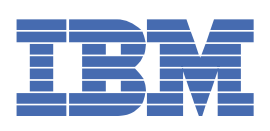

# 目次

### [ようこそ](#page-46-0) 1

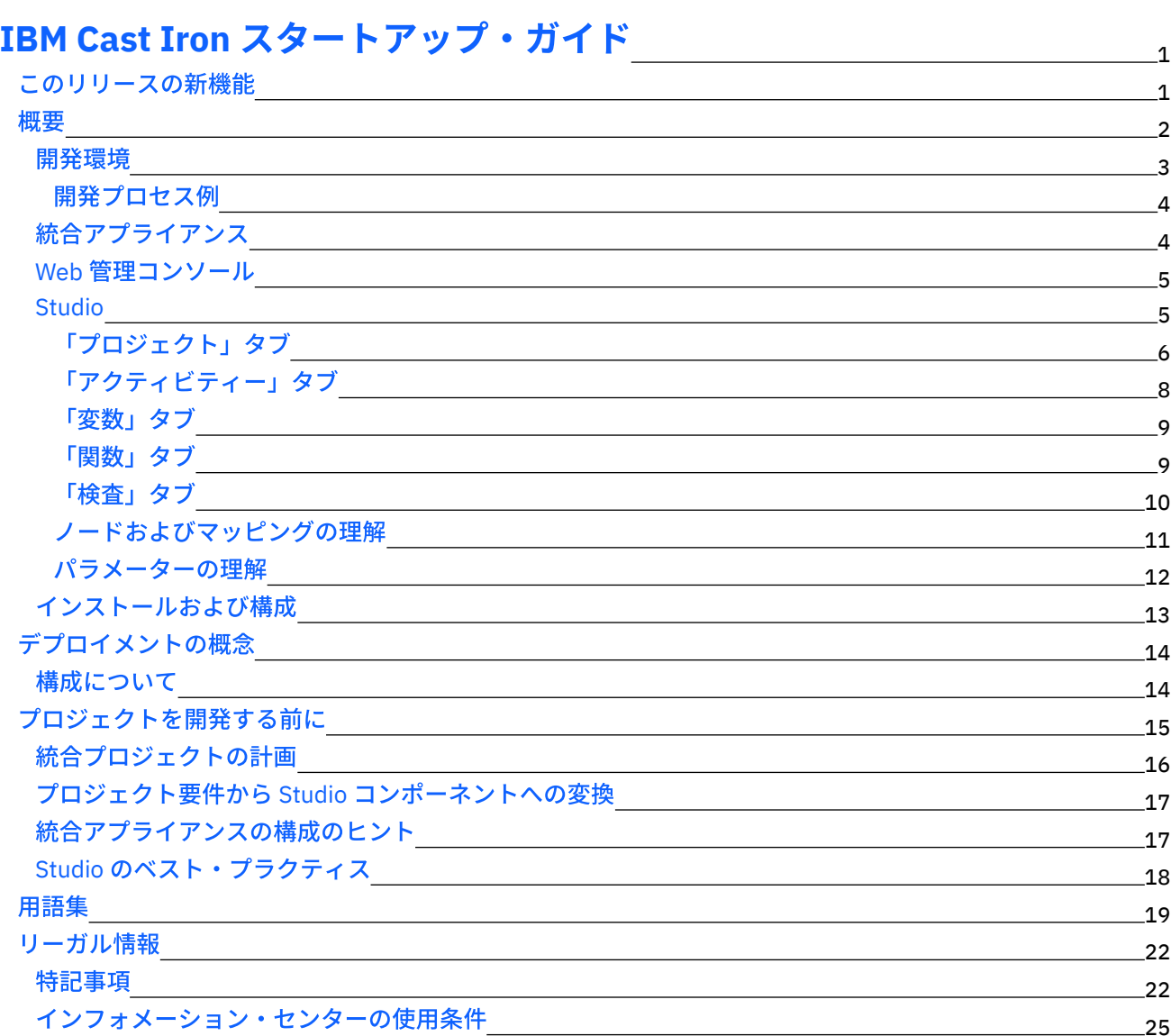

## **Cast Iron [Studio](#page-70-1)**

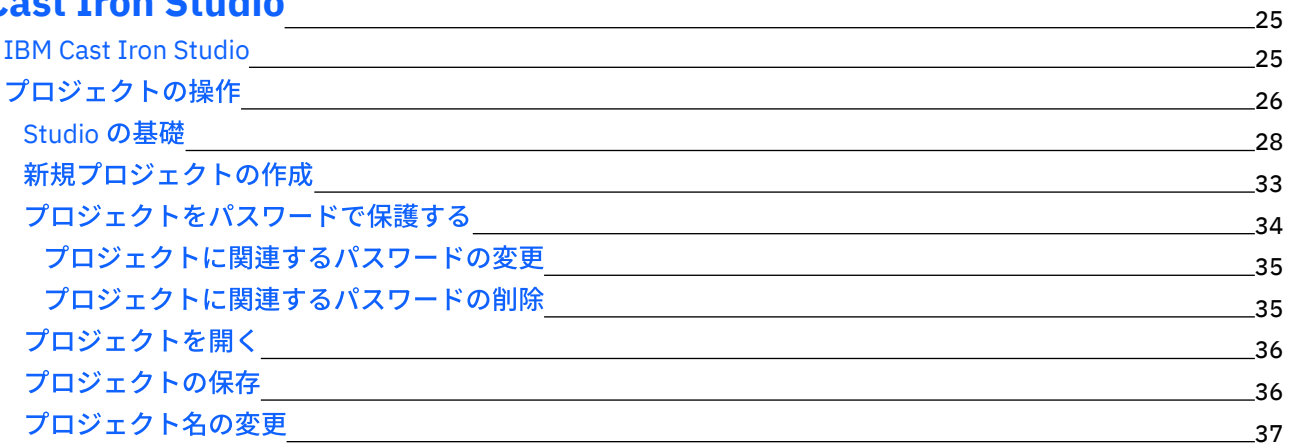

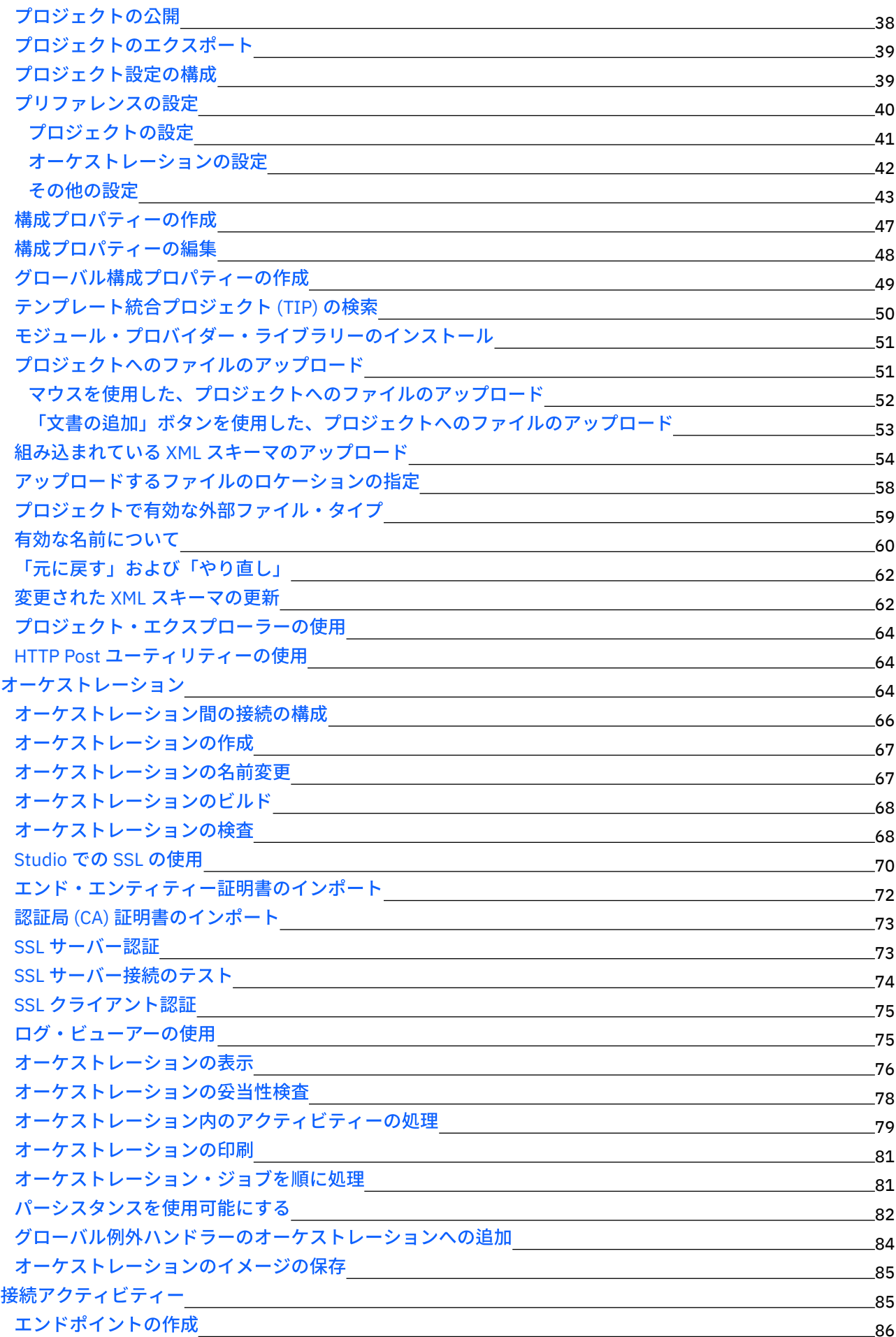

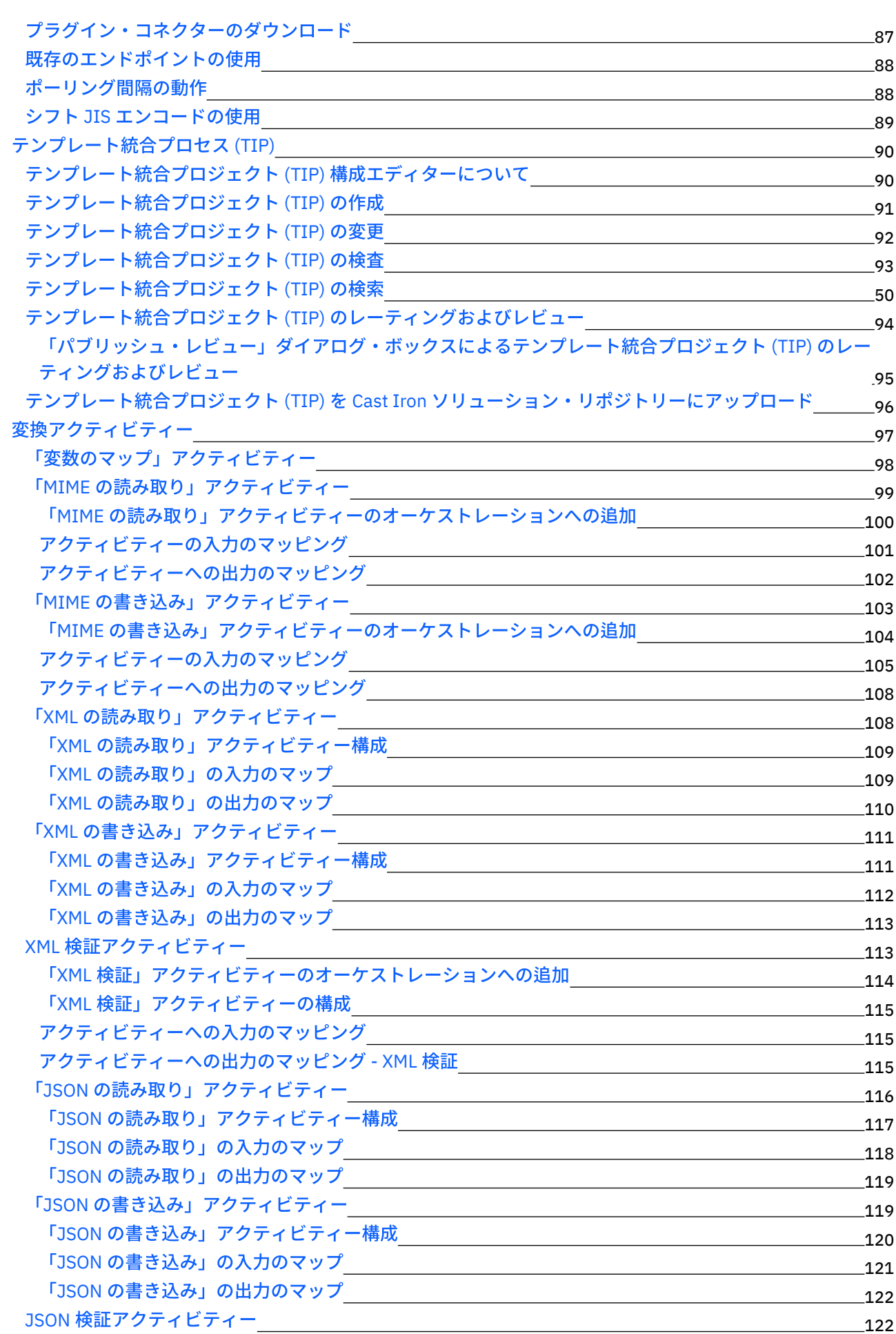

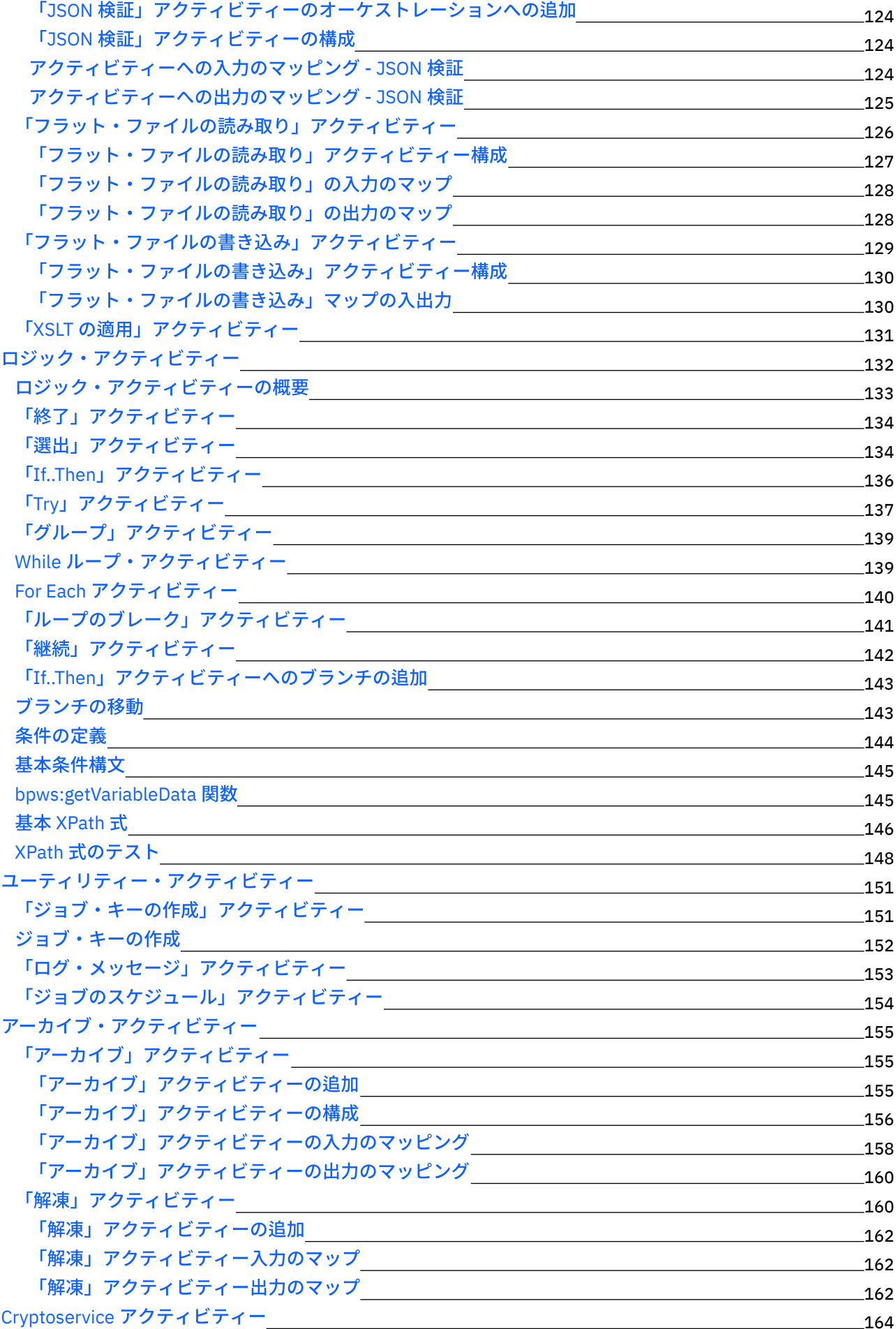

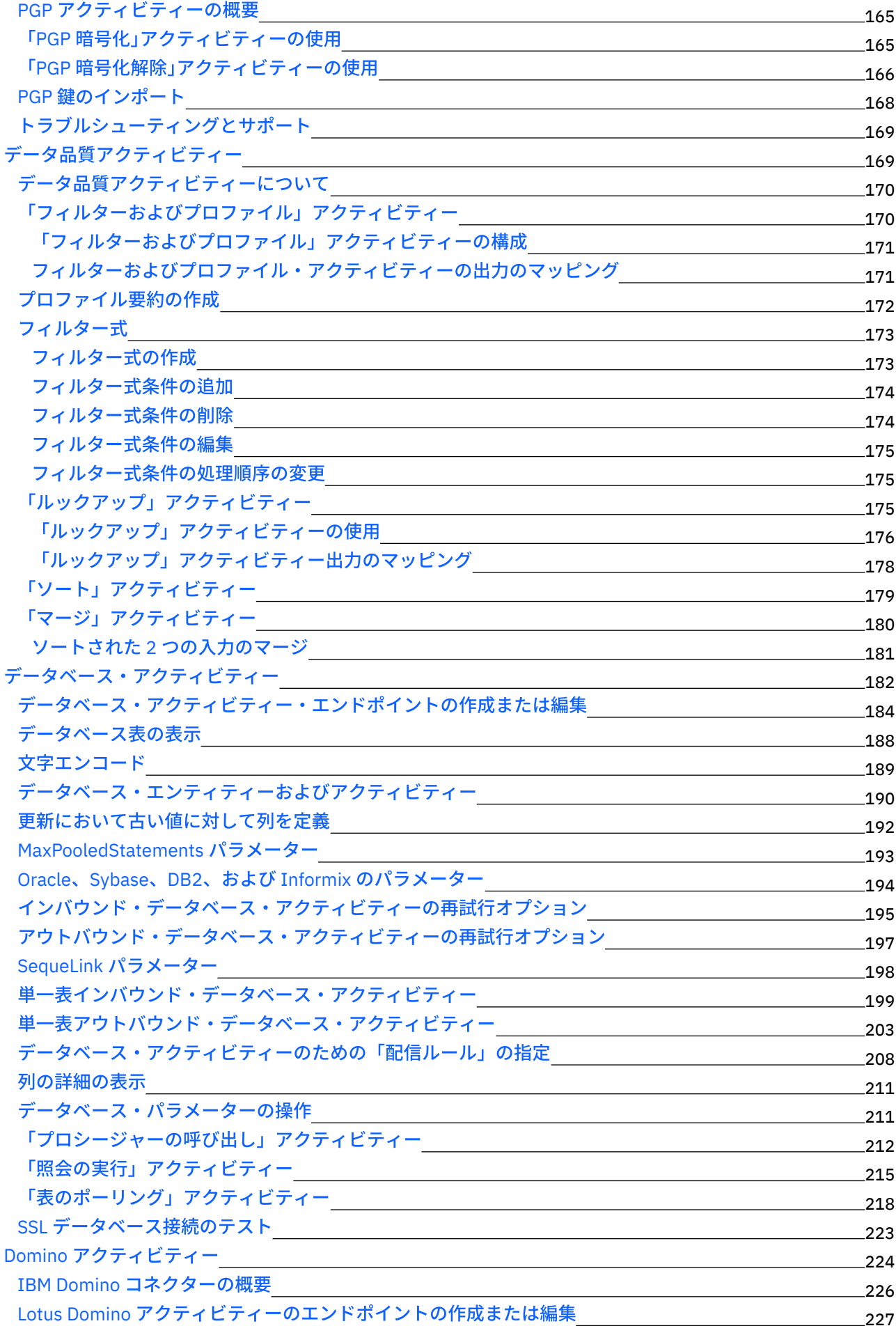

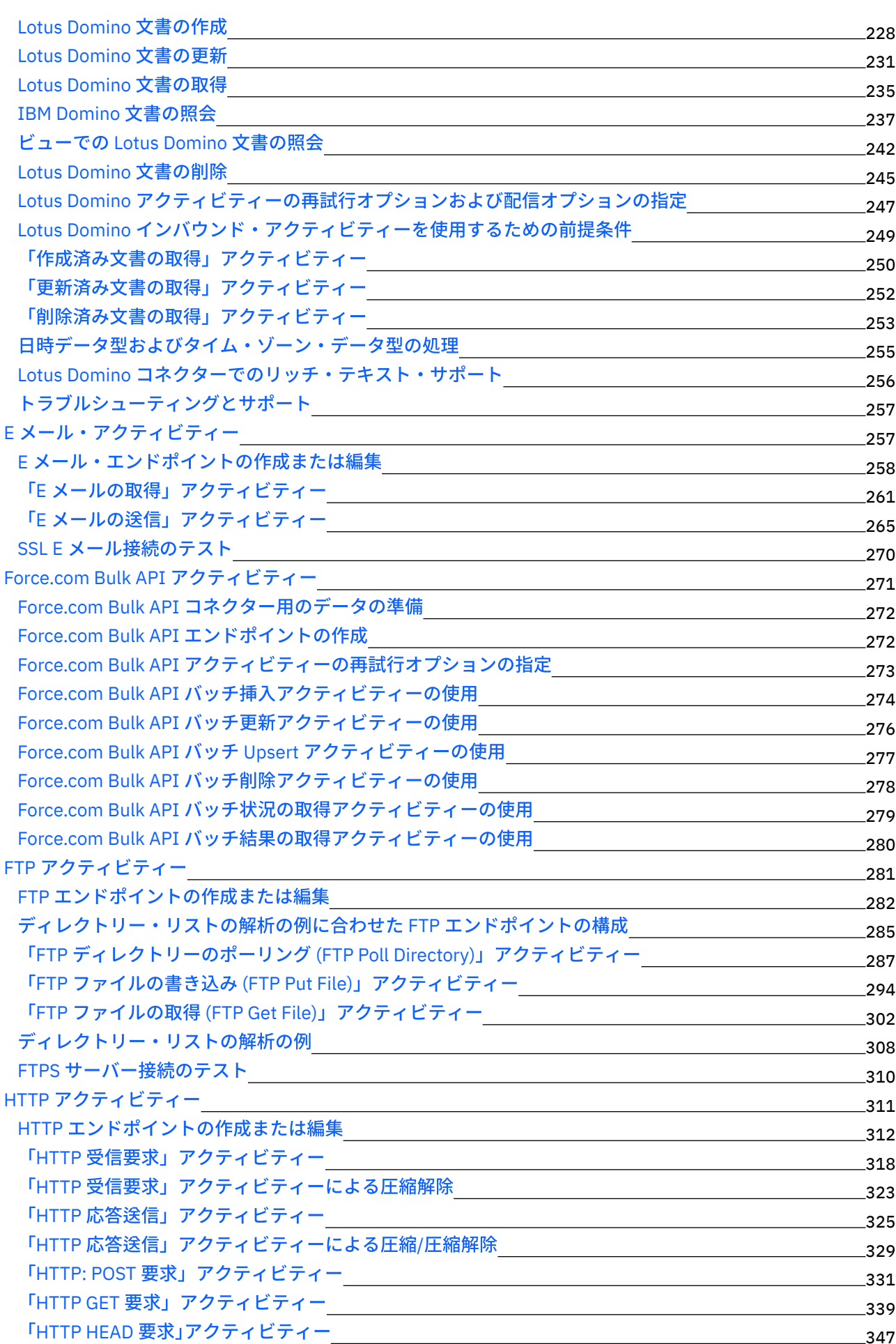

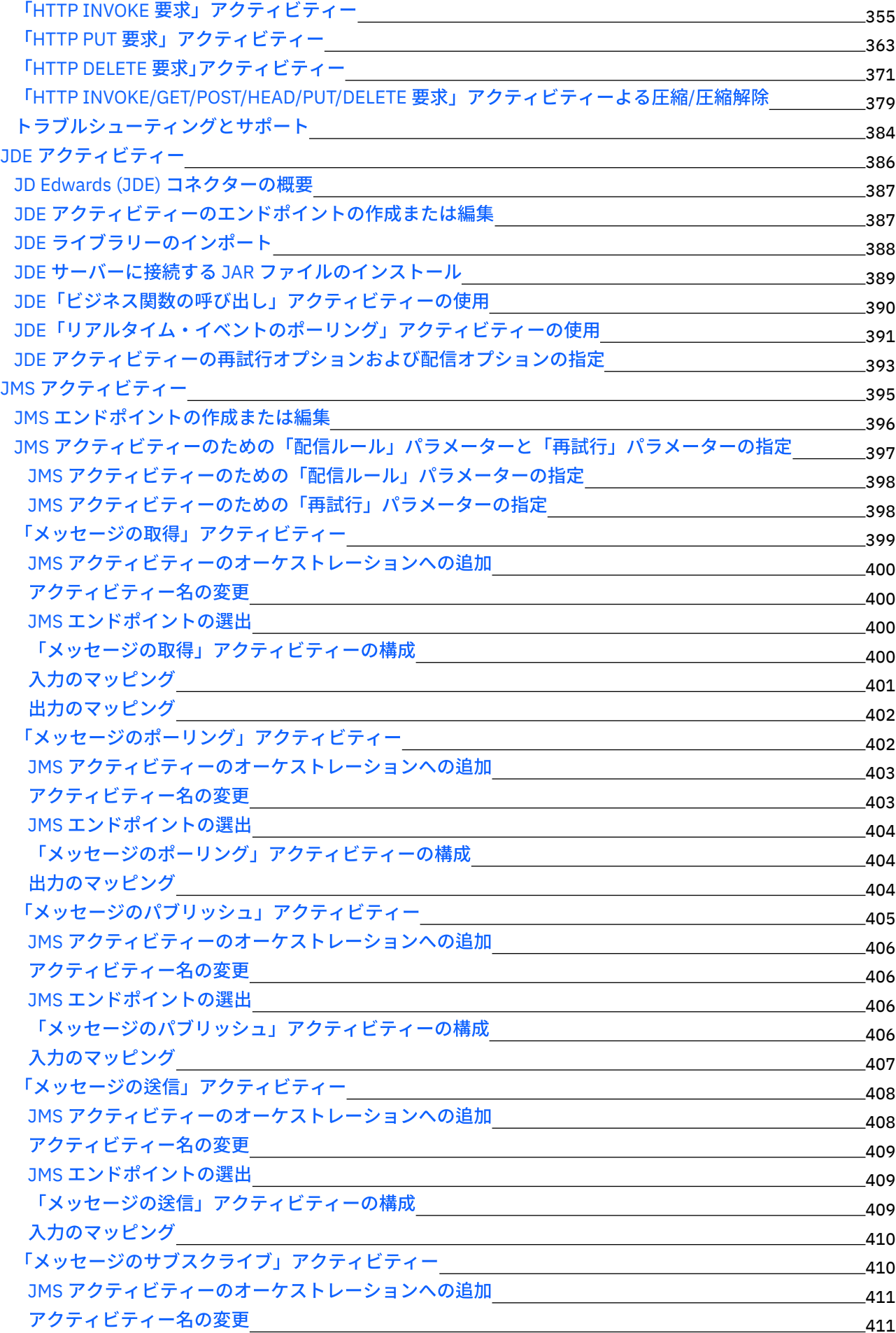

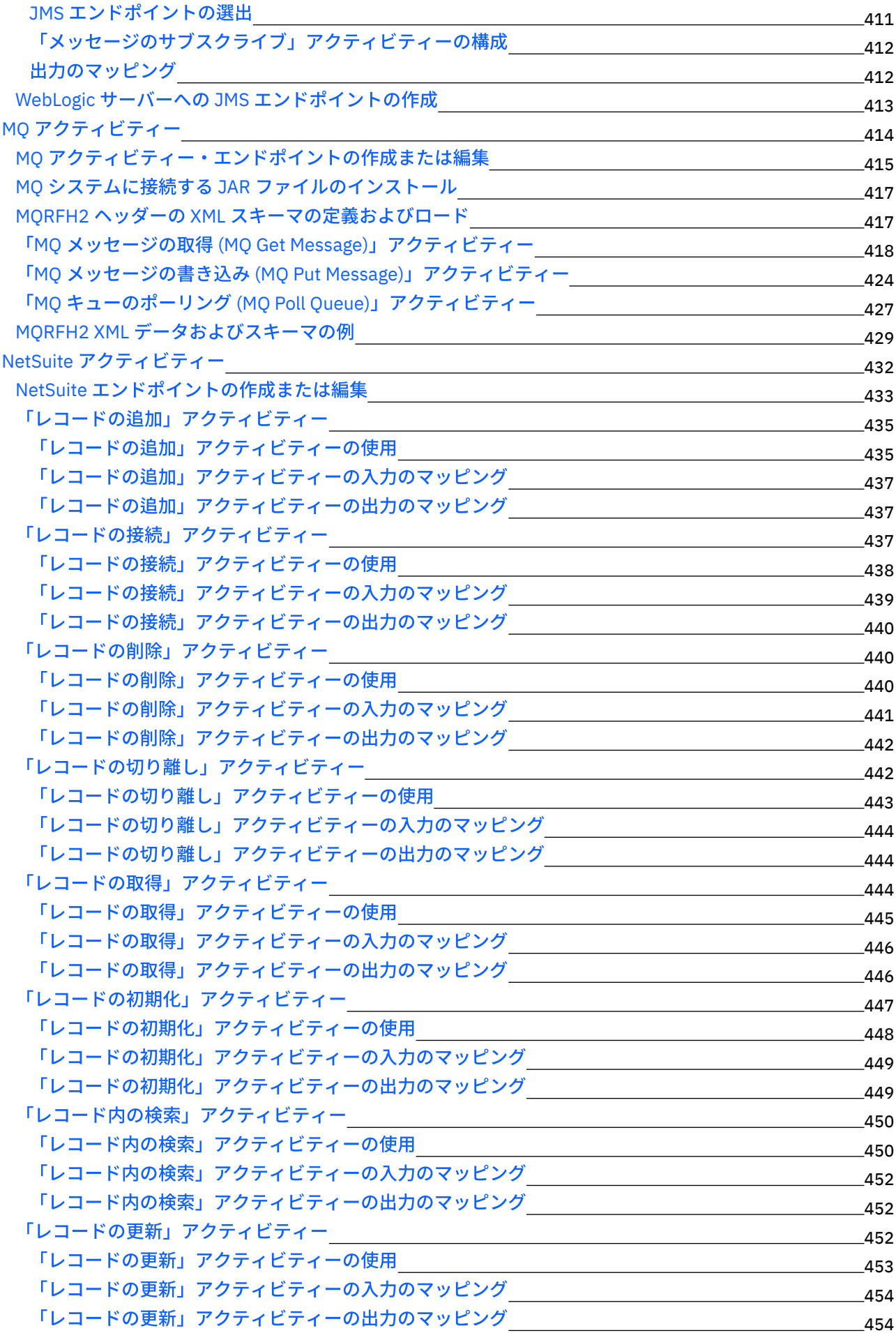

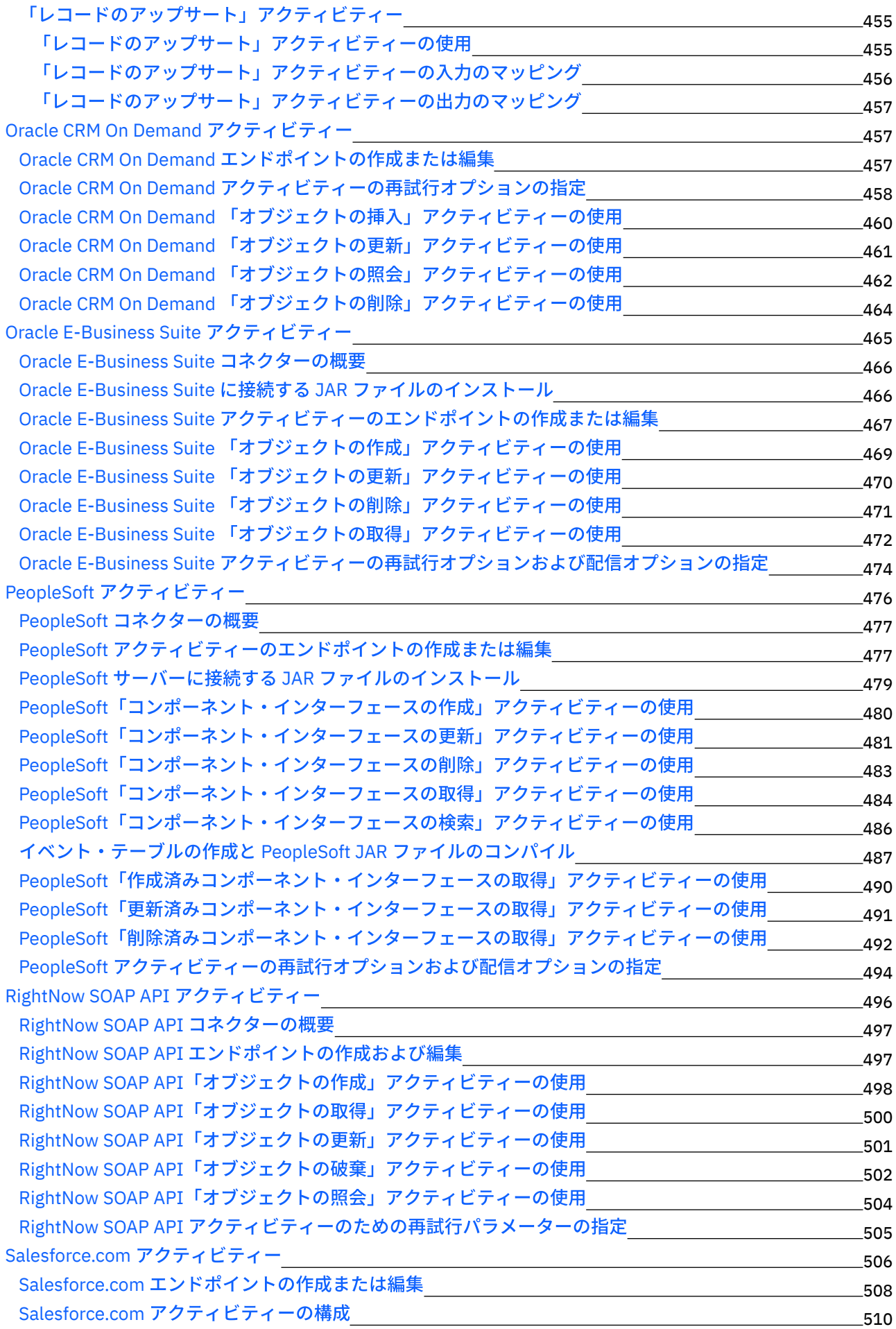

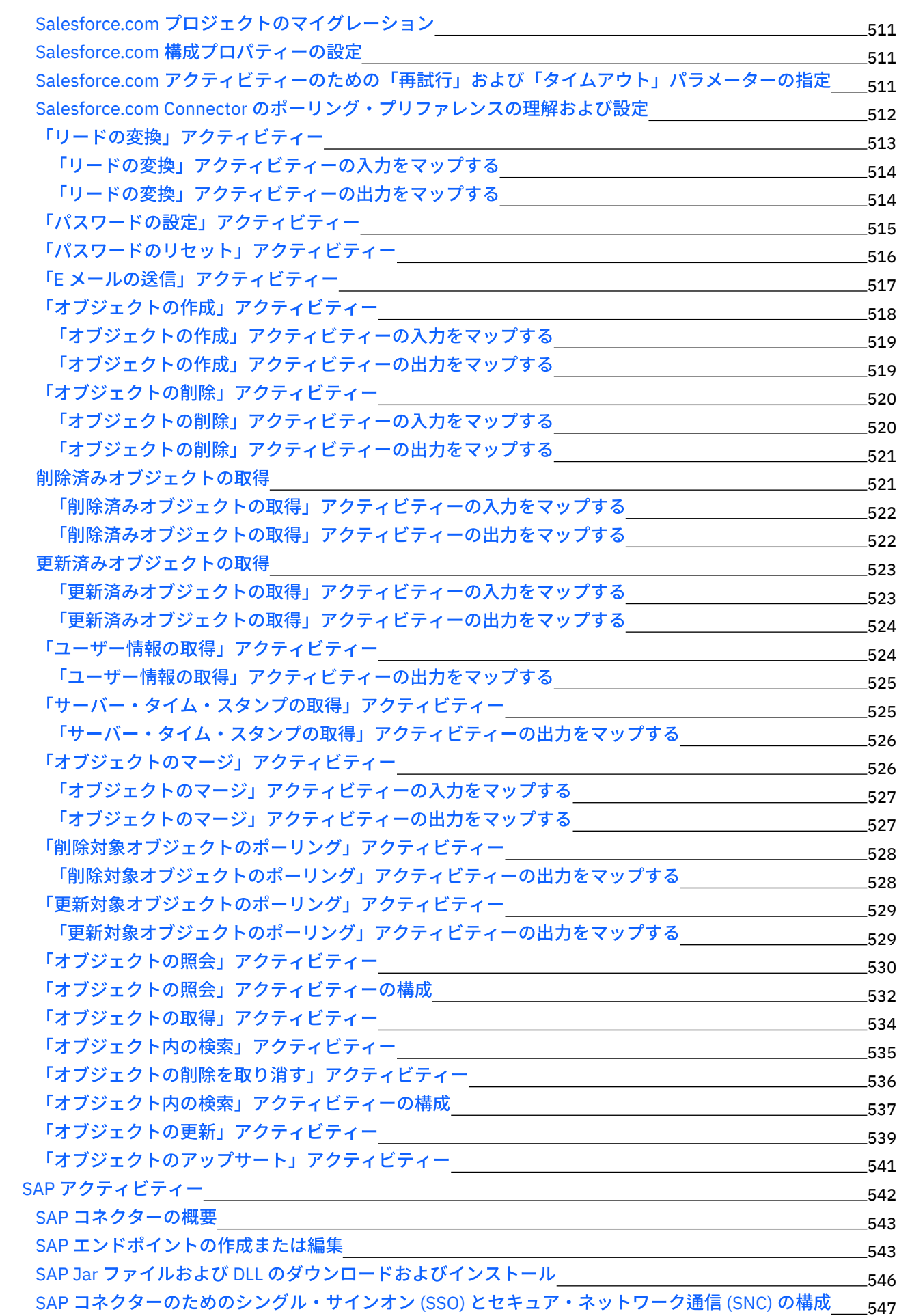

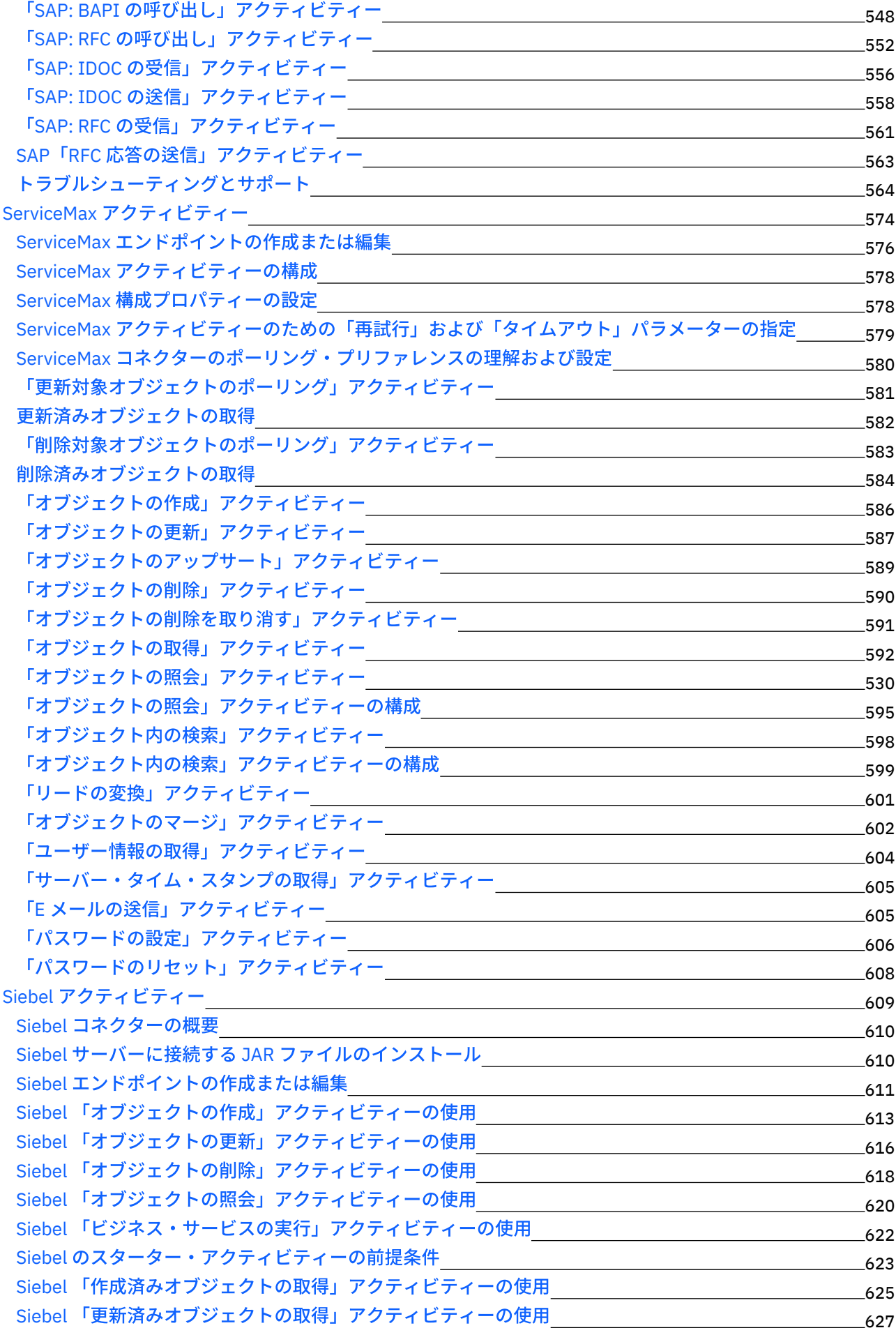

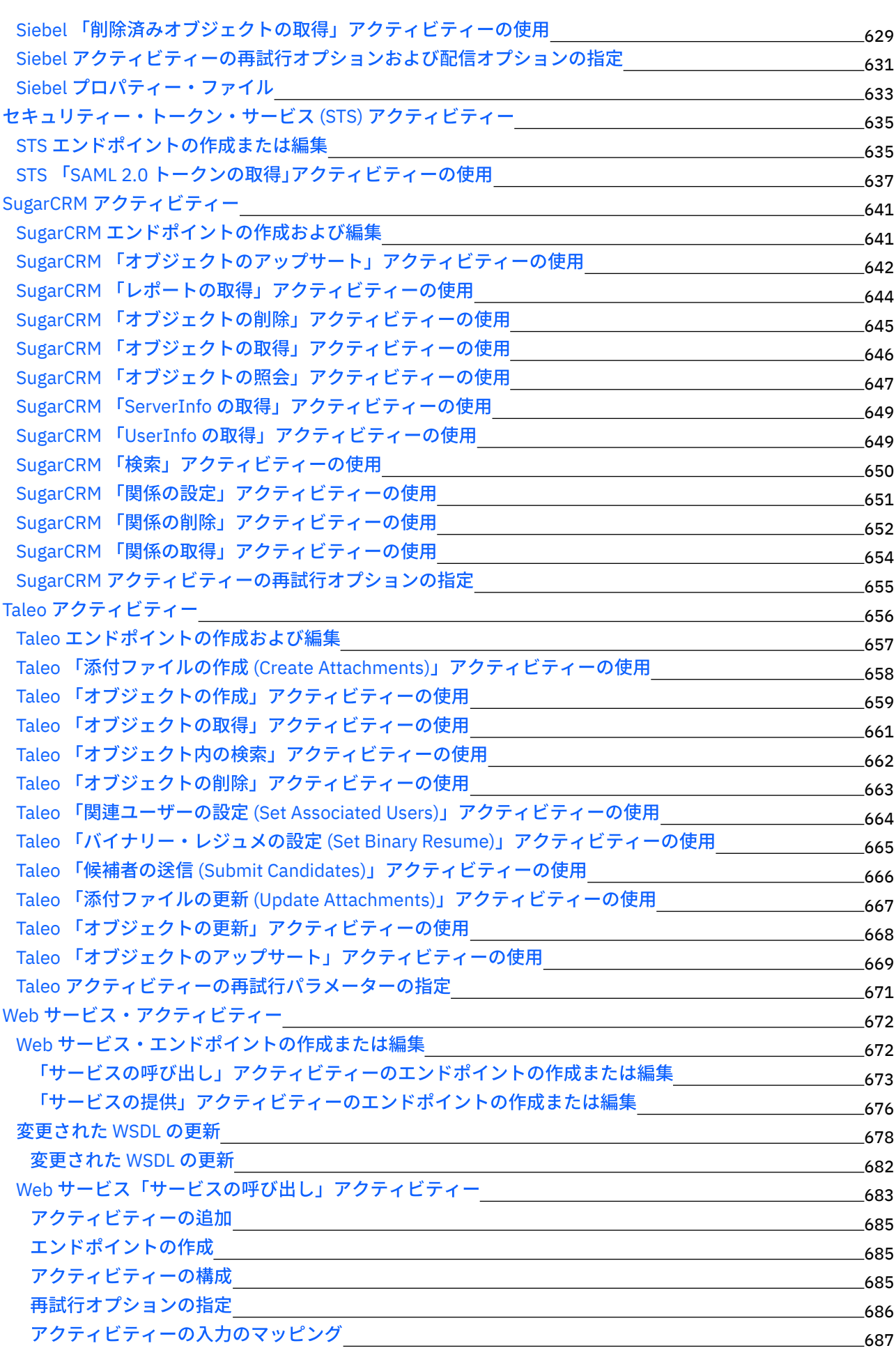

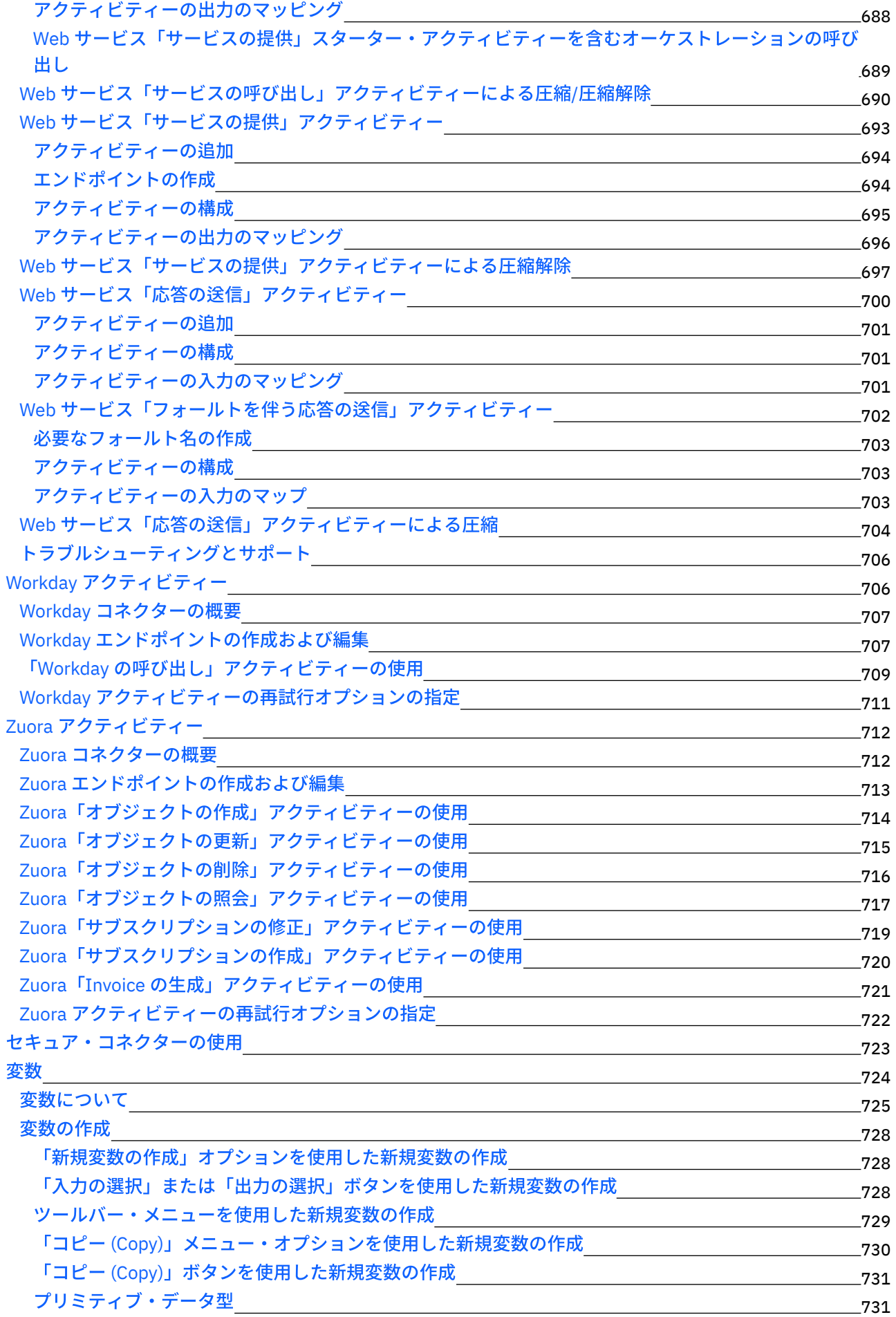

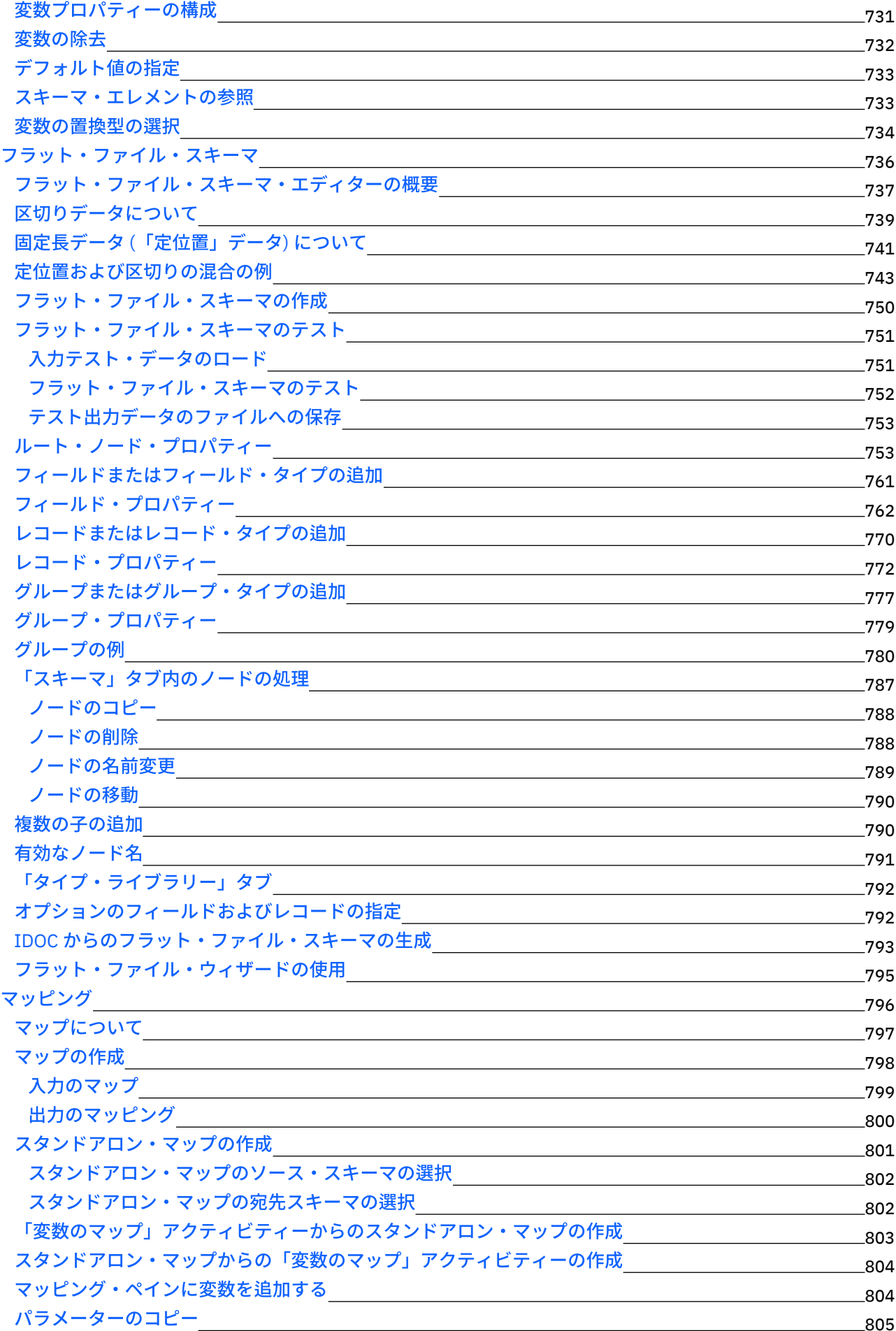

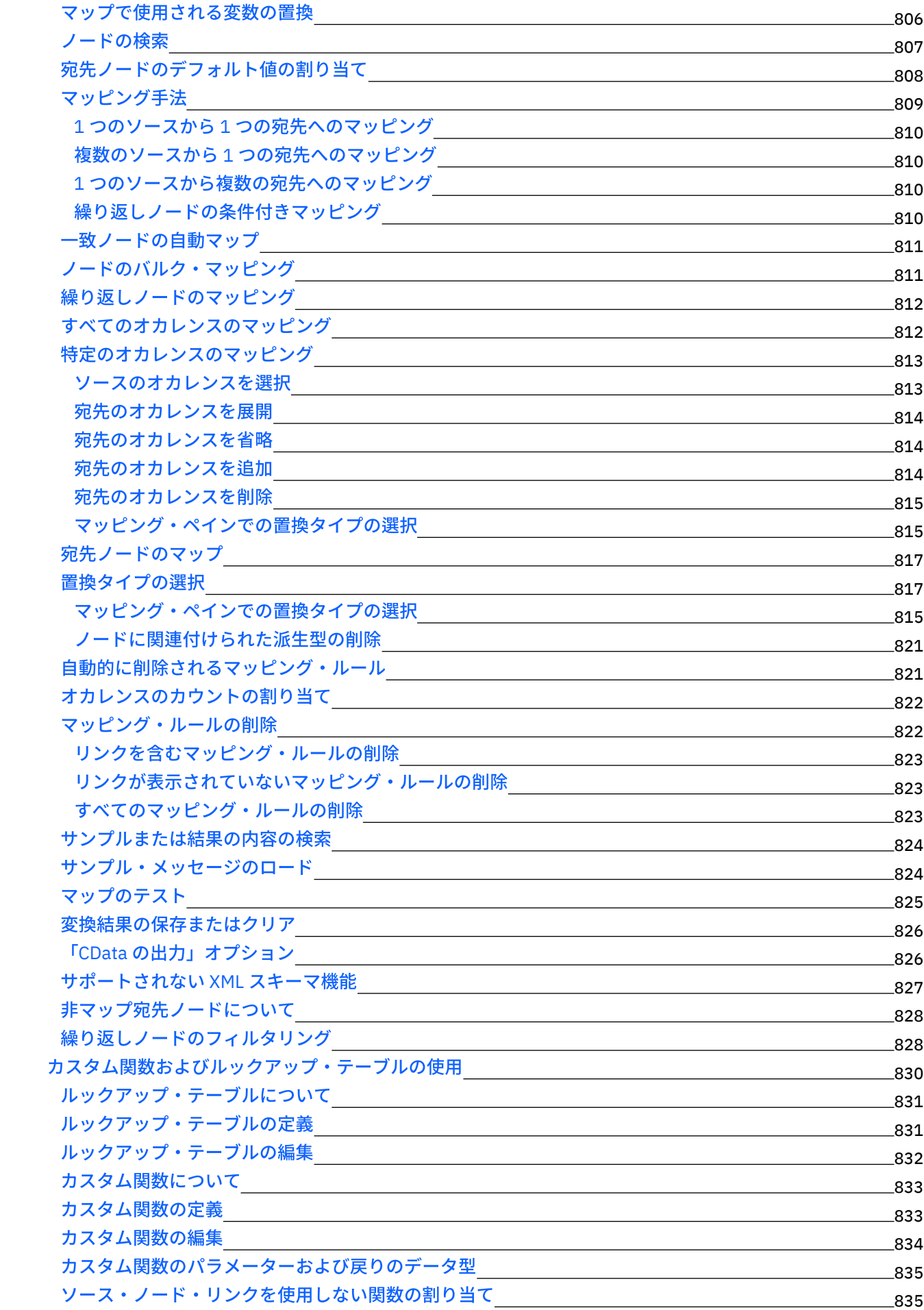

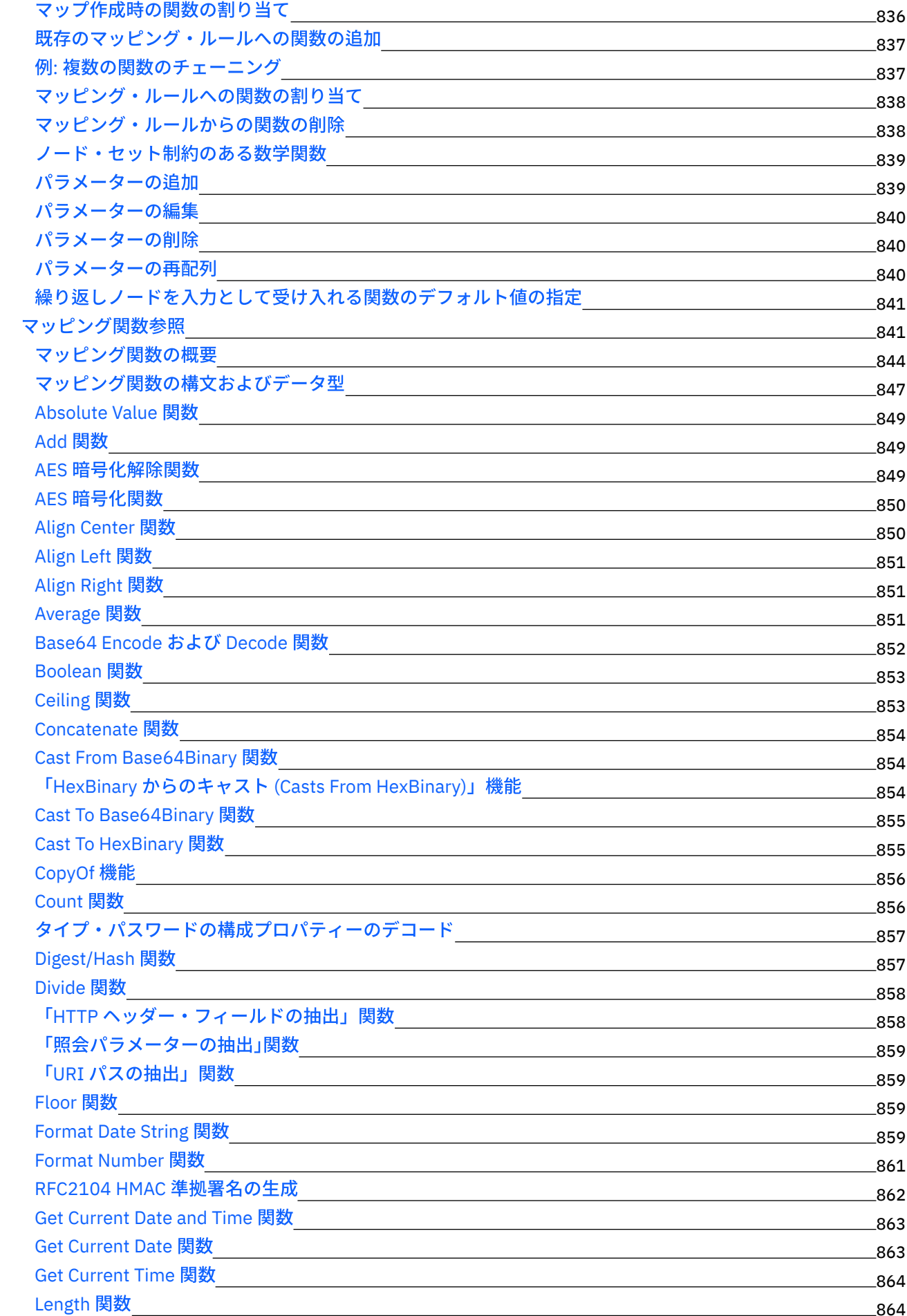

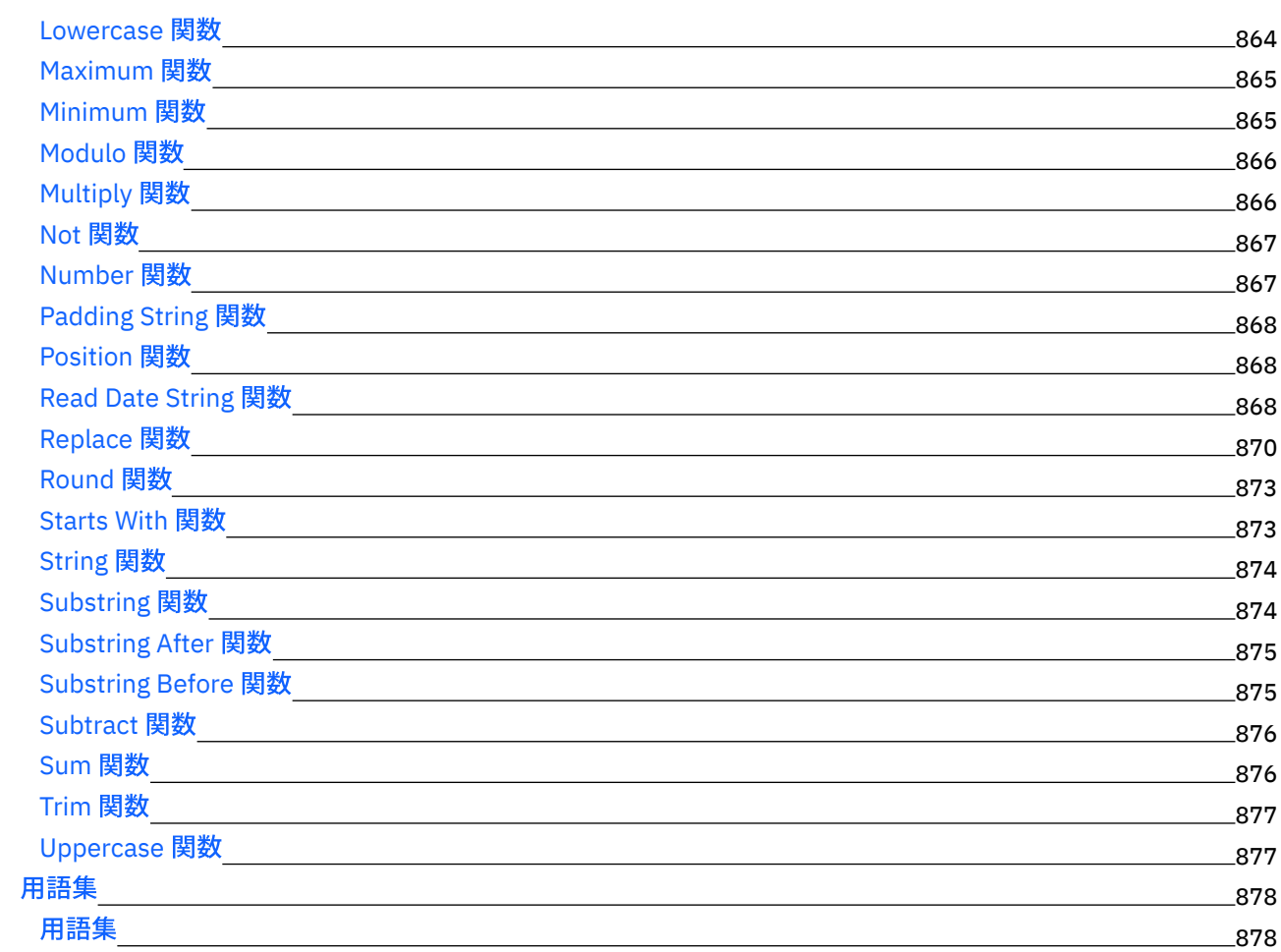

# **Cast Iron [Express](#page-927-0)**

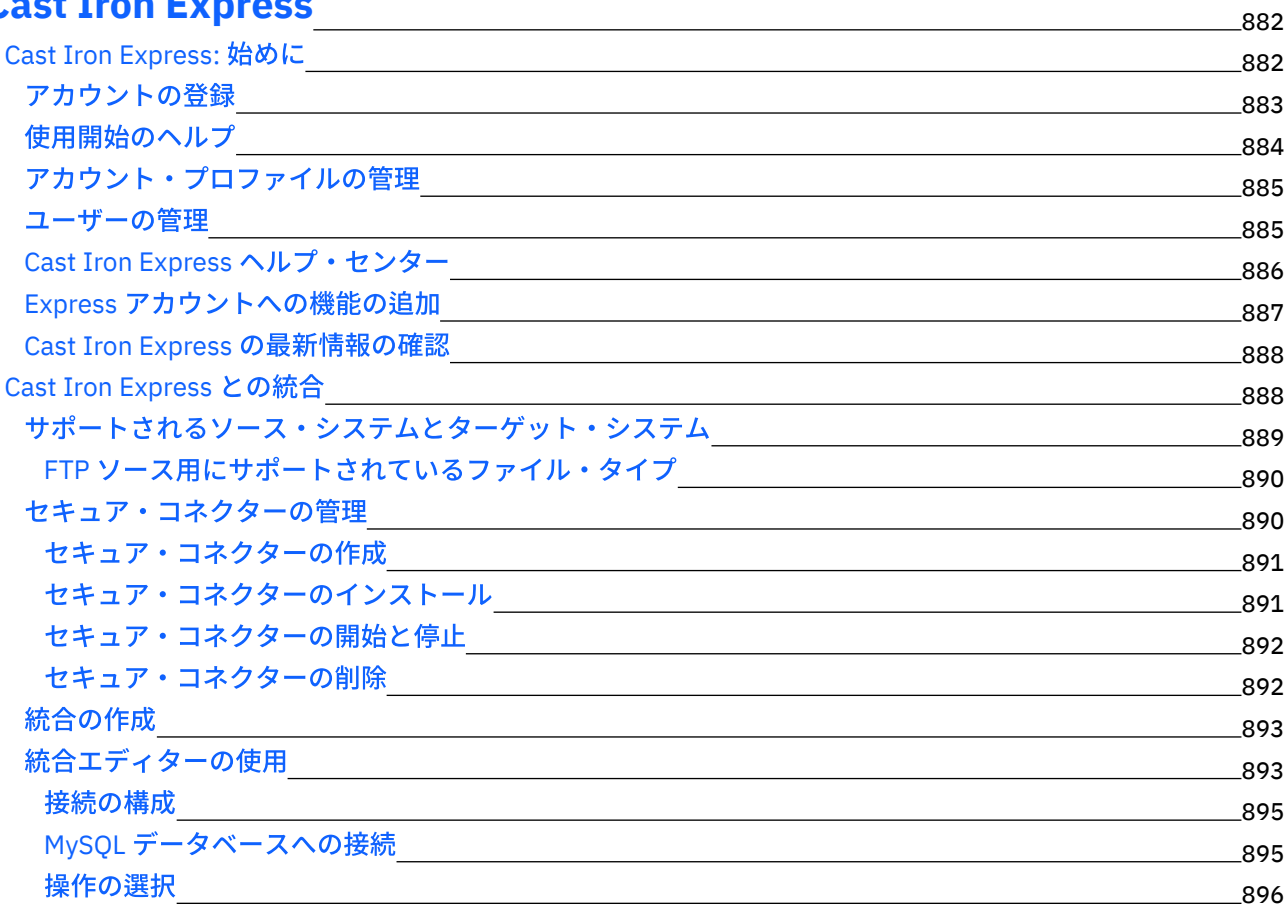

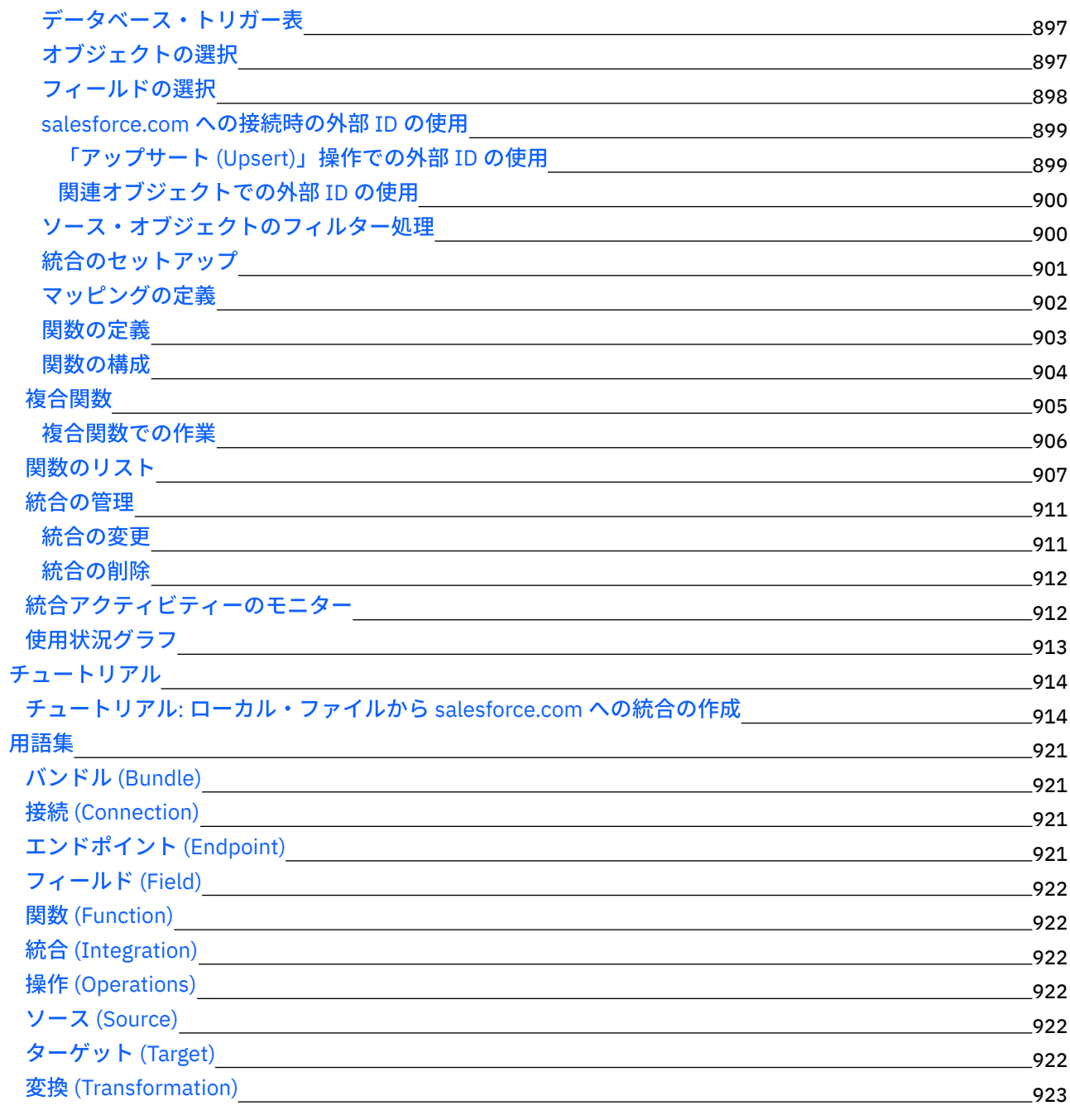

## **[Cast](#page-968-1) Iron Live**

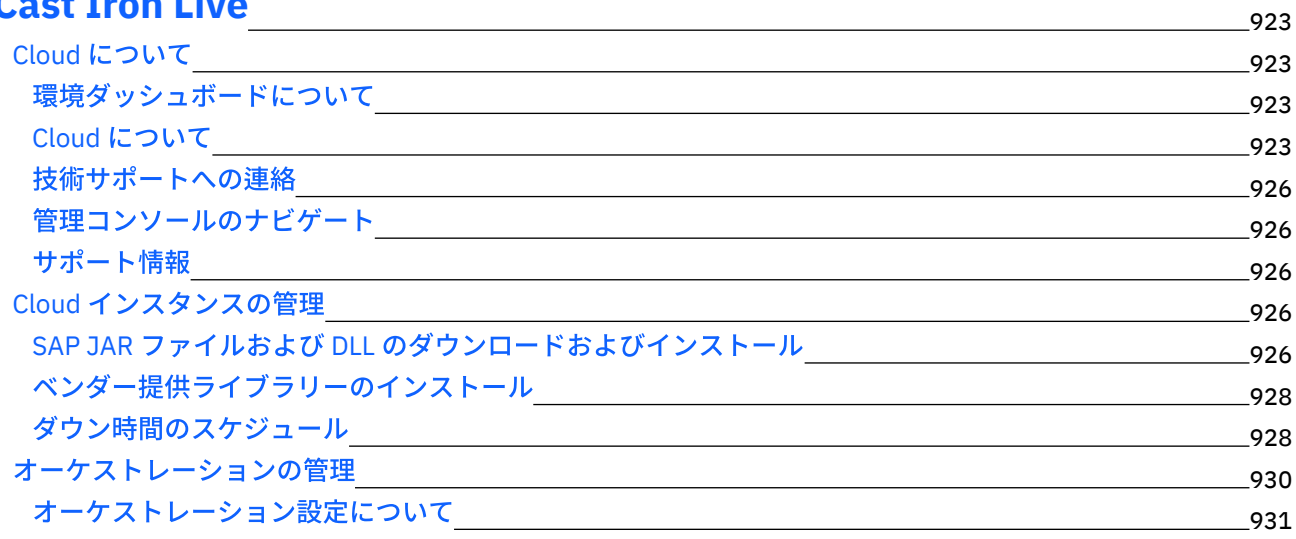

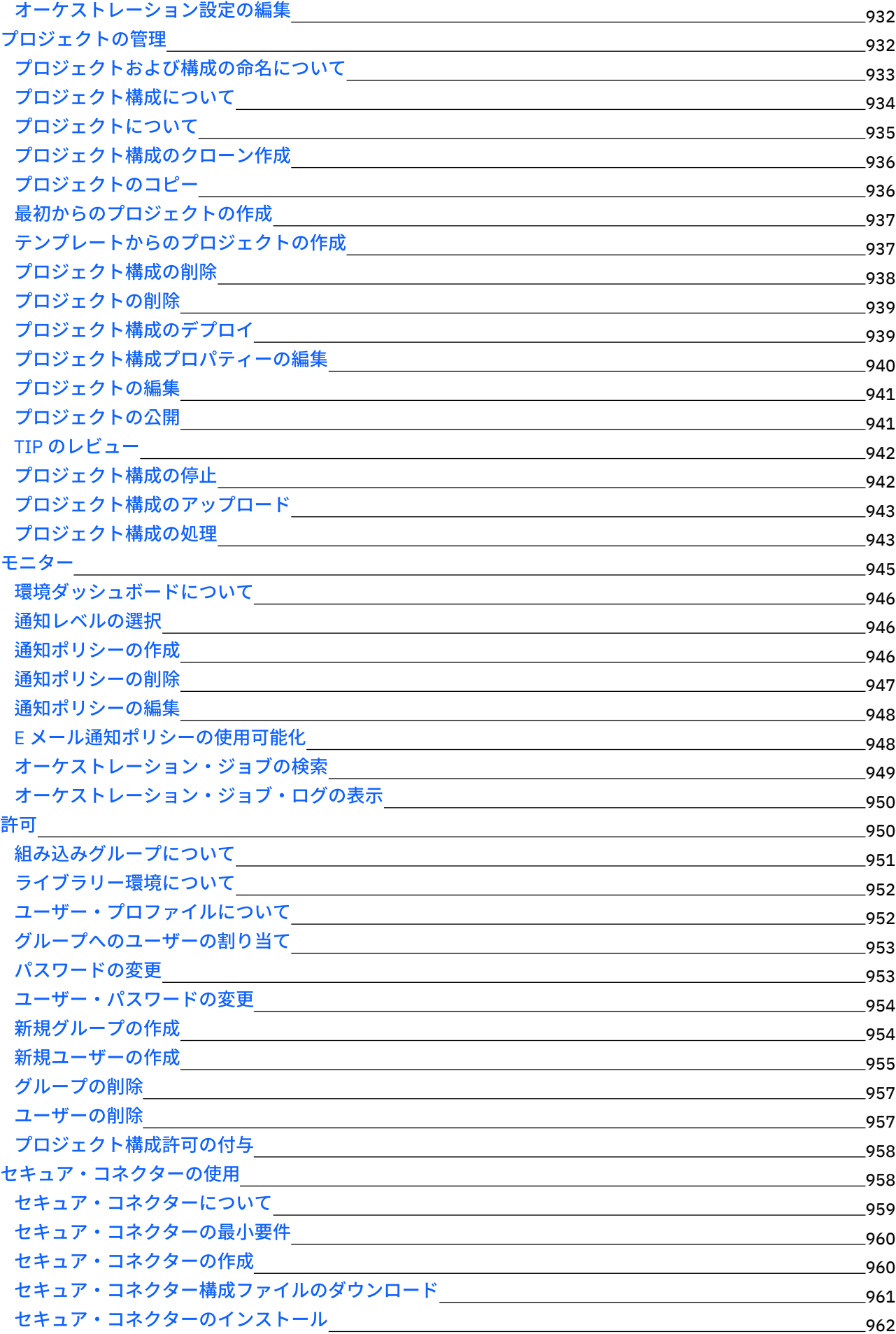

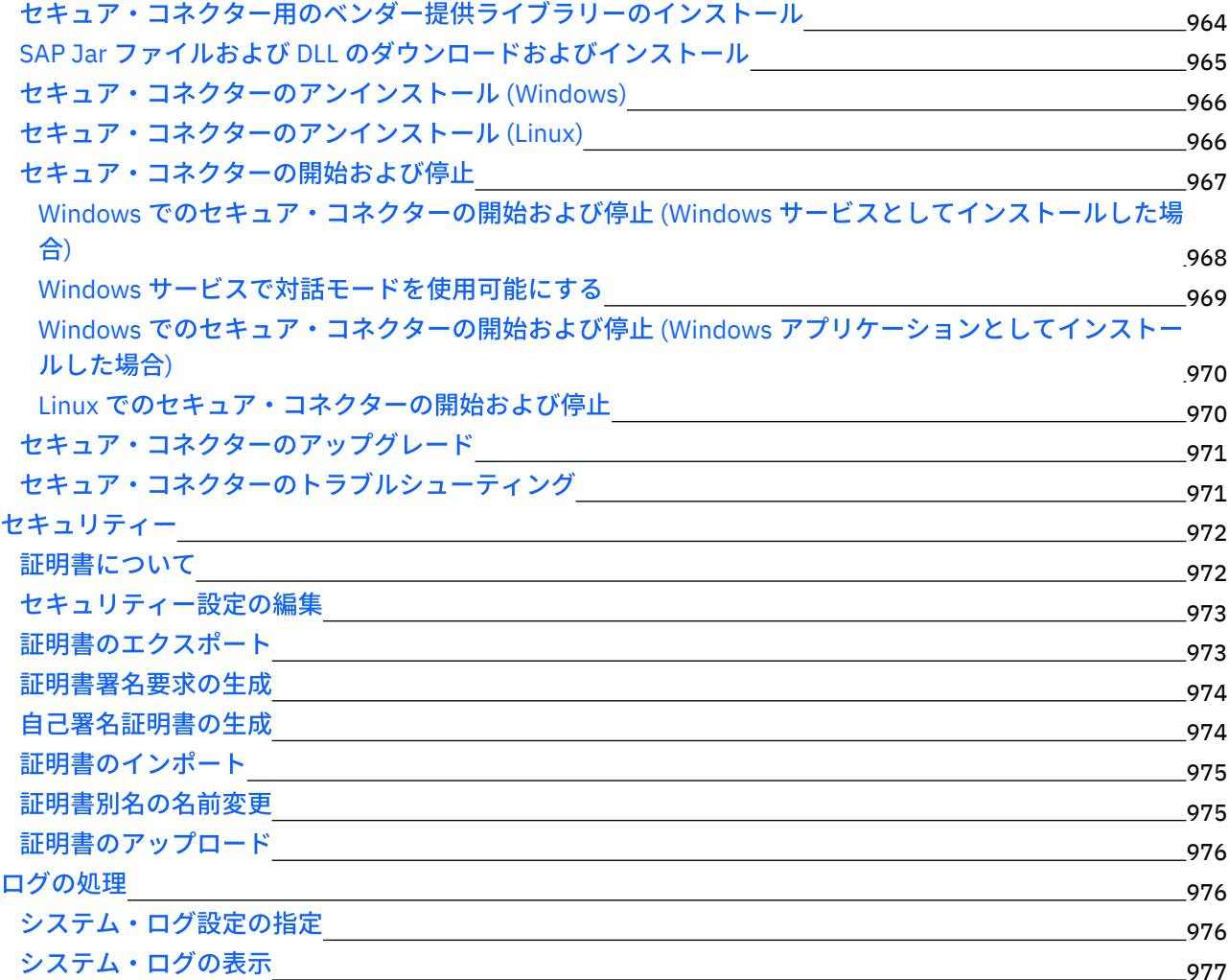

## **Cast Iron Web** [管理コンソール](#page-1023-0)

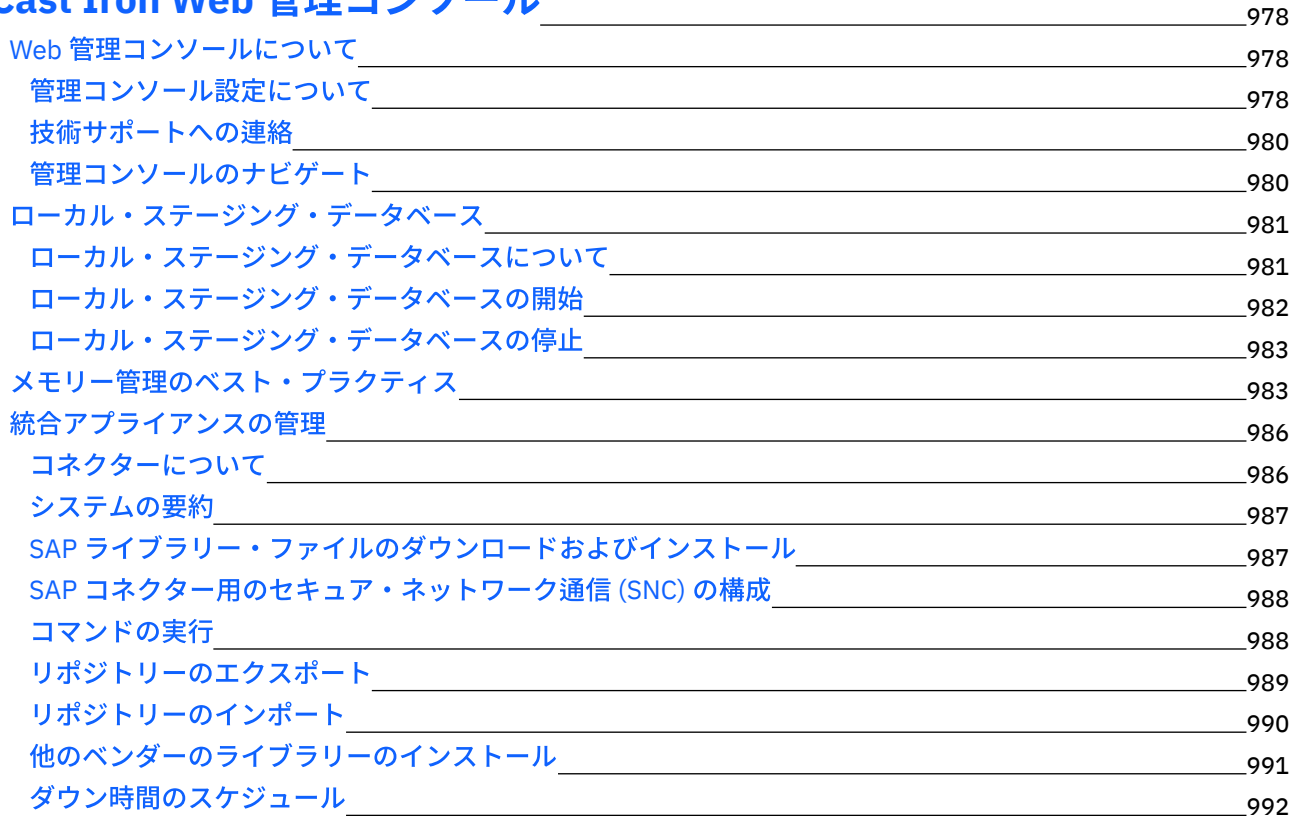

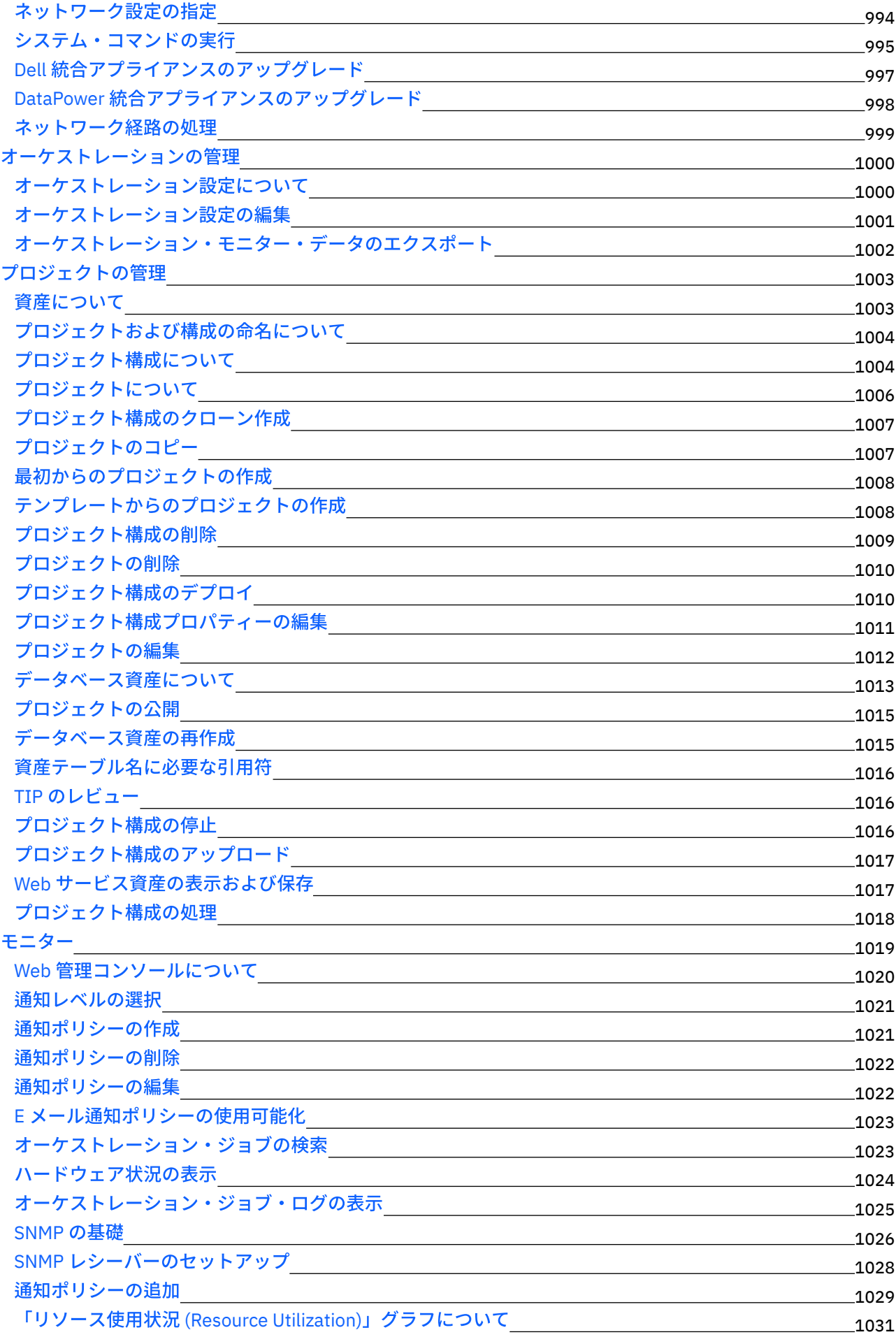

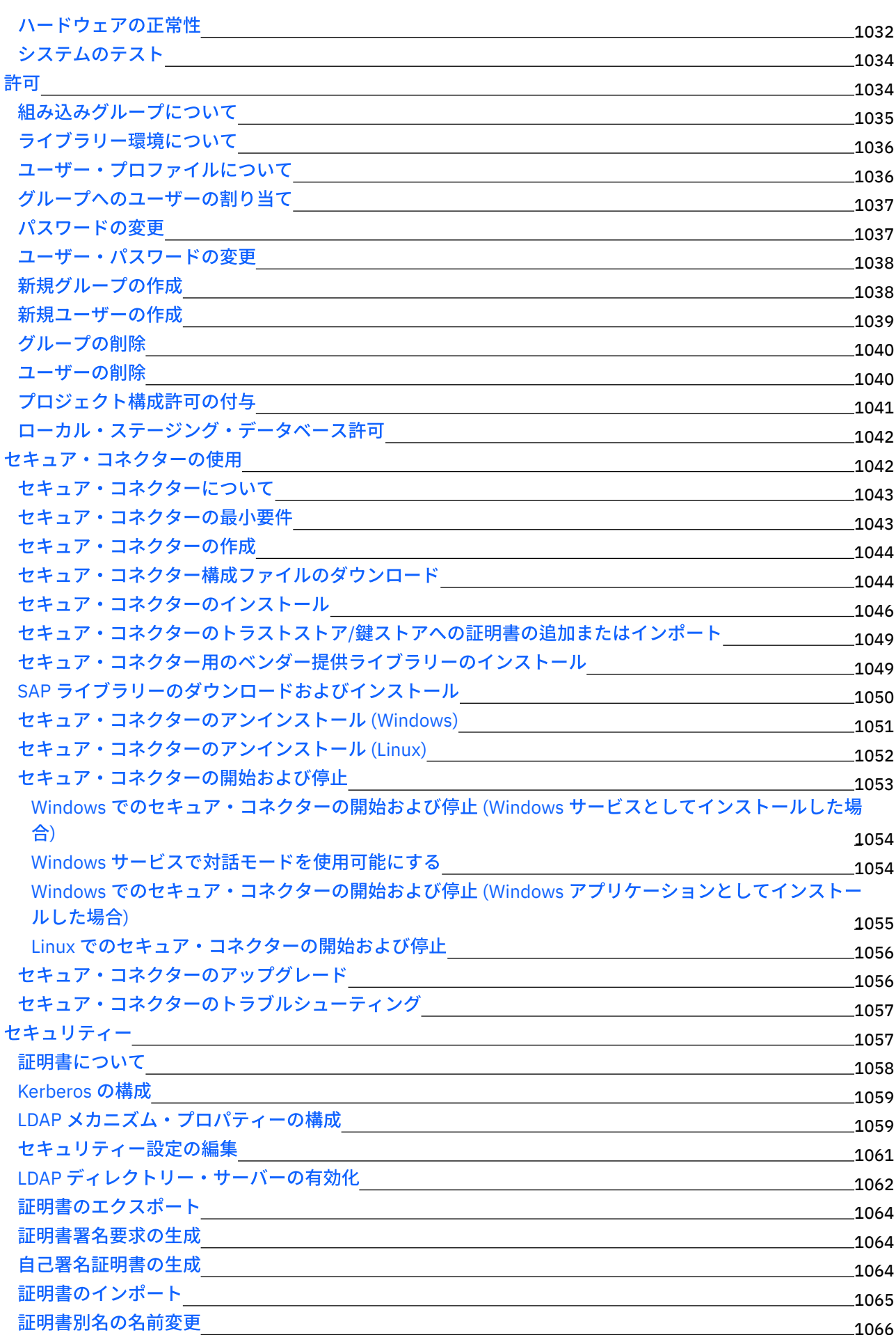

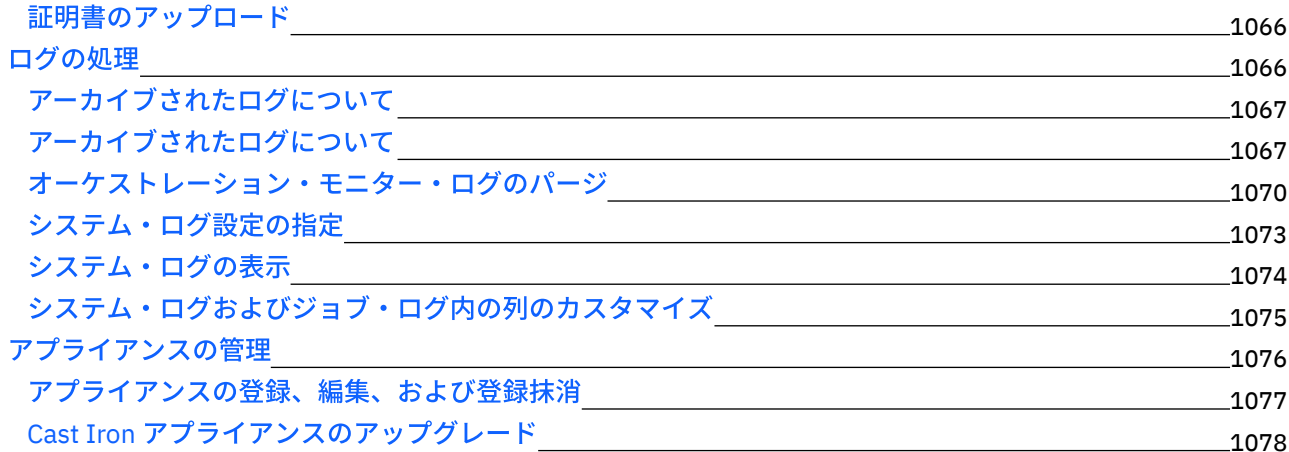

## **Cast Iron** [コマンド・ライン・インターフェース・リファレンス](#page-1124-0) 1079

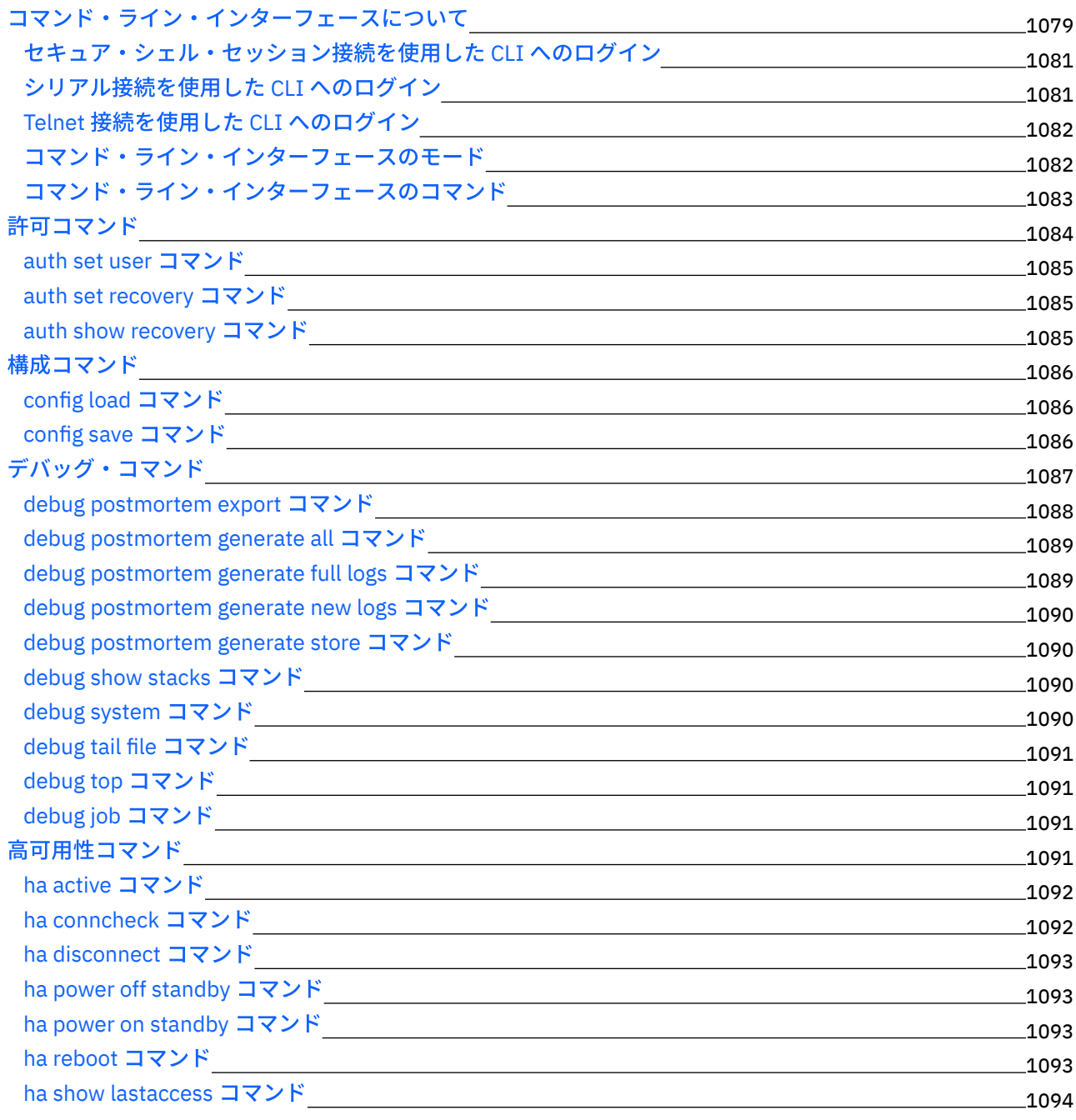

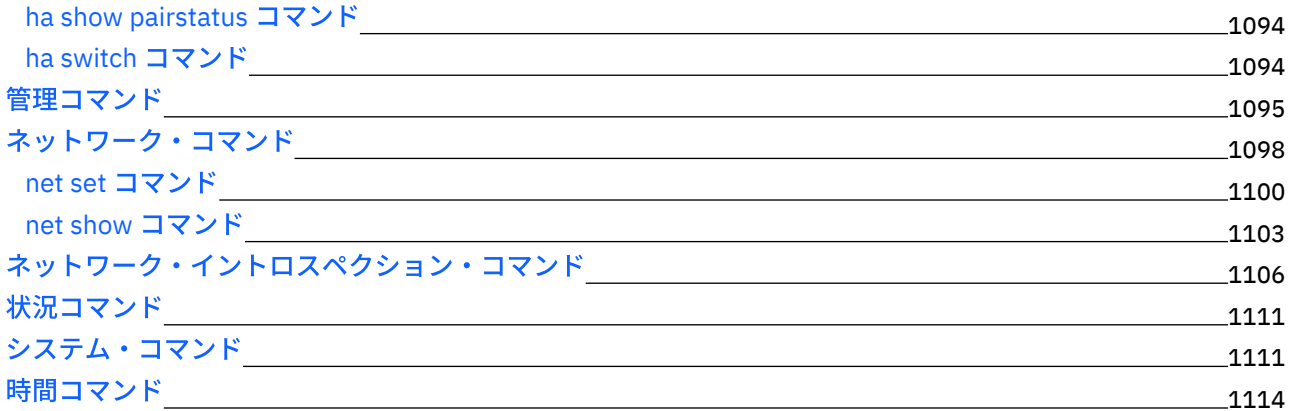

### **Cast Iron 高可用性ペア**

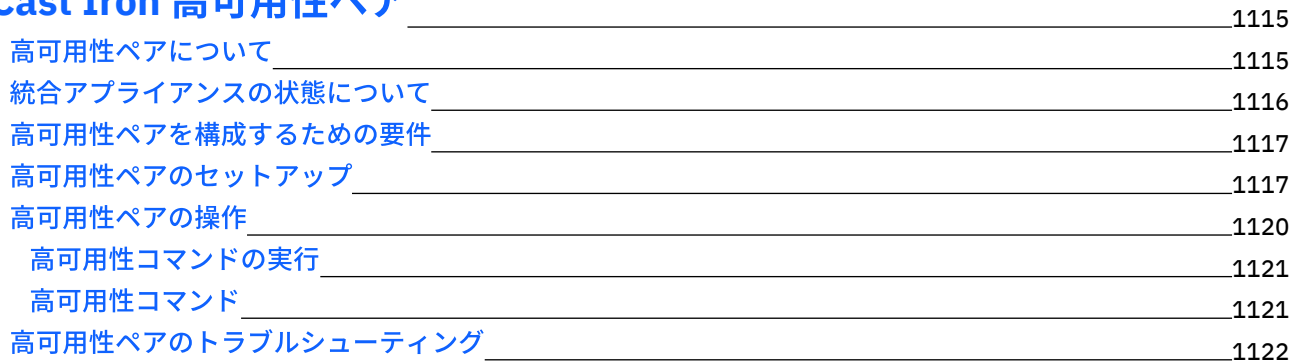

#### **[WebSphere](#page-1167-1) Cast Iron Hypervisor Edition** 1122

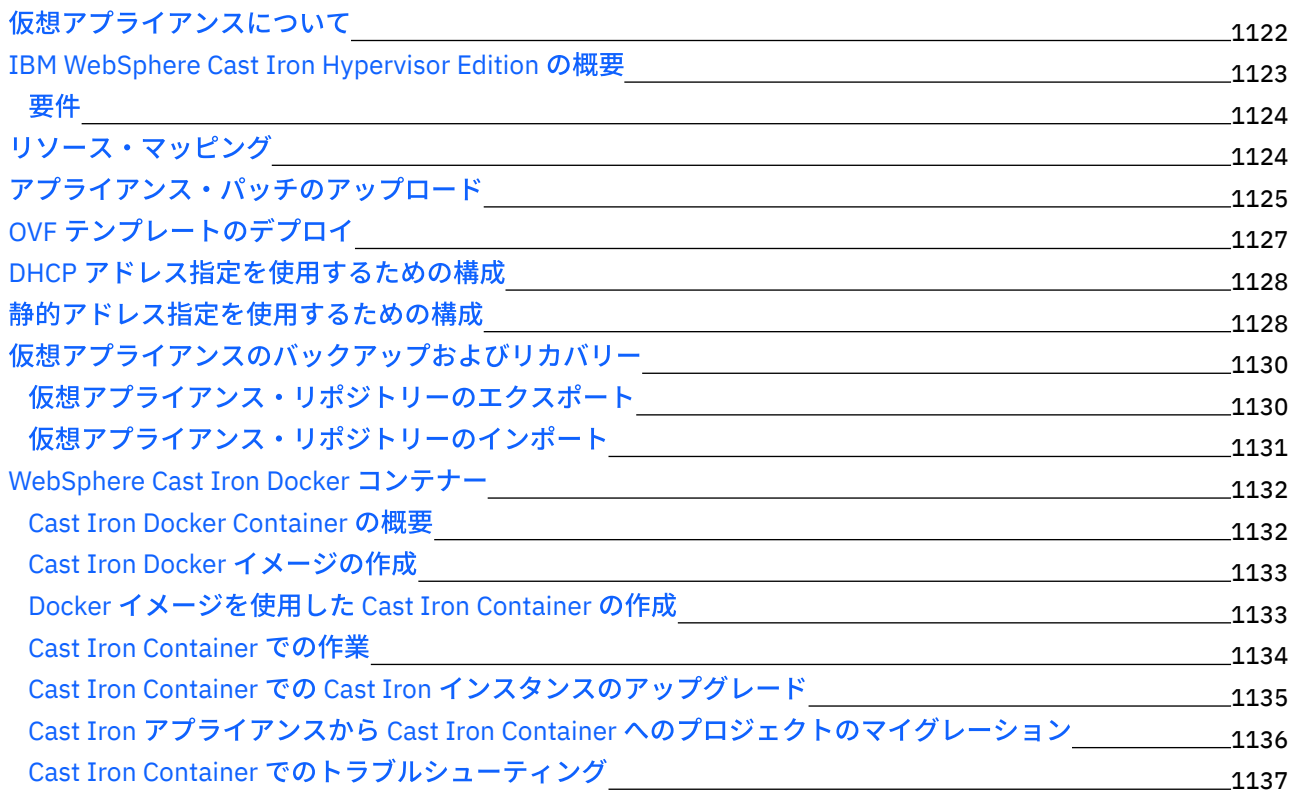

#### **Cast Iron [Notifications](#page-1182-1) Reference** 1137

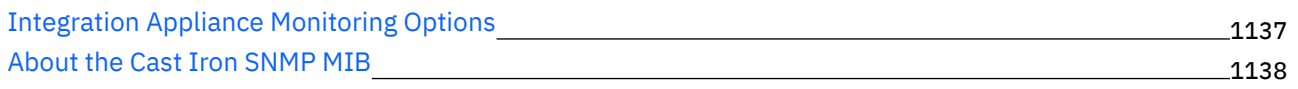

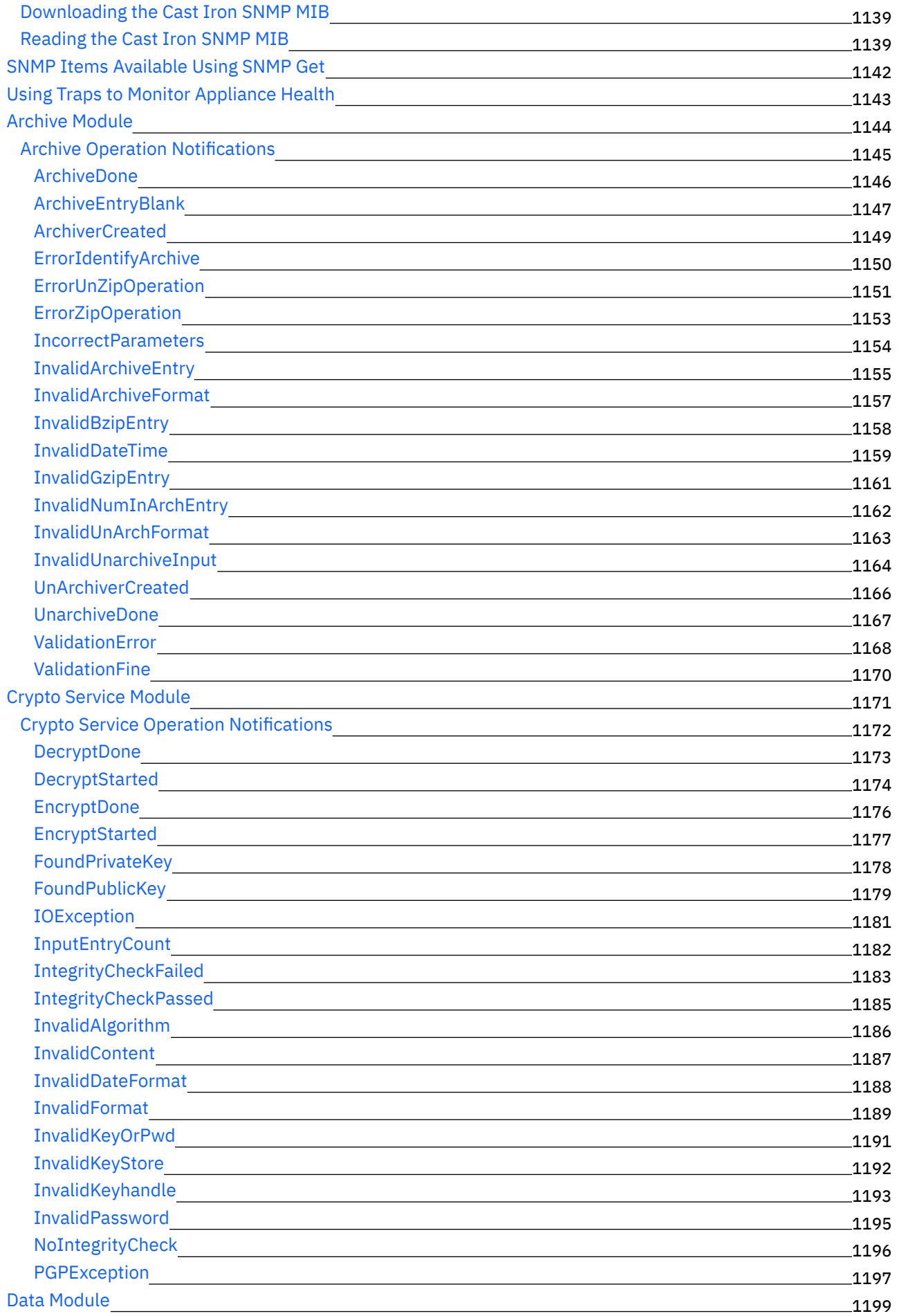

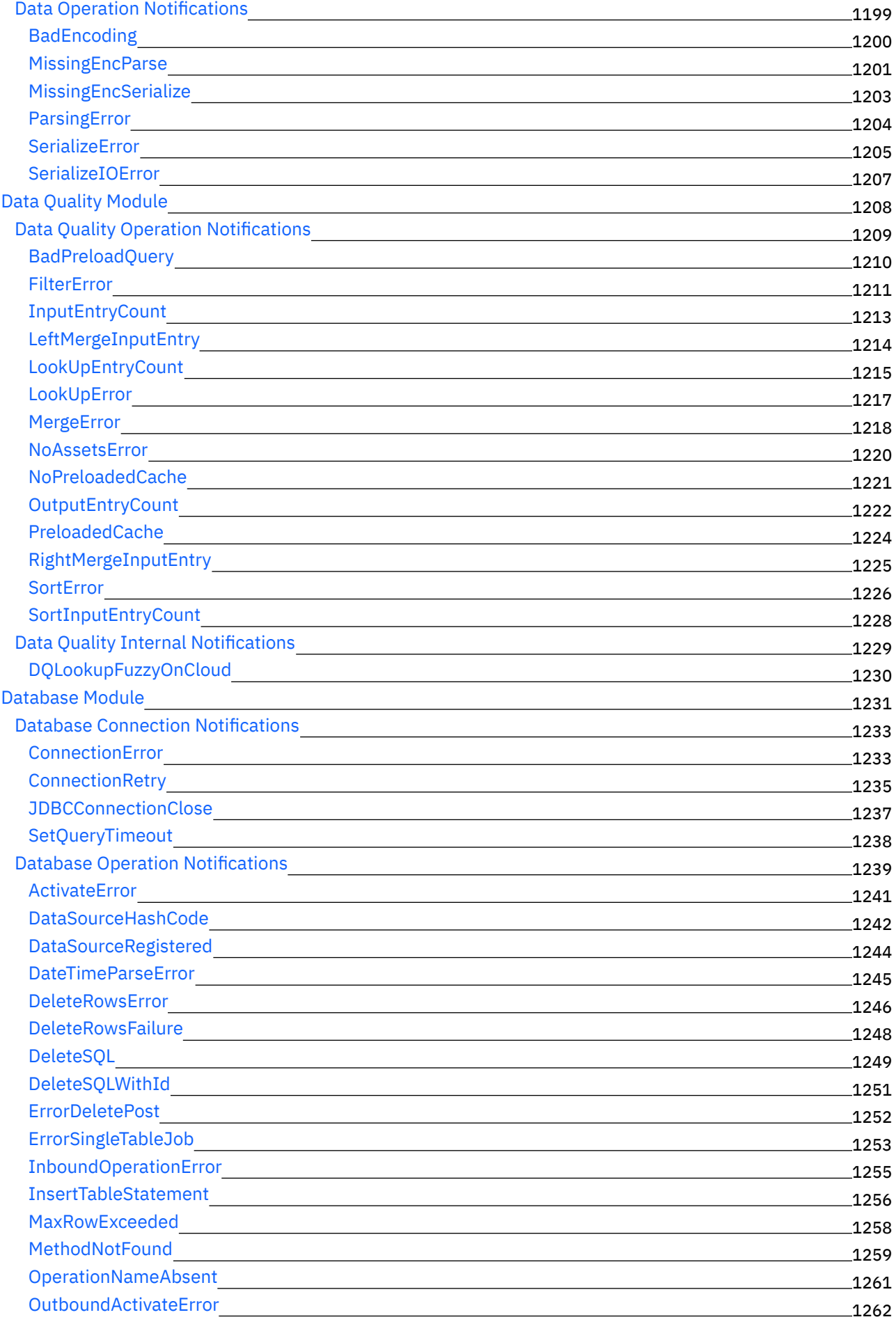

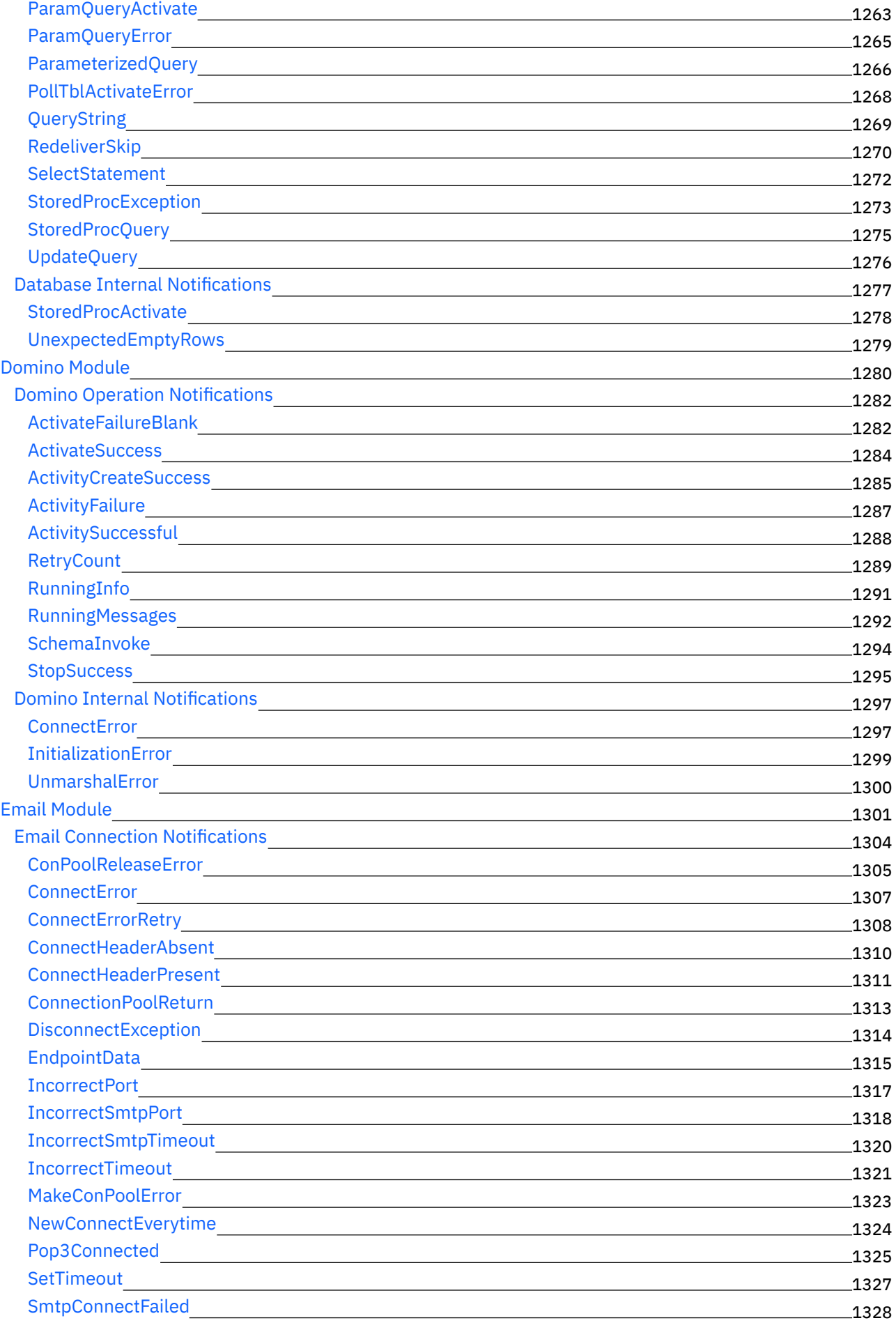

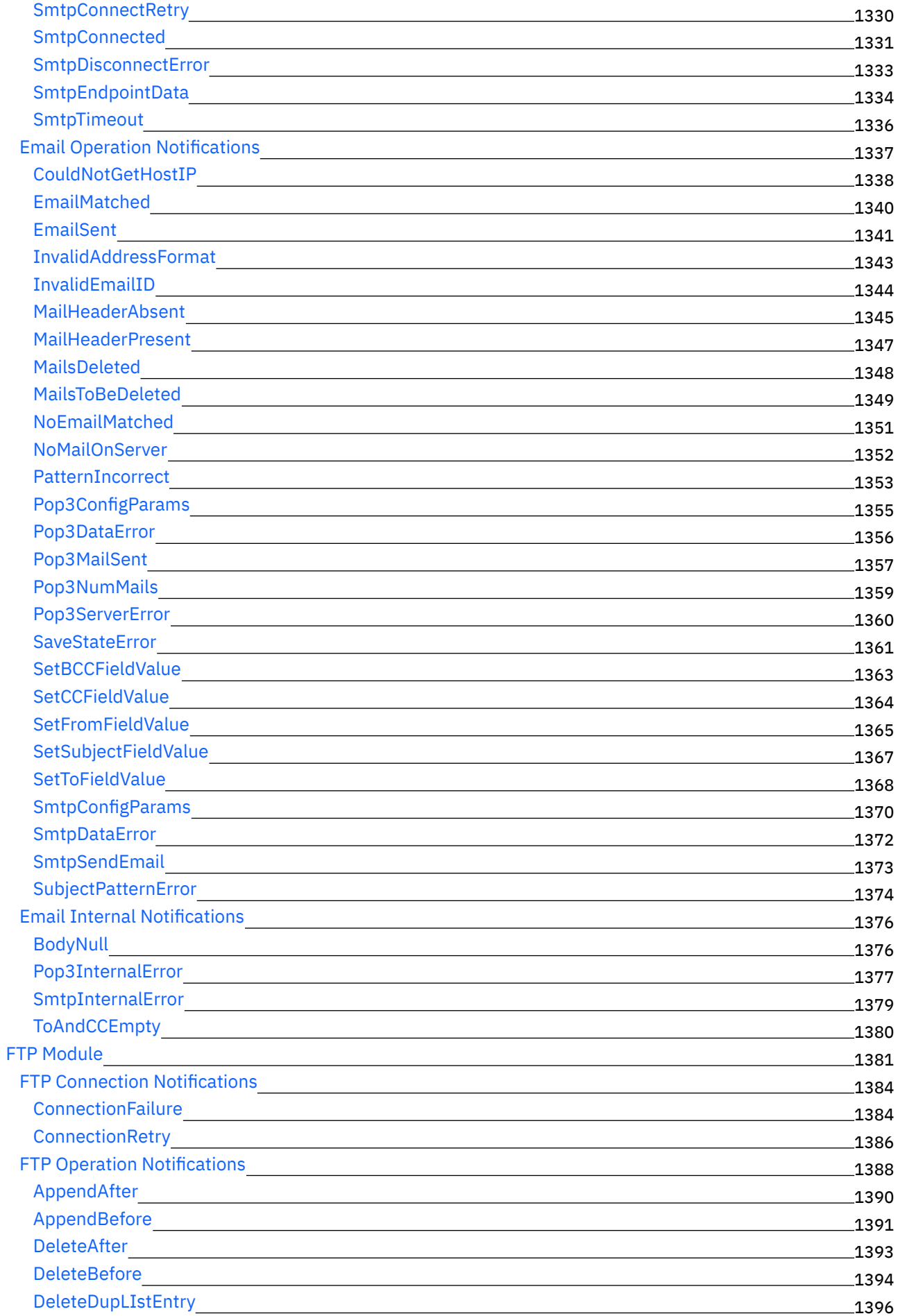

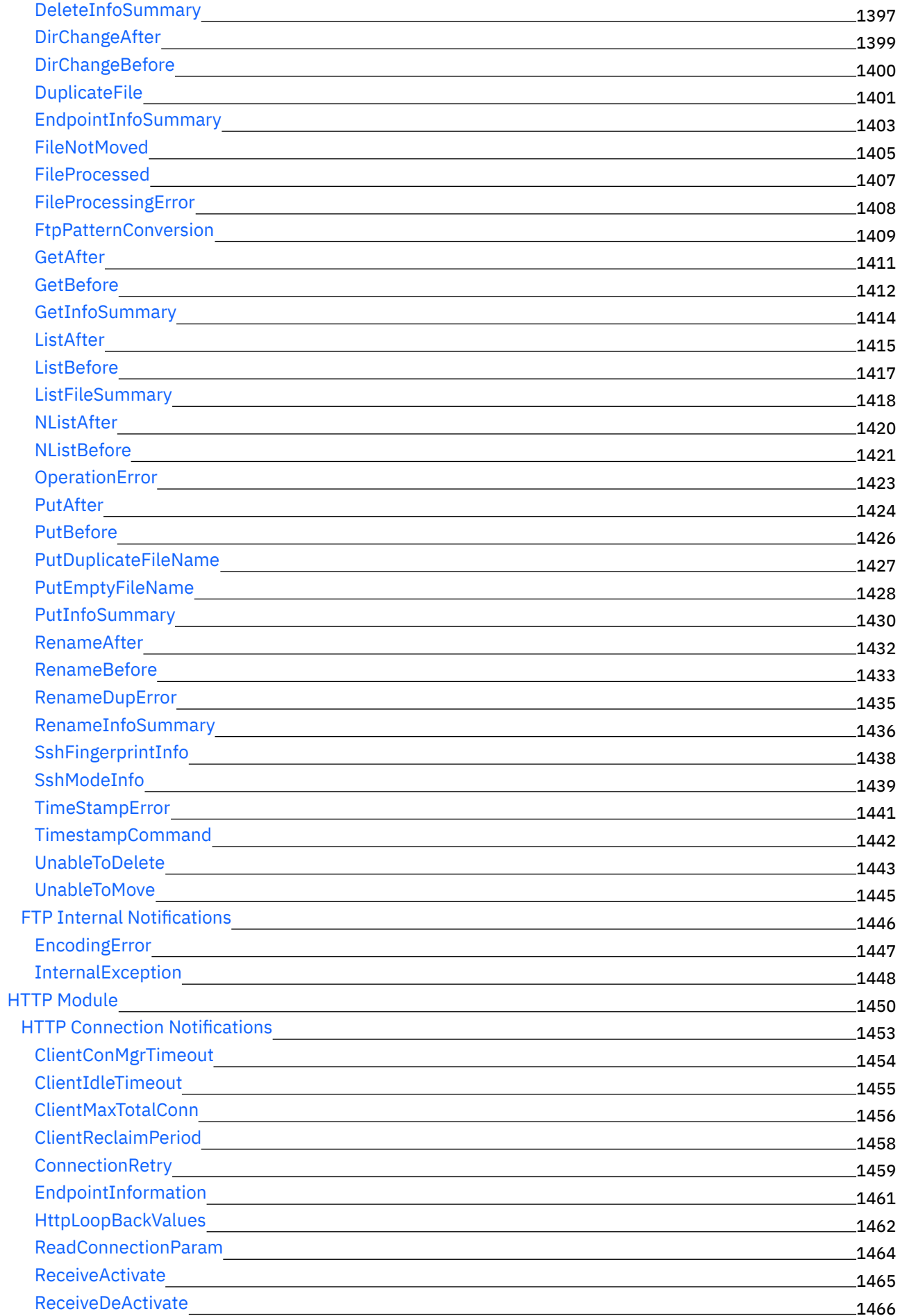

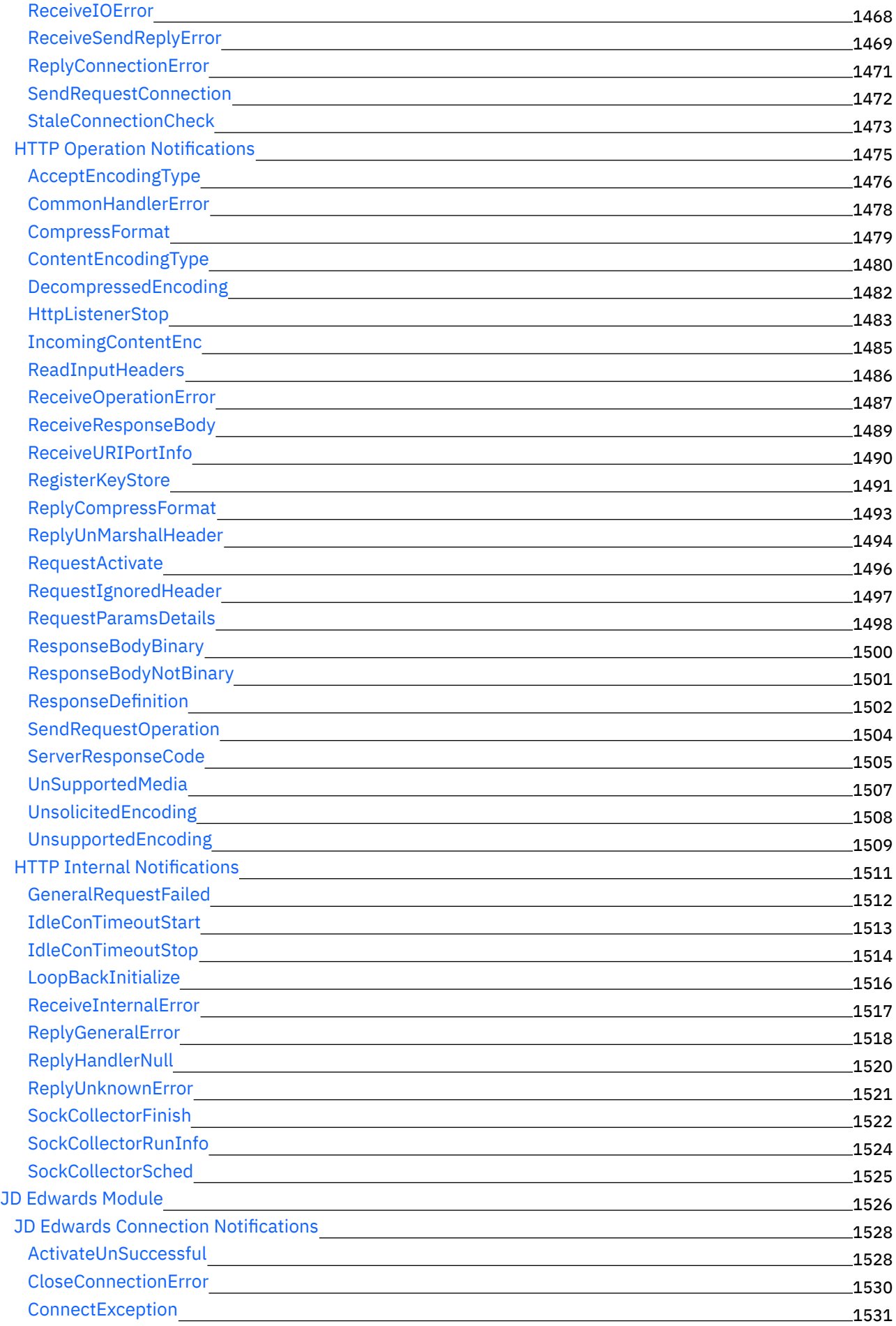

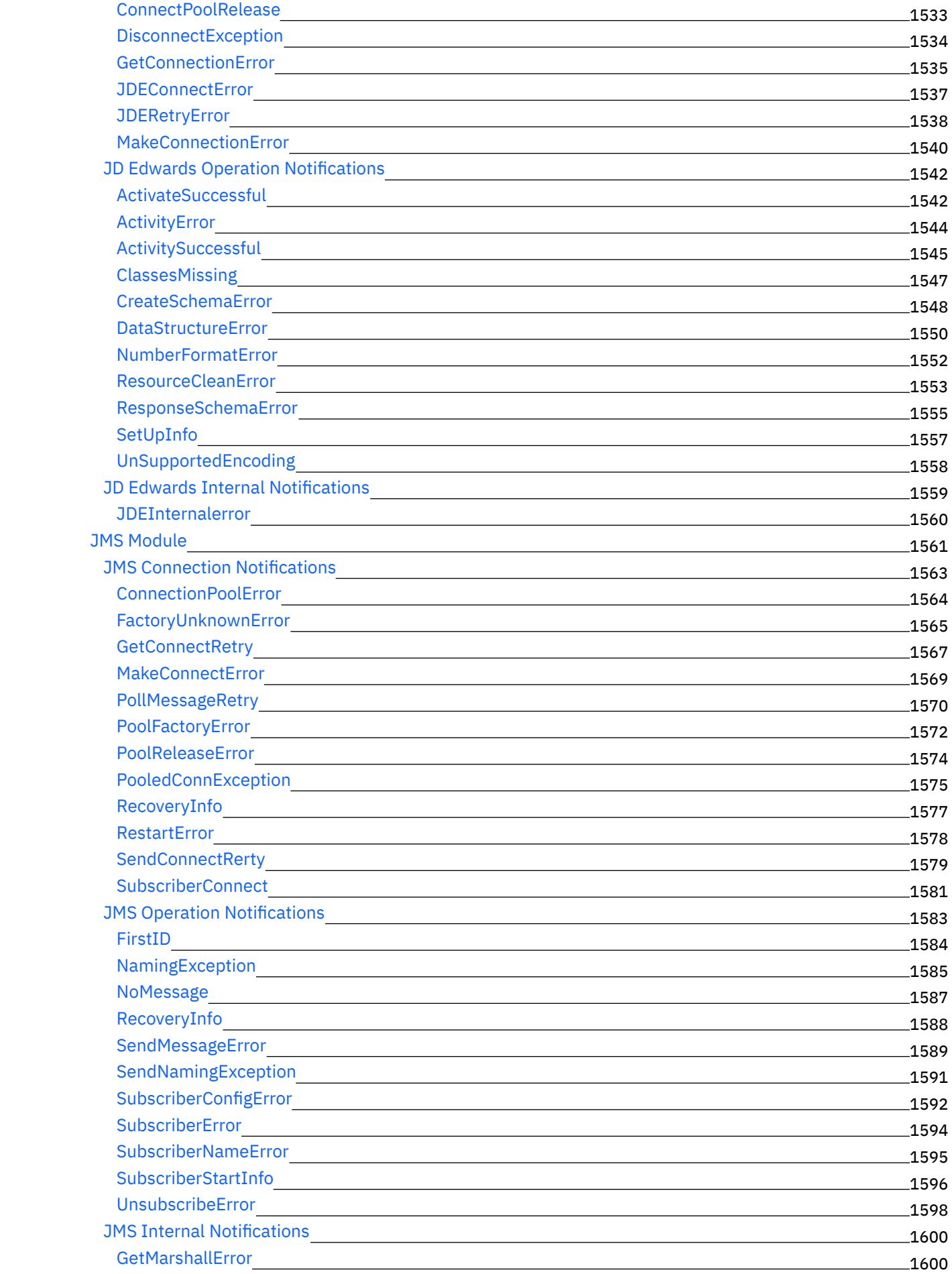

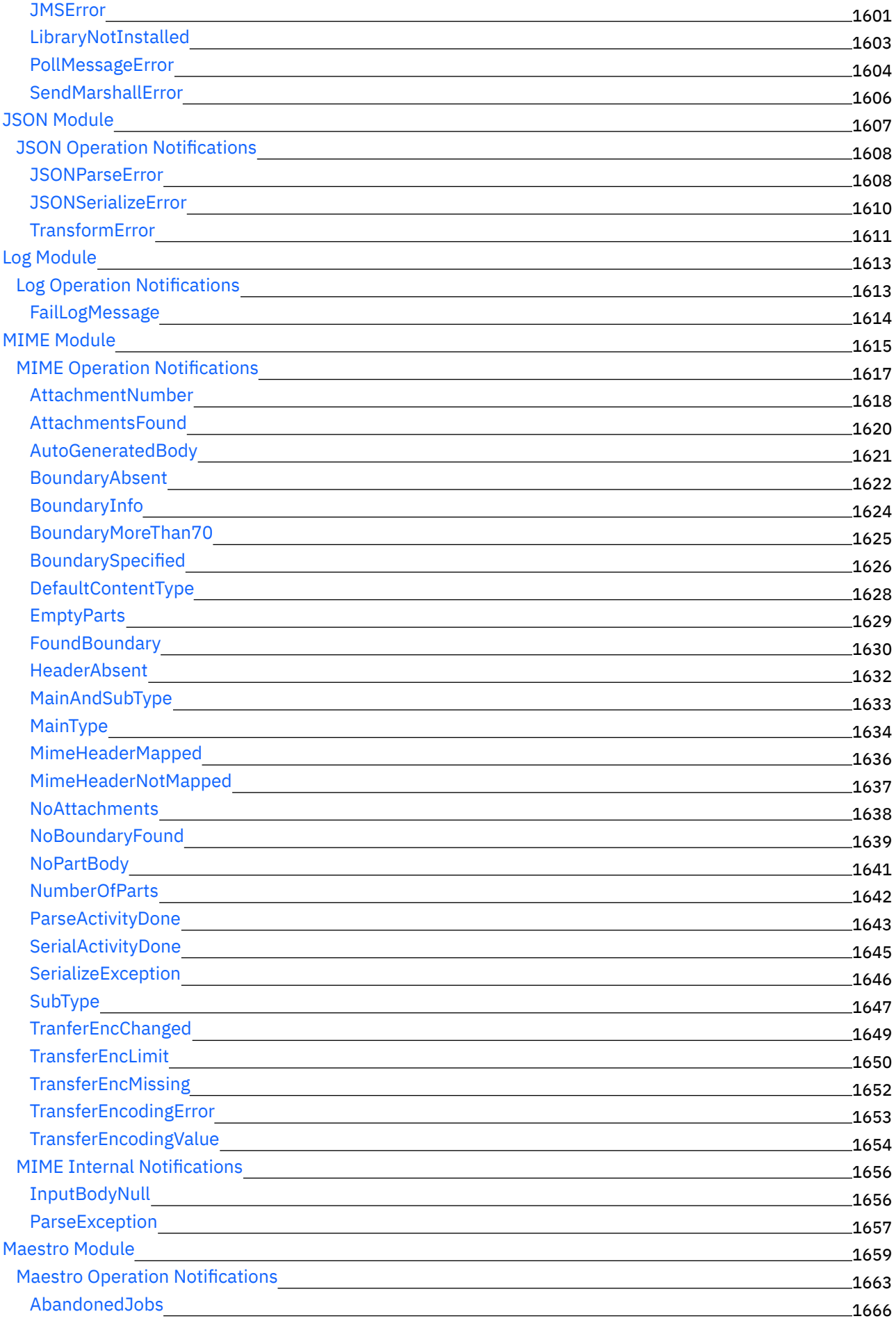

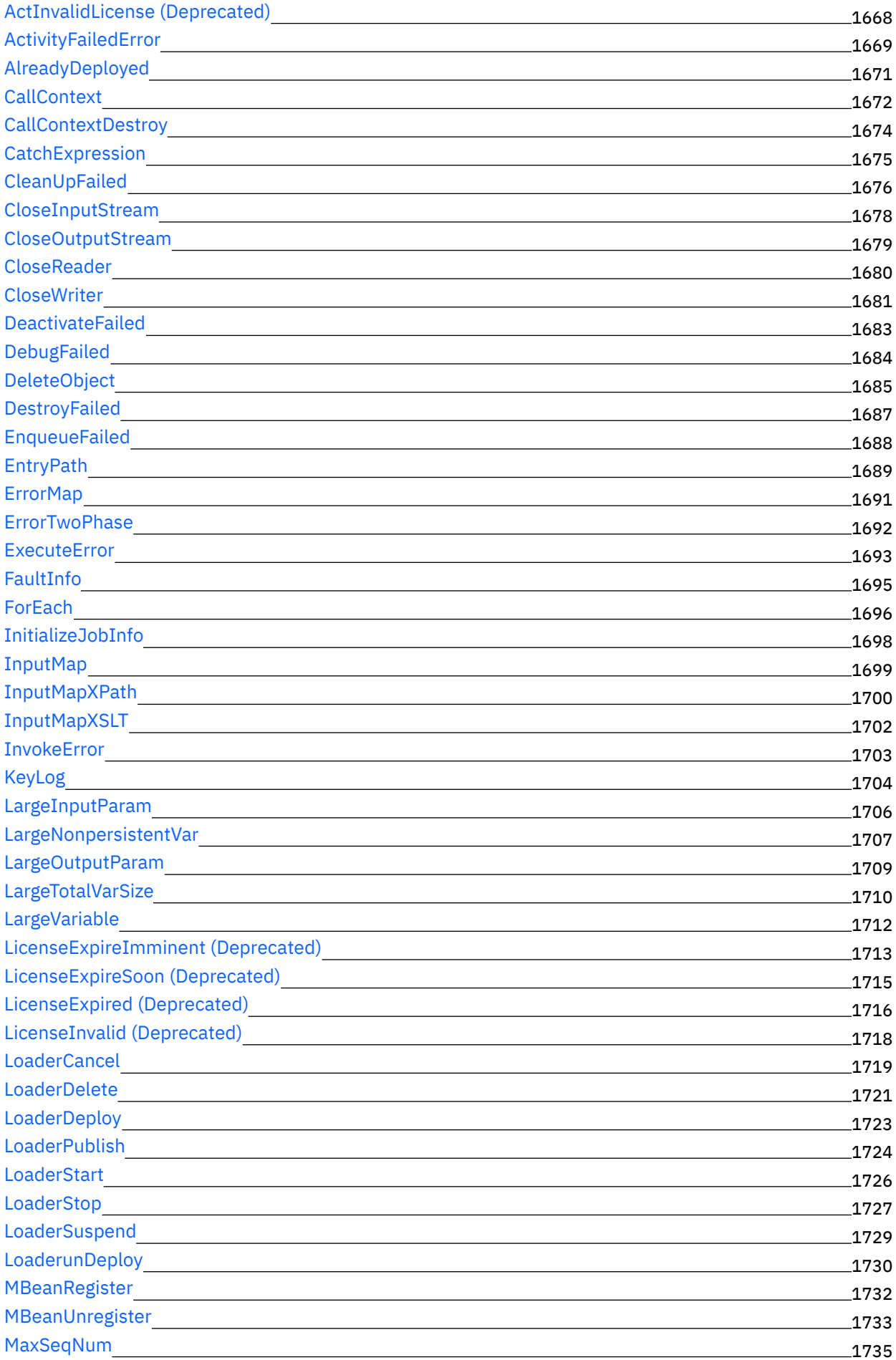

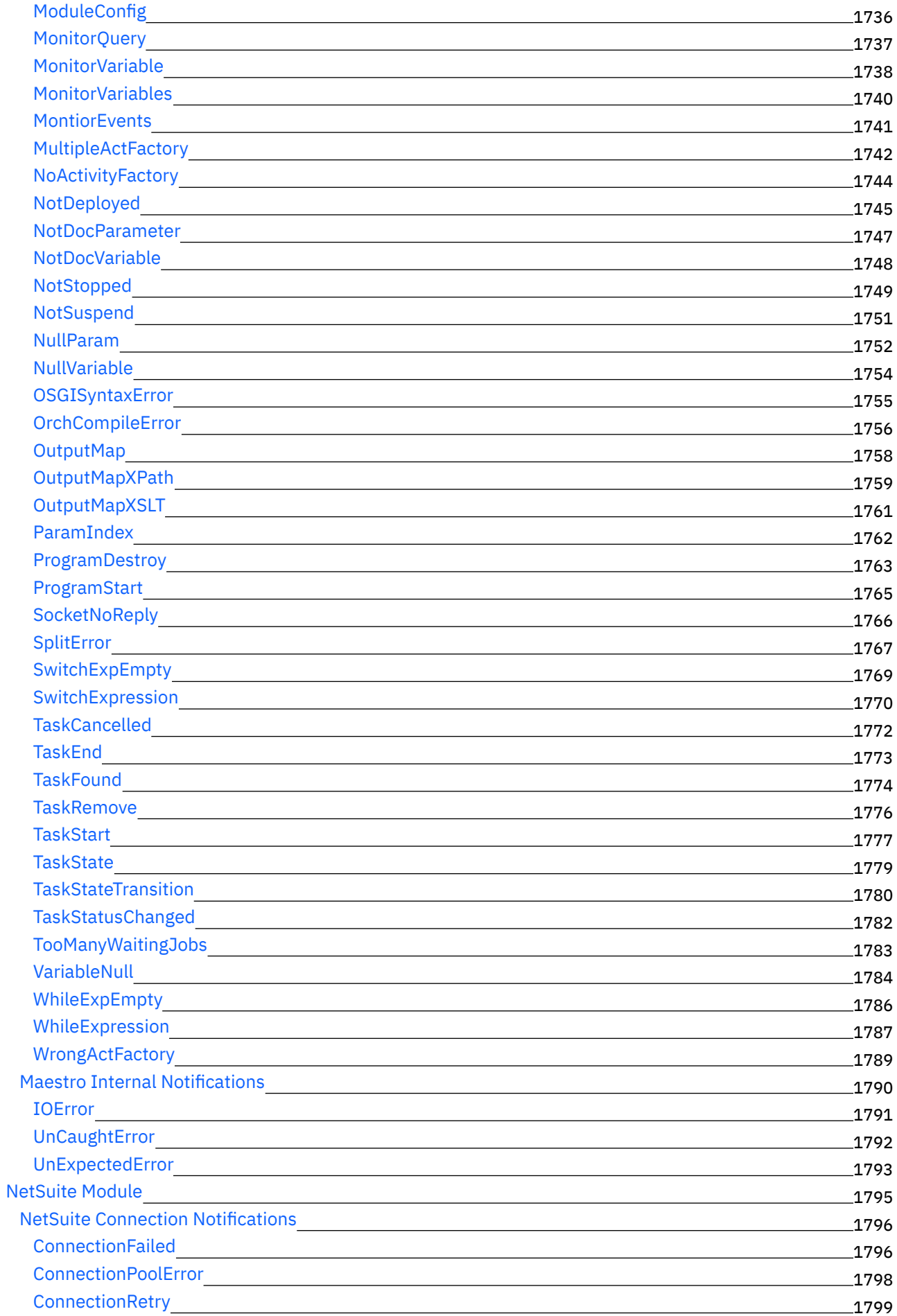

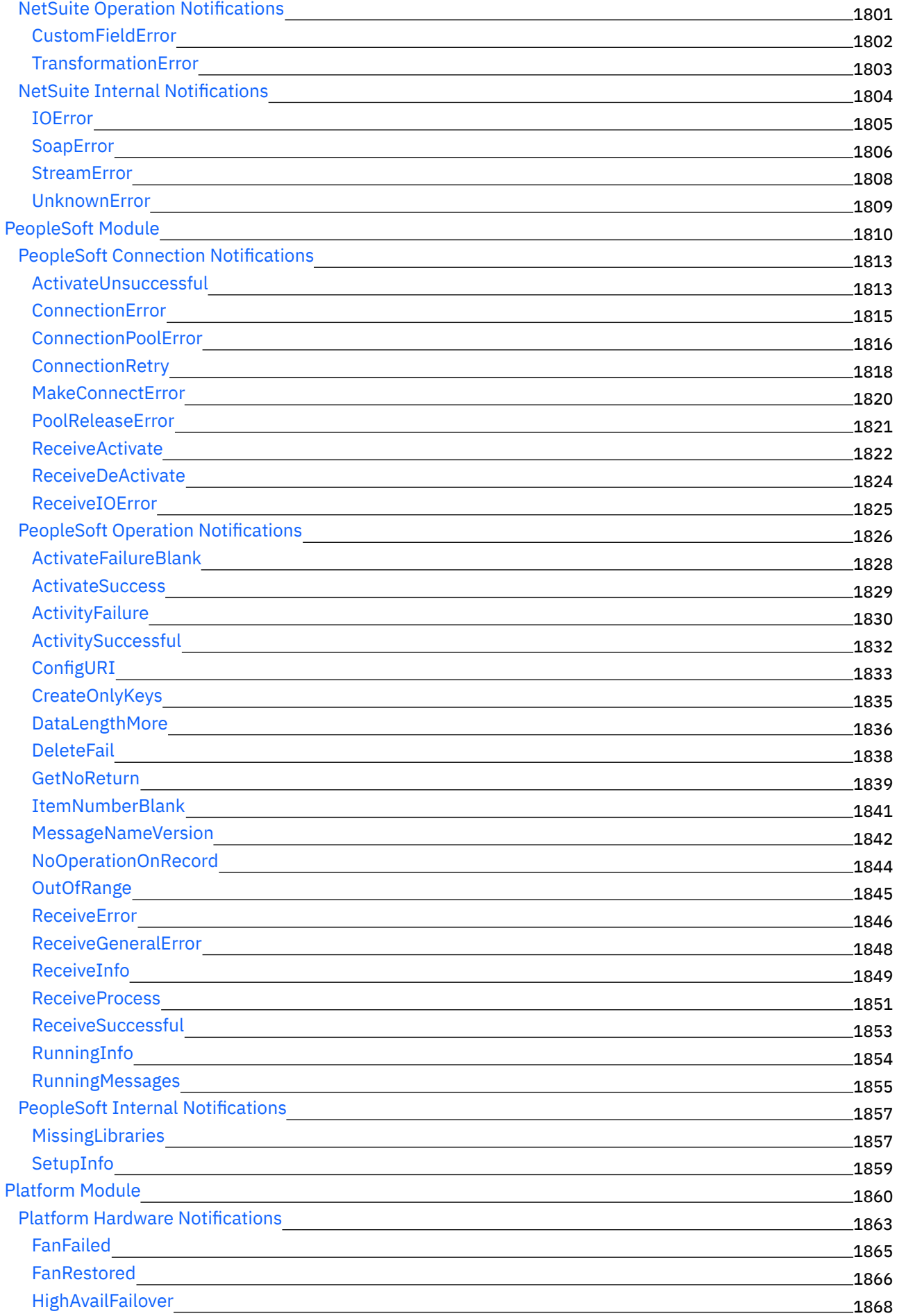
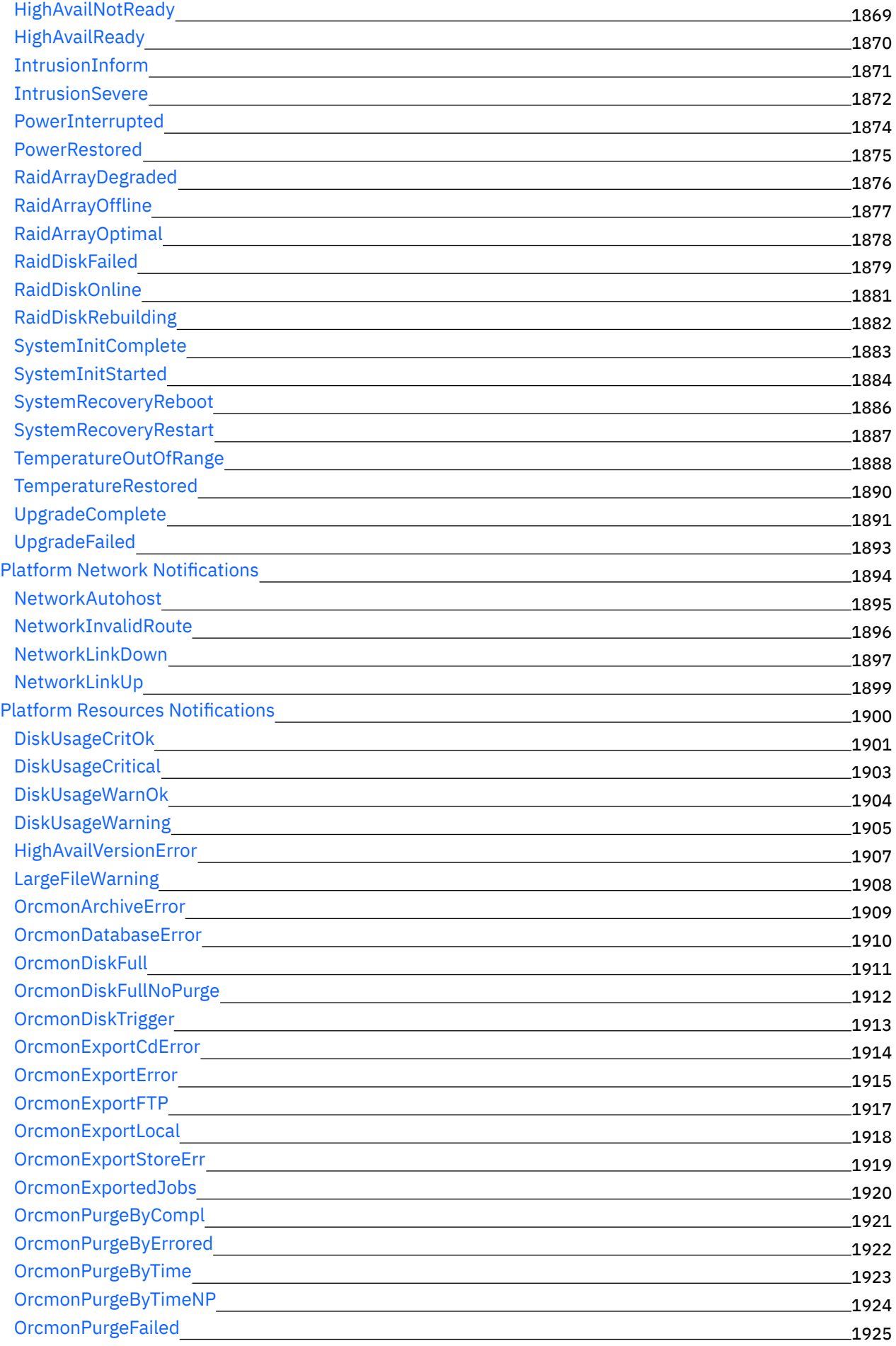

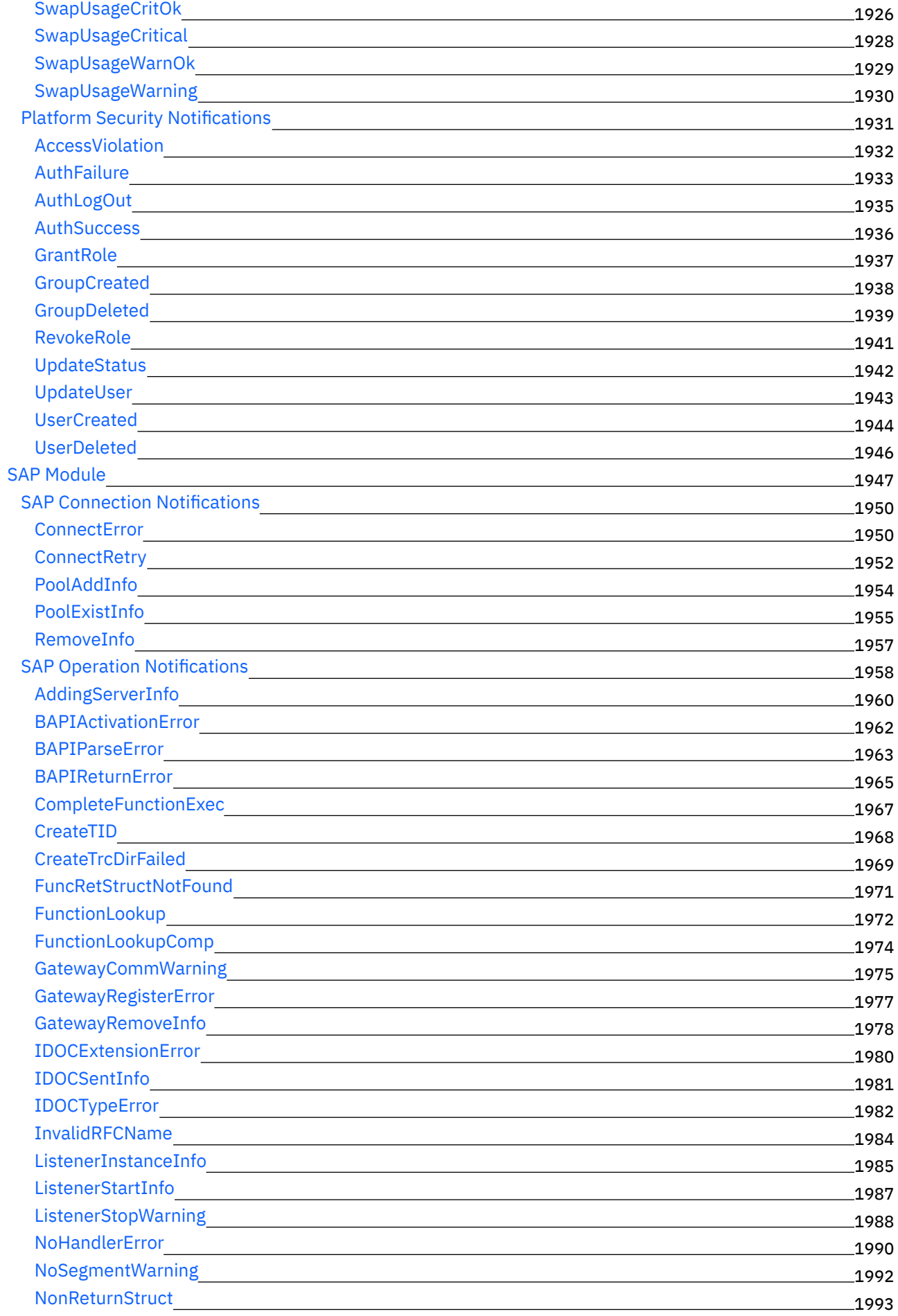

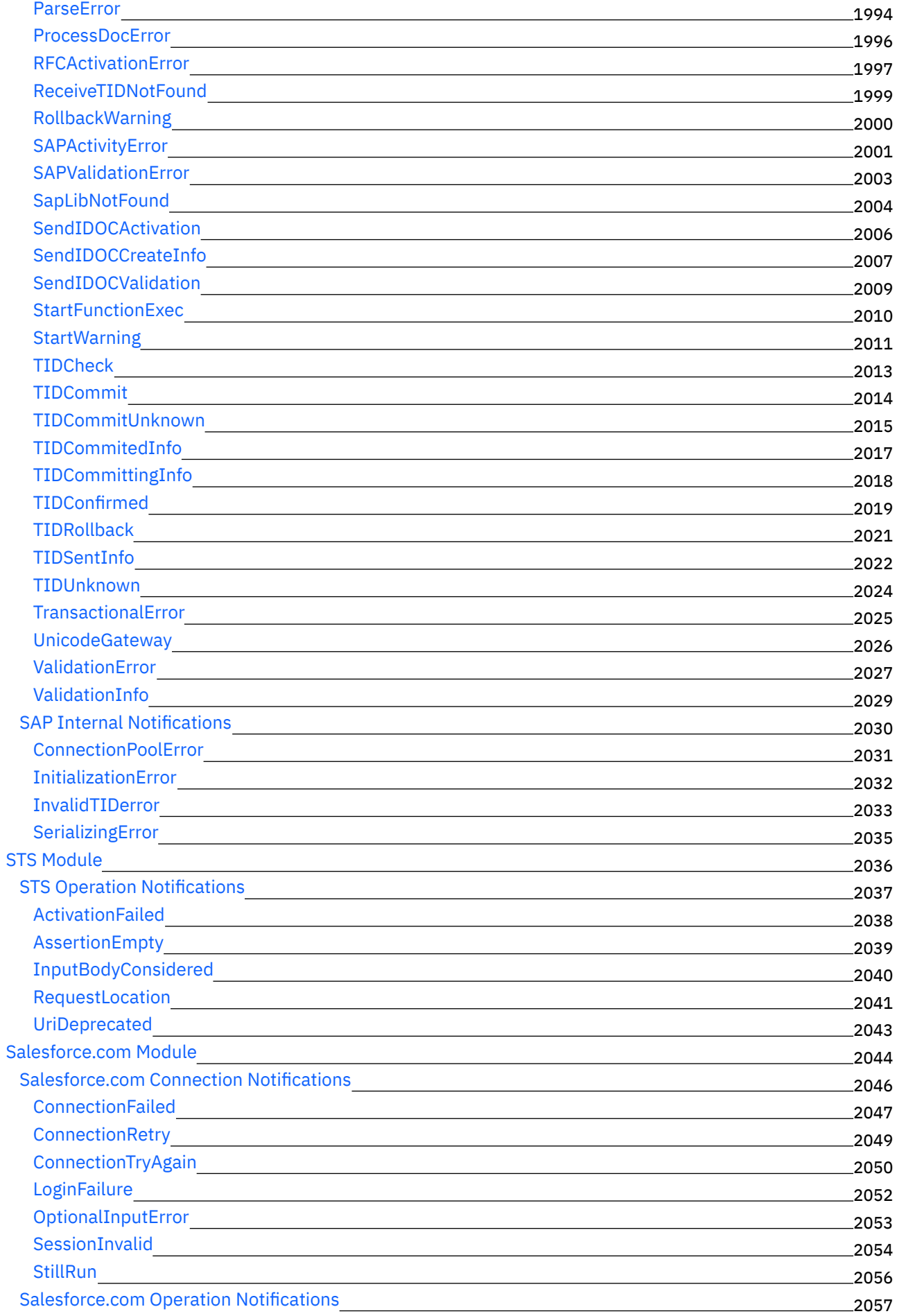

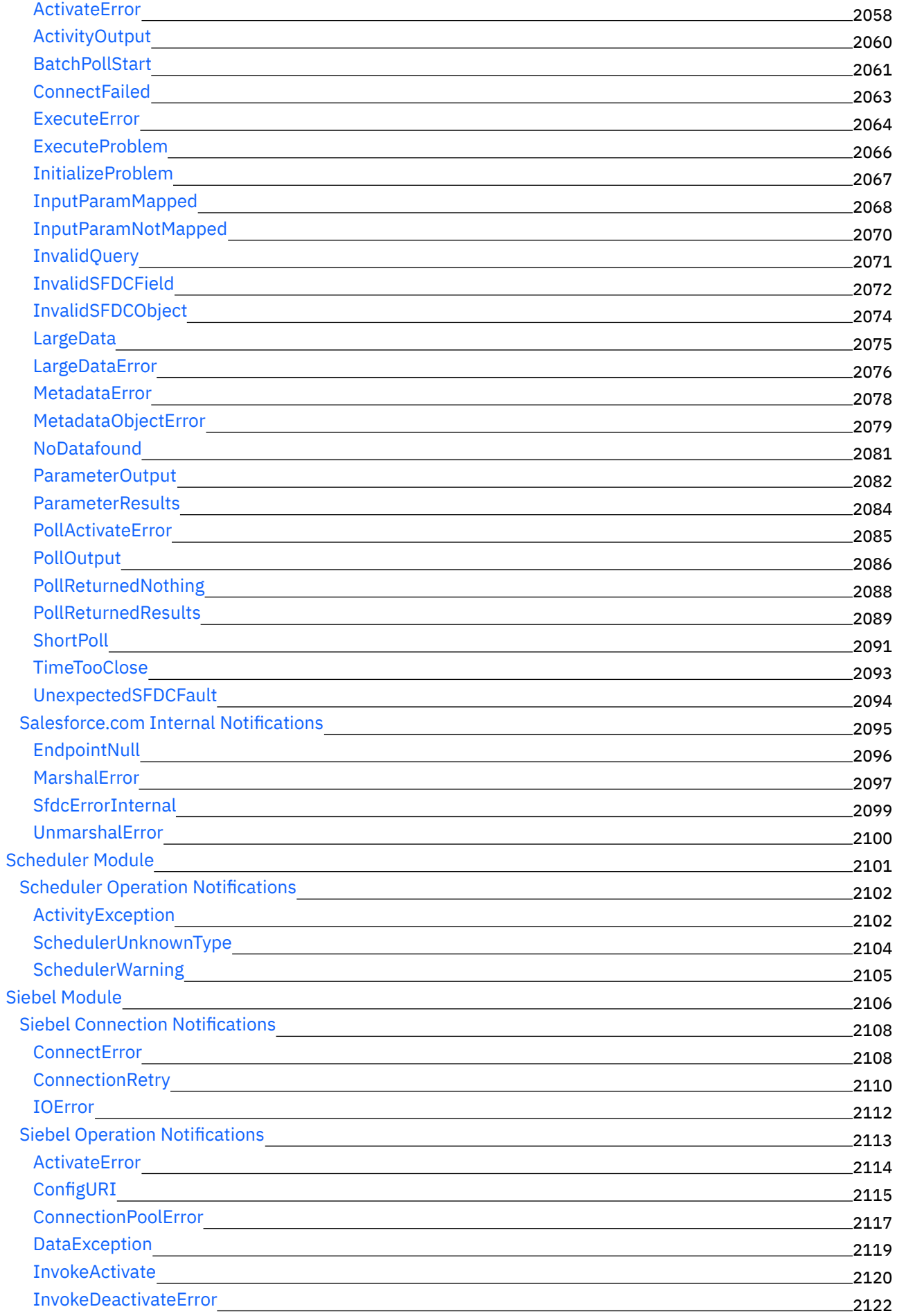

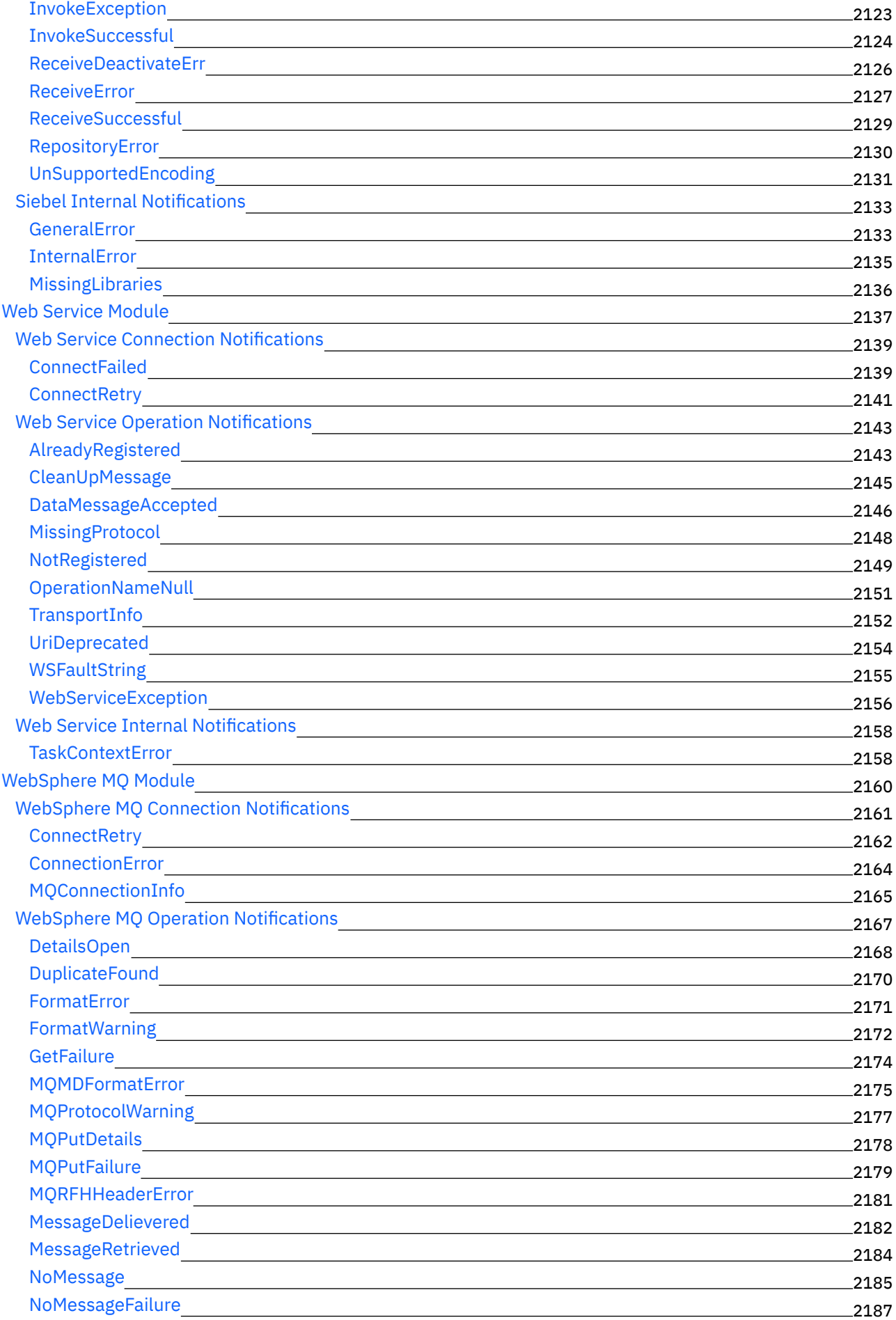

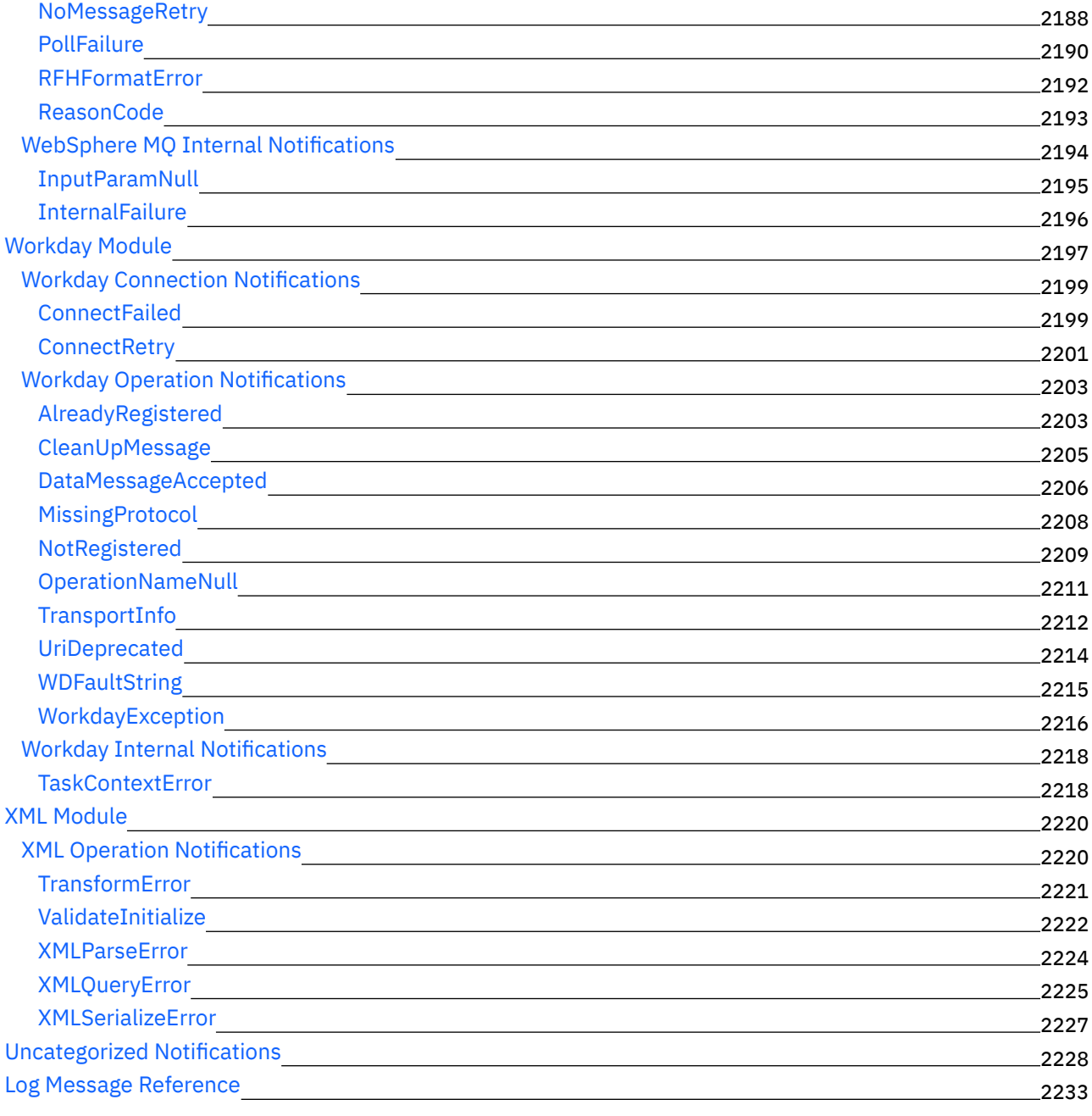

## **Cast Iron** 管理 **API** [ガイド](#page-2373-0) 2328

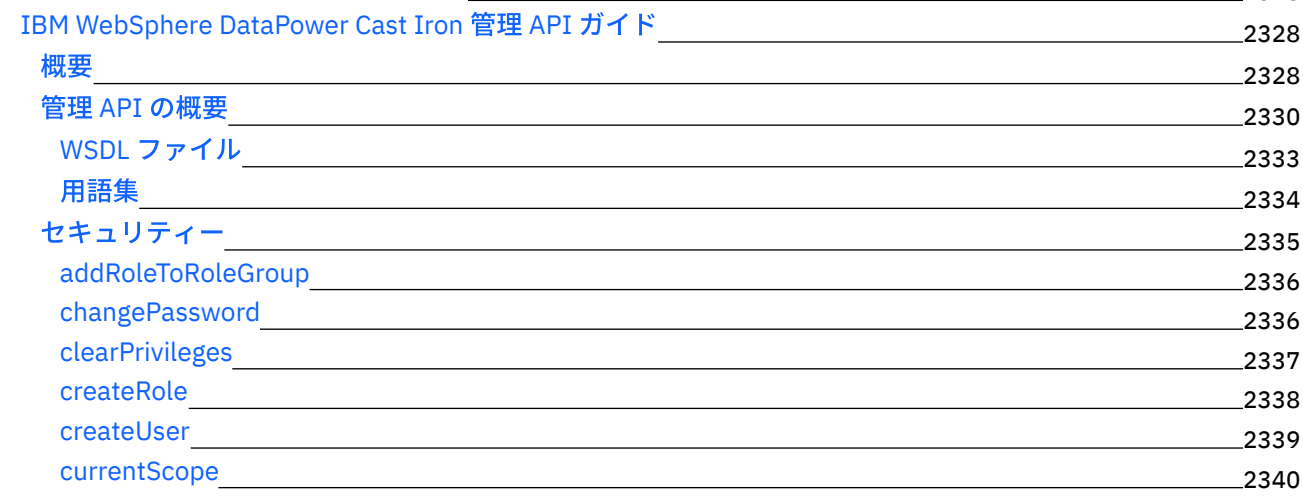

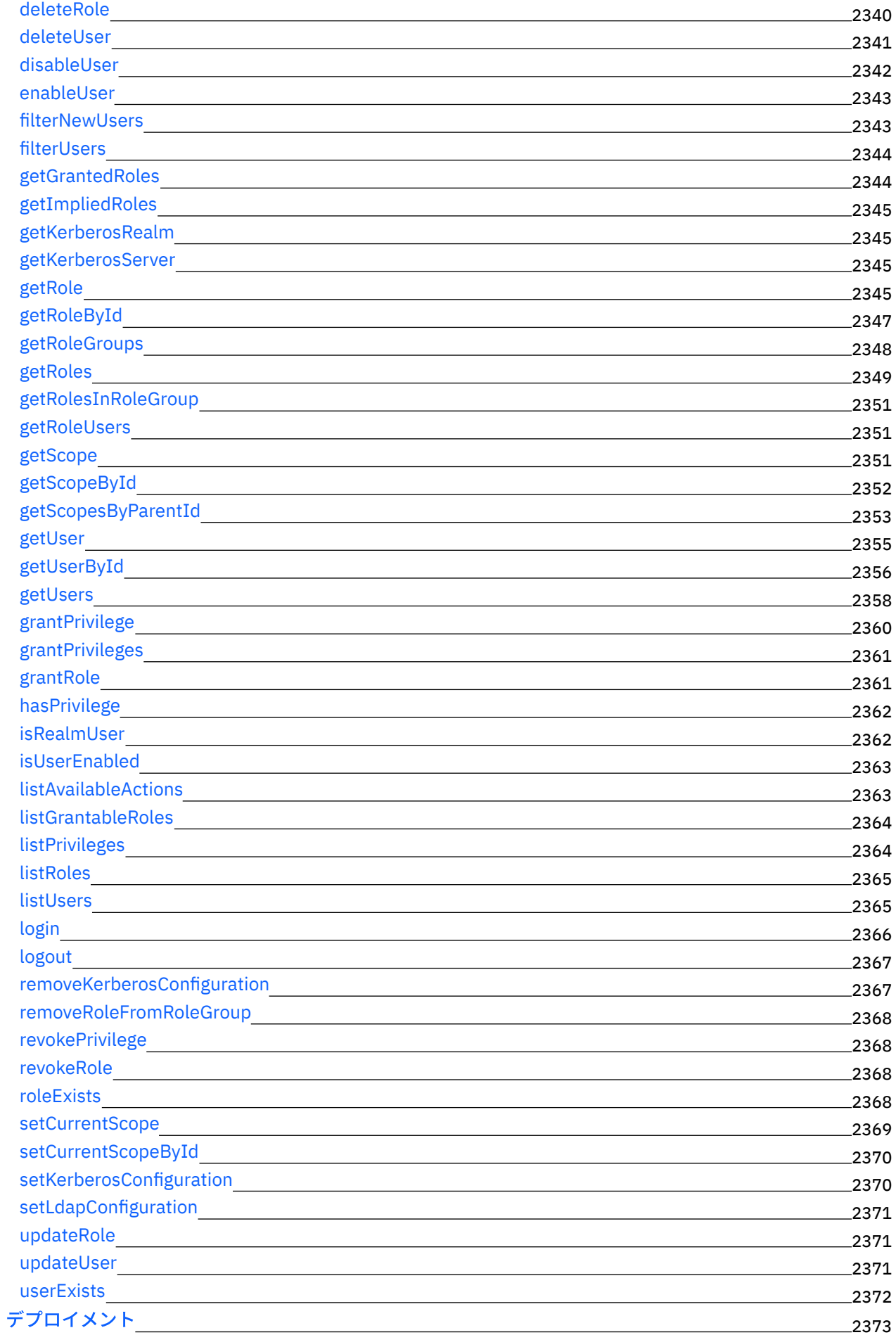

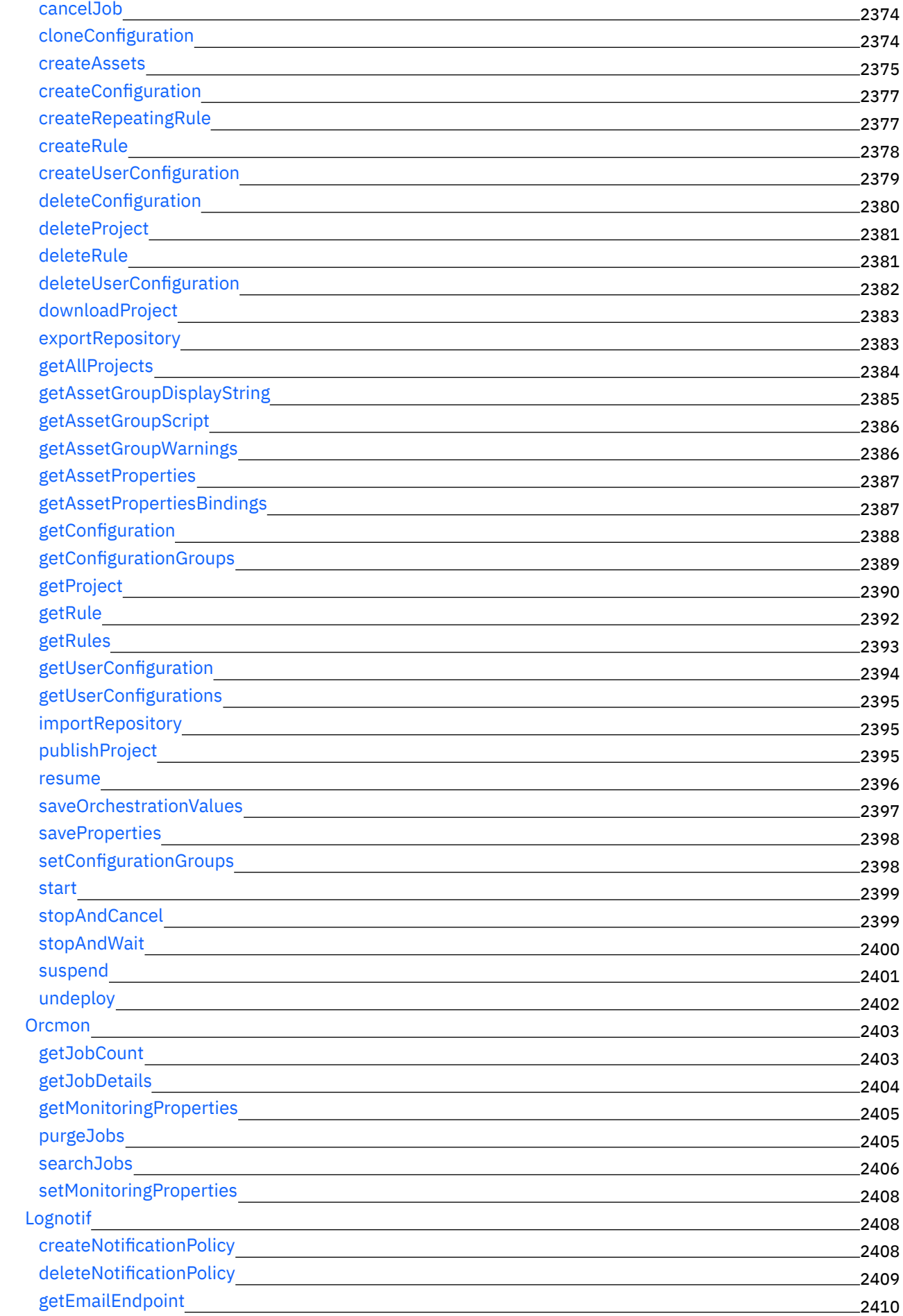

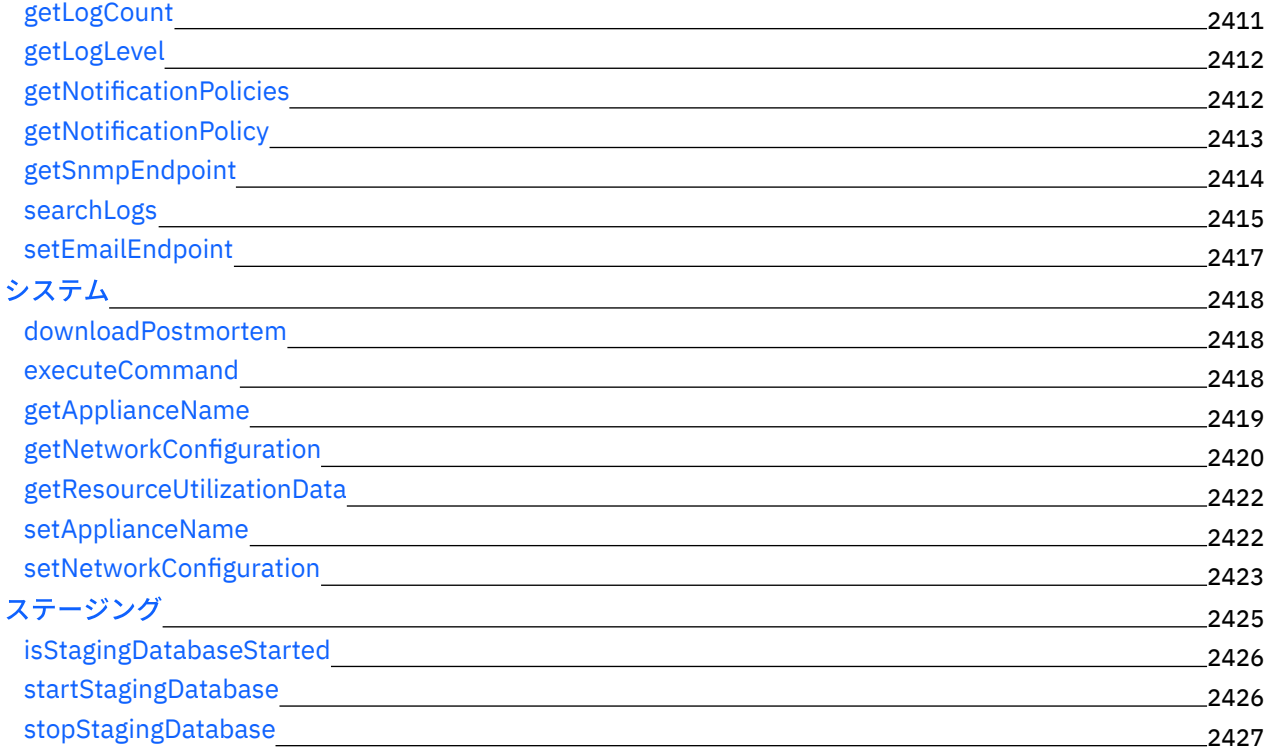

## **CDK** [開発者ガイド](#page-2472-1) 2427

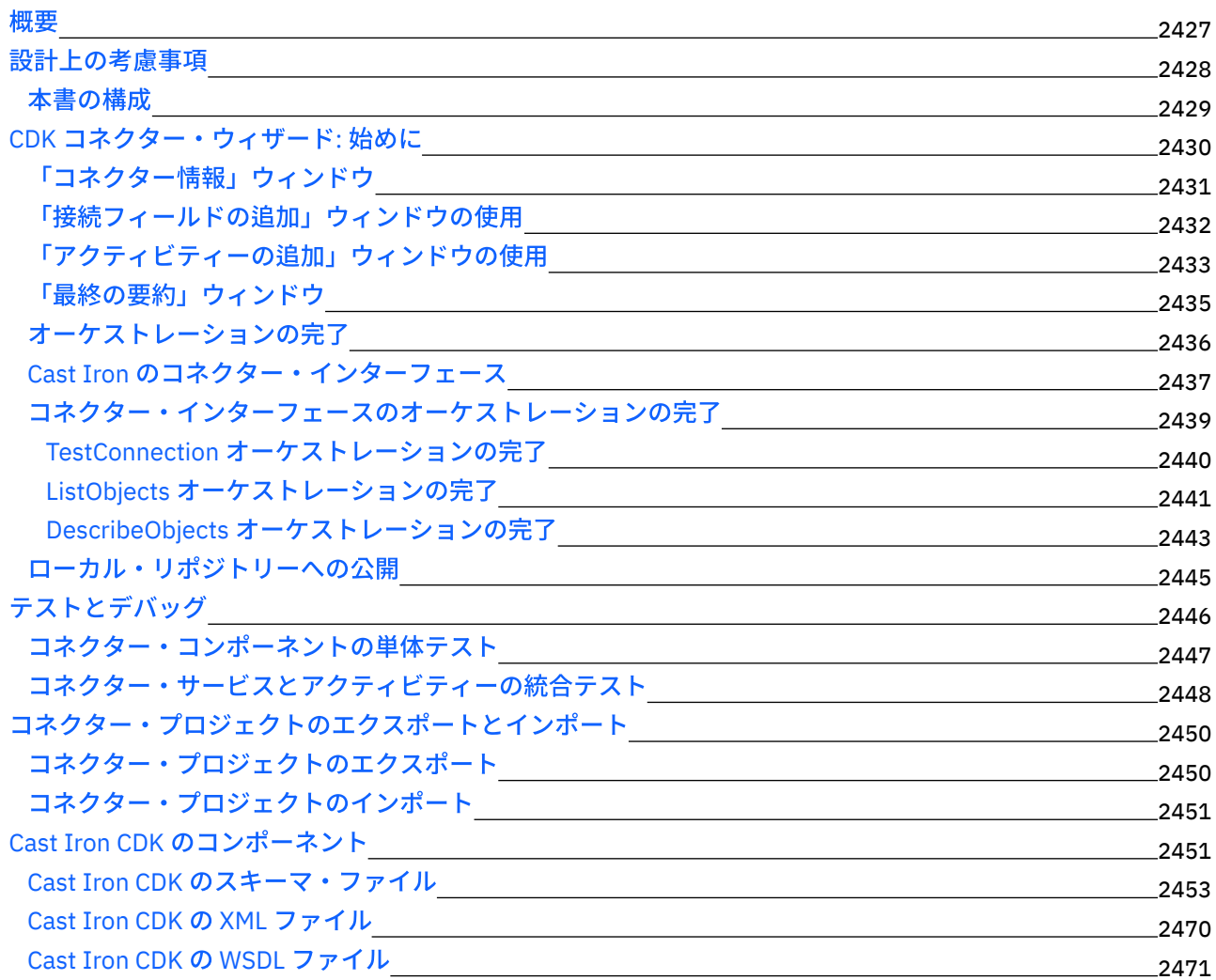

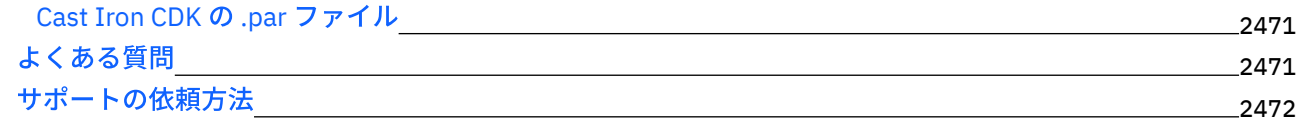

# **IBM WebSphere Cast Iron** バージョン **7.5.1** ドキュメンテーショ

ン

IBM® WebSphere® Cast Iron® バージョン 7.5.1 を使用するために必要な、主要な作業についての情報を提供し ます。

### 入門

### 新機能 [このリリースの新機能](#page-46-0) 概要トピック IBM Cast Iron [Studio](#page-70-0) IBM Cast Iron [Express®](#page-927-0) IBM [Cast](#page-968-0) Iron Live IBM Cast Iron Web [管理コンソール](#page-1023-0) (WMC) IBM Cast Iron [コマンド・ライン・インターフェース](#page-1124-0) (CLI) リファレンス IBM Cast Iron 高可用性 (HA) [ペア・リファレンス](#page-1160-0) IBM Cast Iron [Hypervisor](#page-1167-0) Edition IBM Cast Iron 通知リファレンス IBM Cast Iron 管理 API [ガイド](#page-2373-1) IBM Cast Iron Connector Developer Kit (CDK) [開発者ガイド](#page-2472-1) コースの受講 IBM [Education](https://mediacenter.ibm.com/channel/t/33945012) Assistant 共通タスク ⼊⾨ IBM Cast Iron [Studio](#page-70-0) IBM Cast Iron [Express®](#page-927-0) IBM [Cast](#page-968-0) Iron Live 詳細 サポート ■ IBM [WebSphere](http://www.ibm.com/support/entry/portal/overview/software/websphere/websphere_cast_iron_cloud_integration) Cast Iron サポート ディスカッション・スペース IBM Cast Iron [コミュニティー・フォーラム](http://www.ibm.com/developerworks/forums/category.jspa?categoryID=305) 教育および認定 IBM [Education](https://mediacenter.ibm.com/channel/t/33945012) Assistant コミュニティー・リンク グローバル WebSphere [コミュニティー](http://www.ibm.com/developerworks/websphere/usergroups/index.html)

<span id="page-46-0"></span>Copyright IBM Corporation 2003, 2013. All Rights Reserved.

# このリリースの新機能

IBM® WebSphere® Cast Iron® バージョン 7.5.1 には、新しい機能および拡張された機能が含まれています。

IBM WebSphere Cast Iron バージョン 7.5.1 には、以下のコンポーネントに関する新機能および更新が含まれて います。

- Studio
- コネクター

#### **Studio**

このセクションでは、Studio の新機能および更新について説明します。コネクターの新機能および更新につい て詳しくは、「コネクター」セクションを参照してください。

- WorkDay コネクター・プロジェクトの WSDL のマイグレーションに対するサポート。
- JIRA コネクター、Insightly コネクター、および MS SharePoint のサポートされるアクティビティーの拡 張。
- SAP 依存関係 JCo JAR ファイル バージョン固有の情報。
- Open Data Protocol (OData) の変換アクティビティー。
- 新規コネクターをダウンロードして使用できます。新規コネクターについて詳しくは、「コネクター」 セクションを参照してください。

## コネクター

既存のコネクターに対する更新に加えて、Studio は以下のものをサポートするようになりました。

- リストに追加された新規コネクターは以下のとおりです。
	- Apache Cassandra コネクター Cassandra 上で「⾏の挿⼊」、「⾏の更新」、「⾏の削除」、お よび「照会の実⾏」を⾏えるようにします。
	- MailChimp コネクター CRUD 操作、バッチ操作、およびアトミック操作でオブジェクトをサポー トします。
	- Marketo コネクター Restful Web サービス API のものを使用して対話します。これにより、ユー ザーは双⽅向のデータ・レベル統合にアクセスできます。
	- o Sage CRM コネクター 統合のために、CRM からデータをフェッチしたり、データを CRM に保存 したり、データを更新したりできるようにします。
- JIRA コネクター、Insightly コネクター、および MS SharePoint のサポートされるアクティビティーの拡 張。

管理コンソール

以下のセクションでは、Web 管理コンソール (WMC) の新機能および更新について説明します。

- セキュア・コネクター用のエージェント・モニタリング・ツール
- Cast Iron プロジェクトから API 管理への WSDL のプッシュ
- Cast Iron プロジェクトから API 管理への REST API (Swagger) のプッシュ
- <span id="page-47-0"></span>Cast Iron Docker コンテナーのサポート

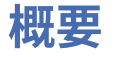

このセクションでは、統合アプライアンス、Studio、および Web 管理コンソールの概要について説明します。 また、テンプレート統合プロジェクトへのアクセスについての情報と、インストールおよび構成についての情 報もあります。

[開発環境](#page-48-0)

統合アプライアンスは、データの統合、変換、ルーティング、モニター、および管理機能を単一製品に 結合したものです。 実⾏時、統合アプライアンスはデータおよび処理を、データベース、エンタープラ イズ・アプリケーション、レガシー・システム、およびビジネス・アプリケーションの間で共有しま す。

- [統合アプライアンス](#page-49-0) 統合アプライアンスは、冗⻑でホット・スワップ可能なコンポーネントで構成されるラック・マウント 可能なアプライアンスです。
- Web [管理コンソール](#page-50-0) Web 管理コンソール (WMC) は、統合アプライアンスによってホストされるブラウザー・ベースのアプリ ケーションです。
- [Studio](#page-50-1) Studio は、統合プロジェクトを設計およびビルドするための開発ツールです。 [インストールおよび構成](#page-58-0)

このトピックでは、統合プロジェクトをビルドおよび実⾏する前に完了する必要があるインストールお よび構成のステップについて説明します。

## <span id="page-48-0"></span>開発環境

統合アプライアンスは、データの統合、変換、ルーティング、モニター、および管理機能を単一製品に結合し たものです。 実⾏時、統合アプライアンスはデータおよび処理を、データベース、エンタープライズ・アプリ ケーション、レガシー・システム、およびビジネス・アプリケーションの間で共有します。

### 機能

- 以下の業界標準フォーマットを幅広くサポート
	- o XML (W3C XML スキーマ、DTD、および XML 文書)
	- フラット・ファイル、未加工のテキスト、および未加工の 2 進データ・タイプ
	- UTF-8、US-ASCII、ISO-8859-1、SHIFT JIS、EBDIC-XML-US、EUC-JP などの多くの文字エン コードをサポート
	- Informix®、Sybase、DB2®、MySQL、Oracle、および Sequelink を介したその他の商用データベ ース・システム。
	- SAP IDOC や IBM® MO Series などのシステム固有プロトコル
	- Web サービス (Web Services)
- あるフォーマットから別のフォーマットに (例えばフラット・ファイル・データから XML データに) デー タを簡単に変換する機能。
- 統合アプライアンスで処理されるすべてのメッセージを保持する、組み込みメッセージ・リポジトリー を⽤いたメッセージ送達の保証。
- 同期および非同期といった様々なアプリケーション・プログラミング・スタイルのサポート (要求/応 答、ストア・アンド・フォワード、パブリッシュ/サブスクライブ)。
- HTTP、セキュア HTTP (HTTPS)、FTP、セキュア FTP (SFTP) 用の構成可能なポートを介したデータ転送 のサポート。
- クライアント・サイド PKI 認証のサポート (統合アプライアンスからセキュア・サーバーに接続する機 能)。
- Web 管理コンソール (WMC) およびコマンド・ライン・インターフェース (CLI) を使用して、ネットワー ク上の任意の場所からリモート側で管理される機能。
- ネットワークの SMTP ベースの E メール・システムと Simple Network Management Protocol (SNMP) ト ラップを使⽤した、E メール・ベースの通知のサポート。

コンポーネント

開発環境には、以下のハードウェア・コンポーネントおよびソフトウェア・コンポーネントが含まれます。

Studio

Windows 開発環境で統合プロジェクトを作成するために使用するグラフィック・ツール。 統合プロジェ クトを Studio から統合アプライアンスに公開します。

統合アプライアンス

ネットワークに直接接続し、Studio を使用して作成した統合プロジェクトを実行するアプライアンス。 Web 管理コンソール (WMC)

統合アプライアンス上のプロジェクトの管理に使⽤する、ブラウザー・ベースのコンソール。 コマンド・ライン・インターフェース (CLI)

統合アプライアンス上でプロジェクトを管理するために使⽤できるコマンド・セット。

[開発プロセス例](#page-49-1)

このトピックのステップでは、統合プロジェクトの開発プロセス例について説明します。

<span id="page-49-1"></span>親トピック**:** [概要](#page-47-0)

# 開発プロセス例

このトピックのステップでは、統合プロジェクトの開発プロセス例について説明します。

手順

- 1. 標準の Windows 7 マシン上で Studio を使用して統合プロジェクトを開発します。
- 2. Studio で、オーケストレーションが有効であることを確認します。
- 3. 統合プロジェクトを統合アプライアンスに公開します。
- 4. Windows 7 マシン上でブラウザーを開きます。ブラウザーで、Web 管理コンソール (WMC) を開始しま す。WMC から、統合プロジェクトのオーケストレーション・ジョブ (インスタンス) をデプロイする要求 を統合アプライアンスに発⾏します。
- 5. イベントによって、オーケストレーション・ジョブの作成と、オーケストレーションを構成するアクテ ィビティーの処理の開始がトリガーされます。 例えば、FTP サーバーの特定のディレクトリーにファイ ルが配置されることによって、オーケストレーション・ジョブの作成と処理の開始をトリガーすること ができます。
- 6. WMC から、オーケストレーション・ジョブが完了したこと、およびエラーが発⽣していないことを確認 します。
- 7. Studio 内で統合プロジェクトを変更します。例えば、元の統合プロジェクトで FTP サーバー上の特定デ ィレクトリーにファイルが存在するかどうかの検査を⾏う場合、この統合プロジェクトを変更して、FTP ソース・ディレクトリーから FTP 出力ディレクトリーにファイルを移動するようにします。
- 8. Studio で「検査」タブを使用して、影響を受ける各オーケストレーションを実行することによって、プ ロジェクトの更新が妥当であることを確認します。
- 9. WMC から、元の統合プロジェクトをアンデプロイします。
- 10. 変更された統合プロジェクトを統合アプライアンスに公開します。
- 11. WMC から、変更された統合プロジェクトをデプロイします。
- 12. イベントによって、オーケストレーション・ジョブの作成と、オーケストレーション内のアクティビテ ィーの処理の開始がトリガーされます。
- 13. WMC から、統合プロジェクトが実⾏されたことを確認します。

<span id="page-49-0"></span>親トピック**:** [開発環境](#page-48-0)

# 統合アプライアンス

統合アプライアンスは、冗⻑でホット・スワップ可能なコンポーネントで構成されるラック・マウント可能な アプライアンスです。

統合アプライアンスに使⽤できるコンポーネントには、ネットワーク・ポート、ハード・ディスク・ドライ ブ、RAM、冷却ファン、およびその他の重要なコンポーネントがあり、フォールト・トレラントな運⽤を保証 します。

統合アプライアンスを管理するには Web 管理コンソール (WMC) およびコマンド・ライン・インターフェース (CLI) を使⽤します。

<span id="page-50-0"></span>親トピック**:** [概要](#page-47-0)

# **Web** 管理コンソール

Web 管理コンソール (WMC) は、統合アプライアンスによってホストされるブラウザー・ベースのアプリケーシ ョンです。

WMC では Web ブラウザーを使用して、統合アプライアンスのハードウェア、オーケストレーション、および ネットワーク状況を構成および監視できます。

システム管理者は WMC を次のモニター・タスク⽤に使⽤できます。

- 統合アプライアンスの状況情報の取得 (メモリー使用統計、ディスク・スペース統計、CPU 状況、ファン 状況、および電源機構状況など)。
- 処理情報全体の一覧を取得した後、特定のオーケストレーションをドリルダウンして、特定のメッセー ジ、アクティビティー、エラー、およびその他の詳細に関する包括的な情報の取得。
- ログおよびエラー通知の表示。

WMC に加えて、コマンド・ライン・インターフェース (CLI) を使用して多くの管理タスクおよびモニター・タ スクを実⾏することもできます。 CLI について詳しくは、コマンド・ライン・インターフェースのリファレン スを参照してください。

<span id="page-50-1"></span>親トピック**:** [概要](#page-47-0)

## **Studio**

Studio は、統合プロジェクトを設計およびビルドするための開発ツールです。

Studio では、ビジネス・プロセス・ソリューションおよびデータ統合ソリューションをモデル化したオーケス トレーションを作成します。Studio では、Studio ワークスペースにドラッグして構成できるアクティビティー のパレットが提供されています。実⾏時にこれらのアクティビティーは、データベース表内の INSERT イベン トのポーリングなどのアクションを実⾏します。オーケストレーションは 1 つ以上のアクティビティーで構成 されます。1 つの統合プロジェクトに 1 つ以上のオーケストレーションを含めることができます。

単純な Point-to-Point オーケストレーションや、複数のエンドポイントを含む複雑なオーケストレーション を、コードを記述することなく設計できます。

統合プロジェクトをビルドした後、統合プロジェクトを統合アプライアンスに公開します。

#### **Studio** のレイアウト

Studio のメイン・ペインには次の 2 つのセクションがあります。

ワークスペース

メインの Studio ペインの左側に表⽰されます。エンドポイントやフラット・ファイル・スキーマなどの コンポーネントを作成すると、そのコンポーネントのプロパティー・ペインがワークスペースに表示さ れます。新規オーケストレーションを作成すると、空のオーケストレーションがワークスペースに表示 されます。 「アクティビティー」タブのアクティビティーを、ワークスペースに表⽰されているオーケ ストレーションにドラッグします。オーケストレーションのアクティビティーを構成すると、アクティ ビティーの構成ペインもこのワークスペースに表⽰されます。

#### タブ

メインの Studio ペインの右側では、以下のタブが利用できます。

- プロジェクト (Project)
- アクティビティー
- 変数
- 関数
- 検査
- [「プロジェクト」タブ](#page-51-0)
	- 「プロジェクト」タブには各コンポーネント⽤のフォルダーが含まれています。
- [「アクティビティー」タブ](#page-53-0) アクティビティーはオーケストレーションにおける特定の操作を実⾏し、「アクティビティー」タブの 各カテゴリーに編成されています。
- [「変数」タブ](#page-54-0) 現在のオーケストレーションで使⽤されている変数が「変数」タブにリストされます。
- [「関数」タブ](#page-54-1) アクティビティーの入力パラメーターと出力パラメーターの間のマップに追加できる関数は、「関数」 タブにリストされています。
- [「検査」タブ](#page-55-0) DataPower® Cast Iron® オペレーティング・システムをシミュレートすることによって、「検査」タブで はプロジェクトを統合アプライアンスにデプロイする前にプロジェクト内のオーケストレーションをテ ストして問題を解決することができます。
- [ノードおよびマッピングの理解](#page-56-0) Studio を使用してビルドする統合プロジェクトは、BPEL4WS (Business Process Execution Language for Web Services)、WSDL (Web サービス記述言語)、およびその他の XML ベースの標準を含む業界標準に基
- づいています。 ● [パラメーターの理解](#page-57-0) パラメーターは、オーケストレーションからアクティビティーに、またはアクティビティーからオーケ ストレーションに受け渡される値です。パラメーターからの値は、オーケストレーションを構成する変 数を初期化するために使⽤されます。

<span id="page-51-0"></span>親トピック**:** [概要](#page-47-0)

# 「プロジェクト」タブ

「プロジェクト」タブには各コンポーネント⽤のフォルダーが含まれています。

「プロジェクト」タブから以下のコンポーネント・フォルダーにアクセスできます。

- オーケストレーション
- エンドポイント
- フラット・ファイル・スキーマ
- スタイル・シート
- 変換
- WSDL
- XML スキーマ

「プロジェクト」タブ・コンポーネントの新規インスタンスを作成すると、これらのインスタンスは対応する コンポーネント・フォルダー内に表⽰されます。

「プロジェクト」タブ内でいずれかのコンポーネントの新規インスタンスを作成するには、フォルダー (「エン ドポイント」など) を右クリックしてメニューを表⽰し、作成オプションを選択します。その後、コンポーネン トが作成されて該当するフォルダーの下に表⽰され、Orchestration、Orchestration1 などの汎⽤名が付与され ます。すべてのコンポーネントは、ユーザーの統合プロジェクトのコンテキストに合わせて意味のある名前に 変更する必要があります。

これらのコンポーネントは任意の順序で作成できます。すべてのコンポーネントが使⽤できるようにするに は、フラット・ファイル・スキーマを作成し、XML スキーマ、WSDL、およびスタイル・シートをアップロー ドした後、オーケストレーションの定義を開始してください。

オーケストレーション

オーケストレーションは、統合プロジェクトの中⼼的なコンポーネントです。 オーケストレーションに は、特定のビジネス・プロセスを実⾏する⼀連のアクティビティーが含まれます。例えば、あるオーケ ストレーションでは FTP サーバーからフラット・ファイルを取得し、フラット・ファイルからデータを 取り込み、データを変換して、結果をデータベースに保存することができます。統合プロジェクトには 少なくとも 1 つのオーケストレーションが⼊っていなければなりません。

エンドポイント

エンドポイント・コンポーネントは「プロジェクト」タブの「エンドポイント」フォルダーに表⽰さ れ、様々な外部システムまたはエンドポイントへの接続に必要な接続情報を指定します。統合アプライ アンスは、E メール (SMTP、POP)、FTP、SFTP、HTTP、HTTPS、JDE、JMS、MQ、NetSuite、 PeopleSoft、Salesforce.com、SAP、Siebel、Web サービス、および多くの商⽤データベース・システム など、多種多様なタイプのエンドポイントへの接続をサポートしています。 それぞれのタイプのエンドポイントには関連付けられた構成ペインがあり、その構成ペインでエンドポ

イント接続情報を指定できます。例えばデータベース・エンドポイントの場合、データベース名、サー バー名、ユーザー・アカウント、およびパスワードを指定する必要があります。ただし、テスト環境か ら実稼働環境に移動するとき、異なる⼀連の構成情報を指定する場合もあります。構成情報を定義する 構成プロパティー (または名前と値のペア) を Studio で定義することによって、ある接続情報のセットか ら別のセット (例えば、あるデータベースから別のデータベース) に移動するプロセスを簡素化すること ができます。

フラット・ファイル・スキーマ

フラット・ファイル・スキーマでは、フラット・ファイルの構⽂解析規則、内容、および構造を定義し ます。フラット・ファイルとは、コンマ区切りおよびタブ区切りのファイル、EDI、業界固有のテキス ト・フォーマット (健康管理業界の Health Level 7 (HL7) フォーマットなど) など、XML 以外のテキス ト・データです。

あるレコードまたはフィールドと別のレコードまたはフィールドを区別するのに区切り⽂字を使⽤する 可変⻑フラット・ファイル・フォーマットをサポートする以外に、Studio では COBOL コピーブック・フ ォーマットなどの固定⻑レコードおよびフィールドもサポートします。Studio ではフラット・ファイ ル・スキーマ・エディターを使⽤して、いずれかのタイプのテキスト・ファイルおよびグループを作成 することができます。

スタイル・シート

XSLT スタイル・シートは、XML データを 1 つのフォーマットから別のフォーマットに変換する⽅法を定 義します。XSLT スタイル・シートを Studio にアップロードして、「XSLT の適用」アクティビティー を、実行時に XSLT スタイル・シートを使用するオーケストレーションに追加できます。

#### 変換

変換フォルダーにはスタンドアロン・マップが含まれています。スタンドアロン・マップは、ソース・ ノードと宛先ノード間の 1 つ以上のマッピングのセットを表します。 例えば、IncomingOrder という名前のソース XML スキーマと ShippingOrder という名前の宛先 XML ス キーマの間のマッピングのセットを含む、myMap という名前のスタンドアロン・マップを作成できま す。スタンドアロン・マップを使⽤して、同じオーケストレーション内、または同じプロジェクトの別 のオーケストレーション内に、任意の数の「変数のマップ」アクティビティーを作成できます。 「変 換」フォルダーからオーケストレーションの空のノードにスタンドアロン・マップをドラッグすること によって、スタンドアロン・マップから「変数のマップ」アクティビティーを作成することができま す。スタンドアロン・マップに基づく「変数のマップ」アクティビティーが作成されます。

WSDL

WSDL (Web サービス記述⾔語) は、Web サービスについて記述する XML ⽂書です。Web サービスへの アクセス方法と、 その Web サービスで使用できる操作を定義します。

XML スキーマ

XML スキーマは、XML データの内容と構造を定義します。XML スキーマは、 通常は .xsd 拡張⼦で終わ るファイルに保管されます。XML スキーマをプロジェクトにアップロードすると、その XML スキーマを 使⽤して、オーケストレーションのアクティビティーで使⽤する変数を作成できます。

<span id="page-53-0"></span>親トピック**:** [Studio](#page-50-1)

# 「アクティビティー」タブ

アクティビティーはオーケストレーションにおける特定の操作を実⾏し、「アクティビティー」タブの各カテ ゴリーに編成されています。

アクティビティーは、次の⼀般的なカテゴリーに編成されます。

変換アクティビティー

変換アクティビティーは、あるフォーマットから別のフォーマットにデータを変換します。 例えば、 「フラット・ファイルの読み取り」アクティビティーは、フラット・ファイル・データを XML データに 変換します。変換アクティビティーは、「アクティビティー」タブの「変換」フォルダーの下にリスト されます。

#### ロジック・アクティビティー

ロジック・アクティビティーは、制御フロー・ロジック、ブランチ、またはループ (例えば「For Each」 および「while ループ」アクティビティー) などのオーケストレーションのプロセス・フローに影響しま す。ロジック・アクティビティーは、「アクティビティー」タブの「ロジック」フォルダーの下にリス トされます。

ユーティリティー・アクティビティー

ユーティリティー・アクティビティーは、現在のオーケストレーション・ジョブ (またはオーケストレー ションのインスタンス) を開始するか操作するユーティリティーです。ユーティリティー・アクティビテ ィーは、「アクティビティー」タブの「ユーティリティー」フォルダーの下にリストされます。

コネクター・アクティビティー

コネクター・アクティビティーは、オーケストレーションに関連付けられた様々な外部システム上で操 作を実⾏します。コネクション指向アクティビティーは、データベース、E メール、FTP、HTTP、 JMS、Salesforce.com、Siebel、MQ、SAP、Web サービスなど、システムのタイプに合わせて名前が付 けられた様々なフォルダーにグループ化されます。

アクティビティーを使⽤するには、「アクティビティー」タブのアクティビティー・アイコンをワークスペー ス内のオーケストレーションにドラッグします。アクティビティーの特性を構成するには、オーケストレーシ ョン内でこのアイコンをクリックします。 オーケストレーションの下に構成ペインが表示されます。

構成ペインには、各アクティビティーの構成をガイドするアクティビティー固有のチェックリストが含まれて います。 大半のアクティビティーの構成における重要な部分は、入力パラメーターと出力パラメーターのマッ ピングに関連します。

<span id="page-54-0"></span>親トピック**:** [Studio](#page-50-1)

# 「変数」タブ

現在のオーケストレーションで使⽤されている変数が「変数」タブにリストされます。

変数は、データ・ソースをオーケストレーションにバインドし、オーケストレーション処理の結果として作成 されたデータ値を受け渡す (または操作する) ための特定のオーケストレーションのコンテキストで使用されま す。 オーケストレーションの変数は通常、オーケストレーションを構成する特定のアクティビティーからのパ ラメーターによって初期化されます。

変数は、ストリングまたは整数値などのプリミティブ・データを保管したり、XML スキーマ全体や XML スキー マのフラグメントを表すことができます。Studio では、マッピング・エディターの「コピー」ボタンを使⽤し て、オーケストレーションに対する変数を⾃動的に作成できます。Studio の「変数」タブでは、「スキーマ」 ペインから XML スキーマのフラグメント (またはサブノード) を「変数」ペインにドラッグすることによって、 XML スキーマのフラグメントに基づく変数を作成できます。

<span id="page-54-1"></span>親トピック**:** [Studio](#page-50-1)

## 「関数」タブ

アクティビティーの入力パラメーターと出力パラメーターの間のマップに追加できる関数は、「関数」タブに リストされています。

オーケストレーションを通過するデータを変更するために、アクティビティーの入力パラメーターと出力パラ メーターの間のマッピングに関数を追加できます。「関数」タブで使⽤可能な関数を使⽤して、以下のアクシ ョンを実⾏できます。

- 計算
- データ型の変換
- データの再フォーマット設定
- 複数のデータ・フィールドから単一フィールドへの結合

Studio で使用可能な関数のリストと、各関数の入出力パラメーターを含む参照情報については、Studio のオン ライン・ヘルプの『マッピング関数リファレンス』セクションを参照してください。

「関数」タブから、マッピング・エディターの入力ノードと出力ノードの間のリンク上に必要な関数をドラッ グします。必要な機能が標準の Studio 関数にない場合、独⾃のカスタム関数を作成できます。詳しくは、 Studio のオンライン・ヘルプの『マッピング・カスタム関数 (Mapping Custom Functions)』セクションを参照 してください。

親トピック**:** [Studio](#page-50-1)

<span id="page-55-0"></span>DataPower® Cast Iron® オペレーティング・システムをシミュレートすることによって、「検査」タブではプロ ジェクトを統合アプライアンスにデプロイする前にプロジェクト内のオーケストレーションをテストして問題 を解決することができます。

テストの実行を開始する際、プロジェクト内の単一のオーケストレーションまたはすべてのオーケストレーシ ョンを開始できます。その際、Studio はオーケストレーションごとに 1 つのオーケストレーション・ジョブを 実行します。 オーケストレーションの開始や停止、およびオーケストレーション・モニター・ログの表示は、 Studio ツールバーまたは「検査」タブから行うことができます。

オーケストレーションが無効な場合、メッセージ・ダイアログに、考えられる解決策が表示されます。ワーク スペースにおいて、Studio は、データを処理しているオーケストレーション内の各アクティビティーを強調表 示します。 Studio がオーケストレーションを実行すると、「検査」タブにはアクティビティー名、処理状況、 変数/パラメーター名、変数/パラメーター・データなどのオーケストレーション・ジョブの詳細がツリー表示 で示されます。エラーが発生すると、Studio はエラー発生ノードを強調表示します。 そのノードをクリックす ると、エラーのある場所に移動します。そこで、オーケストレーションの別のインスタンスを実⾏する前に問 題を解決できます。

ツリー表⽰でノードをクリックすると、Studio は、そのノードに対応するチェックリスト・タスクを「プロパ ティー」ペインに表⽰します。例えば、アクティビティー・ノードをクリックすると、Studio ではアクティビ ティーの「構成」パネルが「プロパティー」ペインに表⽰されます。「出⼒のマップ」ノードをクリックする と、Studio では「出⼒のマップ」パネルが「プロパティー」ペインに表⽰されます。 マッピング変数またはマ ッピング・パラメーターをクリックすると、データは「検査」タブの「変数/パラメーター・メッセージ・デー タ」セクションに表⽰されます。

Studio が実⾏するオーケストレーション・ジョブはオーケストレーションごとに 1 つのみですが、同じオーケ ストレーションを複数回開始できます。「検査」タブに、同じオーケストレーションを別個のインスタンスで 実行したときの実行ごとの結果が表示されます。例えば、「インスタンス #1」、「インスタンス #2」のよう に表⽰されます。同じオーケストレーションの別のインスタンスを実⾏するには、その前にオーケストレーシ ョン・ジョブを完了させる必要があります。

注: Studio はランタイム・テストの結果を保持しません。 オーケストレーション・タブを閉じると、オーケス トレーションのランタイム結果は失われます。

#### 追加要件

オーケストレーションのアクティビティーによっては、Studio はオーケストレーション・ジョブを実⾏するた めに入力をさらに要求する場合があります。

例えば、データベース・アクティビティーを含むオーケストレーションでは、Studio でオーケストレーション を実行する前に データベース資産を生成する必要があります。 これは、統合アプライアンスでオーケストレー ションを実⾏する前に WMC で⾏わなければならない作業と同じです。 オーケストレーションに「HTTP」の 「受信要求」アクティビティーが含まれている場合、指定の URL にメッセージを送信する必要があります。 Studio にはメッセージのポストを支援するための HTTP Post ユーティリティーが提供されています。オーケス トレーションに「FTP ポーリング」アクティビティーが含まれている場合、Studio がオーケストレーションを 実行する前に、指定の場所にファイルを配置しておく必要があります。Studio はオーケストレーションを実行 する前に、この情報を⽰すプロンプトを出します。

「検査」タブによって統合アプライアンスでのランタイムをシミュレートできるため、統合アプライアンスに 実際にデプロイする前に、Studio で Kerberos プロトコル設定を指定して、その設定をテストすることも可能で す。 このような設定を Studio に指定しても、統合アプライアンスでのランタイムは影響を受けません。 統合ア プライアンスに通信相⼿のサーバーを認証させるには、Kerberos プロトコル設定を WMC で指定する必要があ ります。 統合アプライアンスに対して Kerberos プロトコル設定を指定する⽅法について詳しくは、WMC のオ ンライン・ヘルプを参照してください。

表 1.

「検査」タブ・ツールバーのナビゲート

以下の表で、「検査」タブのツールバーについて説明します。

## ア イ コ ン 説明  $\triangleright$ 開かれたオーケストレーションを開始します。 Studio でオーケストレーション・ジョブを実⾏するには、 オーケストレーションを有効にしておく必要があります。 ■│実行中のオーケストレーション・ジョブを直ちに停止します。 Studio では、オーケストレーション・ジョ ブを停⽌前に完了させることはできません。  $\mathbb{D}$ まだ実⾏されていないプロジェクト内の有効なオーケストレーションをすべて開始します。 このアイコン をクリックしたときにすでに実⾏されているオーケストレーションについては、Studio はそのオーケスト レーションを再実⾏しません。 ■│実行中のすべてのオーケストレーション・ジョブを直ちに停止します。 Studio では、オーケストレーショ ン・ジョブを停⽌前に完了させることはできません。 表形式またはテキスト形式でオーケストレーション・モニター・データを表⽰します。 「ワークスペース」で、オーケストレーション・ジョブの実行パスにあるアクティビティーを強調表示し ます。これにより、Studio がオーケストレーション・ジョブを完了するために使用したロジックをたどる ことができます。⼊⼒およびオーケストレーション・ロジックによって、インスタンスごとにパスが異な る可能性があります。このアイコンをクリックするたびに、パスを強調表⽰する処理と、実⾏パスを強調 表⽰しない処理が切り替わります。  $80 -$ 選択されたインスタンスからの結果を「入力のマップ」および「出力のマップ」に割り当てます。これに より、「プロパティー」ペインからテストを実⾏したときに、Studio がオーケストレーション・ジョブの 結果を入力および出力に取り込むようになります。 選択された 1 つ以上のインスタンスをオーケストレーション詳細ツリーから削除します。 複数のインスタ ンスを削除するには、Shift キーまたは Ctrl キーを押しながら、削除するインスタンスを選択し、このア イコンをクリックします。 オーケストレーション詳細ツリーで選択されたノードの下にあるすべてのノードを展開します。 オーケストレーション詳細ツリーで選択されたノードの下にあるすべてのノードを省略します。 オーケストレーション詳細ツリーで選択されたノードの下にある単⼀ノードを展開します。 オーケストレーション詳細ツリーで選択されたノードの下にある単⼀ノードを省略します。 親トピック**:** [Studio](#page-50-1)

# <span id="page-56-0"></span>ノードおよびマッピングの理解

Studio を使⽤してビルドする統合プロジェクトは、BPEL4WS (Business Process Execution Language for Web Services)、WSDL (Web サービス記述⾔語)、およびその他の XML ベースの標準を含む業界標準に基づいていま す。

製品を使用するにあたり、これらの標準の技術的な詳細を知っておく必要はありません。しかし、Studio を使 って作業すると、入出力の XML 内容が表示されます。統合アプライアンス上で実行するオーケストレーション は、最適化された XML フォーマットでメッセージを使用、処理、および配信するため、すべてのデータとその 定義は、XML 文書のようにノードの階層として表示されます。

例えば、データベース表の列はノードとして表現されます。 別の例として、フラット・ファイル・スキーマは Studio 内で、一連のレコード、フィールド、またはグループ・ノードとして、子孫 (子、孫など) を含むルー ト・ノードで構成されるツリー構造で定義されます。

Studio のノード・タイプには、次の 2 つの基本的な区別があります。

- 構造ノードは、構造に関する情報のみ伝達するノードです。構造ノードの例として、レコード定義 (フラ ット・ファイル・スキーマについて定義される) があります。構造ノードには、別の構造ノードや、デー タを含むノードを含めることができます。
- データ・ノードはデータを含めることができるノードです。

典型的な完全ノード表記では、先頭ノードはルート・ノードと呼ばれ、他のすべてのノードを含むということ を意味します。後続のノードは、構造ノードとデータ・ノードの両⽅で構成される⼦孫ノードです。

オーケストレーションの設計の重要な部分は、ノード間のマッピングを指定すること、つまり、オーケストレ ーションの処理におけるノードとノードに含まれるデータの使⽤⽅法と変換⽅法を定義することです。

XML 固有のいくつかの特性をノードに関連付けることができます。これらの特性は、ツリー内のノードの横に 追加アイコンとして表⽰されます。これらのプロパティーには、以下が含まれています。

- 繰り返し ノードが反復できることを表します (指定回数または無制限回数)。繰り返しノードの各反復 は、ノードの 1 回のオカレンスになります。
- ヌル可能 このプロパティーが関連付けされるデータ・ノードが、アプリケーションによって属性を 「nil」に設定できるかどうかを⽰す boolean プロパティー。ヌル可能メカニズムは、必須でないデー タ・エレメントのうち空のエレメントと null データ値を示すエレメントを識別する手段として XML スキ ーマ勧告によって定義されています。
- オプション オプション・ノードが存在するかどうかを示します。

Studio アクティビティーには、実パラメーターを変数にマップする方法、および変数をオーケストレーション で処理する⽅法を定義するために、オーケストレーションのコンテキストで設計時に構成する必要がある組み 込みマップが含まれています。

マッピング・エディターの左ペインにあるノード・ツリーの特性とノード構造によって、左ペインのノードが 右ペインにマップできるかどうかが決まります。

<span id="page-57-0"></span>親トピック**:** [Studio](#page-50-1)

# パラメーターの理解

パラメーターは、オーケストレーションからアクティビティーに、またはアクティビティーからオーケストレ ーションに受け渡される値です。パラメーターからの値は、オーケストレーションを構成する変数を初期化す るために使用されます。

パラメーターは、入力パラメーターに出力パラメーターのいずれかにできます。 アクティビティーは、入 力パラメーターのみ、あるいはその両方を含むことができます。

「入力のマップ」タスクで、オーケストレーションの変数をアクティビティーの入力パラメーターにマップし ます。実行時に、変数の値はアクティビティーの入力パラメーターに受け渡され、アクティビティーによって 使用されます。例えば実行時に FTP のファイルの書き込みアクティビティーにおいて、filename という入力パ ラメーターで指定された名前と、data という入力パラメーターで指定されたデータを使用してファイルを作成 します。filename および data の入力パラメーターの値には、オーケストレーションの変数のデータが取り込ま れます。

出力パラメーターはアクティビティーからの戻り値です。例えば「FTP」の「ディレクトリーのポーリング」ア クティビティーでは、以下の表に示すように 3 つの出力パラメーターがオーケストレーションに渡され、各パ ラメーターがオーケストレーションの変数の初期化に使用できます。出力パラメーターはアクティビティーか らオーケストレーションにマップすることができます。

| アクティビティー                                   | パラメータ     | 説明                          |
|--------------------------------------------|-----------|-----------------------------|
| FTP でディレクトリーをポーリング (FTP Poll<br>Directory) | filename  | FTP サーバーから取得されたファイルの名<br>前。 |
| FTP でディレクトリーをポーリング (FTP Poll<br>Directory) | data      | ファイルの内容を含むストリング。            |
| FTP でディレクトリーをポーリング (FTP Poll<br>Directory) | timestamp | ファイルのタイム・スタンプ。              |

表 1.

<span id="page-58-0"></span>親トピック**:** [Studio](#page-50-1)

## インストールおよび構成

このトピックでは、統合プロジェクトをビルドおよび実⾏する前に完了する必要があるインストールおよび構 成のステップについて説明します。

## 統合アプライアンス

統合アプライアンスは、DataPower® Cast Iron® オペレーティング・システムがプリインストールされた状態で 出荷されます。ただし、統合プロジェクトを統合アプライアンスに公開およびデプロイする前に、統合アプラ イアンスをセットアップおよび構成する必要があります。セットアップには、追加のコネクター・ライセンス のインストールが含まれる場合もあります。詳しくは、「インストール・ガイド」を参照してください。統合 アプライアンスがセットアップおよび構成されて、ネットワークから使⽤可能になると、ブラウザーのアドレ ス・フィールドに URL https://hostname を入力して Web 管理コンソールを起動することができます。

hostname は統合アプライアンスの名前です。 この名前はインストール・プロセス中に統合アプライアンスに 割り当てられたものです。

Web 管理コンソールによって、ブラウザー・ウィンドウ内にログイン画⾯が開きます。デフォルトのログイ ン・アカウントおよびパスワードは admin/!n0r1t5@C です。

統合アプライアンスへはコマンド・ライン・インターフェースを介してアクセスすることもできます。

#### **Studio**

統合アプライアンス上で実⾏する統合プロジェクトの作成を開始するには、Windows 開発ワークステーション に Studio をインストールする必要があります。 ご使用の Windows 開発ワークステーションは、最小のハード

ウェアおよびソフトウェア要件を満たす必要があります。詳しくは、「インストール・ガイド」を参照してく ださい。

Studio をインストールしたら、ソリューション・リポジトリーにログインして、テンプレート統合プロジェク ト (TIP) のリポジトリーにアクセスできます。各 TIP は固有の統合プロジェクト・シナリオを扱っています。例 えば、Salesforce.com エンドポイントからデータベース・エンドポイントにデータを統合するための TIP を見 つけることができます。 ソリューション・リポジトリーから TIP を選択して TIP をワークステーションにダウ ンロードすると、ウィザードが開いて構成ステップ全体をガイドします。

注: ソリューション・リポジトリーには、認証済みの TIP と認証済みでない TIP が格納されています。ソリュー ション・リポジトリーへのアクセス権限を持つすべてのユーザーが TIP をアップロードできます。TIP の作 成、変更、および検索については、Studio のオンライン・ヘルプを参照してください。 親トピック**:** [概要](#page-47-0)

# <span id="page-59-1"></span>デプロイメントの概念

Studio を使用して統合プロジェクトを作成し、管理コンソールを使用してクラウドにデプロイするか、Web 管 理コンソールを使⽤して統合アプライアンスにデプロイします。プロジェクトのデプロイメントには、そのプ ロジェクトのオーケストレーションに定義された処理を実⾏するために必要なすべてのランタイム・コンポー ネントが含まれます。

デプロイメントについては、プロジェクトの開発時に以下の 2 つの重要な概念を念頭に置く必要があります。

- 公開とデプロイは 2 つの別のステップです。公開は、プロジェクトを Studio から統合環境 (クラウドま たは統合アプライアンス) あるいは別の中間ロケーションにプロモートする⾏為です。 プロジェクトはデ プロイされない限り統合環境内で実⾏されません。
- プロジェクトは、全く異なる環境 (開発、テスト、実動) をサポートする複数の構成を持つことができま す。Studio を使用して、各プロジェクト用の構成プロパティーを作成しておくと、それらのプロパティ ーを別々の環境にバインドできるため、デプロイメント時の柔軟性が⾼くなります。

統合アプライアンスでは、プロジェクトを Studio から統合アプライアンスに提供するための以下の 2 つのオプ ションが提供されています。

- プロジェクトを統合アプライアンスに直接公開できる。
- プロジェクトを Studio からステージング・ロケーションにエクスポートした後で、統合アプライアンス にアップロードできる。

プロジェクトを Studio からエクスポートした後で統合アプライアンスにアップロードしても、Studio から統合 アプライアンスに直接公開しても、プロジェクトはデプロイしない限り統合アプライアンス上で実⾏されませ ん。

#### [構成について](#page-59-0)

プロジェクトを統合アプライアンスに公開します。次に WMC はプロジェクトの構成を実⾏します。プロ ジェクトを統合アプライアンスに公開すると、WMC はデフォルトのプロジェクト構成を作成します。 デ フォルトのプロジェクト構成設定によって、プロジェクト内のすべてのオーケストレーションが使用可 能になり、プロジェクトを素早くデプロイできるようになります。

# <span id="page-59-0"></span>構成について

プロジェクトを統合アプライアンスに公開します。次に WMC はプロジェクトの構成を実行します。プロジェク トを統合アプライアンスに公開すると、WMC はデフォルトのプロジェクト構成を作成します。 デフォルトのプ ロジェクト構成設定によって、プロジェクト内のすべてのオーケストレーションが使⽤可能になり、プロジェ クトを素早くデプロイできるようになります。

統合アプライアンス上では同じプロジェクトに対して多数の構成を作成することができます。エンドポイント の接続情報を指定するために構成プロパティーを使用している場合、各構成によって異なるエンドポイントに 接続できます。例えば、ある構成ではテスト・データベースに接続でき、別の構成では実動データベースに接 続できます。プロジェクト構成は WMC を使用して作成され、デフォルトでは作成時にはデプロイされません。

#### 公開

公開は、特定の統合プロジェクト (Studio 内で指定されたプロジェクト) のバンドル化と、統合アプライアンス 上へのプロジェクトのデプロイメントのための準備のプロセスです。 プロジェクトを公開すると、Studio はプ ロジェクトの実⾏可能なバージョンを作成し、指定する統合アプライアンスにプロジェクトを送信します。

エクスポート

エクスポートはプロジェクトを圧縮するという点では公開と⾮常に似たプロセスですが、結果を統合ア プライアンスに配信する代わりに、ファイルに名前を付けて、統合アプライアンスへの今後のアップロ ード⽤にファイルを保存します。例えば、この⽅法によって、品質管理チームによる追加のテストが可 能になります。

アップロード

アップロードは、Studio からエクスポートされたプロジェクトを統合アプライアンスに移動するプロセ スです。WMC では、このタスク⽤のメニュー選択が可能です。

## デプロイ

デプロイは、必要なすべてのランタイム・コンポーネントをインスタンス化して、統合アプライアンスが実際 の統合を実⾏できるようにするプロセスです。デプロイでは、プロジェクトが統合アプライアンスに公開また はアップロードされていると想定されます。Web 管理コンソールを使用して、プロジェクト構成をデプロイし ます。

### 構成プロパティーの理解

構成プロパティーによって、デプロイメント・プロセスでの開発環境から実稼働環境への移動が簡素化されま す。構成の詳細をエンドポイント・プロパティーにハードコーディングする代わりに、構成プロパティーを作 成し、エンドポイントの構成ページでこれらのプロパティー名を使用できます。

この理由は、Studio で作成されるエンドポイントは、具体的なアドレス情報 (ホスト名、IP アドレス) およびそ の他の詳細情報 (ユーザー・アカウント、パスワード) で構成されるためです。これらの詳細情報は、プロジェ クトが実⾏される実際の環境の仕様に合わせてデプロイメント時に変更が必要な場合もあります (開発環境、テ スト環境、および実稼働環境で異なるサーバーとシステムを使⽤することを想定した場合)。

デプロイメント時には、プロパティーに関連付けられた値を適切なホスト名や IP アドレスなどに変更できま す。

構成プロパティーの作成について詳しくは、Studio のオンライン・ヘルプを参照してください。

<span id="page-60-0"></span>親トピック**:** [デプロイメントの概念](#page-59-1)

## プロジェクトを開発する前に

このセクションでは、独⾃の統合プロジェクトを開発する前に知っておく必要がある情報について説明しま す。

- [統合プロジェクトの計画](#page-61-0) 統合プロジェクトの開発プロセスを開始する場合、Studio を使用してプロジェクト要件をオーケストレ ーションに変換する前に統合シナリオを定義する必要があります。
- プロジェクト要件から Studio [コンポーネントへの変換](#page-62-0) 統合プロジェクトの上位目標を特定した後、統合プロジェクトのより具体的な側面について分析し、目 標を達成するために使⽤できる Studio コンポーネントを識別する作業を開始します。
- [統合アプライアンスの構成のヒント](#page-62-1) 統合アプライアンスの構成を変更することが必要な場合があります。このトピックでは、パスワードの 変更、ユーザーおよびグループの作成、および最適なパフォーマンス構成について扱います。
- Studio [のベスト・プラクティス](#page-63-0) Studio の能力を完全に引き出して使用するための手引きを示します。

# <span id="page-61-0"></span>統合プロジェクトの計画

統合プロジェクトの開発プロセスを開始する場合、Studio を使用してプロジェクト要件をオーケストレーショ ンに変換する前に統合シナリオを定義する必要があります。

## 統合シナリオの定義

統合シナリオを定義するときは、明確な目標を指定します。この目標を念頭に置いて、以下の上位プロジェク ト要件を特定します。

- エンドポイント データを移動させるソース・システムおよびターゲット・システムは何か。
- フォーマット ソース・システムからのデータのフォーマットは何か。 ターゲット・システムが受け入 れるデータ・フォーマットは何か。
- 変換 ソース・データとターゲット・データのフォーマットまたは構造が異なる場合、どのようなタイ プのデータ変換が必要か。 特殊な処理ルールが存在するか。

例えば、⽬標が複数の発注書を統合して、統合された発注書を供給業者のデータベースに配置することだと仮 定します。上位プロジェクト要件として、以下のようなものが考えられます。

- エンドポイント ソース・システムは FTP サーバーです。ターゲット・システムは Oracle データベース です。
- フォーマット ソース・データは、FTP サーバーに保管されている CVS フラット・ファイルから取得さ れます。ターゲット・データベースでは、表形式のデータが必要です。
- 変換-フラット・ファイルから表への変換が必要です。 また、消費税ありのロケーションからの注文 は、消費税なしのロケーションからの注⽂とは異なる⽅法で処理する必要があります。
- 統合プロジェクトの全体目標。例えば、フラット・ファイルの発注書を XML の発注書と結合して単一の ⼤規模な発注書とし、供給業者のデータベースに保管します。

例えば、複数の発注書を統合し、発注書が特定のフォーマットに準拠することを確認してから、以下を実行し ます。

- いくつかのフラット・ファイル・ソースをターゲットの XML ファイルに統合する必要があります。
- ある FTP サイトのファイルを別のサイトに移動する必要があります。

親トピック**:** [プロジェクトを開発する前に](#page-60-0)

# <span id="page-62-0"></span>プロジェクト要件から **Studio** コンポーネントへの変換

統合プロジェクトの上位目標を特定した後、統合プロジェクトのより具体的な側面について分析し、目標を達 成するために使⽤できる Studio コンポーネントを識別する作業を開始します。

作業は、統合プロジェクトの以下の特性を分析することから開始できます。

- データを取得する 1 つ以上のソースと、データの送信先となるターゲット。これらのソースおよびター ゲット (データベース、FTP サーバー、HTTP サーバー、E メールなど) は、Studio 内でプロジェクトの ⼀部として作成されるエンドポイントを構成します。
- ソース・データのフォーマットと、必要なターゲット・データのフォーマット。EDI フォーマットや CSV フォーマットなどのテキスト・ベース・ファイルは、データを統合アプライアンス⽤の適切なフォ ーマットに変換できるフラット・ファイル・スキーマとして Studio 内で定義できます。 さらに、フラッ ト・ファイル・スキーマを使⽤して、統合アプライアンスの外部で使⽤できるフラット・ファイル・フ ォーマットのデータを⽣成することもできます。XML ベースのデータは、適切な XML スキーマ (.xsd) ま たは⽂書タイプ定義 (.dtd) を Studio にアップロードすることによって、統合プロジェクトに組み込むこ とができます。
- データ・フォーマットまたはデータ構造は、ソースとターゲットの間で変更する必要があるか、またあ る場合の変更方法。処理の一部が内容そのものに基づく必要があるか?

これらの要件を識別することによって、データの変換などの一連のアクティビティーを構成する1つ以上のオ ーケストレーションを (Studio 内で) 定義するのに必要な情報が指定されます。変換では、あるフォーマットか ら別のフォーマットにデータを変換します。例えば、CSV (コンマ区切り値) フォーマットのフラット・ファイ ル・データを XML データに変換します。変換では、データの抑制、データの追加、データ型の変更、および計 算の実⾏も可能です。

<span id="page-62-1"></span>親トピック**:** [プロジェクトを開発する前に](#page-60-0)

# 統合アプライアンスの構成のヒント

統合アプライアンスの構成を変更することが必要な場合があります。このトピックでは、パスワードの変更、 ユーザーおよびグループの作成、および最適なパフォーマンス構成について扱います。

### デフォルト・パスワードの変更

Web 管理コンソールを使用する場合、以下のようにします。

- 1. WMC の右上隅で、ユーザー名をクリックします。
- 2. 「パスワードの変更」を選択します。
- 3. これまでのパスワードと新規パスワードを入力し、新規パスワードを確認します。
- 4. 「保存」をクリックします。

コマンド・ライン・インターフェースを使⽤する場合、以下のようにします。

- 1. PuTTY などのアプリケーションを開始して、SSH 接続を使⽤して CLI にログインします。
- 2. アプライアンス・ホスト名を入力します。
- 3. 必要な場合、接続プロトコルとして SSH を選択するか、アプリケーションによって提供された他の接続 パラメーターを設定します。
- 4. 接続を開始します。 最初のアクセス時にログイン・プロンプトが表示されます。
- 5. デフォルトのユーザー名とパスワードを使用して統合アプライアンスにログインします (ユーザー名  $=$ admin、パスワード = ! n0r1t5@C)。

6. 以下のコマンドを実行します。auth set user admin <old password> <new password>

## ユーザーとグループの作成と適切な特権の定義

あらゆるマルチユーザー・デバイスについて⾏うように、ユーザーおよびグループを作成し、統合アプライア ンスへのアクセス権限を指定します。このとき、「最低限の特権」の規則、つまりユーザーは自らの作業を行 うのに必要な特権以上の特権を持ってはならないという規則を使用するようにしてください。特権の設定につ いて詳しくは、Web 管理コンソールのオンライン・ヘルプを参照してください。

### 最適なパフォーマンスを得るための統合アプライアンスの構成

より良いパフォーマンスを得るためには、統合プロジェクトが実動環境にデプロイされて予想どおり稼働して いるときに、以下のパラメーターを調整します。

- 各オーケストレーションについて、ロギング・レベルを「すべて」オプションから「エラー値 (Error Values)」オプションに変更します。
- 各通知について、「超過レベル (Level exceeds)」フィールドを「クリティカル (Critical)」オプションに 設定します。

<span id="page-63-0"></span>親トピック**:** [プロジェクトを開発する前に](#page-60-0)

# **Studio** のベスト・プラクティス

Studio の能力を完全に引き出して使用するための手引きを示します。

組織での命名規則を設定する

すべての Studio プロジェクトと、ファイル、フォルダー、プロジェクト、オーケストレーション、エン ドポイントなどの関連するコンポーネントに対して、(解決すべきビジネス問題というコンテキストで) 意味のある固有の名前を指定します。名前は次のようにする必要があります。

- 固有の名前 Studio は大/小文字の区別があり、filename1、FILENAME1、および FileName1 は 3 つの異なるファイルになります。ただし、Studio プロジェクトを区別するために大文字化に依存 しないでください。⼤⽂字化に依存すると混乱を招くことがあります。
- 記述的な名前 例えば、供給業者と在庫システムを統合するプロジェクトは 「SupplyChainIntegration」などと呼ぶことができます。

プロジェクトを頻繁にバックアップする

特にマルチユーザー環境ではプロジェクトを頻繁にバックアップするようにしてください。内容の圧縮 ファイルをプロジェクトの特定ディレクトリーに作成するだけで、すべての Studio プロジェクト・コン ポーネントを素早くバックアップできます。圧縮ファイルは他の安全な場所に保管しておいてくださ い。プロジェクトの変更内容を追跡できるバージョン管理システム内が理想的です。

プロジェクトを中央の場所に保管する

すべてのプロジェクト・ファイルを中央の場所に配置する (できればバージョン管理ソフトウェアを使用 する) と、プロジェクトの検索が簡単になり、以前の反復を容易に回復することができます (これは、同 じプロジェクトで多数の開発者が作業中の場合に特に重要です)。

最適なパフォーマンスを実現するためのオーケストレーションを設計する 可能な場合、ソース・システムのネイティブ機能を使用して、できるだけ多くの入力データを統合前に 前処理します。ソース・システム外部でデータを変換すると、処理オーバーヘッドが追加されます。パ フォーマンスが問題になる場合、統合プロジェクトのオーケストレーションにおいて「アクティビティ ーのマップ」の使⽤を最⼩化する⽅法を検討します。

例えば、複数の異なるデータベース・システムからのデータを統合する場合、異なるデータ型の間にお けるすべての差異をオーケストレーション内で解決しようとする代わりに、データを前処理する抽出表 を作成することを検討します。

エンドポイント定義の構成プロパティーを使⽤する

プロジェクト・エンドポイントの詳細をハードコーディングする代わりに、詳細の⼀部についてプロパ ティーを使⽤することができます。これらの構成プロパティーを Studio で定義した後、管理コンソール を使⽤して様々なランタイム値を指定します。プロジェクトをデプロイする前に、実稼働環境の実際の エンドポイントに合わせてプロパティーを構成する必要があります。 詳しくは、オンライン・ヘルプを 参照してください。

設計時にアクティビティーとすべての定義を Studio 内でテストする

Studio を使用してオーケストレーションのすべてのエレメントを設計するとき、適切である場合は必ず テスト・データを使⽤して、マッピングが期待通りに動作することを確認するようにします。プロジェ クトを公開する前に、Studio を使⽤してすべてのマッピングおよびフラット・ファイル・スキーマをテ ストします。

開発環境およびテスト環境をセットアップする

実稼働環境をミラーリングした開発環境およびテスト環境をセットアップすることが理想的です (テスト 環境でのデータ・ソースおよびターゲットの複製を含む)。

開発環境とテスト環境に実動データを抽出 (または複製) します。

プロジェクトをデプロイする前に、構成プロパティーを変更して、実稼働環境の実際のエンドポイントに合わ せてプロパティーを構成する必要があります。 詳しくは、管理コンソールのオンライン・ヘルプを参照してく ださい。

親トピック**:** [プロジェクトを開発する前に](#page-60-0)

## 用語隼

#### 用語集

アクティビティー (Activity)

オーケストレーション内の処理の完全な機能単位。 アクティビティーには、フロー制御 (ロジック) アク ティビティー、データの消費と送信を容易にするデータ・アクティビティー、およびデータベース・シ ステム、エンタープライズ・システム、Web サーバー、E メール・サーバーなどのシステムとの統合を 可能にするアクティビティーがあります。 オーケストレーションには⼀連のアクティビティーが含まれ ています。

#### 資産 (Assets)

特定のアクティビティーに関連付けられた、補⾜的な構成ファイル、スクリプト、またはその他の素 材。例えば、データベース挿⼊アクティビティーのために作成されるバッファー・テーブル・スクリプ トは資産です。 資産は Web 管理コンソールによって制御されます。資産へのアクセス権は、WMC のユ ーザー以外のユーザーにも付与できます。 例えば、DBA には、必要な表またはトリガーを作成できるよ うに、データベース・アクティビティーに関連付けられた資産に対する特権を付与できます。

バッファー・テーブル (Buffer table)

単⼀表の挿⼊、更新、または削除のデータベース・モジュール・アクティビティーなど、さまざまなデ 一タベース・アクティビティーとともに使用される補助表。データベース DML (データ操作言語) アクテ ィビティーの 1 つを構成すると、Studio は、データベース表で適切なトリガーを作成するために使用可 能な SQL スクリプトを⽣成します。 バッファー・テーブルには、トリガー・イベント (INSERT、 UPDATE、DELETE) の発⽣時にデータが取り込まれます。 バッファー・テーブルにより、データベース 変更を取り込み、オーケストレーションによる処理を開始するための手段が提供されます。

コマンド・ライン・インターフェース (Command-line interface)

統合アプライアンスを構成、管理、および照会するための、Web 管理コンソールに代わるテキスト・ベ ースのインターフェース。

コントロール表 (Control table)

統合において、データベース・エンドポイントの使用を容易にするデータベース表。 バッファー・テー ブルの場合と同様に、Studio は、特定の表への挿⼊、更新、および削除が⼀度だけ⾏われるようにする ために使用可能なコントロール表を作成するためのスクリプトを生成します。

デプロイ (Deploy)

統合アプライアンスにプロジェクト構成のインスタンスを作成します。

⽂書 (Document)

統合プロジェクトを構成する XML スキーマ・ファイル、DTD、およびその他の構成ファイル。 動的区切り⽂字 (Dynamic delimiters)

一揃いの電子カルテを含むファイルで新規レコードの先頭を示す HL7 PID (患者 ID) メッセージ・ヘッダ ーなど、メッセージ⾃体のフィールド内から取得される区切り⽂字。

空プレースホルダー (Empty placeholder)

複数のブランチを持つアクティビティーに、当該ブランチでのアクティビティーの初期プレースホルダ ーとして置かれます。 このアイコン上に他のアクティビティーをドロップすると、そのアクティビティ ーは削除されます。

エンドポイント (Endpoint)

実⾏時にデータを取得するかデータを返すために統合アプライアンスが接続する、データベース・サー バー、FTP サーバー、E メール・システム、エンタープライズ・アプリケーションなどの外部システ ム。

フラット・ファイル (Flat file)

XML 以外のデータを含むファイル。 フラット・ファイルには通常、2 つのタイプがあります。コンマ、 タブ、空⽩、またはその他の区切り⽂字を使⽤して可変⻑フィールドおよびレコードを区切る「区切 り」と、フィールドおよびレコードの幅が固定である「定位置」です。

For Each

データが反復するメッセージ構造に対して繰り返されるアクティビティー。

フラット・ファイル・スキーマ (Flat File Schema)

特定のフラット・ファイルのセットを解釈する⽅法を定義します。 Studio は、「メッセージ定義」ペイ ンで定義された構成に基づいてフラット・ファイル・スキーマ (XML スキーマ) を作成します。フラッ ト・ファイル・スキーマは、ソース・フラット・ファイルを XML に変換するために「フラット・ファイ ルの読み取り」アクティビティーと組み合わせて使用されます。

関数 (Function)

オーケストレーションでの処理の定義に使用可能な、Studio によって提供されるストリング関数、数学 関数、および各種関数。 事前作成の関数に加えて、Studio では、ユーザー独⾃のカスタム関数およびル ックアップ・テーブルを作成できます。

統合プロジェクト (Integration project)

Studio で設計され、統合アプライアンスにデプロイされた、統合ソリューションからなる、さまざまな 入力、出力 (エンドポイント)、マッピングとスキーマ定義 (変換、メッセージ形式)、オーケストレーシ ョン、および構成情報。

ジョブ (Job)

オーケストレーションの特定のランタイム・インスタンス。

マップ (Map)

⼊⼒パラメーターを変数にバインドし、変数をオーケストレーションにバインドするための構成要素。 多くの Studio アクティビティーには、実パラメーターを変数にマップする方法、および変数をオーケス トレーションで処理する⽅法を定義するために、オーケストレーションのコンテキストで設計時に構成 する必要がある組み込みマップが含まれています。 組み込み済みのアクティビティー・マップに加え て、Studio には、オーケストレーションへの任意のタイプの入出力をバインドするために使用できるス タンドアロンの「アクティビティーのマップ」があります。

ノード (Node)

統合アプライアンスに対するデータ入出力はすべて、ツリー状の階層構造における一連のノードとして Studio に具体化されます。 多くの場合、ノードは XML ⽂書の構造および内容を表しますが、そうではな い場合もあります (例えば、データベース表の⾏はノードとして表⽰されます)。Studio でのノードは、 構造に関する情報、サポート可能なコンテンツのタイプに関する情報、またはデータの追加特性に関す る情報を伝達します。

オーケストレーション (Orchestration)

Studio を使用して定義および構成され、統合アプライアンスで実行するためにデプロイされる、処理ア クティビティー (データ・マッピング、変換、制御ロジック・アクティビティーなど)、エンドポイン ト、およびデータ型の特定シーケンス。

パラメーター (Parameter)

アクティビティーまたはオーケストレーションに渡される値。 例えば、ファイル名およびデータは、 FTP エンドポイントからオーケストレーションに渡すことができるパラメーターのうちの 2 つです。

選出 (Pick)

発⽣したアクションに基づいて起動するスターター・アクティビティーを決定するアクティビティー。 例えば、「選出」アクティビティーに 3 つのブランチ (「挿入済み行の取得」アクティビティーが入って いるブランチ、「削除済み行の取得」アクティビティーが入っているブランチ、および「更新済み行の 取得」アクティビティーが入っているブランチ) があるとします。データベースで UPDATE イベントが発 生すると、オーケストレーションのインスタンスが作成され、「更新済み行の取得」アクティビティー が⼊っているブランチが呼び出されます。

プロジェクト (Project)

Cast Iron® Studio を使用して定義および作成されるプロジェクト。プロジェクトにはそれぞれ、プロパ ティー・ファイル (filename.sp3) と、すべての統合エレメント (オーケストレーション、エンドポイン ト、XML スキーマ、フラット・ファイル) とそれらの固有の構成 (変数、パラメーター) からなるいくつ かの追加メタデータ・ファイルおよびフォルダーがあります。

公開 (Publish)

後のランタイム構成および特定環境へのデプロイのために、すべてのプロジェクト・ファイルを Studio から統合アプライアンスに、または中間ステージング域 (ファイル・サーバー上の共用ディレクトリーな ど) にコピーします。 「公開」プロセスには、プロジェクトの妥当性検査、プロジェクト構成⽂書の .par ファイルの作成、および指定された統合アプライアンスへのパッケージの送信が含まれます。

レコード ID (Record identifier)

EDI (電⼦データ交換) または HL7 (Health Level 7) ファイルなど、特定のタイプのフラット・ファイルで レコードを区切るための特殊フィールド。例えば、HL7 PID (患者 ID) 番号はレコード ID です。

反復区切り⽂字 (Repetition delimiters)

データにレコード ID などの固有値がない場合に、あるレコードを別のレコードと区別するために使用さ れる、フラット・ファイルにおける区切り文字。

置換 (Replace)

「選出」および他のアクティビティー・ブランチに、そのブランチのメッセージを受信するエンドポイ ント・アクティビティーの初期プレースホルダーとして置かれます。このアイコンに「受信」エンドポ イント・アクティビティーをドロップすると、削除されます。

ストアード・プロシージャー (Stored procedure)

データベース内にあり、その名前を指定して明⽰的に実⾏される機能コード単位。ストアード・プロシ ージャーは、特定の挿⼊、更新、または削除アクティビティーが特定のデータベース表で実⾏されると きに、バッファー・テーブルにデータを取り込むために使⽤できます。

Studio

統合プロジェクトと、それらを構成するオーケストレーションを作成、構成、および公開するための、 統合開発環境 (IDE)。 Studio プロジェクトは、Cast Iron 統合アプライアンス上で実行されます。

終了 (Terminate)

オーケストレーション処理を停止します。

変換 (Transformation)

あるフォーマットから別のフォーマットにデータを変換します。例えば、CSV (コンマ区切り値) フォー マットのフラット・ファイル・データを XML データに変換します。変換では、データの抑制、データの 追加、データ型の変更、および計算の実⾏も可能です。

トリガー (Trigger)

トリガー・イベントの発⽣時に、暗黙的に呼び出されるデータベース・ストアード・プロシージャーの 1 タイプ。データベース・モジュールでは、「トリガー・イベント」は表に対する INSERT、UPDATE、 または DELETE です。

変数 (Variable)

オーケストレーションによって処理されるデータ値を渡すために使⽤されます。 変数は、ソースおよび ターゲットを識別するためにマップで使用されます。 一部のアクティビティーでは、変数が自動的に作 成されます。

while ループ (While loop)

⼦アクティビティーを開始し、指定された条件が true である間はそのアクティビティーの処理を続けま す。

# <span id="page-67-1"></span>リーガル情報

- [特記事項](#page-67-0)
- インフォメーション・センターの使用条件

<span id="page-67-0"></span>これらの資料は、以下の条件に同意していただける場合に限りご使用いただけます。

# 特記事項

本書は⽶国 IBM が提供する製品およびサービスについて作成したものです。

本書に記載の製品、サービス、または機能が日本においては提供されていない場合があります。 日本で利用可 能な製品、サービス、および機能については、日本 IBM® の営業担当員にお尋ねください。 本書で IBM 製品、 プログラム、またはサービスに言及していても、その IBM 製品、プログラム、または サービスのみが使用可能 であることを意味するものではありません。 これらに代えて、IBM の知的所有権を侵害することのない、機能 的に同等の 製品、プログラム、またはサービスを使用することができます。 ただし、IBM 以外の製品とプログ ラムの操作またはサービスの 評価および検証は、お客様の責任で⾏っていただきます。

IBM は、本書に記載されている内容に関して特許権 (特許出願中のものを含む) を保有している場合がありま す。 本書の提供は、お客様にこれらの特許権について 実施権を許諾することを意味するものではありません。 実施権についてのお問い合わせは、書⾯にて下記宛先にお送りください。

〒103-8510 東京都中央区⽇本橋箱崎町19番21号 日本アイ・ビー・エム株式会社 法務・知的財産 知的財産権ライセンス渉外

以下の保証は、国または地域の法律に沿わない場合は、適用されません。 IBM およびその直接または間接の子 会社は、本書を特定物として現存するままの状態で提供し、 商品性の保証、特定⽬的適合性の保証および法律 上の瑕疵担保責任を含む すべての明示もしくは黙示の保証責任を負わないものとします。 国または地域によっ ては、法律の強⾏規定により、保証責任の制限が 禁じられる場合、強⾏規定の制限を受けるものとします。

この情報には、技術的に不適切な記述や誤植を含む場合があります。 本書は定期的に⾒直され、必要な変更は 本書の次版に組み込まれます。IBM は予告なしに、随時、この⽂書に記載されている製品またはプログラムに 対して、 改良または変更を⾏うことがあります。

本書において IBM 以外の Web サイトに⾔及している場合がありますが、 便宜のため記載しただけであり、決 してそれらの Web サイトを推奨するものでは ありません。 それらの Web サイトにある資料は、この IBM 製

品の資料の一部では ありません。それらの Web サイトは、お客様の責任でご使用ください。

IBM は、お客様が提供するいかなる情報も、お客様に対してなんら義務も負うことのない、 ⾃ら適切と信ずる ⽅法で、使⽤もしくは配布することができるものとします。

本プログラムのライセンス保持者で、(i) 独⾃に作成したプログラムと その他のプログラム (本プログラムを含 む) との間での情報交換、 および (ii) 交換された情報の相互利用を可能にすることを目的として、 本プログラム に関する情報を必要とする⽅は、下記に連絡してください。

IBM United Kingdom Laboratories, Mail Point 151, Hursley Park, Winchester, Hampshire, England SO21 2JN

本プログラムに関する上記の情報は、適切な使用条件の下で使用すること ができますが、有償の場合もありま す。

本書で説明されているライセンス・プログラムまたはその他の ライセンス資料は、IBM 所定のプログラム契約 の契約条項、IBM プログラムのご使用条件、またはそれと同等の条項に基づいて、 IBM より提供されます。

この文書に含まれるいかなるパフォーマンス・データも、管理環境下で 決定されたものです。 そのため、他の 操作環境で得られた結果は、異なる可能性があります。 一部の測定が、開発レベルのシステムで行われた可能 性がありますが、 その測定値が、⼀般に利⽤可能なシステムのものと同じである保証はありません。 さらに、 ⼀部の測定値が、推定値である可能性があります。 実際の結果は、異なる可能性があります。 お客様は、お客 様の特定の環境に適したデータを確かめる必要があります。

IBM 以外の製品に関する情報は、その製品の供給者、出版物、 もしくはその他の公に利用可能なソースから入 手したものです。 IBM は、それらの製品のテストは行っておりません。したがって、 他社製品に関する実行 性、互換性、またはその他の要求については確証できません。 IBM 以外の製品の性能に関する質問は、それら の製品の供給者にお願いします。

IBM の将来の方向または意向に関する記述については、 予告なしに変更または撤回される場合があり、単に目 標を⽰しているものです。

本書には、日常の業務処理で用いられるデータや報告書の例が含まれています。 より具体性を与えるために、 それらの例には、個⼈、企業、ブランド、 あるいは製品などの名前が含まれている場合があります。 これらの 名称はすべて架空のものであり、 名称や住所が類似する企業が実在しているとしても、それは偶然にすぎませ  $\mathcal{L}_{\alpha}$ 

著作権使用許諾:

本書には、様々なオペレーティング・プラットフォームでのプログラミング手法を例示するサンプル・アプリ ケーション・プログラムがソース⾔語で掲載されています。 お客様は、サンプル・プログラムが書かれている オペレーティング・ プラットフォームのアプリケーション・プログラミング・インターフェースに 準拠したア プリケーション・プログラムの開発、使用、販売、配布を目的として、 いかなる形式においても、IBM に対価 を⽀払うことなくこれを複製し、改変し、 配布することができます。 このサンプル・プログラムは、あらゆる 条件下における完全なテストを経ていません。従って IBM は、これらのサンプル・プログラムについて信頼 性、利便性もしくは機能性が あることをほのめかしたり、保証することはできません。

それぞれの複製物、サンプル・プログラムのいかなる部分、またはすべての派⽣的創作物にも、次の ように、 著作権表⽰を⼊れていただく必要があります。

© (お客様の会社名) (西暦年).このコードの一部は、IBM Corp. のサンプル・プログラムから取られています。 © Copyright IBM Corp. \_ 年を⼊れる \_. All rights reserved.

親トピック**:** [リーガル情報](#page-67-1)

## 商標

IBM、IBM ロゴおよび ibm.com® は、世界の多くの国で登録された International Business Machines Corp. の商 標です。他の製品名およびサービス名等は、それぞれ IBM または各社の商標である場合があります。 現時点で の IBM の商標リストについては、<http://www.ibm.com/legal/copytrade.shtml> をご覧ください。

Adobe、Adobe ロゴ、PostScript、PostScript ロゴは、Adobe Systems Incorporated の⽶国およびその他の国 における登録商標または商標です。

Intel、Intel Inside (ロゴ)、および Pentium は、Intel Corporation または⼦会社の⽶国およびその他の国におけ る商標または登録商標です。

Java™ およびすべての Java 関連の商標およびロゴは Oracle やその関連会社の⽶国およびその他の国における 商標または登録商標です。

Linux は、Linus Torvalds の⽶国およびその他の国における商標です。

Microsoft および Windows は、Microsoft Corporation の⽶国およびその他の国における商標です。

UNIX は The Open Group の⽶国およびその他の国における登録商標です。

## プライバシー・ポリシーに関する考慮事項

サービス・ソリューションとしてのソフトウェアも含めた IBM ソフトウェア製品 (「ソフトウェア・オファリ ング」) では、製品の使⽤に関する情報の収集、エンド・ユーザーの使⽤感の向上、エンド・ユーザーとの対話 またはその他の目的のために、Cookie はじめさまざまなテクノロジーを使用することがあります。 多くの場 合、ソフトウェア・オファリングにより個⼈情報が収集されることはありません。IBM の「ソフトウェア・オ ファリング」の一部には、個人情報を収集できる機能を持つものがあります。ご使用の「ソフトウェア・オフ ァリング」が、これらの Cookie およびそれに類するテクノロジーを通じてお客様による個⼈情報の収集を可能 にする場合、以下の具体的事項を確認してください。

この「ソフトウェア・オファリング」は、展開される構成に応じて、セッション管理および機能上の⽬的のた めに、それぞれのユーザーのセッション ID を、セッションごとの Cookie および持続的な Cookie を使用して収 集する場合があります。 これらの Cookie は無効にできますが、その場合、これらを有効にした場合の機能を活 ⽤することはできません。

この「ソフトウェア・オファリング」が Cookie およびさまざまなテクノロジーを使⽤してエンド・ユーザーか ら個⼈を特定できる情報を収集する機能を提供する場合、 お客様は、このような情報を収集するにあたって適 ⽤される法律、ガイドライン等を遵守する必要があります。これには、エンドユーザーへの通知や同意の要求 も含まれますがそれらには限られません。

このような⽬的での Cookie を含む様々なテクノロジーの使⽤の詳細については、 『IBM プライバシー・ポリ シー』[\(http://www.ibm.com/privacy](http://www.ibm.com/privacy)) および『IBM オンラインでのプライバシー・ステートメント』 (<http://www.ibm.com/privacy/details>) の『クッキー、Web ビーコン、その他のテクノロジー』のセクションと 『IBM ソフトウェア製品と Software-as-a-Service Privacy ステートメント』 (<http://www.ibm.com/software/info/product-privacy>) を参照してください。

# <span id="page-70-1"></span>インフォメーション・センターの使用条件

これらの資料は、以下の条件に同意していただける場合に限りご使用いただけます。

#### 適用度

これらのご使用条件は、IBM® Web サイトのご利用条件に追加されるものです。

#### 個人使用

これらの資料は、すべての著作権表示その他の所有権表示をしていただくことを条件に、非商業的な個人によ る使用目的に限り複製することができます。ただし、IBM の明示的な承諾をえずに、これらの資料またはその 一部について、二次的著作物を作成したり、配布 (頒布、送信を含む) または表示 (上映を含む) することはでき ません。

#### 商業的使用

これらの資料は、すべての著作権表⽰その他の所有権表⽰をしていただくことを条件に、お客様の企業内に限 り、複製、配布、および表示することができます。ただし、IBM の明示的な承諾をえずにこれらの資料の二次 的著作物を作成したり、お客様の企業外で資料またはその⼀部を複製、配布、または表⽰することはできませ ん。

#### 権利

ここで明示的に許可されているもの以外に、資料や資料内に含まれる情報、データ、ソフトウェア、 またはそ の他の知的所有権に対するいかなる許可、ライセンス、または権利を明示的にも黙示的 にも付与するものでは ありません。

資料の使用が IBM の利益を損なうと判断された場合や、上記の条件が適切に守られていないと判断された場 合、IBM はいつでも⾃らの判断により、ここで与えた許可を撤回できるものとさせていただきます。

お客様がこの情報をダウンロード、輸出、または再輸出する際には、米国のすべての輸出入 関連法規を含む、 すべての関連法規を遵守するものとします。

IBM は、これらの資料の内容 についていかなる保証もしません。これらの資料は、特定物として現存するまま の状態で 提供され、商品性の保証、特定目的適合性の保証および法律上の瑕疵担保責任を含むすべて の明示も しくは黙⽰の保証責任なしで提供されます。

<span id="page-70-0"></span>親トピック**:** [リーガル情報](#page-67-1)

## **IBM Cast Iron Studio**

IBM® Cast Iron® Studio は、統合プロジェクトを設計、テストして、IBM Cast Iron 統合アプライアンスに公開 するために使⽤される開発ツールです。Studio には多数のエンティティーが⽤意されていて、これらをワーク スペースにドラッグして、統合プロジェクトを構成する 1 つ以上のビジネス・プロセス・オーケストレーショ ンの⼀部として構成します。

開始する前に、『Studio [の基礎](#page-73-0)』を一読して Studio 環境と使用される用語に習熟してください。その後、ヘル プの各トピックを参照して、特定のタスクの実⾏⽅法を確認してください。

プロジェクトのデプロイや、統合アプライアンス上で実⾏されているプロジェクトの操作について詳しくは、 「Web [管理コンソール」](#page-1023-0)のヘルプを参照してください。

Studio の概念の概要 (プロジェクトを作成、テスト、および公開する方法の段階的サンプルを含む) について は、 『[概要』](#page-47-0)のセクションを参照してください。

### **IBM Cast Iron Studio** の概要ペイン

初めて Studio を起動すると、IBM Cast Iron Studio の概要ペインが表⽰されます。 既存プロジェクトの編集中 に Studio を閉じた場合、 Studio は⾃動的に最後に編集していたプロジェクトをロードします。 ロードされた プロジェクトを編集するには、「プロジェクト」タブのエンティティーをクリックします。

IBM Cast Iron Studio の概要ペインから、以下のオプションが選択できます。

- [プロジェクトの作成](#page-78-0) -「新規 Studio プロジェクト」ダイアログ・ボックスを起動します。 新しい空のプ ロジェクトをデフォルトの空のオーケストレーションで作成する場合は、「新規 Studio プロジェクト」 ダイアログ・ボックスを使用します。
- [プロジェクトを開く](#page-81-0) -「開く」ダイアログ・ボックスを起動します。 既存のプロジェクト・ファイルを 参照して開く場合は、この「開く」ダイアログ・ボックスを使用します。 Studio プロジェクト・ファイ ルは、末尾が拡張子 .sp3 になっています。
- 最近のプロジェクト 最近開いたプロジェクトを表示するには、「最近のプロジェクト」フォルダーで プロジェクト名を直接クリックします。
- ヘルプの表示 Studio のヘルプを起動します。
- ソリューションの検索 テンプレート統合プロジェクト (TIP) ダイアログ・ボックスを開きます (テンプ レート統合プロジェクト (TIP) の検索)。これにより Cast Iron [ソリューション・リポジトリーから](#page-95-0) TIP を 検索できます。

## プロジェクトの操作

このページは、IBM® Cast Iron® Studio を使用したプロジェクトの処理に関する情報を見つけるための出発点で す。

Studio [の基礎](#page-73-0)

Studio ではワークスペースと呼ばれる環境が用意され、そこで統合プロジェクトの設計や構成を行うこ とができます。 ツールボックスとはワークスペースの隣の領域で、複数のタブに、統合プロジェクトの 作成に使用する各種のコンポーネント (エンドポイント、スキーマ、オーケストレーション、スタイル・ シート、変換、WSDL、アクティビティー、変数、関数など) が入っています。

- [新規プロジェクトの作成](#page-78-0) プロジェクトを作成するたびに、プロジェクトの名前でそのプロジェクトのプロパティー・ファイルも 作成されます。 プロパティー・ファイルは、プロジェクトをエクスポートしたり公開したりするときに 使⽤します。
- [プロジェクトをパスワードで保護する](#page-79-0) Studio では、プロジェクトにパスワードを割り当てることによってそれを保護できます。
- [プロジェクトを開く](#page-81-0) Studio を最初に起動すると、前回作業を行っていたプロジェクトがデフォルトで開きます。 別のプロジ ェクトを開くには、いくつかの⽅法があります。
- [プロジェクトの保存](#page-81-1) Studio ツールバーを使用して、プロジェクトを保存できます。
- [プロジェクト名の変更](#page-82-0) Studio ツールバーを使用して、プロジェクト名を変更できます。
● [プロジェクトの公開](#page-83-0)

プロジェクトを公開すると、Studio が統合アプライアンスに接続し、プロジェクトに含まれている⽂書 によって統合アプライアンスを直接更新します。 Studio でプロジェクトが完成し、検証とテストが済ん だら、そのプロジェクトを公開します。 検証が成功しなかったプロジェクトは公開できません。

- [プロジェクトのエクスポート](#page-84-0) エクスポートを実⾏すると、プロジェクトに関連するすべてのオーケストレーション、エンドポイン ト、スキーマ、およびその他の項⽬が、末尾が .par 拡張⼦の 1 つのファイルに保存されます。
- [プロジェクト設定の構成](#page-84-1) 「プロジェクト設定」ダイアログ・ボックスを使⽤して、プロジェクトに固有のバージョン番号を割り 当てることができます。
- [プリファレンスの設定](#page-85-0) 「設定」ダイアログ・ボックスでは、プロジェクト、オーケストレーション、フラット・ファイル、 SSL/Kerberos、セッション・ログイン、XML スキーマに関する設定を指定できます。 設定内容は、いつ でも変更できます。
- [構成プロパティーの作成](#page-92-0) プロジェクトの構成プロパティー (名前/値のペア) を作成します。 構成プロパティーを使用して、マッピ ング・エディターでの、マップの宛先ノードのデフォルト値を設定します。
- [構成プロパティーの編集](#page-93-0) Studio と Web 管理コンソール (WMC) で構成プロパティーを編集できます。
- [グローバル構成プロパティーの作成](#page-94-0) グローバル構成プロパティーを作成すると、そのグローバル構成プロパティーをプロジェクトの構成プ ロパティーとしてプロジェクト内にインポートできます。
- [テンプレート統合プロジェクト](#page-95-0) (TIP) の検索 テンプレート統合プロジェクト (TIP) は、Cast Iron ソリューション・リポジトリーに保管されます。 TIP は、構成ウィザードを使⽤して、統合シナリオの構成⼿順をガイドします。TIP はローカル・マシン にダウンロードできます。 ログイン・ウィンドウにはユーザー名とパスワードがあらかじめ入力されて いるので、登録せずにヒントをダウンロードしやすくなっています。
- [モジュール・プロバイダー・ライブラリーのインストール](#page-96-0) IBM Cast Iron Studio および統合アプライアンスでは、特定のコネクター・タイプのインスタンスに関連 付けられたライブラリー・ファイル (.jar および .dll) をインポートする必要があります。 例えば、データ ベース・コネクター、JDE、JMS、MQ、PeopleSoft、および SAP コネクターでは、追加のライブラリー が必要です。 これらのコネクターのいずれかを使⽤するエンドポイントおよびオーケストレーションを 構成できるようにするには、これらのファイルが Studio 内に存在する必要があります。
- [プロジェクトへのファイルのアップロード](#page-96-1) プロジェクトには、特定タイプのファイルだけをアップロードできます。例えば、XML データ (特定の XML スキーマに対して有効なデータ) にストリングをマップしようとする場合、 まず XML スキーマ・フ ァイル (拡張⼦が .xsd のファイル) をプロジェクトにアップロードしてから、XML スキーマ内のノードを マップする必要があります。
- 組み込まれている XML [スキーマのアップロード](#page-99-0) XML スキーマまたは WSDL ⽂書では、「スキーマの組み込み (Schema Inclusion)」、 「再定義によるス キーマの組み込み (Schema Inclusion with Redefinition)」、 または「名前空間のインポート (Importing a Namespace)」を使用して メイン文書に他の XML スキーマを組み込むことができます。
- [アップロードするファイルのロケーションの指定](#page-103-0) ファイルは Web ロケーション (HTTP または FTP サーバー) またはローカル・ファイル・システムからプ ロジェクトにアップロードできます。
- [プロジェクトで有効な外部ファイル・タイプ](#page-104-0) オーケストレーションを作成する場合、XML スキーマその他のファイルをプロジェクトにアップロード して、 構成タスクを完了することができます。 外部ファイルは、Studio が⾃動で XML スキーマを⽣成 できないというメッセージが出る接続アクティビティーやオーケストレーションで使⽤されます。 その メッセージを変換する必要がある場合、またはそのメッセージにジョブ・キーを定義する必要がある場 合は、XML スキーマまたは DTD を提供する必要があります。

● [有効な名前について](#page-105-0)

プロジェクト、エンドポイント、オーケストレーション、スタイル・シート、フラット・ファイル・ス キーマ、XML スキーマ、WSDL、および変換の名前を有効にするには、42 ⽂字以内で指定する必要があ り、予約⽂字または予約語を含んでいてはいけません。

[「元に戻す」および「やり直し」](#page-107-0) Studio では、新しい⽅から最⼤ 100 個までのアクションが保管され、これらのアクションは元に戻した り、やり直したりすることが可能です。 取り消しや再実⾏ができるのは、UI のフィールド、オーケスト レーション・ビュー、マッピング・エディター、プロジェクト・ツリー、構成プロパティー、変数パネ ル・アクティビティーで実⾏するアクションです。

変更された XML [スキーマの更新](#page-107-1) XML スキーマを使⽤するプロジェクトを作成した後で、その XML スキーマが変更された場合、 既存の XML スキーマを新規 XML スキーマで更新することを試みることができます。

- プロジェクト・エクスプローラーの使用 「プロジェクト・エクスプローラー」ダイアログ・ボックスには、プロジェクトに既に定義されている 現⾏タイプのエンティティーのセットがリストされます。
- HTTP Post ユーティリティーの使用 このユーティリティーは、HTTP サーバーヘメッセージ/要求を送信するために使用できる、シンプルな HTTP クライアント・インターフェースを備えています。 このインターフェースは、「**HTTP:** 要求の受 信」アクティビティーをスターター・アクティビティーとして使用するオーケストレーションに役立ち ます。

## **Studio** の基礎

Studio ではワークスペースと呼ばれる環境が用意され、そこで統合プロジェクトの設計や構成を行うことがで きます。 ツールボックスとはワークスペースの隣の領域で、複数のタブに、統合プロジェクトの作成に使用す る各種のコンポーネント (エンドポイント、スキーマ、オーケストレーション、スタイル・シート、変換、 WSDL、アクティビティー、変数、関数など) が入っています。

## ツールバー・アイコン

Studio ツールバー・メニュー・オプションのすぐ下には、次の Studio ツールバー・アイコンがあります。

- 新規プロジェクト: [プロジェクトの作成](#page-78-0)
- [プロジェクトを開く](#page-81-0): <mark>○</mark><br>◆ プロジェクトを開く: ○
- [プロジェクトの保存](#page-81-1): プロジェクトの保存
- プロジェクトを閉じる: ━━━━ 『[プロジェクトの保存』](#page-81-1)を参照してください。
- 元に戻す: い 直前のアクションを取り消すことができます。
- やり直し: <sup>◎1</sup> 直前に取り消したアクションを再実行できます。
- 切り取り: <sup>あ</sup>、エンティティーを削除しますが、そのエンティティーのコピーがクリップボードに保存さ れ、あとで貼り付けアクションに使⽤できます。 例えば、オーケストレーションからアクティビティー [を削除して、クリップボードに保管することができます。](#page-124-0) 詳しくは、『オーケストレーション内のアク ティビティーの処理』を参照してください。
- コピー: <sup>旧</sup> 選択したエンティティーのコピーがクリップボードに保存され、あとで貼り付けアクション に使用できます。
- 貼り付け: 保管されたエンティティーをクリップボードからコピーします。
- <sub>● 削除:</sub> <mark>╳</mark> ェンティティーを削除します。 このアクティビティーはクリップボードに保存されません。
- プロジェクトの妥当性検査: ❤ プロジェクト内のすべてのオーケストレーションを検証します。 オーケ ストレーションが無効の場合は、「プロジェクト」タブのそのオーケストレーションの横に、無効なオ ーケストレーションのアイコン ☆ が表示されます。 オーケストレーションが無効の場合、そのオーケ ストレーションをクリックして、「妥当性検査結果」ウィンドウでエラーを表示します。
- プロジェクトの公開: <sup>255</sup>[「プロジェクトの公開](#page-83-0)」ダイアログ・ボックスを開きます。 「プロジェクトの 公開」ダイアログ・ボックスから、プロジェクトを統合アプライアンスに公開できます。
- プロジェクトのエクスポート: <mark>↓↓</mark>「保存」ダイアログ・ボックスを開きます。 「保存」ダイアログ・ボ ックスから、プロジェクトに関連するすべてのオーケストレーション、エンドポイント、スキーマ、お よびその他のオブジェクトを、末尾が .par 拡張子である 1 つのファイルに保存できます。
- プロジェクト・ドキュメンテーションの生成 (Project Documentation Generation): プロジェクト・ドキ ュメンテーションを HTML ファイルとして⽣成し、保存します。
- 設定: <mark>ジジ</mark>「設定」ダイアログ・ボックスを開きます。 「設定」ダイアログ・ボックスからは、 「プロジ ェクト」、「オーケストレーション」、「フラット・ファイル・プロパティー (FIat File Properties)」、 「SSL/Kerberos」、「セッション・ログイン」、「XML スキーマ」の各設定項⽬を指定できます。
- ヘルプ: <mark>■</mark> Studio のヘルプを開きます。 メインの「ヘルプ」メニューからオプションを選択して、 **WebSphere Cast Iron Community** に接続することもできます。

### オーケストレーションとワークスペース

オーケストレーションを選択すると、選択したエンティティーのタブ・ビューが、ワークスペースの上半分に 表示されます。例えば、「プロジェクト」タブのオーケストレーションをダブルクリックすると、そのオーケ ストレーションのグラフィック・ビューがタブとして表⽰されます。 オーケストレーションまたはワークフロ ーには、統合の論理フローが含まれています。 統合の論理フローを視覚的に定義するには、「アクティビティ ー」タブのアクティビティーをオーケストレーション上にドラッグ・アンド・ドロップします。 ワークスペー スの上半分から構成可能な他のエンティティーのリストについては、「プロジェクト」タブを参照してくださ い。

ワークスペースの下半分は、オーケストレーションに追加したアクティビティーを定義または構成する領域で す。これは、そのときに実⾏している操作によって、それぞれ異なる名前で参照されます。 マップを作成して いる場合、この領域はマッピング・エディターと呼ばれます。 エンドポイントやアクティビティーを構成して いる場合は、「プロパティー」ペインとして参照されます。

#### ツールボックスのタブ

ツールボックスは、縦に並んだ 5 つのタブ (「プロジェクト」、「アクティビティー」、「変数」、「関数」、 および「検査」) で構成されています。

注: ワークスペースとツールボックスの間には通常は表示されないスライダーがあり、これを移動することでツ ールボックスを⼤きくしたり⼩さくしたりできます。

### プロジェクト・タブ

「プロジェクト」タブには、 統合プロジェクトを構成する基本エンティティーを格納するフォルダーが入って います。 これらのフォルダーは最初は空です。 「プロジェクト」タブには以下のフォルダーが含まれていま す。

エンドポイント

さまざまな外部システムへの接続に必要な接続情報を指定します。 統合アプライアンスは、FTP、 SFTP、HTTP、HTTPS、E メール (SMTP、POP)、SAP、MO、Web サービス、多くの商用データベース・ システムなど、多種多様なタイプのエンドポイントへの接続をサポートしています。

フラット・ファイル・スキーマ

フラット・ファイルの内容と構造を定義します。 フラット・ファイルとは、 コンマ区切りおよびタブ区 切りのファイル、EDI、業界固有のテキスト・フォーマット (健康管理業界の Health Level 7 (HL7) フォ ーマットなど) など、XML 以外のテキスト・データです。

オーケストレーション

ここには、特定のビジネス・プロセスを実行する一連のアクティビティーが含まれます。 オーケストレ ーションは、統合プロジェクトの中⼼的なエンティティーです。

スタイル・シート

XML データを 1 つのフォーマットから別のフォーマットに変換する⽅法を定義します。 XSLT スタイ ル・シートを Studio にアップロードして、「XSLT の適⽤」アクティビティーを、実⾏時に XSLT スタイ ル・シートを開始するオーケストレーションに追加できます。

変換

ソース・ノードと宛先ノード間の 1 つ以上のマッピングのセットを表すスタンドアロン・マップが含ま れます。

**WSDL** 

WSDL は、Web サービスについて記述する XML 文書です。 Web サービスへのアクセス方法と、 その Web サービスで使用できる操作を定義します。

XML スキーマ

XML データの内容と構造を定義します。 XML スキーマは、 通常は .xsd 拡張子で終わるファイルに保管 されます。 XML スキーマをプロジェクトにアップロードすると、その XML スキーマを使⽤して、オーケ ストレーションのアクティビティーが使⽤する変数を作成できます。

さらに、以下のアイコンが備えられています。

- 新規オーケストレーション: ◆ オーケストレーションを作成するには、このアイコンをクリックしま す。
- **新規エンドポイント: エンドポイントを作成するには、このアイコンをクリックします。**
- 新規フラット・ファイル・スキーマ: <mark>■</mark> 新規フラット・ファイル・スキーマを作成するには、このアイ コンをクリックします。
- 新規スタンドアロン・マップ: ※ スタンドアロン・マップを作成するには、このアイコンをクリックし ます。
- 文書の追加: <mark>☆</mark> 現行プロジェクトにファイルをアップロードするには、このアイコンをクリックしま す。
- プロジェクトの再妥当性検査: ♥ 現行プロジェクトでオーケストレーションを検証するには、このアイ コンをクリックします。

「プロジェクト」タブを構成するエンティティーをリスト・ビューで表⽰するには、次のようにします。

- 1. Studio のツールバー・メニューから、「編集」 > 「設定」を選択します。 「設定」ダイアログ・ボック スが表示されます。
- 2. 「「プロジェクト」タブのエンティティーをリストとして表示する」チェック・ボックスを選択しま す。

「プロジェクト」タブに既存のエンティティーを表⽰して構成するには、 以下のオプションのいずれかを選択 しエンティティーを開きます。

- 「プロジェクト」タブのエンティティーをダブルクリックする
- 「プロジェクト」タブのエンティティーを選択して、Return キーを押す

「プロパティー」ペインに、そのエンティティーのプロパティーが表⽰されます。 「プロジェクト」タブのオ ーケストレーションをクリックして、オーケストレーションを検証します。 オーケストレーションが無効であ る場合は、オーケストレーションの警告アイコン めず が表示され、「妥当性検査結果」ウィンドウが「プロジ ェクト」タブの隣りに開きます。 ウィンドウのエラー・メッセージをクリックすると、該当するパネルが開い てエラーを修正することができます。

「プロジェクト」タブのエンティティーを名前変更または削除するには、そのエンティティーを右クリックし て、リストから「名前変更」または「削除」を選択します。

「プロジェクト」タブでエンティティーのコピーおよび貼り付けを⾏うには、次のようにします。

- 1. 「プロジェクト」タブのいずれかのフォルダーでエンティティーを選択します。
- 2. エンティティーをコピーするには、キー・シーケンス CTRL+C を入力します。
- 3. エンティティーを貼り付けるには、キー・シーケンス CTRL+V を入力します。エンティティーのコピー が「プロジェクト」タブに表⽰されます。

「プロジェクト」タブのエンティティーをリストとして表⽰するには、Studio の「設定」ペインで「「プロジ [ェクト」タブのエンティティーをリストとして表⽰する」チェック・ボックスを選択します。](#page-85-0) 詳しくは、『プ リファレンスの設定』を参照してください。

「プロジェクト」タブが開くと、デフォルトでは「プロジェクト」タブ内に「依存関係」ペインが表⽰されま す。 「プロジェクト」タブでエンティティーを選択すると、プロジェクト内でこのエンティティーに直接依存 しているエンティティー (このエンティティーが削除されるとプロジェクト内での依存関係が不完全になるエン ティティー) が表示されます。

例えば、BatchOrder オーケストレーションの「**FTP** ディレクトリーのポーリング」アクティビティーと「**FTP** ファイルの書き込み」アクティビティーで使⽤する FTP エンドポイントがある場合、「プロジェクト」タブの FTP エンドポイントをクリックすると、「依存関係」ペインに BatchOrder オーケストレーションが表示されま す。このエンドポイントがこのオーケストレーションで使⽤されるためです。 FTP エンドポイントを削除する と、BatchOrder オーケストレーションは不完全になります。 BatchOrder オーケストレーションを選択して も、「依存関係」ペインには FTP エンドポイントは表⽰されません。 これは、BatchOrder オーケストレーシ ョンを削除しても FTP エンドポイントには影響しないためです。

デフォルトでは、「依存関係」ペインは「プロジェクト」タブの下に表示されます。 「依存関係」ペインを非 表示にするには、「設定」ペインで、プロジェクトの「依存関係のあるプロジェクト・ノードを表示する (Show dependant project nodes)」チェック・ボックスの選択を解除します。 プロジェクトの設定を表示するに は、 ツールバー・メニューから「編集」 > 「設定」を選択して、左側のペインで「プロジェクト」を選択しま す。 プロジェクトの設定が表示されます。

## 「アクティビティー」タブ

アクティビティーは、 オーケストレーションで特定の操作を実行します。 アクティビティーは、 「アクティビ ティー」タブで以下の⼀般的なカテゴリーに整理されます。

- Transform
- 論理 (Logic)
- ユーティリティー
- アーカイブ
- Cryptoservice
- データベース
- データ品質
- Lotus Domino
- E メール
- Force.com Bulk API
- FTP
- HTTP
- JDE
- JMS
- MQ
- NetSuite
- PeopleSoft
- SAP
- Salesforce.com
- ServiceMax
- Siebel
- STS
- Web サービス (Web Services)
- Workday

## 「変数」タブ

変数は、オーケストレーション⽤のツールです。 それらは、データ・ソースをオーケストレーションにバイン ドし、データ・ソースがオーケストレーションを通過する際にデータ値を渡したり、操作したりするために使 ⽤します。 「変数」タブには、変数の作成や編集ができる領域が⽤意されています。

### 「関数」タブ

関数は、マッピング・エディターで使⽤されるツールです。 このツールを使⽤して、データがオーケストレー ションを通過する際に、そのデータを変換する⽅法を指定できます。 「関数」タブに⽤意されている関数がニ ーズに合わない場合は、独⾃のカスタム関数を作成できます。

## <span id="page-77-1"></span>メモリー使⽤量およびガーベッジ・コレクション

「設定」ダイアログ・ボックスで「ステータス・バーにメモリー使用量を表示する」オプションが選択されて いると、メモリー・バーとごみ箱アイコンが表示されます (下図参照)。 このメモリー・バーには、Studio が現 在使用しているメモリーの量が、オペレーティング・システムから現在 Studio に割り振られているメモリーの 総量 (520 MB) と比較する形で表示されます ([図](#page-77-0) 1 参照)。

<span id="page-77-0"></span>図 1. メモリー使用量

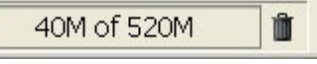

Studio でガーベッジ・コレクションの試行を要求して Studio 内で未使用のメモリーを再利用するには、 メモリ ー・バーの右側にあるごみ箱アイコンをクリックします。 ガーベッジ・コレクションのごみ箱アイコンをクリ ックすると、Studio が現在内部で使用しているメモリーの量を削減できるため、大容量プロジェクトを処理し ている場合は Studio のパフォーマンスが向上する可能性があります。 ガーベッジ・コレクションのごみ箱をク リックしても、 Studio がオペレーティング・システムから使⽤するメモリーが減少するわけではなく、このメ モリーは、Studio に割り振られる初期定数サイズである 520 MB のままです。

## エンティティー・タブ

「エンティティー」タブを管理するには、次のようにします。すなわち、ワークスペースの上半分で、「プロ ジェクト」タブから選択したエンティティーがタブ (「オーケストレーション」や「エンドポイント」など)と して表⽰されます。 これらのタブを管理するには、タブを右クリックして、メニューから該当するアクション を選択します。

- 閉じる: メニューを開くために右クリックしたタブを閉じます。
- その他のタブを閉じる: メニューを開くために右クリックしたエンティティー・タブ以外の、開いている すべてのエンティティー・タブを閉じます。
- すべてのタブを閉じる: 現在開いているエンティティー・タブをすべて閉じます。
- 現在のタブを除くすべてのタブを閉じる: 現在選択されているエンティティー・タブ以外の、開いている すべてのエンティティー・タブを閉じます。

<span id="page-78-1"></span>「プロジェクト」タブから多数のエンティティーを開いている場合は、隠れているエンティティー・タブにナ ビゲートするために、非表示タブを示すアイコン ▼ が表示されます ([図](#page-78-1) 2 を参照)。

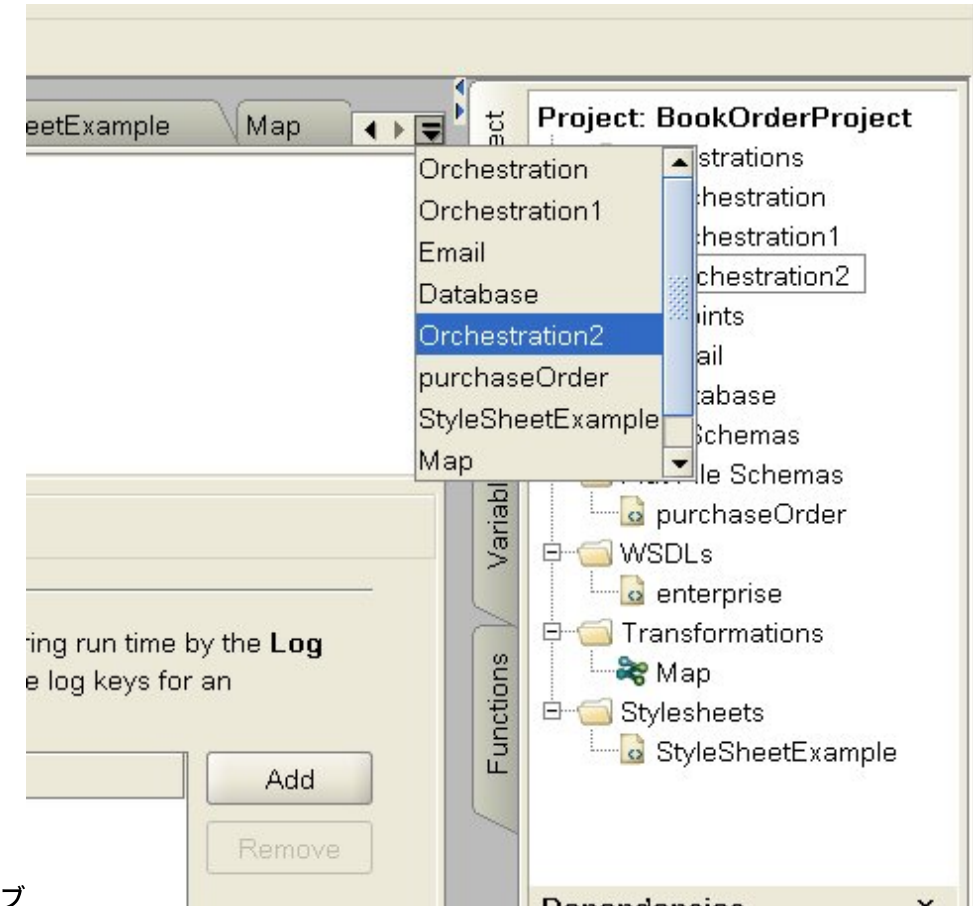

図 2. 非表示タブ

非表示のエンティティー・タブにアクセスするには、 非表示タブのアイコン「▼」をクリックします。 現在開 いているすべてのタブのリストが表⽰されます。 メニューから、いずれかのタブを選択します。

<span id="page-78-0"></span>親トピック**:** [プロジェクトの操作](#page-71-0)

## 新規プロジェクトの作成

プロジェクトを作成するたびに、プロジェクトの名前でそのプロジェクトのプロパティー・ファイルも作成さ れます。 プロパティー・ファイルは、プロジェクトをエクスポートしたり公開したりするときに使⽤します。

#### 手順

- 1. 「ファイル」 > 「新規プロジェクト」を選択します。
- 2. CTRL+N を押すか、「新規プロジェクト」ツールバー・アイコンをクリックします。 「新規 Studio プロ ジェクト」ダイアログ・ボックスが表⽰されます。
- 3. 「プロジェクト名」フィールドに名前を入力します。 42 文字の長さを超えるプロジェクト名を使用する ことはできません。プロジェクト名に予約⽂字または予約語を組み込むこともできません。 予約⽂字と 予約語のリストについては、『[有効な名前について』](#page-105-0)を参照してください。
- 4. 「プロジェクト・ディレクトリー」フィールドで [...] をクリックし、プロジェクトを保存するフォルダ ーを表示して選択します。 「開く」ダイアログ・ボックスが表示されます。
- 5. フォルダーを選択し、「開く」をクリックします。
- 6. 「OK」をクリックします。

<span id="page-79-0"></span>親トピック**:** [プロジェクトの操作](#page-71-0)

## プロジェクトをパスワードで保護する

Studio では、プロジェクトにパスワードを割り当てることによってそれを保護できます。

#### 始める前に

Studio からエクスポートしたプロジェクトや統合アプライアンスに公開したプロジェクトは、このパスワード によって保護されるわけではありません。 このパスワードは、統合アプライアンスでは使⽤されません。

#### 手順

- 1. Studio のツールバー・メニューから「プロジェクト」 > 「許可」 > 「保護」を選択します。 「プロジェ クト・パスワードの入力」ダイアログ・ボックスが表示されます。
- 2. 「パスワードの入力」フィールドに有効なパスワードを入力します。 パスワードは、4 文字から 15 文字 の長さでなければならず、少なくとも 1 つの文字と 1 つの数字を組み込む必要があります。 有効なパス ワードを⼊⼒すると、ダイアログ・ボックスの下部に表⽰されるメッセージが「パスワードの入力」か ら「確認パスワード」に変わります。
- 3. 「確認パスワード」フィールドに同じパスワードを入力します。「確認パスワード」フィールドに正し いパスワードを入力すると、ダイアログ・ボックスの下部に表示されるメッセージが「パスワードが一 致しません」から「パスワードが⼀致しました」に変わります。
- 4. 「OK」をクリックします。

#### タスクの結果

プロジェクトがパスワードで保護された状態になります。

#### 次のタスク

注: パスワードは、Studio に格納されません。 プロジェクトのパスワードを忘れた場合、そのプロジェクトが Studio で開いた状態になっていなければ、プロジェクトを再作成する必要があります。 プロジェクトが開いた 状態になっていれば、以下のトピックで説明されている⼿順で、現在のパスワードを変更できます。

- [プロジェクトに関連するパスワードの変更](#page-80-0) プロジェクトがパスワードで保護されている場合は、Studio のツールバー・メニューからパスワードを 変更できます。
- [プロジェクトに関連するパスワードの削除](#page-80-1) プロジェクトがパスワードで保護されている場合は、Studio のツールバー・メニューからパスワードを 削除できます。

親トピック**:** [プロジェクトの操作](#page-71-0)

## <span id="page-80-0"></span>プロジェクトに関連するパスワードの変更

プロジェクトがパスワードで保護されている場合は、Studio のツールバー・メニューからパスワードを変更で きます。

### このタスクについて

パスワードを変更するオプションが有効になるのは、プロジェクトが既にパスワードで保護されている場合に 限られます。

#### 手順

- 1. Studio のツールバー・メニューから「プロジェクト」 > 「許可」 > 「パスワードの変更」を選択しま す。 「プロジェクト・パスワードの入力」ダイアログ・ボックスが表示されます。
- 2. 「古いパスワード (Old Password)」フィールドに、プロジェクトに割り当てられている既存のパスワー ドを入力します。
- 3. 「新規パスワード」フィールドに新しい有効なパスワードを入力します。 パスワードは、4 文字から 15 文字の長さでなければならず、少なくとも 1 つの文字と 1 つの数字を組み込む必要があります。 有効な パスワードを⼊⼒すると、エラーが「無効なパスワードが選択されました (Invalid password selected)」から「パスワードが一致しません」に変わります。
- 4. 「確認パスワード」フィールドに同じ新規パスワードを入力します。 「確認パスワード」フィールドに 同じパスワードを入力すると、ダイアログ・ボックスに表示されるメッセージが「パスワードが一致しま せん」から「パスワードが一致しました」に変わります。
- 5. 「OK」をクリックします。

#### タスクの結果

プロジェクトのパスワードが変更されます。 親トピック**:** [プロジェクトをパスワードで保護する](#page-79-0)

## <span id="page-80-1"></span>プロジェクトに関連するパスワードの削除

プロジェクトがパスワードで保護されている場合は、Studio のツールバー・メニューからパスワードを削除で きます。

#### このタスクについて

パスワードを削除するオプションが有効になるのは、プロジェクトが既にパスワードで保護されている場合に 限られます。

#### 手順

- 1. Studio のツールバー・メニューから、「プロジェクト」 > 「許可」 > 「無保護」を選択します。 「プロ ジェクト・パスワードの入力」ダイアログ・ボックスが表示されます。
- 2. 「パスワード」フィールドに、プロジェクトに割り当てられている既存のパスワードを入力します。
- 3. 「OK」をクリックします。

タスクの結果

# <span id="page-81-0"></span>プロジェクトを開く

Studio を最初に起動すると、前回作業を行っていたプロジェクトがデフォルトで開きます。 別のプロジェクト を開くには、いくつかの⽅法があります。

### このタスクについて

以下のステップでは、メニュー・ツールバーを使用してプロジェクトを開く方法について説明します。 プロジ ェクトは、⼀度に 1 つしか開けません。

### 手順

- 1. 「ファイル」 > 「プロジェクトを開く」を選択するか、「プロジェクトを開く」ピンツールバー・アイコ ンを選択します。
- 2. 開くプロジェクトの場所に移動します。
- 3. 開くプロジェクトを選択します。 以下のいずれかを実行します。
	- .sp3 拡張子で終わるプロジェクト・ファイルを選択して、「開く」をクリックします。
	- 最近開いたプロジェクトを表示する場合は、「ファイル」 > 「プロジェクトの再オープン」 > 「*OldProjectName*」を選択します (*OldProjectName* は、最近開いたプロジェクトの名前です)。 セキュア・プロジェクトの場合は、そのプロジェクトを開くために有効なパスワードを入力する必要が あります。

### 次のタスク

Studio の概要ペインまたはキーボードを使用して、プロジェクトを開くこともできます。

- Studio の概要ペインで「プロジェクトを開く」をクリックして、「開く」ダイアログ・ボックスを表示 します。
- キーボードで CTRL+o を押して、.sp3 拡張子で終わるプロジェクト・ファイルを選択します。

<span id="page-81-1"></span>親トピック**:** [プロジェクトの操作](#page-71-0)

## プロジェクトの保存

Studio ツールバーを使用して、プロジェクトを保存できます。

### このタスクについて

デフォルトのプロジェクト名を使⽤してプロジェクトをファイル・システムに保存する場合は、以下のいずれ かのオプションを選択します。

- Studio ツールバーから「ファイル」 > 「プロジェクトの保存」を選択します。
- CTRL+S を押します。
- 「プロジェクトの保存」ツールバー・アイコン をクリックします。

手順

1. 以下のオプションのいずれかから 1 つ選択します。

- Studio ツールバーから「ファイル」 > 「別名保存」を選択します。
- CTRL+A を押します。

「別名保存」ダイアログ・ボックスが表示されます。

- 2. 「プロジェクト名」フィールドにプロジェクトの新規名を入力します。
- 3. オプション: デフォルトでは、「設定」ダイアログ・ボックスの「デフォルト作成パス」フィールドで指 定されているディレクトリー・ロケーションに、プロジェクトが保存されます。 別のディレクトリー・ ロケーションを指定する場合は、「参照」をクリックします。
- 4. 「OK」をクリックします。

### タスクの結果

現在のプロジェクトが新規名で保存されている処理の間、「プロジェクトの保存」進行状況ダイアログ・ボッ クスが表⽰されます。 新しいプロジェクトがローカル・ファイル・システムのディレクトリーに保存されま す。さらに、新しいプロジェクトが開いて、「プロジェクト」タブに表示されます。 元のプロジェクトは、ロ ーカル・ファイル・システムに最後に保存された時点の状態から変わらずに残ります。

次のタスク

現在のプロジェクトを閉じる場合は、以下のいずれかのオプションを選択します。

- Studio ツールバーから「ファイル」 > 「プロジェクトを閉じる」を選択します。
- 「プロジェクトを閉じる」ツールバー・アイコン <mark>≒3</mark> をクリックします。

親トピック**:** [プロジェクトの操作](#page-71-0)

## プロジェクト名の変更

Studio ツールバーを使用して、プロジェクト名を変更できます。

#### 手順

- 1. 以下のオプションのいずれかから 1 つ選択します。
	- Studio ツールバーから「ファイル」 > 「プロジェクトの名前変更」を選択します。 CTRL+R を押します。
	- 「プロジェクトの名前変更」ダイアログ・ボックスが表示されます。
- 2. 「プロジェクト名」フィールドにプロジェクトの新規名を入力します。
- 3. オプション: デフォルトでは、「設定」ダイアログ・ボックスの「デフォルト作成パス」フィールドで指 定されているディレクトリー・ロケーションに、名前を変更したプロジェクトが保存されます。 別のデ ィレクトリー・ロケーションを指定する場合は、「参照」をクリックします。
- 4. 「OK」をクリックします。

#### タスクの結果

プロジェクトが最後の保存時以降に変更されていた場合は、現在のプロジェクトが保存されてから、プロジェ クト名が変更されます。

現在のプロジェクトの名前が変更され、新規名でローカル・ファイル・システムのディレクトリーに保存され ている処理の間、「プロジェクトの保存」進行状況ダイアログ・ボックスが表示されます。 新規名になった現 在のプロジェクトが開いて、「プロジェクト」タブに表⽰されます。 古い名前が付いた元のプロジェクトは、 ローカル・ファイル・システムから存在しなくなります。

### 次のタスク

現在のプロジェクトを閉じる場合は、以下のいずれかのオプションを選択します。

- Studio ツールバーから「ファイル」 > 「プロジェクトを閉じる」を選択します。
- 「プロジェクトを閉じる」ツールバー・アイコン <mark>⑤</mark> をクリックします。

<span id="page-83-0"></span>親トピック**:** [プロジェクトの操作](#page-71-0)

## プロジェクトの公開

プロジェクトを公開すると、Studio が統合アプライアンスに接続し、プロジェクトに含まれている⽂書によっ て統合アプライアンスを直接更新します。 Studio でプロジェクトが完成し、検証とテストが済んだら、そのプ ロジェクトを公開します。 検証が成功しなかったプロジェクトは公開できません。

### このタスクについて

統合アプライアンスに複数のプロジェクトを公開できます。

注: Studio から統合アプライアンスにプロジェクトを公開しようとしたときに、同じ名前のプロジェクトが既に 統合アプライアンスに存在する場合、そのプロジェクトが公開されるかどうかは、統合アプライアンスに存在 するプロジェクトの状況によって以下のように異なります。

- プロジェクトに含まれているいずれかのオーケストレーションが統合アプライアンスにデプロイされて いると、新しいプロジェクトは、統合アプライアンスで更新されません。
- プロジェクトに含まれているすべてのオーケストレーションが統合アプライアンスから削除されている と、Studio から公開する新しいプロジェクトによって、統合アプライアンスに存在する同じ名前の既存 のプロジェクトがオーバーライドされます。

プロジェクトを公開する代わりの⽅法として、プロジェクトをエクスポートすることも選択できます。 通常、 エクスポート操作を使⽤するのは、管理者がデプロイメントのタイミングと影響を制御しなければならない実 稼働環境にプロジェクトを公開するときです。 [エクスポートについて詳しくは、『プロジェクトのエクスポー](#page-84-0) ト』を参照してください。

注: プロジェクトを公開するために、Studio は、「SSL/Kerberos - 設定」ウィンドウで有効にされたサポート対 象の SSL プロトコルと TLS プロトコルを信頼します。 TLSv2 プロトコルまたは TLSv1.2 プロトコルを選択でき ます。デフォルトは TLSv2 です。

#### 手順

1. 「ファイル」 > 「プロジェクトの公開」を選択するか、「プロジェクトの公開」ツールバー・ボタンを

選択します。 □ 「プロジェクトの公開」ダイアログ・ボックスが表示されます。

- 2. 「ホスト名」フィールドに、プロジェクトの公開先の統合アプライアンスのホスト名または IP アドレス を⼊⼒します。これは、管理インターフェース (mgmt) のために指定するホスト名です。
- 3. この統合アプライアンスの Web 管理コンソール (WMC) アカウントのユーザー名とパスワードを入力しま す。 デフォルトのアカウント名は admin、デフォルトのパスワードは !n0r1t5@C です。
- 4. オプション: プロジェクトの⽂書を HTTPS 経由で統合アプライアンスに送信する場合は、「セキュリテ ィー」チェック・ボックスを選択します。

5. 「OK」をクリックします。 Studio が統合アプライアンスに接続し、プロジェクトに含まれている⽂書に よって統合アプライアンスを更新します。 6. 公開を確認したら、「OK」をクリックします。

<span id="page-84-0"></span>親トピック**:** [プロジェクトの操作](#page-71-0)

## プロジェクトのエクスポート

エクスポートを実⾏すると、プロジェクトに関連するすべてのオーケストレーション、エンドポイント、スキ ーマ、およびその他の項目が、末尾が .par 拡張子の1つのファイルに保存されます。

#### このタスクについて

通常、エクスポート操作を使⽤するのは、管理者がデプロイメントのタイミングと影響を制御しなければなら ない実稼働環境にプロジェクトを公開するときです。 (Studio で) プロジェクトを PAR ファイルにエクスポート した後に、管理者は、Web 管理コンソール (WMC) を使用して、そのプロジェクトを統合アプライアンスにアッ プロードできます。 この 2 段階のプロセス (PAR ファイルにエクスポートしてから、WMC でプロジェクトをア ップロードする操作) は、Studio から統合アプライアンスにプロジェクトを直接公開する操作と同じ結果になり ます。

#### 手順

1. ツールバー・メニューから「ファイル」 > 「プロジェクトのエクスポート」を選択するか、「プロジェ

クトのエクスポート」ツールバー・ボタン <sup>||</sup> む選択します。 「保存」ダイアログ・ボックスが表示さ れます。

- 2. エクスポートするプロジェクトの保存先のディレクトリーに移動します。
- 3. オプション: エクスポートするファイルの名前を変更します。 .par 拡張子はそのまま残してください。
- 4. 「保存」をクリックします。
	- エクスポートが成功すると、指定したディレクトリーにプロジェクト・ファイルが表示されま す。ファイル名は、プロジェクトの現在の名前と同じで、.par 拡張子が付きます。例えば、 *MySimpleProject* という名前のプロジェクトをエクスポートすると、そのプロジェクトは、 *MySimpleProject.par* というファイルに保存されます。 エクスポート処理が成功したことを⽰すダ イアログ・ボックスが表⽰されます。
		- プロジェクトに問題があると、そのプロジェクトはエクスポートされません。修正しなければな らない問題のリストが「エクスポート結果」ダイアログ・ボックスに表示されます。問題を解決 したら、プロジェクトを正常にエクスポートできるようになります。
- 5. 「OK」をクリックします。

#### 次のタスク

WMC を使用したプロジェクトの統合アプライアンスへのエクスポートについて詳しくは、WMC のオンライ ン・ヘルプを参照してください。

<span id="page-84-1"></span>親トピック**:** [プロジェクトの操作](#page-71-0)

プロジェクト設定の構成

「プロジェクト設定」ダイアログ・ボックスを使⽤して、プロジェクトに固有のバージョン番号を割り当てる ことができます。

#### このタスクについて

プロジェクトを統合アプライアンスに公開すると、プロジェクトに関連付けられているバージョン番号が Web 管理コンソール (WMC) に表⽰されます。 「バージョン」フィールドでバージョン番号を変更することによっ て、プロジェクト⾃体は変わっていなくても、別々のバージョンのプロジェクトを公開できます。 WMC では、 プロジェクトの各バージョンが別々にリストに表⽰されます。各バージョンを個別にデプロイすることも可能 です。

#### 手順

- 1. メニュー・ツールバーから「プロジェクト」 > 「プロジェクト設定」を選択します。 「プロジェクト設 定」ダイアログ・ボックスが表示されます。
- 2. 「バージョン」フィールドにバージョン番号を入力します。
- 3. 「説明」フィールドにプロジェクトの説明を入力します。
- 4. 「コメント」フィールドにプロジェクトのコメントを入力します。
- 5. 「OK」をクリックします。

<span id="page-85-0"></span>親トピック**:** [プロジェクトの操作](#page-71-0)

## プリファレンスの設定

「設定」ダイアログ・ボックスでは、プロジェクト、オーケストレーション、フラット・ファイル、 SSL/Kerberos、セッション・ログイン、XML スキーマに関する設定を指定できます。 設定内容は、いつでも変 更できます。

#### 手順

- 1. ツールバーから「編集」 > 「設定」オプションを選択します。 「設定」ダイアログ・ボックスが開きま す。
- 2. 左のペインで、変更する設定のタイプを選択します。
	- 外観
	- プロジェクト
	- オーケストレーション
	- フラット・ファイル (Flat File)
	- o SSL/Kerberos
	- セッション・ログイン
	- XML スキーマ
	- 現行プロジェクト
- 3. ダイアログ・ボックスで、設定を指定したり、選択したり、クリアしたりする操作を実行します。
- 4. 「OK」をクリックします。

#### タスクの結果

以下の各トピックでは、「設定」ダイアログ・ボックスで操作できる設定 (外観、プロジェクト、オーケストレ ーション、フラット・ファイル、SSL/Kerberos、セッション・ログイン、XML スキーマに関する設定) をそれぞ れの表にまとめています。

外観設定を使⽤すると、アプリケーションの表⽰およびフォントを変更できます。

- [プロジェクトの設定](#page-86-0) プロジェクトの設定は、「設定」ダイアログ・ボックスで⾏うことができます。
- [オーケストレーションの設定](#page-87-0) オーケストレーションの設定は、「設定」ダイアログ・ボックスで⾏うことができます。
- [その他の設定](#page-88-0) 外観、フラット・ファイル、SSL/Kerberos、セッション・ログイン、XML スキーマ、および現行プロジ ェクトに関する設定はすべて、「設定」ダイアログ・ボックスを使⽤して設定できます。

<span id="page-86-0"></span>親トピック**:** [プロジェクトの操作](#page-71-0)

## プロジェクトの設定

 $\overline{\phantom{a}}$ 

プロジェクトの設定は、「設定」ダイアログ・ボックスで⾏うことができます。

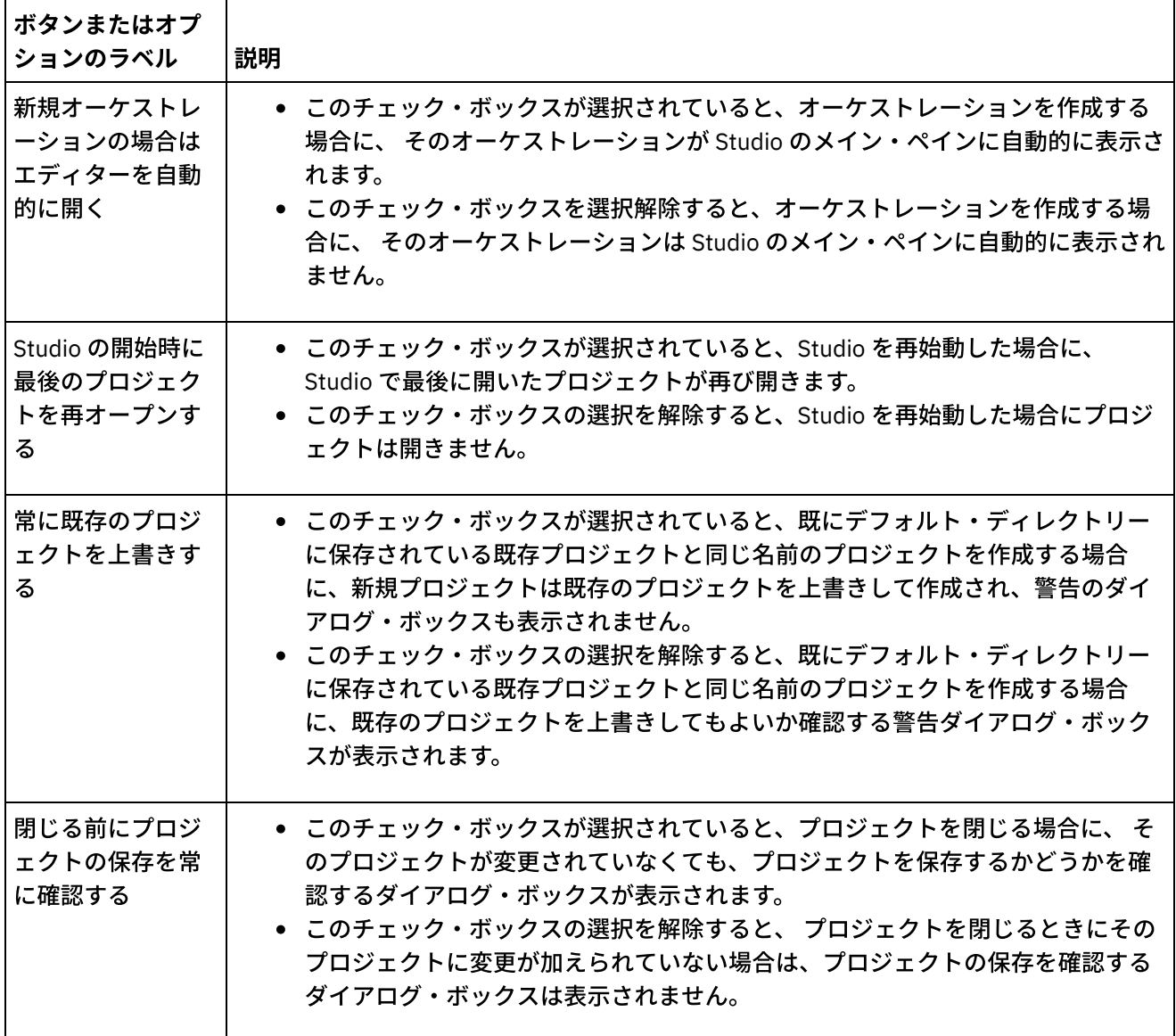

表 1.

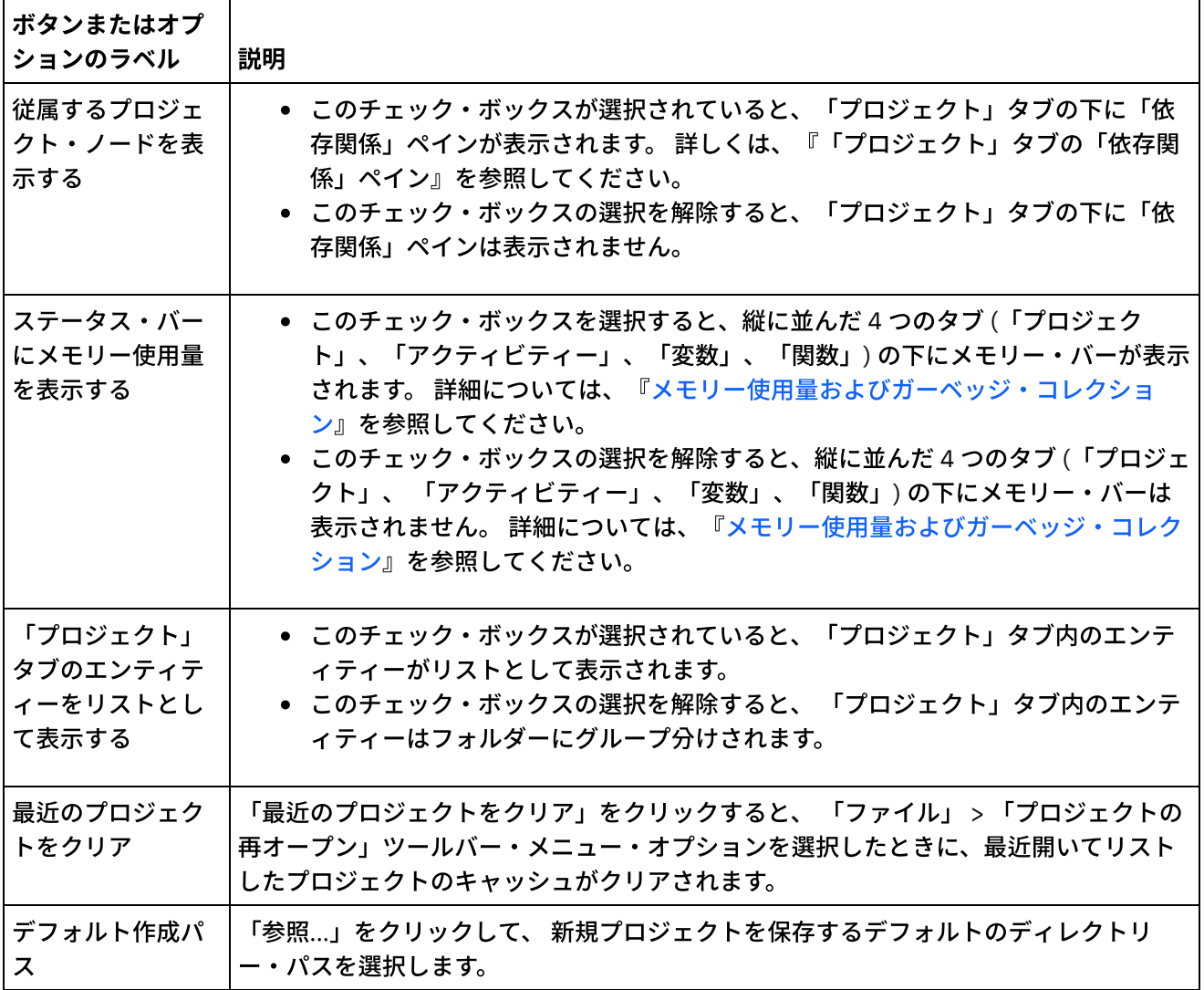

<span id="page-87-0"></span>親トピック**:** [プリファレンスの設定](#page-85-0)

# オーケストレーションの設定

オーケストレーションの設定は、「設定」ダイアログ・ボックスで⾏うことができます。

表 1.

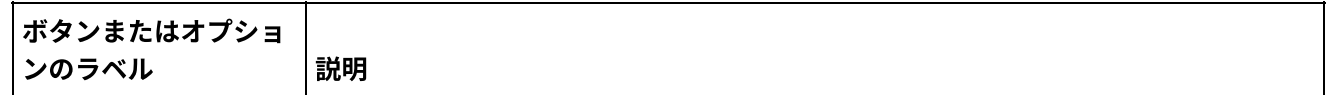

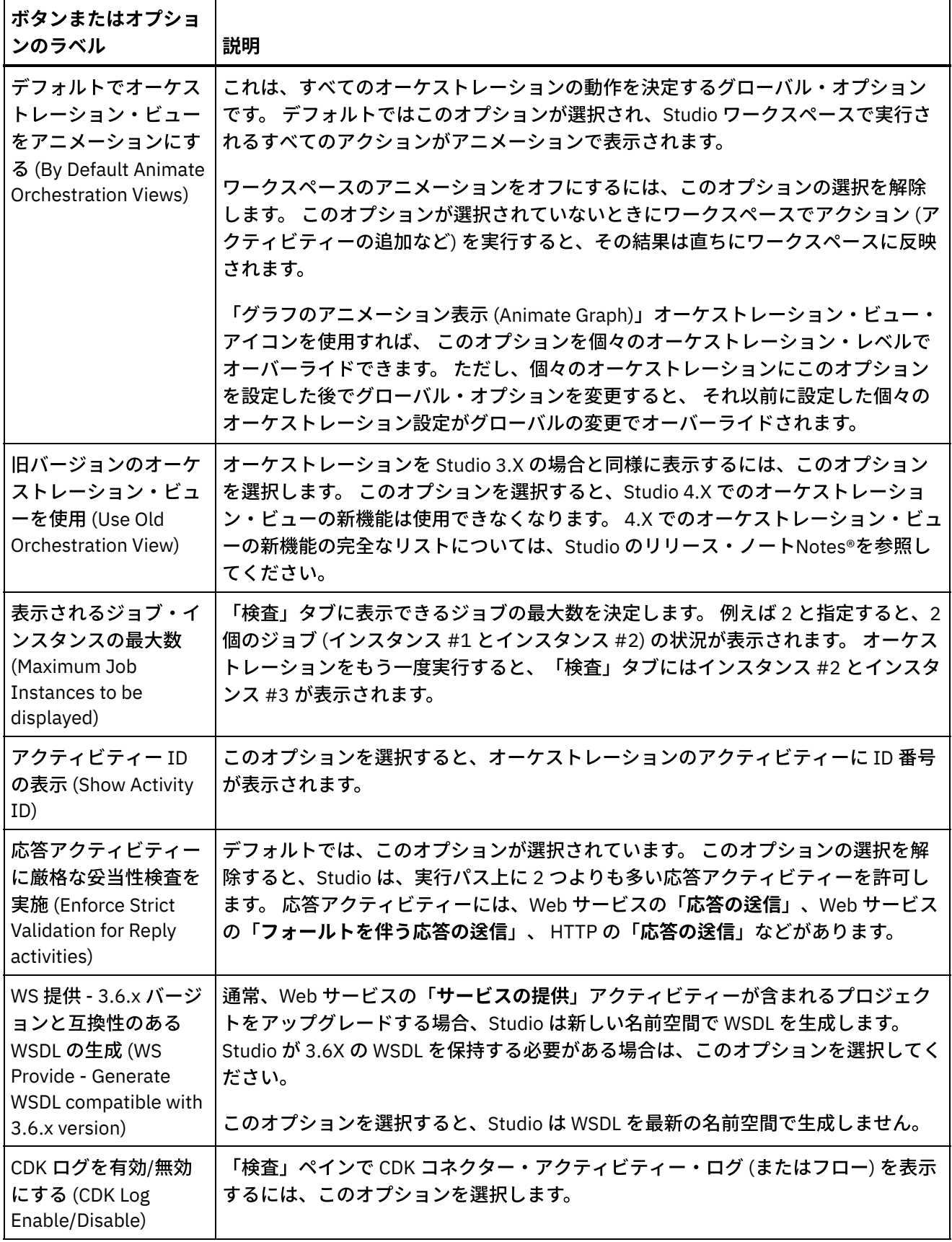

<span id="page-88-0"></span>親トピック**:** [プリファレンスの設定](#page-85-0)

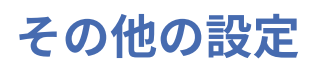

外観、フラット・ファイル、SSL/Kerberos、セッション・ログイン、XML スキーマ、および現行プロジェクト に関する設定はすべて、「設定」ダイアログ・ボックスを使用して設定できます。

| ボタンまたはオプ<br>ションのラベル            | 説明                                                                                                    |
|--------------------------------|----------------------------------------------------------------------------------------------------|
| アプリケーション                       |                                                                                                    |
| ネイティブ・アプ<br>リケーション・フ<br>レームを使用 | このチェック・ボックスが選択されている場合は、オペレーティング・システムのルッ<br>ク・アンド・フィールがアプリケーション・ウィンドウに適用されることを示します。                      |
| カラー・スキーム<br>を使用                | アプリケーション表示をカスタマイズするために使用できるカラー・スキームを示しま<br>す。このオプションは、「ネイティブ・アプリケーション・フレームを使用」が選択さ<br>れていない場合にのみ使用できます。 |
| フォント                           |                                                                                                    |
| ユーザー・インタ<br>ーフェース              | ユーザー・インターフェースのフォントを変更するために使用できるフォント・タイプ<br>をリストします。「リセット」ボタンを使用すると、デフォルトのフォントを設定でき<br>ます。               |
| データ・フィール<br>$\mathsf{R}$       | データ・フィールドのフォントを変更するために使用できるフォント・タイプをリスト<br>します。 「リセット」ボタンを使用すると、デフォルトのフォントを設定できます。                      |

表 1. 外観設定

表 2. フラット・ファイル設定

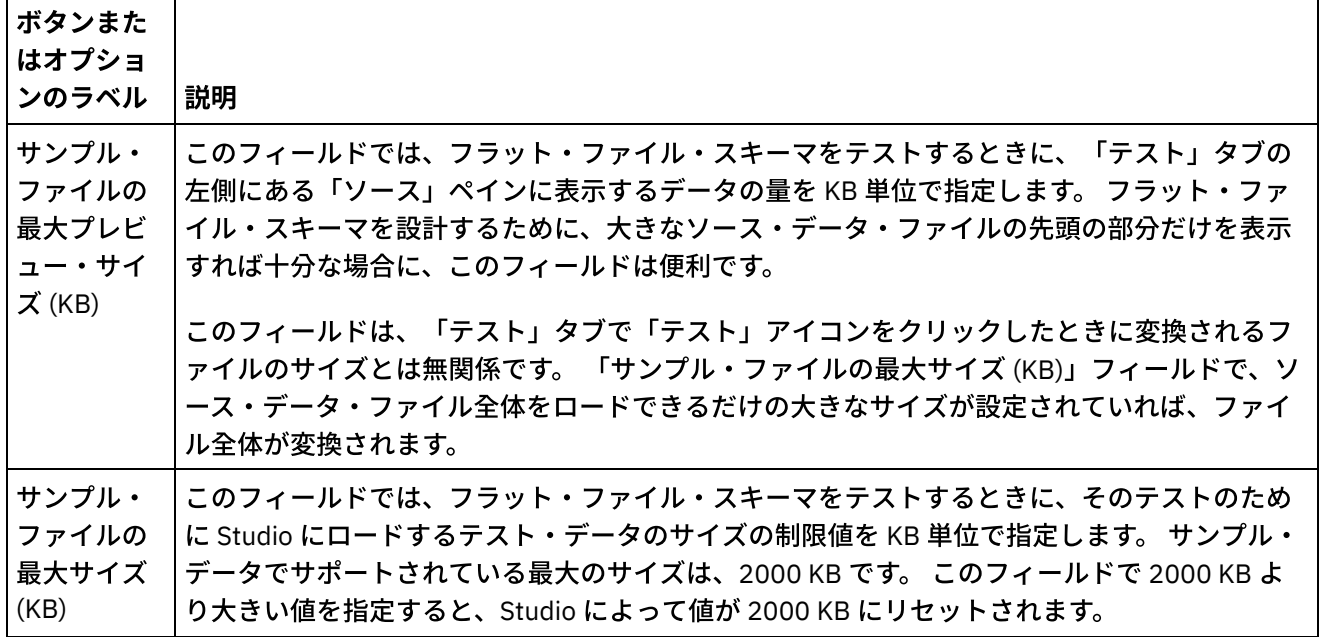

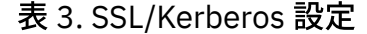

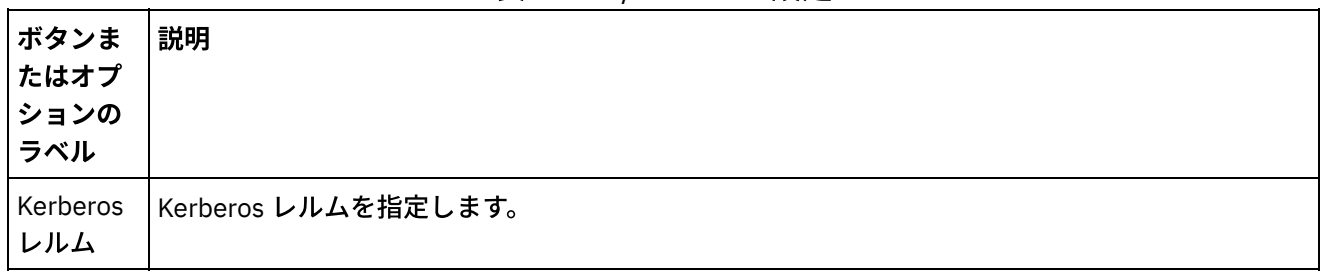

 $\overline{\phantom{a}}$ 

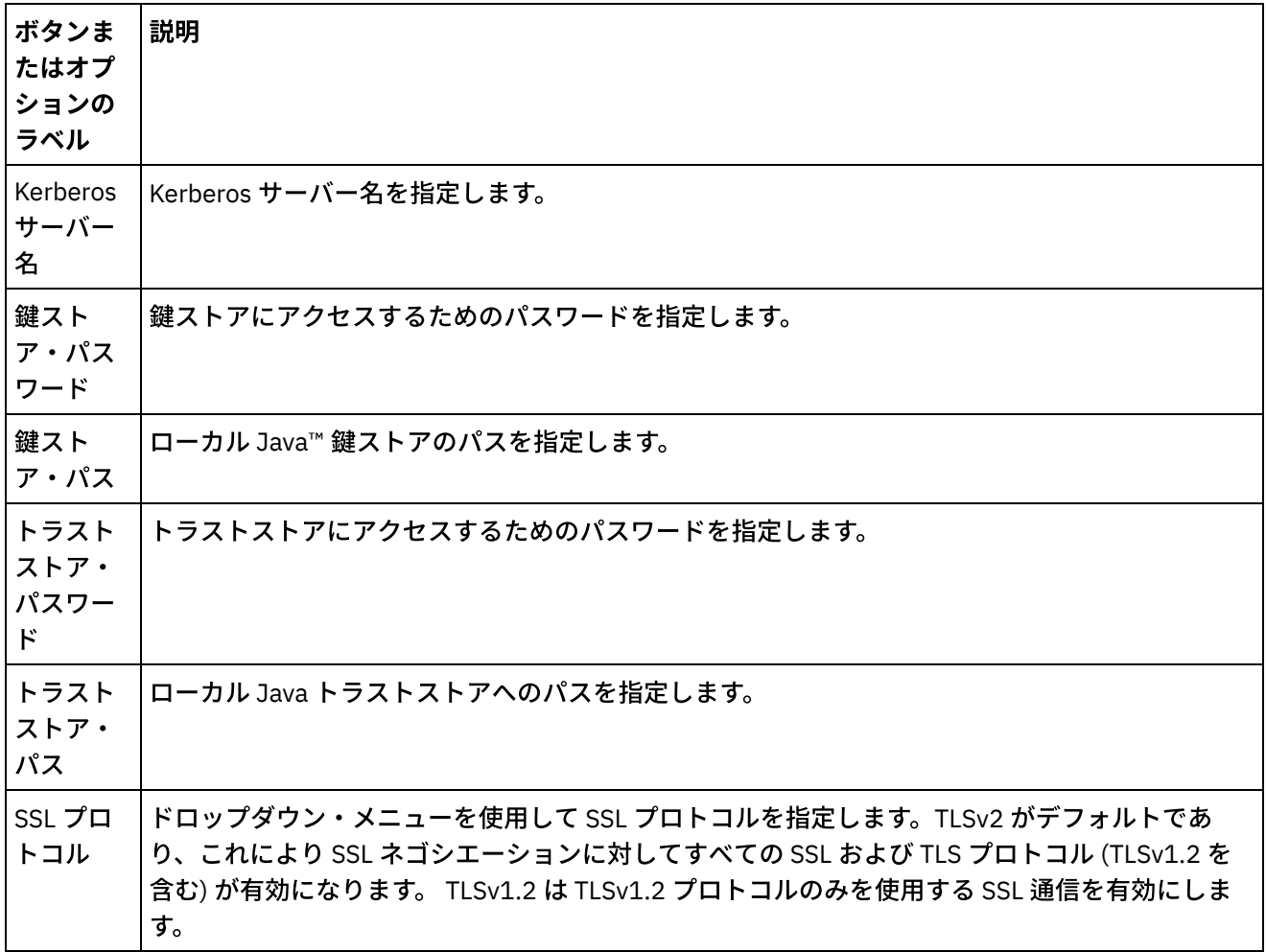

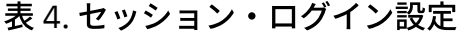

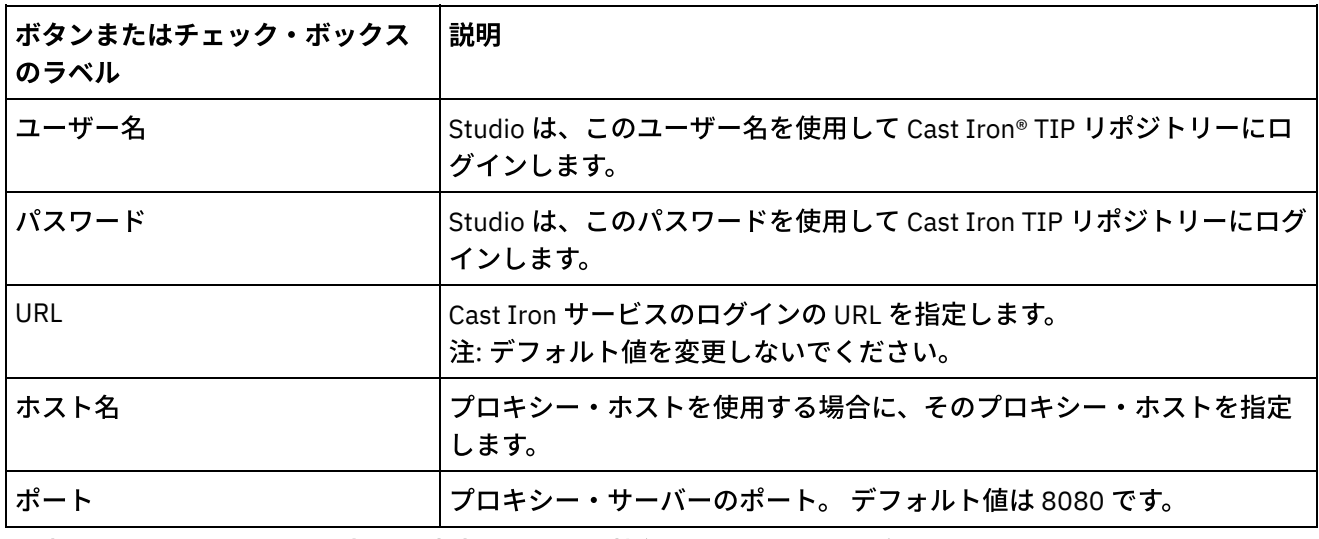

表 5. XML スキーマ設定. 現時点で開いた状態になっているプロジェクトの XML スキーマ (WSDL も含む) ごとに Studio が割り振ったり表示したりする子レベルの数を以下の設定で指

### 定します。

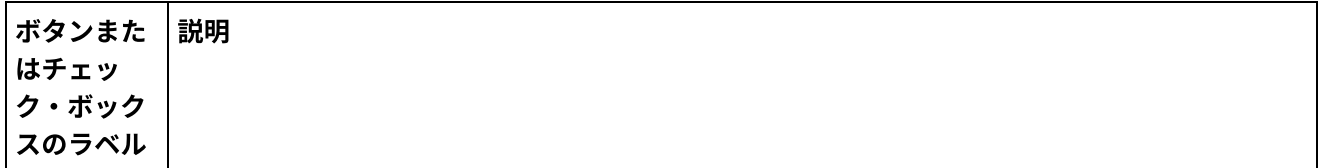

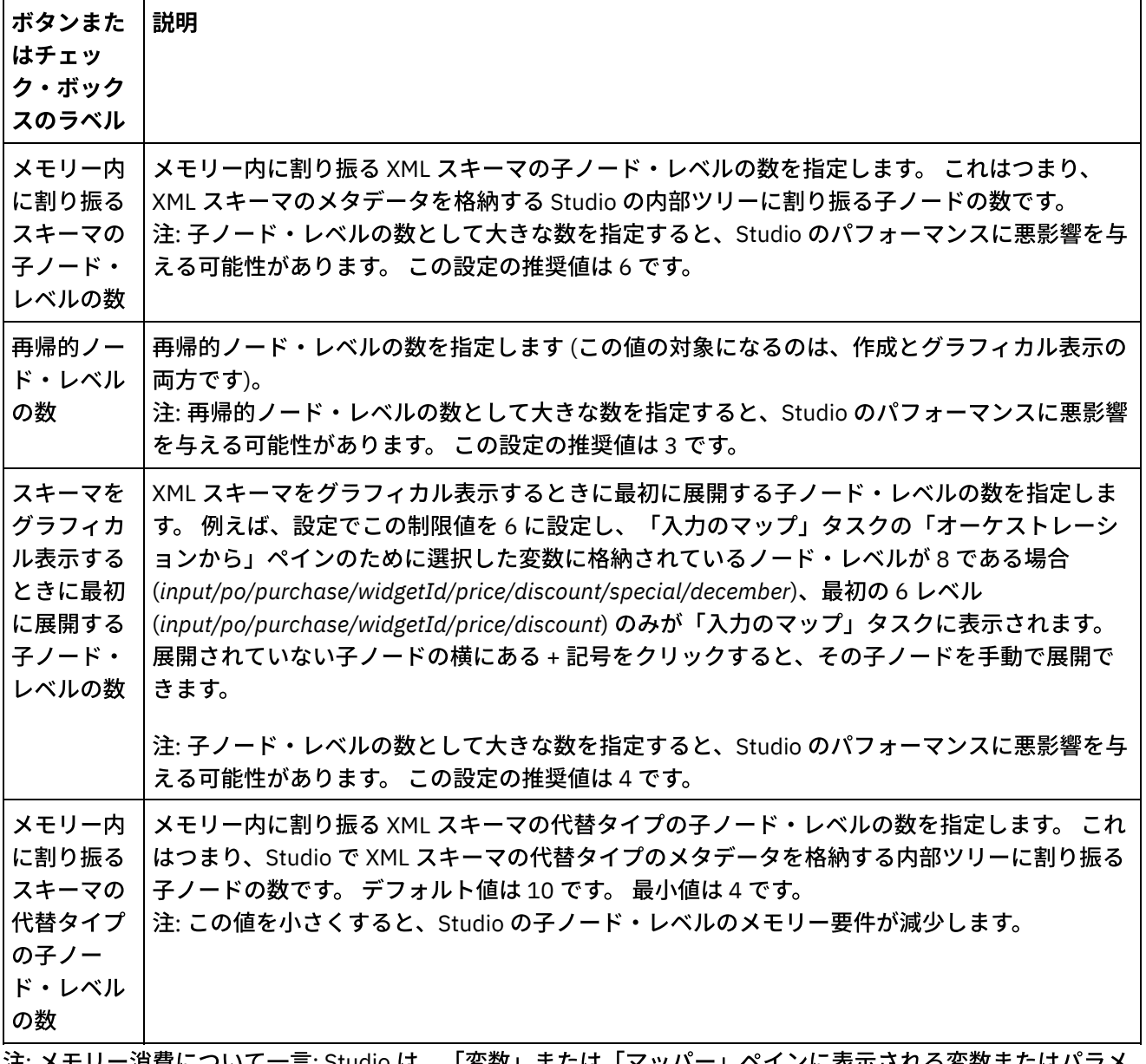

·言: Studio は、「変数」または「マッパー」ペインに表示される変数またはバラメ ーターごとにメモリーを割り振り、各ノードが特定の element/complexType に関する情報を含むツリー構造で メタデータを⽣成します。 エレメントや複合タイプはそれら⾃⾝への参照を持つため、それらのエレメントの ツリーの深さが 10 レベルを超えることがあり、その場合は OutOfMemory エラーとなります。 これを回避する には、XML スキーマ設定パラメーターを使用してメモリー消費を改善します。 例えば、「再帰的ノード・レベ ルの数」関数を使用すると、ツリー構造に自己参照ノードを追加する回数を制限できます。 さらに、「メモリー 内に割り振るスキーマの子ノード・レベルの数」関数を使用して、ツリーの深さを制御し、Studio が一定の限界 を超えないようにすることができます。

表 6. 現行プロジェクトの設定. 現時点で開いた状態になっているプロジェクトのパスワード を暗号化するかどうかを以下の設定で指定します。

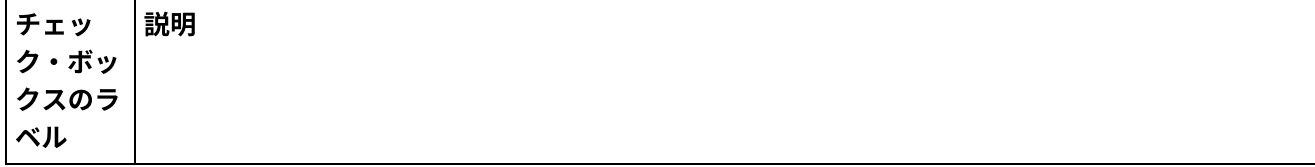

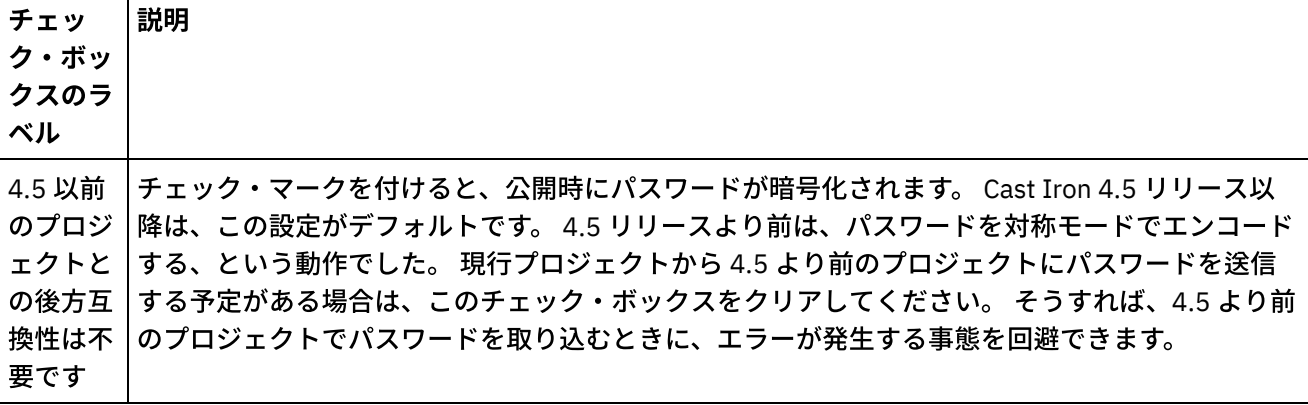

<span id="page-92-0"></span>親トピック**:** [プリファレンスの設定](#page-85-0)

# 構成プロパティーの作成

プロジェクトの構成プロパティー (名前/値のペア) を作成します。 構成プロパティーを使用して、マッピング・ エディターでの、マップの宛先ノードのデフォルト値を設定します。

## このタスクについて

Studio のツールバー・メニューの「プロジェクト」 > 「構成プロパティー」オプションを使用して、プロジェ クトに構成プロパティーを追加すると、それらのプロパティーのいずれかを選択して、エンドポイントのいく つかのフィールドの値や、マップの宛先ノードのデフォルト値を設定することができます。

例えば、Studio で「ストリング」タイプの *myDatabaseName* という名前の構成プロパティーを作成するとし ます。 データベース・エンドポイントを構成するときに、「データベース名」フィールドをクリックすると、 <u>フィールドの右側に エ アイコンが表示されます (少なくとも 1 つの「ストリング」タイプの構成プロパティ</u> ーが既に作成されていたためです)。 <sup>| []。</sup>アイコンをクリックして、メニューから *myDatabaseName* 構成プロ パティーを選択します。 エンドポイントのデータベース名は、Studio による設計時にも統合アプライアンスに よる実⾏時にも、*myDatabaseName* 構成プロパティーによって設定されます。 構成プロパティーは、「ストリ ング」タイプまたは「パスワード」タイプのいずれかになります。

[マップの宛先ノードは、マッピング・エディターの右のペインに表⽰されます。](#page-853-0) 詳しくは、『宛先ノードのデ フォルト値の割り当て』を参照してください。

構成プロパティーを作成する場合は、「構成プロパティー」ダイアログ・ボックスまたはクイック作成⽅式の いずれかを使⽤できます。

「構成プロパティー」ダイアログ・ボックスを使⽤して構成プロパティーを作成するには、以下のようにしま す。

#### 手順

- 1. 「プロジェクト」を開きます。
- 2. ツールバー・メニューから「プロジェクト」 > 「構成プロパティー」を選択します。 「構成プロパティ ー」ダイアログ・ボックスが表⽰されます。
- 3. 「名前の追加 (Add Name)」フィールドに、作成するプロパティーの名前を入力します。
- 4. 「タイプ」リストで、「ストリング」または「パスワード」を選択します。
- 5. 「作成」をクリックします。プロパティー・リストに新しいプロパティーの名前とタイプが表示されま す。

6. 新しく作成したプロパティーの「値」列をクリックします。

- 7. プロパティーの値を入力します。タイプが「パスワード」の場合は、値がマスクされます。
- 8. Enter キーを押すか、「値」表セルの外をクリックして、編集作業を停止します。
- 9. 必要に応じて、さらにプロパティーを追加する作業を続けます。 終了したら、「OK」をクリックしま す。

#### 例

「構成プロパティー」ダイアログ・ボックスで構成プロパティーを作成する代わりに、クイック作成オプショ ンを使用して、Studio のテキスト・フィールドから構成プロパティーを直接定義することもできます。 クイッ ク作成オプションが有効になっているフィールドでは、緑色の小さな地球のアイコンが右下隅に表示されま す。

「構成プロパティー」ダイアログ・ボックスで作成した構成プロパティーと同じく、これらの構成プロパティ ーの値も、プロジェクトの公開後に Web 管理コンソール (WMC) を使用して変更できます。

WMC で構成プロパティーの値を更新しても、Studio で定義した構成プロパティーの元の値は影響を受けませ ん。

クイック作成オプションで構成プロパティーを作成するには、以下のようにします。

- 1. 「有効にする (Enabled)」フィールドで、緑⾊の地球のアイコンをクリックします。 「構成プロパティー の作成」ウィンドウが表示されます。
- 2. テキスト・フィールドに、このプロパティーの名前を入力します。
- 3. 「作成」をクリックして、その項目を再使用可能なプロパティーとして保存します。

そのプロパティーが現在のテキスト・フィールドに表示され、 エ アイコンが緑色の地球のアイコンに置き換 えられ、そのプロパティーが「構成プロパティー」ダイアログ・ボックスに保存されます。 親トピック**:** [プロジェクトの操作](#page-71-0)

## <span id="page-93-0"></span>構成プロパティーの編集

Studio と Web 管理コンソール (WMC) で構成プロパティーを編集できます。

#### このタスクについて

Studio での構成プロパティーの編集

「構成プロパティー」ダイアログ・ボックスを開いて、項⽬をダブルクリックすることによって、既存 のプロパティーの特定の情報を編集できます。 これにはタイプの変更は含まれません。 変更を加えてか ら「OK」をクリックすると、そのプロパティーのすべてのアプリケーションが⾃動的に更新されます。 オーケストレーションで使⽤されているプロパティーを削除することはできません。削除できるのは、 使⽤されていないプロパティー、またはアクティブなオーケストレーションから削除されたプロパティ ーに限られます。

#### WMC での構成プロパティーの編集

プロジェクトを統合アプライアンスに公開すると、WMC から構成プロパティーの値を変更できるように なります。 例えば、データベース・エンドポイントのデータベース接続情報 (ホスト名、IP アドレス、 ユーザー名、パスワード) を格納する構成プロパティーを Studio で作成するとします。 プロジェクトを 統合アプライアンスに公開し、プロジェクトをデプロイし、開発データベースでテストします。 テスト が完了したら、別のデータベース (実動データベースなど) に接続します。 WMC を使用して、統合アプ ライアンスで公開されているプロジェクトの構成プロパティーの値を更新して、参照先を実動データベ ースに変更できます。

WMC からプロジェクト構成の構成プロパティーを変更した場合、その変更内容は、Studio で指定した構成プロ パティーの値からは独⽴しています。 Studio でプロジェクトの構成プロパティーを作成し、そのプロジェクト を WMC に公開すると、WMC には「デフォルト」のプロジェクト構成が表示されます。 そのプロジェクト構成 や、その公開済みのプロジェクトから生成したすべてのプロジェクト構成については、プロジェクトを公開す る前に、WMC を使用して、Studio で指定した構成プロパティーの値を変更できます。

プロジェクトをアンデプロイした場合は、Studio で構成プロパティーの値を更新してから、そのプロジェクト を WMC に再び公開します。 既存のプロジェクト構成には、その変更内容は反映されません。 (Studio を使用し た) 構成プロパティーへの直前の変更を表示するには、WMC を使用して、新しいプロジェクト構成を作成する 必要があります。 その新しいプロジェクト構成に、Studio で指定したプロジェクトの構成プロパティーの値が 表示されます。

## 次のタスク

詳細については、「Getting Started Guide」の『Enhancing the Simple Project』を参照してください。

<span id="page-94-0"></span>親トピック**:** [プロジェクトの操作](#page-71-0)

# グローバル構成プロパティーの作成

グローバル構成プロパティーを作成すると、そのグローバル構成プロパティーをプロジェクトの構成プロパテ ィーとしてプロジェクト内にインポートできます。

### このタスクについて

グローバル・プロパティーを使⽤して、エンドポイントのいくつかのフィールドの値や、マップの宛先ノード のデフォルト値を設定することができます。 Studio でグローバル構成プロパティーを作成する場合は、Studio のツールバー・メニューの「編集」 > 「グローバル構成プロパティーの管理」オプションを使用します。 例え ば、Studio で「パスワード」タイプの dbPassWord という名前のグローバル構成プロパティーを作成するとし ます。その dbPassWord をインポートすれば、プロジェクトの構成プロパティーを作成できます。

グローバル構成プロパティーは、「ストリング」タイプまたは「パスワード」タイプのいずれかになります。

#### 手順

- 1. Studio で「編集」 > 「グローバル構成プロパティーの管理」をクリックします。
- 2. 「グローバル・プロパティー・リスト」ペインで「新規作成」をクリックします。 「新規グローバル・ プロパティー」ダイアログが表⽰されます。
- 3. 新しいグローバル構成プロパティー・リストの名前を入力して、「OK」をクリックします。 リストごと に 1 つ以上のグローバル構成プロパティーを作成できます。
- 4. 作成するグローバル構成プロパティーの名前を入力します。
- 5. 「タイプ」リストから「ストリング」または「パスワード」を選択します。 「パスワード」を選択する と、値がマスクされます。
- 6. 「作成」をクリックします。
- 7. 「値」フィールドにプロパティーの値を入力します。
- 8. 「OK」をクリックします。 リストにさらにプロパティーを追加する場合は、手順 4 から 8 を繰り返しま す。

プロジェクト・プロパティーをグローバル・プロパティーのリストにインポートするには、「インポート」を クリックし、グローバルにするプロジェクト・プロパティーを選択し、「追加」をクリックして実⾏します。

グローバル・プロパティーのリストからグローバル・プロパティーを削除するには、プロパティーを選択し て、「削除」をクリックします。

<span id="page-95-0"></span>親トピック**:** [プロジェクトの操作](#page-71-0)

# テンプレート統合プロジェクト **(TIP)** の検索

テンプレート統合プロジェクト (TIP) は、Cast Iron® ソリューション・リポジトリーに保管されます。 TIP は、 構成ウィザードを使⽤して、統合シナリオの構成⼿順をガイドします。TIP はローカル・マシンにダウンロード できます。 ログイン・ウィンドウにはユーザー名とパスワードがあらかじめ入力されているので、登録せずに ヒントをダウンロードしやすくなっています。

#### 手順

- 1. 「ソリューション」メニューから「TIP の検索 (Search For TIPs)」を選択します。 ログイン・ウィンド ウは、あらかじめユーザー名とパスワードが入力された状態で表示されます。この資格情報は、ヒント をダウンロードするためだけのアクセス権限を持ちます。 注: 右側のメモリー・バーの近くにある「ログイン」リンクをクリックする ことによってもログオンで きます。
- 2. ログオン⽤の資格情報をすでに持っている場合は、そのユーザー名とパスワードを指定してください。 「設定」ダイアログで中央リポジトリーに対してデフォルト・ログイン設定を指定できます。
- 3. 「OK」をクリックします。 「検索」ウィンドウが表示され、Studio のメインウィンドウ下部に確認メッ セージが表示されます。
- 4. 「検索」ウィンドウで、TIP の検索方法として「キーワード」、「フィルター」、または「マイ TIP」を 選択します。
	- 「キーワード」検索オプションを選択した場合、 「キーワード」フィールドが表⽰されます。 a. 検索キーワードを入力します。
		- b. 「実⾏」をクリックします。 結果が「結果」テーブルに表⽰され、 「検索」ウィンドウの 下部に「検索中 ... 完了しました (Searching ... completed)」メッセージが表⽰されます。例 えば、キーワード USECASES を入力した 場合、Cast Iron ソリューション・リポジトリー内 の USECASES カテゴリーの下にある TIP がすべて 返されます。
	- 「フィルター」検索オプションを選択した場合、 「ソース・エンドポイント」、「ターゲット・ エンドポイント」、「統合パターン」、および「検索可能キーワード」という フィルター・オプ ションが表示されます。
		- a. 少なくとも 1 つのフィルター・オプションに値を指定する必要があります。 オプション・ リストには、有効な値が⽰されます。
		- b. 「照会」をクリックします。 結果が「結果」テーブルに表⽰され、 「検索」ウィンドウの 下部に「検索中 ... 完了しました (Searching ... completed)」メッセージが表⽰されます。

「マイ TIP」を選択した場合、 ⾃分で作成した TIP がすべて「結果」テーブルに表⽰されます。

5. 「結果」テーブルで TIP を検索します。 プロジェクトの詳細が、詳細セクションに表示されます。

- 6. オプション: ⾃分で作成した TIP はレーティングできます。
	- a. 「レビューの編集」リンクをクリックします。 「パブリッシュ・レビュー」ウィンドウが表示さ れます。
	- b. 適切な数の星印が強調表⽰されるまでスライダーを移動させます。 1 から 5 の尺度で TIP をレー ティングします。5 が最高のレーティングです。
- c. 「マイ・タイトル」フィールドにレビューの要旨を追加します。
- d. 「マイ・サマリー」フィールドにプロジェクトのレビューに関する詳細を追加します。
- e. 「OK」をクリックします。 Studio がレビューを Cast Iron ソリューション・リポジトリーに送信 します。
- 7. 「検索」ウィンドウで「ダウンロード」をクリックします。 「TIP を保存するディレクトリーの選択 (Select directory where to save the TIP)」ウィンドウが表⽰されます。
- 8. ダウンロード・ディレクトリーを指定し、「開く」をクリックします。 指定したディレクトリーにプロ ジェクトが保存され、 そのプロジェクト⽤の構成ウィザードが Studio から開かれます。

親トピック**:** [プロジェクトの操作](#page-71-0) 親トピック**:** [テンプレート統合プロセス](#page-135-0) (TIP)

## <span id="page-96-0"></span>モジュール・プロバイダー・ライブラリーのインストール

IBM® Cast Iron® Studio および統合アプライアンスでは、特定のコネクター・タイプのインスタンスに関連付け られたライブラリー・ファイル (.jar および .dll) をインポートする必要があります。 例えば、データベース・コ ネクター、JDE、JMS、MQ、PeopleSoft、および SAP コネクターでは、追加のライブラリーが必要です。 これ らのコネクターのいずれかを使⽤するエンドポイントおよびオーケストレーションを構成できるようにするに は、これらのファイルが Studio 内に存在する必要があります。

### このタスクについて

Web 管理コンソールを使用して、必要なライブラリー・ファイルを統合アプライアンスにインストールする方 法については、WMC オンライン・ヘルプを参照してください。

ご使用の Studio ワークステーション上またはネットワーク上にある、コネクター固有のライブラリー・ファイ ルにアクセスする必要があります。

#### 手順

- 1. Studio を開き、「ツール」 > 「モジュール・プロバイダーのインストール」を選択します。 「プロバイ ダーの追加」ダイアログ・ボックスが表⽰されます。
- 2. 関連するプロバイダー名の下の「追加 (plus)」ボタンをクリックします。 テキスト入力フィールドと参 照ボタンが右側に表示されます。
- 3. 「参照」をクリックし、「参照」ダイアログ・ボックスを使用してファイルを見つけて選択します。 複 数のファイルを選択するには、CTRL キーまたは SHIFT キーを押しながら選択します。
- 4. 「開く」をクリックして、ファイルのコンテンツをインポートします。 ライブラリー・ファイルが「プ ロバイダーの追加」ダイアログ・ボックスに表⽰されます。
- 5. 「OK」をクリックします。 ライブラリーがインストールまたは削除されると、変更を適用するために Cast Iron Studio をシャットダウンするかどうかを尋ねるプロンプトが表⽰されます。
- 6. 変更を適⽤するには、「はい」をクリックした後、⼿動で Cast Iron Studio を再始動します。 ライブラ リー・ファイルがインストールされ、エンドポイントの構成に進むことができます。 変更を適⽤せずに 「プロバイダーの追加」ダイアログ・ボックスに戻るには、「いいえ」をクリックします。

<span id="page-96-1"></span>親トピック**:** [プロジェクトの操作](#page-71-0)

# プロジェクトへのファイルのアップロード

プロジェクトには、特定タイプのファイルだけをアップロードできます。例えば、XML データ (特定の XML ス キーマに対して有効なデータ) にストリングをマップしようとする場合、 まず XML スキーマ・ファイル (拡張

⼦が .xsd のファイル) をプロジェクトにアップロードしてから、XML スキーマ内のノードをマップする必要が あります。

### このタスクについて

有効な外部ファイル・タイプの完全なリストについては、『[プロジェクトで有効な外部ファイル・タイプ』](#page-104-0)を 参照してください。

ファイル・システムからプロジェクトにファイルをアップロードするには、次の 3 つの⽅法があります。

- ファイルを「プロジェクト」タブにドラッグして、ファイルをプロジェクトにアップロードする
- 「プロジェクト」タブの適切なフォルダーを右クリックして、ファイルをプロジェクトにアップロード する
- 「プロジェクト」タブの「⽂書の追加」をクリックして、ファイルをプロジェクトにアップロードする

以下の手順では、ファイルを「プロジェクト」タブにドラッグしてアップロードする方法について説明しま す。

#### 手順

- 1. Windows のローカル・ファイル・システムで任意のフォルダーからファイルを選択し、 「プロジェク ト」タブにドラッグします。
	- そのファイルのタイプがサポートされていて、末尾の拡張子が正しければ、 「プロジェクト」タ ブの適切なフォルダーの下に、デフォルト名のノードが表⽰されます。 例えば、 PurchaseOrder.xsd という XML スキーマ・ファイルをファイル・システムから「プロジェクト」 タブにドラッグすると、PurchaseOrder という名前の新しいノードが、「プロジェクト」タブの 「XML スキーマ」フォルダーに表⽰されます。 サポートされるファイル・タイプのリストについ ては、[『プロジェクトで有効な外部ファイル・タイプ』](#page-104-0)を参照してください。
	- アップロードするファイルが他の XML スキーマを含む XML スキーマまたは WSDL である場合 は、 「組み込まれた XML スキーマのアップロード」ダイアログ・ボックスが自動的に表示されま す。 詳しくは、『組み込まれた XML [スキーマのアップロード』](#page-99-0)を参照してください。
- 2. オプション: デフォルト名を変更します。
- 3. Return キーを押します。
- マウスを使用した、プロジェクトへのファイルのアップロード ファイル・システムからプロジェクトにファイルをアップロードするには 3 つの⽅法があります。この 手順では、「プロジェクト」タブの適切なフォルダーを右クリックしてファイルをプロジェクトにアッ プロードする⽅法について説明します。
- 「文書の追加」ボタンを使用した、プロジェクトへのファイルのアップロード ファイル・システムからプロジェクトにファイルをアップロードするには 3 つの⽅法があります。この 手順では、「プロジェクト」タブの「文書の追加」ボタンをクリックしてファイルをプロジェクトにア ップロードする⽅法について説明します。

<span id="page-97-0"></span>親トピック**:** [プロジェクトの操作](#page-71-0)

# マウスを使用した、プロジェクトへのファイルのアップロード

ファイル・システムからプロジェクトにファイルをアップロードするには 3 つの方法があります。この手順で は、「プロジェクト」タブの適切なフォルダーを右クリックしてファイルをプロジェクトにアップロードする ⽅法について説明します。

- 1. 「プロジェクト」タブで、アップロードするファイルのタイプに該当するフォルダーを右クリックし て、リストから「⽂書の追加」を選択します。 例えば XML スキーマ・ファイルをアップロードする場合 は、 「プロジェクト」タブの「XML スキーマ」フォルダーを選択します。 「⽂書の追加」ダイアログ・ ボックスが表示されます。
- 2. 「ロケーション」フィールドで、外部の Web [ロケーションまたはファイル・システムからファイルのロ](#page-103-0) ケーションを指定します。
- 3. オプション: 「名前」フィールドに、Studio に表示するエンティティーの名前を入力します。 入力する 名前は 42 文字を超えてはならず、予約文字を使用することはできません。 予約文字のリストについて は、[『有効な名前について](#page-105-0)』を参照してください。
- 4. 「OK」をクリックします。

### タスクの結果

アップロードするファイルが他の XML スキーマを含む XML スキーマまたは WSDL である場合は、 「組み込ま れた XML スキーマのアップロード」ダイアログ・ボックスが自動的に表示されます。 詳しくは、『組み込まれ た XML スキーマのアップロード』を参照してください。

ファイルがプロジェクトにアップロードされます。

<span id="page-98-0"></span>親トピック**:** [プロジェクトへのファイルのアップロード](#page-96-1)

# 「文書の追加」ボタンを使用した、プロジェクトへのファイルの アップロード

ファイル・システムからプロジェクトにファイルをアップロードするには 3 つの方法があります。この手順で は、「プロジェクト」タブの「⽂書の追加」ボタンをクリックしてファイルをプロジェクトにアップロードす る⽅法について説明します。

#### 手順

- 1. 「プロジェクト」タブで、「文書の追加」 <mark>3</mark> をクリックします。 「文書の追加」ダイアログ・ボックス が表示されます。
- 2. 「ロケーション」フィールドで、外部の Web [ロケーションまたはファイル・システムからファイルのロ](#page-103-0) ケーションを指定します。
- 3. オプション: 「名前」フィールドに、Studio に表示するエンティティーの名前を入力します。 入力する 名前は 42 文字を超えてはならず、予約文字を使用することはできません。 予約文字のリストについて は、[『有効な名前について](#page-105-0)』を参照してください。
- 4. 「OK」をクリックします。

### タスクの結果

アップロードするファイルが他の XML スキーマを含む XML スキーマまたは WSDL である場合は、 「組み込ま れた XML スキーマのアップロード」ダイアログ・ボックスが自動的に表示されます。 詳しくは、『組み込まれ た XML スキーマのアップロード』を参照してください。

ファイルがプロジェクトにアップロードされます。

<span id="page-99-0"></span>親トピック**:** [プロジェクトへのファイルのアップロード](#page-96-1)

## 組み込まれている **XML** スキーマのアップロード

XML スキーマまたは WSDL ⽂書では、「スキーマの組み込み (Schema Inclusion)」、 「再定義によるスキーマ の組み込み (Schema Inclusion with Redefinition)」、 または「名前空間のインポート (Importing a Namespace)」を使用して メイン文書に他の XML スキーマを組み込むことができます。

## このタスクについて

スキーマの組み込み (Schema Inclusion)

次の例で示すように、include エレメントを使用してメインの XML スキーマまたは WSDL に他の XML ス キーマ・フラグメントを 組み込むことができます: <xsd:include schemaLocation="myTypes.xsd"/>

再定義によるスキーマの組み込み (Schema Inclusion with Redefinition) XML スキーマ仕様では、現⾏の XML スキーマまたは WSDL において他の XML スキーマ・フラグメント によって組み込まれた 定義を再定義できます。 例えば、*myTypes.xsd* XML スキーマ・フラグメントは、 複合タイプ *PurchaseOrderType* を定義します。 別の XML スキーマ *PurchaseOrder.xsd* は、redefine エレ メントを 使⽤して *myTypes.xsd* XML スキーマ・フラグメントを 組み込み、複合タイプ *PurchaseOrderType* を再定義します。 次の例で⽰すように、*redefine* エレメントを使⽤してメインの XML スキーマまたは WSDL に 他の XML スキーマ・フラグメントを組み込むことができます: <xsd:redefine schemaLocation="myTypes.xsd"/>

名前空間のインポート (Importing a Namespace) 次の例に示すように、*import* エレメントを使用して現行文書に名前空間を 組み込むことができます: <xs:import namespace="http://acme.com/ns/example schemaLocation="mySchema.xsd" />

「⽂書の追加」ダイアログ・ボックスを使⽤して メイン XML スキーマ/WSDL をプロジェクトに追加またはア ップロードするとき、 以下の⼿順に⽰すように、プロジェクトに組み込まれる XML スキーマ (複数可) を位置指 定するように促すプロンプトが出されます。 メイン XML スキーマ/WSDL 文書が「プロジェクト」タブに表示 されてプロジェクトで使⽤可能になる前に、 組み込み対象の XML スキーマがすべて位置指定されていなければ なりません。

#### 手順

1. 現⾏のプロジェクトに XML スキーマ/WSDL ⽂書をアップロードします。 XML スキーマ/WSDL ⽂書に他 の XML スキーマが組み込まれている場合は、 「組み込まれた XML スキーマのアップロード」ダイアロ グ・ボックスが表示され、 組み込まれている XML スキーマがすべてリストされます ([図](#page-100-0) 1 を参照)。

#### <span id="page-100-0"></span>図 1. 組み込まれている XML スキーマのアップロード

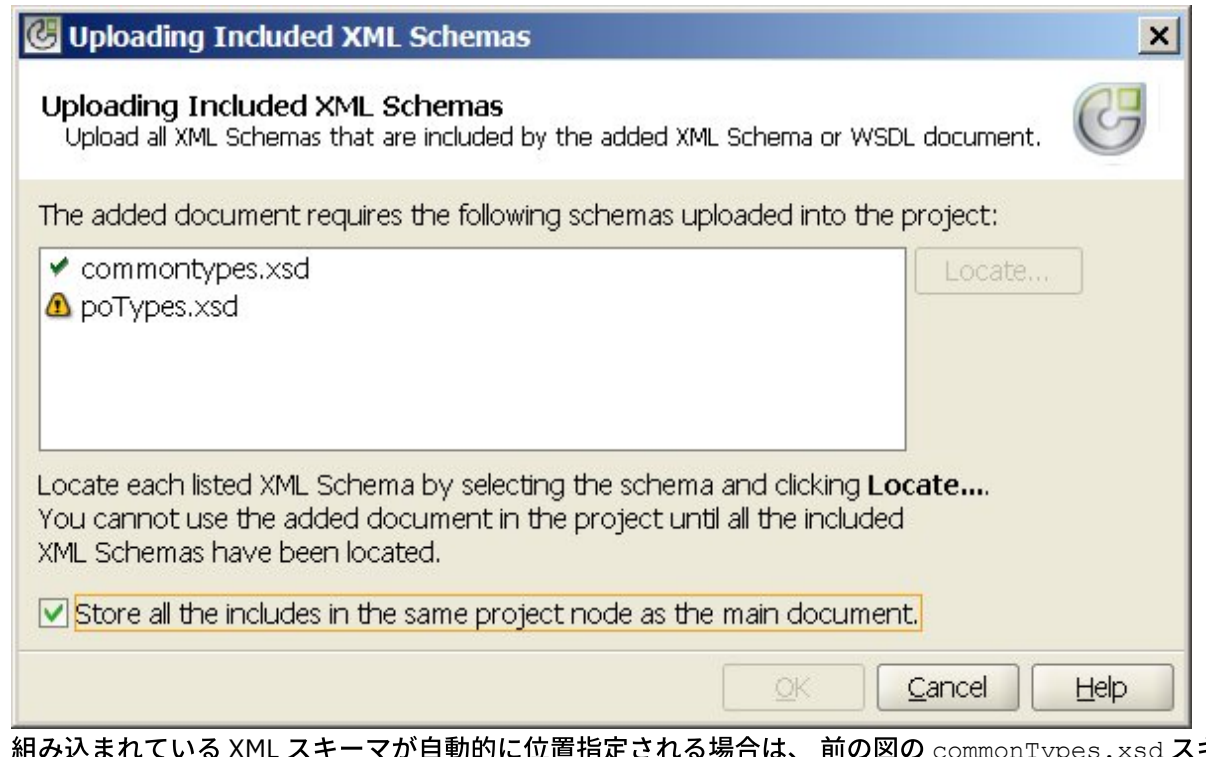

 $\mathbf S$ MU commonTypes.xsd スキ ーマに示されているように、 チェック・マーク・アイコン ゾ が「組み込まれた XML スキーマのアップ ロード」ダイアログ・ボックスの XML スキーマの横に表⽰されます。 メインの XML スキーマ/WSDL が ローカル・ファイル・システムに配置された場合、Studio は、組み込まれた XML スキーマを同じディレ クトリーで探し、⾃動的にそれらを位置指定します。例えば、C:¥temp ディレクトリーから mySchema.xsd をアップロードした場合に、mySchema.xsd に commonTypes.xsd XML スキーマが 組 み込まれているときは、Studio が C:¥temp ディレクトリーで commonTypes.xsd XML スキーマを⾃動 的に位置指定します。 組み込まれている XML スキーマが自動的に位置指定されない場合は、 [図](#page-100-0) 1 の poTypes.xsd XML スキーマに示されているように、警告アイコン 4 が、「組み込まれた XML スキー マのアップロード」ダイアログ・ボックスの XML スキーマの横に表⽰されます。

2. 位置指定されていない XML スキーマをすべて位置指定するには、以下の⼿順を繰り返します。 a. 「組み込まれた XML スキーマのアップロード」ダイアログ・ボックスで XML スキーマを選択し ます。 [図](#page-101-0) 2 に示すように、テーブルで XML スキーマが強調表示されます。

<span id="page-101-0"></span>図 2. XML スキーマのアップロード

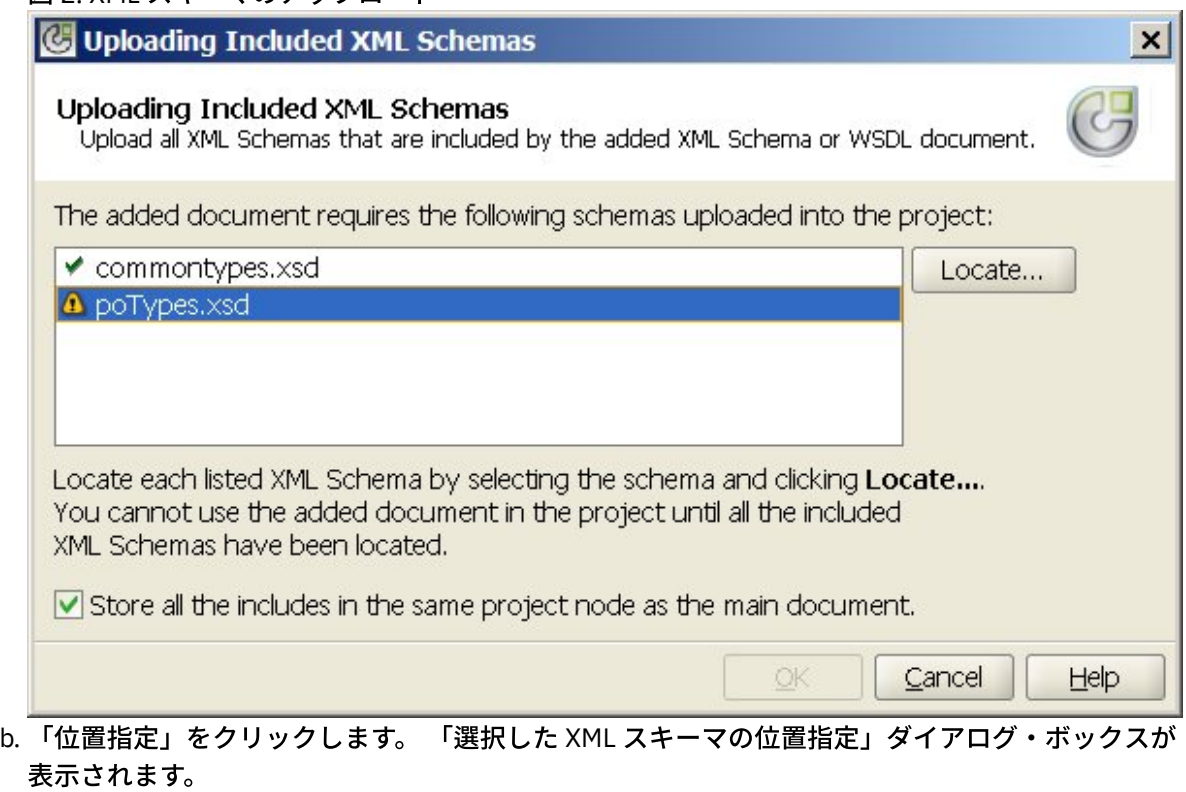

- c. 「ロケーション」フィールドで、組み込まれている XML スキーマのロケーションを 外部 Web ロ ケーションまたはファイル・システムから指定します。
- d. 「OK」をクリックします。 XML スキーマが位置指定されると、 チェック・マーク・アイコン が「組み込まれた XML スキーマのアップロード」ダイアログ・ボックスの XML スキーマの横に 表示されます。
- 3. デフォルトでは、 「組み込まれたものすべてをメイン文書と同じプロジェクト・ノード内に保管しま す。(Store all the includes in the same project node as the main document)」チェック・ボックスが選択 されています。 このチェック・ボックスが選択されている場合、組み込まれている XML スキーマおよび メイン XML スキーマ/WSDL は、 単⼀のプロジェクト・ノードとしてアップロードされます。 このチェ ック・ボックスがクリアされている場合、組み込まれている XML スキーマおよびメイン XML スキー マ/WSDL はすべて、 「プロジェクト」タブに個別に表⽰されます。 リストされているすべての XML ス キーマの横にチェック・マーク・アイコンが表示され、 組み込まれているすべての XML スキーマが位置 指定されたことが示されます。
- 4. 「OK」をクリックします。

### 例

「組み込まれたものすべてをメイン⽂書として同じプロジェクト・ノード内に保管します」 チェック・ボック スが選択されている場合[、図](#page-102-0) 3 に示すように、 メイン XML スキーマ/WSDL のみが「プロジェクト」タブに表 示されます。

<span id="page-102-0"></span>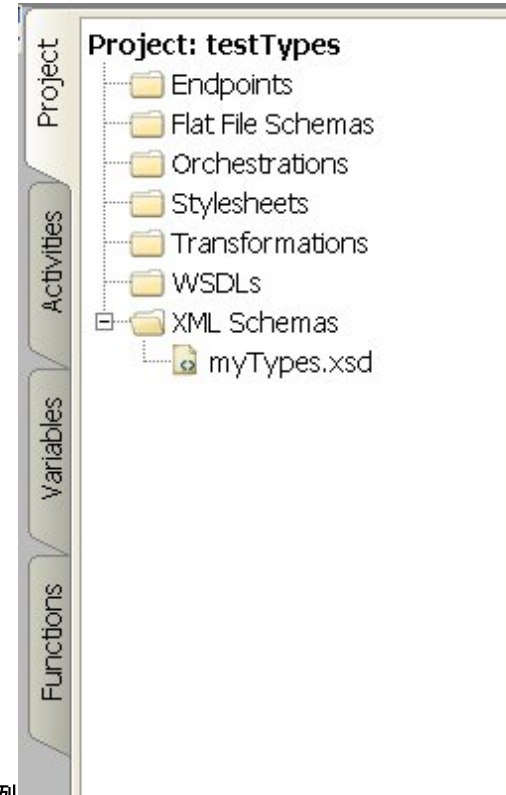

図 3. 例

このチェック・ボックスが選択されている場合、 組み込まれている XML スキーマが引き続きプロジェクトにア ップロードされますが、 「プロジェクト」タブには表示されないため、このような XML スキーマは『<mark>組み込ま</mark> れている XML スキーマのアップロード』で [説明されているようにプロジェクトで個別に更新することはできま](#page-99-0) せん。

「組み込まれたものすべてをメイン文書として同じプロジェクト・ノード内に保管します」 チェック・ボック スがクリアされている場合[、図](#page-103-1) 4 に示すように、メイン XML スキーマ/WSDL が表示され、 組み込まれている XML スキーマがすべてプロジェクトにアップロードされ、 「プロジェクト」タブに表⽰されます。

<span id="page-103-1"></span>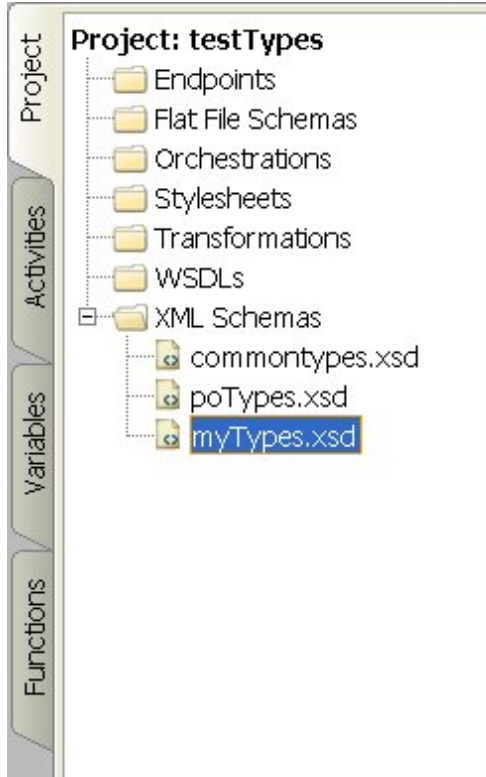

#### 図 4. 例

このチェック・ボックスがクリアされている場合は、『組み込まれている XML [スキーマのアップロード](#page-99-0)』で説 明されているように、 組み込まれているいずれの XML スキーマも個別に更新できます。

注: XML スキーマ間で発⽣する可能性がある従属関係の競合を軽減するために、可能な限り常に このチェッ ク・ボックスを選択して、メイン XML スキーマ/WSDL を (1 つのプロジェクト・ノードとして) ロードしてくだ さい。 例えば、「組み込まれたものすべてをメイン⽂書として同じプロジェクト・ノード内に保管します。」 チェック・ボックスをクリアしてメイン *myTypes.xsd* ファイルをプロジェクトにアップロードすると、 以下の XSD ファイルもアップロードされて「プロジェクト」タブに表示されます。

- commonTypes.xsd
- poTypes.xsd

*commonTypes.xsd* ファイルで定義されたタイプまで組み込んで使⽤する 3 番⽬の XSD ファイル (*myTypesTwo.xsd*) を作成およびアップロードし、 その後、*commonTypes.xsd* で定義されていて、*myTypes.xsd* で使用されていた タイプの名前を Studio の外で変更し、これらの新しいバージョンのファイルをアップロード した場合、 プロジェクト内の *myTypesTwo.xsd* ファイルは引き続きそのタイプのオリジナル名を参照するた め、 この時点では無効となります。

#### <span id="page-103-0"></span>親トピック**:** [プロジェクトの操作](#page-71-0)

## アップロードするファイルのロケーションの指定

ファイルは Web ロケーション (HTTP または FTP サーバー) またはローカル・ファイル・システムからプロジェ クトにアップロードできます。

#### 手順

1. ファイルのロケーションをローカル・ファイル・システムから指定するには、次のいずれかを選択しま す。

- 「参照」をクリックし、ファイルを参照して「開く」をクリックします。
- o 「ロケーション」フィールドに、ローカル・ファイル・システム上のファイルの URI を入力しま す (例: file:/C:/temp/mySchema.xsd)。
- 2. ファイルのロケーションを外部 Web ロケーション (FTP または HTTP サーバー) から指定するには、「ロ

ケーション」フィールドに、次のいずれかの形式記述を使用してファイルの URI を入力します。

- http://[*username:password@*]hostname[:portNumber]/location
- https://[*username:password@*]hostname[:portNumber]/location
- ftp://[*username:password@*]hostname[:portNumber]/location
- 上記の形式記述には、次の表記が含まれています。
	- ⼤括弧 [] オプション・パラメーターを表し、URI に含めないようにします。
	- username HTTP または FTP サーバーに接続するユーザー名を指定します。
	- password HTTP または FTP サーバーに接続する指定されたユーザー名のパスワードを指定しま す。
	- portNumber HTTP または FTP サーバーへの接続に使用するポート番号を指定します。
	- location ファイルを検索する URL パスを指定します。 URL には、次の例に⽰すようにファイル 名を含める必要があります。

例

ユーザー名 bob とパスワード snippy1 を使用して、FTP サーバー acme.com の /input ディレクトリーから *mySchema.xsd* ファイルをアップロードするには、「ロケーション」フィールドに次のストリングを指定しま す。

ftp://bob:snippy1@acme.com/input/mySchema.xsd

<span id="page-104-0"></span>親トピック**:** [プロジェクトの操作](#page-71-0)

# プロジェクトで有効な外部ファイル・タイプ

オーケストレーションを作成する場合、XML スキーマその他のファイルをプロジェクトにアップロードして、 構成タスクを完了することができます。 外部ファイルは、Studio が⾃動で XML スキーマを⽣成できないという メッセージが出る接続アクティビティーやオーケストレーションで使⽤されます。 そのメッセージを変換する 必要がある場合、またはそのメッセージにジョブ・キーを定義する必要がある場合は、XML スキーマまたは DTD を提供する必要があります。

プロジェクトにアップロードできるファイルのタイプと、そのファイルに必要な拡張⼦は次のとおりです。

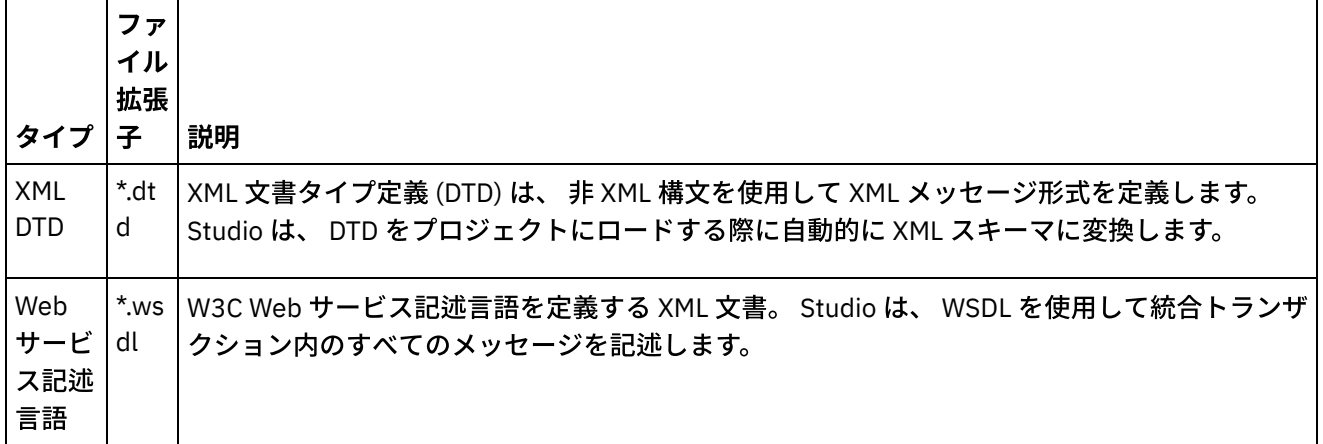

表 1.

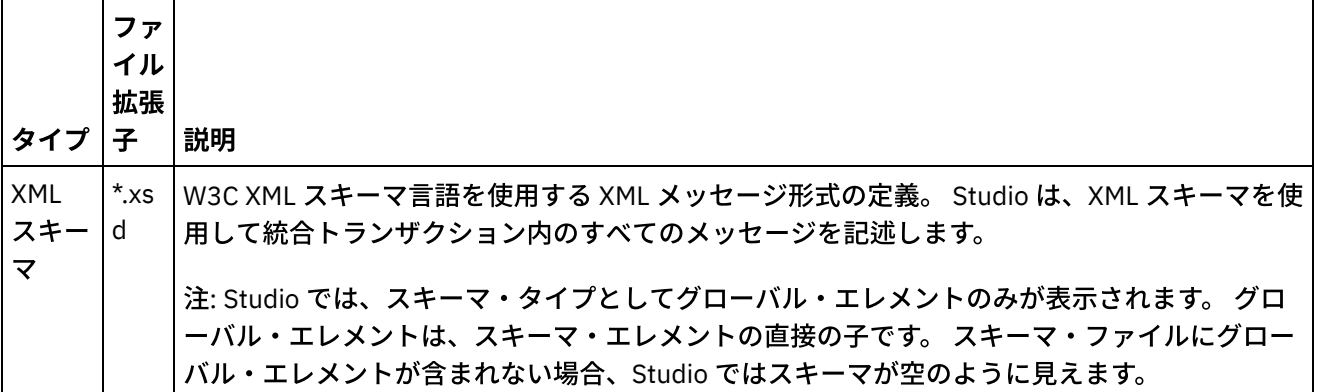

<span id="page-105-0"></span>親トピック**:** [プロジェクトの操作](#page-71-0)

# 有効な名前について

プロジェクト、エンドポイント、オーケストレーション、スタイル・シート、フラット・ファイル・スキー マ、XML スキーマ、WSDL、および変換の名前を有効にするには、42 文字以内で指定する必要があり、予約文 字または予約語を含んでいてはいけません。

次の表に、予約⽂字または予約語を⽰します。

アクティビティーの名前は 30 文字以内でなければならず、[表](#page-106-0) 3 の表に示されている予約文字を含んでいてはい けません。

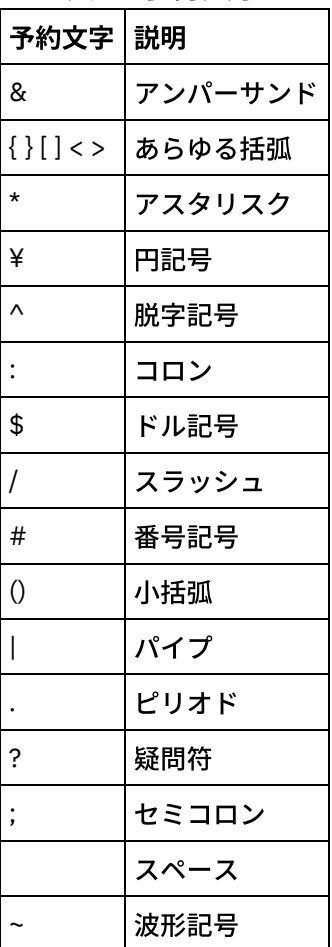

#### 表 1. 予約⽂字

### 表 2. Windows の

予約語

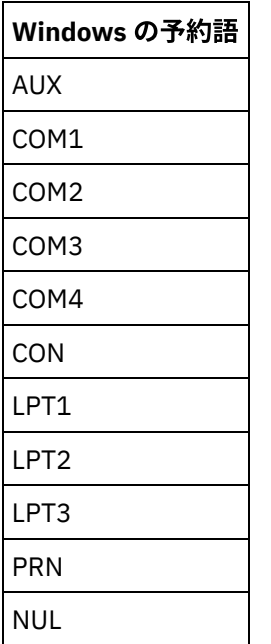

<span id="page-106-0"></span>-<br>表 3. アクティビティー 名の予約文字.

アクティビティーの名 前は 30 ⽂字以内でな ければならず、次の表 に示されている予約文 字を含んでいてはいけ ません。

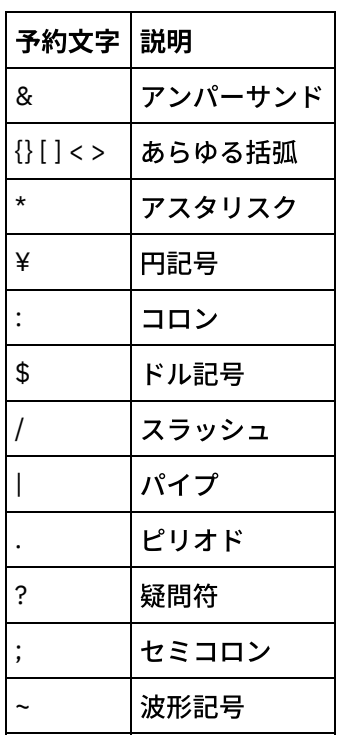

## <span id="page-107-0"></span>「元に戻す」および「やり直し」

Studio では、新しい⽅から最⼤ 100 個までのアクションが保管され、これらのアクションは元に戻したり、や り直したりすることが可能です。 取り消しや再実⾏ができるのは、UI のフィールド、オーケストレーション・ ビュー、マッピング・エディター、プロジェクト・ツリー、構成プロパティー、変数パネル・アクティビティ ーで実⾏するアクションです。

### 始める前に

注: Studio を閉じると、実⾏したアクションの履歴が消去され、Studio を閉じる前に⾏ったアクションの取り 消しや再実⾏はできなくなります。

#### 手順

1. 「編集」メニューを選択します。

- 2. 最後のアクションを取り消すには、「元に戻す」を選択します。
- 3. 最後のアクションを再実行するには、「やり直し」を選択します。

#### タスクの結果

以下のキーボード・ショートカットでも、アクションの取り消しや再実⾏ができます。

- Ctrl + Z: 最後のアクションを元に戻す
- Ctrl + Y: 最後のアクションのやり直し

<span id="page-107-1"></span>親トピック**:** [プロジェクトの操作](#page-71-0)

## 変更された **XML** スキーマの更新

XML スキーマを使用するプロジェクトを作成した後で、その XML スキーマが変更された場合、 既存の XML ス キーマを新規 XML スキーマで更新することを試みることができます。

#### このタスクについて

新規 XML スキーマに更新すると、XML スキーマと連動するいずれかのプロジェクト・エンティティーが変更の 影響を受ける 可能性があります。 以下のプロジェクト・エンティティーが XML スキーマの変更の影響を受け る可能性があります。

- XML スキーマを参照するマップ (アクティビティーにおけるスタンドアロン・マップとインライン・マッ プの両方)
- XML スキーマを参照する変数。
- オーケストレーションにおける XPath 式。
- ジョブ・キーで使⽤される XPath 式。
- 一部のエンドポイント構成。
- オーケストレーションで定義された条件。

更新プロセスの途中で、変更のコミット前に変更の影響を受けるプロジェクト・エンティティーが Studio から 報告されます。
例えば、XML スキーマは、「変数のマップ (Map Variables)」アクティビティーに対する 入力パラメーターを定 義します。 「変数のマップ (Map Variables)」アクティビティーの 「オーケストレーションから」ペインには、 入力パラメーターのノードから出力パラメーターのノードまでの間にリンクがあります。 入力パラメーターを 定義する XML スキーマが新規 XML スキーマに更新されたときに、 新規 XML スキーマで入力ノードが名前変更 されたり除去されたりすると、 リンクは無効となる可能性があります。 オーケストレーションを再び有効にす るには、リンクを作成し直す必要があります。

場合によっては、Studio が以下の理由により新規 XML スキーマのアップロードを完全に阻⽌することがありま す。

- 新規 XML スキーマが無効である。
- 新規 XML スキーマをアップロードして既存の XML スキーマを置き換えると、プロジェクトが無効にな る。

注: 既存の XML スキーマを更新する (以下の手順で説明) ことは、 ファイルを「プロジェクト」タブにドラッグ したり 「プロジェクト」タブで「XML スキーマ」フォルダーを右クリックして「⽂書の追加」を 選択したりし てプロジェクトに複数の XML スキーマをロードすることとは異なります。 既存の XML スキーマを更新した場 合、プロジェクト内の既存の XML スキーマが置き換えられます。 ⼀⽅、同じファイルを「プロジェクト」タブ にアップロードした場合、 プロジェクトに XML スキーマのインスタンスが 2 つ作成されます。

#### 手順

- 1. プロジェクトですでに使⽤されている XML スキーマのうち、新規 XML スキーマで置き換えるものを開 きます。 グラフィカル表現を開きます。
	- a. 「プロジェクト」タブを開き、「XML スキーマ」ディレクトリーにある XML スキーマをダブルク リックします。 XML スキーマのノードが「XML スキーマ」タブに表⽰されます。
	- b. 「XML スキーマ」タブで任意の XML スキーマ・ノードをクリックします。
- 2. 以下のいずれかのオプションを使⽤して、既存の XML スキーマを置き換える新規 XML スキーマを選択 します。
	- グラフィック表⽰で、ローカル・ファイル・システムの XML スキーマ・ファイルを、「XML スキ ーマ」タブで開いている XML スキーマにドラッグします。
	- Studio の ツールバー・メニューで「ファイル」 > 「更新」オプションを 選択します。 「現行ス キーマ⽂書の更新」ダイアログ・ボックスが表⽰されます。 「ロケーション」フィールドで新規 XML スキーマのロケーションを 外部 Web ロケーションまたはファイル・システムから指定しま す。
- 3. 「OK」をクリックします。 「XML スキーマの更新は、リストされた従属するプロジェクト・エンティテ ィーに影響します」ダイアログ・ボックスが表⽰され、 新規 XML スキーマでオリジナルの XML スキー マを置き換えることによって影響を受ける可能性があるプロジェクト・エンティティーが すべてリスト されます。
- 4. オプション: このダイアログ・ボックスで、リストされたいずれかの従属エンティティーをクリックし て、 影響を受けるエンティティーを Studio で表⽰します。
- 5. 「更新」をクリックします。 Studio が、新規 XML スキーマでプロジェクトを更新しようとします。 試 ⾏した更新の結果は、以下の条件によって異なります。
	- XML スキーマを変更した結果、更新後にプロジェクトが壊れる場合や、新規 XML スキーマが無効 である場合は、 その XML スキーマに関する問題が記述された「エラー」ダイアログ・ボックスが 表示されます。 「OK」をクリックします。更新が取り消され、 XML スキーマはオリジナルの XML スキーマに戻り、プロジェクトは変更されません。
	- XML スキーマを変更してもプロジェクトが壊れず、XML スキーマが有効である場合は、 更新が行 われ、オリジナルの XML スキーマが新規 XML スキーマで置き換えられます。 一部のプロジェク ト・エンティティーは、更新後に無効となったり、クリーンアップを必要としたりする可能性が あります。 例えば、「入力のマップ」ペインおよび「出力のマップ」ペインにあるリンクは、 更

新後に作成し直す必要があると考えられます。妥当性検査エラーを検出するには、オーケストレ ーションを開き、Studio の ツールバー・メニューから「オーケストレーション」 > 「妥当性検 査」を 選択します。

6. 「閉じる」をクリックします。

親トピック**:** [プロジェクトの操作](#page-71-0)

## プロジェクト・エクスプローラーの使用

「プロジェクト・エクスプローラー」ダイアログ・ボックスには、プロジェクトに既に定義されている現行タ イプのエンティティーのセットがリストされます。

### 手順

1. 項目を選択します。 2. 「OK」をクリックします。

親トピック**:** [プロジェクトの操作](#page-71-0)

## **HTTP Post** ユーティリティーの使⽤

このユーティリティーは、HTTP サーバーヘメッセージ/要求を送信するために使用できる、シンプルな HTTP クライアント・インターフェースを備えています。 このインターフェースは、「**HTTP:** 要求の受信」アクティ ビティーをスターター・アクティビティーとして使⽤するオーケストレーションに役⽴ちます。

## このタスクについて

このユーティリティーを使⽤するには、Studio または統合アプライアンスが、HTTP クライアント・インター フェースからメッセージを受信可能な Web サーバーであることが必要です。

### 手順

1. Windows の「スタート」メニューから「プログラム」 > 「IBM」 > 「Cast Iron Studio」 > 「HTTP Post ユーティリティー」を選択します。 Web ブラウザーが開き、「⽂書の送信 (Post a Document)」ページ が表示されます。 注: Internet Explorer 8 で HTTP Post ユーティリティーを使用している場合、重複するフォームが表示さ

れないようにするには、情報バーをクリックし、「ブロックされているコンテンツを許可」を選択する 必要があります。

- 2. 「インバウンド・コネクターの URL」フィールドに、HTTP サーバーのホスト名と、それに続けて HTTP パスを指定します。
- 3. 「送信する⽂書 (Document to Post)」フィールドに次の 2 つのオプションがあります。
	- 「参照」をクリックし、既存のファイルを開きます。
	- テキスト・フィールドにメッセージを入力します。
- 4. 「サブミット」をクリックして、メッセージを送信します。

<span id="page-109-0"></span>親トピック**:** [プロジェクトの操作](#page-71-0)

オーケストレーション

- [オーケストレーション間の接続の構成](#page-111-0) 同じプロジェクト内で、統合アプライアンスに格納された別の Web サービス・オーケストレーションを 呼び出すように、Web サービス・エンドポイントを構成できます。
- [オーケストレーションの作成](#page-112-0) 完全なオーケストレーションを作成する⼿順は次の 3 つです。新規オーケストレーションの作成、オー ケストレーションの名前変更、オーケストレーションのビルド。
- [オーケストレーションの名前変更](#page-112-1) オーケストレーションは、作成時にはデフォルト名が付与されます。 その名前は「プロジェクト」タブ で名前変更できます。
- [オーケストレーションのビルド](#page-113-0) Studio は、ワークスペースでビジュアルなキューを提供し、これによって、オーケストレーション内で のアクティビティーの配置の確認や制御がより簡単になります。 Studio ツールボックスからワークスペ ースにアクティビティーをドラッグ・アンド・ドロップすると、緑の円アイコンが、アクティビティー が配置されるオーケストレーション内のターゲット・ロケーションに表⽰されます。 アクティビティー を論理アクティビティーのブランチに追加すると、Studio はターゲット・ブランチを強調表⽰します。
- [オーケストレーションの検査](#page-113-1) プロジェクトを統合アプライアンスにデプロイする前にプロジェクト内でオーケストレーションをテス トして問題を解決できるように、Studio では Cast Iron® オペレーティング・システム (CIOS) ランタイム をシミュレートすることができます。

• Studio での SSL の使用

Secure Sockets Layer (SSL) は、サーバーとクライアントの間で暗号化されたリンクを確立するための標 準セキュリティー・テクノロジーです。 暗号化されたリンクは、サーバーとクライアントの間で、すべ てのデータが秘密情報として、変更されることなく送受信されることを保証します。 SSL 接続を作成す るために、サーバーは SSL 証明書を必要とします。 このセクションでは、Studio での SSL の使用の概要 を説明するとともに、Transport Layer Security (TLS) と SSL セキュリティーおよび証明書について説明 します。また、SSL クライアント認証を検査するときに使⽤する認証局 (CA) 証明書、エンド・エンティ ティー証明書、および秘密鍵を適切にインポートするために必要な⼿順についても説明します。

[エンド・エンティティー証明書のインポート](#page-117-0)

エンド・エンティティー証明書は、認証局によって個⼈またはシステムに対して発⾏される、デジタル 署名された証明書です。 この証明書は、公開鍵を特定の識別情報にバインドし、暗号化、認証、デジタ ル署名などの目的で使用されます。 「エンド・エンティティー」という用語は、認証局証明書と区別す るために使⽤されています。 証明書の署名者が発⾏者になり、証明書内に記述されたエンティティーが サブジェクトになります。

- 認証局 (CA) [証明書のインポート](#page-118-0) 認証局 (省略形は CA) は、デジタル署名および公開鍵と秘密鍵のペアの作成に使用される証明書を発行す る、信頼のおける第三者機関の組織または会社です。 CA は、情報を交換する 2 つのエンティティーにつ いて、それぞれが表明する識別情報が適正であることを保証するため、データ・セキュリティーおよび 電子商取引における重要なコンポーネントです。 ほとんどの場合、CA 相互の間の関係は階層的です。し かし、2 つの異なる公開鍵インフラストラクチャー (PKI) 階層に属する CA の間で信頼関係を確立するた めに、CA 証明書を使用することもできます。 PKI とは、特定のユーザー、ポリシー、手順、ハードウェ ア、およびソフトウェアのセットであり、デジタル ID の作成、配布、管理、および利用のために使用さ れます。 これらのすべての場合に、CA 証明書は、PKI で使用するために発行されるすべてのエンド・エ ンティティー証明書の証明書パスおよび使⽤制限を定義する上で重要な役割を果たします。
- SSL [サーバー認証](#page-118-1) SSL サーバー認証では、通信相手のサイトが表明する識別情報が適正であることを検査します。 認証で は、公開鍵暗号方式の標準的な手法を使用して、サーバーの識別情報を確認します。これにより、サー バーの証明書とパブリック ID が有効であること、およびクライアント側にあるトラステッド CA のリス トに記載されている認証局によってその証明書と ID が発⾏されたことが保証されます。
- SSL [サーバー接続のテスト](#page-119-0) SSL を使用してサーバーに接続するエンドポイントを作成したら、SSLサーバー接続をテストできます。

● SSL [クライアント認証](#page-120-0)

クライアント認証は、サーバー認証と似ていますが、サーバー認証と異なる点は、クライアントが表明 する識別情報が適正であることを確認するために、サーバーがクライアントからの証明書を要求すると いう点です。 証明書は、*X.509* 証明書でなければならず、サーバーによって信頼された認証局によって 署名されなければなりません。 クライアント認証を使⽤できるのは、サーバーがクライアントからの証 明書を要求する場合だけです。 すべてのサーバーがクライアント認証をサポートするわけではありませ ん。

- ログ・ビューアーの使用 オーケストレーション・モニター・データは、表形式またはテキスト形式でログ・ビューアーに表示さ れます。
- オーケストレーションの表示 ワークスペースのオーケストレーション・ビューを操作するには、ワークスペースのオーケストレーシ ョン・ビュー・アイコン、および Studio ツールバー・メニューの「表示」オプションを使用できます。
- [オーケストレーションの妥当性検査](#page-123-0) オーケストレーションは、統合アプライアンスに公開する前に、有効になっている (完成して正確であ る) 必要があります。 Studio の妥当性検査機能を使用して、オーケストレーションの妥当性検査を行い ます。
- [オーケストレーション内のアクティビティーの処理](#page-124-0) アクティビティーの切り取り、コピー、貼り付けを⾏い、オーケストレーション内のアクティビティー をドラッグし、新しいアクティビティーを追加および削除することができます。
- [オーケストレーションの印刷](#page-126-0) オーケストレーションは、直接印刷することも、その印刷プレビューを表⽰することもできます。
- [オーケストレーション・ジョブを順に処理](#page-126-1) 「オーケストレーション・ジョブを順に処理」オプションは、複数インスタンスのオーケストレーショ ンの実⾏時に、相互に競合する可能性があるアクティビティーがオーケストレーションに含まれている 場合に使⽤できます。 オーケストレーションのインスタンスは、オーケストレーション・ジョブとも呼 ばれます。
- パーシスタンスを使用可能にする 「オーケストレーション」ペインでは、 「パーシスタンスを有効にする」チェック・ボックスがデフォ ルトで選択されています。 「パーシスタンスを有効にする」チェック・ボックスの設定は、障害発⽣後 にオーケストレーション・ジョブが再開される⽅法に影響を与えます。
- [グローバル例外ハンドラーのオーケストレーションへの追加](#page-129-0) 実⾏時にオーケストレーションのアクティビティーのいずれかが例外をスローする場合、グローバル例 外ハンドラーが有効になっていれば、グローバル CatchAll ブランチが実⾏されます。
- [オーケストレーションのイメージの保存](#page-130-0) 現行オーケストレーションのグラフィカル・イメージを jpg ファイルとして保存できます。

# <span id="page-111-0"></span>オーケストレーション間の接続の構成

同じプロジェクト内で、統合アプライアンスに格納された別の Web サービス・オーケストレーションを呼び出 すように、Web サービス・エンドポイントを構成できます。

## このタスクについて

エンドポイント・ロケーションへのトランスポート・プロトコルを、従来の http:// ではなく local:// と指定す ることで、オーケストレーション間の接続を構成できます。

このオプションは、「呼び出し」または「提供」エンドポイント・タイプのいずれかに適⽤されます。

- 1. 新規または既存の Web サービス・エンドポイントを開きます。
- 2. 「タイプ」セクションで、「呼び出し」オプションまたは「提供」オプションを選択します。 デフォル
	- トでは、「呼び出し」が選択されます。
		- 「呼び出し」オプションを選択する場合は、次のステップを実⾏します。
			- a. 「ロケーション」ドロップダウン・リストで、「ローカル」を選択します。
			- b. 「オーケストレーション」ドロップダウン・リストで、呼び出すオーケストレーションを 選択します。
			- c. 「WS 提供アクティビティー」ドロップダウン・リストで、アクティビティーを選択しま す。

注: このアクティビティーは、選択したオーケストレーションが、「Web サービスのサー ビス提供」スターター・アクティビティーを持ち、関連するエンドポイントが「ローカ ル」である場合にのみ表⽰されます。 「Web サービスのサービス提供」スターター・アク ティビティーがないオーケストレーションを選択した場合、「WS 提供アクティビティー」 メニューは空になります。

- 「提供」オプションを選択する場合は、次のステップを実行します。
	- a. 「トランスポート」ドロップダウン・リストで、「ローカル」を選択します。
	- b. 「パス」フィールドに、「提供」アクティビティーの呼び出しに使用するパスを入力しま す。

<span id="page-112-0"></span>親トピック**:** [オーケストレーション](#page-109-0)

## オーケストレーションの作成

完全なオーケストレーションを作成する手順は次の 3 つです。新規オーケストレーションの作成、オーケス**ト** レーションの名前変更、オーケストレーションのビルド。

### 手順

- 1. 新規オーケストレーションを作成するには、以下の 3 つのステップのいずれかを実行します。
	- ツールバー・メニューからオーケストレーションを作成するには、「プロジェクト」 > 「新規オ ーケストレーション」を選択します。 新規オーケストレーションがワークスペースで開きます。 新規オーケストレーション名が、「プロジェクト」タブの Orchestrations フォルダーに追加され ます。
		- 「プロジェクト」タブの「新規オーケストレーション」ボタン ◆ をクリックします。
		- 「オーケストレーション」フォルダーを右クリックして、 「新規オーケストレーション」を選択 します。 新規オーケストレーションがメインの Studio ペインで開きます。 デフォルト名の新規オ ーケストレーションが、「プロジェクト」タブの Orchestrations フォルダーに追加されます。
- 2. オプション: デフォルト名を変更します。

3. Return キーを押します。

<span id="page-112-1"></span>親トピック**:** [オーケストレーション](#page-109-0)

## オーケストレーションの名前変更

オーケストレーションは、作成時にはデフォルト名が付与されます。 その名前は「プロジェクト」タブで名前 変更できます。

手順

- 1. 「プロジェクト」タブをクリックします。
- 2. 「オーケストレーション」フォルダーをオープンします。
- 3. 以下のいずれかを実行します。
	- 名前変更するオーケストレーションを右クリックして、「名前変更」を選択します。
	- 「プロジェクト」タブ内でオーケストレーション名を 3 回クリックします。
- 4. オーケストレーションの新規名を入力します。 オーケストレーション名は 42 文字以下でなければなら ず、予約⽂字を含めることはできません。 予約⽂字のリストについては、[『有効な名前について](#page-105-0)』を参 照してください。
- 5. オーケストレーションの名前が変更されます。

<span id="page-113-0"></span>親トピック**:** [オーケストレーション](#page-109-0)

## オーケストレーションのビルド

Studio は、ワークスペースでビジュアルなキューを提供し、これによって、オーケストレーション内でのアク ティビティーの配置の確認や制御がより簡単になります。 Studio ツールボックスからワークスペースにアクテ ィビティーをドラッグ・アンド・ドロップすると、緑の円アイコンが、アクティビティーが配置されるオーケ ストレーション内のターゲット・ロケーションに表⽰されます。 アクティビティーを論理アクティビティーの ブランチに追加すると、Studio はターゲット・ブランチを強調表⽰します。

### 手順

- 1. 「アクティビティー」タブから適切なアクティビティーをオーケストレーション上にドラッグします。
- 2. アクティビティーを構成します。 オーケストレーションを完成させるには、少なくとも 1 つのインバウ ンド・アクティビティー (または 1 つのスケジュール) と、1 つのアウトバウンド・アクティビティーを 追加する必要があります。 詳しくは、『オーケストレーションの妥当性検査』の基本妥当性検査要件に 関するセクションを参照してください。
- 3. オーケストレーションが構築された後に、「プロパティー」ペインにオーケストレーション・オプショ ンを設定します。 詳しくは、[『オーケストレーション・ジョブを順に処理』](#page-126-1)および『パーシスタンスを 有効にする』を参照してください。
- 4. オーケストレーションを保存し、妥当性検査します。
- 5. 「妥当性検査結果」ダイアログ・ボックスに表示される妥当性検査で示された問題があれば、それらを 修正します。

<span id="page-113-1"></span>親トピック**:** [オーケストレーション](#page-109-0)

## オーケストレーションの検査

プロジェクトを統合アプライアンスにデプロイする前にプロジェクト内でオーケストレーションをテストして 問題を解決できるように、Studio では Cast Iron® オペレーティング・システム (CIOS) ランタイムをシミュレー トすることができます。

## 始める前に

テストの実行を開始する前に、プロジェクト内で単一のオーケストレーションまたはすべてのオーケストレー ションを 開始できます。 その際、Studio はオーケストレーションごとに 1 つのオーケストレーション・ジョブ を実行します。 オーケストレーションの開始や停止、およびオーケストレーション・モニター・ログの表示 は、Studio ツールバーまたは「検査」タブから⾏うことができます。

オーケストレーションが無効な場合、メッセージ・ダイアログに、考えられる解決策が表示されます。 ワーク スペースにおいて、Studio は、データを処理しているオーケストレーション内の各アクティビティーを強調表 ⽰します。 Studio がオーケストレーションを実⾏すると、「検査」タブに、アクティビティー名、処理状況、 変数/パラメーター名、変数/パラメーター・データなど、オーケストレーション・ジョブの詳細がツリー表示で 示されます。 エラーが発生すると、Studio はエラー発生ノードを強調表示します。 そのノードをクリックする と、エラーのある場所にリンクします。 そこで、オーケストレーションの別のインスタンスを実⾏する前に問 題を解決できます。

ツリー表⽰でノードをクリックすると、Studio は、そのノードに対応するチェックリスト・タスクを 「プロパ ティー・ペイン (Properties Pane)」に表⽰します。 例えば、アクティビティー・ノードをクリックすると、そ のアクティビティーの「構成」パネルが「プロパティー・ペイン」に表示されます。 「出力のマップ」ノード をクリックすると、「出力のマップ」パネルが「プロパティー・ペイン」に表示されます。 マッピング変数ま たはマッピング・パラメーターをクリックすると、「検査」タブの 「変数/パラメーター・メッセージ・データ (Variable/Parameter Message Data)」セクションにデータが表⽰されます。

Studio が実⾏するオーケストレーション・ジョブはオーケストレーションごとに 1 つのみですが、同じオーケ ストレーションを複数回開始できます。 「検査」タブに、同じオーケストレーションを別個のインスタンスで 実⾏したときの実⾏ごとの結果が表⽰されます。 例えば、「インスタンス *#1*」、「インスタンス *#2*」のよう に表示されます。 同じオーケストレーションの別のインスタンスを実行するには、その前に現行オーケストレ ーション・ジョブが完了していなければなりません。

注: Studio はランタイム・テストの結果を保持しません。 オーケストレーション・タブを閉じると、オーケス トレーションのランタイム結果は失われます。

### このタスクについて

オーケストレーションのアクティビティーによっては、Studio はオーケストレーション・ジョブを実⾏するた めに入力をさらに 要求する場合があります。 例えば、データベース・アクティビティーを含むオーケストレー ションでは、Studio でオーケストレーションを実⾏する前に データベース資産を⽣成する必要があります。 こ れは、統合アプライアンスでオーケストレーションを実行する前に WMC で行わなければならない作業と同じ です。 オーケストレーション内のアクティビティーで Secure Sockets Layer (SSL) を使⽤する場合は、オーケス トレーションを検査する前に、SSL に関連する概念を理解し、証明書をインポートする必要が⽣じることがあ ります。 詳しくは、『Studio での SSL の使用』を参照してください。

オーケストレーションに「HTTP 要求の受信 (HTTP Receive Request)」アクティビティーが含まれている場 合、指定の URL にメッセージを送信する必要があります。 「HTTP Post ユーティリティー」を使⽤して、メッ セージを送信します。 オーケストレーションに「FTP ポーリング」アクティビティーが含まれている場合、オ ーケストレーションを実⾏するには、Studio から出されるプロンプトに従って、指定の場所にファイルを配置 しておく必要があります。

「検査」タブを使⽤すれば統合アプライアンスでのランタイムをシミュレートできるため、統合アプライアン スにデプロイする前に、Studio で Kerberos プロトコル設定を指定して、その設定をテストすることも可能で す。 このような設定を Studio に指定しても、統合アプライアンスでのランタイムは影響を受けません。 統合ア プライアンスに通信相⼿のサーバーを認証させるには、Kerberos プロトコル設定を WMC で指定する必要があ ります。 統合アプライアンスに対して Kerberos プロトコル設定を指定する⽅法について詳しくは、WMC のオ ンライン・ヘルプを参照してください。

### 手順

Studio で Kerberos プロトコル設定を指定するには、以下のようにします。

1. Studio で「編集」 > 「設定…」を選択します。 「設定」ダイアログが表示されます。

2. ナビゲーション・ペインで「SSL」 > 「Kerberos」を選択します。 3. Kerberos サーバー名を指定します。 4. Kerberos レルムを指定します。

5. 「OK」をクリックします。

## 例

これで、Studio 内で Kerberos プロトコルを使用してオーケストレーションをテストできます。

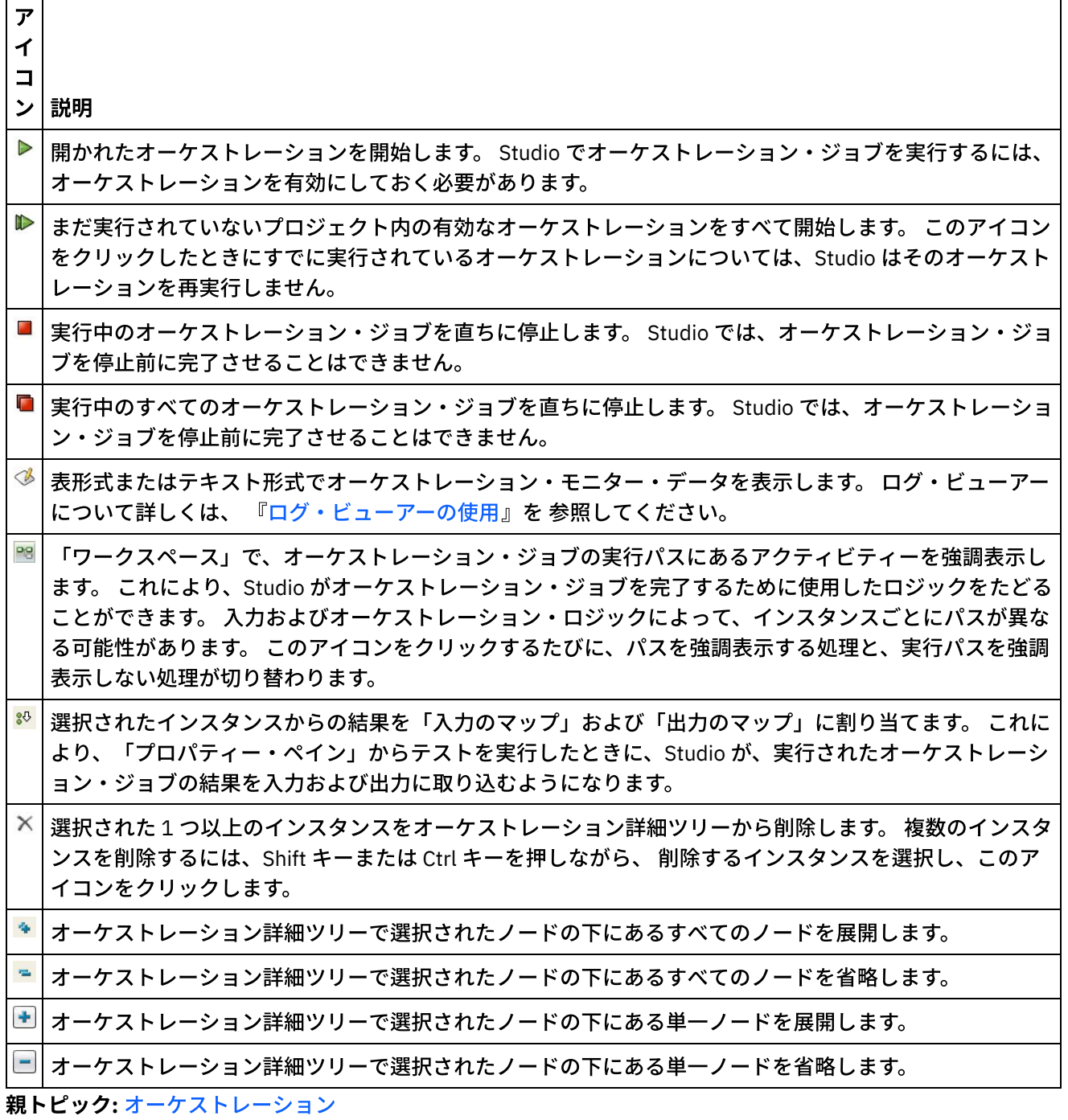

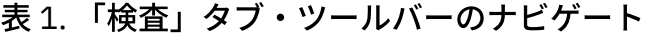

# <span id="page-115-0"></span>**Studio での SSL の使用**

Secure Sockets Layer (SSL) は、サーバーとクライアントの間で暗号化されたリンクを確立するための標準セキ ュリティー・テクノロジーです。 暗号化されたリンクは、サーバーとクライアントの間で、すべてのデータが 秘密情報として、変更されることなく送受信されることを保証します。 SSL 接続を作成するために、サーバー は SSL 証明書を必要とします。 このセクションでは、Studio での SSL の使用の概要を説明するとともに、 Transport Layer Security (TLS) と SSL セキュリティーおよび証明書について説明します。また、SSL クライアン ト認証を検査するときに使⽤する認証局 (CA) 証明書、エンド・エンティティー証明書、および秘密鍵を適切に インポートするために必要な⼿順についても説明します。

### **SSL** と **Transport Layer Security**

TLS 1.0 は、SSL 3.0 をアップグレードしたプロトコルです。 例えば、クライアント/サーバー認証の確⽴および 暗号化のための TLS ハンドシェーク・プロトコルは、SSL ハンドシェーク・プロトコルと異なります。 さら に、TLS では拡張性が向上しています。 両者を併用することはできませんが、TLS が提供するメカニズムを使 ⽤すると、TLS 1.0 実装環境を SSL 3.0 実装環境に戻すことができます。

TLS プロトコルでは、公開鍵および対称鍵による暗号テクノロジーを使用します。 公開鍵暗号方式では、公開 鍵と秘密鍵を使用します。 一方の鍵で暗号化された情報は、他方の鍵でのみ暗号化解除することができます。 例えば、公開鍵で暗号化された情報は、秘密鍵でのみ暗号化解除することができます。

各サーバーの公開鍵は公開されていますが、秘密鍵は秘密にされています。 セキュア・メッセージをサーバー に送信するために、クライアントは、サーバーの公開鍵を使用してメッセージを暗号化します。 サーバーは、 メッセージを受信すると、その秘密鍵を使⽤してメッセージを暗号化解除します。

対称鍵暗号方式では、同じ鍵を使用してメッセージを暗号化および暗号化解除します。 クライアントは、すべ てのセッション・データを暗号化するために使⽤する対称鍵をランダムに⽣成します。 この鍵がサーバーの公 開鍵によって暗号化され、サーバーに送信されます。

TLS は、以下の 3 つの基本セキュリティー・サービスを提供します。

- メッセージ・プライバシー 公開鍵と対称鍵の暗号化を組み合わせることにより実現します。 クライア ントとサーバーの間のすべてのトラフィックは、1 つの鍵と、セッション・セットアップ時のネゴシエ ーションにより決定された暗号化アルゴリズムを使⽤して、暗号化されます。
- メッセージ保全性 セッション・トラフィックがその最終宛先までの経路上で変更されないようにしま す。 TLS および SSL では、公開/秘密鍵とハッシュ関数の組み合わせを使用して、メッセージ保全性を確 保します。
- 相互認証 公開鍵証明書を使用した識別情報の交換。 クライアントとサーバーの識別情報は、公開鍵証 明書内でエンコードされています。公開鍵証明書には、以下のコンポーネントが含まれます。
	- サブジェクトの識別名
	- 発行者の識別名
	- サブジェクトの公開鍵
	- 発行者の署名
	- 有効期間
	- シリアル番号

セキュア HTTP (HTTPS) も使用できます。これにより、サーバーからダウンロードされるときに、クライアン トのセキュリティー情報の漏えいを確実に避けることができます。

### 証明書

SSL では、デジタル証明書を使用して、サーバーの識別情報およびクライアントの識別情報 (オプション) を認 証します。 デジタル証明書は、認証局 (CA) によって発⾏されます。CA は、信頼のおける第三者機関として、 要求側の識別情報および妥当性を検査した後で、デジタル証明書の発⾏、更新、および取り消しを⾏う権限を

持ちます。 CA 証明書は、ルート CA 証明書または従属 CA 証明書のいずれかであり、CA の署名および有効期間 が記述されています。 CA は、1 つの鍵と別の CA またはエンド・エンティティーとの間の接続を保証します。 エンド・エンティティーとは、特定の個⼈、ロール、組織、ハンドル・ネーム、ハードウェア、またはソフト ウェアのことです。

暗号化と認証は、公開鍵および秘密鍵を使⽤して実⾏されます。 公開鍵は、サイト証明書またはサーバー証明 書と呼ばれる証明書に組み込まれています。 この証明書には、いくつかの情報項⽬があります。主な項⽬は、 証明書を発⾏した CA の名前、サーバーまたはクライアントの名前と公開鍵、CA の署名、証明書の⽇付とシリ アル番号などです。 秘密鍵は、ユーザーが自己署名証明書または CA 証明書要求を作成するときに作成され、 クライアントからのメッセージを暗号化解除するために使⽤されます。

SSL または TLS セッションは、以下の手順で確立されます。

- 1. クライアントとサーバーは、ハロー・メッセージを交換して、セッションで使用する暗号化アルゴリズ ムとハッシュ関数 (メッセージ保全性のため) についてのネゴシエーションを⾏います。
- 2. クライアントは、識別情報を証明するための *ITU-T* 標準 *X.509* 証明書をサーバーに要求します。 オプシ ョンで、サーバーがクライアントに証明書を要求することもできます。 証明書を検査するために、証明 書のフォーマットと有効期間の⽇付が正しいかどうか、および証明書にトラステッド認証局の署名が含 まれているか (あるいは⾃⼰署名されているか) どうかが確認されます。
- 3. クライアントは、暗号化に使用する鍵のセットをランダムに生成します。 これらの鍵はサーバーの公開 鍵によって暗号化され、サーバーまで安全に送信されます。

<span id="page-117-0"></span>親トピック**:** [オーケストレーション](#page-109-0)

## エンド・エンティティー証明書のインポート

エンド・エンティティー証明書は、認証局によって個⼈またはシステムに対して発⾏される、デジタル署名さ れた証明書です。 この証明書は、公開鍵を特定の識別情報にバインドし、暗号化、認証、デジタル署名などの 目的で使用されます。 「エンド・エンティティー」という用語は、認証局証明書と区別するために使用されて います。 証明書の署名者が発⾏者になり、証明書内に記述されたエンティティーがサブジェクトになります。

## このタスクについて

エンド・エンティティー証明書と秘密鍵をインポートするには、Java keytool -importkeystore コマンド を使用して、PKCS#12 フォーマットのファイルをインポートする必要があります。 Microsoft が提供する PFX の後継フォーマットである PKCS #12 は、*X.509* 秘密鍵とそれに付属する公開鍵証明書 (パスワード・ベースの 対称鍵で保護されています) を保管するために一般的に使用されるファイル・フォーマットを定義します。 通 常、PKCS #12 フォーマット・ファイルのファイル拡張子は、.pfx または.p12 です。

以下のステップは、エンド・エンティティー証明書をインポートする⽅法の例を⽰しています。

#### 手順

- 1. Studio セキュリティー・ディレクトリーにナビゲートします。 例: C:¥Program Files¥IBM¥WebSphere Cast Iron Studio 6.0¥security
- 2. PKCS #12 フォーマット・ファイルを Studio セキュリティー・ディレクトリー (例えば、C:¥Program Files¥IBM¥WebSphere Cast Iron Studio 6.0¥security¥certificate.p12) にコピーします。
- 3. keytool -importkeystore コマンドを使用して、証明書と秘密鍵を Studio 鍵ストアにインポートし ます。例: keytool -importkeystore -deststorepass "keystore admin" -destkeystore certs -srckeystore certificate.p12 -srcstoretype PKCS12 -srcstorepass <certificatePswd> -srcalias <certificateAlias>

上記のステップを完了すると、証明書が Studio セキュリティー・ディレクトリーにインポートされます。 keytool -importkeystore コマンドについて詳しくは、 http://www.ibm.com/developerworks/java/jdk/security/60/secguides/keytoolDocs/keytool.html#importKeySt ore を参照してください。 親トピック**:** [オーケストレーション](#page-109-0)

# <span id="page-118-0"></span>認証局 **(CA)** 証明書のインポート

認証局 (省略形は CA) は、デジタル署名および公開鍵と秘密鍵のペアの作成に使用される証明書を発行する、信 頼のおける第三者機関の組織または会社です。 CA は、情報を交換する 2 つのエンティティーについて、それぞ れが表明する識別情報が適正であることを保証するため、データ・セキュリティーおよび電⼦商取引における 重要なコンポーネントです。 ほとんどの場合、CA 相互の間の関係は階層的です。しかし、2 つの異なる公開鍵 インフラストラクチャー (PKI) 階層に属する CA の間で信頼関係を確立するために、CA 証明書を使用すること もできます。 PKI とは、特定のユーザー、ポリシー、手順、ハードウェア、およびソフトウェアのセットであ り、デジタル ID の作成、配布、管理、および利用のために使用されます。 これらのすべての場合に、CA 証明 書は、PKI で使用するために発行されるすべてのエンド・エンティティー証明書の証明書パスおよび使用制限 を定義する上で重要な役割を果たします。

## このタスクについて

CA 証明書をインポートするには、以下のステップを実行します。

## 手順

- 1. コマンド・ウィンドウを開きます。
- 2. サーバーにナビゲートし、サーバーに保管されている証明書ファイル ca-cert を見つけます。
- 3. ca-cert ファイルをコピーして、Studio がインストールされているワークステーションにナビゲートし ます。
- 4. コマンド・ウィンドウを使用して、Studio のホーム・ディレクトリー C:¥Program Files¥IBM¥WebSphere Cast Iron Studio x.x.xに CA 証明書のコピーを貼り付けます。
- 5. Studio のセキュリティー・ディレクトリー C:¥Program Files¥IBM¥WebSphere Cast Iron Studio x.x.x¥security にナビゲートします。
- 6. 以下のコマンドを実⾏して、CA 証明書ファイルを Studio にインポートします (*alias\_name* はサーバー CA証明書の別名です)。..\jre\bin\keytool.exe -import -v -keystore cacerts storepass changeit -file ..¥castiron\_ca\_cert.pem -alias *alias\_name*
- 7. yes または no の⼊⼒を求めるプロンプトが出されたら、yes (**Y**) を⼊⼒して **Enter** を押します。 8. コマンド・ウィンドウを終了します。

## タスクの結果

上記のステップを完了すると、証明書が Studio セキュリティー・ディレクトリーにインポートされます。 keytool -import コマンドについて詳しくは、『keytool - Key and Certificate [Management](http://pic.dhe.ibm.com/infocenter/java7sdk/v7r0/topic/com.ibm.java.security.component.70.doc/security-component/keytoolDocs/keytool_overview.html) Tool』を参照し てください。

<span id="page-118-1"></span>親トピック**:** [オーケストレーション](#page-109-0)

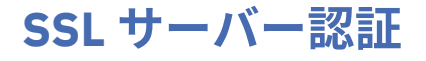

SSL サーバー認証では、通信相手のサイトが表明する識別情報が適正であることを検査します。 認証では、公 開鍵暗号⽅式の標準的な⼿法を使⽤して、サーバーの識別情報を確認します。これにより、サーバーの証明書 とパブリック ID が有効であること、およびクライアント側にあるトラステッド CA のリストに記載されている 認証局によってその証明書と ID が発行されたことが保証されます。

セキュアな環境を確⽴するには、認証局によって発⾏された認証証明書を所有する「信頼できる」サーバーと 通信することが重要です。 認証証明書は、公開鍵を秘密鍵所有者の識別情報にバインドする、デジタル署名さ れた⽂書です。 認証は、接続時に実⾏され、アプリケーションまたはアプリケーション・プロトコルに依存し ません。 SSL では、認証は証明書の交換によって実⾏されます。これらの証明書は、*X.509 ITU-T* 標準 に記述 されているフォーマットを持つデータのブロックです。 *X.509* 証明書は、認証局によって発⾏およびデジタル 署名されます。

ただし、SSL を使⽤しても、クライアントが適切なサーバーと通信するという保証はありません。 以下のシナ リオを考えます。ここでは、「Server1」と「Server2」は両⽅とも、クライアント (「Client」) が信頼する CA によって発⾏された有効な証明書を持っています。 Client は Server1 とのセキュア・セッションを確⽴しよう としますが、Server2 はその通信を傍受しようとしていて、物理的にそれが可能な場所に位置しています。

- 1. Client が SSL セッションの要求を Server1 に送信します。 しかし、その要求 (および後続のすべてのトラ フィック) は、実際には Server2 を経由します。 Client の要求を Server1 に転送する代わりに、Server2 は、所有している証明書を Client に送信することにより、要求に直接応答します。
- 2. Client は、Server2 の証明書を受信し、トラステッド CA のリストと証明書を照合して検査します。 Server2 の証明書は、Server1 の証明書と同じ CA によって署名されているため、Client は証明書を受け 入れ、Server2 とのセキュア・セッションを作成します。
- 3. Client とのセキュア・セッションが作成された後で、Server2 は、Server1 との別個の SSL セッションを 要求および作成します。 この時点から、Client は、暗号化された情報を Server2 に送信します。 Server2 は、その情報を暗号化解除し、再度暗号化し、Server1 に送信します。 Server2 は、反対方向の情報フロ ーも同様に処理します。 その結果、インターネット経由のフローですべてのデータが暗号化されている にもかかわらず、Server2 は情報を読み取ることができ、それを変更することもできます。

SSL サーバー認証は、このような結果を防⽌できるように設計されています。 サーバー認証が使⽤可能である 場合、クライアントは、サーバーの証明書が信頼できることを確認した後で、証明書内のインターネット名が サーバーのインターネット名と⼀致するかどうかを検査します。 ⼀致する場合は、SSL ネゴシエーションが続 ⾏されます。 ⼀致しない場合は、接続が終了します。

サーバー認証が使⽤可能である場合、上記のセキュリティー・シナリオの⼿順は、以下のようになります。

- 1. Client が SSL セッションの要求を Server1 に送信します。 その要求 (および後続のすべてのトラフィッ ク) は、実際には Server2 を経由します。 Client の要求を Server1 に転送する代わりに、Server2 は、所 有している証明書を Client に送信することにより、Client の要求に直接応答します。
- 2. Client は、Server2 の証明書を受信し、トラステッド CA のリストと証明書を照合して検査します。 Server2 の証明書は、Server1 の証明書と同じ CA によって署名されているため、Client は証明書を受け ⼊れ、Server2 とのセキュア・セッションを作成します。
- 3. セキュア・セッションが作成された後で、実際のデータが送受信される前に、Client は、受信した証明 書内のインターネット名を、通信したいサーバーの名前と比較します。 名前が一致しないため、Client は、接続を続⾏するべきではないと判断し、接続を切断します。

<span id="page-119-0"></span>親トピック**:** [オーケストレーション](#page-109-0)

## **SSL** サーバー接続のテスト

SSL を使用してサーバーに接続するエンドポイントを作成したら、SSLサーバー接続をテストできます。

サーバーへの SSL 接続をテストするには、以下の手順を実行します。

### 手順

- 1. 認証局 (CA) [証明書のインポートに](#page-118-0)記載されている手順に従って、サーバー CA 証明書をインポートしま す。
- 2. サーバーのエンドポイントを開きます。
- 3. FTPS 接続、SSL E メール接続、および SSL データベース接続では、サーバー接続のためのログイン資格 情報 (サーバー、ポート、ユーザー、およびパスワード) を確認します。
- 4. SSL を使用する HTTP 接続および Web サービス接続では、HTTP または Web サービスのサーバーがクラ イアント認証を必要とする場合、HTTP [エンドポイントの作成または編集](#page-357-0)に記載されている手順に従っ て、クライアント証明書別名を構成します。
- 5. 「接続のテスト」をクリックします。
- 6. 接続が成功したら、Studio オーケストレーションでこのエンドポイントを使用し、「検査」タブの機能 でオーケストレーションを評価します。

<span id="page-120-0"></span>親トピック**:** [オーケストレーション](#page-109-0)

## **SSL** クライアント認証

クライアント認証は、サーバー認証と似ていますが、サーバー認証と異なる点は、クライアントが表明する識 別情報が適正であることを確認するために、サーバーがクライアントからの証明書を要求するという点です。 証明書は、*X.509* 証明書でなければならず、サーバーによって信頼された認証局によって署名されなければな りません。 クライアント認証を使⽤できるのは、サーバーがクライアントからの証明書を要求する場合だけで す。 すべてのサーバーがクライアント認証をサポートするわけではありません。

サーバーが証明書を要求した場合、クライアントは、証明書を送信するか、証明書なしで接続を試⾏するかを 選択できます。 サーバーは、クライアントの証明書が信頼できる場合、接続を許可します。 クライアントが証 明書なしで接続を試⾏したときには、サーバーは、より低いセキュリティー・レベルでクライアント・アクセ スを許可することがあります。以下にイベントの手順を示します。

- 1. クライアントが SSL セッションの要求をサーバーに送信します。
- 2. クライアントは、サーバーの証明書を受信し、トラステッド CA のリストと証明書を照合して検査しま す。 サーバーの証明書はトラステッド認証局によって署名されているため、クライアントはこの証明書 を受け⼊れます。 次に、サーバーは、クライアントを識別する証明書を送信するようにクライアントに 要求します。
- 3. クライアントは、応答として、証明書を送信するか、証明書なしでセッションの確立を試行します。
- 4. クライアントが証明書を送信した場合、サーバーは、信頼できる証明書のリストと証明書を照合して検 査します。 クライアントを信頼できる場合は、セキュア・セッションが確⽴されます。 クライアントが 証明書を送信しなかった場合、通常、サーバーはセッションを終了します。

<span id="page-120-1"></span>親トピック**:** [オーケストレーション](#page-109-0)

## ログ・ビューアーの使用

オーケストレーション・モニター・データは、表形式またはテキスト形式でログ・ビューアーに表⽰されま す。

デフォルトでは、次のオーケストレーション・モニター・データがログ・ビューアーによって表形式で表示さ れます。

時刻

指定されたイベントの発⽣時のタイム・スタンプを提供します。

レベル

特定イベントのロギング・レベルを指定します。 ロギング・レベルには、「オフ (Off)」、「重⼤ (Severe)」、「警告 (Warning)」、「情報 (Info)」、および「すべて (All)」があります。

タイプ

イベントを⽣成したアクティビティーのタイプを識別します。 例えば、「スケジューラー

(Scheduler)」、「Mime」、「JMS」、「HTTP」などがあります。

メッセージ

特定イベントに関する詳細を提供します。

「レベル」および「タイプ」リストから、それぞれロギング・レベルまたはアクティビティー・タイプを指定 して、表に表⽰されるログ・イベントをフィルターに掛けることができます。 タイプによってログ・イベント をフィルターに掛ける場合は、Shift キーを押して複数のタイプを選択またはクリアすることができます。

テキスト形式と表形式を切り替えるには、「テキストとして表⽰」オプションを選択またはクリアします。

すべてのオーケストレーション・モニター・データを削除するには、「クリア」をクリックします。

⼀度ログがクリアされると、オーケストレーション・モニター・データをログに復元することはできません。

<span id="page-121-0"></span>親トピック**:** [オーケストレーション](#page-109-0)

## オーケストレーションの表示

ワークスペースのオーケストレーション・ビューを操作するには、ワークスペースのオーケストレーション・ ビュー・アイコン、および Studio ツールバー・メニューの「表⽰」オプションを使⽤できます。

### このタスクについて

ワークスペースでは、ソースとターゲットのエンドポイントを、それぞれ青と緑の区切り線を使用して示しま す。 表⽰されるエンドポイントについて、ワークスペースではエンドポイントと特定のアクティビティーを関 連付けるために、データ・フロー線が使⽤されます。これによって、アクティビティーとそのエンドポイント とを関連付けることができます。

以下のアイコンを使⽤して、ワークスペース内のオーケストレーション・ビューを操作できます。

オーケストレーションの向き

オーケストレーションでは、水平 ゚゚ または垂直 ↓ のいずれかのビュー表示を選択できます。 「オーケストレーション」アクティビティーの展開または省略

オーケストレーションのアクティビティーを展開 または省略します。

エンドポイントの向き

エンドポイントでは、オーケストレーションとの相対位置で、水平  $\frac{p-1}{p-1}$  または垂直  $\frac{p-1}{p-1}$  のいずれかのビュ ー表⽰を選択できます。

エンドポイントの表示/非表示

オーケストレーションのエンドポイントをワークスペースで表示するかどうかを選択できます。 水平の 向きのエンドポイントの表示/非表示を指定します ==。 垂直の向きのエンドポイントの表示/非表示を指 定します !!!。

オーケストレーションの展開または省略

オーケストレーション全体 (アクティビティーだけでない) を展開 品。または省略 品 します。 グラフのアニメーション表⽰

\_\_\_<br><mark>\_\_\_</mark> ワークスペースで実行されるアクションをアニメーション表示します。デフォルトでは、ワークス ペースのオーケストレーション・グラフィックスはアニメーション表⽰され、Studio はユーザーがオー ケストレーションに⾏った変更を、オーケストレーションにスムーズに移⾏させます。 アイコンをクリ ックすると、アニメーションは無効になり、アクションの動作はさらに速くなります。 例えば、アクテ ィビティーをオーケストレーションに追加すると、新規アクティビティーが所定の位置に表示されま す。

サテライト・ビューのナビゲート

■ オーケストレーション全体を表示したり、特定の領域を選択して表示したりすることができます。 ズームアウト

**■オーケストレーションのビューを最小化します。** 

ズームイン

オーケストレーションのビューを拡⼤します。

ビューを 100% に復元

■■ オーケストレーション・ビューに行ったズームアウトおよびズームイン変更をリセットします。 表⽰サイズに合わせる

オーケストレーションがワークスペースに収まるようにサイズ変更します。

表 1. Studio のツールバー・メニュー・オプション. ツールバー・メニューの「表示」オプシ ョンから以下のオプションのいずれかを選択することで、オーケストレーションを表示する

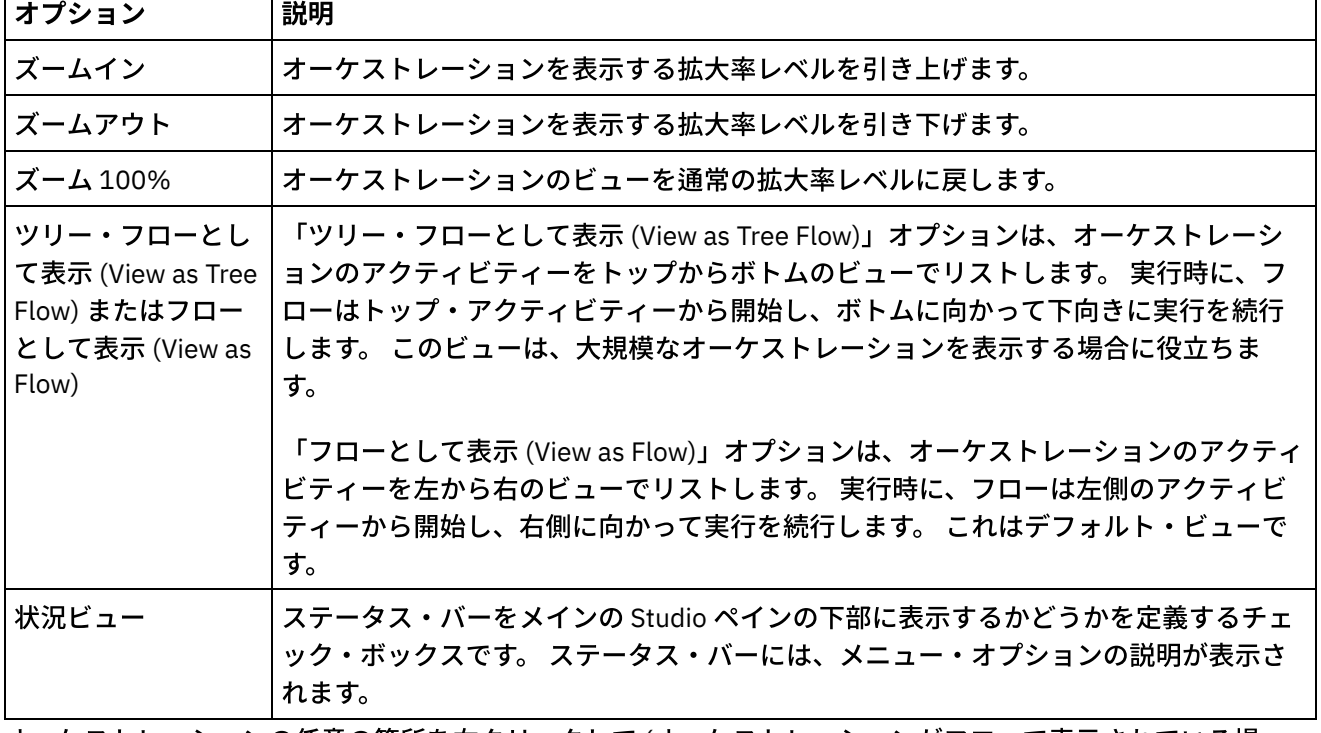

拡⼤率レベルを制御できます。

オーケストレーションの任意の箇所を右クリックして (オーケストレーションがフローで表示されている場 合)、ショートカット・メニューから以下のいずれかのオプションを選択することもできます。

- ズームイン
- ズームアウト
- ズーム 100%
- 1. 大規模なオーケストレーションをナビゲートするために、トップレベルの縮小されたオーケストレーシ ョンの概要を表示するには、概要 ♥️ アイコンをダブルクリックします。 トップレベルの縮小されたオ ーケストレーションの概要が、「オーケストレーション」タブの⼩さなペインに表⽰されます。
- 2. カーソルをその⼩さなペインに移動させると、「オーケストレーション」タブの⼤きめの詳細ペインに 表⽰されるオーケストレーションのセクションが変わります。
- 3. 小さなペインをダブルクリックすると、その小さなトップレベルでのオーケストレーションの概要は除 去されます。

<span id="page-123-0"></span>親トピック**:** [オーケストレーション](#page-109-0)

## オーケストレーションの妥当性検査

オーケストレーションは、統合アプライアンスに公開する前に、有効になっている (完成して正確である) 必要 があります。 Studio の妥当性検査機能を使⽤して、オーケストレーションの妥当性検査を⾏います。

## 始める前に

有効なオーケストレーションであるには、以下の要件を満たしている必要があります。

- 最初のアクティビティーとして、スターター・アクティビティーまたは「選出」アクティビティーがあ る。 スターター・アクティビティーは、「アクティビティー」タブに、⻘のオーケストレーション・ア イコンと下向き矢印 �� で示されています。 「選出」アクティビティーの各ブランチの最初のアクティ ビティーは、スターター・アクティビティーでなければなりません。 注: すべてのスターター・アクティビティーは、「ジョブのスケジュール」アクティビティーを除いて、 Studio ではインバウンド・アイコン → で表されます。
- 変数は使用前に初期化する必要がある。 その中には、「If.. Then」アクティビティーのブランチで初期 化する変数も含まれます。 変数は、すべてのブランチで初期化される必要があります。

### 手順

- 1. 「プロジェクト」タブを選択し、Orchestration フォルダーを展開します。
- 2. Orchestration フォルダーからオーケストレーションを選択して開きます。 「オーケストレーション」タ ブに、オーケストレーションのグラフィカル表現が表⽰されます。
- 3. 以下のオプションのいずれかを使用して、オーケストレーションを妥当性検査します。
	- メニュー・ツールバーから「オーケストレーション」 > 「妥当性検査」を選択します。 「妥当性 検査結果」ダイアログ・ボックスが表⽰されます。
	- o ALT+F8 を押します。「妥当性検査結果」ダイアログ・ボックスが表示されます。
	- 「プロジェクト」タブ内のオーケストレーションをクリックします。 オーケストレーションが無 効である場合、「プロジェクト」タブの隣りに「妥当性検査結果」ポップアップが表示され、無 効なオーケストレーションのアイコン ☆ が、「プロジェクト」タブ内のオーケストレーション の隣りに表示されます。

「妥当性検査結果」ダイアログ・ボックスに、オーケストレーションの問題領域がリストされます。 先 頭に青色アイコンが付いている問題は通知です。問題を修正するには、その領域までナビゲートする必 要があります。 先頭に⾚⾊アイコンが付いている問題はエラーです。 ダイアログ・ボックス内のエラ ー・メッセージをクリックして、問題を修正するための適切なパネルを開きます。

妥当性検査により、オーケストレーションのすべての基本要件が満たされていることが確認されます。 オーケストレーションを統合アプライアンスに公開する前に、妥当性検査で指摘されたすべての問題点 を解決する必要があります。

プロジェクト内のすべてのオーケストレーションを妥当性検査するには、以下のステップを実⾏します。

- 1. 「プロジェクト」タブで、「プロジェクトの再妥当検査」 ◎ をクリックします。 これによりプロジェク ト内のすべてのオーケストレーションが妥当性検査されます。 オーケストレーションが無効である場 合、無効なオーケストレーションのアイコン ☆ が、「プロジェクト」タブのオーケストレーションの 隣りに表⽰されます。 オーケストレーションが無効の場合、そのオーケストレーションをクリックし て、「妥当性検査結果」リストでエラーを表示します。
- 2. 「プロジェクトの妥当性検査」√ ツールバー・ボタンを選択します。 これによりプロジェクト内のすべ てのオーケストレーションが妥当性検査されます。 オーケストレーションが無効である場合、無効なオ ーケストレーションのアイコン �� が、「プロジェクト」タブのオーケストレーションの隣りに表示さ れます。 オーケストレーションが無効の場合、そのオーケストレーションをクリックして、「妥当性検 査結果」リストでエラーを表示します。

### 次のタスク

「妥当性検査」アイコンはオーケストレーションのさまざまな箇所に表示され、潜在的な問題領域について、 視覚的ヒントや詳細情報を提供します。

Studio では、以下の「妥当性検査」アイコンが表示されます。

■警告アイコン

警告アイコンをクリックすると、ペインのエンティティーの構成を完了するために必要な情報を理解で きます。 例えば、アクティビティーのチェックリストで、エンドポイントが指定されていない場合に、 警告アイコンはエンドポイントの隣りに表示されます。

● 情報アイコン

情報アイコンをクリックすると、ペイン内のエンティティーに関する詳細 (例えばボタンが無効になって いる理由など) を理解できます。

▼ チェック・マーク・アイコン

チェック・マーク・アイコンは、ペイン内のすべてのエンティティーの情報が指定されている場合に表 ⽰されます。 例えば、アクティビティーのチェックリストで、有効なエンドポイントが指定されている 場合に、チェック・マーク・アイコンはエンドポイントの隣りに表示されます。

警告アイコン △ は、メイン・ペインの右上隅に表示されます (例えば、「エンドポイント 」構成ペイン)。 ペ インに表⽰される警告アイコンの ON/OFF を切り替えるには、このアイコンをクリックします。 OFF にする と、警告アイコンはペインに表⽰されなくなります。

<span id="page-124-0"></span>親トピック**:** [オーケストレーション](#page-109-0)

## オーケストレーション内のアクティビティーの処理

アクティビティーの切り取り、コピー、貼り付けを⾏い、オーケストレーション内のアクティビティーをドラ ッグし、新しいアクティビティーを追加および削除することができます。

#### このタスクについて

次のいずれかの⽅法を使⽤して、アクティビティーの切り取り、コピー、貼り付け、削除、および名前変更を 実⾏できます。

例

キーボード・ショートカット

- アクティビティーを右クリックして、ドロップダウン・リストからオプションを選択する
- アクティビティーを選択して、「編集」ツールバー・メニューからオプションを選択する
- アクティビティーを選択して、ツールバー・ボタンを選択する

キーボード・ショートカットと、対応するメニュー・オプションを、次の表に⽰します。

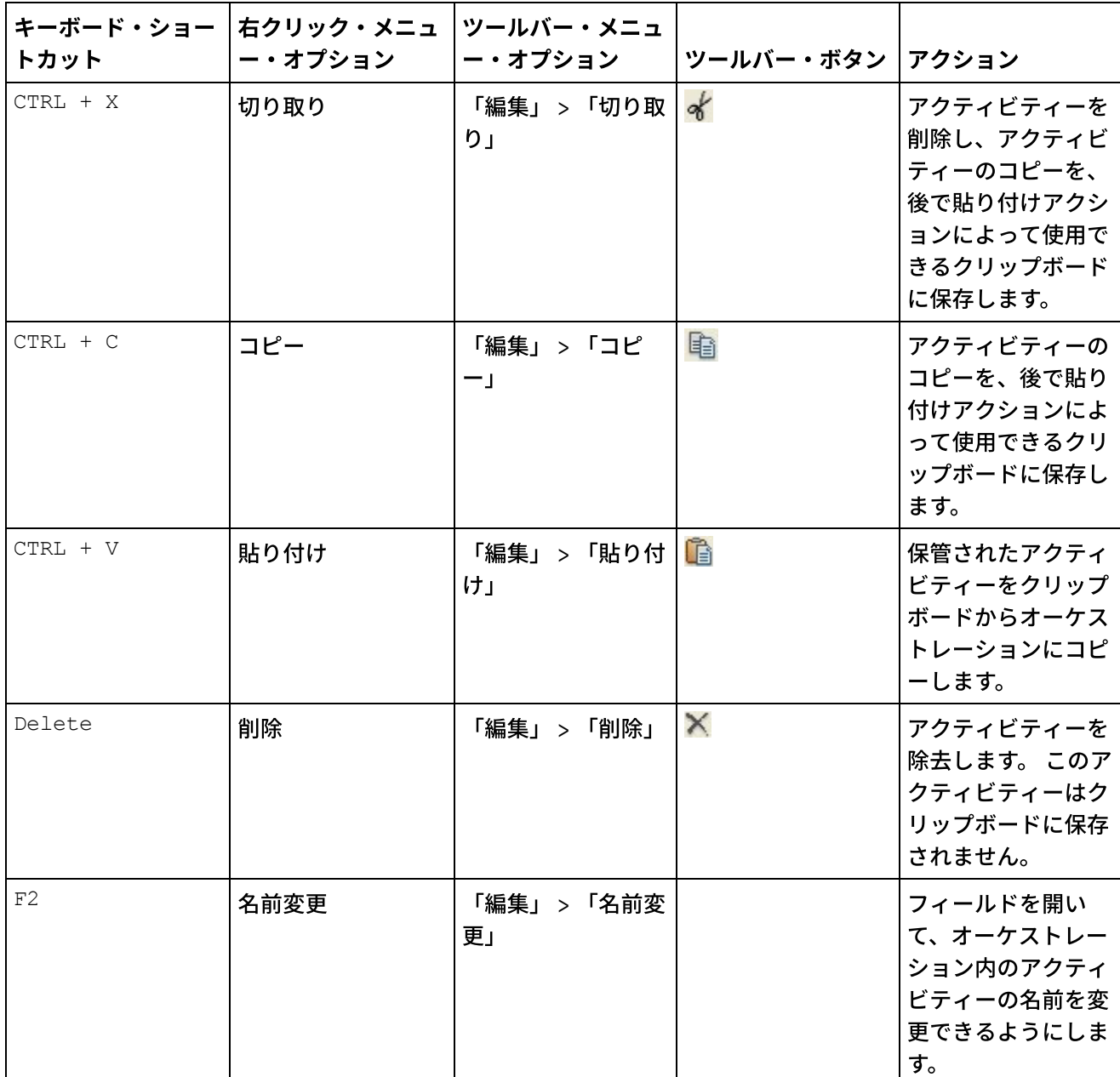

表 1. キーボード・ショートカットと対応するメニュー・オプション

注: 上の表にリストされているキーボード・ショートカットとメニュー・オプションは、オーケストレーション がフローとして表示された場合にのみ使用でき、オーケストレーションがツリーとして表示された場合は使用 できません。 詳しくは、『[オーケストレーションの表⽰](#page-121-0)』を参照してください。

アクティビティーの切り取り、コピー、または貼り付けは、同じオーケストレーション内でも、同じプロジェ クト内のオーケストレーション間でも実⾏できます。

アクティビティーを選択して新しいロケーションにドラッグすることで、オーケストレーション内の 1 つのロ ケーションからオーケストレーション内の別のロケーションにアクティビティーをドラッグできます。

アクティビティーをコピーするには、コピーするアクティビティーを選択し、CTRL キーを押したまま、アクテ ィビティーを新しいロケーションにドラッグします。 アクティビティーのコピーが新しいロケーションに作成 されます。

注: ドラッグ機能は、オーケストレーションがフローとして表示される場合にのみ使用でき、オーケストレーシ ョンがツリーとして表示される場合は使用できません。 詳しくは、『オーケストレーションの表示』を参照し てください。

## 手順

- 1. アクティビティクライビティー」タブからオーケストレーション内の緑色のいずれかのターゲ ットにドラッグします。
- 2. 「プロパティー」ペインにアクティビティーのプロパティーを入力します。
- 3. オプション: アクティビティーを名前変更するには、ツールバー・メニューの「編集」 > 「名前変更」オ プションを選択します。 「アクティビティー名」フィールドがアクティブになります。 表 1 に示されて いる、いずれかの代替方法も使用できます。

次のタスク

アクティビティーを削除するには、ツールバー・メニューの「編集」 > 「削除」オプションを選択します。 表 1 に示されている、いずれかの代替方法も使用できます。

<span id="page-126-0"></span>親トピック**:** [オーケストレーション](#page-109-0)

## オーケストレーションの印刷

オーケストレーションは、直接印刷することも、その印刷プレビューを表⽰することもできます。

### 手順

- 1. 「プロジェクト」タブを選択し、Orchestrations フォルダーを展開します。
- 2. オーケストレーションを開くには、Orchestrations フォルダーでオーケストレーションをダブルクリッ クします。 オーケストレーションが表⽰されます。
- 3. オプション: 印刷プレビューを表⽰するには、CTRL+SHIFT+P を押します。
- 4. オーケストレーションを印刷するには、CTRL+P を押します。

<span id="page-126-1"></span>親トピック**:** [オーケストレーション](#page-109-0)

# オーケストレーション・ジョブを順に処理

「オーケストレーション・ジョブを順に処理」オプションは、複数インスタンスのオーケストレーションの実 行時に、相互に競合する可能性があるアクティビティーがオーケストレーションに含まれている場合に使用で きます。 オーケストレーションのインスタンスは、オーケストレーション・ジョブとも呼ばれます。

### このタスクについて

例えば、オーケストレーションに「選出」アクティビティーがあり、それに「挿入済み行の取得」、「更新済 み⾏の取得」、および「削除済み⾏の取得」アクティビティーへのブランチが含まれているとします。 以下の ステップは、このオーケストレーションの、「オーケストレーション・ジョブを順に処理」チェック・ボック スを選択していない場合の実行時シナリオの例を示しています。

1. データベースへの挿入が実行され、オーケストレーションの最初のインスタンスの作成が起動します。

- 2. オーケストレーションのこの最初のインスタンスは、「選出」アクティビティーの挿入ブランチの処理 を開始します。
- 3. 「挿入済み行の取得」アクティビティーが最初のオーケストレーション・インスタンスで完了する前 に、データベース内で削除が実行され、オーケストレーションの2番目のインスタンスの作成が起動さ れます。
- 4. オーケストレーションのこの2番目のインスタンスは、「選出」アクティビティーの削除ブランチの処 理を開始します。

これは望ましくない動作です。なぜなら、データベースでの潜在的な 1 次キー例外を避けるためには、 オーケ ストレーションの最初のインスタンス(「挿入済み行の取得」アクティビティーを処理中) が完了してから、2 番目のインスタンスが「挿入済み行の取得」アクティビティーの処理を開始する必要があるためです。 これら のデータベース・アクションは順次実⾏する必要があります。 オーケストレーションのインスタンスを順に実 ⾏するように強制するには、オーケストレーションの「オーケストレーション・ジョブを順に処理」チェッ ク・ボックスを選択します。 このオプションを設定すると、オーケストレーションのインスタンスは一度に1 つずつ実⾏され、1 次キー例外などの競合は回避されます。

すべてのジョブを単⼀のインスタンス・チェック・ボックスで実⾏するように設定するには、 次のステップを 実⾏します。

注: このオプションを選択すると、プロジェクトのパフォーマンスは低下します。

### 手順

- 1. 「プロジェクト」タブを選択し、Orchestrations フォルダーを展開します。
- 2. オーケストレーションを開くには、Orchestrations フォルダーでオーケストレーションをダブルクリッ クします。 オーケストレーションが表⽰されます。
- 3. オーケストレーション・オプションが「オーケストレーション」タブの下部に表示されない場合は、ツ ールバー・メニューから「オーケストレーション」 > 「プロパティー」を選択します。
- 4. 「オーケストレーション・ジョブを順に処理」チェック・ボックスを選択します。 オーケストレーショ ンに共有変数が含まれている場合は、このオプションは⾃動的に選択されます。

<span id="page-127-0"></span>親トピック**:** [オーケストレーション](#page-109-0)

## パーシスタンスを使⽤可能にする

「オーケストレーション」ペインでは、 「パーシスタンスを有効にする」チェック・ボックスがデフォルトで 選択されています。 「パーシスタンスを有効にする」チェック・ボックスの設定は、障害発⽣後にオーケスト レーション・ジョブが再開される⽅法に影響を与えます。

### このタスクについて

「パーシスタンスを有効にする」チェック・ボックスの設定の効果について 以下の 2 つのオプションで説明し ます。

「パーシスタンスを有効にする」チェック・ボックスが選択されている

実行時に、オーケストレーション・ジョブが実行されていて、障害が発生したためにジョブが停止した 場合、オーケストレーションが再開されたときに元のジョブは停⽌した位置から処理を続⾏し、未完了 のメッセージが失われることはありません。

「パーシスタンスを有効にする」チェック・ボックスがクリアされている

実行時に、オーケストレーション・ジョブが実行されていて、障害が発生したためにジョブが停止した 場合、 オーケストレーションが再開されたときに、現⾏ジョブは完了せず、未完了のメッセージが失わ れます。

「パーシスタンスを有効にする」チェック・ボックスがクリアされている場合、 実⾏時のパフォーマンスが向 上します。

「FTP でディレクトリーをポーリング (FTP Poll Directory)」アクティビティーに対して パーシスタンスを使用 可能にしなければならない場合があります。 例えば、パーシスタンスを使用不可にして、 「FTP でディレクト リーをポーリング (FTP Poll Directory)」アクティビティーで 「所定位置に保持」オプションを選択してオーケ ストレーション・ジョブを指定した場合、実行時に、障害が発生してジョブが停止すると、オーケストレーシ ョンが再開されたときに、ファイルが再度処理されます。 ジョブの状態は失われ、統合アプライアンスはファ イルがすでに処理されたことを認識しません。

以下のアクティビティーでは、 「1 回のみ」オプションがアクティビティーの「配信ルール」で選択されてい る場合に、 パーシスタンスが使⽤可能になっていなければなりません。

```
データベース
```
表のポーリング 挿入済み行の取得 更新済み行の取得 削除済み⾏の取得 行の挿入 ⾏の更新 (Update Rows) 行の削除 プロシージャーの呼び出し E メール E メールの取得 ディレクトリーのポーリング メッセージのサブスクライブ メッセージのポーリング メッセージのポーリング

IDOC の受信 IDOC の送信

#### SFDC

FTP

JMS

MQ

SAP

削除対象オブジェクトのポーリング 更新対象オブジェクトのポーリング Lotus Domino 作成済み文書の取得 削除済み⽂書の取得 更新済み文書の取得

## 手順

- 1. 「パーシスタンスを有効にする」チェック・ボックスの設定を変更するには、 ツールバー・メニューか ら「オーケストレーション」 > 「プロパティー」を 選択します。 「オーケストレーション」ペインが表 示されます。
- 2. 「パーシスタンスを有効にする」チェック・ボックスを選択します。

# <span id="page-129-0"></span>グローバル例外ハンドラーのオーケストレーションへの追加

実⾏時にオーケストレーションのアクティビティーのいずれかが例外をスローする場合、グローバル例外ハン ドラーが有効になっていれば、グローバル CatchAll ブランチが実⾏されます。

## このタスクについて

オーケストレーションの例を以下の図に示します。

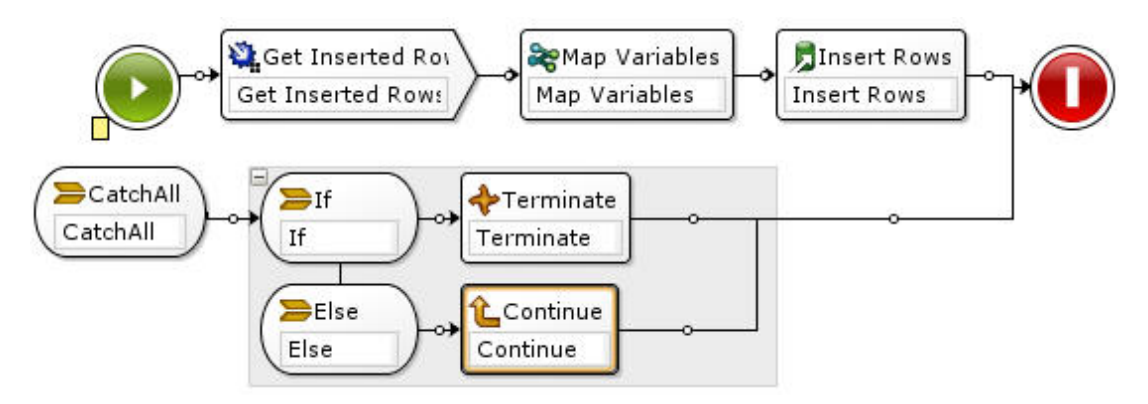

この例では、「データベースへの挿入 (Database Get Inserted)」アクティビティーまたは「データベース行の 挿⼊ (Database Insert Rows)」アクティビティーが失敗して例外をスローすると、CatchAll ブランチの 「If..Then」アクティビティーが実⾏されます。

## 手順

- 1. オーケストレーションの「開始」アイコン を右クリックして、メニューから「catchAll ブランチの 追加」オプションを選択します。 オーケストレーションに CatchAll ブランチが追加され、以下の変数が ⾃動的に作成されます。
	- o faultName 実行時に、オーケストレーションのアクティビティーからスローされた例外の名前が faultName 変数に含まれます。
	- o faultData 実行時に、例外に関連するエラー・メッセージが faultData 変数に含まれます。 この追 加情報が返されるのは、現時点では Web サービス・アクティビティーの場合に限られます。 Web サービス・アクティビティーでは、faultData 変数に障害が含まれます。
	- o faultInfo 実行時に、以下のノードが faultInfo 変数から返されます。
		- name 実行時に、オーケストレーションのアクティビティーからスローされた例外の名前 が faultInfo/name ノードに含まれます。 faultInfo/name ノードは、xsd:QName 型です。
		- message 実行時に、例外に関連するエラー・メッセージが faultInfo/message ノードに含 まれます。 faultInfo/message ノードは、xsd:string 型です。
		- activityId 実行時に、例外が発生したアクティビティーを一意的に識別するアクティビテ ィー ID が faultInfo/activityId ノードに含まれます。 faultInfo/activityId ノードは、xsd:int 型です。
		- activityName 実行時に、例外が発生したアクティビティーの名前が faultInfo/activityName ノードに含まれます。 faultInfo/activityName ノードは、xsd:string 型です。
		- faultTime 実行時に、エラーが発生した時刻が faultInfo/faultTime ノードに含まれます。 faultInfo/faultTime ノードは、xsd:dateTime 型です。

注: アクティビティーから faultName 変数と faultInfo/name ノードに返される例外名は、今後の リリースで変更される可能性があります。

2. 前の図で⽰すように、「アクティビティー」タブから CatchAll ブランチにアクティビティーをドラッ グ・アンド・ドロップして、CatchAll ブランチを構成します。

## タスクの結果

注: faultName、faultData、faultInfo の各変数のスコープは、CatchAll ブランチに限定されています。 このスコ ープ制限からすると、これらの変数の値が有効であることが保証されているのは、CatchAll ブランチの中に限 られます。 例えば、faultName 変数をテストする「If...Then」アクティビティーを追加する場合は、前の図に あるように、その「If...Then」アクティビティーを CatchAll ブランチの中に配置する必要があります。 親トピック**:** [オーケストレーション](#page-109-0)

## <span id="page-130-0"></span>オーケストレーションのイメージの保存

現行オーケストレーションのグラフィカル・イメージを jpg ファイルとして保存できます。

### 手順

- 1. オーケストレーションを作成するか、または既存のオーケストレーションを開くには、「プロジェク ト」タブの「オーケストレーション」フォルダーをダブルクリックします。 オーケストレーションのグ ラフィカル表現が表⽰されます。
- 2. オーケストレーション内のアクティビティーをクリックし、「Studio」ツールバー・メニューから「オ ーケストレーション」 > 「イメージとして保存」オプションを選択します。 「オーケストレーション・ フローをイメージに保存」ダイアログ・ボックスが表⽰されます。
- 3. ディレクトリーの場所を参照します。
- 4. 「ファイル名」フィールドに、jpg 拡張子を含むファイルの完全な名前を入力します。 例えば、 *ProcessPO.jpg* のような名前を⼊⼒します。
- 5. 「保存」をクリックします。 イメージ・ファイルがファイル・システムに保存されます。

<span id="page-130-1"></span>親トピック**:** [オーケストレーション](#page-109-0)

## 接続アクティビティー

[エンドポイントの作成](#page-131-0)

エンドポイントは、「アクティビティー」タブまたは「プロジェクト」タブのいずれかから作成できま す。 「アクティビティー」タブは、オーケストレーションをビルド中であって、エンドポイントをすぐ に使用したい場合に使用します。「プロジェクト」タブは、後で使用する一連のエンドポイントを構成 するために使⽤します。

[プラグイン・コネクターのダウンロード](#page-132-0) プラグイン・コネクターは、Studio 内にダウンロードできる追加コネクターです。 このコネクターに は、組み込みコネクターのようにアクセスできます。 ダウンロードしたプラグイン・コネクターは、他 のすべての組み込みのコネクターとともに「アクティビティー」タブに表⽰されます。 この時点で、プ ラグイン・コネクター・アクティビティーを Studio ワークスペース内にドラッグすれば、 オーケストレ ーションを作成できます。

#### プラグイン・コネクターのアンインストール プラグイン・コネクターは、Studio 内にダウンロードできる追加コネクターです。 このコネクターに は、組み込みコネクターのようにアクセスできます。 これらは、ダウンロードしたロケーションと同じ ロケーションからアンインストールできます。

- 既存のエンドポイントの使用 エンドポイントを定義して、そのエンドポイントを同じプロジェクト内の接続アクティビティーに対し て再利⽤できます。
- [ポーリング間隔の動作](#page-133-1) ⼀部のスターター・アクティビティーでは、指定のポーリング間隔で状態の変化についてポーリングが ⾏われます。 ポーリングが⾏われ、状態の変化が検出されると、処理を開始するためのオーケストレー ション・ジョブが開始されます。
- シフト JIS エンコードの使用 実行時に、シフト JIS エンコードが指定された場合、統合アプライアンスは 2 バイト文字の一部を変換 しません。

# <span id="page-131-0"></span>エンドポイントの作成

エンドポイントは、「アクティビティー」タブまたは「プロジェクト」タブのいずれかから作成できます。 「アクティビティー」タブは、オーケストレーションをビルド中であって、エンドポイントをすぐに使⽤した い場合に使用します。 「プロジェクト」タブは、後で使用する一連のエンドポイントを構成するために使用し ます。

## 「アクティビティー」タブからのエンドポイントの作成

- 1. 接続アクティビティーを「アクティビティー」タブからオーケストレーション上にドラッグします。 「チェックリスト」がペインの左下部に表示されます。 要約情報が右側に表示されます。
- 2. デフォルトでは、表示されるアクティビティー名は、接続アクティビティーの名前です (例えば、FTP Poll Directory)。 名前を変更するには、新規名をフィールドに入力します。
- 3. 「チェックリスト」から、「エンドポイントの選出」を選択します。 「エンドポイント」ペインが右側 に表示されます。
- 4. 「新規作成」をクリックします。 「エンドポイントの作成」ダイアログが表示されます。 注: ダイアログの内容は、作成する接続アクティビティーのタイプに応じて異なります。

## 「プロジェクト」タブでの右クリックによるエンドポイントの作成

- 1. 「プロジェクト」タブで Endpoints フォルダーを右クリックします。
- 2. 「エンドポイントの作成」 > 「*EndpointType*」を選択します。「*EndpointType*」はエンドポイントのタ イプです。 「プロジェクト」タブの「エンドポイント」フォルダーの下に、新しいエンドポイントがデ フォルト名で作成されて表⽰されます。 「エンドポイント」タブが、メインの Studio ペインに表⽰され ます。
- 3. デフォルト名を変更します。
- 4. Return キーを押します。
- 5. 「エンドポイント」タブに値を指定して、エンドポイントを構成します。
- 注: このタブのフィールドは、「アクティビティー」タブから作成された同じタイプのエンドポイントに 対して表⽰されるフィールドと同じです。

## 「プロジェクト」タブでの新規エンドポイント・アイコンのクリックによるエンドポ イントの作成

- 1. 「プロジェクト」タブをクリックします。
- 2. 「プロジェクト」タブで、「新規エンドポイント」アイコンをクリックします。 すべてのタイプのエン ドポイントのリストが表⽰されます。
- 3. エンドポイントのタイプを選択します。

4. デフォルト名を変更します。

5. Return キーを押します。

## 「プロジェクト」タブでの右クリックによるエンドポイントの作成

- 1. 「プロジェクト」タブで Endpoints フォルダーを右クリックします。
- 2. 「エンドポイントの作成」 「*EndpointType*」を選択します。「*EndpointType*」はエンドポイントのタイ プです。 「プロジェクト」タブの「エンドポイント」フォルダーの下に、新しいエンドポイントがデフ ォルト名で作成されて表⽰されます。 「エンドポイント」タブが、メインの Studio ペインに表⽰されま す。
- 3. デフォルト名を変更します。
- 4. Return キーを押します。
- 5. 「エンドポイント」タブに値を指定して、エンドポイントを構成します。 注: このタブのフィールドは、「アクティビティー」タブから作成された同じタイプのエンドポイントに 対して表⽰されるフィールドと同じです。

<span id="page-132-0"></span>親トピック**:** [接続アクティビティー](#page-130-1)

## プラグイン・コネクターのダウンロード

プラグイン・コネクターは、Studio 内にダウンロードできる追加コネクターです。 このコネクターには、組み 込みコネクターのようにアクセスできます。 ダウンロードしたプラグイン・コネクターは、他のすべての組み 込みのコネクターとともに「アクティビティー」タブに表⽰されます。 この時点で、プラグイン・コネクタ ー・アクティビティーを Studio ワークスペース内にドラッグすれば、 オーケストレーションを作成できます。

### このタスクについて

プラグイン・コネクターをダウンロードするとき、インストールされている使⽤可能なプラグイン・コネクタ 一を表示できます。 ダウンロードできるすべてのプラグイン・コネクターの名前とバージョンを表示するに は、「使用可能」タブをクリックします。 Studio 上にすでにダウンロードおよびインストールされているすべ てのプラグイン・コネクターの名前およびバージョンを表⽰するには、 「インストール済み」タブをクリック します。 始動時に、または毎⽇、毎週、隔週、毎⽉のいずれかの間隔で、これらのリストに対する更新がない かを確認できます (間隔は「なし」にも設定できます)。 更新間隔を選択し、「今すぐ確認」をクリックして、 リストを最新表⽰します。

プラグイン・コネクターをダウンロードするには、以下の手順を実行します。

## 手順

1.「ソリューション」 > 「プラグイン・コネクター」を選択します。 「ログイン」ウィンドウが表示され ます。

注: IBM® Cast Iron® サービスに既にログインしている場合は、「プラグイン・コネクター (Plugin Connector)」ウィンドウが表⽰されるため、ステップ 2 および 3 は省略できます。

- 2. IBM サポートから提供されたユーザー名およびパスワードを指定します。 ログイン情報がない場合は、 IBM サポートにログイン情報を要求します。
- 3. 「OK」をクリックします。「プラグイン・コネクター」ウィンドウが表示されます。
- 4. 「使用可能」タブでコネクターを選択します。
- 5. 「インストール」をクリックします。 プラグイン・コネクターが「インストール済み」タブに表示され ます。

## <span id="page-133-0"></span>既存のエンドポイントの使用

エンドポイントを定義して、そのエンドポイントを同じプロジェクト内の接続アクティビティーに対して再利 用できます。

手順

- 1. オーケストレーション内から接続アクティビティーを選択します。
- 2. 「チェックリスト」から、「エンドポイントの選出」をクリックします。
- 3. 「参照」をクリックします。 「プロジェクト・エクスプローラー」ダイアログ・ボックスが表示されま す。
- 4. リストからエンドポイントを選択し、「OK」をクリックします。 エンドポイントの情報が表示されま す。

<span id="page-133-1"></span>親トピック**:** [接続アクティビティー](#page-130-1)

## ポーリング間隔の動作

一部のスターター・アクティビティーでは、指定のポーリング間隔で状態の変化についてポーリングが行われ ます。 ポーリングが⾏われ、状態の変化が検出されると、処理を開始するためのオーケストレーション・ジョ ブが開始されます。

例えば、実⾏時に、「**FTP** でディレクトリーをポーリング **(FTP Poll Directory)**」 アクティビティーでは、FTP サーバー上の指定の場所に指定のファイルがあるかどうかについて指定のポーリング間隔で ポーリングが行わ れます。

スターター・アクティビティーのポーリング間隔は、そのアクティビティーのチェックリストの「配信ルー ル」タスクで指定します。 このポーリング間隔は、状態が変化していないかを調べるためにポーリングが行わ れる頻度を決定します。 ポーリング・スターター・アクティビティーで開始されるオーケストレーションが公 開およびデプロイされると、 そのオーケストレーションがデプロイされた時点で最初のポーリングが⾏われ、 2回目のポーリングは、 ポーリング・スケジュールにおける次の時間間隔が経過した時点で行われます。 例え ば、次の図に⽰すように、ポーリング間隔が 10 分の場合にオーケストレーションが午後 10 時 14 分にデプロ イされると、 最初のポーリングは午後 10 時 14 分に⾏われ、2 回⽬のポーリングは午後 10 時 20 分 (次の 10 分の間隔)に行われます。

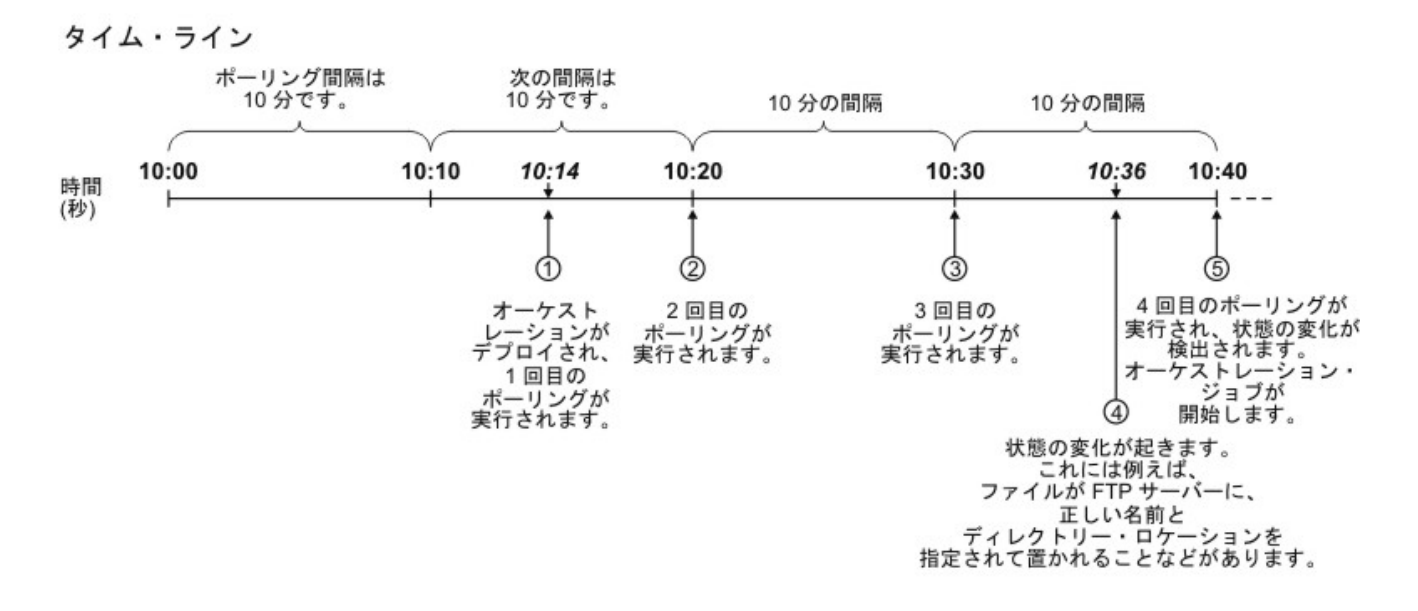

間隔は毎正時 (この例では午後 10 時) に開始されます。

注: ポーリング間隔を日単位で指定する場合、 統合アプライアンスはローカル時間帯でなく UTC タイム・ゾー ンを使用して、いつポーリングが行われるのかを決定します。 「配信ルール」タスクでポーリング間隔が 「日」に設定された場合、 統合アプライアンスは、統合アプライアンスに対して指定されたローカル時間帯で はなく、UTC タイム・ゾーンを使⽤して、 ⼀⽇の最初 (00:00) にポーリングを⾏います。 例えば、協定世界時 (UTC) より 8 時間遅い太平洋標準時 (PST) に統合アプライアンスが設定されているときに、 ポーリング間隔が 1 ⽇に設定された場合、ポーリングは UTC タイム・ゾーンの 00:00 に実⾏されます。 UTC タイム・ゾーンの 00:00 は、PST タイム・ゾーンの午後 4 時 (24 時間表記では 16:00) に相当します。

次のスターター・アクティビティーで、状態の変化についてポーリングが⾏われます。

- データベース挿入済み行の取得 (Database Get Inserted Rows)
- データベース更新済み行の取得 (Database Get Updated Rows)
- データベース削除済み行の取得 (Database Get Deleted Rows)
- データベース表のポーリング (Database Poll Table)
- E メールの取得
- FTP でディレクトリーをポーリング (FTP Poll Directory)
- MQ キューのポーリング (MQ Poll Queue)

<span id="page-134-0"></span>親トピック**:** [接続アクティビティー](#page-130-1)

## シフト **JIS** エンコードの使⽤

実行時に、シフト JIS エンコードが指定された場合、統合アプライアンスは 2 バイト文字の一部を変換しませ ん。

## このタスクについて

統合アプライアンスは、次の表に示されている 2 バイト文字を変換しません。

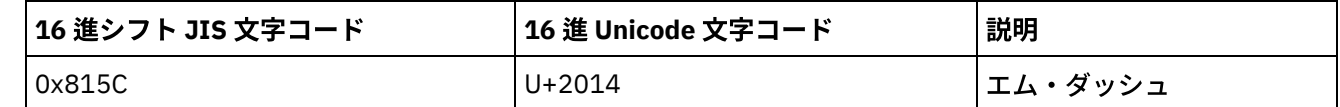

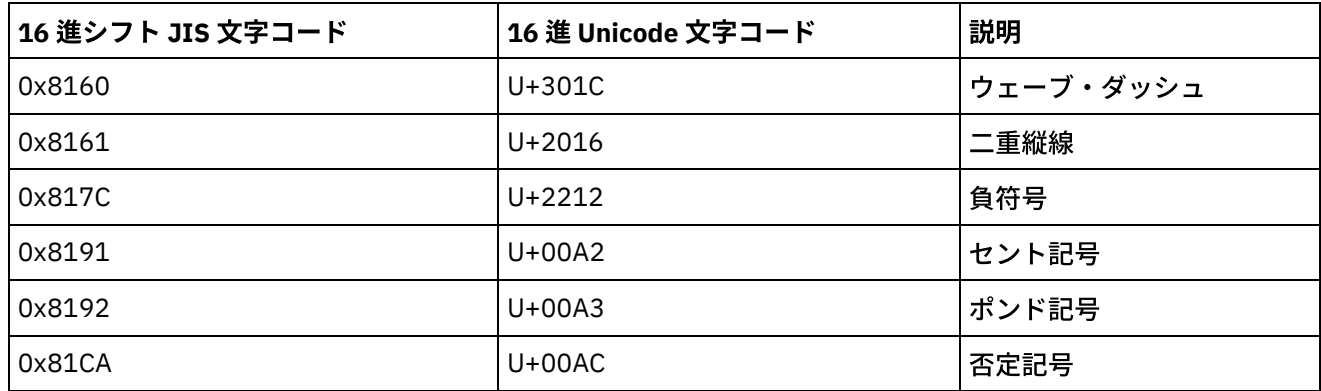

シフト JIS エンコードではなく CP943 エンコードを使⽤してください。

<span id="page-135-1"></span>親トピック**:** [接続アクティビティー](#page-130-1)

# テンプレート統合プロセス **(TIP)**

- [テンプレート統合プロジェクト](#page-135-0) (TIP) 構成エディターについて TIP 構成エディターを使⽤すると、Studio から TIP 構成エディター・ワークスペースにオブジェクトを ドラッグして、テンプレート統合プロジェクト (TIP) を作成したり変更したりできます。 TIP は、他のユ ーザーがアクセスできるように Cast Iron® ソリューション・リポジトリーにアップロードできます。
- [テンプレート統合プロジェクト](#page-136-0) (TIP) の作成 テンプレート統合プロジェクト (TIP) を作成および変更するには、TIP 構成エディターを使⽤して Studio から TIP 構成エディターにオブジェクトをドラッグします。
- [テンプレート統合プロジェクト](#page-137-0) (TIP) の変更 Studio メニューからテンプレート統合プロジェクト (TIP) を変更できます。
- [テンプレート統合プロジェクト](#page-138-0) (TIP) の検査 オーケストレーションを検査する場合と同じプロセスを使用して、Studio メニューからテンプレート統 合プロジェクト (TIP) を検査できます。
- [テンプレート統合プロジェクト](#page-95-0)(TIP)の検索 テンプレート統合プロジェクト (TIP) は、Cast Iron ソリューション・リポジトリーに保管されます。 TIP は、構成ウィザードを使⽤して、統合シナリオの構成⼿順をガイドします。TIP はローカル・マシン にダウンロードできます。 ログイン・ウィンドウにはユーザー名とパスワードがあらかじめ入力されて いるので、登録せずにヒントをダウンロードしやすくなっています。
- [テンプレート統合プロジェクト](#page-139-0) (TIP) のレーティングおよびレビュー ダウンロードしたすべてのテンプレート統合プロジェクト (TIP) についてレーティングおよびレビューを ⾏うことができます。
- テンプレート統合プロジェクト (TIP) を Cast Iron [ソリューション・リポジトリーにアップロード](#page-141-0) 作成したテンプレート統合プロジェクト (TIP) を Cast Iron ソリューション・リポジトリーにアップロー ドできます。

# <span id="page-135-0"></span>テンプレート統合プロジェクト **(TIP)** 構成エディターについて

TIP 構成エディターを使⽤すると、Studio から TIP 構成エディター・ワークスペースにオブジェクトを ドラッ グして、テンプレート統合プロジェクト (TIP) を作成したり変更したりできます。 TIP は、他のユーザーがアク セスできるように Cast Iron® ソリューション・リポジトリーにアップロードできます。

TIP を作成したら、 構成ウィザードを使⽤して、プロジェクトを統合シナリオに合わせて構成できます。

TIP 構成エディターが閉じられるときに、すべての変更内容が保存されます。 ただし、変更内容を TIP 構成エ ディターで保存する前に Studio でプロジェクトを閉じると、TIP 構成エディターで変更した内容は 保存されま せん。

「Studio」メニューから TIP 構成エディターを起動できます。 「ツール」 > 「TIP 構成エディター」を選択し ます。

## **TIP** 構成エディター・ワークスペース

TIP 構成エディター・ワークスペースには、「編集」タブと 「プレビュー」タブが含まれています。

「編集」タブでは、インターフェースを使⽤して TIP のステップごとにページを作成できます。 このインター フェースを使⽤して、 「説明」フィールドおよび「サマリー・コンテンツ」フィールドに イメージを直接ドラ ッグできます。 タブの下部にある「マークアップの表⽰」オプションを選択すれば、 そのページを構成してい る HTML ソースを編集することができます。

「プレビュー」オプションを使用すると、構成ウィザードにおける TIP ステップのページを表示できます。

### **TIP** 構成エディター・モード

TIP 構成エディターには、「ステップ」リストのみをパネルに表示するコンパクト・モードがあります。 「ス テップ」リストの右上隅のコンパクト・モード・アイコンをクリックすれば、TIP 構成エディターを 省略した り展開したりできます。 「ステップ」リストの下部にある「同期選択」オプションを 選択すると、Studio アプ リケーションが開いて、編集中の TIP 構成エディターのステップに対応するエンティティーに⾃動的にナビゲ ートします。

<span id="page-136-0"></span>親トピック**:** [テンプレート統合プロセス](#page-135-1) (TIP)

# テンプレート統合プロジェクト **(TIP)** の作成

テンプレート統合プロジェクト (TIP) を作成および変更するには、TIP 構成エディターを使⽤して Studio から TIP 構成エディターにオブジェクトをドラッグします。

### このタスクについて

他のユーザーがアクセスする Cast Iron® ソリューション・リポジトリーへのアップロードが可能です。 TIP 構 成エディターを使用して TIP を作成した後に、 構成ウィザードを使用して、プロジェクトを統合シナリオに合 わせて構成できます。 重要: TIP を変更できるのは、TIP の作成者のみです。 ただし、TIP を Cast Iron ソリューション・リポジトリー にアップロードし、その TIP が IBM® によって認証されると、 その TIP は Cast Iron ソリューション・リポジト リーから削除できなくなります。

#### 手順

- 1. Studio メニューから「ツール」 > 「TIP 構成エディター」を選択します。 「TIP 構成エディター」ウィ ンドウが表⽰されます。
- 2. 以下のいずれかの方法を使用して TIP のステップを定義します。

TIP 構成エディターの事前定義ステップ・タイプの 1 つを追加する a. 「追加」をクリックします。 「タイプの選択」ウィンドウが開きます。

- b. 適切なオプションを選択して、「OK」をクリックします。 新規ステップが、 「ステップ」 リストで強調表⽰されたステップの下に表⽰されます。 ステップの順序をシャッフルする には、ステップを選択してリスト上の適切な位置に移動します。
- Studio オブジェクトを TIP 構成エディターにドラッグする
	- a. Studio オブジェクトを選択します。
	- b. そのオブジェクトを、「ステップ」リスト上の適切な位置にドラッグします。 リストの順 序をシャッフルするには、ステップを選択してリスト上の必要な位置に移動します。
	- c. オプション: イメージを各種ステップの「説明」フィールドおよび 「サマリー・コンテン ツ」フィールドに直接ドラッグすることができます。
- ステップを削除する
	- a. 「ステップ」リストでステップを選択します。 選択したステップが太字で示されます。
	- b. 「削除」をクリックします。
- ステップ名を変更する
	- a. 「ステップ」リストでステップをダブルクリックします。 ステップ名が編集可能フィール ドになります。
	- b. 必要なステップ名を入力します。

または

- a. 「ステップ」リストでステップを選択します。 選択したステップが太字で示されます。
- b. 「編集」タブで「名前」フィールドの値を編集します。
- 3. 「編集」タブでステップごとにプロパティーを定義します。
	- a. 「ステップ」リストでステップを選択します。 選択したステップが太字で示されます。 選択した ステップのプロパティーを表示したフォームが「編集」タブに 示されます。
	- b. オプション: オプション: 「マークアップの表⽰」オプションを選択し、 フォームの「説明」およ び「サマリー・コンテンツ」セクションの HTML マークアップを 表⽰します。 これらのセクショ ンを右クリックして、使⽤可能な HTML スタイルのリストを参照します。

HTML ソース・ビューで、「説明」フィールドまたは「サマリー・コンテンツ」フィールドに イ メージをドロップすれば、これらのフィールドにイメージを追加できます。 イメージは「.b64」 拡張⼦のファイルに変換されます。 このファイルは、相対パスとして参照できます。 例えば、 <img src=*"/.images/SendEmail.png.b64"*> のように指定します。

完全修飾 HTTP パスを使用すれば、プロジェクト構造の外部にあるイメージを参照できます。 例 えば、<img src=*"http://www.yourcompany.com/images/sig/logo\_med.gif"*> のよう に指定します。

注: 「マークアップの表示」オプションを選択した場合、 選択したステップの HTML マークアッ プのみが表示されます。

- c. フォームを完成させます。
- d. 「プレビュー」タブで結果をプレビューします。
- 4. 「閉じる」をクリックします。 TIP 構成エディターがすべての変更内容を保存して閉じられます。

<span id="page-137-0"></span>親トピック**:** [テンプレート統合プロセス](#page-135-1) (TIP)

## テンプレート統合プロジェクト **(TIP)** の変更

Studio メニューからテンプレート統合プロジェクト (TIP) を変更できます。

このタスクについて

- 1. Studio メニューから「ツール」 > 「TIP 構成エディター」を選択します。 「TIP 構成エディター」ウィ ンドウが開きます。
- 2. 該当するステップまたは構成を更新します。
- 3. 「閉じる」をクリックします。 TIP 構成エディターがすべての変更内容を保存して閉じられます。

<span id="page-138-0"></span>親トピック**:** [テンプレート統合プロセス](#page-135-1) (TIP)

# テンプレート統合プロジェクト **(TIP)** の検査

オーケストレーションを検査する場合と同じプロセスを使用して、Studio メニューからテンプレート統合プロ ジェクト (TIP) を検査できます。

## このタスクについて

### 手順

- 1. Studio メニューから「ソリューション」 > 「TIP 構成エディター」を選択します。 「構成ウィザード」 が表示されます。
- 2. TIP に「オーケストレーションの検査」ステップがない場合は、 そのステップを「終了」ステップの前 に追加します。 「オーケストレーションの検査」ステップを 追加するには、「ツール」 > 「「構成の編 集」ウィザード」を 選択し、「オーケストレーションの検査」ステップを追加します。
- 3. 「次へ」をクリックして、オーケストレーションをステップスルーします。
- 4. 「オーケストレーションの検査」ステップに達したら、 「オーケストレーションの開始」をクリックし ます。

親トピック**:** [テンプレート統合プロセス](#page-135-1) (TIP)

# テンプレート統合プロジェクト **(TIP)** の検索

テンプレート統合プロジェクト (TIP) は、Cast Iron® ソリューション・リポジトリーに保管されます。 TIP は、 構成ウィザードを使⽤して、統合シナリオの構成⼿順をガイドします。TIP はローカル・マシンにダウンロード できます。 ログイン・ウィンドウにはユーザー名とパスワードがあらかじめ入力されているので、登録せずに ヒントをダウンロードしやすくなっています。

#### 手順

- 1. 「ソリューション」メニューから「TIP の検索 (Search For TIPs)」を選択します。 ログイン・ウィンド ウは、あらかじめユーザー名とパスワードが入力された状態で表示されます。この資格情報は、ヒント をダウンロードするためだけのアクセス権限を持ちます。 注: 右側のメモリー・バーの近くにある「ログイン」リンクをクリックする ことによってもログオンで きます。
- 2. ログオン用の資格情報をすでに持っている場合は、そのユーザー名とパスワードを指定してください。 「設定」ダイアログで中央リポジトリーに対してデフォルト・ログイン設定を指定できます。
- 3. 「OK」をクリックします。 「検索」ウィンドウが表示され、Studio のメインウィンドウ下部に確認メッ セージが表⽰されます。
- 4. 「検索」ウィンドウで、TIP の検索方法として「キーワード」、「フィルター」、または「マイ TIP」を 選択します。
- 「キーワード」検索オプションを選択した場合、 「キーワード」フィールドが表⽰されます。 a. 検索キーワードを入力します。
	- b. 「実⾏」をクリックします。 結果が「結果」テーブルに表⽰され、 「検索」ウィンドウの 下部に「検索中 ... 完了しました (Searching ... completed)」メッセージが表示されます。例 えば、キーワード USECASES を入力した 場合、Cast Iron ソリューション・リポジトリー内 の USECASES カテゴリーの下にある TIP がすべて 返されます。
- 「フィルター」検索オプションを選択した場合、 「ソース・エンドポイント」、「ターゲット・ エンドポイント」、「統合パターン」、および「検索可能キーワード」という フィルター・オプ ションが表示されます。
	- a. 少なくとも 1 つのフィルター・オプションに値を指定する必要があります。 オプション・ リストには、有効な値が⽰されます。
	- b. 「照会」をクリックします。 結果が「結果」テーブルに表⽰され、 「検索」ウィンドウの 下部に「検索中 ... 完了しました (Searching ... completed)」メッセージが表⽰されます。
- 「マイ TIP」を選択した場合、 ⾃分で作成した TIP がすべて「結果」テーブルに表⽰されます。
- 5. 「結果」テーブルで TIP を検索します。 プロジェクトの詳細が、詳細セクションに表示されます。
- 6. オプション: ⾃分で作成した TIP はレーティングできます。
	- a. 「レビューの編集」リンクをクリックします。 「パブリッシュ・レビュー」ウィンドウが表示さ れます。
	- b. 適切な数の星印が強調表⽰されるまでスライダーを移動させます。 1 から 5 の尺度で TIP をレー ティングします。5 が最高のレーティングです。
	- c. 「マイ・タイトル」フィールドにレビューの要旨を追加します。
	- d. 「マイ・サマリー」フィールドにプロジェクトのレビューに関する詳細を追加します。
	- e. 「OK」をクリックします。 Studio がレビューを Cast Iron ソリューション・リポジトリーに送信 します。
- 7. 「検索」ウィンドウで「ダウンロード」をクリックします。 「TIP を保存するディレクトリーの選択 (Select directory where to save the TIP)」ウィンドウが表⽰されます。
- 8. ダウンロード・ディレクトリーを指定し、「開く」をクリックします。 指定したディレクトリーにプロ ジェクトが保存され、 そのプロジェクト⽤の構成ウィザードが Studio から開かれます。

親トピック**:** [プロジェクトの操作](#page-71-0) 親トピック**:** [テンプレート統合プロセス](#page-135-1) (TIP)

# <span id="page-139-0"></span>テンプレート統合プロジェクト **(TIP)** のレーティングおよびレビ

ュー

ダウンロードしたすべてのテンプレート統合プロジェクト (TIP) についてレーティングおよびレビューを⾏うこ とができます。

## このタスクについて

レーティングは 1 から 5 までの尺度で指定されます (5 が最⾼のレーティングです)。 TIP のレーティングとレ ビューを送信すると、Studio が Cast Iron® ソリューション・リポジトリーに情報をアップロードします。 送信 したレーティングは、他のレビューアーが送信した他のレーティングと結合され、 その平均が特定の TIP の 「詳細」ペインに表⽰されます。

TIP のレーティングとレビューを⾏うには、構成ウィザードで TIP 構成を完成させるか、 または「パブリッシ ュ・レビュー」ダイアログ・ボックスにアクセスします。

構成ウィザードで TIP を開いた場合は、 最後のステップで TIP のレーティングおよびレビューを⾏うことがで きます。

- 1. 「ソリューション」 > 「構成ウィザードの開始 (Start Configuration Wizard)」を選択します。 構成ウィ ザードが開きます。
- 2. このウィザードの各ステップを実行するか、または単に「終了」をクリックして レーティングおよびレ ビューのページに直接移動します。
- 3. レーティングおよびレビューのページで、適切な数の星印が強調表示されるまで マイ・レーティング・ スライダーを移動します。 レーティングは 1 から 5 までの尺度で⽰されます。 1 が最も低いレーティン グで、5 が最も高いレーティングです。
- 4. 「マイ・タイトル」フィールドにレビューの要旨を追加します。
- 5. 「マイ・サマリー」フィールドにプロジェクトのレビューに関する詳細を追加します。
- 6. 「レビューの送信」をクリックします。 Studio がレビューを Cast Iron ソリューション・リポジトリー に送信します。
- 7. 「閉じる」をクリックします。
- [「パブリッシュ・レビュー」ダイアログ・ボックスによるテンプレート統合プロジェクト](#page-140-0) (TIP) のレーテ ィングおよびレビュー ダウンロードしたすべてのテンプレート統合プロジェクト (TIP) についてレーティングおよびレビューを ⾏うことができます。

<span id="page-140-0"></span>親トピック**:** [テンプレート統合プロセス](#page-135-1) (TIP)

# 「パブリッシュ・レビュー」ダイアログ・ボックスによるテンプ レート統合プロジェクト **(TIP)** のレーティングおよびレビュー

ダウンロードしたすべてのテンプレート統合プロジェクト (TIP) についてレーティングおよびレビューを⾏うこ とができます。

### このタスクについて

「パブリッシュ・レビュー」ダイアログ・ボックスを使⽤すれば、 構成ウィザードにリストされる構成ステッ プを完成させなくても、TIP のレーティングおよびレビューを ⾏うことができます。

## 手順

- 1. Studio で「ソリューション」 > 「レビューの作成」を 選択します。 「パブリッシュ・レビュー」ウィン ドウが開きます。
- 2. 適切な数の星印が強調表示されるまでマイ・レーティング・スライダーを移動します。 レーティングは 1から5までの尺度で示されます。1が最も低いレーティングで、5 が最も高いレーティングです。
- 3. 「マイ・タイトル」フィールドにレビューの要旨を追加します。
- 4. 「マイ・サマリー」フィールドにプロジェクトのレビューに関する詳細を追加します。
- 5. 「OK」をクリックします。 Studio がレビューを Cast Iron® ソリューション・リポジトリーに送信しま す。

### 次のタスク

「レビューの編集」リンクをクリックすれば、レビューを編集できます。 「パブリッシュ・レビュー」ウィン ドウが開きます。 上記の⼿順に⽰されているステップ 3 から 5 までを 実⾏してください。

<span id="page-141-0"></span>親トピック**:** テンプレート統合プロジェクト (TIP) [のレーティングおよびレビュー](#page-139-0)

# テンプレート統合プロジェクト **(TIP)** を **Cast Iron** ソリューショ ン・リポジトリーにアップロード

作成したテンプレート統合プロジェクト (TIP) を Cast Iron® ソリューション・リポジトリーにアップロードで きます。

手順

- 1. Studio メニューから「ソリューション」 > 「プロジェクトをリポジトリーにアップロード」を選択しま す。 「プロジェクトのアップロード」ウィザードが開きます。
- 2. 以下の要約情報を入力します。

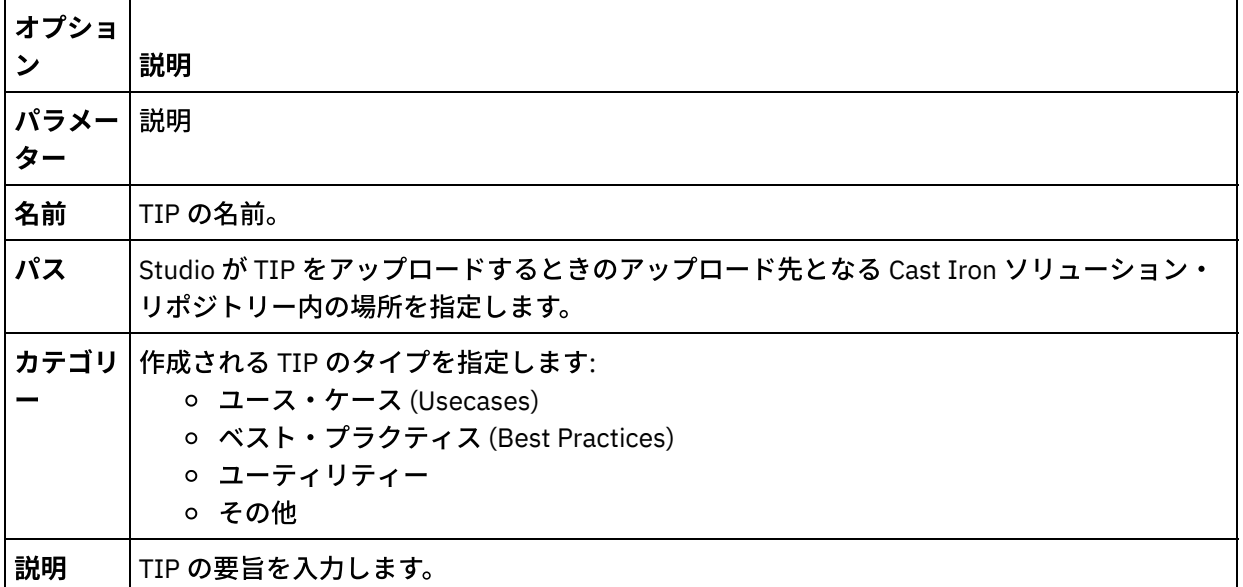

3. 「次へ」をクリックします。

4. プロジェクトに関するソース・エンドポイント情報とターゲット・エンドポイント情報を入力します:

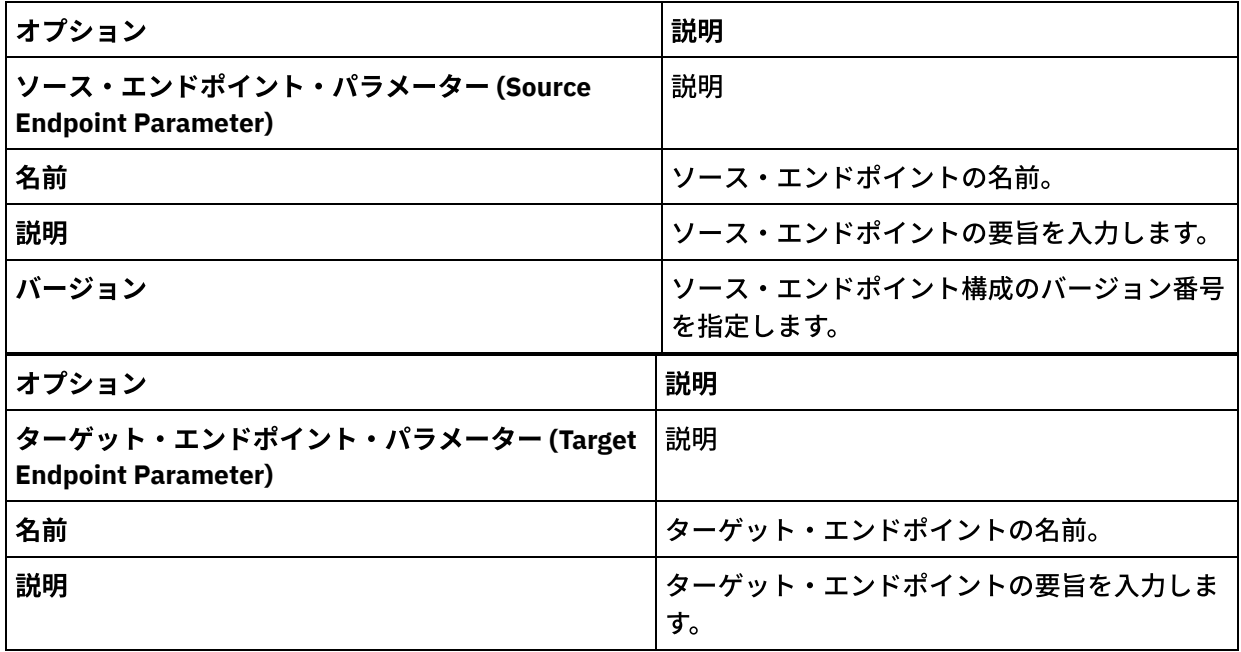

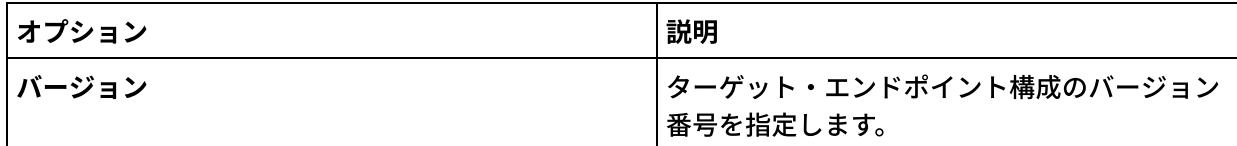

- 5. 「次へ」をクリックします。
- 6. プロジェクト・パターンに関する詳細を入力します。

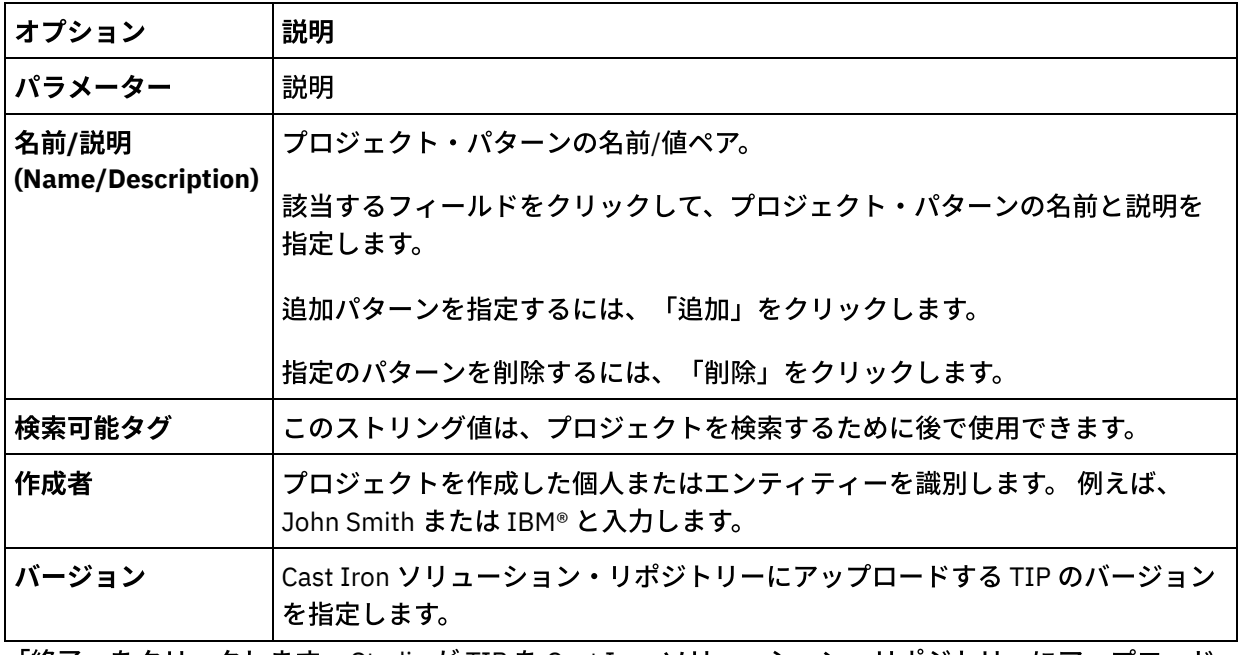

7. 「終了」をクリックします。 Studio が TIP を Cast Iron ソリューション・リポジトリーにアップロード します。

親トピック**:** [テンプレート統合プロセス](#page-135-1) (TIP)

## 変換アクティビティー

- [「変数のマップ」アクティビティー](#page-143-0) オーケストレーション内に新しい「変数のマップ」アクティビティーを作成できます。
- 「MIME [の読み取り」アクティビティー](#page-144-0) 実行時に、「M**IME の読み取り**」アクティビティーにより、MIME ヘッダーとメッセージの本文が読み取 られます。 また、「**MIME** の読み取り」アクティビティーにより、メッセージの本⽂に含まれる添付フ ァイルが分割され、その結果が parts XML 出力パラメーターに配置されます (下の図を参照)。
- 「MIME [の書き込み」アクティビティー](#page-148-0) 実⾏時、「**MIME** の書き込み」アクティビティーは、MIME ヘッダーとメッセージの本⽂を、parts XML ⼊⼒パラメーターに含まれる複数の添付ファイルと、オプションの **mimeheader** ⼊⼒パラメーターから 作成します (下図参照)。
- 「XML [の読み取り」アクティビティー](#page-153-0) 「**XML** の読み取り」アクティビティーは、XML ⽂書を取得し、その⽂書を定義済みのスキーマと⽐較し て解析します。 このアクティビティーからは、出⼒パラメーターとして XML データが返されます。この データは、後続のアクティビティーで使⽤することができます。

「XML [の書き込み」アクティビティー](#page-156-0) 「**XML** の書き込み」アクティビティーは、複合 (XML) 変数を受け⼊れ、複合変数内に保持されたデータ を含むストリングを XML フォーマットで出力します。 このストリングをファイルまたはデータベースに 書き込むことができます。

● XML [検証アクティビティー](#page-158-0) 実行時、「X**ML** 検証」アクティビティーは、指定された XML スキーマまたは WSDL に対して入力 XML データが有効であるかどうかを判別します。

「JSON [の読み取り」アクティビティー](#page-161-0)

「**JSON** の読み取り」アクティビティーは、JSON または XML メッセージを取得し、それを定義済みの スキーマと比較して解析して、オーケストレーションで使用できる出力構造を生成します。このアクテ ィビティーは、実⾏時に、JSON メッセージを解析して、他の Studio アクティビティーにマップできる 同等の XML を⽣成します。

- 「JSON [の書き込み」アクティビティー](#page-164-0) 「**JSON** の書き込み」アクティビティーは、JSON と同等の構造を⼊⼒として取得し、複合変数内に保持 されたデータを含むストリングを JSON フォーマットで出⼒します。このストリングは、ファイルに書 き込むか、または HTTP を使⽤してポストすることができます。
- JSON [検証アクティビティー](#page-167-0) 実行時、「JSON 検証」アクティビティーは、指定された XML スキーマに対して入力 JSON または XML データが有効であるかどうかを判別します。
- [「フラット・ファイルの読み取り」アクティビティー](#page-171-0) 「フラット・ファイルの読み取り」アクティビティーは、指定されたフラット・ファイル・スキーマを 適用して、フラット・ファイル・データ (非 XML データ) を XML データに変換します。 XML データは、 このアクティビティーから出力パラメーターとして返されます。
- [「フラット・ファイルの書き込み」アクティビティー](#page-174-0) 「フラット・ファイルの書き込み」アクティビティーは、オーケストレーションからのデータを、指定 されたフラット・ファイル・スキーマで有効なフラット・ファイル・データ (⾮ XML データ) に変換しま す。
- OData アクティビティーの概要
- 「XSLT [の適⽤」アクティビティー](#page-176-0) 「XSLT の適⽤」アクティビティーは、指定された XSLT スタイル・シートを使⽤して、ある XML 変数に 格納された XML データを別の XML 変数に格納された XML データに変換するために使用できます。

## <span id="page-143-0"></span>「変数のマップ」アクティビティー

オーケストレーション内に新しい「変数のマップ」アクティビティーを作成できます。

## このタスクについて

「変数のマップ」アクティビティーを使⽤すると、 変数を変換および初期化できます。 1 つ以上のソース変数 のデータを変換して、1つ以上の宛先変数にデータを保管できます。 詳細については、[『マップについて』](#page-842-0)を 参照してください。

以下の⼿順のいずれか 1 つを実⾏すると、 新規の「変数のマップ」アクティビティーを作成できます。

#### 手順

- 1. [オーケストレーションを](#page-112-0) 作成するか、または開きます。
- 2. アクティビティーで、特定の XML スキーマまたは DTD に準拠した変数をマッピングしている場合は、 [プロジェクトへのファイルのアップロード](#page-96-0)を使⽤して、 XML スキーマまたは DTD ファイルをプロジェク トにアップロードします。
- 3. 「アクティビティー」タブを開きます。
- 4. 「変数のマップ」アクティビティーを 「アクティビティー」タブからオーケストレーション上にドラッ グします。
- 5. まだ選択していない場合は、「設計」をクリックします。 ペインの下部に マッピング・エディターが表 示されます。
- 6. 「オーケストレーションから」ペインに[変数を追加し](#page-849-0)ます。
- 7. 「オーケストレーションへ」ペインに[変数を追加](#page-849-0)します。
- 8. 「オーケストレーションから」ペイン内のソース・ノードを 「オーケストレーションへ」ペイン内の宛 先ノードにドラッグします。 マッピングが有効な場合、ソース・ノードから宛先ノードへのリンク (線) が表⽰され、 マッピング・ルールが確⽴されたことが⽰されます。 必要なすべてのノードがマップされ るまで、このステップを繰り返します。
- 9. 可能であれば、期待どおりの出力が得られることを確認するため、 マッピングをテストします。 詳しく は、[『マップのテスト](#page-870-0)』を参照してください。

注: Extensible Markup Language (XML) の仕様では、ユニコード制御の非印刷文字の使用は禁止されてい ます。使⽤可能な⽂字の範囲は以下のとおりです。

Char :=  $\#x9 + \#xA + \#xD + [xA \times 20 - \#xD7FF] + [xA \times 2000 - \#xE \times FFD] +$ [#x10000-#x10FFFF]

注: マップのリンクを変更せずに、マップに使用されている変数を置換できます。 詳しくは、『マップで 使⽤される変数の置換』を参照してください。

<span id="page-144-0"></span>親トピック**:** [変換アクティビティー](#page-142-0)

## 「**MIME** の読み取り」アクティビティー

実⾏時に、「**MIME** の読み取り」アクティビティーにより、MIME ヘッダーとメッセージの本⽂が読み取られま す。 また、「**MIME** の読み取り」アクティビティーにより、メッセージの本⽂に含まれる添付ファイルが分割 され、その結果が parts XML 出力パラメーターに配置されます (下の図を参照)。

例えば、オーケストレーションに「**E** メールの取得」アクティビティーを含めると、このアクティビティー は、実⾏時、POP3 エンドポイントから E メール・メッセージを取得して、その E メール・メッセージを XML 変数とストリング変数に格納します (XML 変数にはメール・ヘッダーを格納し、ストリング変数には E メー ル・メッセージの本⽂を格納します)。 オーケストレーションの次のアクティビティーを「**MIME** の読み取り」 アクティビティーにすると、このアクティビティーは、メール・ヘッダーの変数と本文の変数の内容をその入 ⼒パラメーターにマップします。 メール・メッセージに添付ファイルが含まれる場合、「**MIME** の読み取り」 アクティビティーにより、メッセージの本文に含まれる添付ファイルが分割され、その結果が parts XML 出力 パラメーターに配置されます。

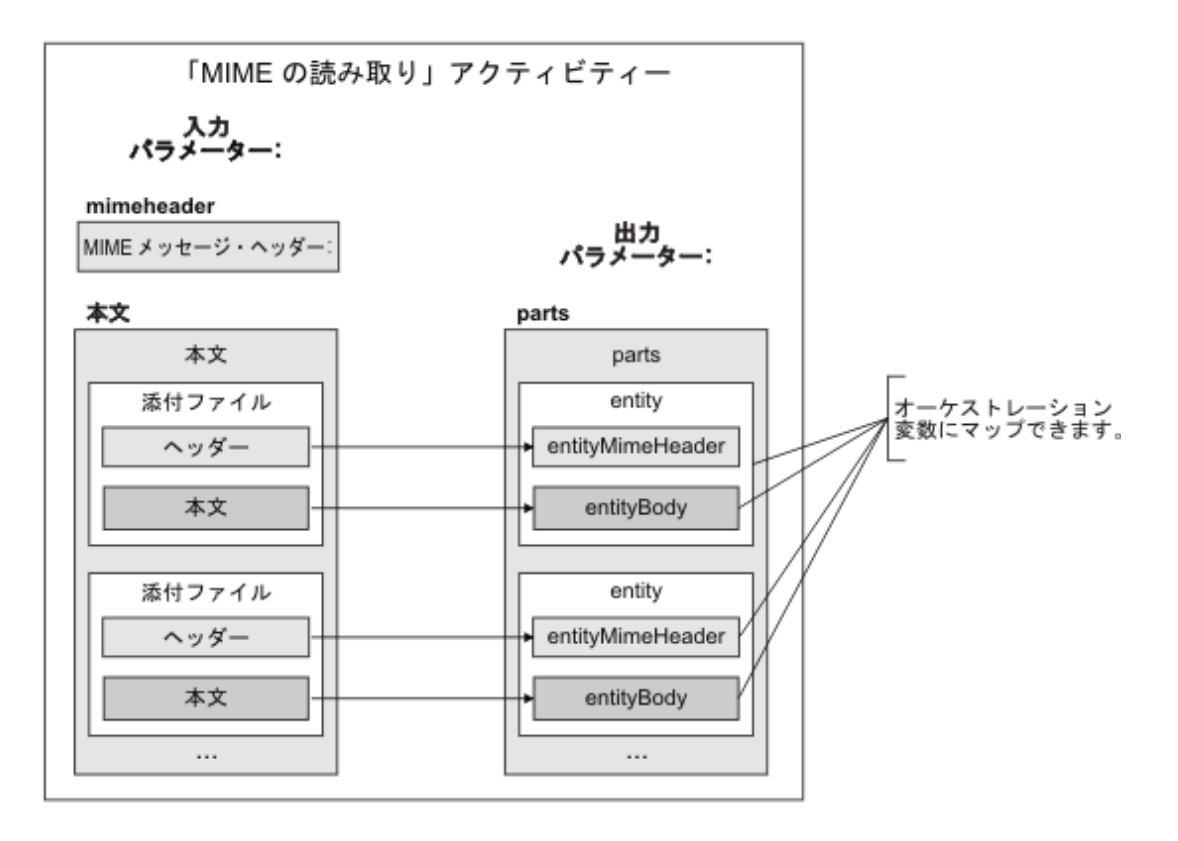

- 「MIME [の読み取り」アクティビティーのオーケストレーションへの追加](#page-145-0) このセクションの⼿順を実⾏して、「**MIME** の読み取り」アクティビティーをオーケストレーションに 追加します。
- アクティビティーの入力のマッピング このタスクでは、メール・ヘッダーの MIME ヘッダー・パートを含む XML 変数と、メッセージの本文を 含むストリング変数を、それぞれ「**MIME** の読み取り」アクティビティーの mimeheader ⼊⼒パラメー ターと body 入力パラメーターにマップします。 変数は、mimeheader 入力パラメーターと body 入力パ ラメーターにマップする必要があります。これらの⼊⼒パラメーターは、両⽅とも必須です。 mimeheader 入力パラメーターは XML 型であり、body 入力パラメーターはストリング型です。
- アクティビティーへの出力のマッピング このタスクでは、parts XML 出力パラメーターのエレメントを変数にマップします。

<span id="page-145-0"></span>親トピック**:** [変換アクティビティー](#page-142-0)

# 「**MIME** の読み取り」アクティビティーのオーケストレーション への追加

このセクションの⼿順を実⾏して、「**MIME** の読み取り」アクティビティーをオーケストレーションに追加し ます。

- 1. オーケストレーションを作成するか、または開きます。 オーケストレーションのグラフィカル表現が表 示されます。
- 2. 「アクティビティー」タブを選択して、「変換」フォルダーを展開します。
- 3. 「**MIME** の読み取り」アクティビティーをオーケストレーション上にドラッグします。 「**MIME** の読み 取り」アクティビティーは、メッセージを取得するアクティビティー (「E メールの取得」アクティビテ

ィーなど) の後に配置します。

4. 「**MIME** の読み取り」アクティビティーを選択し、次のセクションの説明に従って、アクティビティー を構成します。

<span id="page-146-0"></span>親トピック**:** 「MIME [の読み取り」アクティビティー](#page-144-0)

# アクティビティーの入力のマッピング

このタスクでは、メール・ヘッダーの MIME ヘッダー・パートを含む XML 変数と、メッセージの本⽂を含むス トリング変数を、それぞれ「**MIME** の読み取り」アクティビティーの mimeheader ⼊⼒パラメーターと body 入力パラメーターにマップします。 変数は、mimeheader 入力パラメーターと body 入力パラメーターにマッ プする必要があります。これらの入力パラメーターは、両方とも必須です。 mimeheader 入力パラメーターは XML 型であり、body 入力パラメーターはストリング型です。

### このタスクについて

以下の表は、mimeheader 入力パラメーターのエレメントを示しています。

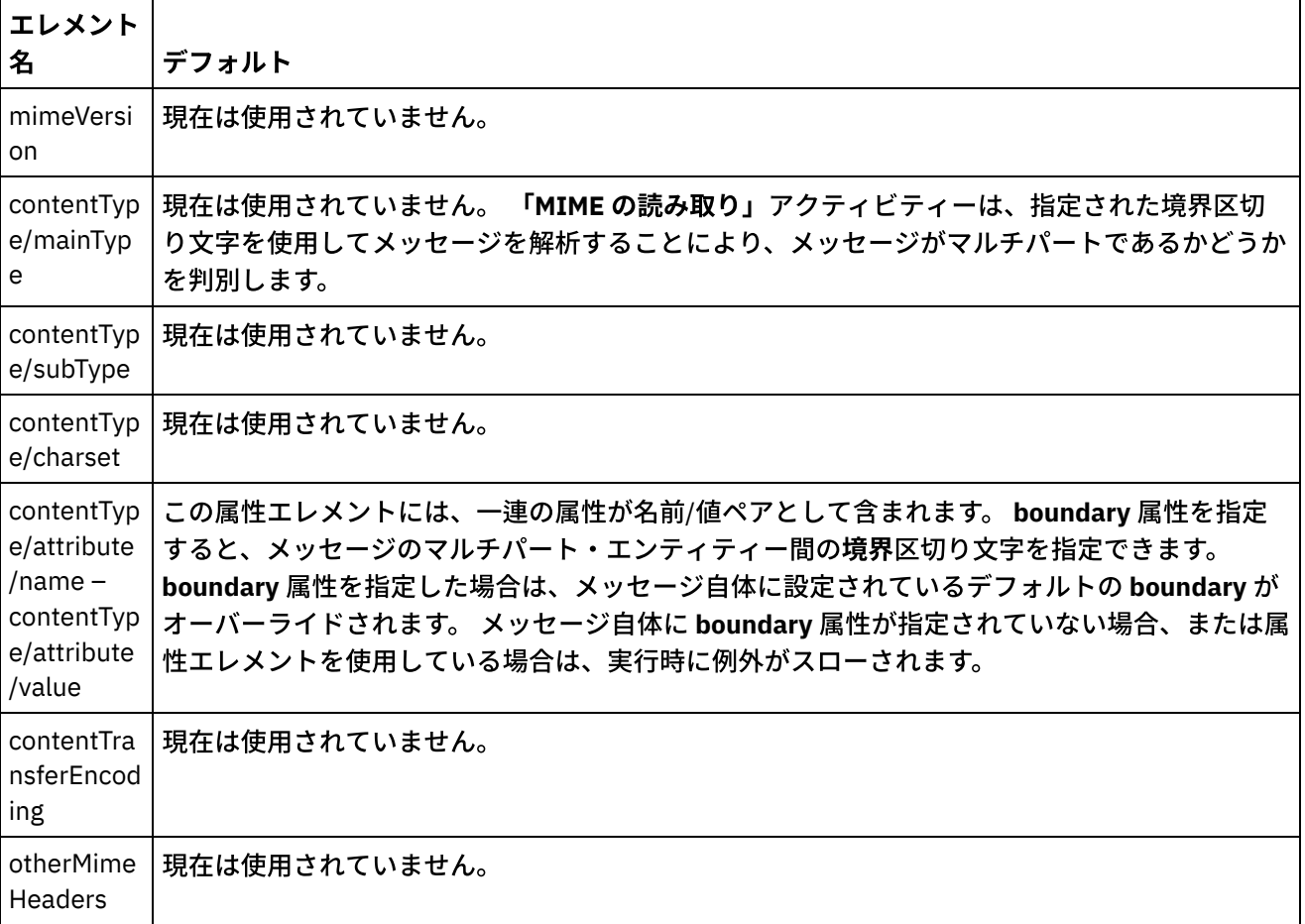

表 1.

メッセージ本⽂には、1 つ以上の MIME パートを含めることができます。複数の MIME パートを含める場合 は、mimeheader ⼊⼒パラメーターの **contentType/attribute** エレメントに指定した boundary 値で MIME パー ト間を区切ります。 各パートには、関連するパート本⽂の各種の属性が記述された MIME ヘッダーが含まれて います。 個々のパートがどのように解析されるのかは、エンティティー本⽂の entityMimeHeader の以下のパ ラメーターに割り当てられた値に応じて異なります。

● Content-Type ヘッダー

- Content-Type ヘッダー内の Charset 属性
- Content-Transfer-Encoding

パート本⽂がどのように解析されるのかは、Content-Transfer-Encoding と Content-Type の設定に応じて以下 のように異なります。

Content-Type が「text」に等しい場合:

- Content-Type が「text」であり、Content-Transfer-Encoding が「7-bit」/「8-bit」または「binary」で ある場合、パート本文は、UTF8 エンコード・ストリングに変換され、parts 出力パラメーターの **entityBody** エレメントにコピーされます。
- Content-Type が「text」であり、Content-Transfer-Encoding が「quoted-printable」である場合、パー ト本⽂は、quoted-printable でデコードされ、charset 属性に基づいて UTF8 エンコード・ストリングに 変換され、parts 出⼒パラメーターの **entityBody** エレメントにコピーされます。
- Content-Type が「text」であり、Content-Transfer-Encoding が「base64」である場合、パート本文 は、base64 でデコードされ、charset 属性に基づいて UTF8 エンコード・ストリングに変換され、parts **出力パラメーターの entityBody エレメントにコピーされます。**

MIME パート・ヘッダーで明示的に指定されていない場合、charset は UTF8 にデフォルト設定されます。 この デフォルト動作に対する唯一の例外は、Content-Disposition が「attachment」に等しく、Content-Type が 「text」に等しい場合です。 この場合、パートは、テキストとして処理されません。なぜなら、データの文字 セットを認識できないからです。 また、Content-Transfer-Encoding は「binary」に設定されます。

Content-Type が「text」に等しくない場合:

- Content-Type が「text」に等しくなく、Content-Transfer-Encoding が「7bit」/「8bit」または 「binary」である場合、パート本⽂は、UTF8 エンコード・ストリングに変換され、**parts** 出⼒パラメー ターの **entityBody** エレメントにコピーされます。
- Content-Type が「text」に等しくなく、Content-Transfer-Encoding が「quoted-printable」である場 合、パート本⽂は、quoted-printable でデコードされ、base64 でエンコードされ、**parts** 出⼒パラメー ターの **entityBody** エレメントにコピーされます。
- Content-Type が「text」に等しくなく、Content-Transfer-Encoding が「base64」である場合、パート 本⽂は、そのまま (base64 データ)、**parts** 出⼒パラメーターの **entityBody** エレメントにコピーされま す。

<span id="page-147-0"></span>親トピック**:** 「MIME [の読み取り」アクティビティー](#page-144-0)

# アクティビティーへの出力のマッピング

このタスクでは、parts XML 出力パラメーターのエレメントを変数にマップします。

parts 出力パラメーターの entity/entityBody エレメントには、メール・メッセージの本文と添付ファイルが含 まれています。 メール・メッセージの本文と添付ファイルにアクセスするには、「For Each」アクティビティ ーまたは「while ループ」アクティビティーを使用して、entity エレメントのインスタンスを繰り返す必要があ ります。

entity エレメントでの添付ファイルと本⽂の順序は、メッセージを送信した E メール・クライアントおよびメ ッセージのタイプ (プレーン・テキストまたは HTML のいずれか) によって異なります。 例えば、Microsoft Outlook クライアントから送信されたプレーン・テキストの E メール・メッセージの場合、parts 出力パラメー ターは、以下の entity エレメントから構成されます。

最初の **entityBody** エレメントには、メッセージの本⽂が含まれます。

- メッセージに添付ファイルが含まれていた場合は、2 番⽬の **entityBody** エレメントに最初の添付ファイ ルが含まれます。
- メッセージに 2 番目の添付ファイルが含まれていた場合は、3 番目の entityBody エレメントに 2 番目の 添付ファイルが含まれます。

以降の添付ファイルも同様に処理されます。

添付ファイルの内容を解析する前に、添付ファイルのデコードが必要になる場合があります。 例えば、添付フ ァイルが base64 エンコードでエンコードされている場合、その内容を「フラット・ファイルの読み取り」ア クティビティーで解析するには、添付ファイルをデコードする必要があります。 添付ファイルがテキストの場 合は、デコードせずに解析できます。

注: E メールおよび MIME に関するアクティビティーでは、UTF8 ⽂字セットを使⽤した 8 ビット・データまた はバイナリー・データのみを処理できます。 サポートされるのは、MIME 1.0 準拠の E メール・メッセージのみ です。 「**MIME** の読み取り」アクティビティーでは、MIME 1.0 準拠の E メール・サーバーから送信された E メ ール・メッセージのみを解析できます。 「**MIME** の読み取り」アクティビティーで解析するメッセージが、「E メールの取得」アクティビティーではなく、「HTTP 受信要求」アクティビティーなどの別のアクティビティー から提供された場合は、フラット・ファイル・スキーマを作成して、ペイロードからの MIME ヘッダーを解析 する必要があります。

親トピック**:** 「MIME [の読み取り」アクティビティー](#page-144-0) 関連概念:

<span id="page-148-0"></span>「MIME [の読み取り」アクティビティー](#page-144-0)

# 「**MIME** の書き込み」アクティビティー

実行時、「**MIME の書き込み」**アクティビティーは、MIME ヘッダーとメッセージの本文を、parts XML 入力パ ラメーターに含まれる複数の添付ファイルと、オプションの **mimeheader** ⼊⼒パラメーターから作成します (下図参照)。

例えば、オーケストレーションに「**MIME** の書き込み」アクティビティーを含めると、このアクティビティー は、実⾏時、MIME ヘッダーとメッセージの本⽂を作成し、その結果を 2 つのオーケストレーション変数に格 納します。 次にオーケストレーションは、この 2 つのオーケストレーション変数を入力として取り込む「E メ ールの送信」アクティビティーを呼び出して、メール・メッセージを作成します。そのあと、作成されたメー ル・メッセージを、指定の SMTP エンドポイントに送信します。

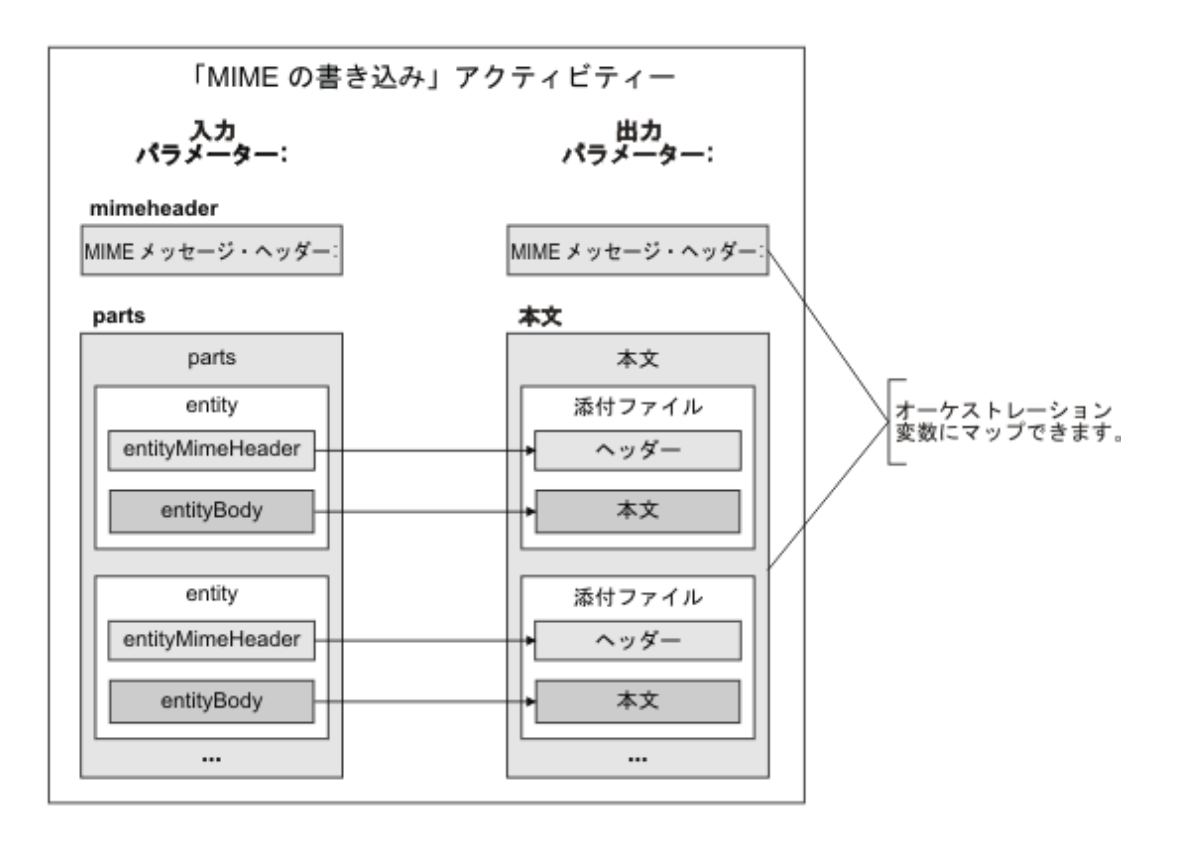

オーケストレーションに「**MIME** の書き込み」アクティビティーを追加して構成する⼿順については、「MIME [の書き込み」アクティビティーのオーケストレーションへの追加を参照してください。](#page-149-0)

- 「MIME [の書き込み」アクティビティーのオーケストレーションへの追加](#page-149-0) このセクションの⼿順を実⾏して、「MIME の書き込み」アクティビティーをオーケストレーションに 追加します。
- アクティビティーの入力のマッピング

このタスクでは、MIME ヘッダーを含む XML 変数とパート (添付ファイルを含む) を含む XML 変数を、 それぞれ「**MIME** の書き込み」アクティビティーの mimeheader ⼊⼒パラメーターと parts ⼊⼒パラメ ーターにマップします。 変数は、parts 入力パラメーターにマップする必要があります。parts 入力パラ メーターは必須です。 mimeheader ⼊⼒パラメーターはオプションです。 **mimeheader** ⼊⼒パラメータ ーのエレメントのデフォルト値にマップしていない場合、またはこのデフォルト値を定義していない場 合は、以下の表のデフォルト値が使⽤されます。

• アクティビティーへの出力のマッピング このタスクでは、**mimeheader** (XML 型) 出⼒パラメーターおよび **body** (ストリング型) 出⼒パラメータ ーを変数にマップします。

<span id="page-149-0"></span>親トピック**:** [変換アクティビティー](#page-142-0)

# 「**MIME** の書き込み」アクティビティーのオーケストレーション への追加

このセクションの⼿順を実⾏して、「MIME の書き込み」アクティビティーをオーケストレーションに追加し ます。

- 1. オーケストレーションを作成するか、または開きます。 オーケストレーションのグラフィカル表現が表 示されます。
- 2. 「アクティビティー」タブを選択して、「変換」フォルダーを展開します。
- 3. 「MIME の書き込み」アクティビティーをオーケストレーション上にドラッグします。 「MIME の書き 込み」アクティビティーは、実⾏時にメッセージをエンドポイントにプッシュするアクティビティーの 前に配置します。 例えば、「MIME の書き込み」アクティビティーは、オーケストレーションの「E メ ールの送信」アクティビティーの前に配置します。 実⾏時に、「E メールの送信」アクティビティー は、E メール・メッセージを POP3 サーバーに送信します。
- 4. 「**MIME** の書き込み」アクティビティーを選択し、次のセクションの説明に従って、アクティビティー を構成します。

<span id="page-150-0"></span>親トピック**:** 「MIME [の書き込み」アクティビティー](#page-148-0)

# アクティビティーの入力のマッピング

このタスクでは、MIME ヘッダーを含む XML 変数とパート (添付ファイルを含む) を含む XML 変数を、それぞ れ「**MIME** の書き込み」アクティビティーの mimeheader ⼊⼒パラメーターと parts ⼊⼒パラメーターにマッ プします。 変数は、parts 入力パラメーターにマップする必要があります。parts 入力パラメーターは必須で す。 mimeheader ⼊⼒パラメーターはオプションです。 **mimeheader** ⼊⼒パラメーターのエレメントのデフォ ルト値にマップしていない場合、またはこのデフォルト値を定義していない場合は、以下の表のデフォルト値 が使⽤されます。

### このタスクについて

mimeheader 入力パラメーターが「入力のマップ」ペインの「アクティビティーへ」ペインにリストされてい ない場合は、ツールバー・メニューから「マップ」>「オプション・パラメーターの表⽰」を選択するか、「ア クティビティーへ」 ペインを右クリックして、「オプション・パラメーターの表⽰」オプションを選択しま す。ツールバー・メニューで「マップ」>「オプション・パラメーターの表示」オプションを選択できない場合 は、「⼊⼒のマップ」ペイン内のエレメントをクリックして、このオプションをアクティブにします。

以下の表は、mimeheader 入力パラメーターのエレメントを示しています。

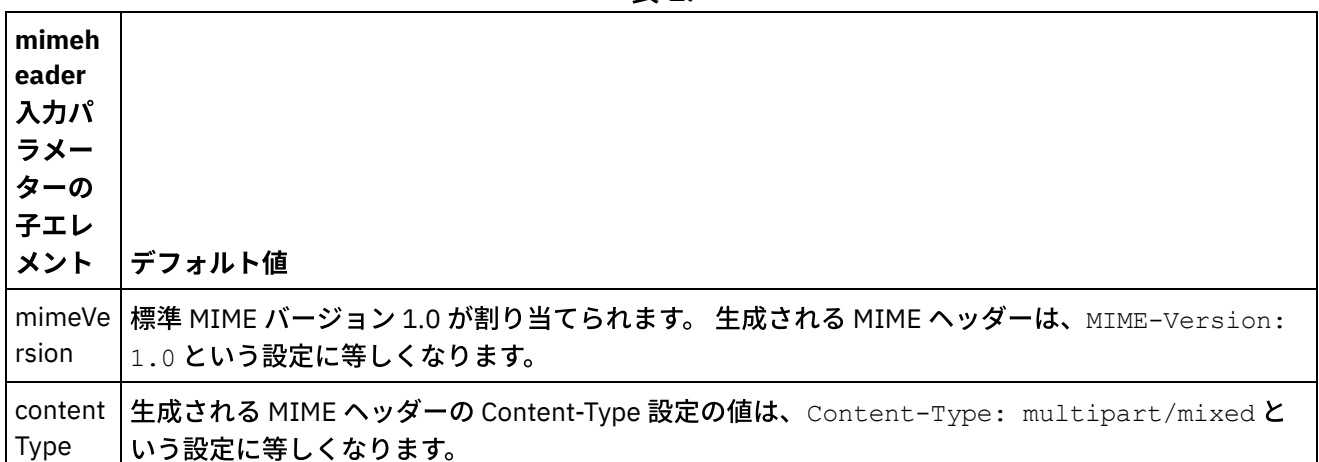

表 1.

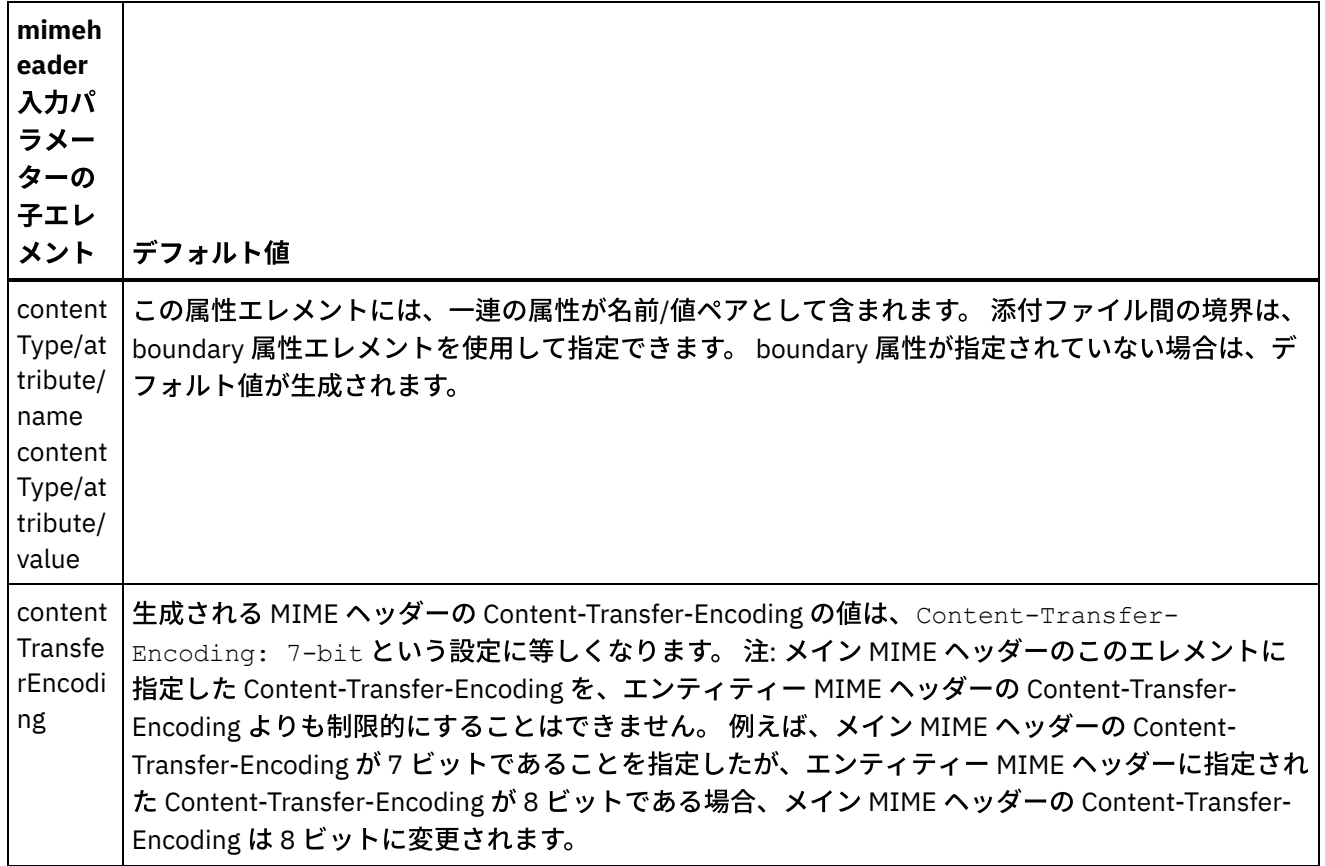

parts 入力パラメーターのいくつかの子エレメントに値を指定しない場合、デフォルト値は以下の表のようにな ります。

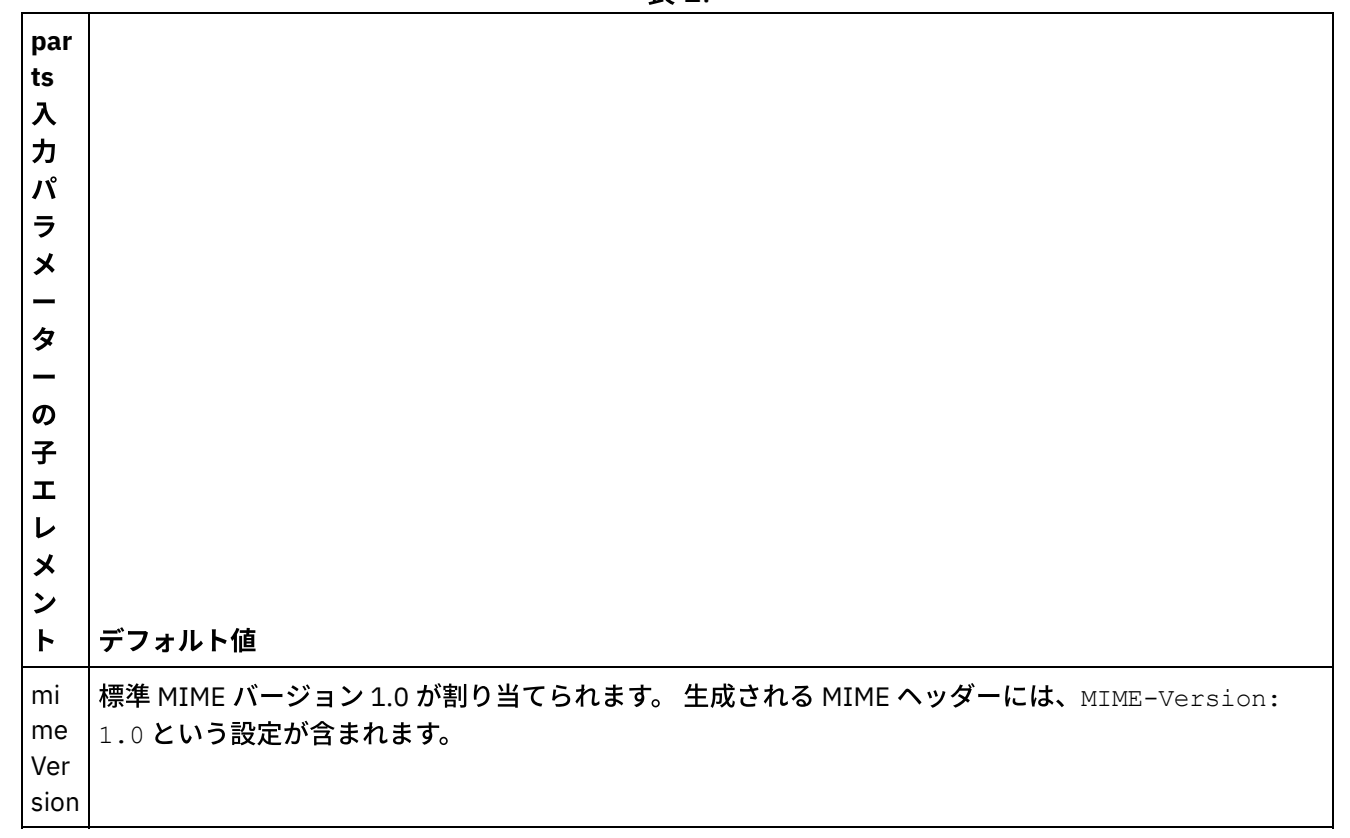

表 2.

con tent Typ 生成される MIME ヘッダーの Content-Type の値には、Content-Type: text/plain; charset=US-ASCII という設定が含まれます。

con tent Tra nsf erE nco din g ⽣成される MIME ヘッダーの Content-Transfer-Encoding の値は、Content-Type 設定に応じて異なりま す。 Content-Type が multipart に等しい場合、⽣成される MIME ヘッダーには、Content-Transfer-Encoding: 7-bit という設定が含まれます。 Content-Type が text に等しく、charset が not-us-ascii に等しい場合 (not-us-ascii は、US-ASCII を除くすべてのタイプです)、⽣成される MIME ヘッダーに は、Content-Transfer-Encoding: quoted-printable という設定が含まれます。 Content-Type が non-text に等しい場合、⽣成される MIME ヘッダーには、Content-Transfer-Encoding: base64 という設定が含まれます。 注: Content-Disposition が attachment に等しい場合、エンティティ ー・パートはテキストとして処理されません。

parts 入力パラメーターには、1 つ以上のパートを含めることができます。 各パートには、関連するパート本文 の各種の属性が記述された MIME ヘッダーが含まれています。 個々の MIME パートがどのようにシリアライズ されるのかは、MIME ヘッダーの以下のパラメーターに割り当てられた値に応じて異なります。

● Content-Type ヘッダー

e

- Content-Type ヘッダー内の Charset 属性
- Content-Transfer-Encoding

パート本⽂がどのようにシリアライズされるのかは、Content-Transfer-Encoding と Content-Type の設定に応 じて以下のように異なります。

Content-Type が「text」に等しい場合:

- Content-Type が「text」であり、Content-Transfer-Encoding が「7-bit」/「8-bit」または「binary」で ある場合、パート本文は、UTF8 文字セットから、指定された文字セットに変換され、body 出力パラメ ーターにコピーされます。
- Content-Type が「text」であり、Content-Transfer-Encoding が「quoted-printable」である場合、パー ト本⽂は、UTF8 ⽂字セットから、指定された⽂字セットに変換され、quoted-printable でエンコードさ れ、body 出力パラメーターにコピーされます。
- Content-Type が「text」であり、Content-Transfer-Encoding が「base64」である場合、パート本文 は、UTF8 文字セットから、指定された文字セットに変換され、base64 でエンコードされ、body 出力パ ラメーターにコピーされます。

MIME パート・ヘッダーで明示的に指定されていない場合、charset は「UTF8」にデフォルト設定されます。 このデフォルト動作に対する唯一の例外は、Content-Disposition が「attachment」に等しく、Content-Type が 「text」に等しい場合です。 この場合、パートは、テキストとして処理されません。なぜなら、データの文字 セットを認識できないからです。 また、この場合、Content-Transfer-Encoding は「binary」に設定されます。

Content-Type が「text」に等しくない場合:

- Content-Type が「text」に等しくなく、Content-Transfer-Encoding が「7bit」/「8bit」または 「binary」である場合、パート本⽂は、body 出⼒パラメーターにそのままコピーされます。
- Content-Type が「text」に等しくなく、Content-Transfer-Encoding が「quoted-printable」である場 合、パート本文は、base64 でデコードされ、quoted-printable でエンコードされ、body 出力パラメー ターにコピーされます。
- Content-Type が「text」に等しくなく、Content-Transfer-Encoding が「base64」である場合、パート 本文は、そのまま (base64 データ)、body 出力パラメーターにコピーされます。

マッピングの⼀般的な説明については、[スタンドアロン・マップの作成](#page-846-0)を参照してください。

<span id="page-153-0"></span>親トピック**:** 「MIME [の書き込み」アクティビティー](#page-148-0)

### アクティビティーへの出力のマッピング

このタスクでは、**mimeheader** (XML 型) 出⼒パラメーターおよび **body** (ストリング型) 出⼒パラメーターを変 数にマップします。

E メール・メッセージにメッセージ本⽂がなく、テキスト・ファイルが 1 つ添付されている場合は、そのテキ ストの添付ファイルがメッセージの本⽂になります。

E メールおよび MIME に関するアクティビティーでは、UTF8 ⽂字セットを使⽤した 8 ビット・データまたはバ イナリー・データのみを処理できます。

親トピック**:** 「MIME [の書き込み」アクティビティー](#page-148-0) 関連概念: 「MIME [の読み取り」アクティビティー](#page-144-0) 関連情報: 「E [メールの取得」アクティビティー](#page-306-0)

# <span id="page-153-1"></span>「**XML** の読み取り」アクティビティー

「**XML** の読み取り」アクティビティーは、XML ⽂書を取得し、その⽂書を定義済みのスキーマと⽐較して解析 します。 このアクティビティーからは、出⼒パラメーターとして XML データが返されます。このデータは、後 続のアクティビティーで使⽤することができます。

#### このタスクについて

「**XML** の読み取り」アクティビティーの⼊⼒パラメーターは、XML テキストを必要とします。 このデータは、 XML データを含むファイルを読み取る「FTP ディレクトリーのポーリング (FTP Poll Directory)」アクティビテ ィーや「HTTP 受信要求」アクティビティーなどの各種のエンドポイント・アクティビティーから取得できま す。 入力データは、整形式 XML 文書でなければなりません。そうでない場合は、アクティビティーでエラーが 発生します。 「構成」タスクで XML スキーマを使用するには、事前に XML 変数を作成する必要があります (「変数」タブを参照)。 XML 変数は、XML スキーマをプロジェクトに追加するか、または既存の変数を使用し て定義できます。

注: 「XML の読み取り」アクティビティーの「出力のマップ」で関数が定義されておらず、ストレートなマッピ ングがある場合、「オーケストレーションへ」への「アクティビティーから」では、XML 変数で指定されたス キーマに対する検証を行わずに XML データが出力アクティビティーに渡されます。

注: 「XML の読み取り」アクティビティーの「出力のマップ」に関数またはマッピングへの他の変更があり、そ の内容がスキーマに一致しない場合は、「XML の読み取り」アクティビティーの出力として、空の XML 文書が 提供されます。

オーケストレーションに「**XML** の読み取り」アクティビティーを追加するには、以下のようにします。

- 1. オーケストレーションを作成するか、または開きます。 オーケストレーションのグラフィカル表現が表 示されます。
- 2. 「アクティビティー」タブを選択して、「変換」フォルダーを展開します。
- 3. 「**XML** の読み取り」アクティビティーをオーケストレーション上にドラッグします。 このアクティビテ ィーを、オーケストレーションによる XML データの取得先となるアクティビティー (例えば「FTP ディ

レクトリーのポーリング (FTP Poll Directory」) の右側に配置します。

- 4. 「**XML** の読み取り」アクティビティーを選択し、「XML [の読み取り」アクティビティー構成](#page-154-0)の説明に従 って、アクティビティーを構成します。
- 「XML [の読み取り」アクティビティー構成](#page-154-0) 「**XML** の読み取り」⼊⼒パラメーターに適⽤する XML スキーマを指定できます。
- 「XML の読み取り」の入力のマップ XML データを含むストリング変数を、「XML の読み取り」 アクティビティーの XMLText という入力パ ラメーターにマップできます。
- 「XML の読み取り」の出力のマップ XML データ (ストリングとして保管された) を含む OutputXml 出⼒パラメーターを、指定された XML ス キーマに対して有効な変数にマップできます。

親トピック**:** [変換アクティビティー](#page-142-0) 関連タスク: 「XML [の読み取り」アクティビティー構成](#page-154-0) 「XML [の読み取り」の⼊⼒のマップ](#page-154-1)

# <span id="page-154-0"></span>「**XML** の読み取り」アクティビティー構成

「**XML** の読み取り」⼊⼒パラメーターに適⽤する XML スキーマを指定できます。

### このタスクについて

このタスクを開始する前に、スキーマを定義する XML 変数を作成する必要があります。

#### 手順

- 1. 解析対象の XML スキーマを定義する「XML 変数」で、「参照」をクリックします。 「解析する変数を選 択」ダイアログ・ボックスが表示されます。
- 2. 適切な XML 変数を選択して、「**OK**」をクリックします。
- 3. 以下から適切なオプションを 1 つ選択して、実行時に XMLText 入力パラメーターに渡されるデータの読 み取り方法を指定します。
	- a. ⼊⼒データがデコードの不要なテキストである場合は、「データはテキスト **-** デコード不要」オ プションを選択します。
	- b. 入力データが、指定されたエンコード・タイプを使用してデコードする必要があるバイナリー・ データである場合は、「次のエンコード・タイプを使⽤してデータをデコード」オプションを選 択します。 「次のエンコード・タイプを使用してデータをデコード」リストからデフォルト・エ ンコード・タイプを選択することによりエンコード・タイプを設定するか、「次のエンコード・ タイプを使用してデータをデコード」フィールドをクリックしてエンコード・タイプを入力する ことにより、エンコード・タイプを指定します。
- 4. 「**OK**」をクリックします。

<span id="page-154-1"></span>親トピック**:** 「XML [の読み取り」アクティビティー](#page-153-1)

### 「**XML** の読み取り」の⼊⼒のマップ

XML データを含むストリング変数を、「**XML** の読み取り」 アクティビティーの XMLText という⼊⼒パラメー ターにマップできます。

XMLText は、ストリング型または base64Binary 型の⼊⼒パラメーターです。 「**XML** の読み取り」アクティビ ティーを実⾏するには、実⾏時にこのストリング変数に整形式 XML データが含まれていなければなりません。 Encoding 入力パラメーターはオプションです。 (この入力パラメーターをマップする必要はありません)。 Encoding ⼊⼒パラメーターが「⼊⼒のマップ」ペインの「アクティビティーへ」ペインにリストされていない 場合は、ツールバー・メニューから「マップ」>「オプション・パラメーターの表⽰」を選択するか、「アクテ ィビティーへ」 ペインを右クリックして、「オプション・パラメーターの表⽰」オプションを選択します。 ツ ールバー・メニューで「マップ」>「オプション・パラメーターの表⽰」オプションを選択できない場合は、 「入力のマップ」ペイン内のノードをクリックして、このオプションをアクティブにします。 Encoding 入力パ ラメーターは、読み取り時に入力データをデコードする方法を指定します。

### 手順

- 1. デコードが不要な場合は、ストリング text を指定します。
- 2. デコードが必要な場合は、入力データのデコードに使用するエンコード・タイプを指定します。 例: UTF-8、US-ASCII、ISO-8859-1、EBCDIC-XML-US、または SHIFT\_JIS。

#### 例

オプションで、実⾏時に「チェックリスト」の「構成」タスクで動的に指定した Encoding 設定を、Encoding 入力パラメーターを使用してオーバーライドできます。 例えば、「構成」タスクで Encoding が UTF-8 に設定 されているにも関わらず、実⾏時に Encoding の設定として Shift\_JIS が渡されたとします。実⾏時に動的に指 定された Encoding 設定は、「構成」ペインで指定した元の設定をオーバーライドします。 この例では、 Encoding は Shift\_JIS に設定されています。 この動的オーバーライド動作には、例外が 1 つあります。「構 成」タスクで「**XML** テキストはテキスト **-** デコード不要 **(XMLText is text-Needs no decoding)**」オプション、 または「エンコード」オプションが選択されている場合、実行時に動的に設定された Encoding は無視され、デ コードは実⾏されません。

<span id="page-155-0"></span>親トピック**:** 「XML [の読み取り」アクティビティー](#page-153-1)

# 「**XML** の読み取り」の出⼒のマップ

XML データ (ストリングとして保管された) を含む OutputXml 出力パラメーターを、指定された XML スキーマ に対して有効な変数にマップできます。

マッピングの一般的な説明については、[スタンドアロン・マップの作成](#page-846-0)を参照してください。

実行時、オーケストレーションは以下の一連のアクティビティーを呼び出すことができます。

- 1. FTP ディレクトリーのポーリング (FTP Poll Directory)」アクティビティーは、フラット・ファイルの内 容を **XMLRawContent** というストリング変数に割り当てます。
- 2. 「**XML** の読み取り」アクティビティーは **XMLRawContent** 変数の内容を XMLText というストリング⼊ ⼒パラメーターに割り当てます。
- 3. **「XML の読み取り」**アクティビティーは、XMLTesta を XML データに変換し、出力パラメーターを介し て、XML データをオーケストレーションに返します。 出力パラメーターの内容が、XML スキーマで有効 な変数に割り当てられます。 これで、データ XML 入力文書をオーケストレーション内で使用およびマッ プできます。

親トピック**:** 「XML [の読み取り」アクティビティー](#page-153-1)

# <span id="page-156-1"></span>「**XML** の書き込み」アクティビティー

「**XML** の書き込み」アクティビティーは、複合 (XML) 変数を受け⼊れ、複合変数内に保持されたデータを含む ストリングを XML フォーマットで出力します。 このストリングをファイルまたはデータベースに書き込むこと ができます。

#### このタスクについて

ストリングが出⼒パラメーターとして返されます。 オーケストレーションからのデータは、複合変数から取得 する必要があります。「変数」タブでは、複合変数は XML アイコンによって示されます。 スキーマを定義する 入力 XML 変数を作成する必要があります。

オーケストレーションに「**XML** の書き込み」アクティビティーを追加するには、以下のようにします。

#### 手順

- 1. オーケストレーションを作成するか、または開きます。 詳しくは、『[オーケストレーションのビルド』](#page-113-0) を参照してください。 オーケストレーションのグラフィカル表現が表⽰されます。
- 2. 「アクティビティー」タブを選択して、「変換」フォルダーを展開します。
- 3. 「**XML** の書き込み」アクティビティーをオーケストレーション上にドラッグします。
- 4. 「**XML** の書き込み」アクティビティーを選択し、「XML [の書き込み」アクティビティー構成](#page-156-0)の説明に従 って、アクティビティーを構成します。
- 「XML [の書き込み」アクティビティー構成](#page-156-0) このタスクのために、インバウンド・データ用の XML スキーマを指定します。 インバウンド・データ は、スキーマを定義する XML 変数によって定義される必要があります。 入力パラメーターに適用される XML スキーマを指定します。
- 「XML の書き込み」の入力のマップ オーケストレーションの変数からのデータを、「構成」タスクで指定された XML スキーマで定義された InputXML パラメーターにマップすることができます。
- 「XML の書き込み」の出力のマップ XML データを含む XMLText 出力パラメーターをストリング変数にマップすることができます。

親トピック**:** [変換アクティビティー](#page-142-0) 関連概念: 「XML [の書き込み」の出⼒のマップ](#page-158-0) 関連タスク: 「XML [の書き込み」アクティビティー構成](#page-156-0) 「XML の書き込み」の入力のマップ

# <span id="page-156-0"></span>「**XML** の書き込み」アクティビティー構成

このタスクのために、インバウンド・データ用の XML スキーマを指定します。 インバウンド・データは、スキ ーマを定義する XML 変数によって定義される必要があります。 入力パラメーターに適用される XML スキーマ を指定します。

- 1. シリアライズ対象の XML スキーマを定義する「XML 変数」で、「参照」をクリックします。 「シリアラ イズする変数を選択」ダイアログ・ボックスが表示されます。
- 2. 適切な XML 変数を選択して、「**OK**」をクリックします。
- 3. OutputXML 出力パラメーターによって定義されるデータをエンコードする方法を指定します。
	- a. データがエンコードの不要なテキストである場合は、「データはテキスト **-** デコードもエンコー ドも不要 **(Data is text-Needs no decoding or encoding)**」オプションを選択します。
		- b. 出力データが、指定されたエンコード・タイプを使用してエンコードする必要があるバイナリ ー・データである場合は、「次のエンコード・タイプを使⽤してデータをデコードまたはエンコ ード」オプションを選択します。
- 4. 以下のいずれかのオプションを使用して、エンコード・タイプを設定します。
	- a. 「次のエンコード・タイプを使用してデータをデコードまたはエンコード」リストで、デフォル ト・エンコード・タイプを 1 つ選択します。
	- b. 「次のエンコード・タイプを使⽤してデータをデコードまたはエンコード **(Decode or encode data using encoding type)**」フィールドを直接クリックし、エンコード・タイプを⼊⼒します。
- 5. 「**OK**」をクリックします。

<span id="page-157-0"></span>親トピック**:** 「XML [の書き込み」アクティビティー](#page-156-1)

## 「**XML** の書き込み」の⼊⼒のマップ

オーケストレーションの変数からのデータを、「構成」タスクで指定された XML スキーマで定義された InputXML パラメーターにマップすることができます。

### このタスクについて

Encoding 入力パラメーターはオプションです。 この入力パラメーターをマップする必要はありません。 Encoding 入力パラメーターが「入力のマップ」ペインの「アクティビティーへ」ペインにリストされていない 場合は、ツールバー・メニューから「マップ」>「オプション・パラメーターの表⽰」を選択するか、「アクテ ィビティーへ」ペインを右クリックして、「オプション・パラメーターの表⽰」オプションを選択します。 ツ ールバー・メニューで「マップ」>「オプション・パラメーターの表⽰」オプションを選択できない場合は、 「入力のマップ」ペイン内のノードをクリックして、このオプションをアクティブにします。 Encoding 入力パ ラメーターは、この手順での出力データのエンコード方法を指定します。

#### 手順

- 1. デコードが不要な場合は、ストリング **text** を指定します。
- 2. エンコードが必要な場合は、出力データのエンコードに使用するエンコード・タイプを指定します。例 えば、UTF-8、US-ASCII、ISO-8859-1、EBCDIC-XML-US、または SHIFT\_JIS を指定します。

#### 例

オプションで、実行時に「チェックリスト」の「構成」タスクで動的に指定した Encoding 設定を、Encoding 入力パラメーターを使用してオーバーライドできます。 例えば、「構成」タスクで Encodingが UTF-8 に設定 されているにも関わらず、実⾏時に Encoding の設定として **Shift\_JIS** が渡されたとします。 実⾏時に動的に指 定された Encoding 設定は、「構成」ペインで指定した元の設定をオーバーライドします。 この例では、 Encoding は **Shift\_JIS** に設定されています。 この動的オーバーライド動作には 1 つ例外があります。 「構成」 タスクで「データはテキスト **-** デコードもエンコードも不要 **(Data is text-Needs no decoding or encoding)**」 オプションが選択された場合、実行時に動的に設定された Encoding は無視されます。 詳しくは、『オーケスト レーションの作成』を参照してください。 親トピック**:** 「XML [の書き込み」アクティビティー](#page-156-1)

## <span id="page-158-0"></span>「**XML** の書き込み」の出⼒のマップ

XML データを含む XMLText 出⼒パラメーターをストリング変数にマップすることができます。

マッピングの⼀般的な説明については、『[マップの作成](#page-843-0)』を参照してください。

<span id="page-158-1"></span>親トピック**:** 「XML [の書き込み」アクティビティー](#page-156-1)

## **XML** 検証アクティビティー

実行時、「**XML** 検証」アクティビティーは、指定された XML スキーマまたは WSDL に対して入力 XML データ が有効であるかどうかを判別します。

「**XML** 検証」アクティビティーには、以下の制限があります。

- 「**XML** 検証」アクティビティーは、XML スキーマの選択されたルート・エレメントの検証のみをサポー トしています。 XML スキーマ・フラグメントの検証はサポートされません。 XML スキーマにルート (ま たはグローバル・エレメント) が複数含まれる場合は、いずれか⼀つのルート・エレメントを選択する必 要があります。
- 「**XML** 検証」アクティビティーは、DTD と⽐較した XML データの検証をサポートしていません。

注: 「**XML** 検証」アクティビティーを構成する前に、XML スキーマを含む XSD ファイル (末尾が .xsd 拡張⼦) を プロジェクトにアップロードする必要があります。 実行時に XML データを検証するために使用する XML スキ ーマをプロジェクトにアップロードします。

以下の表は、「**XML** 検証」アクティビティーが XML データを XML スキーマと⽐較して解析中にエラーまたは 警告が発生した場合の結果を示しています。

| エラー/警告タイ | 説明                                                                                                    | 例                                                                                                    | 結果                                                                                                    |
|----------|----------------------------------------------------------------------------------------------------|----------------------------------------------------------------------------------------------------|----------------------------------------------------------------------------------------------------|
| 致命的エラー   | 重大な問題が原因<br>で XML データの<br>解析が失敗し、解<br>析を続行できませ<br>ん。 例えば、<br>XML データが<br>XML スキーマに<br>対して有効であり<br>ません。 | XML データが XML スキーマに対し<br>て有効でありません。 例えば、<br><d> という名前のルート・エレメ<br/>ントが必要であると XML スキーマ<br/>に定義されているのに、XML デー<br/>タに <a> という名前のルート・エ<br/>レメントが含まれています。</a></d> | 致命的エラーが発生すると、<br>「XML 検証」アクティビティーの<br>処理が完了していなくても、現在<br>のオーケストレーション・ジョブ<br>が処理を停止します。 また、オー<br>ケストレーション内の「XML 検<br>証」アクティビティーの後にある<br>アクティビティーは処理されませ<br>ん。 success 出力パラメーターに<br>対して「XML 検証」アクティビテ<br>ィーから返される値は false です<br>が、アクティビティーが完了しな<br>いので何も返されません。 |

表 1.

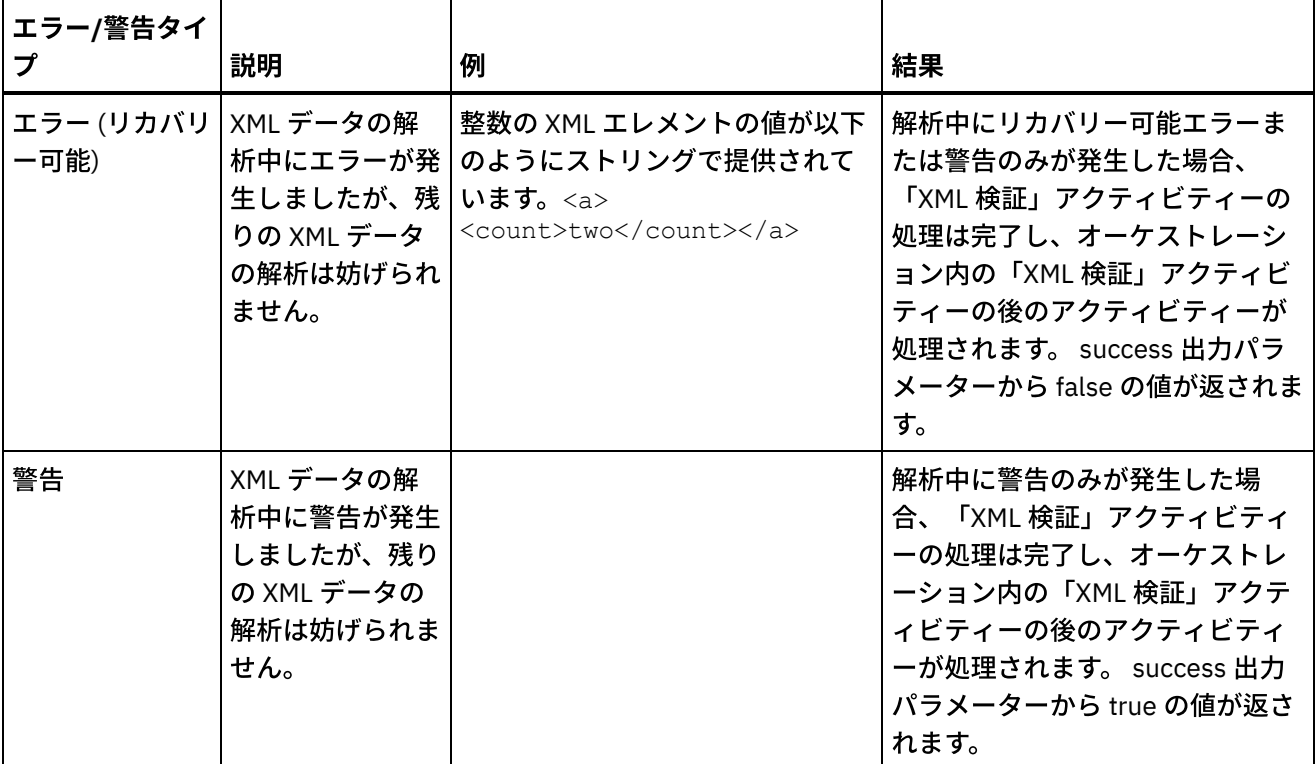

- 「XML [検証」アクティビティーのオーケストレーションへの追加](#page-159-0) このセクションの⼿順を実⾏して、「**XML** 検証」アクティビティーをオーケストレーションに追加しま す。
- 「XML [検証」アクティビティーの構成](#page-160-0) このセクションの⼿順を実⾏して、「**XML** 検証」アクティビティーを構成します。
- アクティビティーへの入力のマッピング ⼊⼒を「**XML** 検証」のアクティビティーにマップするには、このセクションのステップを実⾏します。
- アクティビティーへの出力のマッピング XML 検証 出力を「XML 検証」のアクティビティーにマップするには、このセクションのステップを実行します。

親トピック**:** [変換アクティビティー](#page-142-0) 関連概念:

アクティビティーへの入力のマッピング アクティビティーへの出力のマッピング - XML 検証

# <span id="page-159-0"></span>「**XML** 検証」アクティビティーのオーケストレーションへの追加

このセクションの⼿順を実⾏して、「**XML** 検証」アクティビティーをオーケストレーションに追加します。

手順

- 1. オーケストレーションを作成するか、または開きます。 オーケストレーションのグラフィカル表現が表 示されます。
- 2. 「アクティビティー」タブを選択して、「変換」フォルダーを展開します。
- 3. 「XML 検証」アクティビティーをオーケストレーション上にドラッグします。
- 4. 「XML 検証」アクティビティーを選択します。

親トピック**:** XML [検証アクティビティー](#page-158-1)

# <span id="page-160-0"></span>「**XML** 検証」アクティビティーの構成

このセクションの⼿順を実⾏して、「**XML** 検証」アクティビティーを構成します。

#### 手順

- 1. 「チェックリスト」で「構成」をクリックします。
- 2. 「**XML** スキーマ」フィールドで、「参照」をクリックします。 「スキーマ・タイプ・エレメントの参 照」ダイアログ・ボックスが表示されます。 実行時に解析する XML スキーマを選択します。 スキーマ・ フラグメントではなくルートまたはグローバルのエレメントを選択する必要があります。 選択した XML スキーマは、「入力のマップ」タスクの InputXml 入力パラメーターを構成するノードを定義します。
- 3. 「最初のリカバリー可能エラー後に **XML** データの解析を続⾏」チェック・ボックスを選択またはクリア します。 (このチェック・ボックスは、リカバリー可能エラーが発⽣したときの実⾏時の動作を定義する ものです)。

#### タスクの結果

「最初のリカバリー可能エラー後に **XML** データの解析を続⾏」チェック・ボックスが選択されている場合、リ カバリー可能エラーと警告のみが発⽣し、致命的エラーは発⽣しないときは、最初のリカバリー可能エラーの 後に「**XML** 検証」アクティビティーの処理が完了し、success 出⼒パラメーターから false の値が返されます。 **errors** 出⼒パラメーターでは、最初のエラーのみが返されます。 オーケストレーション内の「**XML** 検証」アク ティビティーの後にあるアクティビティーが処理されます。

「最初のリカバリー可能エラー後に **XML** データの解析を続⾏」チェック・ボックスがクリアされている場合、 リカバリー可能エラーと警告のみが発⽣し、致命的エラーは発⽣しないときは、「**XML** 検証」アクティビティ ーの処理によって、リカバリー可能エラーがすべて処理され、**success** 出⼒パラメーターから **false** の値が返さ れます。 すべてのリカバリー可能エラーに関するメッセージが、**errors** 出⼒パラメーターの **Message** 反復ノー ドに返されます。 オーケストレーション内の「**XML** 検証」アクティビティーの後にあるアクティビティーが処 理されます。

<span id="page-160-1"></span>親トピック**:** XML [検証アクティビティー](#page-158-1)

## アクティビティーへの入力のマッピング

⼊⼒を「**XML** 検証」のアクティビティーにマップするには、このセクションのステップを実⾏します。

- 1. 「チェックリスト」から、「入力のマップ」タスクを選択します。 「XML 検証」アクティビティーの構 <mark>成</mark>の手順で選択した XML スキーマがアクティビティーの入力パラメーターになります。 アクティビティ ーの入力パラメーターが、「オーケストレーションから」ペインに表示されます。
- 2. 入力パラメーターの XML スキーマのノードをマップします。 マッピングの一般的な説明については、ス [タンドアロン・マップの作成を参照してください。](#page-846-0)

<span id="page-160-2"></span>親トピック**:** XML [検証アクティビティー](#page-158-1)

### アクティビティーへの出⼒のマッピング **- XML** 検証

出⼒を「**XML** 検証」のアクティビティーにマップするには、このセクションのステップを実⾏します。

アクティビティーの出⼒をマップするには、以下のようにします。

1. 「チェックリスト」から、「出力のマップ」タスクを選択します。 このアクティビティーの出力パラメ ーターが、以下の表で説明するとおり、「アクティビティーから」ペインに表⽰されます。

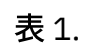

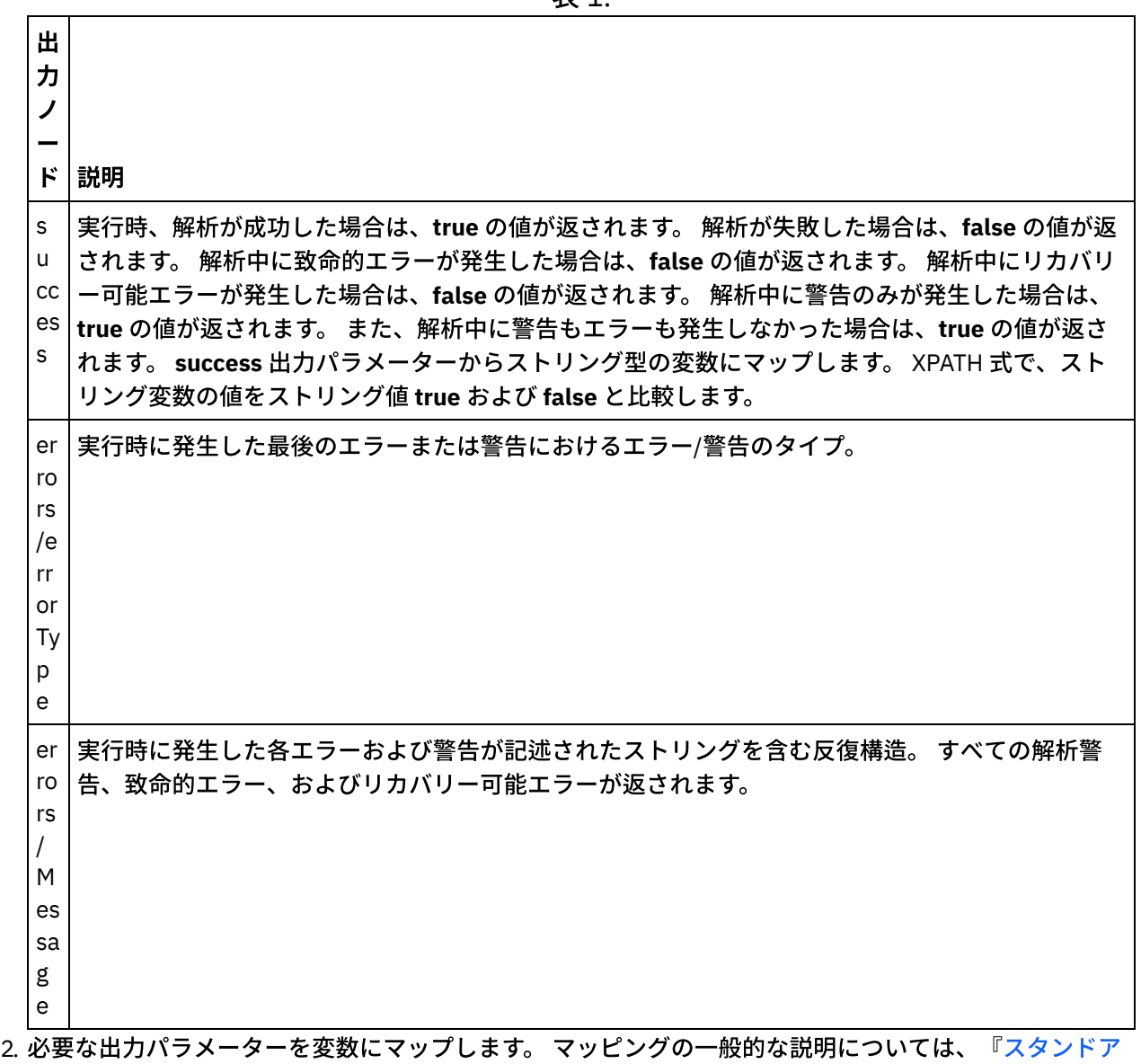

ロン・マップの作成』を参照してください。 このアクティビティーに関しては、出力パラメーターをマ ップする必要はありません。

親トピック**:** XML [検証アクティビティー](#page-158-1) 関連タスク: 「XML [の読み取り」アクティビティー](#page-153-1)

# <span id="page-161-0"></span>「**JSON** の読み取り」アクティビティー

「**JSON** の読み取り」アクティビティーは、JSON または XML メッセージを取得し、それを定義済みのスキー マと比較して解析して、オーケストレーションで使用できる出力構造を生成します。このアクティビティー は、実行時に、JSON メッセージを解析して、他の Studio アクティビティーにマップできる同等の XML を生成 します。

このタスクについて

「**JSON** の読み取り」アクティビティーの⼊⼒パラメーターは、サンプル JSON または同等のサンプル XML テ キストを必要とします。(同等の JSON または XML テキストは、JSON/REST API ドキュメンテーションから入 手できます。) 入力データは、整形式 JSON または XML メッセージでなければなりません。そうでない場合 は、アクティビティーが失敗します。スキーマを使用しない場合、「構成」タスクで XML スキーマを使用する には、事前に JSON 変数を作成する必要があります (「変数」タブを参照)。変数は、XML スキーマをプロジェ クトに追加するか、または既存の変数を使⽤して定義できます。JSON/REST サンプルが提供されると、このア クティビティーは JSON/XML の同等の構造を⽣成します。この XML は、オーケストレーションで使⽤できるア クティビティー出⼒にマップされます。このアクティビティーは、実⾏時に、JSON メッセージを取り込んで、 他の Studio アクティビティーにマップできる同等の XML を⽣成します。

オーケストレーションに「**JSON** の読み取り」アクティビティーを追加するには、以下のようにします。

#### 手順

- 1. オーケストレーションを作成するか、または開きます。 オーケストレーションのグラフィカル表現が表 示されます。
- 2. 「アクティビティー」タブを選択して、「変換」フォルダーを展開します。
- 3. 「**JSON** の読み取り」アクティビティーをオーケストレーション上にドラッグします。このアクティビ ティーを、オーケストレーションによる JSON データの取得先となるアクティビティー (例えば「FTP デ ィレクトリーのポーリング (FTP Poll Directory」) の右側に配置します。
- 4. 「**JSON** の読み取り」アクティビティーを選択し、「JSON [の読み取り」アクティビティー](#page-161-0)の説明に従っ て、アクティビティーを構成します。
- 「JSON [の読み取り」アクティビティー構成](#page-162-0) サンプル JSON または XML メッセージを「**JSON** の読み取り」⼊⼒パラメーターに適⽤することができ ます。このステップでは、スキーマの使⽤はオプションです。
- 「JSON の読み取り」の入力のマップ **JSON データを含むストリング変数を、「JSON の読み取り」 アクティビティーの JSONText という入力** パラメーターにマップできます。
- 「JSON [の読み取り」の出⼒のマップ](#page-164-0) JSON データ (ストリングとして保管された) を含む OutputJSON 出力パラメーターを、指定された XML スキーマに対して有効な変数にマップできます。

親トピック**:** [変換アクティビティー](#page-142-0) 関連タスク: 「JSON [の読み取り」アクティビティー構成](#page-162-0) 「JSON の読み取り」の入力のマップ

### <span id="page-162-0"></span>「**JSON** の読み取り」アクティビティー構成

サンプル JSON または XML メッセージを「**JSON** の読み取り」⼊⼒パラメーターに適⽤することができます。 このステップでは、スキーマの使用はオプションです。

#### このタスクについて

JSON または XML メッセージを「**JSON** の読み取り」⼊⼒パラメーターに適⽤する場合には、以下のステップ に従ってください。

注: 必ずしもすべての JSON メッセージにルート・ノードが含まれているわけではないため、Studio は、デフォ ルトで、「JSON の書き込み」アクティビティー時に仮想ルート・エレメントをすべての JSON メッセージに追 加します。(仮想ノードを使用すると、Studio でのルートレス・メッセージの処理が容易になります)。 ルー

ト・ノードが存在するかどうか判別するには、「構成」パネルでメッセージを表⽰してください。メッセージ にルート・エレメントが含まれていない場合、Studio は「JSON の書き込み」アクティビティー時にルート・ エレメントを⾃動的に⽣成し、ルート・エレメント・ファイルにそれを表⽰します。ルート・エレメントを削 除するには、「構成」パネルからそれを削除して、出力メッセージを必要な構造に一致させてください。

手順

- 1. 「チェックリスト」で「構成」をクリックします。「構成」ウィンドウが表示されます。
- 2. 「構成」ウィンドウで、JSON または XML メッセージをテキスト域にコピーして、「出⼒マップの⽣ 成」をクリックします。 「JSON の読み取り」入力パラメーターに適用する XML スキーマを指定する場 合、次の追加ステップを⾏ってください。(a)「XML スキーマの選択」ペインで「XML スキーマの選択」 ボタンをクリックして XML スキーマを参照し、(b) 実行時に解析の比較対象とする XML スキーマを選択 して「OK」をクリックします。(スキーマ・フラグメントではなくルートまたはグローバルのエレメント を選択する必要があります。)
- 3. 以下から適切なオプションを 1 つ選択して、実行時に JSONText 入力パラメーターに渡されるデータの 読み取り方法を指定します。
	- a. ⼊⼒データがデコードの不要なテキストである場合は、「データはテキスト **-** デコード不要」オ プションを選択します。
	- b. 入力データが、指定されたエンコード・タイプを使用してデコードする必要があるバイナリー・ データである場合は、「次のエンコード・タイプを使⽤してデータをデコード」オプションを選 択します。 「次のエンコード・タイプを使用してデータをデコード」リストからデフォルト・エ ンコード・タイプを選択することによりエンコード・タイプを設定するか、「次のエンコード・ タイプを使用してデータをデコード」フィールドをクリックしてエンコード・タイプを入力する ことにより、エンコード・タイプを指定します。
- 4. 「**OK**」をクリックします。

<span id="page-163-0"></span>親トピック**:** 「JSON [の読み取り」アクティビティー](#page-161-0)

### 「**JSON** の読み取り」の⼊⼒のマップ

JSON データを含むストリング変数を、「**JSON** の読み取り」 アクティビティーの JSONText という⼊⼒パラメ ーターにマップできます。

#### このタスクについて

JSONText は、ストリング型または base64Binary 型の⼊⼒パラメーターです。「**JSON** の読み取り」アクティ ビティーを実⾏するには、実⾏時にこのストリング変数に整形式 JSON データが含まれていなければなりませ ん。Encoding ⼊⼒パラメーターはオプションです。 (このパラメーターをマップする必要はありません)。 Encoding ⼊⼒パラメーターが「⼊⼒のマップ」ペインの「アクティビティーへ」ペインにリストされていない 場合は、ツールバー・メニューから「マップ」>「オプション・パラメーターの表⽰」を選択するか、「アクテ ィビティーへ」 ペインを右クリックして、「オプション・パラメーターの表⽰」オプションを選択します。 ツ ールバー・メニューで「マップ」>「オプション・パラメーターの表⽰」オプションを選択できない場合は、 「入力のマップ」ペイン内のノードをクリックして、このオプションをアクティブにします。 Encoding 入力パ ラメーターは、読み取り時に⼊⼒データをデコードする⽅法を指定します。

- 1. デコードが不要な場合は、ストリング text を指定します。
- 2. デコードが必要な場合は、⼊⼒データのデコードに使⽤するエンコード・タイプを指定します。 例: UTF-8、US-ASCII、ISO-8859-1、EBCDIC-XML-US、または SHIFT\_JIS。

オプションで、実⾏時に「チェックリスト」の「構成」タスクで動的に指定した Encoding 設定を、Encoding 入力パラメーターを使用してオーバーライドできます。例えば、「構成」タスクで Encoding が UTF-8 に設定 されているにも関わらず、実⾏時に Encoding の設定として Shift\_JIS が渡されたとします。実⾏時に動的に指 定された Encoding 設定は、「構成」ペインで指定した元の設定をオーバーライドします。 この例では、 Encoding は Shift\_JIS に設定されています。 この動的オーバーライド動作には、例外が 1 つあります。「構 成」タスクで「**JSON** テキストはテキスト **-** デコード不要 **(JSONText is text-Needs no decoding)**」オプショ ン、または「エンコード」オプションが選択されている場合、実行時に動的に設定された Encoding は無視さ れ、デコードは実⾏されません。

<span id="page-164-0"></span>親トピック**:** 「JSON [の読み取り」アクティビティー](#page-161-0)

## 「**JSON** の読み取り」の出⼒のマップ

JSON データ (ストリングとして保管された) を含む OutputJSON 出力パラメーターを、指定された XML スキー マに対して有効な変数にマップできます。

マッピングの一般的な説明については、[スタンドアロン・マップの作成](#page-846-0)を参照してください。

実行時、オーケストレーションは以下の一連のアクティビティーを呼び出すことができます。

- 1. 「HTTP 受信 (HTTP Receive)」アクティビティーは、受信した本⽂を **JSONRawContent** というストリン グ変数に割り当てます。
- 2. 「**JSON** の読み取り」アクティビティーは **JSONRawContent** 変数の内容を JSONText というストリング ⼊⼒パラメーターに割り当てます。
- 3. **「JSON の読み取り」**アクティビティーは、JSON データを XML データに変換し、出力パラメーターを 介して、XML をオーケストレーションに返します。出⼒パラメーターの内容が、XML スキーマで有効な 変数に割り当てられます。これで、データ JSON 入力文書をオーケストレーション内で使用およびマッ プできます。

<span id="page-164-1"></span>親トピック**:** 「JSON [の読み取り」アクティビティー](#page-161-0)

# 「**JSON** の書き込み」アクティビティー

「**JSON** の書き込み」アクティビティーは、JSON と同等の構造を⼊⼒として取得し、複合変数内に保持された データを含むストリングを JSON フォーマットで出力します。このストリングは、ファイルに書き込むか、ま たは HTTP を使用してポストすることができます。

#### このタスクについて

JSON ストリングは出力パラメーターとして返されます。(これは、スキーマを使用した場合にのみ適用されま す。) オーケストレーションのデータは、複合変数から取得する必要があります。複合変数は、「変数」タブで XML アイコンによって⽰されます。アクティビティーの構成は、「構成」パネルに (JSON/REST API ドキュメ ンテーションに⽤意された) JSON または XML サンプル・メッセージを貼り付けることによって⾏います。これ により、入力データをマップするための互換性のある入力構造が生成され、その入力構造が JSON メッセージ に変換されます。

オーケストレーションに「**JSON** の書き込み」アクティビティーを追加するには、以下のようにします。

- 1. オーケストレーションを作成するか、または開きます。 詳しくは、『[オーケストレーションのビルド』](#page-113-0) を参照してください。 オーケストレーションのグラフィカル表現が表示されます。
- 2. 「アクティビティー」タブを選択して、「変換」フォルダーを展開します。
- 3. 「**JSON** の書き込み」アクティビティーをオーケストレーション上にドラッグします。
- 4. 「**JSON** の書き込み」アクティビティーを選択し、「JSON [の書き込み」アクティビティー構成の](#page-165-0)説明に 従って、アクティビティーを構成します。
- 「JSON [の書き込み」アクティビティー構成](#page-165-0) この手順では、サンプル JSON または XML メッセージを「JSON の書き込み」の入力パラメーターに適 用します。必要に応じて、このタスク用のスキーマを使用することもできます。
- 「JSON の書き込み」の入力のマップ オーケストレーションの変数からのデータを、「構成」タスクで指定された XML スキーマで定義された InputJSON パラメーターにマップすることも、サンプル JSON/REST XML および「構成」パネルを使用 して入力構造を生成することもできます。
- 「JSON [の書き込み」の出⼒のマップ](#page-167-0) JSON データを含む JSONText 出力パラメーターをストリング変数にマップすることができます。

親トピック**:** [変換アクティビティー](#page-142-0) 関連概念: 「JSON の書き込み」の出力のマップ 関連タスク: 「JSON [の書き込み」アクティビティー構成](#page-165-0) 「JSON の書き込み」の入力のマップ

### <span id="page-165-0"></span>「**JSON** の書き込み」アクティビティー構成

この手順では、サンプル JSON または XML メッセージを「JSON の書き込み」の入力パラメーターに適用しま す。必要に応じて、このタスク⽤のスキーマを使⽤することもできます。

#### このタスクについて

注: 必ずしもすべての JSON メッセージにルート・ノードが含まれているわけではないため、Studio は、デフォ ルトで、「JSON の書き込み」アクティビティー時に仮想ルート・エレメントをすべての JSON メッセージに追 加します。 (仮想ノードを使用すると、Studio でのルートレス・メッセージの処理が容易になります)。 ルー ト・ノードが存在するかどうか判別するには、「構成」パネルでメッセージを表⽰してください。メッセージ にルート・エレメントが含まれていない場合、Studio は「JSON の書き込み」アクティビティー時にルート・ エレメントを⾃動的に⽣成し、ルート・エレメント・ファイルにそれを表⽰します。ルート・エレメントを削 除するには、「構成」パネルからそれを削除して、出力メッセージを必要な構造に一致させてください。

- 1.「チェックリスト」で「構成」をクリックします。 「構成」ウィンドウが表示されます。
- 2. 「構成」ウィンドウでは、「XML スキーマ」を使⽤するか、または「JSON メッセージまたは XML メッ セージ」を使用してマップを生成できます。
	- a. 「JSON の書き込み」入力パラメーターに適用する XML スキーマを指定する場合は、次のように します。 「XML スキーマの選択」フィールドで「XML スキーマの選択」ボタンをクリックして、 XML スキーマを参照して選択します。実⾏時に解析する XML スキーマを選択して、「OK」をク リックします。
	- b. JSON メッセージまたは XML メッセージを使用する場合は、「出力スキーマの生成に JSON また は XML メッセージを使⽤」テキスト域に JSON メッセージまたは XML メッセージをコピーしま

す。

- 3. 仮想ルート構成を選択します。
	- a. JSON メッセージまたは XML メッセージを使用してマップを生成する場合、JSON に複数のエレ メントが存在すると、デフォルトで⾃動的に「ルート・エレメントの削除」にチェック・マーク が付きます。
	- b. XML スキーマを使用してマップを作成する場合、デフォルトでは「ルート・エレメントの削除」 にチェック・マークが付きません。
	- 注: 「ルート・エレメントの削除」にチェック・マークが付いていると、最初のルート・エレメントがス キップされ、残りのエレメントを使⽤して正しく JSON テキストが作成されます。 「ルート・エレメン ト名」を指定することができます。ただし、「ルート・エレメントの削除」にチェック・マークを付け ないと、どの複合タイプにもルート・エレメント名が取得されず、したがってすべての複合タイプがヌ ルとして表⽰されます。
- 4. OutputJSON 出力パラメーターによって定義されるデータをエンコードする方法を指定します。
	- a. データがエンコードの不要なテキストである場合は、「データはテキスト **-** デコードもエンコー ドも不要 **(Data is text-Needs no decoding or encoding)**」オプションを選択します。
	- b. 出力データが、指定されたエンコード・タイプを使用してエンコードする必要があるバイナリ ー・データである場合は、「次のエンコード・タイプを使⽤してデータをエンコード」オプショ ンを選択します。
- 5. 以下のいずれかのオプションを使用して、エンコード・タイプを設定します。
	- a. 「次のエンコード・タイプを使用してデータをエンコード」リストで、デフォルト・エンコー ド・タイプを 1 つ選択します。
	- b. 「次のエンコード・タイプを使用してデータをエンコード」フィールドを直接クリックし、エン コード・タイプを入力します。
	- c. 「OK」をクリックします。
- 6. 「マップの⽣成」をクリックします。

<span id="page-166-0"></span>親トピック**:** 「JSON [の書き込み」アクティビティー](#page-164-1)

### 「**JSON** の書き込み」の⼊⼒のマップ

オーケストレーションの変数からのデータを、「構成」タスクで指定された XML スキーマで定義された InputJSON パラメーターにマップすることも、サンプル JSON/REST XML および「構成」パネルを使用して入 ⼒構造を⽣成することもできます。

#### このタスクについて

Encoding 入力パラメーターはオプションであり、マップする必要はありません。Encoding 入力パラメーターが 「入力のマップ」ペインの「アクティビティーへ」ペインにリストされていない場合は、ツールバー・メニュ ーから「マップ」>「オプション・パラメーターの表⽰」を選択するか、「アクティビティーへ」ペインを右ク リックして、「オプション・パラメーターの表⽰」オプションを選択します。ツールバー・メニューで「マッ プ」>「オプション・パラメーターの表示」オプションを選択できない場合は、「入力のマップ」ペイン内のノ ードをクリックして、このオプションをアクティブにします。Encoding 入力パラメーターは、この手順での出 ⼒データのエンコード⽅法を指定します。

- 1. デコードが不要な場合は、ストリング **text** を指定します。
- 2. エンコードが必要な場合は、出力データのエンコードに使用するエンコード・タイプを指定します。例 えば、UTF-8、US-ASCII、ISO-8859-1、EBCDIC-XML-US、または SHIFT\_JIS を指定します。

オプションで、実⾏時に「チェックリスト」の「構成」タスクで動的に指定した Encoding 設定を、Encoding 入力パラメーターを使用してオーバーライドできます。例えば、「構成」タスクで Encodingが UTF-8 に設定さ れているにも関わらず、実⾏時に Encoding の設定として **Shift\_JIS** が渡されたとします。実⾏時に動的に指定 された Encoding 設定は、「構成」ペインで指定した元の設定をオーバーライドします。 この例では、 Encoding は **Shift\_JIS** に設定されています。 この動的オーバーライド動作には 1 つ例外があります。「構成」 タスクで「データはテキスト **-** デコードもエンコードも不要 **(Data is text-Needs no decoding or encoding)**」 オプションが選択された場合、実行時に動的に設定された Encoding は無視されます。詳しくは、『オーケスト レーションの作成』を参照してください。

<span id="page-167-0"></span>親トピック**:** 「JSON [の書き込み」アクティビティー](#page-164-1)

## 「**JSON** の書き込み」の出⼒のマップ

JSON データを含む JSONText 出⼒パラメーターをストリング変数にマップすることができます。

マッピングの⼀般的な説明については、[スタンドアロン・マップの作成](#page-846-0)を参照してください。

<span id="page-167-1"></span>親トピック**:** 「JSON [の書き込み」アクティビティー](#page-164-1)

# **JSON** 検証アクティビティー

実⾏時、「**JSON** 検証」アクティビティーは、指定された XML スキーマに対して⼊⼒ JSON または XML データ が有効であるかどうかを判別します。

「**JSON** 検証」アクティビティーには、以下の制限があります。

- 「**JSON** 検証」アクティビティーは、XML スキーマの選択されたルート・エレメントの検証のみをサポ ートしています。XML スキーマ・フラグメントの検証はサポートされません。XML スキーマにルート (またはグローバル・エレメント) が複数含まれる場合は、いずれか⼀つのルート・エレメントを選択す る必要があります。
- 「**JSON** 検証」アクティビティーは、DTD と⽐較した JSON または XML データの検証をサポートしてい ません。

注: 「JSON 検証」アクティビティーを構成する前に、XML スキーマを含む XSD ファイル (末尾が .xsd 拡張子) をプロジェクトにアップロードする必要があります。 実⾏時に JSON データを検証するために使⽤する XML ス キーマをプロジェクトにアップロードします。

以下の表は、「**JSON** 検証」アクティビティーが JSON または XML データを XML スキーマと⽐較して解析中に エラーまたは警告が発生した場合の結果を示しています。

表 1.

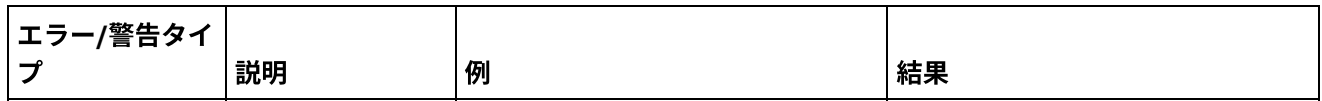

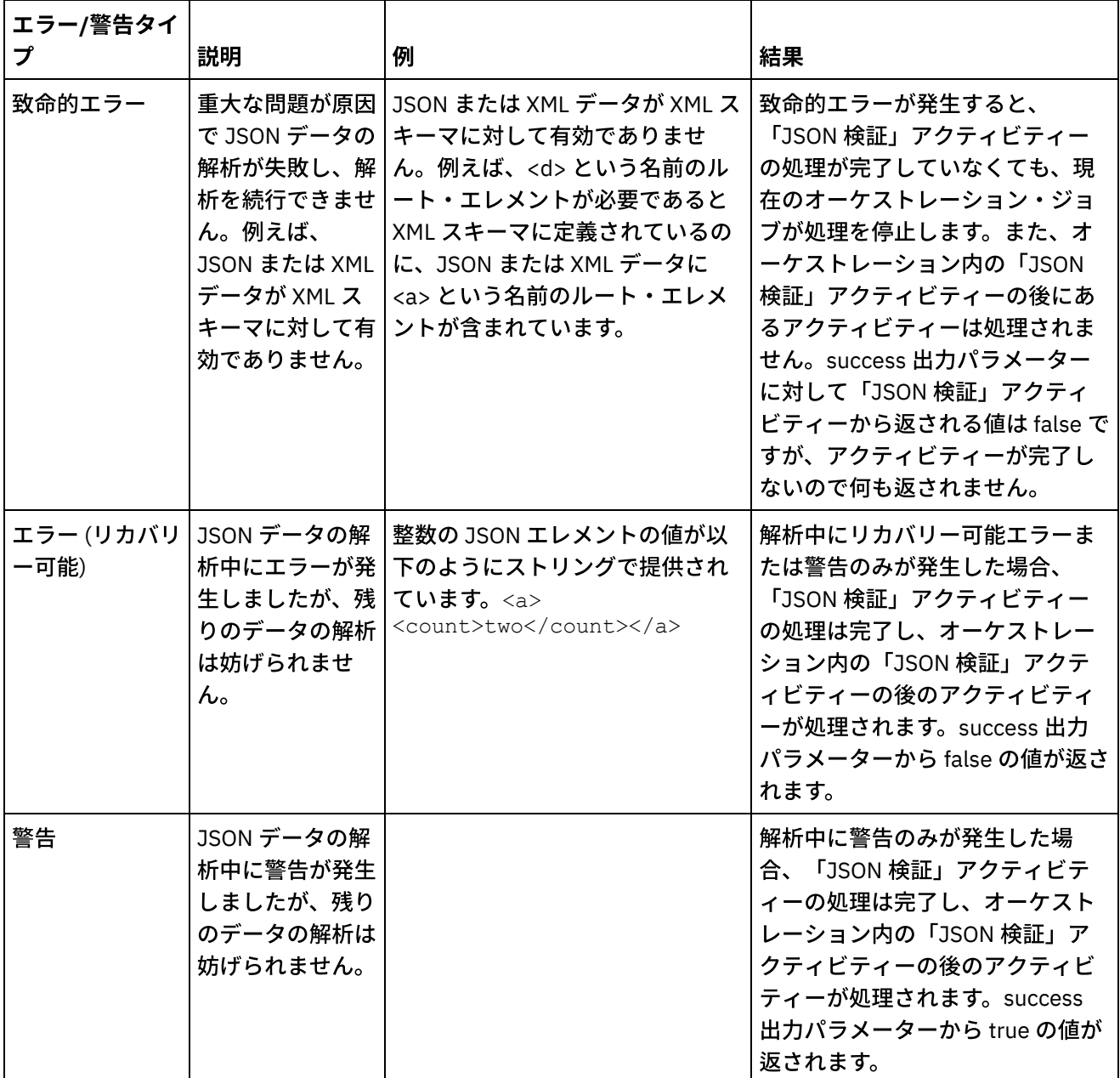

- 「JSON [検証」アクティビティーのオーケストレーションへの追加](#page-169-0) このセクションの⼿順を実⾏して、「**JSON** 検証」アクティビティーをオーケストレーションに追加し ます。
- 「JSON [検証」アクティビティーの構成](#page-169-1) このセクションの⼿順を実⾏して、「**JSON** 検証」アクティビティーを構成します。
- アクティビティーへの入力のマッピング JSON 検証 入力を「JSON 検証」のアクティビティーにマップするには、このセクションのステップを実行します。
- アクティビティーへの出力のマッピング JSON 検証 出力を「JSON 検証」のアクティビティーにマップするには、このセクションのステップを実行しま す。

親トピック**:** [変換アクティビティー](#page-142-0) 関連概念: アクティビティーへの入力のマッピング [アクティビティーへの出⼒のマッピング](#page-160-2) - XML 検証

### <span id="page-169-0"></span>「**JSON** 検証」アクティビティーのオーケストレーションへの追

### 加

このセクションの⼿順を実⾏して、「**JSON** 検証」アクティビティーをオーケストレーションに追加します。

### 手順

- 1. オーケストレーションを作成するか、または開きます。 オーケストレーションのグラフィカル表現が表 示されます。
- 2. 「アクティビティー」タブを選択して、「変換」フォルダーを展開します。
- 3. 「JSON 検証」アクティビティーをオーケストレーション上にドラッグします。
- 4. 「JSON 検証」アクティビティーを選択します。

<span id="page-169-1"></span>親トピック**:** JSON [検証アクティビティー](#page-167-1)

### 「**JSON** 検証」アクティビティーの構成

このセクションの⼿順を実⾏して、「**JSON** 検証」アクティビティーを構成します。

#### 手順

- 1. 「チェックリスト」で「構成」をクリックします。 「構成」ウィンドウが表示されます。
- 2. 「**XML** スキーマ」フィールドで、「参照」をクリックします。 「スキーマ・タイプ・エレメントの参 照」ダイアログ・ボックスが表示されます。 実行時に解析する XML スキーマを選択します。 スキーマ・ フラグメントではなくルートまたはグローバルのエレメントを選択する必要があります。 選択した XML スキーマは、「⼊⼒のマップ」タスクの **InputJSON** ⼊⼒パラメーターを構成するノードを定義します。
- 3. 「最初のリカバリー可能エラー後に **JSON** データの解析を続⾏」チェック・ボックスを選択またはクリ アします。(このチェック・ボックスは、リカバリー可能エラーが発生したときの実行時の動作を定義す るものです)。

#### タスクの結果

「最初のリカバリー可能エラー後に **JSON** データの解析を続⾏」チェック・ボックスが選択されている場合、 リカバリー可能エラーと警告のみが発⽣し、致命的エラーは発⽣しないときは、最初のリカバリー可能エラー の後に「**JSON** 検証」アクティビティーの処理が完了し、success 出⼒パラメーターから false の値が返されま す。**errors** 出⼒パラメーターでは、最初のエラーのみが返されます。 オーケストレーション内の「**JSON** 検 証」アクティビティーの後にあるアクティビティーが処理されます。

「最初のリカバリー可能エラー後に **JSON** データの解析を続⾏」チェック・ボックスがクリアされている場 合、リカバリー可能エラーと警告のみが発⽣し、致命的エラーは発⽣しないときは、「**JSON** 検証」アクティ ビティーの処理によって、リカバリー可能エラーがすべて処理され、**success** 出⼒パラメーターから **false** の値 が返されます。すべてのリカバリー可能エラーに関するメッセージが、**errors** 出⼒パラメーターの **Message** 反 復ノードに返されます。 オーケストレーション内の「**JSON** 検証」アクティビティーの後にあるアクティビテ ィーが処理されます。

<span id="page-169-2"></span>親トピック**:** JSON [検証アクティビティー](#page-167-1)

# アクティビティーへの⼊⼒のマッピング **- JSON** 検証

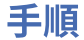

- 1. 「チェックリスト」から、「入力のマップ」タスクを選択します。 上記「JSON 検証」アクティビティ 一の構成の手順で選択した XML スキーマがアクティビティーの入力パラメーターになります。 アクティ ビティーの⼊⼒パラメーターが、「オーケストレーションから」ペインに表⽰されます。
- 2. 入力パラメーターの XML スキーマのノードをマップします。マッピングの一般的な説明については、ス タンドアロン・マップの作成を参照してください。

<span id="page-170-0"></span>親トピック**:** JSON [検証アクティビティー](#page-167-1)

### アクティビティーへの出⼒のマッピング **- JSON** 検証

出⼒を「**JSON** 検証」のアクティビティーにマップするには、このセクションのステップを実⾏します。

アクティビティーの出⼒をマップするには、以下のようにします。

1. 「チェックリスト」から、「出力のマップ」タスクを選択します。 このアクティビティーの出力パラメ ーターが、以下の表で説明するとおり、「アクティビティーから」ペインに表⽰されます。

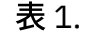

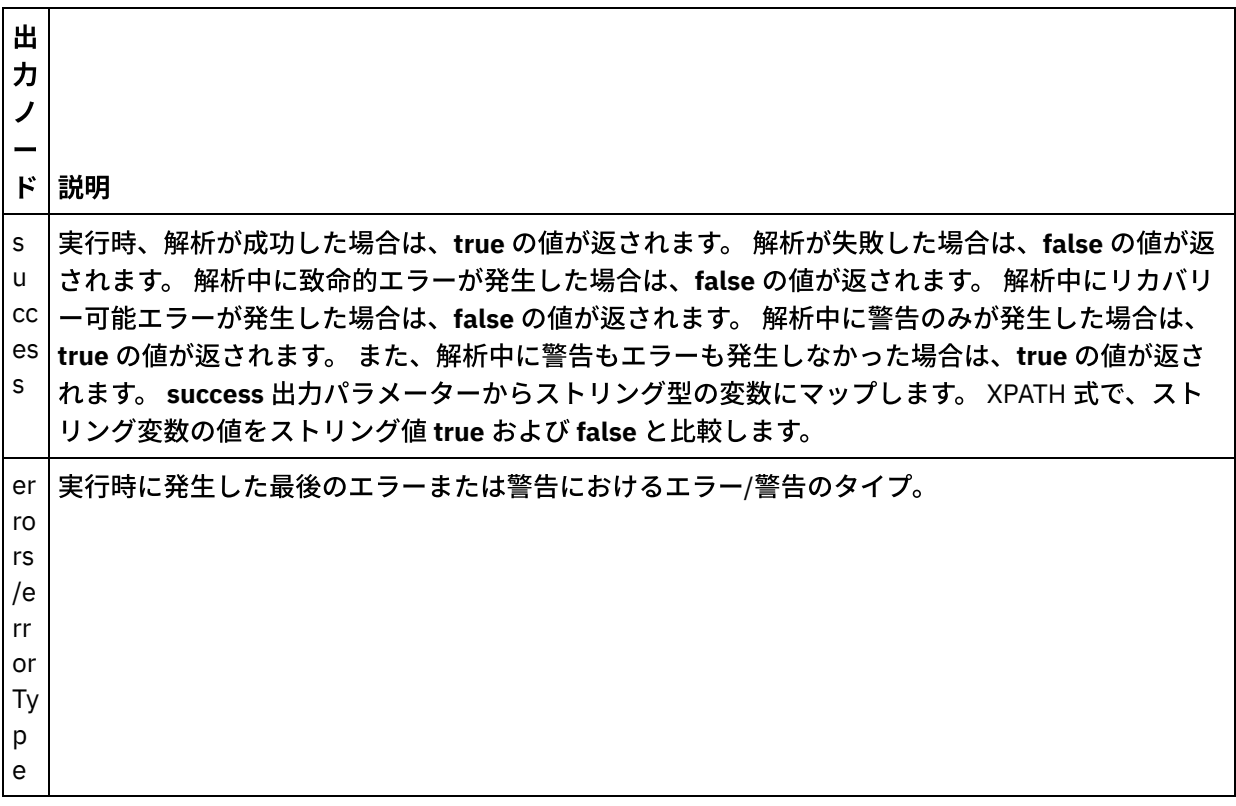

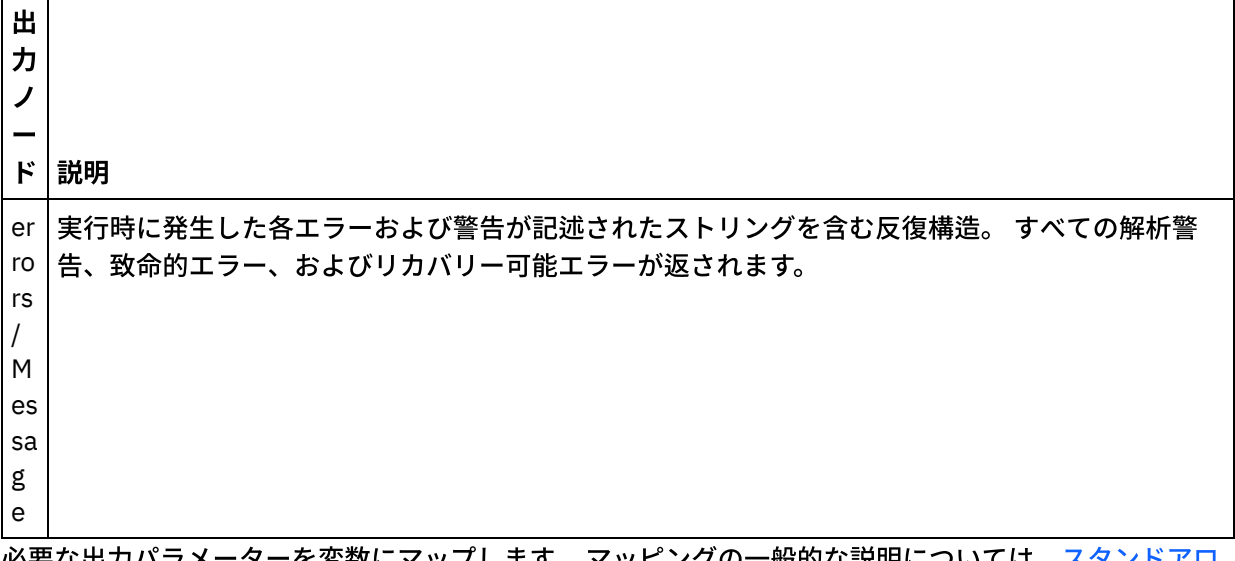

2. 必要な出力パラメーターを変数にマップします。 マッピンクの一般的な説明につ [ン・マップの作成を参照してください。このアクティビティーに関しては、出⼒パラメーターをマップ](#page-846-0) する必要はありません。

親トピック**:** JSON [検証アクティビティー](#page-167-1) 関連概念: JSON [検証アクティビティー](#page-167-1)

### <span id="page-171-0"></span>「フラット・ファイルの読み取り」アクティビティー

「フラット・ファイルの読み取り」アクティビティーは、指定されたフラット・ファイル・スキーマを適用し て、フラット・ファイル・データ (⾮ XML データ) を XML データに変換します。 XML データは、このアクティ ビティーから出⼒パラメーターとして返されます。

### このタスクについて

「フラット・ファイルの読み取り」アクティビティーの⼊⼒パラメーターは、フラット・ファイル・データを 必要とします。 フラット・ファイル (非 XML) データには、コンマ区切り値 (.csv) およびその他のタイプの区切 り文字で区切られたファイルに加えて、多くの EDI システムを構成する固定長テキスト・ファイルが含まれま す。 フラット・ファイル・データは、「FTP ディレクトリーのポーリング (FTP Poll Directory)」アクティビテ ィー、「HTTP 受信要求」アクティビティー、または「E メールの取得」アクティビティーなど、さまざまなエ ンドポイント・アクティビティーを通じて取得されます。

オーケストレーションでの「フラット・ファイルの読み取り」アクティビティーの使⽤例については、 「*Getting Started Guide*」の『Developing a Simple Project』を参照してください。

「構成」タスクの「フラット・ファイル・スキーマの選択」フィールドでフラット・ファイルを選択するに は、[フラット・ファイル・スキーマを作成する必](#page-795-0)要があります。

オーケストレーションに「フラット・ファイルの読み取り」アクティビティーを追加するには、以下のように します。

### 手順

1. オーケストレーションを作成するか、または開きます。 詳しくは、『[オーケストレーションの作成](#page-112-0)』を 参照してください。 オーケストレーションのグラフィカル表現が表⽰されます。

- 2. 「アクティビティー」タブを選択して、「変換」フォルダーを展開します。
- 3. 「フラット・ファイルの読み取り」アクティビティーをオーケストレーション上にドラッグします。 こ のアクティビティーを、オーケストレーションによるフラット・ファイル・データの取得先となるエン ドポイント・アクティビティー (例えば「**FTP** ディレクトリーのポーリング **(FTP Poll Directory)**」アク ティビティー) の右側に配置します。
- 4. [「フラット・ファイルの読み取り」アクティビティーを選択し、『「フラット・ファイルの読み取り」](#page-172-0) アクティビティーの構成』の説明に従って、アクティビティーを構成します。
- [「フラット・ファイルの読み取り」アクティビティー構成](#page-172-0) 「フラット・ファイルの読み取り」入力パラメーターに適用するフラット・ファイル・スキーマを指定 できます。
- 「フラット・ファイルの読み取り」の入力のマップ フラット・ファイル・データを含むストリング変数を、「フラット・ファイルの読み取り」アクティビ ティーの Data という入力パラメーターにマップできます。
- 「フラット・ファイルの読み取り」の出力のマップ XML データ (ストリングとして保管された) を含む Xml 出⼒パラメーターを、指定されたフラット・ファ イル・スキーマで有効な変数にマップできます。

<span id="page-172-0"></span>親トピック**:** [変換アクティビティー](#page-142-0)

## 「フラット・ファイルの読み取り」アクティビティー構成

「フラット・ファイルの読み取り」入力パラメーターに適用するフラット・ファイル・スキーマを指定できま す。

#### 始める前に

このタスクを開始する前に、[フラット・ファイル・スキーマを作成する](#page-795-0)必要があります。

#### このタスクについて

「構成」タスクを完了するには、以下のようにします。

- 1. 「フラット・ファイル・スキーマの選択」フィールドで、「参照...」をクリックします。 「プロジェク ト・エクスプローラー」ダイアログ・ボックスが表⽰されます。
- 2. 「フラット・ファイル・スキーマ」フォルダーから該当するフラット・ファイル・スキーマを選択し て、「OK」をクリックします。
- 3. 以下から適切なオプションを 1 つ選択して、実行時に Data 入力パラメーターに渡されるデータの読み取 り方法を指定します。
	- a. 入力データがデコードの不要なテキストである場合は、「データはテキスト デコード不要」オ プションを選択します。
	- b. 入力データが、指定されたエンコード・タイプを使用してデコードする必要があるバイナリー・ データである場合は、「次のエンコード・タイプを使⽤してデータをデコード」オプションを選 択します。 以下のいずれかのオプションを使⽤して、エンコード・タイプを設定します。
		- 「次のエンコード・タイプを使用してデータをデコード」リストで、デフォルト・エンコ ード・タイプを 1 つ選択します。
		- 「次のエンコード・タイプを使用してデータをデコード」フィールドをクリックし、エン コード・タイプを入力します。

4. 「OK」をクリックします。

<span id="page-173-0"></span>親トピック**:** [「フラット・ファイルの読み取り」アクティビティー](#page-171-0)

## 「フラット・ファイルの読み取り」の入力のマップ

フラット・ファイル・データを含むストリング変数を、「フラット・ファイルの読み取り」アクティビティー の Data という入力パラメーターにマップできます。

### このタスクについて

Data は、string 型または base64Binary 型の入力パラメーターです。 実行時、「フラット・ファイルの読み取 り」アクティビティーの実⾏前に、このストリング変数にフラット・ファイル・データが含まれている必要が あります。 詳細については、次の実⾏時の例を参照してください。

Encoding 入力パラメーターはオプションです。 この入力パラメーターをマップする必要は*ありません*。 Encoding ⼊⼒パラメーターが「⼊⼒のマップ」ペインの「アクティビティーへ」ペインにリストされていない 場合は、ツールバー・メニューから「マップ」 > 「オプション・パラメーターの表示」を選択するか、「アク ティビティーへ」ペインを右クリックして、「オプション・パラメーターの表⽰」オプションを選択します。 ツールバー・メニューで「マップ」 > 「オプション・パラメーターの表⽰」オプションを選択できない場合 は、「⼊⼒のマップ」ペイン内のノードをクリックして、このオプションをアクティブにします。

Encoding 入力パラメーターは、読み取り時に入力データをデコードする方法を指定します。

#### 手順

- デコードが不要な場合は、ストリング text を指定します。
- デコードが必要な場合は、入力データのデコードに使用するエンコード・タイプを指定します。 例: UTF-8、US-ASCII、ISO-8859-1、EBCDIC-XML-US、または SHIFT JIS。

#### 例

オプションで、実⾏時に「チェックリスト」の「構成」タスクで動的に指定した Encoding 設定を、Encoding 入力パラメーターを使用してオーバーライドできます。 例えば、「構成」タスクで Encoding が UTF-8 に設定 されているにも関わらず、実⾏時に Encoding の設定として Shift\_JIS が渡されたとします。 実⾏時に動的に 指定された Encoding 設定は、「構成」ペインで指定した元の設定をオーバーライドします。 この例では、 Encoding は Shift\_JIS に設定されます。 この動的オーバーライド動作には 1 つ例外があります。「構成」タ スクで「Data はテキスト - デコードもエンコードも不要 (Data is text-Needs no decoding or encoding)」オプシ ョンが選択された場合、実⾏時に動的に設定された Encoding は無視され、デコードは⾏われません。

マッピングの一般的な説明については、『[マップの作成](#page-843-0)』を参照してください。

<span id="page-173-1"></span>親トピック**:** [「フラット・ファイルの読み取り」アクティビティー](#page-171-0)

## 「フラット・ファイルの読み取り」の出⼒のマップ

XML データ (ストリングとして保管された) を含む Xml 出力パラメーターを、指定されたフラット・ファイル・ スキーマで有効な変数にマップできます。

### このタスクについて

マッピングの一般的な説明については、『[マップの作成](#page-843-0)』を参照してください。

実行時の例

実行時、オーケストレーションは以下の一連のアクティビティーを呼び出すことができます。

#### 手順

- 1. 「FTP ディレクトリーのポーリング (FTP Poll Directory)」アクティビティーは、フラット・ファイルの 内容を *flatFileRawContent* というストリング変数に割り当てます。
- 2. 「フラット・ファイルの読み取り」アクティビティーは、*flatFileRawContent* 変数の内容を Data という ストリング入力パラメーターに割り当てます。
- 3. 「フラット・ファイルの読み取り」アクティビティーは、フラット・ファイルを XML データに変換し、 出力パラメーターを介して、XML データをオーケストレーションに返します。 出力パラメーターの内容 が、フラット・ファイル・スキーマで有効な変数に割り当てられます。

次のタスク

オーケストレーションでの「フラット・ファイルの読み取り」アクティビティーの使⽤例については、 「*Getting Started Guide*」の『Developing a Simple Project』を参照してください。 親トピック**:** [「フラット・ファイルの読み取り」アクティビティー](#page-171-0)

# <span id="page-174-0"></span>「フラット・ファイルの書き込み」アクティビティー

「フラット・ファイルの書き込み」アクティビティーは、オーケストレーションからのデータを、指定された フラット・ファイル・スキーマで有効なフラット・ファイル・データ (⾮ XML データ) に変換します。

#### このタスクについて

フラット・ファイル・データは、ストリング出⼒パラメーターとして返されます。 オーケストレーションから のデータは、タイプの異なる複数の変数から取得できます。 例えば、オーケストレーションからのデータに は、2 つの異なる XML スキーマで有効な XML データの 2 つのセットと、1 つのストリングが含まれる場合があ ります。

フラット・ファイル (非 XML) データには、コンマ区切り値 (.csv) およびその他のタイプの区切り文字で区切ら れたファイルに加えて、多くの EDI システムを構成する固定⻑テキスト・ファイルが含まれます。

「構成」タスクの「フラット・ファイル・スキーマの選択」フィールドでフラット・ファイルを選択するに [は、フラット・ファイル・スキーマを作成する必要があります。](#page-795-0) 詳しくは、『フラット・ファイル・スキーマ の作成』を参照してください。

オーケストレーションに「フラット・ファイルの書き込み」アクティビティーを追加するには、以下のように します。

- 1. オーケストレーションを作成するか、または開きます。 詳しくは、『[オーケストレーションの作成](#page-112-0)』を 参照してください。 オーケストレーションのグラフィカル表現が表⽰されます。
- 2. 「アクティビティー」タブを選択して、「変換」フォルダーを展開します。
- 3. 「フラット・ファイルの書き込み」アクティビティーをオーケストレーション上にドラッグします。
- 4. [「フラット・ファイルの書き込み」アクティビティーを選択し、『「フラット・ファイルの書き込み」](#page-175-0) アクティビティー構成』の説明に従って、アクティビティーを構成します。
- [「フラット・ファイルの書き込み」アクティビティー構成](#page-175-0) アウトバウンド・データに適⽤する必要があるフラット・ファイル・スキーマを指定できます。
- 「フラット・ファイルの書き込み」マップの入出力 オーケストレーションの変数からのデータを、「構成」タスクで指定されたフラット・ファイル・スキ ーマで定義された Xml 入力パラメーターにマップすることができます。

<span id="page-175-0"></span>親トピック**:** [変換アクティビティー](#page-142-0)

## 「フラット・ファイルの書き込み」アクティビティー構成

アウトバウンド・データに適⽤する必要があるフラット・ファイル・スキーマを指定できます。

始める前に

このタスクを開始する前に、[フラット・ファイル・スキーマを作成する](#page-795-0)必要があります。

#### このタスクについて

⼊⼒パラメーターに適⽤するフラット・ファイル・スキーマを指定できます。 「構成」タスクを完了するに は、以下のようにします。

#### 手順

- 1. 「フラット・ファイル・スキーマの選択」フィールドで、「参照...」をクリックします。 「プロジェク ト・エクスプローラー」ダイアログ・ボックスが表⽰されます。
- 2. 「フラット・ファイル・スキーマ」フォルダーから該当するフラット・ファイル・スキーマを選択し て、「OK」をクリックします。
- 3. 以下から適切なオプションを 1 つ選択して、実行時に Data 出力パラメーターから返されるデータの書き 込み方法を指定します。
	- a. 出力データがエンコードの不要なテキストである場合は、「データはテキスト デコードもエン コードも不要 (Data is text-Needs no decoding or encoding)」オプションを選択します。
	- b. 出力データが、指定されたエンコード・タイプを使用してエンコードする必要があるバイナリ ー・データである場合は、「次のエンコード・タイプを使⽤してデータをデコードまたはエンコ ード (Decode or encode data using encoding type)」オプションを選択します。 以下のいずれかの オプションを使⽤して、エンコード・タイプを設定します。
		- 「次のエンコード・タイプを使用してデータをデコードまたはエンコード」リストで、デ フォルト・エンコード・タイプを 1 つ選択します。
		- 「次のエンコード・タイプを使用してデータをデコードまたはエンコード (Decode or encode data using encoding type)」フィールドを直接クリックし、エンコード・タイプを 入力します。
- 4. 「OK」をクリックします。

<span id="page-175-1"></span>親トピック**:** [「フラット・ファイルの書き込み」アクティビティー](#page-174-0)

## 「フラット・ファイルの書き込み」マップの入出力

オーケストレーションの変数からのデータを、「構成」タスクで指定されたフラット・ファイル・スキーマで 定義された Xml 入力パラメーターにマップすることができます。

### このタスクについて

Encoding 入力パラメーターはオプションです。 この入力パラメーターをマップする必要はありません。 「入力 のマップ」ペインの「アクティビティーへ」ペインで Encoding 入力パラメーターがリストされない場合は、ツ ールバー・メニューから「マップ」 > 「オプション・パラメーターの表⽰」を選択するか、または「アクティ ビティーへ」ペインで右クリックして、「オプション・パラメーターの表⽰」オプションを選択します。 ツー ルバー・メニューで「マップ」 > 「オプション・パラメーターの表示」オプションを 選択できない場合は、 「入力のマップ」ペイン内のノードをクリックして、このオプションをアクティブにします。

Encoding 入力パラメーターは、出力データのエンコード方法を指定します。

#### 手順

- エンコードが不要な場合は、ストリング text を指定します。
- エンコードが必要な場合は、出力データのエンコードに使用するエンコード・タイプを指定します。 例 えば、UTF-8、US-ASCII、ISO-8859-1、EBCDIC-XML-US、または SHIFT JIS を指定します。

例

オプションで、実⾏時に「チェックリスト」の「構成」タスクで動的に指定した Encoding 設定を、Encoding 入力パラメーターを使用してオーバーライドできます。 例えば、「構成」タスクで Encoding が UTF-8 に設定 されているにも関わらず、実⾏時に Encoding の設定として Shift\_JIS が渡されたとします。 実⾏時に動的に 指定された Encoding 設定は、「構成」ペインで指定したオリジナル設定をオーバーライドします。 この例で は、Encoding は Shift JIS に設定されます。 この動的オーバーライド動作には 1 つ例外があります。 「構 成」タスクで「データはテキスト - デコードもエンコードも不要 (Data is text-Needs no decoding or encoding)」オプションが選択された場合、実行時に動的に設定された Encoding は無視されます。

マッピングの一般的な説明については、『[マップの作成](#page-843-0)』を参照してください。

親トピック**:** [「フラット・ファイルの書き込み」アクティビティー](#page-174-0)

#### 「フラット・ファイルの書き込み」マップ出力

フラット・ファイル・データを含む Data 出力パラメーターをストリング変数にマップすることができます。

#### このタスクについて

マッピングの一般的な説明については、『[マップの作成](#page-843-0)』を参照してください。

### 「**XSLT** の適⽤」アクティビティー

「XSLT の適⽤」アクティビティーは、指定された XSLT スタイル・シートを使⽤して、ある XML 変数に格納さ れた XML データを別の XML 変数に格納された XML データに変換するために使⽤できます。

#### このタスクについて

「XSLT の適⽤」アクティビティーは、指定された XSLT スタイル・シートを使⽤して、ある XML 変数に格納さ れた XML データを別の XML 変数に格納された XML データに変換します。 XSLT スタイル・シートは Studio の 外部で 作成されます。

例えば、ある XML スキーマに対して有効な XML データを、別の XML スキーマに対して有効な XML データに 変換する XSLT スタイル・シートがある場合、この XSLT スタイル・シートを呼び出す 「XSLT の適用」アクテ ィビティーを作成して、 実⾏時にオーケストレーション内でこの変換を実⾏できます。

「XSLT の適⽤」 アクティビティーを作成するには、次のようにします。

### 手順

- 1. XSLT スタイル・シートをプロジェクトに[アップロード](#page-96-0)します。
- 2. 入力および出力 XML 変数を定義する XML スキーマまたは DTD ファイルを[アップロードし](#page-96-0)ます。
- 3. 以下の 2 つの XML 変数を[作成し](#page-773-0)ます。
	- o XML スキーマまたは DTD に基づく入力 XML データを 保持する変数
	- 別の XML スキーマまたは DTD に基づく出力 XML データを 保持する変数
- 4. 「XSLT の適⽤」アクティビティーをオーケストレーションに 追加します。
	- a. オーケストレーションを[作成す](#page-112-0)るか、または開きます。 オーケストレーションのグラフィカル表 現が表示されます。
	- b. 「アクティビティー」タブを選択して、 「変換」フォルダーを展開します。
	- c. 「XSLT の適用」アクティビティーを オーケストレーション上にドラッグします。
- 5. 「XSLT の適用」アクティビティーを構成します。
	- a. 「スタイル・シートの選出」タスクで、 「スタイル・シート」フィールドの「参照」をクリック します。 「プロジェクト・エクスプローラー」が表⽰されます。
	- b. 適切なスタイル・シートを選択して、「OK」をクリックします。 スタイル・シートが表示されま す。
	- c. 「チェックリスト」で、「入力および出力の設定」を 選択します。
	- d. 「入力」ペインで「参照」を選択します。 「変数の選択」ペインが表示されます。
	- e. 変数を選択し、「OK」をクリックします。
	- f. 「出⼒」ペインで「参照」を選択します。 「変数の選択」ペインが表⽰されます。

g. 変数を選択し、「OK」をクリックします。

<span id="page-177-0"></span>親トピック**:** [変換アクティビティー](#page-142-0)

### ロジック・アクティビティー

- [ロジック・アクティビティーの概要](#page-178-0) ロジック・アクティビティーは、オーケストレーションのフローを制御します。
- [「終了」アクティビティー](#page-179-0) 「終了」アクティビティーは、現在のブランチ内のそれ以降のすべてのオーケストレーション・ジョブ 処理を停止します。
- [「選出」アクティビティー](#page-179-1) 「選出」アクティビティーは、実⾏時に⾏ったアクションに基づいて起動するスターター・アクティビ ティーを決定します。
- 「If..Then[」アクティビティー](#page-181-0) 「If..Then」アクティビティーは If ブランチ内の Where 式をテストして、「If..Then」アクティビティー のどのブランチを実⾏するかを決定します。
- 「Try[」アクティビティー](#page-182-0) 「Try...」アクティビティーは、 メインの Try ブランチでアクティビティー (複数可) を実⾏しようとしま

す。

- [「グループ」アクティビティー](#page-184-0) このアクティビティーは、オーケストレーション内のアクティビティーのセットをグループ化するため に使用します。 グループにすることで、アクティビティーのブロックを 1 つのエンティティーとして名 前を付け、コメントを追加し、省略表示できます。
- While [ループ・アクティビティー](#page-184-1) 「While ループ」アクティビティーは、関連アクティビティーを開始し、指定された条件が true と評価 される限り、その処理を続⾏します。
- For Each [アクティビティー](#page-185-0) 「For Each」アクティビティーは変数の繰り返しエレメントを反復し、各繰り返しサイクル中に他のア クティビティーも実⾏します。
- Split アクティビティー 「Split」アクティビティーは「For Each」アクティビティーのバリエーションで、これを使⽤すると、 ⾮常に⼤きいメッセージを分割してパフォーマンスを向上させることができます。
- [「ループのブレーク」アクティビティー](#page-186-0) 実⾏時に、「ループのブレーク」アクティビティーが処理されるときに、プロセス・フローは現在の 「ループ」アクティビティーからブレークし、オーケストレーションの次のアクティビティーまで続き ます。
- [「継続」アクティビティー](#page-187-0) 「継続」アクティビティーは、ループ内の次の処理対象項⽬にジャンプし、⼀般には「If..Then」アクテ ィビティーの If の後に置かれます。
- 「If..Then[」アクティビティーへのブランチの追加](#page-188-0) 「If..Then」アクティビティーは、さまざまな条件を処理する複数のブランチをサポートします。
- [ブランチの移動](#page-188-1)
- ブランチの位置は、「If..Then」アクティビティーまたは「選出」アクティビティー内で変更できます。
- [条件の定義](#page-189-0) 「If..Then」アクティビティーおよび「While Loop」アクティビティー内で条件を指定して、オーケスト レーションがそのブランチの処理を続⾏するために合致する必要のある基準を定義できます。
- 基本条件構文 XPath 式の評価に使⽤できる条件には、さまざまなタイプがあります。
- [bpws:getVariableData](#page-190-1) 関数 変数データにアクセスするための条件を作成するには、bpws:getVariableData 関数を使用します。
- 基本 [XPath](#page-191-0) 式 XPath 式は、データにアクセスするために、または条件を満たしたかどうかを判別するために、メッセ ージまたは変数内の 1 つ以上のノードを識別する必要がある場合に、オーケストレーションおよびフラ ット・ファイル・スキーマ定義で使⽤されます。
- XPath [式のテスト](#page-193-0) XPath エバリュエーターを使用して、テスト XML 文書に対して XPath 式をテストします。

# <span id="page-178-0"></span>ロジック・アクティビティーの概要

ロジック・アクティビティーは、オーケストレーションのフローを制御します。

論理アクティビティーは、次の表に⽰されている機能を提供します。

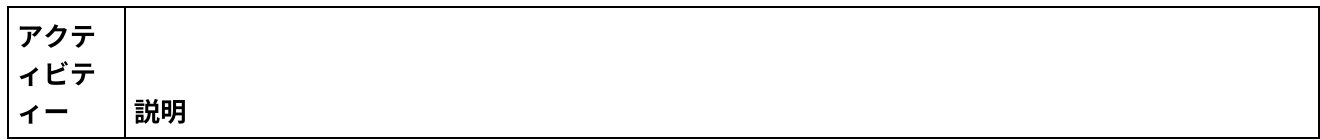

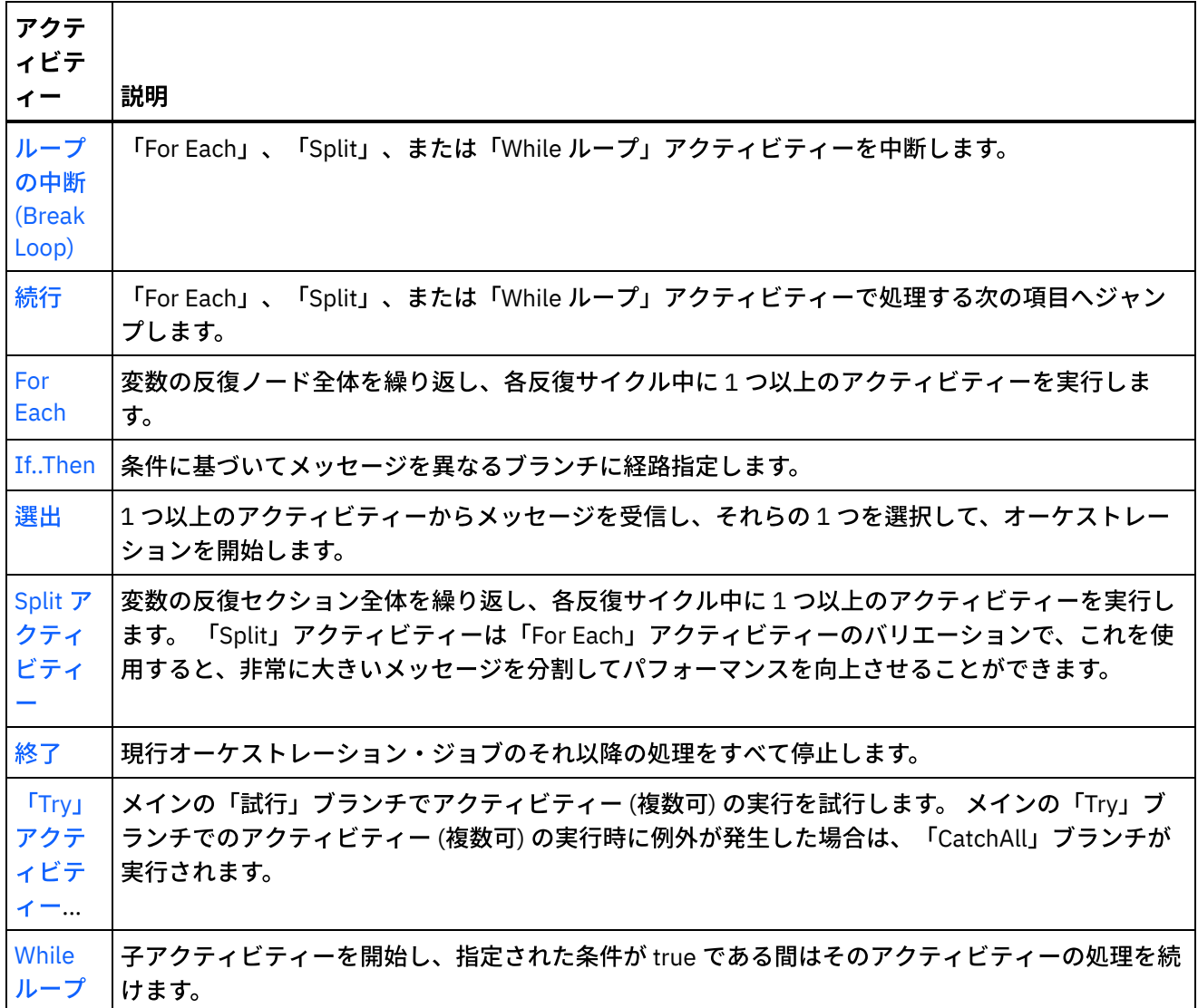

<span id="page-179-0"></span>親トピック**:** [ロジック・アクティビティー](#page-177-0)

# 「終了」アクティビティー

「終了」アクティビティーは、現在のブランチ内のそれ以降のすべてのオーケストレーション・ジョブ処理を 停止します。

### このタスクについて

このアクティビティーは一般に、エラー発生後のオーケストレーション処理を停止するために、「If..Then」ア クティビティーの If および Else ブランチで使⽤されます。

<span id="page-179-1"></span>親トピック**:** [ロジック・アクティビティー](#page-177-0)

## 「選出」アクティビティー

「選出」アクティビティーは、実行時に行ったアクションに基づいて起動するスターター・アクティビティー を決定します。
### このタスクについて

例えば、「選出」アクティビティーに 3 つのブランチがあり、1 つには「挿⼊済み⾏の取得」アクティビティ ー、もう 1 つには「削除済み⾏の取得」アクティビティー、および残りの 1 つには「更新済み⾏の取得」アク ティビティーが含まれているとします。 データベース上で更新イベントが起きた場合、オーケストレーション のインスタンスが作成され、「更新済み⾏の取得」アクティビティーを含むブランチが呼び出されます。

「選出」アクティビティーをオーケストレーションに追加した場合、2 つの受信ブランチが⾃動的に追加され ます。 さらに別の receiveEvent ノードを「選出」アクティビティーに追加することができます。 「選出」アク ティビティーは常にスターター・アクティビティーであり、「選出」アクティビティーの各ブランチでは、最 初のアクティビティーはスターター・アクティビティーでなければなりません。

受信ブランチには、receiveEvent ノードと空のプレースホルダーが含まれます。 各メッセージは、その特定の メッセージを処理する他のアクティビティーを含めることができる受信ブランチで定義されます。

受信操作を「選出」アクティビティーの⼀部としたくない場合には、受信ブランチを削除します。 受信ノード を削除すると、受信ブランチ全体が除去されます。

重要: 変数が「選出」アクティビティーのすべてのブランチで初期化されていない場合、その変数は「選出」ア クティビティーの有効範囲外では使⽤できません。 すべてのブランチで初期化されていない変数を「選出」ア クティビティーの有効範囲外で使⽤しようとすると、オーケストレーションは無効という結果になります。 例 えば、「選出」アクティビティーには 2 つのブランチがあり、1 つには「更新済み⾏の取得」アクティビティ ー、もう 1 つには「挿⼊済み⾏の取得」アクティビティーが含まれているとします。 「更新済み⾏の取得」ア クティビティーは、データを updateResult という名前の変数に返し、「挿⼊済み⾏の取得」アクティビティー は、データを insertResult という名前の変数に返します。 それらの変数は、「選出」アクティビティー内での み使用でき、オーケストレーション内のその「選出」アクティビティーの後に続くアクティビティーでは使用 できません。 各アクティビティーの出力が同じスキーマをベースにしている場合でも、両方のアクティビティ ーが初期化する 1 つの変数を定義できます。 「選出」アクティビティー内のすべてのブランチがその変数を初 期化する場合、変数の有効範囲には「選出」アクティビティーの後のすべてのアクティビティーが含まれ、 「選出」アクティビティーの有効範囲に限定されません。

「選出」アクティビティーを使⽤するには、次のステップを実⾏します。

### 手順

- 1. 「選出」アクティビティーを、「アクティビティー」タブの Logic フォルダーからオーケストレーショ ン上にドラッグします。
- 2. インバウンド・アクティビティーまたは「ジョブ・スケジュール」アクティビティーを選択し、それを receiveEvent プレースホルダー上にドラッグします。
- 3. アクティビティーをブランチに追加するには、アクティビティーを空のプレースホルダーにドラッグし ます。

条件ブランチの追加、編集、または削除

「選出」アクティビティーは、複合条件を処理するいくつかのブランチを持つことができます。

ブランチを「選出」アクティビティーに追加するには、以下のようにします。

1. Pick ノードをクリックします。

2. リストから「受信ブランチの追加」を選択します。

ブランチまたはアクティビティーの名前を編集するには、以下のステップを実⾏します。

1. アクティビティーまたはブランチを選択します 2. リストから「編集」を選択します。 名前がボックス内に表示されます。 3. 現行名を選択し、次いで新規名を入力します。 4. Enter キーを押します。

アクティビティーまたはブランチを削除するには、以下のステップを実⾏します。

- 1. アクティビティーまたはブランチを選択します
- 2. リストから「削除」を選択します。

注: 条件ブランチを削除した場合、その条件ブランチ内のすべてのアクティビティーも削除されます。

<span id="page-181-1"></span>親トピック**:** [ロジック・アクティビティー](#page-177-0)

# 「**If..Then**」アクティビティー

「If..Then」アクティビティーは If ブランチ内の Where 式をテストして、「If..Then」アクティビティーのどの ブランチを実⾏するかを決定します。

#### このタスクについて

デフォルトでは、各「If..Then」アクティビティーには If ブランチと Else ブランチが含まれています。 「If..Then」アクティビティーには、さらに If [ブランチを追加で](#page-182-0)きます。

If ブランチの Where 式が true に等しい場合、処理はオーケストレーションのその If ブランチから先に進みま す。 「If..Then」アクティビティーに複数の If ブランチが含まれている場合、それらの If ブランチ内の Where 式が順次テストされます。 If ブランチ内の Where 式のいずれも条件を満たさない場合、処理は Else ブランチ から先に進みます。

別の「If..Then」アクティビティーから、[ブランチをコピー](#page-181-0)するか、または [Else](#page-182-1) ブランチをコピーするという オプションもあります。

「If..Then」アクティビティーを使⽤するには、次のステップを実⾏します。

#### プロシージャー

- 1. 「アクティビティー」タブおよび 「ロジック」フォルダーを開きます。
- 2. 「If..Then」アクティビティーをオーケストレーション上にドラッグします。
- 3. 必要に応じてさらに If ブランチを追加します。
- 4. If および Else ブランチを構成します。

### **IF** ブランチの構成

1. If ブランチを選択します。 式ビルダーが開きます。

- 2. ブランチの[条件を定義](#page-189-0)します。
- 3. アクティビティーを、「アクティビティー」タブから空のプレースホルダー上にドラッグします。

**Else** ブランチの構成

<span id="page-181-0"></span>1. アクティビティーを、「アクティビティー」タブから空のプレースホルダー上にドラッグします。

## **If** ノードのコピーと貼り付け

1. If ブランチをクリックして、リストから「コピー (Copy)」を選択します。

2. オーケストレーションで「If..Then」アクティビティーをクリックして、リストから「貼り付け」を選択 します。

注: If および Else ブランチは、「If..Then」アクティビティーの外部に貼り付けることはできません。 If ブランチを Else ブランチと置き換えることはできません。

### **Else** ノードのコピーと貼り付け

<span id="page-182-1"></span>Else ブランチは、「If..Then」アクティビティーにまだ Else ブランチが含まれていない場合にのみ、 「If..Then」アクティビティー内に貼り付けることができます。

1. Else ブランチをクリックして、リストから「コピー (Copy)」を選択します。

<span id="page-182-0"></span>2. 「If..Then」アクティビティーをクリックして、リストから「貼り付け」を選択します。

## ブランチの追加

1. 「If..Then」アクティビティーをクリックして、「Add If」を選択します。 2. ブランチの[条件を定義](#page-189-0)し、アクティビティーを定義します。

## アクティビティーまたはブランチの編集

1. 既存のプロパティーを編集するアクティビティーまたはブランチを選択します。 2. リストから「編集」を選択します。

### アクティビティーまたはブランチの削除

1. 既存のプロパティーを編集するアクティビティーまたはブランチを選択します。 2. リストから「削除」を選択します。 注: 条件ブランチを削除した場合、その条件ブランチ内のすべてのアクティビティーも削除されます。

親トピック**:** [ロジック・アクティビティー](#page-177-0)

# 「**Try**」アクティビティー

「Try...」アクティビティーは、 メインの Try ブランチでアクティビティー (複数可) を実⾏しようとします。

### このタスクについて

メインの「Try」ブランチでのアクティビティー (複数可) の実行時に例外が発生した場合は、「CatchAll」ブラ ンチが実⾏されます。

バックグラウンドでマウスを右クリックすると、新しい「CatchAll」ブランチが作成されます。

例えば、 メインの Try ブランチは「データベース: ⾏の挿⼊ (Database Insert Rows)」アクティビティーを呼び 出すことができます (次の図を参照)。

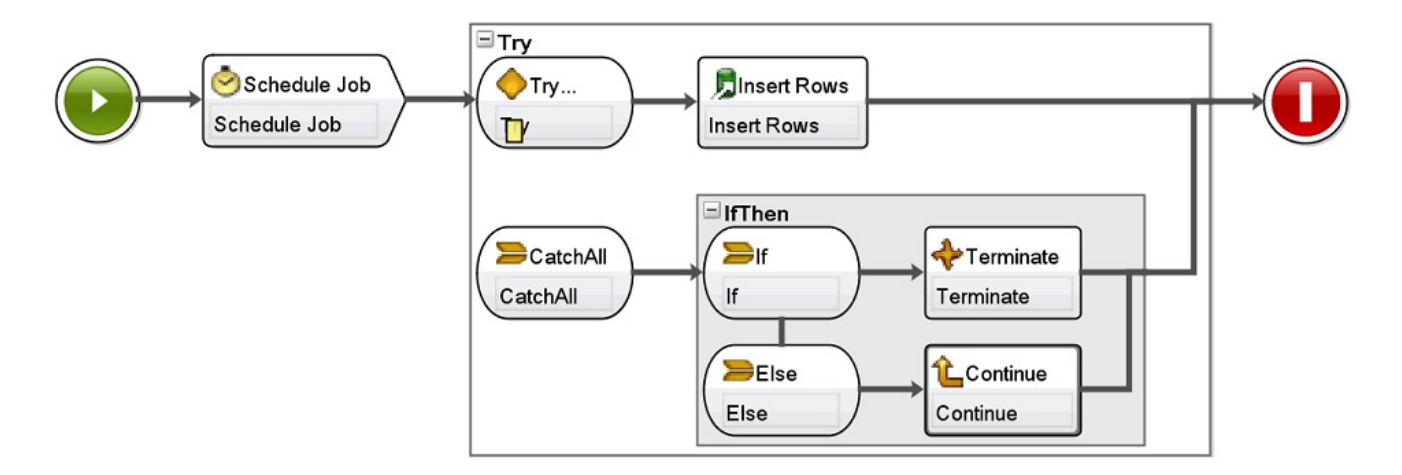

「データベース: ⾏の挿⼊ (Database Insert Rows)」アクティビティーが失敗して例外をスローした場合は、 CatchAll ブランチ内のアクティビティー (複数可) が実行されます。 このオーケストレーション例では、「デー タベース: ⾏の挿⼊ (Database Insert Rows)」アクティビティーによって例外がスローされると、「終了」アク ティビティーが実⾏され、 現在のオーケストレーション・ジョブは終了します。

「**Try...**」アクティビティーを追加および構成するには、次のステップを実⾏します。

## 手順

- 1. 「アクティビティー」タブおよび 「ロジック」フォルダーを開きます。
- 2. 「Try...」アクティビティーをオーケストレーション上にドラッグします。 「Try...」アクティビティーが 以下のブランチとともに表⽰されます。
	- Try... ブランチ
	- CatchAll ブランチ
	- 最初の CatchAll ブランチの作成時には、以下の変数が自動的に作成されます。
		- faultName 実行時、faultName 変数には、 Try ブランチのアクティビティーからスローされた例 外の名前が含まれます。
		- faultData 実⾏時、faultData 変数には、 例外に関連するエラー・メッセージが含まれます。 こ の追加情報が返されるのは、現時点では Web サービス・アクティビティーの場合に限られます。 Web サービス・アクティビティーでは、faultData 変数に障害が含まれます。
		- faultInfo 実⾏時、faultInfo 変数は以下のノードを返します。
			- name 実行時、faultInfo/name ノードには、 Try ブランチのアクティビティーからスロー された例外の名前が含まれます。 faultInfo/name ノードは、xsd:QName 型です。
			- message 実行時、faultInfo/message ノードには、 例外に関連するエラー・メッセージが 含まれます。 faultInfo/message ノードは、xsd:string 型です。
			- activityId 実行時に、例外が発生したアクティビティーを一意的に識別するアクティビテ ィー ID が faultInfo/activityId ノードに含まれます。 faultInfo/activityId ノードは、xsd:int 型です。
			- activityName 実行時に、例外が発生したアクティビティーの名前が faultInfo/activityName ノードに含まれます。 faultInfo/activityName ノードは、xsd:string 型です。
			- faultTime 実行時、faultInfo/faultTime ノードには、 エラーが発生した時刻が含まれま す。 faultInfo/faultTime ノードは、xsd:dateTime 型です。

注: アクティビティーから faultName 変数と faultInfo/name ノードに返される例外名は、今後の リリースで変更される可能性があります。

3. Try... ブランチと CatchAll ブランチを構成するには、 「アクティビティー」タブのアクティビティーを 「Try...」アクティビティーのブランチにドロップします (上および下の図を参照)。

重要: faultName、faultData、faultInfo の各変数のスコープは、「Try...」アクティビティーの CatchAll ブランチに限定されています。 このスコープ制限からすると、これらの変数の値が有効であることが保 証されているのは、CatchAll ブランチの中に限られます。 例えば、 faultName 変数の値をテストする 「If...Then」アクティビティーを追加する場合は、次の図にあるように、その「If...Then」アクティビテ ィーを、「Try...」アクティビティーの CatchAll ブランチ内部に配置する必要があります。

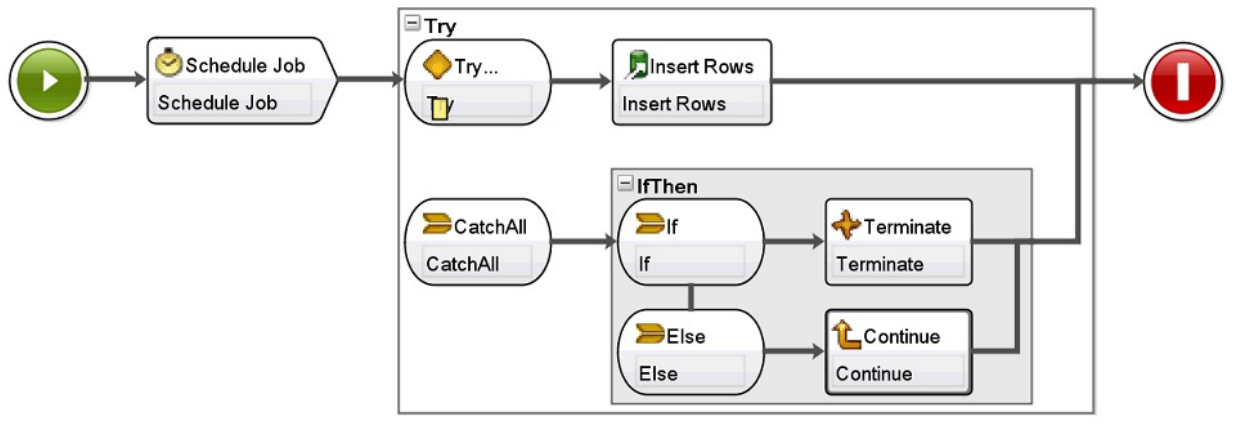

親トピック**:** [ロジック・アクティビティー](#page-177-0)

# 「グループ」アクティビティー

このアクティビティーは、オーケストレーション内のアクティビティーのセットをグループ化するために使用 します。 グループにすることで、アクティビティーのブロックを 1 つのエンティティーとして名前を付け、コ メントを追加し、省略表⽰できます。

### このタスクについて

グループに CatchAll ブランチを追加すると、アクティビティーのグループ内で例外が発⽣した場合に、 CatchAll ブランチが実⾏されます。

「グループ」アクティビティーを使用するには、次のステップを実行します。

### 手順

- 1. Studio ツールボックスで、「アクティビティー」タブをクリックします。
- 2. Logic ディレクトリーを展開します。
- 3. 「グループ」アクティビティーをオーケストレーション上にドラッグします。
- 4. オプション: CatchAll ブランチを追加します。
	- a. 「グループ」アクティビティーを右クリックします。 オプション・メニューが開きます。
	- b. 「catchAll ブランチの追加」を選択します。 「グループ」アクティビティーに CatchAll ブランチ が表示されます。

<span id="page-184-0"></span>親トピック**:** [ロジック・アクティビティー](#page-177-0)

# **While** ループ・アクティビティー

「While ループ」アクティビティーは、関連アクティビティーを開始し、指定された条件が true と評価される 限り、その処理を続行します。

### このタスクについて

While ループ・アクティビティーを定義するには、次のステップを実行します。

手順

- 1. 「while ループ」アクティビティーを、 「アクティビティー」タブの「ロジック (Logic)」フォルダーか らオーケストレーション上にドラッグします。[「式ビルダー」](#page-189-0)が表示されます。
- 2. 式ビルダーを使用して、「while ループ」アクティビティーの[条件を定義し](#page-189-0)ます。 ループを確実に終了さ せるには、false に評価される条件を定義する必要があります。 指定した条件を反復するために必要な変 数は、⾃動的に作成されます。
- 3. アクティビティーを、「アクティビティー」タブから「While ループ」アクティビティー内の空のプレ ースホルダー上にドラッグします。これは⼀般に、「For Each」、「While ループ」、または「Split」の いずれかです。 「ループのブレーク」または「継続」アクティビティーを使⽤して、これらのアクティ ビティーの反復を制御します。

<span id="page-185-0"></span>親トピック**:** [ロジック・アクティビティー](#page-177-0)

# **For Each** アクティビティー

「For Each」アクティビティーは変数の繰り返しエレメントを反復し、各繰り返しサイクル中に他のアクティ ビティーも実⾏します。

### このタスクについて

「For Each」アクティビティーをオーケストレーション上にドロップすると、Studio は以下の 2 つの変数を作 成します。

- loopvalue\_X 実行時に、「For Each」アクティビティーが一連の繰り返しエレメントをループすると、 loopvalue X 変数には現行エレメントの値が入ります。
- loopcounter X 実行時に、「For Each」アクティビティーが一連の繰り返しエレメントをループする と、loopcounter X 変数には「For Each」アクティビティーによって処理された繰り返しサイクル数の現 在カウントが⼊ります。

ここで X は、オーケストレーション上にドロップされた「For Each」アクティビティーの数と等しくなりま す。 例えば、最初の「For Each」アクティビティーがオーケストレーション上にドロップされると、 loopvalue\_1 および loopcounter\_1 という変数が作成されます。

重要: loopvalue X および loopcounter X 変数は、「For Each」アクティビティーの外部では使用しないでくだ さい。 これらの変数の有効範囲は、「For Each」アクティビティーに限定されています。

「For Each」アクティビティーを使⽤するには、次のステップを実⾏します。

- 1. 「アクティビティー」タブおよび 「ロジック」フォルダーを開きます。
- 2. 「For Each」アクティビティーをオーケストレーション上にドラッグします。
- 3. 「変数名」フィールドで、「For Each」アクティビティーでループさせる繰り返しエレメントが含まれ る変数を選択します。

4. 「エレメント名」フィールドで、[...] をクリックして、「For Each」アクティビティーでループさせる繰 り返しエレメントを参照します。 「繰り返しエレメントの選択」ウィンドウが表⽰されます。 5. 繰り返しエレメントを選択して「OK」をクリックします。

### タスクの結果

繰り返しエレメントを参照する [XPath](#page-191-0) 式が、「エレメント名」フィールドに表示されます。 「変数名」フィー ルドに、この「For Each」アクティビティーで作成された loopvalue X 変数が自動的に取り込まれます。 生成 された XPath 式は、「エレメント名」フィールドで編集できます。

他のアクティビティーを For Each ループ内に追加できます。 「ループのブレーク」および「継続」アクティビ ティーを使⽤して、For Each ループの反復を制御します。

親トピック**:** [ロジック・アクティビティー](#page-177-0)

# 「ループのブレーク」アクティビティー

実⾏時に、「ループのブレーク」アクティビティーが処理されるときに、プロセス・フローは現在の「ルー プ」アクティビティーからブレークし、オーケストレーションの次のアクティビティーまで続きます。

このタスクについて

「ループの切断」アクティビティーは、 ループ・アクティビティー「For Each」、「Split」、 「while ルー プ」のいずれかでのみ使⽤できます (以下の例を参照)。

ブレーク・アクティビティーを使⽤する場合

プロシージャー

- 1. 「アクティビティー」タブおよび 「ロジック」フォルダーを開きます。
- 2. 「For Each」、「Split」、または「while ループ」アクティビティーをオーケストレーション上にドラッ グします。
- 3. 「ループのブレーク」アクティビティーを「ループ」アクティビティーにドロップします。これについ ては続く例で⽰しています。
	- 条件が真の場合にループからブレークするには、例 1 を参照してください。
	- 1 回の反復の後にループからブレークするには、例 2 を参照してください。

### 例 **1 -** 条件が真の場合にループからブレーク

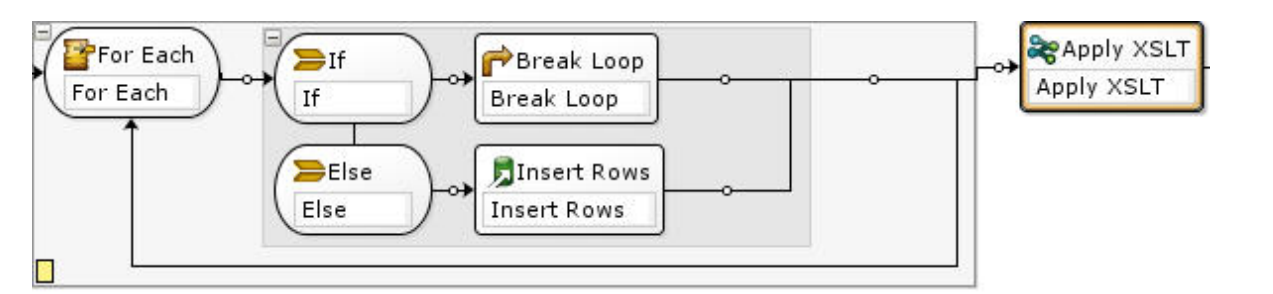

- 1. 「If..Then」アクティビティーを、セットアップした「ループ」アクティビティーにドラッグします (上 の図を参照)。
- 2. 「アクション」アクティビティー (例えば、「⾏の挿⼊」アクティビティー) を、Else ノードの右にある 空のプレースホルダー上にドラッグします。
- 3. アクション・アクティビティーを構成します。

4. If ノードをクリックして、「式ビルダー」に条件を入力します。

5. 「ループの切断」アクティビティーを If ノードの右にある空のプレースホルダー上にドラッグします。

実⾏時に、以下のようにします。

- 「If」アクティビティーの条件が true に評価される場合、ループのブレークは「ループ」アクティビテ ィーを終了します。
- 「If」アクティビティーの条件が false に評価される場合、Else ブランチが呼び出され、アクション・ア クティビティー (例えば「⾏の挿⼊」アクティビティー) が実⾏されます。

例 **2 - 1** 回の反復の実⾏後にループからブレーク

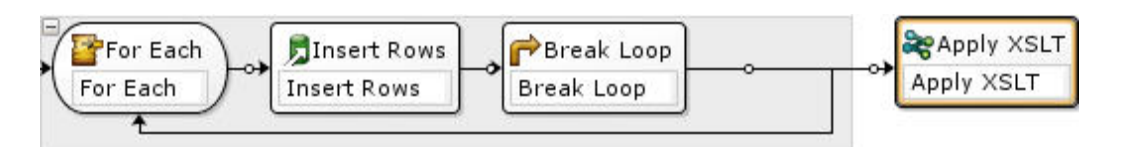

- 1. アクション・アクティビティー (例えば、「⾏の挿⼊」アクティビティー) を、選択した「ループ」アク ティビティーの内側の空のプレースホルダー上にドラッグします。
- 2. アクション・アクティビティーを構成します。
- 3. 「ループのブレーク」アクティビティーを、「ループ」アクティビティーの内側の空のプレースホルダ ー上にドラッグします。

実⾏時に、以下のようにします。

● アクション・アクティビティー (例えば、「行の挿入」アクティビティー) は、「ループのブレーク」が 「ループ」アクティビティーを終了する前に一度だけ実行します。

親トピック**:** [ロジック・アクティビティー](#page-177-0)

「継続」アクティビティー

「継続」アクティビティーは、ループ内の次の処理対象項⽬にジャンプし、⼀般には「If..Then」アクティビテ ィーの If の後に置かれます。

### このタスクについて

「続⾏」アクティビティーは、 ループ・アクティビティー「For Each」、「Split」、 「while ループ」のいず れかの内部でのみ使⽤できます。

「続行」アクティビティーを使用するには、次のステップを実行します。

### 手順

- 1. 「アクティビティー」タブおよび 「ロジック」フォルダーを開きます。
- 2. 「For Each」、「Split」、または「while ループ」アクティビティーをオーケストレーション上にドラッ グします。
- 3. 「ループ」アクティビティーを、処理を続行するようにセットアップします。これについては続く例で 示しています。

例 - 条件が true の場合に処理を続⾏する

- a. 「If..Then」アクティビティーを、ステップ 1 でセットアップした「ループ」アクティビティーに ドラッグします。
- b. 「アクション」アクティビティー (例えば、「行の挿入」アクティビティー) を、If ノードの右に ある空のプレースホルダー上にドラッグします。
- c. アクション・アクティビティーを構成します。
- d. If ノードをクリックして、「[式ビルダー」](#page-189-0)に条件を入力します。
- e. 「継続」アクティビティーを Else ノードの右にある空のプレースホルダー上にドラッグします。 実⾏時に、以下のようにします。
	- If の条件が true に評価される場合、アクション・アクティビティーは実行します。
	- If の条件が false に評価される場合、Else ブランチの「継続」アクティビティーは実⾏し、「ルー プ」アクティビティーの次の項⽬にジャンプします。

親トピック**:** [ロジック・アクティビティー](#page-177-0)

# 「**If..Then**」アクティビティーへのブランチの追加

「If..Then」アクティビティーは、さまざまな条件を処理する複数のブランチをサポートします。

## このタスクについて

さらに If および Else ブランチを追加するには、以下のステップを実⾏します。

### 手順

- 1. 「If..Then」アクティビティーをオーケストレーションで選択します。
- 2. 以下のいずれかのオプションを右クリックして選択します。
	- Add If 別の条件付きブランチを追加します。
	- Add Else メッセージが If 文のどの条件とも一致しない場合に使用する、最終のキャッチ・オー ル・ブランチを追加します。 (このオプションは、Else ブランチが表示されていない場合にのみ選 択可能です。)
	- o 「If」アイコンをダブルクリックして、ブランチの名前を入力します。
	- 式ビルダーを使用して、ブランチの<del>条件</del>を定義します。

親トピック**:** [ロジック・アクティビティー](#page-177-0)

# ブランチの移動

ブランチの位置は、「If..Then」アクティビティーまたは「選出」アクティビティー内で変更できます。

#### このタスクについて

ブランチを「If..Then」アクティビティーまたは「選出」アクティビティー内で移動させるには、以下のステッ プを実⾏します。

- 1. 移動したいブランチを選択します。 「If..Then」アクティビティーの場合、If ノードの 1 つを選択し、 「選出」アクティビティーの場合、receiveEvent ノードの 1 つを選択します。
- 2. ブランチを移動させるには、以下のいずれかのアクションを使用します。

ツールバー・メニューから、「オーケストレーション」 > 「上へ移動」 または「オーケストレー ション」 > 「下へ移動」を選択します。

ブランチを右クリックし、リストから「上へ移動」または「下へ移動」を選択します。

<span id="page-189-0"></span>親トピック**:** [ロジック・アクティビティー](#page-177-0)

# 条件の定義

「If..Then」アクティビティーおよび「While Loop」アクティビティー内で条件を指定して、オーケストレーシ ョンがそのブランチの処理を続⾏するために合致する必要のある基準を定義できます。

多くの場合、条件は、オーケストレーション内で定義されたメッセージまたは他の変数にあるデータの値をテ ストします。 式ビルダーを使⽤して、条件を定義してください。

### 式ビルダー

式ビルダーは、「If..Then」アクティビティーおよび「While Loop」アクティビティーの条件を定義するために 使⽤します。 これは、オーケストレーション内の「If..Then」アクティビティーまたは「While Loop」アクティ ビティーを選択すると、「プロパティー」ペインのオーケストレーションの下に表⽰されます。

これらの条件は、統合アプライアンスがメッセージに対して比較する基準を記述するブール式です。 実行時 に、この⽐較の結果により、オーケストレーション全体を通じての実⾏パスが決定されます。 式ビルダーで使 用できる演算子の完全なリストについては、『条件の有効な演算子』を参照してください。 式ビルダーでの条 件の優先順位について詳しくは、<http://www.w3.org/TR/xpath#booleans> を参照してください。

式ビルダーを使⽤すると、条件を追加、削除、および編集でき、それらの処理順序を変更できます。

条件を追加するには、以下のようにします。

- 1. 「追加」をクリックします。新しい条件が、条件の既存のリストの下に表示されます。
- 2. 新しい条件をリンク内の前の条件と or の関係にするには、右クリックし、ドロップダウン・リストから 「or」を選択します。

条件を削除するには、以下のようにします。

条件を選択し、「削除」をクリックします。

条件を編集するには、以下のようにします。

● 式ビルダーでいずれかのフィールドを選択し、編集します。 式ビルダーが表示されていない場合は、 「ビルダーの使⽤」をクリックします。 左側の式を編集し、演算⼦を選択して、右側の式を編集できま す。

または

[「拡張」をクリックして、条件を定義する](#page-190-0) XPath 式を直接編集します。 詳細については、『基本条件構 ⽂』、『基本 [XPath](#page-191-0) 式』、および『[bpws:getVariableData](#page-190-1) 関数』を参照してください。

注: [XPath](#page-193-0) エバリュエーターを使用して、XPath 式をテストします。 条件の処理順序を変更するには、以下のようにします。

式ビルダーで条件を選択し、上下の⽮印をクリックします。

親トピック**:** [ロジック・アクティビティー](#page-177-0)

# <span id="page-190-0"></span>基本条件構⽂

XPath 式の評価に使⽤できる条件には、さまざまなタイプがあります。

式を評価するために使用される最も一般的な演算子は = (等号) ですが、有効な XPath 演算子はいずれも使用で きます。 有効な [XPath](#page-191-0) 演算子のリストについては、『基本 XPath 式』を参照してください。

以下の例は、XPath 式を評価するための各種条件の使用方法を示しています。

# <u>例 1: ストリング・リテラルの使用</u>

ストリング・リテラルは、次の例のように引用符で囲む必要があります。

bpws:getVariableData('PatientInfo')/PV1/Department = 'ICU'

# 例 **2:** 変数データへのアクセス

変数データにアクセスするには、[bpws:getVariableData](#page-190-1) 関数を使用します。

**getVariableData** 関数でのストリング・リテラルの使⽤**:**

次の例は、2 つの変数のストリング・ノードを評価します。 bpws:getVariableData 関数内の変数名はストリン グ・リテラルです。

bpws:getVariableData('PatientInfo')/PV1/Department = bpws:getVariableData('Orders')/PID/PtDept

**getVariableData** 関数での数値リテラルの使⽤**:**

数値リテラルを評価するには、式の⽚側または両側をキャストする必要があります。 例:

```
number(bpws:getVariableData('PatientInfo')/PV1/Department) =
bpws:getVariableData('Orders')/PID/PtDept
```
- または -

```
number(bpws:getVariableData('PatientInfo')/PV1/Department) =
number(bpws:getVariableData('Orders')/PID/PtDept)
```
# 例 **3:** 数値リテラル

数値リテラルには引用符は不要です。 数値リテラルを引用符で囲むと、ストリング・リテラルに変換されま す。

有効な数式の例**:**

number(bpws:getVariableData('PurchaseOrder')/PurchaseOrder/POTotal) >= 5000.00

#### 無効な数式の例**:**

number(bpws:getVariableData('PurchaseOrder')/PurchaseOrder/POTotal) >= '5000.00'

<span id="page-190-1"></span>親トピック**:** [ロジック・アクティビティー](#page-177-0)

# **bpws:getVariableData** 関数

変数データにアクセスするための条件を作成するには、bpws:getVariableData 関数を使用します。

XPath 式と結合して、変数内の特定のノードを識別することができます。

例:

- PurchaseOrder という変数内の POTotal ノードにあるデータにアクセスするには、 bpws:getVariableData('PurchaseOrder')/PurchaseOrder/POTotal と入力します。
- ItemCount というプリミティブ変数内のデータにアクセスするには、 bpws:getVariableData('ItemCount') と入力します。

<span id="page-191-0"></span>親トピック**:** [ロジック・アクティビティー](#page-177-0)

# 基本 **XPath** 式

XPath 式は、データにアクセスするために、または条件を満たしたかどうかを判別するために、メッセージま たは変数内の 1 つ以上のノードを識別する必要がある場合に、オーケストレーションおよびフラット・ファイ ル・スキーマ定義で使⽤されます。

XPath は、XML 文書内のノードまたはノードのセット (ノード・セットと呼ばれます) を識別するための文法を 定義する XML 標準です。

以下のペインで⽣成される、デフォルトの XPath 式を編集できます。

- 「For [Each](#page-185-0)」アクティビティーおよび「Split アクティビティー」アクティビティーの「構成」ペインで は、繰り返しエレメントを定義するための XPath 式が⽣成されます。 「エレメント名」フィールドに表 ⽰されるデフォルト XPath 式を編集できます。
- 「While [ループ](#page-184-0)」アクティビティーおよび「[If..Then](#page-181-1)」アクティビティーの「構成」ペインでは、条件を 定義するための XPath 式が式ビルダーで生成されます。 「拡張」をクリックすると、表示されたデフォ ルト XPath 式を編集できます。

XPath 2.0 がサポートされています。

### パスによるノードの選択

XPath は、URL またはローカル・ファイル・システム上のディレクトリーに類似したパスとして、XML エレメ ントおよび属性のロケーションを記述します。 各エレメントまたは属性は、ルート・ノードで始まるツリー内 のノードです。 ルート・ノードにはツリー全体が含まれるため、ツリー内のノードはいずれも、ブランチまで のパスをたどることによって⾒つけることができます。

#### 基本的な構⽂は次のとおりです。

/root-node/child-node/.../final-element-node

/root-node/child-node/.../final-element-node/@attribute-node

メッセージを記述する XML スキーマからこのパスを判別します。

XPath は、属性を識別するために、省略表現として @ シンボルを使用します。 @、または attribute:: 接頭部の ないパスは、デフォルトでエレメントを識別します。 例:

/PackingSlip/PONumber/Item

PackingSlip ルート・ノード内の PONumber で検出された「Item」エレメントを識別します。

## ノード名および **XML** 名前空間

ノード名は、tns:OrderNumber や \*:Item などの名前空間とともに⽰される場合もあります。 名前のコロンまで の部分は名前空間を識別する接頭部で、コロンは名前空間とノードのローカル名を区切る文字です。

名前空間は、⽂書が複数のスキーマからのコンテンツを共有する際に、エレメントまたは属性を⼀意的に識別 するために使用される XML 標準です。 Cast Iron® Studio では、構成文書で使用される XML スキーマの名前空 間を⾃動的に割り当て、管理します。

注: WSDL 定義内の各スキーマは、名前空間によって定義できます。

## 述部の条件に応じたノードの選択

何らかの条件に適合した時にのみノードを選択することが必要な場合があります。 このような選択条件は述部 と呼ばれます。

述部は次のように⼤括弧で囲んで定義します。

/PV1/PatientDepartment[text()='Nursery']

この式は、ノード内のデータが Nursery である場合にのみ、PatientDepartment ノードを選択します。

/Order/OrderDetail/Item[5]

この式は、OrderDetail 内の 5 番⽬の Item ノードを選択します。

## 条件の有効な演算子

XPath 式は、true または false に評価されるブール条件にすることもできます。 このような式は、特定のノード を選択するため、または単に適合する必要のある条件を識別するために使用できます。 [式ビルダー](#page-189-0)を使用する と、条件の定義に役⽴ちます。 式に使⽤できる XPath 演算⼦は以下のとおりです。

- = 等号
- != 不等号
- <より小
- > より大
- <= 以下
- >= 以上

### **XPath** 式内の関数

XPath には、ノードからのデータを操作可能な関数を含めることもできます。 これは、何らかの定数テキスト に加えてメッセージからの動的データを含むサブジェクト行の作成に役立ちます。 XPath 関数を使用すると、 スペースのトリミングや、ジョブ・キーがストリング・データ型であることの確認などの要件を処理すること もできます。 一般的な XPath 関数には以下のようなものがあります。

concat()

任意数のストリングとノードからのデータを、パラメーターの指定順序で結合できます。 XPath パスを パラメーターとして指定できます。 定数テキスト・ストリングは引⽤符で囲んで指定します。 例:

concat('New Order # ',/Orders/Order/OrdNumber)

count()

指定するパラメーター内のノード数をカウントできます。 ⼀般的には、パラメーターは、複数のノード (PODetail の⼦であるすべての Item ノードなど) を識別する XPath パス式です。 例:

count(/Orders/Order)

normalize-space()

すべての先行スペース文字と末尾スペース文字を入力パラメーターからトリムし、入力内のすべてのス ペースを単一スペース文字および単一改行に正規化します。 例:

normalize-space(/Job/Address/Line1)

number()

パラメーターを数値データ型に変換します。 この関数を使⽤すると、ストリングを数値として扱うこと ができます。 例:

number(/PurchaseOrder/POTotal)

string()

パラメーターをストリング・データ型に変換します。 この関数を使用すると、数値ノードまたは日付ノ ードをストリングとして扱うことができます。 例:

string(/PurchaseOrder/VendorID)

translate()

個々の文字を、最初のパラメーターで指定した他の文字に置き換えます。 2 番目のパラメーターは置換 対象の文字 (複数可) で、3 番目のパラメーターは差し替える文字です。 この関数は、例えばジョブ・キ ーをすべて⼤⽂字にする場合などに役⽴ちます。

translate(/Issue/ShortDescr,

'abcdefghijklmnopqrstuvwxyz',

'ABCDEFGHIJKLMNOPQRSTUVWXYZ')

XPath 関数の完全なリストについては、XPath 仕様 ([http://www.w3.org/TR/xpath\)](http://www.w3.org/TR/xpath) を参照してください。

### **XPath** 式のテスト

XPath エバリュエーターを使用して、XML テスト・データに対して XPath [式をテスト](#page-193-0)できます。

<span id="page-193-0"></span>親トピック**:** [ロジック・アクティビティー](#page-177-0)

# **XPath** 式のテスト

XPath エバリュエーターを使⽤して、テスト XML ⽂書に対して XPath 式をテストします。

「XPath エバリュエーター」ウィンドウを表⽰するには、「Studio」ツールバー・メニューから「ツール」 > 「XPath エバリュエーター」オプションを選択します。

XPath エバリュエーターを使⽤して、XML ファイルに対して XPath 式をテストすることができます。 以下のペ インで⽣成される、デフォルトの XPath 式を編集できます。

- 「For [Each](#page-185-0)」アクティビティーおよび「Split」アクティビティーの「構成」ペインでは、繰り返しエレ メントを定義するための XPath 式が生成されます。 「エレメント名」フィールドに表示されるデフォル ト XPath 式を編集できます。
- 「While [ループ](#page-184-0)」アクティビティーおよび「[If..Then](#page-181-1)」アクティビティーの「構成」ペインでは、条件を 定義するための XPath 式が式ビルダーで生成されます。 「拡張」をクリックすると、表示されたデフォ

ルト XPath 式を編集できます。

注: XPath 2.0 がサポートされています。

次の表に、「XPath エバリュエーター」ダイアログ・ボックスの機能の説明があります。

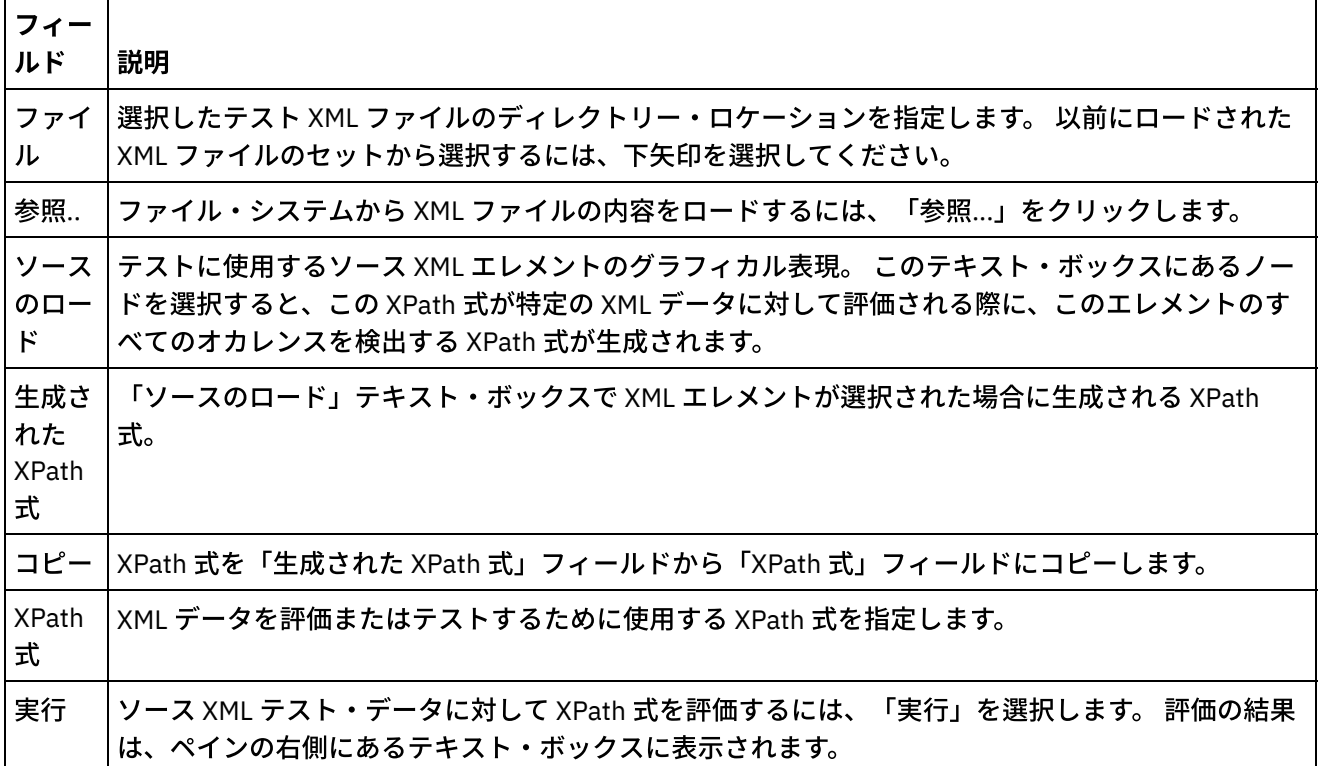

XPath 式を評価するには、以下の手順に従ってください。

- 1. 「Studio」ツールバー・メニューから「ツール」 > 「XPath エバリュエーター」オプションを選択しま す。 「XPath エバリュエーター」ウィンドウが開きます。
- 2. 「参照...」をクリックして、ファイル・システムからテスト XML ファイルをロードします。 テキスト XML エレメントのグラフィカル表現が「ソースのロード」テキスト・ボックスに表示されます。
- 3. XPath 式を指定するには、以下のいずれかのオプションを選択します。
	- o XPath 式を直接、「XPath 式」フィールドに入力します。
	- 「ソースのロード」テキスト・ボックスで XML エレメントを選択し、「コピー」をクリックし て、XPath 式を「⽣成された XPath 式」フィールドから「XPath 式」フィールドにコピーしま す。
- 4. 「実行」をクリックします。 XPath 式に対して XML データを実行した結果が、右下のペインに表示され ます。 以下の型が返されます。
	- 数値 次の図に示すように、数値の値が「値」フィールドに返されます。

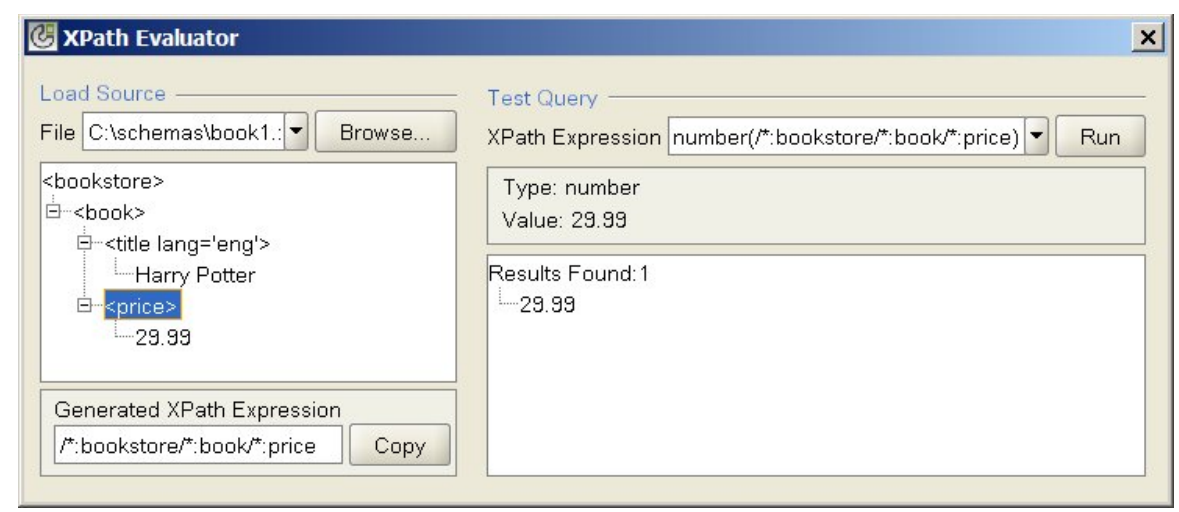

## ○ ブール – 次の図に示すように、ブールの値が「値」フィールドに返されます。

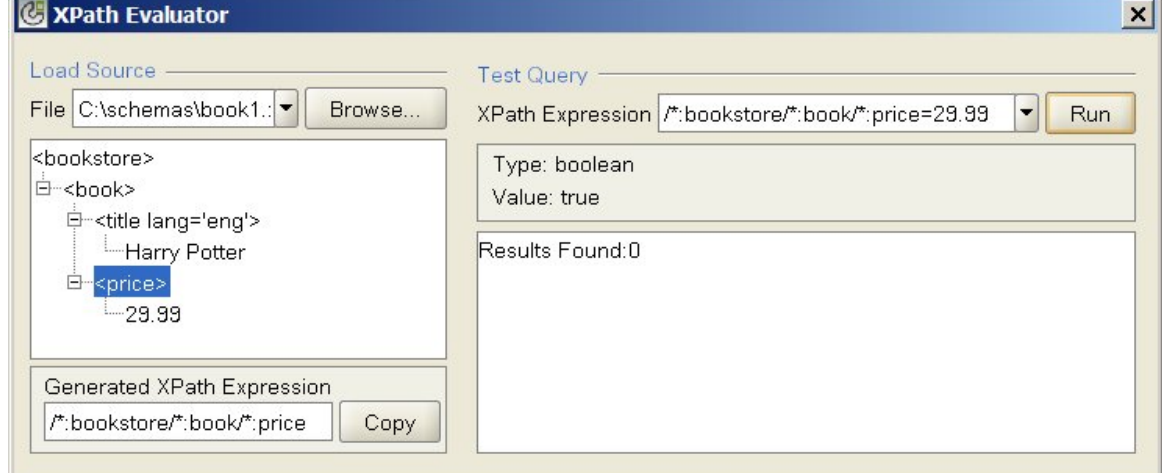

○ フード・セット — 次の図に示すように、一致する XML エレメントが XPath 式に表示され、 「値」フィールドはブランクになり、一致する XML エレメント数が報告されます。

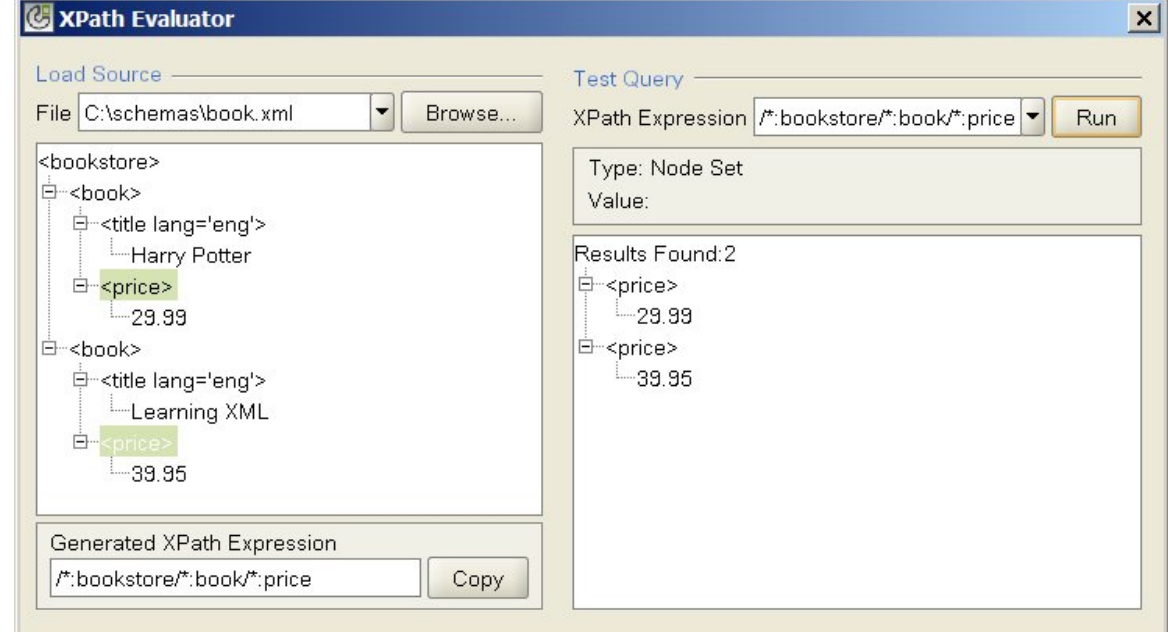

○ ストリング — 次の図に示すように、ストリングの値が「値」フィールドに返されます。

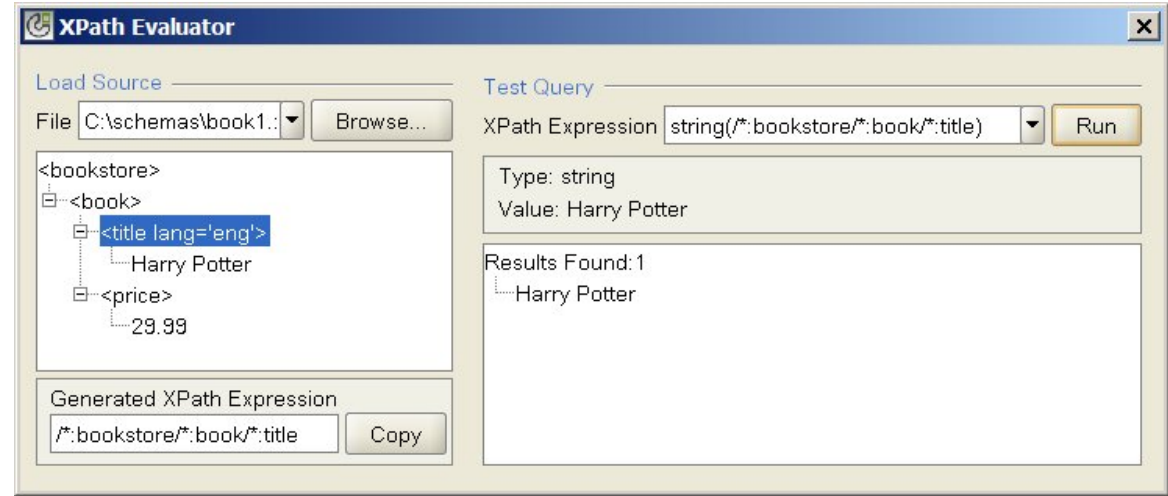

<span id="page-196-1"></span>親トピック**:** [ロジック・アクティビティー](#page-177-0)

# ユーティリティー・アクティビティー

- [「ジョブ・キーの作成」アクティビティー](#page-196-0) 「ジョブ・キーの作成」アクティビティーは、実⾏時に動的にジョブ・キーの値を設定します。
- [ジョブ・キーの作成](#page-197-0) ジョブ・キー (または ID キー) は、特定のオーケストレーション・ジョブと関連付けることができます。
- [「ログ・メッセージ」アクティビティー](#page-198-0) 「ログ・メッセージ」アクティビティーを使⽤すると、アラート・レベルとメッセージ・テキストを指 定できます。これらは統合アプライアンス・オーケストレーション・モニター・ログおよびシステム・ ログに表⽰されます。
- [「ジョブのスケジュール」アクティビティー](#page-199-0) 「ジョブのスケジュール」アクティビティーは、指定された⽇時にオーケストレーションのインスタン スを作成するスターター・アクティビティーです。

# <span id="page-196-0"></span>「ジョブ・キーの作成」アクティビティー

「ジョブ・キーの作成」アクティビティーは、実⾏時に動的にジョブ・キーの値を設定します。

## このタスクについて

オーケストレーション・ジョブを統合アプライアンス上で実⾏した後は、ジョブ・キーの値を、Web 管理コン ソール (WMC) の「ジョブ詳細 (Jobs detail)」ペインで表⽰できます。 さらに、オーケストレーション・ジョブ は WMC の 1 次キーを使用して検索できます。 詳しくは、WMC オンライン・ヘルプを参照してください。

「ジョブ・キーの作成」アクティビティーを作成および構成するには、以下のステップを実⾏します。

- 1. 「ジョブ・キーの作成」アクティビティーを構成する前に、[『ジョブ・キーの作成](#page-197-0)』トピックを使用し てジョブ・キーを作成します。
- 2. 「ジョブ・キーの作成」アクティビティーをオーケストレーションに追加するには、以下のようにしま す。
- a. 『[オーケストレーションの作成』](#page-112-0)トピックを使用してオーケストレーションを作成するか、また は既存のオーケストレーションを開きます。 オーケストレーションのグラフィカル表現が表示さ れます。
- b. 「アクティビティー」タブを選択して、Utilities フォルダーを展開します。

c. 「ジョブ・キーの作成」アクティビティーをオーケストレーション上にドラッグします。

- 3. 「ジョブ・キーの作成」アクティビティーを構成するには、以下のようにします。
	- a. 「チェックリスト」で「入力のマップ」を選択します。
	- b. ステップ 4 および 5 の説明に従って、ジョブ・キーのデフォルト値を設定するか、または変数を ジョブ・キーにマップします。
- 4. ジョブ・キーのデフォルト値を設定するには、以下のようにします。
	- a. 「出力のマップ」タスクの「アクティビティーへ」ペインで、ジョブ・キーを右クリックして、 リストから「デフォルト値の定義」を選択します。 「デフォルト値の定義」ダイアログ・ボック スが表示されます。
		- b. 「デフォルト値」フィールドに必要な値を入力します。
		- c. 「OK」をクリックします。

実⾏時に、ジョブ・キーの値は「デフォルト値」フィールドに指定された値に設定されます。

- 5. 変数をジョブ・キーにマップするには、以下のようにします。
	- a. 「オーケストレーションから」ペインで、「追加」をクリックします。 「変数の追加」ダイアロ グ・ボックスが表⽰されます。 ジョブ・キーが作成されると、それらは「アクティビティーへ」 ペインに表示されます。
	- b. 変数を選択します。 それらの変数は、実⾏時にジョブ・キーの値を提供します。
	- c. 「OK」をクリックします。
	- d. 各ジョブ・キーのマッピングを作成します。 「オーケストレーションから」ペインで、各変数を 「アクティビティーへ」ペイン内の対応するジョブ・キーにドラッグします。

実⾏時に、ジョブ・キーの値は対応する変数の値に設定されます。

<span id="page-197-0"></span>親トピック**:** [ユーティリティー・アクティビティー](#page-196-1)

# ジョブ・キーの作成

ジョブ・キー (または ID キー) は、特定のオーケストレーション・ジョブと関連付けることができます。

#### このタスクについて

ジョブ・キーは Studio の「ジョブ ID」ペインで作成します。 「ジョブ ID」ペインを起動するには、Studio ツ ールバー・メニューの「オーケストレーション」 > 「プロパティー」オプションを選択します。 「ジョブ ID」 ペインで、ジョブ・キーの名前とタイプを定義します。 1 つのジョブ・キーを、1 次キーとして指定すること もできます。

実⾏時に、「ジョブ・キーの作成」アクティビティーは、オーケストレーション・ジョブが統合アプライアン スで実⾏するときに、ジョブ・キーの値を動的に設定します。 オーケストレーション・ジョブの完了後は、 Web 管理コンソール (WMC) でジョブ・キーの値を表示できます。 WMC では、キーの値を検索することもでき ます。 その値を持つキーを含むすべてのオーケストレーション・ジョブが表⽰されます。

注: オーケストレーションの設計時に、一般には1つの「ジョブ・キーの作成」アクティビティーのみをオーケ ストレーションに追加するのが最善です。 オーケストレーションの最初の「ジョブ・キーの作成」アクティビ ティーにジョブ・キーへのマップがある場合、実⾏時に、オーケストレーションの 2 番⽬の「ジョブ・キーの 作成」アクティビティーは、最初の「ジョブ・キーの作成」アクティビティーにより設定されたジョブ・キー の値をリセットしません。 2 番⽬の「ジョブ・キーの作成」アクティビティーのアクションは無視されます。

- 1. オーケストレーションを作成するか、または開きます。 詳しくは、『[オーケストレーションの作成](#page-112-0)』を 参照してください。 オーケストレーションのグラフィカル表現が表⽰されます。
- 2. 「オーケストレーション」 > 「プロパティー」を選択して、「オーケストレーション」ペインを開きま す。
- 3. 「追加」をクリックします。 デフォルト値を持つ新しいキーは、「キー」リストに追加されます。
- 4. 以下の表での説明どおりに、新しいジョブ・キーに構成情報を入力します。

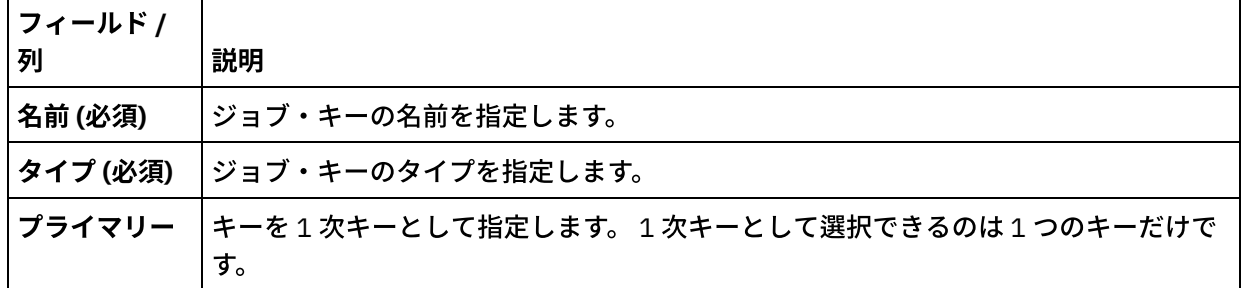

キーを除去するには、除去するキーを選択して、「除去」をクリックします。

<span id="page-198-0"></span>親トピック**:** [ユーティリティー・アクティビティー](#page-196-1)

# 「ログ・メッセージ」アクティビティー

「ログ・メッセージ」アクティビティーを使用すると、アラート・レベルとメッセージ・テキストを指定でき ます。これらは統合アプライアンス・オーケストレーション・モニター・ログおよびシステム・ログに表示さ れます。

## このタスクについて

「ログ・メッセージ」アクティビティーを構成するには、このタスクを使⽤します。 統合アプライアンス・オ ーケストレーション・モニター・ログおよびシステム・ログは、 Web 管理コンソールから表⽰できます。

- 1. Studio ツールボックスで、「アクティビティー」タブをクリックします。
- 2. Utilities フォルダーの内容を展開し、「ログ・メッセージ」アクティビティーをオーケストレーション上 にドラッグします。 「ユーティリティー・ログ・メッセージのチェックリスト (Utilities Log Message Checklist)」が表⽰されます。
- 3. 「チェックリスト」で、「要約」をクリックします。
- 4. オプション:「アクティビティー名」フィールドで説明を変更します。
- 5.「入力のマップ」をクリックします。 「入力のマップ」ワークスペースが表示されます。 デフォルト・ パラメーター (level と message) が、 「アクティビティーへ」列に表⽰されます。
- 6. 「入力の選択」をクリックします。 オーケストレーションに関連した変数が表示されます。 ヒント: 必要な場合は、『[変数の作成』](#page-773-0)の手順に従って、「ソース」列または「宛先」列にカスタム・マ ッピング変数を作成できます。
- 7. 変数を選択して、「OK」をクリックします。 変数とパラメーターは、「オーケストレーションから」列 に表示されます。
- 8. アクティビティーをリンクするには、「オーケストレーションから」リストの変数を「アクティビティ ーへ」リストにリストされているパラメーターにドラッグします。 リンクを確⽴できる場合は、この 2 つがラインにより接続されます。
- 9. この⼿順を繰り返して、他のオーケストレーション変数とこのアクティビティーをリンクさせます。

<span id="page-199-0"></span>親トピック**:** [ユーティリティー・アクティビティー](#page-196-1)

# 「ジョブのスケジュール」アクティビティー

「ジョブのスケジュール」アクティビティーは、指定された⽇時にオーケストレーションのインスタンスを作 成するスターター・アクティビティーです。

### このタスクについて

このタスクは、「ジョブのスケジュール」アクティビティーをオーケストレーションに追加するために使用し ます。

## 手順

1. オーケストレーション[を作成す](#page-112-0)るか、または開きます。 オーケストレーションのグラフィカル表現が表 示されます。

┑

- 2. 「アクティビティー」タブを選択し、「ユーティリティー」フォルダーを展開します。
- 3. 「ジョブのスケジュール」アクティビティーをオーケストレーション上にドラッグします。
- 4. 次の表の説明に従って、「構成」ペインで「スケジュール」設定を指定します。

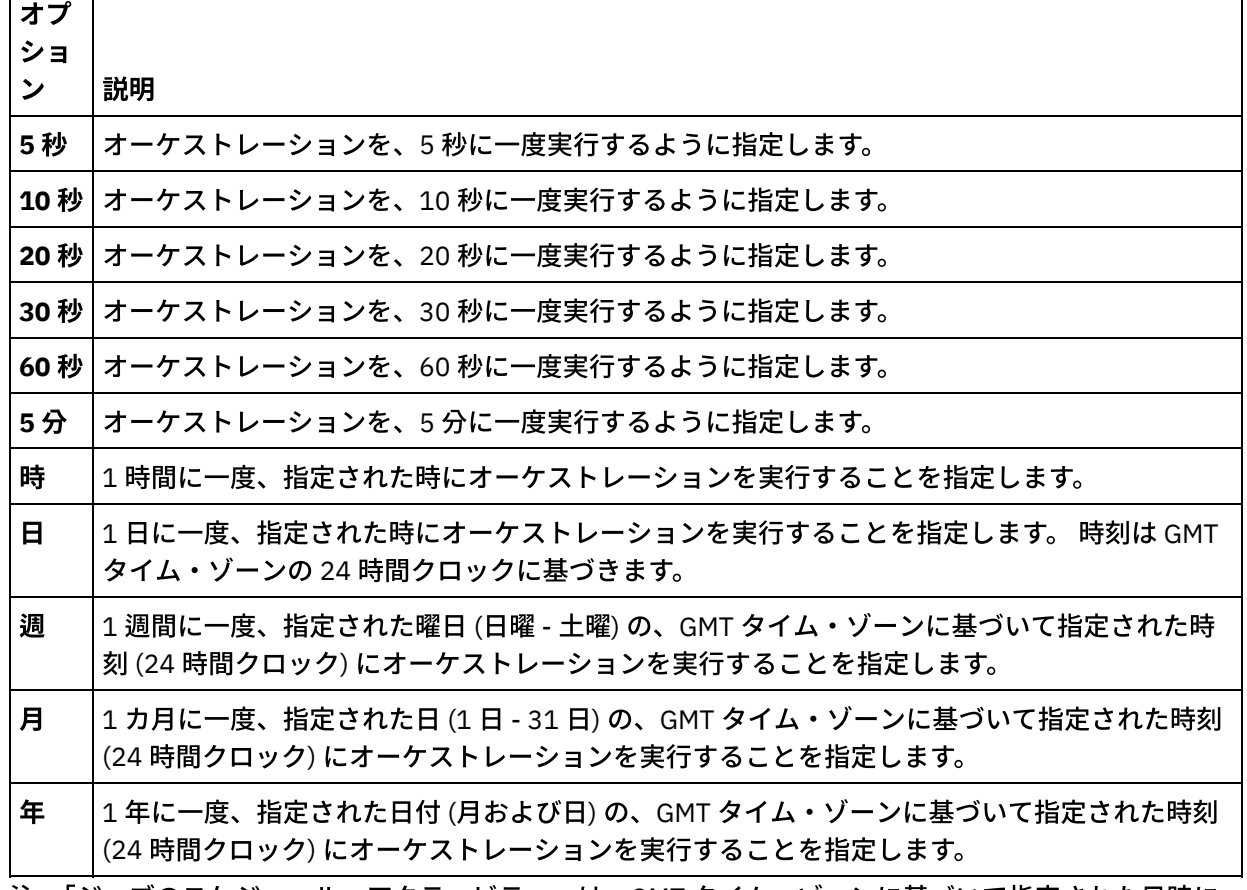

注:「ジョブのスケジュール」アクティビティーは、GMT タイム・ゾーンに基づいて指定された日時に オーケストレーションを開始します。 ご使用のタイム・ゾーンに応じて指定日時を調整する必要があり ます。

- 5. アクティビティーの出力をマップするには、以下のようにします。
	- a. 「チェックリスト」で「出力のマップ」タスクを選択します。 時間出力パラメーターが「アクテ ィビティーから」ペインに表⽰されます。 これはオプション・パラメーターで、実⾏時に、オー ケストレーションが処理を開始した⽇時 (XML スキーマ xsd:dateTime データ型) を返します。
		- b. 必要に応じて、時間出力パラメーターを変数にマップします。 マッピングの一般的な説明につい ては、[『マップの作成』](#page-843-0)を参照してください。 注: 2 つの異なる日付 (例えば 2011 年 2 月 13 日と 2011 年 4 月 21 日など) に開始されるオーケス

トレーションを作成するとします。 この場合、「選出 (Pick)」アクティビティーをスターター・ アクティビティーとしてオーケストレーション上にドロップし、2 つの「ジョブのスケジュー ル」アクティビティー (2011 年 2 月 13 日に開始されるアクティビティーと 2011 年 4 月 21 日に 開始されるアクティビティー) を「選出 (Pick)」ブランチ上にドロップします。

<span id="page-200-2"></span>親トピック**:** [ユーティリティー・アクティビティー](#page-196-1)

# アーカイブ・アクティビティー

[「アーカイブ」アクティビティー](#page-200-0) 「アーカイブ」アクティビティーでは、実⾏時に⼊⼒ファイルとディレクトリーを受け取って 1 つのア ーカイブに追加します。 「アーカイブ」アクティビティーでは、⼊⼒ファイルとディレクトリーを圧縮 することもできます。 オーケストレーションに「アーカイブ」アクティビティーを追加して構成した り、入力と出力を「アーカイブ」アクティビティーにマップするには、続くいくつかのトピックの手順 を実⾏します。

● [「解凍」アクティビティー](#page-205-0) 実行時に、「解凍」アクティビティーによって、 渡されたアーカイブから入力ファイルおよびディレク トリーが解凍されます。 実⾏時に、「解凍」アクティビティーによって、 アーカイブ/圧縮タイプが判別 され、アーカイブが適切に解凍/圧縮解除されます。

# <span id="page-200-0"></span>「アーカイブ」アクティビティー

「アーカイブ」アクティビティーでは、実行時に入力ファイルとディレクトリーを受け取って1つのアーカイ ブに追加します。 「アーカイブ」アクティビティーでは、⼊⼒ファイルとディレクトリーを圧縮することもで きます。 オーケストレーションに「アーカイブ」アクティビティーを追加して構成したり、入力と出力を「ア ーカイブ」アクティビティーにマップするには、続くいくつかのトピックの⼿順を実⾏します。

- [「アーカイブ」アクティビティーの追加](#page-200-1)
- [「アーカイブ」アクティビティーの構成](#page-201-0)
- 「アーカイブ」アクティビティーの入力のマッピング
- 「アーカイブ」アクティビティーの出力のマッピング

<span id="page-200-1"></span>親トピック**:** [アーカイブ・アクティビティー](#page-200-2)

# 「アーカイブ」アクティビティーの追加

### このタスクについて

オーケストレーションに「アーカイブ」アクティビティーを追加するには、次のステップを実⾏します。

- 1. オーケストレーション[を作成す](#page-112-0)るか、または開きます。 オーケストレーションのグラフィカル表現が表 示されます。
- 2. 「アクティビティー」タブを選択して、「アーカイブ」フォルダーを展開します。
- 3. 「アーカイブ」アクティビティーをオーケストレーション上にドラッグします。 「要約」タスクが表示 されます。

「アーカイブ」アクティビティーを[構成し](#page-201-0)ます。 親トピック**:** [「アーカイブ」アクティビティー](#page-200-0)

# <span id="page-201-0"></span>「アーカイブ」アクティビティーの構成

## このタスクについて

「アーカイブ」アクティビティーを構成するには、次のステップを実⾏します。

- 1. 「チェックリスト」から、「構成」タスクを選択します。「構成」タスクが表示されます。
- 2. 以下の表を参考にして、フォーマット・タイプを選択します。

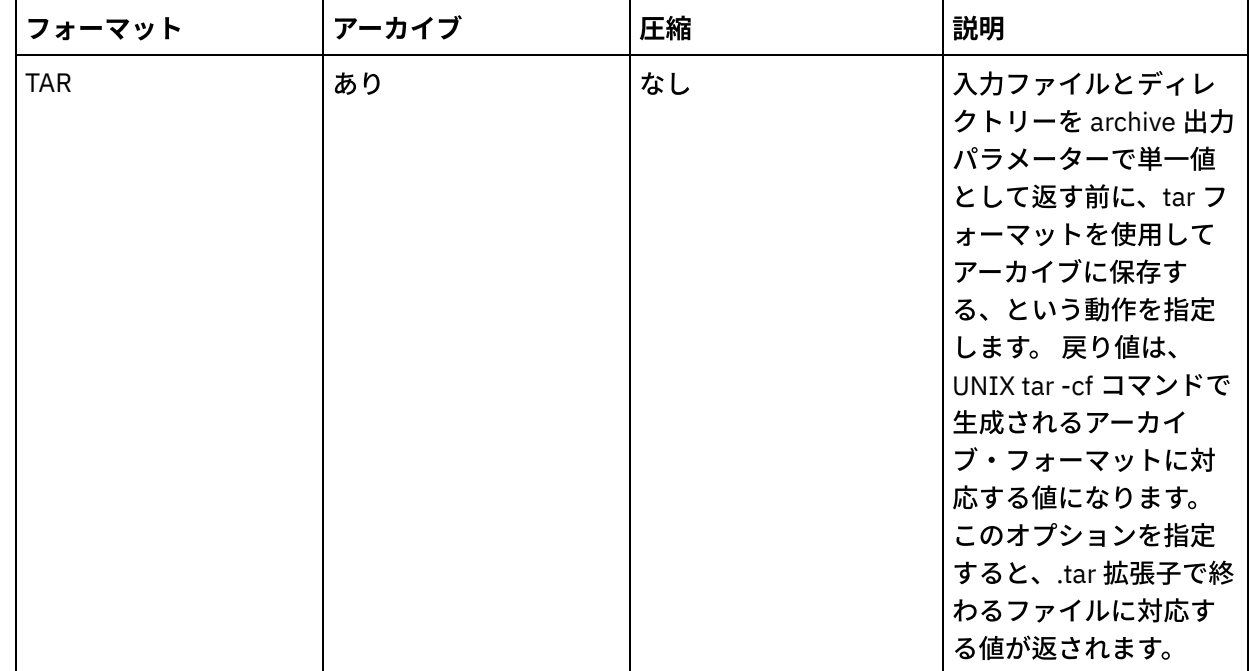

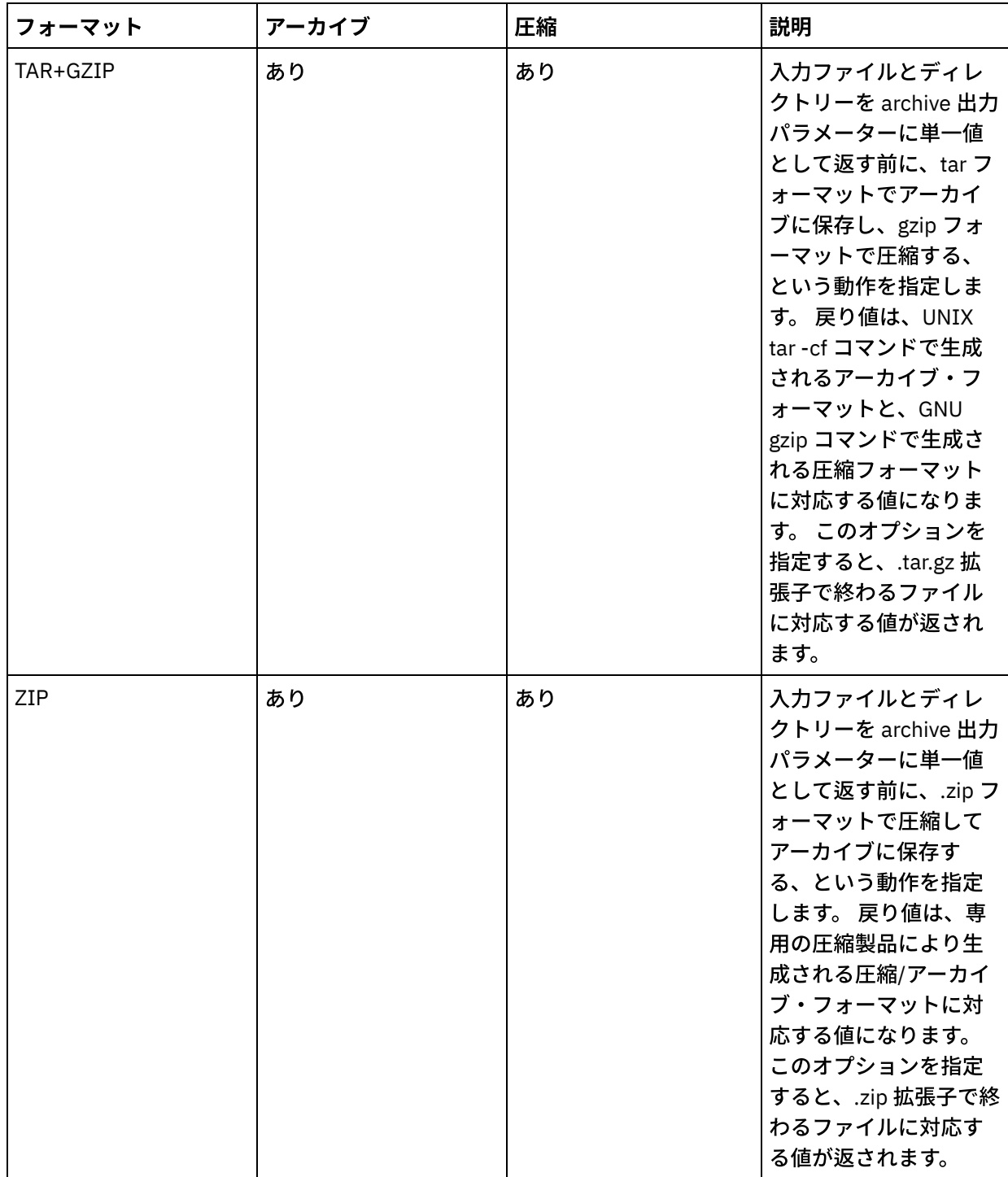

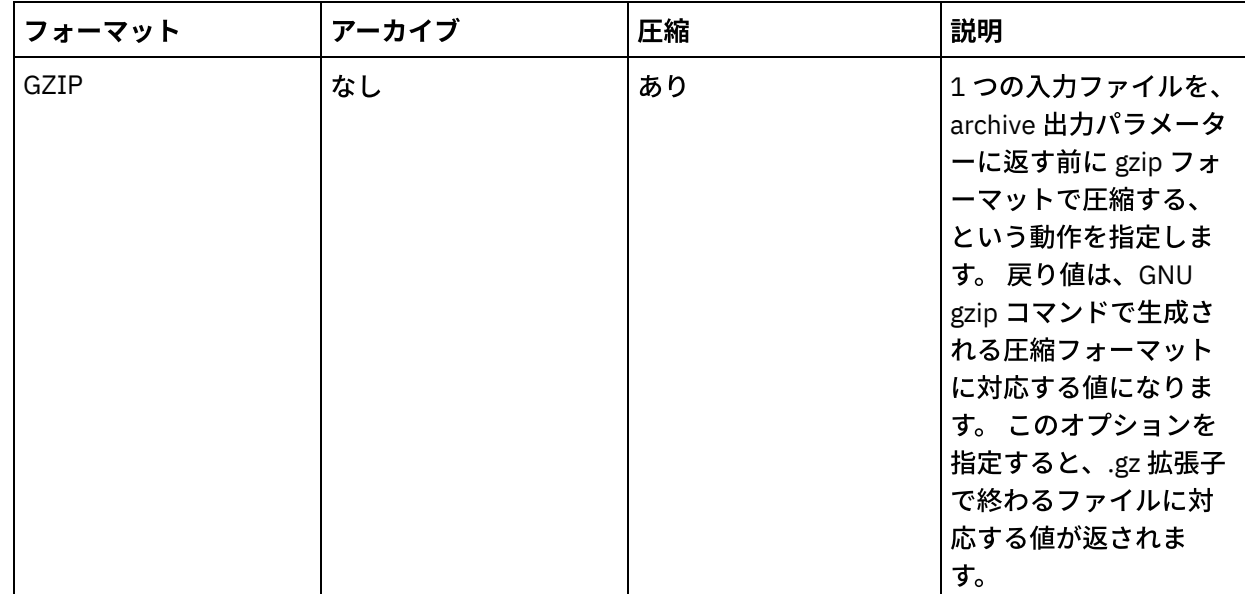

このアクティビティーの入力をマップします。 親トピック**:** [「アーカイブ」アクティビティー](#page-200-0)

# <span id="page-203-0"></span>「アーカイブ」アクティビティーの入力のマッピング

# このタスクについて

「アーカイブ」アクティビティーの⼊⼒をマッピングするには、次のステップを実⾏します。

- 1. 「チェックリスト」から、「入力のマップ」タスクを選択します。 「入力のマップ」タスクが表示され ます。「アクティビティーへ」ペインに archiveEntries 入力パラメーターが表示されます。
- 2. archiveEntries 入力パラメーターのノードに変数を対応付けます。 マッピングの一般的な説明について は、[『マップの作成](#page-843-0)』を参照してください。 archiveEntries/entry ノードは、繰り返し出現するノードで あり、それぞれの entry ノードがアーカイブの 1 つのファイルまたはディレクトリーに対応します。 archiveEntries/entry ノードの各ノードについて以下の表で説明します。

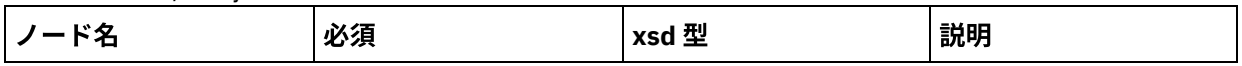

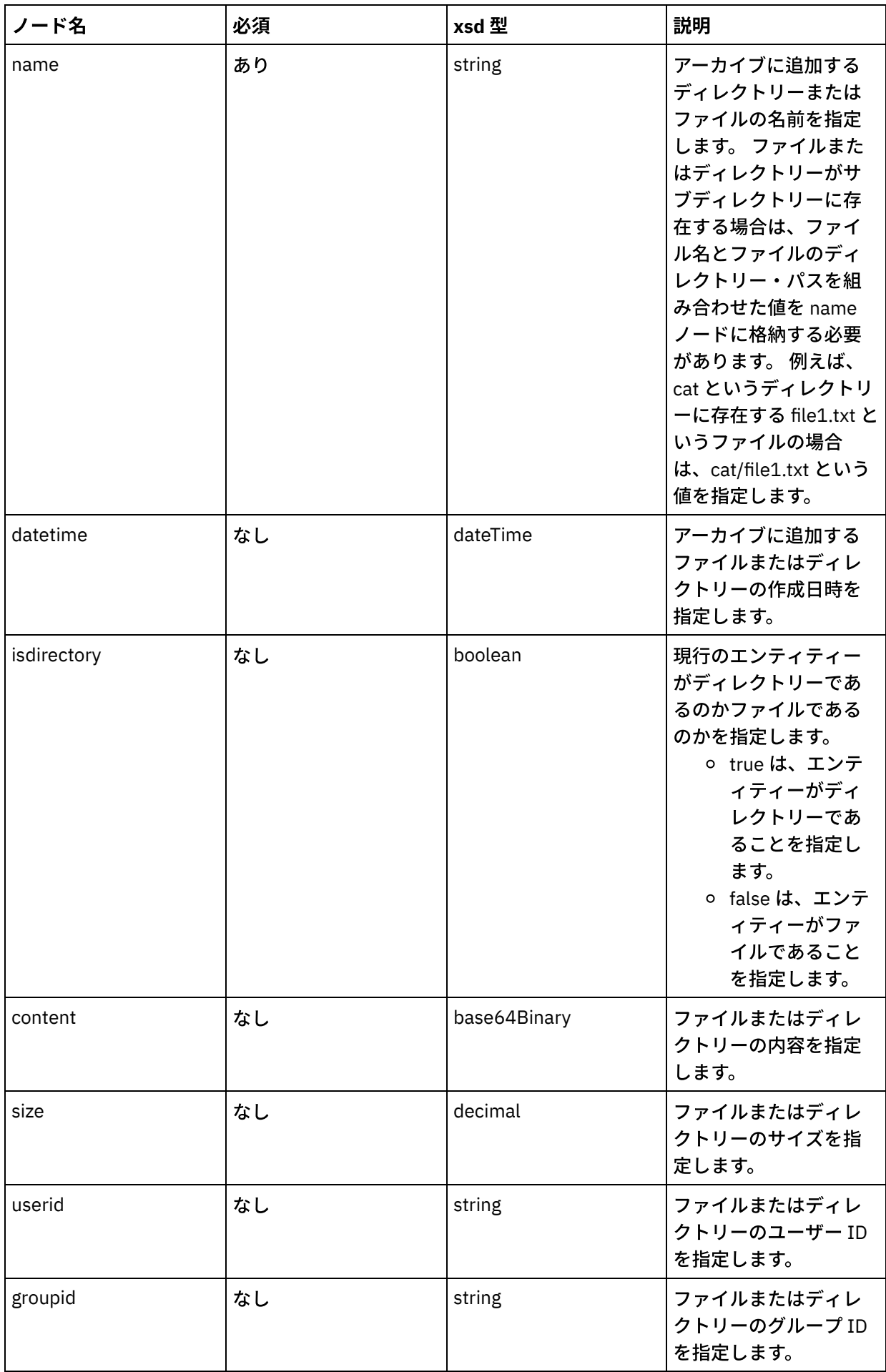

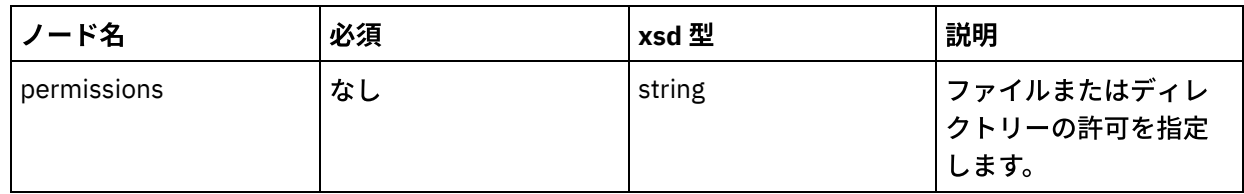

このアクティビティーの出力をマップします。 親トピック**:** [「アーカイブ」アクティビティー](#page-200-0)

# <span id="page-205-1"></span>「アーカイブ」アクティビティーの出力のマッピング

# このタスクについて

「アーカイブ」アクティビティーの出⼒をマッピングするには、次のステップを実⾏します。

### 手順

- 1. 「チェックリスト」で「出力のマップ」タスクを選択します。 「出力のマップ」タスクが表示されま す。 「アクティビティーから」ペインに archive 出力パラメーターが表示されます。 archive 出力パラメ ーターには、アーカイブに保存されたファイルとディレクトリーが格納されます。
- 2. archive 出力パラメーターに変数を対応付けます。 マッピングの一般的な説明については、『マップの作  $\dot{\Xi}$ 』を参照してください。 例えば、archive 出力パラメーターを、自分で作成した *outdata* という変数に 対応付けるとします。 さらに、その *outdata* 変数を「FTP ファイル配置 (FTP Put File)」アクティビティ ーの data ⼊⼒パラメーターに対応付けます。 そうすれば、実⾏時に、「FTP ファイル配置 (FTP Put File)」アクティビティーが FTP サーバーでアーカイブ・ファイルを作成するようになります。

<span id="page-205-0"></span>親トピック**:** [「アーカイブ」アクティビティー](#page-200-0)

# 「解凍」アクティビティー

実行時に、「解凍」アクティビティーによって、渡されたアーカイブから入力ファイルおよびディレクトリー が解凍されます。 実⾏時に、「解凍」アクティビティーによって、 アーカイブ/圧縮タイプが判別され、アーカ イブが適切に解凍/圧縮解除されます。

# このタスクについて

以下の表に、サポートされる解凍/圧縮解除形式をリストします。

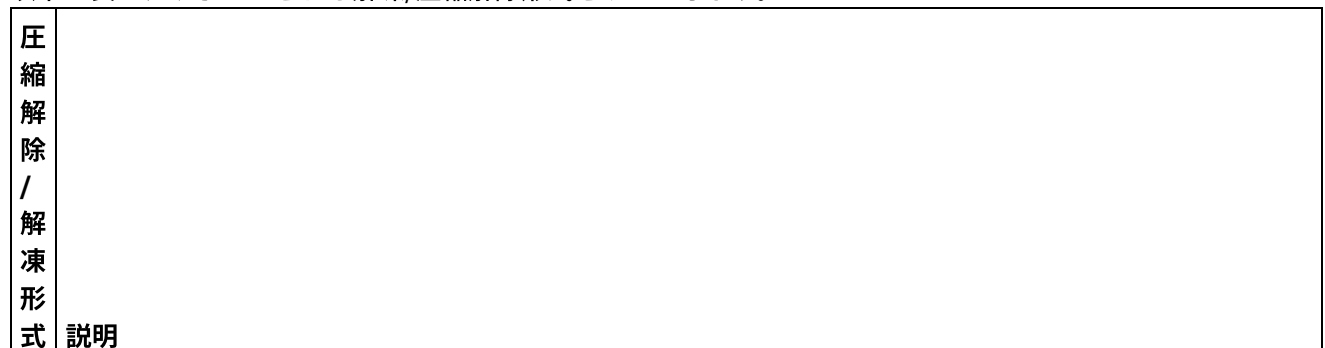

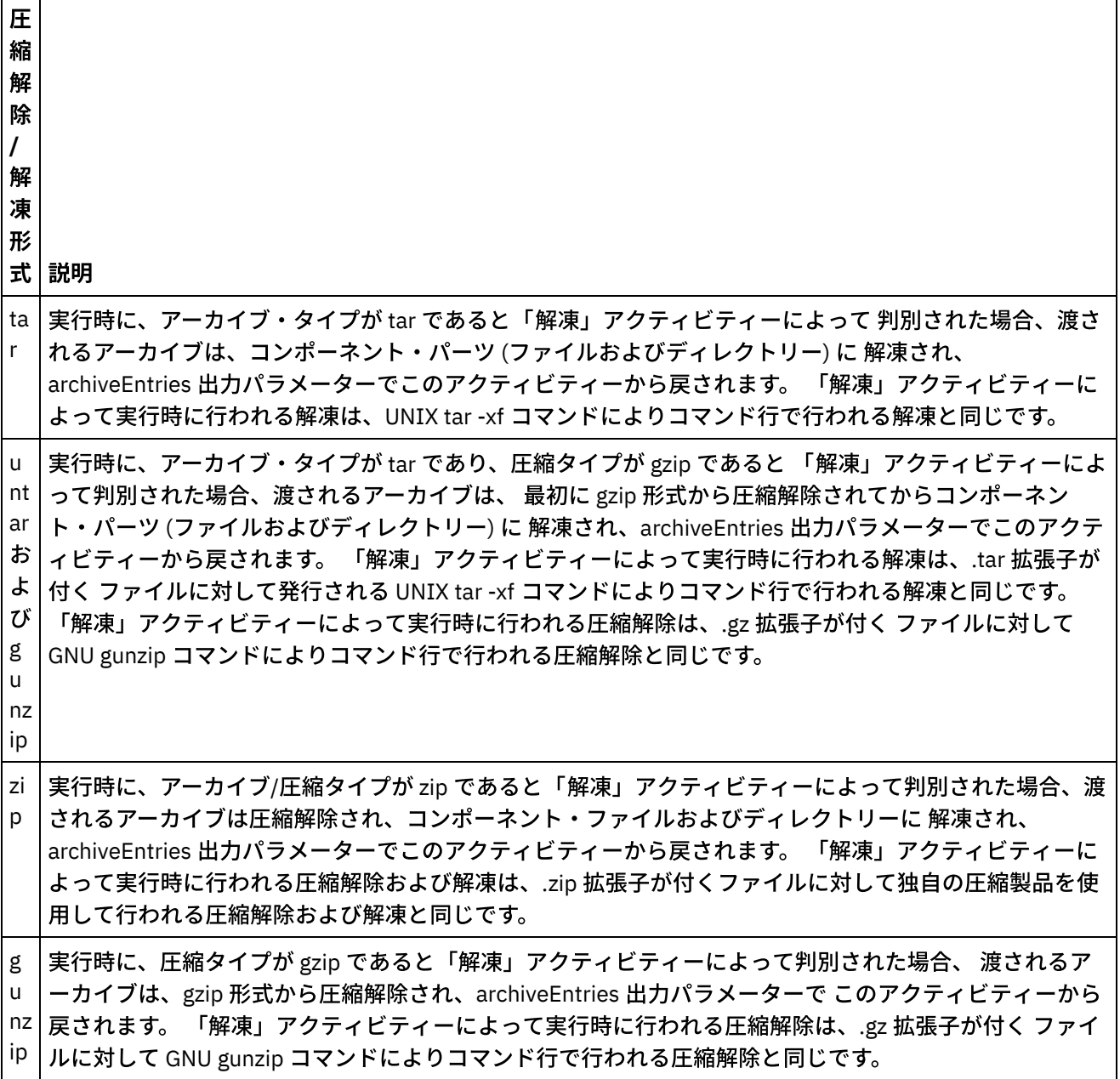

実⾏時に、渡されるアーカイブ形式がサポートされていない場合は、 「解凍」アクティビティーから ActivityFailedException エラーが⽣成され、 以下のメッセージが発⾏されます。

アーカイブ形式が無効であるか、またはサポートされていません (Invalid or unsupported archive format)

実⾏時に、渡されるアーカイブの形式が正しくない場合は、 「解凍」アクティビティーから ActivityFailedException エラーが⽣成され、 以下のメッセージが発⾏されます。

アーカイブを読み取るときにエラーが発生しました (Error while reading archive)

オーケストレーションで「解凍」アクティビティーを追加および構成するには、以下の⼿順の各ステップを実 ⾏します。

- [「解凍」アクティビティーの追加](#page-207-0)
- 「解凍」アクティビティー入力のマップ
- 「解凍」アクティビティー出力のマップ

親トピック**:** [アーカイブ・アクティビティー](#page-200-2)

# <span id="page-207-0"></span>「解凍」アクティビティーの追加

### このタスクについて

「解凍」アクティビティーをオーケストレーションに追加するには、 以下のステップを実⾏します。

#### 手順

- 1. オーケストレーションを作成するか、または開きます。 オーケストレーションのグラフィカル表現が表 示されます。
- 2. 「アクティビティー」タブを選択して、「アーカイブ」フォルダーを展開します。
- 3. 「アーカイブ」アクティビティーをオーケストレーション上にドラッグします。 「要約」タスクが表示 されます。

次のタスク

「解凍」アクティビティーへの入力のマップ。 親トピック**:** [「解凍」アクティビティー](#page-205-0)

# <span id="page-207-1"></span>「解凍」アクティビティー入力のマップ

### このタスクについて

「解凍」アクティビティーの入力をマップするには、 以下のステップを実行します。

### 手順

- 1. 「チェックリスト」から、「入力のマップ」タスクを選択します。 「入力のマップ」タスクが表示され ます。 archive 入力パラメーターが「アクティビティーへ」ペインに表示されます。
- 2. archive 入力パラメーターのノードに変数をマップします。 この変数には、入力ファイルおよびディレク トリーの解凍元のアーカイブが含まれていなければなりません。 マッピングについての⼀般的な説明 は、[『マップの作成](#page-843-0)』を参照してください。

<span id="page-207-2"></span>親トピック**:** [「解凍」アクティビティー](#page-205-0)

# 「解凍」アクティビティー出力のマップ

### このタスクについて

「解凍」アクティビティーの出⼒をマップするには、 以下のステップを実⾏します。

### 手順

1. 「チェックリスト」から、「出力のマップ」タスクを選択します。 「入力のマップ」タスクが表示され ます。

archiveEntries 出力パラメーターが「アクティビティーから」ペインに表示されます。 archiveEntries/entry ノードは繰り返しノードです。 それぞれの entry は、アーカイブ内の単一のファイ ルまたはディレクトリーを表しています。 archiveEntries/entry ノードの各ノードについて以下の表で説 明します。

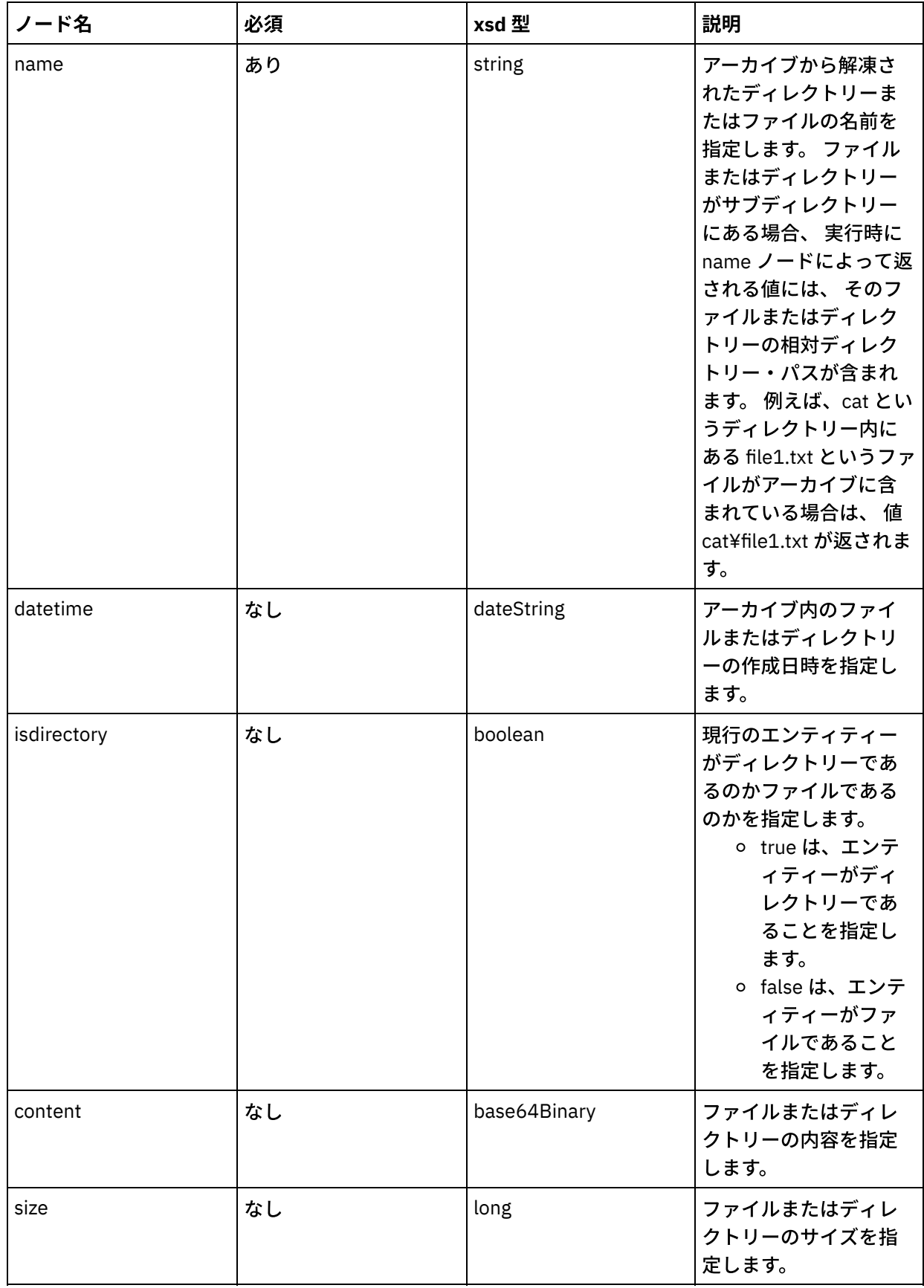

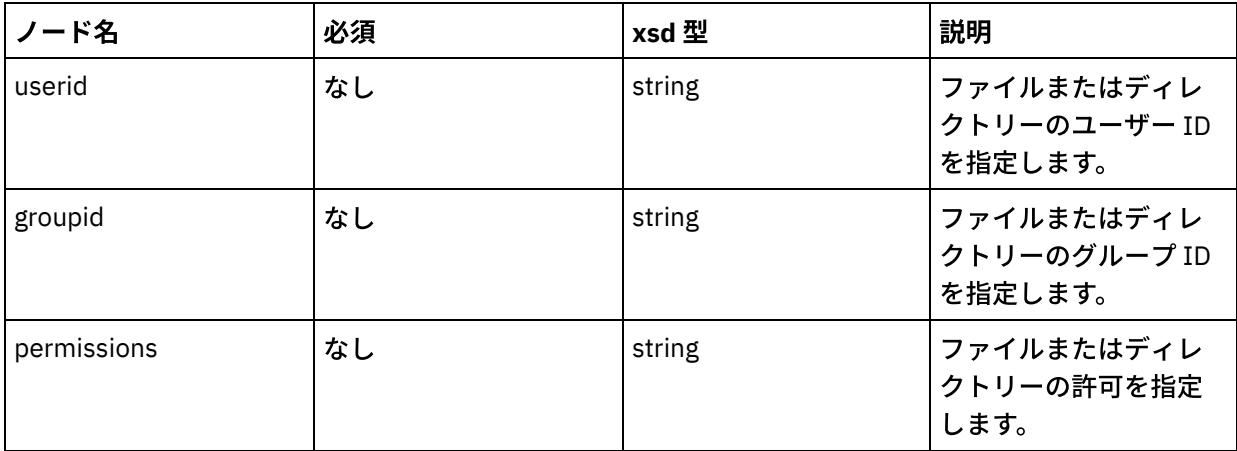

2. archiveEntries 出力パラメーターに変数をマップします。 マッピングの一般的な説明については、『マ ップの作成』を参照してください。 例えば、archiveEntries 出力パラメーターを archiveEntries 変数に マップしてから、「解凍」アクティビティーの後に「For Each」アクティビティーを 追加して、 *archiveEntries* 変数のインスタンス全体を繰り返すことができます。 *archiveEntries* 変数の各インスタン スは、ファイルまたはディレクトリーを表します。 isdirectory ノードの値をテストする「If..Then」アク ティビティーを 「For Each」ループに追加したり、 エンティティーがディレクトリーではない場合に 「FTP でファイルを書き込む (FTP Put File)」アクティビティーを使⽤して 解凍済みのファイルを FTP サ ーバーに置いたりできます。 このサンプル・オーケストレーションを次の図に⽰します。

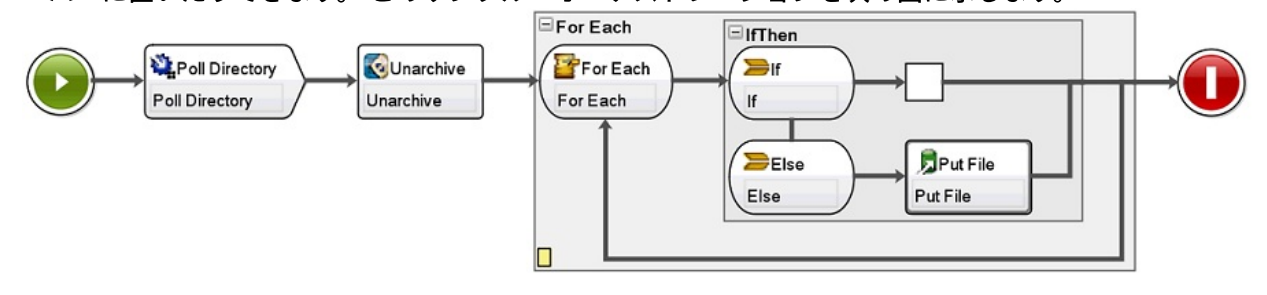

<span id="page-209-0"></span>親トピック**:** [「解凍」アクティビティー](#page-205-0)

# **Cryptoservice** アクティビティー

● PGP [アクティビティーの概要](#page-210-0) WebSphere® Cast Iron® Studio は PGP 暗号化および暗号化解除をサポートします。 PGP アクティビティ ーに使⽤される鍵と証明書をインポート、格納、および取得することができます。

● 「PGP 暗号化」アクティビティーの使用 実行時に、「PGP 暗号化」アクティビティーはコンテンツを 暗号化します。以下のステップを実行し、 「PGP 暗号化」アクティビティーの入力と出力をオーケストレーションに追加してマップします。

• 「PGP 暗号化解除」アクティビティーの使用 実⾏時に、「PGP 暗号化解除」アクティビティーは、オーケストレーションの他のアクティビティーや変 数から受け取った内容を暗号化解除します。 以下のステップを実⾏し、「PGP 暗号化解除」アクティビ ティーの入力と出力をオーケストレーションに追加してマップします。

● PGP [鍵のインポート](#page-213-0) このトピックで説明する commandLine ユーティリティーは、 PGP/GPG 鍵ストアから、セキュアおよび 公開のリング・ファイルに含まれる秘密鍵と公開鍵を取り出します。

### [トラブルシューティングとサポート](#page-214-0) トラブルシューティング手法とセルフ・ヘルプ情報は、問題を迅速に識別して解決するのに役立ちま す。 このトピックでは、暗号アクティビティーで起こった問題に対して有力であると思われる解決策に ついて説明します。

# <span id="page-210-0"></span>**PGP** アクティビティーの概要

WebSphere® Cast Iron® Studio は PGP 暗号化および暗号化解除をサポートします。 PGP アクティビティーに使 ⽤される鍵と証明書をインポート、格納、および取得することができます。

PGP は鍵を管理するための独⾃の鍵ストアを持っています。 この鍵ストアの場所は使⽤するツールによって異 なります。 PGP の公開鍵および秘密鍵の鍵リングが暗号方式用です。 Cryptoservice は、PGP 鍵を使用して、 コンテンツの暗号化と暗号化解除を行います。

Cryptoservice には、PGP 鍵を抽出して、同じものを PKCS12 鍵ストアに保管するユーティリティーが付いてい ます。

Cast Iron Studio の場合は、コマンド・ライン・ユーティリティーを使用して、抽出した PKCS12 を Studio 鍵 ストアにインポートする必要があります。

オンプレミス・アプライアンスの場合は、Web 管理コンソールから、抽出した PKCS12 をアプライアンス鍵ス トアにインポートする必要があります。

上記の⼿順を完了したならば、コンテンツの暗号化と暗号化解除を⾏うことができます。

- コンテンツを暗号化するには、人間が読めるコンテンツを base64 にエンコードしてから、base64 コン テンツを「PGP 暗号化」アクティビティーに渡す必要があります。 その後、入力を構成し、公開鍵を、 暗号化されたデータを返すアクティビティーに提供します。
- コンテンツを暗号化解除するには、暗号化されたデータを「PGP 暗号化解除」アクティビティーに渡 し、秘密鍵とパスワードを使用して入力を構成する必要があります。 出力は base64 です。 元のコンテ ンツを取得するには、base64 データをデコードする必要があります。

<span id="page-210-1"></span>親トピック**:** Cryptoservice [アクティビティー](#page-209-0)

# 「**PGP** 暗号化」アクティビティーの使⽤

実行時に、「PGP 暗号化」アクティビティーはコンテンツを 暗号化します。以下のステップを実行し、「PGP 暗号化」アクティビティーの入力と出力をオーケストレーションに追加してマップします。

親トピック**:** Cryptoservice [アクティビティー](#page-209-0)

### 「**PGP** 暗号化」アクティビティーの追加

#### このタスクについて

「PGP 暗号化」アクティビティーをオーケストレーションに追加するには、次のステップを実⾏します。

- 1. オーケストレーションを作成するか、または開きます。 オーケストレーションのグラフィカル表現が表 示されます。
- 2. 「アクティビティー」タブを選択し、「Cryptoservice」フォルダーを展開します。
- 3. 「PGP 暗号化」アクティビティーをオーケストレーション上にドラッグします。アクティビティー構成 チェックリストの要約が表示されます。

#### アクティビティーの入力のマッピング

#### このタスクについて

「PGP 暗号化」アクティビティーの入力をマップするには、次のステップを実行します。

#### 手順

- 1. 「チェックリスト」で「入力のマップ」タスクを選択します。「入力のマップ」タスクが表示されます。 cryptoserviceEntry 入力パラメーターが「アクティビティーへ」ペインに表示されます。
- 2. cryptoserviceEntry 入力パラメーターのノードに変数をマップします。 cryptoserviceEntry/entry ノードの各ノードについて以下の表で説明します。

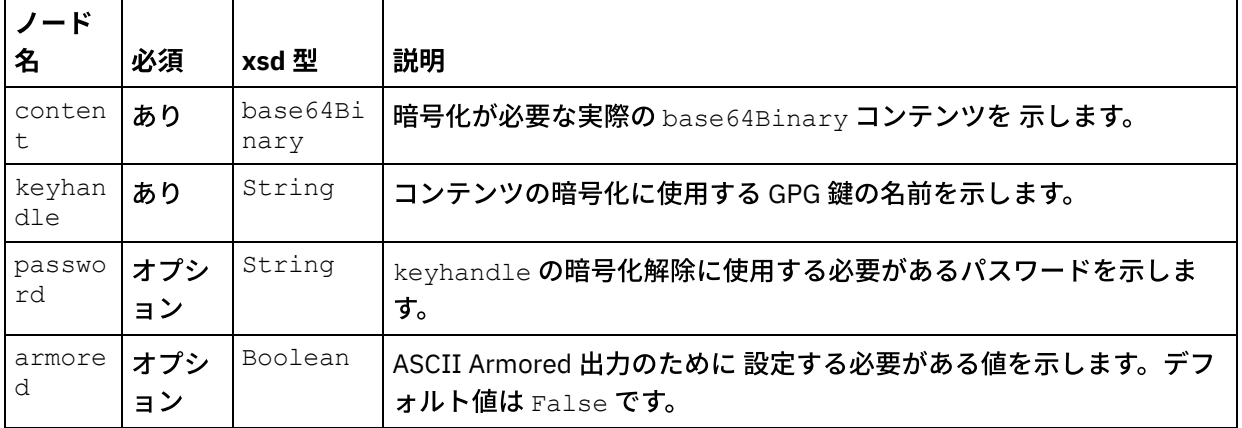

表 1. cryptoserviceEntry のノード

注: 128 ビット暗号化レベルには、8 バイト鍵が必要であり、この鍵は、32 ⽂字の 16 進数ストリングで なければなりません。

## アクティビティーの出⼒のマッピング

#### このタスクについて

アクティビティーの出力をマッピングするには、次のステップを実行します。

#### 手順

- 1. 「チェックリスト」で「出力のマップ」タスクを選択します。 「出力のマップ」タスクが表示されま す。PGP 暗号化出力パラメーターが 「アクティビティーから」ペインに表示されます。 PGP 暗号化出力 パラメーターには暗号化したコンテンツを格納する変数が含まれていて、これは オーケストレーション で使用できます。
- 2. PGP 暗号化出力パラメーターからの変数を オーケストレーションの他の変数またはアクティビティーに マップします。

# <span id="page-211-0"></span>「**PGP** 暗号化解除」アクティビティーの使⽤

実行時に、「PGP 暗号化解除」アクティビティーは、オーケストレーションの他のアクティビティーや変数から 受け取った内容を暗号化解除します。 以下のステップを実行し、「PGP 暗号化解除」アクティビティーの入力

と出⼒をオーケストレーションに追加してマップします。

親トピック**:** Cryptoservice [アクティビティー](#page-209-0)

「**PGP** 暗号化」アクティビティーの追加

### このタスクについて

「PGP 暗号化解除」アクティビティーをオーケストレーションに追加するには、次のステップを実⾏します。

### 手順

- 1. オーケストレーションを作成するか、または開きます。 オーケストレーションのグラフィカル表現が表 示されます。
- 2. 「アクティビティー」タブを選択し、「Cryptoservice」フォルダーを展開します。
- 3. 「PGP 暗号化解除」アクティビティーをオーケストレーション上にドラッグします。アクティビティー 構成チェックリストの要約が表⽰されます。

#### 次のタスク

「PGP 暗号化解除」アクティビティーの入力をマップします。

### アクティビティーの入力のマッピング

### このタスクについて

「PGP 暗号化解除」アクティビティーの入力をマップするには、次のステップを実行します。

#### 手順

- 1. 「チェックリスト」で「入力のマップ」タスクを選択します。「入力のマップ」タスクが表示されます。 cryptoserviceEntry 入力パラメーターが「アクティビティーへ」ペインに表示されます。
- 2. cryptoserviceEntry 入力パラメーターのノードに変数をマップします。 cryptoserviceEntry/entry ノードの各ノードについて以下の表で説明します。

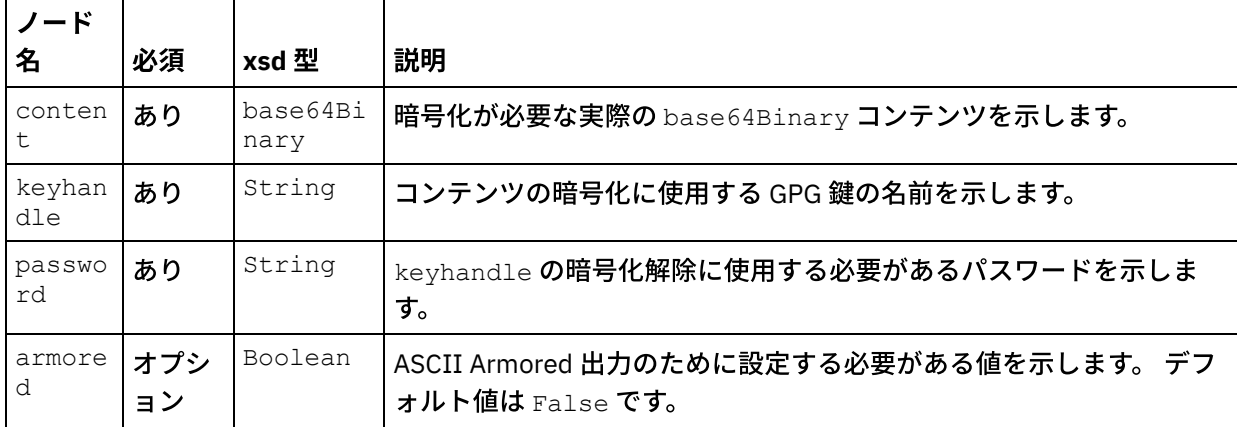

表 1. cryptoserviceEntry のノード

注: 128 ビット暗号化レベルには、8 バイト鍵が必要であり、この鍵は、32 ⽂字の 16 進数ストリングで なければなりません。

「PGP 暗号化解除」アクティビティーの出力をマップします。

## アクティビティーの出力のマッピング

#### このタスクについて

アクティビティーの出⼒をマップするには、次のステップを実⾏します。

#### ⼿順

- 1. 「チェックリスト」で「出力のマップ」タスクを選択します。 「出力のマップ」タスクが表示されま す。PGP 暗号化解除出力パラメーターが「アクティビティーから」ペインに表示されます。 PGP 暗号化 解除出力パラメーターには暗号化解除したコンテンツを格納する変数が含まれていて、これはオーケス トレーションで使⽤できます。
- 2. PGP 暗号化解除出力パラメーターからの変数をオーケストレーションの他の変数またはアクティビティ ーにマップします。

# <span id="page-213-0"></span>**PGP** 鍵のインポート

このトピックで説明する commandLine ユーティリティーは、 PGP/GPG 鍵ストアから、セキュアおよび公開の リング・ファイルに含まれる秘密鍵と公開鍵を取り出します。

### 手順

commandLine ユーティリティーは、PGP/GPG 鍵ストアから鍵を取り出すために 次のパラメーターを使用しま す。

1. commandLine ユーティリティーは、秘密鍵と公開鍵を取り出すために、 次のパラメーターを受け入れ ます。

**extractPKCS12AndPublicKey.bat -privateKeyRingFile** <file name of the secret key ring file> **-publicKeyRingFileName** <file name of the pub key ring file>  **passphrase** <password for the gpg keys> -keyStoreLocation <keyStore Location> **keyStorePassword** <keystore password> **-privateCertificateName** <private certificate name> -issuerName <name of the certificate issuer> **certificateStartDate** <start date> **-certificateExpiryDate** <end date>  **algorithmName** SHA256withRSA

例:

```
extractPKCS12AndPublicKey.bat -privateKeyRingFile C:
¥Users¥IBM_ADMIN¥Documents¥gpg¥secring.gpg -publicKeyRingFile C:
¥Users¥IBM_ADMIN¥Documents¥gpg¥pubring.gpg -passphrase castiron -
keyStoreLocation C:¥mykeystore.p12 -keyStorePassword changeit -
privateCertificateName myKey -issuerName "C=US, ST=CA, L=Mountain View, O=Cast
Iron Systems, CN=Cast Iron Appliance VMWSULXJE23SK6HO" -certificateStartDate
01-01-2013 -certificateExpiryDate 01-01-2015 -algorithm SHA256withRSA
```
2. commandLine ユーティリティーは、秘密鍵と公開鍵を Studio 鍵ストア・ファイル にインポートするた めに、次のパラメーターを受け入れます。

**importPKCS12IntoJKS.bat -privateCertificateName** <private certificate name>  **pkcsKeyStoreLocation** < PKCS12 keystore store that we created in step1 >  **pkcsKeyStorePassword** < password for the keystore>

例:

**importPKCS12IntoJKS.bat -privateCertificateName** myKey **-pkcsKeyStoreLocation** C:mykeystore.p12 **-pkcsKeyStorePassword** changeit

注: ステップ 2 はアプライアンスには不要です。 「Web 管理コンソール」ダッシュボードの「セキュリ ティー」メニューを使用すると、生成された PKCS12 鍵ストアをアプライアンスにインポートできます。 証明書のインポートの詳細については、 Cast Iron® Web 管理コンソールの資料を参照してください。

<span id="page-214-0"></span>親トピック**:** Cryptoservice [アクティビティー](#page-209-0)

# トラブルシューティングとサポート

トラブルシューティング手法とセルフ・ヘルプ情報は、問題を迅速に識別して解決するのに役立ちます。 この トピックでは、暗号アクティビティーで起こった問題に対して有⼒であると思われる解決策について説明しま す。

## **OutOfMemoryError** 例外がスローされた

問題: . zip ファイルまたは . tar.qz ファイルの FTP 転送の場合は、「PGP 暗号化」アクティビティーを使用 すると次の例外がスローされます。

Internal error: java.lang.OutOfMemoryError: Java heap space (data size is over 10MB)

原因: Cast Iron Studio の開始時のデフォルト・ヒープ割り振りが⾜りません。

解決策: 次のコマンドを使⽤して、Cast Iron Studio 開始時のヒープ割り振りを増やしてください。 CastIronStudio.exe -J-Xmx1024m

<span id="page-214-1"></span>親トピック**:** Cryptoservice [アクティビティー](#page-209-0)

# データ品質アクティビティー

● [データ品質アクティビティーについて](#page-215-0)

Studio のデータ品質アクティビティーを使用すると、新しいシステムへのデータのマイグレーションま たはロード、または既存のシステムの間でデータの同期処理 (あるいはその両⽅) を⾏うことができま す。

- [「フィルターおよびプロファイル」アクティビティー](#page-215-1) このアクティビティーは、ユーザーが作成したブール式に基づいてデータをフィルタリングし、クレン ジングされたデータのプロファイル要約を⽣成します。
- [プロファイル要約の作成](#page-217-0) 統合アプライアンスでプロファイルを作成するデータを決定するパラメーターを指定するには、「プロ ファイル要約」ペインを使⽤します。
- [フィルター式](#page-218-0) フィルター式は、統合アプライアンスがさまざまな出力へのデータの送付に使用する、特定の条件 (ブー ル式) を指定する XPath 照会です。 「フィルターおよびプロファイル」アクティビティーを使用してフ ィルター式を作成できます。
- [「ルックアップ」アクティビティー](#page-220-0) 「ルックアップ」アクティビティーは、選択したデータベース・エンドポイントからデータの⾏を取得

し、それらの⾏からの値を現在の繰り返しエレメントと置き換えたり、またはそれに追加したりする場 合に使⽤します。これは、ルックアップを実⾏するキーとして使⽤される現在の繰り返しエレメントの 値との厳密な一致または近似一致に基づいて行われます。

- [「ソート」アクティビティー](#page-224-0) このアクティビティーでは、入力をソートできます。
- [「マージ」アクティビティー](#page-225-0) 「マージ」アクティビティーを使用して、ソートされた 2 つの入力を結合します。 左と右の両方の入力 は、マージまたは結合する前に、指定されたソート・キーに基づいてソートされている必要がありま す。 左と右の両方の入力に対して少なくとも 1 つのソート・キーを指定する必要があります。 「マー ジ」アクティビティーは、すべての重複を解決します。

# <span id="page-215-0"></span>データ品質アクティビティーについて

Studio のデータ品質アクティビティーを使用すると、新しいシステムへのデータのマイグレーションまたはロ ード、または既存のシステムの間でデータの同期処理 (あるいはその両⽅) を⾏うことができます。

Studio ツールボックスの「アクティビティー」タブから「データ品質」ディレクトリーを選択します。 データ 品質アクティビティーには、以下のアクティビティーがあります。

- 「フィルターおよびプロファイル」- 作成したブール式に基づいてデータをフィルターに掛け、クレンジ ングしたデータのプロファイル要約を⽣成します。
- 「ルックアップ」- データベース・エンドポイントから選択したデータ行を取得します。
- 「ソート」- 指定したソート・キーに基づいて入力をソートします。
- 「マージ」- ソートした 2 つの入力を結合します。

統合アプライアンスには、ローカル・ステージング・データベースがあります。このデータベースでデータの ステージングを実行できます。 ローカル・ステージング・データベースを使用すれば、ジョブ間でデータを共 有することによって、反復的なデータ・クレンジング・プロセスをより円滑に実⾏できるようになります。 ロ ーカル・ステージング・データベースのデータの表示および編集は、Web 管理コンソール (WMC) から実行でき ます。

WMC からローカル・ステージング・データベースに対して実行できる操作は、以下のとおりです。

- データベース・サーバーの開始と停止
- ローカル・ステージング・データベースへの接続
- 表作成
- 表の削除
- 表の表示と列によるソート
- 行の追加
- 行の削除

これらの操作を実行する方法の詳細については、WMC のオンライン・ヘルプを参照してください。 親トピック**:** [データ品質アクティビティー](#page-214-1)

# <span id="page-215-1"></span>「フィルターおよびプロファイル」アクティビティー

このアクティビティーは、ユーザーが作成したブール式に基づいてデータをフィルタリングし、クレンジング されたデータのプロファイル要約を⽣成します。

- [「フィルターおよびプロファイル」アクティビティーの構成](#page-216-0)
- フィルターおよびプロファイル・アクティビティーの出力のマッピング
## 「フィルターおよびプロファイル」アクティビティーの構成

### このタスクについて

「フィルターおよびプロファイル」アクティビティーを構成するには、次のステップを実⾏します。

#### 手順

- 1. 「アクティビティー」タブで、「データ品質」ディレクトリーを開いて、「フィルターおよびプロファ イル」アクティビティーを⾒つけます。
- 2. アクティビティーをオーケストレーションに追加します。 アクティビティーの「チェックリスト」と 「要約」が、オーケストレーションの下に表示されます。
- 3. 「チェックリスト」から、「構成」を選択し、以下の情報を指定します。 a. アクティビティーのループ対象となる、繰り返しエレメントを含む変数の変数名。 b. アクティビティーのループ対象となる、変数内の繰り返しエレメントのエレメント名。

参照ボタンをクリックして、「繰り返しエレメントの選択」ウィンドウを開きます。ここで、選 択した変数のすべてのエレメントを表⽰できます。

4. 「チェックリスト」から「フィルター式」を選択し、統合アプライアンスがデータのフィルター処理に 使用する式を[作成し](#page-218-0)ます。

注: 統合アプライアンスは、フィルター式を渡すデータのプロファイルのみを作成します。 すべてのデー タのプロファイルを作成するには、以下のタスクのいずれかを実⾏します。

o 「拡張」をクリックし、次の式を入力します。true()

または

○ 次の式を入力します。1 = 1

5. 「チェックリスト」から「プロファイルの要約」を選択して、要約するデータのパラメーター[を定義](#page-217-0)し ます。

6. このアクティビティーの<mark>出力</mark>をマップします。

<span id="page-216-0"></span>親トピック**:** [「フィルターおよびプロファイル」アクティビティー](#page-215-0)

## フィルターおよびプロファイル・アクティビティーの出力のマッ ピング

このタスクについて

フィルターおよびプロファイル・アクティビティーの出⼒をマッピングするには、次のステップを実⾏しま す。

#### 手順

1.「チェックリスト」で、「出力のマップ」を選択します。 次のエレメントが「アクティビティーから」 ペインに表示されます。goodXML、badXML、summary、および summaryCharts.pdf。

- 2. 「出力の選択…」をクリックして、マップの出力変数を選択します。 変数の作成についての説明は、 [『変数の作成』](#page-773-0)を参照してください。
- 3. 必要に応じて、出力パラメーターを変数にマップします。 一般的なマッピングについての説明は、『マ ップの作成』を参照してください。

<span id="page-217-0"></span>親トピック**:** [「フィルターおよびプロファイル」アクティビティー](#page-215-0)

## プロファイル要約の作成

統合アプライアンスでプロファイルを作成するデータを決定するパラメーターを指定するには、「プロファイ ル要約」ペインを使用します。

### このタスクについて

プロファイル要約を作成するには、以下の⼿順に従ってください。

#### 手順

- 1. 「アクティビティー」タブで、「データ品質」ディレクトリーを開いて、「フィルターおよびプロファ イル」アクティビティーを⾒つけます。
- 2. アクティビティーをオーケストレーションに追加します。 アクティビティーの「チェックリスト」と 「要約」が、オーケストレーションの下に表示されます。
- 3. 「チェックリスト」で「プロファイル要約」を選択します。 「プロファイル要約」ペインが表示されま す。
- 4. 「追加」をクリックします。
- 5. 以下のパラメーターの値を指定します。

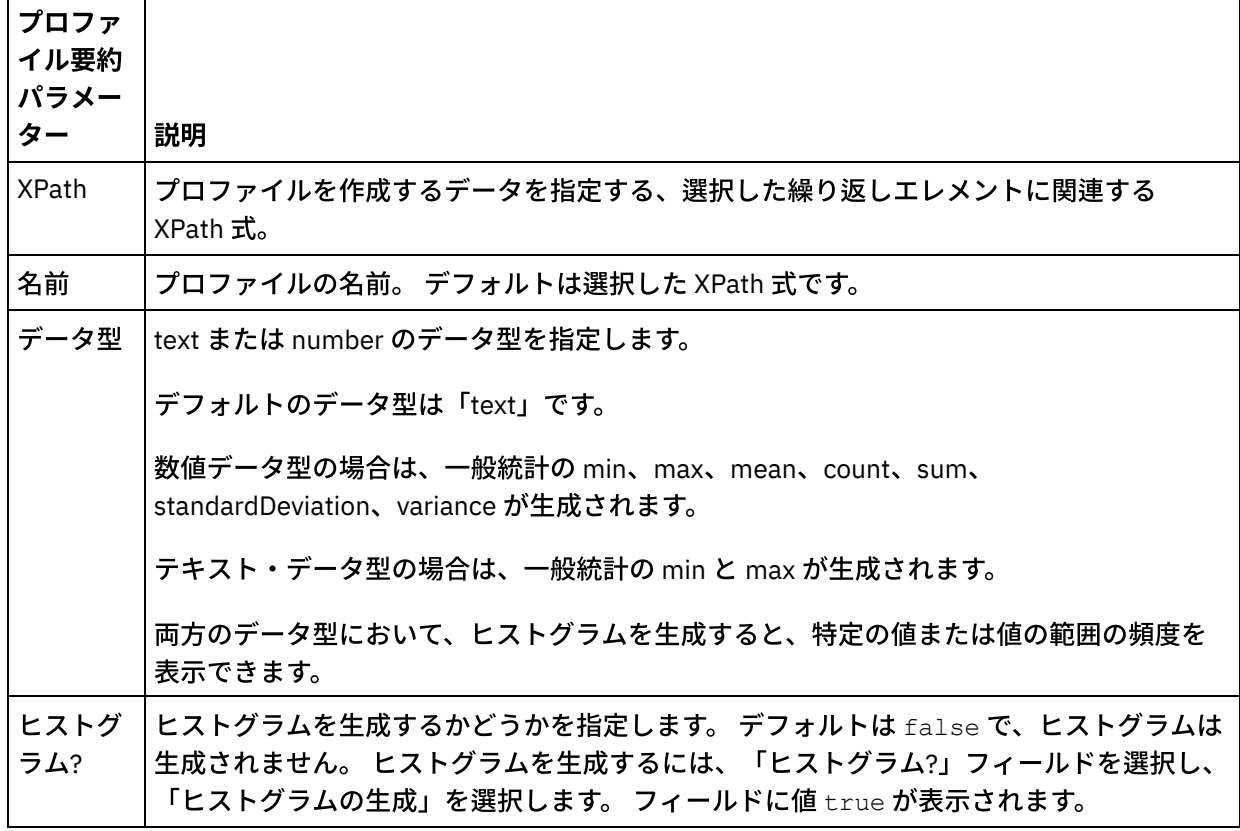

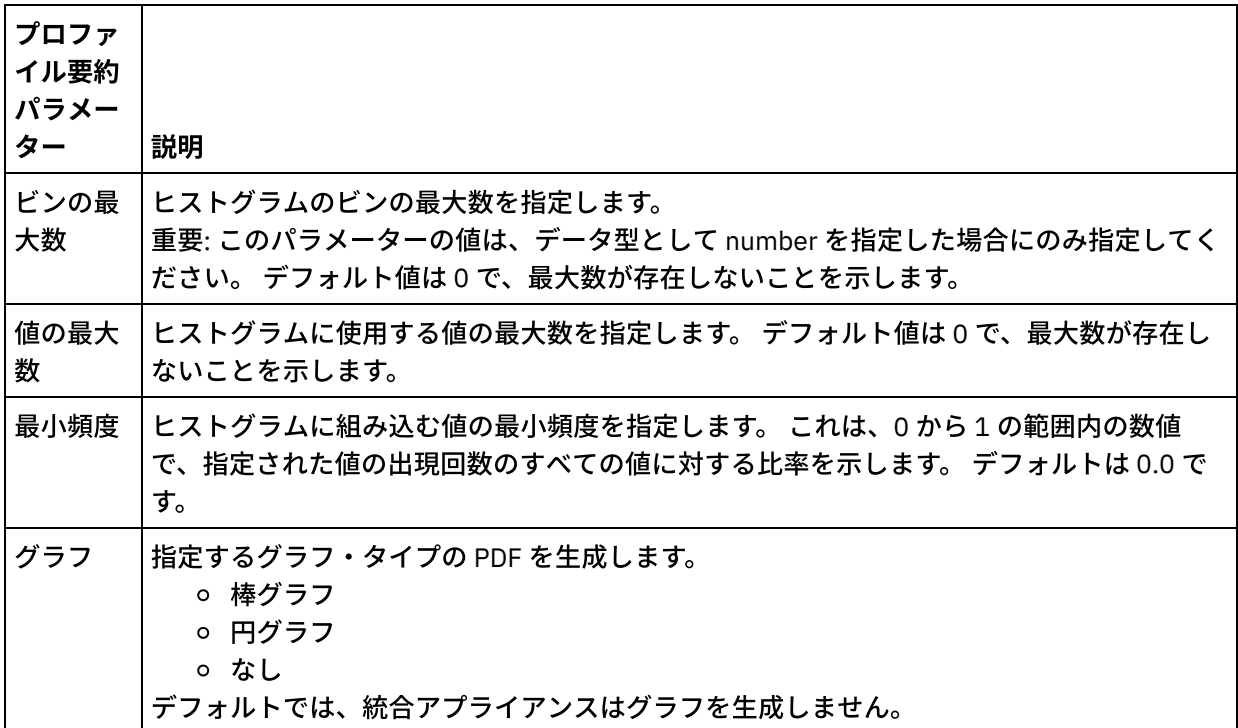

<span id="page-218-0"></span>親トピック**:** [データ品質アクティビティー](#page-214-0)

# フィルター式

フィルター式は、統合アプライアンスがさまざまな出力へのデータの送付に使用する、特定の条件 (ブール式) を指定する XPath 照会です。 「フィルターおよびプロファイル」アクティビティーを使用してフィルター式を 作成できます。

### このタスクについて

以下を実行するには、Studio Builder ツールを使用します。

- フィルター式の作成
- 条件の追加
- 条件の削除
- 条件の編集
- 条件の処理順序の指定
- [フィルター式の作成](#page-218-1)
- [フィルター式条件の追加](#page-219-0)
- [フィルター式条件の削除](#page-219-1)
- [フィルター式条件の編集](#page-220-0)
- [フィルター式条件の処理順序の変更](#page-220-1)

<span id="page-218-1"></span>親トピック**:** [データ品質アクティビティー](#page-214-0)

## フィルター式の作成

このタスクについて

### 手順

- 1. オーケストレーションで、「フィルターおよびプロファイル」アクティビティーを選択して、「チェッ クリスト」を開きます。
- 2. 「チェックリスト」で、「フィルター式」を選択します。 Builder が「フィルター式」ペインで表示され ます。
- 3. 「左辺の式」フィールドをクリックし、パラメーターを入力するかまたは (...) をクリックして、選択し た変数のエレメントを表⽰します。 (B) をクリックして、新規変数を選択します。
- 4. 「演算子」リストをクリックして、条件の演算子を選択します。

Builder で使用できる演算子の完全なリストについては、『有効な条件の演算子』を参照してください。

5. 「右辺の式」フィールドをクリックしパラメーターを入力するか、または (…) をクリックして、選択し た変数のエレメントを表⽰します。 (B) をクリックして、新規変数を選択します。

<span id="page-219-0"></span>親トピック**:** [フィルター式](#page-218-0)

## フィルター式条件の追加

### このタスクについて

条件を追加するには、次のステップを実行します。

### 手順

- 1. 「追加」をクリックします。 新規条件のためのフィールドが表示されます。 デフォルトでは、新規条件 は包括的であり、AND 論理を使用します。
- 2. オプション: 最初の列で、リストから OR を選択して、OR 論理を使用します。
- 3. 「左辺の式」を指定します。
- 4. 条件の演算子を指定します。
- 5. 「右辺の式」を指定します。

<span id="page-219-1"></span>親トピック**:** [フィルター式](#page-218-0)

## フィルター式条件の削除

#### このタスクについて

条件を削除するには、次のステップを実行します。

#### 手順

- 1. 「フィルター式」ペインで、条件を選択します。
- 2. 「削除」をクリックします。

親トピック**:** [フィルター式](#page-218-0)

## <span id="page-220-0"></span>フィルター式条件の編集

### このタスクについて

フィルター式条件を編集するには、次のステップを実⾏します。

### 手順

● Filter Builder で任意のフィールドを選択して、編集を行います。 Filter Builder が表示されない場合は、 「ビルダーの使用」をクリックします。 左辺の式を編集し、演算子を選択し、さらに右辺の式を編集で きます。

または

「拡張」をクリックして、条件を定義する XPath 式を直接編集します。 注: XPath エバリュエーターを使用して、XPath 式をテストします。

<span id="page-220-1"></span>親トピック**:** [フィルター式](#page-218-0)

## フィルター式条件の処理順序の変更

### このタスクについて

条件の処理順序を変更するには、次のステップを実行します。

条件を Filter Builder で選択し、上矢印または下矢印をクリックします。

<span id="page-220-2"></span>親トピック**:** [フィルター式](#page-218-0)

# 「ルックアップ」アクティビティー

「ルックアップ」アクティビティーは、選択したデータベース・エンドポイントからデータの⾏を取得し、そ れらの行からの値を現在の繰り返しエレメントと置き換えたり、またはそれに追加したりする場合に使用しま す。これは、ルックアップを実行するキーとして使用される現在の繰り返しエレメントの値との厳密な一致ま たは近似⼀致に基づいて⾏われます。

ファジー・ルックアップ機能を使⽤するには、統合アプライアンスでローカル・ステージング・データベース を使用する必要があります。 非ファジー・ルックアップの場合は、Studio がサポートするどのデータベース・ エンドポイントでも使用できます。

注: 「ルックアップ」アクティビティーを Studio から実行する場合、ルックアップの結果はキャッシュに入り ません。

「ルックアップ」アクティビティーには、パラメーター化された SQL 照会、繰り返しエレメントを⽰す XPath 照会、およびルックアップのキーとして使用する値を示す XPath 照会が必要です。 一連のルックアップ値は、 データベース結果セットからの列値を、現在のコンテキスト・ノードのエレメントまたは属性にマップする方 法を指定します。

ファジー・ルックアップを実行し、キーに近似一致させるために、「ルックアップ」アクティビティーは編集 距離アルゴリズムを使用します。

以下の名前の表で、ラストネーム Stark に対して照会を実行します。 データベースには次のレコードが含まれ ます。

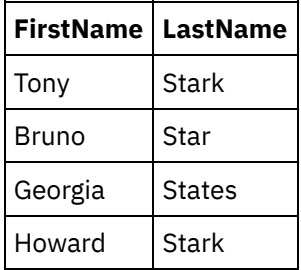

次の照会を発行します。select \* from Names where Col LastName='Stark'

この例では、key\_length = length ("Stark") = 5 です。

しきい値に照らした比較では、値(1 - ( edit distance / key length) ) を使用します。

編集距離は、edit\_distance ("Stark", "Stark") = 0 および edit\_distance ("Stark", "Star") = 1 です。

- Stark のみを選出するには、しきい値 (1 (0/5)) = 1 を使用します。
- Stark と Star の両方を選出し、States は選出しないようにするには、しきい値 (1 (1/5) ) = 0.8 を使⽤します。
- 「ルックアップ」アクティビティーの使用
- [「ルックアップ」アクティビティー出⼒のマッピング](#page-223-0)

<span id="page-221-0"></span>親トピック**:** [データ品質アクティビティー](#page-214-0)

## 「ルックアップ」アクティビティーの使用

### このタスクについて

「ルックアップ」アクティビティーを使⽤するには、次のステップを実⾏します。

### 手順

- 1. 「アクティビティー」タブで、Data Quality ディレクトリーを開き、「ルックアップ」アクティビティー を検索します。
- 2. アクティビティーをオーケストレーションに追加します。 アクティビティーの「チェックリスト」と 「要約」が、オーケストレーションの下に表示されます。
- 3. 「チェックリスト」から、「エンドポイントの選出」を選択し、データベース・エンドポイントを選択 します。 データベース・エンドポイントの作成または編集についての説明は、『データベース・アクテ ィビティー・エンドポイントの作成または編集』を参照してください。

注: ファジー・ルックアップを実⾏するには、ローカル・ステージング・データベースを選択する必要が あります。 ローカル・ステージング・データベースにアクセスするには、以下のようにします。

- a. 「データベース・タイプ」リストで、「ローカル」を選択します。 「データベース名」フィール ドで「ステージング (Staging)」が開きます。
- b. 「ネットワーク・ロケーション・サーバー (Network Location Server)」フィールドで、ローカ ル・ステージング・データベースの開始元になる統合アプライアンスのデータ IP アドレスを指定 します。 「ポート」は 1526 に固定されています。

例:

- c. 「ユーザー名」と「パスワード」を入力します。 重要: このログイン情報は、統合アプライアンスに対する管理者またはパブリッシャー特権を持つ ユーザーのものでなければなりません。
- d. 追加のすべてのパラメーターを指定します。 データベース・パラメーターの詳細については、 『データベース・アクティビティー・エンドポイントの作成または編集』を参照してください。
- e. 「OK」をクリックします。「データベース」エンドポイントが Studio ツールボックスの Endpoints ディレクトリーに表示されます。
- 4. 「チェックリスト」から、「構成」を選択し、以下の情報を指定します。
	- a. アクティビティーのループ対象となる、繰り返しエレメントを含む変数の変数名。 b. アクティビティーのループ対象となる、変数内の繰り返しエレメントのエレメント名。
	- 参照ボタン (...) をクリックして、「繰り返しエレメントの選択」ウィンドウを開きます。ここ で、選択した変数のすべてのエレメントを表⽰できます。
- 5. 「チェックリスト」で、「照会の入力」を選択します。
	- a. ルックアップ・テーブルの照会を指定します。
		- ファジー・ルックアップの場合は、厳密に1パラメーターを指定する必要があります。
		- 非ファジー・ルックアップの場合は、1 つ以上のパラメーターを指定できます。
	- b. 「エンコード」リストから、エンコード・タイプを選択します。
	- c. 「照会の妥当性検査」をクリックします。 注: ローカル・データベース・エンドポイントを使用する場合、列の表示または照会の妥当性検査 を⾏う前に、統合アプライアンスでローカル・ステージング・データベースを開始する必要があ ります。 ローカル・ステージング・データベースを開始するには、Web 管理コンソール (WMC) で、 「ステージング (Staging)」 > 「ステージング・データベースの開始/停⽌ (Staging Database Start/Stop)」を選択します。
	- d. 「列の表示」をクリックし、表を選択すると、選択した表の詳細な列情報が表示されます。 デフ ォルトでは、「バッファー・テーブルおよびコントロール表の⾮表⽰」オプションが選択されて います。
- 6. 「チェックリスト」で、「セットアップ入力パラメーター」を選択します。 前のステップで入力した照 会が表⽰されます。

XPath 列の各入力パラメーターに入力 XPath を指定します。 入力 XPath とは、照会が使用するルックア ップ・キー値を指定する繰り返しエレメントと関連する XPath 式のことです。

- 7. 「チェックリスト」で、「セットアップ結果セット」を選択します。
	- a. 結果セットの各行に出力 XPath を指定します。 出力 XPath は、出力値を保持する繰り返しエレメ ントに関連したエレメントまたは属性を指定します。
	- b. 属性を指定するには、XPath 式の先頭でアットマーク ( @ ) を使用します。
		- エレメントまたは属性の名前が既に存在している場合、Studio は既存の値を置き換えま す。 そうでない場合、Studio は新しい名前でエレメントまたは属性を作成します。
		- ルックアップで一致するものが検出できない場合、その行は badXML エレメントに送信さ れます。
- 8. 「チェックリスト」で「配信ルール」を選択し、以下の配信ルールを指定します。

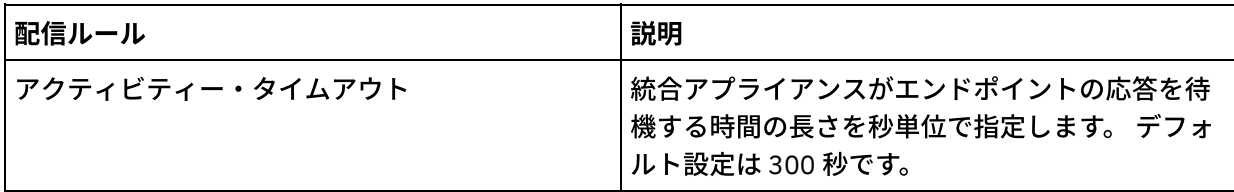

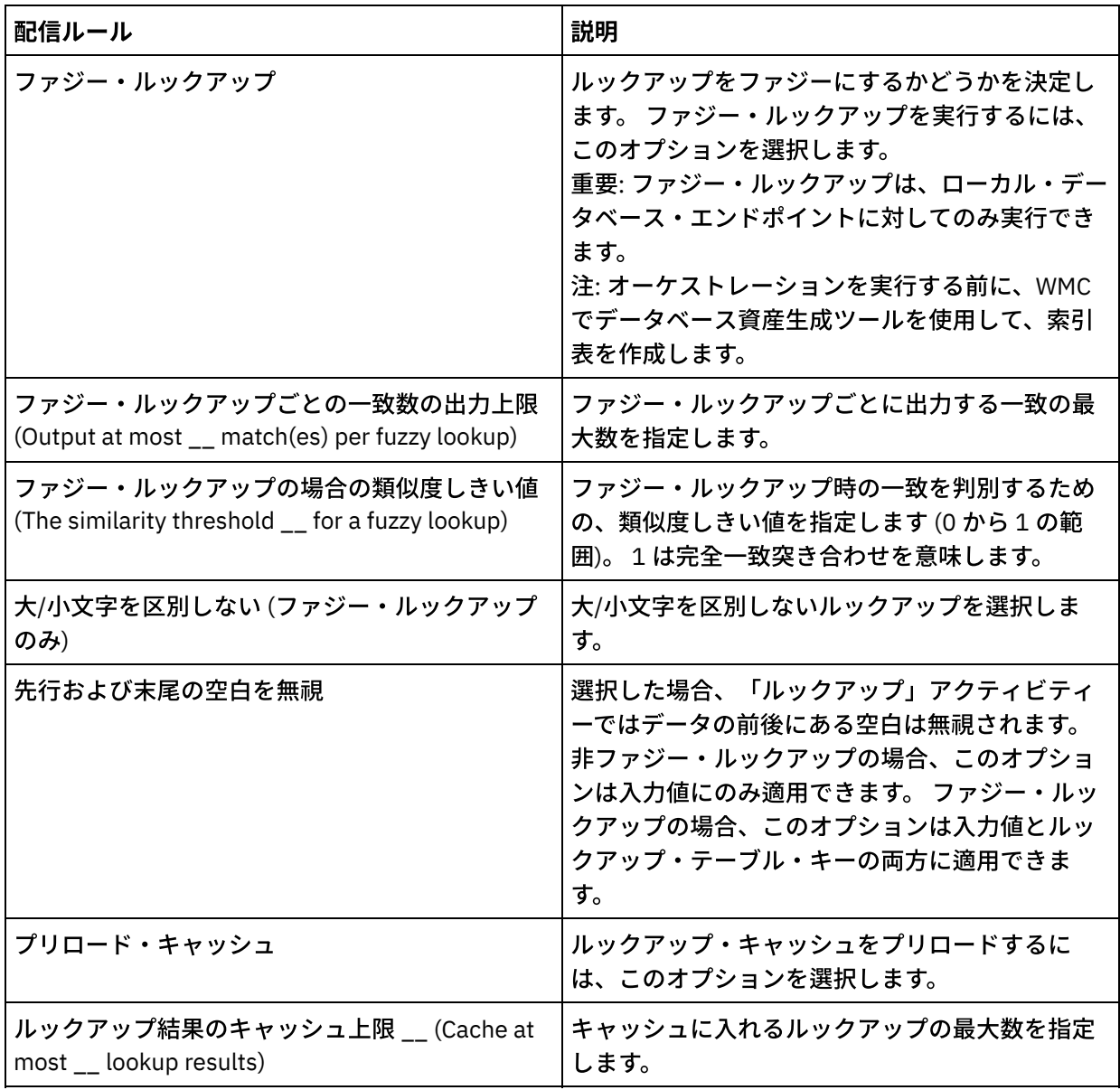

### 次のタスク

このアクティビティーの出力をマップします。 親トピック**:** [「ルックアップ」アクティビティー](#page-220-2)

# <span id="page-223-0"></span>「ルックアップ」アクティビティー出力のマッピング

### このタスクについて

「ルックアップ」アクティビティーの出力をマップするには、次のステップを実行します。

### 手順

1. 「チェックリスト」で、「出力のマップ」を選択します。「アクティビティーから」 ペインに、エレメ ント goodXML および badXML が表示されます。

- 2. 「出力の選択…」をクリックして、マップの出力変数を選択します。 変数の作成についての説明は、 [『変数の作成』](#page-773-0)を参照してください。
- 3. 必要に応じて、出力パラメーターを変数にマップします。 マッピングの説明については、『マップの作 成』を参照してください。

親トピック**:** [「ルックアップ」アクティビティー](#page-220-2)

## 「ソート」アクティビティー

このアクティビティーでは、入力をソートできます。

### このタスクについて

重要: 「ソート」アクティビティーは、「マージ」アクティビティーでデータのマージを試⾏する前に、データ をソートするために使⽤します。

入力データをソートするには、次のステップを実行します。

手順

- 1. 「アクティビティー」タブで、Data Quality ディレクトリーを開き、「ソート」アクティビティーを検索 します。
- 2. アクティビティーをオーケストレーションに追加します。 アクティビティーのチェックリストおよび要 約がオーケストレーションの下に表示されます。
- 3. 「チェックリスト」から、「構成」を選択し、以下の情報を指定します。
	- a. アクティビティーのループ対象となる、繰り返しエレメントを含む変数の変数名。
	- b. アクティビティーのループ対象となる、変数内の繰り返しエレメントのエレメント名。 参照ボタ ン (...) をクリックして、「繰り返しエレメントの選択」ウィンドウを開きます。ここで、選択し た変数のすべてのエレメントを表示できます。
- 4. 「チェックリスト」から、「ソート・プロパティー」を選択し、以下の情報を指定します。
	- a. オプション:「重複の除去」を選択すると、アクティビティーは重複を remainderXml エレメント に送信します。
		- b. 「追加」をクリックします。 新規行が「ソート・キー」表に表示されます。
		- c. 「XPath」列で、繰り返しエレメントを指定します。
		- d. リストから「ソート・タイプ」フィールドを選択します。 リストのソート順を「昇順」または 「降順」から選択します。 デフォルトのソート・タイプは「昇順」です。
		- e. 「データ型」フィールドを選択し、リストから「テキスト」または「数値」データ型のいずれか を選択します。 デフォルトのデータ型は「テキスト」です。
		- f. オプション:「⼤/⼩⽂字を区別しない」オプションを選択します。 このオプションを選択する と、ソート処理中にデータの⼤/⼩⽂字は区別されません。
		- g. オプション:「先⾏および末尾の空⽩を無視」オプションを選択します。 デフォルトでは、ソート 処理ではデータの前後のすべての空⽩を読み取ります。 このオプションを選択すると、「ソー ト」アクティビティーはマージの結果に影響を与える可能性がある空⽩を無視します。
- 5. 「チェックリスト」で、「出力のマップ」を選択します。 次のエレメントが、「アクティビティーか
- ら」ペインに表⽰されます。sortedXml および remainderXml。
	- a. 「出力の選択...」をクリックして、マップの出力変数を選択します。 変数の作成についての説明 は、『[変数の作成](#page-773-0)』を参照してください。
	- b. 必要に応じて、出力パラメーターを変数にマップします。 マッピングの説明については、『マッ プの作成』を参照してください。

<span id="page-225-0"></span>親トピック**:** [データ品質アクティビティー](#page-214-0)

# 「マージ」アクティビティー

「マージ」アクティビティーを使用して、ソートされた2つの入力を結合します。 左と右の両方の入力は、マ ージまたは結合する前に、指定されたソート・キーに基づいてソートされている必要があります。 左と右の両 方の入力に対して少なくとも 1 つのソート・キーを指定する必要があります。 「マージ」アクティビティー は、すべての重複を解決します。

各入力の繰り返しエレメントを指定するには、XPath 照会を使用します。 マージには、以下の 6 つのタイプが あります。

| マージ・<br>タイプ                | 説明                                                                                                    |
|----------------------------|----------------------------------------------------------------------------------------------------|
| マージし<br>て重複を<br>除去         | 左と右の両方の入力で発生する重複を除去します。 Studio は、すべての重複を RemainderXML<br>エレメントに送信します。                                                                 |
| マージし<br>て左の重<br>複を保持       | 左の入力からの重複を RemainderXML エレメントに送信します。                                                                                                  |
| マージし<br>てすべて<br>の重複を<br>保持 | 両方の入力からの重複を保持します。                                                                                                    |
| 内部結合                       | 指定されたキーに基づいて入力を結合します。 結合に参加していないすべての行は、<br>RemainderXML エレメントに送信されます。                                                                 |
| 左外部結<br>合                  | 指定されたキーに基づいて入力を結合します。 左の入力からの行は、それが結合に参加していな<br>い場合でも、マージされる出力に保持されます。 Studio は、結合に参加していない右の入力から<br>のすべての行を、RemainderXML エレメントに送信します。 |
| 完全外部<br>結合                 | 指定されたキーに基づいて入力を結合します。 結合に関係がない行も、マージされる出力に保持<br>されます。                                                                                 |

マージの例:

表1は、この例での左と右の入力を示しています。 表2は、「マージ」アクティビティーがサポートする各タ イプのマージ操作の、予期される結果です。

以下の例では、x がキー変数です。 Studio は、マージまたは結合された項⽬を mergeXML エレメントに送信 し、マージにも結合にも参加していないすべての項⽬を RemainderXml エレメントに送信します。

| 左の入力                                                     | 右の入力                                                                                                    |
|----------------------------------------------------------|----------------------------------------------------------------------------------------------------|
| <entries><br/><math>\langle</math>/entries&gt;</entries> | <entries><br/><entry x="1" y="10"></entry>   <entry x="0" z="00"></entry><br/><math>\langle</math>entry x="2" y="20"/&gt; <math>\langle</math>entry x="2" z="22"/&gt;<br/><entry x="2" y="21"></entry> <entry x="2" z="23"></entry><br/><math>\langle</math>entry x="3" y="30"/&gt; <math>\langle</math>entry x="4" z="40"/&gt;<br/></entries> |

表 1. 左および右の入力

表 2. 各マージ・タイプのマージ結果

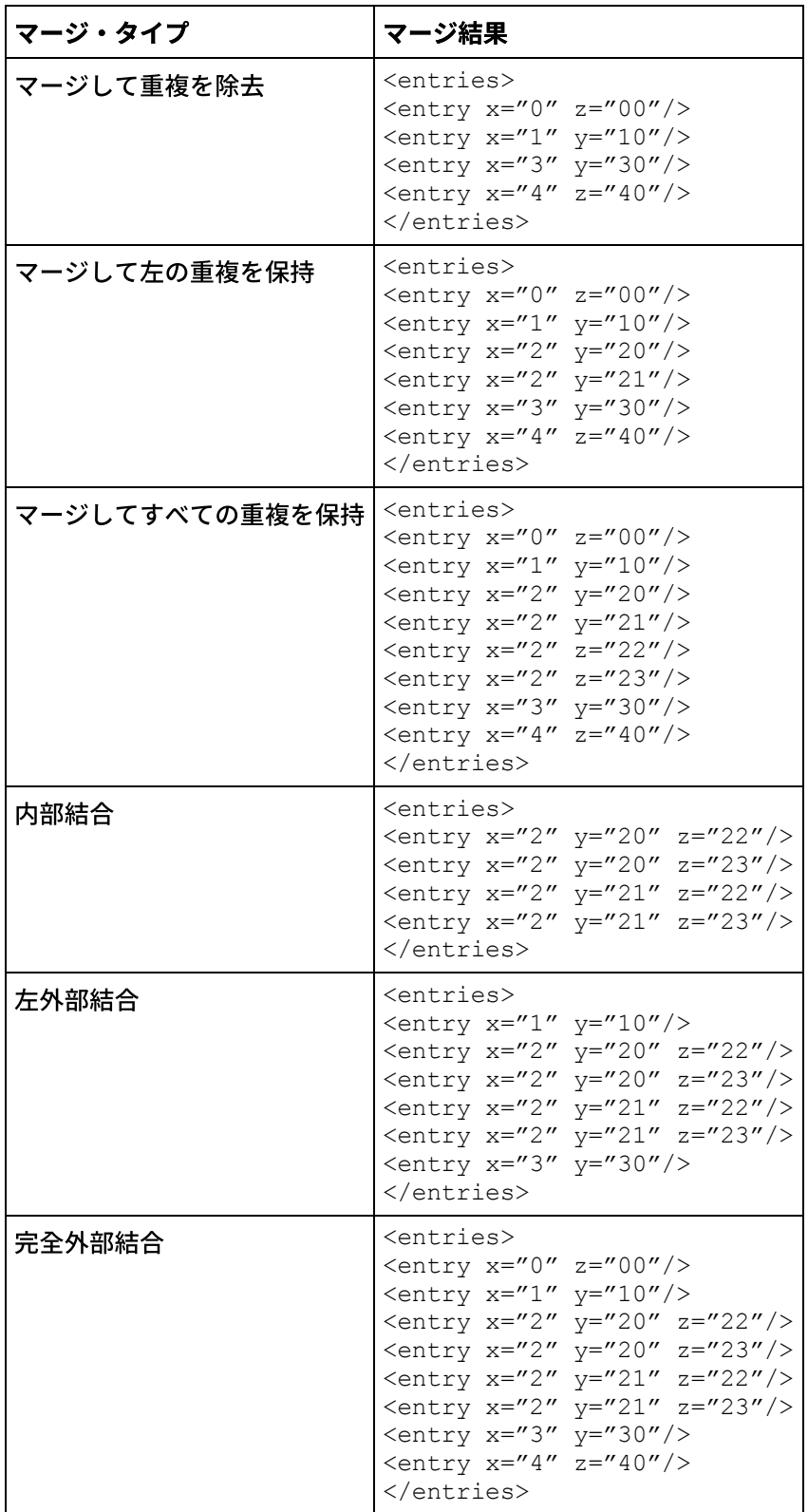

• ソートされた 2 つの入力のマージ

<span id="page-226-0"></span>親トピック**:** [データ品質アクティビティー](#page-214-0)

# **ソートされた2つの入力のマージ**

このタスクについて

- 1. 「アクティビティー」タブで、Data Quality ディレクトリーを開き、「マージ」アクティビティーを検索 します。
- 2. アクティビティーをオーケストレーションに追加します。 アクティビティーの「チェックリスト」と 「要約」が、オーケストレーションの下に表示されます。
- 3. 「チェックリスト」から、「構成」を選択し、以下の情報を指定します。
	- a. アクティビティーのループ対象となる、繰り返しエレメントを含む左の変数の変数名。
	- b. アクティビティーのループ対象となる、左の変数内の繰り返しエレメントのエレメント名。 参照 ボタン (...) をクリックして、「繰り返しエレメントの選択」ウィンドウを開きます。ここで、選 択した変数のすべてのエレメントを表⽰できます。
		- c. アクティビティーのループ対象となる、繰り返しエレメントを含む右の変数の変数名。
		- d. アクティビティーのループ対象となる、右の変数内の繰り返しエレメントのエレメント名。 参照 ボタン (...) をクリックして、「繰り返しエレメントの選択」ウィンドウを開きます。ここで、選 択した変数のすべてのエレメントを表示できます。
- 4. 「チェックリスト」から、「マージ・プロパティー」を選択し、以下の情報を指定します。
	- a. リストから[マージ・タイプを](#page-225-0)選択します。
	- b. 「左ソート・キー」セクションで、「追加」をクリックします。 新規⾏が「ソート・キー」表に 表示されます。
	- c. 「XPath」列で、繰り返しエレメントを指定します。
	- d. リストから「ソート・タイプ」フィールドを選択します。 リストをソートするために「昇順」ま たは「降順」のいずれかを選択します。 デフォルトのソート・タイプは「昇順」です。
	- e. 「データ型」フィールドを選択し、リストから「テキスト」または「数値」データ型のいずれか を選択します。 デフォルトのデータ型は「テキスト」です。
	- f. 前述のステップ (b から e) を、「右ソート・キー」に対して繰り返します。
	- g. オプション:「⼤/⼩⽂字を区別しない」オプションを選択します。 このオプションを選択する と、マージ処理中にデータの⼤/⼩⽂字は区別されません。
	- h. オプション:「先⾏および末尾の空⽩を無視」オプションを選択します。 デフォルトでは、マージ 処理ではデータの前後のすべての空⽩を読み取ります。 このオプションを選択すると、「マー ジ」アクティビティーはマージの結果に影響を与える可能性がある空白を無視します。
- 5. 「チェックリスト」で、「出力のマップ」を選択します。 次のエレメントが、「アクティビティーか
	- ら」ペインに表⽰されます。mergedXml および remainderXml。
		- a. 「出力の選択…」をクリックして、マップの出力変数を選択します。 変数の作成についての説明 は、『[変数の作成](#page-773-0)』を参照してください。
		- b. 必要に応じて、出力パラメーターを変数にマップします。 マッピングの説明については、『マッ プの作成』を参照してください。

<span id="page-227-0"></span>親トピック**:** [「マージ」アクティビティー](#page-225-0)

# データベース・アクティビティー

- [データベース・アクティビティー・エンドポイントの作成または編集](#page-229-0) エンドポイントは、Studio および統合アプライアンスがデータベースに接続するために使用するデータ ベース接続情報を提供します。
- データベース表の表示 エンドポイントで指定されたデータベース内の表の現⾏リストから動的に表を選択するには、「データ ベース表の表⽰」ダイアログ・ボックスを使⽤します。

手順

- 文字エンコード ⽂字エンコードは、データベース・レベル、表レベル、あるいは列またはパラメーター・レベルで設定 します。
- [データベース・エンティティーおよびアクティビティー](#page-235-0)
- [更新において古い値に対して列を定義](#page-237-0)
- [MaxPooledStatements](#page-238-0) パラメーター すべてのタイプのデータベース・エンドポイントに ついて、MaxPooledStatements パラメーターは ⾃ 動的に定義され、 デフォルト値に設定されます。
- Oracle、Sybase、DB2、および Informix [のパラメーター](#page-239-0) データベース・エンドポイントの「追加パラメーター」表では、Oracle、Sybase、DB2®、または Informix® の各データベースに対して接続パラメーターを定義します。
- インバウンド・データベース・アクティビティーの再試行オプション このセクションには、インバウンド・データベース・アクティビティー (「挿入対象行の取得」アクテ ィビティー、「更新対象⾏の取得」アクティビティー、「削除対象⾏の取得」アクティビティー、およ び「表のポーリング」アクティビティー) の再試行オプションを構成する手順が記載されています。
- アウトバウンド・データベース・アクティビティーの再試行オプション このセクションには、アウトバウンド・データベース・アクティビティー (「照会の実行」アクティビテ ィー、「⾏の挿⼊」アクティビティー、「⾏の更新」アクティビティー、「⾏の削除」アクティビティ ー、および「プロシージャーの呼び出し」アクティビティー)の再試行オプションを構成する手順が記載 されています。
- SequeLink [パラメーター](#page-243-0)
- 単一表インバウンド・データベース・アクティビティー 実行時に、単一表インバウンド・データベース・アクティビティーは、データベース表の指定された列 のいずれかの⾏でデータベース操作が⾏われたかどうかを、指定された時間間隔でポーリングします。
- 単一表アウトバウンド・データベース・アクティビティー このセクションでは、以下の単一表アウトバウンド・データベース・アクティビティーを構成するため の手順について説明します。
- [データベース・アクティビティーのための「配信ルール」の指定](#page-253-0) 「配信ルール」ペインでメッセージの配信⽅法を指定します。
- 列の詳細の表示

「列の表⽰」ダイアログ・ボックスでは、 「照会の実⾏」アクティビティーに対してチェックリストの 「照会の入力」タスクで SOL ステートメントを入力するときに、 表に関する詳細列情報を参照できま す。 このタスクは、「列の詳細の表示 (View Column Details)」ダイアログ・ボックスへのアクセス方法 を説明しています。

- [データベース・パラメーターの操作](#page-256-1) パラメーターは、エンドポイントに関するデータベース固有の接続情報を提供します。
- [「プロシージャーの呼び出し」アクティビティー](#page-257-0) 実⾏時に、「プロシージャーの呼び出し」アクティビティーによって、データベースでストアード・プ ロシージャーが実行されます。 「プロシージャーの呼び出し」アクティビティーの構成を Studio で実行 する前に、 ストアード・プロシージャーを作成して、データベースにインストールしておく必要があり ます。
- [「照会の実⾏」アクティビティー](#page-260-0) 実⾏時に、「照会の実⾏」アクティビティーによって Select SQL ステートメントが実⾏されます。
- [「表のポーリング」アクティビティー](#page-263-0) 「表のポーリング」アクティビティーは、指定された時間間隔で特殊なフラグ列の状況を検査すること によって、データベース表のいずれかの行で、データベース操作 (挿入または更新) が発生したかどうか を検査します。
- SSL [データベース接続のテスト](#page-268-0)

<span id="page-229-0"></span>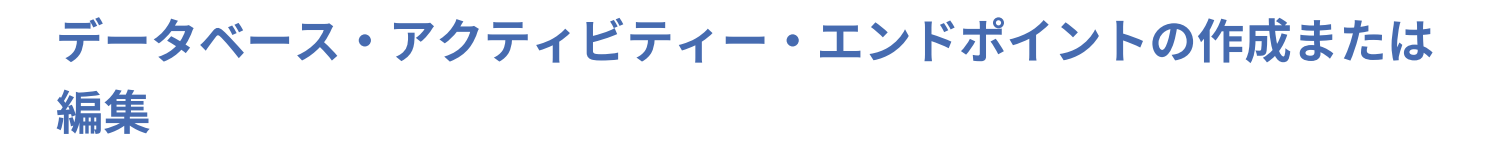

エンドポイントは、Studio および統合アプライアンスがデータベースに接続するために使用するデータベース 接続情報を提供します。

### データベース・エンドポイントを選択または編集する

- 1. 「エンドポイントの作成」または「エンドポイントの編集」ペインで、次の表に示すようにフィールド を構成します。 注: エンドポイントの構成プロパティーを変更すると、プロジェクトでそのエンドポイントを使用してい るすべてのオーケストレーションに影響します。 編集はローカルではなく、グローバルとなります。
- 2. 「接続のテスト」をクリックして、データベースに接続できることを確認します。 「OK」をクリックし ます。

データベース・オプション

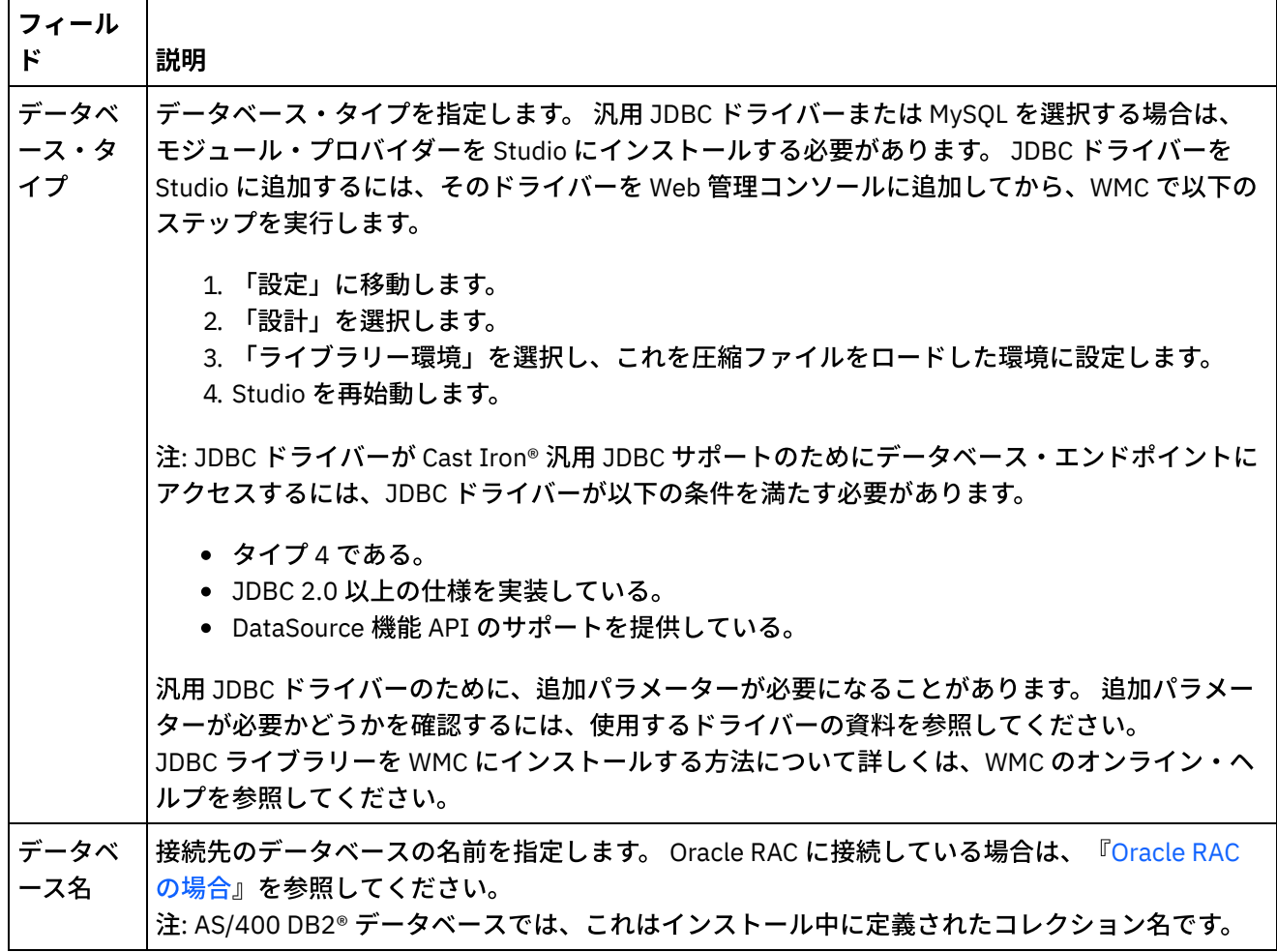

#### 表 1. データベース・オプション

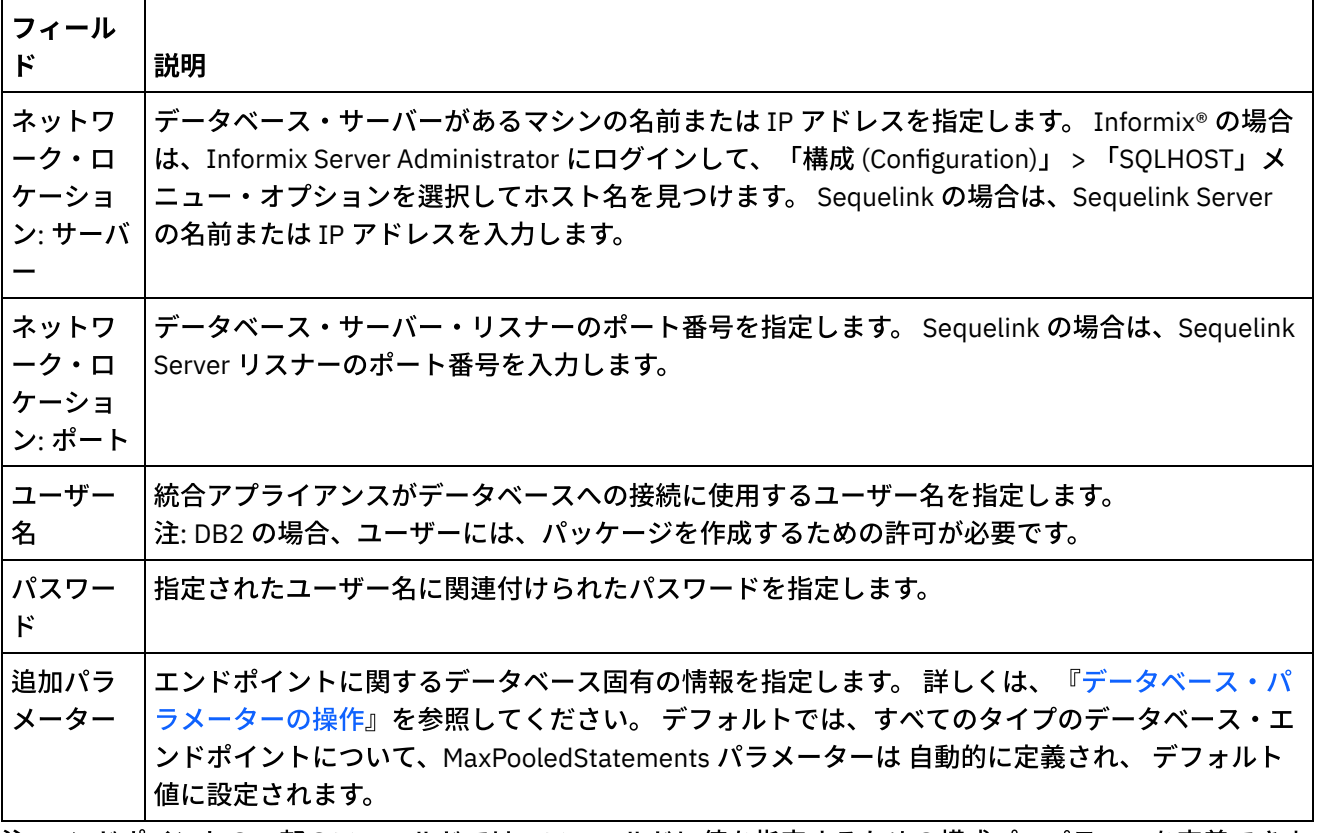

注: エンドポイントの一部のフィールドでは、フィールドに値を指定するための構成プロパティーを定義できま す。 構成プロパティーをサポートするフィールドをクリックしたときに、同じタイプの構成プロパティーがプ ロジェクトで既に構成されている場合は、

 $T_{\tau}$ 

アイコンが表⽰されます。

### **Informix** データベースの場合

#### **Informix** データベースのポート番号を検索するには、以下のようにします。

- 1. エディターで、ファイル \$INFORMIXSERVER/etc/sqlhosts を開きます。
- 2. SERVER 列にある servicename を書き留めます。
- 3. エディターで、ご使用のシステムに適したファイルを開きます。
	- UNIX /etc/services
	- Windows ¥Winnt¥system32¥drivers¥etc¥services
- 4. ファイルで、servicename を検索して、関連付けられたポート番号を見つけます。

### **DB2 AS/400** データベースの場合

DB2 AS/400 の一部の EBCDIC-US 列では、Studio は正しいサイズとタイプを判別できません。 **EBCDIC-US** エンコードのパラメーターを渡すには、以下のようにします。

- 1. Studio で、データベース・コネクター・アクティビティーが含まれているオーケストレーションを開き ます。
- 2. CHAR 型の列を VARBINARY 型に変更します。 EBCDIC エンコードの列は、アウトバウンド・コネクター のデータ型では CHAR 型の列として表示されます。
- 3. データベース・コネクターの前にマップを使⽤して EBCDIC エンコードのパラメーターにスペースを埋 め込み、パラメーターの値が列の⻑さと等しくなるようにします。

例えば、列の⻑さが 10 で、値が「abc」の場合は、列に 7 個のスペースを埋め込みます。

EBCDIC エンコードの値にスペースが埋め込まれない場合は、データベース・コネクターによって値に ヌルが埋め込まれます。 これによって矛盾するデータが作成され、エラーが発生する可能性がありま す。

結果セットから **EBCDIC-US** エンコードの列を読み取るには、以下のようにします。

1. Studio は、データベース・コネクターのパラメーター化照会操作が含まれているオーケストレーション を開きます。

パラメーター化照会を使⽤して、データベースから EBCDIC エンコードの列を選択するときに、値が列 の⻑さより短い場合は、データベース・コネクターによって、スペースが埋め込まれた値が返されま す。

例えば、列の⻑さが 10 で、値が「abc」の場合は、データベース・コネクターによって列に 7 個のスペ ースが埋め込まれます。

2. 埋め込まれたスペースを XML 結果セットからトリムするには、パラメーター化照会操作の後でマップを 作成します。

**Oracle RAC** の場合

<span id="page-231-0"></span>IBM Cast Iron では、Oracle RAC 接続を使用可能にする追加のプロパティーが接続ストリングでサポートされま す。 Oracle RAC と接続するには、以下の追加のプロパティーを使用します。

```
1. AlternateServers=(servername1[:port1]
[;property=value[;...]],
servername2[:port2]
[;property=value[;...]],...)
```
各部の意味は、次のとおりです。

*servername* は、サーバーの IP アドレスです。

*port* は、サーバーのポート番号です。

property=value には、データベース名として使用される ServiceName を入力します。 SID の入力はオプ ションです。

2. LoadBalancing=true|false

ドライバーが、リストのデータベース・サーバー (プライマリーおよび代替) への接続の試⾏時にクライ アント・ロード・バランシングを使⽤するかどうかを判別します。 代替サーバーのリストは、 AlternateServers プロパティーによって指定されます。 true に設定すると、クライアント・ロード・バ ランシングが使⽤され、ドライバーは、リストのデータベース・サーバー (プライマリーおよび代替サー バー) への接続をランダムな順序で試⾏します。 false (デフォルト) に設定すると、クライアント・ロー ド・バランシングは使用されず、ドライバーは、各サーバーに順次 (最初にプライマリー・サーバー、次 に代替サーバーに、指定された順序で) 接続します。

3. エンドポイントの「データベース名」でサービス名を使用します。

### 接続プール、エンコード、タイムアウト、およびセキュリティー・オプション

接続プール・オプションにはデフォルト値が指定されています。 必要に応じて変更してください。

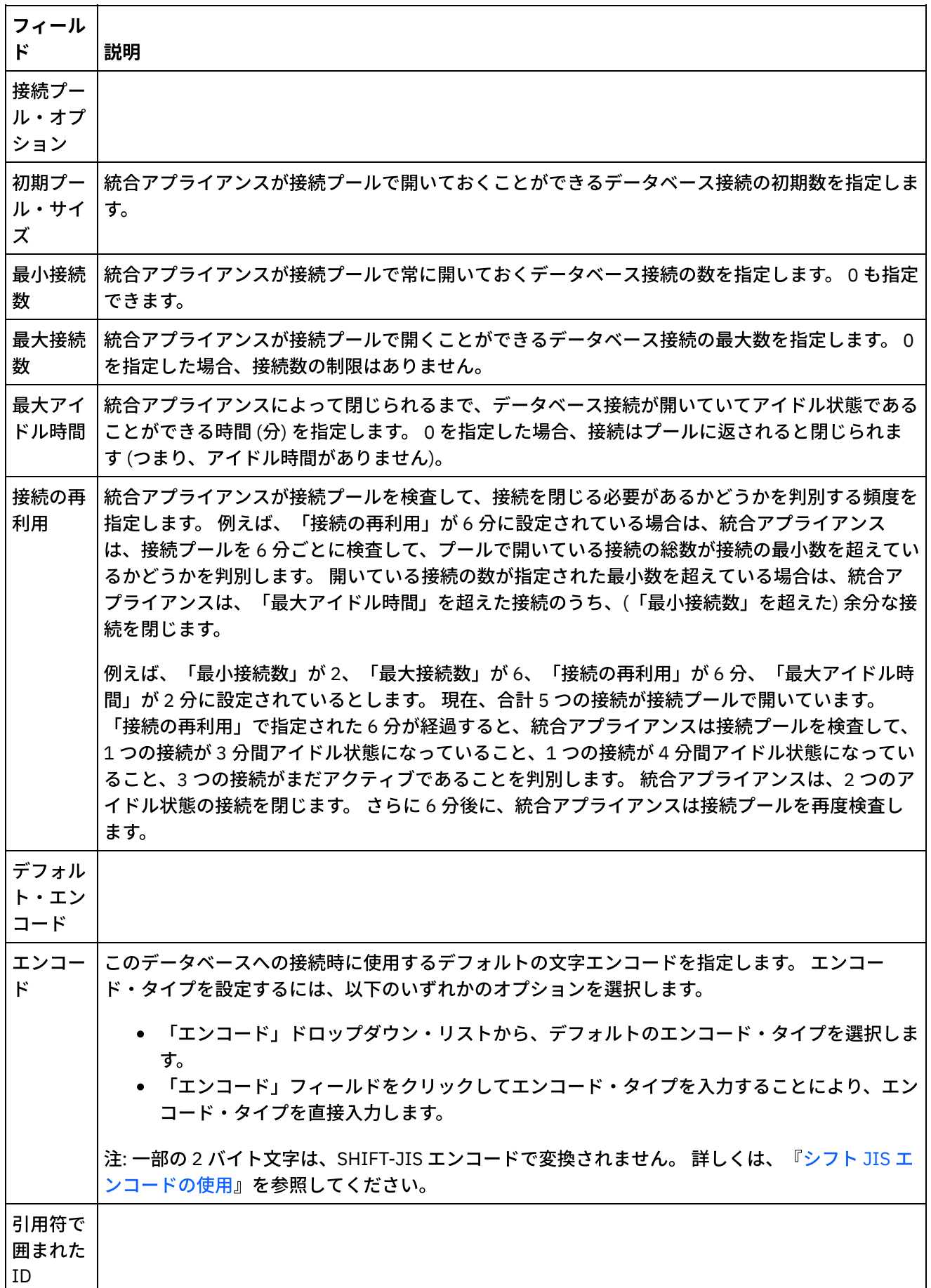

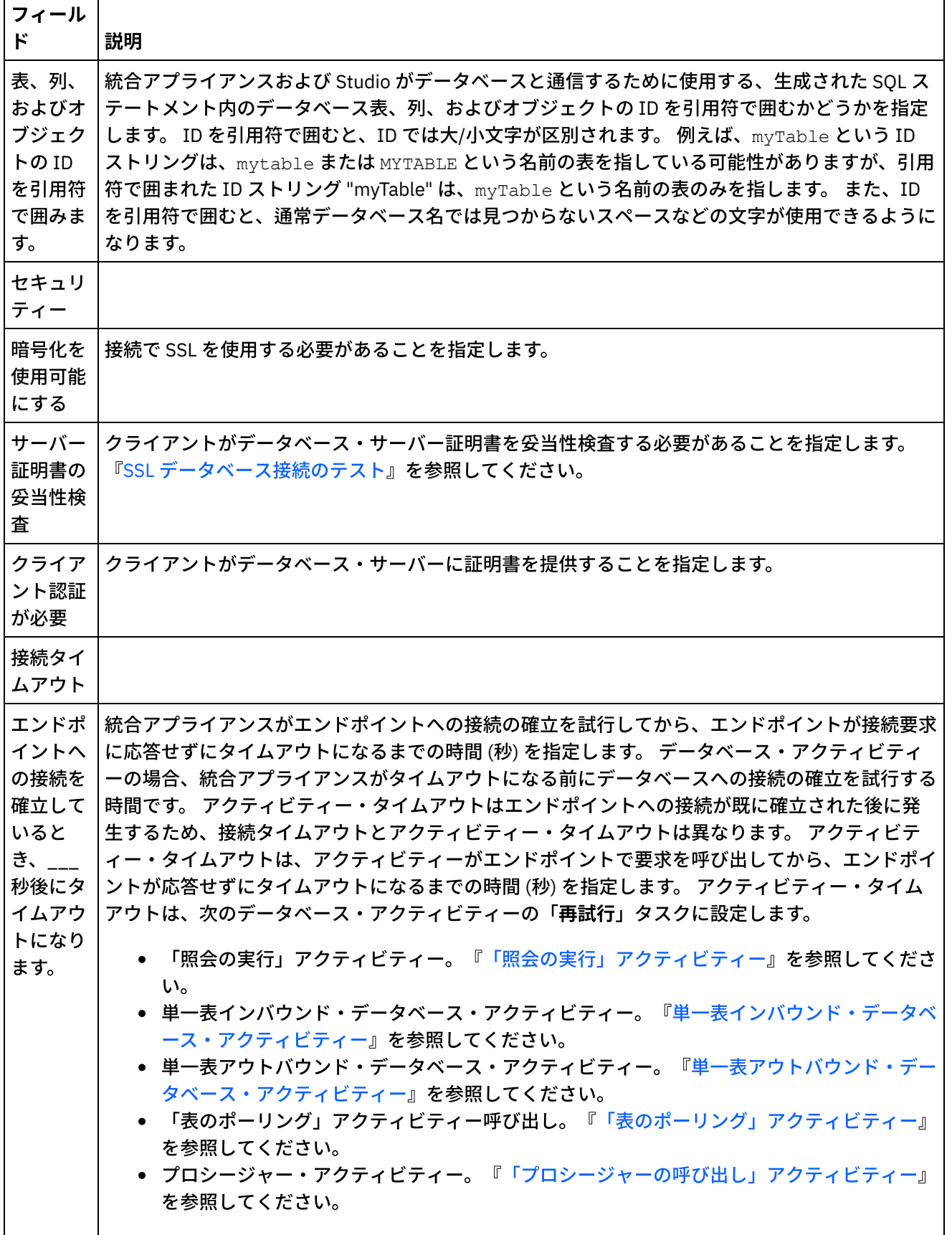

<span id="page-233-0"></span>親トピック**:** [データベース・アクティビティー](#page-227-0)

データベース表の表示

エンドポイントで指定されたデータベース内の表の現⾏リストから動的に表を選択するには、「データベース 表の表示」ダイアログ・ボックスを使用します。

Studio はデータベース、データベースから表の現行リストを取得します。

表を選択するには、以下のいずれかのオプションを選択します。

- リスト内の表をクリックし、「OK」をクリックします。
- リスト内の表をダブルクリックします。

選択可能な表のリストを変更するには、以下のオプションを使用します。

- 異なるスキーマに関連付けられた表を確認するには、「ユーザー・スキーマによるフィルタリング」リ ストからスキーマを選択します。
- すべてのスキーマの表を確認するには、「クリア」をクリックします。
- 実行時に統合アプライアンスによって内部的に使用される、Web 管理コンソール (WMC) を使用して作成 されたバッファー・テーブルまたは制御テーブルをフィルターで除外するには、「バッファー・テーブ ルおよびコントロール表の⾮表⽰」チェック・ボックスを選択します。 これらの表の列名には、慣例に より次のストリングの前書きが付けられます。IH

<span id="page-234-0"></span>親トピック**:** [データベース・アクティビティー](#page-227-0)

# ⽂字エンコード

⽂字エンコードは、データベース・レベル、表レベル、あるいは列またはパラメーター・レベルで設定しま す。

例えば、データベースのデフォルト・エンコードが UTF-8 に設定されているときに、そのデータベースの 1 つ の表で、エンコードが明示的に SHIFT-JIS に設定されているとします。 この表の 1 つの列ではエンコードが明 示的に ISO-8859-1 に設定されているのに対し、その他すべての列にはエンコードが指定されていません。そ のため、その他の列ではデフォルト・エンコードである SHIFT-JIS が表から継承されます。

統合アプライアンスは、実行時にエンコードのタイプを別のタイプに変換する場合があります。 例えば、オー ケストレーションは、エンコードが ISO-8859-1 に設定されている表の入力データを読み取ってから、UTF-8 に設定された列にそのデータを書き込むことがあります。

#### ⽂字エンコードを設定するには、以下のようにします。

- データベース・レベルで設定 「エンドポイントの編集」または「エンドポイントの作成」ダイアロ グ・ボックスの「エンコード」リストからエンコード・タイプを選択します。
- 表レベルで設定 「表の選出 (Pick Table)」ペインの「エンコード」リストからエンコード・タイプを選 択します。
- 列レベルで設定 「表の選出 (Pick Table)」ペインで必要な列の「エンコード」フィールドをクリックし て、リストから選択します。

デフォルトの⽂字エンコード・タイプの説明については、以下を参照してください。 注: 以下に⽰すバイナリー・データ型では、「エンコード」フィールドをブランクのままにする必要がありま す。

- $\bullet$  Blob
- バイナリー
- Varbinary

### エンコード・タイプを設定するには、以下のいずれかのオプションを選択します。

- 「エンコード」リストから、デフォルトのエンコード・タイプを選択します。
- 「エンコード」フィールドをクリックしてエンコード・タイプを入力することにより、エンコード・タ イプを直接入力します。

以下の表に、⼀部のデフォルトのエンコード・タイプをリストします。

表 1.

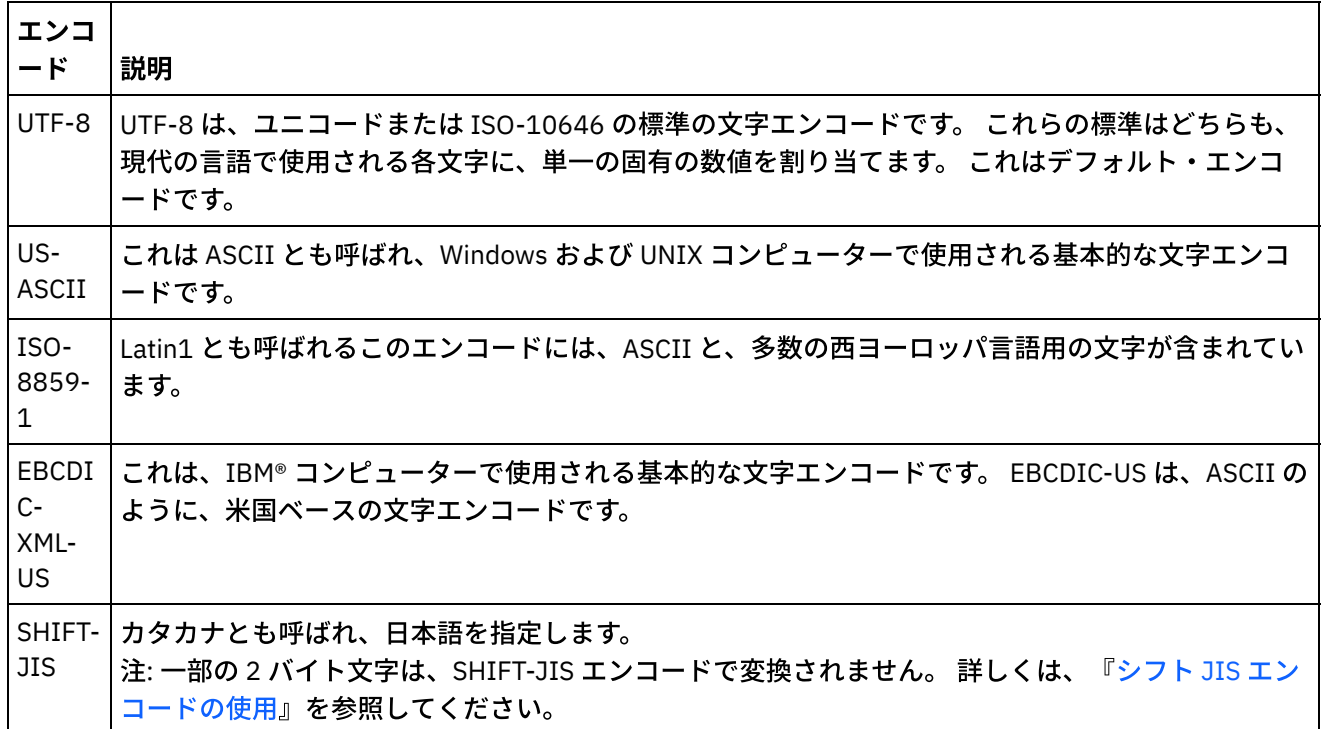

<span id="page-235-0"></span>親トピック**:** [データベース・アクティビティー](#page-227-0)

## データベース・エンティティーおよびアクティビティー

以下の表は、データベース・エンティティーと、さまざまなタイプのデータベース・アクティビティーとの関 係を示したものです。 また、この表では、データベースでデータベース・エンティティーを作成する方法につ いても説明されています。

注: DB2® UDB では、 資産生成スクリプトにより、バッファー表および制御表の名前が 9 文字に制限されます。 注: 汎用 JDBC ドライバー接続の場合、 資産の生成に使用されるスクリプトは、データベースから使用可能な情 報に基づいたテンプレートのみです。スクリプトを分析して、SQL 構文およびデータ型がターゲット・データ ベースでサポートされることを確認する必要があります。これらがサポートされない場合、別のメカニズムを 使⽤してスクリプトを変更してから実⾏して、そのデータベース⽤の必要な資産を作成する必要があります。

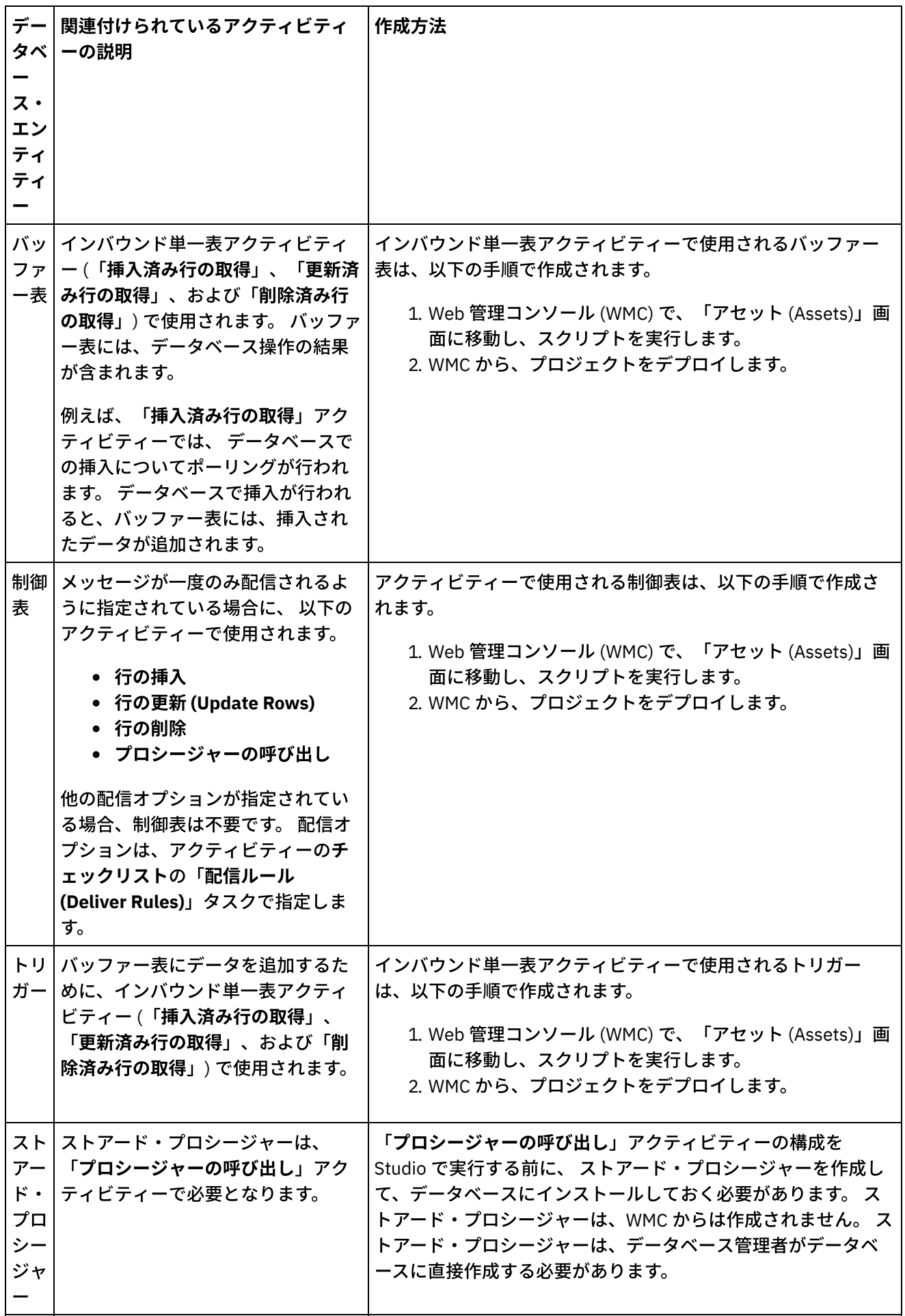

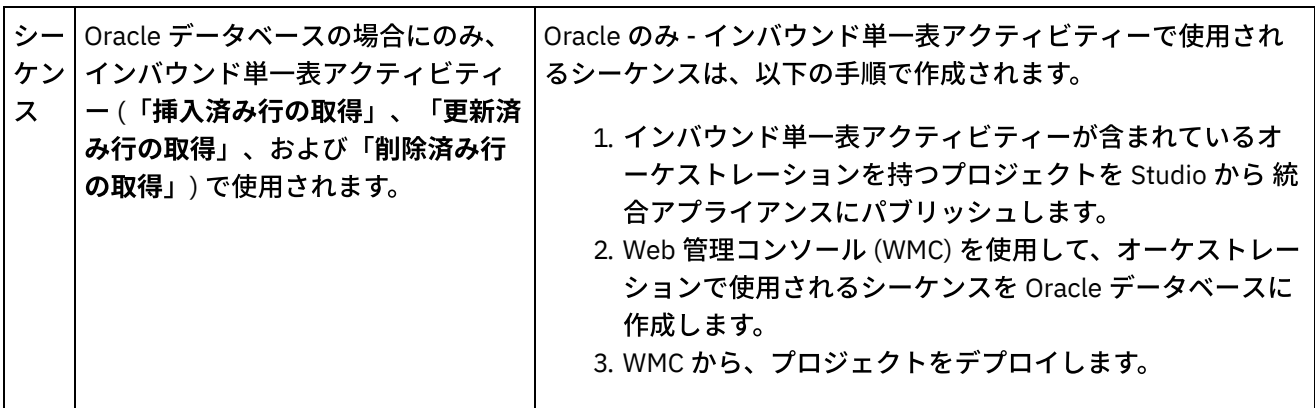

<span id="page-237-0"></span>親トピック**:** [データベース・アクティビティー](#page-227-0)

## 更新において古い値に対して列を定義

### このタスクについて

「更新済み行の取得」(インバウンド) および「行の更新」(アウトバウンド) アクティビティーは、実行時に指 定の列の新しい値と元の値を両方とも保管できます。例えば、「更新済み行の取得」アクティビティーは、 「名前」列の元の値と、「名前」列の新しい値を両方とも保管するように構成できます。 [図](#page-237-1) 1 は、「**更新済み** 行の取得」アクティビティーが、更新トリガー・イベント発生後に統合アプライアンスによって処理されると きのサンプル・データの転送を⽰しています。

#### <span id="page-237-1"></span>図 1. 古い列の更新

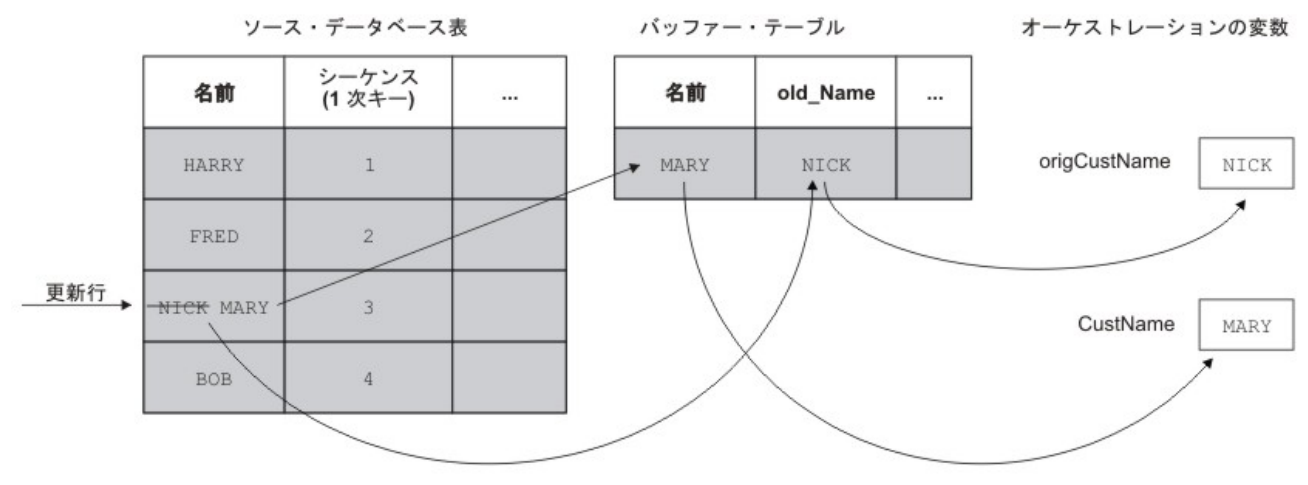

「更新用の古い値の列」ダイアログ・ボックスで、元の値を保管する列を選択します。 「更新用の古い値の 列」ダイアログ・ボックスを 使用可能にするには、「更新対象行の取得」 アクティビティーおよび「行の更新 **(Update Rows)**」 アクティビティーに対してチェックリストの 「表の選択」タスクで 「古い値 (Old Values)」 をクリックします。 デフォルトでは、元の値の保管に使⽤される列の名前は、 元の列名の先頭にストリング  $\circ$ 1d が付いたものになります。 例えば、元の列名が FirstName である場合、更新操作の元の値を保管するた めに使用される列の名前は、 デフォルトでは old FirstName となります。 このデフォルト名は変更できま す。

プロジェクトによっては、1 次キーの元の値も保管しなければならない場合があります。 例えば、[図](#page-238-1) 2 に示す ように、ご使⽤のアプリケーションで更新操作時に 1 次キー値が実際に変更される場合などです。

<span id="page-238-1"></span>図 2. 例 1

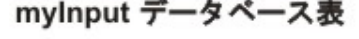

myOutput データベース表

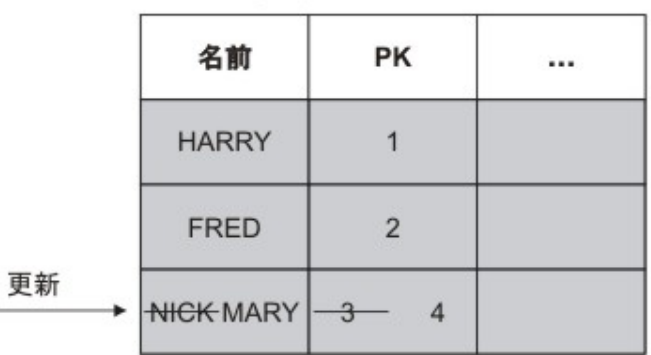

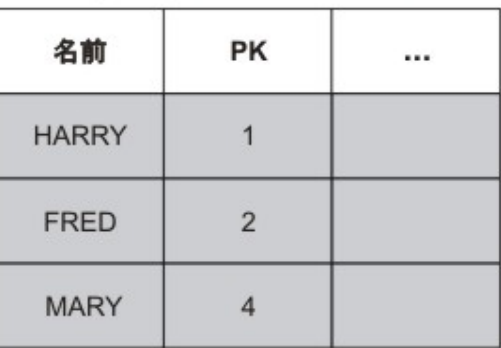

サンプル・オーケストレーションの ⽬的は、myInput データベース表と myOutput データベース表を同期させ ておくことです。 サンプル・オーケストレーションには、myInput 表で更新イベントについてポーリングする 「更新対象⾏の取得」アクティビティーと、myOutput 表を更新する「⾏の更新」アクティビティーが含まれて います。

実行時に、myInput データベース表に対して更新操作が行われ、「名前」列の値と、対象となる行の 1 次キー 値が両⽅とも変更されます。 この更新操作は、統合プロジェクトの外で⾏われます。オーケストレーション は、myInput データベース表と myOutput データベース表を同期させておくために、 元の 1 次キーにアクセス して、myOutput データベース表のどの⾏を新規 1 次キーと「名前」の新規値で更新するのかを認識します。

[図](#page-238-2)3 に示すように、古い1次キーは、「更新済み行の取得」アクティビティーで変数に保存し、後で myOutput データベース表を更新するときに「行の更新」アクティビティーで使用できます。

<span id="page-238-2"></span>図 3. 例 2

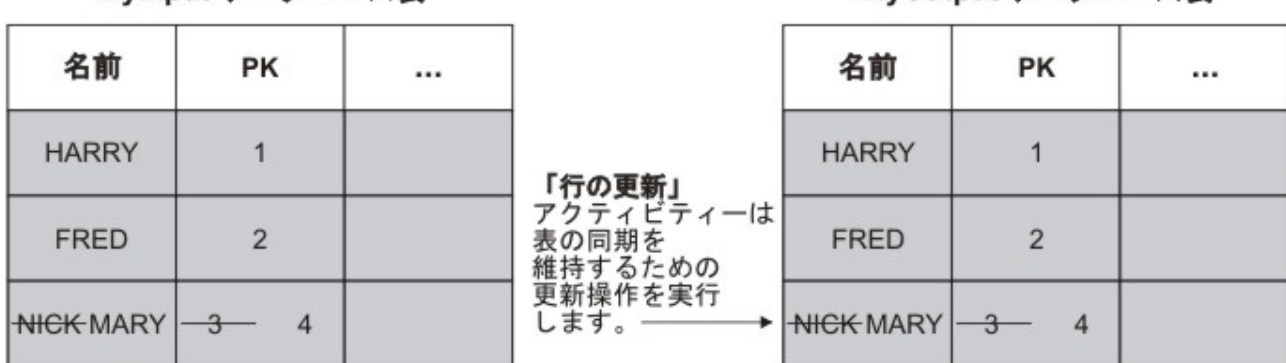

mylnput データベース表

mvOutput データベース表

<span id="page-238-0"></span>親トピック**:** [データベース・アクティビティー](#page-227-0)

## **MaxPooledStatements** パラメーター

すべてのタイプのデータベース・エンドポイントに ついて、MaxPooledStatements パラメーターは ⾃動的に 定義され、 デフォルト値に設定されます。

重要: MaxPooledStatements パラメーターのデフォルト設定を変更すると、パフォーマンスが低下する可能性 があります。

MaxPooledStatements パラメーターは、 データベース・エンドポイントによってキャッシュに保管される準備 されたステートメントの 最⼤数を指定します。 MaxPooledStatements パラメーターの値がゼロよりも⼤きい 場合、データベース・エンドポイントは準備されたステートメントのプールを作成して、後で再利用するた め、PreparedStatement オブジェクトを 保管します。 新規 PreparedStatement オブジェクトの作成に伴うパフ ォーマンス・コストは ⾼いものになる可能性があるため、PreparedStatement オブジェクトをプールに保管 し、 プールの既存のオブジェクトを再利⽤することで、パフォーマンスが向上する 可能性があります。

親トピック**:** [データベース・アクティビティー](#page-227-0) 関連タスク: [データベース・パラメーターの操作](#page-256-1) 関連資料: Oracle、Sybase、DB2、および Informix [のパラメーター](#page-239-0) SequeLink [パラメーター](#page-243-0)

## <span id="page-239-0"></span>**Oracle**、**Sybase**、**DB2**、および **Informix** のパラメーター

データベース・エンドポイントの「追加パラメーター」表では、Oracle、Sybase、DB2®、または Informix® の 各データベースに対して接続パラメーターを定義します。

:

#### **Oracle**

結果セットを返す Oracle ストアード・プロシージャーが「プロシージャーの呼び出し」アクティビティーで呼 び出される場合、 対象となるコネクターに対してのみエンドポイントを定義して、 パラメーター procedureretresult を追加する必要があります。 このパラメーターの値は、1 でなければなりません。

Nchar データ型または Nvarchar データ型が、Oracle データベースに接続するデータベース・アクティビティー で使⽤される 場合、enablencharsupport パラメーターを定義して、データベース・エンドポイントでそのパラ メーターに 値 1 を割り当てる必要があります。

Oracle データベース表名が数字で始まる場合、Studio は「無効なトリガー指定 (Invalid Trigger Specification)」 エラーを スローします。

プロジェクトで Oracle 8.1.6 データベースとの データベース・リンクが使用される場合、supportLinks パラメ ーターを定義して、データベース・エンドポイントでそのパラメーターに 値 true を割り当てる必要がありま す。 デフォルトでは、[MaxPooledStatements](#page-238-0) パラメーターが ⾃動的に定義され、Oracle データベース・エン ドポイントに対してデフォルト値で設定されます。

#### **DB2**

DB2 データベースの場合、以下の 2 つのパラメーターを定義する必要があります。

● LocationName - AS/400 DB2 データベースのインストール時に定義されるロケーション名を入力しま す。 UDB には不要です。

- PackageCollection このフィールドの値は、DB2 データベースのシステム・タイプによって異なりま す。
	- o AS/400 コレクション名を入力します。
	- UDB DB2 データベースの名前を入力します。

注: DB2 ユーザーには、パッケージを作成するための許可が必要です。

デフォルトでは、[MaxPooledStatements](#page-238-0) パラメーターが ⾃動的に定義され、DB2 データベース・エンドポイ ントに対してデフォルト値で設定されます。

### **Informix**

InformixServer パラメーターを定義する必要があります。

Informix Server 名を⾒つけるには、onconfig ファイルから DBSERVERNAME を検索し、その値を InformixServer パラメーターに指定します。

デフォルトでは、[MaxPooledStatements](#page-238-0) パラメーターが ⾃動的に定義され、Informix データベース・エンドポ イントに対してデフォルト値で設定されます。

### **Sybase**

Sybase エンドポイントの場合、OverwriteCharLimits パラメーターは⾃動的に定義され、32768 の値に設定さ れます。 このパラメーターは、例えば vchar や char などの⽂字カラムのサイズを定義します。

デフォルトでは、[MaxPooledStatements](#page-238-0) パラメーターは ⾃動的に定義され、Sybase データベース・エンドポ イントに対してデフォルト値で設定されます。

親トピック**:** [データベース・アクティビティー](#page-227-0) 関連タスク: [データベース・パラメーターの操作](#page-256-1) 関連資料: [MaxPooledStatements](#page-238-0) パラメーター SequeLink [パラメーター](#page-243-0)

# <span id="page-240-0"></span>インバウンド・データベース・アクティビティーの再試⾏オプシ ョン

このセクションには、インバウンド・データベース・アクティビティー(「挿入対象行の取得」アクティビテ ィー、「更新対象⾏の取得」アクティビティー、「削除対象⾏の取得」アクティビティー、および「表のポー リング」アクティビティー) の再試行オプションを構成する手順が記載されています。

### インバウンド・データベース・アクティビティーの再試⾏オプションを指定する

- 1.「チェックリスト」から、「再試行」タスクを選択します。 「再試行」ペインが表示されます。
- 2. データベースに接続するための再試行オプションを構成します。 以下の表で、データベースに接続する ための再試⾏オプションについて説明します。

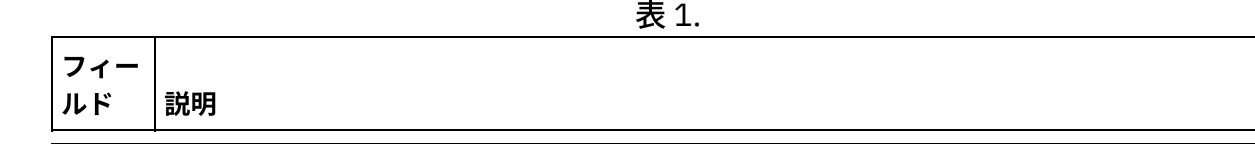

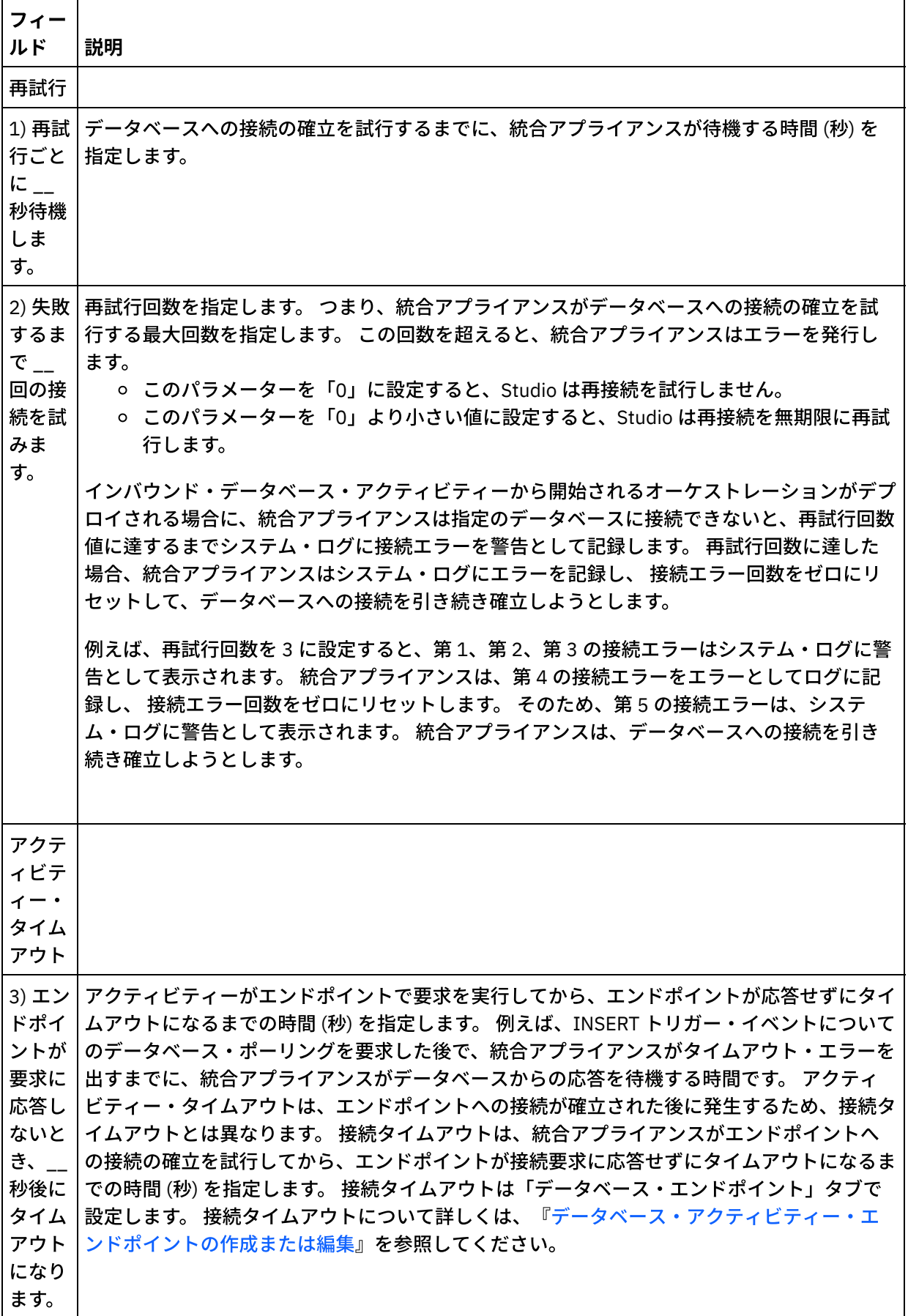

親トピック**:** [データベース・アクティビティー](#page-227-0)

# <span id="page-242-0"></span>アウトバウンド・データベース・アクティビティーの再試⾏オプ ション

このセクションには、アウトバウンド・データベース・アクティビティー(「照会の実行」アクティビティー、 「行の挿入」アクティビティー、「行の再新」アクティビティー、「行の削除」アクティビティー、および 「プロシージャーの呼び出し」アクティビティー) の再試行オプションを構成する手順が記載されています。

アウトバウンド・データベース・アクティビティーの再試⾏オプションを指定する

- 1. 「チェックリスト」から、「再試行」タスクを選択します。「再試行」ペインが表示されます。
- 2. データベースに接続するための再試行オプションを構成します。 以下の表で、データベースに接続する ための再試⾏オプションについて説明します。

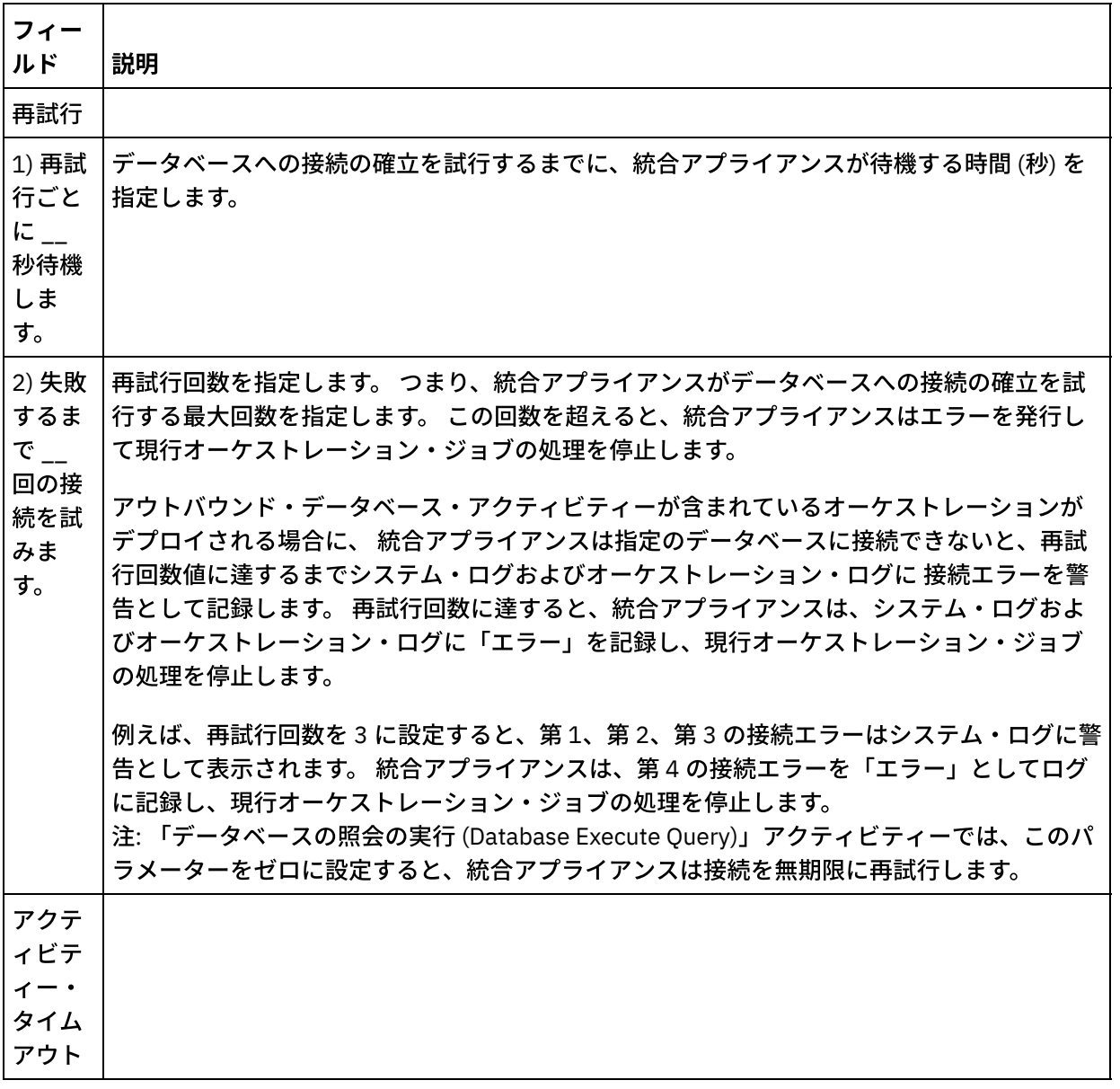

表 1.

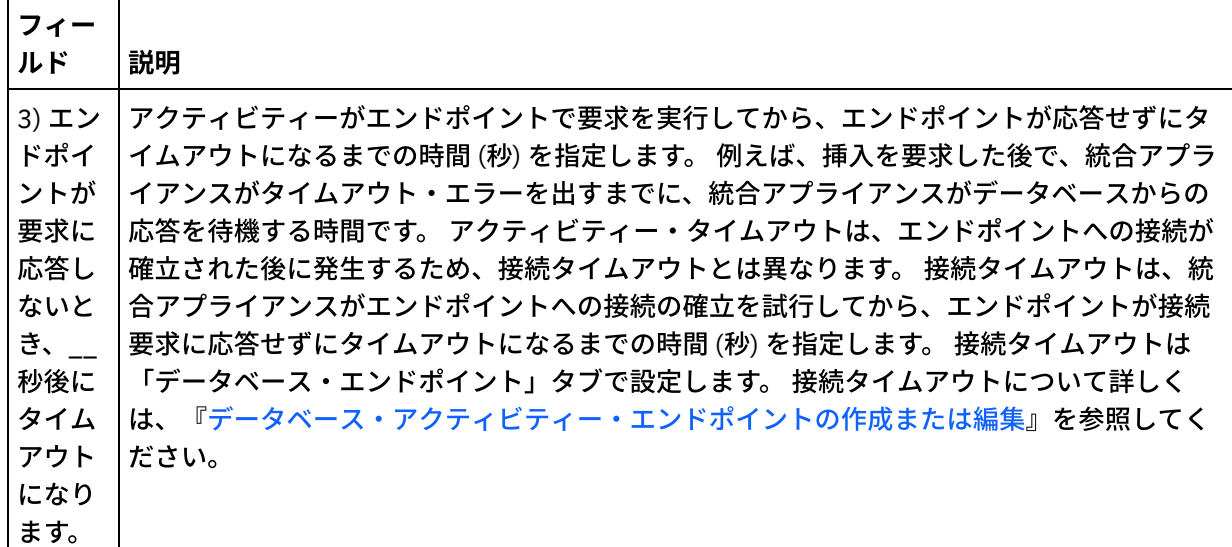

<span id="page-243-0"></span>親トピック**:** [データベース・アクティビティー](#page-227-0)

## **SequeLink** パラメーター

このセクションでは、Sequelink エンドポイントの各種パラメーターをリストします。 一部のパラメーターで は、パラメーター値を指定する必要があります。 また、パラメーターを追加することもできます。

注: エンドポイントに対してデータベース・タイプとして SequeLink Server を指定した場合、このセクション で太字でリストされているパラメーターが、「エンドポイント」ペインの「追加パラメーター」表に表示され ます。

#### **MaxPooledStatements:**

デフォルトでは、[MaxPooledStatements](#page-238-0) パラメーターは ⾃動的に定義され、SequeLink データベース・エンド ポイントに対してデフォルト値で設定されます。

#### **ServerDataSource:**

このパラメーターは必須です。 「パラメーター値」フィールドにデータ・ソース名を入力する必要がありま す。 このデータ・ソース名は、Sequelink Manager の「Data Source Settings」に指定されます。

#### **BaseDatabaseType:**

OTHERS というストリングを入力します。

#### **DBLogonId:**

このデータベースへのアクセスに使用するユーザー・アカウントの名前を入力します。 これは、エンドポイン トの「ユーザー名」プロパティーを 複写するオプション・パラメーターです。 このパラメーターは、ご使用の SequeLink Server で必要となる場合に使⽤します。 また、DBPassword パラメーターも指定する必要がありま す。

#### **DBPassword:**

DBLogonId で指定したアカウントの パスワードを入力します。 これは、エンドポイントの「パスワード」プロ パティーを 複写するオプション・パラメーターです。 このパラメーターは、ご使⽤の SequeLink Server で必要 となる場合に使⽤します。

#### **HLogonID:**

SequeLink Server がインストールされているホストにアクセスするために使用するログインまたはユーザー名 を⼊⼒します。 これは、SequeLink Server でホスト認証が必要となる場合にのみ要求されるオプション・パラ メーターです。 また、HPassword パラメーターも指定する 必要があります。

#### **HPassword:**

SequeLink Server がインストールされているホストにアクセスするために使用するパスワードを入力します。 これは、SequeLink Server でホスト認証が必要となる場合にのみ要求されるオプション・パラメーターです。 親トピック**:** [データベース・アクティビティー](#page-227-0) 関連タスク: [データベース・パラメーターの操作](#page-256-1) 関連資料: Oracle、Sybase、DB2、および Informix [のパラメーター](#page-239-0)

# <span id="page-244-0"></span>単一表インバウンド・データベース・アクティビティー

実⾏時に、単⼀表インバウンド・データベース・アクティビティーは、データベース表の指定された列のいず れかの⾏でデータベース操作が⾏われたかどうかを、指定された時間間隔でポーリングします。

このセクションでは、以下の単一表インバウンド・データベース・アクティビティーを構成するための手順に ついて説明します。

- 挿入対象行の取得 実行時に、「挿入対象行の取得」アクティビティーは INSERT トリガー・イベント からバッファー・テーブルに追加される行をポーリングします。 次に「挿入対象行の取得」アクティビ ティーは、バッファー・データを変数 (複数可) にマップします。
- 更新対象⾏の取得 実⾏時に、「更新対象⾏の取得」アクティビティーは UPDATE トリガー・イベント からバッファー・テーブルに追加される⾏をポーリングします。 次に「更新対象⾏の取得」アクティビ ティーは、バッファー・データを変数 (複数可) にマップします。
- 削除対象行の取得 実行時に、「削除対象行の取得」アクティビティーは DELETE トリガー・イベント からバッファー・テーブルに追加される⾏をポーリングします。 次に「削除対象⾏の取得」アクティビ ティーは、バッファー・データを変数 (複数可) にマップします。

[図](#page-244-1) 1 は、UPDATE トリガー・イベントと「更新済み⾏の取得」アクティビティーにおけるサンプル・データの 転送を示しています。

<span id="page-244-1"></span>図 1. UPDATE トリガー・サンプル

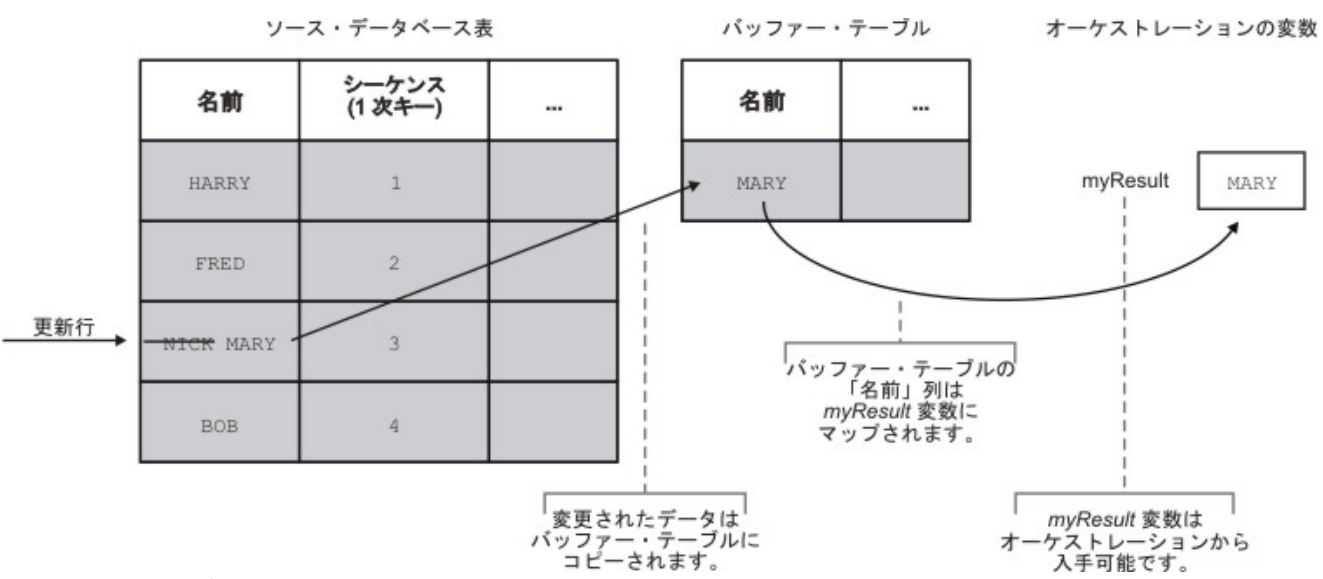

インバウンド・データベース・アクティビティーでオーケストレーションを統合アプライアンスに公開した 後、そのオーケストレーションをデプロイするには、Web 管理コンソール (WMC) を使用してバッファー・テー ブルとトリガーを作成する必要があります。 Oracle データベースの場合、WMC を使⽤してシーケンスも作成 する必要があります。

### 対象の操作に対するアクティビティーがない場合の実行時エラー

オーケストレーションが、そのオーケストレーションに現在存在しないアクティビティーの⾏を含むバッファ ー・テーブルにアクセスすると、オーケストレーションは失敗し、実⾏時に次のエラーが報告されます。

バッファー・テーブルに *OperType* 操作が含まれますが、その操作に対するアクティビティーはオーケストレ ーションにありません。(The buffer table contains the *OperType* operation but there is no activity in the orchestration for that operation.)

ここで、*OperType* は操作のタイプです (例えば、INSERT)。 オーケストレーションのバッファー・テーブルに ある IH\_OPERATION\_NAME 列の値は、オーケストレーションのデータベース・アクティビティーと整合して いる必要があります。 例えば、バッファー・テーブルの⾏で、INSERT という値が IH\_OPERATION\_NAME 列に 含まれているときに、オーケストレーションに「挿入済み行の取得」アクティビティーが含まれていない場 合、このエラーが報告されます。 各オーケストレーションには、別個のバッファー・テーブルが必要です。 さ らに、ソース表内のトリガーは、バッファー・テーブルに指定されているデータベース操作と整合している必 要があります。 例えば、オーケストレーションに単一のインバウンド「更新済み行の取得」アクティビティー のみが含まれる場合、ソース・データベース表には UPDATE トリガーのみが含まれるようにする必要がありま す。

## 単一表インバウンド・データベース・アクティビティーをオーケストレーションに追 加する

- 1. オーケストレーションを作成するか、または開きます。 オーケストレーションのグラフィカル表現が表 示されます。
- 2. 「アクティビティー」タブを選択し、「データベース」フォルダーを展開します。

3. 必要な単一表インバウンド・データベース・アクティビティー (「挿入済み行の取得」、「削除済み行の 取得」、または「更新済み行の取得) をオーケストレーション上にドラッグします。 4. アクティビティーを選択します。

### データベース・エンドポイントを作成、選択、または編集する

- 1. 「チェックリスト」で「エンドポイントの選出」タスクをクリックして、以下のいずれかのアクション を選択します。
	- 既存のエンドポイントを選択します。
		- a. 「参照」を選択します。 「プロジェクト・エクスプローラー」が表示されます。
		- b. 既存のエンドポイントを選択し、「OK」をクリックします。 『アクティビティーの構成』 手順までスキップします。
	- 既存のエンドポイントを選択し、そのエンドポイントを編集します。
		- a. 「参照」を選択します。 「プロジェクト・エクスプローラー」が表示されます。
		- b. 既存のエンドポイントを選択し、「OK」をクリックします。
		- c. 「編集」をクリックします。 「エンドポイントの編集」ペインが表示されます。
	- 新しいエンドポイントを作成します。「新規作成」を選択します。 「エンドポイントの作成」ペ インが表示されます。
- 2. HTTP エンドポイントを作成または編集します。『HTTP [エンドポイントの作成または編集』](#page-357-0)を参照して ください。

## 実行時に統合アプライアンスが変更をポーリングするソース・データベース表で列を 選択する

- 1. 「チェックリスト」で「表の選出 (Pick Table)」をクリックします。 「表の選出 (Pick Table)」ペインが 表示されます。
- 2. 「参照...」をクリックして、インバウンド・メッセージのソースとなるデータベース表を選択します。 「データベース表の表示」ダイアログ・ボックスが表示されます。
- 3. リストから表を選択し、「OK」をクリックします。 選択した表の列情報が「表の選出 (Pick Table)」ペ インに表示されます。
- 4. この表の⽂字エンコードがデータベースのエンコードと異なる場合、以下のオプションのいずれかを使 用して、別のエンコードを入力します。
	- 「エンコード」リストから、デフォルトのエンコード・タイプの 1 つを選択します。
	- 「エンコード」フィールドをクリックしてエンコード・タイプを入力することにより、エンコー ド・タイプを直接入力します。

これにより、結果として⽣成されるバッファー・テーブルのすべての列にそのエンコードが設定されま す。

注: 一部の 2 バイト文字は、SHIFT-JIS エンコードで変換されません。 詳しくは、『シフト JIS エンコー [ドの使⽤』を参照してください。](#page-134-0)

- 5. デフォルトで、ソース表内のすべての列が選択されます。 結果として生成されるバッファー・テーブル から列を削除するには、「使⽤」チェック・ボックスをクリアします。 「すべて使⽤」をクリックする と、すべての列がもう一度選択されます。
- 6. 列見出しをクリックすると、その列の値で行がソートされます。 例えば、列名で行をソートするには、 列の「列名」見出しをクリックします。 列見出し名の右側に矢印が表示されます。 上矢印は、列が a で 始まり **z** へと続くアルファベット順でソートされていることを⽰します。 下⽮印は、列が **z** で始まり **a** へと続く逆のアルファベット順でソートされていることを示します。矢印をクリックすると、アルファ ベットの順序が逆になります。
- 7. 「更新済み行の取得」アクティビティーの場合のみ 結果として生成されるバッファー・テーブルに、 更新された列の新しい値と元の値の両⽅が含まれるようにするには、以下の⼿順に従います。
	- a. 「古い値 (Old Values)」をクリックします。 「更新用の古い値の列」ダイアログ・ボックスが表 示されます。
	- b. 元の値を保存するデータベース列の「保管 (Store)」チェック・ボックスを選択します。
	- c. 元の値を保管する列に割り当てられているデフォルトの名前を変更することができます。 該当す る「古い値を保管する列の名前」セルをダブルクリックします。
	- d. 「OK」をクリックします。選択した列の先頭に old\_ というストリングが付けられたものが、 「出力のマップ」ペインの「アクティビティーから」に表示されます。 「出力のマップ」ペイン

から、新しい値と元の値の両⽅をマップすることができます。

注: 詳細については、[『更新において古い値に対して列を定義』](#page-237-0)を参照してください。

- 8. 必要に応じて、「データ型」、「エンコード」、または「ヌル可能」値の設定を変更します。 新しく選 択を⾏うフィールドをクリックします。
	- データ型 デフォルトでは、ソース・データベース表内の列のデータ型。 バッファー・テーブル 内の列の必要なデータ型がソース表のデータ型と異なる場合は、「データ型」セルをクリックし て、リストから別のデータ型を選択します。 「UNSUPPORTED」のマークが付けられているデー タ型については、適切なデータ型を選択する必要があります。 注: Oracle データベースの XMLTYPE データ型と、SQL Server データベースの MONEY データ型に ついては、Studio によって⾃動的には正しいデータ型が関連付けられないため、ユーザーが適切 なデータ型を⼿動で選択する必要があります。 重要: 実⾏時に無効なデータが⽣じないようにするため、ソース・データ型と互換性のあるデータ 型を選択する必要があります。 例えば、ソース・データ型が INTEGER である場合、バッファ ー・テーブルに SMALLINT データ型を選択しないでください。これは、実⾏時に INTEGER 列に 保管された⼤きい数値が SMALLINT データ型に正しく変換されないためです。
	- サイズ 表で定義された列のサイズ。 このサイズはデータベース表から取得され、構成すること はできません。
	- エンコード デフォルトでは、データベース・レベルまたは表レベルのいずれかで設定された現 在のデフォルト・エンコード。 列に必要なエンコードが現在のデフォルト・エンコードと異なる 場合は、「エンコード」セルをクリックして、リストから別のエンコードを選択することによっ て、別のエンコードを選択します。
	- ヌル可能 デフォルトでは、ソース・データベース表内の列に対してヌル可能の設定。 nullable=false である場合は、列の「使⽤」チェック・ボックスが選択されている必要があり ます。 nullable=false とマークが付けられている列に、実行時にヌルを含めることはできませ ん。
- 9. 「リセット」をクリックすると、すべての列プロパティーがデフォルトに再設定されます。 これによ り、すべての列の「使⽤」チェック・ボックスも再設定されます。
- 10. 「最新表示」をクリックして、列のリストをソース・データベースの最新の状態に応じて更新します。 ソースに対する最近の変更が、このペインで更新されます。
- 11. [データベース・アクティビティーのための「配信ルール」の指定を](#page-253-0)構成します。
	- 注: 「配信ルール」タスクで「1 回のみ」オプションを選択する場合は、実⾏時に統合アプライアンスで 使⽤されるコントロール表を作成する必要があります。 Studio から統合アプライアンスにオーケストレ ーションを公開した後で、コントロール表を作成します。 プロジェクトをデプロイする前に、Web 管理 コンソール (WMC) を使用して、コントロール表を作成します。

注: 「1回のみ」オプションを選択する場合は、 パーシスタンスを使用可能にする必要があります。 詳し くは、『パーシスタンスを使用可能にする』を参照してください。

12. 再試行オプションを構成します。 [詳しくは、『インバウンド・データベース・アクティビティーの再試](#page-240-0) ⾏オプション』を参照してください。

### アクティビティーの出⼒をマップする

1. 「チェックリスト」から、「出力のマップ」タスクを選択します。

アクティビティーの出力パラメーターが、「アクティビティーから」ペインの rows エレメントの下に表 ⽰されます。 「アクティビティーから」ペインに表⽰される出⼒パラメーターは、「表の選出 **(Pick Table)**」タスクで選択した列に対応します。 「配信ルール」で「バッチ」オプションを選択した場合、 複数オカレンスのシンボルが row エレメントの横に表示されます。

注: 「更新済み⾏の取得」アクティビティーの場合のみ、(「表の選出 **(Pick Table)**」タスクの)「更新⽤ の古い値の列」ダイアログ・ボックスで列が選択されると、これらの追加出力パラメーター (デフォルト で old というストリングが接頭部として付けられます) も rows エレメントの下に表示されます。 「出 ⼒のマップ」ペインに表⽰される古い値の列をすべてマップする必要があります。

2. 必要な出力パラメーターを変数 (複数可) にマップします。 マッピングについての一般的な説明は、『マ ップの作成』を参照してください。 これらのアクティビティーに関しては、出力パラメーターをマップ する必要はありません。

注: インバウンド・データベース・アクティビティーでオーケストレーションを統合アプライアンスに公 開した後、そのオーケストレーションをデプロイするには、Web 管理コンソール (WMC) を使用してバッ ファー・テーブルを作成する必要があります。

<span id="page-248-0"></span>親トピック**:** [データベース・アクティビティー](#page-227-0)

# 単一表アウトバウンド・データベース・アクティビティー

このセクションでは、以下の単一表アウトバウンド・データベース・アクティビティーを構成するための手順 について説明します。

アクティビティーには、以下が含まれます。

- 行の挿入 このアクティビティーは、アクティビティーの入力パラメーターにマップされている変数か らデータを取得し、指定したデータベース表にそのデータを行として挿入します。
- 行の更新 このアクティビティーは、アクティビティーの入力パラメーターにマップされている変数か らデータを取得し、その新規データで、指定されたデータベース表の⾏を更新します。
- 行の削除 このアクティビティーは、アクティビティーの入力パラメーターにマップされている変数か らデータを取得し、そのデータに基づいて、指定されたデータベース表の⾏を削除します。

「⾏の更新」アクティビティーおよび「⾏の削除」のアクティビティーでは、統合アプライアンスがデータベ ース表を統合して、表内のどの列が 1 次キー列であるのかを判別します。 「**行の更新**」アクティビティーまた は「行の削除」アクティビティーが実行時に開始されると、統合アプライアンスは、1 次キー番号を含む入力 変数の値を使用して、更新または削除する行を判別します。

例えば、PK 列がデータベース表の 1 次キー列としてデータベースに定義されているとします。 「行の削除」ア クティビティー⽤の「チェックリスト」の「表の選出 **(Pick Table)**」タスクで、PK 列に対して「使⽤」チェッ ク・ボックスが選択されます。 次[の図](#page-248-1) 1 に示されているように、「行の削除」アクティビティーの「入力のマ ップ」ペインで、myIncomingPK という名前の変数が⾏の PK エレメントにマップされます。

<span id="page-248-1"></span>図 1. myIncomingPK が、行の PK エレメントにマップされる様子を示す図

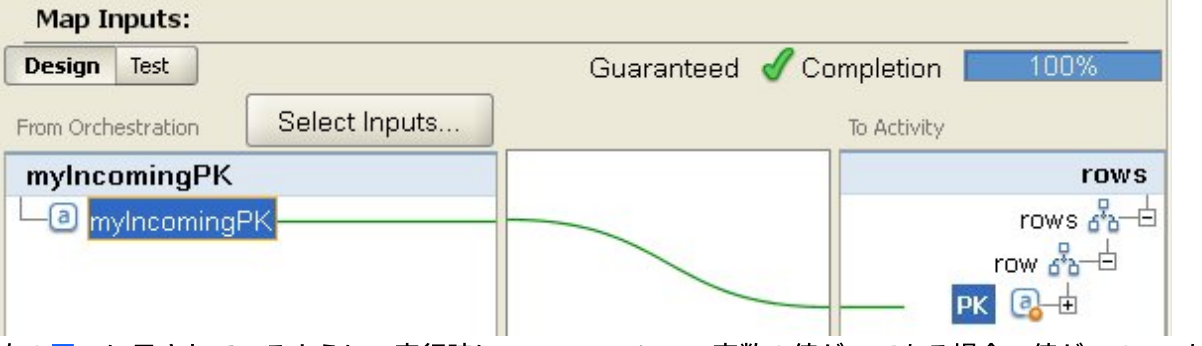

次の[図](#page-248-2) 2 に示されているように、実行時に、myIncomingPK 変数の値が 3 である場合、値が 3 の PK を持つ行 は表から削除されます。

<span id="page-248-2"></span>図 2.1 次キーが 3 である行が削除される様子を示す図

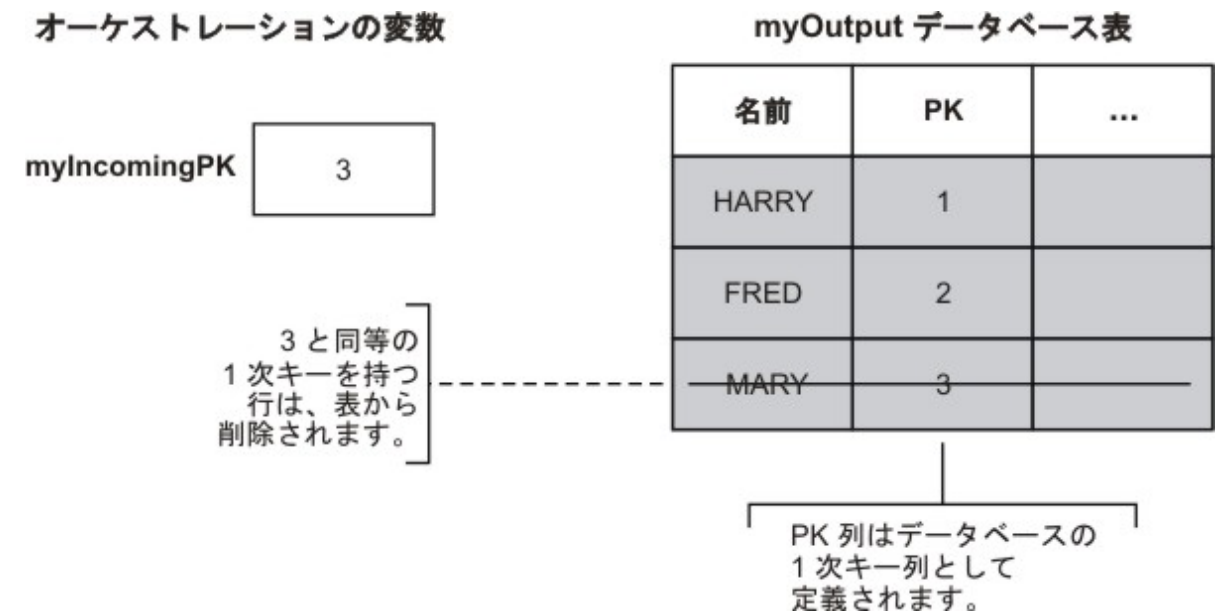

「チェックリスト」の「表の選出 **(Pick Table)**」タスクで 1 次キー列が指定されていない場合、1 次キーのよう に機能する列を少なくとも1つ指定してください。 「1次キーの構成」ダイアログ・ボックスを使用して1次 キーとして機能する列 (複数可) を指定するには、「行の削除」アクティビティーおよび「行の更新」アクティ ビティー⽤の「チェックリスト」の「表の選出 **(Pick Table)**」タスクで「キー」をクリックします。 データベ ース表で 1 次キーが指定されていない場合、あるいは「1 次キーの構成」ダイアログ・ボックスで 1 次キーと して機能するようにキーが選択されていない場合、データベース表のすべての⾏は、削除操作または更新操作 によって影響を受けます。

また、「1 次キーの構成」ダイアログ・ボックスを使⽤して、1 次キー列のように機能する列をさらに指定する こともできます。 例えば前の図の表では、1 次キー列としてデータベースに定義された PK 1 次列に加えて、 Name 列が 1 次キー列のように機能するように定義することもできました。

## 単一表アウトバウンド・データベース・アクティビティーをオーケストレーションに 追加する

- 1. オーケストレーションを作成するか、または開きます。 オーケストレーションのグラフィカル表現が表 示されます。
- 2. 「アクティビティー」タブを選択し、「データベース」フォルダーを展開します。
- 3. 必要な単一表アウトバウンド・データベース・アクティビティー (「行の挿入」、「行の削除」、または 「行の更新」) をオーケストレーション上にドラッグします。
- 4. アクティビティーを選択します。

#### データベース・エンドポイントを作成、選択、または編集する

- 1. 「チェックリスト」で「エンドポイントの選出」タスクをクリックして、以下のいずれかのアクション を選択します。
	- 既存のエンドポイントを選択します。
		- a.「参照」を選択します。「プロジェクト・エクスプローラー」が表示されます。
		- b. 既存のエンドポイントを選択し、「OK」をクリックします。 『アクティビティーの構成』 手順までスキップします。
	- 既存のエンドポイントを選択し、そのエンドポイントを編集します。
		- a. 「参照」を選択します。 「プロジェクト・エクスプローラー」が表示されます。
		- b. 既存のエンドポイントを選択し、「OK」をクリックします。
		- c. 「編集」をクリックします。 「エンドポイントの編集」ペインが表示されます。
- エンドポイントを作成します。「新規作成」を選択します。 「エンドポイントの作成」ペインが 表示されます。
- 2. HTTP エンドポイントを作成または編集します。『HTTP [エンドポイントの作成または編集』](#page-357-0)を参照して ください。

## 実行時に統合アプライアンスが変更をポーリングするソース・データベース表で列を 選択する

- 1. 「チェックリスト」で「表の選出 (Pick Table)」をクリックします。 「表の選出 (Pick Table)」ペインが 表示されます。
- 2. 「参照...」をクリックして、インバウンド・メッセージのソースとなるデータベース表を選択します。 「データベース表の表示」ダイアログ・ボックスが表示されます。
- 3. リストから表を選択し、「OK」をクリックします。 選択した表の列情報が「表の選出 (Pick Table)」ペ インに表示されます。
- 4. この表の⽂字エンコードがデータベースのエンコードと異なる場合、以下のオプションのいずれかを使 用して、別のエンコードを入力します。
	- 「エンコード」リストから、デフォルトのエンコード・タイプの 1 つを選択します。
	- 「エンコード」フィールドをクリックしてエンコード・タイプを入力することにより、エンコー ド・タイプを直接入力します。

これにより、結果として⽣成されるバッファー・テーブルのすべての列にそのエンコードが設定されま す。

注: ⼀部の 2 バイト⽂字は、SHIFT-JIS エンコードで変換されません。 詳しくは、『シフト JIS エンコー ドの使用』を参照してください。

- 5. デフォルトで、ソース表内のすべての列が選択されます。 結果として生成されるバッファー・テーブル から列を削除するには、「使⽤」チェック・ボックスをクリアします。 「すべて使⽤」をクリックする と、すべての列がもう⼀度選択されます。
- 6. 列見出しをクリックすると、その列の値で行がソートされます。 例えば、列名で行をソートするには、 列の「列名」見出しをクリックします。 列見出し名の右側に矢印が表示されます。 上矢印は、列が a で 始まり **z** へと続くアルファベット順でソートされていることを⽰します。 下⽮印は、列が **z** で始まり **a** へと続く逆のアルファベット順でソートされていることを示します。矢印をクリックすると、アルファ ベットの順序が逆になります。
- 7. 「更新済み行の取得」アクティビティーの場合のみ 結果として生成されるバッファー・テーブルに、 更新された列の新しい値と元の値の両⽅が含まれるようにするには、以下の⼿順に従います。
	- a. 「古い値 (Old Values)」をクリックします。 「更新用の古い値の列」ダイアログ・ボックスが表 示されます。
	- b. 元の値を保存するデータベース列の「保管 (Store)」チェック・ボックスを選択します。
	- c. 元の値を保管する列に割り当てられているデフォルトの名前を変更することができます。 該当す る「古い値を保管する列の名前」セルをダブルクリックします。
	- d. 「OK」をクリックします。選択した列の先頭に old\_ というストリングが付けられたものが、 「出力のマップ」ペインの「アクティビティーから」に表示されます。「出力のマップ」ペイン から、新しい値と元の値の両⽅をマップすることができます。

注: 詳細については、[『更新において古い値に対して列を定義』](#page-237-0)を参照してください。

- 8. 必要に応じて、「データ型」、「エンコード」、または「ヌル可能」値の設定を変更します。 新しく選 択を⾏うフィールドをクリックします。
	- データ型 デフォルトでは、ソース・データベース表内の列のデータ型。 バッファー・テーブル 内の列の必要なデータ型がソース表のデータ型と異なる場合は、「データ型」セルをクリックし て、リストから別のデータ型を選択します。 「UNSUPPORTED」のマークが付けられているデー タ型については、適切なデータ型を選択する必要があります。

注: Oracle データベースの XMLTYPE データ型と、SQL Server データベースの MONEY データ型に ついては、Studio によって⾃動的には正しいデータ型が関連付けられないため、ユーザーが適切

なデータ型を⼿動で選択する必要があります。

重要: 実⾏時に無効なデータが⽣じないようにするため、ソース・データ型と互換性のあるデータ 型を選択する必要があります。 例えば、ソース・データ型が INTEGER である場合、バッファ ー・テーブルに SMALLINT データ型を選択しないでください。これは、実⾏時に INTEGER 列に 保管された⼤きい数値が SMALLINT データ型に正しく変換されないためです。

- サイズ 表で定義された列のサイズ。 このサイズはデータベース表から取得され、構成すること はできません。
- エンコード デフォルトでは、データベース・レベルまたは表レベルのいずれかで設定された現 在のデフォルト・エンコード。 列に必要なエンコードが現在のデフォルト・エンコードと異なる 場合は、「エンコード」セルをクリックして、リストから別のエンコードを選択することによっ て、別のエンコードを選択します。
- ヌル可能 デフォルトでは、ソース・データベース表内の列に対してヌル可能の設定。 nullable=false である場合は、列の「使⽤」チェック・ボックスが選択されている必要があり ます。 nullable=false とマークが付けられている列に、実行時にヌルを含めることはできませ ん。
- 9. 「リセット」をクリックすると、すべての列プロパティーがデフォルトに再設定されます。 これによ り、すべての列の「使⽤」チェック・ボックスも再設定されます。
- 10. 「最新表示」をクリックして、列のリストをソース・データベースの最新の状態に応じて更新します。 ソースに対する最近の変更が、このペインで更新されます。
- 11. [データベース・アクティビティーのための「配信ルール」の指定を](#page-253-0)構成します。
- 注: 「配信ルール」タスクで「1 回のみ」オプションを選択する場合は、実⾏時に統合アプライアンスで 使⽤されるコントロール表を作成する必要があります。 Studio から統合アプライアンスにオーケストレ ーションを公開した後で、コントロール表を作成します。 プロジェクトをデプロイする前に、Web 管理 コンソール (WMC) を使用して、コントロール表を作成します。 注: 「1回のみ」オプションを選択する場合は、 パーシスタンスを使用可能にする必要があります。 詳し

くは、『パーシスタンスを使用可能にする』を参照してください。

12. 再試行オプションを構成します。 [詳しくは、『インバウンド・データベース・アクティビティーの再試](#page-240-0) ⾏オプション』を参照してください。

### アクティビティーに対してターゲット・データベース表を指定する

- 1. 「チェックリスト」で「表の選出 (Pick Table)」をクリックします。 「表の選出 (Pick Table)」ペインが 表示されます。
- 2. 「参照...」をクリックして、ターゲット・データベース表を選択します。 「データベース表の表⽰」ダ イアログ・ボックスが表⽰されます。
- 3. リストから表を選択し、「OK」をクリックします。 選択した表の列情報が「表の選出 (Pick Table)」ペ インに表示されます。
- 4. この表の⽂字エンコードがデータベースのエンコードと異なる場合、以下のオプションのいずれかを使 用して、別のエンコードを入力します。
	- 「エンコード」リストから、デフォルトのエンコード・タイプの 1 つを選択します。
	- 「エンコード」フィールドをクリックしてエンコード・タイプを入力することにより、エンコー ド・タイプを直接入力します。

これにより、結果として⽣成されるバッファー・テーブルのすべての列にそのエンコードが設定されま す。

注: ⼀部の 2 バイト⽂字は、SHIFT-JIS エンコードで変換されません。 詳しくは、『シフト JIS エンコー [ドの使⽤』を参照してください。](#page-134-0)

5. デフォルトで、ソース表内のすべての列が選択されます。 結果として生成されるバッファー・テーブル から列を削除するには、「使用」チェック・ボックスをクリアします。 選択されていない列は「入力の マップ」ペインに表⽰されず、実⾏時に更新されません。 「すべて使⽤」をクリックすると、すべての 列がもう⼀度選択されます。
- 6. 列見出しをクリックすると、その列の値で行がソートされます。 例えば、列名で行をソートするには、 列の「列名」見出しをクリックします。 列見出し名の右側に矢印が表示されます。 上矢印は、列が a で 始まり **z** へと続くアルファベット順でソートされていることを⽰します。 下⽮印は、列が **z** で始まり **a** へと続く逆のアルファベット順でソートされていることを示します。矢印をクリックすると、アルファ ベットの順序が逆になります。
- 7. 必要に応じて、「データ型」、「エンコード」、または「ヌル可能」値の設定を変更します。 新しく選 択を⾏うフィールドをクリックします。
	- データ型 デフォルトでは、ソース・データベース表内の列のデータ型。 バッファー・テーブル 内の列の必要なデータ型がソース表のデータ型と異なる場合は、「データ型」セルをクリックし て、リストから別のデータ型を選択します。 「UNSUPPORTED」のマークが付けられているデー タ型については、適切なデータ型を選択する必要があります。 注: Oracle データベースの XMLTYPE データ型と、SQL Server データベースの MONEY データ型に ついては、Studio によって⾃動的には正しいデータ型が関連付けられないため、ユーザーが適切 なデータ型を⼿動で選択する必要があります。
		- 重要: 実⾏時に無効なデータが⽣じないようにするため、ソース・データ型と互換性のあるデータ 型を選択する必要があります。 例えば、ソース・データ型が INTEGER である場合、バッファ ー・テーブルに SMALLINT データ型を選択しないでください。これは、実⾏時に INTEGER 列に 保管された⼤きい数値が SMALLINT データ型に正しく変換されないためです。
	- サイズ 表で定義された列のサイズ。 このサイズはデータベース表から取得され、構成すること はできません。
	- エンコード デフォルトでは、データベース・レベルまたは表レベルのいずれかで設定された現 在のデフォルト・エンコード。 列に必要なエンコードが現在のデフォルト・エンコードと異なる 場合は、「エンコード」セルをクリックして、リストから別のエンコードを選択することによっ て、別のエンコードを選択します。
	- ヌル可能 デフォルトでは、ソース・データベース表内の列に対してヌル可能の設定。 nullable=false である場合は、列の「使⽤」チェック・ボックスが選択されている必要があり ます。 nullable=false とマークが付けられている列に、実⾏時にヌルを含めることはできませ ん。
- 8. 「リセット」をクリックすると、すべての列プロパティーがデフォルトに再設定されます。 これによ り、すべての列の「使⽤」チェック・ボックスも再設定されます。
- 9. 「最新表示」をクリックして、列のリストをソース・データベースの最新の状態に応じて更新します。 ソースに対する最近の変更が、このペインで更新されます。
- 10. 「行の更新」アクティビティーの場合のみ 実行時に、「行の更新」アクティビティーをまず試行し て、指定した⾏を更新する場合に、その⾏が存在しないときは、「⾏がまだ存在していない場合に⾏を 挿入」チェック・ボックスを選択して、データベース表に行を挿入します。
- 11. 「行の更新」アクティビティーの場合のみ データベース内の新しい値と元の値の両方を保存する場 合、以下の⼿順に従います。
	- a. 「古い値 (Old Values)」をクリックします。 「更新用の古い値の列」ダイアログ・ボックスが表 示されます。
	- b. 元の値を保存するデータベース列の「保管 (Store)」チェック・ボックスを選択します。
	- c. 実⾏時に元の値を保管する列に割り当てられているデフォルトの名前を変更することができま す。 該当する「古い値を保管する列の名前」セルをダブルクリックします。
	- d. 「OK」をクリックします。選択した列の先頭に old というストリングが付けられたものが、 「出力のマップ」ペインの「アクティビティーへ」に表示されます。 「出力のマップ」ペインか ら、新しい値と元の値の両⽅にマップすることができます。
	- 注: 詳細については、[『更新において古い値に対して列を定義』](#page-237-0)を参照してください。
- 12. 「⾏の更新」アクティビティーまたは「⾏の削除」アクティビティーの場合のみ データベースによっ て既に定義されている1次キー列に加えて、1次キー列のように機能する列を指定するには、以下の手 順に従います。
	- a. 「キー」をクリックします。 「1 次キーの構成」ダイアログ・ボックスが表示されます。

b. 1 次キー列のように機能する列を指定するには、列をクリックしてから、「>>」をクリックしま す。

c. 「OK」をクリックします。

注: 「チェックリスト」の「表の選出 **(Pick Table)**」タスクで 1 次キー列が (データベースによって定義 されて) 指定されていない場合、1 次キー列のように機能する列として少なくとも 1 つの列を指定する必 要があります。

1 次キー列のように機能する列をさらに指定するには、この手順を繰り返してください。

- 13. [データベース・アクティビティーのための「配信ルール」の指定を](#page-253-0)構成します。
- 注: 「配信ルール」タスクで「1 回のみ」オプションを選択する場合は、実⾏時に統合アプライアンスで 使用されるコントロール表を作成する必要があります。 Studio から統合アプライアンスにオーケストレ ーションを公開した後で、コントロール表を作成します。 プロジェクトをデプロイする前に、Web 管理 コンソール (WMC) を使用して、コントロール表を作成します。 注: 「1回のみ」オプションを選択する場合は、 パーシスタンスを使用可能にする必要があります。 詳し

くは、『パーシスタンスを使用可能にする』を参照してください。

14. 再試行オプションを構成します。 [詳しくは、『アウトバウンド・データベース・アクティビティーの再](#page-242-0) 試⾏オプション』を参照してください。

### アクティビティーの⼊⼒をマップする

1. 「チェックリスト」から、「入力のマップ」タスクを選択します。

アクティビティーの入力パラメーターが、「アクティビティーへ」ペインの row エレメントの下に表示 されます。 「アクティビティーから」ペインに表示される入力パラメーターは、「表の選出 (Pick **Table)**」タスクで選択した列に対応します。 「配信ルール」で「複数の⾏を 1 つのメッセージにまとめ る」チェック・ボックスを選択した場合、複数オカレンスのシンボルが row エレメントの横に表示され ます。

注: 「更新済み⾏の取得」アクティビティーの場合のみ、(「表の選出 **(Pick Table)**」タスクの)「更新⽤ の古い値の列」ダイアログ・ボックスで列が選択されると、これらの追加出力パラメーター (デフォルト で old\_ というストリングが接頭部として付けられます) も rows エレメントの下に表⽰されます。

2. すべての入力パラメーターをマップします。 マッピングについての一般的な説明は、『[マップの作成](#page-843-0)』 を参照してください。 アクティビティーのすべての⼊⼒パラメーターをマップする必要があります。

### アクティビティーの出⼒をマップする

- 1. 「チェックリスト」から、「出力のマップ」タスクを選択します。 「GetRowsCount」チェック・ボックスによって、以下のように「出力のマップ」ペインに表示される内 容が決まります。
	- 「配信ルール」で「行カウントの取得」チェック・ボックスをクリアすると、「出力のマップ」 ペインはブランクになります。
	- 「配信ルール」で「行カウントの取得」チェック・ボックスを選択すると、「出力のマップ」ペ インに rowCount エレメントが表⽰されます。 「配信ルール」で「複数の⾏を 1 つのメッセージ にまとめる」チェック・ボックスを選択すると、複数オカレンスのシンボルが rowCount エレメ ントの横に表⽰されます。
- 2. RowCount 出力パラメーターが表示される場合、必要に応じて RowCount 出力パラメーターをマップし ます。 マッピングについての一般的な説明は、[『マップの作成』](#page-843-0)を参照してください。 アクティビティ ーの出⼒パラメーターをマップする必要はありません。

<span id="page-253-0"></span>親トピック**:** [データベース・アクティビティー](#page-227-0)

データベース・アクティビティーのための「配信ルール」の指定

「配信ルール」ペインでメッセージの配信方法を指定します。

以下のセクションで説明するように、インバウンド・アクティビティーとアウトバウンド・アクティビティー の配信ルールは異なります。

インバウンド・データベース・アクティビティーの配信ルールを指定する

- 1. 「チェックリスト」から、「配信ルール」タスクを選択します。
- 2. インバウンド・データベース・アクティビティー (「挿入済み行の取得」、「更新済み行の取得」、「削 除済み⾏の取得」、および「表のポーリング」) の配信ルールについて説明した以下の表に従って、配信 ルールを構成します。

| 名<br>前                                                                                                    | 説明                                                                                                    |
|----------------------------------------------------------------------------------------------------|----------------------------------------------------------------------------------------------------|
| ポ<br>—<br>IJ<br>$\mathcal{V}$<br>グ<br>間<br>隔                                                              | データベースでの変更についてポーリングを行う時間間隔を指定します。 例えば、「挿入済み行<br><b>の取得」アクティビティーは、指定された時間間隔で INSERT トリガー・イベントについてのポ</b><br>ーリングを行います。 詳しくは、『ポーリング間隔の動作』を参照してください。                                                                                                    |
| $\overline{z}$<br><b>I</b><br>ッ<br>チ<br>$\bullet$<br>$+$<br>イ<br>ズ<br>(Fet<br>ch<br>size<br>$\mathcal{C}$ | アクティビティーがバッファー・テーブルから一度に取得する必要がある行数を指定します。 デ<br>フォルトは、ポーリングあたり 500 行です。 範囲は 1 から 10,000 です。<br>注: パフォーマンスを向上させるには、「フェッチ・サイズ (Fetch Size)」を、バッファー・テー<br>ブルから取得する行の最大数に設定します。                                                                                                    |
| バ<br>ッ<br>チ                                                                                               | 単一のメッセージにまとめる行数を指定します。 デフォルトでは、バッチ処理はオフになってい<br>ます(「バッチ」チェック・ボックスは選択されていません)。 バッチ処理をオンにするには、<br>「バッチ」チェック・ボックスを選択してから、まとめる行数を指定します。 範囲は1から<br>10.000 です。 「配信ルール」で「バッチ」チェック・ボックスを選択した場合、複数オカレン<br>スのシンボルが、インバウンド・アクティビティーの「出力のマップ」タスクの「アクティビテ<br>ィーから」ペインにある row エレメントの横に表示されます。 |

表 1.

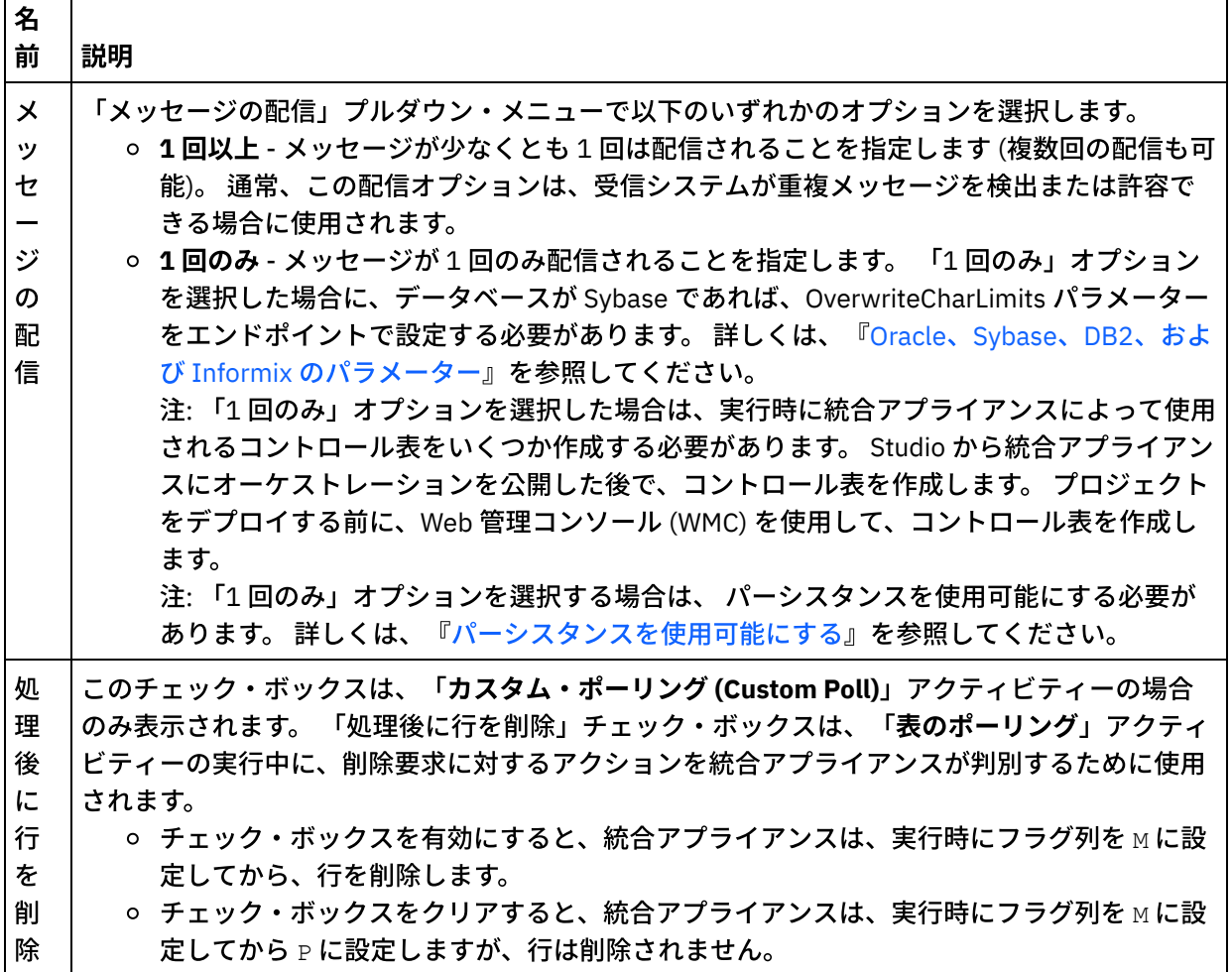

### アウトバウンド・データベース・アクティビティーの配信ルールを指定する

- 1. 「チェックリスト」から、「配信ルール」タスクを選択します。
- 2. アウトバウンド・データベース・アクティビティー (「行の挿入」、「行の更新」、「行の削除」、「プ ロシージャーの呼び出し」) の配信ルールについて説明した以下の表に従って、配信ルールを構成しま す。

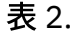

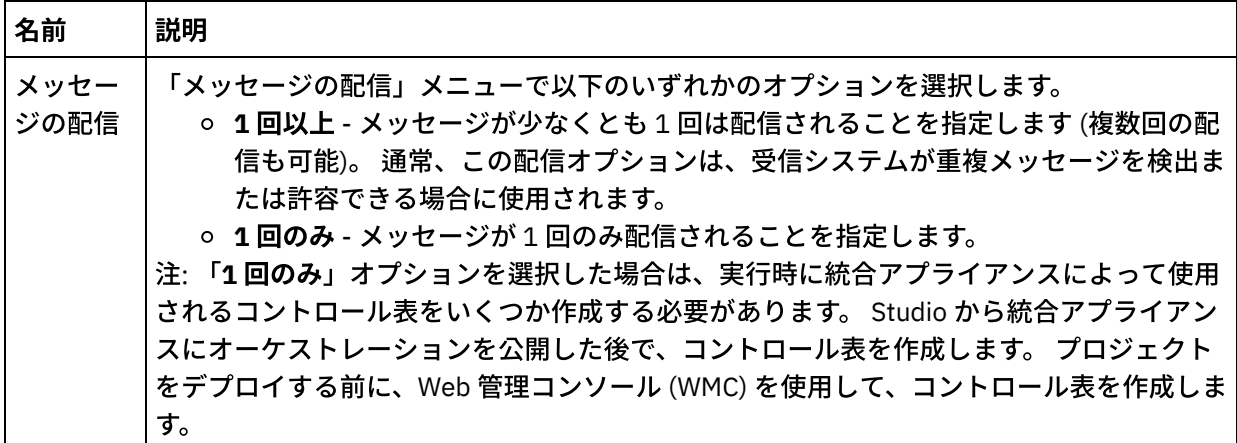

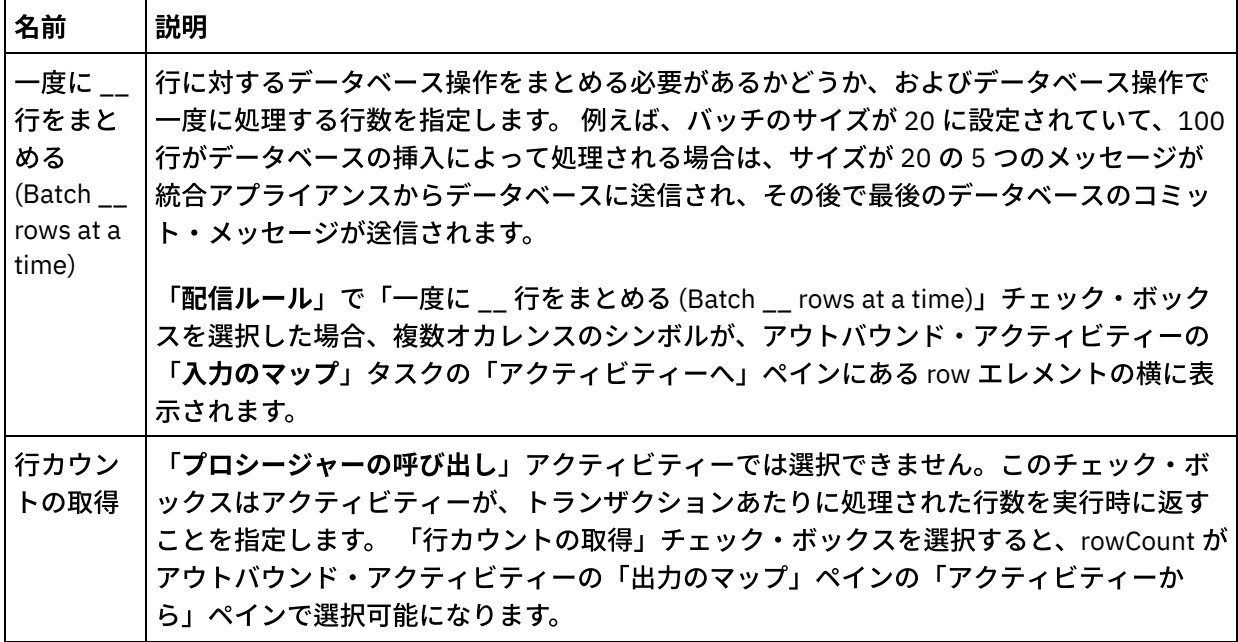

<span id="page-256-0"></span>親トピック**:** [データベース・アクティビティー](#page-227-0)

## 列の詳細の表示

「列の表示」ダイアログ・ボックスでは、 「照会の実行」アクティビティーに対してチェックリストの 「照会 **の入力」**タスクで SOL ステートメントを入力するときに、 表に関する詳細列情報を参照できます。 このタスク は、「列の詳細の表⽰ (View Column Details)」ダイアログ・ボックスへのアクセス⽅法を説明しています。

### 手順

- 1. 「照会の実行」アクティビティーを作成するか、または開きます。
- 2. 「チェックリスト」から、「照会の入力」タスクを選択します。「照会の入力」ペインが表示されま す。
- 3. 「列の表示」をクリックします。 「列の表示」ダイアログ・ボックスが表示されます。
- 4. 「列の表示」ダイアログ・ボックスに表示されているデータを変更するには、以下のいずれかのオプシ ョンを選択します。
	- 詳細列情報を参照するには、リストで表を選択します。 列名、データ型、サイズ、およびヌル可 能プロパティーが右ペインに表示されます。
	- 別のスキーマの表を参照するには、「ユーザー・スキーマによるフィルタリング」リストからス キーマを選択します。
	- すべてのスキーマの表を確認するには、「クリア」をクリックします。
	- 統合アプライアンスにより内部で使⽤される、Web 管理コンソール (WMC) で 作成されたバッフ ァー表や制御表をフィルターで除外するには、「バッファー・テーブルおよびコントロール表の 非表示」オプションを選択します。

注: このフィルターは、Studio からスクリプトで 生成される標準名を使用するバッファー表およ び制御表のみを⾮表⽰にします。

親トピック**:** [データベース・アクティビティー](#page-227-0)

# データベース・パラメーターの操作

パラメーターは、エンドポイントに関するデータベース固有の接続情報を提供します。

### このタスクについて

データベース・パラメーターを追加したり削除したりできます。 また、パラメーター値を編集できます。 方法 については、以下の⼿順で説明します。

パラメーターをエンドポイントに追加するには、以下のようにします。

### 手順

- 1. 「プロジェクト」タブで、エンドポイントをクリックします。
- 2. 「追加」をクリックします。 「データベース・エンドポイント・パラメーター」ダイアログ・ボックス が表示されます。
- 3. 新規パラメーターの名前を「パラメーター名」フィールドに入力します。
- 4. パラメーターの値を「パラメーター値」フィールドに入力します。
- 5. 「OK」をクリックします。

### タスクの結果

エンドポイントからパラメーターを削除するには、以下のようにします。

- 1. 「プロジェクト」タブで、エンドポイントをクリックします。
- 2. 削除するパラメーターのパラメーター名をクリックします。
- 3. 「削除」をクリックします。
- パラメーター値を編集するには、以下のようにします。
	- 1. 「プロジェクト」タブで、エンドポイントをクリックします。
	- 2. 変更するパラメーター値をクリックし、フィールドに新しい値を入力します。
	- 3. Enter キーを押します。

親トピック**:** [データベース・アクティビティー](#page-227-0)

### 「プロシージャーの呼び出し」アクティビティー

実⾏時に、「プロシージャーの呼び出し」アクティビティーによって、データベースでストアード・プロシー ジャーが実⾏されます。 「プロシージャーの呼び出し」アクティビティーの構成を Studio で実⾏する前に、 ス トアード・プロシージャーを作成して、データベースにインストールしておく必要があります。

注: Informix® データベースでのストアード・プロシージャーに対する関数名の多重定義はサポートされませ ん。 ストアード・プロシージャーには、その署名が固有な場合でも、Informix で同じ名前を付けることはでき ません。

「プロシージャーの呼び出し」アクティビティーをオーケストレーションに追加して構成するためのステップ は、 以下の⼿順で説明されています。

- [「プロシージャーの呼び出し」アクティビティーをオーケストレーションに追加する](#page-258-0)
- [データベース・エンドポイントを作成、選択、または編集する](#page-258-1)
- [「プロシージャーの呼び出し」アクティビティーを構成する](#page-258-2)
- アクティビティーの入力をマップする
- アクティビティーの出力をマップする

### <span id="page-258-0"></span>「プロシージャーの呼び出し」アクティビティーをオーケストレーションに追加する

- 1. オーケストレーション[を作成す](#page-112-0)るか、または開きます。 オーケストレーションのグラフィカル表現が開 きます。
- 2. 「アクティビティー」タブを選択し、「データベース」フォルダーを展開します。
- 3. 「プロシージャーの呼び出し」アクティビティーをオーケストレーション上にドラッグします。
- <span id="page-258-1"></span>4. 「プロシージャーの呼び出し」アクティビティーを選択します。

### データベース・エンドポイントを作成、選択、または編集する

- 1. 「チェックリスト」から「エンドポイントの選出」タスクをクリックし、次のいずれかのアクションを 選択します。
	- 既存のエンドポイントを選択します。
		- a. 「参照」を選択します。 「プロジェクト・エクスプローラー」が開きます。
		- b. 既存のエンドポイントを選択し、「OK」をクリックします。 『「プロシージャーの呼び出 [し」アクティビティーを構成する』アクティビティー⼿順までスキップします。](#page-258-2)
	- 既存のエンドポイントを選択し、そのエンドポイントを編集します。
		- a. 「参照」を選択します。 「プロジェクト・エクスプローラー」が開きます。
		- b. 既存のエンドポイントを選択し、「OK」をクリックします。
		- c. 「編集」をクリックします。 「エンドポイントの編集」ペインが表示されます。
	- 新しいエンドポイントを作成します。
	- a. 「新規作成」を選択します。 「エンドポイントの作成」ペインが開きます。
- <span id="page-258-2"></span>2. [データベース・エンドポイントを作成または編集します。](#page-229-0)

### 「プロシージャーの呼び出し」アクティビティーを構成する

- 1. 「チェックリスト」から、「ストアード・プロシージャー」をクリックします。 「ストアード・プロシ ージャー」ペインが開きます。
- 2. 「参照…」をクリックします。「ストアード・プロシージャーの表示」ダイアログ・ボックスが表示され ます。
- 3. 選択したユーザー・スキーマを持つ、表示されたストアード・プロシージャーのみでなく、データベー ス内のすべてのストアード・プロシージャーを表⽰するには、「クリア」をクリックします。
- 4. リストから「ストアード・プロシージャー」を選択します。
- 5. 「OK」をクリックします。選択したストアード・プロシージャーのパラメーター情報が「ストアード・ プロシージャー」ペインに表⽰されます。

注: パラメーター・リストの内部にあるストアード・プロシージャー呼び出しパラメーターの削除はサポ ートされていません。 リストに表⽰されているのとは異なる順序でパラメーターを指定する場合は、パ ラメーター間にギャップのない (つまり、必要なパラメーターのみのサブセットが含まれている) ラッパ ー・ストアード・プロシージャー (例: *WrapperStoredProcedure1*) を作成できます。その後、Microsoft SQL Server によってサポートされる @parameter = value の形式を使⽤して、新しいストアード・プ ロシージャーに、基礎となるストアード・プロシージャー (例: *BackendStoredProcedure1*) を呼び出させ ることができます。 こうすると、オーケストレーションで、必要なパラメーターのみを含むラッパー・ ストアード・プロシージャーを使⽤できます。 あるいは、元の基礎となるストアード・プロシージャー (例: *BackendStoredProcedure1*) に対して、Studio 内の完全なパラメーター・セットおよびそのデフォル ト値を省略しないで指定できます。 パラメーター・リストの内部にあるストアード・プロシージャー呼 び出しパラメーターの削除はサポートされていませんが、パラメーター・リストの末尾に表示されてい るパラメーターは削除できます。

6. (最初にデータベース・エンドポイントから取得された) 現在の文字エンコードを変更するには、「エン コード」リストから別[のエンコード・](#page-234-0)オプションを選択します。 これによって、ストアード・プロシー ジャーのすべての入力パラメーターについてデフォルトの文字エンコードが変更されます。

7. デフォルトでは、ストアード・プロシージャーのすべての入出力 (IN、INOUT、RETURN、OUT) パラメー ターが選択されます。 ストアード・プロシージャーに対して定義された入力パラメーターと出力パラメ ーターをすべて含める必要はありません。 出力パラメーター (INOUT、RETURN、OUT) の「使用」チェッ ク・ボックスをクリアすると、「⼊⼒のマップ」タスクで出⼒パラメーターが使⽤できなくなることを 意味します。 入力パラメーター (IN、INOUT) の「使用」チェック・ボックスをクリアすると、「入力の マップ」タスクで入力パラメーターが使用できなくなることを意味します。 「使用」チェック・ボック スは、実行時に入力値を指定する必要がない入力パラメーターの場合のみクリアしてください。 ストア ード・プロシージャーの⼀部の⼊⼒パラメーターにはデフォルト値が存在することがあります。

ほとんどのデータベースは単⼀の戻りパラメーターのみを返します。 これらのデータベースでは、戻り パラメーターの「使用」チェック・ボックスを選択すると、戻り値は、「出力のマップ」タスクの「ア クティビティーから」ペインで単⼀の results/result/RETURN\_VALUE ノードに返されます。 ただし、 Informix データベースでは複数の戻りパラメーターがサポートされ、Informix データベースでは、戻り パラメーターは反復 results/result/result/resultsSets/any ノードに返されます。 1 つのパラメーターが ストアード・プロシージャーから返される場合でも、戻りパラメーターは results/result/result/resultsSets/any ノードに返されます。 result ノード (resultSet という子ノードを含 む) の内容を変数にコピーするには、マップで [CopyOf](#page-901-0) 機能を使用します。 CopyOf 機能がソース・ノー ドの値を宛先ノードに正しくコピーするには、 宛先変数の XML スキーマがソース・ノードの XML スキ ーマと⼀致しなければなりません。 詳しくは、『[CopyOf](#page-901-0) 機能』を参照してください。

- 8. 行を列値でソートするには、列の見出しをクリックします。 例えば、列名で行をソートするには、列の 「列名」見出しをクリックします。 列見出しの右側に矢印が表示されます。 上矢印は、列が a で始まり z へと続くアルファベット順でソートされていることを示します。 下矢印は、列が z で始まり a へと続 く逆のアルファベット順でソートされていることを示します。 アルファベット順を逆にするには矢印を クリックします。
- 9. 必要に応じて、各照会用入力パラメーターの「データ型」、「エンコード」、または「ヌル可能」値の 設定を変更します。 新しく選択を⾏うフィールドをクリックします。
	- データ型 デフォルトでは、パラメーターのデータ型。 パラメーターに代替のデータ型を選択す るには、「データ型」セルをクリックして、対応するセルのリストから別の「データ型」を選択 します。 「UNSUPPORTED」と⽰されているデータ型は変更する必要があります。 注: (MONEY および XMLTYPE データ型の場合) Oracle データベースの XMLTYPE データ型と SQL Server データベースの MONEY データ型については、Studio によって自動的には正しいデータ型

が関連付けられないため、ユーザーが適切なデータ型を⼿動で選択する必要があります。

- エンコード デフォルトでは、データベース・レベルまたは表レベルのいずれかで設定された現 在のデフォルト・エンコード。 パラメーターに必要なエンコードが、現在のデフォルト・エンコ ードと異なる場合は、「エンコード」セルをクリックして、リストから別[のエンコードを](#page-234-0)選択す ることによって、別のエンコードを選択します。
- サイズ 表で定義された列のサイズ。 このサイズはデータベース表から取得され、構成すること はできません。
- 10. パラメーターのプロパティーをすべてデフォルトに再設定するには、「リセット」をクリックします。 これによって、すべてのパラメーターの「使⽤」オプションも選択されます。
- 11. [『配信ルール』](#page-253-0)を構成します。
	- 注: 「配信ルール」タスクで「1 回のみ」オプションを選択する場合は、実⾏時に統合アプライアンスで 使用されるコントロール表を作成する必要があります。 Studio から統合アプライアンスにオーケストレ ーションを公開した後で、コントロール表を作成します。 プロジェクトをデプロイする前に、Web 管理 コンソール (WMC) を使用して、コントロール表を作成します。

注: 「1回のみ」オプションを選択する場合は、 パーシスタンスを使用可能にする必要があります。 詳し くは、『パーシスタンスを使用可能にする』を参照してください。

12. 再試行オプションを構成します。

### <span id="page-260-0"></span>アクティビティーの⼊⼒をマップする

- 1. 「チェックリスト」で「入力のマップ」タスクを選択します。 このアクティビティーの入力パラメータ ーが、 「アクティビティーへ」ペインの calls エレメントの下に表⽰されます。 「アクティビティー へ」ペインに表⽰される⼊⼒パラメーターは、「ストアード・プロシージャー」タスクで選択した IN お よび INOUT パラメーターに対応します。 「配信ルール」で「複数の⾏を 1 つのメッセージにまとめる」 チェック・ボックスが選択されている場合、複数オカレンスのアイコンが call エレメントの横に表示さ れます。
- 2. 表示されるすべての入力パラメーターをマップします。 マッピングの一般的な説明については、『マッ プの作成』を参照してください。

### <span id="page-260-1"></span>アクティビティーの出⼒をマップする

1. 「チェックリスト」で「出力のマップ」タスクを選択します。 このアクティビティーの出力パラメータ ーが、 「アクティビティーから」ペインの results エレメントの下に表⽰されます。 「アクティビティ 一から」ペインに表示される出力パラメーターは、「ストアード・プロシージャー」タスクで選択した OUT、RETURN、および INOUT パラメーターに対応します。

「配信ルール」で「複数の⾏を 1 つのメッセージにまとめる」チェック・ボックスが選択されている場 合、複数オカレンスのアイコンが result エレメントの横に表⽰されます。

ストアード・プロシージャーに戻りパラメーターがない場合でも、「プロシージャーの呼び出し」アク ティビティーの「アクティビティーから」ペインには resultSet という反復ノードが表示されます。 実行 時に、このアクティビティーから開始されたストアード・プロシージャーが結果セットを返す場合は、 この結果セットは、resultSet ノードのアクティビティーから返されます。 例えば、ストアード・プロシ ージャーが Select ステートメントを開始する場合は、Select ステートメントからの結果セットは、 resultSet ノードに返されます。 result ノード (resultSet という⼦ノードを含む) の内容を変数にコピーす るには、マップで [CopyOf](#page-901-0) 機能を使用します。

重要: CopyOf 機能がソース・ノードの値を宛先ノードに正しくコピーするには、 宛先変数の XML スキー マがソース・ノードの XML スキーマと⼀致しなければなりません。 詳しくは、『[CopyOf](#page-901-0) 機能』を参照 してください。

2. 必要な出力パラメーターを変数にマップします。 マッピングについての一般的な説明は、『マップの作 <mark>成</mark>』を参照してください。 このアクティビティーに関しては、出力パラメーターをマップする必要は**あ** りません。

親トピック**:** [データベース・アクティビティー](#page-227-0)

# 「照会の実⾏」アクティビティー

実⾏時に、「照会の実⾏」アクティビティーによって Select SQL ステートメントが実⾏されます。

「照会の実行」アクティビティーはパラメーター化照会 (入力パラメーターまたは入力パラメーターと出力パラ メーターが含まれる照会) をサポートします。 照会で入力パラメーターを指定すると、実行時にパラメーターの 値が指定されます。 次の Select ステートメントの例の ? 文字は、入力パラメーターが 1 つあることを指定しま す。

select \* from *myUserSchema.mySourceTable* where *myUserSchema.mySourceTable.myColumn=?*

上記の Select ステートメントで \* ⽂字は、*mySourceTable* 表で⾒つかった 1 つ以上の列が、照会によって 1 つ 以上の出⼒パラメーターとして返されることを指定します。 例えば、*mySource table* に CHAR 型の列と

VARCHAR 型の列の 2 つの列が含まれている場合、「照会の実行」アクティビティーは、CHAR 型の出力パラメ ーターと VARCHAR 型の出力パラメーターの 2 つの出力パラメーターを返します。

注: Select SQL ステートメントのみが「照会の実⾏」アクティビティーでサポートされます。 Insert SQL ステー トメントは「照会の実⾏」アクティビティーではサポートされません。

「照会の実行」アクティビティーをオーケストレーションに追加して構成するためのステップは、以下の手順 で説明されています。

- オーケストレーションで「照会の実行」を追加する
- [データベース・エンドポイントを作成、選択、または編集する](#page-261-1)
- 照会 SQL [ステートメントを指定する](#page-261-2)
- 照会の入力パラメーターを構成する
- 出力パラメーターを構成する
- 照会の再試行オプションを指定する
- アクティビティーの入力をマップする
- <span id="page-261-0"></span>• アクティビティーの出力をマップする

### オーケストレーションで「照会の実⾏」を追加する

- 1. オーケストレーション[を作成す](#page-112-0)るか、または開きます。 オーケストレーションのグラフィカル表現が表 示されます。
- 2. 「アクティビティー」タブを選択し、「データベース」フォルダーを展開します。
- 3. 「照会の実⾏」アクティビティーをオーケストレーション上にドラッグします。
- <span id="page-261-1"></span>4. 「照会の実行」アクティビティーを選択します。

### データベース・エンドポイントを作成、選択、または編集する

- 1. 「チェックリスト」から「エンドポイントの選出」タスクをクリックし、次のいずれかのアクションを 選択します。
	- 既存のエンドポイントを選択します。
		- a. 「参照」を選択します。 「プロジェクト・エクスプローラー」が開きます。
		- b. 既存のエンドポイントを選択し、「OK」をクリックします。 『照会 SQL ステートメントを 指定する』手順までスキップします。
	- 既存のエンドポイントを選択し、そのエンドポイントを編集します。
		- a. 「参照」を選択します。 「プロジェクト・エクスプローラー」が開きます。
			- b. 既存のエンドポイントを選択し、「OK」をクリックします。
			- c. 「編集」をクリックします。 「エンドポイントの編集」ペインが開きます。
	- エンドポイントを作成します。「新規作成」を選択します。 「エンドポイントの作成」ペインが 開きます。
- <span id="page-261-2"></span>2. [データベース・エンドポイントを作成または編集します。](#page-229-0)

### 照会 **SQL** ステートメントを指定する

- 1.「チェックリスト」から、「照会の入力」タスクを選択します。 「照会の入力」ペインが開きます。
- 2. ペインに表示される空白に照会を入力します。 照会の末尾にセミコロンを入力しないでください。
- 3. SOL ステートメントを作成する際に有効な表名と列を入力できるように、選択した表の列の詳細を確認 するには、「列の表示」をクリックします。
- 4. 以下のいずれかのオプションを使用して、必要なエンコードがデータベースのデフォルト・エンコード と異なる場合に入力パラメーターと出力パラメーターに代替の文[字エンコード](#page-234-0)設定を選択します。 「エンコード」リストから、デフォルトのエンコード・タイプの 1 つを選択します。

○ 「エンコード」フィールドをクリックしてエンコード・タイプを入力することにより、エンコー ド・タイプを直接入力します。

注: 一部の 2 バイト文字は、SHIFT-JIS エンコードで変換されません。 詳しくは、『シフト JIS エンコー [ドの使⽤』を参照してください。](#page-134-0)

- 5. 「照会の妥当性検査」をクリックします。 このアクションによって、照会が有効かどうかが検査され、 「入力のマップ」および「出力のマップ」タスクで入力パラメーターと出力パラメーターに値が追加さ れます。
- 6. 「MaxRows」フィールドに値を⼊⼒します。 「MaxRows」フィールドは、実⾏時に照会から返す⾏の最 ⼤数を指定します。

注: 同じデータに対して同じ照会を複数回開始すると、同じ行セットが返されます。 例えば、「MaxRows」が 1と等しい場合は、照会を開始するたびに常に同じ行 (最初の行) が返されます。行セットを通じての反復はあ りません。

### <span id="page-262-0"></span>照会の入力パラメーターを構成する

- 1. 「チェックリスト」から、「セットアップ入力パラメーター」タスクを選択します。 「セットアップ入 力パラメーター」ペインに、照会の入力パラメーターが表示されます。
- 2. SOL ステートメントを作成する際に有効な表名と列を入力できるように、選択した表の列の詳細を確認 するには、「列の表示」をクリックします。
- 3. 列見出しをクリックすると、その列の値で行がソートされます。 例えば、列名で行をソートするには、 列の「列名」見出しをクリックします。 列見出し名の右側に矢印が表示されます。 上矢印は、列が a で 始まり z へと続くアルファベット順でソートされていることを示します。 下矢印は、列が z で始まり a へと続く逆のアルファベット順でソートされていることを⽰します。 アルファベット順を逆にするには ⽮印をクリックします。
- 4. 必要に応じて、各照会用入力パラメーターの「データ型」、「エンコード」、または「ヌル可能」値の 設定を変更します。 新しく選択を⾏うフィールドをクリックします。
	- パラメーター名 デフォルトの名前をより意味のある名前に変更できます。 パラメーターは、照 会に指定された順序でリストされます。
	- データ型 このパラメーターのデータ型を選択します。 注: **(MONEY** および **XMLTYPE** データ型の場合**)** Oracle データベースの XMLTYPE データ型と SQL Server データベースの MONEY データ型については、Studio によって自動的には正しいデータ型 が関連付けられないため、ユーザーが適切なデータ型を⼿動で選択する必要があります。
	- エンコード 必要なエンコードがデータベースのデフォルト・エンコードと異なる場合に、パラ メーターに代替の⽂[字エンコード設](#page-234-0)定を選択します。
	- サイズ 表で定義された列のサイズ。 このサイズはデータベース表から取得され、構成すること はできません。
- 5. データベースを検索して、データベースからデータ型とサイズを取得するには、「値のリセット」をク リックします。 これによって、ペインで⼿動で設定したデータ型とサイズが指定変更されます。

### <span id="page-262-1"></span>出力パラメーターを構成する

- 1. 「チェックリスト」から、「セットアップ結果セット」タスクを選択します。 「セットアップ結果セッ ト」ペインが開き、照会の出力パラメーターのデフォルトがリストされます。
- 2. SQL ステートメントを作成する際に有効な表名と列を入力できるように、選択した表の列の詳細を確認 するには、「列の表示」をクリックします。
- 3. 必要に応じて、各照会用出力パラメーターの「データ型」、「エンコード」、または「ヌル可能」値の 設定を変更します。
	- パラメーター名 デフォルトの名前をより意味のある名前に変更できます。 パラメーターは、照 会に指定された順序でリストされます。
- データ型 このパラメーターのデータ型を選択します。
- エンコード 必要なエンコードがデータベースのデフォルト・エンコードと異なる場合に、パラ メーターに代替の⽂字エンコード設定を選択します。
- サイズ 表で定義された列のサイズ。 このサイズはデータベース表から取得され、構成すること はできません。
- 4. データベースを検索して、データベースからデータ型とサイズを取得するには、「値のリセット」をク リックします。 これによって、ペインで⼿動で設定したデータ型とサイズが指定変更されます。

### 照会の再試行オプションを指定する

<span id="page-263-0"></span>照会の再試行オプションを指定するには、以下のようにします。

1. 再試行オプションを構成します。

注: 「データベースの照会の実⾏ **(Database Execute Query)**」アクティビティーでは、再試⾏オプショ ンをゼロに設定すると、統合アプライアンスは接続を無期限に再試⾏します。

### <span id="page-263-1"></span>アクティビティーの入力をマップする

- 1. 「チェックリスト」で「入力のマップ」タスクを選択します。 照会に指定された入力パラメーターは、 アクティビティーの入力パラメーターです。 このアクティビティーの入力パラメーターが、「アクティ ビティーへ」ペインの parameters エレメントの下に表⽰されます。
- 2. アクティビティーのすべての入力パラメーターをマップする必要があります。 マッピングの一般的な説 明については、『[マップの作成』](#page-843-0)を参照してください。

### <span id="page-263-2"></span>アクティビティーの出⼒をマップする

- 1. 「チェックリスト」で「出⼒のマップ」タスクを選択します。 Select ステートメントによって返される 列は、「アクティビティーから」ペインの rows/row エレメントの下に表示されるエレメントです。
- 2. アクティビティーの出力パラメーターをマップする必要はありません。 マッピングについての一般的な 説明は、『[マップの作成](#page-843-0)』を参照してください。

親トピック**:** [データベース・アクティビティー](#page-227-0)

# 「表のポーリング」アクティビティー

「表のポーリング」アクティビティーは、指定された時間間隔で特殊なフラグ列の状況を検査することによっ て、データベース表のいずれかの行で、データベース操作 (挿入または更新) が発生したかどうかを検査しま す。

挿⼊および更新操作の実⾏時に、「表のポーリング」アクティビティーはデータベース表で変更されたデータ を返し、そのデータをオーケストレーション内の変数に直接マップするのに対して、「挿入対象行の取得」お よび「更新対象⾏の取得」アクティビティーは変更されたデータをバッファー・テーブルに返し、そのバッフ ァー・テーブルがオーケストレーション内の変数にマップされます。

注: 「挿入対象行の取得」、「削除対象行の取得」、および「更新対象行の取得」アクティビティーの代わりに 「表のポーリング」アクティビティーを使⽤するのは、データベースへのトリガーの追加を回避する必要があ る場合のみにしてください。

Studio で「表のポーリング」アクティビティーを構成する前に、最初にソース・データベース表で 2 つの追加 のデータベース列を作成するか、データベース表にある 2 つの適切な既存のデータベース列を使用する必要が あります。ソース・データベース表には以下のデータベース列が必要です。

- INTEGER 型のシーケンス列 この列には、1 次キー (一連の固有の番号: 1、2、3...) が含まれています。
- CHAR(1) 型のフラグ列 この列には、統合アプライアンスが行を処理する必要があるかどうかを判別す るために実⾏時に使⽤するフラグが含まれています。

「表のポーリング」アクティビティーを含むオーケストレーションを統合アプライアンスで実行する前に、デ ータベース表のこれらの列にデータを追加する必要もあります。 実⾏時に統合アプライアンスによって⾏を処 理しない場合は、このフラグ列を P に設定します。 実行時に統合アプライアンスで行を処理する場合は、この フラグ列を *null* に設定します。

以下のデータベース表の例では、次の図に示すように、「フラグ」列の値は最初はすべて P に設定されていま す。

ソース・データベース表

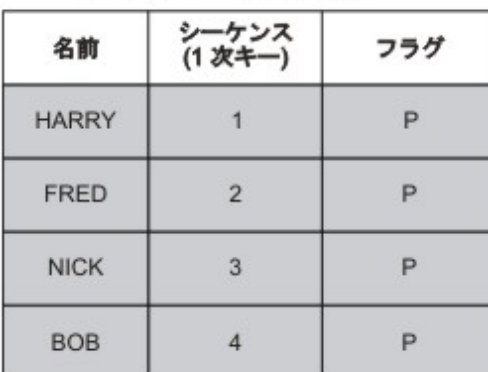

時間 (分単位)

 $-1$ 

 $-2-$ 

1) 「表のポーリング」アクティビティーがあるオーケストレーションがデプロイされます。 2) 「表のポーリング」アクティビティーがデータベース表の変更をポーリングします。 3) データベース表の3番目の行に更新が実行されます。

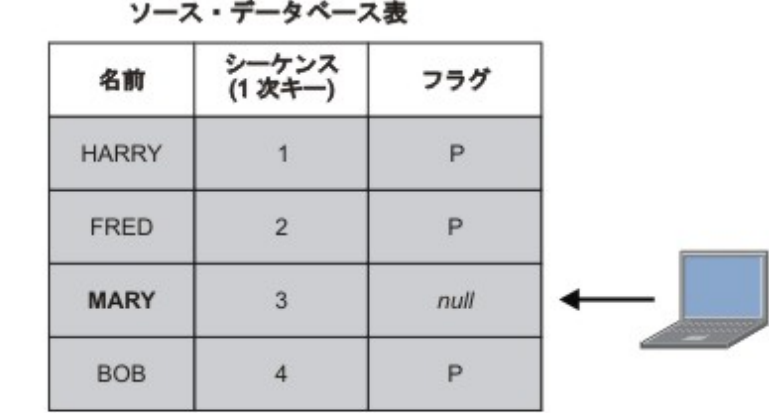

4) ヌル・フラグの確認。

ソース・データベース表

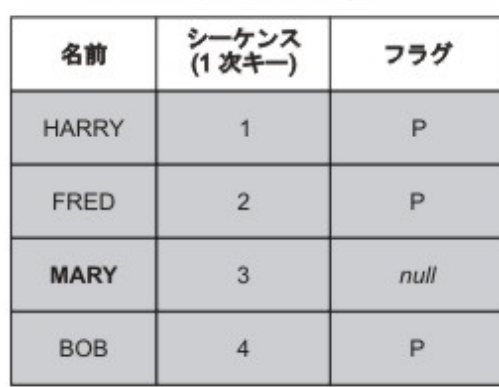

5) 実行される次のアクティビティー

重要: フラグ列の状態を管理する必要があります。 以下のシナリオの例で説明するように、統合アプライアンス は⾏の処理後にフラグ列を、処理済みを表す *P* に変更します。

- 1. ⾏がデータベースに挿⼊されます。 その⾏のフラグ列は *null* に設定されます。
- 2. 「表のポーリング」アクティビティーが初めて実⾏され、この⾏のフラグ値が *P* に設定されます。
- 3. 同じ行が更新され、「表のポーリング」アクティビティーが再度実行されます。 アクティビティーの戻 りデータでは⾏は返されません。これは、統合アプライアンスがフラグ列を検査したときに、この⾏が 既に処理されていたことをフラグが⽰していたためです。

統合アプライアンスが⾏を再度処理するためには、フラグ列を *null* に再設定してから、同じソース・データベ ース表にアクセスする「表のポーリング」アクティビティーを含むオーケストレーション・ジョブを実⾏する 必要があります。

「表のポーリング」アクティビティーをオーケストレーションに追加して構成するためのステップは、 以下の ⼿順で説明されています。

- [オーケストレーションで「表のポーリング」アクティビティーを追加する](#page-266-0)
- [データベース・エンドポイントを作成、選択、または編集する](#page-266-1)
- [データベース操作についてのポーリングを⾏うソース表の列を指定する](#page-266-2)
- [シーケンス列およびフラグ列を選択する](#page-267-0)
- <span id="page-266-0"></span>● アクティビティーの出力をマップする

### オーケストレーションで「表のポーリング」アクティビティーを追加する

- 1. オーケストレーション[を作成す](#page-112-0)るか、または開きます。 オーケストレーションのグラフィカル表現が開 きます。
- 2. 「アクティビティー」タブを選択し、「データベース」フォルダーを展開します。
- 3. 「表のポーリング」アクティビティーをオーケストレーション上にドラッグします。
- <span id="page-266-1"></span>4. 「表のポーリング」アクティビティーを選択します。

### データベース・エンドポイントを作成、選択、または編集する

- 1. 「チェックリスト」から「エンドポイントの選出」タスクをクリックし、次のいずれかのアクションを 選択します。
	- 既存のエンドポイントを選択します。
		- a. 「参照」を選択します。 「プロジェクト・エクスプローラー」が開きます。
		- b. 既存のエンドポイントを選択し、「OK」をクリックします。 『データベース操作について のポーリングを行うソース表の列を指定する』手順までスキップします。
		- 既存のエンドポイントを選択し、そのエンドポイントを編集します。
			- a. 「参照」を選択します。 「プロジェクト・エクスプローラー」が開きます。
			- b. 既存のエンドポイントを選択し、「OK」をクリックします。
			- c. 「編集」をクリックします。 「エンドポイントの編集」ペインが表示されます。
		- 新しいエンドポイントを作成します。
			- a. 「新規作成」を選択します。 「エンドポイントの作成」ペインが開きます。
- <span id="page-266-2"></span>2. [データベース・エンドポイントを作成または編集します。](#page-229-0)

### データベース操作についてのポーリングを⾏うソース表の列を指定する

- 1. 「チェックリスト」から、「エンドポイントの選出」をクリックします。 「エンドポイントの選出」ペ インが開きます。
- 2. 「参照」をクリックします。 「単一ソース表の選択」ダイアログ・ボックスが開きます。
- 3. 実行時に「表のポーリング」アクティビティーがデータベース操作についてのポーリングを行う表を選 択します。
- 4. 「ユーザー・スキーマによるフィルタリング」リストからユーザー・スキーマを選択します。
- 5. 統合アプライアンスによって使用されるバッファー・テーブルまたはコントロール表をフィルターで除 外するには、「バッファー・テーブルおよびコントロール表の⾮表⽰」を選択します。 注: このフィルターは、Studio からスクリプトで 生成される標準名を使用するバッファー表および制御
- 表のみを⾮表⽰にします。
- 6. リストから単一の表を選択します。
	- 表を追加するには、「>>」をクリックします。

表を削除するには、「<<」をクリックします。

- 7. ソース表の 1 次キー列に対してのみデータベース操作のポーリングを⾏うには、「表から 1 次キーのみ を選択」チェック・ボックスを選択します。
- 8. 「OK」をクリックします。表の列が「表の選出 (Pick Table)」ペインに表⽰されます。 (「表から 1 次キ ーのみを選択」チェック・ボックスを選択した場合は、1 次キー列のみが表⽰されます。)
- 9. この表の⽂字エンコードが、データベースのエンコードと異なる場合は、以下のいずれかのオプション を使用して、別[のエンコードを](#page-234-0)入力します。
	- 「エンコード」リストから、デフォルトのエンコード・タイプの 1 つを選択します。
	- 「エンコード」フィールドをクリックしてエンコード・タイプを入力することにより、エンコー ド・タイプを直接入力します。
- 10. 実行時に「表のポーリング」アクティビティーによってデータベース操作 (挿入、削除、または更新) の ポーリングを⾏う必要がある、表の列を選択します。 デフォルトでは、すべての列が選択されていま す。 不要な列の「使用」チェック・ボックスをクリアします。 「すべて使用」をクリックすると、すべ ての列がもう⼀度選択されます。
- 11. ⾏を列値でソートするには、列の⾒出しをクリックします。 例えば、列名で⾏をソートするには、列の 「列名」見出しをクリックします。 列見出しの右側に矢印が表示されます。 上矢印は、列が a で始まり z へと続くアルファベット順でソートされていることを示します。 下矢印は、列が z で始まり a へと続 く逆のアルファベット順でソートされていることを示します。 アルファベット順を逆にするには矢印を クリックします。
- 12. 必要に応じて、各照会用入力パラメーターの「データ型」、「エンコード」、または「ヌル可能」値の 設定を変更します。 新しく選択を⾏うフィールドをクリックします。
	- データ型 デフォルトでは、ソース・データベース表内の列のデータ型。 バッファー・テーブル 内の列の必要なデータ型がソース表のデータ型と異なる場合は、「データ型」セルをクリックし て、リストから別のデータ型を選択します。 「UNSUPPORTED」のマークが付けられているデータ 型については、適切なデータ型を選択する必要があります。 注: (MONEY および XMLTYPE データ型の場合) Oracle データベースの XMLTYPE データ型と SQL Server データベースの MONEY データ型については、Studio によって⾃動的には正しいデータ型 が関連付けられないため、ユーザーが適切なデータ型を⼿動で選択する必要があります。
	- サイズ 表で定義された列のサイズ。 このサイズはデータベース表から取得され、構成すること はできません。
	- エンコード デフォルトでは、データベース・レベルまたは表レベルのいずれかで設定された現 在のデフォルト・エンコード。 列に必要なエンコードが、現在のデフォルト・エンコードと異な る場合は、「エンコード」セルをクリックして、リストから別の[エンコード](#page-234-0)を選択することによ って、別のエンコードを選択します。
	- ヌル可能 デフォルトでは、ソース・データベース表内の列に対してヌル可能の設定。 nullable = false の場合は、メッセージに列を含める必要があります。 nullable=false である場合は、列の 「使⽤」チェック・ボックスが選択されている必要があります。 nullable=false とマークが付けら れている列に、実⾏時にヌルを含めることはできません。

### <span id="page-267-0"></span>シーケンス列およびフラグ列を選択する

- 1. 「チェックリスト」から、「列の選択」を選択します。
- 2. リストから「シーケンス列」を選択します。 これは INTEGER 型のシーケンス列です。この列には、ソー ス・データベース表に追加したか、ソース・データベース表の既存の列を使用できると判断した 1 次キ ー (⼀連の固有の番号: 1、2、3...) が含まれています。
- 3. リストから「フラグ列」を選択します。 これは CHAR 型のフラグ列です。この列には、統合アプライア ンスが⾏を処理したときに統合アプライアンスによって *P* に設定されるフラグが含まれています。 統合 アプライアンスは、シーケンス列とフラグ列を使用して、重複するメッセージの有無を検査します。 さ らに、統合アプライアンスは、削除要求のアクションを判別するために、両方の列および「配信ルー ル」ペインの「処理後に行を削除」チェック・ボックスの設定を使用します。
- 「処理後に行を削除」チェック・ボックスを選択すると、統合アプライアンスは、フラグを M に 設定してから、⾏を削除します。
- 「処理後に行を削除」チェック・ボックスをクリアすると、統合アプライアンスは、フラグを M に設定してから P に設定しますが、行は削除されません。 統合アプライアンスが行を再度処理す るためには、フラグ列を *null* に再設定してから、同じソース・データベース表にアクセスする 「表のポーリング」アクティビティーを含むオーケストレーション・ジョブを実⾏する必要があ ります。
- 4. [配信ルールを](#page-253-0)構成します。

注: 「配信ルール」タスクで「1 回のみ」オプションを選択する場合は、実⾏時に統合アプライアンスで 使用されるコントロール表を作成する必要があります。 Studio から統合アプライアンスにオーケストレ ーションを公開した後で、コントロール表を作成します。 プロジェクトをデプロイする前に、Web 管理 コンソール (WMC) を使用して、コントロール表を作成します。

注: 「1回のみ」オプションを選択する場合は、 パーシスタンスを使用可能にする必要があります。 詳し くは、『パーシスタンスを使用可能にする』を参照してください。

<span id="page-268-0"></span>5. 再試行オプションを構成します。

### アクティビティーの出⼒をマップする

1. 「チェックリスト」で「出力のマップ」タスクを選択します。 このアクティビティーの出力パラメータ ーが、 「アクティビティーから」ペインの row エレメントの下に表示されます。 「アクティビティーか ら」ペインに表示される出力パラメーターは、「表の選出 (Pick Table)」タスクで選択した列に対応しま す。 「配信ルール」で「バッチ」オプションを選択した場合、複数オカレンスのシンボルが row エレメ ントの横に表⽰されます。

注: 実行時に、「表のポーリング」アクティビティーの rows 出力パラメーターには、シーケンス列およ びフラグ列の値は追加されません。「表の選出 (Pick Table)」タスクで選択した列のみが返されます。

2. 必要な出力パラメーターを変数にマップします。 マッピングについての一般的な説明は、『マップの作 <mark>成</mark>』を参照してください。 これらのアクティビティーに関しては、出力パラメーターをマップする必要 はありません。

親トピック**:** [データベース・アクティビティー](#page-227-0)

# **SSL** データベース接続のテスト

### このタスクについて

データベースのエンドポイントを作成したら、データベースの CA 証明書を Studio にインポートし、 データベ ースへの SSL 接続をテストする必要があります。 データベースの CA 証明書をインポートしてデータベースへ の SSL 接続をテストするには、以下の手順を実行します。

#### 手順

- 1. コマンド・ウィンドウを開きます。
- 2. データベース・サーバーにナビゲートし、サーバーに保管されている 証明書ファイル ca-cert を見つけ ます。
- 3. このファイルをコピーして、Studio がインストールされているワークステーションにナビゲートしま す。
- 4. コマンド・ウィンドウを使⽤して、Studio のホーム・ディレクトリー C:¥Program Files¥IBM¥WebSphere Cast Iron Studio x.x.x に ca-cert のコピーを貼り付けます。
- 5. Studio のセキュリティー・ディレクトリー C:¥Program Files¥IBM¥WebSphere Cast Iron Studio x.x.x¥security にナビゲートします。
- 6. 以下のコマンドを実⾏して、ca-cert ファイルを Studio にインポートします (alias はデータベース CA 証 明書の別名です)。 ..¥jre¥bin¥keytool.exe -import -v -keystore cacerts -storepass changeit -file .. ¥castiron\_ca\_cert.pem -alias alias\_name
- 7. yes または no の入力を求めるプロンプトが出されたら、yes (Y) を入力して Enter を押します。
- 8. コマンド・ウィンドウを終了します。
- 9. データベース・サーバーのエンドポイントを開きます。
- 10. データベース接続のためのログイン資格情報 (データベース・サーバー、ポート、ユーザー、およびパス ワード) を確認します。
- 11. 「接続のテスト」をクリックします。
- 12. 接続が成功したら、Studio オーケストレーションでこのエンドポイントを使用し、「検査」タブの機能 でオーケストレーションを評価します。

<span id="page-269-0"></span>親トピック**:** [データベース・アクティビティー](#page-227-0)

# **Domino** アクティビティー

- IBM Domino [コネクターの概要](#page-271-0)
- Lotus Domino [アクティビティーのエンドポイントの作成または編集](#page-272-0)

エンドポイントは、Studio および統合アプライアンスが IBM® Lotus® Domino サーバーに接続するため に使用する構成情報を提供します。 Lotus Domino サーバーは、E メール・サーバー、アプリケーショ ン・サーバー、Web サーバー、データベース・サーバー、ディレクトリー・サーバーなどのサービスを 提供します。 サーバー上のビジネス・データは、Lotus Domino データベースの⽂書 (.nsf ファイル) とし て保管されます。 Lotus Domino コネクターによって、これらの⽂書を処理するための双⽅向接続が提供 されます。

- Lotus Domino [⽂書の作成](#page-273-0) 「⽂書の作成」アクティビティーを使⽤して、Lotus Domino サーバーで⽂書を作成します。
- Lotus Domino [⽂書の更新](#page-276-0) 「⽂書の更新」アクティビティーを使⽤して、Lotus Domino データベース内の⽂書を更新します。 更新 対象文書はそれぞれ、その UniversalID または NotesID によって一意的に識別可能でなければなりませ ん。

Lotus Domino [⽂書の取得](#page-280-0)

取得アクティビティーを使用して、Lotus Domino データベースから文書を取得できます。 取得対象文書 はそれぞれ、その UniversalID または NotesID によって一意的に識別されます。 取得は、入力 (UniversalID または NotesID のいずれか) に基づいて実⾏されます。

● IBM Domino 文書の照会 文書フィールドで指定された値に一致する Lotus® Domino® サーバーにあるデータベースから文書を照会 するには、「⽂書の照会」アクティビティーを使⽤します。

● [ビューでの](#page-287-0) Lotus Domino 文書の照会 「ビューの照会」アクティビティーは、ビュー内の文書フィールドで指定された値に一致する Lotus® Domino® サーバー内のデータベースからビューを照会するために使用されます。

- Lotus Domino 文書の削除 削除アクティビティーを使⽤して、Lotus Domino データベースから⽂書を削除します。 削除対象⽂書は それぞれ、その UniversalID または NotesID によって⼀意的に識別可能でなければなりません。
- Domino サーバーからのイベントの取得 「入力のマップ」の入力フィールドに指定された値に一致する、IBM Domino® サーバーのデータベース からイベントを取得するには、「イベントの取得」アクティビティーを使⽤します。
- Domino サーバーからの招待の取得 「入力のマップ」の入力フィールドに指定された値に一致する、IBM Domino® サーバーのデータベース

から招待を取得するには、「招待の取得」アクティビティーを使⽤します。

- Domino サーバーからの通知の取得 「入力のマップ」の入力フィールドに指定された値に一致する、IBM Domino® サーバーのデータベース から通知を取得するには、「通知の取得」アクティビティーを使⽤します。
- Domino サーバーでのカレンダー・イベントの処理 「入力のマップ」の入力フィールドに指定された値に一致する、IBM Domino® サーバーのデータベース 内の既存カレンダー・イベントに関するアクションを処理するには、「カレンダー・イベントの処理」 アクティビティーを使⽤します。
- Domino サーバーでのカレンダー通知の処理 「入力のマップ」の入力フィールドに指定された値に一致する、IBM Domino® サーバーのデータベース 内の既存カレンダー通知に関するアクションを処理するには、「カレンダー通知の処理」アクティビテ ィーを使⽤します。
- Domino サーバーでのカレンダー・イベントの作成

「入力のマップ」の入力フィールドに指定された値に一致する、IBM Domino® サーバーのデータベース からカレンダー・イベントを作成するには、「カレンダー・イベントの作成」アクティビティーを使用 します。

Domino サーバーでのカレンダー・イベントの更新

「入力のマップ」の入力フィールドに指定された値に一致する、IBM Domino® サーバーのデータベース からカレンダー・イベントを更新するには、「カレンダー・イベントの更新」アクティビティーを使用 します。

Domino サーバーからのカレンダー・イベントの削除

「入力のマップ」の入力フィールドに指定された値に一致する、IBM Domino® サーバーのデータベース からカレンダー・イベントを削除するには、「カレンダー・イベントの削除」アクティビティーを使用 します。

- Lotus Domino アクティビティーの再試行オプションおよび配信オプションの指定 「再試⾏」パラメーターおよび「配信」パラメーターの指定は、Lotus Domino アクティビティー構成を 構成するためのタスクの 1 つです。
- Lotus Domino インバウンド・アクティビティーを使用するための前提条件
- 「作成済み文書の取得」アクティビティー

「作成済み文書の取得」アクティビティーを使用して、Lotus Domino サーバーで作成された (関心のあ る) ⽂書を取得します。 このアクティビティーでは、 Lotus Domino サーバーのイベント・テーブルを定 期的にポーリングして新しいイベントを検出し、それらを処理します。

[「更新済み⽂書の取得」アクティビティー](#page-297-0) 「更新済み文書の取得」アクティビティーを使用して、Lotus Domino サーバーで更新された (関心のあ る) ⽂書を取得します。 このアクティビティーでは、 Lotus Domino サーバーのイベント・テーブルを定 期的にポーリングして新しいイベントを検出し、それらを処理します。

● 「削除済み文書の取得」アクティビティー 「削除済み文書の取得」アクティビティーを使用して、Lotus Domino サーバーで削除された (関心のあ る) ⽂書を取得します。 このアクティビティーでは、 Lotus Domino サーバーのイベント・テーブルを定 期的にポーリングして新しいイベントを検出し、それらを処理します。

- 日時データ型およびタイム・ゾーン・データ型の処理 Lotus Domino フォームでは、日時型のフィールドは、日付のみの値、時刻のみの値、または日付と時刻 の両方の値を表すように構成できます。 この構成は、Lotus Domino Designer 内でフォームを作成/編集 するときに⾏われます。 そのため、このようなフォームの⽂書が作成された場合、値は⽇付、時刻、ま たは⽇時を表すことができます。
- Lotus Domino [コネクターでのリッチ・テキスト・サポート](#page-301-0) Lotus Domino コネクターは、フォームで RichText タイプをサポートします。RichText タイプのフィール ドには、テキストと添付ファイルの両方を文書の一部として格納できます。このコネクターでは、「文 書の取得」および「⽂書の照会」アクティビティーでのみ添付ファイルがサポートされます。テキス ト・コンテンツは、「⽂書の作成」、「⽂書の更新」、「⽂書の取得」、「⽂書の照会」の各アクティ ビティーで使⽤できます。

[トラブルシューティングとサポート](#page-302-0)

トラブルシューティング手法とセルフ・ヘルプ情報は、問題を迅速に識別して解決するのに役立ちま す。 このトピックでは、Domino コネクターで起こった問題に対して有力であると思われる解決策につ いて説明します。

### <span id="page-271-0"></span>**IBM Domino** コネクターの概要

IBM Domino コネクターは、Cast Iron® と IBM Domino サーバーの間の両方向通信を使用可能にします。カレン ダーのエントリー、作業項⽬、メモなどの Domino ⽂書をビジネス・データとして使⽤できます。

IBM® Domino コネクターを使⽤して、以下のアクティビティーを実⾏できます。

- アウトバウンド・アクティビティー
	- 文書の作成
	- 文書の更新
	- 文書の削除
	- 文書の照会
	- [ビューの照会](#page-287-0)
	- 文書の取得
	- イベントの取得
	- 招待の取得
	- 通知の取得
	- カレンダー・イベントの処理
	- カレンダー通知の処理
	- [カレンダー・イベントの作成](#page-280-0)
	- [カレンダー・イベントの更新](#page-280-0)
	- [カレンダー・イベントの削除](#page-280-0)
- インバウンド/スターター・アクティビティー
	- 作成済み文書の取得
	- [更新済み⽂書の取得](#page-297-0)
	- 削除済み文書の取得

カレンダー・サービスは、IBM Domino Server V9.0.1 から、REST サービスのファミリーに追加されたもので す。カレンダー・サービスを使⽤して、 カレンダー、イベント、招待、および通知に対して、作成、取得、更 新、削除の操作を行うことができます。Domino のイベントは、 会議、繰り返し会議、終日のイベント、予 定、繰り返し予定、および確認を表します。通知には、カレンダー・イベントの招待やカレンダー・イベント の更新通知などがあります。

Domino コネクターは、IBM Domino Server V7.0.0.1 以降の、カレンダー・サービスの REST ベースの API をサ ポートします。以下に、このサービスをサポートするために追加されたアクティビティーをリストします。

- カレンダー・イベントの作成
- カレンダー・イベントの更新
- カレンダー・イベントの削除
- イベントの取得
- 招待の取得
- 通知の取得
- カレンダー・イベントの処理
- カレンダー通知の処理

コネクターがサポートする IBM Domino のバージョンは、IBM Domino のサポート・ライフサイクルによって 異なります。現在サポートされている IBM Domino のすべてのバージョンを使用して、コネクターを構成でき

ます。現在サポートされている IBM Domino のバージョンは、8.0.x、8.5.x、9.0、および 9.0.1 です。IBM Domino コネクターを使⽤して、IBM Notes クライアントに直接接続することはできません。このコネクター は、常に IBM Domino サーバーに接続します。

<span id="page-272-0"></span>親トピック**:** Domino [アクティビティー](#page-269-0)

# **Lotus Domino** アクティビティーのエンドポイントの作成または 編集

エンドポイントは、Studio および統合アプライアンスが IBM® Lotus® Domino サーバーに接続するために使用 する構成情報を提供します。 Lotus Domino サーバーは、E メール・サーバー、アプリケーション・サーバー、 Web サーバー、データベース・サーバー、ディレクトリー・サーバーなどのサービスを提供します。 サーバー 上のビジネス・データは、Lotus Domino データベースの⽂書 (.nsf ファイル) として保管されます。 Lotus Domino コネクターによって、これらの文書を処理するための双方向接続が提供されます。

### **Lotus Domino** エンドポイントの選択または編集

- 1. 「エンドポイントの作成」ペインまたは「エンドポイントの編集」ペインで、以下の表の説明に従って Lotus Domino サーバーを構成します。 これらのフィールドのほかに、エンドポイント・ペインには「接 続プール・オプション」および「リモート・エンドポイント構成」が含まれます。 注: エンドポイントの構成プロパティーを変更すると、プロジェクトでそのエンドポイントを使用してい るすべてのオーケストレーションに影響します。 編集はローカルではなく、グローバルとなります。
- 2. 「接続のテスト」をクリックして、接続の詳細が有効であること、および Lotus Domino サーバーに正常 に接続できることを確認します。
- 3. 「OK」をクリックします。

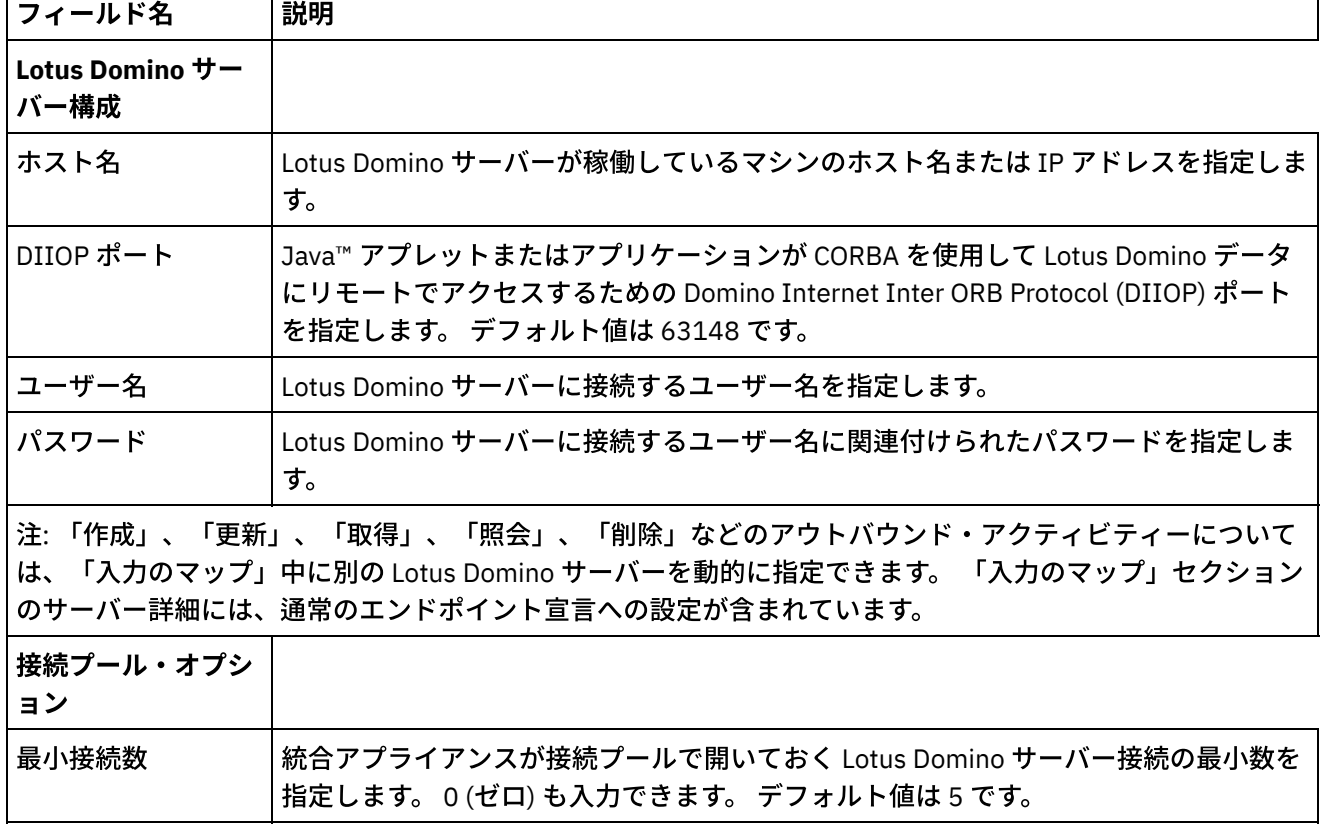

#### 表 1. 接続プロパティー

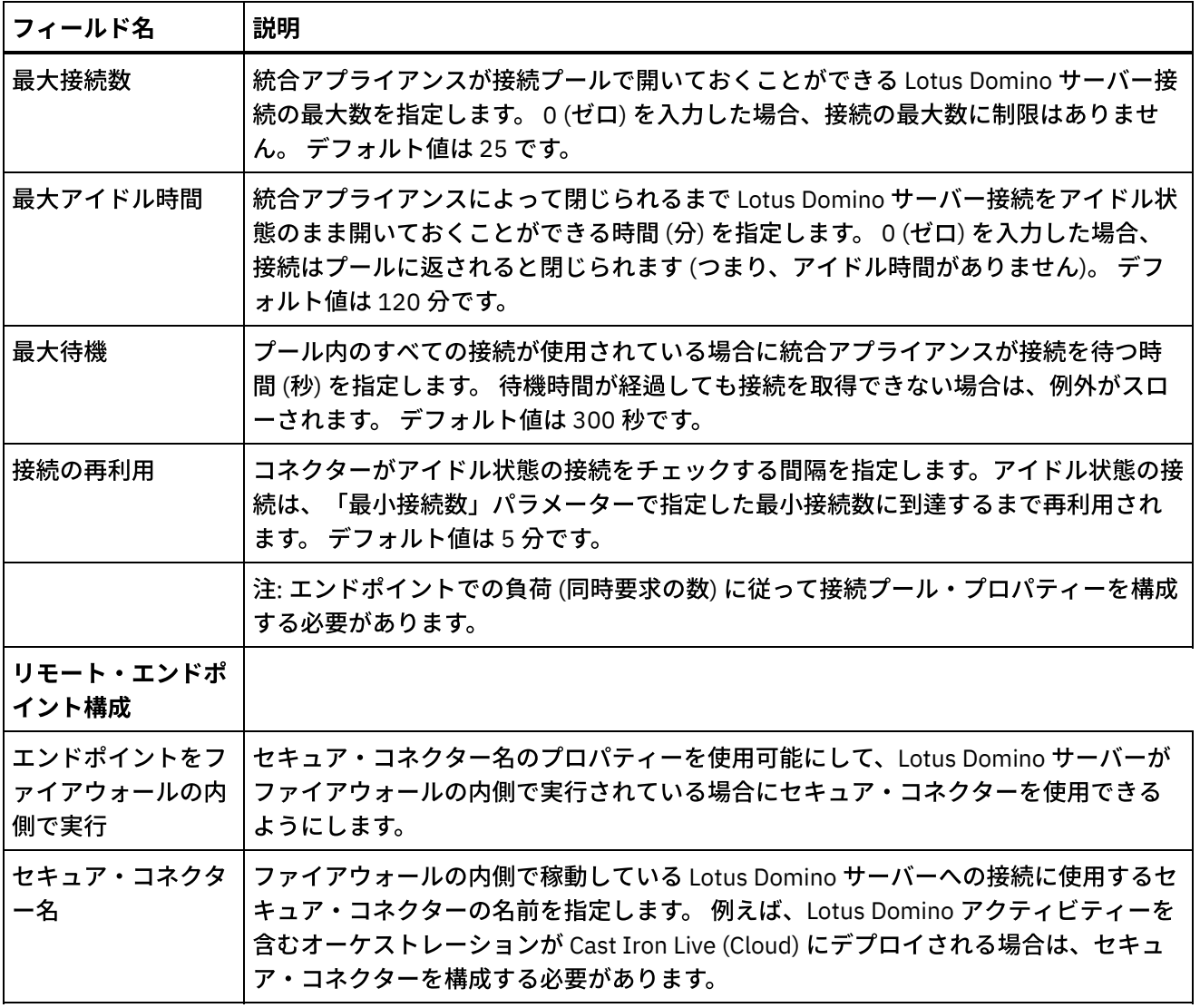

<span id="page-273-0"></span>親トピック**:** Domino [アクティビティー](#page-269-0)

### **Lotus Domino** ⽂書の作成

「⽂書の作成」アクティビティーを使⽤して、Lotus Domino サーバーで⽂書を作成します。

### 作成アクティビティーの使用

- 1. 「プロジェクト」ペインで「オーケストレーション」を右クリックし、「新規オーケストレーション」 をクリックしてオーケストレーションを作成するか、または開きます。 「オーケストレーション」ペイ ンが表示されます。
- 2. 「アクティビティー」タブを選択し、「**Domino**」フォルダーを展開します。
- 3. 「⽂書の作成」アクティビティーを「**Domino**」フォルダーからオーケストレーションへドラッグしま す。 オーケストレーションのグラフィカル表現が、「チェックリスト」ペインと共に表⽰されます。
- 4. 「チェックリスト」ペインに、アウトバウンド・アクティビティーを構成するために実行する必要のあ るタスク (要約、エンドポイントの選出、構成、入力のマップ、出力のマップ) がリストされます。
- 5. 「エンドポイントの選出」をクリックし、Lotus Domino エンドポイントを選択します。

Lotus Domino エンドポイントを作成または編集する手順については、『Lotus Domino アクティビティ [ーのエンドポイントの作成または編集』を参照してください。](#page-272-0)

6. 「チェックリスト」で「構成」をクリックします。 「構成」ペインが表示されます。

- 「参照」をクリックして、既存のデータベースを「Lotus Domino データベースの表⽰」ペインか ら選択します。 「Domino® データベースの表⽰」に、選択したエンドポイントのすべてのデータ ベースが表⽰されます。
- o 「次へ」をクリックして、既存のフォームを「Lotus Domino フォームの表示」ペインから選択し ます。 「Lotus Domino フォームの表示」には、Lotus Domino サーバー上の選択したデータベー スにあるすべてのフォームが表示されます。
- 注: 「次へ」ボタンは、データベース名を選択しないと使用可能になりません。

作成アクティビティーのマップ入力の指定

1. 「チェックリスト」ペインで「入力のマップ」をクリックします。 特定の Lotus Domino アクティビティーの入力パラメーターが「アクティビティーへ」ペインの下に表示 されます。 注: アクティビティーの必須入力パラメーターをすべてマップする必要があります。 これらの入力パラ メーターのデータは、前のアクティビティーからのものです。 注: Lotus Domino 文書内の動的に追加されたフィールド (入力のマップ構造の一部ではない) にデータを 取り込むには、AdditionalFields プロパティーを使用し、FieldDetails セクションでフィールド 名とフィールド値を指定します。

複数のデータベースにわたって同じフォーム・タイプの場合は、データベース名をオプション・パラメ ーターの⼀部として⼊⼒のマップで指定できるようになりました。これにより、同じオーケストレーシ ョンを使用して、異なるデータベースにアウトバウンド操作を実行できます。 これを実行するには、 databaseName オプション・パラメーター (下表で説明) にデータベース名を指定する必要があります。 databaseName パラメーターに値が入力されると、databaseName パラメーターで指定されたデータベ ースにアウトバウンド操作が実⾏されます。 値を指定しない場合は、アウトバウンド操作の実⾏には、 構成時に指定したデータベース名が使⽤されます。

オプションの⼊⼒パラメーターを次の表で説明します。

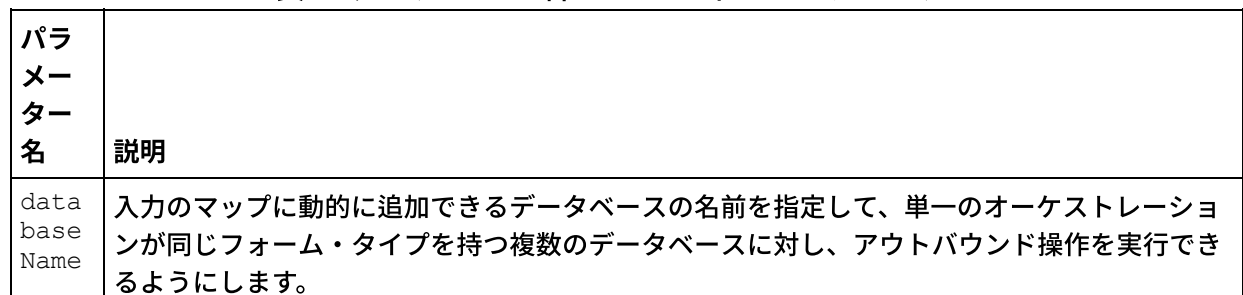

#### 表 1. データベース名のオプション・パラメーター

Domino コネクターは、異なる Domino サーバーへの動的エンドポイント接続もサポートします。実⾏時 に、エンドポイント・ページで構成されたもの以外の Lotus Domino サーバーに動的に接続したい場合 は、入力のマップの dominoConnectionProperties に新しいオプション・パラメーターを追加しま す。 dominoConnectionProperties のパラメーターを以下の表で説明します。

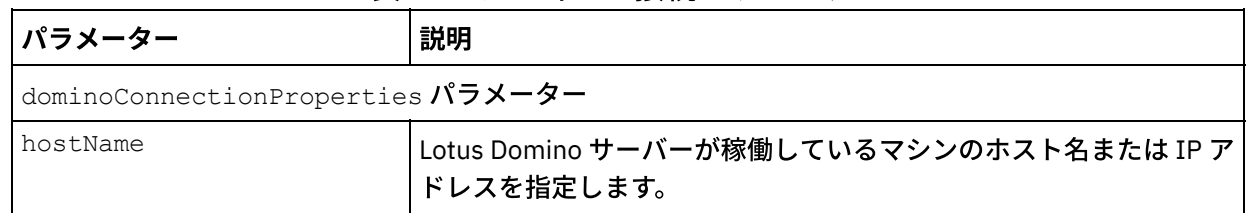

#### 表 2. オプションの接続パラメーター

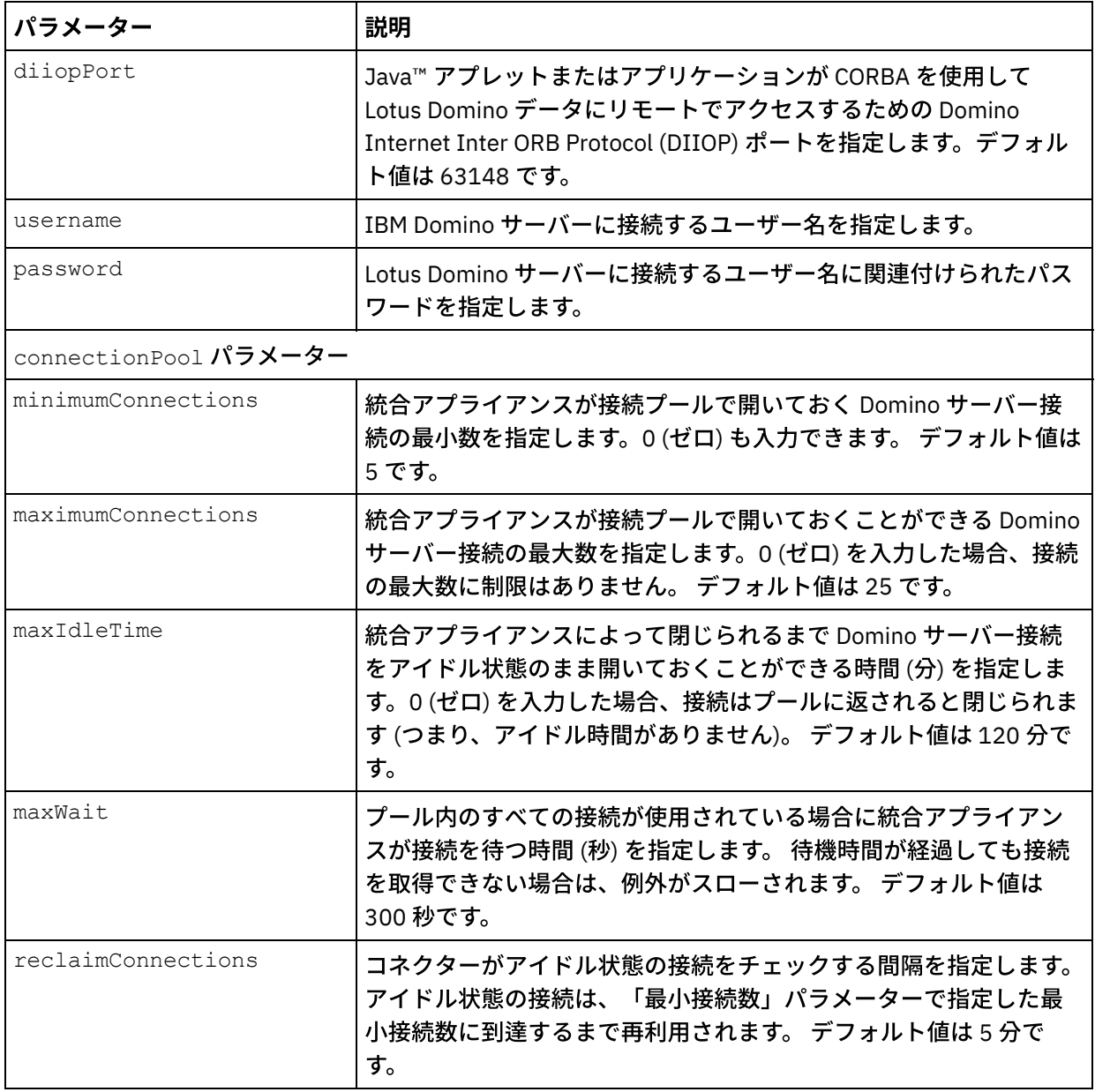

### 作成アクティビティーのマップ出力の指定

1. 「チェックリスト」ペインで「出力のマップ」をクリックします。

Lotus Domino アクティビティーの出力パラメーターが「アクティビティーから」ペインの下に表示され ます。

AdditionalFields プロパティーの応答も、「アクティビティーから」ペインに表示されます。

パラ メー ター 名 |説明 Univ ersa lID │文書の UniversalID は、データベースのすべてのレプリカの中で文書を一意的に識別する読み取 り/書き込みプロパティーです。 ⽂字フォーマットでは、UniversalID パラメーターは 32 ⽂字の

一般的な出力パラメーターをいくつか次の表に示します。

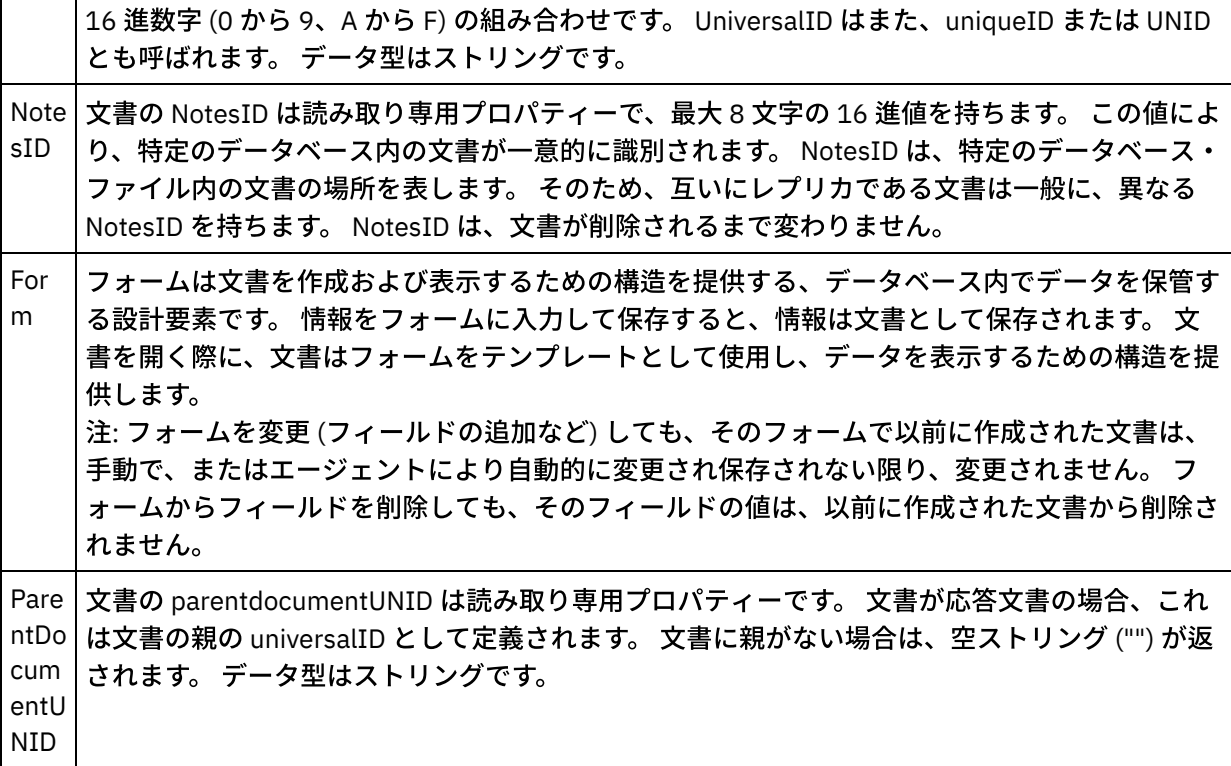

注: 要件に基づいて、アクティビティーの出力パラメーターをマップできます。

### 要約フラグ **(**フィールド・フラグ**)** の動作

Authors、Readers、または Names タイプのフィールドを含む書式の⽂書を作成するときに、これらのフィー ルド用のデータが「入力のマップ」で設定されている場合、Lotus Domino フィールド・タイプに基づいて適切 な許可によって要約フラグが設定されます。この機能は、Lotus Domino サーバーのバージョン 8.5.3 以降でサ ポートされています。

#### 例:

- 1. Authors タイプの Lotus Domino フィールドに CN=SYSTEM/O=IBM という値が設定されている場合、要 約フラグは **SUMMARY READ/WRITE-ACCESS NAMES "CN=SYSTEM/O=IBM"** になります。
- 2. Readers タイプの Lotus Domino フィールドに CN=SYSTEM/O=IBM という値が設定されている場合、要 約フラグは **SUMMARY READ-ACCESS NAMES "CN=SYSTEM/O=IBM"** になります。
- 3. Names タイプの Lotus Domino フィールドに CN=SYSTEM/O=IBM という値が設定されている場合、要約 フラグは **SUMMARY NAMES "CN=SYSTEM/O=IBM"** になります。

<span id="page-276-0"></span>親トピック**:** Domino [アクティビティー](#page-269-0)

### **Lotus Domino** ⽂書の更新

「文書の更新」アクティビティーを使用して、Lotus Domino データベース内の文書を更新します。 更新対象文 書はそれぞれ、その UniversalID または NotesID によって⼀意的に識別可能でなければなりません。

### 更新アクティビティーの使用

1. 「プロジェクト」ペインで「オーケストレーション」を右クリックし、「新規オーケストレーション」 をクリックしてオーケストレーションを作成するか、または開きます。 「オーケストレーション」ペイ ンが表⽰されます。

- 2. 「アクティビティー」タブを選択し、「**Domino**」フォルダーを展開します。
- 3. 「更新アクティビティー」を「**Domino**」フォルダーからオーケストレーションへドラッグします。 オー ケストレーションのグラフィカル表現が、「チェックリスト」ペインと共に表⽰されます。
- 4. 「チェックリスト」ペインに、アウトバウンド・アクティビティーを構成するために実行する必要のあ るタスク **(**要約、エンドポイントの選出、構成、⼊⼒のマップ、出⼒のマップ**)** がリストされます。
- 5. 「エンドポイントの選出」をクリックし、Lotus Domino エンドポイントを選択します。

Lotus Domino エンドポイントを作成または編集する手順については、『Lotus Domino アクティビティ [ーのエンドポイントの作成または編集』を参照してください。](#page-272-0)

- 6. 「チェックリスト」で「構成」をクリックします。「構成」ペインが表示されます。
	- 「参照」をクリックして、既存のデータベースを「Lotus Domino データベースの表⽰」ペインか ら選択します。 「Domino® データベースの表⽰」に、選択したエンドポイントのすべてのデータ ベースが表⽰されます。
	- 「次へ」をクリックして、既存のフォームを「Lotus Domino フォームの表⽰」ペインから選択し ます。 「Lotus Domino フォームの表示」には、Lotus Domino サーバー上の選択したデータベー スにあるすべてのフォームが表⽰されます。
- 注: 「次へ」ボタンは、データベース名を選択しないと使用可能になりません。

更新アクティビティーのマップ入力の指定

更新アクティビティーの⼊⼒パラメーターは、UniversalID または NotesID のいずれかと、更新する必要がある すべてのビジネス・データ・フィールド (選択したフォームに固有) です。

1. 「チェックリスト」ペインで「入力のマップ」をクリックします。

特定の Lotus Domino アクティビティーの入力パラメーターが「アクティビティーへ」ペインの下に表示 されます。 ⼊⼒パラメーターを次の表に⽰します。

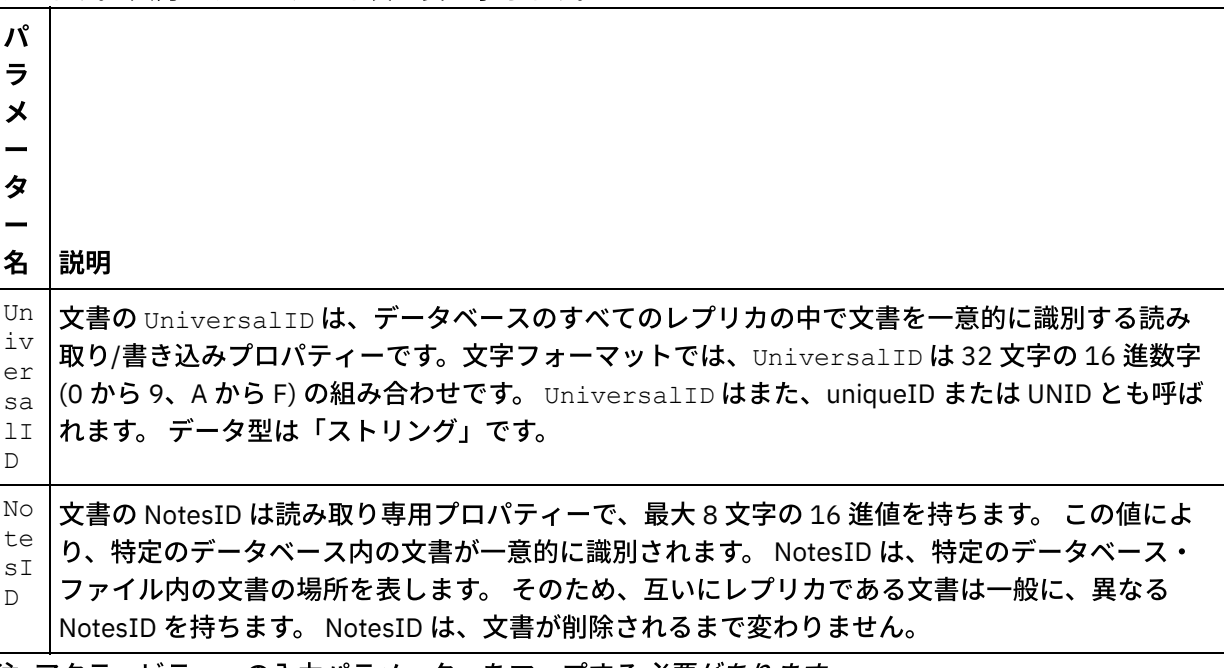

注: アクティビティーの入力パラメーターをマップする*必要があります*。 注: Lotus Domino 文書内の動的に追加されたフィールド (入力のマップ構造の一部ではない) にデータを 取り込むには、AdditionalFields プロパティーを使用し、FieldDetails セクションでフィールド 名とフィールド値を指定します。

複数のデータベースにわたって同じフォーム・タイプの場合は、データベース名をオプション・パラメーター の一部として入力のマップで指定できるようになりました。これにより、同じオーケストレーションを使用し て、異なるデータベースにアウトバウンド操作を実⾏できます。 これを実⾏するには、databaseName オプシ ョン・パラメーター (表 1 で説明) にデータベース名を指定する必要があります。databaseName パラメーター に値が入力されると、databaseName パラメーターで指定されたデータベースにアウトバウンド操作が実行さ れます。 値を指定しない場合は、アウトバウンド操作の実行には、構成時に指定したデータベース名が使用さ れます。

### **Lotus Domino** アクティビティーのオプション・パラメーター

#### パ ラ メ ー タ ー 名 |説明 Mar kAs Rea d 更新操作中に、⽂書に読み取りのマークをつけるかどうかを指定します。 このパラメーターのデータ型 はブールです。 Mak eRe spo nse 別のユーザーが文書を変更し保存する場合でも、保存された文書の応答として文書を使用可能かどうか を指定します。 このパラメーターのデータ型はブールです。 For ceS ave 更新操作が競合したときに、⽂書を強制保存するかどうかを指定します。 このパラメーターのデータ型 はブールです。 dat aba seN ame databaseName は、⽂書が更新されるデータベースの名前です。 このパラメーターに値が設定される と、構成パネル内のデータベースの値が上書きされます。 このパラメーターは、同じオーケストレーシ ョンを使用して、同じ構造 (フォーム) を持つ文書を複数のデータベースで更新する必要がある場合に役 立ちます。

#### 以下は、更新アクティビティーに定義されているオプション・パラメーターです。

### 表 1. オプション・パラメーター

Domino コネクターは、異なる Domino サーバーへの動的エンドポイント接続もサポートします。実⾏時に、エ ンドポイント・ページで構成されたもの以外の Lotus Domino サーバーに動的に接続したい場合は、⼊⼒のマッ プの dominoConnectionProperties に新しいオプション・パラメーターを追加します。 dominoConnectionProperties のパラメーターを以下の表で説明します。

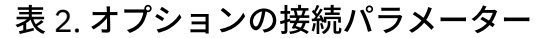

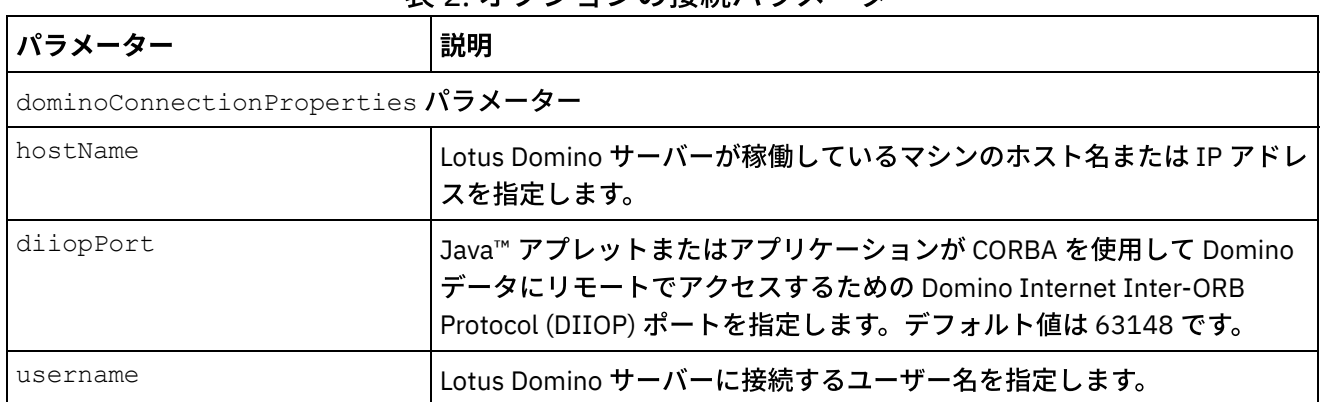

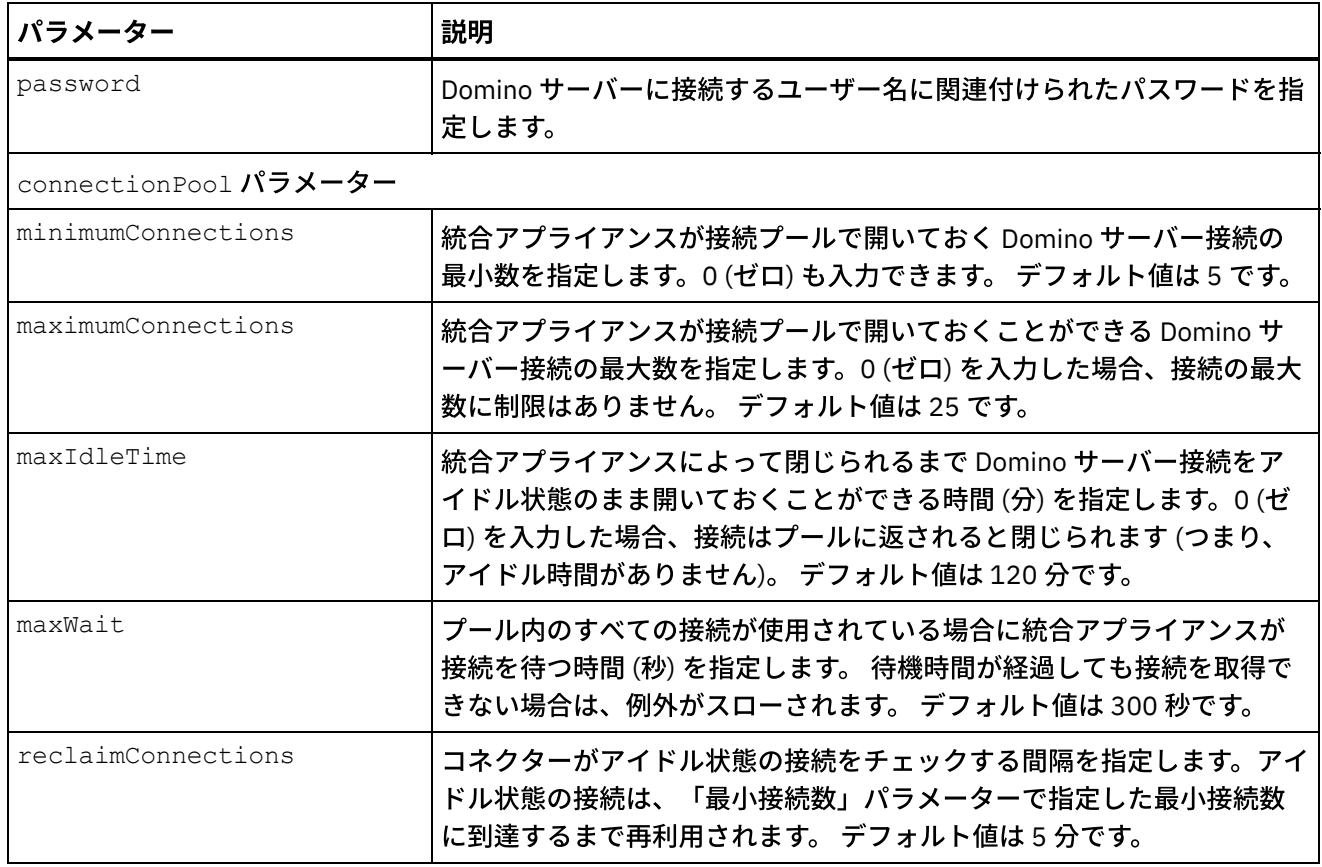

### **Lotus Domino アクティビティーのマップ出力の指定**

1. 「チェックリスト」ペインで「出力のマップ」をクリックします。

Lotus Domino アクティビティーの出力パラメーターが「アクティビティーから」ペインの下に表示され ます。

注: アクティビティーの出力パラメーターは、要求に基づいてマップすることができます。

### 要約フラグ **(**フィールド・フラグ**)** の動作

Authors、Readers、または Names タイプのフィールドを含む書式の⽂書を更新するときに、これらのフィー ルド用のデータが「入力のマップ」で設定されている場合、IBM Domino フィールド・タイプに基づいて適切 な許可によって要約フラグが設定されます。この機能は、Lotus Domino サーバーのバージョン 8.5.3 以降でサ ポートされています。

例:

- 1. Authors タイプの IBM Domino フィールドに CN=SYSTEM/O=IBM という値が設定されている場合、要約 フラグは **SUMMARY READ/WRITE-ACCESS NAMES "CN=SYSTEM/O=IBM"** になります。
- 2. Readers タイプの IBM Domino フィールドに CN=SYSTEM/O=IBM という値が設定されている場合、要約 フラグは **SUMMARY READ-ACCESS NAMES "CN=SYSTEM/O=IBM"** になります。
- 3. Names タイプの IBM Domino フィールドに CN=SYSTEM/O=IBM という値が設定されている場合、要約フ ラグは **SUMMARY NAMES "CN=SYSTEM/O=IBM"** になります。

親トピック**:** Domino [アクティビティー](#page-269-0)

<span id="page-280-0"></span>取得アクティビティーを使用して、Lotus Domino データベースから文書を取得できます。 取得対象文書はそれ ぞれ、その UniversalID または NotesID によって⼀意的に識別されます。 取得は、⼊⼒ (UniversalID または NotesID のいずれか) に基づいて実行されます。

### 取得アクティビティーの使用

- 1. 「プロジェクト」ペインで「オーケストレーション」を右クリックし、「新規オーケストレーション」 をクリックしてオーケストレーションを作成するか、または開きます。 「オーケストレーション」ペイ ンが表示されます。
- 2. 「アクティビティー」タブを選択し、「Domino」フォルダーを展開します。
- 3. 「取得アクティビティー (Retrieve Activity)」を「Domino」フォルダーからオーケストレーションへドラ ッグします。 オーケストレーションのグラフィカル表現が、「チェックリスト」と共に表⽰されます。
- 4. 「チェックリスト」ペインに、アウトバウンド・アクティビティーの構成を完了させるために実行しな ければならないタスク (要約、エンドポイントの選出、構成、入力のマップ、出力のマップ) がリストさ れます。
- 5. 「エンドポイントの選出」をクリックし、Lotus Domino エンドポイントを選択します。

Lotus Domino エンドポイントを作成または編集する手順については、『Lotus Domino アクティビティ [ーのエンドポイントの作成または編集』を参照してください。](#page-272-0)

- 6. 「チェックリスト」で「構成」をクリックします。 「構成」ペインが表示されます。
	- 「参照」をクリックして、既存のデータベースを「Lotus Domino データベースの表⽰」ペインか ら選択します。 「Domino® データベースの表⽰」に、選択したエンドポイントのすべてのデータ ベースが表⽰されます。
		- o 「次へ」をクリックして、既存のフォームを「Lotus Domino フォームの表示」ペインから選択し ます。 「Lotus Domino フォームの表示」には、Lotus Domino サーバー上の選択したデータベー スにあるすべてのフォームが表示されます。
			- 注:「次へ」ボタンは、データベース名を選択しないと使用可能になりません。
		- 「正規名が含まれるフィールド」は、John Smith/IBM/COUNTRY などの正規名を値 (コンマで区 切られる) として持つ可能性があるフィールドを受け入れます。 これらのフィールドの値をインタ ーネット・メール・アドレス (johnsmith@country.ibm.com など) に変換する場合は、このフ ィールドに正規の名前を入力します。このようなフィールド名の例として、「宛先」、「送信 元」、「CC」、「議長」、「必須参加者」などがあります。

### 取得アクティビティーのマップ入力の指定

取得アクティビティーの入力パラメーターは、UniversalID または NotesID のいずれかです。 両方を指定する と、Lotus Domino ⽂書の取得には UniversalID が使⽤されます。

1. 「チェックリスト」ペインで「入力のマップ」をクリックします。 特定の Lotus Domino アクティビティーの入力パラメーターが「アクティビティーへ」ペインの下に表示 されます。 一般的な入力パラメーターをいくつか次の表に示します。

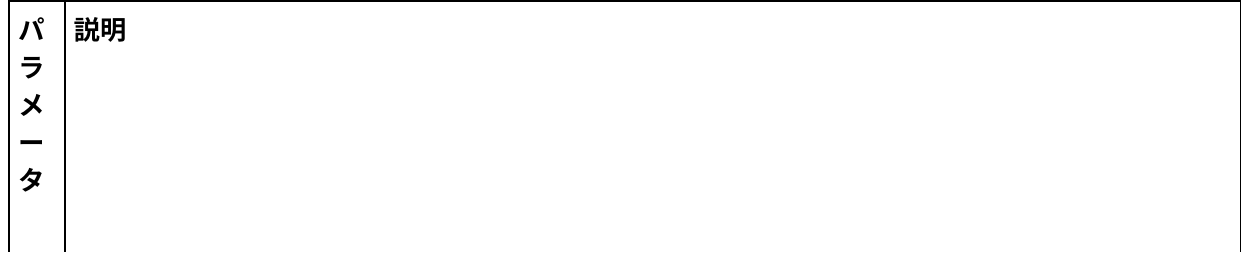

ー 名 Un iv er sa lI D UniversalID パラメーターは、データベースのすべてのレプリカの中で文書を一意的に識別する 読み取り/書き込みプロパティーです。 文字フォーマットでは、UniversalID パラメーターは 32 文 字の 16 進数字 (0 から 9、A から F) の組み合わせです。 UniversalID はまた、uniqueID または UNID とも呼ばれます。 データ型は「ストリング」です。 No te sI  $\mathbb D$ 文書の Notes ID は読み取り専用プロパティーで、最大 8 文字の 16 進値を持ちます。 この値によ り、特定のデータベース内の文書が一意的に識別されます。 Notes ID は、特定のデータベース・ ファイル内の文書の場所を表します。 そのため、互いにレプリカである文書は一般に、異なる Notes ID を持ちます。 Notes ID は、文書が削除されるまで変わりません。

注: アクティビティーの入力パラメーターをマップする*必要があります*。

複数のデータベースにわたって同じフォーム・タイプの場合は、データベース名をオプション・パラメーター の一部として入力のマップで指定できるようになりました。これにより、同じオーケストレーションを使用し て、異なるデータベースにアウトバウンド操作を実⾏できます。 これを実⾏するには、databaseName オプシ ョン・パラメーター (表 1 で説明) にデータベース名を指定する必要があります。databaseName パラメーター に値が入力されると、databaseName パラメーターで指定されたデータベースにアウトバウンド操作が実行さ れます。 値を指定しない場合は、アウトバウンド操作の実行には、構成時に指定したデータベース名が使用さ れます。

オプション・パラメーター

オプションの⼊⼒パラメーターを次の表で説明します。

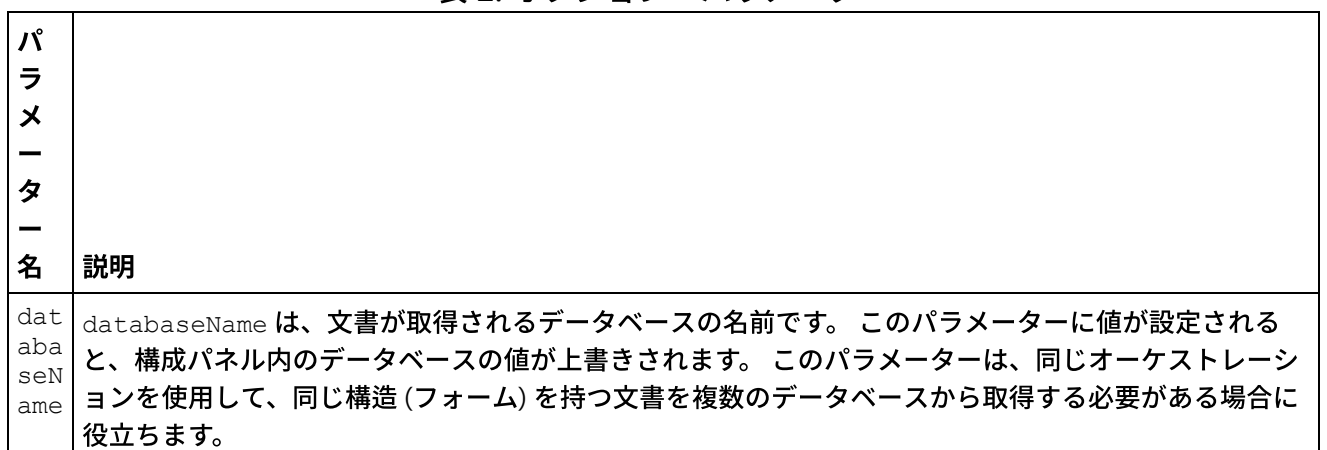

表 1. オプション・パラメーター

Domino コネクターは、異なる Domino サーバーへの動的エンドポイント接続もサポートします。実行時に、エ ンドポイント・ページで構成されたもの以外の Lotus Domino サーバーに動的に接続したい場合は、⼊⼒のマッ プの dominoConnectionProperties に新しいオプション・パラメーターを追加します。

| パラメーター                           | 説明                                                                                                    |  |  |
|----------------------------------|----------------------------------------------------------------------------------------------------|--|--|
| dominoConnectionPropertiesパラメーター |                                                                                                    |  |  |
| hostName                         | Lotus Domino サーバーが稼働しているマシンのホスト名または IP アドレ<br>スを指定します。                                                                                     |  |  |
| diiopPort                        | Java™ アプレットまたはアプリケーションが CORBA を使用して Domino<br>データにリモートでアクセスするための Domino Internet Inter-ORB<br>Protocol (DIIOP) ポートを指定します。デフォルト値は 63148 です。 |  |  |

表 2. オプションの接続パラメーター

dominoConnectionProperties のパラメーターを以下の表で説明します。

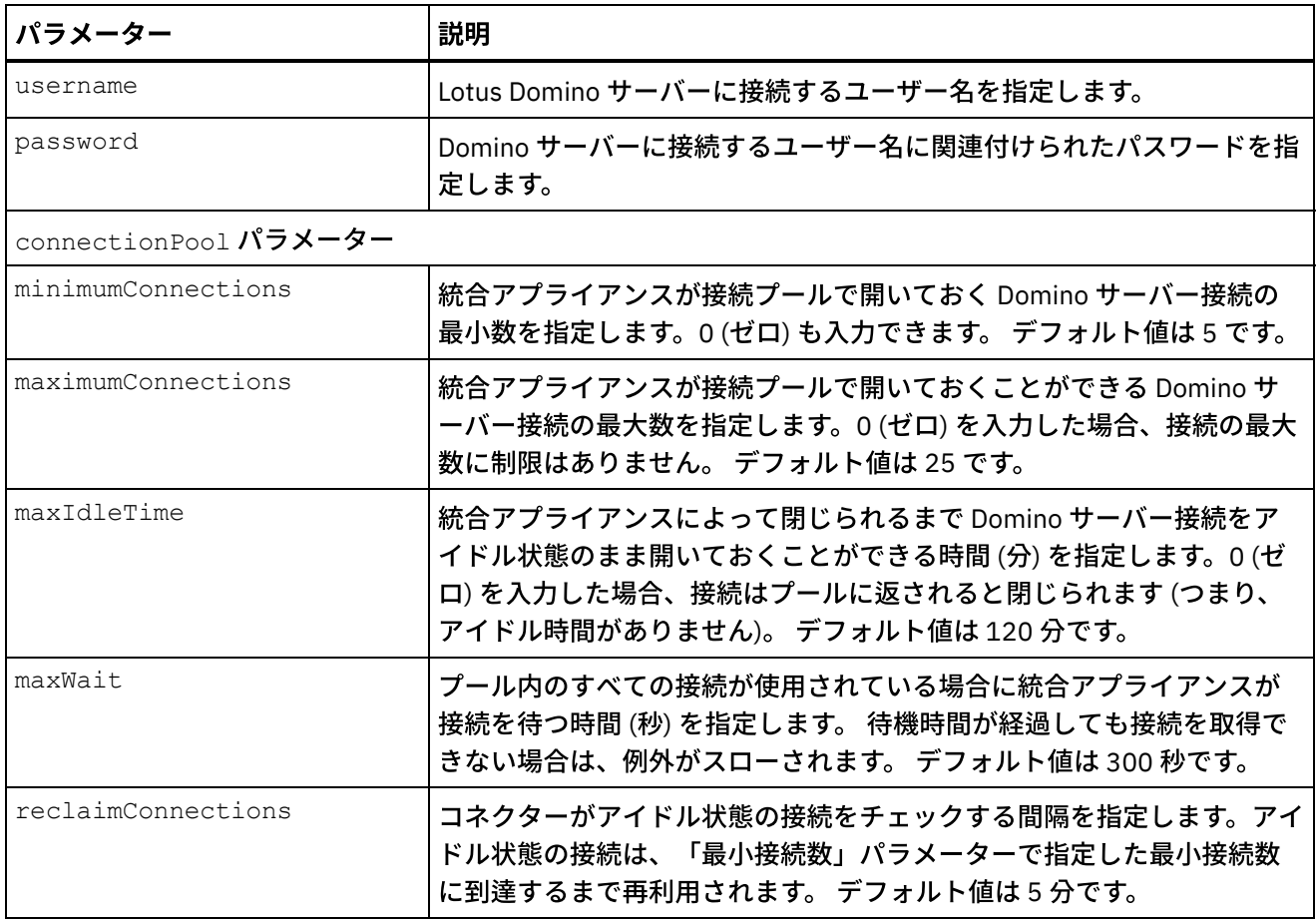

### 取得アクティビティーのマップ出力の指定

1. 「チェックリスト」ペインで「出力のマップ」をクリックします。

Lotus Domino アクティビティーの出力パラメーターが「アクティビティーから」ペインの下に表示され ます。

注: アクティビティーの出力パラメーターは、要求に基づいてマップすることができます。 注: Domino 文書内に存在し、マップ入力/出力構造で生成されていない動的に追加されたフィールドは、 Domino コネクターによって処理されます。このアクティビティーを使用して文書を取得する際、これら のフィールドのデータは、AdditionalFields の下のマップ出力セクションに提供されます。

<span id="page-282-0"></span>親トピック**:** Domino [アクティビティー](#page-269-0)

# **IBM Domino** ⽂書の照会

⽂書フィールドで指定された値に⼀致する Lotus® Domino® サーバーにあるデータベースから⽂書を照会するに は、「⽂書の照会」アクティビティーを使⽤します。

Outbound 要求で送信される入力データに、以下の条件のうちの 1 つ以上を指定できます。

● 文書ビジネス・データ: 文書ビジネス・データを「入力のマップ」セクションに指定した場合、コネクタ ーはすべての有効なデータをマップ入力から読み取ります。 コネクターは、これらの有効なデータに一 致する文書をデータベースで検索します。 一致した文書のうち、マップ出力スキーマを使用して表すこ とができるものは、すべて応答として返されます。

- ParentDocumentUNID: 有効な ParentDocumentUNID を「入力のマップ」セクションに指定した場 合、コネクターはこの親文書に対する子文書をすべて照会します。 一致した文書のうち、マップ出力ス キーマを使⽤して表すことができるものは、すべて応答として返されます。
- データ・セットなし: データをマップ入力に指定しなかった場合、コネクターはマップ出力スキーマを使 用して表すことができる文書を照会します。

次の2つのタイプの検索方式に基づいて、文書を検索できます。

- 1. データベース検索方式: 指定された文書の選択条件に適合するデータベース内の文書すべてを返します。 デフォルトでは、アクティビティーはデータベース検索方式を使用して文書を検索します。検索を明示 的にこのタイプに設定するには、「入力のマップ」セクションで、searchType オプション・パラメー ターの値を NORMAL SEARCH に設定します。この方式では、以下のタイプの検索条件に基づいて、文書 を検索できます。
	- a. 単⼀値: 検索条件に単⼀値を指定できます。 例えば、コネクターは、検索フィールドに指定された 単一の語、数値、日付などに基づいて、文書を照会できます。 「数値」タイプおよび「日付」タ イプのフィールドで指定可能な検索値について詳しくは、以下の項⽬を参照してください。
		- 数値: 「数値」タイプ・フィールドの検索条件として、2 桁の数値または単一の整数値を指 定できます。 この検索機能を使用して、「数値」タイプ・フィールドに特定の値を持つ文 書を照会することができます。 例えば、従業員の給与が 1234.56 に一致する文書を照会す るには、EmployeeSalary フィールドに 1234.56 という値を入力します。
		- 日付: 「日付」タイプ・フィールドの検索条件として、日付を指定できます。 例えば、誕生 日が 1982/11/22 に一致する文書を照会するには、Birthday フィールドに 1982/11/22 と いう値を指定します。
	- b. 複数値: Lotus® Domino のどのフィールド・タイプに対しても、複数の値を検索条件に指定できま す。 この機能を使⽤すると、指定された値を持つ⽂書を実⾏時に検索することができます。 例え ば、検索条件に指定した語に⼀致する⽂書を取得するようにコネクターを構成することができま す。
	- c. リッチ・テキスト・コンテンツのテキスト検索: リッチ・テキスト・コンテンツを持つ文書を実行 時に検索するために、テキストを指定することができます。 コネクターは、RichText フィール ドで指定されたテキストを使用して検索を実行し、一致するすべての文書を取得します。 コネク ターは、RichText フィールドに関して、単⼀テキスト・コンテンツ検索と複数テキスト・コン テンツ検索の両方をサポートしています。 また、文書の検索用に、\* などのワイルドカード接尾 部を RichText フィールドに指定することもできます。
	- d. 複数のフィールドを使用する検索: 複数のフィールドに検索値を指定することができます。この構 成の場合、アクティビティーは論理 AND 演算子を使用して検索ストリングをグループ化します。 例えば、単⼀値、複数値、RichText、ParentDocumentUNID などを、それぞれ別のフィールド に指定することができます。 アクティビティーは、指定されたすべての条件に⼀致する検索内容 のみを返します。
- 2. データベース全⽂検索**/**索引検索⽅式: データベース内のすべての⽂書の全⽂検索を⾏います。データベ ース全体が索引付けされている場合、索引検索⽅式は、データベース検索⽅式よりも⾼速に⾏われま す。この方式では、出力データが関連度スコアでソートされます。 コレクションを関連度でソートした 場合、最も関連度の高い文書が先頭に表示されます。検索を明示的にこのタイプに設定するには、「入 力のマップ」セクションで、searchType オプション・パラメーターの値を FULL\_TEXT\_SEARCH に設 定します。
	- a. 複数のフィールドを使用する検索: 索引検索方式でも、複数のフィールドを使用した検索が可能で す。複数のフィールドに検索値を指定することができます。この構成の場合、コネクターは論理 AND 演算⼦を使⽤して検索ストリングをグループ化します。例えば、単⼀値、複数値、または ParentDocumentUNID を、それぞれ別のフィールドに指定することができます。コネクターは、 指定されたすべての検索条件の論理 AND 演算を返します。ストリング型フィールドでは完全一致 および近似一致を、数値型フィールドでは完全一致を返します。

注: 索引検索方式は、RichText、Attachments、Date フィールドでは機能しません。

「文書の照会」アクティビティーの使用

- 1. 「プロジェクト」ペインで「オーケストレーション」を右クリックし、「新規オーケストレーション」 をクリックして、オーケストレーションを作成するか、または開きます。 「オーケストレーション」ペ インが表示されます。
- 2. 「アクティビティー」タブを選択し、「Domino」フォルダーを展開します。
- 3. 「照会アクティビティー (Query Activity)」を「Domino」フォルダーからオーケストレーションへドラッ グします。 オーケストレーションのグラフィカル表現が、「チェックリスト」と共に表⽰されます。
- 4. 「エンドポイントの選出」をクリックし、Lotus Domino エンドポイントを選択します。

Lotus Domino エンドポイントを作成または編集する手順については、『Lotus Domino アクティビティ [ーのエンドポイントの作成または編集』を参照してください。](#page-272-0)

5. 「チェックリスト」で「構成」をクリックします。 「構成」ペインが表示されます。

- 「参照」をクリックして、既存のデータベースを「**IBM Domino** データベースの表⽰」ペインか ら選択します。 「Domino® データベースの表⽰」に、選択したエンドポイントのすべてのデータ ベースが表⽰されます。
- 「次へ」をクリックして、既存のフォームを「**IBM Domino** フォームの表⽰」ペインから選択し ます。 「Lotus Domino フォームの表示」には、Lotus Domino サーバー上の選択したデータベー スにあるすべてのフォームが表示されます。 注:「次へ」ボタンは、データベース名を選択しないと使用可能になりません。
- 「正規名が含まれるフィールド」は、John Smith/IBM/COUNTRY などの正規名を値 (コンマで区 切られる) として持つ可能性があるフィールドを受け⼊れます。 これらのフィールドの値をインタ ーネット・メール・アドレス (johnsmith@country.ibm.com など) に変換する場合は、このフ ィールドに正規の名前を入力します。このようなフィールド名の例として、「宛先」、「送信 元」、「CC」、「議⻑」、「必須参加者」などがあります。
- 6. 「チェックリスト」から「入力のマップ」を選択します。 「文書の照会」アクティビティーの選択した オブジェクトから生成された XML スキーマが、「アクティビティーへ」パネルの request 入力パラメー ターの下にノードとして表⽰されます。

複数のデータベースにわたって同じフォーム・タイプの場合は、データベース名をオプション・パラメ ーターの一部として入力のマップで指定できます。これにより、同じオーケストレーションを使用し て、異なるデータベースにアウトバウンド操作を実⾏できます。 これを実⾏するには、databaseName オプション・パラメーター (表 1 で説明) にデータベース名を指定する必要があります。databaseName パラメーターに値が⼊⼒されると、databaseName パラメーターで指定されたデータベースにアウトバ ウンド操作が実⾏されます。 値を指定しない場合は、アウトバウンド操作の実⾏には、構成時に指定し たデータベース名が使⽤されます。

オプションの⼊⼒パラメーターを次の表で説明します。

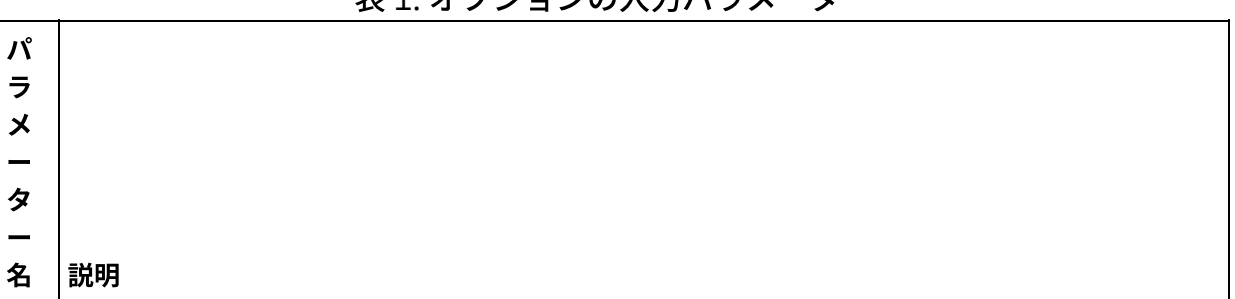

### 表1. オプションの入力パラメーター

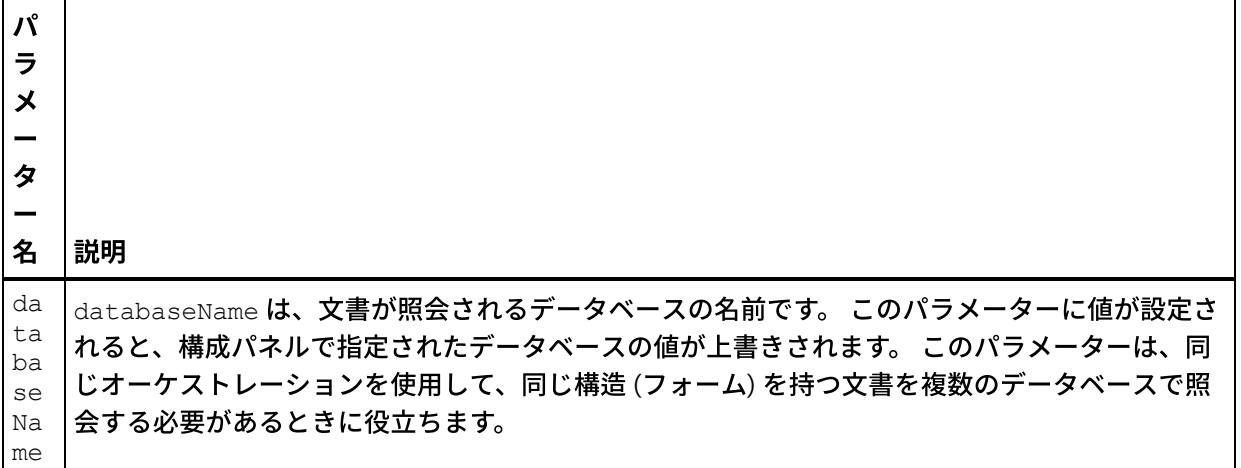

Domino コネクターは、異なる Domino サーバーへの動的エンドポイント接続もサポートします。実⾏時 に、エンドポイント・ページで構成されたもの以外の Lotus Domino サーバーに動的に接続したい場合 は、入力のマップの dominoConnectionProperties に新しいオプション・パラメーターを追加しま す。 dominoConnectionProperties のパラメーターを以下の表で説明します。

| パラメーター                           | 説明                                                                                                    |  |  |  |
|----------------------------------|----------------------------------------------------------------------------------------------------|--|--|--|
| dominoConnectionPropertiesパラメーター |                                                                                                    |  |  |  |
| hostName                         | Lotus Domino サーバーが稼働しているマシンのホスト名または IP ア<br>ドレスを指定します。                                                                                                    |  |  |  |
| diiopPort                        | Java™ アプレットまたはアプリケーションが CORBA を使用して<br>Domino データにリモートでアクセスするための Domino Internet<br>Inter-ORB Protocol (DIIOP) ポートを指定します。デフォルト値は<br>63148です。                |  |  |  |
| username                         | Lotus Domino サーバーに接続するユーザー名を指定します。                                                                                                    |  |  |  |
| connectionPool パラメーター            |                                                                                                    |  |  |  |
| minimumConnections               | 統合アプライアンスが接続プールで開いておく Domino サーバー接<br>続の最小数を指定します。0 (ゼロ) も入力できます。 デフォルト値は<br>5です。                                                                           |  |  |  |
| maximumConnections               | 統合アプライアンスが接続プールで開いておくことができる Domino<br>サーバー接続の最大数を指定します。0 (ゼロ) を入力した場合、接続<br>の最大数に制限はありません。 デフォルト値は 25 です。                                                   |  |  |  |
| maxIdleTime                      | 統合アプライアンスによって閉じられるまで Domino サーバー接続<br>をアイドル状態のまま開いておくことができる時間 (分) を指定しま<br>す。0 (ゼロ) を入力した場合、接続はプールに返されると閉じられま<br>す (つまり、アイドル時間がありません)。 デフォルト値は 120 分で<br>す。 |  |  |  |
| maxWait                          | プール内のすべての接続が使用されている場合に統合アプライアン<br>スが接続を待つ時間 (秒) を指定します。 待機時間が経過しても接続<br>を取得できない場合は、例外がスローされます。 デフォルト値は<br>300秒です。                                           |  |  |  |

表 2. オプションの接続パラメーター<br>| <sub>=====</sub>

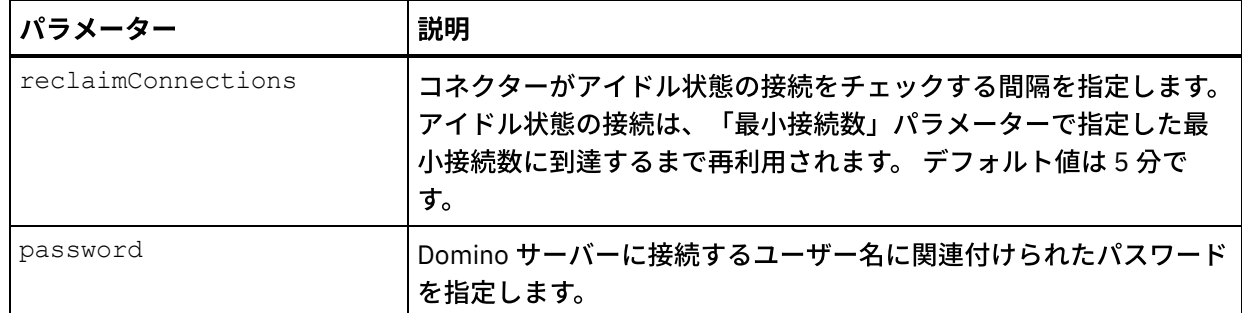

- 7. オーケストレーション変数とアクティビティーの入力パラメーターとの間のマップを作成します。 注: 入力構造の必須エレメントの値は、実行時に指定されている必要があります。 この値は、エレメント のデフォルト値を指定するか、エレメントを入力ノードにリンクすることによって指定できます。 実行 時に必須エレメントの値が指定されていないと、アクティビティーは Web 管理コンソールから報告され た例外をスローします。 実行時にオプションの入力パラメーターの値が指定されていなくても、実行時 に例外はスローされません。
- 8. アクティビティーで使用する検索タイプを次のように選択します。

#### 表 3. 検索タイプ

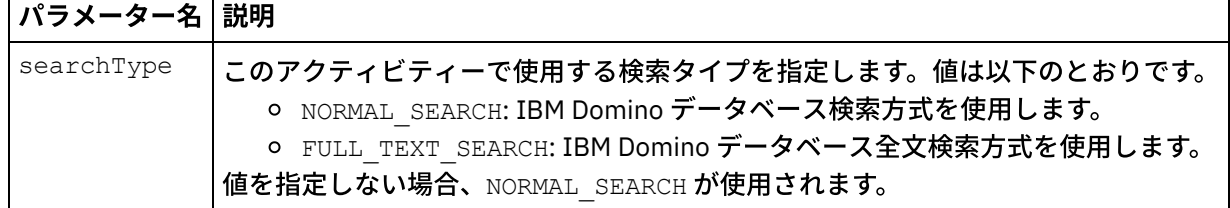

9. 「チェックリスト」で「出力のマップ」を選択します。 アクティビティーの応答保持のために生成され た XML スキーマが、「アクティビティーから」パネルの response 出力パラメーターの下にノードとし て表示されます。

注: Domino 文書内に存在し、マップ入力/出力構造で生成されていない動的に追加されたフィールドは、 Domino コネクターによって処理されます。このアクティビティーを使用して文書を取得する際、これら のフィールドのデータは、AdditionalFields の下のマップ出力セクションに提供されます。

queryUsingTimestamp は、タイム・スタンプに基づく⽂書を照会するときに使⽤されるパラメーター です。 timestamp プロパティーは、再帰的なプロパティーです。 timestamp プロパティーでは、 groupFields、name、operator、および value を定義できます。

オプションの出⼒パラメーターを次の表で説明します。

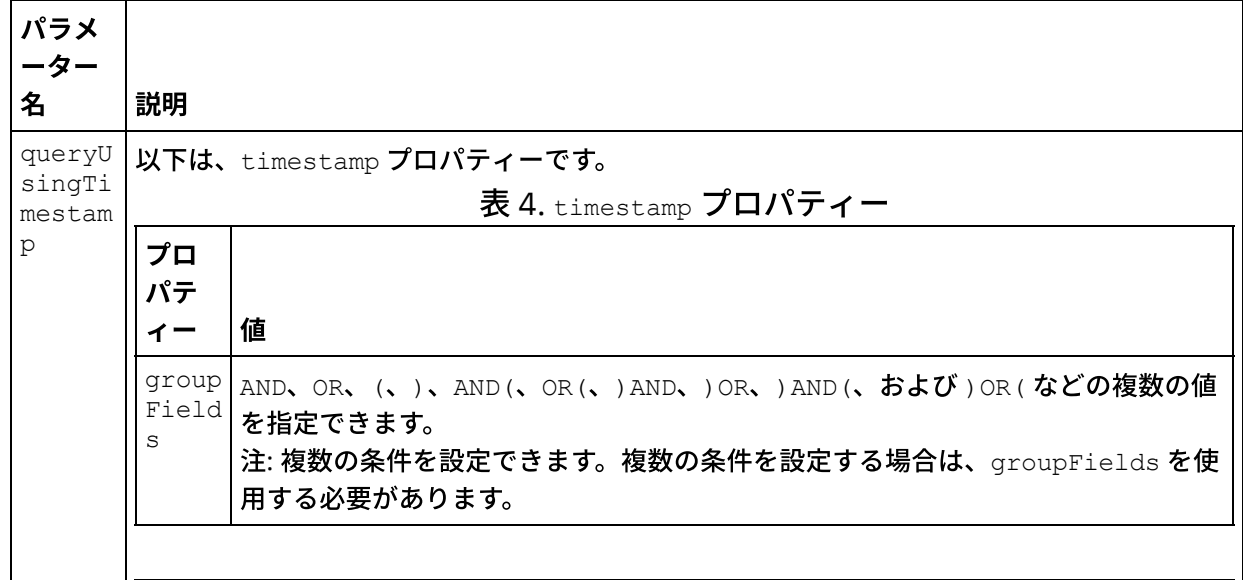

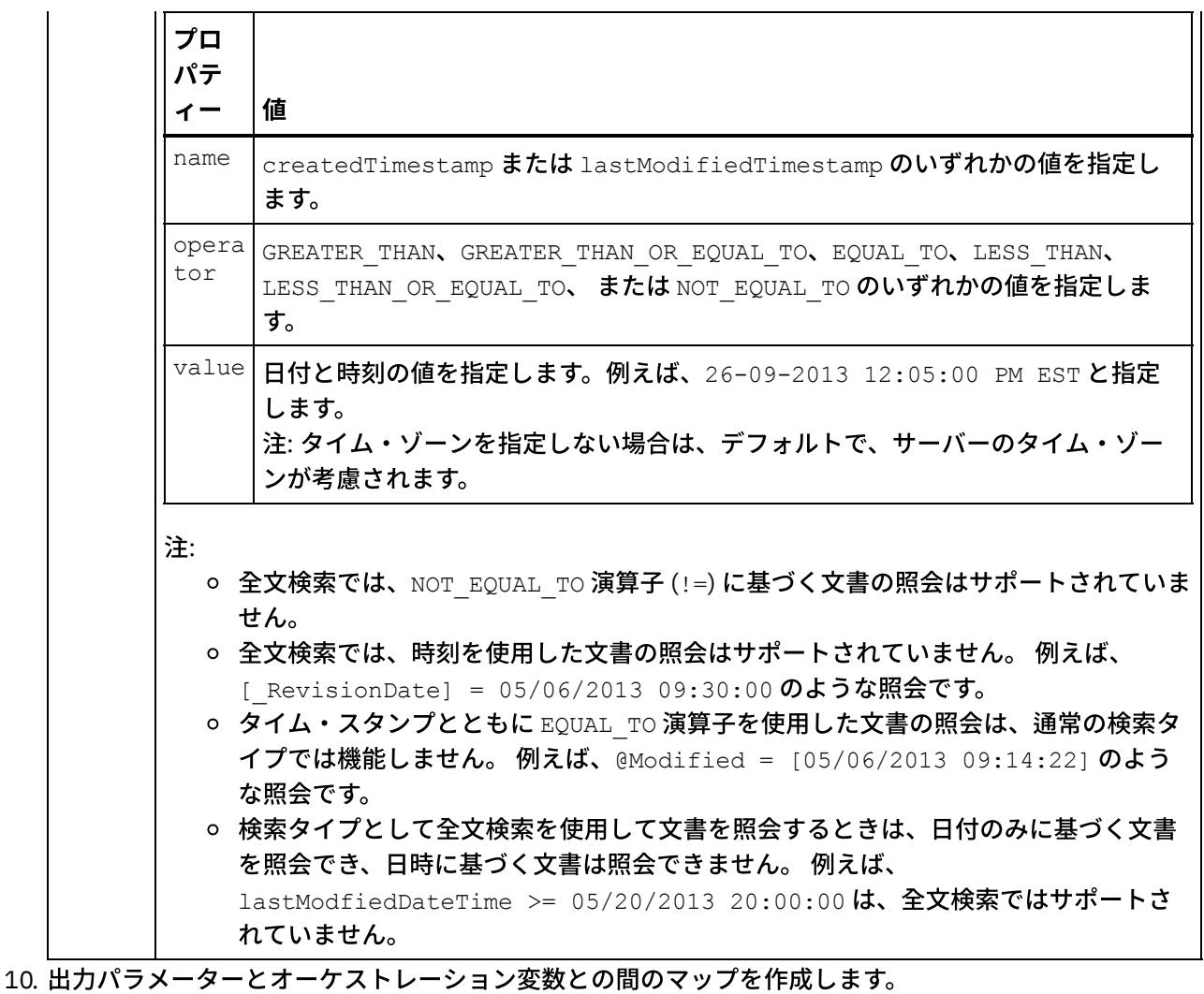

IBM Domino 「⽂書の照会」アクティビティーを構成しました。 親トピック**:** Domino [アクティビティー](#page-269-0)

# <span id="page-287-0"></span>ビューでの **Lotus Domino** ⽂書の照会

「ビューの照会」アクティビティーは、ビュー内の文書フィールドで指定された値に一致する Lotus® Domino® サーバー内のデータベースからビューを照会するために使⽤されます。

「文書の照会」アクティビティーの使用

- 1. 「プロジェクト」ペインで「オーケストレーション」を右クリックし、「新規オーケストレーション」 をクリックして、オーケストレーションを作成するか、または開きます。 「オーケストレーション」ペ インが表示されます。
- 2. 「アクティビティー」タブを選択し、「Domino」フォルダーを展開します。
- 3. 「照会ビュー (Query Views)」を「Domino」フォルダーからオーケストレーションへドラッグします。 オーケストレーションのグラフィカル表現が、「チェックリスト」と共に表⽰されます。
- 4. 「エンドポイントの選出」をクリックし、Lotus Domino エンドポイントを選択します。

Lotus Domino エンドポイントを作成または編集する手順については、『Lotus Domino アクティビティ [ーのエンドポイントの作成または編集』を参照してください。](#page-272-0)

5. 「チェックリスト」で「構成」をクリックします。 「構成」ペインが表示されます。
- 注:「次へ」ボタンは、データベース名を選択しないと使用可能になりません。
	- 「参照」をクリックして、既存のデータベースを「**IBM Domino** データベースの表⽰」ペインか ら選択します。 「Domino® データベースの表⽰」に、選択したエンドポイントのすべてのデータ ベースが表⽰されます。
	- 「参照」をクリックして、既存のビューを「**Domino** ビューの表⽰」ペインから選択します。 「Lotus Domino ビューの表示」には、選択したデータベース内にある選択したエンドポイント用 のすべてのビューが表示されています。
	- 「次へ」をクリックして、既存のフォームを「**IBM Domino** フォームの表⽰」ペインから選択し ます。 「Lotus Domino フォームの表示」には、選択したビュー内の文書に関連するすべてのフォ ームが表示されます。
- 6. 「チェックリスト」から「入力のマップ」を選択します。 「ビューの照会」アクティビティーの選択し たオブジェクトから生成された XML スキーマが、「アクティビティーへ」パネルの request 入力パラメ ーターの下にノードとして表⽰されます。

複数のデータベースにわたって同じフォーム・タイプの場合は、データベース名をオプション・パラメ 一ターの一部として入力のマップで指定できます。これにより、同じオーケストレーションを使用し て、異なるデータベースにアウトバウンド操作を実⾏できます。 これを実⾏するには、databaseName オプション・パラメーター (表 1 で説明) にデータベース名を指定する必要があります。databaseName パラメーターに値が⼊⼒されると、databaseName パラメーターで指定されたデータベースにアウトバ ウンド操作が実⾏されます。 値を指定しない場合は、アウトバウンド操作の実⾏には、構成時に指定し たデータベース名が使⽤されます。

オプションの⼊⼒パラメーターを次の表で説明します。

| 1x 1. / _ _ / ` \ _ _ _ /\11 \/ / / / / コノ _ / \ / / / / _ _ / \ |                                            |  |  |  |
|------------------------------------------------------------------|--------------------------------------------|--|--|--|
| パラ                                                               |                                            |  |  |  |
| <b>メー</b>                                                        |                                            |  |  |  |
| ター                                                               |                                            |  |  |  |
| 名                                                                | 説明                                         |  |  |  |
|                                                                  |                                            |  |  |  |
| data                                                             | 入力のマップに動的に追加できるデータベースの名前を指定して、単一のオーケストレーショ |  |  |  |
| base                                                             | ンが同じフォーム・タイプを持つ複数のデータベースに対し、アウトバウンド操作を実行でき |  |  |  |
| Name                                                             |                                            |  |  |  |
|                                                                  | るようにします。                                   |  |  |  |

表 1. データベース名のオプション・パラメーター

Domino コネクターは、異なる Domino サーバーへの動的エンドポイント接続もサポートします。実⾏時 に、エンドポイント・パネルで構成されたもの以外の Lotus Domino サーバーに動的に接続したい場合 は、入力のマップの dominoConnectionProperties に新しいオプション・パラメーターを追加しま す。 dominoConnectionProperties のパラメーターを以下の表で説明します。

| <b>パラメーター</b>                     | 説明                                                                                                    |  |  |  |
|-----------------------------------|----------------------------------------------------------------------------------------------------|--|--|--|
| dominoConnectionProperties パラメーター |                                                                                                    |  |  |  |
| hostName                          | IBM Domino サーバーが稼働しているマシンのホスト名または IP ア<br>ドレスを指定します。                                                                                            |  |  |  |
| diiopPort                         | Java™ アプレットまたはアプリケーションが CORBA を使用して<br>Domino データにリモートでアクセスするための Domino Internet<br>Inter-ORB Protocol (DIIOP) ポートを指定します。デフォルト値は<br>$63148$ です。 |  |  |  |
| username                          | Lotus Domino サーバーに接続するユーザー名を指定します。                                                                                                    |  |  |  |

表 2. オプションの接続パラメーター

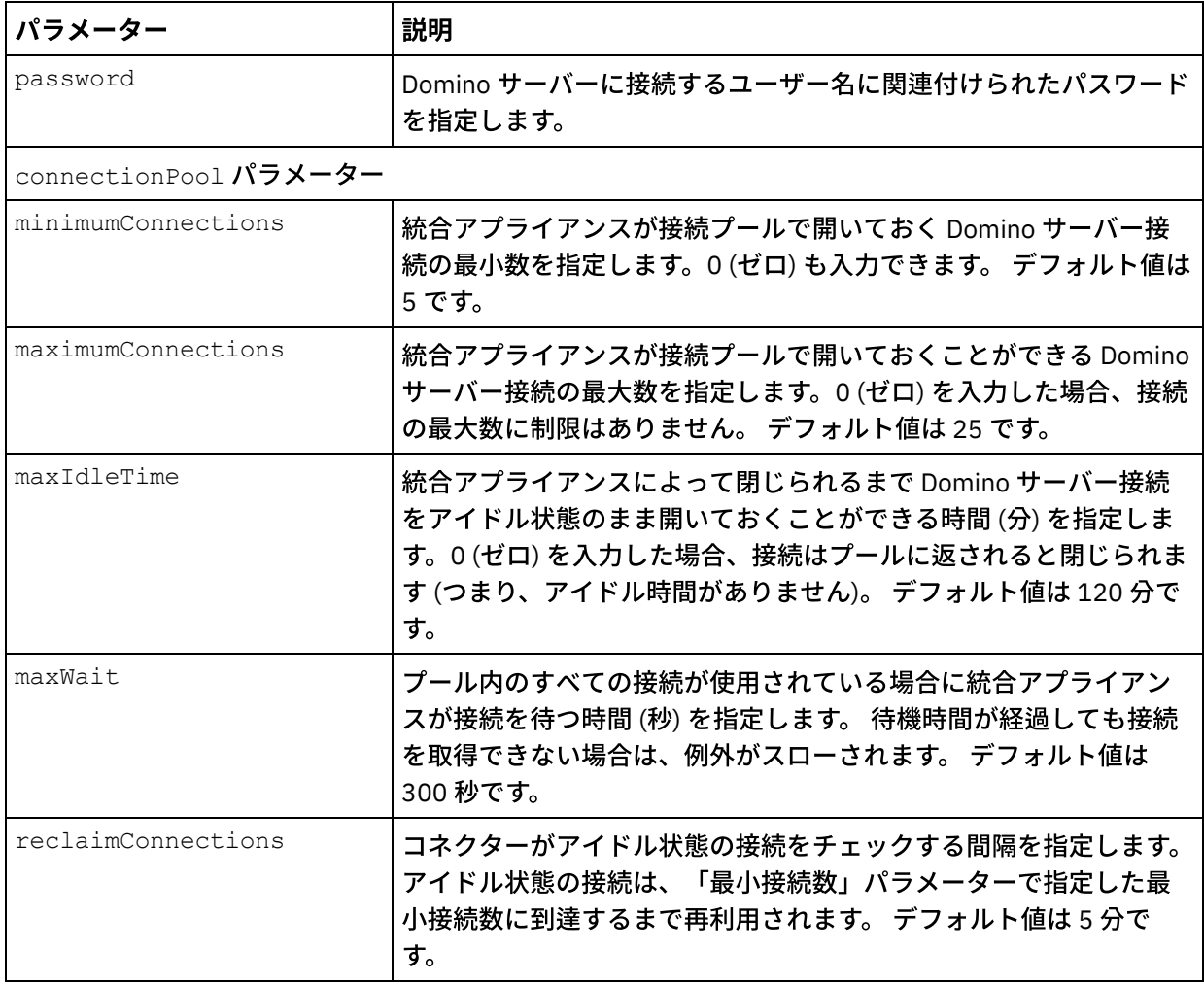

- 7. オーケストレーション変数とアクティビティーの入力パラメーターとをマップします。
- 注: 入力構造の必須エレメントの値は、実行時に指定されている必要があります。 この値は、エレメント のデフォルト値を指定するか、エレメントを入力ノードにリンクすることによって指定できます。 実行 時に必須エレメントの値が指定されていないと、アクティビティーは Web 管理コンソールから報告され た例外をスローします。実行時にオプションの入力パラメーターの値が指定されていなくても、実行時 に例外はスローされません。
- 8. 表 3 で説明されているように値を指定します。

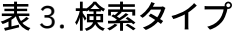

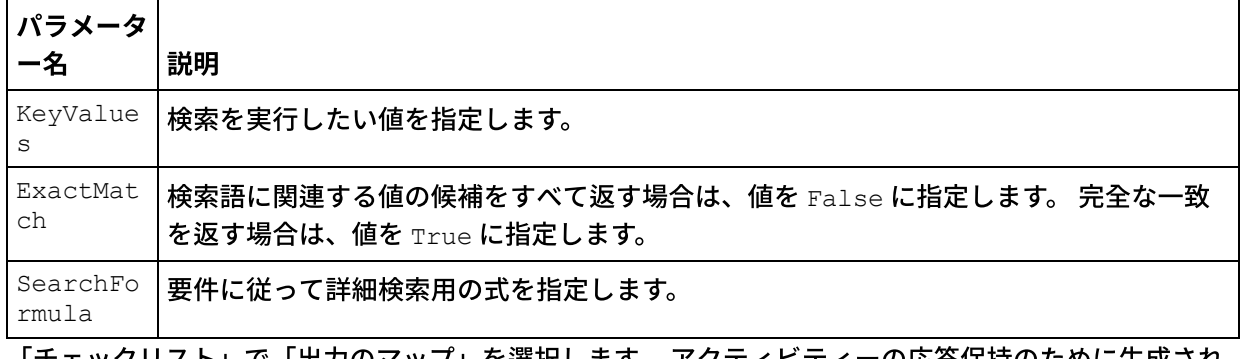

9. 「チェックリスト」で「出力のマップ」を選択します。 アクティビティーの応答保持のために生成され た XML スキーマが、「アクティビティーから」パネルの response 出力パラメーターの下にノードとし て表示されます。

注: Domino 文書内に存在し、マップ入力/出力構造で生成されていない動的に追加されたフィールドは、 Domino コネクターによって処理されます。このアクティビティーを使用して文書を取得する際、これら のフィールドのデータは、AdditionalFields の下のマップ出力セクションに提供されます。

10. 出力パラメーターとオーケストレーション変数との間のマッピングを作成します。

これで、Domino ビューの照会」アクティビティーが構成されました。 親トピック**:** Domino [アクティビティー](#page-269-0)

## **Lotus Domino** ⽂書の削除

削除アクティビティーを使⽤して、Lotus Domino データベースから⽂書を削除します。 削除対象⽂書はそれぞ れ、その UniversalID または NotesID によって⼀意的に識別可能でなければなりません。

## 削除アクティビティーの使用

- 1. 「プロジェクト」ペインで「オーケストレーション」を右クリックし、「新規オーケストレーション」 をクリックしてオーケストレーションを作成するか、または開きます。 「オーケストレーション」ペイ ンが表示されます。
- 2. 「アクティビティー」タブを選択し、「Domino」フォルダーを展開します。
- 3. 「削除アクティビティー」を「Domino」フォルダーからオーケストレーションへドラッグします。 オー ケストレーションのグラフィカル表現が、「チェックリスト」と共に表⽰されます。
- 4. 「チェックリスト」ペインに、アウトバウンド・アクティビティーの構成を完了させるために実行しな ければならないタスク (要約、エンドポイントの選出、構成、入力のマップ、出力のマップ) がリストさ れます。
- 5. 「エンドポイントの選出」をクリックし、Lotus Domino エンドポイントを選択します。

Lotus Domino エンドポイントを作成または編集する手順については、『Lotus Domino アクティビティ [ーのエンドポイントの作成または編集』を参照してください。](#page-272-0)

- 6. 「チェックリスト」で「構成」をクリックします。 「構成」ペインが表示されます。
	- 「参照」をクリックして、既存のデータベースを「Lotus Domino データベースの表⽰」ペインか ら選択します。 「Domino® データベースの表⽰」に、選択したエンドポイントのすべてのデータ ベースが表⽰されます。
	- o 「次へ」をクリックして、既存のフォームを「Lotus Domino フォームの表示」ペインから選択し ます。 「Lotus Domino フォームの表示」には、Lotus Domino サーバー上の選択したデータベー スにあるすべてのフォームが表⽰されます。 注: 「次へ」ボタンは、データベース名を選択しないと使用可能になりません。

## 削除アクティビティーのマップ入力の指定

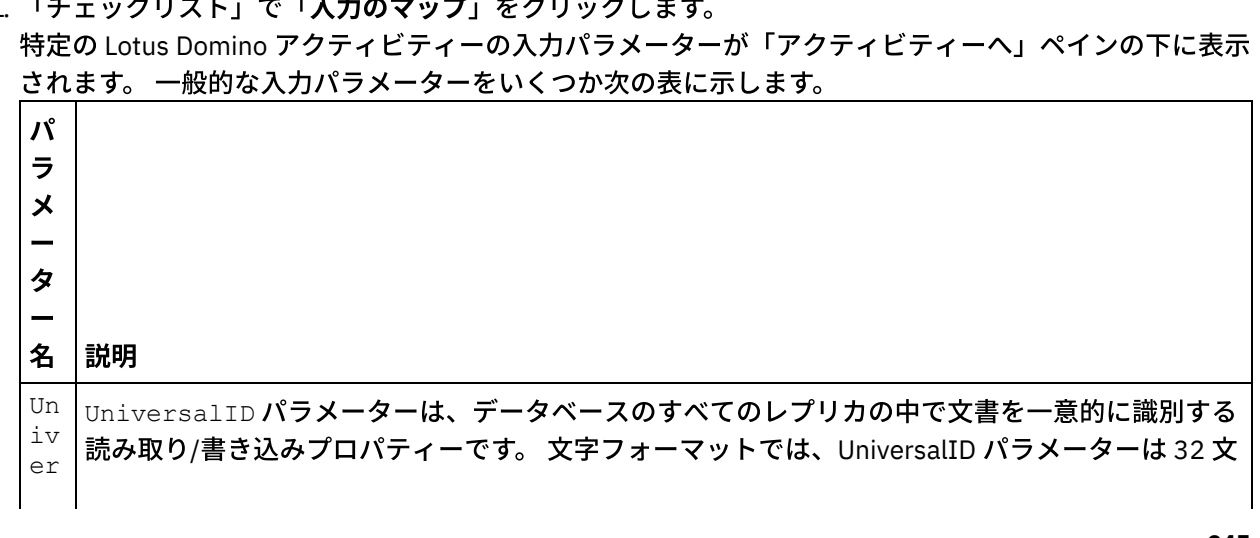

1. 「チェックリスト」で「**入力のマップ**」をクリックします。

sa lI D 字の 16 進数字 (0 から 9、A から F) の組み合わせです。 UniversalID はまた、uniqueID または UNID とも呼ばれます。 データ型は「ストリング」です。

No te sI D 文書の Notes ID は読み取り専用プロパティーで、最大 8 文字の 16 進値を持ちます。 この値によ り、特定のデータベース内の⽂書が⼀意的に識別されます。 NotesID は、特定のデータベース・ ファイル内の文書の場所を表します。 そのため、互いにレプリカである文書は一般に、異なる Notes ID を持ちます。 Notes ID は、文書が削除されるまで変わりません。

注: アクティビティーの入力パラメーターをマップする必要があります。

複数のデータベースにわたって同じフォーム・タイプの場合は、データベース名をオプション・パラメーター の一部として入力のマップで指定できるようになりました。これにより、同じオーケストレーションを使用し て、異なるデータベースにアウトバウンド操作を実⾏できます。 これを実⾏するには、databaseName オプシ ョン・パラメーター (表 1 で説明) にデータベース名を指定する必要があります。databaseName パラメーター に値が入力されると、databaseName パラメーターで指定されたデータベースにアウトバウンド操作が実行さ れます。 値を指定しない場合は、アウトバウンド操作の実行には、構成時に指定したデータベース名が使用さ れます。

オプション・パラメーター

オプションの⼊⼒パラメーターを次の表で説明します。

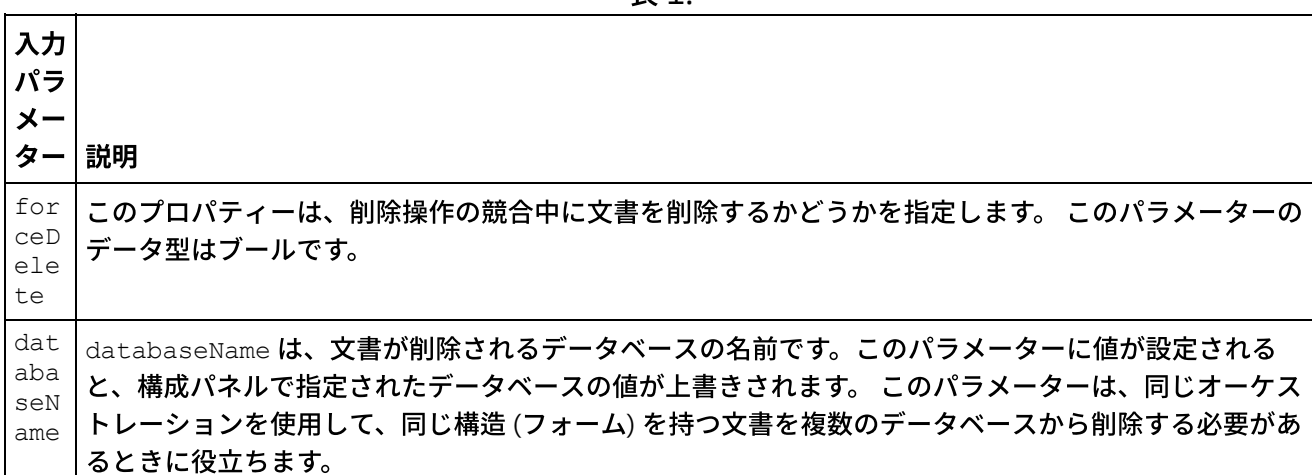

表 1.

Domino コネクターは、異なる Domino サーバーへの動的エンドポイント接続もサポートします。実行時に、エ ンドポイント・ページで構成されたもの以外の Lotus Domino サーバーに動的に接続したい場合は、⼊⼒のマッ プの dominoConnectionProperties に新しいオプション・パラメーターを追加します。

dominoConnectionProperties のパラメーターを以下の表で説明します。

| <b> パラメーター</b>                    | 説明                                                                                                    |  |  |  |
|-----------------------------------|----------------------------------------------------------------------------------------------------|--|--|--|
| dominoConnectionProperties パラメーター |                                                                                                    |  |  |  |
| hostName                          | Lotus Domino サーバーが稼働しているマシンのホスト名または IP アドレ<br>スを指定します。                                                                                     |  |  |  |
| diiopPort                         | Java™ アプレットまたはアプリケーションが CORBA を使用して Domino<br>データにリモートでアクセスするための Domino Internet Inter-ORB<br>Protocol (DIIOP) ポートを指定します。デフォルト値は 63148 です。 |  |  |  |
| username                          | Lotus Domino サーバーに接続するユーザー名を指定します。                                                                                                    |  |  |  |
| password                          | Domino サーバーに接続するユーザー名に関連付けられたパスワードを指<br>定します。                                                                                              |  |  |  |

表 2. オプションの接続パラメーター

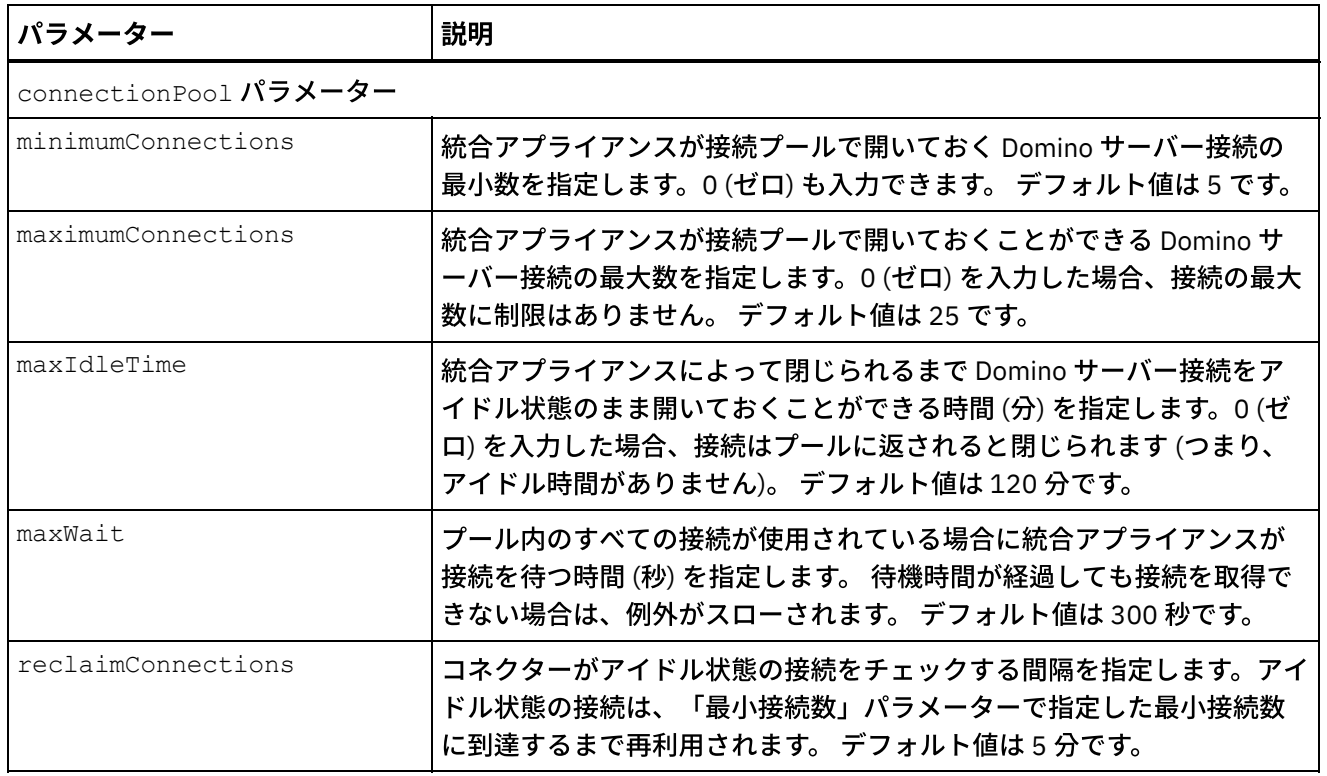

## 削除アクティビティーのマップ出力の指定

1. 「チェックリスト」で「出力のマップ」をクリックします。

Lotus Domino アクティビティーの出力パラメーターが「アクティビティーから」ペインの下に表示され ます。

注: アクティビティーの出力パラメーターは、要求に基づいてマップすることができます。

親トピック**:** Domino [アクティビティー](#page-269-0)

# **Lotus Domino** アクティビティーの再試⾏オプションおよび配信 オプションの指定

「再試行」パラメーターおよび「配信」パラメーターの指定は、Lotus Domino アクティビティー構成を構成す るためのタスクの 1 つです。

## このタスクについて

このセクションでは、Lotus Domino アウトバウンドおよびインバウンド・アクティビティーを構成するための 手順について説明します。

#### 手順

インバウンドおよびアウトバウンドの「Lotus Domino」アクティビティーの再試⾏オプションを指定するに は、以下のようにします。

1.「チェックリスト」で「再試行」タスクを選択します。 「再試行」ペインが表示されます。

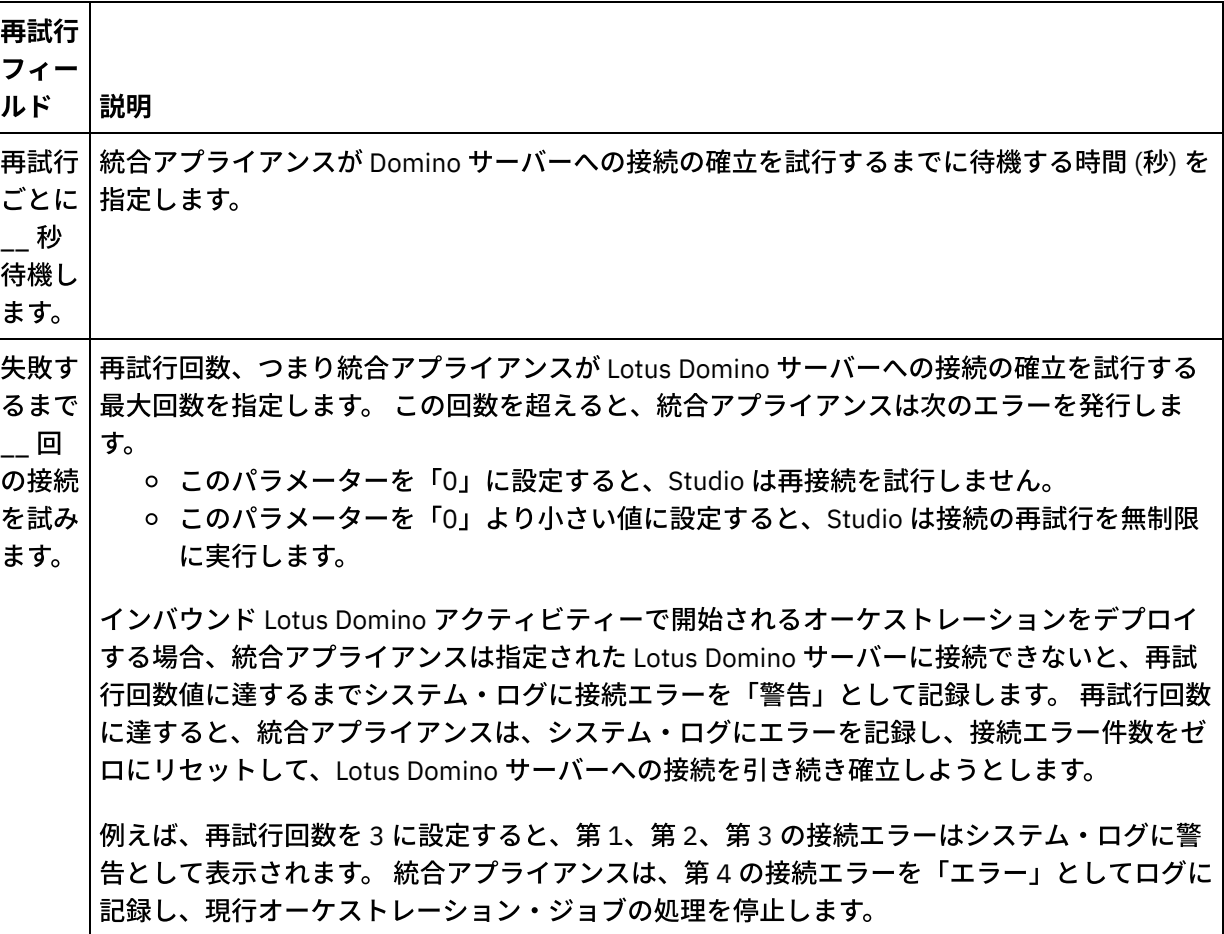

#### 表 1. 再試行オプション

親トピック**:** Domino [アクティビティー](#page-269-0)

**Lotus Domino** インバウンド・アクティビティー

### 手順

Lotus Domino インバウンド・アクティビティーの配信ルール・オプションを指定するには、以下のようにしま す。

1. 「チェックリスト」で「配信ルール」タスクを選択します。「配信ルール」ペインが表示されます。

2. 次の表の説明に従って、アクティビティーの動作を選択するための配信ルール・オプションを構成しま す。

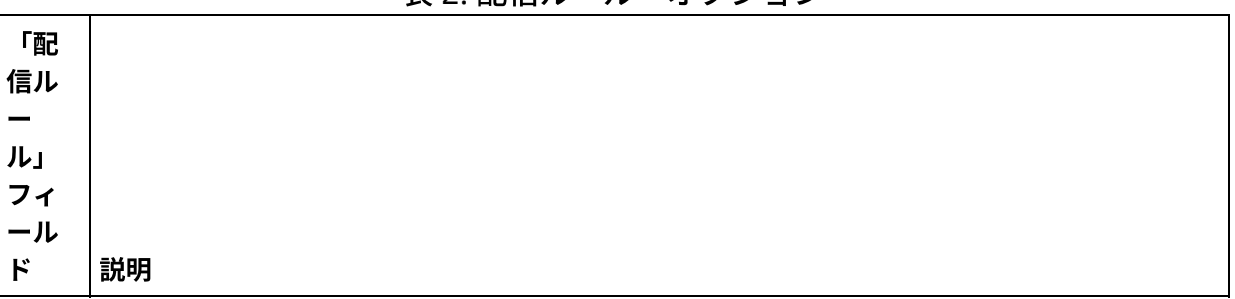

#### 表 2. 配信ルール・オプション

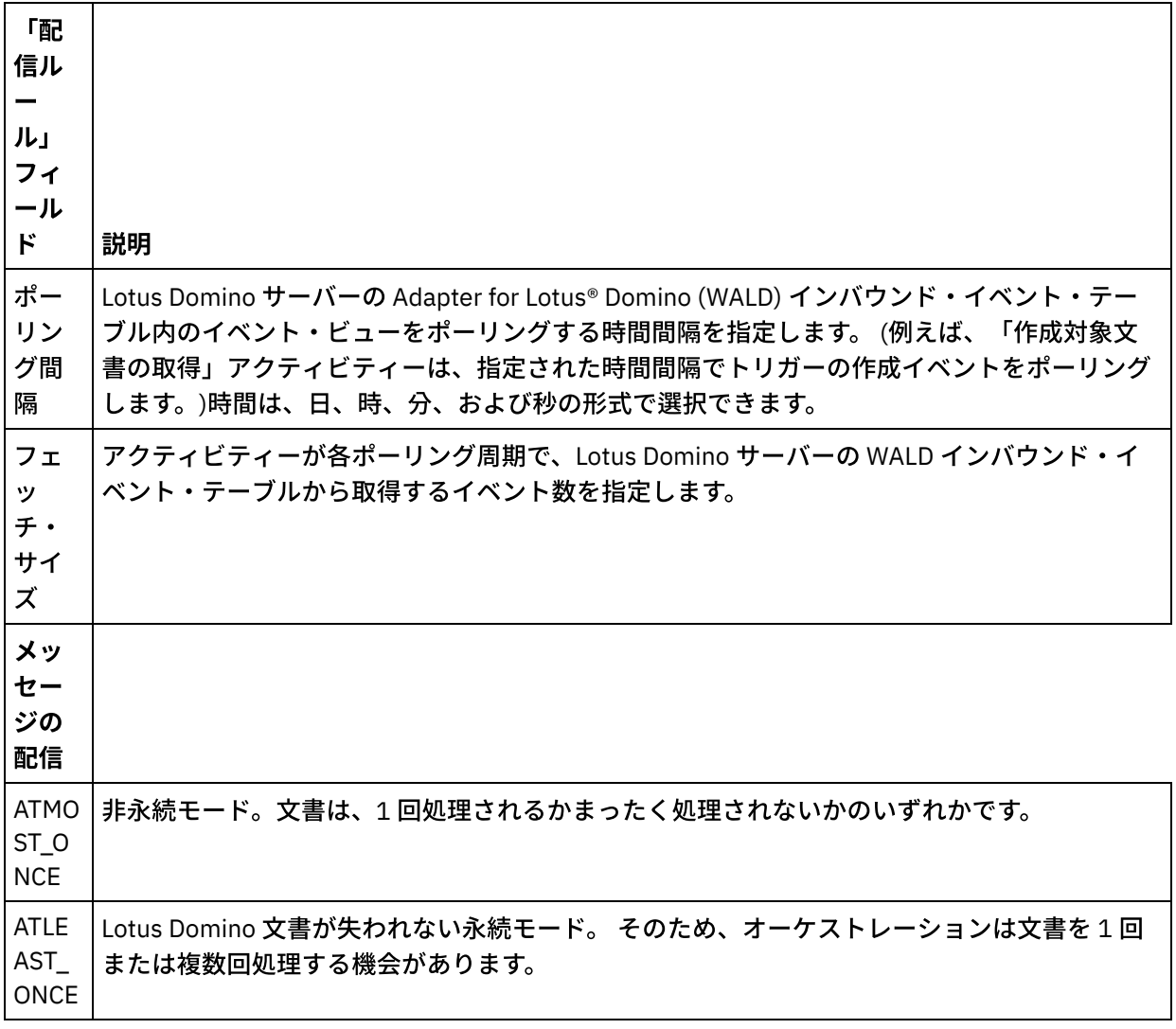

# <span id="page-294-0"></span>**Lotus Domino インバウンド・アクティビティーを使用するため** の前提条件

このセクションでは、Lotus Domino インバウンド・アクティビティーを構成するための前提条件について説明 します。

**Lotus Domino** サーバーの構成

1. 次の表に記載されているネイティブ・ライブラリーを、<STUDIO ROOT>/etc/domino/<platform> デ ィレクトリーから Lotus Domino サーバーのルート・ディレクトリーにコピーします。 ネイティブ・ラ イブラリーは、Lotus Domino サーバーが稼働しているプラットフォームに基づいて選択されます。

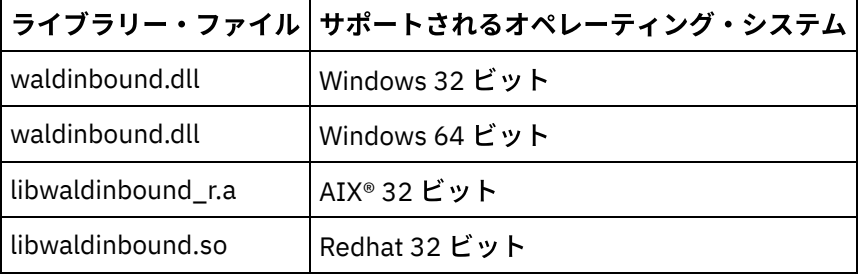

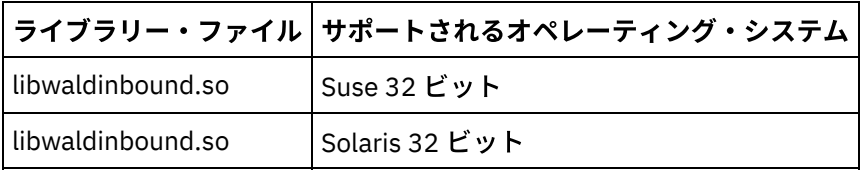

2. Lotus Domino サーバーで notes.ini ファイルを検索します。 ファイルを開き、ファイルの末尾に次のエ ントリーを追加します。

EXTMGR\_ADDINS=waldinbound

- 3. インバウンド・イベント・データベース (ファイル名: waldinbound.nsf) を (<STUDIO ROOT>/etc/domino/) から Lotus Domino サーバーのデータ・ディレクトリー (<DominoRoot>/data) にコ ピーします。
- 4. Lotus Notes® を使⽤してインバウンド・イベント・データベース (waldinbound.nsf) を開き、イベント・ アクティビティーを構成します。
- 5. WALD インバウンド・イベント・テーブルを構成する手順は以下のとおりです。
	- EventTriggerConfigurationView を選択します。 エントリーが存在する場合は、そのエントリーを 編集します。 エントリーが存在しない場合は、新しい構成を作成します。
	- o コネクター ID の値を入力します。 これはオプションです。
	- フィールド「モニター対象文書」についてイベントを生成する必要があるデータベース名および フォーム (どちらも大/小文字の区別あり) を入力します。インバウンド・アクティビティーの検出 中に同じデータベースおよびフォームが選択されます。 構文は以下のとおりです。
		- DatabaseName:formName
		- SampleDatabase.nsf:Employee
		- TestDatabase.nsf:Form1:TestDatabase.nsf:Form2 (この場合、イベントは Form1 および Form2 の両方に対して生成されます。)
- 6. 関心のあるイベント・タイプを選択します。 注: 選択されたイベント・タイプは、スターター・アクティビティー (「作成済み⽂書の取得」、「更新 済み⽂書の取得」、または「削除済み⽂書の取得 」に対応するようになります。
- 7. 構成を保存します (Ctrl + S)。 選択されたデータベースおよびフォームからのイベントがトリガーされ、 インバウンド・イベント・データベースの EventView で使用可能になります。
- 8. Lotus Domino サーバーを再始動します。 サンプル・データを使用して Lotus Notes からテストを行い、 構成に対してイベントが⽣成されることを確認してください。
- 9. Studio でスターター・アクティビティーを構成します。 次に、構成された Lotus Domino データベース に対して (EventTriggerConfigurationView で選択された構成に基づいて) 文書を作成、更新、または削除 すると、イベントがトリガーされます。 イベントは Lotus Domino スターター・アクティビティーによっ て選出され、処理されます。

親トピック**:** Domino [アクティビティー](#page-269-0)

# 「作成済み⽂書の取得」アクティビティー

「作成済み文書の取得」アクティビティーを使用して、Lotus Domino サーバーで作成された (関心のある) 文書 を取得します。 このアクティビティーでは、 Lotus Domino サーバーのイベント・テーブルを定期的にポーリ ングして新しいイベントを検出し、それらを処理します。

注: 「作成済み文書の取得」アクティビティーを構成および使用する前に、IBM® Domino サーバーの『Lotus Domino インバウンド・アクティビティーを使用するための前提条件』を参照してください。

インバウンド **Lotus Domino** アクティビティーのオーケストレーションへの追加

- 1. 「プロジェクト」ペインで「オーケストレーション」を右クリックし、「新規オーケストレーション」 をクリックして、オーケストレーションを作成するか、または開きます。 「オーケストレーション」ペ インが表⽰されます。
- 2. 「アクティビティー」タブを選択し、「Domino」フォルダーを展開します。
- 3. 「作成済み⽂書の取得」アクティビティーを「Domino」フォルダーからオーケストレーションへドラッ グします。 オーケストレーションのグラフィカル表現が、「チェックリスト」ペインと共に表⽰されま す。
- 4. 「チェックリスト」ペインに、インバウンド・アクティビティーの構成を完了させるために実行しなけ ればならないタスク (要約、エンドポイントの選出、構成、出⼒のマップ) がリストされます。

**Lotus Domino** アクティビティーの命名または名前変更

1. 「チェックリスト」ペインで「要約」をクリックします。「要約」ペインが表示されます。 アクティビティーの名前を「アクティビティー名」テキスト・ボックスに指定します。

**Lotus Domino** アクティビティーのエンドポイントの指定

- 1. 「チェックリスト」ペインで「エンドポイントの選出 (Pick Endpoint)」をクリックします。 「エンドポ イントの選出」ペインが表⽰されます。
- 2. 以下のオプションのいずれかをクリックします。
	- 参照... -「プロジェクト・エクスプローラー」から既存のエンドポイントを選択します。 「プロジ ェクト・エクスプローラー」には、アクティビティーのために使⽤できるプロジェクト内のすべ ての Lotus Domino エンドポイントが表⽰されます。 エンドポイントを選択すると、エンドポイン トのプロパティーが「エンドポイントの選出 (Pick Endpoint)」ペインに表⽰されます。 エンドポ イントのプロパティーを編集するには、「編集」をクリックします。
	- 新規作成... 新規エンドポイントを作成します。 「エンドポイントの作成」ウィンドウが表示さ れます。
	- 編集… 既存のエンドポイントを編集します。「エンドポイントの編集」ウィンドウが表示され ます。

注: 構成プロパティーを含め、エンドポイントに対して行うすべての変更は、そのエンドポイントを使用するす べてのオーケストレーションに影響します。編集はローカルではなく、グローバルとなります。

### **Lotus Domino** アクティビティーのデータベースおよびフォームの指定

- 1. 「チェックリスト」ペインで「構成」をクリックします。「構成」ペインが表示されます。
	- 「参照」をクリックして、既存のデータベースを「Lotus Domino データベースの表⽰」ペインか ら選択します。 「Domino® データベースの表⽰」に、選択したエンドポイントのすべてのデータ ベースが表⽰されます。
	- 「次へ」をクリックして、既存のフォームを「Lotus Domino フォームの表⽰」ペインから選択し ます。 「Lotus Domino フォームの表示」には、アクティビティーで使用可能なプロジェクト内の すべてのフォームが表⽰されます。

注:「次へ」ボタンは、データベース名を選択しないと使用可能になりません。

- オプション: 「フォーム」フィールドで選択されたフォームの文書をポーリングする「追加データ ベース」の名前を指定します。 データベースは、コンマで区切る必要があります。例えば、 Admin.nsf, names.nsf, と指定します。データベースは、次々とポーリングされます。 「追加 データベース 」フィールドで指定されたすべてのデータベースは、「Lotus Domino フォームの表 ⽰」で構成されたフォームに類似するフォームを保持している必要があります。
- オプション: 「正規名が含まれるフィールド」は、John Smith/IBM/COUNTRY などの正規名を値 (コンマで区切られる) として持つ可能性があるフィールドを受け⼊れます。 これらのフィールド

の値をインターネット・メール・アドレス (johnsmith@country.ibm.com など) に変換する場 合は、このフィールドに正規の名前を入力します。このようなフィールド名の例として、「宛 先」、「送信元」、「CC」、「議⻑」、「必須参加者」などがあります。

**Lotus Domino** アクティビティーのマップ出⼒の指定

1. 「チェックリスト」ペインで「出力のマップ」をクリックします。

Lotus Domino アクティビティーの出力パラメーターが「アクティビティーから」ペインの下に表示され ます。

注: アクティビティーの出力パラメーターは、要求に基づいてマップすることができます。

注: Domino 文書内に存在し、マップ入力/出力構造で生成されていない動的に追加されたフィールドは、 Domino コネクターによって処理されます。このアクティビティーを使用して文書を取得する際、これらのフィ ールドのデータは、AdditionalFields の下のマップ出⼒セクションに提供されます。 親トピック**:** Domino [アクティビティー](#page-269-0)

# 「更新済み⽂書の取得」アクティビティー

「更新済み文書の取得」アクティビティーを使用して、Lotus Domino サーバーで更新された (関心のある) 文書 を取得します。 このアクティビティーでは、 Lotus Domino サーバーのイベント・テーブルを定期的にポーリ ングして新しいイベントを検出し、それらを処理します。

注:「更新済み文書の取得」アクティビティーを構成および使用する前に、IBM® Domino サーバーの『Lotus Domino インバウンド・アクティビティーを使用するための前提条件』を参照してください。

## インバウンド **Lotus Domino** アクティビティーのオーケストレーションへの追加

- 1. 「プロジェクト」ペインで「オーケストレーション」を右クリックし、「新規オーケストレーション」 をクリックして、オーケストレーションを作成するか、または開きます。 「オーケストレーション」ペ インが表示されます。
- 2. 「アクティビティー」タブを選択し、「Domino」フォルダーを展開します。
- 3. 「更新済み⽂書の取得」アクティビティーを「Domino」フォルダーからオーケストレーションへドラッ グします。 オーケストレーションのグラフィカル表現が、「チェックリスト」ペインと共に表⽰されま す。
- 4. 「チェックリスト」ペインに、インバウンド・アクティビティーの構成を完了させるために実行しなけ ればならないタスク (要約、エンドポイントの選出、構成、出⼒のマップ) がリストされます。

**Lotus Domino** アクティビティーの命名または名前変更

1. 「チェックリスト」ペインで「要約」をクリックします。「要約」ペインが表示されます。 アクティビティーの名前を「アクティビティー名」テキスト・ボックスに指定します。

### **Lotus Domino** アクティビティーのエンドポイントの指定

- 1. 「チェックリスト」ペインで「エンドポイントの選出 (Pick Endpoint)」をクリックします。 「エンドポ イントの選出」ペインが表⽰されます。
- 2. 以下のオプションのいずれかをクリックします。
- 参照... -「プロジェクト・エクスプローラー」から既存のエンドポイントを選択します。 「プロジ ェクト・エクスプローラー」には、アクティビティーのために使⽤できるプロジェクト内のすべ ての Lotus Domino エンドポイントが表⽰されます。 エンドポイントを選択すると、エンドポイン トのプロパティーが「エンドポイントの選出 (Pick Endpoint)」ペインに表⽰されます。 エンドポ イントのプロパティーを編集するには、「編集」をクリックします。
- 新規作成…— 新規エンドポイントを作成します。 「エンドポイントの作成」ウィンドウが表示さ れます。
- 編集…‐既存のエンドポイントを編集します。 「エンドポイントの編集」ウィンドウが表示され ます。

注: 構成プロパティーを含め、エンドポイントに対して行うすべての変更は、そのエンドポイントを使用するす べてのオーケストレーションに影響します。編集はローカルではなく、グローバルとなります。

## **Lotus Domino** アクティビティーのデータベースおよびフォームの指定

- 1. 「チェックリスト」ペインで「構成」をクリックします。 「構成」ペインが表示されます。
	- 「参照」をクリックして、既存のデータベースを「Lotus Domino データベースの表⽰」ペインか ら選択します。 「Domino® データベースの表⽰」に、選択したエンドポイントのすべてのデータ ベースが表⽰されます。
	- 「次へ」をクリックして、既存のフォームを「Lotus Domino フォームの表示」ペインから選択し ます。 「Lotus Domino フォームの表示」には、アクティビティーで使用可能なプロジェクト内の すべてのフォームが表示されます。

注:「次へ」ボタンは、データベース名を選択しないと使用可能になりません。

- オプション: 「フォーム」フィールドで選択されたフォームの文書をポーリングする「追加データ ベース」の名前を指定します。 データベースは、コンマで区切る必要があります。例えば、 Admin.nsf, names.nsf, と指定します。データベースは、次々とポーリングされます。 「追加 データベース」フィールドで指定されたすべてのデータベースは、「Lotus Domino フォームの表 ⽰」で構成されたフォームに類似するフォームを保持している必要があります。
- オプション: 「正規名が含まれるフィールド」は、John Smith/IBM/COUNTRY などの正規名を値 (コンマで区切られる) として持つ可能性があるフィールドを受け⼊れます。 これらのフィールド の値をインターネット・メール・アドレス (johnsmith@country.ibm.com など) に変換する場 合は、このフィールドに正規の名前を⼊⼒します。このようなフィールド名の例として、「宛 先」、「送信元」、「CC」、「議長」、「必須参加者」などがあります。

### **Lotus Domino** アクティビティーのマップ出⼒の指定

1. 「チェックリスト」ペインで「出力のマップ」をクリックします。

Lotus Domino アクティビティーの出力パラメーターが「アクティビティーから」ペインの下に表示され ます。

注: アクティビティーの出力パラメーターは、要求に基づいてマップすることができます。

注: Domino 文書内に存在し、マップ入力/出力構造で生成されていない動的に追加されたフィールドは、 Domino コネクターによって処理されます。このアクティビティーを使用して文書を取得する際、これら のフィールドのデータは、AdditionalFields の下のマップ出力セクションに提供されます。

親トピック**:** Domino [アクティビティー](#page-269-0)

# 「削除済み⽂書の取得」アクティビティー

「削除済み文書の取得」アクティビティーを使用して、Lotus Domino サーバーで削除された (関心のある) 文書 を取得します。 このアクティビティーでは、 Lotus Domino サーバーのイベント・テーブルを定期的にポーリ ングして新しいイベントを検出し、それらを処理します。

注: 「更新済み文書の取得」アクティビティーを構成および使用する前に、IBM® Domino サーバーの『Lotus Domino インバウンド・アクティビティーを使用するための前提条件』を参照してください。

## インバウンド **Lotus Domino** アクティビティーのオーケストレーションへの追加

- 1. 「プロジェクト」ペインで「オーケストレーション」を右クリックし、「新規オーケストレーション」 をクリックして、オーケストレーションを作成するか、または開きます。 「オーケストレーション」ペ インが表示されます。
- 2. 「アクティビティー」タブを選択し、「Domino」フォルダーを展開します。
- 3. 「削除済み⽂書の取得」アクティビティーを「Domino」フォルダーからオーケストレーションへドラッ グします。 オーケストレーションのグラフィカル表現が、「チェックリスト」ペインと共に表⽰されま す。
- 4. 「チェックリスト」ペインに、インバウンド・アクティビティーの構成を完了させるために実⾏しなけ ればならないタスク (要約、エンドポイントの選出、構成、出⼒のマップ) がリストされます。

**Lotus Domino** アクティビティーの命名または名前変更

1.「チェックリスト」ペインで「要約」をクリックします。 「要約」ペインが表示されます。 アクティビティーの名前を「アクティビティー名」テキスト・ボックスに指定します。

### **Lotus Domino** アクティビティーのエンドポイントの指定

- 1. 「チェックリスト」ペインで「エンドポイントの選出 (Pick Endpoint)」をクリックします。 「エンドポ イントの選出」ペインが表⽰されます。
- 2. 以下のオプションのいずれかをクリックします。
	- 参照... -「プロジェクト・エクスプローラー」から既存のエンドポイントを選択します。 「プロジ ェクト・エクスプローラー」には、アクティビティーのために使⽤できるプロジェクト内のすべ ての Lotus Domino エンドポイントが表⽰されます。 エンドポイントを選択すると、エンドポイン トのプロパティーが「エンドポイントの選出」ペインに表⽰されます。エンドポイントのプロパ ティーを編集するには、「編集」をクリックします。
		- 新規作成... 新規エンドポイントを作成します。 「エンドポイントの作成」ウィンドウが表示さ れます。
		- 編集…‐既存のエンドポイントを編集します。 「エンドポイントの編集」ウィンドウが表示され ます。

注: 構成プロパティーを含め、エンドポイントに対して行うすべての変更は、そのエンドポイントを使用するす べてのオーケストレーションに影響します。編集はローカルではなく、グローバルとなります。

### **Lotus Domino** アクティビティーのデータベースおよびフォームの指定

- 1. 「チェックリスト」ペインで「構成」をクリックします。「構成」ペインが表示されます。
	- 「参照」をクリックして、既存のデータベースを「Lotus Domino データベースの表⽰」ペインか ら選択します。 「Domino® データベースの表⽰」に、選択したエンドポイントのすべてのデータ ベースが表⽰されます。
	- o 「次へ」をクリックして、既存のフォームを「Lotus Domino フォームの表示」ペインから選択し ます。 「Lotus Domino フォームの表示」には、アクティビティーで使用可能なプロジェクト内の

すべてのフォームが表⽰されます。

注:「次へ」ボタンは、データベース名を選択しないと使用可能になりません。

- オプション: 「フォーム」フィールドで選択されたフォームの文書をポーリングする「追加データ ベース」の名前を指定します。 データベースは、コンマで区切る必要があります。例えば、 Admin.nsf, names.nsf, と指定します。データベースは、次々とポーリングされます。 「追加 データベース 」フィールドで指定されたすべてのデータベースは、「Lotus Domino フォームの表 ⽰」で構成されたフォームに類似するフォームを保持している必要があります。
- オプション: 「正規名が含まれるフィールド」は、John Smith/IBM/COUNTRY などの正規名を値 (コンマで区切られる) として持つ可能性があるフィールドを受け入れます。 これらのフィールド の値をインターネット・メール・アドレス (johnsmith@country.ibm.com など) に変換する場 合は、このフィールドに正規の名前を入力します。このようなフィールド名の例として、「宛 先」、「送信元」、「CC」、「議⻑」、「必須参加者」などがあります。

**Lotus Domino** アクティビティーのマップ出⼒の指定

1. 「チェックリスト」ペインで「出力のマップ」をクリックします。

Lotus Domino アクティビティーの出力パラメーターが「アクティビティーから」ペインの下に表示され ます。

注: アクティビティーの出力パラメーターは、要求に基づいてマップすることができます。

親トピック**:** Domino [アクティビティー](#page-269-0)

## 日時データ型およびタイム・ゾーン・データ型の処理

Lotus Domino フォームでは、日時型のフィールドは、日付のみの値、時刻のみの値、または日付と時刻の両方 の値を表すように構成できます。 この構成は、Lotus Domino Designer 内でフォームを作成/編集するときに行 われます。 そのため、このようなフォームの⽂書が作成された場合、値は⽇付、時刻、または⽇時を表すこと ができます。

例えば、カレンダーを表すフォームに、以下のフィールドがあるとします。

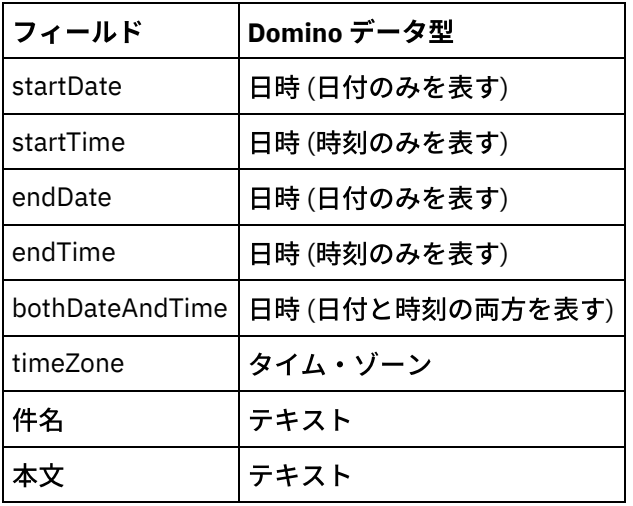

表 1. 例

このフォームの有効な文書が作成された場合は、以下のようになります。

- startDate と endDate は、日付の値のみを受け入れます。
- startTime と endTime は、時刻の値のみを受け入れます。
- bothDateAndTime は、日時のみを受け入れます。
- timeZone は、タイム・ゾーンの値のみを受け入れます。

Cast Iron バージョン 6.1.0.9 以降では、⽇時データ型は、以下の項⽬で説明されているように処理されます。

- 1. 日時型の Domino フィールドは、アクティビティーの入力のマップおよび出力のマップ内で xsd:string として表されます。
- 2. 入力のマップ内の日時フィールドの入力値でサポートされる構文は、以下の構文のみです。 a. フィールドが日付のみを表す場合: MM/dd/yyyy。 例: 05/27/2012。
	- b. フィールドが時刻 (24 時間形式) のみを表す場合: HH:mm:ss。 例: 22:15:30。
	- c. フィールドが日付と時刻 (24 時間形式) の両方を表す場合: MM/dd/yyyy HH:mm:ss。 例: 05/31/2012 23:59:59。
- 3. ほとんどの場合、アクティビティーからの出力も、日時フィールドと同じ構文に従います。
- 4. 上記の構文は、以下の条件とは無関係に、入力のマップおよび出力のマップによって使用されます。 a. Lotus Domino サーバーが実行されているオペレーティング・システムの日時形式。 b. Lotus Domino Designer でフォームを作成するときに構成された日時形式の設定。
- 5. タイム・ゾーン値も、入力のマップおよび出力のマップ内で xsd:string として表されます。 構文につ いて詳しくは、Lotus Domino の技術情報 [\(http://www-01.ibm.com/support/docview.wss?](http://www-01.ibm.com/support/docview.wss?uid=swg21163045) uid=swg21163045) を参照してください。Lotus Domino のタイム・ゾーンについて詳しくは、Lotus Domino の資料を参照してください。

注:

- 1. Cast Iron 6.1.0.6 バージョン以前のバージョンでは、Domino ⽇時フィールドは xsd:date として⽣成さ れていましたが、このデータ型は⼊⼒値のすべての組み合わせを処理できませんでした。
- 2. 既に実行中の 6.1.0.6 バージョン以前のバージョンを使用して開発された古いプロジェクトは、従来と同 じ動作で正常に機能します。つまり、日時は xsd:date として表されます。
- 3. 6.1.0.9 バージョン以降のバージョンを使用して新規作成されたすべてのオーケストレーションでは、日 時フィールドは xsd:string として⽣成されます。
- 4. 古いプロジェクトで新しい動作を使用する (つまり、日時を xsd:string として生成する) 必要がある場 合は、Studio 6.1.0.9 バージョン以降のバージョンのアクティビティーの「構成」パネルからオブジェク トを更新する必要があります。 この変更の後でマッピングを検証する必要があります。

親トピック**:** Domino [アクティビティー](#page-269-0)

# **Lotus Domino** コネクターでのリッチ・テキスト・サポート

Lotus Domino コネクターは、フォームで RichText タイプをサポートします。RichText タイプのフィールドに は、テキストと添付ファイルの両⽅を⽂書の⼀部として格納できます。このコネクターでは、「⽂書の取得」 および「⽂書の照会」アクティビティーでのみ添付ファイルがサポートされます。テキスト・コンテンツは、 「⽂書の作成」、「⽂書の更新」、「⽂書の取得」、「⽂書の照会」の各アクティビティーで使⽤できます。

以下の図は、フォームが検出され、マップの入出力が生成されるときの RichText フィールドの構造を説明して います。

型

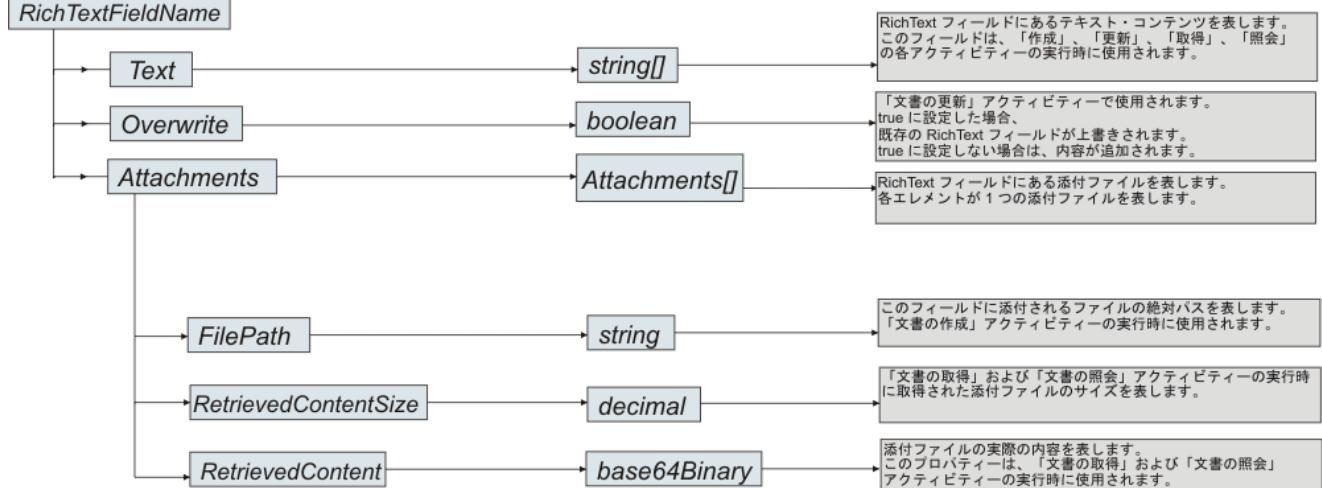

親トピック**:** Domino [アクティビティー](#page-269-0)

# トラブルシューティングとサポート

トラブルシューティング手法とセルフ・ヘルプ情報は、問題を迅速に識別して解決するのに役立ちます。 この トピックでは、Domino コネクターで起こった問題に対して有力であると思われる解決策について説明します。

## カレンダー・オブジェクトに追加された新規フィールド

Cast Iron® バージョン 6.3.0.2 以降では、Lotus Domino コネクターを使⽤して、カレンダー・エントリーの取 得および照会に応えて、招待者の詳細、日付/時刻、および会議室の詳細を取得することができます。

## 静的サブフォームの動作

Lotus Domino コネクターの前のバージョン (v7.0.0.0 より前) では、サブフォーム内のフィールド (メイン・フ ォームに静的に埋め込まれる) は、それらのフィールドに対して定義されるデータ型に関係なく、「入力のマッ プ」または「出⼒のマップ」でストリングとして⽣成されました。 この問題は v7.0.0.0 で修正され、フィール ドのデータ型は正しく⽣成されます。

<span id="page-302-0"></span>親トピック**:** Domino [アクティビティー](#page-269-0)

# **E** メール・アクティビティー

- E [メール・エンドポイントの作成または編集](#page-303-0) Studio および統合アプライアンスは、POP3 サーバーまたは SMTP サーバーに接続するために E メー ル・エンドポイントで 提供される接続情報を使用します。
- 「E [メールの取得」アクティビティー](#page-306-0) 「**E** メールの取得」アクティビティーは、スターター・アクティビティーです。 「**E** メールの取得」ア クティビティーから開始されるオーケストレーションが統合アプライアンスにデプロイされると、 統合 アプライアンスは指定の間隔で指定のアカウントに対して E メール・メッセージについて POP3 サーバ ーをポーリングします。
- 「E [メールの送信」アクティビティー](#page-310-0) 「**E** メールの送信」アクティビティーが含まれるオーケストレーションは、 実⾏時に E メール・クライ

アントとして機能します。

- SSL E [メール接続のテスト](#page-315-0)
- E メール・サーバーのエンドポイントを作成したら、E メール・サーバーの CA 証明書を Studio に イン ポートし、E メール・サーバーへの SSL 接続をテストする必要があります。

## <span id="page-303-0"></span>**E** メール・エンドポイントの作成または編集

Studio および統合アプライアンスは、POP3 サーバーまたは SMTP サーバーに接続するために E メール・エン ドポイントで 提供される接続情報を使用します。

注: 一部の E メール・システムでは、POP3 サーバーと SMTP サーバーに同じ名前 (例: mail.acmecompany.com など) が 使⽤されていることがあります。

注: *E* メール・コネクターの基本ライブラリーが *V7.5* から変更されました。この変更のために、*ReadMime* お よびその他のアクティビティーを使⽤して添付ファイルを別に取得する際、その⽅法に違いが⾒られる可能性 があります。 ユーザーはヘッダーから取得された値を再確認し、出⼒に違いが⾒られる場合、それらを適切に 使⽤*/*マップする必要があります。

## **E** メール・エンドポイントの作成または編集

- 1. 「エンドポイントの作成」ペインまたは「エンドポイントの編集」ペインで、以下の表の説明に従って フィールドを構成します。 注: エンドポイントの構成プロパティーを変更すると、プロジェクトでそのエンドポイントを使用してい るすべてのオーケストレーションに影響します。 編集はローカルではなく、グローバルとなります。
- 2. 完了したら、「接続のテスト」をクリックし、POP3 サーバーまたは SMTP サーバーに接続できること を確認します。 「**E** メールの取得」アクティビティーでは、POP3 サーバーへの接続が⾏われます。 「**E** メールの送信」アクティビティーでは、SMTP サーバーへの接続が⾏われます。
- 3. 「OK」をクリックします。

| ᅑ 1.            |                                                                                                    |  |  |  |
|-----------------|----------------------------------------------------------------------------------------------------|--|--|--|
| フィールド名          | 説明                                                                                                    |  |  |  |
| ロケーション          |                                                                                                    |  |  |  |
| サーバーから E メールを取得 | 「E メールの取得」アクティビティー - 「E メールの取<br>得」アクティビティーで 使用される E メール・エンドポ<br>イントに対して「サーバーから E メールを取得」オプシ<br>ョンが 自動的に選択されます。 実行時に、「E <b>メールの</b><br>取得」アクティビティーでは、指定の POP3 サーバーか<br>ら E メールが取得されます。 |  |  |  |
| サーバーに Ε メールを送信  | 「E メールの送信」アクティビティー - 「E メールの送<br>信」アクティビティーで 使用されるエンドポイントに対<br>して「サーバーにEメールを送信」オプションが自動的<br>に選択されます。 実行時に、「E <b>メールの送信</b> 」アクティ<br>ビティーでは、指定の SMTP サーバーに E メールが送信<br>されます。            |  |  |  |
| ホスト名            | 「E メールの取得」アクティビティー - POP3 サーバーの<br>ホスト名または IP アドレス。<br>「E メールの送信」アクティビティー - SMTP サーバーの<br>ホスト名または IP アドレス。                                                                             |  |  |  |

 $\pm$  1.

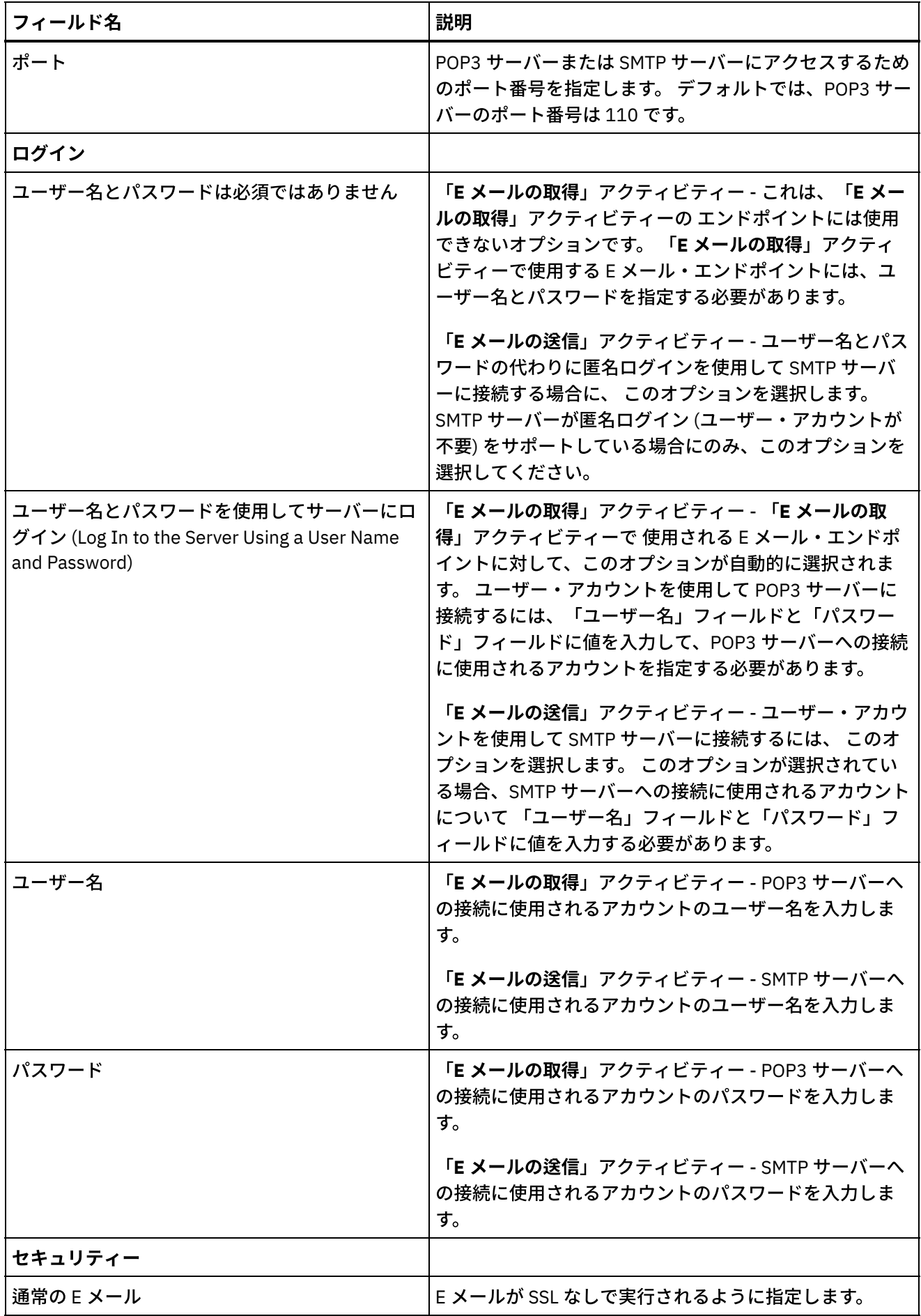

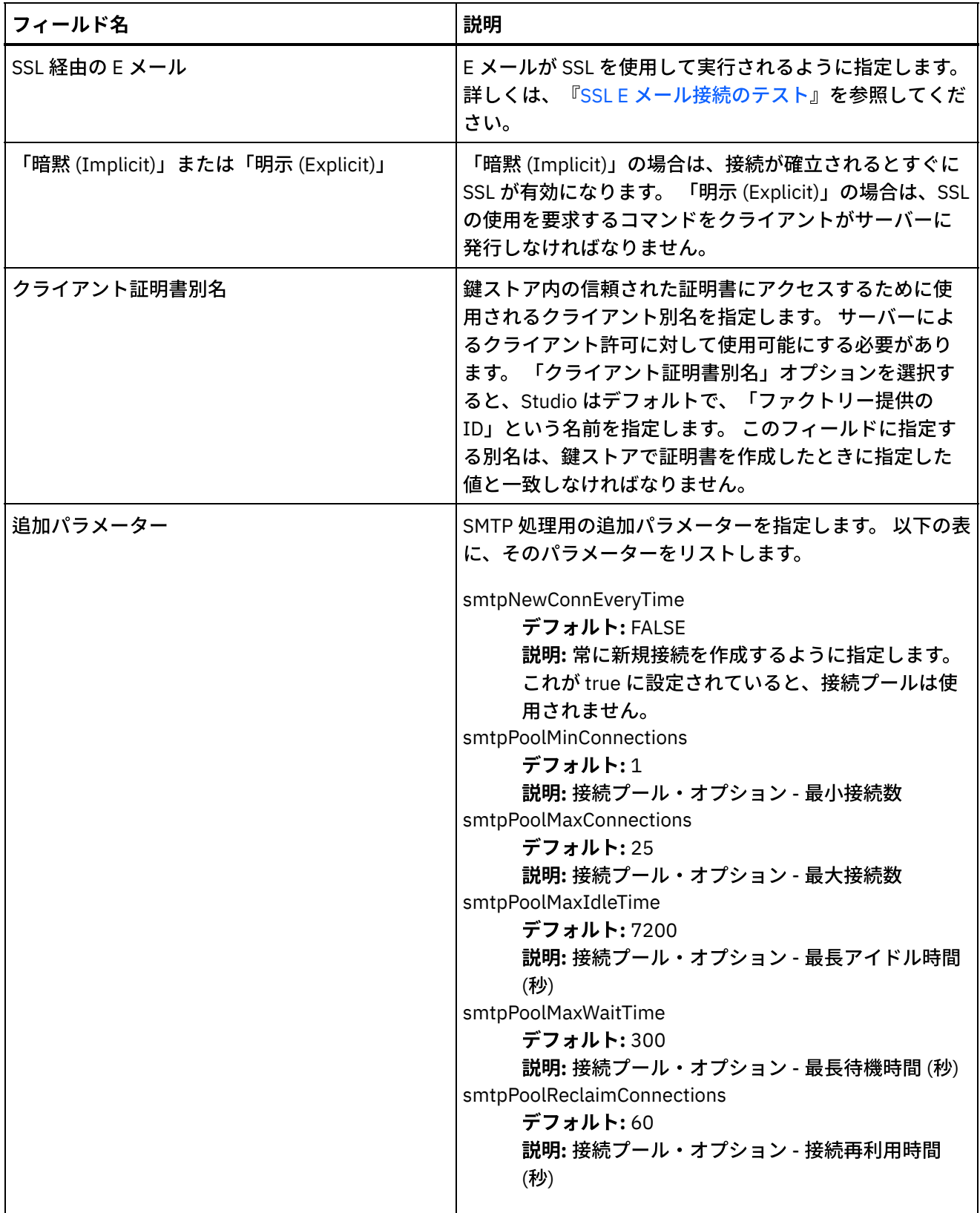

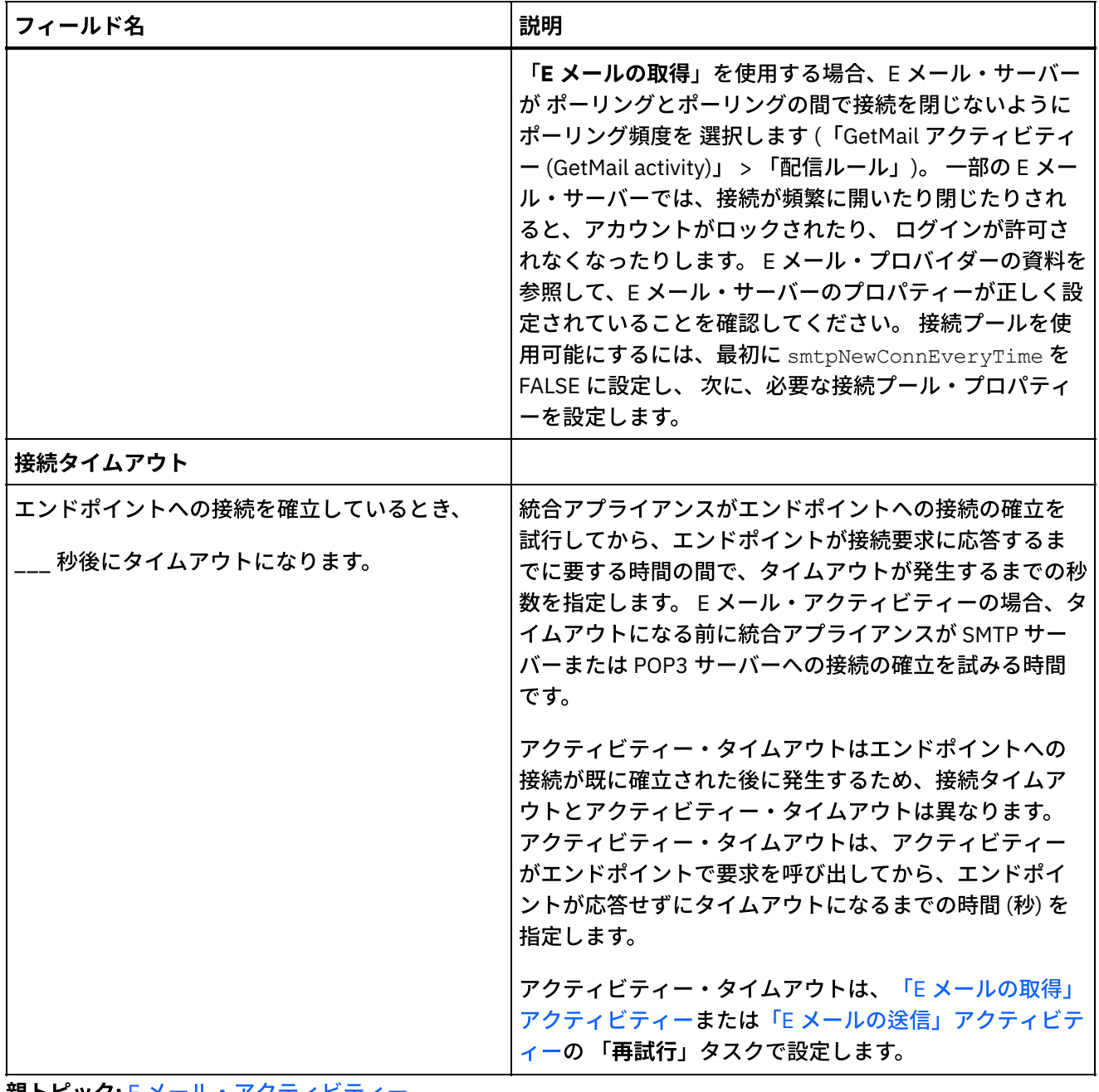

<span id="page-306-0"></span>親トピック**:** E [メール・アクティビティー](#page-302-0)

# 「**E** メールの取得」アクティビティー

「**E** メールの取得」アクティビティーは、スターター・アクティビティーです。 「**E** メールの取得」アクティ ビティーから開始されるオーケストレーションが統合アプライアンスにデプロイされると、 統合アプライアン スは指定の間隔で指定のアカウントに対して E メール・メッセージについて POP3 サーバーをポーリングしま す。

注: 「E メールの取得」アクティビティーを使⽤するには、POP3 サーバーが TOP および UIDL コマンドをサポ ートしている必要があります。 これらのコマンドは、POP3 プロトコルではオプションになっていますが、た いていのサーバーではサポートされます。

ポーリングされる POP3 サーバーと E メール・アカウントは、 「**E** メールの取得」アクティビティーに関連付 けられた E メール・エンドポイントに定義されています。

次の図に⽰すように、実⾏時に、「**E** メールの取得」アクティビティーでは、 特定の E メール・アカウントの 着信 E メール・メッセージについて POP3 サーバーがポーリングされます。

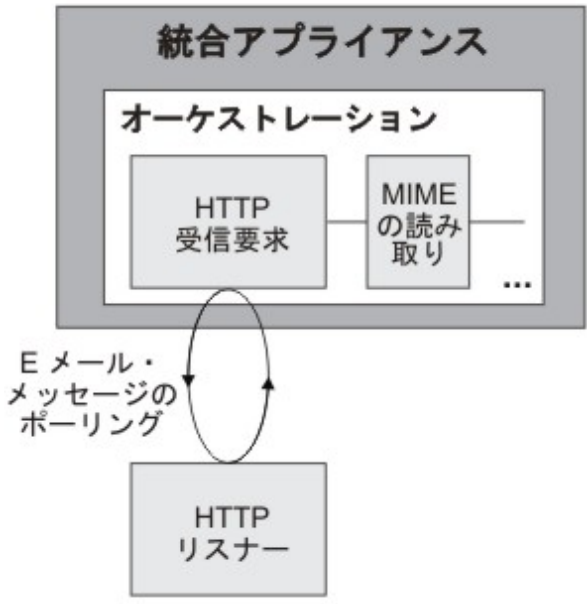

図 1.

E メール・メッセージが⾒つかると、E メール・メッセージごとに次のアクションが実⾏されます: 「件名」フ ィールドに対して 定義されている正規表現が着信メール・メッセージの件名と照合され、「送信元」フィール ドに対して 定義されている正規表現が着信メール・メッセージの送信者 E メール・アカウントと照合されま す。 両方の正規表現が適合すると、E メールを処理するためにオーケストレーション・ジョブが作成され、 POP3 サーバーで削除のマークが メールに付けられます。 プロセスが完了すると、E メールは POP3 サーバー から削除されます。 正規表現の突き合わせについて詳しくは[、アクティビティーの構成](#page-308-0)の手順を参照してくだ さい。

注: 2 つの「**E** メールの取得」アクティビティーを実⾏した場合、 アクティビティーの「構成」タスクに指定さ れている正規表現が異なっていたとしても、 同じ E メール・アカウントで同時に同じ POP3 サーバーからポー リングが⾏われることはありません。2 つの「**E** メールの取得」アクティビティーで同じ E メール・アカウント を使用して E メールを取得しようとすると、 最初の「**E メールの取得」**アクティビティーで POP3 サーバーか らの E メールが処理されて、 そのサーバーから E メールが削除されます。 その際、2 番⽬の「**E** メールの取 得」アクティビティーで E メールを POP3 サーバーから取得する試みが繰り返しなされます。 その場合、次の 例外がスローされる場合があります。

プロトコル例外: com.jscape.inet.pop.PopException: TOP 671 0 のエラー: -ERR 要求されたメッセ ージは現在使用不可です。そのメッセージは削除された可能性があります。(Protocol exception: com.jscape.inet.pop.PopException: Error in TOP 671 0: -ERR The requested message is no longer available; it may have been deleted.)

### **E** メール・メッセージ添付ファイルへのアクセス

着信 E メール・メッセージの添付ファイルにアクセスするには、上記の図に示されているように、 オーケスト レーション内で「**E** メールの取得」アクティビティーの後に「**MIME** の読み取り」アクティビティーを 追加す る必要があります。 また、「**E** メールの取得」アクティビティーの 2 つの出⼒パラメーターをオーケストレー ション内の変数にマップし、 その変数を「**MIME** の読み取り」アクティビティーの⼊⼒パラメーターにマップ する必要があります。 実⾏時に、「**MIME** の読み取り」アクティビティーにより、MIME ヘッダー、とメッセ ージの本文が読み取られ、 メッセージの本文に含まれる添付ファイルが分割され、その結果が parts XML 出力 パラメーターに配置されます。 詳しくは、「**MIME** の読み取り」アクティビティーを参照してください。

「**E** メールの取得」アクティビティーのオーケストレーションへの追加

- 1. オーケストレーションを作成するか、または開きます。 オーケストレーションのグラフィカル表現が表 示されます。
- 2. 「アクティビティー」タブを選択して、 「E メール」フォルダーを展開します。
- 3. 「**E** メールの取得」アクティビティーをオーケストレーション上にドラッグします。
- 4. アクティビティーを選択します。 チェックリストが表示されます。

#### **E** メール・エンドポイントの作成、選択、または編集

- 1. チェックリストで「エンドポイントの選出」タスクをクリックして、 以下のいずれかのアクションを選 択します。
	- 既存のエンドポイントを選択します。
		- a. 「参照」を選択します。 「プロジェクト・エクスプローラー」が表示されます。
		- b. 既存のエンドポイントを選択し、「OK」をクリックします。 『[アクティビティーの構成](#page-308-0)』 ステップを実行します。
	- 既存のエンドポイントを選択し、そのエンドポイントを編集します。
		- a.「参照」を選択します。「プロジェクト・エクスプローラー」が表示されます。 b. 既存のエンドポイントを選択し、「OK」をクリックします。
		- c.「編集」をクリックします。「エンドポイントの編集」ペインが表示されます。
	- 新しいエンドポイントを作成します。「新規作成」を選択します。 「エンドポイントの作成」ペ インが表示されます。
- 2. E [メール・エンドポイントを作成するか、または編集します。](#page-303-0) 詳しくは、『E メール・エンドポイント の作成または編集』を参照してください。

### <span id="page-308-0"></span>アクティビティーの構成

- 1. 「チェックリスト」から、「構成」タスクを選択します。 「構成」ペインが表示されます。
- 2. 以下の表で説明されているように、このペインにあるすべてのフィールドを構成します。 このタスクで は、ポーリング対象の E メール・メッセージの 「件名」フィールドおよび「送信元」フィールドと突き 合わせるために使⽤する 正規表現を指定します。 正規表現は、\* (すべてのストリングが適合することを 意味する) と同等の場合でも、 これらの両方のフィールドに対して指定する必要があります。 着信メー ルが処理されるには、メールの「件名」ストリングと「送信元」ストリングの両方が、 それぞれの正規 表現に適合しなければなりません。 正規表現の各フィールドでは、以下のワイルドカードがサポートさ れています。
	- \* (アスタリスク) ゼロ個以上の文字を表します
	- ? (疑問符) ゼロ個または1つの文字を表します

表 1.

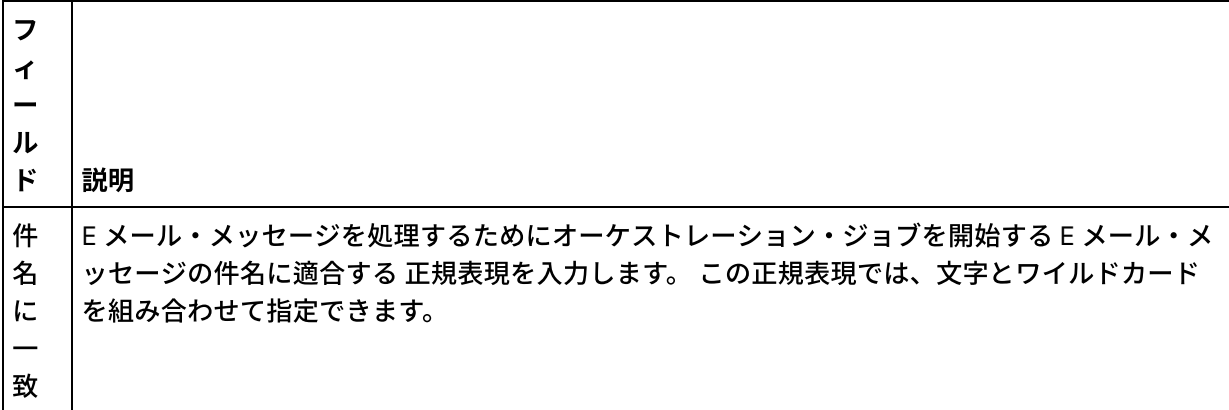

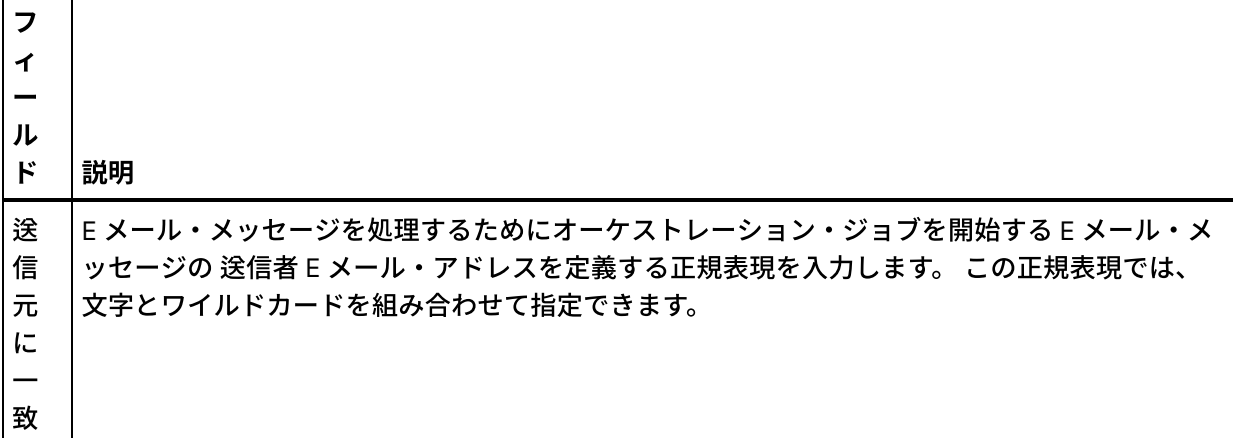

以下の表に、いくつかの正規表現の例と、 その正規表現をサンプル・テキストに突き合わせたときの結 果を示します。

表 2.

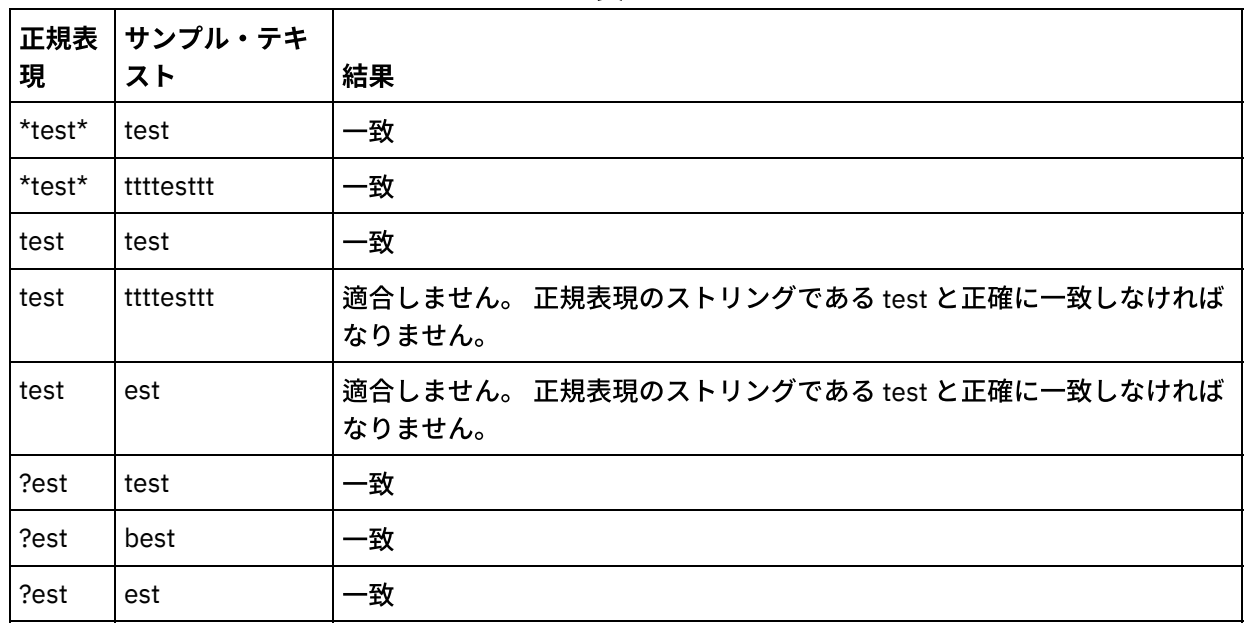

### 配信ルールの指定

- 1. 「チェックリスト」から、「配信ルール」タスクを選択します。 「配信ルール」ペインが表示されま す。
- 2. 新規 E メール・メッセージについて POP3 サーバーをポーリングするための時間間隔を指定します。 a. メニューから時間の単位 (「秒」、「分」、「時間」、または「⽇」) を選択します。
	- b. 以下のいずれかの入力オプションを使用して時間を指定します。
		- 「>変更のポーリング頻度」フィールド内をクリックして、新規の値を入力します。
		- 上矢印と下矢印を使用します。
- 詳しくは、『[ポーリング間隔の動作』](#page-133-0)を参照してください。

### 再試⾏オプションの指定

- 1. 「チェックリスト」から、「再試行」タスクを選択します。 「再試行」ペインが表示されます。
- 2. POP3 サーバーに接続するための再試行オプションを構成します。 以下の表は、POP3 サーバーに接続す るための再試⾏オプションを定義したものです。

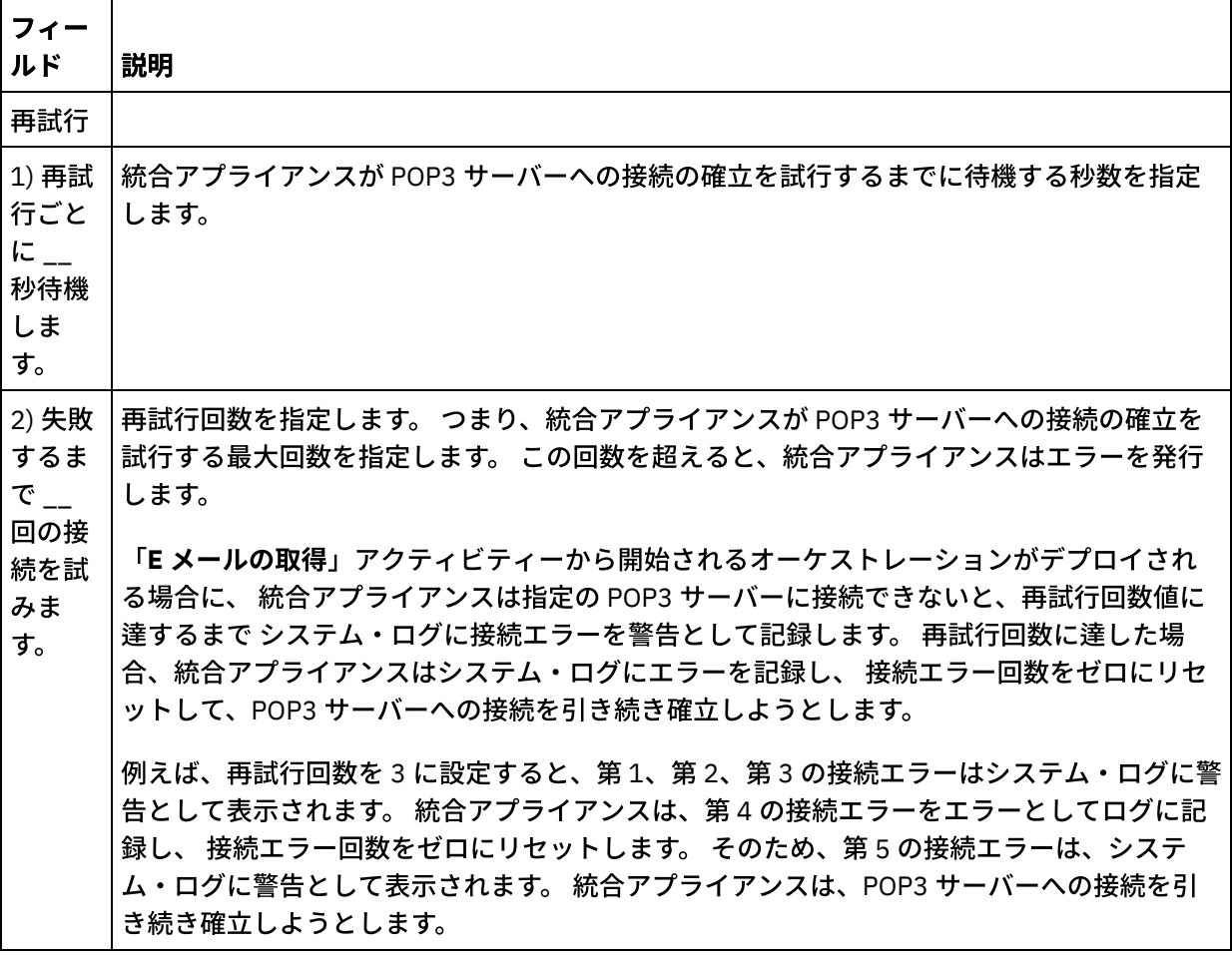

### アクティビティーの出力のマッピング

1. 「チェックリスト」から、「出力のマップ」タスクを選択します。 このアクティビティーの出力パラメ ーターが、 「アクティビティーから」ペインに表⽰されます。

2. このタスクでは、mailheader (XML 型) 出力パラメーターおよび body (ストリング型) 出力パラメーター を変数にマップします。 オーケストレーションを有効にするには、アクティビティーの出⼒パラメータ ーをマップする必要があります。 マッピングについての一般的な説明は、[『マップの作成』](#page-843-0)を参照して ください。 **mailheader** 出⼒パラメーターには、E メール・メッセージに関する メタ情報 (メッセージの 送信先となる E メール・アドレスや、メッセージ⾃体の MIME ヘッダーなど) が含まれます。 **body** 出⼒ パラメーターには、E メール・メッセージの本⽂、および関連添付ファイルが含まれます。 注意:

本文出力での添付ファイルと本文の順序は、 メッセージを送信した E メール・クライアントおよび メッ セージのタイプ (プレーン・テキストなのか HTML なのか) によって異なります。

注: 英語以外のペイロードを使⽤する場合は、**mailheader**、**mimeHeader**、および **otherheaders** を、オーケス トレーション内の「E メールの取得 (getEmail)」アクティビティーにマップし、オーケストレーションから「メ ールの送信 (sendMail)」アクティビティーにマップする必要があります。 親トピック**:** E [メール・アクティビティー](#page-302-0)

# <span id="page-310-0"></span>「**E** メールの送信」アクティビティー

「**E** メールの送信」アクティビティーが含まれるオーケストレーションは、 実⾏時に E メール・クライアント として機能します。

「**E** メールの送信」アクティビティーでは、次の図に⽰すように、SMTP サーバーへの接続が⾏われ、 そのサ ーバーにメッセージが送信されます。

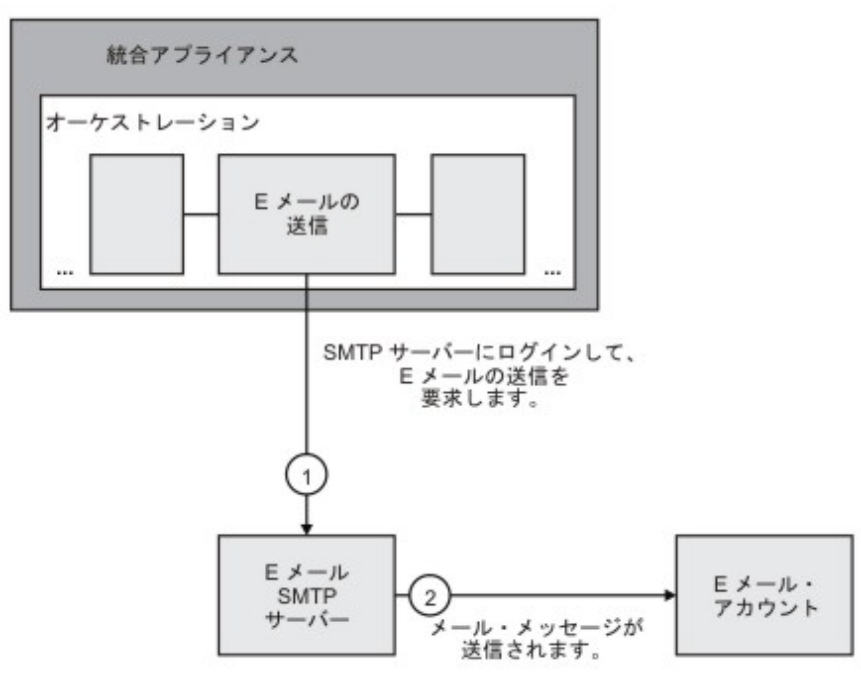

図 1.

「**E** メールの送信」アクティビティーを追加して構成するためのステップは、以下の⼿順で説明されています。

### 「**E** メールの送信」アクティビティーのオーケストレーションへの追加

- 1. オーケストレーションを作成するか、または開きます。 オーケストレーションのグラフィカル表現が表 示されます。
- 2. 「アクティビティー」タブを選択して、 「**E** メール」フォルダーを展開します。
- 3. 「**E** メールの送信」アクティビティーをオーケストレーション上にドラッグします。
- 4. アクティビティーを選択します。 チェックリストが表示されます。

### **E** メール・エンドポイントの作成、選択、または編集

- 1. チェックリストで「エンドポイントの選出」タスクをクリックして、 以下のいずれかのアクションを選 択します。
	- 既存のエンドポイントを選択します。
		- a.「参照」を選択します。「プロジェクト・エクスプローラー」が表示されます。
		- b. 既存のエンドポイントを選択し、「OK」をクリックします。 『[アクティビティーの構成](#page-311-0)』 ステップを実⾏します。
	- 既存のエンドポイントを選択し、そのエンドポイントを編集します。
		- a. 「参照」を選択します。 「プロジェクト・エクスプローラー」が表示されます。
		- b. 既存のエンドポイントを選択し、「OK」をクリックします。
		- c. 「編集」をクリックします。 「エンドポイントの編集」ペインが表示されます。
	- 新しいエンドポイントを作成します。「新規作成」を選択します。 「エンドポイントの作成」ペ インが表示されます。
- 2. E [メール・エンドポイントを作成するか、または編集します。](#page-303-0) 詳しくは、『E メール・エンドポイント の作成または編集』を参照してください。

<span id="page-311-0"></span>アクティビティーの構成

1. 「チェックリスト」から、「構成」タスクを選択します。 「構成」ペインが表示されます。

表 1.

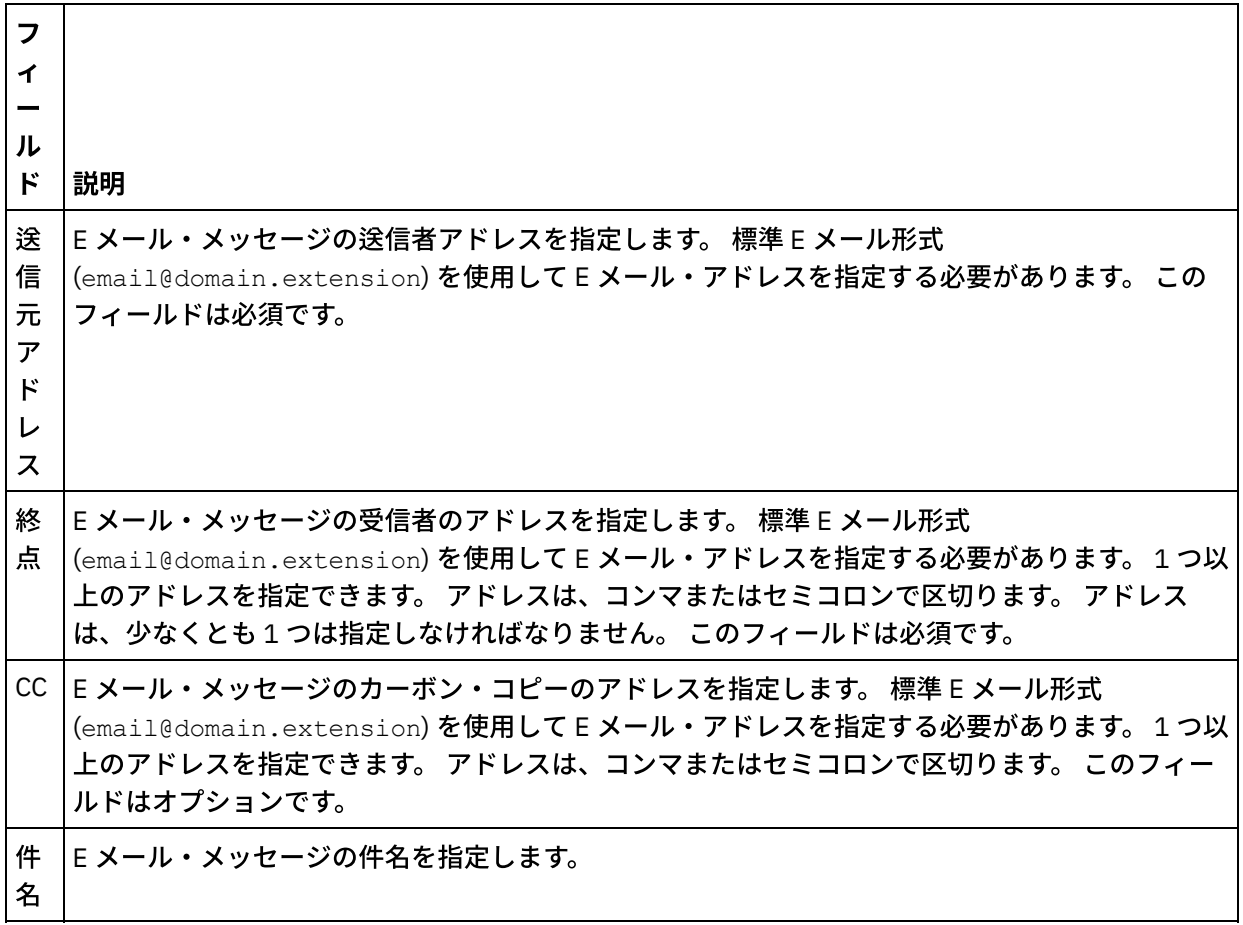

## 再試⾏オプションの指定

 $\sim$  0.000  $\sim$ 

- 1. 「チェックリスト」から、「再試行」タスクを選択します。 「再試行」ペインが表示されます。
- 2. SMTP サーバーに接続するための再試行オプションを構成します。 以下の表で、SMTP サーバーに接続す るための再試⾏オプションについて説明します。

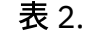

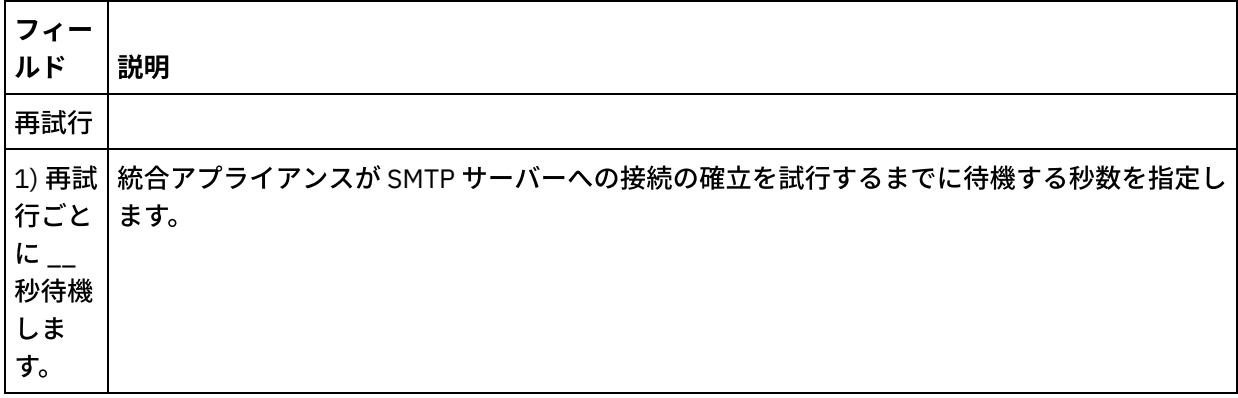

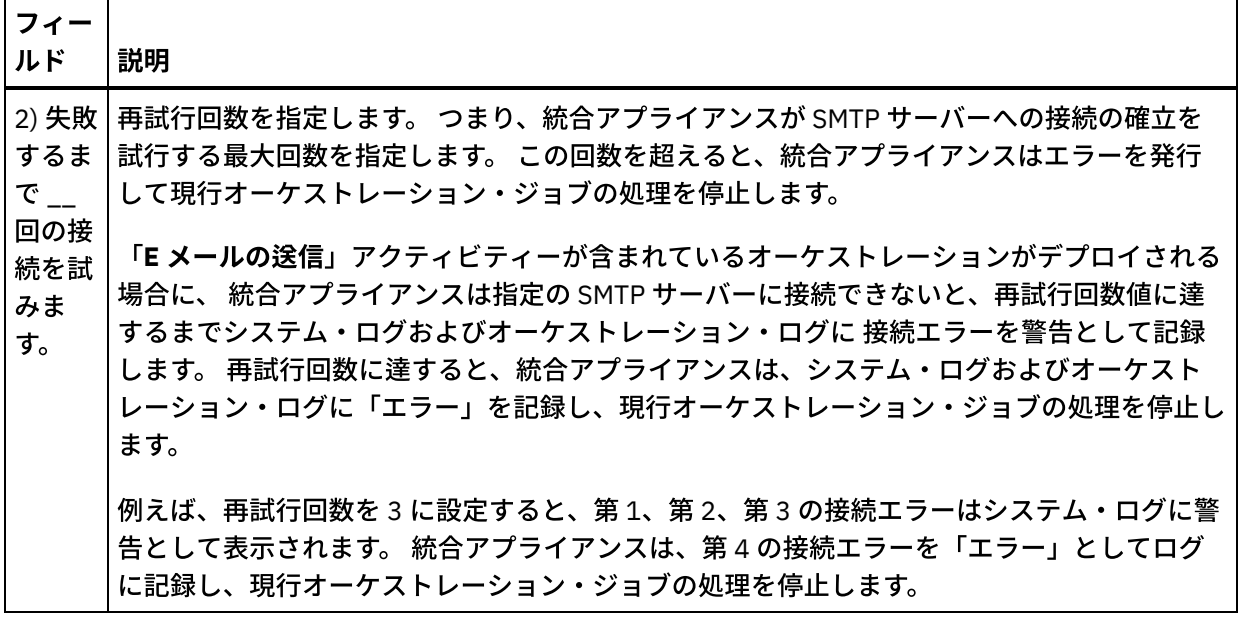

## アクティビティーの入力のマッピング

- 1. 「チェックリスト」から、「入力のマップ」タスクを選択します。 このアクティビティーの入力パラメ ーターが、 「アクティビティーへ」ペインに表⽰されます。
- 2. このタスクでは、変数をこのアクティビティーの以下の入力パラメーターにマップします。
	- **body** ⼊⼒パラメーターには、E メール・メッセージの本⽂、および関連添付ファイルが含まれま す。 **body** ⼊⼒パラメーターはストリング型です。 **body** ⼊⼒パラメーターに変数をマップする か、またはデフォルト値を割り当てる必要があります。
	- オプションの **mailheader** ⼊⼒パラメーターには、E メール・メッセージに関する メタ情報 (メッ セージの送信先となる E メール・アドレスや、メッセージ⾃体の **mimeHeader** など) が含まれま す。 **mailheader** ⼊⼒パラメーターはオプションであるため、**mailheader** ⼊⼒パラメーターに 変 数をマップしたり、デフォルト値を割り当てたりする必要はありません。

オプションの **mailheader** ⼊⼒パラメーターが「⼊⼒のマップ」ペインの 「アクティビティー へ」ペインにリストされていない場合は、 ツールバー・メニューから「マップ」 > 「オプショ ン・パラメーターの表⽰」を 選択するか、または「アクティビティーへ」ペインを右クリックし て「オプション・パラメーターの表⽰」オプションを 選択します。 ツールバー・メニューで「マ ップ」 > 「オプション・パラメーターの表示」オプションを 選択できない場合は、「入力のマッ プ」ペイン内のノードをクリックして、このオプションをアクティブにします。

オプションで、次の表に指定されているノードに変数の値を渡せば、 チェックリストの「構成」 タスクで指定した設定を実⾏時に動的に指定変更できます。 例えば、実⾏時に、変数を **mailheader** ⼊⼒パラメーターの from ノードにマップすれば、 「送信元アドレス」フィールドの 設定をオーバーライドできます。 実行時に、その変数の値が、送信された E メール・メッセージ の from アドレスになります。

表 3.

| mailheader 入力パラメーター |    | 指定変更される「構成」タス |
|---------------------|----|---------------|
| のノード                | 説明 | クの設定          |

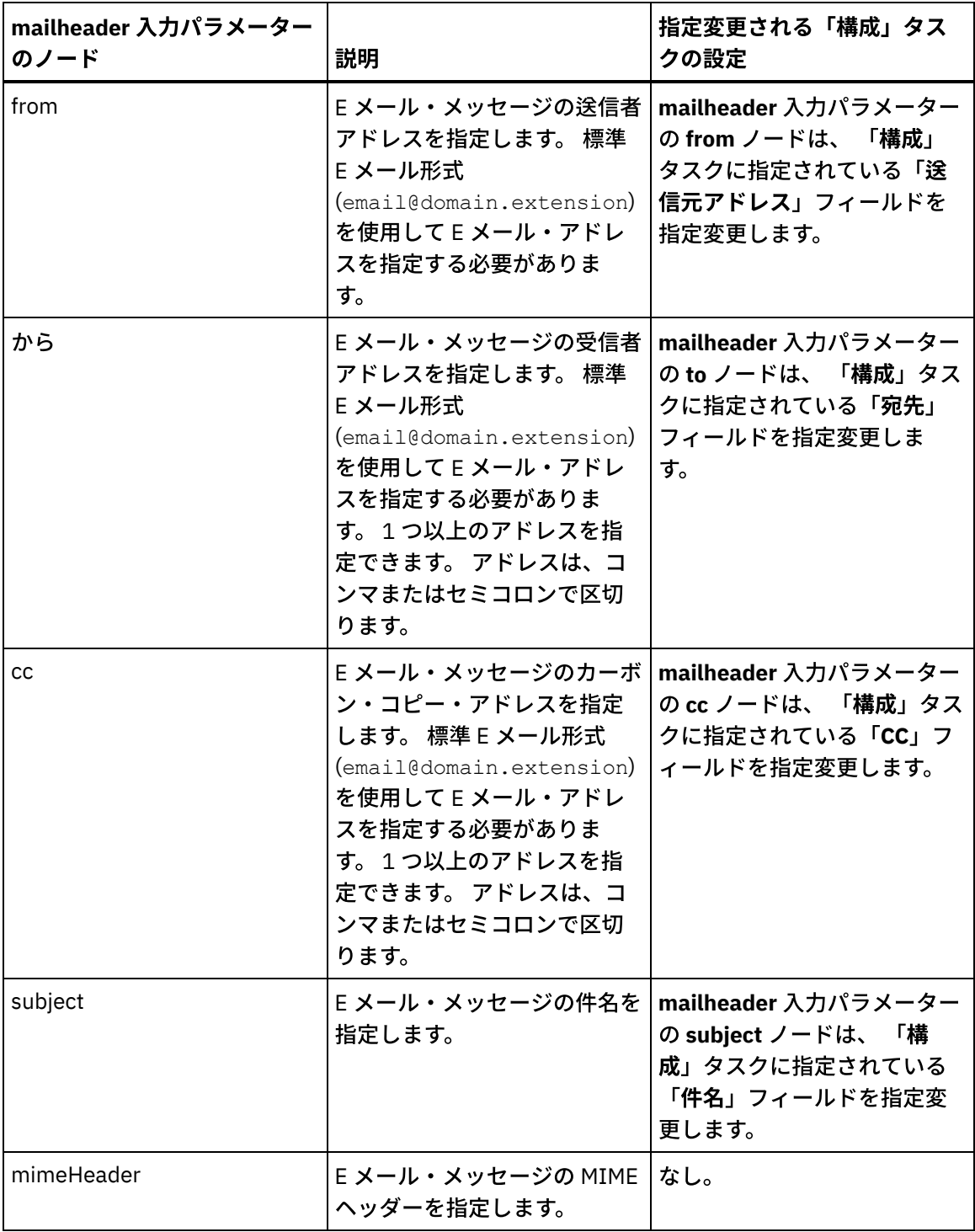

 $\overline{\phantom{0}}$ 

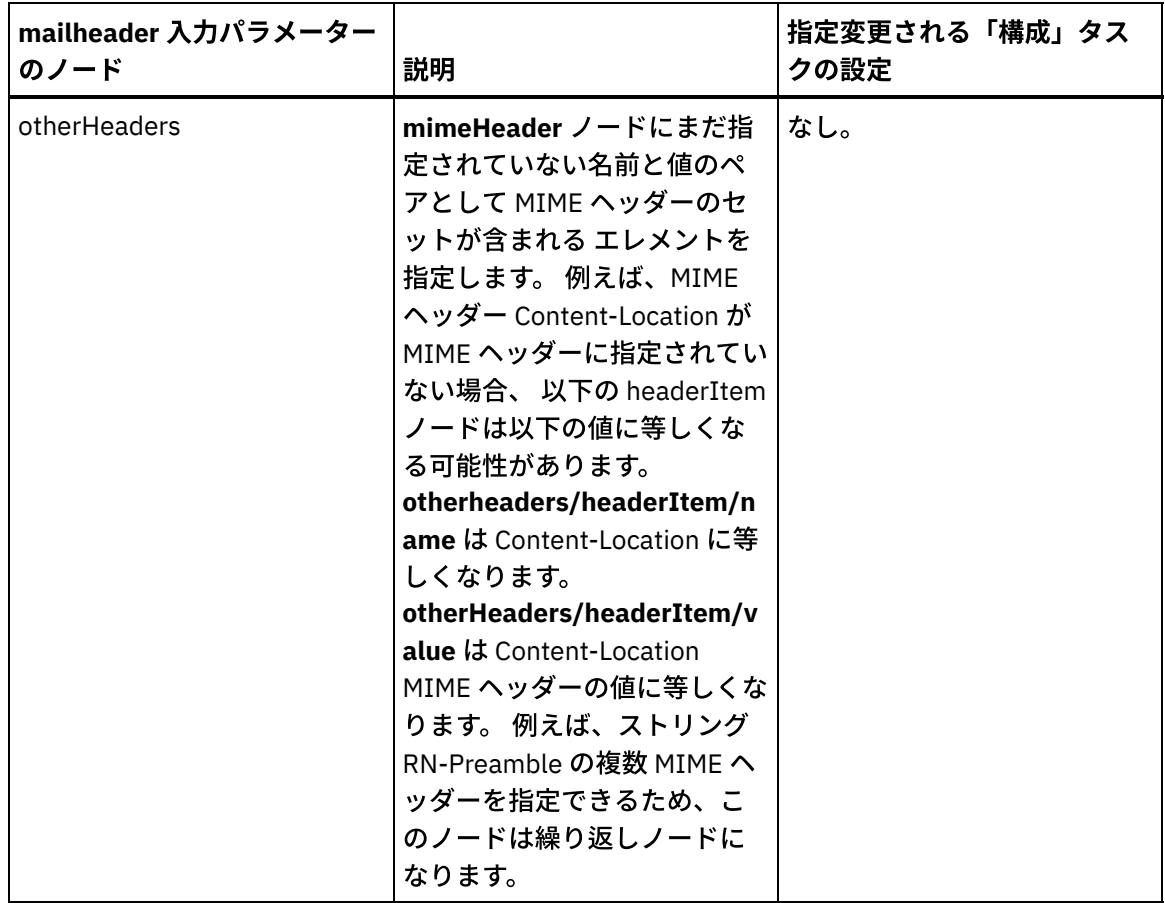

注: 「**MIME** の書き込み」アクティビティーを使⽤すれば、 オプション **mailheader** ⼊⼒パラメー ターの **mimeHeader** ノードの内容を作成できます。 例えば、「**E** メールの送信」アクティビティ ーの前に「**MIME** の書き込み」アクティビティーをオーケストレーションに追加し、 「**MIME** の 書き込み」アクティビティーで **mimeHeader** XML 変数のコンテンツにデータを 取り込んで、 **mimeHeader** 変数を「**E** メールの送信」アクティビティーに渡すことができます。

詳しくは、[『マップの作成』](#page-843-0)を参照してください。

注: 英語以外のペイロードを使⽤する場合は、**mailheader**、**mimeHeader**、および **otherheaders** を、オーケストレーション内の「E メールの取得 (getEmail)」アクティビティーにマップし、オー ケストレーションから「メールの送信 (sendMail)」アクティビティーにマップする必要がありま す。

<span id="page-315-0"></span>親トピック**:** E [メール・アクティビティー](#page-302-0)

## **SSL E** メール接続のテスト

E メール・サーバーのエンドポイントを作成したら、E メール・サーバーの CA 証明書を Studio に インポート し、E メール・サーバーへの SSL 接続をテストする必要があります。

## このタスクについて

E メール・サーバーの CA 証明書をインポートして E メール・サーバーへの SSL 接続をテストするには、以下の 手順を実行します。

1. コマンド・ウィンドウを開きます。

- 2. E メール・サーバーにナビゲートし、サーバーに保管されている 証明書ファイル ca-cert を⾒つけます。
- 3. このファイルをコピーして、Studio がインストールされているワークステーションにナビゲートしま す。
- 4. コマンド・ウィンドウを使用して、Studio のホーム・ディレクトリー C:¥Program Files¥IBM¥WebSphere Cast Iron Studio x.x.x に ca-cert のコピーを貼り付けます。
- 5. Studio のセキュリティー・ディレクトリー C:¥Program Files¥IBM¥WebSphere Cast Iron Studio x.x.x¥security を参照します。
- 6. コマンド ..¥jre¥bin¥keytool.exe -import -v -keystore cacerts -storepass changeit -file ..¥castiron ca cert.pem -alias *alias name* を実行して、ca-cert ファイルを Studio に インポートします (*alias\_name* は、E メール・サーバーの CA 証明書の別名です)。
- 7. yes または no の入力を求めるプロンプトが出されたら、Y と入力します。
- 8. コマンド・ウィンドウを終了します。
- 9. E メール・サーバーのエンドポイントを開きます。
- 10. E メール接続のためのログイン資格情報 (E メール・サーバー、ポート、ユーザー、およびパスワード) を 確認します。
- 11. 「接続のテスト」をクリックします。
- 12. 接続が成功したら、Studio オーケストレーションでこのエンドポイントを使用し、「検査」タブの機能 でオーケストレーションを評価します。

<span id="page-316-0"></span>親トピック**:** E [メール・アクティビティー](#page-302-0)

## **Force.com Bulk API** アクティビティー

- Force.com Bulk API コネクター用のデータの準備 Force.com Bulk API コネクターは、XML と CSV の両方の入力データをサポートします。これらのフォー マットのデータを準備するための詳細を以下に示します。
- Force.com Bulk API [エンドポイントの作成](#page-317-1) Force.com Bulk API エンドポイントには、Studio および統合アプライアンスが Salesforce.com サーバー に接続するために使⽤する接続情報が含まれています。 別々のインスタンスを参照する複数のエンドポ イントを作成できます。
- Force.com Bulk API アクティビティーの再試行オプションの指定 「再試⾏」パラメーターの指定は、Force.com Bulk API アクティビティーを構成するためのタスクの 1 つです。
- Force.com Bulk API バッチ挿入アクティビティーの使用 Salesforce.com に大量のオブジェクトを挿入または作成するには、Force.com Bulk API バッチ挿入アク ティビティーを使用します。
- Force.com Bulk API バッチ更新アクティビティーの使用 Salesforce.com にある⼤量のオブジェクトを更新するには、Force.com Bulk API バッチ更新アクティビ ティーを使⽤します。
- Force.com Bulk API バッチ Upsert アクティビティーの使用 Salesforce.com で⼤量のオブジェクトを更新および挿⼊するには、Force.com Bulk API バッチ Upsert ア クティビティーを使⽤します。
- Force.com Bulk API バッチ削除アクティビティーの使用 Salesforce.com にある⼤量のオブジェクトを削除するには、Force.com Bulk API バッチ削除アクティビ ティーを使用します。
- Force.com Bulk API バッチ状況の取得アクティビティーの使用 Salesforce.com のジョブの⼀部になっている個々のバッチの状況またはすべてのバッチの状況を取得す るには、Force.com Bulk API バッチ状況の取得アクティビティーを使用します。

• Force.com Bulk API バッチ結果の取得アクティビティーの使用

Salesforce.com でバッチが完了したときにバッチ結果を取得して個々のレコードの状況を検査するに は、Force.com Bulk API バッチ結果の取得アクティビティーを使用します。

# <span id="page-317-0"></span>**Force.com Bulk API** コネクター⽤のデータの準備

Force.com Bulk API コネクターは、XML と CSV の両方の入力データをサポートします。これらのフォーマット のデータを準備するための詳細を以下に示します。

## **XML** ⼊⼒⽤のデータの準備

XML データを Force.com Bulk API コネクターへの入力として使用する場合、Force.com Bulk API アクティビテ ィーにマップできる XML スキーマを作成するか、前のアクティビティーの結果からデータを Force.com Bulk API アクティビティーに直接マップできます。

Force.com Bulk API コネクターは、コネクター・バージョン 2.2 から CSV 入力データをサポートします。CSV データが存在する場合、CSV の内容を Force.com Bulk API アクティビティーに直接マップできます。そのため に、Force.com Bulk API コネクター・アクティビティーは、「入力のマップ」セクションで object と data の 2 つの新しいフィールドを公開します。ユーザーは CSV の内容を data フィールドにマップし、選択したオ ブジェクト名を object フィールドに指定する必要があります。

以下に、Account オブジェクトの CSV データのサンプルを示します。

```
Name,BillingStreet,BillingCity,BillingState,BillingCountry
XYZ,vvnagara,Bangalore,KA,India
```
注:

1. CSV データ内で、最初の⾏には、選択したオブジェクトのコンマ区切りのフィールド名が含まれている 必要があります。2 ⾏⽬以降に、実際のデータを設定してください。

2. データ・フィールドの順序は、ヘッダー・フィールド名の順序と一致しなければなりません。

<span id="page-317-1"></span>親トピック**:** Force.com Bulk API [アクティビティー](#page-316-0)

## **Force.com Bulk API** エンドポイントの作成

Force.com Bulk API エンドポイントには、Studio および統合アプライアンスが Salesforce.com サーバーに接続 するために使⽤する接続情報が含まれています。 別々のインスタンスを参照する複数のエンドポイントを作成 できます。

## このタスクについて

Force.com Bulk API エンドポイントを作成または編集するには、このタスクを使用します。 注:

Force.com Bulk API エンドポイントに対して⾏う構成プロパティーなどのすべての変更は、その編集がローカ ルではなくグローバルなものであることから、そのエンドポイントを使⽤するすべてのオーケストレーション に影響します。

- 1. 「アクティビティー」タブの「Force.com Bulk API」フォルダーから「オーケストレーション」ウィン ドウにアクティビティーをドラッグします。 「要約」パネルが表⽰されます。
- 2. 「チェックリスト」から、「エンドポイントの選出」をクリックします。 「エンドポイントの選出」パ ネルが表示されます。
- 3. 以下のボタンのいずれかをクリックします。
	- a. 参照 「プロジェクト・エクスプローラー」から既存のエンドポイントを選択します。 「プロジ ェクト・エクスプローラー」には、アクティビティーのために使⽤できるプロジェクト内のすべ てのエンドポイントが表⽰されます。 エンドポイントを選択すると、エンドポイントのプロパテ ィーが「エンドポイントの選出」パネルに表⽰されます。
	- b. 新規作成 新規エンドポイントを作成します。 「エンドポイントの作成」ウィンドウが開きま す。

c. 編集 — 既存のエンドポイントを編集します。 「エンドポイントの編集」ウィンドウが開きます。 4. 次の表に示されたフィールドに入力します。

| フィールド名 | 説明                                                    |
|--------|-------------------------------------------------------|
| 接続の詳細  |                                                       |
| ユーザー名  | Salesforce.com サーバーに接続するユーザー名を指定します。                  |
| パスワード  | Salesforce.com サーバーに接続するユーザー名に関連付けられたパスワード<br>を指定します。 |
| URI    | Salesforce.com インスタンスのホスト URI を指定します。                 |

表 1. 接続の詳細

5. 完了したら、「接続のテスト」をクリックして、Force.com Bulk API システムに接続できることを確認 します。

6. 「OK」をクリックします。

<span id="page-318-0"></span>親トピック**:** Force.com Bulk API [アクティビティー](#page-316-0)

## **Force.com Bulk API** アクティビティーの再試⾏オプションの指定

「再試行」パラメーターの指定は、Force.com Bulk API アクティビティーを構成するためのタスクの1つで す。

#### このタスクについて

Force.com Bulk API アクティビティーを構成するための再試行オプションを構成するには、このタスクを使用 します。 Force.com Bulk API コネクターでは、Force.com Bulk API エンドポイントへのすべての接続について 単一のログイン・セッションを使用します。 セッションの有効期限が切れると、コネクターは自動的に新規セ ッションを確⽴します。 コネクターは、セッションを再取得するための最初の試⾏を再試⾏として数えませ ん。 コネクターは、セッションを再取得するための最初の試⾏が失敗した後の動作を、コネクターの標準的な 再試⾏動作と⾒なします。

#### 手順

- 1.「チェックリスト」で「再試行」タスクを選択します。 「再試行」ペインが表示されます。
- 2. 次の表の説明に従って、Force.com Bulk API インスタンスに接続するための再試行およびタイムアウ ト・オプションを構成します。

表 1. 再試⾏オプション

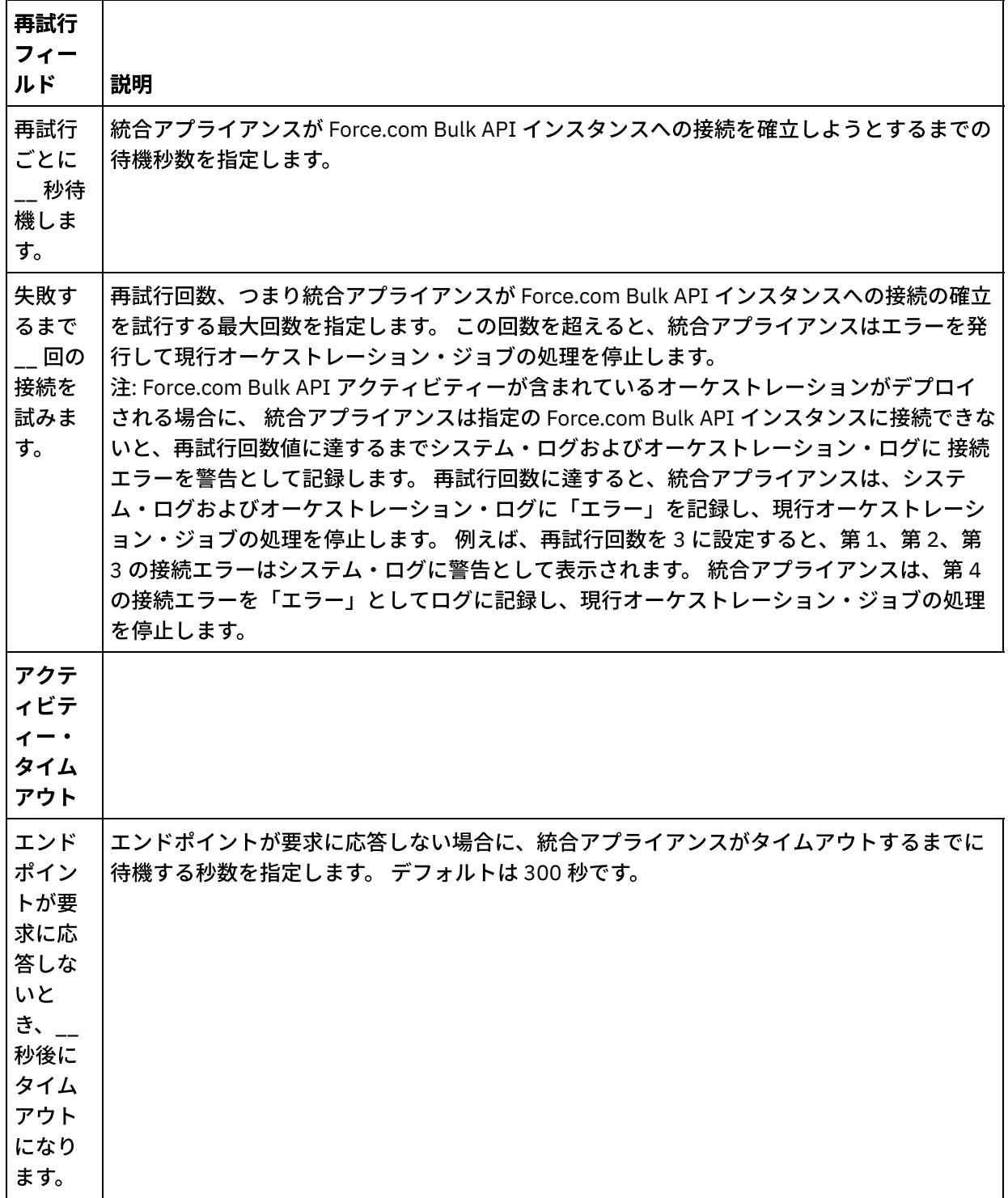

<span id="page-319-0"></span>親トピック**:** Force.com Bulk API [アクティビティー](#page-316-0)

# **Force.com Bulk API** バッチ挿⼊アクティビティーの使⽤

Salesforce.com に大量のオブジェクトを挿入または作成するには、Force.com Bulk API バッチ挿入アクティビ ティーを使⽤します。

このタスクについて

Salesforce.com に⼤量のオブジェクトを挿⼊または作成するには、このタスクを使⽤します。 このアクティビ ティーの呼び出しは、同期呼び出しです。同期呼び出しでは、⼊⼒データが処理のためにアクティビティーに 送信され、オーケストレーションに応答が返信されます。

#### 手順

- 1. アクティブなオーケストレーションで、「アクティビティー」タブを開いて Force.com Bulk API フォル ダーのコンテンツを展開します。
- 2. 「バッチ挿⼊」アクティビティー・アイコンをオーケストレーション上にドラッグします。 Force.com Bulk API バッチ挿入「チェックリスト」が表示されます。
- 3. 「チェックリスト」で、「要約」をクリックします。
- 4. 「アクティビティー名」フィールドの内容を確認して、必要な変更を行います。
- 5. 「チェックリスト」で、「エンドポイントの選出」をクリックします。
- 6. 「参照」をクリックし、「プロジェクト・エクスプローラー」ダイアログ・ボックスを使用して、関連 する Force.com Bulk API エンドポイントを選択します。
- 7. オプション: 「新規作成」をクリックして必要な接続の詳細を指定することで、エンドポイントを作成す ることができます。 この構成のエンドポイントを保存して使用するには、「OK」をクリックします。 注: 詳しくは、『Force.com Bulk API [エンドポイントの作成](#page-317-1)』を参照してください。
- 8. 選択したエンドポイントの構成に対して必要な変更を⾏うには、「編集」をクリックして、別のウィン ドウでオプションにアクセスします。 変更を⾏うと、アクティブなオーケストレーションにおけるエン ドポイントのすべての使⽤に、グローバルに影響します。
- 9. 「チェックリスト」で、「構成」をクリックします。
- 10. 「参照」をクリックして、オブジェクト・タイプを選択します。 「Force.com Bulk API の参照 (Browse Force.com Bulk API)」ウィンドウが表⽰されます。
- 11. 「Force.com Bulk API の参照 (Browse Force.com Bulk API)」で、「オブジェクト・タイプの検索」フィ ールドでオブジェクト・タイプを指定してオブジェクト・タイプをフィルターするか、オブジェクト・ タイプ・リストからオブジェクト・タイプを選択します。 「OK」をクリックします。 オブジェクト・フ ィールドの設定が表⽰されます。
- 12. 「オブジェクト・フィールド設定」で、マップするフィールドのフィールド名のチェック・ボックスを 選択します。
- 13. 「チェックリスト」で、「再試行」をクリックします。 デフォルト設定を確認して、必要な変更を行い ます。 詳しくは、『Force.com Bulk API アクティビティーの再試行オプションの指定』を参照してくだ さい。
- 14. 「チェックリスト」から「入力のマップ」を選択します。 「バッチ挿入」アクティビティーの選択した オブジェクトから生成された XML スキーマが、「アクティビティーへ」パネルの request 入力パラメー ターの下にノードとして表⽰されます。
- 15. オーケストレーション変数とアクティビティーの入力パラメーターとの間のマップを作成します。 注: 入力構造の必須エレメントの値は、実行時に指定されている必要があります。 この値は、エレメント のデフォルト値を指定するか、エレメントを入力ノードにリンクすることによって指定できます。 実行 時に必須エレメントの値が指定されていないと、アクティビティーは Web 管理コンソールから報告され た例外をスローします。 実行時にオプションの入力パラメーターの値が指定されていなくても、実行時 に例外はスローされません。
- 16. 「チェックリスト」から「出⼒のマップ」を選択します。 アクティビティーの応答保持のために⽣成さ れた XML スキーマが、「アクティビティーから」パネルの response 出力パラメーターの下にノードと して表示されます。
- 17. 出力パラメーターとオーケストレーション変数との間のマップを作成します。

### タスクの結果

Force.com Bulk API バッチ挿⼊アクティビティーを構成しました。

## <span id="page-321-0"></span>**Force.com Bulk API** バッチ更新アクティビティーの使⽤

Salesforce.com にある⼤量のオブジェクトを更新するには、Force.com Bulk API バッチ更新アクティビティー を使⽤します。

### このタスクについて

Salesforce.com にある⼤量のオブジェクトを更新するには、このタスクを使⽤します。 このアクティビティー の呼び出しは、同期呼び出しです。同期呼び出しでは、入力データが処理のためにアクティビティーに送信さ れ、オーケストレーションに応答が返信されます。

- 1. アクティブなオーケストレーションで、「アクティビティー」タブを開いて Force.com Bulk API フォル ダーのコンテンツを展開します。
- 2. 「バッチ更新」アクティビティー・アイコンをオーケストレーション上にドラッグします。 Force.com Bulk API バッチ更新「チェックリスト」が表示されます。
- 3. 「チェックリスト」で、「要約」をクリックします。
- 4. 「アクティビティー名」フィールドの内容を確認して、必要な変更を行います。
- 5. 「チェックリスト」で、「エンドポイントの選出」をクリックします。
- 6. 「参照」をクリックし、「プロジェクト・エクスプローラー」ダイアログ・ボックスを使用して、関連 する Force.com Bulk API エンドポイントを選択します。
- 7. オプション: 「新規作成」をクリックして必要な接続の詳細を指定することで、エンドポイントを作成す ることができます。 この構成のエンドポイントを保存して使⽤するには、「OK」をクリックします。 注: 詳しくは、『Force.com Bulk API [エンドポイントの作成](#page-317-1)』を参照してください。
- 8. 選択したエンドポイントの構成に対して必要な変更を⾏うには、「編集」をクリックして、別のウィン ドウでオプションにアクセスします。 変更を⾏うと、アクティブなオーケストレーションにおけるエン ドポイントのすべての使⽤に、グローバルに影響します。
- 9. 「チェックリスト」で、「構成」をクリックします。
- 10. 「参照」をクリックして、オブジェクト・タイプを選択します。 「Force.com Bulk API の参照 (Browse Force.com Bulk API)」ウィンドウが表⽰されます。
- 11. 「Force.com Bulk API の参照 (Browse Force.com Bulk API)」で、「オブジェクト・タイプの検索」フィ ールドでオブジェクト・タイプを指定してオブジェクト・タイプをフィルターするか、オブジェクト・ タイプ・リストからオブジェクト・タイプを選択します。 「OK」をクリックします。 オブジェクト・フ ィールドの設定が表⽰されます。
- 12. 「オブジェクト・フィールド設定」で、マップするフィールドのフィールド名のチェック・ボックスを 選択します。
- 13. 「チェックリスト」で、「再試⾏」をクリックします。 デフォルト設定を確認して、必要な変更を⾏い ます。 詳しくは、『Force.com Bulk API アクティビティーの再試行オプションの指定』を参照してくだ さい。
- 14. 「チェックリスト」から「入力のマップ」を選択します。 「バッチ更新」アクティビティーの選択した オブジェクトから生成された XML スキーマが、「アクティビティーへ」パネルの request 入力パラメー ターの下にノードとして表⽰されます。
- 15. オーケストレーション変数とアクティビティーの入力パラメーターとの間のマップを作成します。 注: 入力構造の必須エレメントの値は、実行時に指定されている必要があります。 この値は、エレメント のデフォルト値を指定するか、エレメントを入力ノードにリンクすることによって指定できます。 実行 時に必須エレメントの値が指定されていないと、アクティビティーは Web 管理コンソールから報告され

た例外をスローします。 実行時にオプションの入力パラメーターの値が指定されていなくても、実行時 に例外はスローされません。

- 16. 「チェックリスト」から「出⼒のマップ」を選択します。 アクティビティーの応答保持のために⽣成さ れた XML スキーマが、「アクティビティーから」パネルの response 出力パラメーターの下にノードと して表⽰されます。
- 17. 出力パラメーターとオーケストレーション変数との間のマップを作成します。

### タスクの結果

<span id="page-322-0"></span>Force.com Bulk API バッチ更新アクティビティーを構成しました。 親トピック**:** Force.com Bulk API [アクティビティー](#page-316-0)

## **Force.com Bulk API** バッチ **Upsert** アクティビティーの使⽤

Salesforce.com で⼤量のオブジェクトを更新および挿⼊するには、Force.com Bulk API バッチ Upsert アクティ ビティーを使⽤します。

### このタスクについて

Salesforce.com で⼤量のオブジェクトを更新および挿⼊するには、このタスクを使⽤します。 このアクティビ ティーの呼び出しは、同期呼び出しです。同期呼び出しでは、⼊⼒データが処理のためにアクティビティーに 送信され、オーケストレーションに応答が返信されます。

- 1. アクティブなオーケストレーションで、「アクティビティー」タブを開いて Force.com Bulk API フォル ダーのコンテンツを展開します。
- 2. 「バッチ Upsert (Batch Upsert)」アクティビティー・アイコンをオーケストレーション上にドラッグし ます。 Force.com Bulk API バッチ Upsert 「チェックリスト」が表示されます。
- 3. 「チェックリスト」で、「要約」をクリックします。
- 4. 「アクティビティー名」フィールドの内容を確認して、必要な変更を行います。
- 5. 「チェックリスト」で、「エンドポイントの選出」をクリックします。
- 6.「参照」をクリックし、「プロジェクト・エクスプローラー」ダイアログ・ボックスを使用して、関連 する Force.com Bulk API エンドポイントを選択します。
- 7. オプション: 「新規作成」をクリックして必要な接続の詳細を指定することで、エンドポイントを作成す ることができます。 この構成のエンドポイントを保存して使用するには、「OK」をクリックします。 注: 詳しくは、『Force.com Bulk API [エンドポイントの作成](#page-317-1)』を参照してください。
- 8. 選択したエンドポイントの構成に対して必要な変更を⾏うには、「編集」をクリックして、別のウィン ドウでオプションにアクセスします。 変更を⾏うと、アクティブなオーケストレーションにおけるエン ドポイントのすべての使⽤に、グローバルに影響します。
- 9. 「チェックリスト」で、「構成」をクリックします。
- 10. 「参照」をクリックして、オブジェクト・タイプを選択します。 「Force.com Bulk API の参照 (Browse Force.com Bulk API)」ウィンドウが表⽰されます。
- 11. 「Force.com Bulk API の参照 (Browse Force.com Bulk API)」で、「オブジェクト・タイプの検索」フィ ールドでオブジェクト・タイプを指定してオブジェクト・タイプをフィルターするか、オブジェクト・ タイプ・リストからオブジェクト・タイプを選択します。 「OK」をクリックします。 オブジェクト・フ ィールドの設定が表⽰されます。
- 12. 「オブジェクト・フィールド設定」で、マップするフィールドのフィールド名のチェック・ボックスを 選択します。
- 13. 「チェックリスト」で、「再試行」をクリックします。 デフォルト設定を確認して、必要な変更を行い ます。 詳しくは、『Force.com Bulk API アクティビティーの再試行オプションの指定』を参照してくだ さい。
- 14. 「チェックリスト」から「⼊⼒のマップ」を選択します。 「バッチ Upsert (Batch Upsert)」アクティビ ティーの選択したオブジェクトから⽣成された XML スキーマが、「アクティビティーへ」パネルの request 入力パラメーターの下にノードとして表示されます。 注: *externalIDFieldName* は、レコードの更新と挿⼊のいずれを⾏う必要があるかを⽰します。 *externalIDFieldName* に値を指定すると、Salesforce.com のレコードが更新されます。 *externalIDFieldName* に値を設定しないと、Salesforce.com にレコードが挿⼊されます。
- 15. オーケストレーション変数とアクティビティーの入力パラメーターとの間のマップを作成します。 注: 入力構造の必須エレメントの値は、実行時に指定されている必要があります。 この値は、エレメント のデフォルト値を指定するか、エレメントを入力ノードにリンクすることによって指定できます。 実行 時に必須エレメントの値が指定されていないと、アクティビティーは Web 管理コンソール (WMC) から 報告された例外をスローします。 実行時にオプションの入力パラメーターの値が指定されていなくて も、実⾏時に例外はスローされません。
- 16. 「チェックリスト」から「出力のマップ」を選択します。 アクティビティーの応答保持のために生成さ れた XML スキーマが、「アクティビティーから」パネルの response 出力パラメーターの下にノードと して表示されます。
- 17. 出力パラメーターとオーケストレーション変数との間のマップを作成します。

### タスクの結果

<span id="page-323-0"></span>Force.com Bulk API バッチ Upsert アクティビティーを構成しました。 親トピック**:** Force.com Bulk API [アクティビティー](#page-316-0)

## **Force.com Bulk API** バッチ削除アクティビティーの使⽤

Salesforce.com にある⼤量のオブジェクトを削除するには、Force.com Bulk API バッチ削除アクティビティー を使⽤します。

### このタスクについて

Salesforce.com にある⼤量のオブジェクトを削除するには、このタスクを使⽤します。 このアクティビティー の呼び出しは、同期呼び出しです。同期呼び出しでは、入力データが処理のためにアクティビティーに送信さ れ、オーケストレーションに応答が返信されます。

- 1. アクティブなオーケストレーションで、「アクティビティー」タブを開いて Force.com Bulk API フォル ダーのコンテンツを展開します。
- 2. 「バッチ削除」アクティビティー・アイコンをオーケストレーション上にドラッグします。 Force.com Bulk API バッチ削除「チェックリスト」が表示されます。
- 3. 「チェックリスト」で、「要約」をクリックします。
- 4. 「アクティビティー名」フィールドの内容を確認して、必要な変更を行います。
- 5. 「チェックリスト」で、「エンドポイントの選出」をクリックします。
- 6. 「参照」をクリックし、「プロジェクト・エクスプローラー」ダイアログ・ボックスを使用して、関連 する Force.com Bulk API エンドポイントを選択します。
- 7. オプション: 「新規作成」をクリックして必要な接続の詳細を指定することで、エンドポイントを作成す ることができます。 この構成のエンドポイントを保存して使⽤するには、「OK」をクリックします。
注: 詳しくは、『Force.com Bulk API [エンドポイントの作成](#page-317-0)』を参照してください。

名および ID に⼀致するすべてのオブジェクトが Salesforce.com から削除されます。

- 8. 選択したエンドポイントの構成に対して必要な変更を⾏うには、「編集」をクリックして、別のウィン ドウでオプションにアクセスします。 変更を⾏うと、アクティブなオーケストレーションにおけるエン ドポイントのすべての使⽤に、グローバルに影響します。
- 9. 「チェックリスト」から「入力のマップ」を選択します。 「バッチ削除」アクティビティーの選択した オブジェクトから生成された XML スキーマが、「アクティビティーへ」パネルの request 入力パラメー ターの下にノードとして表⽰されます。 注: 削除アクティビティーの入力データは、ID およびオブジェクト名のリストです。 このオブジェクト
- 10. オーケストレーション変数とアクティビティーの入力パラメーターとの間のマップを作成します。 注: 入力構造の必須エレメントの値は、実行時に指定されている必要があります。 この値は、エレメント のデフォルト値を指定するか、エレメントを入力ノードにリンクすることによって指定できます。 実行 時に必須エレメントの値が指定されていないと、アクティビティーは Web 管理コンソールから報告され た例外をスローします。 実行時にオプションの入力パラメーターの値が指定されていなくても、実行時 に例外はスローされません。
- 11. 「チェックリスト」から「出力のマップ」を選択します。 アクティビティーの応答保持のために生成さ れた XML スキーマが、「アクティビティーから」パネルの response 出力パラメーターの下にノードと して表示されます。
- 12. 出力パラメーターとオーケストレーション変数との間のマップを作成します。

### タスクの結果

Force.com Bulk API バッチ削除アクティビティーを構成しました。 親トピック**:** Force.com Bulk API [アクティビティー](#page-316-0)

## **Force.com Bulk API** バッチ状況の取得アクティビティーの使⽤

Salesforce.com のジョブの⼀部になっている個々のバッチの状況またはすべてのバッチの状況を取得するに は、Force.com Bulk API バッチ状況の取得アクティビティーを使用します。

### このタスクについて

Salesforce.com のジョブの⼀部になっている個々のバッチの状況またはすべてのバッチの状況を取得するに は、このタスクを使⽤します。 このアクティビティーの呼び出しは、同期呼び出しです。同期呼び出しでは、 ⼊⼒データが処理のためにアクティビティーに送信され、オーケストレーションに応答が返信されます。

#### 手順

- 1. アクティブなオーケストレーションで、「アクティビティー」タブを開いて Force.com Bulk API フォル ダーのコンテンツを展開します。
- 2. 「バッチ状況の取得 (Get Batch Status)」アクティビティー・アイコンをオーケストレーション上にドラ ッグします。 Force.com Bulk API バッチ状況の取得「チェックリスト」が表⽰されます。
- 3. 「チェックリスト」で、「要約」をクリックします。
- 4. 「アクティビティー名」フィールドの内容を確認して、必要な変更を行います。
- 5. 「チェックリスト」で、「エンドポイントの選出」をクリックします。
- 6. 「参照」をクリックし、「プロジェクト・エクスプローラー」ダイアログ・ボックスを使用して、関連 する Force.com Bulk API エンドポイントを選択します。
- 7. オプション: 「新規作成」をクリックして必要な接続の詳細を指定することで、エンドポイントを作成す ることができます。 この構成のエンドポイントを保存して使用するには、「OK」をクリックします。

注: 詳しくは、『Force.com Bulk API [エンドポイントの作成](#page-317-0)』を参照してください。

- 8. 選択したエンドポイントの構成に対して必要な変更を⾏うには、「編集」をクリックして、別のウィン ドウでオプションにアクセスします。 変更を⾏うと、アクティブなオーケストレーションにおけるエン ドポイントのすべての使⽤に、グローバルに影響します。
- 9. 「チェックリスト」から「入力のマップ」を選択します。 「バッチ状況の取得 (Get Batch Status)」アク ティビティーの選択したオブジェクトから⽣成された XML スキーマが、「アクティビティーへ」パネル の request 入力パラメーターの下にノードとして表示されます。 注: Bulk API アクティビティーは JobInfo を返し、その中に JobId が含まれています。 このジョブ ID は、*getBatchStatus* アクティビティーまたは *getBatchResult* アクティビティーの呼び出しに使⽤できま す。
- 10. オーケストレーション変数とアクティビティーの入力パラメーターとの間のマップを作成します。 注: 入力構造の必須エレメントの値は、実行時に指定されている必要があります。 この値は、エレメント のデフォルト値を指定するか、エレメントを入力ノードにリンクすることによって指定できます。 実行 時に必須エレメントの値が指定されていないと、アクティビティーは Web 管理コンソールから報告され た例外をスローします。 実行時にオプションの入力パラメーターの値が指定されていなくても、実行時 に例外はスローされません。
- 11. 「チェックリスト」から「出⼒のマップ」を選択します。 アクティビティーの応答保持のために⽣成さ れた XML スキーマが、「アクティビティーから」パネルの response 出力パラメーターの下にノードと して表⽰されます。
- 12. 出力パラメーターとオーケストレーション変数との間のマップを作成します。

### タスクの結果

Force.com Bulk API バッチ状況の取得アクティビティーを構成しました。 親トピック**:** Force.com Bulk API [アクティビティー](#page-316-0)

## **Force.com Bulk API** バッチ結果の取得アクティビティーの使⽤

Salesforce.com でバッチが完了したときにバッチ結果を取得して個々のレコードの状況を検査するには、 Force.com Bulk API バッチ結果の取得アクティビティーを使用します。

#### このタスクについて

Salesforce.com でバッチが完了したときにバッチ結果を取得して個々のレコードの状況を検査するには、この タスクを使用します。 このアクティビティーの呼び出しは、同期呼び出しです。同期呼び出しでは、入力デー タが処理のためにアクティビティーに送信され、オーケストレーションに応答が返信されます。

#### 手順

- 1. アクティブなオーケストレーションで、「アクティビティー」タブを開いて Force.com Bulk API フォル ダーのコンテンツを展開します。
- 2. 「バッチ結果の取得」アクティビティー・アイコンをオーケストレーション上にドラッグします。 Force.com Bulk API バッチ結果の取得「チェックリスト」が表示されます。
- 3. 「チェックリスト」で、「要約」をクリックします。
- 4. 「アクティビティー名」フィールドの内容を確認して、必要な変更を行います。
- 5. 「チェックリスト」で、「エンドポイントの選出」をクリックします。
- 6. 「参照」をクリックし、「プロジェクト・エクスプローラー」ダイアログ・ボックスを使用して、関連 する Force.com Bulk API エンドポイントを選択します。
- 7. オプション: 「新規作成」をクリックして必要な接続の詳細を指定することで、エンドポイントを作成す ることができます。 この構成のエンドポイントを保存して使⽤するには、「OK」をクリックします。 注: 詳しくは、『Force.com Bulk API [エンドポイントの作成](#page-317-0)』を参照してください。
- 8. 選択したエンドポイントの構成に対して必要な変更を⾏うには、「編集」をクリックして、別のウィン ドウでオプションにアクセスします。 変更を⾏うと、アクティブなオーケストレーションにおけるエン ドポイントのすべての使⽤に、グローバルに影響します。
- 9. 「チェックリスト」から「入力のマップ」を選択します。 「バッチ結果の取得」アクティビティーの選 択したオブジェクトから生成された XML スキーマが、「アクティビティーへ」パネルの request 入力パ ラメーターの下にノードとして表⽰されます。 注: Bulk API アクティビティーは JobInfo を返し、その中に JobId が含まれています。 このジョブ ID は、*getBatchStatus* アクティビティーまたは *getBatchResult* アクティビティーの呼び出しに使⽤できま す。
- 10. オーケストレーション変数とアクティビティーの入力パラメーターとの間のマップを作成します。 注: 入力構造の必須エレメントの値は、実行時に指定されている必要があります。 この値は、エレメント のデフォルト値を指定するか、エレメントを入力ノードにリンクすることによって指定できます。 実行 時に必須エレメントの値が指定されていないと、アクティビティーは Web 管理コンソールから報告され た例外をスローします。 実行時にオプションの入力パラメーターの値が指定されていなくても、実行時 に例外はスローされません。
- 11. 「チェックリスト」から「出力のマップ」を選択します。 アクティビティーの応答保持のために生成さ れた XML スキーマが、「アクティビティーから」パネルの response 出力パラメーターの下にノードと して表⽰されます。
- 12. 出力パラメーターとオーケストレーション変数との間のマップを作成します。

#### タスクの結果

<span id="page-326-0"></span>Force.com Bulk API バッチ結果の取得アクティビティーを構成しました。 親トピック**:** Force.com Bulk API [アクティビティー](#page-316-0)

## **FTP** アクティビティー

- FTP [エンドポイントの作成または編集](#page-327-0) FTP エンドポイントは、Studio および統合アプライアンスが FTP サーバーに接続するために使⽤する接 続情報を提供します。
- [ディレクトリー・リストの解析の例に合わせた](#page-330-0) FTP エンドポイントの構成 環境内でディレクトリー・リストの解析の例を実行するには、ご使用の FTP サーバーをポイントする FTP エンドポイントが使用する構成プロパティーの値を構成します。 さらに、FTP サーバーで、フラッ ト・ファイル・スキーマが予期するものと同じ形式のディレクトリー・リストを作成する必要がありま す。
- 「FTP [ディレクトリーのポーリング](#page-332-0) (FTP Poll Directory)」アクティビティー
- 実⾏時に、「FTP ディレクトリーのポーリング (FTP Poll Directory)」アクティビティーは FTP サーバー に接続し、指定された場所での指定されたファイルの存在をポーリングします。 ファイルの内容を読み 取り、内容をオーケストレーションの変数にマッピングした後に、「**FTP** ディレクトリーのポーリング **(FTP Poll Directory)**」アクティビティーによって、ファイルを削除したり、移動させたり、または FTP サーバーのディレクトリー内に残しておいたりできます。
- 「FTP [ファイルの書き込み](#page-339-0) (FTP Put File)」アクティビティー 実⾏時に、「**FTP** ファイルの書き込み **(FTP Put File)**」アクティビティーはオーケストレーションの変数 からデータを受け取り、そのデータをファイルに⼊れ、FTP サーバーに接続して、そのファイルを指定 したディレクトリー・ロケーションに置きます。
- 「FTP ファイルの取得 (FTP Get File)[」アクティビティー](#page-347-0) 実⾏時に、「**FTP** ファイルの取得 **(FTP Get File)**」アクティビティーは FTP サーバーに接続し、指定さ

れた場所にある単⼀のファイルの取得を試⾏します。 「**FTP** ファイルの取得 **(FTP Get File)**」アクティ ビティーを構成して、ファイルの内容を返してオーケストレーションの変数に⼊れることができます。 さらに、「**FTP** ファイルの取得 **(FTP Get File)**」アクティビティーを構成して、FTP サーバーにより返さ れるファイルのタイム・スタンプを、オーケストレーションの変数に⼊れることができます。

- 「FTP ファイルの削除 (FTP Delete File)」アクティビティー 「**FTP** ファイルの削除 **(FTP Delete File)**」アクティビティーを使⽤して、実⾏時に特定のディレクトリ ーから特定のファイルを削除します。
- 「FTP ファイルのリスト (FTP List Files)」アクティビティー 実⾏時に、「**FTP** ファイルのリスト **(FTP List Files)**」アクティビティーは FTP サーバーに接続し、指定 された正規表現を使⽤して、指定されたディレクトリーの場所からのファイルのリストを⽣成します。 「**FTP** ファイルのリスト **(FTP List Files)**」アクティビティーは、directoryListing または fileListing 出⼒ パラメーターのいずれかを使⽤して、ファイルのリストをオーケストレーションに返します。
- 「FTP ファイル名の変更 (FTP Rename File)」アクティビティー 「**FTP** ファイル名の変更 **(FTP Rename File)**」アクティビティーは、実⾏時にファイル名を変更した り、ファイルを別のディレクトリーに移動したりする場合に使⽤します。
- [ディレクトリー・リストの解析の例](#page-353-0) この例では、「**FTP** ファイルのリスト **(FTP List Files)**」アクティビティーを使⽤して FTP ディレクトリ ーからディレクトリー・リストを取得し、フラット・ファイル・スキーマを使⽤して⻑いディレクトリ ー・リストを解析します。 そして各ファイルのプロパティーに基づいて、ファイルのリスト全体を繰り 返します。
- FTPS [サーバー接続のテスト](#page-355-0) 「テスト接続」が正常に実⾏された後、プロジェクトを公開する前に、Studio 検査ツールを FTPS オー ケストレーションに使⽤できます。

## <span id="page-327-0"></span>**FTP** エンドポイントの作成または編集

FTP エンドポイントは、Studio および統合アプライアンスが FTP サーバーに接続するために使用する接続情報 を提供します。

- 1. 「エンドポイントの作成」ペインまたは「エンドポイントの編集」ペインで、以下の表の説明に従って フィールドを構成します。 注: エンドポイントの構成プロパティーを変更すると、その編集がローカルではなくグローバルなもので あることから、プロジェクトでそのエンドポイントを使⽤するすべてのオーケストレーションに影響し ます。
- 2. フィールド値の⼊⼒が完了したら、「接続のテスト」をクリックして FTP サーバーに接続できることを 確認します。
- 3. 「OK」をクリックします。

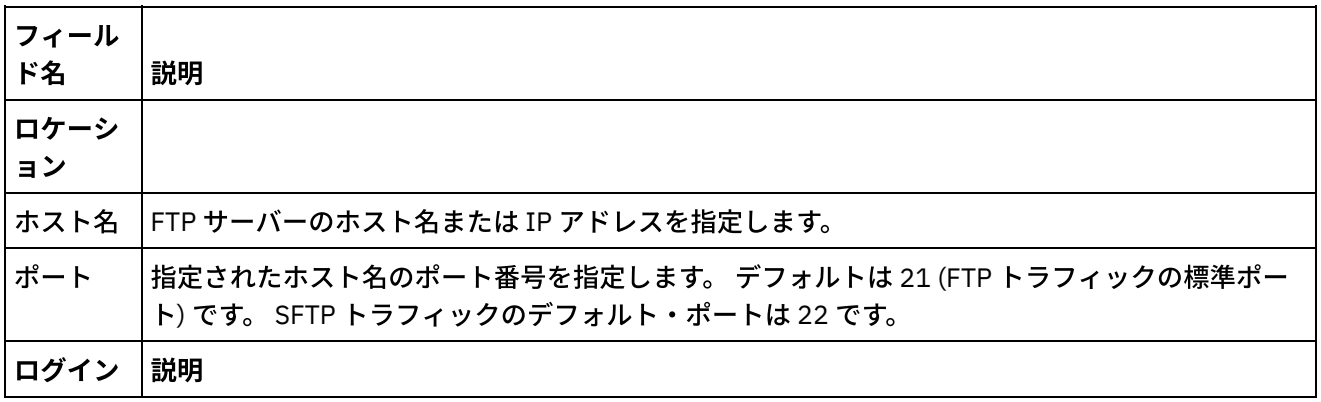

表 1.

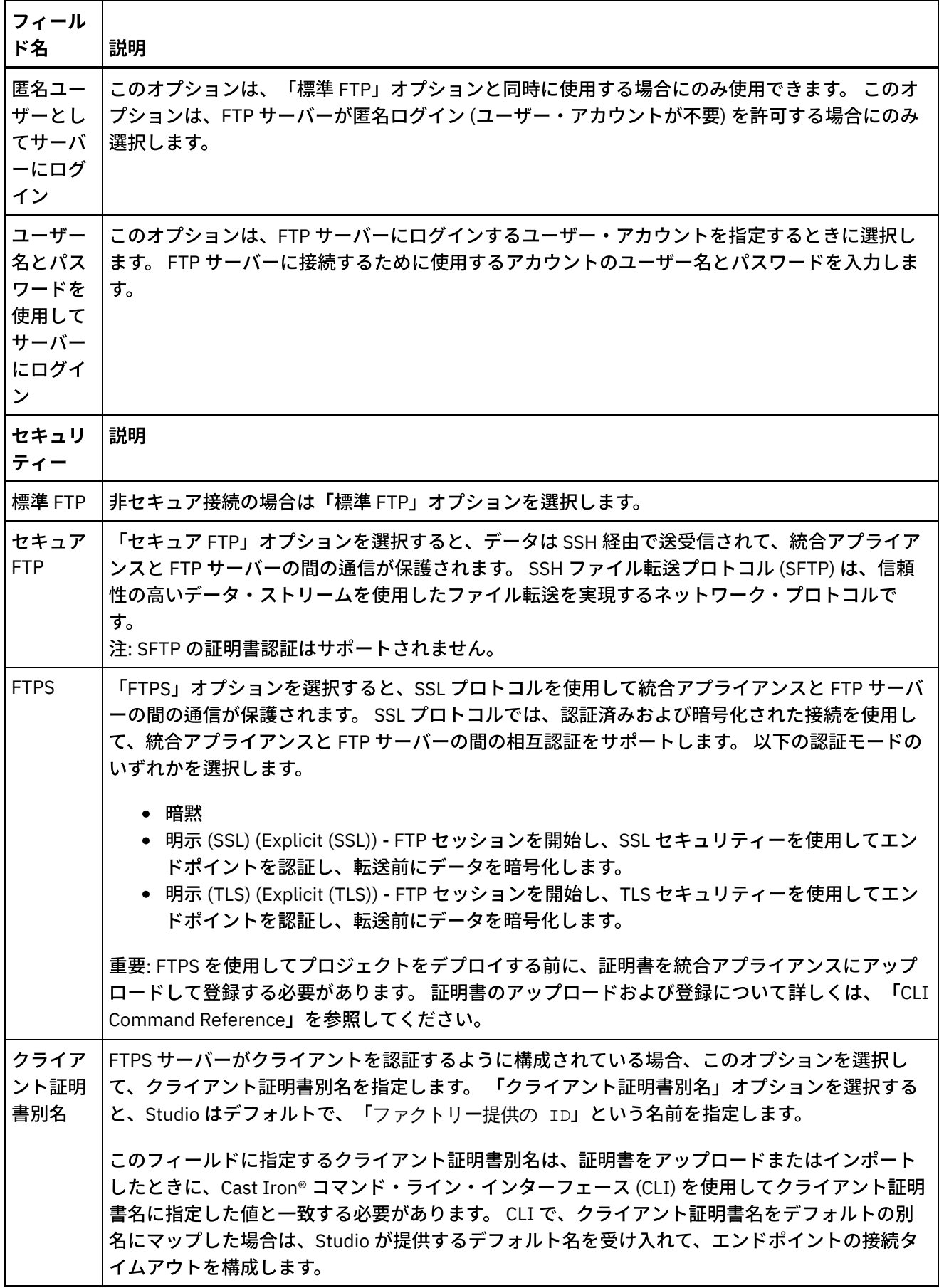

 $\overline{\phantom{0}}$ 

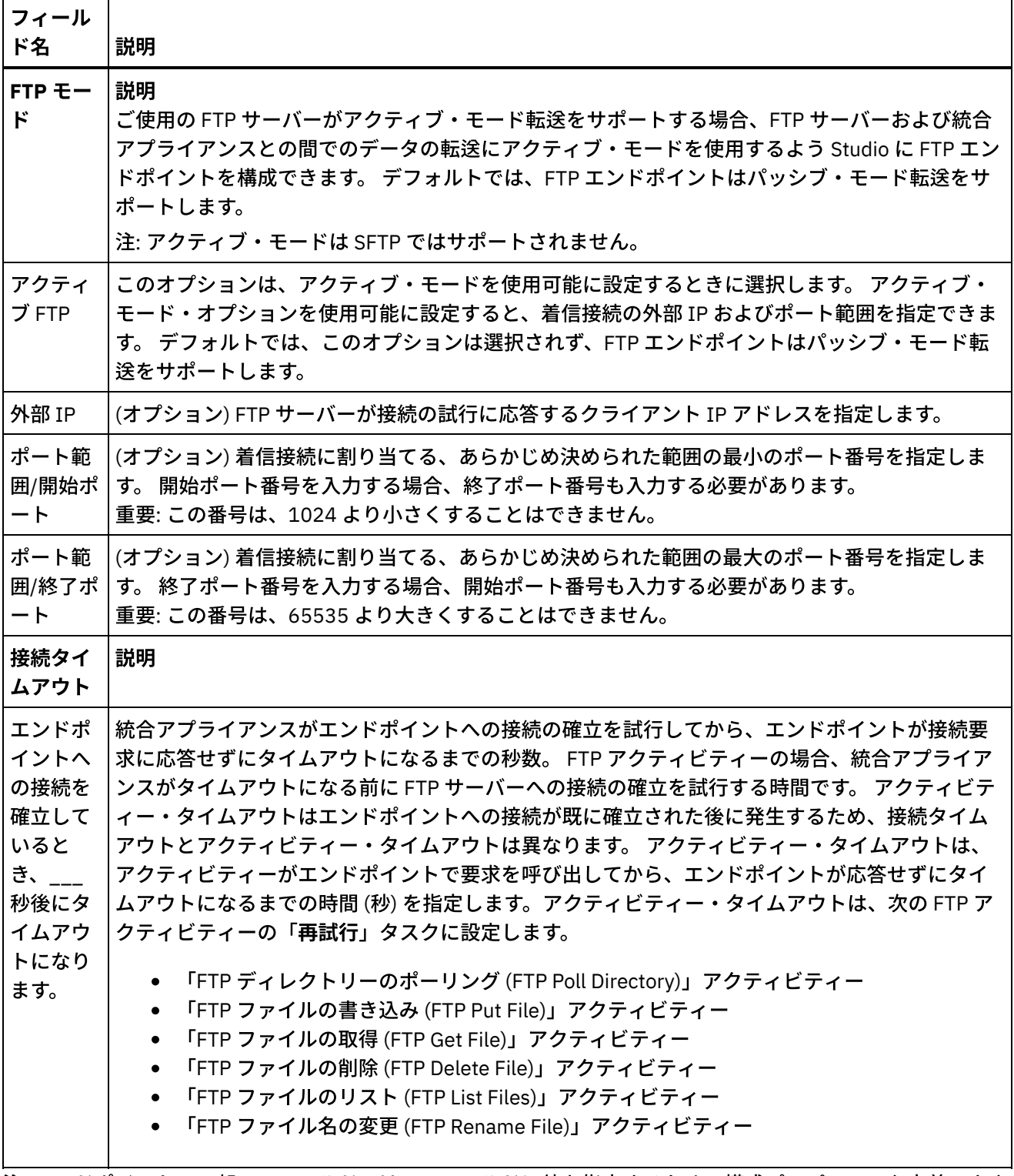

注: エンドポイントの一部のフィールドでは、フィールドに値を指定するための構成プロパティーを定義できま す。 構成プロパティーをサポートするフィールドをクリックしたときに、同じタイプの構成プロパティーがプ ロジェクトで既に構成されている場合は、

 $T_{\tau}$ 

アイコンが表⽰されます。

親トピック**:** FTP [アクティビティー](#page-326-0)

# <span id="page-330-0"></span>ディレクトリー・リストの解析の例に合わせた **FTP** エンドポイン トの構成

環境内でディレクトリー・リストの解析の例を実行するには、ご使用の FTP サーバーをポイントする FTP エン ドポイントが使用する構成プロパティーの値を構成します。 さらに、FTP サーバーで、フラット・ファイル・ スキーマが予期するものと同じ形式のディレクトリー・リストを作成する必要があります。

### このタスクについて

次のステップは、ディレクトリー・リストの解析の例の実⾏を計画している場合にのみ実⾏してください。

- Studio の FTPParseDirListingExample の FTP [構成プロパティーを編集およびテストする](#page-330-1)
- FTP [サーバーのルート・ディレクトリーを構成する](#page-330-2)
- FTP [サーバーがこの例に含まれているフラット・ファイル・スキーマと同じ形式でファイル・リストを](#page-331-0) ⽣成するかどうかを判別する
- [FTPParseDirListingExample](#page-331-1) を実行する

例を表⽰してさらに詳しく学習するのみであれば、[『ディレクトリー・リストの解析の例](#page-353-0)』セクションにある ⼿順を実⾏してください。

<span id="page-330-1"></span>**Studio** の **FTPParseDirListingExample** の **FTP** 構成プロパティーを編集およびテストするには、以下のように します。

#### 手順

- 1. **FTPParseDirListingExample** を開きます。 ⼿順については、『[ディレクトリー・リストの解析の例』](#page-353-0)の ステップ 1 と 2 を参照してください。
- 2. ツールバー・メニューから、「プロジェクト」 > 「構成プロパティー」を選択します。 「構成プロパテ ィー」ダイアログ・ボックスが表⽰されます。
- 3. FTP サーバーに反映するプロパティーの値を編集します。
- 4. 「プロジェクト」タブで、FTP エンドポイントをダブルクリックします。 「FTP エンドポイント」タブ が表示されます。
- 5. 正しい FTP 情報を⼊⼒したことを確認するには、「テスト」をクリックします。 Studio が FTP エンドポ イントに接続している場合、「通知」ダイアログ・ボックスが表⽰され、エンドポイントに正常に接続 されているというメッセージが⽰されます。
- 6. 「プロジェクト」タブで、**processBids** オーケストレーションをダブルクリックします。 「**processBids**」オーケストレーション・タブが表⽰されます。

### 次のタスク

<span id="page-330-2"></span>FTP サーバーのルート・ディレクトリーを構成するには、以下のようにします。

1. 追加のディレクトリーを FTP サーバーに追加します。 FTPServerDirStructure ディレクトリーでも⽰され ているディレクトリー構造をミラーリングします。 Studio のインストール時にデフォルトを受け入れた 場合、このディレクトリーは以下の場所にあります。C:¥Program Files¥IBM¥WebSphere Cast Iron Studio 3.X¥Samples¥FTPParseDirListing¥FTPServerDirStructure 実行時に、「ディレクトリー・リストの解析の例」は、以下のディレクトリー構造が入っている FTP サ ーバーのルート・ディレクトリーを予期します。

¥input ¥processFailed ¥processWidgetRUs ¥processAcmeInc ¥processNewCompany

2. FTP サーバー上の ¥input ディレクトリーに、bid\*.txt ファイルのコピーを移動させます。 Studio のイン ストール時にデフォルトを受け入れた場合、これらのファイルは以下のディレクトリー位置に用意され ます。C:¥Program Files¥IBM¥WebSphere Cast Iron Studio

3.X¥Samples¥FTPParseDirListing¥FTPServerDirStructure¥input

例を実⾏する前に、以下のファイルのコピーが FTP サーバーの ¥input ディレクトリーに置かれている必 要があります。

- bidAcmeInc.txt
- bidCrankCo.txt
- bidWidgetRUs.txt
- bidBudgetManufacture.txt
- bidSamAndSons.txt

<span id="page-331-0"></span>FTP サーバーがこの例に含まれているフラット・ファイル・スキーマと同じ形式でファイル・リストを⽣成す るかどうかを判別します。

- 1. **FTPParseDirListingExample** を開きます。 ⼿順については、『[ディレクトリー・リストの解析の例』](#page-353-0)の ステップ 1 と 2 を参照してください。
- 2. 「プロジェクト」タブで、**processBids** オーケストレーションをダブルクリックします。 **「processBids」オーケストレーション・タブが表示されます。**
- 3. 「List Files Full Dir Listing」というラベルが付いている「**FTP** ファイルのリスト **(FTP List Files)**」アクティビティーをクリックします。
- 4. 「テスト」をクリックします。
- 5. ディレクトリー・リストの形式が、以下のディレクトリー・リストと一致しているかどうかを判別しま す。

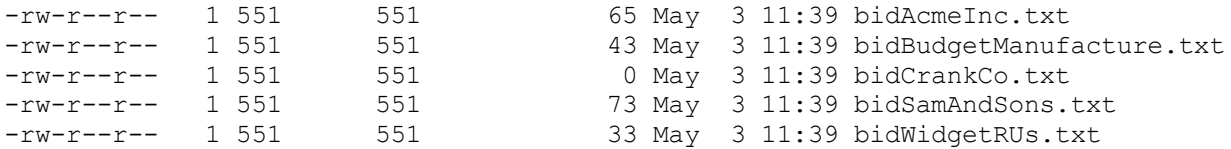

ディレクトリーの形式が異なる場合は、**parseDirListing** というフラット・ファイル・スキーマを変更で きます。

注意:

フラット・ファイル・スキーマのノードを変更すると、オーケストレーション内の他のエンティティーに影響 を与える場合があります。 これらの変更を反映するために、オーケストレーションを更新することが必要にな る場合があります。

詳しくは、『[フラット・ファイル・スキーマ・エディターの概要](#page-782-0)』を参照してください。

この例で使用されているフラット・ファイル・スキーマを「プロジェクト」タブで開くには、Flat File Schema フォルダーで parseDirListing をダブルクリックします。 「**FTP** ファイルのリスト」アクティビティーの「テス ト」ボタンの出⼒をコピーしてファイルに貼り付け、そのファイルをフラット・ファイル・スキーマ・エディ ターの「テスト」タブで開きます。 フラット・ファイル・スキーマのノードを変更して、ディレクトリー・リ ストを反映します。 サイズ・ノードは、「**If..Then**」アクティビティーの「If size less or equal 0」ブランチに より使⽤されます。 実⾏時に必ず値がサイズ・ノードに提供されるようにしてください。

#### <span id="page-331-1"></span>**FTPParseDirListingExample** の実⾏:

- 1. Studio から、**FTPParseDirListingExample** プロジェクトを公開します。 Studio ツールバーから、「フ ァイル」 > 「プロジェクトの公開...」を選択します。
- 2. Web 管理コンソール (WMC) から、**FTPParseDirListingExample** プロジェクトをデプロイします。 詳し くは、WMC オンライン・ヘルプ、または「**Getting Started Guide**」の『**Developing the BookOrder Project**』セクションの『Step 11: Publish and Deploy the Completed Integration Project』を参照してく ださい。

<span id="page-332-0"></span>親トピック**:** FTP [アクティビティー](#page-326-0)

# 「**FTP** ディレクトリーのポーリング **(FTP Poll Directory)**」アクテ ィビティー

実行時に、「FTP ディレクトリーのポーリング (FTP Poll Directory)」アクティビティーは FTP サーバーに接続 し、指定された場所での指定されたファイルの存在をポーリングします。 ファイルの内容を読み取り、内容を オーケストレーションの変数にマッピングした後に、「**FTP** ディレクトリーのポーリング **(FTP Poll Directory)**」アクティビティーによって、ファイルを削除したり、移動させたり、または FTP サーバーのディ レクトリー内に残しておいたりできます。

「FTP ディレクトリーのポーリング (FTP Poll Directory)」アクティビティーは、スターター・アクティビティ ーです。 「**FTP** ディレクトリーのポーリング **(FTP Poll Directory)**」アクティビティーから開始されるオーケス トレーションが統合アプライアンスにデプロイされると、統合アプライアンスは、FTP サーバー上の特定のデ ィレクトリーに追加するファイルをポーリングします。 ファイルが FTP サーバー上で表⽰されると、オーケス トレーション・ジョブがそれらのファイルの処理と、オーケストレーションの残りのアクティビティーを開始 します。 詳しくは、『[ポーリング間隔の性質』](#page-133-0)を参照してください。 「**FTP** ディレクトリーのポーリング **(FTP Poll Directory)**」アクティビティーを使⽤するオーケストレーションの例については、「**Getting Started Guide**」を参照してください。

ご使用のアプリケーション要件に応じて、以下のいずれかのメソッドを使用して、FTP ディレクトリー内のフ ァイルのリストを処理できます。

- 場合によっては、FTP ディレクトリー内で検出されたファイルのセットを処理するために、「**FTP** ディ レクトリーのポーリング **(FTP Poll Directory)**」アクティビティーしか使⽤できないこともあります。
- 他の場合には、「**FTP** ファイルのリスト **(FTP List Files)**」アクティビティーを、「**FTP** ファイルの取得 **(FTP Get File)**」、「**FTP** ファイルの書き込み **(FTP Put File)**」、「**FTP** ファイルの削除 **(FTP Delete File)**」、および「**FTP** ファイル名の変更 **(FTP Rename File)**」アクティビティーとともに使⽤する必要 があります。

以下の条件が当てはまる場合は、FTP ディレクトリー内で検出されたファイルのセットを処理するために、 「**FTP** ディレクトリーのポーリング **(FTP Poll Directory)**」アクティビティーを使⽤します。

「**FTP** ディレクトリーのポーリング **(FTP Poll Directory)**」アクティビティーが、**FTP** サーバーのディレ クトリー・リストのフォーマットをサポートしている。 - さまざまなオペレーティング・システム上で FTP サーバーがサポートするディレクトリー・リストのフォーマットは、それぞれ異なります。 「**FTP** ディレクトリーのポーリング **(FTP Poll Directory)**」アクティビティーは多くのタイプの FTP サーバーを サポートしますが、FTP サーバーのディレクトリー・リストのフォーマットが「**FTP** ディレクトリーの ポーリング **(FTP Poll Directory)**」アクティビティーで解析できない場合は、「**FTP** ファイルのリスト **(FTP List Files)**」アクティビティーとフラット・ファイル・スキーマを、「**FTP** ファイルの取得 **(FTP Get File)**」、「**FTP** ファイルの書き込み **(FTP Put File)**」、「**FTP** ファイルの削除 **(FTP Delete File)**」、 および「**FTP** ファイル名の変更 **(FTP Rename File)**」アクティビティーとともに使⽤することで、「**FTP** ディレクトリーのポーリング **(FTP Poll Directory)**」アクティビティーと同じ機能を提供するようにしま

す。これについては[ディレクトリー・リストの解析の例](#page-353-0) (ディレクトリー・リストの解析の例) に示して います。

リスト内の各ファイルを読み取った後に、リスト内の各ファイルを同じアクションでポストプロセスを 実⾏できる。 - 例えば、FTP ディレクトリーからのファイルのセットの処理時に、リスト内の各ファイ ルを同じディレクトリーに移動させることができる場合は、「**FTP** ディレクトリーのポーリング **(FTP Poll Directory)**」アクティビティーを使⽤してファイルのセットを処理できます。 ただし、ファイルの プロパティーに基づいて異なるアクションを処理する必要がある場合は、「**FTP** ファイルのリスト **(FTP List Files)**」アクティビティーを、「**FTP** ファイルの取得 **(FTP Get File)**」、「**FTP** ファイルの書き込み **(FTP Put File)**」、「**FTP** ファイルの削除 **(FTP Delete File)**」、および「**FTP** ファイル名の変更 **(FTP Rename File)**」アクティビティーとともに使⽤する必要があります。 例えば、ファイルをファイル名に 基づいてさまざまなディレクトリーに移動させることが必要な場合は、「**FTP** ファイルのリスト **(FTP List Files)**」アクティビティーを、「**FTP** ファイルの取得 **(FTP Get File)**」、「**FTP** ファイルの書き込み **(FTP Put File)**」、「**FTP** ファイルの削除 **(FTP Delete File)**」、および「**FTP** ファイル名の変更 **(FTP Rename File)**」アクティビティーとともに使⽤します。これについてはディレクトリー・リストの解析 の例 ([ディレクトリー・リストの解析の例](#page-353-0)) に示しています。

#### シンボリック・リンク

実⾏時の「**FTP** ディレクトリーのポーリング **(FTP Poll Directory)**」アクティビティーによるシンボリック・リ ンクのサポートは、以下の要素に依存しています。

- FTP サーバーをホストするオペレーティング・システムによりサポートされるシンボリック・リンクの タイプ。
- FTP サーバーそのものによりサポートされるシンボリック・リンクのタイプ。
- 「**FTP** ディレクトリーのポーリング **(FTP Poll Directory)**」アクティビティーによりサポートされるシン ボリック・リンクのタイプ。これについては以下の表にリストします。

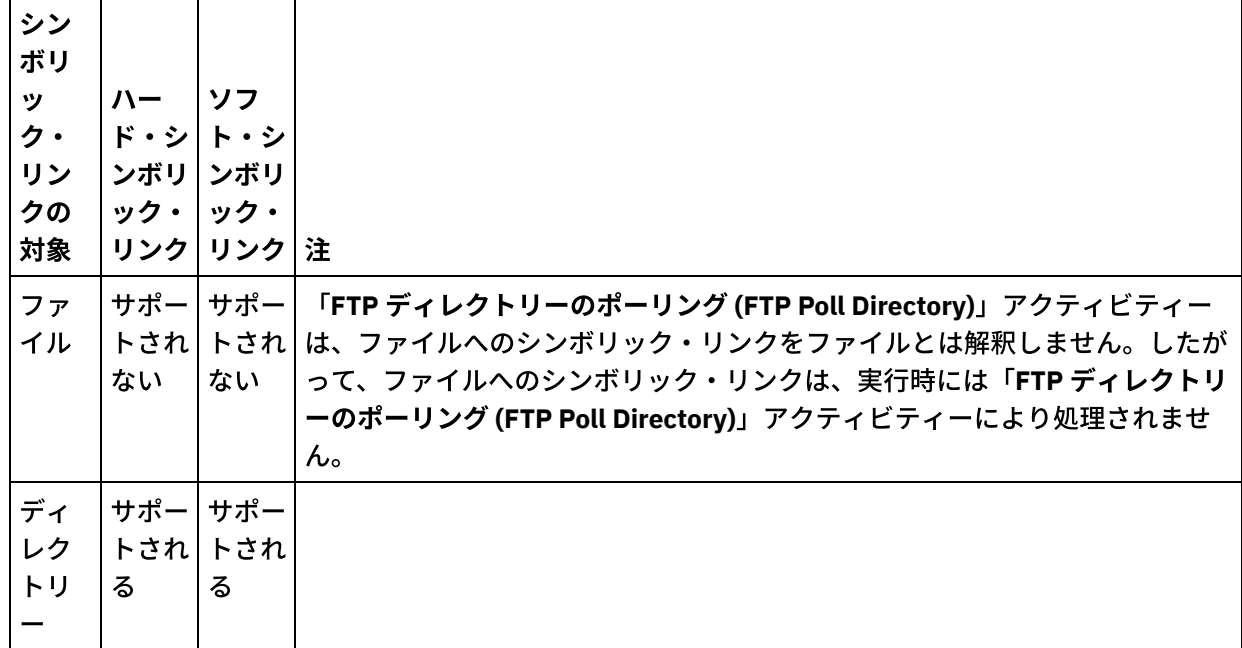

表 1.

特定のオペレーティング・システムでの特定の FTP サーバーの特定のシンボリック・リンクのサポートを判断 するには、オペレーティング・システムおよび FTP サーバーの資料を参照してください。

### パーシスタンス

「**FTP** ディレクトリーのポーリング **(FTP Poll Directory)**」アクティビティーを含むオーケストレーションに対 して、パーシスタンスを使⽤可能にしたいという場合があります。 例えば、パーシスタンスを使⽤不可にし て、 「**FTP** でディレクトリーをポーリング **(FTP Poll Directory)**」アクティビティーで 「所定位置に保持」オ プションを選択してオーケストレーション・ジョブを指定した場合、 実行時に、障害が発生してジョブが停止 すると、オーケストレーションが再開されたときに、ファイルが再度処理されます。 ジョブの状態は失われ、 [統合アプライアンスはファイルがすでに処理されたことを認識しません。](#page-127-0) 詳しくは、『パーシスタンスを使用 可能にする』を参照してください。

#### **Microsoft FTP** エンドポイントによるサブディレクトリーの処理

Microsoft IIS (インターネット・インフォメーション・サービス) FTP エンドポイントの場合、サブディレクト リーとサブディレクトリー内のファイルを処理する際の「**FTP** ディレクトリーのポーリング **(FTP Poll Directory)**」アクティビティーのランタイム動作は、以下のケースで説明するように、アクティビティーの「構 成」タスクの「ファイル名」フィールドに指定された正規表現に依存したものになります。

- 正規表現がストリング \* と等しい場合、オーケストレーション・ジョブは、指定されたディレクトリー 内のサブディレクトリーを処理します。
- 正規表現がストリング \*.\* と等しい場合、オーケストレーション・ジョブは、指定されたディレクトリー 内のサブディレクトリーを処理しません。
- 正規表現がブランクである場合、オーケストレーション・ジョブは、指定されたディレクトリー内のサ ブディレクトリーを処理しません。

### 「**FTP** ディレクトリーのポーリング **(FTP Poll Directory)**」アクティビティーのオー ケストレーションへの追加

- 1. オーケストレーションを作成するか、または開きます。 オーケストレーションのグラフィカル表現が表 示されます。
- 2. 「アクティビティー」タブを選択し、FTP フォルダーを展開します。
- 3. 「ディレクトリーのポーリング」アクティビティーをオーケストレーション上にドラッグします。
- 4. アクティビティーを選択します。 チェックリストが表示されます。

#### **FTP** エンドポイントの作成、選択、または編集

.

- 1. チェックリストで「エンドポイントの選出」タスクをクリックして、 以下のいずれかのアクションを選 択します。
	- 既存のエンドポイントを選択します。
		- a. 「参照」を選択します。 「プロジェクト・エクスプローラー」が表示されます。 注意:

元の FTP エンドポイントと異なるディレクトリー構造で新規 FTP エンドポイントを指定す ると、 実⾏時にオーケストレーション・ジョブが失敗することがあります。 元の指定され た FTP サーバーのディレクトリー構成に⼀致する新規 FTP サーバーを指定するか、「アク ティビティーの構成」手順に記載されているように「参照」をクリックして「ディレクト リー」フィールドの構成ディレクトリーを変更することが必要です。

- b. 既存のエンドポイントを選択し、「OK」をクリックします。 『アクティビティーの構成』 手順までスキップします。
- 既存のエンドポイントを選択し、そのエンドポイントを編集します。
	- a.「参照」を選択します。「プロジェクト・エクスプローラー」が表示されます。
	- b. 既存のエンドポイントを選択し、「OK」をクリックします。

注意:

元の FTP エンドポイントと異なるディレクトリー構造で新規 FTP エンドポイントを指定す ると、 実⾏時にオーケストレーション・ジョブが失敗することがあります。 元の指定され た FTP サーバーのディレクトリー構成に一致する新規 FTP サーバーを指定するか、「アク ティビティーの構成」手順に記載されているように「参照」をクリックして「ディレクト リー」フィールドの構成ディレクトリーを変更することが必要です。 「編集」をクリック します。 「エンドポイントの編集」ペインが表⽰されます。

新しいエンドポイントを作成します。「新規作成」を選択します。 「エンドポイントの作成」ペ インが表示されます。

2. FTP エンドポイントを作成するか、または編集します。

#### アクティビティーの構成

- 1. 「チェックリスト」から、「構成」タスクを選択します。 「構成」ペインが表示されます。
- 2. 以下の表で説明されているように、このペインにあるすべてのフィールドを構成します。

表 2.

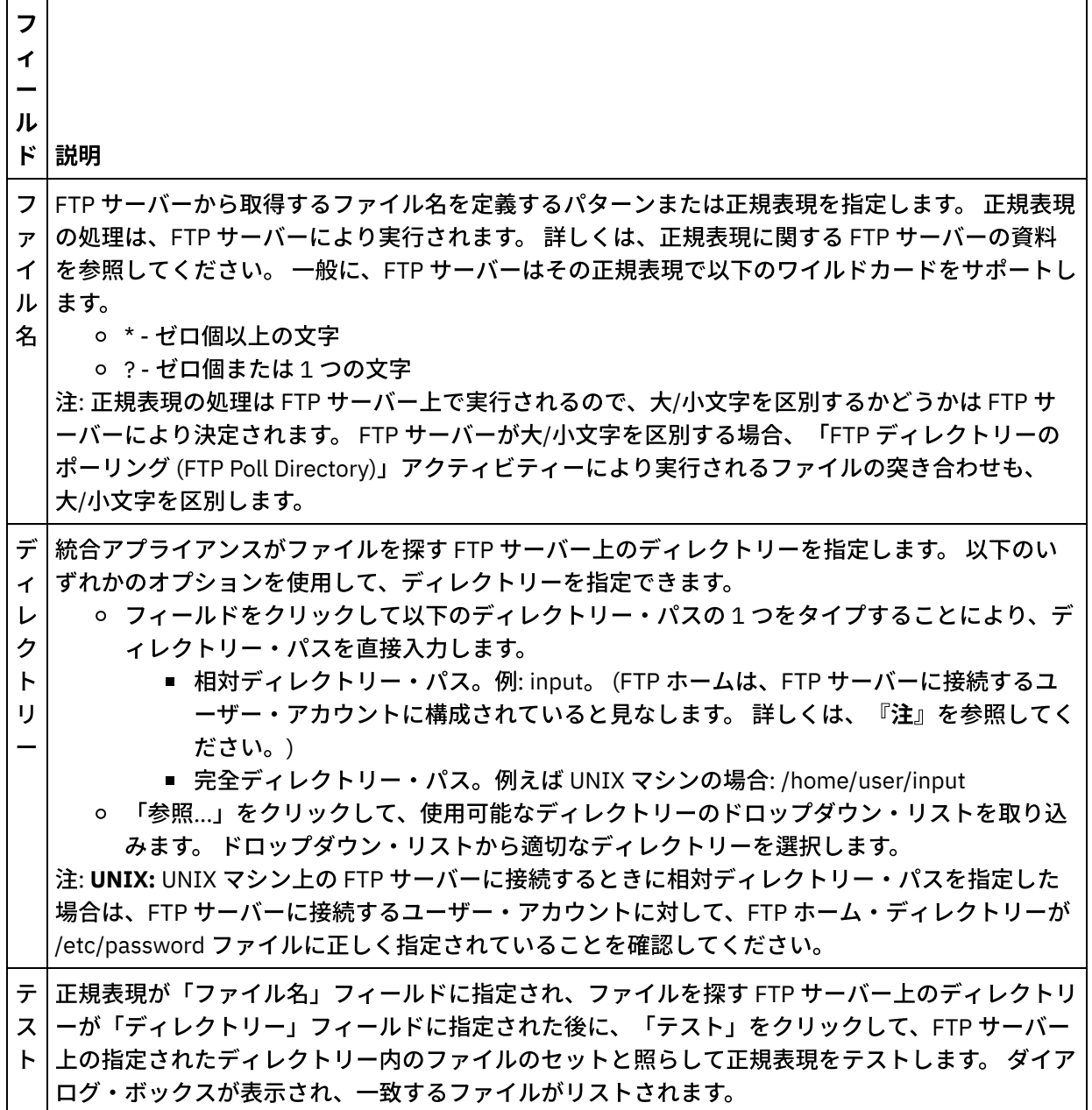

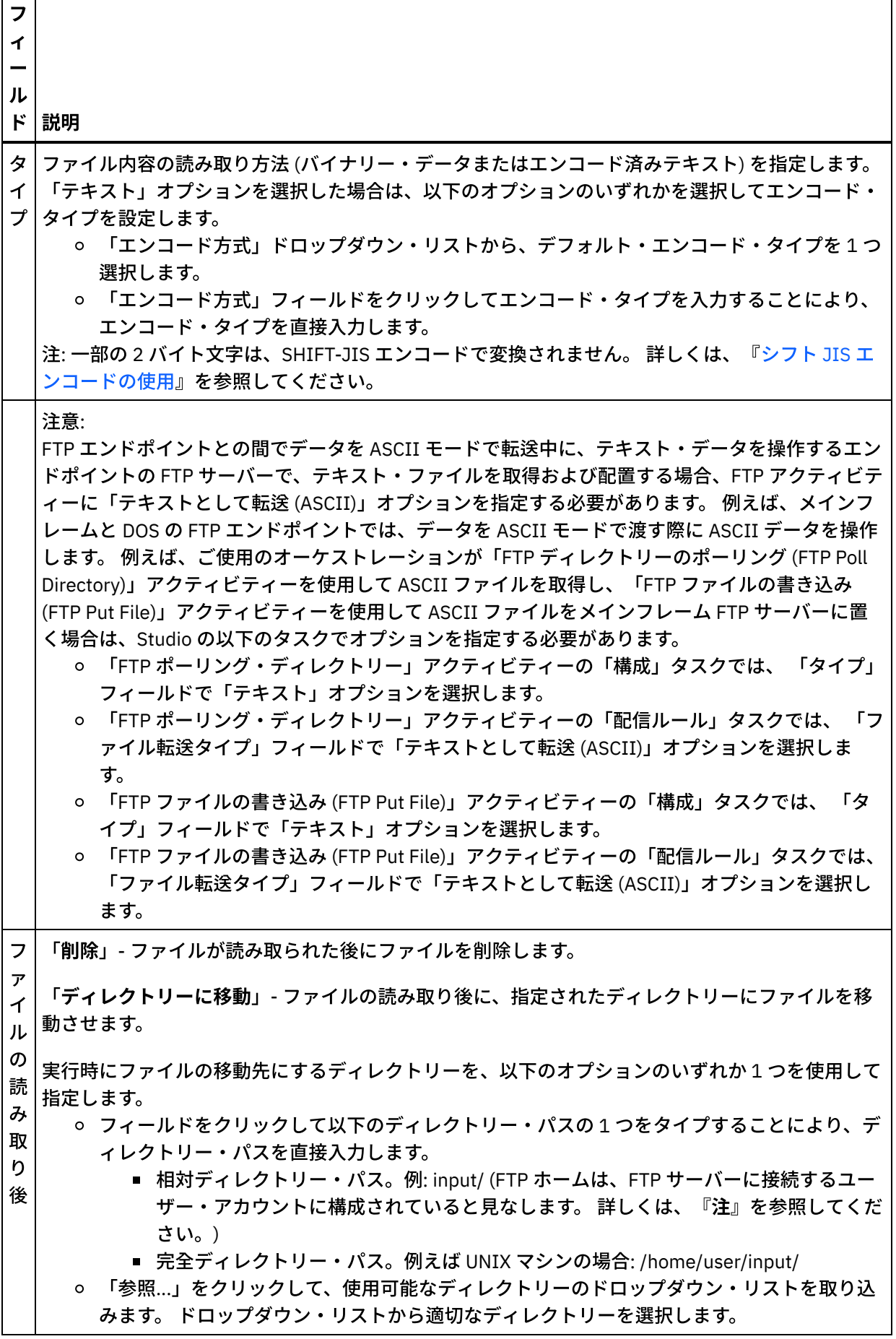

 $\mathsf{r}$ 

٦

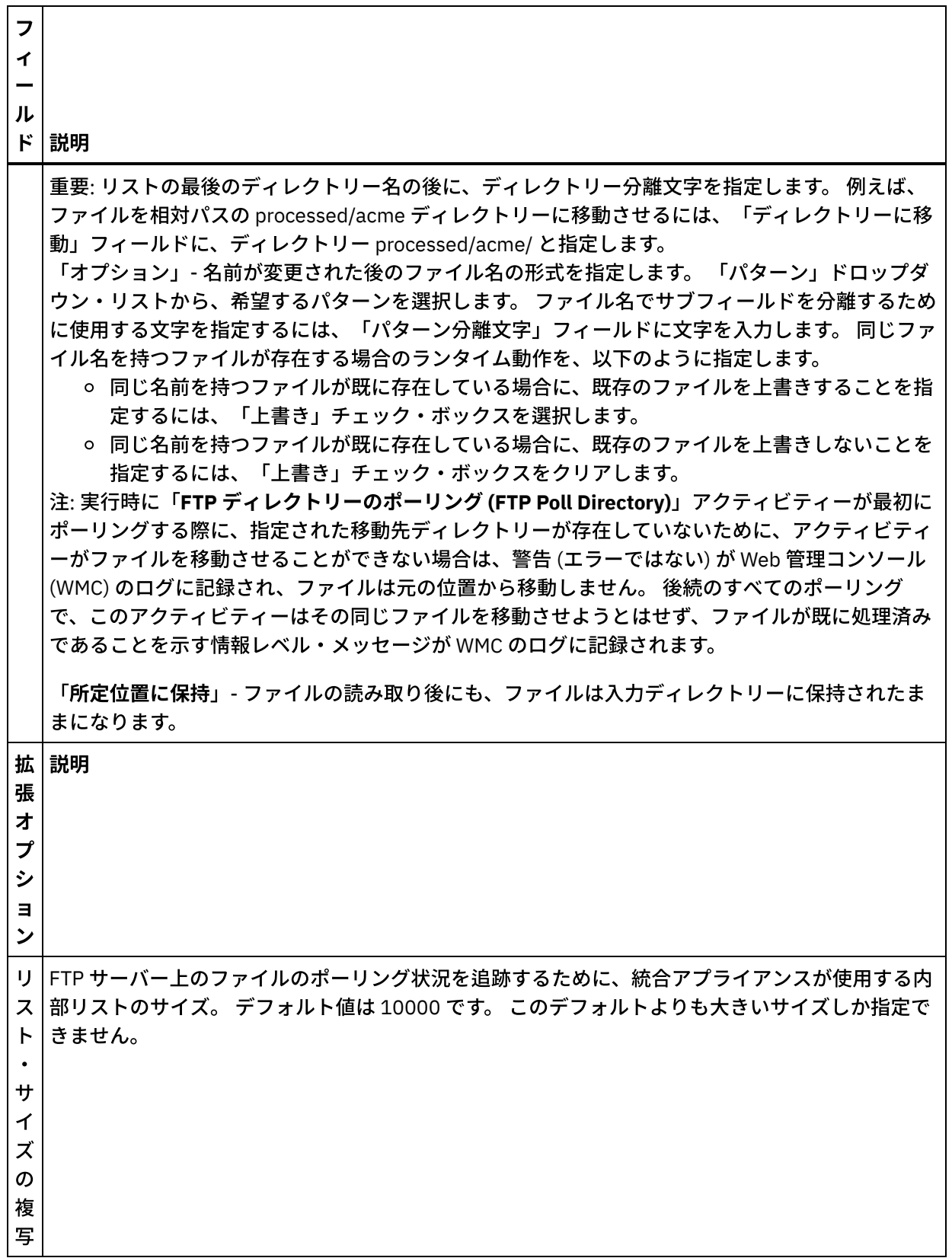

配信ルールの指定

- 1. 「チェックリスト」から、「配信ルール」タスクを選択します。「配信ルール」ペインが表示されま す。
- 2. FTP サーバー上のファイルをポーリングする時間間隔を、以下のように指定します。
- a. ドロップダウン・メニューから時間の単位 (「秒」、「分」、「時間」、または「⽇」) を選択し ます。
- b. 「ポーリング間隔」フィールドをクリックし、値を入力するかまたは上下の矢印を使用して、時 間の⻑さを指定します。

詳しくは、『[ポーリング間隔の動作』](#page-133-0)を参照してください。

3. FTP エンドポイントに対してセキュリティーが有効でない場合は、「配信ルール」タスクでは、「テキ ストとして転送 (ASCII)」および「バイナリーとして転送 (BINARY)」オプションが使用可能になりま す。 FTP エンドポイントでセキュリティーが有効になっている場合は、ファイル転送のタイプは常にバ イナリーです。

統合アプライアンスと FTP サーバー間のファイル転送のタイプを、次のオプションから 1 つ選択しま す。

- 「テキストとして転送 **(ASCII)**」- ファイル内の各⽂字の 7 ビットのみが、FTP サーバーから統合 アプライアンスに転送されます。 このオプションは、HTML ファイルやテキスト・ファイルなど の ASCII ファイルの転送に使用します。 警告: バイナリー・ファイルでこのオプションを使用す ると、データが失われることがあります。
- 「バイナリーとして転送 **(BINARY)**」- ファイル内の各バイトの 8 ビットすべてが、FTP サーバー から統合アプライアンスに転送されます。 このオプションは、バイナリー・ファイルの転送に使 用します。

注: 「配信ルール」タスクで転送モードを設定することは、FTP サーバーのコマンド・ライン・セ ッションから以下のコマンドで転送モードを設定することと同じです。

- ascii
- binary

注: Cast Iron FTP コネクターの SFTP エンドポイントは、クライアント・サイド SFTP プロトコル・バー ジョン 3 のみをサポートします。 したがって、SFTP プロトコルは、ASCII/テキスト・モードでのファイ ル転送をサポートしていません。「チェックリスト」>「配信ルール」で、「ファイル転送タイプ」を必 ず「バイナリーとして転送 (BINARY)」に設定してください。

#### 再試⾏オプションの指定

 $\frac{1}{2}$ 

- 1. 「チェックリスト」から、「再試行」タスクを選択します。 「再試行」ペインが表示されます。
- 2. FTP サーバーに接続するための再試行オプションを構成します。 以下の表は、FTP サーバーに接続する ための再試⾏オプションを定義したものです。

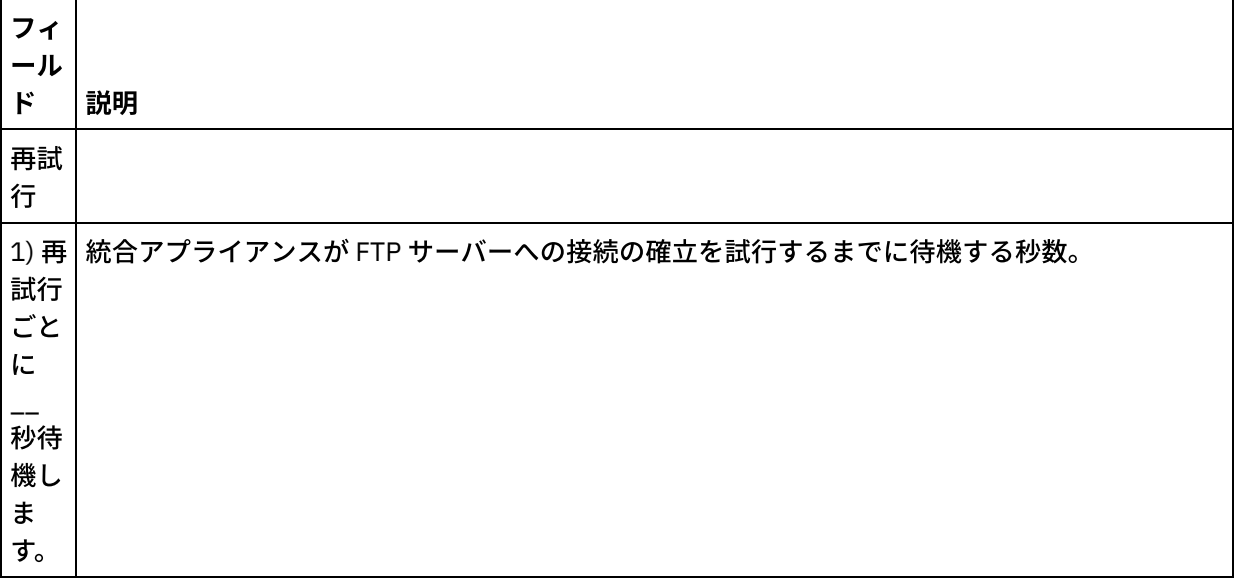

表 3.

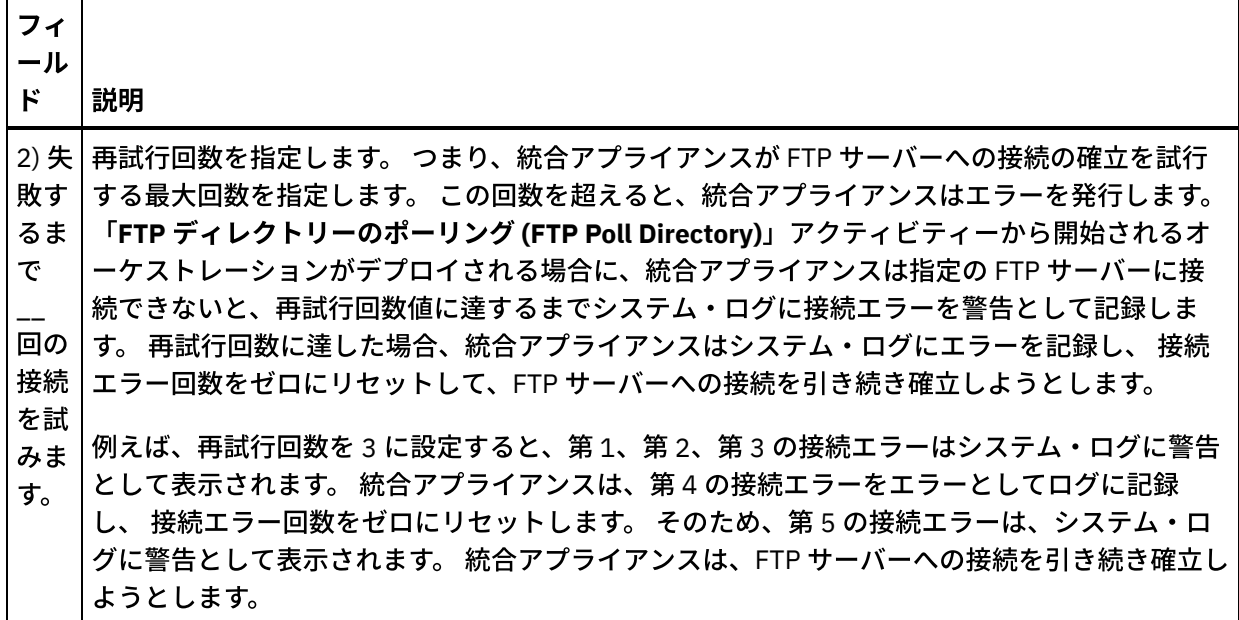

アクティビティーの出⼒のマッピング

1. 「チェックリスト」から、「出力のマップ」タスクを選択します。 このアクティビティーの出力パラメ ーターが、以下の表にリストするとおり、「アクティビティーから」ペインに表⽰されます。

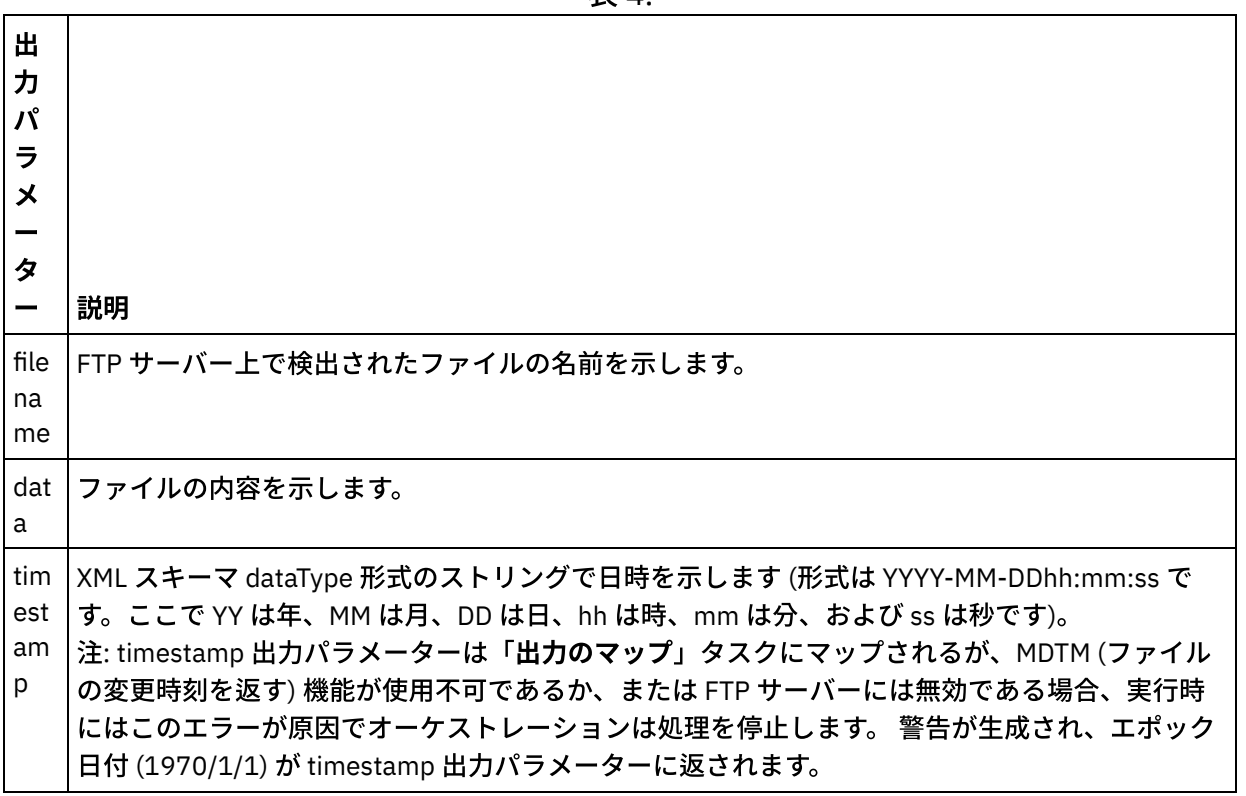

表 4.

2. アクティビティーの出力パラメーターをマップする必要はありません。 マッピングの一般的な説明につ いては、『[マップの作成](#page-843-0)』を参照してください。

<span id="page-339-0"></span>親トピック**:** FTP [アクティビティー](#page-326-0)

## 「**FTP** ファイルの書き込み **(FTP Put File)**」アクティビティー

実⾏時に、「**FTP** ファイルの書き込み **(FTP Put File)**」アクティビティーはオーケストレーションの変数からデ ータを受け取り、そのデータをファイルに⼊れ、FTP サーバーに接続して、そのファイルを指定したディレク トリー・ロケーションに置きます。

「**FTP** ファイルの書き込み **(FTP Put File)**」アクティビティーの使⽤例については、 「**Getting Started Guide**」を参照してください。

#### 転送の中断

「**FTP** ファイルの書き込み **(FTP Put File)**」アクティビティーで実⾏時に⾏うファイル転送は⾮トランザクショ ンであり、したがって保証がありません。 例えば、「**FTP** ファイルの書き込み **(FTP Put File)**」アクティビテ ィーが統合アプライアンスから FTP サーバーにファイルを転送し、そのファイル転送が統合アプライアンスの リブートのために中断された場合には、ファイル全体の転送が保証されません。

#### シンボリック・リンク

「FTP ファイルの書き込み (FTP Put File)」アクティビティーは、 ディレクトリーへのシンボリック・リンクを サポートしています (FTP サーバーをホストするオペレーティング・システムがディレクトリーへのシンボリッ ク・リンクをサポートし、FTP サーバー⾃体がディレクトリーへのシンボリック・リンクをサポートしている 場合)。 特定のオペレーティング・システムでの特定の FTP サーバーの特定のシンボリック・リンクのサポー トを判断するには、オペレーティング・システムおよび FTP サーバーの資料を参照してください。

### 「**FTP** ファイルの書き込み **(FTP Put File)**」アクティビティーのオーケストレーショ ンへの追加

- 1. オーケストレーションを作成するか、または開きます。 オーケストレーションのグラフィカル表現が表 示されます。
- 2. 「アクティビティー」タブを選択し、FTP フォルダーを展開します。
- 3. 「ファイルの書き込み」アクティビティーをオーケストレーション上にドラッグします。
- 4. アクティビティーを選択します。 チェックリストが表示されます。

#### **FTP** エンドポイントの作成、選択、または編集

- 1. 「チェックリスト」から「エンドポイントの選出」タスクをクリックし、次のいずれかのアクションを 選択します。
	- 既存のエンドポイントを選択します。
		- a. 「参照」を選択します。 「プロジェクト・エクスプローラー」が表示されます。 重要: 元の FTP エンドポイントと異なるディレクトリー構造で新規 FTP エンドポイントを 指定すると、 実⾏時にオーケストレーション・ジョブが失敗することがあります。 最初に 指定された FTP サーバーのディレクトリー構成に⼀致する新規 FTP サーバーを指定する か、『アクティビティーの構成』⼿順に記載されているように「参照」をクリックして 「ディレクトリー」フィールドの構成ディレクトリーを変更する必要があります。
		- b. 既存のエンドポイントを選択し、「OK」をクリックします。 『アクティビティーの構成』 手順までスキップします。
	- 既存のエンドポイントを選択し、そのエンドポイントを編集します。
		- a. 「参照」を選択します。 「プロジェクト・エクスプローラー」が表示されます。
			- b. 既存のエンドポイントを選択し、「OK」をクリックします。
			- 重要: 元の FTP エンドポイントと異なるディレクトリー構造で新規 FTP エンドポイントを 指定すると、 実⾏時にオーケストレーション・ジョブが失敗することがあります。 元の指 定された FTP サーバーのディレクトリー構成に⼀致する新規 FTP サーバーを指定するか、

「アクティビティーの構成」手順に記載されているように「参照」をクリックして「ディ

- レクトリー」フィールドの構成ディレクトリーを変更することが必要です。
- c. 「編集」をクリックします。 「エンドポイントの編集」ペインが表示されます。
- 新しいエンドポイントを作成します。「新規作成」を選択します。 「エンドポイントの作成」ペ インが表示されます。
- 2. FTP エンドポイントを作成するか、または編集します。FTP [エンドポイントの作成または編集](#page-327-0)

#### 配信ルールの指定

- 1. 「チェックリスト」から、「配信ルール」タスクを選択します。 「配信ルール」ペインが表示されま す。 FTP エンドポイントでセキュリティーが有効になっていない場合は、 「テキストとして転送 (ASCII)」オプションと「バイナリーとして転送 (BINARY)」オプションが使⽤可能になっています。 FTP エンドポイントでセキュリティーが有効になっている場合は、 ファイル転送のタイプは常にバイナリー です。
- 2. 統合アプライアンスと FTP サーバー間のファイル転送のタイプを、次のオプションから 1 つ選択しま す。
	- テキストとして転送 **(ASCII)** このオプションは、HTML、XML、その他のテキスト・ファイルな どのファイルの転送に使⽤します。 ⾏の末尾は必要に応じて変換され、その他のテキスト・ファ イル規則が適⽤されます。

注意:

- バイナリー・ファイルでこのオプションを使⽤すると、データが失われることがあります。
- バイナリーとして転送 **(BINARY)** このオプションは、バイナリー・ファイルの転送に使⽤しま す。 このオプションを使⽤すると、統合アプライアンスはデータを変換しないで転送します。

注: Cast Iron FTP コネクターの SFTP エンドポイントは、クライアント・サイド SFTP プロトコル・バー ジョン 3 のみをサポートします。 したがって、SFTP プロトコルは、ASCII/テキスト・モードでのファイ ル転送をサポートしていません。「チェックリスト」>「配信ルール」で、「ファイル転送タイプ」を必 ず「バイナリーとして転送 (BINARY)」に設定してください。

### アクティビティーの構成

1. 「チェックリスト」から、「構成」タスクを選択します。 「構成」ペインが表示されます。 2. 以下の表で説明されているように、このペインにあるフィールドを構成します。

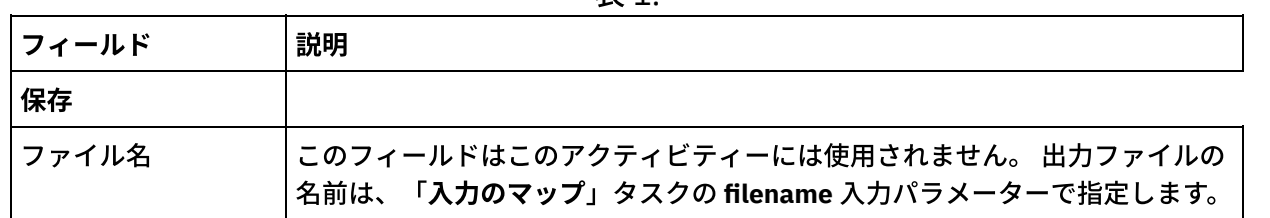

表 1.

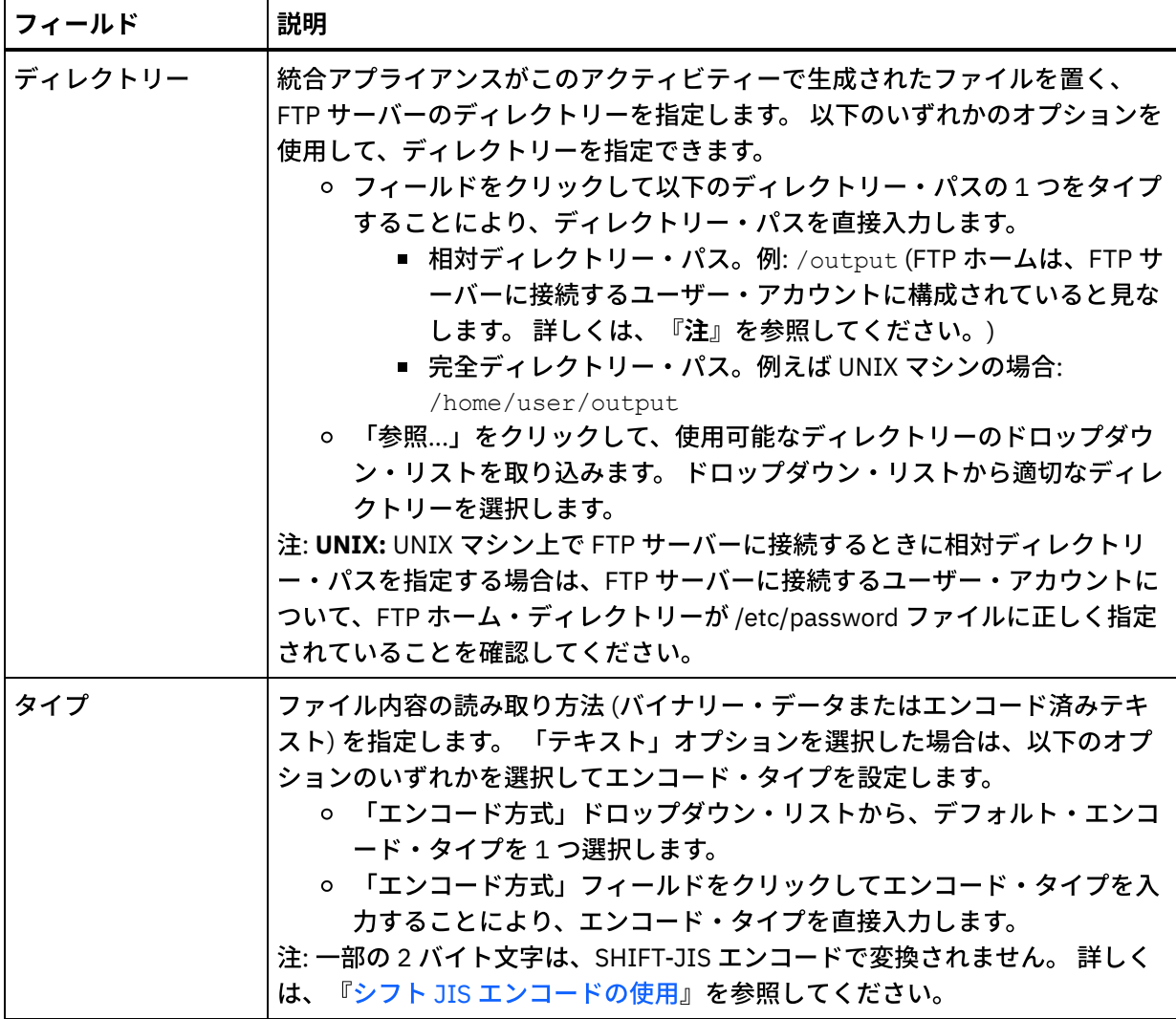

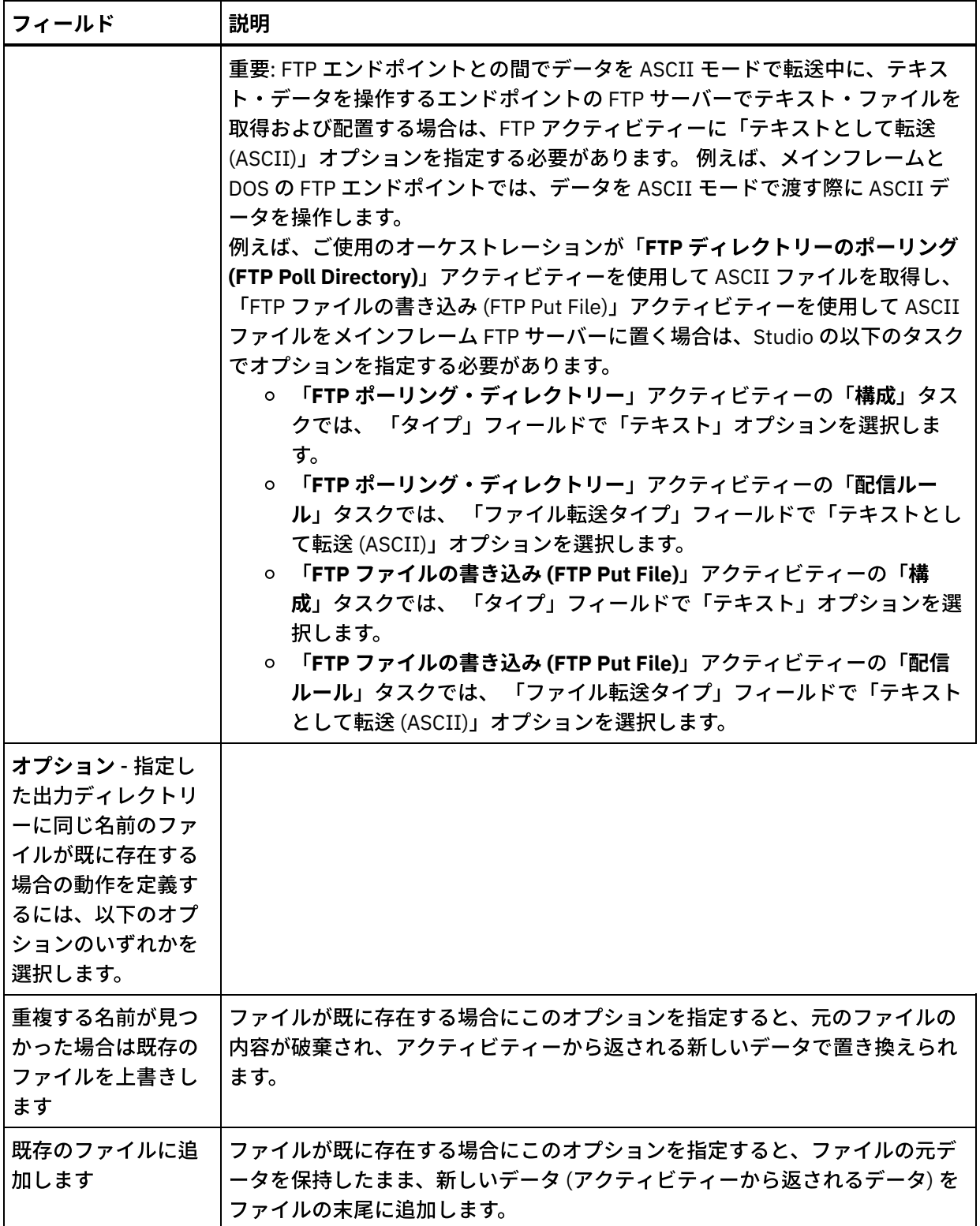

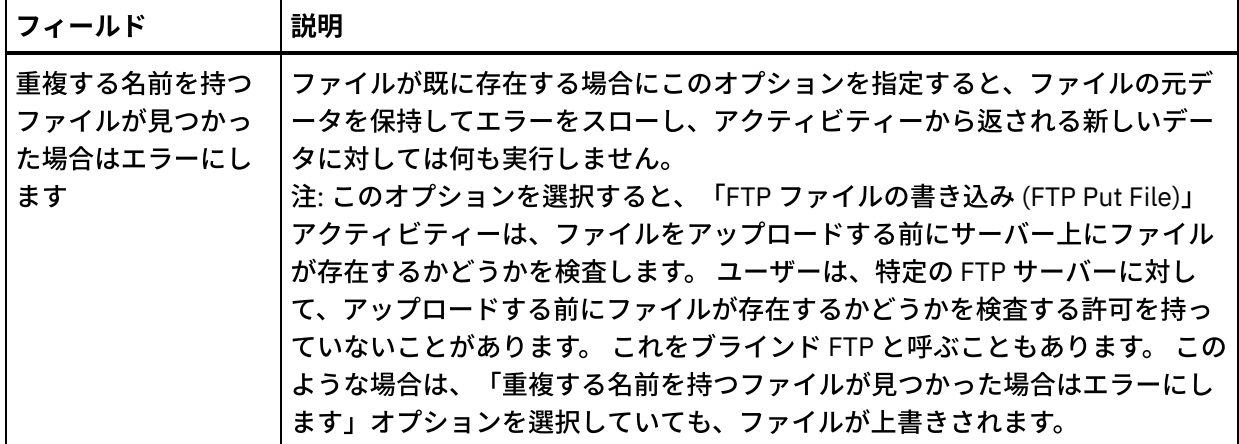

### 再試⾏オプションの指定

- 1. 「チェックリスト」から、「再試行」タスクを選択します。 「再試行」ペインが表示されます。
- 2. FTP サーバーに接続するための再試行オプションを構成します。 以下の表で、FTP サーバーに接続する ための再試⾏オプションについて説明します。

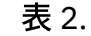

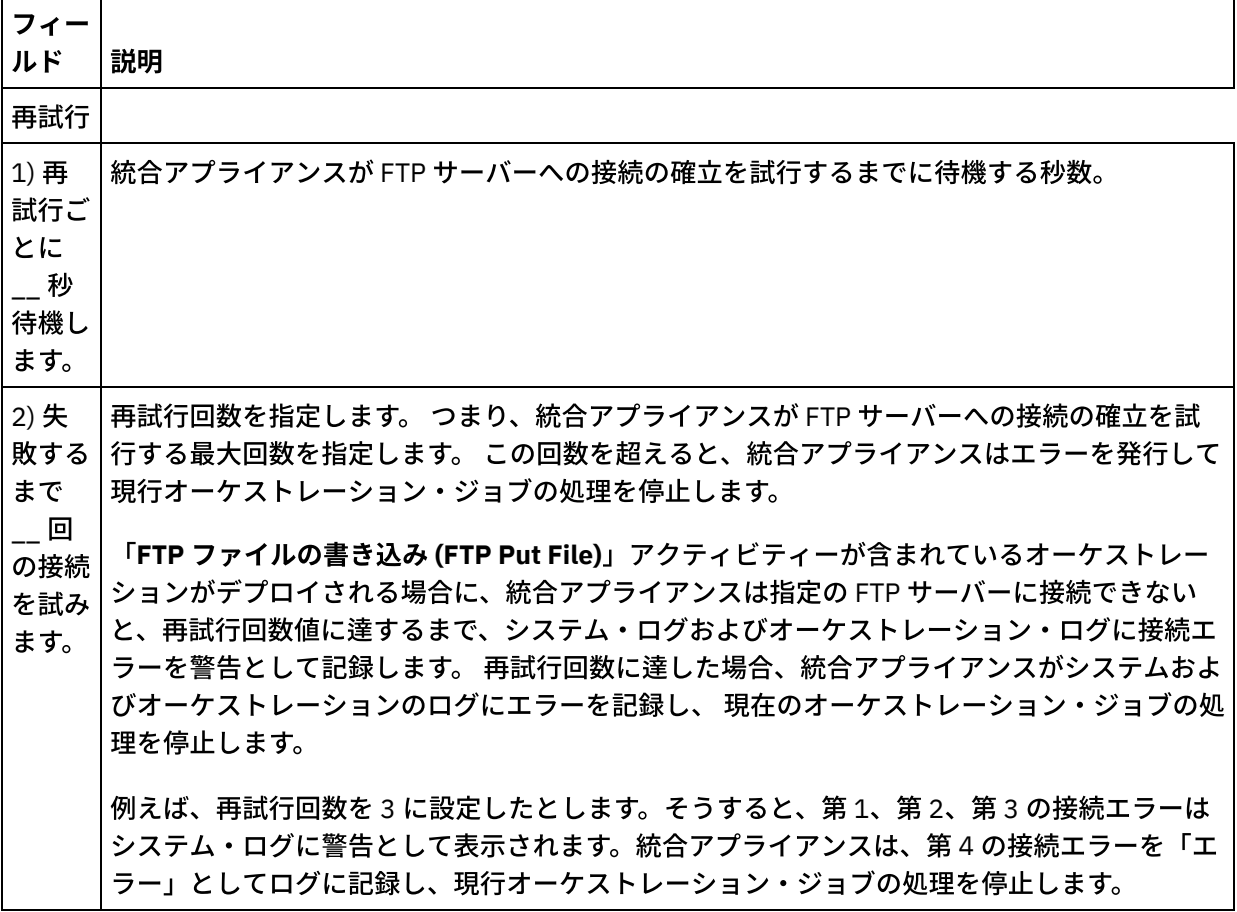

### アクティビティーの⼊⼒のマッピング

- 1. 「チェックリスト」から、「入力のマップ」タスクを選択します。「再試行」ペインが表示されます。 このアクティビティーの入力パラメーターが、「アクティビティーへ」ペインに表示されます。
- 2. アクティビティーの入力パラメーターをすべてマップする必要はありません。 必須なのは以下のパラメ ーターです。

データ

他のパラメーターはすべてオプションです。 マッピングの一般的な説明については、[『マップの作成』](#page-843-0)を参照 してください。

次の表にリストされている入力パラメーターが「入力のマップ」ペインの「アクティビティーへ」ペインに表 示されない場合は、ツールバー・メニューから「マップ」 > 「オプション・パラメーターの表示」を選択する か、または「アクティビティーへ」ペインで右クリックして「オプション・パラメーターの表⽰」オプション を選択します。 ツールバー・メニューで「マップ」 > 「オプション・パラメーターの表示」オプションを 選択 できない場合は、「⼊⼒のマップ」ペイン内のノードをクリックして、このオプションをアクティブにしま す。

オプションで、次の表に定義されている入力パラメーターを使用して、 チェックリストの「構成」および「エ ンドポイントの選出」タスクで 指定した設定を実⾏時に動的に指定変更できます。

例えば、 統合アプライアンスがこのアクティビティーで⽣成されたファイルを置く FTP サーバー上のディレク トリーは、「構成」タスクで output というディレクトリーに設定できます。 実行時に、directory 入力パラメ ーターを使用してディレクトリー名 outputXML をアクティビティーに渡すことができます。 実行時に動的に指 定されるディレクトリー名が、「構成」ペインで指定された元の設定を指定変更します。 この例では、ファイ ルは outputXML ディレクトリーに⼊れられます。

| 入<br>力<br>$\mathcal{N}$<br>ラ<br>メ<br>タ<br>$\boldsymbol{\mathcal{D}}$<br>名<br>前/<br>ノ |                                                                                                    |                                                                                                    |
|--------------------------------------------------------------------------------------|----------------------------------------------------------------------------------------------------|----------------------------------------------------------------------------------------------------|
| $\mathbf{F}$                                                                         | 説明                                                                                                    | タスクで設定を指定変更するかどうか                                                                                                    |
| dir<br>ect<br>ory                                                                    | 統合アプライアンスがこのアクティビティーで生成された<br>ファイルを置く、FTP サーバーのディレクトリーを指定し<br>ます。                                                                                                    | directory 入力パラメーターは、「構成」タ<br>スクの「ディレクトリー」フィールドを指<br>定変更します。                                                                                                    |
| enc<br>odi<br>ng                                                                     | 出力データをファイルに書き出す方法を指定します。<br>• エンコードが不要な場合は、ストリング binary を<br>指定します。<br>● エンコードが必要な場合は、出力データのエンコー<br>ドに使用するエンコード・タイプ (UTF-8、US-<br>ASCII, ISO 8859-1, EBCDIC-US, SHIFT-JIS<br>など) を指定します。 | encoding 入力パラメーターは、「構成」タ<br>スクの「タイプ」フィールドで指定したエ<br>ンコードをオーバーライドしますが、「構<br>成」タスクの「タイプ」フィールドで「バ<br>イナリー」オプションが選択されている<br>と、encoding 入力パラメーターで指定した<br>エンコードは無視されます。 |

表 3.

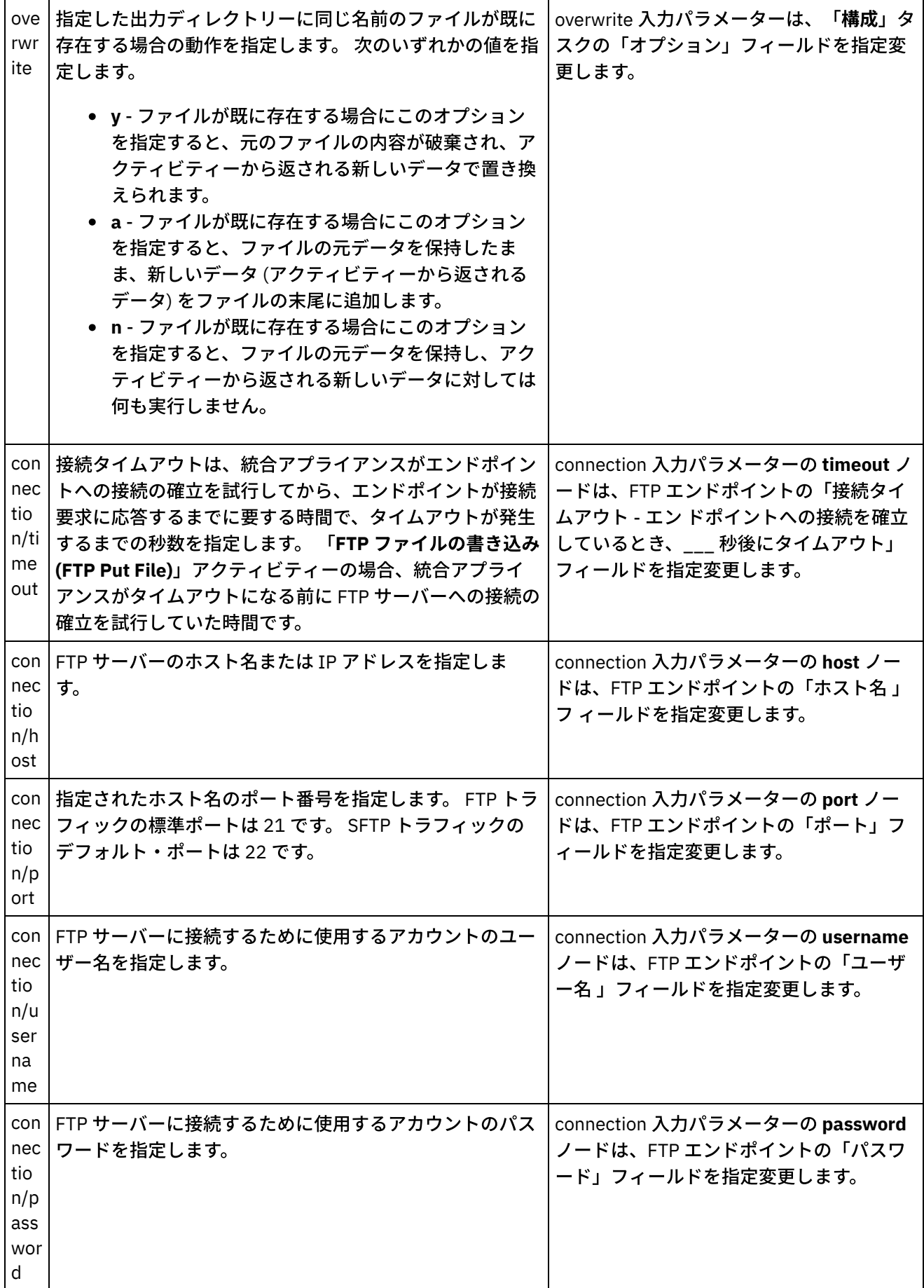

親トピック**:** FTP [アクティビティー](#page-326-0)

## <span id="page-347-0"></span>「**FTP** ファイルの取得 **(FTP Get File)**」アクティビティー

実⾏時に、「**FTP** ファイルの取得 **(FTP Get File)**」アクティビティーは FTP サーバーに接続し、指定された場 所にある単⼀のファイルの取得を試⾏します。 「**FTP** ファイルの取得 **(FTP Get File)**」アクティビティーを構 成して、ファイルの内容を返してオーケストレーションの変数に⼊れることができます。 さらに、「**FTP** ファ イルの取得 **(FTP Get File)**」アクティビティーを構成して、FTP サーバーにより返されるファイルのタイム・ス タンプを、オーケストレーションの変数に⼊れることができます。

「**FTP** ファイルの取得 **(FTP Get File)**」アクティビティーは、以下の点で「**FTP** ディレクトリーのポーリング **(FTP Poll Directory)**」アクティビティーとは異なります。

- 「**FTP** ファイルの取得 **(FTP Get File)**」アクティビティーは、指定されたディレクトリー内のファイルを ポーリングしません。 その代わりに、「**FTP** ファイルの取得 **(FTP Get File)**」アクティビティーは、フ ァイルを⼀回だけ検査します。ファイルが⾒つからない場合は、エラーをスローして、オーケストレー ション・ジョブは処理を続行します。
- 「**FTP** ファイルの取得 **(FTP Get File)**」アクティビティーは、スターター・アクティビティーではないた め、オーケストレーションの最初のアクティビティーにすることはできません。
- 「**FTP** ファイルの取得 **(FTP Get File)**」アクティビティーは、FTP サーバー上でファイルを移動させたり 削除したりしません。

### シンボリック・リンク

実⾏時の「**FTP** ファイルの取得 **(FTP Get File)**」アクティビティーによるシンボリック・リンクのサポートは、 以下の要素に依存しています。

- FTP サーバーをホストするオペレーティング・システムによりサポートされるシンボリック・リンクの タイプ。
- FTP サーバーそのものによりサポートされるシンボリック・リンクのタイプ。
- 「**FTP** ファイルの取得 **(FTP Get File)**」アクティビティーによりサポートされるシンボリック・リンクの タイプ。これについては以下の表にリストします。

| シンボ<br>リッ<br>ク・リ<br>ンクの ック・<br>対象 | <b> ド・シ  </b><br><b> ンボリ  ンボリ</b><br><b> リンク リンク</b> | ソフ<br>ト・シ<br><b> ック・</b> | 注                                                                                                    |
|-----------------------------------|------------------------------------------------------|--------------------------|----------------------------------------------------------------------------------------------------|
| ファイ<br>ル                          | サポー<br>トされ<br>ない                                     | サポー<br>トされ<br> ない        | 「FTP ファイルの取得 (FTP Get File)」アクティビティーは、ファイルへの<br>シンボリック・リンクをファイルとは解釈しません。したがって、ファイル<br>│へのシンボリック・リンクは、実行時には「FTP ファイルの取得 (FTP Get<br>File)」アクティビティーにより処理されません。 |
|                                   | ディレーサポー<br>クトリ トされ  <br>る                            | サポー<br>トされ<br>る          |                                                                                                    |

表 1.

特定のオペレーティング・システムでの特定の FTP サーバーの特定のシンボリック・リンクのサポートを判断 するには、オペレーティング・システムおよび FTP サーバーの資料を参照してください。

### 「**FTP** ファイルの取得 **(FTP Get File)**」アクティビティーのオーケストレーションへ の追加

- 1. オーケストレーションを作成するか、または開きます。 オーケストレーションのグラフィカル表現が表 示されます。
- 2. 「アクティビティー」タブを選択し、FTP フォルダーを展開します。
- 3. 「ファイルの取得」アクティビティーをオーケストレーション上にドラッグします。
- 4. アクティビティーを選択します。 チェックリストが表示されます。

**FTP** エンドポイントの作成、選択、または編集

- 1. 「チェックリスト」から「エンドポイントの選出」タスクをクリックし、次のいずれかのアクションを 選択します。
	- 既存のエンドポイントを選択します。
		- a. 「参照」を選択します。 「プロジェクト・エクスプローラー」が表示されます。 重要: 元の FTP エンドポイントと異なるディレクトリー構造で新規 FTP エンドポイントを 指定すると、 実⾏時にオーケストレーション・ジョブが失敗することがあります。 元の指 定された FTP サーバーのディレクトリー構造に⼀致する新規 FTP サーバーを指定するか、 『アクティビティーの構成』手順に記載されているように「参照」をクリックして「ディ レクトリー」フィールドの構成ディレクトリーを変更する必要があります。
		- b. 既存のエンドポイントを選択し、「OK」をクリックします。 『アクティビティーの構成』 手順までスキップします。
	- 既存のエンドポイントを選択し、そのエンドポイントを編集します。
		- a. 「参照」を選択します。 「プロジェクト・エクスプローラー」が表示されます。
		- b. 既存のエンドポイントを選択し、「OK」をクリックします。
		- 重要: 元の FTP エンドポイントと異なるディレクトリー構造で新規 FTP エンドポイントを 指定すると、 実⾏時にオーケストレーション・ジョブが失敗することがあります。 元の指 定された FTP サーバーのディレクトリー構成に⼀致する新規 FTP サーバーを指定するか、 「アクティビティーの構成」手順に記載されているように「参照」をクリックして「ディ レクトリー」フィールドの構成ディレクトリーを変更することが必要です。
		- c. 「編集」をクリックします。 「エンドポイントの編集」ペインが表示されます。
	- 新しいエンドポイントを作成します。「新規作成」を選択します。 「エンドポイントの作成」ペ インが表示されます。
- 2. FTP エンドポイントを作成するか、または編集します。FTP [エンドポイントの作成または編集](#page-327-0)

#### 配信ルールの指定

- 1. 「チェックリスト」から、「配信ルール」タスクを選択します。 「配信ルール」ペインが表示されま す。 FTP エンドポイントでセキュリティーが有効になっていない場合は、 「テキストとして転送 (ASCII)」オプションと「バイナリーとして転送 (BINARY)」オプションが使⽤可能になっています。 FTP エンドポイントでセキュリティーが有効になっている場合は、 ファイル転送のタイプは常にバイナリー です。
- 2. 統合アプライアンスと FTP サーバー間のファイル転送のタイプを、次のオプションから 1 つ選択しま す。
	- テキストとして転送 **(ASCII)** 統合アプライアンスから FTP サーバーに転送されるのは、ファイ ル内の各⽂字の 7 ビットだけです。 このオプションは、HTML ファイルやテキスト・ファイルな どの ASCII ファイルの転送に使⽤します。 注意:
		- バイナリー・ファイルでこのオプションを使⽤すると、データが失われることがあります。

バイナリーとして転送 **(BINARY)** - ファイル内の各バイトの 8 ビットすべてが、統合アプライアン スによって FTP サーバーに転送されます。 このオプションは、バイナリー・ファイルの転送に使 用します。

注: 「配信ルール」タスクで転送モードを設定することは、FTP サーバーのコマンド・ライン・セッショ ンから以下のコマンドで転送モードを設定することと同じです。

- ascii
- o binary

注: Cast Iron FTP コネクターの SFTP エンドポイントは、クライアント・サイド SFTP プロトコル・バージョン 3 のみをサポートします。 したがって、SFTP プロトコルは、ASCII/テキスト・モードでのファイル転送をサポ ートしていません。「チェックリスト」>「配信ルール」で、「ファイル転送タイプ」を必ず「バイナリーとし て転送 (BINARY)」に設定してください。

### アクティビティーの構成

1. 「チェックリスト」から、「構成」タスクを選択します。「構成」ペインが表示されます。

2. 以下の表で説明されているように、このペインにあるすべてのフィールドを構成します。

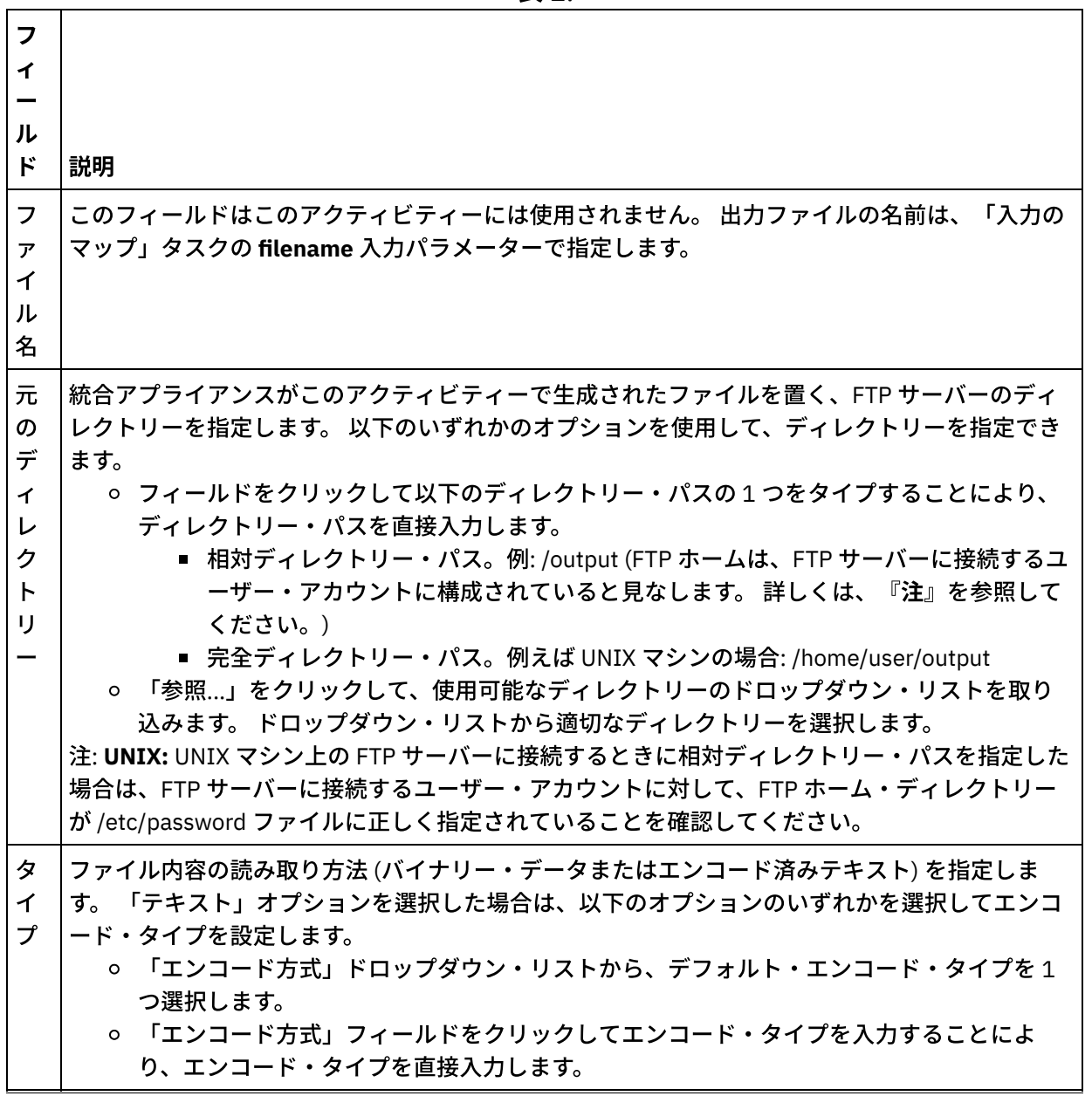

表 2.

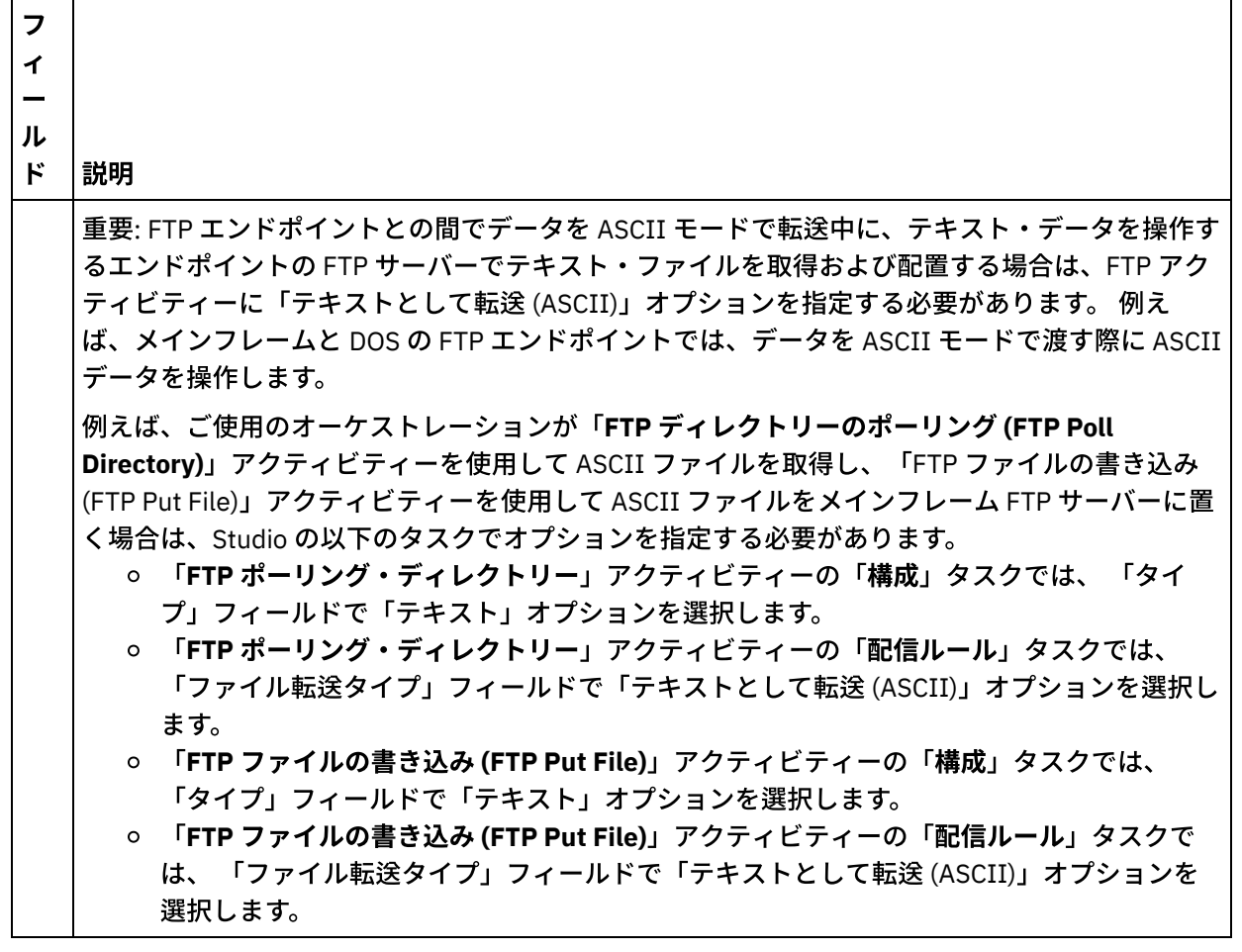

再試⾏オプションの指定

 $\overline{a}$ 

- 1. 「チェックリスト」から、「再試行」タスクを選択します。「再試行」ペインが表示されます。
- 2. FTP サーバーに接続するための再試行オプションを構成します。 以下の表は、FTP サーバーに接続する ための再試⾏オプションを定義したものです。

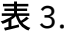

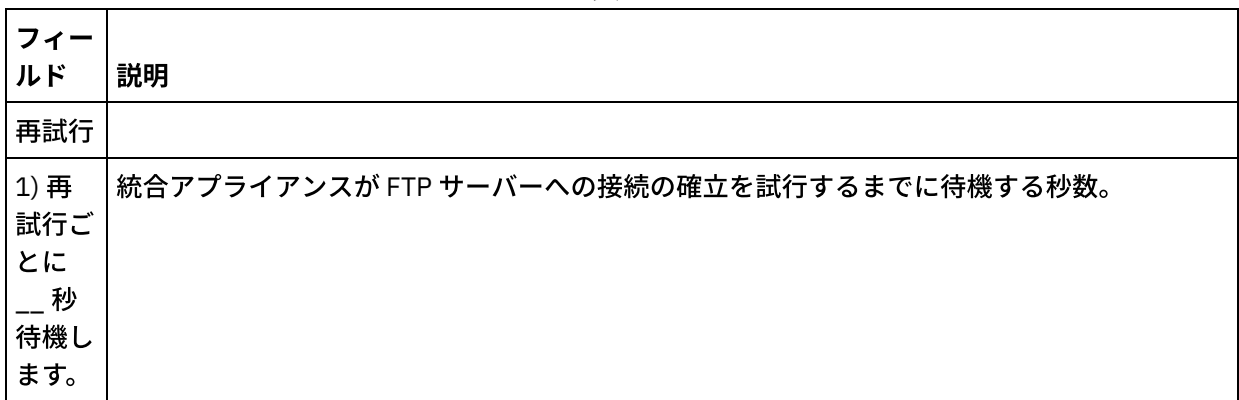

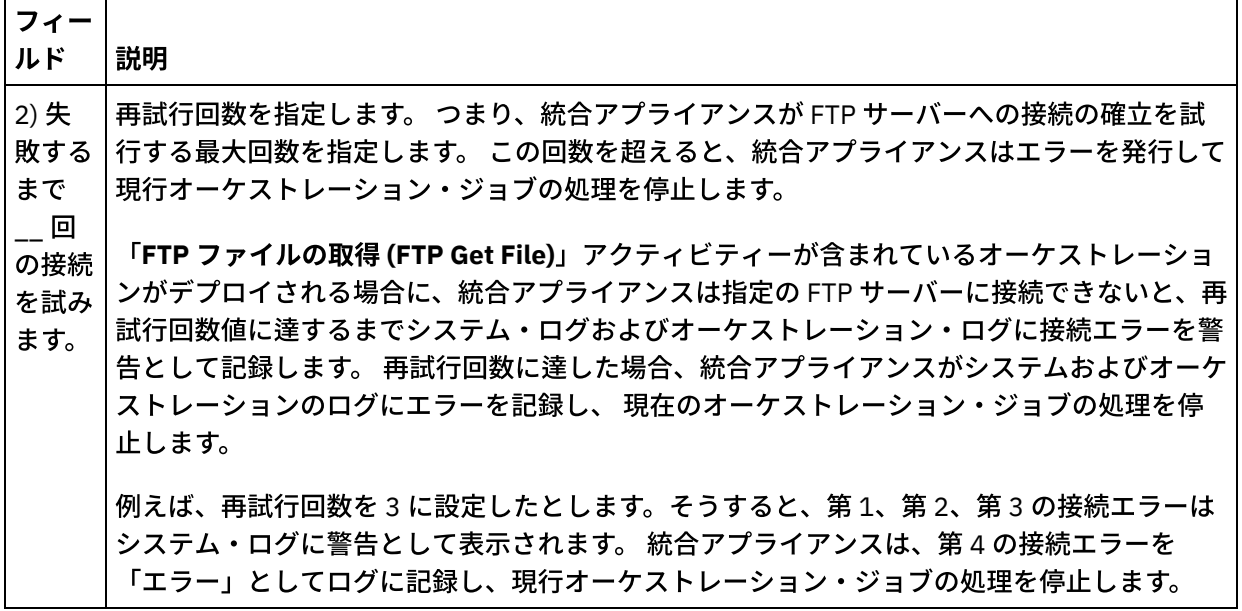

アクティビティーへの入力のマッピング

- 1. 「チェックリスト」から、「入力のマップ」タスクを選択します。 このアクティビティーの入力パラメ ーターが、 「アクティビティーへ」ペインに表⽰されます。
- 2. filename パラメーターは、このアクティビティーで値を指定する必要がある唯一のパラメーターです。 他のパラメーターはすべてオプションです。 filename パラメーターは、FTP サーバーから取得するファ イルの名前を指定します。 filename パラメーターへの値の指定は、filename 入力パラメーターから変数 へのリンクを作成するか、または filename 入力パラメーターのデフォルト値を定義するかのいずれかに よって⾏います。

次の表にリストされているオプション入力パラメーターが「入力のマップ」ペインの「アクティビティ ーへ」ペインに表⽰されない場合は、ツールバー・メニューから「マップ」 > 「オプション・パラメー ターの表⽰」を選択するか、または「アクティビティーへ」ペインで右クリックして「オプション・パ ラメーターの表⽰」オプションを選択します。 ツールバー・メニューで「マップ」 > 「オプション・パ ラメーターの表示」オプションを 選択できない場合は、「入力のマップ」ペイン内のノードをクリック して、このオプションをアクティブにします。

オプションで、次の表に定義されている入力パラメーターを使用して、 チェックリストの「構成」およ び「エンドポイントの選出」タスクで 指定した設定を実⾏時に動的に指定変更できます。

例えば、統合アプライアンスがファイルを取得する FTP サーバー上のディレクトリーは、「構成」タス クで input と呼ばれるディレクトリーに設定できます。 実行時に、directory 入力パラメーターを使用し て、ディレクトリー名 inputXML をアクティビティーに渡すことができます。 実⾏時に動的に指定され るディレクトリー名が、「構成」ペインで指定された元の設定を指定変更します。 この例では、統合ア プライアンスはファイルを inputXML ディレクトリーから取得しようとします。

表 4.

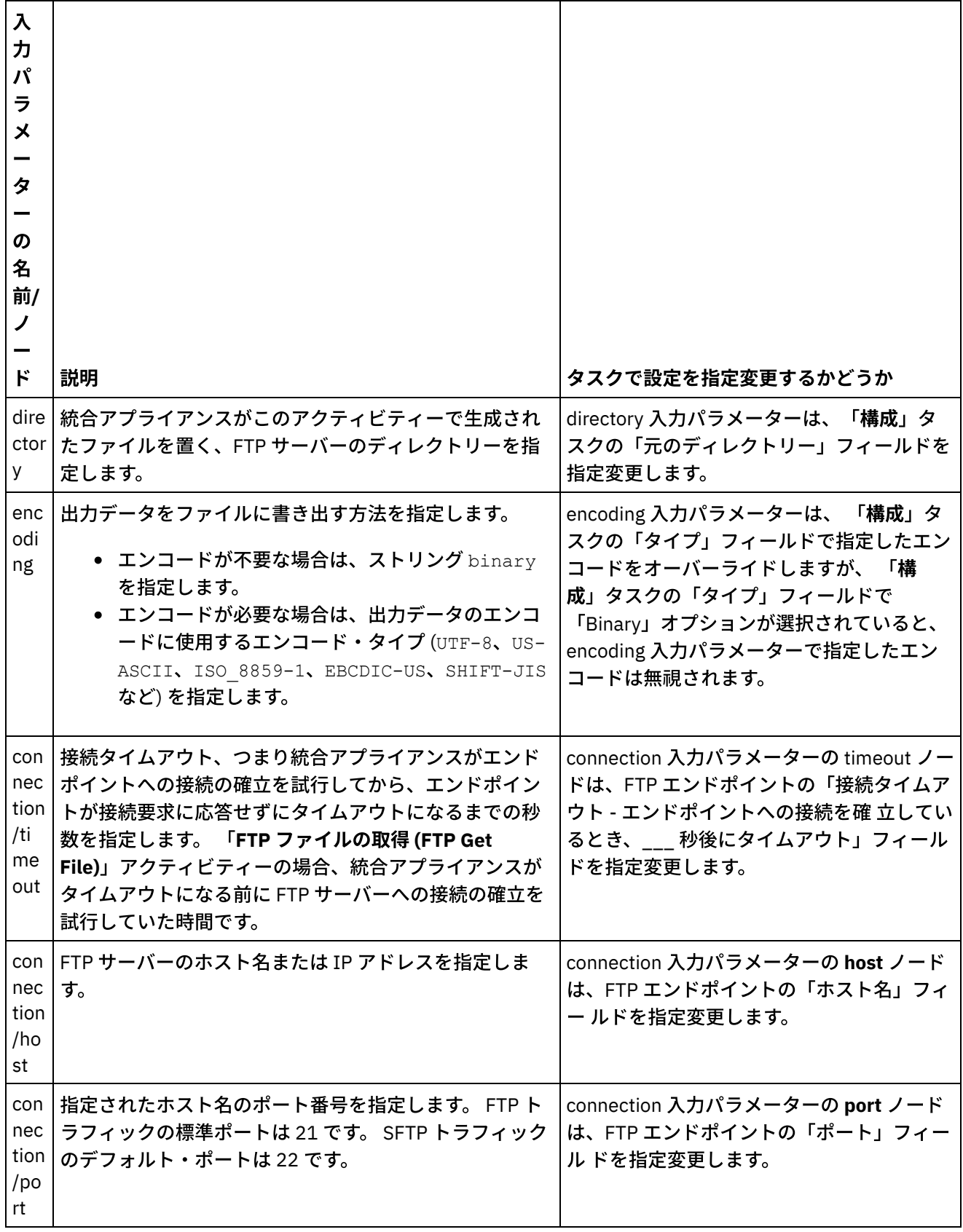

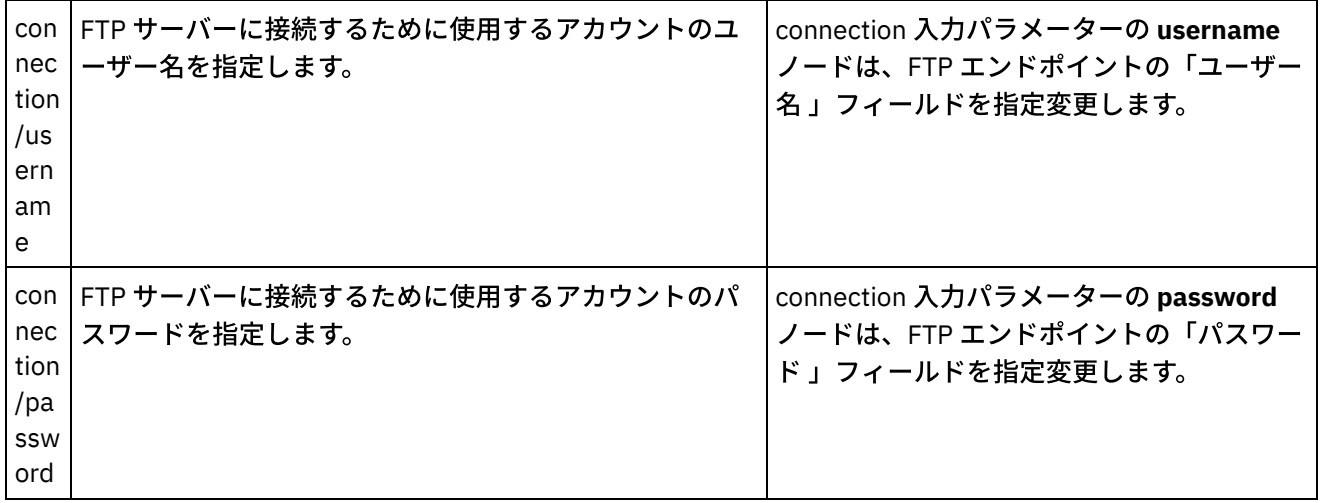

### アクティビティーの出⼒のマッピング

1. 「チェックリスト」から、「出力のマップ」タスクを選択します。 このアクティビティーの出力パラメ ーターが、以下の表で説明するとおり、「アクティビティーから」ペインに表⽰されます。

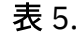

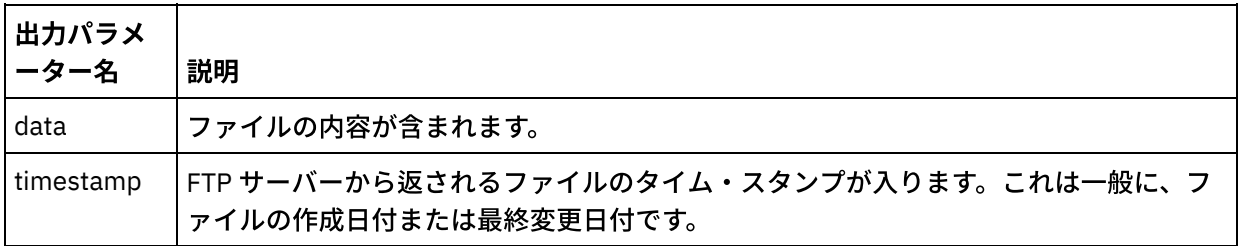

2. 希望する出力パラメーターを変数にマップします。

<span id="page-353-0"></span>親トピック**:** FTP [アクティビティー](#page-326-0)

## ディレクトリー・リストの解析の例

この例では、「**FTP** ファイルのリスト **(FTP List Files)**」アクティビティーを使⽤して FTP ディレクトリーから ディレクトリー・リストを取得し、フラット・ファイル・スキーマを使用して長いディレクトリー・リストを 解析します。 そして各ファイルのプロパティーに基づいて、ファイルのリスト全体を繰り返します。

### このタスクについて

各ファイルのプロパティーに基づいて、以下のアクションのいずれかが実⾏されます。

- 「FTP ファイル名の変更 (FTP Rename File)」アクティビティーを使⽤して、ファイルを新しいディレク トリーに移動します。
- 「FTP ファイル名の変更 (FTP Rename File)」アクティビティーを使用して、ファイルの名前を変更しま す。
- 「FTP ファイルの削除 (FTP Delete File)」アクティビティーを使用して、ファイルを削除します。

FTPParseDirListingExample を開いて表⽰し、詳しく調べるには、次のようにします。

- 1. 次のようにして、FTPParseDirListingExample プロジェクトを解凍します。
	- a. Studio 内で定義されたデフォルト作成パスを見つけます。これは、新しいプロジェクトの作成先 ディレクトリーです。 現在のデフォルト作成パスを表示するには、Studio のツールバー・メニュ ーから「ファイル」 > 「設定...」を選択します。 「設定」ウィンドウが表⽰されます。 現⾏「デ フォルト作成パス」がペインの下部に表⽰されます。 デフォルトでは、「デフォルト作成パス」 は次のディレクトリーです。 C:¥Documents and Settings¥*myLogin*¥My Documents *myLogin* はご 使⽤の Windows ログイン名です。
	- b. FTPParseDirListingExample プロジェクトを構成するファイルが格納された FTPParseDirListingExample.zip ファイルを⾒つけます。 Studio のインストール時にデフォルトを 受け入れた場合、 このファイルはディレクトリー C:¥Program Files¥IBM¥WebSphere Cast Iron Studio 3.X¥Samples¥FTPParseDirListing にあります。
	- c. FTPParseDirListingExample.zip ファイルを FTPParseDirListing ディレクトリーからデフォルト作 成パスのディレクトリーにコピーします。
	- d. FTPParseDirListingExample.zip ファイルの内容をデフォルト作成パスのディレクトリーに解凍し ます。
- 2. 次のようにして、FTPParseDirListingExample プロジェクトを開きます。
	- a. Studio のツールバー・メニューから 「ファイル」 > 「プロジェクトを開く...」を選択します。 「開く」ダイアログ・ボックスが表示されます。
	- b. FTPParseDirListingExample ディレクトリーを参照して開きます。
	- c. FTPParseDirListingExample.sp3 ファイルをクリックして、「開く」をクリックします。 プロジェ クトが表⽰されます。
- 3. 「プロジェクト」タブで、**processBids** オーケストレーションをダブルクリックします。 次の図に ⽰す ように、**processBids** オーケストレーションのタブにオーケストレーションのアクティビティーが表⽰ されます。

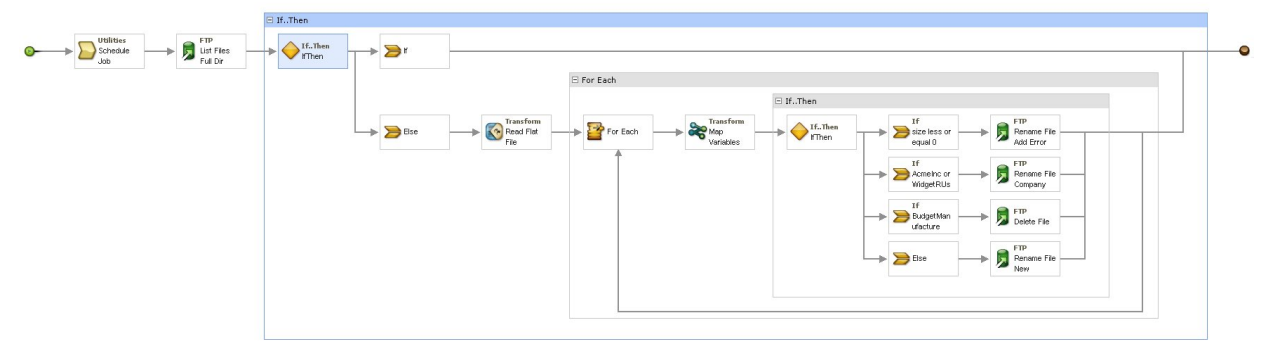

- 4. 「ジョブのスケジュール」アクティビティーをクリックします。 「チェックリスト」で「構成」タスク をクリックします。 実⾏時に、このアクティビティーはオーケストレーション・ジョブを 5 分ごとに開 始します。
- 5. 「List Files Full Dir Listing」というラベルが付いている「**FTP** ファイルのリスト **(FTP List Files)**」アクティビティーをクリックします。 「チェックリスト」で「構成」タスクをクリックします。 このアクティビティーは、FTP サーバーの /input ディレクトリーにあるファイルの⻑いディレクトリ ー・リストを取得し、リストを 1 つのストリングとして dirListing 出力パラメーターに返します。 この 例では、directoryListing 出⼒パラメーターに返されたストリングは、fullDirectoryListing ストリング変 数に格納されます。

[ディレクトリー・リストの解析の例に合わせて](#page-330-0) FTP エンドポイントが構成されている場合、「構成」タ スクの「テスト」をクリックして、ディレクトリー・リストを取得します。 「ファイルのみをリスト (NLST)」チェック・ボックスは、ディレクトリー・リストにファイルのリストのみが格納されるか、完 全なディレクトリー・リストが格納されるかを決定します。 この例では、「ファイルのみをリスト (NLST)」チェック・ボックスをクリアします。

6. 「**If...Then**」アクティビティーを展開します。 実⾏時、このアクティビティーは fullDirectoryListing ス トリング変数の値を検査し、値が空の場合、**If** パスが実⾏されてオーケストレーションが終了します。

fullDirectoryListing ストリングが空ではない場合、**Else** パスが実⾏されて、オーケストレーションはデ ィレクトリーを解析します。

- 7. 「フラット・ファイルの読み取り」アクティビティーをクリックします。 「チェックリスト」で「入力 のマップ」タスクをクリックします。 実⾏時、「**FTP** ファイルのリスト **(FTP List Files)**」アクティビテ ィーで作成された⻑いディレクトリー・リストは、**Data** ⼊⼒パラメーターを介して「フラット・ファイ ルの読み取り」アクティビティーに渡されます。
- 8. 「チェックリスト」で「出力のマップ」タスクをクリックします。 実行時、「フラット・ファイルの読 み取り」アクティビティーはディレクトリー・ストリングを解析し、「出力のマップ」タスクに反復ノ ード構造で表⽰します。
- 9. 「**For Each**」アクティビティーをクリックします。 実⾏時、「**For Each**」アクティビティーは、ディレ クトリー・リストを格納する反復ノード構造を繰り返します。 それぞれの繰り返しは、単一ファイルと そのファイルのプロパティーに相当します。
- 10. 「変数のマップ」アクティビティーをクリックします。 実行時、「変数のマップ」アクティビティーは 現在のファイルのサイズを 10 進数値に変換します。
- 11. 「**If...Then**」アクティビティーをクリックします。 実⾏時、 「**If...Then**」アクティビティーは、次の 「**If...Then**」ブランチを開始します。

#### タスクの結果

- ファイルのサイズが 0 に等しい場合、「FTP ファイル名の変更 (FTP Rename File)」アクティビティーは ファイルを /processFailed ディレクトリーに移動し、ファイル名に ERROR 接頭部を追加してファイル の名前を変更します。
- 承認済みのサプライヤーのいずれかを表すストリング (AcmeInc または WidgetRUs) がファイル名に含ま れている場合、「FTP ファイル名の変更 (FTP Rename File)」アクティビティーはファイル名に基づい て、ファイルを適切なディレクトリー (/processAcmeInc または /processWidgetRUs) に移動します。
- ファイル名に Budget Manufacture サプライヤーを表すストリングが含まれている場合、Budget Manufacture は承認されていないサプライヤー・リストにあるため、「FTP ファイルの削除 (FTP Delete File)」アクティビティーはファイルを削除します。
- ファイルが上記 3 つの条件のいずれによっても処理されない場合は **Else** 節が呼び出され、 「FTP ファイ ル名の変更 (FTP Rename File)」アクティビティーは、ファイルを /processNewCompany ディレクトリ ーに移動します。

ディレクトリー・リストの解析の例を実行するには、『ディレクトリー・リストの解析の例に合わせた FTP エ ンドポイントの構成』セクションに⽰す⼿順を参照してください。

<span id="page-355-0"></span>親トピック**:** FTP [アクティビティー](#page-326-0)

## **FTPS** サーバー接続のテスト

「テスト接続」が正常に実⾏された後、プロジェクトを公開する前に、Studio 検査ツールを FTPS オーケスト レーションに使⽤できます。

#### このタスクについて

FTPS サーバーを表すエンドポイントを構成する場合、このエンドポイントを Studio プロジェクト内で使用し て、オーケストレーションを作成することができます。 ただし、このヘルプ・トピックで詳しく説明するよう に、FTPS 証明書のコピーを Studio にインポートするまでは、Studio 内でオーケストレーション動作を確認で きません。

注: 次の手順では、「<domain.com>」という名前のドメインの「<ftps>」という名前の FTPS サーバーを参照 します。

FTPS サーバー接続をテストするには、次のようにします。

#### 手順

#### 1. コマンド・ウィンドウを開きます。

- 2. FTPS ホストに移動して、 FTP サーバー <ftps> に保管されている証明書ファイル ca-cert を、ディレク トリー /var/www/covalent/servers/<ftps.domain.com>/ssl/caerts/castiron\_ca\_cert.pem で探します。
- 3. FTPS インストール済み環境の実際のサーバー名とドメイン名で置換します。
- 4. このファイルをコピーし、Studio ワークステーションにナビゲートします。
- 5. コマンド・ウィンドウを使用して、Studio のホーム・ディレクトリー C:¥Program Files¥IBM¥WebSphere Cast Iron Studio x.x.x に ca-cert のコピーを貼り付けます。
- 6. Studio のセキュリティー・ディレクトリー C:¥Program Files¥IBM¥WebSphere Cast Iron Studio x.x.x¥security にナビゲートします。
- 7. 次のコマンドを実⾏して、ca-cert ファイルを Studio にインポートします。 .. ¥jre¥bin¥keytool.exe -import -v -keystore cacerts -storepass changeit -file .. ¥castiron ca cert.pem -alias alias name
- 8. yes または no の入力を求めるプロンプトが出されたら、yes (Y) を入力して Enter を押します。
- 9. コマンド・ウィンドウを終了します。
- 10. Studio を再始動します。
- 11. この FTPS サーバーのエンドポイントを開きます。
- 12. FTPS 接続のログイン資格情報 (FTP サーバー、ポート、ユーザー、およびパスワード) を確認します。
- 13. 「接続のテスト」をクリックします。 接続が成功したら、Studio オーケストレーションでこのエンドポ イントを使⽤し、 次に「検査」タブの機能でオーケストレーションを評価します。

親トピック**:** FTP [アクティビティー](#page-326-0)

## **HTTP** アクティビティー

- HTTP [エンドポイントの作成または編集](#page-357-0) HTTP エンドポイントは、Studio および統合アプライアンスが HTTP サーバーに接続するために使用す る接続情報を提供します。 また、HTTP エンドポイントでは接続情報を指定するため、統合アプライア ンスは HTTP リスナーとして機能することができます。
- 「HTTP [受信要求」アクティビティー](#page-363-0) 「**HTTP** 要求の受信 **(HTTP Receive Request)**」アクティビティーを使⽤して、統合アプライアンスが HTTP リスナーとして機能するように構成します。
- 「HTTP [受信要求」アクティビティーによる圧縮解除](#page-368-0) 「**HTTP** 受信要求」アクティビティーでは、 gzip 形式を使⽤した圧縮解除のみがサポートされます。 「**HTTP** 要求の受信 **(HTTP Receive Request)**」アクティビティーは、デフレート形式や、compress と 呼ばれる UNIX ファイルの⼀般的な圧縮形式をサポートしていません。
- 「HTTP [応答送信」アクティビティー](#page-370-0) 「**HTTP** 応答の送信 **(HTTP Send Response)**」アクティビティーは、応答を HTTP 要求の送信者に送信し ます。
- 「HTTP [応答送信」アクティビティーによる圧縮](#page-374-0)/圧縮解除 実⾏時に、「**HTTP** 応答送信」アクティビティーは、HTTP/HTTPS 1.0 プロトコルに準拠する HTTP 応答 を HTTP クライアントに送信します。
- 「HTTP: POST [要求」アクティビティー](#page-376-0) 「HTTP **POST** 要求」アクティビティーは、指定されたロケーション (HTTP エンドポイント) に **POST** 要

求を送信し、そのロケーションからの HTTP 応答を受信します。

- 「HTTP GET [要求」アクティビティー](#page-384-0) 「HTTP **Get** 要求」アクティビティーは、指定されたロケーション (HTTP エンドポイント) に **GET** 要求 を送信し、そのロケーションからの HTTP 応答を受信します。
- 「HTTP HEAD [要求」アクティビティー](#page-392-0) 「HTTP **HEAD** 要求」アクティビティーは、指定されたロケーション (HTTP エンドポイント) に **HEAD** 要 求を送信し、そのロケーションからの HTTP 応答を受信します。
- 「HTTP INVOKE [要求」アクティビティー](#page-400-0) 「**HTTP:** 要求の呼び出し **(HTTP Invoke Request)**」アクティビティーは、指定されたロケーション (HTTP エンドポイント) に HTTP 要求を送信し、そのロケーションから HTTP 応答を受信します。
- 「HTTP PUT [要求」アクティビティー](#page-408-0) 「HTTP **PUT** 要求」アクティビティーは、指定されたロケーション (HTTP エンドポイント) に **PUT** 要求 を送信し、そのロケーションからの HTTP 応答を受信します。
- 「HTTP DELETE [要求」アクティビティー](#page-416-0) 「HTTP **DELETE** 要求」アクティビティーは、指定されたロケーション (HTTP エンドポイント) に **DELETE** 要求を送信し、そのロケーションからの HTTP 応答を受信します。
- 「HTTP [INVOKE/GET/POST/HEAD/PUT/DELETE](#page-424-0) 要求」アクティビティーよる圧縮/圧縮解除 実⾏時に、「**HTTP INVOKE/GET/POST/HEAD/PUT/DELETE** 要求」アクティビティーは、HTTP/HTTPS 1.1プロトコルに準拠した HTTP 要求を HTTP サーバーに送信します。
- [トラブルシューティングとサポート](#page-429-0) トラブルシューティング手法とセルフ・ヘルプ情報は、問題を迅速に識別して解決するのに役立ちま す。 ここでは、HTTP コネクターで起こった問題に対して有力であると思われる解決策について説明し ます。

## <span id="page-357-0"></span>**HTTP** エンドポイントの作成または編集

HTTP エンドポイントは、Studio および統合アプライアンスが HTTP サーバーに接続するために使用する接続 情報を提供します。 また、HTTP エンドポイントでは接続情報を指定するため、統合アプライアンスは HTTP リスナーとして機能することができます。

1. 「エンドポイントの作成」または「エンドポイントの編集」ペインで、次の表に示すようにフィールド を構成します。

注: エンドポイントの構成プロパティーを変更すると、その編集がローカルではなくグローバルなもので あることから、プロジェクトでそのエンドポイントを使⽤するすべてのオーケストレーションに影響し ます。

2. 完了したら、「接続のテスト」が使用可能な場合はクリックして、HTTP サーバーに接続できることを確 認します。

注: 「接続のテスト」ボタンは、「HTTP: POST 要求 (HTTP Post Request)」アクティビティーのエンド ポイントを構成するとき、つまり「ロケーション」が「リモート・サーバー」オプションに設定されて いる場合のみ、使⽤可能になります。

3. 「OK」をクリックします。

表 1.

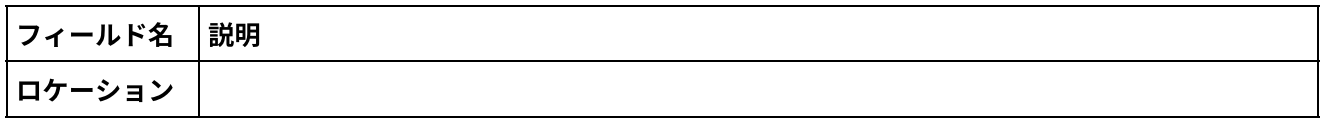

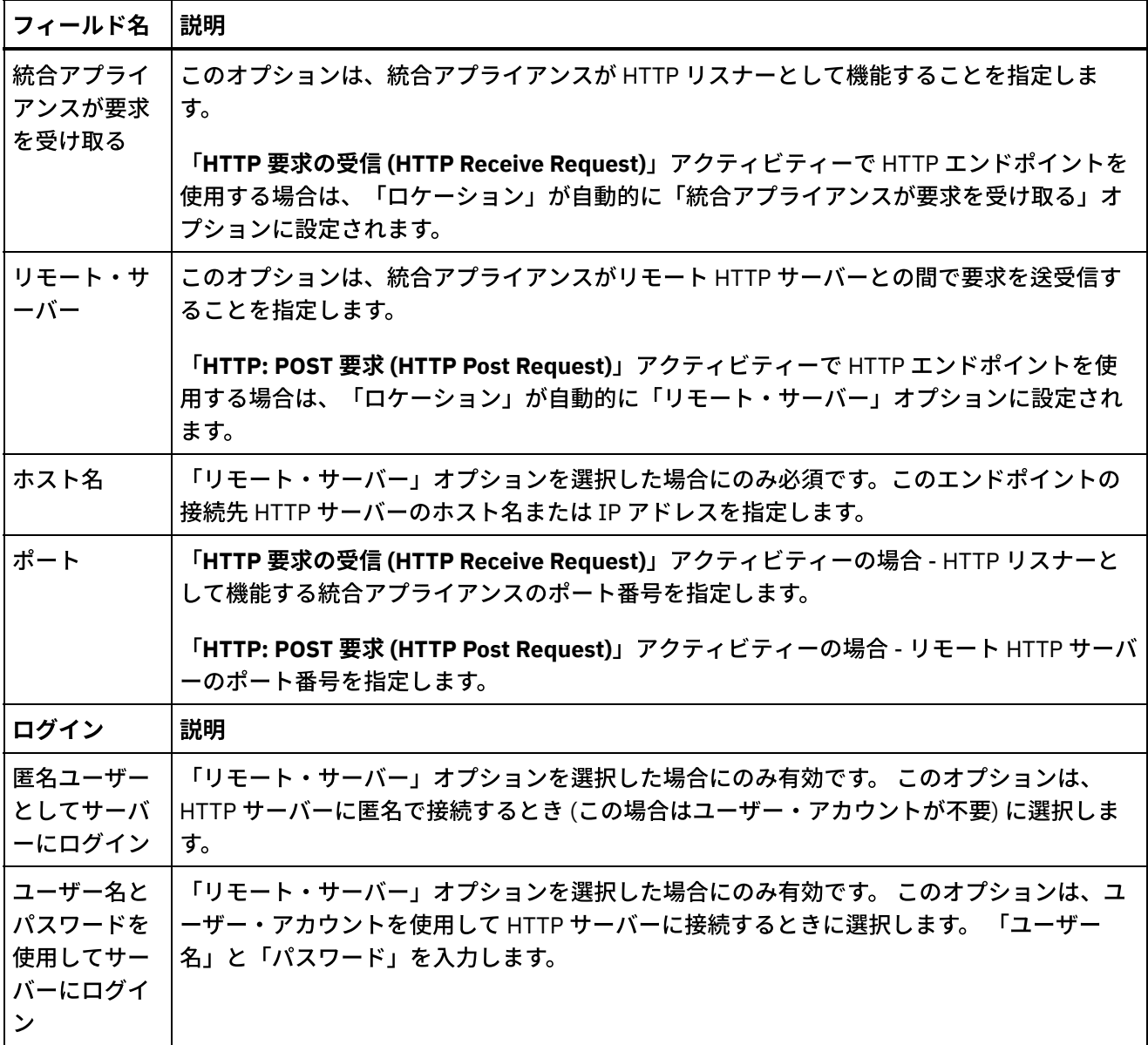

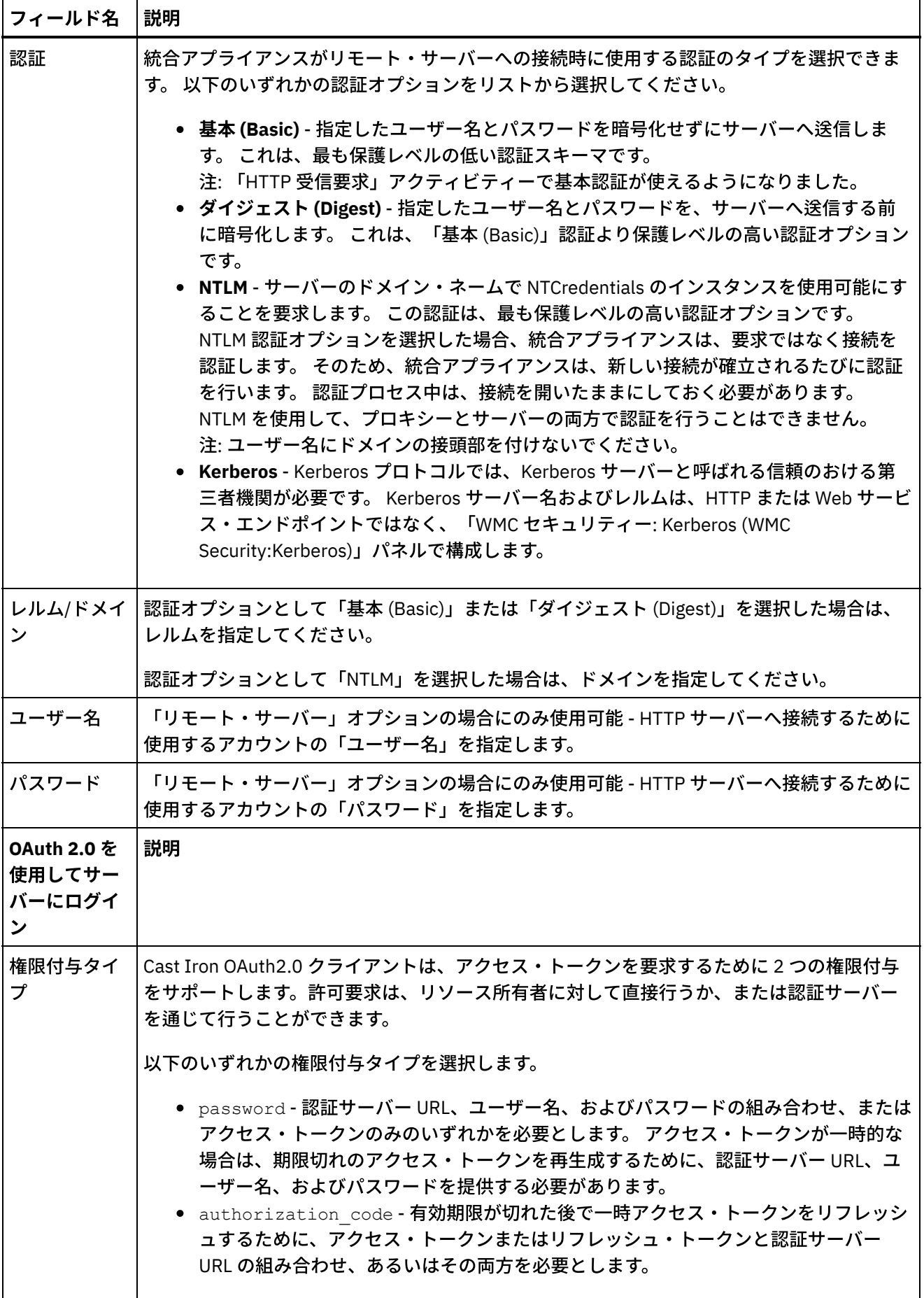
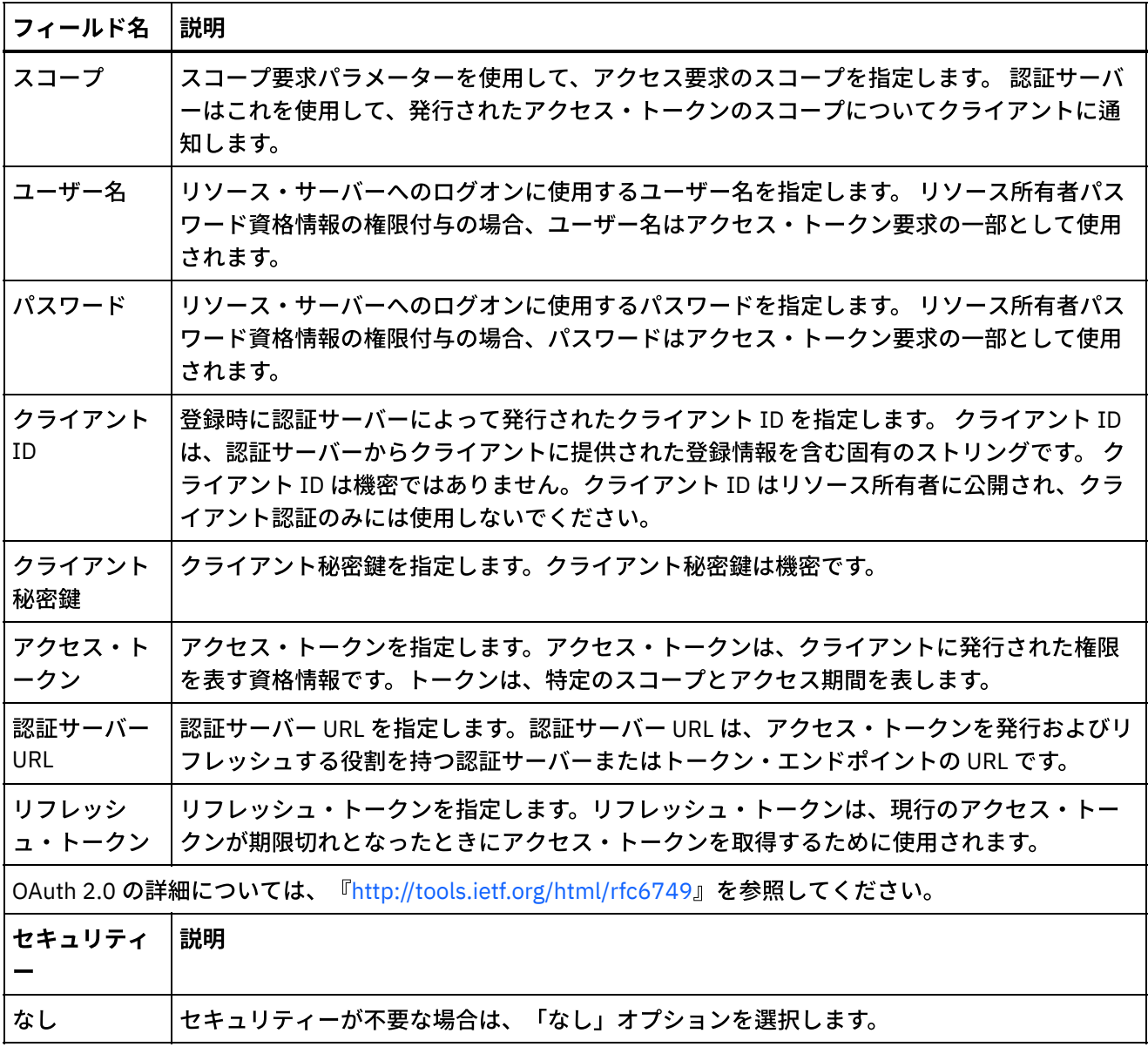

 $\overline{\phantom{0}}$ 

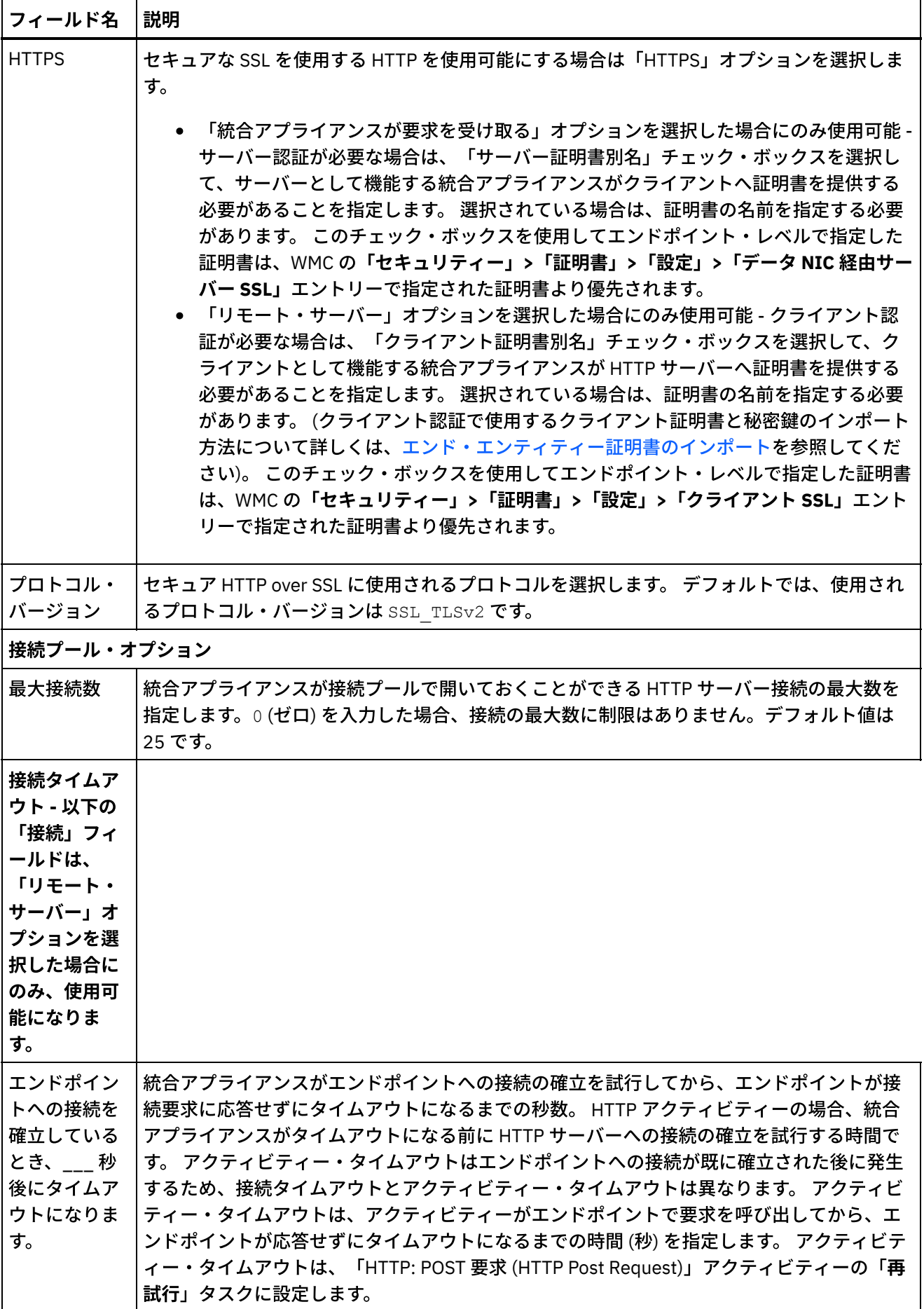

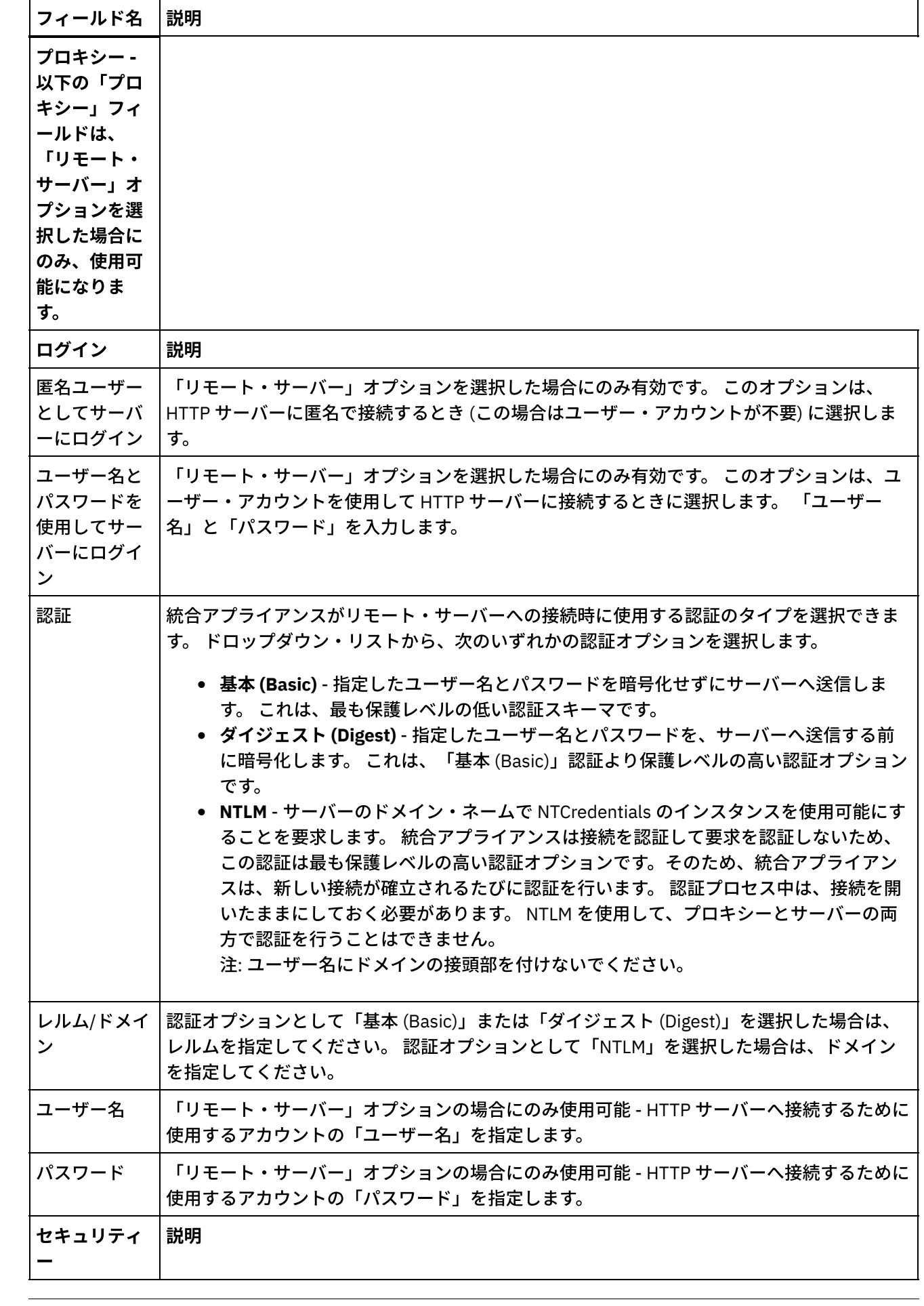

 $\overline{\phantom{0}}$ 

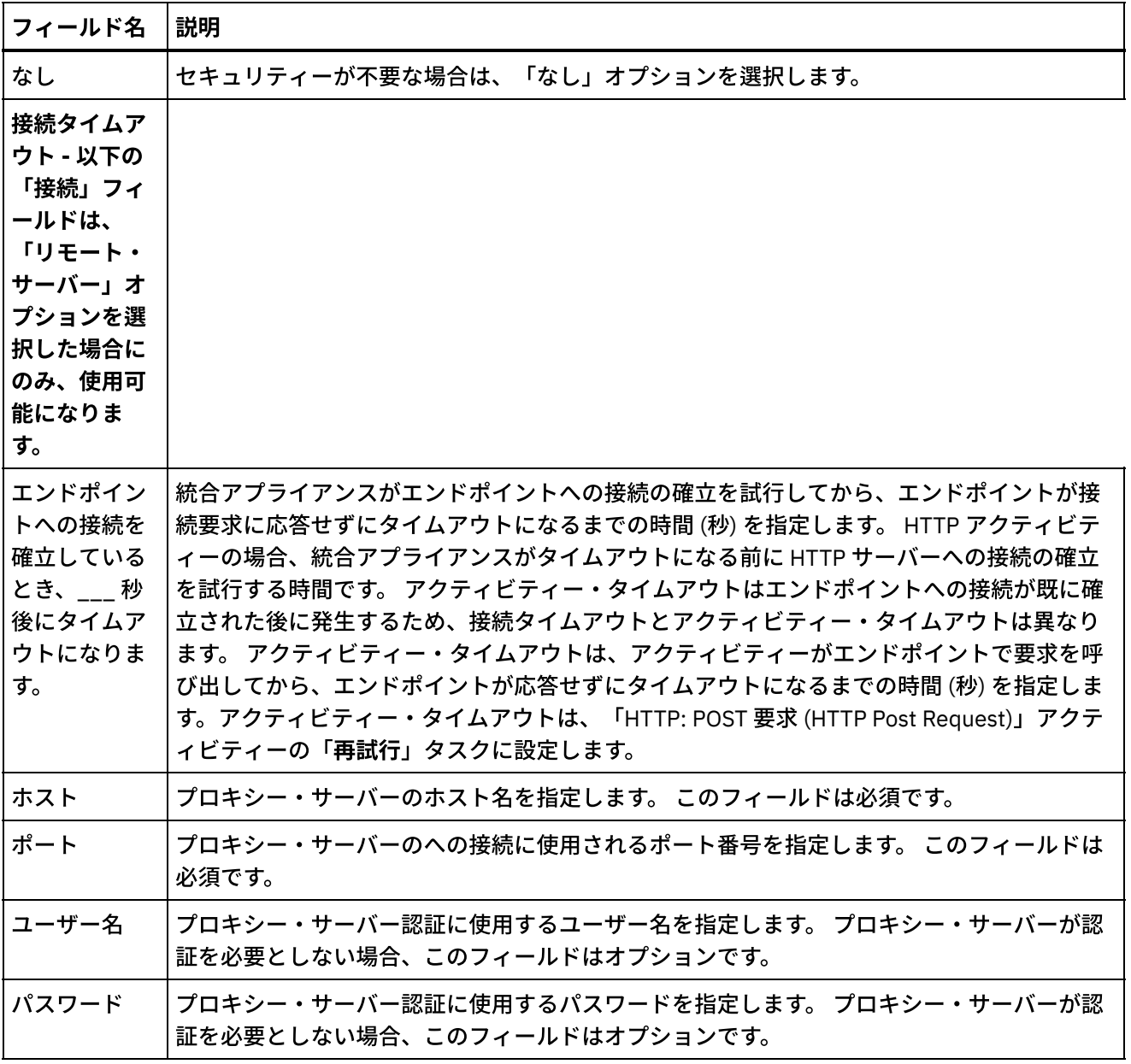

注: エンドポイントの一部のフィールドでは、フィールドに値を指定するための構成プロパティーを定義できま す。 構成プロパティーをサポートするフィールドをクリックしたときに、同じタイプの構成プロパティーがプ ロジェクトで既に構成されている場合は、

 $T_{\tau}$ 

アイコンが表⽰されます。

親トピック**:** HTTP [アクティビティー](#page-356-0)

# 「**HTTP** 受信要求」アクティビティー

「**HTTP** 要求の受信 **(HTTP Receive Request)**」アクティビティーを使⽤して、統合アプライアンスが HTTP リ スナーとして機能するように構成します。

次の図は、HTTP リスナーとして機能する統合アプライアンスを示しています。 図 1.

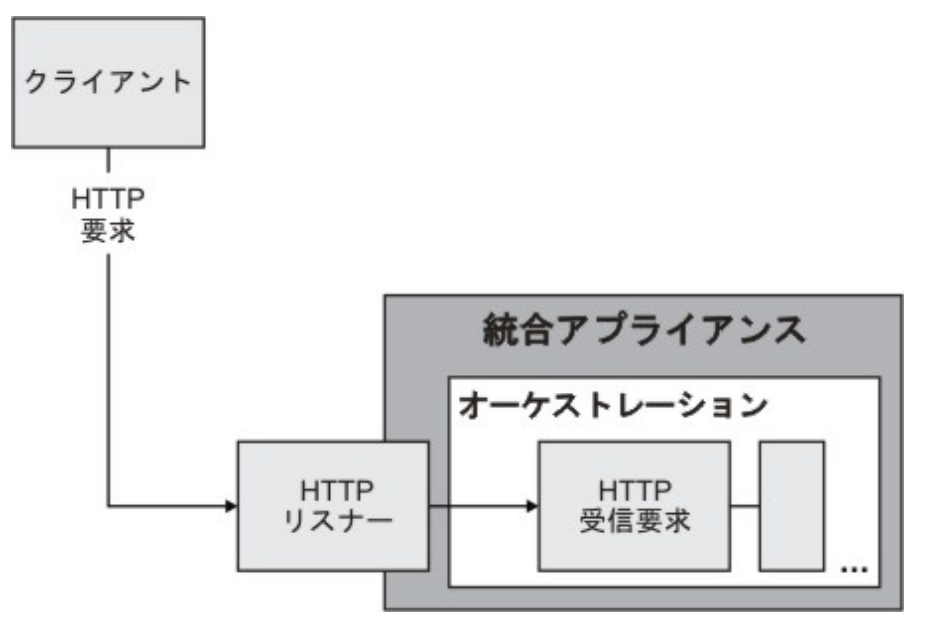

「**HTTP** 要求の受信 **(HTTP Receive Request)**」アクティビティーは、スターター・アクティビティーです。 「**HTTP** 要求の受信 **(HTTP Receive Request)**」アクティビティーから開始されるオーケストレーションが統合 アプライアンスにデプロイされると、統合アプライアンスは HTTP 要求を待機する HTTP リスナーとして機能 します。 HTTP 要求の受信時に、以下のアクションが実⾏されます。

- 1. オーケストレーション・ジョブが開始されます。
- 2. 「**HTTP** 要求の受信 **(HTTP Receive Request)**」アクティビティーが、着信 HTTP 要求を処理し、HTTP 要求をアクティビティーの出⼒パラメーターにマップします。
- 3. 出力パラメーターは、指定されたオーケストレーション変数にマップされます。「チェックリスト」の 「出力のマップ」タスクでの設計時に、出力パラメーターとオーケストレーション変数間のマッピング が定義されます。
- 4. オーケストレーション内の残りのアクティビティーが処理されます。 (オーケストレーションのグラフィ カル表現では、残りのアクティビティーは、「**HTTP** 要求の受信 **(HTTP Receive Request)**」アクティビ ティーの右側にあるアクティビティーです。)

デフォルトでは、「**HTTP** 要求の受信 **(HTTP Receive Request)**」アクティビティーの圧縮解除は使⽤可能に設 定されます。 詳しくは、『「HTTP [受信要求」アクティビティーによる圧縮解除』](#page-368-0)を参照してください。

同じエンドポイント詳細、URL、およびメソッドを⽤いて、2 つの「HTTP 受信要求」アクティビティーをアプ ライアンスにデプロイすることはできません。

#### 単⼀の「**HTTP** 受信要求」アクティビティーの場合

1 つの URL に対して 1 つの「HTTP 受信要求」アクティビティーのみをデプロイすると、オーケストレーション は、このベース *URL* で始まる URL のすべての要求を受け⼊れます。 例えば、/customer をデプロイすると、 オーケストレーションは、/customer、/customer/21、/customer/21/dept などの要求を受け入れます。

パス・パラメーターをともなう URL に対して「HTTP 受信要求」アクティビティーをデプロイすると、オーケ ストレーションは、パス・パラメーターの値で構成された URL に一致する URL の要求のみ受け入れます。 例え ば、/customer/{custid} をデプロイすると、オーケストレーションは、

/customer/10、/customer/21、/customer/dept などの要求を受け入れます。

/customer、/customer/21/dept などの URL は受け入れません。

#### 複数の「**HTTP** 受信要求」アクティビティーの場合

同じベース URL で構成された 2 つの「HTTP 受信要求」アクティビティーをデプロイし、一方がパス・パラメー ターをともなう場合、アクティビティーは、構成された URL に厳密に一致する URL の要求を受け入れます。 例

えば、/customer と /customer/{path parameter} をデプロイし、/customer が呼び出された場合、要求 は /customer で構成されたアクティビティーに渡されます。 /customer/007 が呼び出された場合、要求は /customer/{path parameter} で構成されたアクティビティーに渡されます。また、/customer/dept/1 または /customer/12/21 という URL が呼び出された場合は、どのアクティビティーもこの要求を受け入れま せん。

注: 2 つのアクティビティーのうち、最初のアクティビティーを /customer/department としてデプロイし、 2番目のアクティビティーを /customer/{path parameter} としてデプロイする場

合、/customer/department が呼び出されると、要求は最初にデプロイされたアクティビティー

(/customer/department) に渡されます。 /customer/{path parameter} を最初にデプロイすると、要求 は /customer/{path parameter} に渡されます。

注: Web サービスと HTTP に同じ URL をデプロイしないことも推奨されています。

ベース *URL* - パス・パラメーターの前にある URL の部分。 例えば、/employee/manager/{id} という URL を構成した場合、ベース URL は /employee/manager です。

## 「**HTTP** 要求の受信 **(HTTP Receive Request)**」アクティビティーのオーケストレー ションへの追加

- 1. オーケストレーションを作成するか、または開きます。 オーケストレーションのグラフィカル表現が表 示されます。
- 2. 「アクティビティー」タブを選択し、HTTP フォルダーを展開します。
- 3. 「要求の受信」アクティビティーをオーケストレーション上にドラッグします。
- 4. アクティビティーを選択します。「チェックリスト」が表示され、「プロパティー」ペインで「要約」 タスクがアクティブになります。 「プロパティー」ペインは、ワークスペース内のオーケストレーショ ンのグラフィカル表現の下にあります。

#### **HTTP** エンドポイントの作成、選択、または編集

- 1. 「チェックリスト」で「エンドポイントの選出」タスクをクリックして、以下のいずれかのアクション を選択します。
	- 既存のエンドポイントを選択します。
		- a.「参照」を選択します。「プロジェクト・エクスプローラー」が表示されます。
		- b. 既存のエンドポイントを選択し、「OK」をクリックします。 『アクティビティーの構成』 手順までスキップします。
	- 既存のエンドポイントを選択し、そのエンドポイントを編集します。
		- a. 「参照」を選択します。 「プロジェクト・エクスプローラー」が表示されます。
		- b. 既存のエンドポイントを選択し、「OK」をクリックします。
		- c. 「編集」をクリックします。 「エンドポイントの編集」ペインが表示されます。
	- 新しいエンドポイントを作成します。「新規作成」を選択します。 「エンドポイントの作成」ペ インが表示されます。
- 2. HTTP エンドポイントを作成または編集します。『HTTP [エンドポイントの作成または編集』](#page-357-0)を参照して ください。

アクティビティーの構成

- 1. 「チェックリスト」から、「構成」タスクを選択します。「構成」ペインが表示されます。
- 2. 次の表で説明しているように、このペイン内のすべてのフィールドとチェック・ボックスを構成しま す。

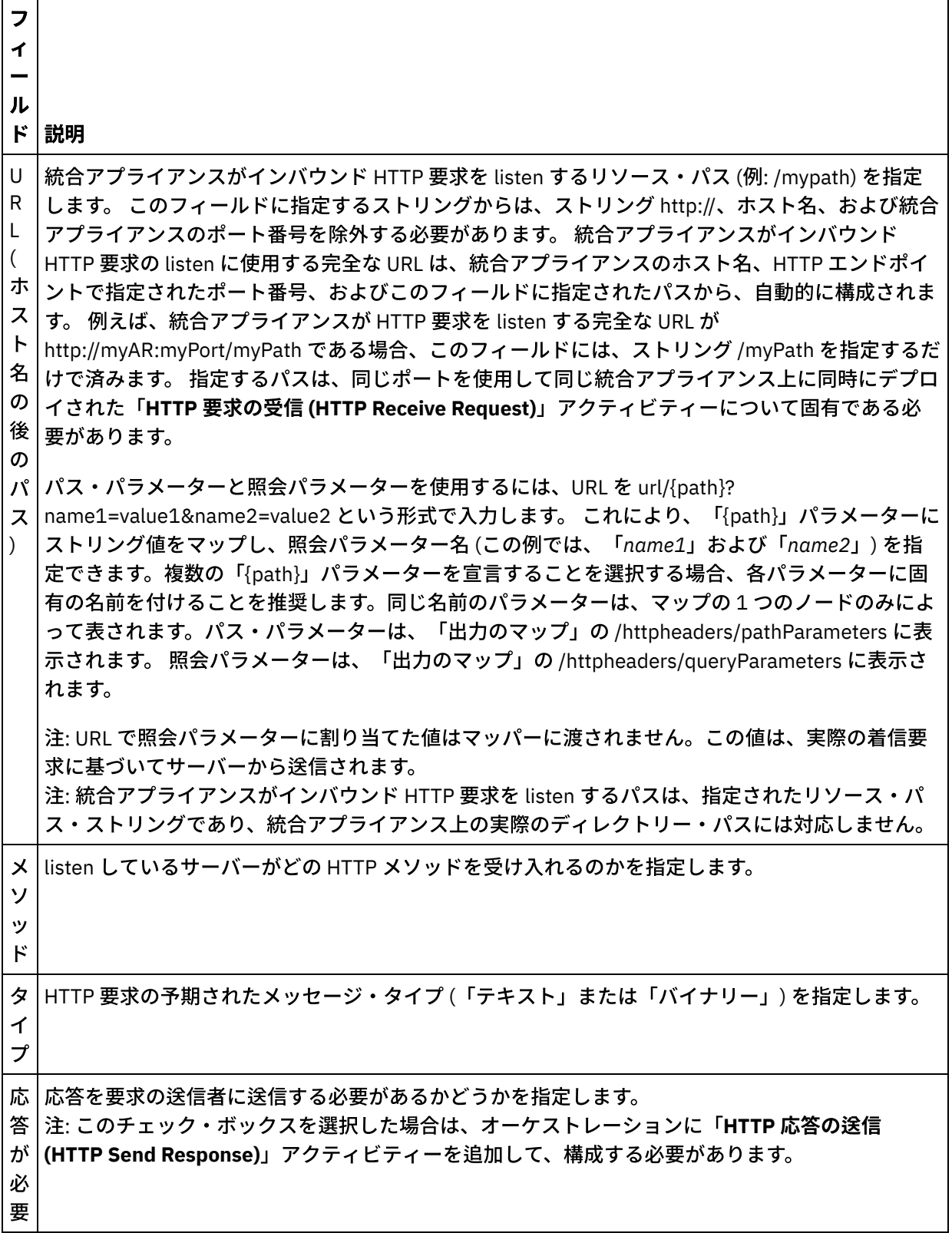

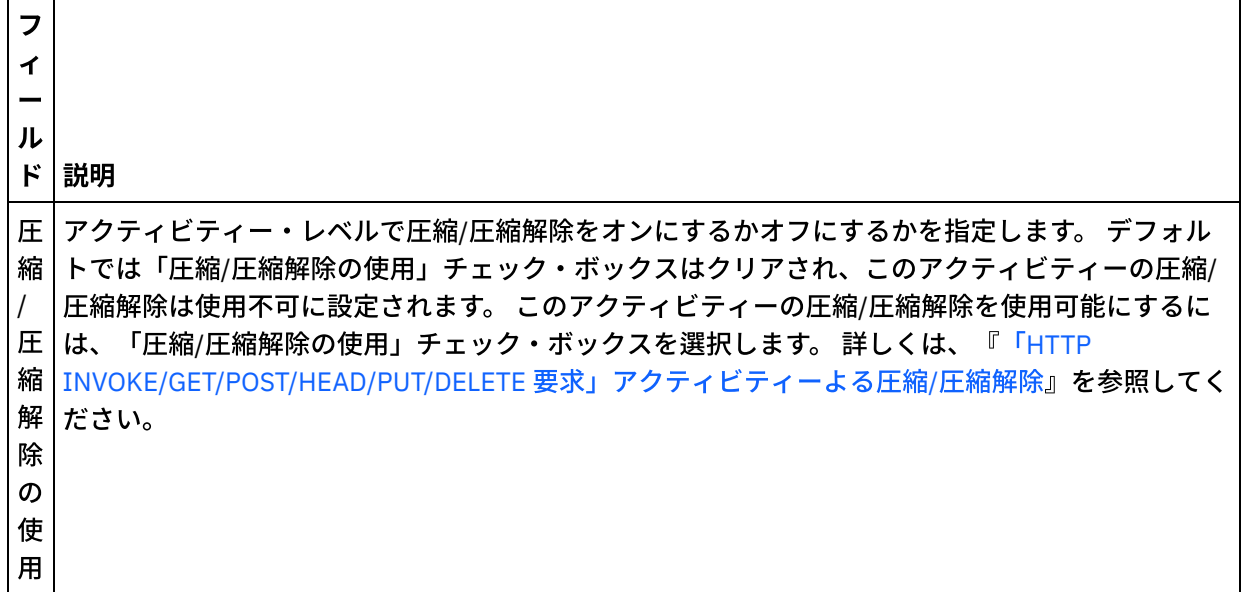

#### 要求ヘッダーの指定

- 1. 「チェックリスト」から「要求ヘッダー」タスクを選択します。「要求ヘッダー」ペインが表示されま す。「カスタム・ヘッダー」表が上部、「事前定義の標準ヘッダーを含める」チェック・ボックスが中 部、「標準ヘッダー」表が下部に表示されます。
- 2. 「追加」ボタンをクリックして、「カスタム・ヘッダー」表にヘッダーを追加します。 新しいエントリ ーをクリックしてヘッダー名を⼊⼒するか、ドロップダウン・リストからヘッダー名を選択します。ヘ ッダー名が事前定義されたヘッダー名である場合は、その説明が「説明」の列に表⽰されます。そうで ない場合は、ヘッダーの説明を自身で入力します。
- 3. 事前定義された標準のヘッダーを使用する場合は、「事前定義の標準ヘッダーを含める」チェック・ボ ックスにチェックを付けます。ヘッダー名の重複 (大文字/小文字の違いは無視されます) は許可されてお らず、「カスタム・ヘッダー」表内のすべての重複ヘッダーを削除するよう指示するプロンプトが出さ れる可能性があることに注意してください。 選択した HTTP ヘッダーが、「出力のマップ」の /httpheaders の下に表示されます。

#### **Swagger** 情報の指定

- 1. 「チェックリスト」から「Swagger」タスクを選択して、サンプル・メッセージを設定します。
- 2. 「要求サンプル (JSON) (Request sample (JSON))」と「応答サンプル (JSON) (Response sample (JSON))」の情報を指定します。要求サンプルを指定しないと、Swagger 出力には空のサンプル・オブジ ェクトが表⽰されます。
- 3. 「Swagger の⽣成 (Generate Swagger)」ボタンをクリックします。そうすると、コードが「Swagger 出 力 (Swagger Output)」テキスト・ボックスに表示されます。必要な場合、「Swagger のダウンロード (Download Swagger)」をクリックして、ファイルをダウンロードして共有することもできます。

## アクティビティーの出力のマッピング

1. 「チェックリスト」から、「出力のマップ」タスクを選択します。 次の表で説明しているように、この アクティビティーの出力パラメーターが、「出力のマップ」タスクの「アクティビティーから」ペイン に表示されます。

表 2. 出力パラメーター 説明

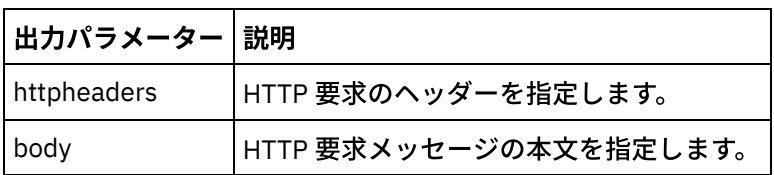

以下の表は、 オプションの httpheaders 出力パラメーターのノードを 定義したものです。

表 3.

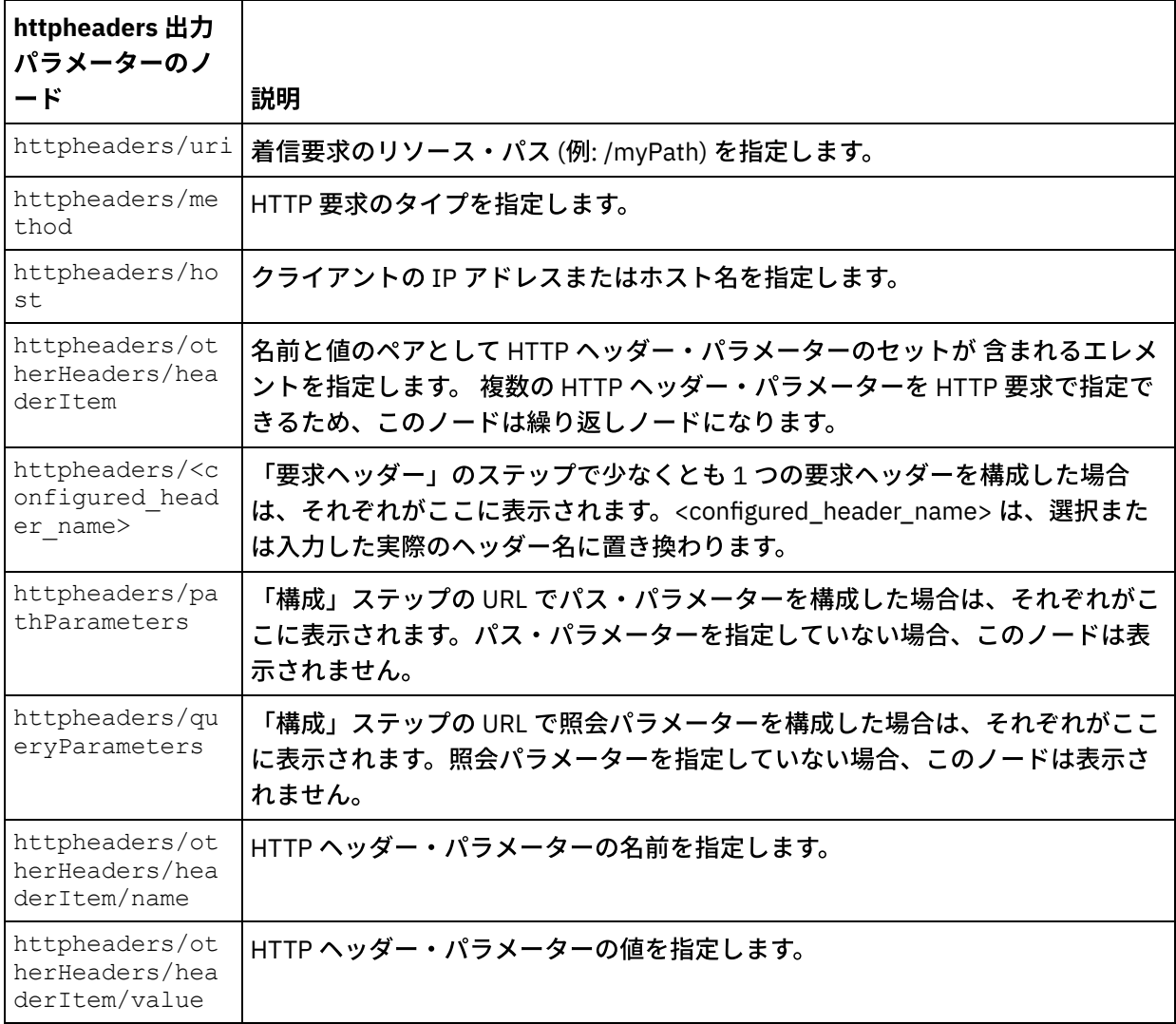

2. アクティビティーの 1 つ以上の出力パラメーターと 1 つ以上のオーケストレーション変数との間のマッ プを作成します。 マッピングについての⼀般的な説明は、『[マップの作成』](#page-843-0)を参照してください。 注: 「**HTTP** 要求の受信 **(HTTP Receive Request)**」アクティビティーから開始されるオーケストレーシ ョンをテストするため、Studio のインストール済み環境に組み込まれている HTTP Post ユーティリティ ーを使用して、実行時に HTTP 要求を listen 中の統合アプライアンスに送信できます。 HTTP Post ユー ティリティーにアクセスするには、「スタート」メニューから「プログラム」 > 「IBM」 > 「Cast Iron Studio」 > 「HTTP Post ユーティリティー」オプションを選択します。 「インバウンド・コネクターの URL」フィールドに指定する URL には、完全な URL (例: http://myAR:myPort/myPath) が含まれている必 要があります。

<span id="page-368-0"></span>親トピック**:** HTTP [アクティビティー](#page-356-0)

# 「**HTTP** 受信要求」アクティビティーによる圧縮解除

「**HTTP** 受信要求」アクティビティーでは、 gzip 形式を使⽤した圧縮解除のみがサポートされます。 「**HTTP** 要求の受信 **(HTTP Receive Request)**」アクティビティーは、デフレート形式や、compress と呼ばれる UNIX ファイルの⼀般的な圧縮形式をサポートしていません。

「**HTTP** 受信要求」アクティビティーでは、 HTTP/HTTPS 1.0 プロトコルを使⽤した HTTP 要求の受信のみが サポートされます。

HTTP 要求の受信時の 「**HTTP** 受信要求」アクティビティーによる圧縮解除実⾏時動作は、 以下の条件によっ て異なります。

- [メッセージ・レベル](#page-369-0) での Content-Encoding の値
- アクティビティー・レベルでの 「圧縮/圧縮解除の使用」チェック・ボックスの設定

これらの条件が「**HTTP** 受信要求」アクティビティーの圧縮解除実⾏時動作に与える影響については、以下の セクションおよび『[実⾏時の圧縮解除動作』](#page-370-0)セクションの表に説明があります。

#### <span id="page-369-0"></span>メッセージ・レベルでの **Content-Encoding** の 値

次の図に示すように、 HTTP 要求の Content-Encoding HTTP ヘッダー・パラメーターの値を使用して、 HTTP クライアントから受信した HTTP 要求の本体を統合アプライアンスが 圧縮解除するかどうかを決定できます。

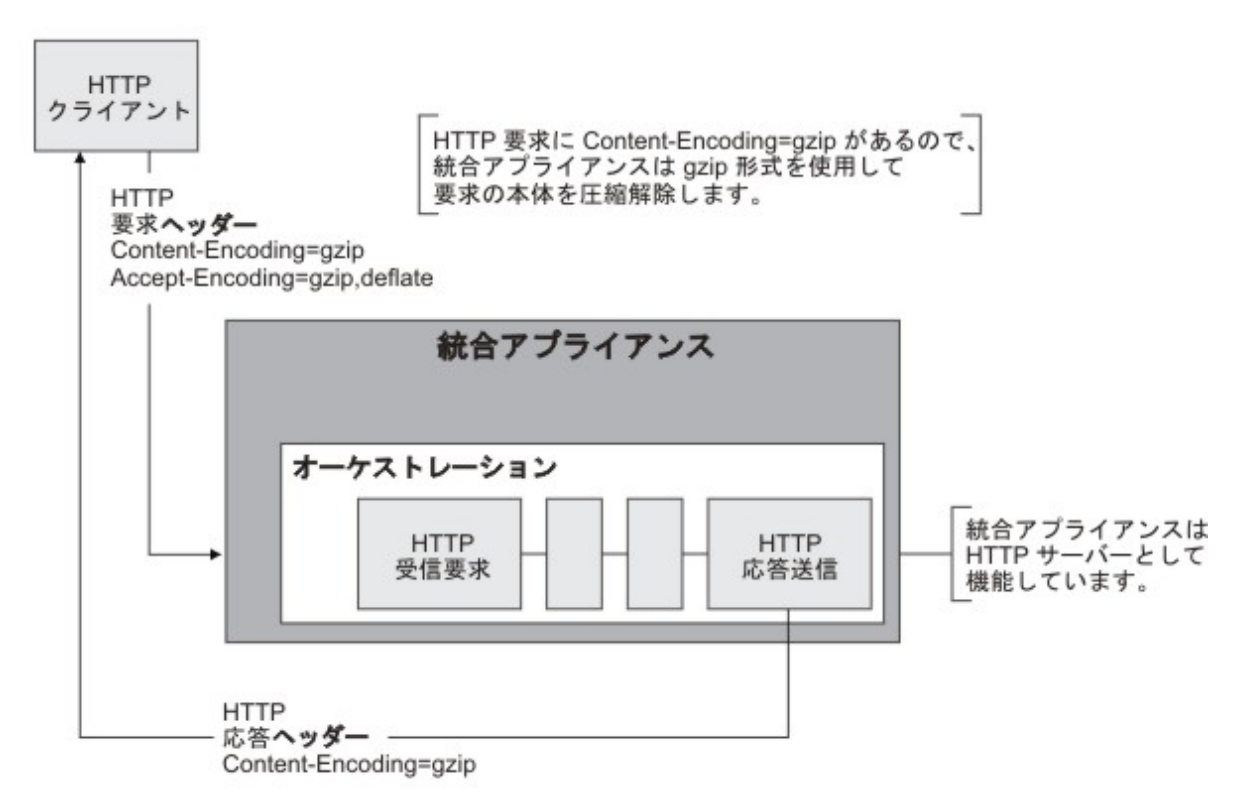

Content-Encoding ヘッダーの値は、 [『実⾏時の圧縮解除動作](#page-370-0)』 セクションに⽰した表の 2 列⽬の「**Content-**Encoding の値」というラベルの列に表示されています。

### アクティビティー・レベルでの圧縮解除の設定

<span id="page-369-1"></span>「**HTTP** 受信要求」アクティビティーのデフォルトでは、 圧縮解除はアクティビティー・レベルでオンに設定 されています。 「圧縮/圧縮解除の使⽤」チェック・ボックスを選択して、 アクティビティー・レベルでの圧縮 解除をオフに 設定できます。 「圧縮/圧縮解除の使用」チェック・ボックスは、アクティビティーの「**構成**」タ スクで使用できます。 『実行時の圧縮解除動作』 セクションに示した表の 1 列目の「「圧縮/圧縮解除の使

用」チェック・ボックス」 というラベルの列は、「圧縮/圧縮解除の使用」チェック・ボックスの設定を 示し ています。

#### 実⾏時の圧縮解除動作

<span id="page-370-0"></span>次の表は、 統合アプライアンスが HTTP クライアントから HTTP 要求を 受信したときの、実⾏時の圧縮解除動 作を示しています。

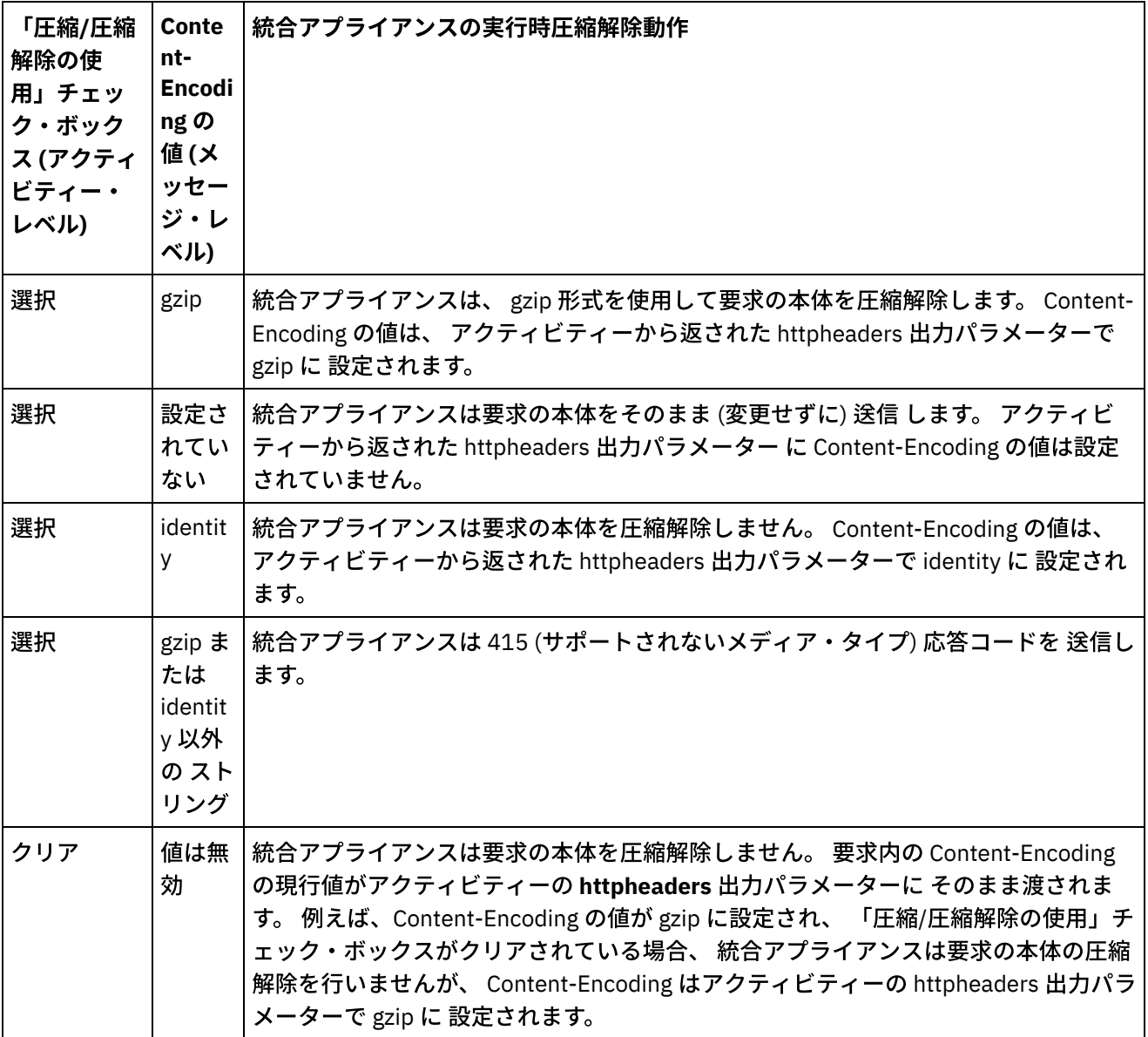

注: 「圧縮/圧縮解除の使用」チェック・ボックスは将来のリリースで非推奨に なります。 HTTP 要求の本体の 圧縮解除の方法を指定するには、 HTTP 要求の中の Content-Encoding HTTP パラメーターを 使用してくださ い。

親トピック**:** HTTP [アクティビティー](#page-356-0)

# 「**HTTP** 応答送信」アクティビティー

「**HTTP** 応答の送信 **(HTTP Send Response)**」アクティビティーは、応答を HTTP 要求の送信者に送信します。

次の図に、応答を HTTP 要求の送信者に送信する「**HTTP** 応答の送信 **(HTTP Send Response)**」アクティビティ ーを⽰します。

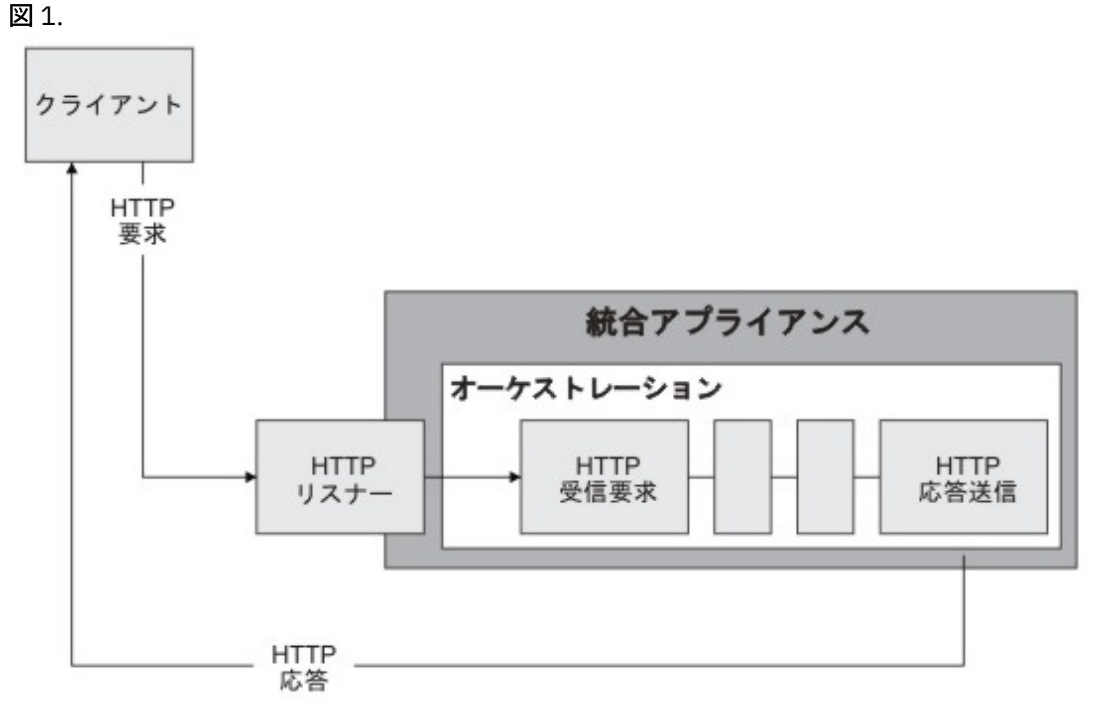

「**HTTP** 応答の送信 **(HTTP Send Response)**」アクティビティーは、前の図に⽰されているように、オーケスト レーション内の「**HTTP** 要求の受信 **(HTTP Receive Request)**」アクティビティーとともに使⽤する必要があり ます。 「**HTTP** 応答の送信 **(HTTP Send Response)**」アクティビティーをオーケストレーションに追加する場 合は、「**HTTP** 要求の受信 **(HTTP Receive Request)**」アクティビティーの「構成」タスクの「応答が必要」チ ェック・ボックスを選択する必要があります。

デフォルトでは、「**HTTP** 応答の送信 **(HTTP Send Response)**」アクティビティーの圧縮は使⽤可能になってい ません。 詳しくは、『「HTTP [応答送信」アクティビティーによる圧縮](#page-374-0)/圧縮解除』を参照してください。

## 「**HTTP** 応答の送信 **(HTTP Send Response)**」アクティビティーのオーケストレーシ ョンへの追加

- 1. オーケストレーションを作成するか、または開きます。 オーケストレーションのグラフィカル表現が表 示されます。
- 2. 「アクティビティー」タブを選択し、HTTP フォルダーを展開します。
- 3. 「応答の送信」アクティビティーをオーケストレーション上にドラッグします。
- 4. アクティビティーを選択します。「チェックリスト」が表示され、「プロパティー」ペインで「構成」 タスクがアクティブになります。 「プロパティー」ペインは、オーケストレーションのグラフィカル表 現の下にあります。

#### アクティビティーの構成

- 1. 「チェックリスト」から、「構成」タスクを選択します。 「構成」ペインが表示されます。
- 2. 次の表で説明しているように、このペイン内のすべてのフィールドとチェック・ボックスを構成しま す。

表 1.

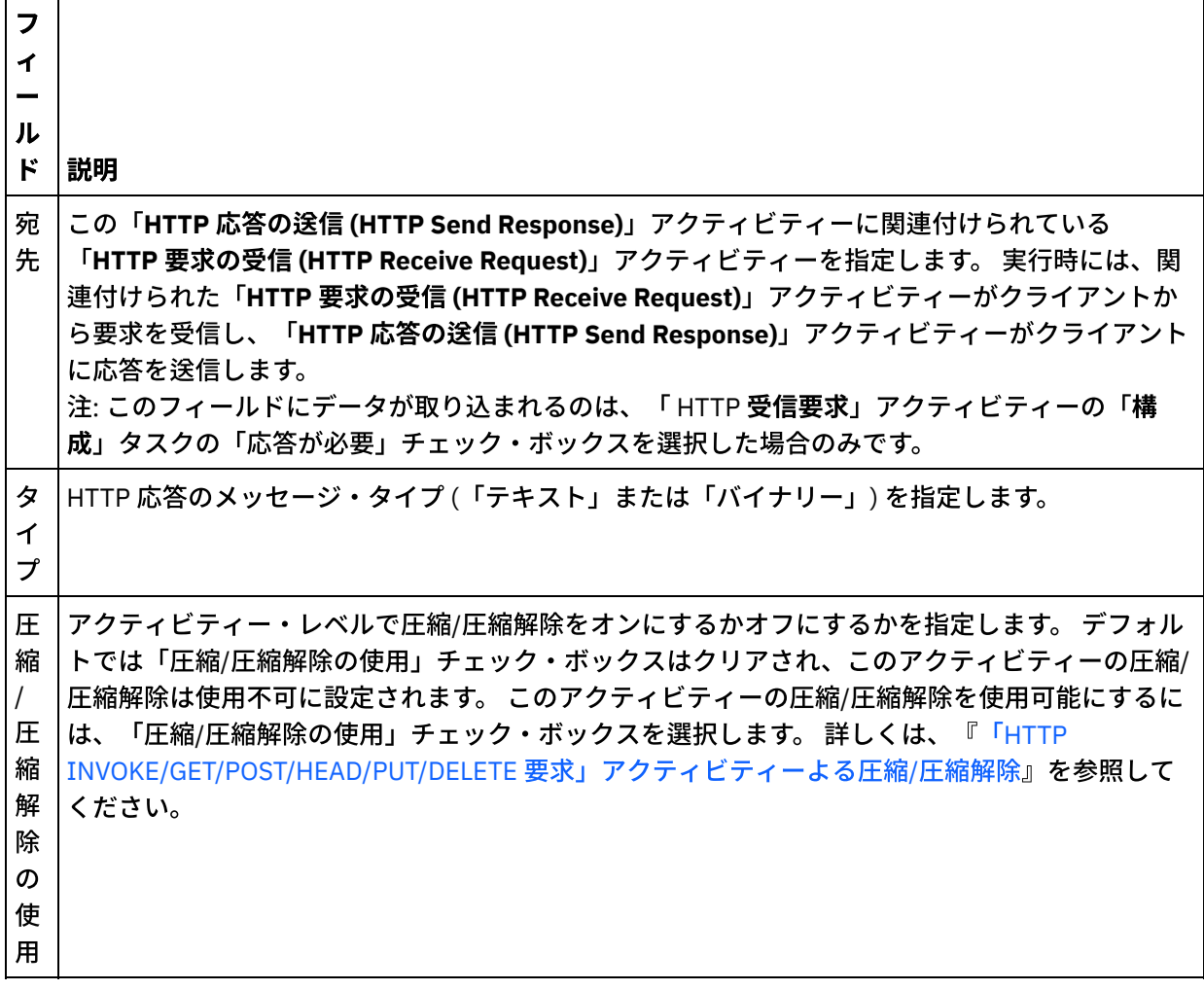

#### 応答ヘッダーの指定

- 1. 「チェックリスト」から「応答ヘッダー」タスクを選択します。「応答ヘッダー」ペインが表示されま す。「カスタム・ヘッダー」表が上部、「事前定義の標準ヘッダーを含める」チェック・ボックスが中 部、「標準ヘッダー」表が下部に表示されます。
- 2. 「追加」ボタンをクリックして、「カスタム・ヘッダー」表にヘッダーを追加します。 新しいエントリ ーをクリックしてヘッダー名を入力するか、ドロップダウン・リストからヘッダー名を選択します。ヘ ッダー名が事前定義されたヘッダー名である場合は、その説明が「説明」の列に表⽰されます。そうで ない場合は、ヘッダーの説明を自身で入力します。
- 3. 事前定義された標準のヘッダーを使用する場合は、「事前定義の標準ヘッダーを含める」チェック・ボ ックスにチェックを付けます。ヘッダー名の重複 (大文字/小文字の違いは無視される) は許可されていま せん。「カスタム・ヘッダー」表に重複したヘッダーがあると、削除を指⽰するプロンプトが出されま す。 選択した HTTP ヘッダーが、「入力のマップ」の /httpheaders の下に表示されます。

## アクティビティーへの入力のマッピング

- 1. 「チェックリスト」から、「入力のマップ」タスクを選択します。 「入力のマップ」タスクの「アクテ ィビティーへ」ペインに body 入力パラメーターが表示されます。 body 入力パラメーターは必須であ り、少なくとも 1 つの変数をこのパラメーターにマップする必要があります。 body 入力パラメーターに は、クライアントに送信された HTTP 応答メッセージの本文が含まれます。
- 2. 「入力のマップ」ペインの「アクティビティーへ」ペインで オプション入力パラメーターを表示するに は、ツールバー・メニューから「マップ」 > 「オプション・パラメーターの表示」を選択するか、 また

は「アクティビティーへ」ペインで右クリックして「オプション・パラメーターの表⽰」オプションを 選択します。 ツールバー・メニューで「マップ」 > 「オプション・パラメーターの表示」オプションを 選択できない場合は、「入力のマップ」ペイン内のノードをクリックして、このオプションをアクティ ブにします。 httpheaders ⼊⼒パラメーターが表⽰されます。

以下の表は、オプションの httpheaders 入力パラメーターのノードを 定義したものです。

表 2.

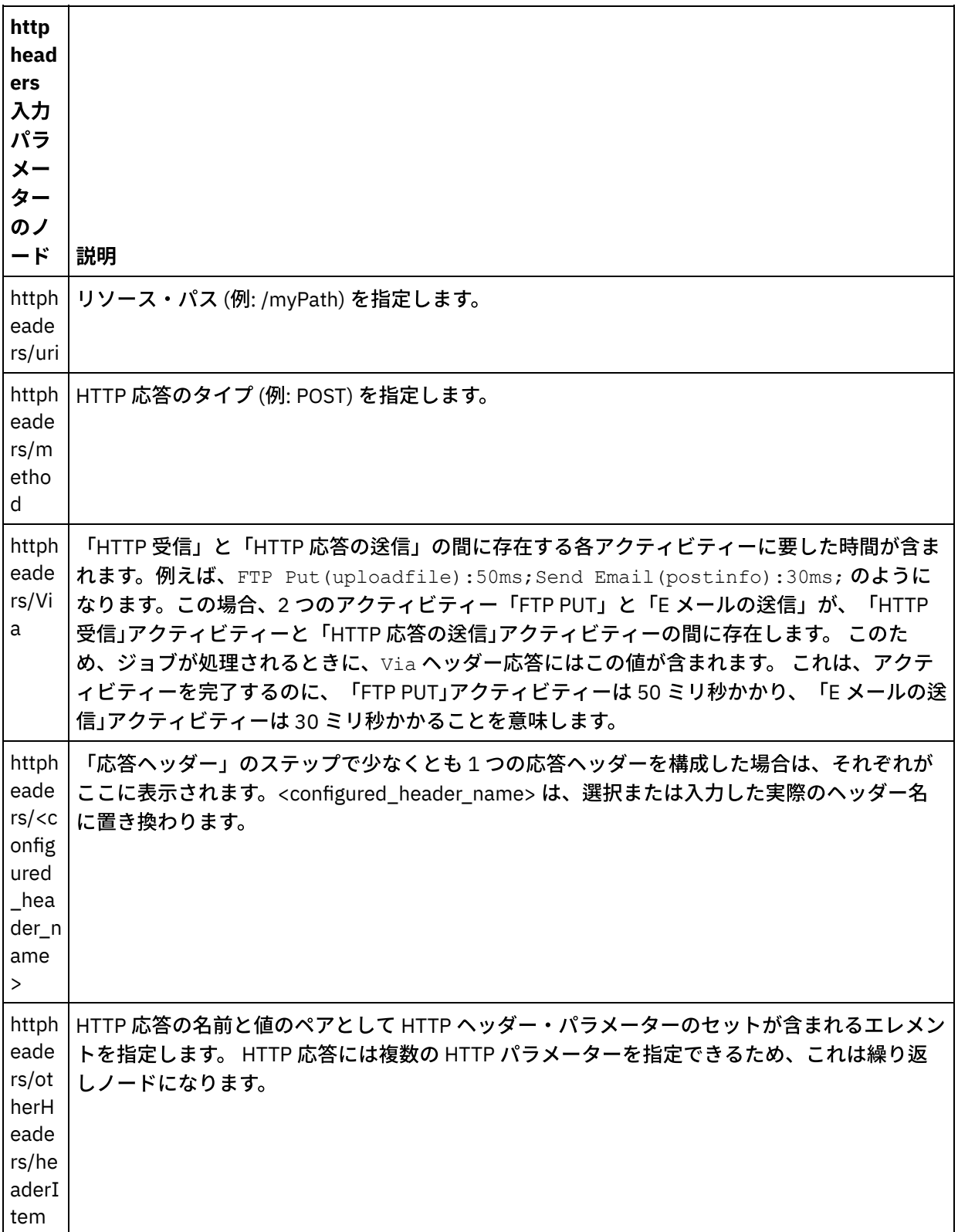

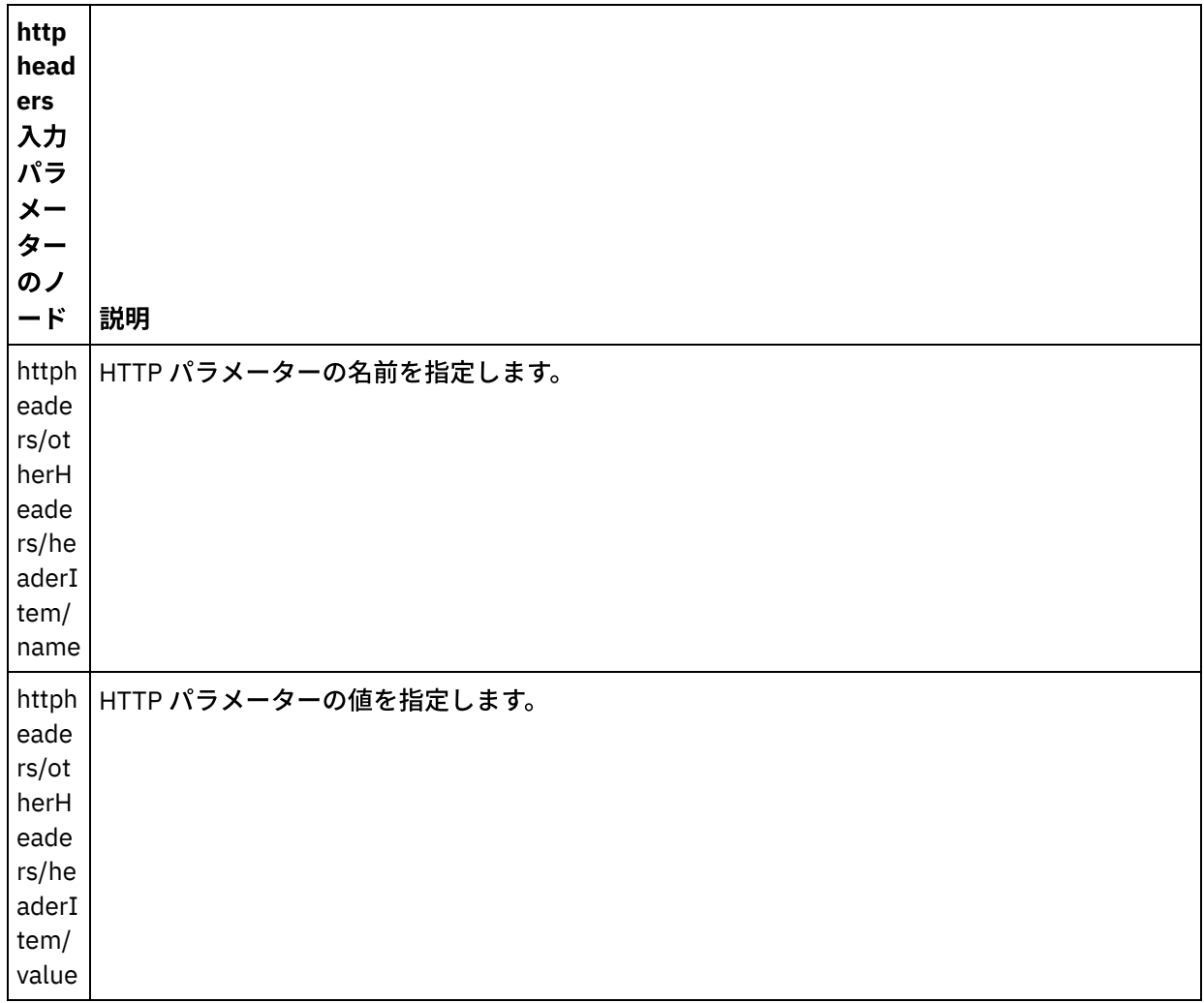

3. 1 つ以上のオーケストレーション変数と 1 つ以上の入力パラメーターとの間のマップを作成します。 マ ッピングの⼀般的な説明については、『[マップの作成』](#page-843-0)を参照してください。

**Microsoft Internet Explorer での証明書の使用** 

HTTP エンドポイントで HTTPS セキュリティー・オプションを選択した場合は、Microsoft Internet Explorer が、変更された証明書を認識せず、SSL 状態をキャッシュに⼊れることに注意してください。 証明書を変更す る場合は、SSL 状態をクリアする必要があります。 Microsoft Internet Explorer で SSL 状態をクリアするには、 以下のようにします。

- 1. Microsoft Internet Explorer のツールバー・メニューから、「ツール」 > 「インターネット オプション」 を選択します。 「インターネット オプション」ペインが表⽰されます。
- 2. 「コンテンツ」タブをクリックします。
- 3. 「証明書」セクションで「SSL 状態のクリア」をクリックします。 「SSL キャッシュは正常に消去され ました」ダイアログ・ボックスが表⽰されます。
- 4. 「OK」をクリックして、「OK」をクリックします。

<span id="page-374-0"></span>親トピック**:** HTTP [アクティビティー](#page-356-0)

# 「**HTTP** 応答送信」アクティビティーによる圧縮**/**圧縮解除

実⾏時に、「**HTTP** 応答送信」アクティビティーは、HTTP/HTTPS 1.0 プロトコルに準拠する HTTP 応答を HTTP クライアントに送信します。

注: 「HTTP 応答送信」アクティビティーは、gzip 形式を使用した圧縮のみをサポートします。 これは、deflate 形式や、UNIX で⼀般的な compress と呼ばれるファイル圧縮形式はサポートしていません。

「**HTTP** 応答送信」アクティビティーの圧縮実⾏時の動作は、 以下の条件に応じて決まります。

- [以下の図に⽰すように、メッセージ・レベルでは、「](#page-375-0)**HTTP** 受信要求」アクティビティーによって受信 されたオリジナルの HTTP 要求の Accept-Encoding ヘッダーの値が「**HTTP** 応答送信」アクティビティ ーに渡され、HTTP 応答の本体を圧縮するかどうかが決定されます。
- アクティビティー・レベルの「圧縮/圧縮解除の使用」チェック・ボックスの設定

これらの条件が「**HTTP** 応答送信」アクティビティーの圧縮実⾏時動作に与える影響については、以降のセク ションおよび『[実⾏時の圧縮動作](#page-376-1)』セクションの表に説明があります。

#### <span id="page-375-0"></span>メッセージ・レベルでの **Accept-Encoding** の値

実⾏時に、「**HTTP** 受信要求」アクティビティーは、HTTP クライアントから HTTP 要求を受信します。 同じオ ーケストレーションで、「**HTTP** 応答送信」アクティビティーは、HTTP 応答をオリジナルのクライアントに戻 します。 「**HTTP** 受信要求」アクティビティーによって受信されたオリジナルの要求の Accept-Encoding ヘッ ダーの値は、統合アプライアンスに内部的に格納されます。 格納された値は、「**HTTP** 応答送信」アクティビ ティーに渡され、以下の図に⽰すように、応答の本体を圧縮するかどうかの決定や、エンコード・タイプの判 別に使用されます。

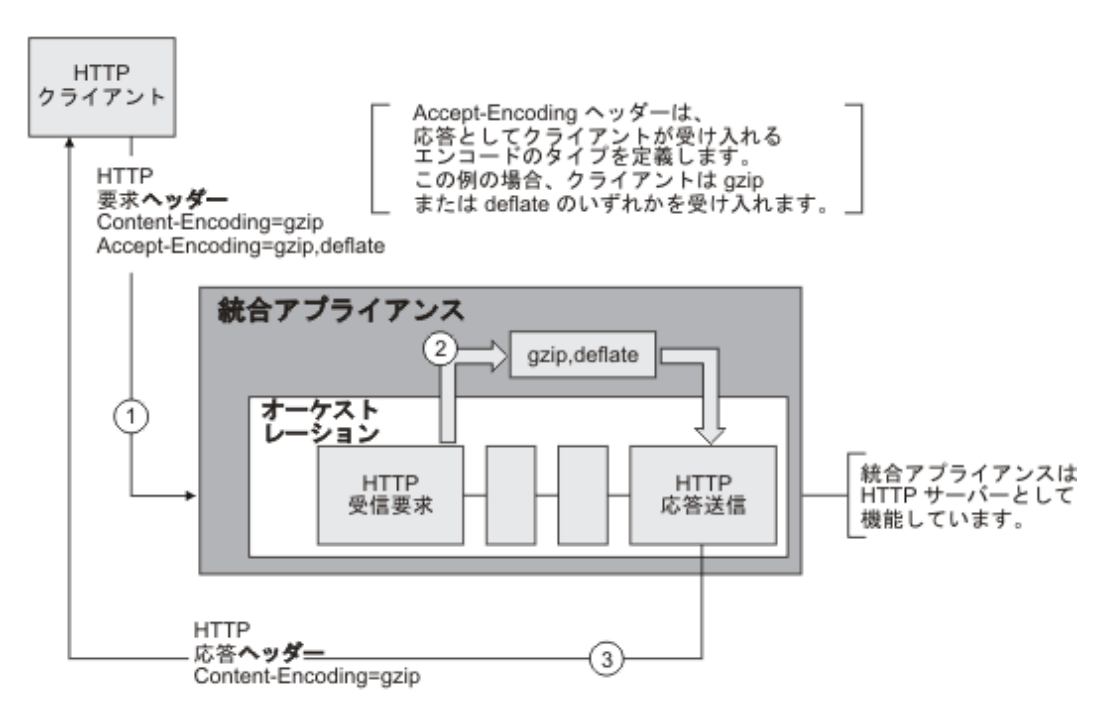

Content-Encoding または Accept-Encoding ヘッダーの値が、「**HTTP** 応答送信」アクティビティーのオプショ ンの httpheaders 入力パラメーターを使用して明示的に設定されている場合、これらの新規値が、要求を介し て渡されたヘッダーのデフォルト設定をオーバーライドします。 例えば、Accept-Encoding が要求で gzip,deflate に設定されているが、「HTTP 応答送信」アクティビティーの httpheaders 入力パラメーターで明 ⽰的に ID に設定されている場合、統合アプライアンスは応答の本体を圧縮しません。

Accept-Encoding ヘッダーを明⽰的に設定するには、「**HTTP POST** 要求」アクティビティーの「⼊⼒のマッ プ」タスクの **headerItem** ノードに、以下の値を指定します。

● ストリング Accept-Encoding には、httpheaders/httpheaders/otherHeaders/headerItem/name と設 定します。

エンコード・タイプ (例えばストリング identity) には、 httpheaders/httpheaders/otherHeaders/headerItem/value と設定します。

## アクティビティー・レベルでの圧縮**/**圧縮解除の設定

<span id="page-376-0"></span>デフォルトでは、圧縮は「**HTTP** 応答送信」アクティビティーのアクティビティー・レベルでオンになってい ます。 アクティビティー・レベルで圧縮をオフにするには、「圧縮/圧縮解除の使⽤」チェック・ボックスの選 択を解除します。 「圧縮/圧縮解除の使用」チェック・ボックスは、アクティビティーの「構成」タスクで使用 できます。 以下の表の「HTTP 圧縮 CLI コマンド」というラベルの第2列は、「圧縮/圧縮解除の使用」チェ ック・ボックスの設定を表します。

## ランタイムの圧縮動作

<span id="page-376-1"></span>次の表は、統合アプライアンスが HTTP 応答を HTTP クライアントに送信するときの圧縮実行時の動作を説明 しています。

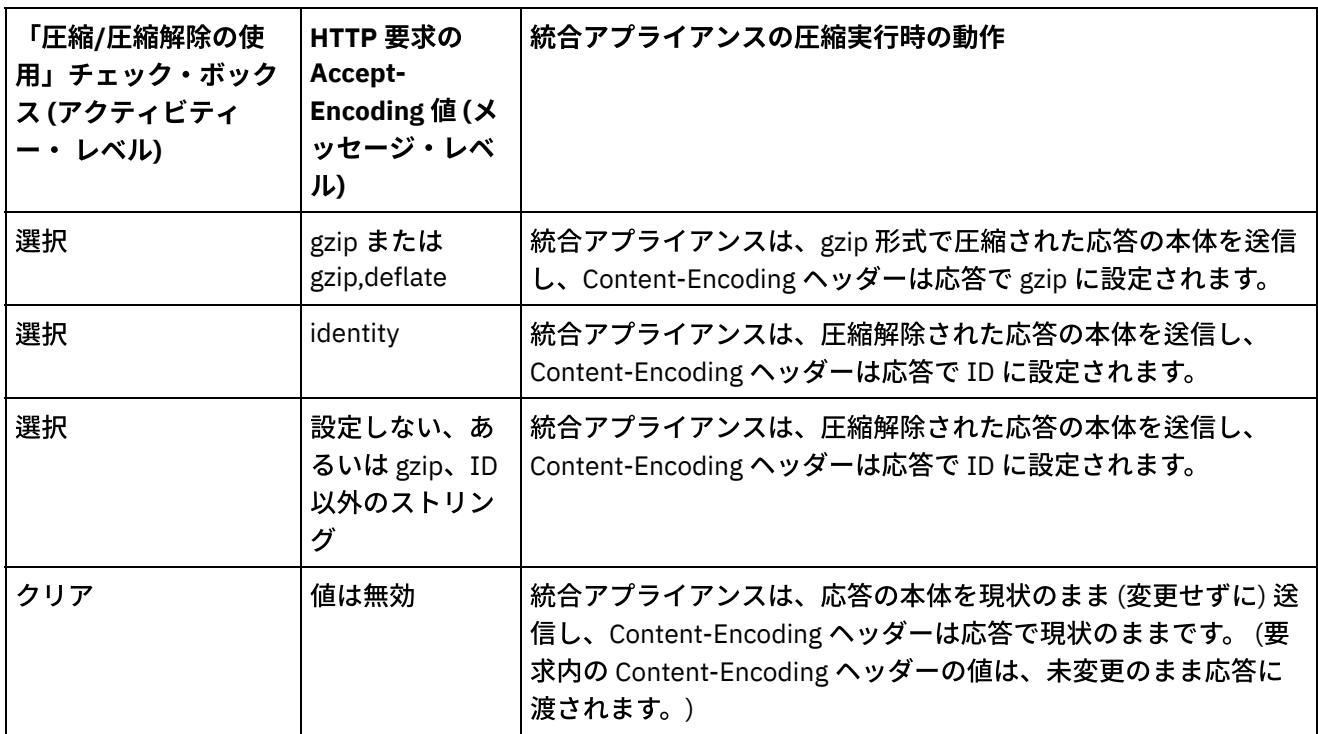

注: 「圧縮/圧縮解除の使用」チェック・ボックスは将来のリリースで非推奨に なります。 HTTP 要求本体の圧 縮解除⽅法と、HTTP 応答本体の圧縮⽅法を指定するには、 HTTP 要求の HTTP パラメーター、Content-Encoding および Accept-Encoding を使⽤してください。 親トピック**:** HTTP [アクティビティー](#page-356-0)

# 「**HTTP: POST** 要求」アクティビティー

「HTTP **POST** 要求」アクティビティーは、指定されたロケーション (HTTP エンドポイント) に **POST** 要求を送 信し、そのロケーションからの HTTP 応答を受信します。

「**HTTP: POST** 要求 **(HTTP Post Request)**」アクティビティーのオーケストレーショ ンへの追加

- 1. オーケストレーションを作成するか、または開きます。 オーケストレーションのグラフィカル表現が表 示されます。
- 2. 「アクティビティー」タブを選択し、HTTP フォルダーを展開します。
- 3. 「**POST** 要求」アクティビティーをオーケストレーション上にドラッグします。
- 4. アクティビティーを選択します。 チェックリストが表示されます。

#### **HTTP** エンドポイントの作成、選択または編集

- 1. 「チェックリスト」で「エンドポイントの選出」タスクをクリックして、以下のいずれかのアクション を選択します。
	- 既存のエンドポイントを選択します。
		- a.「参照」を選択します。「プロジェクト・エクスプローラー」が表示されます。
		- b. 既存のエンドポイントを選択し、「OK」をクリックします。 『アクティビティーの構成』 手順までスキップします。
	- 既存のエンドポイントを選択し、そのエンドポイントを編集します。
		- a.「参照」を選択します。「プロジェクト・エクスプローラー」が表示されます。
		- b. 既存のエンドポイントを選択し、「OK」をクリックします。
		- c.「編集」をクリックします。「エンドポイントの編集」ペインが表示されます。
	- 新しいエンドポイントを作成します。「新規作成」を選択します。 「エンドポイントの作成」ペ インが表示されます。
- 2. HTTP エンドポイントを作成または編集します。『HTTP [エンドポイントの作成または編集』](#page-357-0)を参照して ください。

#### アクティビティーの構成

- 1. 「チェックリスト」から、「構成」タスクを選択します。 「構成」ペインが表示されます。
- 2. 次の表で説明しているように、このペイン内のすべてのフィールドとチェック・ボックスを構成しま す。

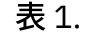

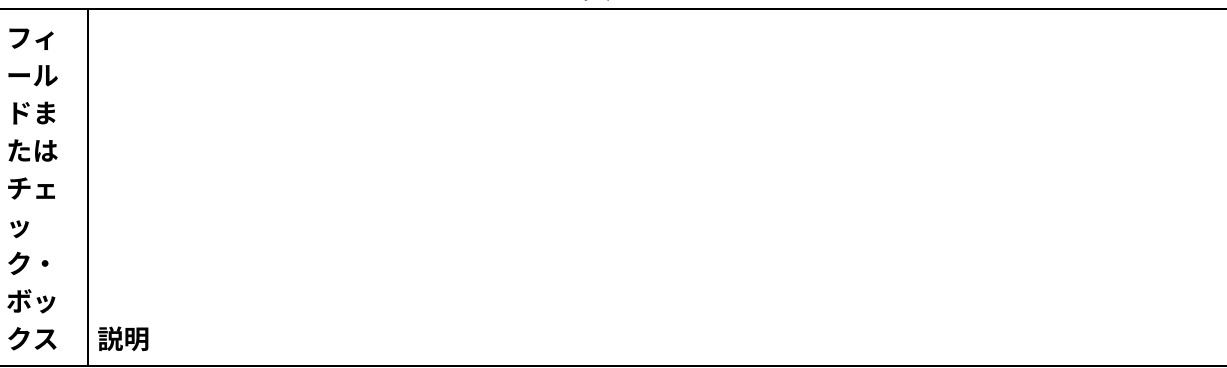

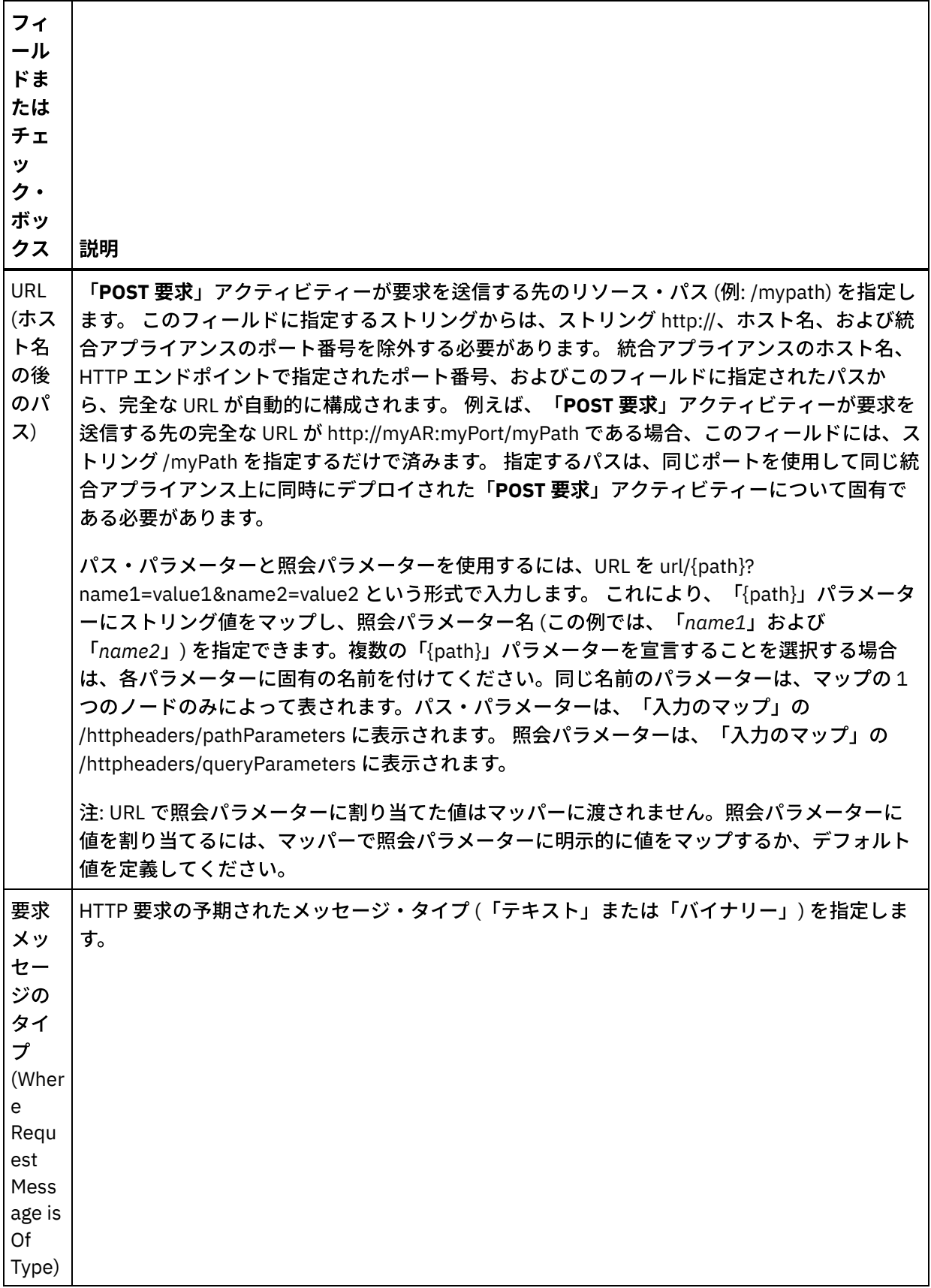

 $\overline{\phantom{0}}$ 

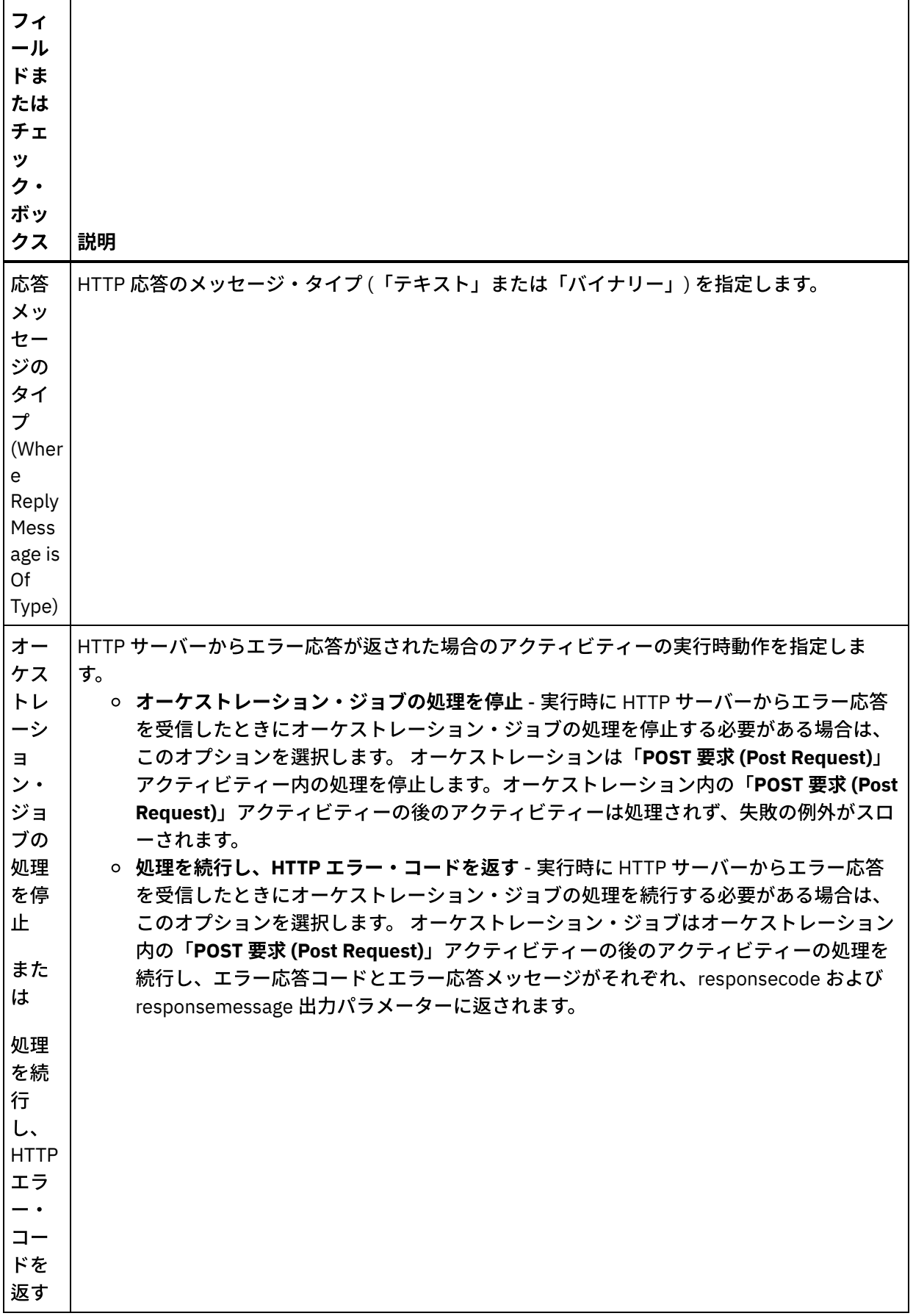

 $\overline{\phantom{0}}$ 

 $\frac{1}{\sqrt{2}}$ 

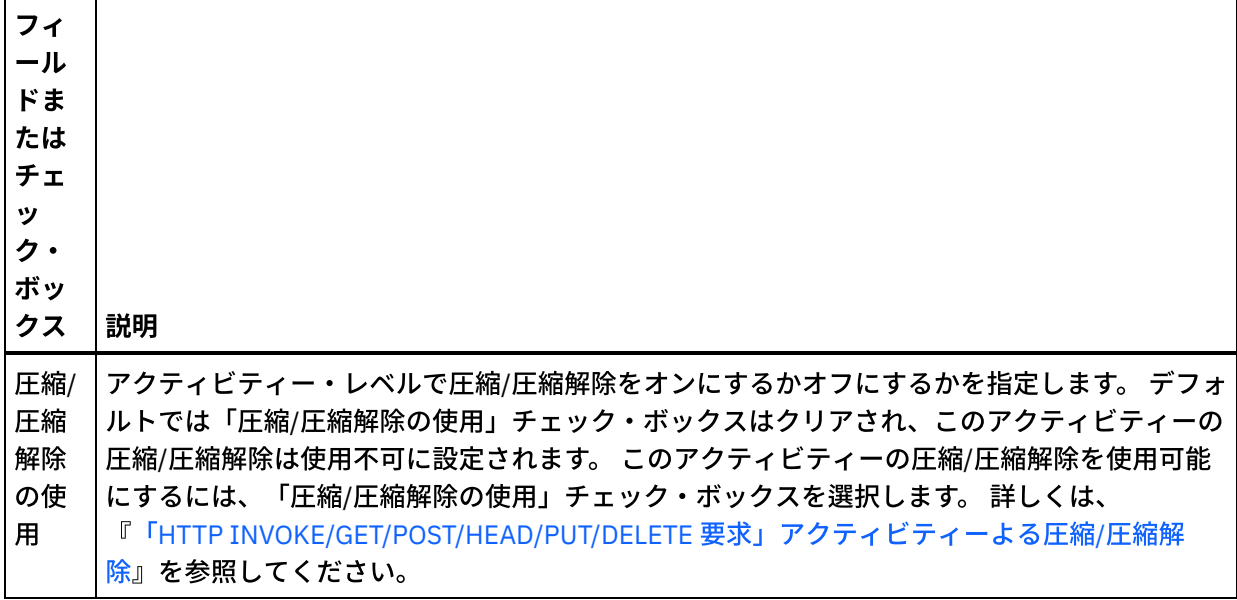

#### 要求ヘッダーの指定

- 1. 「チェックリスト」から「要求ヘッダー」タスクを選択します。「要求ヘッダー」ペインが表示されま す。「カスタム・ヘッダー」表が上部、「事前定義の標準ヘッダーを含める」チェック・ボックスが中 部、「標準ヘッダー」表が下部に表示されます。
- 2. 「追加」ボタンをクリックして、「カスタム・ヘッダー」表にヘッダーを追加します。 新しいエントリ ーをクリックしてヘッダー名を⼊⼒するか、ドロップダウン・リストからヘッダー名を選択します。ヘ ッダー名が事前定義されたヘッダー名である場合は、その説明が「説明」の列に表⽰されます。そうで ない場合は、ヘッダーの説明を自身で入力します。
- 3. 事前定義された標準のヘッダーを使用する場合は、「事前定義の標準ヘッダーを含める」チェック・ボ ックスにチェックを付けます。ヘッダー名の重複 (大文字/小文字の違いは無視される) は許可されていま せん。「カスタム・ヘッダー」表に重複したヘッダーがあると、削除を指⽰するプロンプトが出されま す。 選択した HTTP ヘッダーが、「入力のマップ」の /httpheaders の下に表示されます。

#### 応答ヘッダーの指定

- 1. 「チェックリスト」から「応答ヘッダー」タスクを選択します。「応答ヘッダー」ペインが表示されま す。「カスタム・ヘッダー」表が上部、「事前定義の標準ヘッダーを含める」 チェック・ボックスが中 部、「標準ヘッダー」 表が下部に表示されます。
- 2. 「追加」ボタンをクリックして、「カスタム・ヘッダー」表にヘッダーを追加します。 新しいエントリ ーをクリックしてヘッダー名を⼊⼒するか、ドロップダウン・リストからヘッダー名を選択します。ヘ ッダー名が事前定義されたヘッダー名である場合は、その説明が「説明」の列に表⽰されます。そうで ない場合は、ヘッダーの説明を自身で入力します。
- 3. 事前定義された標準のヘッダーを使用する場合は、「事前定義の標準ヘッダーを含める」チェック・ボ ックスにチェックを付けます。ヘッダー名の重複 (大文字/小文字の違いは無視される) は許可されていま せん。「カスタム・ヘッダー」表に重複したヘッダーがあると、削除を指⽰するプロンプトが出されま す。 選択した HTTP ヘッダーが、「出力のマップ」の /httpheaders の下に表示されます。

#### 再試⾏オプションの指定

- 1.「チェックリスト」から、「再試行」タスクを選択します。 「再試行」ペインが表示されます。
- 2. HTTP サーバーに接続するための再試行オプションを構成します。 以下の表は、HTTP サーバーに接続す るための再試⾏オプションを定義したものです。

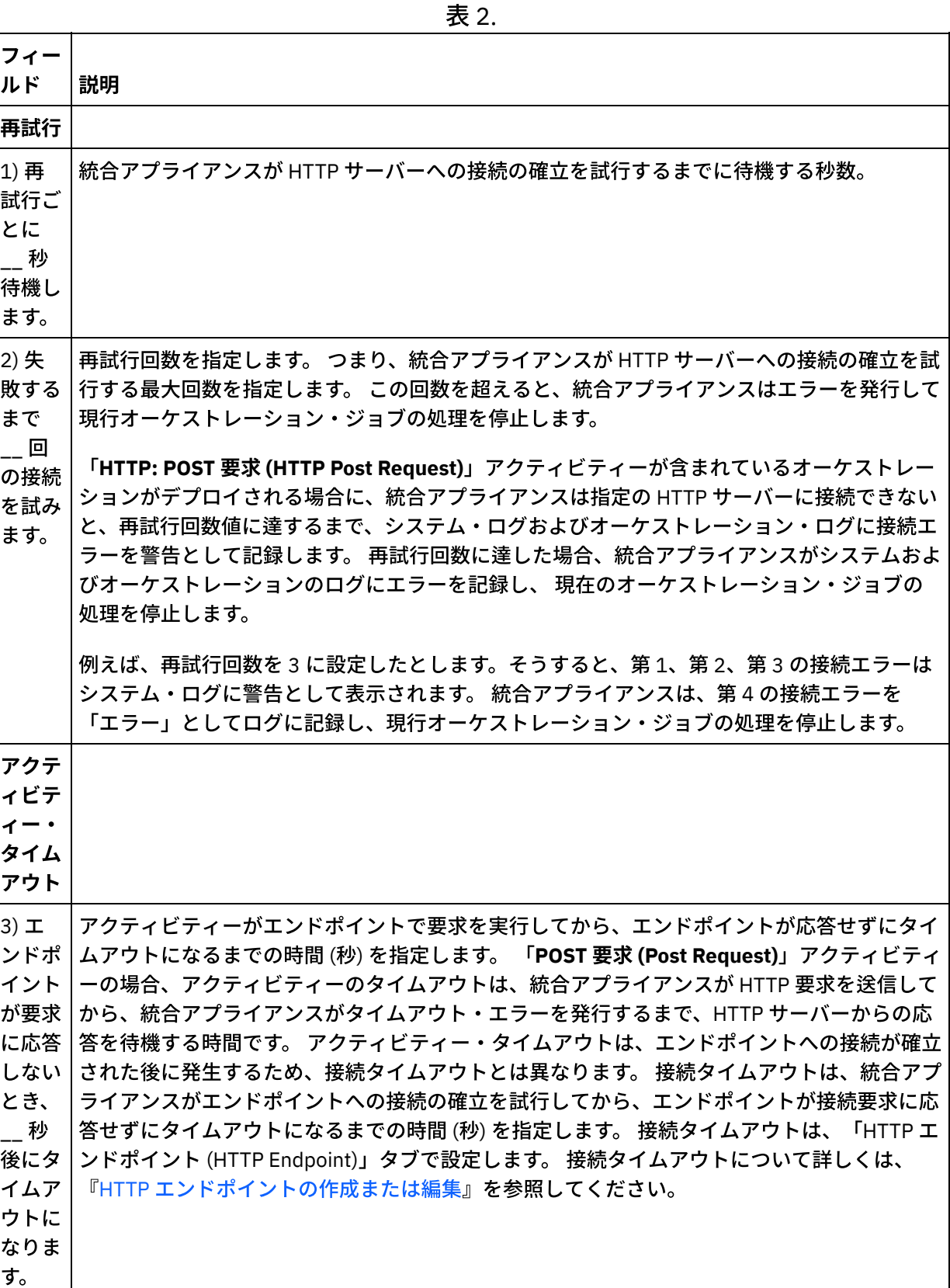

## アクティビティーへの入力のマッピング

1. 「チェックリスト」から、「入力のマップ」タスクを選択します。「入力のマップ」タスクの「アクテ ィビティーへ」ペインに body 入力パラメーターが表示されます。 body 入力パラメーターは必須であ

り、少なくとも 1 つの変数をこのパラメーターにマップする必要があります。 body 入力パラメーターに は、HTTP サーバーに送信された HTTP 要求メッセージの本文が含まれます。

2. 「入力のマップ」ペインの「アクティビティーへ」ペインで オプション入力パラメーターを表示するに は、ツールバー・メニューから「マップ」 > 「オプション・パラメーターの表示」を選択するか、 また は「アクティビティーへ」ペインで右クリックして「オプション・パラメーターの表⽰」オプションを 選択します。 ツールバー・メニューで「マップ」 > 「オプション・パラメーターの表示」オプションを 選択できない場合は、「⼊⼒のマップ」ペイン内のノードをクリックして、このオプションをアクティ ブにします。 httpheaders および httpConnParameter ⼊⼒パラメーターが表⽰されます。 以下の表は、 オプションの httpheaders 入力パラメーターのノードを 定義したものです。

| httpheaders 入力<br>パラメーターのノ<br>$-\kappa$                  | 説明                                                                                                    |
|----------------------------------------------------------|----------------------------------------------------------------------------------------------------|
| httpheaders/uri                                          | リソース・パス (例: /myPath) を指定します。                                                                                                    |
| httpheaders/ <c<br>onfigured head<br/>er name&gt;</c<br> | 「要求ヘッダー」のステップで少なくとも1つの要求ヘッダーを構成した場合<br>は、それぞれがここに表示されます。 <configured_header_name> は、選択また<br/>は入力した実際のヘッダー名に置き換わります。</configured_header_name> |
| httpheaders/pa<br>thParameters                           | 「構成」ステップの URL でパス・パラメーターを構成した場合は、それぞれがこ<br>こに表示されます。パス・パラメーターを指定していない場合、このノードは表<br>示されません。                                                   |
| httpheaders/qu<br>ery Parameters                         | 「構成」ステップの URL で照会パラメーターを構成した場合は、それぞれがここ<br>に表示されます。照会パラメーターを指定していない場合、このノードは表示さ<br>れません。                                                     |
| httpheaders/ot<br>herHeaders/hea<br>derItem              | 名前と値のペアとして HTTP ヘッダー・パラメーターのセットが 含まれるエレメ<br>ントを指定します。 複数の HTTP ヘッダー・パラメーターを HTTP 要求で指定で<br>きるため、このノードは繰り返しノードになります。                          |
| httpheaders/ot<br>herHeaders/hea<br>derItem/name         | HTTP ヘッダー・パラメーターの名前を指定します。                                                                                                    |
| httpheaders/ot<br>herHeaders/hea<br>derItem/value        | HTTP ヘッダー・パラメーターの値を指定します。                                                                                                    |

表 3.

注: Content-Length ヘッダーが httpheaders/otherHeaders/headerItem/name および

httpheaders/otherHeaders/headerItem/value を使用して明示的に設定された場合、この値は実行時に は無視されます。 このアクティビティーは、Content-Length ヘッダーを自動的に本文のサイズに設定し ます。

以下の表は、 オプションの httpConnParameter 入力パラメーターのノードを 定義したものです。 オプ ションで、次の表に指定されているノードに変数の値を渡すことによって、「チェックリスト」の「エ ンドポイントの選出」タスクで指定した設定を実⾏時に動的に指定変更できます。 例えば、実⾏時に、 変数を httpConnParameter 入力パラメーターの host ノードにマップすることによって、エンドポイント に指定された「ホスト名」を指定変更できます。 その変数の値は実⾏時に、HTTP サーバーへ接続する ために使⽤されたホスト名になります。

表 4.

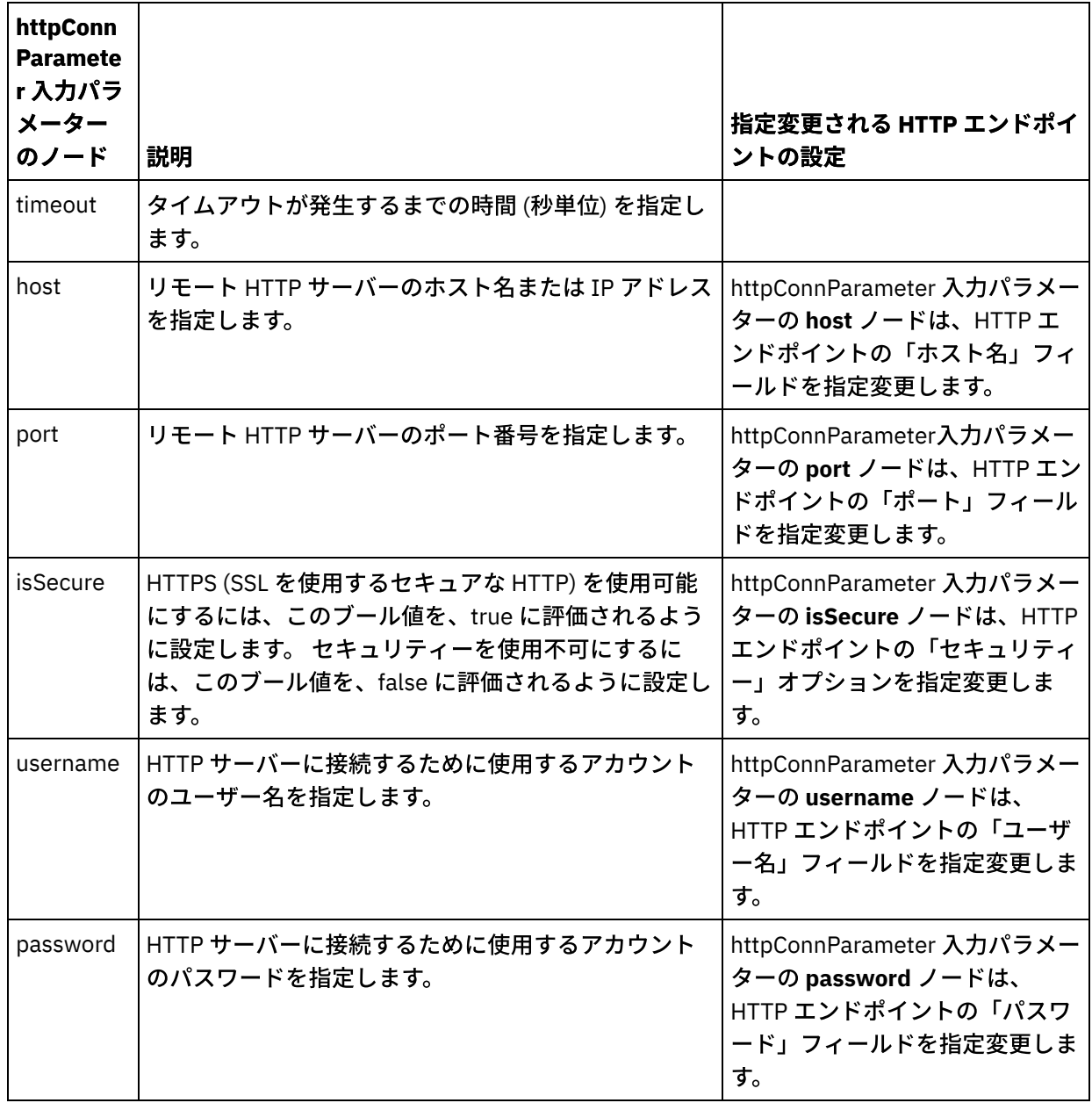

3.1 つ以上のオーケストレーション変数と1つ以上の入力パラメーターとの間のマップを作成します。 マ ッピングの⼀般的な説明については、『[マップの作成』](#page-843-0)を参照してください。

## アクティビティーの出⼒のマッピング

1. 「チェックリスト」から、「出力のマップ」タスクを選択します。 次の表で説明しているように、この アクティビティーの出力パラメーターが、「出力のマップ」タスクの「アクティビティーから」ペイン に表示されます。

| 出力パラメーター     | 説明                                               |
|--------------|--------------------------------------------------|
| httpheaders  | HTTP 応答のヘッダーを指定します。                              |
| body         | HTTP 応答メッセージの本文を指定します。                           |
| responsecode | 実行時に HTTP サーバーから返される HTTP 応答コードを指定します。           |
|              | responsemessage   HTTP 応答コードに関連付けられたメッセージを指定します。 |

表 5.

以下の表は、httpheaders 出力パラメーターのノードを 定義したものです。

表 6.

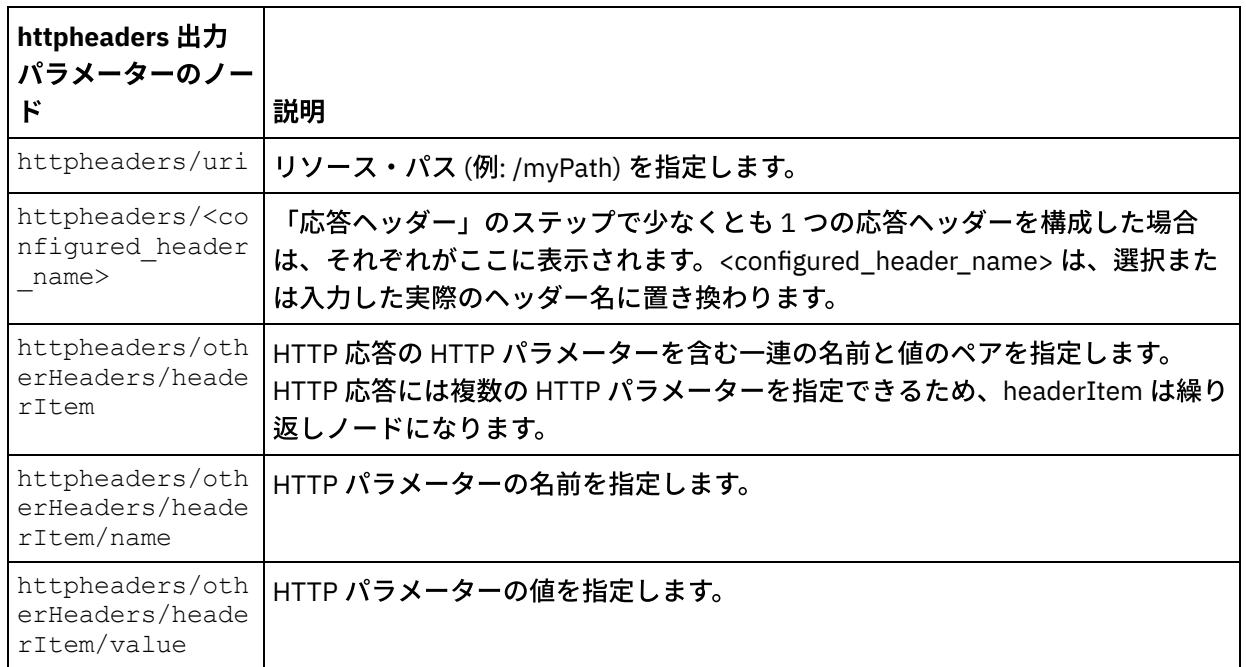

2. アクティビティーの 1 つ以上の出力パラメーターと 1 つ以上のオーケストレーション変数との間のマッ プを作成します。 マッピングの⼀般的な説明については、『[マップの作成』](#page-843-0)を参照してください。

#### **Microsoft Internet Explorer での証明書の使用**

HTTP エンドポイントで HTTPS セキュリティー・オプションを選択した場合は、Microsoft Internet Explorer が、変更された証明書を認識せず、SSL 状態をキャッシュに⼊れることに注意してください。 証明書を変更す る場合は、SSL 状態をクリアする必要があります。 Microsoft Internet Explorer で SSL 状態をクリアするには、 以下のようにします。

- 1. Microsoft Internet Explorer のツールバー・メニューから、「ツール」 > 「インターネット オプション」 を選択します。 「インターネット オプション」ペインが表⽰されます。
- 2. 「コンテンツ」タブをクリックします。
- 3. 「証明書」セクションで「SSL 状態のクリア」をクリックします。 「SSL キャッシュは正常に消去され ました」ダイアログ・ボックスが表⽰されます。
- 4. 「OK」をクリックして、「OK」をクリックします。

親トピック**:** HTTP [アクティビティー](#page-356-0)

# 「**HTTP GET** 要求」アクティビティー

「HTTP **Get** 要求」アクティビティーは、指定されたロケーション (HTTP エンドポイント) に **GET** 要求を送信 し、そのロケーションからの HTTP 応答を受信します。

「**HTTP** 要求の取得 **(HTTP Get Request)**」アクティビティーのオーケストレーショ ンへの追加

- 1. オーケストレーションを作成するか、または開きます。 オーケストレーションのグラフィカル表現が表 示されます。
- 2. 「アクティビティー」タブを選択し、HTTP フォルダーを展開します。

3. 「要求の取得」アクティビティーをオーケストレーション上にドラッグします。

4. アクティビティーを選択します。 チェックリストが表示されます。

#### **HTTP** エンドポイントの作成、選択、または編集

- 1. 「チェックリスト」で「エンドポイントの選出」タスクをクリックして、以下のいずれかのアクション を選択します。
	- 既存のエンドポイントを選択します。
		- a.「参照」を選択します。「プロジェクト・エクスプローラー」が表示されます。
		- b. 既存のエンドポイントを選択し、「OK」をクリックします。 『アクティビティーの構成』 手順までスキップします。
	- 既存のエンドポイントを選択し、そのエンドポイントを編集します。
		- a.「参照」を選択します。「プロジェクト・エクスプローラー」が表示されます。
		- b. 既存のエンドポイントを選択し、「OK」をクリックします。
		- c. 「編集」をクリックします。 「エンドポイントの編集」ペインが表示されます。
	- 新しいエンドポイントを作成します。「新規作成」を選択します。 「エンドポイントの作成」ペ インが表示されます。
- 2. HTTP エンドポイントを作成するか、または編集します。 『HTTP [エンドポイントの作成または編集』](#page-357-0)を 参照してください。

#### アクティビティーの構成

- 1. 「チェックリスト」から、「構成」タスクを選択します。「構成」ペインが表示されます。
- 2. 次の表で説明しているように、このペイン内のすべてのフィールドとチェック・ボックスを構成しま す。

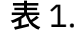

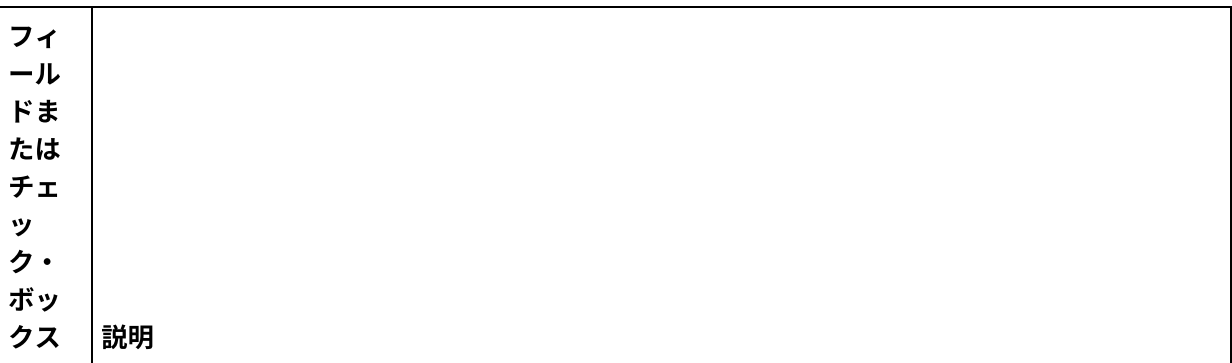

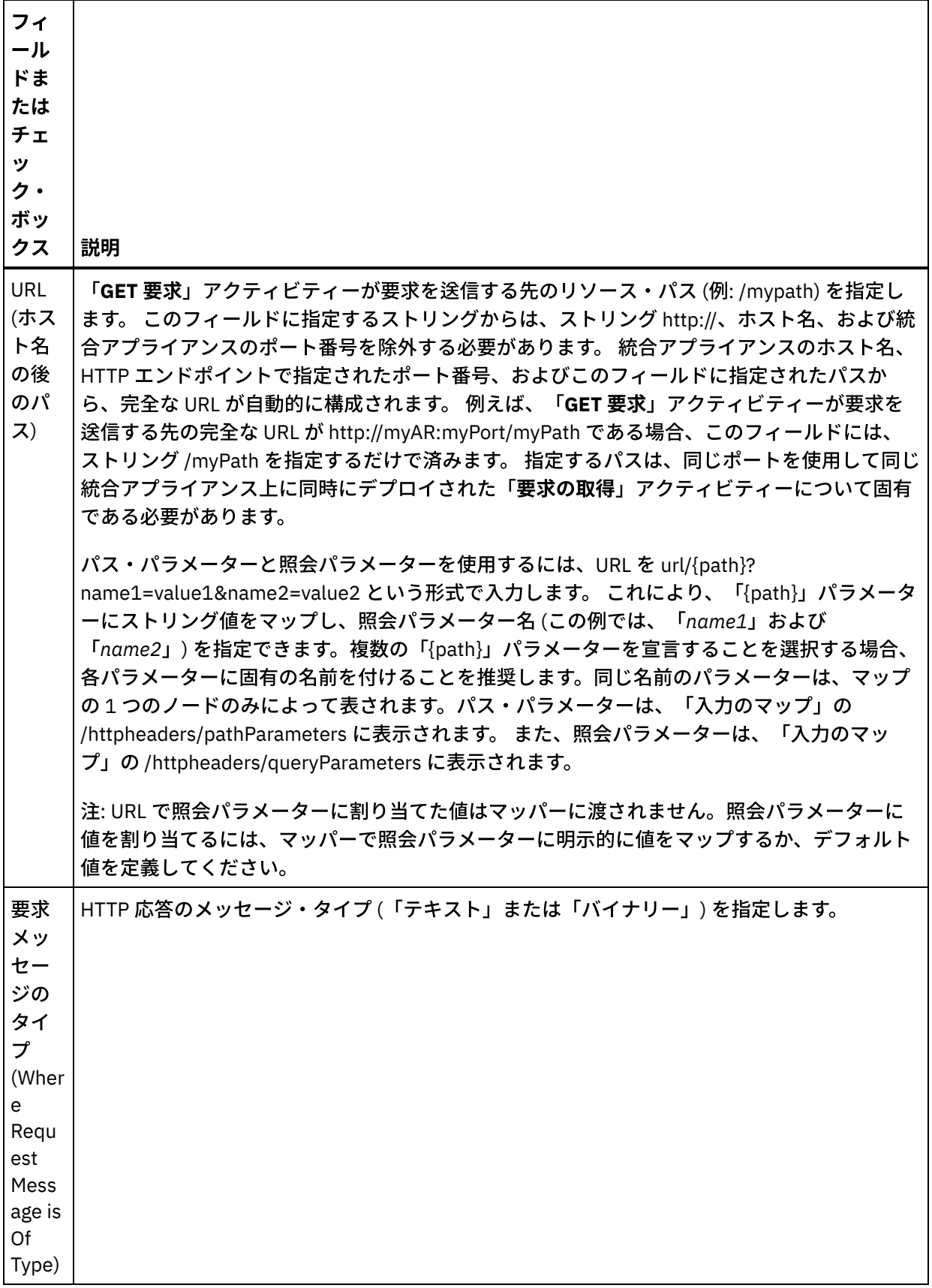

 $\overline{\phantom{a}}$ 

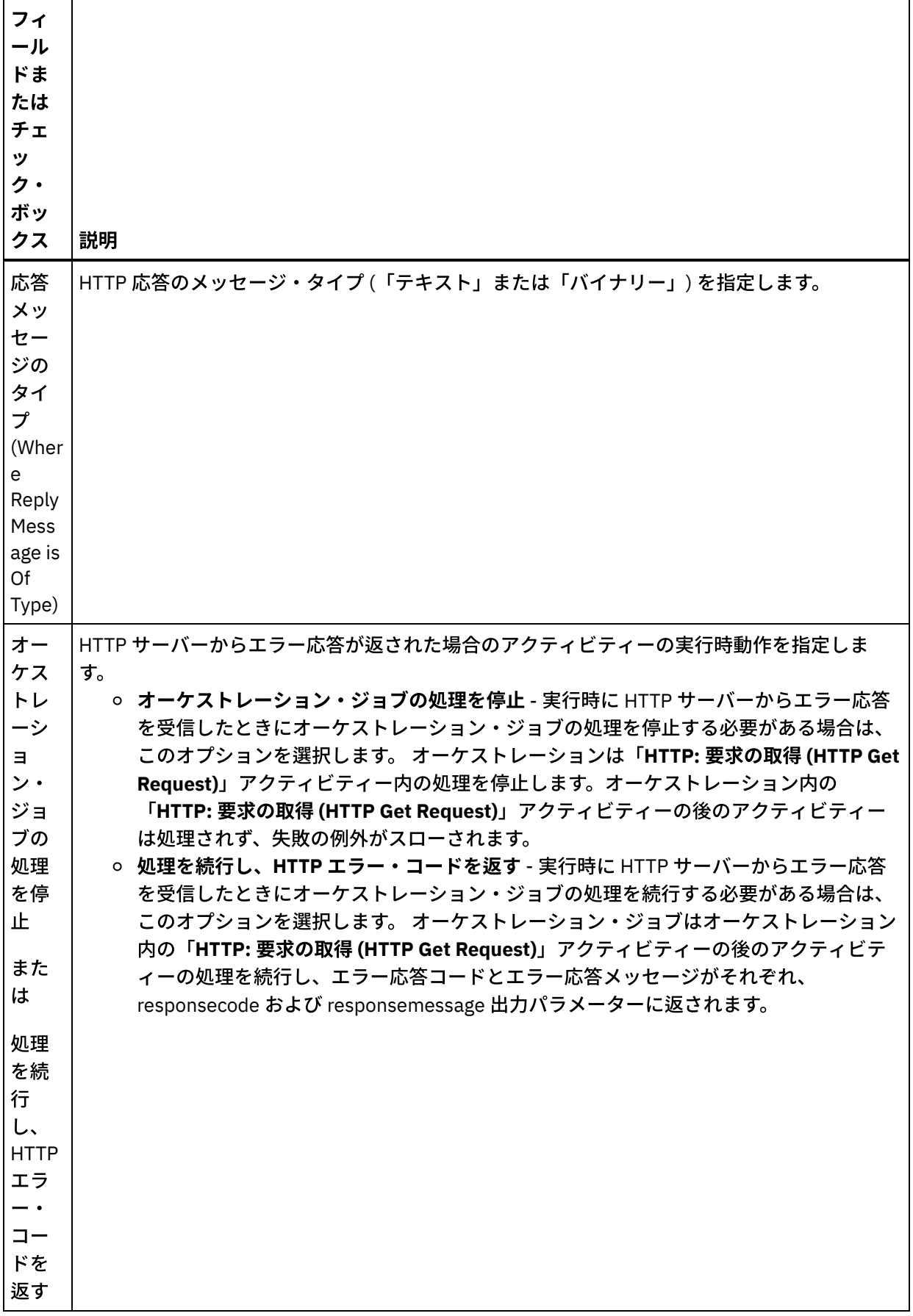

 $\overline{\phantom{a}}$ 

 $\overline{a}$ 

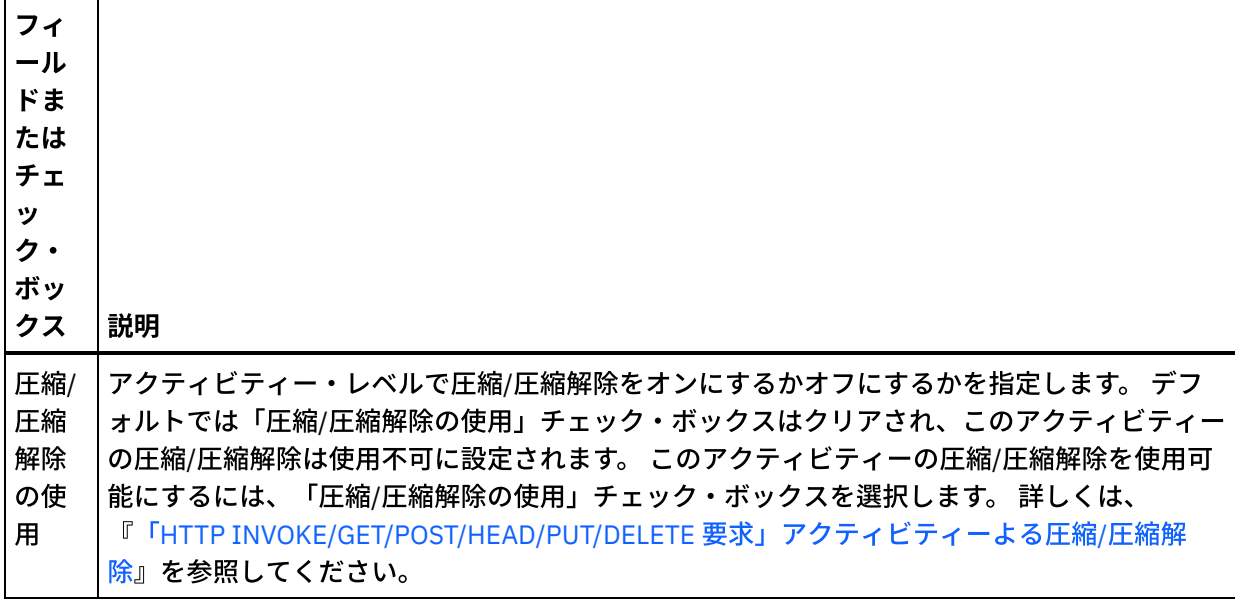

#### 要求ヘッダーの指定

- 1. 「チェックリスト」から「要求ヘッダー」タスクを選択します。「要求ヘッダー」ペインが表示されま す。「カスタム・ヘッダー」表が上部、「事前定義の標準ヘッダーを含める」チェック・ボックスが中 部、「標準ヘッダー」表が下部に表示されます。
- 2. 「追加」ボタンをクリックして、「カスタム・ヘッダー」表にヘッダーを追加します。 新しいエントリ ーをクリックしてヘッダー名を⼊⼒するか、ドロップダウン・リストからヘッダー名を選択します。ヘ ッダー名が事前定義されたヘッダー名である場合は、その説明が「説明」の列に表⽰されます。そうで ない場合は、ヘッダーの説明を自身で入力します。
- 3. 事前定義された標準のヘッダーを使用する場合は、「事前定義の標準ヘッダーを含める」チェック・ボ ックスにチェックを付けます。ヘッダー名の重複 (大文字/小文字の違いは無視されます) は許可されてお らず、「カスタム・ヘッダー」表に重複したヘッダーがあると、その削除を指示するプロンプトが出さ れます。 選択した HTTP ヘッダーが、「⼊⼒のマップ」の /httpheaders の下に表⽰されます。

#### 応答ヘッダーの指定

- 1. 「チェックリスト」から「応答ヘッダー」タスクを選択します。「応答ヘッダー」ペインが表示されま す。「カスタム・ヘッダー」表が上部、「事前定義の標準ヘッダーを含める」 チェック・ボックスが中 部、「標準ヘッダー」 表が下部に表示されます。
- 2. 「追加」ボタンをクリックして、「カスタム・ヘッダー」表にヘッダーを追加します。 新しいエントリ ーをクリックしてヘッダー名を⼊⼒するか、ドロップダウン・リストからヘッダー名を選択します。ヘ ッダー名が事前定義されたヘッダー名である場合は、その説明が「説明」の列に表⽰されます。そうで ない場合は、ヘッダーの説明を自身で入力します。
- 3. 事前定義された標準のヘッダーを使用する場合は、「事前定義の標準ヘッダーを含める」チェック・ボ ックスにチェックを付けます。ヘッダー名の重複 (大文字/小文字の違いは無視されます) は許可されてお らず、**「カスタム・ヘッダー**」表に重複したヘッダーがあると、その削除を指示するプロンプトが出さ れます。 選択した HTTP ヘッダーが、「出力のマップ」の /httpheaders の下に表示されます。

#### 再試⾏オプションの指定

- 1.「チェックリスト」から、「再試行」タスクを選択します。 「再試行」ペインが表示されます。
- 2. HTTP サーバーに接続するように再試行オプションを構成します。 以下の表は、HTTP サーバーに接続す るための再試⾏オプションを定義したものです。

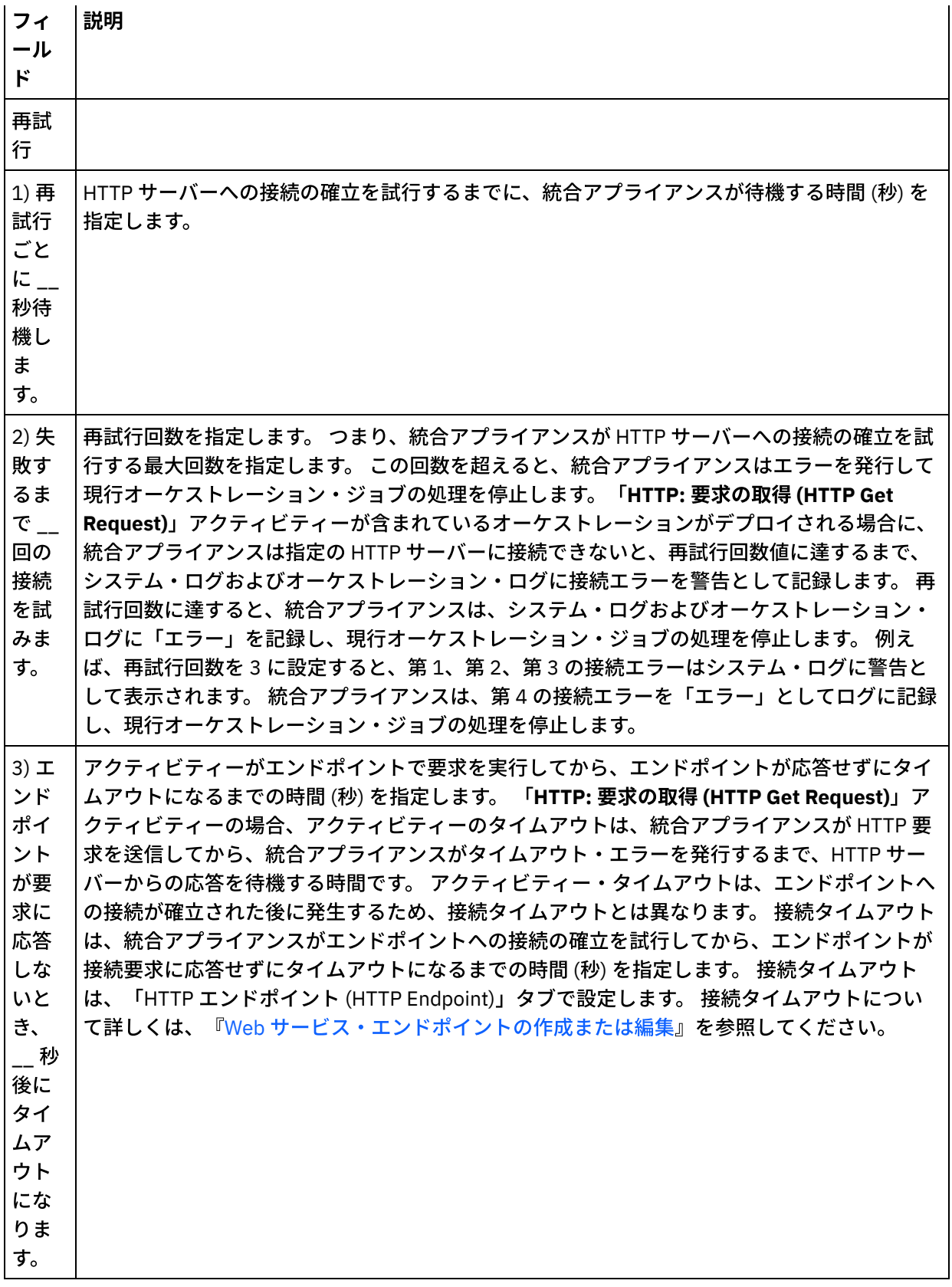

## アクティビティーへの入力のマッピング

1.「チェックリスト」から、「入力のマップ」タスクを選択します。「入力のマップ」タスクの「アクテ ィビティーへ」ペインに body 入力パラメーターが表示されます。 body 入力パラメーターはオプション です。 body 入力パラメーターには、HTTP サーバーに送信された HTTP 応答メッセージの本文が含まれ ます。

2. 「入力のマップ」ペインの「アクティビティーへ」ペインで オプション入力パラメーターを表示するに は、ツールバー・メニューから「マップ」 > 「オプション・パラメーターの表示」を選択するか、 また は「アクティビティーへ」ペインで右クリックして「オプション・パラメーターの表⽰」オプションを 選択します。 ツールバー・メニューで「マップ」 > 「オプション・パラメーターの表示」オプションを 選択できない場合は、「⼊⼒のマップ」ペイン内のノードをクリックして、このオプションをアクティ ブにします。httpheaders および **httpConnParameter** ⼊⼒パラメーターが表⽰されます。 以下の表は、オプションの httpheaders 入力パラメーターのノードを 定義したものです。

| httpheaders 入力<br>パラメーターのノー<br>F                         | 説明                                                                                                    |
|----------------------------------------------------------|----------------------------------------------------------------------------------------------------|
| httpheaders/uri                                          | リソース・パス (例: /myPath) を指定します。                                                                                                    |
| httpheaders/ <co<br>nfigured header<br/>name&gt;</co<br> | 「要求ヘッダー」のステップで少なくとも1つの要求ヘッダーを構成した場合<br>は、それぞれがここに表示されます。 <configured_header_name> は、選択また<br/>は入力した実際のヘッダー名に置き換わります。</configured_header_name> |
| httpheaders/pat<br>hParameters                           | 「構成」ステップの URL でパス・パラメーターを構成した場合は、それぞれがこ<br>こに表示されます。パス・パラメーターを指定していない場合、このノードは表<br>示されません。                                                   |
| httpheaders/que<br>ry Parameters                         | 「構成」ステップの URL で照会パラメーターを構成した場合は、それぞれがここ<br>に表示されます。照会パラメーターを指定していない場合、このノードは表示さ<br>れません。                                                     |
| httpheaders/oth<br>erHeaders/heade<br>rItem              | 名前と値のペアとして HTTP ヘッダー・パラメーターのセットが 含まれるエレメ<br>ントを指定します。 HTTP 応答には複数の HTTP パラメーターを指定できるた<br>め、これは繰り返しノードになります。                                  |
| httpheaders/oth<br>erHeaders/heade<br>rItem/name         | HTTP ヘッダー・パラメーターの名前を指定します。                                                                                                    |
| httpheaders/oth<br>erHeaders/heade<br>rItem/value        | HTTP パラメーターの値を指定します。                                                                                                    |

表 2.

注: Content-Length ヘッダーが httpheaders/otherHeaders/headerItem/name および

httpheaders/otherHeaders/headerItem/value を使用して明示的に設定されている場合、この値 は実行時には無視されます。 このアクティビティーは、Content-Length ヘッダーを自動的に本文のサイ ズに設定します。

以下の表は、 オプションの httpConnParameter 入力パラメーターのノードを 定義したものです。 オプ ションで、次の表に指定されているノードに変数の値を渡すことによって、「チェックリスト」の「エ ンドポイントの選出」タスクで指定した設定を実⾏時に動的に指定変更できます。 例えば、実⾏時に、 変数を httpConnParameter 入力パラメーターの host ノードにマップすることによって、エンドポイント に指定された「ホスト名」を指定変更できます。 その変数の値は実⾏時に、HTTP サーバーへ接続する ために使⽤されたホスト名になります。

表 3.

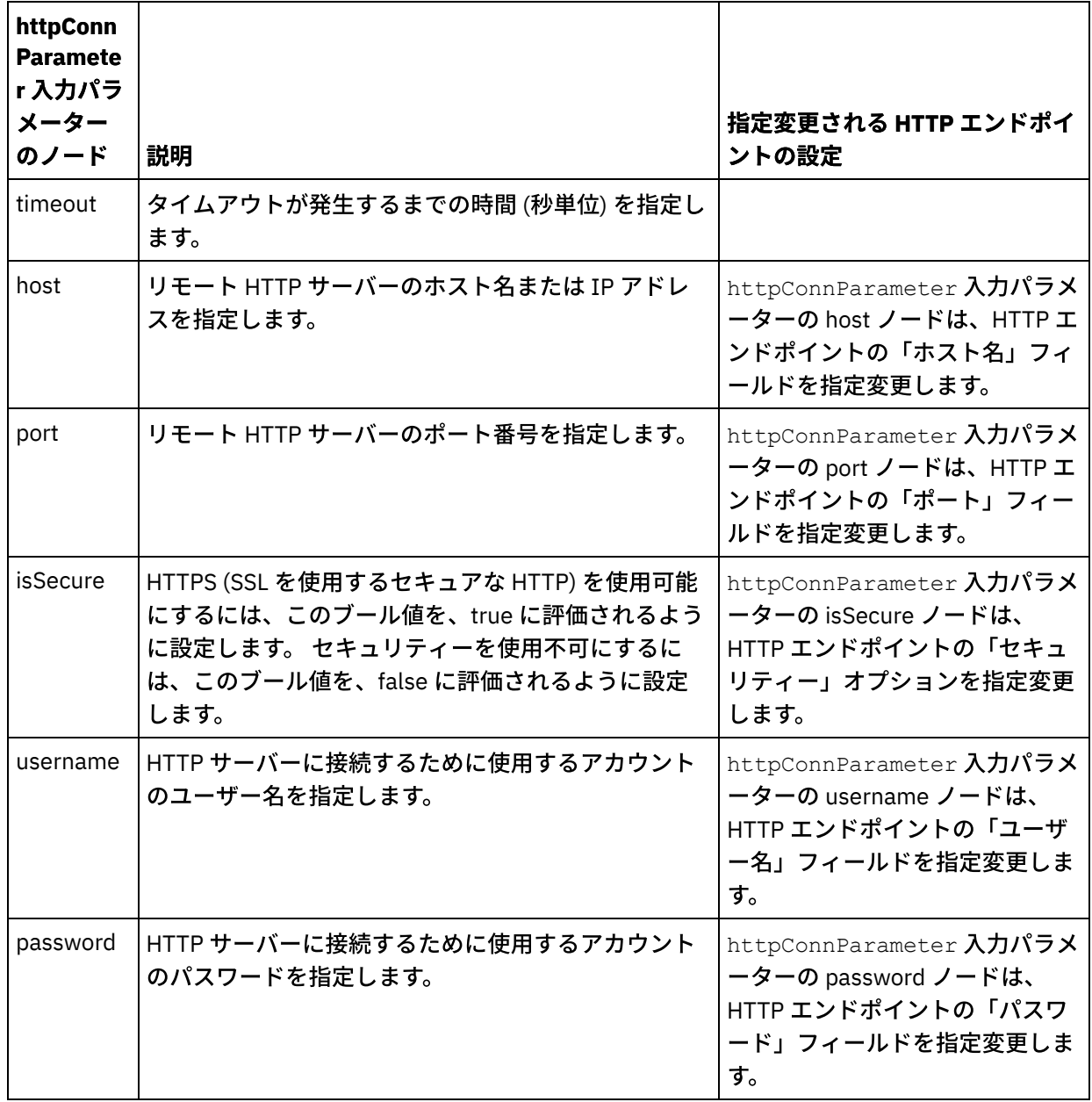

3.1 つ以上のオーケストレーション変数と1つ以上の入力パラメーターとの間のマップを作成します。 マ ッピングの⼀般的な説明については、『[マップの作成』](#page-843-0)を参照してください。

## アクティビティーの出⼒のマッピング

1. 「チェックリスト」から、「出力のマップ」タスクを選択します。 次の表で説明しているように、この アクティビティーの出力パラメーターが、「出力のマップ」タスクの「アクティビティーから」ペイン に表示されます。

| 出力パラメーター     | 説明                                               |
|--------------|--------------------------------------------------|
| httpheaders  | HTTP 要求のヘッダーを指定します。                              |
| body         | HTTP 要求メッセージの本文を指定します。                           |
| responsecode | 実行時に HTTP サーバーから返される HTTP 応答コードを指定します。           |
|              | responsemessage   HTTP 応答コードに関連付けられたメッセージを指定します。 |

表 4.

以下の表は、 オプションの httpheaders 出力パラメーターのノードを 定義したものです。

表 5.

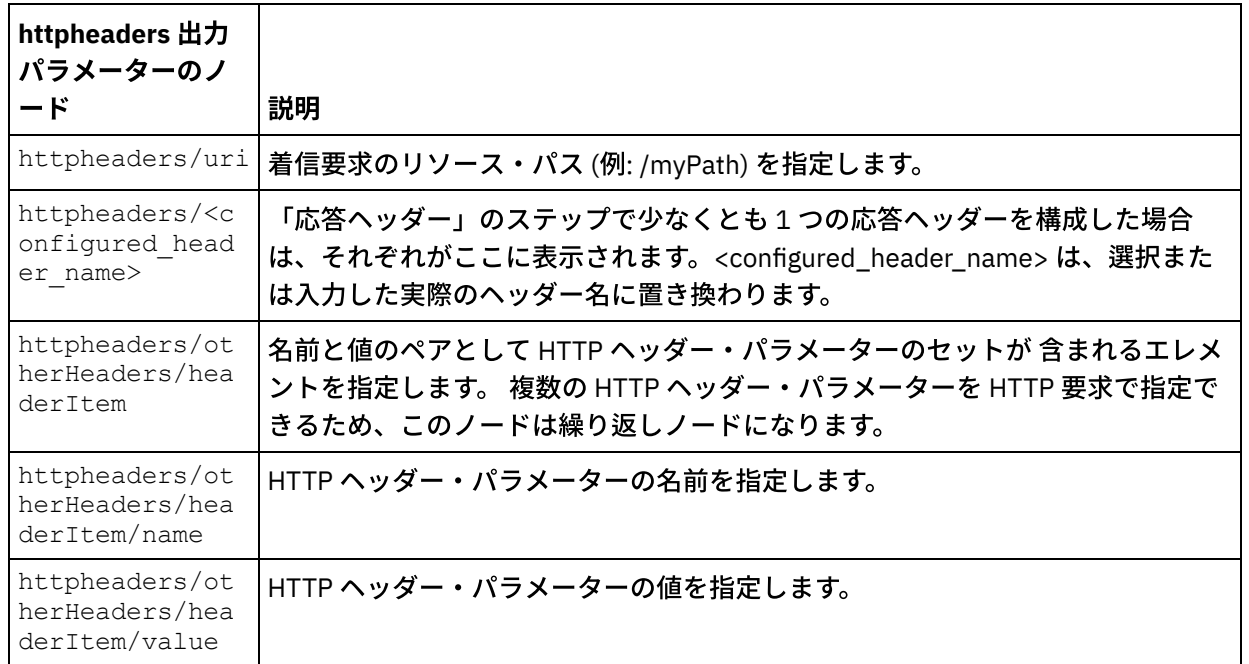

2. アクティビティーの 1 つ以上の出力パラメーターと 1 つ以上のオーケストレーション変数との間のマッ プを作成します。 マッピングについての⼀般的な説明は、『[マップの作成』](#page-843-0)を参照してください。

#### **Microsoft Internet Explorer での証明書の使用**

HTTP エンドポイントで HTTPS セキュリティー・オプションを選択した場合は、Microsoft Internet Explorer が、変更された証明書を認識せず、SSL 状態をキャッシュに⼊れることに注意してください。 証明書を変更す る場合は、SSL 状態をクリアする必要があります。 Microsoft Internet Explorer で SSL 状態をクリアするには、 以下のようにします。

- 1. Microsoft Internet Explorer のツールバー・メニューから、「ツール」 > 「インターネット オプション」 を選択します。 「インターネット オプション」ペインが表⽰されます。
- 2. 「コンテンツ」タブをクリックします。
- 3. 「証明書」セクションで「SSL 状態のクリア」をクリックします。 「SSL キャッシュは正常に消去され ました」ダイアログ・ボックスが表⽰されます。
- 4. 「OK」をクリックして、「OK」をクリックします。

親トピック**:** HTTP [アクティビティー](#page-356-0)

# 「**HTTP HEAD** 要求」アクティビティー

「HTTP **HEAD** 要求」アクティビティーは、指定されたロケーション (HTTP エンドポイント) に **HEAD** 要求を送 信し、そのロケーションからの HTTP 応答を受信します。

#### オーケストレーションへの「**HTTP Head** 要求」アクティビティーの追加

- 1. オーケストレーションを作成するか、または開きます。 オーケストレーションのグラフィカル表現が表 示されます。
- 2. 「アクティビティー」タブを選択し、HTTP フォルダーを展開します。
- 3. 「**HEAD** 要求」アクティビティーをオーケストレーション上にドラッグします。

4. アクティビティーを選択します。 チェックリストが表示されます。

**HTTP** エンドポイントの作成、選択、または編集

- 1. 「チェックリスト」で「エンドポイントの選出」タスクをクリックして、以下のいずれかのアクション を選択します。
	- 既存のエンドポイントを選択します。
		- a. 「参照」を選択します。 「プロジェクト・エクスプローラー」が表示されます。
		- b. 既存のエンドポイントを選択し、「OK」をクリックします。 『アクティビティーの構成』 手順までスキップします。
	- 既存のエンドポイントを選択し、そのエンドポイントを編集します。
		- a. 「参照」を選択します。 「プロジェクト・エクスプローラー」が表示されます。
		- b. 既存のエンドポイントを選択し、「OK」をクリックします。
		- c. 「編集」をクリックします。 「エンドポイントの編集」ペインが表示されます。
	- 新しいエンドポイントを作成します。「新規作成」を選択します。 「エンドポイントの作成」ペ インが表示されます。
- 2. HTTP エンドポイントを作成するか、または編集します。 『HTTP [エンドポイントの作成または編集』](#page-357-0)を 参照してください。

アクティビティーの構成

- 1. 「チェックリスト」から、「構成」タスクを選択します。 「構成」ペインが表示されます。
- 2. 次の表で説明しているように、このペイン内のすべてのフィールドとチェック・ボックスを構成しま す。

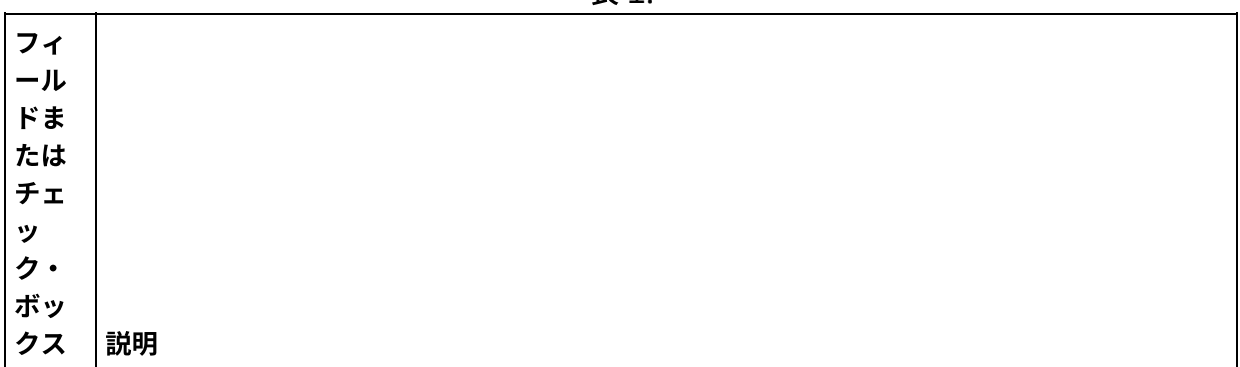

表 1.

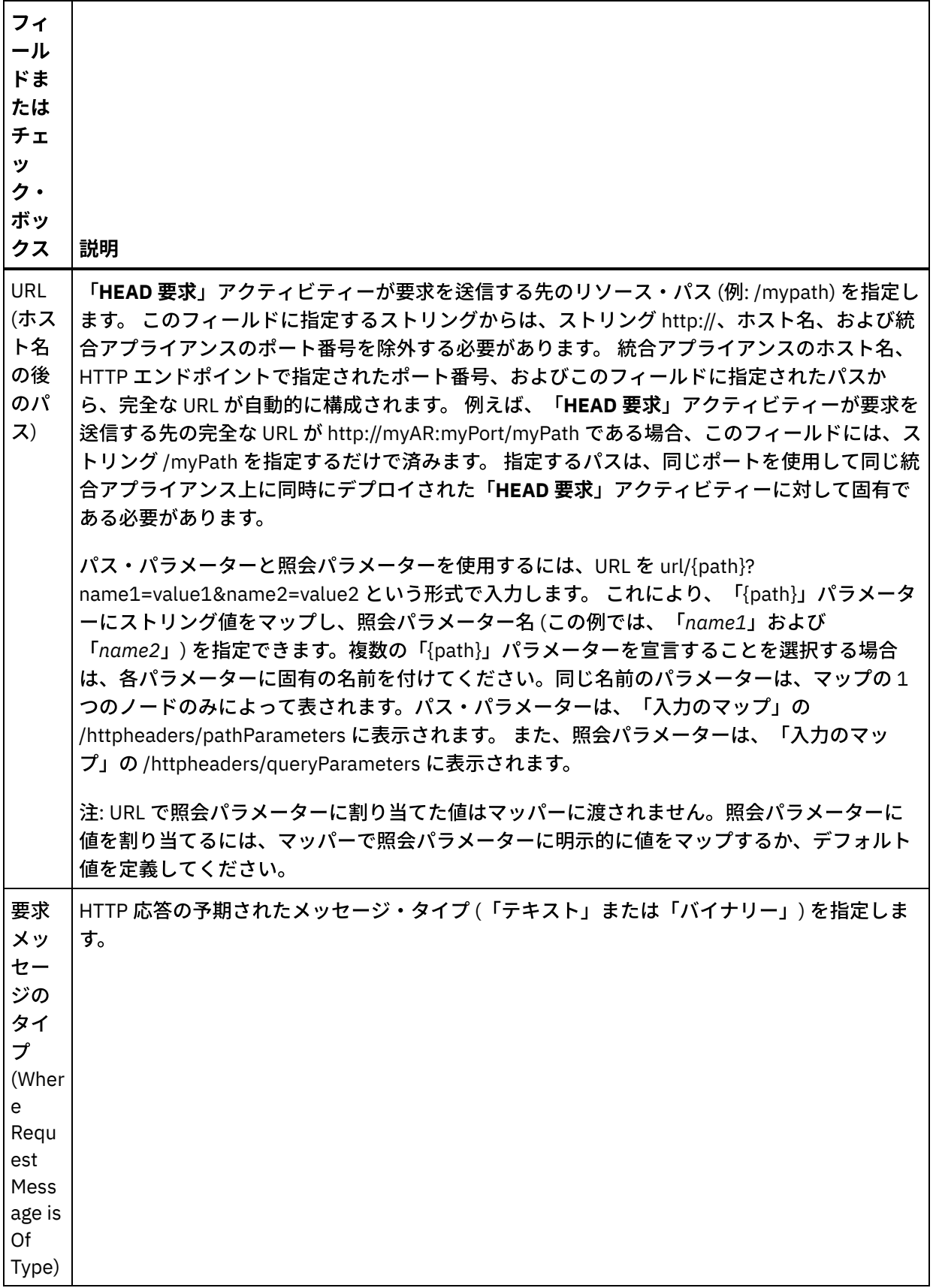

 $\overline{\phantom{0}}$ 

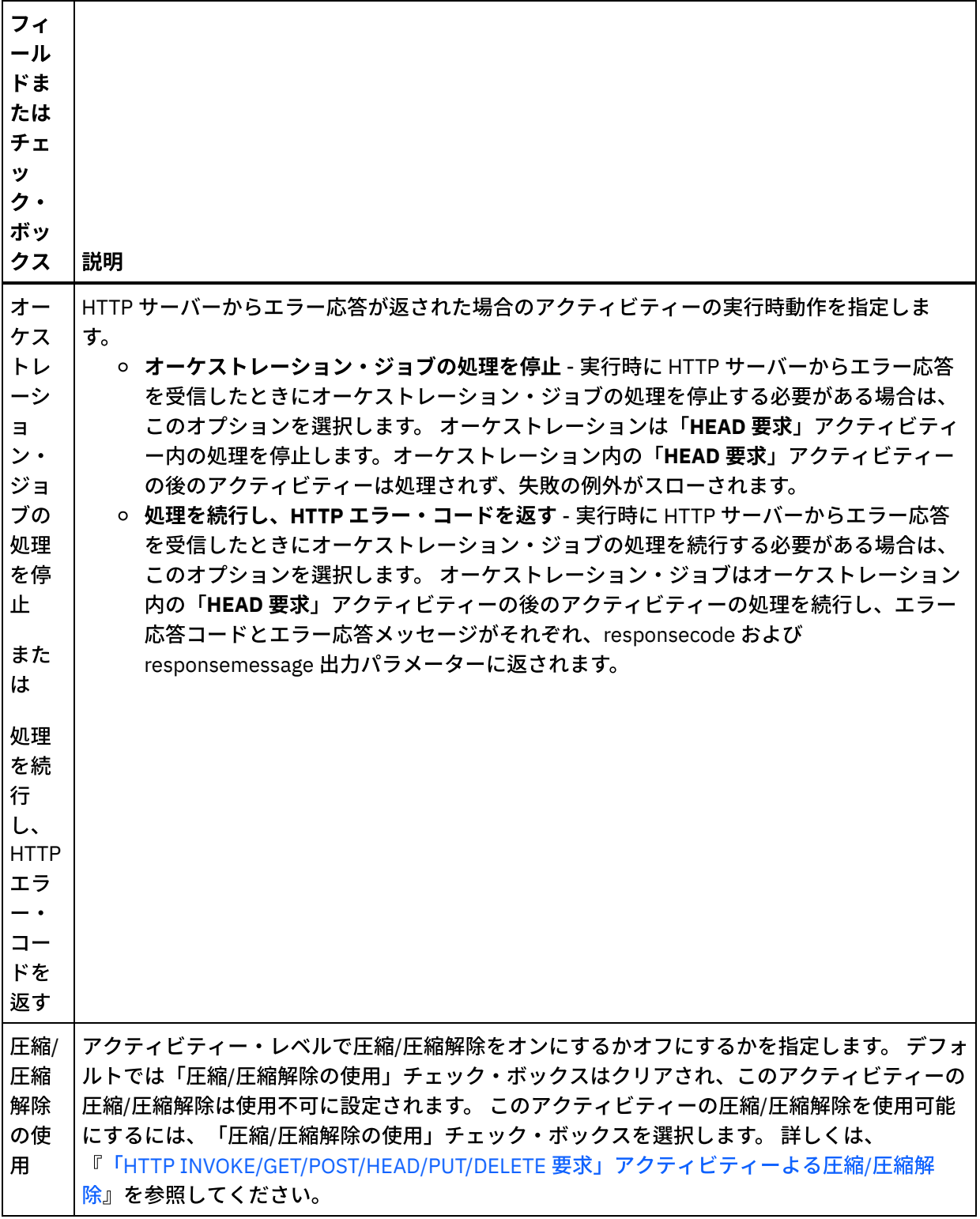

## 要求ヘッダーの指定

- 1. 「チェックリスト」から「要求ヘッダー」タスクを選択します。「要求ヘッダー」ペインが表示されま す。「カスタム・ヘッダー」表が上部、「事前定義の標準ヘッダーを含める」チェック・ボックスが中 部、「標準ヘッダー」表が下部に表示されます。
- 2. 「追加」ボタンをクリックして、「カスタム・ヘッダー」表にヘッダーを追加します。 新しいエントリ ーをクリックしてヘッダー名を⼊⼒するか、ドロップダウン・リストからヘッダー名を選択します。ヘ
ッダー名が事前定義されたヘッダー名である場合は、その説明が「説明」の列に表⽰されます。そうで ない場合は、ヘッダーの説明を自身で入力します。

3. 事前定義された標準のヘッダーを使用する場合は、「事前定義の標準ヘッダーを含める」チェック・ボ ックスにチェックを付けます。ヘッダー名の重複 (大文字/小文字の違いは無視されます) は許可されてお らず、「カスタム・ヘッダー」表内のすべての重複ヘッダーを削除するよう指示するプロンプトが出さ れる可能性があることに注意してください。 選択した HTTP ヘッダーが、「入力のマップ」の /httpheaders の下に表示されます。

### 応答ヘッダーの指定

- 1. 「チェックリスト」から「応答ヘッダー」タスクを選択します。「応答ヘッダー」ペインが表示されま す。「カスタム・ヘッダー」表が上部、「事前定義の標準ヘッダーを含める」 チェック・ボックスが中 部、「標準ヘッダー」 表が下部に表示されます。
- 2. 「追加」ボタンをクリックして、「カスタム・ヘッダー」表にヘッダーを追加します。 新しいエントリ ーをクリックしてヘッダー名を⼊⼒するか、ドロップダウン・リストからヘッダー名を選択します。ヘ ッダー名が事前定義されたヘッダー名である場合は、その説明が「説明」の列に表⽰されます。そうで ない場合は、ヘッダーの説明を自身で入力します。
- 3. 事前定義された標準のヘッダーを使用する場合は、「事前定義の標準ヘッダーを含める」チェック・ボ ックスにチェックを付けます。ヘッダー名の重複 (大文字/小文字の違いは無視される) は許可されていま せん。「カスタム・ヘッダー」表に重複したヘッダーがあると、削除を指⽰するプロンプトが出されま す。 選択した HTTP ヘッダーが、「出力のマップ」の /httpheaders の下に表示されます。

2. HTTP サーバーに接続するように再試行オプションを構成します。 以下の表は、HTTP サーバーに接続す

### 再試⾏オプションの指定

- 1. 「チェックリスト」から、「再試行」タスクを選択します。 「再試行」ペインが表示されます。
	- フィ ール ド 説明 再試 行 1) 再 試行 ごと に \_\_ 秒待 機し ます。 HTTP サーバーへの接続の確立を試行するまでに、統合アプライアンスが待機する時間 (秒) を 指定します。 2) 失 敗す るま で \_\_ 回の 接続 を試 みま す。 再試行回数を指定します。 つまり、統合アプライアンスが HTTP サーバーへの接続の確立を試 ⾏する最⼤回数を指定します。 この回数を超えると、統合アプライアンスはエラーを発⾏して 現⾏オーケストレーション・ジョブの処理を停⽌します。「HTTP **HEAD** 要求」アクティビテ ィーが含まれているオーケストレーションがデプロイされる場合に、統合アプライアンスは指 定の HTTP サーバーに接続できないと、再試行回数値に達するまで、システム・ログおよびオ ーケストレーション・ログに接続エラーを警告として記録します。 再試⾏回数に達すると、統 合アプライアンスは、システム・ログおよびオーケストレーション・ログに「エラー」を記録 し、現⾏オーケストレーション・ジョブの処理を停⽌します。 例えば、再試⾏回数を 3 に設定 すると、第 1、第 2、第 3 の接続エラーはシステム・ログに警告として表示されます。 統合ア
	- るための再試⾏オプションを定義したものです。

プライアンスは、第 4 の接続エラーを「エラー」としてログに記録し、現⾏オーケストレーシ ョン・ジョブの処理を停止します。 3) エ ンド ポイ ント が要 求に 応答 しな いと き、 \_\_ 秒 後に タイ ムア ウト にな りま す。 アクティビティーがエンドポイントで要求を実⾏してから、エンドポイントが応答せずにタイ ムアウトになるまでの時間 (秒) を指定します。 「**HTTP HEAD** 要求」アクティビティーの場 合、アクティビティーのタイムアウトは、統合アプライアンスが HTTP 要求を送信してから、 統合アプライアンスがタイムアウト・エラーを発行するまで、HTTP サーバーからの応答を待 機する時間です。 アクティビティー・タイムアウトは、エンドポイントへの接続が確⽴された 後に発⽣するため、接続タイムアウトとは異なります。 接続タイムアウトは、統合アプライア ンスがエンドポイントへの接続の確⽴を試⾏してから、エンドポイントが接続要求に応答せず にタイムアウトになるまでの時間 (秒) を指定します。 接続タイムアウトは、「HTTP エンドポ イント (HTTP Endpoint)」タブで設定します。 接続タイムアウトについて詳しくは、『Web サ [ービス・エンドポイントの作成または編集』を参照してください。](#page-717-0)

アクティビティーへの入力のマッピング

- 1. 「チェックリスト」から、「入力のマップ」タスクを選択します。 「入力のマップ」タスクの「アクテ ィビティーへ」ペインに body 入力パラメーターが表示されます。 body 入力パラメーターはオプション です。 body 入力パラメーターには、HTTP サーバーに送信された HTTP 応答メッセージの本文が含まれ ます。
- 2. 「入力のマップ」ペインの「アクティビティーへ」ペインで オプション入力パラメーターを表示するに は、ツールバー・メニューから「マップ」 > 「オプション・パラメーターの表示」を選択するか、 また は「アクティビティーへ」ペインで右クリックして「オプション・パラメーターの表⽰」オプションを 選択します。 ツールバー・メニューで「マップ」 > 「オプション・パラメーターの表示」オプションを 選択できない場合は、「⼊⼒のマップ」ペイン内のノードをクリックして、このオプションをアクティ ブにします。 httpheaders および **httpConnParameter** ⼊⼒パラメーターが表⽰されます。 以下の表は、 オプションの httpheaders 入力パラメーターのノードを 定義したものです。

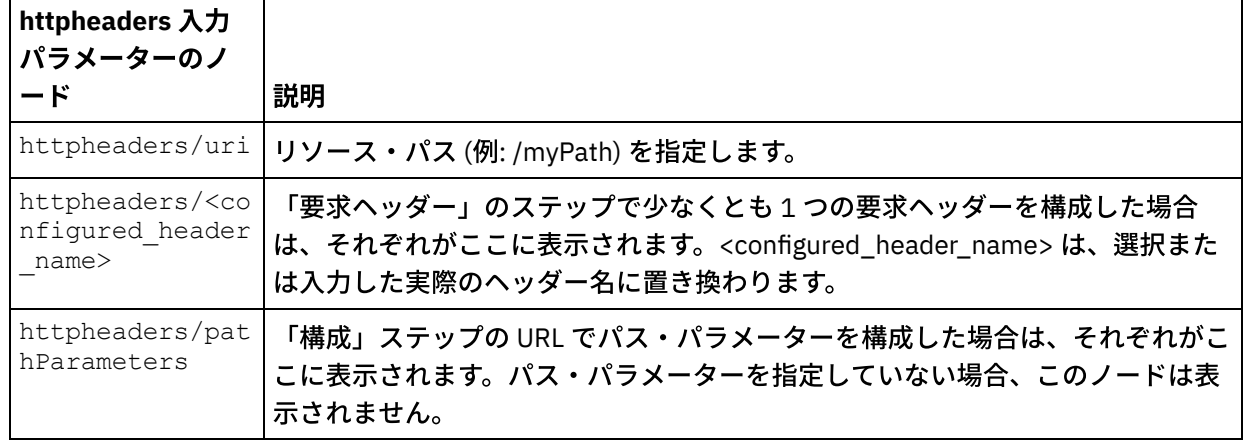

表 2.

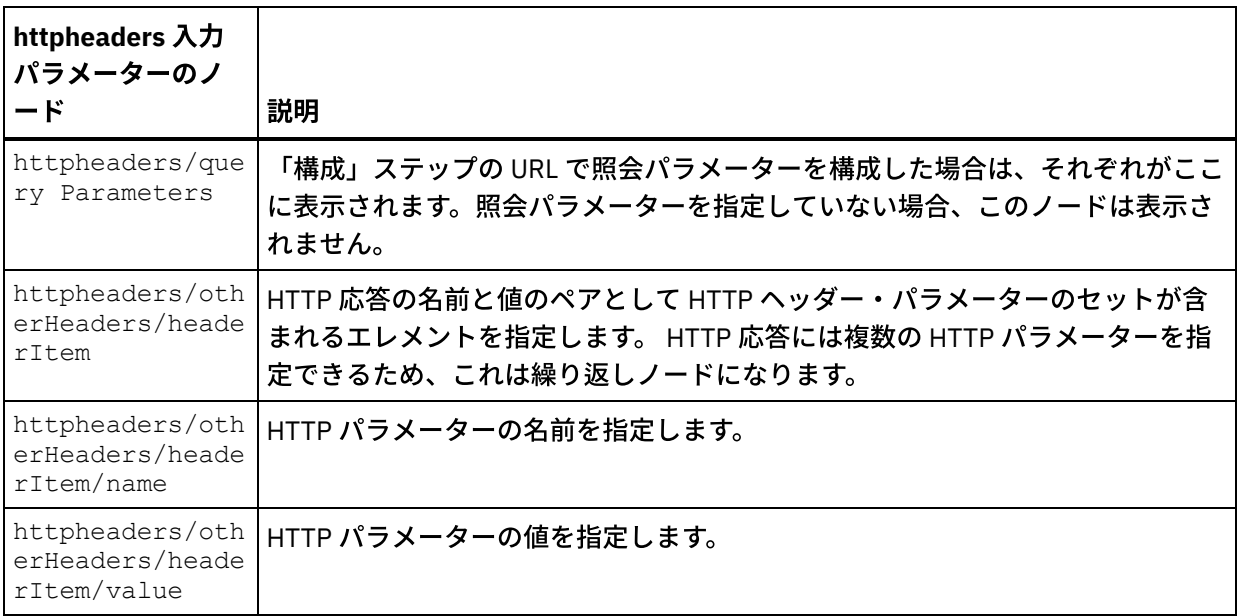

注: Content-Length ヘッダーが httpheaders/otherHeaders/headerItem/name および

httpheaders/otherHeaders/headerItem/value を使用して明示的に設定された場合、この値は実 行時には無視されます。 このアクティビティーは、Content-Length ヘッダーを自動的に本文のサイズに 設定します。

以下の表は、オプションの httpConnParameter 入力パラメーターのノードを 定義したものです。 オプ ションで、次の表に指定されているノードに変数の値を渡すことによって、「チェックリスト」の「エ ンドポイントの選出」タスクで指定した設定を実⾏時に動的に指定変更できます。 例えば、実⾏時に、 変数を httpConnParameter 入力パラメーターの host ノードにマップすることによって、エンドポイント に指定された「ホスト名」を指定変更できます。 その変数の値は実⾏時に、HTTP サーバーへ接続する ために使⽤されたホスト名になります。

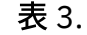

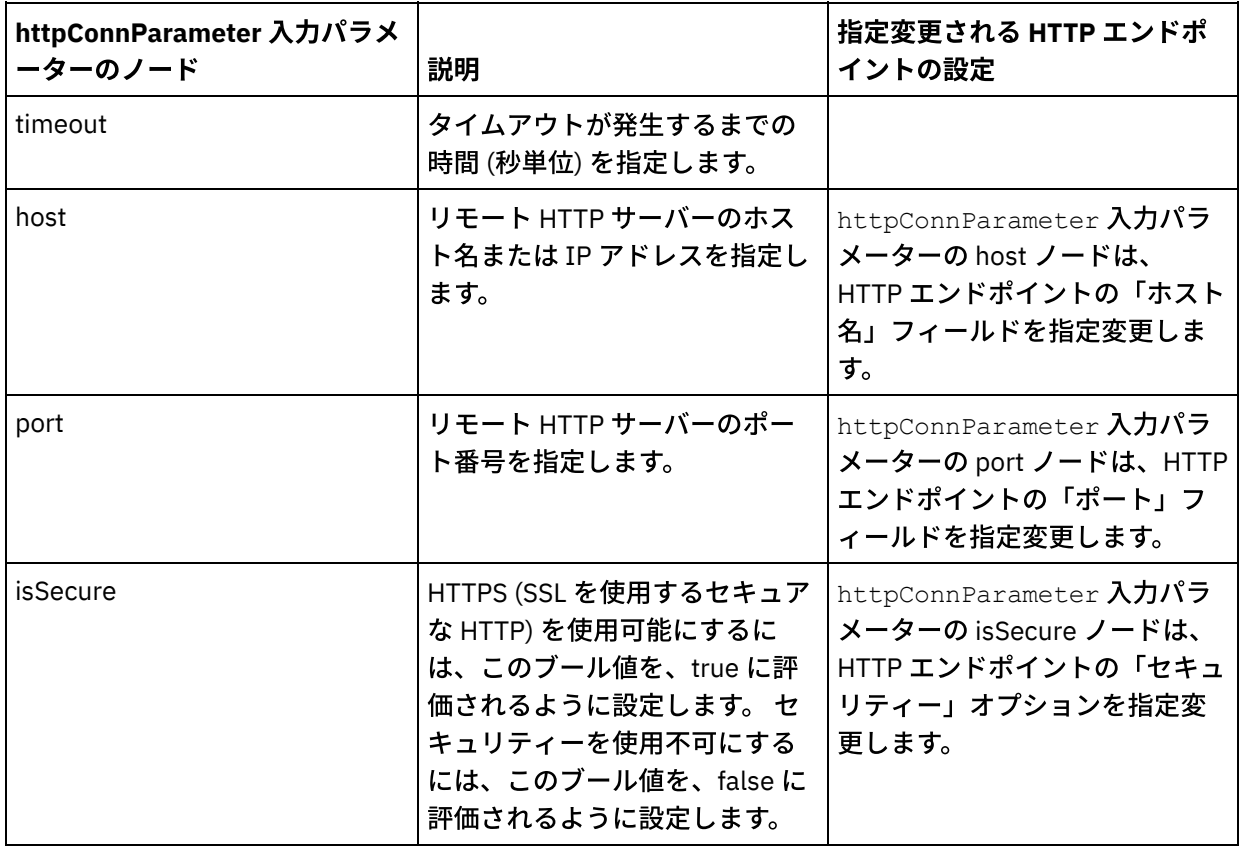

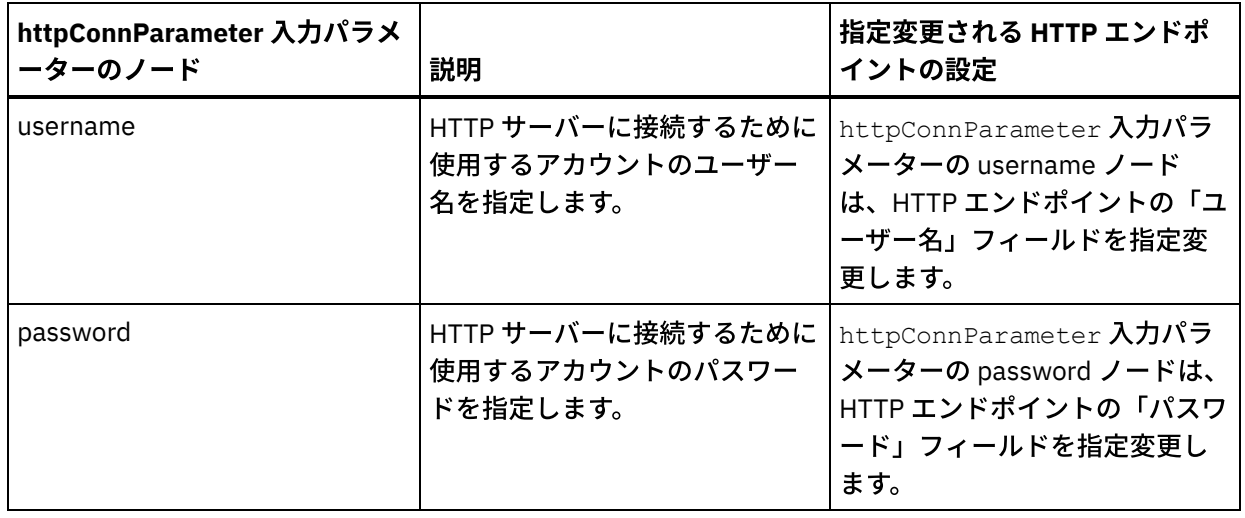

3.1 つ以上のオーケストレーション変数と1つ以上の入力パラメーターとの間のマップを作成します。 マ ッピングの⼀般的な説明については、『[マップの作成』](#page-843-0)を参照してください。

## アクティビティーの出力のマッピング

1. 「チェックリスト」から、「出力のマップ」タスクを選択します。 次の表で説明しているように、この アクティビティーの出力パラメーターが、「出力のマップ」タスクの「アクティビティーから」ペイン に表示されます。

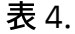

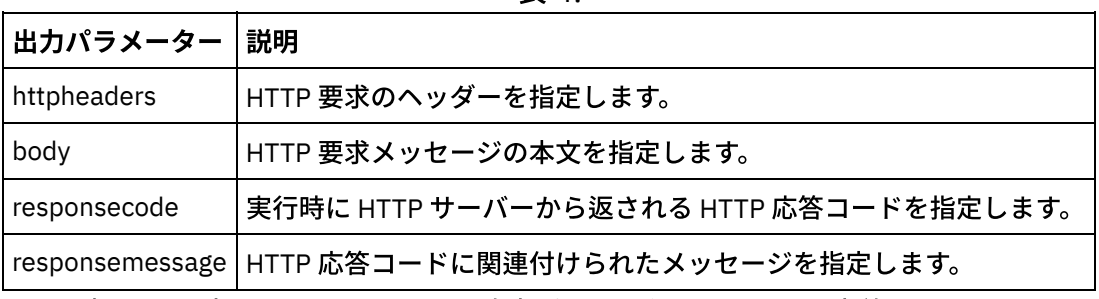

以下の表は、オプションの httpheaders 出力パラメーターのノードを 定義したものです。

表 5.

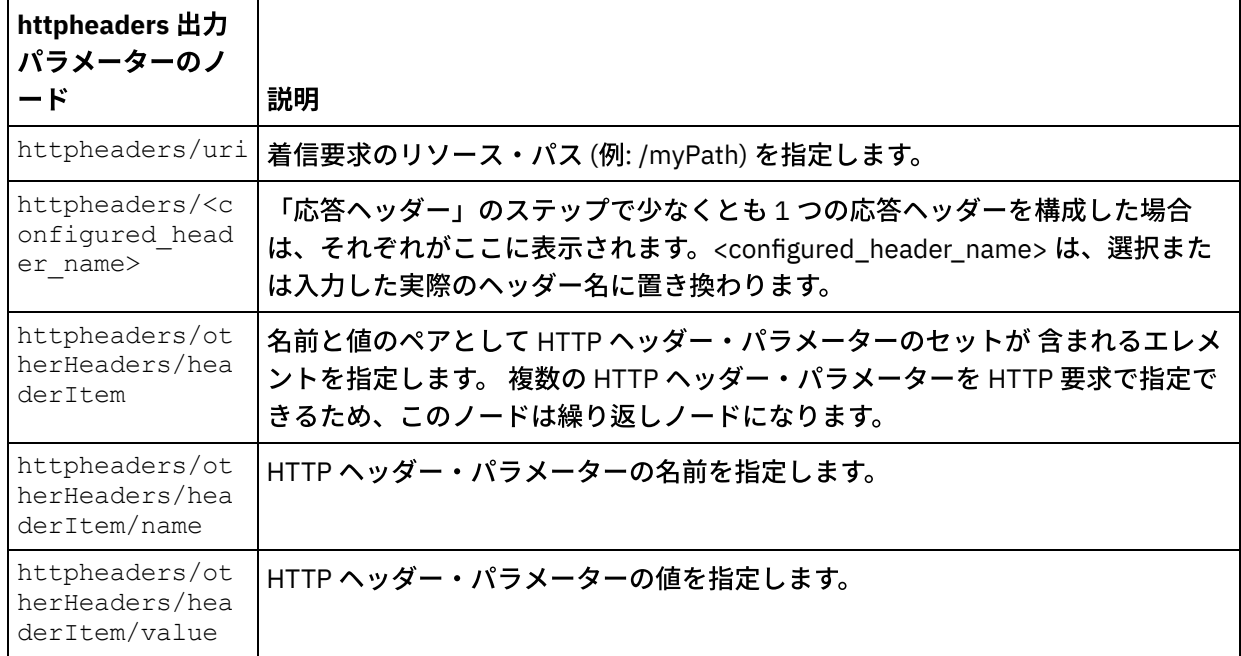

2. アクティビティーの1つ以上の出力パラメーターと1つ以上のオーケストレーション変数との間のマッ プを作成します。 マッピングについての⼀般的な説明は、『[マップの作成』](#page-843-0)を参照してください。

#### **Microsoft Internet Explorer での証明書の使用**

HTTP エンドポイントで HTTPS セキュリティー・オプションを選択した場合は、Microsoft Internet Explorer が、変更された証明書を認識せず、SSL 状態をキャッシュに⼊れることに注意してください。 証明書を変更す る場合は、SSL 状態をクリアする必要があります。 Microsoft Internet Explorer で SSL 状態をクリアするには、 以下のようにします。

- 1. Microsoft Internet Explorer のツールバー・メニューから、「ツール」 > 「インターネット オプション」 を選択します。 「インターネット オプション」ペインが表⽰されます。
- 2. 「コンテンツ」タブをクリックします。
- 3. 「証明書」セクションで「SSL 状態のクリア」をクリックします。 「SSL キャッシュは正常に消去され ました」ダイアログ・ボックスが表⽰されます。
- 4. 「OK」をクリックして、「OK」をクリックします。

親トピック**:** HTTP [アクティビティー](#page-356-0)

## 「**HTTP INVOKE** 要求」アクティビティー

「**HTTP:** 要求の呼び出し **(HTTP Invoke Request)**」アクティビティーは、指定されたロケーション (HTTP エン ドポイント) に HTTP 要求を送信し、そのロケーションから HTTP 応答を受信します。

## 「**HTTP** 要求の呼び出し **(HTTP Invoke Request)**」アクティビティーのオーケストレ ーションへの追加

- 1. オーケストレーションを作成するか、または開きます。 オーケストレーションのグラフィカル表現が表 示されます。
- 2. 「アクティビティー」タブを選択し、HTTP フォルダーを展開します。
- 3. 「要求の呼び出し」アクティビティーをオーケストレーション上にドラッグします。
- 4. アクティビティーを選択します。 チェックリストが表示されます。

### **HTTP** エンドポイントの作成、選択、または編集

- 1. 「チェックリスト」で「エンドポイントの選出」タスクをクリックして、以下のいずれかのアクション を選択します。
	- 既存のエンドポイントを選択します。
		- a. 「参照」を選択します。 「プロジェクト・エクスプローラー」が表示されます。
		- b. 既存のエンドポイントを選択し、「OK」をクリックします。 『アクティビティーの構成』 手順までスキップします。
	- 既存のエンドポイントを選択し、そのエンドポイントを編集します。
		- a. 「参照」を選択します。 「プロジェクト・エクスプローラー」が表示されます。
		- b. 既存のエンドポイントを選択し、「OK」をクリックします。
		- c. 「編集」をクリックします。 「エンドポイントの編集」ペインが表示されます。
	- 新しいエンドポイントを作成します。「新規作成」を選択します。 「エンドポイントの作成」ペ インが表示されます。
- 2. HTTP エンドポイントを作成または編集します。『HTTP [エンドポイントの作成または編集』](#page-357-0)を参照して ください。
- 1. 「チェックリスト」から、「構成」タスクを選択します。「構成」ペインが表示されます。
- 2. 次の表で説明しているように、このペイン内のすべてのフィールドとチェック・ボックスを構成しま す。

表 1.

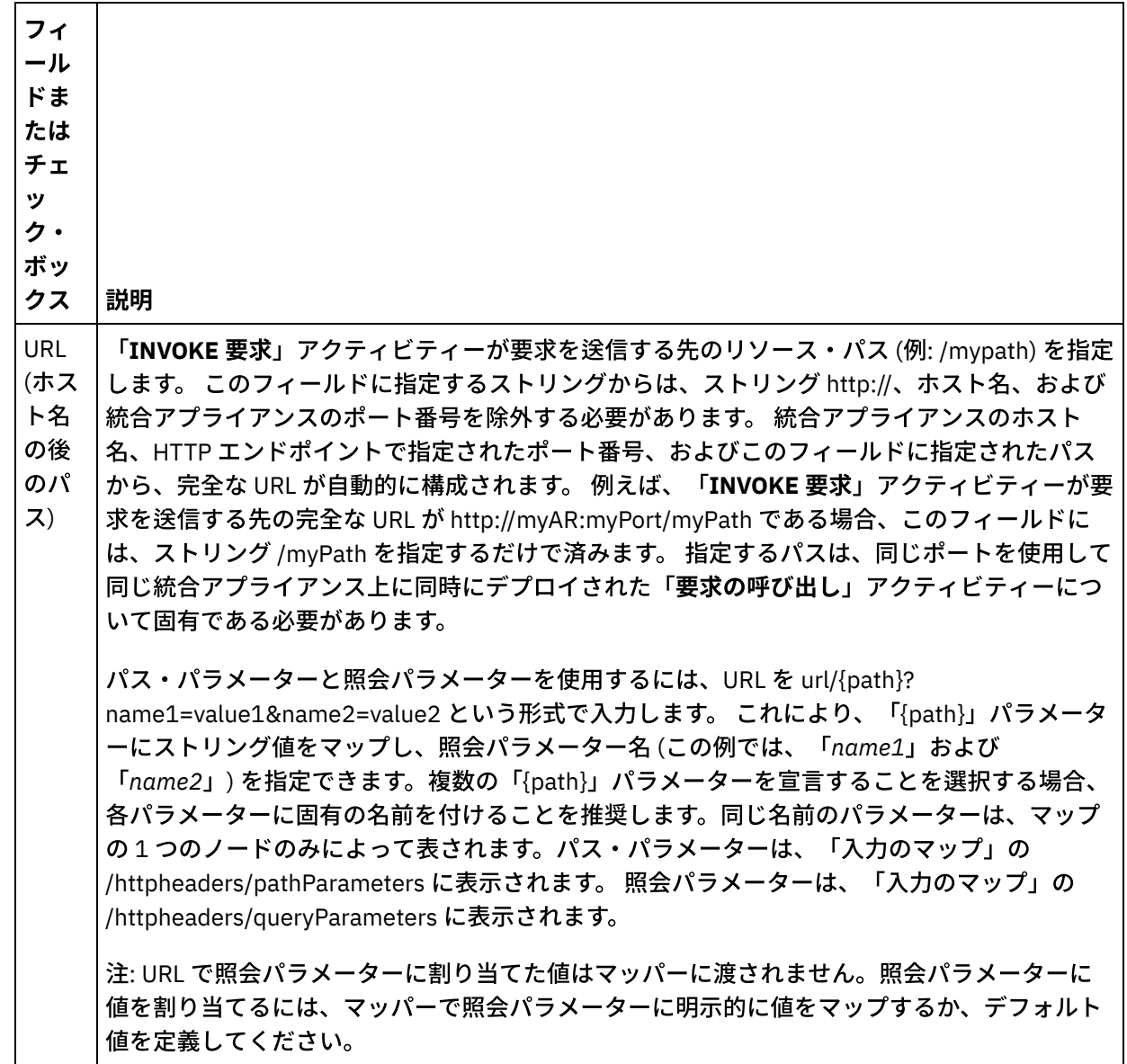

 $\overline{a}$ 

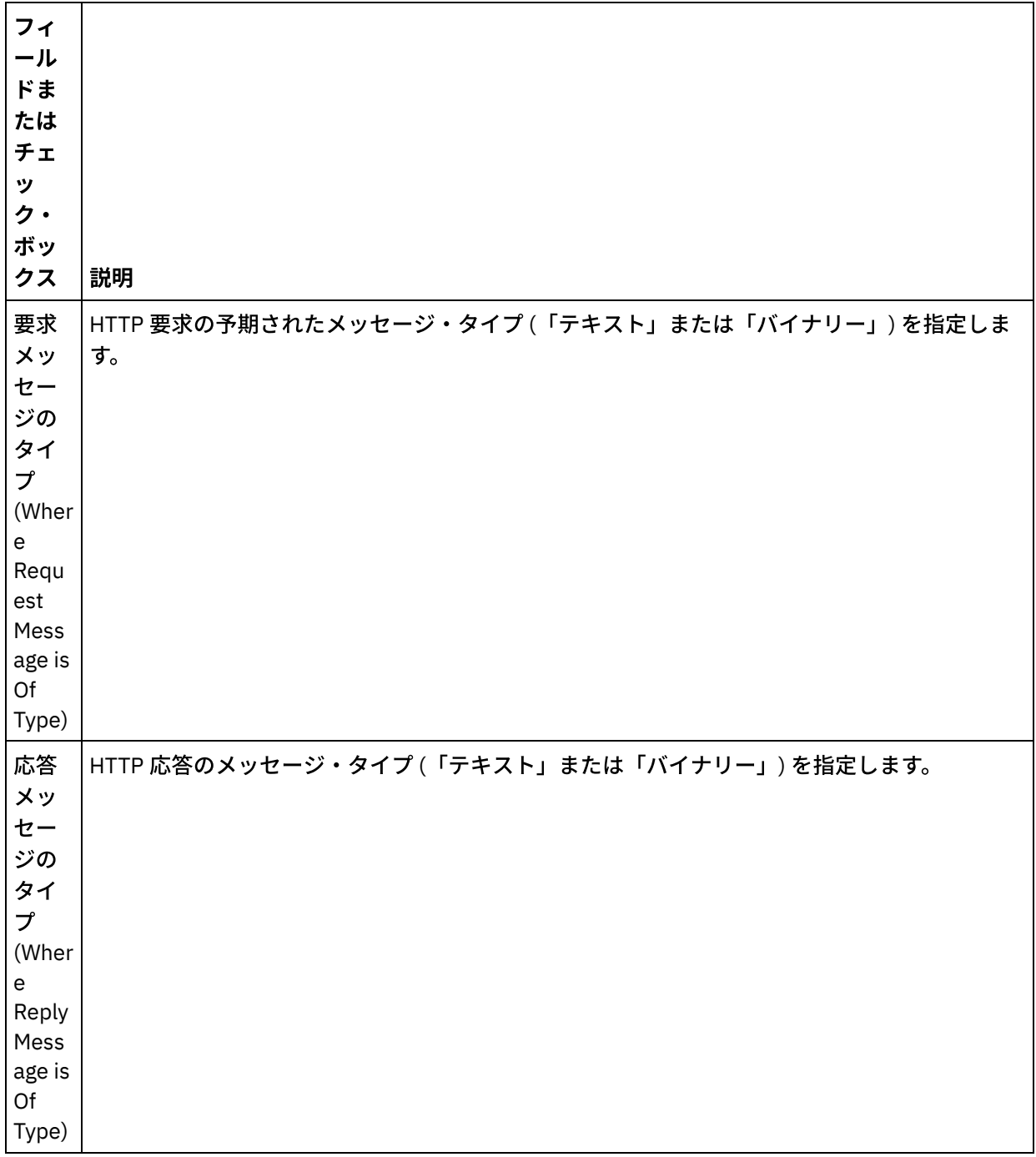

 $\equiv$ 

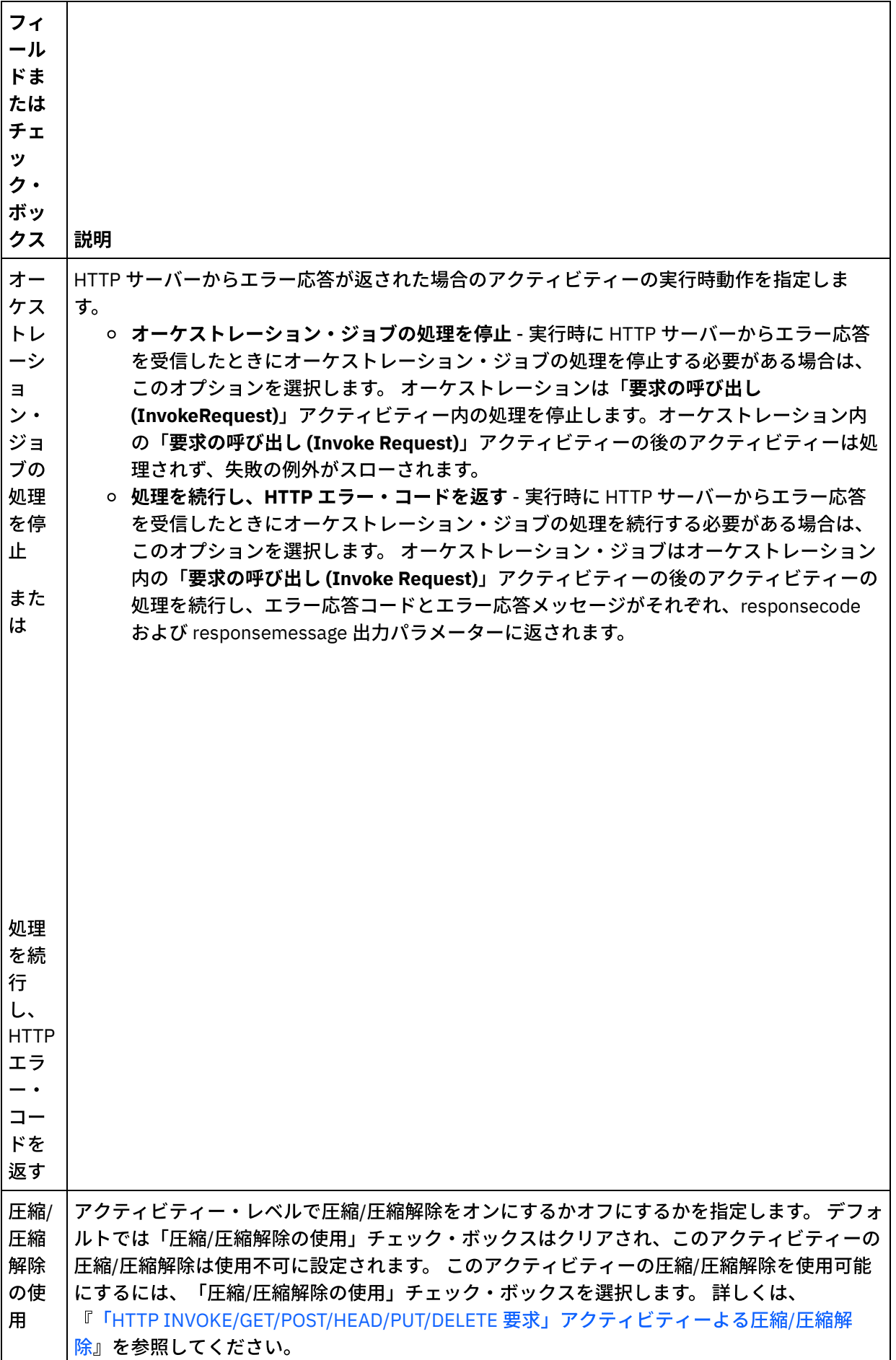

- 1. 「チェックリスト」から「要求ヘッダー」タスクを選択します。「要求ヘッダー」ペインが表示されま す。「カスタム・ヘッダー」表が上部、「事前定義の標準ヘッダーを含める」チェック・ボックスが中 部、「標準ヘッダー」表が下部に表示されます。
- 2. 「追加」ボタンをクリックして、「カスタム・ヘッダー」表にヘッダーを追加します。 新しいエントリ ーをクリックしてヘッダー名を⼊⼒するか、ドロップダウン・リストからヘッダー名を選択します。ヘ ッダー名が事前定義されたヘッダー名である場合は、その説明が「説明」の列に表⽰されます。そうで ない場合は、ヘッダーの説明を自身で入力します。
- 3. 事前定義された標準のヘッダーを使用する場合は、「事前定義の標準ヘッダーを含める」チェック・ボ ックスにチェックを付けます。ヘッダー名の重複 (大文字/小文字の違いは無視される) は許可されていま せん。「カスタム・ヘッダー」表に重複したヘッダーがあると、削除を指⽰するプロンプトが出されま す。 選択した HTTP ヘッダーが、「入力のマップ」の /httpheaders の下に表示されます。

### 応答ヘッダーの指定

- 1. 「チェックリスト」から「応答ヘッダー」タスクを選択します。「応答ヘッダー」ペインが表示されま す。「カスタム・ヘッダー」表が上部、「事前定義の標準ヘッダーを含める」チェック・ボックスが中 部、「標準ヘッダー」表が下部に表示されます。
- 2. 「追加」ボタンをクリックして、「カスタム・ヘッダー」表にヘッダーを追加します。 新しいエントリ ーをクリックしてヘッダー名を入力するか、ドロップダウン・リストからヘッダー名を選択します。ヘ ッダー名が事前定義されたヘッダー名である場合は、その説明が「説明」の列に表⽰されます。そうで ない場合は、ヘッダーの説明を自身で入力します。
- 3. 事前定義された標準のヘッダーを使用する場合は、「事前定義の標準ヘッダーを含める」チェック・ボ ックスにチェックを付けます。ヘッダー名の重複 (大文字/小文字の違いは無視される) は許可されていま せん。「カスタム・ヘッダー」表に重複したヘッダーがあると、削除を指⽰するプロンプトが出されま す。 選択した HTTP ヘッダーが、「出力のマップ」の /httpheaders の下に表示されます。

### 再試⾏オプションの指定

- 1.「チェックリスト」から、「再試行」タスクを選択します。 「再試行」ペインが表示されます。
- 2. HTTP サーバーに接続するための再試行オプションを構成します。 以下の表は、HTTP サーバーに接続す るための再試⾏オプションを定義したものです。

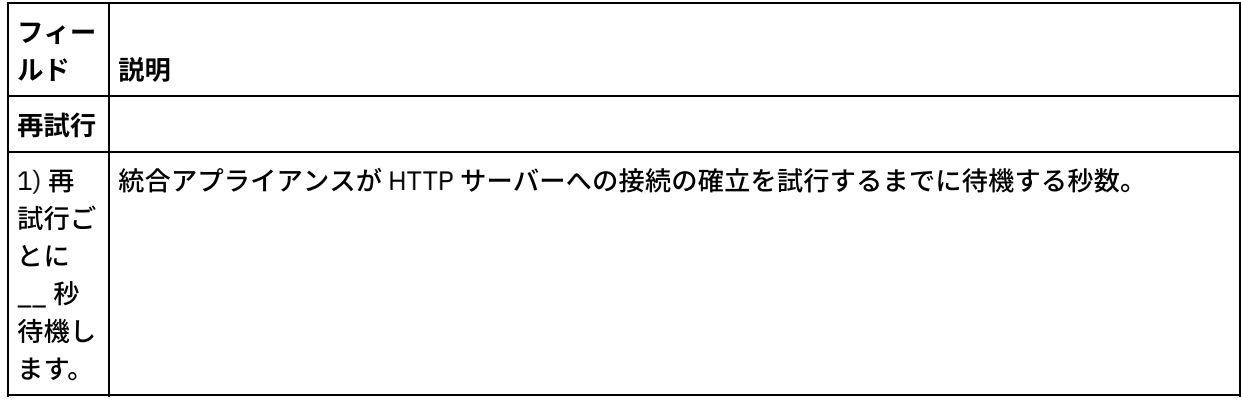

表 2.

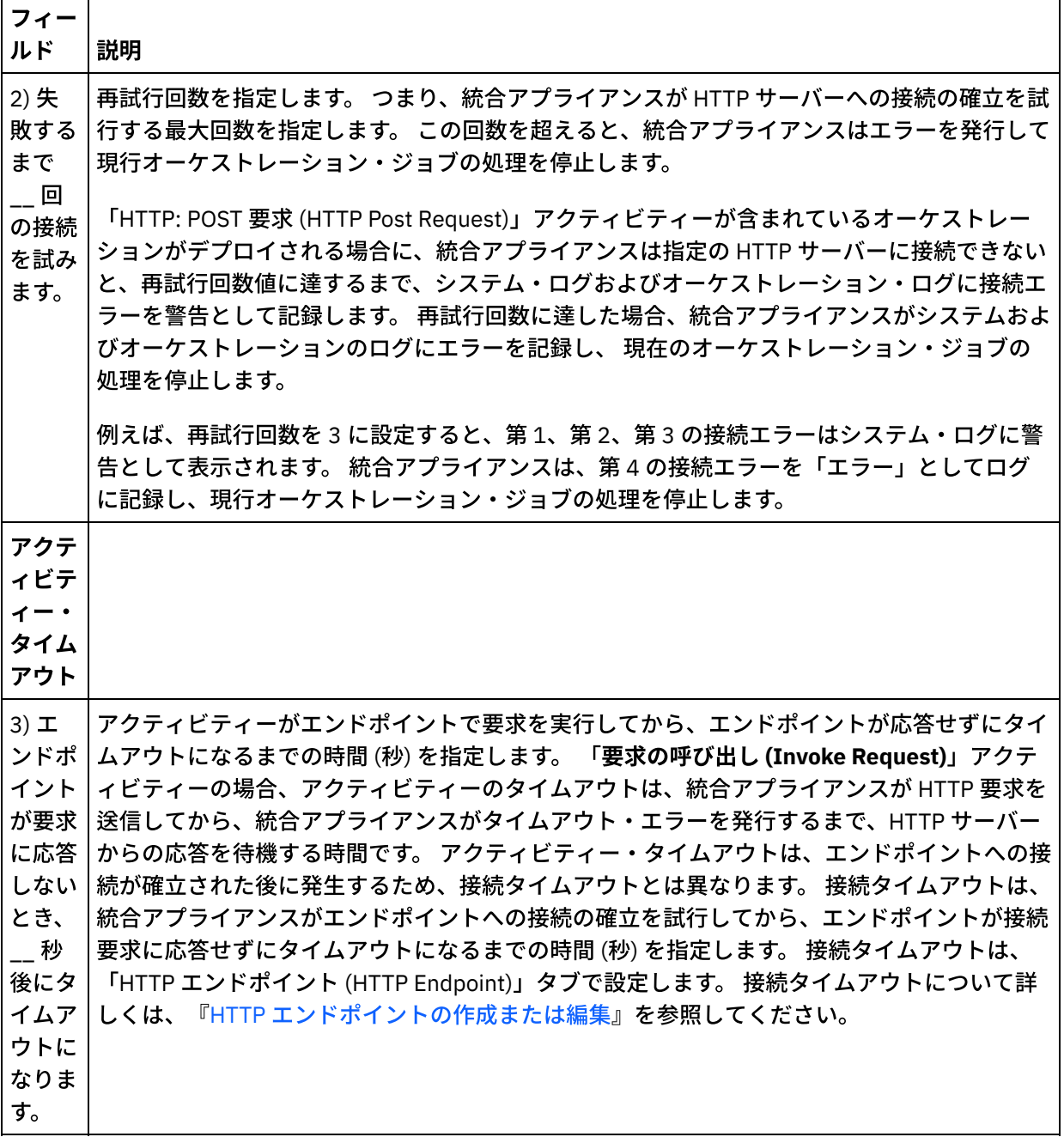

### アクティビティーへの入力のマッピング

- 1. 「チェックリスト」から、「入力のマップ」タスクを選択します。 「入力のマップ」タスクの「アクテ ィビティーへ」ペインに body 入力パラメーターが表示されます。 body 入力パラメーターは必須であ り、少なくとも 1 つの変数をこのパラメーターにマップする必要があります。 body 入力パラメーターに は、HTTP サーバーに送信された HTTP 要求メッセージの本文が含まれます。
- 2. 「入力のマップ」ペインの「アクティビティーへ」ペインで オプション入力パラメーターを表示するに は、ツールバー・メニューから「マップ」 > 「オプション・パラメーターの表示」を選択するか、 また は「アクティビティーへ」ペインで右クリックして「オプション・パラメーターの表⽰」オプションを 選択します。 ツールバー・メニューで「マップ」 > 「オプション・パラメーターの表示」オプションを 選択できない場合は、「⼊⼒のマップ」ペイン内のノードをクリックして、このオプションをアクティ ブにします。 httpheaders および httpConnParameter 入力パラメーターが表示されます。 以下の表は、 オプションの httpheaders 入力パラメーターのノードを 定義したものです。

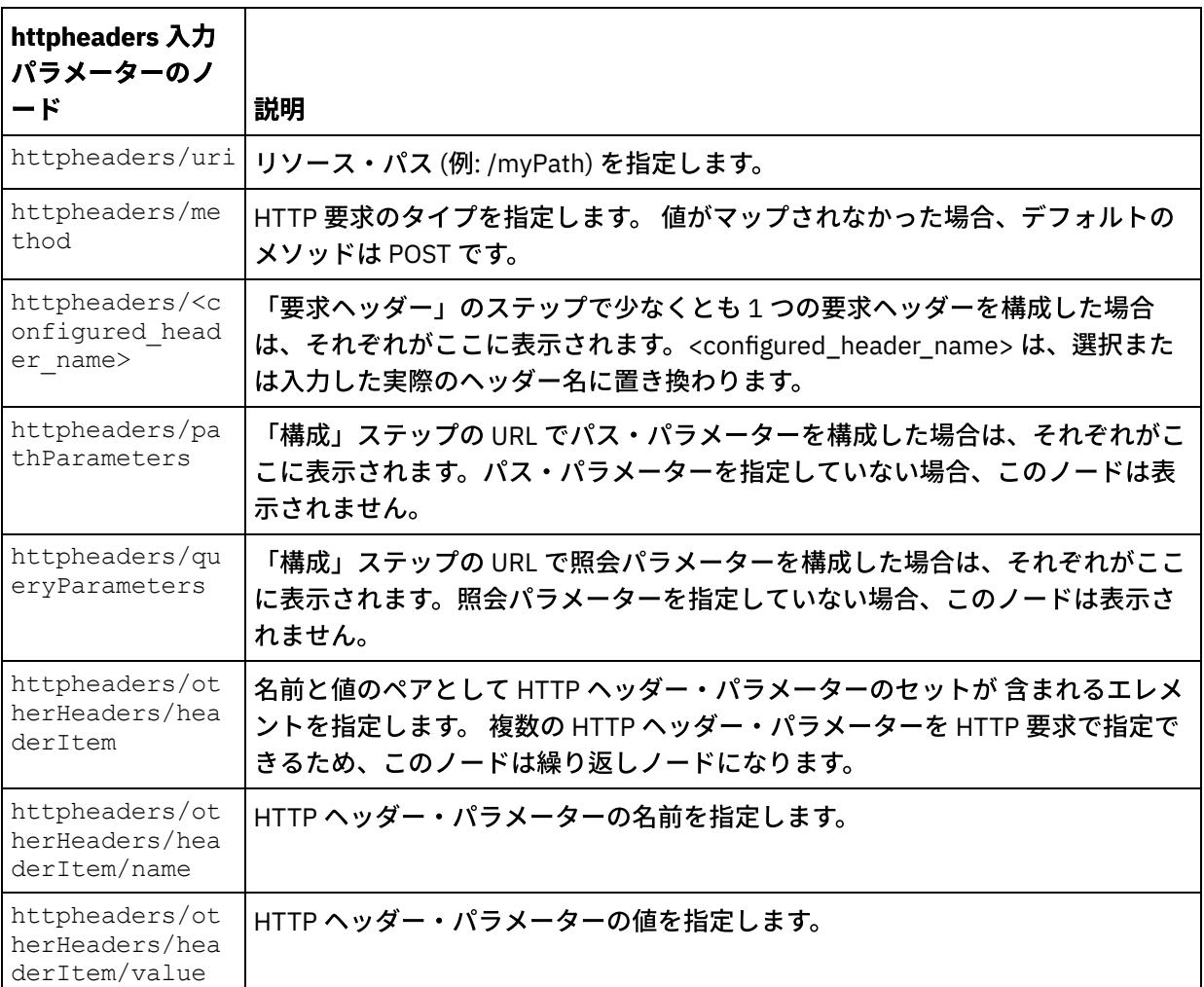

注: Content-Length ヘッダーが httpheaders/otherHeaders/headerItem/name および

httpheaders/otherHeaders/headerItem/value を使用して明示的に設定された場合、この値は実行時に は無視されます。 このアクティビティーは、Content-Length ヘッダーを自動的に本文のサイズに設定し ます。

以下の表は、オプションの httpConnParameter 入力パラメーターのノードを 定義したものです。 オプ ションで、次の表に指定されているノードに変数の値を渡すことによって、「チェックリスト」の「エ ンドポイントの選出」タスクで指定した設定を実⾏時に動的に指定変更できます。 例えば、実⾏時に、 変数を httpConnParameter 入力パラメーターの host ノードにマップすることによって、エンドポイント に指定された「ホスト名」を指定変更できます。 その変数の値は実⾏時に、HTTP サーバーへ接続する ために使⽤されたホスト名になります。

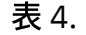

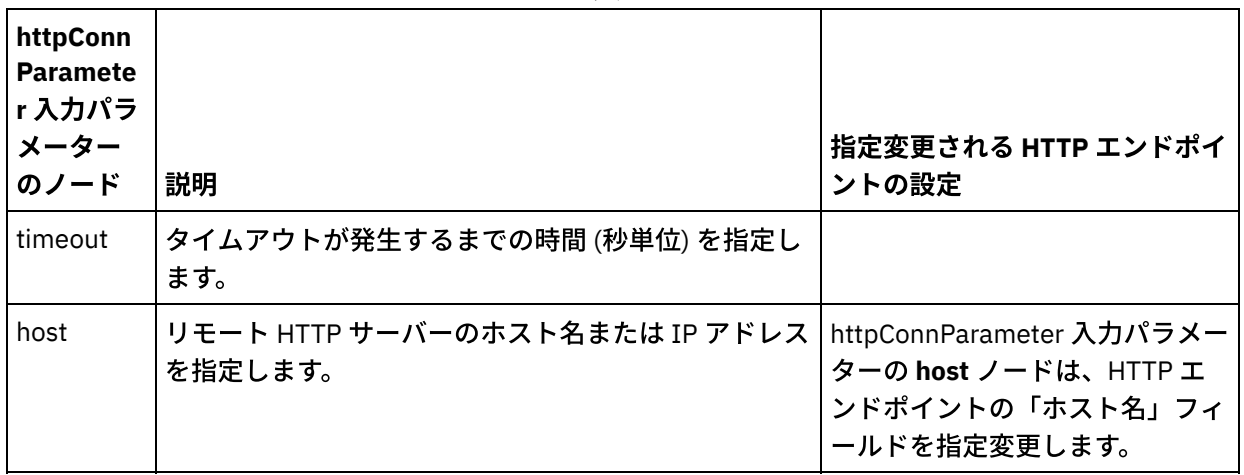

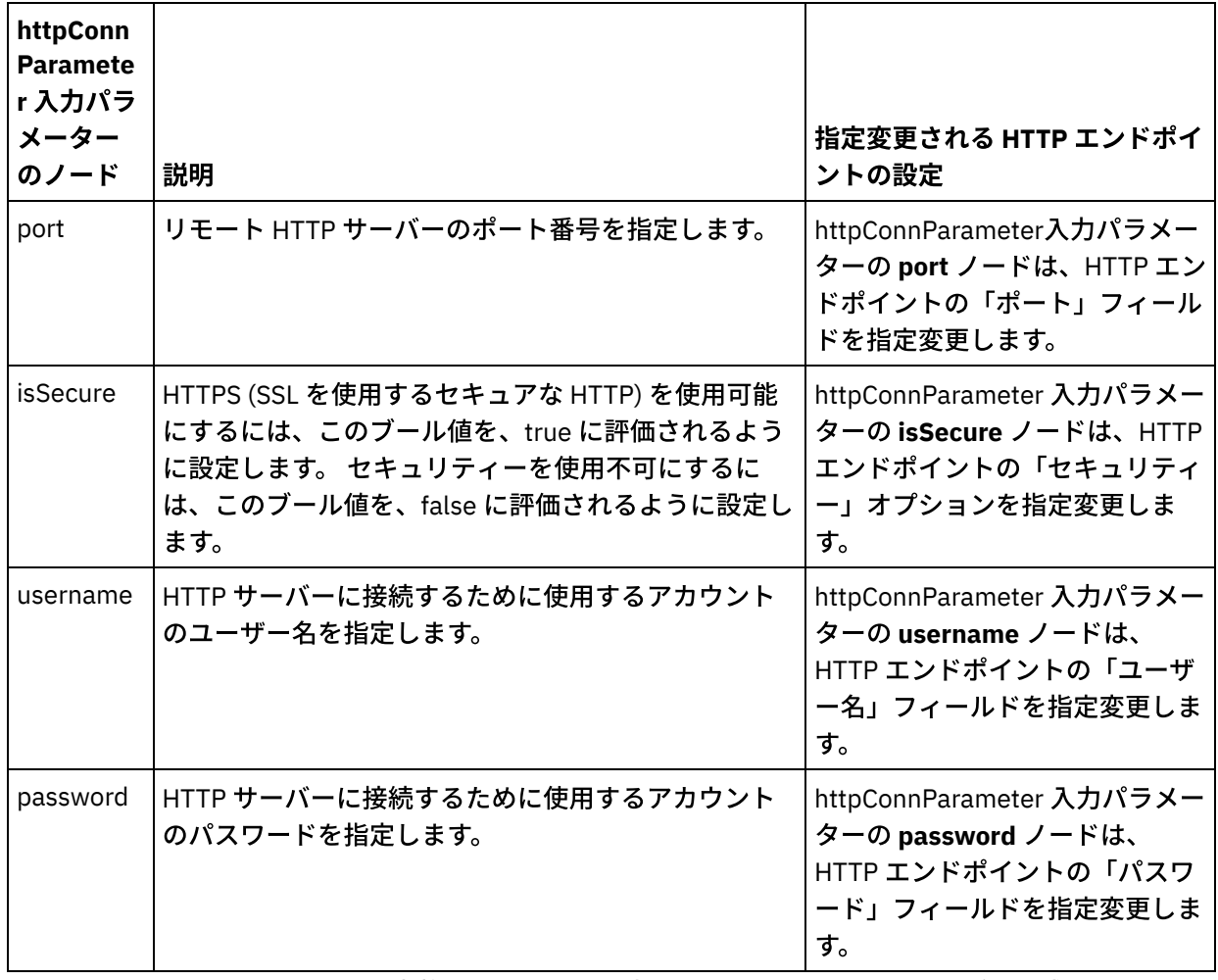

3. 1 つ以上のオーケストレーション変数と 1 つ以上の入力パラメーターとの間のマップを作成します。 マ ッピングの⼀般的な説明については、『[マップの作成』](#page-843-0)を参照してください。

## アクティビティーの出⼒のマッピング

1. 「チェックリスト」から、「出力のマップ」タスクを選択します。 次の表で説明しているように、この アクティビティーの出力パラメーターが、「出力のマップ」タスクの「アクティビティーから」ペイン に表示されます。

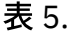

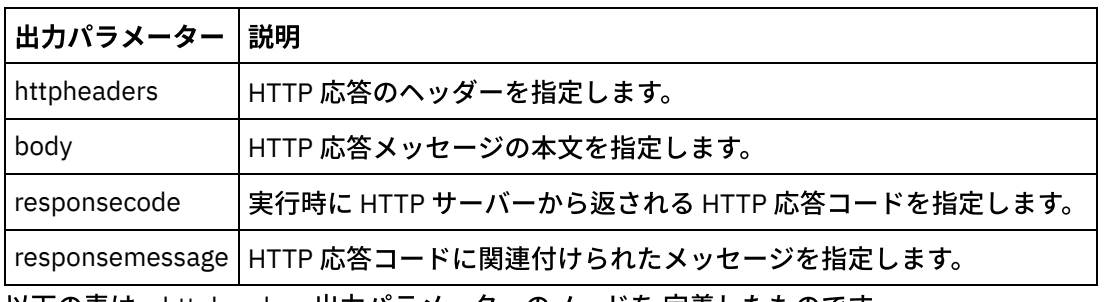

以下の表は、httpheaders 出力パラメーターのノードを 定義したものです。

表 6.

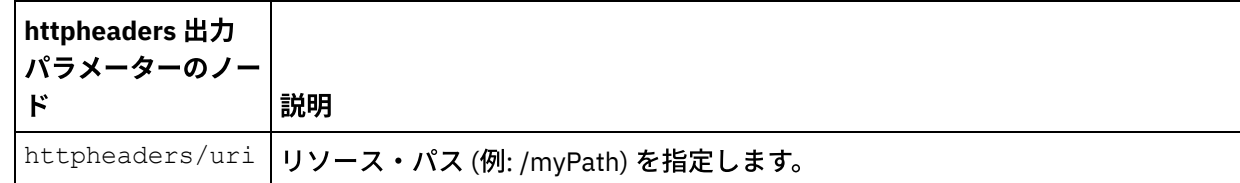

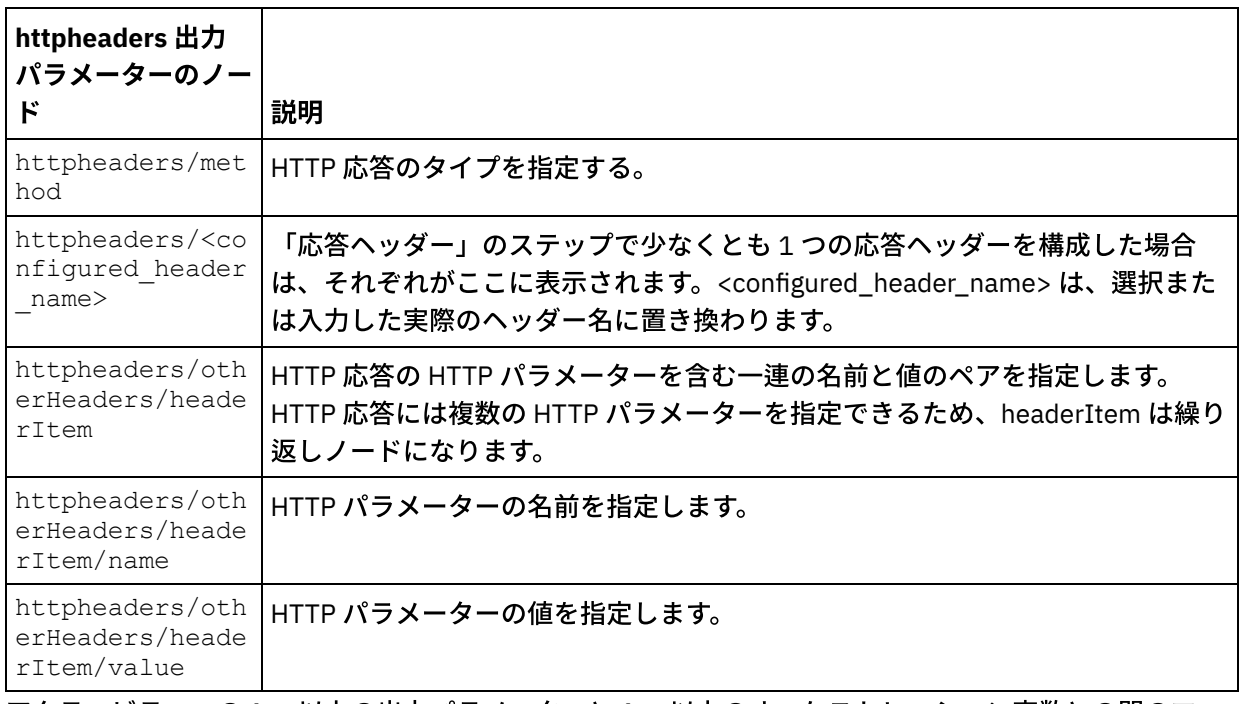

2. アクティビティーの 1 つ以上の出力パラメーターと 1 つ以上のオーケストレーション変数との間のマッ プを作成します。 マッピングの⼀般的な説明については、『[マップの作成』](#page-843-0)を参照してください。

#### **Microsoft Internet Explorer** での証明書の使⽤

HTTP エンドポイントで HTTPS セキュリティー・オプションを選択した場合は、Microsoft Internet Explorer が、変更された証明書を認識せず、SSL 状態をキャッシュに⼊れることに注意してください。 証明書を変更す る場合は、SSL 状態をクリアする必要があります。 Microsoft Internet Explorer で SSL 状態をクリアするには、 以下のようにします。

- 1. Microsoft Internet Explorer のツールバー・メニューから、「ツール」 > 「インターネット オプション」 を選択します。 「インターネット オプション」ペインが表示されます。
- 2. 「コンテンツ」タブをクリックします。
- 3. 「証明書」セクションで「SSL 状態のクリア」をクリックします。 「SSL キャッシュは正常に消去され ました」ダイアログ・ボックスが表示されます。
- 4. 「OK」をクリックして、「OK」をクリックします。

親トピック**:** HTTP [アクティビティー](#page-356-0)

# 「**HTTP PUT** 要求」アクティビティー

「HTTP **PUT** 要求」アクティビティーは、指定されたロケーション (HTTP エンドポイント) に **PUT** 要求を送信 し、そのロケーションからの HTTP 応答を受信します。

## 「**HTTP** 要求の書き込み **(HTTP Put Request)**」アクティビティーのオーケストレー ションへの追加

- 1. オーケストレーションを作成するか、または開きます。 オーケストレーションのグラフィカル表現が表 示されます。
- 2. 「アクティビティー」タブを選択し、HTTP フォルダーを展開します。
- 3. 「要求の書き込み」アクティビティーをオーケストレーション上にドラッグします。

4. アクティビティーを選択します。 チェックリストが表示されます。

**HTTP** エンドポイントの作成、選択、または編集

- 1. 「チェックリスト」で「エンドポイントの選出」タスクをクリックして、以下のいずれかのアクション を選択します。
	- 既存のエンドポイントを選択します。
		- a. 「参照」を選択します。 「プロジェクト・エクスプローラー」が表示されます。
		- b. 既存のエンドポイントを選択し、「OK」をクリックします。 『アクティビティーの構成』 手順までスキップします。
	- 既存のエンドポイントを選択し、そのエンドポイントを編集します。
		- a. 「参照」を選択します。 「プロジェクト・エクスプローラー」が表示されます。
		- b. 既存のエンドポイントを選択し、「OK」をクリックします。
		- c. 「編集」をクリックします。 「エンドポイントの編集」ペインが表示されます。
	- 新しいエンドポイントを作成します。「新規作成」を選択します。 「エンドポイントの作成」ペ インが表示されます。
- 2. HTTP エンドポイントを作成するか、または編集します。 『HTTP [エンドポイントの作成または編集』](#page-357-0)を 参照してください。

アクティビティーの構成

- 1. 「チェックリスト」から、「構成」タスクを選択します。 「構成」ペインが表示されます。
- 2. 次の表で説明しているように、このペイン内のすべてのフィールドとチェック・ボックスを構成しま す。

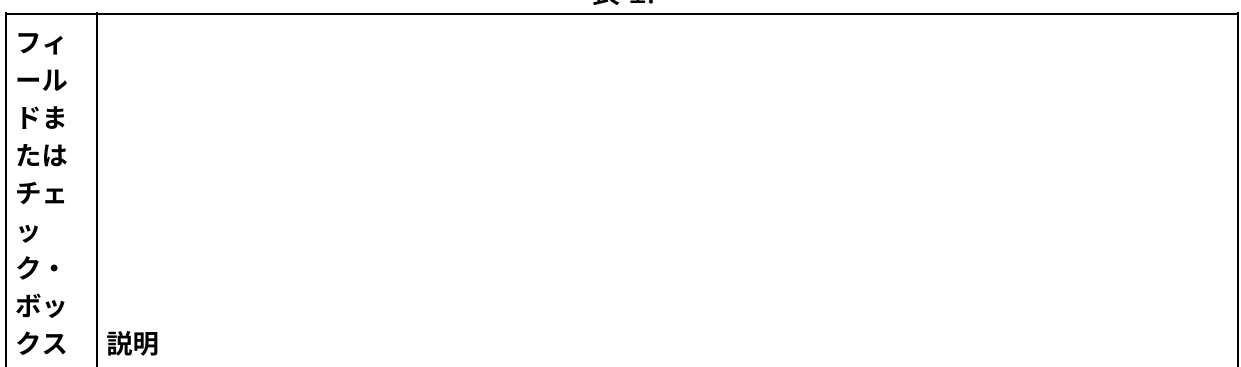

表 1.

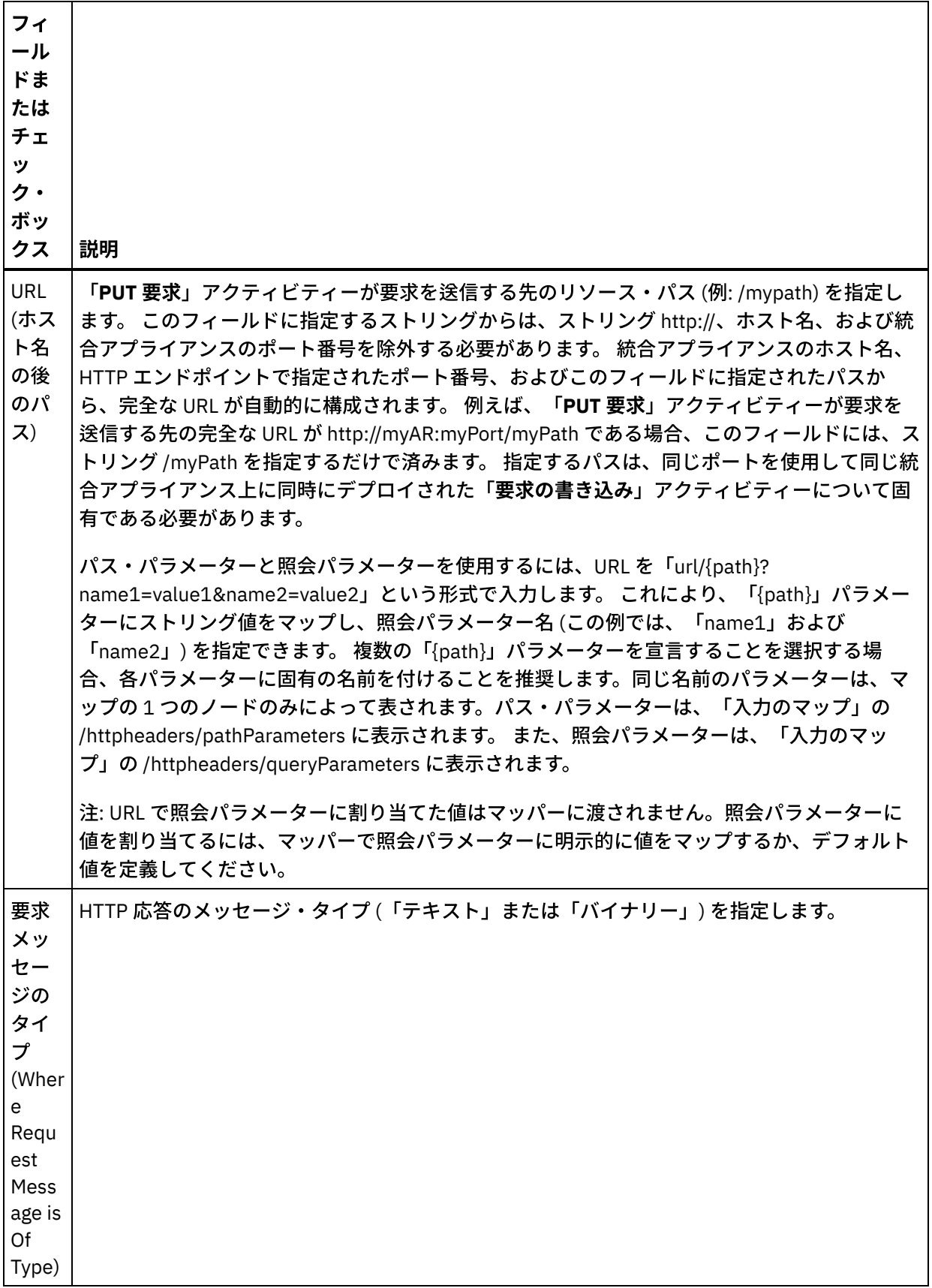

 $\overline{\phantom{0}}$ 

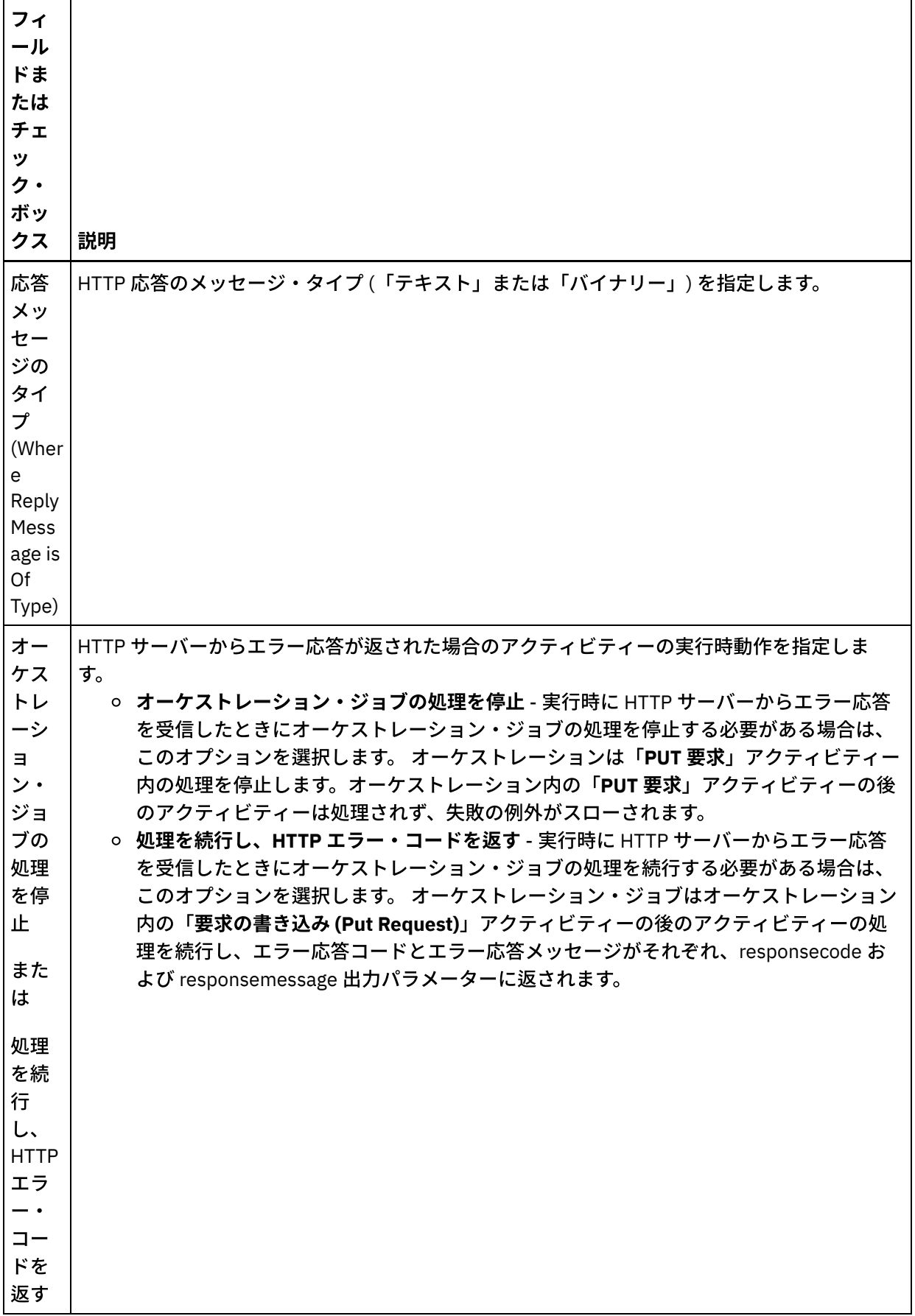

 $\overline{\phantom{0}}$ 

 $\frac{1}{\sqrt{2}}$ 

e<br>Li

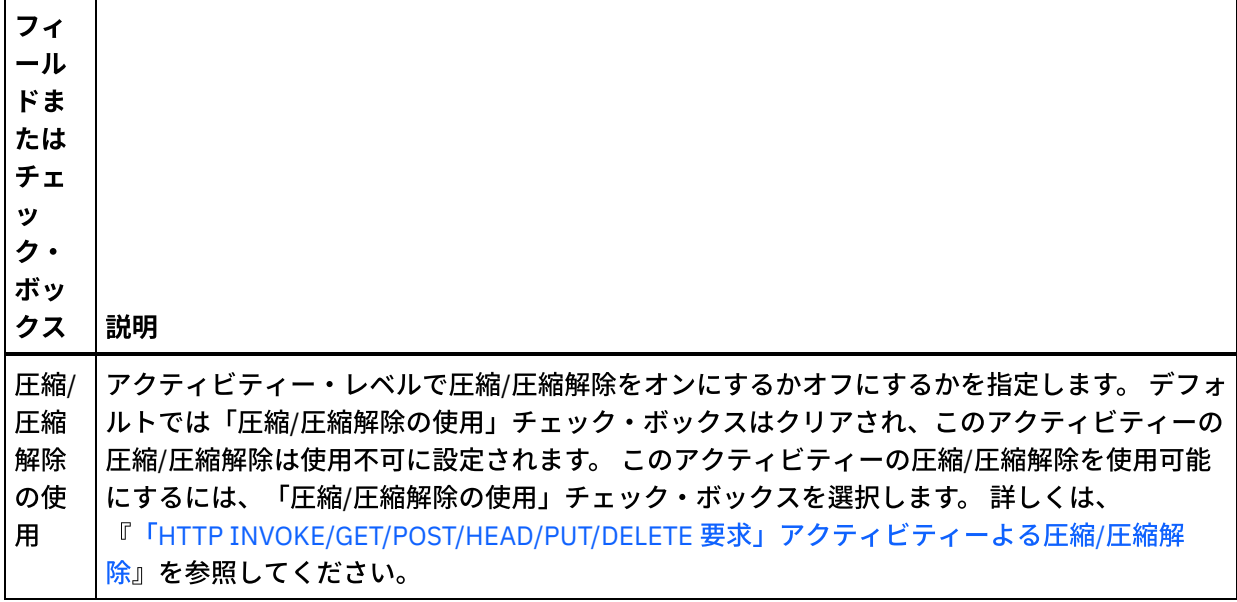

#### 要求ヘッダーの指定

- 1. 「チェックリスト」から「要求ヘッダー」タスクを選択します。「要求ヘッダー」ペインが表示されま す。「カスタム・ヘッダー」表が上部、「事前定義の標準ヘッダーを含める」チェック・ボックスが中 部、「標準ヘッダー」表が下部に表示されます。
- 2. 「追加」ボタンをクリックして、「カスタム・ヘッダー」表にヘッダーを追加します。 新しいエントリ ーをクリックしてヘッダー名を⼊⼒するか、ドロップダウン・リストからヘッダー名を選択します。ヘ ッダー名が事前定義されたヘッダー名である場合は、その説明が「説明」の列に表⽰されます。そうで ない場合は、ヘッダーの説明を自身で入力します。
- 3. 事前定義された標準のヘッダーを使用する場合は、「事前定義の標準ヘッダーを含める」チェック・ボ ックスにチェックを付けます。ヘッダー名の重複 (大文字/小文字の違いは無視される) は許可されていま せん。「カスタム・ヘッダー」表に重複したヘッダーがあると、削除を指⽰するプロンプトが出されま す。 選択した HTTP ヘッダーが、「入力のマップ」の /httpheaders の下に表示されます。

### 応答ヘッダーの指定

- 1. 「チェックリスト」から「応答ヘッダー」タスクを選択します。「応答ヘッダー」ペインが表示されま す。「カスタム・ヘッダー」表が上部、「事前定義の標準ヘッダーを含める」 チェック・ボックスが中 部、「標準ヘッダー」 表が下部に表示されます。
- 2. 「追加」ボタンをクリックして、「カスタム・ヘッダー」表にヘッダーを追加します。 新しいエントリ ーをクリックしてヘッダー名を⼊⼒するか、ドロップダウン・リストからヘッダー名を選択します。ヘ ッダー名が事前定義されたヘッダー名である場合は、その説明が「説明」の列に表⽰されます。そうで ない場合は、ヘッダーの説明を自身で入力します。
- 3. 事前定義された標準のヘッダーを使用する場合は、「事前定義の標準ヘッダーを含める」チェック・ボ ックスにチェックを付けます。ヘッダー名の重複 (大文字/小文字の違いは無視されます) は許可されてお らず、「カスタム・ヘッダー」表内のすべての重複ヘッダーを削除するよう指示するプロンプトが出さ れる可能性があることに注意してください。 選択した HTTP ヘッダーが、「出力のマップ」の /httpheaders の下に表示されます。

## 再試⾏オプションの指定

1.「チェックリスト」から、「再試行」タスクを選択します。 「再試行」ペインが表示されます。

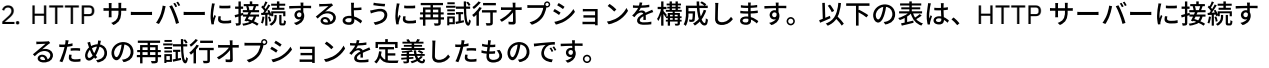

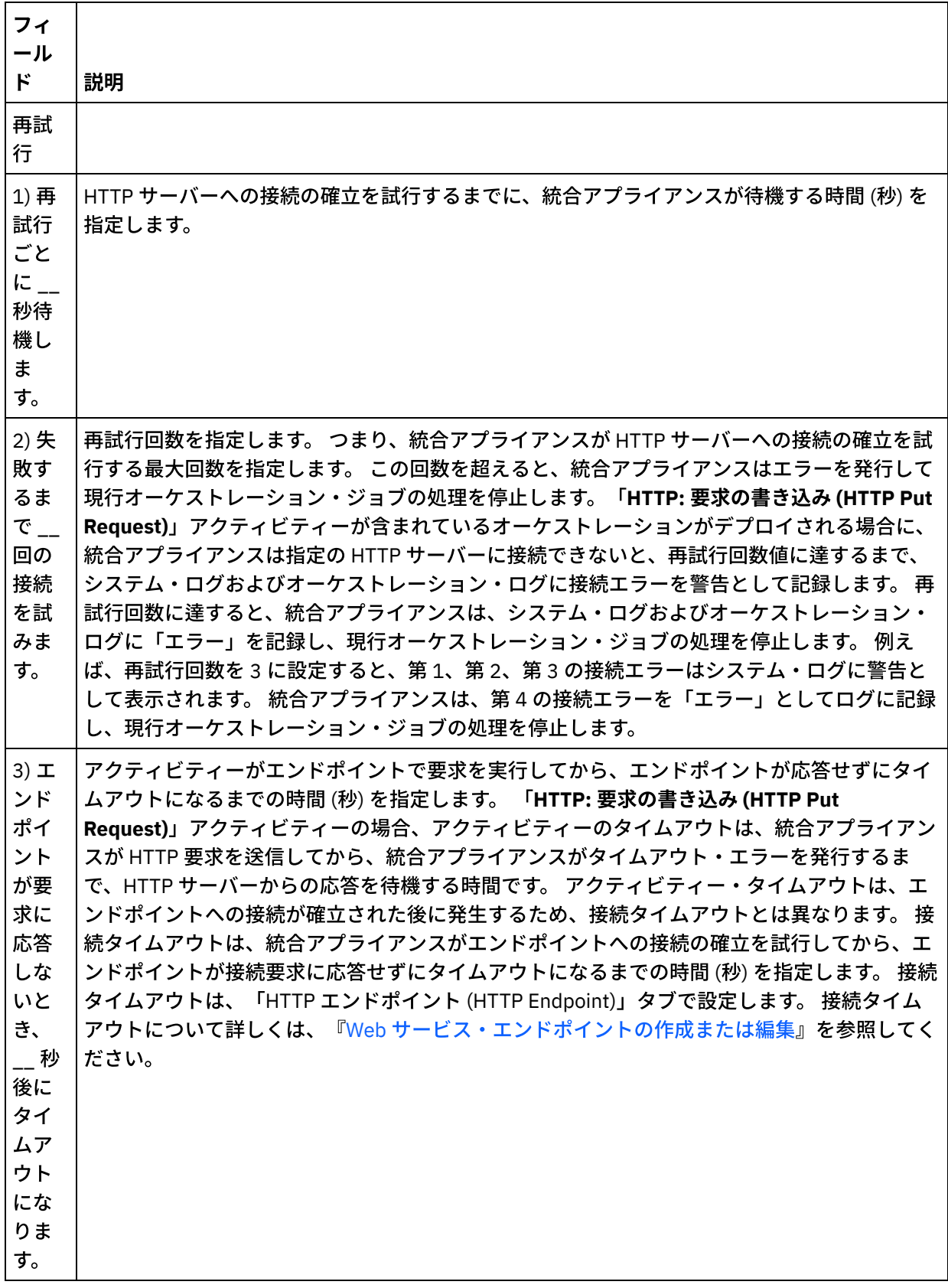

## アクティビティーへの入力のマッピング

- 1. 「チェックリスト」から、「入力のマップ」タスクを選択します。 「入力のマップ」タスクの「アクテ ィビティーへ」ペインに body 入力パラメーターが表示されます。 body 入力パラメーターは必須であ り、少なくとも 1 つの変数をこのパラメーターにマップする必要があります。 body 入力パラメーターに は、HTTP サーバーに送信された HTTP 応答メッセージの本⽂が含まれます。
- 2. 「入力のマップ」ペインの「アクティビティーへ」ペインで オプション入力パラメーターを表示するに は、ツールバー・メニューから「マップ」 > 「オプション・パラメーターの表示」を選択するか、 また は「アクティビティーへ」ペインで右クリックして「オプション・パラメーターの表⽰」オプションを 選択します。 ツールバー・メニューで「マップ」 > 「オプション・パラメーターの表示」オプションを 選択できない場合は、「⼊⼒のマップ」ペイン内のノードをクリックして、このオプションをアクティ ブにします。 httpheaders および **httpConnParameter** ⼊⼒パラメーターが表⽰されます。 以下の表は、 オプションの httpheaders 入力パラメーターのノードを 定義したものです。

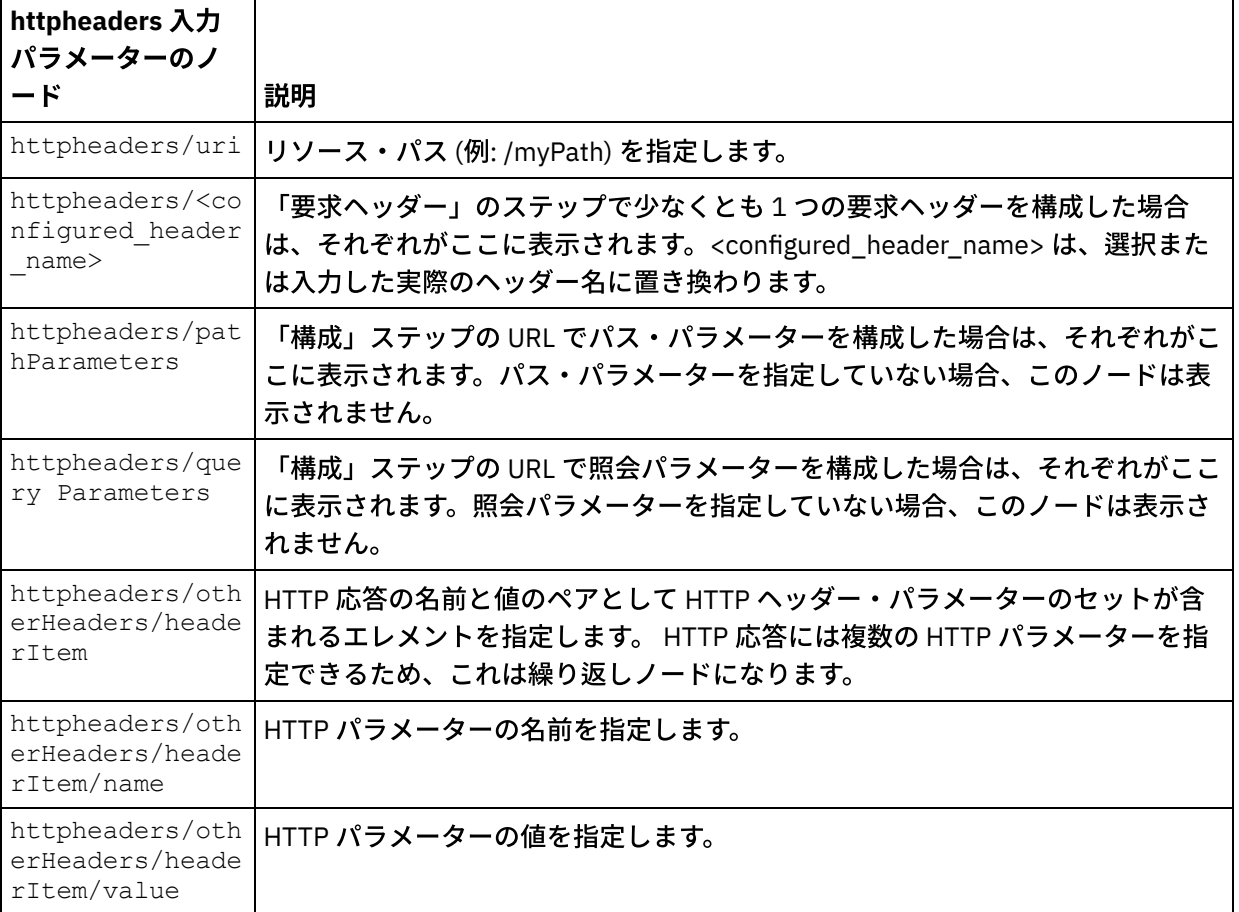

表 2.

注: Content-Length ヘッダーが httpheaders/otherHeaders/headerItem/name および

httpheaders/otherHeaders/headerItem/value を使用して明示的に設定された場合、この値は実 行時には無視されます。 このアクティビティーは、Content-Length ヘッダーを自動的に本文のサイズに 設定します。

以下の表は、 オプションの httpConnParameter 入力パラメーターのノードを 定義したものです。 オプ ションで、次の表に指定されているノードに変数の値を渡すことによって、「チェックリスト」の「エ ンドポイントの選出」タスクで指定した設定を実⾏時に動的に指定変更できます。 例えば、実⾏時に、 変数を httpConnParameter 入力パラメーターの host ノードにマップすることによって、エンドポイント に指定された「ホスト名」を指定変更できます。 その変数の値は実⾏時に、HTTP サーバーへ接続する ために使⽤されたホスト名になります。

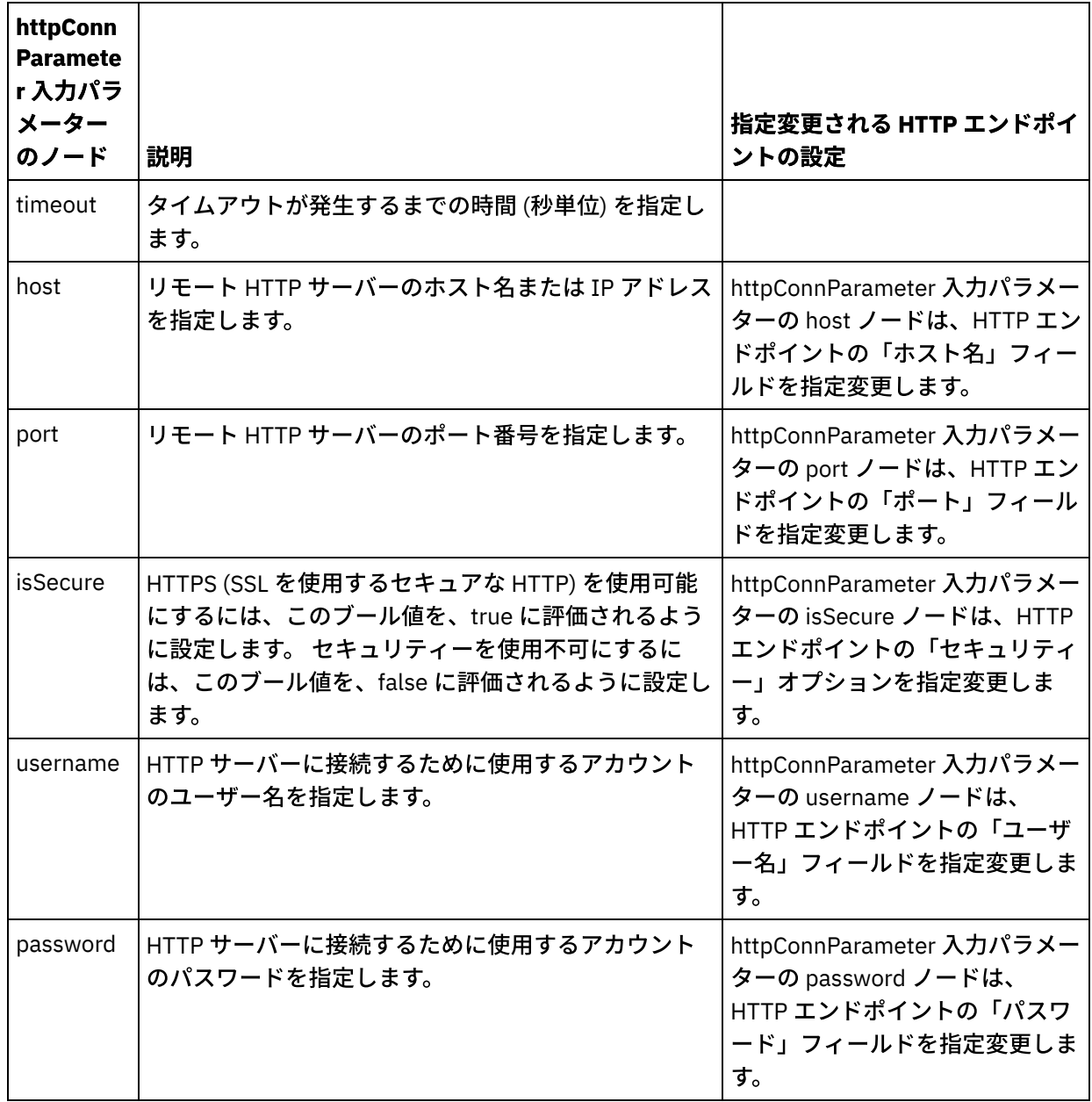

3.1 つ以上のオーケストレーション変数と1つ以上の入力パラメーターとの間のマップを作成します。 マ ッピングの⼀般的な説明については、『[マップの作成』](#page-843-0)を参照してください。

## アクティビティーの出⼒のマッピング

1. 「チェックリスト」から、「出力のマップ」タスクを選択します。 次の表で説明しているように、この アクティビティーの出力パラメーターが、「出力のマップ」タスクの「アクティビティーから」ペイン に表示されます。

| 出力パラメーター     | 説明                                               |
|--------------|--------------------------------------------------|
| httpheaders  | HTTP 要求のヘッダーを指定します。                              |
| body         | HTTP 要求メッセージの本文を指定します。                           |
| responsecode | 実行時に HTTP サーバーから返される HTTP 応答コードを指定します。           |
|              | responsemessage   HTTP 応答コードに関連付けられたメッセージを指定します。 |

表 4.

以下の表は、 オプションの httpheaders 出力パラメーターのノードを 定義したものです。

表 5.

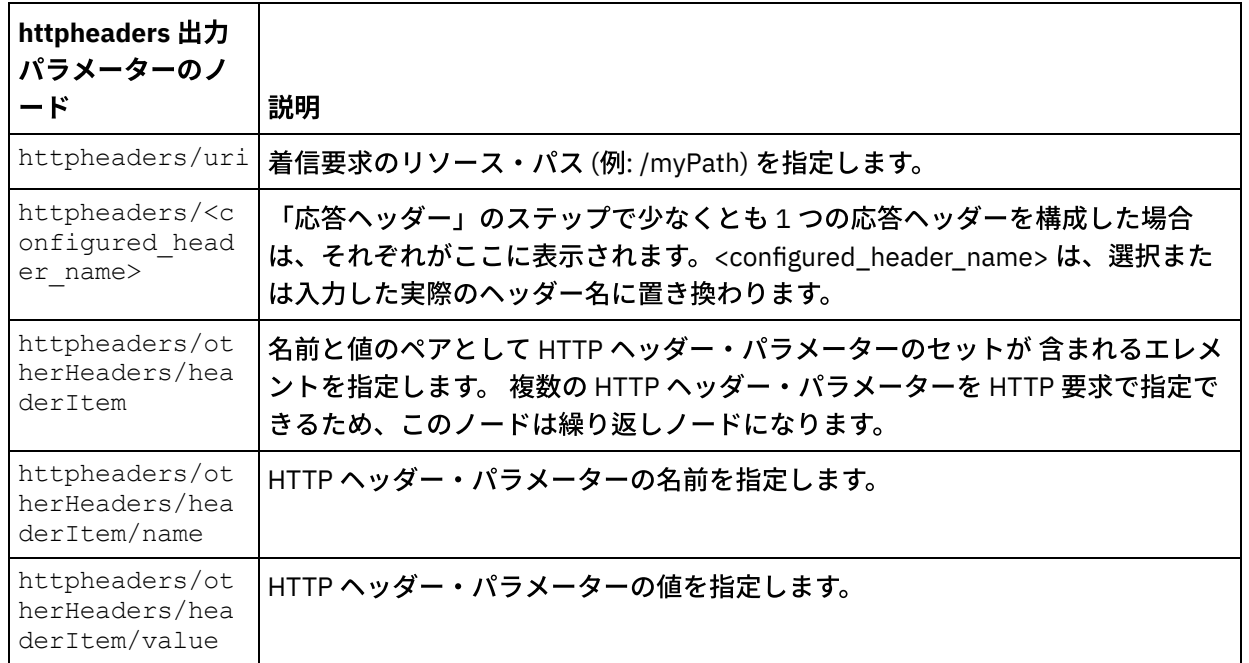

2. アクティビティーの 1 つ以上の出力パラメーターと 1 つ以上のオーケストレーション変数との間のマッ プを作成します。 マッピングについての一般的な説明は、『[マップの作成』](#page-843-0)を参照してください。

### **Microsoft Internet Explorer での証明書の使用**

HTTP エンドポイントで HTTPS セキュリティー・オプションを選択した場合は、Microsoft Internet Explorer が、変更された証明書を認識せず、SSL 状態をキャッシュに⼊れることに注意してください。 証明書を変更す る場合は、SSL 状態をクリアする必要があります。 Microsoft Internet Explorer で SSL 状態をクリアするには、 以下のようにします。

- 1. Microsoft Internet Explorer のツールバー・メニューから、「ツール」 > 「インターネット オプション」 を選択します。 「インターネット オプション」ペインが表⽰されます。
- 2. 「コンテンツ」タブをクリックします。
- 3. 「証明書」セクションで「SSL 状態のクリア」をクリックします。 「SSL キャッシュは正常に消去され ました」ダイアログ・ボックスが表⽰されます。
- 4. 「OK」をクリックして、「OK」をクリックします。

親トピック**:** HTTP [アクティビティー](#page-356-0)

## 「**HTTP DELETE** 要求」アクティビティー

「HTTP **DELETE** 要求」アクティビティーは、指定されたロケーション (HTTP エンドポイント) に **DELETE** 要求 を送信し、そのロケーションからの HTTP 応答を受信します。

「**HTTP** 要求の削除 **(HTTP Delete Request)**」アクティビティーのオーケストレーシ ョンへの追加

- 1. オーケストレーションを作成するか、または開きます。 オーケストレーションのグラフィカル表現が表 示されます。
- 2. 「アクティビティー」タブを選択し、HTTP フォルダーを展開します。

3. 「要求の削除」アクティビティーをオーケストレーション上にドラッグします。

4. アクティビティーを選択します。 チェックリストが表示されます。

#### **HTTP** エンドポイントの作成、選択、または編集

- 1. 「チェックリスト」で「エンドポイントの選出」タスクをクリックして、以下のいずれかのアクション を選択します。
	- 既存のエンドポイントを選択します。
		- a.「参照」を選択します。「プロジェクト・エクスプローラー」が表示されます。
		- b. 既存のエンドポイントを選択し、「OK」をクリックします。 『アクティビティーの構成』 手順までスキップします。
	- 既存のエンドポイントを選択し、そのエンドポイントを編集します。
		- a.「参照」を選択します。「プロジェクト・エクスプローラー」が表示されます。
		- b. 既存のエンドポイントを選択し、「OK」をクリックします。
		- c.「編集」をクリックします。「エンドポイントの編集」ペインが表示されます。
	- 新しいエンドポイントを作成します。「新規作成」を選択します。 「エンドポイントの作成」ペ インが表示されます。
- 2. HTTP エンドポイントを作成するか、または編集します。 『HTTP [エンドポイントの作成または編集』](#page-357-0)を 参照してください。

#### アクティビティーの構成

- 1. 「チェックリスト」から、「構成」タスクを選択します。「構成」ペインが表示されます。
- 2. 次の表で説明しているように、このペイン内のすべてのフィールドとチェック・ボックスを構成しま す。

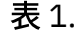

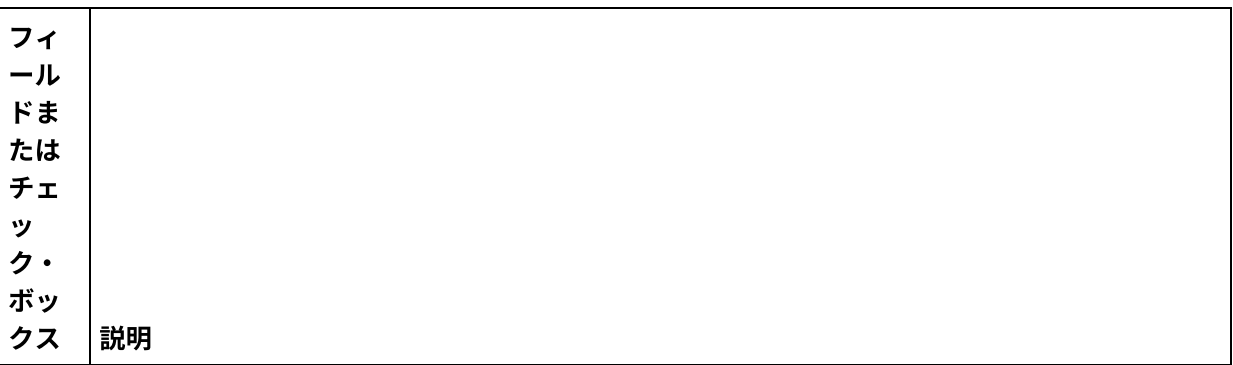

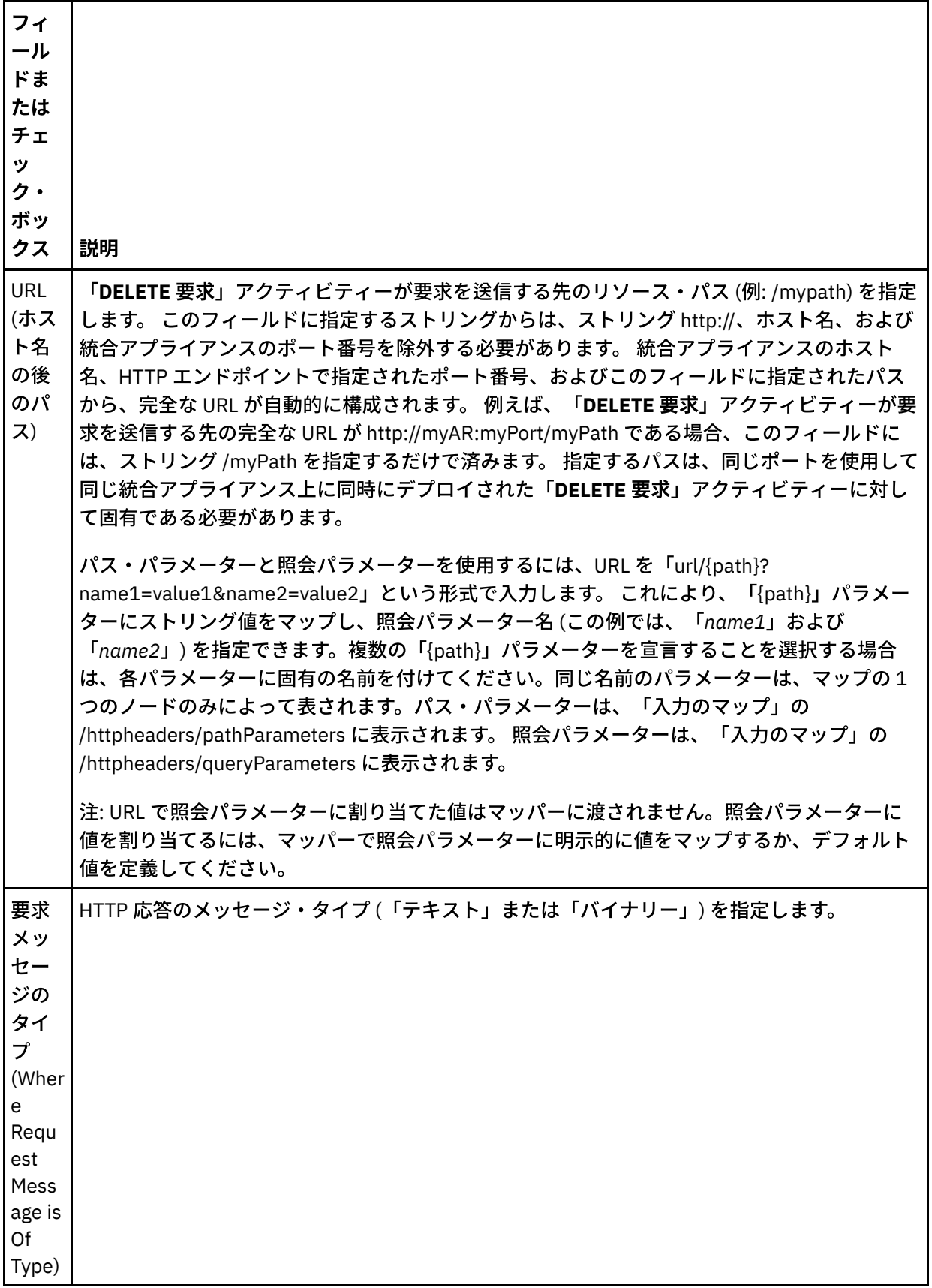

 $\overline{\phantom{0}}$ 

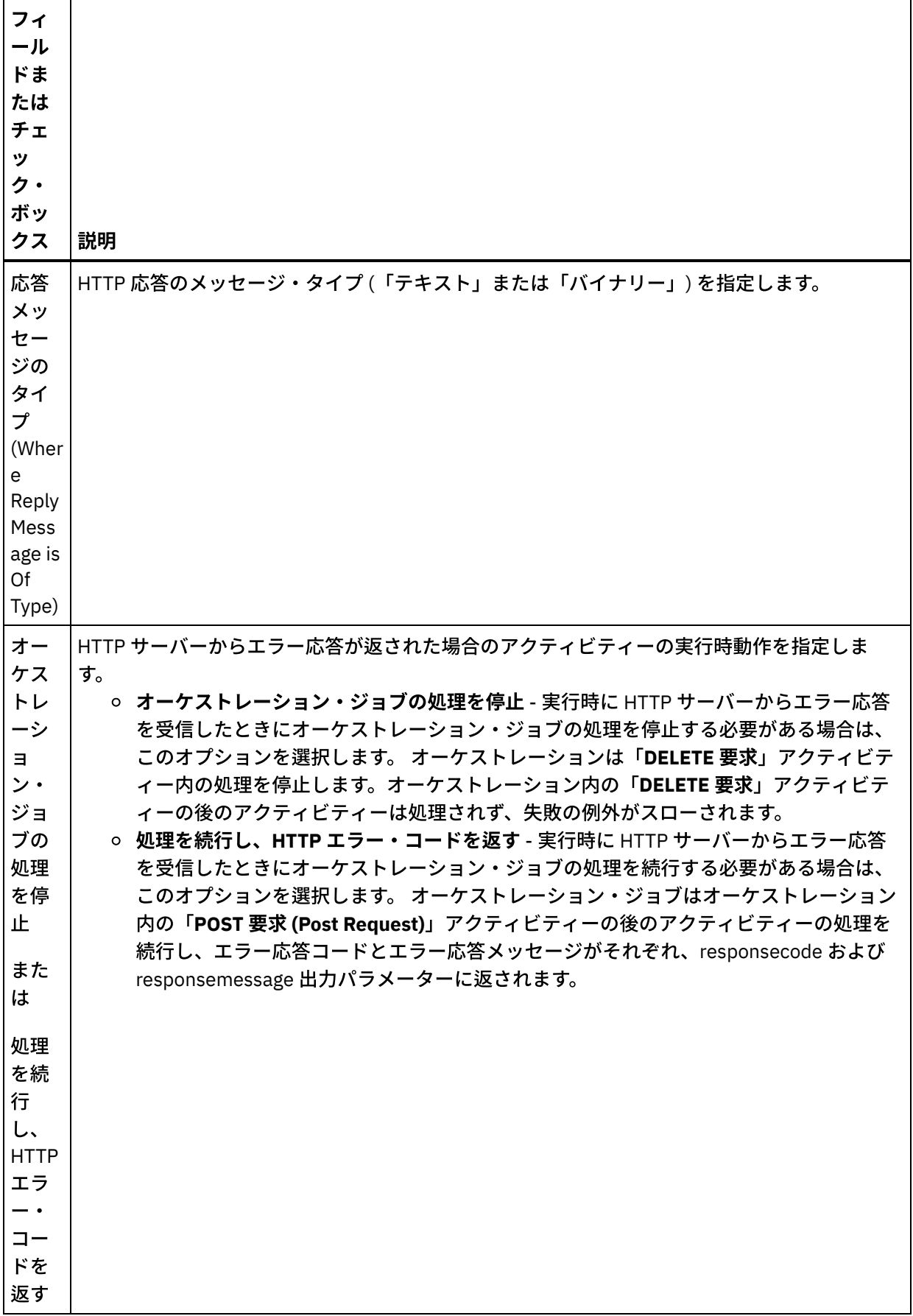

 $\overline{\phantom{0}}$ 

 $\frac{1}{\sqrt{2}}$ 

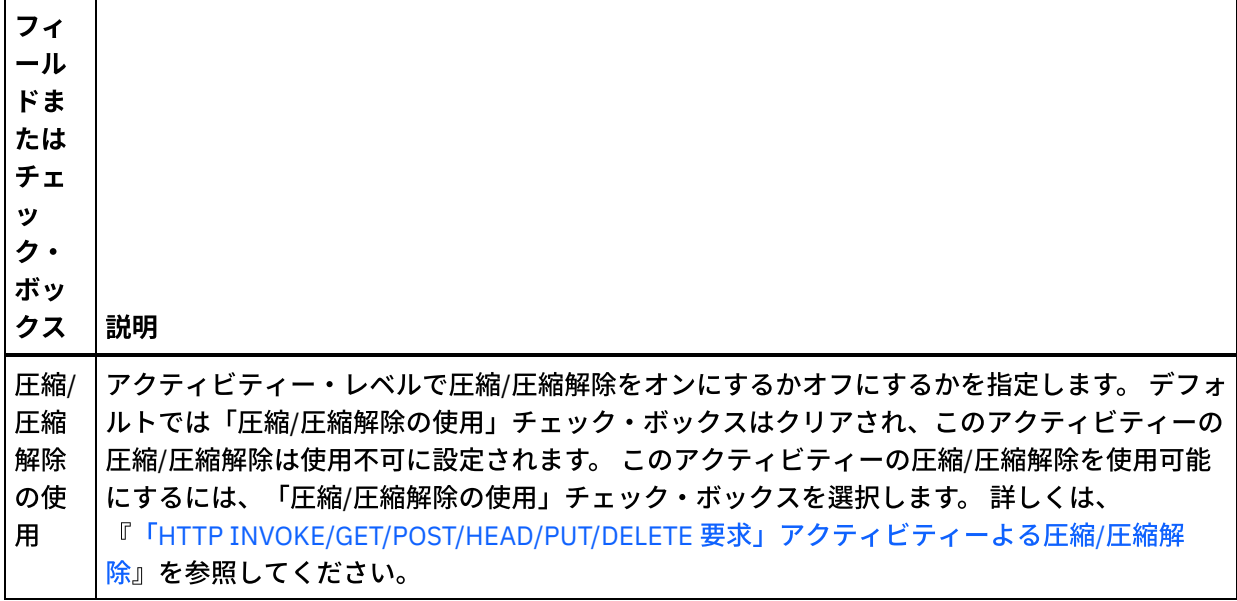

#### 要求ヘッダーの指定

- 1.「チェックリスト」から「要求ヘッダー」タスクを選択します。「要求ヘッダー」ペインが表示されま す。「カスタム・ヘッダー」表が上部、「事前定義の標準ヘッダーを含める」チェック・ボックスが中 部、「標準ヘッダー」表が下部に表示されます。
- 2. 「追加」ボタンをクリックして、「カスタム・ヘッダー」表にヘッダーを追加します。 新しいエントリ ーをクリックしてヘッダー名を⼊⼒するか、ドロップダウン・リストからヘッダー名を選択します。ヘ ッダー名が事前定義されたヘッダー名である場合は、その説明が「説明」の列に表⽰されます。そうで ない場合は、ヘッダーの説明を自身で入力します。
- 3. 事前定義された標準のヘッダーを使用する場合は、「事前定義の標準ヘッダーを含める」チェック・ボ ックスにチェックを付けます。ヘッダー名の重複 (大文字/小文字の違いは無視される) は許可されていま せん。「カスタム・ヘッダー」表に重複したヘッダーがあると、削除を指⽰するプロンプトが出されま す。 選択した HTTP ヘッダーが、「入力のマップ」の /httpheaders の下に表示されます。

#### 応答ヘッダーの指定

- 1. 「チェックリスト」から「応答ヘッダー」タスクを選択します。「応答ヘッダー」ペインが表示されま す。「カスタム・ヘッダー」表が上部、「事前定義の標準ヘッダーを含める」 チェック・ボックスが中 部、「標準ヘッダー」 表が下部に表示されます。
- 2. 「追加」ボタンをクリックして、「カスタム・ヘッダー」表にヘッダーを追加します。 新しいエントリ ーをクリックしてヘッダー名を⼊⼒するか、ドロップダウン・リストからヘッダー名を選択します。ヘ ッダー名が事前定義されたヘッダー名である場合は、その説明が「説明」の列に表⽰されます。そうで ない場合は、ヘッダーの説明を自身で入力します。
- 3. 事前定義された標準のヘッダーを使用する場合は、「事前定義の標準ヘッダーを含める」チェック・ボ ックスにチェックを付けます。ヘッダー名の重複 (大文字/小文字の違いは無視される) は許可されていま せん。「カスタム・ヘッダー」表に重複したヘッダーがあると、削除を指⽰するプロンプトが出されま す。 選択した HTTP ヘッダーが、「出力のマップ」の /httpheaders の下に表示されます。

### 再試⾏オプションの指定

- 1.「チェックリスト」から、「再試行」タスクを選択します。 「再試行」ペインが表示されます。
- 2. HTTP サーバーに接続するように再試行オプションを構成します。 以下の表は、HTTP サーバーに接続す るための再試⾏オプションを定義したものです。

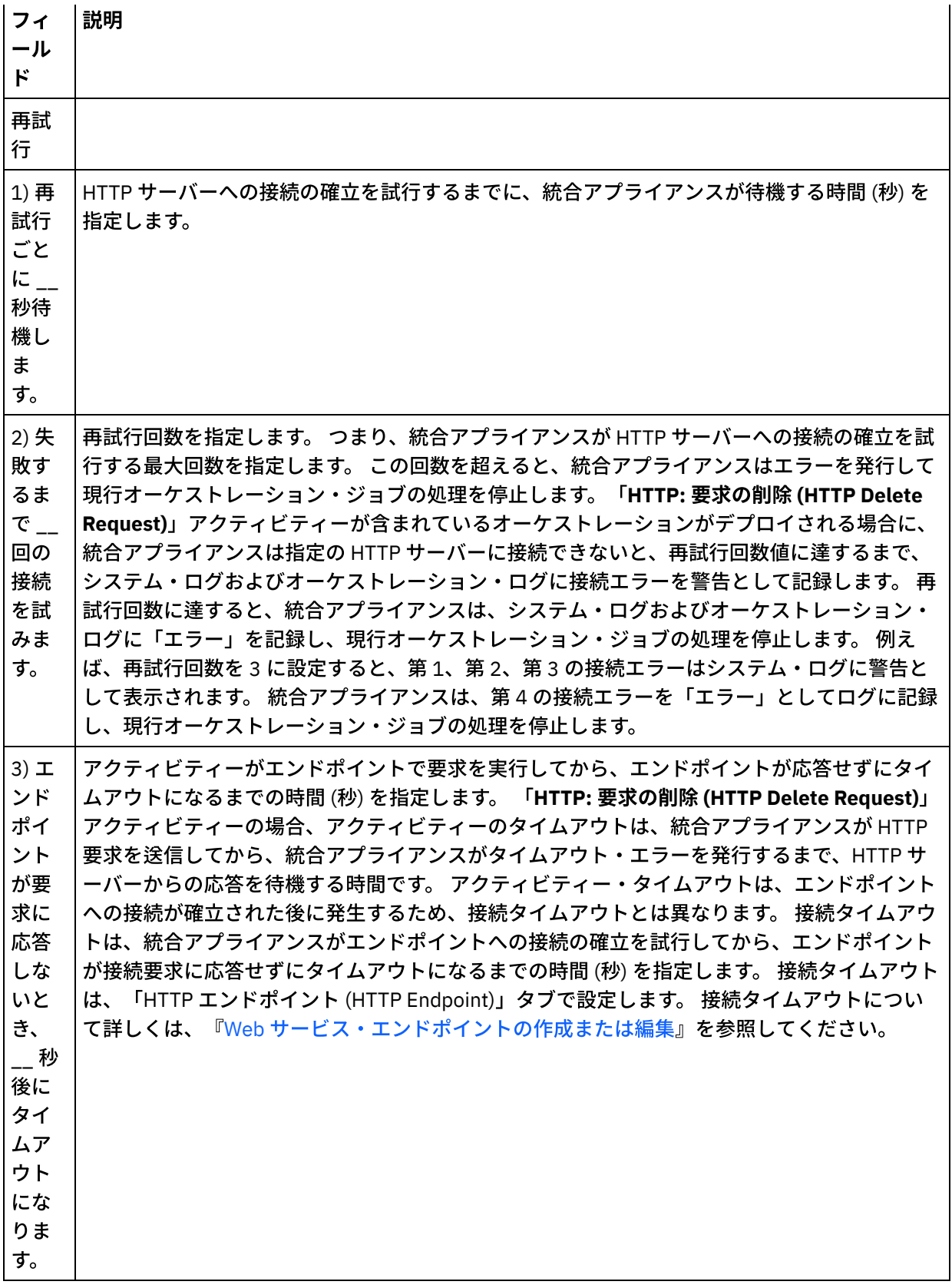

## アクティビティーへの入力のマッピング

1. 「チェックリスト」から、「入力のマップ」タスクを選択します。「入力のマップ」タスクの「アクテ ィビティーへ」ペインに body 入力パラメーターが表示されます。 body 入力パラメーターはオプション です。 body 入力パラメーターには、HTTP サーバーに送信された HTTP 応答メッセージの本文が含まれ ます。

2. 「入力のマップ」ペインの「アクティビティーへ」ペインで オプション入力パラメーターを表示するに は、ツールバー・メニューから「マップ」 > 「オプション・パラメーターの表示」を選択するか、 また は「アクティビティーへ」ペインで右クリックして「オプション・パラメーターの表⽰」オプションを 選択します。 ツールバー・メニューで「マップ」 > 「オプション・パラメーターの表示」オプションを 選択できない場合は、「⼊⼒のマップ」ペイン内のノードをクリックして、このオプションをアクティ ブにします。httpheaders および **httpConnParameter** ⼊⼒パラメーターが表⽰されます。 以下の表は、オプションの httpheaders 入力パラメーターのノードを 定義したものです。

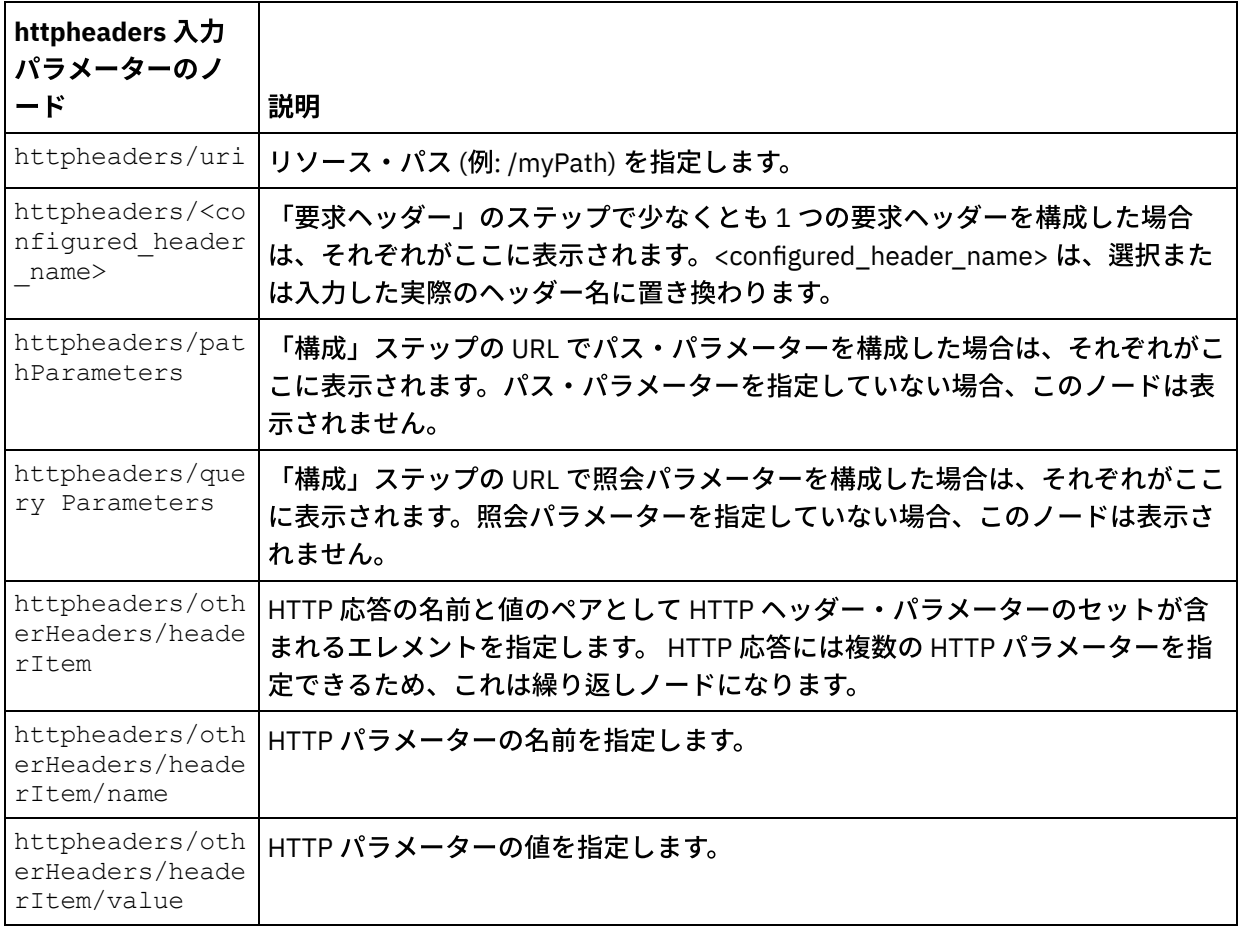

表 2.

注: Content-Length ヘッダーが httpheaders/otherHeaders/headerItem/name および

httpheaders/otherHeaders/headerItem/value を使用して明示的に設定された場合、この値は実 行時には無視されます。 このアクティビティーは、Content-Length ヘッダーを自動的に本文のサイズに 設定します。

以下の表は、 オプションの httpConnParameter 入力パラメーターのノードを 定義したものです。 オ プションで、次の表に指定されているノードに変数の値を渡すことによって、「チェックリスト」の 「エンドポイントの選出」タスクで指定した設定を実⾏時に動的に指定変更できます。 例えば、実⾏時 に、変数を httpConnParameter 入力パラメーターの host ノードにマップすることによって、エンド ポイントに指定された「ホスト名」を指定変更できます。 その変数の値は実⾏時に、HTTP サーバーへ 接続するために使⽤されたホスト名になります。

表 3.

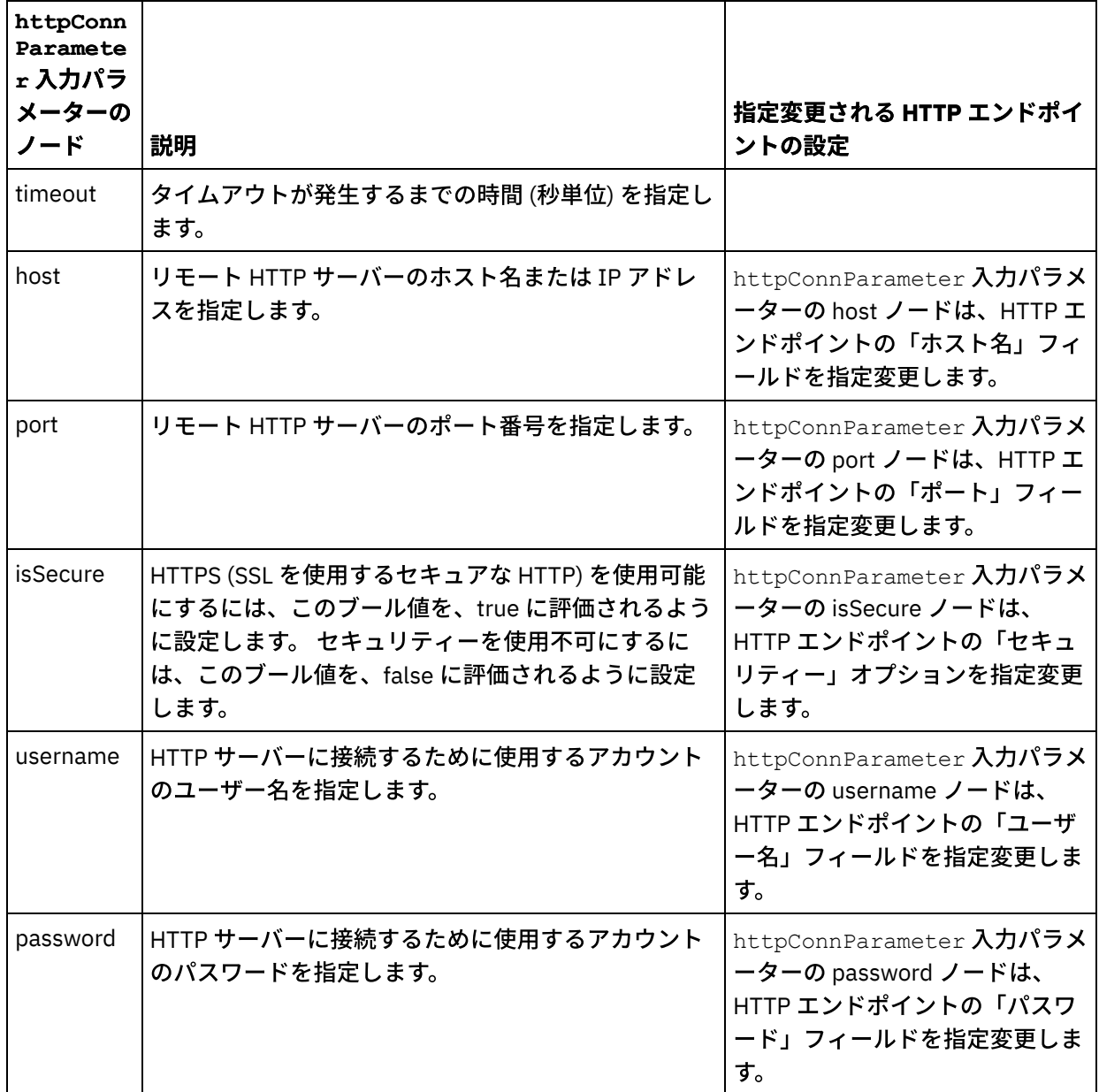

3. 1 つ以上のオーケストレーション変数と 1 つ以上の入力パラメーターとの間のマップを作成します。 マ ッピングの⼀般的な説明については、『[マップの作成』](#page-843-0)を参照してください。

## アクティビティーの出⼒のマッピング

1. 「チェックリスト」から、「出力のマップ」タスクを選択します。 次の表で説明しているように、この アクティビティーの出力パラメーターが、「出力のマップ」タスクの「アクティビティーから」ペイン に表示されます。

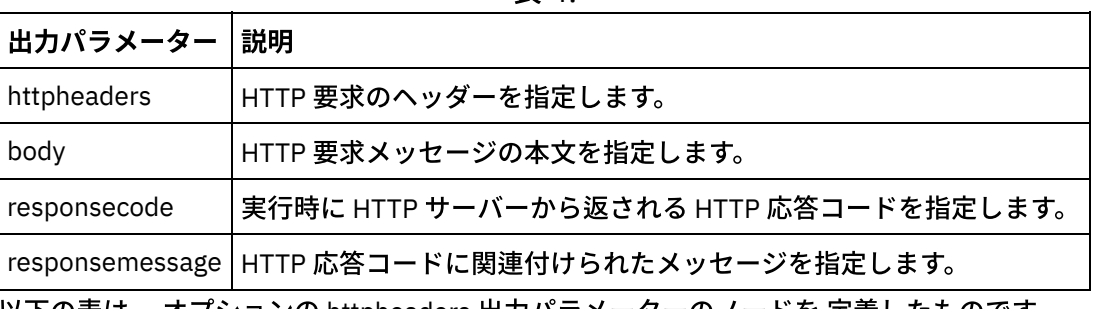

表 4.

以下の表は、 オプションの httpheaders 出力パラメーターのノードを 定義したものです。

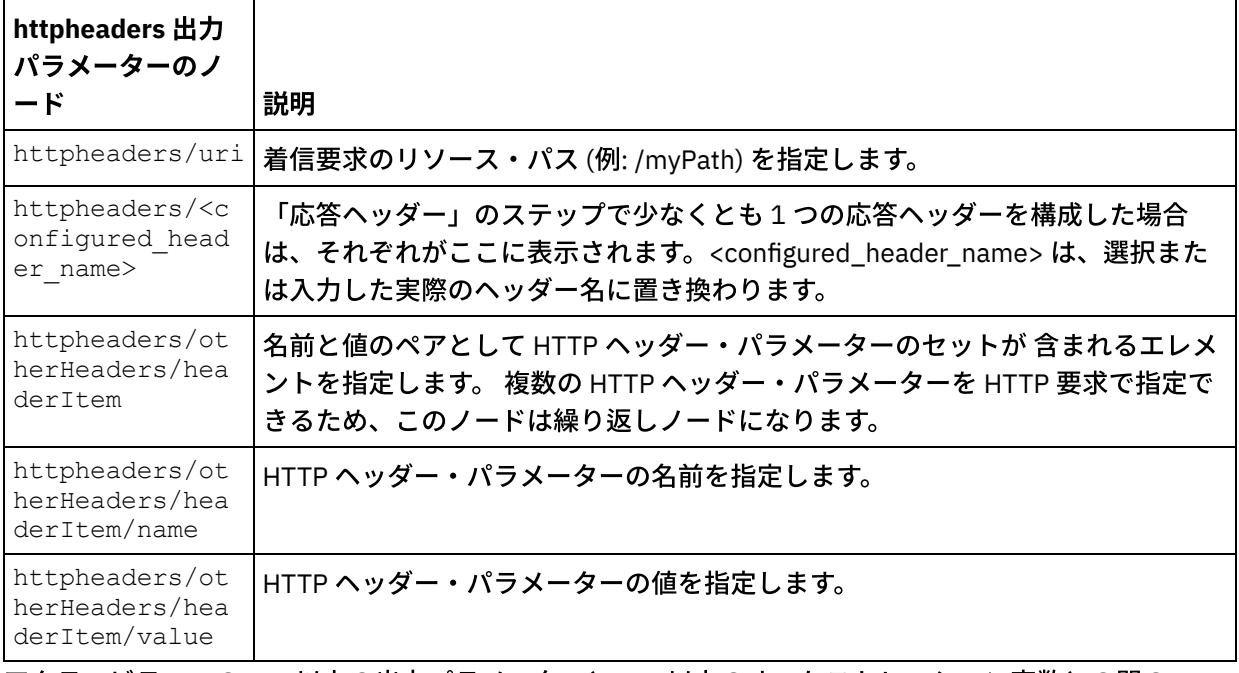

2. アクティビティーの 1 つ以上の出力パラメーターと 1 つ以上のオーケストレーション変数との間のマッ プを作成します。 マッピングについての⼀般的な説明は、『[マップの作成』](#page-843-0)を参照してください。

#### **Microsoft Internet Explorer** での証明書の使⽤

HTTP エンドポイントで HTTPS セキュリティー・オプションを選択した場合は、Microsoft Internet Explorer が、変更された証明書を認識せず、SSL 状態をキャッシュに⼊れることに注意してください。 証明書を変更す る場合は、SSL 状態をクリアする必要があります。 Microsoft Internet Explorer で SSL 状態をクリアするには、 以下のようにします。

- 1. Microsoft Internet Explorer のツールバー・メニューから、「ツール」 > 「インターネット オプション」 を選択します。 「インターネット オプション」ペインが表⽰されます。
- 2. 「コンテンツ」タブをクリックします。
- 3. 「証明書」セクションで「SSL 状態のクリア」をクリックします。 「SSL キャッシュは正常に消去され ました」ダイアログ・ボックスが表⽰されます。
- 4. 「OK」をクリックして、「OK」をクリックします。

<span id="page-424-0"></span>親トピック**:** HTTP [アクティビティー](#page-356-0)

# 「**HTTP INVOKE/GET/POST/HEAD/PUT/DELETE** 要求」アクティ ビティーよる圧縮**/**圧縮解除

実⾏時に、「**HTTP INVOKE/GET/POST/HEAD/PUT/DELETE** 要求」アクティビティーは、HTTP/HTTPS 1.1プ ロトコルに準拠した HTTP 要求を HTTP サーバーに送信します。

注: 「**HTTP INVOKE/GET/POST/HEAD/PUT/DELETE** 要求」アクティビティーは、gzip 形式または deflate 形式 による圧縮/圧縮解除をサポートします。 これは、UNIX で⼀般的な compress と呼ばれるファイル圧縮形式は サポートしていません。

「**HTTP INVOKE/GET/POST/HEAD/PUT/DELETE** 要求」アクティビティーの圧縮/圧縮解除のランタイム動作 は、以下の条件に依存します。

- エンドポイントが圧縮/[圧縮解除をサポートしている場合](#page-425-0)
- [メッセージ・レベルの](#page-425-1) Content-Encoding ヘッダーと Accept-Encoding ヘッダーの値
- 「圧縮/圧縮解除の使用」チェック・ボックスの、アクティビティー・レベルでの設定

これらの条件が「**HTTP INVOKE/GET/POST/HEAD/PUT/DELETE** 要求」アクティビティーの圧縮/圧縮解除ラン タイム動作に与える影響については、以降のセクションおよび『[ランタイムの圧縮](#page-427-1)/圧縮解除動作』セクション の表に説明があります。

#### 圧縮**/**圧縮解除のエンドポイント・サポート

<span id="page-425-0"></span>統合アプライアンスでは、最初の HTTP 要求を圧縮形式で HTTP エンドポイント (HTTP サーバー) に送信する ときに、HTTP エンドポイントが圧縮をサポートするかどうかを判断します。HTTP サーバーが、圧縮をサポー トしない、あるいは指定した Content-Encoding タイプをサポートしないというエラー・コードを返す場合、統 合アプライアンスは最初の要求を⾮圧縮形式で再送し、このエンドポイントへの以後の要求はすべて⾮圧縮形 式で送信されます。 さらに、HTTP サーバーが送信する HTTP 応答は、統合アプライアンスが受信するときに は圧縮解除されていません。

圧縮/圧縮解除に対するエンドポイントのサポートは、『[ランタイムの圧縮](#page-427-1)/圧縮解除動作』セクションに記載 されている表にある「エンドポイントは圧縮をサポートしますか?」というラベルの付いた列によって示されま す。

### メッセージ・レベルでの **Content-Encoding** 値と **Accept-Encoding** 値

<span id="page-425-1"></span>HTTP 要求の Content-Encoding ヘッダーの値によって、 要求の本体が圧縮されているかどうかと、使用されて いるエンコードのタイプがわかります。 例えば、Content-Encoding が deflate に等しい場合、統合アプライア ンスは、要求の本体を deflate 形式で圧縮して送信します ([『要求送信時の圧縮動作』](#page-427-2)というラベルが付いた最 初の表の第 2 ⾏と、次の図を参照)。

要求内の Accept-Encoding ヘッダーの値は、 HTTP クライアントがその応答で受け入れるエンコードのタイプ を定義します。 例えば、要求の Accept-Encoding が **gzip,deflate** に等しい場合、HTTP サーバーは、gzip また は deflate 形式で圧縮した応答の本体を統合アプライアンス (クライアントとして機能) に送信できます (次の図 を参照)。

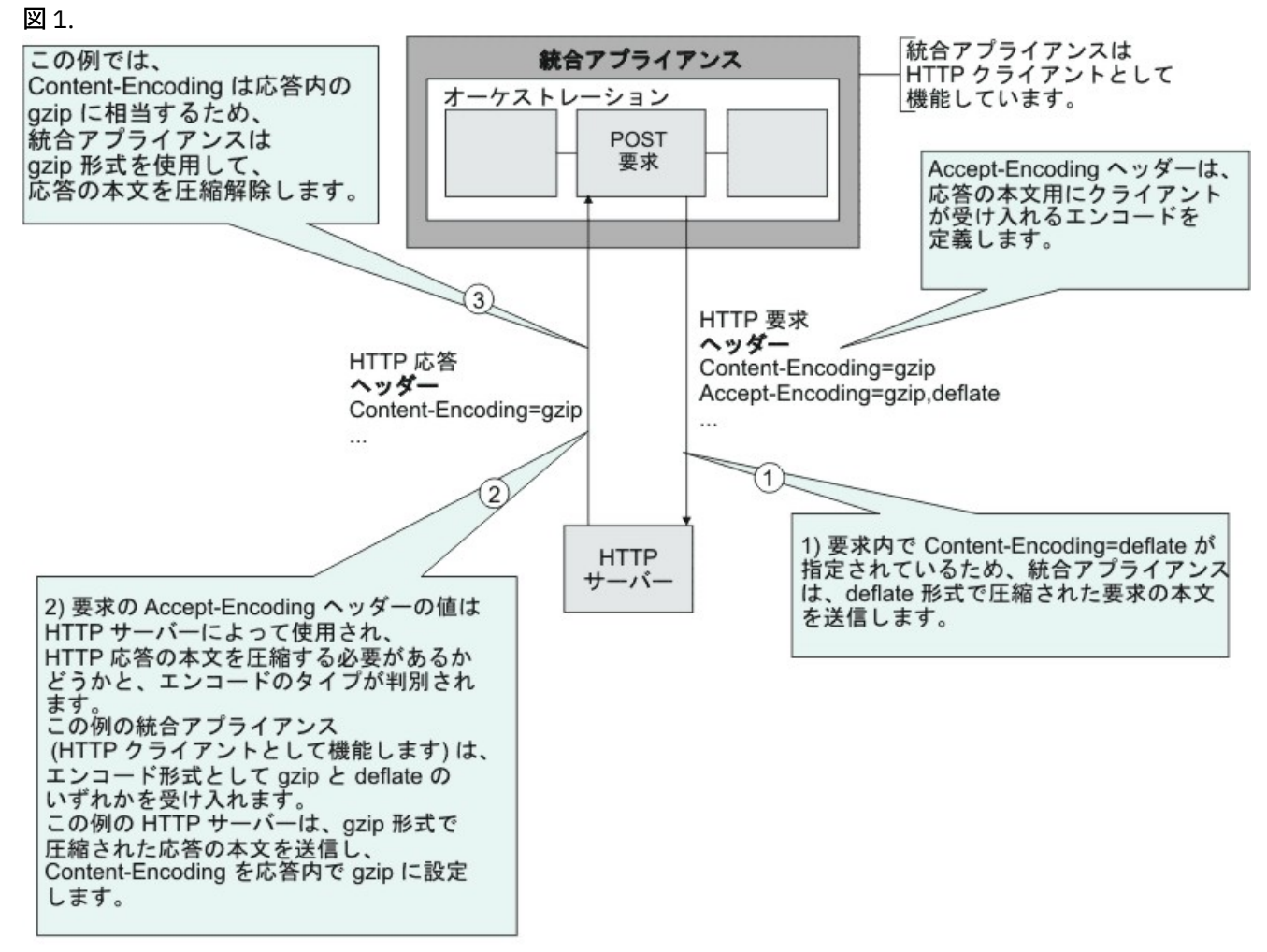

デフォルトでは、「**HTTP INVOKE/GET/POST/HEAD/PUT/DELETE** 要求」アクティビティーの「⼊⼒のマッ プ」タスクでオプションの **httpheaders** ⼊⼒パラメーターに何もマップされなかった場合は、⼀連のデフォル ト・ヘッダーが作成されます。 例えば、URL ヘッダーは、「**HTTP INVOKE/GET/POST/HEAD/PUT/DELETE** 要 求」アクティビティーの「構成」ペインで与えられた値に⾃動的に設定されます。

要求の Accept-Encoding ヘッダーおよび Content-Encoding ヘッダーの値は、「**HTTP**

**INVOKE/GET/POST/HEAD/PUT/DELETE** 要求」アクティビティーの「⼊⼒のマップ」タスクのオプションの **httpheaders** ⼊⼒パラメーターで、名前と値のペアを使⽤して明⽰的に設定できます。 例えば、 Content-Encoding を **deflate** に設定するには、 オプションの **httpheaders** ⼊⼒パラメーターに、次の名前と値のペアを 設定します。

- ストリング Content-Encoding には、**httpheaders/httpheaders/otherHeaders/headerItem/name** と 設定します。
- エンコード・タイプ (例えばストリング deflate) には、 **httpheaders/httpheaders/otherHeaders/headerItem/value** と設定します。

要求の Accept-Encoding ヘッダーおよび Content-Encoding ヘッダーにサポートされていない値が設定されてい る場合や、値がまったく設定されていない場合は、以下の表に示すように、デフォルト値が提供されます。

- [要求送信時の圧縮動作](#page-427-2)
- 要求に渡される [Accept-Encoding](#page-428-0) ヘッダー値

要求内の Accept-Encoding ヘッダーおよび Content-Encoding ヘッダーの値は、統合アプライアンスと HTTP サ ーバーが圧縮/圧縮解除動作を判別する際に使用されます。

### アクティビティー・レベルでの圧縮**/**圧縮解除の設定

<span id="page-427-0"></span>デフォルトでは、圧縮/圧縮解除はすべての HTTP アクティビティーには使⽤されません。アクティビティーの 「構成」タスクに表示された「圧縮/圧縮解除の使用」チェック・ボックスを使用して、圧縮または圧縮解除を アクティビティー・レベルで選択できます。 『[ランタイムの圧縮](#page-427-1)/圧縮解除動作』に示されている表で「圧縮/ 圧縮解除チェック・ボックスの使用」というラベルの付いた列が、「圧縮/圧縮解除の使用」チェック・ボック スの設定を表します。

注: 「圧縮/圧縮解除の使用」チェック・ボックスは、HTTP アクティビティーの将来のリリースで非推奨になり ます。 HTTP 要求本体の圧縮解除⽅法と、HTTP 応答本体の圧縮⽅法を指定するには、 HTTP 要求の HTTP パラ メーター、Content-Encoding および Accept-Encoding を使⽤してください。

### <span id="page-427-1"></span>ランタイムの圧縮**/**圧縮解除動作

[『要求送信時の圧縮動作』](#page-427-2)セクションに記載の表は、統合アプライアンスが HTTP サーバーに HTTP 要求を送 信する際のランタイムの圧縮動作を⽰しています。

『要求に渡される [Accept-Encoding](#page-428-0) ヘッダー値』セクションに記載の表は、HTTP 要求に渡される Accept-Encoding ヘッダーの値を示しています。

[『応答受信時の圧縮解除動作](#page-428-1)』セクションに記載の表は、統合アプライアンスが HTTP サーバーから HTTP 要 求を受信する際のランタイムの圧縮解除動作について説明しています。

#### 要求送信時の圧縮動作

<span id="page-427-2"></span>次の表は、統合アプライアンスが HTTP 要求を HTTP サーバーに送信するときの圧縮実⾏時の動作を説明して います。

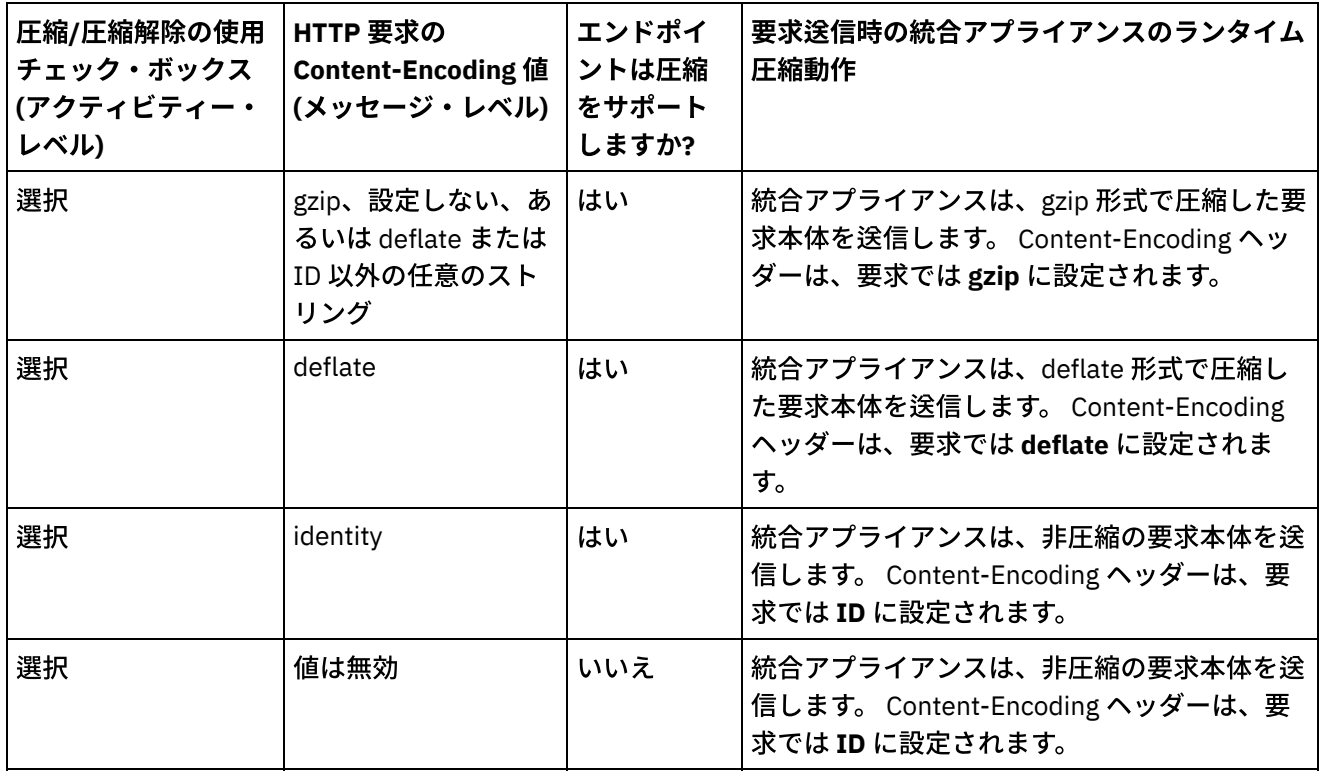

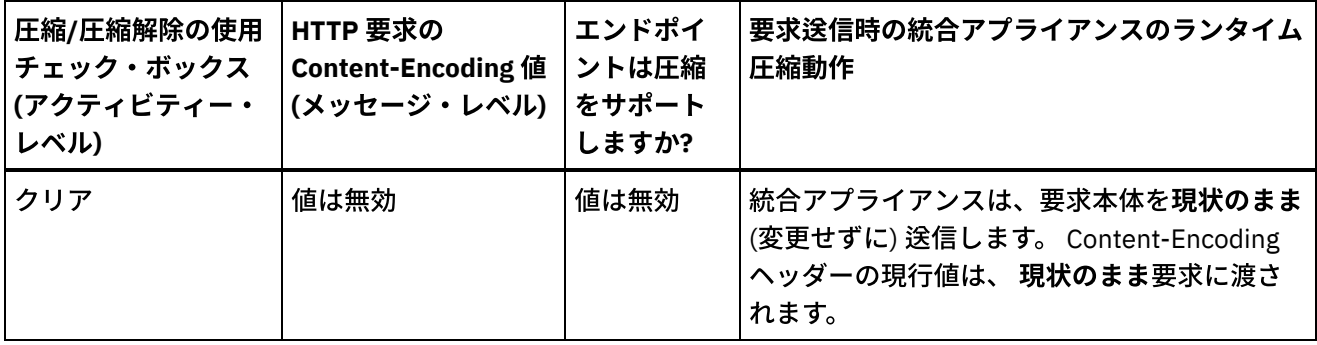

## 要求に渡される **Accept-Encoding** ヘッダー値

<span id="page-428-0"></span>以下の表は、HTTP 要求に渡される Accept-Encoding ヘッダーの値を示しています。

<span id="page-428-1"></span>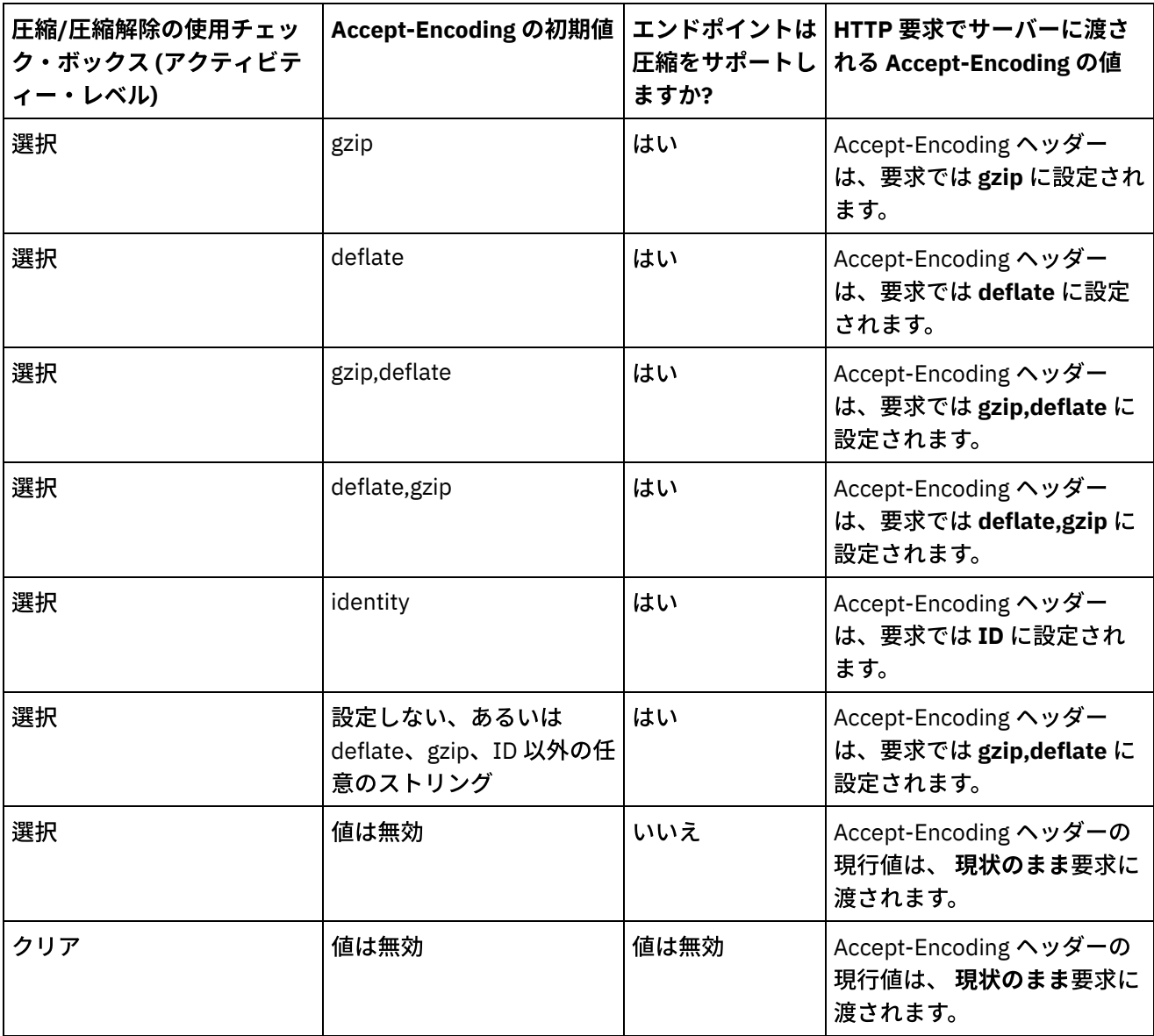

次の表は、統合アプライアンスが HTTP サーバーから HTTP 応答を 受信したときの、実行時の圧縮解除動作を ⽰しています。

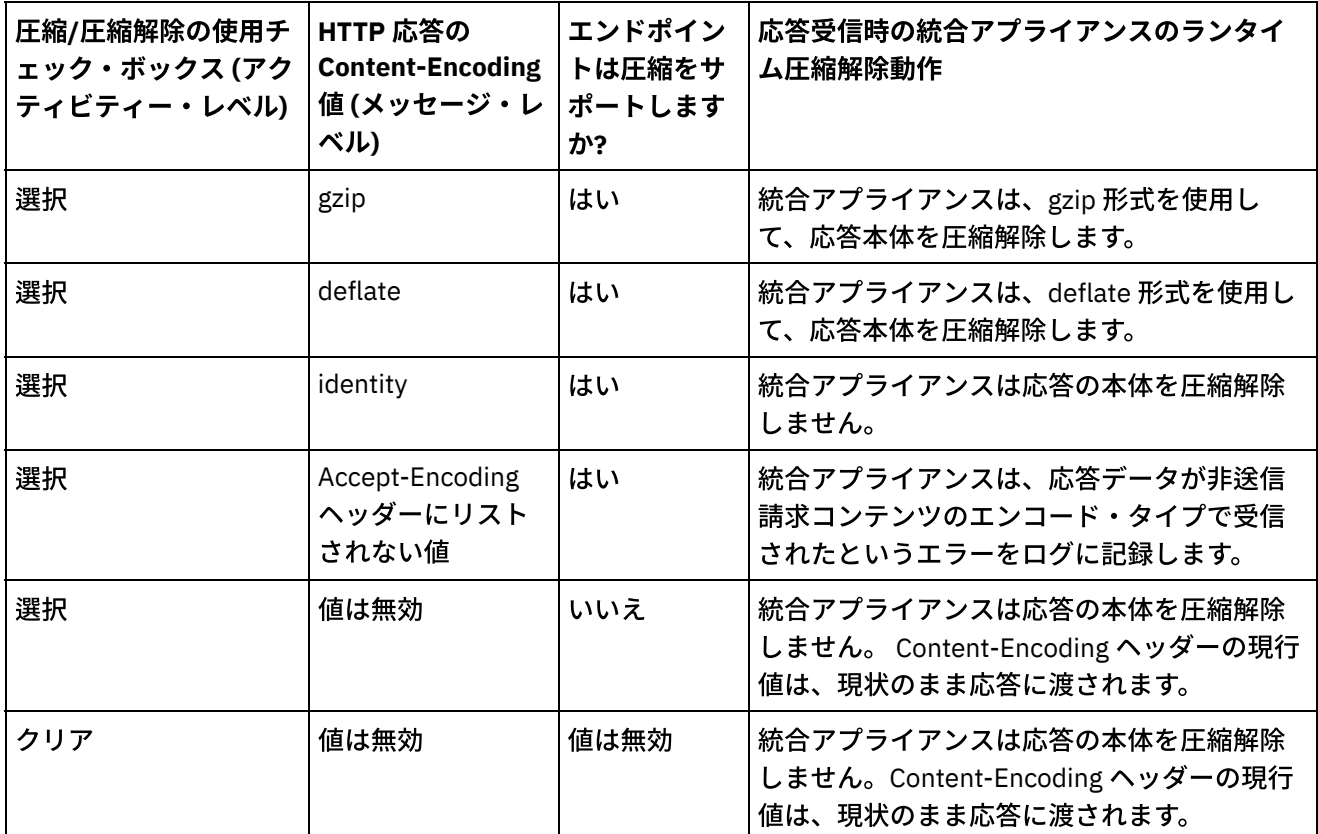

親トピック**:** HTTP [アクティビティー](#page-356-0)

# トラブルシューティングとサポート

トラブルシューティング手法とセルフ・ヘルプ情報は、問題を迅速に識別して解決するのに役立ちます。 ここ では、HTTP コネクターで起こった問題に対して有力であると思われる解決策について説明します。

### 照会パラメーターの不整合な動作

問題**:** HTTP 受信側に渡された照会パラメーターの動作が⼊⼒によって異なります。 この不整合は、HTTP PUT、GET、INVOKE、HEADER、DELETE の各アウトバウンド・アクティビティーに発⽣します。 これらのア クティビティーの場合、照会パラメーターをともなう URL は、次の 2 つの場所で設定できます。

- 「チェックリスト」>「構成」パネル >「URL (ホスト名の後のパス)」
- 「チェックリスト」>「⼊⼒のマップ」パネル >「アクティビティーへ」セクション >「httpheaders」  $>$   $r_{\text{uril}}$

しかし、上記のステップで設定された照会パラメーターは、「入力のマップ」パネル >「アクティビティーへ」 セクション >「httpheaders」>「queryParameters」で置換または上書きされる可能性があります。 HTTP 受信 側に渡された照会パラメーターの動作が⼊⼒によって異なります。

解決⽅法**:** 値を設定するときに以下の点を考慮してください。

- URL の値がマップされ、パラメーターの値が空の場合、URL はそのまま HTTP 受信側に渡されます。
- URL の値もマップ内のパラメーターの値も割り当てられる場合、HTTP 受信側はこれらの値を取得しま す。 パラメーター値をともなう URL が URL に追加されます。

● URL の値がマップされない場合は、入力マップ内のパラメーター値を使用して URL が動的に作成されま す。

```
例:
```
構成パネルの URI: /xyz/test?query2=c&query3=c&query5=c&query6=c

入力のマップの URI: /xyz/test?query4=u&query3=u

入力のマップの照会パラメーター: query2=m and query3=m

終了 URL: /xyz/test?query4=u&query3=m&query2=m&query5=&query6=

### **HTTP** コネクターがデフォルトの⽂字エンコード値として **ISO-8859-1** を使⽤する。

HTTP コネクターは、デフォルトの⽂字エンコードとして UTF-8 の代わりに ISO-8859-1 を使⽤するようにな りました。

以下のいずれかの方法を使用して、この文字エンコード値を変更できます。

- ⽅法 **1**: 問題を解決するには、下記のステップに従ってください。
	- 1. 「HTTP 応答の送信」アクティビティーに移動します。
	- 2. 応答ヘッダー「Content-Type」を追加します。
	- 3. 「入力のマップ」の「アクティビティーへ」本体で、body エレメントを右クリックし、「オプシ ョン・パラメーターの表⽰」をクリックします。
	- 4. (オプションの) httpheaders を展開し、「Content-Type」エレメントに下記のデフォルト値を割り 当てます。

text/plain;charset=UTF-8

- 方法 2: 新しい JVM レベルの構成プロパティーが導入されました。これを必要な値に変更できます。 HTTP アクティビティー内でいずれかの値を設定すると、それが最も高い優先順位になります。JVM レベ ル・プロパティーが (使用可能な場合には) 次に高い優先順位を与えられます。そのいずれの場所に何も 設定されていない場合は、デフォルト値である ISO-8859-1 がコンテンツのエンコードに使用されま す。
	- **Studio**

Property name: "ContentEncoding" Default value: "ISO-8859-1"

Studio が起動されたら、JDK の bin ディレクトリーで run iConsole を実行します。「新規接 続」画⾯の「ローカル・プロセス」の下で、Studio に対応するプロセスを選択し、「接続」をク リックします。「MBeans」タブで、「HttpModule」>「HTTP ループバック」>「属性」 >「ContentEncoding」にナビゲートします。デフォルト値を必要な値に変更します。

○ アプライアンス

Property name: HTTP\_CHARACTER\_ENCODING Default value: ""

アプライアンスでこの属性を設定する場合、jmxport を使用可能/使用不可にするためにシステ ム・シェル・アクセスが必要になります。システム・シェルで、以下のコマンドを発⾏して、プ ロパティーに値が設定されているかどうかを確認します。

ihconfutil lookup /var/sysconf sysconf.db HTTP\_CHARACTER\_ENCODING

ユーザーは、次のような出力を受け取ります。

ContentEncodingv: []

次に、このプロパティーに値 true を設定します。

ihconfutil add /var/sysconf sysconf.db HTTP CHARACTER ENCODING <new value>

次に、以下のようにして、設定された値を確認します。

ihconfutil lookup /var/sysconf sysconf.db HTTP\_CHARACTER\_ENCODING

#### 結果は次のようになります。

ContentEncodingv: [<new value>]

#### アプライアンス内における階層は以下のようになります。

- 1. Jconsole プロパティー
- 2. 構成プロパティー
- 3. デフォルト値

アプライアンスを再始動することなく実行時に値を変更するには、アプライアンスの jconsole を 使⽤できます。しかし、値を永続的に設定する必要がある場合は、構成プロパティーで設定する 必要があります。両方のプロパティーに何も設定されていない場合は、デフォルト (ISO-8859-1) が使⽤されます。

親トピック**:** HTTP [アクティビティー](#page-356-0)

## **JDE** アクティビティー

- JD Edwards (JDE) [コネクターの概要](#page-432-0)
- JDE [アクティビティーのエンドポイントの作成または編集](#page-432-1) エンドポイントは、Studio および統合アプライアンスが JD Edwards EnterpriseOne トランザクション・ サーバー (JDE サーバー) に接続するために使⽤する構成情報を提供します。
- JDE [ライブラリーのインポート](#page-433-0) JDE エンドポイントを構成し、JDE コネクターを使用するオーケストレーションを構築し、JDE コネク ターを使用してプロジェクトをデプロイする前に、Studio と統合アプライアンスの両方に JDE インスタ ンス固有のライブラリーをインポートする必要があります。
- JDE サーバーに接続する JAR [ファイルのインストール](#page-434-0) JD Edwards EnterpriseOne transaction サーバー (JDE サーバー) に接続するには、Cast Iron Studio イン ストール済み環境と同じワークステーションに JDE JAR ファイルをコピーしておく必要があります。
- JDE「ビジネス関数の呼び出し」アクティビティーの使用 特定の JDE ビジネス関数を呼び出すには、JDE「ビジネス関数の呼び出し」アクティビティーを使用し ます。このアクティビティーからの結果の出⼒は、オーケストレーションにマップできます。
- JDE「リアルタイム・イベントのポーリング」アクティビティーの使用 JD Edwards EnterpriseOne トランザクション・サーバーからリアルタイム・イベントをポーリングする には、JDE「リアルタイム・イベントのポーリング」アクティビティーを使用します。リアルタイム・イ ベントは、ベンダー・システムとの相互運用に使用できる JD Edwards EnterpriseOne server サーバーか らの情報を提供する、ビジネス・トランザクションです。リアルタイム・イベントは、HTML、WIN32、 およびエンタープライズ・サーバーなど、ビジネス関数が実⾏される場所ならば、どのような場所にで も生成することができます。リアルタイム・イベントは、リアルタイムで通知を生成する場合に便利で す。
- JDE アクティビティーの再試行オプションおよび配信オプションの指定 「再試⾏」パラメーターおよび「配信」パラメーターの指定は、JDE アクティビティー構成を構成する
ためのタスクの 1 つです。

# **JD Edwards (JDE)** コネクターの概要

JD Edwards (JDE) コネクターは、特別なコーディングの必要なしに、アプライアンスが JD Edwards EnterpriseOne サーバーと相互作用して特定のビジネス関数を実行できるようにします。コネクターは、JD Edwards EnterpriseOne サーバーに要求を送信したり、JD Edwards EnterpriseOne サーバー上で発⽣するイベ ントに対するモニターおよび応答を⾏うことにより、 JD Edwards EnterpriseOne サーバーと連携します。

JDE コネクターを使用して、以下のアクティビティーを実行できます。

- [ビジネス関数の呼び出し](#page-435-0)
- [リアルタイム・イベントのポーリング](#page-436-0)

JDE コネクターは、JDE ツールのバージョン 8.97、8.98、および 9.1 をサポートします (ビジネス関数の呼び 出しのために)。このコネクターには、サポート対象のバージョンの EnterpriseOne Tools で動作する任意のバ ージョンの JD Edwards EnterpriseOne との互換性があります。

JDE コネクターが JDE サーバーに接続するためには、JDE ライブラリー・ファイルが必要です。詳しくは、 『JDE サーバーに接続する JAR [ファイルのインストール』](#page-434-0)および『JDE [ライブラリーのインポート』](#page-433-0)を参照し てください。

<span id="page-432-0"></span>親トピック**:** JDE [アクティビティー](#page-431-0)

# **JDE** アクティビティーのエンドポイントの作成または編集

エンドポイントは、Studio および統合アプライアンスが JD Edwards EnterpriseOne トランザクション・サーバ ー (JDE サーバー) に接続するために使⽤する構成情報を提供します。

- 1. 「エンドポイントの作成」ペインまたは「エンドポイントの編集」ペインで、以下の表の説明に従って JDE サーバーを構成します。エンドポイント・ペインには「接続プール・オプション」および「リモー ト・エンドポイント構成」が含まれます。 注: エンドポイントの構成プロパティーを変更すると、プロジェクトでそのエンドポイントを使用してい るすべてのオーケストレーションに影響します。 編集はローカルではなく、グローバルとなります。
- 2. 「接続のテスト」をクリックして、接続の詳細が有効であること、および JDE サーバーに正常に接続で きることを確認します。
- 3. 「OK」をクリックします。

| フィールド名      | 説明                                                                     |  |
|-------------|------------------------------------------------------------------------|--|
| 接続情報        |                                                                        |  |
| 環境          | JD Edwards EnterpriseOne 環境名を指定します。                                    |  |
| ロール         | JD Edwards EnterpriseOne 環境へのアクセスに使用するユーザー名に関連付けられて<br>いるロールの名前を指定します。 |  |
| ユーザー名       | JDE サーバーに接続するユーザー名を指定します。                                              |  |
| パスワード       | JDE サーバーに接続するユーザー名に関連付けられたパスワードを指定します。                                 |  |
| 接続プール・オプション |                                                                        |  |

表 1. 接続プロパティー

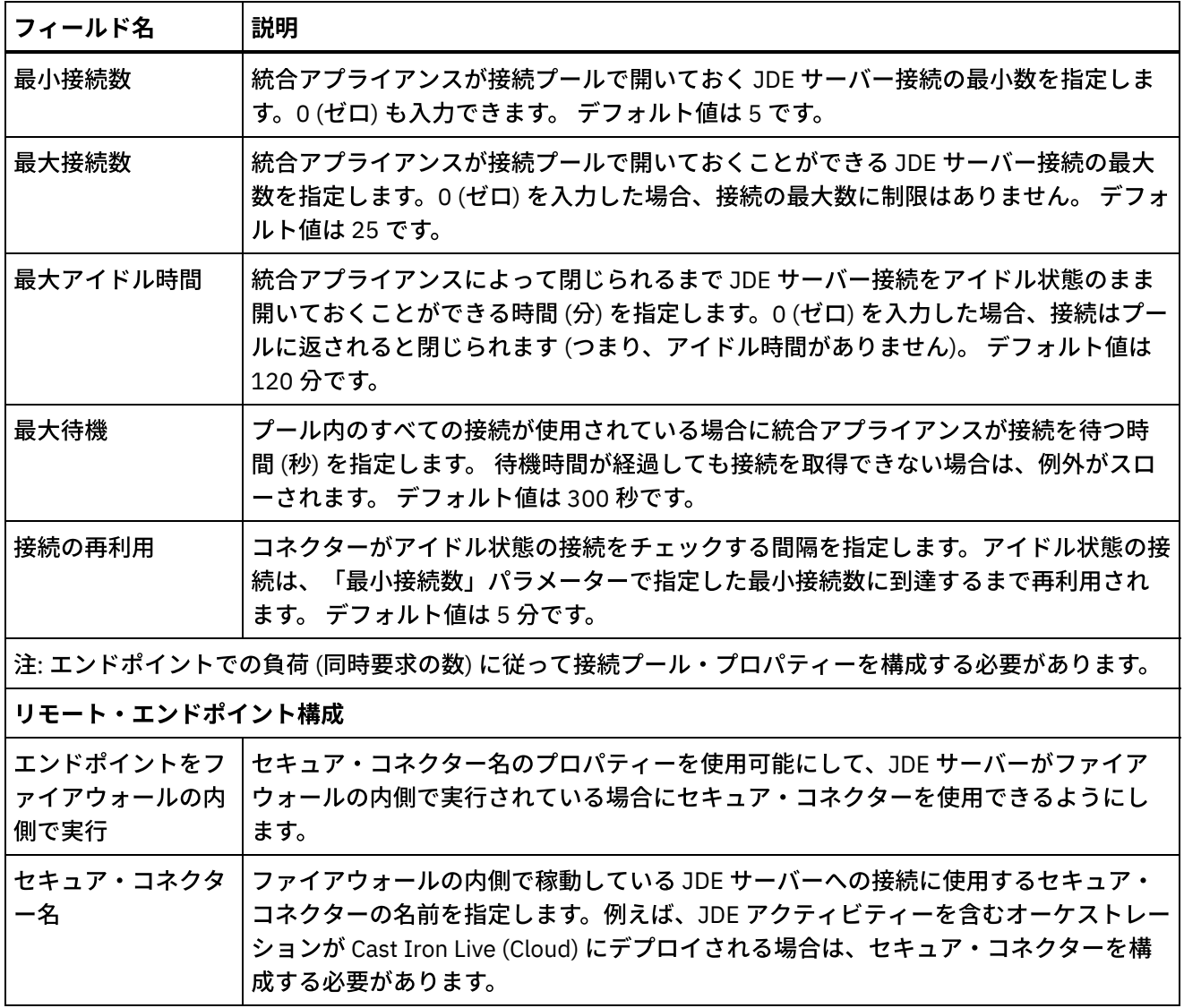

<span id="page-433-0"></span>親トピック**:** JDE [アクティビティー](#page-431-0)

# **JDE** ライブラリーのインポート

JDE エンドポイントを構成し、JDE コネクターを使⽤するオーケストレーションを構築し、JDE コネクターを 使用してプロジェクトをデプロイする前に、Studio と統合アプライアンスの両方に JDE インスタンス固有のラ イブラリーをインポートする必要があります。

## このタスクについて

Web 管理コンソール (WMC) を使用して、必要なライブラリー・ファイルを統合アプライアンスにインストール する方法については、WMC オンライン・ヘルプを参照してください。

#### 手順

必要な JDE プロバイダー・モジュールのコピーを取得するには、次のようにします。

- 1. ご使用の JDE システムのインスタンスにログオンします。
- 2. Studio がインストールされているワークステーションに次の JDE ファイルをインポートします。 o ApplicationAPIs JAR.jar

```
o ApplicationLogic JAR.jar
```

```
o Base JAR.jar
```
- o BizLogicContainer JAR.jar
- o BizLogicContainerClient JAR.jar
- o BusinessLogicServices JAR.jar
- castor.jar
- classes12.zip
- commons-httpclient-3.0.jar
- o Connector.jar
- o EventProcessor EJB.jar
- o EventProcessor JAR.jar
- o Generator JAR.jar
- o JdbjBase JAR.jar
- o JdbjInterfaces JAR.jar
- o JdeNet JAR.jar
- o imxremote.jar
- o jmxremote optional.jar
- jmxri.jar
- log4j.jar
- o ManagementAgent JAR.jar
- o Metadata.jar
- MetadataInterface.jar
- ojdbc14.jar
- PMApi\_JAR.jar
- o Spec JAR.jar
- o System JAR.jar
- o SystemInterfaces JAR.jar
- xalan.jar
- xerces.jar
- xmlparserv2.jar
- jdelog.properties
- o tnsnames.ora
- jdbj.ini
- jdeinterop.ini

注: データベース・ドライバー JAR ファイルも追加する必要があります。これらの JAR ファイルは、使 ⽤される JD Edwards EnterpriseOne サーバー・バージョンとデータベースによって異なります。必要な JAR リストについて詳しくは、Oracle サポート・チームにお問い合わせください。

3. 必要なファイルを取得した後、「プロバイダーの追加」ダイアログ・ボックスを使用して、Studio に JDE [ファイルをインストールし](#page-434-0)ます。

<span id="page-434-0"></span>親トピック**:** JDE [アクティビティー](#page-431-0)

# **JDE** サーバーに接続する **JAR** ファイルのインストール

JD Edwards EnterpriseOne transaction サーバー (JDE サーバー) に接続するには、Cast Iron Studio インストー ル済み環境と同じワークステーションに JDE JAR ファイルをコピーしておく必要があります。

## 始める前に

- JAR ファイルは JDE システム管理者から入手できます。
- JAR ファイルは、Studio インストール済み環境と同じコンピューターになければなりません。
- JAR ファイルは、接続先 JDE サーバーと同じバージョンのものでなければなりません。

## このタスクについて

### 手順

- 1. Studio を開き、「ツール」 > 「モジュール・プロバイダーのインストール」を選択します。
- 2. 「プロバイダーの追加」ダイアログ・ボックスが表示されたら、「JDE」の下にあるプラス (+) ボタンを クリックします。 フィールドおよび「参照」ボタンが表⽰されます。
- 3. 「参照」をクリックし、「参照」ダイアログ・ボックスを使用して JAR ファイルを見つけて選択しま す。
- 4. 「開く」をクリックして、選択したファイルをインポートします。
- 5. JAR ファイルが「プロバイダーの追加」ダイアログ・ボックスにリストされたら、 「OK」をクリックし ます。

### タスクの結果

Studio を再始動して変更内容をアクティブにするためのプロンプトが表示されます。

#### 次のタスク

JDE エンドポイントおよびオーケストレーションを作成できるようになりました。

<span id="page-435-0"></span>親トピック**:** JDE [アクティビティー](#page-431-0)

# **JDE**「ビジネス関数の呼び出し」アクティビティーの使⽤

特定の JDE ビジネス関数を呼び出すには、JDE「ビジネス関数の呼び出し」アクティビティーを使用します。 このアクティビティーからの結果の出⼒は、オーケストレーションにマップできます。

#### 始める前に

以下のことを確認してください。

- JDE サーバーへの接続に必要な JDE ライブラリー・ファイルがインポート済みであること。 詳しくは、 JDE サーバーに接続する JAR [ファイルのインストール](#page-434-0)を参照してください。
- JDE サーバーに接続するための有効な接続詳細情報がある。

## このタスクについて

JDE サーバーから特定の JDE ビジネス関数を呼び出すには、このタスクを使⽤します。このアクティビティー の呼び出しは、同期呼び出しです。同期呼び出しでは、入力データが処理のためにアクティビティーに送信さ れ、オーケストレーションに応答が返信されます。

### 手順

1. アクティブなオーケストレーションで、「アクティビティー」タブを開いて JDE フォルダーを展開しま す。

- 2. 「ビジネス関数の呼び出し」アクティビティー・アイコンをオーケストレーション上にドラッグしま す。JDE ビジネス関数の呼び出し「チェックリスト」が表示されます。
- 3. 「チェックリスト」で、「要約」をクリックします。
- 4. 「アクティビティー名」フィールドの内容を確認して、必要な変更を行います。
- 5. 「チェックリスト」で、「エンドポイントの選出」をクリックします。
- 6. 「参照」をクリックし、「プロジェクト・エクスプローラー」ダイアログ・ボックスを使用して、関連 する JDE エンドポイントを選択します。
- 7. オプション: 「新規作成」をクリックして必要な接続の詳細を指定することで、エンドポイントを作成す ることができます。 この構成のエンドポイントを保存して使用するには、「OK」をクリックします。 注: 詳しくは、JDE [アクティビティーのエンドポイントの作成または編集を](#page-432-0)参照してください。
- 8. 選択したエンドポイントの構成に対して必要な変更を⾏うには、「編集」をクリックして、別のウィン ドウでオプションにアクセスします。 変更を⾏うと、アクティブなオーケストレーションにおけるエン ドポイントのすべての使⽤に、グローバルに影響します。
- 9. 「チェックリスト」で、「構成」をクリックします。
- 10. JDE「ビジネス関数」パネルで「参照」をクリックして、ビジネス関数の名前を参照します。
- 11. 「JDE ビジネス関数の表⽰」ダイアログで、1 つ以上の関数をビジネス関数リストから選択し、「選択さ れたビジネス関数 (Selected Business Functions)」ペインに追加します。
- 12. 「ビジネス関数コンテナー (Business Function Container)」フィールドには、選択した最初のビジネス関 数に基づいてデータが取り込まれます。「OK」をクリックします。希望するビジネス関数コンテナー名 を⼊⼒することもできます。

選択したビジネス関数が「構成」パネルに表示されます。

- 13. 「チェックリスト」で、「再試行」をクリックします。 デフォルト設定を確認して、必要な変更を行い ます。 詳しくは、JDE アクティビティーの再試行オプションおよび配信オプションの指定を参照してく ださい。
- 14. 「チェックリスト」から「⼊⼒のマップ」を選択します。 「ビジネス関数の呼び出し」アクティビティ ーの選択したオブジェクトから⽣成された XML スキーマが、「アクティビティーへ」パネルの request 入力パラメーターの下にノードとして表示されます。
- 15. オーケストレーション変数とアクティビティーの入力パラメーターとの間のマップを作成します。 注: 入力構造の必須エレメントの値は、実行時に指定されている必要があります。 この値は、エレメント のデフォルト値を指定するか、エレメントを入力ノードにリンクすることによって指定できます。 実行 時に必須エレメントの値が指定されていないと、アクティビティーは Web 管理コンソール (WMC) から 報告された例外をスローします。 実行時にオプションの入力パラメーターの値が指定されていなくて も、実⾏時に例外はスローされません。
- 16. 「チェックリスト」から「出⼒のマップ」を選択します。 アクティビティーの応答保持のために⽣成さ れた XML スキーマが、「アクティビティーから」パネルの response 出力パラメーターの下にノードと して表示されます。
- 17. 出力パラメーターとオーケストレーション変数との間のマップを作成します。

## タスクの結果

<span id="page-436-0"></span>JDE「ビジネス関数の呼び出し」アクティビティーを構成しました。 親トピック**:** JDE [アクティビティー](#page-431-0)

# **JDE**「リアルタイム・イベントのポーリング」アクティビティー の使用

JD Edwards EnterpriseOne トランザクション・サーバーからリアルタイム・イベントをポーリングするには、 JDE「リアルタイム・イベントのポーリング」アクティビティーを使⽤します。リアルタイム・イベントは、ベ ンダー・システムとの相互運⽤に使⽤できる JD Edwards EnterpriseOne server サーバーからの情報を提供す る、ビジネス・トランザクションです。リアルタイム・イベントは、HTML、WIN32、およびエンタープライ ズ・サーバーなど、ビジネス関数が実⾏される場所ならば、どのような場所にでも⽣成することができます。 リアルタイム・イベントは、リアルタイムで通知を⽣成する場合に便利です。

### 始める前に

以下のことを確認してください。

- JDE サーバーへの接続に必要な JDE ライブラリー・ファイルがインポート済みであること。 詳しくは、 JDE サーバーに接続する JAR [ファイルのインストール](#page-434-0)を参照してください。
- JDE サーバーに接続するための有効な接続詳細情報がある。

### このタスクについて

JD Edwards EnterpriseOne トランザクション・サーバーからリアルタイム・イベントをポーリングするには、 このタスクを使用します。

- 1. アクティブなオーケストレーションで、「アクティビティー」タブを開いて JDE フォルダーを展開しま す。
- 2. 「リアルタイム・イベントのポーリング」アクティビティー・アイコンをオーケストレーション上にド ラッグします。 JDE「リアルタイム・イベントのポーリング」の「チェックリスト」が表⽰されます。
- 3. 「チェックリスト」で、「要約」をクリックします。
- 4. 「アクティビティー名」フィールドの内容を確認して、必要な変更を行います。
- 5. 「チェックリスト」で、「エンドポイントの選出」をクリックします。
- 6. 「参照」をクリックし、「プロジェクト・エクスプローラー」ダイアログ・ボックスを使用して、関連 する JDE エンドポイントを選択します。
- 7. オプション: 「新規作成」をクリックして必要な接続の詳細を指定することで、エンドポイントを作成す ることができます。 この構成のエンドポイントを保存して使用するには、「OK」をクリックします。 注: 詳しくは、JDE [アクティビティーのエンドポイントの作成または編集を](#page-432-0)参照してください。
- 8. 選択したエンドポイントの構成に対して必要な変更を⾏うには、「編集」をクリックして、別のウィン ドウでオプションにアクセスします。 変更を⾏うと、アクティブなオーケストレーションにおけるエン ドポイントのすべての使⽤に、グローバルに影響します。
- 9. 「チェックリスト」で、「構成」をクリックします。
- 10. JDE「リアルタイム・イベント」パネルで「参照」をクリックして、リアルタイム・イベントを参照しま す。「JDE リアルタイム・イベントの参照 (Browse JDE Real-Time Events)」ダイアログが表⽰されま す。
- 11. 「JDE リアルタイム・イベントの参照 (Browse JDE Real-Time Events)」ダイアログで、リストからリア ルタイム・イベントを選択して「OK」をクリックします。選択したリアルタイム・イベントが「構成」 パネルに表示されます。
- 12. 「チェックリスト」で、「再試行」をクリックします。 デフォルト設定を確認して、必要な変更を行い ます。 詳しくは、JDE アクティビティーの再試行オプションおよび配信オプションの指定を参照してく ださい。
- 13. 「チェックリスト」から「出⼒のマップ」を選択します。 アクティビティーの応答保持のために⽣成さ れた XML スキーマが、「アクティビティーから」パネルの response 出力パラメーターの下にノードと して表⽰されます。

## タスクの結果

JDE「リアルタイム・イベントのポーリング」アクティビティーが構成されました。 親トピック**:** JDE [アクティビティー](#page-431-0)

# <span id="page-438-0"></span>**JDE** アクティビティーの再試⾏オプションおよび配信オプション の指定

「再試行」パラメーターおよび「配信」パラメーターの指定は、JDE アクティビティー構成を構成するための タスクの 1 つです。

### このタスクについて

このセクションでは、JDE アウトバウンドおよびインバウンド・アクティビティーの再試行オプションを構成 するための⼿順について説明します。

## 手順

- 1. 「チェックリスト」で「再試行」タスクを選択します。「再試行」ペインが表示されます。
- 2. 次の表の説明に従って、JD Edwards EnterpriseOne トランザクション・サーバーへの接続の再試行オプ ションを構成します。

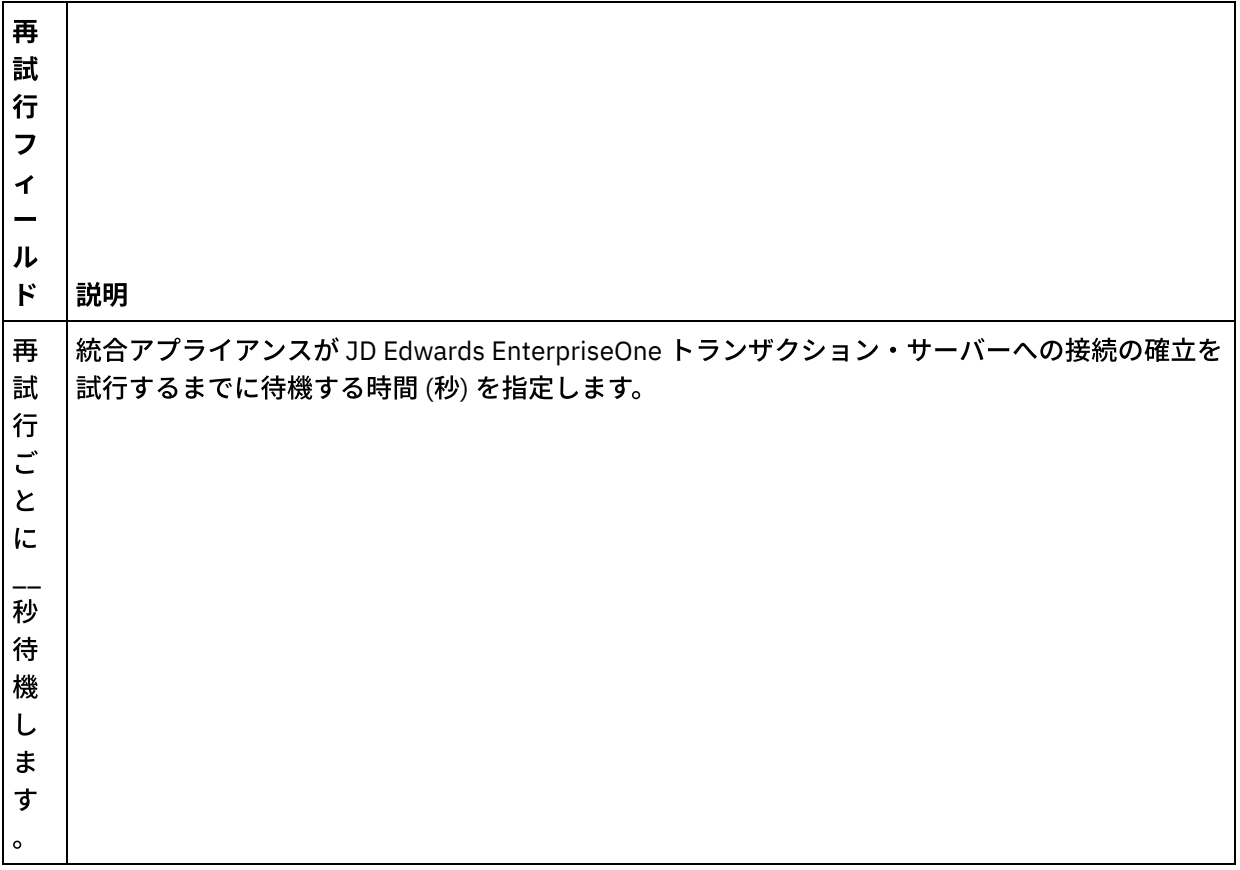

表 1. 再試行オプション

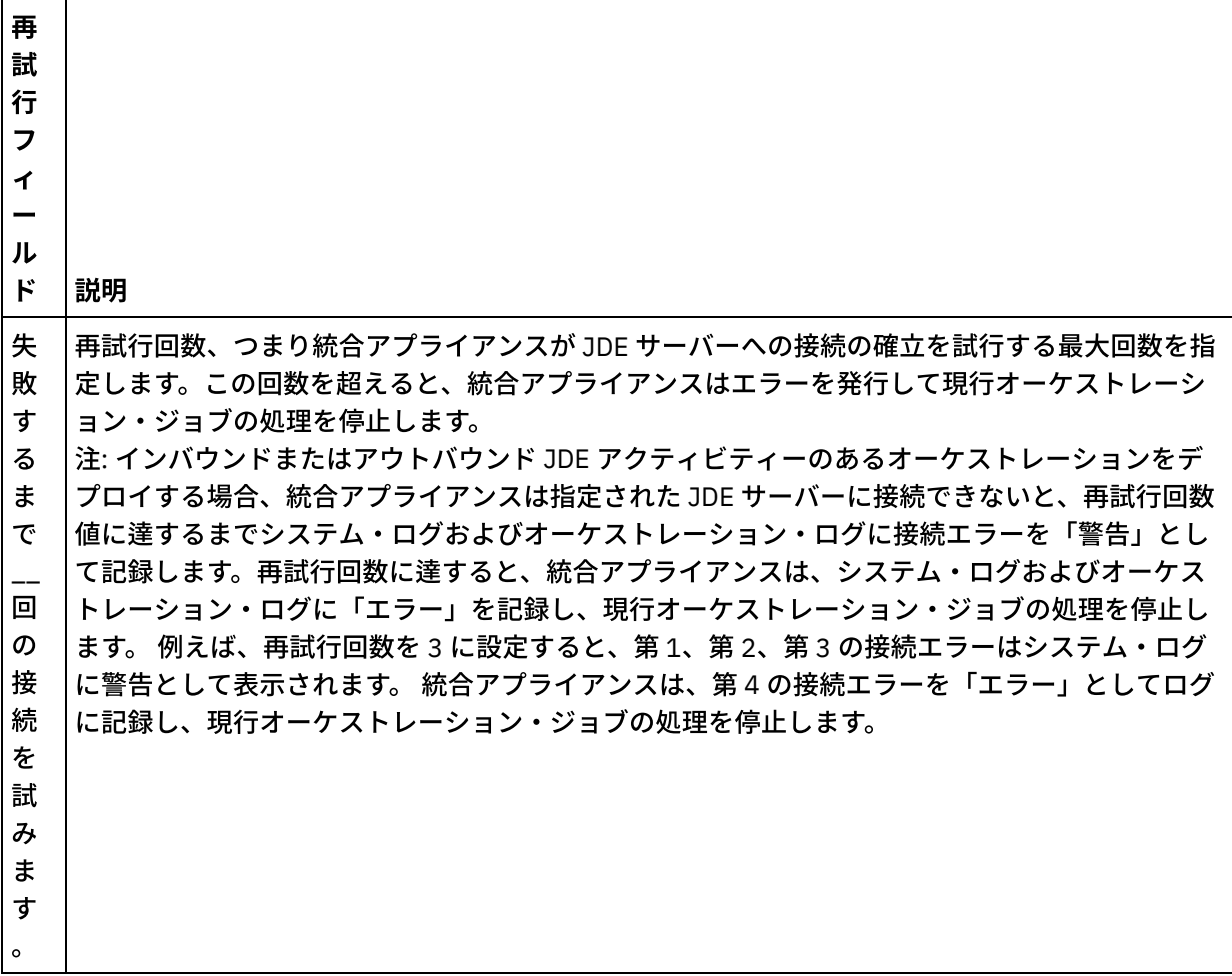

親トピック**:** JDE [アクティビティー](#page-431-0)

## **JDE** インバウンド・アクティビティーの配信ルール・オプションの指定

#### このタスクについて

このセクションでは、JDE インバウンド・アクティビティーの配信ルール・オプションを構成するための手順 について説明します。

- 1. 「チェックリスト」で「配信ルール」タスクを選択します。 「配信ルール」ペインが表示されます。
- 2. 次の表の説明に従って、アクティビティーの動作を選択するための配信ルール・オプションを構成しま す。

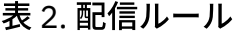

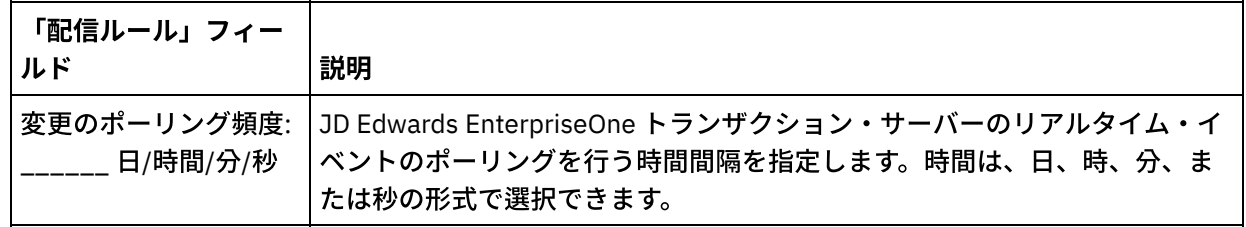

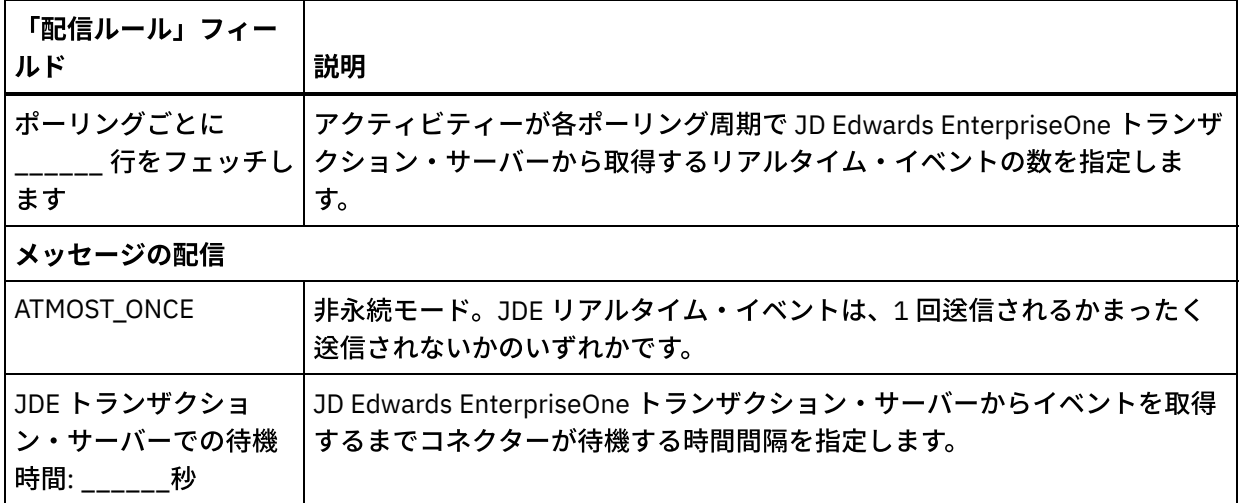

# <span id="page-440-0"></span>**JMS** アクティビティー

- JMS [エンドポイントの作成または編集](#page-441-0) JMS エンドポイントは、Studio および統合アプライアンスが JMS インスタンスに接続するために使用す る情報を提供します。
- JMS アクティビティーのための「配信ルール」パラメーターと「再試行」パラメーターの指定 JMS コネクターでは、JMS エンドポイントへのすべての接続について単一のログイン・セッションを使 ⽤します。 セッションの有効期限が切れると、コネクターは⾃動的に新規セッションを確⽴します。 JMS コネクターでは、セッションを再取得するための最初の試行を再試行として数えません。 JMS コネ クターは、セッションを再取得するための最初の試⾏が失敗した後の動作を、コネクターの標準的な再 試⾏動作と⾒なします。
- [「メッセージの取得」アクティビティー](#page-444-0) 「メッセージの取得」アクティビティーを使用すると、キューからメッセージを取得できます。 メッセ ージが存在しない場合、アクティビティーはタイムアウトになります。
- [「メッセージのポーリング」アクティビティー](#page-447-0) 「メッセージのポーリング」アクティビティーは、構成されたキューのメッセージをポーリングするス ターター・アクティビティーです。 このアクティビティーでは、ATLEAST ONCE および EXACTLY ONCE の配信セマンティクスをサポートします。 「メッセージのポーリング」アクティビティーは、バッチ処 理オプションが選択されている場合にバッチ処理をサポートします。
- [「メッセージのパブリッシュ」アクティビティー](#page-450-0) 「メッセージのパブリッシュ」アクティビティーは、構成されたトピックのデータをパブリッシュでき る実⾏可能アクティビティーです。 このアクティビティーでは、ATLEAST ONCE および ATMOST ONCE の配信セマンティクスをサポートします。
- [「メッセージの送信」アクティビティー](#page-453-0) 「メッセージの送信」アクティビティーは、構成されたキューにメッセージを送信する実⾏可能アクテ ィビティーです。 「メッセージの送信」アクティビティーは、AT LEAST および AT MOST ONCE の配信 セマンティクスをサポートします。 要求と応答のユース・ケースでは、「メッセージのポーリング」ア クティビティーと「メッセージの送信」アクティビティーを使⽤できます。応答について個別のアクテ ィビティーは存在しません。
- [「メッセージのサブスクライブ」アクティビティー](#page-455-0) 「メッセージのサブスクライブ」アクティビティーは、JMS トピックをサブスクライブできるスタータ ー・アクティビティーです。 このアクティビティーでは、ATLEAST ONCE および EXACTLY ONCE の配信 セマンティクスをサポートします。
- WebLogic サーバーへの JMS [エンドポイントの作成](#page-458-0) IBM Cast Iron Studio で以下のステップを実⾏して、既存の WebLogic サーバーへの JMS エンドポイント

## <span id="page-441-0"></span>**JMS** エンドポイントの作成または編集

JMS エンドポイントは、Studio および統合アプライアンスが JMS インスタンスに接続するために使用する情報 を提供します。

## このタスクについて

編集はグローバルでありローカルではないので、構成プロパティーを含め、エンドポイントに対して⾏うすべ ての変更は、そのエンドポイントを使⽤するすべてのオーケストレーションに影響します。

## 手順

- 1. 「アクティビティー」タブの「JMS」フォルダーからオーケストレーションにアクティビティーをドラ ッグします。
- 2. 「要約」パネルにチェックリストが⽰され、 アクティビティーの構成に必要な操作が概説されます。
- 3. 「チェックリスト」から、「エンドポイントの選出」をクリックします。 「エンドポイントの選出」パ ネルが開きます。
- 4. 以下のオプションのいずれかをクリックします。
	- 参照 「プロジェクト・エクスプローラー」から既存のエンドポイントを選択します。 「プロジ ェクト・エクスプローラー」には、アクティビティーのために使⽤できるプロジェクト内のすべ てのエンドポイントが表⽰されます。 エンドポイントを選択すると、エンドポイントのプロパテ ィーが「エンドポイントの選出」パネルに表⽰されます。 エンドポイントのプロパティーを編集 するには、「編集」をクリックします。
	- 新規作成 新規エンドポイントを作成します。 「エンドポイントの作成」ウィンドウが開きま す。
	- 編集 既存のエンドポイントを編集します。 「エンドポイントの編集」ウィンドウが開きます。 注: 編集はグローバルでありローカルではないので、エンドポイントを編集すると、プロジェクト でそのエンドポイントを使用しているすべてのオーケストレーションに影響します。
- 5. 「エンドポイントの作成」ウィンドウで、フィールドの右側にあるアイコンをクリックして、接続パラ メーターを指定するか構成プロパティーを選択します。 必須フィールドは、アイコン & で示されます。

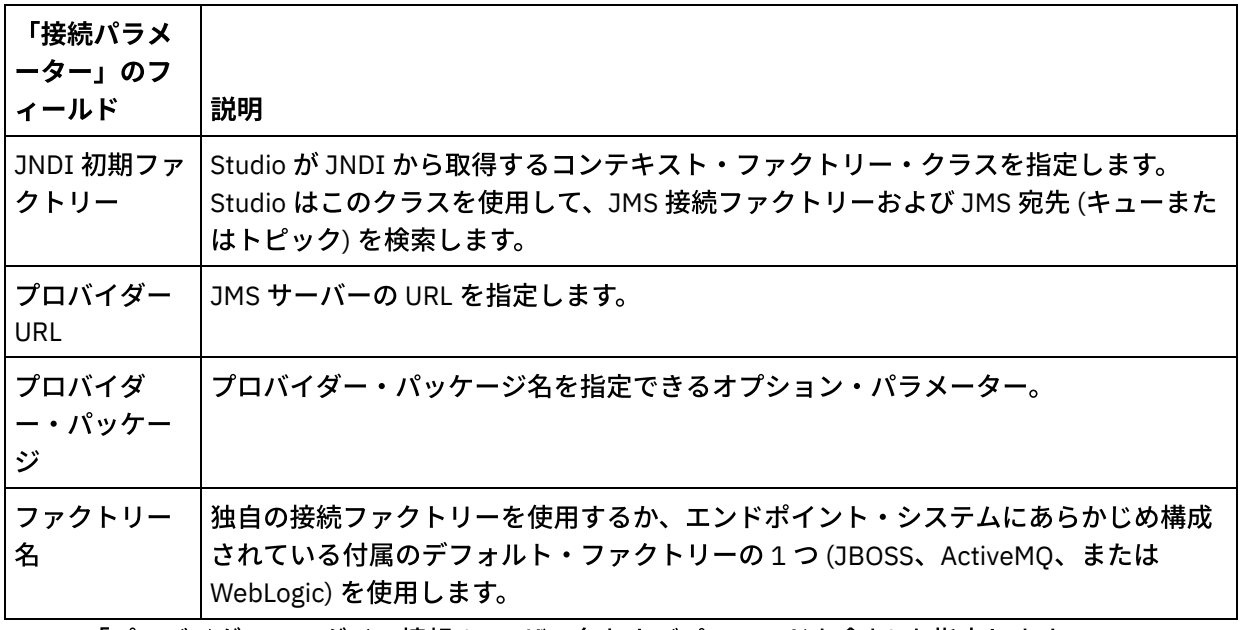

「プロバイダー」ログイン情報 (ユーザー名およびパスワードを含む) を指定します。

「接続プール・オプション」を指定します。

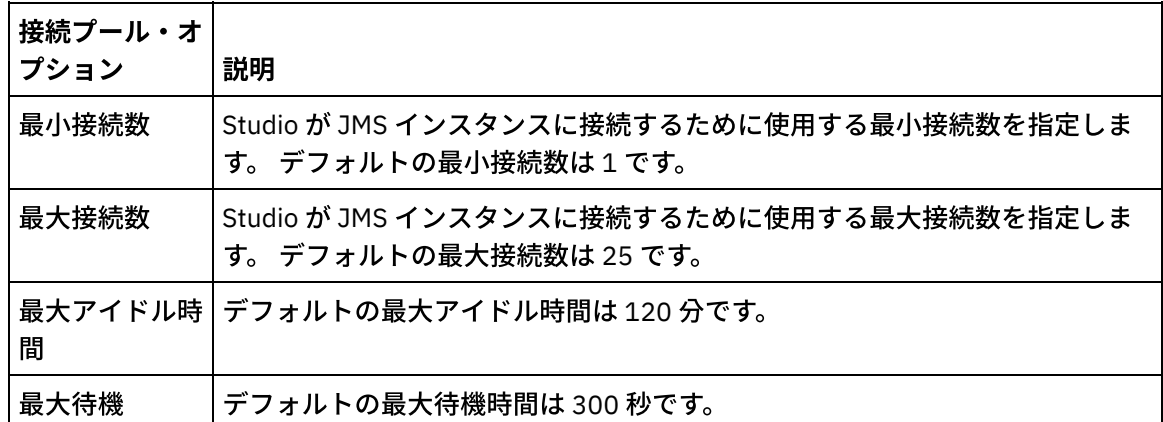

- 6. 「JNDI プロバイダー」のプロパティーを指定すると、認証などのタスクに対して実装環境固有の JNDI 初期コンテキスト・プロパティーを設定できます。
	- a. <mark>♥</mark> をクリックして、「JNDI プロバイダー」表にフィールドを追加します。 表に新しい行が表示 されます。
	- b. プロパティー名と値を入力します。
- 7. 「接続ファクトリー」のプロパティーを指定すると、実装環境固有の接続プロパティーを設定できま す。
	- a. <mark>®</mark> をクリックして、「接続ファクトリー」表にフィールドを追加します。 表に新しい行が表示 されます。
	- b. プロパティー名と値を入力します。
- 8. 「接続のテスト」をクリックして、指定したパラメーターによってプロジェクトが JMS インスタンスに アクセスできることを確認します。

注: 構成プロパティーを使用してエンドポイントを構成するときに、構成プロパティーの値が有効である ことを確認してください。 構成プロパティーの値が無効であるか、存在しない場合、接続テストは失敗 します。

親トピック**:** JMS [アクティビティー](#page-440-0)

#### 関連タスク:

[「メッセージの取得」アクティビティー](#page-444-0) [「メッセージのポーリング」アクティビティー](#page-447-0) [「メッセージのパブリッシュ」アクティビティー](#page-450-0) [「メッセージの送信」アクティビティー](#page-453-0) [「メッセージのサブスクライブ」アクティビティー](#page-455-0)

# <span id="page-442-0"></span>**JMS** アクティビティーのための「配信ルール」パラメーターと 「再試行」パラメーターの指定

JMS コネクターでは、JMS エンドポイントへのすべての接続について単一のログイン・セッションを使用しま す。 セッションの有効期限が切れると、コネクターは自動的に新規セッションを確立します。 JMS コネクター では、セッションを再取得するための最初の試⾏を再試⾏として数えません。 JMS コネクターは、セッション を再取得するための最初の試⾏が失敗した後の動作を、コネクターの標準的な再試⾏動作と⾒なします。

- JMS [アクティビティーのための「配信ルール」パラメーターの指定](#page-443-0) 「配信ルール」パラメーターの指定は、JMS アクティビティーを構成するために実⾏する必要があるタ スクの 1 つです。
- JMS アクティビティーのための「再試行」パラメーターの指定 「再試行」パラメーターの指定は、JMS アクティビティーを構成するために実行する必要があるタスク

の 1 つです。

<span id="page-443-0"></span>親トピック**:** JMS [アクティビティー](#page-440-0)

# **JMS** アクティビティーのための「配信ルール」パラメーターの指

## 定

「配信ルール」パラメーターの指定は、JMS アクティビティーを構成するために実⾏する必要があるタスクの 1 つです。

### このタスクについて

「チェックリスト」の構成タスクについて詳しくは、具体的な JMS アクティビティーのヘルプ・トピックを参 照してください。

### 手順

- 1. 「チェックリスト」で、「配信ルール」を選択します。「配信ルール」パネルが表示されます。
- 2. 「メッセージのポーリング」アクティビティーについてのみ、ポーリング間隔を指定します。 デフォル トでは、アクティビティーは 1 秒ごとに変更をポーリングします。
- 3. ジョブをバッチで処理するために「オブジェクトをまとめる」を選択します。
- 4. 以下のいずれかの配信オプションを選択します。 注: 使用可能な配信オプションは JMS アクティビティーによって異なります。 すべての配信オプション がどの JMS アクティビティーでも使⽤できるとは限りません。

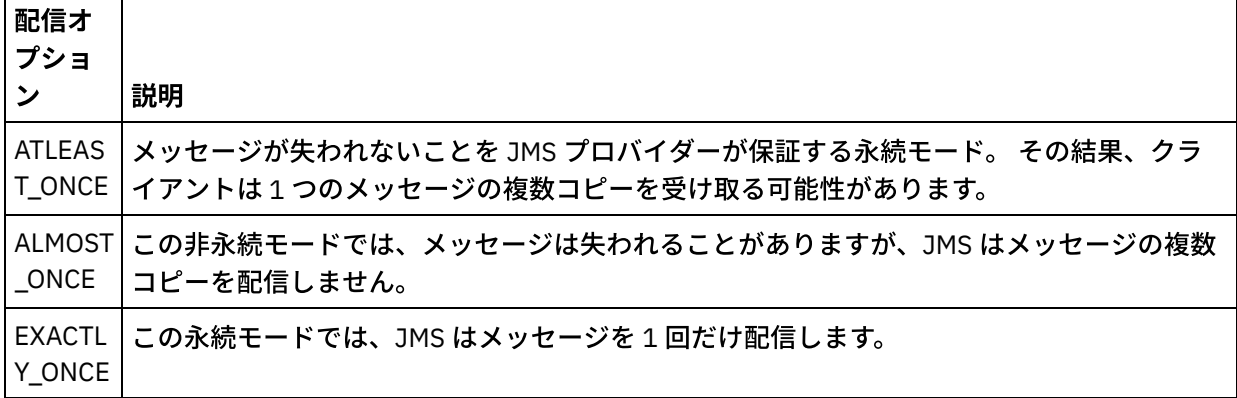

<span id="page-443-1"></span>**親トピック:** JMS アクティビティーのための「配信ルール」パラメーターと「再試行」パラメーターの指定

# **JMS** アクティビティーのための「再試⾏」パラメーターの指定

「再試行」パラメーターの指定は、JMS アクティビティーを構成するために実行する必要があるタスクの 1 つ です。

## このタスクについて

「チェックリスト」の構成タスクについて詳しくは、具体的な JMS アクティビティーのヘルプ・トピックを参 照してください。

- 1.「チェックリスト」で、「再試行」を選択します。 「再試行」パネルが開きます。
- 2. JMS インスタンスに接続するための再試行オプションを構成します。 以下の表で、JMS インスタンスに 接続するための再試⾏オプションについて説明します。

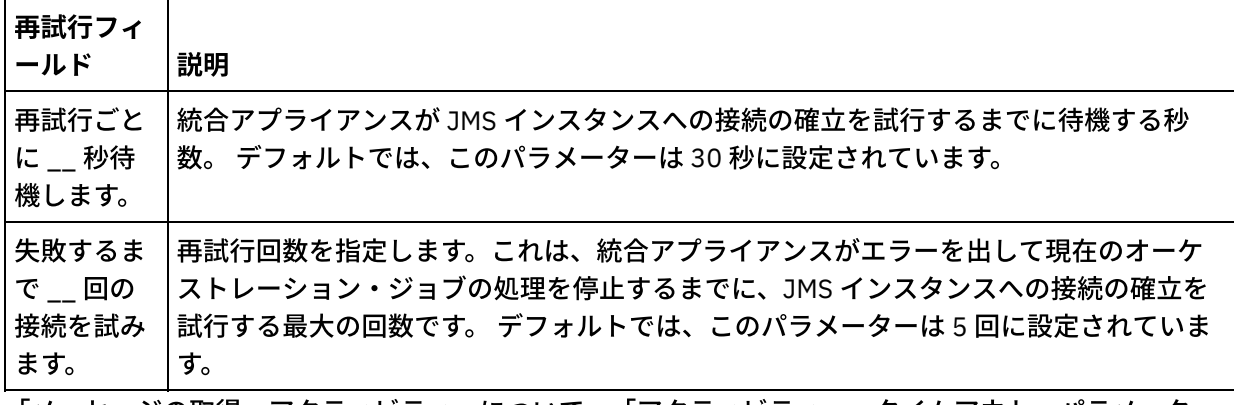

3. 「メッセージの取得」アクティビティーについて、「アクティビティー・タイムアウト」パラメーター の値を指定します。

<span id="page-444-0"></span>**親トピック:** JMS アクティビティーのための「配信ルール」パラメーターと「再試行」パラメーターの指定

# 「メッセージの取得」アクティビティー

「メッセージの取得」アクティビティーを使⽤すると、キューからメッセージを取得できます。 メッセージが 存在しない場合、アクティビティーはタイムアウトになります。

### このタスクについて

「メッセージの取得」アクティビティーは、バッチ処理オプションが選択されている場合にバッチ処理をサポ ートします。 バッチ処理オプションが選択されているときに複数のメッセージがキューに存在する場合、アク ティビティーはメッセージを 1 つずつ処理せずに、すべてのメッセージを⼀度に処理します。 重要: このオーケストレーションには、データ・ソースを表す JMS エンドポイントが既に存在している必要が あります。 PeopleSoft エンドポイントがない場合、入出力マッピングは使用不可になります。

- JMS [アクティビティーのオーケストレーションへの追加](#page-445-0)
- [アクティビティー名の変更](#page-445-1)
- JMS [エンドポイントの選出](#page-445-2)
- [「メッセージの取得」アクティビティーの構成](#page-445-3)
- 入力のマッピング 入力は、オーケストレーション (変数) から JMS エンドポイント (パラメーター) に送信されたデータを表 します。
- 出力のマッピング 出力は、JMS アクティビティー (パラメーター) からオーケストレーション (変数) に送信されたデータを 表します。

#### 親トピック**:** JMS [アクティビティー](#page-440-0)

#### 関連タスク:

JMS [エンドポイントの作成または編集](#page-441-0) [「メッセージのポーリング」アクティビティー](#page-447-0) [「メッセージのパブリッシュ」アクティビティー](#page-450-0) [「メッセージの送信」アクティビティー](#page-453-0)

<span id="page-445-0"></span>[「メッセージのサブスクライブ」アクティビティー](#page-455-0)

# **JMS** アクティビティーのオーケストレーションへの追加

### 手順

- 1. アクティブなプロジェクトで、「アクティビティー」タブを開いて JMS フォルダーのコンテンツを展開 します。
- 2. 「メッセージの取得」アクティビティー・アイコンをオーケストレーション上にドラッグします。
- 3. アクティビティーが表⽰されると、 「メッセージの取得チェックリスト (Get Message Checklist)」が下 に表示されます。

<span id="page-445-1"></span>親トピック**:** [「メッセージの取得」アクティビティー](#page-444-0)

# アクティビティー名の変更

手順

- 1. 「チェックリスト」で、「要約」をクリックします。
- 2. 「アクティビティー名」フィールドの内容を確認して、必要な変更を⾏います。

<span id="page-445-2"></span>親トピック**:** [「メッセージの取得」アクティビティー](#page-444-0)

## **JMS** エンドポイントの選出

### 手順

- 1. 「チェックリスト」で、「エンドポイントの選出」をクリックします。
- 2. 「参照」をクリックし、「プロジェクト・エクスプローラー」ダイアログ・ボックスを使用して、関連 する JMS エンドポイントを選択します。
- ヒント: このとき「新規作成」をクリックして必要なエンドポイントを作成できます。
- 3. 「OK」をクリックすると、エンドポイント固有の構成オプションが読み取り専用状態で表示されます。 注: 選択されたエンドポイントの構成に変更が必要な場合は、「編集」をクリックしてオプションをアク ティブにします。 変更を⾏うと、アクティブなオーケストレーションにおけるエンドポイントのすべて の使用に、グローバルに影響します。

<span id="page-445-3"></span>親トピック**:** [「メッセージの取得」アクティビティー](#page-444-0)

# 「メッセージの取得」アクティビティーの構成

- 1. 「チェックリスト」で、「構成」をクリックします。
- 2. 「キュー」フィールドで、ポーリングするキューのプロバイダー固有の名前を指定します。
- 3. 「メッセージ・データ」メニューを開き、メッセージで使⽤する形式を「バイト (Bytes)」または「テキ スト」から選択します。
- 4. 「メッセージ・セレクター」フィールドに、メッセージ・ヘッダーのテキストを入力します。

JMS メッセージ・セレクターを使⽤すると、メッセージ・ヘッダーのテキストを送信することによっ て、クライアントは、対象とするメッセージを指定できます。 ヘッダーおよびプロパティーがセレクタ ーと一致するメッセージのみが配信されます。 メッセージ・セレクターはメッセージ本文の値を参照で きません。 メッセージ・セレクター・ストリングは JMS セレクター構文に従う必要があります。

- 5. 「チェックリスト」で、「配信ルール」をクリックします。
- 6. 「オブジェクトをまとめる」チェック・ボックスをクリックして、このオプションをアクティブ化しま す。これにより、アクティビティーで複数のメッセージをバッチ処理できます。
- 7. 「配信」メニューを開き、ATLEAST\_ONCE または ATMOST\_ONCE のいずれかのオプションを選択しま す。
- 8. 「チェックリスト」で、「再試行」をクリックします。
- 9. デフォルト設定を確認して、必要な変更を行います。

詳しくは、『JMS アクティビティーのための「再試行」パラメーターの指定』を参照してください。

<span id="page-446-0"></span>親トピック**:** [「メッセージの取得」アクティビティー](#page-444-0)

## 入力のマッピング

入力は、オーケストレーション (変数) から JMS エンドポイント (パラメーター) に送信されたデータを表しま す。

### 始める前に

必要な場合は、『[変数の作成](#page-773-0)』の手順に従って、「ソース」列または「宛先」列にカスタム・マッピング変数 を作成できます。

### 手順

- 1. 「チェックリスト」で、「入力のマップ」をクリックします。 オプションのセットが表示され、「アク ティビティーへ」リストに JMS 変数が表示されます。
- 2. 「入力の選択」をクリックします。

「入力の選択」ダイアログ・ボックスは、すべての変数をリストします。

- 3. 変数を選択してから、「OK」をクリックします。
- 4. アクティビティーをリンクするには、「オーケストレーションから」リストの変数をクリックして、 「アクティビティーへ」リストにリストされているパラメーターにドラッグします。

リンクが実⾏可能な場合、2 つのアクティビティーをリンクする線が表⽰されます。

5. この手順を繰り返して、他のオーケストレーション変数と JMS パラメーターをリンクさせます。

6. 入力リンクをテストするには、「テスト」ボタンをクリックします。

「入力テスト・ファイル」表は、リンクされたすべての変数/パラメーターをリストします。

- 7. 「ロケーション」列で、小さな青いボタンをクリックします。
- 8. 「参照」ダイアログ・ボックスを使用して入力テスト・ファイルを選択します。
- 9. 「テストの実行」をクリックします。 テスト結果は下の列に表示されます。 ヒント: [マップのリンクを変更せずに、マップに使⽤されている変数を置換できます。](#page-851-0) 詳しくは、『マッ プで使⽤される変数の置換』を参照してください。

<span id="page-447-1"></span>親トピック**:** [「メッセージの取得」アクティビティー](#page-444-0)

# 出力のマッピング

出力は、JMS アクティビティー (パラメーター) からオーケストレーション (変数) に送信されたデータを表しま す。

#### 始める前に

必要な場合は、『[変数の作成](#page-773-0)』の手順に従って、「ソース」列または「宛先」列にカスタム・マッピング変数 を作成できます。

#### 手順

- 1. 「チェックリスト」で、「出力のマップ」をクリックします。
- 2. 「アクティビティーから」リストにリストされたパラメーターを確認します。
- 3. 現在のアクティビティーの出力パラメーターに一致する新しいオーケストレーション変数を作成したい 場合は、パラメーターを選択してから「コピー」をクリックします。
- 4. 「パラメーターのコピー」ダイアログ・ボックスで、1 つ以上のパラメーターを選択してから「OK」を クリックして、「オーケストレーションへ」リストに追加します。 選択した出力パラメーターのデータ 型、スキーマ、またはスキーマ・フラグメントが新しい変数に適⽤されます。
- 5. 「入力の選択」をクリックします。

「入力の選択」ダイアログ・ボックスは、他のエンドポイントに関連するすべての変数をリストしま す。

6. 1 つ以上の変数を選択してから、「OK」をクリックしてこのリストに追加します。

7. 「アクティビティーから」リストのパラメーターを、 「オーケストレーションへ」リストにリストされ た変数にドラッグします。

リンクが実⾏可能な場合、2 つのアクティビティーをリンクする線が表⽰されます。

- 8. この手順を繰り返して、他のパラメーターと変数をリンクさせます。
- 9. 出力リンクをテストするには、「テスト」ボタンをクリックします。 変数は「入力テスト・ファイル」 表にリストされています。
- 10. 「ロケーション」列で、小さな青いボタンをクリックします。
- 11. 「参照」ダイアログ・ボックスを使用して入力テスト・ファイルを選択します。
- 12. 「テストの実行」をクリックします。 テスト結果は下の列に表示されます。 ヒント: マップのリンクを変更せずに、マップに使用されている変数を置換できます。 詳しくは、『マッ プで使⽤される変数の置換』を参照してください。

<span id="page-447-0"></span>親トピック**:** [「メッセージの取得」アクティビティー](#page-444-0)

# 「メッセージのポーリング」アクティビティー

「メッセージのポーリング」アクティビティーは、構成されたキューのメッセージをポーリングするスタータ ー・アクティビティーです。 このアクティビティーでは、ATLEAST ONCE および EXACTLY ONCE の配信セマン ティクスをサポートします。 「メッセージのポーリング」アクティビティーは、バッチ処理オプションが選択 されている場合にバッチ処理をサポートします。

EXACTLY ONCE 配信セマンティクスは、メッセージ肯定応答を使⽤して処理されます。 JMS プロバイダーは肯 定応答メッセージのコピーを配信してはならないため、「メッセージのポーリング」アクティビティーは EXACTLY ONCE 配信セマンティクスのために、このプロバイダーを活用します。 バッチ処理オプションが選択 されているときに複数のメッセージがキューに存在する場合、アクティビティーはメッセージを 1 つずつ処理 せずに、すべてのメッセージを⼀度に処理します。

重要: このオーケストレーションには、データ・ソースを表す JMS エンドポイントが必要です。これがない場 合、出⼒マッピングは無効になります。

- JMS [アクティビティーのオーケストレーションへの追加](#page-448-0)
- [アクティビティー名の変更](#page-448-1)
- JMS [エンドポイントの選出](#page-449-0)
- [「メッセージのポーリング」アクティビティーの構成](#page-449-1)
- 出力のマッピング 出力は、JMS アクティビティー (パラメーター) からオーケストレーション (変数) に送信されたデータを 表します。

親トピック**:** JMS [アクティビティー](#page-440-0) 関連タスク: JMS [エンドポイントの作成または編集](#page-441-0) [「メッセージの取得」アクティビティー](#page-444-0) [「メッセージのパブリッシュ」アクティビティー](#page-450-0) [「メッセージの送信」アクティビティー](#page-453-0) [「メッセージのサブスクライブ」アクティビティー](#page-455-0)

# <span id="page-448-0"></span>**JMS** アクティビティーのオーケストレーションへの追加

手順

- 1. アクティブなプロジェクトで、「アクティビティー」タブを開いて JMS フォルダーのコンテンツを展開 します。
- 2. 「メッセージのポーリング」アクティビティー・アイコンをオーケストレーション上にドラッグしま す。
- 3. アクティビティーが表⽰されると、 「メッセージのポーリング・チェックリスト (Poll Message Checklist)」が下に表⽰されます。

<span id="page-448-1"></span>親トピック**:** [「メッセージのポーリング」アクティビティー](#page-447-0)

# アクティビティー名の変更

### 手順

- 1. 「チェックリスト」で、「要約」をクリックします。
- 2. 「アクティビティー名」フィールドの内容を確認して、必要な変更を行います。

親トピック**:** [「メッセージのポーリング」アクティビティー](#page-447-0)

#### <span id="page-449-0"></span>手順

- 1. 「チェックリスト」で、「エンドポイントの選出」をクリックします。
- 2. 「参照」をクリックし、「プロジェクト・エクスプローラー」ダイアログ・ボックスを使用して、関連 する JMS エンドポイントを選択します。

ヒント: このとき「新規作成」をクリックして必要なエンドポイントを作成できます。

3. 「OK」をクリックすると、エンドポイント固有の構成オプションが読み取り専用状態で表示されます。 注: 選択されたエンドポイントの構成に変更が必要な場合は、「編集」をクリックしてオプションをアク ティブにします。 変更を⾏うと、アクティブなオーケストレーションにおけるエンドポイントのすべて の使用に、グローバルに影響します。

<span id="page-449-1"></span>親トピック**:** [「メッセージのポーリング」アクティビティー](#page-447-0)

# 「メッセージのポーリング」アクティビティーの構成

### 手順

- 1. 「チェックリスト」で、「構成」をクリックします。
- 2. 「キュー」フィールドで、ポーリングするキューのプロバイダー固有の名前を指定します。
- 3. 「メッセージ・データ」メニューを開き、メッセージで使用する形式を「バイト (Byte)」または「テキ スト」から選択します。
- 4. 「メッセージ・セレクター」フィールドに、メッセージ・ヘッダーのテキストを入力します。

JMS メッセージ・セレクターを使⽤すると、メッセージ・ヘッダーのテキストを送信することによっ て、クライアントは、対象とするメッセージを指定できます。 ヘッダーおよびプロパティーがセレクタ ーと一致するメッセージのみが配信されます。 メッセージ・セレクターはメッセージ本文の値を参照で きません。 メッセージ・セレクター・ストリングは JMS セレクター構文に従う必要があります。

- 5. 「チェックリスト」で、「配信ルール」をクリックします。
- 6. 「変更のポーリング頻度 (Poll for changes)」フィールドで、設定する間隔の数値を選択します。
- 7. 「オブジェクトをまとめる」チェック・ボックスをクリックして、このオプションをアクティブ化しま す。これにより、アクティビティーで複数のメッセージをバッチ処理できます。
- 8. 「配信」メニューを開き、ATLEAST\_ONCE、ATMOST\_ONCE、または EXACTLY\_ONCE のいずれかのオプ ションを選択します。
- 9. 「チェックリスト」で、「再試行」をクリックします。
- 10. デフォルト設定を確認して、必要な変更を行います。

詳しくは、『JMS アクティビティーのための「再試行」パラメーターの指定』を参照してください。

<span id="page-449-2"></span>親トピック**:** [「メッセージのポーリング」アクティビティー](#page-447-0)

# 出力のマッピング

出力は、JMS アクティビティー (パラメーター) からオーケストレーション (変数) に送信されたデータを表しま す。

### 始める前に

必要な場合は、『[変数の作成](#page-773-0)』の手順に従って、「ソース」列または「宛先」列にカスタム・マッピング変数 を作成できます。

- 1. 「チェックリスト」で、「出力のマップ」をクリックします。
- 2. 「アクティビティーから」リストにリストされたパラメーターを確認します。
- 3. 現在のアクティビティーの出力パラメーターに一致する新しいオーケストレーション変数を作成したい 場合は、パラメーターを選択してから「コピー」をクリックします。
- 4. 「パラメーターのコピー」ダイアログ・ボックスで、1 つ以上のパラメーターを選択してから「OK」を クリックして、「オーケストレーションへ」リストに追加します。 選択した出⼒パラメーターのデータ 型、スキーマ、またはスキーマ・フラグメントが新しい変数に適⽤されます。
- 5. 「入力の選択」をクリックします。

「入力の選択」ダイアログ・ボックスは、他のエンドポイントに関連するすべての変数をリストしま す。

6. 1 つ以上の変数を選択してから、「OK」をクリックしてこのリストに追加します。

7. 「アクティビティーから」リストのパラメーターを、 「オーケストレーションへ」リストにリストされ た変数にドラッグします。

リンクが実⾏可能な場合、2 つのアクティビティーをリンクする線が表⽰されます。

- 8. この手順を繰り返して、他のパラメーターと変数をリンクさせます。
- 9. 出力リンクをテストするには、「テスト」ボタンをクリックします。 変数は「入力テスト・ファイル」 表にリストされています。
- 10. 「ロケーション」列で、⼩さな⻘いボタンをクリックします。
- 11. 「参照」ダイアログ・ボックスを使用して入力テスト・ファイルを選択します。
- 12. 「テストの実行」をクリックします。 テスト結果は下の列に表示されます。 ヒント: [マップのリンクを変更せずに、マップに使⽤されている変数を置換できます。](#page-851-0) 詳しくは、『マッ プで使⽤される変数の置換』を参照してください。

<span id="page-450-0"></span>親トピック**:** [「メッセージのポーリング」アクティビティー](#page-447-0)

# 「メッセージのパブリッシュ」アクティビティー

「メッセージのパブリッシュ」アクティビティーは、構成されたトピックのデータをパブリッシュできる実⾏ 可能アクティビティーです。 このアクティビティーでは、ATLEAST ONCE および ATMOST ONCE の配信セマン ティクスをサポートします。

### このタスクについて

このオーケストレーションには、データ・ソースを表す JMS エンドポイントが既に存在している必要がありま す。 これがない場合、⼊⼒マッピングは無効になります。

- JMS [アクティビティーのオーケストレーションへの追加](#page-451-0)
- [アクティビティー名の変更](#page-451-1)
- JMS [エンドポイントの選出](#page-451-2)
- [「メッセージのパブリッシュ」アクティビティーの構成](#page-451-3)
- 入力のマッピング 入力は、オーケストレーション (変数) から JMS エンドポイント (パラメーター) に送信されたデータを表

親トピック**:** JMS [アクティビティー](#page-440-0) 関連タスク: JMS [エンドポイントの作成または編集](#page-441-0) [「メッセージの取得」アクティビティー](#page-444-0) [「メッセージのポーリング」アクティビティー](#page-447-0) [「メッセージの送信」アクティビティー](#page-453-0) [「メッセージのサブスクライブ」アクティビティー](#page-455-0)

# <span id="page-451-0"></span>**JMS** アクティビティーのオーケストレーションへの追加

## 手順

- 1. アクティブなプロジェクトで、「アクティビティー」タブを開いて JMS フォルダーのコンテンツを展開 します。
- 2. 「メッセージのパブリッシュ」アクティビティー・アイコンをオーケストレーション上にドラッグしま す。
- 3. アクティビティーが表⽰されると、 「メッセージの公開チェックリスト (Publish Message Checklist)」 が下に表示されます。

<span id="page-451-1"></span>親トピック**:** [「メッセージのパブリッシュ」アクティビティー](#page-450-0)

# アクティビティー名の変更

手順

- 1. 「チェックリスト」で、「要約」をクリックします。
- 2. 「アクティビティー名」フィールドの内容を確認して、必要な変更を⾏います。

<span id="page-451-2"></span>親トピック**:** [「メッセージのパブリッシュ」アクティビティー](#page-450-0)

## **JMS** エンドポイントの選出

## 手順

- 1. 「チェックリスト」で、「エンドポイントの選出」をクリックします。
- 2. 「参照」をクリックし、「プロジェクト・エクスプローラー」ダイアログ・ボックスを使用して、関連 する JMS エンドポイントを選択します。

ヒント: このとき「新規作成」をクリックして必要なエンドポイントを作成できます。

3. 「OK」をクリックすると、エンドポイント固有の構成オプションが読み取り専用状態で表示されます。 注: 選択されたエンドポイントの構成に変更が必要な場合は、「編集」をクリックしてオプションをアク ティブにします。 変更を⾏うと、アクティブなオーケストレーションにおけるエンドポイントのすべて の使用に、グローバルに影響します。

<span id="page-451-3"></span>親トピック**:** [「メッセージのパブリッシュ」アクティビティー](#page-450-0)

「メッセージのパブリッシュ」アクティビティーの構成

- 1. 「チェックリスト」で、「構成」をクリックします。
- 2. 「トピック」フィールドで、JMS システムのトピックを識別するプロバイダー固有の名前を指定しま す。
- 3. 「メッセージ・データ」メニューを開き、メッセージで使⽤する形式を「バイト (Byte)」または「テキ スト」から選択します。
- 4. 「応答先」フィールドで、応答メッセージを受け取る宛先の名前を指定します。
- 5. 「存続時間」フィールドで、メッセージの有効期限が切れるまでの秒数を指定します (0 は有効期限がな い状態を設定します)。
- 6. 「優先順位」フィールドで、メッセージ優先順位を表す数値を選択します (0 から 4: 低い優先順位、5 か ら 9: ⾼い優先順位)。
- 7. 「チェックリスト」で、「配信ルール」をクリックします。
- 8. 「オブジェクトをまとめる」チェック・ボックスをクリックすると、アクティビティーで複数のメッセ ージをバッチ処理できます。
- 9. 「配信」メニューを開き、ATLEAST\_ONCE または ATMOST\_ONCE のいずれかのオプションを選択しま す。
- 10. 「チェックリスト」で、「再試行」をクリックします。
- 11. デフォルト設定を確認して、必要な変更を行います。

詳しくは、『JMS [アクティビティーのための「再試⾏」パラメーターの指定](#page-443-1)』を参照してください。

<span id="page-452-0"></span>親トピック**:** [「メッセージのパブリッシュ」アクティビティー](#page-450-0)

# 入力のマッピング

入力は、オーケストレーション (変数) から JMS エンドポイント (パラメーター) に送信されたデータを表しま す。

#### 始める前に

必要な場合は、『[変数の作成](#page-773-0)』の手順に従って、「ソース」列または「宛先」列にカスタム・マッピング変数 を作成できます。

#### 手順

- 1. 「チェックリスト」で、「入力のマップ」をクリックします。 オプションのセットが表示され、「アク ティビティーへ」リストに JMS 変数が表示されます。
- 2. 「入力の選択」をクリックします。

「入力の選択」ダイアログ・ボックスは、すべての変数をリストします。

- 3. 変数を選択してから、「OK」をクリックします。
- 4. アクティビティーをリンクするには、「オーケストレーションから」リストの変数をクリックして、 「アクティビティーへ」リストにリストされているパラメーターにドラッグします。

リンクが実⾏可能な場合、2 つのアクティビティーをリンクする線が表⽰されます。

5. この手順を繰り返して、他のオーケストレーション変数と JMS パラメーターをリンクさせます。 6. 入力リンクをテストするには、「テスト」ボタンをクリックします。

「入力テスト・ファイル」表は、リンクされたすべての変数/パラメーターをリストします。

- 7. 「ロケーション」列で、小さな青いボタンをクリックします。
- 8. 「参照」ダイアログ・ボックスを使用して入力テスト・ファイルを選択します。
- 9. 「テストの実行」をクリックします。 テスト結果は下の列に表示されます。 ヒント: マップのリンクを変更せずに、マップに使用されている変数を置換できます。 詳しくは、『マッ プで使⽤される変数の置換』を参照してください。

<span id="page-453-0"></span>親トピック**:** [「メッセージのパブリッシュ」アクティビティー](#page-450-0)

# 「メッセージの送信」アクティビティー

「メッセージの送信」アクティビティーは、構成されたキューにメッセージを送信する実⾏可能アクティビテ ィーです。 「メッセージの送信」アクティビティーは、AT LEAST および AT MOST ONCE の配信セマンティク スをサポートします。 要求と応答のユース・ケースでは、「メッセージのポーリング」アクティビティーと 「メッセージの送信」アクティビティーを使⽤できます。応答について個別のアクティビティーは存在しませ  $\mathcal{L}_{\infty}$ 

## このタスクについて

このオーケストレーションには、データ・ソースを表す JMS エンドポイントが既に存在している必要がありま す。 これがない場合、⼊⼒マッピングは無効になります。

- JMS [アクティビティーのオーケストレーションへの追加](#page-453-1)
- [アクティビティー名の変更](#page-454-0)
- JMS [エンドポイントの選出](#page-454-1)
- [「メッセージの送信」アクティビティーの構成](#page-454-2)
- 入力のマッピング 入力は、オーケストレーション (変数) から JMS エンドポイント (パラメーター) に送信されたデータを表 します。

親トピック**:** JMS [アクティビティー](#page-440-0) 関連タスク: JMS [エンドポイントの作成または編集](#page-441-0) [「メッセージの取得」アクティビティー](#page-444-0) [「メッセージのポーリング」アクティビティー](#page-447-0) [「メッセージのパブリッシュ」アクティビティー](#page-450-0) [「メッセージのサブスクライブ」アクティビティー](#page-455-0)

# <span id="page-453-1"></span>**JMS** アクティビティーのオーケストレーションへの追加

#### 手順

- 1. アクティブなプロジェクトで、「アクティビティー」タブを開いて JMS フォルダーのコンテンツを展開 します。
- 2. 「メッセージの送信」アクティビティー・アイコンをオーケストレーション上にドラッグします。
- 3. アクティビティーが表示されると、「メッセージの送信チェックリスト (Send Message Checklist)」が 下に表示されます。

親トピック**:** [「メッセージの送信」アクティビティー](#page-453-0)

# <span id="page-454-0"></span>アクティビティー名の変更

### 手順

- 1. 「チェックリスト」で、「要約」をクリックします。
- 2. 「アクティビティー名」フィールドの内容を確認して、必要な変更を行います。

<span id="page-454-1"></span>親トピック**:** [「メッセージの送信」アクティビティー](#page-453-0)

# **JMS** エンドポイントの選出

## 手順

- 1. 「チェックリスト」で、「エンドポイントの選出」をクリックします。
- 2. 「参照」をクリックし、「プロジェクト・エクスプローラー」ダイアログ・ボックスを使用して、関連 する JMS エンドポイントを選択します。

ヒント: このとき「新規作成」をクリックして必要なエンドポイントを作成できます。

3. 「OK」をクリックすると、エンドポイント固有の構成オプションが読み取り専用状態で表示されます。 注: 選択されたエンドポイントの構成に変更が必要な場合は、「編集」をクリックしてオプションをアク ティブにします。 変更を⾏うと、アクティブなオーケストレーションにおけるエンドポイントのすべて の使用に、グローバルに影響します。

<span id="page-454-2"></span>親トピック**:** [「メッセージの送信」アクティビティー](#page-453-0)

# 「メッセージの送信」アクティビティーの構成

## 手順

- 1. 「チェックリスト」で、「構成」をクリックします。
- 2. 「キュー」フィールドで、送信するキューのプロバイダー固有の名前を指定します。
- 3. 「メッセージ・データ」メニューを開き、メッセージで使⽤する形式を「バイト (Bytes)」または「テキ スト」から選択します。
- 4. 「応答先」フィールドで、応答メッセージを受け取る宛先の名前を指定します。
- 5. 「存続時間」フィールドで、メッセージの有効期限が切れるまでの秒数を指定します (0 は有効期限がな い状態を設定します)。
- 6. 「優先順位」フィールドで、メッセージ優先順位を表す数値を選択します (0 から 4: 低い優先順位、5 か ら 9: ⾼い優先順位)。
- 7. 「チェックリスト」で、「配信ルール」をクリックします。
- 8. 「オブジェクトをまとめる」チェック・ボックスをクリックすると、アクティビティーで複数のメッセ ージをバッチ処理できます。
- 9. 「配信」メニューを開き、ATLEAST\_ONCE または ATMOST\_ONCE のいずれかのオプションを選択しま す。
- 10. 「チェックリスト」で、「再試⾏」をクリックします。
- 11. デフォルト設定を確認して、必要な変更を⾏います。

詳しくは、『JMS アクティビティーのための「再試行」パラメーターの指定』を参照してください。

親トピック**:** [「メッセージの送信」アクティビティー](#page-453-0)

# <span id="page-455-1"></span>入力のマッピング

入力は、オーケストレーション (変数) から JMS エンドポイント (パラメーター) に送信されたデータを表しま す。

### 始める前に

必要な場合は、『[変数の作成](#page-773-0)』の手順に従って、「ソース」列または「宛先」列にカスタム・マッピング変数 を作成できます。

## 手順

- 1. 「チェックリスト」で、「入力のマップ」をクリックします。 オプションのセットが表示され、「アク ティビティーへ」リストに JMS 変数が表示されます。
- 2. 「入力の選択」をクリックします。

「入力の選択」ダイアログ・ボックスは、すべての変数をリストします。

3. 変数を選択してから、「OK」をクリックします。

4. アクティビティーをリンクするには、「オーケストレーションから」リストの変数をクリックして、 「アクティビティーへ」リストにリストされているパラメーターにドラッグします。

リンクが実⾏可能な場合、2 つのアクティビティーをリンクする線が表⽰されます。

5. この手順を繰り返して、他のオーケストレーション変数と JMS パラメーターをリンクさせます。 6. 入力リンクをテストするには、「テスト」ボタンをクリックします。

「入力テスト・ファイル」表は、リンクされたすべての変数/パラメーターをリストします。

- 7. 「ロケーション」列で、小さな青いボタンをクリックします。
- 8. 「参照」ダイアログ・ボックスを使用して入力テスト・ファイルを選択します。
- 9. 「テストの実行」をクリックします。 テスト結果は下の列に表示されます。 ヒント: [マップのリンクを変更せずに、マップに使⽤されている変数を置換できます。](#page-851-0) 詳しくは、『マッ プで使⽤される変数の置換』を参照してください。

<span id="page-455-0"></span>親トピック**:** [「メッセージの送信」アクティビティー](#page-453-0)

# 「メッセージのサブスクライブ」アクティビティー

「メッセージのサブスクライブ」アクティビティーは、JMS トピックをサブスクライブできるスターター・ア クティビティーです。 このアクティビティーでは、ATLEAST ONCE および EXACTLY ONCE の配信セマンティク スをサポートします。

### このタスクについて

このオーケストレーションには、データ・ソースを表す JMS エンドポイントが既に存在している必要がありま す。 これがない場合、出⼒マッピングは無効になります。

- JMS [アクティビティーのオーケストレーションへの追加](#page-456-0)
- [アクティビティー名の変更](#page-456-1)
- JMS [エンドポイントの選出](#page-456-2)
- [「メッセージのサブスクライブ」アクティビティーの構成](#page-457-0)
- 出力のマッピング 出力は、JMS アクティビティー (パラメーター) からオーケストレーション (変数) に送信されたデータを 表します。

親トピック**:** JMS [アクティビティー](#page-440-0) 関連タスク: JMS [エンドポイントの作成または編集](#page-441-0) [「メッセージの取得」アクティビティー](#page-444-0) [「メッセージのポーリング」アクティビティー](#page-447-0) [「メッセージのパブリッシュ」アクティビティー](#page-450-0) [「メッセージの送信」アクティビティー](#page-453-0)

# <span id="page-456-0"></span>**JMS** アクティビティーのオーケストレーションへの追加

手順

- 1. アクティブなプロジェクトで、「アクティビティー」タブを開いて JMS フォルダーのコンテンツを展開 します。
- 2. 「メッセージのサブスクライブ」アクティビティー・アイコンをオーケストレーション上にドラッグし ます。
- 3. アクティビティーが表⽰されると、 「メッセージのサブスクライブ・チェックリスト (Subscribe Message Checklist)」が下に表⽰されます。

<span id="page-456-1"></span>親トピック**:** [「メッセージのサブスクライブ」アクティビティー](#page-455-0)

# アクティビティー名の変更

手順

- 1. 「チェックリスト」で、「要約」をクリックします。
- 2. 「アクティビティー名」フィールドの内容を確認して、必要な変更を⾏います。

<span id="page-456-2"></span>親トピック**:** [「メッセージのサブスクライブ」アクティビティー](#page-455-0)

# **JMS** エンドポイントの選出

- 1. 「チェックリスト」で、「エンドポイントの選出」をクリックします。
- 2. 「参照」をクリックし、「プロジェクト・エクスプローラー」ダイアログ・ボックスを使用して、関連 する JMS エンドポイントを選択します。
	- ヒント: このとき「新規作成」をクリックして必要なエンドポイントを作成できます。
- 3. 「OK」をクリックすると、エンドポイント固有の構成オプションが読み取り専用状態で表示されます。 注: 選択されたエンドポイントの構成に変更が必要な場合は、「編集」をクリックしてオプションをアク ティブにします。 変更を⾏うと、アクティブなオーケストレーションにおけるエンドポイントのすべて の使用に、グローバルに影響します。

<span id="page-457-0"></span>親トピック**:** [「メッセージのサブスクライブ」アクティビティー](#page-455-0)

# 「メッセージのサブスクライブ」アクティビティーの構成

## 手順

- 1. 「チェックリスト」で、「構成」をクリックします。
- 2. 「トピック」フィールドで、JMS システムのトピックを識別するプロバイダー固有の名前を指定しま す。
- 3. 「メッセージ・データ」メニューを開き、メッセージで使用する形式を「バイト (Bytes)」または「テキ スト」から選択します。
- 4. 「メッセージ・セレクター」フィールドに、メッセージ・ヘッダーのテキストを入力します。

JMS メッセージ・セレクターを使⽤すると、メッセージ・ヘッダーのテキストを送信することによっ て、クライアントは、対象とするメッセージを指定できます。 ヘッダーおよびプロパティーがセレクタ ーと一致するメッセージのみが配信されます。 メッセージ・セレクターはメッセージ本文の値を参照で きません。 メッセージ・セレクター・ストリングは JMS セレクター構文に従う必要があります。

5. 「クライアント ID」フィールドに、この JMS 接続に割り当てる固有のクライアント ID を指定します。

クライアントの ID はクライアント固有の ConnectionFactory 内で構成され、クライアントによって作成 される接続に透過的に割り当てられます。 あるいは、クライアントはプロバイダー固有の値を使用し て、接続のクライアント ID を設定できます。

- 6. 「チェックリスト」で、「配信ルール」をクリックします。
- 7. 「配信」メニューを開き、ATLEAST\_ONCE、ATMOST\_ONCE、または EXACTLY\_ONCE のいずれかのオプ ションを選択します。
- 8. 「チェックリスト」で、「再試行」をクリックします。
- 9. デフォルト設定を確認して、必要な変更を行います。

詳しくは、『JMS アクティビティーのための「再試行」パラメーターの指定』を参照してください。

<span id="page-457-1"></span>親トピック**:** [「メッセージのサブスクライブ」アクティビティー](#page-455-0)

# 出力のマッピング

出力は、JMS アクティビティー (パラメーター) からオーケストレーション (変数) に送信されたデータを表しま す。

### 始める前に

必要な場合は、『[変数の作成](#page-773-0)』の手順に従って、「ソース」列または「宛先」列にカスタム・マッピング変数 を作成できます。

- 1. 「チェックリスト」で、「出力のマップ」をクリックします。
- 2. 「アクティビティーから」リストにリストされたパラメーターを確認します。
- 3. 現在のアクティビティーの出力パラメーターに一致する新しいオーケストレーション変数を作成したい 場合は、パラメーターを選択してから「コピー」をクリックします。
- 4. 「パラメーターのコピー」ダイアログ・ボックスで、1 つ以上のパラメーターを選択してから「OK」を クリックして、「オーケストレーションへ」リストに追加します。 選択した出力パラメーターのデータ 型、スキーマ、またはスキーマ・フラグメントが新しい変数に適⽤されます。
- 5. 「入力の選択」をクリックします。

「入力の選択」ダイアログ・ボックスは、他のエンドポイントに関連するすべての変数をリストしま す。

6. 1 つ以上の変数を選択してから、「OK」をクリックしてこのリストに追加します。

7. 「アクティビティーから」リストのパラメーターを、 「オーケストレーションへ」リストにリストされ た変数にドラッグします。

リンクが実⾏可能な場合、2 つのアクティビティーをリンクする線が表⽰されます。

- 8. この手順を繰り返して、他のパラメーターと変数をリンクさせます。
- 9. 出力リンクをテストするには、「テスト」ボタンをクリックします。 変数は「入力テスト・ファイル」 表にリストされています。
- 10. 「ロケーション」列で、小さな青いボタンをクリックします。
- 11. 「参照」ダイアログ・ボックスを使用して入力テスト・ファイルを選択します。
- 12. 「テストの実行」をクリックします。 テスト結果は下の列に表示されます。 ヒント: マップのリンクを変更せずに、マップに使用されている変数を置換できます。 詳しくは、『マッ プで使⽤される変数の置換』を参照してください。

<span id="page-458-0"></span>親トピック**:** [「メッセージのサブスクライブ」アクティビティー](#page-455-0)

# **WebLogic** サーバーへの **JMS** エンドポイントの作成

IBM Cast Iron Studio で以下のステップを実⾏して、既存の WebLogic サーバーへの JMS エンドポイントを定義 できます。

始める前に

IBM Cast Iron Studio および統合アプライアンス・ランタイムに以下の JAR ファイルをインストールします。

- wlclient.jar
- wljmsclient.jar

- 1. Studio で、「アクティビティー」タブの「JMS」フォルダーからオーケストレーションにアクティビテ ィーをドラッグします。
- 2. 「チェックリスト」から、「エンドポイントの選出」をクリックします。 「エンドポイントの選出」パ ネルが開きます。
- 3. エンドポイントを作成するには、「新規作成」をクリックします。 「エンドポイントの作成」ウィンド ウが開きます。
- 4. 「エンドポイントの作成」ウィンドウで、以下の接続パラメーターを指定します。

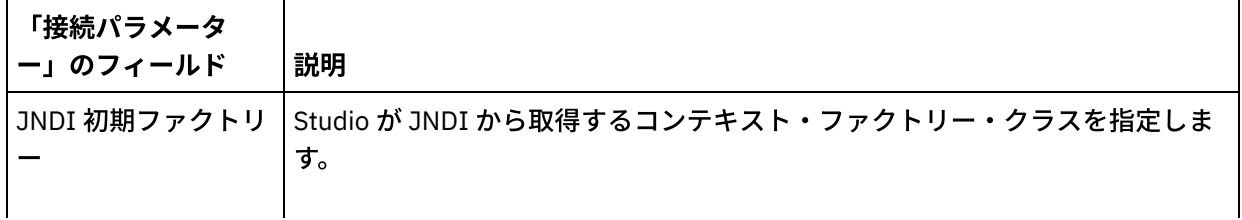

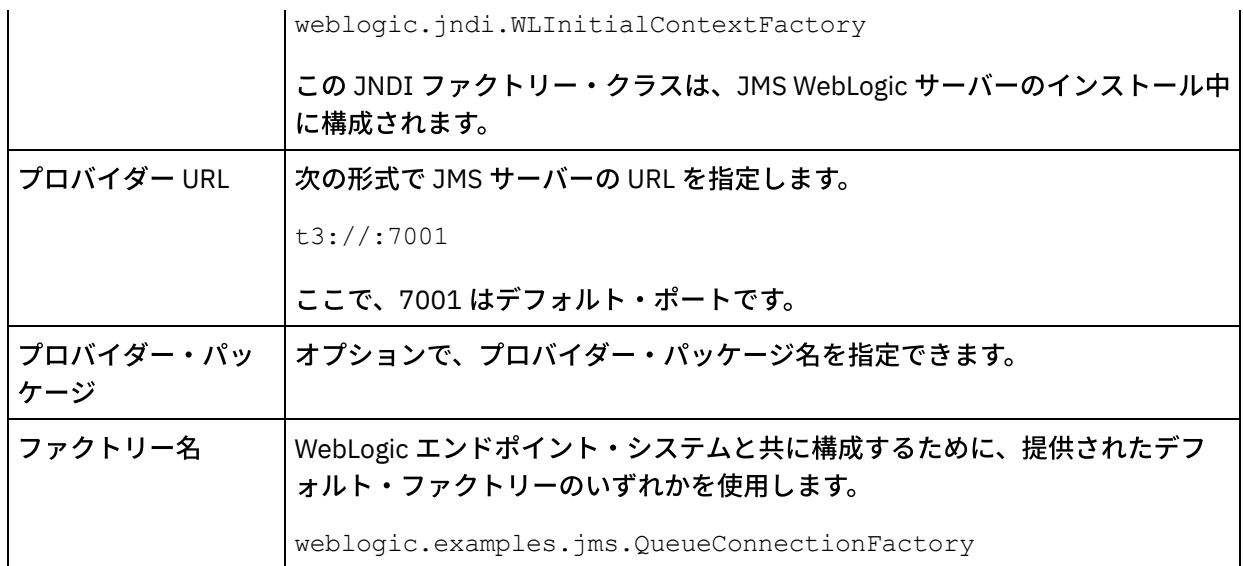

5. 指定したパラメーターを検証するには、「接続のテスト」をクリックします。 注: 構成プロパティーを使用してエンドポイントを構成するときに、構成プロパティーの値が有効である ことを確認してください。 構成プロパティーの値が無効であるか、存在しない場合、接続テストは失敗 します。

- 6. 「チェックリスト」で、「構成」をクリックします。
- 7. 「トピック」フィールドで、「事前構成またはカスタムのトピック/キュー (Preconfigured or custom Topic/Queues)」リストから以下のトピックを選択します。

weblogic.examples.jms.exampleQueue

このトピックは、JMS WebLogic サーバーを使⽤するように事前構成されています。

- 8. 「メッセージ・データ」メニューを開き、メッセージで使用する形式を「バイト (Bytes)」または「テキ スト」から選択します。
- 9. 「メッセージ・セレクター」フィールドに、メッセージ・ヘッダーのテキストを入力できます。 JMS メッセージ・セレクターでメッセージ・ヘッダーのテキストを送信することによって、クライアン トは、対象とするメッセージを指定できます。 ヘッダーおよびプロパティーがセレクターと⼀致するメ ッセージのみが配信されます。 メッセージ・セレクターはメッセージ本⽂の値を参照できません。 メッ セージ・セレクター・ストリングは JMS セレクター構文に準拠する必要があります。 注: 「メッセージ・セレクター」はブランクにできます。
- 10. 「クライアント ID」フィールドに、この JMS 接続に割り当てる固有のクライアント ID を指定します。
- 11. 「チェックリスト」で、「配信ルール」をクリックします。
- 12. 「配信」メニューを開き、「ATMOST\_ONCE」オプションを選択します。
- 13. 「チェックリスト」で、「再試行」をクリックします。
- 14. 問題がある場合は、デフォルト設定を確認して、必要な変更を⾏います。

<span id="page-459-0"></span>親トピック**:** JMS [アクティビティー](#page-440-0)

# **MQ** アクティビティー

MQ [アクティビティー・エンドポイントの作成または編集](#page-460-0)

MQ アクティビティーでは、MQ キューとの間でフラット・ファイル、XML、またはロー・メッセージが やりとりされます。 MQ システムでは、キューのネットワーク経由でメッセージが経路指定されます。 「MQ メッセージの取得 (MQ Get Message)」、「MQ キューのポーリング (MQ Poll Queue)」、 および 「MQ メッセージの書き込み (MQ Put Message)」という 3 つの MQ アクティビティーすべてで、 同じエ ンドポイント作成ダイアログ・ボックスが使⽤されます。

- MQ システムに接続する JAR [ファイルのインストール](#page-462-0) Studio から MQ システムに接続するには、Studio インストール済み環境と同じワークステーションに MQ コネクター固有の JAR ファイルが必要です。 エンドポイントおよびオーケストレーションを構成で きるようにするには、これらのファイルが Studio 内に存在する必要があります。
- MORFH2 ヘッダーの XML [スキーマの定義およびロード](#page-462-1) 追加のメタデータまたはパラメーターを MQ メッセージに組み込むには、パラメーターを定義する MQRFH2 ヘッダーを定義する必要があります。 通常、このようなパラメーターはアプリケーションに固 有ですが、メッセージ⾃体のデータでは使⽤されません。
- 「MQ メッセージの取得 (MQ Get Message)[」アクティビティー](#page-463-0) 「MQ メッセージの取得 (MQ Get Message)」アクティビティーを使⽤して、実⾏時に MQ キューからメ ッセージを取得します。
- 「MQ [メッセージの書き込み](#page-469-0) (MQ Put Message)」アクティビティー 「MQ メッセージの書き込み (MQ Put Message)」アクティビティーを使⽤して、 実⾏時に、指定のキュ ーにメッセージを送信します。
- 「MQ [キューのポーリング](#page-472-0) (MQ Poll Queue)」アクティビティー 「MQ キューのポーリング (MQ Poll Queue)」アクティビティーを使用して、実行時に、指定の再試行間 隔に基づいて定期的に MQ キューでメッセージを検査します。
- <span id="page-460-0"></span>● MORFH2 XML [データおよびスキーマの例](#page-474-0)

# **MQ** アクティビティー・エンドポイントの作成または編集

MQ アクティビティーでは、MQ キューとの間でフラット・ファイル、XML、またはロー・メッセージがやりと りされます。 MQ システムでは、キューのネットワーク経由でメッセージが経路指定されます。 「MQ メッセ ージの取得 (MQ Get Message)」、「MQ キューのポーリング (MQ Poll Queue)」、 および「MQ メッセージの書 き込み (MQ Put Message)」という 3 つの MQ アクティビティーすべてで、 同じエンドポイント作成ダイアロ グ・ボックスが使⽤されます。

### 始める前に

MQ アクティビティーを完全に機能させるには、「キュー・マネージャー」、「チャネル名」、および他のキ ュー名が正しく 構成されていなければなりません。MQ 構成の詳細については、 WebSphere MQ ヘルプを参照 してください。

#### 手順

1. MQ 接続アクティビティーを「アクティビティー」タブからオーケストレーション上にドラッグします。

「要約」パネルにチェックリストが示され、 アクティビティーの構成に必要な操作が概説されます。

- 2. このチェックリストから「エンドポイント」をクリックして、 以下のいずれかのオプションを選択しま す。
	- 参照: エンドポイント・リポジトリーからエンドポイントを追加する場合に選択します。 追加した エンドポイントは、「編集」をクリックすれば編集できます。 注: エンドポイントを編集すると、そのエンドポイントを使用するすべてのオーケストレーション に影響があります。 編集はローカルではなく、グローバルとなります。
	- 新規作成: 新規エンドポイントを作成する場合に選択します。
	- 編集: 既存のエンドポイントを編集する場合に選択します。

「エンドポイントの作成」パネルが表⽰されます。

3. 以下の表で定義されているフィールドに入力します。

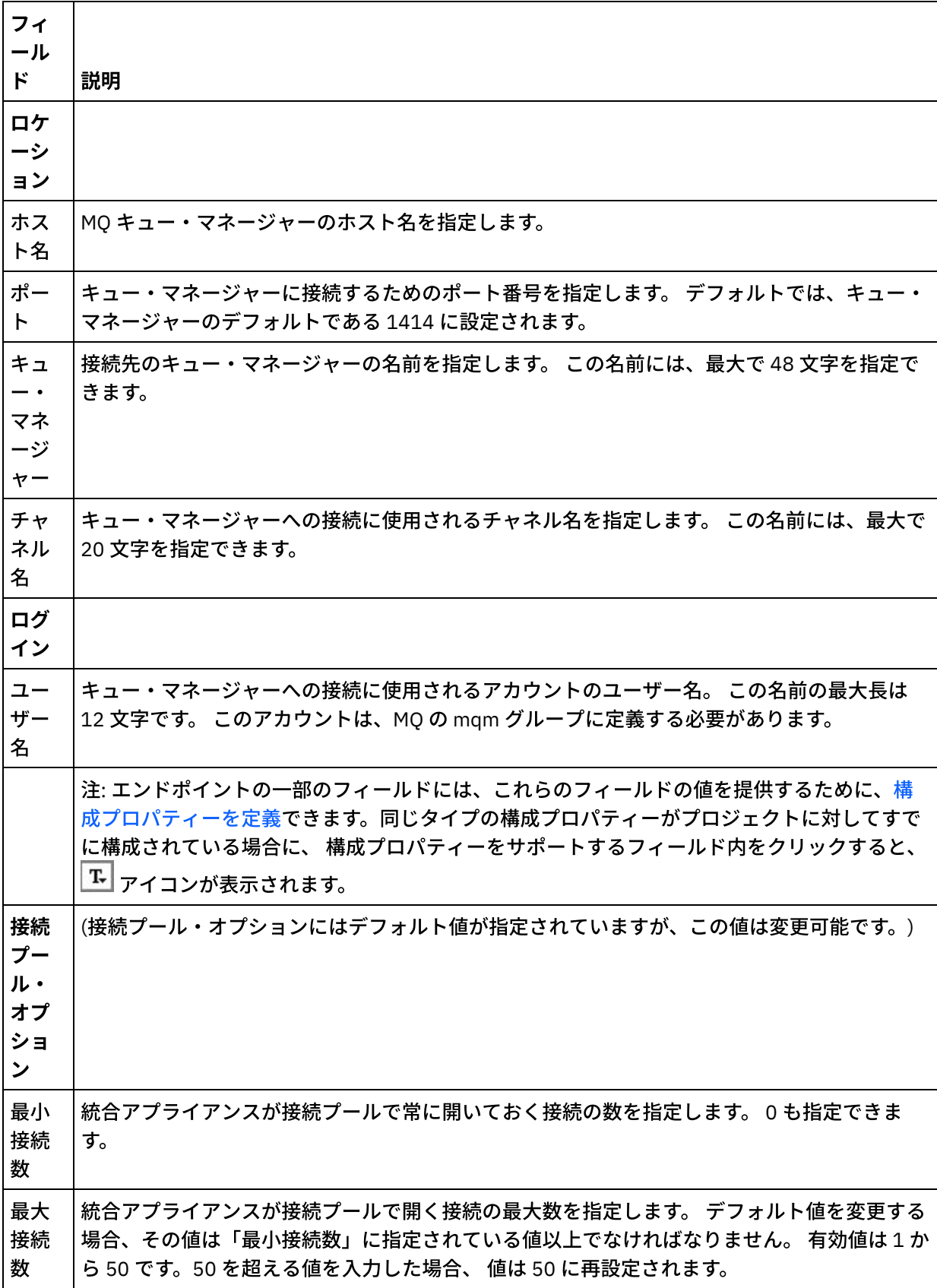

 $\overline{\phantom{a}}$ 

表 1. キュー・マネージャーの詳細

 $\frac{1}{\sqrt{2}}$ 

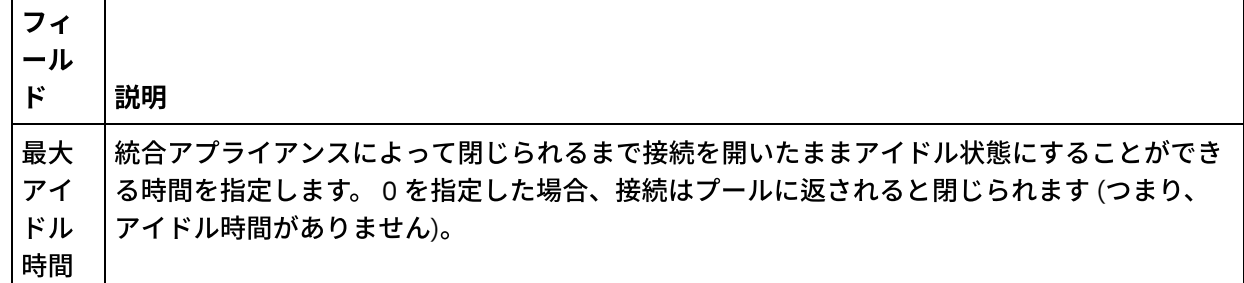

<span id="page-462-0"></span>親トピック**:** MQ [アクティビティー](#page-459-0)

# **MQ** システムに接続する **JAR** ファイルのインストール

Studio から MQ システムに接続するには、Studio インストール済み環境と同じワークステーションに MQ コネ クター固有の JAR ファイルが必要です。 エンドポイントおよびオーケストレーションを構成できるようにする には、これらのファイルが Studio 内に存在する必要があります。

## このタスクについて

WebSphere MQ バージョン 5.x および 6.x の場合は、以下の 2 つの JAR ファイルをインストールします。

- connector.jar
- com.ibm.mq.jar

### 手順

- 1. Studio を開き、「ツール」 > 「モジュール・プロバイダーのインストール」を選択します。
- 2. 「プロバイダーの追加」ダイアログ・ボックスが表示されたら、「MQ コネクター」の下にあるプラス (+) ボタンをクリックします。 フィールドおよび参照ボタンが表示されます。
- 3. 「参照」をクリックし、「参照」ダイアログ・ボックスを使用して両方の JAR ファイルを見つけて選択 します。
- 4. 「開く」をクリックして、JAR ファイルのコンテンツをインポートします。
- 5. JAR ファイルが「プロバイダーの追加」ダイアログ・ボックスにリストされたら、「OK」をクリックし ます。

### タスクの結果

Cast Iron Studio を再始動して変更内容をアクティブにするためのプロンプトが表⽰されます。 注: 変更内容を適用するには、Studio をシャットダウンした後、手動で再始動する必要があります。

次のタスク

MQ コネクター・エンドポイントおよびオーケストレーションを作成できるようになりました。

<span id="page-462-1"></span>親トピック**:** MQ [アクティビティー](#page-459-0)

# **MQRFH2** ヘッダーの **XML** スキーマの定義およびロード

追加のメタデータまたはパラメーターを MQ メッセージに組み込むには、パラメーターを定義する MQRFH2 ヘ ッダーを定義する必要があります。 通常、このようなパラメーターはアプリケーションに固有ですが、メッセ ージ⾃体のデータでは使⽤されません。

#### このタスクについて

MQ がフォルダーを呼び出すときの各パラメーターは、他の MQRFH2 ヘッダー・データとともに XML フラグメ ントとして渡されます。 それぞれのパラメーターには、固有の XML 構造を指定できます。

統合アプライアンスは XML メッセージを操作するため、このようなパラメーター・フラグメントはそれぞれ、 MQRFH2 ヘッダーから抽出する必要があります。 このようなフラグメントは、1 つのフラグメントに統合され て、MQRFH2 パラメーターとして統合アプライアンスに渡されます。

このようなパラメーターをアクセス可能にするには、Studio と統合アプライアンスの両方が、すべてのパラメ ーターの構造を定義する XML スキーマに アクセスする必要があります。 XML スキーマを作成してプロジェク トにロードするには、以下の⼿順を実⾏します。

#### 手順

1. XML スキーマ・エディターまたはテキスト・エディターを使⽤して、MQRFH2 ヘッダーのパラメーター を定義する XML スキーマを作成します。 XML スキーマの例については、『MQRFH2 XML データおよび スキーマの例』を参照してください。 自分の XML スキーマは、ご使用のアプリケーションのパラメータ ーに合わせてカスタマイズする必要があります。

以下のガイドラインに従って XML スキーマを作成します。

- 統合された構造を、単⼀の NameValueData エレメントとして定義します。
- すべてのパラメーターを、MQRFH2 ヘッダーに⽰される順序で、NameValueData エレメント内 のエレメントとしてリストします。
- パラメーター名は固有でなければなりません。
- パラメーター名、グループ名、およびプロパティー名は有効な XML 名でなければなりません。 詳 しくは、XML の仕様書または MQ の資料を参照してください。
- 各パラメーターは、単一のエレメントに含める必要があります。 MO の資料では、このパラメー ター・エレメントをフォルダーと呼んでいます。
- パラメーターには、プロパティーとグループの一方または両方を含めることができます。
- グループおよびプロパティーは繰り返すことができます。
- グループは、他のグループ内にネストできます。
- プロパティーは、タイプ MQRFHQPropertyType として定義されなければなりません。
- 2. この XML スキーマをプロジェクトに追加します。 [詳しくは、『プロジェクトへのファイルのアップロー](#page-96-0) ド』を参照してください。
- 3. これで、この XML スキーマが「スキーマ・タイプ・エレメントの参照」ダイアログ・ボックスで使用可 能になりました。 MO アクティビティーの「構成」ペインにこのダイアログ・ボックスが表示されるの は、 「MQRFH2 ヘッダーのスキーマ・フラグメント」チェック・ボックスをクリックして「[..]」をクリ ックしたときです。 「スキーマ・タイプ・エレメントの参照」ダイアログ・ボックスで、 ヘッダーを定 義する XML スキーマを見つけて、その XML スキーマの NameValueData エレメントを選択し、 「OK」 をクリックします。

<span id="page-463-0"></span>親トピック**:** MQ [アクティビティー](#page-459-0)

# 「**MQ** メッセージの取得 **(MQ Get Message)**」アクティビティー

「MQ メッセージの取得 (MQ Get Message)」アクティビティーを使⽤して、実⾏時に MQ キューからメッセー ジを取得します。

注: アクティビティーを構成する 前に、MQ [アクティビティーのエンドポイントを作成し](#page-460-0)ておく 必要がありま す。

「構成」タスクには、以下の 3 つのセクションがあります。

- [キューおよびメッセージの詳細](#page-464-0) キューおよびメッセージの詳細についてプロパティーを指定します。
- [配信ルール](#page-464-1) メッセージの配信方法を指定します。
- 再試行オプション 再試行と再試行の間の待機時間、および失敗となるまでの再試行回数を指定しま す。

「構成」タスクの完了後に、 アクティビティーの入力のマップおよび出力のマッピングを 行います。

<span id="page-464-0"></span>注: 最⼤メッセージ・サイズは 100 MB です。

#### キューおよびメッセージの詳細

次の表にあるフィールドに対してキューおよびメッセージの詳細を指定します。必須フィールドはアスタリス クでマークされています。

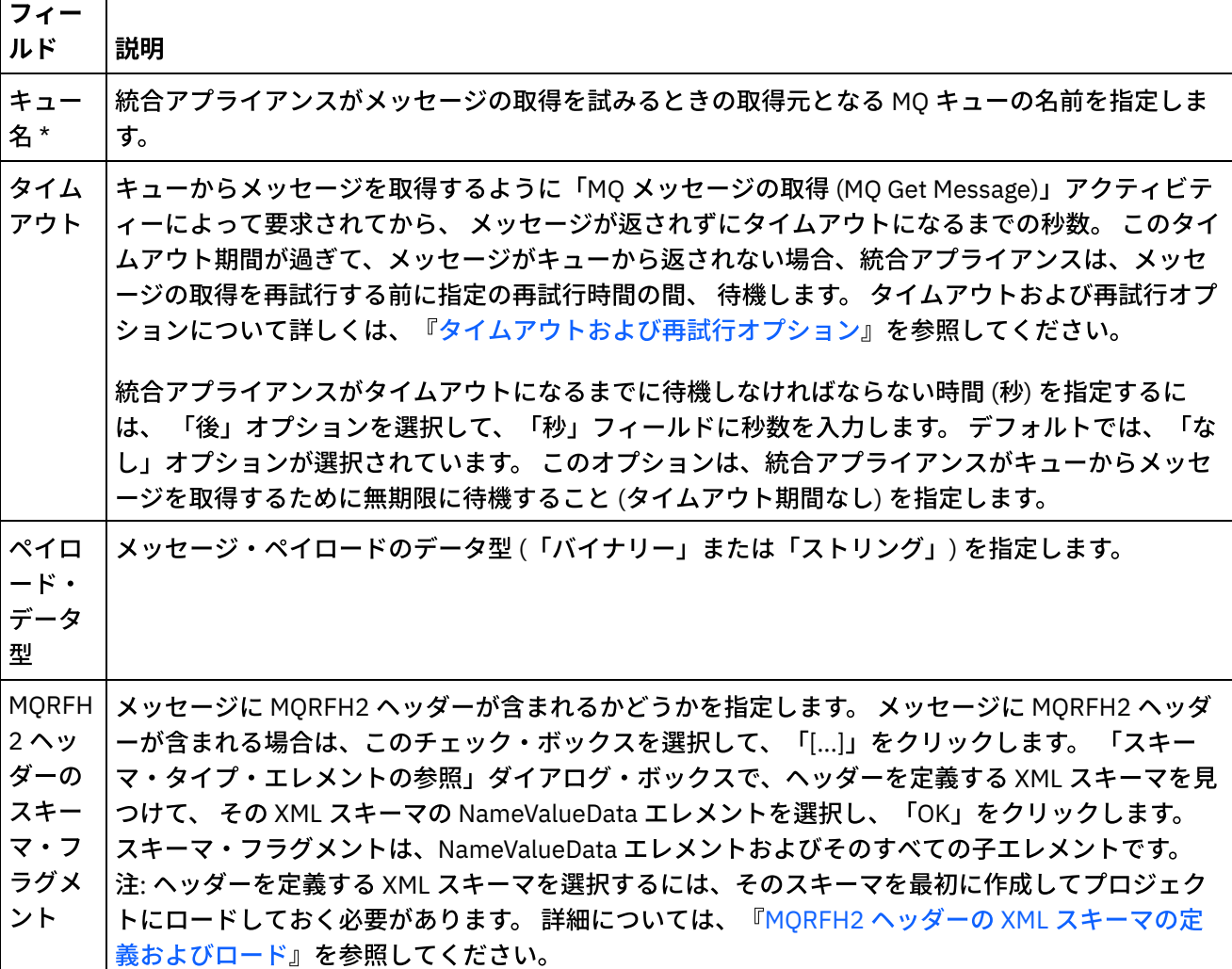

<span id="page-464-1"></span>配信ルール

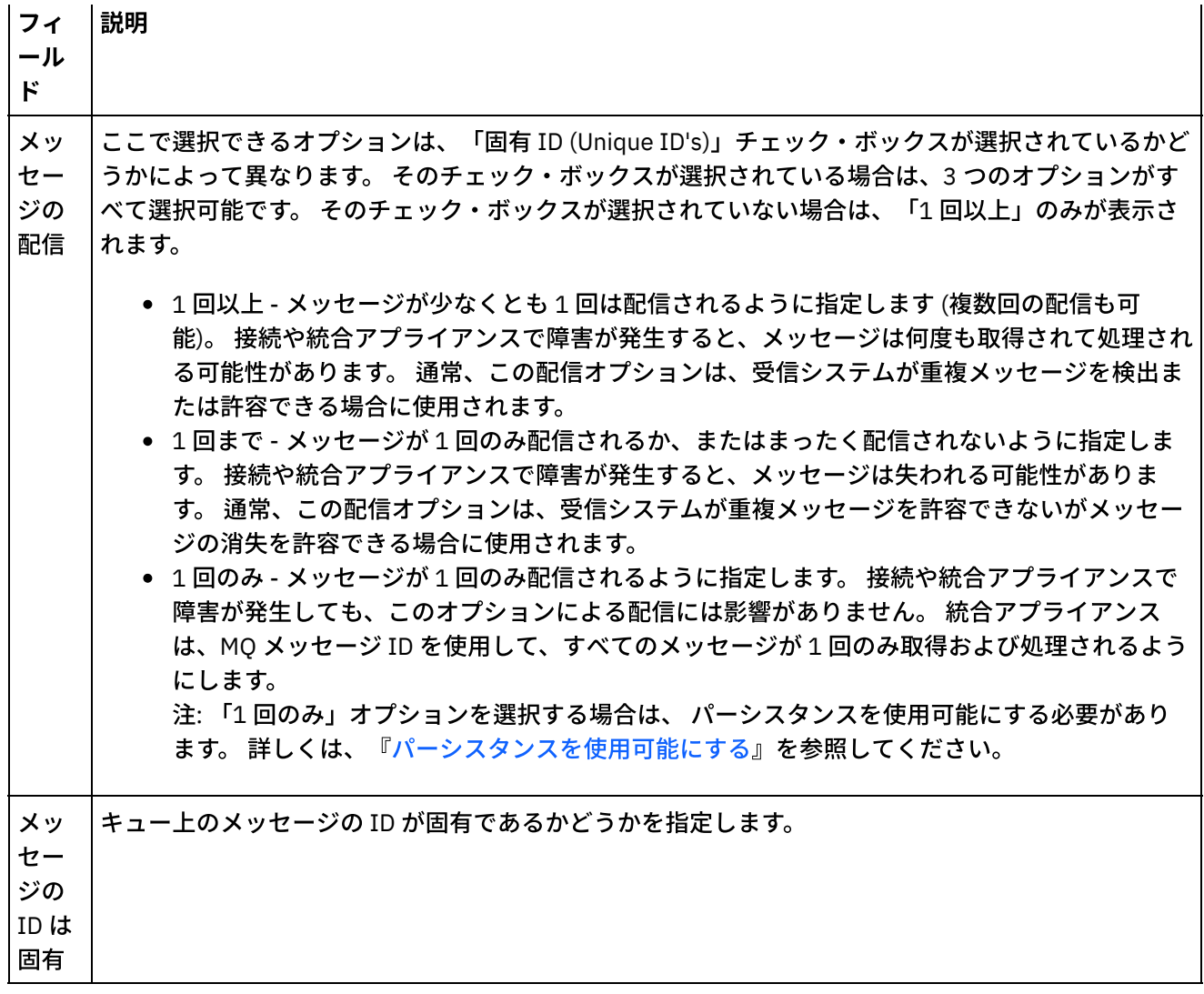

## 再試⾏オプション

<span id="page-465-0"></span>次の表の説明に従って、MQ キューからメッセージを取得するための再試行オプションを構成します。

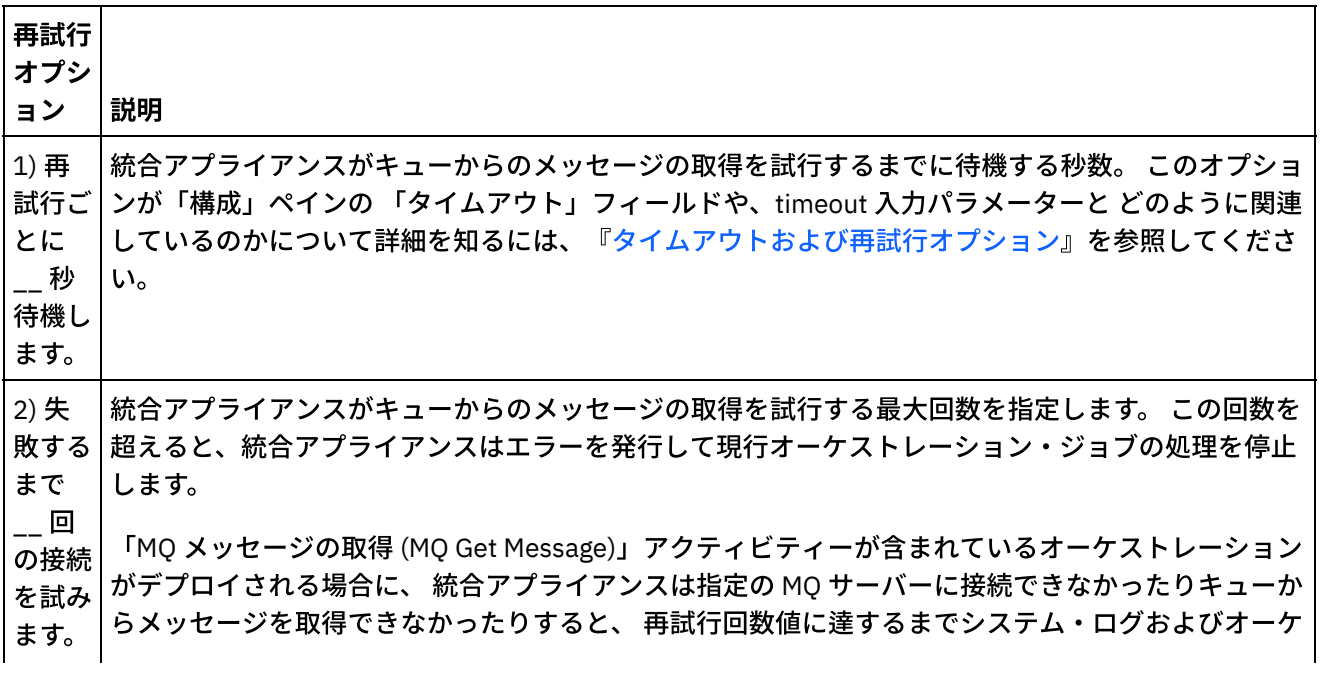

ストレーション・ログにエラーを警告として記録します。 再試⾏回数に達した場合、統合アプライア ンスがシステムおよびオーケストレーションのログにエラーを記録し、 現在のオーケストレーショ ン・ジョブの処理を停⽌します。

例えば、再試⾏回数を 3 に設定すると、第 1、第 2、第 3 のエラーはシステム・ログに警告として表 示されます。 統合アプライアンスは、第 4 のエラーを「エラー」としてログに記録し、現行オーケス トレーション・ジョブの処理を停⽌します。

このオプションが「構成」ペインの 「タイムアウト」フィールドや、timeout 入力パラメーターと ど のように関連しているのかについて詳細を知るには、 『タイムアウトおよび再試行オプション』を参 照してください。

<span id="page-466-0"></span>入力のマップ

1. 「チェックリスト」で「入力のマップ」タスクを選択します。 「再試行」パネルが開きます。

アクティビティーの⼊⼒パラメーターが、「アクティビティーへ」パネルに表⽰されます。

2. 「MQ メッセージの取得 (MQ Get Message)」アクティビティーの入力パラメーターはすべてオプション です。 次の表にリストされている入力パラメーターが「入力のマップ」ペインの 「アクティビティー へ」パネルに表⽰されない場合は、 ツールバー・メニューから「マップ」>「オプション・パラメータ ーの表⽰」を選択するか、 または「アクティビティーへ」パネルで右クリックして「オプション・パラ メーターの表⽰」オプションを 選択します。 ツールバー・メニューで「マップ」>「オプション・パラ メーターの表⽰」オプションを選択できない場合は、 「⼊⼒のマップ」パネルでノードをクリックし て、このオプションをアクティブにします。

以下の mgmdheader オプション入力パラメーター・ノードを組み合わせたものをマップすれば、 「MO メッセージの取得 (MQ Get Message)」アクティビティーで返されるメッセージのタイプを制約できま す。

- mqmdheader/MsgId
- mqmdheader/CorreId
- mqmdheader/GroupId
- mqmdheader/MsgSeqNumber

実⾏時に、このアクティビティーは、 キューにあるすべてのメッセージに対して連続して繰り返されま す。 これらのノードに何もマップされていない場合は、何の制約も受けないため、 キューにある最初の メッセージが「MQ メッセージの取得 (MQ Get Message)」アクティビティーによって返され、 オーケス トレーションにおける次のアクティビティーが処理されます。

これらのいずれかのノードがマップされている場合は、マップされているすべてのノードの実⾏時の値 に適合する 最初のメッセージが検出されるまで、実⾏時に「MQ メッセージの取得 (MQ Get Message)」 アクティビティーが、 キューにある各メッセージに対して繰り返されます。 最初に適合するメッセージ が「MQ メッセージの取得 (MQ Get Message)」アクティビティーによって返され、 オーケストレーショ ンにおける次のアクティビティーが処理されます。

例えば、次の図に示すように、 「入力のマップ」タスクで mqmdheader/MsgId がストリング msgId に マップされていて、デフォルト値 largeOrders が mqmdheader/GroupId に対して指定されているとしま す。

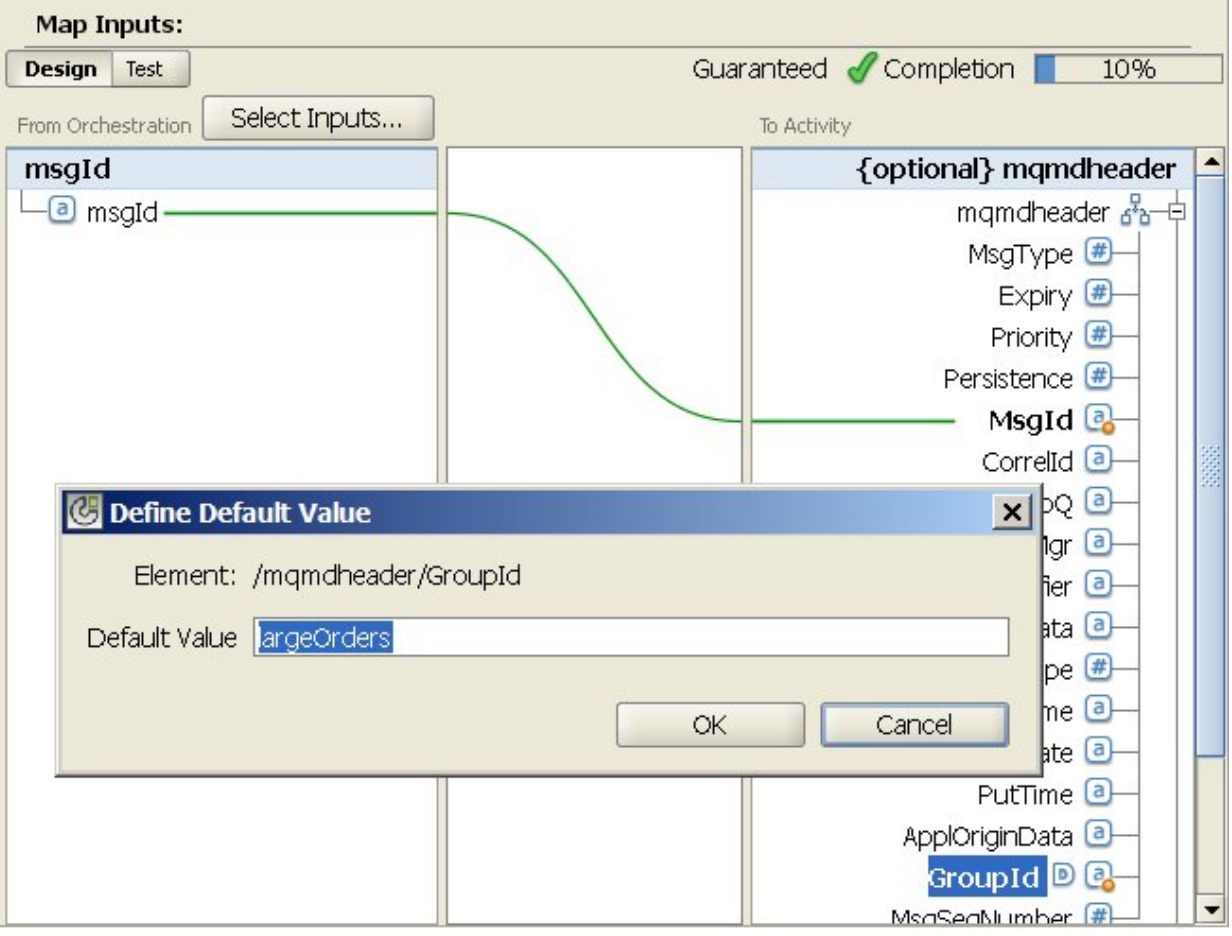

実行時に、「MQ メッセージの取得 (MQ Get Message)」アクティビティーから、 以下の両方の条件を満 たすキュー内の最初のメッセージが返されます。

- ストリング変数 msgId の指定の実行時値が、キューにあるメッセージのメッセージ ID と等し い。
- メッセージのグループ ID が largeOrders と等しい。

オプションで、次の表に定義されている入力パラメーターを使用して、 チェックリストの「構成」タス クで 「キュー名」および「タイムアウト」に対して指定した設定を実⾏時に動的に 指定変更できます。

例えば、MQ キュー名は、「構成」タスクで poqueue に設定できます。 実行時に、queuename 入力パ ラメーターを使⽤して MQ キュー名 newqueue をアクティビティーに渡すことができます。 実⾏時に動 的に指定されるキュー名が、「構成」パネルで指定された元の設定を指定変更します。 この例では、統 合アプライアンスは、MQ キュー newqueue でメッセージを検索します。

| 入力パ<br>ラメー<br>ターの<br>名前/<br>ノード | 説明                                                                                                    | タスクで設定を指定変更するか<br>どうか                                         |
|---------------------------------|----------------------------------------------------------------------------------------------------|---------------------------------------------------------------|
| timeou                          | キューからメッセージを取得するように要求してから再試行<br>するまでに統合アプライアンスが待機する時間を指定しま<br>す。<br>タイムアウト期間なし (統合アプライアンスがキューからメ<br>ッセージを取得するために無期限に待機する) を指定するに | timeout 入力パラメーターは、<br>「構成」タスクの「タイムアウ<br>ト」フィールドを 指定変更し<br>ます。 |

「構成」タスクの設定を指定変更するオプション入力パラメーター
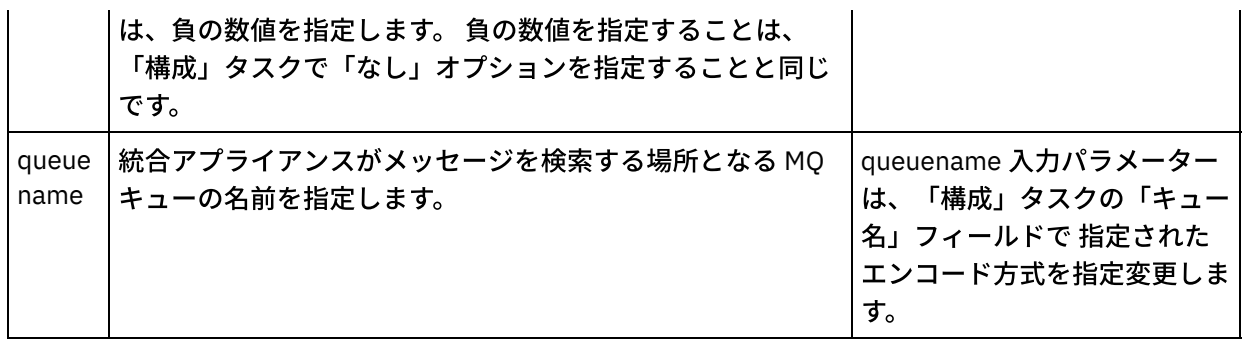

マッピングについての⼀般的な説明は、[『マップの作成』](#page-843-0)を参照してください。

### 出力のマッピング

このアクティビティーに関しては、出⼒パラメーターをマップする必要はありません。 マッピングについての 一般的な説明は、『[マップの作成](#page-843-0)』を参照してください。

### タイムアウトおよび再試行オプション

「構成」タスクの「タイムアウト」フィールドで指定されたタイムアウト、 または timeout 入力パラメーター は、 キューからメッセージを取得するように「MQ メッセージの取得 (MQ Get Message)」アクティビティーに よって要求されてから、 メッセージが返されずにタイムアウトになるまでの秒数を指定します。 このタイムア ウト期間が過ぎて、メッセージがキューから返されない場合、 統合アプライアンスは、メッセージの取得を再 試⾏する前に、 「1) 再試⾏ごとに \_\_ 秒待機します (1) Wait \_\_\_ second(s) between each retry)」オプションで 指定された時間の間、待機します。 統合アプライアンスは、指定の再試行回数までメッセージの取得を試行し 続けます。 再試行回数は、「2) 失敗するまで \_\_ 回の接続を試みます (2) Try to connect \_\_\_ times before failing)」で指定されます。 「1) 再試行ごとに \_\_ 秒待機します (1) Wait \_\_\_ second(s) between each retry)」お よび「2) 失敗するまで \_\_ 回の接続を試みます (2) Try to connect \_\_\_ times before failing)」オプションは、再 [試⾏オプション・タスクで指定されます。](#page-465-0)

例えば、「MQ メッセージの取得 (MQ Get Message)」アクティビティーは、以下のオプションで構成されま す。

- 「構成」タスクの「タイムアウト」フィールドは 10 秒に設定され、 オプションの timeout 入力パラメ ーターはマップされず、 デフォルト値は定義されません。
- 「1) 再試行ごとに \_\_ 秒待機します (1) Wait \_\_\_ second(s) between each retry)」オプションは 15 秒に 設定されます。
- 「2) 失敗するまで \_\_ 回の接続を試みます (2) Try to connect \_\_\_ times before failing)」オプションは 2 に設定されます。

実行時に「MQ メッセージの取得 (MQ Get Message)」アクティビティーで キューからメッセージを連続して取 得することができない場合、アクティビティーは次の図に示すように再試行します。

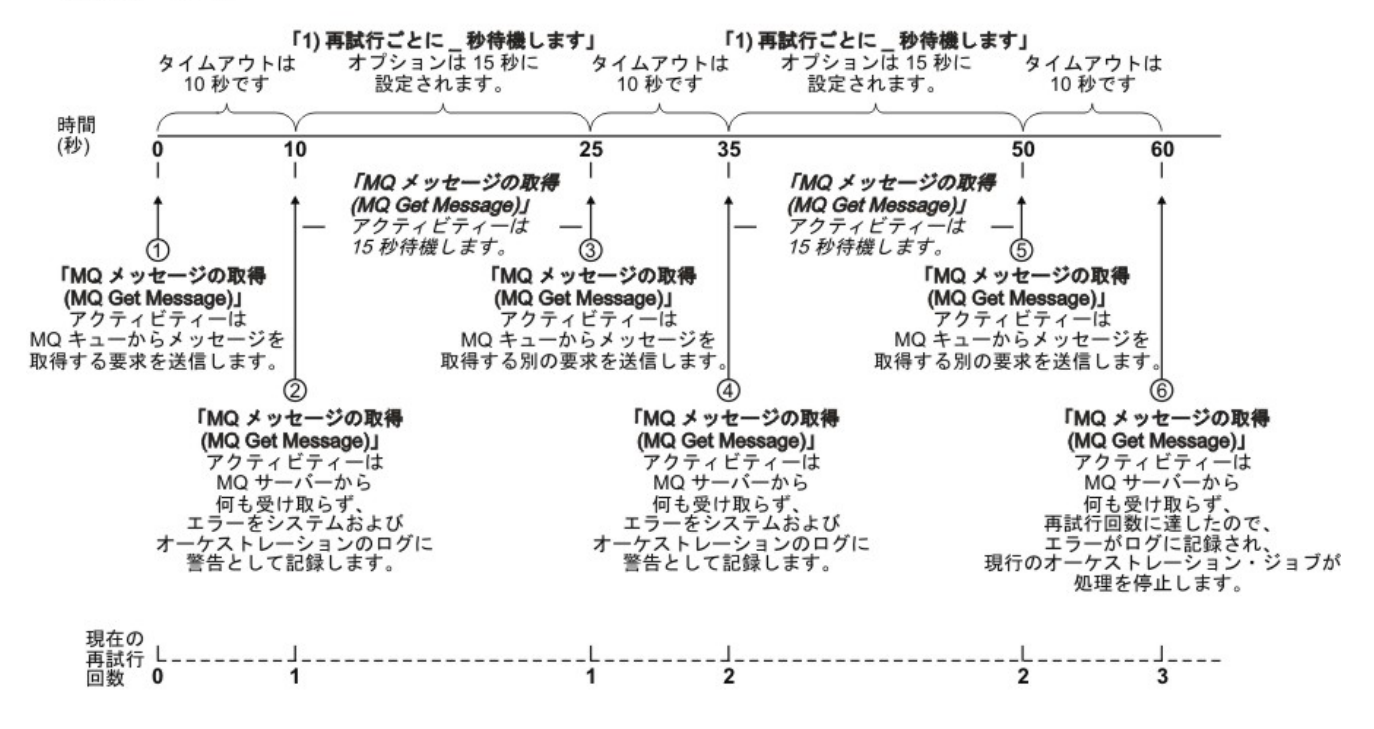

親トピック**:** MQ [アクティビティー](#page-459-0)

### 「**MQ** メッセージの書き込み **(MQ Put Message)**」アクティビティ

「MQ メッセージの書き込み (MQ Put Message)」アクティビティーを使⽤して、 実⾏時に、指定のキューにメ ッセージを送信します。

注: アクティビティーを構成する 前に、MQ [アクティビティーのエンドポイントを作成し](#page-460-0)ておく 必要がありま す。

「構成」タスクには、以下の 3 つのセクションがあります。

- [キューおよびメッセージの詳細](#page-469-0) キューおよびメッセージの詳細についてプロパティーを指定します。
- [配信ルール](#page-470-0) メッセージの配信方法を指定します。
- 再試行オプション 再試行と再試行の間の待機時間、および失敗となるまでの再試行回数を指定しま す。

「構成」タスクの完了後に、 アクティビティーの入力のマップを行います。

<span id="page-469-0"></span>注: 最⼤メッセージ・サイズは 100 MB です。

#### キューおよびメッセージの詳細

次の表にあるフィールドを使用してキューおよびメッセージの詳細を指定します。 必須フィールドはアスタリ スクでマークされています。

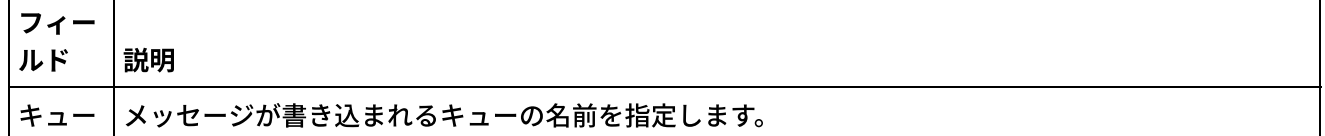

ー

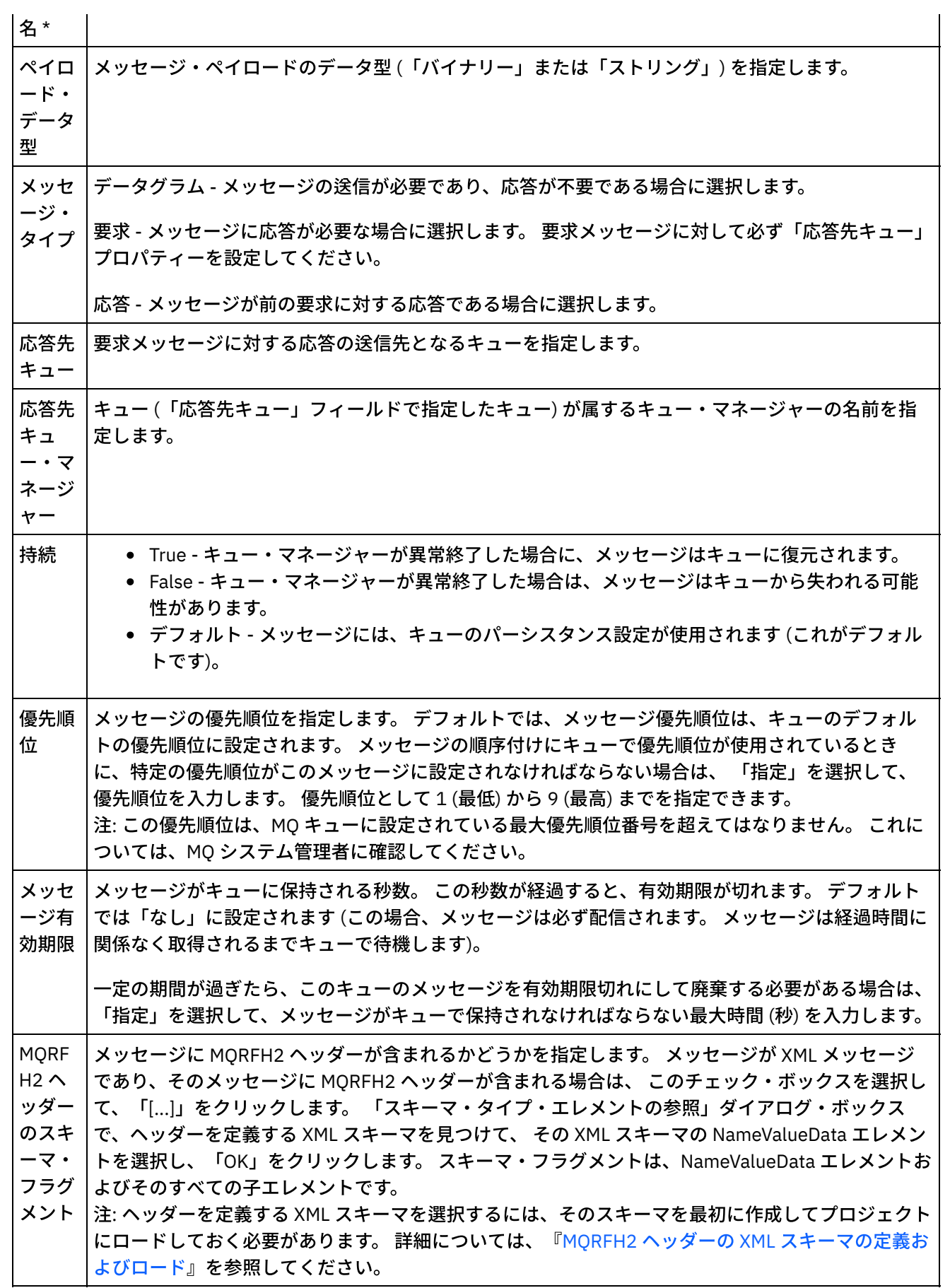

配信ルール

<span id="page-470-0"></span> $\frac{1}{2}$ 

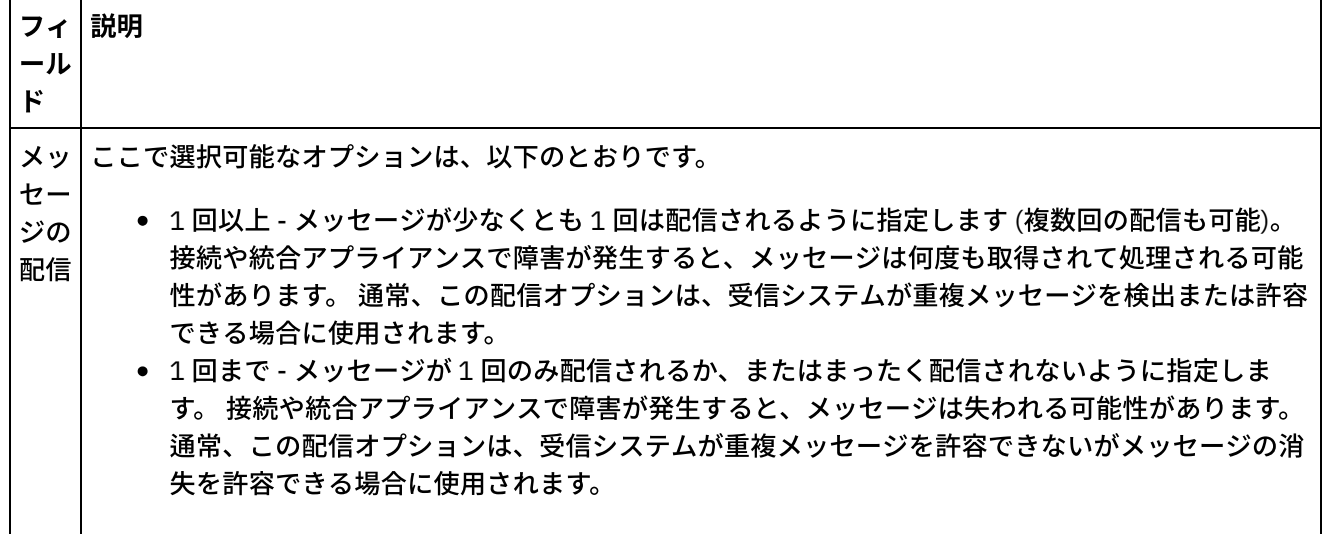

### 再試⾏オプション

<span id="page-471-0"></span>MQ サーバーに接続するための再試行オプションを構成します。 以下の表で、MQ サーバーに接続するための再 試⾏オプションについて説明します。

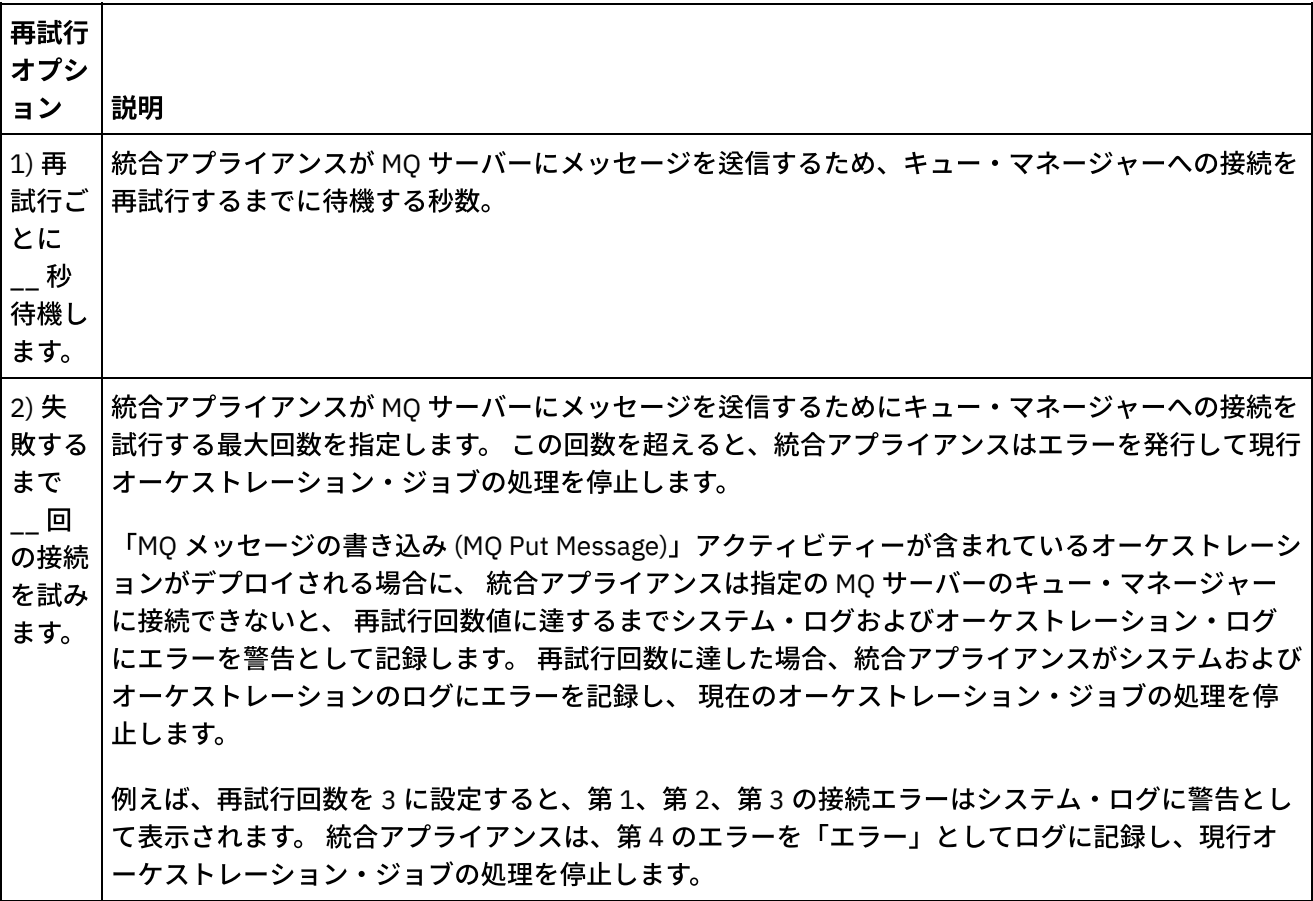

### 入力のマップ

<span id="page-471-1"></span>このアクティビティーに関しては、入力パラメーターをマップする必要があります。 以下のパラメーターは必 須であり、 構成を完了するためには、このパラメーターをマップする必要があります。 他のパラメーターはす べてオプションです。 詳しくは、[『マップの作成』](#page-843-0)を参照してください。

必須入力パラメーター: payload

「入力のマップ」パネルの「アクティビティーへ」パネルで オプション入力パラメーターを表示するには、ツ ールバー・メニューから「マップ」>「オプション・パラメーターの表⽰」を選択するか、 または「アクティ ビティーへ」パネルで右クリックして「オプション・パラメーターの表⽰」オプションを 選択します。 ツール バー・メニューで「マップ」>「オプション・パラメーターの表示」オプションを選択できない場合は、 「入 ⼒のマップ」パネルでノードをクリックして、このオプションをアクティブにします。

親トピック**:** MQ [アクティビティー](#page-459-0)

## 「**MQ** キューのポーリング **(MQ Poll Queue)**」アクティビティー

「MQ キューのポーリング (MQ Poll Queue)」アクティビティーを使用して、実行時に、指定の再試行間隔に基 づいて定期的に MQ キューでメッセージを検査します。

注: アクティビティーを構成する 前に、MQ [アクティビティーのエンドポイントを作成し](#page-460-0)ておく 必要がありま す。

「構成」タスクには、以下の 3 つのセクションがあります。

- [キューおよびメッセージの詳細](#page-472-0) キューおよびメッセージの詳細についてプロパティーを指定します。
- [配信ルール](#page-473-0) メッセージの配信方法を指定します。
- 再試行オプション 再試行と再試行の間の待機時間、および失敗となるまでの再試行回数を指定しま す。

「構成」タスクの完了後に、アクティビティーの出力のマッピングを行います。

<span id="page-472-0"></span>注: 最⼤メッセージ・サイズは 100 MB です。

#### キューおよびメッセージの詳細

次の表にあるフィールドに対してキューおよびメッセージの詳細を指定します。 必須フィールドはアスタリス クでマークされています。

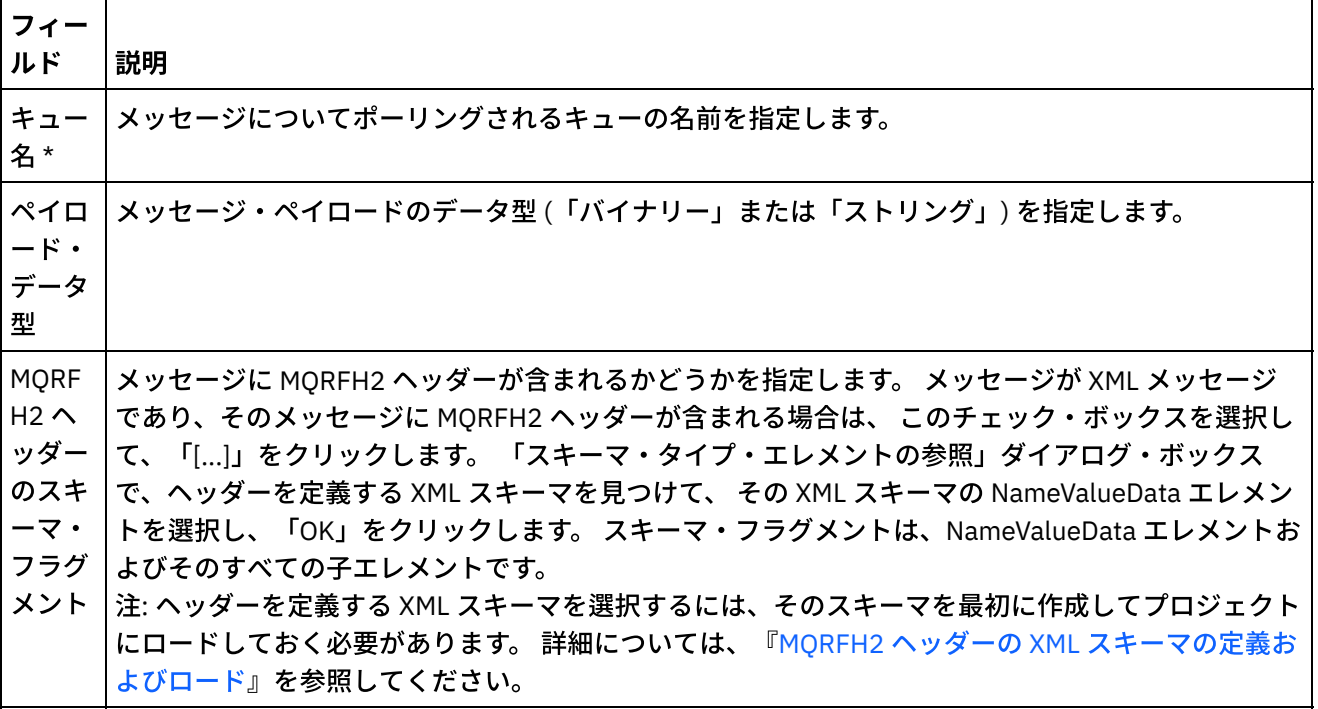

### <span id="page-473-0"></span>配信ルール

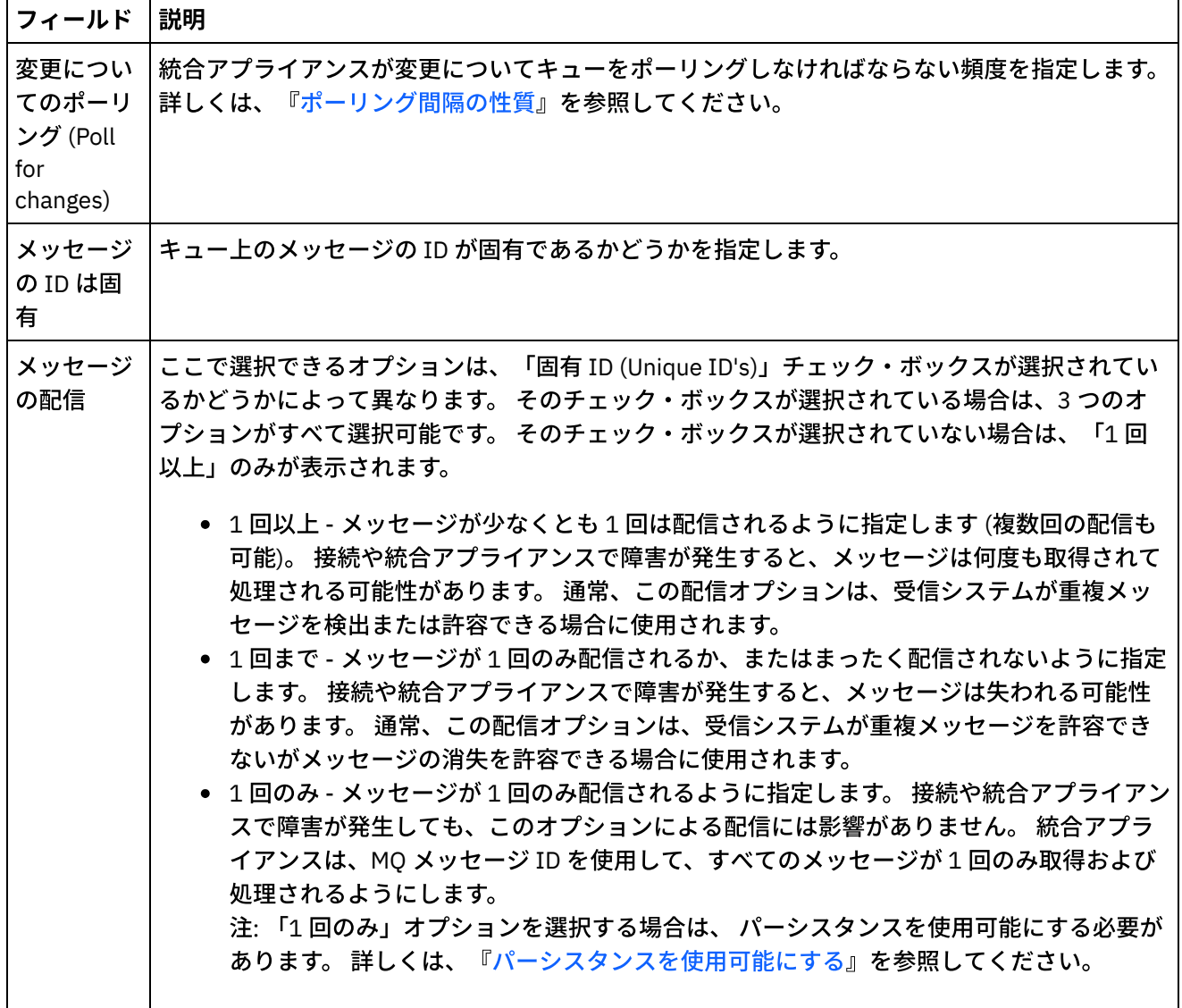

### 再試⾏オプション

<span id="page-473-1"></span>以下の表で定義されているように、 「MQ キューのポーリング (MQ Poll Queue)」アクティビティーの再試行オ プションを構成します。

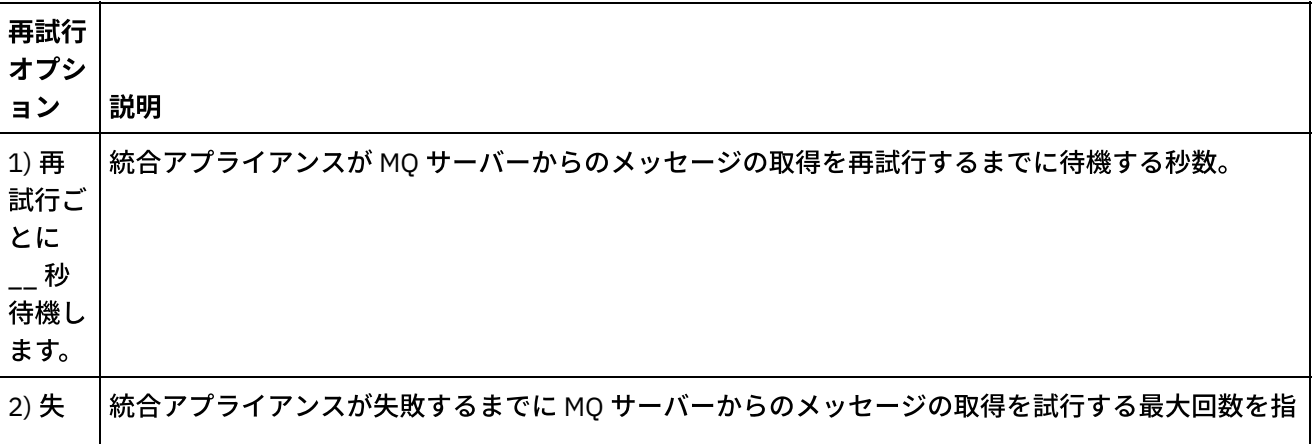

敗する 定します。 まで \_\_ 回 の接続 を試み ます。 「MQ キューのポーリング (MQ Poll Queue)」アクティビティーから開始されるオーケストレーショ ンがデプロイされる場合に、 統合アプライアンスは指定の MQ サーバーに接続できなかったりキュ ーからメッセージを取得できなかったりすると、 再試⾏回数値に達するまでシステム・ログにエラ ーを警告として記録します。 再試⾏回数に達した場合、統合アプライアンスはシステム・ログにエラ ーを記録し、 現在の再試行回数をゼロにリセットして、MO サーバーへの接続を引き続き確立しよう とします。 例えば、再試⾏回数を 3 に設定すると、第 1、第 2、第 3 のエラーはシステム・ログに警告として表 示されます。 統合アプライアンスは、第4のエラーをエラーとしてログに記録し、現在の再試行回 数をゼロにリセットします。 そのため、第5の接続エラーは、システム・ログに警告として表示さ

### 出力のマッピング

<span id="page-474-0"></span>このアクティビティーに関しては、出⼒パラメーターをマップする必要はありません。 ただし、以下のいずれ かのパラメーターをマップする場合は、以下の点に注意してください。

れます。 統合アプライアンスは、引き続きキューからメッセージを取得しようとします。

パラメーター:

- payload および mqmdheader パラメーターは、キューから受信されるメッセージから取得されま す。
- rfh2header は、RFH2 ヘッダーのスキーマが「構成」タスクで指定されている場合に取得されま す。

親トピック**:** MQ [アクティビティー](#page-459-0)

## **MQRFH2 XML** データおよびスキーマの例

このセクションには、以下の例が含まれています。

- MORFH2 [パラメーターが含まれている](#page-474-1) XML データの例
- <span id="page-474-1"></span>● MORFH2 [パラメーターを定義する](#page-475-0) XML スキーマの例

**MQRFH2** パラメーターが含まれている **XML** データの例

XML データの例については、次の特性に注意してください。

- ParameterA には、プロパティーのみが含まれています。
- ParameterB には、プロパティーを持つグループが含まれています。
- ParameterC には、グループとプロパティーの両方が含まれています。
- Property4 は、groupDtl内で複数回繰り返えされます。

MQRFH2 パラメーターが含まれている XML データの例:

<?xml version="1.0" encoding="UTF-8"?>

<NameValueData>

<parameterA>

<property1>value</property1>

<property2 datatype="nt">345</property2>

</parameterA>

<parameterB>

<groupHeader>

<property3>true</property3>

</groupHeader>

<groupDtl>

<property4>ANR</property4>

<property4>BYC</property4>

<property4>ENN</property4>

</groupDtl>

</parameterB>

<parameterC>

<groupNew>

<property5>01/15/2004</property5>

</groupNew>

```
<property1>value</property1>
```
</parameterC>

<span id="page-475-0"></span></NameValueData>

### **MQRFH2** パラメーターを定義する **XML** スキーマの例

以下の XML スキーマの例では、 『MQRFH2 [パラメーターが含まれている](#page-474-1) XML データの例』に示されている 3 つのパラメーターを定義しています。すべてのプロパティー・エレメントに対するタイプ MQRFH2PropertyType は、前の例にある property2 で⽰される datatype 属性を指定します。 また、 MQRFH2PropertyType タイプにより、エレメントは値を含むことができます。

groupDtl 内の property4 の繰り返しは、minOccurs 属性および maxOccurs 属性を使用して処理されます。 maxOccurs を unbounded に設定して、繰り返しの回数を無制限にすることもできます。

MQRFH2 パラメーターを定義する XML スキーマの例:

<xsd:schema elementFormDefault="qualified"

xmlns:xsd="http://www.w3.org/2001/XMLSchema"

xmlns:rfh="http://www.approuter.com/samples/MQ"

targetNamespace="http://www.approuter.com/samples/MQ">

<xsd:complexType name="MQRFH2PropertyType">

<xsd:simpleContent>

<xsd:extension base="xsd:string">

<xsd:attribute name="dt" type="xsd:string" use="optional"/>

</xsd:extension>

</xsd:simpleContent>

</xsd:complexType>

<xsd:element name="NameValueData">

<xsd:complexType>

<xsd:sequence>

<xsd:element name="parameterA">

<xsd:complexType>

<xsd:sequence>

<xsd:element name="property1" type="rfh:MQRFH2PropertyType"/>

<xsd:element name="property2" type="rfh:MQRFH2PropertyType"/>

</xsd:sequence>

</xsd:complexType>

</xsd:element>

<xsd:element name="parameterB">

<xsd:complexType>

<xsd:sequence>

<xsd:element name="groupHeader">

<xsd:complexType>

<xsd:sequence>

<xsd:element name="property3" type="rfh:MQRFH2PropertyType"/>

</xsd:sequence>

</xsd:complexType>

</xsd:element>

<xsd:element name="groupDtl">

<xsd:complexType>

<xsd:sequence>

<xsd:element name="property4" type="rfh:MQRFH2PropertyType" minOccurs="1"

- </xsd:sequence>
- </xsd:complexType>
- </xsd:element>
- </xsd:sequence>
- </xsd:complexType>
- </xsd:element>
- <xsd:element name="parameterC">
- <xsd:complexType>
- <xsd:sequence>
- <xsd:element name="groupNew">
- <xsd:complexType>
- <xsd:sequence>
- <xsd:element name="property5" type="rfh:MQRFH2PropertyType"/>
- </xsd:sequence>
- </xsd:complexType>
- </xsd:element>
- <xsd:element name="property1" type="rfh:MQRFH2PropertyType"/>
- </xsd:sequence>
- </xsd:complexType>
- </xsd:element>
- </xsd:sequence>
- </xsd:complexType>
- </xsd:element>
- </xsd:schema>
- <span id="page-477-0"></span>親トピック**:** MQ [アクティビティー](#page-459-0)

# **NetSuite** アクティビティー

- NetSuite [エンドポイントの作成または編集](#page-478-0) エンドポイントは、Studio および統合アプライアンスが NetSuite との接続に使用する NetSuite 接続情 報を提供します。
- [「レコードの追加」アクティビティー](#page-480-0) 「レコードの追加」アクティビティーを使用して、1つ以上の新規レコードを NetSuite に追加します。

追加対象のレコードはそれぞれ、名前、タイプ、および階層によって⼀意的に識別可能でなければなり ません。 複数のレコードが同じ ID を持っている場合は、SOAP 障害が通知されます。 追加対象のレコー ドは、同じレコード・タイプでなければなりません。

● [「レコードの接続」アクティビティー](#page-482-0)

「レコードの接続」アクティビティーは、2 つのレコード間の関係を定義する場合に使⽤できます。 例 えば、連絡先レコードは、ベンダー・レコードに関連付けることができます。 連絡先レコードは、他の 連絡先レコードとグループ・レコードを除くすべてのエンティティー・レコードに関連付けることがで きます。

- [「レコードの削除」アクティビティー](#page-485-0) 「レコードの削除」アクティビティーでは、1 つ以上のレコードを NetSuite から削除できます。 削除対 象のレコードはそれぞれ、名前、タイプ、および階層によって⼀意的に識別可能でなければなりませ ん。 複数のレコードが同じ ID を持っている場合は、SOAP 障害が通知されます。 削除対象のレコード は、同じレコード・タイプでなければなりません。
- [「レコードの切り離し」アクティビティー](#page-487-0) 「レコードの切り離し」アクティビティーは、2 つのレコード間の関係を除去する場合に使⽤できます。 例えば、ベンダー・レコードに関連付けられた連絡先レコードを除去できます。 「レコードの切り離 し」アクティビティーでは、Word ファイルや PDF ファイルなどのファイルを NetSuite レコードから切 り離すこともできます。
- [「レコードの取得」アクティビティー](#page-489-0) 「レコードの取得」アクティビティーでは、レコード固有 ID に基づいて 1 つ以上のレコードが取得され ます。 無効な ID が含まれている場合、有効な ID は処理され、無効な ID に関しては警告が応答で送信 されます。
- [「レコードの初期化」アクティビティー](#page-492-0) 「レコードの初期化」アクティビティーは、トランザクション・レコードに別の関連レコードからの入 力を取り込みます。 例えば、Sales Order レコードに、関連する Estimate レコードからの入力を取り込 んでから、Sales Order レコードを NetSuite に処理依頼できます。
- [「レコード内の検索」アクティビティー](#page-495-0) 「レコード内の検索」アクティビティーでは、指定の検索基準に基づいて特定のレコード・タイプが検 索されます。
- [「レコードの更新」アクティビティー](#page-497-0)

「レコードの更新」アクティビティーでは、1 つ以上のレコードを更新できます。 データが取り込まれ ているフィールドのみが NetSuite で更新されます。 データが取り込まれていないフィールドに関して は、NetSuite での以前の値が維持されます。 フィールドに空ストリングが取り込まれている場合は、 NetSuite においてそのフィールドの値が空ストリングに置き換えられます。

[「レコードのアップサート」アクティビティー](#page-500-0)

「レコードのアップサート」アクティビティーでは、レコードの更新と挿⼊が可能です (レコードを更新 できるのは、そのレコードが既にデータベースに存在する場合、レコードを挿⼊できるのは、そのレコ ードがまだデータベースに存在しない場合です)。 データが取り込まれているフィールドのみが NetSuite で更新されます。 データが取り込まれていないフィールドに関しては、NetSuite での以前の値が維持さ れます。 フィールドに空ストリングが取り込まれている場合は、NetSuite においてそのフィールドの値 が空ストリングに置き換えられます。

トラブルシューティングとサポート トラブルシューティング手法とセルフ・ヘルプ情報は、問題を迅速に識別して解決するのに役立ちま す。 このトピックでは、NetSuite コネクターで起こった問題に対して有力であると思われる解決策につ いて説明します。

## <span id="page-478-0"></span>**NetSuite** エンドポイントの作成または編集

エンドポイントは、Studio および統合アプライアンスが NetSuite との接続に使用する NetSuite 接続情報を提 供します。

- 1. 「アクティビティー」タブの NetSuite フォルダーからアクティビティーを選択します。
- 2. アクティビティーをオーケストレーション上にドラッグします。

「要約」パネルにチェックリストが示され、 アクティビティーを構成するために実行しなければならな いタスクがリストされます。

- 3. そのチェックリストで「エンドポイント」タスクをクリックして、 以下のいずれかのオプションを選択 します。
	- 参照 プロジェクトから既存のエンドポイントを選択します。
	- 新規作成 新規エンドポイントを作成します。
	- 編集 既存のエンドポイントを編集します。 注: 編集はローカルではなく、グローバルとなります。 エンドポイントを編集すると、プロジェク トでそのエンドポイントを使⽤しているすべてのオーケストレーションに影響します。
- 4. NetSuite エンドポイント画面が表示されたら、以下のフィールドの情報を入力、または編集します。
	- o NetSuite カスタマー・ログイン ユーザーは、ユーザー名/パラメーターごとに 2 つのセッション に制限されます。 1 つは、ブラウザー経由のセッションです。 もう 1 つは、Web サービス経由の セッションです。 同じユーザー名とパスワードを使用してブラウザー経由で別のログインを試行 すると、最初のセッションは終了します。 2 つの並行 Web サービス・セッションを確立しようと すると、同じシナリオが適⽤されます。 複数の並⾏ Web サービス接続の場合、Web Services Plus ライセンスを取得してください。

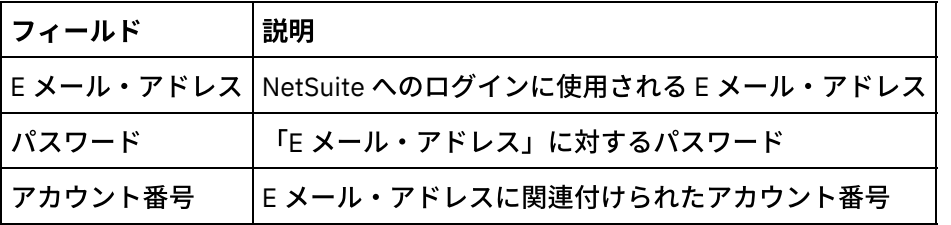

ログイン・オプション - 「通常ログイン」または「指定の URL および指定のバージョンにログイ ン (Login in to the specified URL and specified version)」を選択します。

Web サービス並行ライセンスを購入した場合は、「Web Services Plus ライセンス (Web Services Plus License)」をクリックします。

接続プール・オプション - デフォルト値のままにするか、「接続プール・オプション」の値に変 更します。

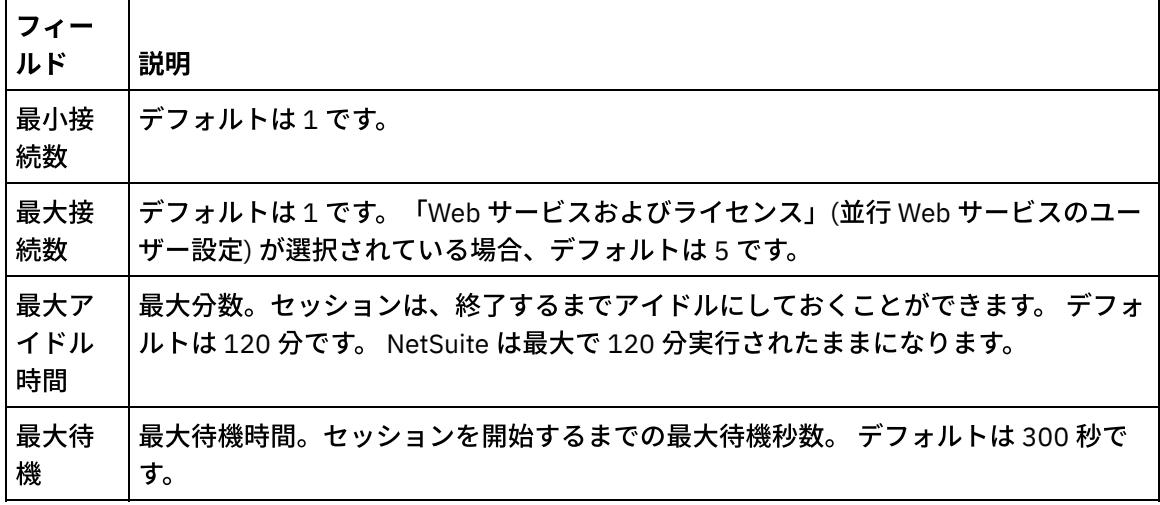

○ 接続タイムアウト - 下矢印と上矢印で、エンドポイントへの接続を確立するために待機する試行 終了までの秒数を選択します。

○ プロキシー - プロキシー・サーバーを使用して NetSuite に接続するには、「プロキシー・サーバ ーを介した接続」を選択します。

「認証」に関して、 ⽮印をクリックしてモード (「基本 (Basic)」または「NTLM」) を選択しま す。

「レルム」に関して、 「基本 (Basic)」認証を選択した場合は、レルムを指定できます。 レルムを 指定しない場合は、エンドポイントが「任意のレルム」に対して認証を⾏います。

以下のフィールドを完成させます。

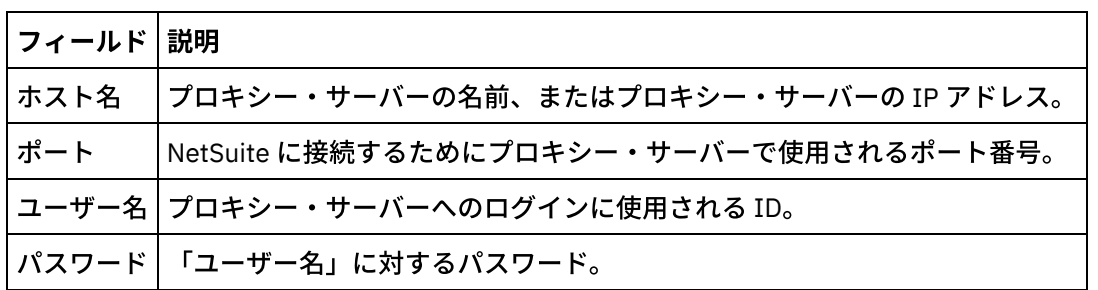

更新 - NetSuite WSDL をアップグレードするには、「WSDL to\_2011\_1 の更新 (Update WSDL to\_2011\_1)」ボタンを使用します。 このボタンは、WSDL\_2011\_1 がすでに存在する場合は非ア クティブです。 ボタンをクリックすると、この更新の影響を受けるプロジェクト・エンティティ ーがリストで表示されます。 この時点で、WSDL\_2011\_1 に対する更新を拒否することも続行す ることも可能です。

接続を確⽴できることを確認するには、「接続のテスト」をクリックします。

<span id="page-480-0"></span>親トピック**:** NetSuite [アクティビティー](#page-477-0)

## 「レコードの追加」アクティビティー

「レコードの追加」アクティビティーを使⽤して、1 つ以上の新規レコードを NetSuite に追加します。 追加対 象のレコードはそれぞれ、名前、タイプ、および階層によって⼀意的に識別可能でなければなりません。 複数 のレコードが同じ ID を持っている場合は、SOAP 障害が通知されます。 追加対象のレコードは、同じレコー ド・タイプでなければなりません。

- 「レコードの追加」アクティビティーの使用 「レコードの追加」アクティビティーを使⽤するには、次のステップを実⾏します。
- 「レコードの追加」アクティビティーの入力のマッピング
- 「レコードの追加」タスクの入力をマップできます。
- 「レコードの追加」アクティビティーの出力のマッピング 「レコードの追加」アクティビティーの出力をマップできます。

<span id="page-480-1"></span>親トピック**:** NetSuite [アクティビティー](#page-477-0)

## 「レコードの追加」アクティビティーの使用

「レコードの追加」アクティビティーを使⽤するには、次のステップを実⾏します。

### 手順

- 1. 「アクティビティー」タブで「NetSuite」ディレクトリーを展開して、 「レコードの追加」アクティビ ティーを見つけます。
- 2. 「レコードの追加」アクティビティーをオーケストレーションに追加します。

アクティビティーの「チェックリスト」と「要約」が、オーケストレーションの下に表⽰されます。

- 3. 「チェックリスト」で、「エンドポイントの選出」をクリックします。
- 4. 以下のいずれかのオプションを選択します。
	- 「参照」 「プロジェクト・エクスプローラー」から NetSuite エンドポイントを選択します。
	- 「新規作成」 「エンドポイントの作成」ダイアログを使用して新規の NetSuite エンドポイント を作成します。

NetSuite [エンドポイントの作成についての説明は、『](#page-478-0)NetSuite エンドポイントの作成または編 集』を参照してください。

○ 「編集」 - 「エンドポイントの編集」ダイアログを使用して既存の NetSuite エンドポイントを編 集します。

NetSuite [エンドポイントの編集についての説明は、『](#page-478-0)NetSuite エンドポイントの作成または編 集』を参照してください。

注: 編集はローカルではなく、グローバルとなります。 エンドポイントを編集すると、プロジェク トでそのエンドポイントを使⽤しているすべてのオーケストレーションに影響します。

- 5. 「チェックリスト」で、「構成」をクリックします。
- 6. 「参照」をクリックして、「NetSuite の参照」ダイアログを表示します。
- 7. 「NetSuite の参照」ダイアログで、「レコード・タイプの表⽰」をクリックして以下のオプションのう ちの 1 つを選択します。
	- すべて すべてのレコード・タイプを表示します。
	- カスタムのみ カスタム・レコードのみを表示します。
	- o 標準のみ 標準 NetSuite レコード・タイプのみを表示します。

注: カスタム・レコードを使用するには、recType/internalId ノードに内部 ID を入力する必要がありま す。

8. 標準レコードのカスタム・フィールドを表示するには、「標準レコード・タイプのカスタム・フィール ドを⽣成」チェック・ボックスを選択します。

このオプションは、カスタム・レコード・タイプには適⽤されません。 チェック・ボックスの状態が保 存されます。

- 9. 「NetSuite の参照」ダイアログで、以下のタスクのうちの 1 つを⾏ってレコード・タイプを選択しま す。
	- 「レコード・タイプの検索」フィールドにレコード・タイプの最初の数文字を入力して、 「レコ ード・タイプ」スクロール・リストでそのレコード・タイプを選択してから、 「選択」をクリッ クします。
	- 必要なレコード・タイプが見つかるまで「レコード・タイプ」スクロール・リストをスクロール し、 該当するレコード・タイプをクリックしてから「選択」をクリックします。
- 10. NetSuite でマップを最新表示するには、レコード・タイプの設定後に「構成」ペインで「最新表示」を クリックします。
- 11. 「チェックリスト」で、「再試行」をクリックします。
- 12. 「再試行」のセクションで、以下のようにします。
	- NetSuite への接続を再試行する間隔の秒数を設定します。 デフォルトは 30 秒です。 失敗するまでに再試⾏を繰り返す回数を設定します。 デフォルトは 5 回です。
	- 「アクティビティー・タイムアウト」セクションで、以下のようにします。
		- エンドポイントが要求に応答しない場合に待機する「アクティビティー・タイムアウト」の秒数 を設定します。 デフォルトは 300 秒です。
- 13. 入力をマップします。 詳しくは、『「レコードの追加」アクティビティーの入力のマッピング』を参照 してください。
- 14. 出力をマップします。 詳しくは、『「レコードの追加」アクティビティーの出力のマッピング』を参照 してください。

<span id="page-482-1"></span>親トピック**:** [「レコードの追加」アクティビティー](#page-480-0)

### 「レコードの追加」アクティビティーの⼊⼒のマッピング

「レコードの追加」タスクの⼊⼒をマップできます。

### このタスクについて

「レコードの追加」アクティビティーの入力をマップするには、以下のステップを実行します。

#### 手順

- 1. 「チェックリスト」で、「入力のマップ」タスクをクリックします。
- 2. 「入力の選択…」をクリックして、マップの入力変数を選択します。

[変数の作成](#page-773-0)方法についての説明は、『変数の作成』を参照してください。

3. 「オーケストレーションから」ペインのエレメントを、「アクティビティーへ」ペインの NetSuite エレ メントにマップします。

「アクティビティーへ」ペインのエレメントは、 「構成」タスクで選択した NetSuite レコード・タイプ によって決まります。 マッピングの説明については、[『マップの作成』](#page-843-0)を参照してください。

<span id="page-482-2"></span>親トピック**:** [「レコードの追加」アクティビティー](#page-480-0)

### 「レコードの追加」アクティビティーの出⼒のマッピング

「レコードの追加」アクティビティーの出⼒をマップできます。

#### このタスクについて

「レコードの追加」アクティビティーの出⼒をマップするには、以下のステップを実⾏します。

#### 手順

- 1. 「チェックリスト」で、「出力のマップ」タスクをクリックします。
- 2. 「コピー」をクリックします。
- 3. 「addListResponse」を選択します。 「作成」をクリックして、「アクティビティー」パネルから 「オ ーケストレーション」パネルにコピーを⾏います。

<span id="page-482-0"></span>親トピック**:** [「レコードの追加」アクティビティー](#page-480-0)

## 「レコードの接続」アクティビティー

「レコードの接続」アクティビティーは、2 つのレコード間の関係を定義する場合に使⽤できます。 例えば、 連絡先レコードは、ベンダー・レコードに関連付けることができます。 連絡先レコードは、他の連絡先レコー ドとグループ・レコードを除くすべてのエンティティー・レコードに関連付けることができます。

#### このタスクについて

「レコードの接続」アクティビティーでは、Word ファイルや PDF ファイルなどのファイルを NetSuite レコー ドに添付することもできます。 NetSuite ファイル・キャビネットにあるファイルはいずれも、カスタム・レコ ードを除く任意のレコードに添付できます。

以下のリストで、「チェックリスト」>「入力のマップ」>「アクティビティーへ」パネルにおける 「レコード の接続」アクティビティーに対するノードについて説明します。

- {RecordRef} attachTo このノードは、添付ファイルの添付先レコードを指定します。
	- @type 「デフォルト値の定義」でレコードのタイプを選択します。
	- @externalId RecordRef に対して externalId または internalId を指定する必要があります。
	- @internalID RecordRef に対して externalId または internalId を指定する必要があります。
- contact このノードは、attachTo レコードに関連付けるレコード、または attachTo レコードに添付する ファイルを指定します。
	- @internalID RecordRef に対して externalId または internalId を指定する必要があります。
	- @externalId RecordRef に対して externalId または internalId を指定する必要があります。
	- @type 「デフォルト値の定義」でレコードのタイプを選択します。
	- o name 連絡先の名前、またはファイル名を入力します。
- contactRole このノードは、NetSuite UI の「リスト (List)」>「関係」>「連作先 (Contacts)」にある ユ ーザー定義の「連絡先リスト (Contact List)」でロールを指定します。
	- exists 「連絡先リスト (Contacts List)」が存在するかどうかを示すために使用されるブール。
	- @internalID role に対して externalId または internalId を指定する必要があります。
	- @externalId role に対して externalId または internalId を指定する必要があります。
	- name 「主要連絡先」など、ロールのタイトル。
- 「レコードの接続」アクティビティーの使用
- 「レコードの接続」アクティビティーを使⽤するには、次のステップを実⾏します。
- 「レコードの接続」アクティビティーの入力のマッピング
- 「レコードの接続」アクティビティーの入力をマップするには、以下のステップを実行します。 ● 「レコードの接続」アクティビティーの出力のマッピング
	- 「レコードの接続」アクティビティーの出⼒をマップするには、以下のステップを実⾏します。

<span id="page-483-0"></span>親トピック**:** NetSuite [アクティビティー](#page-477-0)

## 「レコードの接続」アクティビティーの使用

「レコードの接続」アクティビティーを使⽤するには、次のステップを実⾏します。

#### 手順

- 1. 「アクティビティー」タブで「NetSuite」ディレクトリーを展開して、 「レコードの接続」アクティビ ティーを⾒つけます。
- 2. 「レコードの接続」アクティビティーをオーケストレーションに追加します。

アクティビティーの「チェックリスト」と「要約」が、オーケストレーションの下に表⽰されます。

3. 「チェックリスト」で、「エンドポイントの選出」をクリックします。

- 4. 以下のいずれかのオプションを選択します。
	- 「参照」 「プロジェクト・エクスプローラー」から NetSuite エンドポイントを選択します。
	- 「新規作成」 「エンドポイントの作成」ダイアログを使用して新規の NetSuite エンドポイント を作成します。

NetSuite [エンドポイントの作成についての説明は、『](#page-478-0)NetSuite エンドポイントの作成または編 集』を参照してください。

- 「編集」 「エンドポイントの編集」ダイアログを使用して既存の NetSuite エンドポイントを編 集します。 NetSuite [エンドポイントの編集についての説明は、『](#page-478-0)NetSuite エンドポイントの作成または編 集』を参照してください。 注: 編集はローカルではなく、グローバルとなります。 エンドポイントを編集すると、プロジェク トでそのエンドポイントを使⽤しているすべてのオーケストレーションに影響します。
- 5. 「チェックリスト」で、「構成」をクリックします。
- 6. 「構成」をクリックして、 「接続参照アクティビティー・ウィザード (Attach Reference Activity Wizard)」を開きます。
- 7. 「参照」をクリックします。
- 8. 接続するレコードを選択して、「接続 (Attach)」をクリックします。
- 9. 「次へ」をクリックします。
- 10. 接続レコードの接続先のレコードを選択して、「選択」をクリックします。
- 11. 「終了」をクリックします。
- 12. 「チェックリスト」で、「再試行」をクリックします。
- 13. 「再試行」のセクションで、以下のようにします。
	- NetSuite への接続を再試行する間隔の秒数を設定します。 デフォルトは 30 秒です。
	- 失敗するまでに再試⾏を繰り返す回数を設定します。 デフォルトは 5 回です。
	- 「アクティビティー・タイムアウト」セクションで、以下のようにします。
		- エンドポイントが要求に応答しない場合に待機する「アクティビティー・タイムアウト」を、秒 単位で設定します。 デフォルトは 300 秒です。
- 14. 入力をマップします。 詳しくは、『「レコードの接続」アクティビティーの入力のマッピング』を参照 してください。
- 15. 出力をマップします。 詳しくは、『「レコードの接続」アクティビティーの出力のマッピング』を参照 してください。

<span id="page-484-0"></span>親トピック**:** [「レコードの接続」アクティビティー](#page-482-0)

## 「レコードの接続」アクティビティーの入力のマッピング

「レコードの接続」アクティビティーの⼊⼒をマップするには、以下のステップを実⾏します。

#### 手順

- 1. 「チェックリスト」で、「入力のマップ」タスクをクリックします。
- 2. 「入力の選択...」をクリックして、マップの入力変数を選択します。

[変数の作成](#page-773-0)方法についての説明は、『変数の作成』を参照してください。

3. 「オーケストレーションから」パネルのエレメントを、「アクティビティーへ」パネルの NetSuite エレ メントにマップします。

「アクティビティーへ」パネルのエレメントは、 「構成」タスクで選択した NetSuite レコード・タイプ によって決まります。 マッピングの説明については、[『マップの作成』](#page-843-0)を参照してください。

<span id="page-485-1"></span>親トピック**:** [「レコードの接続」アクティビティー](#page-482-0)

# 「レコードの接続」アクティビティーの出⼒のマッピング

「レコードの接続」アクティビティーの出⼒をマップするには、以下のステップを実⾏します。

### 手順

- 1. 「チェックリスト」で、「出力のマップ」タスクをクリックします。
- 2. 「コピー」をクリックします。
- 3. 「addListResponse」とヘッダーの一方または両方を選択して 「作成」をクリックし、「アクティビテ ィー」パネルから「オーケストレーション」パネルに 選択項⽬をコピーします。

<span id="page-485-0"></span>親トピック**:** [「レコードの接続」アクティビティー](#page-482-0)

# 「レコードの削除」アクティビティー

「レコードの削除」アクティビティーでは、1 つ以上のレコードを NetSuite から削除できます。 削除対象のレ コードはそれぞれ、名前、タイプ、および階層によって⼀意的に識別可能でなければなりません。 複数のレコ ードが同じ ID を持っている場合は、SOAP 障害が通知されます。 削除対象のレコードは、同じレコード・タイ プでなければなりません。

- 「レコードの削除」アクティビティーの使用 「レコードの削除」アクティビティーを使用するには、次のステップを実行します。 • 「レコードの削除」アクティビティーの入力のマッピング
- 「レコードの削除」アクティビティーの⼊⼒をマップするには、以下のステップを実⾏します。
- 「レコードの削除」アクティビティーの出力のマッピング 「レコードの削除」アクティビティーの出⼒をマップするには、以下のステップを実⾏します。

<span id="page-485-2"></span>親トピック**:** NetSuite [アクティビティー](#page-477-0)

## 「レコードの削除」アクティビティーの使用

「レコードの削除」アクティビティーを使⽤するには、次のステップを実⾏します。

### 手順

- 1. 「アクティビティー」タブで「NetSuite」ディレクトリーを展開して、 「レコードの削除」アクティビ ティーを⾒つけます。
- 2. 「レコードの削除」アクティビティーをオーケストレーションに追加します。

アクティビティーの「チェックリスト」と「要約」が、オーケストレーションの下に表⽰されます。

- 3. 「チェックリスト」で、「エンドポイントの選出」をクリックします。
- 4. 以下のいずれかを選択します。
	- 「参照」 「プロジェクト・エクスプローラー」から NetSuite エンドポイントを選択します。

○ 「新規作成」 - 「エンドポイントの作成」ダイアログを使用して新規の NetSuite エンドポイント を作成します。

NetSuite [エンドポイントの作成についての説明は、『](#page-478-0)NetSuite エンドポイントの作成または編 集』を参照してください。

- 「編集」 「エンドポイントの編集」ダイアログを使用して既存の NetSuite エンドポイントを編 集します。 NetSuite [エンドポイントの編集についての説明は、『](#page-478-0)NetSuite エンドポイントの作成または編 集』を参照してください。 注: 編集はローカルではなく、グローバルとなります。 エンドポイントを編集すると、プロジェク トでそのエンドポイントを使⽤しているすべてのオーケストレーションに影響します。
- 5. 「チェックリスト」で、「構成」をクリックします。
- 6. 「参照」をクリックして、「NetSuite の参照」ダイアログを表⽰します。
- 7. 「NetSuite の参照」ダイアログで、「レコード・タイプの表⽰」をクリックして以下のオプションのう ちの 1 つを選択します。
	- すべて すべてのレコード・タイプを表⽰します。
	- カスタムのみ カスタム・レコードのみを表示します。
	- o 標準のみ 標準 NetSuite レコード・タイプのみを表示します。

注: カスタム・レコードを使用するには、recType/internalId ノードに内部 ID を入力する必要がありま す。

8. 標準レコードのカスタム・フィールドを表示するには、「標準レコード・タイプのカスタム・フィール ドを⽣成」チェック・ボックスを選択します。

このオプションは、カスタム・レコード・タイプには適⽤されません。 チェック・ボックスの状態が保 存されます。

- 9. 「NetSuite の参照」ダイアログで、以下のタスクのうちの 1 つを行ってレコード・タイプを選択しま す。
	- 「レコード・タイプの検索」フィールドにレコード・タイプの最初の数文字を入力して、 「レコ ード・タイプ」スクロール・リストでそのレコード・タイプを選択してから、 「選択」をクリッ クします。
	- 必要なレコード・タイプが⾒つかるまで「レコード・タイプ」スクロール・リストをスクロール し、該当するレコード・タイプをクリックしてから、 「選択」をクリックします。
- 10. NetSuite でマップを最新表示するには、レコード・タイプの設定後に「構成」ペインで「最新表示」を クリックします。
- 11. 「チェックリスト」で、「再試行」をクリックします。
- 12. 「再試行」のセクションで、以下のようにします。
	- NetSuite への接続を再試行する間隔の秒数を設定します。 デフォルトは 30 秒です。
	- 失敗するまでに再試⾏を繰り返す回数を設定します。 デフォルトは 5 回です。
	- 「アクティビティー・タイムアウト」セクションで、以下のようにします。
		- エンドポイントが要求に応答しない場合に待機する「アクティビティー・タイムアウト」を、秒 単位で設定します。 デフォルトは 300 秒です。
- 13. 入力をマップします。 詳しくは、『「レコードの削除」アクティビティーの入力のマッピング』を参照 してください。
- 14. 出力をマップします。 詳しくは、『「レコードの削除」アクティビティーの出力のマッピング』を参照 してください。

<span id="page-486-0"></span>親トピック**:** [「レコードの削除」アクティビティー](#page-485-0)

## 「レコードの削除」アクティビティーの入力のマッピング

### 手順

- 1. 「チェックリスト」で、「入力のマップ」タスクをクリックします。
- 2. 「入力の選択...」をクリックして、マップの入力変数を選択します。

[変数の作成](#page-773-0)方法についての説明は、『<u>変数の作成</u>』を参照してください。

3. 「オーケストレーションから」パネルのエレメントを、「アクティビティーへ」パネルの NetSuite エレ メントにマップします。

「アクティビティーへ」ペインのエレメントは、 「構成」タスクで選択した NetSuite レコード・タイプ によって決まります。 マッピングの説明については、[『マップの作成』](#page-843-0)を参照してください。

<span id="page-487-1"></span>親トピック**:** [「レコードの削除」アクティビティー](#page-485-0)

## 「レコードの削除」アクティビティーの出⼒のマッピング

「レコードの削除」アクティビティーの出⼒をマップするには、以下のステップを実⾏します。

#### 手順

- 1. 「チェックリスト」で、「出力のマップ」タスクをクリックします。
- 2. 「コピー」をクリックします。
- 3. 「deleteListResponse」を選択します。 「作成」をクリックして、「アクティビティー」パネルから 「オーケストレーション」パネルに「deleteListResponse」をコピーします。

<span id="page-487-0"></span>親トピック**:** [「レコードの削除」アクティビティー](#page-485-0)

# 「レコードの切り離し」アクティビティー

「レコードの切り離し」アクティビティーは、2 つのレコード間の関係を除去する場合に使用できます。 例え ば、ベンダー・レコードに関連付けられた連絡先レコードを除去できます。 「レコードの切り離し」アクティ ビティーでは、Word ファイルや PDF ファイルなどのファイルを NetSuite レコードから切り離すこともできま す。

### このタスクについて

以下のリストで、「チェックリスト」>「入力のマップ」>「アクティビティーへ」パネルにおける 「レコード の切り離し」アクティビティーに対するノードについて説明します。

- {RecordRef} attachTo このノードは、添付ファイルが除去されるレコードを指定します。
	- @type 「デフォルト値の定義」でレコードのタイプを選択します。
	- @externalId RecordRef に対して externalId または internalId を指定する必要があります。
	- @internalID RecordRef に対して externalId または internalId を指定する必要があります。
- contact このノードは、detachTo レコードから切り離すレコードまたはファイルを指定します。
	- @internalID RecordRef に対して externalId または internalId を指定する必要があります。
	- @externalId RecordRef に対して externalId または internalId を指定する必要があります。
	- @type 「デフォルト値の定義」でレコードのタイプを選択します。
- o name 連絡先の名前、またはファイル名を入力します。
- contactRole このノードは、NetSuite UI の「リスト (List)」>「関係」>「連作先 (Contacts)」にある ユ ーザー定義の「連絡先リスト (Contact List)」でロールを指定します。
	- exists 「連絡先リスト (Contacts List)」が存在するかどうかを示すために使用されるブール。
	- @internalID role に対して externalId または internalId を指定する必要があります。
	- @externalId role に対して externalId または internalId を指定する必要があります。
	- name 「主要連絡先」など、ロールのタイトル。
- 「レコードの切り離し」アクティビティーの使用 「レコードの切り離し」アクティビティーを使⽤するには、次のステップを実⾏します。
- 「レコードの切り離し」アクティビティーの入力のマッピング
- 「レコードの切り離し」アクティビティーの⼊⼒をマップするには、以下のステップを実⾏します。 ● 「レコードの切り離し」アクティビティーの出力のマッピング

「レコードの切り離し」アクティビティーの出⼒をマップするには、以下のステップを実⾏します。

<span id="page-488-0"></span>親トピック**:** NetSuite [アクティビティー](#page-477-0)

## 「レコードの切り離し」アクティビティーの使用

「レコードの切り離し」アクティビティーを使⽤するには、次のステップを実⾏します。

### 手順

- 1. 「アクティビティー」タブで「NetSuite」ディレクトリーを展開して、 「レコードの切り離し」アクテ ィビティーを⾒つけます。
- 2. 「レコードの切り離し」アクティビティーをオーケストレーションに追加します。

アクティビティーの「チェックリスト」と「要約」が、オーケストレーションの下に表⽰されます。

- 3. 「チェックリスト」で、「エンドポイントの選出」をクリックします。
- 4. 以下のいずれかのオプションを選択します。
	- 「参照」 「プロジェクト・エクスプローラー」から NetSuite エンドポイントを選択します。
	- 「新規作成」 「エンドポイントの作成」ダイアログを使用して新規の NetSuite エンドポイント を作成します。

NetSuite [エンドポイントの作成についての説明は、『](#page-478-0)NetSuite エンドポイントの作成または編 集』を参照してください。

○ 「編集」 - 「エンドポイントの編集」ダイアログを使用して既存の NetSuite エンドポイントを編 集します。

NetSuite [エンドポイントの編集についての説明は、『](#page-478-0)NetSuite エンドポイントの作成または編 集』を参照してください。

注: 編集はローカルではなく、グローバルとなります。 エンドポイントを編集すると、プロジェク トでそのエンドポイントを使⽤しているすべてのオーケストレーションに影響します。

- 5. 「チェックリスト」で、「構成」をクリックします。
- 6. 「構成」をクリックして、 「切り離し参照アクティビティー・ウィザード (Detach Reference Activity Wizard)」を表示します。
- 7. 「参照」をクリックします。
- 8. 接続するレコードを選択して、「選択」をクリックします。
- 9. 「次へ」をクリックします。
- 10. 接続レコードの接続先のレコードを選択して、「選択」をクリックします。
- 11. 「終了」をクリックします。
- 12. 「チェックリスト」で、「再試行」をクリックします。
- 13. 「再試行」のセクションで、以下のようにします。
	- NetSuite への接続を再試行する間隔の秒数を設定します。 デフォルトは 30 秒です。 失敗するまでに再試⾏を繰り返す回数を設定します。 デフォルトは 5 回です。
	- 「アクティビティー・タイムアウト」セクションで、以下のようにします。
	- エンドポイントが要求に応答しない場合に待機する「アクティビティー・タイムアウト」を、秒 単位で設定します。 デフォルトは 300 秒です。
- 14. 入力をマップします。 詳しくは、『「レコードの切り離し」アクティビティーの入力のマッピング』を 参照してください。
- 15. 出力をマップします。 詳しくは、『「レコードの切り離し」アクティビティーの出力のマッピング』を 参照してください。

<span id="page-489-1"></span>親トピック**:** [「レコードの切り離し」アクティビティー](#page-487-0)

# 「レコードの切り離し」アクティビティーの入力のマッピング

「レコードの切り離し」アクティビティーの⼊⼒をマップするには、以下のステップを実⾏します。

#### 手順

- 1. 「チェックリスト」で、「入力のマップ」タスクをクリックします。
- 2. 「入力の選択…」をクリックして、マップの入力変数を選択します。

変数の作成についての説明は、『[変数の作成』](#page-773-0)を参照してください。

3. 「オーケストレーションから」ペインのエレメントを、「アクティビティーへ」ペインの NetSuite エレ メントにマップします。

「アクティビティーへ」ペインのエレメントは、 「構成」タスクで選択した NetSuite レコード・タイプ によって決まります。 マッピングの説明については、[『マップの作成』](#page-843-0)を参照してください。

<span id="page-489-2"></span>親トピック**:** [「レコードの切り離し」アクティビティー](#page-487-0)

# 「レコードの切り離し」アクティビティーの出⼒のマッピング

「レコードの切り離し」アクティビティーの出⼒をマップするには、以下のステップを実⾏します。

#### 手順

- 1. 「チェックリスト」で、「出力のマップ」タスクをクリックします。
- 2. 「コピー」をクリックします。
- 3. 「detachListResponse」を選択して「作成」をクリックし、 「アクティビティー」パネルから「オーケ ストレーション」パネルに 「detachListResponse」をコピーします。

<span id="page-489-0"></span>親トピック**:** [「レコードの切り離し」アクティビティー](#page-487-0)

# 「レコードの取得」アクティビティー

「レコードの取得」アクティビティーでは、レコード固有 ID に基づいて 1 つ以上のレコードが取得されます。 無効な ID が含まれている場合、有効な ID は処理され、無効な ID に関しては警告が応答で送信されます。

- 「レコードの取得」アクティビティーの使用 「レコードの取得」アクティビティーを使⽤するには、次のステップを実⾏します。
- 「レコードの取得」アクティビティーの入力のマッピング
- 「レコードの取得」アクティビティーの入力をマップするには、以下のステップを実行します。
- 「レコードの取得」アクティビティーの出力のマッピング 「レコードの取得」アクティビティーの出⼒をマップするには、以下のステップを実⾏します。

<span id="page-490-0"></span>親トピック**:** NetSuite [アクティビティー](#page-477-0)

「レコードの取得」アクティビティーの使用

「レコードの取得」アクティビティーを使用するには、次のステップを実行します。

### 手順

- 1. 「アクティビティー」タブで「NetSuite」ディレクトリーを展開して、「レコードの取得」アクティビ ティーを⾒つけます。
- 2. 「レコードの取得」アクティビティーをオーケストレーションに追加します。

アクティビティーの「チェックリスト」と「要約」が、オーケストレーションの下に表⽰されます。

- 3. 「チェックリスト」で、「エンドポイントの選出」をクリックします。
- 4. 以下のいずれかのオプションを選択します。
	- 「参照」 「プロジェクト・エクスプローラー」から NetSuite エンドポイントを選択します。
	- 「新規作成」 「エンドポイントの作成」ダイアログを使用して新規の NetSuite エンドポイント を作成します。

NetSuite [エンドポイントの作成についての説明は、『](#page-478-0)NetSuite エンドポイントの作成または編 集』を参照してください。

- 「編集」 「エンドポイントの編集」ダイアログを使用して既存の NetSuite エンドポイントを編 集します。 NetSuite [エンドポイントの編集についての説明は、『](#page-478-0)NetSuite エンドポイントの作成または編 集』を参照してください。 注: 編集はローカルではなく、グローバルとなります。 エンドポイントを編集すると、プロジェク トでそのエンドポイントを使⽤しているすべてのオーケストレーションに影響します。
- 5. 「チェックリスト」で、「構成」をクリックします。
- 6. 「参照」をクリックして、「NetSuite の参照」ダイアログを表示します。
- 7. 「NetSuite の参照」ダイアログで、「レコード・タイプの表⽰」をクリックして以下のうちの 1 つを選 択します。
	- すべて すべてのレコード・タイプを表示します。
	- カスタムのみ‐カスタム・レコードのみを表示します。
	- 標準のみ 標準 NetSuite レコード・タイプのみを表示します。

注: カスタム・レコードを使用するには、recType/internalId ノードに内部 ID を入力する必要がありま す。

8. 標準レコードのカスタム・フィールドを表示するには、「標準レコード・タイプのカスタム・フィール ドを生成」チェック・ボックスを選択します。

このオプションは、カスタム・レコード・タイプには適⽤されません。 チェック・ボックスの状態が保 存されます。

- 9. 「NetSuite の参照」ダイアログで、以下のタスクのうちの 1 つを行ってレコード・タイプを選択しま す。
	- 「レコード・タイプの検索」フィールドにレコード・タイプの最初の数文字を入力して、 「レコ ード・タイプ」スクロール・リストでそのレコード・タイプを選択してから、 「選択」をクリッ クします。
	- 必要なレコード・タイプが⾒つかるまで「レコード・タイプ」スクロール・リストをスクロール し、 該当するレコード・タイプをクリックしてから、「選択」をクリックします。
- 10. NetSuite でマップを最新表示するには、「構成」パネルでレコード・タイプを設定した後で、 「最新表 示」をクリックします。
- 11. 「チェックリスト」で、「再試行」をクリックします。
- 12. 「再試行」のセクションで、以下のようにします。
	- NetSuite への接続を再試行する間隔の秒数を設定します。 デフォルトは 30 秒です。
	- 失敗するまでに再試⾏を繰り返す回数を設定します。 デフォルトは 5 回です。
	- 「アクティビティー・タイムアウト」セクションで、以下のようにします。
	- エンドポイントが要求に応答しない場合に待機する「アクティビティー・タイムアウト」を、秒 単位で設定します。 デフォルトは 300 秒です。
- 13. 入力をマップします。 詳しくは、『「レコードの取得」アクティビティーの入力のマッピング』を参照 してください。
- 14. 出力をマップします。 詳しくは、『「レコードの取得」アクティビティーの出力のマッピング』を参照 してください。

<span id="page-491-0"></span>親トピック**:** [「レコードの取得」アクティビティー](#page-489-0)

### 「レコードの取得」アクティビティーの入力のマッピング

「レコードの取得」アクティビティーの⼊⼒をマップするには、以下のステップを実⾏します。

#### 手順

- 1. 「チェックリスト」で、「入力のマップ」タスクをクリックします。
- 2. 「入力の選択…」をクリックして、マップの入力変数を選択します。

変数の作成についての説明は、『[変数の作成』](#page-773-0)を参照してください。

3. 「オーケストレーションから」パネルのエレメントを、「アクティビティーへ」パネルの NetSuite エレ メントにマップします。

「アクティビティーへ」パネルのエレメントは、 「構成」タスクで選択した NetSuite レコード・タイプ によって決まります。 マッピングの説明については、[『マップの作成』](#page-843-0)を参照してください。

<span id="page-491-1"></span>親トピック**:** [「レコードの取得」アクティビティー](#page-489-0)

## 「レコードの取得」アクティビティーの出⼒のマッピング

「レコードの取得」アクティビティーの出⼒をマップするには、以下のステップを実⾏します。

#### 手順

- 1. 「チェックリスト」で、「出力のマップ」タスクをクリックします。
- 2. 「コピー」をクリックします。
- 3. 「getListResponse」を選択して「作成」をクリックし、 「アクティビティー」パネルから「オーケスト レーション」パネルに選択項⽬をコピーします。

<span id="page-492-0"></span>親トピック**:** [「レコードの取得」アクティビティー](#page-489-0)

# 「レコードの初期化」アクティビティー

「レコードの初期化」アクティビティーは、トランザクション・レコードに別の関連レコードからの入力を取 り込みます。 例えば、Sales Order レコードに、関連する Estimate レコードからの入力を取り込んでから、 Sales Order レコードを NetSuite に処理依頼できます。

### このタスクについて

以下の表に、トランザクション・レコードにデータを取り込むために使⽤できる関連レコード・タイプを持つ トランザクション・レコードをリストします。

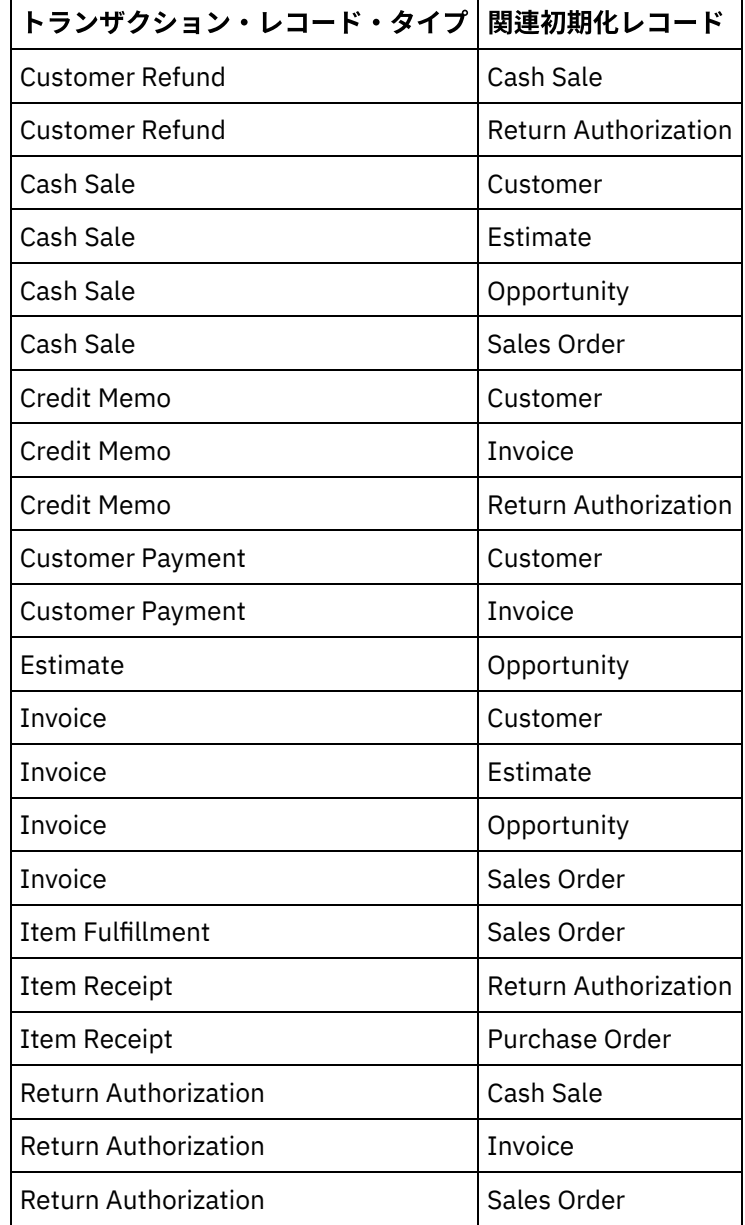

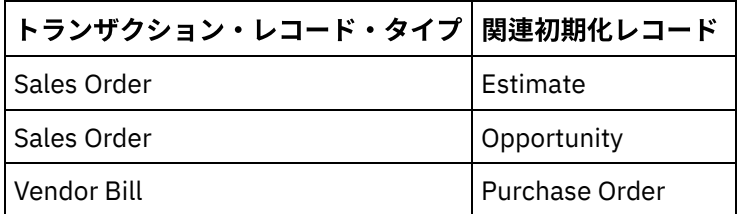

- 「レコードの初期化」アクティビティーの使用 「レコードの初期化」アクティビティーを使⽤するには、次のステップを実⾏します。
- 「レコードの初期化」アクティビティーの入力のマッピング 「レコードの初期化」アクティビティーの⼊⼒をマップするには、以下のステップを実⾏します。 [「レコードの初期化」アクティビティーの出⼒のマッピング](#page-494-1)
	- 「レコードの初期化」アクティビティーの出⼒をマップするには、以下のステップを実⾏します。

<span id="page-493-0"></span>親トピック**:** NetSuite [アクティビティー](#page-477-0)

# 「レコードの初期化」アクティビティーの使用

「レコードの初期化」アクティビティーを使⽤するには、次のステップを実⾏します。

### 手順

- 1. 「アクティビティー」タブで「NetSuite」ディレクトリーを展開して、 「レコードの初期化」アクティ ビティーを⾒つけます。
- 2. 「レコードの初期化」アクティビティーをオーケストレーションに追加します。

アクティビティーのチェックリストおよび要約がオーケストレーションの下に表⽰されます。

- 3. 「チェックリスト」で、「エンドポイントの選出」をクリックします。
- 4. 以下のいずれかのオプションを選択します。
	- 「参照」 「プロジェクト・エクスプローラー」から NetSuite エンドポイントを選択します。
	- 「新規作成」 「エンドポイントの作成」ダイアログを使用して新規の NetSuite エンドポイント を作成します。

NetSuite [エンドポイントの作成についての説明は、『](#page-478-0)NetSuite エンドポイントの作成または編 集』を参照してください。

- 「編集」 「エンドポイントの編集」ダイアログを使用して既存の NetSuite エンドポイントを編 集します。 NetSuite [エンドポイントの編集についての説明は、『](#page-478-0)NetSuite エンドポイントの作成または編 集』を参照してください。 注: 編集はローカルではなく、グローバルとなります。 エンドポイントを編集すると、プロジェク トでそのエンドポイントを使⽤しているすべてのオーケストレーションに影響します。
- 5. 「チェックリスト」で、「構成」をクリックします。
- 6. 「参照」をクリックして、「NetSuite の参照」ダイアログを表示します。
- 7. 「NetSuite の参照」ダイアログで、「レコード・タイプの表⽰」をクリックして以下のオプションのう ちの 1 つを選択します。
	- すべて すべてのレコード・タイプを表示します。
	- カスタムのみ カスタム・レコードのみを表示します。
	- o 標準のみ 標準 NetSuite レコード・タイプのみを表示します。

注: カスタム・レコードを使用するには、recType/internalId ノードに内部 ID を入力する必要がありま す。

8. 標準レコードのカスタム・フィールドを表示するには、「標準レコード・タイプのカスタム・フィール ドを⽣成」チェック・ボックスを選択します。

このオプションは、カスタム・レコード・タイプには適⽤されません。 チェック・ボックスの状態が保 存されます。

- 9. 「NetSuite の参照」ダイアログで、以下のタスクのうちの 1 つを行ってレコード・タイプを選択しま す。
	- 「レコード・タイプの検索」フィールドにレコード・タイプの最初の数文字を入力して、「レコ ード・タイプ」スクロール・リストでそのレコード・タイプを選択してから、 「選択」をクリッ クします。
	- 必要なレコード・タイプが見つかるまで「レコード・タイプ」スクロール・リストをスクロール し、 該当するレコード・タイプをクリックしてから、「選択」をクリックします。
- 10. NetSuite でマップを最新表示するには、「構成」パネルでレコード・タイプを設定した後で、 「最新表 示」をクリックします。
- 11. 「チェックリスト」で、「再試行」をクリックします。
- 12. 「再試行」のセクションで、以下のようにします。
	- NetSuite への接続を再試行する間隔の秒数を設定します。 デフォルトは 30 秒です。
	- 失敗するまでに再試⾏を繰り返す回数を設定します。 デフォルトは 5 回です。
	- 「アクティビティー・タイムアウト」セクションで、以下のようにします。
	- エンドポイントが要求に応答しない場合に待機する「アクティビティー・タイムアウト」を、秒 単位で設定します。 デフォルトは 300 秒です。
- 13. 入力をマップします。 詳しくは、『「レコードの初期化」アクティビティーの入力のマッピング』を参 照してください。
- 14. 出力をマップします。詳しくは、『「レコードの初期化」アクティビティーの出力のマッピング』を参 照してください。

<span id="page-494-0"></span>親トピック**:** [「レコードの初期化」アクティビティー](#page-492-0)

## 「レコードの初期化」アクティビティーの入力のマッピング

「レコードの初期化」アクティビティーの⼊⼒をマップするには、以下のステップを実⾏します。

#### 手順

- 1. 「チェックリスト」で、「入力のマップ」タスクをクリックします。
- 2. 「入力の選択...」をクリックして、マップの入力変数を選択します。

変数の作成についての説明は、『[変数の作成』](#page-773-0)を参照してください。

3. 「オーケストレーションから」パネルのエレメントを、「アクティビティーへ」パネルの NetSuite エレ メントにマップします。

「アクティビティーへ」ペインのエレメントは、 「構成」タスクで選択した NetSuite レコード・タイプ によって決まります。 マッピングの説明については、[『マップの作成』](#page-843-0)を参照してください。

<span id="page-494-1"></span>親トピック**:** [「レコードの初期化」アクティビティー](#page-492-0)

# 「レコードの初期化」アクティビティーの出⼒のマッピング

「レコードの初期化」アクティビティーの出⼒をマップするには、以下のステップを実⾏します。

- 1. 「チェックリスト」で、「出力のマップ」タスクをクリックします。
- 2. 「コピー」をクリックします。
- 3. 「initializeListResponse」を選択して「作成」をクリックし、 「アクティビティー」パネルから「オー ケストレーション」パネルに選択項⽬をコピーします。

<span id="page-495-0"></span>親トピック**:** [「レコードの初期化」アクティビティー](#page-492-0)

# 「レコード内の検索」アクティビティー

「レコード内の検索」アクティビティーでは、指定の検索基準に基づいて特定のレコード・タイプが検索され ます。

#### このタスクについて

検索基準を指定するには、エレメント・ノードを展開して演算⼦と検索値を指定します。 例えば、アカウント 番号ノードを持つレコード・タイプの場合は、以下のようにします。

- 1. 「accountNumber」ノードを展開します。
- 2. 「演算⼦ (operator)」をクリックして、「演算⼦ (operator)」を右クリックします。
- 3. 「デフォルト値の定義」を選択します。
- 4. 「デフォルト値」フィールドで、矢印をクリックしてリストから演算子を選択します。
- 5. 「OK」をクリックします。
- 6. 「searchValue」をクリックします。
- 7. 「デフォルト値の定義」を選択します。
- 8. 「デフォルト値」フィールドにアカウント番号を入力します。
- 9. 「OK」をクリックします。

「レコード内の検索」アクティビティーでは、 演算⼦ noneOf を使⽤して、ヌル値を持つフィールドに対して 検索を⾏うことができます。 この検索では、フィールドにヌル値がないすべてのレコードが返されます。

リストから値を取得する場合は、「レコード内の検索」アクティビティーではリストがサポートされないた め、 「レコードの取得」アクティビティーを使⽤します。

検索基準は、「アクティビティーへ」パネルの「⼊⼒のマップ」タスクで定義します。

- 「レコード内の検索」アクティビティーの使用 「レコード内の検索」アクティビティーを使⽤するには、次のステップを実⾏します。
- 「レコード内の検索」アクティビティーの入力のマッピング
- 「レコード内の検索」アクティビティーの⼊⼒をマップするには、以下のステップを実⾏します。
- 「レコード内の検索」アクティビティーの出力のマッピング 「レコード内の検索」アクティビティーの出⼒をマップするには、以下のステップを実⾏します。

<span id="page-495-1"></span>親トピック**:** NetSuite [アクティビティー](#page-477-0)

## 「レコード内の検索」アクティビティーの使用

「レコード内の検索」アクティビティーを使⽤するには、次のステップを実⾏します。

- 1. 「アクティビティー」タブで「NetSuite」ディレクトリーを展開して、 「レコードの初期化」アクティ ビティーを⾒つけます。
- 2. 「レコードの初期化」アクティビティーをオーケストレーションに追加します。

アクティビティーの「チェックリスト」と「要約」が、オーケストレーションの下に表⽰されます。

- 3. 「チェックリスト」で、「エンドポイントの選出」をクリックします。
- 4. 以下のいずれかのオプションを選択します。
	- 「参照」 「プロジェクト・エクスプローラー」から NetSuite エンドポイントを選択します。
	- 「新規作成」 「エンドポイントの作成」ダイアログを使用して新規の NetSuite エンドポイント を作成します。

NetSuite [エンドポイントの作成についての説明は、『](#page-478-0)NetSuite エンドポイントの作成または編 集』を参照してください。

○ 「編集」 - 「エンドポイントの編集」ダイアログを使用して既存の NetSuite エンドポイントを編 集します。 NetSuite [エンドポイントの編集についての説明は、『](#page-478-0)NetSuite エンドポイントの作成または編 集』を参照してください。 注: 編集はローカルではなく、グローバルとなります。 エンドポイントを編集すると、プロジェク トでそのエンドポイントを使⽤しているすべてのオーケストレーションに影響します。

- 5. 「チェックリスト」で、「構成」をクリックします。
- 6. 「参照」をクリックして、「NetSuite の参照」ダイアログを表示します。
- 7. 「NetSuite の参照」ダイアログで、「レコード・タイプの表⽰」をクリックして以下のオプションのう ちの 1 つを選択します。
	- すべて すべてのレコード・タイプを表示します。
	- カスタムのみ カスタム・レコードのみを表示します。
	- 標準のみ 標準 NetSuite レコード・タイプのみを表示します。
	- 注: カスタム・レコードを使用するには、recType/internalId ノードに内部 ID を入力する必要がありま す。
- 8. 標準レコードのカスタム・フィールドを表示するには、「標準レコード・タイプのカスタム・フィール ドを⽣成」チェック・ボックスを選択します。

このオプションは、カスタム・レコード・タイプには適⽤されません。 チェック・ボックスの状態が保 存されます。

- 9. 「NetSuite の参照」ダイアログで、以下のタスクのうちの 1 つを⾏ってレコード・タイプを選択しま す。
	- 「レコード・タイプの検索」フィールドにレコード・タイプの最初の数文字を入力して、 「レコ ード・タイプ」スクロール・リストでそのレコード・タイプを選択してから、 「選択」をクリッ クします。
	- 必要なレコード・タイプが⾒つかるまで「レコード・タイプ」スクロール・リストをスクロール し、 該当するレコード・タイプをクリックしてから、「選択」をクリックします。
- 10. NetSuite でマップを最新表示するには、「構成」パネルでレコード・タイプを設定した後で、 「最新表 ⽰」をクリックします。
- 11. 「チェックリスト」で、「再試行」をクリックします。
- 12. 「再試行」のセクションで、以下のようにします。
	- NetSuite への接続を再試行する間隔の秒数を設定します。 デフォルトは 30 秒です。 失敗するまでに再試⾏を繰り返す回数を設定します。 デフォルトは 5 回です。
	- 「アクティビティー・タイムアウト」セクションで、以下のようにします。
- エンドポイントが要求に応答しない場合に待機する「アクティビティー・タイムアウト」を、秒 単位で設定します。 デフォルトは 300 秒です。
- 13. 入力をマップします。 詳しくは、『「レコード内の検索」アクティビティーの入力のマッピング』を参 照してください。
- 14. 出力をマップします。 詳しくは、『「レコード内の検索」アクティビティーの出力のマッピング』を参 照してください。

<span id="page-497-1"></span>親トピック**:** [「レコード内の検索」アクティビティー](#page-495-0)

## 「レコード内の検索」アクティビティーの入力のマッピング

「レコード内の検索」アクティビティーの⼊⼒をマップするには、以下のステップを実⾏します。

### 手順

- 1. 「チェックリスト」で、「入力のマップ」タスクをクリックします。
- 2. 「入力の選択...」をクリックして、マップの入力変数を選択します。

変数の作成についての説明は、『[変数の作成』](#page-773-0)を参照してください。

3. 「オーケストレーションから」パネルのエレメントを、「アクティビティーへ」パネルの NetSuite エレ メントにマップします。

「アクティビティーへ」パネルのエレメントは、 「構成」タスクで選択した NetSuite レコード・タイプ によって決まります。 マッピングの説明については、[『マップの作成』](#page-843-0)を参照してください。

<span id="page-497-2"></span>親トピック**:** [「レコード内の検索」アクティビティー](#page-495-0)

## 「レコード内の検索」アクティビティーの出⼒のマッピング

「レコード内の検索」アクティビティーの出力をマップするには、以下のステップを実行します。

### 手順

- 1. 「チェックリスト」で、「出力のマップ」タスクをクリックします。
- 2. 「コピー」をクリックして、「アクティビティー」パネルから 「オーケストレーション」パネルに 「searchResponse」エレメントをコピーします。

<span id="page-497-0"></span>親トピック**:** [「レコード内の検索」アクティビティー](#page-495-0)

## 「レコードの更新」アクティビティー

「レコードの更新」アクティビティーでは、1 つ以上のレコードを更新できます。 データが取り込まれている フィールドのみが NetSuite で更新されます。 データが取り込まれていないフィールドに関しては、NetSuite で の以前の値が維持されます。 フィールドに空ストリングが取り込まれている場合は、NetSuite においてそのフ ィールドの値が空ストリングに置き換えられます。

• 「レコードの更新」アクティビティーの使用 「レコードの更新」アクティビティーを使用するには、次のタスクを実行します。

- 「レコードの更新」アクティビティーの入力のマッピング
- 「レコードの更新」アクティビティーの⼊⼒をマップするには、以下のステップを実⾏します。
- 「レコードの更新」アクティビティーの出力のマッピング 「レコードの更新」アクティビティーの出⼒をマップするには、以下のステップを実⾏します。

<span id="page-498-0"></span>親トピック**:** NetSuite [アクティビティー](#page-477-0)

## 「レコードの更新」アクティビティーの使用

「レコードの更新」アクティビティーを使⽤するには、次のタスクを実⾏します。

#### 手順

- 1. 「アクティビティー」タブで「NetSuite」ディレクトリーを展開して、「レコードの取得」アクティビ ティーを⾒つけます。
- 2. 「レコードの取得」アクティビティーをオーケストレーションに追加します。

アクティビティーの「チェックリスト」と「要約」が、オーケストレーションの下に表⽰されます。

- 3. 「チェックリスト」で、「エンドポイントの選出」をクリックします。
- 4. 以下のいずれかのオプションを選択します。
	- 「参照」 「プロジェクト・エクスプローラー」から NetSuite エンドポイントを選択します。
	- 「新規作成」 「エンドポイントの作成」ダイアログを使用して新規の NetSuite エンドポイント を作成します。

NetSuite [エンドポイントの作成についての説明は、『](#page-478-0)NetSuite エンドポイントの作成または編 集』を参照してください。

- 「編集」 「エンドポイントの編集」ダイアログを使用して既存の NetSuite エンドポイントを編 集します。 NetSuite [エンドポイントの編集についての説明は、『](#page-478-0)NetSuite エンドポイントの作成または編 集』を参照してください。 注: 編集はローカルではなく、グローバルとなります。 エンドポイントを編集すると、プロジェク トでそのエンドポイントを使⽤しているすべてのオーケストレーションに影響します。
- 5. 「チェックリスト」で、「構成」をクリックします。
- 6. 「参照」をクリックして、「NetSuite の参照」ダイアログを表示します。
- 7. 「NetSuite の参照」ダイアログで、「レコード・タイプの表⽰」をクリックして以下のオプションのう ちの 1 つを選択します。
	- すべて すべてのレコード・タイプを表示します。
	- カスタムのみ カスタム・レコードのみを表示します。
	- 標準のみ 標準 NetSuite レコード・タイプのみを表示します。

注: カスタム・レコードを使用するには、recType/internalId ノードに内部 ID を入力する必要がありま す。

8. 標準レコードのカスタム・フィールドを表示するには、「標準レコード・タイプのカスタム・フィール ドを⽣成」チェック・ボックスを選択します。

このオプションは、カスタム・レコード・タイプには適⽤されません。 チェック・ボックスの状態が保 存されます。

9. 「NetSuite の参照」ダイアログで、以下のタスクのうちの1つを行ってレコード・タイプを選択しま す。

- 「レコード・タイプの検索」フィールドにレコード・タイプの最初の数文字を入力して、 「レコ ード・タイプ」スクロール・リストでそのレコード・タイプを選択してから、 「選択」をクリッ クします。
- 必要なレコード・タイプが⾒つかるまで「レコード・タイプ」スクロール・リストをスクロール し、 該当するレコード・タイプをクリックしてから、「選択」をクリックします。
- 10. NetSuite でマップを最新表示するには、「構成」パネルでレコード・タイプを設定した後で、 「最新表 ⽰」をクリックします。
- 11. 「チェックリスト」で、「再試行」をクリックします。
- 12. 「再試行」のセクションで、以下のようにします。
	- NetSuite への接続を再試行する間隔の秒数を設定します。 デフォルトは 30 秒です。
	- 失敗するまでに再試⾏を繰り返す回数を設定します。 デフォルトは 5 回です。
	- 「アクティビティー・タイムアウト」セクションで、以下のようにします。
	- エンドポイントが要求に応答しない場合に待機する「アクティビティー・タイムアウト」を、秒 単位で設定します。 デフォルトは 300 秒です。
- 13. 入力をマップします。詳しくは、『「レコードの更新」アクティビティーの入力のマッピング』を参照 してください。
- 14. 出力をマップします。 詳しくは、『「レコードの更新」アクティビティーの出力のマッピング』を参照 してください。

<span id="page-499-0"></span>親トピック**:** [「レコードの更新」アクティビティー](#page-497-0)

# 「レコードの更新」アクティビティーの入力のマッピング

「レコードの更新」アクティビティーの⼊⼒をマップするには、以下のステップを実⾏します。

### 手順

- 1. 「チェックリスト」で、「入力のマップ」タスクをクリックします。
- 2. 「入力の選択…」をクリックして、マップの入力変数を選択します。

[変数の作成](#page-773-0)方法についての説明は、『<u>変数の作成</u>』を参照してください。

3. 「オーケストレーションから」パネルのエレメントを、「アクティビティーへ」パネルの NetSuite エレ メントにマップします。

「アクティビティーへ」パネルのエレメントは、 「構成」タスクで選択した NetSuite レコード・タイプ によって決まります。 マッピングの説明については、[『マップの作成』](#page-843-0)を参照してください。

<span id="page-499-1"></span>親トピック**:** [「レコードの更新」アクティビティー](#page-497-0)

## 「レコードの更新」アクティビティーの出⼒のマッピング

「レコードの更新」アクティビティーの出⼒をマップするには、以下のステップを実⾏します。

### 手順

- 1. 「チェックリスト」で、「出力のマップ」タスクをクリックします。
- 2. 「コピー」をクリックします。
- 3. 「updateListResponse」と「headers\_x」の一方または両方を選択して 「作成」をクリックし、「アク ティビティー」パネルから「オーケストレーション」パネルに 選択項⽬をコピーします。

<span id="page-500-0"></span>親トピック**:** [「レコードの更新」アクティビティー](#page-497-0)

## 「レコードのアップサート」アクティビティー

「レコードのアップサート」アクティビティーでは、レコードの更新と挿⼊が可能です (レコードを更新できる のは、そのレコードが既にデータベースに存在する場合、レコードを挿入できるのは、そのレコードがまだデ ータベースに存在しない場合です)。 データが取り込まれているフィールドのみが NetSuite で更新されます。 データが取り込まれていないフィールドに関しては、NetSuite での以前の値が維持されます。 フィールドに空 ストリングが取り込まれている場合は、NetSuite においてそのフィールドの値が空ストリングに置き換えられ ます。

- 「レコードのアップサート」アクティビティーの使用
- 「レコードのアップサート」アクティビティーを使⽤するには、次のタスクを実⾏します。
- 「レコードのアップサート」アクティビティーの入力のマッピング 「レコードの更新」アクティビティーの⼊⼒をマップするには、以下のステップを実⾏します。
- 「レコードのアップサート」アクティビティーの出力のマッピング 「レコードの更新」アクティビティーの出⼒をマップするには、以下のステップを実⾏します。

<span id="page-500-1"></span>親トピック**:** NetSuite [アクティビティー](#page-477-0)

## 「レコードのアップサート」アクティビティーの使用

「レコードのアップサート」アクティビティーを使⽤するには、次のタスクを実⾏します。

#### 手順

- 1. 「アクティビティー」タブで「NetSuite」ディレクトリーを展開して、「レコードのアップサート」ア クティビティーを⾒つけます。
- 2. 「レコードのアップサート」アクティビティーをオーケストレーションに追加します。

アクティビティーの「チェックリスト」および「要約」がオーケストレーションの下に表⽰されます。

- 3. 「チェックリスト」で、「エンドポイントの選出」をクリックします。
- 4. 以下のいずれかのオプションを選択します。
	- 「参照」 「プロジェクト・エクスプローラー」から NetSuite エンドポイントを選択します。
	- 「新規作成」 「エンドポイントの作成」ダイアログを使用して新規の NetSuite エンドポイント を作成します。

NetSuite [エンドポイントの作成についての説明は、『](#page-478-0)NetSuite エンドポイントの作成または編 集』を参照してください。

- 「編集」 「エンドポイントの編集」ダイアログを使用して既存の NetSuite エンドポイントを編 集します。 NetSuite [エンドポイントの編集についての説明は、『](#page-478-0)NetSuite エンドポイントの作成または編 集』を参照してください。 注: 編集はローカルではなく、グローバルとなります。 エンドポイントを編集すると、プロジェク トでそのエンドポイントを使⽤しているすべてのオーケストレーションに影響します。
- 5. 「チェックリスト」で、「構成」をクリックします。
- 6. 「参照」をクリックして、「NetSuite の参照」ダイアログを表示します。
- 7. 「NetSuite の参照」ダイアログで、「レコード・タイプの表⽰」をクリックして以下のオプションのう ちの 1 つを選択します。

○ すべて - すべてのレコード・タイプを表示します。

○ カスタムのみ - カスタム・レコードのみを表示します。

○ 標準のみ - 標準 NetSuite レコード・タイプのみを表示します。

注: カスタム・レコードを使用するには、recType/internalId ノードに内部 ID を入力する必要がありま す。

8. 標準レコードのカスタム・フィールドを表示するには、「標準レコード・タイプのカスタム・フィール ドを⽣成」チェック・ボックスを選択します。

このオプションは、カスタム・レコード・タイプには適⽤されません。 チェック・ボックスの状態が保 存されます。

- 9. 「NetSuite の参照」ダイアログで、以下のタスクのうちの1つを行ってレコード・タイプを選択しま す。
	- 「レコード・タイプの検索」フィールドにレコード・タイプの最初の数文字を入力して、 「レコ ード・タイプ」スクロール・リストでそのレコード・タイプを選択してから、 「選択」をクリッ クします。
	- 必要なレコード・タイプが見つかるまで「レコード・タイプ」スクロール・リストをスクロール し、 該当するレコード・タイプをクリックしてから、「選択」をクリックします。
- 10. NetSuite でマップを最新表示するには、「構成」パネルでレコード・タイプを設定した後で、 「最新表 ⽰」をクリックします。
- 11. 「チェックリスト」で、「再試行」をクリックします。
- 12. 「再試行」のセクションで、以下のようにします。
	- NetSuite への接続を再試行する間隔の秒数を設定します。 デフォルトは 30 秒です。
	- 失敗するまでに再試⾏を繰り返す回数を設定します。 デフォルトは 5 回です。
	- 「アクティビティー・タイムアウト」セクションで、以下のようにします。
		- エンドポイントが要求に応答しない場合に待機する「アクティビティー・タイムアウト」を、秒 単位で設定します。 デフォルトは 300 秒です。
- 13. 入力をマップします。 詳しくは、『「レコードのアップサート」アクティビティーの入力のマッピン グ』を参照してください。
- 14. 出力をマップします。 詳しくは、『「レコードのアップサート」アクティビティーの出力のマッピン グ』を参照してください。

<span id="page-501-0"></span>親トピック**:** [「レコードのアップサート」アクティビティー](#page-500-0)

## 「レコードのアップサート」アクティビティーの入力のマッピン グ

「レコードの更新」アクティビティーの⼊⼒をマップするには、以下のステップを実⾏します。

#### 手順

- 1. 「チェックリスト」で、「入力のマップ」タスクをクリックします。
- 2. 「入力の選択…」をクリックして、マップの入力変数を選択します。

[変数の作成](#page-773-0)方法についての説明は、『変数の作成』を参照してください。

3. 「オーケストレーションから」パネルのエレメントを、「アクティビティーへ」パネルの NetSuite エレ メントにマップします。

「アクティビティーへ」パネルのエレメントは、 「構成」タスクで選択した NetSuite レコード・タイプ によって決まります。 マッピングの説明については、[『マップの作成』](#page-843-0)を参照してください。

<span id="page-502-0"></span>親トピック**:** [「レコードのアップサート」アクティビティー](#page-500-0)

# 「レコードのアップサート」アクティビティーの出力のマッピン グ

「レコードの更新」アクティビティーの出⼒をマップするには、以下のステップを実⾏します。

### 手順

- 1. 「チェックリスト」で、「出力のマップ」タスクをクリックします。
- 2. 「コピー」をクリックします。
- 3. 「upsertListResponse」と「headers x」の一方または両方を選択して「作成」をクリックし、「アクテ ィビティー」パネルから「オーケストレーション」パネルに選択項⽬をコピーします。

<span id="page-502-2"></span>親トピック**:** [「レコードのアップサート」アクティビティー](#page-500-0)

## **Oracle CRM On Demand** アクティビティー

以下のアクティビティーでは、C0020-IBM (Oracle CRM On Demand ⽤コネクター) が必要です。

- Oracle CRM On Demand [エンドポイントの作成または編集](#page-502-1) Oracle CRM On Demand エンドポイントには、Studio および統合アプライアンスが Oracle CRM On Demand Server サーバーに接続するために使⽤する接続情報が含まれています。 別々のインスタンスを 参照する複数のエンドポイントを作成できます。
- Oracle CRM On Demand アクティビティーの再試行オプションの指定 「再試⾏」パラメーターの指定は、Oracle CRM On Demand アクティビティーを構成するためのタスク の 1 つです。
- Oracle CRM On Demand 「オブジェクトの挿入」アクティビティーの使用 Oracle CRM On Demand インスタンスにオブジェクトを挿⼊または作成するには、Oracle CRM On Demand 「オブジェクトの挿入」アクティビティーを使用します。
- Oracle CRM On Demand 「オブジェクトの更新」アクティビティーの使用 Oracle CRM On Demand インスタンスのオブジェクトを新しい値で更新するには、Oracle CRM On Demand 「オブジェクトの更新」アクティビティーを使用します。
- Oracle CRM On Demand 「オブジェクトの照会」アクティビティーの使用 Oracle CRM インスタンスでオブジェクトを照会するには、Oracle CRM On Demand 「オブジェクトの照 会」アクティビティーを使⽤します。
- Oracle CRM On Demand 「オブジェクトの削除」アクティビティーの使用 Oracle CRM On Demand インスタンスからオブジェクトを削除するには、Oracle CRM On Demand 「オ ブジェクトの削除」アクティビティーを使⽤します。

## <span id="page-502-1"></span>**Oracle CRM On Demand** エンドポイントの作成または編集

Oracle CRM On Demand エンドポイントには、Studio および統合アプライアンスが Oracle CRM On Demand Server サーバーに接続するために使⽤する接続情報が含まれています。 別々のインスタンスを参照する複数の エンドポイントを作成できます。

### このタスクについて

Oracle CRM On Demand エンドポイントを作成または編集するには、このタスクを使用します。

注:

Oracle CRM On Demand エンドポイントに対して⾏う構成プロパティーなどのすべての変更は、その編集がロ ーカルではなくグローバルなものであることから、そのエンドポイントを使⽤するすべてのオーケストレーシ ョンに影響します。

### 手順

- 1. 「アクティビティー」タブの下の「Oracle CRM On Demand」フォルダーから「オーケストレーショ ン」ウィンドウにアクティビティーをドラッグします。 「要約」パネルが表⽰されます。
- 2. 「チェックリスト」から、「エンドポイントの選出」をクリックします。 「エンドポイントの選出」パ ネルが表⽰されます。
- 3. 以下のボタンのいずれかをクリックします。
	- a. 参照 「プロジェクト・エクスプローラー」から既存のエンドポイントを選択します。 「プロジ ェクト・エクスプローラー」には、アクティビティーのために使⽤できるプロジェクト内のすべ てのエンドポイントが表⽰されます。 エンドポイントを選択すると、エンドポイントのプロパテ ィーが「エンドポイントの選出」パネルに表⽰されます。
	- b. 新規作成 新規エンドポイントを作成します。 「エンドポイントの作成」ウィンドウが開きま す。

c. 編集 — 既存のエンドポイントを編集します。 「エンドポイントの編集」ウィンドウが開きます。 4. 次の表に示されたフィールドに入力します。

| フィールド名                                 | 説明                                                          |
|----------------------------------------|-------------------------------------------------------------|
| 接続の詳細                                  |                                                             |
| OracleCRM ホスト名<br>(OracleCRM HostName) | Oracle CRM On Demand インスタンスのホスト名を指定します。                     |
| ユーザー名                                  | Oracle CRM On Demand サーバーに接続するユーザー名を指定します。                  |
| パスワード                                  | Oracle CRM On Demand サーバーに接続するユーザー名に関連付けられたパ<br>スワードを指定します。 |

表 1. 接続の詳細

5. 完了したら、「接続のテスト」をクリックして、Oracle CRM On Demand システムに接続できることを 確認します。

6. 「OK」をクリックします。

<span id="page-503-0"></span>親トピック**:** Oracle CRM On Demand [アクティビティー](#page-502-2)

# **Oracle CRM On Demand** アクティビティーの再試⾏オプションの 指定

「再試⾏」パラメーターの指定は、Oracle CRM On Demand アクティビティーを構成するためのタスクの 1 つ です。

このタスクについて
Oracle CRM On Demand アクティビティーの再試行オプションを構成するには、このタスクを使用します。 Oracle CRM On Demand コネクターでは、Oracle CRM On Demand エンドポイントへのすべての接続について 単一のログイン・セッションを使用します。 セッションの有効期限が切れると、コネクターは自動的に新規セ ッションを確⽴します。 コネクターは、セッションを再取得するための最初の試⾏を再試⾏として数えませ ん。 コネクターは、セッションを再取得するための最初の試⾏が失敗した後の動作を、コネクターの標準的な 再試⾏動作と⾒なします。

### 手順

 $\overline{a}$ 

- 1. 「チェックリスト」で「再試行」タスクを選択します。「再試行」ペインが表示されます。
- 2. 次の表の説明に従って、Oracle CRM On Demand インスタンスへの接続の再試行オプションおよびタイ ムアウト・オプションを構成します。

| 再試行<br>フィー<br>ルド                       | 説明                                                                                                    |
|----------------------------------------|----------------------------------------------------------------------------------------------------|
| 再試行<br>ごとに<br><b>  秒待</b><br>機しま<br>す。 | 統合アプライアンスが Oracle CRM On Demand インスタンスへの接続を確立しようとするま<br>での待機秒数を指定します。                                                                                                    |
| 失敗す<br>るまで<br>回の<br>接続を<br>試みま<br>す。   | 再試行回数、つまり統合アプライアンスが Oracle CRM On Demand インスタンスへの接続の<br>確立を試行する最大回数を指定します。この回数を超えると、統合アプライアンスはエラー<br>を発行して現行オーケストレーション・ジョブの処理を停止します。<br>注: Oracle CRM On Demand アクティビティーが含まれているオーケストレーションがデプロ<br>イされ、統合アプライアンスが指定の Oracle CRM On Demand インスタンスに接続できない<br>場合、再試行回数値に達するまで統合アプライアンスはシステム・ログおよびオーケストレ<br>ーション・ログに接続エラーを警告として記録します。 再試行回数に達すると、統合アプラ<br>イアンスは、システム・ログおよびオーケストレーション・ログに「エラー」を記録し、現<br>行オーケストレーション・ジョブの処理を停止します。 例えば、再試行回数を 3 に設定する<br>と、第1、第2、第3の接続エラーはシステム・ログに警告として表示されます。 統合アプ<br>ライアンスは、第4の接続エラーを「エラー」としてログに記録し、現行オーケストレーシ<br>ョン・ジョブの処理を停止します。 |
| アクテ<br>ィビテ<br>ィー・<br>タイム<br>アウト        |                                                                                                    |

表 1. 再試行オプション

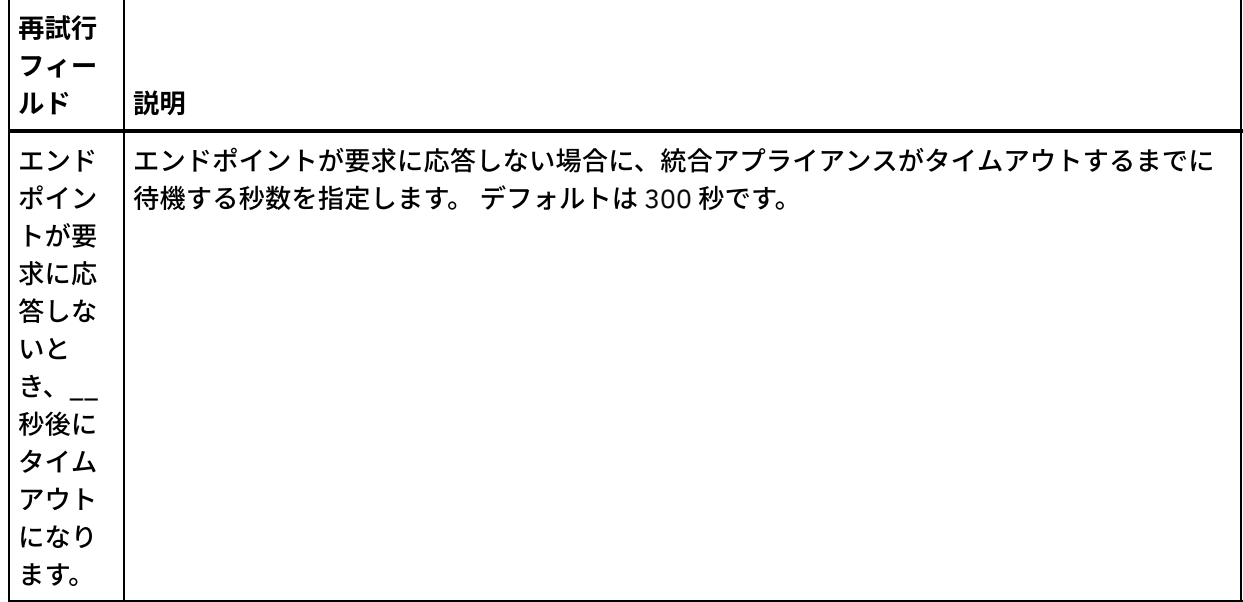

親トピック**:** Oracle CRM On Demand [アクティビティー](#page-502-0)

# **Oracle CRM On Demand** 「オブジェクトの挿⼊」アクティビティ

# 一の使用

Oracle CRM On Demand インスタンスにオブジェクトを挿⼊または作成するには、Oracle CRM On Demand 「オブジェクトの挿入」アクティビティーを使用します。

# このタスクについて

Oracle CRM On Demand サーバーでオブジェクト挿入または作成するには、このタスクを使用します。 このア クティビティーの呼び出しは、同期呼び出しです。同期呼び出しでは、⼊⼒データが処理のためにアクティビ ティーに送信され、オーケストレーションに応答が返信されます。

- 1. アクティブなオーケストレーションで、「アクティビティー」タブを開いて Oracle CRM On Demand フ ォルダーのコンテンツを展開します。
- 2. 「オブジェクトの挿⼊」アクティビティー・アイコンをオーケストレーション上にドラッグします。 Oracle CRM On Demand オブジェクトの挿入「チェックリスト」が表示されます。
- 3. 「チェックリスト」で、「要約」をクリックします。
- 4. 「アクティビティー名」フィールドの内容を確認して、必要な変更を行います。
- 5. 「チェックリスト」で、「エンドポイントの選出」をクリックします。
- 6. 「参照」をクリックし、「プロジェクト・エクスプローラー」ダイアログ・ボックスを使用して、関連 する Oracle CRM On Demand エンドポイントを選択します。
- 7. オプション: 「新規作成」をクリックして必要な接続の詳細を指定することで、エンドポイントを作成す ることができます。 この構成のエンドポイントを保存して使用するには、「OK」をクリックします。 注: 詳しくは、『Oracle CRM On Demand [エンドポイントの作成または編集](#page-502-1)』を参照してください。
- 8. 選択したエンドポイントの構成に対して必要な変更を行うには、「編集」をクリックして、別のウィン ドウでオプションにアクセスします。 変更を⾏うと、アクティブなオーケストレーションにおけるエン ドポイントのすべての使⽤に、グローバルに影響します。
- 9. 「チェックリスト」で、「構成」をクリックします。
- 10. 「参照」をクリックして、オブジェクト・タイプを選択します。 「OracleCRMOD の参照 (Browse OracleCRMOD)」ウィンドウが表⽰されます。
- 11. 「OracleCRMOD の参照 (Browse OracleCRMOD)」で、「オブジェクト・タイプの検索」フィールドでオ ブジェクト・タイプを指定してオブジェクト・タイプをフィルターするか、オブジェクト・タイプ・リ ストからオブジェクト・タイプを選択します。 「OK」をクリックします。 オブジェクト・フィールドの 設定が表⽰されます。
- 12. 「オブジェクト・フィールド設定」で、マップするフィールドのフィールド名のチェック・ボックスを 選択します。
- 13. 「チェックリスト」で、「再試⾏」をクリックします。 デフォルト設定を確認して、必要な変更を⾏い ます。詳しくは、『Oracle CRM On Demand アクティビティーの再試行オプションの指定』を参照して ください。
- 14. 「チェックリスト」から「入力のマップ」を選択します。 「オブジェクトの挿入」アクティビティーの 選択したオブジェクトから生成された XML スキーマが、「アクティビティーへ」パネルの request 入力 パラメーターの下にノードとして表⽰されます。
- 15. オーケストレーション変数とアクティビティーの入力パラメーターとの間のマップを作成します。 注: 入力構造の必須エレメントの値は、実行時に指定されている必要があります。 この値は、エレメント のデフォルト値を指定するか、エレメントを入力ノードにリンクすることによって指定できます。 実行 時に必須エレメントの値が指定されていないと、アクティビティーは Web 管理コンソールから報告され た例外をスローします。 実行時にオプションの入力パラメーターの値が指定されていなくても、実行時 に例外はスローされません。
- 16. 「チェックリスト」から「出力のマップ」を選択します。 アクティビティーの応答保持のために生成さ れた XML スキーマが、「アクティビティーから」パネルの response 出力パラメーターの下にノードと して表示されます。
- 17. 出力パラメーターとオーケストレーション変数との間のマップを作成します。

Oracle CRM On Demand 「オブジェクトの挿入」アクティビティーを構成しました。 親トピック**:** Oracle CRM On Demand [アクティビティー](#page-502-0)

# **Oracle CRM On Demand** 「オブジェクトの更新」アクティビティ 一の使用

Oracle CRM On Demand インスタンスのオブジェクトを新しい値で更新するには、Oracle CRM On Demand 「オブジェクトの更新」アクティビティーを使⽤します。

## このタスクについて

Oracle CRM On Demand インスタンスのオブジェクトを新しい値で更新するには、このタスクを使用します。 このアクティビティーの呼び出しは、同期呼び出しです。同期呼び出しでは、入力データが処理のためにアク ティビティーに送信され、オーケストレーションに応答が返信されます。

- 1. アクティブなオーケストレーションで、「アクティビティー」タブを開いて Oracle CRM On Demand フ ォルダーのコンテンツを展開します。
- 2. 「オブジェクトの更新」アクティビティー・アイコンをオーケストレーション上にドラッグします。 Oracle CRM On Demand オブジェクトの更新「チェックリスト」が表示されます。
- 3. 「チェックリスト」で、「要約」をクリックします。
- 4. 「アクティビティー名」フィールドの内容を確認して、必要な変更を行います。
- 5. 「チェックリスト」で、「エンドポイントの選出」をクリックします。
- 6. 「参照」をクリックし、「プロジェクト・エクスプローラー」ダイアログ・ボックスを使用して、関連 する Oracle CRM On Demand エンドポイントを選択します。
- 7. オプション: 「新規作成」をクリックして必要な接続の詳細を指定することで、エンドポイントを作成す ることができます。 この構成のエンドポイントを保存して使⽤するには、「OK」をクリックします。 注: 詳しくは、『Oracle CRM On Demand [エンドポイントの作成または編集](#page-502-1)』を参照してください。
- 8. 選択したエンドポイントの構成に対して必要な変更を⾏うには、「編集」をクリックして、別のウィン ドウでオプションにアクセスします。 変更を⾏うと、アクティブなオーケストレーションにおけるエン ドポイントのすべての使⽤に、グローバルに影響します。
- 9. 「チェックリスト」で、「構成」をクリックします。
- 10. 「参照」をクリックして、オブジェクト・タイプを選択します。 「OracleCRMOD の参照 (Browse OracleCRMOD)」ウィンドウが表⽰されます。
- 11. 「OracleCRMOD の参照 (Browse OracleCRMOD)」で、「オブジェクト・タイプの検索」フィールドでオ ブジェクト・タイプを指定してオブジェクト・タイプをフィルターするか、オブジェクト・タイプ・リ ストからオブジェクト・タイプを選択します。 「OK」をクリックします。 オブジェクト・フィールドの 設定が表⽰されます。
- 12. 「オブジェクト・フィールド設定」で、マップするフィールドのフィールド名のチェック・ボックスを 選択します。
- 13. 「チェックリスト」で、「再試⾏」をクリックします。 デフォルト設定を確認して、必要な変更を⾏い ます。 詳しくは、『Oracle CRM On Demand アクティビティーの再試行オプションの指定』を参照して ください。
- 14. 「チェックリスト」から「入力のマップ」を選択します。 「オブジェクトの更新」アクティビティーの 選択したオブジェクトから生成された XML スキーマが、「アクティビティーへ」パネルの request 入力 パラメーターの下にノードとして表⽰されます。
- 15. オーケストレーション変数とアクティビティーの入力パラメーターとの間のマップを作成します。 注: 入力構造の必須エレメントの値は、実行時に指定されている必要があります。 この値は、エレメント のデフォルト値を指定するか、エレメントを入力ノードにリンクすることによって指定できます。 実行 時に必須エレメントの値が指定されていないと、アクティビティーは Web 管理コンソールから報告され た例外をスローします。 実行時にオプションの入力パラメーターの値が指定されていなくても、実行時 に例外はスローされません。
- 16. 「チェックリスト」から「出⼒のマップ」を選択します。 アクティビティーの応答保持のために⽣成さ れた XML スキーマが、「アクティビティーから」パネルの response 出力パラメーターの下にノードと して表示されます。
- 17. 出力パラメーターとオーケストレーション変数との間のマップを作成します。

Oracle CRM On Demand 「オブジェクトの更新」アクティビティーを構成しました。 親トピック**:** Oracle CRM On Demand [アクティビティー](#page-502-0)

# **Oracle CRM On Demand** 「オブジェクトの照会」アクティビティ ーの使用

Oracle CRM インスタンスでオブジェクトを照会するには、Oracle CRM On Demand 「オブジェクトの照会」ア クティビティーを使⽤します。

### このタスクについて

Oracle CRM On Demand サーバーでオブジェクトを照会するには、このタスクを使用します。 このアクティビ ティーの呼び出しは、同期呼び出しです。同期呼び出しでは、⼊⼒データが処理のためにアクティビティーに 送信され、オーケストレーションに応答が返信されます。

手順

- 1. アクティブなオーケストレーションで、「アクティビティー」タブを開いて Oracle CRM On Demand フ ォルダーのコンテンツを展開します。
- 2. 「オブジェクトの照会」アクティビティー・アイコンをオーケストレーション上にドラッグします。 Oracle CRM On Demand オブジェクトの照会「チェックリスト」が表示されます。
- 3. 「チェックリスト」で、「要約」をクリックします。
- 4. 「アクティビティー名」フィールドの内容を確認して、必要な変更を行います。
- 5. 「チェックリスト」で、「エンドポイントの選出」をクリックします。
- 6. 「参照」をクリックし、「プロジェクト・エクスプローラー」ダイアログ・ボックスを使用して、関連 する Oracle CRM On Demand エンドポイントを選択します。
- 7. オプション: 「新規作成」をクリックして必要な接続の詳細を指定することで、エンドポイントを作成す ることができます。 この構成のエンドポイントを保存して使用するには、「OK」をクリックします。 注: 詳しくは、『Oracle CRM On Demand [エンドポイントの作成または編集](#page-502-1)』を参照してください。
- 8. 選択したエンドポイントの構成に対して必要な変更を⾏うには、「編集」をクリックして、別のウィン ドウでオプションにアクセスします。 変更を⾏うと、アクティブなオーケストレーションにおけるエン ドポイントのすべての使⽤に、グローバルに影響します。
- 9. 「チェックリスト」で、「構成」をクリックします。
- 10. 「参照」をクリックして、オブジェクト・タイプを選択します。 「OracleCRMOD の参照 (Browse OracleCRMOD)」ウィンドウが表示されます。
- 11. 「OracleCRMOD の参照 (Browse OracleCRMOD)」で、「オブジェクト・タイプの検索」フィールドでオ ブジェクト・タイプを指定してオブジェクト・タイプをフィルターするか、オブジェクト・タイプ・リ ストからオブジェクト・タイプを選択します。 「OK」をクリックします。 オブジェクト・フィールドの 設定が表示されます。
- 12. 「オブジェクト・フィールド設定」で、マップするフィールドのフィールド名のチェック・ボックスを 選択します。
- 13. 「チェックリスト」で、「再試行」をクリックします。 デフォルト設定を確認して、必要な変更を行い ます。 詳しくは、『Oracle CRM On Demand アクティビティーの再試行オプションの指定』を参照して ください。
- 14. 「チェックリスト」から「入力のマップ」を選択します。 「オブジェクトの照会」アクティビティーの 選択したオブジェクトから生成された XML スキーマが、「アクティビティーへ」パネルの request 入力 パラメーターの下にノードとして表⽰されます。

以下のステップを実行して、「アクティビティーへ」ペインの SearchSpec に照会ストリングを入力しま す。

- a. SearchSpec を右クリックして「デフォルト値の定義」オプションを選択します。
- b. 「デフォルト値の定義」ウィンドウで「デフォルト値」を指定します。 例えば、名前が *Jo* で始ま る連絡先オブジェクトを照会するには、照会ストリングに "[ContactFirstName] = 'Jo\*'" と⼊⼒します。 名前が *John* である連絡先オブジェクトを照会するに は、"[ContactFirstName] = 'John'" と⼊⼒します。 名前が *Jane Doe* である連絡先オブジ ェクトを照会するには、照会ストリングとして "([ContactFirstName] = 'Jane'") AND ([ContactLastName] = 'Doe'") と入力します。
- c. 「OK」をクリックします。

注: オブジェクト名フィールドの値を取得するには、「入力のマップ」セクションの「名前」フィールド にブランクの値を指定してください。

- 15. オーケストレーション変数とアクティビティーの入力パラメーターとの間のマップを作成します。 注: 入力構造の必須エレメントの値は、実行時に指定されている必要があります。 この値は、エレメント のデフォルト値を指定するか、エレメントを入力ノードにリンクすることによって指定できます。 実行 時に必須エレメントの値が指定されていないと、アクティビティーは Web 管理コンソールから報告され た例外をスローします。 実行時にオプションの入力パラメーターの値が指定されていなくても、実行時 に例外はスローされません。
- 16. 「チェックリスト」から「出⼒のマップ」を選択します。 アクティビティーの応答保持のために⽣成さ れた XML スキーマが、「アクティビティーから」パネルの response 出力パラメーターの下にノードと して表示されます。
- 17. 出力パラメーターとオーケストレーション変数との間のマップを作成します。

### タスクの結果

Oracle CRM On Demand 「オブジェクトの照会」アクティビティーを構成しました。 親トピック**:** Oracle CRM On Demand [アクティビティー](#page-502-0)

# **Oracle CRM On Demand** 「オブジェクトの削除」アクティビティ ーの使用

Oracle CRM On Demand インスタンスからオブジェクトを削除するには、Oracle CRM On Demand 「オブジェ クトの削除」アクティビティーを使⽤します。

## このタスクについて

Oracle CRM On Demand インスタンスからオブジェクトを削除するには、このタスクを使用します。 このアク ティビティーの呼び出しは、同期呼び出しです。同期呼び出しでは、入力データが処理のためにアクティビテ ィーに送信され、オーケストレーションに応答が返信されます。

- 1. アクティブなオーケストレーションで、「アクティビティー」タブを開いて Oracle CRM On Demand フ ォルダーのコンテンツを展開します。
- 2. 「オブジェクトの削除」アクティビティー・アイコンをオーケストレーション上にドラッグします。 Oracle CRM On Demand オブジェクトの削除「チェックリスト」が表示されます。
- 3. 「チェックリスト」で、「要約」をクリックします。
- 4. 「アクティビティー名」フィールドの内容を確認して、必要な変更を行います。
- 5. 「チェックリスト」で、「エンドポイントの選出」をクリックします。
- 6. 「参照」をクリックし、「プロジェクト・エクスプローラー」ダイアログ・ボックスを使用して、関連 する Oracle CRM On Demand エンドポイントを選択します。
- 7. オプション: 「新規作成」をクリックして必要な接続の詳細を指定することで、エンドポイントを作成す ることができます。 この構成のエンドポイントを保存して使⽤するには、「OK」をクリックします。 注: 詳しくは、『Oracle CRM On Demand [エンドポイントの作成または編集](#page-502-1)』を参照してください。
- 8. 選択したエンドポイントの構成に対して必要な変更を⾏うには、「編集」をクリックして、別のウィン ドウでオプションにアクセスします。 変更を⾏うと、アクティブなオーケストレーションにおけるエン ドポイントのすべての使⽤に、グローバルに影響します。
- 9. 「チェックリスト」で、「構成」をクリックします。
- 10. 「参照」をクリックして、オブジェクト・タイプを選択します。 「OracleCRMOD の参照 (Browse OracleCRMOD)」ウィンドウが表⽰されます。
- 11. 「OracleCRMOD の参照 (Browse OracleCRMOD)」で、「オブジェクト・タイプの検索」フィールドでオ ブジェクト・タイプを指定してオブジェクト・タイプをフィルターするか、オブジェクト・タイプ・リ ストからオブジェクト・タイプを選択します。 「OK」をクリックします。 オブジェクト・フィールドの 設定が表⽰されます。
- 12. 「オブジェクト・フィールド設定」で、マップするフィールドのフィールド名のチェック・ボックスを 選択します。
- 13. 「チェックリスト」で、「再試⾏」をクリックします。 デフォルト設定を確認して、必要な変更を⾏い ます。詳しくは、『Oracle CRM On Demand アクティビティーの再試行オプションの指定』を参照して ください。
- 14. 「チェックリスト」から「入力のマップ」を選択します。 「オブジェクトの削除」アクティビティーの 選択したオブジェクトから生成された XML スキーマが、「アクティビティーへ」パネルの request 入力 パラメーターの下にノードとして表⽰されます。
- 15. オーケストレーション変数とアクティビティーの入力パラメーターとの間のマップを作成します。 注: 入力構造の必須エレメントの値は、実行時に指定されている必要があります。 この値は、エレメント のデフォルト値を指定するか、エレメントを入力ノードにリンクすることによって指定できます。 実行 時に必須エレメントの値が指定されていないと、アクティビティーは Web 管理コンソールから報告され た例外をスローします。 実行時にオプションの入力パラメーターの値が指定されていなくても、実行時 に例外はスローされません。
- 16. 「チェックリスト」から「出力のマップ」を選択します。 アクティビティーの応答保持のために生成さ れた XML スキーマが、「アクティビティーから」パネルの response 出力パラメーターの下にノードと して表示されます。
- 17. 出力パラメーターとオーケストレーション変数との間のマップを作成します。

Oracle CRM On Demand 「オブジェクトの削除」アクティビティーを構成しました。 親トピック**:** Oracle CRM On Demand [アクティビティー](#page-502-0)

# <span id="page-510-0"></span>**Oracle E-Business Suite** アクティビティー

- Oracle E-Business Suite [コネクターの概要](#page-511-0)
- Oracle E-Business Suite に接続する JAR [ファイルのインストール](#page-511-1) Oracle E-Business Suite アプリケーションに接続するには、Cast Iron Studio インストール済み環境と同 じワークステーションに Oracle JDBC ドライバー JAR ファイルをコピーする必要があります。
- Oracle E-Business Suite [アクティビティーのエンドポイントの作成または編集](#page-512-0) エンドポイントは、Studio および統合アプライアンスが Oracle データベースに接続するために使用する 構成情報を提供します。
- Oracle E-Business Suite 「オブジェクトの作成」アクティビティーの使用 「オブジェクトの作成」アクティビティーを使⽤して、要求内のビジネス・オブジェクトに対応する、 データベース表の⾏を作成します。 1 次キーが定義されているフラット・テーブル/ビューの⾏を作成す ることができます。
- Oracle E-Business Suite 「オブジェクトの更新」アクティビティーの使用

「オブジェクトの更新」アクティビティーを使⽤して、要求内のビジネス・オブジェクトに対応する、 データベース表の⾏を更新します。 1 次キーが定義されているフラット・テーブルの⾏を更新すること ができます。

• Oracle E-Business Suite 「オブジェクトの削除」アクティビティーの使用 「オブジェクトの削除」アクティビティーを使用して、Oracle 表から行を削除します。1次キーが定義 されているフラット・テーブル/ビューから⾏を削除することができます。

- Oracle E-Business Suite 「オブジェクトの取得」アクティビティーの使用 「オブジェクトの取得」アクティビティーを使⽤して、Oracle 表から⾏を取得します。 1 次キーが定義 されているフラット・テーブル/ビューから⾏を取得することができます。
- Oracle E-Business Suite アクティビティーの再試行オプションおよび配信オプションの指定 「再試⾏」パラメーターおよび「配信」パラメーターの指定は、Oracle E-Business Suite アクティビテ ィー構成を構成するためのタスクの 1 つです。
- Oracle E-Business Suite のスターター・アクティビティーの前提条件
- Oracle E-Business Suite「作成済みオブジェクトの取得」アクティビティーの使用 「作成済みオブジェクトの取得」アクティビティーを使⽤して、要求内のビジネス・オブジェクトに対 応する、データベース表/ビューに新しく作成された⾏の値を取得します。
- Oracle E-Business Suite「更新済みオブジェクトの取得」アクティビティーの使用 「更新済みオブジェクトの取得」アクティビティーを使⽤して、要求内のビジネス・オブジェクトに対 応する、データベース表内で更新された行を取得します。
- Oracle E-Business Suite「削除済みオブジェクトの取得」アクティビティーの使用 「削除済みオブジェクトの取得」アクティビティーを使⽤して、Oracle 表から削除済みレコードを取得 します。

# <span id="page-511-0"></span>**Oracle E-Business Suite** コネクターの概要

Oracle E-Business Suite コネクターを使⽤して、Oracle E-Business Suite と対話したり情報を交換したりする ことができます。 このコネクターを使用すれば、特別なコーディングをしなくても、基礎になっている Oracle データベースに要求を送ることができます。

Oracle E-Business Suite コネクターを使用して、以下のアクティビティーを実行できます。

- アウトバウンド・アクティビティー
	- [オブジェクトの作成](#page-514-0)
	- [オブジェクトの更新](#page-515-0)
	- [オブジェクトの削除](#page-516-0)
	- [オブジェクトの取得](#page-517-0)
- インバウンド・アクティビティー
	- 作成済みオブジェクトの取得
	- 更新済みオブジェクトの取得
	- 削除済みオブジェクトの取得

このコネクターがサポートする Oracle E-Business Suite アプリケーションのバージョンは 11.5、12.0、および 12.1 です。

<span id="page-511-1"></span>親トピック**:** Oracle E-Business Suite [アクティビティー](#page-510-0)

# **Oracle E-Business Suite** に接続する **JAR** ファイルのインストー ル

Oracle E-Business Suite アプリケーションに接続するには、Cast Iron Studio インストール済み環境と同じワー クステーションに Oracle JDBC ドライバー JAR ファイルをコピーする必要があります。

## 始める前に

● JAR ファイルは Oracle システム管理者から入手できます。

- JAR ファイルは、Studio インストール済み環境と同じコンピューターになければなりません。
- JAR ファイルは、接続先の Oracle E-Business Suite アプリケーションと同じバージョンのものでなけれ ばなりません。

注: Oracle E-Business Suite コネクターは Oracle シン・ドライバーを使⽤して、データベースに接続し、デー タベースと連動します。

### このタスクについて

#### 手順

- 1. Studio を開き、「ツール」 > 「モジュール・プロバイダーのインストール」を選択します。
- 2. 「プロバイダーの追加」ダイアログ・ボックスが表⽰されたら、「Oracle E-Business Suite」の下にある プラス (+) ボタンをクリックします。 フィールドおよび「参照」ボタンが表⽰されます。
- 3. 「参照」をクリックし、「参照」ダイアログ・ボックスを使用して JAR ファイルを見つけて選択しま す。
- 4. 「開く」をクリックして、選択したファイルをインポートします。
- 5. JAR ファイルが「プロバイダーの追加」ダイアログ・ボックスにリストされたら、「OK」をクリックし ます。

## タスクの結果

Studio を再始動して変更内容をアクティブにするためのプロンプトが表示されます。

### 次のタスク

Oracle E-Business Suite エンドポイントおよびオーケストレーションを作成できるようになりました。

<span id="page-512-0"></span>親トピック**:** Oracle E-Business Suite [アクティビティー](#page-510-0)

# **Oracle E-Business Suite** アクティビティーのエンドポイントの作 成または編集

エンドポイントは、Studio および統合アプライアンスが Oracle データベースに接続するために使用する構成情 報を提供します。

### **Oracle E-Business Suite** エンドポイントの選択または編集

- 1. 「エンドポイントの作成」ペインまたは「エンドポイントの編集」ペインで、以下の表の説明に従って Oracle データベース構成します。 これらのフィールドのほかに、エンドポイント・ペインには「接続プ ール・オプション」および「リモート・エンドポイント構成」が含まれます。 注: エンドポイントの構成プロパティーを変更すると、プロジェクトでそのエンドポイントを使用してい るすべてのオーケストレーションに影響します。 編集はローカルではなく、グローバルとなります。
- 2. 「接続のテスト」をクリックして、接続の詳細が有効であること、および Oracle データベースに正常に 接続できることを確認します。
- 3. 「OK」をクリックします。

表 1. 接続プロパティー

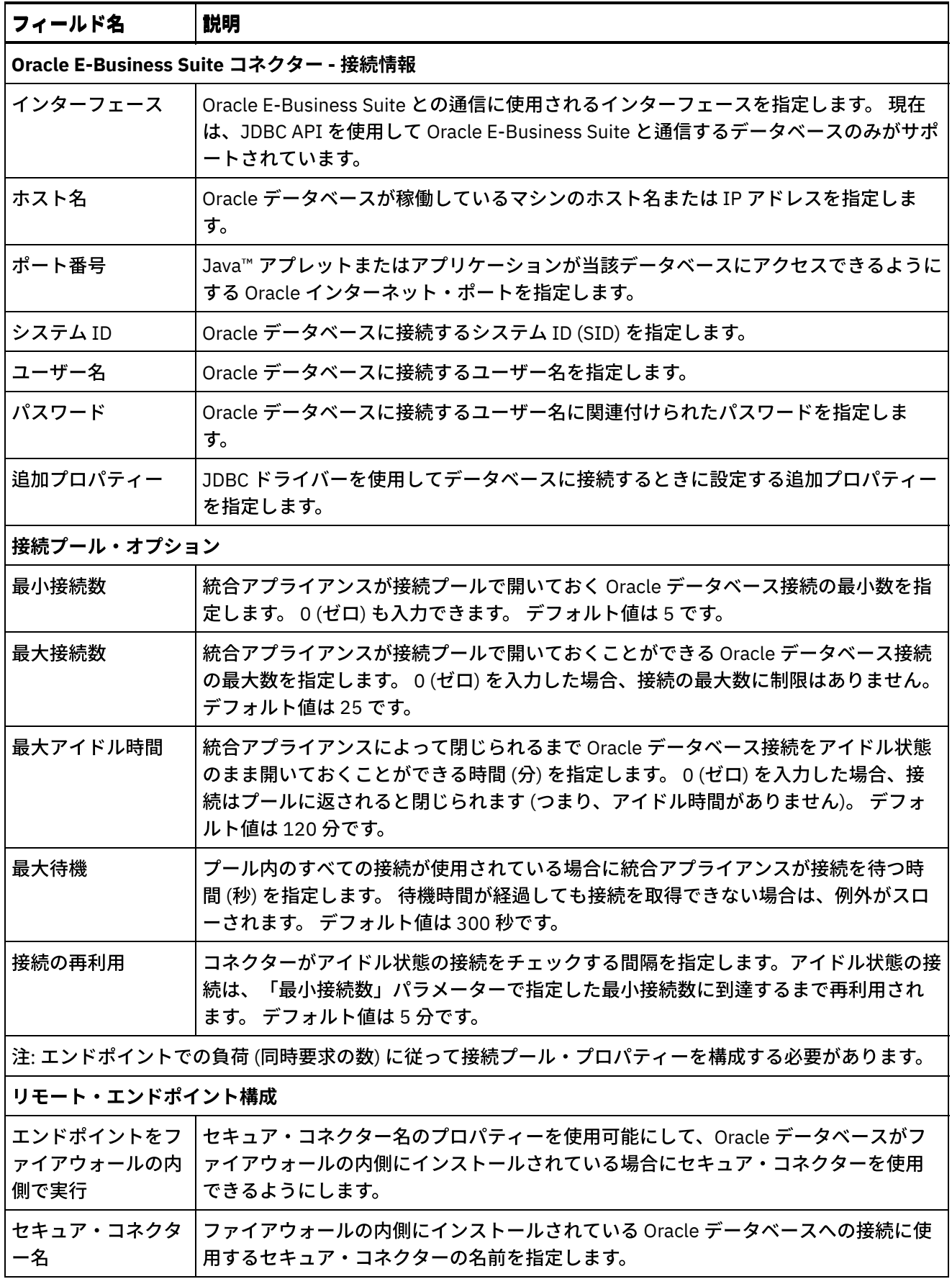

親トピック**:** Oracle E-Business Suite [アクティビティー](#page-510-0)

# <span id="page-514-0"></span>**Oracle E-Business Suite** 「オブジェクトの作成」アクティビティ

# 一の使用

「オブジェクトの作成」アクティビティーを使用して、要求内のビジネス・オブジェクトに対応する、データ ベース表の⾏を作成します。 1 次キーが定義されているフラット・テーブル/ビューの⾏を作成することができ ます。

## このタスクについて

このタスクを使⽤して、Oracle E-Business Suite アプリケーションにオブジェクトを作成します。 このアクテ ィビティーの呼び出しは、同期呼び出しです。同期呼び出しでは、⼊⼒データが処理のためにアクティビティ ーに送信され、オーケストレーションに応答が返信されます。

- 1. アクティブなオーケストレーションで、「アクティビティー」タブを開いて Oracle E-Business Suite フ ォルダーのコンテンツを展開します。
- 2. 「オブジェクトの作成」アクティビティーを Oracle E-Business Suite フォルダーからオーケストレーシ ョン上にドラッグします。 オーケストレーションのグラフィカル表現が、「チェックリスト」ペインと 共に表示されます。
- 3. 「チェックリスト」で、「要約」をクリックします。
- 4. 「アクティビティー名」フィールドの内容を確認して、必要な変更を行います。
- 5. 「チェックリスト」で、「エンドポイントの選出」をクリックします。
- 6. 「参照」をクリックし、「プロジェクト・エクスプローラー」ダイアログ・ボックスを使用して、関連 する Oracle E-Business Suite エンドポイントを選択します。
- 7. オプション: 「新規作成」をクリックして必要な接続の詳細を指定することで、エンドポイントを作成す ることができます。 この構成のエンドポイントを保存して使⽤するには、「OK」をクリックします。 注: 詳しくは、『Oracle E-Business Suite [アクティビティーのエンドポイントの作成または編集』](#page-512-0)を参照 してください。
- 8. 選択したエンドポイントの構成に対して必要な変更を⾏うには、「編集」をクリックして、別のウィン ドウでオプションにアクセスします。 変更を⾏うと、アクティブなオーケストレーションにおけるエン ドポイントのすべての使⽤に、グローバルに影響します。
- 9. 「チェックリスト」で、「構成」をクリックします。
- 10. 「Oracle の表/ビュー」」フィールドで Oracle 表名/ビュー名を参照します。
- 11. 「Oracle データベース表/ビューの参照」ダイアログで、以下を実行します。
	- 「ユーザー・スキーマによるフィルタリング」ドロップダウン・リストからユーザー・スキーマ を選択します。
	- 「データベース・オブジェクト・タイプ」から「表」または「ビュー」を選択します。
	- 選択時に表/ビューをフィルタリングするには、「名前による表/ビューのフィルタリング」を使 用します。
	- 表/ビューを選択します。
- 12. 「OK」をクリックします。
- 13. 「チェックリスト」で、「再試行」をクリックします。 デフォルト設定を確認して、必要な変更を行い ます。 詳しくは、『Oracle E-Business Suite [アクティビティーの再試⾏オプションおよび配信オプショ](#page-519-0) ンの指定』を参照してください。
- 14. 「チェックリスト」から「入力のマップ」を選択します。 「オブジェクトの作成」アクティビティーの 選択したオブジェクトから生成された XML スキーマが、「アクティビティーへ」パネルの request 入力 パラメーターの下にノードとして表⽰されます。
- 15. オーケストレーション変数とアクティビティーの入力パラメーターとの間のマップを作成します。 注: 入力構造の必須エレメントの値は、実行時に指定されている必要があります。 この値は、エレメント のデフォルト値を指定するか、エレメントを入力ノードにリンクすることによって指定できます。 実行 時に必須エレメントの値が指定されていないと、アクティビティーは Web 管理コンソール (WMC) から 報告された例外をスローします。 実行時にオプションの入力パラメーターの値が指定されていなくて も、実⾏時に例外はスローされません。
- 16. 「チェックリスト」から「出⼒のマップ」を選択します。 アクティビティーの応答保持のために⽣成さ れた XML スキーマが、「アクティビティーから」パネルの response 出力パラメーターの下にノードと して表示されます。出力パラメーターとオーケストレーション変数との間のマップを作成します。

Oracle E-Business Suite 「オブジェクトの作成」アクティビティーを構成しました。 親トピック**:** Oracle E-Business Suite [アクティビティー](#page-510-0)

# <span id="page-515-0"></span>**Oracle E-Business Suite** 「オブジェクトの更新」アクティビティ 一の使用

「オブジェクトの更新」アクティビティーを使⽤して、要求内のビジネス・オブジェクトに対応する、データ ベース表の⾏を更新します。 1 次キーが定義されているフラット・テーブルの⾏を更新することができます。

## このタスクについて

このタスクを使⽤して、Oracle E-Business Suite アプリケーションでオブジェクトを更新します。 このアクテ ィビティーの呼び出しは、同期呼び出しです。同期呼び出しでは、⼊⼒データが処理のためにアクティビティ ーに送信され、オーケストレーションに応答が返信されます。

- 1. アクティブなオーケストレーションで、「アクティビティー」タブを開いて Oracle E-Business Suite フ ォルダーのコンテンツを展開します。
- 2. 「オブジェクトの更新」アクティビティーを Oracle E-Business Suite フォルダーからオーケストレーシ ョン上にドラッグします。 オーケストレーションのグラフィカル表現が、「チェックリスト」ペインと 共に表示されます。
- 3. 「チェックリスト」で、「要約」をクリックします。
- 4. 「アクティビティー名」フィールドの内容を確認して、必要な変更を行います。
- 5. 「チェックリスト」で、「エンドポイントの選出」をクリックします。
- 6. 「参照」をクリックし、「プロジェクト・エクスプローラー」ダイアログ・ボックスを使用して、関連 する Oracle E-Business Suite エンドポイントを選択します。
- 7. オプション: 「新規作成」をクリックして必要な接続の詳細を指定することで、エンドポイントを作成す ることができます。 この構成のエンドポイントを保存して使⽤するには、「OK」をクリックします。 注: 詳しくは、『Oracle E-Business Suite [アクティビティーのエンドポイントの作成または編集』](#page-512-0)を参照 してください。
- 8. 選択したエンドポイントの構成に対して必要な変更を⾏うには、「編集」をクリックして、別のウィン ドウでオプションにアクセスします。 変更を⾏うと、アクティブなオーケストレーションにおけるエン ドポイントのすべての使⽤に、グローバルに影響します。
- 9. 「チェックリスト」で、「構成」をクリックします。
- 10. 「Oracle の表/ビュー」」フィールドで Oracle 表名/ビュー名を参照します。
- 11. 「Oracle データベース表/ビューの参照」ダイアログで、以下を実行します。
	- 「ユーザー・スキーマによるフィルタリング」ドロップダウン・リストからユーザー・スキーマ を選択します。
	- 「データベース・オブジェクト・タイプ」から「表」または「ビュー」を選択します。
	- 選択時に表/ビューをフィルタリングするには、「名前による表/ビューのフィルタリング」を使 用します。
	- 表/ビューを選択します。
- 12. 表を選択し、「OK」をクリックします。
- 13. 「チェックリスト」で、「再試⾏」をクリックします。 デフォルト設定を確認して、必要な変更を⾏い ます。 詳しくは、『Oracle E-Business Suite [アクティビティーの再試⾏オプションおよび配信オプショ](#page-519-0) ンの指定』を参照してください。
- 14. 「チェックリスト」から「入力のマップ」を選択します。 「オブジェクトの更新」アクティビティーの 選択したオブジェクトから生成された XML スキーマが、「アクティビティーへ」パネルの request 入力 パラメーターの下にノードとして表⽰されます。
- 15. オーケストレーション変数とアクティビティーの入力パラメーターとの間のマップを作成します。 注: 入力構造の必須エレメントの値は、実行時に指定されている必要があります。 この値は、エレメント のデフォルト値を指定するか、エレメントを入力ノードにリンクすることによって指定できます。 実行 時に必須エレメントの値が指定されていないと、アクティビティーは Web 管理コンソール (WMC) から 報告された例外をスローします。 実行時にオプションの入力パラメーターの値が指定されていなくて も、実⾏時に例外はスローされません。
- 16. 「チェックリスト」から「出力のマップ」を選択します。 アクティビティーの応答保持のために生成さ れた XML スキーマが、「アクティビティーから」パネルの response 出力パラメーターの下にノードと して表⽰されます。出⼒パラメーターとオーケストレーション変数との間のマップを作成します。

Oracle E-Business Suite 「オブジェクトの更新」アクティビティーを構成しました。 親トピック**:** Oracle E-Business Suite [アクティビティー](#page-510-0)

# <span id="page-516-0"></span>**Oracle E-Business Suite** 「オブジェクトの削除」アクティビティ 一の使用

「オブジェクトの削除」アクティビティーを使⽤して、Oracle 表から⾏を削除します。 1 次キーが定義されて いるフラット・テーブル/ビューから⾏を削除することができます。

# このタスクについて

このタスクを使⽤して、Oracle E-Business Suite アプリケーションから⾏を削除します。 このアクティビティ ーの呼び出しは、同期呼び出しです。同期呼び出しでは、⼊⼒データが処理のためにアクティビティーに送信 され、オーケストレーションに応答が返信されます。

- 1. アクティブなオーケストレーションで、「アクティビティー」タブを開いて Oracle E-Business Suite フ ォルダーのコンテンツを展開します。
- 2. 「オブジェクトの削除」アクティビティーを Oracle E-Business Suite フォルダーからオーケストレーシ ョン上にドラッグします。 オーケストレーションのグラフィカル表現が、「チェックリスト」ペインと 共に表示されます。
- 3. 「チェックリスト」で、「要約」をクリックします。
- 4. 「アクティビティー名」フィールドの内容を確認して、必要な変更を行います。
- 5. 「チェックリスト」で、「エンドポイントの選出」をクリックします。
- 6. 「参照」をクリックし、「プロジェクト・エクスプローラー」ダイアログ・ボックスを使用して、関連 する Oracle E-Business Suite エンドポイントを選択します。
- 7. オプション: 「新規作成」をクリックして必要な接続の詳細を指定することで、エンドポイントを作成す ることができます。 この構成のエンドポイントを保存して使⽤するには、「OK」をクリックします。 注: 詳しくは、『Oracle E-Business Suite [アクティビティーのエンドポイントの作成または編集』](#page-512-0)を参照 してください。
- 8. 選択したエンドポイントの構成に対して必要な変更を⾏うには、「編集」をクリックして、別のウィン ドウでオプションにアクセスします。 変更を⾏うと、アクティブなオーケストレーションにおけるエン ドポイントのすべての使⽤に、グローバルに影響します。
- 9. 「チェックリスト」で、「構成」をクリックします。
- 10. 「Oracle の表/ビュー」」フィールドで Oracle 表名/ビュー名を参照します。
- 11. 「Oracle データベース表/ビューの参照」ダイアログで、以下を実行します。
	- 「ユーザー・スキーマによるフィルタリング」ドロップダウン・リストからユーザー・スキーマ を選択します。
	- 「データベース・オブジェクト・タイプ」から「表」または「ビュー」を選択します。
	- 選択時に表/ビューをフィルタリングするには、「名前による表/ビューのフィルタリング」を使 用します。
	- 表/ビューを選択します。
- 12. 「OK」をクリックします。
- 13. 「チェックリスト」で、「再試行」をクリックします。 デフォルト設定を確認して、必要な変更を行い ます。 詳しくは、『Oracle E-Business Suite [アクティビティーの再試⾏オプションおよび配信オプショ](#page-519-0) ンの指定』を参照してください。
- 14. 「チェックリスト」から「入力のマップ」を選択します。 「オブジェクトの削除」アクティビティーの 選択したオブジェクトから生成された XML スキーマが、「アクティビティーへ」パネルの request 入力 パラメーターの下にノードとして表⽰されます。
- 15. オーケストレーション変数とアクティビティーの入力パラメーターとの間のマップを作成します。 注: 入力構造の必須エレメントの値は、実行時に指定されている必要があります。 この値は、エレメント のデフォルト値を指定するか、エレメントを入力ノードにリンクすることによって指定できます。 実行 時に必須エレメントの値が指定されていないと、アクティビティーは Web 管理コンソール (WMC) から 報告された例外をスローします。 実行時にオプションの入力パラメーターの値が指定されていなくて も、実⾏時に例外はスローされません。
- 16. 「チェックリスト」から「出⼒のマップ」を選択します。 アクティビティーの応答保持のために⽣成さ れた XML スキーマが、「アクティビティーから」パネルの response 出力パラメーターの下にノードと して表⽰されます。出⼒パラメーターとオーケストレーション変数との間のマップを作成します。

<span id="page-517-0"></span>Oracle E-Business Suite 「オブジェクトの削除」アクティビティーを構成しました。 親トピック**:** Oracle E-Business Suite [アクティビティー](#page-510-0)

# **Oracle E-Business Suite** 「オブジェクトの取得」アクティビティ ーの使用

「オブジェクトの取得」アクティビティーを使用して、Oracle 表から行を取得します。 1 次キーが定義されて いるフラット・テーブル/ビューから⾏を取得することができます。

### このタスクについて

このタスクを使⽤して、Oracle E-Business Suite アプリケーションからオブジェクトを取得します。 このアク ティビティーの呼び出しは、同期呼び出しです。同期呼び出しでは、入力データが処理のためにアクティビテ ィーに送信され、オーケストレーションに応答が返信されます。

- 1. アクティブなオーケストレーションで、「アクティビティー」タブを開いて Oracle E-Business Suite フ ォルダーのコンテンツを展開します。
- 2. 「オブジェクトの取得」アクティビティーを Oracle E-Business Suite フォルダーからオーケストレーシ ョン上にドラッグします。 オーケストレーションのグラフィカル表現が、「チェックリスト」ペインと 共に表示されます。
- 3. 「チェックリスト」で、「要約」をクリックします。
- 4. 「アクティビティー名」フィールドの内容を確認して、必要な変更を行います。
- 5. 「チェックリスト」で、「エンドポイントの選出」をクリックします。
- 6. 「参照」をクリックし、「プロジェクト・エクスプローラー」ダイアログ・ボックスを使用して、関連 する Oracle E-Business Suite エンドポイントを選択します。
- 7. オプション: 「新規作成」をクリックして必要な接続の詳細を指定することで、エンドポイントを作成す ることができます。 この構成のエンドポイントを保存して使用するには、「OK」をクリックします。 注: 詳しくは、『Oracle E-Business Suite [アクティビティーのエンドポイントの作成または編集』](#page-512-0)を参照 してください。
- 8. 選択したエンドポイントの構成に対して必要な変更を⾏うには、「編集」をクリックして、別のウィン ドウでオプションにアクセスします。 変更を⾏うと、アクティブなオーケストレーションにおけるエン ドポイントのすべての使⽤に、グローバルに影響します。
- 9. 「チェックリスト」で、「構成」をクリックします。
- 10. 「Oracle の表/ビュー」」フィールドで Oracle 表名/ビュー名を参照します。
- 11. 「Oracle データベース表/ビューの参照」ダイアログで、以下を実行します。
	- 「ユーザー・スキーマによるフィルタリング」ドロップダウン・リストからユーザー・スキーマ を選択します。
	- 「データベース・オブジェクト・タイプ」から「表」または「ビュー」を選択します。
	- 選択時に表/ビューをフィルタリングするには、「名前による表/ビューのフィルタリング」を使 用します。
	- 表/ビューを選択します。
- 12. 「OK」をクリックします。
- 13. 「チェックリスト」で、「再試行」をクリックします。 デフォルト設定を確認して、必要な変更を行い ます。 詳しくは、『Oracle E-Business Suite アクティビティーの再試行オプションおよび配信オプショ ンの指定』を参照してください。
- 14. 「チェックリスト」から「入力のマップ」を選択します。 「オブジェクトの取得」アクティビティーの 選択したオブジェクトから生成された XML スキーマが、「アクティビティーへ」パネルの request 入力 パラメーターの下にノードとして表⽰されます。
- 15. オーケストレーション変数とアクティビティーの入力パラメーターとの間のマップを作成します。 注: 入力構造の必須エレメントの値は、実行時に指定されている必要があります。 この値は、エレメント のデフォルト値を指定するか、エレメントを入力ノードにリンクすることによって指定できます。 実行 時に必須エレメントの値が指定されていないと、アクティビティーは Web 管理コンソール (WMC) から 報告された例外をスローします。 実行時にオプションの入力パラメーターの値が指定されていなくて も、実⾏時に例外はスローされません。
- 16. 「チェックリスト」から「出⼒のマップ」を選択します。 アクティビティーの応答保持のために⽣成さ れた XML スキーマが、「アクティビティーから」パネルの response 出力パラメーターの下にノードと して表⽰されます。出⼒パラメーターとオーケストレーション変数との間のマップを作成します。

<span id="page-519-0"></span>Oracle E-Business Suite 「オブジェクトの取得」アクティビティーを構成しました。 親トピック**:** Oracle E-Business Suite [アクティビティー](#page-510-0)

# **Oracle E-Business Suite** アクティビティーの再試⾏オプションお よび配信オプションの指定

「再試⾏」パラメーターおよび「配信」パラメーターの指定は、Oracle E-Business Suite アクティビティー構 成を構成するためのタスクの 1 つです。

## このタスクについて

このセクションでは、Oracle E-Business Suite アクティビティーを構成するための⼿順について説明します。

#### 手順

Oracle E-Business Suite アクティビティーの再試行オプションを指定するには、以下のようにします。

- 1. 「チェックリスト」で「再試行」タスクを選択します。 「再試行」ペインが表示されます。
- 2. 次の表の説明に従って、Oracle E-Business Suite サーバーに接続するための再試行オプションを構成し ます。

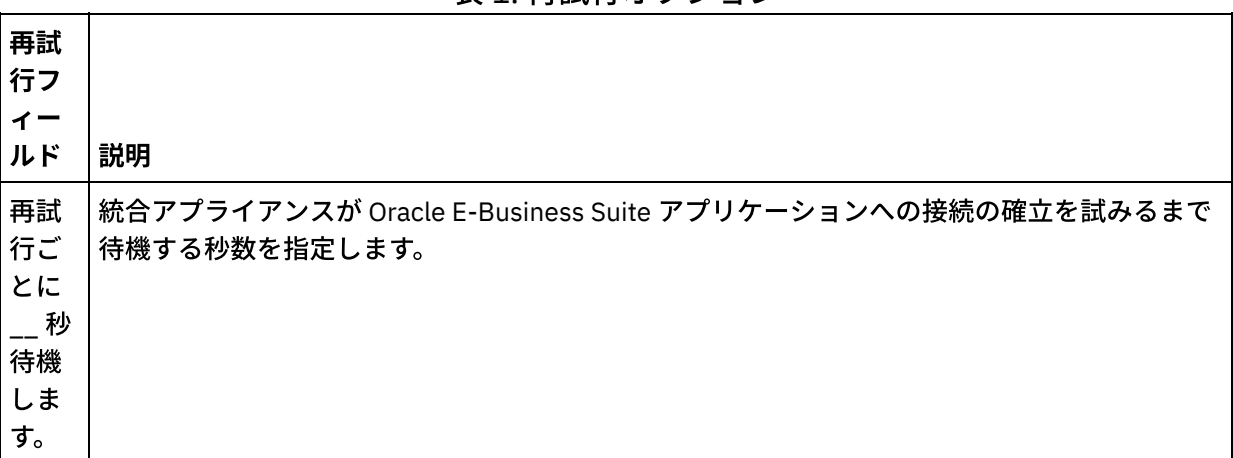

表 1. 再試行オプション

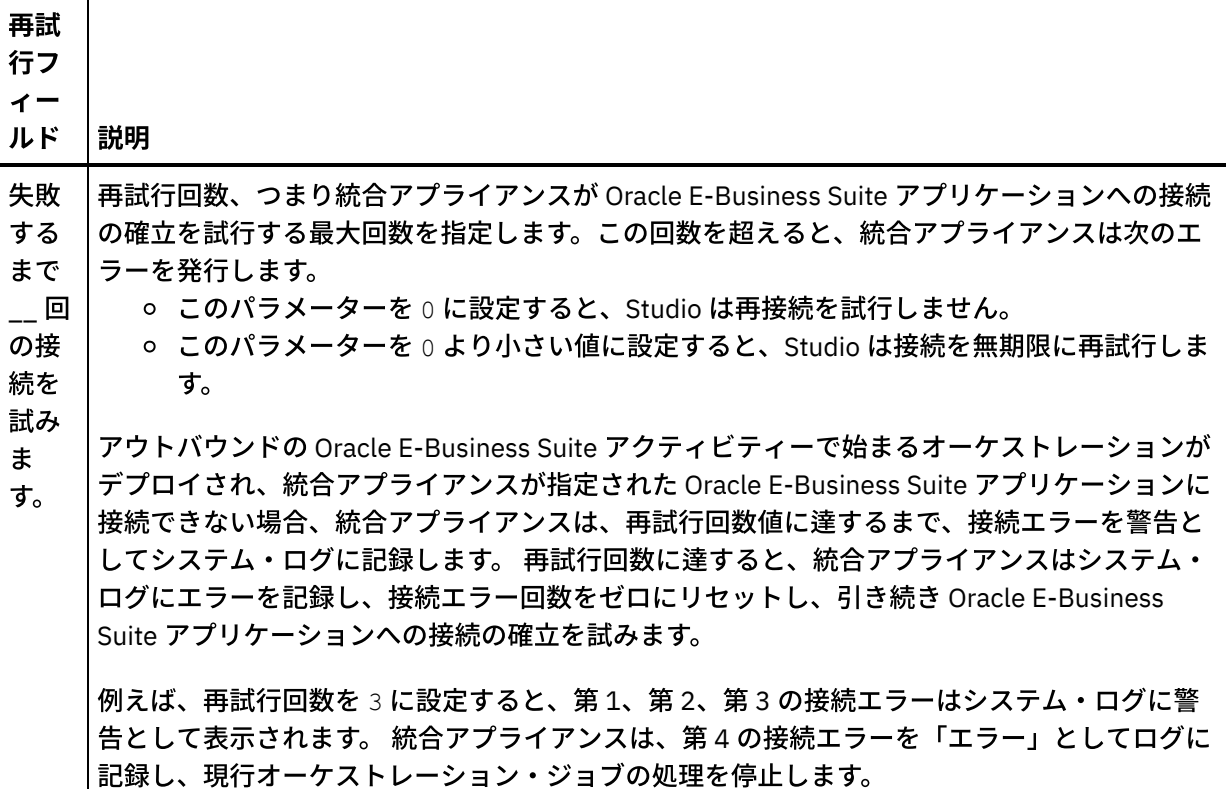

親トピック**:** Oracle E-Business Suite [アクティビティー](#page-510-0)

# **Oracle E-Business Suite** インバウンド・アクティビティーの配信ルール・オプショ ンの指定

#### このタスクについて

このセクションでは、Oracle E-Business Suite インバウンド・アクティビティーの配信ルール・オプションを 構成するための⼿順について説明します。

#### 手順

1. 「チェックリスト」で「配信ルール」タスクを選択します。「配信ルール」ペインが表示されます。

2. 次の表の説明に従って、アクティビティーの動作を選択するための配信ルール・オプションを構成しま す。

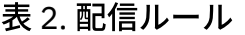

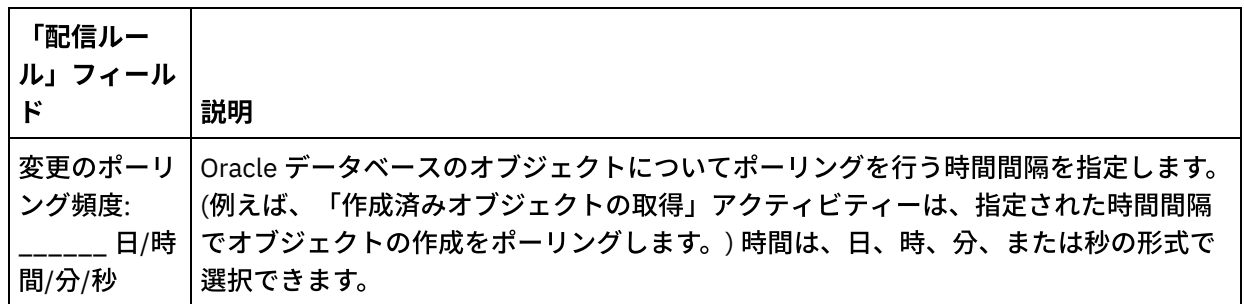

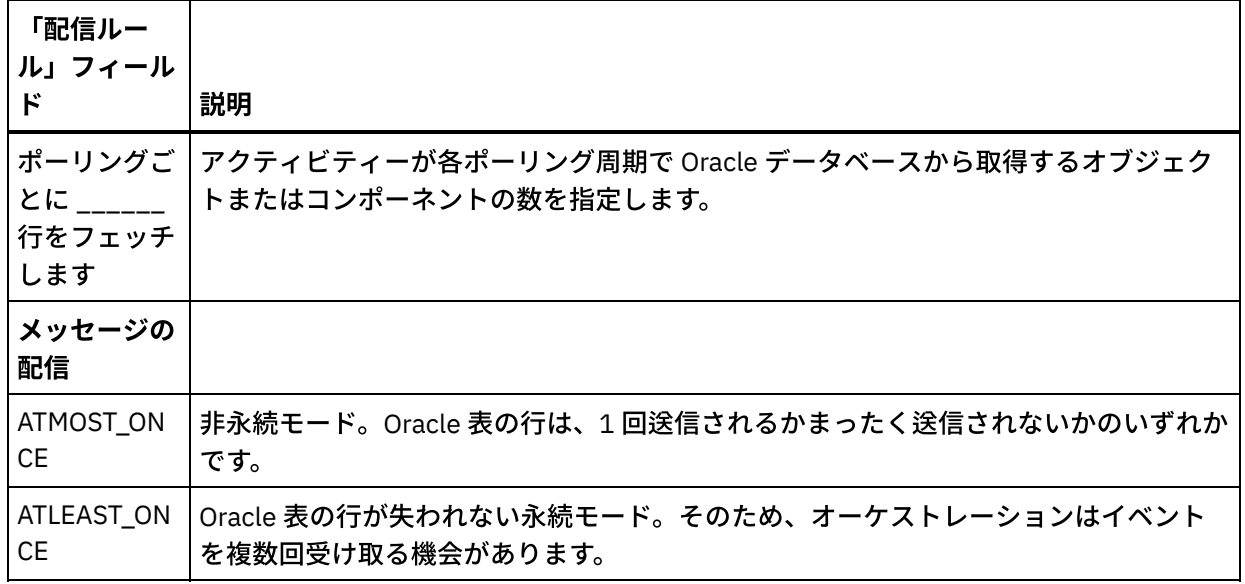

# <span id="page-521-0"></span>**PeopleSoft** アクティビティー

- PeopleSoft [コネクターの概要](#page-522-0)
- PeopleSoft [アクティビティーのエンドポイントの作成または編集](#page-522-1) エンドポイントは、Studio および統合アプライアンスが PeopleSoft サーバーに接続するために使用する 構成情報を提供します。
- PeopleSoft サーバーに接続する JAR [ファイルのインストール](#page-524-0) PeopleSoft サーバーに接続するには、Cast Iron Studio インストール済み環境と同じワークステーション に 2 つの JAR ファイルをコピーする必要があります。
- PeopleSoft「コンポーネント・インターフェースの作成」アクティビティーの使用 PeopleSoft サーバーで新規コンポーネント・インターフェースを作成するには、PeopleSoft「コンポー ネント・インターフェースの作成」アクティビティーを使⽤します。新しく作成されたコンポーネント には、ビジネス・エンティティーを表すデータが含まれます。
- PeopleSoft「コンポーネント・インターフェースの更新」アクティビティーの使用 PeopleSoft サーバーでコンポーネント・インターフェースを更新するには、PeopleSoft「コンポーネン ト・インターフェースの更新」アクティビティーを使⽤します。このアクティビティーは、対応する PeopleSoft コンポーネントを着信ビジネス・オブジェクトで更新します。
- PeopleSoft「コンポーネント・インターフェースの削除」アクティビティーの使用 PeopleSoft サーバーからコンポーネント・インターフェースを削除するには、PeopleSoft「コンポーネ ント・インターフェースの削除」アクティビティーを使⽤します。このアクティビティーは、 PeopleSoft コンポーネントとその子を削除します。このコネクターは論理削除しかサポートしないた め、コンポーネントには削除済みのマークが付けられるのみで、除去はされません。
- PeopleSoft「コンポーネント・インターフェースの取得」アクティビティーの使用 PeopleSoft サーバーからコンポーネント・インターフェースを取得するには、PeopleSoft「コンポーネ ント・インターフェースの取得」アクティビティーを使⽤します。このアクティビティーを使⽤する と、PeopleSoft コンポーネントにアクセスして PeopleSoft サーバーから値を取得することができます。
- PeopleSoft「コンポーネント・インターフェースの検索」アクティビティーの使用 PeopleSoft サーバーからすべてのコンポーネント・インターフェースを検索するには、PeopleSoft「コ ンポーネント・インターフェースの検索」アクティビティーを使⽤します。このアクティビティーは PeopleSoft「コンポーネント・インターフェースの取得」アクティビティーと同じように動作します。 ただし、同じ PeopleSoft コンポーネントの、入力条件を満たす複数のインスタンスを検索する点が異な ります。
- [イベント・テーブルの作成と](#page-532-0) PeopleSoft JAR ファイルのコンパイル 必要な 2 つの JAR ファイルのうち、最初のファイル (名前は PSFTCI.jar になります) は、手動でビル ドしてコンパイルする必要があります。
- PeopleSoft「作成済みコンポーネント・インターフェースの取得」アクティビティーの使用 PeopleSoft サーバーの作成済みオブジェクトのポーリングを⾏うには、「作成済みコンポーネント・イ ンターフェースの取得」アクティビティーを使⽤します。
- PeopleSoft「更新済みコンポーネント・インターフェースの取得」アクティビティーの使用 PeopleSoft サーバーの更新済みイベントのポーリングを⾏うには、「更新済みコンポーネント・インタ ーフェースの取得」アクティビティーを使⽤します。
- PeopleSoft「削除済みコンポーネント・インターフェースの取得」アクティビティーの使用 PeopleSoft サーバーの削除済みイベントのポーリングを⾏うには、「削除済みコンポーネント・インタ ーフェースの取得」アクティビティーを使⽤します。
- PeopleSoft アクティビティーの再試行オプションおよび配信オプションの指定 「再試⾏」パラメーターおよび「配信」パラメーターの指定は、PeopleSoft アクティビティー構成を構 成するためのタスクの1つです。

# <span id="page-522-0"></span>**PeopleSoft** コネクターの概要

PeopleSoft コネクターを使⽤すると、標準インターフェースを介して PeopleSoft Enterprise と情報を交換す る、統合プロセスを作成できます。このインターフェースにより、PeopleSoft Enterprise サーバーで使用する アプリケーションまたはデータ構造の実装に関する低⽔準の詳細をクライアント・アプリケーションで分析す る必要がなくなります。

PeopleSoft コネクターを使用して、以下のアクティビティーを実行できます。

- アウトバウンド・アクティビティー
	- [コンポーネント・インターフェースの作成](#page-525-0)
	- [コンポーネント・インターフェースの更新](#page-526-0)
	- [コンポーネント・インターフェースの削除](#page-528-0)
	- [コンポーネント・インターフェースの取得](#page-529-0)
	- [コンポーネント・インターフェースの検索](#page-531-0)
- インバウンド/スターター・アクティビティー
	- [作成済みコンポーネント・インターフェースの取得](#page-535-0)
	- [更新済みコンポーネント・インターフェースの取得](#page-536-0)
	- [削除済みコンポーネント・インターフェースの取得](#page-537-0)

PeopleSoft コネクターは、PeopleTools のバージョン 8.22、8.40 から 8.49、8.50、および 8.51 をサポートし ます。

注: このコネクターには、アダプターがサポートしているバージョンの PeopleTools と 連携して動作する任意の バージョンの PeopleSoft Applications との互換性があります。

PeopleSoft コネクターが PeopleSoft サーバーに接続するには、PeopleSoft JAR ファイルが必要です。詳しく は、『PeopleSoft サーバーに接続する JAR [ファイルのインストー](#page-524-0)[ル』および『イベント・テーブルの作成と](#page-532-0) PeopleSoft JAR ファイルのコンパイル』を参照してください。

<span id="page-522-1"></span>親トピック**:** PeopleSoft [アクティビティー](#page-521-0)

# **PeopleSoft** アクティビティーのエンドポイントの作成または編集

エンドポイントは、Studio および統合アプライアンスが PeopleSoft サーバーに接続するために使用する構成情 報を提供します。

## **PeopleSoft** エンドポイントの選択または編集

- 1. 「エンドポイントの作成」ペインまたは「エンドポイントの編集」ペインで、以下の表の説明に従って PeopleSoft サーバーを構成します。これらのフィールドのほかに、エンドポイント・ペインには「接続 プール・オプション」および「リモート・エンドポイント構成」が含まれます。 注: エンドポイントの構成プロパティーを変更すると、プロジェクトでそのエンドポイントを使用してい るすべてのオーケストレーションに影響します。 編集はローカルではなく、グローバルとなります。
- 2. 「接続のテスト」をクリックして、接続の詳細が有効であること、および PeopleSoft サーバーに正常に 接続できることを確認します。
- 3. 「OK」をクリックします。

| フィールド名                                                | 説明                                                                                                    |  |  |  |
|-------------------------------------------------------|----------------------------------------------------------------------------------------------------|--|--|--|
| PeopleSoft サーバー構成                                     |                                                                                                    |  |  |  |
| ホスト名                                                  | PeopleSoft サーバーが稼働しているマシンのホスト名または IP アドレスを指定しま<br>す。                                                                                                    |  |  |  |
| ポート                                                   | Java™ アプレットまたはアプリケーションが PeopleSoft データにアクセスできるよう<br>にする、PeopleSoft インターネット・ポートを指定します。                                                                       |  |  |  |
| ユーザー名                                                 | PeopleSoft サーバーに接続するユーザー名を指定します。                                                                                                    |  |  |  |
| パスワード                                                 | PeopleSoft サーバーに接続するユーザー名に関連付けられたパスワードを指定しま<br>す。                                                                                                    |  |  |  |
| 言語コード                                                 | PeopleSoft サーバーに接続するための言語コードを指定します。22 の言語コードがリ<br>ストされています。デフォルトのコードは ENG です。                                                                               |  |  |  |
| 接続プール・オプション                                           |                                                                                                    |  |  |  |
| 最小接続数                                                 | 統合アプライアンスが接続プールで開いておく PeopleSoft サーバー接続の最小数を指<br>定します。0 (ゼロ) も入力できます。 デフォルト値は5です。                                                                           |  |  |  |
| 最大接続数                                                 | 統合アプライアンスが接続プールで開いておくことができる PeopleSoft サーバー接続<br>の最大数を指定します。0 (ゼロ) を入力した場合、接続の最大数に制限はありません。<br>デフォルト値は 25 です。                                               |  |  |  |
| 最大アイドル時間                                              | 統合アプライアンスによって閉じられるまで PeopleSoft サーバー接続をアイドル状態<br>のまま開いておくことができる時間 (分) を指定します。0 (ゼロ) を入力した場合、接続<br>はプールに返されると閉じられます (つまり、アイドル時間がありません)。 デフォル<br>ト値は 120 分です。 |  |  |  |
| 最大待機                                                  | プール内のすべての接続が使用されている場合に統合アプライアンスが接続を待つ時<br>間 (秒) を指定します。 待機時間が経過しても接続を取得できない場合は、例外がスロ<br>ーされます。 デフォルト値は 300 秒です。                                             |  |  |  |
| 接続の再利用                                                | コネクターがアイドル状態の接続をチェックする間隔を指定します。アイドル状態の接<br>続は、「最小接続数」パラメーターで指定した最小接続数に到達するまで再利用され<br>ます。デフォルト値は5分です。                                                        |  |  |  |
| 注: エンドポイントでの負荷 (同時要求の数) に従って接続プール・プロパティーを構成する必要があります。 |                                                                                                    |  |  |  |
| リモート・エンドポイント構成                                        |                                                                                                    |  |  |  |

表 1. 接続プロパティー

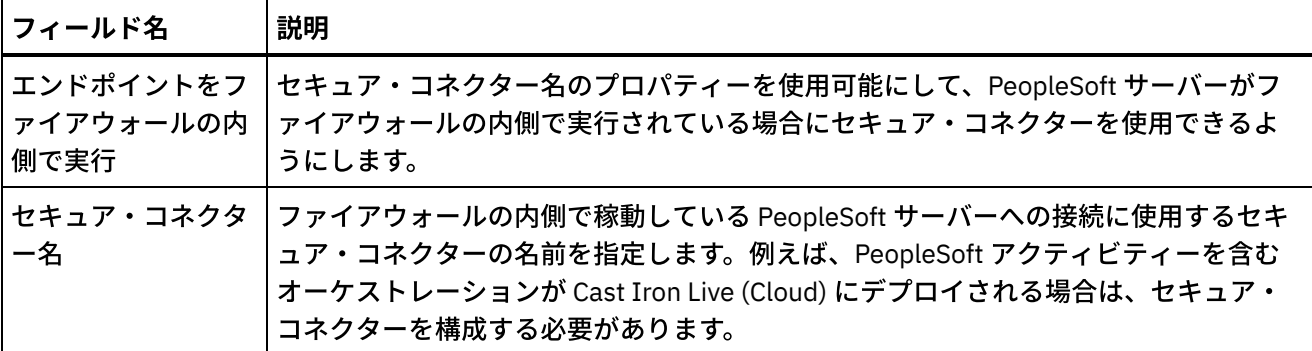

<span id="page-524-0"></span>親トピック**:** PeopleSoft [アクティビティー](#page-521-0)

# **PeopleSoft** サーバーに接続する **JAR** ファイルのインストール

PeopleSoft サーバーに接続するには、Cast Iron Studio インストール済み環境と同じワークステーションに 2 つ の JAR ファイルをコピーする必要があります。

始める前に

- JAR ファイルは PeopleSoft システム管理者から入手できます。
- JAR ファイルは、Studio インストール済み環境と同じコンピューターになければなりません。
- JAR ファイルは、接続先 PeopleSoft サーバーと同じバージョンのものでなければなりません。

イベント・テーブルの作成と PeopleSoft JAR [ファイルのコンパイルについて詳しくは、イベント・テー](#page-532-0) ブルの作成と PeopleSoft JAR ファイルのコンパイルを参照してください。

# このタスクについて

インストールされるファイルは、以下のとおりです。

- PSFTCI.jar
- psjoa.jar

#### 手順

- 1. Studio を開き、「ツール」 > 「モジュール・プロバイダーのインストール」を選択します。
- 2. 「プロバイダーの追加」ダイアログ・ボックスが表⽰されたら、「PeopleSoft コネクター」の下にある プラス (+) ボタンをクリックします。 フィールドおよび「参照」ボタンが表⽰されます。
- 3. 「参照」をクリックし、「参照」ダイアログ・ボックスを使用して JAR ファイルを見つけて選択しま す。
- 4. 「開く」をクリックして、選択したファイルをインポートします。
- 5. JAR ファイルが「プロバイダーの追加」ダイアログ・ボックスにリストされたら、 「OK」をクリックし ます。

# タスクの結果

Studio を再始動して変更内容をアクティブにするためのプロンプトが表示されます。

# 次のタスク

PeopleSoft エンドポイントおよびオーケストレーションを作成できるようになりました。

<span id="page-525-0"></span>親トピック**:** PeopleSoft [アクティビティー](#page-521-0)

# **PeopleSoft**「コンポーネント・インターフェースの作成」アクテ ィビティーの使用

PeopleSoft サーバーで新規コンポーネント・インターフェースを作成するには、PeopleSoft「コンポーネン ト・インターフェースの作成」アクティビティーを使⽤します。新しく作成されたコンポーネントには、ビジ ネス・エンティティーを表すデータが含まれます。

#### 始める前に

以下のことを確認してください。

- PeopleSoft サーバーへの接続に必要な JAR ファイルがインストール済みであること。詳しくは、 『PeopleSoft サーバーに接続する JAR [ファイルのインストール](#page-524-0)』を参照してください。
- PeopleSoft サーバーに接続するための有効な接続詳細情報がある。

## このタスクについて

PeopleSoft サーバーでコンポーネント・インターフェースを作成するには、このタスクを使用します。このア クティビティーの呼び出しは、同期呼び出しです。同期呼び出しでは、⼊⼒データが処理のためにアクティビ ティーに送信され、オーケストレーションに応答が返信されます。

- 1. アクティブなオーケストレーションで、「アクティビティー」タブを開いて PeopleSoft フォルダーのコ ンテンツを展開します。
- 2. 「コンポーネント・インターフェースの作成」アクティビティー・アイコンをオーケストレーション上 にドラッグします。 PeopleSoft コンポーネント・インターフェースの作成「チェックリスト」が表示さ れます。
- 3. 「チェックリスト」で、「要約」をクリックします。
- 4. 「アクティビティー名」フィールドの内容を確認して、必要な変更を行います。
- 5. 「チェックリスト」で、「エンドポイントの選出」をクリックします。
- 6. 「参照」をクリックし、「プロジェクト・エクスプローラー」ダイアログ・ボックスを使用して、関連 する PeopleSoft エンドポイントを選択します。
- 7. オプション: 「新規作成」をクリックして必要な接続の詳細を指定することで、エンドポイントを作成す ることができます。 この構成のエンドポイントを保存して使⽤するには、「OK」をクリックします。 注: 詳しくは、『PeopleSoft [アクティビティーのエンドポイントの作成または編集』](#page-522-1)を参照してくださ い。
- 8. 選択したエンドポイントの構成に対して必要な変更を⾏うには、「編集」をクリックして、別のウィン ドウでオプションにアクセスします。 変更を⾏うと、アクティブなオーケストレーションにおけるエン ドポイントのすべての使⽤に、グローバルに影響します。
- 9. 「チェックリスト」で、「構成」をクリックします。
- 10. 「コンポーネント・インターフェース (Component Interface)」フィールドでコンポーネント・インター フェース名を参照します。コンポーネント・インターフェース名には、PeopleSoft インターフェースを 表すデフォルト値が取り込まれます。 デフォルト値と異なる場合は、コンポーネント・インターフェー

ス名を参照します。オブジェクトの検出に必要なメタデータは、すべてこのコンポーネント・インター フェースから取得されます。

- 11. 「チェックリスト」で、「再試⾏」をクリックします。 デフォルト設定を確認して、必要な変更を⾏い ます。 詳しくは、『PeopleSoft [アクティビティーの再試⾏オプションおよび配信オプションの指定』](#page-539-0)を 参照してください。
- 12. 「チェックリスト」から「入力のマップ」を選択します。 「コンポーネント・インターフェースの作 成」アクティビティーの選択したオブジェクトから⽣成された XML スキーマが、「アクティビティー へ」パネルの request 入力パラメーターの下にノードとして表示されます。 注: PeopleSoft コネクターは、アクティビティーによって使用されるすべてのオブジェクトに対して単一 入力スキーマを生成します。 このアクティビティーに適用されない、いくつかの冗長フィールドが生成 されることもあります。
- 13. オーケストレーション変数とアクティビティーの入力パラメーターとの間のマップを作成します。 注: 入力構造の必須エレメントの値は、実行時に指定されている必要があります。 この値は、エレメント のデフォルト値を指定するか、エレメントを入力ノードにリンクすることによって指定できます。 実行 時に必須エレメントの値が指定されていないと、アクティビティーは Web 管理コンソール (WMC) から 報告された例外をスローします。 実⾏時にオプションの⼊⼒パラメーターの値が指定されていなくて も、実⾏時に例外はスローされません。
- 14. 「チェックリスト」から「出力のマップ」を選択します。 アクティビティーの応答保持のために生成さ れた XML スキーマが、「アクティビティーから」パネルの response 出力パラメーターの下にノードと して表示されます。
- 15. 出力パラメーターとオーケストレーション変数との間のマップを作成します。

## タスクの結果

<span id="page-526-0"></span>PeopleSoft「コンポーネント・インターフェースの作成」アクティビティーを構成しました。 親トピック**:** PeopleSoft [アクティビティー](#page-521-0)

# **PeopleSoft**「コンポーネント・インターフェースの更新」アクテ ィビティーの使用

PeopleSoft サーバーでコンポーネント・インターフェースを更新するには、PeopleSoft「コンポーネント・イ ンターフェースの更新」アクティビティーを使⽤します。このアクティビティーは、対応する PeopleSoft コン ポーネントを着信ビジネス・オブジェクトで更新します。

### 始める前に

以下のことを確認してください。

- PeopleSoft サーバーへの接続に必要な JAR ファイルがインストール済みであること。詳しくは、 『PeopleSoft サーバーに接続する JAR [ファイルのインストール](#page-524-0)』を参照してください。
- PeopleSoft サーバーに接続するための有効な接続詳細情報がある。

### このタスクについて

PeopleSoft サーバーでコンポーネント・インターフェースを更新するには、このタスクを使⽤します。このア クティビティーの呼び出しは、同期呼び出しです。同期呼び出しでは、⼊⼒データが処理のためにアクティビ ティーに送信され、オーケストレーションに応答が返信されます。

- 1. アクティブなオーケストレーションで、「アクティビティー」タブを開いて PeopleSoft フォルダーのコ ンテンツを展開します。
- 2. 「コンポーネント・インターフェースの更新」アクティビティー・アイコンをオーケストレーション上 にドラッグします。 PeopleSoft コンポーネント・インターフェースの更新「チェックリスト」が表示さ れます。
- 3. 「チェックリスト」で、「要約」をクリックします。
- 4. 「アクティビティー名」フィールドの内容を確認して、必要な変更を行います。
- 5. 「チェックリスト」で、「エンドポイントの選出」をクリックします。
- 6. 「参照」をクリックし、「プロジェクト・エクスプローラー」ダイアログ・ボックスを使用して、関連 する PeopleSoft エンドポイントを選択します。
- 7. オプション: 「新規作成」をクリックして必要な接続の詳細を指定することで、エンドポイントを作成す ることができます。 この構成のエンドポイントを保存して使⽤するには、「OK」をクリックします。 注: 詳しくは、『PeopleSoft [アクティビティーのエンドポイントの作成または編集』](#page-522-1)を参照してくださ い。
- 8. 選択したエンドポイントの構成に対して必要な変更を⾏うには、「編集」をクリックして、別のウィン ドウでオプションにアクセスします。 変更を⾏うと、アクティブなオーケストレーションにおけるエン ドポイントのすべての使⽤に、グローバルに影響します。
- 9. 「チェックリスト」で、「構成」をクリックします。
- 10. 「コンポーネント・インターフェース (Component Interface)」フィールドでコンポーネント・インター フェース名を参照します。コンポーネント・インターフェース名には、PeopleSoft インターフェースを 表すデフォルト値が取り込まれます。
	- a. 「コンポーネント・インターフェースの表示」ウィンドウで、コンポーネント・インターフェー ス名がデフォルト値と異なる場合は、そのコンポーネント・インターフェース名を参照します。 オブジェクトの検出に必要なメタデータは、すべてこのコンポーネント・インターフェースから 取得されます。
	- b. 「次へ」をクリックします。 「子関係の保持 (Preserve child relationship)」ウィンドウが表示さ れます。
	- c. データが取り込まれたリストから子ビジネス・オブジェクトを選択し、「終了」をクリックして 構成を完了します。
- 11. 「チェックリスト」で、「再試⾏」をクリックします。 デフォルト設定を確認して、必要な変更を⾏い ます。 詳しくは、『PeopleSoft アクティビティーの再試行オプションおよび配信オプションの指定』を 参照してください。
- 12. 「チェックリスト」から「入力のマップ」を選択します。 「コンポーネント・インターフェースの更 新」アクティビティーの選択したオブジェクトから⽣成された XML スキーマが、「アクティビティー へ」パネルの request 入力パラメーターの下にノードとして表示されます。
- 13. オーケストレーション変数とアクティビティーの入力パラメーターとの間のマップを作成します。 注: 入力構造の必須エレメントの値は、実行時に指定されている必要があります。 この値は、エレメント のデフォルト値を指定するか、エレメントを入力ノードにリンクすることによって指定できます。 実行 時に必須エレメントの値が指定されていないと、アクティビティーは Web 管理コンソール (WMC) から 報告された例外をスローします。 実行時にオプションの入力パラメーターの値が指定されていなくて も、実⾏時に例外はスローされません。
- 14. 「チェックリスト」から「出⼒のマップ」を選択します。 アクティビティーの応答保持のために⽣成さ れた XML スキーマが、「アクティビティーから」パネルの response 出力パラメーターの下にノードと して表示されます。
- 15. 出力パラメーターとオーケストレーション変数との間のマップを作成します。

<span id="page-528-0"></span>PeopleSoft「コンポーネント・インターフェースの更新」アクティビティーを構成しました。 親トピック**:** PeopleSoft [アクティビティー](#page-521-0)

# **PeopleSoft**「コンポーネント・インターフェースの削除」アクテ ィビティーの使用

PeopleSoft サーバーからコンポーネント・インターフェースを削除するには、PeopleSoft「コンポーネント・ インターフェースの削除」アクティビティーを使⽤します。このアクティビティーは、PeopleSoft コンポーネ ントとその⼦を削除します。このコネクターは論理削除しかサポートしないため、コンポーネントには削除済 みのマークが付けられるのみで、除去はされません。

#### 始める前に

以下のことを確認してください。

- PeopleSoft サーバーへの接続に必要な JAR ファイルがインストール済みであること。詳しくは、 『PeopleSoft サーバーに接続する JAR [ファイルのインストール](#page-524-0)』を参照してください。
- PeopleSoft サーバーに接続するための有効な接続詳細情報がある。

## このタスクについて

PeopleSoft サーバーからコンポーネント・インターフェースを削除するには、このタスクを使⽤します。この アクティビティーの呼び出しは、同期呼び出しです。同期呼び出しでは、入力データが処理のためにアクティ ビティーに送信され、オーケストレーションに応答が返信されます。

- 1. アクティブなオーケストレーションで、「アクティビティー」タブを開いて PeopleSoft フォルダーのコ ンテンツを展開します。
- 2. 「コンポーネント・インターフェースの削除」アクティビティー・アイコンをオーケストレーション上 にドラッグします。 PeopleSoft コンポーネント・インターフェースの削除「チェックリスト」が表示さ れます。
- 3. 「チェックリスト」で、「要約」をクリックします。
- 4. 「アクティビティー名」フィールドの内容を確認して、必要な変更を行います。
- 5. 「チェックリスト」で、「エンドポイントの選出」をクリックします。
- 6. 「参照」をクリックし、「プロジェクト・エクスプローラー」ダイアログ・ボックスを使用して、関連 する PeopleSoft エンドポイントを選択します。
- 7. オプション: 「新規作成」をクリックして必要な接続の詳細を指定することで、エンドポイントを作成す ることができます。 この構成のエンドポイントを保存して使用するには、「OK」をクリックします。 注: 詳しくは、『PeopleSoft [アクティビティーのエンドポイントの作成または編集』](#page-522-1)を参照してくださ い。
- 8. 選択したエンドポイント構成に対して必要な変更を⾏うには、「編集」をクリックして、別のウィンド ウでオプションにアクセスします。 変更を⾏うと、アクティブなオーケストレーションにおけるエンド ポイントのすべての使⽤に、グローバルに影響します。
- 9. 「チェックリスト」で、「構成」をクリックします。
- 10. 「コンポーネント・インターフェース (Component Interface)」フィールドでコンポーネント・インター フェース名を参照します。コンポーネント・インターフェース名には、PeopleSoft インターフェースを 表すデフォルト値が取り込まれます。
- a. 「コンポーネント・インターフェースの表示」ウィンドウで、コンポーネント・インターフェー ス名がデフォルト値と異なる場合は、そのコンポーネント・インターフェース名を参照します。 オブジェクトの検出に必要なメタデータは、すべてこのコンポーネント・インターフェースから 取得されます。
- b. 「次へ」をクリックします。 「論理削除 (Logical delete)」ウィンドウが表⽰されます。
- c. 「論理削除するフィールド名 (Field name for logical delete)」ドロップダウン・リストからフィー ルドを選択します。
- d. 削除済みオブジェクトの値を「削除済みオブジェクトを示す値 (Value to indicate deleted object)」フィールドに指定し、「終了」をクリックして構成を完了します。
- 11. 「チェックリスト」で、「再試⾏」をクリックします。 デフォルト設定を確認して、必要な変更を⾏い ます。 詳しくは、『PeopleSoft アクティビティーの再試行オプションおよび配信オプションの指定』を 参照してください。
- 12. 「チェックリスト」から「入力のマップ」を選択します。 「コンポーネント・インターフェースの削 除」アクティビティーの選択したオブジェクトから⽣成された XML スキーマが、「アクティビティー へ」パネルの request 入力パラメーターの下にノードとして表示されます。
- 13. オーケストレーション変数とアクティビティーの入力パラメーターとの間のマップを作成します。 注: 入力構造の必須エレメントの値は、実行時に指定されている必要があります。 この値は、エレメント のデフォルト値を指定するか、エレメントを入力ノードにリンクすることによって指定できます。 実行 時に必須エレメントの値が指定されていないと、アクティビティーは Web 管理コンソール (WMC) から 報告された例外をスローします。 実行時にオプションの入力パラメーターの値が指定されていなくて も、実⾏時に例外はスローされません。
- 14. 「チェックリスト」から「出力のマップ」を選択します。 アクティビティーの応答保持のために生成さ れた XML スキーマが、「アクティビティーから」パネルの response 出力パラメーターの下にノードと して表⽰されます。
- 15. 出力パラメーターとオーケストレーション変数との間のマップを作成します。

PeopleSoft「コンポーネント・インターフェースの削除」アクティビティーを構成しました。 親トピック**:** PeopleSoft [アクティビティー](#page-521-0)

# <span id="page-529-0"></span>**PeopleSoft**「コンポーネント・インターフェースの取得」アクテ ィビティーの使用

PeopleSoft サーバーからコンポーネント・インターフェースを取得するには、PeopleSoft「コンポーネント・ インターフェースの取得」アクティビティーを使⽤します。このアクティビティーを使⽤すると、PeopleSoft コンポーネントにアクセスして PeopleSoft サーバーから値を取得することができます。

始める前に

以下のことを確認してください。

- PeopleSoft サーバーへの接続に必要な JAR ファイルがインストール済みであること。詳しくは、 『PeopleSoft サーバーに接続する JAR [ファイルのインストール](#page-524-0)』を参照してください。
- PeopleSoft サーバーに接続するための有効な接続詳細情報がある。

### このタスクについて

PeopleSoft サーバーからコンポーネント・インターフェースを取得するには、このタスクを使⽤します。この アクティビティーの呼び出しは、同期呼び出しです。同期呼び出しでは、入力データが処理のためにアクティ ビティーに送信され、オーケストレーションに応答が返信されます。

- 1. アクティブなオーケストレーションで、「アクティビティー」タブを開いて PeopleSoft フォルダーのコ ンテンツを展開します。
- 2. 「コンポーネント・インターフェースの取得」アクティビティー・アイコンをオーケストレーション上 にドラッグします。 PeopleSoft コンポーネント・インターフェースの取得「チェックリスト」が表示さ れます。
- 3. 「チェックリスト」で、「要約」をクリックします。
- 4. 「アクティビティー名」フィールドの内容を確認して、必要な変更を行います。
- 5. 「チェックリスト」で、「エンドポイントの選出」をクリックします。
- 6. 「参照」をクリックし、「プロジェクト・エクスプローラー」ダイアログ・ボックスを使用して、関連 する PeopleSoft エンドポイントを選択します。
- 7. オプション: 「新規作成」をクリックして必要な接続の詳細を指定することで、エンドポイントを作成す ることができます。 この構成のエンドポイントを保存して使⽤するには、「OK」をクリックします。 注: 詳しくは、『PeopleSoft [アクティビティーのエンドポイントの作成または編集』](#page-522-1)を参照してくださ い。
- 8. 選択したエンドポイントの構成に対して必要な変更を⾏うには、「編集」をクリックして、別のウィン ドウでオプションにアクセスします。 変更を⾏うと、アクティブなオーケストレーションにおけるエン ドポイントのすべての使⽤に、グローバルに影響します。
- 9. 「チェックリスト」で、「構成」をクリックします。
- 10. 「コンポーネント・インターフェース (Component Interface)」テキスト・ボックスでコンポーネント・ インターフェース名を参照します。コンポーネント・インターフェース名には、PeopleSoft インターフ ェースを表すデフォルト値が取り込まれます。デフォルト値と異なる場合は、コンポーネント・インタ ーフェース名を参照します。オブジェクトの検出に必要なメタデータは、すべてこのコンポーネント・ インターフェースから取得されます。
- 11. 「チェックリスト」で、「再試⾏」をクリックします。 デフォルト設定を確認して、必要な変更を⾏い ます。 詳しくは、『PeopleSoft アクティビティーの再試行オプションおよび配信オプションの指定』を 参照してください。
- 12. 「チェックリスト」から「入力のマップ」を選択します。 「コンポーネント・インターフェースの取 得」アクティビティーの選択したオブジェクトから⽣成された XML スキーマが、「アクティビティー へ」パネルの request 入力パラメーターの下にノードとして表示されます。 注: PeopleSoft コネクターは、アクティビティーによって使用されるすべてのオブジェクトに対して単一 入力スキーマを生成します。 このアクティビティーに適用されない、いくつかの冗長フィールドが生成 されることもあります。このアクティビティーでは GETKEYS フィールドを設定する必要があります。 Wbi Customer Ci コンポーネント・インターフェースについては、customerid フィールドの値を指 定する必要があります。
- 13. オーケストレーション変数とアクティビティーの入力パラメーターとの間のマップを作成します。 注: 入力構造の必須エレメントの値は、実行時に指定されている必要があります。 この値は、エレメント のデフォルト値を指定するか、エレメントを入力ノードにリンクすることによって指定できます。 実行 時に必須エレメントの値が指定されていないと、アクティビティーは Web 管理コンソール (WMC) から 報告された例外をスローします。 実行時にオプションの入力パラメーターの値が指定されていなくて も、実⾏時に例外はスローされません。
- 14. 「チェックリスト」から「出⼒のマップ」を選択します。 アクティビティーの応答保持のために⽣成さ れた XML スキーマが、「アクティビティーから」パネルの response 出力パラメーターの下にノードと して表示されます。
- 15. 出力パラメーターとオーケストレーション変数との間のマップを作成します。

<span id="page-531-0"></span>PeopleSoft「コンポーネント・インターフェースの取得」アクティビティーを構成しました。 親トピック**:** PeopleSoft [アクティビティー](#page-521-0)

# **PeopleSoft**「コンポーネント・インターフェースの検索」アクテ ィビティーの使⽤

PeopleSoft サーバーからすべてのコンポーネント・インターフェースを検索するには、PeopleSoft「コンポー ネント・インターフェースの検索」アクティビティーを使用します。このアクティビティーは PeopleSoft「コ ンポーネント・インターフェースの取得」アクティビティーと同じように動作します。ただし、同じ PeopleSoft コンポーネントの、入力条件を満たす複数のインスタンスを検索する点が異なります。

### 始める前に

以下のことを確認してください。

- PeopleSoft サーバーへの接続に必要な JAR ファイルがインストール済みであること。詳しくは、 『PeopleSoft サーバーに接続する JAR [ファイルのインストール](#page-524-0)』を参照してください。
- PeopleSoft サーバーに接続するための有効な接続詳細情報がある。

# このタスクについて

PeopleSoft サーバーでコンポーネント・インターフェースを検索するには、このタスクを使⽤します。このア クティビティーの呼び出しは、同期呼び出しです。同期呼び出しでは、⼊⼒データが処理のためにアクティビ ティーに送信され、オーケストレーションに応答が返信されます。

- 1. アクティブなオーケストレーションで、「アクティビティー」タブを開いて PeopleSoft フォルダーのコ ンテンツを展開します。
- 2. 「コンポーネント・インターフェースの検索」アクティビティー・アイコンをオーケストレーション上 にドラッグします。 PeopleSoft コンポーネント・インターフェースの検索「チェックリスト」が表示さ れます。
- 3. 「チェックリスト」で、「要約」をクリックします。
- 4. 「アクティビティー名」フィールドの内容を確認して、必要な変更を行います。
- 5. 「チェックリスト」で、「エンドポイントの選出」をクリックします。
- 6. 「参照」をクリックし、「プロジェクト・エクスプローラー」ダイアログ・ボックスを使用して、関連 する PeopleSoft エンドポイントを選択します。
- 7. オプション: 「新規作成」をクリックして必要な接続の詳細を指定することで、エンドポイントを作成す ることができます。 この構成のエンドポイントを保存して使⽤するには、「OK」をクリックします。 注: 詳しくは、『PeopleSoft [アクティビティーのエンドポイントの作成または編集』](#page-522-1)を参照してくださ い。
- 8. 選択したエンドポイントの構成に対して必要な変更を⾏うには、「編集」をクリックして、別のウィン ドウでオプションにアクセスします。 変更を⾏うと、アクティブなオーケストレーションにおけるエン ドポイントのすべての使⽤に、グローバルに影響します。
- 9. 「チェックリスト」で、「構成」をクリックします。
- 10. 「コンポーネント・インターフェース (Component Interface)」テキスト・ボックスでコンポーネント・ インターフェース名を参照します。コンポーネント・インターフェース名には、PeopleSoft インターフ ェースを表すデフォルト値が取り込まれます。デフォルト値と異なる場合は、コンポーネント・インタ ーフェース名を参照します。オブジェクトの検出に必要なメタデータは、すべてこのコンポーネント・ インターフェースから取得されます。
- 11. 「チェックリスト」で、「再試⾏」をクリックします。 デフォルト設定を確認して、必要な変更を⾏い ます。 詳しくは、『PeopleSoft アクティビティーの再試行オプションおよび配信オプションの指定』を 参照してください。
- 12. 「チェックリスト」から「入力のマップ」を選択します。 「コンポーネント・インターフェースの検 索」アクティビティーの選択したオブジェクトから⽣成された XML スキーマが、「アクティビティー へ」パネルの request 入力パラメーターの下にノードとして表示されます。PeopleSoft コネクターは、 アクティビティーによって使用されるすべてのオブジェクトに対して単一入力スキーマを生成します。 このアクティビティーに適⽤されない、いくつかの冗⻑フィールドが⽣成されることもあります。この アクティビティーでは FINDKEYS フィールドを設定する必要があります。Wbi\_Customer\_Ci コンポー ネント・インターフェースについては、customerid フィールドまたは customerfirstname フィール ドのいずれか、または両⽅の値を指定する必要があります。
- 13. オーケストレーション変数とアクティビティーの入力パラメーターとの間のマップを作成します。 注: 入力構造の必須エレメントの値は、実行時に指定されている必要があります。 この値は、エレメント のデフォルト値を指定するか、エレメントを入力ノードにリンクすることによって指定できます。 実行 時に必須エレメントの値が指定されていないと、アクティビティーは Web 管理コンソール (WMC) から 報告された例外をスローします。 実行時にオプションの入力パラメーターの値が指定されていなくて も、実⾏時に例外はスローされません。
- 14. 「チェックリスト」から「出⼒のマップ」を選択します。 アクティビティーの応答保持のために⽣成さ れた XML スキーマが、「アクティビティーから」パネルの response 出力パラメーターの下にノードと して表示されます。
- 15. 出力パラメーターとオーケストレーション変数との間のマップを作成します。

PeopleSoft「コンポーネント・インターフェースの検索」アクティビティーを構成しました。 親トピック**:** PeopleSoft [アクティビティー](#page-521-0)

# <span id="page-532-0"></span>イベント・テーブルの作成と **PeopleSoft JAR** ファイルのコンパ イル

必要な 2 つの JAR ファイルのうち、最初のファイル (名前は PSFTCI . jar になります) は、手動でビルドして コンパイルする必要があります。

PeopleSoft コネクターは、指定された間隔で PeopleSoft Enterprise サーバーでイベントのポーリングを⾏いま す。イベントを検出すると、コネクターは、イベント・データをビジネス・オブジェクトに変換して、クライ アント・アプリケーションに送信します。このシナリオを使⽤するには、PeopleSoft Enterprise サーバーでカ スタム・イベント・プロジェクトを作成する必要があります。

### イベント・ストア

イベント・ストアは、ポーリング・コネクターが処理できるようになるまで、データ変更を表すイベントを保 持するテーブルです。コネクターは、イベント・エンティティーを追跡するために、イベント・ストアを使用 します。インバウンド処理を使用するには、PeopleTools Application Designer を使用して、イベント通知用の カスタム・プロジェクトを作成する必要があります。 カスタム・プロジェクトは、コネクターがインバウンド 処理を⾏うために必要なイベント・ストアを作成します。ビジネス・オブジェクトが作成、更新、または削除 されるたびに、プロジェクトで使⽤されてからコンポーネント・インターフェースに追加される PeopleCode 関数により、適切なオブジェクト名、キー、および状況値を持つ新規レコードがイベント・ストアに挿入され ます。

インバウンド処理中、コネクターは、構成されたポーリング間隔でイベント・ストアからイベントをポーリン グします。それぞれのポーリング呼び出しでは、構成された数のイベントがコネクターによって処理されま す。イベント処理の順番は、優先順位の昇順およびイベント・タイム・スタンプの昇順に基づいています。各 ポーリング周期でのポーリングでは、「ポーリング準備完了 (0)」状況のイベントが選出されます。コネクター は、対応するビジネス・オブジェクトを取得するために、オブジェクト名とオブジェクト・キーを使用しま す。 以下の表に⽰すように、イベントがイベント・ストアから取得され、処理されると、イベントの状況が変 わり、その状態を反映します。

| 状況のショート・ネ<br>ーム | 説明                                       | イベント・テーブ<br>ル値 |
|-----------------|------------------------------------------|----------------|
|                 | イベント処理エラー  イベント処理中にエラーが発生しました。           | -1             |
| ポーリング準備完了       | イベントは選出される準備が整っています。                     | U              |
| 成功              | イベントはイベント・マネージャーに配信されました。                |                |
| 削除済み            | イベントは、正常に処理され、イベント・ストアから削除されて  4<br>います。 |                |

表 1. イベント状況値

## **I.** イベント・テーブルを作成するには

PeopleSoft JAR ファイルを構成およびコンパイルするための、以下のステップを実⾏します。

- イベント・テーブルを作成する
- WBI\_CUSTOMER\_COMP コンポーネントにトリガーを追加する
- コンポーネント・インターフェース⽤の Java™ API を作成する
- 1. <Cast Iron のインストール・ディレクトリー>¥etc¥peoplesoft¥scripts にある WBI\_CUST\_PROJ プロジ ェクトを PeopleTools が実⾏されているマシンの⼀時ディレクトリー (C:¥Projects) にコピーします。
- 2. PeopleSoft アプリケーション・デザイナーにログオンし、「ツール」>「プロジェクトのコピー (Copy Project)」>「ファイルから (From File)」を選択します。
- 3. C:¥Projects ディレクトリーを参照します。「下のリストからプロジェクトを選択 (Select Project from the List Below)」から、WBI CUST PROJ をダブルクリックします。
- 4. 「ファイルからコピー (Copy From File)」ダイアログで「コピー」をクリックします。操作が完了するの を待ちます。
- 5. 左のパネルで WBI\_CUST\_PROJ を選択してから、メインメニューから「ビルド」>「プロジェクト」を選 択します。
- 6. 「ビルド」パネルで、以下のチェック・ボックスを選択します。
	- テーブルの作成
	- ビューの作成 (Create Views)
	- トリガーの作成 (Create Trigger)
	- 実行およびビルド・スクリプト (Run and build script)
- 7. プロジェクトのビルドを開始するには「ビルド」をクリックします。
- 8. 「ビルドの進⾏中 (Build Progress)」ダイアログを終了するには「閉じる」をクリックします。
- 9. アプリケーション・デザイナーの「ビルド・ログ (Build Log)」ビューで、ログ・メッセージを調べて、3 つのレコードが正しく処理されたことを確認します。
- 10. 「ファイル」>「すべて保存」を選択し、変更内容を保存します。
- 11. コンポーネント・インターフェースのユーザー・セキュリティーを構成するために、PeopleSoft Web ク ライアント (http://localhost/psp/ps/?cmd=login) にログオンします。
- 12. 「PeopleTools」>「セキュリティー」>「許可と役割 (Permissions & Roles)」>「許可リスト (Permission Lists)」に移動します。
- 13. 「先頭 (begins with)」の編集ボックスで PTPT1200 を指定して、「検索」をクリックします。
- 14. 「コンポーネント・インターフェース (Component Interfaces)」タブに移動し、「+」をクリックしてコ ンポーネント・インターフェース WBI CUSTOMER COMP INTERFACE を追加します。
- 15. WBI CUSTOMER COMP INTERFACE の「編集」をクリックします。
- 16. すべてのメソッドについて「フルアクセス (Full Access)」を選択して、「OK」をクリックします。
- 17. 「コンポーネント・インターフェース」タブに戻り、「+」をクリックしてコンポーネント・ インター フェース IBM EVENT CI を追加します。
- 18. IBM EVENT CIの「編集」をクリックします。
- 19. すべてのメソッドについて「フルアクセス (Full Access)」を選択して、「OK」をクリックします。
- 20. 「コンポーネント・インターフェース (Component Interfaces)」タブに戻り、「保存」ボタンを押して 変更内容を保存します。

### **II.** トリガーを追加するには

- 1. PeopleSoft アプリケーション・デザイナーで WBI CUST\_PROJ プロジェクトを開きます。
- 2. 左のパネルで WBI\_CUSTOMER\_COMP を右クリックし、「PeopleCode の表示 (View PeopleCode)」を選 択します。
- 3. PeopleCode の編集ウィンドウの右パネルで「SavePostChange」を選択します。
- 4. 編集ウィンドウで次の PeopleCode を入力します。

```
Declare Function IBMPublishEvent PeopleCode IBM_FETCH_ID.IBM_NEXT_EVENT_ID
FieldFormula;
Component string &BONAME1; Component string &KEYLIST1;
&BONAME1 = "WbiCustomerCompInterface";
&KEYLIST1 = "WBI CUSTOMER.WBI CUSTOMER ID"; /* Check if Component Changed
before calling function*/ If ComponentChanged() And %UserId <> "C" Then /*
Publish this event to the IBM WebSphere IBM EVENT TBL for polling */
IBMPublishEvent(&BONAME1; &KEYLIST1); End-If;
```
- 5. 「ファイル」>「すべて保存」を選択し、変更内容を保存します。
- 6. 上記ステップで作成されたトリガーを正常に機能させるには、なんらかの初期化作業が必要です。 PeopleTools が使⽤するデータベースに接続し、次の SQL ステートメントを実⾏してください。

```
$ insert into PS IBM FETCH ID values(1000);
$ commit;
```
### **III.** コンポーネント・インターフェース⽤の **Java API** を作成するには

コンポーネント・インターフェース API は、すべてのオブジェクトおよび PeopleCode メソッドへのアクセス を提供します。これらの API は、アプリケーション・デザイナーを使用して手動で生成することができます。 その後でそれを PSFTCI.jar ファイルにコンパイルします。

- 1. PeopleSoft アプリケーション・デザイナーで IBM\_EVENT\_CI コンポーネント・インターフェースを開き ます。
- 2. メインメニューから「ビルド」>「PeopleSoft API」を選択します。
- 3. 「PeopleSoft API バインディングのビルド (Build PeopleSoft API Bindings)」ダイアログで、「Java クラ ス (Java Classes)」の「ビルド」チェック・ボックスのみが選択されていることを確認します。⽣成され た Java ファイルを保管するターゲット・ディレクトリーを設定します。

「ビルドする API の選択 (Select API to Build)」リストで、以下の項⽬を選択します。

- CompIntfc.CompIntfcPropertyInfo
- CompIntfc.CompIntfcPropertyInfoCollection
- o CompIntfc.IBM EVENT CI で始まるすべて
- o CompIntfc.WBI CUSTOMER COMP INTERFACE で始まるすべて
- 4. 「OK」をクリックします。ターゲット・ディレクトリーを調べて、Java ファイルが正常に生成されたこ とを確認します。
- 5. 生成された Java ファイルを C:¥Temp ディレクトリーにコピーしてから、psjoa.jar ファイルを <PeopleTools\_HOME>¥web¥psjoa ディレクトリーから C:¥Temp ディレクトリーにコピーします。
- 6. ディレクトリーを C:\\Temp と入力し、以下のコマンドを実行して Java ファイルをビルドします。
	- \$ javac -classpath .¥psjoa.jar PeopleSoft¥Generated¥CompIntfc¥\*.java
	- \$ jar -cvf PSFTCI.jar PeopleSoft¥Generated¥CompIntfc¥\*.class

これらの 2 つの JAR ファイル psjoa.jar と PSFTCI.jar は、PeopleSoft Enterprise アプリケーションにアク セスするために PeopleSoft コネクターによって使⽤されます。

<span id="page-535-0"></span>親トピック**:** PeopleSoft [アクティビティー](#page-521-0)

# **PeopleSoft**「作成済みコンポーネント・インターフェースの取 得」アクティビティーの使用

PeopleSoft サーバーの作成済みオブジェクトのポーリングを⾏うには、「作成済みコンポーネント・インター フェースの取得」アクティビティーを使用します。

### 始める前に

以下のことを確認してください。

- 必要なベンダー・ソフトウェアの JAR ファイルがインストールされている。
- PeopleSoft サーバーに接続するための有効な接続詳細情報がある。
- **イベントを生成するための** *EventStore* **ビジネス・オブジェクトおよびトリガーが構成されている。** 詳し くは、『[イベント・テーブルの作成と](#page-532-0) PeopleSoft JAR ファイルのコンパイル』を参照してください。

### このタスクについて

PeopleSoft サーバーで作成されたイベントをポーリングするには、このタスクを使⽤します。

- 1. アクティブなオーケストレーションで、「アクティビティー」タブを開いて PeopleSoft フォルダーのコ ンテンツを展開します。
- 2. 「作成済みコンポーネント・インターフェースの取得」アクティビティー・アイコンをオーケストレー ション上にドラッグします。 PeopleSoft 作成済みコンポーネント・インターフェースの取得「チェック リスト」が表⽰されます。
- 3. 「チェックリスト」で、「要約」をクリックします。
- 4. 「アクティビティー名」フィールドの内容を確認して、必要な変更を行います。
- 5. 「チェックリスト」で、「エンドポイントの選出」をクリックします。
- 6. 「参照」をクリックし、「プロジェクト・エクスプローラー」ダイアログ・ボックスを使用して、関連 する PeopleSoft エンドポイントを選択します。
- 7. 「新規作成」をクリックして必要な接続の詳細を指定することで、エンドポイントを作成することがで きます。 この構成のエンドポイントを保存して使⽤するには、「OK」をクリックします。 注: 詳しくは、『PeopleSoft [アクティビティーのエンドポイントの作成または編集』](#page-522-1)を参照してくださ い。
- 8. 選択したエンドポイントの構成に対して必要な変更を⾏うには、「編集」をクリックして、別のウィン ドウからオプションにアクセスします。 変更を⾏うと、アクティブなオーケストレーションにおけるエ ンドポイントのすべての使⽤に、グローバルに影響します。
- 9. 「チェックリスト」で、「構成」をクリックします。
- 10. PeopleSoft サーバーで構成されているイベント・ストア名を指定します。アクティビティーは、このイ ベント・ストアをポーリングして新しいイベントを照会します。「イベント・ストア名」フィールドに は、デフォルト値が取り込まれています。PeopleSoft サーバーで構成されているイベント・ストア名が デフォルト値と異なる場合には、その名前を指定してください。
- 11. 「コンポーネント・インターフェース」フィールドでコンポーネント・インターフェース名を指定する か、必要なコンポーネント・インターフェースを参照します。
- 12. 「チェックリスト」で、「再試行」をクリックします。 デフォルト設定を確認して、必要な変更を行い ます。 同様に「配信ルール」パネルを構成します。 詳しくは、『PeopleSoft アクティビティーの再試行 [オプションおよび配信オプションの指定』を参照してください。](#page-539-0)

アクティビティーは、構成された時間間隔でイベント・ストアをポーリングして作成イベントを照会 し、そのイベントの実際のオブジェクトをフェッチします。 このオブジェクトはオーケストレーション に送信されます。 処理が終わると、イベント・ストアのイベントにアーカイブ済みのマークが付けられ ます。

- 13. 「チェックリスト」から「出⼒のマップ」を選択します。 アクティビティーの応答保持のために⽣成さ れた XML スキーマが、「アクティビティーから」パネルの response 出力パラメーターの下にノードと して表示されます。
- 14. 出力パラメーターとオーケストレーション変数との間のマップを作成します。

タスクの結果

<span id="page-536-0"></span>PeopleSoft「作成済みコンポーネント・インターフェースの取得」アクティビティーを構成しました。 親トピック**:** PeopleSoft [アクティビティー](#page-521-0)

# **PeopleSoft**「更新済みコンポーネント・インターフェースの取 得」アクティビティーの使用

PeopleSoft サーバーの更新済みイベントのポーリングを⾏うには、「更新済みコンポーネント・インターフェ ースの取得」アクティビティーを使⽤します。

### 始める前に

以下のことを確認してください。

- 必要なベンダー・ソフトウェアの JAR ファイルがインストールされている。
- PeopleSoft サーバーに接続するための有効な接続詳細情報がある。
- イベントを⽣成するための *EventStore* ビジネス・オブジェクトおよびトリガーが構成されている。 詳し くは、『[イベント・テーブルの作成と](#page-532-0) PeopleSoft JAR ファイルのコンパイル>』を参照してください。

このタスクについて

手順

- 1. アクティブなオーケストレーションで、「アクティビティー」タブを開いて PeopleSoft フォルダーのコ ンテンツを展開します。
- 2. 「更新済みコンポーネント・インターフェースの取得」アクティビティー・アイコンをオーケストレー ション上にドラッグします。 PeopleSoft 更新済みコンポーネント・インターフェースの取得「チェック リスト」が表⽰されます。
- 3. 「チェックリスト」で、「要約」をクリックします。
- 4. 「アクティビティー名」フィールドの内容を確認して、必要な変更を行います。
- 5. 「チェックリスト」で、「エンドポイントの選出」をクリックします。
- 6. 「参照」をクリックし、「プロジェクト・エクスプローラー」ダイアログ・ボックスを使用して、関連 する PeopleSoft エンドポイントを選択します。
- 7. 「新規作成」をクリックして必要な接続の詳細を指定することで、エンドポイントを作成することがで きます。 この構成のエンドポイントを保存して使⽤するには、「OK」をクリックします。 注: 詳しくは、『PeopleSoft [アクティビティーのエンドポイントの作成または編集』](#page-522-1)を参照してくださ い。
- 8. 選択したエンドポイントの構成に対して必要な変更を⾏うには、「編集」をクリックして、別のウィン ドウからオプションにアクセスします。 変更を⾏うと、アクティブなオーケストレーションにおけるエ ンドポイントのすべての使⽤に、グローバルに影響します。
- 9. 「チェックリスト」で、「構成」をクリックします。
- 10. PeopleSoft サーバーで構成されているイベント・ストア名を指定します。アクティビティーは、このイ ベント・ストアをポーリングして新しいイベントを照会します。「イベント・ストア名」フィールドに は、デフォルト値が取り込まれています。PeopleSoft サーバーで構成されているイベント・ストア名が デフォルト値と異なる場合には、その名前を指定してください。
- 11. 「コンポーネント・インターフェース (Component Interface)」フィールドでコンポーネント・インター フェース名を指定するか、必要なコンポーネント・インターフェースを参照します。
- 12. 「チェックリスト」で、「再試⾏」をクリックします。 デフォルト設定を確認して、必要な変更を⾏い ます。 同様に「配信**ルール」**パネルを構成します。 詳しくは、『PeopleSoft アクティビティーの再試行 [オプションおよび配信オプションの指定』を参照してください。](#page-539-0)

アクティビティーは、構成された時間間隔でイベント・ストアをポーリングして作成イベントを照会 し、そのイベントの実際のオブジェクトをフェッチします。 このオブジェクトはオーケストレーション に送信されます。 処理が終わると、イベント・ストアのイベントにアーカイブ済みのマークが付けられ ます。

- 13. 「チェックリスト」から「出⼒のマップ」を選択します。 アクティビティーの応答保持のために⽣成さ れた XML スキーマが、「アクティビティーから」パネルの response 出力パラメーターの下にノードと して表示されます。
- 14. 出力パラメーターとオーケストレーション変数との間のマップを作成します。

## タスクの結果

PeopleSoft「更新済みコンポーネント・インターフェースの取得」アクティビティーを構成しました。 親トピック**:** PeopleSoft [アクティビティー](#page-521-0)

# <span id="page-537-0"></span>**PeopleSoft**「削除済みコンポーネント・インターフェースの取 得」アクティビティーの使用

PeopleSoft サーバーの削除済みイベントのポーリングを⾏うには、「削除済みコンポーネント・インターフェ ースの取得」アクティビティーを使⽤します。

#### 始める前に

以下のことを確認してください。

- 必要なベンダー・ソフトウェアの JAR ファイルがインストールされている。
- PeopleSoft サーバーに接続するための有効な接続詳細情報がある。
- **イベントを生成するための** *EventStore* **ビジネス・オブジェクトおよびトリガーが構成されている。 詳し** くは、『[イベント・テーブルの作成と](#page-532-0) PeopleSoft JAR ファイルのコンパイル』を参照してください。

このタスクについて

PeopleSoft サーバーで削除されたイベントをポーリングするには、このタスクを使用します。

#### 手順

- 1. アクティブなオーケストレーションで、「アクティビティー」タブを開いて PeopleSoft フォルダーのコ ンテンツを展開します。
- 2. 「削除済みコンポーネント・インターフェースの取得」アクティビティー・アイコンをオーケストレー ション上にドラッグします。 PeopleSoft 削除済みコンポーネント・インターフェースの取得「チェック リスト」が表⽰されます。
- 3. 「チェックリスト」で、「要約」をクリックします。
- 4. 「アクティビティー名」フィールドの内容を確認して、必要な変更を行います。
- 5. 「チェックリスト」で、「エンドポイントの選出」をクリックします。
- 6. 「参照」をクリックし、「プロジェクト・エクスプローラー」ダイアログ・ボックスを使用して、関連 する PeopleSoft エンドポイントを選択します。
- 7. 「新規作成」をクリックして必要な接続の詳細を指定することで、エンドポイントを作成することがで きます。 この構成のエンドポイントを保存して使⽤するには、「OK」をクリックします。 注: 詳しくは、『PeopleSoft [アクティビティーのエンドポイントの作成または編集』](#page-522-1)を参照してくださ い。
- 8. 選択したエンドポイントの構成に対して必要な変更を⾏うには、「編集」をクリックして、別のウィン ドウからオプションにアクセスします。 変更を⾏うと、アクティブなオーケストレーションにおけるエ ンドポイントのすべての使⽤に、グローバルに影響します。
- 9. 「チェックリスト」で、「構成」をクリックします。
- 10. PeopleSoft サーバーで構成されているイベント・ストア名を指定します。アクティビティーは、このイ ベント・ストアをポーリングして新しいイベントを照会します。「イベント・ストア名」フィールドに は、デフォルト値が取り込まれています。PeopleSoft サーバーで構成されているイベント・ストア名が デフォルト値と異なる場合には、その名前を指定してください。
- 11. 「コンポーネント・インターフェース」フィールドでコンポーネント・インターフェース名を指定する か、必要なコンポーネント・インターフェースを参照します。
- 12. 「チェックリスト」で、「再試行」をクリックします。 デフォルト設定を確認して、必要な変更を行い ます。 同様に「**配信ルール」**パネルを構成します。 詳しくは、『PeopleSoft アクティビティーの再試行 [オプションおよび配信オプションの指定』を参照してください。](#page-539-0)

アクティビティーは、構成された時間間隔でイベント・ストアをポーリングして作成イベントを照会 し、そのイベントの実際のオブジェクトをフェッチします。 このオブジェクトはオーケストレーション に送信されます。 処理が終わると、イベント・ストアのイベントにアーカイブ済みのマークが付けられ ます。

- 13. 「チェックリスト」から「出力のマップ」を選択します。 アクティビティーの応答保持のために生成さ れた XML スキーマが、「アクティビティーから」パネルの response 出力パラメーターの下にノードと して表⽰されます。
- 14. 出力パラメーターとオーケストレーション変数との間のマップを作成します。

PeopleSoft「削除済みコンポーネント・インターフェースの取得」アクティビティーを構成しました。 親トピック**:** PeopleSoft [アクティビティー](#page-521-0)

# <span id="page-539-0"></span>**PeopleSoft** アクティビティーの再試⾏オプションおよび配信オプ ションの指定

「再試行」パラメーターおよび「配信」パラメーターの指定は、PeopleSoft アクティビティー構成を構成する ためのタスクの 1 つです。

#### このタスクについて

このセクションでは、PeopleSoft アウトバウンドおよびインバウンド・アクティビティーの再試⾏オプション を構成するための⼿順について説明します。

## 手順

1. 「チェックリスト」で「再試行」タスクを選択します。 「再試行」ペインが表示されます。 2. 次の表の説明に従って、PeopleSoft サーバーに接続するための再試行オプションを構成します。

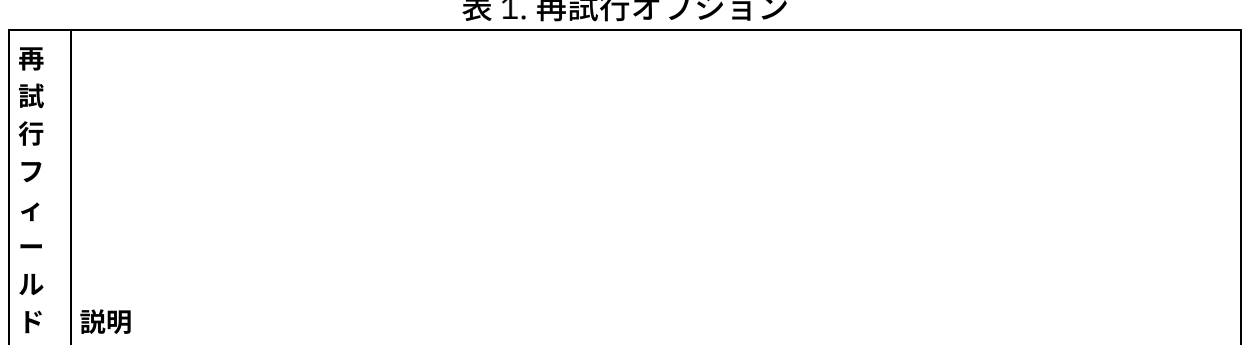

表 1. 再試行オプション
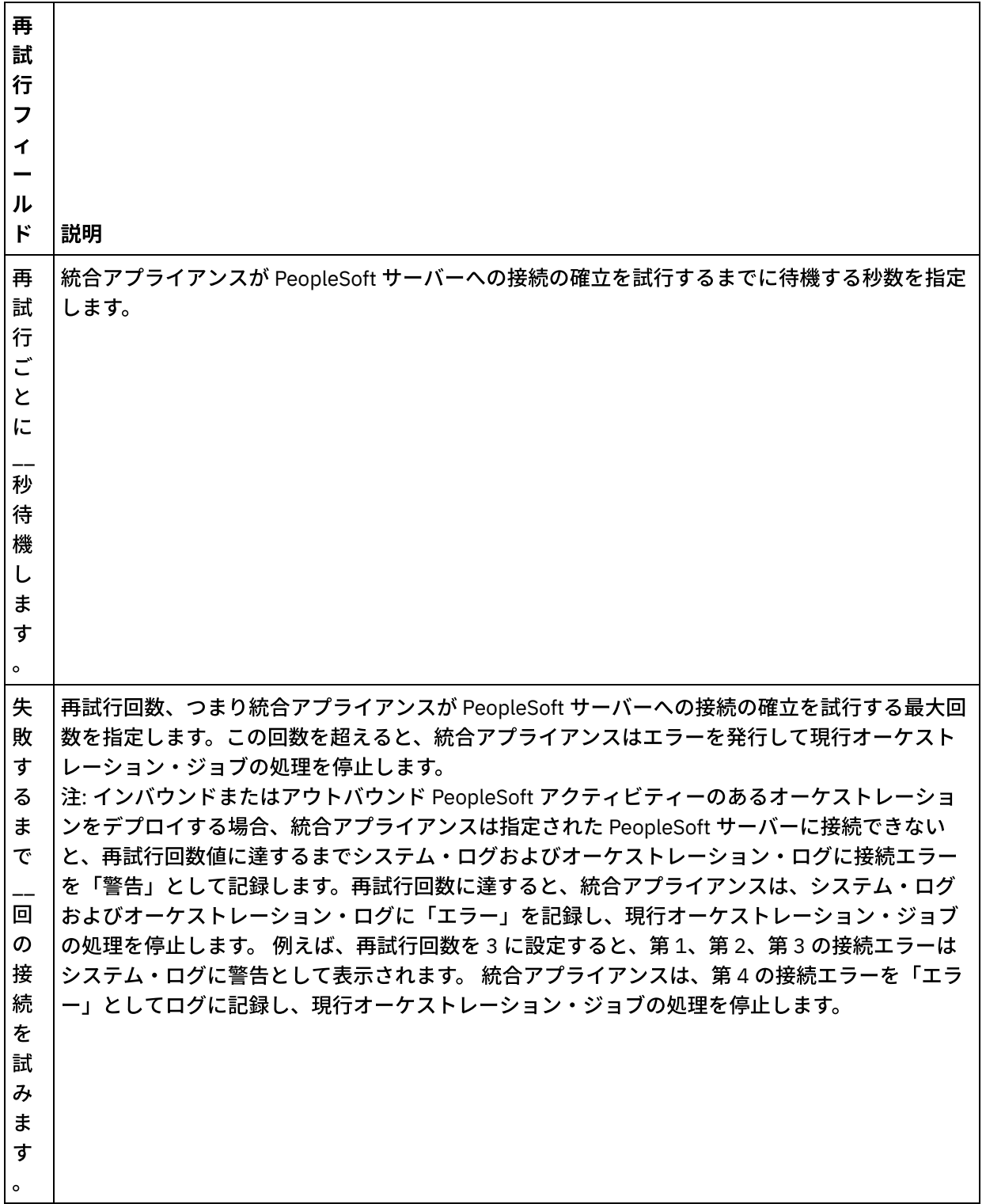

親トピック**:** PeopleSoft [アクティビティー](#page-521-0)

## **PeopleSoft** インバウンド・アクティビティーの配信ルール・オプションの指定

#### このタスクについて

このセクションでは、PeopleSoft インバウンド・アクティビティーの配信ルール・オプションを構成するため の手順について説明します。

### ⼿順

1. 「チェックリスト」で「配信ルール」タスクを選択します。 「配信ルール」ペインが表⽰されます。 2. 次の表の説明に従って、アクティビティーの動作を選択するための配信ルール・オプションを構成しま す。

表 2. 配信ルール

| 「配信ルー<br><b>ル」フィー</b><br>ルド                    | 説明                                                                                                    |
|------------------------------------------------|----------------------------------------------------------------------------------------------------|
| 変更のポー<br>リング頻<br>度: _______<br>日/時間/分/<br>秒    | PeopleSoft サーバーのオブジェクトについてポーリングを行う時間間隔を指定します。<br>(例えば、「コンポーネント・インターフェースの取得」アクティビティーは、指定され<br>た時間間隔で「コンポーネント・インターフェースの作成」アクティビティーをポーリン<br>グします。) 時間は、日、時、分、または秒の形式で選択できます。 |
| ポーリング<br>ごとに<br>こうしょう イオーバン 行き<br>をフェッチ<br>します | アクティビティーが各ポーリング周期で PeopleSoft サーバーから取得するオブジェクト<br>またはコンポーネントの数を指定します。                                                                                                    |
| メッセージの配信                                       |                                                                                                    |
| ATMOST_O<br><b>NCE</b>                         | 非永続モード。PeopleSoft コンポーネント・インターフェースは、1 回送信されるかまっ<br>たく送信されないかのいずれかです。                                                                                                    |

## <span id="page-541-0"></span>**RightNow SOAP API** アクティビティー

- RightNow SOAP API [コネクターの概要](#page-542-0)
- RightNow SOAP API [エンドポイントの作成および編集](#page-542-1) RightNow SOAP API エンドポイントには、Studio および統合アプライアンスが RightNow CRM インスタ ンスに接続するために使⽤する情報が含まれています。別々のインスタンスを参照する複数のエンドポ イントを作成できます。
- RightNow SOAP API「オブジェクトの作成」アクティビティーの使用 Account、Answer、Contact、Incident、Meta Answer、Opportunity、Organization、Purchased Product、Sales Product、Task などのオブジェクトを RightNow サーバーに作成するには、RightNow SOAP API「オブジェクトの作成」アクティビティーを使用します。
- RightNow SOAP API「オブジェクトの取得」アクティビティーの使用 Account、Answer、Contact、Incident、Meta Answer、Opportunity、Organization、Purchased Product、Sales Product、Task などのオブジェクトを RightNow サーバーから取得するには、RightNow SOAP API「オブジェクトの取得」アクティビティーを使用します。サブオブジェクトを取得するために は、該当のサブオブジェクトのデフォルト値を取り込む必要があります。
- RightNow SOAP API「オブジェクトの更新」アクティビティーの使用 Account、Answer、Contact、Incident、Meta Answer、Opportunity、Organization、Purchased Product、Sales Product、Task などのオブジェクトを RightNow サーバーで更新するには、RightNow SOAP API「オブジェクトの更新」アクティビティーを使用します。
- RightNow SOAP API「オブジェクトの破棄」アクティビティーの使用 Account、Answer、Contact、Incident、Meta Answer、Opportunity、Organization、Purchased Product、Sales Product、Task などのオブジェクトを RightNow サーバーから削除するには、RightNow

SOAP API「オブジェクトの破棄」アクティビティーを使用します。プライマリー・オブジェクトを削除 すると、そのプライマリー・オブジェクトに関連するすべての対応サブオブジェクトも削除されます。

- RightNow SOAP API「オブジェクトの照会」アクティビティーの使用 Account、Address、AnalyticsReport、Answer、Contact、Country、Email、Organization などのオブジ ェクトを RightNow サーバーから照会するには、RightNow SOAP API「オブジェクトの照会」アクティ ビティーを使⽤します。 この操作で指定する照会ストリングは、RightNow Object Query Language (ROQL) 標準に準拠している必要があります。サブオブジェクトを取得するためには、該当のサブオブジ ェクトのデフォルト値を取り込む必要があります。
- RightNow SOAP API アクティビティーのための再試行パラメーターの指定 再試行パラメーターの指定は、RightNow アクティビティーを構成するために実行する必要がある作業の 1 つです。

## <span id="page-542-0"></span>**RightNow SOAP API** コネクターの概要

RightNow SOAP API コネクターは、Cast Iron と RightNow サーバーの間の両方向通信を使用可能にします。こ のコネクターは、RightNow SOAP API を使用します。

RightNow SOAP API コネクターを使⽤して、以下のアクティビティーを実⾏できます。

- [オブジェクトの作成](#page-543-0)
- [オブジェクトの取得](#page-545-0)
- [オブジェクトの照会](#page-549-0)
- [オブジェクトの更新](#page-546-0)
- [オブジェクトの破棄](#page-547-0)

コネクターがサポートする RightNow のバージョンは、RightNow のサポート・ライフサイクルによって異なり ます。現在サポートされている RightNow の SOAP API バージョン は、v1\_2 です。

<span id="page-542-1"></span>親トピック**:** RightNow SOAP API [アクティビティー](#page-541-0)

## **RightNow SOAP API** エンドポイントの作成および編集

RightNow SOAP API エンドポイントには、Studio および統合アプライアンスが RightNow CRM インスタンスに 接続するために使⽤する情報が含まれています。別々のインスタンスを参照する複数のエンドポイントを作成 できます。

## このタスクについて

RightNow SOAP API エンドポイントを作成または編集するには、このタスクを使⽤します。このアクティビテ ィーの呼び出しは、同期呼び出しです。同期呼び出しでは、⼊⼒データが処理のためにアクティビティーに送 信され、オーケストレーションに応答が返信されます。

注:

RightNow SOAP API エンドポイントに対して⾏う構成プロパティーなどのすべての変更は、その編集がローカ ルではなくグローバルなものであることから、そのエンドポイントを使⽤するすべてのオーケストレーション に影響します。

RightNow SOAP API エンドポイントを作成および編集するには、次のステップを実⾏します。

- 1. 「アクティビティー」タブの下の「RightNow SOAP API」フォルダーから「オーケストレーション」ウ ィンドウにアクティビティーをドラッグします。「要約」パネルが表⽰されます。
- 2. 「チェックリスト」から、「エンドポイントの選出」をクリックします。 「エンドポイントの選出」パ ネルが表示されます。
- 3. 以下のボタンのいずれかをクリックします。
	- a. 参照 「プロジェクト・エクスプローラー」から既存のエンドポイントを選択します。 「プロジ ェクト・エクスプローラー」には、アクティビティーのために使⽤できるプロジェクト内のすべ てのエンドポイントが表⽰されます。エンドポイントを選択すると、エンドポイントのプロパテ ィーが「エンドポイントの選出」パネルに表⽰されます。
	- b. 新規作成 新規エンドポイントを作成します。 「エンドポイントの作成」ウィンドウが開きま す。

c. 編集 — 既存のエンドポイントを編集します。 「エンドポイントの編集」ウィンドウが開きます。 4. 「エンドポイントの作成」ウィンドウで、次の表に示されたフィールドに入力します。

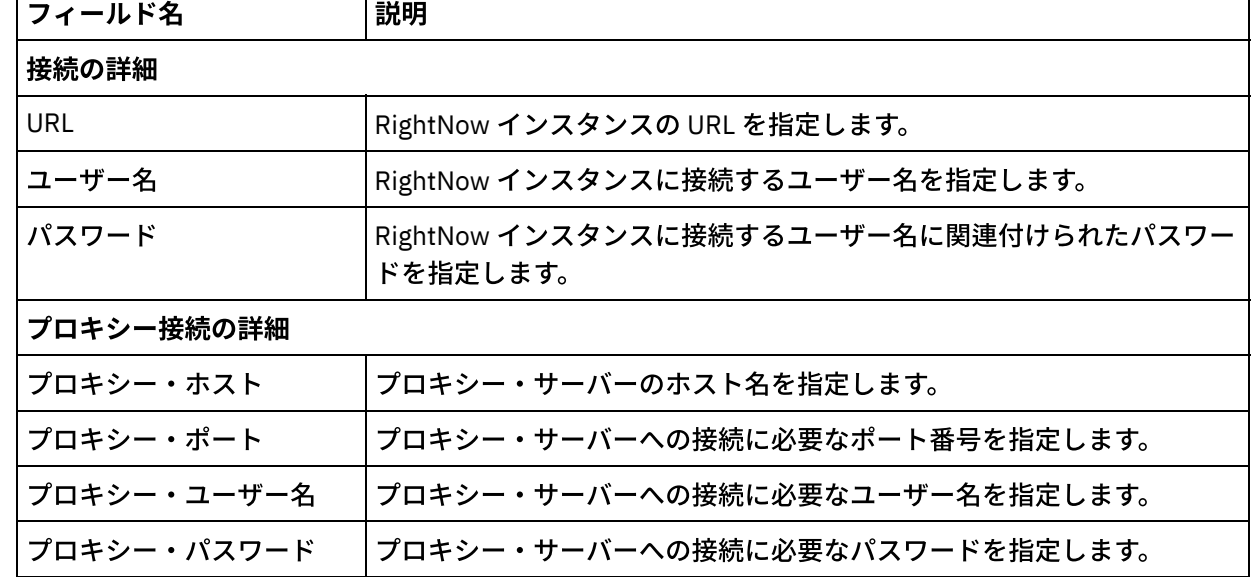

表 1. 接続の詳細

5. 完了したら、「接続のテスト」をクリックして、RightNow システムに接続できることを確認します。 6. 「OK」をクリックします。

### タスクの結果

 $\Gamma$ 

RightNow SOAP API エンドポイントを作成または編集しました。 親トピック**:** RightNow SOAP API [アクティビティー](#page-541-0)

# <span id="page-543-0"></span>**RightNow SOAP API**「オブジェクトの作成」アクティビティーの 使用

Account、Answer、Contact、Incident、Meta Answer、Opportunity、Organization、Purchased Product、 Sales Product、Task などのオブジェクトを RightNow サーバーに作成するには、RightNow SOAP API「オブジ ェクトの作成」アクティビティーを使⽤します。

### このタスクについて

RightNow サーバーにオブジェクトを作成するには、このタスクを使⽤します。 このアクティビティーの呼び出 しは、同期呼び出しです。同期呼び出しでは、⼊⼒データが処理のためにアクティビティーに送信され、オー ケストレーションに応答が返信されます。

RightNow SOAP API「オブジェクトの作成」アクティビティーを構成するには、次のステップを実⾏します。

- 1. アクティブなオーケストレーションで、「アクティビティー」タブを開いて RightNow SOAP API フォル ダーのコンテンツを展開します。
- 2. 「オブジェクトの作成」アクティビティー・アイコンをオーケストレーション上にドラッグします。 RightNow SOAP API オブジェクトの作成「チェックリスト」が表示されます。
- 3. 「チェックリスト」で、「要約」をクリックします。
- 4. 「アクティビティー名」フィールドの内容を確認して、必要な変更を行います。
- 5. 「チェックリスト」で、「エンドポイントの選出」をクリックします。
- 6. 「参照」をクリックし、「プロジェクト・エクスプローラー」ダイアログ・ボックスを使用して、関連 する RightNow SOAP API エンドポイントを選択します。
- 7. オプション: 「新規作成」をクリックして必要な接続の詳細を指定することで、エンドポイントを作成す ることができます。 この構成のエンドポイントを保存して使用するには、「OK」をクリックします。 注: 詳しくは、RightNow SOAP API [エンドポイントの作成および編集を](#page-542-1)参照してください。
- 8. 選択したエンドポイントの構成に対して必要な変更を⾏うには、「編集」をクリックして、別のウィン ドウでオプションにアクセスします。 変更を⾏うと、アクティブなオーケストレーションにおけるエン ドポイントのすべての使⽤に、グローバルに影響します。
- 9. 「チェックリスト」で、「構成」をクリックします。
- 10. 「参照」をクリックして、オブジェクト・タイプを選択します。 「RightNow SOAP API の参照 (Browse RightNow SOAP API)」ウィンドウが表示されます。
- 11. 「RightNow SOAP API の参照 (Browse RightNow SOAP API)」では、「オブジェクト・タイプの検索」 フィールドでオブジェクト・タイプを指定してオブジェクト・タイプをフィルターに掛けるか、オブジ ェクト・タイプ・リストからオブジェクト・タイプを選択できます。「OK」をクリックします。 オブジ ェクト・フィールドの設定が表⽰されます。
- 12. 「オブジェクト・フィールド設定」で、マップするフィールドのフィールド名のチェック・ボックスを 選択します。
- 13. 「チェックリスト」で、「再試⾏」をクリックします。 デフォルト設定を確認して、必要な変更を⾏い ます。 詳しくは、RightNow SOAP API アクティビティーのための再試行パラメーターの指定を参照して ください。
- 14. 「チェックリスト」から「入力のマップ」を選択します。 「オブジェクトの作成」アクティビティーの 選択したオブジェクトから生成された XML スキーマが、「アクティビティーへ」パネルの request 入力 パラメーターの下にノードとして表⽰されます。
- 15. オーケストレーション変数とアクティビティーの入力パラメーターとの間のマップを作成します。 注: 入力構造の必須エレメントの値は、実行時に指定されている必要があります。 この値は、エレメント のデフォルト値を指定するか、エレメントを入力ノードにリンクすることによって指定できます。実行 時に必須エレメントの値が指定されていないと、アクティビティーは Web 管理コンソールから報告され た例外をスローします。 実行時にオプションの入力パラメーターの値が指定されていなくても、実行時 に例外はスローされません。
- 16. 「チェックリスト」から「出⼒のマップ」を選択します。 アクティビティーの応答保持のために⽣成さ れた XML スキーマが、「アクティビティーから」パネルの response 出力パラメーターの下にノードと して表示されます。
- 17. 出力パラメーターとオーケストレーション変数との間のマップを作成します。

# <span id="page-545-0"></span>**RightNow SOAP API**「オブジェクトの取得」アクティビティーの 使用

Account、Answer、Contact、Incident、Meta Answer、Opportunity、Organization、Purchased Product、 Sales Product、Task などのオブジェクトを RightNow サーバーから取得するには、RightNow SOAP API「オブ ジェクトの取得」アクティビティーを使⽤します。サブオブジェクトを取得するためには、該当のサブオブジ ェクトのデフォルト値を取り込む必要があります。

### このタスクについて

RightNow サーバーからオブジェクトを取得するには、このタスクを使⽤します。 このアクティビティーの呼び 出しは、同期呼び出しです。同期呼び出しでは、⼊⼒データが処理のためにアクティビティーに送信され、オ ーケストレーションに応答が返信されます。

RightNow SOAP API「オブジェクトの取得」アクティビティーを構成するには、次のステップを実⾏します。

- 1. アクティブなオーケストレーションで、「アクティビティー」タブを開いて RightNow SOAP API フォル ダーのコンテンツを展開します。
- 2. 「オブジェクトの取得」アクティビティー・アイコンをオーケストレーション上にドラッグします。 RightNow SOAP API オブジェクトの取得「チェックリスト」が表示されます。
- 3. 「チェックリスト」で、「要約」をクリックします。
- 4. 「アクティビティー名」フィールドの内容を確認して、必要な変更を行います。
- 5. 「チェックリスト」で、「エンドポイントの選出」をクリックします。
- 6.「参照」をクリックし、「プロジェクト・エクスプローラー」ダイアログ・ボックスを使用して、関連 する RightNow SOAP API エンドポイントを選択します。
- 7. オプション: 「新規作成」をクリックして必要な接続の詳細を指定することで、エンドポイントを作成す ることができます。 この構成のエンドポイントを保存して使用するには、「OK」をクリックします。 注: 詳しくは、RightNow SOAP API [エンドポイントの作成および編集を](#page-542-1)参照してください。
- 8. 選択したエンドポイントの構成に対して必要な変更を⾏うには、「編集」をクリックして、別のウィン ドウでオプションにアクセスします。 変更を⾏うと、アクティブなオーケストレーションにおけるエン ドポイントのすべての使⽤に、グローバルに影響します。
- 9. 「チェックリスト」で、「構成」をクリックします。
- 10. 「参照」をクリックして、オブジェクト・タイプを選択します。 「RightNow SOAP API の参照 (Browse RightNow SOAP API)」ウィンドウが表⽰されます。
- 11. 「RightNow SOAP API の参照 (Browse RightNow SOAP API)」では、「オブジェクト・タイプの検索」 フィールドでオブジェクト・タイプを指定してオブジェクト・タイプをフィルターに掛けるか、オブジ ェクト・タイプ・リストからオブジェクト・タイプを選択できます。「OK」をクリックします。 オブジ ェクト・フィールドの設定が表⽰されます。
- 12. 「オブジェクト・フィールド設定」で、マップするフィールドのフィールド名のチェック・ボックスを 選択します。
- 13. 「チェックリスト」で、「再試⾏」をクリックします。 デフォルト設定を確認して、必要な変更を⾏い ます。 詳しくは、RightNow SOAP API アクティビティーのための再試行パラメーターの指定を参照して ください。
- 14. 「チェックリスト」から「入力のマップ」を選択します。 「オブジェクトの取得」アクティビティーの 選択したオブジェクトから生成された XML スキーマが、「アクティビティーへ」パネルの request 入力 パラメーターの下にノードとして表⽰されます。
- 15. オーケストレーション変数とアクティビティーの入力パラメーターとの間のマップを作成します。 注: 入力構造の必須エレメントの値は、実行時に指定されている必要があります。 この値は、エレメント のデフォルト値を指定するか、エレメントを入力ノードにリンクすることによって指定できます。 実行 時に必須エレメントの値が指定されていないと、アクティビティーは Web 管理コンソールから報告され た例外をスローします。 実行時にオプションの入力パラメーターの値が指定されていなくても、実行時 に例外はスローされません。
- 16. 「チェックリスト」から「出力のマップ」を選択します。 アクティビティーの応答保持のために生成さ れた XML スキーマが、「アクティビティーから」パネルの response 出力パラメーターの下にノードと して表示されます。
- 17. 出力パラメーターとオーケストレーション変数との間のマップを作成します。

<span id="page-546-0"></span>RightNow SOAP API「オブジェクトの取得」アクティビティーを構成しました。 親トピック**:** RightNow SOAP API [アクティビティー](#page-541-0)

# **RightNow SOAP API**「オブジェクトの更新」アクティビティーの 使用

Account、Answer、Contact、Incident、Meta Answer、Opportunity、Organization、Purchased Product、 Sales Product、Task などのオブジェクトを RightNow サーバーで更新するには、RightNow SOAP API「オブジ ェクトの更新」アクティビティーを使⽤します。

### このタスクについて

RightNow サーバー内のオブジェクトを更新するには、このタスクを使⽤します。 このアクティビティーの呼び 出しは、同期呼び出しです。同期呼び出しでは、⼊⼒データが処理のためにアクティビティーに送信され、オ ーケストレーションに応答が返信されます。

RightNow SOAP API「オブジェクトの更新」アクティビティーを構成するには、次のステップを実⾏します。

- 1. アクティブなオーケストレーションで、「アクティビティー」タブを開いて RightNow SOAP API フォル ダーのコンテンツを展開します。
- 2. 「オブジェクトの更新」アクティビティー・アイコンをオーケストレーション上にドラッグします。 RightNow SOAP API「オブジェクトの更新」アクティビティー「チェックリスト」が表⽰されます。
- 3. 「チェックリスト」で、「要約」をクリックします。
- 4. 「アクティビティー名」フィールドの内容を確認して、必要な変更を行います。
- 5. 「チェックリスト」で、「エンドポイントの選出」をクリックします。
- 6. 「参照」をクリックし、「プロジェクト・エクスプローラー」ダイアログ・ボックスを使用して、関連 する RightNow SOAP API エンドポイントを選択します。
- 7. オプション: 「新規作成」をクリックして必要な接続の詳細を指定することで、エンドポイントを作成す ることができます。 この構成のエンドポイントを保存して使用するには、「OK」をクリックします。 注: 詳しくは、RightNow SOAP API [エンドポイントの作成および編集を](#page-542-1)参照してください。
- 8. 選択したエンドポイントの構成に対して必要な変更を⾏うには、「編集」をクリックして、別のウィン ドウでオプションにアクセスします。 変更を⾏うと、アクティブなオーケストレーションにおけるエン ドポイントのすべての使⽤に、グローバルに影響します。
- 9. 「チェックリスト」で、「構成」をクリックします。
- 10. 「参照」をクリックして、オブジェクト・タイプを選択します。 「RightNow SOAP API の参照 (Browse RightNow SOAP API)」ウィンドウが表示されます。
- 11. 「RightNow SOAP API の参照 (Browse RightNow SOAP API)」では、「オブジェクト・タイプの検索」 フィールドでオブジェクト・タイプを指定してオブジェクト・タイプをフィルターに掛けるか、オブジ ェクト・タイプ・リストからオブジェクト・タイプを選択できます。「OK」をクリックします。 オブジ ェクト・フィールドの設定が表⽰されます。
- 12. 「オブジェクト・フィールド設定」で、マップするフィールドのフィールド名のチェック・ボックスを 選択します。
- 13. 「チェックリスト」で、「再試行」をクリックします。 デフォルト設定を確認して、必要な変更を行い ます。 詳しくは、RightNow SOAP API アクティビティーのための再試行パラメーターの指定を参照して ください。
- 14. 「チェックリスト」から「入力のマップ」を選択します。 「オブジェクトの更新」アクティビティーの 選択したオブジェクトから生成された XML スキーマが、「アクティビティーへ」パネルの request 入力 パラメーターの下にノードとして表⽰されます。
- 15. オーケストレーション変数とアクティビティーの入力パラメーターとの間のマップを作成します。 注: 入力構造の必須エレメントの値は、実行時に指定されている必要があります。 この値は、エレメント のデフォルト値を指定するか、エレメントを入力ノードにリンクすることによって指定できます。 実行 時に必須エレメントの値が指定されていないと、アクティビティーは Web 管理コンソールから報告され た例外をスローします。 実行時にオプションの入力パラメーターの値が指定されていなくても、実行時 に例外はスローされません。
- 16. 「チェックリスト」から「出⼒のマップ」を選択します。 アクティビティーの応答保持のために⽣成さ れた XML スキーマが、「アクティビティーから」パネルの response 出力パラメーターの下にノードと して表示されます。
- 17. 出力パラメーターとオーケストレーション変数との間のマップを作成します。

<span id="page-547-0"></span>RightNow SOAP API「オブジェクトの更新」アクティビティーを構成しました。 親トピック**:** RightNow SOAP API [アクティビティー](#page-541-0)

# **RightNow SOAP API**「オブジェクトの破棄」アクティビティーの 使用

Account、Answer、Contact、Incident、Meta Answer、Opportunity、Organization、Purchased Product、 Sales Product、Task などのオブジェクトを RightNow サーバーから削除するには、RightNow SOAP API「オブ ジェクトの破棄」アクティビティーを使⽤します。プライマリー・オブジェクトを削除すると、そのプライマ リー・オブジェクトに関連するすべての対応サブオブジェクトも削除されます。

### このタスクについて

RightNow サーバー内のオブジェクトを削除するには、このタスクを使⽤します。このアクティビティーの呼び 出しは、同期呼び出しです。同期呼び出しでは、⼊⼒データが処理のためにアクティビティーに送信され、オ ーケストレーションに応答が返信されます。

RightNow SOAP API「オブジェクトの破棄」アクティビティーを構成するには、次のステップを実⾏します。

- 1. アクティブなオーケストレーションで、「アクティビティー」タブを開いて RightNow SOAP API フォル ダーのコンテンツを展開します。
- 2. 「オブジェクトの破棄」アクティビティー・アイコンをオーケストレーション上にドラッグします。 RightNow SOAP API「オブジェクトの破棄」アクティビティー「チェックリスト」が表⽰されます。
- 3. 「チェックリスト」で、「要約」をクリックします。
- 4. 「アクティビティー名」フィールドの内容を確認して、必要な変更を行います。
- 5. 「チェックリスト」で、「エンドポイントの選出」をクリックします。
- 6. 「参照」をクリックし、「プロジェクト・エクスプローラー」ダイアログ・ボックスを使用して、関連 する RightNow SOAP API エンドポイントを選択します。
- 7. オプション: 「新規作成」をクリックして必要な接続の詳細を指定することで、エンドポイントを作成す ることができます。 この構成のエンドポイントを保存して使用するには、「OK」をクリックします。 注: 詳しくは、RightNow SOAP API [エンドポイントの作成および編集を](#page-542-1)参照してください。
- 8. 選択したエンドポイントの構成に対して必要な変更を⾏うには、「編集」をクリックして、別のウィン ドウでオプションにアクセスします。 変更を⾏うと、アクティブなオーケストレーションにおけるエン ドポイントのすべての使⽤に、グローバルに影響します。
- 9. 「チェックリスト」で、「構成」をクリックします。
- 10. 「参照」をクリックして、オブジェクト・タイプを選択します。 「RightNow SOAP API の参照 (Browse RightNow SOAP API)」ウィンドウが表示されます。
- 11. 「RightNow SOAP API の参照 (Browse RightNow SOAP API)」では、「オブジェクト・タイプの検索」 フィールドでオブジェクト・タイプを指定してオブジェクト・タイプをフィルターに掛けるか、オブジ ェクト・タイプ・リストからオブジェクト・タイプを選択できます。「OK」をクリックします。 オブジ ェクト・フィールドの設定が表⽰されます。
- 12. 「オブジェクト・フィールド設定」で、マップするフィールドのフィールド名のチェック・ボックスを 選択します。
- 13. 「チェックリスト」で、「再試⾏」をクリックします。 デフォルト設定を確認して、必要な変更を⾏い ます。 詳しくは、RightNow SOAP API アクティビティーのための再試行パラメーターの指定を参照して ください。
- 14. 「チェックリスト」から「入力のマップ」を選択します。 「オブジェクトの破棄」アクティビティーの 選択したオブジェクトから生成された XML スキーマが、「アクティビティーへ」パネルの request 入力 パラメーターの下にノードとして表⽰されます。
- 15. オーケストレーション変数とアクティビティーの入力パラメーターとの間のマップを作成します。 注: 入力構造の必須エレメントの値は、実行時に指定されている必要があります。 この値は、エレメント のデフォルト値を指定するか、エレメントを入力ノードにリンクすることによって指定できます。 実行 時に必須エレメントの値が指定されていないと、アクティビティーは Web 管理コンソールから報告され た例外をスローします。実行時にオプションの入力パラメーターの値が指定されていなくても、実行時 に例外はスローされません。
- 16. 「チェックリスト」から「出⼒のマップ」を選択します。 アクティビティーの応答保持のために⽣成さ れた XML スキーマが、「アクティビティーから」パネルの response 出力パラメーターの下にノードと して表示されます。
- 17. 出力パラメーターとオーケストレーション変数との間のマップを作成します。

RightNow SOAP API「オブジェクトの破棄」アクティビティーを構成しました。 親トピック**:** RightNow SOAP API [アクティビティー](#page-541-0)

# <span id="page-549-0"></span>**RightNow SOAP API**「オブジェクトの照会」アクティビティーの 使用

Account、Address、AnalyticsReport、Answer、Contact、Country、Email、Organization などのオブジェクト を RightNow サーバーから照会するには、RightNow SOAP API「オブジェクトの照会」アクティビティーを使 ⽤します。 この操作で指定する照会ストリングは、RightNow Object Query Language (ROQL) 標準に準拠して いる必要があります。サブオブジェクトを取得するためには、該当のサブオブジェクトのデフォルト値を取り 込む必要があります。

### このタスクについて

RightNow サーバーからオブジェクトを照会するには、このタスクを使用します。このアクティビティーの呼び 出しは、同期呼び出しです。同期呼び出しでは、⼊⼒データが処理のためにアクティビティーに送信され、オ ーケストレーションに応答が返信されます。

RightNow SOAP API「オブジェクトの照会」アクティビティーを構成するには、次のステップを実⾏します。

- 1. アクティブなオーケストレーションで、「アクティビティー」タブを開いて RightNow SOAP API フォル ダーのコンテンツを展開します。
- 2. 「オブジェクトの照会」アクティビティー・アイコンをオーケストレーション上にドラッグします。 RightNow SOAP API「オブジェクトの照会」アクティビティー「チェックリスト」が表示されます。
- 3. 「チェックリスト」で、「要約」をクリックします。
- 4. 「アクティビティー名」フィールドの内容を確認して、必要な変更を行います。
- 5. 「チェックリスト」で、「エンドポイントの選出」をクリックします。
- 6. 「参照」をクリックし、「プロジェクト・エクスプローラー」ダイアログ・ボックスを使用して、関連 する RightNow SOAP API エンドポイントを選択します。
- 7. オプション: 「新規作成」をクリックして必要な接続の詳細を指定することで、エンドポイントを作成す ることができます。 この構成のエンドポイントを保存して使⽤するには、「OK」をクリックします。 注: 詳しくは、RightNow SOAP API [エンドポイントの作成および編集を](#page-542-1)参照してください。
- 8. 選択したエンドポイントの構成に対して必要な変更を⾏うには、「編集」をクリックして、別のウィン ドウでオプションにアクセスします。 変更を⾏うと、アクティブなオーケストレーションにおけるエン ドポイントのすべての使⽤に、グローバルに影響します。
- 9. 「チェックリスト」で、「構成」をクリックします。
- 10. 「参照」をクリックして、オブジェクト・タイプを選択します。 「RightNow SOAP API の参照 (Browse RightNow SOAP API)」ウィンドウが表示されます。
- 11. 「RightNow SOAP API の参照 (Browse RightNow SOAP API)」では、「オブジェクト・タイプの検索」 フィールドでオブジェクト・タイプを指定してオブジェクト・タイプをフィルターに掛けるか、オブジ ェクト・タイプ・リストからオブジェクト・タイプを選択できます。「OK」をクリックします。 オブジ ェクト・フィールドの設定が表⽰されます。
- 12. 「オブジェクト・フィールド設定」で、マップするフィールドのフィールド名のチェック・ボックスを 選択します。
- 13. 「チェックリスト」で、「再試⾏」をクリックします。 デフォルト設定を確認して、必要な変更を⾏い ます。 詳しくは、RightNow SOAP API アクティビティーのための再試行パラメーターの指定を参照して ください。
- 14. 「チェックリスト」から「入力のマップ」を選択します。「オブジェクトの照会」アクティビティーの 選択したオブジェクトから生成された XML スキーマが、「アクティビティーへ」パネルの request 入力 パラメーターの下にノードとして表⽰されます。
- 15. オーケストレーション変数とアクティビティーの入力パラメーターとの間のマップを作成します。 注: 入力構造の必須エレメントの値は、実行時に指定されている必要があります。 この値は、エレメント のデフォルト値を指定するか、エレメントを入力ノードにリンクすることによって指定できます。 実行 時に必須エレメントの値が指定されていないと、アクティビティーは Web 管理コンソールから報告され た例外をスローします。 実行時にオプションの入力パラメーターの値が指定されていなくても、実行時 に例外はスローされません。
- 16. 「チェックリスト」から「出⼒のマップ」を選択します。 アクティビティーの応答保持のために⽣成さ れた XML スキーマが、「アクティビティーから」パネルの response 出力パラメーターの下にノードと して表示されます。
- 17. 出力パラメーターとオーケストレーション変数との間のマップを作成します。

RightNow SOAP API「オブジェクトの照会」アクティビティーを構成しました。 親トピック**:** RightNow SOAP API [アクティビティー](#page-541-0)

# <span id="page-550-0"></span>**RightNow SOAP API アクティビティーのための再試行パラメー** ターの指定

再試行パラメーターの指定は、RightNow アクティビティーを構成するために実行する必要がある作業の 1 つで す。

#### このタスクについて

RightNow SOAP API コネクターは、RightNow サーバーに接続してアクティビティーを実⾏します。接続が失わ れるかタイムアウトになると、コネクターは、表1に示すパラメーターに基づいて自動的に新しい接続を確立 します。コネクターは、セッションを再取得するための最初の試⾏を再試⾏として数えません。 コネクター は、セッションを再取得するための最初の試行が失敗した後の動作を、コネクターの標準的な再試行動作と見 なします。

「チェックリスト」の構成タスクについて詳しくは、具体的な RightNow SOAP API アクティビティーのヘル プ・トピックを参照してください。

再試⾏パラメーターを指定するには、次のステップを実⾏します。

### 手順

- 1. 「チェックリスト」で、「再試行」を選択します。 「再試行」パネルが表示されます。
- 2. RightNow アプリケーションに接続するための再試行オプションを構成します。 次の表で、RightNow アプリケーションに接続するための再試行オプションについて説明します。

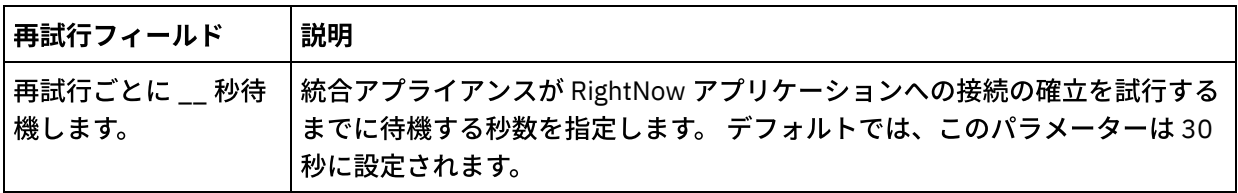

#### 表 1. 再試行オプション

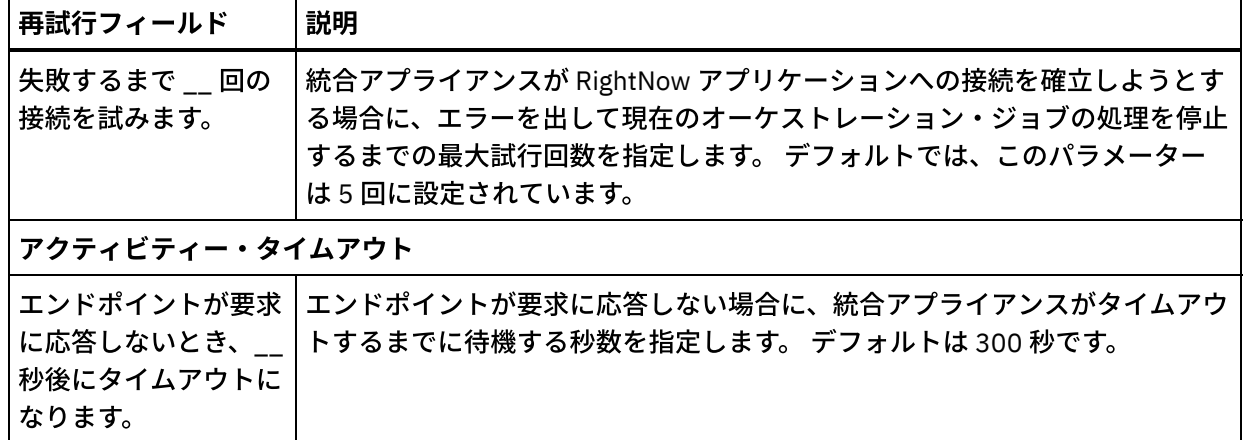

<span id="page-551-0"></span>RightNow SOAP API アクティビティーの再試行パラメーターを構成しました。 親トピック**:** RightNow SOAP API [アクティビティー](#page-541-0)

# **Salesforce.com** アクティビティー

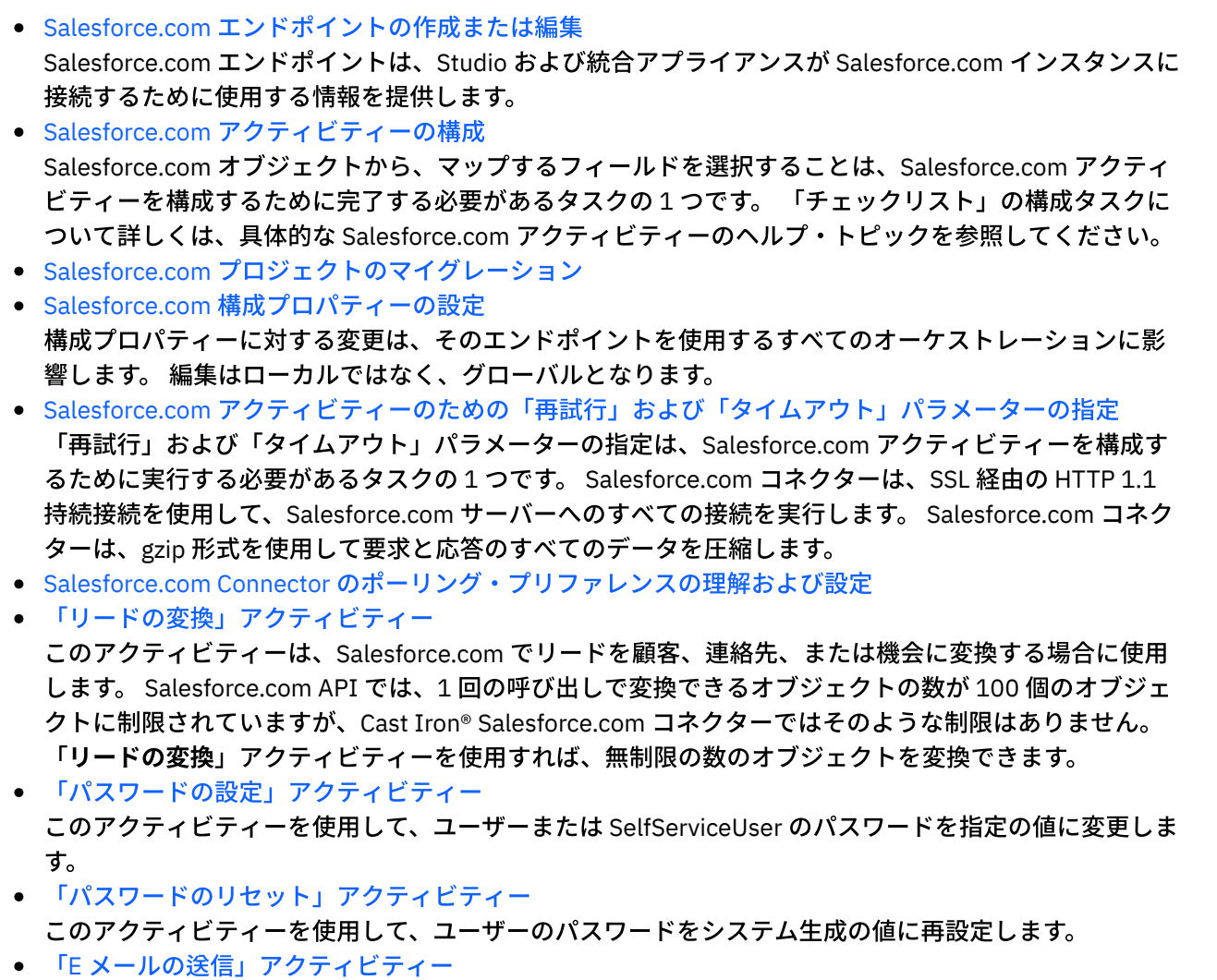

このアクティビティーを使用して、1 つまたは複数の E メールを送信します。 この E メールには、 E メ ール・アドレス、件名⾏、カーボン・コピーなど、標準の E メール属性がすべて含まれます。

- [「オブジェクトの作成」アクティビティー](#page-563-0) このアクティビティーは、1 つ以上の Salesforce.com オブジェクトを作成する場合に使⽤します。 「ア クティビティー」タブで「Salesforce.com」ディレクトリーを開き、「オブジェクトの作成」アクティ ビティーを⾒つけます。
- [「オブジェクトの削除」アクティビティー](#page-565-0) このアクティビティーは、Salesforce.com で 1 つ以上のオブジェクトを削除する場合に使用します。 Salesforce.com API では、1 回の呼び出しで削除できるオブジェクトの数が 200 個のオブジェクトに 制 限されていますが、Cast Iron Salesforce.com コネクターではそのような制限はありません。 「オブジェ クトの削除」アクティビティーを使⽤すれば、無制限の数のオブジェクトを削除できます。
- [削除済みオブジェクトの取得](#page-566-0) このアクティビティーは、指定されたオブジェクトについて指定された期間内に削除された個々のオブ ジェクトのリストを取得します。
- [更新済みオブジェクトの取得](#page-568-0)
- [「ユーザー情報の取得」アクティビティー](#page-569-0) Salesforce.com サーバーからユーザー情報を取得するには、このアクティビティーを使用します。 「ア クティビティー」タブで「Salesforce.com」ディレクトリーを開き、「ユーザー情報の取得」アクティ ビティーを⾒つけます。
- [「サーバー・タイム・スタンプの取得」アクティビティー](#page-570-0) Salesforce.com サーバーから現在時刻を取得するには、このアクティビティーを使用します。 「アクテ ィビティー」タブで「Salesforce.com」ディレクトリーを開き、「サーバー・タイム・スタンプの取 得」アクティビティーを⾒つけます。
- [「オブジェクトのマージ」アクティビティー](#page-571-0) このアクティビティーを使⽤して、Salesforce.com オブジェクトを単⼀のレコードにマージします。
- [「削除対象オブジェクトのポーリング」アクティビティー](#page-573-0) このアクティビティーでは、最近削除されたオブジェクトについて Salesforce.com サーバーがポーリン グされ、 統合アプライアンスに ID が返されます。
- [「更新対象オブジェクトのポーリング」アクティビティー](#page-574-0) このアクティビティーでは、最近作成または更新されたオブジェクトについて Salesforce.com サーバー がポーリングされ、 「構成」パネルで選択されたオブジェクト・フィールドがすべて統合アプライアン スに返されます。 Studio で、このアクティビティーのポーリング間隔を構成します。

[「オブジェクトの照会」アクティビティー](#page-575-0) このアクティビティーから 1 つ以上の Salesforce.com オブジェクト・タイプに対して照会を実⾏して、 結果セットを返すには、Sforce Object Query Language (SOQL) を使用します。 「オブジェクトの照会」 アクティビティーでは、⾃動的に query 呼び出しまたは queryAll 呼び出しが実⾏され、 その後で Salesforce.com から返されたすべての子およびオブジェクトに対して連続 queryMore 呼び出しが実行さ れます。

[「オブジェクトの照会」アクティビティーの構成](#page-577-0)

「オブジェクト内の検索」アクティビティーを構成するには、SForce Object Search Language (SOSL) 照 会を作成する必要があります。 以下のセクションでは、「オブジェクト内の検索」アクティビティーの 構成、SOSL 照会の作成、 および IBM® Cast Iron の SOSL 構文ルールの指定を行う手順について説明し ます。

[「オブジェクトの取得」アクティビティー](#page-579-0)

このアクティビティーは、指定のタイプの Salesforce.com オブジェクトを 1 つ以上取得する場合に使用 します。 Salesforce.com API では、1 回の呼び出しで取得できるオブジェクトの数が 2,000 個に制限さ れていますが、 Cast Iron Salesforce.com コネクターではそのような制限はありません。 「オブジェク トの取得」アクティビティーを使⽤すれば、無制限の数のオブジェクトを取得できます。

- [「オブジェクト内の検索」アクティビティー](#page-580-0)
- [「オブジェクトの削除を取り消す」アクティビティー](#page-581-0)
- [「オブジェクト内の検索」アクティビティーの構成](#page-582-0)

「オブジェクト内の検索」アクティビティーを構成するには、SForce Object Search Language (SOSL) 照 会を作成する必要があります。

- [「オブジェクトの更新」アクティビティー](#page-584-0) このアクティビティーは、Saleforce.com で既存のオブジェクトを更新する場合に使⽤します。
- [「オブジェクトのアップサート」アクティビティー](#page-586-0) このアクティビティーは、Saleforce.com で既存のオブジェクトを更新したり新規オブジェクトを作成し たりする場合に使⽤します。

## <span id="page-553-0"></span>**Salesforce.com** エンドポイントの作成または編集

Salesforce.com エンドポイントは、Studio および統合アプライアンスが Salesforce.com インスタンスに接続す るために使⽤する情報を提供します。

## このタスクについて

編集はグローバルでありローカルではないので、構成プロパティーを含め、エンドポイントに対して行うすべ ての変更は、そのエンドポイントを使⽤するすべてのオーケストレーションに影響します。

手順

1. 「アクティビティー」タブの「Salesforce.com」フォルダーからオーケストレーションへアクティビテ ィーをドラッグします。

「要約」パネルにチェックリストが示され、アクティビティーを構成するために実行しなければならな いタスクがリストされます。

- 2. 「チェックリスト」から、「エンドポイントの選出」タスクをクリックします。 「エンドポイントの選 出」パネルが開きます。
- 3. 以下のオプションのいずれかをクリックします。
	- 参照...: 「プロジェクト・エクスプローラー」から既存のエンドポイントを選択します。 「プロジ ェクト・エクスプローラー」には、アクティビティーのために使⽤できるプロジェクト内のすべ てのエンドポイントが表⽰されます。 エンドポイントを選択すると、エンドポイントのプロパテ ィーが「エンドポイントの選出」パネルに表⽰されます。 エンドポイントのプロパティーを編集 するには、「編集」をクリックします。 ステップ [5](#page-553-1) に進みます。
	- 新規作成: 新規エンドポイントを作成します。 「エンドポイントの作成」ウィンドウが開きます。 ステップ [5](#page-553-1) に進みます。
	- 編集: 既存のエンドポイントを編集します。 「エンドポイントの編集」ウィンドウが開きます。 ステップ [5](#page-553-1) に進みます。

注: 編集はグローバルでありローカルではないので、エンドポイントを編集すると、プロジェクトでその エンドポイントを使⽤しているすべてのオーケストレーションに影響します。

- 4. エンドポイント・ウィンドウで、Salesforce.com インスタンスにアクセスするためのユーザー名とパス ワードを指定します。
	- a. ユーザー名を入力するか、または「ユーザー名」フィールドの右側のアイコンをクリックして、 sfdc\_login 構成プロパティーを選択します。
	- b. パスワードを入力するか、または「パスワード」フィールドの右側のアイコンをクリックして、 sfdc\_password 構成プロパティーを選択します。
- <span id="page-553-1"></span>5. ログイン・オプションを選択します。

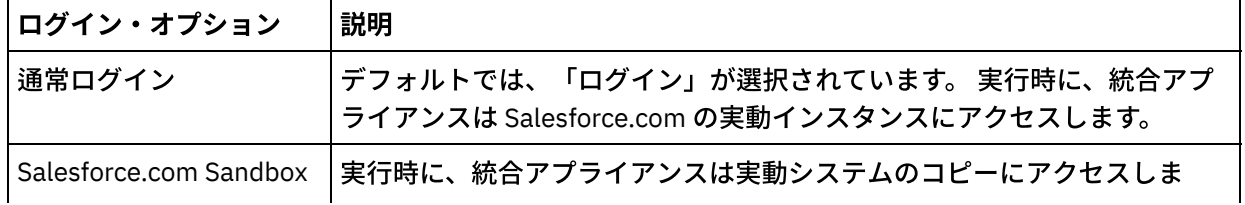

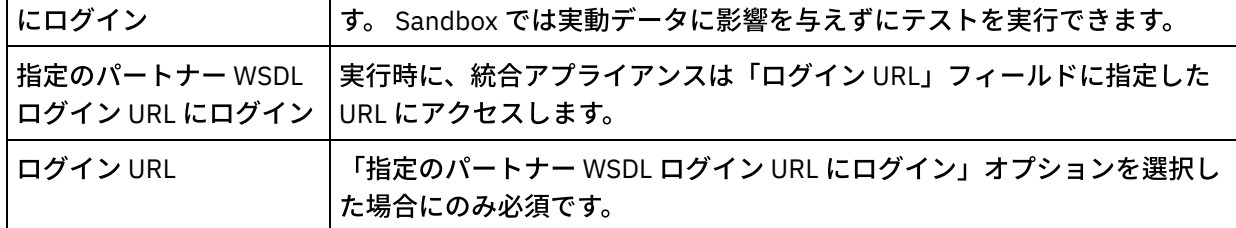

6. 「接続タイムアウト」パラメーターを指定します。 デフォルトでは、300 秒後に Salesforce.com エンド ポイントに接続できていない場合、統合アプライアンスはタイムアウトになります。

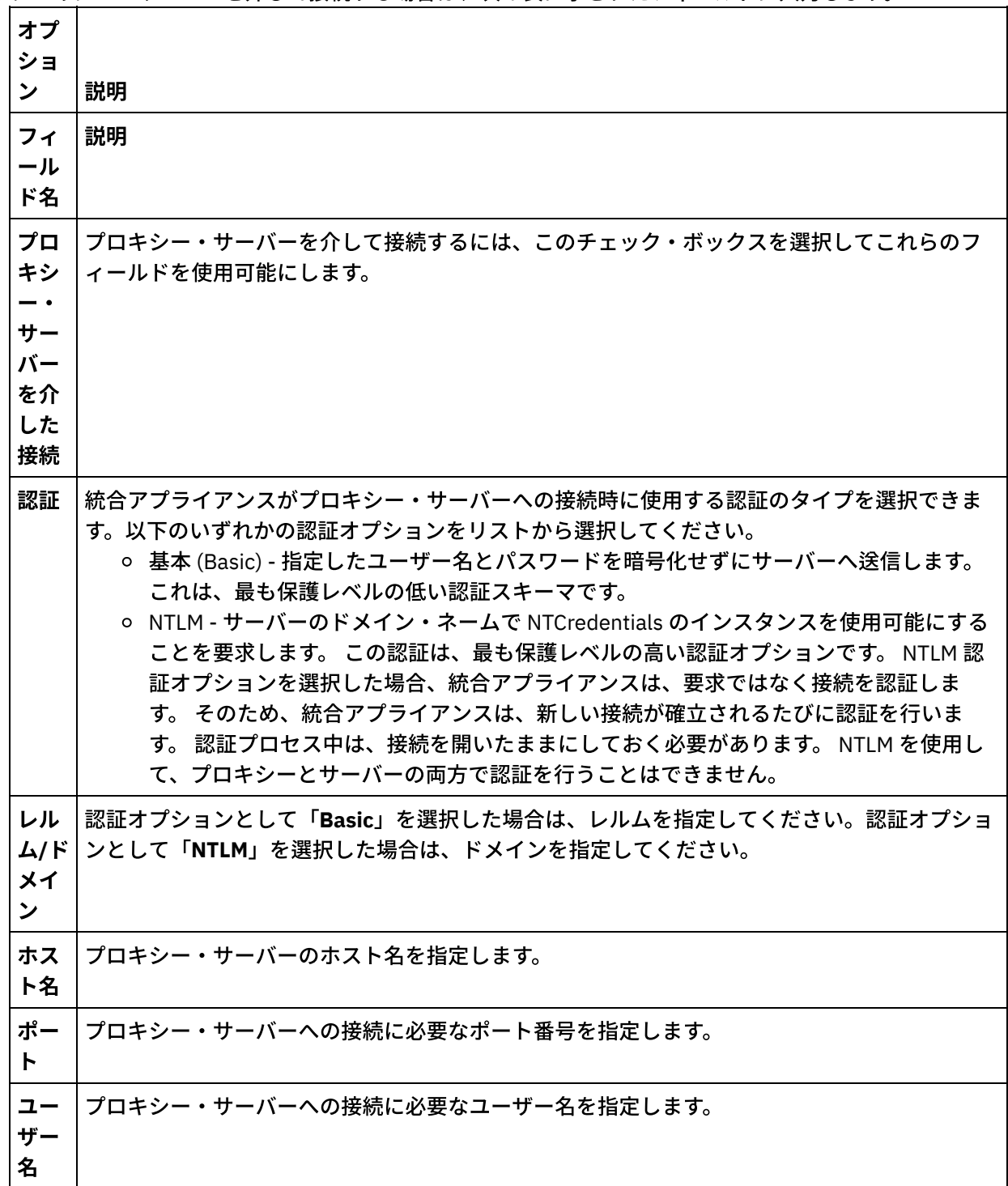

7. プロキシー・サーバーを介して接続する場合は、次の表に示されたフィールドに入力します。

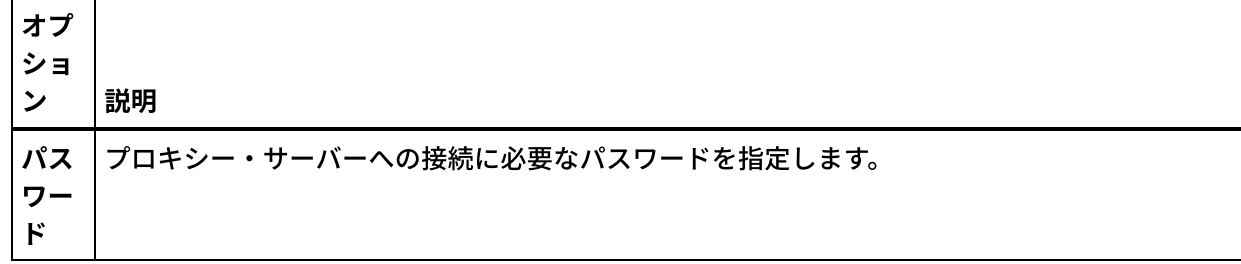

8. 「接続のテスト」をクリックして、指定したパラメーターによってプロジェクトが Salesforce.com イン スタンスにアクセスできることを確認します。 注: Salesforce.com エンドポイントが構成プロパティーを使用するように構成する場合、構成プロパティ ーの値が有効であることを確認してください。 構成プロパティーの値が無効であるか、存在しない場 合、接続テストは失敗します。

<span id="page-555-0"></span>親トピック**:** Salesforce.com [アクティビティー](#page-551-0)

# **Salesforce.com** アクティビティーの構成

Salesforce.com オブジェクトから、マップするフィールドを選択することは、Salesforce.com アクティビティ ーを構成するために完了する必要があるタスクの 1 つです。 「チェックリスト」の構成タスクについて詳しく は、具体的な Salesforce.com アクティビティーのヘルプ・トピックを参照してください。

### このタスクについて

エンドポイントの一部のフィールドには、これらのフィールドの値を提供するために、構成プロパティーを作 成できます。 構成プロパティーをサポートするフィールドをクリックしたときに、同じタイプの構成プロパテ ィーがプロジェクトで既に構成されている場合は、 アイコンが表示されます。

#### 手順

- 1. 「チェックリスト」で「構成」を選択します。 「構成」パネルが開きます。
- 2. 「参照...」をクリックして、Salesforce.com オブジェクト・タイプを選択します。 「Salesforce.com オ ブジェクトの選択」ウィンドウには、Studio アクティビティーと関連付けられているすべての Salesforce.com オブジェクトが表示されます。
- 3. リストからオブジェクト・タイプ・リストを選択します。 注: カスタム・オブジェクト・タイプの末尾には、二重下線 c (\_\_c ) が付きます。 例えば、 *CustomerPriority\_\_c* となります。

「オブジェクト・タイプの検索」フィールドに文字またはストリングを入力すると、Studio はオブジェ クト・タイプをフィルタリングし、フィルター基準に一致するオブジェクト・タイプのみを表示しま す。 (オプション) リフレッシュ・アイコンをクリックすると、最新の Salesforce.com オブジェクト・タ イプが取得されます。

4. 「OK」をクリックします。

選択したオブジェクト・タイプに関連するすべてのフィールドが表示されます。

5. 「オブジェクト・フィールド設定」セクションで、マップするフィールドを選択します。

デフォルトでは、すべてのフィールドが選択されています。 マップに表⽰したくないフィールドはどれ でも選択して消去できます。 グローバル・チェック・ボックスにより、すべてのフィールドを⼀度に選 択して消去できます。

注: 「Id」フィールドは、多くのアクティビティーに必須です。 それらのアクティビティーの場合には、 「ID」フィールドは使⽤不可になっており、そのフィールドを消去することはできません。

<span id="page-556-0"></span>親トピック**:** Salesforce.com [アクティビティー](#page-551-0)

# **Salesforce.com** プロジェクトのマイグレーション

## このタスクについて

Studio バージョン 3.6.2 では、Salesforce.com Connector バージョン 3.0 が組み込まれているため、 以前のバ ージョンで必要とされた追加のインストールは不要です。

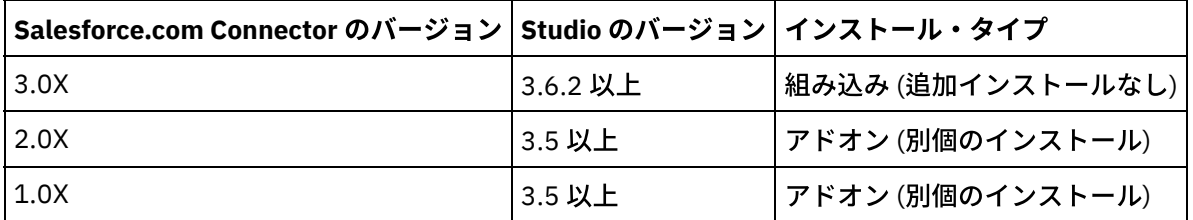

Studio は、Salesforce.com コネクター・バージョン 1.x または Salesforce.com コネクター・バージョン 2.x が 含まれているプロジェクトを⾃動的にはマイグレーションしません。 ただし、最新バージョンの Studio では、 アドオン・バージョンのコネクターを使用するオーケストレーションが含まれているプロジェクトを 手動でマ イグレーションすることはできます。 そのため、組み込みバージョンとアドオン・バージョンの両方の Salesforce.com コネクターを同じオーケストレーションで使用できます。

<span id="page-556-1"></span>親トピック**:** Salesforce.com [アクティビティー](#page-551-0)

## **Salesforce.com** 構成プロパティーの設定

構成プロパティーに対する変更は、そのエンドポイントを使⽤するすべてのオーケストレーションに影響しま す。 編集はローカルではなく、グローバルとなります。

#### 手順

- 1. 「プロジェクト」>「構成プロパティー」を選択します。 「構成プロパティー」ウィンドウが開きます。
- 2. sfdc\_password プロパティーの「値」フィールドをクリックし、有効なパスワードを⼊⼒します。
- 3. sfdc\_login プロパティーの「値」フィールドをクリックし、有効な Salesforce.com ログインを入力しま す。
- 4. 「OK」をクリックします。

<span id="page-556-2"></span>親トピック**:** Salesforce.com [アクティビティー](#page-551-0)

# **Salesforce.com アクティビティーのための「再試行」および「タ** イムアウト」パラメーターの指定

「再試⾏」および「タイムアウト」パラメーターの指定は、Salesforce.com アクティビティーを構成するため に実⾏する必要があるタスクの 1 つです。 Salesforce.com コネクターは、SSL 経由の HTTP 1.1 持続接続を使

用して、Salesforce.com サーバーへのすべての接続を実行します。 Salesforce.com コネクターは、gzip 形式を 使⽤して要求と応答のすべてのデータを圧縮します。

### このタスクについて

Salesforce.com コネクターでは、Salesforce.com エンドポイントへのすべての接続について単一のログイン・ セッションを使用します。 セッションの有効期限が切れると、コネクターは自動的に新規セッションを確立し ます。 Salesforce.com コネクターでは、セッションを再取得するための最初の試行を再試行として数えませ ん。 Salesforce.com コネクターは、セッションを再取得するための最初の試行が失敗した後の動作を、コネク ターの標準的な再試⾏動作と⾒なします。

「チェックリスト」の構成タスクについて詳しくは、具体的な Salesforce.com アクティビティーのヘルプ・ト ピックを参照してください。

### 手順

- 1. 「チェックリスト」で、「再試行」を選択します。 「再試行」パネルが開きます。
- 2. Salesforce.com インスタンスに接続するための再試行オプションを構成します。

以下の表で、Salesforce.com インスタンスに接続するための再試行オプションについて説明します。

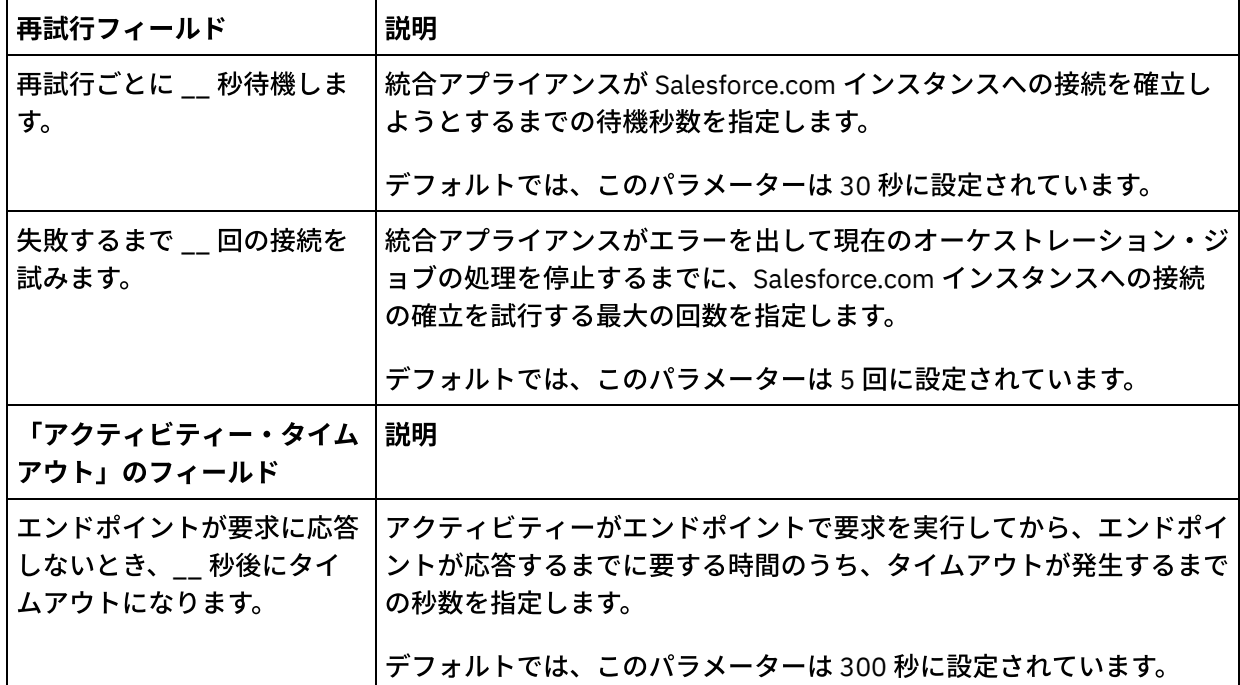

<span id="page-557-0"></span>親トピック**:** Salesforce.com [アクティビティー](#page-551-0)

# **Salesforce.com Connector** のポーリング・プリファレンスの理解 および設定

#### このタスクについて

Salesforce.com コネクターには、変更について Salesforce.com サーバーをポーリングする 2 つのアクティビテ ィーが含まれています。

- 「削除対象オブジェクトのポーリング」アクティビティー
- 「更新対象オブジェクトのポーリング」アクティビティー

これらのアクティビティーの開始動作を以下に示します。

- デプロイされたことがないオーケストレーションに関しては、 アクティビティーが始めてアクティブに されたときにベースライン・タイム・スタンプが設定されます。 ポーリング間隔の経過後に変更につい てポーリングするために開始時刻としてベースライン・タイム・スタンプがアクティビティーで使用さ れます。 ポーリングが完了すると、アクティビティーによって最終ポーリング時刻が保管されます。
- 以前にデプロイされたオーケストレーションに関しては、 ポーリング間隔の経過後に変更についてポー リングするために最終ポーリング時刻および現在時刻がアクティビティーで使⽤されます。
- Salesforce.com では、各ポーリング間に少なくとも 60 秒が必要となります。 経過した時間が 60 秒未満 であると、アクティビティーでは、次のポーリング間隔が経過するまでは現在のポーリング間隔が無視 されます。

手順

1. 「チェックリスト」で、「ポーリング」を選択します。

「ポーリング設定」パネルが開きます。

2. 以下のパラメーターに対してポーリング・プリファレンスを設定します。

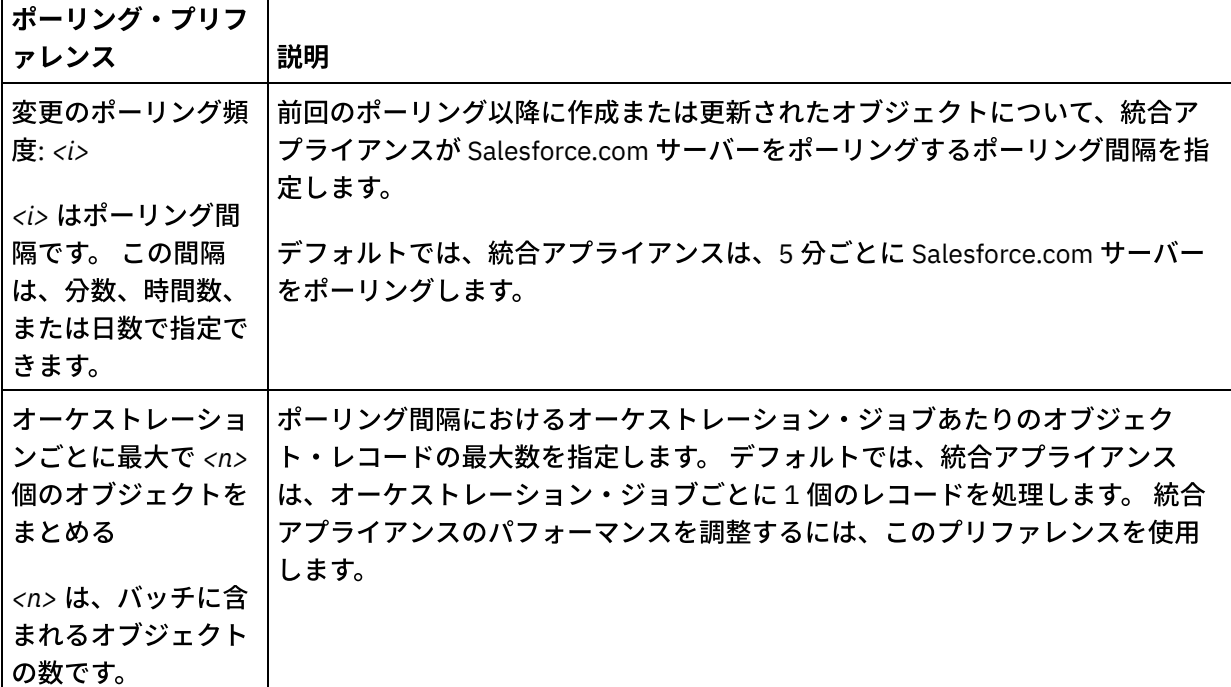

<span id="page-558-0"></span>親トピック**:** Salesforce.com [アクティビティー](#page-551-0)

## 「リードの変換」アクティビティー

このアクティビティーは、Salesforce.com でリードを顧客、連絡先、または機会に変換する場合に使用しま す。 Salesforce.com API では、1 回の呼び出しで変換できるオブジェクトの数が 100 個のオブジェクトに制限 されていますが、Cast Iron® Salesforce.com コネクターではそのような制限はありません。 「リードの変換」 アクティビティーを使⽤すれば、無制限の数のオブジェクトを変換できます。

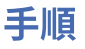

- 1. 「アクティビティー」タブで「Salesforce.com」ディレクトリーを開き、「リードの変換」アクティビ ティーを⾒つけます。
- 2. アクティビティーをオーケストレーションに追加します。

アクティビティーの「チェックリスト」と「要約」が、オーケストレーションの下に表⽰されます。

3. Salesforce.com エンドポイントを選択します。

Salesforce.com エンドポイントの作成または編集についての説明は、『Salesforce.com エンドポイント の作成または編集』を参照してください。

4. このアクティビティーの「再試行」パラメーターと「タイムアウト」パラメーターを指定します。 5. このアクティビティーの入力をマップします。 6. このアクティビティーの出力をマップします。

- 「リードの変換」アクティビティーの入力をマップする
- [「リードの変換」アクティビティーの出⼒をマップする](#page-559-1)

<span id="page-559-0"></span>親トピック**:** Salesforce.com [アクティビティー](#page-551-0)

## 「リードの変換」アクティビティーの入力をマップする

#### 手順

1. 「チェックリスト」で「入力のマップ」を選択します。

「アクティビティーへ」ペインに convertLead エレメントが表⽰されます。 表⽰されるパラメーター は、Salesforce.com convertLead オペレーションへの入力の構造に対応しています。

- 2. (オプション) デフォルト・ノードを 右クリックして「オプション・パラメーターの表示」を 選択し、こ のアクティビティーに対して以下のオプション入力パラメーターを表示します。
	- CallOptions
	- connection
	- sessionInfo
- 3. 「入力の選択…」をクリックして、マップの入力変数を選択します。

変数の作成についての説明は、『[変数の作成』](#page-773-0)を参照してください。

4. 必要に応じて、入力パラメーターを変数にマップします。

マッピングの説明については、『[マップの作成](#page-843-0)』を参照してください。

<span id="page-559-1"></span>親トピック**:** [「リードの変換」アクティビティー](#page-558-0)

## 「リードの変換」アクティビティーの出⼒をマップする

#### 手順

1. 「チェックリスト」で、「出力のマップ」を選択します。

「アクティビティーから」パネルに convertLeadResponse エレメントが表⽰されます。 表⽰されるパラ メーターは、convertLead オペレーションによって返される convertLeadResponse 構造に対応していま す。

2. 「出力の選択…」をクリックして、マップの出力変数を選択します。

変数の作成についての説明は、『[変数の作成』](#page-773-0)を参照してください。

3. 必要に応じて、出力パラメーターを変数にマップします。

マッピングの説明については、『[マップの作成](#page-843-0)』を参照してください。

<span id="page-560-0"></span>親トピック**:** [「リードの変換」アクティビティー](#page-558-0)

「パスワードの設定」アクティビティー

このアクティビティーを使用して、ユーザーまたは SelfServiceUser のパスワードを指定の値に変更します。

注: ユーザーのパスワードを変更するには管理アクセス権が必要です。

「パスワードの設定」アクティビティーを使⽤するには、以下のようにします。

- 1. 「アクティビティー」タブで「Salesforce.com」ディレクトリーを開き、「パスワードの設定」アクテ ィビティーを⾒つけます。
- 2. 「パスワードの設定」アクティビティーをオーケストレーション上にドラッグします。

アクティビティーの「要約」と「チェックリスト」が、オーケストレーションの下に表⽰されます。

3. Salesforce.com エンドポイントを選択します。

Salesforce.com [エンドポイントの作成または編集についての説明は、『](#page-553-0)Salesforce.com エンドポイント の作成または編集』を参照してください。

注: 「構成」セクションで、このアクティビティーに必要な追加の構成はありません。

- 4. このアクティビティーの「再試行」パラメーターと「アクティビティー・タイムアウト」パラメーター を指定します。
- 5. このアクティビティーの入力をマップします。
- 6. このアクティビティーの出力をマップします。

「パスワードの設定」アクティビティーの入力をマップするには、以下のようにしま す。

1. 「チェックリスト」で「入力のマップ」を選択します。

userId パラメーターと password パラメーターが「アクティビティーへ」ペインに表⽰されます。

- 2. (オプション) デフォルト・ノードを右クリックして、「オプション・パラメーターの表⽰」を選択し、 このアクティビティーの以下のオプションの入力パラメーターを表示します。
	- CallOptions
	- connection
	- sessionInfo
- 3. 「入力の選択…」をクリックして、マップの入力変数を選択します。

変数の作成についての説明は、『[変数の作成』](#page-773-0)を参照してください。

4. 必要に応じて、入力パラメーターを変数にマップします。

マッピングの説明については、『[マップの作成](#page-843-0)』を参照してください。

「パスワードの設定」アクティビティーの出⼒をマップするには、以下のようにしま す。

1. 「チェックリスト」で、「出力のマップ」を選択します。

「アクティビティーから」ペインに sessionInfo エレメントが表⽰されます。

2. 「出力の選択…」をクリックして、マップの出力変数を選択します。

変数の作成についての説明は、『[変数の作成』](#page-773-0)を参照してください。

3. 必要に応じて、出力パラメーターを変数にマップします。

マッピングの説明については、『[マップの作成](#page-843-0)』を参照してください。

<span id="page-561-0"></span>親トピック**:** Salesforce.com [アクティビティー](#page-551-0)

## 「パスワードのリセット」アクティビティー

このアクティビティーを使用して、ユーザーのパスワードをシステム生成の値に再設定します。

注: ユーザーのパスワードを再設定するには管理アクセス権が必要です。

「パスワードのリセット」アクティビティーを使⽤するには、以下のようにします。

- 1. 「アクティビティー」タブで「Salesforce.com」ディレクトリーを開き、「パスワードのリセット」ア クティビティーを⾒つけます。
- 2. 「パスワードのリセット」アクティビティーをオーケストレーション上にドラッグします。

アクティビティーの「要約」と「チェックリスト」が、オーケストレーションの下に表⽰されます。

3. Salesforce.com エンドポイントを選択します。

Salesforce.com [エンドポイントの作成または編集についての説明は、『](#page-553-0)Salesforce.com エンドポイント の作成または編集』を参照してください。

注: 「構成」セクションで、このアクティビティーに必要な追加の構成はありません。

- 4. このアクティビティーの「再試行」パラメーターと「アクティビティー・タイムアウト」パラメーター を指定します。
- 5. このアクティビティーの入力をマップします。
- 6. このアクティビティーの出⼒をマップします。

## 「パスワードのリセット」アクティビティーの入力をマップするには、以下のように します。

1. 「チェックリスト」で「入力のマップ」を選択します。

userId パラメーターが「アクティビティーへ」ペインに表示されます。

- 2. (オプション) デフォルト・ノードを右クリックして、「オプション・パラメーターの表⽰」を選択し、 このアクティビティーの以下のオプションの入力パラメーターを表示します。
	- CallOptions
	- EmailHeader
	- connection
	- sessionInfo
- 3. 「入力の選択…」をクリックして、マップの入力変数を選択します。

変数の作成についての説明は、『[変数の作成』](#page-773-0)を参照してください。

4. 必要に応じて、入力パラメーターを変数にマップします。

マッピングの説明については、『[マップの作成](#page-843-0)』を参照してください。

「パスワードのリセット」アクティビティーの出力をマップするには、以下のように します。

1. 「チェックリスト」で、「出力のマップ」を選択します。

password エレメントと sessionInfo エレメントが「アクティビティーから」ペインに表⽰されます。

2. 「出力の選択…」をクリックして、マップの出力変数を選択します。

変数の作成についての説明は、『[変数の作成』](#page-773-0)を参照してください。

3. 必要に応じて、出力パラメーターを変数にマップします。

マッピングの説明については、『[マップの作成](#page-843-0)』を参照してください。

<span id="page-562-0"></span>親トピック**:** Salesforce.com [アクティビティー](#page-551-0)

# 「**E** メールの送信」アクティビティー

このアクティビティーを使用して、1 つまたは複数の E メールを送信します。 この E メールには、E メール・ アドレス、件名行、カーボン・コピーなど、標準の E メール属性がすべて含まれます。

### 「**E** メールの送信」アクティビティーを使⽤するには、以下のようにします。

- 1. 「アクティビティー」タブで「Salesforce.com」ディレクトリーを開き、「E メールの送信」アクティビ ティーを⾒つけます。
- 2. 「E メールの送信」アクティビティーをオーケストレーション上にドラッグします。

アクティビティーの「要約」と「チェックリスト」が、オーケストレーションの下に表⽰されます。

3. Salesforce.com エンドポイントを選択します。

Salesforce.com [エンドポイントの作成または編集についての説明は、『](#page-553-0)Salesforce.com エンドポイント の作成または編集』を参照してください。

4. 複数の E メールを送信する場合は、「構成」セクションで「E メールの一括送信」チェック・ボックス を選択します。

- 5. このアクティビティーの「再試行」パラメーターと「アクティビティー・タイムアウト」パラメーター を指定します。
- 6. このアクティビティーの入力をマップします。
- 7. このアクティビティーの出⼒をマップします。

## 「**E** メールの送信」アクティビティーの⼊⼒をマップするには、以下のようにしま す。

1. 「チェックリスト」で「入力のマップ」を選択します。

emails パラメーターが「アクティビティーへ」ペインに表示されます。

- 2. (オプション) デフォルト・ノードを右クリックして、「オプション・パラメーターの表⽰」を選択し、 このアクティビティーの以下のオプションの入力パラメーターを表示します。
	- connection
- sessionInfo 3. 「入力の選択…」をクリックして、マップの入力変数を選択します。

変数の作成についての説明は、『[変数の作成』](#page-773-0)を参照してください。

4. 必要に応じて、入力パラメーターを変数にマップします。

マッピングの説明については、『[マップの作成](#page-843-0)』を参照してください。

「**E** メールの送信」アクティビティーの出⼒をマップするには、以下のようにしま す。

1. 「チェックリスト」で、「出力のマップ」を選択します。

results エレメントと sessionInfo エレメントが「アクティビティーから」ペインに表⽰されます。

2. 「出力の選択…」をクリックして、マップの出力変数を選択します。

変数の作成についての説明は、『[変数の作成』](#page-773-0)を参照してください。

3. 必要に応じて、出力パラメーターを変数にマップします。

マッピングの説明については、『[マップの作成](#page-843-0)』を参照してください。

<span id="page-563-0"></span>親トピック**:** Salesforce.com [アクティビティー](#page-551-0)

## 「オブジェクトの作成」アクティビティー

このアクティビティーは、1 つ以上の Salesforce.com オブジェクトを作成する場合に使⽤します。 「アクティ ビティー」タブで「Salesforce.com」ディレクトリーを開き、「オブジェクトの作成」アクティビティーを⾒ つけます。

手順

1. アクティビティーをオーケストレーションに追加します。

アクティビティーの「チェックリスト」と「要約」が、オーケストレーションの下に表⽰されます。

2. Salesforce.com エンドポイントを選択します。

Salesforce.com [エンドポイントの作成または編集についての説明は、『](#page-553-0)Salesforce.com エンドポイント の作成または編集』を参照してください。

- 3. Salesforce.com オブジェクト・タイプとオブジェクト・フィールド設定を選択して、アクティビティー を構成します。
- 4. このアクティビティーの「再試行」パラメーターと「タイムアウト」パラメーターを指定します。 5. このアクティビティーの入力をマップします。
- 6. このアクティビティーの出力をマップします。
- 「オブジェクトの作成」アクティビティーの入力をマップする
- [「オブジェクトの作成」アクティビティーの出⼒をマップする](#page-564-1)

<span id="page-564-0"></span>親トピック**:** Salesforce.com [アクティビティー](#page-551-0)

# 「オブジェクトの作成」アクティビティーの入力をマップする

### 手順

1. 「チェックリスト」で「入力のマップ」を選択します。

「アクティビティーへ」パネルに Objects エレメントが表⽰されます。 表⽰されるパラメーターは、 Salesforce.com オブジェクト・オペレーションへの入力の構造に対応しています。

- 2. (オプション) デフォルト・ノードを 右クリックして「オプション・パラメーターの表示」を 選択し、こ のアクティビティーに対して以下のオプション入力パラメーターを表示します。
	- AssignmentRuleHeader
	- MruHeader
	- EmailHeader
	- CallOptions
	- connection
	- sessionInfo
- 3. 「入力の選択...」をクリックして、マップの入力変数を選択します。

変数の作成についての説明は、『[変数の作成』](#page-773-0)を参照してください。

4. 必要に応じて、入力パラメーターを変数にマップします。

マッピングの説明については、『[マップの作成](#page-843-0)』を参照してください。

- オプション・フィールド・エレメントとヌル可能フィールド・エレメントの動作は以下のとおりです。 ○ Salesforce.com サーバーがフィールドの値を提供しない場合、統合アプライアンスはオプショ ン・フィールドを更新しません。
	- ヌル可能フィールドで xsi:nil 属性を true に設定した場合、統合アプライアンスは、更新時にそ のフィールドをヌルに設定します。 注: フィールドを空ストリングに設定しても、フィールドはヌルに設定されません。

<span id="page-564-1"></span>親トピック**:** [「オブジェクトの作成」アクティビティー](#page-563-0)

# 「オブジェクトの作成」アクティビティーの出⼒をマップする

1. 「チェックリスト」で、「出力のマップ」を選択します。

「アクティビティーから」パネルに saveResults エレメントが表⽰されます。 表⽰されるパラメーター は、「作成」アクティビティーで返される saveResults 構造に対応しています。

2. 「出力の選択…」をクリックして、マップの出力変数を選択します。

変数の作成についての説明は、『[変数の作成』](#page-773-0)を参照してください。

3. 必要に応じて、出力パラメーターを変数にマップします。

マッピングの説明については、『[マップの作成](#page-843-0)』を参照してください。

<span id="page-565-0"></span>親トピック**:** [「オブジェクトの作成」アクティビティー](#page-563-0)

## 「オブジェクトの削除」アクティビティー

このアクティビティーは、Salesforce.com で 1 つ以上のオブジェクトを削除する場合に使用します。 Salesforce.com API では、1 回の呼び出しで削除できるオブジェクトの数が 200 個のオブジェクトに 制限され ていますが、Cast Iron® Salesforce.com コネクターではそのような制限はありません。 「オブジェクトの削 除」アクティビティーを使⽤すれば、無制限の数のオブジェクトを削除できます。

#### 手順

- 1. 「アクティビティー」タブで「Salesforce.com」ディレクトリーを開き、「オブジェクトの削除」アク ティビティーを⾒つけます。
- 2. アクティビティーをオーケストレーションに追加します。

アクティビティーの「チェックリスト」と「要約」が、オーケストレーションの下に表⽰されます。

3. Salesforce.com エンドポイントを選択します。

Salesforce.com [エンドポイントの作成または編集についての説明は、『](#page-553-0)Salesforce.com エンドポイント の作成または編集』を参照してください。

4. このアクティビティーの「再試行」パラメーターと「タイムアウト」パラメーターを指定します。 5. このアクティビティーの入力をマップします。 6. このアクティビティーの出⼒をマップします。

- 「オブジェクトの削除」アクティビティーの入力をマップする
- [「オブジェクトの削除」アクティビティーの出⼒をマップする](#page-566-1)

<span id="page-565-1"></span>親トピック**:** Salesforce.com [アクティビティー](#page-551-0)

## 「オブジェクトの削除」アクティビティーの入力をマップする

#### 手順

1. 「チェックリスト」で「入力のマップ」を選択します。

「アクティビティーへ」パネルに Ids エレメントが表⽰されます。

- 2. (オプション) デフォルト・ノードを 右クリックして「オプション・パラメーターの表示」を 選択し、こ のアクティビティーに対して以下のオプション入力パラメーターを表示します。
	- UserTerritoryDeleteHeader
	- CallOptions
	- connection
	- sessionInfo
- 3. 「入力の選択…」をクリックして、マップの入力変数を選択します。

変数の作成についての説明は、『[変数の作成』](#page-773-0)を参照してください。

4. 必要に応じて、入力パラメーターを変数にマップします。

マッピングの説明については、『[マップの作成](#page-843-0)』を参照してください。

<span id="page-566-1"></span>親トピック**:** [「オブジェクトの削除」アクティビティー](#page-565-0)

# 「オブジェクトの削除」アクティビティーの出力をマップする

### 手順

1. 「チェックリスト」で、「出力のマップ」を選択します。

「アクティビティーから」パネルに deleteResults エレメントが表⽰されます。

2. 「出力の選択...」をクリックして、マップの出力変数を選択します。

変数の作成についての説明は、『[変数の作成』](#page-773-0)を参照してください。

3. 必要に応じて、出力パラメーターを変数にマップします。

マッピングの説明については、『[マップの作成](#page-843-0)』を参照してください。

<span id="page-566-0"></span>親トピック**:** [「オブジェクトの削除」アクティビティー](#page-565-0)

## 削除済みオブジェクトの取得

このアクティビティーは、指定されたオブジェクトについて指定された期間内に削除された個々のオブジェク トのリストを取得します。

### 手順

- 1. 「アクティビティー」タブで「Salesforce.com」ディレクトリーを開き、「削除されたオブジェクトの 取得」アクティビティーを⾒つけます。
- 2. アクティビティーをオーケストレーションに追加します。

アクティビティーの「チェックリスト」と「要約」が、オーケストレーションの下に表⽰されます。

3. Salesforce.com エンドポイントを選択します。

Salesforce.com [エンドポイントの作成または編集についての説明は、『](#page-553-0)Salesforce.com エンドポイント の作成または編集』を参照してください。

4. このアクティビティーの「再試行」パラメーターと「タイムアウト」パラメーターを指定します。 5. このアクティビティーの入力をマップします。 6. このアクティビティーの出力をマップします。

- 「削除済みオブジェクトの取得」アクティビティーの入力をマップする
- [「削除済みオブジェクトの取得」アクティビティーの出⼒をマップする](#page-567-1)

<span id="page-567-0"></span>親トピック**:** Salesforce.com [アクティビティー](#page-551-0)

# 「削除済みオブジェクトの取得」アクティビティーの入力をマッ プする

#### 手順

1. 「チェックリスト」で「入力のマップ」を選択します。

「アクティビティーへ」パネルに startDateTime エレメントが表⽰されます。

- 2. (オプション) デフォルト・ノードを 右クリックして「オプション・パラメーターの表示」を 選択し、こ のアクティビティーに対して以下のオプション入力パラメーターを表示します。
	- endDateTime
	- CallOptions
	- connection
	- sessionInfo
- 3. 「入力の選択…」をクリックして、マップの入力変数を選択します。

変数の作成についての説明は、『[変数の作成』](#page-773-0)を参照してください。

4. 必要に応じて、入力パラメーターを変数にマップします。

マッピングの説明については、『[マップの作成](#page-843-0)』を参照してください。

<span id="page-567-1"></span>親トピック**:** [削除済みオブジェクトの取得](#page-566-0)

# 「削除済みオブジェクトの取得」アクティビティーの出力をマッ プする

#### 手順

1. 「チェックリスト」で、「出力のマップ」を選択します。

「アクティビティーから」パネルに deleteResults エレメントが表⽰されます。

2. 「出力の選択...」をクリックして、マップの出力変数を選択します。

変数の作成についての説明は、『[変数の作成』](#page-773-0)を参照してください。

3. 必要に応じて、出力パラメーターを変数にマップします。

マッピングの説明については、『[マップの作成](#page-843-0)』を参照してください。

## <span id="page-568-0"></span>更新済みオブジェクトの取得

手順

- 1. 「アクティビティー」タブで「Salesforce.com」ディレクトリーを開き、「更新済みオブジェクトの取 得」アクティビティーを⾒つけます。
- 2. アクティビティーをオーケストレーションに追加します。

アクティビティーの「チェックリスト」と「要約」が、オーケストレーションの下に表⽰されます。

3. Salesforce.com エンドポイントを選択します。

Salesforce.com [エンドポイントの作成または編集についての説明は、『](#page-553-0)Salesforce.com エンドポイント の作成または編集』を参照してください。

4. Salesforce.com オブジェクト・タイプとオブジェクト・フィールド設定を選択して、アクティビティー を構成します。 統合アプライアンスが更新可能なオブジェクト・タイプおよびフィールドのみを選択できます。 入力マ ップには、この構成ステップで選択するフィールドに対応するエレメントを持つオブジェクト・タイプ が含まれています。 注: 統合アプライアンスは⾃動番号付けフィールドを作成できません。

- 5. このアクティビティーの「再試行」パラメーターと「タイムアウト」パラメーターを指定します。
- 6. このアクティビティーの入力をマップします。

入力マップは、オブジェクトの入力パラメーターから構成されます。 このパラメーターは、1 つの反復 エレメントを持つ 1 つのルート・エレメントからなります。 選択したオブジェクト・タイプの後に指定 され、「オブジェクト・フィールド設定」テーブルで選択したすべてのフィールドが含まれます。

- 7. このアクティビティーの出力をマップします。
- 「更新済みオブジェクトの取得」アクティビティーの入力をマップする
- [「更新済みオブジェクトの取得」アクティビティーの出⼒をマップする](#page-569-1)

<span id="page-568-1"></span>親トピック**:** Salesforce.com [アクティビティー](#page-551-0)

# 「更新済みオブジェクトの取得」アクティビティーの入力をマッ プする

#### 手順

1. 「チェックリスト」で「入力のマップ」を選択します。

「アクティビティーへ」パネルに startDateTime エレメントが表⽰されます。

- 2. (オプション) デフォルト・ノードを 右クリックして「オプション・パラメーターの表示」を 選択し、こ のアクティビティーに対して以下のオプション入力パラメーターを表示します。
	- endDateTime
	- CallOptions
	- connection

sessionInfo

3. 「入力の選択…」をクリックして、マップの入力変数を選択します。

変数の作成についての説明は、『[変数の作成』](#page-773-0)を参照してください。

4. 必要に応じて、入力パラメーターを変数にマップします。

マッピングの説明については、『[マップの作成](#page-843-0)』を参照してください。

オプション・フィールド・エレメントとヌル可能フィールド・エレメントの動作は以下のとおりです。 ○ Salesforce.com サーバーがフィールドの値を提供しない場合、統合アプライアンスはオプショ ン・フィールドを更新しません。

ヌル可能フィールドで xsi:nil 属性を true に設定した場合、統合アプライアンスは、更新時にそ のフィールドをヌルに設定します。 注: フィールドを空ストリングに設定しても、フィールドはヌルに設定されません。

<span id="page-569-1"></span>親トピック**:** [更新済みオブジェクトの取得](#page-568-0)

# 「更新済みオブジェクトの取得」アクティビティーの出力をマッ プする

#### 手順

1. 「チェックリスト」で、「出力のマップ」を選択します。

「アクティビティーから」パネルに saveResults エレメントが表⽰されます。

2. 「出力の選択…」をクリックして、マップの出力変数を選択します。

変数の作成についての説明は、『[変数の作成』](#page-773-0)を参照してください。

3. 必要に応じて、出力パラメーターを変数にマップします。

マッピングの説明については、『[マップの作成](#page-843-0)』を参照してください。

<span id="page-569-0"></span>親トピック**:** [更新済みオブジェクトの取得](#page-568-0)

## 「ユーザー情報の取得」アクティビティー

Salesforce.com サーバーからユーザー情報を取得するには、このアクティビティーを使⽤します。 「アクティ ビティー」タブで「Salesforce.com」ディレクトリーを開き、「ユーザー情報の取得」アクティビティーを⾒ つけます。

#### 手順

1. アクティビティーをオーケストレーションに追加します。

アクティビティーの「チェックリスト」と「要約」が、オーケストレーションの下に表⽰されます。

2. Salesforce.com エンドポイントを選択します。

Salesforce.com [エンドポイントの作成または編集についての説明は、『](#page-553-0)Salesforce.com エンドポイント の作成または編集』を参照してください。

3. このアクティビティーの「再試行」パラメーターと「タイムアウト」パラメーターを指定します。 4. このアクティビティーの出力をマップします。

● 「ユーザー情報の取得」アクティビティーの出力をマップする

<span id="page-570-1"></span>親トピック**:** Salesforce.com [アクティビティー](#page-551-0)

## 「ユーザー情報の取得」アクティビティーの出⼒をマップする

#### 手順

1. 「チェックリスト」で、「出力のマップ」を選択します。

GetUserInformationResult エレメントには Salesforce.com ユーザー情報が含まれ、この情報は「アクテ ィビティーから」パネルで開きます。

2. 「出力の選択…」をクリックして、マップの出力変数を選択します。

変数の作成についての説明は、『[変数の作成』](#page-773-0)を参照してください。

3. 必要に応じて、出力パラメーターを変数にマップします。

マッピングの説明については、『[マップの作成](#page-843-0)』を参照してください。

<span id="page-570-0"></span>親トピック**:** [「ユーザー情報の取得」アクティビティー](#page-569-0)

## 「サーバー・タイム・スタンプの取得」アクティビティー

Salesforce.com サーバーから現在時刻を取得するには、このアクティビティーを使用します。「アクティビテ ィー」タブで「Salesforce.com」ディレクトリーを開き、「サーバー・タイム・スタンプの取得」アクティビ ティーを⾒つけます。

#### 手順

1. アクティビティーをオーケストレーションに追加します。

アクティビティーの「チェックリスト」と「要約」が、オーケストレーションの下に表⽰されます。

2. Salesforce.com エンドポイントを選択します。

Salesforce.com [エンドポイントの作成または編集についての説明は、『](#page-553-0)Salesforce.com エンドポイント の作成または編集』を参照してください。

3. このアクティビティーの「再試行」パラメーターと「タイムアウト」パラメーターを指定します。 4. このアクティビティーの出力をマップします。

[「サーバー・タイム・スタンプの取得」アクティビティーの出⼒をマップする](#page-571-1)

親トピック**:** Salesforce.com [アクティビティー](#page-551-0)

# <span id="page-571-1"></span>「サーバー・タイム・スタンプの取得」アクティビティーの出力 をマップする

#### 手順

1. 「チェックリスト」で、「出力のマップ」を選択します。

serverTimestamp エレメントには Salesforce.com ユーザー情報が含まれ、この情報は「アクティビティ ーから」パネルで開きます。

2. 「出力の選択…」をクリックして、マップの出力変数を選択します。

変数の作成についての説明は、『[変数の作成』](#page-773-0)を参照してください。

3. 必要に応じて、出力パラメーターを変数にマップします。

マッピングの説明については、『[マップの作成](#page-843-0)』を参照してください。

<span id="page-571-0"></span>親トピック**:** [「サーバー・タイム・スタンプの取得」アクティビティー](#page-570-0)

## 「オブジェクトのマージ」アクティビティー

このアクティビティーを使用して、Salesforce.com オブジェクトを単一のレコードにマージします。

### このタスクについて

以下の複数の Salesforce.com オブジェクトを単一のレコードにマージできます。

- 顧客 (Account)
- 連絡先 (Contact)
- $\bullet$  リード (Leads)

このアクティビティーでは、オブジェクトのマージ後、事前マージ・レコードが削除され、 重複するすべての 親が再設定されます。

Salesforce.com API では、1 回の呼び出しでマージできる要求の数が 200 に制限されていますが、Cast Iron® Salesforce.com コネクターではそのような制限はありません。 「オブジェクトのマージ」アクティビティーを 使⽤すれば、無制限の数のマージ要求を処理できます。

### 手順

- 1. 「アクティビティー」タブで「Salesforce.com」ディレクトリーを開き、「オブジェクトのマージ」ア クティビティーを⾒つけます。
- 2. アクティビティーをオーケストレーションに追加します。

アクティビティーの「チェックリスト」と「要約」が、オーケストレーションの下に表⽰されます。

3. Salesforce.com エンドポイントを選択します。

Salesforce.com [エンドポイントの作成または編集についての説明は、『](#page-553-0)Salesforce.com エンドポイント の作成または編集』を参照してください。

4. Salesforce.com オブジェクト・タイプとオブジェクト・フィールド設定を選択して、アクティビティー を構成します。

統合アプライアンスが更新できる「顧客 (Account)」、「連絡先 (Contact)」、 および「リード (Lead)」 オブジェクト・タイプおよびフィールドのみを選択できます。 ⾃動番号フィールドなどのフィールドは 選択できないことがあります。

5. このアクティビティーの「再試行」パラメーターと「タイムアウト」パラメーターを指定します。 6. このアクティビティーの入力をマップします。 7. このアクティビティーの出力をマップします。

- 「オブジェクトのマージ」アクティビティーの入力をマップする
- [「オブジェクトのマージ」アクティビティーの出⼒をマップする](#page-572-1)

<span id="page-572-0"></span>親トピック**:** Salesforce.com [アクティビティー](#page-551-0)

## 「オブジェクトのマージ」アクティビティーの入力をマップする

#### 手順

1. 「チェックリスト」で「入力のマップ」を選択します。

「アクティビティーへ」パネルに Merge エレメントが表示されます。

- 2. (オプション) デフォルト・ノードを右クリックして、「オプション・パラメーターの表⽰」を選択し、 このアクティビティーの以下のオプションの入力パラメーターを表示します。
	- AssignmentRuleHeader
	- MruHeader
	- EmailHeader
	- CallOptions
	- connection
	- sessionInfo
- 3. 「入力の選択…」をクリックして、マップの入力変数を選択します。

変数の作成についての説明は、『[変数の作成』](#page-773-0)を参照してください。

4. 必要に応じて、入力パラメーターを変数にマップします。

マッピングの説明については、『[マップの作成](#page-843-0)』を参照してください。

- オプション・フィールド・エレメントとヌル可能フィールド・エレメントの動作は以下のとおりです。 ○ Salesforce.com サーバーがフィールドの値を提供しない場合、統合アプライアンスはオプショ ン・フィールドを更新しません。
	- ヌル可能フィールドで xsi:nil 属性を true に設定した場合、統合アプライアンスは、更新時にそ のフィールドをヌルに設定します。 注: フィールドを空ストリングに設定しても、フィールドはヌルに設定されません。

<span id="page-572-1"></span>親トピック**:** [「オブジェクトのマージ」アクティビティー](#page-571-0)

## 「オブジェクトのマージ」アクティビティーの出⼒をマップする

1. 「チェックリスト」で、「出力のマップ」を選択します。

「アクティビティーから」パネルに 結果 エレメントが表示されます。 表示されるパラメーターは、 Salesforce.com MergeResults スキーマの構造に対応しています。

2. 「出力の選択...」をクリックして、マップの出力変数を選択します。

変数の作成についての説明は、『[変数の作成』](#page-773-0)を参照してください。

3. 必要に応じて、出力パラメーターを変数にマップします。

マッピングの説明については、『[マップの作成](#page-843-0)』を参照してください。

<span id="page-573-0"></span>親トピック**:** [「オブジェクトのマージ」アクティビティー](#page-571-0)

## 「削除対象オブジェクトのポーリング」アクティビティー

このアクティビティーでは、最近削除されたオブジェクトについて Salesforce.com サーバーがポーリングさ れ、 統合アプライアンスに ID が返されます。

#### 手順

- 1. 「アクティビティー」タブで「Salesforce.com」ディレクトリーを開き、「削除対象オブジェクトのポ ーリング」アクティビティーを⾒つけます。
- 2. アクティビティーをオーケストレーションに追加します。

アクティビティーの「チェックリスト」と「要約」が、オーケストレーションの下に表⽰されます。

3. Salesforce.com エンドポイントを選択します。

Salesforce.com [エンドポイントの作成または編集についての説明は、『](#page-553-0)Salesforce.com エンドポイント の作成または編集』を参照してください。

- 4. Salesforce.com オブジェクト・タイプとオブジェクト・フィールド設定を選択して、アクティビティー を構成します。
- 5. このアクティビティーのポーリング・プリファレンスを指定します。
- 6. このアクティビティーの「再試行」パラメーターと「タイムアウト」パラメーターを指定します。 7. このアクティビティーの出力をマップします。
- [「削除対象オブジェクトのポーリング」アクティビティーの出⼒をマップする](#page-573-1)

<span id="page-573-1"></span>親トピック**:** Salesforce.com [アクティビティー](#page-551-0)

# 「削除対象オブジェクトのポーリング」アクティビティーの出力 をマップする

#### 手順

1. 「チェックリスト」で、「出力のマップ」を選択します。

「アクティビティーから」パネルに objects エレメントが表⽰されます。

2. 「出力の選択...」をクリックして、マップの出力変数を選択します。

変数の作成についての説明は、『[変数の作成』](#page-773-0)を参照してください。

3. 必要に応じて、出力パラメーターを変数にマップします。

マッピングの説明については、『[マップの作成](#page-843-0)』を参照してください。

- 出力マップは、以下の動作を伴う*ヌル可能*フィールド・エレメントを持つことができます。
	- 取得されるフィールドがヌルの場合、 統合アプライアンスは結果において xsi:nil 属性を true に設 定します。
	- 入力 ID が無効である場合、または指定のオブジェクト・タイプを表していない場合、 統合アプ ライアンスは、オブジェクト・エレメント全体で、 結果セットにおけるそのエレメントの位置に 関して xsi:nil を true に設定します。

<span id="page-574-0"></span>親トピック**:** [「削除対象オブジェクトのポーリング」アクティビティー](#page-573-0)

## 「更新対象オブジェクトのポーリング」アクティビティー

このアクティビティーでは、最近作成または更新されたオブジェクトについて Salesforce.com サーバーがポー リングされ、 「構成」パネルで選択されたオブジェクト・フィールドがすべて統合アプライアンスに返されま す。 Studio で、このアクティビティーのポーリング間隔を構成します。

#### 手順

- 1. 「アクティビティー」タブで「Salesforce.com」ディレクトリーを開き、「更新対象オブジェクトのポ ーリング」アクティビティーを⾒つけます。
- 2. アクティビティーをオーケストレーションに追加します。

アクティビティーの「チェックリスト」と「要約」が、オーケストレーションの下に表⽰されます。

3. Salesforce.com エンドポイントを選択します。

Salesforce.com [エンドポイントの作成または編集についての説明は、『](#page-553-0)Salesforce.com エンドポイント の作成または編集』を参照してください。

- 4. Salesforce.com オブジェクト・タイプとオブジェクト・フィールド設定を選択して、アクティビティー を構成します。
- 5. このアクティビティーのポーリング・プリファレンスを指定します。
- 6. このアクティビティーの「再試行」パラメーターと「タイムアウト」パラメーターを指定します。
- 7. このアクティビティーの出⼒をマップします。
- [「更新対象オブジェクトのポーリング」アクティビティーの出⼒をマップする](#page-574-1)

<span id="page-574-1"></span>親トピック**:** Salesforce.com [アクティビティー](#page-551-0)

# 「更新対象オブジェクトのポーリング」アクティビティーの出力 をマップする

1. 「チェックリスト」で、「出力のマップ」を選択します。

「アクティビティーから」パネルに objects エレメントが表⽰されます。

2. 「出力の選択...」をクリックして、マップの出力変数を選択します。

変数の作成についての説明は、『[変数の作成』](#page-773-0)を参照してください。

3. 必要に応じて、出力パラメーターを変数にマップします。

マッピングの説明については、『[マップの作成](#page-843-0)』を参照してください。

- 出力マップは、以下の動作を伴うヌル可能フィールド・エレメントを持つことができます。 取得されるフィールドがヌルの場合、 統合アプライアンスは結果において xsi:nil 属性を true に設 定します。
- <span id="page-575-0"></span>親トピック**:** [「更新対象オブジェクトのポーリング」アクティビティー](#page-574-0)

## 「オブジェクトの照会」アクティビティー

このアクティビティーから 1 つ以上の Salesforce.com オブジェクト・タイプに対して照会を実⾏して、 結果セ ットを返すには、Sforce Object Ouery Language (SOOL) を使用します。 「オブジェクトの照会」アクティビテ ィーでは、⾃動的に query 呼び出しまたは queryAll 呼び出しが実⾏され、 その後で Salesforce.com から返さ れたすべての⼦およびオブジェクトに対して連続 queryMore 呼び出しが実⾏されます。

注: 「オブジェクトの照会」アクティビティーを実⾏すると、 照会結果を追跡するために Salesforce.com によ ってカーソルが開かれることがあります。 このアクティビティーが、Salesforce.com で各ユーザーに割り当て られたカーソル制限に達するか、 またはカーソルの有効期限が過ぎると、統合アプライアンスはこのアクティ ビティーを再試⾏します。

### 「オブジェクトの照会」アクティビティーの使用

- 1. 「アクティビティー」タブで「Salesforce.com」ディレクトリーを開き、「オブジェクトの照会」アク ティビティーを⾒つけます。
- 2. アクティビティーをオーケストレーションに追加します。

アクティビティーの「チェックリスト」と「要約」が、オーケストレーションの下に表⽰されます。

3. Salesforce.com エンドポイントを選択します。

Salesforce.com [エンドポイントの作成または編集についての説明は、『](#page-553-0)Salesforce.com エンドポイント の作成または編集』を参照してください。

4. 照会を指定して照会オプションを設定することで、 このアクティビティーを構成します。 5. このアクティビティーの「再試行」パラメーターと「タイムアウト」パラメーターを指定します。 6. このアクティビティーの入力をマップします。 7. このアクティビティーの出⼒をマップします。

#### 「オブジェクトの照会」アクティビティーの入力をマップする

1. 「チェックリスト」で「入力のマップ」を選択します。
「アクティビティーへ」パネルに parameters エレメントが表⽰されます。 このパラメーター・エレメ ントは、SOQL 照会で指定されたパラメーターごとに⼦エレメントを持ちます。 照会におけるパラメー ターのコンテキストによって、パラメーター・タイプが決まります。 パラメーターを指定しなかった場 合、parameters エレメントの下に⼦エレメントは表⽰されません。

- 2. デフォルト・ノードを 右クリックして「オプション・パラメーターの表⽰」を 選択し、このアクティビ ティーに対して以下のオプション入力パラメーターを表示します。
	- MruHeader
	- CallOptions
	- connection
	- sessionInfo
- 3. 「入力の選択…」をクリックして、マップの入力変数を選択します。

変数の作成についての説明は、『[変数の作成』](#page-773-0)を参照してください。

4. 必要に応じて、入力パラメーターを変数にマップします。

マッピングの説明については、『[マップの作成](#page-843-0)』を参照してください。

### 「オブジェクトの照会」アクティビティーの出⼒をマップする

1. 「チェックリスト」で、「出力のマップ」を選択します。

「アクティビティーから」パネルに objects エレメントが表⽰されます。 結果のパラメーターには、 照 会の駆動オブジェクトから命名された単一反復エレメントを持つ 単一エレメント objects があります。 この駆動オブジェクトは、照会の FROM 文節で指定される最初のオブジェクトです。 例えば、SOOL ス テートメント

Select Name from Account, Account.Contactsでは、Account が駆動オブジェクトです。

駆動オブジェクトには、照会の SELECT 文節にリストされているフィールドまたは関係に対応する子エ レメントがあります。 スキーマは以下のように定義されます。

- フィールドに関して、フィールド・タイプはフィールドの SOAP タイプと一致します。 SOAP タ イプがヌル可能な場合は、フィールド・タイプはヌル可能です。
- 親エレメントの関係の場合、エレメント名は親の名前です。 アクティビティーで照会が実行され たときに親が存在しない場合、エレメントはありません。 親のフィールドまたは関係は、関係エ レメントの直下に表⽰されます。
- 子エレメントの関係の場合、エレメント名は子の名前です。 関係エレメントには、子オブジェク トのオブジェクト・タイプから命名された単一反復エレメントがあります。 子のフィールドおよ び関係は、オブジェクト・タイプ・エレメントの下に表⽰されます。 アクティビティーで照会が 実行されたときに子が存在しない場合、エレメントはありません。
- フィールドも関係も選択せず、 代わりに SELECT 文節で count() を要求した場合は、オブジェク ト・タイプ・エレメント全体が、 タイプ unsignedInt のエレメント count で置き換えられます。
- 2. 「出力の選択…」をクリックして、マップの出力変数を選択します。

変数の作成についての説明は、『[変数の作成』](#page-773-0)を参照してください。

3. 必要に応じて、出力パラメーターを変数にマップします。

マッピングの説明については、『[マップの作成](#page-843-0)』を参照してください。

親トピック**:** Salesforce.com [アクティビティー](#page-551-0) 親トピック**:** ServiceMax [アクティビティー](#page-619-0)

# 「オブジェクトの照会」アクティビティーの構成

「オブジェクト内の検索」アクティビティーを構成するには、SForce Object Search Language (SOSL) 照会を作 成する必要があります。 以下のセクションでは、「オブジェクト内の検索」アクティビティーの構成、SOSL 照 会の作成、 および IBM® Cast Iron® の SOSL 構文ルールの指定を行う手順について説明します。

#### 手順

1. 「チェックリスト」で、「構成」を選択します。

「照会の指定」ウィンドウが開きます。

- 2. 「照会の指定」ウィンドウで SOSL 照会を作成します。
- 3. (オプション) SOSL ステートメントの検索文節で動的パラメーターを指定できます。 その後、そのパラメ ーターをこのアクティビティーの⼊⼒パラメーターとして動的にマップできます。 これにより、このア クティビティーでオーケストレーションへの入力に基づいて照会を動的に制御できます。 (\$) ドル記号で パラメーターを⽰し、その後にパラメーター名を付けます。
- 4. 「妥当性検査」アイコン ↓ をクリックして、照会を妥当性検査します。 照会が無効な場合は、「妥当性検査フィードバック (Validation Feedback)」アイコン 4 が、「照会の指 定」ウィンドウの左下隅に表⽰されます。 無効な照会の場合、以下のようにします。
	- a. 「照会の指定」ウィンドウの 左下隅にある「妥当性検査フィードバック (Validation Feedback)」 アイコンをクリックして、妥当性検査エラーのリストを 表示します。
	- b. 「最新表示」アイコン → を 使用してメタデータを最新表示し、SOSL ステートメントを再度妥当 性検査します。
- 5. 「チェックリスト」で、「照会」を選択して特定の照会オプションを構成します。

「照会オプション (Query Option)」ペインが開きます。

- 6. 「削除された項⽬を照会に組み込む (queryAll 操作の実⾏)」を選択して、 既存のレコードだけでなく、 削除されたレコードについても照会します。 このオプションが選択されない場合、統合アプライアンス は既存のレコードのみを照会します。
- 7. 統合アプライアンスのパフォーマンス調整に役⽴つように、照会バッチ・サイズを 200 個から 2,000 個 までの照会の範囲で指定します。

このオプションは、すべての照会呼び出しの QueryOptions SOAP ヘッダーで使⽤されるバッチ・サイズ を決定します。 アクティビティーで返される結果数に影響はありません。 デフォルトでは、このオプシ ョンは 500 個の照会に設定されます。

親トピック**:** Salesforce.com [アクティビティー](#page-551-0)

### **SOSL** 照会の作成

SOQL 照会の作成時に、SOQL ステートメントの WHERE 文節で動的パラメーターを使用できます。 その場合、 Studio は、このパラメーターをアクティビティーの入力パラメーターとして動的にマップできます。 これによ り、オーケストレーションへの入力に基づいて照会を動的に制御できます。

#### このタスクについて

SForce Object Query Language では、パラメーター化された照会に対して構文は定義されません。ただし、 Cast Iron では、いくつかの独自の SOQL 構文ルールが適用されます。 パラメーターは、単純式でもセット式で も使用できます。

Cast Iron の SOSL 構⽂規則

● (\$)ドル記号でパラメーターを示します。 (\$) ドル記号の後に、英数字のストリングを指定します。 先頭 文字は、文字 [a から z および A から Z] でなければなりません。 その後は、1 つ以上の文字 [a から z お よび A から Z]、数字 [0 から 9]、または ( \_ ) 下線を任意に指定します。 注: パラメーター名では大/小文字の区別があるため、 パラメーター \$a とパラメーター \$A は、異なるパ ラメーターであるとみなされます。

以下の表に、有効なパラメー宣言と無効なパラメーター宣言の例を示します。

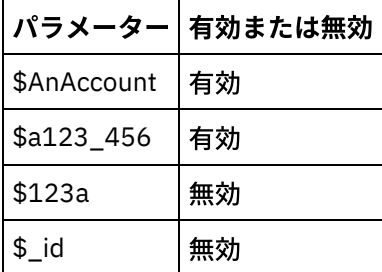

- WHERE 文節では式の右側にパラメーターを宣言する必要があります。
- パラメーターは、指定の SOOL ステートメントで複数回使用できます。 ただし、パラメーターが SOOL ステートメントで複数回使用される場合でも、入力パラメーター・マップでのパラメーターの使用は1 回のみです。 このアクティビティーによって、当該パラメーターが実⾏時に使⽤されるすべてのロケー ションに対して同じ値が代入されます。 注: 同じパラメーター名を使用する場合に、 型が一致しないと、エラーが発生します。 例えば、以下の

SOQL では、\$param がストリング型と日付型の両方の型として使用されているためエラーが発生しま す。

SELECT Name from Account where Name like *\$param* and createdDate > *\$param*

パラメーターが⽐較されているフィールドのタイプによって、 パラメーターのタイプが決定され、さら には、パラメーターが単純式で使用されているのか、 セット式で使用されているのか、セット式の一部 で使用されているのかが決まります。

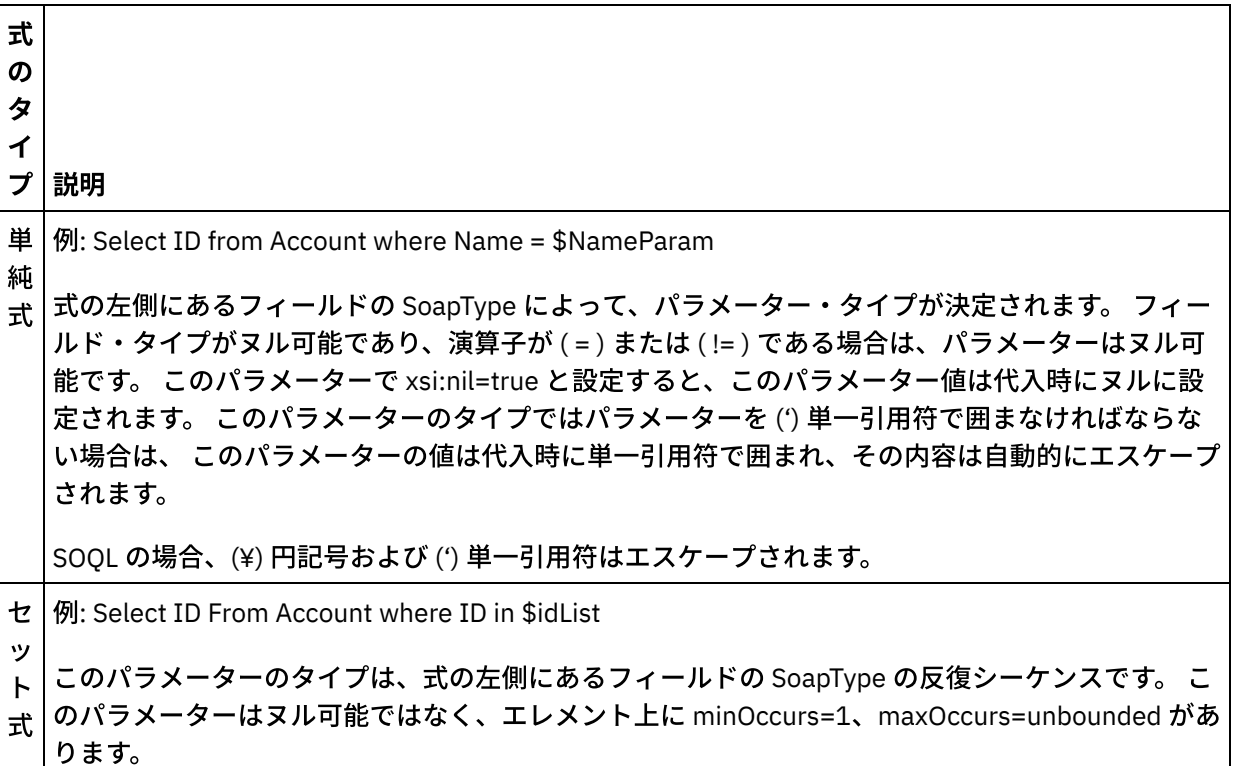

シーケンスは、正しいセット値になるように実⾏時に拡張されます。 例えば、次のようになりま す。

Select Id From Account where Id in ('value1','value2')

セ セット・リスト内のパラメーターは、単純式のパラメーター・タイプのように扱われます。次の例 ッ ト 式 の  $\overline{\phantom{0}}$ 部 を参照してください。SELECT Name from Account where BillingState IN ('California', \$state2) この例では、\$state2 パラメーター・タイプは Account BillingState フィールドの SoapType であ り、反復エレメントではありません。 このパラメーターはヌル可能ではありません。

# 「オブジェクトの取得」アクティビティー

このアクティビティーは、指定のタイプの Salesforce.com オブジェクトを 1 つ以上取得する場合に使用しま す。 Salesforce.com API では、1 回の呼び出しで取得できるオブジェクトの数が 2,000 個に制限されています が、 Cast Iron® Salesforce.com コネクターではそのような制限はありません。 「オブジェクトの取得」アクテ ィビティーを使⽤すれば、無制限の数のオブジェクトを取得できます。

## 「オブジェクトの取得」アクティビティーの使用

- 1. 「アクティビティー」タブで「Salesforce.com」ディレクトリーを開き、「オブジェクトの取得」アク ティビティーを⾒つけます。
- 2. アクティビティーをオーケストレーションに追加します。

アクティビティーの「チェックリスト」と「要約」が、オーケストレーションの下に表⽰されます。

3. Salesforce.com エンドポイントを選択します。

Salesforce.com [エンドポイントの作成または編集についての説明は、『](#page-553-0)Salesforce.com エンドポイント の作成または編集』を参照してください。

4. Salesforce.com オブジェクト・タイプとオブジェクト・フィールド設定を選択して、アクティビティー を構成します。

統合アプライアンスが Salesforce.com API から取得できるオブジェクト・タイプのみが表示されます。

5. このアクティビティーの「再試行」パラメーターと「タイムアウト」パラメーターを指定します。 6. このアクティビティーの入力をマップします。

7. このアクティビティーの出⼒をマップします。

## 「オブジェクトの取得」アクティビティーの入力をマップする

1. 「チェックリスト」で「入力のマップ」を選択します。

「アクティビティーへ」ペインに ids エレメントが表⽰されます。 このエレメントには、統合アプライ アンスが Salesforce.com から取得する ID のコレクションが含まれています。

- 2. (オプション) デフォルト・ノードを 右クリックして「オプション・パラメーターの表⽰」を 選択し、こ のアクティビティーに対して以下のオプション入力パラメーターを表示します。
	- MruHeaderUser
	- CallOptions
- connection
- sessionInfo
- 3. 「入力の選択…」をクリックして、マップの入力変数を選択します。

変数の作成についての説明は、『[変数の作成』](#page-773-0)を参照してください。

4. 必要に応じて、入力パラメーターを変数にマップします。

マッピングの説明については、『[マップの作成](#page-843-0)』を参照してください。

オプション・フィールド・エレメントとヌル可能フィールド・エレメントの動作は以下のとおりです。

- 取得されるフィールドがヌルの場合、 統合アプライアンスは結果において xsi:nil 属性を true に設定し ます。
- 入力 ID が無効であったり、入力 ID が指定のオブジェクト・タイプを 表していなかったりする場合、 統 合アプライアンスは、オブジェクト・エレメント全体で、 結果セットにおけるそのエレメントの位置に 関して xsi:nil を true に設定します。

### 「オブジェクトの取得」アクティビティーの出⼒をマップする

1. 「チェックリスト」で、「出力のマップ」を選択します。

「アクティビティーから」パネルに objects エレメントが表示されます。 このエレメントには、 構成手 順においてフィールド・プリファレンス・テーブルで選択されたすべてのフィールドが含まれていま す。

2. 「出力の選択…」をクリックして、マップの出力変数を選択します。

変数の作成についての説明は、『[変数の作成』](#page-773-0)を参照してください。

3. 必要に応じて、出力パラメーターを変数にマップします。

マッピングの説明については、『[マップの作成](#page-843-0)』を参照してください。

親トピック**:** Salesforce.com [アクティビティー](#page-551-0)

# 「オブジェクト内の検索」アクティビティー

## このタスクについて

このアクティビティーから 1 つ以上の Salesforce.com オブジェクト・タイプに対して検索照会を実⾏して、 結 果セットを返すには、Sforce Object Search Language (SOSL) を使⽤します。

注: 検索可能または eSearchable として 構成されているオブジェクト内でのみ検索を実行できます。 添付オブ ジェクト内は検索できません。

「オブジェクト内の検索」アクティビティーを使⽤するには、以下のようにします。

#### 手順

1. 「アクティビティー」タブで「Salesforce.com」ディレクトリーを開き、「オブジェクト内の検索」ア クティビティーを⾒つけます。

2. アクティビティーをオーケストレーションに追加します。 アクティビティーの「チェックリスト」およ び「要約」がオーケストレーションの下に表⽰されます。

### タスクの結果

- 1. Salesforce.com エンドポイントを選択します。 Salesforce.com エンドポイントの作成または編集につい ての説明は、『Salesforce.com [エンドポイントの作成または編集』](#page-553-0)を参照してください。
- 2. 検索照会を指定して、検索照会オプションを設定することで、 このアクティビティーを[構成します](#page-582-0)。
- 3. このアクティビティーの「再試行」パラメーターと「タイムアウト」パラメーター[を指定します。](#page-556-0)
- 4. このアクティビティーの入力をマップします。
- 5. このアクティビティーの出力をマップします。

「オブジェクト内の検索」アクティビティーの⼊⼒をマップする**:**

- 1. 「チェックリスト」で「入力のマップ」を選択します。 「アクティビティーへ」パネルに parameters エレメントが表⽰されます。 この parameter エレメントは、SOSL 照会で指定されたパラメーターごと に⼦エレメントを持ちます。 照会におけるパラメーターのコンテキストによって、パラメーター・タイ プが決まります。 パラメーターを指定しなかった場合、parameters エレメントの下に⼦エレメントは表 示されません。
- 2. デフォルト・ノードを 右クリックして「オプション・パラメーターの表⽰」を 選択し、このアクティビ ティーに対して以下のオプション入力パラメーターを表示します。
	- CallOptions
	- connection
	- sessionInfo
- 3. 「入力の選択...」をクリックして、マップの入力変数を選択します。 変数の作成についての説明は、 [『変数の作成』](#page-773-0)を参照してください。
- 4. 必要に応じて、入力パラメーターを変数にマップします。 マッピングの説明については、『マップの作 成』を参照してください。

「オブジェクト内の検索」アクティビティーの出⼒をマップする**:**

- 1. 「チェックリスト」で、「出⼒のマップ」を選択します。 「アクティビティーから」パネルに **objects** エレメントが表⽰されます。
- 2. 「出力の選択…」をクリックして、マップの出力変数を選択します。 変数の作成についての説明は、 [『変数の作成』](#page-773-0)を参照してください。
- 3. 必要に応じて、出力パラメーターを変数にマップします。 マッピングの説明については、『マップの作 成』を参照してください。

親トピック**:** Salesforce.com [アクティビティー](#page-551-0)

# 「オブジェクトの削除を取り消す」アクティビティー

### このタスクについて

このアクティビティーは、Salesforce.com で削除した 1 つ以上のオブジェクトを復元する場合に使⽤します。

「オブジェクトの削除を取り消す」アクティビティーを使⽤するには、次のステップを実⾏します。

#### 手順

- 1. 「アクティビティー」タブで「Salesforce.com」ディレクトリーを開き、「オブジェクトの削除を取り 消す」アクティビティーを⾒つけます。 アクティビティーをオーケストレーションに追加します。 アク ティビティーの「チェックリスト」と「要約」が、オーケストレーションの下に表⽰されます。
- 2. Salesforce.com エンドポイントを選択します。 Salesforce.com エンドポイントの作成または編集につい ての説明は、『Salesforce.com [エンドポイントの作成または編集』](#page-553-0)を参照してください。
- 3. このアクティビティーの「再試行」パラメーターと「タイムアウト」パラメーター[を指定します。](#page-556-0)
- 4. このアクティビティーの入力をマップします。
- 5. このアクティビティーの出力をマップします。

### タスクの結果

「オブジェクトの削除を取り消す」アクティビティーの入力をマップする

- 1. 「チェックリスト」で「⼊⼒のマップ」を選択します。 「アクティビティーへ」パネルに **ids** エレメン トが表示されます。
- 2. デフォルト・ノードを 右クリックして「オプション・パラメーターの表示」を 選択し、このアクティビ ティーに対して以下のオプション入力パラメーターを表示します。
	- CallOptions
	- connection
- 3. 「入力の選択...」をクリックして、マップの入力変数を選択します。 変数の作成についての説明は、 [『変数の作成』](#page-773-0)を参照してください。
- 4. 必要に応じて、入力パラメーターを変数にマップします。 マッピングの説明については、『マップの作 成』を参照してください。

「オブジェクトの削除を取り消す」アクティビティーの出⼒をマップする

- 1. 「チェックリスト」で、「出力のマップ」を選択します。 「アクティビティーから」パネルに結果エレ メントが表⽰されます。
- 2. 「出力の選択…」をクリックして、マップの出力変数を選択します。 変数の作成についての説明は、 [『変数の作成』](#page-773-0)を参照してください。
- 3. 必要に応じて、出力パラメーターを変数にマップします。 マッピングの説明については、『マップの作 成』を参照してください。

<span id="page-582-0"></span>親トピック**:** Salesforce.com [アクティビティー](#page-551-0)

# 「オブジェクト内の検索」アクティビティーの構成

「オブジェクト内の検索」アクティビティーを構成するには、SForce Object Search Language (SOSL) 照会を作 成する必要があります。

### このタスクについて

以下のセクションでは、「オブジェクト内の検索」アクティビティーの構成、SOSL 照会の作成、 および IBM® Cast Iron® の SOSL 構文ルールの指定を行う手順について説明します。

「オブジェクト内の検索」アクティビティーを構成するには、次のステップを実⾏します。

#### 手順

- 1. 「チェックリスト」で、「構成」を選択します。 「照会の指定」ウィンドウが開きます。
- 2. 「照会の指定」ウィンドウで SOSL 照会を[作成し](#page-583-0)ます。
- 3. オプション: SOSL ステートメントの検索文節で動的パラメーターを指定できます。 その後、そのパラメ ーターをこのアクティビティーの⼊⼒パラメーターとして動的にマップできます。 これにより、このア クティビティーでオーケストレーションへの入力に基づいて照会を動的に制御できます。 (\$) ドル記号で パラメーターを⽰し、その後にパラメーター名を付けます。
- 4. 「妥当性検査」アイコン <mark>✔</mark> をクリックして、照会を妥当性検査します。 照会が無効な場合は、「妥当 性検査のフィードバック (Validation Feedback)」アイコン 4 が、「照会の指定」ウィンドウの左下隅に 表示されます。 無効な照会の場合、以下のようにします。
	- 「照会の指定」ウィンドウの 左下隅にある「妥当性検査フィードバック (Validation Feedback)」 アイコンをクリックして、妥当性検査エラーのリストを 表示します。
	- 「最新表示」アイコン ♥️ を 使用してメタデータを最新表示し、SOSL ステートメントを再度妥当 性検査します。

<span id="page-583-0"></span>親トピック**:** Salesforce.com [アクティビティー](#page-551-0)

#### **SOSL** 照会の作成

#### このタスクについて

SForce Object Search Language (SOSL) 照会の作成時に、SOSL ステートメントの WHERE ⽂節で 動的パラメー ターを使用できます。 その場合、Studio は、このパラメーターをアクティビティーの入力パラメーターとして 動的にマップできます。 これにより、オーケストレーションへの⼊⼒に基づいて照会を動的に制御できます。

SForce Object Search Language では、パラメーター化された照会に対して構文は定義されません。 ただし、 IBM Cast Iron では、いくつかの独自の SOSL 構文ルールが適用されます。 パラメーターは、単純式でもセット 式でも使用できます。

#### **IBM Cast Iron** の **SOSL** 構⽂規則

#### このタスクについて

● (\$)ドル記号でパラメーターを示します。 (\$) ドル記号の後に、英数字のストリングを指定します。 先頭 文字は、文字 [a から z および A から Z] でなければなりません。 その後は、1 つ以上の文字 [a から z お よび A から Z]、数字 [0 から 9]、または ( \_ ) 下線を任意に指定します。 注: パラメーター名では大/小文字の区別があるため、 パラメーター \$a とパラメーター \$A は、異なるパ ラメーターであるとみなされます。

以下の表に、有効なパラメー宣言と無効なパラメーター宣言の例を示します。

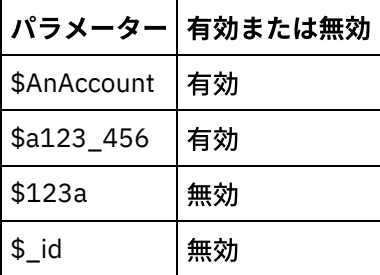

● SOSL ステートメントの検索照会部分でパラメーターを宣言する必要があります。 SOSL ステートメント の検索照会部分は、中括弧 ({ }) で囲みます。 重要: パラメーターを囲む場合、二重引用符 (" ") は使用しないでください。 二重引用符で囲まれたパラ

メーターは、このアクティビティーではストリング検索リテラルとして扱われます。

● パラメーター・タイプは常に xsd:string です。 このアクティビティーでは、代入時に、予約文字を使用 して宣言されたパラメーターはすべてエスケープされます。 予約文字には、以下の文字があります。

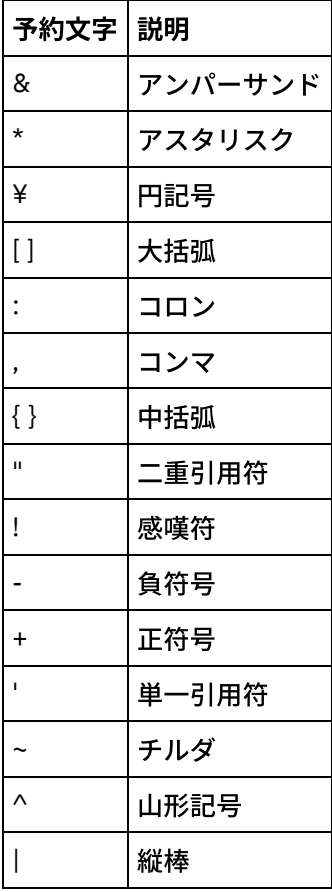

● パラメーターは、指定の SOQL ステートメントで複数回使用できます。 ただし、パラメーターが SOQL ステートメントで複数回使用される場合でも、入力パラメーター・マップでのパラメーターの使用は1 回のみです。 このアクティビティーによって、当該パラメーターが実⾏時に使⽤されるすべてのロケー ションに対して同じ値が代入されます。

# 「オブジェクトの更新」アクティビティー

このアクティビティーは、Saleforce.com で既存のオブジェクトを更新する場合に使⽤します。

### このタスクについて

Salesforce.com API では、1 回の呼び出しで更新できるオブジェクトの数が 200 個のオブジェクトに 制限され ていますが、Cast Iron® Salesforce.com Connector ではそのような制限はありません。 「オブジェクトの更 新」アクティビティーを使⽤すれば、無制限の数のオブジェクトを更新できます。

「オブジェクトの更新」アクティビティーの使用

#### 手順

- 1. 「アクティビティー」タブで「Salesforce.com」ディレクトリーを開き、「オブジェクトの更新」アク ティビティーを⾒つけます。
- 2. アクティビティーをオーケストレーションに追加します。 アクティビティーの「チェックリスト」と 「要約」が、オーケストレーションの下に表示されます。
- 3. Salesforce.com エンドポイントを選択します。 Salesforce.com エンドポイントの作成または編集につい ての説明は、『Salesforce.com [エンドポイントの作成または編集』](#page-553-0)を参照してください。
- 4. Salesforce.com オブジェクト・タイプとオブジェクト・フィールド設定を選択して、アクティビティー [を構成し](#page-555-0)ます。 統合アプライアンスが更新可能なオブジェクト・タイプおよびフィールドのみを選択で きます。 ⼊⼒マップには、この構成ステップで選択するフィールドに対応するエレメントを持つオブジ ェクト・タイプが含まれます。

注: 統合アプライアンスは⾃動番号付けフィールドを作成できません。

- 5. このアクティビティーの「再試行」パラメーターと「タイムアウト」パラメーター[を指定します。](#page-556-0)
- 6. このアクティビティーの入力をマップします。 入力マップは、オブジェクトの入力パラメーターで構成 されます。 このパラメーターは、1 つの反復エレメントを持つ 1 つのルート・エレメントからなりま す。 選択したオブジェクト・タイプの後に指定され、「オブジェクト・フィールド設定」テーブルで選 択したすべてのフィールドが含まれます。
- 7. このアクティビティーの出⼒をマップします。

## タスクの結果

「オブジェクトの更新」アクティビティーの入力をマップする

- 1. 「チェックリスト」で「⼊⼒のマップ」を選択します。 「アクティビティーへ」ペインに **objects** エレ メントが表示されます。
- 2. デフォルト・ノードを 右クリックして「オプション・パラメーターの表⽰」を 選択し、このアクティビ ティーに対して以下のオプション入力パラメーターを表示します。
	- AssignmentRuleHeader
	- MruHeader
	- EmailHeader
	- CallOptions
	- connection
	- sessionInfo
- 3. 「入力の選択...」をクリックして、マップの入力変数を選択します。 変数の作成についての説明は、 [『変数の作成』](#page-773-0)を参照してください。
- 4. 必要に応じて、入力パラメーターを変数にマップします。 マッピングの説明については、『マップの作 成』を参照してください。

オプション・フィールド・エレメントとヌル可能フィールド・エレメントの動作は以下のとおりです。

- Salesforce.com サーバーがフィールドの値を提供しない場合、統合アプライアンスはオプション・フィ ールドを更新しません。
- ヌル可能フィールドで xsi:nil 属性を true に設定した場合、統合アプライアンスは、更新時にそのフィー ルドをヌルに設定します。 注: フィールドを空ストリングに設定しても、フィールドはヌルに設定されません。

「オブジェクトの更新」アクティビティーの出⼒をマップする

- 1. 「チェックリスト」で、「出力のマップ」を選択します。 「アクティビティーから」パネルに **saveResults** エレメントが表⽰されます。
- 2. 「出力の選択...」をクリックして、マップの出力変数を選択します。 変数の作成についての説明は、 [『変数の作成』](#page-773-0)を参照してください。
- 3. 必要に応じて、出力パラメーターを変数にマップします。 マッピングの説明については、『マップの作 成』を参照してください。

親トピック**:** Salesforce.com [アクティビティー](#page-551-0)

# 「オブジェクトのアップサート」アクティビティー

このアクティビティーは、Saleforce.com で既存のオブジェクトを更新したり新規オブジェクトを作成したりす る場合に使⽤します。

### このタスクについて

このアクティビティーでは、外部 ID (通常は外部キー) によって、Salesforce.com で既存のオブジェクトを更新 するのか 新規オブジェクトを作成するのかが判別されます。

Salesforce.com API では、1 回の Upsert 呼び出しで作成できるオブジェクトの数が 200 個のオブジェクトに 制限されていますが、Cast Iron® Salesforce.com コネクターではそのような制限はありません。 「オブジェク トの **Upsert**」アクティビティーを使⽤すれば、無制限の数のオブジェクトを作成できます。

「オブジェクトの **Upsert**」アクティビティーを使⽤するには、以下のようにします。

#### 手順

- 1. 「アクティビティー」タブで「Salesforce.com」ディレクトリーを開き、「オブジェクトのアップサー ト」アクティビティーを⾒つけます。
- 2. アクティビティーをオーケストレーションに追加します。 アクティビティーの「チェックリスト」と 「要約」が、オーケストレーションの下に表⽰されます。
- 3. Salesforce.com エンドポイントを選択します。 Salesforce.com エンドポイントの作成または編集につい ての説明は、『Salesforce.com [エンドポイントの作成または編集』](#page-553-0)を参照してください。
- 4. Salesforce.com オブジェクト・タイプとオブジェクト・フィールド設定を選択して、アクティビティー [を構成し](#page-555-0)ます。

注: 選択できるオブジェクト・タイプは、 統合アプライアンスが更新または作成できるオブジェクト・ タイプで、かつ、 少なくとも 1 つの「外部 ID」フィールドが含まれている オブジェクト・タイプのみ です。 オブジェクト・タイプを選択すると、 「構成」ペインの 「外部 ID」フィールドにオブジェク ト・タイプで定義された外部 ID が Studio から表⽰されます。 「外部 ID」リストにリストされる ID は 編集できません。 選択する外部 ID は必須フィールドです。 このフィールドは、「オブジェクト・フィ ールド設定」テーブルからクリアできません。 使用可能な外部 ID が 1 つのみの場合は、このフィール ドが Studio によって「オブジェクト・フィールド設定」テーブルで自動的に選択されます。

- 5. このアクティビティーの「再試行」パラメーターと「タイムアウト」パラメーター[を指定します。](#page-556-0)
- 6. このアクティビティーの入力をマップします。
- 7. このアクティビティーの出力をマップします。

### タスクの結果

「オブジェクトのアップサート」アクティビティーの入力をマップする

- 1. 「チェックリスト」で「⼊⼒のマップ」を選択します。 「アクティビティーへ」パネルに **objects** エレ メントが表⽰されます。
- 2. デフォルト・ノードを 右クリックして「オプション・パラメーターの表⽰」を 選択し、このアクティビ ティーに対して以下のオプション⼊⼒パラメーターを表⽰します。
	- AssignmentRuleHeader
	- MruHeader
	- EmailHeader
	- CallOptions
	- connection

sessionInfo

- 3. 「入力の選択…」をクリックして、マップの入力変数を選択します。 変数の作成についての説明は、 [『変数の作成』](#page-773-0)を参照してください。
- 4. 必要に応じて、入力パラメーターを変数にマップします。 マッピングの説明については、『マップの作 成』を参照してください。

このアクティビティーでは、以下のオプション入力パラメーターがサポートされます。

- AssignmentRuleHeader
- EmailHeader
- MruHeader

オプション・フィールド・エレメントとヌル可能フィールド・エレメントの動作は以下のとおりです。

- Salesforce.com サーバーがフィールドの値を提供しない場合、統合アプライアンスはオプション・フィ ールドを更新しません。
- ヌル可能フィールドで xsi:nil 属性を true に設定した場合、統合アプライアンスは、 更新時にそのフィー ルドをヌルに設定します。 注: フィールドを空ストリングに設定しても、フィールドはヌルに設定されません。

「オブジェクトのアップサート」アクティビティーの出⼒をマップする

- 1. 「チェックリスト」で、「出力のマップ」を選択します。 「アクティビティーから」パネルに **upsertResults** エレメントが表⽰されます。
- 2. 「出力の選択…」をクリックして、マップの出力変数を選択します。 変数の作成についての説明は、 [『変数の作成』](#page-773-0)を参照してください。
- 3. 必要に応じて、出力パラメーターを変数にマップします。 マッピングの説明については、『マップの作 成』を参照してください。

<span id="page-587-0"></span>親トピック**:** Salesforce.com [アクティビティー](#page-551-0)

# **SAP** アクティビティー

- SAP [コネクターの概要](#page-588-0)
- SAP [エンドポイントの作成または編集](#page-588-1) エンドポイントは、Studio および統合アプライアンスが SAP システムに接続するために使用する SAP 接 続情報を提供します。
- SAP Jar ファイルおよび DLL [のダウンロードおよびインストール](#page-591-0) Studio から SAP システムに接続するには、ご使⽤の Windows 開発マシン上に SAP DLL および jar ファ イルをインストールする必要があります。 SAP サポート・ポータルに入ってファイルをダウンロードす るには、SAP ログイン資格情報が必要です。
- SAP [コネクターのためのシングル・サインオン](#page-592-0) (SSO) とセキュア・ネットワーク通信 (SNC) の構成
- 「SAP: BAPI [の呼び出し」アクティビティー](#page-593-0) 実行時に、指定された SAP エンドポイントでリモートに使用可能にされた Business Object Method (BAPI) を呼び出すには、「SAP: BAPI の呼び出し」アクティビティーを使⽤します。
- 「SAP: RFC [の呼び出し」アクティビティー](#page-597-0) 実行時に、指定された SAP エンドポイントでリモートに使用可能にされた Remote Function Call (RFC) を呼び出すには、「SAP: RFC の呼び出し」アクティビティーを使⽤します。

「SAP: IDOC [の受信」アクティビティー](#page-601-0) 「SAP: IDOC の受信」アクティビティーを使用して、実行時にサーバーとして機能させ、構成済み SAP エンドポイントで listen を⾏います。 アクティビティーは、指定された SAP エンドポイントから IDOC を受信し、それを XML データに変換します。 「SAP: IDOC の受信」アクティビティーは、スターター・ アクティビティーです。

- 「SAP: IDOC [の送信」アクティビティー](#page-603-0) 実⾏時に、指定された SAP エンドポイントに IDOC を送信するには、「SAP: IDOC の送信」アクティビ ティーを使用します。
- 「SAP: RFC [の受信」アクティビティー](#page-606-0) SAP「RFC の受信」アクティビティーを使用して、実行時にサーバーとして機能させ、構成済み SAP エ ンドポイントで listen させます。アクティビティーは、指定された SAP エンドポイントから RFC を受信 し、それを XML データに変換します。SAP「RFC の受信」アクティビティーは、スターター・アクティ ビティーです。このアクティビティーは、同期モードで構成することも、⾮同期モードで構成すること もできます。
- SAP「RFC [応答の送信」アクティビティー](#page-608-0)

SAP「**RFC** 応答の送信」アクティビティーは、SAP「RFC の受信」要求の送信者 (SAP) に応答を送信し ます。

[トラブルシューティングとサポート](#page-609-0) トラブルシューティング手法とセルフ・ヘルプ情報は、問題を迅速に識別して解決するのに役立ちま す。 このトピックでは、SAP コネクターで起こった問題に対して有力であると思われる解決策について 説明します。

# <span id="page-588-0"></span>**SAP** コネクターの概要

SAP コネクターは、Cast Iron と SAP インスタンスの間の両方向通信を使用可能にします。 このコネクター は、ビジネス・アプリケーション・プログラミング・インターフェース (BAPI)、リモート関数呼び出し (RFC)、および中間⽂書 (IDOC) インターフェースをサポートします。

SAP コネクターを使用して、以下のアクティビティーを実行できます。

- アウトバウンド・アクティビティー
	- BAPI [の呼び出し](#page-593-0)
	- o RFC [の呼び出し](#page-597-0)
	- o IDOC [の送信](#page-603-0)
- インバウンド/スターター・アクティビティー IDOC [の受信](#page-601-0)

SAP コネクターは、IDOC、RFC、および BAPI インターフェース経由で SAP と連携するために SAP Java Connector (JCo) ライブラリーをサポートします。

SAP コネクターが SAP インスタンスに接続するには、SAP JCo ライブラリーが必要です。 このコネクターは、 JCo バージョン 3.0.x 以降のバージョンをサポートします。詳しくは、『SAP Jar ファイルおよび DLL のダウン [ロードおよびインストール』を参照してください。](#page-591-0)

<span id="page-588-1"></span>親トピック**:** SAP [アクティビティー](#page-587-0)

# **SAP** エンドポイントの作成または編集

エンドポイントは、Studio および統合アプライアンスが SAP システムに接続するために使用する SAP 接続情報 を提供します。

手順

1. 「アクティビティー」タブの「SAP」フォルダーからオーケストレーションへアクティビティーをドラ ッグします。

「要約」ペインにチェックリストが⽰され、 アクティビティーの構成に必要な操作が概説されます。

- 2. 「チェックリスト」で「エンドポイント」タスクをクリックし、次のいずれかのオプションをクリック します。
	- 参照 「プロジェクト・エクスプローラー」から既存のエンドポイントを選択します。 SAP エン ドポイントが追加されたら、「編集」をクリックしてそれを編集できます。 注: エンドポイントを編集すると、プロジェクトでそのエンドポイントを使用しているすべてのオ
	- ーケストレーションに影響します。 編集はローカルではなく、グローバルとなります。 ○ 新規作成 — 新規エンドポイントを作成します。 「エンドポイントの作成」ウィンドウが表示され
	- ます。
	- 編集 既存のエンドポイントを編集します。 「エンドポイントの編集」ウィンドウが表示されま す。
- 3. 次の表に示されたフィールドに入力します。
- 4. 完了したら、「接続のテスト」をクリックして、SAP システムに接続できることを確認します。
- 5. 「OK」をクリックします。

表 1. SAP オプション

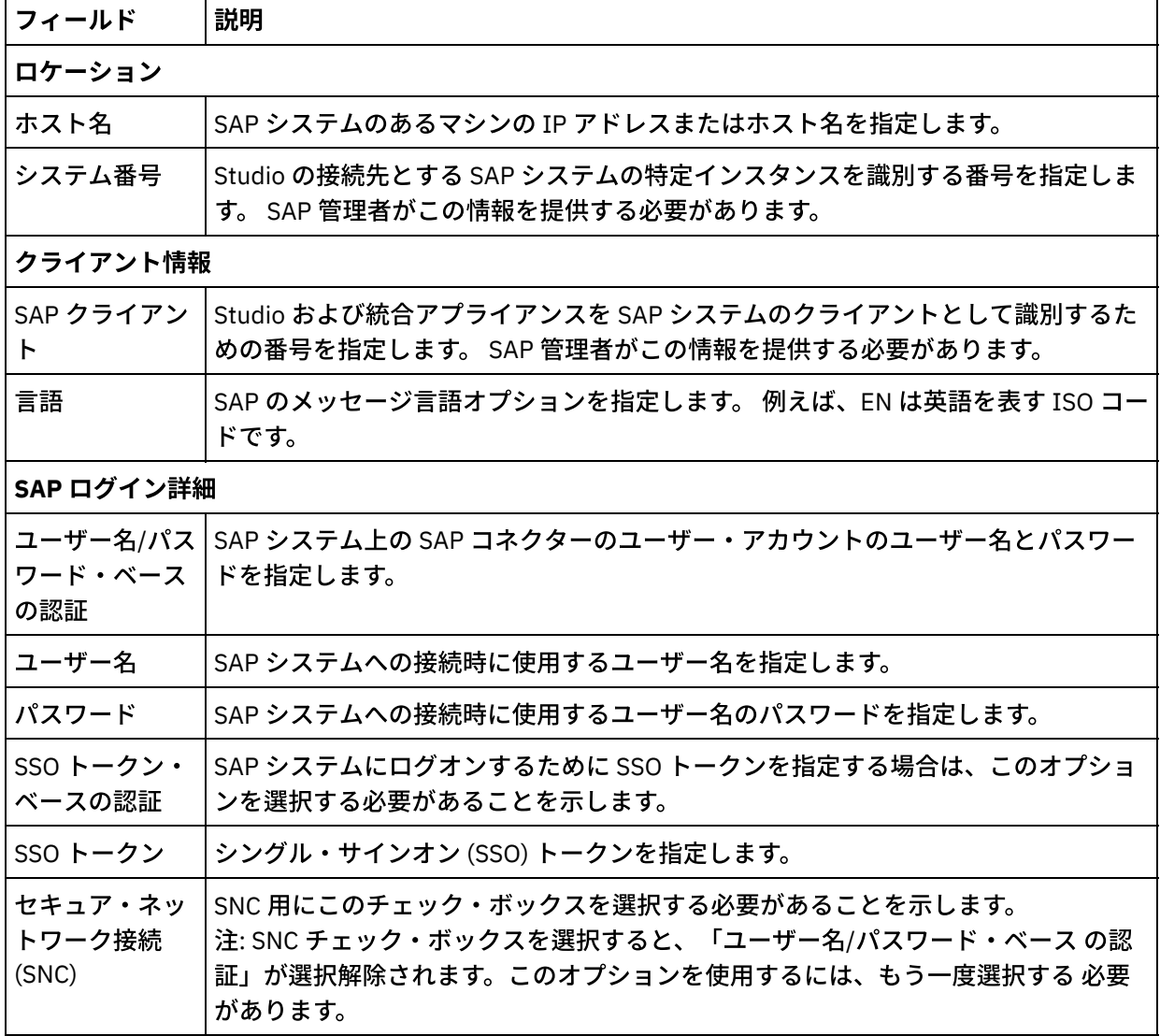

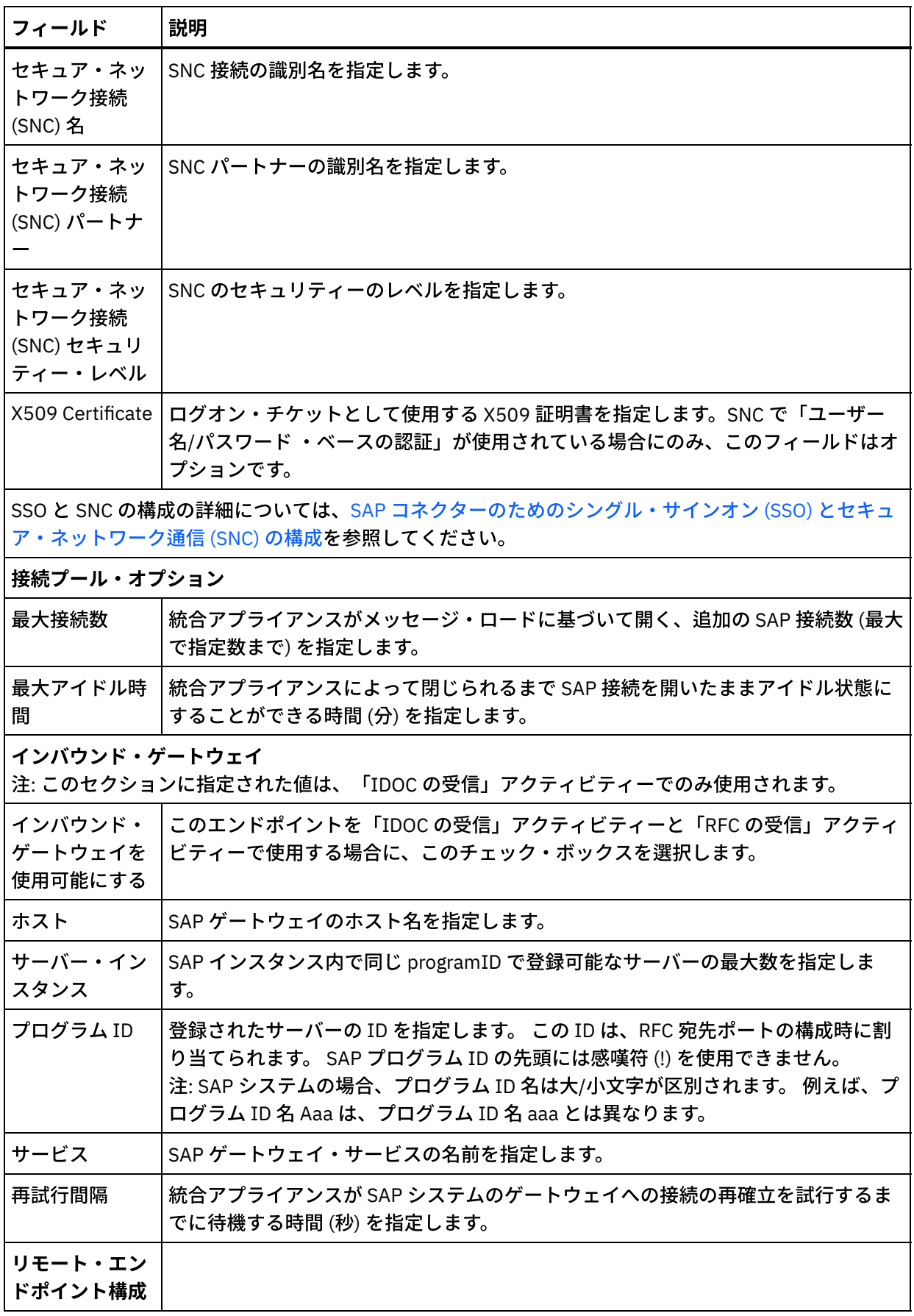

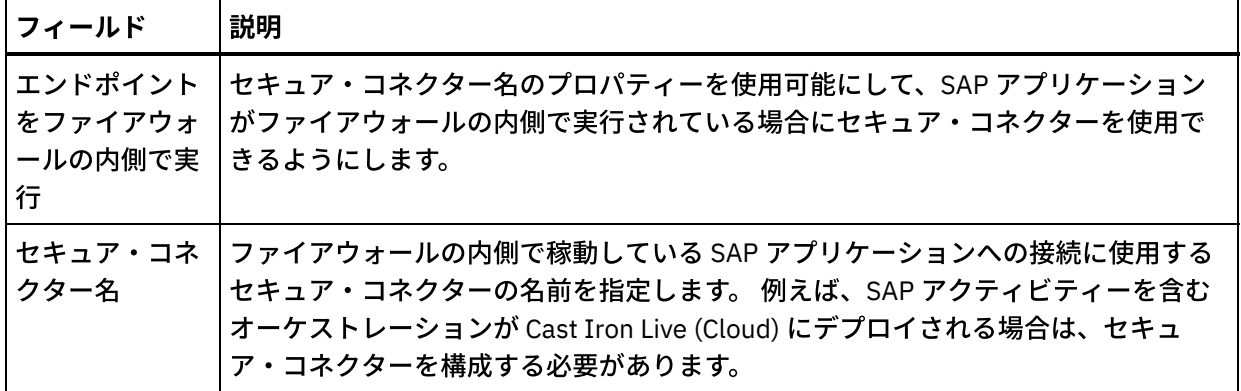

注: エンドポイントの一部のフィールドには、これらのフィールドの値を提供するために、構成プロパテ ィーを定義できます。 同じタイプの構成プロパティーがプロジェクトに対してすでに構成されている場 <u>合に、構成プロパティーをサポートするフィールド内をクリックすると、エ</u>フイコンが表示されま す。

<span id="page-591-0"></span>親トピック**:** SAP [アクティビティー](#page-587-0)

# **SAP Jar** ファイルおよび **DLL** のダウンロードおよびインストール

Studio から SAP システムに接続するには、ご使⽤の Windows 開発マシン上に SAP DLL および jar ファイルを インストールする必要があります。 SAP サポート・ポータルに⼊ってファイルをダウンロードするには、SAP ログイン資格情報が必要です。

### このタスクについて

SAP jar ファイルおよび DLL をダウンロードおよびインストールするには、以下のようにします。

- 1. SAP 技術サポートに連絡して、SAP コンポーネントの圧縮ファイルを入手します。
	- **SAP JCo (Studio** を実⾏するプラットフォームに応じたもの**)**。
	- **SAP Java IDoc Class Library**

注: 使用可能な最新バージョンの JCo jar は 3.0.14、IDoc バージョンは 3.0.12 です。

- 2. 以下のようにして、SAP JCo 圧縮ファイルを圧縮解除します。
	- o sapjidoc30P x-1000xxxx.zip ファイルをダブルクリックします。
	- 圧縮解除ツールで圧縮ファイルの内容を一時ディレクトリー内に解凍します。 この圧縮ファイル には、 別の圧縮ファイル sapjco3- NTintel-3.0.x.zip が⼊っています。この圧縮ファイル を⼀時ディレクトリー (C:¥temp¥sapjco3-NTintel-3.0.x など) に解凍します。 このディレク トリーに、必要なライブラリー sapjco3.jar および sapjco3.dll が入ります。
- 3. 以下のようにして、SAP IDoc JCo 圧縮ファイルを圧縮解除します。
	- o sapjidoc30P x-1000xxxx.zip ファイルをダブルクリックします。
	- 圧縮解除ツールで圧縮ファイルの内容を一時ディレクトリー、例えば C:
	- ¥temp¥sapjidoc30P\_x-1000xxxx 内に解凍します。 このディレクトリーに、必要なライブラリ ー sapidoc3.jar が入ります。

注: Cast Iron Studio 6.4 以前のバージョンを使用している場合は、32 ビット SAP ライブラリーをダウンロード してインストールする必要があります。Cast Iron バージョン 7.0 以降では、64 ビット SAP ライブラリーをダ ウンロードしてインストールする必要があります。

#### 手順

1. Studio を開き、「ツール」 > 「モジュール・プロバイダーのインストール」を選択します。

2. 「プロバイダーの追加」ダイアログ・ボックスが表示されたら、SAP コネクターの下にあるプラス (+) ボタンをクリックします。

テキスト入力フィールドおよび参照ボタンが表示されます。

- 3. 「参照」をクリックし、「参照」ダイアログ・ボックスを使用して sapjco3.jar ファイルを見つけて 選択します。
- 4. 「開く」をクリックして、JAR ファイルのコンテンツをインポートします。
- 5. 次に使用可能なプラス (+) ボタンをクリックして、sapidoc3.jar および sapjco3.dll ファイルを追 加します。
- 6. jar ファイルが「プロバイダーの追加」ダイアログ・ボックスにリストされたら、「OK」をクリックしま す。

タスクの結果

Studio を再始動して変更内容をアクティブにするためのプロンプトが表示されます。

次のタスク

SAP エンドポイントおよびオーケストレーションを作成できるようになりました。

<span id="page-592-0"></span>親トピック**:** SAP [アクティビティー](#page-587-0)

# **SAP** コネクターのためのシングル・サインオン **(SSO)** とセキュ ア・ネットワーク通信 **(SNC)** の構成

始める前に

Cast Iron バージョン 6.3.0.2 以降では、以下の⽅法で SAP コネクターを通じて SAP に接続できます。

- ユーザー名とパスワードを提供する
- SSO チケットを提供する (「RFC の呼び出し」、「BAPI の呼び出し」、「IDOC の送信」の各アクティビ ティーのみ) 注: SAP サーバーを SSO 対応にします。SAP SSO チケットを取得するには、Web ブラウザーを使用して SAP システムにログインし、 MYSAPSSO2 という名前のセッション Cookie の値をフェッチします。
- SNC 名、SNC パートナー名、および以下のいずれかを提供することで SNC 機能を使用する。
	- X509 証明書
	- X509 証明書、ユーザー名 (証明書のユーザー)、およびダミーのパスワード
	- ユーザー名とパスワード

注: SAP サーバーを SNC 対応にします。

#### 手順

SNC の場合

- 1. SECUDIR をシステム変数として追加し、 これを PATH に設定します。WHERE SECUDIR = <PATH OF EXTRACTED SAP CRYPTO lib file> のようにします。
- 2. システム資格情報を .pse ファイルに追加します。sapgenpse seclogin -p <PSE LOCATION>.pse -O <SYSTEM USERNAME> のようにします。
- 3. Cast Iron Studio で、「ツール」>「モジュール・プロバイダーのインストール」に移動し、該当するバ ージョンの Studio (32 ビット/64 ビット) の sapcrypto.dll ファイルを SAP コネクターにアップロー ドします。
- 4. エンドポイント・ページで、以下を実行します。
	- a. 「SNC 名」フィールドで、クライアント PSE の識別名 (クライアント PSE の⽣成時に作成されたも の) を 指定します。
	- b. 「SNC パートナー」フィールドで、クライアント PSE の識別名 (クライアント PSE の⽣成時に作成 されたもの) を 指定します。
	- c. SNC セキュリティー・レベルで、セキュリティーのレベルを指定します。 セキュリティー・レベ ルのサポートは暗号ライブラリーによって提供されており、特定のライブラリー・ファイルでは すべてのセキュリティー・レベルがサポートされないことがあります。 ドロップダウン・リスト から、必須指定のオプションを選択してください。
	- d. オプション: 必要であれば、ログオン・チケットとして使用される X509 証明書を指定します。証 明書が1つの行に収まるように、余分な行を削除してください。
	- e. 残りのフィールドを完了させ、「接続のテスト」をクリックします。

#### <span id="page-593-0"></span>親トピック**:** SAP [アクティビティー](#page-587-0)

# 「**SAP: BAPI** の呼び出し」アクティビティー

実行時に、指定された SAP エンドポイントでリモートに使用可能にされた Business Object Method (BAPI) を 呼び出すには、「SAP: BAPI の呼び出し」アクティビティーを使⽤します。

注: Studio から SAP システムに接続するには、Windows の開発マシン上に、SAP JAR ファイルおよび DLL をダ [ウンロードおよびインストールする必要があります。](#page-591-0) 詳しくは、『SAP Jar ファイルおよび DLL のダウンロー ドおよびインストール』を参照してください。

### 「**SAP: BAPI** の呼び出し」アクティビティーのオーケストレーションへの追加

- 1. オーケストレーション[を作成す](#page-112-0)るか、または開きます。 オーケストレーションのグラフィカル表現が表 示されます。
- 2. 「アクティビティー」タブを選択し、「SAP」フォルダーを展開します。
- 3. 「SAP: BAPI の呼び出し」アクティビティーをオーケストレーション上にドラッグします。
- 4. アクティビティーを選択します。 「チェックリスト」が表示されます。

#### **SAP** エンドポイントの作成、選択、または編集

- 1. チェックリストで「エンドポイントの選出」タスクをクリックして、 以下のいずれかのアクションを選 択します。
	- 既存のエンドポイントを選択します。
		- a. 「参照」を選択します。 「プロジェクト・エクスプローラー」が表示されます。
		- b. 既存のエンドポイントを選択し、「OK」をクリックします。 『アクティビティーの構成』 手順に進んでください。
	- 既存のエンドポイントを選択し、そのエンドポイントを編集します。
		- a.「参照」を選択します。「プロジェクト・エクスプローラー」が表示されます。
		- b. 既存のエンドポイントを選択し、「OK」をクリックします。
		- c. 「編集」をクリックします。 「エンドポイントの編集」ペインが表示されます。
	- 新しいエンドポイントを作成します。「新規作成」を選択します。 「エンドポイントの作成」パ ネルが表示されます。
- 2. SAP [エンドポイントを作成または編集](#page-588-1)します。

### アクティビティーの構成

- 1. 「チェックリスト」で「構成」タスクを選択します。 「構成」パネルが表示されます。
- 2. 「オブジェクト名」フィールドで「参照...」をクリックします。 「BAPI リスト」ダイアログ・ボックス が表⽰されます。
- 3. ビジネス・オブジェクトを検索します。 リストでビジネス・オブジェクトをクリックし、ビジネス・オ ブジェクト名の最初の数文字を入力します。
- 4. ビジネス・オブジェクトを展開して、関連する BAPI メソッドを表示します。
- 5. ビジネス・オブジェクトおよびメソッドを選択し、「OK」をクリックします。
- 6. 次の「トランザクション・オプション」のいずれかを選択します。
	- 何もしない (BAPI によって直接処理されるトランザクション) 実⾏時に、BAPI を呼び出す統合 アプライアンスは、トランザクション処理を⾏いません。 トランザクションが BAPI に関連付け られている場合は、トランザクションの処理はすべて BAPI が行わなければなりません。
	- 完了後にトランザクションをコミット 実行時に、統合アプライアンスは BAPI を呼び出し、SAP システムからの戻りメッセージを待ちます。 SAP システムから返されるメッセージの戻りコード により、統合アプライアンスは、SAP システムにトランザクションのコミットを要求する別メッ セージを送信するか、トランザクションのロールバックを要求する別メッセージを送信するかを 決定します。
		- BAPI から返された戻りコードが成功を示している場合、統合アプライアンスは、SAP シス テムにトランザクションのコミットを要求する別メッセージを送信し、オーケストレーシ ョン内の次のアクティビティーの処理を即時開始します。
		- BAPI から返された戻りコードが失敗を示している場合、統合アプライアンスは、SAP シス テムにロールバック要求を送信し、オーケストレーション内の次のアクティビティーの処 理を即時開始します。
	- 完了時にトランザクションをコミットして待機 実⾏時に、統合アプライアンスは BAPI を呼び出 し、SAP システムからの戻りメッセージを待ちます。 SAP システムから返されるメッセージの戻 りコードにより、統合アプライアンスは、SAP システムにトランザクションのコミットを要求す る別メッセージを送信するか、トランザクションのロールバックを要求する別メッセージを送信 するかを決定します。
		- BAPI から返された戻りコードが成功を示している場合、統合アプライアンスは、SAP シス テムにトランザクションのコミットを要求する別メッセージを送信します。 オーケストレ ーションは、トランザクションがコミットされたことを⽰す 2 番⽬のメッセージを SAP シ ステムが送信するまで待機してから、オーケストレーション内の次のアクティビティーを 処理します。
		- BAPI から返された戻りコードが失敗を示している場合、統合アプライアンスは、SAP シス テムにロールバック要求を送信します。 オーケストレーションは、トランザクションのロ ールバックが行われたことを示す 2 番目のメッセージを SAP システムが送信するまで待機 してから、オーケストレーション内の次のアクティビティーを処理します。

#### 再試⾏オプションの指定

- 1.「チェックリスト」で「再試行」タスクを選択します。 「再試行」パネルが表示されます。
- 2. SAP システムに接続するための再試行オプションを構成します。 次の表に、SAP システムに接続するた めの再試行オプションを示します。

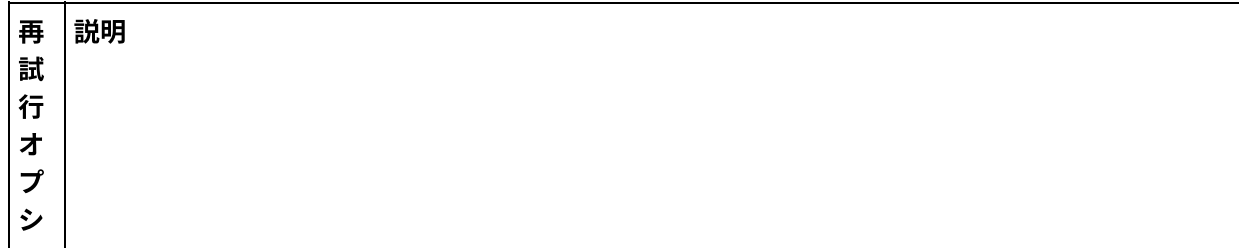

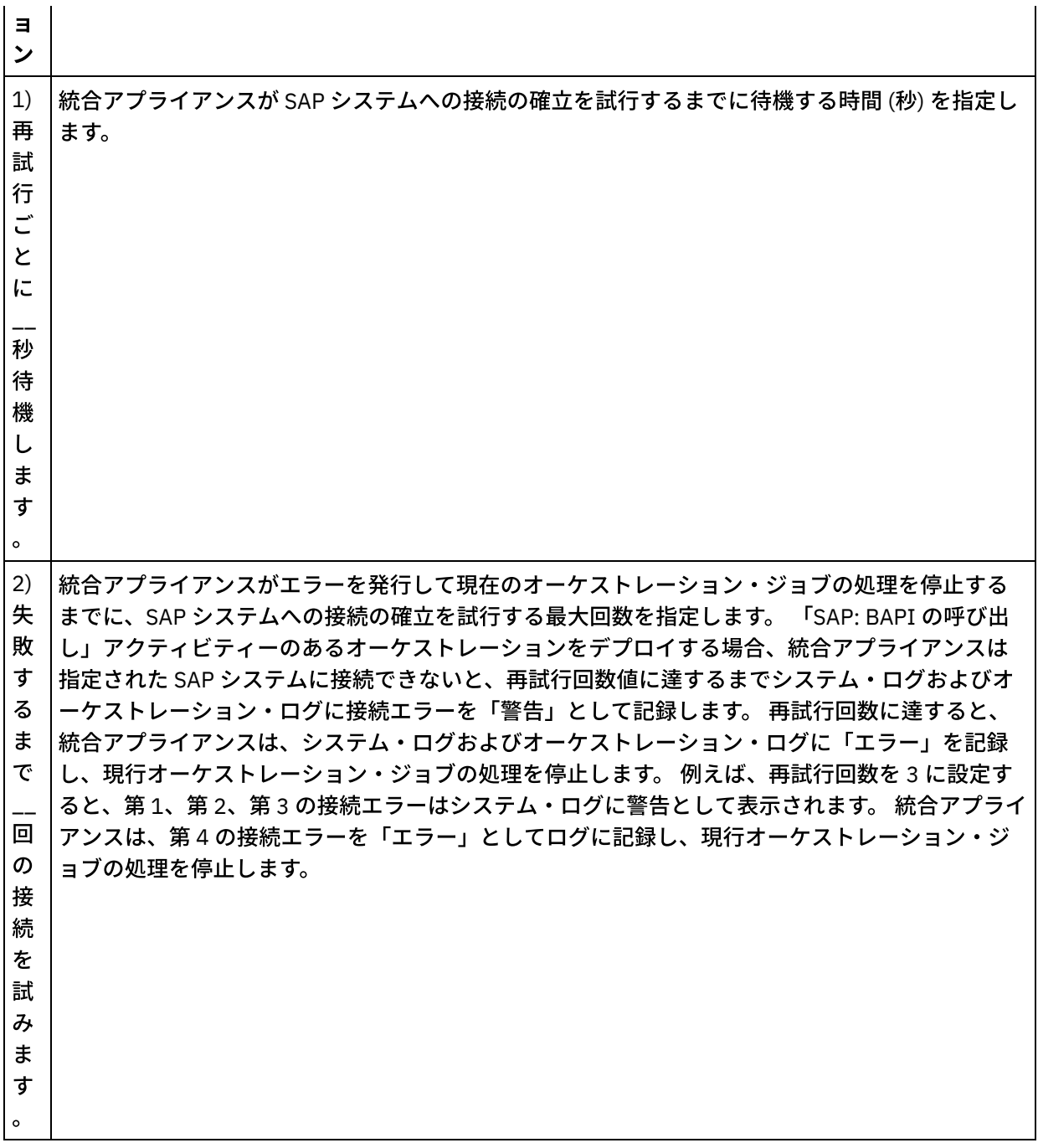

## アクティビティーの入力のマッピング

1. 「チェックリスト」で「入力のマップ」タスクを選択します。 BAPI の入力パラメーターから生成された XML スキーマが、「アクティビティーへ」パネルの request 入力パラメーターの下にノードとして表示 されます。 さらに、BAPI に表が含まれている場合は、BAPI の表を表す XML スキーマが、「アクティビ ティーへ」パネルの request 入力パラメーターの下にノードとして表示されます。

SAP コネクターは、異なる SAP システムへの動的エンドポイント接続もサポートします。実⾏時に、 エ ンドポイント・パネルで構成された SAP システム以外の SAP システムに動的に接続したい場合、エンド ポイント・パネルで使⽤されているフィールドとは異なるユーザー名とパスワードで同じ SAP システム に接続したい場合、またはエンドポイント・パネルで追加された SSO トークイン以外の SSO トークンが 必要な場合は、⼊⼒のマップの sapConnectionProperties でオプション・パラメーターを 追加しま す。sapConnectionProperties のパラメーターを以下の表で説明します。

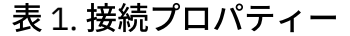

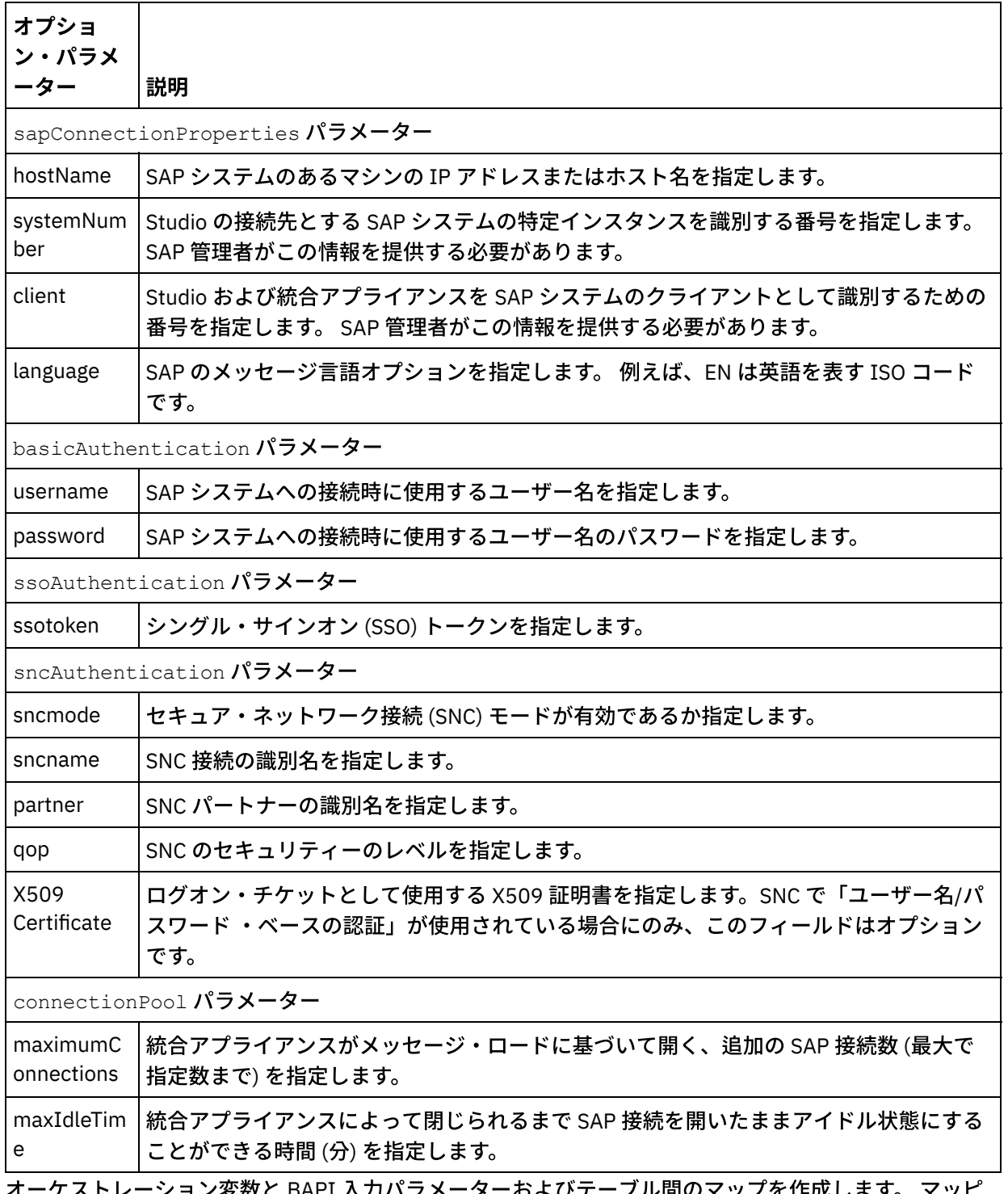

2. オーケストレーション変数と BAPI 入力パラメーターおよびテーブル間のマップを作成します。 ングの⼀般的な説明については、『[マップの作成](#page-843-0)』を参照してください。

実行時に、BAPI の入力パラメーターまたは表の必須エレメントの値を提供する必要があります。 この値 は、エレメントのデフォルト値を指定するか、エレメントを⼊⼒ノードにリンクすることによって提供 できます。実行時に必須エレメントの値が提供されなかった場合、アクティビティーは実行中に、Web 管理コンソール (WMC) から報告された例外をスローします。 実行時に BAPI の入力パラメーターまたは 表のオプション・エレメントの値が提供されなかった場合、実⾏中に例外はスローされません。

## アクティビティーの出⼒のマッピング

- 1. 「チェックリスト」で「出力のマップ」タスクを選択します。 BAPI の戻りの型から生成された XML ス キーマが、「アクティビティーから」パネルの response 出力パラメーターの下にノードとして表示され ます。 さらに、BAPI に表が含まれている場合は、表を表す XML スキーマが、「アクティビティーか ら」パネルの response ノードの下にノードとして表⽰されます。
- 2. BAPI の出力パラメーターおよび表と、オーケストレーション変数との間のマップを作成します。 マッピ ングの⼀般的な説明については、『[マップの作成](#page-843-0)』を参照してください。

### **SAP** オーケストレーションのデプロイに関する注意事項

WMC を使用して SAP アクティビティーでオーケストレーションをデプロイするためには、まず統合アプライ アンスが SAP システムへの接続を確⽴できるようにしておく必要があります。 統合アプライアンスが SAP シス テムへの接続を確⽴できない場合、オーケストレーションはデプロイされません。

<span id="page-597-0"></span>親トピック**:** SAP [アクティビティー](#page-587-0)

# 「**SAP: RFC** の呼び出し」アクティビティー

実行時に、指定された SAP エンドポイントでリモートに使用可能にされた Remote Function Call (RFC) を呼び 出すには、「SAP: RFC の呼び出し」アクティビティーを使用します。

注: Studio から SAP システムに接続するには、Windows の開発マシン上に、SAP JAR ファイルおよび DLL をダ [ウンロードおよびインストールする必要があります。](#page-591-0) 詳しくは、『SAP Jar ファイルおよび DLL のダウンロー ドおよびインストール』を参照してください。

### 「**SAP: RFC** の呼び出し」アクティビティーのオーケストレーションへの追加

- 1. オーケストレーション[を作成す](#page-112-0)るか、または開きます。 オーケストレーションのグラフィカル表現が表 示されます。
- 2. 「アクティビティー」タブを選択し、「SAP」フォルダーを展開します。
- 3. 「SAP: RFC の呼び出し」アクティビティーをオーケストレーション上にドラッグします。
- 4. アクティビティーを選択します。「チェックリスト」が表示されます。

### **SAP** エンドポイントの作成、選択、または編集

- 1. 「チェックリスト」から「エンドポイントの選出」タスクをクリックし、次のいずれかのアクションを 選択します。
	- 既存のエンドポイントを選択します。
		- a. 「参照」を選択します。 「プロジェクト・エクスプローラー」が表示されます。
		- b. 既存のエンドポイントを選択し、「OK」をクリックします。 『アクティビティーの構成』 手順に進んでください。
	- 既存のエンドポイントを選択し、そのエンドポイントを編集します。
		- a. 「参照」を選択します。 「プロジェクト・エクスプローラー」が表示されます。
		- b. 既存のエンドポイントを選択し、「OK」をクリックします。
		- c. 「編集」をクリックします。 「エンドポイントの編集」パネルが表⽰されます。
	- 新しいエンドポイントを作成します。「新規作成」を選択します。 「エンドポイントの作成」パ ネルが表示されます。

2. SAP [エンドポイントを作成または編集](#page-588-1)します。

## アクティビティーの構成

- 1. 「チェックリスト」で「構成」タスクを選択します。 「構成」パネルが表示されます。
- 2. 「RFC 名」フィールドで「参照...」をクリックします。 「RFC リスト」ダイアログ・ボックスが表示さ れます。
- 3. 次の例のように、「RFC 検索関数 (RFC Search Function)」フィールドに文字とワイルドカード文字 \* の 組み合わせを入力して、必要な RFC 名を検索します。
	- AB\* 名前が接頭部 AB で始まるすべての RFC を検索します。
	- AB\*TRANSACTION 接頭部 AB で始まりストリング TRANSACTION で終わるすべての RFC を検 索します。

SAP システムが探索され、ワイルドカード式に一致する RFC 名が「適合する SAP 関数」テーブル にリストされます。

4. 「適合する SAP 関数」テーブルから SAP 関数を 1 つ選択し、「OK」をクリックします。

#### 再試⾏オプションの指定

- 1. 「チェックリスト」で「再試行」タスクを選択します。 「再試行」パネルが表示されます。
- 2. SAP システムに接続するための再試行オプションを構成します。 次の表に、SAP システムに接続するた めの再試行オプションを示します。

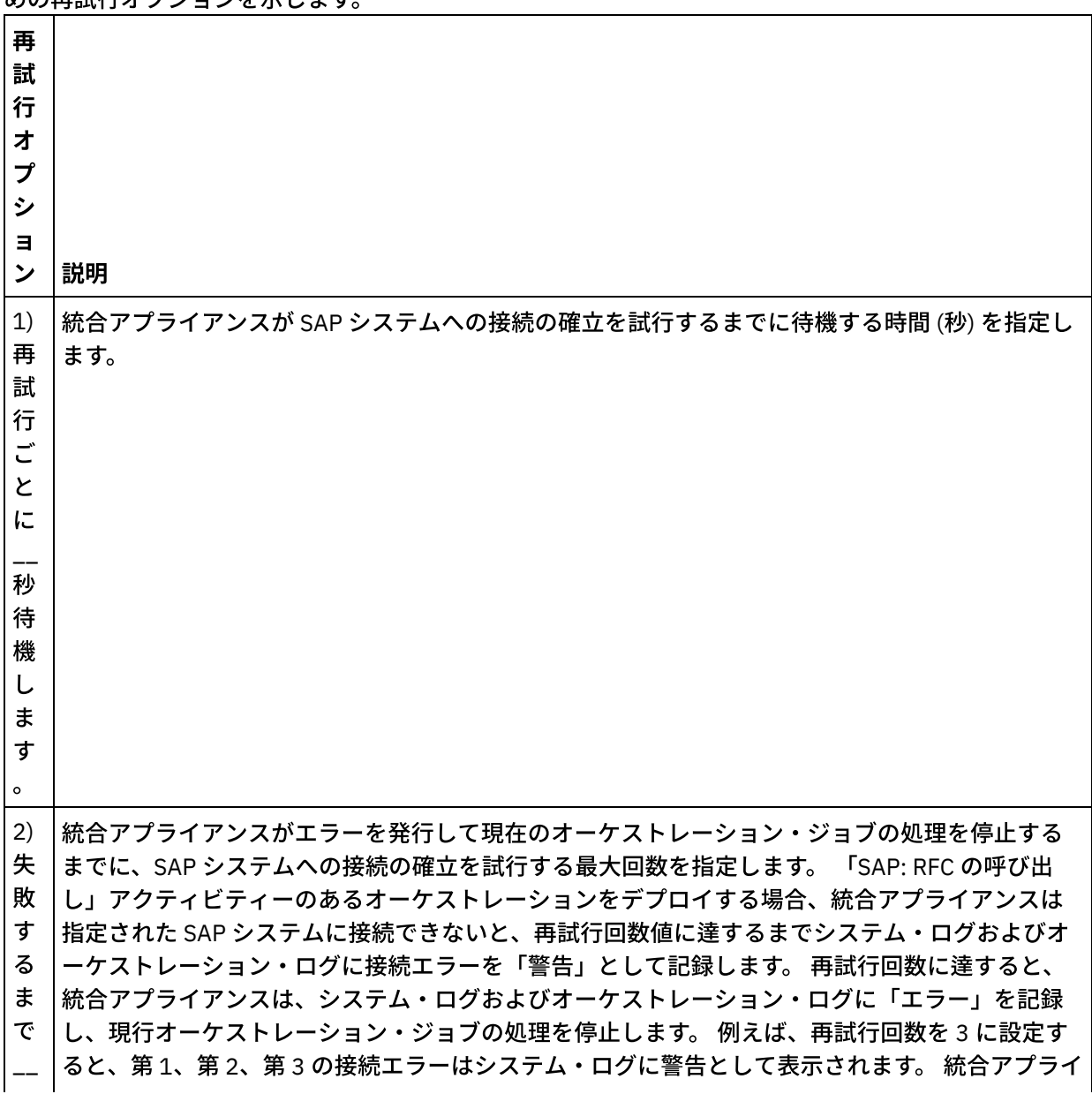

回 の 接 続 を 試 み ま す  $\circ$ アンスは、第 4 の接続エラーを「エラー」としてログに記録し、現⾏オーケストレーション・ジ ョブの処理を停止します。

## アクティビティーの入力のマッピング

- 1. 「チェックリスト」で「入力のマップ」タスクを選択します。 RFC の入力パラメーターから生成された XML スキーマが、「アクティビティーへ」ペインの request 入力パラメーターの下にノードとして表示 されます。 さらに、RFC に表が含まれている場合は、RFC の表を表す XML スキーマが、「アクティビテ ィーへ」パネルの request 入力パラメーターの下にノードとして表示されます。
- 2. オーケストレーション変数と RFC 入力パラメーターおよびテーブル間のマップを作成します。 マッピン グの⼀般的な説明については、『[マップの作成](#page-843-0)』を参照してください。

実行時に、RFC の入力パラメーターまたは表の必須エレメントの値を提供する必要があります。 この値 は、エレメントのデフォルト値を指定するか、エレメントを⼊⼒ノードにリンクすることによって提供 できます。実⾏時に必須エレメントの値が提供されなかった場合、アクティビティーは実⾏中に、Web 管理コンソール (WMC) から報告された例外をスローします。 実行時に RFC の入力パラメーターまたは 表のオプション・エレメントの値が提供されなかった場合、実⾏中に例外はスローされません。

トランザクション・オプション**:**

1. アクティビティーの「入力のマップ」で、「アクティビティーへ」セクションを右クリックして「オプ ション・パラメーターの表示」を選択します。transactionOptions という変数が入力のマップに表示 されます。このプロパティーは、Cast Iron Studio バージョン 6.1.0.12 のみで使用可能です。 2. 次の値のいずれかを選択します。

注: transactionOptions プロパティーにいずれの値も設定しないと、COMMIT\_HANDLED\_BY\_RFC 値 が使⽤されます。

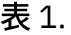

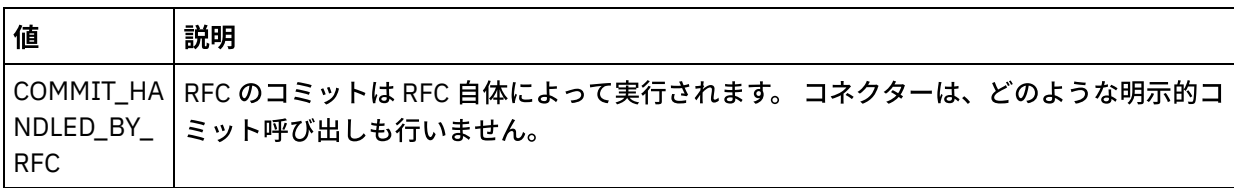

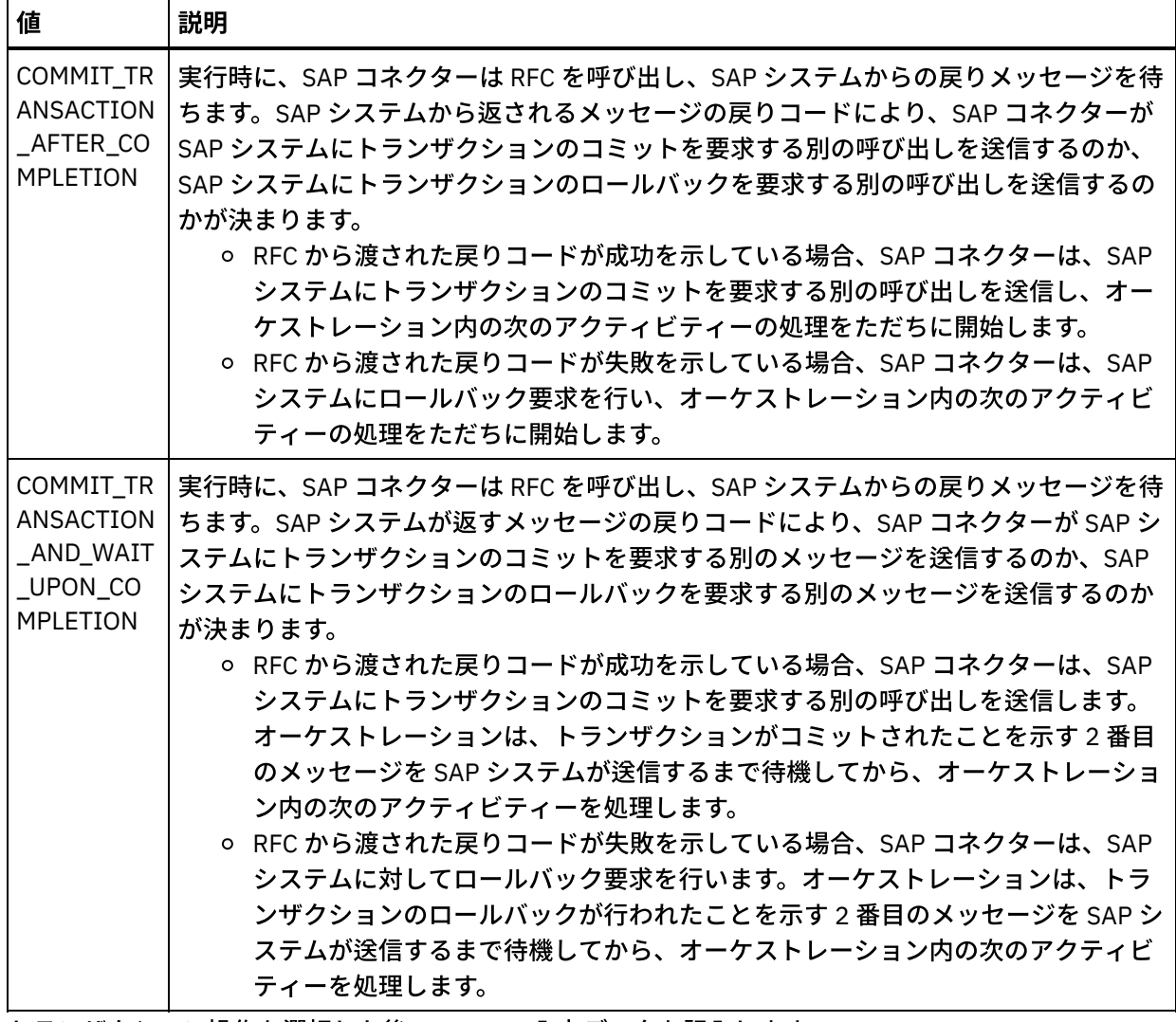

3. トランザクション操作を選択した後で、RFC の入力データを記入します。

SAP コネクターは、異なる SAP システムへの動的エンドポイント接続もサポートします。実行時に、 エンドポ イント・パネルで構成された SAP システム以外の SAP システムに動的に接続したい場合、エンドポイント・パ ネルで使用されているフィールドとは異なるユーザー名とパスワードで同じ SAP システムに接続したい場合、 またはエンドポイント・パネルで追加された SSO トークイン以外の SSO トークンが必要な場合は、入力のマッ プの sapConnectionProperties でオプション・パラメーターを 追加します。sapConnectionProperties のパラメーターを以下の表で説明します。

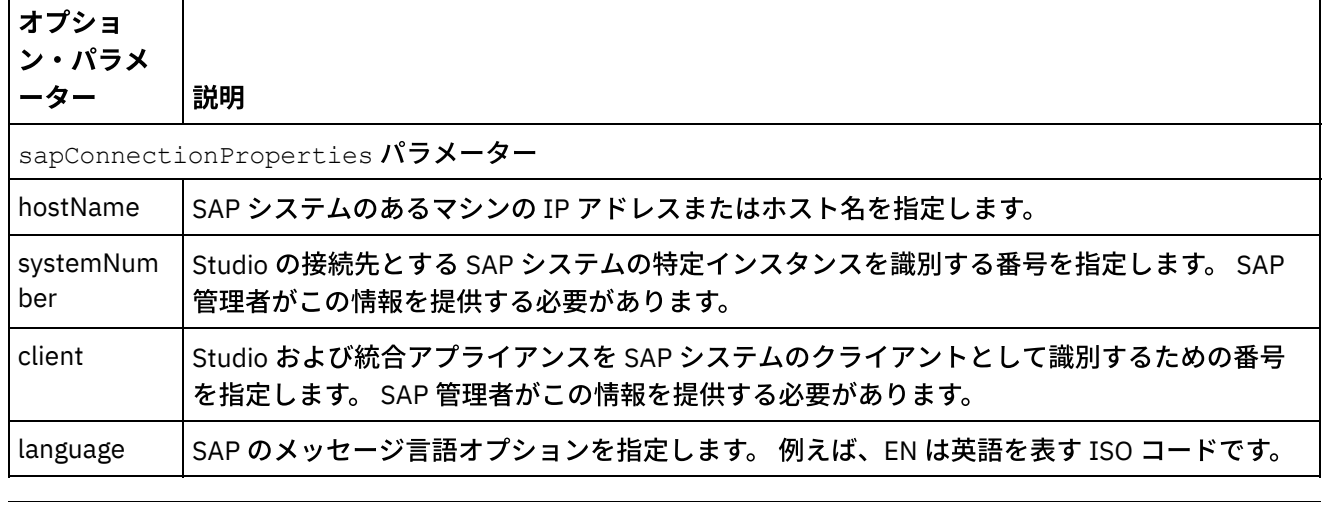

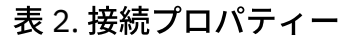

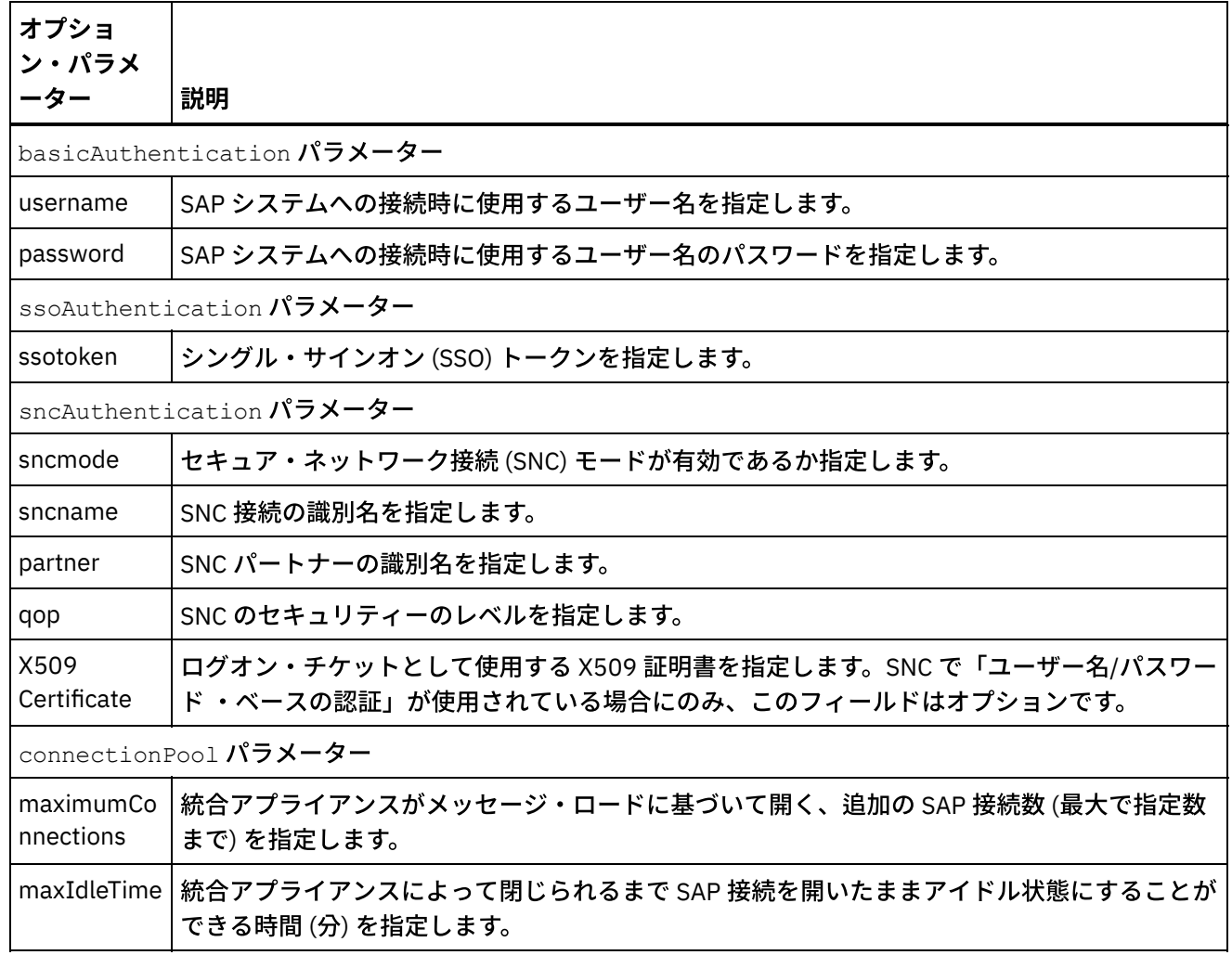

## アクティビティーの出⼒のマッピング

- 1. 「チェックリスト」で「出力のマップ」タスクを選択します。 RFC の戻りの型から生成された XML スキ ーマが、「アクティビティーから」パネルの request 出力パラメーターの下にノードとして表示されま す。 さらに、RFC に表が含まれている場合は、表を表す XML スキーマが、「アクティビティーから」パ ネルの request ノードの下にノードとして表示されます。
- 2. RFC の出力パラメーターおよび表と、オーケストレーション変数との間のマップを作成します。 マッピ ングの⼀般的な説明については、『[マップの作成](#page-843-0)』を参照してください。

### **SAP** オーケストレーションのデプロイに関する注意事項

WMC を使用して SAP アクティビティーでオーケストレーションをデプロイするためには、まず統合アプライ アンスが SAP システムへの接続を確⽴できるようにしておく必要があります。 統合アプライアンスが SAP シス テムへの接続を確⽴できない場合、オーケストレーションはデプロイされません。

<span id="page-601-0"></span>親トピック**:** SAP [アクティビティー](#page-587-0)

# 「**SAP: IDOC** の受信」アクティビティー

「SAP: IDOC の受信」アクティビティーを使用して、実行時にサーバーとして機能させ、構成済み SAP エンド ポイントで listen を⾏います。 アクティビティーは、指定された SAP エンドポイントから IDOC を受信し、そ

れを XML データに変換します。 「SAP: IDOC の受信」アクティビティーは、スターター・アクティビティーで す。

RFC ポートを使⽤して SAP システムから直接 SAP データを受信する場合は、「SAP: IDOC の受信」アクティビ ティーを使⽤する必要があります。 SAP システムから SAP ファイル・ポート経由で SAP データをファイルと して受信する場合は、設計時に「プロジェクト」>「インポート」>「SAP IDOC スキーマ」ツールバー・メニ ュー・オプションを使用して IDOC メタデータ用のファイル・フラット・スキーマを生成し、「フラット・フ ァイルの読み取り」アクティビティーを使用して SAP データを読み取る必要があります。 詳細については、 『IDOC [からのフラット・ファイル・スキーマの⽣成』](#page-838-0)を参照してください。

「SAP: IDOC の受信」アクティビティーの場合にのみ、インバウンド・ゲートウェイ接続パラメーターを指定 する必要があります。 詳しくは、『SAP [エンドポイントの作成または編集](#page-588-1)』を参照してください。

Studio から SAP システムに接続するには、Windows の開発マシン上に、SAP JAR ファイルおよび DLL をダウ [ンロードおよびインストールする必要があります。](#page-591-0) 詳しくは、『SAP Jar ファイルおよび DLL のダウンロード およびインストール』を参照してください。

注: 「SAP: IDOC の受信」アクティビティーのあるオーケストレーションでは、パーシスタンスが有効になって いることが必要です。 詳しくは、『パーシスタンスを使用可能にする』を参照してください。

#### 「**SAP: IDOC** の受信」アクティビティーのオーケストレーションへの追加

- 1. オーケストレーション[を作成す](#page-112-0)るか、または開きます。 オーケストレーションのグラフィカル表現が表 示されます。
- 2. 「アクティビティー」タブを選択し、「SAP」フォルダーを展開します。
- 3. 「IDOC の受信」アクティビティーをオーケストレーション上にドラッグします。
- 4. アクティビティーを選択します。「チェックリスト」が表示されます。

#### **SAP** エンドポイントの作成、選択、または編集

- 1. チェックリストで「エンドポイントの選出」タスクをクリックして、 以下のいずれかのアクションを選 択します。
	- 既存のエンドポイントを選択します。
		- a. 「参照」を選択します。 「プロジェクト・エクスプローラー」が表示されます。
		- b. 既存のエンドポイントを選択し、「OK」をクリックします。 『アクティビティーの構成』 手順に進んでください。
	- 既存のエンドポイントを選択し、そのエンドポイントを編集します。
		- a. 「参照」を選択します。 「プロジェクト・エクスプローラー」が表示されます。
		- b. 既存のエンドポイントを選択し、「OK」をクリックします。
		- c. 「編集」をクリックします。 「エンドポイントの編集」パネルが表⽰されます。
	- 新しいエンドポイントを作成します。「新規作成」を選択します。 「エンドポイントの作成」パ ネルが表示されます。

2. SAP [エンドポイントを作成または編集](#page-588-1)します。

### アクティビティーの構成

- 1. 「チェックリスト」で「構成」タスクを選択します。 「構成」パネルが表示されます。
- 2. 「参照...」をクリックします。
- 3. IDOC ⾏を選択し、「OK」をクリックします。 「構成」タスクの「メッセージ・タイプ」、「IDOC タ イプ」、および「IDOC 拡張タイプ」にデータが取り込まれます。

## アクティビティーの出⼒のマッピング

1. 「チェックリスト」で「出力のマップ」タスクを選択します。

アクティビティーの出力パラメーターが、「アクティビティーから」パネルに表示されます。 選択され た「IDOC タイプ」および「IDOC 拡張タイプ」から⽣成された XML スキーマが、アクティビティーの出 ⼒パラメーターになります。

2. IDOC XML スキーマとオーケストレーション変数との間のマップを作成します。 マッピングの一般的な 説明については、[『マップの作成』](#page-843-0)を参照してください。

### **SAP** オーケストレーションのデプロイに関する注意事項

Web 管理コンソールを使用して SAP アクティビティーでオーケストレーションをデプロイするためには、まず 統合アプライアンスが SAP システムへの接続を確立できるようにしておく必要があります。 統合アプライアン スが SAP システムへの接続を確⽴できない場合、オーケストレーションはデプロイされません。

<span id="page-603-0"></span>親トピック**:** SAP [アクティビティー](#page-587-0)

# 「**SAP: IDOC** の送信」アクティビティー

実行時に、指定された SAP エンドポイントに IDOC を送信するには、「SAP: IDOC の送信」アクティビティー を使⽤します。

RFC ポートを使⽤して SAP システムに直接 SAP データを送信する場合は、SAP の「IDOC の送信」アクティビ ティーを使⽤する必要があります。 SAP システムに SAP ファイル・ポート経由で SAP データをファイルとし て送信する場合は、設計時に「プロジェクト」>「インポート」>「SAP IDOC スキーマ」ツールバー・メニュ ー・オプションを使⽤して IDOC メタデータ⽤のファイル・フラット・スキーマを⽣成し、「フラット・ファ イルの書き込み」アクティビティーを使⽤して SAP データを書き込む必要があります。 詳細については、 『IDOC [からのフラット・ファイル・スキーマの⽣成』](#page-838-0)を参照してください。

Studio から SAP システムに接続するには、Windows の開発マシン上に、SAP Jar ファイルおよび DLL をダウン [ロードおよびインストールする必要があります。](#page-591-0) 詳しくは、『SAP Jar ファイルおよび DLL のダウンロードお よびインストール』を参照してください。

実⾏時に、「SAP: IDOC の送信」アクティビティーが、同じ IDOC 番号を持つ 2 つの IDOC インスタンスを処 理する場合、「SAP: IDOC の送信」アクティビティーは、2 番⽬のインスタンスのデータ・セグメントを最初 のインスタンスに付加します。

注: 「SAP: IDOC の送信」アクティビティーのあるオーケストレーションでは、パーシスタンスが有効になって いることが必要です。 詳しくは、『パーシスタンスを使用可能にする』を参照してください。 「SAP: IDOC の送信」アクティビティーをオーケストレーションに対して追加および構成する⼿順について は、以下に説明があります。

- 「SAP: IDOC [の送信」アクティビティーのオーケストレーションへの追加](#page-603-1)
- SAP [エンドポイントの作成、選択、または編集](#page-604-0)
- [アクティビティーの構成](#page-604-1)
- 再試行オプションの指定
- <span id="page-603-1"></span>• アクティビティーの入力のマッピング

### 「**SAP: IDOC** の送信」アクティビティーのオーケストレーションへの追加

- 1. オーケストレーション[を作成す](#page-112-0)るか、または開きます。 オーケストレーションのグラフィカル表現が表 示されます。
- 2. 「アクティビティー」タブを選択し、「SAP」フォルダーを展開します。
- 3. 「IDOC の送信」アクティビティーをオーケストレーション上にドラッグします。
- <span id="page-604-0"></span>4. アクティビティーを選択します。「チェックリスト」が表示されます。

#### **SAP** エンドポイントの作成、選択、または編集

- 1. チェックリストで「エンドポイントの選出」タスクをクリックして、 以下のいずれかのアクションを選 択します。
	- 既存のエンドポイントを選択します。
		- a. 「参照」を選択します。 「プロジェクト・エクスプローラー」が表示されます。
		- b. 既存のエンドポイントを選択し、「OK」をクリックします。 『[アクティビティーの構成](#page-604-1)』 手順に進んでください。
	- 既存のエンドポイントを選択し、そのエンドポイントを編集します。
		- a.「参照」を選択します。「プロジェクト・エクスプローラー」が表示されます。 b. 既存のエンドポイントを選択し、「OK」をクリックします。
		- c. 「編集」をクリックします。 「エンドポイントの編集」パネルが表示されます。
	- 新しいエンドポイントを作成します。「新規作成」を選択します。 「エンドポイントの作成」パ ネルが表示されます。

<span id="page-604-1"></span>2. SAP [エンドポイントを作成または編集](#page-588-1)します。

### アクティビティーの構成

- 1. 「チェックリスト」で「構成」タスクを選択します。 「構成」パネルが表示されます。
- 2. 「参照...」をクリックします。
- 3. IDOC ⾏を選択し、「OK」をクリックします。 「構成」タスクの「メッセージ・タイプ」、「IDOC タ イプ」、および「IDOC 拡張タイプ」にデータが取り込まれます。

### <span id="page-604-2"></span>再試⾏オプションの指定

- 1.「チェックリスト」で「再試行」タスクを選択します。 「再試行」パネルが表示されます。
- 2. SAP システムに接続するための再試行オプションを構成します。 次の表に、SAP システムに接続するた めの再試行オプションを示します。

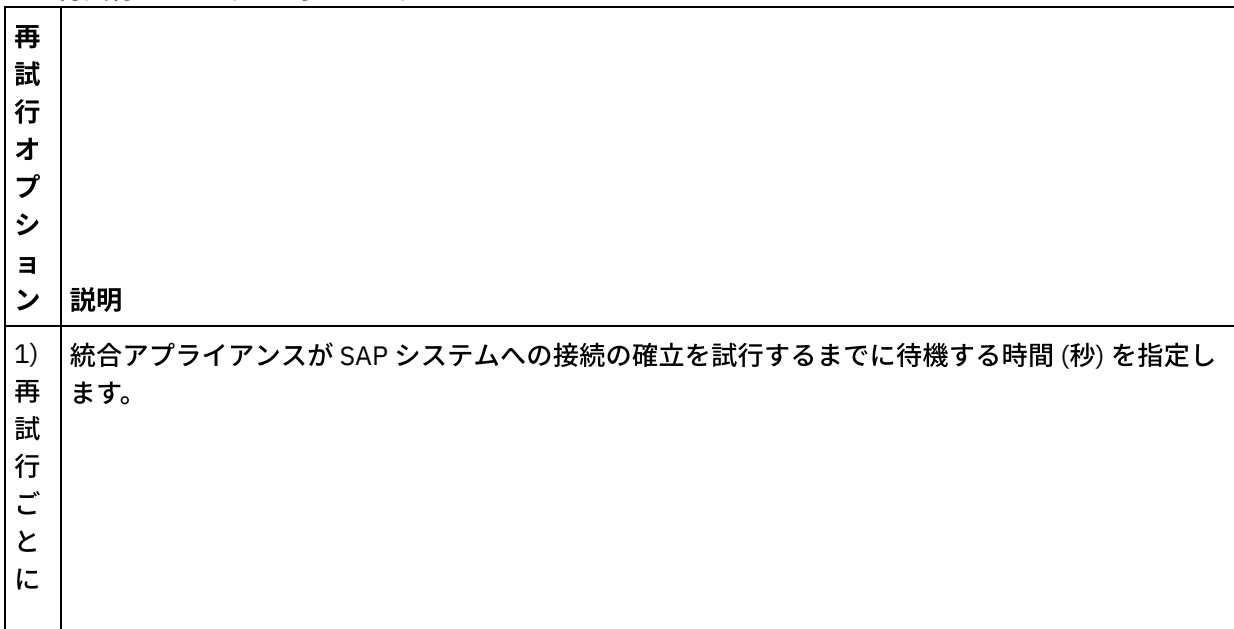

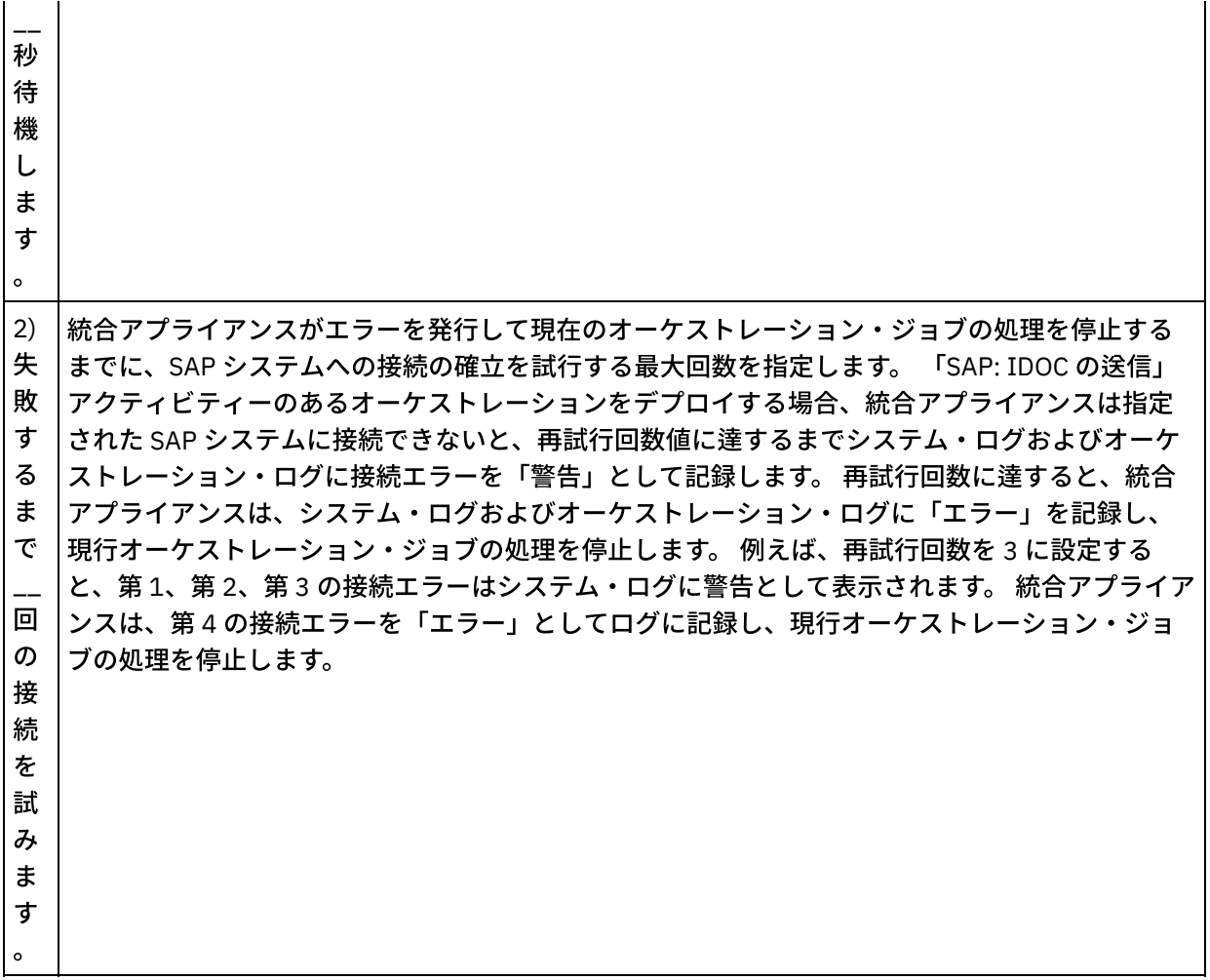

## <span id="page-605-0"></span>アクティビティーの入力のマッピング

- 1. 「チェックリスト」で「入力のマップ」タスクを選択します。 アクティビティーの入力パラメーター が、「アクティビティーへ」パネルに表⽰されます。 選択された「IDOC タイプ」および「IDOC 拡張タ イプ」から生成された XML スキーマが、アクティビティーの入力パラメーターになります。
- 2. 「アクティビティーへ」セクションを右クリックし、 「オプション・パラメーターの表示」を選択しま す。

SAP コネクターは、異なる SAP システムへの動的エンドポイント接続もサポートします。実⾏時に、 エ ンドポイント・パネルで構成された SAP システム以外の SAP システムに動的に接続したい場合、エンド ポイント・パネルで使⽤されているフィールドとは異なるユーザー名とパスワードで同じ SAP システム に接続したい場合、またはエンドポイント・パネルで追加された SSO トークイン以外の SSO トークンが 必要な場合は、入力のマップの sapConnectionProperties でオプション・パラメーターを 追加しま す。sapConnectionProperties のパラメーターを以下の表で説明します。

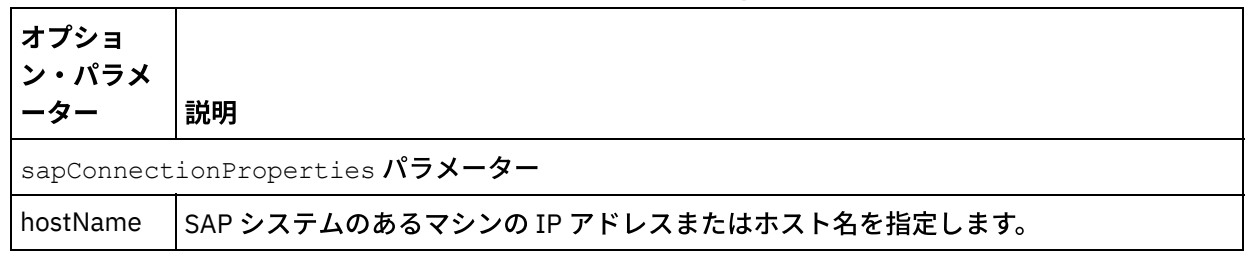

表 1. 接続プロパティー

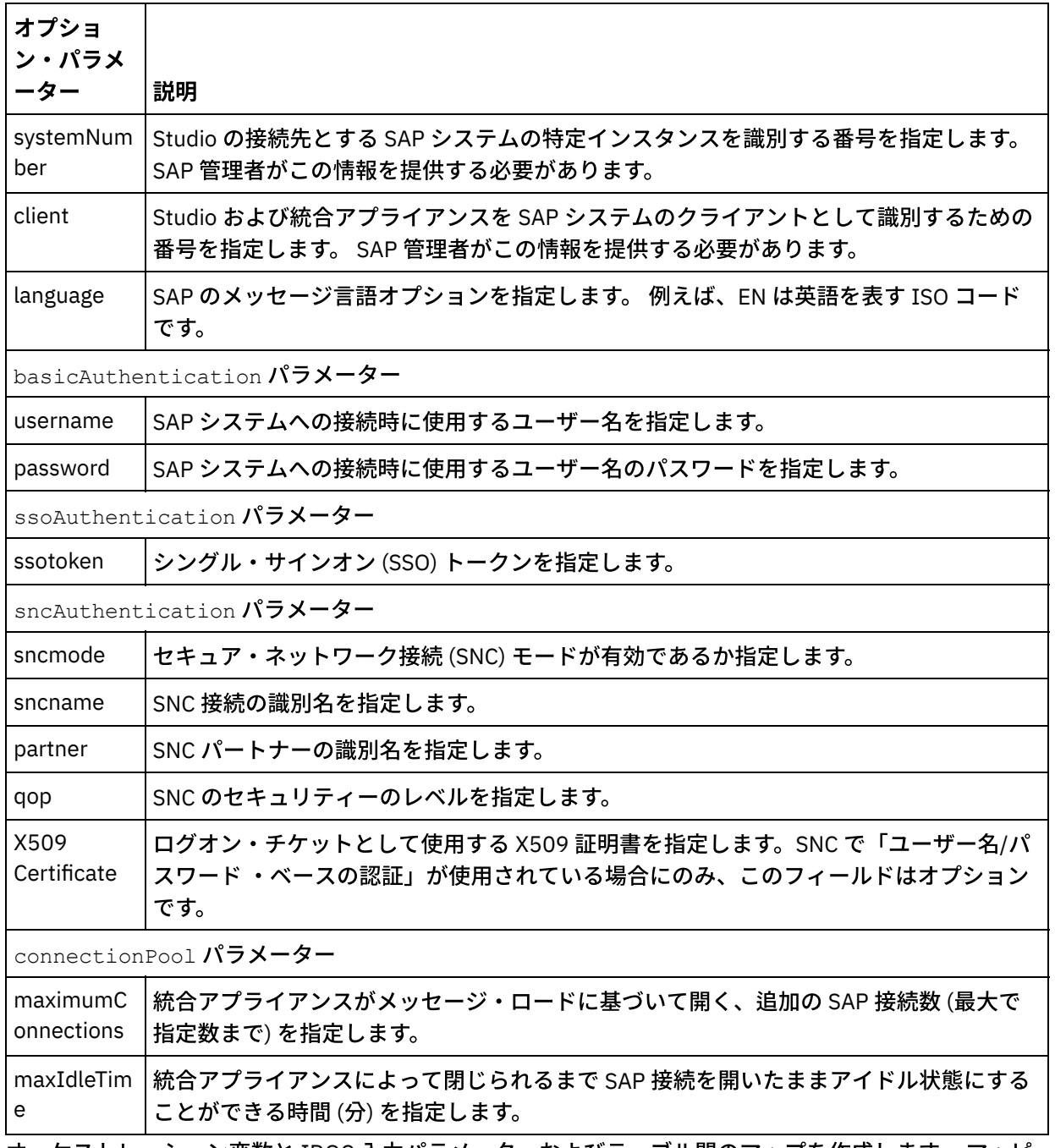

3. オーケストレーション変数と IDOC 入力パラメーターおよびテーブル間のマップを作成します。 マッピ ングの⼀般的な説明については、『[マップの作成](#page-843-0)』を参照してください。

## **SAP** オーケストレーションのデプロイに関する注意事項

Web 管理コンソールを使用して SAP アクティビティーでオーケストレーションをデプロイするためには、まず 統合アプライアンスが SAP システムへの接続を確立できるようにしておく必要があります。 統合アプライアン スが SAP システムへの接続を確立できない場合、オーケストレーションはデプロイされません。

<span id="page-606-0"></span>親トピック**:** SAP [アクティビティー](#page-587-0)

# 「**SAP: RFC** の受信」アクティビティー

SAP「RFC の受信」アクティビティーを使用して、実行時にサーバーとして機能させ、構成済み SAP エンドポ イントで listen させます。アクティビティーは、指定された SAP エンドポイントから RFC を受信し、それを XML データに変換します。SAP「RFC の受信」アクティビティーは、スターター・アクティビティーです。こ のアクティビティーは、同期モードで構成することも、⾮同期モードで構成することもできます。

SAP「RFC の受信」アクティビティーの場合、インバウンド・ゲートウェイ接続パラメーターを指定する必要 があります。「RFC の受信」アクティビティーは、エンドポイント内の構成済みプログラム ID からの要求のみ を受け入れます。詳細については、『SAP [エンドポイントの作成または編集』](#page-588-1)を参照してください。

Studio から SAP システムに接続するには、Windows の開発マシン上に、SAP Jar ファイルおよび DLL をダウン [ロードおよびインストールする必要があります。詳しくは、『](#page-591-0)SAP Jar ファイルおよび DLL のダウンロードお よびインストール』を参照してください。

注: SAP「RFC の受信」アクティビティーを含むオーケストレーションを非同期モードで実行するためには、パ ーシスタンスが有効になっている必要があります。 詳しくは、『[パーシスタンスを使⽤可能にする](#page-127-0)』を参照し てください。

### **SAP**「**RFC** の受信」アクティビティーのオーケストレーションへの追加

- 1. オーケストレーション[を作成す](#page-112-0)るか、または開きます。 オーケストレーションのグラフィカル表現が表 示されます。
- 2. 「アクティビティー」タブを選択し、「SAP」フォルダーを展開します。
- 3. 「RFC の受信」アクティビティーをオーケストレーション上にドラッグします。
- 4. アクティビティーを選択します。「チェックリスト」が表示されます。

#### **SAP** エンドポイントの作成、選択、または編集

- 1. 「チェックリスト」から「エンドポイントの選出」タスクをクリックし、次のいずれかのアクションを 選択します。
	- 既存のエンドポイントを選択します。
		- a. 「参照」を選択します。 「プロジェクト・エクスプローラー」が表示されます。
		- b. 既存のエンドポイントを選択し、「OK」をクリックします。 『アクティビティーの構成』 手順に進んでください。
	- 既存のエンドポイントを選択し、そのエンドポイントを編集します。
		- a. 「参照」を選択します。 「プロジェクト・エクスプローラー」が表示されます。
		- b. 既存のエンドポイントを選択し、「OK」をクリックします。
		- c. 「編集」をクリックします。 「エンドポイントの編集」パネルが表示されます。
	- 新しいエンドポイントを作成します。「新規作成」を選択します。 「エンドポイントの作成」パ ネルが表⽰されます。

2. SAP [エンドポイントを作成または編集](#page-588-1)します。

### アクティビティーの構成

- 1. 「チェックリスト」から、「構成」タスクを選択します。 「構成」パネルが表示されます。
- 2. 「RFC 名」フィールドで「参照...」をクリックします。 「RFC リスト」ダイアログ・ボックスが表⽰さ れます。
- 3. 次の例のように、「RFC 検索パターン」フィールドに文字とワイルドカード文字 \* の組み合わせを入力 して、必要な RFC 名を検索します。
	- AB\* 名前が接頭部 AB で始まるすべての RFC を検索します。
	- AB\*TRANSACTION 接頭部 AB で始まりストリング TRANSACTION で終わるすべての RFC を検 索します。

SAP システムが探索され、ワイルドカード式に一致する RFC 名が「適合する SAP 関数」テーブル にリストされます。

- 4. 「オプション」パネルの「同期モード (Synchronous mode)」チェック・ボックスは、選択することもク リアすることもできます。この処理は同期的に⾏うことも、⾮同期的に⾏うこともできます。デフォル トでは、「RFC の受信」アクティビティーは⾮同期モードで構成されます。
	- 同期モード 処理中に SAP と Cast Iron (SAP「RFC の受信」アクティビティー) の両方が使用可能 になっている必要があります。SAP は Cast Iron に対して RFC 要求を送信し、「RFC の受信」ア クティビティーからの応答を待ちます。
	- 非同期モード SAP が関数呼び出しを行うときに SAP「RFC の受信」アクティビティーが使用可 能になっている必要はありません。SAP は Cast Iron に対して RFC 要求を送信し、「RFC の受 信」アクティビティーからの応答を待ちません。
- 5. 「適合する SAP 関数」テーブルから SAP 関数を 1 つ選択し、「OK」をクリックします。

### アクティビティーの出力のマッピング

- 1. 「チェックリスト」で「出力のマップ」タスクを選択します。 アクティビティーの出力パラメーター が、「アクティビティーから」パネルに表⽰されます。 選択された RFC から⽣成された XML スキーマ が、アクティビティーの出⼒パラメーターになります。
- 2. RFC の出力パラメーターおよび表と、オーケストレーション変数との間のマップを作成します。 マッピ ングの⼀般的な説明については、『[マップの作成](#page-843-0)』を参照してください。

### **SAP** オーケストレーションのデプロイに関する注意事項

WMC を使用して SAP アクティビティーでオーケストレーションをデプロイするためには、まず統合アプライ アンスが SAP システムへの接続を確⽴できるようにしておく必要があります。 統合アプライアンスが SAP シス テムへの接続を確⽴できない場合、オーケストレーションはデプロイされません。

<span id="page-608-0"></span>親トピック**:** SAP [アクティビティー](#page-587-0)

# **SAP**「**RFC** 応答の送信」アクティビティー

SAP「**RFC** 応答の送信」アクティビティーは、SAP「RFC の受信」要求の送信者 (SAP) に応答を送信します。

「**RFC** 応答の送信」アクティビティーは、オーケストレーションで「**RFC** の受信」アクティビティーと組み合 わせて使⽤する必要があります。「**RFC** 応答の送信」アクティビティーをオーケストレーションに追加する場 合は、「**RFC** の受信」アクティビティーの「構成」タスクで「同期モード (Synchronous mode)」チェック・ボ ックスを選択する必要があります。

### 「**RFC** 応答の送信」アクティビティーのオーケストレーションへの追加

- 1. オーケストレーションを作成するか、または開きます。 オーケストレーションのグラフィカル表現が表 示されます。
- 2. 「アクティビティー」タブを選択し、SAP フォルダーを展開します。
- 3. 「**RFC** 応答の送信」アクティビティーをオーケストレーション上にドラッグします。
- 4. アクティビティーを選択します。 「チェックリスト」が表示され、「プロパティー」ペインで「構成」 タスクがアクティブになります。 「プロパティー」ペインは、オーケストレーションのグラフィカル表 現の下にあります。

アクティビティーの構成

1. 「チェックリスト」から、「構成」タスクを選択します。 「構成」ペインが表示されます。

2. 次の表で説明しているように、このペイン内のすべてのフィールドとチェック・ボックスを構成しま す。

表 1.

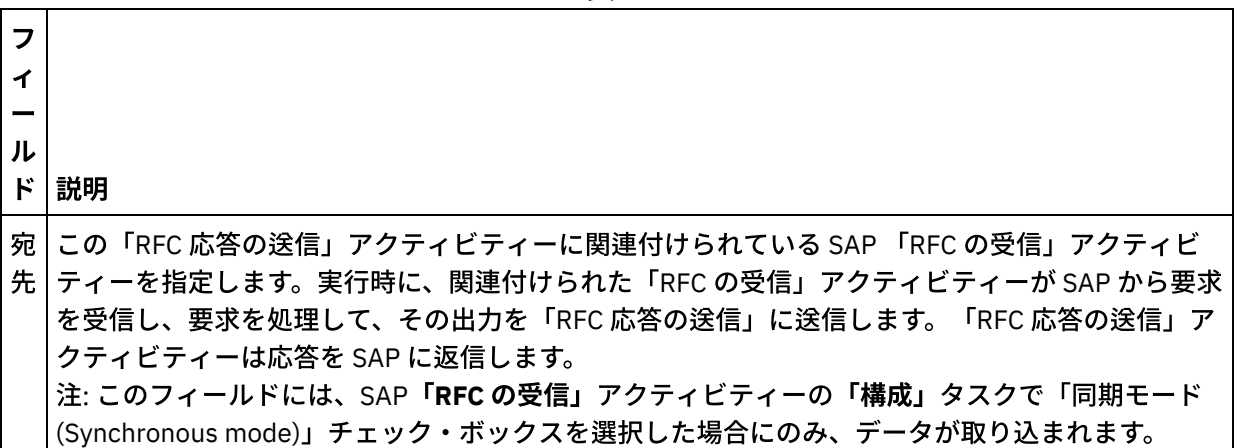

<span id="page-609-0"></span>親トピック**:** SAP [アクティビティー](#page-587-0)

# トラブルシューティングとサポート

トラブルシューティング手法とセルフ・ヘルプ情報は、問題を迅速に識別して解決するのに役立ちます。 この トピックでは、SAP コネクターで起こった問題に対して有力であると思われる解決策について説明します。

## **WebSphere Cast Iron SAP** コネクターでの **EDI\_DC40 IDOC** 制御レコード構造の取 得

EDI DC40 は、外部システム情報へのインターフェースに関する IDoc 制御レコードを保管するために使用され る標準 SAP 構造です。WebSphere Cast Iron Studio バージョン 7002 で、「IDOC の受信」アクティビティーお よび「IDOC の送信」アクティビティーに対して非 Unicode SAP サーバーをエンドポイントとして使用する SAP コネクターでは、制御レコード名として EDI\_DC40 がサポートされます。

EDI\_DC を標準の構造名として使⽤しているお客様は、最新バージョンの 7501/7510 Studio を使⽤し、オーケ ストレーション内でオブジェクトを再構成し、それを適宜マップする必要があります。

#### 古い動作**:**

古い動作では、⾮ Unicode マシンの場合、制御レコード名は EDI\_DC40 でなく EDI\_DC でした。

```
-ALEREQ01
|_SAPTransactorID
|_qRECQueueName
|_IDOC
 |_@Begin
 |_EDI_DC
      |_@Segment
       |_TABNAM
      |_MANDT
………
………
```
新しい動作**:**

新しい動作では、Unicode と非 Unicode の両方の SAP サーバーを対象に、制御レコード名が EDI\_DC40 になり ます。

```
-ALEREQ01
|_SAPTransactorID
|_qRECQueueName
|_IDOC
 |_@Begin
 |_EDI_DC40
       |_@Segment
       |_TABNAM
      |_MANDT
………
```
………

# 従属 **JCo JAR** ファイル **-** バージョン固有の情報

SAP Java Connector 3.0 の最新のパッチ・レベルをインストールして使用してください。使用可能な最新バー ジョンの JCo jar は 3.0.14、IDoc バージョンは 3.0.12 です。

次の 3 つのファイルが必要です: sapjco3.jar、sapjco3.dll (Windows) または sapjco3.so (アプライアンス)、およ び sapidoc3.jar。

SAP JCo jar (2 ファイル) をダウンロードするには、バージョンに固有の以下のステップに従ってください。

- SAP Service Marketplace (http://service.sap.com/connectors) から最新の SAP Java Connector 3.0.14 を ダウンロードします。「SAP Java Connector」>「ツール & サービス」>「SAP JCo リリース 3.0 のダウ ンロード (Download SAP JCo Release 3.0)」とナビゲートすると、各種プラットフォーム向けの最新パ ッチ・レベルのダウンロード・パッケージが表⽰されます。インストール・ガイドがダウンロード・ア ーカイブ内に組み込まれています。
	- Studio 32 ビット・バージョン用: 「Microsoft Windows および Windows Server (Microsoft Windows and Windows Server)」>「32 ビット (32bit)」の下にある、32 ビット・バージョンの WebSphere Cast Iron Studio ⽤の JCo jar zip ファイルをダウンロードします。
	- Studio 64 ビット・バージョン用: 「Microsoft Windows および Windows Server (Microsoft Windows and Windows Server)」>「64 ビット x86 (64bit x86)」の下にある、64 ビット・バージ ョンの WebSphere Cast Iron Studio ⽤の JCo jar zip ファイルをダウンロードします。
	- o WebSphere Cast Iron アプライアンス用: 「Linux (Intel 互換プロセッサ) Linux (for Intel compatible processors)」>「64 ビット x86 (64bit x86)」の下にある、アプライアンス⽤の JCo jar zip ファイルをダウンロードします。

SAP IDoc jar (1 ファイル) をダウンロードするには、バージョンに固有の以下のステップに従ってください。

- SAP Service Marketplace (http://service.sap.com/connectors) から最新の SAP Java Connector 3.0.14 を ダウンロードします。「SAP Java Connector」>「ツール & サービス」>「SAP Java IDoc クラスライブ ラリ (SAP Java IDoc Class Library)」とナビゲートすると、各種プラットフォーム向けの最新パッチ・レ ベルのダウンロード・パッケージが表⽰されます。
	- o SAP Java IDoc Class Library 3.0.12 zip ファイルに、すべてのプラットフォーム用の SAP IDoc jar ファイルが含まれています。

**6.1.0.15 Studio** プロジェクト⽤のオーケストレーション **(**新規**/**既存**)** の **IDoc/BAPI/RFC** をそれより新しいバージョンの **Studio** で参照しようとすると、例 外がスローされる

#### 問題**:**

6.1.0.15 Studio プロジェクトをそれより新しいバージョンの Studio で開いているときに、新規または既存のオ ーケストレーションで IDoc/BAPI/RFC の参照を実⾏すると、ヌル・ポイント例外がスローされます。

#### Studio error.log ファイル内に以下のようなエラーが示されます。

```
WARNING: Unable to find entry: /.configuration-wizard -- err msg: Unable to locate
entry
      /.configuration-wizard java.util.concurrent.ExecutionException:
      java.lang.NullPointerException at
      java.util.concurrent.FutureTask.report(FutureTask.java:134) at
      java.util.concurrent.FutureTask.get(FutureTask.java:200) at
      com.approuter.studio.gui.FutureBusyView$1.run(FutureBusyView.java:72) at
java.util.concurrent.ThreadPoolExecutor.runWorker(ThreadPoolExecutor.java:1157) at
java.util.concurrent.ThreadPoolExecutor$Worker.run(ThreadPoolExecutor.java:627) at
      java.lang.Thread.run(Thread.java:798) Caused by:
java.lang.NullPointerException at
      com.approuter.studio.connectors.sap.WSSapConnection.<init>
(WSSapConnection.java:88) at
com.approuter.studio.connectors.sap.endpoint.SapEndpointProjectNode$3.call(SapEndpoi
ntProjectNode.java:345)
      at
com.approuter.studio.connectors.sap.endpoint.SapEndpointProjectNode$3.call(SapEndpoi
```

```
原因:
```
ntProjectNode.java:342)

⾼いバージョンの Cast Iron Studio での拡張認証メカニズム。

#### 解決⽅法**:**

新しいバージョンの Studio でプロジェクトを開いた後、プロジェクト・タブの右側に表示される該当のエンド ポイントにナビゲートしてから、オーケストレーションの「構成」タブに戻ります。

これで、そのオーケストレーションの IDoc/BAPI/RFC を参照できるようになります。

at java.util.concurrent.FutureTask.run(FutureTask.java:274)

### 日付および時刻フィールド値でサポートされる形式

以下の表で、SAP コネクターのすべてのアクティビティーの日付および時刻フィールド値でサポートされる形 式について説明します。

#### フィー ルド ⼊⼒パラメーター **(**⾮スターター・アクテ ィビティー**)** 出⼒パラメーター **(**スターターおよび⾮スターター・ア クティビティー**) 日付** yyyy-mm-dd または yyyymmdd yyyymmdd

#### 表 1. 日付および時刻フィールド値の形式
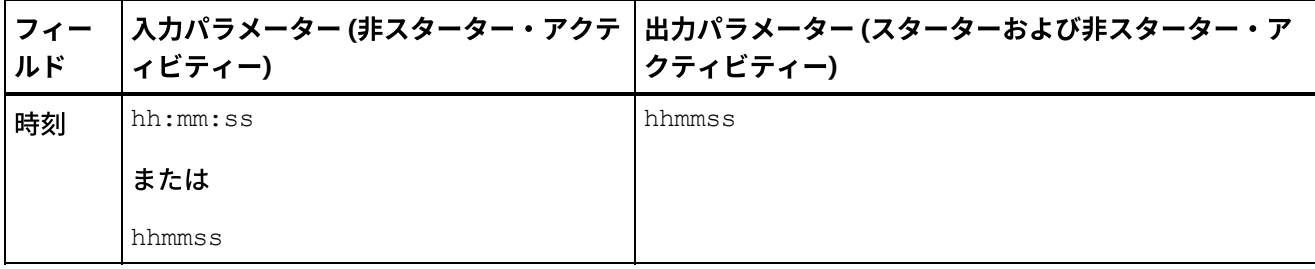

SAP コネクター・バージョン 6.0.x 以前のバージョンの日付および時刻フィールド値の入出力パラメーターで サポートされる形式は、それぞれ yyyy-mm-dd および hh:mm:ss です。

## 同じ **RFC** プログラム **ID** を使⽤して、 「**RFC** の受信」アクティビティーと「**IDOC** の 受信」アクティビティーをともなうオーケストレーションをデプロイするときにスロ ーされる例外

問題**:** 同じ SAP RFC プログラム ID を使⽤して、 「RFC の受信」アクティビティーと「IDOC の受信」アクティビ ティーをともなうオーケストレーションをデプロイするときに、次の例外がスローされます。

java.lang.RuntimeException: An attempt to start a JCoIDocServer failed. There might be an existing JCoServer with the same server configuration, else try restarting your server at com.ibm.j2ca.sap.inbound.SapJCoServerBuilder.verfiyServerConfiguration(SapJCoServerB uilder.java:403) at com.ibm.j2ca.sap.inbound.SapJCoServerBuilder.createServer(SapJCoServerBuilder.java:9 6) at com.ibm.j2ca.sap.inbound.SAPEventListenerManager.buildEventListener(SAPEventListener Manager.java:149) at com.ibm.j2ca.sap.inbound.SAPEventListenerManager.startEventListeners(SAPEventListene rManager.java:132) at com.ibm.j2ca.sap.inbound.EndpointManager.addEndpoint(EndpointManager.java:68) at com.ibm.j2ca.sap.SAPResourceAdapter.endpointActivation(SAPResourceAdapter.java:266) at com.approuter.module.sap.activity.ReceiveIDOCActivity.activate(ReceiveIDOCActivity.j ava:222) at com.approuter.maestro.activities.BaseModule.activate(BaseModule.java:296) at com.approuter.maestro.vm.Program.start(Program.java:796) at com.approuter.maestro.vm.Kernel.startOrchestration(Kernel.java:704) at com.approuter.maestro.management.Loader\$1.run(Loader.java:461) at java.lang.Thread.run(Thread.java:736)

原因**:** SAP JCo では、指定された⼀連のサーバー構成を持つ JCoServer の 1 つのインスタンスのみを Java 仮想 マシン (JVM) 内で実⾏できます。同じサーバー構成を持つ別の JCoServer を 同じ JVM で実⾏することはできま せん。JCo は、サーバーを再始動できないことを⽰すエラーをスローします。 「IDOC の受信」アクティビティ ーと「RFC の受信」アクティビティーは、 オーケストレーションでの同じ SAP プログラム ID の使⽤をサポート しません。

解決⽅法**:** 異なる SAP プログラム ID を使⽤して、「RFC の受信」アクティビティーと 「IDOC の受信」アクティ ビティーを持つオーケストレーションをデプロイし、 IDOC と RFC ⽤に個別のエンドポイントを作成するよう にしてください。

## 「**202** 会話の最⼤数を超えました **(Maximum number of 202 conversations** exceeded)」というエラーを回避するための推奨方法

SAP コネクターの使用時に「202 会話の最大数を超えました (Maximum number of 202 conversations exceeded)」というエラーが表示される 場合は、以下の構成を行うことが推奨されています。

#### エラー

LOCATION CPIC (TCP/IP) on local host with Unicode ERROR max no of 202 conversations exceeded TIME <Day> <Date> <Time> <Year> RELEASE 720 COMPONENT CPIC (TCP/IP) with Unicode

以下の推奨は、 ロードと並列要求の数に応じて異なります。

- 1. 未使用の接続が自動的に終了されるように、エンドポイント構成でタイムアウト値を減らします。
- 2. より多くの RFC 接続をサポートするように、Cast Iron ランタイムと SAP ゲートウェイを構成します。 a. Cast Iron ランタイムの環境値 CPIC\_MAX\_CONV を >100 に設定します。 maestro.sh を更新し
	- て、環境変数を設定します。 このステップは「スケジュール A」に記載されています。 b. 多数の並列接続をサポートするために、SAP ゲートウェイのプロファイル値 gw/max\_conn と gw/max\_sys を増加させます。 また、メモリーのボトルネックに遭遇する場合は、
		- gw/max overflow size と gw/max shm req の値を増加させます。
	- c. SAP エンドポイントの最⼤接続数の値を現実的な値に設定します。 ロードと並列要求に応じて、 アプライアンスは生成または受信のどちらか一方を行います。
	- d. SAP エンドポイントのサーバー・インスタンス値を 10 に設定します。
- 3. サンプルの値:

```
SAP-Gateway
gw/max_conn=2000, gw/max_sys=1200
gw/max_overflow_size =40000000, gw/max_shm_req = 200 (this is to adjust the
memory allocation)
CPIC_MAX_CONV=5000
```
#### スケジュール **A**

- 1. アプライアンス・シェルにログオンします (システム・シェルにログオンするには、IBM サポートに連絡 し、アプライアンス・シェル鍵を入手してください)。
- 2. /usr/ironhide/bin フォルダーに移動します。 maestro.sh のバックアップを作成します (maestro.sh を maestro.sh.old にコピーします)。
- 3. maestro.sh を編集します。

```
move to line
# Version of java currently in use.
if [ -z $JAVA HOME ]; then
 JAVA HOME=/usr/java/default
f_iJAVA="${JAVA_HOME}/bin/java"
```
4. 以下の⾏を追加します。

## maximum SAP conversations allowed export CPIC\_MAX\_CONV=500

- 5. 保存して終了します。
- 6. システム・シェルを終了し、アプライアンス・ランタイムを再始動するために、system restart コマ ンドを実⾏します。

問題: 前のバージョンのアプライアンスで実⾏されている SAP プロジェクトがあるとき、アプライアンスをバ ージョン 7.0 以降にアップグレードすると、SAP プロジェクトが開始せず、 以下のエラーが発生します。

```
WMC でスローされるエラーの例
 Start of Orchestration config-
```

```
url://SAP_BAPI/1.0/Default/Orchestrations/Orchestration failed:
  java.lang.ExceptionInInitializerError: Error
  getting the version of the native layer:
  java.lang.UnsatisfiedLinkError: sapjco3
  (/usr/ironhide/lib/thirdparty/libsapjco3.so:
  wrong ELF class: ELFCLASS32).
  Required SAP JCO library is not found.
  Install version 3.x SAP JCO library (.dll or .so based on platform)
maestro.out ログに記録された例外の例
  java.lang.UnsatisfiedLinkError: sapjco3
  (/usr/ironhide/lib/thirdparty/libsapjco3.so: wrong ELF class: ELFCLASS32)
          at java.lang.ClassLoader.loadLibraryWithPath(ClassLoader.java:1030)
          at
  java.lang.ClassLoader.loadLibraryWithClassLoader(ClassLoader.java:994)
          at java.lang.System.loadLibrary(System.java:507)
          at
  com.sap.conn.jco.rt.DefaultJCoRuntime.loadLibrary(DefaultJCoRuntime.java:481)
          at
  com.sap.conn.jco.rt.DefaultJCoRuntime.registerNativeMethods(DefaultJCoRuntime.j
  ava:347)
         at com.sap.conn.jco.rt.JCoRuntime.registerNatives(JCoRuntime.java:1108)
          at com.sap.conn.rfc.driver.CpicDriver.<clinit>(CpicDriver.java:954)
          at java.lang.J9VMInternals.initializeImpl(Native Method)
          at java.lang.J9VMInternals.initialize(J9VMInternals.java:200)
          at
  com.sap.conn.rfc.engine.DefaultRfcRuntime.getVersion(DefaultRfcRuntime.java:43)
          at com.sap.conn.rfc.api.RfcApi.RfcGetVersion(RfcApi.java:237)
          at com.sap.conn.jco.rt.MiddlewareJavaRfc.<clinit>
  (MiddlewareJavaRfc.java:215)
          at java.lang.J9VMInternals.initializeImpl(Native Method)
          at java.lang.J9VMInternals.initialize(J9VMInternals.java:200)
          at
  com.sap.conn.jco.rt.DefaultJCoRuntime.initialize(DefaultJCoRuntime.java:77)
          at com.sap.conn.jco.rt.JCoRuntimeFactory.<clinit>
  (JCoRuntimeFactory.java:23)
          at java.lang.J9VMInternals.initializeImpl(Native Method)
          at java.lang.J9VMInternals.initialize(J9VMInternals.java:200)
          at java.lang.Class.forNameImpl(Native Method)
          at java.lang.Class.forName(Class.java:182)
          at com.sap.conn.jco.JCo.createJCo(JCo.java:52)
          at com.sap.conn.jco.JCo.<clinit>(JCo.java:26)
   at java.lang.J9VMInternals.initializeImpl(Native Method)
          at java.lang.J9VMInternals.initialize(J9VMInternals.java:200)
          at java.lang.Class.forNameImpl(Native Method)
          at java.lang.Class.forName(Class.java:182)
          at
  com.approuter.module.sap.SAPActivator.checkSAPInstalled(SAPActivator.java:101)
          at
  com.approuter.module.sap.activity.SAPBaseActivity.checkSapSetup(SAPBaseActivity
  .java:498)
          at
  com.approuter.module.sap.activity.SAPBaseActivity.generateSchemas(SAPBaseActivi
```

```
ty.java:172)
        at
com.approuter.module.sap.activity.SapSendRfcData.activate(SapSendRfcData.java:1
12)
        at
com.approuter.maestro.activities.BaseModule.activate(BaseModule.java:301)
        at com.approuter.maestro.vm.Program.start(Program.java:768)
        at com.approuter.maestro.vm.Kernel.startOrchestration(Kernel.java:739)
        at com.approuter.maestro.management.Loader$1.run(Loader.java:455)
        at java.lang.Thread.run(Thread.java:738)
java.lang.ExceptionInInitializerError: Error getting the version of the native
layer: java.lang.UnsatisfiedLinkError: sapjco3
(/usr/ironhide/lib/thirdparty/libsapjco3.so: wrong ELF class: ELFCLASS32)
at com.sap.conn.jco.rt.MiddlewareJavaRfc.<clinit>(MiddlewareJavaRfc.java:227)
at java.lang.J9VMInternals.initializeImpl(Native Method)
        at java.lang.J9VMInternals.initialize(J9VMInternals.java:200)
        at
com.sap.conn.jco.rt.DefaultJCoRuntime.initialize(DefaultJCoRuntime.java:77)
at com.sap.conn.jco.rt.JCoRuntimeFactory.<clinit>(JCoRuntimeFactory.java:23)
at java.lang.J9VMInternals.initializeImpl(Native Method)
        at java.lang.J9VMInternals.initialize(J9VMInternals.java:200)
        at java.lang.Class.forNameImpl(Native Method)
        at java.lang.Class.forName(Class.java:182)
        at com.sap.conn.jco.JCo.createJCo(JCo.java:52)
at com.sap.conn.jco.JCo.<clinit>(JCo.java:26)
at java.lang.J9VMInternals.initializeImpl(Native Method)
        at java.lang.J9VMInternals.initialize(J9VMInternals.java:200)
        at java.lang.Class.forNameImpl(Native Method)
        at java.lang.Class.forName(Class.java:182)
        at
com.approuter.module.sap.SAPActivator.checkSAPInstalled(SAPActivator.java:101)
        at
com.approuter.module.sap.activity.SAPBaseActivity.checkSapSetup(SAPBaseActivity
.java:498)
        at
com.approuter.module.sap.activity.SAPBaseActivity.generateSchemas(SAPBaseActivi
ty.java:172)
        at
com.approuter.module.sap.activity.SapSendRfcData.activate(SapSendRfcData.java:1
12)
        at
com.approuter.maestro.activities.BaseModule.activate(BaseModule.java:301)
        at com.approuter.maestro.vm.Program.start(Program.java:768)
        at com.approuter.maestro.vm.Kernel.startOrchestration(Kernel.java:739)
        at com.approuter.maestro.management.Loader$1.run(Loader.java:455)
        at java.lang.Thread.run(Thread.java:738)
2013-08-22 09:18:25.013 SEVERE [T-10]
[orc:SAP_BAPI/1.0/Default/Orchestrations/Orchestration]
[com.approuter.module.common.util.LogHelper] Required SAP JCO native library is
not found. Install version 3.x SAP JCO native library(.dll or .so based on
platform).
java.lang.RuntimeException: java.lang.ExceptionInInitializerError: Error
getting the version of the native layer: java.lang.UnsatisfiedLinkError:
sapjco3 (/usr/ironhide/lib/thirdparty/libsapjco3.so: wrong ELF class:
ELFCLASS32)
        at
com.approuter.module.sap.activity.SAPBaseActivity.checkSapSetup(SAPBaseActivity
.java:509)
       at
com.approuter.module.sap.activity.SAPBaseActivity.generateSchemas(SAPBaseActivi
ty.java:172)
        at
com.approuter.module.sap.activity.SapSendRfcData.activate(SapSendRfcData.java:1
12)
```
at com.approuter.maestro.activities.BaseModule.activate(BaseModule.java:301) at com.approuter.maestro.vm.Program.start(Program.java:768) at com.approuter.maestro.vm.Kernel.startOrchestration(Kernel.java:739) at com.approuter.maestro.management.Loader\$1.run(Loader.java:455) at java.lang.Thread.run(Thread.java:738) Caused by: java.lang.ExceptionInInitializerError: Error getting the version of the native layer: java.lang.UnsatisfiedLinkError: sapjco3 (/usr/ironhide/lib/thirdparty/libsapjco3.so: wrong ELF class: ELFCLASS32) at com.sap.conn.jco.rt.MiddlewareJavaRfc.<clinit>(MiddlewareJavaRfc.java:227) at java.lang.J9VMInternals.initializeImpl(Native Method) at java.lang.J9VMInternals.initialize(J9VMInternals.java:200) at com.sap.conn.jco.rt.DefaultJCoRuntime.initialize(DefaultJCoRuntime.java:77) at com.sap.conn.jco.rt.JCoRuntimeFactory.<clinit>(JCoRuntimeFactory.java:23) at java.lang.J9VMInternals.initializeImpl(Native Method) at java.lang.J9VMInternals.initialize(J9VMInternals.java:200) at java.lang.Class.forNameImpl(Native Method) at java.lang.Class.forName(Class.java:182) at com.sap.conn.jco.JCo.createJCo(JCo.java:52) at com.sap.conn.jco.JCo.<clinit>(JCo.java:26) at java.lang.J9VMInternals.initializeImpl(Native Method) at java.lang.J9VMInternals.initialize(J9VMInternals.java:200) at java.lang.Class.forNameImpl(Native Method) at java.lang.Class.forName(Class.java:182) at com.approuter.module.sap.SAPActivator.checkSAPInstalled(SAPActivator.java:101) at com.approuter.module.sap.activity.SAPBaseActivity.checkSapSetup(SAPBaseActivity .java:498)

#### 原因:

前のバージョンの Cast Iron アプライアンス (バージョン 6.4 以前) では、32 ビット SAP JCo ライブラリーが使 ⽤されていました。Cast Iron アプライアンスのバージョン 7.0 以降では、64 ビット SAP JCo ライブラリーを 使⽤する必要があります。

#### 解決方法:

32 ビットの SAP JCo ライブラリーの sapjco3.jar と libsapjco3.so を削除し、64 ビット SAP JCo ライブ ラリーをロードする必要があります。

SAP JCo ライブラリーのアップグレード:

64 ビット JCo ライブラリーの適⽤後に何らかの問題が発⽣した場合は、IBM 技術サポートにお問い合わせくだ さい。

## **SAP** サーバーのホスト名が正しくない場合に例外がスローされる

#### 問題**:** SAP サーバーのホスト名が正しくない場合、以下の例外が JCo トレース内にスローされます。

Error: >Thu Jul 16 15:08:00,483< RfcException: Message: Connect to SAP gateway failed Connection parameters: TYPE=A DEST=9.184.167.114|100|dev0028.492965 ASHOST=9.184.167.114 SYSNR=10 CODEPAGE=1100 PCS=1 LOCATION CPIC (TCP/IP) on local host with Unicode ERROR partner '9.184.167.114:3310' not reached TIME Thu Jul 16 15:08:00 2015 RELEASE 721 COMPONENT NI (network interface) VERSION 40

 $RC -10$ MODULE nixxi.cpp LINE 3283 DETAIL NiPConnect2:9.184.167.114:3310 SYSTEM CALL connect ERRNO 10060 ERRNO TEXT WSAETIMEDOUT: Connection timed out COUNTER 2 return code: RFC\_FAILURE (1) error group: 102 key: RFC\_ERROR\_COMMUNICATION

## **SAP** システム番号が正しくない場合に例外がスローされる

#### 問題**:** SAP システム番号が正しくない場合、以下の例外が JCO トレース内にスローされます。

Error: >Thu Jul 16 15:21:40,738< RfcException: message: Connect to SAP gateway failed Connection parameters: TYPE=A DEST=9.184.167.115|100|dev0028.741310 ASHOST=9.184.167.115 SYSNR=15 CODEPAGE=1100 PCS=1 LOCATION CPIC (TCP/IP) on local host with Unicode ERROR partner '9.184.167.115:3315' not reached TIME Thu Jul 16 15:21:40 2015 RELEASE 721 COMPONENT NI (network interface) VERSION 40  $RC -10$ MODULE nixxi.cpp LINE 3283 DETAIL NiPConnect2: 9.184.167.115:3315 SYSTEM CALL connect ERRNO 10061 ERRNO TEXT WSAECONNREFUSED: Connection refused COUNTER 2 return code: RFC\_FAILURE (1) error group: 102 key: RFC\_ERROR\_COMMUNICATION

## **SAP** クライアントが正しくない場合に例外がスローされる

#### 問題**:** SAP クライアントが正しくない場合、以下の例外がスローされます。

#### エラー・ログには以下のように表⽰されます。

Jul 16, 2015 3:25:21 PM com.ibm.j2ca.sap.SAPManagedConnection getJcoConnection SEVERE: CWYAP1019E: An exception occurred while connecting to the SAP system. Error message: Initialization of destination 9.184.167.115|000|dev0028.145604 failed: Name or password is incorrect (repeat logon) on 9.184.167.115 sysnr 10 Explanation=An exception occurred while making the connection to the SAP application. The adapter cannot connect using the logon credentials that have been provided. UserAction=Refer to the exception message for more details.

Jul 16, 2015 3:25:21 PM

com.approuter.studio.connectors.sap.endpoint.SapEndpointPanel testConnection2 SEVERE: Unable to connect to the endpoint. Please check the endpoint's information and try again. Detail: com.ibm.j2ca.base.exceptions.AuthenticationFailException: Initialization of destination 9.184.167.115|000|dev0028.145604 failed: Name or password is incorrect (repeat logon) on 9.184.167.115 sysnr 10

#### JCO トレースには以下のように表示されます。

<\* RfcReceive >Thu Jul 16 15:25:21,155< failed \*> >>>> [1] <unknown> R/3 <ac: 6> >>> CLOSE (45412733)

RfcException raised by system [SD1|eccdev1]: message: Name or password is incorrect (repeat logon) return code: RFC\_SYS\_EXCEPTION (3) error group: 104 key: RFC ERROR SYSTEM FAILURE\*> RfcReceive ... handle  $= 1$ parameter = <null> parameter = <null>  $tables =$ >>> RfcClose [1] >Thu Jul 16 15:25:21,158< ...

## **SAP** ユーザー名が正しくない場合に例外がスローされる

#### 問題**:** SAP サーバーのユーザー名が正しくない場合、以下の例外がスローされます。

#### エラー・ログには以下のように表⽰されます。

```
Jul 16, 2015 3:33:09 PM com.ibm.j2ca.sap.SAPManagedConnection getJcoConnection
SEVERE: CWYAP1019E: An exception occurred while connecting to the SAP system. Error
message: Initialization of destination 9.184.167.115|100|cev0028.789483 failed: Name
or password is incorrect (repeat logon) on 9.184.167.115 sysnr 10 Explanation=An
exception occurred while making the connection to the SAP application. The adapter
cannot connect using the logon credentials that have been provided. UserAction=Refer
to the exception message for more details.
Jul 16, 2015 3:33:09 PM
com.approuter.studio.connectors.sap.endpoint.SapEndpointPanel testConnection2
SEVERE: Unable to connect to the endpoint. Please check the endpoint's information
and try again. Detail: com.ibm.j2ca.base.exceptions.AuthenticationFailException:
Initialization of destination 9.184.167.115|100|cev0028.789483 failed: Name or
password is incorrect (repeat logon) on 9.184.167.115 sysnr 10
```
#### JCO トレースには以下のように表示されます。

```
\lt^* RfcReceive >Thu Jul 16 15:33:08,861< failed *>
>>>> [1] <unknown> R/3 <ac: 6> >>> CLOSE (45885421)
RfcException raised by system [SD1|eccdev1]:
message: Name or password is incorrect (repeat logon)
return code: RFC_SYS_EXCEPTION (3)
error group: 104
key: RFC ERROR SYSTEM FAILURE*> RfcReceive ...
handle = 1parameter = <null>
parameter = <null>
tables = <null>>>> RfcClose [1] >Thu Jul 16 15:33:08,863< ...
<* RfcClose *>
```
## **SAP** サーバー・パスワードが正しくない場合に例外がスローされる

問題**:** SAP サーバー・パスワードが正しくない場合、以下の例外がスローされます。

#### エラー・ログには以下のように表⽰されます。

Jul 16, 2015 3:40:13 PM com.ibm.j2ca.sap.SAPManagedConnection getJcoConnection SEVERE: CWYAP1019E: An exception occurred while connecting to the SAP system. Error message: Initialization of destination 9.184.167.115|100|dev0028.879503 failed: Name or password is incorrect (repeat logon) on 9.184.167.115 sysnr 10 Explanation=An exception occurred while making the connection to the SAP application. The adapter cannot connect using the logon credentials that have been provided. UserAction=Refer to the exception message for more details. Jul 16, 2015 3:40:13 PM

com.approuter.studio.connectors.sap.endpoint.SapEndpointPanel testConnection2 SEVERE: Unable to connect to the endpoint. Please check the endpoint's information and try again. Detail: com.ibm.j2ca.base.exceptions.AuthenticationFailException: Initialization of destination 9.184.167.115|100|dev0028.879503 failed: Name or password is incorrect (repeat logon) on 9.184.167.115 sysnr 10

#### JCO トレースには以下のように表示されます。

>>>> [1] <unknown> R/3 <ac: 6> >>> CLOSE (46318530) RfcException raised by system [SD1|eccdev1]: message: Name or password is incorrect (repeat logon) return code: RFC\_SYS\_EXCEPTION (3) error group: 104 key: RFC ERROR SYSTEM FAILURE\*> RfcReceive ... handle  $= 1$ parameter = <null> parameter = <null>  $tables =$ >>> RfcClose [1] >Thu Jul 16 15:40:13,842< ... <\* RfcClose \*>

<span id="page-619-0"></span>親トピック**:** SAP [アクティビティー](#page-587-0)

# **ServiceMax** アクティビティー

- ServiceMax [エンドポイントの作成または編集](#page-621-0) ServiceMax エンドポイントは、Studio および統合アプライアンスが ServiceMax インスタンスに接続す るために使⽤する情報を提供します。
- ServiceMax [アクティビティーの構成](#page-623-0) ServiceMax オブジェクトから、マップするフィールドを選択することは、ServiceMax アクティビティ ーを構成するために完了する必要があるタスクの 1 つです。 「チェックリスト」の構成タスクについて 詳しくは、具体的な ServiceMax アクティビティーのヘルプ・トピックを参照してください。
- ServiceMax [構成プロパティーの設定](#page-623-1) 構成プロパティーに対する変更は、そのエンドポイントを使⽤するすべてのオーケストレーションに影 響します。 編集はローカルではなく、グローバルとなります。
- ServiceMax アクティビティーのための「再試行」および「タイムアウト」パラメーターの指定 「再試⾏」および「タイムアウト」パラメーターの指定は、ServiceMax アクティビティーを構成するた めに実⾏する必要があるタスクの 1 つです。 ServiceMax コネクターは、SSL 経由の HTTP 1.1 持続接続 を使用して、ServiceMax サーバーへのすべての接続を実行します。 ServiceMax コネクターは、gzip 形 式を使用して要求と応答のすべてのデータを圧縮します。
- ServiceMax [コネクターのポーリング・プリファレンスの理解および設定](#page-625-0)
- [「更新対象オブジェクトのポーリング」アクティビティー](#page-626-0) このアクティビティーでは、最近作成または更新されたオブジェクトについて ServiceMax サーバーがポ ーリングされ、 「構成」パネルで選択されたオブジェクト・フィールドがすべて統合アプライアンスに 返されます。 Studio で、このアクティビティーのポーリング間隔を構成します。
- [更新済みオブジェクトの取得](#page-627-0)
- [「削除対象オブジェクトのポーリング」アクティビティー](#page-628-0) このアクティビティーでは、最近削除されたオブジェクトについて ServiceMax サーバーがポーリングさ れ、 統合アプライアンスに ID が返されます。
- [削除済みオブジェクトの取得](#page-629-0) このアクティビティーは、指定されたオブジェクトについて指定された期間内に削除された個々のオブ ジェクトのリストを取得します。
- [「オブジェクトの作成」アクティビティー](#page-631-0) このアクティビティーは、1 つ以上の ServiceMax オブジェクトを作成する場合に使用します。 「アクテ

ィビティー」タブで「ServiceMax」ディレクトリーを開き、「オブジェクトの作成」アクティビティー を⾒つけます。

- [「オブジェクトの更新」アクティビティー](#page-632-0) このアクティビティーは、ServiceMax で既存のオブジェクトを更新する場合に使用します。
- [「オブジェクトのアップサート」アクティビティー](#page-634-0) このアクティビティーは、ServiceMax で既存のオブジェクトを更新したり新規オブジェクトを作成した りする場合に使⽤します。
- [「オブジェクトの削除」アクティビティー](#page-635-0) このアクティビティーは、ServiceMax で 1 つ以上のオブジェクトを削除する場合に使用します。 Salesforce.com API では、1 回の呼び出しで削除できるオブジェクトの数が 200 個のオブジェクトに 制 限されていますが、Cast Iron® ServiceMax コネクターではそのような制限はありません。 「オブジェク トの削除」アクティビティーを使⽤すれば、無制限の数のオブジェクトを削除できます。
- [「オブジェクトの削除を取り消す」アクティビティー](#page-636-0)
- [「オブジェクトの取得」アクティビティー](#page-637-0)

このアクティビティーは、指定のタイプの ServiceMax オブジェクトを 1 つ以上取得する場合に使用しま す。 Salesforce.com API では、1 回の呼び出しで取得できるオブジェクトの数が 2,000 個に制限されて いますが、 Cast Iron ServiceMax コネクターではそのような制限はありません。 「オブジェクトの取 得」アクティビティーを使⽤すれば、無制限の数のオブジェクトを取得できます。

[「オブジェクトの照会」アクティビティー](#page-575-0)

このアクティビティーから 1 つ以上の Salesforce.com オブジェクト・タイプに対して照会を実⾏して、 結果セットを返すには、Sforce Object Query Language (SOQL) を使用します。 「オブジェクトの照会」 アクティビティーでは、⾃動的に query 呼び出しまたは queryAll 呼び出しが実⾏され、 その後で Salesforce.com から返されたすべての子およびオブジェクトに対して連続 queryMore 呼び出しが実行さ れます。

[「オブジェクトの照会」アクティビティーの構成](#page-640-0)

「オブジェクト内の検索」アクティビティーを構成するには、Sforce Object Search Language (SOSL) 照 会を作成する必要があります。 以下のセクションでは、「オブジェクト内の検索」アクティビティーの 構成、SOSL 照会の作成、 および IBM® Cast Iron の SOSL 構文ルールの指定を行う手順について説明し ます。

- [「オブジェクト内の検索」アクティビティー](#page-643-0)
- [「オブジェクト内の検索」アクティビティーの構成](#page-644-0) 「オブジェクト内の検索」アクティビティーを構成するには、Sforce Object Search Language (SOSL) 照 会を作成する必要があります。
- [「リードの変換」アクティビティー](#page-646-0) このアクティビティーは、ServiceMax でリードを顧客、連絡先、または機会に変換する場合に使用しま す。 Salesforce.com API では、1 回の呼び出しで変換できるオブジェクトの数が 100 個のオブジェクト に制限されていますが、Cast Iron ServiceMax コネクターではそのような制限はありません。 「リード の変換」アクティビティーを使⽤すれば、無制限の数のオブジェクトを変換できます。
- [「オブジェクトのマージ」アクティビティー](#page-647-0)
- このアクティビティーを使⽤して、ServiceMax オブジェクトを単⼀のレコードにマージします。
- [「ユーザー情報の取得」アクティビティー](#page-649-0) ServiceMax サーバーからユーザー情報を取得するには、このアクティビティーを使用します。「アクテ ィビティー」タブで「ServiceMax」ディレクトリーを開き、「ユーザー情報の取得」アクティビティー を⾒つけます。
- [「サーバー・タイム・スタンプの取得」アクティビティー](#page-650-0) ServiceMax サーバーから現在時刻を取得するには、このアクティビティーを使用します。 「アクティビ ティー」タブで「ServiceMax」ディレクトリーを開き、「サーバー・タイム・スタンプの取得」アクテ ィビティーを⾒つけます。
- 「E [メールの送信」アクティビティー](#page-650-1) このアクティビティーを使用して、1 つまたは複数の E メールを送信します。 この E メールには、E メ ール・アドレス、件名行、カーボン・コピーなど、標準の E メール属性がすべて含まれます。
- [「パスワードの設定」アクティビティー](#page-651-0) このアクティビティーを使用して、ユーザーまたは SelfServiceUser のパスワードを指定の値に変更 します。
- [「パスワードのリセット」アクティビティー](#page-653-0) このアクティビティーを使用して、ユーザーのパスワードをシステム生成の値に再設定します。

## <span id="page-621-0"></span>**ServiceMax** エンドポイントの作成または編集

ServiceMax エンドポイントは、Studio および統合アプライアンスが ServiceMax インスタンスに接続するため に使⽤する情報を提供します。

## このタスクについて

編集はグローバルでありローカルではないので、構成プロパティーを含め、エンドポイントに対して行うすべ ての変更は、そのエンドポイントを使⽤するすべてのオーケストレーションに影響します。

手順

1. 「アクティビティー」タブの「ServiceMax」フォルダーからオーケストレーションへアクティビティー をドラッグします。

「要約」パネルにチェックリストが示され、アクティビティーを構成するために実行しなければならな いタスクがリストされます。

- 2. 「チェックリスト」から、「エンドポイントの選出」タスクをクリックします。 「エンドポイントの選 出」パネルが開きます。
- 3. 以下のオプションのいずれかをクリックします。
	- 参照...: 「プロジェクト・エクスプローラー」から既存のエンドポイントを選択します。 「プロジ ェクト・エクスプローラー」には、アクティビティーのために使⽤できるプロジェクト内のすべ てのエンドポイントが表⽰されます。 エンドポイントを選択すると、エンドポイントのプロパテ ィーが「エンドポイントの選出」パネルに表⽰されます。 エンドポイントのプロパティーを編集 するには、「編集」をクリックします。 ステップ [5](#page-621-1) に進みます。
	- 新規作成: 新規エンドポイントを作成します。 「エンドポイントの作成」ウィンドウが開きます。 ステップ [5](#page-621-1) に進みます。
	- 編集: 既存のエンドポイントを編集します。 「エンドポイントの編集」ウィンドウが開きます。 ステップ [5](#page-621-1) に進みます。

注: 編集はグローバルでありローカルではないので、エンドポイントを編集すると、プロジェクトでその エンドポイントを使⽤しているすべてのオーケストレーションに影響します。

- 4. エンドポイント・ウィンドウで、ServiceMax インスタンスにアクセスするためのユーザー名とパスワー ドを指定します。
	- a. ユーザー名を入力するか、または「ユーザー名」フィールドの右側のアイコンをクリックして、 構成プロパティーを選択します。
	- b. パスワードを入力するか、または「パスワード」フィールドの右側のアイコンをクリックして、 構成プロパティーを選択します。
- <span id="page-621-1"></span>5. ログイン・オプションを選択します。

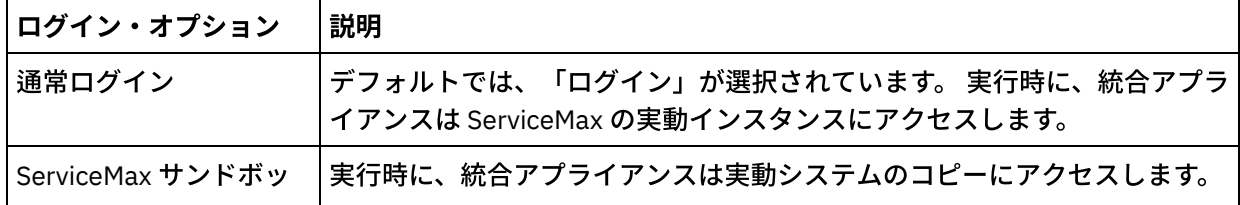

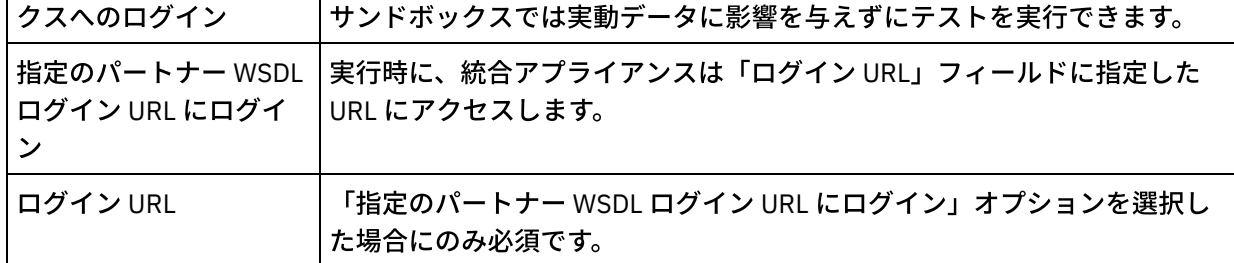

6. 「接続タイムアウト」パラメーターを指定します。 デフォルトでは、300 秒後に ServiceMax エンドポ イントに接続できていない場合、統合アプライアンスはタイムアウトになります。

<sup>7.</sup> プロキシー・サーバーを介して接続する場合は、次の表に示されたフィールドに入力します。

| - - · -                                       |                                                                                                    |
|-----------------------------------------------|----------------------------------------------------------------------------------------------------|
| オプ<br>ショ                                      |                                                                                                    |
| ン                                             | 説明                                                                                                    |
| プロ<br>キシ<br>– ∙<br>サー<br>バー<br>を介<br>した<br>接続 | プロキシー・サーバーを介して接続するには、このチェック・ボックスを選択してこれらのフ<br>ィールドを使用可能にします。                                                                                                    |
| 認証                                            | 統合アプライアンスがプロキシー・サーバーへの接続時に使用する認証のタイプを示します。<br>以下のいずれかの認証オプションをリストから選択してください。<br>○ 基 <b>本 (Basic)</b> - 指定したユーザー名とパスワードを暗号化せずにサーバーへ送信します。<br>これは、最も保護レベルの低い認証スキーマです。<br>○ NTLM - サーバーのドメイン・ネームで NTCredentials のインスタンスを使用可能にする<br>ことを要求します。 この認証は、最も保護レベルの高い認証オプションです。 NTLM 認<br>証オプションを選択した場合、統合アプライアンスは、要求ではなく接続を認証しま<br>す。 そのため、統合アプライアンスは、新しい接続が確立されるたびに認証を行いま<br>す。 認証プロセス中は、接続を開いたままにしておく必要があります。 NTLM を使用し<br>て、プロキシーとサーバーの両方で認証を行うことはできません。 |
| レル<br>ム/ド<br>メイ<br>$\boldsymbol{\mathcal{Y}}$ | 認証オプションとして「Basic」を選択した場合は、レルムを指定してください。認証オプショ<br>ンとして「NTLM」を選択した場合は、ドメインを指定してください。                                                                                                    |
| ホス<br>ト名                                      | プロキシー・サーバーのホスト名を指定します。                                                                                                    |
| ポー<br>$\mathbf{F}$                            | プロキシー・サーバーへの接続に必要なポート番号を指定します。                                                                                                    |
| $2-$<br>ザー<br>名                               | プロキシー・サーバーへの接続に必要なユーザー名を指定します。                                                                                                    |
| パス<br>ワー<br>$\mathbf{F}$                      | プロキシー・サーバーへの接続に必要なパスワードを指定します。                                                                                                    |

8. 「接続のテスト」をクリックして、指定したパラメーターによってプロジェクトが ServiceMax インスタ ンスにアクセスできることを確認します。 注: ServiceMax エンドポイントが構成プロパティーを使用するように構成する場合、構成プロパティー の値が有効であることを確認してください。 構成プロパティーの値が無効であるか、存在しない場合、 接続テストは失敗します。

<span id="page-623-0"></span>親トピック**:** ServiceMax [アクティビティー](#page-619-0)

## **ServiceMax** アクティビティーの構成

ServiceMax オブジェクトから、マップするフィールドを選択することは、ServiceMax アクティビティーを構 成するために完了する必要があるタスクの 1 つです。 「チェックリスト」の構成タスクについて詳しくは、具 体的な ServiceMax アクティビティーのヘルプ・トピックを参照してください。

## このタスクについて

エンドポイントの一部のフィールドには、これらのフィールドの値を提供するために、構成プロパティーを作 成できます。 構成プロパティーをサポートするフィールドをクリックしたときに、同じタイプの構成プロパテ ィーがプロジェクトで既に構成されている場合は、 アイコンが表⽰されます。

#### 手順

- 1. 「チェックリスト」で「構成」を選択します。 「構成」パネルが開きます。
- 2. 「参照...」をクリックして、ServiceMax オブジェクト・タイプを選択します。 「ServiceMax オブジェク トの選択」ウィンドウには、Studio アクティビティーと関連付けられているすべての ServiceMax オブ ジェクトが表示されます。
- 3. リストからオブジェクト・タイプ・リストを選択します。 注: カスタム・オブジェクト・タイプの末尾には、二重下線 c ( \_\_c ) が付きます。 例えば、 *CustomerPriority\_\_c* となります。

「オブジェクト・タイプの検索」フィールドに文字またはストリングを入力すると、Studio はオブジェ クト・タイプをフィルタリングし、フィルター基準に一致するオブジェクト・タイプのみを表示しま す。 (オプション) リフレッシュ・アイコンをクリックすると、最新の ServiceMax オブジェクト・タイプ が取得されます。

4. 「OK」をクリックします。

選択したオブジェクト・タイプに関連するすべてのフィールドが表示されます。

5. 「オブジェクト・フィールド設定」セクションで、マップするフィールドを選択します。

デフォルトでは、すべてのフィールドが選択されています。 マップに表示したくないフィールドはどれ でも選択して消去できます。 グローバル・チェック・ボックスにより、すべてのフィールドを⼀度に選 択して消去できます。

注: 「Id」フィールドは、多くのアクティビティーに必須です。 それらのアクティビティーの場合には、 「ID」フィールドは使⽤不可になっており、そのフィールドを消去することはできません。

<span id="page-623-1"></span>親トピック**:** ServiceMax [アクティビティー](#page-619-0)

# **ServiceMax** 構成プロパティーの設定

構成プロパティーに対する変更は、そのエンドポイントを使⽤するすべてのオーケストレーションに影響しま す。 編集はローカルではなく、グローバルとなります。

## 手順

- 1. 「プロジェクト」>「構成プロパティー」を選択します。 「構成プロパティー」ウィンドウが開きます。 2. servicemax\_password プロパティーの「値」フィールドをクリックし、有効なパスワードを入力しま
- す。
- 3. servicemax\_login プロパティーの「値」フィールドをクリックし、有効な ServiceMax ログインを入力し ます。
- 4. 「OK」をクリックします。
- <span id="page-624-0"></span>親トピック**:** ServiceMax [アクティビティー](#page-619-0)

# **ServiceMax アクティビティーのための「再試行」および「タイ** ムアウト」パラメーターの指定

「再試⾏」および「タイムアウト」パラメーターの指定は、ServiceMax アクティビティーを構成するために実 行する必要があるタスクの 1 つです。 ServiceMax コネクターは、SSL 経由の HTTP 1.1 持続接続を使用して、 ServiceMax サーバーへのすべての接続を実⾏します。 ServiceMax コネクターは、gzip 形式を使⽤して要求と 応答のすべてのデータを圧縮します。

## このタスクについて

ServiceMax コネクターでは、ServiceMax エンドポイントへのすべての接続について単一のログイン・セッシ ョンを使用します。セッションの有効期限が切れると、コネクターは自動的に新規セッションを確立します。 ServiceMax コネクターは、セッションを再取得するための最初の試⾏を再試⾏として数えません。ServiceMax コネクターは、セッションを再取得するための最初の試⾏が失敗した後の動作を、コネクターの標準的な再試 行動作と見なします。

「チェックリスト」の構成タスクについて詳しくは、具体的な ServiceMax アクティビティーのヘルプ・トピッ クを参照してください。

#### 手順

- 1. 「チェックリスト」で、「再試行」を選択します。 「再試行」パネルが開きます。
- 2. ServiceMax インスタンスに接続するための再試行オプションを構成します。

次の表で、ServiceMax インスタンスに接続するための再試行オプションについて説明します。

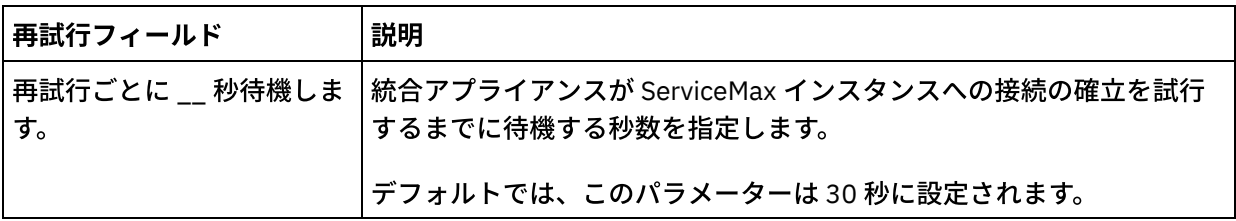

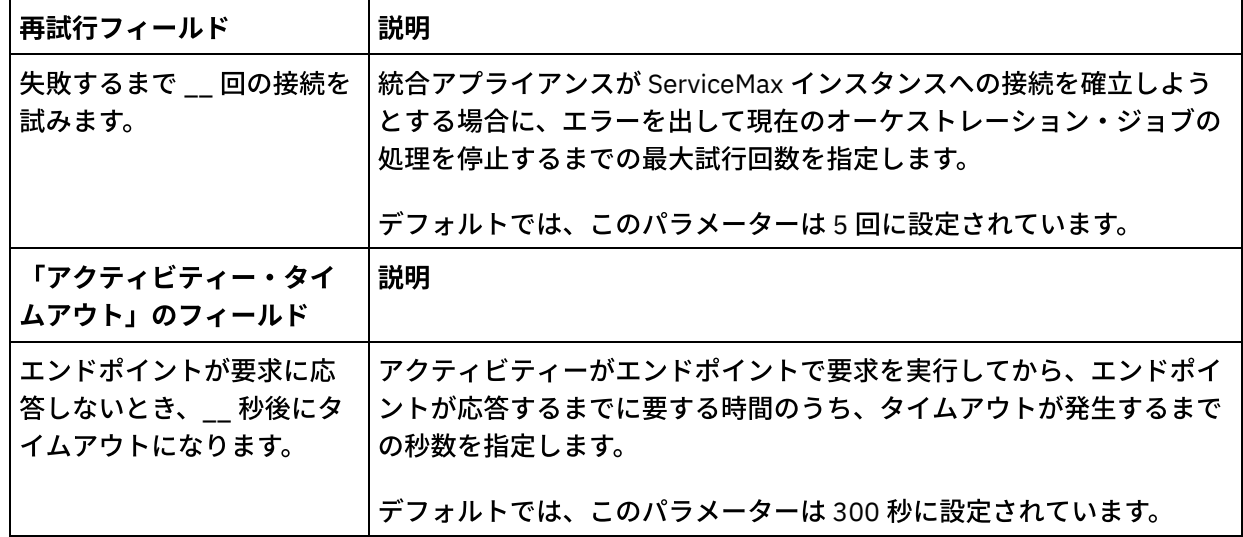

<span id="page-625-0"></span>親トピック**:** ServiceMax [アクティビティー](#page-619-0)

# **ServiceMax** コネクターのポーリング・プリファレンスの理解お よび設定

## このタスクについて

ServiceMax コネクターには、変更について ServiceMax サーバーをポーリングする 2 つのアクティビティーが 含まれています。

- 「削除対象オブジェクトのポーリング」アクティビティー
- 「更新対象オブジェクトのポーリング」アクティビティー

これらのアクティビティーの開始動作を以下に示します。

- デプロイされたことがないオーケストレーションに関しては、 アクティビティーが始めてアクティブに されたときにベースライン・タイム・スタンプが設定されます。 ポーリング間隔の経過後に変更につい てポーリングするために開始時刻としてベースライン・タイム・スタンプがアクティビティーで使用さ れます。 ポーリングが完了すると、アクティビティーによって最終ポーリング時刻が保管されます。
- 以前にデプロイされたオーケストレーションに関しては、 ポーリング間隔の経過後に変更についてポー リングするために最終ポーリング時刻および現在時刻がアクティビティーで使⽤されます。
- ServiceMax では、各ポーリング間に少なくとも 60 秒が必要となります。経過した時間が 60 秒未満であ ると、アクティビティーでは、次のポーリング間隔が経過するまでは現在のポーリング間隔が無視され ます。

手順

1. 「チェックリスト」で、「ポーリング」を選択します。

「ポーリング設定」パネルが開きます。

2. 以下のパラメーターに対してポーリング・プリファレンスを設定します。

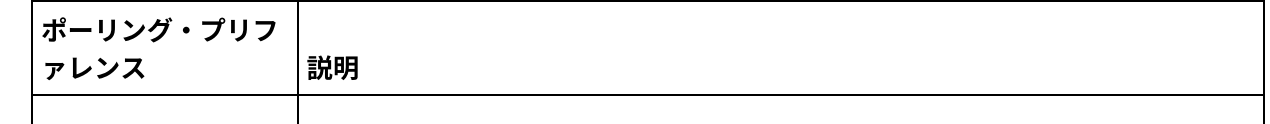

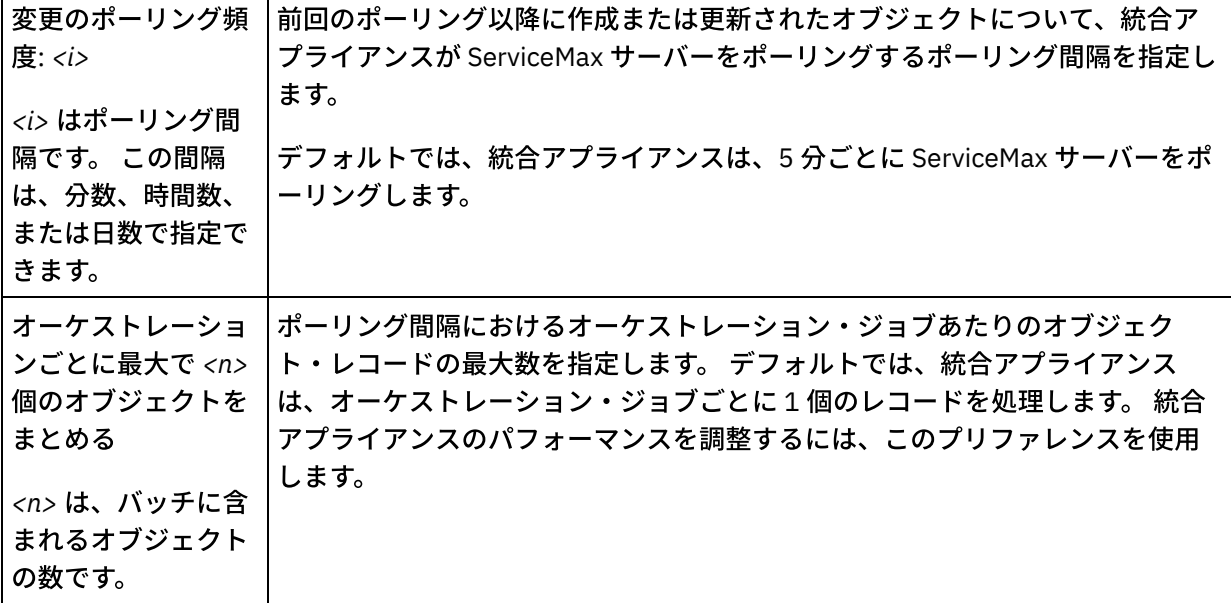

<span id="page-626-0"></span>親トピック**:** ServiceMax [アクティビティー](#page-619-0)

# 「更新対象オブジェクトのポーリング」アクティビティー

このアクティビティーでは、最近作成または更新されたオブジェクトについて ServiceMax サーバーがポーリン グされ、 「構成」パネルで選択されたオブジェクト・フィールドがすべて統合アプライアンスに返されます。 Studio で、このアクティビティーのポーリング間隔を構成します。

### 手順

- 1. 「アクティビティー」タブで「ServiceMax」ディレクトリーを開き、「更新対象オブジェクトのポーリ ング」アクティビティーを⾒つけます。
- 2. アクティビティーをオーケストレーションに追加します。

アクティビティーの「チェックリスト」と「要約」が、オーケストレーションの下に表⽰されます。

3. ServiceMax エンドポイントを選択します。

ServiceMax [エンドポイントの作成または編集については、『](#page-621-0)ServiceMax エンドポイントの作成または 編集』を参照してください。

- 4. ServiceMax オブジェクト・タイプとオブジェクト・フィールド設定を選択して、アクティビティーを構 成します。
- 5. このアクティビティーのポーリング・プリファレンスを指定します。
- 6. このアクティビティーの「再試行」パラメーターと「タイムアウト」パラメーターを指定します。

次のタスク

「更新対象オブジェクトのポーリング」アクティビティーの出力をマップします。 親トピック**:** ServiceMax [アクティビティー](#page-619-0)

「更新対象オブジェクトのポーリング」アクティビティーの出力のマッビング

1. 「チェックリスト」で、「出力のマップ」を選択します。

「アクティビティーから」パネルに objects エレメントが表⽰されます。

2. 「出力の選択...」をクリックして、マップの出力変数を選択します。

変数の作成についての説明は、『[変数の作成』](#page-773-0)を参照してください。

3. 必要に応じて、出力パラメーターを変数にマップします。

マッピングの説明については、『[マップの作成](#page-843-0)』を参照してください。

- 出力マップは、以下の動作を伴う*ヌル可能*フィールド・エレメントを持つことができます。
	- 取得されるフィールドがヌルの場合、 統合アプライアンスは結果において xsi:nil 属性を true に設定します。

## <span id="page-627-0"></span>更新済みオブジェクトの取得

## 手順

- 1. 「アクティビティー」タブで「ServiceMax ディレクトリーを 開き、「更新されたオブジェクトの取得」 アクティビティーを⾒つけます。
- 2. アクティビティーをオーケストレーションに追加します。

アクティビティーの「チェックリスト」と「要約」が、オーケストレーションの下に表⽰されます。

3. ServiceMax エンドポイントを選択します。

ServiceMax [エンドポイントの作成または編集については、『](#page-621-0)ServiceMax エンドポイントの作成または 編集』を参照してください。

4. ServiceMax オブジェクト・タイプとオブジェクト・フィールド設定を選択して、アクティビティーを構 成します。 統合アプライアンスが更新可能なオブジェクト・タイプおよびフィールドのみを選択できます。 入力マ ップには、この構成ステップで選択するフィールドに対応するエレメントを持つオブジェクト・タイプ が含まれています。

注: 統合アプライアンスは⾃動番号付けフィールドを作成できません。

- 5. このアクティビティーの「再試行」パラメーターと「タイムアウト」パラメーターを指定します。
- 6. このアクティビティーの入力をマップします。

入力マップは、オブジェクトの入力パラメーターから構成されます。 このパラメーターは、1 つの反復 エレメントを持つ 1 つのルート・エレメントからなります。 選択したオブジェクト・タイプの後に指定 され、「オブジェクト・フィールド設定」テーブルで選択したすべてのフィールドが含まれます。

次のタスク

「更新済みオブジェクトの取得」の入力をマップします。 親トピック**:** ServiceMax [アクティビティー](#page-619-0)

「更新済みオブジェクトの取得」アクティビティーの入力のマッピング

1. 「チェックリスト」で「入力のマップ」を選択します。

「アクティビティーへ」パネルに startDateTime エレメントが表⽰されます。

- 2. オプション: デフォルト・ノードを 右クリックして「オプション・パラメーターの表示」を 選択し、こ のアクティビティーに対して以下のオプション入力パラメーターを表示します。
	- o endDateTime
	- o CallOptions
	- connection
	- sessionInfo
- 3. 「入力の選択...」をクリックして、マップの入力変数を選択します。

変数の作成についての説明は、『[変数の作成』](#page-773-0)を参照してください。

4. 必要に応じて、入力パラメーターを変数にマップします。

マッピングの説明については、『[マップの作成](#page-843-0)』を参照してください。

- オプション・フィールド・エレメントとヌル可能フィールド・エレメントの動作は以下のとおりです。
	- o ServiceMax サーバーがフィールドの値を提供しない場合、統合アプライアンスはオプション・フ ィールドを更新しません。
	- ヌル可能フィールドで xsi:nil 属性を true に 設定した場合、統合アプライアンスは、更新時に そのフィールドをヌルに設定します。 注: フィールドを空ストリングに設定しても、フィールドはヌルに設定されません。

次のタスク

「更新済みオブジェクトの取得」アクティビティーの出力をマップします。

## 「更新済みオブジェクトの取得」アクティビティーの出力のマッピング

#### 手順

1. 「チェックリスト」で、「出力のマップ」を選択します。

「アクティビティーから」パネルに saveResults エレメントが表⽰されます。

2. 「出力の選択...」をクリックして、マップの出力変数を選択します。

変数の作成についての説明は、『[変数の作成』](#page-773-0)を参照してください。

3. 必要に応じて、出力パラメーターを変数にマップします。

マッピングの説明については、『[マップの作成](#page-843-0)』を参照してください。

## <span id="page-628-0"></span>「削除対象オブジェクトのポーリング」アクティビティー

このアクティビティーでは、最近削除されたオブジェクトについて ServiceMax サーバーがポーリングされ、 統合アプライアンスに ID が返されます。

手順

- 1. 「アクティビティー」タブで「ServiceMax」ディレクトリーを開き、「削除対象オブジェクトのポーリ ング」アクティビティーを⾒つけます。
- 2. アクティビティーをオーケストレーションに追加します。

アクティビティーの「チェックリスト」と「要約」が、オーケストレーションの下に表⽰されます。

3. ServiceMax エンドポイントを選択します。

ServiceMax [エンドポイントの作成または編集については、『](#page-621-0)ServiceMax エンドポイントの作成または 編集』を参照してください。

- 4. ServiceMax オブジェクト・タイプとオブジェクト・フィールド設定を選択して、アクティビティーを構 成します。
- 5. このアクティビティーのポーリング・プリファレンスを指定します。
- 6. このアクティビティーの「再試行」パラメーターと「タイムアウト」パラメーターを指定します。

次のタスク

「削除対象オブジェクトのポーリング」アクティビティーの出力をマップします。 親トピック**:** ServiceMax [アクティビティー](#page-619-0)

「削除対象オブジェクトのポーリング」アクティビティーの出力のマッピング

#### 手順

1. 「チェックリスト」で、「出力のマップ」を選択します。

「アクティビティーから」パネルに objects エレメントが表⽰されます。

2. 「出力の選択…」をクリックして、マップの出力変数を選択します。

変数の作成についての説明は、『[変数の作成』](#page-773-0)を参照してください。

3. 必要に応じて、出力パラメーターを変数にマップします。

マッピングの説明については、『[マップの作成](#page-843-0)』を参照してください。

出力マップは、以下の動作を伴う*ヌル可能*フィールド・エレメントを持つことができます。

- 取得されるフィールドがヌルの場合、 統合アプライアンスは結果において xsi:nil 属性を true に設定します。
- 入力 ID が無効である場合、または指定のオブジェクト・タイプを表していない場合、 統合アプ ライアンスは、オブジェクト・エレメント全体で、 結果セットにおけるそのエレメントの位置に 関して xsi:nil を true に設定します。

## <span id="page-629-0"></span>削除済みオブジェクトの取得

このアクティビティーは、指定されたオブジェクトについて指定された期間内に削除された個々のオブジェク トのリストを取得します。

手順

- 1. 「アクティビティー」タブで「ServiceMax」ディレクトリーを開き、「削除されたオブジェクトの取 得」アクティビティーを⾒つけます。
- 2. アクティビティーをオーケストレーションに追加します。

アクティビティーの「チェックリスト」と「要約」が、オーケストレーションの下に表⽰されます。

3. ServiceMax エンドポイントを選択します。

ServiceMax [エンドポイントの作成または編集については、『](#page-621-0)ServiceMax エンドポイントの作成または 編集』を参照してください。

4. このアクティビティーの「再試行」パラメーターと「タイムアウト」パラメーターを指定します。

次のタスク

「削除済みオブジェクトの取得」アクティビティーの入力をマップします。 親トピック**:** ServiceMax [アクティビティー](#page-619-0)

## 「削除済みオブジェクトの取得」アクティビティーの入力のマッピング

#### 手順

1. 「チェックリスト」で「入力のマップ」を選択します。

「アクティビティーへ」パネルに startDateTime エレメントが表⽰されます。

- 2. オプション: デフォルト・ノードを 右クリックして「オプション・パラメーターの表示」を 選択し、こ のアクティビティーに対して以下のオプション入力パラメーターを表示します。
	- o endDateTime
	- o CallOptions
	- connection
	- sessionInfo
- 3. 「入力の選択...」をクリックして、マップの入力変数を選択します。

変数の作成についての説明は、『[変数の作成』](#page-773-0)を参照してください。

4. 必要に応じて、入力パラメーターを変数にマップします。

マッピングの説明については、『[マップの作成](#page-843-0)』を参照してください。

#### 次のタスク

「削除済みオブジェクトの取得」アクティビティーの出力をマップします。

## 「削除済みオブジェクトの取得」アクティビティーの出力のマッピング

#### ⼿順

1. 「チェックリスト」で、「出力のマップ」を選択します。

「アクティビティーから」パネルに deleteResults エレメントが表⽰されます。

2. 「出力の選択...」をクリックして、マップの出力変数を選択します。

変数の作成についての説明は、『[変数の作成』](#page-773-0)を参照してください。

3. 必要に応じて、出力パラメーターを変数にマップします。

マッピングの説明については、『[マップの作成](#page-843-0)』を参照してください。

# <span id="page-631-0"></span>「オブジェクトの作成」アクティビティー

このアクティビティーは、1 つ以上の ServiceMax オブジェクトを作成する場合に使⽤します。 「アクティビテ ィー」タブで「ServiceMax」ディレクトリーを開き、「オブジェクトの作成」アクティビティーを⾒つけま す。

## 手順

1. アクティビティーをオーケストレーションに追加します。

アクティビティーの「チェックリスト」と「要約」が、オーケストレーションの下に表⽰されます。

2. ServiceMax エンドポイントを選択します。

ServiceMax [エンドポイントの作成または編集については、『](#page-621-0)ServiceMax エンドポイントの作成または 編集』を参照してください。

- 3. ServiceMax オブジェクト・タイプとオブジェクト・フィールド設定を選択して、アクティビティーを構 成します。
- 4. このアクティビティーの「再試行」パラメーターと「タイムアウト」パラメーターを指定します。

### 次のタスク

「オブジェクトの作成」アクティビティーの入力をマップします。 親トピック**:** ServiceMax [アクティビティー](#page-619-0)

## 「オブジェクトの作成」アクティビティーの入力のマッピング

#### ⼿順

1. 「チェックリスト」で「入力のマップ」を選択します。

「アクティビティーへ」パネルに Objects エレメントが表⽰されます。 表⽰されるパラメーターは、 ServiceMax オブジェクト・オペレーションへの入力の構造に対応しています。

- 2. オプション: デフォルト・ノードを 右クリックして「オプション・パラメーターの表⽰」を 選択し、こ のアクティビティーに対して以下のオプション入力パラメーターを表示します。
	- AssignmentRuleHeader
	- o MruHeader
	- EmailHeader
	- o CallOptions
	- connection
	- sessionInfo
- 3. 「入力の選択…」をクリックして、マップの入力変数を選択します。

変数の作成についての説明は、『[変数の作成』](#page-773-0)を参照してください。

4. 必要に応じて、入力パラメーターを変数にマップします。

マッピングの説明については、『[マップの作成](#page-843-0)』を参照してください。

オプション・フィールド・エレメントとヌル可能フィールド・エレメントの動作は以下のとおりです。

- ServiceMax サーバーがフィールドの値を提供しない場合、統合アプライアンスはオプション・フ ィールドを更新しません。
- ヌル可能フィールドで xsi:nil 属性を true に 設定した場合、統合アプライアンスは、更新時に そのフィールドをヌルに設定します。 注: フィールドを空ストリングに設定しても、フィールドはヌルに設定されません。

#### 次のタスク

「オブジェクトの作成」アクティビティーの出⼒をマップします。

#### 「オブジェクトの作成」アクティビティーの出⼒のマッピング

#### 手順

1. 「チェックリスト」で、「出力のマップ」を選択します。

「アクティビティーから」パネルに saveResults エレメントが表⽰されます。 表⽰されるパラメーター は、「作成」アクティビティーで返される saveResults 構造に対応しています。

2. 「出力の選択...」をクリックして、マップの出力変数を選択します。

変数の作成についての説明は、『[変数の作成』](#page-773-0)を参照してください。

3. 必要に応じて、出力パラメーターを変数にマップします。

マッピングの説明については、『[マップの作成](#page-843-0)』を参照してください。

# <span id="page-632-0"></span>「オブジェクトの更新」アクティビティー

このアクティビティーは、ServiceMax で既存のオブジェクトを更新する場合に使⽤します。

## このタスクについて

Salesforce.com API では、1 回の呼び出しで更新できるオブジェクトの数が 200 個のオブジェクトに 制限され ていますが、Cast Iron® ServiceMax コネクターではそのような制限はありません。 「オブジェクトの更新」ア クティビティーを使⽤すれば、無制限の数のオブジェクトを更新できます。

「オブジェクトの更新」アクティビティーの使用

#### 手順

- 1. 「アクティビティー」タブで「ServiceMax」ディレクトリーを開き、「オブジェクトの更新」アクティ ビティーを⾒つけます。
- 2. アクティビティーをオーケストレーションに追加します。 アクティビティーの「チェックリスト」と 「要約」が、オーケストレーションの下に表⽰されます。
- 3. ServiceMax エンドポイントを選択します。ServiceMax エンドポイントの作成または編集については、 『ServiceMax [エンドポイントの作成または編集』](#page-621-0)を参照してください。
- 4. ServiceMax オブジェクト・タイプとオブジェクト・フィールド設定を選択して、アクティビティーを構 成します。 [統合アプライアンスが更新可能なオブジェクト・タイプおよびフィールドのみを選択できま](#page-623-0) す。 ⼊⼒マップには、この構成ステップで選択するフィールドに対応するエレメントを持つオブジェク ト・タイプが含まれています。

注: 統合アプライアンスは⾃動番号付けフィールドを作成できません。

- 5. このアクティビティーの「再試行」パラメーターと「タイムアウト」パラメーター[を指定します。](#page-556-0)
- 6. このアクティビティーの入力をマップします。 入力マップは、オブジェクトの入力パラメーターで構成 されます。 このパラメーターは、1 つの反復エレメントを持つ 1 つのルート・エレメントからなりま す。 選択したオブジェクト・タイプの後に指定され、「オブジェクト・フィールド設定」テーブルで選 択したすべてのフィールドが含まれます。
- 7. このアクティビティーの出⼒をマップします。

## タスクの結果

「オブジェクトの更新」アクティビティーの入力をマップする

- 1. 「チェックリスト」で「⼊⼒のマップ」を選択します。 「アクティビティーへ」ペインに **objects** エレ メントが表示されます。
- 2. デフォルト・ノードを 右クリックして「オプション・パラメーターの表⽰」を 選択し、このアクティビ ティーに対して以下のオプション入力パラメーターを表示します。
	- AssignmentRuleHeader
	- MruHeader
	- EmailHeader
	- CallOptions
	- connection
	- sessionInfo
- 3. 「入力の選択...」をクリックして、マップの入力変数を選択します。 変数の作成についての説明は、 [『変数の作成』](#page-773-0)を参照してください。
- 4. 必要に応じて、入力パラメーターを変数にマップします。 マッピングの説明については、『マップの作 成』を参照してください。

オプション・フィールド・エレメントとヌル可能フィールド・エレメントの動作は以下のとおりです。

- ServiceMax サーバーがフィールドの値を提供しない場合、統合アプライアンスはオプション・フィール ドを更新しません。
- ヌル可能フィールドで xsi:nil 属性を true に設定した場合、統合アプライアンスは、更新時にそのフ ィールドをヌルに設定します。 注: フィールドを空ストリングに設定しても、フィールドはヌルに設定されません。

「オブジェクトの更新」アクティビティーの出⼒をマップする

- 1. 「チェックリスト」で、「出力のマップ」を選択します。 「アクティビティーから」パネルに **saveResults** エレメントが表⽰されます。
- 2. 「出力の選択...」をクリックして、マップの出力変数を選択します。 変数の作成についての説明は、 [『変数の作成』](#page-773-0)を参照してください。
- 3. 必要に応じて、出力パラメーターを変数にマップします。 マッピングの説明については、『マップの作 成』を参照してください。

親トピック**:** ServiceMax [アクティビティー](#page-619-0)

# <span id="page-634-0"></span>「オブジェクトのアップサート」アクティビティー

このアクティビティーは、ServiceMax で既存のオブジェクトを更新したり新規オブジェクトを作成したりする 場合に使用します。

## このタスクについて

このアクティビティーでは、外部 ID (通常は外部キー) によって、ServiceMax で既存のオブジェクトを更新す るのか 新規オブジェクトを作成するのかが判別されます。

Salesforce.com API では、1 回の Upsert 呼び出しで作成できるオブジェクトの数が 200 個のオブジェクトに 制限されていますが、Cast Iron® ServiceMax コネクターではそのような制限はありません。 「オブジェクトの アップサート」アクティビティーを使⽤すれば、無制限の数のオブジェクトを作成できます。

「オブジェクトのアップサート」アクティビティーを使⽤するには、以下のようにします。

#### 手順

- 1. 「アクティビティー」タブで「ServiceMax」ディレクトリーを開き、「オブジェクトのアップサート」 アクティビティーを⾒つけます。
- 2. アクティビティーをオーケストレーションに追加します。 アクティビティーの「チェックリスト」と 「要約」が、オーケストレーションの下に表⽰されます。
- 3. ServiceMax エンドポイントを選択します。ServiceMax エンドポイントの作成または編集については、 『ServiceMax [エンドポイントの作成または編集』](#page-621-0)を参照してください。
- 4. ServiceMax [オブジェクト・タイプとオブジェクト・フィールド設定を選択して、アクティビティーを構](#page-623-0) 成します。

注: 選択できるオブジェクト・タイプは、 統合アプライアンスが更新または作成できるオブジェクト・ タイプで、かつ、 少なくとも 1 つの「外部 ID」フィールドが含まれている オブジェクト・タイプのみ です。 オブジェクト・タイプを選択すると、 「構成」ペインの 「外部 ID」フィールドにオブジェク ト・タイプで定義された外部 ID が Studio から表⽰されます。 「外部 ID」リストにリストされる ID は 編集できません。 選択する外部 ID は必須フィールドです。 このフィールドは、「オブジェクト・フィ ールド設定」テーブルからクリアできません。 使用可能な外部 ID が 1 つのみの場合は、このフィール ドが Studio によって「オブジェクト・フィールド設定」テーブルで自動的に選択されます。

- 5. このアクティビティーの「再試行」パラメーターと「タイムアウト」パラメーター[を指定します。](#page-624-0)
- 6. このアクティビティーの入力をマップします。
- 7. このアクティビティーの出力をマップします。

## タスクの結果

「オブジェクトのアップサート」アクティビティーの入力をマップする

- 1. 「チェックリスト」で「⼊⼒のマップ」を選択します。 「アクティビティーへ」パネルに **objects** エレ メントが表⽰されます。
- 2. デフォルト・ノードを 右クリックして「オプション・パラメーターの表⽰」を 選択し、このアクティビ ティーに対して以下のオプション⼊⼒パラメーターを表⽰します。
	- AssignmentRuleHeader
	- MruHeader
	- EmailHeader
	- CallOptions
	- connection

sessionInfo

- 3. 「入力の選択…」をクリックして、マップの入力変数を選択します。 変数の作成についての説明は、 [『変数の作成』](#page-773-0)を参照してください。
- 4. 必要に応じて、入力パラメーターを変数にマップします。 マッピングの説明については、『マップの作 成』を参照してください。

このアクティビティーでは、以下のオプション入力パラメーターがサポートされます。

- AssignmentRuleHeader
- EmailHeader
- MruHeader

オプション・フィールド・エレメントとヌル可能フィールド・エレメントの動作は以下のとおりです。

- ServiceMax サーバーがフィールドの値を提供しない場合、統合アプライアンスはオプション・フィール ドを更新しません。
- ヌル可能フィールドで xsi:nil 属性を true に設定した場合、 統合アプライアンスは、更新時にそのフ ィールドをヌルに設定します。 注: フィールドを空ストリングに設定しても、フィールドはヌルに設定されません。

「オブジェクトのアップサート」アクティビティーの出力をマップする

- 1. 「チェックリスト」で、「出力のマップ」を選択します。 「アクティビティーから」パネルに **upsertResults** エレメントが表⽰されます。
- 2. 「出力の選択…」をクリックして、マップの出力変数を選択します。 変数の作成についての説明は、 [『変数の作成』](#page-773-0)を参照してください。
- 3. 必要に応じて、出力パラメーターを変数にマップします。 マッピングの説明については、『マップの作 成』を参照してください。

<span id="page-635-0"></span>親トピック**:** ServiceMax [アクティビティー](#page-619-0)

# 「オブジェクトの削除」アクティビティー

このアクティビティーは、ServiceMax で 1 つ以上のオブジェクトを削除する場合に使⽤します。 Salesforce.com API では、1 回の呼び出しで削除できるオブジェクトの数が 200 個のオブジェクトに 制限され ていますが、Cast Iron® ServiceMax コネクターではそのような制限はありません。 「オブジェクトの削除」ア クティビティーを使⽤すれば、無制限の数のオブジェクトを削除できます。

手順

- 1. 「アクティビティー」タブで「ServiceMax」ディレクトリーを開き、「オブジェクトの削除」アクティ ビティーを⾒つけます。
- 2. アクティビティーをオーケストレーションに追加します。

アクティビティーの「チェックリスト」と「要約」が、オーケストレーションの下に表⽰されます。

3. ServiceMax エンドポイントを選択します。

ServiceMax [エンドポイントの作成または編集については、『](#page-621-0)ServiceMax エンドポイントの作成または 編集』を参照してください。

4. このアクティビティーの「再試行」パラメーターと「タイムアウト」パラメーターを指定します。

「オブジェクトの削除」アクティビティーの入力をマップします。 親トピック**:** ServiceMax [アクティビティー](#page-619-0)

## 「オブジェクトの削除」アクティビティーの入力のマッピング

#### 手順

1. 「チェックリスト」で「入力のマップ」を選択します。

「アクティビティーへ」パネルに Ids エレメントが表⽰されます。

- 2. オプション: デフォルト・ノードを 右クリックして「オプション・パラメーターの表⽰」を 選択し、こ のアクティビティーに対して以下のオプション入力パラメーターを表示します。
	- UserTerritoryDeleteHeader
	- o CallOptions
	- connection
	- sessionInfo
- 3. 「入力の選択...」をクリックして、マップの入力変数を選択します。

変数の作成についての説明は、『[変数の作成』](#page-773-0)を参照してください。

4. 必要に応じて、入力パラメーターを変数にマップします。

マッピングの説明については、『[マップの作成](#page-843-0)』を参照してください。

#### 次のタスク

「オブジェクトの削除」アクティビティーの出力をマップします。

「オブジェクトの削除」アクティビティーの出⼒のマッピング

#### 手順

1. 「チェックリスト」で、「出力のマップ」を選択します。

「アクティビティーから」パネルに deleteResults エレメントが表⽰されます。

- 2. 「出力の選択...」をクリックして、マップの出力変数を選択します。 変数の作成についての説明は、『[変数の作成』](#page-773-0)を参照してください。
- 3. 必要に応じて、出力パラメーターを変数にマップします。

マッピングの説明については、『[マップの作成](#page-843-0)』を参照してください。

# <span id="page-636-0"></span>「オブジェクトの削除を取り消す」アクティビティー

## このタスクについて

このアクティビティーは、ServiceMax で削除した 1 つ以上のオブジェクトを復元する場合に使⽤します。

手順

- 1. 「アクティビティー」タブで「ServiceMax」ディレクトリーを開き、「オブジェクトの削除を取り消 す」アクティビティーを⾒つけます。 アクティビティーをオーケストレーションに追加します。 アクテ ィビティーの「チェックリスト」と「要約」が、オーケストレーションの下に表⽰されます。
- 2. ServiceMax エンドポイントを選択します。ServiceMax の作成または編集については、『ServiceMax エ [ンドポイントの作成または編集』を参照してください。](#page-621-0)
- 3. このアクティビティーの「再試行」パラメーターと「タイムアウト」パラメーター[を指定します。](#page-624-0)
- 4. このアクティビティーの入力をマップします。
- 5. このアクティビティーの出⼒をマップします。

### タスクの結果

「オブジェクトの削除を取り消す」アクティビティーの入力をマップする

- 1. 「チェックリスト」で「⼊⼒のマップ」を選択します。 「アクティビティーへ」パネルに **ids** エレメン トが表示されます。
- 2. デフォルト・ノードを 右クリックして「オプション・パラメーターの表⽰」を 選択し、このアクティビ ティーに対して以下のオプション入力パラメーターを表示します。
	- CallOptions
	- connection
- 3. 「入力の選択…」をクリックして、マップの入力変数を選択します。 変数の作成についての説明は、 [『変数の作成』](#page-773-0)を参照してください。
- 4. 必要に応じて、入力パラメーターを変数にマップします。 マッピングの説明については、『マップの作 成』を参照してください。

「オブジェクトの削除を取り消す」アクティビティーの出⼒をマップする

- 1. 「チェックリスト」で、「出力のマップ」を選択します。 「アクティビティーから」パネルに結果エレ メントが表⽰されます。
- 2. 「出力の選択…」をクリックして、マップの出力変数を選択します。 変数の作成についての説明は、 [『変数の作成』](#page-773-0)を参照してください。
- 3. 必要に応じて、出力パラメーターを変数にマップします。 マッピングの説明については、『マップの作 成』を参照してください。

<span id="page-637-0"></span>親トピック**:** ServiceMax [アクティビティー](#page-619-0)

## 「オブジェクトの取得」アクティビティー

このアクティビティーは、指定のタイプの ServiceMax オブジェクトを 1 つ以上取得する場合に使⽤します。 Salesforce.com API では、1 回の呼び出しで取得できるオブジェクトの数が 2,000 個に制限されていますが、 Cast Iron® ServiceMax コネクターではそのような制限はありません。 「オブジェクトの取得」アクティビティ ーを使⽤すれば、無制限の数のオブジェクトを取得できます。

## 「オブジェクトの取得」アクティビティーの使用

- 1. 「アクティビティー」タブで「ServiceMax」ディレクトリーを開き、「オブジェクトの取得」アクティ ビティーを⾒つけます。
- 2. アクティビティーをオーケストレーションに追加します。

アクティビティーの「チェックリスト」と「要約」が、オーケストレーションの下に表⽰されます。

3. ServiceMax エンドポイントを選択します。

ServiceMax [エンドポイントの作成または編集については、『](#page-621-0)ServiceMax エンドポイントの作成または 編集』を参照してください。

4. ServiceMax オブジェクト・タイプとオブジェクト・フィールド設定を選択して、アクティビティーを構 成します。

統合アプライアンスが Salesforce.com API を通じて取得できるオブジェクト・タイプのみが表示されま す。

5. このアクティビティーの「再試行」パラメーターと「タイムアウト」パラメーターを指定します。

## 「オブジェクトの取得」アクティビティーの入力のマッピング

1. 「チェックリスト」で「入力のマップ」を選択します。

「アクティビティーへ」ペインに ids エレメントが表⽰されます。 このエレメントには、統合アプライ アンスが ServiceMax から取得する ID のコレクションが含まれています。

- 2. (オプション) デフォルト・ノードを 右クリックして「オプション・パラメーターの表⽰」を 選択し、こ のアクティビティーに対して以下のオプション入力パラメーターを表示します。
	- o MruHeaderUser
	- o CallOptions
	- o connection
	- sessionInfo
- 3. 「入力の選択…」をクリックして、マップの入力変数を選択します。

変数の作成についての説明は、『[変数の作成』](#page-773-0)を参照してください。

4. 必要に応じて、入力パラメーターを変数にマップします。

マッピングの説明については、『[マップの作成](#page-843-0)』を参照してください。

オプション・フィールド・エレメントとヌル可能フィールド・エレメントの動作は以下のとおりです。

- 取得されるフィールドがヌルの場合、 統合アプライアンスは結果において xsi:nil 属性を true に設定 します。
- 入力 ID が無効である場合、または指定のオブジェクト・タイプを表していない場合、 統合アプライア ンスは、オブジェクト・エレメント全体で、 結果セットにおけるそのエレメントの位置に関して xsi:nil を true に設定します。

### 「オブジェクトの取得」アクティビティーの出力のマッピング

1. 「チェックリスト」で、「出力のマップ」を選択します。

「アクティビティーから」パネルに objects エレメントが表示されます。 このエレメントには、 構成手 順においてフィールド・プリファレンス・テーブルで選択されたすべてのフィールドが含まれていま す。

2. 「出力の選択…」をクリックして、マップの出力変数を選択します。

変数の作成についての説明は、『[変数の作成』](#page-773-0)を参照してください。

3. 必要に応じて、出力パラメーターを変数にマップします。

マッピングの説明については、『[マップの作成](#page-843-0)』を参照してください。

親トピック**:** ServiceMax [アクティビティー](#page-619-0)

# 「オブジェクトの照会」アクティビティー

このアクティビティーから 1 つ以上の Salesforce.com オブジェクト・タイプに対して照会を実⾏して、 結果セ ットを返すには、Sforce Object Query Language (SOQL) を使用します。 「オブジェクトの照会」アクティビテ ィーでは、⾃動的に query 呼び出しまたは queryAll 呼び出しが実⾏され、 その後で Salesforce.com から返さ れたすべての⼦およびオブジェクトに対して連続 queryMore 呼び出しが実⾏されます。

注: 「オブジェクトの照会」アクティビティーを実⾏すると、 照会結果を追跡するために Salesforce.com によ ってカーソルが開かれることがあります。 このアクティビティーが、Salesforce.com で各ユーザーに割り当て られたカーソル制限に達するか、 またはカーソルの有効期限が過ぎると、統合アプライアンスはこのアクティ ビティーを再試⾏します。

## 「オブジェクトの照会」アクティビティーの使用

- 1. 「アクティビティー」タブで「Salesforce.com」ディレクトリーを開き、「オブジェクトの照会」アク ティビティーを⾒つけます。
- 2. アクティビティーをオーケストレーションに追加します。

アクティビティーの「チェックリスト」と「要約」が、オーケストレーションの下に表⽰されます。

3. Salesforce.com エンドポイントを選択します。

Salesforce.com [エンドポイントの作成または編集についての説明は、『](#page-553-0)Salesforce.com エンドポイント の作成または編集』を参照してください。

4. 照会を指定して照会オプションを設定することで、 このアクティビティーを構成します。 5. このアクティビティーの「再試行」パラメーターと「タイムアウト」パラメーターを指定します。 6. このアクティビティーの入力をマップします。 7. このアクティビティーの出⼒をマップします。

## 「オブジェクトの照会」アクティビティーの入力をマップする

1. 「チェックリスト」で「入力のマップ」を選択します。

「アクティビティーへ」パネルに parameters エレメントが表⽰されます。 このパラメーター・エレメ ントは、SOQL 照会で指定されたパラメーターごとに⼦エレメントを持ちます。 照会におけるパラメー ターのコンテキストによって、パラメーター・タイプが決まります。 パラメーターを指定しなかった場 合、parameters エレメントの下に⼦エレメントは表⽰されません。

- 2. デフォルト・ノードを 右クリックして「オプション・パラメーターの表⽰」を 選択し、このアクティビ ティーに対して以下のオプション入力パラメーターを表示します。
	- MruHeader
	- CallOptions
	- connection
	- sessionInfo
- 3. 「入力の選択...」をクリックして、マップの入力変数を選択します。

変数の作成についての説明は、『[変数の作成』](#page-773-0)を参照してください。

4. 必要に応じて、入力パラメーターを変数にマップします。

マッピングの説明については、『[マップの作成](#page-843-0)』を参照してください。

## 「オブジェクトの照会」アクティビティーの出⼒をマップする

1. 「チェックリスト」で、「出力のマップ」を選択します。

「アクティビティーから」パネルに objects エレメントが表⽰されます。 結果のパラメーターには、 照 会の駆動オブジェクトから命名された単⼀反復エレメントを持つ 単⼀エレメント objects があります。 この駆動オブジェクトは、照会の FROM 文節で指定される最初のオブジェクトです。 例えば、SOOL ス テートメント

Select Name from Account, Account.Contactsでは、Account が駆動オブジェクトです。

駆動オブジェクトには、照会の SELECT 文節にリストされているフィールドまたは関係に対応する子エ レメントがあります。 スキーマは以下のように定義されます。

- フィールドに関して、フィールド・タイプはフィールドの SOAP タイプと一致します。 SOAP タ イプがヌル可能な場合は、フィールド・タイプはヌル可能です。
- 親エレメントの関係の場合、エレメント名は親の名前です。 アクティビティーで照会が実⾏され たときに親が存在しない場合、エレメントはありません。 親のフィールドまたは関係は、関係エ レメントの直下に表⽰されます。
- 子エレメントの関係の場合、エレメント名は子の名前です。 関係エレメントには、子オブジェク トのオブジェクト・タイプから命名された単一反復エレメントがあります。 子のフィールドおよ び関係は、オブジェクト・タイプ・エレメントの下に表⽰されます。 アクティビティーで照会が 実⾏されたときに⼦が存在しない場合、エレメントはありません。
- フィールドも関係も選択せず、 代わりに SELECT 文節で count() を要求した場合は、オブジェク ト・タイプ・エレメント全体が、 タイプ unsignedInt のエレメント count で置き換えられます。
- 2. 「出力の選択…」をクリックして、マップの出力変数を選択します。

変数の作成についての説明は、『[変数の作成』](#page-773-0)を参照してください。

3. 必要に応じて、出力パラメーターを変数にマップします。

マッピングの説明については、『[マップの作成](#page-843-0)』を参照してください。

親トピック**:** Salesforce.com [アクティビティー](#page-551-0) 親トピック**:** ServiceMax [アクティビティー](#page-619-0)

## <span id="page-640-0"></span>「オブジェクトの照会」アクティビティーの構成

「オブジェクト内の検索」アクティビティーを構成するには、Sforce Object Search Language (SOSL) 照会を作 成する必要があります。 以下のセクションでは、「オブジェクト内の検索」アクティビティーの構成、SOSL 照 会の作成、 および IBM® Cast Iron® の SOSL 構文ルールの指定を行う手順について説明します。

### 手順

1. 「チェックリスト」で、「構成」を選択します。

「照会の指定」ウィンドウが開きます。

- 2. 「照会の指定」ウィンドウで SOSL 照会を作成します。
- 3. オプション: SOSL ステートメントの検索文節で動的パラメーターを指定できます。 その後、そのパラメ ーターをこのアクティビティーの⼊⼒パラメーターとして動的にマップできます。 これにより、このア クティビティーでオーケストレーションへの⼊⼒に基づく照会を動的に制御できます。 (\$) ドル記号でパ ラメーターを⽰し、その後にパラメーター名を付けます。
- 4. 「妥当性検査」アイコン ✔ をクリックして、照会を妥当性検査します。 照会が無効な場合は、「妥当性検査フィードバック (Validation Feedback)」アイコン 4 が、「照会の指 定」ウィンドウの左下隅に表⽰されます。 無効な照会の場合、以下のようにします。
	- a. 「照会の指定」ウィンドウの 左下隅にある「妥当性検査フィードバック (Validation Feedback)」 アイコンをクリックして、妥当性検査エラーのリストを 表示します。
	- b. 「最新表示」アイコン → を 使用してメタデータを最新表示し、SOSL ステートメントを再度妥当 性検査します。
- 5. 「チェックリスト」で、「照会」を選択して特定の照会オプションを構成します。

「照会オプション (Query Option)」ペインが開きます。

- 6. 「削除された項⽬を照会に組み込む (queryAll 操作の実⾏)」を選択して、 既存のレコードだけでなく、 削除されたレコードについても照会します。 このオプションが選択されない場合、統合アプライアンス は既存のレコードのみを照会します。
- 7. 統合アプライアンスのパフォーマンス調整に役⽴つように、照会バッチ・サイズを 200 個から 2000 個 までの照会の範囲で指定します。

このオプションは、すべての照会呼び出しの QueryOptions SOAP ヘッダーで使⽤されるバッチ・サイズ を決定します。 アクティビティーで返される結果数に影響はありません。 デフォルトでは、このオプシ ョンは 500 個の照会に設定されます。

親トピック**:** ServiceMax [アクティビティー](#page-619-0)

## **SOSL** 照会の作成

SOQL 照会の作成時に、SOQL ステートメントの WHERE 文節で動的パラメーターを使用できます。 その場合、 Studio は、このパラメーターをアクティビティーの入力パラメーターとして動的にマップできます。 これによ り、オーケストレーションへの入力に基づく照会を動的に制御できます。

#### このタスクについて

SForce Object Query Language では、パラメーター化された照会に対して構文は定義されません。ただし、 Cast Iron では、いくつかの独自の SOQL 構文ルールが適用されます。 パラメーターは、単純式でもセット式で も使用できます。

Cast Iron の SOSL 構⽂規則

●(\$) ドル記号でパラメーターを示します。 (\$) ドル記号の後に、英数字のストリングを指定します。 先頭 文字は、文字 [a から z および A から Z] でなければなりません。 その後は、1 つ以上の文字 [a から z お よび A から Z]、数字 [0 から 9]、または ( \_ ) 下線を任意に指定します。 注: パラメーター名では大/小文字の区別があるため、 パラメーター \$a とパラメーター \$A は、異なるパ ラメーターであるとみなされます。 以下の表に、有効なパラメーター宣⾔と無効なパラメーター宣⾔の例を⽰します。 パラメーター 有効または無効

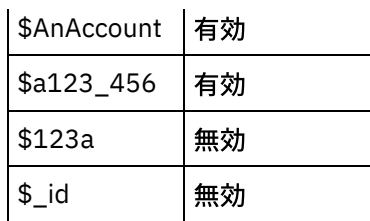

- WHERE 文節では式の右側にパラメーターを宣言する必要があります。
- パラメーターは、指定の SOQL ステートメントで複数回使用できます。 ただし、パラメーターが SOQL ステートメントで複数回使用される場合でも、入力パラメーター・マップでのパラメーターの使用は1 回のみです。 このアクティビティーによって、当該パラメーターが実行時に使用されるすべてのロケー ションに対して同じ値が代⼊されます。 注: 同じパラメーター名を使用する場合に、型が一致しないと、エラーが発生します。 例えば、以下の SOQL では、\$param がストリング型と日付型の両方の型として使用されているためエラーが発生しま

す。

SELECT Name from Account where Name like *\$param* and createdDate > *\$param*

パラメーターが⽐較されているフィールドのタイプによって、 パラメーターのタイプが決定され、さら には、パラメーターが単純式で使用されているのか、 セット式で使用されているのか、セット式の一部 で使⽤されているのかが決まります。

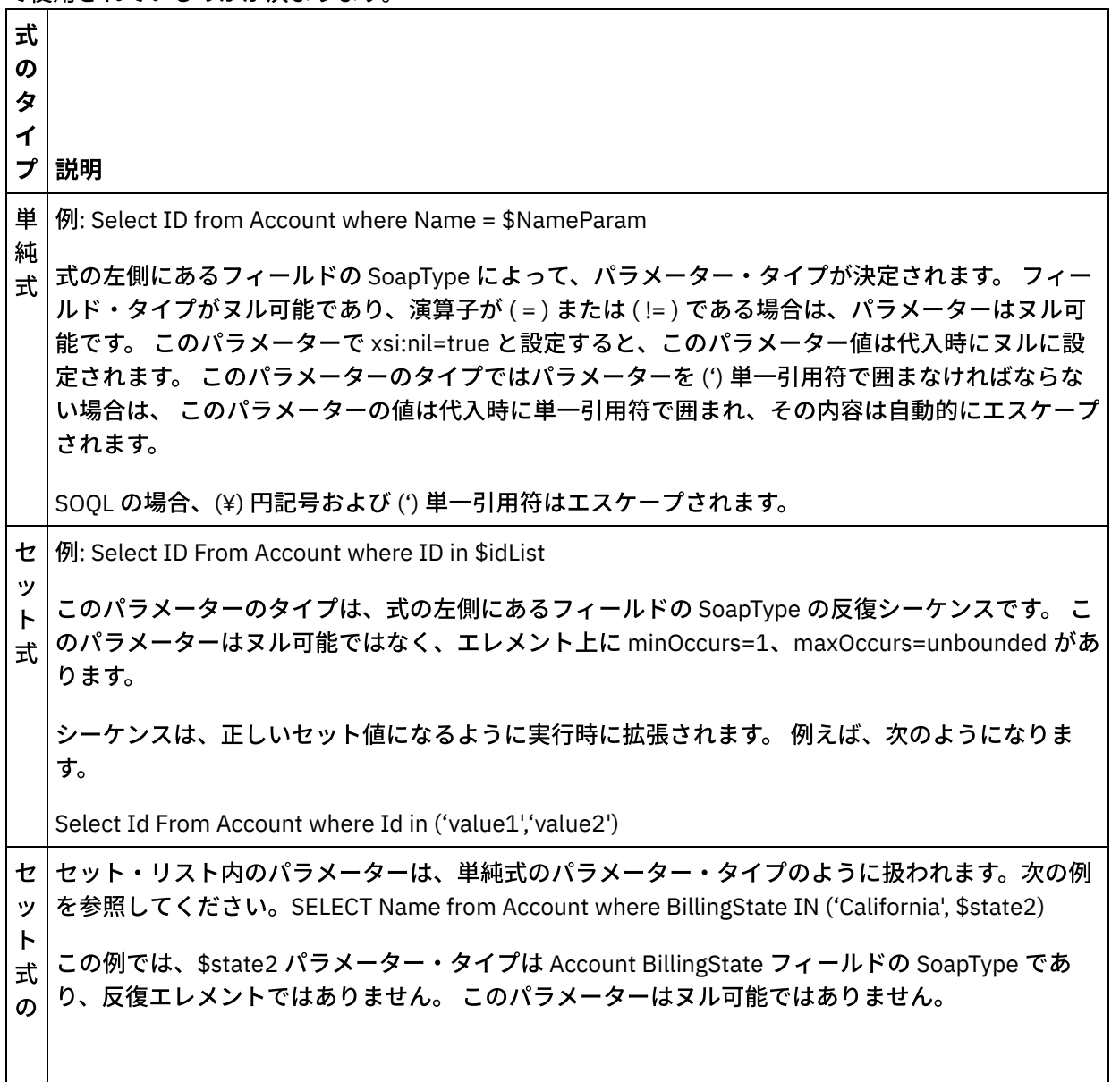

# <span id="page-643-0"></span>「オブジェクト内の検索」アクティビティー

## このタスクについて

 $\overline{\phantom{0}}$ 部

このアクティビティーから 1 つ以上の ServiceMax オブジェクト・タイプに対して検索照会を実⾏して、 結果 セットを返すには、Sforce Object Search Language (SOSL) を使⽤します。

注: 検索可能または eSearchable として 構成されているオブジェクト内でのみ検索を実行できます。 添付オブ ジェクト内は検索できません。

「オブジェクト内の検索」アクティビティーを使⽤するには、以下のようにします。

### 手順

- 1. 「アクティビティー」タブで「ServiceMax」ディレクトリーを開き、「オブジェクト内の検索」アクテ ィビティーを⾒つけます。
- 2. アクティビティーをオーケストレーションに追加します。 アクティビティーの「チェックリスト」およ び「要約」がオーケストレーションの下に表⽰されます。

## タスクの結果

- 1. ServiceMax エンドポイントを選択します。ServiceMax エンドポイントの作成または編集については、 『ServiceMax [エンドポイントの作成または編集』](#page-621-0)を参照してください。
- 2. 検索照会を指定して、検索照会オプションを設定することで、 このアクティビティーを[構成します](#page-582-0)。
- 3. このアクティビティーの「再試行」パラメーターと「タイムアウト」パラメーター[を指定します。](#page-556-0)
- 4. このアクティビティーの入力をマップします。
- 5. このアクティビティーの出力をマップします。

「オブジェクト内の検索」アクティビティーの入力のマッピング:

- 1. 「チェックリスト」で「⼊⼒のマップ」を選択します。 「アクティビティーへ」パネルに parameters エレメントが表⽰されます。 この parameter エレメントは、SOSL 照会で指定されたパラメーターごと に⼦エレメントを持ちます。 照会におけるパラメーターのコンテキストによって、パラメーター・タイ プが決まります。 パラメーターを指定しなかった場合、parameters エレメントの下に⼦エレメントは表 ⽰されません。
- 2. デフォルト・ノードを 右クリックして「オプション・パラメーターの表⽰」を 選択し、このアクティビ ティーに対して以下のオプション入力パラメーターを表示します。
	- CallOptions
	- connection
	- sessionInfo
- 3. 「入力の選択...」をクリックして、マップの入力変数を選択します。 変数の作成についての説明は、 [『変数の作成』](#page-773-0)を参照してください。
- 4. 必要に応じて、入力パラメーターを変数にマップします。 マッピングの説明については、『マップの作 成』を参照してください。

「オブジェクト内の検索」アクティビティーの出⼒のマッピング**:**

- 1. 「チェックリスト」で、「出⼒のマップ」を選択します。 「アクティビティーから」パネルに **objects** エレメントが表⽰されます。
- 2. 「出力の選択…」をクリックして、マップの出力変数を選択します。 変数の作成についての説明は、 [『変数の作成』](#page-773-0)を参照してください。
- 3. 必要に応じて、出力パラメーターを変数にマップします。 マッピングの説明については、『マップの作 成』を参照してください。

<span id="page-644-0"></span>親トピック**:** ServiceMax [アクティビティー](#page-619-0)

## 「オブジェクト内の検索」アクティビティーの構成

「オブジェクト内の検索」アクティビティーを構成するには、Sforce Object Search Language (SOSL) 照会を作 成する必要があります。

#### このタスクについて

以下のセクションでは、「オブジェクト内の検索」アクティビティーの構成、SOSL 照会の作成、 および IBM® Cast Iron® の SOSL 構文ルールの指定を行う手順について説明します。

「オブジェクト内の検索」アクティビティーを構成するには、次のステップを実⾏します。

### 手順

- 1. 「チェックリスト」で、「構成」を選択します。 「照会の指定」ウィンドウが開きます。
- 2. 「照会の指定」ウィンドウで SOSL 照会を[作成し](#page-644-1)ます。
- 3. オプション: SOSL ステートメントの検索文節で動的パラメーターを指定できます。 その後、そのパラメ ーターをこのアクティビティーの⼊⼒パラメーターとして動的にマップできます。 これにより、このア クティビティーでオーケストレーションへの入力に基づく照会を動的に制御できます。 (\$) ドル記号でパ ラメーターを⽰し、その後にパラメーター名を付けます。
- 4. 「妥当性検査」アイコン ✔ をクリックして、照会を妥当性検査します。 照会が無効な場合は、「妥当 性検査のフィードバック (Validation Feedback)」アイコン 4 が、「照会の指定」ウィンドウの左下隅に 表示されます。 無効な照会の場合、以下のようにします。
	- 「照会の指定」ウィンドウの 左下隅にある「妥当性検査フィードバック (Validation Feedback)」 アイコンをクリックして、妥当性検査エラーのリストを表示します。
	- 「最新表示」アイコン ♥️ を 使用してメタデータを最新表示し、SOSL ステートメントを再度妥当 性検査します。

<span id="page-644-1"></span>親トピック**:** ServiceMax [アクティビティー](#page-619-0)

### **SOSL** 照会の作成

#### このタスクについて

Sforce Object Search Language (SOSL) 照会の作成時に、SOSL ステートメントの WHERE ⽂節で 動的パラメー ターを使用できます。 その場合、Studio は、このパラメーターをアクティビティーの入力パラメーターとして 動的にマップできます。 これにより、オーケストレーションへの入力に基づく照会を動的に制御できます。

Sforce Object Search Language では、パラメーター化された照会に対して構文は定義されません。 ただし、 IBM Cast Iron では、いくつかの独⾃の SOSL 構⽂ルールが適⽤されます。 パラメーターは、単純式でもセット 式でも使⽤できます。

このタスクについて

● (\$)ドル記号でパラメーターを示します。 (\$) ドル記号の後に、英数字のストリングを指定します。 先頭 文字は、文字 [a から z および A から Z] でなければなりません。 その後は、1 つ以上の文字 [a から z お よび A から Z]、数字 [0 から 9]、または ( \_ ) 下線を任意に指定します。 注: パラメーター名では大/小文字の区別があるため、 パラメーター \$a とパラメーター \$A は、異なるパ

以下の表に、有効なパラメーター宣言と無効なパラメーター宣言の例を示します。

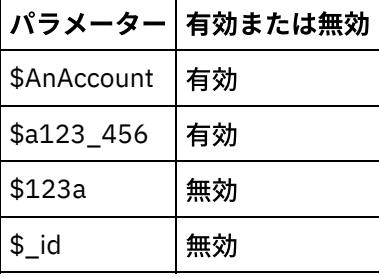

ラメーターであるとみなされます。

- SOSL ステートメントの検索照会部分でパラメーターを宣言する必要があります。 SOSL ステートメント の検索照会部分は、中括弧 ({ }) で囲みます。 重要: パラメーターを囲む場合、二重引用符 (" ") は使用しないでください。二重引用符で囲まれたパラ メーターは、このアクティビティーではストリング検索リテラルとして扱われます。
- パラメーター・タイプは常に xsd:string です。 このアクティビティーでは、代入時に、予約文字を使用 して宣⾔されたパラメーターはすべてエスケープされます。 予約⽂字には、以下の⽂字があります。

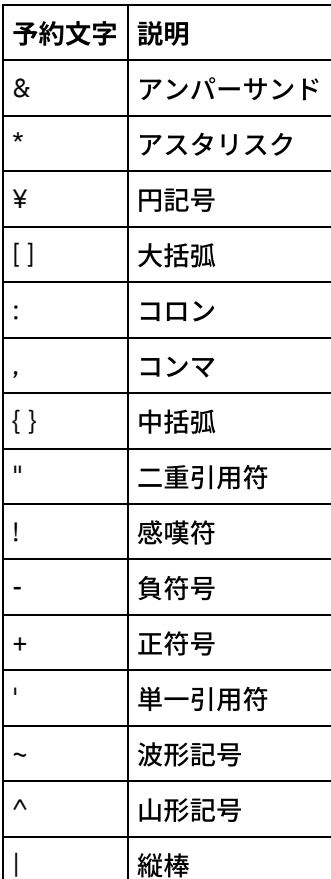

● パラメーターは、指定の SOQL ステートメントで複数回使用できます。 ただし、パラメーターが SOQL ステートメントで複数回使用される場合でも、入力パラメーター・マップでのパラメーターの使用は1 回のみです。 このアクティビティーによって、当該パラメーターが実⾏時に使⽤されるすべてのロケー ションに対して同じ値が代入されます。

# <span id="page-646-0"></span>「リードの変換」アクティビティー

このアクティビティーは、ServiceMax でリードを顧客、連絡先、または機会に変換する場合に使⽤します。 Salesforce.com API では、1 回の呼び出しで変換できるオブジェクトの数が 100 個のオブジェクトに制限され ていますが、Cast Iron® ServiceMax コネクターではそのような制限はありません。 「リードの変換」アクティ ビティーを使⽤すれば、無制限の数のオブジェクトを変換できます。

## 手順

- 1. 「アクティビティー」タブで「ServiceMax」ディレクトリーを開き、「リードの変換」アクティビティ ーを見つけます。
- 2. アクティビティーをオーケストレーションに追加します。

アクティビティーの「チェックリスト」と「要約」が、オーケストレーションの下に表⽰されます。

3. ServiceMax エンドポイントを選択します。

ServiceMax [エンドポイントの作成または編集については、『](#page-621-0)ServiceMax エンドポイントの作成または 編集』を参照してください。

4. このアクティビティーの「再試行」パラメーターと「タイムアウト」パラメーターを指定します。

次のタスク

「リードの変換」アクティビティーの入力をマップします。 親トピック**:** ServiceMax [アクティビティー](#page-619-0)

## 「リードの変換」アクティビティーの入力のマッピング

#### 手順

1. 「チェックリスト」で「入力のマップ」を選択します。

「アクティビティーへ」ペインに convertLead エレメントが表示されます。 表示されるパラメーター は、ServiceMax convertLead オペレーションへの入力の構造に対応しています。

- 2. オプション: デフォルト・ノードを 右クリックして「オプション・パラメーターの表示」を 選択し、こ のアクティビティーに対して以下のオプション入力パラメーターを表示します。
	- o CallOptions
	- connection
	- sessionInfo
- 3. 「入力の選択...」をクリックして、マップの入力変数を選択します。

変数の作成についての説明は、『[変数の作成』](#page-773-0)を参照してください。

4. 必要に応じて、入力パラメーターを変数にマップします。

マッピングの説明については、『[マップの作成](#page-843-0)』を参照してください。

「リードの変換」アクティビティーの出力をマップします。

「リードの変換」アクティビティーの出⼒のマッピング

#### 手順

1. 「チェックリスト」で、「出力のマップ」を選択します。

「アクティビティーから」パネルに convertLeadResponse エレメントが表⽰されます。 表⽰されるパラ メーターは、convertLead オペレーションによって返される convertLeadResponse 構造に対応して います。

2. 「出力の選択…」をクリックして、マップの出力変数を選択します。

変数の作成についての説明は、『[変数の作成』](#page-773-0)を参照してください。

3. 必要に応じて、出力パラメーターを変数にマップします。

マッピングの説明については、『[マップの作成](#page-843-0)』を参照してください。

# <span id="page-647-0"></span>「オブジェクトのマージ」アクティビティー

このアクティビティーを使用して、ServiceMax オブジェクトを単一のレコードにマージします。

### このタスクについて

以下の複数の ServiceMax オブジェクトを単一のレコードにマージできます。

- 顧客 (Account)
- 連絡先 (Contact)
- $\bullet$  リード (Leads)

このアクティビティーでは、オブジェクトのマージ後、事前マージ・レコードが削除され、 重複するすべての 親が再設定されます。

Salesforce.com API では、1 回の呼び出しでマージできる要求の数が 200 に制限されていますが、Cast Iron® ServiceMax コネクターではそのような制限はありません。 「オブジェクトのマージ」アクティビティーを使用 すれば、無制限の数のマージ要求を処理できます。

#### 手順

- 1. 「アクティビティー」タブで「ServiceMax」ディレクトリーを開き、「オブジェクトのマージ」アクテ ィビティーを⾒つけます。
- 2. アクティビティーをオーケストレーションに追加します。

アクティビティーの「チェックリスト」と「要約」が、オーケストレーションの下に表⽰されます。

3. ServiceMax エンドポイントを選択します。
ServiceMax [エンドポイントの作成または編集については、『](#page-621-0)ServiceMax エンドポイントの作成または 編集』を参照してください。

4. ServiceMax オブジェクト・タイプとオブジェクト・フィールド設定を選択して、アクティビティーを構 成します。

統合アプライアンスが更新できる「顧客 (Account)」、「連絡先 (Contact)」、 および「リード (Lead)」 オブジェクト・タイプおよびフィールドのみを選択できます。 ⾃動番号フィールドなどのフィールドは 選択できないことがあります。

5. このアクティビティーの「再試行」パラメーターと「タイムアウト」パラメーターを指定します。

次のタスク

「オブジェクトのマージ」アクティビティーの入力をマップします。 親トピック**:** ServiceMax [アクティビティー](#page-619-0)

#### 「オブジェクトのマージ」アクティビティーの入力のマッピング

#### 手順

1. 「チェックリスト」で「入力のマップ」を選択します。

「アクティビティーへ」パネルに Merge エレメントが表⽰されます。

- 2. オプション: デフォルト・ノードを右クリックして、「オプション・パラメーターの表示」を選択し、こ のアクティビティーの以下のオプションの入力パラメーターを表示します。
	- AssignmentRuleHeader
	- o MruHeader
	- EmailHeader
	- o CallOptions
	- connection
	- sessionInfo
- 3. 「入力の選択…」をクリックして、マップの入力変数を選択します。

変数の作成についての説明は、『[変数の作成』](#page-773-0)を参照してください。

4. 必要に応じて、入力パラメーターを変数にマップします。

マッピングの説明については、『[マップの作成](#page-843-0)』を参照してください。

オプション・フィールド・エレメントとヌル可能フィールド・エレメントの動作は以下のとおりです。

- ServiceMax サーバーがフィールドの値を提供しない場合、統合アプライアンスはオプション・フ ィールドを更新しません。
- ヌル可能フィールドで xsi:nil 属性を true に 設定した場合、統合アプライアンスは、更新時に そのフィールドをヌルに設定します。 注: フィールドを空ストリングに設定しても、フィールドはヌルに設定されません。

### 「オブジェクトのマージ」アクティビティーの出⼒のマッピング

手順

1. 「チェックリスト」で、「出力のマップ」を選択します。

「アクティビティーから」パネルに 結果 エレメントが表示されます。 表示されるパラメーターは、 ServiceMax MergeResults スキーマの構造に対応しています。

2. 「出力の選択…」をクリックして、マップの出力変数を選択します。

変数の作成についての説明は、『[変数の作成』](#page-773-0)を参照してください。

3. 必要に応じて、出力パラメーターを変数にマップします。

マッピングの説明については、『[マップの作成](#page-843-0)』を参照してください。

## 「ユーザー情報の取得」アクティビティー

ServiceMax サーバーからユーザー情報を取得するには、このアクティビティーを使用します。「アクティビテ ィー」タブで「ServiceMax」ディレクトリーを開き、「ユーザー情報の取得」アクティビティーを⾒つけま す。

手順

1. アクティビティーをオーケストレーションに追加します。

アクティビティーの「チェックリスト」と「要約」が、オーケストレーションの下に表⽰されます。

2. ServiceMax エンドポイントを選択します。

ServiceMax [エンドポイントの作成または編集については、『](#page-621-0)ServiceMax エンドポイントの作成または 編集』を参照してください。

3. このアクティビティーの「再試行」パラメーターと「タイムアウト」パラメーターを指定します。

次のタスク

「ユーザー情報の取得」アクティビティーの出⼒をマップします。 親トピック**:** ServiceMax [アクティビティー](#page-619-0)

#### 「ユーザー情報の取得」アクティビティーの出⼒のマッピング

#### 手順

1. 「チェックリスト」で、「出力のマップ」を選択します。

GetUserInformationResult エレメントには ServiceMax ユーザー情報が含まれ、この情報は「アクティビ ティーから」パネルで開きます。

2. 「出力の選択...」をクリックして、マップの出力変数を選択します。

変数の作成についての説明は、『[変数の作成』](#page-773-0)を参照してください。

3. 必要に応じて、出力パラメーターを変数にマップします。

マッピングの説明については、『[マップの作成](#page-843-0)』を参照してください。

# 「サーバー・タイム・スタンプの取得」アクティビティー

ServiceMax サーバーから現在時刻を取得するには、このアクティビティーを使⽤します。 「アクティビティ ー」タブで「ServiceMax」ディレクトリーを開き、「サーバー・タイム・スタンプの取得」アクティビティー を⾒つけます。

#### 手順

1. アクティビティーをオーケストレーションに追加します。

アクティビティーの「チェックリスト」と「要約」が、オーケストレーションの下に表⽰されます。

2. ServiceMax エンドポイントを選択します。

ServiceMax [エンドポイントの作成または編集については、『](#page-621-0)ServiceMax エンドポイントの作成または 編集』を参照してください。

3. このアクティビティーの「再試行」パラメーターと「タイムアウト」パラメーターを指定します。

#### 次のタスク

「サーバー・タイム・スタンプの取得」アクティビティーの出⼒をマップします。 親トピック**:** ServiceMax [アクティビティー](#page-619-0)

「サーバー・タイム・スタンプの取得」アクティビティーの出力のマッピング

#### 手順

1. 「チェックリスト」で、「出力のマップ」を選択します。

serverTimestamp エレメントには ServiceMax ユーザー情報が含まれ、この情報は「アクティビティーか ら」パネルで開きます。

2. 「出力の選択…」をクリックして、マップの出力変数を選択します。

変数の作成についての説明は、『[変数の作成』](#page-773-0)を参照してください。

3. 必要に応じて、出力パラメーターを変数にマップします。

マッピングの説明については、『[マップの作成](#page-843-0)』を参照してください。

# 「**E** メールの送信」アクティビティー

このアクティビティーを使用して、1 つまたは複数の E メールを送信します。 この E メールには、E メール・ アドレス、件名⾏、カーボン・コピーなど、標準の E メール属性がすべて含まれます。

### 「**E** メール」アクティビティーの使⽤

- 1. 「アクティビティー」タブで「ServiceMax」ディレクトリーを開き、「E メールの送信」アクティビテ ィーを⾒つけます。
- 2. 「E メールの送信」アクティビティーをオーケストレーション上にドラッグします。

アクティビティーの「要約」と「チェックリスト」が、オーケストレーションの下に表⽰されます。

3. ServiceMax エンドポイントを選択します。

ServiceMax [エンドポイントの作成または編集については、『](#page-621-0)ServiceMax エンドポイントの作成または 編集』を参照してください。

- 4. 複数の E メールを送信する場合は、「構成」セクションで「E メールの一括送信」チェック・ボックス を選択します。
- 5. このアクティビティーの「再試行」パラメーターと「アクティビティー・タイムアウト」パラメーター を指定します。
- 6. このアクティビティーの入力をマップします。
- 7. このアクティビティーの出⼒をマップします。

「**E** メールの送信」アクティビティーの⼊⼒のマッピング

1. 「チェックリスト」で「入力のマップ」を選択します。

emails パラメーターが「アクティビティーへ」ペインに表示されます。

- 2. デフォルト・ノードを右クリックして、「オプション・パラメーターの表示」を選択し、このアクティ ビティーの以下のオプションの⼊⼒パラメーターを表⽰します。
	- connection
	- sessionInfo
- 3. 「入力の選択…」をクリックして、マップの入力変数を選択します。

変数の作成についての説明は、『[変数の作成』](#page-773-0)を参照してください。

4. 必要に応じて、入力パラメーターを変数にマップします。

マッピングの説明については、『[マップの作成](#page-843-0)』を参照してください。

## 「**E** メールの送信」アクティビティーの出⼒のマッピング

- 1. 「チェックリスト」で、「出力のマップ」を選択します。 results エレメントと sessionInfo エレメントが「アクティビティーから」ペインに表⽰されます。
- 2. 「出力の選択…」をクリックして、マップの出力変数を選択します。

変数の作成についての説明は、『[変数の作成』](#page-773-0)を参照してください。

3. 必要に応じて、出力パラメーターを変数にマップします。

マッピングの説明については、『[マップの作成](#page-843-0)』を参照してください。

親トピック**:** ServiceMax [アクティビティー](#page-619-0)

## 「パスワードの設定」アクティビティー

このアクティビティーを使⽤して、ユーザーまたは SelfServiceUser のパスワードを指定の値に変更しま す。

注: ユーザーのパスワードを変更するには管理アクセス権が必要です。

## 「パスワードの設定」アクティビティーの使用

- 1. 「アクティビティー」タブで「ServiceMax」ディレクトリーを開き、「パスワードの設定」アクティビ ティーを⾒つけます。
- 2. 「パスワードの設定」アクティビティーをオーケストレーション上にドラッグします。

アクティビティーの「要約」と「チェックリスト」が、オーケストレーションの下に表⽰されます。

3. ServiceMax エンドポイントを選択します。

ServiceMax [エンドポイントの作成または編集については、『](#page-621-0)ServiceMax エンドポイントの作成または 編集』を参照してください。

注: 「構成」セクションで、このアクティビティーに必要な追加の構成はありません。

- 4. このアクティビティーの「再試行」パラメーターと「アクティビティー・タイムアウト」パラメーター を指定します。
- 5. このアクティビティーの入力をマップします。
- 6. このアクティビティーの出⼒をマップします。

## 「パスワードの設定」アクティビティーの入力のマッピング

1. 「チェックリスト」で「入力のマップ」を選択します。

userId パラメーターと password パラメーターが「アクティビティーへ」ペインに表⽰されます。

- 2. デフォルト・ノードを右クリックして、「オプション・パラメーターの表示」を選択し、このアクティ ビティーの以下のオプションの⼊⼒パラメーターを表⽰します。
	- o CallOptions
	- connection
	- sessionInfo
- 3. 「入力の選択…」をクリックして、マップの入力変数を選択します。

変数の作成についての説明は、『[変数の作成』](#page-773-0)を参照してください。

4. 必要に応じて、入力パラメーターを変数にマップします。

マッピングの説明については、『[マップの作成](#page-843-0)』を参照してください。

### 「パスワードの設定」アクティビティーの出⼒のマッピング

1. 「チェックリスト」で、「出力のマップ」を選択します。

「アクティビティーから」ペインに sessionInfo エレメントが表⽰されます。

- 2. 「出力の選択…」をクリックして、マップの出力変数を選択します。 変数の作成についての説明は、『[変数の作成』](#page-773-0)を参照してください。
- 3. 必要に応じて、出力パラメーターを変数にマップします。

マッピングの説明については、『[マップの作成](#page-843-0)』を参照してください。

親トピック**:** ServiceMax [アクティビティー](#page-619-0)

# 「パスワードのリセット」アクティビティー

このアクティビティーを使用して、ユーザーのパスワードをシステム生成の値に再設定します。

注: ユーザーのパスワードを再設定するには管理アクセス権が必要です。

### 「パスワードのリセット」アクティビティーの使用

- 1. 「アクティビティー」タブで「ServiceMax」ディレクトリーを開き、「パスワードのリセット」アクテ ィビティーを⾒つけます。
- 2. 「パスワードのリセット」アクティビティーをオーケストレーション上にドラッグします。

アクティビティーの「要約」と「チェックリスト」が、オーケストレーションの下に表⽰されます。

3. ServiceMax エンドポイントを選択します。

ServiceMax [エンドポイントの作成または編集については、『](#page-621-0)ServiceMax エンドポイントの作成または 編集』を参照してください。

注: 「構成」セクションで、このアクティビティーに必要な追加の構成はありません。

4. このアクティビティーの「再試行」パラメーターと「アクティビティー・タイムアウト」パラメーター を指定します。

## 「パスワードのリセット」アクティビティーの入力のマッピング

1. 「チェックリスト」で「入力のマップ」を選択します。

userId パラメーターが「アクティビティーへ」ペインに表示されます。

- 2. デフォルト・ノードを右クリックして、「オプション・パラメーターの表示」を選択し、このアクティ ビティーの以下のオプションの⼊⼒パラメーターを表⽰します。
	- o CallOptions
	- EmailHeader
	- connection
	- sessionInfo
- 3. 「入力の選択...」をクリックして、マップの入力変数を選択します。

変数の作成についての説明は、『[変数の作成』](#page-773-0)を参照してください。

4. 必要に応じて、入力パラメーターを変数にマップします。

マッピングの説明については、『[マップの作成](#page-843-0)』を参照してください。

## 「パスワードのリセット」アクティビティーの出⼒のマッピング

1. 「チェックリスト」で、「出力のマップ」を選択します。

password エレメントと sessionInfo エレメントが「アクティビティーから」ペインに表⽰されます。

2. 「出力の選択…」をクリックして、マップの出力変数を選択します。

変数の作成についての説明は、『[変数の作成』](#page-773-0)を参照してください。

3. 必要に応じて、出力パラメーターを変数にマップします。

マッピングの説明については、『[マップの作成](#page-843-0)』を参照してください。

<span id="page-654-0"></span>親トピック**:** ServiceMax [アクティビティー](#page-619-0)

## **Siebel** アクティビティー

- Siebel [コネクターの概要](#page-655-0)
- Siebel サーバーに接続する JAR [ファイルのインストール](#page-655-1)
- Siebel サーバーに接続するには、Cast Iron Studio インストール済み環境と同じワークステーションに 2 つの JAR ファイルをコピーする必要があります。 Siebel.properties ファイルをコピーして (このフ ァイルはオプションです)、接続タイムアウト、トランザクションのタイムアウト、および Siebel プロパ ティーを構成することもできます。
- Siebel [エンドポイントの作成または編集](#page-656-0) Siebel エンドポイントには、Studio および統合アプライアンスが Siebel Business Applications サーバー に接続するために使⽤する情報が含まれています。 別々のインスタンスを参照する複数のエンドポイン トを作成できます。
- Siebel 「オブジェクトの作成」アクティビティーの使用 Siebel ビジネス・オブジェクト、ビジネス・コンポーネント、 または Siebel 統合オブジェクトを処理す るには、Siebel 「オブジェクトの作成」アクティビティーを使⽤します。
- Siebel 「オブジェクトの更新」アクティビティーの使用 Siebel ビジネス・オブジェクト、ビジネス・コンポーネント、 または Siebel 統合オブジェクトを処理す るには、Siebel 「オブジェクトの更新」アクティビティーを使⽤します。
- Siebel 「オブジェクトの削除」アクティビティーの使用 Siebel ビジネス・オブジェクト、ビジネス・コンポーネント、 または Siebel 統合オブジェクトを処理す るには、Siebel 「オブジェクトの削除」アクティビティーを使⽤します。
- Siebel 「オブジェクトの照会」アクティビティーの使用 Siebel ビジネス・オブジェクト、ビジネス・コンポーネント、 または Siebel 統合オブジェクトを処理す るには、Siebel 「オブジェクトの照会」アクティビティーを使⽤します。
- Siebel 「ビジネス・サービスの実行」アクティビティーの使用 Siebel 「ビジネス・サービスの実⾏」アクティビティーは、Siebel Business Applications サーバーで Siebel ビジネス・サービスを実行するために使用します。
- Siebel [のスターター・アクティビティーの前提条件](#page-668-0)
- Siebel 「作成済みオブジェクトの取得」アクティビティーの使用 Siebel サーバーの Siebel ビジネス・オブジェクト、ビジネス・コンポーネント、または Siebel 統合オブ ジェクトをポーリングするには、「作成済みオブジェクトの取得」アクティビティーを使⽤します。
- Siebel 「更新済みオブジェクトの取得」アクティビティーの使用 Siebel サーバーで更新されたイベントをポーリングするには、「更新済みオブジェクトの取得」アクテ ィビティーを使⽤します。
- Siebel 「削除済みオブジェクトの取得」アクティビティーの使用

Siebel サーバーから削除された Siebel ビジネス・オブジェクト、ビジネス・コンポーネント、または Siebel 統合オブジェクトをポーリングするには、「削除済みオブジェクトの取得」アクティビティーを 使⽤します。

- Siebel アクティビティーの再試行オプションおよび配信オプションの指定 「再試行」パラメーターおよび「配信」パラメーターの指定は、Siebel アクティビティー構成を構成す るためのタスクの 1 つです。
- Siebel [プロパティー・ファイル](#page-678-0) Siebel コネクターは、Siebel サーバーとの対話に Siebel API (Java™ データ Bean) を使用します。 Siebel API には、 クライアント・サイドで接続設定を構成する手段も用意されています。 クラスパスに格納し た siebel.properties ファイルを使用して、Java データ Bean を使用して Siebel アプリケーションに 接続するクライアント・アプリケーションのデフォルト・パラメーターを提供することができます。

## <span id="page-655-0"></span>**Siebel** コネクターの概要

Siebel コネクターは、Cast Iron と Siebel ビジネス・アプリケーション・サーバーの間の両方向通信を使用可能 にします。 このコネクターは、ビジネス・オブジェクト/ビジネス・コンポーネント (BO/BC)、統合オブジェク ト (IO)、およびビジネス・サービス (BS) インターフェースをサポートします。

Siebel コネクターを使用して、以下のアクティビティーを実行できます。

- アウトバウンド・アクティビティー
	- o [オブジェクトの作成](#page-658-0) (BO/BC または IO を使用)
	- o [オブジェクトの更新](#page-661-0) (BO/BC または IO を使用)
	- o [オブジェクトの削除](#page-663-0) (BO/BC または IO を使用)
	- o [オブジェクトの照会](#page-665-0) (BO/BC または IO を使用)
	- o ビジネス・サービスの実行 (BS を使用)
- インバウンド/スターター・アクティビティー
	- o [作成済みオブジェクトの取得](#page-670-0) (BO/BC または IO を使用)
	- o [更新済みオブジェクトの取得](#page-672-0) (BO/BC または IO を使用)
	- o [削除済みオブジェクトの取得](#page-674-0) (BO/BC または IO を使用)

Siebel コネクターは、Siebel サーバーのバージョン 7.0.5、7.5.x、7.7.x、7.8.x、8.0、8.1、および 8.1.1 をサ ポートします。

Siebel コネクターが Siebel サーバーに接続するには、Siebel JAR ファイルが必要です。 詳しくは、『Siebel サ ーバーに接続する JAR [ファイルのインストール』を参照してください。](#page-655-1)

<span id="page-655-1"></span>親トピック**:** Siebel [アクティビティー](#page-654-0)

## **Siebel** サーバーに接続する **JAR** ファイルのインストール

Siebel サーバーに接続するには、Cast Iron Studio インストール済み環境と同じワークステーションに 2 つの JAR ファイルをコピーする必要があります。 Siebel.properties ファイルをコピーして (このファイルはオ プションです)、接続タイムアウト、トランザクションのタイムアウト、および Siebel プロパティーを構成する こともできます。

### 始める前に

- JAR ファイルは Siebel システム管理者から入手できます。
- JAR ファイルは、Studio インストール済み環境と同じコンピューターになければなりません。
- JAR ファイルは、接続先 Siebel サーバーと同じバージョンのものでなければなりません。
- Siebel.properties ファイルでは、Siebel サーバーのバージョンに応じたプロパティーを指定する必要が あります。

## このタスクについて

インストールされるファイルは、以下のとおりです。

- Siebel.jar
- 言語固有の JAR ファイル。 例えば、英語版の JAR ファイルには SiebelJI\_enu.jar という名前が付いてい ます。

Siebel.properties - これはオプションのファイルです。 Siebel.properties ファイルの詳細については、 『Siebel [プロパティー・ファイル』](#page-678-0)を参照してください。

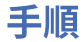

- 1. Studio を開き、「ツール」 > 「モジュール・プロバイダーのインストール」を選択します。
- 2. 「プロバイダーの追加」ダイアログ・ボックスが表⽰されたら、「Siebel コネクター」の下にあるプラ ス (+) ボタンをクリックします。 フィールドおよび「参照」ボタンが表示されます。
- 3. 「参照」をクリックし、「参照」ダイアログ・ボックスを使用して JAR ファイルおよび properties ファ イル (オプション) を⾒つけて選択します。
- 4. 「開く」をクリックして、選択したファイルのコンテンツをインポートします。
- 5. 2 つの JAR ファイルおよび properties ファイル (オプション) が 「プロバイダーの追加」ダイアログ・ボ ックスにリストされたら、 「OK」をクリックします。

### タスクの結果

Studio を再始動して変更内容をアクティブにするためのプロンプトが表示されます。

#### 次のタスク

Siebel エンドポイントおよびオーケストレーションを作成できるようになりました。

<span id="page-656-0"></span>親トピック**:** Siebel [アクティビティー](#page-654-0)

## **Siebel** エンドポイントの作成または編集

Siebel エンドポイントには、Studio および統合アプライアンスが Siebel Business Applications サーバーに接続 するために使⽤する情報が含まれています。 別々のインスタンスを参照する複数のエンドポイントを作成でき ます。

#### このタスクについて

Siebel エンドポイントを作成または編集するには、このタスクを使⽤します。 注: Siebel エンドポイントに対して⾏う構成プロパティーなどのすべての変更は、その編集がローカルではなく グローバルなものであることから、そのエンドポイントを使⽤するすべてのオーケストレーションに影響しま す。

#### 手順

- 1. 「アクティビティー」タブの下の「Siebel」フォルダーから「オーケストレーション」ウィンドウにア クティビティーをドラッグします。 「要約」パネルが表⽰されます。
- 2. 「チェックリスト」の下の「エンドポイントの選出」をクリックします。 「エンドポイントの選出」パ ネルが表示されます。
- 3. 以下のボタンのいずれかをクリックします。
	- a. 参照 「プロジェクト・エクスプローラー」から既存のエンドポイントを選択します。 「プロジ ェクト・エクスプローラー」ウィンドウには、アクティビティーのために使⽤できるプロジェク ト内のすべてのエンドポイントが表⽰されます。 エンドポイントを選択すると、エンドポイント のプロパティーが「エンドポイントの選出」パネルに表示されます。

b. 新規作成 - 新規エンドポイントを作成します。 「エンドポイントの作成」ウィンドウが開きま す。

注: バージョン 6.1.0.1 の場合は、リストの最初の「Siebel」項⽬を選択します。 詳しくは、技術 情報 [\(http://www-01.ibm.com/support/docview.wss?uid=swg21516320](http://www-01.ibm.com/support/docview.wss?uid=swg21516320)) を参照してください。

 $\overline{\mathsf{I}}$ 

c. 編集 — 既存のエンドポイントを編集します。 「エンドポイントの編集」ウィンドウが開きます。 4. 次の表に示されたフィールドに入力します。

## 表 1. 接続プロパティー

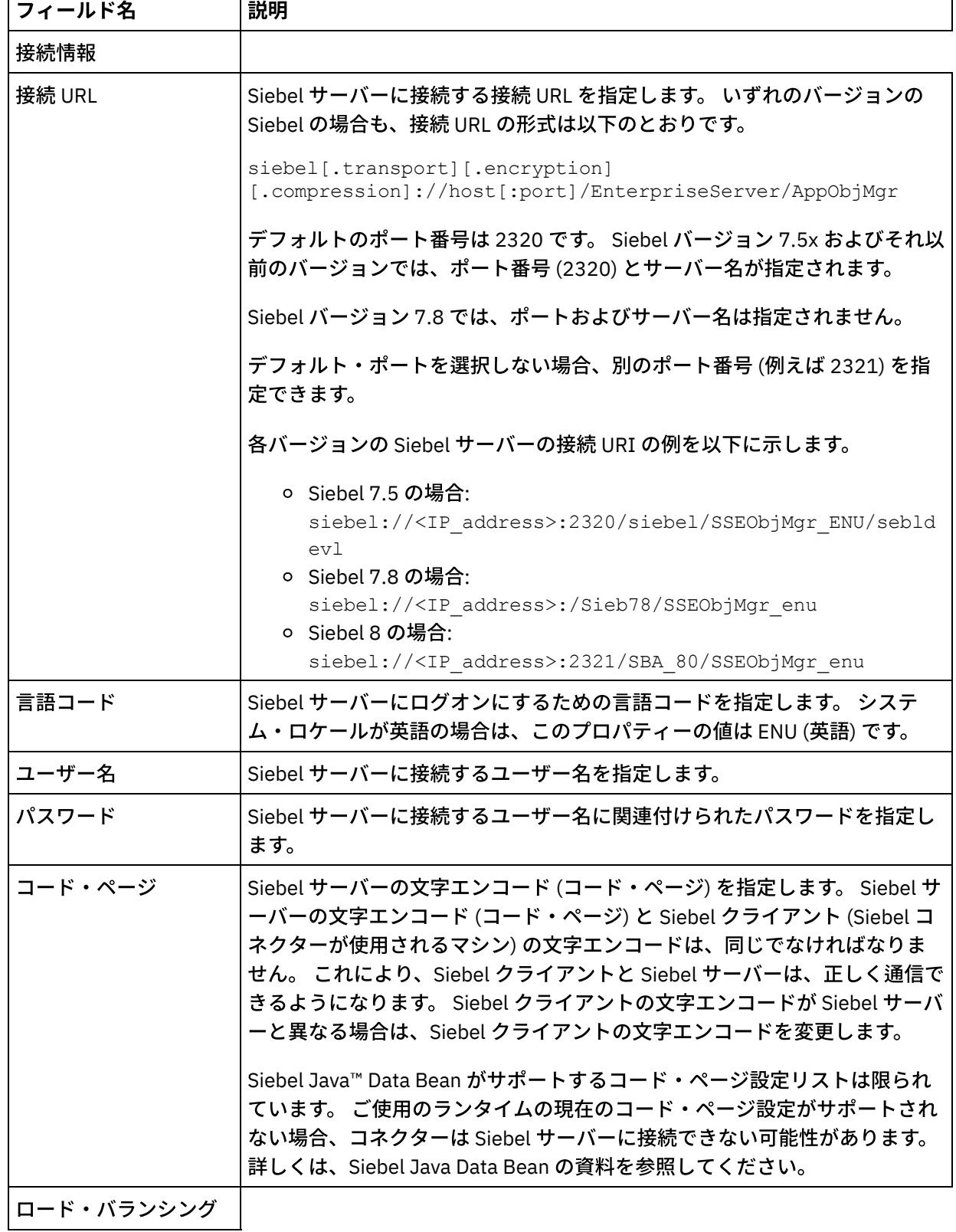

 $\Gamma$ 

 $\mathbf{\overline{1}}$ 

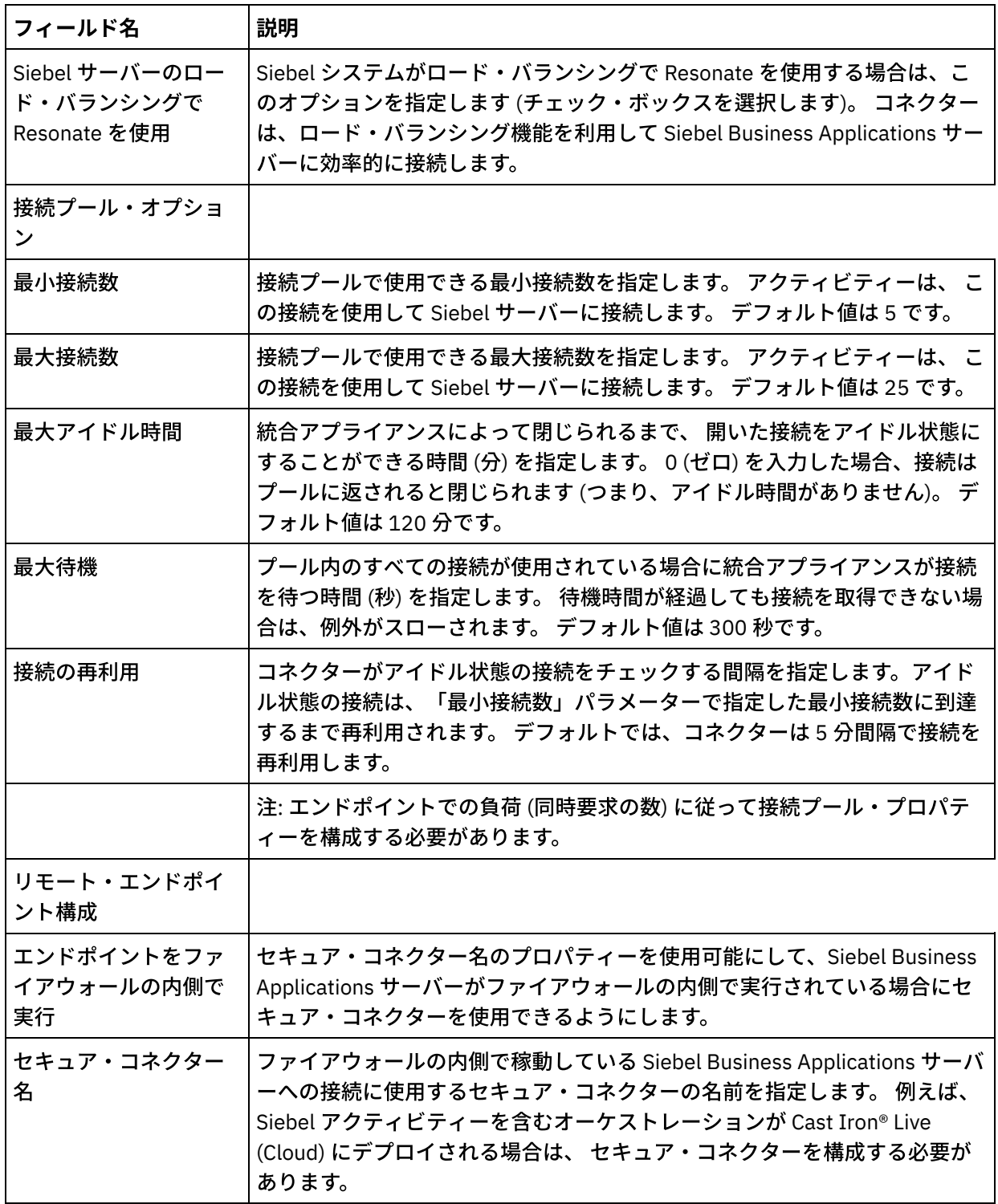

5. 完了したら、「接続のテスト」をクリックして、Siebel システムに接続できることを確認します。 6. 「OK」をクリックします。

#### 親トピック**:** Siebel [アクティビティー](#page-654-0)

#### 関連情報:

技術情報: WebSphere Cast Iron バージョン 6.1.x.x における Siebel [アクティビティーの変更](https://www-304.ibm.com/support/docview.wss?uid=swg21515704) (6.0.0.x 以前の古 いバージョンとの比較) (Changes in the Siebel activities in WebSphere Cast Iron version 6.1.x.x when compared to the earlier versions (6.0.0.x and earlier))

# <span id="page-658-0"></span>Siebel 「オブジェクトの作成」アクティビティーの使用

Siebel ビジネス・オブジェクト、ビジネス・コンポーネント、 または Siebel 統合オブジェクトを処理するに は、Siebel 「オブジェクトの作成」アクティビティーを使⽤します。

#### 始める前に

以下のことを確認してください。

- Siebel サーバーへの接続に必要な JAR ファイルがインストール済みであること。 詳しくは、『Siebel サ ーバーに接続する JAR [ファイルのインストール』を参照してください。](#page-655-1)
- Siebel サーバーに接続するための有効な接続詳細情報がある。

## このタスクについて

Siebel サーバーにビジネス・コンポーネント階層または統合オブジェクトを作成するには、 このタスクを使用 します。 このアクティビティーの呼び出しは、同期呼び出しです。同期呼び出しでは、入力データが処理のた めにアクティビティーに送信され、オーケストレーションに応答が返信されます。

### 手順

- 1. アクティブなオーケストレーションで、「アクティビティー」タブを開いて Siebel フォルダーのコンテ ンツを展開します。
- 2. 「オブジェクトの作成」アクティビティー・アイコンをオーケストレーション上にドラッグします。 Siebel オブジェクトの作成「チェックリスト」が表示されます。
- 3. 「チェックリスト」で、「要約」をクリックします。
- 4. 「アクティビティー名」フィールドの内容を確認して、必要な変更を行います。
- 5. 「チェックリスト」で、「エンドポイントの選出」をクリックします。
- 6. 「参照」をクリックし、「プロジェクト・エクスプローラー」ダイアログ・ボックスを使用して、関連 する Siebel エンドポイントを選択します。
- 7. オプション: 「新規作成」をクリックして必要な接続の詳細を指定することで、エンドポイントを作成す ることができます。 この構成のエンドポイントを保存して使用するには、「OK」をクリックします。 注: 詳しくは、『Siebel [エンドポイントの作成または編集](#page-656-0)』を参照してください。
- 8. 選択したエンドポイントの構成に対して必要な変更を⾏うには、「編集」をクリックして、別のウィン ドウでオプションにアクセスします。 変更を⾏うと、アクティブなオーケストレーションにおけるエン ドポイントのすべての使⽤に、グローバルに影響します。
- 9. 「チェックリスト」で、「構成」をクリックします。
- 10. 「リポジトリー名」テキスト・ボックスにリポジトリー名を入力します。 リポジトリー名には、Siebel リポジトリーを表すデフォルト値が⼊⼒されています。 デフォルト値と異なる場合は、リポジトリー名 を⼊⼒します。 オブジェクトの検出に必要なメタデータは、すべてこのリポジトリーから取得されま す。
- 11. 以下のいずれかの統合オブジェクトを選択します。

「ビジネス・オブジェクト**/**ビジネス・コンポーネント」を指定する場合:

- a. 「オブジェクト・タイプ」として「ビジネス・オブジェクト/ビジネス・コンポーネント」を選択 します。
- b. 「参照」をクリックして、「ビジネス・オブジェクト」のリストを表示します。
- c. 「ビジネス・オブジェクト・フィルター」を使用してビジネス・オブジェクトをフィルターしま す。
- d. オプション: 「最新表示」をクリックして、現在のオブジェクト・リストを Siebel サーバーから更 新します。
- e. ビジネス・オブジェクトのリストから「ビジネス・オブジェクト」を選択して、「次へ」をクリ ックします。
- f. 選択したビジネス・オブジェクトのビジネス・コンポーネントのリストが表示されます。 ビジネ ス・コンポーネントを選択して「終了」をクリックし、マップ入力とマップ出力のスキーマを生 成します。
- g. 選択したビジネス・コンポーネントが親ビジネス・コンポーネントの子である場合は、 親と子の 両方のビジネス・コンポーネントが、それらの間の関係とともに生成されます。 注: マップ入力で作成されたそれぞれの子オブジェクト属性は、 アクティビティーによって以下 のように処理されます。
	- キー属性は親ビジネス・コンポーネントに設定されません。 Siebelは、レコードの作成時 にキー属性を⽣成します。 キー属性が設定されている場合、Siebel は、例外を返し、値が 挿⼊された読み取り専⽤フィールドを設定します。
	- 子オブジェクトが Picklist のビジネス・コンポーネントであり、 既存の子インスタンスを 選択する場合には、新規の⼦オブジェクトを作成しないでください。 代わりに、親の値を 設定します。 例えば、Account の下の既存の Business Address を選択する場合は、 Business Address を作成する代わりに PrimaryAddressId を設定してください。 一方、新 規の子インスタンスを作成するには、子ビジネス・コンポーネントの非キー属性を設定 し、アクティビティーが対応する⼦インスタンスを Siebel アプリケーションに作成するよ うにする必要があります。
	- 静的 Picklist がある場合は、 オブジェクトの対応する単純属性が必要です。 Picklist の値の リストに値がリストされていない場合、アクティビティーは値を設定しようとします。 リ ストに制限がなく、「挿入」が使用可能である場合は、アクティビティーの処理は正常に 終了します。 アクティビティーが値を設定できない場合、操作は失敗します。
	- 子レコードが複数値リンクとともに作成されます。 子レコードの作成操作が失敗した場合 は、 ⼦レコードがロールバックされます。 親レコードの作成操作が失敗した場合は、 すべ ての⼦レコードおよび親レコードがロールバックされます。
	- コネクターが、対応する入力子オブジェクトのすべての属性の値に基づいて、 既存の子ビ ジネス・コンポーネント (Association など) を選択しようとします。 ⼀致する⼦ビジネス・ コンポーネントが見つかった場合は、親に関連付けられます。 一致する子ビジネス・コン ポーネントが見つからない場合は、新規の子ビジネス・コンポーネントが作成され、親ビ ジネス・コンポーネントに関連付けられます。
	- 子の作成操作が失敗した場合は、子がロールバックされます。 親の作成操作が失敗した場 合は、親のみがロールバックされます。 関連コンポーネントは個別のコンポーネントの場 合も、他のコンポーネントの⼦の場合もあるため、いったん関連付け対象の⼦が作成され た後に⼦や親をロールバックすることはできません。

「統合オブジェクト」を指定する場合:

- a. Siebel 統合オブジェクトの場合は、 「オブジェクト・タイプ」として 「統合オブジェクト」を選 択します。
- b. 「参照」をクリックして、統合オブジェクトのリストを表示します。
- c. 「統合オブジェクト・フィルター」を使用して統合オブジェクトをフィルターします。
- d. オプション: 「最新表示」をクリックして、現在のオブジェクト・リストを Siebel サーバーから更 新します。
- e. 統合オブジェクトを選択して「終了」をクリックし、マップ入力とマップ出力のスキーマを生成 します。 処理中に、選択したビジネス・サービスが実⾏され、出⼒がオーケストレーションに返 送されます。
- 12. 「チェックリスト」で、「再試行」をクリックします。 デフォルト設定を確認して、必要な変更を行い ます。 詳しくは、『Siebel アクティビティーの再試行オプションおよび配信オプションの指定』を参照 してください。
- 13. 「チェックリスト」から「入力のマップ」を選択します。 「オブジェクトの作成」アクティビティーの 選択したオブジェクトから生成された XML スキーマが、「アクティビティーへ」パネルの request 入力 パラメーターの下にノードとして表⽰されます。
- 14. オーケストレーション変数とアクティビティーの入力パラメーターとの間のマップを作成します。 注: 入力構造の必須エレメントの値は、実行時に指定されている必要があります。 この値は、エレメント のデフォルト値を指定するか、エレメントを入力ノードにリンクすることによって指定できます。 実行 時に必須エレメントの値が指定されていないと、アクティビティーは Web 管理コンソール (WMC) から 報告された例外をスローします。 実行時にオプションの入力パラメーターの値が指定されていなくて も、実⾏時に例外はスローされません。
- 15. 「チェックリスト」から「出⼒のマップ」を選択します。 アクティビティーの応答保持のために⽣成さ れた XML スキーマが、「アクティビティーから」パネルの response 出力パラメーターの下にノードと して表示されます。
- 16. 出力パラメーターとオーケストレーション変数との間のマップを作成します。

### タスクの結果

<span id="page-661-0"></span>Siebel 「オブジェクトの作成」アクティビティーを構成しました。 親トピック**:** Siebel [アクティビティー](#page-654-0)

## **Siebel** 「オブジェクトの更新」アクティビティーの使⽤

Siebel ビジネス・オブジェクト、ビジネス・コンポーネント、 または Siebel 統合オブジェクトを処理するに は、Siebel 「オブジェクトの更新」アクティビティーを使⽤します。

#### 始める前に

以下のことを確認してください。

- Siebel サーバーへの接続に必要な JAR ファイルがインストール済みであること。 詳しくは、『Siebel サ ーバーに接続する JAR [ファイルのインストール』を参照してください。](#page-655-1)
- Siebel サーバーに接続するための有効な接続詳細情報がある。

### このタスクについて

Siebel サーバー上のビジネス・コンポーネント階層または統合オブジェクトを更新するには、 このタスクを使 用します。 このアクティビティーの呼び出しは、同期呼び出しです。同期呼び出しでは、入力データが処理の ためにアクティビティーに送信され、オーケストレーションに応答が返信されます。

#### 手順

- 1. アクティブなオーケストレーションで、「アクティビティー」タブを開いて Siebel フォルダーのコンテ ンツを展開します。
- 2. 「オブジェクトの更新」アクティビティー・アイコンをオーケストレーション上にドラッグします。 Siebel オブジェクトの更新「チェックリスト」が表示されます。
- 3. 「チェックリスト」で、「要約」をクリックします。
- 4. 「アクティビティー名」フィールドの内容を確認して、必要な変更を行います。
- 5. 「チェックリスト」で、「エンドポイントの選出」をクリックします。
- 6. 「参照」をクリックし、「プロジェクト・エクスプローラー」ダイアログ・ボックスを使用して、関連 する Siebel エンドポイントを選択します。
- 7. オプション: 「新規作成」をクリックして必要な接続の詳細を指定することで、エンドポイントを作成す ることができます。 この構成のエンドポイントを保存して使用するには、「OK」をクリックします。 注: 詳しくは、『Siebel [エンドポイントの作成または編集](#page-656-0)』を参照してください。
- 8. 選択したエンドポイントの構成に対して必要な変更を⾏うには、「編集」をクリックして、別のウィン ドウでオプションにアクセスします。 変更を⾏うと、アクティブなオーケストレーションにおけるエン ドポイントのすべての使⽤に、グローバルに影響します。
- 9. 「チェックリスト」で、「構成」をクリックします。
- 10. 「リポジトリー名」テキスト・ボックスにリポジトリー名を入力します。 リポジトリー名には、Siebel リポジトリーを表すデフォルト値が入力されています。 デフォルト値と異なる場合は、リポジトリー名 を⼊⼒します。 オブジェクトの検出に必要なメタデータは、すべてこのリポジトリーから取得されま す。
- 11. 以下のいずれかの統合オブジェクトを選択します。

「ビジネス・オブジェクト**/**ビジネス・コンポーネント」を指定する場合:

- a. 「オブジェクト・タイプ」として「ビジネス・オブジェクト/ビジネス・コンポーネント」を選択 します。
- b. 「参照」をクリックして、「ビジネス・オブジェクト」のリストを表示します。
- c. 「ビジネス・オブジェクト・フィルター」を使用してビジネス・オブジェクトをフィルターしま す。
- d. オプション: 「最新表示」をクリックして、現在のオブジェクト・リストを Siebel サーバーから更 新します。
- e. ビジネス・オブジェクトのリストから「ビジネス・オブジェクト」を選択して、「次へ」をクリ ックします。
- f. 選択したビジネス・オブジェクトのビジネス・コンポーネントのリストが表示されます。 ビジネ ス・コンポーネントを選択して「終了」をクリックし、マップ入力とマップ出力のスキーマを生 成します。

処理中に、ビジネス・コンポーネント階層が Siebel サーバーから取得され、 アクティビティーの 着信トップレベル・ビジネス・オブジェクト階層と⽐較されます。 この⽐較の結果に基づいて、 ⼦オブジェクトが作成、更新、および削除されます。 キー属性 (ID など) が正しく設定されていな い場合、 更新アクティビティーは失敗します。

「統合オブジェクト」を指定する場合:

- a. Siebel 統合オブジェクトの場合は、「オブジェクト・タイプ」として「統合オブジェクト」を選 択します。
- b. 「参照」をクリックして、統合オブジェクトのリストを表示します。
- c. 「統合オブジェクト・フィルター」を使用して統合オブジェクトをフィルターします。
- d. オプション: 「最新表示」をクリックして、現在のオブジェクト・リストを Siebel サーバーから更 新します。
- e. 統合オブジェクトを選択して「終了」をクリックし、マップ入力とマップ出力のスキーマを生成 します。 処理中に、選択したビジネス・サービスが実⾏され、出⼒がオーケストレーションに返 送されます。
- 12. 「チェックリスト」で「再試⾏」をクリックします。 デフォルト設定を確認して、必要な変更を⾏いま す。 詳しくは、『Siebel [アクティビティーの再試⾏オプションおよび配信オプションの指定](#page-676-0)』を参照し てください。
- 13. 「チェックリスト」から「入力のマップ」を選択します。 「オブジェクトの更新」アクティビティーの 選択したオブジェクトから生成された XML スキーマが、「アクティビティーへ」パネルの request 入力 パラメーターの下にノードとして表⽰されます。
- 14. オーケストレーション変数とアクティビティーの入力パラメーターとの間のマップを作成します。

注: 入力構造の必須エレメントの値は、実行時に指定されている必要があります。 この値は、エレメント のデフォルト値を指定するか、エレメントを入力ノードにリンクすることによって指定できます。 実行 時に必須エレメントの値が指定されていないと、アクティビティーは Web 管理コンソールから報告され た例外をスローします。 実行時にオプションの入力パラメーターの値が指定されていなくても、実行時 に例外はスローされません。

- 15. 「チェックリスト」で「出⼒のマップ」を選択します。 アクティビティーの応答保持のために⽣成され た XML スキーマが、「アクティビティーから」パネルの response 出力パラメーターの下にノードとし て表示されます。
- 16. 出力パラメーターとオーケストレーション変数との間のマップを作成します。

#### タスクの結果

Siebel 「オブジェクトの更新」アクティビティーを構成しました。 親トピック**:** Siebel [アクティビティー](#page-654-0)

## <span id="page-663-0"></span>**Siebel 「オブジェクトの削除」アクティビティーの使用**

Siebel ビジネス・オブジェクト、ビジネス・コンポーネント、 または Siebel 統合オブジェクトを処理するに は、Siebel 「オブジェクトの削除」アクティビティーを使⽤します。

#### 始める前に

以下のことを確認してください。

- Siebel サーバーへの接続に必要な JAR ファイルがインストール済みであること。 詳しくは、『Siebel サ ーバーに接続する JAR [ファイルのインストール』を参照してください。](#page-655-1)
- Siebel サーバーに接続するための有効な接続詳細情報がある。

### このタスクについて

Siebel サーバー上のビジネス・コンポーネント階層または統合オブジェクトを削除するには、このタスクを使 用します。 このアクティビティーの呼び出しは、同期呼び出しです。同期呼び出しでは、入力データが処理の ためにアクティビティーに送信され、オーケストレーションに応答が返信されます。

### 手順

- 1. アクティブなオーケストレーションで、「アクティビティー」タブを開いて Siebel フォルダーのコンテ ンツを展開します。
- 2. 「オブジェクトの削除」アクティビティー・アイコンをオーケストレーション上にドラッグします。 Siebel オブジェクトの削除「チェックリスト」が表示されます。
- 3. 「チェックリスト」で、「要約」をクリックします。
- 4. 「アクティビティー名」フィールドの内容を確認して、必要な変更を行います。
- 5. 「チェックリスト」で、「エンドポイントの選出」をクリックします。
- 6. 「参照」をクリックし、「プロジェクト・エクスプローラー」ダイアログ・ボックスを使用して、関連 する Siebel エンドポイントを選択します。
- 7. オプション: 「新規作成」をクリックして必要な接続の詳細を指定することで、エンドポイントを作成す ることができます。 この構成のエンドポイントを保存して使用するには、「OK」をクリックします。 注: 詳しくは、『Siebel [エンドポイントの作成または編集](#page-656-0)』を参照してください。
- 8. 選択したエンドポイントの構成に対して必要な変更を⾏うには、「編集」をクリックして、別のウィン ドウでオプションにアクセスします。 変更を⾏うと、アクティブなオーケストレーションにおけるエン ドポイントのすべての使⽤に、グローバルに影響します。
- 9. 「チェックリスト」で、「構成」をクリックします。
- 10. 「リポジトリー名」テキスト・ボックスにリポジトリー名を入力します。 リポジトリー名には、Siebel リポジトリーを表すデフォルト値が入力されています。 デフォルト値と異なる場合は、リポジトリー名 を⼊⼒します。 オブジェクトの検出に必要なメタデータは、すべてこのリポジトリーから取得されま す。
- 11. 以下のいずれかの統合オブジェクトを選択します。

「ビジネス・オブジェクト**/**ビジネス・コンポーネント」を指定する場合:

- a. 「オブジェクト・タイプ」として「ビジネス・オブジェクト/ビジネス・コンポーネント」を選択 します。
- b. 「参照」をクリックして、「ビジネス・オブジェクト」のリストを表示します。
- c. 「ビジネス・オブジェクト・フィルター」を使用してビジネス・オブジェクトをフィルターしま す。
- d. オプション: 「最新表示」をクリックして、現在のオブジェクト・リストを Siebel サーバーから更 新します。
- e. ビジネス・オブジェクトのリストから「ビジネス・オブジェクト」を選択して、「次へ」をクリ ックします。
- f. 選択したビジネス・オブジェクトのビジネス・コンポーネントのリストが表示されます。 ビジネ ス・コンポーネントを選択して「終了」をクリックし、マップ入力とマップ出力のスキーマを生 成します。

削除アクティビティーは、トップレベル・ビジネス・オブジェクトとその⼦を削除します。 その 結果、物理的な削除が実⾏され、 レコードが Siebel アプリケーションから除去されます。 キー属 性 (ID など) が正しく設定されていない場合、削除アクティビティーは失敗します。

「統合オブジェクト」を指定する場合:

- a. Siebel 統合オブジェクトの場合は、「オブジェクト・タイプ」として「統合オブジェクト」を選 択します。
- b. 「参照」をクリックして、統合オブジェクトのリストを表示します。
- c. 「統合オブジェクト・フィルター」を使用して統合オブジェクトをフィルターします。
- d. オプション: 「最新表示」をクリックして、現在のオブジェクト・リストを Siebel サーバーから更 新します。
- e. 統合オブジェクトを選択して「終了」をクリックし、マップ入力とマップ出力のスキーマを生成 します。 処理中に、選択したビジネス・サービスが実⾏され、出⼒がオーケストレーションに返 送されます。
- 12. 「チェックリスト」で「再試⾏」をクリックします。 デフォルト設定を確認して、必要な変更を⾏いま す。 詳しくは、『Siebel アクティビティーの再試行オプションおよび配信オプションの指定』を参照し てください。
- 13. 「チェックリスト」から「入力のマップ」を選択します。 「オブジェクトの削除」アクティビティーの 選択したオブジェクトから生成された XML スキーマが、「アクティビティーへ」パネルの request 入力 パラメーターの下にノードとして表⽰されます。
- 14. オーケストレーション変数とアクティビティーの入力パラメーターとの間のマップを作成します。 注: 入力構造の必須エレメントの値は、実行時に指定されている必要があります。 この値は、エレメント のデフォルト値を指定するか、エレメントを入力ノードにリンクすることによって指定できます。 実行 時に必須エレメントの値が指定されていないと、アクティビティーは Web 管理コンソールから報告され た例外をスローします。 実行時にオプションの入力パラメーターの値が指定されていなくても、実行時 に例外はスローされません。
- 15. 「チェックリスト」で「出⼒のマップ」を選択します。 アクティビティーの応答保持のために⽣成され た XML スキーマが、「アクティビティーから」パネルの response 出力パラメーターの下にノードとし て表⽰されます。
- 16. 出力パラメーターとオーケストレーション変数との間のマップを作成します。

#### タスクの結果

Siebel 「オブジェクトの削除」アクティビティーを構成しました。 親トピック**:** Siebel [アクティビティー](#page-654-0)

## <span id="page-665-0"></span>**Siebel** 「オブジェクトの照会」アクティビティーの使⽤

Siebel ビジネス・オブジェクト、ビジネス・コンポーネント、 または Siebel 統合オブジェクトを処理するに は、Siebel 「オブジェクトの照会」アクティビティーを使⽤します。

### 始める前に

以下のことを確認してください。

- Siebel サーバーへの接続に必要な JAR ファイルがインストール済みであること。 詳しくは、『Siebel サ ーバーに接続する JAR [ファイルのインストール』を参照してください。](#page-655-1)
- Siebel サーバーに接続するための有効な接続詳細情報がある。

#### このタスクについて

Siebel サーバー上のビジネス・コンポーネント階層または統合オブジェクトを照会するには、 このタスクを使 用します。 このアクティビティーの呼び出しは、同期呼び出しです。同期呼び出しでは、入力データが処理の ためにアクティビティーに送信され、オーケストレーションに応答が返信されます。

#### 手順

- 1. アクティブなオーケストレーションで、「アクティビティー」タブを開いて Siebel フォルダーのコンテ ンツを展開します。
- 2. 「オブジェクトの照会」アクティビティー・アイコンをオーケストレーション上にドラッグします。 Siebel オブジェクトの照会「チェックリスト」が表示されます。
- 3. 「チェックリスト」で、「要約」をクリックします。
- 4. 「アクティビティー名」フィールドの内容を確認して、必要な変更を行います。
- 5. 「チェックリスト」で、「エンドポイントの選出」をクリックします。
- 6. 「参照」をクリックし、「プロジェクト・エクスプローラー」ダイアログ・ボックスを使用して、関連 する Siebel エンドポイントを選択します。
- 7. オプション: 「新規作成」をクリックして必要な接続の詳細を指定することで、エンドポイントを作成す ることができます。 この構成のエンドポイントを保存して使用するには、「OK」をクリックします。 注: 詳しくは、『Siebel [エンドポイントの作成または編集](#page-656-0)』を参照してください。
- 8. 選択したエンドポイントの構成に対して必要な変更を⾏うには、「編集」をクリックして、別のウィン ドウでオプションにアクセスします。 変更を⾏うと、アクティブなオーケストレーションにおけるエン ドポイントのすべての使⽤に、グローバルに影響します。
- 9. 「チェックリスト」で、「構成」をクリックします。
- 10. 「リポジトリー名」テキスト・ボックスにリポジトリー名を入力します。 リポジトリー名には、Siebel リポジトリーを表すデフォルト値が入力されています。 デフォルト値と異なる場合は、リポジトリー名

を⼊⼒します。 オブジェクトの検出に必要なメタデータは、すべてこのリポジトリーから取得されま す。

11. 以下のいずれかの統合オブジェクトを選択します。

「ビジネス・オブジェクト**/**ビジネス・コンポーネント」を指定する場合:

- a. 「オブジェクト・タイプ」として「ビジネス・オブジェクト/ビジネス・コンポーネント」を選択 します。
- b. 「参照」をクリックして、「ビジネス・オブジェクト」のリストを表示します。
- c. 「ビジネス・オブジェクト・フィルター」を使用してビジネス・オブジェクトをフィルターしま す。
- d. オプション: 「最新表示」をクリックして、現在のオブジェクト・リストを Siebel サーバーから更 新します。
- e. ビジネス・オブジェクトのリストから「ビジネス・オブジェクト」を選択して、「次へ」をクリ ックします。
- f. 選択したビジネス・オブジェクトのビジネス・コンポーネントのリストが表示されます。 ビジネ ス・コンポーネントを選択して「終了」をクリックし、マップ入力とマップ出力のスキーマを生 成します。

照会アクティビティーは、 マップ入力で指定されたキーの Siebel ビジネス・コンポーネントを取 得します。 照会アクティビティーの実⾏中には以下の処理が⾏われます。

- レコードを検索するためのキーがトップレベル・ビジネス・コンポーネントに設定されま す。 レコードが⾒つからない場合、エラー・メッセージがログに記録され、ジョブが失敗 します。 レコードが⾒つかった場合は、トップレベルのビジネス・コンポーネントから単 純属性の値が取得され、マップ出力に設定されます。 注: PickList 単純属性は、他の単純属性と異なる⽅法で取得されます。 PickList 単純属性 は、⼦ picklist コンポーネントから PickListKey の値を取得することによって取得されま す。子 picklist コンポーネントを取得するには、FieldName の値を使用する必要がありま す。
- 子ビジネス・コンポーネントは、親ビジネス・オブジェクトとの関係のタイプに基づいて 取得されます。
- 子 PickList インスタンスが取得されます。
- 複数値リンクおよび関連付けを持つ子レコードが見つかった場合は、属性値が親に設定さ れます。

「統合オブジェクト」を指定する場合:

- a. Siebel 統合オブジェクトの場合は、「オブジェクト・タイプ」として「統合オブジェクト」を選 択します。
- b. 「参照」をクリックして、統合オブジェクトのリストを表示します。
- c. 「統合オブジェクト・フィルター」を使用して統合オブジェクトをフィルターします。
- d. オプション: 「最新表示」をクリックして、現在のオブジェクト・リストを Siebel サーバーから更 新します。
- e. 統合オブジェクトを選択して「終了」をクリックし、マップ入力とマップ出力のスキーマを生成 します。 処理中に、選択したビジネス・サービスが実⾏され、出⼒がオーケストレーションに返 送されます。
- 12. 「チェックリスト」で「再試⾏」をクリックします。 デフォルト設定を確認して、必要な変更を⾏いま す。 詳しくは、『Siebel [アクティビティーの再試⾏オプションおよび配信オプションの指定](#page-676-0)』を参照し てください。
- 13. 「チェックリスト」から「入力のマップ」を選択します。 「オブジェクトの照会」アクティビティーの 選択したオブジェクトから生成された XML スキーマが、「アクティビティーへ」パネルの request 入力 パラメーターの下にノードとして表⽰されます。
- 14. オーケストレーション変数とアクティビティーの入力パラメーターとの間のマップを作成します。 注: 入力構造の必須エレメントの値は、実行時に指定されている必要があります。 この値は、エレメント のデフォルト値を指定するか、エレメントを入力ノードにリンクすることによって指定できます。 実行 時に必須エレメントの値が指定されていないと、アクティビティーは Web 管理コンソール (WMC) から 報告された例外をスローします。 実行時にオプションの入力パラメーターの値が指定されていなくて も、実⾏時に例外はスローされません。
- 15. 「チェックリスト」で「出⼒のマップ」を選択します。 アクティビティーの応答保持のために⽣成され た XML スキーマが、「アクティビティーから」パネルの response 出力パラメーターの下にノードとし て表示されます。
- 16. 出力パラメーターとオーケストレーション変数との間のマップを作成します。

## タスクの結果

<span id="page-667-0"></span>Siebel 「オブジェクトの照会」アクティビティーを構成しました。 親トピック**:** Siebel [アクティビティー](#page-654-0)

## <u>Siebel 「ビジネス・サービスの実行」アクティビティーの使用</u>

Siebel 「ビジネス・サービスの実⾏」アクティビティーは、Siebel Business Applications サーバーで Siebel ビ ジネス・サービスを実行するために使用します。

#### 始める前に

以下のことを確認してください。

- Siebel サーバーへの接続に必要な JAR ファイルがインストール済みであること。 詳しくは、『Siebel サ ーバーに接続する JAR [ファイルのインストール』を参照してください。](#page-655-1)
- Siebel サーバーに接続するための有効な接続詳細情報がある。
- 

## このタスクについて

このアクティビティーの呼び出しは、同期呼び出しです。同期呼び出しでは、入力データが処理のためにアク ティビティーに送信され、オーケストレーションに応答が返信されます。 ビジネス・サービスは、Siebel Contact などの標準ビジネス・サービスか、または統合オブジェクトを選択する必要があるカスタム・ビジネ ス・サービスにすることができます。

### 手順

- 1. アクティブなオーケストレーションで、「アクティビティー」タブを開いて Siebel フォルダーのコンテ ンツを展開します。
- 2. 「ビジネス・サービスの実⾏」アクティビティー・アイコンをオーケストレーション上にドラッグしま す。
- 3. アクティビティーがオーケストレーションに表示されると、「Siebel ビジネス・サービスの実行チェッ クリスト」が表示されます。
- 4. 「チェックリスト」で、「要約」をクリックします。
- 5. 「アクティビティー名」フィールドの内容を確認して、必要な変更を行います。
- 6. 「チェックリスト」で、「エンドポイントの選出」をクリックします。
- 7.「参照」をクリックし、「プロジェクト・エクスプローラー」ダイアログ・ボックスを使用して、関連 する Siebel エンドポイントを選択します。
- 8. 「新規作成」をクリックして必要な接続の詳細を入力することで、エンドポイントを作成することがで きます。 この構成のエンドポイントを保存して使⽤するには、「OK」をクリックします。 注: 詳しくは、『Siebel [エンドポイントの作成または編集](#page-656-0)』を参照してください。
- 9. 選択したエンドポイントの構成に対して必要な変更を⾏うには、「編集」をクリックして、別のウィン ドウからオプションにアクセスします。 変更を⾏うと、アクティブなオーケストレーションにおけるエ ンドポイントのすべての使⽤に、グローバルに影響します。
- 10. 「チェックリスト」で、「構成」をクリックします。
- 11. 「リポジトリー名」テキスト・ボックスにリポジトリー名を入力します。 リポジトリー名には、Siebel リポジトリーを表すデフォルト値が入力されています。 デフォルト値と異なる場合は、リポジトリー名 を指定します。 オブジェクトの検出に必要なメタデータは、すべてこのリポジトリーから取得されま す。
- 12. ビジネス・サービスを選択します。
	- a. 「参照」をクリックして、ビジネス・サービスのリストを表示します。
	- b. 「ビジネス・サービス・フィルター」を使⽤してビジネス・サービスをフィルターします。
	- c. オプション: 「最新表示」をクリックして、現在のオブジェクト・リストを Siebel サーバーから更 新します。
	- d. ビジネス・サービスのリストから「ビジネス・サービス」を選択して、「次へ」をクリックしま す。 選択したビジネス・サービスのビジネス・オペレーションのリストが表示されます。
	- ビジネス・サービスに固定統合オブジェクトが関連付けられている場合は、ビジネス・オペレー ションを選択した後に 「終了」をクリックしてマップ入力/出力用のスキーマを生成します。
	- ビジネス・サービスに固定統合オブジェクトが関連付けられていない場合は、ビジネス・オペレ ーションを選択した後に 「次へ」をクリックして入力/出力メッセージ用の統合オブジェクトを選 択します。
- 13. 「チェックリスト」から「入力のマップ」を選択します。 「ビジネス・サービスの実行」アクティビテ ィーの選択したサービスから生成された XML スキーマが、「アクティビティーへ」パネルの request 入 ⼒パラメーターの下にノードとして表⽰されます。
- 14. オーケストレーション変数とアクティビティーの入力パラメーターとの間のマップを作成します。

⼊⼒構造の必須エレメントの値は、実⾏時に指定されている必要があります。 この値は、エレメントの デフォルト値を指定するか、エレメントを入力ノードにリンクすることによって提供できます。 実行時 に必須エレメントの値が指定されていないと、アクティビティーは Web 管理コンソールから報告される 例外をスローします。 実行時にオプションの入力パラメーターの値が指定されていなくても、実行時に 例外はスローされません。

- 15. 「チェックリスト」から「出⼒のマップ」を選択します。 アクティビティーの応答保持のために⽣成さ れた XML スキーマが、「アクティビティーから」パネルの response 出力パラメーターの下にノードと して表⽰されます。
- 16. 出力パラメーターとオーケストレーション変数との間のマップを作成します。

## タスクの結果

<span id="page-668-0"></span>Siebel 「ビジネス・サービスの実⾏」アクティビティーを構成しました。 親トピック**:** Siebel [アクティビティー](#page-654-0)

# **Siebel** のスターター・アクティビティーの前提条件

このセクションでは、Siebel インバウンド・アクティビティーを構成するための前提条件について説明しま す。

スターター・アクティビティーを使用するための前提条件として、Siebel にイベント・ストアを作成する必要 があります。

## **Siebel** でのイベント・ストアの作成

この手順では、例として Siebel Sales Enterprise アプリケーションを使用します。 便宜上、以降の章では、 Siebel Sales Enterprise アプリケーションを Siebel アプリケーションと呼びます。 ここに⽰す例では、イベン ト・ストアの名前として IBM Events を使⽤します。 この名前は、エンド・ユーザーの必要に応じて変更できま す。

Siebel Business Applications でイベント・ストアおよびオブジェクトを作成するには、Siebel ツールで以下の 手順を実行します。

- 1. 「新規オブジェクト・ウィザード (New Object Wizard)」を使⽤してスタンドアロンの表 CX\_IBM\_EVENT を作成します。
- 2. 新しい表に以下の列を作成します。

| 列名 / ユ<br>ーザー名                | タイプ              | 長さ  | 物理タイプ   | 必須        | ヌル可能      | 仕様    |
|-------------------------------|------------------|-----|---------|-----------|-----------|-------|
| <b>DESCRIP</b><br><b>TION</b> | Data<br>(public) | 255 | Varchar |           | $\sqrt{}$ | アクティブ |
| EVENT_I<br>D                  | Data<br>(public) | 30  | Varchar | $\sqrt{}$ |           | アクティブ |
| CONNECT<br>OR_ID              | Data<br>(public) | 255 | Varchar |           | $\sqrt{}$ | アクティブ |
| EVENT_T<br><b>YPE</b>         | Data<br>(public) | 20  | Varchar | $\sqrt{}$ |           | アクティブ |
| OBJECT_<br>KEY                | Data<br>(public) | 255 | Varchar | $\sqrt{}$ |           | アクティブ |
| OBJECT_<br><b>NAME</b>        | Data<br>(public) | 255 | Varchar | $\sqrt{}$ |           | アクティブ |
| <b>PRIORITY</b>               | Data<br>(public) | 10  | 番号      |           | $\sqrt{}$ | アクティブ |
| <b>STATUS</b>                 | Data<br>(public) | 20  | 番号      | $\sqrt{}$ |           | アクティブ |
| XID                           | Data<br>(public) | 255 | Varchar | $\sqrt{}$ |           | アクティブ |

表 1. イベント表の列

3. 新しい表に基づき、新しいビジネス・コンポーネント (BC) として IBM Events を作成します。 フィール ドはすべて単⼀値フィールドです。

4. BC のフィールドに加え、新しいフィールド Event Time Stamp を作成して、CX\_IBM\_EVENT の CREATED 列にマップします。 このフィールドのタイプは DTYPE\_UTCDATETIME でなければなりませ ん。

- 5. 新しいビジネス・オブジェクト (BO) IBM Events を作成します。
- 6. IBM Events BC を IBM Events BO に関連付けます。
- 7. IBM Events BC に基づいて IBM Event List Applet を作成します。
- 8. IBM Events BO に基づいて IBM Event List View を作成します。
- 9. IBM Events Screen を作成し、「画⾯ビュー (Screen View)」で IBM Event List View に関連付けます。
- 10. 以下のようにしてページ・タブを作成します。
	- a. 「アプリケーション」 > 「Siebel Sales Enterprise」 > 「ページ」タブにアクセスします。
	- b. 右クリックして、メニューから「新規レコード」を選択します。
	- c. 表示名として IBM Events と入力し、「テキスト・ストリングのオーバーライド (Text-String) Override)」に「IBM Events」と入力します。
- d. アクティブでないフィールドからはチェック・マークを外したままにしておきます。
- 11. 以下のようにして画面のメニュー項目を作成します。
	- a. 「アプリケーション」 > 「Siebel Sales Enterprise」 > 「画面メニュー項目 (Screen Menu Item)」 にアクセスします。
	- b. 右クリックして、新規レコードを選択します。
	- c. 表示名として IBM Events と入力し、「テキスト・ストリングのオーバーライド (Text-String Override)」に「IBM Events」と入力します。
	- d. アクティブでないフィールドからはチェック・マークを外したままにしておきます。
- 12. IBM プロジェクト⽤の Schema Version という新規ビジネス・オブジェクトを作成し、 それを Schema Version BC に関連付けます。
- 13. 新しい表の物理スキーマをローカル・データベースで適用します。 これを行うには、新しい表 CX\_IBM\_EVENT に対する照会を実⾏します。 現⾏の照会を選択し、物理スキーマを作成します。 表ス ペースおよび索引スペースはブランクのままにしておきます。
- 14. Activate を使用して新しいスキーマをアクティブにします。
- 15. サイトで使用するビジネス・オブジェクトに対応する BC の Siebel VB または e-script を追加するか変更 します。 Siebel スクリプトは、構成されたオブジェクトのイベント通知を起動します (サンプル・スクリ プトは <studio\_root>/etc/Siebel フォルダーに入っています)。 Siebel スクリプトでは、 ピンポン効果を 防ぐために、コネクター・ユーザー名のイベントが作成されないようにしてください。
- 16. ローカル・データベースにある更新およびロックされているプロジェクトをコンパイルし、 新しい Siebel リポジトリー (.srf) ファイルを作成します。
- 17. ローカル・データベースで Siebel Sales Enterprise を開きます。 以下を実行するには管理特権が必要で す。
	- a. IBM Event List View という名前の新しいビューを作成します。
	- b. IBM Responsibility という新規の職責を IBM Event List View のために作成します。
	- c. 新しく作成した IBM Responsibility に、イベントの受信を担当する従業員またはチームを追加し ます。
	- d. IBMCONN (またはコネクター・ユーザー名) のユーザーを作成し、IBM Responsibility および Administrative Responsibility に追加します。
- 18. ローカル環境でアプリケーションをテストします。 IBM Event List View が表⽰可能であること、および サポートされるオブジェクトにレコードを作成するとビューにイベントが⽣成されることを確認しま す。 例えば、Siebel で新規のアカウントを作成し、新規アカウントのイベントが IBM Event List View に 表⽰されるかどうかを確認します。
- 19. 新規の更新されたプロジェクトを開発サーバーにチェックインします。
- 20. 開発データベースの新しい表をアクティブにします。
- 21. 新しい Siebel.srf ファイルをコンパイルしてサーバーにデプロイします。

正常に Siebel サーバーにイベント・ストアを作成しました。

<span id="page-670-0"></span>親トピック**:** Siebel [アクティビティー](#page-654-0)

# **Siebel** 「作成済みオブジェクトの取得」アクティビティーの使⽤

Siebel サーバーの Siebel ビジネス・オブジェクト、ビジネス・コンポーネント、または Siebel 統合オブジェク トをポーリングするには、「作成済みオブジェクトの取得」アクティビティーを使⽤します。

以下のことを確認してください。

- 必要なベンダー・ソフトウェアの JAR ファイルがインストールされている。
- Siebel サーバーに接続するための有効な接続詳細情報がある。
- **イベントを生成するための** *EventStore* **ビジネス・オブジェクトおよびトリガーが構成されている。** 詳し くは、『Siebel [のスターター・アクティビティーの前提条件』](#page-668-0)を参照してください。

### このタスクについて

Siebel サーバーに作成されたビジネス・コンポーネント階層または統合オブジェクトをポーリングするには、 このタスクを使用します。

#### 手順

- 1. アクティブなオーケストレーションで、「アクティビティー」タブを開いて Siebel フォルダーのコンテ ンツを展開します。
- 2. 「作成済みオブジェクトの取得」アクティビティー・アイコンをオーケストレーション上にドラッグし ます。 Siebel 作成済みオブジェクトの取得「チェックリスト」が表示されます。
- 3. 「チェックリスト」で、「要約」をクリックします。
- 4. 「アクティビティー名」フィールドの内容を確認して、必要な変更を⾏います。
- 5. 「チェックリスト」で、「エンドポイントの選出」をクリックします。
- 6. 「参照」をクリックし、「プロジェクト・エクスプローラー」ダイアログ・ボックスを使用して、関連 する Siebel エンドポイントを選択します。
- 7. 「新規作成」をクリックして必要な接続の詳細を指定することで、エンドポイントを作成することがで きます。 この構成のエンドポイントを保存して使⽤するには、「OK」をクリックします。 注: 詳しくは、『Siebel [エンドポイントの作成または編集](#page-656-0)』を参照してください。
- 8. 選択したエンドポイントの構成に対して必要な変更を⾏うには、「編集」をクリックして、別のウィン ドウからオプションにアクセスします。 変更を⾏うと、アクティブなオーケストレーションにおけるエ ンドポイントのすべての使⽤に、グローバルに影響します。
- 9. 「チェックリスト」で、「構成」をクリックします。
- 10. 「リポジトリー名」テキスト・ボックスにリポジトリー名を指定します。 リポジトリー名には、Siebel リポジトリーを表すデフォルト値が入力されています。 デフォルト値と異なる場合は、リポジトリー名 を指定します。 オブジェクトの検出に必要なメタデータは、すべてこのリポジトリーから取得されま す。
- 11. Siebel サーバーで構成されているイベント・ストア名を指定します。 アクティビティーは、このイベン ト・ストアをポーリングして新しいイベントを照会します。
- 12. 以下のいずれかの統合オブジェクトを選択します。

「ビジネス・オブジェクト**/**ビジネス・コンポーネント」を指定する場合:

- a. 「オブジェクト・タイプ」として「ビジネス・オブジェクト/ビジネス・コンポーネント」を選択 します。
- b. 「参照」をクリックして、「ビジネス・オブジェクト」のリストを表示します。
- c. 「ビジネス・オブジェクト・フィルター」を使用してビジネス・オブジェクトをフィルターしま す。
- d. オプション: 「最新表示」をクリックして、現在のオブジェクト・リストを Siebel サーバーから更 新します。
- e. ビジネス・オブジェクトのリストから「ビジネス・オブジェクト」を選択して、「次へ」をクリ ックします。

f. 選択したビジネス・オブジェクトのビジネス・コンポーネントのリストが表示されます。 ビジネ ス・コンポーネントを選択して「終了」をクリックし、マップ出力のスキーマを生成します。

g. 選択したビジネス・コンポーネントが親ビジネス・コンポーネントの子である場合は、親と子の 両⽅のビジネス・コンポーネントが、それらの間の関係とともに⽣成されます。

「統合オブジェクト」を指定する場合:

- a. 「オブジェクト・タイプ」として「統合オブジェクト」を選択します。
- b. 「参照」をクリックして、統合オブジェクトのリストを表示します。
- c. 「統合オブジェクト・フィルター」を使用して統合オブジェクトをフィルターします。
- d. オプション: 「最新表示」をクリックして、オブジェクト・リストを Siebel サーバーから更新しま す。
- e. 統合オブジェクトを選択して「終了」をクリックし、マップ出力のスキーマを生成します。
- 13. 「チェックリスト」で、「再試⾏」をクリックします。 デフォルト設定を確認して、必要な変更を⾏い ます。 同様に「配信**ルール」**パネルを構成します。 詳しくは、『Siebel アクティビティーの再試行オプ [ションおよび配信オプションの指定』を参照してください。](#page-676-0)

アクティビティーは、構成された時間間隔でイベント・ストアをポーリングして作成イベントを照会 し、そのイベントの実際のオブジェクトをフェッチします。 このオブジェクトはオーケストレーション に送信されます。 処理が終わると、イベント・ストアのイベントにアーカイブ済みのマークが付けられ ます。

- 14. 「チェックリスト」から「出力のマップ」を選択します。 アクティビティーの応答保持のために生成さ れた XML スキーマが、「アクティビティーから」パネルの response 出力パラメーターの下にノードと して表示されます。
- 15. 出力パラメーターとオーケストレーション変数との間のマップを作成します。

タスクの結果

<span id="page-672-0"></span>Siebel 「作成されたオブジェクトの取得」アクティビティーを構成しました。 親トピック**:** Siebel [アクティビティー](#page-654-0)

## **Siebel** 「更新済みオブジェクトの取得」アクティビティーの使⽤

Siebel サーバーで更新されたイベントをポーリングするには、「更新済みオブジェクトの取得」アクティビテ ィーを使⽤します。

始める前に

以下のことを確認してください。

- 必要なベンダー・ソフトウェアの JAR ファイルがインストールされている。
- Siebel サーバーに接続するための有効な接続詳細情報がある。
- **イベントを生成するための** *EventStore* **ビジネス・オブジェクトおよびトリガーが構成されている。 詳し** くは、『Siebel [のスターター・アクティビティーの前提条件』](#page-668-0)を参照してください。

#### このタスクについて

Siebel サーバーの更新されたビジネス・コンポーネント階層または更新された統合オブジェクトを取得するに は、このタスクを使⽤します。

- 1. アクティブなオーケストレーションで、「アクティビティー」タブを開いて Siebel フォルダーのコンテ ンツを展開します。
- 2. 「更新済みオブジェクトの取得」アクティビティー・アイコンをオーケストレーション上にドラッグし ます。 Siebel 更新済みオブジェクトの取得「チェックリスト」が表示されます。
- 3. 「チェックリスト」で、「要約」をクリックします。
- 4. 「アクティビティー名」フィールドの内容を確認して、必要な変更を行います。
- 5. 「チェックリスト」で「エンドポイントの選出」をクリックします。
- 6. 「参照」をクリックし、「プロジェクト・エクスプローラー」ダイアログ・ボックスを使用して、関連 する Siebel エンドポイントを選択します。
- 7. 「新規作成」をクリックして必要な接続の詳細を指定することで、エンドポイントを作成することがで きます。 この構成のエンドポイントを保存して使⽤するには、「OK」をクリックします。 注: 詳しくは、『Siebel [エンドポイントの作成または編集](#page-656-0)』を参照してください。
- 8. 選択したエンドポイントの構成に対して必要な変更を⾏うには、「編集」をクリックして、別のウィン ドウからオプションにアクセスします。 変更を⾏うと、アクティブなオーケストレーションにおけるエ ンドポイントのすべての使⽤に、グローバルに影響します。
- 9. 「チェックリスト」で、「構成」をクリックします。
- 10. 「リポジトリー名」テキスト・ボックスにリポジトリー名を入力します。 リポジトリー名には、Siebel リポジトリーを表すデフォルト値が入力されています。 デフォルト値と異なる場合は、リポジトリー名 を⼊⼒します。 オブジェクトの検出に必要なメタデータは、すべてこのリポジトリーから取得されま す。
- 11. Siebel サーバーで構成されているイベント・ストア名を指定します。 アクティビティーは、このイベン ト・ストアをポーリングして新しいイベントを照会します。
- 12. 以下のいずれかの統合オブジェクトを選択します。

「ビジネス・オブジェクト**/**ビジネス・コンポーネント」を指定する場合:

- a. 「オブジェクト・タイプ」として「ビジネス・オブジェクト/ビジネス・コンポーネント」を選択 します。
- b. 「参照」をクリックして、「ビジネス・オブジェクト」のリストを表示します。
- c. 「ビジネス・オブジェクト・フィルター」を使用してビジネス・オブジェクトをフィルターしま す。
- d. オプション: 「最新表示」をクリックして、現在のオブジェクト・リストを Siebel サーバーから更 新します。
- e. ビジネス・オブジェクトのリストから「ビジネス・オブジェクト」を選択して、「次へ」をクリ ックします。
- f. 選択したビジネス・オブジェクトのビジネス・コンポーネントのリストが表示されます。 ビジネ ス・コンポーネントを選択して「終了」をクリックし、マップ入力とマップ出力のスキーマを生 成します。
- g. 選択したビジネス・コンポーネントが親ビジネス・コンポーネントの子である場合は、親と子の 両⽅のビジネス・コンポーネントが、それらの間の関係とともに⽣成されます。

「統合オブジェクト」を指定する場合:

- a. 「オブジェクト・タイプ」として「統合オブジェクト」を選択します。
- b. 「参照」をクリックして、統合オブジェクトのリストを表示します。
- c. 「統合オブジェクト・フィルター」を使用して統合オブジェクトをフィルターします。
- d. オプション: 「最新表示」をクリックして、オブジェクト・リストを Siebel サーバーから更新しま す。
- e. 統合オブジェクトを選択して「終了」をクリックし、マップ出力のスキーマを生成します。
- 13. 「チェックリスト」で、「再試行」をクリックします。 デフォルト設定を確認して、必要な変更を行い ます。 同様に「配信ルール」パネルを構成します。 詳しくは、『Siebel アクティビティーの再試行オプ [ションおよび配信オプションの指定』を参照してください。](#page-676-0)
- 14. アクティビティーは、構成された時間間隔でイベント・ストアをポーリングして更新イベントを照会 し、そのイベントの実際のオブジェクトをフェッチします。 このオブジェクトはオーケストレーション に送信されます。 処理が終わると、イベント・ストアのイベントにアーカイブ済みのマークが付けられ ます。
- 15. 「チェックリスト」から「出⼒のマップ」を選択します。 アクティビティーの応答保持のために⽣成さ れた XML スキーマが、「アクティビティーから」パネルの response 出力パラメーターの下にノードと して表⽰されます。
- 16. 出力パラメーターとオーケストレーション変数との間のマップを作成します。

### タスクの結果

Siebel 「更新済みオブジェクトの取得」アクティビティーを構成しました。 親トピック**:** Siebel [アクティビティー](#page-654-0)

## <span id="page-674-0"></span>**Siebel** 「削除済みオブジェクトの取得」アクティビティーの使⽤

Siebel サーバーから削除された Siebel ビジネス・オブジェクト、ビジネス・コンポーネント、または Siebel 統 合オブジェクトをポーリングするには、「削除済みオブジェクトの取得」アクティビティーを使⽤します。

#### 始める前に

以下のことを確認してください。

- 必要なベンダー・ソフトウェアの JAR ファイルがインストールされている。
- Siebel サーバーに接続するための有効な接続詳細情報がある。
- **イベントを生成するための** *EventStore* **ビジネス・オブジェクトおよびトリガーが構成されている。 詳し** くは、『Siebel [のスターター・アクティビティーの前提条件』](#page-668-0)を参照してください。

### このタスクについて

Siebel Business Application サーバーで削除操作が実⾏されたために⽣成されたイベントをポーリングするに は、このタスクを使⽤します。

#### 手順

- 1. アクティブなオーケストレーションで、「アクティビティー」タブを開いて Siebel フォルダーのコンテ ンツを展開します。
- 2. 「削除済みオブジェクトの取得」アクティビティー・アイコンをオーケストレーション上にドラッグし ます。 Siebel 削除済みオブジェクトの取得「チェックリスト」が表示されます。
- 3. 「チェックリスト」で、「要約」をクリックします。
- 4. 「アクティビティー名」フィールドの内容を確認して、必要な変更を行います。
- 5. 「チェックリスト」で、「エンドポイントの選出」をクリックします。
- 6.「参照」をクリックし、「プロジェクト・エクスプローラー」ダイアログ・ボックスを使用して、関連 する Siebel エンドポイントを選択します。
- 7. 「新規作成」をクリックして必要な接続の詳細を入力することで、エンドポイントを作成することがで きます。 この構成のエンドポイントを保存して使⽤するには、「OK」をクリックします。

注: 詳しくは、『Siebel [エンドポイントの作成または編集](#page-656-0)』を参照してください。

- 8. 選択したエンドポイントの構成に対して必要な変更を⾏うには、「編集」をクリックして、別のウィン ドウからオプションにアクセスします。 変更を⾏うと、アクティブなオーケストレーションにおけるエ ンドポイントのすべての使⽤に、グローバルに影響します。
- 9. 「チェックリスト」で、「構成」をクリックします。
- 10. 「リポジトリー名」テキスト・ボックスにリポジトリー名を入力します。 リポジトリー名には、Siebel リポジトリーを表すデフォルト値が入力されています。 デフォルト値と異なる場合は、リポジトリー名 を指定します。 オブジェクトの検出に必要なメタデータは、すべてこのリポジトリーから取得されま す。
- 11. Siebel サーバーで構成されているイベント・ストア名を指定します。 アクティビティーは、このイベン ト・ストアをポーリングして新しいイベントを照会します。
- 12. 以下のいずれかの統合オブジェクトを選択します。

「ビジネス・オブジェクト**/**ビジネス・コンポーネント」を指定する場合:

- a. 「オブジェクト・タイプ」として「ビジネス・オブジェクト/ビジネス・コンポーネント」を選択 します。
- b. 「参照」をクリックして、「ビジネス・オブジェクト」のリストを表示します。
- c. 「ビジネス・オブジェクト・フィルター」を使用してビジネス・オブジェクトをフィルターしま す。
- d. オプション: 「最新表示」をクリックして、現在のオブジェクト・リストを Siebel サーバーから更 新します。
- e. ビジネス・オブジェクトのリストから「ビジネス・オブジェクト」を選択して、「次へ」をクリ ックします。
- f. 選択したビジネス・オブジェクトのビジネス・コンポーネントのリストが表示されます。 ビジネ ス・コンポーネントを選択して「終了」をクリックし、マップ入力とマップ出力のスキーマを生 成します。
- g. 選択したビジネス・コンポーネントが親ビジネス・コンポーネントの子である場合は、親と子の 両⽅のビジネス・コンポーネントが、それらの間の関係とともに⽣成されます。

「統合オブジェクト」を指定する場合:

- a. 「オブジェクト・タイプ」として「統合オブジェクト」を選択します。
- b. 「参照」をクリックして、統合オブジェクトのリストを表示します。
- c. 「統合オブジェクト・フィルター」を使用して統合オブジェクトをフィルターします。
- d. オプション: 「最新表示」をクリックして、オブジェクト・リストを Siebel サーバーから更新しま す。

e. 統合オブジェクトを選択して「終了」をクリックし、マップ出力のスキーマを生成します。

- 13. 「チェックリスト」で、「再試行」をクリックします。 デフォルト設定を確認して、必要な変更を行い ます。 同様に「配信**ルール」**パネルを構成します。 詳しくは、『Siebel アクティビティーの再試行オプ [ションおよび配信オプションの指定』を参照してください。](#page-676-0)
- 14. アクティビティーは、構成された時間間隔でイベント・ストアをポーリングして削除イベントを照会 し、そのイベントの実際のオブジェクトをフェッチします。 このオブジェクトはオーケストレーション に送信されます。 処理が終わると、イベント・ストアのイベントにアーカイブ済みのマークが付けられ ます。
- 15. 「チェックリスト」から「出力のマップ」を選択します。 アクティビティーの応答保持のために生成さ れた XML スキーマが、「アクティビティーから」パネルの response 出力パラメーターの下にノードと して表示されます。
- 16. 出力パラメーターとオーケストレーション変数との間のマップを作成します。

## タスクの結果

<span id="page-676-0"></span>Siebel 「削除済みオブジェクトの取得」アクティビティーを構成しました。 親トピック**:** Siebel [アクティビティー](#page-654-0)

# **Siebel** アクティビティーの再試⾏オプションおよび配信オプショ ンの指定

「再試行」パラメーターおよび「配信」パラメーターの指定は、Siebel アクティビティー構成を構成するため のタスクの 1 つです。

## このタスクについて

このセクションでは、Siebel アウトバウンドおよびインバウンド・アクティビティーの再試行オプションを構 成するための⼿順について説明します。

#### 手順

1. 「チェックリスト」で「再試行」タスクを選択します。「再試行」ペインが表示されます。

2. 次の表の説明に従って、Siebel サーバーに接続するための再試行オプションを構成します。

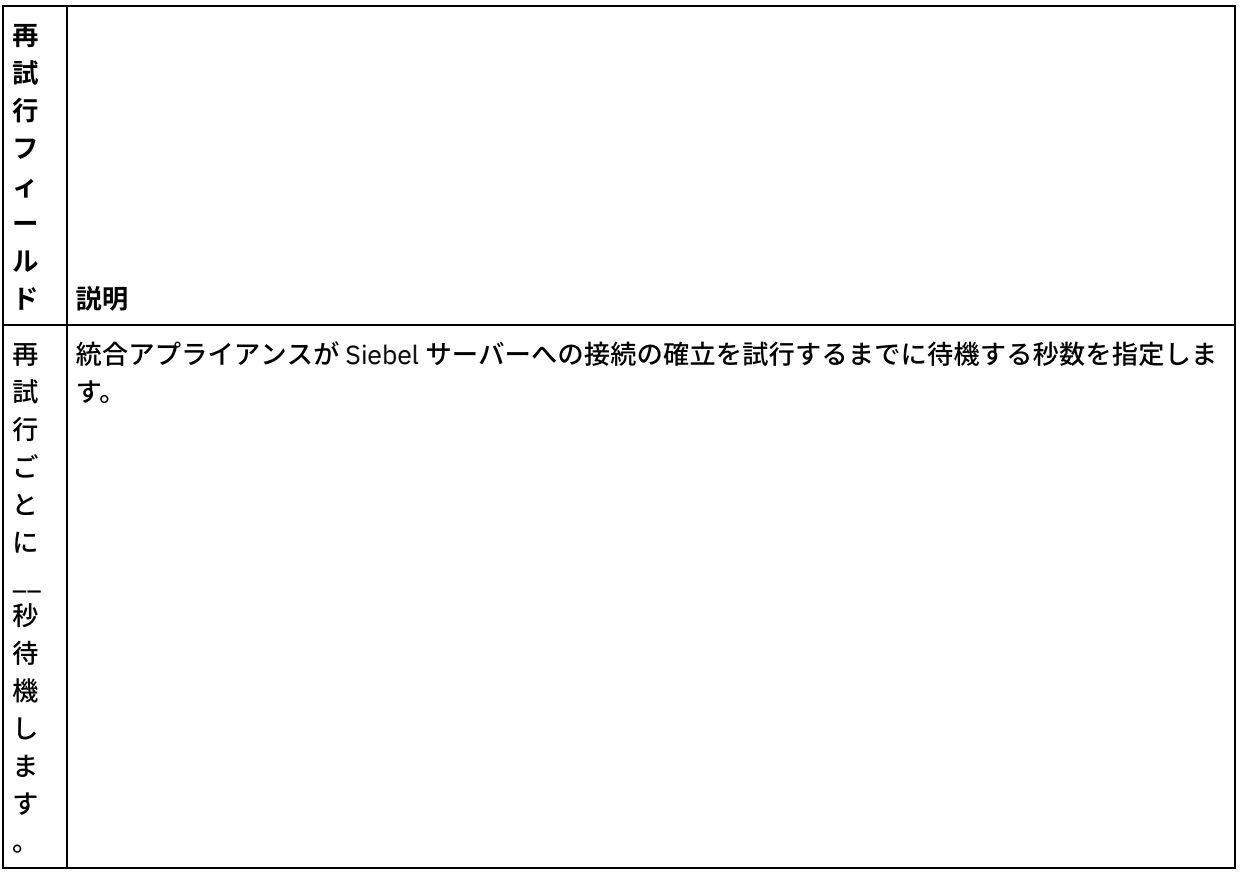

表 1. 再試行オプション

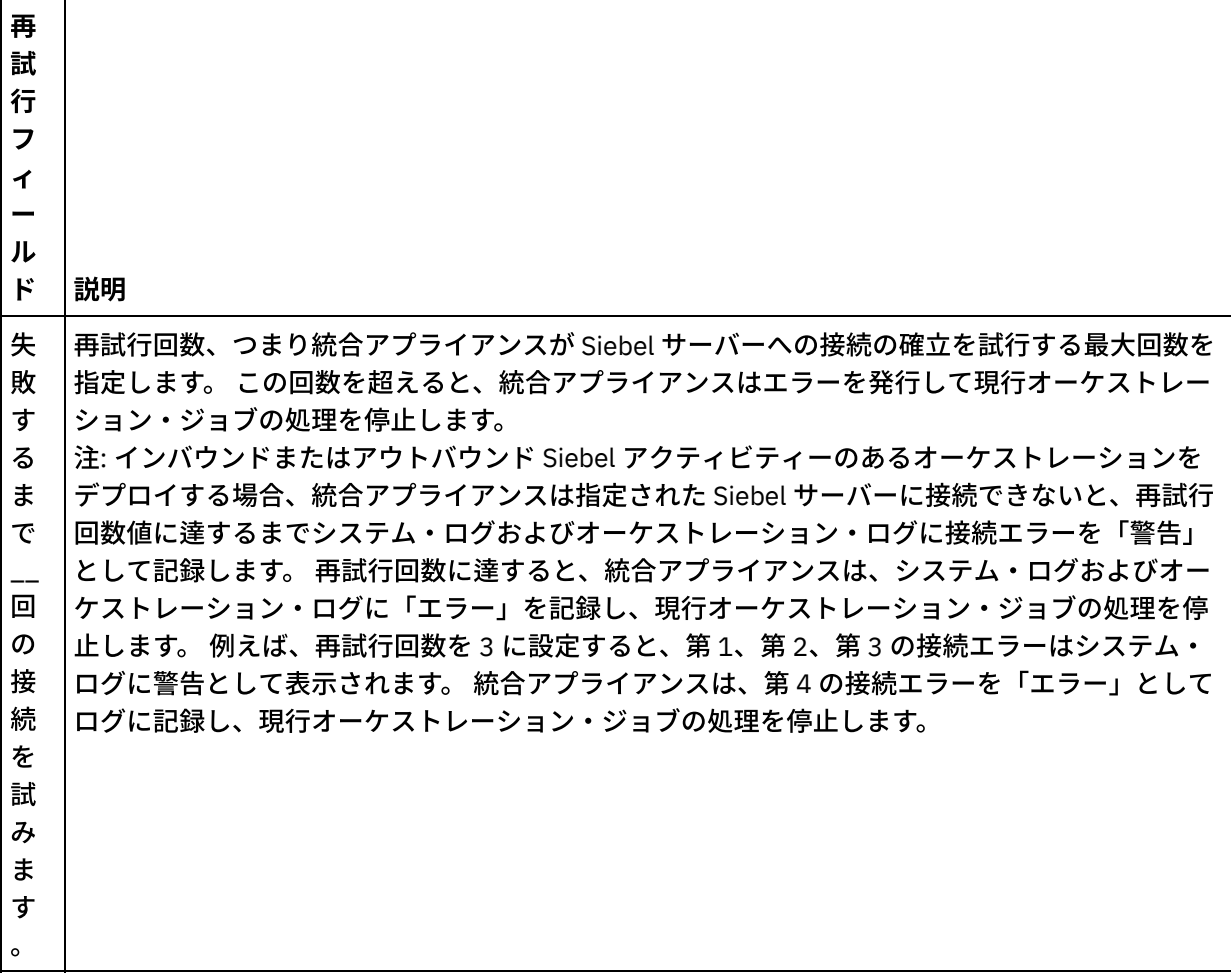

親トピック**:** Siebel [アクティビティー](#page-654-0) 関連タスク: Siebel 「受信」アクティビティーの使用

Siebel 「呼び出し」アクティビティーの使用

## **Siebel** インバウンド・アクティビティーの配信ルール・オプションの指定

#### このタスクについて

このセクションでは、Siebel インバウンド・アクティビティーの配信ルール・オプションを構成するための手 順について説明します。

手順

- 1. 「チェックリスト」で「配信ルール」タスクを選択します。「配信ルール」ペインが表示されます。
- 2. 次の表の説明に従って、アクティビティーの動作を選択するための配信ルール・オプションを構成しま す。

表 2. 配信ルール

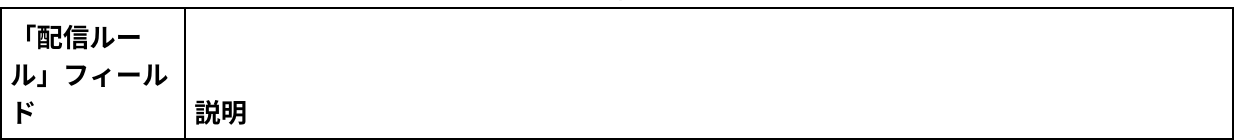

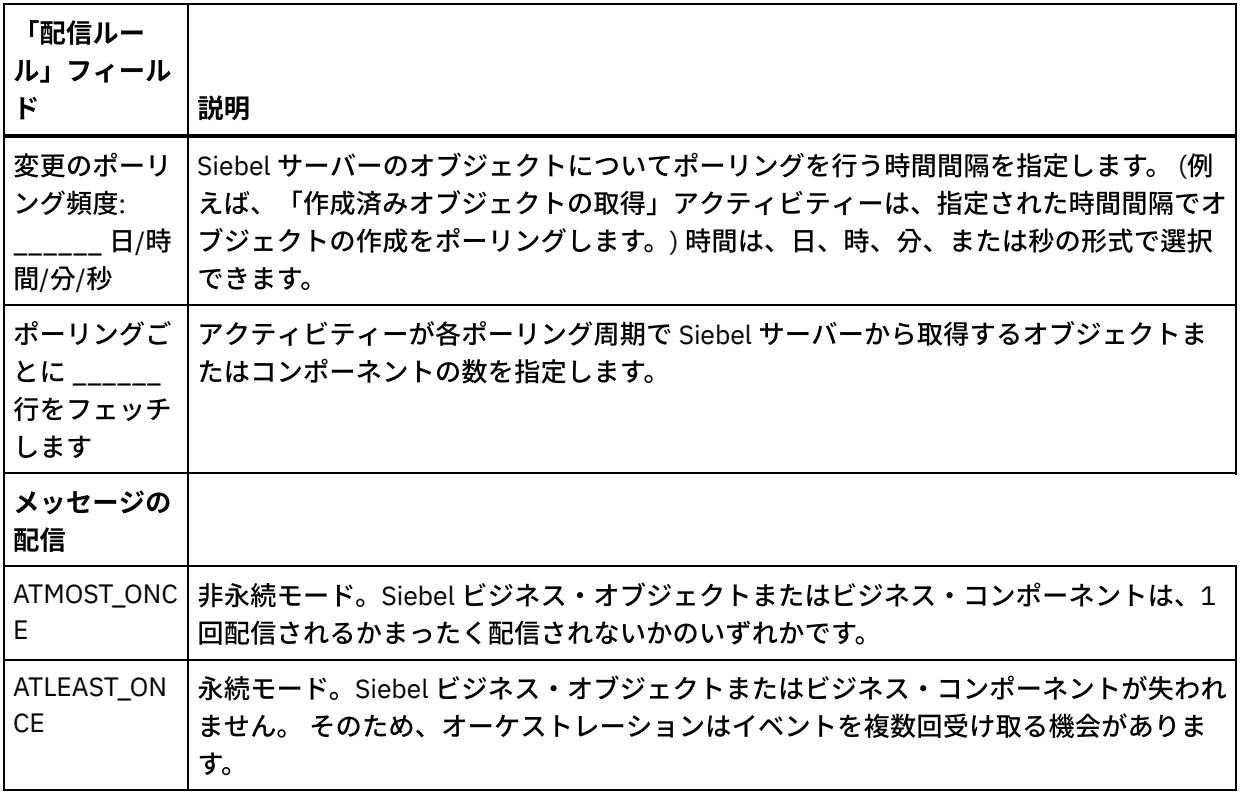

# <span id="page-678-0"></span>**Siebel** プロパティー・ファイル

Siebel コネクターは、Siebel サーバーとの対話に Siebel API (Java™ データ Bean) を使用します。 Siebel API に は、クライアント・サイドで接続設定を構成する手段も用意されています。 クラスパスに格納した siebel.properties ファイルを使用して、Java データ Bean を使用して Siebel アプリケーションに接続する クライアント・アプリケーションのデフォルト・パラメーターを提供することができます。

siebel.properties ファイルのプロパティーを以下の表に示します。

表 1. siebel.properties ファイルの説明

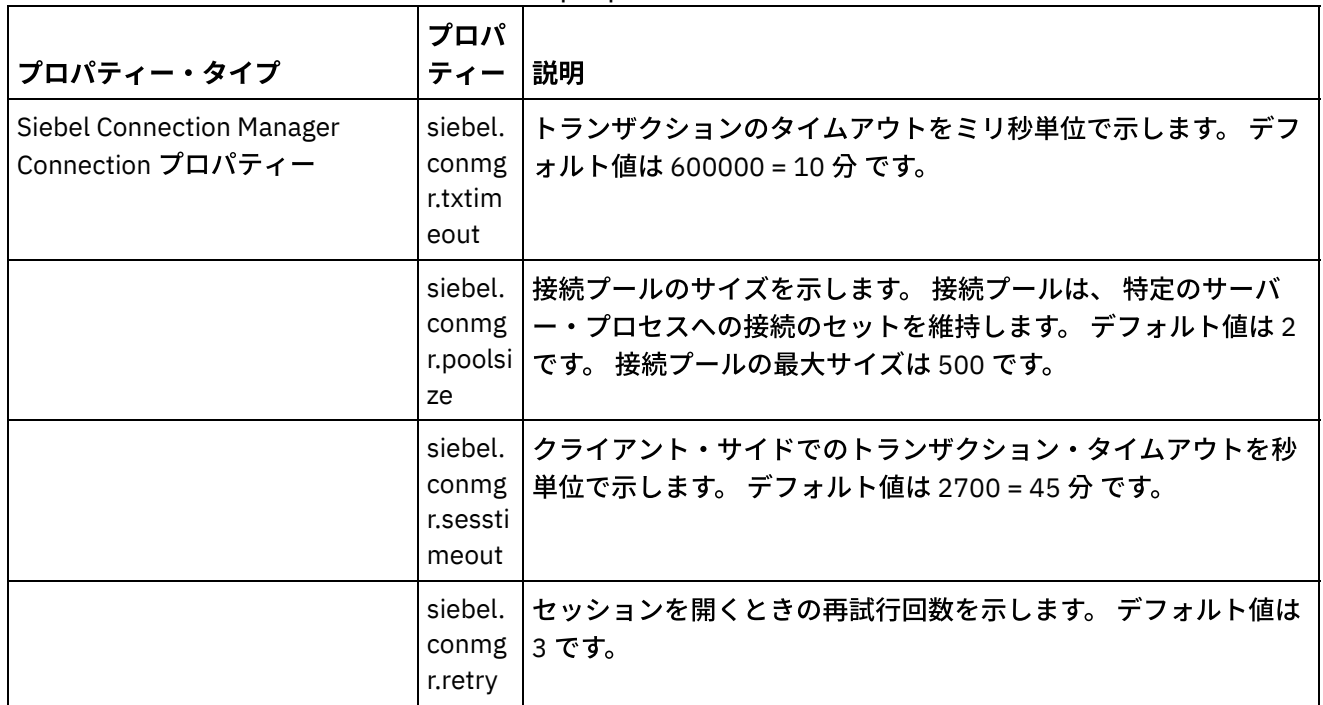

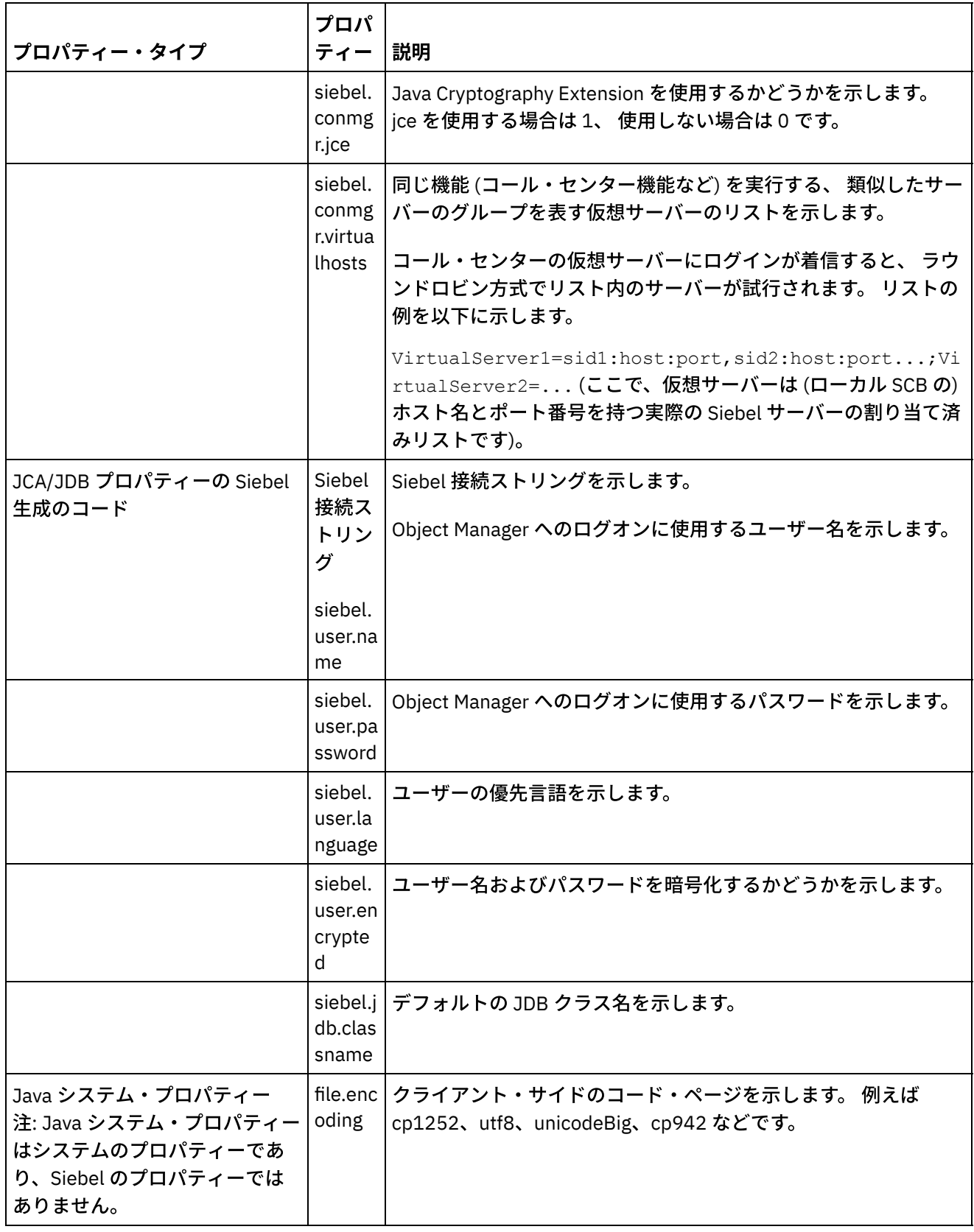

サンプル siebel.properties ファイルを以下に⽰します。

```
siebel.conmgr.txtimeout = 3600
siebel.conmgr.poolsize = 5
siebel.conmgr.sesstimeout = 300000
```
親トピック**:** Siebel [アクティビティー](#page-654-0)

# <span id="page-680-1"></span>セキュリティー・トークン・サービス **(STS)** アクティビティー

● STS [エンドポイントの作成または編集](#page-680-0) セキュリティー・トークン・サービス (STS) エンドポイントは、Studio および統合アプライアンスが STS に接続するために使⽤する接続情報を提供します。 WS-Trust 仕様に準拠する SAML 2.0 トークン/ア サーションを STS から要求できます。

• STS 「SAML 2.0 トークンの取得」アクティビティーの使用

「**SAML 2.0** トークンの取得」アクティビティーは、WS-Trust 標準仕様に準拠する要求をセキュア・トー クン・サービス (STS) プロバイダーに送信するために使⽤されます。 要求メッセージは、要求セキュリ ティー・トークン (RST) と呼ばれています。 STS は要求を受け取ると、要求されたトークンを⽣成し、 それを要求セキュリティー・トークン応答 (RSTR) と呼ばれる応答の一部として送信します。 このアクテ ィビティーの場合、要求される唯⼀のトークンは SAML 2.0 トークン/アサーションです。

## <span id="page-680-0"></span>**STS** エンドポイントの作成または編集

セキュリティー・トークン・サービス (STS) エンドポイントは、Studio および統合アプライアンスが STS に接 続するために使用する接続情報を提供します。 WS-Trust 仕様に準拠する SAML 2.0 トークン/アサーションを STS から要求できます。

1. 「エンドポイントの作成」または「エンドポイントの編集」ペインで、次の表に⽰すようにフィールド を構成します。 注: エンドポイントの構成プロパティーを変更すると、その編集がローカルではなくグローバルなもので あることから、プロジェクトでそのエンドポイントを使⽤するすべてのオーケストレーションに影響し ます。

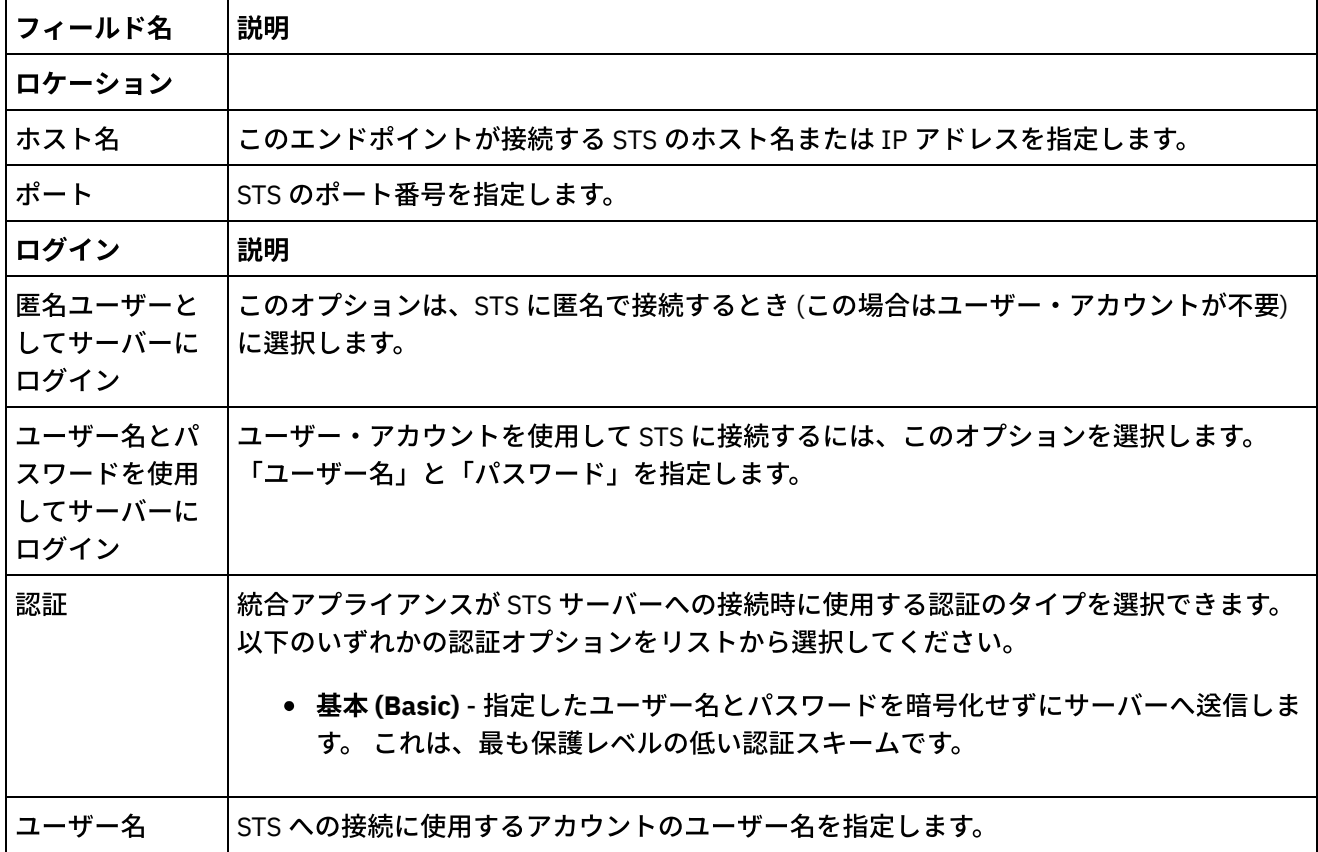

#### 表 1. エンドポイントのフィールドの説明

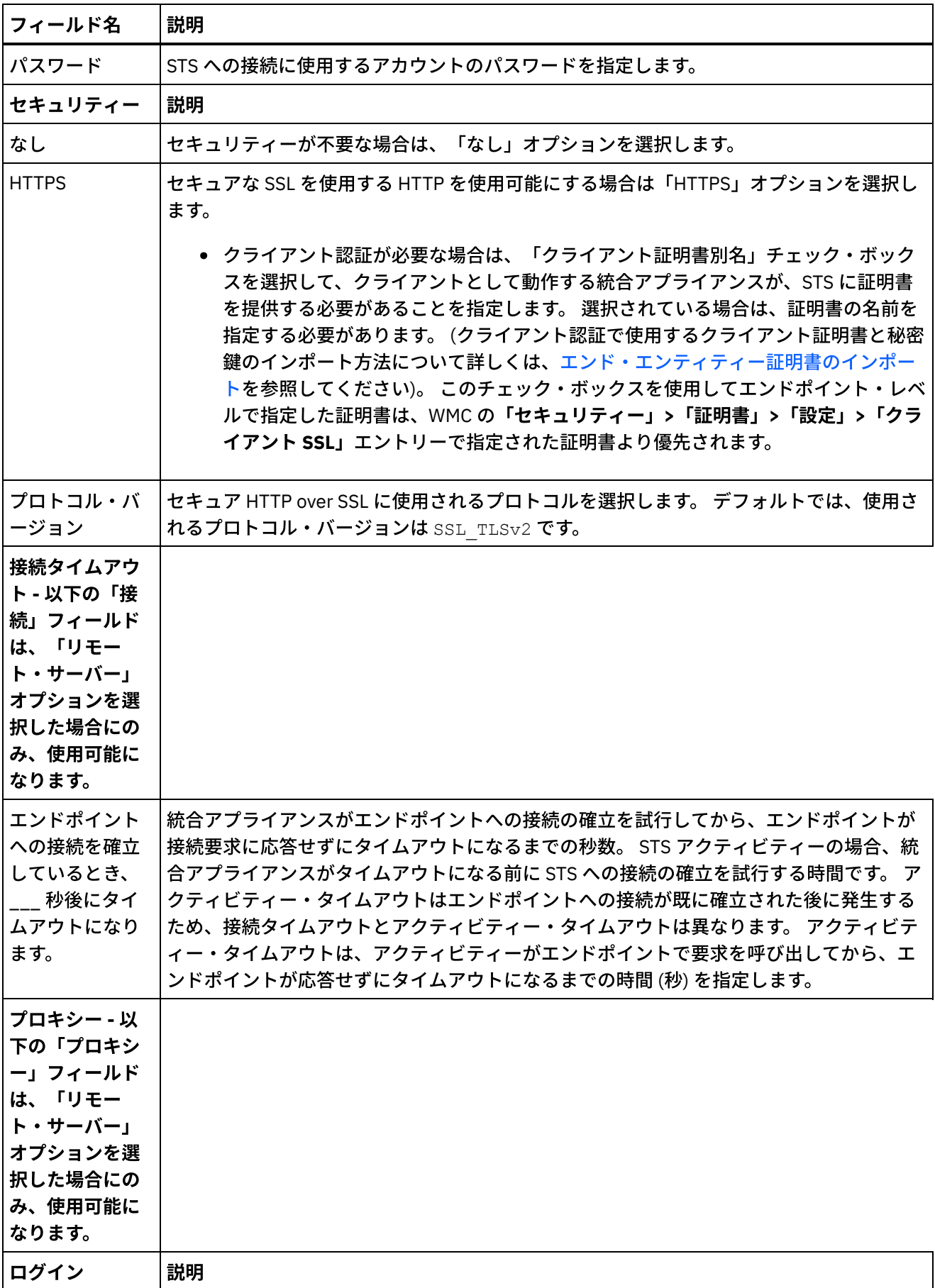

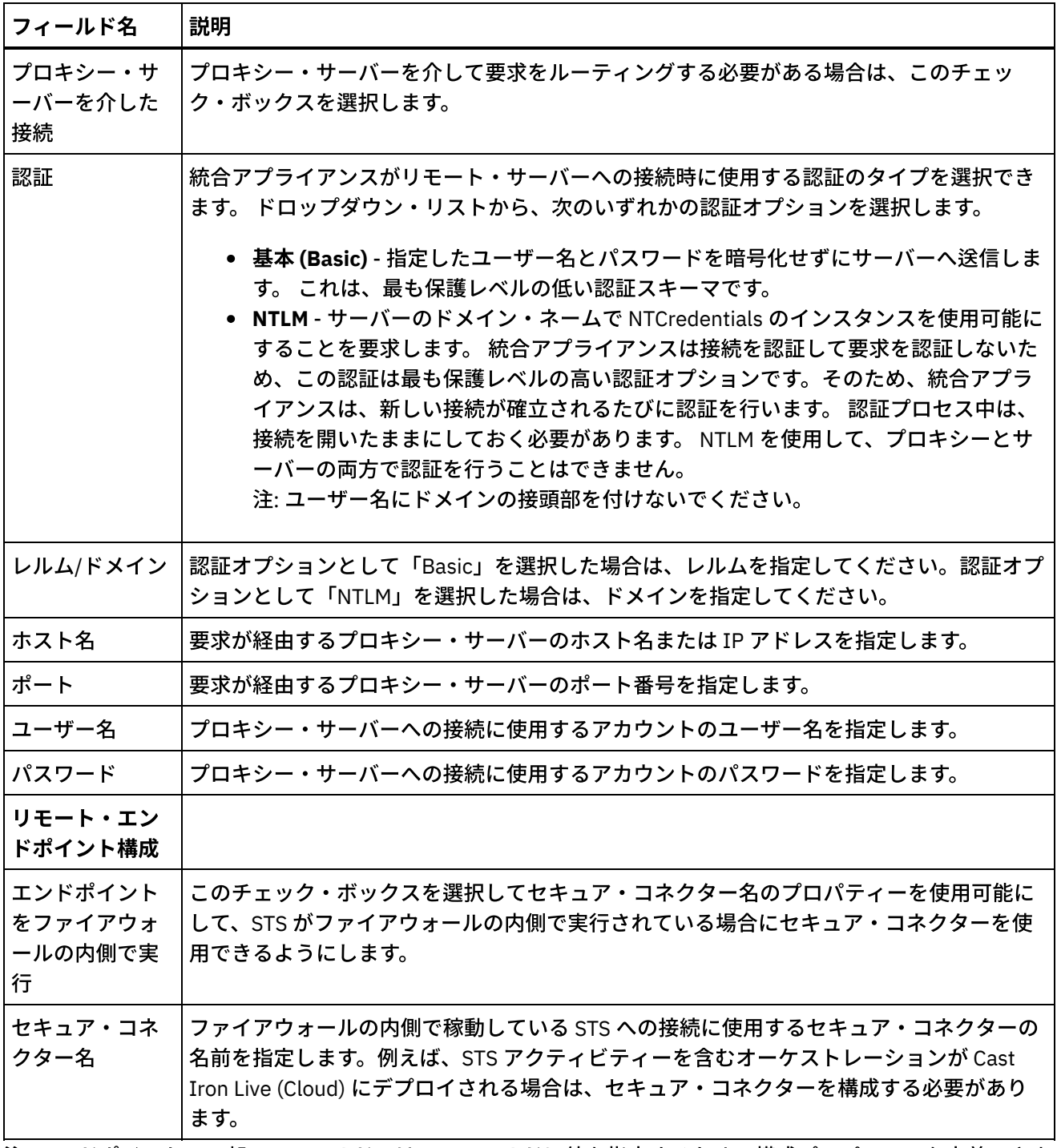

注: エンドポイントの一部のフィールドでは、フィールドに値を指定するための構成プロパティーを定義できま す。 構成プロパティーをサポートするフィールドをクリックしたときに、同じタイプの構成プロパティーがプ ロジェクトで既に構成されている場合は、

 $T_r$ 

アイコンが表示されます。

<span id="page-682-0"></span>親トピック**:** [セキュリティー・トークン・サービス](#page-680-1) (STS) アクティビティー

# **STS** 「**SAML 2.0** トークンの取得」アクティビティーの使⽤

「**SAML 2.0** トークンの取得」アクティビティーは、WS-Trust 標準仕様に準拠する要求をセキュア・トークン・ サービス (STS) プロバイダーに送信するために使⽤されます。 要求メッセージは、要求セキュリティー・トー クン (RST) と呼ばれています。 STS は要求を受け取ると、要求されたトークンを生成し、それを要求セキュリ

ティー・トークン応答 (RSTR) と呼ばれる応答の⼀部として送信します。 このアクティビティーの場合、要求さ れる唯⼀のトークンは SAML 2.0 トークン/アサーションです。

### オーケストレーションでの「**SAML 2.0** トークンの取得」アクティビティーの構成

- 1. オーケストレーションを作成するか、または開きます。 オーケストレーションのグラフィカル表現が表 示されます。
- 2. 「アクティビティー」タブを選択し、STS フォルダーを展開します。
- 3. 「**SAML 2.0** トークンの取得」アクティビティーをオーケストレーション上にドラッグします。
- 4. アクティビティーを選択します。 チェックリストが表示されます。

「SAML 2.0 トークンの取得」アクティビティーでは、外部 STS (セキュア・トークン・サービス) にセキュリテ ィー・トークンの要求を送信するために、エンドポイントを構成することが必要です。 このアクティビティー で使用されるエンドポイントは、STS エンドポイントと呼ばれています。 このエンドポイントの構成パラメー ターと関数は、HTTP エンドポイントと類似しています。 しかし、このエンドポイントには、「SAML 2.0 の取 得」アクティビティーに固有のプロパティーがあります。

#### **STS** エンドポイントの作成、選択、または編集

- 1. 「チェックリスト」で「エンドポイントの選出」タスクをクリックして、以下のいずれかのアクション を選択します。
	- 既存のエンドポイントを選択します。
		- a. 「参照」を選択します。 「プロジェクト・エクスプローラー」が表示されます。
		- b. 既存のエンドポイントを選択し、「OK」をクリックします。 『アクティビティーの構成』 手順までスキップします。
	- 既存のエンドポイントを選択し、そのエンドポイントを編集します。
		- a.「参照」を選択します。「プロジェクト・エクスプローラー」が表示されます。
		- b. 既存のエンドポイントを選択し、「OK」をクリックします。
		- c. 「編集」をクリックします。 「エンドポイントの編集」ペインが表⽰されます。
	- 新しいエンドポイントを作成します。「新規作成」を選択します。 「エンドポイントの作成」ペ インが表示されます。
- 2. STS エンドポイントを作成するか、または編集します。『STS [エンドポイントの作成または編集』](#page-680-0)を参 照してください。

アクティビティーの構成

- 1. 「チェックリスト」から、「構成」タスクを選択します。 「構成」ペインが表示されます。
- 2. 次の表で説明しているように、このペイン内のすべてのフィールドとチェック・ボックスを構成しま す。

表 1.
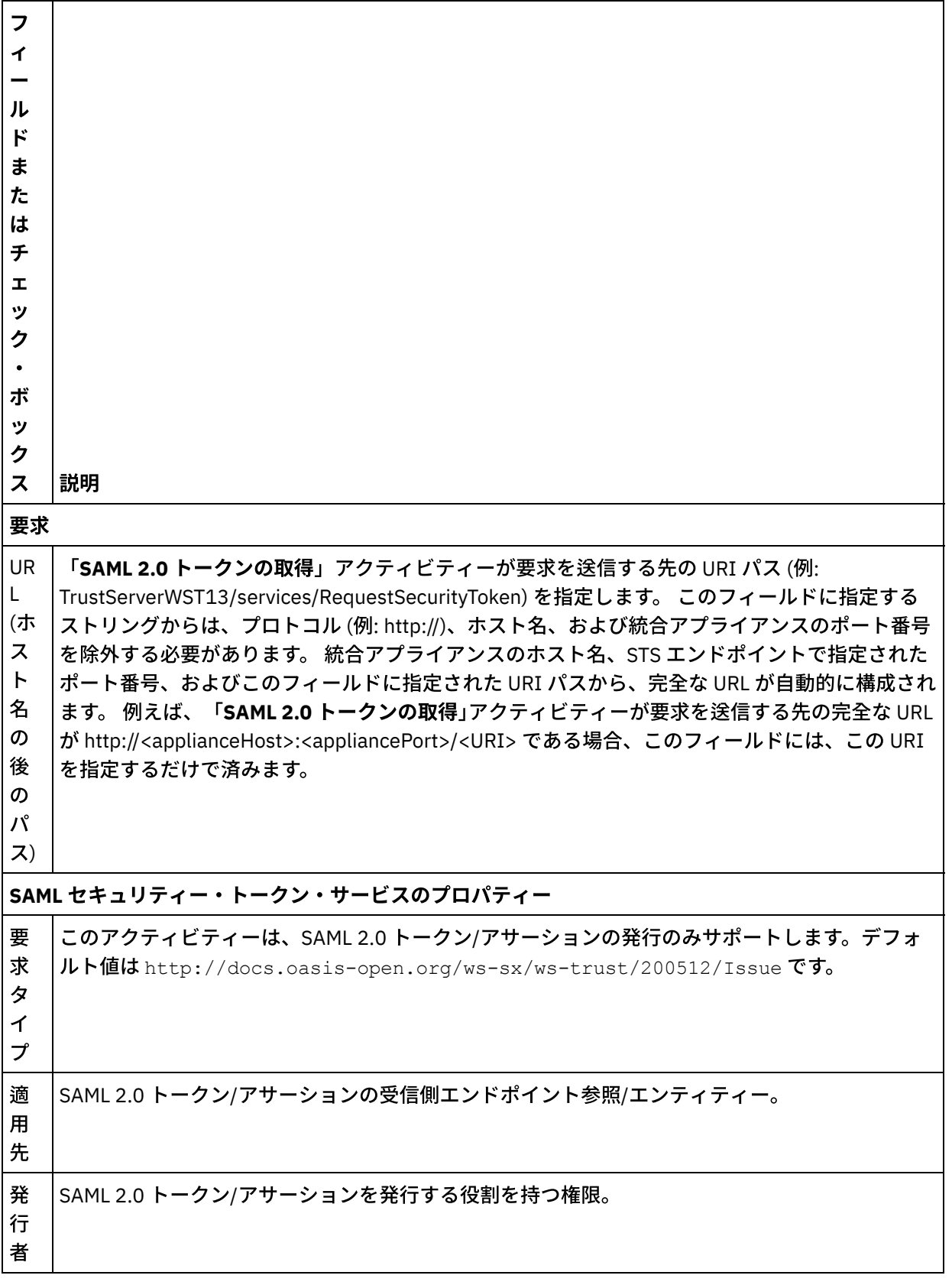

 $\overline{\phantom{0}}$ 

ト ー ク ン ・ タ イ プ このアクティビティーは SAML 2.0 トークン/アサーションを発⾏します。デフォルト値は SAML v2.0 です。トークン・タイプとして「なし」を選択すると、要求の⼀部としてトークン・タイプ は送信されません。 注: ⼀部の STS サービスはトークン・タイプを必要としませんが、STS での構成に基づいてトー クンを発⾏します。

## アクティビティーへの入力のマッピング

- 1. 「チェックリスト」から、「入力のマップ」タスクを選択します。 「入力のマップ」タスクの「アクテ ィビティーへ」ペインに header 入力パラメーターが表示されます。 header 入力パラメーターは必須で す。header 入力パラメーターには、WSSE 標準のユーザー名トークンが含まれます。
- 2. 「入力のマップ」ペインの「アクティビティーへ」ペインで オプション入力パラメーターを表示するに は、ツールバー・メニューから「マップ」 > 「オプション・パラメーターの表示」を選択するか、 また は「アクティビティーへ」ペインで右クリックして「オプション・パラメーターの表⽰」オプションを 選択します。 ツールバー・メニューで「マップ」 > 「オプション・パラメーターの表示」オプションを 選択できない場合は、「入力のマップ」ペイン内のノードをクリックして、このオプションをアクティ ブにします。 ⼊⼒パラメーターの requestSecurityToken、location、httpheaders、および proxyConnection が表⽰されます。

以下の表は、 オプションの httpheaders 入力パラメーターのノードを 定義したものです。

表 2.

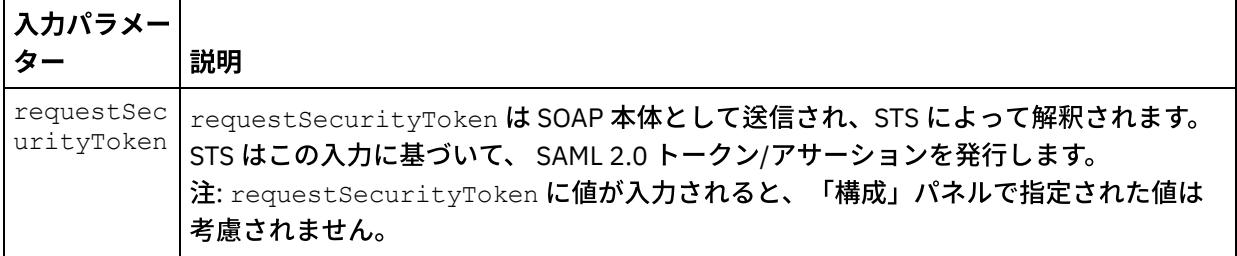

3. 1 つ以上のオーケストレーション変数と 1 つ以上の入力パラメーターとの間のマップを作成します。 マ ッピングの一般的な説明については、『[マップの作成』](#page-843-0)を参照してください。

## アクティビティーの出力のマッピング

1. 「チェックリスト」から、「出力のマップ」タスクを選択します。 次の表で説明しているように、この アクティビティーの出力パラメーターが、「出力のマップ」タスクの「アクティビティーから」ペイン に表示されます。

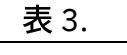

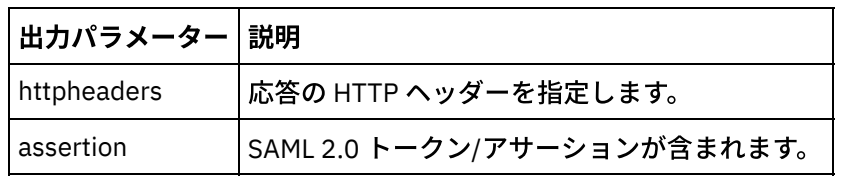

2. アクティビティーの1つ以上の出力パラメーターと1つ以上のオーケストレーション変数との間のマッ プを作成します。 マッピングについての⼀般的な説明は、『[マップの作成』](#page-843-0)を参照してください。

親トピック**:** [セキュリティー・トークン・サービス](#page-680-0) (STS) アクティビティー

# <span id="page-686-1"></span>**SugarCRM** アクティビティー

- SugarCRM [エンドポイントの作成および編集](#page-686-0) SugarCRM エンドポイントには、Studio および統合アプライアンスが SugarCRM サーバーに接続するた めに使⽤する情報が含まれています。 別々のインスタンスを参照する複数のエンドポイントを作成でき ます。
- SugarCRM 「オブジェクトのアップサート」アクティビティーの使用 SugarCRM インスタンスのオブジェクトを更新または挿⼊するには、SugarCRM 「オブジェクトのアッ プサート」アクティビティーを使⽤します。
- SugarCRM 「レポートの取得」アクティビティーの使用 SugarCRM サーバーから特定のレポートを取得するには、SugarCRM 「レポートの取得」アクティビテ ィーを使⽤します。
- SugarCRM 「オブジェクトの削除」アクティビティーの使用 SugarCRM サーバーからオブジェクトを削除するには、SugarCRM 「オブジェクトの削除」アクティビ ティーを使⽤します。
- SugarCRM 「オブジェクトの取得」アクティビティーの使用 SugarCRM サーバーからオブジェクトを取得するには、SugarCRM 「オブジェクトの取得」アクティビ ティーを使⽤します。
- SugarCRM 「オブジェクトの照会」アクティビティーの使用 SugarCRM サーバーでオブジェクトを照会するには、SugarCRM 「オブジェクトの照会」アクティビテ ィーを使⽤します。
- SugarCRM 「ServerInfo の取得」アクティビティーの使用 *flavor*、*version*、*GMT time* などのサーバー情報を SugarCRM サーバーから取得するには、SugarCRM 「ServerInfo の取得」アクティビティーを使用します。
- SugarCRM 「UserInfo の取得」アクティビティーの使用 *userId* や *userTeamId* などのユーザー情報を SugarCRM サーバーから取得するには、SugarCRM 「UserInfo の取得」アクティビティーを使用します。
- SugarCRM 「検索」アクティビティーの使用 指定のレコードのオブジェクトを検索するには、SugarCRM 「検索」アクティビティーを使⽤します。 このアクティビティーは、照会に基づいて詳細を検索します。
- SugarCRM 「関係の設定」アクティビティーの使用 2つのレコードの間に単一の関係を設定するには、SugarCRM 「関係の設定」アクティビティーを使用し ます。
- SugarCRM 「関係の削除」アクティビティーの使用 2 つのレコード間の関係を削除するには、SugarCRM 「関係の削除」アクティビティーを使用します。
- SugarCRM 「関係の取得」アクティビティーの使用 2 つのレコード間の関係データを取得するには、SugarCRM 「関係の取得」アクティビティーを使用しま す。 例えば、このアクティビティーを使⽤して、特定のアカウントの連絡先の詳細を取得し、さらにそ の連絡先の E メール・アドレスや機会情報を取得することができます。

• SugarCRM アクティビティーの再試行オプションの指定 「再試⾏」パラメーターの指定は、SugarCRM アクティビティーを構成するためのタスクの 1 つです。 SugarCRM コネクターでは、SugarCRM エンドポイントへのすべての接続について単⼀のログイン・セ ッションを使⽤します。 セッションの有効期限が切れると、コネクターは⾃動的に新規セッションを確 ⽴します。 コネクターは、セッションを再取得するための最初の試⾏を再試⾏として数えません。 コネ クターは、セッションを再取得するための最初の試⾏が失敗した後の動作を、コネクターの標準的な再 試⾏動作と⾒なします。

## <span id="page-686-0"></span>**SugarCRM** エンドポイントの作成および編集

SugarCRM エンドポイントには、Studio および統合アプライアンスが SugarCRM サーバーに接続するために使 ⽤する情報が含まれています。 別々のインスタンスを参照する複数のエンドポイントを作成できます。

### このタスクについて

SugarCRM エンドポイントを作成または編集するには、このタスクを使⽤します。

注:

SugarCRM エンドポイントに対して⾏う構成プロパティーなどのすべての変更は、その編集がローカルではな くグローバルなものであることから、そのエンドポイントを使⽤するすべてのオーケストレーションに影響し ます。

### 手順

- 1. 「アクティビティー」タブの下の「SugarCRM」フォルダーから「オーケストレーション」ウィンドウに アクティビティーをドラッグします。 「要約」パネルが表⽰されます。
- 2. 「チェックリスト」から、「エンドポイントの選出」をクリックします。 「エンドポイントの選出」パ ネルが表示されます。
- 3. 以下のボタンのいずれかをクリックします。
	- a. 参照 「プロジェクト・エクスプローラー」から既存のエンドポイントを選択します。 「プロジ ェクト・エクスプローラー」には、アクティビティーのために使⽤できるプロジェクト内のすべ てのエンドポイントが表⽰されます。 エンドポイントを選択すると、エンドポイントのプロパテ ィーが「エンドポイントの選出」パネルに表⽰されます。
	- b. 新規作成 新規エンドポイントを作成します。 「エンドポイントの作成」ウィンドウが開きま す。

c. 編集 — 既存のエンドポイントを編集します。 「エンドポイントの編集」ウィンドウが開きます。 4. 次の表に示されたフィールドに入力します。

| フィールド名       | 説明                                                                                                    |
|--------------|----------------------------------------------------------------------------------------------------|
| 接続の詳細        |                                                                                                    |
| SugarCRM URL | SugarCRM インスタンスの SOAP URL を指定します。 例えば<br>http:/ <sugar-server>/<sugar-path>/soap.phpとします。</sugar-path></sugar-server> |
| ユーザー名        | SugarCRM サーバーに接続するユーザー名を指定します。                                                                                        |
| パスワード        | SugarCRM サーバーに接続するユーザー名に関連付けられたパスワードを指<br>定します。                                                                       |
| アプリケーション名    | 使用するアプリケーションの名前を示します。 アプリケーション名は、 自動<br>で sugarCRM に設定されています。                                                         |
| バージョン        | 使用するアプリケーションのバージョンを示します。 バージョン番号は、 自<br>動で 2.0 に設定されています。                                                             |

表 1. 接続の詳細

5. 完了したら、「接続のテスト」をクリックして、SugarCRM システムに接続できることを確認します。 6. 「OK」をクリックします。

<span id="page-687-0"></span>親トピック**:** SugarCRM [アクティビティー](#page-686-1)

# **SugarCRM** 「オブジェクトのアップサート」アクティビティーの 使用

SugarCRM インスタンスのオブジェクトを更新または挿入するには、SugarCRM 「オブジェクトのアップサー ト」アクティビティーを使⽤します。

### このタスクについて

SugarCRM インスタンスのオブジェクトを更新または挿⼊するには、このタスクを使⽤します。 このアクティ ビティーの呼び出しは、同期呼び出しです。同期呼び出しでは、⼊⼒データが処理のためにアクティビティー に送信され、オーケストレーションに応答が返信されます。

- 1. アクティブなオーケストレーションで、「アクティビティー」タブを開いて SugarCRM フォルダーのコ ンテンツを展開します。
- 2. 「オブジェクトのアップサート」アクティビティー・アイコンをオーケストレーション上にドラッグし ます。 SugarCRM オブジェクトのアップサート 「チェックリスト」が表示されます。
- 3. 「チェックリスト」で、「要約」をクリックします。
- 4. 「アクティビティー名」フィールドの内容を確認して、必要な変更を行います。
- 5. 「チェックリスト」で、「エンドポイントの選出」をクリックします。
- 6. 「参照」をクリックし、「プロジェクト・エクスプローラー」ダイアログ・ボックスを使用して、関連 する SugarCRM エンドポイントを選択します。
- 7. オプション: 「新規作成」をクリックして必要な接続の詳細を指定することで、エンドポイントを作成す ることができます。 この構成のエンドポイントを保存して使用するには、「OK」をクリックします。 注: 詳しくは、『SugarCRM [エンドポイントの作成および編集](#page-686-0)』を参照してください。
- 8. 選択したエンドポイントの構成に対して必要な変更を⾏うには、「編集」をクリックして、別のウィン ドウでオプションにアクセスします。 変更を⾏うと、アクティブなオーケストレーションにおけるエン ドポイントのすべての使⽤に、グローバルに影響します。
- 9. 「チェックリスト」で、「構成」をクリックします。
- 10. 「参照」をクリックして、オブジェクト・タイプを選択します。 「SugarCRM の参照 (Browse SugarCRM)」ウィンドウが表示されます。
- 11. 「SugarCRM の参照 (Browse SugarCRM)」で、「オブジェクト・タイプの検索」フィールドでオブジェ クト・タイプを指定してオブジェクト・タイプをフィルターするか、オブジェクト・タイプ・リストか らオブジェクト・タイプを選択します。 「OK」をクリックします。 オブジェクト・フィールドの設定が 表示されます。
- 12. 「オブジェクト・フィールド設定」で、マップするフィールドのフィールド名のチェック・ボックスを 選択します。
- 13. 「チェックリスト」で、「再試⾏」をクリックします。 デフォルト設定を確認して、必要な変更を⾏い ます。 詳しくは、『SugarCRM アクティビティーの再試行オプションの指定』を参照してください。
- 14. 「チェックリスト」から「⼊⼒のマップ」を選択します。 「オブジェクトのアップサート」アクティビ ティーの選択したオブジェクトから⽣成された XML スキーマが、「アクティビティーへ」パネルの request 入力パラメーターの下にノードとして表示されます。
- 15. オーケストレーション変数とアクティビティーの入力パラメーターとの間のマップを作成します。 注: 入力構造の必須エレメントの値は、実行時に指定されている必要があります。 この値は、エレメント のデフォルト値を指定するか、エレメントを入力ノードにリンクすることによって指定できます。 実行 時に必須エレメントの値が指定されていないと、アクティビティーは Web 管理コンソールから報告され た例外をスローします。 実行時にオプションの入力パラメーターの値が指定されていなくても、実行時 に例外はスローされません。
- 16. 「チェックリスト」から「出⼒のマップ」を選択します。 アクティビティーの応答保持のために⽣成さ れた XML スキーマが、「アクティビティーから」パネルの response 出力パラメーターの下にノードと して表⽰されます。
- 17. 出力パラメーターとオーケストレーション変数との間のマップを作成します。

SugarCRM 「オブジェクトのアップサート」アクティビティーを構成しました。

注: このアクティビティーへの入力として、複数のオブジェクトを追加することができます。 入力として複数の オブジェクトを追加するには、「⼊⼒のマップ」の「アクティビティーへ」ペインでオブジェクトを右クリッ クし、「オカレンスの展開」を選択します。 複数のオブジェクトを追加できるのは、オブジェクトのタイプが 同じ場合のみです。

<span id="page-689-0"></span>親トピック**:** SugarCRM [アクティビティー](#page-686-1)

## SugarCRM 「レポートの取得」アクティビティーの使用

SugarCRM サーバーから特定のレポートを取得するには、SugarCRM 「レポートの取得」アクティビティーを 使⽤します。

### このタスクについて

SugarCRM サーバーから特定のレポートを取得するには、このタスクを使⽤します。 このアクティビティーの 呼び出しは、同期呼び出しです。同期呼び出しでは、⼊⼒データが処理のためにアクティビティーに送信さ れ、オーケストレーションに応答が返信されます。

- 1. アクティブなオーケストレーションで、「アクティビティー」タブを開いて SugarCRM フォルダーのコ ンテンツを展開します。
- 2. 「レポートの取得」アクティビティー・アイコンをオーケストレーション上にドラッグします。 SugarCRM レポートの取得「チェックリスト」が表示されます。
- 3. 「チェックリスト」で、「要約」をクリックします。
- 4. 「アクティビティー名」フィールドの内容を確認して、必要な変更を行います。
- 5. 「チェックリスト」で、「エンドポイントの選出」をクリックします。
- 6. 「参照」をクリックし、「プロジェクト・エクスプローラー」ダイアログ・ボックスを使用して、関連 する SugarCRM エンドポイントを選択します。
- 7. オプション: 「新規作成」をクリックして必要な接続の詳細を指定することで、エンドポイントを作成す ることができます。 この構成のエンドポイントを保存して使⽤するには、「OK」をクリックします。 注: 詳しくは、『SugarCRM [エンドポイントの作成および編集](#page-686-0)』を参照してください。
- 8. 選択したエンドポイントの構成に対して必要な変更を⾏うには、「編集」をクリックして、別のウィン ドウでオプションにアクセスします。 変更を⾏うと、アクティブなオーケストレーションにおけるエン ドポイントのすべての使⽤に、グローバルに影響します。
- 9. 「チェックリスト」から「入力のマップ」を選択します。 「レポートの取得」アクティビティーの選択 したオブジェクトから生成された XML スキーマが、「アクティビティーへ」パネルの request 入力パラ メーターの下にノードとして表⽰されます。
- 10. オーケストレーション変数とアクティビティーの入力パラメーターとの間のマップを作成します。 注: 入力構造の必須エレメントの値は、実行時に指定されている必要があります。 この値は、エレメント のデフォルト値を指定するか、エレメントを入力ノードにリンクすることによって指定できます。 実行 時に必須エレメントの値が指定されていないと、アクティビティーは Web 管理コンソールから報告され た例外をスローします。 実行時にオプションの入力パラメーターの値が指定されていなくても、実行時 に例外はスローされません。
- 11. 「チェックリスト」から「出⼒のマップ」を選択します。 アクティビティーの応答保持のために⽣成さ れた XML スキーマが、「アクティビティーから」パネルの response 出力パラメーターの下にノードと

して表⽰されます。

12. 出力パラメーターとオーケストレーション変数との間のマップを作成します。

## タスクの結果

SugarCRM 「レポートの取得」アクティビティーを構成しました。

注:このアクティビティーへの入力として、複数のオブジェクトを追加することができます。 入力として複数の オブジェクトを追加するには、「⼊⼒のマップ」の「アクティビティーへ」ペインでオブジェクトを右クリッ クし、「オカレンスの展開」を選択します。 複数のオブジェクトを追加できるのは、オブジェクトのタイプが 同じ場合のみです。

<span id="page-690-0"></span>親トピック**:** SugarCRM [アクティビティー](#page-686-1)

## SugarCRM 「オブジェクトの削除」アクティビティーの使用

SugarCRM サーバーからオブジェクトを削除するには、SugarCRM 「オブジェクトの削除」アクティビティー を使⽤します。

#### このタスクについて

SugarCRM サーバーからオブジェクトを削除するには、このタスクを使⽤します。 このアクティビティーの呼 び出しは、同期呼び出しです。同期呼び出しでは、⼊⼒データが処理のためにアクティビティーに送信され、 オーケストレーションに応答が返信されます。

- 1. アクティブなオーケストレーションで、「アクティビティー」タブを開いて SugarCRM フォルダーのコ ンテンツを展開します。
- 2. 「オブジェクトの削除」アクティビティー・アイコンをオーケストレーション上にドラッグします。 SugarCRM オブジェクトの削除「チェックリスト」が表示されます。
- 3. 「チェックリスト」で、「要約」をクリックします。
- 4. 「アクティビティー名」フィールドの内容を確認して、必要な変更を⾏います。
- 5. 「チェックリスト」で、「エンドポイントの選出」をクリックします。
- 6. 「参照」をクリックし、「プロジェクト・エクスプローラー」ダイアログ・ボックスを使用して、関連 する SugarCRM エンドポイントを選択します。
- 7. オプション: 「新規作成」をクリックして必要な接続の詳細を指定することで、エンドポイントを作成す ることができます。 この構成のエンドポイントを保存して使⽤するには、「OK」をクリックします。 注: 詳しくは、『SugarCRM [エンドポイントの作成および編集](#page-686-0)』を参照してください。
- 8. 選択したエンドポイントの構成に対して必要な変更を⾏うには、「編集」をクリックして、別のウィン ドウでオプションにアクセスします。 変更を⾏うと、アクティブなオーケストレーションにおけるエン ドポイントのすべての使⽤に、グローバルに影響します。
- 9. 「チェックリスト」で、「構成」をクリックします。
- 10. 「参照」をクリックして、オブジェクト・タイプを選択します。 「SugarCRM の参照 (Browse SugarCRM)」ウィンドウが表示されます。
- 11. 「SugarCRM の参照 (Browse SugarCRM)」で、「オブジェクト・タイプの検索」フィールドでオブジェ クト・タイプを指定してオブジェクト・タイプをフィルターするか、オブジェクト・タイプ・リストか らオブジェクト・タイプを選択します。
- 12. 「OK」をクリックします。 オブジェクト・フィールドの設定が表示されます。
- 13. 「チェックリスト」で、「再試⾏」をクリックします。 デフォルト設定を確認して、必要な変更を⾏い ます。詳しくは、『SugarCRM アクティビティーの再試行オプションの指定』を参照してください。
- 14. 「チェックリスト」から「入力のマップ」を選択します。 「オブジェクトの削除」アクティビティーの 選択したオブジェクトから生成された XML スキーマが、「アクティビティーへ」パネルの request 入力 パラメーターの下にノードとして表⽰されます。
- 15. オーケストレーション変数とアクティビティーの入力パラメーターとの間のマップを作成します。 注: 入力構造の必須エレメントの値は、実行時に指定されている必要があります。 この値は、エレメント のデフォルト値を指定するか、エレメントを入力ノードにリンクすることによって指定できます。 実行 時に必須エレメントの値が指定されていないと、アクティビティーは Web 管理コンソールから報告され た例外をスローします。 実行時にオプションの入力パラメーターの値が指定されていなくても、実行時 に例外はスローされません。
- 16. 「チェックリスト」から「出力のマップ」を選択します。 アクティビティーの応答保持のために生成さ れた XML スキーマが、「アクティビティーから」パネルの response 出力パラメーターの下にノードと して表⽰されます。
- 17. 出力パラメーターとオーケストレーション変数との間のマップを作成します。

SugarCRM 「オブジェクトの削除」アクティビティーを構成しました。

注: このアクティビティーへの入力として、複数のオブジェクトを追加することができます。 入力として複数の オブジェクトを追加するには、「⼊⼒のマップ」の「アクティビティーへ」ペインでオブジェクトを右クリッ クし、「オカレンスの展開」を選択します。 複数のオブジェクトを追加できるのは、オブジェクトのタイプが 同じ場合のみです。

<span id="page-691-0"></span>親トピック**:** SugarCRM [アクティビティー](#page-686-1)

## SugarCRM 「オブジェクトの取得」アクティビティーの使用

SugarCRM サーバーからオブジェクトを取得するには、SugarCRM 「オブジェクトの取得」アクティビティー を使⽤します。

### このタスクについて

SugarCRM サーバーからオブジェクトを取得するには、このタスクを使用します。 このアクティビティーの呼 び出しは、同期呼び出しです。同期呼び出しでは、⼊⼒データが処理のためにアクティビティーに送信され、 オーケストレーションに応答が返信されます。

- 1. アクティブなオーケストレーションで、「アクティビティー」タブを開いて SugarCRM フォルダーのコ ンテンツを展開します。
- 2. 「オブジェクトの取得」アクティビティー・アイコンをオーケストレーション上にドラッグします。 SugarCRM オブジェクトの取得「チェックリスト」が表示されます。
- 3. 「チェックリスト」で、「要約」をクリックします。
- 4. 「アクティビティー名」フィールドの内容を確認して、必要な変更を行います。
- 5. 「チェックリスト」で、「エンドポイントの選出」をクリックします。
- 6. 「参照」をクリックし、「プロジェクト・エクスプローラー」ダイアログ・ボックスを使用して、関連 する SugarCRM エンドポイントを選択します。
- 7. オプション: 「新規作成」をクリックして必要な接続の詳細を指定することで、エンドポイントを作成す ることができます。 この構成のエンドポイントを保存して使用するには、「OK」をクリックします。 注: 詳しくは、『SugarCRM [エンドポイントの作成および編集](#page-686-0)』を参照してください。
- 8. 選択したエンドポイントの構成に対して必要な変更を⾏うには、「編集」をクリックして、別のウィン ドウでオプションにアクセスします。 変更を⾏うと、アクティブなオーケストレーションにおけるエン ドポイントのすべての使⽤に、グローバルに影響します。
- 9. 「チェックリスト」で、「構成」をクリックします。
- 10. 「参照」をクリックして、オブジェクト・タイプを選択します。 「SugarCRM の参照 (Browse SugarCRM)」ウィンドウが表示されます。
- 11. 「SugarCRM の参照 (Browse SugarCRM)」で、「オブジェクト・タイプの検索」フィールドでオブジェ クト・タイプを指定してオブジェクト・タイプをフィルターするか、オブジェクト・タイプ・リストか らオブジェクト・タイプを選択します。
- 12. 「OK」をクリックします。 オブジェクト・フィールドの設定が表示されます。
- 13. 「オブジェクト・フィールド設定」で、マップするフィールドのフィールド名のチェック・ボックスを 選択します。
- 14. 「チェックリスト」で、「再試行」をクリックします。 デフォルト設定を確認して、必要な変更を行い ます。 詳しくは、『SugarCRM アクティビティーの再試行オプションの指定』を参照してください。
- 15. 「チェックリスト」から「入力のマップ」を選択します。 「オブジェクトの取得」アクティビティーの 選択したオブジェクトから生成された XML スキーマが、「アクティビティーへ」パネルの request 入力 パラメーターの下にノードとして表⽰されます。
- 16. オーケストレーション変数とアクティビティーの入力パラメーターとの間のマップを作成します。 注: 入力構造の必須エレメントの値は、実行時に指定されている必要があります。 この値は、エレメント のデフォルト値を指定するか、エレメントを入力ノードにリンクすることによって指定できます。 実行 時に必須エレメントの値が指定されていないと、アクティビティーは Web 管理コンソールから報告され た例外をスローします。 実行時にオプションの入力パラメーターの値が指定されていなくても、実行時 に例外はスローされません。
- 17. 「チェックリスト」から「出力のマップ」を選択します。 アクティビティーの応答保持のために生成さ れた XML スキーマが、「アクティビティーから」パネルの response 出力パラメーターの下にノードと して表示されます。
- 18. 出力パラメーターとオーケストレーション変数との間のマップを作成します。

SugarCRM 「オブジェクトの取得」アクティビティーを構成しました。

注: このアクティビティーへの入力として、複数のオブジェクトを追加することができます。 入力として複数の オブジェクトを追加するには、「⼊⼒のマップ」の「アクティビティーへ」ペインでオブジェクトを右クリッ クし、「オカレンスの展開」を選択します。 複数のオブジェクトを追加できるのは、オブジェクトのタイプが 同じ場合のみです。

<span id="page-692-0"></span>親トピック**:** SugarCRM [アクティビティー](#page-686-1)

## SugarCRM 「オブジェクトの照会」アクティビティーの使用

SugarCRM サーバーでオブジェクトを照会するには、SugarCRM 「オブジェクトの照会」アクティビティーを 使⽤します。

#### このタスクについて

SugarCRM サーバーでオブジェクトを照会するには、このタスクを使⽤します。 このアクティビティーの呼び 出しは、同期呼び出しです。同期呼び出しでは、⼊⼒データが処理のためにアクティビティーに送信され、オ ーケストレーションに応答が返信されます。

- 1. アクティブなオーケストレーションで、「アクティビティー」タブを開いて SugarCRM フォルダーのコ ンテンツを展開します。
- 2. 「オブジェクトの照会」アクティビティー・アイコンをオーケストレーション上にドラッグします。 SugarCRM オブジェクトの照会「チェックリスト」が表示されます。
- 3. 「チェックリスト」で、「要約」をクリックします。
- 4. 「アクティビティー名」フィールドの内容を確認して、必要な変更を行います。
- 5. 「チェックリスト」で、「エンドポイントの選出」をクリックします。
- 6. 「参照」をクリックし、「プロジェクト・エクスプローラー」ダイアログ・ボックスを使用して、関連 する SugarCRM エンドポイントを選択します。
- 7. オプション: 「新規作成」をクリックして必要な接続の詳細を指定することで、エンドポイントを作成す ることができます。 この構成のエンドポイントを保存して使⽤するには、「OK」をクリックします。 注: 詳しくは、『SugarCRM [エンドポイントの作成および編集](#page-686-0)』を参照してください。
- 8. 選択したエンドポイントの構成に対して必要な変更を⾏うには、「編集」をクリックして、別のウィン ドウでオプションにアクセスします。 変更を⾏うと、アクティブなオーケストレーションにおけるエン ドポイントのすべての使⽤に、グローバルに影響します。
- 9. 「チェックリスト」で、「構成」をクリックします。
- 10. 「参照」をクリックして、オブジェクト・タイプを選択します。 「SugarCRM の参照 (Browse SugarCRM)」ウィンドウが表⽰されます。
- 11. 「SugarCRM の参照 (Browse SugarCRM)」で、「オブジェクト・タイプの検索」フィールドでオブジェ クト・タイプを指定してオブジェクト・タイプをフィルターするか、オブジェクト・タイプ・リストか らオブジェクト・タイプを選択します。
- 12. 「OK」をクリックします。 オブジェクト・フィールドの設定が表示されます。
- 13. 「オブジェクト・フィールド設定」で、マップするフィールドのフィールド名のチェック・ボックスを 選択します。
- 14. 「チェックリスト」で、「再試⾏」をクリックします。 デフォルト設定を確認して、必要な変更を⾏い ます。詳しくは、『SugarCRM アクティビティーの再試行オプションの指定』を参照してください。
- 15. 「チェックリスト」から「入力のマップ」を選択します。 「オブジェクトの照会」アクティビティーの 選択したオブジェクトから生成された XML スキーマが、「アクティビティーへ」パネルの request 入力 パラメーターの下にノードとして表⽰されます。 注: 削除されたオブジェクトをすべて取得するには、「入力のマップ」の下にある「照会ストリング
	- (QueryString)」に、必要なストリングを設定します。 例えば、削除済みアカウント・オブジェクトをす べて取得するには、照会ストリングを accounts.deleted=1 にする必要があります。
- 16. オーケストレーション変数とアクティビティーの入力パラメーターとの間のマップを作成します。 注: 入力構造の必須エレメントの値は、実行時に指定されている必要があります。 この値は、エレメント のデフォルト値を指定するか、エレメントを入力ノードにリンクすることによって指定できます。 実行 時に必須エレメントの値が指定されていないと、アクティビティーは Web 管理コンソールから報告され た例外をスローします。 実行時にオプションの入力パラメーターの値が指定されていなくても、実行時 に例外はスローされません。
- 17. 「チェックリスト」から「出⼒のマップ」を選択します。 アクティビティーの応答保持のために⽣成さ れた XML スキーマが、「アクティビティーから」パネルの response 出力パラメーターの下にノードと して表示されます。
- 18. 出力パラメーターとオーケストレーション変数との間のマップを作成します。

SugarCRM 「オブジェクトの照会」アクティビティーを構成しました。 親トピック**:** SugarCRM [アクティビティー](#page-686-1)

<span id="page-694-0"></span>*flavor*、*version*、*GMT time* などのサーバー情報を SugarCRM サーバーから取得するには、SugarCRM 「ServerInfo の取得」アクティビティーを使用します。

## このタスクについて

*flavor*、*version*、*GMT time* などのサーバー情報を SugarCRM サーバーから取得するには、このタスクを使⽤し ます。 このアクティビティーの呼び出しは、同期呼び出しです。同期呼び出しでは、入力データが処理のため にアクティビティーに送信され、オーケストレーションに応答が返信されます。

### 手順

- 1. アクティブなオーケストレーションで、「アクティビティー」タブを開いて SugarCRM フォルダーのコ ンテンツを展開します。
- 2. 「ServerInfo の取得」アクティビティー・アイコンをオーケストレーション上にドラッグします。 SugarCRM ServerInfo の取得「チェックリスト」が表示されます。
- 3. 「チェックリスト」で、「要約」をクリックします。
- 4. 「アクティビティー名」フィールドの内容を確認して、必要な変更を行います。
- 5. 「チェックリスト」で、「エンドポイントの選出」をクリックします。
- 6. 「参照」をクリックし、「プロジェクト・エクスプローラー」ダイアログ・ボックスを使用して、関連 する SugarCRM エンドポイントを選択します。
- 7. オプション: 「新規作成」をクリックして必要な接続の詳細を指定することで、エンドポイントを作成す ることができます。 この構成のエンドポイントを保存して使用するには、「OK」をクリックします。 注: 詳しくは、『SugarCRM [エンドポイントの作成および編集](#page-686-0)』を参照してください。
- 8. 選択したエンドポイントの構成に対して必要な変更を⾏うには、「編集」をクリックして、別のウィン ドウでオプションにアクセスします。 変更を⾏うと、アクティブなオーケストレーションにおけるエン ドポイントのすべての使⽤に、グローバルに影響します。
- 9. 「チェックリスト」から「入力のマップ」を選択します。 「ServerInfo の取得」アクティビティーの選 択したオブジェクトから生成された XML スキーマが、「アクティビティーへ」パネルの request 入力パ ラメーターの下にノードとして表⽰されます。
- 10. 「チェックリスト」から「出⼒のマップ」を選択します。 アクティビティーの応答保持のために⽣成さ れた XML スキーマが、「アクティビティーから」パネルの response 出力パラメーターの下にノードと して表示されます。
- 11. 出力パラメーターとオーケストレーション変数との間のマップを作成します。

## タスクの結果

SugarCRM 「ServerInfo の取得」アクティビティーを構成しました。 親トピック**:** SugarCRM [アクティビティー](#page-686-1)

# <span id="page-694-1"></span>**SugarCRM 「UserInfo の取得」アクティビティーの使用**

*userId* や *userTeamId* などのユーザー情報を SugarCRM サーバーから取得するには、SugarCRM 「UserInfo の 取得」アクティビティーを使用します。

このタスクについて

*userId* や *userTeamId* などのユーザー情報を SugarCRM サーバーから取得するには、このタスクを使⽤しま す。 このアクティビティーの呼び出しは、同期呼び出しです。同期呼び出しでは、入力データが処理のために アクティビティーに送信され、オーケストレーションに応答が返信されます。

#### 手順

- 1. アクティブなオーケストレーションで、「アクティビティー」タブを開いて SugarCRM フォルダーのコ ンテンツを展開します。
- 2. 「UserInfo の取得」アクティビティー・アイコンをオーケストレーション上にドラッグします。 SugarCRM UserInfo の取得「チェックリスト」が表示されます。
- 3. 「チェックリスト」で、「要約」をクリックします。
- 4. 「アクティビティー名」フィールドの内容を確認して、必要な変更を行います。
- 5. 「チェックリスト」で、「エンドポイントの選出」をクリックします。
- 6. 「参照」をクリックし、「プロジェクト・エクスプローラー」ダイアログ・ボックスを使用して、関連 する SugarCRM エンドポイントを選択します。
- 7. オプション: 「新規作成」をクリックして必要な接続の詳細を指定することで、エンドポイントを作成す ることができます。 この構成のエンドポイントを保存して使用するには、「OK」をクリックします。 注: 詳しくは、『SugarCRM [エンドポイントの作成および編集](#page-686-0)』を参照してください。
- 8. 選択したエンドポイントの構成に対して必要な変更を⾏うには、「編集」をクリックして、別のウィン ドウでオプションにアクセスします。 変更を⾏うと、アクティブなオーケストレーションにおけるエン ドポイントのすべての使⽤に、グローバルに影響します。
- 9. 「チェックリスト」から「入力のマップ」を選択します。 「UserInfo の取得」アクティビティーの選択 したオブジェクトから⽣成された XML スキーマが、「アクティビティーへ」パネルの request ⼊⼒パラ メーターの下にノードとして表⽰されます。
- 10. 「チェックリスト」から「出力のマップ」を選択します。 アクティビティーの応答保持のために生成さ れた XML スキーマが、「アクティビティーから」パネルの response 出力パラメーターの下にノードと して表⽰されます。
- 11. 出力パラメーターとオーケストレーション変数との間のマップを作成します。

### タスクの結果

SugarCRM 「UserInfo の取得」アクティビティーを構成しました。 親トピック**:** SugarCRM [アクティビティー](#page-686-1)

## <span id="page-695-0"></span>**SugarCRM 「検索」アクティビティーの使用**

指定のレコードのオブジェクトを検索するには、SugarCRM 「検索」アクティビティーを使用します。 このア クティビティーは、照会に基づいて詳細を検索します。

## このタスクについて

指定のレコードのオブジェクトを検索するには、このタスクを使⽤します。 このアクティビティーの呼び出し は、同期呼び市。同期呼び出しでは、入力データが処理のためにアクティビティーに送信され、オーケ ストレーションに応答が返信されます。

#### 手順

1. アクティブなオーケストレーションで、「アクティビティー」タブを開いて SugarCRM フォルダーのコ ンテンツを展開します。

- 2. 「検索」アクティビティー・アイコンをオーケストレーション上にドラッグします。 SugarCRM 検索 「チェックリスト」が表示されます。
- 3. 「チェックリスト」で、「要約」をクリックします。
- 4. 「アクティビティー名」フィールドの内容を確認して、必要な変更を行います。
- 5. 「チェックリスト」で、「エンドポイントの選出」をクリックします。
- 6. 「参照」をクリックし、「プロジェクト・エクスプローラー」ダイアログ・ボックスを使用して、関連 する SugarCRM エンドポイントを選択します。
- 7. オプション: 「新規作成」をクリックして必要な接続の詳細を指定することで、エンドポイントを作成す ることができます。 この構成のエンドポイントを保存して使用するには、「OK」をクリックします。 注: 詳しくは、『SugarCRM [エンドポイントの作成および編集](#page-686-0)』を参照してください。
- 8. 選択したエンドポイントの構成に対して必要な変更を⾏うには、「編集」をクリックして、別のウィン ドウでオプションにアクセスします。 変更を⾏うと、アクティブなオーケストレーションにおけるエン ドポイントのすべての使⽤に、グローバルに影響します。
- 9. 「チェックリスト」から「入力のマップ」を選択します。 「検索」アクティビティーの選択したオブジ ェクトから生成された XML スキーマが、「アクティビティーへ」パネルの request 入力パラメーターの 下にノードとして表示されます。
- 10. オーケストレーション変数とアクティビティーの入力パラメーターとの間のマップを作成します。 注: 入力構造の必須エレメントの値は、実行時に指定されている必要があります。 この値は、エレメント のデフォルト値を指定するか、エレメントを入力ノードにリンクすることによって指定できます。 実行 時に必須エレメントの値が指定されていないと、アクティビティーは Web 管理コンソールから報告され た例外をスローします。 実行時にオプションの入力パラメーターの値が指定されていなくても、実行時 に例外はスローされません。
- 11. 「チェックリスト」から「出⼒のマップ」を選択します。 アクティビティーの応答保持のために⽣成さ れた XML スキーマが、「アクティビティーから」パネルの response 出力パラメーターの下にノードと して表⽰されます。
- 12. 出力パラメーターとオーケストレーション変数との間のマップを作成します。

SugarCRM 「検索」アクティビティーを構成しました。 親トピック**:** SugarCRM [アクティビティー](#page-686-1)

## <span id="page-696-0"></span>SugarCRM 「関係の設定」アクティビティーの使用

2つのレコードの間に単一の関係を設定するには、SugarCRM 「関係の設定」アクティビティーを使用します。

## このタスクについて

2 つのレコードの間に単一の関係を設定するには、このタスクを使用します。 このアクティビティーの呼び出 しは、同期呼び出しです。同期呼び出しでは、⼊⼒データが処理のためにアクティビティーに送信され、オー ケストレーションに応答が返信されます。

- 1. アクティブなオーケストレーションで、「アクティビティー」タブを開いて SugarCRM フォルダーのコ ンテンツを展開します。
- 2. 「関係の設定」アクティビティー・アイコンをオーケストレーション上にドラッグします。 SugarCRM 関係の設定「チェックリスト」が表⽰されます。
- 3. 「チェックリスト」で、「要約」をクリックします。
- 4. 「アクティビティー名」フィールドの内容を確認して、必要な変更を行います。
- 5. 「チェックリスト」で、「エンドポイントの選出」をクリックします。
- 6. 「参照」をクリックし、「プロジェクト・エクスプローラー」ダイアログ・ボックスを使用して、関連 する SugarCRM エンドポイントを選択します。
- 7. オプション: 「新規作成」をクリックして必要な接続の詳細を指定することで、エンドポイントを作成す ることができます。 この構成のエンドポイントを保存して使用するには、「OK」をクリックします。 注: 詳しくは、『SugarCRM [エンドポイントの作成および編集](#page-686-0)』を参照してください。
- 8. 選択したエンドポイントの構成に対して必要な変更を⾏うには、「編集」をクリックして、別のウィン ドウでオプションにアクセスします。 変更を⾏うと、アクティブなオーケストレーションにおけるエン ドポイントのすべての使⽤に、グローバルに影響します。
- 9. 「チェックリスト」で、「構成」をクリックします。
- 10. 「参照」をクリックして、オブジェクト・タイプを選択します。 「SugarCRM の参照 (Browse SugarCRM)」ウィンドウが表示されます。
- 11. 「SugarCRM の参照 (Browse SugarCRM)」で、「オブジェクト・タイプの検索」フィールドでオブジェ クト・タイプを指定してオブジェクト・タイプをフィルターするか、オブジェクト・タイプ・リストか らオブジェクト・タイプを選択します。
- 12. 「OK」をクリックします。 オブジェクト・フィールドの設定が表示されます。
- 13. 「オブジェクト・フィールド設定」で、マップするフィールドのフィールド名のチェック・ボックスを 選択します。
- 14. 「チェックリスト」で、「再試⾏」をクリックします。 デフォルト設定を確認して、必要な変更を⾏い ます。 詳しくは、『SugarCRM [アクティビティーの再試⾏オプションの指定』](#page-700-0)を参照してください。
- 15. 「チェックリスト」から「⼊⼒のマップ」を選択します。 「関係の設定」アクティビティーの選択した オブジェクトから生成された XML スキーマが、「アクティビティーへ」パネルの request 入力パラメー ターの下にノードとして表⽰されます。
- 16. オーケストレーション変数とアクティビティーの入力パラメーターとの間のマップを作成します。 注: 入力構造の必須エレメントの値は、実行時に指定されている必要があります。 この値は、エレメント のデフォルト値を指定するか、エレメントを入力ノードにリンクすることによって指定できます。 実行 時に必須エレメントの値が指定されていないと、アクティビティーは Web 管理コンソールから報告され た例外をスローします。 実行時にオプションの入力パラメーターの値が指定されていなくても、実行時 に例外はスローされません。
- 17. 「チェックリスト」から「出⼒のマップ」を選択します。 アクティビティーの応答保持のために⽣成さ れた XML スキーマが、「アクティビティーから」パネルの response 出力パラメーターの下にノードと して表⽰されます。
- 18. 出力パラメーターとオーケストレーション変数との間のマップを作成します。

SugarCRM 「関係の設定」アクティビティーを構成しました。

注: このアクティビティーへの入力として、複数のオブジェクトを追加することができます。 入力として複数の オブジェクトを追加するには、「⼊⼒のマップ」の「アクティビティーへ」ペインでオブジェクトを右クリッ クし、「オカレンスの展開」を選択します。 複数のオブジェクトを追加できるのは、オブジェクトのタイプが 同じ場合のみです。

<span id="page-697-0"></span>親トピック**:** SugarCRM [アクティビティー](#page-686-1)

## SugarCRM 「関係の削除」アクティビティーの使用

2 つのレコード間の関係を削除するには、SugarCRM 「関係の削除」アクティビティーを使⽤します。

このタスクについて

2 つのレコード間の関係を削除するには、このタスクを使用します。 このアクティビティーの呼び出しは、同 期呼び出しです。同期呼び出しでは、⼊⼒データが処理のためにアクティビティーに送信され、オーケストレ ーションに応答が返信されます。

#### 手順

- 1. アクティブなオーケストレーションで、「アクティビティー」タブを開いて SugarCRM フォルダーのコ ンテンツを展開します。
- 2. 「関係の削除」アクティビティー・アイコンをオーケストレーション上にドラッグします。 SugarCRM 関係の削除「チェックリスト」が表⽰されます。
- 3. 「チェックリスト」で、「要約」をクリックします。
- 4. 「アクティビティー名」フィールドの内容を確認して、必要な変更を行います。
- 5. 「チェックリスト」で、「エンドポイントの選出」をクリックします。
- 6. 「参照」をクリックし、「プロジェクト・エクスプローラー」ダイアログ・ボックスを使用して、関連 する SugarCRM エンドポイントを選択します。
- 7. オプション: 「新規作成」をクリックして必要な接続の詳細を指定することで、エンドポイントを作成す ることができます。 この構成のエンドポイントを保存して使用するには、「OK」をクリックします。 注: 詳しくは、『SugarCRM [エンドポイントの作成および編集](#page-686-0)』を参照してください。
- 8. 選択したエンドポイントの構成に対して必要な変更を⾏うには、「編集」をクリックして、別のウィン ドウでオプションにアクセスします。 変更を⾏うと、アクティブなオーケストレーションにおけるエン ドポイントのすべての使⽤に、グローバルに影響します。
- 9. 「チェックリスト」で、「構成」をクリックします。
- 10. 「参照」をクリックして、オブジェクト・タイプを選択します。 「SugarCRM の参照 (Browse SugarCRM)」ウィンドウが表示されます。
- 11. 「SugarCRM の参照 (Browse SugarCRM)」で、「オブジェクト・タイプの検索」フィールドでオブジェ クト・タイプを指定してオブジェクト・タイプをフィルターするか、オブジェクト・タイプ・リストか らオブジェクト・タイプを選択します。
- 12. 「OK」をクリックします。 オブジェクト・フィールドの設定が表示されます。
- 13. 「オブジェクト・フィールド設定」で、マップするフィールドのフィールド名のチェック・ボックスを 選択します。
- 14. 「チェックリスト」で、「再試⾏」をクリックします。 デフォルト設定を確認して、必要な変更を⾏い ます。 詳しくは、『SugarCRM アクティビティーの再試行オプションの指定』を参照してください。
- 15. 「チェックリスト」から「⼊⼒のマップ」を選択します。 「関係の削除」アクティビティーの選択した オブジェクトから生成された XML スキーマが、「アクティビティーへ」パネルの request 入力パラメー ターの下にノードとして表⽰されます。
- 16. オーケストレーション変数とアクティビティーの入力パラメーターとの間のマップを作成します。 注: 入力構造の必須エレメントの値は、実行時に指定されている必要があります。 この値は、エレメント のデフォルト値を指定するか、エレメントを入力ノードにリンクすることによって指定できます。 実行 時に必須エレメントの値が指定されていないと、アクティビティーは Web 管理コンソールから報告され た例外をスローします。 実行時にオプションの入力パラメーターの値が指定されていなくても、実行時 に例外はスローされません。
- 17. 「チェックリスト」から「出力のマップ」を選択します。 アクティビティーの応答保持のために生成さ れた XML スキーマが、「アクティビティーから」パネルの response 出力パラメーターの下にノードと して表示されます。
- 18. 出力パラメーターとオーケストレーション変数との間のマップを作成します。

## タスクの結果

SugarCRM 「関係の削除」アクティビティーを構成しました。

注: このアクティビティーへの入力として、複数のオブジェクトを追加することができます。 入力として複数の オブジェクトを追加するには、「⼊⼒のマップ」の「アクティビティーへ」ペインでオブジェクトを右クリッ クし、「オカレンスの展開」を選択します。 複数のオブジェクトを追加できるのは、オブジェクトのタイプが 同じ場合のみです。

<span id="page-699-0"></span>親トピック**:** SugarCRM [アクティビティー](#page-686-1)

## SugarCRM 「関係の取得」アクティビティーの使用

2 つのレコード間の関係データを取得するには、SugarCRM 「関係の取得」アクティビティーを使⽤します。 例えば、このアクティビティーを使⽤して、特定のアカウントの連絡先の詳細を取得し、さらにその連絡先の E メール・アドレスや機会情報を取得することができます。

## このタスクについて

2 つのレコード間の関係データを取得するには、このタスクを使用します。 このアクティビティーの呼び出し は、同期呼び出しです。同期呼び出しでは、⼊⼒データが処理のためにアクティビティーに送信され、オーケ ストレーションに応答が返信されます。

- 1. アクティブなオーケストレーションで、「アクティビティー」タブを開いて SugarCRM フォルダーのコ ンテンツを展開します。
- 2. 「関係の取得」アクティビティー・アイコンをオーケストレーション上にドラッグします。 SugarCRM 関係の取得「チェックリスト」が表⽰されます。
- 3. 「チェックリスト」で、「要約」をクリックします。
- 4. 「アクティビティー名」フィールドの内容を確認して、必要な変更を行います。
- 5. 「チェックリスト」で、「エンドポイントの選出」をクリックします。
- 6. 「参照」をクリックし、「プロジェクト・エクスプローラー」ダイアログ・ボックスを使用して、関連 する SugarCRM エンドポイントを選択します。
- 7. オプション: 「新規作成」をクリックして必要な接続の詳細を指定することで、エンドポイントを作成す ることができます。 この構成のエンドポイントを保存して使用するには、「OK」をクリックします。 注: 詳しくは、『SugarCRM [エンドポイントの作成および編集](#page-686-0)』を参照してください。
- 8. 選択したエンドポイントの構成に対して必要な変更を⾏うには、「編集」をクリックして、別のウィン ドウでオプションにアクセスします。 変更を⾏うと、アクティブなオーケストレーションにおけるエン ドポイントのすべての使⽤に、グローバルに影響します。
- 9. 「チェックリスト」で、「構成」をクリックします。
- 10. 「参照」をクリックして、オブジェクト・タイプを選択します。 「SugarCRM の参照 (Browse SugarCRM)」ウィンドウが表⽰されます。
- 11. 「SugarCRM の参照 (Browse SugarCRM)」で、「オブジェクト・タイプの検索」フィールドでオブジェ クト・タイプを指定してオブジェクト・タイプをフィルターするか、オブジェクト・タイプ・リストか らオブジェクト・タイプを選択します。
- 12. 「OK」をクリックします。 オブジェクト・フィールドの設定が表示されます。
- 13. 「オブジェクト・フィールド設定」で、マップするフィールドのフィールド名のチェック・ボックスを 選択します。
- 14. 「チェックリスト」で、「再試⾏」をクリックします。 デフォルト設定を確認して、必要な変更を⾏い ます。詳しくは、『SugarCRM アクティビティーの再試行オプションの指定』を参照してください。
- 15. 「チェックリスト」から「⼊⼒のマップ」を選択します。 「関係の取得」アクティビティーの選択した オブジェクトから生成された XML スキーマが、「アクティビティーへ」パネルの request 入力パラメー ターの下にノードとして表⽰されます。
- 16. オーケストレーション変数とアクティビティーの入力パラメーターとの間のマップを作成します。 注: 入力構造の必須エレメントの値は、実行時に指定されている必要があります。 この値は、エレメント のデフォルト値を指定するか、エレメントを入力ノードにリンクすることによって指定できます。 実行 時に必須エレメントの値が指定されていないと、アクティビティーは Web 管理コンソールから報告され た例外をスローします。 実行時にオプションの入力パラメーターの値が指定されていなくても、実行時 に例外はスローされません。
- 17. 「チェックリスト」から「出⼒のマップ」を選択します。 アクティビティーの応答保持のために⽣成さ れた XML スキーマが、「アクティビティーから」パネルの response 出力パラメーターの下にノードと して表示されます。
- 18. 出力パラメーターとオーケストレーション変数との間のマップを作成します。

SugarCRM 「関係の取得」アクティビティーを構成しました。

注: このアクティビティーへの入力として、複数のオブジェクトを追加することができます。 入力として複数の オブジェクトを追加するには、「⼊⼒のマップ」の「アクティビティーへ」ペインでオブジェクトを右クリッ クし、「オカレンスの展開」を選択します。 複数のオブジェクトを追加できるのは、オブジェクトのタイプが 同じ場合のみです。

<span id="page-700-0"></span>親トピック**:** SugarCRM [アクティビティー](#page-686-1)

## **SugarCRM アクティビティーの再試行オプションの指定**

「再試⾏」パラメーターの指定は、SugarCRM アクティビティーを構成するためのタスクの 1 つです。 SugarCRM コネクターでは、SugarCRM エンドポイントへのすべての接続について単⼀のログイン・セッショ ンを使用します。 セッションの有効期限が切れると、コネクターは自動的に新規セッションを確立します。 コ ネクターは、セッションを再取得するための最初の試行を再試行として数えません。 コネクターは、セッショ ンを再取得するための最初の試⾏が失敗した後の動作を、コネクターの標準的な再試⾏動作と⾒なします。

## このタスクについて

SugarCRM アクティビティーの再試⾏オプションを構成するには、このタスクを使⽤します。

- 1. 「チェックリスト」で「再試行」タスクを選択します。 「再試行」ペインが表示されます。
- 2. 次の表の説明に従って、SugarCRM インスタンスに接続するための再試行およびタイムアウト・オプシ ョンを構成します。

| 再試行<br>フィー<br>ルド              | 説明                                                         |
|-------------------------------|------------------------------------------------------------|
| 再試行<br>ごとに<br>秒待<br>機しま<br>す。 | 統合アプライアンスが SugarCRM インスタンスへの接続の確立を試行するまでに待機する秒<br>数を指定します。 |

表 1. 再試行オプション

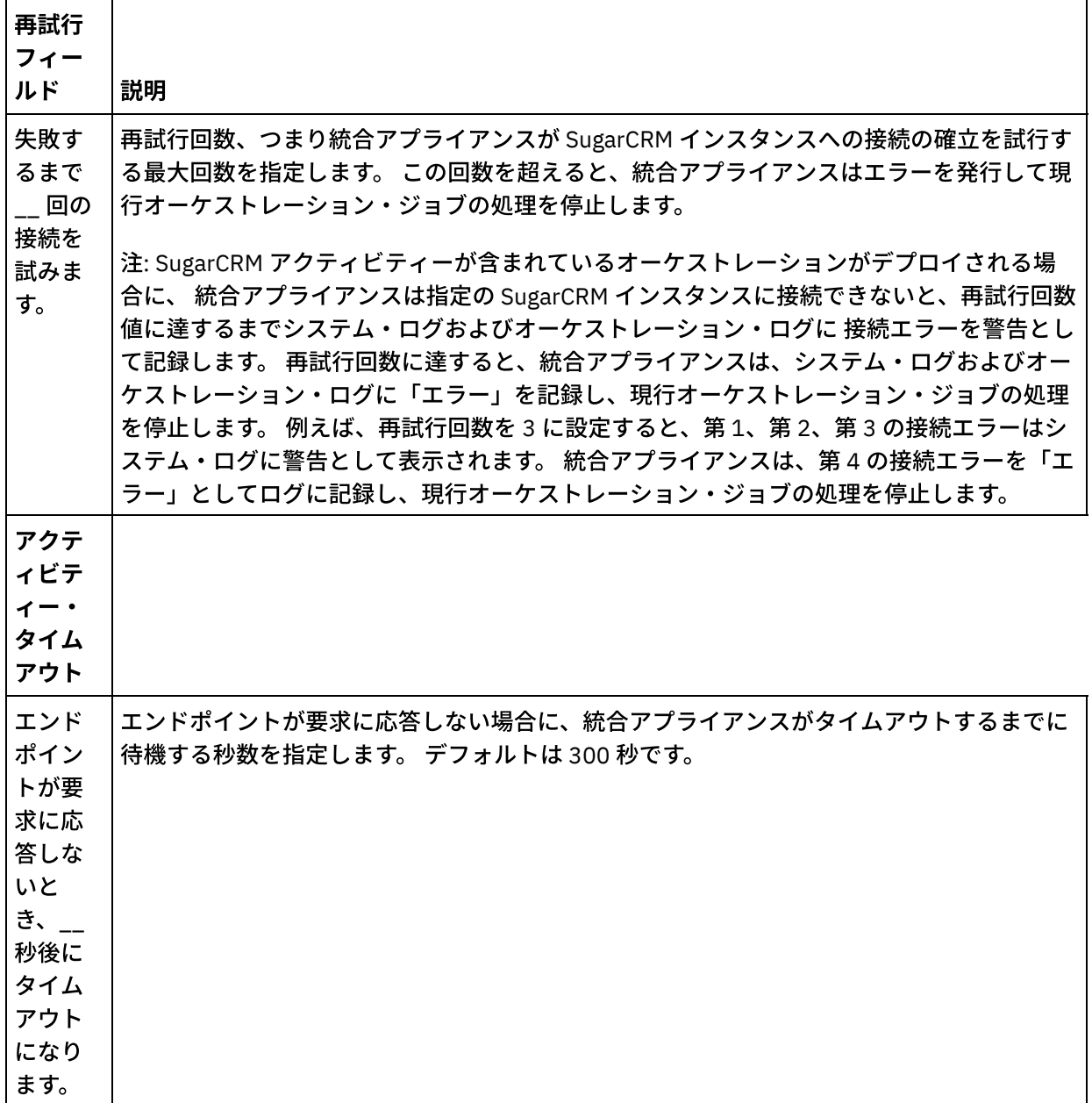

<span id="page-701-0"></span>親トピック**:** SugarCRM [アクティビティー](#page-686-1)

## **Taleo** アクティビティー

- Taleo [エンドポイントの作成および編集](#page-702-0) Taleo エンドポイントには、Studio および統合アプライアンスが Taleo の HR Community、Resources、 Application、および Recruitment データベースへ接続するために使用する接続情報が含まれています。 別々のインスタンスを参照する複数のエンドポイントを作成できます。
- Taleo 「添付ファイルの作成 (Create Attachments)」アクティビティーの使用 Taleo 「添付ファイルの作成 (Create Attachments)」アクティビティーを使⽤して、オブジェクトに関連 付けられた追加ファイルを作成します。 例えば、候補者への面接案内および任命指示を Taleo サーバー に作成します。
- Taleo 「オブジェクトの作成」アクティビティーの使用 Taleo 「オブジェクトの作成」アクティビティーを使用して、Employee、Task、Calendar Event、

Account、Candidate、Contact、Interview、Requisition、User などのオブジェクトを Taleo サーバーに 作成します。

- Taleo 「オブジェクトの取得」アクティビティーの使用 Taleo 「オブジェクトの取得」アクティビティーを使⽤して、Employee、Task、Calendar Event、 Account、Candidate、Contact、Interview、Requisition、User などのオブジェクトを Taleo サーバーか ら取得します。
- Taleo 「オブジェクト内の検索」アクティビティーの使用 Taleo 「オブジェクト内の検索」アクティビティーを使用して、フィールド名に入力された検索値に基づ き、Taleo サーバー内でオブジェクトを検索します。
- Taleo 「オブジェクトの削除」アクティビティーの使用 Taleo 「オブジェクトの削除」アクティビティーを使用して、Employee、Task、Calendar Event、 Account、Candidate、Contact、Interview、Requisition、User などのオブジェクトを Taleo サーバーか ら削除します。
- Taleo 「関連ユーザーの設定 (Set Associated Users)」アクティビティーの使用 Taleo 「関連ユーザーの設定 (Set Associated Users)」アクティビティーを使用して、特定のユーザーお よび募集要項との関連付けを Taleo サーバー内に設定します。 募集要項には、Taleo で追跡するすべての 求⼈の詳細が含まれています。
- Taleo [「バイナリー・レジュメの設定](#page-710-0) (Set Binary Resume)」アクティビティーの使用 Taleo 「バイナリー・レジュメの設定 (Set Binary Resume)」アクティビティーを使⽤して、Taleo サーバ ー内の Candidate ID にレジュメをバイナリー形式 (Word、PDF など) で追加します。
- Taleo 「候補者の送信 (Submit Candidates)」アクティビティーの使用 Taleo 「候補者の送信 (Submit Candidates)」アクティビティーを使用して、応募者、社員の紹介者、派 遣⾒込み者、または代理店の提案のいずれかである候補者 (Candidate ID) を Taleo サーバー内の募集要 項 (求⼈) に対して送信します。
- Taleo 「添付ファイルの更新 (Update Attachments)」アクティビティーの使用 Taleo 「添付ファイルの更新 (Update Attachments)」アクティビティーを使用して、Taleo サーバー内の Candidate に関連付けられた添付ファイルを更新します。 更新要求により、既存の添付ファイルが置き 換えられます。
- Taleo 「オブジェクトの更新」アクティビティーの使用 Taleo 「オブジェクトの更新」アクティビティーを使用して、Taleo サーバー内の Employee、Task、 Calendar Event、Account、Candidate、Contact、Interview、Requisition 、User などのオブジェクトを 更新します。
- Taleo 「オブジェクトのアップサート」アクティビティーの使用 Taleo 「オブジェクトのアップサート」アクティビティーを使⽤して、Taleo サーバーに対して従業員レ コードを挿⼊または更新します。
- Taleo アクティビティーの再試行パラメーターの指定 再試行パラメーターの指定は、Taleo アクティビティーを構成するために実行する必要がある作業の 1 つ です。

## <span id="page-702-0"></span>**Taleo** エンドポイントの作成および編集

Taleo エンドポイントには、Studio および統合アプライアンスが Taleo の HR Community、Resources、 Application、および Recruitment データベースへ接続するために使⽤する接続情報が含まれています。 別々の インスタンスを参照する複数のエンドポイントを作成できます。

## このタスクについて

Taleo エンドポイントを作成または編集するには、このタスクを使用します。 このアクティビティーの呼び出 しは、同期呼び出しです。同期呼び出しでは、⼊⼒データが処理のためにアクティビティーに送信され、オー ケストレーションに応答が返信されます。

注:

Taleo エンドポイントに対して⾏う構成プロパティーなどのすべての変更は、その編集がローカルではなくグロ ーバルなものであることから、そのエンドポイントを使⽤するすべてのオーケストレーションに影響します。

Taleo エンドポイントを作成および編集するには、次のステップを実⾏します。

#### 手順

- 1. 「アクティビティー」タブの下の「Taleo」フォルダーから「オーケストレーション」ウィンドウにアク ティビティーをドラッグします。 「要約」パネルが表⽰されます。
- 2. 「チェックリスト」から、「エンドポイントの選出」をクリックします。 「エンドポイントの選出」パ ネルが表示されます。
- 3. 以下のボタンのいずれかをクリックします。
	- a. 参照 「プロジェクト・エクスプローラー」から既存のエンドポイントを選択します。 「プロジ ェクト・エクスプローラー」には、アクティビティーのために使⽤できるプロジェクト内のすべ てのエンドポイントが表⽰されます。 エンドポイントを選択すると、エンドポイントのプロパテ ィーが「エンドポイントの選出」パネルに表⽰されます。
	- b. 新規作成 新規エンドポイントを作成します。 「エンドポイントの作成」ウィンドウが開きま す。
- c. 編集 既存のエンドポイントを編集します。 「エンドポイントの編集」ウィンドウが開きます。 4. 「エンドポイントの作成」ウィンドウで、次の表に示されたフィールドに入力します。

#### 表 1. 接続の詳細

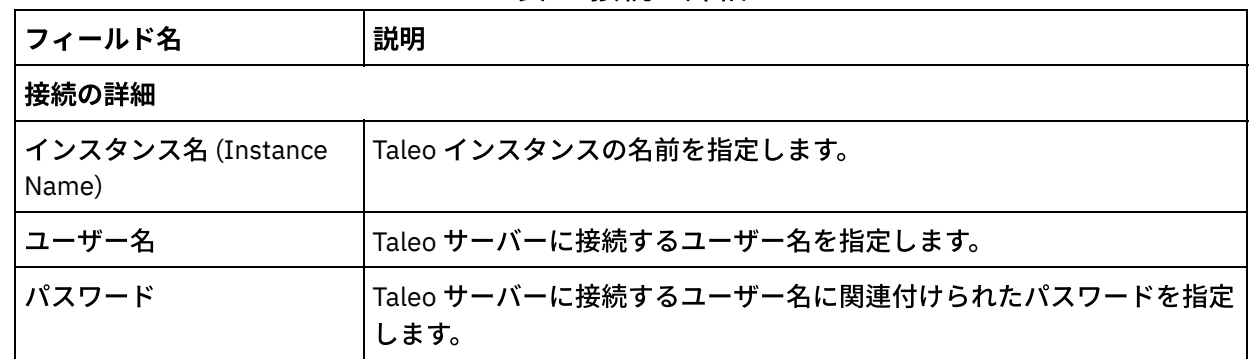

5. 完了したら、「接続のテスト」をクリックして、Taleo システムに接続できることを確認します。

6. 「OK」をクリックします。

#### タスクの結果

<span id="page-703-0"></span>Taleo エンドポイントを作成または編集しました。 親トピック**:** Taleo [アクティビティー](#page-701-0)

# **Taleo** 「添付ファイルの作成 **(Create Attachments)**」アクティビ ティーの使用

Taleo 「添付ファイルの作成 (Create Attachments)」アクティビティーを使用して、オブジェクトに関連付けら れた追加ファイルを作成します。 例えば、候補者への⾯接案内および任命指⽰を Taleo サーバーに作成しま す。

## このタスクについて

Taleo サーバーに添付ファイルを作成するには、このタスクを使用します。 このアクティビティーの呼び出し は、同期呼び出し、は、入力データが処理のためにアクティビティーに送信され、オーケ ストレーションに応答が返信されます。

Taleo 「添付ファイルの作成 (Create Attachments)」アクティビティーを構成するには、次のステップを実⾏し ます。

### 手順

- 1. アクティブなオーケストレーションで、「アクティビティー」タブを開いて Taleo フォルダーのコンテ ンツを展開します。
- 2. 「添付ファイルの作成 (Create Attachments)」アクティビティー・アイコンをオーケストレーション上 にドラッグします。 Taleo 添付ファイルの作成 (Create Attachments)「チェックリスト」が表⽰されま す。
- 3. 「チェックリスト」で、「要約」をクリックします。
- 4. 「アクティビティー名」フィールドの内容を確認して、必要な変更を行います。
- 5. 「チェックリスト」で、「エンドポイントの選出」をクリックします。
- 6. 「参照」をクリックし、「プロジェクト・エクスプローラー」ダイアログ・ボックスを使用して、関連 する Taleo エンドポイントを選択します。
- 7. オプション: 「新規作成」をクリックして必要な接続の詳細を指定することで、エンドポイントを作成す ることができます。 この構成のエンドポイントを保存して使用するには、「OK」をクリックします。 注: 詳しくは、『Taleo [エンドポイントの作成および編集』](#page-702-0)を参照してください。
- 8. 選択したエンドポイントの構成に対して必要な変更を⾏うには、「編集」をクリックして、別のウィン ドウでオプションにアクセスします。 変更を⾏うと、アクティブなオーケストレーションにおけるエン ドポイントのすべての使⽤に、グローバルに影響します。
- 9. 「チェックリスト」から「入力のマップ」を選択します。 「添付ファイルの作成 (Create Attachments)」アクティビティーの選択したオブジェクトから⽣成された XML スキーマが、「アクティ ビティーへ」パネルの request 入力パラメーターの下にノードとして表示されます。
- 10. オーケストレーション変数とアクティビティーの入力パラメーターとの間のマップを作成します。 注: 入力構造の必須エレメントの値は、実行時に指定されている必要があります。 この値は、エレメント のデフォルト値を指定するか、エレメントを入力ノードにリンクすることによって指定できます。 実行 時に必須エレメントの値が指定されていないと、アクティビティーは Web 管理コンソールから報告され た例外をスローします。 実行時にオプションの入力パラメーターの値が指定されていなくても、実行時 に例外はスローされません。
- 11. 「チェックリスト」から「出⼒のマップ」を選択します。 アクティビティーの応答保持のために⽣成さ れた XML スキーマが、「アクティビティーから」パネルの response 出力パラメーターの下にノードと して表示されます。
- 12. 出力パラメーターとオーケストレーション変数との間のマップを作成します。

## タスクの結果

<span id="page-704-0"></span>Taleo 「添付ファイルの作成」アクティビティーを構成しました。 親トピック**:** Taleo [アクティビティー](#page-701-0)

## **Taleo** 「オブジェクトの作成」アクティビティーの使⽤

Taleo 「オブジェクトの作成」アクティビティーを使⽤して、Employee、Task、Calendar Event、Account、 Candidate、Contact、Interview、Requisition、User などのオブジェクトを Taleo サーバーに作成します。

### このタスクについて

Taleo サーバーにオブジェクトを作成するには、このタスクを使⽤します。 このアクティビティーの呼び出し は、同期呼び出し、は、入力データが処理のためにアクティビティーに送信され、オーケ ストレーションに応答が返信されます。

Taleo 「オブジェクトの作成」アクティビティーを構成するには、次のステップを実⾏します。

- 1. アクティブなオーケストレーションで、「アクティビティー」タブを開いて Taleo フォルダーのコンテ ンツを展開します。
- 2. 「オブジェクトの作成」アクティビティー・アイコンをオーケストレーション上にドラッグします。 Taleo オブジェクトの作成「チェックリスト」が表示されます。
- 3. 「チェックリスト」で、「要約」をクリックします。
- 4. 「アクティビティー名」フィールドの内容を確認して、必要な変更を行います。
- 5. 「チェックリスト」で、「エンドポイントの選出」をクリックします。
- 6. 「参照」をクリックし、「プロジェクト・エクスプローラー」ダイアログ・ボックスを使用して、関連 する Taleo エンドポイントを選択します。
- 7. オプション: 「新規作成」をクリックして必要な接続の詳細を指定することで、エンドポイントを作成す ることができます。 この構成のエンドポイントを保存して使用するには、「OK」をクリックします。 注: 詳しくは、『Taleo [エンドポイントの作成および編集』](#page-702-0)を参照してください。
- 8. 選択したエンドポイントの構成に対して必要な変更を⾏うには、「編集」をクリックして、別のウィン ドウでオプションにアクセスします。 変更を⾏うと、アクティブなオーケストレーションにおけるエン ドポイントのすべての使⽤に、グローバルに影響します。
- 9. 「チェックリスト」で、「構成」をクリックします。
- 10. 「参照」をクリックして、オブジェクト・タイプを選択します。 「Taleo の参照 (Browse Taleo)」ウィン ドウが表示されます。
- 11. 「Taleo の参照 (Browse Taleo)」で、「オブジェクト・タイプの検索」フィールドでオブジェクト・タイ プを指定してオブジェクト・タイプをフィルターするか、オブジェクト・タイプ・リストからオブジェ クト・タイプを選択します。 「OK」をクリックします。 オブジェクト・フィールドの設定が表示されま す。
- 12. 「オブジェクト・フィールド設定」で、マップするフィールドのフィールド名のチェック・ボックスを 選択します。
- 13. 「チェックリスト」で、「再試⾏」をクリックします。 デフォルト設定を確認して、必要な変更を⾏い ます。 詳しくは、『Taleo アクティビティーの再試行パラメーターの指定』を参照してください。
- 14. 「チェックリスト」から「入力のマップ」を選択します。 「オブジェクトの作成」アクティビティーの 選択したオブジェクトから生成された XML スキーマが、「アクティビティーへ」パネルの request 入力 パラメーターの下にノードとして表⽰されます。
- 15. オーケストレーション変数とアクティビティーの入力パラメーターとの間のマップを作成します。 注: 入力構造の必須エレメントの値は、実行時に指定されている必要があります。 この値は、エレメント のデフォルト値を指定するか、エレメントを入力ノードにリンクすることによって指定できます。 実行 時に必須エレメントの値が指定されていないと、アクティビティーは Web 管理コンソールから報告され た例外をスローします。 実行時にオプションの入力パラメーターの値が指定されていなくても、実行時 に例外はスローされません。
- 16. 「チェックリスト」から「出力のマップ」を選択します。 アクティビティーの応答保持のために生成さ れた XML スキーマが、「アクティビティーから」パネルの response 出力パラメーターの下にノードと して表示されます。
- 17. 出力パラメーターとオーケストレーション変数との間のマップを作成します。

<span id="page-706-0"></span>Taleo 「オブジェクトの作成」アクティビティーを構成しました。 親トピック**:** Taleo [アクティビティー](#page-701-0)

## **Taleo** 「オブジェクトの取得」アクティビティーの使⽤

Taleo 「オブジェクトの取得」アクティビティーを使用して、Employee、Task、Calendar Event、Account、 Candidate、Contact、Interview、Requisition、User などのオブジェクトを Taleo サーバーから取得します。

## このタスクについて

Taleo サーバーからオブジェクトを取得するには、このタスクを使用します。 このアクティビティーの呼び出 しは、同期呼びす。同期呼び出しでは、入力データが処理のためにアクティビティーに送信され、オー ケストレーションに応答が返信されます。

Taleo 「オブジェクトの取得」を構成するには、次のステップを実⾏します。

- 1. アクティブなオーケストレーションで、「アクティビティー」タブを開いて Taleo フォルダーのコンテ ンツを展開します。
- 2. 「オブジェクトの取得」アクティビティー・アイコンをオーケストレーション上にドラッグします。 Taleo オブジェクトの取得「チェックリスト」が表示されます。
- 3. 「チェックリスト」で、「要約」をクリックします。
- 4. 「アクティビティー名」フィールドの内容を確認して、必要な変更を行います。
- 5. 「チェックリスト」で、「エンドポイントの選出」をクリックします。
- 6. 「参照」をクリックし、「プロジェクト・エクスプローラー」ダイアログ・ボックスを使用して、関連 する Taleo エンドポイントを選択します。
- 7. オプション: 「新規作成」をクリックして必要な接続の詳細を指定することで、エンドポイントを作成す ることができます。 この構成のエンドポイントを保存して使用するには、「OK」をクリックします。 注: 詳しくは、『Taleo [エンドポイントの作成および編集』](#page-702-0)を参照してください。
- 8. 選択したエンドポイントの構成に対して必要な変更を⾏うには、「編集」をクリックして、別のウィン ドウでオプションにアクセスします。 変更を⾏うと、アクティブなオーケストレーションにおけるエン ドポイントのすべての使⽤に、グローバルに影響します。
- 9. 「チェックリスト」で、「構成」をクリックします。
- 10. 「参照」をクリックして、オブジェクト・タイプを選択します。 「Taleo の参照 (Browse Taleo)」ウィン ドウが表示されます。
- 11. 「Taleo の参照 (Browse Taleo)」で、「オブジェクト・タイプの検索」フィールドでオブジェクト・タイ プを指定してオブジェクト・タイプをフィルターするか、オブジェクト・タイプ・リストからオブジェ クト・タイプを選択します。 「OK」をクリックします。 オブジェクト・フィールドの設定が表示されま す。
- 12. 「オブジェクト・フィールド設定」で、マップするフィールドのフィールド名のチェック・ボックスを 選択します。
- 13. 「チェックリスト」で、「再試⾏」をクリックします。 デフォルト設定を確認して、必要な変更を⾏い ます。 詳しくは、『Taleo アクティビティーの再試行パラメーターの指定』を参照してください。
- 14. 「チェックリスト」から「入力のマップ」を選択します。 「オブジェクトの取得」アクティビティーの 選択したオブジェクトから生成された XML スキーマが、「アクティビティーへ」パネルの request 入力 パラメーターの下にノードとして表⽰されます。
- 15. オーケストレーション変数とアクティビティーの入力パラメーターとの間のマップを作成します。 注: 入力構造の必須エレメントの値は、実行時に指定されている必要があります。 この値は、エレメント のデフォルト値を指定するか、エレメントを入力ノードにリンクすることによって指定できます。 実行 時に必須エレメントの値が指定されていないと、アクティビティーは Web 管理コンソールから報告され た例外をスローします。 実行時にオプションの入力パラメーターの値が指定されていなくても、実行時 に例外はスローされません。
- 16. 「チェックリスト」から「出⼒のマップ」を選択します。 アクティビティーの応答保持のために⽣成さ れた XML スキーマが、「アクティビティーから」パネルの response 出力パラメーターの下にノードと して表示されます。
- 17. 出力パラメーターとオーケストレーション変数との間のマップを作成します。

<span id="page-707-0"></span>Taleo 「オブジェクトの取得」アクティビティーを構成しました。 親トピック**:** Taleo [アクティビティー](#page-701-0)

## **Taleo** 「オブジェクト内の検索」アクティビティーの使⽤

Taleo 「オブジェクト内の検索」アクティビティーを使用して、フィールド名に入力された検索値に基づき、 Taleo サーバー内でオブジェクトを検索します。

### このタスクについて

Taleo サーバー内でオブジェクトを検索するには、このタスクを使用します。 このアクティビティーの呼び出 しは、同期呼び出しです。同期呼び出しでは、⼊⼒データが処理のためにアクティビティーに送信され、オー ケストレーションに応答が返信されます。

Taleo 「オブジェクト内の検索」アクティビティーを構成するには、次のステップを実⾏します。

- 1. アクティブなオーケストレーションで、「アクティビティー」タブを開いて Taleo フォルダーのコンテ ンツを展開します。
- 2. 「オブジェクト内の検索」アクティビティー・アイコンをオーケストレーション上にドラッグします。 Taleo オブジェクト内の検索「チェックリスト」が表示されます。
- 3. 「チェックリスト」で、「要約」をクリックします。
- 4. 「アクティビティー名」フィールドの内容を確認して、必要な変更を行います。
- 5. 「チェックリスト」で、「エンドポイントの選出」をクリックします。
- 6. 「参照」をクリックし、「プロジェクト・エクスプローラー」ダイアログ・ボックスを使用して、関連 する Taleo エンドポイントを選択します。
- 7. オプション: 「新規作成」をクリックして必要な接続の詳細を指定することで、エンドポイントを作成す ることができます。 この構成のエンドポイントを保存して使用するには、「OK」をクリックします。 注: 詳しくは、『Taleo [エンドポイントの作成および編集』](#page-702-0)を参照してください。
- 8. 選択したエンドポイントの構成に対して必要な変更を⾏うには、「編集」をクリックして、別のウィン ドウでオプションにアクセスします。 変更を⾏うと、アクティブなオーケストレーションにおけるエン ドポイントのすべての使⽤に、グローバルに影響します。
- 9. 「チェックリスト」から「入力のマップ」を選択します。 「オブジェクト内の検索」アクティビティー の選択したオブジェクトから生成された XML スキーマが、「アクティビティーへ」パネルの request 入 力パラメーターの下にノードとして表示されます。
- 10. オーケストレーション変数とアクティビティーの入力パラメーターとの間のマップを作成します。

注: 入力構造の必須エレメントの値は、実行時に指定されている必要があります。 この値は、エレメント のデフォルト値を指定するか、エレメントを入力ノードにリンクすることによって指定できます。 実行 時に必須エレメントの値が指定されていないと、アクティビティーは Web 管理コンソールから報告され た例外をスローします。 実行時にオプションの入力パラメーターの値が指定されていなくても、実行時 に例外はスローされません。

- 11. 「チェックリスト」から「出⼒のマップ」を選択します。 アクティビティーの応答保持のために⽣成さ れた XML スキーマが、「アクティビティーから」パネルの response 出力パラメーターの下にノードと して表示されます。
- 12. 出力パラメーターとオーケストレーション変数との間のマップを作成します。

#### タスクの結果

Taleo 「オブジェクト内の検索」アクティビティーを構成しました。 親トピック**:** Taleo [アクティビティー](#page-701-0)

## <span id="page-708-0"></span>**Taleo** 「オブジェクトの削除」アクティビティーの使⽤

Taleo 「オブジェクトの削除」アクティビティーを使用して、Employee、Task、Calendar Event、Account、 Candidate、Contact、Interview、Requisition、User などのオブジェクトを Taleo サーバーから削除します。

### このタスクについて

Taleo サーバーからオブジェクトを削除するには、このタスクを使用します。 このアクティビティーの呼び出 しは、同期呼び出しです。同期呼び出しでは、⼊⼒データが処理のためにアクティビティーに送信され、オー ケストレーションに応答が返信されます。

Taleo 「オブジェクトの削除」アクティビティーを構成するには、次のステップを実⾏します。

- 1. アクティブなオーケストレーションで、「アクティビティー」タブを開いて Taleo フォルダーのコンテ ンツを展開します。
- 2. 「オブジェクトの削除」アクティビティー・アイコンをオーケストレーション上にドラッグします。 Taleo オブジェクトの削除「チェックリスト」が表示されます。
- 3. 「チェックリスト」で、「要約」をクリックします。
- 4. 「アクティビティー名」フィールドの内容を確認して、必要な変更を行います。
- 5. 「チェックリスト」で、「エンドポイントの選出」をクリックします。
- 6. 「参照」をクリックし、「プロジェクト・エクスプローラー」ダイアログ・ボックスを使用して、関連 する Taleo エンドポイントを選択します。
- 7. オプション: 「新規作成」をクリックして必要な接続の詳細を指定することで、エンドポイントを作成す ることができます。 この構成のエンドポイントを保存して使用するには、「OK」をクリックします。 注: 詳しくは、『Taleo [エンドポイントの作成および編集』](#page-702-0)を参照してください。
- 8. 選択したエンドポイントの構成に対して必要な変更を⾏うには、「編集」をクリックして、別のウィン ドウでオプションにアクセスします。 変更を⾏うと、アクティブなオーケストレーションにおけるエン ドポイントのすべての使⽤に、グローバルに影響します。
- 9. 「チェックリスト」で、「構成」をクリックします。
- 10. 「参照」をクリックして、オブジェクト・タイプを選択します。 「Taleo の参照 (Browse Taleo)」ウィン ドウが表⽰されます。
- 11. 「Taleo の参照 (Browse Taleo)」で、「オブジェクト・タイプの検索」フィールドでオブジェクト・タイ プを指定してオブジェクト・タイプをフィルターするか、オブジェクト・タイプ・リストからオブジェ

クト・タイプを選択します。 「OK」をクリックします。 オブジェクト・フィールドの設定が表示されま す。

- 12. 「オブジェクト・フィールド設定」で、マップするフィールドのフィールド名のチェック・ボックスを 選択します。
- 13. 「チェックリスト」で、「再試⾏」をクリックします。 デフォルト設定を確認して、必要な変更を⾏い ます。 詳しくは、『Taleo アクティビティーの再試行パラメーターの指定』を参照してください。
- 14. 「チェックリスト」から「入力のマップ」を選択します。 「オブジェクトの削除」アクティビティーの 選択したオブジェクトから生成された XML スキーマが、「アクティビティーへ」パネルの request 入力 パラメーターの下にノードとして表⽰されます。
- 15. オーケストレーション変数とアクティビティーの入力パラメーターとの間のマップを作成します。 注: 入力構造の必須エレメントの値は、実行時に指定されている必要があります。 この値は、エレメント のデフォルト値を指定するか、エレメントを入力ノードにリンクすることによって指定できます。 実行 時に必須エレメントの値が指定されていないと、アクティビティーは Web 管理コンソールから報告され た例外をスローします。 実行時にオプションの入力パラメーターの値が指定されていなくても、実行時 に例外はスローされません。
- 16. 「チェックリスト」から「出力のマップ」を選択します。 アクティビティーの応答保持のために生成さ れた XML スキーマが、「アクティビティーから」パネルの response 出力パラメーターの下にノードと して表示されます。
- 17. 出力パラメーターとオーケストレーション変数との間のマップを作成します。

#### タスクの結果

<span id="page-709-0"></span>Taleo 「オブジェクトの削除」アクティビティーを構成しました。 親トピック**:** Taleo [アクティビティー](#page-701-0)

# **Taleo** 「関連ユーザーの設定 **(Set Associated Users)**」アクティビ ティーの使用

Taleo 「関連ユーザーの設定 (Set Associated Users)」アクティビティーを使用して、特定のユーザーおよび募 集要項との関連付けを Taleo サーバー内に設定します。 募集要項には、Taleo で追跡するすべての求⼈の詳細が 含まれています。

#### このタスクについて

ユーザーおよび募集要項との関連付けを設定するには、このタスクを使用します。 このアクティビティーの呼 び出しは、同期呼び出しです。同期呼び出しでは、⼊⼒データが処理のためにアクティビティーに送信され、 オーケストレーションに応答が返信されます。

Taleo 「関連ユーザーの設定 (Set Associated Users)」アクティビティーを構成するには、次のステップを実行 します。

- 1. アクティブなオーケストレーションで、「アクティビティー」タブを開いて Taleo フォルダーのコンテ ンツを展開します。
- 2. 「関連ユーザーの設定 (Set Associated Users)」アクティビティー・アイコンをオーケストレーション上 にドラッグします。 Taleo 関連ユーザーの設定 (Set Associated Users)「チェックリスト」が表⽰されま す。
- 3. 「チェックリスト」で、「要約」をクリックします。
- 4. 「アクティビティー名」フィールドの内容を確認して、必要な変更を行います。
- 5. 「チェックリスト」で、「エンドポイントの選出」をクリックします。
- 6. 「参照」をクリックし、「プロジェクト・エクスプローラー」ダイアログ・ボックスを使用して、関連 する Taleo エンドポイントを選択します。
- 7. オプション: 「新規作成」をクリックして必要な接続の詳細を指定することで、エンドポイントを作成す ることができます。 この構成のエンドポイントを保存して使用するには、「OK」をクリックします。 注: 詳しくは、『Taleo [エンドポイントの作成および編集』](#page-702-0)を参照してください。
- 8. 選択したエンドポイントの構成に対して必要な変更を⾏うには、「編集」をクリックして、別のウィン ドウでオプションにアクセスします。 変更を⾏うと、アクティブなオーケストレーションにおけるエン ドポイントのすべての使⽤に、グローバルに影響します。
- 9. 「チェックリスト」から「⼊⼒のマップ」を選択します。 「関連ユーザーの設定 (Set Associated Users)」アクティビティーの選択したオブジェクトから⽣成された XML スキーマが、「アクティビティ ーへ」パネルの request 入力パラメーターの下にノードとして表示されます。
- 10. オーケストレーション変数とアクティビティーの入力パラメーターとの間のマップを作成します。 注: 入力構造の必須エレメントの値は、実行時に指定されている必要があります。 この値は、エレメント のデフォルト値を指定するか、エレメントを入力ノードにリンクすることによって指定できます。 実行 時に必須エレメントの値が指定されていないと、アクティビティーは Web 管理コンソールから報告され た例外をスローします。 実行時にオプションの入力パラメーターの値が指定されていなくても、実行時 に例外はスローされません。
- 11. 「チェックリスト」から「出⼒のマップ」を選択します。 アクティビティーの応答保持のために⽣成さ れた XML スキーマが、「アクティビティーから」パネルの response 出力パラメーターの下にノードと して表⽰されます。
- 12. 出力パラメーターとオーケストレーション変数との間のマップを作成します。

<span id="page-710-0"></span>Taleo 「関連ユーザーの設定 (Set Associated Users)」アクティビティーを構成しました。 親トピック**:** Taleo [アクティビティー](#page-701-0)

# **Taleo** 「バイナリー・レジュメの設定 **(Set Binary Resume)**」アク ティビティーの使用

Taleo 「バイナリー・レジュメの設定 (Set Binary Resume)」アクティビティーを使⽤して、Taleo サーバー内の Candidate ID にレジュメをバイナリー形式 (Word、PDF など) で追加します。

## このタスクについて

Taleo サーバー内の Candidate ID にバイナリー・レジュメを追加するには、このタスクを使用します。 このア クティビティーの呼び出しは、同期呼び出しです。同期呼び出しでは、⼊⼒データが処理のためにアクティビ ティーに送信され、オーケストレーションに応答が返信されます。

Taleo 「バイナリー・レジュメの設定 (Set Binary Resume)」アクティビティーを構成するには、次のステップ を実⾏します。

#### 手順

1. アクティブなオーケストレーションで、「アクティビティー」タブを開いて Taleo フォルダーのコンテ ンツを展開します。

- 2. 「バイナリー・レジュメの設定 (Set Binary Resume)」アクティビティー・アイコンをオーケストレーシ ョン上にドラッグします。 Taleo バイナリー・レジュメの設定 (Set Binary Resume)「チェックリスト」 が表示されます。
- 3. 「チェックリスト」で、「要約」をクリックします。
- 4. 「アクティビティー名」フィールドの内容を確認して、必要な変更を行います。
- 5. 「チェックリスト」で、「エンドポイントの選出」をクリックします。
- 6. 「参照」をクリックし、「プロジェクト・エクスプローラー」ダイアログ・ボックスを使用して、関連 する Taleo エンドポイントを選択します。
- 7. オプション: 「新規作成」をクリックして必要な接続の詳細を指定することで、エンドポイントを作成す ることができます。 この構成のエンドポイントを保存して使⽤するには、「OK」をクリックします。 注: 詳しくは、『Taleo [エンドポイントの作成および編集』](#page-702-0)を参照してください。
- 8. 選択したエンドポイントの構成に対して必要な変更を⾏うには、「編集」をクリックして、別のウィン ドウでオプションにアクセスします。 変更を⾏うと、アクティブなオーケストレーションにおけるエン ドポイントのすべての使⽤に、グローバルに影響します。
- 9. 「チェックリスト」から「⼊⼒のマップ」を選択します。 「バイナリー・レジュメの設定 (Set Binary Resume)」アクティビティーの選択したオブジェクトから生成された XML スキーマが、「アクティビテ ィーへ」パネルの request ⼊⼒パラメーターの下にノードとして表⽰されます。
- 10. オーケストレーション変数とアクティビティーの入力パラメーターとの間のマップを作成します。 注: 入力構造の必須エレメントの値は、実行時に指定されている必要があります。 この値は、エレメント のデフォルト値を指定するか、エレメントを入力ノードにリンクすることによって指定できます。 実行 時に必須エレメントの値が指定されていないと、アクティビティーは Web 管理コンソールから報告され た例外をスローします。 実行時にオプションの入力パラメーターの値が指定されていなくても、実行時 に例外はスローされません。
- 11. 「チェックリスト」から「出⼒のマップ」を選択します。 アクティビティーの応答保持のために⽣成さ れた XML スキーマが、「アクティビティーから」パネルの response 出力パラメーターの下にノードと して表示されます。
- 12. 出力パラメーターとオーケストレーション変数との間のマップを作成します。

<span id="page-711-0"></span>Taleo 「バイナリー・レジュメの設定 (Set Binary Resume)」アクティビティーを構成しました。 親トピック**:** Taleo [アクティビティー](#page-701-0)

## **Taleo** 「候補者の送信 **(Submit Candidates)**」アクティビティーの 使用

Taleo 「候補者の送信 (Submit Candidates)」アクティビティーを使用して、応募者、社員の紹介者、派遣見込 み者、または代理店の提案のいずれかである候補者 (Candidate ID) を Taleo サーバー内の募集要項 (求⼈) に対 して送信します。

#### このタスクについて

Taleo サーバーに候補者を送信するには、このタスクを使用します。 このアクティビティーの呼び出しは、同 期呼び出しです。同期呼び出しでは、⼊⼒データが処理のためにアクティビティーに送信され、オーケストレ ーションに応答が返信されます。

Taleo 「候補者の送信 (Submit Candidates)」アクティビティーを構成するには、次のステップを実⾏します。

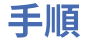

- 1. アクティブなオーケストレーションで、「アクティビティー」タブを開いて Taleo フォルダーのコンテ ンツを展開します。
- 2. 「候補者の送信 (Submit Candidates)」アクティビティー・アイコンをオーケストレーション上にドラッ グします。 Taleo 候補者の送信 (Submit Candidates)「チェックリスト」が表⽰されます。
- 3. 「チェックリスト」で、「要約」をクリックします。
- 4. 「アクティビティー名」フィールドの内容を確認して、必要な変更を⾏います。
- 5. 「チェックリスト」で、「エンドポイントの選出」をクリックします。
- 6. 「参照」をクリックし、「プロジェクト・エクスプローラー」ダイアログ・ボックスを使用して、関連 する Taleo エンドポイントを選択します。
- 7. オプション: 「新規作成」をクリックして必要な接続の詳細を指定することで、エンドポイントを作成す ることができます。 この構成のエンドポイントを保存して使用するには、「OK」をクリックします。 注: 詳しくは、『Taleo [エンドポイントの作成および編集』](#page-702-0)を参照してください。
- 8. 選択したエンドポイントの構成に対して必要な変更を⾏うには、「編集」をクリックして、別のウィン ドウでオプションにアクセスします。 変更を⾏うと、アクティブなオーケストレーションにおけるエン ドポイントのすべての使⽤に、グローバルに影響します。
- 9. 「チェックリスト」から「入力のマップ」を選択します。 「候補者の送信 (Submit Candidates)」アクテ ィビティーの選択したオブジェクトから⽣成された XML スキーマが、「アクティビティーへ」パネルの request 入力パラメーターの下にノードとして表示されます。
- 10. オーケストレーション変数とアクティビティーの入力パラメーターとの間のマップを作成します。 注: 入力構造の必須エレメントの値は、実行時に指定されている必要があります。 この値は、エレメント のデフォルト値を指定するか、エレメントを入力ノードにリンクすることによって指定できます。 実行 時に必須エレメントの値が指定されていないと、アクティビティーは Web 管理コンソールから報告され た例外をスローします。 実行時にオプションの入力パラメーターの値が指定されていなくても、実行時 に例外はスローされません。
- 11. 「チェックリスト」から「出⼒のマップ」を選択します。 アクティビティーの応答保持のために⽣成さ れた XML スキーマが、「アクティビティーから」パネルの response 出力パラメーターの下にノードと して表示されます。
- 12. 出力パラメーターとオーケストレーション変数との間のマップを作成します。

<span id="page-712-0"></span>Taleo 「候補者の送信 (Submit Candidates)」アクティビティーを構成しました。 親トピック**:** Taleo [アクティビティー](#page-701-0)

## **Taleo** 「添付ファイルの更新 **(Update Attachments)**」アクティビ ティーの使用

Taleo 「添付ファイルの更新 (Update Attachments)」アクティビティーを使⽤して、Taleo サーバー内の Candidate に関連付けられた添付ファイルを更新します。 更新要求により、既存の添付ファイルが置き換えら れます。

### このタスクについて

Taleo サーバー内の添付ファイルを更新するには、このタスクを使用します。 このアクティビティーの呼び出 しは、同期呼び出しです。同期呼び出しでは、⼊⼒データが処理のためにアクティビティーに送信され、オー ケストレーションに応答が返信されます。

Taleo 「添付ファイルの更新 (Update Attachments)」アクティビティーを構成するには、次のステップを実⾏ します。

- 1. アクティブなオーケストレーションで、「アクティビティー」タブを開いて Taleo フォルダーのコンテ ンツを展開します。
- 2. 「添付ファイルの更新 (Update Attachments)」アクティビティー・アイコンをオーケストレーション上 にドラッグします。 Taleo 添付ファイルの更新 (Update Attachments)「チェックリスト」が表示されま す。
- 3. 「チェックリスト」で、「要約」をクリックします。
- 4. 「アクティビティー名」フィールドの内容を確認して、必要な変更を行います。
- 5. 「チェックリスト」で、「エンドポイントの選出」をクリックします。
- 6. 「参照」をクリックし、「プロジェクト・エクスプローラー」ダイアログ・ボックスを使用して、関連 する Taleo エンドポイントを選択します。
- 7. オプション: 「新規作成」をクリックして必要な接続の詳細を指定することで、エンドポイントを作成す ることができます。 この構成のエンドポイントを保存して使用するには、「OK」をクリックします。 注: 詳しくは、『Taleo [エンドポイントの作成および編集』](#page-702-0)を参照してください。
- 8. 選択したエンドポイントの構成に対して必要な変更を⾏うには、「編集」をクリックして、別のウィン ドウでオプションにアクセスします。 変更を⾏うと、アクティブなオーケストレーションにおけるエン ドポイントのすべての使⽤に、グローバルに影響します。
- 9. 「チェックリスト」から「入力のマップ」を選択します。 「添付ファイルの更新 (Update Attachments)」アクティビティーの選択したオブジェクトから⽣成された XML スキーマが、「アクティ ビティーへ」パネルの request ⼊⼒パラメーターの下にノードとして表⽰されます。
- 10. オーケストレーション変数とアクティビティーの入力パラメーターとの間のマップを作成します。 注: 入力構造の必須エレメントの値は、実行時に指定されている必要があります。 この値は、エレメント のデフォルト値を指定するか、エレメントを入力ノードにリンクすることによって指定できます。 実行 時に必須エレメントの値が指定されていないと、アクティビティーは Web 管理コンソールから報告され た例外をスローします。 実行時にオプションの入力パラメーターの値が指定されていなくても、実行時 に例外はスローされません。
- 11. 「チェックリスト」から「出力のマップ」を選択します。 アクティビティーの応答保持のために生成さ れた XML スキーマが、「アクティビティーから」パネルの response 出力パラメーターの下にノードと して表示されます。
- 12. 出力パラメーターとオーケストレーション変数との間のマップを作成します。

Taleo 「添付ファイルの更新 (Update Attachments)」アクティビティーを構成しました。 親トピック**:** Taleo [アクティビティー](#page-701-0)

## <span id="page-713-0"></span>**Taleo** 「オブジェクトの更新」アクティビティーの使⽤

Taleo 「オブジェクトの更新」アクティビティーを使用して、Taleo サーバー内の Employee、Task、Calendar Event、Account、Candidate、Contact、Interview、Requisition 、User などのオブジェクトを更新します。

## このタスクについて

Taleo サーバー内のオブジェクトを更新するには、このタスクを使用します。 このアクティビティーの呼び出 しは、同期呼び出しです。同期呼び出しでは、⼊⼒データが処理のためにアクティビティーに送信され、オー ケストレーションに応答が返信されます。

Taleo 「オブジェクトの更新」アクティビティーを構成するには、次のステップを実⾏します。

- 1. アクティブなオーケストレーションで、「アクティビティー」タブを開いて Taleo フォルダーのコンテ ンツを展開します。
- 2. 「オブジェクトの更新」アクティビティー・アイコンをオーケストレーション上にドラッグします。 Taleo オブジェクトの更新「チェックリスト」が表示されます。
- 3. 「チェックリスト」で、「要約」をクリックします。
- 4. 「アクティビティー名」フィールドの内容を確認して、必要な変更を行います。
- 5. 「チェックリスト」で、「エンドポイントの選出」をクリックします。
- 6. 「参照」をクリックし、「プロジェクト・エクスプローラー」ダイアログ・ボックスを使用して、関連 する Taleo エンドポイントを選択します。
- 7. オプション: 「新規作成」をクリックして必要な接続の詳細を指定することで、エンドポイントを作成す ることができます。 この構成のエンドポイントを保存して使用するには、「OK」をクリックします。 注: 詳しくは、『Taleo [エンドポイントの作成および編集』](#page-702-0)を参照してください。
- 8. 選択したエンドポイントの構成に対して必要な変更を⾏うには、「編集」をクリックして、別のウィン ドウでオプションにアクセスします。 変更を⾏うと、アクティブなオーケストレーションにおけるエン ドポイントのすべての使⽤に、グローバルに影響します。
- 9. 「チェックリスト」で、「構成」をクリックします。
- 10. 「参照」をクリックして、オブジェクト・タイプを選択します。 「Taleo の参照 (Browse Taleo)」ウィン ドウが表示されます。
- 11. 「Taleo の参照 (Browse Taleo)」で、「オブジェクト・タイプの検索」フィールドでオブジェクト・タイ プを指定してオブジェクト・タイプをフィルターするか、オブジェクト・タイプ・リストからオブジェ クト・タイプを選択します。 「OK」をクリックします。 オブジェクト・フィールドの設定が表⽰されま す。
- 12. 「オブジェクト・フィールド設定」で、マップするフィールドのフィールド名のチェック・ボックスを 選択します。
- 13. 「チェックリスト」で、「再試⾏」をクリックします。 デフォルト設定を確認して、必要な変更を⾏い ます。 詳しくは、『Taleo アクティビティーの再試行パラメーターの指定』を参照してください。
- 14. 「チェックリスト」から「入力のマップ」を選択します。「オブジェクトの更新」アクティビティーの 選択したオブジェクトから生成された XML スキーマが、「アクティビティーへ」パネルの request 入力 パラメーターの下にノードとして表⽰されます。
- 15. オーケストレーション変数とアクティビティーの入力パラメーターとの間のマップを作成します。 注: 入力構造の必須エレメントの値は、実行時に指定されている必要があります。 この値は、エレメント のデフォルト値を指定するか、エレメントを入力ノードにリンクすることによって指定できます。 実行 時に必須エレメントの値が指定されていないと、アクティビティーは Web 管理コンソールから報告され た例外をスローします。 実行時にオプションの入力パラメーターの値が指定されていなくても、実行時 に例外はスローされません。
- 16. 「チェックリスト」から「出⼒のマップ」を選択します。 アクティビティーの応答保持のために⽣成さ れた XML スキーマが、「アクティビティーから」パネルの response 出力パラメーターの下にノードと して表示されます。
- 17. 出力パラメーターとオーケストレーション変数との間のマップを作成します。

<span id="page-714-0"></span>Taleo 「オブジェクトの更新」アクティビティーを構成しました。 親トピック**:** Taleo [アクティビティー](#page-701-0)

**Taleo** 「オブジェクトのアップサート」アクティビティーの使⽤

Taleo 「オブジェクトのアップサート」アクティビティーを使⽤して、Taleo サーバーに対して従業員レコード を挿⼊または更新します。

#### このタスクについて

Taleo サーバーに対して従業員レコードを挿入または更新するには、このタスクを使用します。 このアクティ ビティーの呼び出しは、同期呼び出しです。同期呼び出しでは、⼊⼒データが処理のためにアクティビティー に送信され、オーケストレーションに応答が返信されます。

Taleo 「オブジェクトのアップサート」アクティビティーを構成するには、次のステップを実⾏します。

- 1. アクティブなオーケストレーションで、「アクティビティー」タブを開いて Taleo フォルダーのコンテ ンツを展開します。
- 2. 「オブジェクトのアップサート」アクティビティー・アイコンをオーケストレーション上にドラッグし ます。 Taleo オブジェクトのアップサート 「チェックリスト」が表⽰されます。
- 3. 「チェックリスト」で、「要約」をクリックします。
- 4. 「アクティビティー名」フィールドの内容を確認して、必要な変更を行います。
- 5. 「チェックリスト」で、「エンドポイントの選出」をクリックします。
- 6. 「参照」をクリックし、「プロジェクト・エクスプローラー」ダイアログ・ボックスを使用して、関連 する Taleo エンドポイントを選択します。
- 7. オプション: 「新規作成」をクリックして必要な接続の詳細を指定することで、エンドポイントを作成す ることができます。 この構成のエンドポイントを保存して使⽤するには、「OK」をクリックします。 注: 詳しくは、『Taleo [エンドポイントの作成および編集』](#page-702-0)を参照してください。
- 8. 選択したエンドポイントの構成に対して必要な変更を⾏うには、「編集」をクリックして、別のウィン ドウでオプションにアクセスします。 変更を⾏うと、アクティブなオーケストレーションにおけるエン ドポイントのすべての使⽤に、グローバルに影響します。
- 9. 「チェックリスト」で、「構成」をクリックします。
- 10. 「参照」をクリックして、オブジェクト・タイプを選択します。 「Taleo の参照 (Browse Taleo)」ウィン ドウが表示されます。
- 11. 「Taleo の参照 (Browse Taleo)」で、「オブジェクト・タイプの検索」フィールドでオブジェクト・タイ プを指定してオブジェクト・タイプをフィルターするか、オブジェクト・タイプ・リストからオブジェ クト・タイプを選択します。 「OK」をクリックします。 オブジェクト・フィールドの設定が表示されま す。
- 12. 「オブジェクト・フィールド設定」で、マップするフィールドのフィールド名のチェック・ボックスを 選択します。
- 13. 「チェックリスト」で、「再試⾏」をクリックします。 デフォルト設定を確認して、必要な変更を⾏い ます。詳しくは、『Taleo アクティビティーの再試行パラメーターの指定』を参照してください。
- 14. 「チェックリスト」から「⼊⼒のマップ」を選択します。 「オブジェクトのアップサート」アクティビ ティーの選択したオブジェクトから⽣成された XML スキーマが、「アクティビティーへ 」パネルの request 入力パラメーターの下にノードとして表示されます。
- 15. オーケストレーション変数とアクティビティーの入力パラメーターとの間のマップを作成します。 注: 入力構造の必須エレメントの値は、実行時に指定されている必要があります。 この値は、エレメント のデフォルト値を指定するか、エレメントを入力ノードにリンクすることによって指定できます。 実行 時に必須エレメントの値が指定されていないと、アクティビティーは Web 管理コンソールから報告され た例外をスローします。実行時にオプションの入力パラメーターの値が指定されていなくても、実行時 に例外はスローされません。
- 16. 「チェックリスト」から「出⼒のマップ」を選択します。 アクティビティーの応答保持のために⽣成さ れた XML スキーマが、「アクティビティーから」パネルの response 出力パラメーターの下にノードと

して表⽰されます。

17. 出力パラメーターとオーケストレーション変数との間のマップを作成します。

### タスクの結果

Taleo 「オブジェクトのアップサート」アクティビティーを構成しました。 親トピック**:** Taleo [アクティビティー](#page-701-0)

## <span id="page-716-0"></span>**Taleo アクティビティーの再試行パラメーターの指定**

再試行パラメーターの指定は、Taleo アクティビティーを構成するために実行する必要がある作業の 1 つです。

### このタスクについて

Taleo コネクターは、Taleo アプリケーションに接続してアクティビティーを実⾏します。 接続が失われるかタ イムアウトになると、コネクターは、表 1 に⽰すパラメーターに基づいて⾃動的に新しい接続を確⽴します。 コネクターは、セッションを再取得するための最初の試⾏を再試⾏として数えません。 コネクターは、セッシ ョンを再取得するための最初の試行が失敗した後の動作を、コネクターの標準的な再試行動作と見なします。

「チェックリスト」の構成タスクについて詳しくは、具体的な Taleo アクティビティーのヘルプ・トピックを 参照してください。

再試⾏パラメーターを指定するには、次のステップを実⾏します。

#### 手順

- 1.「チェックリスト」で、「再試行」を選択します。 「再試行」パネルが表示されます。
- 2. Taleo アプリケーションに接続するための再試行オプションを構成します。

次の表で、Taleo アプリケーションに接続するための再試行オプションについて説明します。

表 1. 再試行オプション

| 再試行フィールド                                       | 説明                                                                                                    |  |
|------------------------------------------------|----------------------------------------------------------------------------------------------------|--|
| 再試行ごとに __ 秒待<br>機します。                          | 統合アプライアンスが Taleo アプリケーションへの接続の確立を試行するまで<br>に待機する秒数を指定します。 デフォルトでは、このパラメーターは 30 秒に<br>設定されます。                                         |  |
| 失敗するまで 回の<br>接続を試みます。                          | 統合アプライアンスが Taleo アプリケーションへの接続を確立しようとする場<br>合に、エラーを出して現在のオーケストレーション・ジョブの処理を停止す<br>るまでの最大試行回数を指定します。 デフォルトでは、このパラメーターは<br>5回に設定されています。 |  |
| アクティビティー・タイムアウト                                |                                                                                                    |  |
| エンドポイントが要求<br>に応答しないとき、<br>秒後にタイムアウトに<br>なります。 | エンドポイントが要求に応答しない場合に、統合アプライアンスがタイムア<br>ウトするまでに待機する秒数を指定します。 デフォルトは 300 秒です。                                                           |  |

## タスクの結果

Taleo アクティビティーの再試行パラメーターを構成しました。

<span id="page-717-1"></span>親トピック**:** Taleo [アクティビティー](#page-701-0)

## **Web** サービス・アクティビティー

Web [サービス・エンドポイントの作成または編集](#page-717-0) 2 つのタイプの Web サービス・エンドポイントを定義できます。 [変更された](#page-723-0) WSDL の更新 WSDL を使用するプロジェクトを作成した後で、その WSDL が変更された場合は、新規 WSDL を用いて 既存 WSDL の更新を試みることができます。 Web [サービス「サービスの呼び出し」アクティビティー](#page-728-0) 実行時に、Web サービス「サービスの呼び出し」アクティビティーは、外部 Web サービスを開始しま す。 Web [サービス「サービスの呼び出し」アクティビティーによる圧縮](#page-735-0)/圧縮解除 実⾏時に、 Web サービス「サービスの呼び出し」アクティビティーは、 HTTP/HTTPS 1.1 プロトコルに 準拠した HTTP 要求を Web サービスに送信します。 「サービスの呼び出し」アクティビティーは、 圧 縮では gzip 形式のみを、圧縮解除では gzip 形式または deflate 形式をサポートしています。 Web [サービス「サービスの提供」アクティビティー](#page-738-0) 「サービスの提供」アクティビティーは実行時に、外部クライアントから開始可能な Web サービスを提 供します。 Web [サービス「サービスの提供」アクティビティーによる圧縮解除](#page-742-0) Web サービス「サービスの提供」アクティビティーでは、 gzip 形式を使用した圧縮解除のみがサポート されます。 Web [サービス「応答の送信」アクティビティー](#page-745-0) 実⾏時に、「応答の送信」アクティビティーは「サービスの提供」アクティビティーに対する応答を返 します。 Web [サービス「フォールトを伴う応答の送信」アクティビティー](#page-747-0) 実⾏時に、「フォールトを伴う応答の送信」アクティビティーから呼び出し側オーケストレーションに フォールトが返されます。 このアクティビティーでは、応答構成オプションとして SOAP 機能が提供さ れます。 Web [サービス「応答の送信」アクティビティーによる圧縮](#page-749-0) 実⾏時に、「Web サービスの応答送信」アクティビティーは、HTTP/HTTPS 1.0 プロトコルに準拠する HTTP 応答をクライアントに送信します。 「応答送信」アクティビティーは、gzip 形式を使用した圧縮 のみをサポートします。 [トラブルシューティングとサポート](#page-751-0) トラブルシューティング手法とセルフ・ヘルプ情報は、問題を迅速に識別して解決するのに役立ちま す。 ここでは、Web サービス・コネクターで起こった問題に対して有力であると思われる解決策につい て説明します。

## <span id="page-717-0"></span>**Web** サービス・エンドポイントの作成または編集

2 つのタイプの Web サービス・エンドポイントを定義できます。

## このタスクについて

「サービスの呼び出し」アクティビティーの場合 - エンドポイントは、実行時に開始される リモート Web サー ビスのサーバーおよびサービスを定義します。

「サービスの提供」アクティビティーの場合 - エンドポイントは、統合アプライアンスによって提供されるサ ービスのポート番号およびパスを定義します。

- [「サービスの呼び出し」アクティビティーのエンドポイントの作成または編集](#page-718-0)
- 「サービスの呼び出し」アクティビティーの Web サービス・エンドポイントを作成または編集します。 [「サービスの提供」アクティビティーのエンドポイントの作成または編集](#page-721-0)
- 「サービスの提供」アクティビティーの Web サービス・エンドポイントを作成または編集します。

<span id="page-718-0"></span>親トピック**:** Web [サービス・アクティビティー](#page-717-1)

# 「サービスの呼び出し」アクティビティーのエンドポイントの作 成または編集

「サービスの呼び出し」アクティビティーの Web サービス・エンドポイントを作成または編集します。

#### 手順

- 1. 「エンドポイントの作成」ペインまたは「エンドポイントの編集」ペインで、「リモート・サーバー」 オプションを選択して、「参照」をクリックします。 「プロジェクト・エクスプローラー」が表示され ます。
- 2. 「プロジェクト・エクスプローラー」ペインには、以下のような、WSDL ファイルを選択するためのオ プションがあります。
	- 「プロジェクト・エクスプローラー」ペインで、既[にプロジェクトにアップロードさ](#page-96-0)れている既 存の WSDL ファイルを選択する。
	- ファイル・システムから WSDL ファイルを選択する: 「追加」をクリックします。 「追加」ダイ アログ・ボックスで WSDL ファイルを参照し、「追加」をクリックします。
	- URL から WSDL ファイルをダウンロードする:「URL の追加」をクリックします。 「追加」フィー ルドに、ダウンロードする WSDL の URL を⼊⼒します。 「OK」をクリックします。
	- 注:
- 選択する WSDL ファイルには、WSDL 1.1 および WS-I Basic Profile 1.1 仕様との互換性がなけれ ばなりません。
- 「サービスの呼び出し」アクティビティーによって参照される既存の Web サービス・エンドポイ ントを編集中に、そのエンドポイント⽤に別の WSDL を選択した場合は、Web サービス「サービ [スの呼び出し」アクティビティーの「構成」タスクで適切な操作を選択する必要があります。](#page-728-0)

「WSDL 名」、「サービス」、「ポート」、および「ロケーション」の各フィールドに、下のリストに 示されている、WSDL ファイルに指定された値が表示されます。

WSDL 名

#### このフィールドを定義する **WSDL** ファイル内の **XML** エレメント**:**

```
<definitions targetNamespace="http://www.acme.com/wsdl/hello.wsdl"
   xmlns="http://schemas.xmlsoap.org/wsdl/"
   xmlns:tns="http://www.acme.com/wsdl/hello.wsdl"
   xmlns:xsd="http://www.w3.org/2001/XMLSchema">
    xmlns:soap="http://schemas.xmlsoap.org/wsdl/soap/
...</definitions>
```
説明: WSDL で使用されている Web サービスおよび名前空間の名前を指定します。 また、定義エ レメントは、Web サービスを定義する残りのエレメントのルート・エレメントです。 これらのそ の他のエレメントは、WSDL 内の </definitions> エレメントに含まれています。

サービス

#### このフィールドを定義する **WSDL** ファイル内の **XML** エレメント**:**

```
<service name="HelloWorld">
  <port name="HelloWorld" binding="s0:HelloWorld">
```
<soap:address location="http://localhost:7001/WS/HelloWorld.jws"/> </port> </service>

説明**:** サービスの名前を指定します。 WSDL では、サービス・エレメントに、サービスのロケーシ ョンを定義するポート・エレメントおよびロケーション・エレメントが含まれています。 1 つ以 上のサービスを WSDL に定義できます。 複数のサービスが定義されている場合は、エンドポイン ト・ペインの「サービス」フィールドでメニューを選択することにより、特定のサービスを選択 できます。

ポート

#### このフィールドを定義する **WSDL** ファイル内の **XML** エレメント**:**

<port name="HelloWorld" binding="s0:HelloWorld"> <soap:address location="http://localhost:7001/WS/HelloWorld.jws"/> </port>

説明**:** サービスのバインディングを指定します。 WSDL 内のサービスごとに 1 つ以上のポートを定 義できます。 複数のポートがサービスに定義されている場合は、エンドポイント・ペインの「ポ ート」フィールドでメニューを選択することにより、特定のポートを選択できます。

ロケーション

このフィールドを定義する **WSDL** ファイル内の **XML** エレメント**:**

<soap:address location="http://localhost:7001/WS/HelloWorld.jws"/>

説明**:** 指定のサービスを開始するためのアドレスを指定します。 これは通常、SOAP サービスを開 始するための URL です。

- 3. 「サービス」リストからサービスを選択します。 詳しくは、上の表を参照してください。
- 4. 「ポート」リストからポートを選択します。 詳しくは、上の表を参照してください。
- 5. 「ログイン」オプションを選択し、必要に応じて、下の表に示されている設定を指定します。 注: これらのオプションは、「リモート・サーバー」ロケーション・オプションを選択した場合にのみ選 択可能です。

| オプショ<br> ン/フィー<br>ルド名                             | 説明                                                                                                   |
|---------------------------------------------------|----------------------------------------------------------------------------------------------------|
| 匿名ユーザ<br>ーとしてサ<br>ーバーにロ<br>グイン                    | サーバーに匿名で接続するには、このオプションを選択します。 ユーザー・ア<br> カウント情報は不要です。                                                |
| ユーザー名<br>とパスワー<br>ドを使用し<br>てサーバー<br><b> にログイン</b> | ユーザー・アカウントを使用してサーバーに接続するには、このオプションを<br>選択します。 このオプションを選択する場合は、認証モードを選択し、ユーザ<br>一名とパスワードを指定する必要があります。 |

表 1. ログイン・オプション
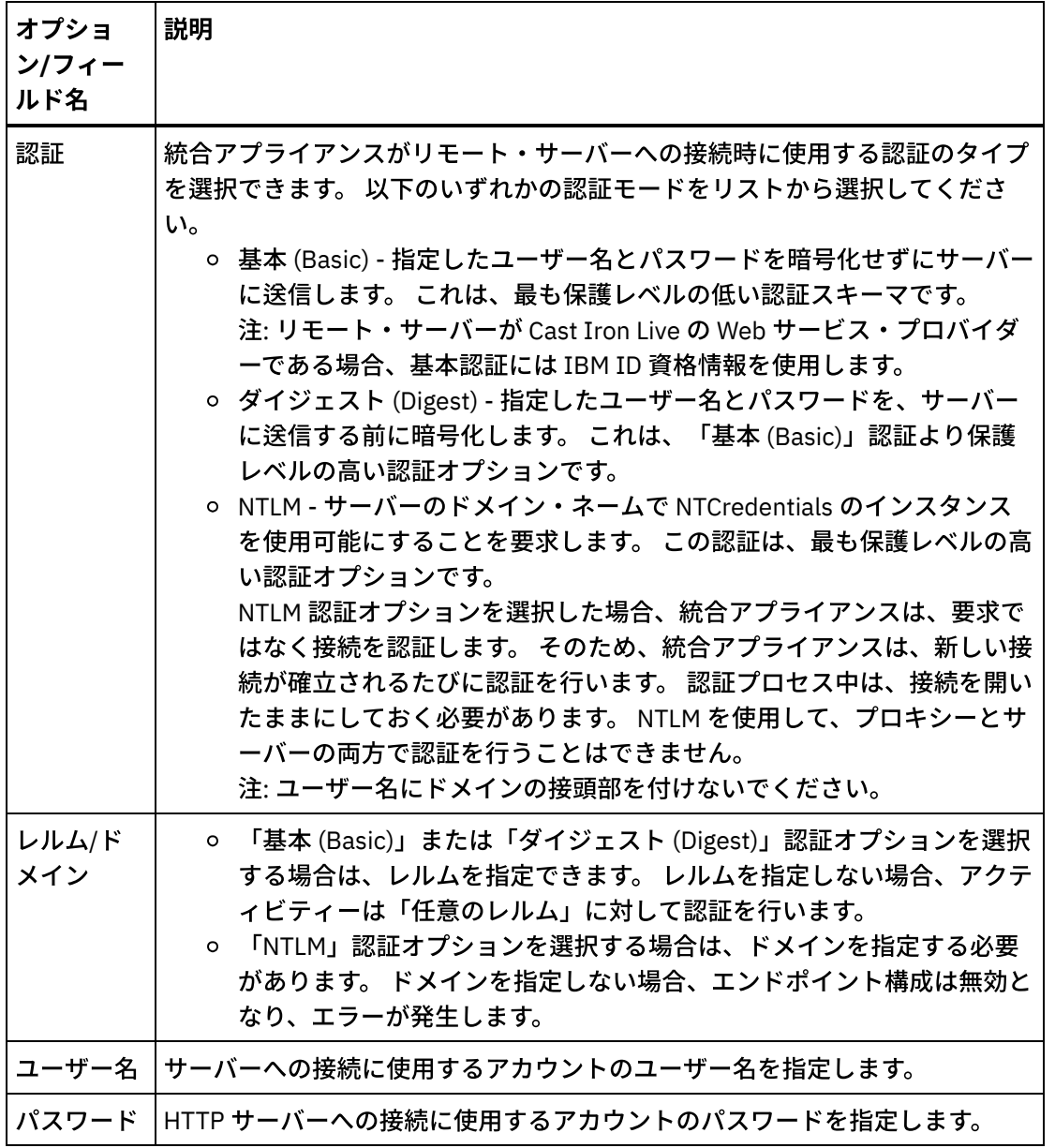

6. セキュリティー・オプションを指定します。

クライアント認証が必要な場合は、「クライアント証明書別名」チェック・ボックスを選択して、クラ イアントとして動作する統合アプライアンスが、HTTP サーバーに証明書を提供する必要があることを指 定します。 選択されている場合は、証明書の名前を指定する必要があります。 このチェック・ボックス を使⽤してアクティビティー・レベルで指定した証明書は、WMC の「セキュリティー」**->**「証明書」**- >**「設定」**->**「クライアント **SSL**」エントリーで指定された証明書より優先されます。

セキュア HTTP over SSL に使用されるプロトコル・バージョンを選択します。 デフォルトでは、使用さ れるプロトコル・バージョンは SSL\_TLSv2 です。

7. 「接続プール・オプション」に、接続の最⼤数を指定します。

この値は、統合アプライアンスが接続プールで開いておく接続の最⼤数を指定するものです。 「0」を指 定した場合、接続数の制限はありません。 デフォルトでは、統合アプライアンスは 25 個の接続を開い ておくことができます。

8. 「接続タイムアウト」を指定します。 接続タイムアウトは、統合アプライアンスがエンドポイントへの 接続の確⽴を試⾏してから、エンドポイントが接続要求に応答せずにタイムアウトになるまでの時間

(秒) を指定します。 Web サービス・アクティビティーの場合、統合アプライアンスがタイムアウトにな る前に Web サービスへの接続の確立を試行する時間です。 接続タイムアウトはアクティビティー・タイ ムアウトとは異なります。 これは、アクティビティー・タイムアウトは、エンドポイントへの接続がす でに確⽴された後で発⽣するためです。 アクティビティー・タイムアウトは、アクティビティーがエン ドポイントで要求を呼び出してから、 エンドポイントが応答せずにタイムアウトになるまでの時間 (秒) を指定します。 アクティビティー・タイムアウトは、Web [サービス「サービスの呼び出し」アクティビ](#page-728-0) ティーの「再試⾏」タスクで設定します。

9. オプション - プロキシー・サーバー経由で Web サービスに接続するには、「プロキシー・サーバーを介 した接続」チェック・ボックスを選択し、下の表に⽰されたフィールドを指定します。 図 1. Web サービス・オプション

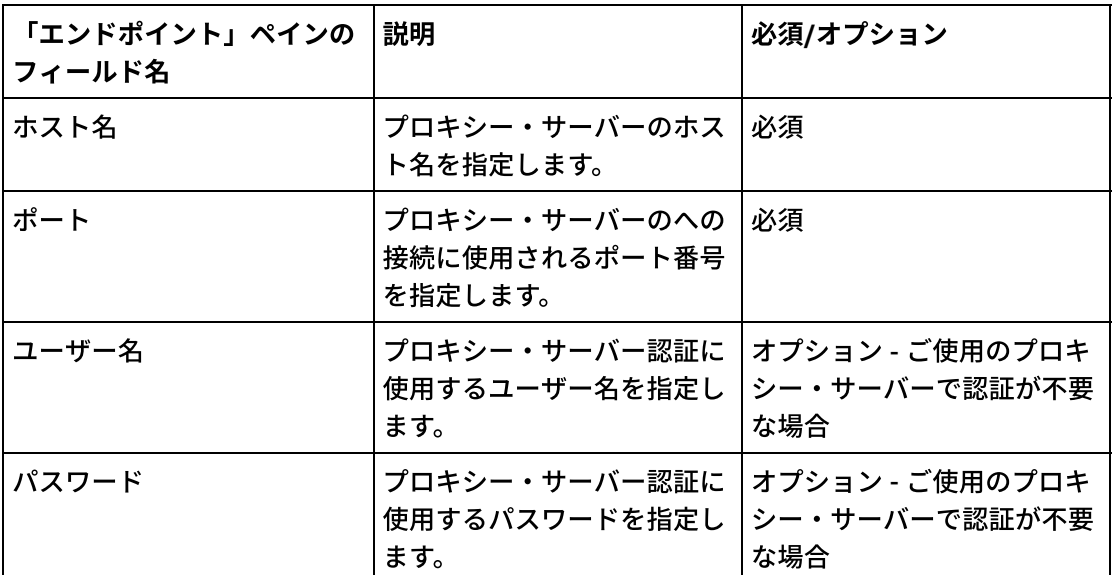

表 2.

親トピック**:** Web [サービス・エンドポイントの作成または編集](#page-717-0)

# 「サービスの提供」アクティビティーのエンドポイントの作成ま たは編集

「サービスの提供」アクティビティーの Web サービス・エンドポイントを作成または編集します。

#### 手順

1. 「エンドポイントの作成」ペインまたは「エンドポイントの編集」ペインで「提供」オプションを選択 し、関連するフィールドを構成します。 注: エンドポイントの構成プロパティーを変更すると、プロジェクトでそのエンドポイントを使用してい るすべてのオーケストレーションに影響します。これらの変更はローカルではなく、グローバルなもの です。

2.

トランスポート

- 次のトランスポート・オプションから 1 つを選択します。
	- HTTP : Web サービス提供プロジェクトを統合アプライアンスにデプロイする場合に、この オプションを選択します。
	- Cast Iron Cloud : Web サービス提供プロジェクトを Cast Iron Live にデプロイする場合に、 このオプションを選択します。
- ローカル : このオーケストレーションが他のオーケストレーションによってローカルに呼 び出される場合に、このオプションを選択します。 Studio および統合アプライアンスで使 ⽤できます。
- ポート

Web サービスとして機能する統合アプライアンスと通信するためのポート番号を指定します。 注意:

このポート番号は、WSDL で指定されたポート名とは異なります。

パス

このフィールドに指定されたパス・ストリングは、統合アプライアンスの URL に追加されて、⽣ 成する WSDL のロケーション・エレメントとなります。 例えば、統合アプライアンスの名前が myAR.myCompany.com で、「パス」フィールドに指定されたストリングが

/services/myservice/1.0 の場合、結果として⽣成される WSDL ファイルのロケーション・エレメ ントは、以下のストリングになります。 http://myAR.myCompany.com/services/myservice/1.0

- ログイン
- 「匿名ユーザーとしてサーバーにログイン」オプションは、エンドポイント・サーバーに匿 名で接続するとき (この場合はユーザー・アカウントが不要) に選択します。
- 「ユーザー名とパスワードを使用してサーバーにログイン」オプションは、ユーザー・アカ ウントを使⽤してエンドポイント・サーバーに接続するときに選択します。 「ユーザー 名」と「パスワード」を指定します。
- リモート・サーバーと認証するときの認証のタイプを選択します。
	- 基本 指定したユーザー名とパスワードを HTTP 許可ヘッダーの一部として base64 エンコードしたものをサーバーに送信します。
- レルムを指定します。
- エンドポイント・サーバーへの接続に使⽤するアカウントのユーザー名を指定します。
- エンドポイント・サーバーへの接続に使用するアカウントのパスワードを指定します。
- セキュリティー
	- セキュリティーが不要な場合は、「なし」オプションを選択します。
	- セキュアな SSL を使用する Web サービスを使用可能にする場合は「HTTPS」オプションを 選択します。
		- 「HTTP」トランスポート・オプションにのみ使用可能です。 サーバー認証が必要な 場合は、「サーバー証明書別名」チェック・ボックスを選択して、サーバーとして 動作している統合アプライアンスがクライアントに証明書を提供することを指定し ます。 この証明書は、認証および暗号化のためにクライアントによって使⽤されま す。 このチェック・ボックスが選択されている場合は、証明書の名前を指定する必 要があります。 このチェック・ボックスを使用してアクティビティー・レベルで指 定した証明書は、WMC の「セキュリティー」 > 「証明書」 > 「設定」 > 「データ NIC 経由サーバー SSL」エントリーで指定された証明書より優先されます。
	- セキュア HTTP over SSL に使⽤されるプロトコル・バージョンを選択します。 デフォルト  $\tau$ は、使用されるプロトコル・バージョンは  ${\tt SSL\_TLSv2}$  です。

接続プール・オプション

「最⼤接続数」パラメーターには、統合アプライアンスが接続プールで開くことができる接続の 最⼤数を指定します。 「0」を指定した場合、接続数の制限はありません。デフォルトでは、統合 アプライアンスは 25 個の接続を開いておくことができます。

注: エンドポイントの一部のフィールドでは、フィールドに値を指定するための構成プロパティーを定義 できます。 同じタイプの構成プロパティーがプロジェクトに対してすでに構成されている場合に、構成 プロパティーをサポートするフィールド内をクリックすると、エコフィコンが表示されます。

親トピック**:** Web [サービス・エンドポイントの作成または編集](#page-717-0)

# <span id="page-723-0"></span>変更された **WSDL** の更新

WSDL を使用するプロジェクトを作成した後で、その WSDL が変更された場合は、新規 WSDL を用いて既存 WSDL の更新を試みることができます。

### このタスクについて

WSDL を更新すると、WSDL と連動するいずれかのエンティティーが変更の影響を受ける可能性があります。 例えば、WSDL が操作の入出力パラメーターを定義し、これらのパラメーターを定義するスキーマが新しい WSDL で変更された場合、Web サービス・アクティビティーの「**入力のマップ」**および「**出力のマップ**」タス クでこれらのパラメーターを表すノードは存在しなくなっている可能性があり、これらのノードへのリンクは いずれも無効になっている可能性があります。 オーケストレーションを再び有効にするには、リンクを作成し 直す必要があります。 WSDL の更新により、プロジェクトに対してリンクの再作成以外の変更も⾏うことが必 要になる場合があります。 詳しくは、表 1 を参照してください。 場合によっては、下の表の最初の 3 行に示さ れているように、新規 WSDL がロードされないことがあります。

注: 既存の WSDL を更新することは、 ファイルを「プロジェクト」タブにドラッグしたり 「プロジェクト」タ ブで「WSDL」フォルダーを右クリックして「⽂書の追加」を 選択したりしてプロジェクトに複数の WSDL を ロードすることとは異なります。 WSDL を更新すると、プロジェクト内の既存 WSDL が置き換えられます。 一 ⽅、同じファイルを「プロジェクト」タブにアップロードすると、プロジェクトに WSDL のインスタンスが 2 つ作成されます。

|           |           | $\overline{\phantom{a}}$ |
|-----------|-----------|--------------------------|
| WSDL での変更 | 新         | プロジェクトが受ける影響             |
|           | 規         |                          |
|           | W         |                          |
|           | <b>SD</b> |                          |
|           | L         |                          |
|           | が         |                          |
|           | 初         |                          |
|           | 期         |                          |
|           | W         |                          |
|           | <b>SD</b> |                          |
|           | L         |                          |
|           | を         |                          |
|           | 置         |                          |
|           | 换         |                          |
|           | す         |                          |
|           | る         |                          |
|           | か         |                          |
|           |           |                          |

表 1.

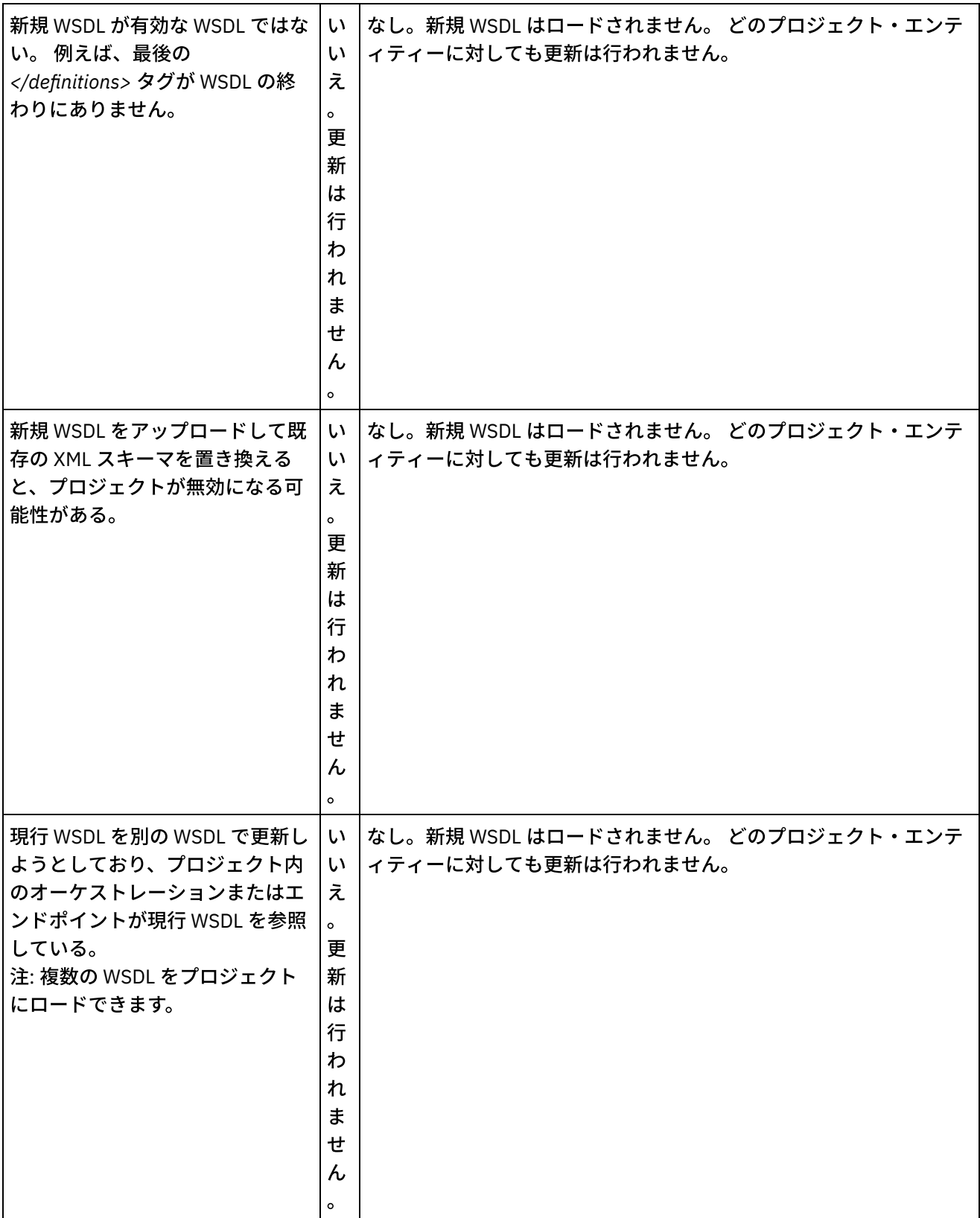

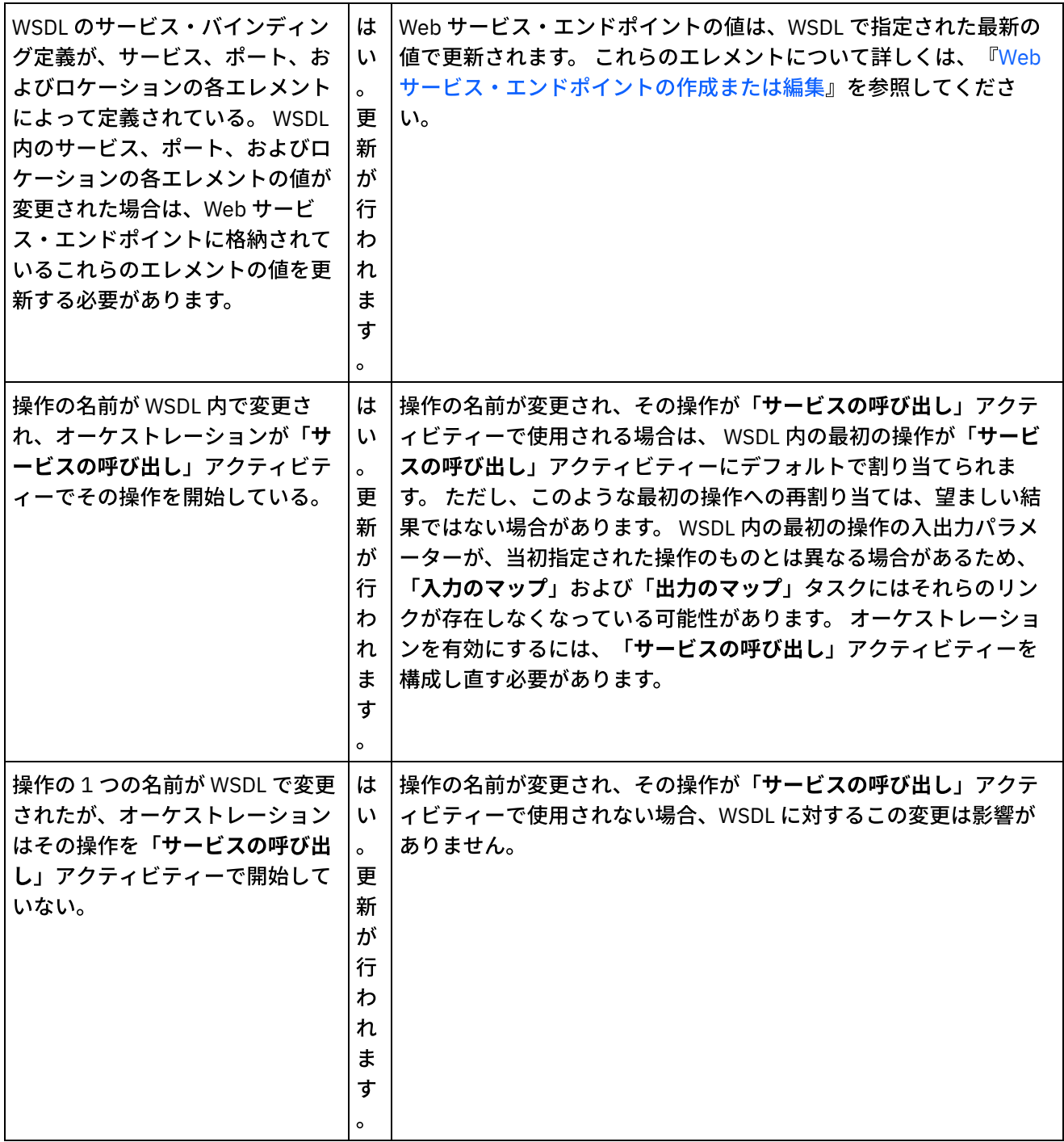

 $\overline{\phantom{a}}$ 

 $\overline{\phantom{a}}$ 

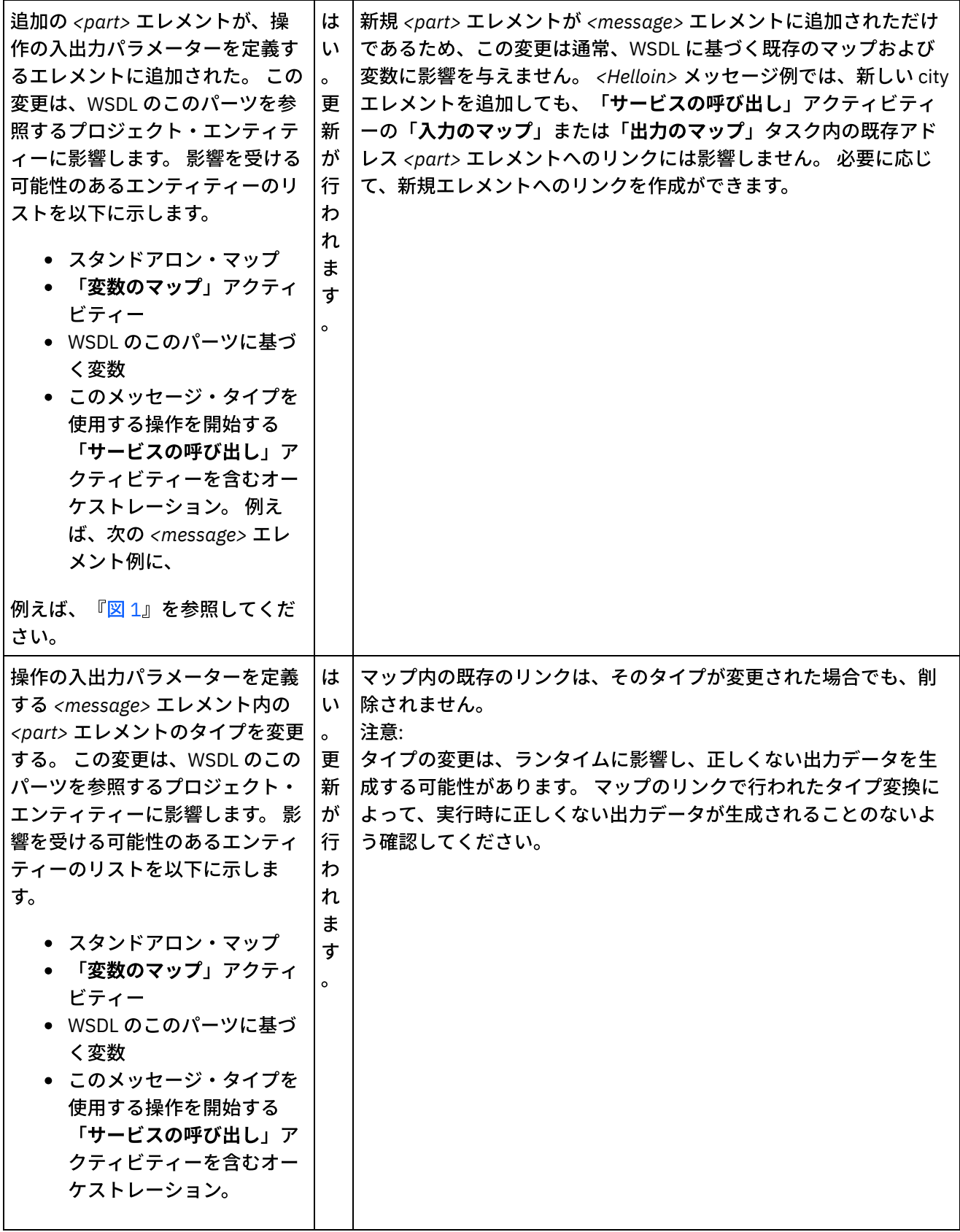

 $\overline{\phantom{a}}$ 

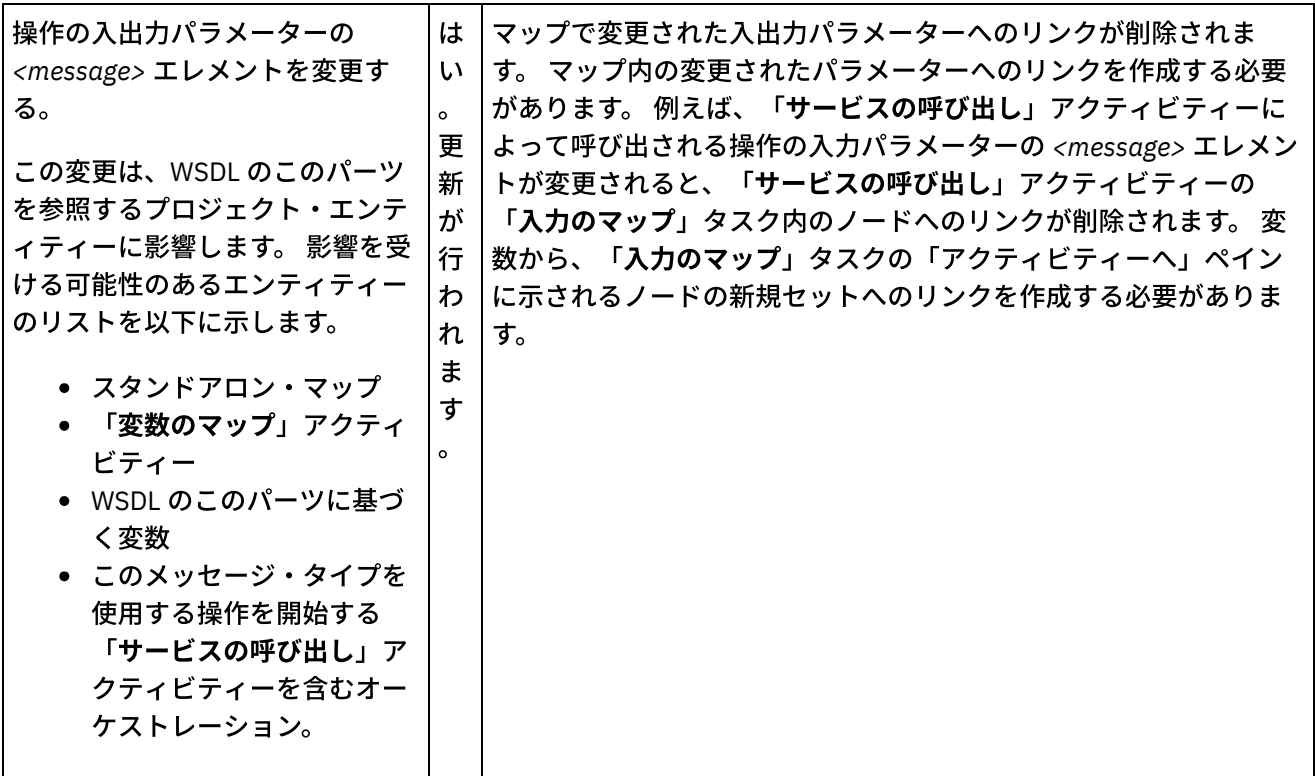

<span id="page-727-0"></span>図 1. 追加の *<part>* エレメントの例

<message name="HelloIn"> <part name="address" type="xsd:string> </message> 以下のように *<part>* エレメントを追加します。 <message name="HelloIn"> <part name="address" type="xsd:string> <part name="city" type="xsd:string> </message>

[変更された](#page-727-1) WSDL の更新 WSDL を更新するには、以下のいずれかのオプションを使用して、アップグレード WSDL プロセスを開 始します。

<span id="page-727-1"></span>親トピック**:** Web [サービス・アクティビティー](#page-717-1)

## 変更された **WSDL** の更新

WSDL を更新するには、以下のいずれかのオプションを使用して、アップグレード WSDL プロセスを開始しま す。

## 手順

- 1. 以下のいずれかのオプションを使用して、アップグレードを開始します。
	- 「プロジェクト」タブの「WSDL」フォルダーで既存の WSDL をダブルクリックします。 「WSDL」タブが、WSDL のグラフィカル・ビューと共に表⽰されます。 WSDL ファイルをローカ ル・ファイル・システムから、「WSDL」タブで開かれている WSDL にドラッグします。
	- 「プロジェクト」タブの「WSDL」フォルダーで既存の WSDL をダブルクリックします。 「WSDL」タブが、WSDL のグラフィカル・ビューと共に表⽰されます。 「WSDL」タブで WSDL のノードをクリックします。 Studio ツールバー・メニューから「ファイル」 > 「WSDL または

XML スキーマの更新」オプションを選択します。 「現行 WSDL 文書の更新」ダイアログ・ボック スが表示されます。 [「ロケーション」フィールドで、外部の](#page-103-0) Web ロケーションまたはファイル・ システムから新規 WSDL のロケーションを指定して、「OK」をクリックします。

- 「プロジェクト」タブの「WSDL」フォルダーで既存の WSDL をダブルクリックします。 「WSDL」タブが、WSDL のグラフィカル・ビューと共に表⽰されます。 「WSDL」タブでノード を右クリックし、メニューから「更新」オプションを選択します。 「現行 WSDL 文書の更新」ダ イアログ・ボックスが表⽰されます。 [「ロケーション」フィールドで、外部の](#page-103-0) Web ロケーション またはファイル・システムから新規 WSDL のロケーションを指定して、「OK」をクリックしま す。
- 「プロジェクト」タブの「WSDL」フォルダーで既存の WSDL を右クリックし、メニューから 「更新」オプションを選択します。 「現行 WSDL 文書の更新」ダイアログ・ボックスが表示され ます。 「ロケーション」フィールドで、外部の Web [ロケーションまたはファイル・システムから](#page-103-0) 新規 WSDL のロケーションを指定して、「OK」をクリックします。

「WSDL の更新は、リストされた従属するプロジェクト・エンティティーに影響します」ダイアログ・ ボックスが表⽰され、新規 WSDL でのオリジナル WSDL の置換に影響を受けるプロジェクト・エンティ ティーがリストされます。

- 2. オプション このダイアログ・ボックスで、リストされたいずれかの従属エンティティーをクリックし て、 そのエンティティーを Studio で表⽰します。
- 3. 「更新」をクリックします。 Studio が、新規 WSDL でプロジェクトを更新しようとします。 試行した更 新の結果は、以下の条件によって異なります。
	- WSDL を変更した結果、更新後にプロジェクトが壊れる場合や、新規 WSDL が無効である場合 は、 その WSDL に関する問題が記述された「エラー」ダイアログ・ボックスが表示されます。 「OK」をクリックして、「閉じる」をクリックします。 更新が取り消され、WSDL はオリジナル WSDL に戻り、プロジェクトは変更されません。
	- WSDL を変更してもプロジェクトが壊れない場合は、更新が⾏われ、オリジナル WSDL が新規 WSDL に置き換えられます。 一部のプロジェクト・エンティティーは更新後に無効になり、クリ ーンアップが必要となる可能性があります。
	- 「閉じる」をクリックします。

<span id="page-728-0"></span>親トピック**:** [変更された](#page-723-0) WSDL の更新

# **Web** サービス「サービスの呼び出し」アクティビティー

実行時に、Web サービス「サービスの呼び出し」アクティビティーは、外部 Web サービスを開始します。

## このタスクについて

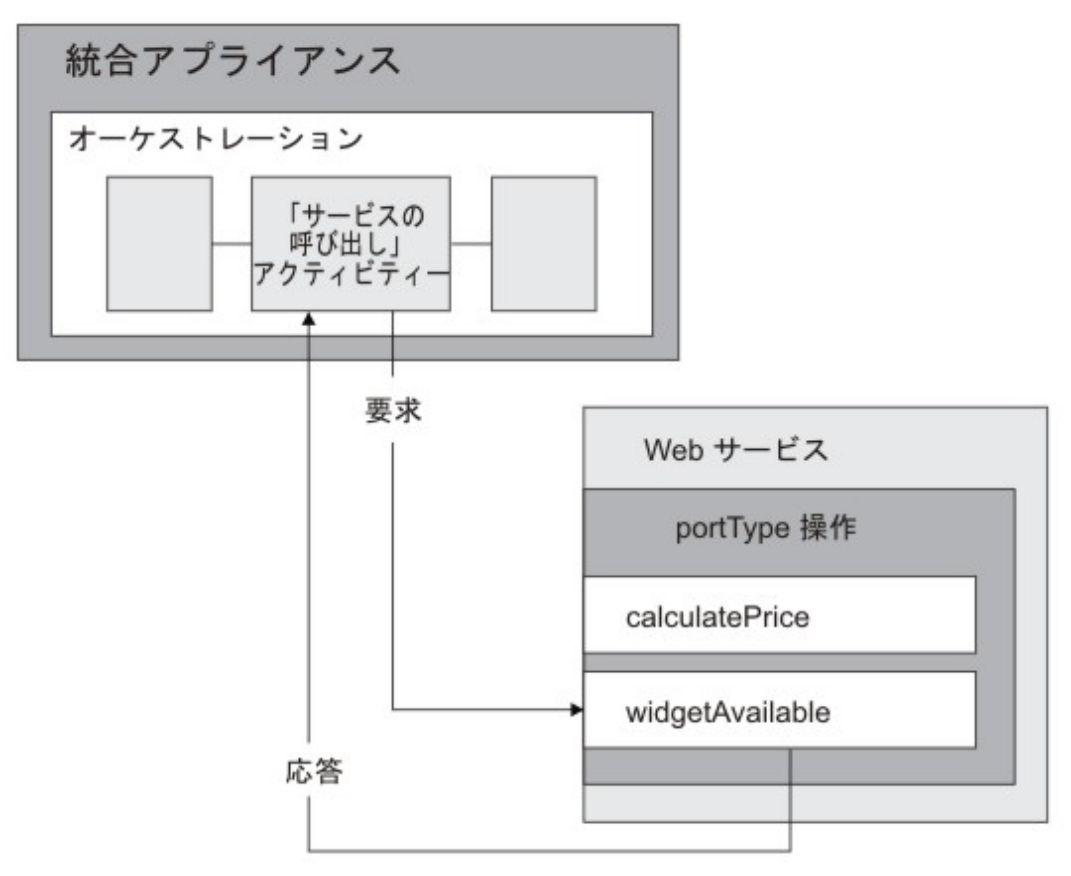

Web サービスの接続アクティビティーは、単⼀操作アクティビティーです。 このアクティビティーは、Web サ ービス内の単一 portType の単一サービスに接続します。 複数の操作を含む WSDL を指定する場合は、アクティ ビティーが開始する操作を選択してください。

注: Web Services Basic Profile 1.1 2nd Edition がサポートされています。 SOAP エンコード方式配列は、Web Services Basic Profile 1.1 ではサポートされていません。

デフォルトでは、圧縮と圧縮解除が「サービスの呼び出し」アクティビティーで使用可能になっています。 詳 しくは、『Web サービス「サービスの呼び出し」アクティビティーによる圧縮/圧縮解除』を参照してくださ い。

「サービスの呼び出し」アクティビティーをオーケストレーションに追加して構成する手順は、以下に説明が あります。

- [アクティビティーの追加](#page-730-0) Web サービス「サービスの呼び出し」アクティビティーをオーケストレーションに追加します。
- [エンドポイントの作成](#page-730-1) Web サービス・エンドポイントを作成、選択、または編集します。
- [アクティビティーの構成](#page-730-2) 「サービスの呼び出し」アクティビティーを構成します。
- 再試行オプションの指定 「サービスの呼び出し」アクティビティーの再試行オプションを指定します。
- アクティビティーの入力のマッピング 「サービスの呼び出し」アクティビティーの入力をマップします。
- アクティビティーの出力のマッピング 「サービスの呼び出し」アクティビティーの出力をマップします。
- Web [サービス「サービスの提供」スターター・アクティビティーを含むオーケストレーションの呼び出](#page-734-0) し

「サービスの呼び出し」ツールを使⽤することにより、Web サービス「サービスの提供」アクティビテ ィーを含むオーケストレーションを社内で呼び出すことができます。

<span id="page-730-0"></span>親トピック**:** Web [サービス・アクティビティー](#page-717-1)

## アクティビティーの追加

Web サービス「サービスの呼び出し」アクティビティーをオーケストレーションに追加します。

#### 手順

- $\,$  1. オーケストレーション[を作成す](#page-112-0)るか、または開きます。 オーケストレーションのグラフィカル表現が表 示されます。
- 2. 「アクティビティー」タブを選択して、 「Web サービス」フォルダーを展開します。
- 3. 「サービスの呼び出し」アクティビティーをオーケストレーション上にドラッグします。
- 4. アクティビティーを選択します。「チェックリスト」が表示されます。

<span id="page-730-1"></span>親トピック**:** Web [サービス「サービスの呼び出し」アクティビティー](#page-728-0)

## エンドポイントの作成

Web サービス・エンドポイントを作成、選択、または編集します。

#### 手順

- 1. 「チェックリスト」から「エンドポイントの選出」タスクをクリックし、次のいずれかのアクションを 選択します。
	- 既存のエンドポイントを選択します。
		- a. 「参照」を選択します。 「プロジェクト・エクスプローラー」が表示されます。
		- b. 既存のエンドポイントを選択し、「OK」をクリックします。 『[アクティビティーの構成](#page-730-2)』 手順までスキップします。
	- 既存のエンドポイントを選択し、そのエンドポイントを編集します。
		- a. 「参照」を選択します。 「プロジェクト・エクスプローラー」が表示されます。
		- b. 既存のエンドポイントを選択し、「OK」をクリックします。
		- c. 「編集」をクリックします。 「エンドポイントの編集」ペインが表示されます。
	- 新しいエンドポイントを作成します。「新規作成」を選択します。 「エンドポイントの作成」ペ インが表示されます。

2. Web [サービス・エンドポイントを作成または編集します](#page-717-0)。

<span id="page-730-2"></span>親トピック**:** Web [サービス「サービスの呼び出し」アクティビティー](#page-728-0)

## アクティビティーの構成

「サービスの呼び出し」アクティビティーを構成します。

#### 手順

- 1. 「チェックリスト」で「構成」タスクを選択します。 「構成」ペインが表示されます。
- 2. Web サービスで開始する単一の操作を選択します。
- 3. 「圧縮/圧縮解除の使用」チェック・ボックスは、 アクティビティー・レベルで圧縮/圧縮解除をオンに するのかオフにするのかを指定します。 「圧縮/圧縮解除の使⽤」チェック・ボックスは、デフォルトで 選択されています。 このアクティビティーに対して圧縮および圧縮解除を使用不可にするには、「圧縮/ 圧縮解除の使用」チェック・ボックスをクリアします。 詳しくは、『Web サービス「サービスの呼び出 し」アクティビティーによる圧縮/圧縮解除』を参照してください。
- 4. 「Message Transmission Optimization Mechanism (MTOM)」にチェック・マークが付けられると、 バイ ナリー・データを含む SOAP メッセージを効率的に送信するために MTOM を使⽤することが指定されま す。

<span id="page-731-0"></span>親トピック**:** Web [サービス「サービスの呼び出し」アクティビティー](#page-728-0)

# 再試⾏オプションの指定

「サービスの呼び出し」アクティビティーの再試⾏オプションを指定します。

#### 手順

1. 「チェックリスト」で「再試行」タスクを選択します。「再試行」ペインが表示されます。

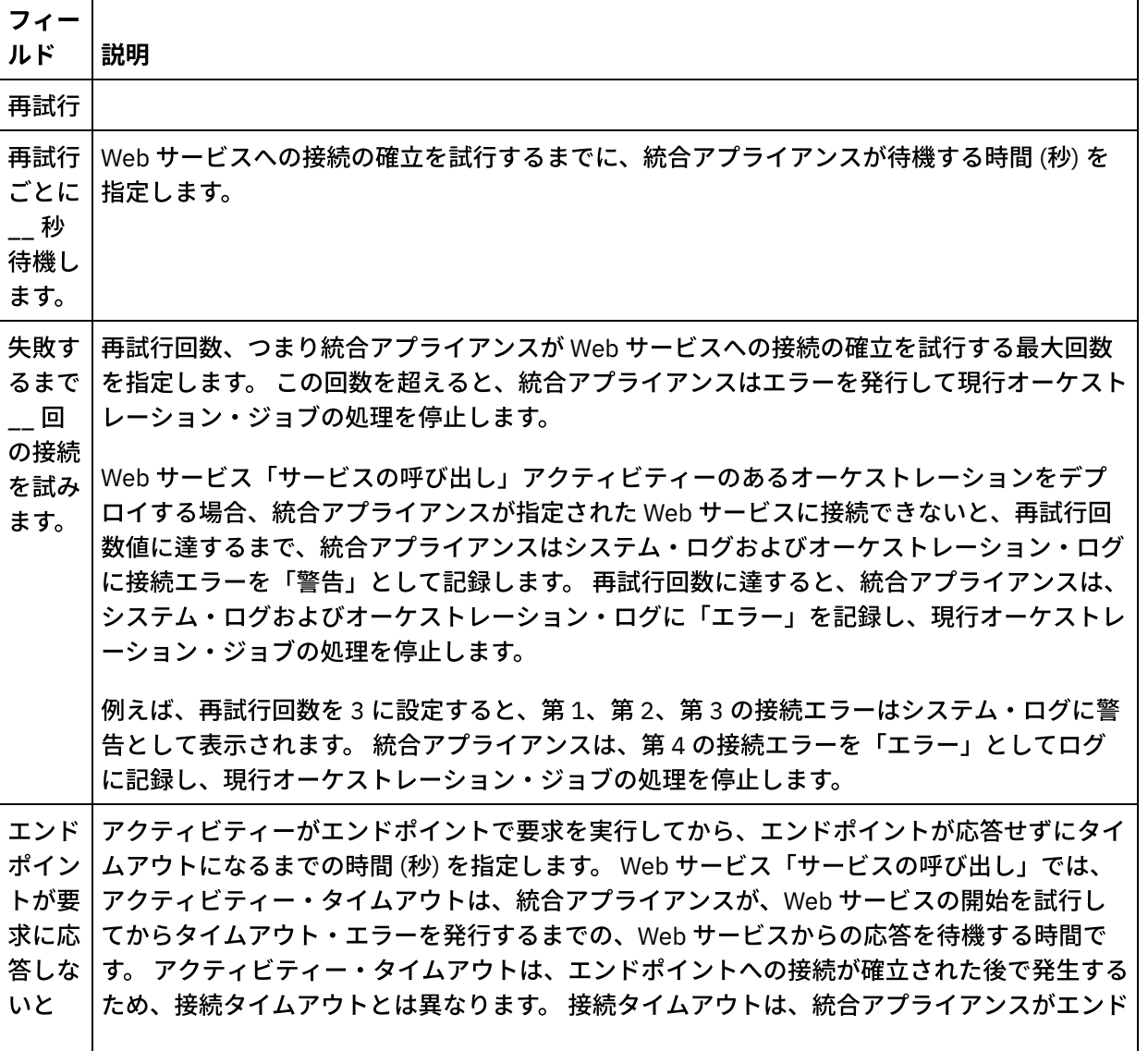

<sup>2.</sup> Web サービスに接続するための再試行オプションを構成します。 次の表で、Web サービスに接続するた めの再試⾏オプションについて説明します。

き、\_\_ 秒後に タイム ムアウトを設定します。 接続タイムアウトについて詳しくは、『Web サービス・エンドポイ アウト になり ます。 ポイントへの接続の確⽴を試⾏してから、エンドポイントが接続要求に応答せずにタイムアウ トになるまでの時間 (秒) を指定します。 「Web サービス・エンドポイント」タブで接続タイ [ントの作成または編集』を参照してください。](#page-717-0)

<span id="page-732-0"></span>親トピック**:** Web [サービス「サービスの呼び出し」アクティビティー](#page-728-0)

# アクティビティーの入力のマッピング

「サービスの呼び出し」アクティビティーの入力をマップします。

### このタスクについて

「構成」タスクで選択された操作の XML 入力パラメーターは、「入力のマップ」タスクの「アクティビティー へ」ペインにリストされる body 入力パラメーターの下に表示されます。

「⼊⼒のマップ」ペインの「アクティビティーへ」ペインで、location、 header、および httpheaders という 名前のオプション入力パラメーターを表示するには、ツールバー・メニューから「マップ」 > 「オプション・ パラメーターの表⽰」を選択するか、または「アクティビティーへ」ペインで右クリックして「オプション・ パラメーターの表⽰」オプションを選択します。 ツールバー・メニューで「マップ」 > 「オプション・パラメ ーターの表⽰」オプションを選択できない場合は、「⼊⼒のマップ」ペイン内のノードをクリックして、この オプションをアクティブにします。

オプションのロケーション⼊⼒パラメーターを使⽤して WSDL で指定された location エレメントの設定は、オ ーバーライドすることができます。 WSDL 内のロケーション・エレメントは URL エンドポイントを指定しま す。 Web サービスを開始する要求は、URL エンドポイントに対して⾏われます。

header ⼊⼒パラメーターのスキーマは WSDL で定義されます。 開始する Web サービスでヘッダーが不要な場 合があるため、header ⼊⼒パラメーターはオプションです。

| httpheaders 入力<br>パラメーターのノ<br>$-\kappa$ | 説明                                                                                                    |
|-----------------------------------------|----------------------------------------------------------------------------------------------------|
| httpheaders/uri                         | リソース・パス (例: /myPath) を指定する。                                                                                                    |
| od                                      | httpheaders/meth   HTTP 要求のタイプを指定します。                                                                                                   |
| Headers/headerIt<br>em                  | httpheaders/other   名前と値のペアとして HTTP ヘッダー・パラメーターのセットが 含まれるエレメントを<br>指定します。 複数の HTTP ヘッダー・パラメーターを HTTP 要求で指定できるため、この<br>ノードは繰り返しノードになります。 |
| Headers/headerIt<br>em/name             | httpheaders/other HTTP ヘッダー・パラメーターの名前を指定します。                                                                                            |
| Headers/headerIt<br>em/value            | httpheaders/other   HTTP ヘッダー・パラメーターの値を指定します。                                                                                           |

次の表は、オプションの httpheaders 入力パラメーターのノードを示しています。

注: Content-Length ヘッダーが httpheaders/otherHeaders/headerItem/name および

httpheaders/otherHeaders/headerItem/value を使用して明示的に設定された場合、この値は実行時には無視さ れます。 このアクティビティーは、Content-Length ヘッダーを⾃動的に本⽂のサイズに設定します。 オプションで、proxyConnection 入力パラメーターの値を実行中に動的に提供することにより、「チェックリ スト」の「構成」および「エンドポイントの選出」タスクでプロキシー・サーバーに指定した設定をオーバー ライドできます。 次の表は、オプションの proxyConnection ⼊⼒パラメーターのノードを⽰しています。

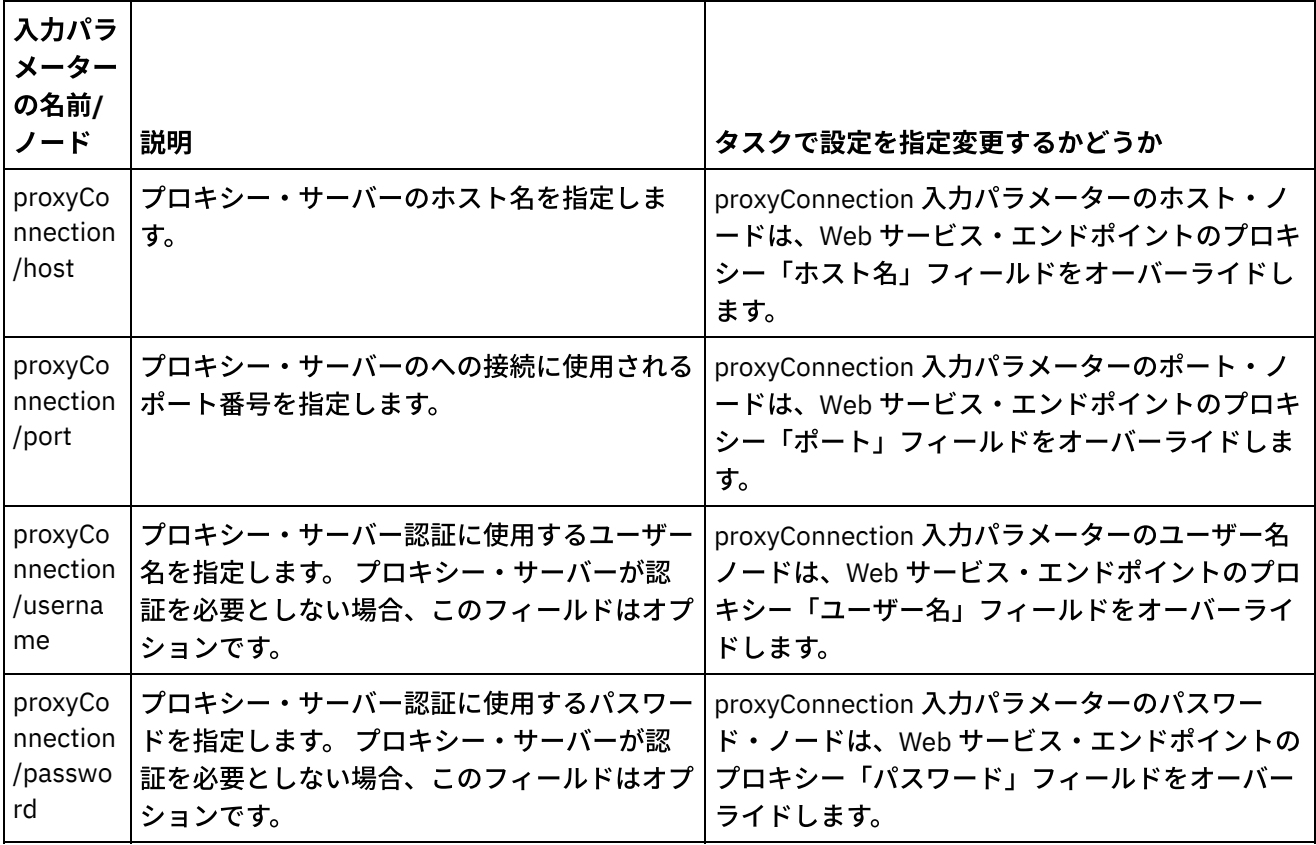

<span id="page-733-0"></span>親トピック**:** Web [サービス「サービスの呼び出し」アクティビティー](#page-728-0)

# アクティビティーの出⼒のマッピング

「サービスの呼び出し」アクティビティーの出力をマップします。

### 手順

1. 「チェックリスト」で「出力のマップ」タスクを選択します。 下の表に示すように、アクティビティー の出力パラメーターが「出力のマップ」タスクの「アクティビティーから」ペインに表示されます。

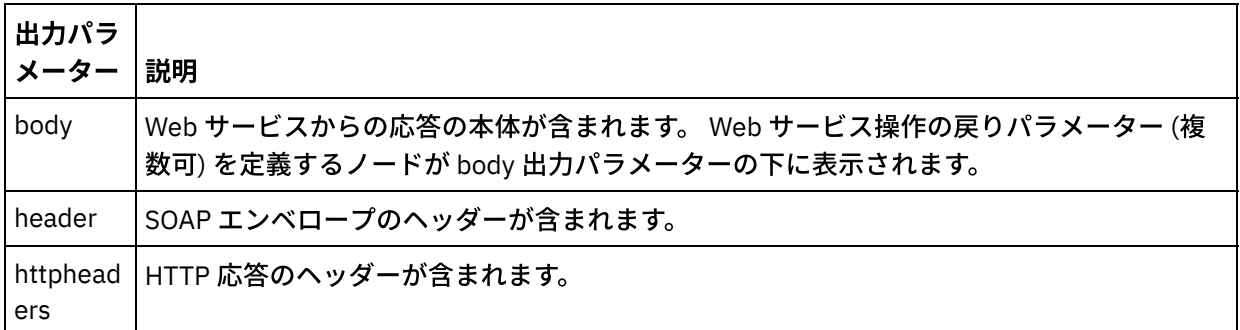

次の表は、httpheaders 出力パラメーターのノードを示しています。

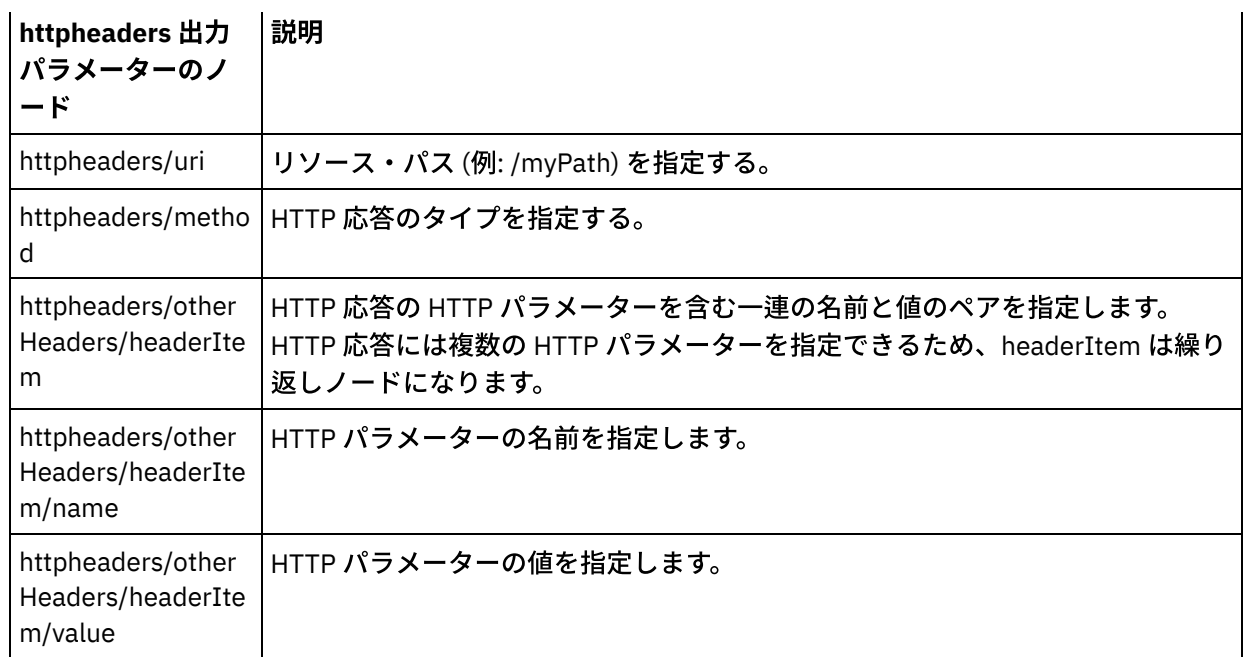

2. アクティビティーの出力ノードをオーケストレーション変数にマップします。 マッピングの一般的な説 明については、『[マップの作成』](#page-843-0)を参照してください。

<span id="page-734-0"></span>親トピック**:** Web [サービス「サービスの呼び出し」アクティビティー](#page-728-0)

# **Web** サービス「サービスの提供」スターター・アクティビティー を含むオーケストレーションの呼び出し

「サービスの呼び出し」ツールを使用することにより、Web サービス「サービスの提供」アクティビティーを 含むオーケストレーションを社内で呼び出すことができます。

### このタスクについて

このタスクは、Web サービス「サービスの提供」スターター・アクティビティー用に構成されたスキーマに基 づいて SOAP 要求を作成/変更し、応答を処理するオーケストレーションを呼び出す場合に使⽤します。

#### 手順

オーケストレーションを呼び出すには、以下の手順を実行します。

- 1. Web サービス「サービスの提供」スターター・アクティビティーを含むオーケストレーションを開きま す。 Studio ワークスペースに、オーケストレーションのグラフィカル表現が表示されます。
- 2. 「サービスの提供」アクティビティーを右クリックし、「サービスの呼び出し」を選択します。 「サー ビスの呼び出し」ペインが表⽰されます。
- 3. このペインには、生成されたテンプレート要求メッセージが表示されます。 必要な詳細をテンプレート 要求メッセージに⼊⼒するか、または「開く」をクリックして別のテキスト要求メッセージを選択しま す。
- 4. 「保存」をクリックして、現在の要求メッセージを保存します。
- 5. 「実⾏」をクリックして Web サービスおよびオーケストレーションを呼び出します。 これにより、 Studio の開始時に要求メッセージを保存して、特定のアクティビティーを現在の要求メッセージで再テ ストすることもできます。
- 6. 「応答の表示」をクリックして、Web サービス応答を表示します。

注: 「リセット」をクリックして、現在の要求メッセージをテンプレート要求メッセージに再設定しま す。

<span id="page-735-0"></span>親トピック**:** Web [サービス「サービスの呼び出し」アクティビティー](#page-728-0)

# **Web** サービス「サービスの呼び出し」アクティビティーによる圧 縮**/**圧縮解除

実行時に、 Web サービス「サービスの呼び出し」アクティビティーは、 HTTP/HTTPS 1.1 プロトコルに準拠し た HTTP 要求を Web サービスに送信します。 「サービスの呼び出し」アクティビティーは、 圧縮では gzip 形 式のみを、圧縮解除では gzip 形式または deflate 形式をサポートしています。

注: 「サービスの呼び出し」アクティビティーは、 UNIX で一般的な compress と呼ばれるファイル圧縮形式は サポートしていません。

「サービスの呼び出し」アクティビティーの圧縮/圧縮解除ランタイム動作は、以下の条件によって異なりま す。

- エンドポイントが圧縮/[圧縮解除をサポートする場合](#page-735-1)
- [メッセージ・レベルでの](#page-735-2) Content-Encoding 値と Accept-Encoding 値
- アクティビティー・レベルでの「圧縮/圧縮解除の使用」チェック・ボックスの設定

これらの条件が「サービスの呼び出し」アクティビティーの圧縮/圧縮解除ランタイム動作に与える影響につい ては、以下のセクションおよび[『ランタイム圧縮](#page-736-1)/圧縮解除動作』セクションの表に説明があります。

#### 圧縮**/**圧縮解除のエンドポイント・サポート

<span id="page-735-1"></span>統合アプライアンスでは、最初の HTTP 要求を圧縮形式で HTTP エンドポイント (Web サービス) に送信すると きに、HTTP エンドポイントが圧縮をサポートするかどうかを判断します。Web サービスが、圧縮をサポート しない、あるいは指定した Content-Encoding タイプをサポートしないというエラー・コードを返す場合、統合 アプライアンスは最初の要求を非圧縮形式で再送し、このエンドポイントへの以後の要求はすべて非圧縮形式 で送信されます。 さらに、Web サービスが送信する HTTP 応答は、統合アプライアンスが受信するときには圧 縮解除されていません。

圧縮/圧縮解除のエンドポイント・サポートは、[『ランタイム圧縮](#page-736-1)/圧縮解除動作』セクションにある表の 4 列 目(「エンドポイントが圧縮をサポートする」というラベル)に示されます。

### メッセージ・レベルでの **Content-Encoding** 値と **Accept-Encoding** 値

<span id="page-735-2"></span>HTTP 要求の Content-Encoding ヘッダーの値によって、 要求の本体が圧縮されているかどうかがわかります。 「サービスの呼び出し」アクティビティーの場合、統合アプライアンスは Content-Encoding を gzip に設定 し、要求の本体を gzip 形式で圧縮して送信します (『[要求送信時の圧縮動作』](#page-737-0)というラベルが付いた最初の表 の2行目と、次の図を参照)。

要求内の Accept-Encoding ヘッダーの値は、HTTP クライアントがその応答で受け入れるエンコードのタイプ を定義します。「サービスの呼び出し」アクティビティーの場合、 統合アプライアンスは Accept-Encoding を 要求内の gzip,deflate と同様に設定し、 Web サービスは、要求本体を gzip 形式または deflate 形式で圧縮して 統合アプライアンス (クライアントとして機能) に送信します (次の図を参照)。

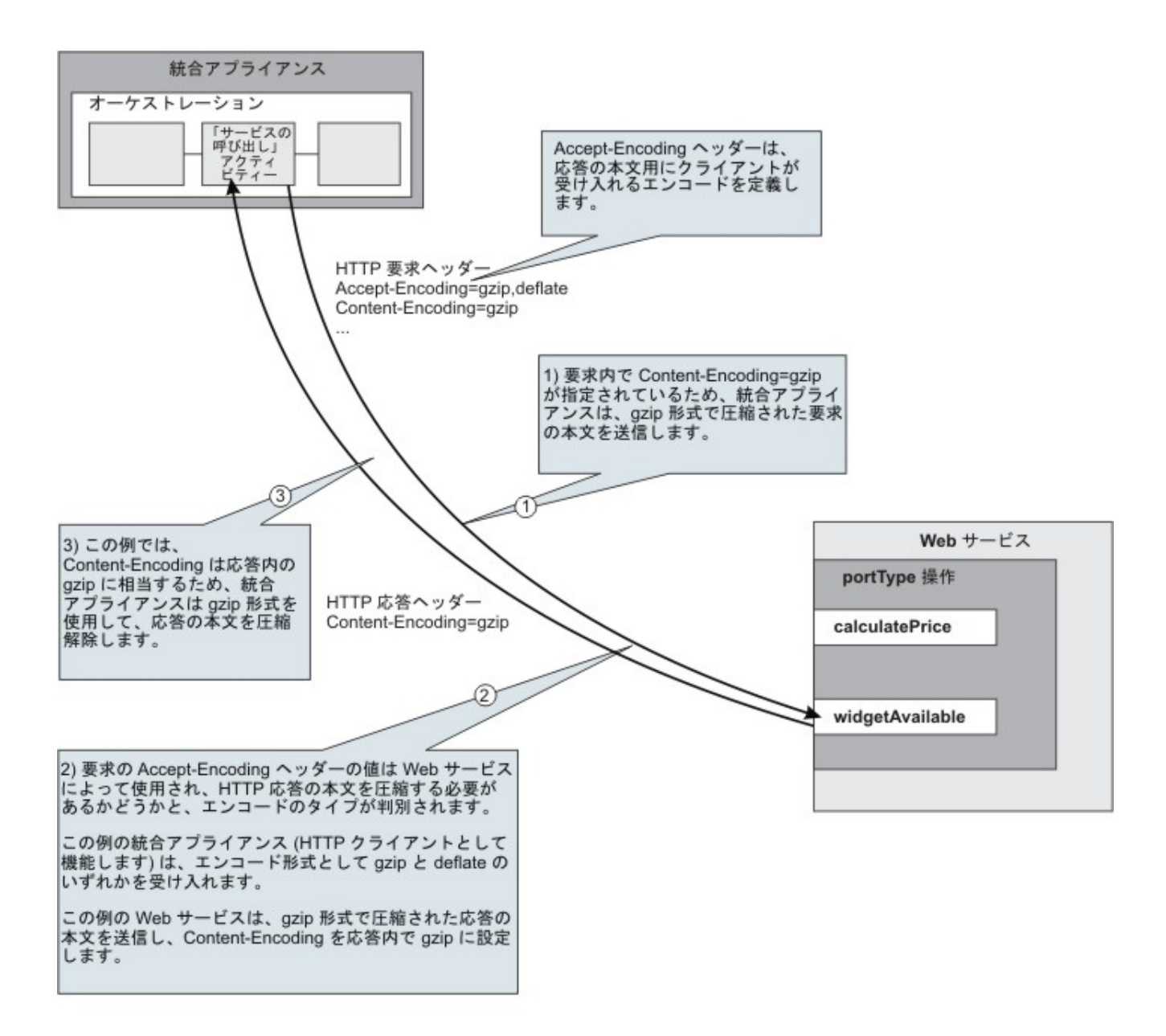

要求内の Accept-Encoding ヘッダーおよび Content-Encoding ヘッダーの値は、統合アプライアンスと Web サ ービスが圧縮/圧縮解除動作を判別する際に使用されます。

### アクティビティー・レベルでの圧縮**/**圧縮解除の設定

<span id="page-736-0"></span>デフォルトでは、圧縮と圧縮解除は「サービスの呼び出し」アクティビティーのアクティビティー・レベルで オンになっています。 アクティビティー・レベルで圧縮/圧縮解除をオフにするには、「圧縮/圧縮解除の使 用」チェック・ボックスの選択を解除します。 「圧縮/圧縮解除の使用」チェック・ボックスは、アクティビテ ィーの「構成」タスクで使用できます。 [『ランタイム圧縮](#page-736-1)/圧縮解除動作』セクションにある下の表の 2 列目の 「圧縮/圧縮解除の使用」チェック・ボックスというラベルの列は、「圧縮/圧縮解除の使用」チェック・ボック スの設定を示しています。

非推奨に関する注:「圧縮/圧縮解除の使用」チェック・ボックスは、今後のリリースでは非推奨となります。 HTTP 要求本体の圧縮解除方法と、HTTP 応答本体の圧縮方法を指定するには、 HTTP 要求の HTTP パラメータ ー、Content-Encoding および Accept-Encoding を使用してください。

## <span id="page-736-1"></span>ランタイム圧縮**/**圧縮解除動作

[『要求送信時の圧縮動作』](#page-737-0)セクションにある最初の表は、統合アプライアンスが Web サービスに HTTP 要求を 送信する際の圧縮ランタイム動作を示しています。

『要求に渡される [Accept-Encoding](#page-737-1) ヘッダー値』セクションにある 2 番⽬の表は、HTTP 要求に渡される Accept-Encoding ヘッダーの値を示しています。

[『応答受信時の圧縮解除動作](#page-737-2)』セクションにある 3 番⽬の表は、統合アプライアンスが Web サービスから HTTP 応答を受信する際の圧縮解除ランタイム動作を示しています。

### 要求送信時の圧縮動作

<span id="page-737-0"></span>次の表は、統合アプライアンスが HTTP 要求を Web サービスに送信する際の圧縮ランタイム動作を示していま す。

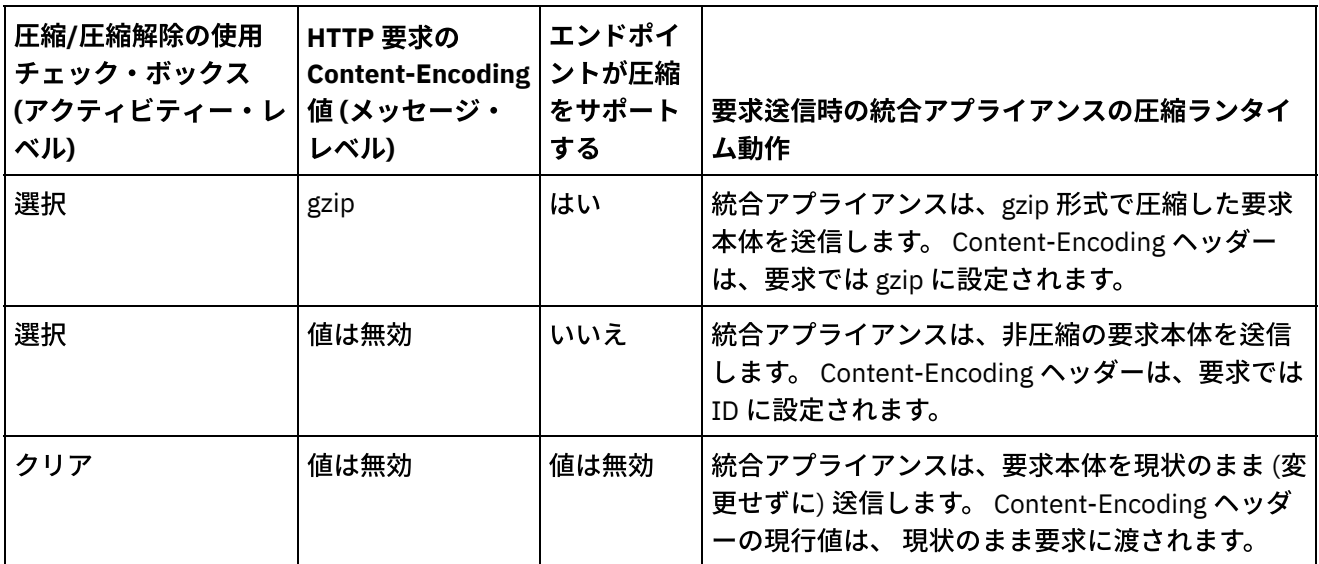

## 要求に渡される **Accept-Encoding** ヘッダー値

<span id="page-737-1"></span>以下の表は、HTTP 要求に渡される Accept-Encoding ヘッダーの値を示しています。

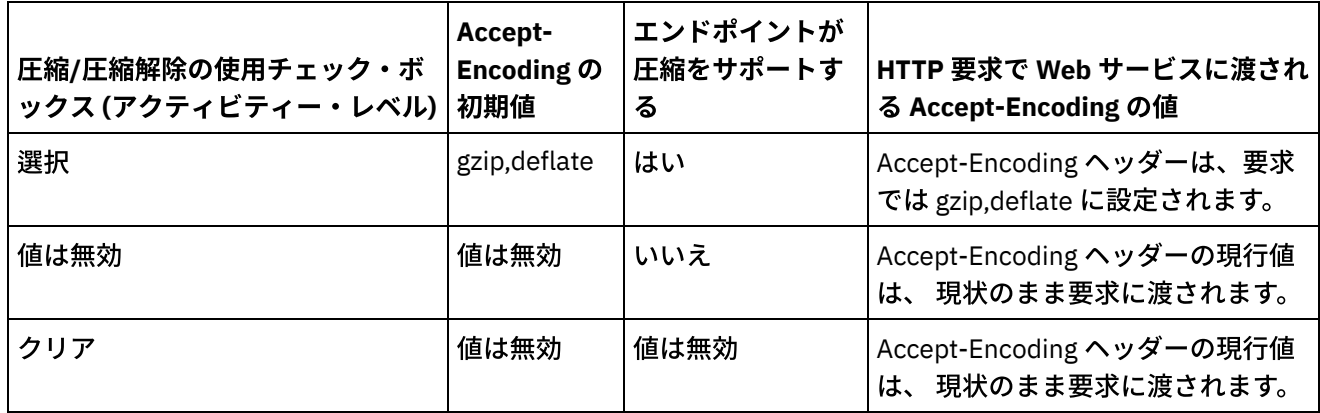

### 応答受信時の圧縮解除動作

<span id="page-737-2"></span>次の表は、統合アプライアンスが Web サービスから HTTP 応答を受信する際の圧縮解除ランタイム動作を示し ています。

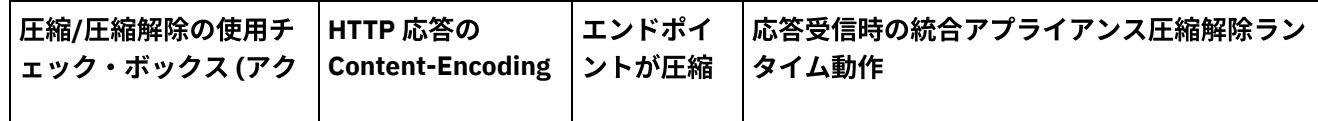

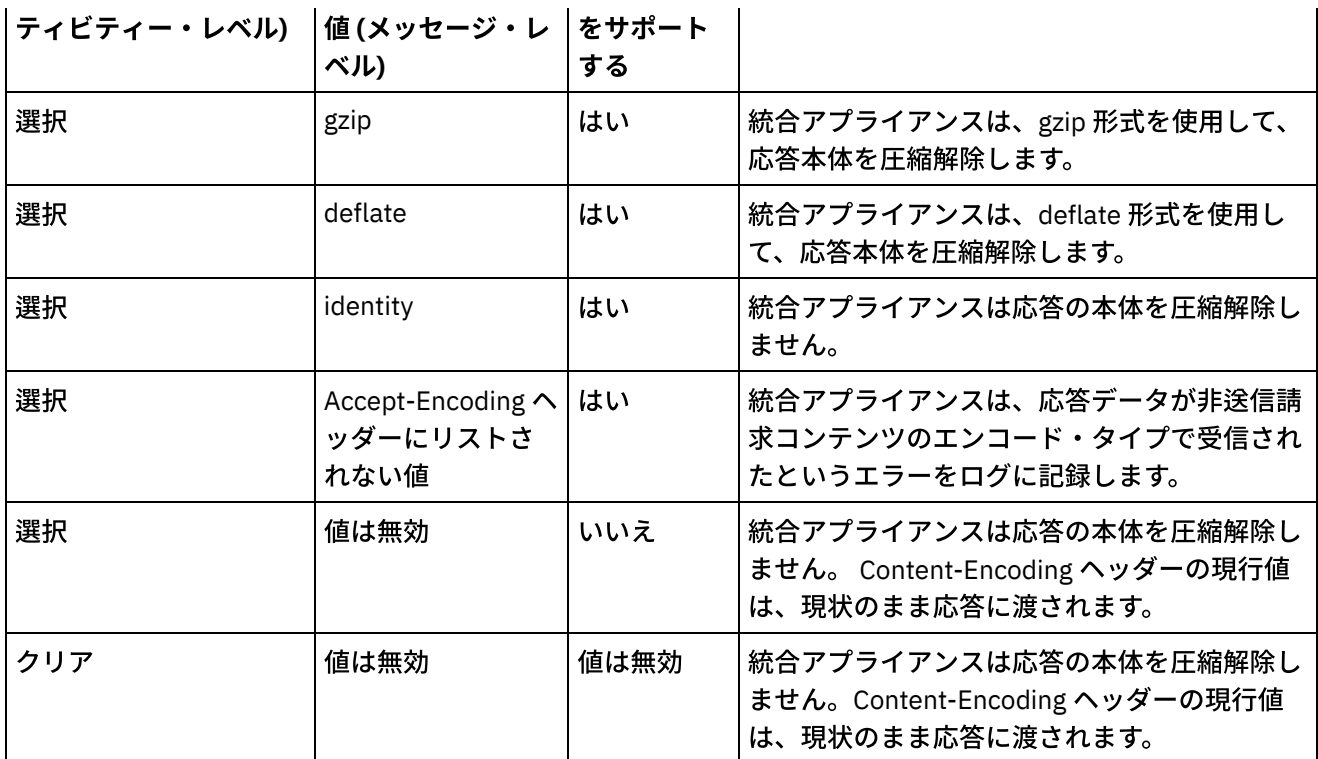

<span id="page-738-1"></span>親トピック**:** Web [サービス・アクティビティー](#page-717-1)

# **Web** サービス「サービスの提供」アクティビティー

「サービスの提供」アクティビティーは実⾏時に、外部クライアントから開始可能な Web サービスを提供しま す。

### このタスクについて

<span id="page-738-0"></span>図 1. 「サービスの提供」アクティビティー

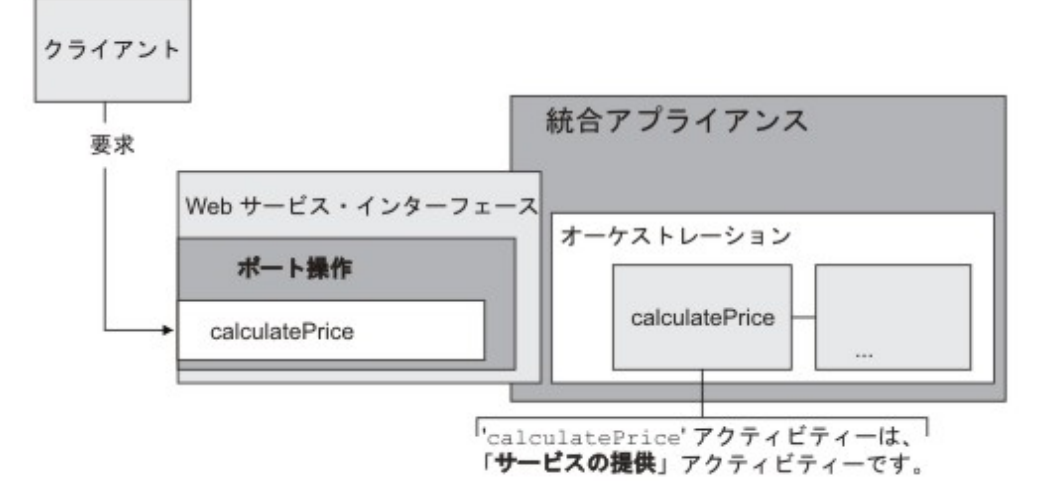

「サービスの提供」アクティビティーは、インバウンド Web サービス・アクティビティーです。 これは、指定 されたポートで Web サービス要求を listen するスターター・アクティビティーです。

Studio で Web サービスに関して提供した構成情報に基づいて、WMC は、実行時に使用可能な Web サービス・ インターフェースを記述する WSDL ファイルを⽣成します。

WSDL を持つプロジェクトがデプロイされると、WSDL によって定義された Web サービス・インターフェース が使用可能になります。 Web サービス用に WMC から生成された WSDL ファイルを、エクスポートおよび表示 することができます。

実行時に、クライアントが要求を Web サービスに送信すると、統合アプライアンスは「サービスの提供」アク ティビティー、およびオーケストレーションを構成する残りのアクティビティーの処理を開始します。

「サービスの提供」アクティビティーに指定できる⼊出⼒の XML スキーマはそれぞれ 1 つのみであるため、⽣ 成される WSDL では、要求ヘッダーと応答ヘッダーがそれぞれ 1 つのみ定義されます。 WMC は 1 つの操作で WSDL を生成します。 [図](#page-738-0) 1 では、Web サービスの calculcatePrice 操作が「サービスの提供」アクティビティー の名前から派生しています。 Web サービス操作と「サービスの提供」アクティビティーの間には1対1の関係 があります。

「サービスの提供」アクティビティーでは、デフォルトで圧縮解除が使用可能に設定されています。 詳しく は、『Web [サービス「サービスの提供」アクティビティーによる圧縮解除』](#page-742-0)を参照してください。

「サービスの提供」アクティビティーをオーケストレーションに追加して構成する手順は、以下に説明があり ます。

- [アクティビティーの追加](#page-739-0) Web サービス「サービスの提供」アクティビティーをオーケストレーションに追加します。
- [エンドポイントの作成](#page-739-1) Web サービス・エンドポイントを作成、選択、または編集します。
- [アクティビティーの構成](#page-740-0) 「サービスの提供」アクティビティーを構成します。
- アクティビティーの出力のマッピング 「サービスの提供」アクティビティーの出力をマップします。

<span id="page-739-0"></span>親トピック**:** Web [サービス・アクティビティー](#page-717-1)

## アクティビティーの追加

Web サービス「サービスの提供」アクティビティーをオーケストレーションに追加します。

#### 手順

- 1. オーケストレーション[を作成す](#page-112-0)るか、または開きます。 オーケストレーションのグラフィカル表現が表 示されます。
- 2. 「アクティビティー」タブを選択して、 「Web サービス」フォルダーを展開します。
- 3. 「サービスの提供」アクティビティーをオーケストレーション上にドラッグします。
- 4. アクティビティーを選択します。「チェックリスト」が表示されます。

<span id="page-739-1"></span>親トピック**:** Web [サービス「サービスの提供」アクティビティー](#page-738-1)

# エンドポイントの作成

Web サービス・エンドポイントを作成、選択、または編集します。

#### 手順

- 1. チェックリストで「エンドポイントの選出」タスクをクリックして、 以下のいずれかのアクションを選 択します。
	- 既存のエンドポイントを選択します。
		- a. 「参照」を選択します。 「プロジェクト・エクスプローラー」が表示されます。
		- b. 既存のエンドポイントを選択し、「OK」をクリックします。 『[アクティビティーの構成](#page-730-2)』 手順までスキップします。
	- 既存のエンドポイントを選択し、そのエンドポイントを編集します。
		- a. 「参照」を選択します。 「プロジェクト・エクスプローラー」が表示されます。
		- b. 既存のエンドポイントを選択し、「OK」をクリックします。
		- c. 「編集」をクリックします。 「エンドポイントの編集」ペインが表示されます。
	- 新しいエンドポイントを作成します。「新規作成」を選択します。 「エンドポイントの作成」ペ インが表⽰されます。
- 2. Web [サービス・エンドポイントを作成または編集します](#page-717-0)。

<span id="page-740-0"></span>親トピック**:** Web [サービス「サービスの提供」アクティビティー](#page-738-1)

## アクティビティーの構成

「サービスの提供」アクティビティーを構成します。

#### 手順

1. 「チェックリスト」で「構成」タスクを選択します。「構成」ペインが表示されます。

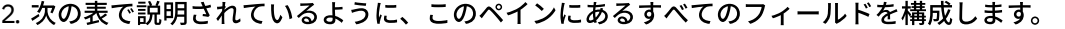

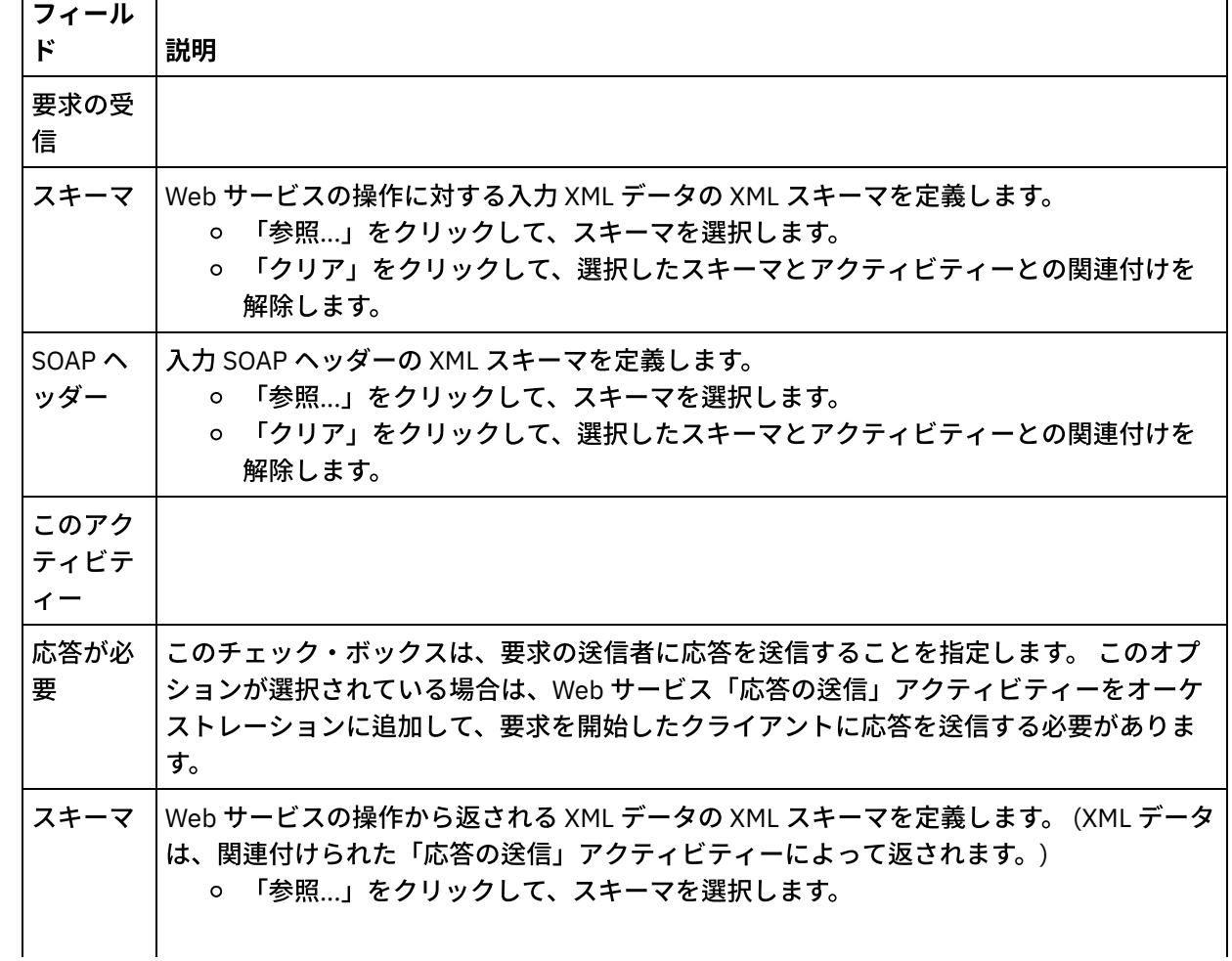

┑

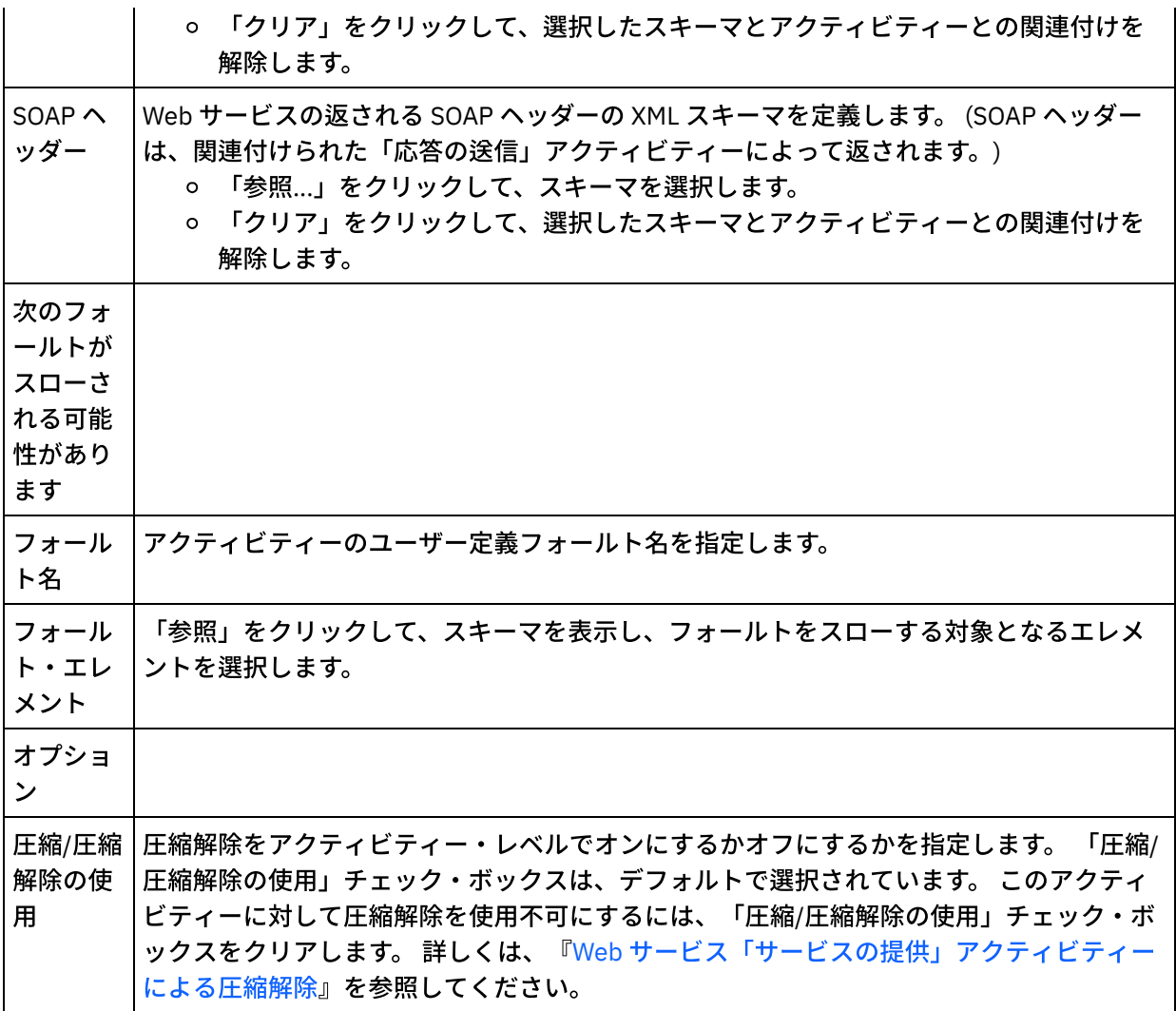

<span id="page-741-0"></span>親トピック**:** Web [サービス「サービスの提供」アクティビティー](#page-738-1)

# アクティビティーの出⼒のマッピング

「サービスの提供」アクティビティーの出力をマップします。

手順

1. 「チェックリスト」で「出力のマップ」タスクを選択します。下の表に示すように、アクティビティー の出力パラメーターが「出力のマップ」タスクの「アクティビティーから」ペインに表示されます。

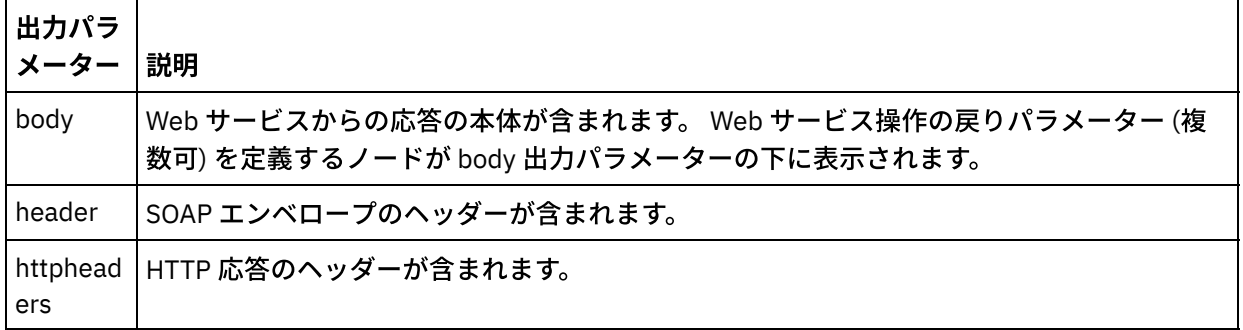

次の表は、httpheaders 出力パラメーターのノードを示しています。

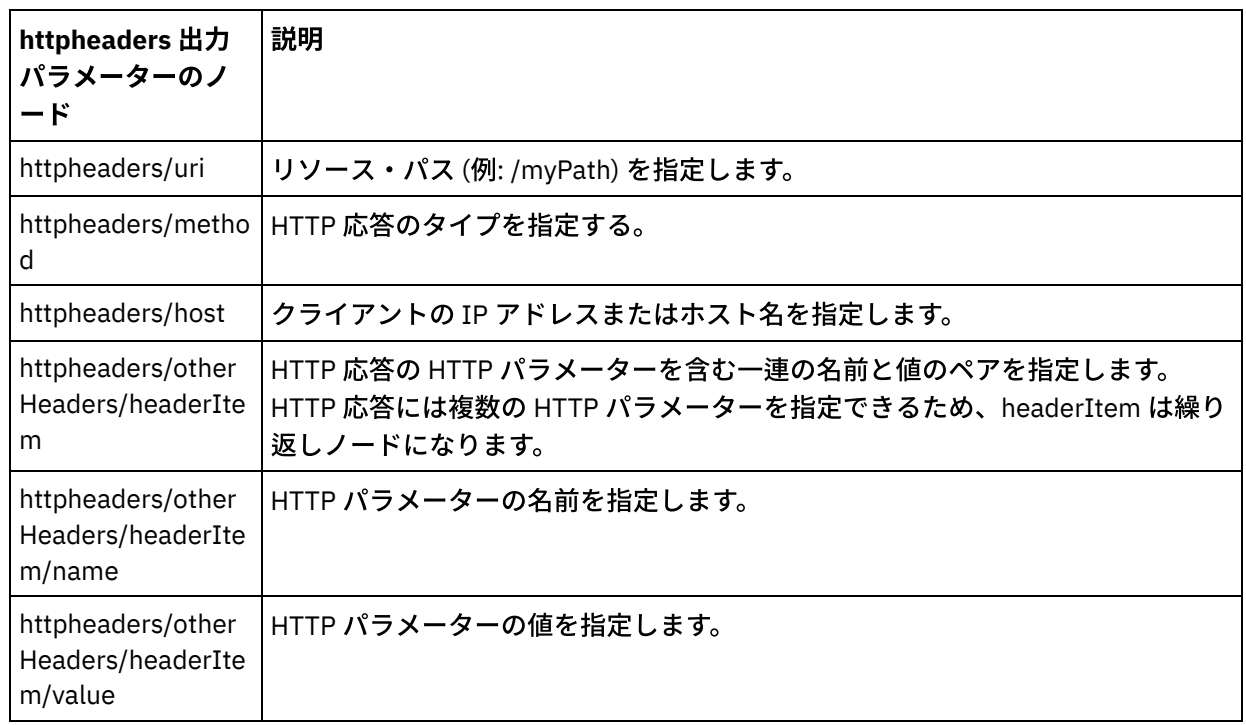

2. アクティビティーの出力ノードをオーケストレーション変数にマップします。 マッピングの一般的な説 明については、『[マップの作成』](#page-843-0)を参照してください。

<span id="page-742-0"></span>親トピック**:** Web [サービス「サービスの提供」アクティビティー](#page-738-1)

# **Web** サービス「サービスの提供」アクティビティーによる圧縮解 除

Web サービス「サービスの提供」アクティビティーでは、 gzip 形式を使用した圧縮解除のみがサポートされま す。

注: 「サービスの提供」アクティビティーは、 デフレート形式や、compress と呼ばれる UNIX ファイルの一般 的な圧縮形式を サポートしていません。

「サービスの提供」アクティビティーでは、 HTTP/HTTPS 1.0 プロトコルを使⽤した HTTP 要求の受信のみが サポートされます。

HTTP 要求の受信時の「サービスの提供」アクティビティーの圧縮解除ランタイム動作は、以下の条件によって 異なります。

- メッセージ・レベルでの Content-Encoding の値。
- アクティビティー・レベルでの「圧縮/圧縮解除の使用」チェック・ボックスの設定。

これらの条件は 「サービスの提供」アクティビティーの圧縮解除ランタイム動作に影響を与え、以降のセクショ ンおよ[びランタイム圧縮解除動作](#page-743-0)セクションの表で説明されています。

#### メッセージ・レベルでの **Content-Encoding** の値

<span id="page-742-1"></span>[図](#page-742-1)1に示すように、HTTP 要求の Content-Encoding ヘッダーの値を使用して、クライアントから受信した HTTP 要求の本体を統合アプライアンスが圧縮解除するかどうかを決定できます。 図 1. HTTP 要求

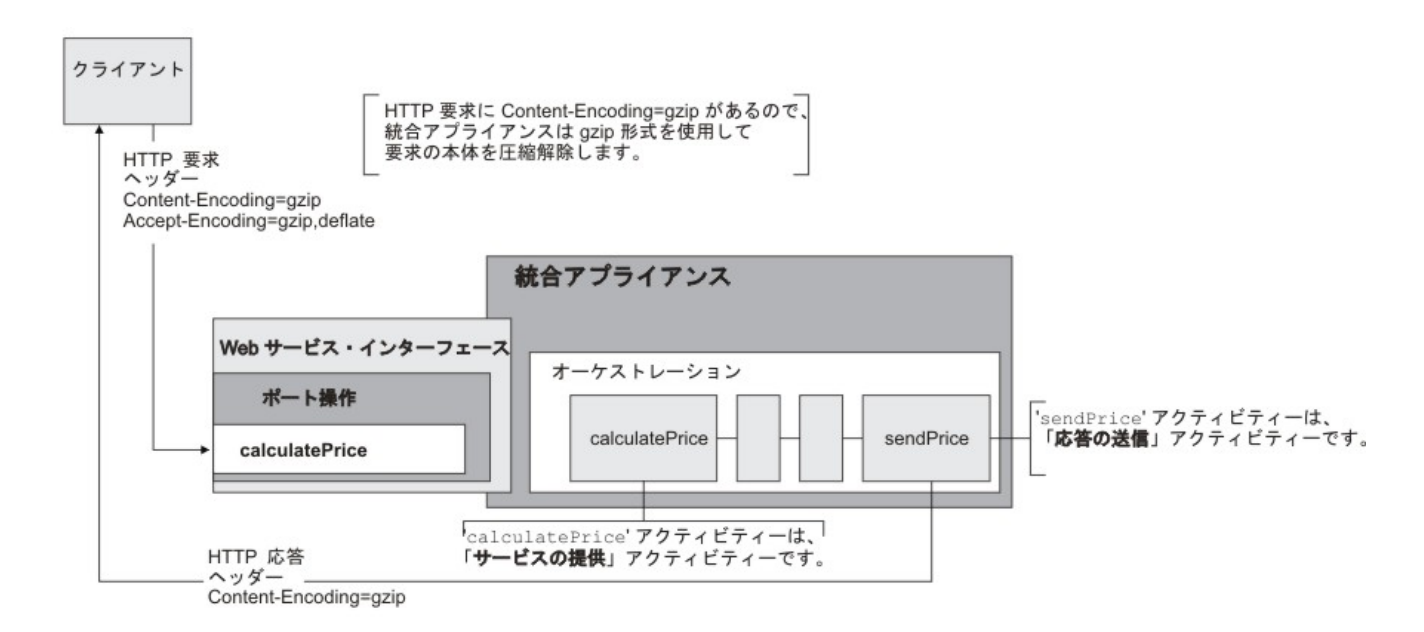

Content-Encoding ヘッダーの値は、『[ランタイム圧縮解除動作』](#page-743-0)セクションにある表の3列目の「Content-Encoding の値」というラベルの列に示されています。

## アクティビティー・レベルでの圧縮解除の設定

「サービスの提供」アクティビティーのデフォルトでは、 圧縮解除はアクティビティー・レベルでオンに設定 されています。 アクティビティー・レベルで圧縮解除をオフにするには、「圧縮/圧縮解除の使⽤」チェック・ ボックスの選択を解除します。「圧縮/圧縮解除の使用」チェック・ボックスは、アクティビティーの「構成」 タスクで使用できます。 『[ランタイム圧縮解除動作](#page-743-0)』セクションにある表の 2 列目の「圧縮/圧縮解除の使用」 チェック・ボックスというラベルの列は、「圧縮/圧縮解除の使用」チェック・ボックスの設定を示していま す。

### <span id="page-743-0"></span>ランタイム圧縮解除動作

次の表は、統合アプライアンスが HTTP クライアントから HTTP 要求を受信する際の圧縮解除ランタイム動作 を⽰しています。

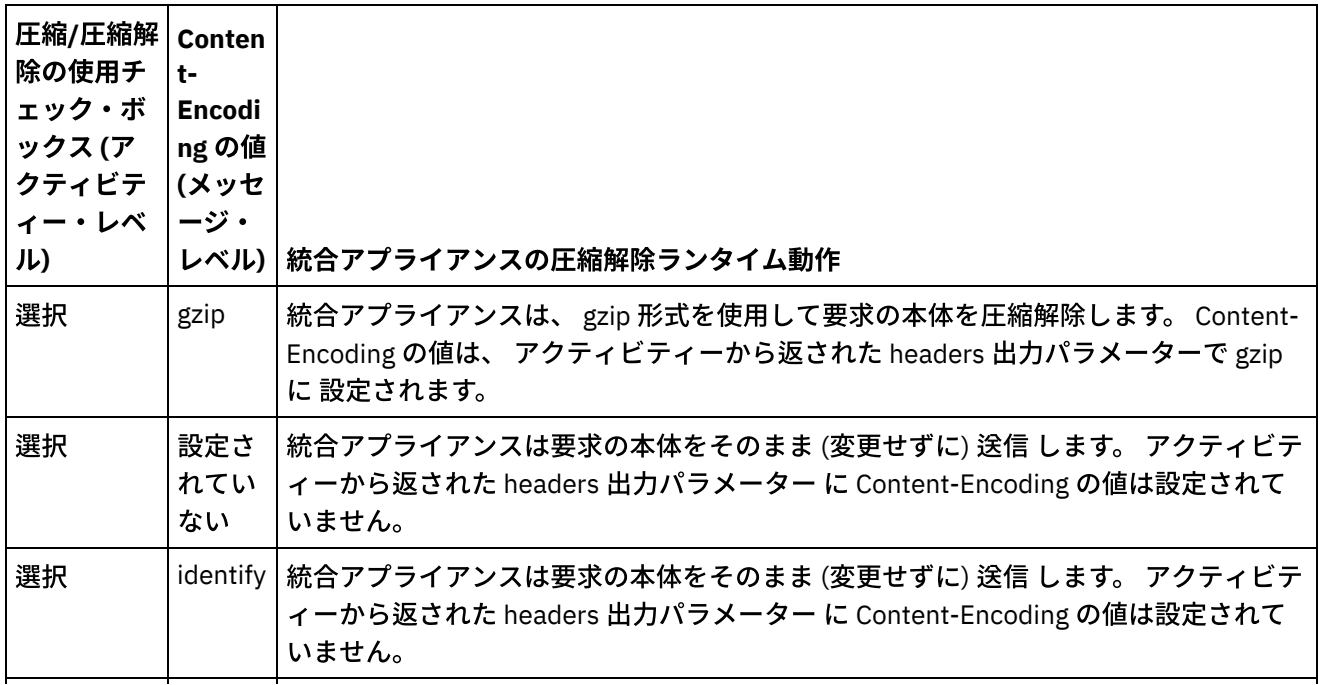

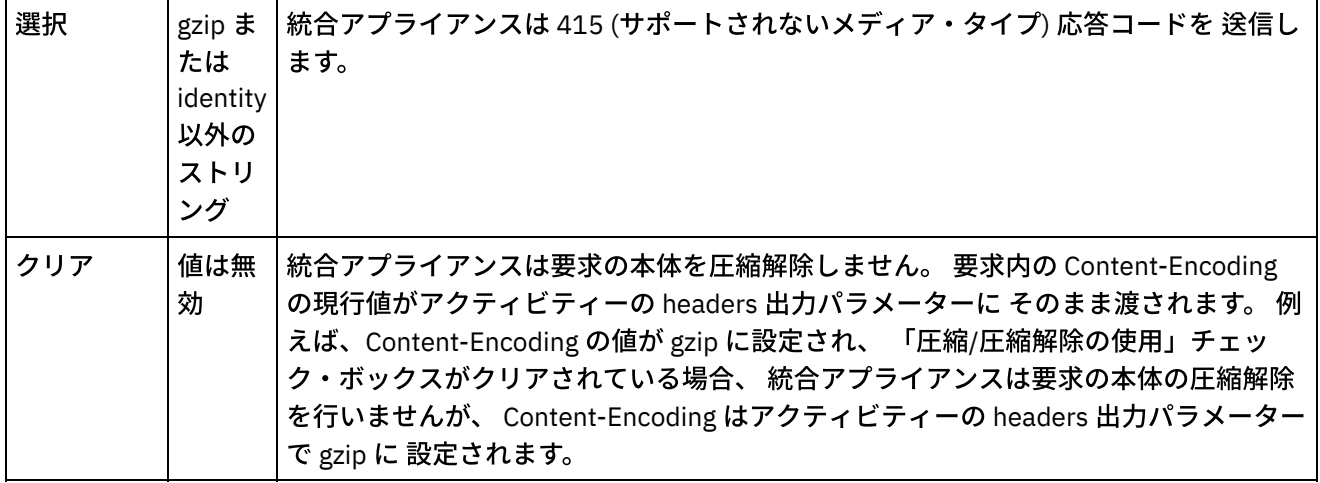

### 要求送信時の圧縮動作

次の表は、統合アプライアンスが HTTP 要求を Web サービスに送信する際の圧縮ランタイム動作を示していま す。

## 要求に渡される **Accept-Encoding** ヘッダー値

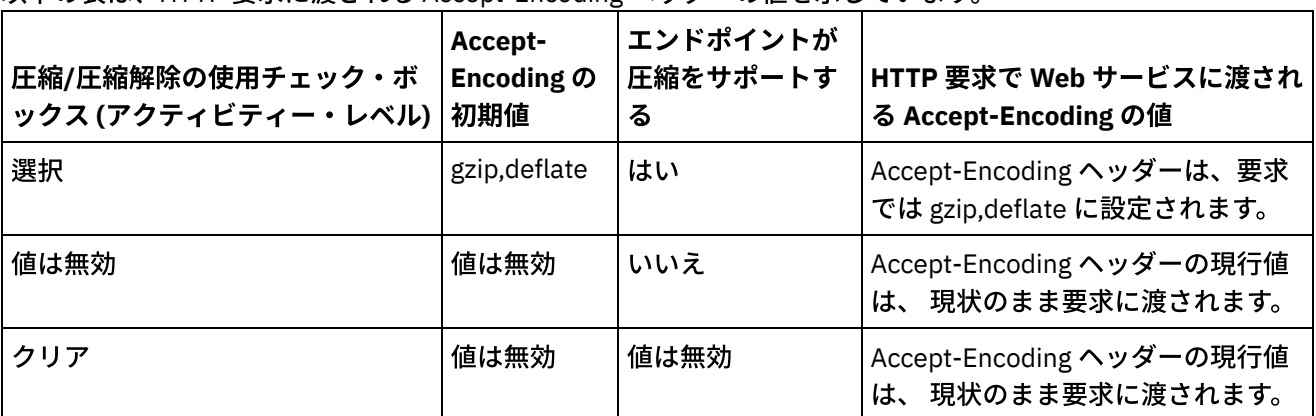

以下の表は、HTTP 要求に渡される Accept-Encoding ヘッダーの値を示しています。

## 応答受信時の圧縮解除動作

次の表は、統合アプライアンスが Web サービスから HTTP 応答を受信する際の圧縮解除ランタイム動作を示し ています。

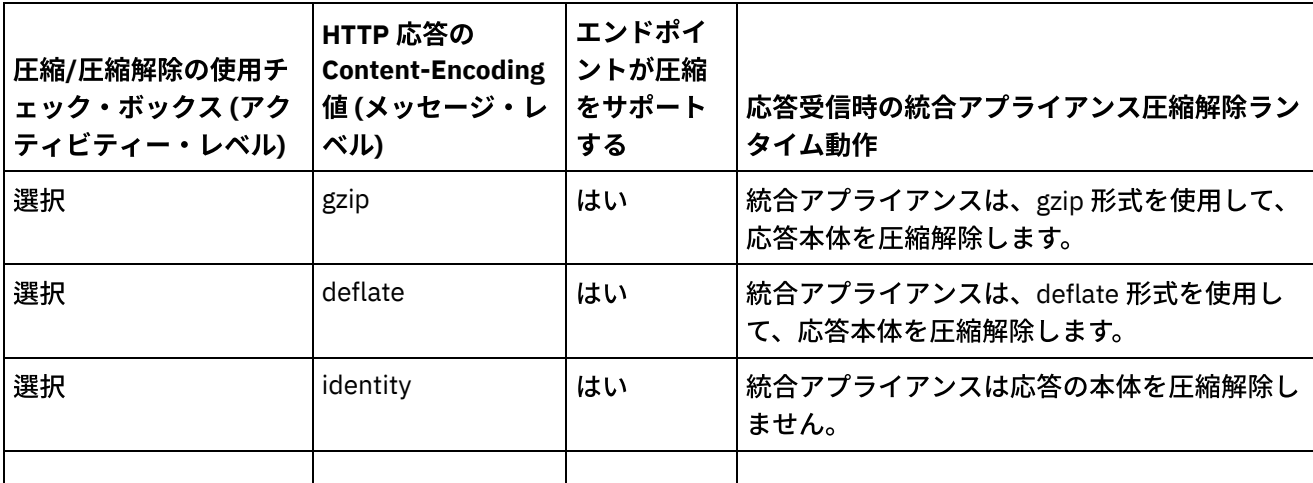

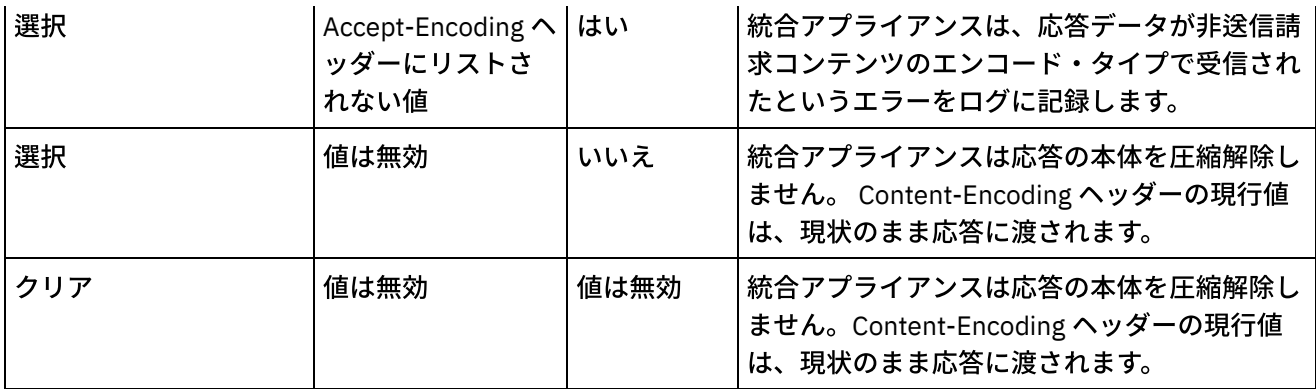

<span id="page-745-1"></span>親トピック**:** Web [サービス・アクティビティー](#page-717-1)

# **Web** サービス「応答の送信」アクティビティー

実⾏時に、「応答の送信」アクティビティーは「サービスの提供」アクティビティーに対する応答を返しま す。

### このタスクについて

<span id="page-745-0"></span>図 1. 「応答の送信」アクティビティー

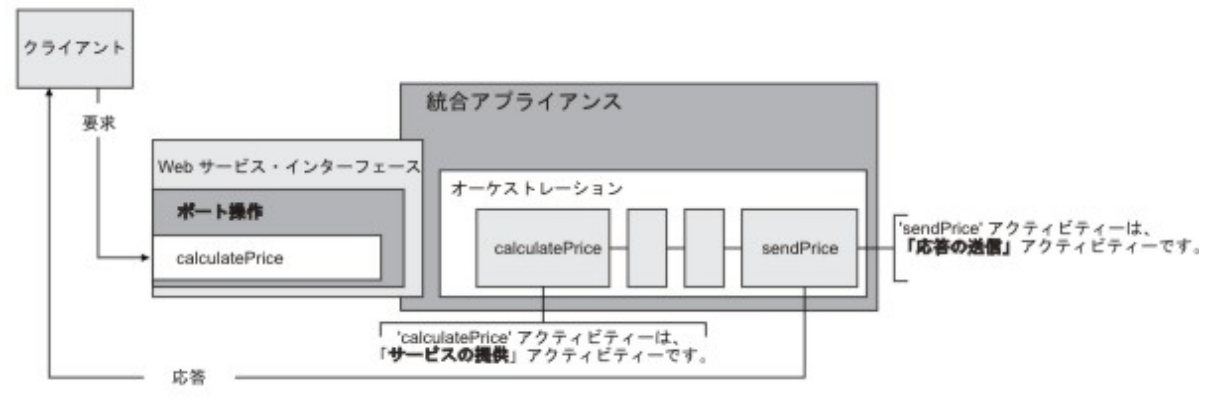

[図](#page-745-0)1に示すように、クライアントは要求を送信することによって、calculatePrice Web サービス操作 (「サービ スの提供」アクティビティー) を実行します。 統合アプライアンスは、その要求を受け取って、オーケストレー ション内のアクティビティーの処理を開始します。 sendPrice アクティビティー (「応答の送信」アクティビテ ィー) が開始されると、クライアントへ応答が返されます。

デフォルトでは、「応答の送信」アクティビティーに対して圧縮が使用可能になっています。 詳しくは、 『Web [サービス「応答の送信」アクティビティーによる圧縮](#page-749-0)』を参照してください。

「応答の送信」アクティビティーをオーケストレーションに追加して構成する手順は、以下に説明がありま す。

- [アクティビティーの追加](#page-746-0) Web サービス「応答の送信」アクティビティーをオーケストレーションに追加します。
- [アクティビティーの構成](#page-746-1) 「応答の送信」サービス・アクティビティーを構成します。
- アクティビティーの入力のマッピング 「応答の送信」サービス・アクティビティーの入力をマップします。

親トピック**:** Web [サービス・アクティビティー](#page-717-1)

# <span id="page-746-0"></span>アクティビティーの追加

Web サービス「応答の送信」アクティビティーをオーケストレーションに追加します。

#### 手順

- 1. オーケストレーション[を作成す](#page-112-0)るか、または開きます。 オーケストレーションのグラフィカル表現が表 示されます。
- 2. 「アクティビティー」タブを選択して、 「Web サービス」フォルダーを展開します。
- 3. 「応答の送信」アクティビティーをオーケストレーション上にドラッグします。 「応答の送信」アクテ ィビティーは、要求を開始したクライアントに応答を返すために、「サービスの提供」アクティビティ ーと共に使⽤されます。 「応答の送信」アクティビティーは、「サービスの提供」アクティビティーの 後に配置してください。
- 4. アクティビティーを選択します。「チェックリスト」が表示されます。

<span id="page-746-1"></span>親トピック**:** Web [サービス「応答の送信」アクティビティー](#page-745-1)

# アクティビティーの構成

「応答の送信」サービス・アクティビティーを構成します。

#### 手順

- 1. 「チェックリスト」で「構成」タスクを選択します。 「構成」ペインが開きます。
- 2. この「応答の送信」アクティビティーが応答を返す「サービスの提供」アクティビティーを選択しま す。
- 3. 「圧縮/圧縮解除の使用」チェック・ボックスは、 アクティビティー・レベルで圧縮をオンにするのかオ フにするのかを指定します。 「圧縮/圧縮解除の使⽤」チェック・ボックスは、デフォルトで選択されて います。 このアクティビティーに対して圧縮/圧縮解除を使⽤不可にするには、「圧縮/圧縮解除の使 ⽤」チェック・ボックスをクリアします。 詳しくは、『Web [サービス「応答の送信」アクティビティー](#page-749-0) による圧縮』を参照してください。
- 4. 「Message Transmission Optimization Mechanism (MTOM)」にチェック・マークが付けられると、 バイ ナリー・データを含む SOAP メッセージを効率的に送信するために MTOM を使⽤することが指定されま す。

<span id="page-746-2"></span>親トピック**:** Web [サービス「応答の送信」アクティビティー](#page-745-1)

## アクティビティーの入力のマッピング

「応答の送信」サービス・アクティビティーの入力をマップします。

#### このタスクについて

関連する「サービスの提供」アクティビティーの「[構成](#page-746-1)」タスクの「応答スキーマが必要 (Requires a Reply Schema)」フィールドで選択された操作の戻りパラメーターは、「入力のマップ」タスクの「アクティビティ ーへ」ペインにリストされている body 入力パラメーターの下に表示されます。

「⼊⼒のマップ」ペインの「アクティビティーへ」ペインで header および httpheaders という名前のオプショ ン⼊⼒パラメーターを表⽰するには、ツールバー・メニューから「マップ」 > 「オプション・パラメーターの

表⽰」を選択するか、または「アクティビティーへ」ペインで右クリックして「オプション・パラメーターの 表示」オプションを選択します。 ツールバー・メニューで「マップ」 > 「オプション・パラメーターの表示」 オプションを選択できない場合は、「入力のマップ」ペイン内のノードをクリックして、このオプションをア クティブにします。

SOAP ヘッダー XML スキーマが、関連する「サービスの提供」アクティビティーの[「構成」](#page-746-1)タスクの「応答 SOAP ヘッダーが必要 (Requires a Reply SOAP Header)」フィールドで選択された場合、このスキーマは、「入 力のマップ」タスクの「アクティビティーへ」ペインにリストされている header 入力パラメーターの下に表示 されます。

| httpheaders 入力<br>パラメーターのノ<br>$-\kappa$           | 説明                                                                                                    |
|---------------------------------------------------|----------------------------------------------------------------------------------------------------|
| httpheaders/uri                                   | リソース・パス (例: /myPath) を指定します。                                                                                     |
| httpheaders/meth<br>od                            | HTTP 要求のタイプを指定します。                                                                                               |
| httpheaders/other<br>Headers/headerIt<br>em       | 名前と値のペアとして HTTP ヘッダー・パラメーターのセットが 含まれるエレメントを<br>指定します。 複数の HTTP ヘッダー・パラメーターを HTTP 要求で指定できるため、こ<br>れは繰り返しノードになります。 |
| httpheaders/other<br>Headers/headerIt<br>em/name  | HTTP ヘッダー・パラメーターの名前を指定します。                                                                                       |
| httpheaders/other<br>Headers/headerIt<br>em/value | HTTP ヘッダー・パラメーターの値を指定します。                                                                                        |

次の表は、オプションの httpheaders 入力パラメーターのノードを示しています。

<span id="page-747-0"></span>親トピック**:** Web [サービス「応答の送信」アクティビティー](#page-745-1)

# **Web** サービス「フォールトを伴う応答の送信」アクティビティー

実⾏時に、「フォールトを伴う応答の送信」アクティビティーから呼び出し側オーケストレーションにフォー ルトが返されます。 このアクティビティーでは、応答構成オプションとして SOAP 機能が提供されます。

### このタスクについて

「**WS** 提供 **(WS Provide)**」をアクティブなオーケストレーションにスターター・アクティビティーとして事前 に追加しておく必要があります。 これは、「フォールトを伴う応答の送信」アクティビティーが「**WS** 提供 **(WS Provide)**」アクティビティーに依存するためです。

「フォールトを伴う応答の送信」アクティビティーをオーケストレーションに作成および構成する提供は、以 下に説明があります。

- [必要なフォールト名の作成](#page-748-0) 以下の⼿順で、必要なフォールト名を作成します。
- [アクティビティーの構成](#page-748-1) フォールト名を使用して「応答の送信」アクティビティーを構成します。
- アクティビティーの入力のマップ フォールト名を使用して「応答の送信」アクティビティーの入力をマップします。

<span id="page-748-0"></span>親トピック**:** Web [サービス・アクティビティー](#page-717-1)

## 必要なフォールト名の作成

以下の⼿順で、必要なフォールト名を作成します。

### 手順

- 1. アクティブなオーケストレーションで「WS 提供 (WS Provide)」アクティビティーをクリックします。
- 2. 「チェックリスト」で、「構成」をクリックします。
- 3. 「構成」オプションで「応答が必要」を選択します。
- 4. 「フォールトの追加」をクリックします。 「フォールトの追加」ダイアログ・ボックスが表示されま す。
- 5. 有効なスキーマを参照して選択します。 上記のステップを繰り返して、必要な数のフォールトを作成し ます。

<span id="page-748-1"></span>親トピック**:** Web [サービス「フォールトを伴う応答の送信」アクティビティー](#page-747-0)

## アクティビティーの構成

フォールト名を使⽤して「応答の送信」アクティビティーを構成します。

#### 手順

- 1. 「アクティビティー」タブを開きます。
- 2. 「Web サービス」フォルダーの内容を展開し、 「フォールトを伴う応答の送信」をオーケストレーショ ン上にドラッグして、既存の **Web** サービス「サービスの提供」アクティビティーに従います。
- 3. 「チェックリスト」で、「構成」をクリックします。

「応答先」テキスト域が表示され、先行する Web サービス「サービスの提供」アクティビティーの名前 がリストされます。

- 4. 「フォールトあり」セクションの「フォールト名」リストからフォールト名を選択します。
- 5. 「オプション」セクションで「圧縮/圧縮解除の使用」を選択して、この機能をアクティブにします。
- 6. 「SOAP Message Transmission Optimization Mechanism (MTOM) の使⽤」を選択して、 この機能をアク ティブにします。
- 7. 「しきい値」フィールドに、適切な値を 1 から 9,999,999 までの範囲で入力します。

<span id="page-748-2"></span>親トピック**:** Web [サービス「フォールトを伴う応答の送信」アクティビティー](#page-747-0)

# アクティビティーの入力のマップ

フォールト名を使用して「応答の送信」アクティビティーの入力をマップします。

### 手順

- 1. 「チェックリスト」で「入力のマップ」をクリックします。
- 2. 「アクティビティーへ」列に、以前に選択されたフォールト名に関連するスキーマがリストされます。
- 3. 「オーケストレーションから」列で、入力値の指定に使用される変数を選択します。
- 4. 変数がリストされていない場合、「オーケストレーションから」リストの上にある「入力の選択」をク リックします。 「入力の選択」ダイアログ・ボックスが表示され、選択可能な変数がリストされます。 ヒント: 必要な場合は、『[変数の作成』](#page-773-0)の手順に従って、「ソース」列または「宛先」列にカスタム・マ ッピング変数を作成できます。
- 5.
- 6. 変数を選択してから、「OK」をクリックします。
- 7. 「アクティビティーへ」フィールドで「faultcode」を右クリックして、 「デフォルト値の定義」を選択 します。 「デフォルト値の定義」ダイアログ・ボックスが表⽰されたら、いずれかの事前定義値を選択 します。
- 8. オプション・パラメーターを表⽰するには、いずれかのノードを右クリックして、 「オプション・パラ メーターの表示」を選択します。 オプション・パラメーターが「アクティビティーへ」列に表示されま す。
- 9. 「オーケストレーション」列の変数を「アクティビティー」列のパラメーターにマップします。 詳しく は、『マッピング手法』を参照してください。

<span id="page-749-0"></span>親トピック**:** Web [サービス「フォールトを伴う応答の送信」アクティビティー](#page-747-0)

# **Web** サービス「応答の送信」アクティビティーによる圧縮

実⾏時に、「Web サービスの応答送信」アクティビティーは、HTTP/HTTPS 1.0 プロトコルに準拠する HTTP 応答をクライアントに送信します。 「応答送信」アクティビティーは、gzip 形式を使用した圧縮のみをサポー トします。

注: 「応答送信」アクティビティーは、deflate 形式、または compress と呼ばれる共通の UNIX ファイル圧縮形 式をサポートしていません。

「応答送信」アクティビティーの圧縮ランタイム動作は、以下の条件によって異なります。

- [図](#page-749-1)1に示すように、メッセージ・レベルでは、「Web サービスのサービス提供」アクティビティーによ って受信されたオリジナル HTTP 要求の Accept-Encoding ヘッダーの値が「応答送信」アクティビティ ーに渡され、HTTP 応答の本体を圧縮するかどうかが決定されます。
- アクティビティー・レベルでの「圧縮/圧縮解除の使用」チェック・ボックスの設定。

これらの条件が「応答送信」アクティビティーの圧縮ランタイム動作に与える影響については、以下のセクシ ョンおよび『[ランタイム圧縮動作](#page-751-0)』セクションの表に説明があります。

#### メッセージ・レベルでの **Accept-Encoding** の値

実⾏時に、「Web サービスのサービス提供」アクティビティーは、クライアントから HTTP 要求を受信しま す。 同じオーケストレーションで、「応答送信」アクティビティーは、応答をオリジナルのクライアントに戻 します。 「サービスの提供」アクティビティーによって受信されたオリジナルの要求の Accept-Encoding ヘッ ダーの値は、統合アプライアンスに内部的に格納されます。 格納された値は、「応答送信」アクティビティー に渡され[、図](#page-749-1)1に示すように、応答の本体を圧縮するかどうかの決定や、エンコード・タイプの判別に使用さ れます。

<span id="page-749-1"></span>図 1. Accept-Encoding ヘッダー

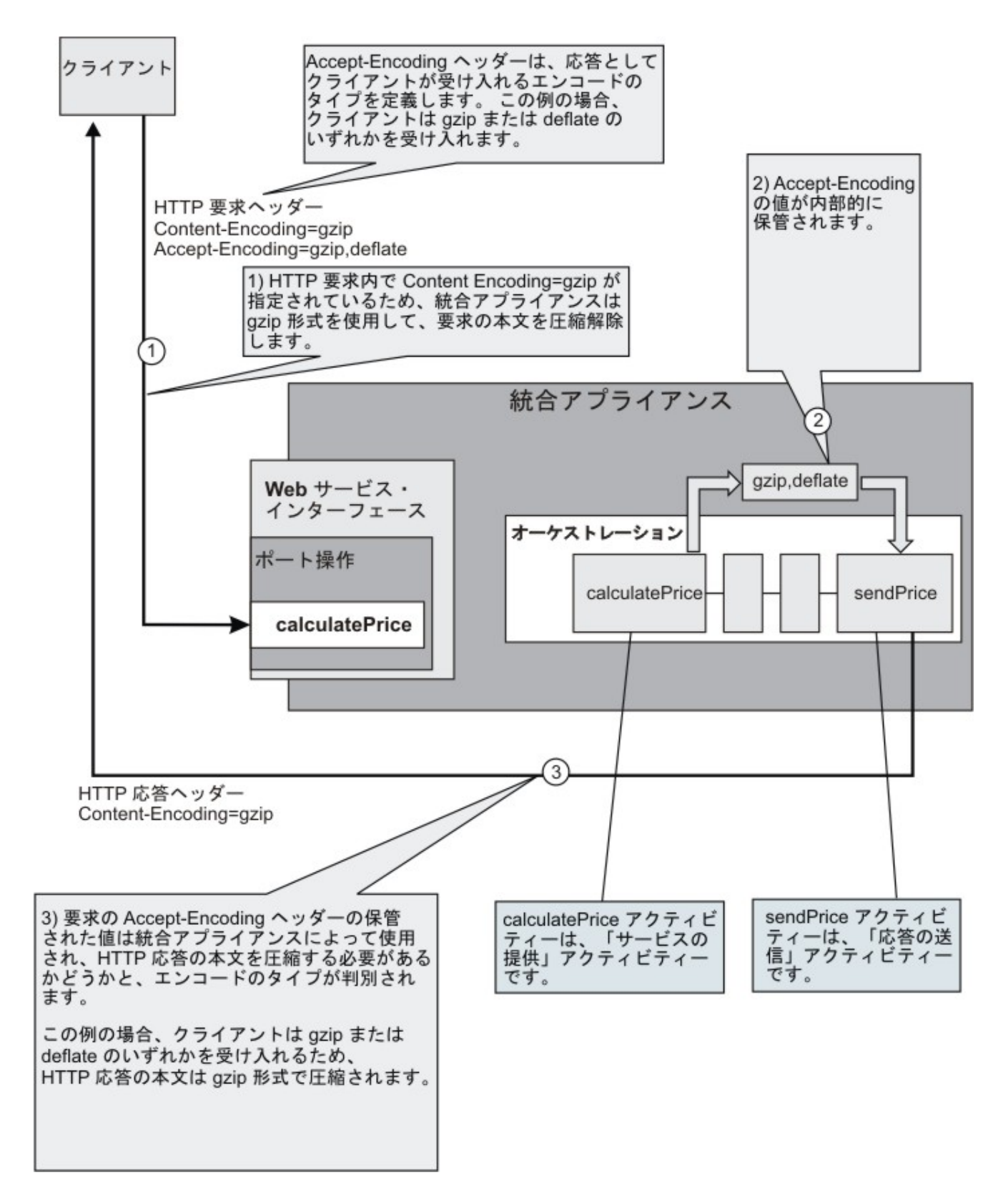

## アクティビティー・レベルでの圧縮**/**圧縮解除の設定

デフォルトでは、圧縮は「送信応答」アクティビティーのアクティビティー・レベルでオンになっています。 アクティビティー・レベルで圧縮をオフにするには、「圧縮/圧縮解除の使⽤」チェック・ボックスの選択を解 除します。 「圧縮/圧縮解除の使用」チェック・ボックスは、アクティビティーの「構成」タスクで使用できま す。 次の表の 2 列目の「HTTP 圧縮 CLI コマンド」というラベルの列は、「圧縮/圧縮解除の使用」チェック・ ボックスの設定を⽰しています。

<span id="page-751-0"></span>次の表は、統合アプライアンスが HTTP 応答をクライアントに送信する際の圧縮ランタイム動作を示していま す。

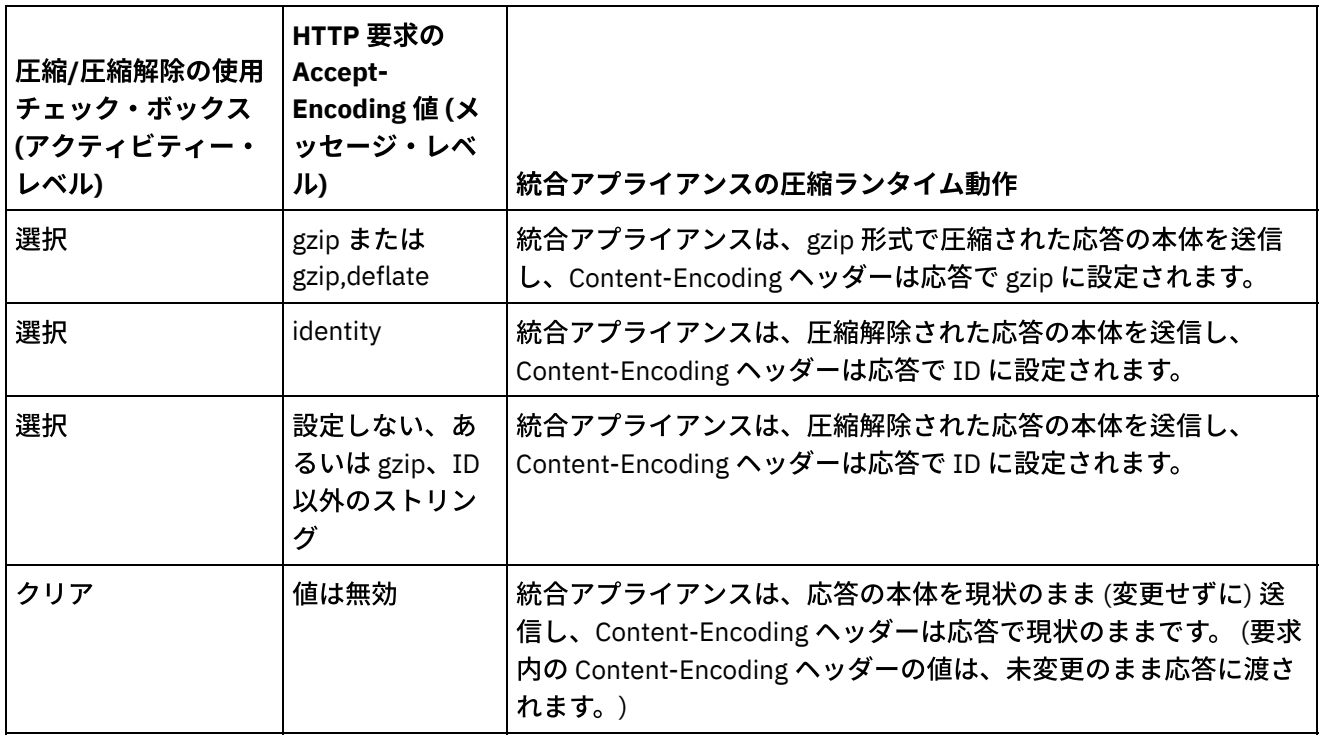

注: 「圧縮/圧縮解除の使用」チェック・ボックスは将来のリリースで非推奨に なります。 HTTP 要求本体の圧 縮解除⽅法と、HTTP 応答本体の圧縮⽅法を指定するには、 HTTP 要求の HTTP パラメーター、Content-Encoding および Accept-Encoding を使⽤してください。 親トピック**:** Web [サービス・アクティビティー](#page-717-1)

# トラブルシューティングとサポート

トラブルシューティング手法とセルフ・ヘルプ情報は、問題を迅速に識別して解決するのに役立ちます。 ここ では、Web サービス・コネクターで起こった問題に対して有力であると思われる解決策について説明します。

## **Web** サービスの「サービスの提供」アクティビティーを処理するときにスローされ る 例外

問題**:** 「パス」名がスラッシュ (/) で終わっていると、 「サービスの提供」アクティビティーの処理中に「正し くない引数」例外がスローされます。

原因**:**この例外の原因は、contextPath を設定するときの ContextHandler context = new ContextHandler(); context.setContextPath(listenerDetails.getUri()); にあります。 ContextHandler は、 jetty-6.1.6 JAR ファイルのクラスです。

解決方法: スラッシュ (/) の後に パス・ストリングが続くような「パス」名を指定するようにしてください。 例 えば、/abc や /abc/def のようなパス名を指定します

<span id="page-751-1"></span>親トピック**:** Web [サービス・アクティビティー](#page-717-1)

# **Workday** アクティビティー

- Workday [コネクターの概要](#page-752-0)
- Workday [エンドポイントの作成および編集](#page-752-1) Workday エンドポイントには、Studio および統合アプライアンスが Workday アプリケーションに接続す るために使⽤する情報が含まれています。別々のインスタンスを参照する複数のエンドポイントを作成 できます。
- 「Workday [の呼び出し」アクティビティーの使⽤](#page-754-0) 「Workday の呼び出し」アクティビティーを使⽤すると、⼈事、財務などに関連した Workday 管理サー ビスの操作を表⽰および実⾏できます。カスタム・レポート操作をフェッチして、それを使⽤すること もできます。
- WorkDay コネクター・プロジェクトの WSDL のマイグレーション このセクションでは、Cast Iron でサポートされる現行バージョンよりも下位の WSDL バージョンで作成 された WorkDay コネクター・プロジェクトの、WSDL のマイグレーションについて説明します。
- Workday アクティビティーの再試行オプションの指定 「**Workday** の呼び出し」アクティビティーの再試⾏オプションを指定します。

## <span id="page-752-0"></span>**Workday** コネクターの概要

Workday コネクターを使用すると、Cast Iron と、人事、財務などに関連した Workday 管理モジュールとの間 の接続が使用可能になります。Workday コネクターは、カスタム・レポートもサポートします。

Workday コネクターを使用して、以下のアクティビティーを実行できます。

● Workday [の呼び出し](#page-754-0)

Workday コネクターは、Workday アプリケーション v25.2 をサポートします。

<span id="page-752-1"></span>親トピック**:** Workday [アクティビティー](#page-751-1)

## **Workday** エンドポイントの作成および編集

Workday エンドポイントには、Studio および統合アプライアンスが Workday アプリケーションに接続するため に使⽤する情報が含まれています。別々のインスタンスを参照する複数のエンドポイントを作成できます。

#### このタスクについて

Workday エンドポイントを作成または編集するには、このタスクを使⽤します。

注:

Workday エンドポイントに対して⾏う構成プロパティーなどのすべての変更は、その編集がローカルではなく グローバルなものであることから、そのエンドポイントを使⽤するすべてのオーケストレーションに影響しま す。

#### 手順

- 1. 「アクティビティー」タブの「Workday」フォルダーから「オーケストレーション」ウィンドウにアク ティビティーをドラッグします。「要約」パネルが表⽰されます。
- 2. 「チェックリスト」から、「エンドポイントの選出」をクリックします。 「エンドポイントの選出」パ ネルが表⽰されます。
- 3. 以下のボタンのいずれかをクリックします。
- a. 参照 「プロジェクト・エクスプローラー」から既存のエンドポイントを選択します。 「プロジ ェクト・エクスプローラー」には、アクティビティーのために使⽤できるプロジェクト内のすべ てのエンドポイントが表⽰されます。 エンドポイントを選択すると、エンドポイントのプロパテ ィーが「エンドポイントの選出」パネルに表⽰されます。
- b. 新規作成 新規エンドポイントを作成します。 「エンドポイントの作成」ウィンドウが開きま す。
- c. 編集 既存のエンドポイントを編集します。 「エンドポイントの編集」ウィンドウが開きます。 4. 次の表に示されたフィールドに入力します。

|                                                    | <del>▚</del> ヽ ㅗ, յ <u>ӽ</u> ハソႱ▼ノμ⊤ハ\!!                                                                    |  |  |  |
|----------------------------------------------------|----------------------------------------------------------------------------------------------------|--|--|--|
| フィールド名                                             | 説明                                                                                                    |  |  |  |
| Workday                                            |                                                                                                    |  |  |  |
| ドメイン・ネーム                                           | Workday エンドポイントのドメイン・ネームを指定します。任意のドメイ<br>ン・ネームを指定することも、ウォーターマーク参照として指定されたサン<br>ドボックス・ドメイン・ネームを使用することもできます。  |  |  |  |
| テナント名                                              | Workday エンドポイントのテナント名を指定します。任意のテナント名を指<br>定することも、ウォーターマーク参照として指定されたサンドボックス・テ<br>ナント名を使用することもできます。           |  |  |  |
| ログイン                                               |                                                                                                    |  |  |  |
| ユーザー名                                              | Workday アプリケーションに接続するユーザー名を指定します。任意のユー<br>ザー名を指定することも、ウォーターマーク参照として指定されたユーザー<br>名を使用することもできます。              |  |  |  |
| パスワード                                              | Workday アプリケーションに接続するユーザー名に関連付けられたパスワー<br>ドを指定します。任意のパスワードを指定することも、ウォーターマーク参<br>照として指定されたパスワードを使用することもできます。 |  |  |  |
| 接続タイムアウト                                           |                                                                                                    |  |  |  |
| エンドポイントへの接<br>続を確立していると<br>き、  秒後にタイム<br>アウトになります。 | アクティビティーがエンドポイントで要求を実行してから、エンドポイント<br>が応答せずにタイムアウトになるまでの時間 (秒) を指定します。デフォルト<br>は300秒です。                     |  |  |  |
| プロキシー                                              |                                                                                                    |  |  |  |
| プロキシー・サーバー<br>を介した接続                               | プロキシー接続詳細を有効にすることができます。                                                                                     |  |  |  |

表 1. 接続の詳細

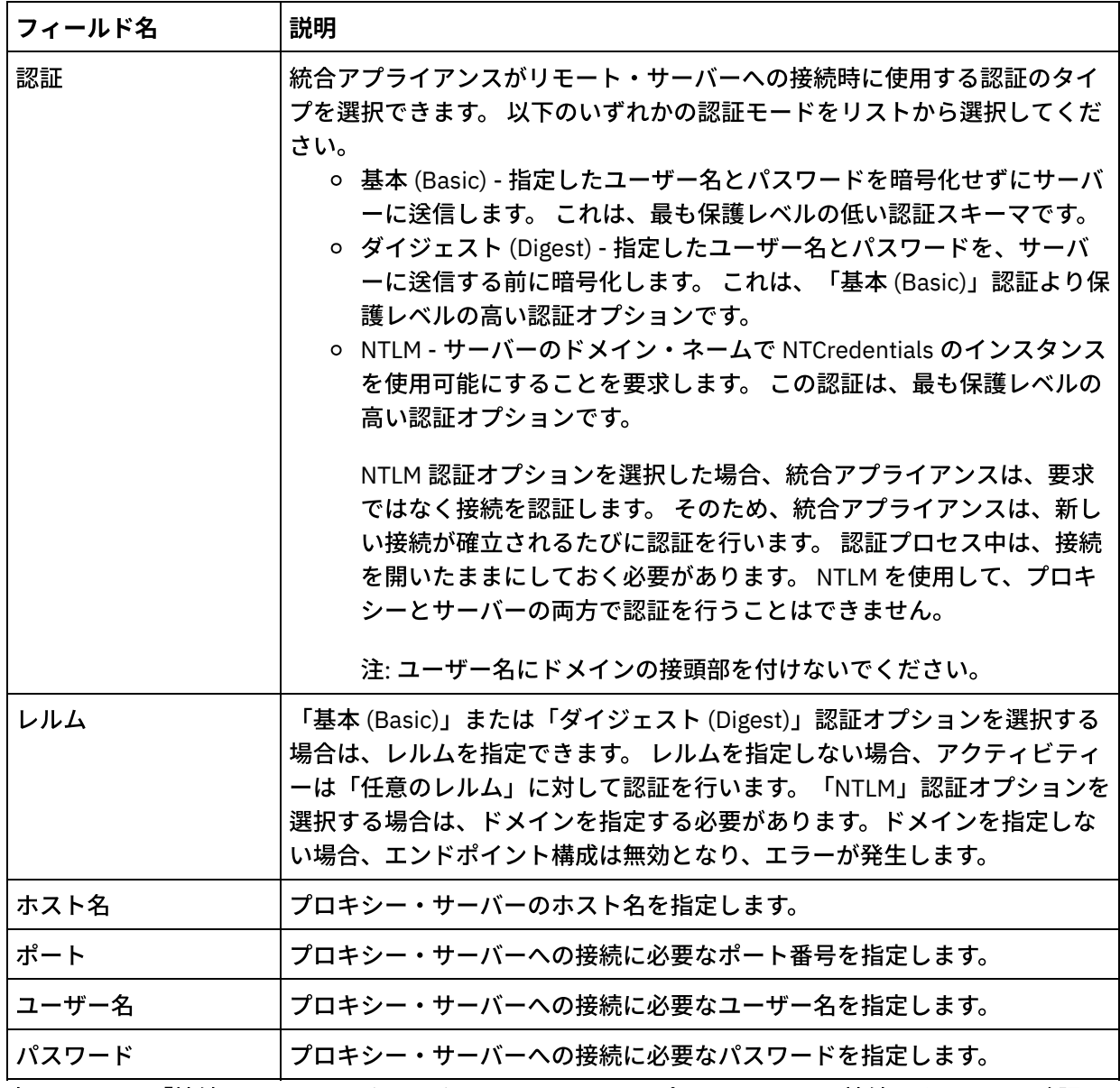

- 5. 完了したら、「接続のテスト」をクリックして、Workday アプリケーションに接続できることを確認し ます。
- 6. 「OK」をクリックします。

<span id="page-754-0"></span>親トピック**:** Workday [アクティビティー](#page-751-1)

# 「**Workday** の呼び出し」アクティビティーの使⽤

「Workday の呼び出し」アクティビティーを使用すると、人事、財務などに関連した Workday 管理サービスの 操作を表示および実行できます。カスタム・レポート操作をフェッチして、それを使用することもできます。

## このタスクについて

人事、財務などに関連した Workday 管理サービスの操作を表示および実行するには、このタスクを使用しま す。

「Workday の呼び出し」アクティビティーを構成するには、次のステップを実⾏します。

- 1. アクティブなオーケストレーションで、「アクティビティー」タブを開いて Workday フォルダーのコン テンツを展開します。
- 2. 「Workday の呼び出し」アクティビティー・アイコンをオーケストレーションにドラッグします。 「Workday の呼び出し」チェックリストが表示されます。
- 3. 「チェックリスト」で、「要約」をクリックします。
- 4. 「アクティビティー名」フィールドの内容を確認して、必要な変更を行います。
- 5. 「チェックリスト」で、「エンドポイントの選出」をクリックします。
- 6. 「参照」をクリックし、「プロジェクト・エクスプローラー」ダイアログ・ボックスを使用して、関連 する Workday エンドポイントを選択します。
- 7. オプション: 「新規作成」をクリックして必要な接続の詳細を指定することで、エンドポイントを作成す ることができます。 この構成のエンドポイントを保存して使用するには、「OK」をクリックします。 注: 詳しくは、『Workday [エンドポイントの作成および編集』](#page-752-1)を参照してください。
- 8. 「チェックリスト」で、「構成」をクリックします。
- 9. 「Workday サービス (Workday Service)」ペインで、以下のいずれかを実行します。
	- a. 「サービス」オプションをクリックして、必要な Workday サービスをリストから選択します。
	- b. 「カスタム・レポート名 (Custom Report Name)」フィールドをクリックして、レポートの名前を 指定します。
- 10. 「Workday 操作のフェッチ (Fetch Workday Operations)」をクリックして、「サービス」オプションで 指定したモジュールからの操作を「Workday 操作 (Workday operations)」ペインに取り込みます。
- 11. オプション: 選択した操作に関する Workday ヘルプ・ページを表⽰するには、「Workday ヘルプ (Workday Help)」をクリックします。 操作を選択する前にヘルプ・ボタンをクリックすると、すべての Workday サービスに関する情報が表示される Workday ヘルプ・ページを見ることができます。
- 12. 「チェックリスト」で、「再試行」をクリックします。 デフォルト設定を確認して、必要な変更を行い ます。 詳しくは、『Workday アクティビティーの再試行オプションの指定』を参照してください。
- 13. 必要な Workday 操作を選択して、「チェックリスト」から「入力のマップ」をクリックします。 「Workday の呼び出し」アクティビティーの選択された操作から⽣成された XML スキーマが、「アクテ ィビティーへ」パネルの request 入力パラメーターの下にノードとして表示されます。「バージョン」 フィールドには、コネクターによってサポートされる Workday の最新バージョンが⾃動的に取り込まれ ます。

入力のマップ内のユーザー名とパスワードは、エンドポイント画面で指定された詳細に基づいて取り込 まれます。

- 14. オーケストレーション変数とアクティビティーの入力パラメーターとの間のマップを作成します。 注: 入力構造の必須エレメントの値は、実行時に指定されている必要があります。 この値は、エレメント のデフォルト値を指定するか、エレメントを入力ノードにリンクすることによって指定できます。 実行 時に必須エレメントの値が指定されていないと、アクティビティーは Web 管理コンソールから報告され た例外をスローします。 実行時にオプションの入力パラメーターの値が指定されていなくても、実行時 に例外はスローされません。
- 15. 「チェックリスト」から「出⼒のマップ」を選択します。 アクティビティーの応答保持のために⽣成さ れた XML スキーマが、「アクティビティーから」パネルの response 出力パラメーターの下にノードと して表⽰されます。
- 16. 出力パラメーターとオーケストレーション変数との間のマップを作成します。

#### タスクの結果

「Workday の呼び出し」アクティビティーを構成しました。 親トピック**:** Workday [アクティビティー](#page-751-1)
# **Workday** アクティビティーの再試⾏オプションの指定

「**Workday** の呼び出し」アクティビティーの再試⾏オプションを指定します。

## 手順

- 1. 「チェックリスト」で「再試行」タスクを選択します。「再試行」ペインが表示されます。
- 2. Workday アプリケーションに接続するための再試行オプションを構成します。次の表で、Workday アプ リケーションに接続するための再試⾏オプションについて説明します。

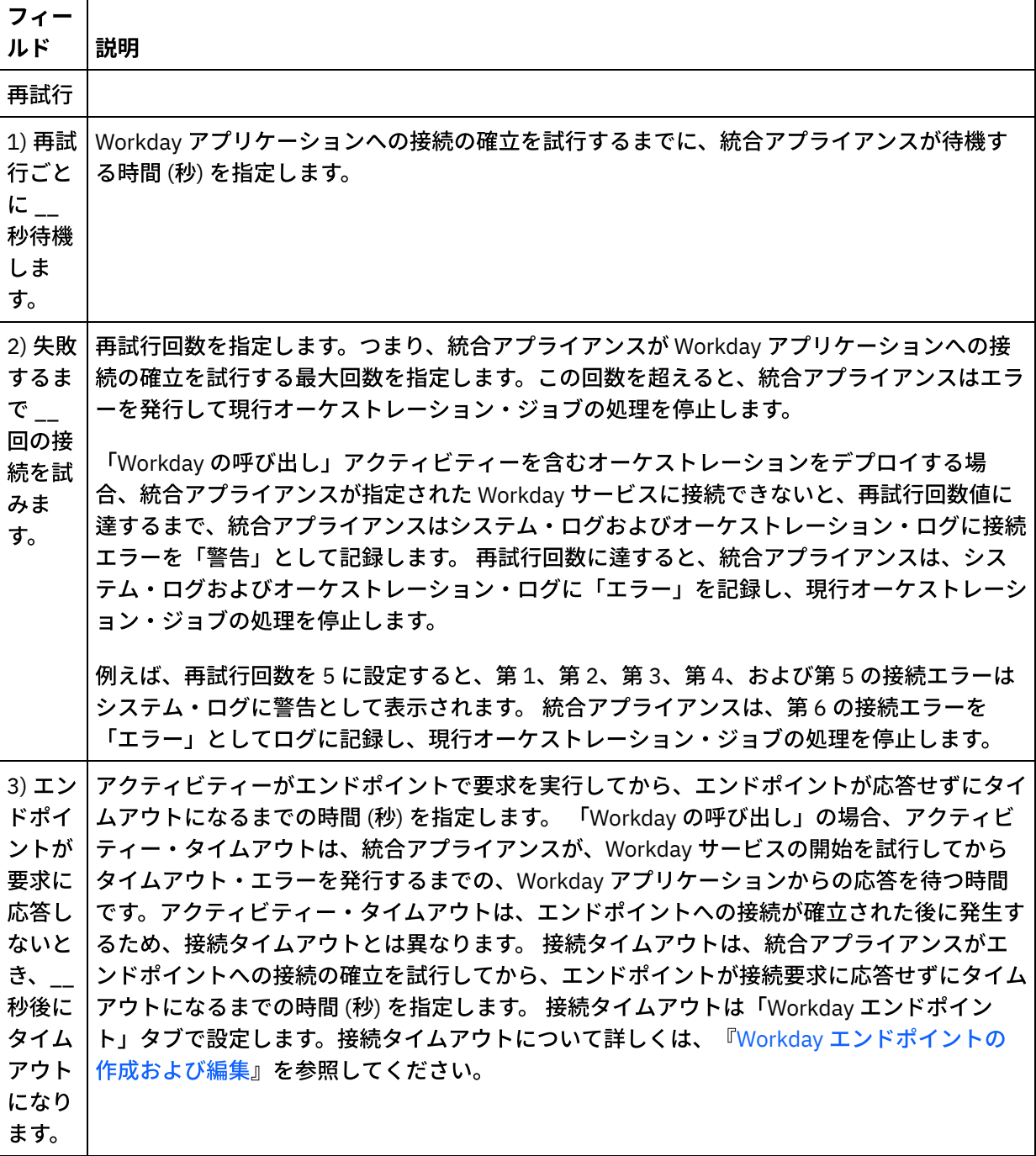

親トピック**:** Workday [アクティビティー](#page-751-0)

- <span id="page-757-1"></span>● Zuora [コネクターの概要](#page-757-0)
- Zuora [エンドポイントの作成および編集](#page-758-0) Zuora エンドポイントには、Studio および統合アプライアンスが Zuora アプリケーションに接続するた めに使⽤する情報が含まれています。別々のインスタンスを参照する複数のエンドポイントを作成でき ます。
- Zuora「オブジェクトの作成」アクティビティーの使用

Account、Amendment、Contact、InvoiceAdjustment、InvoiceItemAdjustment、InvoicePayment、 Payment、PaymentMethod、Product、ProductRatePlan、ProductRatePlanCharge、

ProductRatePlanChargeTier、RatePlan、RatePlanCharge、RatePlanChargeTier、Refund、および Usage などのオブジェクトを Zuora アプリケーションに作成するには、Zuora「オブジェクトの作成」アクティ ビティーを使⽤します。

- Zuora「オブジェクトの更新」アクティビティーの使用 Zuora アプリケーション内の Account、Amendment、Contact、Invoice、InvoiceAdjustment、 InvoiceItemAdjustment、Payment、PaymentMethod、Product、ProductRatePlan、 ProductRatePlanCharge、ProductRatePlanChargeTier、RatePlanCharge、および Subscription などのオ ブジェクトを更新するには、Zuora「オブジェクトの更新」アクティビティーを使⽤します。
- Zuora「オブジェクトの削除」アクティビティーの使用 Product、Account、または Contact などのオブジェクトを Zuora アプリケーションから削除するには、 Zuora「オブジェクトの削除」アクティビティーを使⽤します。
- Zuora「オブジェクトの照会」アクティビティーの使用 Product、Account、または RatePlan などのオブジェクトを Zuora アプリケーションから照会するに は、Zuora「オブジェクトの照会」アクティビティーを使⽤します。この操作で指定する照会ストリング は、Zuora Object Query Language 標準に準拠している必要があります。
- Zuora「サブスクリプションの修正」アクティビティーの使用 Zuora アプリケーション内の Subscription などのオブジェクトを修正または変更するには、Zuora「サブ スクリプションの修正」アクティビティーを使用します。
- Zuora「サブスクリプションの作成」アクティビティーの使用 Account、PaymentMethod、および RatePlanData などのサブスクリプションに関する基本情報を指定し て、Zuora アプリケーションにサブスクリプションを作成するには、Zuora「サブスクリプションの作 成」アクティビティーを使用します。
- Zuora 「Invoice の生成」アクティビティーの使用 AccountId、InvoiceDate、TargetDate などを指定して、顧客への送り状を Zuora アプリケーション内で 生成するには、Zuora「Invoice の生成」アクティビティーを使用します。
- Zuora アクティビティーの再試行オプションの指定 「再試行」パラメーターの指定は、Zuora アクティビティーを構成するためのタスクの 1 つです。

# <span id="page-757-0"></span>**Zuora** コネクターの概要

Zuora コネクターは、Cast Iron と Zuora アプリケーションの間の両方向通信を使用可能にします。Zuora コネ クターを使⽤することにより、Zuora の Z-Billing アプリケーションおよび Z-Payment アプリケーション内でオ ブジェクトの作成および変更を⾏うことができます。

Zuora コネクターを使用して、以下のアウトバウンド・アクティビティーを実行できます。

- [オブジェクトの作成](#page-759-0)
- [オブジェクトの更新](#page-760-0)
- [オブジェクトの削除](#page-761-0)
- [オブジェクトの照会](#page-762-0)
- [サブスクリプションの修正](#page-764-0)
- [サブスクリプションの作成](#page-765-0)
- [Invoice](#page-766-0) の生成

Zuora コネクターは Zuora アプリケーションの バージョン 41.0 をサポートします。詳しくは、 『<http://knowledgecenter.zuora.com/>』を参照してください。

<span id="page-758-0"></span>親トピック**:** Zuora [アクティビティー](#page-757-1)

## **Zuora** エンドポイントの作成および編集

Zuora エンドポイントには、Studio および統合アプライアンスが Zuora アプリケーションに接続するために使 ⽤する情報が含まれています。別々のインスタンスを参照する複数のエンドポイントを作成できます。

## このタスクについて

Zuora エンドポイントを作成または編集するには、このタスクを使用します。

注:

Zuora エンドポイントに対して⾏う構成プロパティーなどのすべての変更は、その編集がローカルではなくグ ローバルなものであることから、そのエンドポイントを使⽤するすべてのオーケストレーションに影響しま す。

### 手順

- 1. 「アクティビティー」タブの「Zuora」フォルダーから「オーケストレーション」ウィンドウにアクティ ビティーをドラッグします。「要約」パネルが表⽰されます。
- 2. 「チェックリスト」から、「エンドポイントの選出」をクリックします。 「エンドポイントの選出」パ ネルが表示されます。
- 3. 以下のボタンのいずれかをクリックします。
	- a. 参照 「プロジェクト・エクスプローラー」から既存のエンドポイントを選択します。 「プロジ ェクト・エクスプローラー」には、アクティビティーのために使用できるプロジェクト内のすべ てのエンドポイントが表⽰されます。 エンドポイントを選択すると、エンドポイントのプロパテ ィーが「エンドポイントの選出」パネルに表⽰されます。
	- b. 新規作成 新規エンドポイントを作成します。 「エンドポイントの作成」ウィンドウが開きま す。

c. 編集 — 既存のエンドポイントを編集します。 「エンドポイントの編集」ウィンドウが開きます。 4. 次の表に示されたフィールドに入力します。

| フィールド名          | 説明                                                                                                    |
|-----------------|----------------------------------------------------------------------------------------------------|
| 接続情報の指定         |                                                                                                    |
| URL <sup></sup> | Zuora アプリケーションの URL を指定します。デフォルトでは、Zuora の実<br>稼働環境の値 https://www.zuora.com/apps/services/a/41.0が表示<br>されます。 |
| ユーザー名           | Zuora アプリケーションに接続するユーザー名を指定します。                                                                              |
| プロキシー接続の詳細      |                                                                                                    |

表 1. 接続の詳細

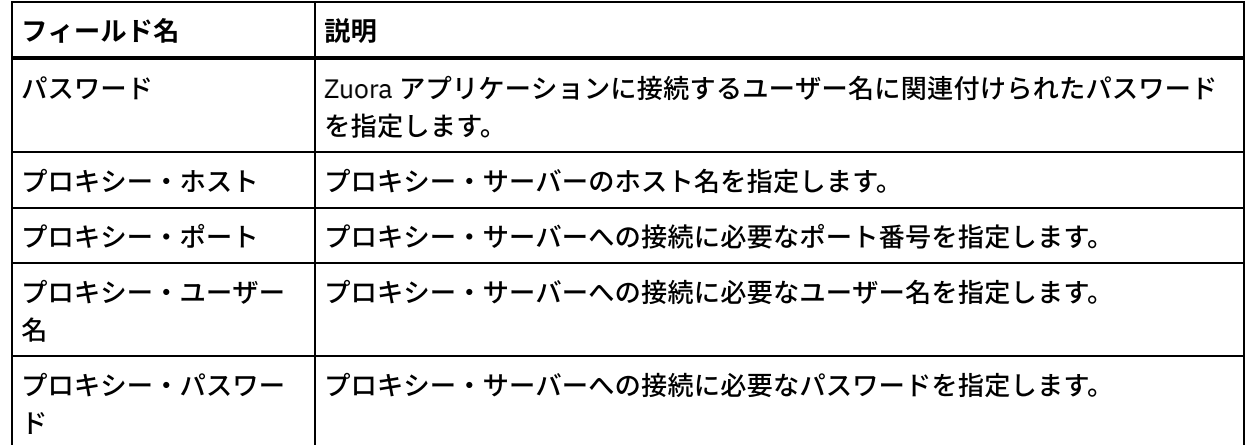

5. 完了したら、「接続のテスト」をクリックして、Zuora アプリケーションに接続できることを確認しま す。

6. 「OK」をクリックします。

<span id="page-759-0"></span>親トピック**:** Zuora [アクティビティー](#page-757-1)

# **Zuora「オブジェクトの作成」アクティビティーの使用**

Account、Amendment、Contact、InvoiceAdjustment、InvoiceItemAdjustment、InvoicePayment、 Payment、PaymentMethod、Product、ProductRatePlan、ProductRatePlanCharge、 ProductRatePlanChargeTier、RatePlan、RatePlanCharge、RatePlanChargeTier、Refund、および Usage など のオブジェクトを Zuora アプリケーションに作成するには、Zuora「オブジェクトの作成」アクティビティーを 使⽤します。

### このタスクについて

Zuora アプリケーションにオブジェクトを作成するには、このタスクを使⽤します。このアクティビティーの呼 び出しは、同期呼び出しです。同期呼び出しでは、⼊⼒データが処理のためにアクティビティーに送信され、 オーケストレーションに応答が返信されます。

Zuora「オブジェクトの作成」アクティビティーを構成するには、次のステップを実⾏します。

- 1. アクティブなオーケストレーションで、「アクティビティー」タブを開いて Zuora フォルダーのコンテ ンツを展開します。
- 2. 「オブジェクトの作成」アクティビティー・アイコンをオーケストレーション上にドラッグします。 Zuora オブジェクトの作成「チェックリスト」が表示されます。
- 3. 「チェックリスト」で、「要約」をクリックします。
- 4. 「アクティビティー名」フィールドの内容を確認して、必要に応じて必要な変更を行います。
- 5. 「チェックリスト」で、「エンドポイントの選出」をクリックします。
- 6. 「参照」をクリックし、「プロジェクト・エクスプローラー」ダイアログ・ボックスを使用して、関連 する Zuora エンドポイントを選択します。
- 7. オプション: 「新規作成」をクリックして必要な接続の詳細を指定することで、エンドポイントを作成す ることができます。 「接続のテスト」をクリックして、Zuora アプリケーションに正常に接続されたこ とをテストします。この構成のエンドポイントを保存して使⽤するには、「OK」をクリックします。 注: 詳しくは、『Zuora [エンドポイントの作成および編集](#page-758-0)』を参照してください。
- 8. 選択したエンドポイントの構成に対して必要な変更を⾏うには、「編集」をクリックして、別のウィン ドウでオプションにアクセスします。 変更を⾏うと、アクティブなオーケストレーションにおけるエン ドポイントのすべての使⽤に、グローバルに影響します。
- 9. 「チェックリスト」で、「構成」をクリックします。
- 10. 「参照」をクリックして、オブジェクト・タイプを選択します。 「Zuora の参照 (Browse Zuora)」ウィ ンドウが表⽰されます。
- 11. 「Zuora の参照 (Browse Zuora)」で、「オブジェクト・タイプの検索」フィールドでオブジェクト・タ イプを指定してオブジェクト・タイプをフィルターするか、オブジェクト・タイプ・リストからオブジ ェクト・タイプを選択します。「OK」をクリックします。
- 12. 「チェックリスト」で、「再試行」をクリックします。 デフォルト設定を確認して、必要な変更を行い ます。詳しくは、『Zuora アクティビティーの再試行オプションの指定』を参照してください。
- 13. 「チェックリスト」から「入力のマップ」を選択します。 「オブジェクトの作成」アクティビティーの 選択したオブジェクトから生成された XML スキーマが、「アクティビティーへ」パネルの request 入力 パラメーターの下にノードとして表⽰されます。
- 14. オーケストレーション変数とアクティビティーの入力パラメーターとの間のマップを作成します。 注: 入力構造の必須エレメントの値は、実行時に指定されている必要があります。 この値は、エレメント のデフォルト値を指定するか、エレメントを入力ノードにリンクすることによって指定できます。 実行 時に必須エレメントの値が指定されていないと、アクティビティーは完了し、createResponse の結果に はエラー・メッセージが取り込まれます。アクティビティーの応答をレビューすることにより、要求が 成功したのか失敗したのかを判別できます。
- 15. 「チェックリスト」から「出力のマップ」を選択します。 アクティビティーの応答保持のために生成さ れた XML スキーマが、「アクティビティーから」パネルの response 出力パラメーターの下にノードと して表示されます。
- 16. 出力パラメーターとオーケストレーション変数との間のマップを作成します。

Zuora「オブジェクトの作成」アクティビティーを構成しました。 親トピック**:** Zuora [アクティビティー](#page-757-1)

# <span id="page-760-0"></span>**Zuora「オブジェクトの更新」アクティビティーの使用**

Zuora アプリケーション内の Account、Amendment、Contact、Invoice、InvoiceAdjustment、 InvoiceItemAdjustment、Payment、PaymentMethod、Product、ProductRatePlan、 ProductRatePlanCharge、ProductRatePlanChargeTier、RatePlanCharge、および Subscription などのオブジェ クトを更新するには、Zuora「オブジェクトの更新」アクティビティーを使⽤します。

## このタスクについて

Zuora アプリケーション内のオブジェクトを更新するには、このタスクを使⽤します。このアクティビティーの 呼び出しは、同期呼び出しです。同期呼び出しでは、⼊⼒データが処理のためにアクティビティーに送信さ れ、オーケストレーションに応答が返信されます。

Zuora「オブジェクトの更新」アクティビティーを構成するには、次のステップを実⾏します。

### 手順

1. アクティブなオーケストレーションで、「アクティビティー」タブを開いて Zuora フォルダーのコンテ ンツを展開します。

- 2. 「オブジェクトの更新」アクティビティー・アイコンをオーケストレーション上にドラッグします。 Zuora オブジェクトの更新「チェックリスト」が表示されます。
- 3. 「チェックリスト」で、「要約」をクリックします。
- 4. 「アクティビティー名」フィールドの内容を確認して、必要に応じて必要な変更を⾏います。
- 5. 「チェックリスト」で、「エンドポイントの選出」をクリックします。
- 6. 「参照」をクリックし、「プロジェクト・エクスプローラー」ダイアログ・ボックスを使用して、関連 する Zuora エンドポイントを選択します。
- 7. オプション: 「新規作成」をクリックして必要な接続の詳細を指定することで、エンドポイントを作成す ることができます。 「接続のテスト」をクリックして、Zuora アプリケーションに正常に接続されたこ とをテストします。この構成のエンドポイントを保存して使⽤するには、「OK」をクリックします。 注: 詳しくは、『Zuora [エンドポイントの作成および編集](#page-758-0)』を参照してください。
- 8. 選択したエンドポイントの構成に対して必要な変更を⾏うには、「編集」をクリックして、別のウィン ドウでオプションにアクセスします。 変更を⾏うと、アクティブなオーケストレーションにおけるエン ドポイントのすべての使⽤に、グローバルに影響します。
- 9. 「チェックリスト」で、「構成」をクリックします。
- 10. 「参照」をクリックして、オブジェクト・タイプを選択します。 「Zuora の参照 (Browse Zuora)」ウィ ンドウが表示されます。
- 11. 「Zuora の参照 (Browse Zuora)」で、「オブジェクト・タイプの検索」フィールドでオブジェクト・タ イプを指定してオブジェクト・タイプをフィルターするか、オブジェクト・タイプ・リストからオブジ ェクト・タイプを選択します。「OK」をクリックします。
- 12. 「チェックリスト」で、「再試行」をクリックします。 デフォルト設定を確認して、必要な変更を行い ます。 詳しくは、『Zuora [アクティビティーの再試⾏オプションの指定』](#page-767-0)を参照してください。
- 13. 「チェックリスト」から「入力のマップ」を選択します。 「オブジェクトの更新」アクティビティーの 選択したオブジェクトから生成された XML スキーマが、「アクティビティーへ」パネルの request 入力 パラメーターの下にノードとして表⽰されます。
- 14. オーケストレーション変数とアクティビティーの入力パラメーターとの間のマップを作成します。 注: 入力構造の必須エレメントの値は、実行時に指定されている必要があります。 この値は、エレメント のデフォルト値を指定するか、エレメントを入力ノードにリンクすることによって指定できます。 実行 時に必須エレメントの値が指定されていないと、アクティビティーは完了し、updateResponse の結果 にはエラー・メッセージが取り込まれます。アクティビティーの応答をレビューすることにより、要求 が成功したのか失敗したのかを判別できます。
- 15. 「チェックリスト」から「出⼒のマップ」を選択します。 アクティビティーの応答保持のために⽣成さ れた XML スキーマが、「アクティビティーから」パネルの response 出力パラメーターの下にノードと して表示されます。
- 16. 出力パラメーターとオーケストレーション変数との間のマップを作成します。

<span id="page-761-0"></span>Zuora「オブジェクトの更新」アクティビティーを構成しました。 親トピック**:** Zuora [アクティビティー](#page-757-1)

## **Zuora**「オブジェクトの削除」アクティビティーの使⽤

Product、Account、または Contact などのオブジェクトを Zuora アプリケーションから削除するには、 Zuora「オブジェクトの削除」アクティビティーを使⽤します。

## このタスクについて

Zuora アプリケーションからオブジェクトを削除するには、このタスクを使用します。このアクティビティーの 呼び出しは、同期呼び出しです。同期呼び出しでは、⼊⼒データが処理のためにアクティビティーに送信さ れ、オーケストレーションに応答が返信されます。

Zuora「オブジェクトの削除」アクティビティーを構成するには、次のステップを実⾏します。

#### 手順

- 1. アクティブなオーケストレーションで、「アクティビティー」タブを開いて Zuora フォルダーのコンテ ンツを展開します。
- 2. 「オブジェクトの削除」アクティビティー・アイコンをオーケストレーション上にドラッグします。 Zuora オブジェクトの削除「チェックリスト」が表示されます。
- 3. 「チェックリスト」で、「要約」をクリックします。
- 4. 「アクティビティー名」フィールドの内容を確認して、必要に応じて必要な変更を⾏います。
- 5. 「チェックリスト」で、「エンドポイントの選出」をクリックします。
- 6. 「参照」をクリックし、「プロジェクト・エクスプローラー」ダイアログ・ボックスを使用して、関連 する Zuora エンドポイントを選択します。
- 7. オプション: 「新規作成」をクリックして必要な接続の詳細を指定することで、エンドポイントを作成す ることができます。 「接続のテスト」をクリックして、Zuora アプリケーションに正常に接続されたこ とをテストします。この構成のエンドポイントを保存して使⽤するには、「OK」をクリックします。 注: 詳しくは、『Zuora [エンドポイントの作成および編集](#page-758-0)』を参照してください。
- 8. 選択したエンドポイントの構成に対して必要な変更を⾏うには、「編集」をクリックして、別のウィン ドウでオプションにアクセスします。 変更を⾏うと、アクティブなオーケストレーションにおけるエン ドポイントのすべての使⽤に、グローバルに影響します。
- 9. 「チェックリスト」から「入力のマップ」を選択します。 「オブジェクトの削除」アクティビティーの 選択したオブジェクトから生成された XML スキーマが、「アクティビティーへ」パネルの request 入力 パラメーターの下にノードとして表⽰されます。
- 10. オーケストレーション変数とアクティビティーの入力パラメーターとの間のマップを作成します。 注: 入力構造の必須エレメントの値は、実行時に指定されている必要があります。 この値は、エレメント のデフォルト値を指定するか、エレメントを入力ノードにリンクすることによって指定できます。 実行 時に必須エレメントの値が指定されていないと、アクティビティーは完了し、deleteResponse の結果に はエラー・メッセージが取り込まれます。アクティビティーの応答をレビューすることにより、要求が 成功したのか失敗したのかを判別できます。
- 11. 「チェックリスト」から「出力のマップ」を選択します。 アクティビティーの応答保持のために生成さ れた XML スキーマが、「アクティビティーから」パネルの response 出力パラメーターの下にノードと して表示されます。
- 12. 出力パラメーターとオーケストレーション変数との間のマップを作成します。

## タスクの結果

<span id="page-762-0"></span>Zuora「オブジェクトの削除」アクティビティーを構成しました。 親トピック**:** Zuora [アクティビティー](#page-757-1)

# **Zuora**「オブジェクトの照会」アクティビティーの使⽤

Product、Account、または RatePlan などのオブジェクトを Zuora アプリケーションから照会するには、 Zuora「オブジェクトの照会」アクティビティーを使⽤します。この操作で指定する照会ストリングは、Zuora Object Query Language 標準に準拠している必要があります。

### このタスクについて

Zuora アプリケーションからオブジェクトを照会するには、このタスクを使⽤します。このアクティビティーの 呼び出しは、同期呼び出しです。同期呼び出しでは、⼊⼒データが処理のためにアクティビティーに送信さ れ、オーケストレーションに応答が返信されます。

Zuora「オブジェクトの照会」アクティビティーを構成するには、次のステップを実⾏します。

- 1. アクティブなオーケストレーションで、「アクティビティー」タブを開いて Zuora フォルダーのコンテ ンツを展開します。
- 2. 「オブジェクトの照会」アクティビティー・アイコンをオーケストレーション上にドラッグします。 Zuora オブジェクトの照会「チェックリスト」が表示されます。
- 3. 「チェックリスト」で、「要約」をクリックします。
- 4. 「アクティビティー名」フィールドの内容を確認して、必要に応じて必要な変更を行います。
- 5. 「チェックリスト」で、「エンドポイントの選出」をクリックします。
- 6. 「参照」をクリックし、「プロジェクト・エクスプローラー」ダイアログ・ボックスを使用して、関連 する Zuora エンドポイントを選択します。
- 7. オプション: 「新規作成」をクリックして必要な接続の詳細を指定することで、エンドポイントを作成す ることができます。 「接続のテスト」をクリックして、Zuora アプリケーションに正常に接続されたこ とをテストします。この構成のエンドポイントを保存して使⽤するには、「OK」をクリックします。 注: 詳しくは、『Zuora [エンドポイントの作成および編集](#page-758-0)』を参照してください。
- 8. 選択したエンドポイントの構成に対して必要な変更を⾏うには、「編集」をクリックして、別のウィン ドウでオプションにアクセスします。 変更を⾏うと、アクティブなオーケストレーションで使⽤されて いるすべてのエンドポイントに、グローバルに影響します。
- 9. 「チェックリスト」から「入力のマップ」を選択します。 「オブジェクトの照会」アクティビティーの 選択したオブジェクトから生成された XML スキーマが、「アクティビティーへ」パネルの request 入力 パラメーターの下にノードとして表⽰されます。
- 10. オーケストレーション変数とアクティビティーの入力パラメーターとの間のマップを作成します。 注: 入力構造の必須エレメントの値は、実行時に指定されている必要があります。 この値は、エレメント のデフォルト値を指定するか、エレメントを入力ノードにリンクすることによって指定できます。 実行 時に必須エレメントの値が指定されていないと、アクティビティーは完了し、queryResponse の結果に はエラー・メッセージが取り込まれます。アクティビティーの応答をレビューすることにより、要求が 成功したのか失敗したのかを判別できます。
- 11. 「チェックリスト」から「出⼒のマップ」を選択します。 アクティビティーの応答保持のために⽣成さ れた XML スキーマが、「アクティビティーから」パネルの response 出力パラメーターの下にノードと して表示されます。
- 12. 出力パラメーターとオーケストレーション変数との間のマップを作成します。
	- 注: 「オブジェクトの照会」アクティビティーの出力は queryResponse であり、これは一般的な構造を 持ちます。 「オブジェクトの照会」アクティビティーの出⼒を以降のアクティビティーで使⽤しなけれ ばならない場合は、 直接マッピングを⾏うことはできません。データは、「XSLT の適⽤」アクティビテ ィーを 活⽤して queryResponse から抽出する必要があります。

```
特定のデータ抽出に使用できるサンプルの XSLT を以下に示します。
```

```
<?xml version="1.0" encoding="UTF-8"?>
<xsl:stylesheet version="1.0" xmlns:xsl="http://www.w3.org/1999/XSL/Transform"
xmlns:ns1="http://api.zuora.com/" xmlns:ns2="http://object.api.zuora.com/">
<xsl:template match="/ns1:queryResponse/ns1:result">
<xsl:element name="Products">
<xsl:apply-templates select="ns1:records" />
</xsl:element>
```

```
</xsl:template>
<xsl:template match="ns1:records">
<xsl:element name="Product">
<xsl:element name="Id">
<xsl:value-of select="ns2:Id"/>
</xsl:element >
<xsl:element name="Name">
<xsl:value-of select="ns2:Name"/>
</xsl:element >
<xsl:element name="SKU">
<xsl:value-of select="ns2:SKU"/>
</xsl:element >
<xsl:element name="EffectiveStartDate">
<xsl:value-of select="ns2:EffectiveStartDate"/>
</xsl:element >
<xsl:element name="EffectiveEndDate">
<xsl:value-of select="ns2:EffectiveEndDate"/>
</xsl:element >
<xsl:element name="Description">
<xsl:value-of select="ns2:Description"/>
</xsl:element >
</xsl:element>
</xsl:template>
</xsl:stylesheet>
```
<span id="page-764-0"></span>Zuora「オブジェクトの照会」アクティビティーを構成しました。 親トピック**:** Zuora [アクティビティー](#page-757-1)

# **Zuora**「サブスクリプションの修正」アクティビティーの使⽤

Zuora アプリケーション内の Subscription などのオブジェクトを修正または変更するには、Zuora「サブスクリ プションの修正」アクティビティーを使⽤します。

### このタスクについて

Zuora アプリケーションからのオブジェクトを修正または変更するには、このタスクを使⽤します。このアクテ ィビティーの呼び出しは、同期呼び出しです。同期呼び出しでは、⼊⼒データが処理のためにアクティビティ ーに送信され、オーケストレーションに応答が返信されます。

Zuora「サブスクリプションの修正」アクティビティーを構成するには、次のステップを実⾏します。

- 1. アクティブなオーケストレーションで、「アクティビティー」タブを開いて Zuora フォルダーのコンテ ンツを展開します。
- 2. 「サブスクリプションの修正」アクティビティー・アイコンをオーケストレーション上にドラッグしま す。 Zuora サブスクリプションの修正「チェックリスト」が表示されます。
- 3. 「チェックリスト」で、「要約」をクリックします。
- 4. 「アクティビティー名」フィールドの内容を確認して、必要に応じて必要な変更を⾏います。
- 5. 「チェックリスト」で、「エンドポイントの選出」をクリックします。
- 6. 「参照」をクリックし、「プロジェクト・エクスプローラー」ダイアログ・ボックスを使用して、関連 する Zuora エンドポイントを選択します。
- 7. オプション: 「新規作成」をクリックして必要な接続の詳細を指定することで、エンドポイントを作成す ることができます。 「接続のテスト」をクリックして、Zuora アプリケーションに正常に接続されたこ とをテストします。この構成のエンドポイントを保存して使⽤するには、「OK」をクリックします。 注: 詳しくは、『Zuora [エンドポイントの作成および編集](#page-758-0)』を参照してください。
- 8. 選択したエンドポイントの構成に対して必要な変更を⾏うには、「編集」をクリックして、別のウィン ドウでオプションにアクセスします。 変更を⾏うと、アクティブなオーケストレーションにおけるエン ドポイントのすべての使⽤に、グローバルに影響します。
- 9. 「チェックリスト」から「入力のマップ」を選択します。 「サブスクリプションの修正」アクティビテ ィーの選択したオブジェクトから⽣成された XML スキーマが、「アクティビティーへ」パネルの request 入力パラメーターの下にノードとして表示されます。
- 10. オーケストレーション変数とアクティビティーの入力パラメーターとの間のマップを作成します。 注: 入力構造の必須エレメントの値は、実行時に指定されている必要があります。 この値は、エレメント のデフォルト値を指定するか、エレメントを入力ノードにリンクすることによって指定できます。 実行 時に必須エレメントの値が指定されていないと、アクティビティーは完了し、amendResponse の結果に はエラー・メッセージが取り込まれます。アクティビティーの応答をレビューすることにより、要求が 成功したのか失敗したのかを判別できます。
- 11. 「チェックリスト」から「出⼒のマップ」を選択します。 アクティビティーの応答保持のために⽣成さ れた XML スキーマが、「アクティビティーから」パネルの response 出力パラメーターの下にノードと して表⽰されます。
- 12. 出力パラメーターとオーケストレーション変数との間のマップを作成します。

Zuora「サブスクリプションの修正」アクティビティーを構成しました。 親トピック**:** Zuora [アクティビティー](#page-757-1)

# <span id="page-765-0"></span>**Zuora**「サブスクリプションの作成」アクティビティーの使⽤

Account、PaymentMethod、および RatePlanData などのサブスクリプションに関する基本情報を指定して、 Zuora アプリケーションにサブスクリプションを作成するには、Zuora「サブスクリプションの作成」アクティ ビティーを使⽤します。

### このタスクについて

Zuora アプリケーションにサブスクリプションを作成するには、このタスクを使⽤します。このアクティビティ ーの呼び出しは、同期呼び出しです。同期呼び出しでは、⼊⼒データが処理のためにアクティビティーに送信 され、オーケストレーションに応答が返信されます。

Zuora「サブスクリプションの作成」アクティビティーを構成するには、次のステップを実⾏します。

- 1. アクティブなオーケストレーションで、「アクティビティー」タブを開いて Zuora フォルダーのコンテ ンツを展開します。
- 2. 「サブスクリプションの作成」アクティビティー・アイコンをオーケストレーション上にドラッグしま す。 Zuora サブスクリプションの作成「チェックリスト」が表示されます。
- 3. 「チェックリスト」で、「要約」をクリックします。
- 4. 「アクティビティー名」フィールドの内容を確認して、必要に応じて必要な変更を⾏います。
- 5. 「チェックリスト」で、「エンドポイントの選出」をクリックします。
- 6. 「参照」をクリックし、「プロジェクト・エクスプローラー」ダイアログ・ボックスを使用して、関連 する Zuora エンドポイントを選択します。
- 7. オプション: 「新規作成」をクリックして必要な接続の詳細を指定することで、エンドポイントを作成す ることができます。 「接続のテスト」をクリックして、Zuora アプリケーションに正常に接続されたこ とをテストします。この構成のエンドポイントを保存して使⽤するには、「OK」をクリックします。 注: 詳しくは、『Zuora [エンドポイントの作成および編集](#page-758-0)』を参照してください。
- 8. 選択したエンドポイントの構成に対して必要な変更を⾏うには、「編集」をクリックして、別のウィン ドウでオプションにアクセスします。 変更を⾏うと、アクティブなオーケストレーションにおけるエン ドポイントのすべての使⽤に、グローバルに影響します。
- 9. 「チェックリスト」から「入力のマップ」を選択します。 「サブスクリプションの作成」アクティビテ ィーの選択したオブジェクトから⽣成された XML スキーマが、「アクティビティーへ」パネルの request 入力パラメーターの下にノードとして表示されます。
- 10. オーケストレーション変数とアクティビティーの入力パラメーターとの間のマップを作成します。 注: 入力構造の必須エレメントの値は、実行時に指定されている必要があります。 この値は、エレメント のデフォルト値を指定するか、エレメントを入力ノードにリンクすることによって指定できます。 実行 時に必須エレメントの値が指定されていないと、アクティビティーは完了し、subscribeResponse の結 果にはエラー・メッセージが取り込まれます。アクティビティーの応答をレビューすることにより、要 求が成功したのか失敗したのかを判別できます。
- 11. 「チェックリスト」から「出⼒のマップ」を選択します。 アクティビティーの応答保持のために⽣成さ れた XML スキーマが、「アクティビティーから」パネルの response 出力パラメーターの下にノードと して表⽰されます。
- 12. 出力パラメーターとオーケストレーション変数との間のマップを作成します。

<span id="page-766-0"></span>Zuora「サブスクリプションの作成」アクティビティーを構成しました。 親トピック**:** Zuora [アクティビティー](#page-757-1)

# **Zuora**「**Invoice** の⽣成」アクティビティーの使⽤

AccountId、InvoiceDate、TargetDate などを指定して、顧客への送り状を Zuora アプリケーション内で⽣成す るには、Zuora「Invoice の⽣成」アクティビティーを使⽤します。

### このタスクについて

Zuora アプリケーション内で送り状を⽣成するには、このタスクを使⽤します。このアクティビティーの呼び出 しは、同期呼び出しです。同期呼び出しでは、⼊⼒データが処理のためにアクティビティーに送信され、オー ケストレーションに応答が返信されます。

Zuora「Invoice の⽣成」アクティビティーを構成するには、次のステップを実⾏します。

- 1. アクティブなオーケストレーションで、「アクティビティー」タブを開いて Zuora フォルダーのコンテ ンツを展開します。
- 2. 「Invoice の⽣成」アクティビティー・アイコンをオーケストレーション上にドラッグします。 Zuora Invoice の⽣成「チェックリスト」が表⽰されます。
- 3. 「チェックリスト」で、「要約」をクリックします。
- 4. 「アクティビティー名」フィールドの内容を確認して、必要に応じて必要な変更を⾏います。
- 5. 「チェックリスト」で、「エンドポイントの選出」をクリックします。
- 6. 「参照」をクリックし、「プロジェクト・エクスプローラー」ダイアログ・ボックスを使用して、関連 する Zuora エンドポイントを選択します。
- 7. オプション: 「新規作成」をクリックして必要な接続の詳細を指定することで、エンドポイントを作成す ることができます。 「接続のテスト」をクリックして、Zuora アプリケーションに正常に接続されたこ とをテストします。この構成のエンドポイントを保存して使⽤するには、「OK」をクリックします。 注: 詳しくは、『Zuora [エンドポイントの作成および編集](#page-758-0)』を参照してください。
- 8. 選択したエンドポイントの構成に対して必要な変更を⾏うには、「編集」をクリックして、別のウィン ドウでオプションにアクセスします。 変更を⾏うと、アクティブなオーケストレーションにおけるエン ドポイントのすべての使⽤に、グローバルに影響します。
- 9. 「チェックリスト」で、「構成」をクリックします。
- 10. 「参照」をクリックして、オブジェクト・タイプを選択します。 「Zuora の参照 (Browse Zuora)」ウィ ンドウが表⽰されます。
- 11. 「Zuora の参照 (Browse Zuora)」で、「オブジェクト・タイプの検索」フィールドでオブジェクト・タ イプを指定してオブジェクト・タイプをフィルターするか、オブジェクト・タイプ・リストからオブジ ェクト・タイプを選択します。「OK」をクリックします。
- 12. 「チェックリスト」で、「再試行」をクリックします。 デフォルト設定を確認して、必要な変更を行い ます。詳しくは、『Zuora アクティビティーの再試行オプションの指定』を参照してください。
- 13. 「チェックリスト」から「入力のマップ」を選択します。 「Invoice の生成」アクティビティーの選択し たオブジェクトから生成された XML スキーマが、「アクティビティーへ」パネルの request 入力パラメ ーターの下にノードとして表⽰されます。
- 14. オーケストレーション変数とアクティビティーの入力パラメーターとの間のマップを作成します。 注: 入力構造の必須エレメントの値は、実行時に指定されている必要があります。 この値は、エレメント のデフォルト値を指定するか、エレメントを入力ノードにリンクすることによって指定できます。 実行 時に必須エレメントの値が指定されていないと、アクティビティーは完了し、generateResponse の結果 にはエラー・メッセージが取り込まれます。アクティビティーの応答をレビューすることにより、要求 が成功したのか失敗したのかを判別できます。
- 15. 「チェックリスト」から「出⼒のマップ」を選択します。 アクティビティーの応答保持のために⽣成さ れた XML スキーマが、「アクティビティーから」パネルの response 出力パラメーターの下にノードと して表示されます。
- 16. 出力パラメーターとオーケストレーション変数との間のマップを作成します。

<span id="page-767-0"></span>Zuora「Invoice の⽣成」アクティビティーを構成しました。 親トピック**:** Zuora [アクティビティー](#page-757-1)

# **Zuora** アクティビティーの再試⾏オプションの指定

「再試行」パラメーターの指定は、Zuora アクティビティーを構成するためのタスクの1つです。

### このタスクについて

Zuora アクティビティーの再試行オプションを構成するには、このタスクを使用します。Zuoraコネクターは、 アクティビティーごとに新規セッションを取得します。 ネットワークの問題が原因で、コネクターが最初の試 ⾏でセッションを取得できなかった場合、再試⾏が⾏われます。コネクターは、セッションを再取得するため の最初の試行を再試行として数えません。コネクターは、セッションを再取得するための最初の試行が失敗し た後の動作を、コネクターの標準的な再試行動作と見なします。

1. 「チェックリスト」で「再試行」タスクを選択します。 「再試行」ペインが表示されます。

2. 次の表の説明に従って、Zuora アプリケーションに接続するための再試行およびタイムアウト・オプシ ョンを構成します。

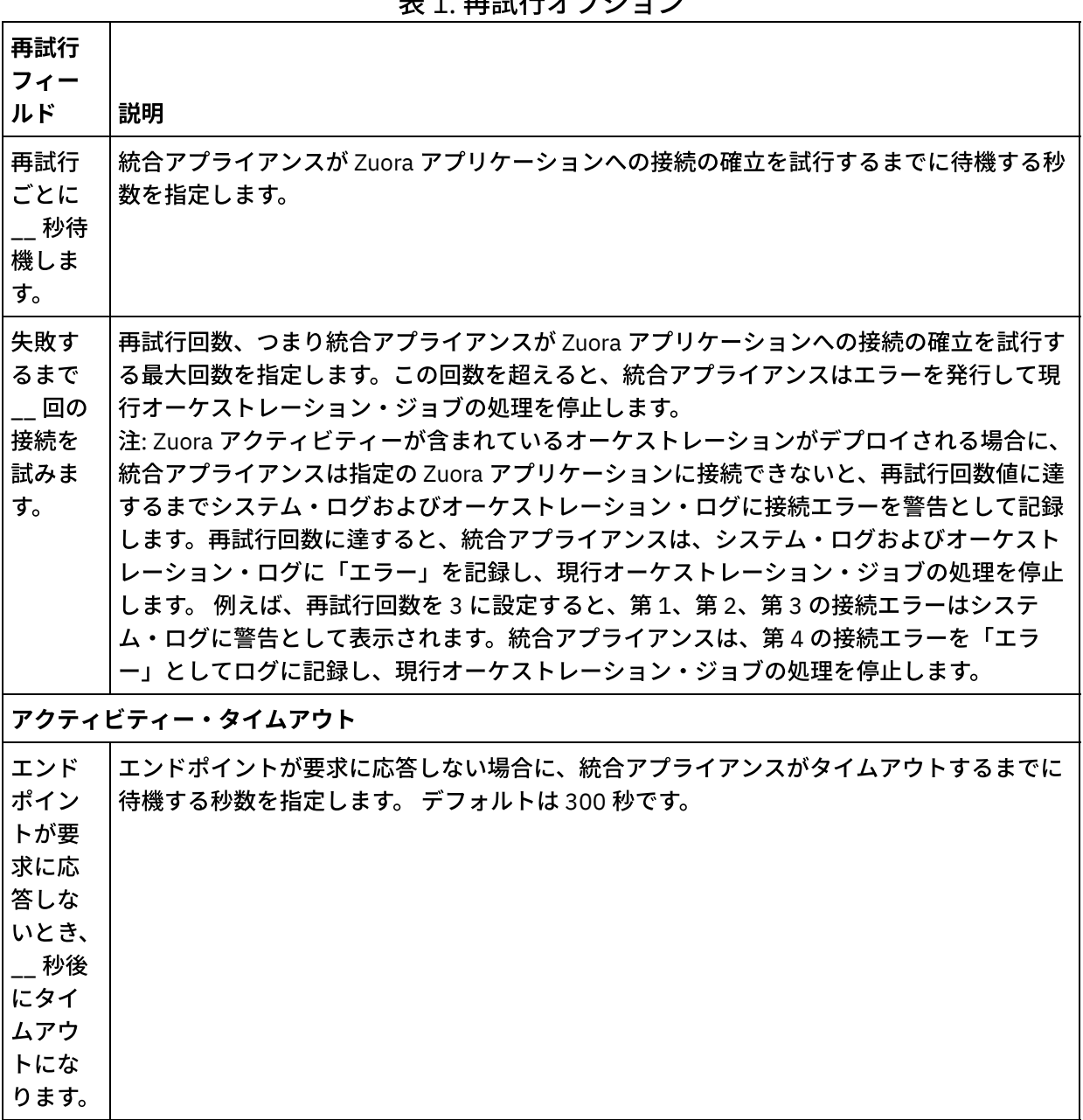

主 4. 再試行オプション

親トピック**:** Zuora [アクティビティー](#page-757-1)

## セキュア・コネクターの使用

セキュア・コネクターは、IBM® WebSphere® Cast Iron® アプライアンスとファイアウォールの内側にあるエン ドポイントとの間でデータのセキュア転送を容易に実現します。セキュア・コネクターを使⽤すると、ファイ アウォール内側のエンドポイントに対し、Studio からオーケストレーションのランタイム検証を実行できま す。セキュア・コネクターを検出し、オーケストレーションを検証する、この Studio の機能は、Cast Iron Live には適⽤できず、統合アプライアンスに対してのみ適⽤できます。

セキュア・コネクターを使用して Studio でオーケストレーションを検証するには、以下のタスクを実行する必 要があります。

- アプライアンス上にセキュア・コネクターを作成します。
- セキュア・コネクター用の構成ファイルとインストーラーをアプライアンスからダウンロードして、フ ァイアウォール内側にあるマシンにインストールします。
- 前のステップでインストールしたセキュア・コネクターを始動し、統合アプライアンス内のセキュア・ コネクターの状態が"実行中"と表示されていることを確認します。

#### 手順

ローカルでアクセス可能なエンドポイントを使⽤してオーケストレーションを構成します。これは、ファイア ウォール内側のエンドポイントのレプリカです。

セキュア・コネクターを Cast Iron 互換のコネクター (HTTP コネクターなど) として、Studio からのオーケスト レーションの検証に使⽤するには、以下を実⾏します。

- 1. ファイアウォール内側の別のエンドポイントを使用するために、アクティビティーのエンドポイント詳 細を編集します。
- 2. 「リモート・エンドポイント構成」セクションに移動します。
- 3. 「エンドポイントをファイアウォールの内側で実行」チェック・ボックスを 選択して、「セキュア・コ ネクター名」フィールドを有効にします。
- 4. 「参照」をクリックし、セキュア・コネクターが登録されている統合アプライアンスの詳細を指定しま す。 「セキュア・コネクターの検出」ダイアログが表示されます。

パブリッシャー・グループまたは管理グループのアプライアンス・ユーザーは Studio を通じてアプライ アンスに接続し、セキュア・コネクターを検出できます。

- 5. 「検出」をクリックします。 アクティブに稼働しているすべてのセキュア・コネクターのリストが、統 合アプライアンスによって表⽰されます。
- 6. エンドポイントが実⾏されている環境に対応するセキュア・コネクターを選択します。
- 7. プロジェクトを保存し、オーケストレーションの検証を実行します。

Studio 環境でのオーケストレーションの検証中に、コネクターは統合アプライアンスを通じて構成した セキュア・コネクターを使⽤してアクティビティーを実⾏します。 これで、Studio 環境以外のネットワ ークに置かれた環境に対して、オーケストレーションをテストできるようになりました。

注:

- 「セキュア・コネクターの検出」ダイアログには、現時点で"実⾏中"の状態にあるセキュア・コネ クターのみが表⽰されます。 このため、セキュア・コネクターがオンプレミス環境で始動するよ うにしてください。
- Studio とアプライアンス間の通信は、HTTP トランスポートを通じて⾏われます。
- 古いプロジェクトの場合は、プロジェクトを Studio にインポートし、上記のステップを実⾏する 必要があります。
- セキュア・コネクターを通じたテスト接続と成果物の検出は、現時点では Studio 環境からはサポ ートされていません。

<span id="page-769-0"></span>変数

[変数について](#page-770-0)

オーケストレーションでは、アクティビティーの入力データと出力データを格納するための一時ストレ ージの場所として変数を使⽤できます。

- [変数の作成](#page-773-0) このセクションのトピックは、オーケストレーションで新規変数を作成するために用いるメソッドを決 定するために使⽤します。
- [変数プロパティーの構成](#page-776-0) 変数プロパティーは、「変数」タブのペインにある「プロパティー」で構成します。
- [変数の除去](#page-777-0) このセクションの説明に従って、特定の変数、または未使⽤のすべての変数をオーケストレーションか ら除去することができます。
- [デフォルト値の指定](#page-778-0) 変数にはそのデータ型に適切なデフォルト値を指定します。
- [スキーマ・エレメントの参照](#page-778-1) スキーマのルート・エレメントまたはスキーマのフラグメントを選択します。
- [変数の置換型の選択](#page-779-0) XML スキーマで XML エレメントが派生型に基づいて定義されている場合は、実行時に予期される派生型 (または置換型) を指定する必要があります。

# <span id="page-770-0"></span>変数について

オーケストレーションでは、アクティビティーの入力データと出力データを格納するための一時ストレージの 場所として変数を使⽤できます。

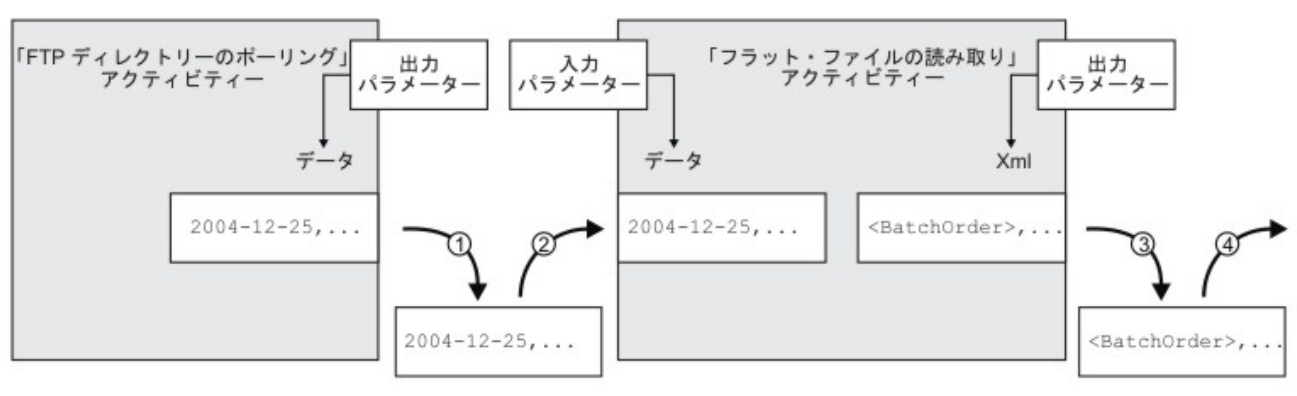

これについて⽰したのが以下の図のサンプル・オーケストレーションです。

変数: flatFileRawContent

変数: batchOrderXML

このオーケストレーションは、実⾏時に以下のような流れで変数からデータを抽出し、そのデータを変数に格 納します。

- 1. 「FTP ディレクトリーのポーリング (FTP Poll Directory)」アクティビティーがポーリングによって FTP サーバーでフラット・ファイルを検出し、そのフラット・ファイルの内容を data 出力パラメーターに配 置します。 その data 出⼒パラメーターは、*flatFileRawContent* というストリング変数に対応付けられて います。
- 2. 「FTP ディレクトリーのポーリング (FTP Poll Directory)」アクティビティーから返されるフラット・フ ァイル・データは、その *flatFileRawContent* 変数にストリングとして格納されます。
- 3. その *flatFileRawContent* 変数は、「フラット・ファイルの読み取り」アクティビティーの Data ⼊⼒パラ メーターに対応付けられています。 フラット・ファイル・データは、「フラット・ファイルの読み取 り」アクティビティーによって解析され、そのアクティビティーから XML 出力パラメーターに返されま す。

4. その XML 出⼒パラメーターは、*batchOrderXML* フラット・ファイル・スキーマ変数に対応付けられてい ます。 オーケストレーションでは、その *batchOrderXML* フラット・ファイル・スキーマ変数からデータ を利⽤できるようになります。 例えば、オーケストレーションの「フラット・ファイルの読み取り」ア クティビティーの右側にアクティビティーを追加すれば、そのアクティビティーは、そのデータを入力 として使⽤できます。

オーケストレーションが有効と⾒なされるためには、オーケストレーションで使⽤する変数を初期化する必要 があります。 その中には、「If.. Then」アクティビティーのブランチで初期化する変数も含まれます。 変数 [は、すべてのブランチで初期化する必要があります。](#page-123-0) 詳細については、『オーケストレーションの妥当性検 査』を参照してください。

### 変数スコープ

「グループ」、「トライ/キャッチ (Try/Catch)」、「If Then」、「While ループ」、または「For Each」アクテ ィビティー内で定義された変数は、ローカル変数と⾒なされます。 このような変数が、「グループ」、「トラ イ/キャッチ (Try/Catch)」、「If Then」、「While ループ」、または「For Each」アクティビティーの外部にあ る後続の「入力のマップ」タスク・アクティビティーまたは「変数のマップ」アクティビティーの入力として 使⽤される場合、この変数はそれが宣⾔されたアクティビティーのスコープの外部にあるため、初期化されて いないと⾒なされます。 そのため、これらの変数は、デフォルト値で初期化する必要があります。

デフォルト値の指定について詳しくは、『[デフォルト値の指定』](#page-778-0)セクションを参照してください。

## 「変数」タブ

「変数」タブには、以下のペインがあります。

- 「変数」: マッピング・エディターで使用できる定義済みの変数が表示されます。 「変数」タブの「変 数」ペインには、デフォルトで *JobInfo* という事前定義変数が組み込まれています。
- 「*<variable>* のスキーマ」: 選択した変数のスキーマが表⽰されます。
- 「<variable> を使用するアクティビティー」: オーケストレーションでこの変数を使用しているすべての アクティビティーが表⽰されます。
- 「*<variable>* のプロパティー」: ここでは変数のプロパティーを定義または編集したり、デフォルト値を 指定したりします。

## **JobInfo** 変数

Studio には、デフォルトで *JobInfo* という変数が⽤意されています。 *JobInfo* ノードの値は、実⾏時に統合ア プライアンスから提供されます。 *JobInfo* 変数に含まれているノードの定義を以下の表にまとめます。

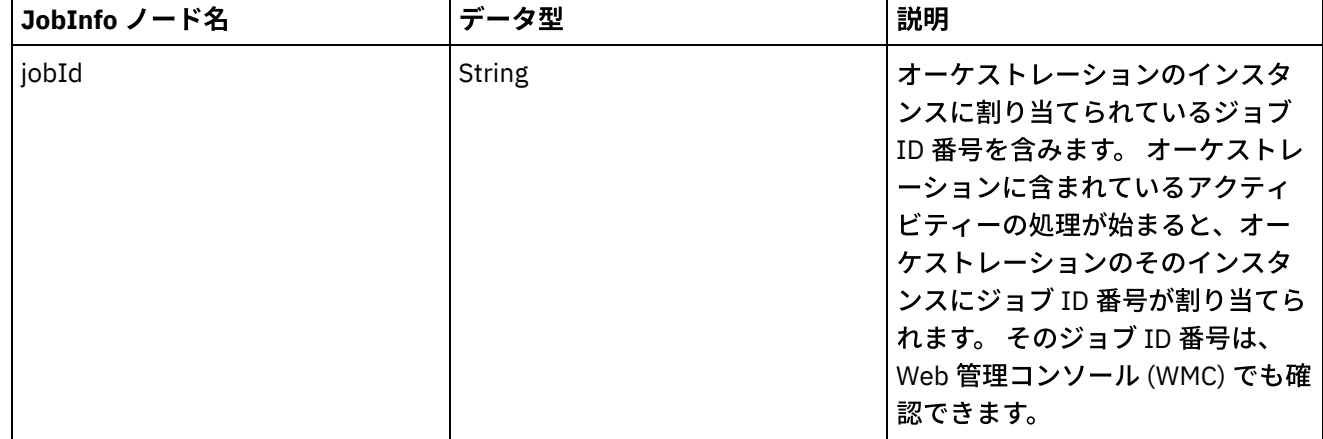

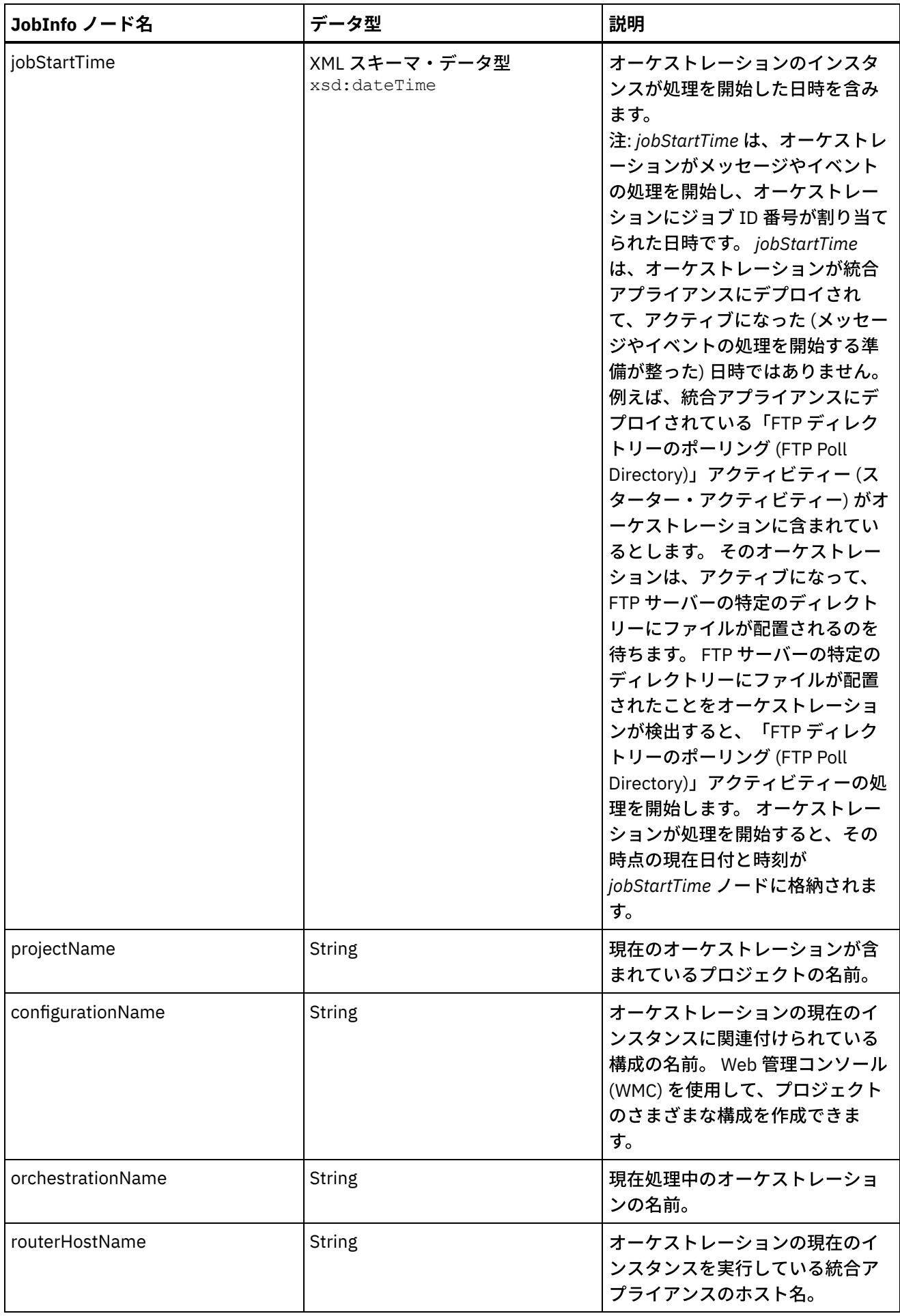

# <span id="page-773-0"></span>変数の作成

このセクションのトピックは、オーケストレーションで新規変数を作成するために用いるメソッドを決定する ために使⽤します。

- 「新規変数の作成」オプションを使用した新規変数の作成
- 「入力の選択」または「出力の選択」ボタンを使用した新規変数の作成
- ツールバー・メニューを使用した新規変数の作成
- 「コピー (Copy)」メニュー・オプションを使用した新規変数の作成
- 「コピー (Copy)」ボタンを使用した新規変数の作成
- [プリミティブ・データ型](#page-776-2)

<span id="page-773-1"></span>親トピック**:** [変数](#page-769-0)

「新規変数の作成」オプションを使用した新規変数の作成

## このタスクについて

「変数」ペインの「新規変数の作成」オプションを使⽤して新規変数を作成するには、以下のようにします。

#### 手順

- 1. オーケストレーションを開き、「変数」タブを選択します。
- 2. 「変数」ペインを右クリックして、リストから「新規変数の作成」オプションを選択します。 「新規変 数の作成」ダイアログ・ボックス (手順 1/2) が表示されます。
- 3. 新規変数の基礎となるデータ型またはスキーマを選択します。
	- プリミティブ・データ型に基づく変数の場合は、以下のようにします。
		- a. 「"新規変数の作成"」ダイアログ・ボックス (手順 1/2) の下部までスクロールします。
		- b. プリミティブ・データ型を「Primitive Types」フォルダーから選択します。
		- c. 「次へ」をクリックします。
	- スキーマに基づく変数の場合は、以下のようにします。
		- a. オプション: [ノードを名前で検索する場合は、「検索」をクリックします。](#page-852-0)
		- b. スキーマから、新規変数のルートにするノードを選択します。

る変数名が含まれている場合、[オーケストレーションは妥当性検査に失敗します。](#page-123-0)

- c. 「次へ」をクリックします。
- 4. 新規変数の名前を入力し、「終了」をクリックします。 新規変数が「変数」ツールボックスに追加さ れ、スキーマが「変数」タブの「スキーマ (Schema of)」ペインで開きます。 重要: 変数は、*\_\_variableName\_\_* の形式では作成しないでください。 2 つの下線⽂字 (\_) で始まり、2 つ の下線文字(\_) で終わる変数名はサポートされていません。 オーケストレーションにこの形式を使用す

<span id="page-773-2"></span>親トピック**:** [変数の作成](#page-773-0)

「入力の選択」または「出力の選択」ボタンを使用した新規変数 の作成

### このタスクについて

アクティビティーのマッピング・ペインの「入力の選択」または「出力の選択」ボタンを使用して新規変数を 追加するには、以下のようにします。

#### 手順

1. オーケストレーションを開きます。

2. アクティビティーをダブルクリックします。

3. 「チェックリスト」でマッピング・タスクを選択します。

4. 変数をマップに追加します。

○ 入力変数をマップに追加するには、「入力の選択」をクリックします。

○ 出力変数をマップに追加するには、「出力の選択」をクリックします。

5. 「新規作成」をクリックします。 「新規変数の作成」ダイアログ・ボックス (手順 1/2) が開きます。

6. 新規変数の基礎となるデータ型またはスキーマを選択します。

プリミティブ・データ型に基づく変数の場合は、以下のようにします。

a. 「新規変数の作成」ダイアログ・ボックス (手順 1/2) の下部までスクロールします。

b. プリミティブ・データ型を「Primitive Types」フォルダーから選択します。

c. 「次へ」をクリックします。

スキーマに基づく変数の場合は、以下のようにします。

a. オプション: [ノードを名前で検索する場合は、「検索」をクリックします。](#page-852-0)

b. スキーマから、新規変数のルートにするノードを選択します。

c. 「次へ」をクリックします。

7. 新規変数の名前を入力し、「終了」をクリックします。

「変数」タブの「変数」ツールボックスに新規変数が追加され、「のスキーマ (Schema of)」ペインにス キーマが表⽰されます。 新規変数は、マッピング・ペインにも追加されます。

重要: 変数は、*\_\_variableName\_\_* の形式では作成しないでください。 2 つの下線⽂字 (\_) で始まり、2 つ の下線文字 ( ) で終わる変数名はサポートされていません。 オーケストレーションにこの形式を使用す る変数名が含まれている場合、[オーケストレーションは妥当性検査に失敗します。](#page-123-0)

<span id="page-774-0"></span>親トピック**:** [変数の作成](#page-773-0)

# ツールバー・メニューを使⽤した新規変数の作成

### このタスクについて

ツールバー・メニューから使用できる「マップ」 > 「オプションの追加 (Add options)」を使用して新規変数を 追加するには、以下のようにします。

### 手順

1. アクティビティーのマッピング・ペインを開きます。 2. マッピング・ペインでノードをクリックします。 3. アクティブな「マップ」ツールバー・メニュー・オプションを選択します。 ○ 「マップ」 > 「入力変数の追加」 ○ 「マップ」 > 「出力変数の追加」 「変数の追加」ダイアログ・ボックスが表示されます。

- 4. 「新規作成」をクリックします。 「新規変数の作成」ダイアログ・ボックス (手順 1/2) が表示されま す。
- 5. 新規変数の基礎となるデータ型またはスキーマを選択します。
	- プリミティブ・データ型に基づく変数の場合は、以下のようにします。
		- a. 「"新規変数の作成"」ダイアログ・ボックス (手順 1/2) の下部までスクロールします。
		- b. プリミティブ・データ型を「Primitive Types」フォルダーから選択します。
		- c. 「次へ」をクリックします。
	- スキーマに基づく変数の場合は、以下のようにします。
		- a. オプション: [ノードを名前で検索する場合は、「検索」をクリックします。](#page-852-0)
		- b. スキーマから、新規変数のルートにするノードを選択します。
		- c. 「次へ」をクリックします。
- 6. 新規変数の名前を入力し、「終了」をクリックします。 新規変数が「変数」ツールボックスに追加さ れ、スキーマが「変数」タブの「スキーマ (Schema of)」ペインに表⽰されます。 新規変数は、マッピ ング・ペインにも追加されます。

重要: 変数は、*\_\_variableName\_\_* の形式では作成しないでください。 2 つの下線⽂字 (\_) で始まり、2 つ の下線文字 ( ) で終わる変数名はサポートされていません。 オーケストレーションにこの形式を使用す る変数名が含まれている場合、[オーケストレーションは妥当性検査に失敗します。](#page-123-0)

<span id="page-775-0"></span>親トピック**:** [変数の作成](#page-773-0)

## 「コピー **(Copy)**」メニュー・オプションを使⽤した新規変数の作

## 成

### このタスクについて

XML スキーマのグラフィカル表現を表⽰しながら、「コピー (Copy)」メニュー・オプションを使⽤して新規変 数を作成するには、以下のようにします。

#### 手順

- 1. オーケストレーションを開きます。
- 2. 「プロジェクト」タブを選択して、XML Schemas フォルダーで XML スキーマをダブルクリックしてそ れを開きます。 XML スキーマのグラフィカル表現を⽰す「スキーマ」タブが開きます。
- 3. 「変数」タブを選択します。
- 4. 新規変数のルートにするノードをスキーマから選択します。 「スキーマ」タブ (左側に表示) でノードを 右クリックし、メニューから「コピー (Copy)」を選択します。
- 5. 「オーケストレーション」タブを選択し、次いで「変数」タブを選択します。
- 6. 「変数」タブの「変数」ペインをクリックし、以下のオプションのいずれか1つを使用して、スキー マ・フラグメントを貼り付けます。
	- 右クリックして、メニューから「貼り付け」を選択します。
	- ツールバー・メニューから、「編集 (Edit)」 > 「貼り付け」を選択します。
- 7. オプション: 「変数」タブの「プロパティー (Properties of)」ペインの「名前」フィールドをクリックし て、変数を名前変更します。

重要: 変数は、*\_\_variableName\_\_* の形式では作成しないでください。 2 つの下線⽂字 (\_) で始まり、2 つ の下線文字 ( ) で終わる変数名はサポートされていません。 オーケストレーションにこの形式を使用す る変数名が含まれている場合、[オーケストレーションは妥当性検査に失敗します。](#page-123-0)

親トピック**:** [変数の作成](#page-773-0)

# <span id="page-776-1"></span>「コピー (Copy)」ボタンを使用した新規変数の作成

### このタスクについて

アクティビティーのマッピング・ペインの「コピー (Copy)」ボタンを使用して新規変数を追加するには、以下 のようにします。

## 手順

詳しくは、『[パラメーターのコピー』](#page-850-0)を参照してください。 親トピック**:** [変数の作成](#page-773-0)

# <span id="page-776-2"></span>プリミティブ・データ型

以下の表では、変数の作成時に使⽤できるプリミティブ・データ型をリストしています。

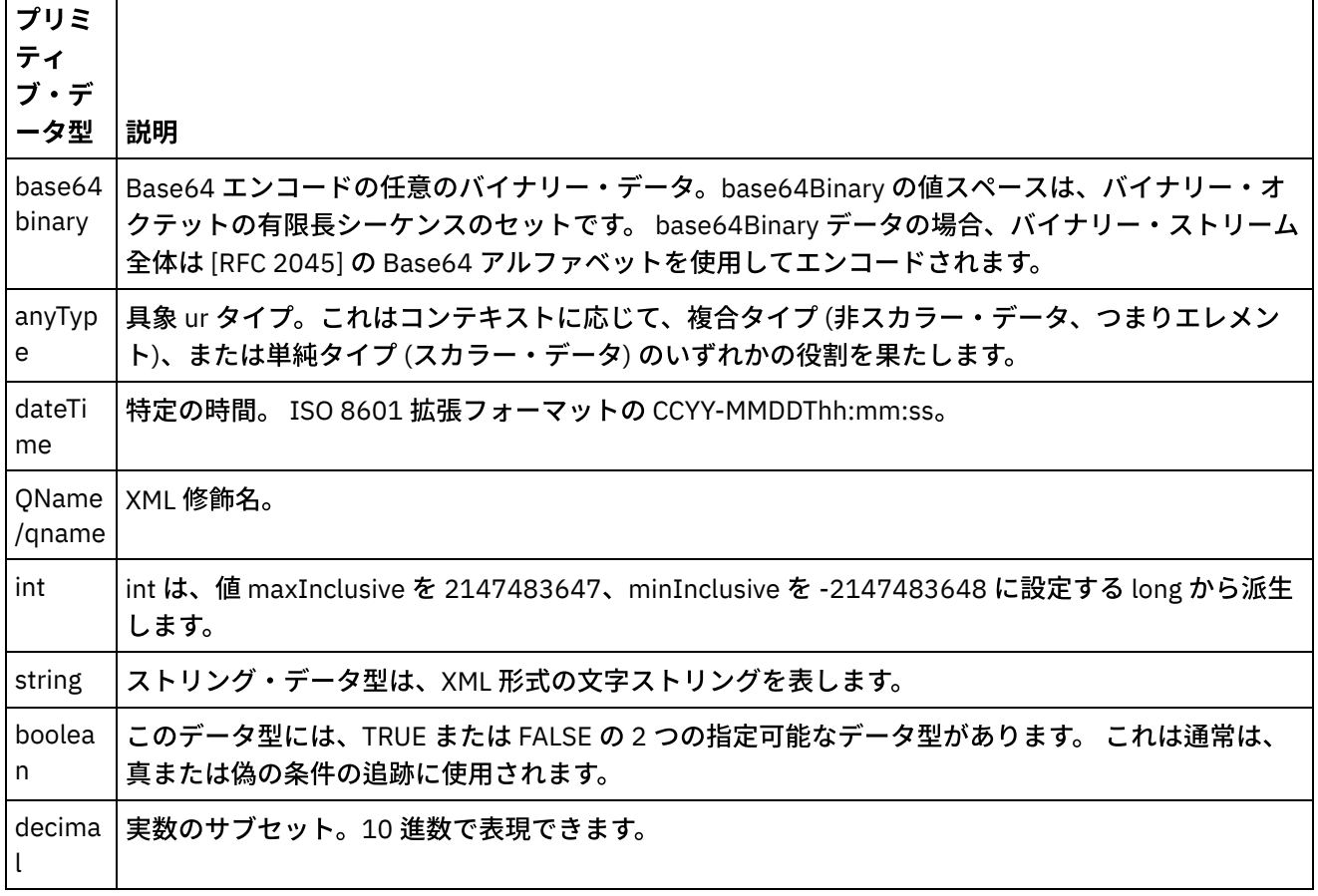

<span id="page-776-0"></span>親トピック**:** [変数の作成](#page-773-0)

# 変数プロパティーの構成

変数プロパティーは、「変数」タブのペインにある「プロパティー」で構成します。

## このタスクについて

「グループ」アクティビティーまたは「トライ/キャッチ (Try/Catch)」アクティビティー内の変数を使⽤する場 合、これらの変数は、ローカル変数と⾒なされます。 これらの変数が宣⾔されたアクティビティーのスコープ の外部でこれらの変数を使⽤するときは、初期化されていないと⾒なされます。 「グループ」アクティビティ ーまたは「トライ/キャッチ (Try/Catch)」アクティビティー内で定義された変数が、これらのアクティビティー の外部にある後続の「⼊⼒のマップ」タスク・アクティビティーまたは「変数のマップ」アクティビティーの ⼊⼒として使⽤される場合、この変数は初期化されていないと⾒なされます。

### 手順

- 1. 「名前」フィールドをクリックして、変数の名前を入力します。
- 2. 「データ型」フィールドをクリックして、リストからデータ型を選択します。 デフォルトのデータ型に 加え、このリストでは、プロジェクト内で定義、またはアップロードされているフラット・ファイル・ スキーマ、XML スキーマ、DTD ファイルのルート・ノードの名前もリストしています。 以下のデフォル トのデータ型がメニューにリストされています。
	- o DateTime: XML スキーマ xs:dateTime データ型で格納する日時
	- AnyType: このキャッチ・オール (XML スキーマ xs:anyType) データ型で格納できるすべてのデー タ型
	- o String: テキスト文字 (プリミティブ)
	- Integer: 整数 (プリミティブ)
	- Base64Binary: XML スキーマ xs:base64Binary データ型として格納される base64 バイナリー・ エンコード・データ
	- 「[スキーマのブラウズ](#page-778-1)... (Browse for Schema...)」: このオプションは、変数の基本となるスキー マまたはスキーマ・フラグメントを再定義するために使用します。
- 3. オプション: 「デフォルト値」フィールドをクリックして、[変数のデフォルト値を指定](#page-778-0)します。
- 4. 「共用」フィールドをクリックして、この変数をオーケストレーション・ジョブ全体で共用することを 指定します。 デフォルトでは、変数は共⽤されません (False)。 この変数をこのタイプのオーケストレー ションのすべてのオーケストレーション・ジョブで共⽤するには、リストから「True」オプションを選 択します。 「共用」フィールドが「True」に設定されている場合、「オーケストレーション・ジョブを 順に処理」チェック・ボックスが自動的に選択されます。 注: [スキーマ・フラグメントに基づく変数は、ペインの「スキーマ」から「変数」タブの「変数」ペイン](#page-773-2) にノードをドラッグすることで作成できます。

注: 共用変数は場合によっては、オーケストレーション・ジョブの、スケジュールに入れられている各呼 び出しの状態情報を維持するために、スケジュールに⼊れられているオーケストレーションとともに使 用されます。

<span id="page-777-0"></span>親トピック**:** [変数](#page-769-0)

## 変数の除去

このセクションの説明に従って、特定の変数、または未使⽤のすべての変数をオーケストレーションから除去 することができます。

### このタスクについて

オーケストレーションからの変数の除去は、以下のいずれかの方式で行います。

特定の変数を除去するには、以下のようにします。

1. 変数を「変数」タブ内にある「変数」ペインから選択します。 2. 右クリックして、リストから「変数の除去」を選択します。

注: 変数を除去すると、それを参照するマップが変更される可能性があります。

オーケストレーションで使⽤されていない変数を除去するには、以下のようにします。

- 1. 「変数」タブ内にある「変数」ペインを右クリックします。
- 2. 「未使用の変数の除去」を選択します。

<span id="page-778-0"></span>親トピック**:** [変数](#page-769-0)

# デフォルト値の指定

変数にはそのデータ型に適切なデフォルト値を指定します。

### このタスクについて

デフォルトとして指定する値は、変数のデータ型に一致している必要があります。 デフォルト値は、入力する ことも、またはファイルから選択することもできます。 ⼀般的には、スキーマをベースとする変数には、ファ イルからデフォルト値を選択します。 XML スキーマをベースとする変数には、XML スキーマに有効な XML フ ァイルをロードします。

以下のいずれかの⽅式を使⽤して、デフォルト値を指定します。

デフォルト値を手動で入力するには、以下のようにします。

1. 「プロパティー (Properties of)」ペインの「デフォルト値」フィールドをクリックします。 2. 値を入力します。

ファイルからデフォルト値を選択するには、以下のようにします。

- 1. 「デフォルト値」フィールドで [..] をクリックします。 「デフォルト値」ダイアログ・ボックス が表示されます。
- 2. 「アップロード」をクリックします。 「サンプル⽂書を開く」ダイアログ・ボックスが開きま す。
- 3. サンプル・ファイルを選択し、「開く」をクリックします。 ファイルの内容が「デフォルト値」 ダイアログ・ボックスに表示されます。
- 4. 「OK」をクリックします。「OK」ボタンはペインの下部にあります。

<span id="page-778-1"></span>親トピック**:** [変数](#page-769-0)

## スキーマ・エレメントの参照

スキーマのルート・エレメントまたはスキーマのフラグメントを選択します。

#### このタスクについて

「スキーマ・タイプ・エレメントの参照」ダイアログ・ボックスに、プロジェクトで使用できる各種スキーマ の現在のノードが表⽰されます。 スキーマのルート・エレメントまたはスキーマのフラグメント (ルート・エレ メントの下位ノード) のいずれかを選択できます。 新規スキーマをプロジェクトにアップロードするには、 [『プロジェクトへのファイルのアップロード』](#page-96-0)を参照してください。

スキーマのルートまたはスキーマ・フラグメントを選択する⼿順は、次のとおりです。

- 1. 「スキーマ・タイプ・エレメントの参照」ダイアログ・ボックスで、 スキーマのルート・エレメントま たはスキーマのフラグメント (ルート・エレメントの下位ノード) のいずれかを選択します。
- 2. スキーマを展開して、そのスキーマを構成しているノードを表示します。 スキーマ内の特定のノードを 見つけるには、ノード名の先頭の数文字を入力します。
- 3. 「OK」をクリックします。

<span id="page-779-0"></span>親トピック**:** [変数](#page-769-0)

## 変数の置換型の選択

XML スキーマで XML エレメントが派⽣型に基づいて定義されている場合は、実⾏時に予期される派⽣型 (また は置換型) を指定する必要があります。

### このタスクについて

XML スキーマ仕様では、拡張によって複合タイプを派⽣させる機能がサポートされています。 型置換、および マッピング・ペインでの型置換の使用法に関する一般情報については、[『置換型の選択』](#page-779-0)を参照してくださ い。

XML スキーマで XML エレメントが派⽣型に基づいて定義されている場合は、実⾏時に予期される派⽣型 (また は置換型) を指定する必要があります。 Studio で、以下の手順に従って、「ノードを次のもので置換 ...」メニ ュー・オプションを使用して変数の XML エレメントの予期される置換型を指定してください。

変数の置換型を選択するには、以下のようにします。

### 手順

- 1. XML ベースの派⽣型を含む XML スキーマをプロジェクトにアップロードします。 詳しくは、『プロジェ [クトへのファイルのアップロード』を参照してください。](#page-96-0)
- 2. 派生型に基づく XML エレメントが入る[変数を作成](#page-773-0)します。 ノードに関連付けられたスキーマが「変数」 タブの「スキーマ (Schema of)」ペインに表⽰されます。

[『変数の置換型の選択](#page-779-0)』に⽰されている XML スキーマ例の場合、<shape> エレメントに基づく変数を作 成します。 [図](#page-780-0) 1 に示すように、<shape> エレメントに関連付けられたスキーマが「変数」タブの「スキ ーマ (Schema of)」ペインに表示されます。

<span id="page-780-0"></span>図 1. 「スキーマ (Schema of)」ペインに表⽰された shape エレメントに関連付けられたスキーマ。

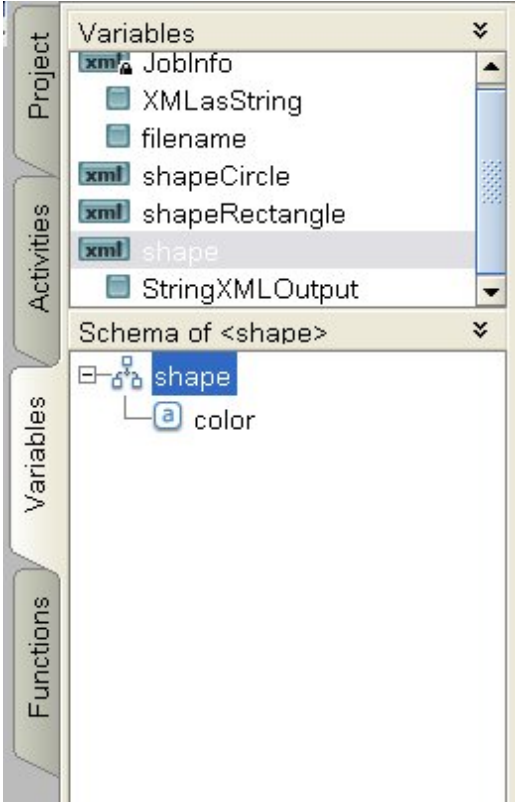

派⽣型の⼦エレメントは「スキーマ (Schema of)」ペインにリストされていないことに注意してくださ い。 この例では、circle の⼦エレメント (名前は diameter) も、rectangle の⼦エレメント (名前は width および length) もリストされていません。

3. 「変数」タブの「スキーマ (Schema of)」ペインで、ノードを右クリックし、メニューから「ノードを次 のもので置換 ...」オプションを選択して、実⾏時に予期される派⽣型を選択します。

「ノードを派⽣型で置換」ダイアログ・ボックスが表⽰されます。 メニューには、XML スキーマの定義 に従って、ノードに使用可能な派生型がリストされています。 例えば、[図](#page-780-1) 2に示すように、 このメニュ ーから次の2つの派生型を使用できます。

<span id="page-780-1"></span>図 2. この図はノードの 2 つの派生型 (circle および rectangle) を示します。

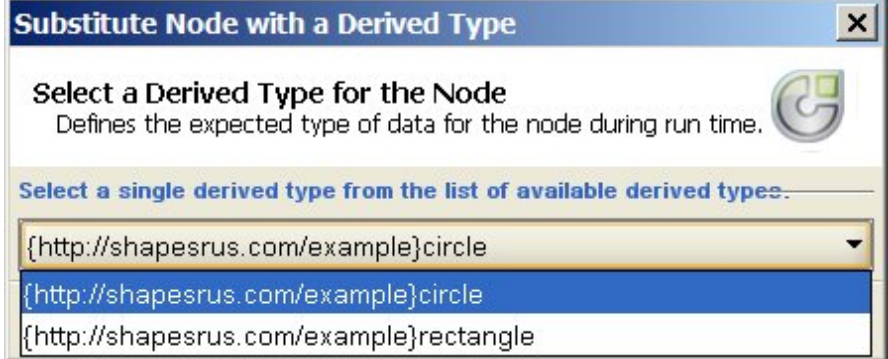

4. 派生型の1つを選択します。 選択した派生型によって、実行時に XML インスタンス文書に予期される型 が決まります。

この例では circle 派⽣型が選択されているため、実⾏時にこの変数に予期される XML データは circle 型 です。

基本型の⼦エレメントに加えて、派⽣型の⼦エレメントが「スキーマ (Schema of)」ペインに表⽰されま す。 この例では、[図](#page-781-0) 3 に示すように、diameter という子エレメントが、color という子エレメント (基本 型から継承) とともに「変数」タブの「スキーマ (Schema of)」ペインに表⽰されます。

<span id="page-781-0"></span>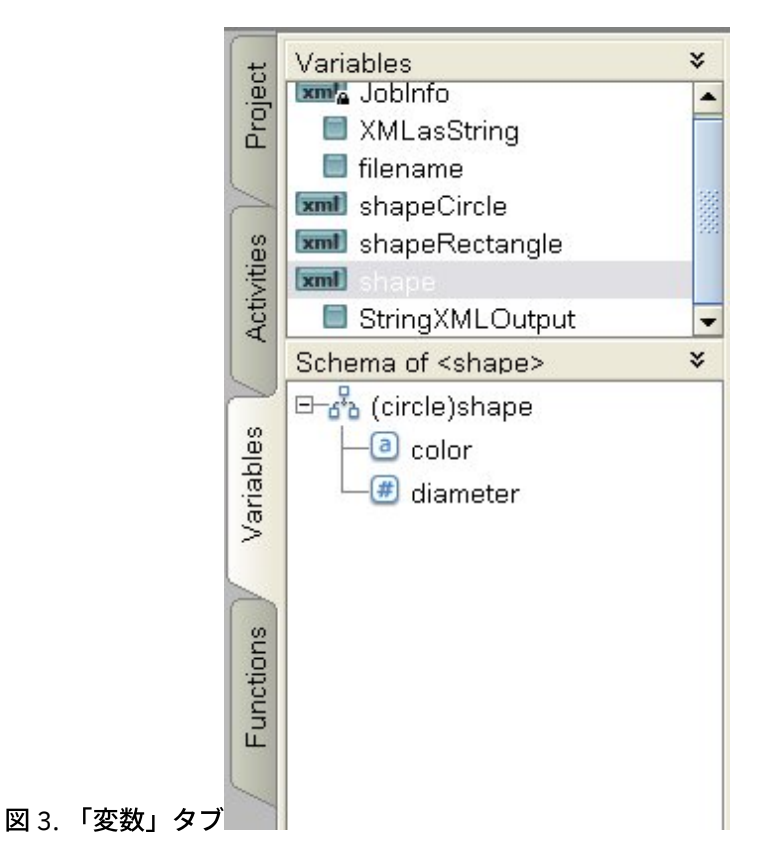

### 次のタスク

「ノードを次のもので置換 ...」オプションを使⽤して変数のノードの派⽣型を選択した後、ノードを右クリッ クし、メニューから「ノードの置換解除」オプションを選択して、変数のノードと派⽣型の間の関連付けを削 除できます。 「置換解除」ダイアログ・ボックスが開きます。 「はい」をクリックします。 親トピック**:** [変数](#page-769-0)

## <span id="page-781-1"></span>フラット・ファイル・スキーマ

- [フラット・ファイル・スキーマ・エディターの概要](#page-782-0) フラット・ファイル・スキーマは、統合アプライアンスによって処理されるフラット・ファイル・デー タの形式および構造を記述するメタデータです。 フラット・ファイル・スキーマの作成時に、メタデー タの表記に基づいて、対応する内部 XML スキーマも⽣成されます。
- [区切りデータについて](#page-784-0)
- 固定長データ ([「定位置」データ](#page-786-0)) について
- [定位置および区切りの混合の例](#page-788-0)
- [フラット・ファイル・スキーマの作成](#page-795-0)
- [フラット・ファイル・スキーマのテスト](#page-796-0)
- [ルート・ノード・プロパティー](#page-798-0) 「スキーマ・レイアウト」タブでルート・ノードを選択すると、プロパティーの次の 2 つのセクション が「基本プロパティー」ペインと「区切り⽂字」ペインで使⽤可能になります。
- [フィールドまたはフィールド・タイプの追加](#page-806-0)
- [フィールド・プロパティー](#page-807-0)
- [レコードまたはレコード・タイプの追加](#page-815-0)
- [レコード・プロパティー](#page-817-0)
- [グループまたはグループ・タイプの追加](#page-822-0)
- [グループ・プロパティー](#page-824-0) 「スキーマ・レイアウト」タブでグループを選択すると、グループの「基本プロパティー」が表⽰され ます。 「タイプ・ライブラリー」タブでグループ・タイプを選択すると、そのグループ・タイプの「基 本プロパティー」が表⽰されます。 次の表に、グループまたはグループ・タイプの「基本プロパティ ー」を⽰します。
- [グループの例](#page-825-0)
- [「スキーマ」タブ内のノードの処理](#page-832-0)
- 複数の子の追加
- [有効なノード名](#page-836-0)
- [「タイプ・ライブラリー」タブ](#page-837-0)
- [オプションのフィールドおよびレコードの指定](#page-837-1)
- IDOC からのフラット・ファイル・スキーマの生成 設計時に、「プロジェクト」 > 「インポート」 > 「SAP IDOC スキーマ」ツールバー・メニュー・オプ ションを使⽤して、SAP エンドポイントで IDOC メタデータを検索し、そのメタデータからフラット・ ファイル・スキーマを⽣成できます。
- <span id="page-782-0"></span>• フラット・ファイル・ウィザードの使用

## フラット・ファイル・スキーマ・エディターの概要

フラット・ファイル・スキーマは、統合アプライアンスによって処理されるフラット・ファイル・データの形 式および構造を記述するメタデータです。 フラット・ファイル・スキーマの作成時に、メタデータの表記に基 づいて、対応する内部 XML スキーマも⽣成されます。

実行時に、統合アプライアンスは、以下のアクションにフラット・ファイル・スキーマを使用します。

- 入力フラット・ファイル・データ (フラット・ファイル・スキーマに有効) を解析し、それを XML データ に変換する。 この解析は、オーケストレーションの「フラット・ファイルの読み取り」アクティビティ ーで実⾏されます。 変換された XML データは、フラット・ファイル・スキーマから⽣成された内部 XML スキーマに対して有効です。 フラット・ファイル・データを読み取るオーケストレーションの例につい ては、「*Getting Started Guide*」の『Developing the BookOrder Project』セクションを参照してくださ い。
- XML データを、フラット・ファイル・スキーマで有効な出カフラット・ファイル・データに変換する。 この変換は、オーケストレーションの「フラット・ファイルの書き込み」アクティビティーで実行され ます。

以下のタイプのデータを記述するには、フラット・ファイル・スキーマ・エディターを使⽤してフラット・フ ァイル・スキーマを作成します。

区切り [\(Delimited\)](#page-784-0) データ - フラット・ファイル・スキーマは、EDI データまたはコンマ区切り値 (CSV) などの区切り文字を使用して定義されたデータを記述できます。 区切りデータを含む CSV ファイルを、 次の図に示します。

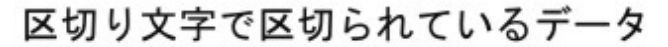

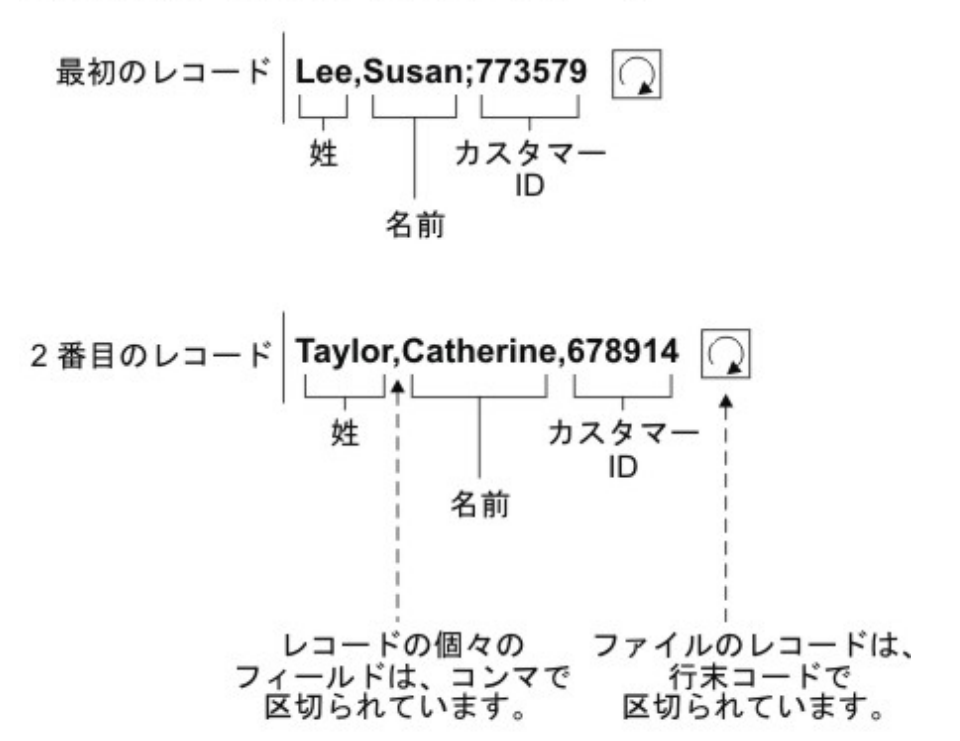

区切りフィールドを解析する、反復レコードを含むフラット・ファイル・スキーマの例については、「*Getting Started Guide*」の『Developing the BookOrder Project』セクションを参照してください。

● 固定長または「定位置」データ - フラット・ファイル・スキーマは、固定長または定位置データを記述 できます。 定位置データは、数多くのメインフレーム・アプリケーションで使用されます。 固定長デー タを次の図に⽰します。 定位置データ (固定長データ)

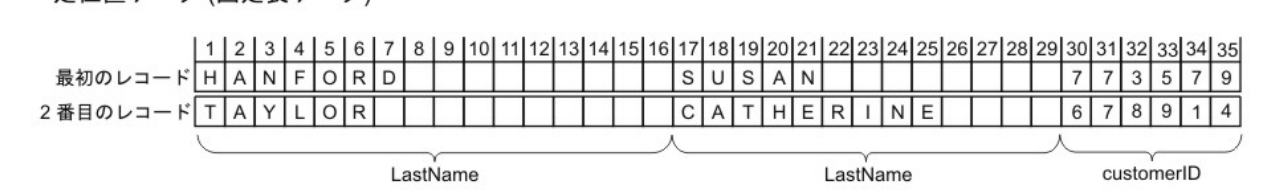

[定位置データと区切りデータの混合](#page-788-0) - フラット・ファイル・スキーマは、次の図のように、区切りデー タと定位置データの混合を記述できます。

定位置データと区切り文字で区切られているデータの混合

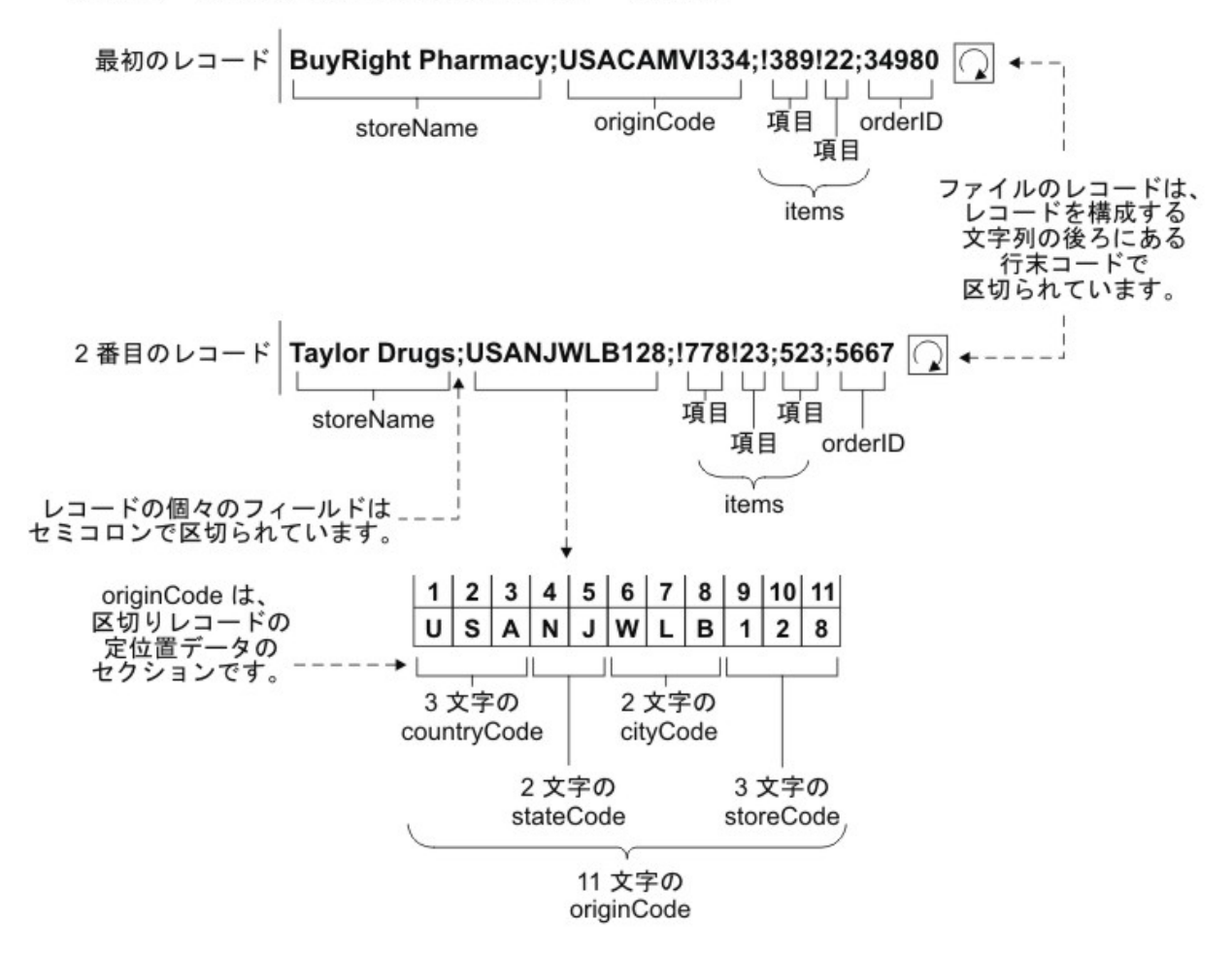

<span id="page-784-0"></span>親トピック**:** [フラット・ファイル・スキーマ](#page-781-1)

## 区切りデータについて

区切りデータは、可変長のレコードまたはフィールドのコレクションです。 区切り文字は、次の図のように、 レコードまたはフィールドの先頭または末尾をシグナル通知するために使⽤します。

図 1. レコードの個々のフィールド (LastName、FirstName、および CustomerId) がコンマで区切られ、ファイ ルのレコードが⾏末で区切られている、区切りデータの例

区切り文字で区切られているデータ

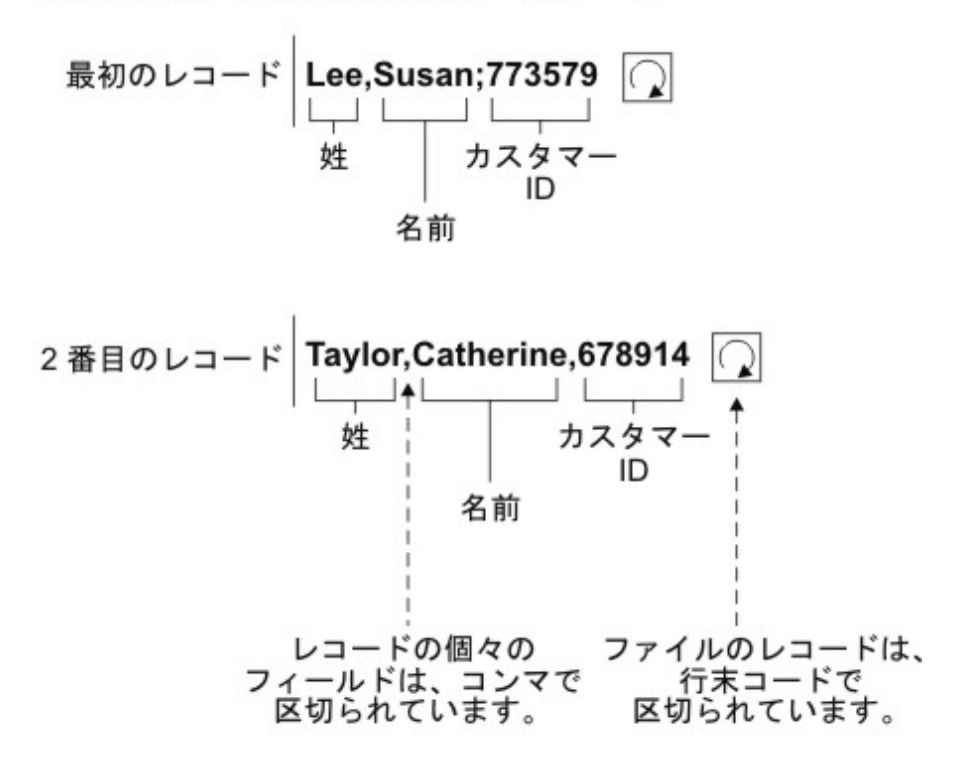

レコードはまた、レコード ID と呼ばれる識別コードを持つことができます。 [図](#page-785-0) 2 のデータでは、各レコード の先頭はレコード ID であり、末尾は区切り文字です。

<span id="page-785-0"></span>図 2. 識別コードのあるレコード

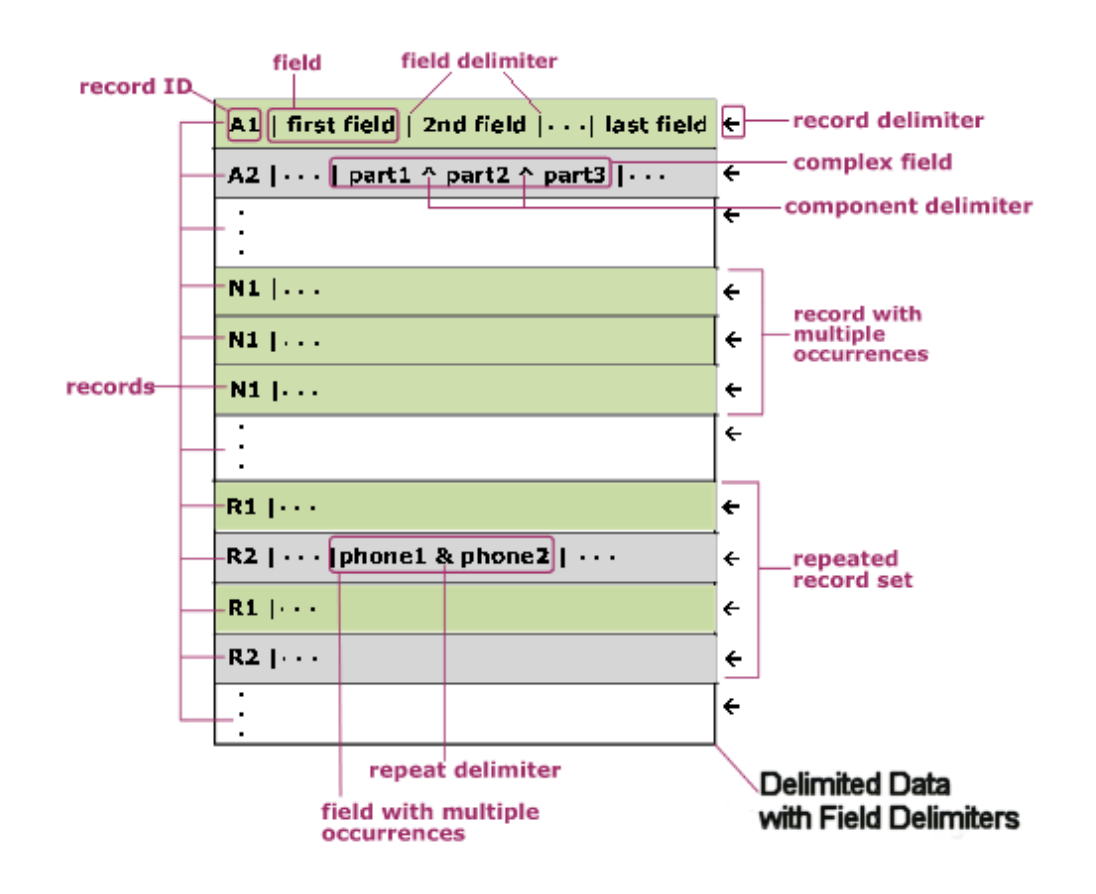

[図](#page-785-0) 2 に示されているように、レコードは個別に繰り返すことができます。 繰り返しの終わりには、次のレコー ドのレコード ID によってマークが付けられます。 レコードは、レコードのセットとして繰り返すこともできま す。 繰り返しの終わりには、セットに含まれていない次のレコードのレコード ID でマークが付けられます。

レコードにはフィールドが含まれています。 各フィールドは、フィールド区切り⽂字で始まります。 フィール ドは、次のフィールドの先頭にある区切り⽂字、またはレコードの終わりで終了します。

フィールドは複合化でき、構成要素区切り文字で区切られた構成要素を含むことができます。 フィールドはま た、複数のデータ値を含むこともできます。 これらのデータ値は反復し、phone1 フィールドと phone2 フィー ルドに示すように、値の間に反復区切り文字を使用します。

レコード ID を持つこのサンプル・データのフラット・ファイル・スキーマを実装するには、次の表に示すよう に、データの各特性をマップします。

|            | フラット・ファイル特性   フラット・ファイル・スキーマ実装                                                                                       |
|------------|----------------------------------------------------------------------------------------------------|
| 区切り形式      | データ内の最上位構造の ルート・ノードに対して、「構造」プロパティーを「区切り (Delimited)」に設定し<br>ます。                                                      |
| レコード区切り文字  | ルート・ノードまたはレコード・ノードに対して、子区切り文字を設定します。                                                                                 |
| レコード ID    | ● ルート・ノードまたはレコード・ノードに対して、レコード ID プロパティ<br>ーをそれぞれの ID 値に設定します。<br>● ルート・ノードまたはレコード・ノードに対して、レコード ID オフセット<br>を1に設定します。 |
| 反復レコード     | レコード・ノードに対して、最大オカレンス・プロパティーを上限なしまたは特定<br>の値に設定します。                                                                   |
| 反復レコード・セット | セットごとにグループ・ノードを作成し、セット内のレコードをグループのコンテ<br>ンツにします。                                                                     |
| フィールド区切り文字 | レコード・ノードに対して、子区切り文字プロパティーを設定します。                                                                                     |
| 反復フィールド    | レコード・ノードに対して、反復区切り文字プロパティーを設定します。                                                                                    |
| 複合フィールド    | それぞれを、フィールドを含むレコードの子であるサブレコードとして定義しま<br>す。                                                                           |
| 要素         | 複合フィールド内の構成   サブレコード内のフィールドの子として定義します。                                                                               |
| 構成要素区切り文字  | 複合フィールドのレコード・ノードに対して、子区切り文字プロパティーを設定し<br>ます。                                                                         |

<span id="page-786-0"></span>親トピック**:** [フラット・ファイル・スキーマ](#page-781-1)

# 固定⻑データ **(**「定位置」データ**)** について

固定⻑データ (定位置データ) は、各レコードの⻑さが決められた、シンプルなレコード・コレクションです。 例えば[、図](#page-786-1) 1 にあるように、lastName フィールドには、1 桁から 16 桁までの文字位置に入る文字列を含むこ とができます。

<span id="page-786-1"></span>図 1. 定位置データ (固定⻑データ) の例。限定された数のセルまたはボックスが各カテゴリー (この例では、 lastName、firstName、customerID) に割り振られています。

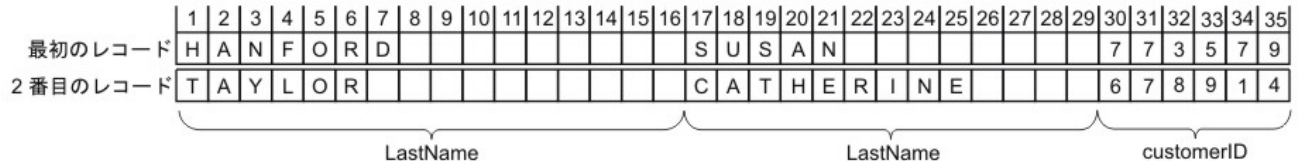

[図](#page-786-1) 1 にあるとおり、以下のフィールドの間では、それぞれの文字列を区切るための区切り文字が使用されてい ません。

- lastName
- firstName
- customerID

この例では、最初のレコードと 2 番目のレコードのデータを区切るための行末の区切り文字が使用されていま す。 定位置データと区切り⽂字で区切られたデータを混合する場合は、フラット・ファイル・スキーマを定義 できます。

データを省略すると、後続のフィールドの位置が変わってしまうため、レコード内のすべてのデータが必要で す。 データがない場合は、以下の図の nickname フィールドと age フィールドのように、フィールドの⻑さに 合わせてスペースまたはゼロを埋め込みます。

| Susan<br>Jane | Susie | Taylor | 091 | xml version="1.0" encoding="UTF-8"? |                   |
|---------------|-------|--------|-----|-------------------------------------|-------------------|
| CatherineErin |       | Halden | 012 | <nameperson></nameperson>           |                   |
|               |       |        |     | $<$ Names>                          |                   |
|               |       |        |     | <firstname>Susan</firstname>        |                   |
|               |       |        |     | <middlename>Jane</middlename>       |                   |
|               |       |        |     | <nickname>Susie</nickname>          |                   |
|               |       |        |     | <lastname>Taylor</lastname>         | $\leq$ /lastName> |
|               |       |        |     | <age>091</age>                      |                   |
|               |       |        |     | $\leq$ /Names>                      |                   |
|               |       |        |     | $<$ Names>                          |                   |
|               |       |        |     | <firstname>Catherine</firstname>    |                   |
|               |       |        |     | <middlename>Erin</middlename>       |                   |
|               |       |        |     | <nickname></nickname>               |                   |
|               |       |        |     | <lastname>Halden</lastname>         | $\leq$ /lastName> |
|               |       |        |     | <age>012</age>                      |                   |
|               |       |        |     | $\leq$ /Names>                      |                   |
|               |       |        |     |                                     |                   |

図 2. スペースまたはゼロの埋め込み

前の図の 2 ⾏⽬のデータでは、nickname フィールドで名前が指定されていません。代わりに、ニックネームが 無い部分にスペースが埋め込まれています。その結果、Halden というストリングがラストネームとして正しく 解析されるようになっています。 さらに、age フィールドは 3 ⽂字の⻑さになっていますが、12 歳、91 歳と いう年齢は 2 ⽂字の⻑さなので、それぞれの年齢の先頭にゼロが追加されています。

フィールドとレコードを反復して使⽤することもできます。ただし、反復の数を Studio で事前定義しておく必 要があり、各レコードで同じ数のフィールドを使用する必要があります。 例えば、nickname フィールドの出現 回数を 2 回と指定した場合は、以下の図にあるように、各レコードのそのフィールドで 2 つのニックネームを 指定する必要があります。ニックネームがない場合は、スペースを埋め込む必要があります。

#### 図 3. スペースでの埋め込み

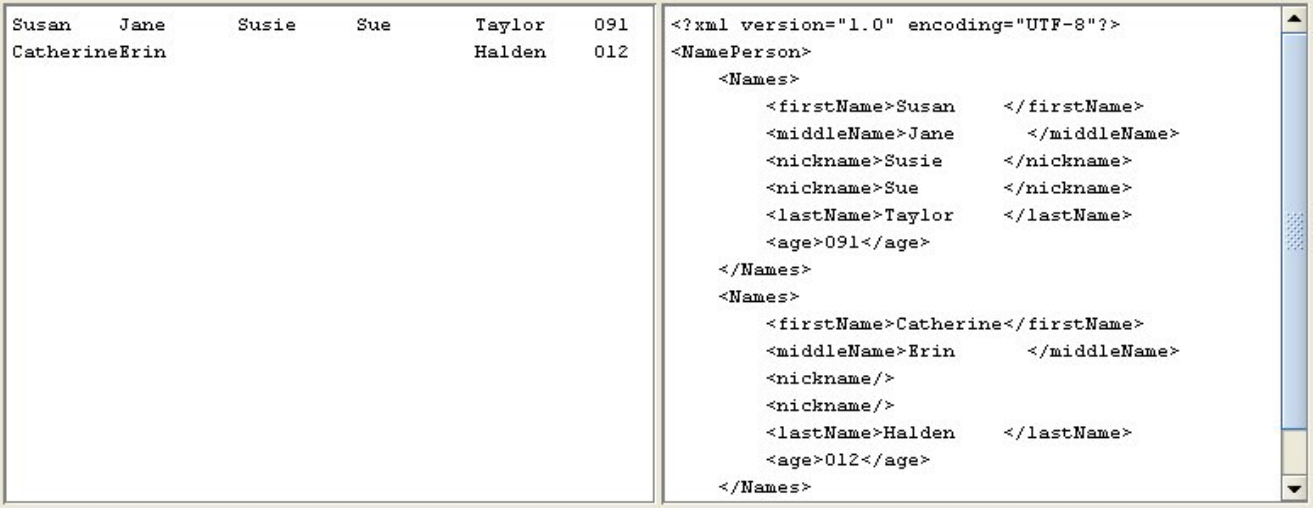

定位置データの解析の⼀例として、[『定位置および区切りの混合の例』](#page-788-0)の originNode を参照してください。

<span id="page-788-0"></span>親トピック**:** [フラット・ファイル・スキーマ](#page-781-1)

## 定位置および区切りの混合の例

## このタスクについて

ここでは、フラット・ファイル・スキーマを作成して定位置データと区切りデータの混合を解析する方法を例 ⽰します。 フラット・ファイル・スキーマを作成するには、最初にフラット・ファイル・データを分析して、 フラット・ファイル・スキーマに追加するフィールドおよびノードを決定する必要があります。 ここで示す例 では、以下の 2 ⾏のデータに対してフラット・ファイル・スキーマを作成します。

BuyRight Pharmacy;USACAMVI334;!389!22;34980;

Taylor Drugs;USANJWLB128;!778!23!523;5667;

以下の⼿順に⽰すように、 フラット・ファイル・スキーマのレコードおよびフィールドを定義するためのトッ プダウン⽅法を使⽤します。

#### 手順

- 1. ルート・ノードを作成します。
	- a. 「プロジェクト」タブで 「フラット・ファイル・スキーマ (Flat File Schemas)」フォルダーを右 クリックし、 「新規フラット・ファイル・スキーマ」を選択します。 「基本ウィザード (Basic Wizard)」ダイアログ・ボックスが開きます。
	- b. 「名前」フィールドに Order と入力します。
	- c. 「OK」をクリックします。 フラット・ファイル・スキーマ・エディターが開き、フラット・ファ イル・スキーマが「プロジェクト」タブの「フラット・ファイル・スキーマ (Flat File Schemas)」フォルダーの下に表⽰されます。 さらに、同じ名前のルート・ノードが「スキーマ・ レイアウト」タブに表⽰されます。

2. データ内の最上位レベルの構造を決定します。 この例では、最も⼤きい構造は、それぞれがレコードを 表す 2 つの行です。 このフラット・ファイル・データ内の 2 つのレコードは[、図](#page-788-1) 1 に示すように、2 つ のレコードの間にある⾏末コードで区切られています。 図 1. 混合の例 1: ファイルのレコードが、レコードを構成する文字列と文字列の間にある行末コードで

<span id="page-788-1"></span>区切られています。

最初のレコー BuyRight Pharmacy; USACAMVI334; !389!22; 34980;

> ファイルのレコードは、レコードを構成する 文字列の後ろにある行末コードで区切られています。

Taylor Drugs; USANJWLB128; !778!23; 523; 5667; 2番目のレコード

- 3. 以下の基準を使用して、子反復レコードを解析するようにルート・ノード Order を構成します。
	- 区切り文字を使用してデータをレコード単位に分けます。
	- 最後のレコードは区切り文字で終了しないため、文書の最後は EOS (ストリームの終わり) である と予期します。
	- 行末区切りコードを使用して、すべての子レコードを区切ります。
	- データとデータの間には区切り⽂字があると予期します。
	- 反復子レコードを予期します。
	- 行末区切りコードを使用して子反復レコードを区切ります。

これらの基準を使用して[、図](#page-789-0) 2 に示すように、Order ノードの 「基本プロパティー」ペインおよび「区 切り⽂字」ペインに以下の値を指定します。

<span id="page-789-0"></span>図 2. 「構造」が「区切り (Delimited)」となっていて、「文書は EOS で終了する (Delimited and Document ends with EOS)」にチェック・マークが付いている混合の例のペイン 1。 「⾏の末尾」オプシ ョンが選択され、「子区切り文字の位置」が「間 (In Between)」に設定されています。

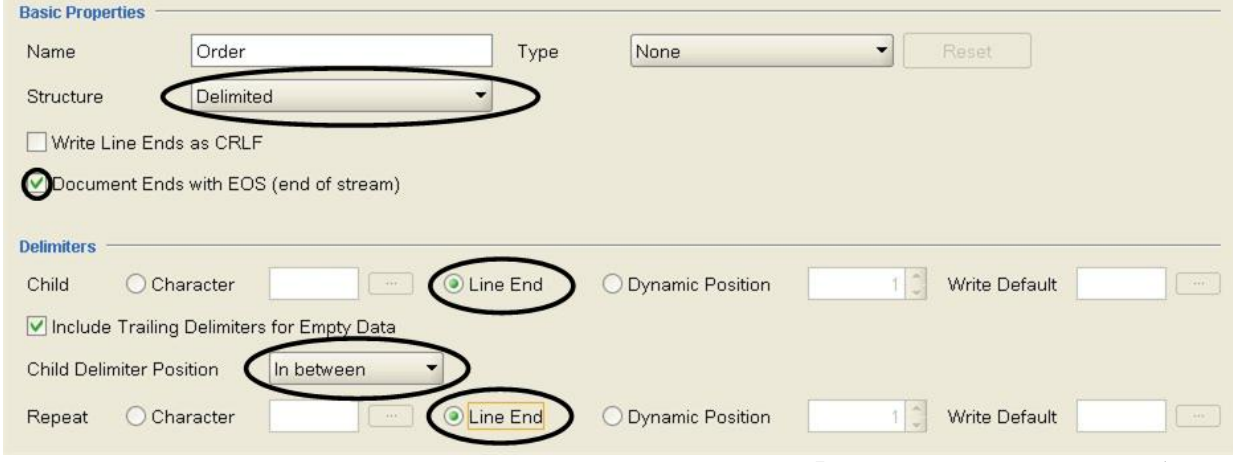

- 4. レコードを表すように下位ノードをルート・ノードに追加します。 「スキーマ・レイアウト」タブで Order ノードを右クリックします。 メニューから「新規の子」 > 「レコード」を 選択して、 purchaseOrder と入力し、「OK」をクリックします。
- 5. データにおける次のレベルの構造を決定します。 この例では、[図](#page-790-0) 3 に示すように、次のレベルの構造は セミコロンで区切られたフィールドです。

<span id="page-790-0"></span>図 3. 混合の例 2: レコードの個々のフィールドはセミコロンで区切られています。

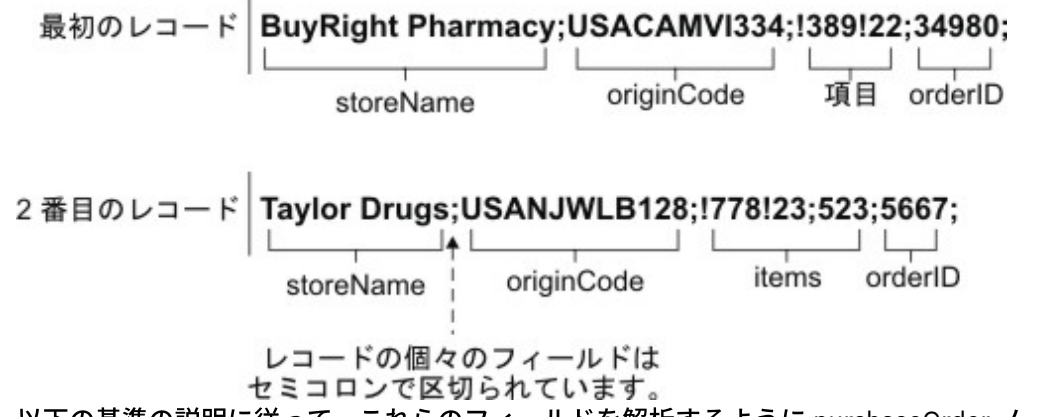

- 6. 以下の基準の説明に従って、これらのフィールドを解析するように purchaseOrder ノードを構成しま す。
	- purchaseOrder ノードには 1 つ以上のオカレンスを指定できます。
	- 区切り文字を使用して、子フィールドになるレコードのデータを解析します。
	- データ間の区切り文字としてセミコロンを使用します。
	- データの後には区切り⽂字があると予期します。

これらの基準を使用して[、図](#page-790-1) 4 に示すように、purchaseOrder ノードの 「基本プロパティー」ペインお よび「区切り⽂字」ペインに以下の値を指定します。

<span id="page-790-1"></span>図 4. 混合の例のペイン 2: 「構造」が「区切り (Delimited)」に設定されていて、 「最⼤」が「上限な し」に設定されていて、「文字」オプションが選択されています。「子区切り文字の位置」は「後」に 設定されています。

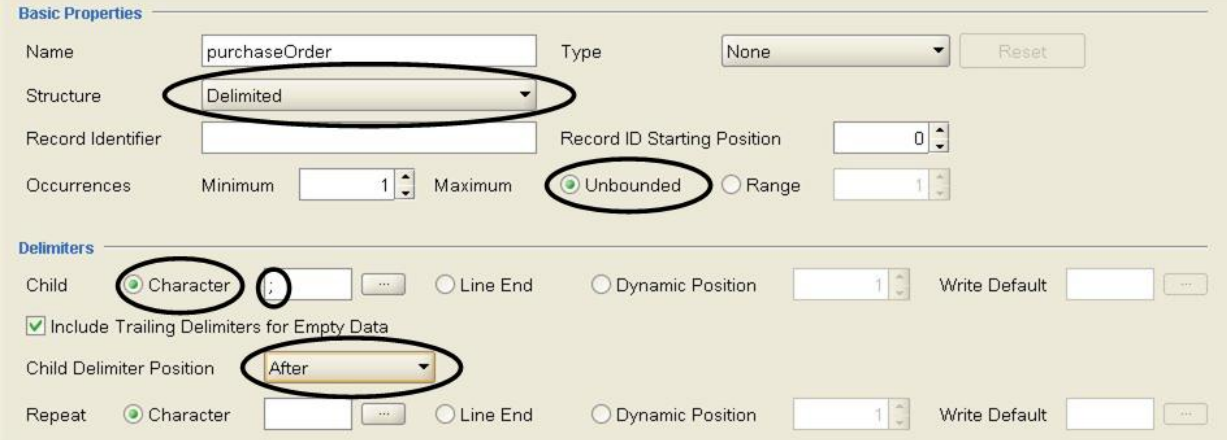

- 7. 「スキーマ・レイアウト」タブで purchaseOrder ノードを右クリックし、 リストから「新規の⼦」オプ ションを選択して、purchaseOrder ノードのフィールドを追加します。 「一括追加」ダイアログ・ボッ クスが表示されます。
- 8. 「一括追加」ダイアログ・ボックスで purchaseOrder ノードのすべての子レコードおよびフィールドを 追加します。
	- 「追加」をクリックして、 「field1」を「storeName」に変更します。 「ノード・タイプ」は 「フィールド」に設定したままにします。
	- 「追加」をクリックして、 「field2」を「originCode」に変更します。 「ノード・タイプ」を レ コード に変更します。
	- 「追加」をクリックして、 「field3」を「items」に変更します。 「ノード・タイプ」を レコード に変更します。
	- 「追加」をクリックして、 「field4」を「orderID」に変更します。 「ノード・タイプ」は「フィ ールド」に設定したままにします。
	- 「OK」をクリックします。

9. データにおける次のレベルの構造を決定します。 この例では、[図](#page-791-0) 5 に示すように、次のレベルの構造は originCode レコードで⾒つかった定位置データ・セットです。 図 5. 混合の例 3: originCode は、区切りレコードの定位置データのセクションです。

<span id="page-791-0"></span>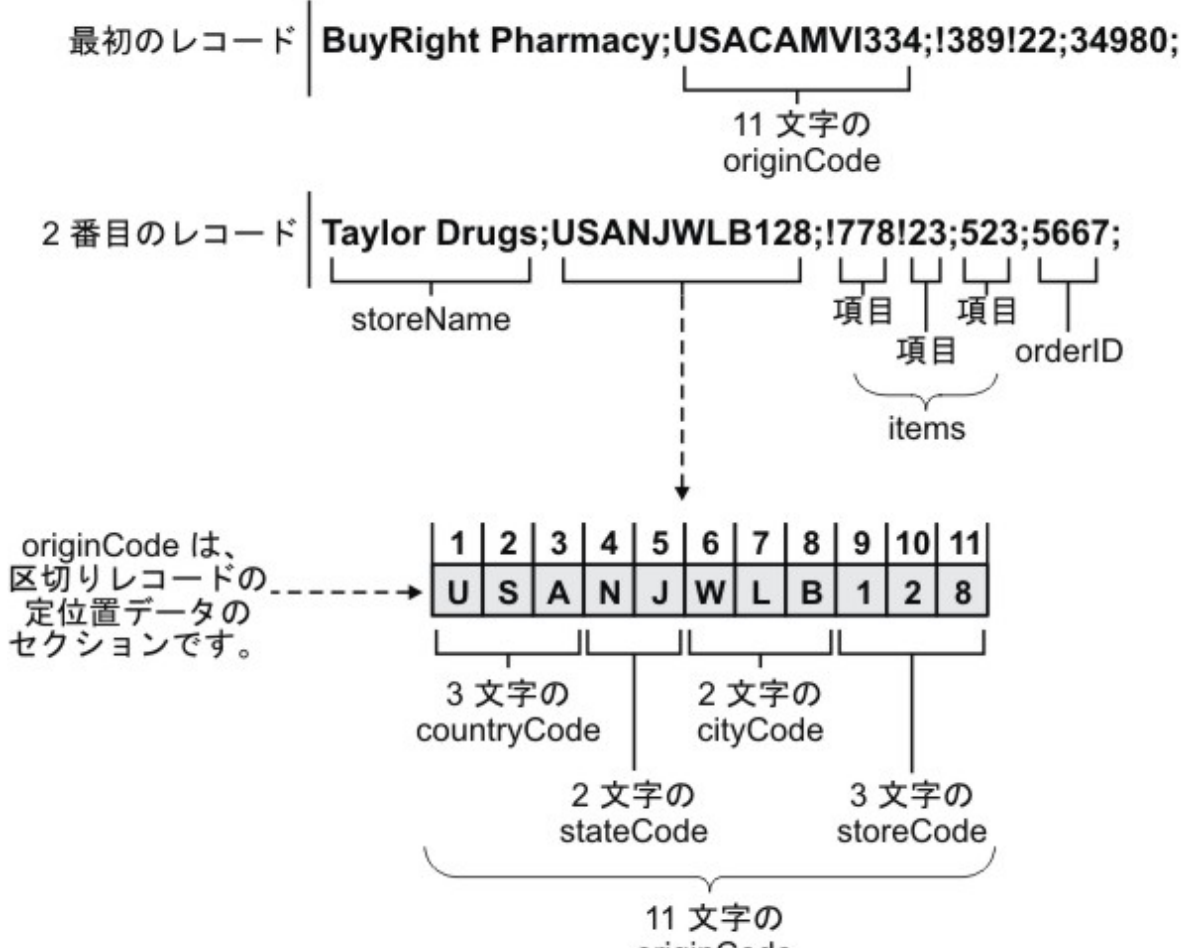

originCode

- 10. 定位置になるように originCode レコードを構成します。
	- a. 「スキーマ・レイアウト」タブで originCode ノードを選択します。 「基本プロパティー」が表示 されます。
	- b. 「構造」リストで「定位置 (Positional)」を選択します。
- 11. 「スキーマ・レイアウト」タブで originCode ノードを右クリックして、 リストから「新規の⼦」オプシ ョンを選択して、originCode ノードの定位置フィールドを 追加します。 「一括追加」ダイアログ・ボッ クスが開きます。
- 12. 「一括追加」ダイアログ・ボックスで originCode ノードのすべての子レコードおよびフィールドを追加 します。
	- a. 「追加」をクリックして、 「field1」を「countryCode」に変更します。 「ノード・タイプ」は 「フィールド」に設定したままにします。
	- b. 「追加」をクリックして、 「field2」を「stateCode」に変更します。 「ノード・タイプ」は「フ ィールド」に設定したままにします。
	- c. 「追加」をクリックして、 「field3」を「cityCode」に変更します。 「ノード・タイプ」は「フ ィールド」に設定したままにします。
	- d. 「追加」をクリックして、 「field4」を「storeCode」に変更します。 「ノード・タイプ」は「フ ィールド」に設定したままにします。
	- e. 「OK」をクリックします。
- 13. 各定位置フィールドの「定位置プロパティー」を構成します。 originCode ノードの下位ノードごとに、 「スキーマ・レイアウト」タブでノードを クリックして、以下のリストに⽰すように、「プロパティ ー」ペインの下部にある 「フィールド・オフセット」および「フィールド⻑」の値を設定します。
**countryCode** -

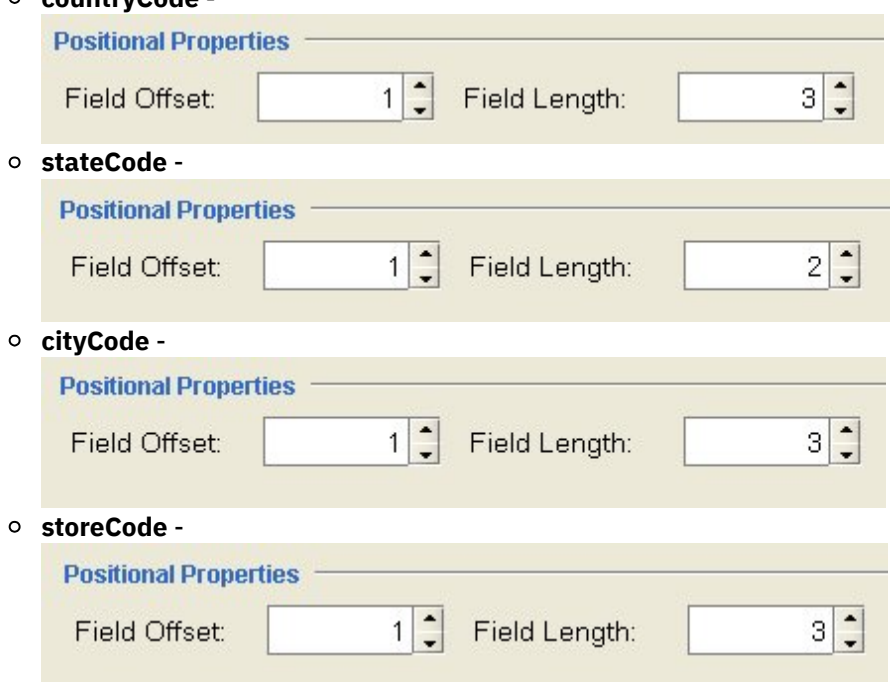

「フィールド・オフセット」は、 各フィールドの originCode ストリングの先頭からではなく、 originCode ストリングが 処理されているときの現行文字位置から調整されます。 この例では、 countryCode が処理され、originString の 先頭の 3 ⽂字が countryCode に割り当てられます。 stateCode が処理されると[、図](#page-792-0) 6 に示すように、現行文字の位置はすでに 3 文字目の 位置にあるため、stateCode ストリングを処理するための開始点を 取得するために stateCode の「フィールド・オフセット」の 1 が 現行文字位置に追加されます。

<span id="page-792-0"></span>図 6. 混合の例 4 は、現行のカーソル位置およびフィールド・オフセットを示します。

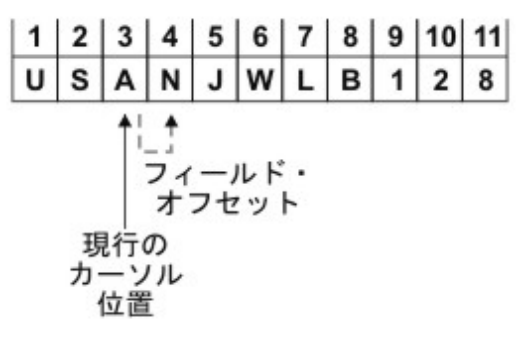

14. データにおける次のレベルの構造を決定します。 この例では、[図](#page-792-1) 7 に示すように、次のレベルの構造は 感嘆符で区切られた反復フィールドです。

<span id="page-792-1"></span>図 7. 区切りデータが感嘆符によって示される混合の例 5。

最初のレコード BuyRight Pharmacy;USACAMVI334;!389!22;34980;  $\Box$ 項目 項目 items 2 番目のレコード Taylor Drugs;USANJWLB128;!778!23;523;5667;  $\Box$   $\Box$   $\Box$ 項目 項目 項目 items

15. 以下の基準を使用して、子反復レコードを解析するように items ノードを構成します。

- 区切り文字を使用してデータをフィールド単位に分けます。
- 感嘆符を区切り文字として使用して、すべての子フィールドを区切ります。
- データの前には区切り⽂字があると予期します。
- 1つ以上の反復子フィールドを予期します。
- 感嘆符を区切り文字として使用して子反復フィールドを区切ります。

これらの基準を使用して[、図](#page-793-0) 8 に示すように、items ノードの 「基本プロパティー」ペインおよび「区 切り⽂字」ペインに以下の値を指定します。

<span id="page-793-0"></span>図 8. 「子区切り文字の位置」が「前」に設定されている混合の例のペイン 3。

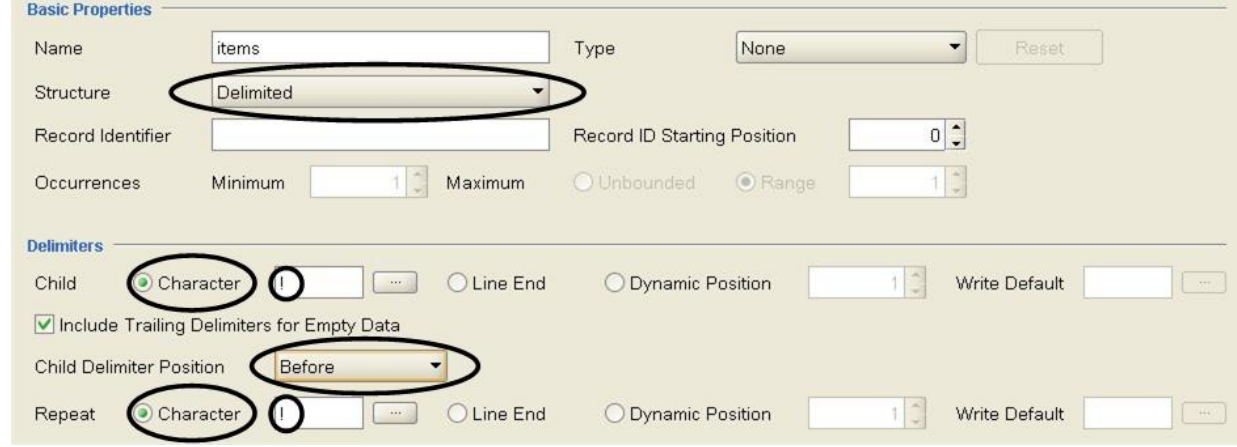

- 16. 「スキーマ・レイアウト」タブで items ノードを右クリックし、 リストから「新規の⼦」 > 「フィール ド」オプションを 選択して、items ノードに反復⼦フィールドを追加します。 「新規フィールド」ダイ アログ・ボックスが開きます。
- 17. 「フィールド名」に item と入力して、 「OK」をクリックします。
- 18. [図](#page-793-1) 9 に⽰すように、1 つ以上のオカレンスが含まれるように item ノードを構成します。 図 9. 「最★反復 (Maximum Depeat)」が「LIEtel

<span id="page-793-1"></span>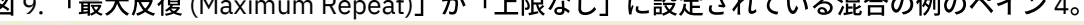

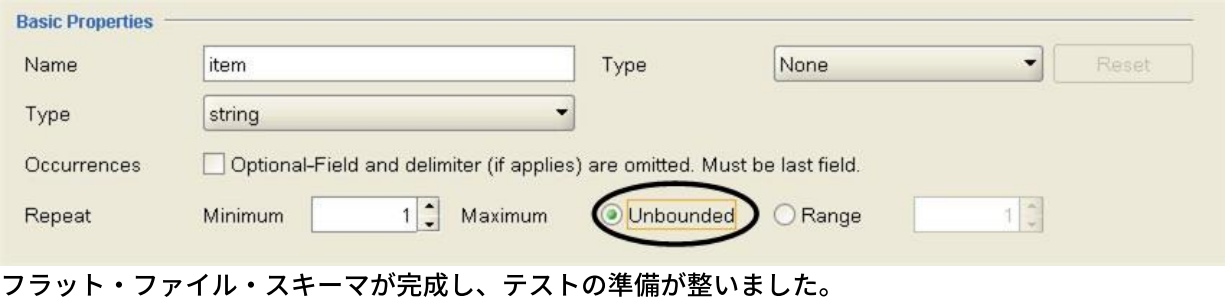

19. 以下のテキストをテスト・ペインの左サブペインに貼り付けます。

BuyRight Pharmacy;USACAMVI334;!389!22;34980;

Taylor Drugs;USANJWLB128;!778!23!523;5667;

このデータは、mixedData.txt ファイルでも提供されています。 Studio のインストール時にデフォルト を受け⼊れた場合、 このファイルはディレクトリー C:¥Program Files¥IBM¥WebSphere Cast Iron Studio 3.X¥Samples¥FlatFileSchema にあります。 重要: 最後の⾏の後に復帰を追加しないでください。

20. 「テスト」アイコンをクリックします。

 $\leftrightarrow$ 

「保存の確認」ダイアログ・ボックスが開きます。

21. 「はい」をクリックします。 以下のデータの XML 表現が、テスト・ペインに表示されます。

```
<?xml version="1.0" encoding="UTF-8"?>
<Order>
        <purchaseOrder>
                <storeName>BuyRight Pharmacy</storeName>
                <originCode>
                        <countryCode>USA</countryCode>
                        <stateCode>CA</stateCode
                        <cityCode>MVI</cityCode>
                        <storeCode>334</storeCode>
                </originCode>
                <items>
                        <item>389</item>
                        <item>22</item>
                </items>
                <orderId>34980</orderId>
        </purchaseOrder>
        <purchaseOrder>
                <storeName>Taylor Drugs</storeName>
                <originCode>
                        <countryCode>USA</countryCode>
                        <stateCode>NJ</stateCode>
                        <cityCode>WLB</cityCode>
                        <storeCode>128</storeCode>
                </originCode>
                <items>
                        <item>778</item>
                        <item>23</item>
                        <item>523</item>
                </items>
                <orderId>5667</orderId>
        </purchaseOrder>
</Order>
```
22. 「スキーマ・レイアウト」タブで item ノードをクリックします。 図 [10](#page-794-0) に示すように、テスト・ペイン の右サブペインで、解析されて item ノードに入れられたデータが 強調表示されます。 図 10. 強調表⽰された item ノード

<span id="page-794-0"></span>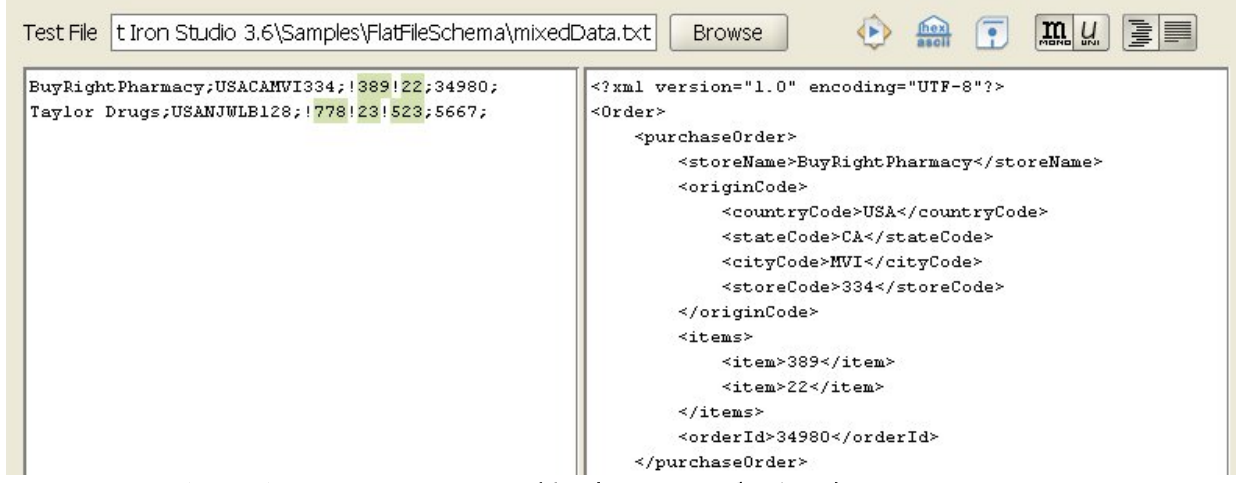

23. state ノードをクリックして、state ノードに割り当てられたデータを表示します。 注: Order フラット・ファイル・スキーマの参照実装が、FlatFileSchemasExample プロジェクトに用意 されています。 FlatFileSchemasExample プロジェクトを表示したり開いたりするには、『グループの 例』の ステップ 1 と 2 に従って、Order フラット・ファイル・スキーマをダブルクリックします。 Order フラット・ファイル・スキーマのノードが、「スキーマ・レイアウト」タブに表示され、Order ルート・ノードのプロパティーが右ペインに⽰されます。

親トピック**:** [フラット・ファイル・スキーマ](#page-781-0)

# <span id="page-795-0"></span>フラット・ファイル・スキーマの作成

### このタスクについて

フラット・ファイル・スキーマを作成するには、以下のようにします。

### 手順

- 1. メインの Studio ペインの右側にある「ツールボックス」から「プロジェクト」タブを選択します。
- 2. 新しいフラット・ファイル・スキーマを作成するには、以下のオプションのいずれか 1 つかから選択し ます。
	- 「プロジェクト」タブで、Flat File Schemas フォルダーを右クリックし、リストから「新規フラ ット・ファイル・スキーマ」を選択します。

○ 「プロジェクト」タブで、「新規フラット・ファイル・スキーマ」をクリックします (■)。 「基本ウィザード (Basic Wizard)」ダイアログ・ボックスが表示されます。

- 3. フラット・ファイル・スキーマの[有効なノード名](#page-836-0)を「名前」フィールドに入力します。
- 4. オプション: 既存のフラット・ファイル・スキーマを開始点として使用する場合は、「既存のフラット・ ファイル・スキーマから継承」チェック・ボックスを選択します。 [...] をクリックして、「プロジェク ト・エクスプローラー」ダイアログ・ボックスから既存のフラット・ファイル・スキーマを参照し、 「OK」をクリックします。
- 5. 「OK」をクリックして、Enter を押します。 フラット・ファイル・スキーマ・エディターが開き、フラ ット・ファイル・スキーマが「プロジェクト」タブの「フラット・ファイル・スキーマ (Flat File Schemas)」フォルダーの下に表示されます。 さらに、「スキーマ・レイアウト」タブに表示されている のと同じ名前のルート・ノードが表示されます。
- 6. ルート・ノードを構成するには、以下のようにします。
	- a. 「スキーマ・レイアウト」タブでルート・ノードをクリックします。 ルート・ノードのプロパテ ィーが表示されます。
	- b. [ルート・ノードのプロパティーを](#page-798-0)構成します。
- 7. フラット・ファイル・データのために、レコード、フィールド、およびフラット・ファイル・スキーマ のグループを定義します。 データの最外部の構造から開始して、内部に向かって処理します。 データの フラット・ファイル・スキーマのビルド方法の例については、『[定位置および区切りの混合の例』](#page-788-0)また は「*Getting Started Guide*」の『Developing the BookOrder Project』セクションを参照してください。
- 8. オプション:「タイプ・ライブラリー」タブを選択して、データの共用レコード・タイプ、グループ・タ イプ、およびフィールド・タイプを定義します。
	- 共通のレコード・プロパティーまたは内容を定義するには[、レコード・タイプを追加](#page-815-0)します。
	- 共通のグループ・プロパティーまたは内容を定義するには[、グループ・タイプを追加](#page-822-0)します。
	- 共通のフィールド・プロパティーを定義するには、[フィールド・タイプを追加](#page-806-0)します。
- 9. 「スキーマ・レイアウト」タブを選択し、レコード、グループ、およびフィールドをルート・ノードに 追加します。
	- [メッセージの主要な構成要素を定義したり、複雑な構造を持つフィールドに対しては、レコード](#page-815-0) を追加します。
	- セットとして反復される一連のレコードまたはグループを定義するには、[グループを追加し](#page-822-0)ま す。
	- 各レコード内でデータを定義するには[、フィールドを追加し](#page-806-0)ます。
	- レコードまたはグループの内容を迅速にビルドするには、任意のタイプのいくつかの子を追加し ます。
- 10. フラット・ファイル・スキーマを[テストし](#page-796-0)ます。

フィールド、フィールド・タイプ、レコード、レコード・タイプ、グループ、およびグループ・タイプ を表すアイコンは、以下の表に⽰すとおり、「スキーマ・レイアウト」タブおよび「タイプ・ライブラ リー」タブに表⽰されます。

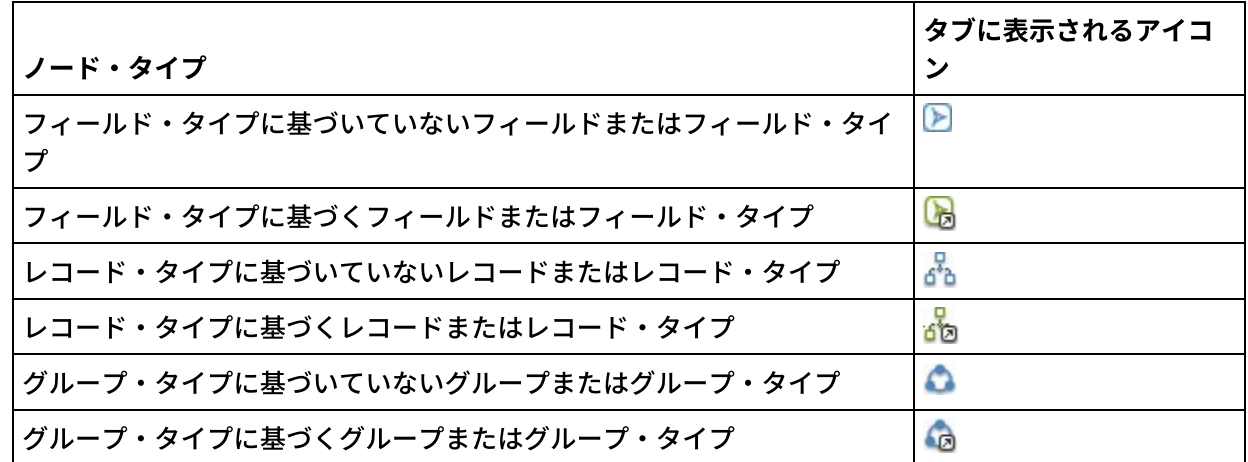

<span id="page-796-0"></span>親トピック**:** [フラット・ファイル・スキーマ](#page-781-0)

# フラット・ファイル・スキーマのテスト

## このタスクについて

フラット・ファイル・スキーマをテストするには、以下の手順を実行します。

## 手順

- 1. [フラット・ファイル・スキーマを作成する](#page-795-0)か、 または「プロジェクト」タブで既存のフラット・ファイ ル・スキーマを選択して開きます。 2. 入力テスト・データのロード 3. テスト・データを使用して、[フラット・ファイル・スキーマのテスト](#page-797-0)を行います。 4. オプション: テスト出力データのファイルへの保存を行います。
- 入力テスト・データのロード
- [フラット・ファイル・スキーマのテスト](#page-797-0)
- テスト出力データのファイルへの保存

<span id="page-796-1"></span>親トピック**:** [フラット・ファイル・スキーマ](#page-781-0)

# 入力テスト・データのロード

## このタスクについて

テスト・データの形式は、次の例に⽰すように、オーケストレーション内でのフラット・ファイル・スキーマ の使用方法によって異なります。

フラット・ファイル・データを読み取る「フラット・ファイルの読み取り」アクティビティーがオーケ ストレーションに含まれている場合、着信フラット・ファイル・データを使⽤してフラット・ファイ ル・スキーマをテストします。 テストの結果データは XML データです。

フラット・ファイル・データ・ファイルに書き込む「フラット・ファイルの書き込み」アクティビティ ーがオーケストレーションに含まれている場合、着信 XML データを使用してフラット・ファイル・スキ ーマをテストします。 テストの結果データはフラット・ファイル・データです。

テスト・ペインの左にある入力サブペインでは、テスト・データを直接入力したり、ファイル・システムのフ ァイルからテスト・データをロードすることができます。

### 手順

- 1. テスト・ペインで、次のいずれかのオプションを使用して、データ・ファイルのパスおよびファイル名 を指定します。
	- 入力データ・ファイルのパスおよびファイル名を「テスト・ファイル」フィールドに入力しま す。
	- 「参照」をクリックして、次のようにファイルにナビゲートします。
		- a. 「サンプル・データ・ファイルを開く」ダイアログ・ボックスで、入力データ・ファイル を選択します。
		- b. オプション: 次のいずれかのオプションを使用して、入力データのエンコードを選択しま す。
			- ダイアログ・ボックスの左上にあるエンコード・リストから、デフォルトのエンコ ード・タイプを 1 つ選択します。
			- エンコード・フィールドをクリックしてエンコード・タイプを入力することによ り、エンコード・タイプを直接入力します。
		- c. 「開く」をクリックします。

注: 表示および変換されるデータのサイズは、フラット・ファイル設定の設定値によって決まりま す。 これらの設定値は、⾮常に⼤きいデータ・ファイルをロードするときに重要です。 詳しく

- は、『[プリファレンスの設定』](#page-85-0)にある表の『フラット・ファイル』セクションを参照してくださ い。
- 2. オプション: 「16 進数で表示」( **hex)** アイコンをクリックして、次の 2 つのテキスト表示方法を切り替え ることにより、入力データの表示方法を変更することができます。
	- テキストのみ表示する。
	- テキストの横に 16 進表記を表示する。

注: 入力データが 16 進数の形式で表示された場合、データのテストおよび編集を行うことはできませ  $\mathcal{L}_{\infty}$ 

<span id="page-797-0"></span>親トピック**:** [フラット・ファイル・スキーマのテスト](#page-796-0)

# フラット・ファイル・スキーマのテスト

### このタスクについて

フラット・ファイル・スキーマをテストするには、以下のようにします。

### 手順

- 1. 「テスト」( し) アイコンをクリックします。 結果ペインはテスト・ペインの右側にあり、そこにはサン プル・データの変換結果が表⽰されます。
	- 着信データがフラット・ファイル・データの場合、結果データは XML データです。
	- 着信データが XML の場合、結果データはフラット・ファイル・データです。
- 2. オプション: 以下のアイコンをクリックして、入出力データの表示に使用されるフォントを 変更します。
- 各文字を同じ幅で表示するフォントを使用してデータを表示するには、 「モノスペース・フォン <u>ト」( <mark>......</mark>)</u> ボタンをクリックします。 このオプションは、定位置テキストを表示する場合に役立 ちます。
- 2 バイト文字をサポートするフォントを使用して入力データを表示するには、 「ユニコード・フ ォント」( <mark>…</mark> ) ボタンをクリックします。
- 3. オプション: 以下のアイコンをクリックして、 出力データの表示に使用されるフォーマットを変更しま す。
	- XML エレメントのインデント・スペーシングを伴う復帰を使用してフォーマット設定された XML 出力データを表示するには、 「フォーマット済み ( <mark>三 )</mark> ボタンをクリックします。
	- 未フォーマットの XML 出力データを表示するには、 「未フォーマット」( ) ボタンをクリック します。 実⾏時に、統合アプライアンスは、「未フォーマット (Unformat)」ボタンが選択された ときに示される 未フォーマットの出力 XML データを生成します。

<span id="page-798-1"></span>親トピック**:** [フラット・ファイル・スキーマのテスト](#page-796-0)

# テスト出力データのファイルへの保存

## このタスクについて

テスト出⼒データをファイルに保存するには、以下のようにします。

#### 手順

- 1. [『フラット・ファイル・スキーマのテスト](#page-797-0)』で説明されているとおりに、サンプル・データをテストし ます。
- 2. XML エレメントの復帰およびインデント・スペーシングを使用せずに、未フォーマットでテスト結果デ ータを保存するには、「未フォーマット」( ̄) ボタンをクリックします。 実行時に、統合アプライア ンスは、未フォーマットの出⼒ XML データを⽣成します。 ファイルを保存する前に「フォーマット」(  $\equiv$  ) ボタンを選択すると、XML エレメントをインデントするために使用される復帰およびスペースがフ ァイルに保存されます。
- 3. 結果データが結果ペインに表示されたら、「保存」( <u>al)</u> アイコンをクリックします。 「テスト結果の保 存」ダイアログ・ボックスが開きます。
- 4. 結果データ・ファイルを保存するコンピューター上のディレクトリーを参照します。
- 5. 結果データ・ファイルの名前およびファイル拡張子を入力します。
- 6. 「保存」をクリックします。

<span id="page-798-0"></span>親トピック**:** [フラット・ファイル・スキーマのテスト](#page-796-0)

# ルート・ノード・プロパティー

「スキーマ・レイアウト」タブでルート・ノードを選択すると、プロパティーの次の 2 つのセクションが「基 本プロパティー」ペインと「区切り文字」ペインで使用可能になります。

## 基本プロパティー

ルート・ノードの「基本プロパティー」は次の表のとおりです。

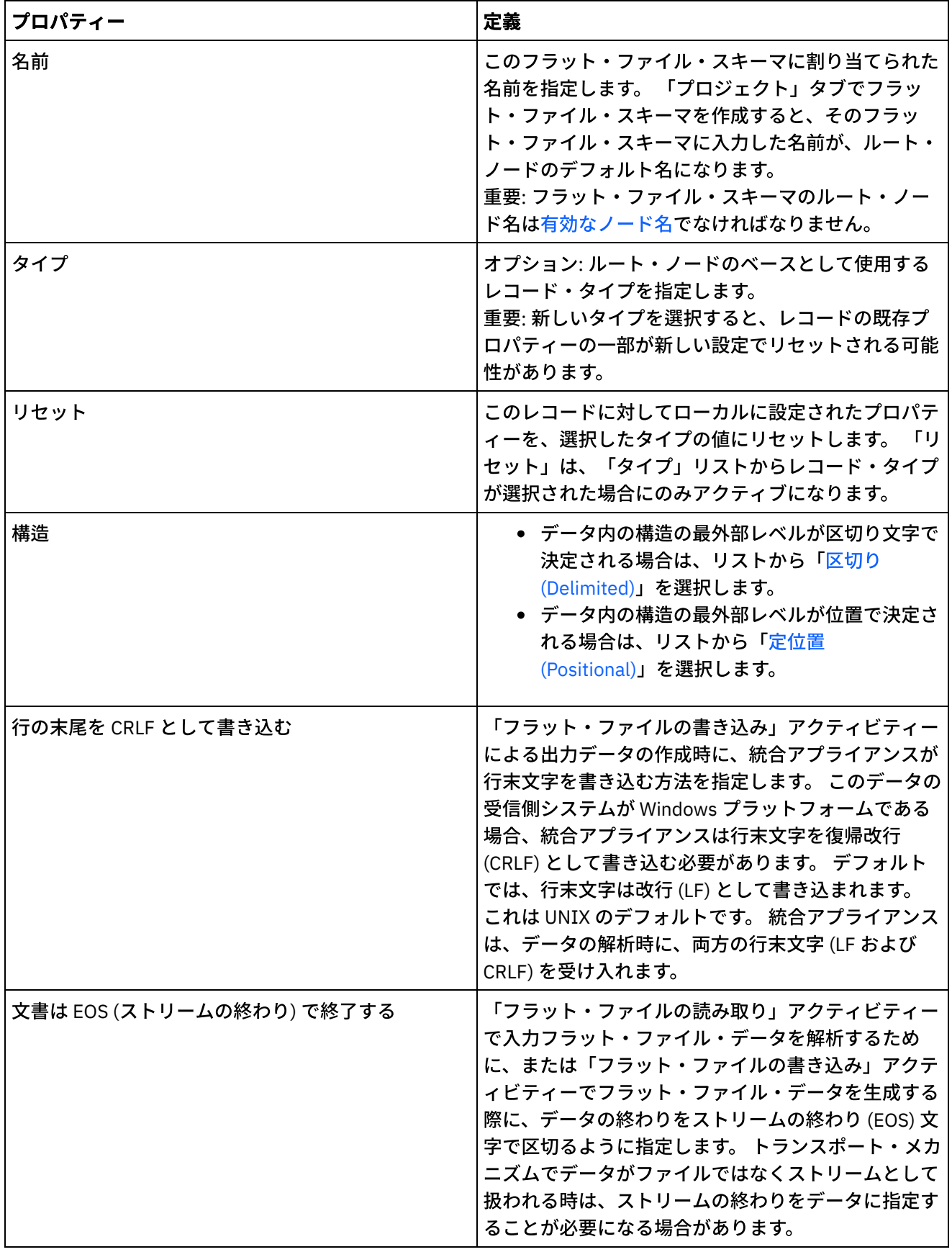

# 区切り文字

ルート・ノードの「構造」プロパティーに「区切り (Delimited)」オプションを選択した場合は、次のルート・ ノード区切りプロパティーがアクティブになります。

- 子区切り文字
- 空データの末尾区切り文字を含める
- 子区切り文字の位置
- 反復区切り文字

#### 子区切り文字

 $\overline{\phantom{a}}$ 

「子」プロパティーは、ルート・ノードの子を区切る文字を定義します。 この文字は一般に、レコード区切り 文字、セグメント区切り文字、または行区切り文字と呼ばれます。

次の表に示されている 3 つのオプションから1 つを選択して、子区切り文字のタイプを指定します。

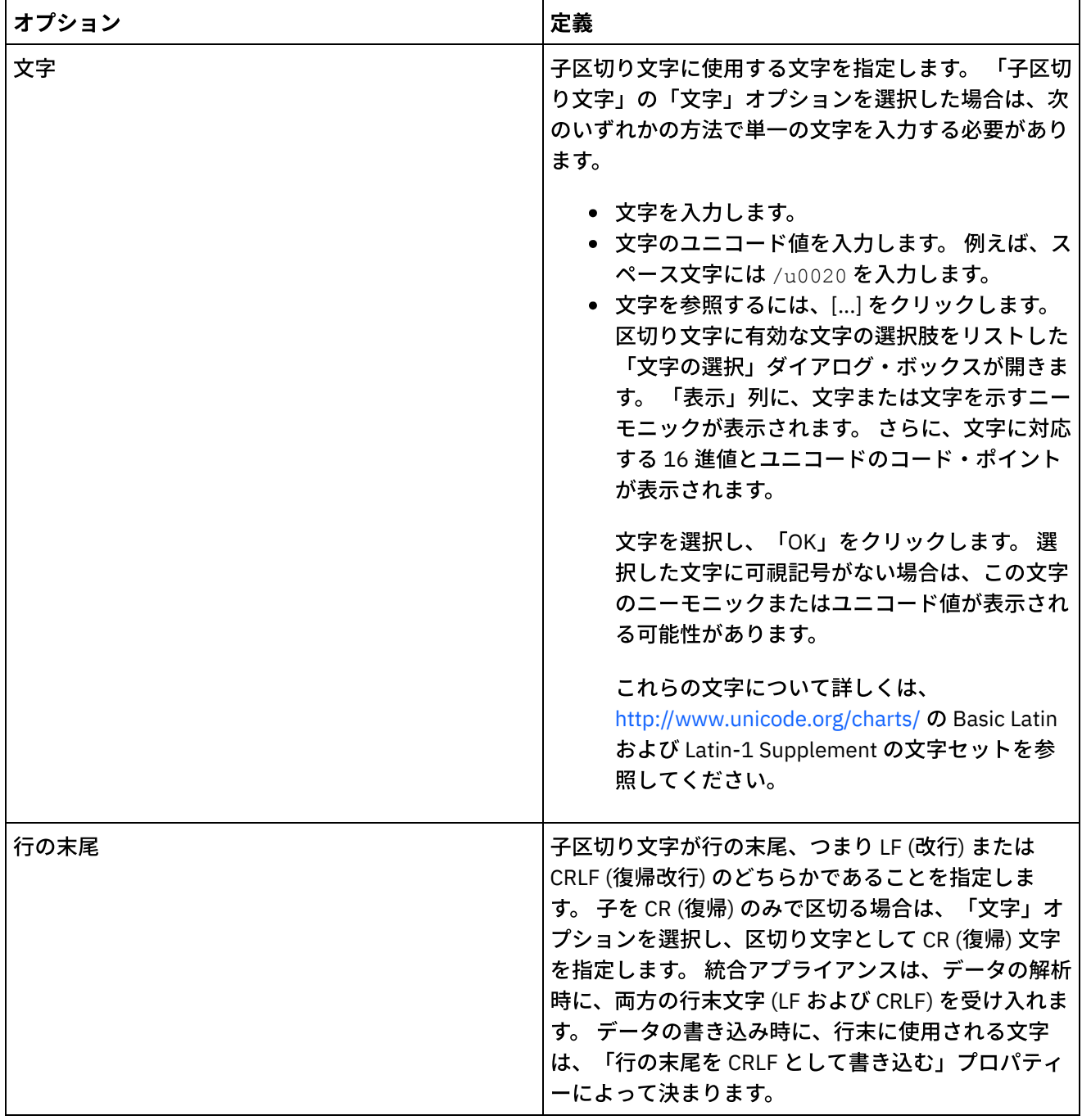

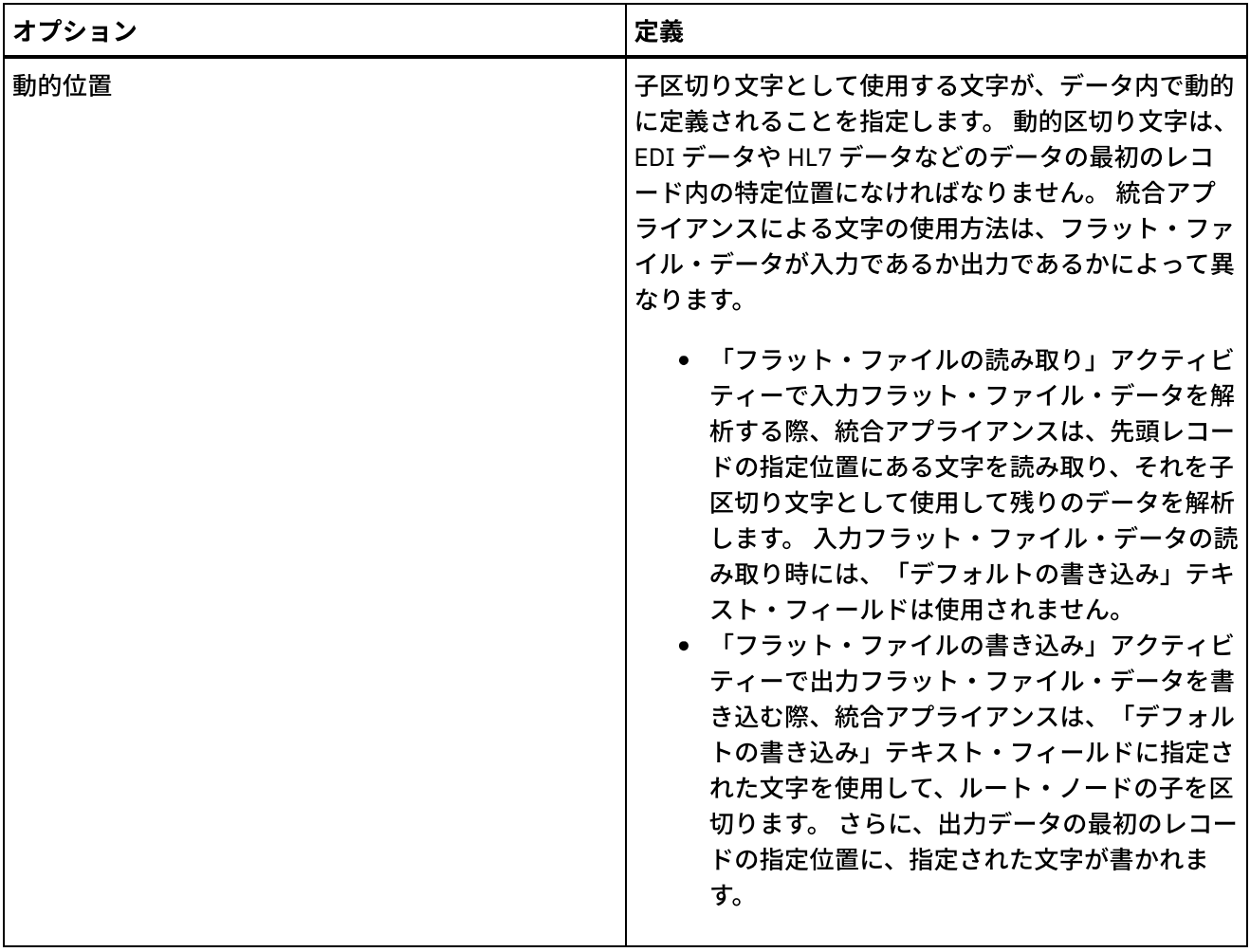

 $\frac{1}{\sqrt{2}}$ 

 $\sim$ 

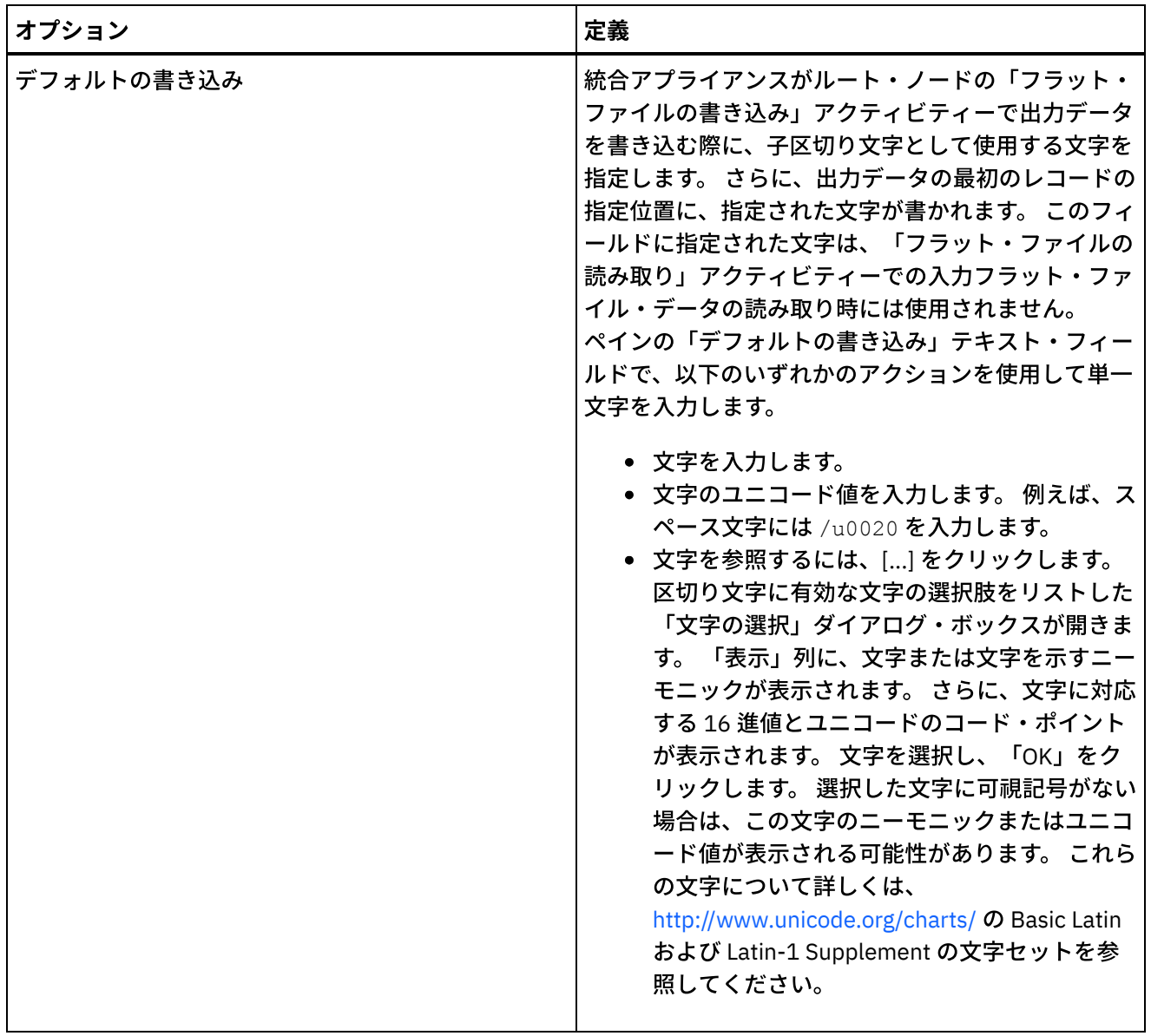

#### 空データの末尾区切り⽂字を含める

統合アプライアンスが「フラット・ファイルの書き込み」アクティビティーで出力フラット・ファイル・デー タを書き込む際に、レコードまたはフィールドの末尾に空のオプションの子の区切り文字が存在しなければな らないことを指定するには、「空データの末尾区切り⽂字を含める」チェック・ボックスを選択します。

空のオプションの子の区切り文字を省略できる場合は、このチェック・ボックスのマークを外します。

このチェック・ボックスは、統合アプライアンスが入力データを読み取る方法には影響しません。 統合アプラ イアンスはデータの読み取り時に、空データでの区切り⽂字の存在も不在も許容するためです。

#### 子区切り文字の位置

このプロパティーは、データのレコード区切り文字の位置を定義します。 次の表からオプションを1つ選択し ます。

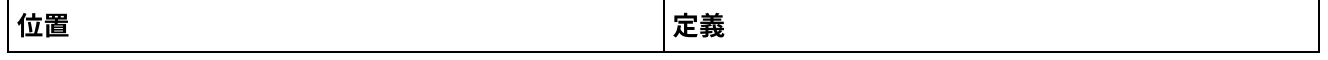

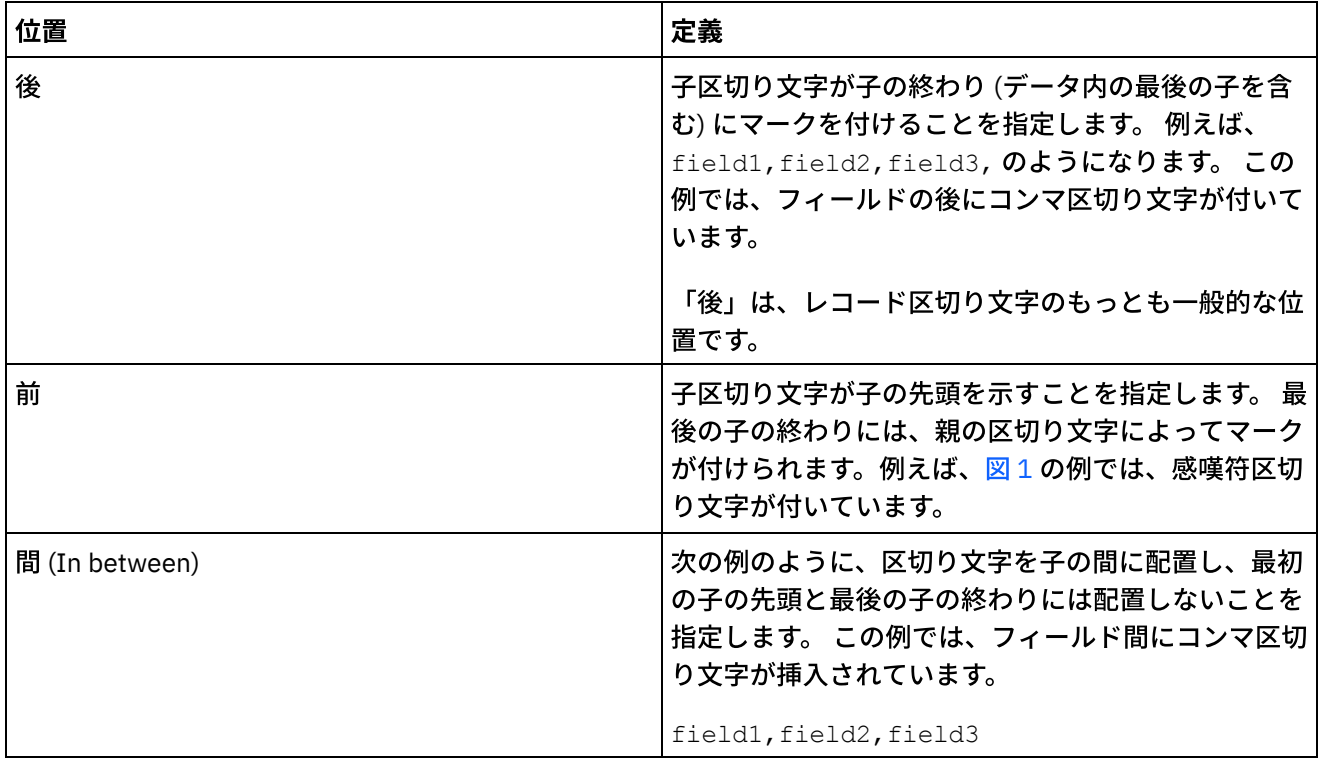

### <span id="page-803-0"></span>■ 1. 「前」の位置での感嘆符区切り文字

!field1of1stRecord!field2of1stRecord!field3of1stRecord !field1of2ndRecord!field1of2ndRecord!field1of2ndRecord

3 タイプすべての子区切り文字位置の例については、[『定位置および区切りの混合の例](#page-788-0)』を参照してくださ い。

#### 反復区切り文字

このプロパティーにより、フラット・ファイル・データ内の1つのレコードの反復オカレンス間で使用される 区切り文字が決まります。 次の表からオプションを1つ選択します。

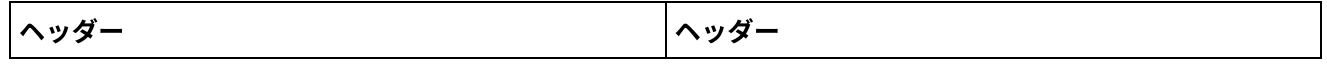

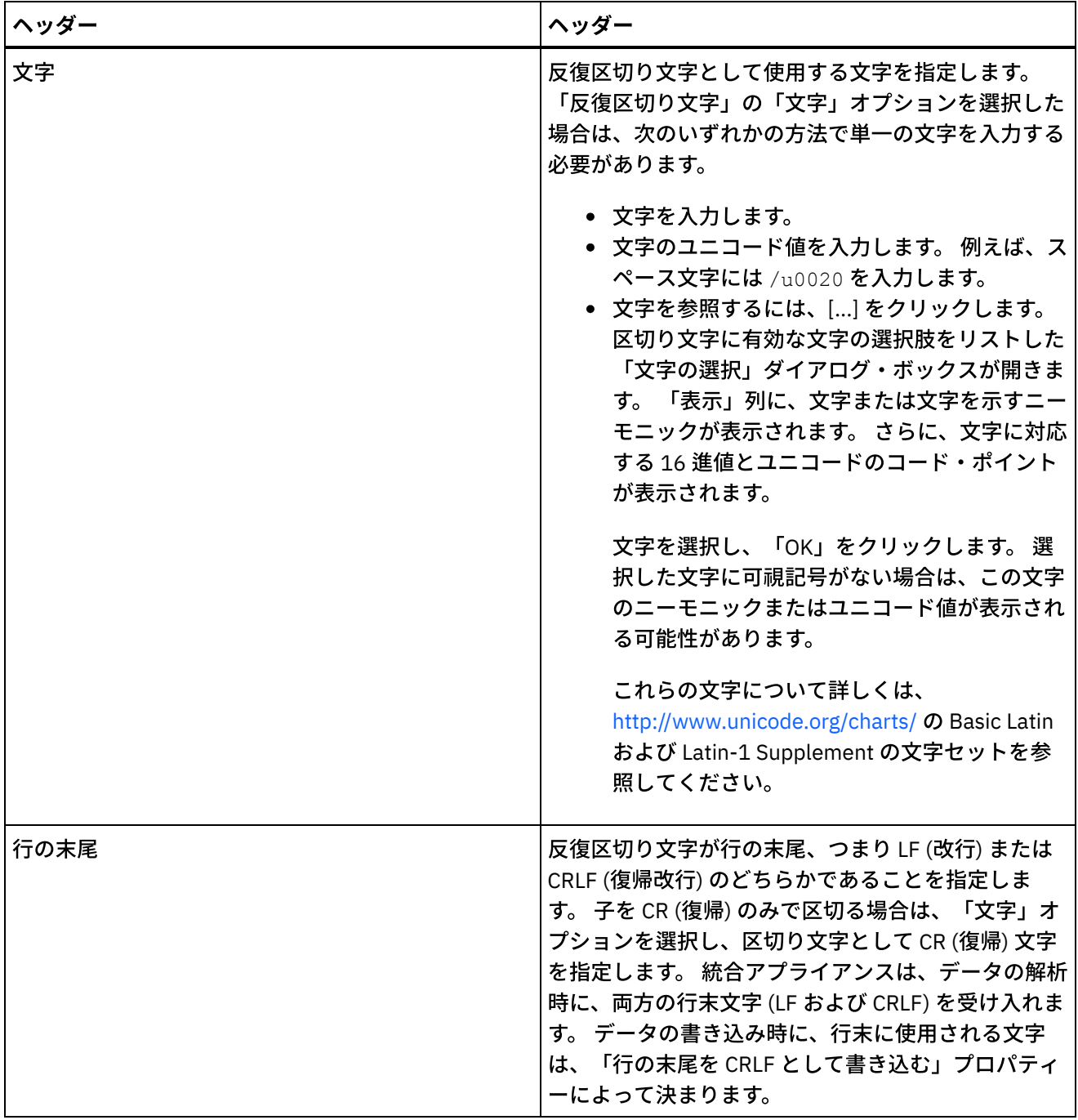

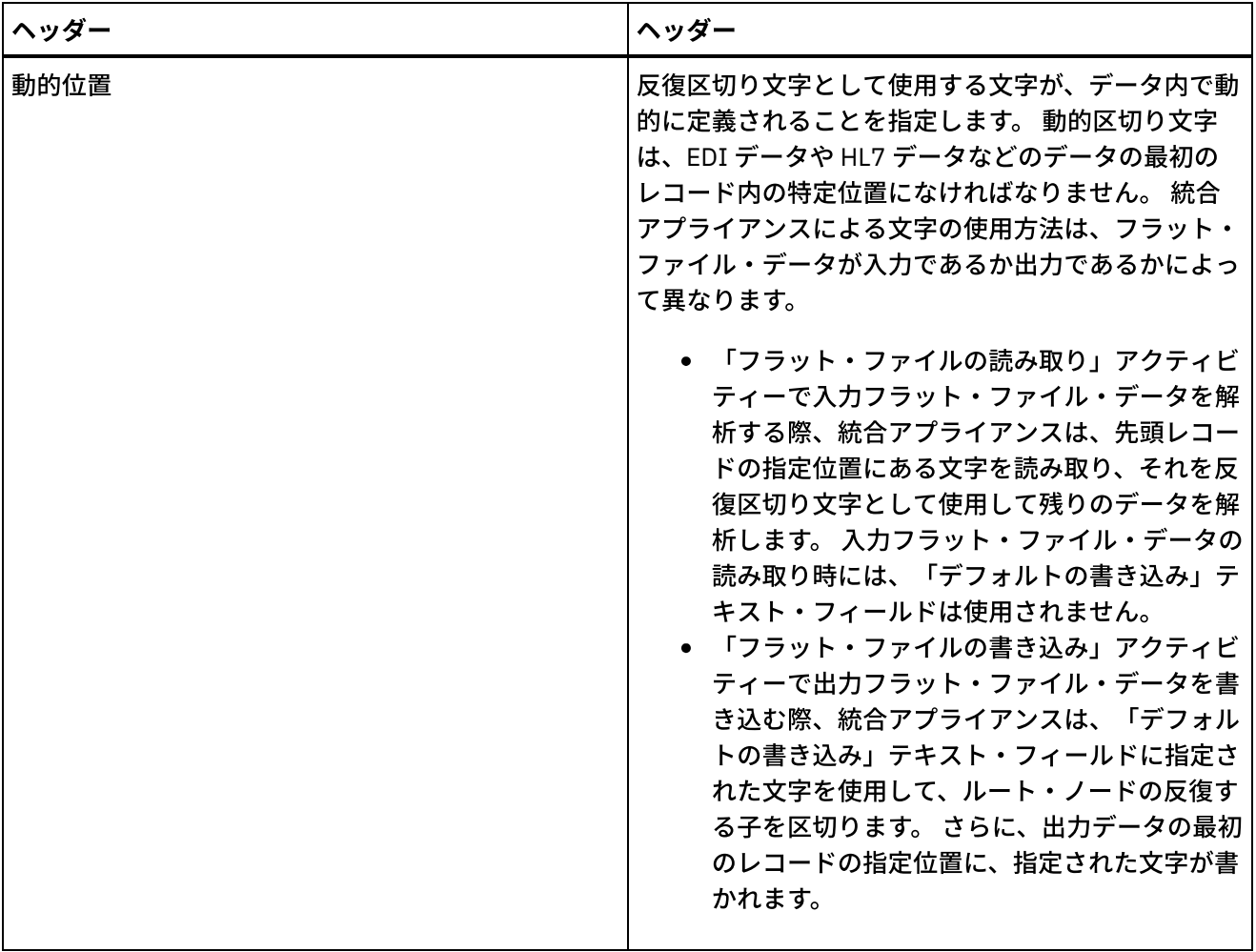

 $\overline{\phantom{a}}$ 

 $\sim$ 

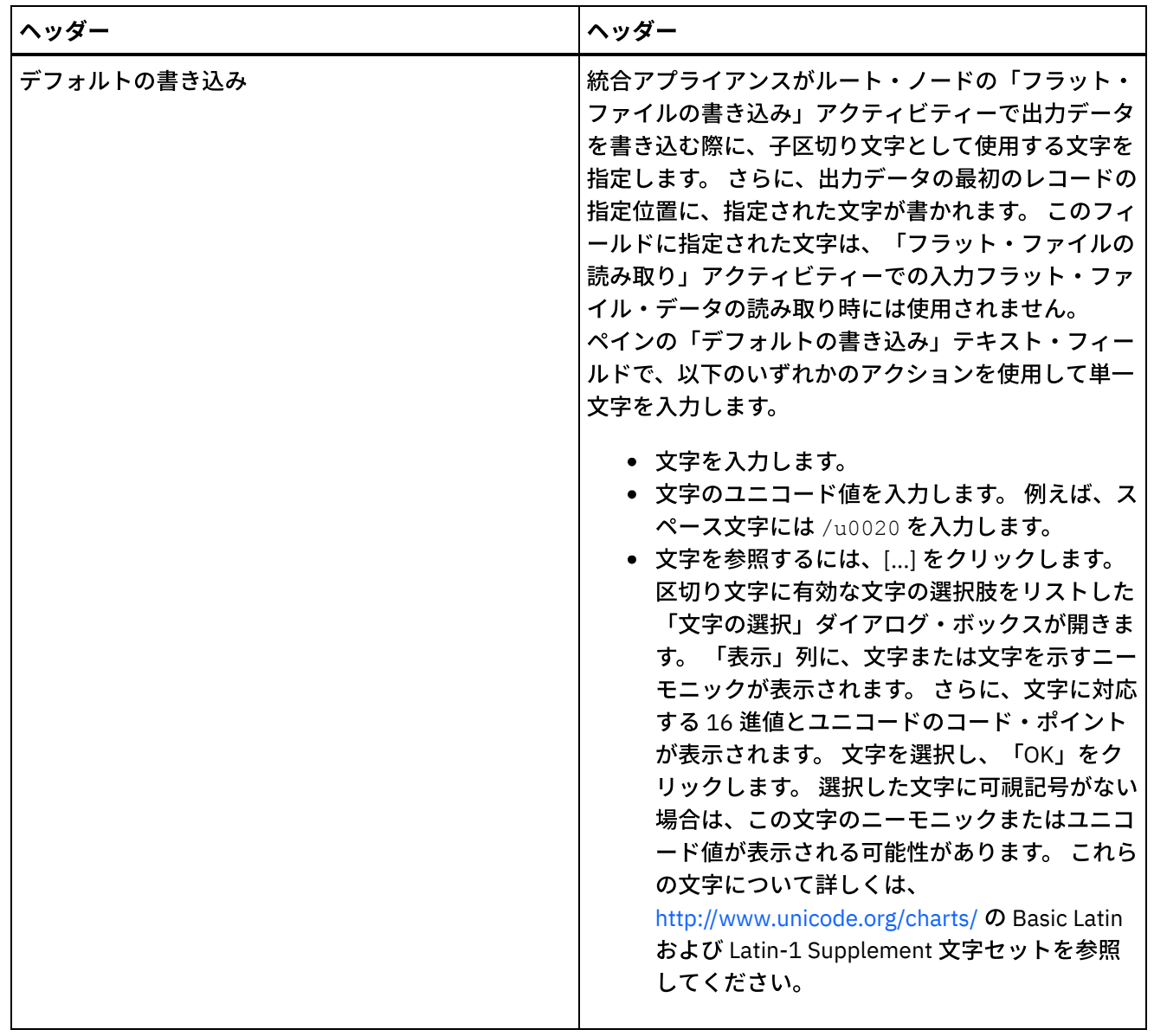

<span id="page-806-0"></span>親トピック**:** [フラット・ファイル・スキーマ](#page-781-0)

# フィールドまたはフィールド・タイプの追加

# このタスクについて

フィールドを追加する理由

フィールドは、以下の単純データ型のいずれかに基づいて定義できます。

- boolean true または false
- string 指定されたエンコードのテキスト
- integer 整数
- numeric 10 進数

フィールドは「スキーマ・レイアウト」タブで作成します。 フィールドは、以下のアイコンを使⽤して「スキ ーマ・レイアウト」タブに表⽰されます。

フィールド・タイプに基づくフィールドは、以下のアイコンを使用して「スキーマ・レイアウト」タブに表示 されます。

#### $\circledast$

構成要素や副構成要素など、複雑な構造を持つフラット・ファイル・データ・フィールドをモデル化するに は、レコードを使⽤します。

フィールド・タイプを追加する理由

後で再使用するために、特定のプロパティーを持つフィールド・タイプを定義できます。 例えば、カプセル化 文字として二重引用符を使用する多数のフィールドを作成する場合は、二重引用符に設定されたカプセル化文 字を使用してフィールド・タイプを定義し、このフィールド・タイプに基づいて複数のフィールドを作成でき ます。

フィールド・タイプは「タイプ・ライブラリー」タブで作成します。 フィールド・タイプは、以下のアイコン を使用して「タイプ・ライブラリー」タブに表示されます。

 $\rightarrow$ 

フィールド・タイプに基づくフィールド・タイプは、以下のアイコンを使⽤して「タイプ・ライブラリー」タ ブに表示されます。

#### G

フィールドまたはフィールド・タイプの追加

次の手順で説明しているように、フィールドとフィールド・タイプの追加手順は、最初に選択するタブを除い ては同じです。

### 手順

- 1. 「プロジェクト」タブから「フラット・ファイル・スキーマ」を開きます。
- 2. 適切なタブを選択します。
	- フィールドを追加するには、「スキーマ・レイアウト」タブを選択します。
	- フィールド・タイプを追加するには、「タイプ・ライブラリー」タブを選択します。
- 3. リストから以下のいずれかのオプションを選択します。
	- 「新規の子」 > 「フィールド」: フィールドを現行ノードの子として追加する場合。
	- 「新規の兄弟」 > 「フィールド」: フィールドを現行ノードの兄弟として追加する場合。
	- 「新規の子」: 子フィールドおよびレコードを一括で追加する場合。
- 4. 「新規フィールド」ダイアログ・ボックスで、有効なノード名を「フィールド名」フィールドに入力し ます。
- 5. このフィールドをフィールド・タイプに基づくものにするには、「フィールドに基づく」リストからフ ィールド・タイプを選択します。
- 6. 「OK」をクリックします。フィールド・ノード (♪) が該当するツリー (「スキーマ・レイアウト」また は「タイプ・ライブラリー」) に表⽰され、ツリーの右側にあるプロパティー・ペインにフィールド・プ ロパティーが表⽰されます。
- 7. フィールドまたはフィールド・タイプのプロパティーを指定します。

親トピック**:** [フラット・ファイル・スキーマ](#page-781-0)

# フィールド・プロパティー

「スキーマ・レイアウト」タブでフィールドを選択するか、「タイプ・ライブラリー」タブでフィールド・タ イプを選択すると、以下のプロパティー・セクションがペインに表⽰されます。

- 基本プロパティー
- 埋め込みおよびトリミング
- 区切り文字
- 定位置プロパティー

# 基本プロパティー

フィールドの「基本プロパティー」は次の表のとおりです。

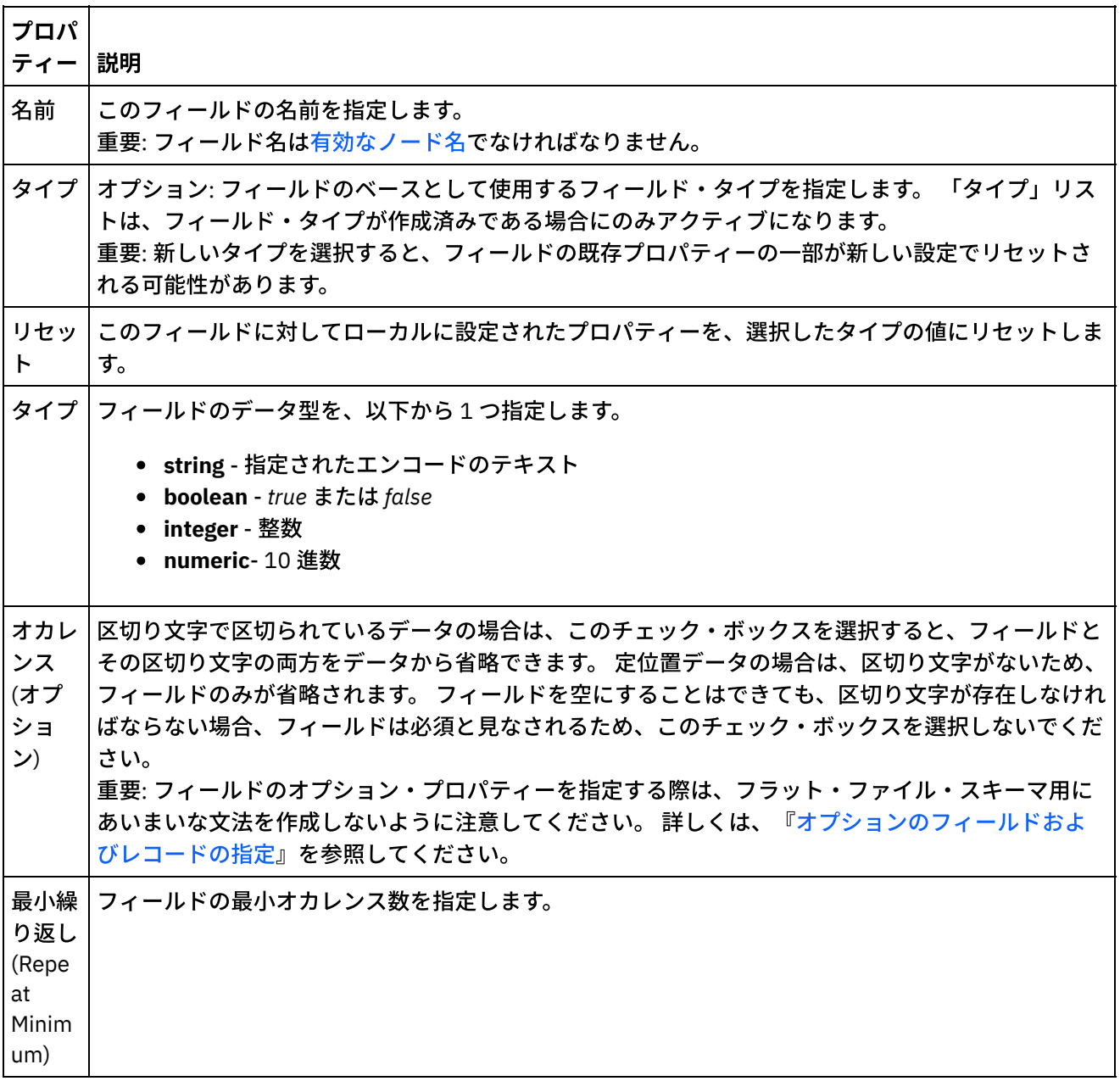

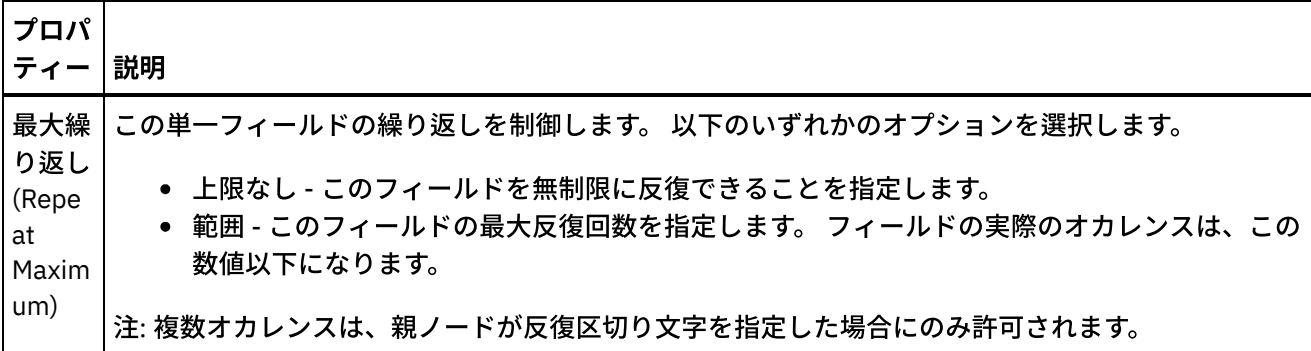

### 埋め込みおよびトリミング

データをトリムするか、埋め込むかは、以下の条件に従います。

- 「フラット・ファイルの読み取り」アクティビティーでは、フラット・ファイル・データの XML データ への変換時に、フラット・ファイル・フィールドの⽂字が、対応する XML フィールドに配置される前に トリム されます。
- 「フラット・ファイルの書き込み」アクティビティーでは、XML データのフラット・ファイル・データ への変換時に、XML エレメントの文字が、対応するフラット・ファイル・フィールドに配置される前に 埋め込まれ ます。

フィールドの「埋め込みおよびトリミング」プロパティーの定義は次の表のとおりです。

プ ロ パ テ ィ ー 説明 埋│フィールドの長さを埋め込むために使用する単一文字、またはフィールドからトリムする単一文字を指定 め します。 込│ペインの「文字」テキスト・フィールドで、以下のいずれかのアクションを使用して単一文字を入力しま み / ト リ ム ⽂ 字 す。 ● 文字を入力します。 ● ユニコード値を入力します。 例えば、スペース文字には /u0020 を入力します。 ● 文字を参照するには、[…]をクリックします。 区切り文字に有効な文字の選択肢をリストした「文 字の選択」ダイアログ・ボックスが開きます。 「表示」列に、文字または文字を示すニーモニック が表示されます。 さらに、文字に対応する 16 進値とユニコードのコード・ポイントが表示されま す。 文字を選択し、「OK」をクリックします。 選択した文字に可視記号がない場合は、この文字 のニーモニックまたはユニコード値が表⽰される可能性があります。これらの⽂字について詳しく は、<http://www.unicode.org/charts/> の Basic Latin および Latin-1 Supplement の文字セットを参照 してください。 埋 「フラット・ファイルの書き込み」アクティビティーで XML データをフラット・ファイル・データに変 め | 換する際の、フィールド・データの最終的な長さを指定します。 指定された埋め込み文字が、フィールド 込 | のデータに、この長さまで追加されます。 一般的には、埋め込みのサイズはフィールドと同じです。 み 注: このフィールドに指定されたこの値は、「フラット・ファイルの読み取り」アクティビティーでフラ 長 ット・ファイル・データを XML データにトリミングする際には使⽤されません。

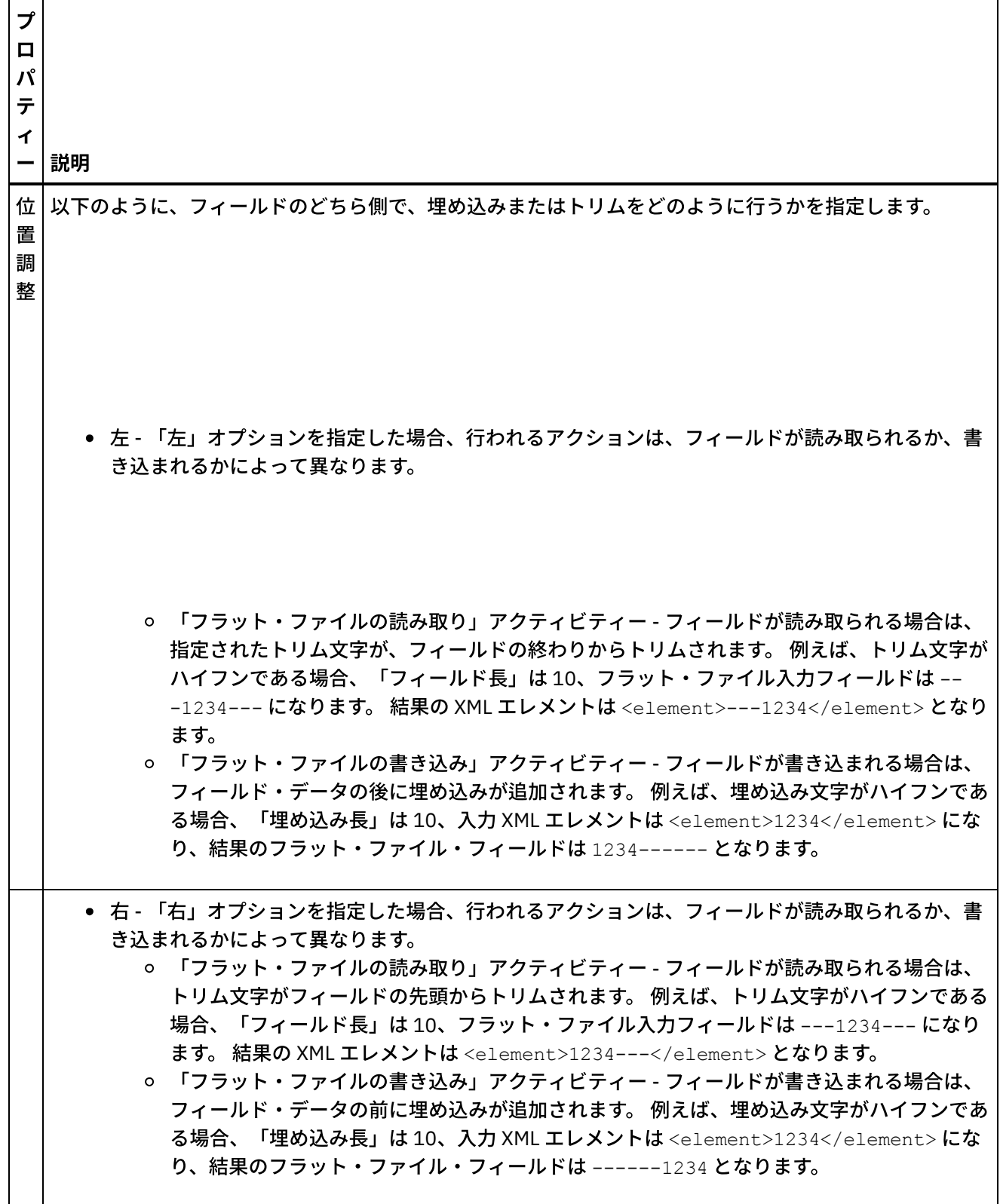

## 区切り文字

フィールドの「エスケープ」および「カプセル化区切り文字 (Encapsulation Delimiters)」の定義は次の表のと おりです。 これらのプロパティーは、親レコードの「構造」プロパティーの「区切り (Delimited)」オプション が選択された場合にのみ使⽤されます。

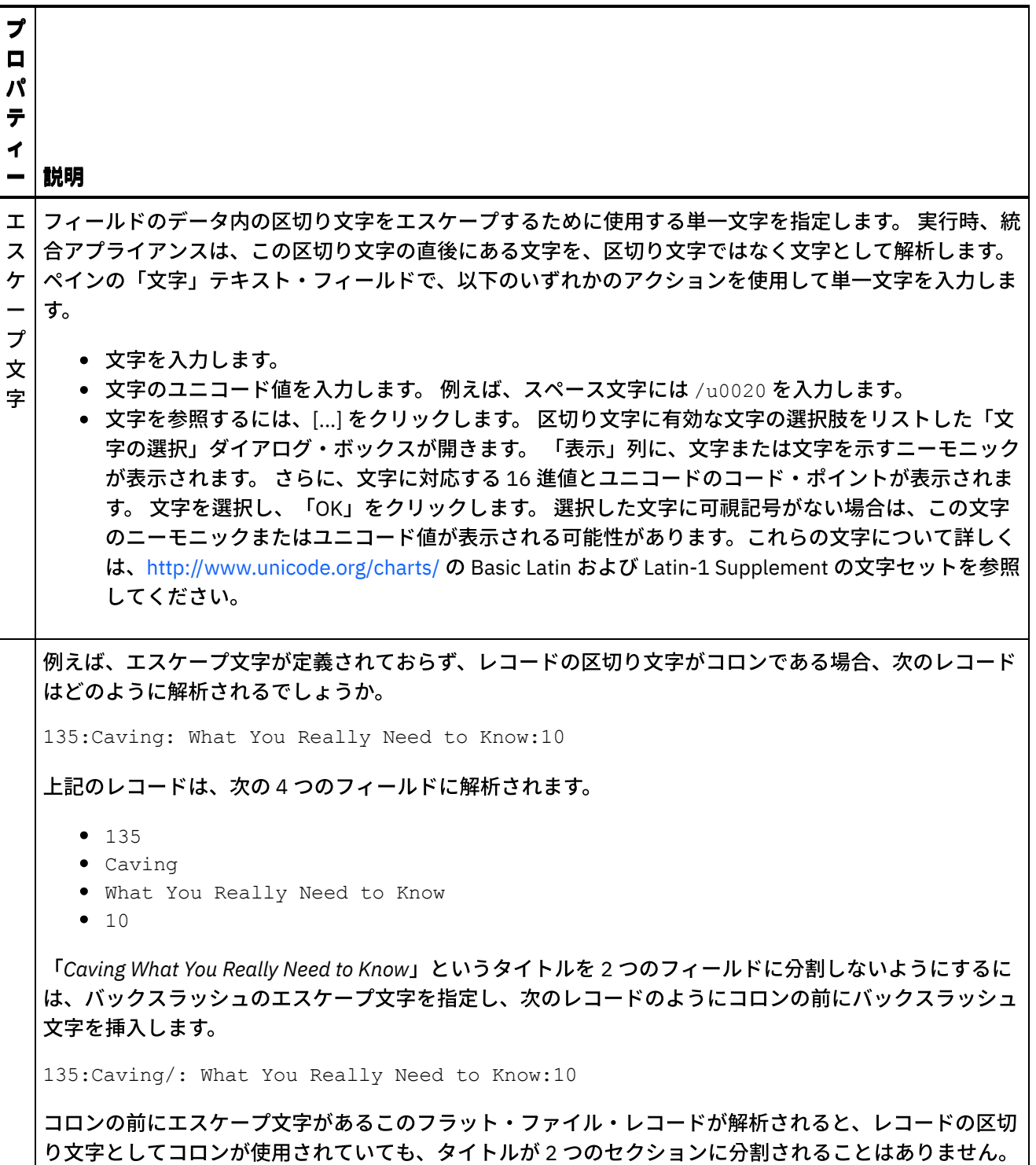

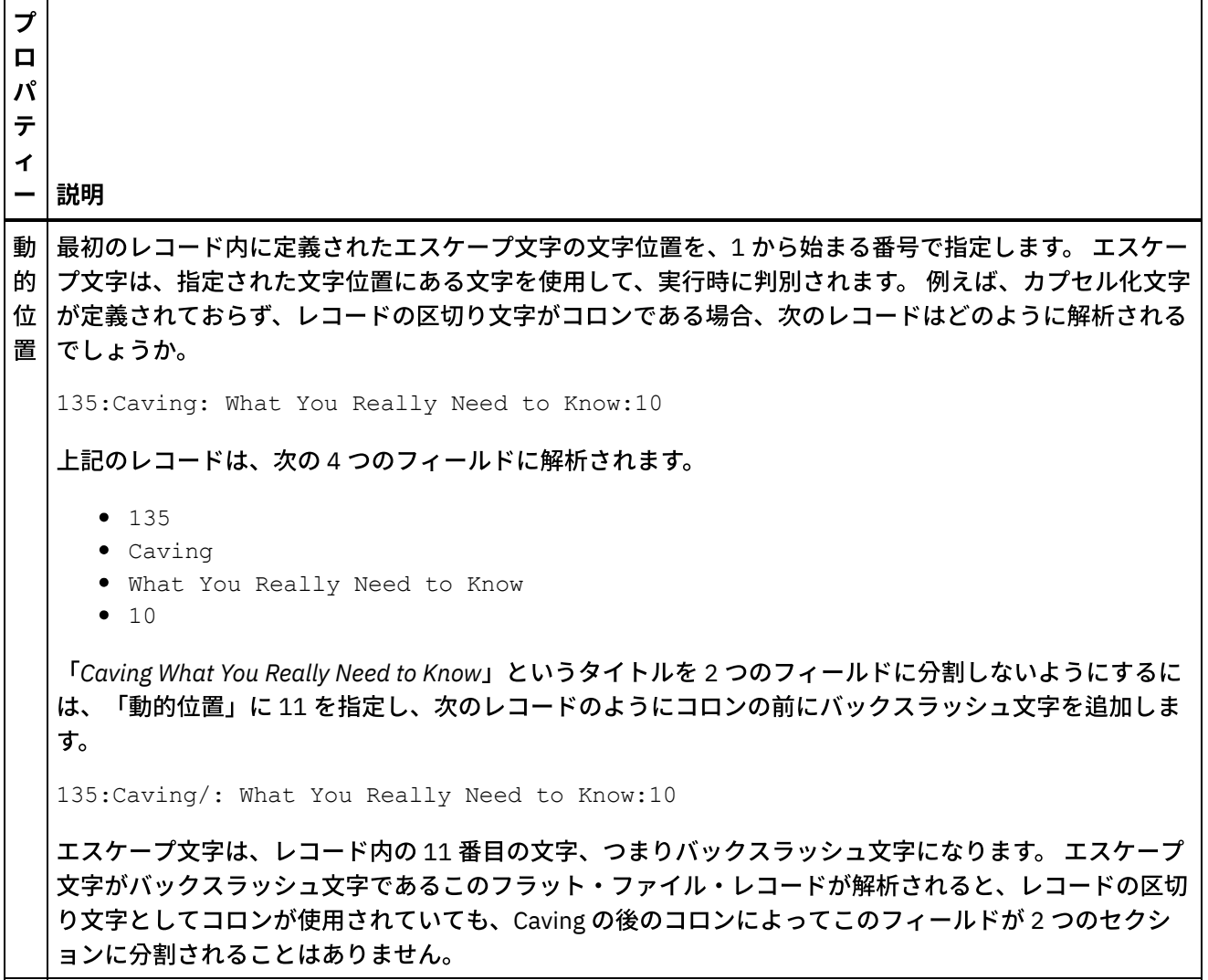

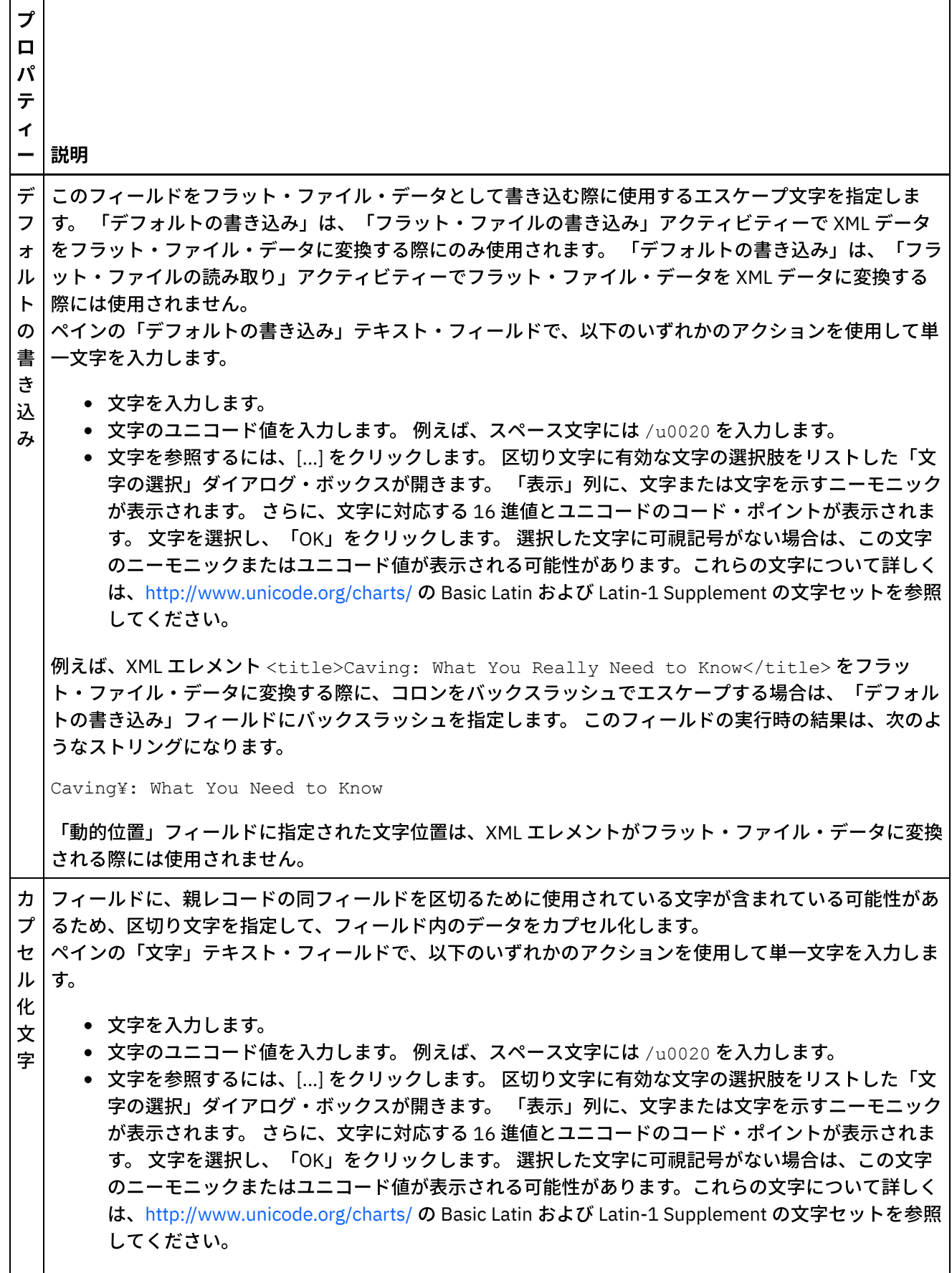

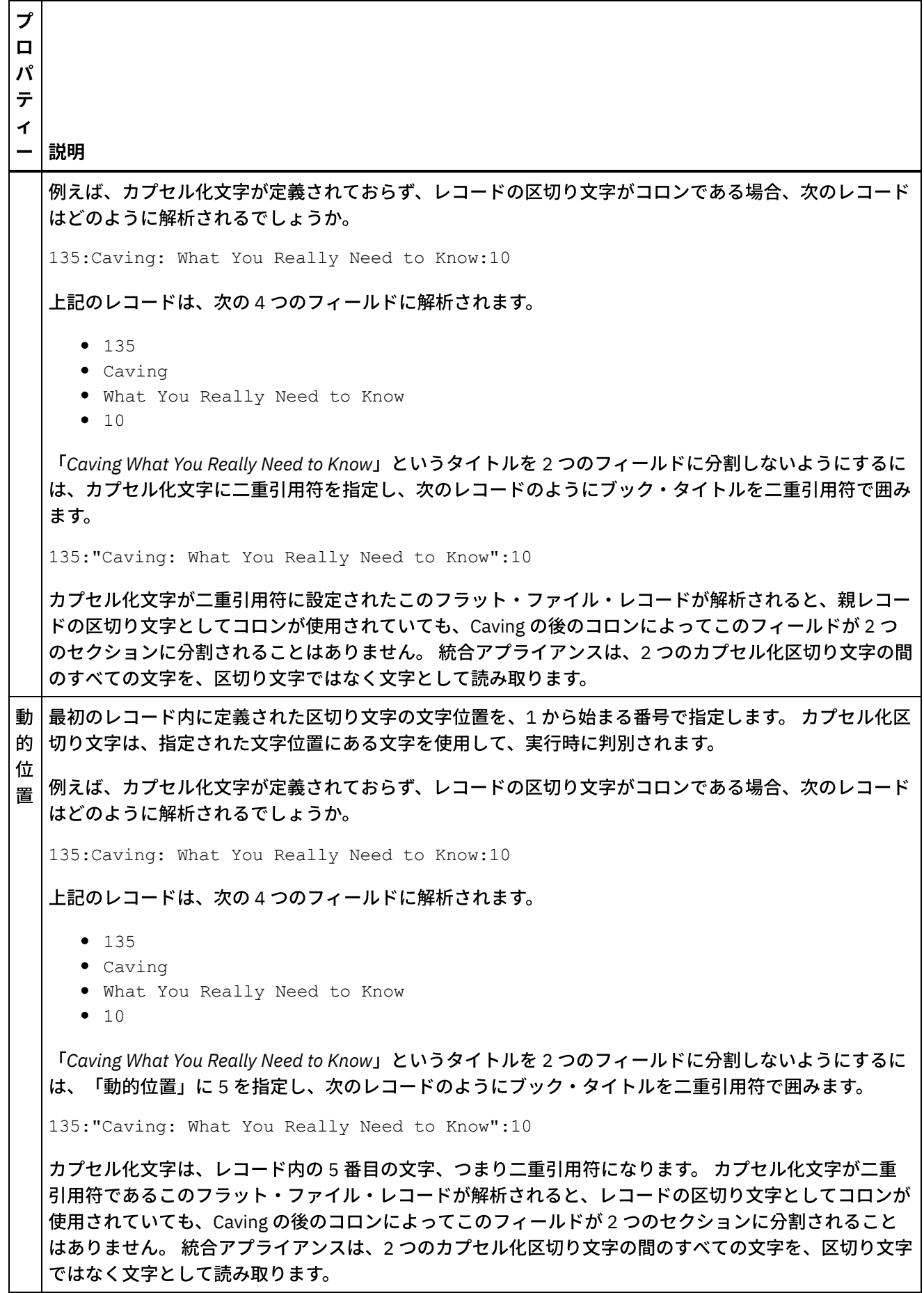

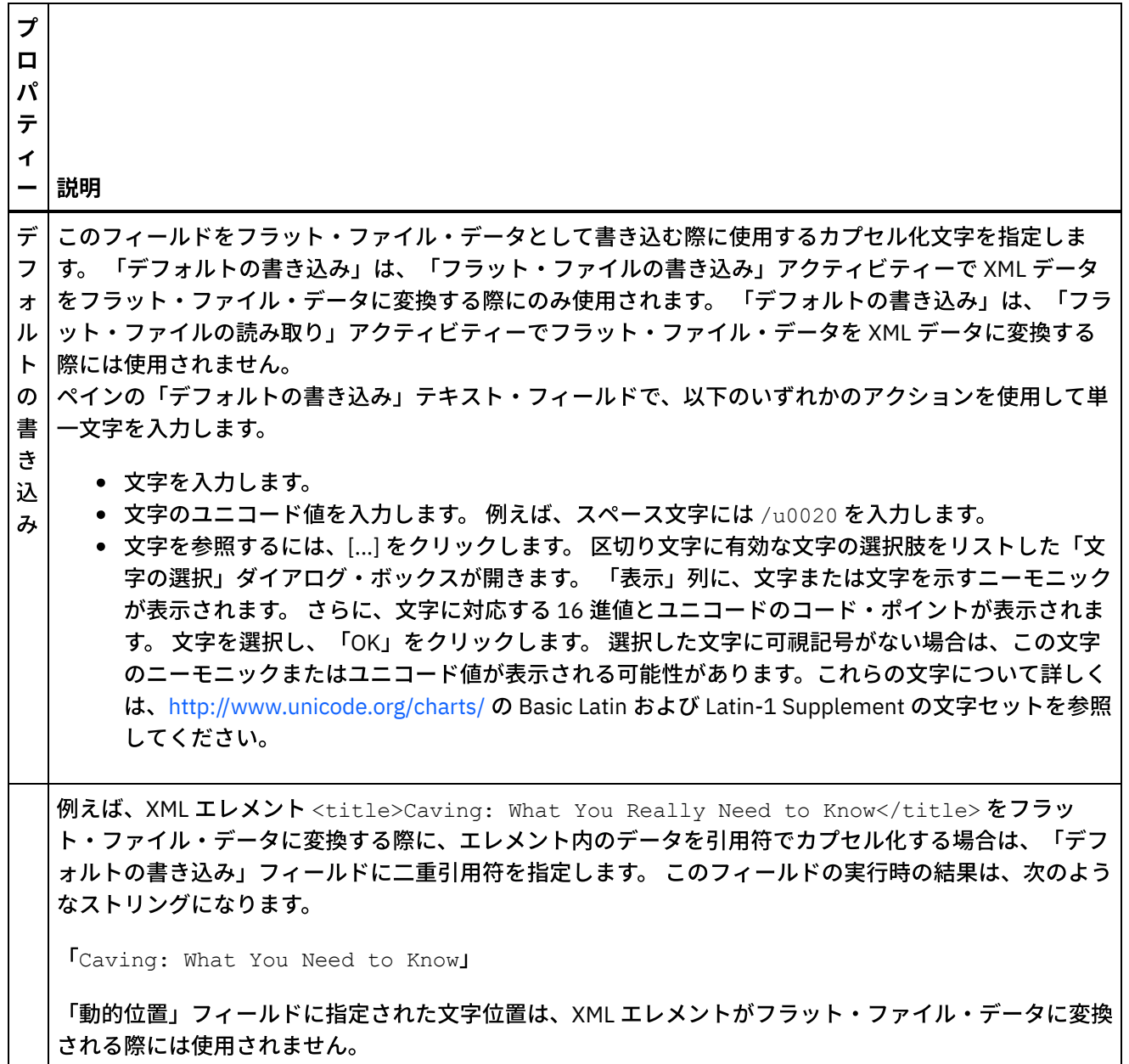

## 定位置プロパティー

フィールドの「定位置プロパティー」の定義は次の表のとおりです。 これらのプロパティーは、親レコードの 「構造」プロパティーの「定位置 (Positional)」オプションが選択された場合にのみアクティブになります。

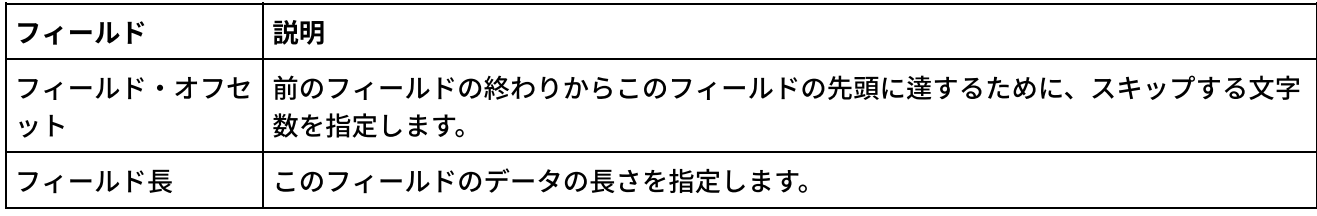

<span id="page-815-0"></span>親トピック**:** [フラット・ファイル・スキーマ](#page-781-0)

# レコードまたはレコード・タイプの追加

# このタスクについて

レコードを追加する理由

レコードは、フラット・ファイル・データの構造を定義するために使⽤します。 レコードは、フィールド、グ ループ、または他のレコードを含むことができます。 他のレコードの⼦であるレコードは、複雑な構造を持つ フィールドをモデル化するために使⽤します。 レコードはまた、データの階層の追加レイヤーを定義するため にも使⽤できます。

レコードのフィールドおよびサブレコードは、以下のいずれかの⽅法を使⽤して解析されます。

- 区切り文字で区切る: レコード内のフィールドおよび子レコードの開始点および終了点は、区切り文字を 使用して定義されます。 一部の区切り形式では、識別子および開始区切り文字としてレコード ID が使用 されます。 区切り⽂字で区切られたデータを解析するレコードの定義例については、以下を参照してく ださい。
	- [定位置および区切りの混合の例](#page-788-0)
	- 「*Getting Started Guide*」の『Developing the BookOrder Project』セクション
- [定位置](#page-786-0): レコード内のフィールドは、区切り文字を使用する代わりに、位置と長さによって定義されま す。 定位置フィールドは固定⻑フィールドとも呼ばれます。 定位置データを解析するレコードの定義例 については、[『定位置および区切りの混合の例](#page-788-0)』を参照してください。

レコードは「スキーマ・レイアウト」タブで作成します。 ⼦レコードおよびフィールドを含み、レコード・タ イプに基づいていないレコードは、以下のアイコンを使⽤して「スキーマ・レイアウト」タブに表⽰されま す。

### ďъ

レコード・タイプに基づくレコードは、以下のアイコンを使⽤して「スキーマ・レイアウト」タブに表⽰され ます。

### 6'n

レコード・タイプを追加する理由

レコード・タイプは、複数のレコードで再使⽤可能な、レコードのプロパティー、フィールド、および⼦レコ ードのセットを定義します。 例えば、番地フィールド、市区町村フィールド、都道府県フィールド、および郵 便番号フィールドを含む、住所レコード・タイプを定義できます。 この住所レコード・タイプを、フラット・ ファイル・スキーマ内のすべての住所のベースとして使⽤し、例えば、出荷先住所レコードおよび請求先住所 レコードを定義できます。

レコード・タイプは「タイプ・ライブラリー」タブで作成します。 ⼦レコードおよびフィールドを含み、レコ ード・タイプに基づいていないレコード・タイプは、以下のアイコンを使⽤して「タイプ・ライブラリー」タ ブに表⽰されます。

ஃ

レコード・タイプに基づくレコード・タイプは、以下のアイコンを使⽤して「タイプ・ライブラリー」タブに 表示されます。

#### dā

注:

● レコード・タイプは、現行フラット・ファイル・スキーマでのみ再使用可能であり、プロジェクトに対 してグローバルではありません。

- レコード・タイプに基づくレコードでは、レコード・タイプからの子ノードの継承のみを行うことがで きます。 レコード・タイプに基づくレコードに⼦ノードを追加することはできません。
- レコード・タイプから継承された子ノードは、「タイプ・ライブラリー」タブにのみ表示され、「スキ ーマ・レイアウト」タブには表⽰されません。
- レコード・タイプは、他のレコード・タイプに基づき、親レコード・タイプからプロパティーおよび子 の両方を継承することもできます。

レコードまたはレコード・タイプを追加するには、以下のようにします。

手順

- 1. 「プロジェクト」タブから「フラット・ファイル・スキーマ」を開きます。
- 2. 適切なタブを選択します。
	- レコードを追加するには、「スキーマ・レイアウト」タブを選択します。
	- レコード・タイプを追加するには、「タイプ・ライブラリー」タブを選択します。
- 3. タブ内のノードを右クリックして、リストからオプションを 1 つ選択します。
	- 「新規の子」 > 「レコード」: レコードを現行ノードの子として追加する場合。 レコードは、ル ート・ノード、別のレコード、またはグループの⼦にのみなることができます。
	- 「新規の兄弟」 > 「レコード」: レコードを現行ノードの後に兄弟として追加する場合。
	- 「新規の子」: 子フィールドおよびレコードを一括で追加する場合。
- 4. 新規レコード[の有効なノード名を](#page-836-0)「新規レコード」ペインに入力します。
- 5. このレコードをレコード・タイプに基づくものにするには、「レコードに基づく」リストからレコー ド・タイプを選択します。
- 6. 「OK」をクリックします。レコード・ノードが適切なタブ (「スキーマ・レイアウト」または「タイ プ・ライブラリー」) に表⽰され、「プロパティー」ペインにレコード・プロパティーが表⽰されます。
- 7. レコードまたはレコード・タイプのプロパティーを指定します。
- 8. レコード・タイプに基づいていない新規レコードを作成する場合は、フィールド、グループ、またはレ コードを追加して、レコードの内容を定義します。 レコードがレコード・タイプに基づいている場合、 レコードの内容はレコード・タイプによって定義されるため、レコードはこれで完成です。

親トピック**:** [フラット・ファイル・スキーマ](#page-781-0)

# レコード・プロパティー

「スキーマ・レイアウト」タブでレコードを選択するか、「タイプ・ライブラリー」タブでレコード・タイプ を選択すると、プロパティーの以下のセクションがペインで使⽤可能になります。

- 基本プロパティー
- 区切り文字

## 基本プロパティー

レコードの「基本プロパティー」は次の表のとおりです。

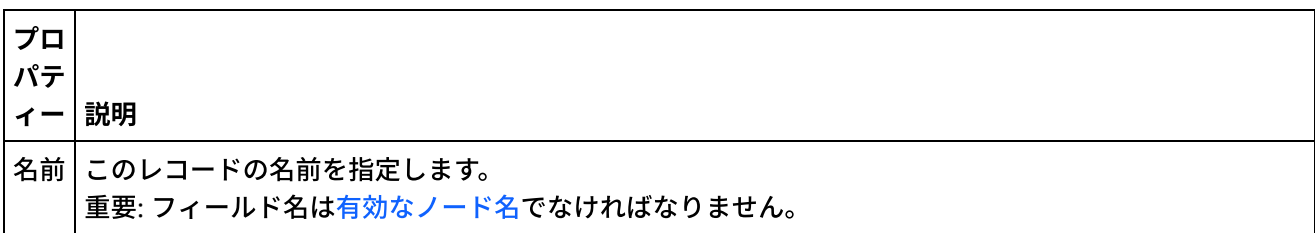

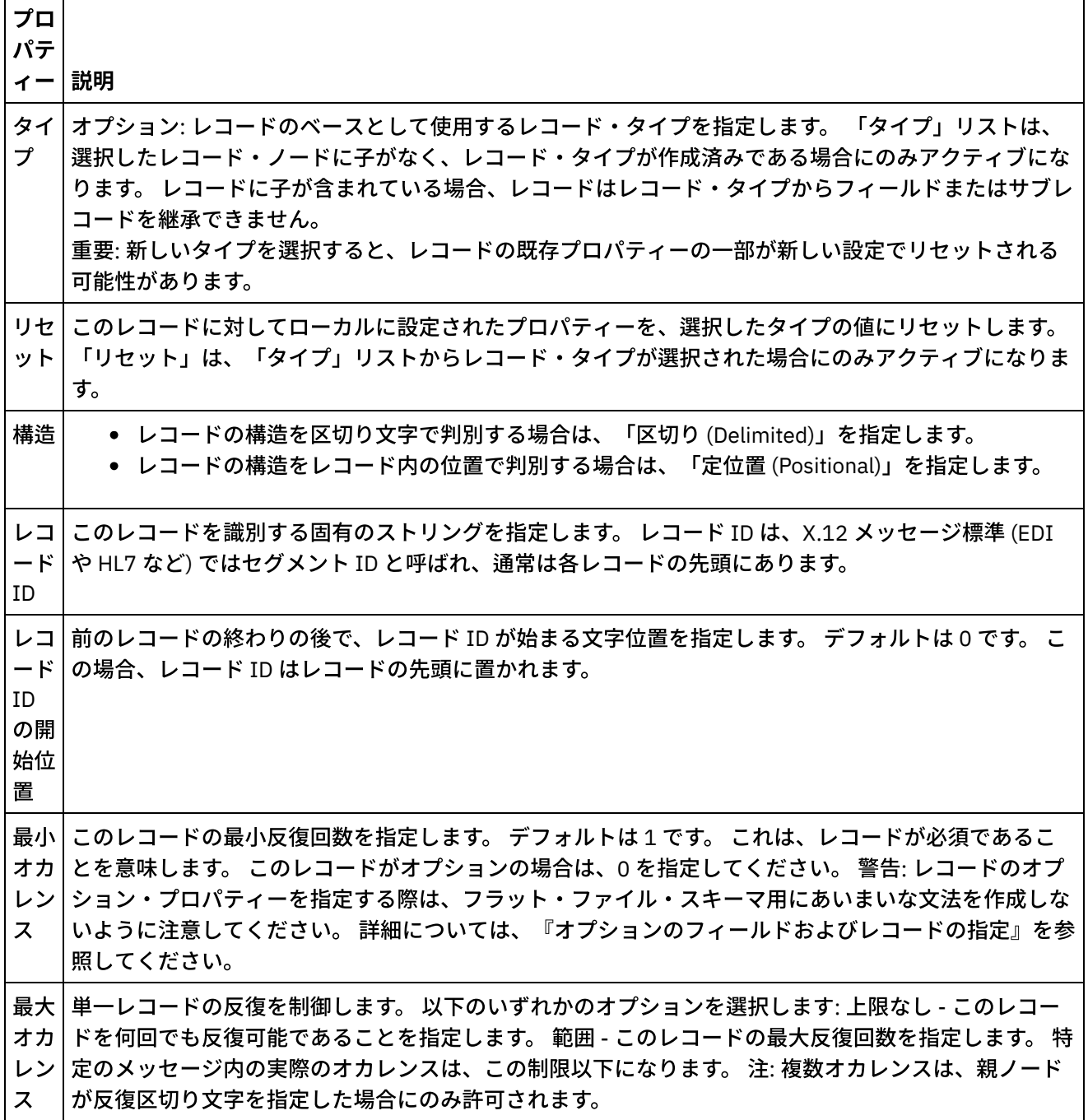

## 区切り文字

レコードの「構造」プロパティーに「区切り (Delimited)」オプションを選択した場合は、次のレコード区切り プロパティーがアクティブになります。

- 子区切り文字
- 空データの末尾区切り文字を含める
- 子区切り文字の位置
- 反復区切り文字

子区切り文字

子区切り文字

「子」プロパティーは、レコードの子を区切る文字を定義します。 この文字は一般に、レコード区切り文字、 セグメント区切り⽂字、または⾏区切り⽂字と呼ばれます。

次の表に示されている 3 つのオプションから 1 つを選択して、子区切り文字のタイプを指定します。

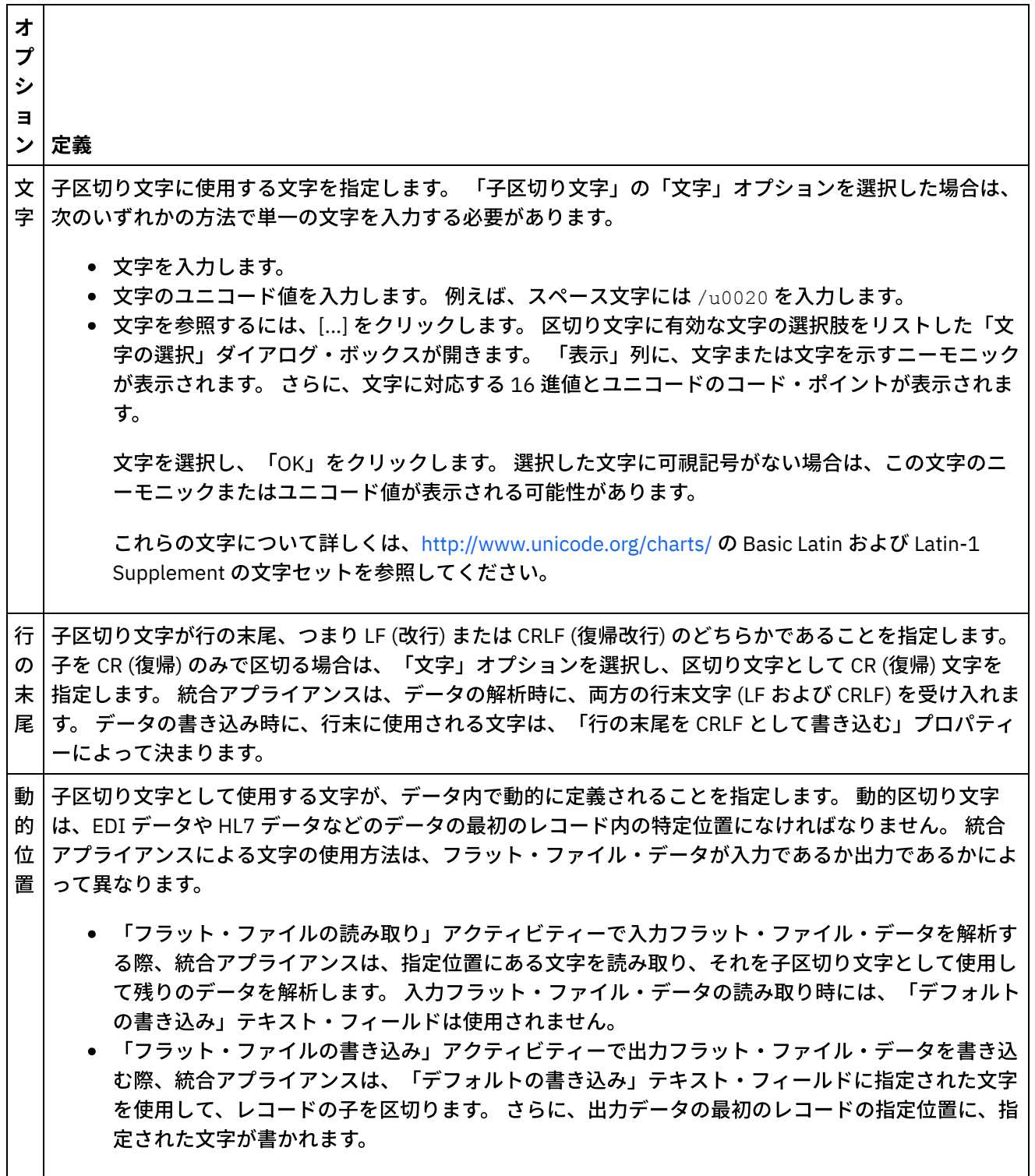

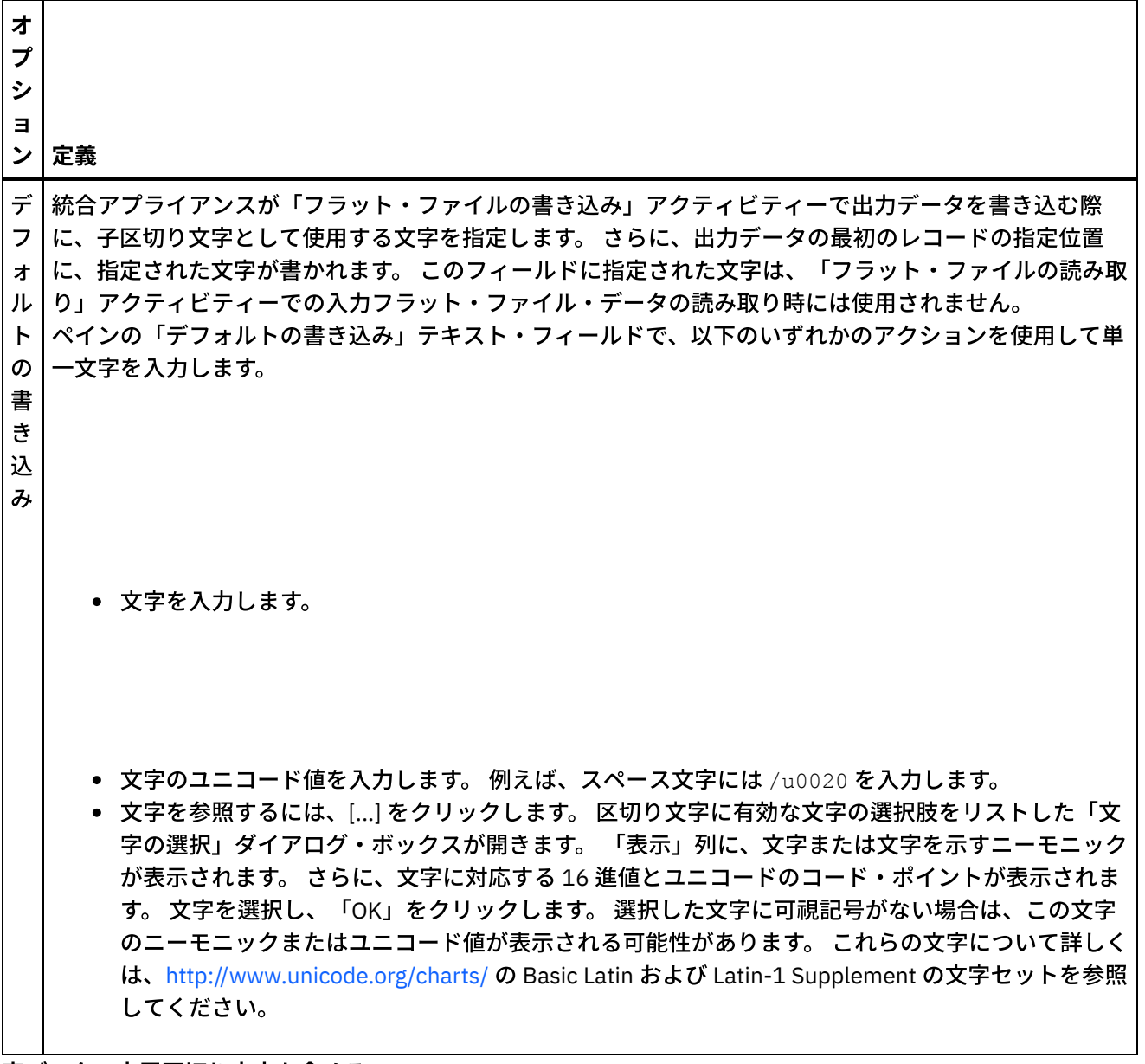

空データの末尾区切り⽂字を含める

統合アプライアンスが「フラット・ファイルの書き込み」アクティビティーで出力フラット・ファイル・デー タを書き込む際に、レコードまたはフィールドの末尾に空のオプションの⼦の区切り⽂字が存在しなければな らないことを指定するには、「空データの末尾区切り⽂字を含める」チェック・ボックスを選択します。

空のオプションの子の区切り文字を省略できる場合は、このチェック・ボックスのマークを外します。

このチェック・ボックスは、統合アプライアンスが入力データを読み取る方法には影響しません。 統合アプラ イアンスはデータの読み取り時に、空データでの区切り⽂字の存在も不在も許容するためです。

子区切り文字の位置

このプロパティーは、データのレコード区切り文字の位置を定義します。 次の表からオプションを1つ選択し ます。

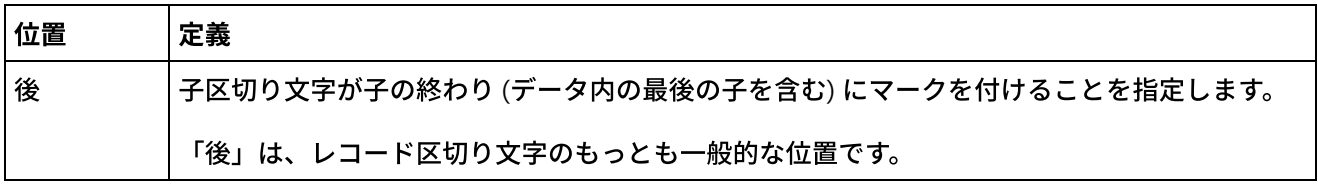

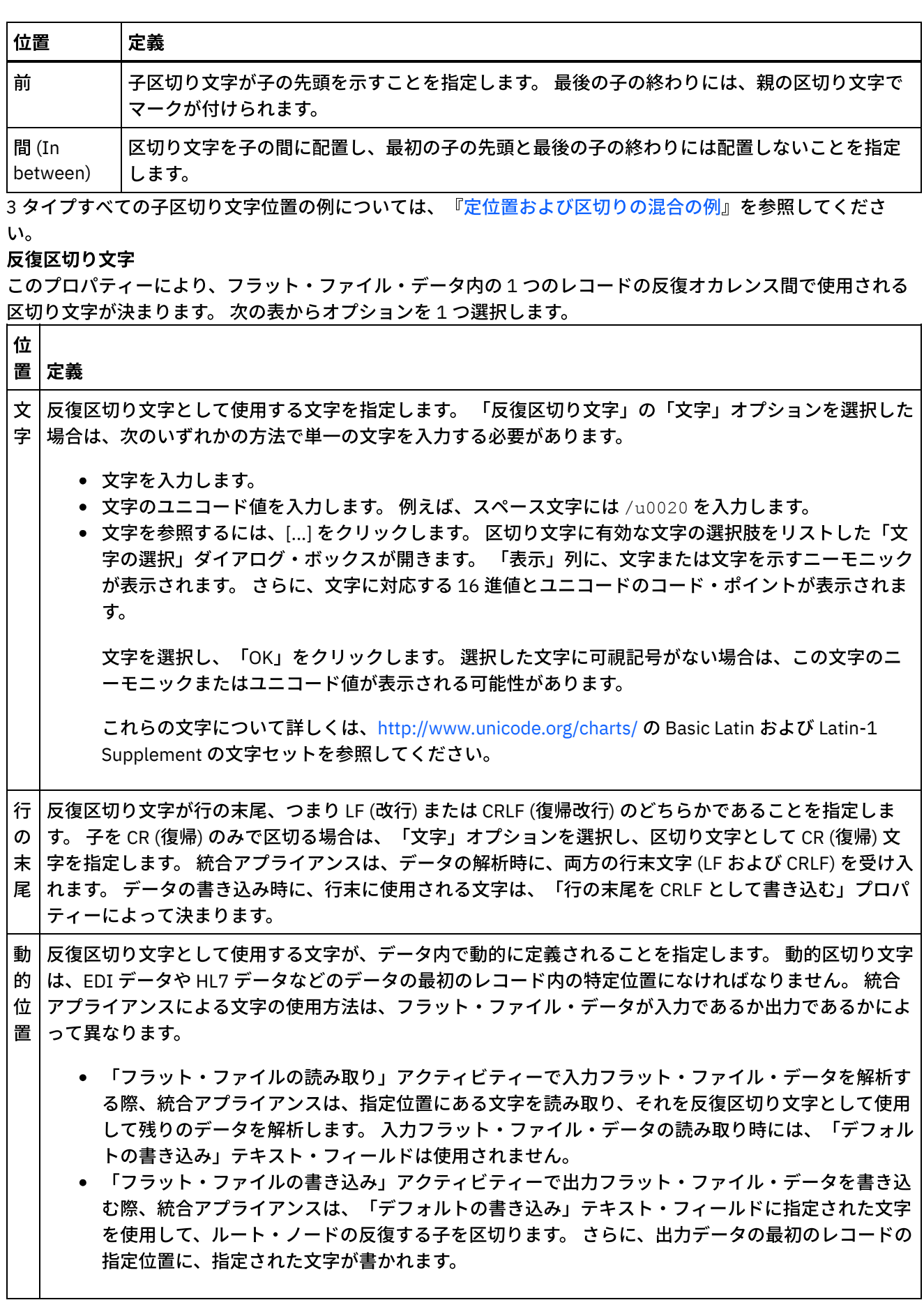

 $\frac{1}{\sqrt{1-\frac{1}{2}}}\left( \frac{1}{\sqrt{1-\frac{1}{2}}}\right)$ 

位 置 定義 デ フ ォ ル ト の 書 き 込 み 統合アプライアンスが「フラット・ファイルの書き込み」アクティビティーで出力データを書き込む際 に、反復区切り文字として使用する文字を指定します。 さらに、出力データの最初のレコードの指定位置 に、指定された⽂字が書かれます。 このフィールドに指定された⽂字は、「フラット・ファイルの読み取 り」アクティビティーでの⼊⼒フラット・ファイル・データの読み取り時には使⽤されません。 ペインの「デフォルトの書き込み」テキスト・フィールドで、以下のいずれかのアクションを使用して単 一文字を入力します。 ● 文字を入力します。 ● 文字のユニコード値を入力します。 例えば、スペース文字には /u0020 を入力します。 ● 文字を参照するには、[…] をクリックします。 区切り文字に有効な文字の選択肢をリストした「文 字の選択」ダイアログ・ボックスが開きます。 「表示」列に、文字または文字を示すニーモニック が表示されます。 さらに、文字に対応する 16 進値とユニコードのコード・ポイントが表示されま す。 文字を選択し、「OK」をクリックします。 選択した文字に可視記号がない場合は、この文字 のニーモニックまたはユニコード値が表示される可能性があります。 これらの文字について詳しく は、<http://www.unicode.org/charts/> の Basic Latin および Latin-1 Supplement の文字セットを参照 してください。

<span id="page-822-0"></span>親トピック**:** [フラット・ファイル・スキーマ](#page-781-0)

# グループまたはグループ・タイプの追加

## このタスクについて

グループを追加する理由

グループを使⽤すると、⼀連のレコードの反復オカレンスを作成できます。 例えば、ループを定義するために EDI メッセージでグループを使用します。 複数のレコードを含む反復の始まりと終わりを明確に示す追加の区 切り⽂字または構造がデータで提供されていない場合にのみ、グループが必要になります。 次のデータ例は、 グループを使⽤して定義可能なレコードの反復セットを⽰しています。

## Using Groups to Define Repeating Sets of Data

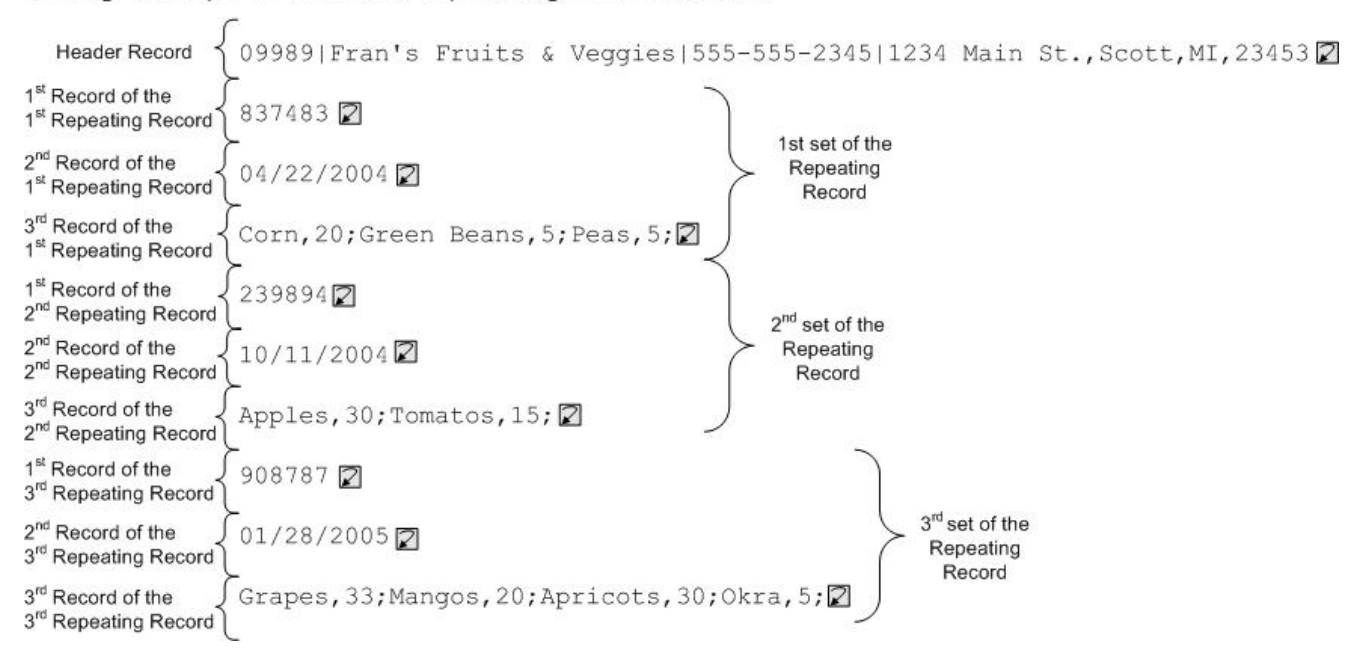

グループには、任意数のレコードまたは他のグループを入れることができます。 グループにフィールドを入れ ることはできません。 前述の入力フラット・ファイル・データをモデル化するためのグループの使用例につい ては、[『グループの例](#page-825-0)』を参照してください。

グループは「スキーマ・レイアウト」タブで作成します。 グループ・タイプに基づいていないグループは、次 のアイコンを使用して「スキーマ・レイアウト」タブに表示されます。

#### Ω

グループ・タイプに基づくグループは、次のアイコンを使⽤して「スキーマ・レイアウト」タブに表⽰されま す。

#### 6

注: グループはプロジェクトに対してグローバルではなく、現行フラット・ファイル・スキーマでのみ再使用が 可能です。

グループ・タイプを追加する理由

グループ・タイプを使⽤すれば、反復するレコードまたはグループのセットを⼀度定義するだけで、そのセッ トをフラット・ファイル・スキーマ内で何度も使⽤できます。 グループ・タイプに定義されたオカレンス・プ ロパティーおよび内容は、そのタイプに基づくすべてのグループに継承されます。

#### 注:

- グループ・タイプに基づくグループには、グループ・タイプから継承されたノード以外の内容を入れる ことはできません。
- グループ・タイプから継承された内容は、「スキーマ・レイアウト」タブに表⽰されません。
- グループ・タイプは、他のグループ・タイプに基づくことも可能です。
- グループ・タイプはプロジェクトに対してグローバルではなく、現⾏フラット・ファイル・スキーマで のみ再使用が可能です。

グループ・タイプは「タイプ・ライブラリー」タブで作成します。 グループ・タイプに基づいていないグルー プ・タイプは、次のアイコンを使⽤して「タイプ・ライブラリー」タブに表⽰されます。

Ω

グループ・タイプに基づくグループ・タイプは、次のアイコンを使⽤して「タイプ・ライブラリー」タブに表 示されます。

#### **Co**

グループまたはグループ・タイプの追加

次の手順で説明しているように、グループとグループ・タイプの追加手順は、最初に選択するタブを除いては 同じです。 グループまたはグループ・タイプを追加するには、以下のようにします。

### 手順

1. 「プロジェクト」タブから「フラット・ファイル・スキーマ」を開きます。

#### 2. 適切なタブを選択します。

グループを追加するには、「スキーマ・レイアウト」タブを選択します。

- グループ・タイプを追加するには、「タイプ・ライブラリー」タブを選択します。
- 3. 適切なタブを選択します。
	- グループを追加するには、「スキーマ・レイアウト」タブを選択します。
	- グループ・タイプを追加するには、「タイプ・ライブラリー」タブを選択します。
- 4. リストから以下のいずれかのオプションを選択します。
	- 「新規の子」 > 「グループ」: グループを現行ノードの子として追加する場合。
	- 「新規の兄弟」 > 「グループ」: グループを現⾏ノードの兄弟として追加する場合。
	- 「新規の子」: 現行グループまたはレコードの子としてグループを一括で追加する場合。
- 5. 「新規グループ」ダイアログ・ボックスで、[有効なノード名](#page-836-0)を「グループ名」フィールドに入力しま す。
- 6. このグループをグループ・タイプに基づくものにするには、「グループに基づく」リストからグルー プ・タイプを選択します。
- 7. 「OK」をクリックします。グループ・ノードが適切なタブ (「スキーマ・レイアウト」または「タイ プ・ライブラリー」) に表⽰され、「基本プロパティー」ペインにグループ・プロパティーが表⽰されま す。
- 8. グループのプロパティーを指定します。

このグループがグループの内容を定義するグループ・タイプに基づく場合、これでグループは完成で す。 そうでない場合は、グループの内容を定義します。

親トピック**:** [フラット・ファイル・スキーマ](#page-781-0)

# グループ・プロパティー

「スキーマ・レイアウト」タブでグループを選択すると、グループの「基本プロパティー」が表⽰されます。 「タイプ・ライブラリー」タブでグループ・タイプを選択すると、そのグループ・タイプの「基本プロパティ ー」が表示されます。 次の表に、グループまたはグループ・タイプの「基本プロパティー」を示します。

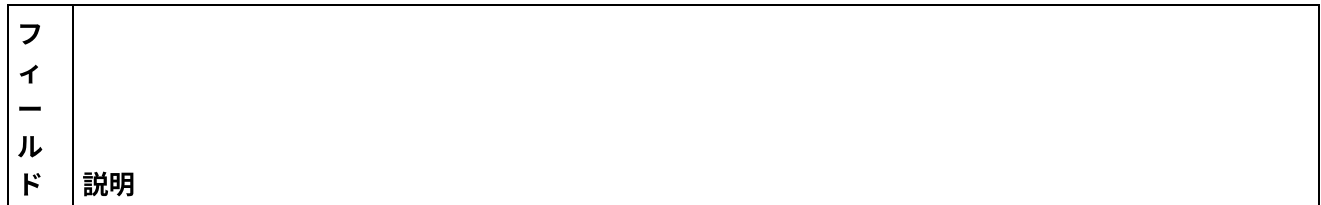

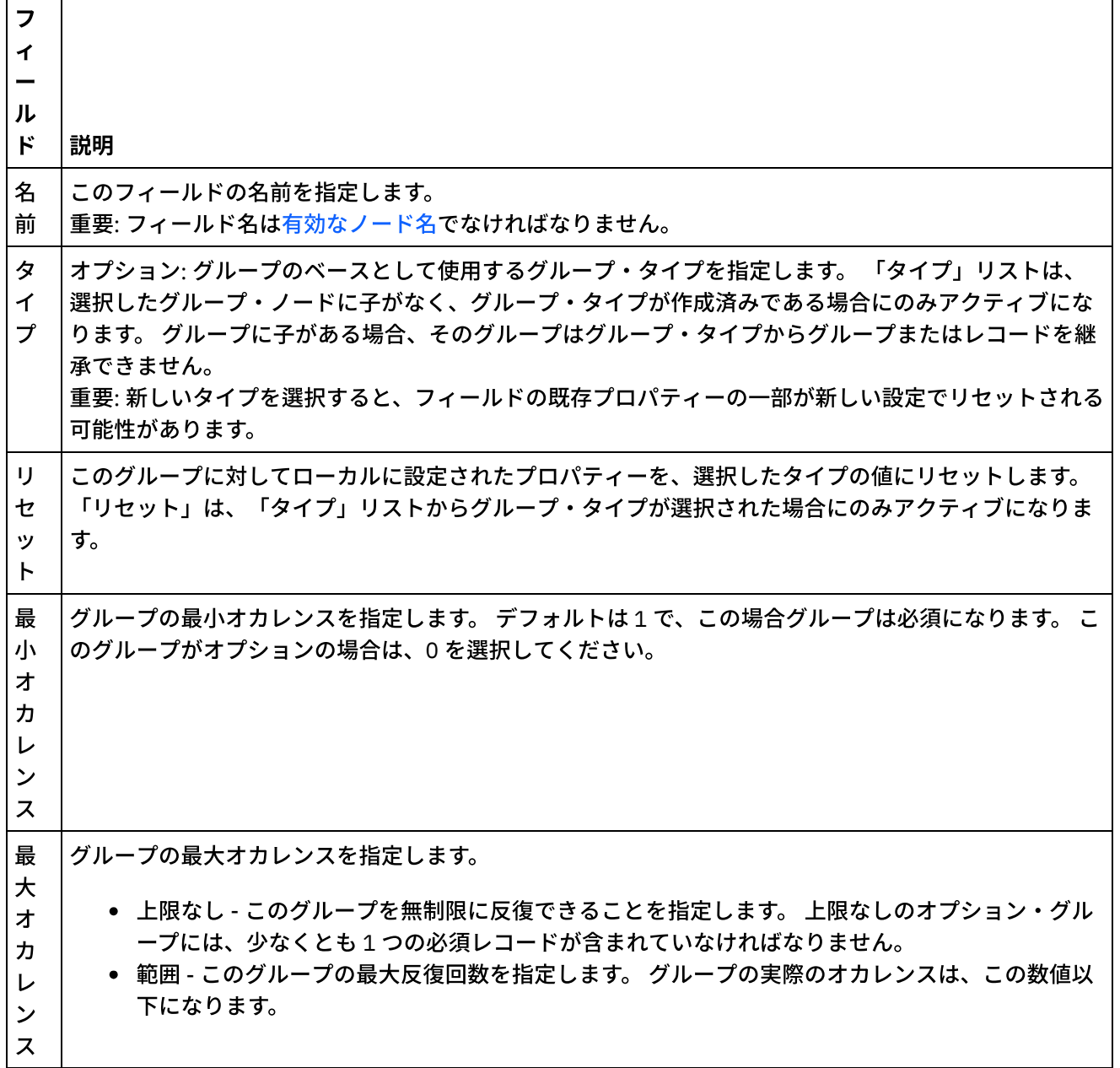

<span id="page-825-0"></span>親トピック**:** [フラット・ファイル・スキーマ](#page-781-0)

# グループの例

## このタスクについて

この例は、グループを使用してレコードの反復セットを解析するフラット・ファイル・スキーマを示していま す。 次の⼊⼒フラット・ファイル・データの例で⽰すように、反復レコードのセットにはそれぞれ、異なるタ イプのレコードが含まれています。

#### <span id="page-826-0"></span>図 1. 入力フラット・ファイルの例

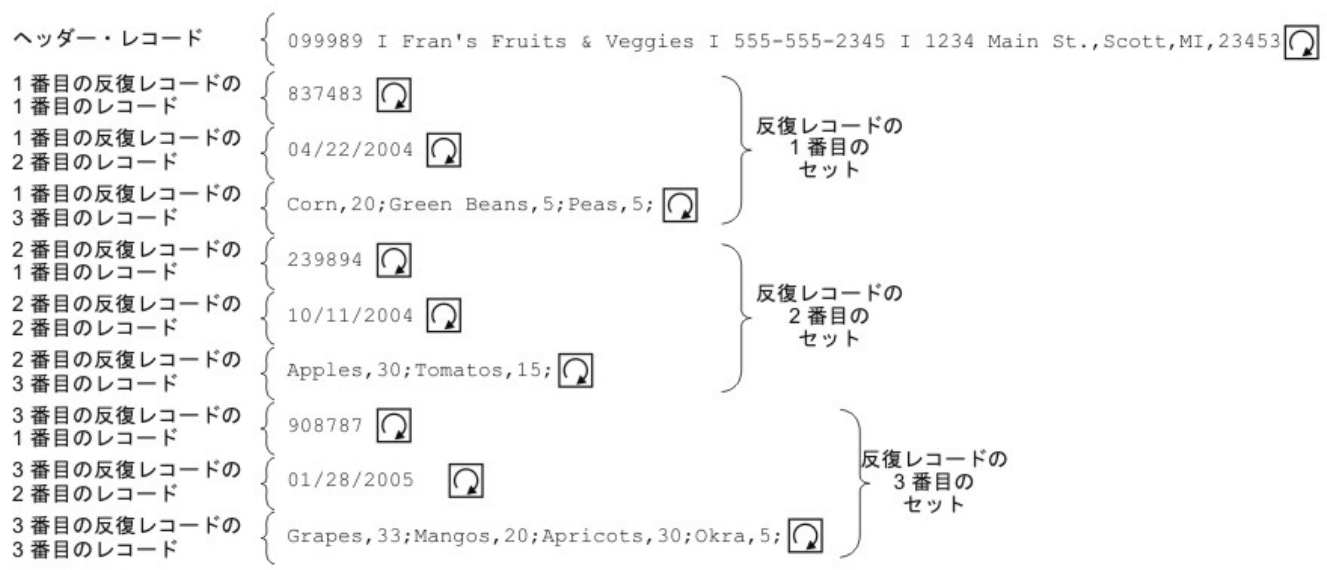

このデータ例で、反復セットの1番目、2番目、および3番目のレコードは、それぞれタイプの異なるレコー ドです。 また、この例では、「タイプ・ライブラリー」タブに保管されたタイプがフラット・ファイル・スキ ーマでどのように使⽤されるかについても説明します。 この例では、フラット・ファイル・スキーマを初めか ら作成するのではなく、既存のフラット・ファイル・スキーマを表⽰およびテストします。

[図](#page-826-0) 1 に表示された入力データの解析に使用するフラット・ファイル・スキーマを開き、表示し、テストするに は、以下のようにします。

#### 手順

- 1. この例では、フラット・ファイル・スキーマは既に FlatFileSchemasExample プロジェクト内で作成さ れています。 フラット・ファイル・スキーマを表⽰するには、まず FlatFileSchemasExample プロジェ クトを解凍する必要があります。
	- a. Studio 内で定義されたデフォルト作成パスを見つけます。これは、新しいプロジェクトの作成先 ディレクトリーです。 現行「デフォルト作成パス」を表示するには、「Studio」ツールバー・メ ニューから「ファイル」 > 「設定...」を選択します。 「設定」ダイアログ・ボックスが開きま す。 現⾏「デフォルト作成パス」がペインの下部に表⽰されます。 デフォルトでは、「デフォル ト作成パス」は次のディレクトリーにあります。

C:¥Documents and Settings¥*myLogin*¥My Documents

*myLogin* はご使⽤の Windows ログイン名です。

b. FlatFileSchemasExample プロジェクトを構成するファイルを含む FlatFileSchemasExample.zip ファイルを見つけます。 Studio のインストール時にデフォルトを受け入れた場合、このファイル は次のディレクトリーにあります。

C:¥Program Files¥IBM¥WebSphere Cast Iron Studio 3.X¥Samples¥FlatFileSchema

- c. FlatFileSchemasExample.zip ファイルを FlatFileSchema ディレクトリーから「デフォルト作成パ ス」ディレクトリーにコピーします。
- d. FlatFileSchemasExample.zip ファイルの内容を「デフォルト作成パス」ディレクトリーに解凍し ます。
- 2. FlatFileSchemasExample プロジェクトを開きます。
- a. 「Studio」ツールバー・メニューから「ファイル」 > 「プロジェクトを開く...」を選択します。 「開く」ダイアログ・ボックスが表示されます。
- b. FlatFileSchemasExample ディレクトリーを参照して開きます。
- c. FlatFileSchemasExample.sp3 ファイルをクリックし、「開くをクリックします。 プロジェクトが 表示されます。
- 3. 事前に作成された vegPO フラット・ファイル・スキーマを開きます。 「プロジェクト」タブの「フラッ
	- ト・ファイル・スキーマ」フォルダーで、vegPO フラット・ファイル・スキーマをダブルクリックしま す。 vegPO フラット・ファイル・スキーマの各ノードが「スキーマ・レイアウト」タブに表示され、 vegPO ルート・ノードのプロパティーが右ペインに示されます。
- 4. vegPO フラット・ファイル・スキーマをテストします。
	- a. テスト・ペインで、「参照」をクリックします。 「サンプル・テスト・データ・ファイルを開 く」ダイアログ・ボックスが開きます。
	- b. ⼊⼒データが⼊っている vegPO.txt ファイルを参照します。 Studio のインストール時にデフォル トを受け入れた場合、このファイルは次のディレクトリーにあります。

C:¥Program Files¥IBM¥WebSphere Cast Iron Studio 3.X¥Samples¥FlatFileSchema

- c. 「開く」をクリックします。 vegPO.txt ファイルからの入力データが「テスト」タブの左ペインに 表示されます。
- d. 「テスト」( ) アイコンをクリックします。 結果ペインに、変換の結果が XML データとして表 示されます。
- 5. 「スキーマ・レイアウト」タブで、vegPO ルート・ノードをクリックします。 vegPO ルート・ノードが 以下のプロパティーとともに表示されます。
	- a. 「構造」プロパティーは「区切り (Delimited)」と同じです。 ルート・ノードの構造は区切り文字 で区切られます。
	- b. 「⼦区切り⽂字」は「⾏の末尾」と同じです。 ⼦レコードは⾏末で区切られます。
	- c. 「子区切り文字の位置」は「後」と同じです。 各レコードの後に区切り文字が必要です。
	- d. 「反復 (Repeat)」区切り⽂字は「⾏の末尾」と同じです。 反復レコードも⾏末で区切られます。
- 6. 「スキーマ・レイアウト」タブで orderingStore ノードをクリックします。 次の図に⽰すように、テス ト・ペイン内で⼊⼒データの先頭⾏が強調表⽰されます。
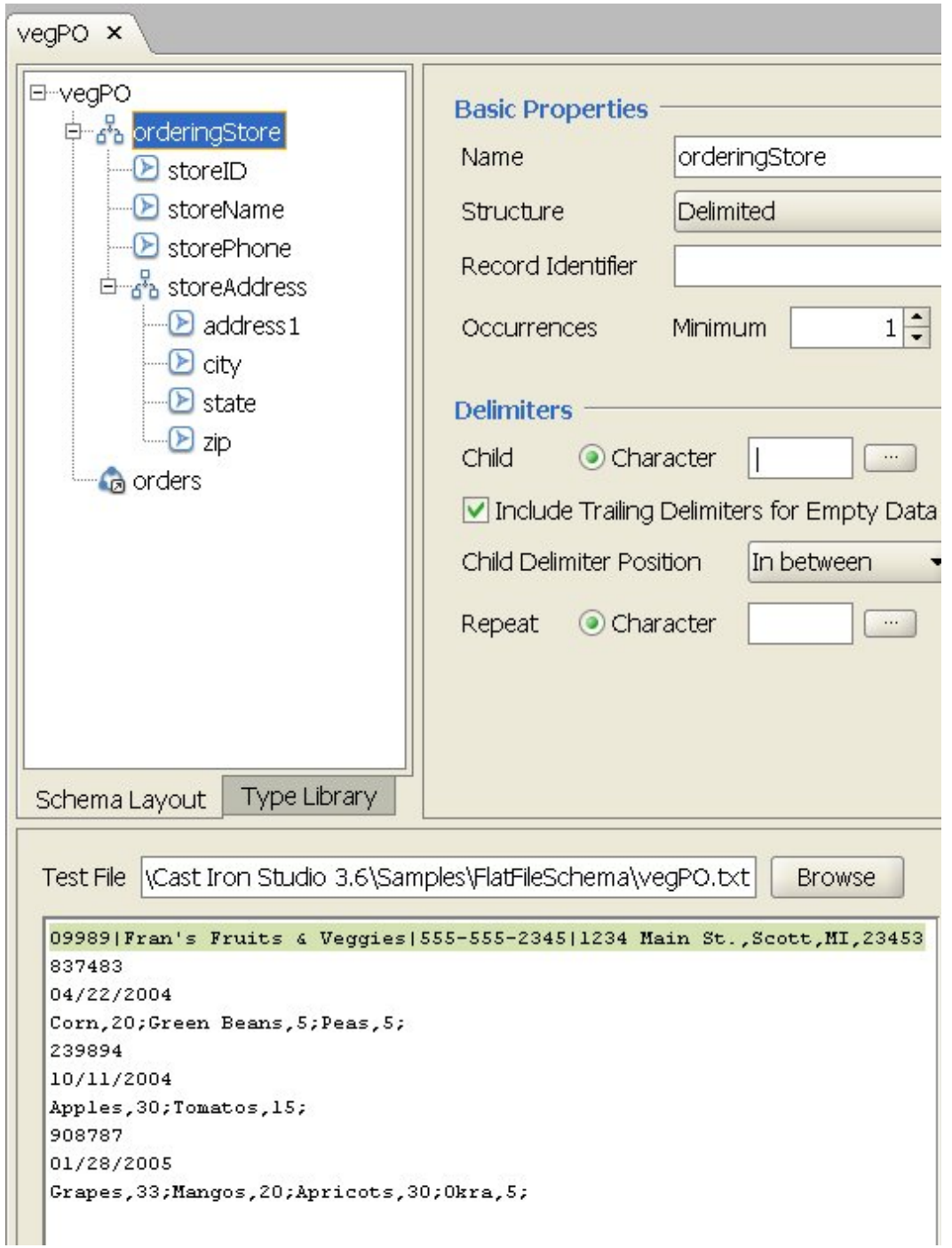

vegPO フラット・ファイル・スキーマの最初のレコードは、一度しか発生しない、orderingStore と呼ば れるヘッダー・レコードです。 「スキーマ・レイアウト」タブには、orderingStore レコードを構成する フィールドおよびレコードが⼦として表⽰されます。 この先頭⾏が解析され、orderingStore レコードを 構成するフィールドおよびレコードに⼊れられます。

最初のヘッダー・レコードの後に、反復エレメントのセットが始まります。 反復エレメントの各セット には、次の図に示すように、それぞれ異なるタイプの3つの子レコードが含まれています。

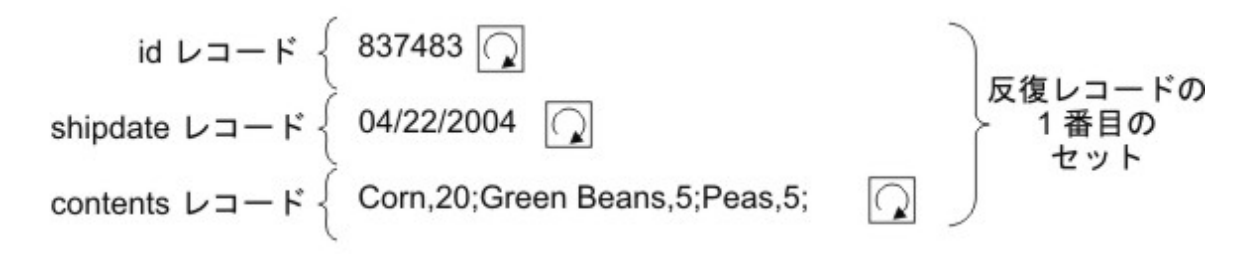

フラット・ファイル・スキーマ・エディターでグループを使用して、異なるタイプの子レコードを含む 反復レコードをモデル化できます。 複数のレコードを含む反復の始まりと終わりを明確に⽰す追加の区 切り⽂字または構造がデータで提供されていない場合にのみ、グループが必要になります。 反復の区切 り⽂字は、親レコードまたはルート・ノードから継承されます。 vegPO ルート・ノードのこの例では、 反復の区切り文字は行末に設定されています。 orders グループ・ノードは、行末区切り文字を使用し て、反復レコードを解析します。

- 7. 「スキーマ・レイアウト」タブで、orders グループ・ノードをクリックします。 ペインで以下のグラフ ィックが変化することに注⽬してください。
	- テスト・ペインの左サブペインで、ヘッダー行の後にあるすべての行が強調表示されます。 この 強調表示は、解析後に、先頭レコードの後にあるすべてのレコードが orders グループ・ノードに 割り当てられたことを⽰します。
	- 「基本プロパティー」ペインで、orders グループの「オカレンス」は「上限なし」です。 この設 定は、このグループの 1 つ以上のインスタンスが存在可能であることを意味します。
	- 「基本プロパティー」ペインで、orders グループの「タイプ」は order と同じです。 この設定 は、orders グループが order グループ・タイプに基づくことを意味します。 order グループ・タ イプの内容およびプロパティーは、「タイプ・ライブラリー」タブで定義されています。
- 8. 「タイプ・ライブラリー」タブを選択します。 vegPO フラット・ファイル・スキーマで使⽤されるレコ ード・タイプおよびグループ・タイプが表示されます。 次の図に示すように、order グループ・タイプ には 3 つのレコードが含まれています。

**C**order  $\frac{1}{6}$  b id om shipDate an contents

次のアイコンは、レコード・タイプに基づくレコードを表します。

#### ธัด

order グループ・タイプの orders グループは、以下の特性を持つため、異なるレコードから成る反復レ コードのセットを定義します。

- o orders グループのインスタンスは1つ以上存在可能です。
- o order グループ・タイプにはタイプが異なる 3 つのレコードが含まれます。
- o orders グループは、order グループ・タイプに基づくか、このグループ・タイプから継承されま す。

次の図は、orders グループと order グループ・タイプの反復関係を示しています。

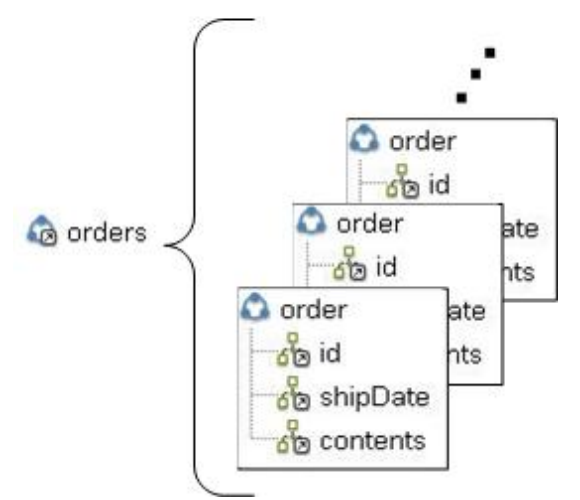

- 9. 「タイプ・ライブラリー」タブで、order グループ・タイプの id レコード・ノードをクリックします。 ペインで以下のグラフィックが変化することに注⽬してください。
	- 「基本プロパティー」ペインで、id レコードの「タイプ」は、orderID という名前のレコード・ タイプと同じです。 この設定は、id レコードが orderID レコード・タイプに基づくことを意味し ます。
	- 次の図に示すように、テスト・ペインの左サブペインで、各反復レコードの先頭行が強調表示さ れます。

```
Bystems\Cast Iron Studio 3.0.2\Samples\BookOrder\vegPO.txt
                                                                             Browse
Test File
09989 | Fran's Fruits & Veggies | 555-555-2345 | 1234 Main St., Scott, MI, 23453
837483
04/22/2004
Corn, 20; Green Beans, 5; Peas, 5;
239894
10/11/2004
Apples, 30; Tomatos, 15;
908787
01/28/2005
Grapes, 33; Mangos, 20; Apricots, 30; Okra, 5;
```
この強調表示は、各反復レコードの先頭行が id レコードに割り当てられていることを示します。

- 10. 「タイプ・ライブラリー」タブで、order グループ・タイプの shipdate レコード・ノードをクリックし ます。 ペインで以下のグラフィックが変化することに注⽬してください。
	- 「基本プロパティー」ペインで、shipdate レコードの「タイプ」は、shippingDate という名前の レコード・タイプと同じです。 この設定は、shipdate レコードが shippingDate レコード・タイプ に基づくことを意味します。
	- 「基本プロパティー」ペインで、shipdate レコードの「構造」は「定位置」です。 この設定は、 shipDate レコードの子フィールドが、区切り文字によってではなく、レコード内のフィールドの 位置と⻑さによって判別されることを意味します。
	- 次の図に示すように、テスト・ペインの左サブペインで、各反復レコードの2 行目が強調表示さ れます。

Test File Systems\Cast Iron Studio 3.0.2\Samples\BookOrder\veqPO.txt

**Browse** 

```
09989 | Fran's Fruits & Veggies | 555-555-2345 | 1234 Main St., Scott, MI, 23453
837483
04/22/2004
Corn, 20; Green Beans, 5; Peas, 5;
239894
10/11/2004
Apples, 30; Tomatos, 15;
908787
01/28/2005
Grapes, 33; Mangos, 20; Apricots, 30; Okra, 5;
```
この強調表示は、各反復レコードの 2 行目が shipDate レコードに割り当てられていることを示し ます。 shipDate レコードには、shippingDate レコード・タイプから継承された、3 つの定位置子 フィールド (「month」、「day」、および「year」) が含まれています。

11. 「タイプ・ライブラリー」で、month レコード・タイプの「month」フィールド・ノードをクリックし ます。 次の図に⽰すように、テスト・ペインの左サブペインで、「month」フィールドに割り当てられ た値が強調表示されます。

```
Test File Antacid\studio\etc\installer\samples\FlatFileSchema\vegPO.txt
                                                                             Browse
09989 | Fran's Fruits & Veggies | 555-555-2345 | 1234 Main St., Scott, MI, 23453
837483
04/22/2004
Corn, 20; Green Beans, 5; Peas, 5;
239894
10/11/2004
Apples, 30; Tomatos, 15;
908787
01/28/2005
Grapes, 33; Mangos, 20; Apricots, 30; Okra, 5;
```
- 12. 「タイプ・ライブラリー」で、order グループ・タイプの contents レコード・ノードをクリックしま す。 ペインで以下のグラフィックが変化することに注⽬してください。
	- 「基本プロパティー」ペインで、contents レコードの「タイプ」は、orderContent という名前の レコード・タイプと同じです。 この設定は、contents レコードが orderContent レコード・タイ プに基づくことを意味します。
	- 次の図に示すように、テスト・ペインの左サブペインで、各反復レコードの3行目が強調表示さ れます。

Test File | 3ystems\Cast Iron Studio 3.0.2\Samples\BookOrder\veqPO.txt

**Browse** 

```
09989 | Fran's Fruits & Veggies | 555-555-2345 | 1234 Main St., Scott, MI, 23453
837483
04/22/2004
Corn, 20; Green Beans, 5; Peas, 5;
239894
10/11/2004
Apples, 30; Tomatos, 15;
908787
01/28/2005
Grapes, 33; Mangos, 20; Apricots, 30; Okra, 5;
```
orderContent レコード・タイプには、vegetables レコードが含まれています。 vegetables レコー ドには、vegetable レコードの反復セットが含まれています。 vegetable レコードには、 「name」フィールドおよび「pounds」フィールドが含まれています。

13. 「タイプ・ライブラリー」で、orderContent レコード・タイプの name レコード・ノードをクリックし ます。 次の図に⽰すように、テスト・ペインの左サブペインで、「name」フィールドに割り当てられた 値が強調表⽰されます。

```
Test File Systems\Cast Iron Studio 3.0.2\Samples\BookOrder\vegPO.txt
                                                                           Browse
09989|Fran's Fruits & Veggies|555-555-2345|1234 Main St., Scott, MI, 23453
837483
04/22/2004
Corn, 20; Green Beans, 5; Peas, 5;
239894
10/11/2004
Apples, 30; Tomatos, 15;
908787
01/28/2005
Grapes, 33; Mangos, 20; Apricots, 30; Okra, 5;
```
<span id="page-832-0"></span>親トピック**:** [フラット・ファイル・スキーマ](#page-781-0)

# 「スキーマ」タブ内のノードの処理

## このタスクについて

「スキーマ」タブまたは「タイプ・ライブラリー」タブで、次のアクションを実⾏できます。

- [ノードのコピー](#page-833-0)
- [ノードの削除](#page-833-1)
- [ノードの名前変更](#page-834-0)
- [ノードの移動](#page-835-0)

多数の子を一括して追加することもできます。 詳しくは、『複数の子の追加』を参照してください。

- [ノードのコピー](#page-833-0)
- [ノードの削除](#page-833-1)
- [ノードの名前変更](#page-834-0)
- [ノードの移動](#page-835-0)

<span id="page-833-0"></span>親トピック**:** [フラット・ファイル・スキーマ](#page-781-0)

# ノードのコピー

### このタスクについて

「スキーマ・レイアウト」タブまたは「タイプ・ライブラリー」タブで、次の⼿順を使⽤してノードをコピー できます。

- ノードをコピーして下位ノードを貼り付ける
- ノードをコピーして兄弟ノードを貼り付ける

ノードをコピーするには、キーボード・ショートカット (CTRL+C、CTRL+V、CTRL+X) またはツールバー・メ ニューの「編集」オプション (「編集」 > 「切り取り」、「編集」 > 「コピー」、「編集」 > 「貼り付け」) も 使⽤できます。

ノードをコピーして下位ノードを貼り付けるには、次のようにします。

ノードを⼦として貼り付けると、選択したレコードまたはグループ内の既存の⼦の末尾にノードが配置されま す。

- 1. コピーするノードを右クリックします。
- 2. 「コピー」を選択します。
- 3. 貼り付けるノードの親になるレコードまたはグループを右クリックします。
- 4. 「子として貼り付け」を選択します。

コピー元と同じレコードまたはグループ内にノードを貼り付けた場合、フラット・ファイル・スキーマ・エデ ィターは新しいノードの名前を copy\_node-name に変更します。

ノードをコピーして兄弟ノードを貼り付けるには、次のようにします。

ノードを兄弟として貼り付けると、選択したノードのすぐ上にノードが配置されます。 このオプションは、ル ート・ノードでは使⽤できません。

- 1. コピーするノードを右クリックします。
- 2. 「コピー」を選択します。
- 3. 貼り付けるノードのすぐ下に配置されるノードを右クリックします。
- 4. 「兄弟として貼り付け」を選択します。

コピー元と同じレコードまたはグループ内にノードを貼り付けた場合、フラット・ファイル・スキーマ・エデ ィターは新しいノードの名前を copy\_node-name に変更します。 親トピック**:** [「スキーマ」タブ内のノードの処理](#page-832-0)

# <span id="page-833-1"></span>ノードの削除

### このタスクについて

「スキーマ・レイアウト」タブまたは「タイプ・ライブラリー」タブで、次のいずれかの手順を使用してノー ドを削除できます。

- ツリー・ノードを右クリックしてノードを削除する
- Delete キーを使⽤してツリー・ノードを削除する

キーボード・ショートカット (CTRL+X) またはツールバー・メニューの「編集」 > 「切り取り」オプションを 使⽤してノードを削除することもできます。

ツリー・ノードを右クリックしてノードを削除するには、次のようにします。

1. 削除するノードを右クリックします。

2. リストから「削除」を選択します。

**Delete** キーを使⽤してツリー・ノードを削除するには、次のようにします。

1. 削除するノードをクリックします。

2. Delete キーを押します。

重要: 「タイプ・ライブラリー」タブ内で削除したタイプ・ノードが、「スキーマ・レイアウト」タブ内のレコ ード、グループ、またはフィールドの基礎として使⽤されていた場合、そのタイプに基づくノードは次のよう な影響を受けます。

「タイプ」が「なし」に変更されます。

ノード・プロパティーは変更されないままですが、タイプ・ノードから継承した内容は削除されます。

<span id="page-834-0"></span>親トピック**:** [「スキーマ」タブ内のノードの処理](#page-832-0)

# ノードの名前変更

### このタスクについて

「スキーマ・レイアウト」タブまたは「タイプ・ライブラリー」タブで、次のいずれかの手順を使用してノー ドを名前変更できます。

- 「基本プロパティー」ペインからノード名を変更する
- ショートカット・メニューを使用してノード名を変更する
- F2 を使用してノード名を変更する

ノードの名前変更は、ツールバー・メニューの「編集」 > 「名前変更」オプションを使⽤して⾏うこともでき ます。

「基本プロパティー」ペインからノード名を変更するには、次のようにします。

1. ノードをダブルクリックして、ノードのプロパティーを開きます。

2. 「基本プロパティー」ペインの「名前」テキスト・フィールドに新しい名前を入力します。

注: ノード名の編集を取り消すには、Esc キーを押します。

ショートカット・メニューを使⽤してノード名を変更するには、次のようにします。

- 1. ノードを右クリックします。
- 2. リストから「名前変更」を選択します。
- 3. 新し[い有効なノード名](#page-836-0)を入力します。

注: ノード名の編集を取り消すには、Esc キーを押します。 **F2** を使⽤してノード名を変更するには、次のようにします。 1. 名前変更するノードをクリックします。 2. F2 を押します。 3. 新し[い有効なノード名](#page-836-0)を入力します。

<span id="page-835-0"></span>親トピック**:** [「スキーマ」タブ内のノードの処理](#page-832-0)

# ノードの移動

### このタスクについて

「スキーマ・レイアウト」タブまたは「タイプ・ライブラリー」タブで、次のいずれかの手順を使用してノー ドを移動できます。

- ノードをコピーして下位ノードを貼り付ける (『[ノードのコピー](#page-833-0)』の説明に従います)
- ノードをコピーして兄弟ノードを貼り付ける (『[ノードのコピー](#page-833-0)』の説明に従います)
- ドラッグ・アンド・ドロップを使用してノードを移動する

ドラッグ・アンド・ドロップを使⽤してノードを移動するには、次のようにします。

- 1. 「スキーマ・レイアウト」タブまたは「タイプ・ライブラリー」タブで、移動するノードを選択しま す。
- 2. ノードを別のノード上にドラッグします。
	- ノードを最後の子にするには、新しい親になるルート、レコード、またはグループの上にドロッ プします。

<span id="page-835-1"></span>親トピック**:** [「スキーマ」タブ内のノードの処理](#page-832-0)

## 複数の子の追加

#### このタスクについて

ルート・ノードまたはレコードに複数の⼦レコードまたはフィールドを追加するには、ノードを右クリックし て、リストから「新規の⼦」オプションを選択します。

フラット・ファイル・スキーマに複数の⼦ノードを追加するには、以下のようにします。

- 1. [新しいフラット・ファイル・スキーマを作成する](#page-795-0)か、既存のフラット・ファイル・スキーマを「プロジ ェクト」タブで選択して開きます。
- 2. 「スキーマ・レイアウト」タブまたは「タイプ・ライブラリー」タブのいずれかを選択します。
- 3. ツリーのルート・ノードまたはレコード・ノードを右クリックして、「新規の子」を選択します。 「一 括追加」ダイアログ・ボックスが開きます。
- 4. 「追加」をクリックします。
- 5. [「名前」フィールドをクリックして、追加するフィールド、レコード、またはグループの有効なノード](#page-836-0) 名を入力します。
- 6. 「ノード・タイプ」フィールドをクリックして、⼦のノード・タイプ (「フィールド」、「グループ」、 または「レコード」) をリストから選択します。
- 7. このノードがレコード・タイプ、グループ・タイプ、またはフィールド・タイプに基づく場合は、「タ イプに基づく」フィールドをクリックして、リストから既存のタイプを選択します。

8. 追加するノードごとに、ステップ 4 から 7 を繰り返します。

- 9. リスト内のノードを再編成または削除するには、以下のようにします。
	- リストの上方に子を移動するには、「上へ」をクリックします。
	- リストの下方に子を移動するには、「下へ」をクリックします。
	- 子を削除するには、「削除」をクリックします。
- 10. 終わったら、「OK」をクリックします。
- 11. 「スキーマ・レイアウト」タブまたは「タイプ・ライブラリー」タブで、ノードを選択し、プロパティ ーを編集します。
	- [フィールド・プロパティーを編集](#page-807-0)
	- [レコード・プロパティーを編集](#page-817-0)
	- [グループ・プロパティーを編集](#page-824-0)

<span id="page-836-0"></span>親トピック**:** [フラット・ファイル・スキーマ](#page-781-0)

## 有効なノード名

フラット・ファイル・スキーマが作成されると、メタデータの表記に基づく内部 XML スキーマも⽣成されるた め、レコード、フィールド、およびグループに指定するノード名は、有効な XML 名で*なければなりません*。 フ ラット・ファイル・スキーマでノードを作成するとき際は、次の表に⽰されている命名上の制約に従ってくだ さい。

重要: 「名前」フィールドには無効⽂字を⼊⼒できますが、誤ったフラット・ファイル・スキーマが⽣成される おそれがあります。 無効なスキーマから変数を作成することはできません。

次の表に、XML の命名上の制約を示します。

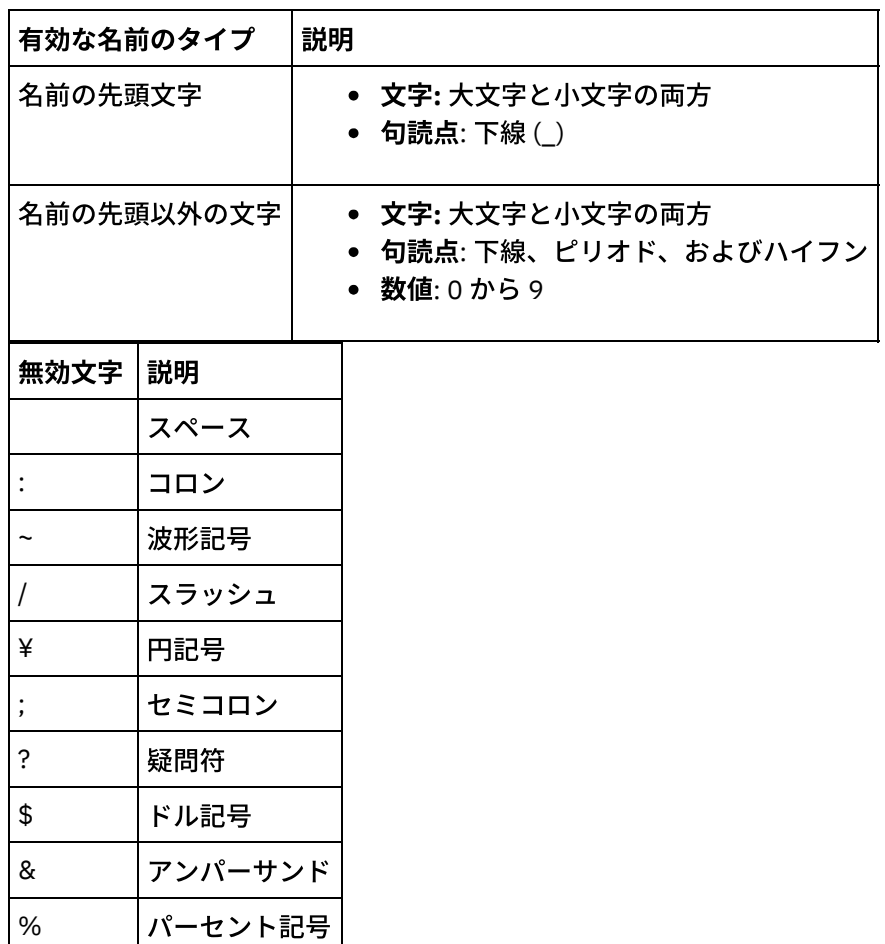

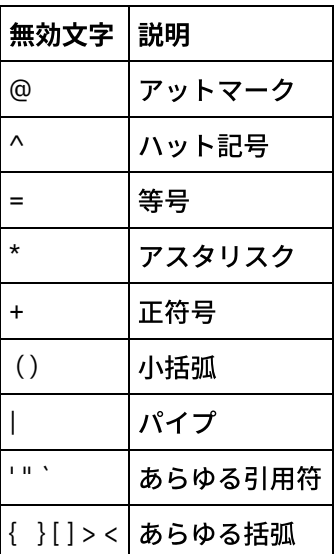

親トピック**:** [フラット・ファイル・スキーマ](#page-781-0)

# 「タイプ・ライブラリー」タブ

「タイプ・ライブラリー」タブでは、レコード、グループ、およびフィールドの再使⽤可能タイプを定義でき ます。 レコード・タイプ、グループ・タイプ、およびフィールド・タイプを定義すると、フラット・ファイ ル・スキーマの各部分で再使⽤可能なプロパティーを定義できます。 また、レコード・タイプおよびグルー プ・タイプでは、再使⽤可能なコンテンツを定義できます。 ここでは、フラット・ファイル・データの同じセ ット内の多くの場所にレコードまたはグループを使⽤できます。

注: 「タイプ・ライブラリー」タブで作成するタイプは、「スキーマ・レイアウト」タブに表⽰されるフラッ ト・ファイル・スキーマと併⽤する場合にのみ使⽤できます。 このタイプを、同じプロジェクト内の他のフラ ット・ファイル・スキーマで使⽤することはできません。 親トピック**:** [フラット・ファイル・スキーマ](#page-781-0)

# オプションのフィールドおよびレコードの指定

## このタスクについて

フラット・ファイル・スキーマでオプションのフィールドまたはレコードを作成するときは、フラット・ファ イル・データがどのように解析されるかを理解することが重要です。そうすれば、あいまいさを防⽌するよう にフラット・ファイル・スキーマを設計することができます。 例えば、区切り⽂字で区切られているルート・ ノードと 3 つの⼦ストリング・フィールドを持つフラット・ファイル・スキーマを作成し、⼦ストリング・フ ィールドの field1 が必須、field2 がオプション、field3 が必須だとすると、実⾏時に次のデータを解析する場合 にスキーマの⽂法はあいまいになります。

A,C

このフラット・ファイル・データは次の 2 とおりに解析される可能性があります。

- field1 は A に等しく、かつ field2 は B に等しい
- field1 は A に等しく、かつ field3 は C に等しい

オプション・フィールドの後に必須フィールドを指定すると、正しく解析できないあいまいな⽂法が定義され ます。 オプション・フィールドの後に必須レコードを指定しても、正しく解析できないあいまいな文法が定義 されます。

このフラット・ファイル・スキーマを、field1 が必須、field2 がオプション、field3 がオプションという 3 つの ⼦ストリング・フィールドを含むように再定義しても、この問題は修正されません。フラット・ファイル・デ ータ A,C が解析されるとき、field1 が A に等しく、field2 が C に等しくなるためです。ここでもスキーマの⽂ 法はあいまいです。つまりこれは望ましい結果ではありません。望ましいのは値 C が field3 に割り当てられる ことです。 必須レコードの後に 2 つのオプション・レコードを指定しても、あいまいな文法が定義されます。

親トピック**:** [フラット・ファイル・スキーマ](#page-781-0)

## **IDOC** からのフラット・ファイル・スキーマの⽣成

設計時に、「プロジェクト」 > 「インポート」 > 「SAP IDOC スキーマ」ツールバー・メニュー・オプション を使用して、SAP エンドポイントで IDOC メタデータを検索し、そのメタデータからフラット・ファイル・ス キーマを⽣成できます。

警告: Studio から SAP システムに接続するには、Windows の開発ワークステーション上に、SAP JAR ファイル および DLL をダウンロードおよびインストールする必要があります。

SAP システムとの間で SAP ファイル・ポート経由で SAP データをファイルとして送受信する場合は、設計時に 「プロジェクト」 > 「インポート」 > 「SAP IDOC スキーマ」ツールバー・メニュー・オプションを使⽤して IDOC メタデータ⽤のフラット・ファイル・スキーマを⽣成し、実⾏時に「フラット・ファイルの読み取り」お よび「フラット・ファイルの書き込み」アクティビティーを使用して SAP データの読み取りおよび書き込みを ⾏う必要があります。 詳しくは、以下の 2 つのオーケストレーション例を参照してください。

RFC ポートを使用して SAP システムとの間で直接 SAP データを送受信する場合は、「SAP: IDOC の受信 (SAP Receive IDOC)」および「SAP: IDOC [の送信](#page-603-0) (SAP Send IDOC)」アクティビティーを使用する必要があります。

### 実行時に生成されたフラット・ファイル・スキーマを使用

設計時に、「プロジェクト」 > 「インポート」 > 「SAP IDOC スキーマ」ツールバー・メニュー・オプション を使用して、SAP ファイル・ポートとの間で送受信される SAP データを記述するフラット・ファイル・スキー マを⽣成します。 このセクションでは、以下の 2 つのオーケストレーション例を通じて、このフラット・ファ イル・スキーマが実⾏時にどのように使⽤されるかを説明します。

## **SAP** ファイル・ポートを使⽤した **SAP** システムからの **SAP** フラット・ファイル・デ ータの受信

この最初のオーケストレーション例では、以下のアクティビティーを使用して、実行時に SAP システムから SAP データを受信します。

- 1. 「FTP ディレクトリーのポーリング (FTP Poll Directory)」アクティビティーでポーリングしているディ レクトリーに SAP データ・ファイルが追加されます。 これにより、オーケストレーション・ジョブの処 理が開始されます。
- 2. 「FTP ディレクトリーのポーリング」は、SAP フラット・ファイル・データを読み取り、結果をストリ ング変数に保存します。
- 3. 「フラット・ファイルの読み取り」アクティビティーは、「プロジェクト」 > 「インポート」 > 「SAP IDOC スキーマ」ツールバー・メニュー・オプションを使用して設計時に生成されたフラット・ファイ ル・スキーマを使⽤して、ストリング変数に保管されている SAP データを XML データに変換し、XML データを XML 変数に保存します。
- 4. 「データベース: 行の挿入 (Database Insert Rows)」アクティビティーは、XML 変数から一部のデータベ ース⾏に XML データをマップし、これらの⾏をデータベースに挿⼊します。

## **SAP** ファイル・ポートを使⽤した **SAP** システムへの **SAP** フラット・ファイル・デー タの送信

この 2 番目のオーケストレーション例では、以下のアクティビティーを使用して、実行時に SAP システムに SAP データを送信します。

- 1. データがデータベースに挿⼊され、「データベース: 挿⼊済み⾏の取得 (Database Get Inserted Rows)」 アクティビティーが起動され、処理が開始されます。
- 2. 「データベース: 挿入済み行の取得」アクティビティーは、データベースに挿入されたデータを取得し、 データを XML データに変換します。
- 3. 「フラット・ファイルの書き込み」アクティビティーは、XML 変数の内容を、「プロジェクト」 > 「イ ンポート」 > 「SAP IDOC スキーマ」ツールバー・メニュー・オプションを使⽤して設計時に⽣成され たフラット・ファイル・スキーマに対して有効な SAP フラット・ファイル・データに変換します。
- 4. 「FTP ファイルの書き込み (FTP Put File)」アクティビティーは、ディレクトリー内のファイルにフラッ ト・ファイル・データを書き込みます。
- 5. SAP システムがファイルからデータを読み取ります。

#### **IDOC** からフラット・ファイル・スキーマを⽣成するには**:**

- 1. ツールバー・メニューから「プロジェクト」 > 「インポート」 > 「SAP IDOC スキーマ」を選択しま す。 「SAP IDOC フラット・ファイル・スキーマ・ジェネレーター ステップ 1/2」ダイアログ・ボック スが表示されます。
- 2. 次の表の説明に従って、SAP 接続情報を入力します。

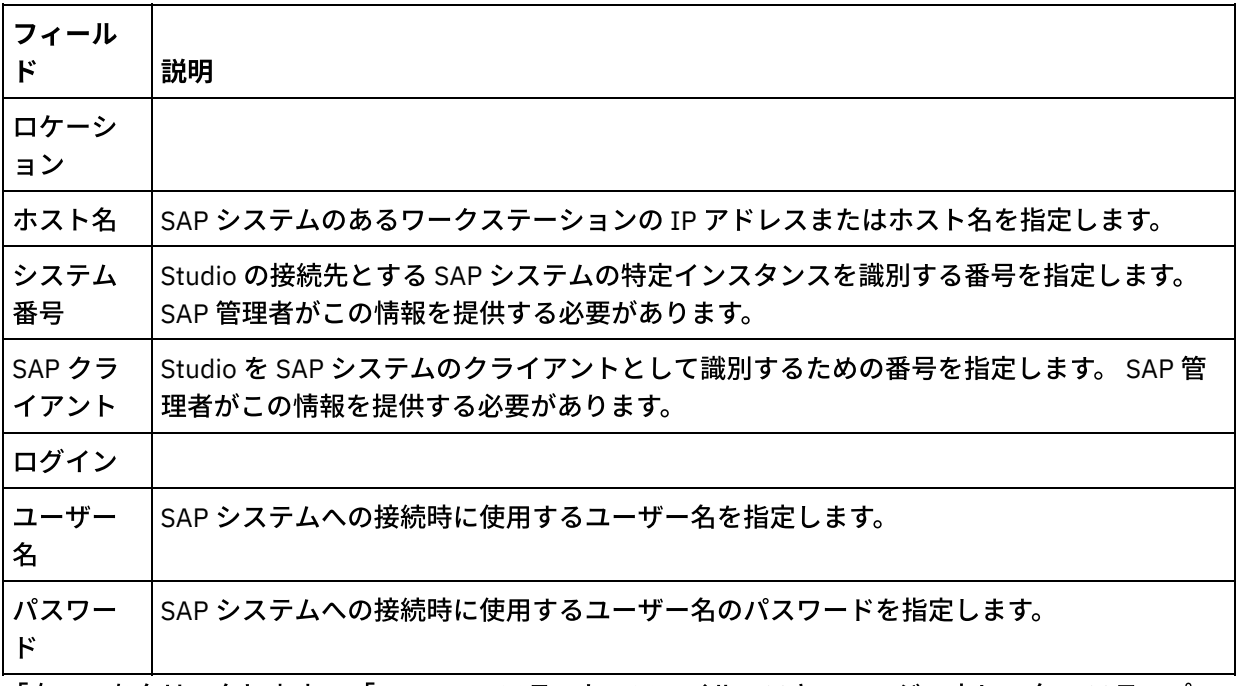

- 3. 「次へ」をクリックします。 「SAP IDOC フラット・ファイル・スキーマ・ジェネレーター ステップ 2/2」ダイアログ・ボックスが表示されます。
- 4. 以下のいずれかのオプションを使⽤して、IDOC タイプと、オプションで IDOC サブタイプを選択しま す。
	- [...] をクリックして、IDOC タイプと IDOC サブタイプのいずれかまたは両方を参照します。 「 IDOC リスト」ダイアログ・ボックスが開き、選択した SAP エンドポイントで使用可能な IDOC タ イプおよび IDOC サブタイプのリストが⽰されます。 IDOC タイプと IDOC サブタイプのいずれか または両⽅を選択し、「OK」をクリックします。
	- 「IDOC タイプ」と、オプションで「IDOC サブタイプ」を、それぞれのフィールドに直接入力し ます。

5. ⼊⼒ IDOC に、同じ IDOC タイプと IDOC サブタイプの IDOC メッセージのインスタンスが複数含まれて いる場合は、「バンドル」チェック・ボックスを選択します。 「バンドル」にチェック・マークを付け た場合、⽣成されたフラット・ファイル・スキーマ内の IDOC エレメントは反復エレメントです。 6. 「終了」をクリックします。

フラット・ファイル・スキーマが正常に⽣成されると、「プロジェクト」タブの「フラット・ファイル・スキ ーマ」フォルダー内にフラット・ファイル・スキーマが表⽰されます。 親トピック**:** [フラット・ファイル・スキーマ](#page-781-0)

# フラット・ファイル・ウィザードの使用

フラット・ファイル・ウィザードは、ユーザーが提供するサンプル・データに基づいてフラット・ファイルの フォーマットを定義するスキーマを作成します。 「フラット・ファイルの読み取り」アクティビティーでこの スキーマを使用して、フラット・ファイルを XML 文書に変換します。

最良の結果を得るには、実際のデータに類似したサンプル・データを提供してください。 例えば、実際のデー タにヘッダー⾏およびフッター⾏が含まれている場合は、フィールド名のヘッダー⾏、およびフッター⾏が含 まれているサンプル・データを提供します。 実際のデータに引⽤符で囲まれたフィールドが含まれている場合 は、サンプル・データ内の当該フィールドも引⽤符で囲む必要があります。

フラット・ファイル・ウィザードは、ファイルの最初の 1000 ⾏のみを読み取ります。 サンプル・ファイルに 1000 行を超える行が含まれていて、かつフッター行が含まれている場合は、合計行数が 1000 行の限度内に収 まるように、フッター⾏の前にある⾏を削除してください。

重要: サンプル・データ内の⾏にはすべて、同じ数のフィールドが含まれていなければなりません。 フラット・ファイル・ウィザードの使用方法:

- 1. Studio メニューから「プロジェクト」 > 「フラット・ファイル・ウィザード」を選択します。 「フラッ ト・ファイル・ウィザード」が Studio ワークスペースのタブ内に開きます。
- 2. 「サンプル・データ」テキスト・ボックスにサンプル・データを入力するか、または「参照…」をクリ ックしてサンプル・ファイルをロードします。
- 3. 「次へ >」をクリックします。 「ファイル・フォーマット」ページが開きます。
- 4. 次のファイル・フォーマット・オプションのいずれかを選択します。
	- 文字区切りフォーマット(コンマ区切り値フォーマットを含む) ファイル内の各行に、コンマや タブなどの単一文字で区切られたフィールドを持つレコードがある場合は、このオプションを選 択します。
	- このファイルは別の形式です ファイルが前のファイル・フォーマット・オプションの基準に適 合しない場合は、このオプションを選択します。 このオプションを選択した場合、フラット・フ ァイル・ウィザードを使⽤してフラット・ファイルのスキーマを作成することはできません。
- 5. 「次へ >」をクリックします。 「フィールド区切り文字」ページが開きます。
- 6. 「フィールドを区切る⽂字」リストからフィールド分離⽂字を選択します。 「その他:」を選択した場合 は、右側に表示されるフィールドに、フィールド分離文字を指定します。
- 7. フィールドを特定の文字で囲む場合は、「フィールドを囲む文字」リストから、フィールドを囲む文字 を選択します。 「その他:」を選択した場合は、右側に表⽰されるフィールドに、囲む⽂字を指定しま す。
- 8. 「次へ >」をクリックします。 「ヘッダーおよびトレーラー」ページが開きます。
- 9. 次のようにヘッダー行およびトレーラー行が存在するかどうかを指定します。
	- a. ヘッダー⾏が存在する場合は、「最初の⾏をフィールド名のヘッダーとして扱います」を選択し ます。
		- b. トレーラー⾏が存在する場合は、「最後の \_\_ ⾏をトレーラーとして扱います」を選択し、⾏番号 を指定します。
- 10. 「次へ >」をクリックします。 「スキーマ名の編集」ページが開きます。

11. スキーマ名を入力します。

ヒント: データおよびファイル・フォーマットを記述するようなスキーマ名を選択してください。

12. 「終了」をクリックします。 Studio ツールボックスの「プロジェクト」タブで、作成したフラット・フ ァイル・スキーマが「フラット・ファイル・スキーマ」ディレクトリーに表⽰されます。

作成したフラット・ファイルを読み取り、**XML** に変換するには**:**

- 1. 「フラット・ファイルの読み取り」アクティビティーをオーケストレーションに追加します。
- 2. 「チェックリスト」で「構成」を選択します。 「構成」ペインが開きます。
- 3. 「フラット・ファイル・スキーマの選択」フィールドで、作成したフラット・ファイル・スキーマの名 前を指定します。

**XML** データをフラット・ファイルに変換するには**:**

- 1. 「フラット・ファイルの書き込み」アクティビティーをオーケストレーションに追加します。
- 2. 「チェックリスト」で「構成」を選択します。 「構成」ペインが開きます。
- 3. 「フラット・ファイル・スキーマの選択」フィールドで、作成したフラット・ファイル・スキーマの名 前を指定します。

<span id="page-841-0"></span>親トピック**:** [フラット・ファイル・スキーマ](#page-781-0)

マッピング

- [マップについて](#page-842-0) マップは、実⾏時にデータが、統合アプライアンスによってどのように変換されるかを定義します。 マ ップは、データの再編成、データの変換、データの抑制または追加、および計算その他の複合変換を実 ⾏できます。
- [マップの作成](#page-843-0) 変数と入力パラメーターの間、または出力パラメーターと変数の間のマップを 作成します。
- [スタンドアロン・マップの作成](#page-846-0) 「プロジェクト」タブの 「変換 (Transformations)」フォルダーに表⽰されたスタンドアロン・マップ は、 ソース・ノードと宛先ノードの間の 1 つ以上のマッピングのセットを表します。
- [「変数のマップ」アクティビティーからのスタンドアロン・マップの作成](#page-848-0)
- [スタンドアロン・マップからの「変数のマップ」アクティビティーの作成](#page-849-0)
- [マッピング・ペインに変数を追加する](#page-849-1) アクティビティーのマッピング・ペインから選択可能な「入力の選択」ボタンまたは「出力の選択」ボ タンを使⽤して、既存の変数をマップに追加したり、新規変数を作成してマップに追加したりできま す。
- [パラメーターのコピー](#page-850-0)
- マップで使用される変数の置換
- [ノードの検索](#page-852-0)
- [宛先ノードのデフォルト値の割り当て](#page-853-0)
- マッピング手法
- 一致ノードの自動マップ
- [ノードのバルク・マッピング](#page-856-1)
- [繰り返しノードのマッピング](#page-857-0)
- [すべてのオカレンスのマッピング](#page-857-1)
- [特定のオカレンスのマッピング](#page-858-0)
- [宛先ノードのマップ](#page-862-0)
- [置換タイプの選択](#page-862-1) XML スキーマ仕様では、拡張によって複合タイプを派⽣させる機能がサポートされています。
- 自動的に削除されるマッピング・ルール
- [オカレンスのカウントの割り当て](#page-867-0)
- [マッピング・ルールの削除](#page-867-1)
- [サンプルまたは結果の内容の検索](#page-869-0)
- [サンプル・メッセージのロード](#page-869-1)
- [マップのテスト](#page-870-0) マップのソース・スキーマと一致する 1 つ以上の サンプル・メッセージを使用して、 マップ内に定義さ れた変換をテストできます。
- [変換結果の保存またはクリア](#page-871-0)
- 「CData [の出⼒」オプション](#page-871-1)
- 「次の場合のみ出力」オプション
- [サポートされない](#page-872-0) XML スキーマ機能
- 非マップ宛先ノードについて 統合アプライアンスは変換時に、すべての宛先ノードを結果メッセージに組み込みます。 マップされて いない宛先ノードは、結果メッセージで空ノードになります。
- [繰り返しノードのフィルタリング](#page-873-1) 実行時にフィルタリングを実行するための XPath 述部を指定すれば、 マッピング・アクティビティーか ら返される繰り返しノードの数を 制限できます。

# <span id="page-842-0"></span>マップについて

マップは、実⾏時にデータが、統合アプライアンスによってどのように変換されるかを定義します。 マップ は、データの再編成、データの変換、データの抑制または追加、および計算その他の複合変換を実⾏できま す。

マップは、1 つ以上のソースからのデータを 1 つ以上の宛先に変換できます。 例えば、マップは実⾏時に、1 つの XML スキーマに対して有効な XML データを、別の XML スキーマに対して有効な XML データに変換できま す。 マップの作成を始めるには、マップのソース・ノードと宛先ノードを定義するために使用する XML スキー マとフラット・ファイル・スキーマが、現⾏プロジェクト内に存在している必要があります。 XML スキーマま たは DTD のプロジェクトへのアップロードについて詳しくは、[『プロジェクトへのファイルのアップロード』](#page-96-0) を参照してください。 [フラット・ファイル・スキーマの作成について詳しくは、『フラット・ファイル・スキ](#page-795-0) ーマの作成』を参照してください。

以下のタイプのマップが Studio で作成できます。

- インライン・マップ インライン・マップまたは組み込みマップは、「プロジェクト」タブには表示さ れません。 これらのマップは、「入力のマップ」および「出力のマップ」タスクを含むアクティビティ ーの構成時、または[「変数のマップ」](#page-143-0)アクティビティーの構成時に、インラインで⾃動的に作成されま す。 インライン・マップのソース・タイプと宛先タイプは、選択する変数によって決まります。 変数を 選択するには、マッピング・エディターの「オーケストレーションから」ペインおよび「オーケストレ ーションへ」ペインで「追加」をクリックします。 インライン・マップは、1 つ以上のソース変数から 1 つ以上の宛先変数にデータを変換します。 ソース変数および宛先変数は、任意のデータ型にすること ができます。
- スタンドアロン・マップ スタンドアロン・マップは、「プロジェクト」タブの「変換」フォルダーに 表示され、ソース・ノードと宛先ノード間の 1 つ以上のマッピングのセットを表します。 スタンドアロ ン・マップは、「プロジェクト」タブの「変換」フォルダーを右クリックするか、ツールバー・メニュ ー・オプションから「プロジェクト」 > 「新規」 > 「新規スタンドアロン・マップ」を選択すると作成 できます。 詳しくは、[『スタンドアロン・マップの作成](#page-846-0)』を参照してください。インライン・マップの ソース・タイプと宛先タイプは、選択するスキーマ・タイプによって決まります。 変数を選択するに は、マッピング・エディターの「オーケストレーションから」ペインおよび「オーケストレーション へ」ペインで「追加」をクリックします。

また、サンプル・データに対してマップをテストすることもできます。 詳しくは、[『マップのテスト』](#page-870-0)を参照 してください。 親トピック**:** [マッピング](#page-841-0)

## <span id="page-843-0"></span>マップの作成

変数と入力パラメーターの間、または出力パラメーターと変数の間のマップを 作成します。

多くの Studio アクティビティーには、インラインまたは組み込みのマップが備わっています。 これらのマップ は、アクティビティーの「チェックリスト」で構成する必要があります。 アクティビティー内のインライン・ マップの構成は、アクティビティーの「チェックリスト」の「入力のマップ」タスクまたは「出力のマップ」 タスクで⾏います。 さらに、「変数のマップ」アクティビティーでもインライン・マップを構成します。 マッ ピング・エディターがオーケストレーションの下に表⽰されます。

[「変数のマップ」アクティビティーの構成中にマップを作成する⽅法については、『「変数のマップ」アクテ](#page-143-0) ィビティー』を参照してください。

「入力のマップ」または「出力のマップ」タスクを使用して作成するインライン・マップや、「変数のマッ プ」アクティビティーの構成時に作成するインライン・マップに加えて、スタンドアロン・マップも作成でき ます。 「変数のマップ」アクティビティーで、 スタンドアロン・マップからインライン・マップを作成できま す。 詳細については、『[スタンドアロン・マップからの「変数のマップ」アクティビティーの作成](#page-849-0)』を参照し てください。

「入力のマップ」タスクで、オーケストレーション (「オーケストレーションから」ペイン) からアクティビテ ィーの 1 つ以上の⼊⼒パラメーター (「アクティビティーへ」ペイン) に 1 つ以上の変数をマップします。

「出力のマップ」タスクで、アクティビティー (「アクティビティーから」ペイン) からオーケストレーション の 1 つ以上の変数 (「オーケストレーションへ」ペイン) に出力パラメーターをマップします。

通常、実行時には、次の図に示すように、アクティビティーがデータをオーケストレーション変数から受け取 り、何らかの方法でデータを操作し、結果を別の変数のセットに返します。<br>*オー*ケストレーション変数

オーケストレーション変数

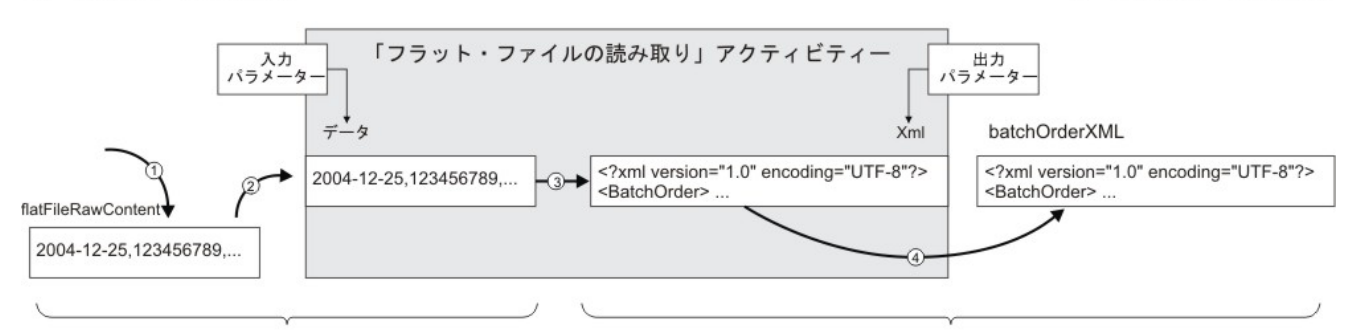

変数と入力パラメーターとの間のマップは<br>「入力のマップ」タスクで作成されます。

前の図に⽰したアクティビティーの例のデータ・フロー (左から右) について、 以下のステップで説明します。

- 1. ここで、変数の内容は、オーケストレーション内の直前のアクティビティーである 「FTP ディレクトリ ーのポーリング (FTP Poll Directory)」アクティビティーから提供されています。 「FTP ディレクトリー のポーリング (FTP Poll Directory) アクティビティーによって、 *flatFileRawContent* 変数にコンマ区切り 値が保管されます。
- 2. *flatFileRawContent* 変数の内容が、 「フラット・ファイルの読み取り」アクティビティーの Data と 呼ば れる入力パラメーターに割り当てられます。
- 3. 「フラット・ファイルの読み取り」アクティビティーは、 コンマ区切り値を XML データに変換し、結果 のデータを Xml 出力パラメーターに 挿入します。

変数と出力パラメーターとの間のマップは<br>「出力のマップ」タスクで作成されます。

4. Xml 出⼒パラメーターの内容が、 *batchOrderXML* 変数に割り当てられます。 *batchOrderXML* 変数が オ ーケストレーション内で使⽤可能になります。 オーケストレーション内の次のアクティビティーは、 *batchOrderXML* 変数の内容を使⽤できます。

また、「関数」タブにある関数を使用して、パラメーターと変数の間のマップのデータ (「入力のマップ」およ び「出力のマップ」タスクで作成されたデータ) を操作することもできます。 詳細については、『マッピング・ [ルールへの関数の割り当て』を参照してください。](#page-883-0)

以下のアクティビティーにはマッピングが必要です。

- 「アクティビティー」タブ内の次のフォルダーの下にリストされた すべての接続アクティビティー データベース
	- o E メール
	- o FTP
	- HTTP
	- MQ
	- o SAP
	- Web サービス (Web Services)
- 「アクティビティー」タブ内の「変換」フォルダーの下にリストされた すべての変換アクティビティー
- [「ジョブ・キーの作成」アクティビティー](#page-197-0)
- 入力のマップ ⼊⼒をマップするときに、オーケストレーション (変数) からアクティビティー (パラメーター) への マッ ピングが⾏われます。
- 出力のマッピング 出力をマップするときに、アクティビティー (パラメーター) からオーケストレーション (変数) への マッ ピングが⾏われます。

<span id="page-844-0"></span>親トピック**:** [マッピング](#page-841-0)

# 入力のマップ

⼊⼒をマップするときに、オーケストレーション (変数) からアクティビティー (パラメーター) への マッピング が行われます。

## このタスクについて

変数と入力パラメーターとの間のマップを作成するには、以下のようにします。

- 1. オーケストレーションを開くか、[作成](#page-112-0)します。
- 2. アクティビティーで、特定の XML スキーマまたは DTD に準拠した変数を マッピングしている場合は、 XML スキーマまたは DTD [ファイルをプロジェクトにアップロードします](#page-96-0)。
- 3. オーケストレーション内で、「チェックリスト」に「入力のマップ」タスクが含まれているアクティビ ティーをクリックします。
- 4. 「チェックリスト」から、「入力のマップ」タスクを選択します。
- 5. まだ選択していない場合は、「設計」をクリックします。 マッピング・エディターが表示され、 アクテ ィビティーの⼊⼒パラメーターが「アクティビティーへ」ペインに表⽰されます。
- 6. 「オーケストレーションから」ペインに [変数を追加し](#page-849-1)ます。
- 7. 「オーケストレーションから」ペイン内のソース・ノードを、 「アクティビティーへ」ペインにリスト された入力パラメーターの 宛先ノードにドラッグします。 マッピングが有効な場合、ソース・ノードか ら宛先ノードへのリンク (線) が表示され、 マッピング・ルールが確立されたことが示されます。 必要な すべてのノードがマップされるまで、このステップを繰り返します。 必要なノードを判別する方法の詳 細については、アクティビティーのヘルプ・トピックを参照してください。 注: 「検索」ダイアログ・ボックスを使用して、 [ソースまたは宛先スキーマ内の](#page-852-0) ノードを検索できま す。
- 8. オプション: [マッピング・ルールに関数を割り当てます。](#page-883-0)
- 9. 可能であれば、期待どおりの出力が得られることを確認するため、 マッピング[をテストし](#page-870-0)ます。 注: マップのリンクを変更せずに、マップに使用されている変数を置換できます。 詳しくは、『マップで 使⽤される変数の置換』を参照してください。

#### 次のタスク

ツールバー・メニューの「マップ」 > 「オプション・パラメーターの表示」オプションを使用すると、アクテ ィビティーのオプション⼊⼒パラメーターを表⽰でき、ツールバー・メニューの「マップ」 > 「オプション・ パラメーターの非表示」オプションを使用すると、アクティビティーのオプションの入力パラメーターを非表 ⽰にすることができます。

また、「アクティビティーへ」ペイン内を右クリックし、「オプション・パラメーターの表⽰」を選択してア クティビティーのオプション⼊⼒パラメーターを表⽰でき、「オプション・パラメーターの⾮表⽰」オプショ ンを選択してオプションの⼊⼒パラメーターを⾮表⽰にすることもできます。「オプション・パラメーターの 表示」オプションを設定すると、アクティビティーのオプション入力パラメーターは、接頭部ストリング {optional} が付けられて、「⼊⼒のマップ」ペインの「アクティビティーへ」ペインに表⽰されます。 ツー ルバー・メニューで「マップ」 > 「オプション・パラメーターの表示」オプションを選択できない場合は、 「⼊⼒のマップ」ペイン内のノードをクリックして、このオプションをアクティブにします。

<span id="page-845-0"></span>親トピック**:** [マップの作成](#page-843-0)

# 出力のマッピング

出力をマップするときに、アクティビティー (パラメーター) からオーケストレーション (変数) への マッピング が行われます。

#### このタスクについて

出⼒パラメーターと変数の間のマップを作成するには、次のようにします。

- 1. オーケストレーションを開くか、[作成](#page-112-0)します。
- 2. アクティビティーで、特定の XML スキーマまたは DTD に準拠した変数を マッピングしている場合は、 XML スキーマまたは DTD [ファイルをプロジェクトにアップロードします](#page-96-0)。
- 3. オーケストレーション内で、「チェックリスト」に「出力のマップ」タスクが含まれているアクティビ ティーをクリックします。
- 4. 「チェックリスト」から、「出力のマップ」タスクを選択します。
- 5. まだ選択していない場合は、「設計」をクリックします。 マッピング・エディターが表示され、 アクテ ィビティーの出⼒パラメーターが「アクティビティーへ」ペインに表⽰されます。
- 6. 「オーケストレーションへ」ペインに出力変数を追加します。
- 既存の変数を「オーケストレーションへ」ペインに追加する場合、または変数を新規作成する場 合は、「出力の選択…」をクリックします。
- 新規変数を作成し、それらの変数を「オーケストレーションへ」ペインに⾃動的にマップするに は、「[コピー](#page-850-0)」をクリックします。
- 7. 「アクティビティーから」ペイン内のソース・ノードを、 「オーケストレーションへ」ペインにリスト された入力パラメーターの 宛先ノードにドラッグします。 マッピングが有効な場合、ソース・ノードか ら宛先ノードへのリンク (線) が表示され、 マッピング・ルールが確立されたことが示されます。 必要な すべてのノードがマップされるまで、このステップを繰り返します。 ⼀般的に、アクティビティーから のすべての出力を マッピングすることは必須ではありません。

注: 「検索」ダイアログ・ボックスを使用して、 [ソースまたは宛先スキーマ内の](#page-852-0) ノードを検索できま す。

- 8. オプション: [マッピング・ルールに関数を割り当てます。](#page-883-0)
- 9. 可能であれば、期待どおりの出力が得られることを確認するため、 マッピング[をテストし](#page-870-0)ます。 注: マップのリンクを変更せずに、マップに使用されている変数を置換できます。 詳しくは、『マップで 使⽤される変数の置換』を参照してください。

<span id="page-846-0"></span>親トピック**:** [マップの作成](#page-843-0)

# スタンドアロン・マップの作成

「プロジェクト」タブの 「変換 (Transformations)」フォルダーに表⽰されたスタンドアロン・マップは、 ソー ス・ノードと宛先ノードの間の 1 つ以上のマッピングのセットを表します。

### このタスクについて

マッピング・エディターの「オーケストレーションから」ペインで選択できるソース・ノードと「オーケスト レーションへ」の宛先ノードのセットは、マップのソース変数および宛先変数に定義されたスキーマ・タイプ によって決定されます。 スタンドアロン・マップを使⽤して、同じオーケストレーション内、または同じプロ ジェクトの別のオーケストレーション内に、任意の数の「変数のマップ」アクティビティーを作成できます。 例えば、 IncomingOrder という名前のソース XML スキーマ と ShippingOrder という名前の宛先 XML スキーマ の間のマッピングのセットを含む、 myMap という名前のスタンドアロン・マップを作成できます。

「プロジェクト」 タブの「変換 (Transformations)」フォルダー から myMap エンティティーを選択し、プロジ ェクト内の任意のオーケストレーション上に ドロップすることで、このマップを再利⽤できます。 このドロッ プ・アクションにより、myMap という名前のマップの定義に従って、同じマッピングのセットを含む新規の 「変数のマップ」アクティビティーがオーケストレーション内に作成されます。 「変数のマップ」アクティビ ティー用に作成された新しいインライン・マップは、親スタンドアロン・マップのコピーです。 myMap 内のソ ース・ノードと宛先ノードの間のマッピングを変更しても、ローカル・コピーである新規の「変数のマップ」 アクティビティーに変更が伝搬されることはありません。 詳細については、『スタンドアロン・マップからの [「変数のマップ」アクティビティーの作成』を参照してください。](#page-849-0)

スタンドアロン・マップを作成するには、 次のようにします。

- 1. 以下のいずれかのオプションを使用して、 スタンドアロン・マップの新規インスタンスを作成します。
	- 「プロジェクト」タブを選択して、「変換」フォルダーを右クリックし、メニューから「新規ス タンドアロン・マップ」オプションを選択します。
	- ツールバー・メニューから「プロジェクト」 > 「新規スタンドアロン・マップ」オプションを選 択します。

○ 「プロジェクト」タブで、「新規スタンドアロン・マップ」( \*\*) をクリックします。

「プロジェクト」タブの「マップ (Maps)」フォルダーに スタンドアロン・マップのインスタンスが表⽰ されます。

- 2. 「プロジェクト」タブの「変換 (Transformations)」フォルダー内にある スタンドアロン・マップのイン スタンスをダブルクリックします。 ペインの下部に マッピング・エディターが開きます。
- 3. ソース・スキーマを選択します。
- 4. 宛先スキーマを選択します。
- 5. 「オーケストレーションから」ペイン内のソース・ノードを 「オーケストレーションへ」ペイン内の宛 先ノードにドラッグします。 マッピングが有効な場合、ソース・ノードから宛先ノードへのリンク (線) が表示され、 マッピング・ルールが確立されたことが示されます。 必要なすべてのノードがマップされ るまで、このステップを繰り返します。 注: 「検索」ダイアログ・ボックスを使用して、 ソースまたは宛先スキーマ内の ノードを検索できま す。 [ソースまたは宛先スキーマ内のノードの検索の詳細については、『マッピング・ルールへの関数の](#page-883-0) 割り当て』を参照してください。
- 6. オプション: マッピング・ルールに 1 つ以上の関数を割り当てます。 詳しくは、『マッピング・ルールへ [の関数の割り当て』を参照してください。](#page-883-0)
- 7. 可能であれば、期待どおりの出力が得られることを確認するため、 マッピングをテストします。 マッピ ングのテストの詳細については、『[マップのテスト』](#page-870-0)を参照してください。
- [スタンドアロン・マップのソース・スキーマの選択](#page-847-0)
- [スタンドアロン・マップの宛先スキーマの選択](#page-847-1)

<span id="page-847-0"></span>親トピック**:** [マッピング](#page-841-0)

## スタンドアロン・マップのソース・スキーマの選択

### 始める前に

スキーマまたはスキーマのフラグメントをマップのソース・スキーマとして選択する前に、 プロジェクトに、 スキーマを含む XML スキーマ または DTD [ファイルをアップロードする](#page-96-0)か、 フラット・ファイル・データを表 [すフラット・ファイル・スキーマを作成する必](#page-795-0)要があります。

### このタスクについて

スタンドアロン・マップのソース・スキーマを選択するには、次のようにします。

#### 手順

- 1. 「オーケストレーションから」ペインで「追加」をクリックします。 「スキーマ・タイプ・エレメント の参照」 ダイアログ・ボックスが表示されます。
- 2. スキーマまたはスキーマ・フラグメントを参照します。
- 3. スキーマまたはスキーマ・フラグメントを選択して、「OK」をクリックします。 「オーケストレーショ ンから」ペインに スキーマまたはスキーマ・フラグメントが表⽰されます。
- 4. これらのステップを繰り返し、追加のソース・スキーマまたはスキーマ・フラグメントを マップに追加 します。

<span id="page-847-1"></span>親トピック**:** [スタンドアロン・マップの作成](#page-846-0)

# スタンドアロン・マップの宛先スキーマの選択

[スキーマまたはスキーマのフラグメントをマップの宛先スキーマとして選択する前に、](#page-96-0) 『プロジェクトへのフ ァイルのアップロード』に 従ってスキーマを含むファイルをプロジェクトにアップロードするか、または、フ ラット・ファイル・データを表す [フラット・ファイル・スキーマを作成する](#page-795-0)必要があります。

### このタスクについて

スタンドアロン・マップの宛先スキーマを選択するには、次のようにします。

#### 手順

- 1. 「オーケストレーションへ」ペインで「追加」をクリックします。 「スキーマ・タイプ・エレメントの 参照」 ダイアログ・ボックスが表示されます。
- 2. スキーマまたはスキーマ・フラグメントを参照します。
- 3. スキーマまたはスキーマ・フラグメントを選択して、「OK」をクリックします。 「オーケストレーショ ンへ」ペインにスキーマまたはスキーマ・フラグメントが表⽰されます。
- 4. これらのステップを繰り返し、追加の宛先スキーマまたはスキーマ・フラグメントを マップに追加しま す。

<span id="page-848-0"></span>親トピック**:** [スタンドアロン・マップの作成](#page-846-0)

# 「変数のマップ」アクティビティーからのスタンドアロン・マッ プの作成

### このタスクについて

以下の手順では、「変数のマップ」アクティビティーからのスタンドアロン・マップの作成方法を説明してい ます。 変数のマップアクティビティーのスタンドアロン・マップおよびインライン・マップについて詳しく は、[『マップについて](#page-842-0)』を参照してください。

「変数のマップ」アクティビティーからスタンドアロン・マップを作成するには、以下のようにします。

## 手順

- 1. 「プロジェクト」タブを選択します。
- 2. 「変数のマップ」アクティビティーを含むオーケストレーションを、「プロジェクト」タブの Orchestrations フォルダーからダブルクリックします。
- 3. 「変数のマップ」アクティビティーを、オーケストレーションから「プロジェクト」タブにドラッグし ます。 新規マップが、「プロジェクト」タブの Transformations フォルダーの下に表⽰されます。 この 新規マップの作成時には、新規スキーマも作成されます。 重要: 新規スタンドアロン・マップは、「変数のマップ」アクティビティーからのマップのコピーです。 「変数のマップ」アクティビティーでマップを変更しても、新規スタンドアロン・マップは変更されま せん。 この逆も真であり、新規スタンドアロン・マップを変更しても、「変数のマップ」アクティビテ ィーのマップは変更されません。

親トピック**:** [マッピング](#page-841-0)

# <span id="page-849-0"></span>スタンドアロン・マップからの「変数のマップ」アクティビティ

## ーの作成

#### このタスクについて

以下の手順では、スタンドアロン・マップからの「変数のマップ」アクティビティーの作成方法を説明してい ます。 変数のマップアクティビティーのスタンドアロン・マップおよびインライン・マップについて詳しく は、[『マップについて](#page-842-0)』を参照してください。

スタンドアロン・マップから「変数のマップ」アクティビティーを作成するには、以下のようにします。

#### 手順

- 1. 「プロジェクト」タブを選択します。
- 2. 「変数のマップ」アクティビティーの追加先にするオーケストレーションを、「プロジェクト」タブの Orchestrations フォルダーから選択します。
- 3. 「プロジェクト」タブの Transformations フォルダーからマップを、オーケストレーション上にドラッ グします。 「変数へのリンク・スキーマ・タイプ (Link Schema Type to Variables)」ダイアログ・ボック スが開きます。
- 4. マップのすべての入出力スキーマ・タイプに対して、既存の変数または新規変数の名前を「オーケスト レーション変数」フィールドに⼊⼒します。
- 5. 「OK」をクリックします。 新しいマップ・アクティビティーがオーケストレーション内に表示されま す。

重要: 「変数のマップ」アクティビティーに対して作成された新規インライン・マップは、「プロジェク ト」タブ内のスタンドアロン・マップのコピーです。 「変数のマップ」アクティビティーでマップを変 更しても、新規スタンドアロン・マップは変更されません。 この逆も真であり、新規スタンドアロン・ マップを変更しても、「変数のマップ」アクティビティーのマップは変更されません。

<span id="page-849-1"></span>親トピック**:** [マッピング](#page-841-0)

## マッピング・ペインに変数を追加する

アクティビティーのマッピング・ペインから選択可能な「入力の選択」ボタンまたは「出力の選択」ボタンを 使⽤して、既存の変数をマップに追加したり、新規変数を作成してマップに追加したりできます。

### このタスクについて

「入力の選択」ボタンまたは「出力の選択」ボタンを使用して変数を追加するには、以下のようにします。

- 1. オーケストレーション内のアクティビティーをクリックします。
- 2. アクティビティーのチェックリストからマッピング・タスクを選択します。 通常、アクティビティーの マッピング・タスクは、「⼊⼒のマッピング (Mapping Inputs)」または「出⼒のマッピング (Mapping Outputs)」という名前になります。
- 3. 変数を追加するには、以下のようにします。
	- マップに入力変数を追加する場合は、「入力の選択」をクリックします。
	- マップに出力変数を追加する場合は、「出力の選択」をクリックします。

「入力の選択」ダイアログ・ボックスまたは「出力の選択」ダイアログ・ボックスが開きます。

- 4. 以下のオプションのいずれかから選択します。
	- 既存の変数をマッピング・ペインに追加します。つまり既存の変数を選択して、「OK」をクリッ クします。 既存の変数がマッピング・ペインに追加されます。
	- 新規変数をマッピング・ペインに追加します。新規変数をマッピング・ペインに追加するには、 以下のようにします。
		- a. 「新規作成」をクリックします。 「新規変数の作成」ダイアログ・ボックス (手順 1/2) が 開きます。
		- b. 新規変数の基礎となるデータ型またはスキーマを選択します。
			- プリミティブ・データ型に基づく変数の場合は、以下のようにします。
				- i. 「新規変数の作成」ダイアログ・ボックス (手順 1/2) の下部までスクロール します。
				- ii. プリミティブ・データ型を「Primitive Types」フォルダーから選択します。
				- iii. 「次へ」をクリックします。
				- スキーマに基づく変数の場合は、以下のようにします。
					- i. オプション: [ノードを名前で検索する場合は、「検索」をクリックします。](#page-852-0)
					- ii. スキーマから、新規変数のルートにするノードを選択します。
					- iii. 「次へ」をクリックします。

c. 新規変数の名前を入力し、「終了」をクリックします。 「OK」をクリックします。 新規変数が「変数」ツールボックスに追加され、スキーマが「変数」タブの「スキーマ (Schema

of)」ペインに表⽰されます。 新規変数は、マッピング・ペインにも追加されます。

<span id="page-850-0"></span>親トピック**:** [マッピング](#page-841-0)

# パラメーターのコピー

### このタスクについて

「出力のマップ」ペインの「コピー」ボタン ( ̄ <sup>Copy +</sup> ) を使用して、現在のアクティビティーの出力パラメ ーターに⼀致する新しいオーケストレーション変数を作成できます。

変数をコピーするには、次のようにします。

- 1. オーケストレーション内のアクティビティーをクリックします。
- 2. アクティビティーの「チェックリスト」から、「出力のマップ」タスクを選択します。 マッピング・ペ インの「アクティビティーから」ペインに、 現在のアクティビティーの出⼒パラメーターが表⽰されま す。
- 3. 「コピー」をクリックします。 「パラメーターのコピー」 ダイアログ・ボックスが開き、「アクティビ ティーから」ペイン内のパラメーターに⼀致する パラメーターのリストが表⽰されます。
- 4. 変数の作成の元になる出力パラメーターをクリックします。 選択した出力パラメーターのデータ型、ス キーマ、またはスキーマ・フラグメントによって、 新しい変数のデータ型、スキーマ、またはスキー マ・フラグメントが定義されます。 複数の 出⼒パラメーターを選択するには、Shift キーを押しながら出 ⼒パラメーターを クリックします。
- 5. 「作成」をクリックします。 「オーケストレーションへ」 ペインに変数が表示されます。 必要であれ ば、 新しく作成した変数の名前を意味のある名前に変更します。 変数の名前を変更するには、 「オーケ ストレーションへ」ペインの青いセクション内で 変数をダブルクリックし、新しい名前を入力して、 Return キーを押します。

## <span id="page-851-0"></span>マップで使⽤される変数の置換

### このタスクについて

マップのソース・ノードと宛先ノード間のリンクを変更することなく、「アクティビティーから」ペインおよ び「オーケストレーションへ」ペインで使⽤される変数を変更できます。

例えば、次の図のように、*varBatchOrder* 変数のノードを *varPurchaseOrder* 変数のノードへマップする「変数 のマップ (Map Variables)」アクティビティーを使⽤できます。

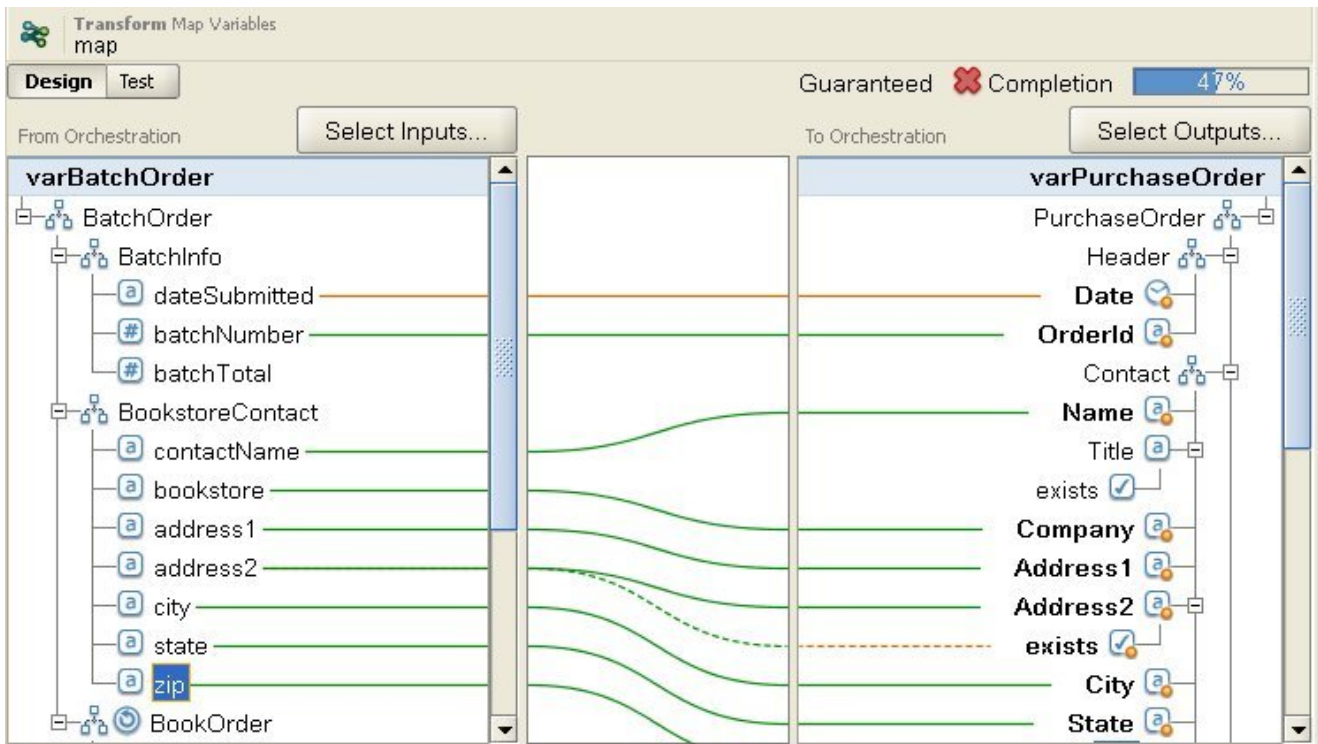

*varBatchOrder* 変数は BatchOrder XML スキーマに基づき、*varPurchaseOrder* 変数は PurchaseOrder XML スキ ーマに基づきます。

オーケストレーション内の別の「変数のマップ」アクティビティーでソース・ノードと宛先ノードをマップす るが、変数の別のセットを使⽤するとします。 この場合、オリジナルの「変数のマップ」アクティビティーを コピーし、新しい「変数のマップ」アクティビティーをオーケストレーションに貼り付けると、マップのリン クを変換することなく、マップで使⽤される変数を変更できます。

マップで使⽤されるオリジナルの変数を置き換えるには、以下のようにします。

- 1. 「変数のマップ (Map Variables)」アクティビティーをクリックするか、アクティビティーの「入力のマ ップ」タスクまたは「出⼒のマップ」タスクをクリックします。
- 2. 新しい変数を作成するか、ソース変数または宛先変数を置き換えます。
	- 「アクティビティーから」、「オーケストレーションから」、「アクティビティーへ」、または 「オーケストレーションへ」のいずれかのペインで、変数がリストされている⻘い領域をダブル クリックし、変数の名前を⼊⼒します。 同じスキーマ・タイプの新しい変数が作成されます。

○ 次のいずれかのアクションを使用して、ソース変数または宛先変数を置き換えます。

- 「アクティビティーから」、「オーケストレーションから」、「アクティビティーへ」、 または「オーケストレーションへ」のいずれかのペインで、変数がリストされている青い 領域を右クリックし、リストから「別の変数を選択」オプションを選択します。
- 「アクティビティーから」、「オーケストレーションから」、「アクティビティーへ」、 または「オーケストレーションへ」のいずれかのペインで、変数がリストされている青い 領域をダブルクリックします。

次の図のように、変数名の右側に矢印が示されます。

リストから別の変数を選択します。 この例では、リストから *varOrder* 変数を選択します。

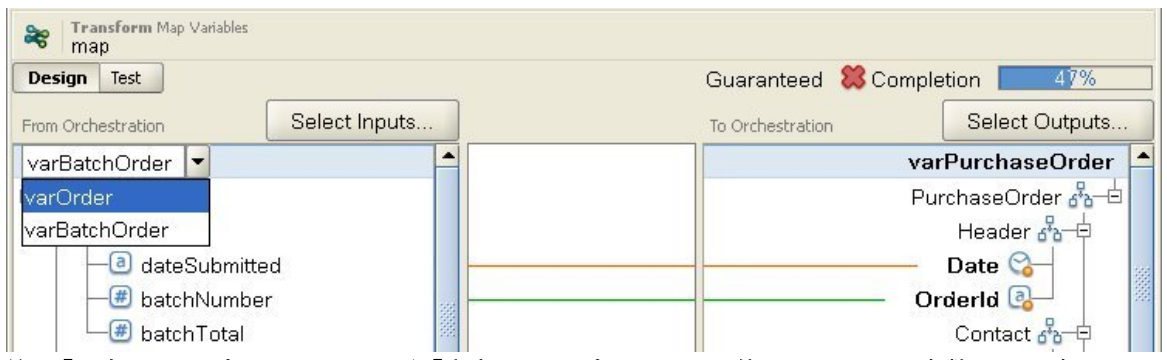

注: 「入力のマップ」ペインおよび「出力のマップ」ペインで使用されている変数のみを変更でき ます。 マップで使用されているパラメーターは変更できません。 例えば、「FTP ディレクトリー のポーリング」アクティビティーでは、「出⼒のマップ」タスクの「アクティビティーから」ペ インにある filename、data、および timestamp 入力パラメーターは変更できませんが、「オーケ ストレーションへ」ペインでパラメーターがマップされる変数は変更できます。

<span id="page-852-0"></span>親トピック**:** [マッピング](#page-841-0)

# ノードの検索

このタスクについて

次に説明する⼿順に従って、アクティビティーの マッピング・ペイン内のノードを検索できます。

ノードを検索するには、 次のようにします。

- 1. 検索対象のノードを含むマッピング・ペインを 開きます。
- 2. 以下のいずれかのオプションを使用して、「検索」ダイアログ・ボックスを 開きます。
	- ソース・ペインまたは宛先ペインのいずれかを右クリックして、 「検索」を選択します。 「検 索」ダイアログ・ボックスが 開きます。
	- ソース・ペインまたは宛先ペインのいずれかでノードを クリックします。 Studio のツールバー・ メニューから「編集」 > 「検索」 を選択します。 「検索」ダイアログ・ボックスが 開きます。
- 3. 検索するノードの名前を「検索対象テキスト」フィールドに入力します。
- 4. オプションを選択するか、検索の方向を変更します。
	- 大/小文字の区別 「検索対象テキスト」フィールドに 入力されたテキストの大/小文字を正確に 区別して突き合わせます。
	- 単語全体のみ 検索テキストの単語全体のみ を突き合わせます。 部分的一致は許されません。
	- 折り返し検索 検索を開始した場所に関係なく、 スキーマ全体の検索を続行します。
- 前方 ルート・ノードまたは現行ノードから、 ノード・ツリーの順序に従って、スキーマを下方 に検索します。
- 後方。 ツリーの最後のノードまたは現行ノードから開始し、 ノード・ツリーの逆の順序で、スキ ーマを上⽅に 検索します。
- 5. 「検索」をクリックします。 スキーマの検索を続行するには、 「検索」を再度クリックします。
- 6. 「キャンセル」をクリックしてダイアログ・ボックスを 閉じます。

<span id="page-853-0"></span>親トピック**:** [マッピング](#page-841-0)

# 宛先ノードのデフォルト値の割り当て

### このタスクについて

マップ内の宛先ノードにデフォルト値を割り当てることが できます。 マップの宛先ノードは、マッピング・ペ インに表示されます。 次の図は、「オーケストレーションへ」ペインを示しています。 実行時にデフォルト値 がどのように使⽤されるかは、次の例で⽰すように、 宛先ノードにリンクが割り当てられているかどうかによ って異なります。

● 次の図に示すように、ソース・ノードまたは関数からのリンクがない宛先ノードの デフォルト値を定義 します。

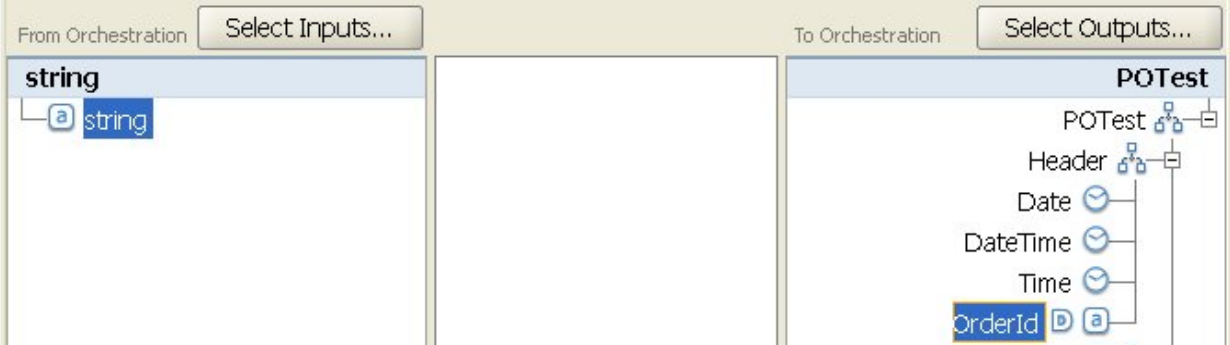

- この場合は、実⾏時に、指定された定数値が 宛先ノードに必ず割り当てられます。
- 次の図に⽰すように、ソース・ノードまたは関数からのリンクがある宛先ノードの デフォルト値を定義 します。

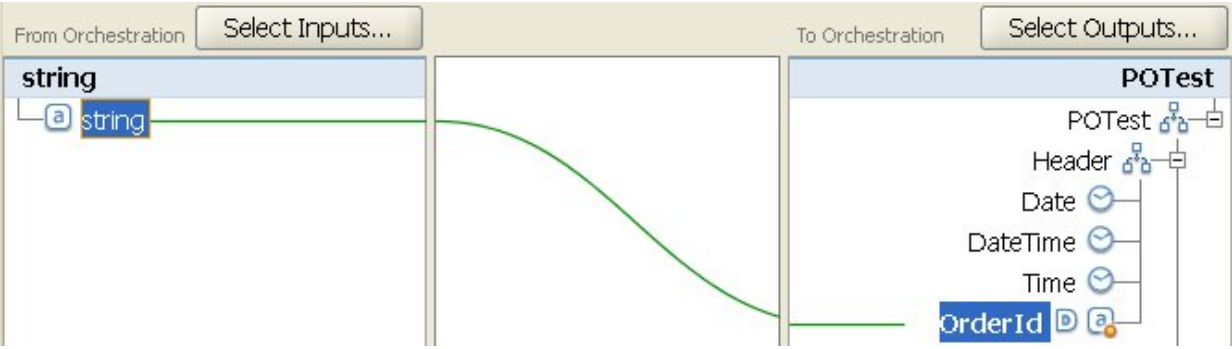

この場合は、 ソース・ノードまたは関数から宛先ノードへのリンクによって 実⾏時に宛先ノードの値が 提供されない場合にのみ、 指定された値が宛先ノードに割り当てられます。

以下の手順の ステップ 2 で説明するように、構成プロパティーを使用してマッピング・ペインのマップの 宛先 ノードのデフォルト値を提供することもできます。 次の⼿順で説明しているように、 デフォルト値を定義する 前に、[構成プロパティーを作成する必](#page-92-0)要があります。

宛先ノードの デフォルト値を定義するには、次のようにします。

- 1. マッピング・ペイン内の宛先ノードを右クリックします。 マッピング・ペイン内のペインの名前は、次 のリストで説明しているように、現在構成中のマップのタイプに応じて異なります。
	- アクティビティーの「⼊⼒のマップ」タスクを構成する場合、マップの宛先ノードは、「アクテ ィビティーへ」ペインに表⽰されます。
	- アクティビティーの「出力のマップ」タスクを構成する場合、マップの宛先ノードは、「オーケ ストレーションへ」ペインに表⽰されます。
	- スタンドアロン・マップまたは「変数のマップ」アクティビティーを構成する場合、マップの宛 先ノードは、「オーケストレーションへ」ペインに表⽰されます。
- 2. リストから「デフォルト値の定義」オプションを 選択します。 「デフォルト値の定義」ダイアログ・ボ ックスが 開きます。 プロジェクトで何らかの構成プロパティーが定義されている場合は、 「デフォルト 値」フィールドの 右側に <sup>エコ</sup>アイコンが 表示されます。
- 3. 「デフォルト値」フィールドで、 以下のいずれかのオプションを使用してデフォルト値を定義します。 ○ デフォルト値を定義する文字を直接に入力します。
	- 。 <mark>エ</mark> アイコンをクリックし、 リストから構成プロパティーを選択して、 デフォルト値を提供する 構成プロパティーを選択します。
- 4. 「OK」をクリックします。マッピング・ペイン内の 宛先ノードの横にデフォルト (<u>D)</u> アイコンが表示さ れます。

次のタスク

宛先ノードのデフォルト値をクリアするには、次のようにします。

- 1. マッピング・ペイン内でデフォルト値が割り当てられている宛先ノードを右クリックします。 値が割り 当てられている宛先ノードの左側には デフォルト (図) アイコンが 表示されています。
- 2. リストから「デフォルト値の定義」オプションを 選択します。 「デフォルト値の定義」ダイアログ・ボ ックスが開き、 テキストまたは選択した構成プロパティーが強調表⽰されます。
- 3. Delete キーを押します。
- 4. 「OK」をクリックします。マッピング・ペイン内の 宛先ノードからデフォルト (<sup>D</sup>) アイコンが削除され ます。

<span id="page-854-0"></span>親トピック**:** [マッピング](#page-841-0)

# マッピング手法

このタスクについて

ソース・ノードから宛先ノードへのマップには、マッピングのセットアップ⽅法に応じて、 さまざまな⽅法を 使⽤できます。 以下を⾏うことができます。

- 1 つのソース・ノードから 1 つの宛先ノードへのマップ
- 複数のソース・ノードから 1 つの宛先ノードへのマップ
- 1つのソース・ノードから複数の宛先ノードへのマップ
- 繰り返しノードの条件付きマッピング
- 1つのソースから1[つの宛先へのマッピング](#page-855-0)
- 複数のソースから1[つの宛先へのマッピング](#page-855-1)
- 1[つのソースから複数の宛先へのマッピング](#page-855-2)

● [繰り返しノードの条件付きマッピング](#page-855-3)

<span id="page-855-0"></span>親トピック**:** [マッピング](#page-841-0)

## **1** つのソースから **1** つの宛先へのマッピング

### このタスクについて

1 つのソース・ノードから 1 つの宛先ノードにマップするには、次のようにします。

#### 手順

- 1. マッピング・エディターを開きます。
- 2. 1 つのソース・ノードを 1 つの宛先ノードにドラッグします。 マッピング・エディターで、 ノード間に リンクが描かれ、宛先ノードにマップ済みのマークが付けられます。 注: このマッピング・ルールが保証されない場合、 または許可されない場合は、妥当性検査による警告 を 受け取ることがあります。

<span id="page-855-1"></span>親トピック**:** [マッピング⼿法](#page-854-0)

## 複数のソースから **1** つの宛先へのマッピング

### このタスクについて

関数を使用してソース・データの組み合わせ方法を定義しない限り、 複数のソース・ノードを 1 つの宛先ノー ドにマップすることは できません。 例えば、[Concatenate](#page-899-0) 関数を使用して、 「ストリング」データ型の複数の ソース・ノードを組み合わせることができます。

詳しくは、『[マッピング・ルールへの関数の割り当て](#page-883-0)』を参照してください。

<span id="page-855-2"></span>親トピック**:** [マッピング⼿法](#page-854-0)

# **1** つのソースから複数の宛先へのマッピング

#### このタスクについて

1 つのソース・ノードから複数の宛先ノードにマップするには、次のようにします。

### 手順

1. マッピング・エディターを開きます。 2. 1 つのソース・ノードをマップ先の各宛先ノードに ドラッグします。

<span id="page-855-3"></span>親トピック**:** [マッピング⼿法](#page-854-0)

# 繰り返しノードの条件付きマッピング

1 つのソース・ノードから複数の宛先ノードにマップするには、次のようにします。

手順

- 1. 条件付きマッピングを行う繰り返しノード内のエレメントまたは変数を 右クリックします。 「オカレン スの選択」ペインが 開きます。
- 2. 条件のコードを入力します。
- 3. 「OK」をクリックします。

<span id="page-856-0"></span>親トピック**:** [マッピング⼿法](#page-854-0)

# −致ノードの自動マップ

自動マップにより、ソース・ノードは一致する宛先ノードに素早くマップされます。 突き合わせ方法は「ファ ジー」です。⼤/⼩⽂字や句読点の相違は無視されます。 構造内の異なるレベルにあるノード、または名前に省 略などの相違点のあるノードは、一致と見なされません。

● 自動マップを行うには、ツールバーから「マップ」 > 「自動マップ」を選択します。 マッピング・エデ ィターに、⾒つかった各⼀致ノードのマッピング・ルールが⽰されます。

マッピング・エディターには、作成しようとしているマッピング・ルールが保証されないことを⽰す警告も表 示されます。

<span id="page-856-1"></span>親トピック**:** [マッピング](#page-841-0)

# ノードのバルク・マッピング

### このタスクについて

バルク・マッピングにより、アドレスなど、同⼀または類似した名前と編成を使⽤する 類似した構造を迅速に マッピングできます。 突き合わせ方法は「ファジー」です。大/小文字や句読点の相違は無視されます。 構造内 の異なるレベルにあるノード、または名前に省略などの相違点のあるノードは、一致と見なされません。

バルク・マッピングは、 「ソース」および「宛先」で指定した構造ノードに 適⽤されます。

構造ノードをバルク・マッピングするには、次のようにします。

#### 手順

- 1. マッピング・エディターに表⽰された 「ソース」ツリー内の構造ノードを右クリックします。
- 2. メニュー・ツールバーから「マップ」 > 「バルク・マッピング・ルールの作成」を選択します。
- 3. 「ソース」の構造ノードを 「宛先」の構造ノードにドラッグします。 選択した構造内で 検出された一致 するノードごとに、マッピング・エディターに マッピング・ルールが描かれます。 注: バルク・マッピングにより、 選択した「宛先」構造の既存のマッピング・ルールは すべて削除され ます。

親トピック**:** [マッピング](#page-841-0)

# <span id="page-857-0"></span>繰り返しノードのマッピング

### このタスクについて

繰り返しノードのマッピング・ルールを使⽤して、以下の作業が可能です。

- すべてのオカレンスの出力を判別する。
- 特定のオカレンスの出力を判別する。
- 最小オカレンス数の相違や、レベル数が異なる繰り返し構造モデル または繰り返しなしのモデルに基づ くソースおよび宛先スキーマなど、 基数の問題を調整する。

繰り返しノードのマップの方法は、 次の表に示すように、ソースおよび宛先スキーマ内の繰り返しの関係によ って 決定します。

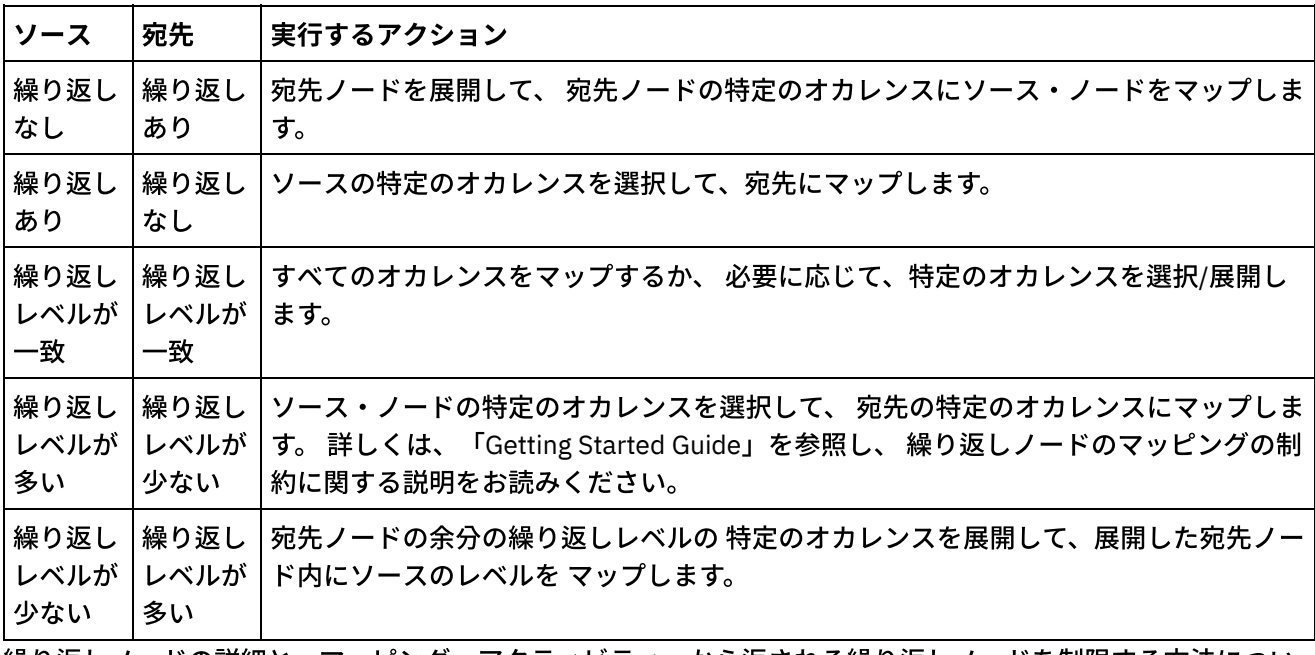

繰り返しノードの詳細と、マッピング・アクティビティーから返される繰り返しノードを制限する方法につい ては[、繰り返しノードのフィルタリングを](#page-873-1)参照してください。 親トピック**:** [マッピング](#page-841-0)

## <span id="page-857-1"></span>すべてのオカレンスのマッピング

## このタスクについて

繰り返しのネスト・レベルが一致している場合、 または不均一なレベルの処理方法が指定されている場合に限 り、繰り返しソース・ノードの すべてのオカレンスを繰り返し宛先ノードにマップできます。

繰り返しソース・ノードの すべてのオカレンスをマップするには、次のようにします。

「ソース」ツリー内のノードを 「宛先」ツリー内の適切なノードに ドラッグします。 マッピング・エデ ィターで、 「ソース」オカレンス・ノードを⼀致する「宛先」 オカレンス・ノードにリンクするマッピ ング・ルールが⾃動的に作成されます。

注: ソースと宛先の スキーマ・ツリーで繰り返しのレベルが一致していない場合は、代わりに 特定のオカレン スをマップする必要があります。

# <span id="page-858-0"></span>特定のオカレンスのマッピング

### このタスクについて

「ソース」ツリー内の繰り返しレベルが「宛先」ツリー内の繰り返しレベルと⼀致しない場合は、 繰り返しノ ードを展開し、特定のオカレンスのマッピング・ルールを定義して、 基数の違いを解決する必要があります。

- 「ソース」ツリーの繰り返しレベルが「宛先」ツリーのレベルよりも多い場合は、 「ソースのオカレン スを選択 (Select Source Occurrences)」します。
- 「ソース」ツリーの繰り返しレベルが「宛先」ツリーのレベルよりも少ない場合は、 「宛先のオカレン スを展開 (Expand Destination Occurrences)」します。
- また、 展開済みの繰り返し宛先ノードでは、以下の機能を使⽤できます。
	- 宛先のオカレンスを省略 (Collapse Destination Occurrences) 繰り返し宛先ノードのみを 残して、繰り 返し宛先ノードのすべてのオカレンスを削除します。
	- 宛先のオカレンスを追加 (Add Destination Occurrence) 繰り返し宛先ノードの オカレンスを 1 つ追加し ます。
	- 宛先のオカレンスを削除 (Remove Destination Occurrence) 選択されたオカレンスを削除します。
	- [ソースのオカレンスを選択](#page-858-1)
	- [宛先のオカレンスを展開](#page-859-0)
	- [宛先のオカレンスを省略](#page-859-1)
	- [宛先のオカレンスを追加](#page-859-2)
	- [宛先のオカレンスを削除](#page-860-0)
	- [マッピング・ペインでの置換タイプの選択](#page-860-1)

<span id="page-858-1"></span>親トピック**:** [マッピング](#page-841-0)

## ソースのオカレンスを選択

### このタスクについて

ソースのオカレンスを選択するには、次のようにします。

#### 手順

- 1. マッピング・ペインを開き、マップするソース・ノードを 右クリックします。
- 2. リストから「1 つのオカレンスを選択」を 選択します。 「1 つのオカレンスを選択」ダイアログ・ボッ クスが 開きます。
- 3. このダイアログ・ボックスには、選択したソース・ノードのパスが、 各繰り返しレベルのオカレンス・ プロパティーとともに表⽰されます。 各繰り返しレベルで使⽤するオカレンスの数を選択します。
- 4. 「OK」をクリックします。マッピング・エディター内の ソース・ノードが赤で強調表示されます。
- 5. ソース・ノードを選択し、宛先ノードにドラッグして、 マッピングを完了します。

親トピック**:** [特定のオカレンスのマッピング](#page-858-0)

# <span id="page-859-0"></span>宛先のオカレンスを展開

### このタスクについて

宛先のオカレンスを展開するには、次のようにします。

### 手順

- 1. アクティビティーのマッピング・ペイン内の 繰り返し ( ◎) 宛先ノードを 右クリックします。 宛先ノー ドはマッピング・ペインの右側にあります。
- 2. リストから「オカレンスの展開」を 選択します。
- 3. 「オカレンスの展開」ダイアログ・ボックス内で、展開してマップ先として使用するオカレンスの数を 明示的に指定します。 繰り返しノードおよび明示的オカレンスの両方に マップできます。
- 4. 「前」チェック・ボックスの設定を 選択します。
	- マップで単一オカレンスのセットが繰り返しノードのセットの前に表示されるようにするには、 「前」チェック・ボックスを選択します。
	- マップで単一オカレンスのセットが繰り返しノードのセットの後ろに 表示されるようにするに は、「前」チェック・ボックスを クリアします。
- 5. 「OK」をクリックします。選択した繰り返し宛先ノードについて、 指定した数のオカレンスが表示され ます。
- 6. 必要に応じて、各セットをその構造の 1 つのオカレンスとして扱いながら、 展開された宛先ノードにマ ップします。

繰り返し宛先ノードの展開されたオカレンスの [置換タイプ](#page-862-1)を 指定できます。 展開されたオカレンスの [タイプの置換は](#page-862-1)、 繰り返し宛先ノードでのみサポートされます。 宛先ノードはマッピング・ペインの右 側にあります。

<span id="page-859-1"></span>親トピック**:** [特定のオカレンスのマッピング](#page-858-0)

## 宛先のオカレンスを省略

### このタスクについて

宛先のオカレンスを省略するには、次のようにします。

重要: 宛先のオカレンスを 省略すると、展開されたすべてのオカレンスに対する現⾏のすべてのマッピングが削 除されます。

#### 手順

- 1. マッピング・ペインを開き、繰り返し宛先ノードを右クリックするか、 繰り返し宛先ノードの任意のオ カレンスを右クリックします。 宛先ノードはマッピング・ペインの右側にあります。
- 2. リストから「オカレンスの省略」を 選択します。
- 3. 「OK」をクリックします。

<span id="page-859-2"></span>親トピック**:** [特定のオカレンスのマッピング](#page-858-0)

## 宛先のオカレンスを追加

宛先ノードの既存の展開済みオカレンスにオカレンスを追加するには、 次のようにします。

手順

- 1. マッピング・ペインを開き、繰り返し宛先ノードを右クリックするか、 繰り返し宛先ノードの任意のオ カレンスを右クリックします。 宛先ノードはマッピング・ペインの右側にあります。
- 2. リストから、「新規オカレンスの追加」メニュー・オプションの 以下のいずれかのオプションを選択し ます (使用可能な場合)。
	- 「新規オカレンスの追加」 > 「後」 現在 選択されている宛先のオカレンスの後ろに新規オカレ ンスを追加する場合は、 このオプションを選択します。
	- 「新規オカレンスの追加」 > 「前」 現在 選択されている宛先のオカレンスの前に新規オカレン スを追加する場合は、 このオプションを選択します。
- 3. 「OK」をクリックします。

繰り返し宛先ノードの展開されたオカレンスの 置換タイプを指定できます。 展開されたオカレンスのタ イプの置換は、 繰り返し宛先ノードでのみサポートされます。 宛先ノードはマッピング・ペインの右側 にあります。

<span id="page-860-0"></span>親トピック**:** [特定のオカレンスのマッピング](#page-858-0)

## 宛先のオカレンスを削除

このタスクについて

宛先のオカレンスを削除するには、次のようにします。

## 手順

- 1. マッピング・ペインを開き、繰り返し宛先ノードを右クリックするか、 繰り返し宛先ノードの任意のオ カレンスを右クリックします。 宛先ノードはマッピング・ペインの右側にあります。
- 2. リストから「選択したオカレンスの除去」メニュー・オプションを 選択します。 「確認」ダイアログ・ ボックスが 開きます。
- 3. 「はい」をクリックします。

<span id="page-860-1"></span>親トピック**:** [特定のオカレンスのマッピング](#page-858-0)

# マッピング・ペインでの置換タイプの選択

## このタスクについて

マッピング・ペインで置換タイプを選択するには、次のようにします。

#### 手順

1. 派⽣型に基づく XML エレメントを含む XML スキーマを [プロジェクトにアップロードし](#page-96-0)ます。

2. XML スキーマを使用するアクティビティーで、 アクティビティーの入力または出力パラメーターとし て、派⽣型に基づく XML エレメントを 表すノードを選択します。

例えば、「XML の読み取り」アクティビティーでは、XML スキーマを使用して アクティビティーの出力 パラメーターを定義します。 「XML の読み取り」アクティビティー の「チェックリスト」の「構成」タ スクで、 出力パラメーターとして使用する XML スキーマのノードを定義する XML 変数を 選択します。 前の図に示した XML スキーマの例を使用すると、 <shape> エレメントに基づく変数を使用して、 「XML の読み取り」アクティビティーの出⼒パラメーターとして 使⽤する XML スキーマのノードを定 義できます。 <shape> エレメントの派生型は選択されていないため、次の図に示すように、基本タイプ の子エレメント (名前は color) のみが「アクティビティーから」ペインに表示されています。

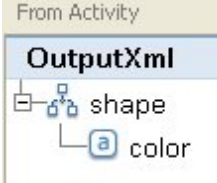

派生型の子エレメントがマッピング・ペインにリストされていないことに 注意してください。 この例で は、circle の⼦エレメント (名前は diameter) も、 rectangle の⼦エレメント (名前は width および length) も リストされていません。

3. アクティビティーの「アクティビティーから」ペインと「オーケストレーションへ」ペインで、ノード を右クリックし、メニューから「ノードを次のもので置換...」オプションを選択して、実⾏時に予期さ れる派⽣型を選択します。 「ノードを派⽣型で置換」ダイアログ・ボックスでメニューが開き、 XML ス キーマの定義に従って、ノードで使用可能な派生型が リストされます。 例えば、次の図に示すように、 このメニューから次の2つの派生型を使用できます。

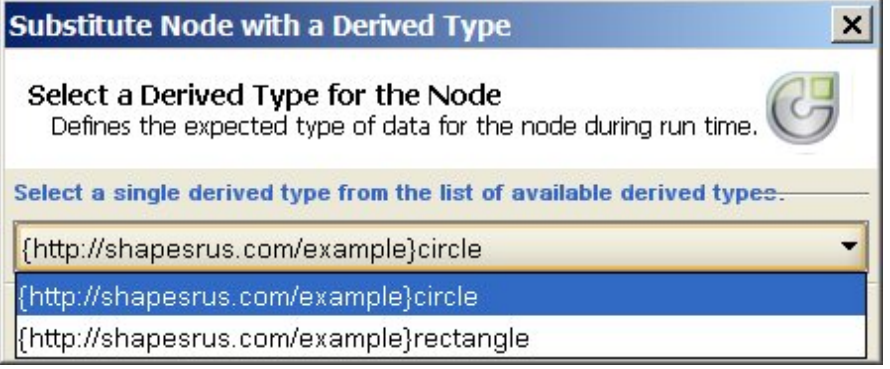

4. 派⽣型の 1 つを選択します。 選択された派⽣型によって、 実⾏時に XML インスタンス⽂書に予期され る型が決まります。

この例では circle 派⽣型が選択されているため、 実⾏時にこのノードで予期される XML データは、 こ のページの上部の XML インスタンス文書に示すように、 タイプ circle になります。

基本タイプの子エレメントに加えて、 派生型の子エレメントがマッピング・ペインに 表示されます。 こ の例では、次の図に示すように、 diameter という名前の子エレメントとともに、 color という名前の子 エレメント (基本タイプから継承されたもの) が「XML の読み取り」アクティビティーの 「アクティビテ

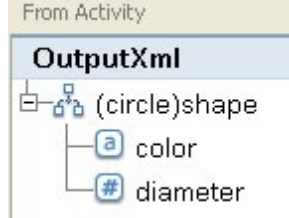

ィーから」ペインに表⽰されます。

親トピック**:** [特定のオカレンスのマッピング](#page-858-0)

<span id="page-862-0"></span>親トピック**:** [置換タイプの選択](#page-862-1)

## 宛先ノードのマップ

宛先ノードをマップする際は、ノードを完成させるために使⽤するデータ・ソースを指⽰し、マッピング・ル ールを作成します。 マッピング・ルールは、以下のトピックで説明されているように、さまざまな⽅法で宛先 ノードにデータを提供します。

### ソース・ノードから

ソース・ノードから宛先ノードへのマッピングにより、それらの間にリンクが作成されます。 これは、マッピ ング・ルールを定義するためのもっとも⼀般的な⽅法です。 以下のトピックで説明しているように、ソース・ ノードと宛先ノードをリンクさせる⽅法はいくつかあります。

[マッピング技法](#page-854-0)

[繰り返しノードのマップ](#page-857-0)

[⼀致ノードの⾃動マップ](#page-856-0)

[ノードのバルク・マッピング](#page-856-1)

### 割り当てによる

割り当てによるマッピングとは、宛先ノードの値を決定するために、デフォルト値を指定するか、または関数 を使用することを意味します。 [詳細については、『](#page-880-0)[宛先ノードのデフォルト値の割り当て](#page-853-0)[』および『ソース・](#page-880-0) ノード・リンクを使⽤しない関数の割り当て』を参照してください。

#### ソース・ノードと関数の組み合わせの使用

ソース・ノードと関数の組み合わせを使⽤したマッピングとは、関数を使⽤してソース・ノードと宛先ノード [間のリンクを操作し、データを変換、計算、または割り当てる⽅法です。](#page-883-0) 詳細については、『マッピング・ル ールへの関数の割り当て』を参照してください。

<span id="page-862-1"></span>親トピック**:** [マッピング](#page-841-0)

# 置換タイプの選択

XML スキーマ仕様では、拡張によって複合タイプを派⽣させる機能がサポートされています。

XML インスタンス文書では、 XML スキーマ内で XML エレメントのタイプを明示的に宣言する代わりに、 すべ て同じ基本タイプから派⽣するタイプのセットから、 XML エレメントのタイプを宣⾔します。 エレメントのタ イプは、次の XML インスタンス文書の例に示すように、type 属性を使用して 定義されます。

```
<?xml version="1.0" encoding="UTF-8"?>
<shape xmlns="http://shapesrus.com/example"
                 xmlns:xsd="http://www.w3.org/2001/XMLSchema-instance"
xsd:type="circle">
<color xmlns="">blue</color>
 <diameter xmlns="">10</diameter>
\langle/shape\rangle
```
上記の XML インスタンス⽂書で、 <shape> エレメントは circle タイプとして宣⾔されています。 XML イン スタンス⽂書内の <shape> エレメントは、 次の XML インスタンス⽂書の例で定義されているように、 rectangle タイプとして定義することもできます。

```
<?xml version="1.0" encoding="UTF-8"?>
<shape xmlns="http://shapesrus.com/example"
                xmlns:xsd="http://www.w3.org/2001/XMLSchema-instance"
xsd:type="rectangle">
 <color xmlns="">blue</color>
<length xmlns="">5</length>
<width xmlns="">8</width>
</shape>
```
この例で、<shape> エレメントは、 shapeType 基本タイプの派⽣型の 1 つに 基づいています。 shapeType の派生型の名前は、次の XML スキーマの例に示すように、 circle および rectangle です。

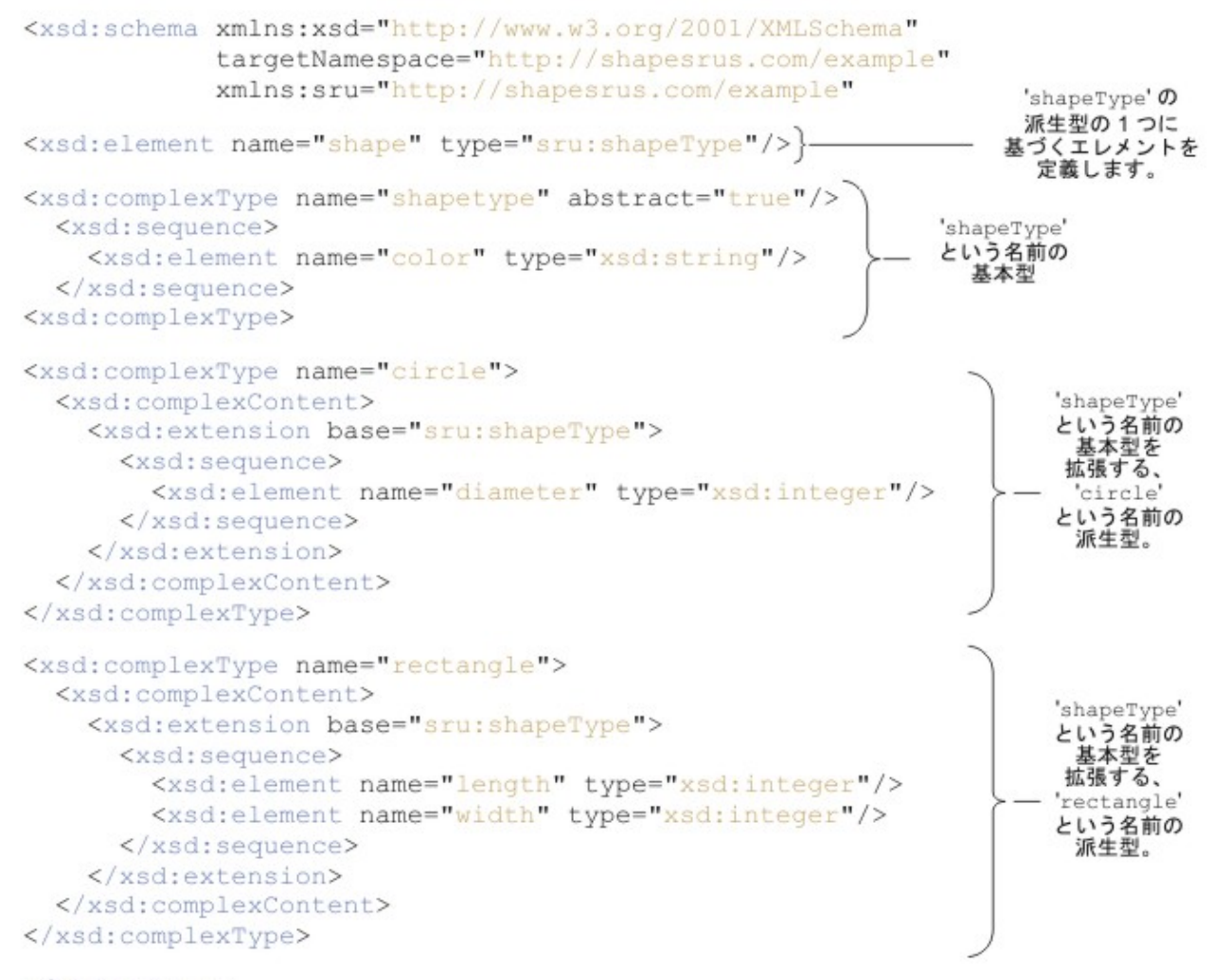

</xsd:schema>

XML スキーマで XML エレメントが派⽣型に基づいて 定義されている場合は、実⾏時に XML エレメントで予期 される派⽣型 (または置換タイプ) を 指定する必要があります。 上記の XML スキーマの例では、 <shape> エレ メントのタイプ (circle または rectangle) を 指定する必要があります。 Studio で、「ノードを次のもので 置換…」メニュー・オプションを使用して、 XML エレメントの予期される置換タイプを指定します。

置換タイプに基づく変数の場合 - 「変数」タブ内の「スキーマ (Schema of)」ペイン内のノードを右クリ ックし、メニューから「ノードを次のもので置換...」オプションを選択して、XML エレメントの予期さ れるタイプを選択します。 詳細については、『[変数の置換型の選択』](#page-779-0)を参照してください。
● マッピング・ペイン内の置換タイプに基づくノードの場合 — 次の手順で説明するように、 「変数」タブ 内の 「スキーマ (Schema of)」ペイン内のノードを右クリックし、 メニューから「ノードを次のもので 置換...」オプションを選択して、 XML エレメントの予期されるタイプを選択します。

上記の XML スキーマの例で、 <shapeType> と呼ばれる基本タイプは 抽象的なものとして定義されています。 XML インスタンス文書で抽象的な基本タイプを使用して エレメントのタイプを定義することはできません。そ の代わりに派⽣型の 1 つを 指定する必要があります。 この例で、XML インスタンス⽂書内の <shape> エレメ ント を shapeType として宣⾔することはできません。 派⽣型の 1 つ (circle または rectangle) として宣⾔ する必要があります。

上記の例で、 基本タイプは抽象的なものとして定義されていますが、 抽象的ではない基本タイプに基づく派⽣ 型のタイプ置換も サポートされています。XML スキーマの例で、shapeType という 名前の complexType を抽 象的ではないものにするには、次の XML スキーマ・セグメントに⽰すように、 abstract=true 属性を削除し ます。

```
<xsd:complexType name="shapeType">
 <xsd:sequence>
   <xsd:element name="color" type="xsd:string"/>
 </xsd:sequence>
</xsd:complexType>
```
WSDL は、Web サービスを定義する固有の XML スキーマ です。 WSDL でのタイプ置換の使用も サポートされ ています。

繰り返し宛先ノード[の展開されたオカレンスの](#page-859-0)置換タイプを指定できます。 展開されたオカレンスのタイプの 置換は、 繰り返し宛先ノードでのみサポートされます。 宛先ノードはマッピング・ペインの右側にあります。

重要: アクティビティー のマッピング・ペイン、および変数では、複合タイプのタイプ置換がサポートされてい ます。 ただし、 アクティビティーのマッピング・ペイン、および変数では、 置換グループを使用した拡張によ るエレメントの派⽣はサポートされません。 詳しくは、『[サポートされない](#page-872-0) XML スキーマ機能』を参照してく ださい。

#### **XML** スキーマの例

#### 参考のため、このトピックで使⽤した XML スキーマの例を 記載します。

```
<xsd:schema xmlns:xsd="http://www.w3.org/2001/XMLSchema"
           targetNamespace="http://shapesrus.com/example"
           xmlns:sru="http://shapesrus.com/example">
 <xsd:element name="shape" type="sru:shapeType"/>
   <xsd:complexType name="shapeType" abstract="true">
      <xsd:sequence>
         <xsd:element name="color" type="xsd:string"/>
      </xsd:sequence>
    </xsd:complexType>
    <xsd:complexType name="circle">
       <xsd:complexContent>
        <xsd:extension base="sru:shapeType">
        <xsd:sequence>
           <xsd:element name="diameter" type="xsd:integer"/>
        </xsd:sequence>
        </xsd:extension>
 </xsd:complexContent>
  </xsd:complexType>
 <xsd:complexType name="rectangle">
   <xsd:complexContent>
     <xsd:extension base="sru:shapeType">
      <xsd:sequence>
```

```
<xsd:element name="length" type="xsd:integer"/>
        <xsd:element name="width" type="xsd:integer"/>
      </xsd:sequence>
      </xsd:extension>
   </xsd:complexContent>
 </xsd:complexType>
</xsd:schema>
```
- [マッピング・ペインでの置換タイプの選択](#page-860-0)
- ノードに関連付けられた派牛型の削除

#### 親トピック**:** [マッピング](#page-841-0)

## マッピング・ペインでの置換タイプの選択

### このタスクについて

マッピング・ペインで置換タイプを選択するには、次のようにします。

#### 手順

- 1. 派⽣型に基づく XML エレメントを含む XML スキーマを [プロジェクトにアップロードし](#page-96-0)ます。
- 2. XML スキーマを使用するアクティビティーで、 アクティビティーの入力または出力パラメーターとし て、派⽣型に基づく XML エレメントを 表すノードを選択します。

例えば、「XML の読み取り」アクティビティーでは、XML スキーマを使用して アクティビティーの出力 パラメーターを定義します。 「XML の読み取り」アクティビティー の「チェックリスト」の「構成」タ スクで、 出力パラメーターとして使用する XML スキーマのノードを定義する XML 変数を 選択します。 前の図に示した XML スキーマの例を使用すると、 <shape> エレメントに基づく変数を使用して、 「XML の読み取り」アクティビティーの出⼒パラメーターとして 使⽤する XML スキーマのノードを定 義できます。 <shape> エレメントの派生型は選択されていないため、次の図に示すように、基本タイプ の子エレメント (名前は color) のみが「アクティビティーから」ペインに表示されています。 From Activity

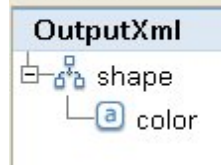

派生型の子エレメントがマッピング・ペインにリストされていないことに 注意してください。 この例で は、circle の⼦エレメント (名前は diameter) も、 rectangle の⼦エレメント (名前は width および length) も リストされていません。

3. アクティビティーの「アクティビティーから」ペインと「オーケストレーションへ」ペインで、ノード を右クリックし、メニューから「ノードを次のもので置換...」オプションを選択して、実⾏時に予期さ れる派⽣型を選択します。 「ノードを派⽣型で置換」ダイアログ・ボックスでメニューが開き、 XML ス キーマの定義に従って、ノードで使用可能な派生型が リストされます。 例えば、次の図に示すように、

このメニューから次の2つの派生型を使用できます。

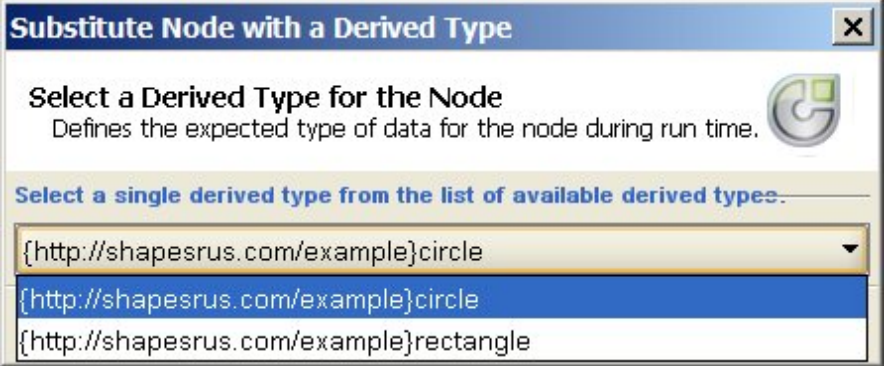

4. 派⽣型の 1 つを選択します。 選択された派⽣型によって、 実⾏時に XML インスタンス⽂書に予期され る型が決まります。

この例では circle 派⽣型が選択されているため、 実⾏時にこのノードで予期される XML データは、 こ のページの上部の XML インスタンス⽂書に⽰すように、 タイプ circle になります。

基本タイプの子エレメントに加えて、 派生型の子エレメントがマッピング・ペインに 表示されます。 こ の例では、次の図に示すように、 diameter という名前の子エレメントとともに、 color という名前の子 エレメント (基本タイプから継承されたもの) が「XML の読み取り」アクティビティーの 「アクティビテ

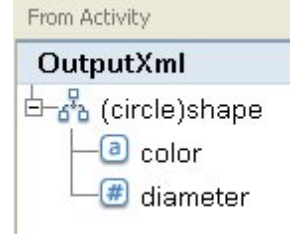

ィーから」ペインに表⽰されます。

親トピック**:** [特定のオカレンスのマッピング](#page-858-0) 親トピック**:** [置換タイプの選択](#page-862-0)

# <span id="page-866-0"></span>ノードに関連付けられた派⽣型の削除

### このタスクについて

ノードに関連付けられた派⽣型を削除するには、次のようにします。

### 手順

1. 「ノードを次のもので置換...」オプションを使用して ノードの派生型を選択した後、ノードを右クリッ クし、 メニューから「ノードの置換解除」オプションを選択して、 ノードと派⽣型の間の関連付けを削 除できます。 「置換解除」ダイアログ・ボックスが 開きます。 2. 「はい」をクリックします。

親トピック**:** [置換タイプの選択](#page-862-0)

# ⾃動的に削除されるマッピング・ルール

以下の 2 とおりの場合、マップを開くと、マッピング・エディターによってマップからマッピング・ルールが ⾃動的に削除されます。

ケース **1:** マップの参照先 **XML** スキーマの **1** つまたは両⽅が変更された。

スキーマは、それらの⽣成元の接続アクティビティーまたはメッセージ定義の変更によって変更されます。 プ ロジェクトに追加するスキーマは、直接編集することもできます。

注: マッピング・エディターからの警告メッセージに、削除されたマッピング・ルールがリストされます。 この リストには、プロパティー・ノードのルール (オプションのプロパティー・ノードの ihmap:exists など) が含ま れる場合もあります。

マップをレビューし、マッピング・ルールを再作成または変更して、スキーマ変更を適切に処理してくださ い。

#### ケース **2:** マップの参照先 **XML** スキーマの **1** つがプロジェクトから削除された。

この場合は、マッピング・エディターによって、すべてのマッピング・ルールが削除され、マップを再作成す ることはできません。 マップを閉じ、プロジェクトから削除してください。

親トピック**:** [マッピング](#page-841-0)

## オカレンスのカウントの割り当て

#### このタスクについて

宛先ノードに値を割り当てて、特定の繰り返しノードのメッセージにおける実際のオカレンスを 数えることが できます。

オカレンスのカウントを割り当てるには、次のようにします。

#### 手順

- 1. 「関数」タブからマッピング・エディターの 「関数グラフ (Function Graph)」ペインまで「Count」関数 を ドラッグします。
- 2. カウント対象の繰り返しノードを「Count」関数にリンクします。 注: 「Count」は、繰り返し構造ノードを含む すべての繰り返しノードに対して有効です。
- 3. 「Count」関数を宛先ノードに リンクします。

#### <span id="page-867-0"></span>親トピック**:** [マッピング](#page-841-0)

## マッピング・ルールの削除

### このタスクについて

以下のセクションの説明に従って、1 つのマッピング・ルールまたは すべてのマッピング・ルールを削除でき ます。

- [リンクを含むマッピング・ルールの削除](#page-868-0)
- リンクが表示されていないマッピング・ルールの削除
- [すべてのマッピング・ルールの削除](#page-868-2)

親トピック**:** [マッピング](#page-841-0)

# <span id="page-868-0"></span>リンクを含むマッピング・ルールの削除

### このタスクについて

ソース・ノードから宛先ノードへのリンクを含むマッピング・ルールを削除するには、 次のようにします。

#### 手順

以下のいずれかの⽅法でマッピング・ルールを削除します。

- マッピング・ルールのリンクを選択して、Delete を押します。
- リンクを右クリックして、「マッピングの削除」を選択します。

### タスクの結果

選択したマッピング・ルールにオカレンス・プロパティー・ノードがリンクされている場合は、 マッピング・ エディターで、削除を確認する プロンプトが出されます。 オカレンスのマッピング・ルールを削除すると、 そ の繰り返し構造内にある下位ノードのマッピング・ルールもすべて削除されます。

<span id="page-868-1"></span>親トピック**:** [マッピング・ルールの削除](#page-867-0)

# リンクが表⽰されていないマッピング・ルールの削除

### このタスクについて

マッピング・ルールで関数またはデフォルト値のみが使用されている場合、 リンクが表示されないことがあり ます。

リンクを含まないマッピング・ルールを削除するには、次のようにします。

#### 手順

- 1. 宛先ノードを選択し、右クリックします。
- 2. 以下のいずれかのオプションを選択します。
	- a. デフォルト値の定義。 ノードにデフォルトが 割り当てられている場合。 「デフォルト値」ウィン ドウで デフォルト値を削除し、「OK」をクリックします。
	- b. 関数グラフの編集。 ノードに関数グラフが 割り当てられている場合。 関数グラフを展開した後、 関数を右クリックし、「マッピングの削除」を選択します。

<span id="page-868-2"></span>親トピック**:** [マッピング・ルールの削除](#page-867-0)

# すべてのマッピング・ルールの削除

### このタスクについて

#### 手順

1. メニュー・ツールバーから「マップ」 > 「マップのクリア」を選択します。

2. プロンプトが表示されたら削除を確認します。

親トピック**:** [マッピング・ルールの削除](#page-867-0)

# サンプルまたは結果の内容の検索

### このタスクについて

サンプル・メッセージまたはテスト結果を検索して、 特定のノードまたは内容を検出できます。

#### 手順

- 1. 検索対象のノードを含む「マッピング」ペインを開き、 「テスト」をクリックします。
- 2. 「選択したテスト・ファイル (Selected Test Files)」ペイン または「テスト結果」ペインを右クリック し、 ショートカット・メニューから「検索」を選択します。
- 3. 検索するテキストを「検索対象テキスト」フィールドに 入力します。
- 4. オプションを選択するか、検索の方向を変更します。
	- 大/小文字の区別 「検索対象テキスト」フィールドに 入力されたテキストの大/小文字を正確に 区別して突き合わせます。
	- 単語全体のみ 検索テキストの単語全体のみ を突き合わせます。 部分的一致は許されません。
	- 折り返し検索 検索を開始した場所に関係なく、 スキーマ全体の検索を続行します。
	- 前方‐ルート・ノードまたは現行ノードから、 ノード・ツリーの順序に従って、スキーマを下方 に検索します。
	- 後方。 ツリーの最後のノードまたは現行ノードから開始し、 ノード・ツリーの逆の順序で、スキ ーマを上⽅に 検索します。
- 5. 「検索」をクリックします。 スキーマの検索を続⾏するには、 「検索」を再度クリックします。
- 6. 「キャンセル」をクリックしてダイアログ・ボックスを 閉じます。

<span id="page-869-0"></span>親トピック**:** [マッピング](#page-841-0)

### サンプル・メッセージのロード

#### このタスクについて

オーケストレーション内に次のアクティビティーをマッピングする前に、 マッピング・エディターでセットア ップ済みのマッピング・ルールを テストすることをお勧めします。 これを⾏うには、 プロジェクトにサンプ ル・メッセージをロードし、このサンプルをテストして、 マッピング・ルールが正しく適⽤されることを確認 します。

プロジェクトにサンプル・メッセージをロードするには、 次のようにします。

#### 手順

- 1. 「テスト」をクリックします。 「テスト・ファイル (Test Files)」ペインが 開きます。
- 2. 「テスト・ファイルの検索 (Find Test Files)」ペインで、「参照」をクリックし、ロードするメッセージ を探索します。

3. ウィンドウでサンプル・メッセージとして使⽤する XML ファイルを選択して、 「OK」をクリックしま す。

サンプルが有効な場合は、「選択したテスト・ファイル (Selected Test Files)」ペインに サンプルが表⽰ されます。 このマップに複数のソース・スキーマがある場合、テスト・ファイルはソース・スキーマの 順に 表⽰されます。

4. マップで複数のソース・スキーマが使用されている場合は、変換をテストする前に、 他のソース・スキ ーマ⽤のサンプル・メッセージをロードできます。 テストするサンプルごとにステップ 2 および 3 を繰 り返します。

<span id="page-870-0"></span>親トピック**:** [マッピング](#page-841-0)

# マップのテスト

マップのソース・スキーマと一致する 1 つ以上の サンプル・メッセージを使用して、 マップ内に定義された変 換をテストできます。

#### このタスクについて

マップをテストするには、 次のようにします。

#### 手順

- 1.「入力のマップ」または「出力のマップ」ペインのいずれかで、「テスト」をクリックします。 「テス ト」ペインが表示されます。 「入力テスト・ファイルの 選択 (Select Input Test Files)」表に表示される 変数またはパラメーターは、 タスクのタイプによって異なります。
	- 「入力のマップ」タスクの「テスト」ペインでは、アクティビティーの入力パラメーターにマッ プされる変数が「入力テスト・ファイルの選択」表に表示されます。
	- 「出力のマップ」タスクの「テスト」ペインでは、アクティビティーの入力パラメーターが「入 カテスト・ファイルの選択」表に表示されます。
- 2. 以下のいずれかのオプションを使用して、マップへの入力として使用する サンプル・データを入手しま
	- す。
		- サンプル・データを生成する ソース・スキーマに対して有効なサンプル XML データを生成する には、 ツールバー・メニューから「マップ」 > 「テスト・データの⽣成」 を選択します。
		- ファイルからサンプル・データをインポートする 「テスト・ファイルの検索 (Find Test Files)」 リスト内のパラメーターごとに、[...] をクリックして、コンピューターまたはネットワーク・ドラ イブか[らサンプル・メッセージを参照し](#page-869-0)ます。 選択されたメッセージが、「選択したテスト・フ ァイル (Selected Test Files)」表に表⽰されます。 注: サンプル・メッセージは、 マップのソース XML スキーマで定義された要件を満たす有効な XML でなければ なりません。 マップで複数のソース・スキーマが使用されている場合は、 任意
		- のスキーマまたはすべてのスキーマ⽤のサンプル・メッセージをロードできます。
- 3. 「テストの実行」をクリックします。 「ロケーション」列で指定したサンプル・メッセージに対して、 マップ内に定義された変換が実行されます。 変換の結果が「テスト結果」ペインに表示されます。

次のタスク

[変換結果を保存す](#page-871-0)るか、またはマッピング・エディターの各ペインから結果を[クリア](#page-871-0)します。

親トピック**:** [マッピング](#page-841-0)

## <span id="page-871-0"></span>変換結果の保存またはクリア

#### このタスクについて

マップ・テストの結果をコンピューターまたはネットワーク・ドライブ上の ファイルに保存できます。 Studio の外部の XML ツールを使用して結果を検討する場合は、 この方法が便利です。 また、変換の結果が、メッセ ージ定義または別のマップなど、 別のアクティビティーへの入力になる場合にも 役立ちます。

マップ・テストの結果を保存するには、次のようにします。

#### 手順

- 1. マッピングをテストします。 詳しくは、『[マップのテスト](#page-870-0)』を参照してください。
- 2. 「マップ」 > 「結果の保存」を選択します。 「結果の保存」メッセージ・ダイアログ・ボックスが 開き ます。
- 3. ファイルを保存するディレクトリーにナビゲートし、 ファイル名を入力します。
- 4. 「保存」をクリックします。

親トピック**:** [マッピング](#page-841-0)

#### 変換結果のクリア

#### 手順

「マップ」 > 「結果のクリア」を選択します。 結果がクリアされます。

# 「**CData** の出⼒」オプション

#### このタスクについて

実⾏時に、宛先 XML エレメント内のテキストが、XML CDATA セクションとして処理され、解析されずに宛先 ノードにブロックとして割り当てられるようにするには、宛先ノードに対して「CData の出力」オプションを 選択します。 これは、以下の XML 構文を使用して XML エレメントのデータを 指定するのと同じことです。

 $\leq$ ! [CDATA [

テキスト

 $]$ ] >

「CData の出力」オプションは、すべての宛先ノード (マッピング・エディターの 右側のペインにある) に対し て選択可能です。 また、デフォルト値に「CData の出⼒」オプションを 選択することもできます。

注: 「CData の出力」オプションは、 入力ノード (マッピング・エディターの左側のペインにある) には 使用で きません。

「CData の出力」オプションを選択するには、次のようにします。

#### 手順

- 1. マッピング・エディターで、 リンク (マップ) された宛先ノード、またはデフォルト値が関連付けられた 宛先ノードを 右クリックします。 宛先ノードは、マッピング・エディターの右側の ペイン (「アクティ ビティーへ」または「オーケストレーションへ」 ペインのいずれか) にあります。
- 2. リストから「CData の出力」オプションを 選択します。 実行時に、統合アプライアンスはこの宛先ノー ドを CDATA セクションとして 処理します。

<span id="page-872-0"></span>親トピック**:** [マッピング](#page-841-0)

## サポートされない **XML** スキーマ機能

以下の XML スキーマ機能を使用すると、マップが正しく表示または変換されないおそれがあり、妥当性検査の 警告が出されることがあります。

#### 選択

マッピング・ルールの制約のため、選択内のノードの変換要件を正しく定義できない場合があります。 選択構 造を伴うマッピング・ルールの保証済み状況は誤っている可能性があります。 選択構造のある宛先スキーマへ の変換に、誤ってすべての選択項⽬が組み込まれる可能性があります。

### 混合コンテンツ

混合コンテンツを許可するエレメントには、データおよびその他のノードの両方を入れることができます。 こ れらのノードは正しく表⽰され、マップ可能です。 ただし、混合コンテンツ・ノードのあるメッセージの変換 は完了しない場合があります。

#### 再帰的コンテンツ

再帰的エレメントのレベルが無制限であるマップを作成することはできません。 再帰レベル 5 以下のマッピン グ・ルールを指定できます。

#### 置換グループ

置換グループは、拡張によるエレメントの派生をサポートします。 XML スキーマ内の置換グループを使用し て、xs:anyType エレメントを、タイプの異なるエレメントに拡張することはできません。 例えば、xs:anyType エレメントの simple タイプに基づくエレメントまたは complex タイプに基づくエレメントへの拡張はサポー トされていません。

タイプ置換を使用した拡張による複合タイプの派生はサポートされています。 詳細については、『置換タイプ の選択』および『[変数の置換タイプの選択』](#page-779-0)を参照してください。

### **Unique**、**Key**、または **Keyref**

マッピング・エディターでは、Unique、Key、または Keyref の制約があり、マッピング・ルールで評価されな いエレメントに関する情報は提供されません。

#### 制限または拡張の各種ファセット

以下のファセットの情報は、マッピング・エディター内では⼊⼿できません。 これらのファセットは、マッピ ング・ルールの作成時には考慮されません。

- minInclusive、maxInclusive、minExclusive、および maxExclusive
- length、minLength、および maxLength
- totalDigits および fractionDigits
- whitespace
- $\bullet$  patterns
- enumeration

親トピック**:** [マッピング](#page-841-0)

# ⾮マップ宛先ノードについて

統合アプライアンスは変換時に、すべての宛先ノードを結果メッセージに組み込みます。 マップされていない 宛先ノードは、結果メッセージで空ノードになります。

多くの場合、これは適切な動作です。 ただし、データベースに対する更新では、統合アプライアンスはアウト バウンド・メッセージ内の空ノードをデータベースのヌル値として扱います。

ヌル値がデータベースに保存されないようにするには、「構成」ペインでデータベース・アクティビティーか ら列を消去することにより、XML スキーマから⾮マップ・ノードを削除する必要があります。 詳しくは、次の トピックを参照してください。

[単⼀表インバウンド・データベース・アクティビティー](#page-244-0)

単一表アウトバウンド・データベース・アクティビティー

[「表のポーリング」アクティビティー](#page-263-0)

親トピック**:** [マッピング](#page-841-0)

# 繰り返しノードのフィルタリング

実⾏時にフィルタリングを実⾏するための XPath 述部を指定すれば、 マッピング・アクティビティーから返さ れる繰り返しノードの数を 制限できます。

### このタスクについて

アクティビティーのマッピング・ペインで述部を直接使⽤してフィルターすることで、 以下のアクティビティ ーの必要性を排除できます。

- 繰り返し構造内でループする「While ループ (While Loop)」または「For Each」アクティビティー。
- 値をテストするための「If...Then」アクティビティー。

ループおよび 「If..Then」アクティビティーを排除することで、 オーケストレーションのパフォーマンスが向 上します。

例えば、 以下のいずれかの⽅法を使⽤して、BatchOrderProcessingSample オーケストレーション によって処 理される書籍の数を制限し、文字 B で始まる書名 のみを返すことができます。

フラット・ファイル・データを XML に変換する「フラット・ファイルの読み取り」 アクティビティーの 後、⽂字 B で始まるすべての書名をテストする 「If..Then」アクティビティーを含む 「While ループ (While Loop)」アクティビティーを追加できます。 実⾏時に「While ループ (While Loop)」アクティビテ ィーが完了すると、 ⽂字 B で始まる書名を持つ BookOrder 繰り返しノードのセットが 返されます。

フラット・ファイル・データを XML に変換する「フラット・ファイルの読み取り」アクティビティーの 「出力のマップ」タスクの「オーケストレーションへ」ペインで、述部を直接指定してフィルタリング します。実⾏時の処理が減少し、オーケストレーションのパフォーマンスが向上するため、 この⽅法を お勧めします。例えば、BookOrder 繰り返しノードで述部 \*:title/starts-with(.,'B') を指定し、 ⽂字 B で始まる書名のみを対象とすることで、 実⾏時に返される Bookorder ノードを制限できます。

この述部の例については、次の表で説明します。

| 述部の文字                    | 説明                                                                                 |
|--------------------------|------------------------------------------------------------------------------------|
| $\star$ :                | この述部がソース・ノード内のすべての名前空間に 適用されることを指定します。                                             |
| title/                   | この述部が現在のソース・ノードの title ノードに 適用されることを指定します。                                         |
| starts-<br>with (., 'B') | この述部が、文字 B で始まる title ノードを持つ ノードのみを返すことを指定します。<br>starts-with 関数は XPath の組み込み関数です。 |

BookOrder サンプルについて詳しくは、 「*Getting Started Guide*」を参照してください。 Studio のインストー ル時にデフォルトを受け入れた場合、サンプルの参照実装環境は C:¥Program Files¥IBM¥WebSphere Cast Iron Studio 3.X¥Samples¥BookOrder ディレクトリー内にあります。

繰り返しノードの 述語を指定するには、次のようにします。

### 手順

1. 次の BatchOrderProcessingSample オーケストレーションの「フラット・ファイルの読み取り」アクテ ィビティーの「出⼒のマップ」ペインに⽰されているように、フィルターを適⽤できるのは、アクティ ビティーのマッピング・ペイン内で繰り返しソース・ノードにマップされた繰り返し宛先ノードのみで す。

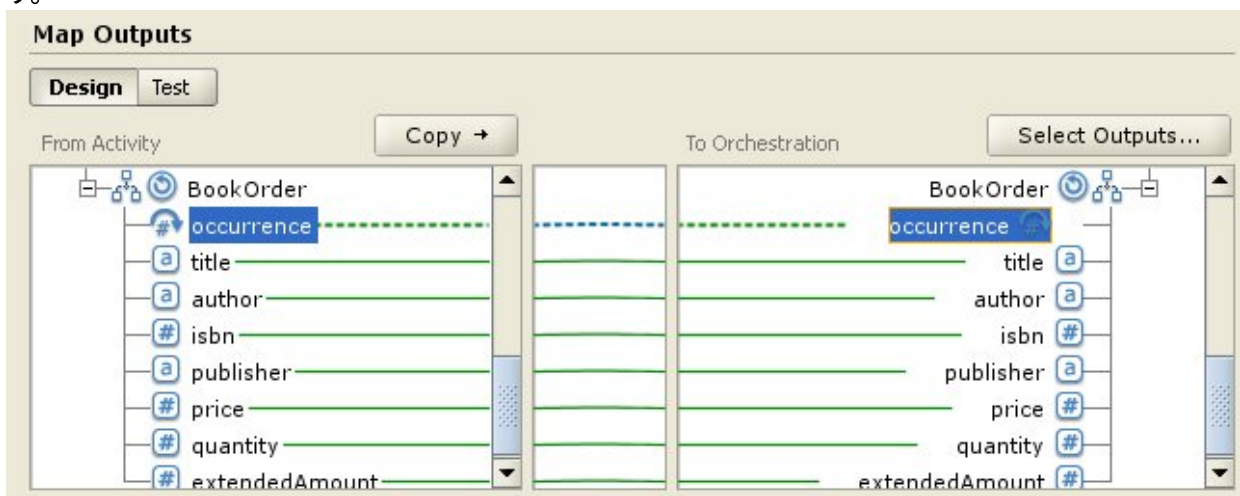

- 2. 宛先 occurrence ノードを右クリックし (この例では BookOrder/occurrence)、 メニューから「繰り返し ノードのフィルタリング」を選択します。 「繰り返しノードのフィルタリング」ダイアログ・ボックス が 開きます。
- 3. XPath 述部を入力します。 この例では、 次の図に示した述部を入力します。

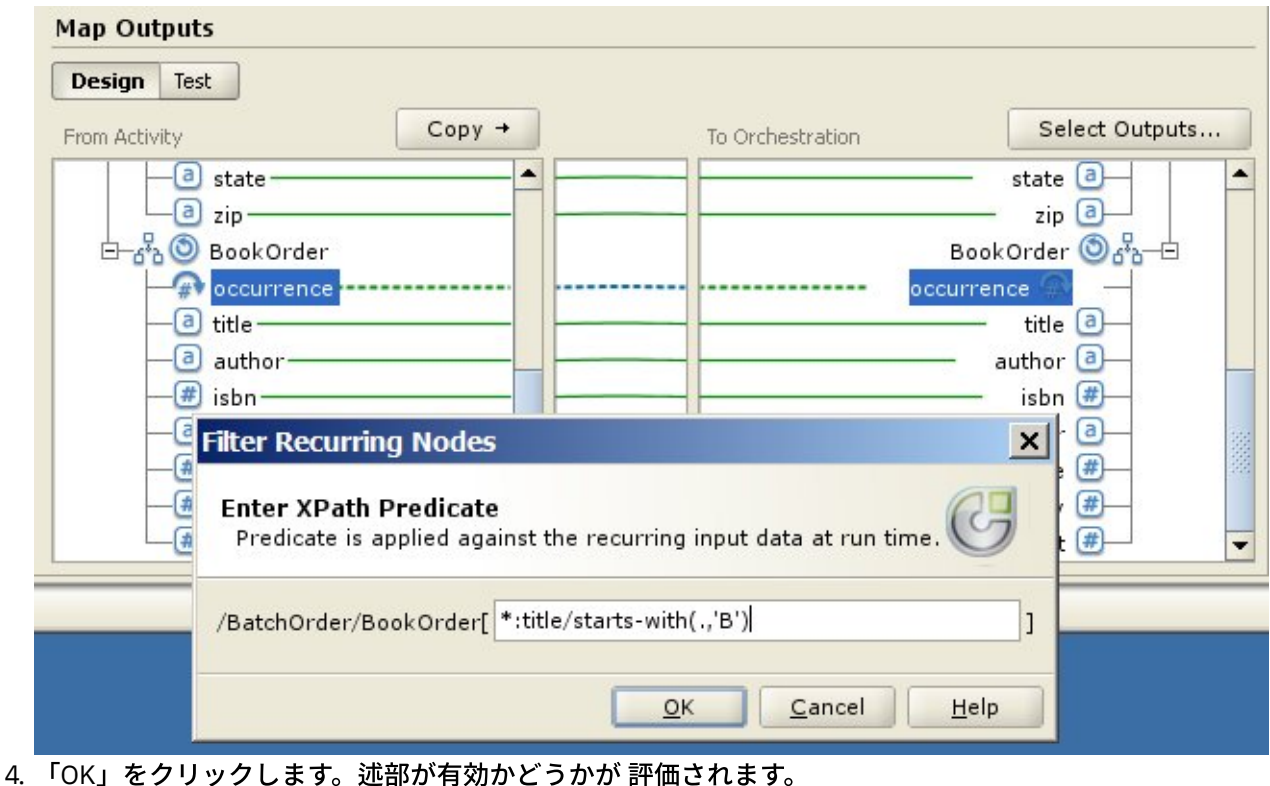

- 述部が無効な場合は、エラー・メッセージが報告されます。
	- 述語が有効な場合は、フィルター・アイコン (<u>▲)</u> が宛先 occurrence ノードの横に表示されま す。

<span id="page-875-0"></span>親トピック**:** [マッピング](#page-841-0)

# カスタム関数およびルックアップ・テーブルの使用

- [ルックアップ・テーブルについて](#page-876-0) ルックアップ・テーブルは、一連のキーと値 (名前と値) のペアを定義します。 実行時に、これらのキー と値のペアは、渡されたキーを関連付けられた値に変換するために使用されます。
- [ルックアップ・テーブルの定義](#page-876-1)
- [ルックアップ・テーブルの編集](#page-877-0)
- [カスタム関数について](#page-878-0)
- [カスタム関数の定義](#page-878-1)
- [カスタム関数の編集](#page-879-0)
- [カスタム関数のパラメーターおよび戻りのデータ型](#page-880-0)
- ソース・ノード・リンクを使用しない関数の割り当て
- [マップ作成時の関数の割り当て](#page-881-0)
- [既存のマッピング・ルールへの関数の追加](#page-882-0)
- 例: [複数の関数のチェーニング](#page-882-1)
- [マッピング・ルールへの関数の割り当て](#page-883-0) 組み込み関数またはカスタム関数をマップに割り当てることで、 ソース・ノードからのデータを宛先ノ ードに追加する前に、 データを変換または操作します。 また、マッピング・ルールに関連付けられた他 の関数から、 ⼊⼒パラメーターのソース・データを提供できます。
- [マッピング・ルールからの関数の削除](#page-883-1)
- [ノード・セット制約のある数学関数](#page-884-0)
- [パラメーターの追加](#page-884-1)
- [パラメーターの編集](#page-885-0)
- [パラメーターの削除](#page-885-1)
- [パラメーターの再配列](#page-885-2)
- <span id="page-876-0"></span>• 繰り返しノードを入力として受け入れる関数のデフォルト値の指定

# ルックアップ・テーブルについて

ルックアップ・テーブルは、一連のキーと値 (名前と値) のペアを定義します。 実行時に、これらのキーと値の ペアは、渡されたキーを関連付けられた値に変換するために使⽤されます。

ルックアップ・テーブルは、1 つの入力ストリング・パラメーター (変換するソース値) とストリング戻り値 (変 換結果) を持つ関数のようなものです。 マッピング・エディターでは、関数と同様に、ルックアップ・テーブル をマッピング・ルールへドラッグすることができます。

ルックアップ・テーブルは、それらが定義されたプロジェクト内のどのマップでも使⽤できます。

<span id="page-876-1"></span>親トピック**:** [カスタム関数およびルックアップ・テーブルの使⽤](#page-875-0)

# ルックアップ・テーブルの定義

### このタスクについて

ルックアップ・テーブルを定義または作成するには、以下のようにします。

#### 手順

- 1. 「関数」タブを選択します。 「関数」タブに標準関数のリストが表示されます。 さらに、「アクショ ン」ペインが表⽰されます。
- 2. 「ルックアップ・テーブル」ダイアログ・ボックスを表示するには、以下のいずれかのオプションを選 択します。
	- 「関数」タブの「ルックアップ・テーブル」ノードを右クリックし、メニューから「新規ルック アップ・テーブルの追加...」を選択します。
	- 「アクション」ペインで、「新規ルックアップ・テーブルの追加」を選択します。
	- 「ルックアップ・テーブル」ダイアログ・ボックスが開きます。
- 3. 「ルックアップ・テーブル」ダイアログ・ボックスの「テーブル名」フィールドに、ルックアップ・テ ーブルの名前を入力します。

注: この名前は、現⾏プロジェクト内のすべてのテーブルを通じて固有である必要があります。 テーブル の名前に大/小文字の区別はありません。大/小文字の区別は考慮されません。 例えば、テーブル名 Aaa はテーブル名 AAA と同じです。

- 4. オプション: 「説明」フィールドに、テーブルに関する記述情報を入力します。
- 5. テーブルのキーと値の組を定義します。
	- テーブル内のキーと値の組ごとに、以下の⼿順を繰り返してください。
		- a. 「追加」をクリックします。
		- b. 「キー」フィールドに、キーの値を入力します。 このキーは実行時に、指定した値と突き合わせ が⾏われます。
		- c. 「値」フィールドに、実行時にキーが変換される値を入力します。 Return キーを押します。
- 6. オプション: 「デフォルト値」フィールドに値を入力します。 実行時に一致するキーがない場合でもルッ クアップ・テーブルで値を提供するには、このフィールドに値を入力します。 実行時に一致するキーが ない場合にルックアップ・テーブルから値を返さないようにするには、このフィールドをブランクのま まにします。

7. オプション: 「「nil」である場合の値」フィールドに値を入力します。 このプロパティーはヌル可能ノ ードにのみ影響します。 実⾏時に、ソース・ノードが空でヌル可能である場合でも、ルックアップ・テ ーブルで値を提供するには、このフィールドに値を⼊⼒します。 実⾏時に、ソース・ノードが空でヌル 可能である場合に、ルックアップ・テーブルから値を返さないようにするには、このフィールドをブラ ンクのままにします。

8. 「OK」をクリックします。

<span id="page-877-0"></span>親トピック**:** [カスタム関数およびルックアップ・テーブルの使⽤](#page-875-0)

# ルックアップ・テーブルの編集

### このタスクについて

既存のルックアップ・テーブルを編集するには、以下のようにします。

#### 手順

- 1. 「関数」タブを選択します。 「関数」タブに標準関数のリストが表示されます。 さらに、「アクショ ン」ペインが表⽰されます。
- 2. 「関数」タブで、「ルックアップ・テーブル」を展開します。
- 3. 編集するテーブルを選択します。
- 4. 「ルックアップ・テーブル」ダイアログ・ボックスを表示するには、以下のいずれかのオプションを選 択します。
	- 「関数」タブでテーブル・ノードを右クリックし、メニューから「編集...」を選択します。
	- 「アクション」ペインで、「新規ルックアップ・テーブルの追加」を選択します。
	- 「ルックアップ・テーブル」ダイアログ・ボックスが開きます。
- 5. 以下のアクションのいずれかを使用して、テーブルを編集します。
	- キーと値の組の追加 キーと値の組をテーブルに追加するには、以下の手順に従ってください。
		- a. 「追加」をクリックします。
		- b. 「キー」フィールドに、キーの名前を入力します。 このキーは実行時に、指定した値に置 き換えられます。
		- c. 「値」フィールドに、実行時にキーが変換される値を入力します。 Return キーを押しま す。
	- キーと値の組の削除 キーと値の組をテーブルから削除するには、以下の手順に従ってくださ い。
		- a. キーと値の組を選択します。
		- b. 「削除」をクリックします。
	- 「デフォルト値」フィールドの変更 「デフォルト値」フィールドの現行設定を編集します。 実 行時に一致するキーがない場合でもルックアップ・テーブルで値を提供するには、このフィール ドに値を入力します。 実行時に一致するキーがない場合にルックアップ・テーブルから値を返さ ないようにするには、このフィールドをブランクのままにします。
	- 「「**nil**」である場合の値」値フィールドの変更 「「nil」である場合の値」値フィールドの現⾏ 設定を編集します。 このプロパティーはヌル可能ノードにのみ影響します。 実⾏時に、ソース・ ノードが空でヌル可能である場合でも、ルックアップ・テーブルで値を提供するには、このフィ ールドに値を⼊⼒します。 実⾏時に、ソース・ノードが空でヌル可能である場合に、ルックアッ プ・テーブルから値を返さないようにするには、このフィールドをブランクのままにします。
- 6. 「OK」をクリックします。

### 次のタスク

ルックアップ・テーブルは、関数と同様にマッピング・ルールに追加されます。 マッピング・ルールへの関数 の追加について詳しくは、[『マッピング・ルールへの関数の割り当て](#page-883-0)』を参照してください。 **親トピック:** カスタム関数およびルックアップ・テーブルの使用

# <span id="page-878-0"></span>カスタム関数について

カスタム関数は、マッピング・エディターで使⽤するために開発する JavaScript 関数です。 以下のスクリプト 標準がサポートされています。

- JavaScript 1.5
- ECMAScript 3.0

<span id="page-878-1"></span>**親トピック:** カスタム関数およびルックアップ・テーブルの使用

# カスタム関数の定義

このタスクについて

カスタム関数を定義または作成するには、以下のようにします。

#### 手順

- 1.「関数」タブを選択します。 「関数」タブに標準関数のリストが表示されます。 さらに、「アクショ ン」ペインが開きます。
- 2. 「カスタム関数」ダイアログ・ボックスを表⽰するには、以下のいずれかのオプションを選択します。 「関数」タブの「カスタム関数」ノードを右クリックし、メニューから「新規カスタム関数の追 加...」を選択します。
	- 「アクション」ペインで、「新規カスタム関数の追加」を選択します。

「カスタム関数」ダイアログ・ボックスが開きます。

3. 「カスタム関数」ダイアログ・ボックスの「関数名」フィールドに、カスタム関数の有効な JavaScript 名を入力します。

注: この名前は、現⾏プロジェクト内のすべてのカスタム関数を通じて固有である必要があります。 関数 の名前に大/小文字の区別はありません。 大/小文字の区別は考慮されません。 例えば、関数名 Aaa は関 数名 AAA と同じです。

- 4. 以下のいずれかのオプションから、カスタム関数の「戻りの型」を選択します。
	- ストリング
	- 数値
	- ブール

これらのデータ型について詳しくは、『[カスタム関数のパラメーターおよび戻りのデータ型](#page-880-0)』を参照し てください。

- 5. カスタム関数のパラメーターを定義します。 カスタム関数のパラメーターごとに、以下の手順を繰り返 してください。
	- a. 「追加」をクリックします。
	- b. 「パラメーター」テーブルの「名前」フィールドにパラメーターの名前を入力して、Return キー を押します。
	- c. 以下のいずれかのオプションから、パラメーターの「タイプ」を選択します。
		- ストリング
		- 数値

■ ブール

- d. これらのデータ型について詳しくは、[『カスタム関数のパラメーターおよび戻りのデータ型』](#page-880-0)を 参照してください。
- 6. 以下の手順で、カスタム関数のソース・コードを入力します。
	- a. 「次へ」をクリックします。
	- b. 中括弧の間に表示された空白域に、カスタム関数の JavaScript コードを入力します。
	- c. 「コンパイル」をクリックします。 関数の構文が検査され、エラーがあれば報告されます。 ソー ス・コード内のエラーの位置は赤で強調表示されます。
	- d. すべての構文エラーを修正し、関数が正しくコンパイルされたら、「OK」をクリックし、次に 「終了」をクリックします。

### タスクの結果

これで、「関数」タブの「カスタム関数」フォルダーでカスタム関数が使用可能になりました。 **親トピック:** カスタム関数およびルックアップ・テーブルの使用

# <span id="page-879-0"></span>カスタム関数の編集

### このタスクについて

既存のカスタム関数を編集するには、以下のようにします。

#### 手順

- 1. 「関数」タブを選択します。「関数」タブに標準関数のリストが表示されます。さらに、「アクショ ン」ペインが開きます。
- 2. 「関数」タブで、「カスタム関数」を展開します。
- 3. 編集するカスタム関数を選択します。
- 4. 「カスタム関数」ダイアログ・ボックスを表示するには、以下のいずれかのオプションを選択します。 「関数」タブで関数ノードを右クリックし、メニューから「編集...」を選択します。
	- 「アクション」ペインで、「新規ルックアップ・テーブルの追加」を選択します。

「カスタム関数」ダイアログ・ボックスが開きます。

- 5. 「カスタム関数」ダイアログ・ボックスで、以下のアクションのいずれかを使用してカスタム関数を編 集します。
	- パラメーターの追加 カスタム関数にパラメーターを追加するには、以下の手順に従ってくださ  $U<sub>o</sub>$ 
		- a. 「追加」をクリックします。
		- b. 「パラメーター」テーブルの「名前」フィールドに、パラメーターの名前を入力します。 c. 以下のいずれかのオプションから、パラメーターの「タイプ」を選択します。
			- ストリング
			- 数値
			- ブール

これらのデータ型について詳しくは、[『カスタム関数のパラメーターおよび戻りのデータ型』](#page-880-0)を 参照してください。

- パラメーターの削除 カスタム関数からパラメーターを削除するには、以下の手順に従ってくだ さい。
	- a. 「パラメーター」テーブルの「名前」フィールドでパラメーターを選択して、Return キー を押します。

b. 「削除」をクリックします。

- 戻りの型の変更 「戻りの型」フィールドから以下のいずれかのオプションを選択します。
	- ストリング
	- 数値
	- ブール

これらのデータ型について詳しくは、[『カスタム関数のパラメーターおよび戻りのデータ型』](#page-880-0)を 参照してください。

- ソース・コードの編集 カスタム関数のソース・コードを編集するには、以下の手順に従ってく ださい。
	- a. 「次へ」をクリックします。
	- b. 中括弧の間に表示された空白域に、カスタム関数の JavaScript コードを入力します。
	- c. 「コンパイル」をクリックします。

関数の構⽂が検査され、エラーがあれば報告されます。 ソース・コード内のエラーの位置 は赤で強調表示されます。

d. すべての構文エラーを修正し、関数が正しくコンパイルされたら、「OK」をクリックし、 次に「終了」をクリックします。

これで、「関数」タブの「カスタム関数」フォルダーでカスタム関数が使用可能になりま した。

<span id="page-880-0"></span>親トピック**:** [カスタム関数およびルックアップ・テーブルの使⽤](#page-875-0)

# カスタム関数のパラメーターおよび戻りのデータ型

カスタム関数のパラメーターでサポートされるデータ型と戻りの型、およびそれらに相当する JavaScript 型 を、次の表に⽰します。

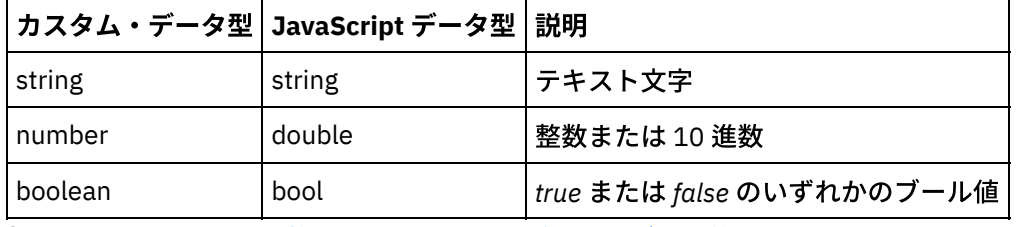

<span id="page-880-1"></span>**親トピック:** カスタム関数およびルックアップ・テーブルの使用

# ソース・ノード・リンクを使⽤しない関数の割り当て

### このタスクについて

宛先ノードへの 入力が、ソース・ノードからではなく関数の戻り値から提供される、マッピング・ルールを定 義するには、 次のようにします。

#### 手順

- 1. 「関数」タブを選択します。 「関数」タブに、使用可能な関数のリストが 表示されます。
- 2. 「関数」タブで、 宛先ノードに割り当てる関数が含まれるフォルダーを展開します。 この関数に 入力パ ラメーターは指定できません。 例えば、**Get Current® Date and Time** 関数には パラメーターがありませ

ん (この関数は現在の日時を返します)。

- 3. 関数アイコンを選択し、マッピング・エディターの中央のペイン (マップする宛先ノードの近く) に ドラ ッグします。
- 4. マッピング・エディター内で、 関数アイコンから宛先ノードにドラッグします。 関数から宛先ノードへ の リンクが表示されます。
- 5. オプション: マッピング・ルール内の関数を右クリックし、「関数グラフの適用」を選択して、マッピ ング・ルールが有効であるかどうかをテストします。 マッピング・ルールが有効である場合は[、図](#page-881-1) 1 の ように、マッピング・リンクのグラフィカル表現に正⽅形の関数アイコンは表⽰されず、宛先ノード・ アイコンの左側に関数アイコンが表示されます。

### タスクの結果

<span id="page-881-1"></span>図1. ソース・ノード関数アイコンは表示されない Name  $\bigcirc$   $\bigcirc$   $\bigcirc$ **親トピック:** カスタム関数およびルックアップ・テーブルの使用

# <span id="page-881-0"></span>マップ作成時の関数の割り当て

### このタスクについて

マップの作成中に関数を割り当てるには、以下のようにします。

#### 手順

- 1.「関数」タブを選択します。 「関数」タブに、使用可能な関数のリストが 表示されます。
- 2. 「関数」タブから、マッピング・エディター内の マップする 2 つのノードの間まで関数をドラッグしま す。
- 3. ソース・ノードを関数アイコンにドラッグして リンクを作成します。 ソース・ノードは関数の最初のパ ラメーターに 割り当てられます。 実⾏時には、このソース・ノードの値が関数の最初のパラメーターと して 提供されます。
- 4. 宛先ノードを関数アイコンにドラッグして リンクを作成します。 実⾏時には、関数の戻り値が宛先ノー ドに 追加されます。
- 5. 関数に複数の入力パラメーターがある場合は、 以下のいずれかのオプションを使用して、残りの入力パ ラメーターを 割り当てる必要があります。
	- 別のソース・ノードからのリンクを作成する か (ステップ 3 の説明を参照)、または現在のマッピ ング・ルールで使⽤されている関数からの リンクを作成します。
	- o 「関数のプロパティー (Functions Properties)」ダイアログ・ボックスを使用して、入力パラメー ターの割り当てを編集します。 「関数のプロパティー (Functions Properties)」ダイアログ・ボッ クスを開くには、マッピング・エディターで関数をダブルクリックします。
- 6. オプション: トピック[『既存のマッピング・ルールへの関数の追加』](#page-882-0)の説明にある手順を使用して、マッ ピング・ルールにさらに関数を追加します。 例については、 次の『例: [複数の関数のチェーニング』](#page-882-1)を 参照してください。
- 7. オプション: マッピング・ルールに 関連付けられた関数が残っている場合は、マッピング・ルール内の 関数を右クリックし、「関数グラフの適⽤」を選択して、 マッピング・ルールが有効であるかどうかを テストします。 マッピング・ルールが有効 である場合は、マッピング・リンクのグラフィカル表現に正 方形の関数アイコンは表示されず、両端に小さい正方形のある青色のバーが表示されます (■━━━■)。 マッピング・ルールが有効ではない場合、 マッピング・ルールのグラフィカル表現に変更はありませ
	- ん。 関数アイコンが表示されたまま (例えば ) ロ<mark>ョり</mark> )、エラー・ダイアログが開きます。

注: 関数を含むマッピング・ルールが 有効と見なされるのは、関数のすべての入力パラメーターに 正し いデータ型の値が割り当てられ、 最後の関数の戻り値が宛先ノードのデータ型と⼀致している 場合で す。 関数の⼊⼒パラメーターは、ソース・ノードから提供するか、 またはそのマッピング・ルールに関 連付けられた他の関数の戻りの型から 提供できます。

<span id="page-882-0"></span>親トピック**:** [カスタム関数およびルックアップ・テーブルの使⽤](#page-875-0)

## 既存のマッピング・ルールへの関数の追加

### このタスクについて

関数を既存のマッピング・ルールに追加するには、以下のようにします。

#### 手順

- 1. 「関数」タブを選択します。 「関数」タブに、使用可能な関数のリストが 表示されます。
- 2. 「関数」タブからマッピング・エディター内の既存のマッピング・ルールまで関数をドラッグします。

マッピング・ルールのソース・ノードは関数の最初のパラメーターに 割り当てられます。 実⾏時には、 ソース・ノードの値が関数の最初のパラメーターとして 提供されます。

マッピング・ルールの宛先ノードは関数の戻りの型に 割り当てられます。 実⾏時には、関数の戻り値が 宛先ノードに 追加されます。

- 3. 関数に複数の入力パラメーターがある場合は、 以下のいずれかのオプションを使用して、残りの入力パ ラメーターを 割り当てる必要があります。
	- 別のソース・ノードからのリンクを作成する か (『[マップ作成時の関数の割り当て』](#page-881-0)の ステップ 3の説明を参照)、または現在のマッピング・ルールで使用されている関数からの リンクを作成し ます。
	- 「関数のプロパティー (Functions Properties)」ダイアログ・ボックスを使用して、 入力パラメー ターの割り当てを編集します。 「関数のプロパティー (Functions Properties)」ダイアログ・ボッ クスを開くには、マッピング・エディターで関数をダブルクリックします。
- 4. オプション: この同じ手順を使用して、マッピング・ルールにさらに関数を追加します。 詳細について は、『例: [複数の関数のチェーニング』](#page-882-1)を参照してください。
- 5. オプション: マッピング・ルール内の関数を右クリックし、 「関数グラフの適用」を選択して、 マッピ ング・ルールが有効であるかどうかをテストします。 マッピング・ルールが有効である場合は、マッピ ング・リンクのグラフィカル表現に正方形の関数アイコンは表示されず、両端に小さい正方形のある青 色のバーが表示されます (■━━━■)。 マッピング・ルールが有効ではない場合、 マッピング・ルール

のグラフィカル表現に変更はありません。 関数アイコンが表示されたまま (例えば: ) <mark>『 a f</mark>º )、エラ ー・ダイアログが開きます。

注: 関数を含むマッピング・ルールが 有効と見なされるのは、関数のすべての入力パラメーターに 正し いデータ型の値が割り当てられ、 最後の関数の戻り値が宛先ノードのデータ型と⼀致している 場合で す。 関数の⼊⼒パラメーターは、ソース・ノードから提供するか、 またはそのマッピング・ルールに関 連付けられた他の関数の戻りの型から 提供できます。

<span id="page-882-1"></span>**親トピック:** カスタム関数およびルックアップ・テーブルの使用

# 例**:** 複数の関数のチェーニング

### このタスクについて

1つのマッピング・ルール内で複数の関数をチェーニング できます。 マッピング・ルール内での関数の実行フ ローは、 左から右です。

例えば、複数の関数を次のような順序で使⽤する マッピング・ルールを作成できます。

#### 手順

- 1. タイプが「ストリング」のソース・ノードは、**trim** 関数への⼊⼒パラメーター です。
- 2. **trim** 関数によって⼊⼒パラメーターの先頭と末尾の空⽩⽂字が削除され、 結果のストリングが返されま す。
- 3. **trim** 関数から返されたストリングが、**lowercase** 関数への ⼊⼒パラメーターになります。
- 4. lowercase 関数によって入力ストリングの個々の大文字が小文字形式に変換され、 結果のストリングが 返されます。
- 5. **lowercase** 関数から返されたストリングは、 タイプが「ストリング」の宛先ノードに追加されます。

タスクの結果

このマッピング・ルールは、マッピング・エディターで次の図のように表⽰されます。

 $\theta$  a  $\theta$  $-$  Title  $\frac{a}{b}$  $\overline{a}$  Title —

<span id="page-883-0"></span>**親トピック:** カスタム関数およびルックアップ・テーブルの使用

# マッピング・ルールへの関数の割り当て

組み込み関数またはカスタム関数をマップに割り当てることで、 ソース・ノードからのデータを宛先ノードに 追加する前に、 データを変換または操作します。 また、マッピング・ルールに関連付けられた他の関数から、 入力パラメーターのソース・データを提供できます。

<span id="page-883-1"></span>親トピック**:** [カスタム関数およびルックアップ・テーブルの使⽤](#page-875-0)

## マッピング・ルールからの関数の削除

### このタスクについて

マッピング・エディターでマッピング・ルールに使⽤される関数を 削除するには、次のようにします。

#### 手順

- 1. 関数が表示された状態でマッピング・リンクを表示します。 1 つ以上の関数を含むマッピング・リンク で、リンクに関数が関連付けられていても関数が表示されない (例: ■───■) 場合は、マッピング・ル ールを右クリックし、リストから「関数グラフの編集」を選択します。 マッピング・ルールに関連付け られた関数が 表示されます。
- 2. 以下のオプションのいずれかを選択します。
	- 削除する関数を選択して、Delete キーを押します。
	- 関数を右クリックし、リストの「関数の削除」を選択します。

マッピング・ルールによっては、ソース・ノード、 他の関数、または宛先ノードとの間のリンクを削除 できます。

3. マッピング・ルールに、欠落しているリンクがある場合は、リンクを修復します。

4. オプション: マッピング・ルールに 関連付けられた関数が残っている場合は、マッピング・ルール内の 関数を右クリックし、「関数グラフの適⽤」を選択して、 マッピング・ルールが有効であるかどうかを テストします。 マッピング・ルールが有効 である場合は、マッピング・リンクのグラフィカル表現に正 方形の関数アイコンは表示されず、両端に小さい正方形のある青色のバーが表示されます (■ ━━━■)。 マッピング・ルールが有効ではない場合、 マッピング・ルールのグラフィカル表現に変更はありませ

ん。 関数アイコンが表示されたまま ( <sup>) c</sup> a <sup>d</sup> )、エラー・ダイアログが開きます。 注: 関数を含むマッピング・ルールが 有効と見なされるのは、関数のすべての入力パラメーターに 正し いデータ型の値が割り当てられ、 最後の関数の戻り値が宛先ノードのデータ型と一致している 場合で す。 関数の⼊⼒パラメーターは、ソース・ノードから提供するか、 またはそのマッピング・ルールに関 連付けられた他の関数の戻りの型から 提供できます。

<span id="page-884-0"></span>親トピック**:** [カスタム関数およびルックアップ・テーブルの使⽤](#page-875-0)

# ノード・セット制約のある数学関数

以下の数学関数は、ノードのセットから値を計算します。

- **Average**
- **Count**
- **Maximum**
- **Minimum**
- **Sum**

例えば Sum 関数は、ItemPrice が繰り返しソース・ノードである場合に、すべての ItemPrice ノードの合計値 を計算します。

これらの関数では、単一ノードを含め、複数のノード・セットをパラメーターとして使用できます。 また、ノ ード・セットを受け入れる関数のパラメーターとして、リテラル数または他の数学関数の結果を使用すること もできます。

#### その他の数学関数またはリテラルの組み合わせにおける制約事項

数値または他の関数を使⽤してノード・セット・パラメーターを指定する際、⼀部の数学関数では、ノード・ セットの最初のオカレンスを計算で使⽤します。 マッピング・ルールでは、セットの 1 つのノードのみをパラ メーターとして処理する関数を、ノード・セット全体を処理する別の関数にリンクすると、ノード・セット全 体からの値が最終結果に含まれません。

例えば、マッピング・ルールで Multiply 関数が Sum 関数にリンクされている場合は、実⾏時に Multiply 関数の 結果が Sum 関数への入力になります。 Multiply 関数への入力が繰り返し項目構造である場合、Multiply 関数 は、UnitPrice と Quantity を乗算し、その結果を Sum 関数に渡します。 Sum 関数の結果は、すべての項⽬の合 計増値ではなく、最初の UnitPrice と Quantity の積になります。

注: Count 関数は、通常はマップできない構造ノードまたは選択ノードを含め、ソース・ノードをパラメーター として受け⼊れます。 **親トピック:** カスタム関数およびルックアップ・テーブルの使用

<span id="page-884-1"></span>パラメーターの追加

### このタスクについて

パラメーターを追加できるのは、必須パラメーターが⽋落している場合、 およびオプション・パラメーターの 最⼤数に達していない場合に限られます。

次のようにして、パラメーターを追加します。

#### 手順

1. 「関数仮パラメーター」ダイアログ・ボックスで 「追加」をクリックします。

2. そのパラメーターの値を「値」セルに入力します。

3. 「OK」をクリックします。 注: 一部の関数では、パラメーターとして ソース・ノードのみが受け入れられます。 詳しくは、『ノー [ド・セット制約のある数学関数』を参照してください。](#page-884-0)

<span id="page-885-0"></span>親トピック**:** [カスタム関数およびルックアップ・テーブルの使⽤](#page-875-0)

## パラメーターの編集

### このタスクについて

次のようにして、パラメーターを編集します。

#### 手順

- 1. 編集する関数の「関数仮パラメーター」ダイアログ・ボックスを 開きます。
- 2. 変更する値が含まれているセルをクリックします。 または、ダイアログ・ボックス内のボタンの 1 つを クリックして、選択したパラメーターを追加、削除、または再配列します。
- 3. 編集が終了したら、「OK」をクリックして変更を保存し、 ダイアログ・ボックスを閉じます。

<span id="page-885-1"></span>親トピック**:** [カスタム関数およびルックアップ・テーブルの使⽤](#page-875-0)

## パラメーターの削除

### このタスクについて

次のようにして、パラメーターを削除します。

#### 手順

- 1. 編集する関数の「関数仮パラメーター」ダイアログ・ボックスを 開きます。
- 2. 削除するオプション ・パラメーターをパラメーター・リストから 選択します。
- 3. 「削除」をクリックします。

<span id="page-885-2"></span>**親トピック:** カスタム関数およびルックアップ・テーブルの使用

## パラメーターの再配列

### このタスクについて

パラメーター・リストのパラメーターの順序を変更するには、次のようにします。

#### 手順

- 1. 「関数仮パラメーター」ダイアログ・ボックスで パラメーターを選択します。
- 2. リストの上方にパラメーターを移動するには、「上へ」をクリックします。リストの下方にパラメータ ーを移動するには、「下へ」をクリックします。

<span id="page-886-0"></span>親トピック**:** [カスタム関数およびルックアップ・テーブルの使⽤](#page-875-0)

# 繰り返しノードを入力として受け入れる関数のデフォルト値の指 定

このタスクについて

以下の数学関数は、ノードのセットから値を計算します。

- **Average**
- **Count**
- **Maximum**
- **Minimum**
- **Sum**

これらの関数の入力パラメーターのデフォルト値 (または定数) は、「関数プロパティー (Functions Properties)」ダイアログ・ボックスでは指定できません。 これらの関数の入力パラメーターのデフォルト値を 指定するには、以下の⼿順を実⾏してください。

### 手順

- 1. 関数の入力パラメーターと同じデータ型の変数を作成します。
- 2. 「変数」タブの「プロパティー (Properties of)」ペインで、変数の「デフォルト値」フィールドに定数値 を⼊⼒します。
- 3. アクティビティーの「オーケストレーションから」ペインで、デフォルト値を持つ変数を追加します。
- 4. 変数を関数の入力パラメーターにマップします。

<span id="page-886-1"></span>**親トピック:** カスタム関数およびルックアップ・テーブルの使用

# マッピング関数参照

- [マッピング関数の概要](#page-889-0) マッピング関数には、ストリング、数学、HTTP ヘッダー、各種、バイナリー・データ、⽇付、セキュリ ティーという 7 種類の関数があります。
- マッピング関数の構文およびデータ型 マッピング関数は、関数の目的の説明、有効な入力パラメーターと構文の設定、および関数からの戻り の設定を行うために使用します。
- [Absolute](#page-894-0) Value 関数 **Absolute Value** 関数は、パラメーターの絶対値を判別します。

Add [関数](#page-894-1)

**Add** 関数はすべてのパラメーターを加算します。

AES [暗号化解除関数](#page-894-2)

**AES** 暗号化解除関数は、128 ビット強度の Advanced Encryption Standard (AES) アルゴリズムを使⽤し てフィールドとコンテンツを暗号化解除します。 128 ビット暗号化レベルには、8 バイト鍵が必要であ り、この鍵は、32 ⽂字の 16 進数ストリングでなければなりません。

AES [暗号化関数](#page-895-0)

**AES** 暗号化関数は、128 ビット強度の Advanced Encryption Standard (AES) アルゴリズムを使⽤してフ ィールドとコンテンツを暗号化します。 128 ビット暗号化レベルには、8 バイト鍵が必要であり、この 鍵は、32 ⽂字の 16 進数ストリングでなければなりません。

Align [Center](#page-895-1) 関数

**Align Center** 関数は、埋め込みストリング内でストリングを中央揃えします。 両側の埋め込みが均等で ない場合は、埋め込み量の少ない⽅が左側になります。

● [Align](#page-896-0) Left 関数

**Align Left** 関数は、埋め込みストリング内でストリングが左端の⽂字から始まるように配置します。

Align [Right](#page-896-1) 関数

**Align Right** 関数は、埋め込みストリング内でストリングが右端の⽂字で終わるように配置します。 [Average](#page-896-2) 関数

- **Average** 関数は、すべてのパラメーター内の数値ノードのセットの平均値を判別します。
- [Base64](#page-897-0) Encode および Decode 関数

Base64 は、特定の MIME コンテンツ転送エンコード方式を指します。 Base64 エンコードは、任意のオ クテット・シーケンスを、大/小文字の区別が必要な形式 (ただし、可読文字でなくて構わない) で表しま す。

[Boolean](#page-898-0) 関数

**Boolean** 関数は、パラメーターを評価し、⼊⼒のデータ型に応じて、以下のように true または false を 返します。

- [Ceiling](#page-898-1) 関数 **Ceiling** 関数は、パラメーターを最も近い整数に切り上げます。
- [Concatenate](#page-899-0) 関数 **Concatenate** 関数は、すべてのパラメーター・ストリングを、パラメーターの指定順序に従って連結 し、単⼀の結果を⽣成します。
- Cast From [Base64Binary](#page-899-1) 関数
	- 「**Base64Binary** からのキャスト **(Cast From Base64Binary)**」機能は、 ある特定の XML スキーマ・デ ータ型から別の XML スキーマ・データ型へのキャストを⾏います。

● 「HexBinary [からのキャスト](#page-899-2) (Casts From HexBinary)」機能

「**HexBinary** からのキャスト **(Casts From HexBinary)**」機能は、ある特定の XML スキーマ・データ型 から 別の XML スキーマ・データ型へのキャストを⾏います。

Cast To [Base64Binary](#page-900-0) 関数

「**Base64Binary** へのキャスト **(Cast To Base64Binary)**」機能は、ある特定の XML スキーマ・データ型 から 別の XML スキーマ・データ型へのキャストを⾏います。

- Cast To [HexBinary](#page-900-1) 関数 「**HexBinary** へのキャスト **(Cast To HexBinary**」機能は、ある特定の XML スキーマ・データ型から 別 の XML スキーマ・データ型へのキャストを行います。
- [CopyOf](#page-901-0) 機能 **CopyOf** 機能は、ソース・ノードの内容全体を宛先ノードにコピーします。
- [Count](#page-901-1) 関数 **Count** 関数は、パラメーター内のすべてのノードのセットにあるノード数を判別します。
- [タイプ・パスワードの構成プロパティーのデコード](#page-902-0) タイプ・パスワードの「構成プロパティーのデコード」は、2 つのオーケストレーション間で base64 エ ンコード・パスワードをデコードします。

[Digest/Hash](#page-902-1) 関数

**Digest/Hash** 関数は、メッセージ・ダイジェストと呼ばれる情報のデジタル・サマリーを⽣成します。 メッセージ・ダイジェストは、デジタル⽂書にデジタル ID を提供します。 Digest/Hash 関数によって⽣ 成されるメッセージ・ダイジェストは、Base64 でエンコードされます。

[Divide](#page-903-0) 関数

**Divide** 関数は、最初のパラメーターを後続のすべてのパラメーターで除算した 10 進数の商を返しま す。

- 「HTTP [ヘッダー・フィールドの抽出」関数](#page-903-1) 「**HTTP** ヘッダー・フィールドの抽出」関数は、指定された区切り⽂字を持つストリングを抽出します。 この関数は、HTTP ヘッダーからさらにストリングを抽出するときに使用できます。
- [「照会パラメーターの抽出」関数](#page-904-0) 「照会パラメーターの抽出」関数は、HTTP ヘッダーの URI ストリングから照会ストリングを抽出しま す。
- 「URI [パスの抽出」関数](#page-904-1)

「**URI** パスの抽出」関数は、HTTP ヘッダーの URI ストリングから URI を抽出します。

- [Floor](#page-904-2) 関数 **Floor** 関数は、パラメーターを最も近い整数に切り捨てます。
- [Format](#page-904-3) Date String 関数 **Format Date String** 関数は、XML スキーマ・データ型 xs:dateTime を、2 番⽬のパラメーターで定義さ れた形式のストリングに変換します。
- Format [Number](#page-906-0) 関数 **Format Number** 関数は、指定されたパターンに適合するように形式設定された数字としてストリングを 返します。
- RFC2104 HMAC 準拠署名の生成
	- HMAC は、暗号ハッシュ関数を使用したメッセージ認証のメカニズムです。
- Get [Current](#page-908-0) Date and Time 関数 **Get Current® Date and Time** 関数は、特定の XML スキーマ・データ型として現在の⽇時を返します。
- Get [Current](#page-908-1) Date 関数 **Get Current Date** 関数は、ローカル時間帯での現在⽇付を、XML スキーマ・データ型 xs:date として返 します。
- Get [Current](#page-909-0) Time 関数

**Get Current Time** 関数は、ローカル時間帯での現在時刻を、XML スキーマ・データ型 xs:time として返 します。

- [Length](#page-909-1) 関数 Length 関数は、パラメーター内の文字数を判別します。
- [Lowercase](#page-909-2) 関数

Lowercase 関数は、すべての大文字を小文字に変換します。

[Maximum](#page-910-0) 関数

**Maximum** 関数は、パラメーター内にある、ノード、数値ノードのセット、または数値の中で、最⼤の 値を判別します。

- [Minimum](#page-910-1) 関数 **Minimum** 関数は、パラメーター内にある、ノード、数値ノードのセット、または数値の中で、最⼩の値 を判別します。
- [Modulo](#page-911-0) 関数

**Modulo** 関数は、最初のパラメーターを後続のすべてのパラメーターで除算した余りを判別します。

- [Multiply](#page-911-1) 関数 **Multiply** 関数は、すべてのパラメーターの積を返します。
- Not [関数](#page-912-0)

**Not** 関数は⼀般に、負または補完の条件を指定する状況で使⽤します。

[Number](#page-912-1) 関数 **Number** 関数は、パラメーターのデータ型を数値に変更します。 ● [Padding](#page-913-0) String 関数

**Padding String** 関数は、指定された⻑さおよび⽂字の埋め込みストリングを返します。 埋め込みストリ ングは位置合わせ関数で使⽤されます。

[Position](#page-913-1) 関数

Position 関数は、兄弟のセット内での現行ノードに対する索引を示す状況で使用します。 この関数は、 繰り返しノードのコンテキスト内でのみ機能し、パラメーターはありません。

● Read Date [String](#page-913-2) 関数 **Read Date String** 関数は、ストリング (⽇時を含む) を XML スキーマ・データ型 xs:dateTime に変換しま す。

● [Replace](#page-915-0) 関数

**Replace** 関数は、個々の⽂字を他の個々の⽂字に置き換えます。

Replace String 関数

**Replace String** 関数は、個々の⽂字またはストリングを他の個々の⽂字またはストリングで置換しま す。

[Round](#page-918-0) 関数

**Round** 関数は、数値を最も近い整数に丸めます。

- [Starts](#page-918-1) With 関数 **Starts With** 関数は、最初のパラメーターが 2 番⽬のパラメーターの⽂字で始まるかどうかを判別しま す。
- [String](#page-919-0) 関数

**String** 関数は、パラメーターのデータ型をストリングに変更します。

[Substring](#page-919-1) 関数

**Substring** 関数は、指定された⽂字位置に基づいてパラメーターの⼀部を抜き出します。

- [Substring](#page-920-0) After 関数 **Substring After** 関数は、指定されたサブストリング (1 つ以上の⽂字) の最初のオカレンスの後からスト リングの終わりまでの、すべての⽂字を抜き出します。
- [Substring](#page-920-1) Before 関数 **Substring Before** 関数は、ストリングの先頭から、指定されたサブストリング (1 つ以上の⽂字) の最初 のオカレンスまでの、すべての⽂字を抜き出します。
- [Subtract](#page-921-0) 関数

**Subtract** 関数は、最初のパラメーターから後続のすべてのパラメーターを減算した差を返します。

- Sum [関数](#page-921-1) **Sum** 関数は、パラメーター内にある、数値ノード、数値ノードのセット、または数値の、値の合計を判 別します。
- Trim [関数](#page-922-0) **Trim** 関数は、先⾏スペースと末尾スペースをすべてトリムし、連続した⼀連のホワイト・スペース⽂字 を単⼀スペースに置き換えます。
- [Uppercase](#page-922-1) 関数 **Uppercase** 関数は、すべての⼩⽂字を対応する⼤⽂字に変換します。

# <span id="page-889-0"></span>マッピング関数の概要

マッピング関数には、ストリング、数学、HTTP ヘッダー、各種、バイナリー・データ、⽇付、セキュリティー という 7 種類の関数があります。

マッピング関数は、「関数」タブをクリックすると表⽰できます。 マッピング関数は次のカテゴリーに分かれ ています。

- [ストリング](#page-890-0)
- [数学](#page-890-1)
- HTTP [ヘッダー](#page-889-0)
- [各種](#page-891-0)
- [バイナリー・データ](#page-891-1)
- 日付
- [セキュリティー](#page-892-1)

<span id="page-890-1"></span><span id="page-890-0"></span>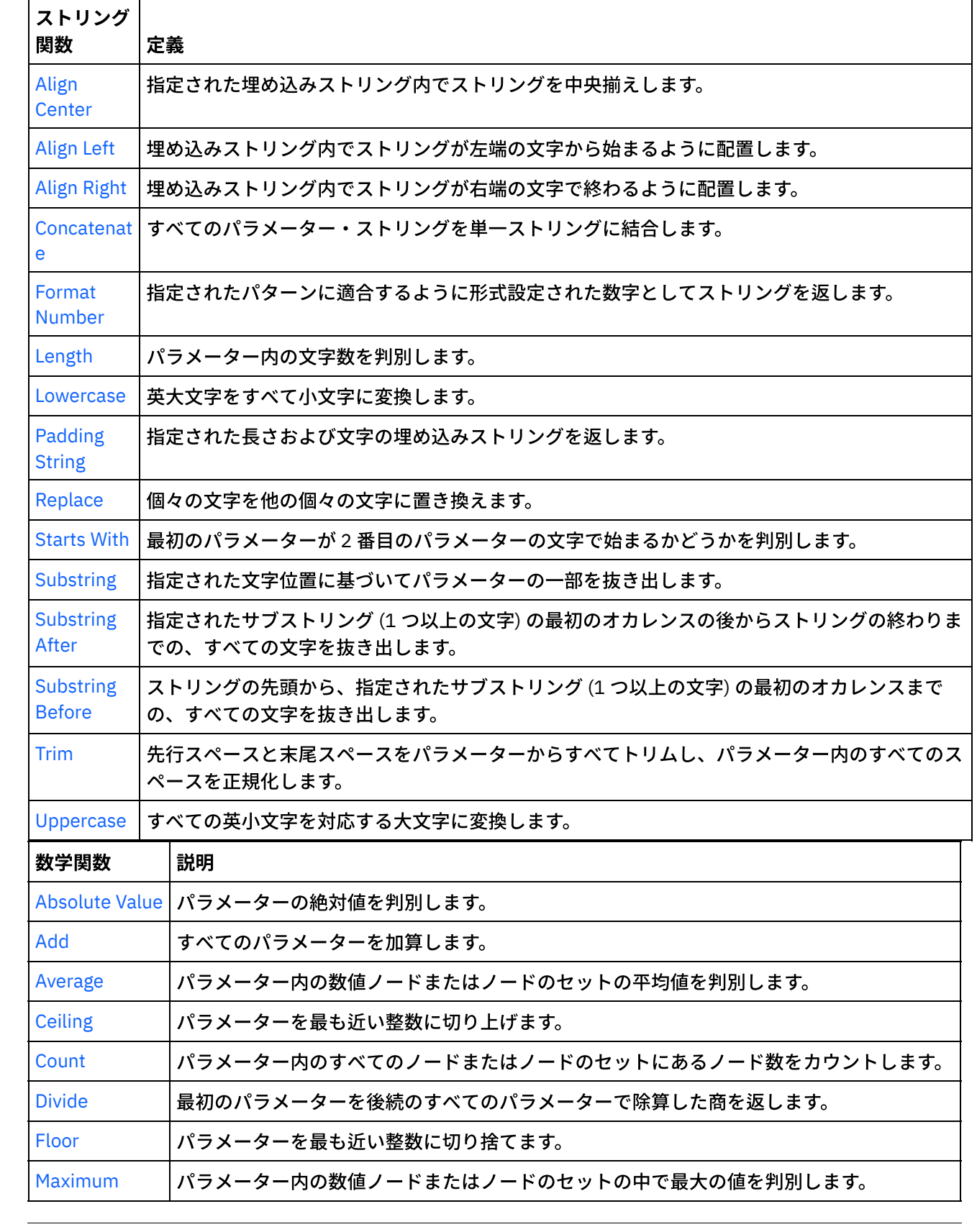

<span id="page-891-0"></span>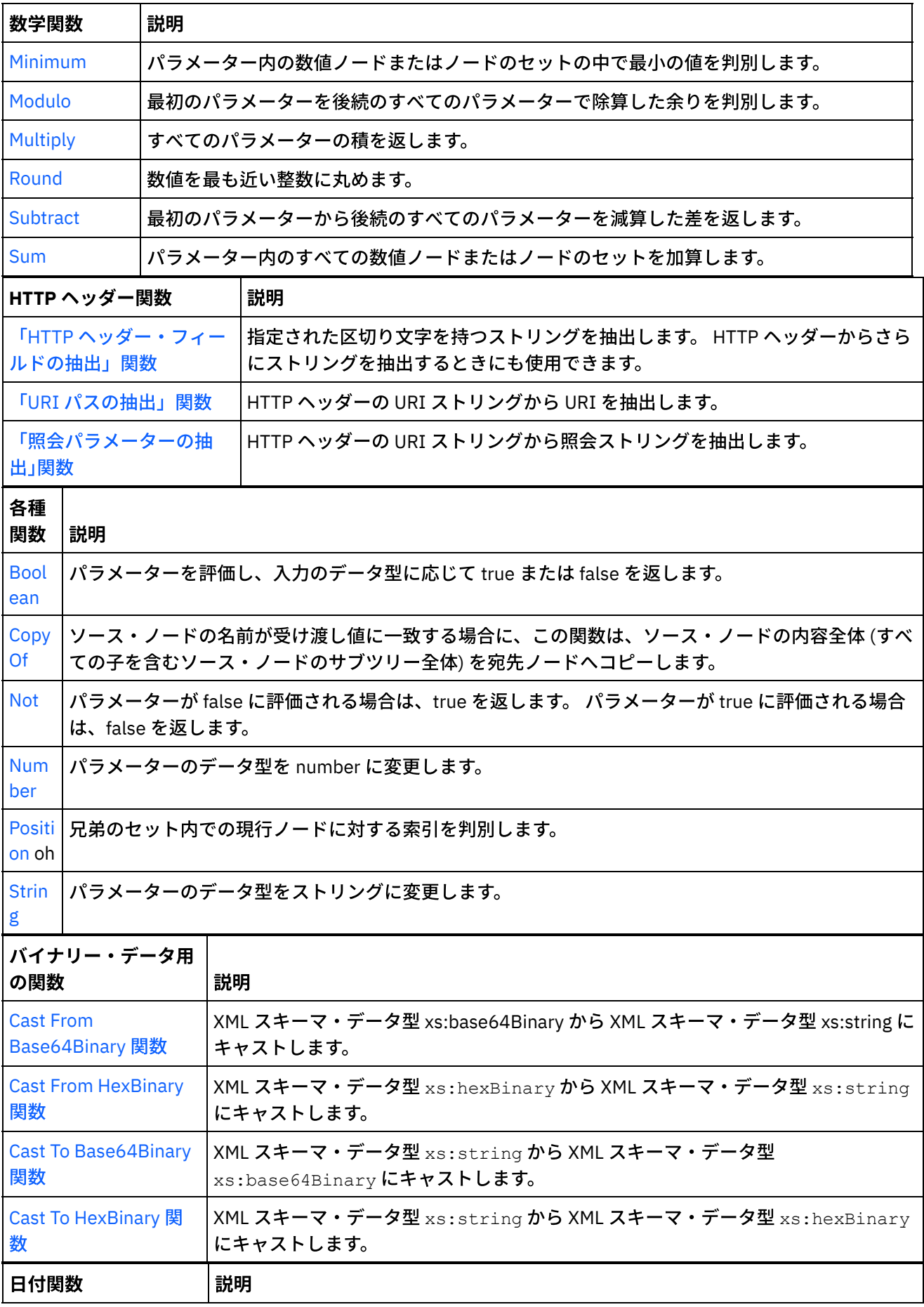

 $\overline{\phantom{0}}$ 

<span id="page-891-2"></span><span id="page-891-1"></span> $\sim$ 

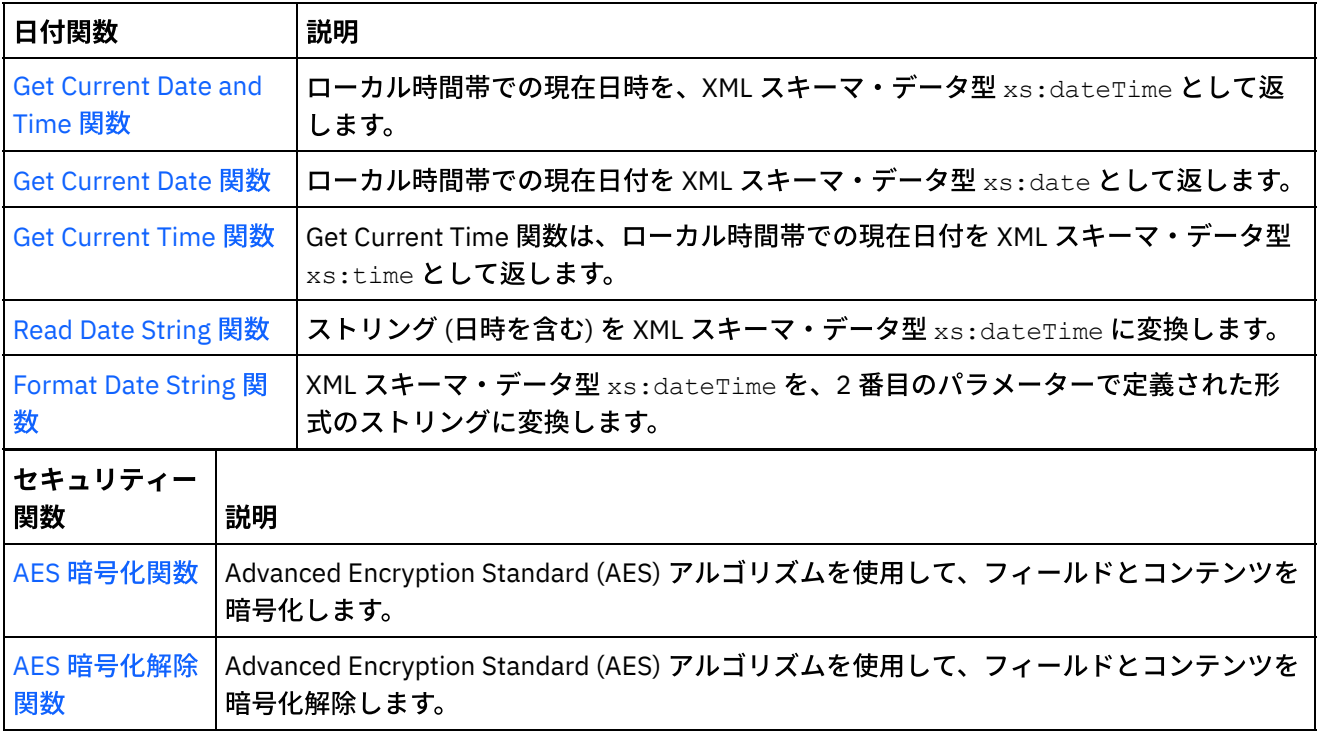

<span id="page-892-1"></span><span id="page-892-0"></span>親トピック**:** [マッピング関数参照](#page-886-1)

# マッピング関数の構文およびデータ型

マッピング関数は、関数の目的の説明、有効な入力パラメーターと構文の設定、および関数からの戻りの設定 を⾏うために使⽤します。

マッピング関数のトピック説明には、以下が含まれます。

- 関数の目的の要旨。
- 有効な入力パラメーター。 パラメーターの順序は多くの関数で重要であるため、その順序でリストされ ています。 パラメーターでは以下の構文が使用されます。

datatypen - 同じタイプのパラメーターを複数使用できる場合は、n が順序を示します。

[datatype] - [ ] はパラメーターがオプションであることを⽰します。

関数から返される内容 (戻り)。

マッピング関数は以下のデータ型を処理できます。

anysimpletype

数値、ストリング、⽇付、またはブールなど、あらゆるデータ型が許容されます。

boolean

*true* または *false*。

date

YYYY-MM-DD の形式で日付を表すストリング (構成要素の説明については、datetime を参照してくださ  $U$ <sub>)</sub>。

datetime

YYYY-MM-DDThh:mm:ss.ssss の形式で日時を表すストリング。 各部の意味は、次のとおりです。

- $YYYY = 4$
- $\bullet$  MM =  $\overline{H}$
- $\bullet$  DD =  $\boxminus$
- T=日時分離文字
- $hh =$
- mm =  $\hat{\pi}$
- $ss = 10$
- ssss = オプションのミリ秒

#### day

DD の形式で日付の日の部分を表すストリング。

dt

複数の異なる⽇時データ型を指定できます。 有効なデータ型のリストについては、パラメーターの説明 を参照してください。

#### duration

[-]PnYnMnDTnHnMnS: の形式で時間間隔を表すストリング。

- [-] = オプションの負符号
- P = 期間標識
- nY = 年数
- nM = 月数
- $nD = H$ 数
- T = 日時分離文字
- nH = 時間数
- nM = 分数
- nS = 秒数

空ストリング

内容を含まないストリング (例えば ")。 これは一般的に、結果が通常はストリングであるときに、エラ ー条件が発⽣した場合に返されます。

month

MM の形式で日付の月の部分を表すストリング。

monthday

MM-DD の形式で日付の月と日の部分を表すストリング。

nodeset

スキーマ内のノードのセット。 ノード・セットは、スキーマ内のノードまたは構造への特定パスによっ て識別されます。 ノード・セットは特定の数学関数で使⽤されます。 セット内のノードのデータ型は数 値である必要があります。

number

以下を含む任意の整数または 10 進数:

- 正および負のゼロ
- 正および負の無限大
- NaN (結果が数値でないことを示す値)

string

メッセージの⽂字エンコード内のテキスト⽂字。

time

次の形式で時刻を表すストリング。

hh:mm:ss.sss[-time-zone-indicator]

構成要素の説明については、datetime を参照してください。

tm

複数の異なる時刻データ型を指定できます。 有効なデータ型のリストについては、パラメーターの説明 を参照してください。

year

YYYY の形式で日付の年の部分を表すストリング。

yearmonth

YYYY-MM の形式で日付の年と月の部分を表すストリング。

<span id="page-894-0"></span>親トピック**:** [マッピング関数参照](#page-886-1)

### **Absolute Value** 関数

**Absolute Value** 関数は、パラメーターの絶対値を判別します。

パラメーター**:** number

絶対値を判別する対象となる数値。 これはソース・ノード、別の関数の結果、または指定した値にすることが できます。

戻り**:** number

パラメーターの絶対値。

例**:**

10 は、10 と -10 の両⽅の結果です。

<span id="page-894-1"></span>親トピック**:** [マッピング関数参照](#page-886-1)

# **Add** 関数

**Add** 関数はすべてのパラメーターを加算します。

パラメーター**:** number1, [number2 - 1000]

パラメーターはそれぞれ、ソース・ノード、別の関数の結果、または指定した値にすることができます。 1 つ 以上のパラメーターが必要です。

戻り: number

すべてのパラメーターの和。

<span id="page-894-2"></span>親トピック**:** [マッピング関数参照](#page-886-1)

# **AES** 暗号化解除関数

**AES** 暗号化解除関数は、128 ビット強度の Advanced Encryption Standard (AES) アルゴリズムを使⽤してフィ ールドとコンテンツを暗号化解除します。 128 ビット暗号化レベルには、8 バイト鍵が必要であり、この鍵 は、32 ⽂字の 16 進数ストリングでなければなりません。

パラメーター**:** データ、鍵

暗号化されたコンテンツとして渡されたデータが、AES 鍵を使用して元のコンテンツへと暗号化解除されま す。

戻り**:** string

暗号化解除されたコンテンツが返され、ストリングとして格納されます。

<span id="page-895-0"></span>親トピック**:** [マッピング関数参照](#page-886-1)

## **AES** 暗号化関数

**AES** 暗号化関数は、128 ビット強度の Advanced Encryption Standard (AES) アルゴリズムを使⽤してフィール ドとコンテンツを暗号化します。 128 ビット暗号化レベルには、8 バイト鍵が必要であり、この鍵は、32 ⽂字 の 16 進数ストリングでなければなりません。

パラメーター**:** データ、鍵

入力として渡されるデータが、AES 鍵を使用して暗号化されます。

戻り**:** string

暗号化されたコンテンツが返され、ストリングとして格納されます。

<span id="page-895-1"></span>親トピック**:** [マッピング関数参照](#page-886-1)

## **Align Center** 関数

**Align Center** 関数は、埋め込みストリング内でストリングを中央揃えします。 両側の埋め込みが均等でない場 合は、埋め込み量の少ない⽅が左側になります。

パラメーター**:** string1

位置合わせするストリング。 これはソース・ノード、別の関数の結果、または指定した値にすることができま す。

パラメーター**:** string2

埋め込みストリング。このストリングは、結果を作成するために十分な長さである必要があり、埋め込みに使 ⽤する⽂字 (複数可) が含まれている必要があります。 これはソース・ノード、別の関数の結果、または指定し た値にすることができます。 [Padding](#page-913-0) String 関数を使用すると、埋め込みストリングを生成できます。

戻り**:** string

埋め込まれ、中央揃えされたストリング。

例**:**

align-center('widgets','----------') = '-widgets--'

### <span id="page-896-0"></span>**Align Left** 関数

**Align Left** 関数は、埋め込みストリング内でストリングが左端の⽂字から始まるように配置します。

パラメーター**:** string1

位置合わせするストリング。 これはソース・ノード、別の関数の結果、または指定した値にすることができま す。

パラメーター**:** string2

埋め込みストリング。 このストリングは、結果を作成するために十分な長さである必要があり、埋め込みに使 ⽤する⽂字 (複数可) が含まれている必要があります。 これはソース・ノード、別の関数の結果、または指定し た値にすることができます。 [Padding](#page-913-0) String 関数を使用すると、埋め込みストリングを生成できます。

戻り**:** string

埋め込まれ、左寄せされたストリング。

例: align-left('widgets','----------') = 'widgets---'

例**:**

align-center('widgets','----------') = '-widgets--'

<span id="page-896-1"></span>親トピック**:** [マッピング関数参照](#page-886-1)

# **Align Right** 関数

**Align Right** 関数は、埋め込みストリング内でストリングが右端の⽂字で終わるように配置します。

パラメーター**:** string1

位置合わせするストリング。 これはソース・ノード、別の関数の結果、または指定した値にすることができま す。

パラメーター**:** string2

埋め込みストリング。 このストリングは、結果を作成するために⼗分な⻑さである必要があり、埋め込みに使 ⽤する⽂字 (複数可) が含まれている必要があります。 これはソース・ノード、別の関数の結果、または指定し た値にすることができます。 [Padding](#page-913-0) String 関数を使用すると、埋め込みストリングを生成できます。

例**:**

align-center('widgets','----------') = '-widgets--'

<span id="page-896-2"></span>親トピック**:** [マッピング関数参照](#page-886-1)

### **Average** 関数

**Average** 関数は、すべてのパラメーター内の数値ノードのセットの平均値を判別します。

この関数のパラメーターとして、リテラル数または他の関数の結果を使⽤すると、それらの数値が合計に加算 されます。 これらもノードとしてカウントされ、平均が判別されます。

パラメーター**:** input, input ...

平均を計算する対象となる数値ノード。 これらは、繰り返しまたは非繰り返しソース・ノード、他の関数の結 果、あるいは指定した値にすることができます。

この関数の入力パラメーターにデフォルト値 (または定数) を指定することはできませんが、変数をデフォルト 値とともに指定し、その変数を入力パラメーターとしてこの関数に渡すことはできます。 詳細については、 [『繰り返しノードを⼊⼒として使⽤可能な関数のデフォルト値の指定](#page-886-0)』を参照してください。

重要: マッピング・エディターで、繰り返しソース・ノードと、繰り返しノードをサポートしない関数をチェー ニングし、その結果をこの関数にマップすると、実⾏時に予期しない結果が⽣じるおそれがあります。 詳細に ついては、『[その他の数学関数またはリテラルの組み合わせにおける制約事項](#page-884-0)』を参照してください。

戻り**:** number

すべてのパラメーターの平均値。 以下の場合は、NaN (非数値) が返されます。

- パラメーターが数値ノードでない場合。
- すべての値の合計とノード・セットのカウントの両方がゼロである場合 (0 / 0 の平均)。

<span id="page-897-0"></span>親トピック**:** [マッピング関数参照](#page-886-1)

# **Base64 Encode** および **Decode** 関数

Base64 は、特定の MIME コンテンツ転送エンコード方式を指します。 Base64 エンコードは、任意のオクテッ ト・シーケンスを、⼤/⼩⽂字の区別が必要な形式 (ただし、可読⽂字でなくて構わない) で表します。

US-ASCII の 65 ⽂字サブセットが使⽤され、印刷可能⽂字を 6 ビットで表現できます。 65 番⽬の⽂字「=」 は、特殊な処理関数を表すために使⽤されます。

エンコード・プロセスでは、入力ビットの 24 ビット・グループを、4 つのエンコード文字の出力ストリングと して表します。 左から右へ順に、3 つの 8 ビット入力グループを連結することによって、24 ビットの入力グル ープが形成されます。 これらの 24 ビットは、4 つの連結された 6 ビット・グループとして扱われ、各グループ は base64 アルファベットの単一桁に変換されます。

各 6 ビット・グループは、64 個の印刷可能文字の配列に対する添字として使用されます。 添字によって参照さ れた文字は、出力ストリングに入れられます。

base64 アルファベット

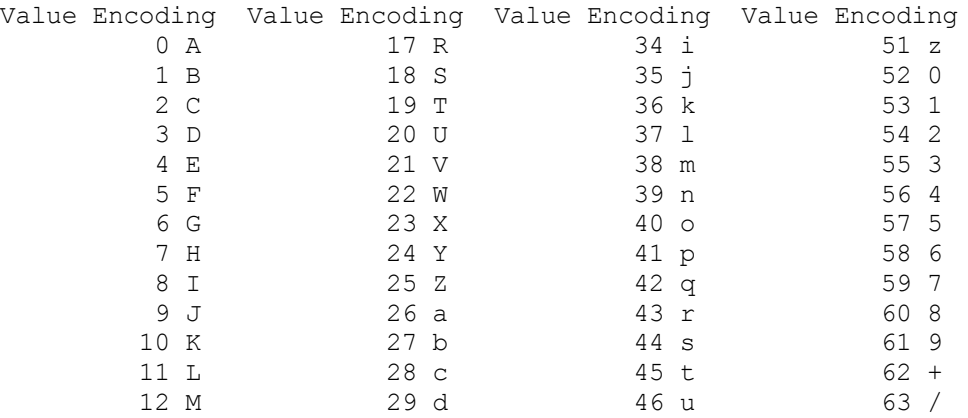

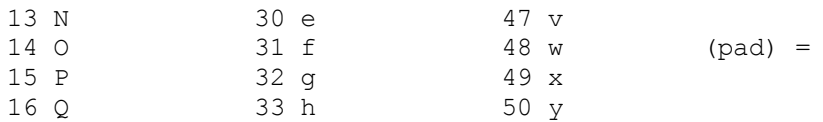

エンコードされるデータの末尾で使⽤可能なビット数が 24 ビット未満の場合は、特殊な処理が実⾏されます。 フル・エンコード量子は常に、数量の終わりで完了します。 入力グループで使用可能な入力ビット数が 24 ビ ット未満の場合は、6 ビット・グループの整数を形成するために、ゼロ・ビットが (右側に) 追加されます。 デ 一タ末尾での埋め込みは、「=」文字を使用して実行されます。 base64 入力はすべてオクテットの整数である ため、起こりうる状況は以下のみです。

- エンコード入力の最終量子が 24 ビットの整数倍である。 この場合、エンコード出力の最終単位は、 「=」の埋め込みのない 4 ⽂字の整数倍になります。
- エンコード入力の最終量子がちょうど 8 ビットである。 この場合、エンコード出力の最終単位は 2 文字 で、その後に2つの埋め込み文字「=」が続きます。
- エンコード入力の最終量子がちょうど 16 ビットである。 この場合、エンコード出力の最終単位は 3 文 字で、その後に1つの埋め込み文字「=」が続きます。

<span id="page-898-0"></span>親トピック**:** [マッピング関数参照](#page-886-1)

## **Boolean** 関数

**Boolean** 関数は、パラメーターを評価し、⼊⼒のデータ型に応じて、以下のように true または false を返しま す。

- string ストリングが空でない場合は *true*
- number 数値がゼロでない場合は *true*、数値がゼロである場合は *false*

パラメーター: anysimpletype

評価する値。 これはソース・ノード、別の関数の結果、または指定した値にすることができます。

戻り**:** boolean

*true* または *false*。

<span id="page-898-1"></span>親トピック**:** [マッピング関数参照](#page-886-1)

## **Ceiling** 関数

**Ceiling** 関数は、パラメーターを最も近い整数に切り上げます。

パラメーター**:** number

整数に切り上げる数値。 これはソース・ノード、別の関数の結果、または指定した値にすることができます。

戻り**:** number

パラメーターより⼤きい、最も近い整数。

#### 例**:**

ceiling $(4.2) = 5$ 

#### 親トピック**:** [マッピング関数参照](#page-886-1)

# <span id="page-899-0"></span>**Concatenate** 関数

**Concatenate** 関数は、すべてのパラメーター・ストリングを、パラメーターの指定順序に従って連結し、単⼀ の結果を生成します。

パラメーター**:** string1, string2, [string3-string1000]

パラメーターはそれぞれ、ソース・ノード、別の関数の結果、または指定した値にすることができます。 パラ メーターの順序により、パラメーターが結合される順序が決まります (つまり、最初のパラメーターは、結果の ストリングで左端に表示されます)。

注: この関数を有効にするためには、2 つ以上のパラメーターを指定する必要があります。 「関数プロパティ ー」ダイアログ・ボックスで **Concatenate** 関数のプロパティーを構成する際、リストの先頭にある 2 つのパラ メーターの「削除」はクリックできません。 (先頭の 2 つのパラメーターの「削除」ボタンはアクティブになり ません。) 「削除」は、リストにパラメーターが 3 つ以上ある場合に、リストの下部にあるパラメーターでのみ クリックできます。 リストの先頭 2 つの位置からパラメーターを削除するには、まず、「下へ」をクリックし てパラメーターをリストの下部へ移動してから、「削除」をクリックしてください。

戻り**:** string

結合されたストリング。

<span id="page-899-1"></span>親トピック**:** [マッピング関数参照](#page-886-1)

## **Cast From Base64Binary** 関数

「**Base64Binary** からのキャスト **(Cast From Base64Binary)**」機能は、 ある特定の XML スキーマ・データ型 から別の XML スキーマ・データ型へのキャストを⾏います。

### このタスクについて

XML スキーマ・データ型 xs:base64Binary から XML スキーマ・データ型 xs:string にキャストします。 データ は変換されません。 データに関連付けられている型のみが変更されます。

パラメーター**:** base64Binary

XML スキーマ・データ型 xs:base64Binary からキャストするデータ。

戻り**:** string

XML スキーマ・データ型 xs:string にキャストされたデータ。

<span id="page-899-2"></span>親トピック**:** [マッピング関数参照](#page-886-1)

## 「**HexBinary** からのキャスト **(Casts From HexBinary)**」機能

「**HexBinary** からのキャスト **(Casts From HexBinary)**」機能は、ある特定の XML スキーマ・データ型から 別 の XML スキーマ・データ型へのキャストを行います。

### このタスクについて
XML スキーマ・データ型 xs:hexBinary から XML スキーマ・データ型 xs:string にキャストします。 データは変 換されません。 データに関連付けられている型のみが変更されます。

パラメーター**:** HexBinary

XML スキーマ・データ型 xs:hexBinary からキャストするデータ。

戻り**:** string

XML スキーマ・データ型 xs:string にキャストされたデータ。

親トピック**:** [マッピング関数参照](#page-886-0)

## **Cast To Base64Binary** 関数

「**Base64Binary** へのキャスト **(Cast To Base64Binary)**」機能は、ある特定の XML スキーマ・データ型から 別 の XML スキーマ・データ型へのキャストを行います。

### このタスクについて

XML スキーマ・データ型 xs:string から XML スキーマ・データ型: xs:base64Binary にキャストします。 データ は変換されません。 データに関連付けられている型のみが変更されます。

パラメーター**:** string

XML スキーマ・データ型 xs:string からキャストするデータ。

戻り**:** base64Binary

XML スキーマ・データ型 xs:base64Binary にキャストされたデータ。

親トピック**:** [マッピング関数参照](#page-886-0)

# **Cast To HexBinary** 関数

「**HexBinary** へのキャスト **(Cast To HexBinary**」機能は、ある特定の XML スキーマ・データ型から 別の XML スキーマ・データ型へのキャストを⾏います。

### このタスクについて

XML スキーマ・データ型 xs:string から XML スキーマ・データ型 xs:hexBinary にキャストします。 データは変 換されません。 データに関連付けられている型のみが変更されます。

パラメーター**:** string

XML スキーマ・データ型 xs:string からキャストするデータ。

戻り**:** hexBinary

XML スキーマ・データ型 xs:hexBinary にキャストされたデータ。

親トピック**:** [マッピング関数参照](#page-886-0)

# **CopyOf** 機能

**CopyOf** 機能は、ソース・ノードの内容全体を宛先ノードにコピーします。

CopyOf 機能 (<mark>に)</mark>) は、ソース・ノードの内容全体 (すべての子を含むソース・ノードのサブツリー全体) を 宛先 ノードにコピーします。

重要: CopyOf 機能がソース・ノードの値を宛先ノードに正しくコピーするには、宛先ノードの XML スキーマが ソース・ノードの XML スキーマと⼀致しなければなりません。

例えば、「プロシージャーの呼び出し」アクティビティーで実⾏時に以下の結果セット・ノードが (任意のノー ド経由で) 返されるとします。

- results/result/resultSet/column1 (column1 は整数です)
- results/result/resultSet/column2 (column2 は整数です)

以下の図に⽰すように、「オーケストレーションへ」ペインにある 宛先ノードの XML スキーマは、「プロシー ジャーの呼び出し」アクティビティーから返されると予想される 結果セットの XML スキーマと⼀致しなければ なりません。

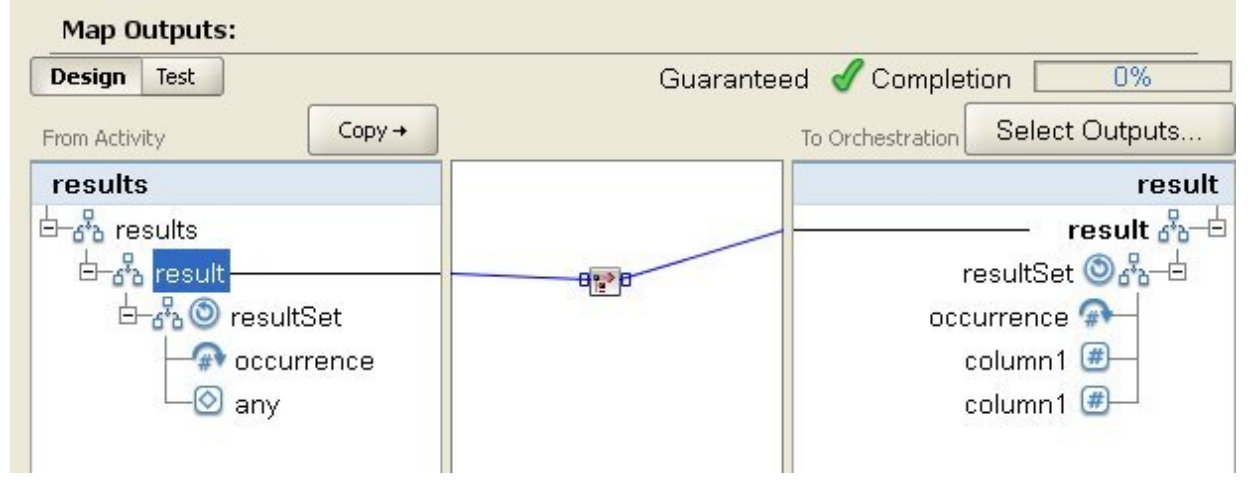

上記の図で、「CopyOf」機能 ( ) は、 ソースの「result」ノードと宛先の「result」ノードをリンクしていま す。

パラメーター**:** input

コピーされるソース・ノードの名前。

戻り**:** anySimpleType

結果として⽣成される XML データのサブツリー。

親トピック**:** [マッピング関数参照](#page-886-0)

# **Count** 関数

**Count** 関数は、パラメーター内のすべてのノードのセットにあるノード数を判別します。

繰り返しノードの場合、この関数は、実際のオカレンス数を判別します。

この関数は、パラメーターとしてソース・ノードを受け入れます。 これには、通常はマップできない構造ノー ドまたは選択ノードが含まれます。

この関数のパラメーターとしてリテラル数を使用すると、それらの数値は 1 つのノードと見なされ、1 カウン トずつ増分されます。

パラメーター**:** input, input ...

カウントするノードのセット。 これらは、繰り返しまたは⾮繰り返しソース・ノード、他の関数の結果、ある いは指定した値にすることができます。

この関数の入力パラメーターにデフォルト値 (または定数) を指定することはできませんが、変数をデフォルト 値とともに指定し、その変数を入力パラメーターとしてこの関数に渡すことはできます。 詳細については、 [『繰り返しノードを⼊⼒として使⽤可能な関数のデフォルト値の指定](#page-886-1)』を参照してください。

重要: マッピング・エディターで、繰り返しソース・ノードと、繰り返しノードをサポートしない関数をチェー ニングし、その結果をこの関数にマップすると、実⾏時に予期しない結果が⽣じるおそれがあります。 詳細に ついては、『[その他の数学関数またはリテラルの組み合わせにおける制約事項](#page-884-0)』を参照してください。

戻り**:** number

パラメーター内のノードの合計数。

親トピック**:** [マッピング関数参照](#page-886-0)

# タイプ・パスワードの構成プロパティーのデコード

タイプ・パスワードの「構成プロパティーのデコード」は、2 つのオーケストレーション間で base64 エンコー ド・パスワードをデコードします。

呼び出し側オーケストレーションがユーザー ID およびパスワードを送信します。 「デコード・パスワード構成 プロパティー (Decode Password Configuration Property)」により、受信側オーケストレーションはデコード可 能な base64 エンコード・パスワードを受け取ることが保証されます。

親トピック**:** [マッピング関数参照](#page-886-0)

# **Digest/Hash** 関数

**Digest/Hash** 関数は、メッセージ・ダイジェストと呼ばれる情報のデジタル・サマリーを⽣成します。 メッセ ージ・ダイジェストは、デジタル⽂書にデジタル ID を提供します。 Digest/Hash 関数によって⽣成されるメッ セージ・ダイジェストは、Base64 でエンコードされます。

メッセージ・ダイジェスト関数は、各固有⽂書のメッセージ・ダイジェストを⽣成するために情報を処理する 数学関数です。 同一の文書は同じメッセージ・ダイジェストを持ちます。 これを使用すれば、受信したメッセ ージが送信されたメッセージと同じであることを保証することができます。

Studio には次の 3 つの **Digest/Hash** 関数があります。

- **MD5** による⼊⼒データの **Digest/Hash**
- **SHA-1** による⼊⼒データの **Digest/Hash**
- **SHA-256** による⼊⼒データの **Digest/Hash**

入力は、ダイジェストの生成対象となる文書またはストリングです。 例えば、MD5 ("Austin was happy that the band played on") =NjJhODJhNTViZmI3Y2YwZDc2NDkxYjc0ZTkzZDlmMTQ= のようになります。

MD5 は RFC 1321 で定義されています。 IBM® Cast Iron® は、JDK セキュリティー・パッケージに含まれてい る MD5 アルゴリズムを使用します。このアルゴリズムは、長さが未定義のメッセージを取得し、128 ビットの メッセージ・ダイジェストを出⼒します。

SHA-1 は連邦情報処理標準パブリケーション 180-1 (FIPS PUB 180-1) で定義されており、 IBM Cast Iron は JDK セキュリティー・パッケージに含まれている SHA-1 アルゴリズムを使⽤します。 SHA-1 は、⻑さが 264 ビット未満の⼊⼒メッセージを取得し、160 ビットのメッセージ・ダイジェストを⽣成します。

SHA-256 は 256 ビットのハッシュ関数であり、⽶国連邦情報・技術局 SP 800-131a 仕様に準拠しています。 IBM Cast Iron は JDK セキュリティー・パッケージに含まれている SHA-256 アルゴリズムを使用します。 入力 は、ダイジェストの⽣成対象となる⽂書またはストリングです。 例えば、SHA-56 ("Sample Input") =*bEzV+7Tz6afzJhY0E5u0Zt1+9uBURb/2pgi2PT9Ms/s=* です。 ハッシュ値は 32 バイト⻑、つまり 256 ビット ⻑です。

MD5 を使用して入力データの Base64 エンコード・ダイジェストを作成するには、「入力データを MD5 でダ イジェスト**/**ハッシュ」関数を使⽤します。

SHA-1 を使用して入力データの Base64 エンコード・ダイジェストを作成するには、「**入力データを SHA-1 で** ダイジェスト**/**ハッシュ」関数を使⽤します。

SHA-256 を使用して入力データの Base64 エンコード・ダイジェストを作成するには、「**入力データを SHA-256** でダイジェスト**/**ハッシュ」関数を使⽤します。

親トピック**:** [マッピング関数参照](#page-886-0)

# **Divide** 関数

**Divide** 関数は、最初のパラメーターを後続のすべてのパラメーターで除算した 10 進数の商を返します。

パラメーター**:** number1

除算される数値 (被除数)。 これはソース・ノード、別の関数の結果、または指定した値にすることができま す。

パラメーター**:** number2, [number3-999]

除算する数値 (除数)。 これらは、ソース・ノード、他の関数の結果、または指定した値にすることができま す。 1 つ以上のパラメーターが必要です。

戻り**:** number

割り算演算の結果。 除数がゼロ (正または負) である場合は結果が無限大 (正または負) になり、被除数もゼロで ある場合は NaN (非数値) になります。

親トピック**:** [マッピング関数参照](#page-886-0)

# 「**HTTP** ヘッダー・フィールドの抽出」関数

「**HTTP** ヘッダー・フィールドの抽出」関数は、指定された区切り⽂字を持つストリングを抽出します。 この関 数は、HTTP ヘッダーからさらにストリングを抽出するときに使用できます。

⼊⼒ 1 – ヘッダー・ストリング。例えば、*text/html; char-set=UTF-8* または *text/\*;q=0.3, text/html;q=0.7, text/html;level=1*。

⼊⼒ 2 – 名前の値を指定する ストリング。例えば、*char-set*。

入力3-指定された区切り文字。例えば、";" または ","。

出⼒ – 値ストリング。 例えば、**Content-Type** ヘッダーから *char-set* を抽出した場合は、 *UTF-8* となります。

親トピック**:** [マッピング関数参照](#page-886-0)

# 「照会パラメーターの抽出」関数

「照会パラメーターの抽出」関数は、HTTP ヘッダーの URI ストリングから照会ストリングを抽出します。

⼊⼒ 1 – HTTP ヘッダーの URI ストリング。例えば、*URI?name1=value1&name2=value2....#anchor* です。 *?* または *#* の後の⽂字は、存在しないことがあります。

入力2-照会ストリングの名前を指定するストリング。例えば、入力1のストリング内の name1。

出力 – 照会ストリングのストリング値。例えば、 入力 1 のストリング内の value1。

親トピック**:** [マッピング関数参照](#page-886-0)

# 「**URI** パスの抽出」関数

「**URI** パスの抽出」関数は、HTTP ヘッダーの URI ストリングから URI を抽出します。

⼊⼒ – HTTP ヘッダーの URI ストリング。例えば、*URI?name1=value1&name2=value2....#fragment* です。 *?* または *#* の後の⽂字は、存在しないことがあります。*fragment* は HTTP 要求の⼀部ではなく、Web ブラウザ ー・クライアントによってのみ使⽤されます。

親トピック**:** [マッピング関数参照](#page-886-0)

# **Floor** 関数

**Floor** 関数は、パラメーターを最も近い整数に切り捨てます。

パラメーター**:** number

整数に切り捨てる数値。 これはソース・ノード、別の関数の結果、または指定した値にすることができます。

戻り**:** number

パラメーターの値未満である、最も近い整数。

例**:**

 $floor(4.7) = 4$ 

親トピック**:** [マッピング関数参照](#page-886-0)

# **Format Date String** 関数

**Format Date String** 関数は、XML スキーマ・データ型 xs:dateTime を、2 番⽬のパラメーターで定義された形 式のストリングに変換します。

パラメーター**:** dateTime

XML スキーマ・データ型 xs:dateTime としての⽇時。

パラメーター**:** string

このストリングは、この関数から返された日時ストリングの形式を定義します。 例えば、この形式ストリング は MM/dd/yyyy にすることができます。 サポートされる日時パターン・ストリングの詳細については、Sun J2SE 1.4.2 JavaDoc の SimpleDataFormat クラスを参照してください。

<http://www.science.uva.nl/ict/ossdocs/java/jdk1.3/docs/api/java/text/SimpleDateFormat.html>

| パターン文字 説明 |                                     | 例1           | 例2           |
|-----------|-------------------------------------|--------------|--------------|
| G         | 紀元指定                                | AD           | <b>BC</b>    |
| У         | 年                                   | 2004         | 2001         |
| M         | 月 (年単位)                             | April        | 04           |
| W         | 週 (年単位)                             | 12           | 24           |
| W         | 週(月単位)                              | 3            | $\mathbf{1}$ |
| D         | 日 (年単位)                             | 234          | 333          |
| d         | 日 (月単位)                             | 13           | 20           |
| F         | 曜日 (月単位)                            | $\mathbf{1}$ | 3            |
| E         | 曜日                                  | Monday       | Friday       |
| a         | 午前または午後の指定                          | AM           | <b>PM</b>    |
| Н         | 0 から 23 までの時 (日単位)                  | 12           | 13           |
| k         | 1から24 までの時 (日単位)                    | 14           | 23           |
| Κ         | 0から11 までの時 (午前または午後)                | 0            | 10           |
| h         | 1から12 までの時 (午前または午後)                | 11           | 12           |
| m         | 分 (時単位)                             | 20           | 50           |
| S         | 秒 (分単位)                             | 10           | 30           |
| S         | ミリ秒                                 | 224          | 338          |
| Z         | 一般タイム・ゾーン指定のタイム・ゾーン                 | <b>PDT</b>   | <b>EDT</b>   |
| Ζ         | ISO-8601 タイム・ゾーン指定のタイム・ゾーン   -03:00 |              | $+02:00$     |

パラメーター**:** string (オプション)

このストリングはロケールを定義します。 例えば、英語のアメリカ合衆国ロケールは en\_US というストリング で定義されます。

ロケール・ストリングは、以下のいずれかの形式で定義できます。

- LANGUAGE
- LANGUAGE\_COUNTRY
- LANGUAGE\_COUNTRY\_VARIANT

LANGUAGE は ISO-639 規格で定義されている 2 ⽂字のコード、COUNTRY は ISO-3166 で定義されている 2 ⽂ 字のコード、VARIANT はベンダーまたはブラウザーに固有のコード (例えば Windows の場合は WIN) です。

このパラメーターはオプションです。

このパラメーターを追加するには、以下のようにします。

1. Format Date String 関数をマッピング・エディターの中央のペインまでドラッグします。

2. 関数をダブルクリックします。 「関数プロパティー (Function Properties)」ペインが開きます。

3. 「追加」をクリックします。 パラメーターのリストに Locale 入力パラメーターが表示されます。

戻り**:** string

2番目のパラメーターで定義された形式のストリングとして渡された日時。

例えば、Format Date String 関数が次の入力パラメーターを使用して呼び出されたとします。

dateTime: 2005-02-22T16:18:00.852-08:00

形式ストリング: MM/dd/yyyy

ロケール・ストリング: en\_US

次のストリングが返されます: 02/22/2005

親トピック**:** [マッピング関数参照](#page-886-0)

## **Format Number** 関数

**Format Number** 関数は、指定されたパターンに適合するように形式設定された数字としてストリングを返しま す。

パラメーター**:** number

形式設定する数値。 これはソース・ノード、別の関数の結果、または指定した値にすることができます。

パラメーター**:** string

最初のパラメーターの形式設定方法を指定するパターン。 このパターンは、以下のシンボルを使用してパター ンを定義します。

- 必須桁 = 0
- オプション桁 = #
- 負符号 = -
- 10 進記号 = .
- グループ分離文字 = .。 一般的には、3 桁のグループを分離するために使用されます。
- パーセント記号 = %。 パーセント記号があると、入力数値に 100 が乗算され、結果がパーセンテージと して示されます。
- パーミル記号 = (Unicode x2030)。 この記号により、数値に 1000 が乗算され、結果がパーミルとして 示されます。
- 正/負分離文字 = :
- 無限 = infinity
- 非数値 = NaN
- $5 = $$

パターンには、接頭部、接尾部、またはその両⽅として定数テキストを含めることができます。 ⼀般的には、 通貨記号または何らかの単位を指定するために使用されます。

- \$#.##0.00 ドル記号、コンマ (分離文字)、および 1 桁以上のドルと 2 桁のセントを使用して、米国ド ルの標準形式で数値を形式設定します。
- #0.000% 小数点以下が 3 桁以上のパーセンテージとして、10 進数を形式設定します。
- #,##0.00;(#,##0.00) 負の数値を小括弧を使用して形式設定します。 この形式は一般に会計で使用さ れます。

戻り**:** string

2 番⽬のパラメーターで指定されたパターンを反映させて再形式設定された最初のパラメーター。

### 例

パターンには、接頭部、接尾部、またはその両⽅として定数テキストを含めることができます。 ⼀般的には、 通貨記号または何らかの単位を指定するために使用されます。

### 例 **1**

\$#,##0.00 - ドル記号、コンマ (分離文字)、および 1 桁以上のドルと 2 桁のセントを使用して、米国ドルの標 準形式で数値を形式設定します。

format-number(12345.6789,'\$#,##0.00') = '\$12,345.67'

#### 例 **2**

#0.000% - ⼩数点以下が 3 桁以上のパーセンテージとして、10 進数を形式設定します。

format-number(.67890123,'#0.000%') = '67.890%'

パーセント記号があると、入力数値に 100 が乗算されます。

#### 例 **3**

#,##0.00;(#,##0.00) - 負の数値を⼩括弧を使⽤して形式設定します。 この形式は⼀般に会計で使⽤されま す。

format-number(-12345.6789,  $'$ #, ##0.00; (#, ##0.00)') = '(12,345.67)' 親トピック**:** [マッピング関数参照](#page-886-0)

## **RFC2104 HMAC** 準拠署名の⽣成

HMAC は、暗号ハッシュ関数を使用したメッセージ認証のメカニズムです。

この HMAC 関数は、繰り返し型の暗号ハッシュ関数 SHA-1 と共有秘密鍵を使用します。

HMAC に準拠するデジタル署名を生成するには、この関数を使用してください。

### パラメーター**: data (type=string)**

検証する情報またはメッセージ。

パラメーター**: key (type=string)**

データを検証するために使用する鍵。

### パラメーター**: encoding (type=string)**

データと鍵に適⽤するエンコード。 以下のいずれかを指定できます。

- U**S-ASCII** 7 ビット ASCII。 ISO646-US とも呼ばれます。 Unicode 文字セットの基本ラテン文字ブロ ック。
- **ISO-8859-1** ISO Latin Alphabet No. 1。ISO-LATIN-1 とも呼ばれます。
- **UTF-8** 8 ビット UCS Transformation Format。
- **UTF-16BE** 16 ビット UCS Transformation Format、ビッグ・エンディアン・バイト・オーダー。
- **UTF-16LE** 16 ビット UCS Transformation Format、リトル・エンディアン・バイト・オーダー。
- **UTF-16** 16 ビット UCS Transformation Format、オプションのバイト・オーダー・マークで指定された バイト・オーダー。

### 戻り**: HMAC** 署名 **(**ストリング型**)**

UTF-8 エンコードで⽣成された HMAC 署名。

親トピック**:** [マッピング関数参照](#page-886-0)

# **Get Current Date and Time** 関数

**Get Current® Date and Time** 関数は、特定の XML スキーマ・データ型として現在の⽇時を返します。

## このタスクについて

Get Current Date and Time 関数は、ローカル時間帯での現在日時を、XML スキーマ・データ型 xs:dateTime と して返します。

パラメーター**:** none

戻り**:** dateTime

現在⽇時を XML スキーマ・データ型 xs:dateTime として。 例えば、この関数を PST 時間帯 (- 08:00) の 2005 年 2 ⽉ 22 ⽇午後 12 時 43 分に実⾏した場合は、次の⽇時が返されます。

2005-02-22T12:43:51-08:00 注: マップ内でこの関数を 2 回呼び出した場合、同じ⽇時が返される保証はありません。 この関数には、W3C の定義に基づく<mark>[安定性](http://www.w3.org/TR/xpath-functions#stable)はありません。</mark> 親トピック**:** [マッピング関数参照](#page-886-0)

## **Get Current Date** 関数

**Get Current® Date** 関数は、ローカル時間帯での現在⽇付を、XML スキーマ・データ型 xs:date として返しま す。

### このタスクについて

パラメーター: none

戻り: date

現在日付を XML スキーマ・データ型 xs:date として。 例えば、この関数を PST 時間帯 (- 08:00) の 2005 年 2 月22日に実行した場合は、次の日付が返されます。

2005-02-22-08:00

注: マップ内でこの関数を 2 回呼び出した場合、同じ日付が返される保証はありません。 この関数には、W3C の定義に基づく<mark>[安定性](http://www.w3.org/TR/xpath-functions#stable)</mark>はありません。 親トピック**:** [マッピング関数参照](#page-886-0)

# **Get Current Time** 関数

**Get Current® Time** 関数は、ローカル時間帯での現在時刻を、XML スキーマ・データ型 xs:time として返しま す。

### このタスクについて

パラメーター**:** none

戻り**:** time

現在時刻を XML スキーマ・データ型 xs:time として。 例えば、この関数を PST 時間帯 (- 08:00) の午後 12 時 43 分に実⾏した場合は、次の時刻が返されます。

12:43:51-08:00

注: マップ内でこの関数を 2 回呼び出した場合、同じ時刻が返される保証はありません。 この関数には、W3C の定義に基づく[安定性](http://www.w3.org/TR/xpath-functions#stable)はありません。 親トピック**:** [マッピング関数参照](#page-886-0)

# **Length** 関数

Length 関数は、パラメーター内の文字数を判別します。

戻り**:** number

パラメーター内の⽂字数。

パラメーター**:** string

カウントするストリング。 これはソース・ノード、別の関数の結果、または指定した値にすることができま す。

### 例

length('The string to count') =  $19$ 親トピック**:** [マッピング関数参照](#page-886-0)

# **Lowercase** 関数

Lowercase 関数は、すべての大文字を小文字に変換します。

パラメーター**:** string

変換するストリング。 これはソース・ノード、別の関数の結果、または指定した値にすることができます。

戻り**:** string

変換されたストリング。

親トピック**:** [マッピング関数参照](#page-886-0)

## **Maximum** 関数

**Maximum** 関数は、パラメーター内にある、ノード、数値ノードのセット、または数値の中で、最⼤の値を判 別します。

パラメーター**:** input, input ...

比較する数値ノード。 これらは、繰り返しまたは非繰り返しソース・ノード、他の関数の結果、あるいは指定 した値にすることができます。

この関数の入力パラメーターにデフォルト値 (または定数) を指定することはできませんが、変数をデフォルト 値とともに指定し、その変数を⼊⼒パラメーターとしてこの関数に渡すことはできます。 詳細については、 [『繰り返しノードを⼊⼒として使⽤可能な関数のデフォルト値の指定](#page-886-1)』を参照してください。

重要: マッピング・エディターで、繰り返しソース・ノードと、繰り返しノードをサポートしない関数をチェー ニングし、その結果をこの関数にマップすると、実⾏時に予期しない結果が⽣じるおそれがあります。 詳細に ついては、『[その他の数学関数またはリテラルの組み合わせにおける制約事項](#page-884-0)』を参照してください。

戻り**:** number

パラメーター内のすべてのノードの最⼤値。 繰り返しノードの場合は、繰り返しセット内のすべてのオカレン スの値が、最大を見つけるために使用されます。 パラメーターが数値ノードのセットでない場合、または空ノ ード・セットである場合は、関数から NaN (非数値) が返されます。

親トピック**:** [マッピング関数参照](#page-886-0)

## **Minimum** 関数

**Minimum** 関数は、パラメーター内にある、ノード、数値ノードのセット、または数値の中で、最⼩の値を判別 します。

パラメーター**:** input, input ...

比較する数値ノード。 これらは、繰り返しまたは非繰り返しソース・ノード、他の関数の結果、あるいは指定 した値にすることができます。

この関数の入力パラメーターにデフォルト値 (または定数) を指定することはできませんが、変数をデフォルト 値とともに指定し、その変数を入力パラメーターとしてこの関数に渡すことはできます。 詳細については、 [『繰り返しノードを⼊⼒として使⽤可能な関数のデフォルト値の指定](#page-886-1)』を参照してください。

重要: マッピング・エディターで、繰り返しソース・ノードと、繰り返しノードをサポートしない関数をチェー ニングし、その結果をこの関数にマップすると、実⾏時に予期しない結果が⽣じるおそれがあります。 詳細に ついては、『[その他の数学関数またはリテラルの組み合わせにおける制約事項](#page-884-0)』を参照してください。

戻り**:** number

パラメーター内のすべてのノードの最⼩値。 繰り返しノードの場合は、繰り返しセット内のすべてのオカレン スの値が、最小を見つけるために使用されます。 パラメーターが数値でない場合、数値ノードのセットでない 場合、または空ノード・セットである場合は、関数から NaN (非数値) が返されます。

親トピック**:** [マッピング関数参照](#page-886-0)

## **Modulo** 関数

**Modulo** 関数は、最初のパラメーターを後続のすべてのパラメーターで除算した余りを判別します。

戻り**:** number

最初のパラメーターを残りのパラメーターで除算した余り。 除数がゼロである場合は、NaN (非数値) が返され ます。

パラメーター**:** number1

除算される数値 (被除数)。 これはソース・ノード、関数の結果、または指定した値にすることができます。

パラメーター**:** number2, [number3-999]

除算する数値 (除数)。 これらは、ソース・ノード、他の関数の結果、または指定した値にすることができま す。 1 つ以上の除数パラメーターが必要です。

複数のパラメーターを除数として指定した場合、演算は、最初の割り算演算から返された余りが 2 番⽬の演算 の被除数になり、以下同様…という順序で行われます。例2を参照してください。

### <u>例 1: 除数パラメーターを 1 つ使用</u>

 $modulo(42, 5) = 2$  $42 / 5 = 8 R2$ 

### <u>例 2: 複数の除数パラメーターを使用</u>

 $modulo(61, 7, 2) = 1$ 61 / 7 = 8 R5  $5 / 2 = 2 R1$ 親トピック**:** [マッピング関数参照](#page-886-0)

# **Multiply** 関数

**Multiply** 関数は、すべてのパラメーターの積を返します。

パラメーター: number1, number2, [number3-1,000]

乗算する数値。 2 つ以上のパラメーターが必要です。 各パラメーターはソース・ノード、関数の結果、または 指定した値にすることができます。

戻り**:** number

パラメーターの積。

## **Not** 関数

**Not** 関数は⼀般に、負または補完の条件を指定する状況で使⽤します。

パラメーターが false に評価される場合は、true を返します。 パラメーターが true に評価される場合は、false を返します。

パラメーター**:** datatype

任意の数値、ストリング、日付、時刻、またはブール値。 これはソース・ノード、関数の結果、または指定し た値にすることができます。

戻り**:** boolean

パラメーターのブール逆数。 評価ルールは以下のように、パラメーターのデータ型によって異なります。

数値データ型の場合:

- 正および負のゼロは false に評価される
- 他の数値はすべて true に評価される

ストリング、日付、または時刻データ型の場合:

- 空ストリングは false に評価される
- 他のストリング、日付、または時刻はすべて true に評価される

ブール・データ型の場合:

評価は逆数値を返す

親トピック**:** [マッピング関数参照](#page-886-0)

# **Number** 関数

**Number** 関数は、パラメーターのデータ型を数値に変更します。

パラメーター**:** datatype

任意の数値、ストリング、日付、時刻、またはブール値。 これはソース・ノード、関数の結果、または指定し た値にすることができます。

戻り: number

パラメーターの数値または NaN (⾮数値)。 型変換ルールは、以下のようにパラメーターのデータ型によって異 なります。

数値データ型の場合:

- NaN、正の無限大、または負の無限大の場合は NaN
- その他すべての値の場合は同じ数値

ストリング、日付、または時刻データ型の場合:

ストリングが以下のいずれかの形式である場合は、対応する数値 (n は数字のセットを表す):

n または -n

n. または -n.

n.n または -n.n

.n または -.n

その他すべての値の場合は NaN

ブール・データ型の場合:

- 'true' は 1 に評価される
- 'false' は 0 に評価される

親トピック**:** [マッピング関数参照](#page-886-0)

# **Padding String** 関数

**Padding String** 関数は、指定された⻑さおよび⽂字の埋め込みストリングを返します。 埋め込みストリングは 位置合わせ関数で使⽤されます。

パラメーター**:** number

埋め込みストリングを作成する合計⻑。 これはソース・ノード、別の関数の結果、または指定した値にするこ とができます。

パラメーター**:** [string]

埋め込みストリングを作成するために使用する 1 つ以上の文字。 複数の文字を使用する場合、埋め込みストリ ングの⻑さがその倍数でないと、これらの⽂字は、全体の⻑さに収まるように、ストリングの末尾で切り捨て られます。 これはソース・ノード、別の関数の結果、または指定した値にすることができます。 このパラメー ターを省略すると、スペース⽂字にデフォルト設定されます。

戻り**:** string

埋め込みに使⽤するストリング。

親トピック**:** [マッピング関数参照](#page-886-0)

## **Position** 関数

Position 関数は、兄弟のセット内での現行ノードに対する索引を示す状況で使用します。 この関数は、繰り返 しノードのコンテキスト内でのみ機能し、パラメーターはありません。

戻り**:** number

兄弟のセット内での現行ノードの位置を識別する索引または番号。

親トピック**:** [マッピング関数参照](#page-886-0)

# **Read Date String** 関数

## 目的

パラメーター**:** string

ストリングとしての⽇時。

パラメーター**:** string

このストリングは、最初のパラメーターの日時ストリングの形式を定義します。 例えば、この形式ストリング は MM/dd/yyyy にすることができます。 サポートされる日時パターン・ストリングの詳細については、Sun J2SE 1.4.2 Javadoc の SimpleDateFormat クラスを参照してください。

<http://www.science.uva.nl/ict/ossdocs/java/jdk1.3/docs/api/java/text/SimpleDateFormat.html>

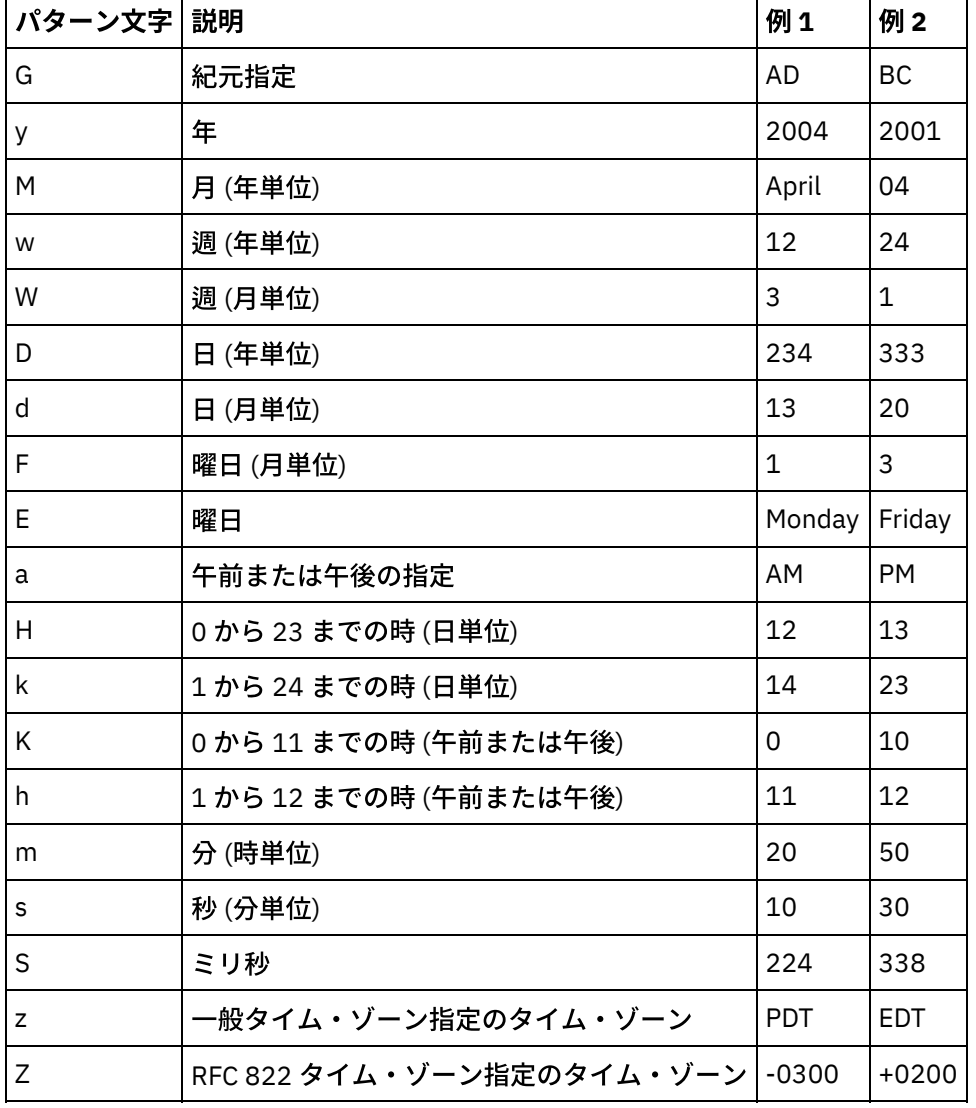

パラメーター**:** string (オプション)

このストリングはロケールを定義します。 例えば、英語のアメリカ合衆国ロケールは en\_US というストリング で定義されます。

ロケール・ストリングは、以下のいずれかの形式で定義できます。

- LANGUAGE
- LANGUAGE\_COUNTRY

• LANGUAGE COUNTRY VARIANT

LANGUAGE は ISO-639 規格で定義されている 2 ⽂字のコード、COUNTRY は ISO-3166 で定義されている 2 ⽂ 字のコード、VARIANT はベンダーまたはブラウザーに固有のコード (例えば Windows の場合は WIN) です。

このパラメーターはオプションです。

このパラメーターを追加するには、以下のようにします。

1. Format Date String 関数をマッピング・エディターの中央のペインまでドラッグします。

2. 関数をダブルクリックします。 「関数プロパティー (Function Properties)」ペインが開きます。

3. 「追加」をクリックします。 パラメーターのリストに Locale 入力パラメーターが表示されます。

戻り**:** dateTime

XML スキーマ・データ型 xs:dateTime として日時が返されます。 例えば、Read Date String 関数が次の入力パ ラメーターを使⽤して実⾏したとします。

日時ストリング: 02/22/2005/12/20/44

形式ストリング: MM/dd/yyyy/HH/mm/ss

2005 年 2 ⽉ 22 ⽇ 12 時 20 分 44 秒を表す dateTime が、Read Date String 関数から返されます。 親トピック**:** [マッピング関数参照](#page-886-0)

# **Replace** 関数

**Replace** 関数は、個々の⽂字を他の個々の⽂字に置き換えます。

置換は、ストリング・レベルではなく、個々の文字レベルで行われます。 文字のすべてのオカレンスが、次の 例に示すように、指定された置換文字に置き換えられます。

- 置換する⽂字のリストは 'abc'
- 置換する文字のリストは 'ABC'
- 入力ストリングは 'aWWWbYYYYcPPPPabc'

置換は文字レベルで行われる (すべての文字が置き換えられる) ため、結果のストリングは ''AWWWBYYYYCPPPPABC' となります。 (置換がストリング・レベルで⾏われた場合、結果のストリングは 'aWWWbYYYYcPPPPABC' となります。)

パラメーター**:** input

置き換える⽂字を検索するストリング。 このパラメーターの値は、ソース・ノード、別の関数の結果、または 指定した値にすることができます。

パラメーター: fromChars

置換対象の⽂字のリスト。 複数の⽂字を置き換える必要がある場合は、それらを分離せずにリストしてくださ い。 このパラメーターの値は、ソース・ノード、別の関数の結果、または指定した値にすることができます。

パラメーター**:** toChars

差し替えとして使用する文字のリスト。 fromChars パラメーターの先頭文字は toChars パラメーターの先頭文 字に、以下の文字も同様に置き換えられるため、このパラメーターの差し替え文字は、fromChars パラメータ

ー内の置換対象⽂字と同じ順序でリストしてください。 詳細については、『例 2』を参照してください。 この パラメーターの値は、ソース・ノード、別の関数の結果、または指定した値にすることができます。 注: toChars パラメーターを空のストリング (文字のないストリング) にすることはできないため、単一文字を直 接、空のストリングに置き換えることはできません。 次善策については、『例 3』を参照してください。

### 戻り**:** string

最初のパラメーター (input) で⾒つかった、2 番⽬のパラメーター (fromChars) 内の⽂字のすべてのオカレンス を、3番目のパラメーター (toChars) 内の一致する文字で置き換えた結果。

### 例 **1**

この例は、次の図のように、単純な1対1の文字置換を示しています。

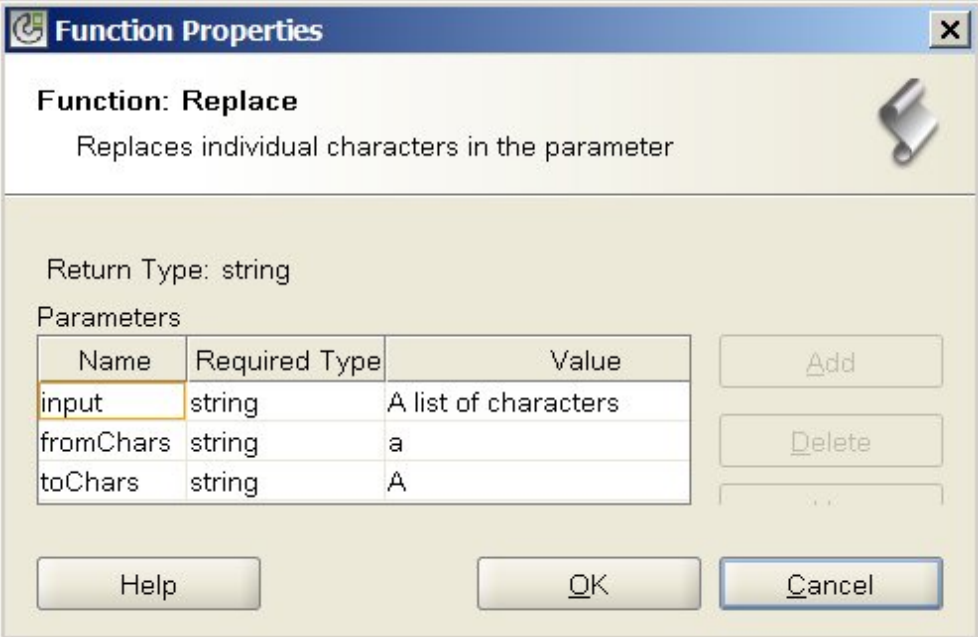

この関数の実⾏時の結果は、次のようなストリングになります。

A list of chArActers

小文字 a がすべて大文字 A に置き換えられています。 注: この例では、input パラメーターは特定の値にハードコーディングされています。 一般的には、この値はマ ップ内のソース・ノードによって提供されます。

### 例 **2**

この例では、fromChars パラメーターの先頭⽂字が toChars パラメーターの先頭⽂字に置き換えられ、 fromChars パラメーターの 2 番⽬の⽂字が toChars パラメーターの 2 番⽬の⽂字に置き換えられ、以下同様に 行われます。 次の図に、複数文字の置換を示します。

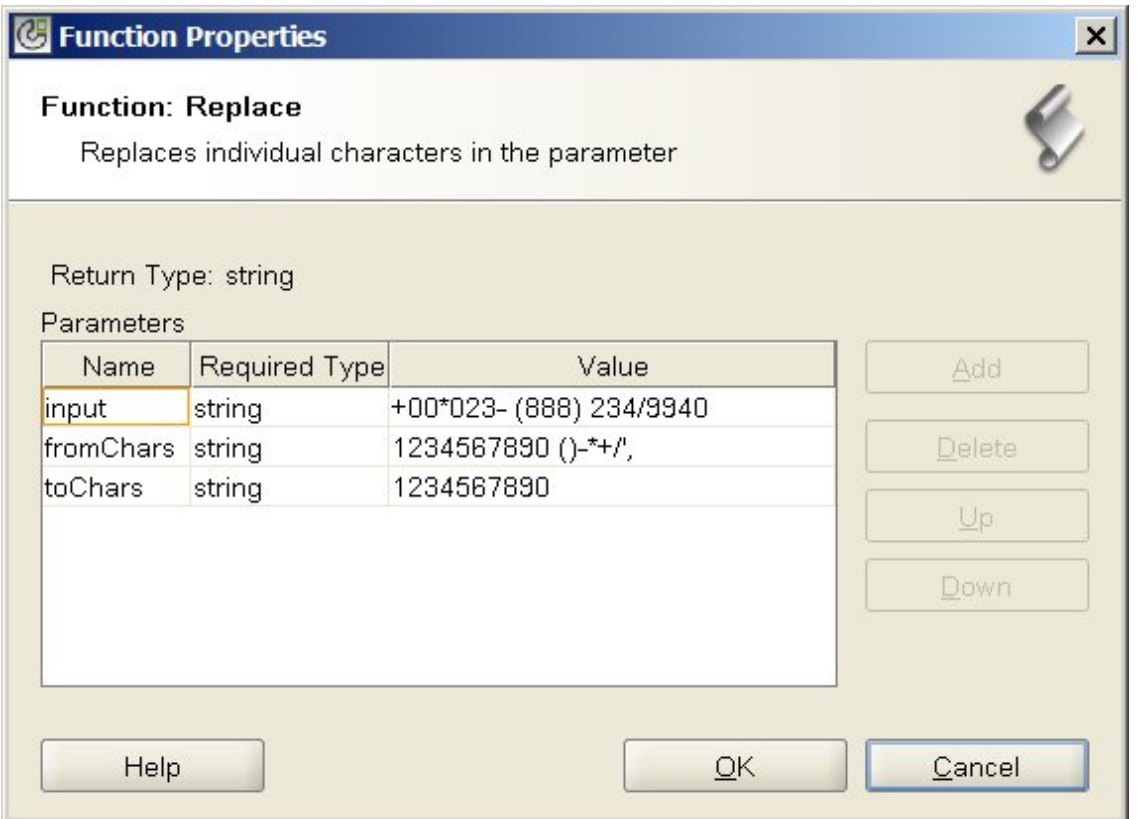

この例では、非数値文字 (fromChars パラメーターの末尾で指定された文字) が、電話番号ストリングから除去 されています。 すべての数字が同じ数字で置き換えられています (例えば、⽂字 1 は⽂字 1 で置き換えられて います)。 fromChars の末尾にある他の⾮数値⽂字には、toChars に指定された差し替え⽂字がないため、返さ れたストリングから除去されています。

この関数の実⾏時の結果は、次のようなストリングになります。

000238882349940

注: この例では、input パラメーターは特定の値にハードコーディングされています。 一般的には、この値はマ ップ内のソース・ノードによって提供されます。

### 例 **3**

この例は、単一の文字を空ストリングで置き換えることができないという制約に対する次善策を示していま す。 この制約が存在するのは、toChars パラメーターを空ストリング (文字のないストリング) に設定できない ためです。 input パラメーターにないハイフン (-) などのダミー⽂字を指定することで、この制約を回避できま す。 例えば、次の図のように、**Replace** 関数のパラメーターに以下の値を指定できます。

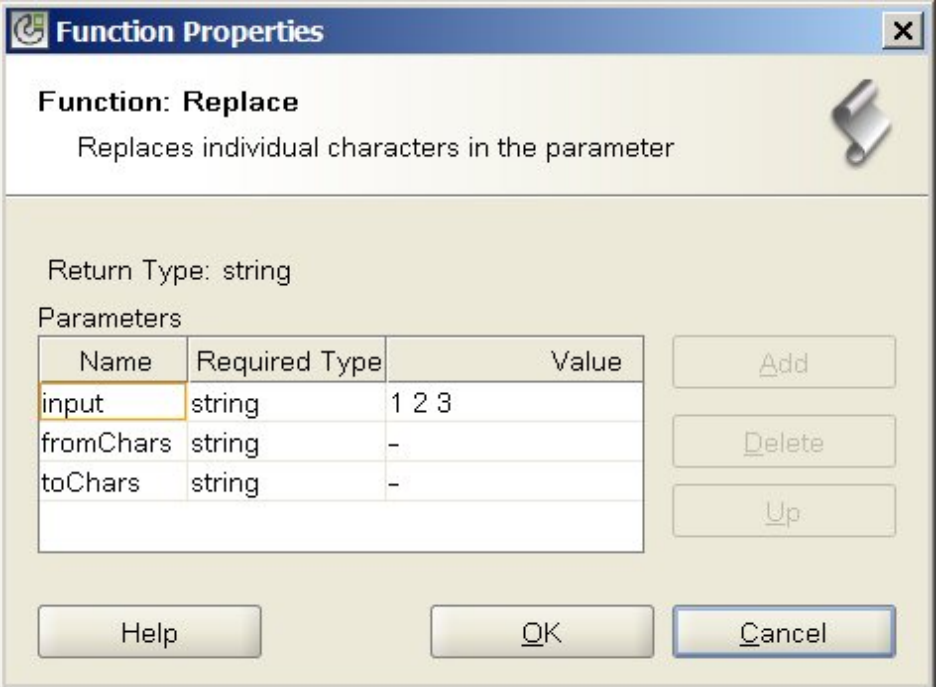

この例では、input パラメーターは '1 2 3' (1、スペース、2、スペース、3)、fromChars パラメーターは '- ' (ハ イフン、スペース)、toChars パラメーターは '-' (ハイフン) です。 実⾏時に、これらの値が指定された **Replace** 関数は⼊⼒パラメーターのスペースを取り去り、実⾏時結果は次のストリングになります。

123

重要: 「関数プロパティー (Function Properties)」ダイアログ・ボックスの「値」フィールドにストリングを指 定する際、引用符は入力しません。 ハイフンとスペースのみを入力し、引用符は入力しないでください。 注: この例では、input パラメーターは特定の値にハードコーディングされています。 一般的には、この値はマ ップ内のソース・ノードによって提供されます。 親トピック**:** [マッピング関数参照](#page-886-0)

# **Round** 関数

**Round** 関数は、数値を最も近い整数に丸めます。

パラメーター**:** number

丸められる数値。 これはソース・ノード、別の関数の結果、または指定した値にすることができます。

戻り**:** number

パラメーターに最も近い整数。 2 つの整数が同程度近い場合は切り上げられます。 これはソース・ノード、別 の関数の結果、または指定した値にすることができます。

例**:**

- round  $(4.2) = 4$
- $round(4.5) = 5$

親トピック**:** [マッピング関数参照](#page-886-0)

**Starts With** 関数

**Starts With** 関数は、最初のパラメーターが 2 番⽬のパラメーターの⽂字で始まるかどうかを判別します。

パラメーター**:** string1

テストするストリング。 これはソース・ノード、別の関数の結果、または指定した値にすることができます。

パラメーター**:** string2

テストに使⽤する開始ストリング。 これはソース・ノード、別の関数の結果、または指定した値にすることが できます。

戻り**:** boolean

最初のパラメーターが 2 番目のパラメーターで始まるかどうかを示す true または false。

親トピック**:** [マッピング関数参照](#page-886-0)

## **String** 関数

**String** 関数は、パラメーターのデータ型をストリングに変更します。

パラメーター**:** datatype

ストリング、ブール、⽇付、または数値データ型。 これはソース・ノード、別の関数の結果、または指定した 値にすることができます。

戻り**:** string

パラメーターをストリングに変更した結果。 型変換ルールは、以下のようにパラメーターのデータ型によって 異なります。

- ブール型の場合は、ストリング *true* または *false* を返します。
- 日付または時刻データ型の場合は、そのデータ型に固有の形式のストリングとして日時を返します (例え ば、⽇時データ型の場合は'2003-01-20T05:00:00')。
- 数値型の場合は、以下を返します。
	- 値が NaN (⾮数値) の場合は'NaN'。
	- 値が正または負のゼロである場合は'0'。
	- 値が正または負の無限である場合は、それに応じて'Infinity' または'-Infinity'。
	- 対応する数表示で、負の場合は負符号が付き、先行ゼロは付きません。 10 進値は、小数点の前に 1 つ以上の数表示があり、必要な桁数の小数部が付きます。

親トピック**:** [マッピング関数参照](#page-886-0)

## **Substring** 関数

**Substring** 関数は、指定された⽂字位置に基づいてパラメーターの⼀部を抜き出します。

パラメーター**:** string

抜き出す対象となるストリング。 これはソース・ノード、別の関数の結果、または指定した値にすることがで きます。

パラメーター**:** number1

抜き出す先頭⽂字の位置。 ⽂字にはストリング内での番号が 1 から順に付けられます。

パラメーター**:** [number2]

抜き出す⽂字の総数。 このパラメーターを省略すると、デフォルトで、最初のパラメーターの開始位置から終 わりまでの⻑さに設定されます。

戻り**:** string

指定された⽂字位置のサブストリング。

例

substring('abcde',  $3, 2$ ) = 'cd' 親トピック**:** [マッピング関数参照](#page-886-0)

# **Substring After** 関数

**Substring After** 関数は、指定されたサブストリング (1 つ以上の⽂字) の最初のオカレンスの後からストリング の終わりまでの、すべての文字を抜き出します。

パラメーター**:** string

サブストリングを抜き出す対象となるストリング。 これはソース・ノード、別の関数の結果、または指定した 値にすることができます。

パラメーター**:** string

抜き出しの開始点として使用する文字。 この文字の最初のオカレンスが、開始点として使用されます。 このパ ラメーターは、ソース・ノード、別の関数の結果、または指定した値にすることができます。

戻り**:** string

指定された開始ストリングの最初のオカレンスの後で始まる最初のパラメーターのサブストリング (ストリング の終わりまで)。 開始ストリングが存在しない場合は、空ストリングが返されます。

### 例

substring-after('12/31/1999','/') = '31/1999', 親トピック**:** [マッピング関数参照](#page-886-0)

# **Substring Before** 関数

**Substring Before** 関数は、ストリングの先頭から、指定されたサブストリング (1 つ以上の⽂字) の最初のオカ レンスまでの、すべての⽂字を抜き出します。

パラメーター**:** string

サブストリングを抜き出す対象となるストリング。 これはソース・ノード、別の関数の結果、または指定した 値にすることができます。

パラメーター**:** string

抜き出しの終了点として使用する文字。 これらの文字の最初のオカレンスが、終了点として使用されます。 こ れはソース・ノード、別の関数の結果、または指定した値にすることができます。

戻り**:** string

先頭から指定された終了ストリングの最初のオカレンスまでの、最初のパラメーター内のサブストリング。 終 了ストリングが存在しない場合は、空ストリングが返されます。

### 例

substring-before('12/31/1999','/') = '12' 親トピック**:** [マッピング関数参照](#page-886-0)

## **Subtract** 関数

**Subtract** 関数は、最初のパラメーターから後続のすべてのパラメーターを減算した差を返します。

パラメーター**:** number1

減算される数値。 これはソース・ノード、別の関数の結果、または指定した値にすることができます。

**Parameter:** number2,, [number3-999]

減算する数値。 これらは、ソース・ノード、他の関数の結果、または指定した値にすることができます。 ここ では複数のパラメーターを指定できますが、少なくとも 1 つは必須です。

戻り: number

2つのパラメーターの差。 いずれかのパラメーターが数値でない場合は、NaN (非数値) が返されます。

### 例

 $number1 = 42$ 

number2 = 7

number3 = 8

戻り: 27

親トピック**:** [マッピング関数参照](#page-886-0)

## **Sum** 関数

**Sum** 関数は、パラメーター内にある、数値ノード、数値ノードのセット、または数値の、値の合計を判別しま す。

パラメーター**:** input, input ...

加算する数値ノード。 これらは、繰り返しまたは非繰り返しソース・ノード、他の関数の結果、あるいは指定 した値にすることができます。

この関数の入力パラメーターにデフォルト値 (または定数) を指定することはできませんが、変数をデフォルト 値とともに指定し、その変数を入力パラメーターとしてこの関数に渡すことはできます。 詳細については、

[『繰り返しノードを⼊⼒として使⽤可能な関数のデフォルト値の指定](#page-886-1)』を参照してください。

重要: マッピング・エディターで、繰り返しソース・ノードと、繰り返しノードをサポートしない関数をチェー ニングし、その結果をこの関数にマップすると、実⾏時に予期しない結果が⽣じるおそれがあります。 詳細に ついては、『[その他の数学関数またはリテラルの組み合わせにおける制約事項](#page-884-0) 』を参照してください。

戻り: number

すべてのパラメーターの合計。 パラメーターがノード・セットである場合は、セット内のすべてのノードの値 が合計に入れられます。 パラメーターが数値でも数値ノード・セットでもない場合は、NaN (非数値) が返され ます。

親トピック**:** [マッピング関数参照](#page-886-0)

# **Trim** 関数

**Trim** 関数は、先⾏スペースと末尾スペースをすべてトリムし、連続した⼀連のホワイト・スペース⽂字を単⼀ スペースに置き換えます。

パラメーターのストリング値は、以下の⼿順で正規化されます。

1. すべてのタブ、復帰、および改行がスペースに置き換えられます。

- 2. 連続した一連のスペースが、単一スペースまで削減されます。
- 3. 末尾スペースと先行スペースが除去されます。

パラメーター**:** string

トリムおよび正規化するストリング。 これはソース・ノード、別の関数の結果、または指定した値にすること ができます。

戻り**:** string

トリムおよび正規化されたパラメーター。

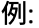

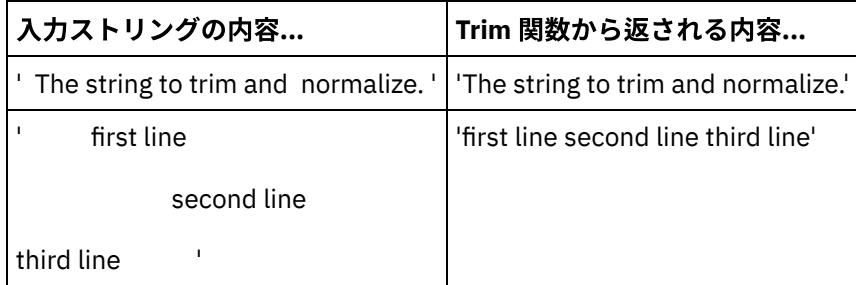

親トピック**:** [マッピング関数参照](#page-886-0)

# **Uppercase** 関数

**Uppercase** 関数は、すべての⼩⽂字を対応する⼤⽂字に変換します。

パラメーター**:** string

変換するストリング。 これはソース・ノード、別の関数の結果、または指定した値にすることができます。

戻り**:** string

変換されたストリング。

<span id="page-923-4"></span>親トピック**:** [マッピング関数参照](#page-886-0)

# 用語集

<span id="page-923-0"></span>• 用語集

# 用語集

#### [A](#page-923-1) [B](#page-923-2) [C](#page-923-3) [D](#page-924-0) [E](#page-924-1) [F](#page-924-2) G H [I](#page-924-3) [J](#page-924-4) K L [M](#page-925-0) [N](#page-925-1) [O](#page-925-2) [P](#page-925-3) Q [R](#page-926-0) [S](#page-926-1) [T](#page-926-2) U [V](#page-927-0) [W](#page-927-1) X Y Z

#### <span id="page-923-1"></span>**A**

アクティビティー (Activity)

オーケストレーション内の処理の完全な機能単位。 アクティビティーには、フロー制御 (ロジック) アク ティビティー、データの消費と送信を容易にするデータ・アクティビティー、およびデータベース・シ ステム、エンタープライズ・システム、Web サーバー、E メール・サーバーなどのシステムとの統合を 可能にするアクティビティーがあります。 オーケストレーションは⼀連のアクティビティーから構成さ れています。

アセット (Assets)

特定のアクティビティーに関連付けられた、補⾜的な構成ファイル、スクリプト、またはその他の素 材。 例えば、データベース挿⼊アクティビティーのために作成されるバッファー・テーブル・スクリプ トはアセットです。 アセットは、Web 管理コンソール (WMC) によって制御されます。 アセットへのア クセス権は、WMC のユーザー以外のユーザーにも付与できます。 例えば、DBA には、必要な表または トリガーを作成できるように、データベース・アクティビティーに関連付けられたアセットに対する特 権を付与できます。

#### <span id="page-923-2"></span>**B**

バッファー・テーブル (Buffer table)

単一表の挿入、更新、または削除データベース・アクティビティーなど、さまざまなデータベース・ア クティビティーとともに使用される補助表。 データベース DML (データ操作言語) アクティビティーの 1 つを構成すると、Studio は、データベース表で適切なトリガーを作成するために使用可能な SQL スクリ プトを⽣成します。 バッファー・テーブルには、トリガー・イベント (INSERT、UPDATE、DELETE) の 発⽣時にデータが取り込まれます。 バッファー・テーブルにより、データベース変更を取り込み、オー ケストレーションによる処理を開始するための⼿段が提供されます。

#### <span id="page-923-3"></span>**C**

Cast Iron® Studio

統合プロジェクトと、それらを構成するオーケストレーションを作成、構成、および公開するための、 統合開発環境 (IDE)。 Studio プロジェクトは、WebSphere® Cast Iron アプライアンスで実行されます。

コマンド・ライン・インターフェース (Command-line interface)

統合アプライアンスを構成、管理、および照会するための、Web 管理コンソール (WMC) に代わるテキス ト・ベースの機能。

コントロール表 (Control table)

統合において、データベース・エンドポイントの使用を容易にするデータベース表。 バッファー・テー ブルの場合と同様に、Studio は、特定の表への挿入、更新、および削除が一度だけ行われるようにする ために使⽤可能なコントロール表を作成するためのスクリプトを⽣成します。

パラメーターのコピー (Copy parameters)

コピーによって、パラメーターからの出力に一致する、新しいデフォルト・オーケストレーション変数 が作成されます。

#### <span id="page-924-0"></span>**D**

デプロイ (Deploy)

統合アプライアンスで統合プロジェクトのインスタンスを作成 (インスタンス化) します。

⽂書 (Document)

統合プロジェクトを構成する XML スキーマ・ファイル、DTD、およびその他の構成ファイル。

動的区切り⽂字 (Dynamic delimiter)

一揃いの電子カルテを含むファイルで新規レコードの先頭を示す HL7 PID (患者 ID) メッセージ・ヘッダ ーなど、メッセージ自体のフィールド内から取得される区切り文字。

<span id="page-924-1"></span>**E**

空プレースホルダー (Empty Placeholder)

複数のブランチを持つアクティビティーに、当該ブランチでのアクティビティーの初期プレースホルダ ーとして置かれます。 このアイコン上に他のアクティビティーをドロップすると、そのアクティビティ ーは削除されます。

エンドポイント (Endpoint)

統合アプライアンスのデータ・ソース、または統合アプライアンスの処理ターゲットのいずれかであ る、データベース・サーバー、FTP サーバー、E メール・システム、エンタープライズ・アプリケーシ ョンなどの、外部システムのプロパティーを表します。

### <span id="page-924-2"></span>**F**

For Each

メッセージ構造を繰り返す関数。

フラット・ファイル (Flat File)

XML 以外のデータを含むファイル。 フラット・ファイルには通常、2 つのタイプがあります。 コンマ、 タブ、空⽩、またはその他の区切り⽂字を使⽤して可変⻑フィールドおよびレコードを区切る「区切 り」と、フィールドおよびレコードの幅が固定である「定位置」です。

フラット・ファイル・スキーマ (Flat File Schema)

特定のフラット・ファイルのセットを解釈する⽅法を定義します。 Cast Iron Studio は、フラット・ファ イル・スキーマ・エディターで定義された構成に基づいてフラット・ファイル・スキーマ (XML スキー マ) を作成します。 フラット・ファイル・スキーマは、ソース・フラット・ファイルを XML に変換する ために「フラット・ファイルの読み取り」アクティビティーで使⽤されます。

関数 (Function)

オーケストレーションでの処理の定義に使用可能な、Studio によって提供されるストリング関数、数学 関数、および各種関数。 事前作成の関数に加えて、Studio では、ユーザー独⾃のカスタム関数およびル ックアップ・テーブルを作成できます。

<span id="page-924-3"></span>**I**

統合プロジェクト (Integration project)

Studio で設計され、統合アプライアンスにデプロイされた、統合ソリューションからなる、さまざまな 入力、出力 (エンドポイント)、マッピングとスキーマ定義 (変換、メッセージ形式)、オーケストレーシ ョン、および構成情報。

<span id="page-924-4"></span>**J**

ジョブ (Job)

オーケストレーションの特定のランタイム・インスタンス。

<span id="page-925-0"></span>**M**

マップ (Map)

⼊⼒パラメーターを変数にバインドし、変数をオーケストレーションにバインドするための構成要素。 多くの Studio アクティビティーには、実パラメーターを変数にマップする⽅法、および変数をオーケス トレーションで処理する⽅法を定義するために、オーケストレーションのコンテキストで設計時に構成 する必要がある組み込みマップが含まれています。 組み込み済みのアクティビティー・マップに加え て、Studio には、オーケストレーションへの入出力のタイプをバインドするために使用できるスタンド アロンの「編集のマップ (Map Variables)」アクティビティーがあります。

#### <span id="page-925-1"></span>**N**

ノード (Node)

統合アプライアンスに対するデータ入出力はすべて、ツリー状の階層構造における一連のノードとして Studio に具体化されます。 多くの場合、ノードは XML ⽂書の構造および内容を表しますが、そうではな い場合もあります (例えば、データベース表の行はノードとして表示されます)。 Studio でのノードは、 構造に関する情報、サポート可能なコンテンツのタイプに関する情報、またはデータの追加特性に関す る情報を伝達します。

#### 通知ポリシー (Notification policy)

オーケストレーション全体に適用されます。 ルールは、0 (ロギングなし) から 9 (完全なロギング情報) までのイベント・レベルに基づいています。

#### <span id="page-925-2"></span>**O**

オーケストレーション (Orchestration)

Studio を使用して定義および構成され、統合アプライアンスで実行するためにデプロイされる、処理ア クティビティー (データ・マッピング、変換、制御ロジック・アクティビティーなど)、エンドポイン ト、およびデータ型の特定シーケンス。

### <span id="page-925-3"></span>**P**

パラメーター (Parameter)

アクティビティーまたはオーケストレーションに渡される値。 例えば、ファイル名およびデータは、 FTP エンドポイントからオーケストレーションに渡すことができる 2 つのパラメーターです。

パラメーター化照会 (Parameterized query)

入力または出力データベース・パラメーターを含むデータベース SOL ステートメント。 「照会の実行」 アクティビティーはパラメーター化照会をサポートします。

#### 解析 (Parse)

シリアライズの逆。 確⽴されたいくつかのルールに従って構成要素に変換すること。

#### 選出 (Pick)

複数の代替物から選択を行うためのアクティビティー。 通常は、オーケストレーションの開始に使用さ れます。 「選出」アクティビティーは、同期メッセージングおよび⾮同期メッセージングのいずれかを サポートできます。

### プロジェクト (Project)

Cast Iron Studio を使⽤して定義および作成される統合プロジェクト。 プロジェクトにはそれぞれ、プロ パティー・ファイル (filename.sp3) と、すべての統合エレメント (オーケストレーション、エンドポイン ト、XML スキーマ、フラット・ファイル) とそれらの固有の構成 (変数、パラメーター) からなるいくつ かの追加メタデータ・ファイルおよびフォルダーがあります。

公開 (Publish)

後のランタイム構成および特定環境へのデプロイのために、すべてのプロジェクト・ファイルを Studio から統合アプライアンスに、または中間ステージング域 (ファイル・サーバー上の共用ディレクトリーな ど) にコピーします。 「公開」プロセスには、プロジェクトの妥当性検査、プロジェクト構成⽂書の .par ファイルの作成、および指定された統合アプライアンスへのパッケージの送信が含まれます。

#### <span id="page-926-0"></span>**R**

ロー・メッセージ (Raw message)

ロー・メッセージの⽂字エンコードを定義する構成。

レコード ID (Record identifier)

EDI (電⼦データ交換) または HL7 (Health Level 7) ファイルなど、あるタイプのフラット・ファイルでレ コードを区切るための特殊フィールド。 例えば、HL7 PID (患者 ID) 番号はレコード ID です。

反復区切り⽂字 (Repetition delimiters)

データにレコード ID などの固有値がない場合に、あるレコードを別のレコードと区別するために使用さ れる、フラット・ファイルにおける区切り文字。

#### 置換 (Replace)

アクティビティー・ブランチに、そのブランチのメッセージを受信するエンドポイント・アクティビテ ィーの初期プレースホルダーとして置かれます。 このアイコンに「エンドポイントの受信」アクティビ ティーをドロップすると、そのアクティビティーは削除されます。

#### 応答 (Reply)

メッセージの受信時に肯定応答を送信します。

リポジトリー (Repository)

さまざまなタイプのデータ⽤の永続ストレージ。 Cast Iron アプライアンスには、構成リポジトリーおよ びメッセージ・リポジトリーがあります。

#### <span id="page-926-1"></span>**S**

シリアライズ (Serialize)

解析の逆。 シリアライゼーションでは、データが XML フォーマットであると想定しています。

ストアード・プロシージャー (Stored procedure)

データベース内にあり、その名前を指定して明示的に開始される機能コード単位。 ストアード・プロシ ージャーは、特定の挿⼊、更新、または削除アクティビティーが特定のデータベース表で実⾏されると きに、バッファー・テーブルにデータを取り込むために使⽤できます。

システム・ストア (System store)

アプライアンス構成情報が含まれているリポジトリー。 構成リポジトリーと同じ。

### <span id="page-926-2"></span>**T**

終了 (Terminate)

オーケストレーション処理を停止します。

ツールボックス (Toolbox)

Studio の右隅で使用可能な「プロジェクト」、「アクティビティー」、「変数」、「関数」、および 「検査」の 5 つタブのセット。 これらのタブから、新規プロジェクトの作成、プロジェクト内での新規 オーケストレーションの作成、および処理ロジックの開発を⾏うために必要なすべてのエンティティー にアクセスできます。

トリガー (Trigger)

表での INSERT、UPDATE、または DELETE などのトリガー・イベントの発⽣時に、暗黙的に呼び出され るデータベース・ストアード・プロシージャーのタイプ。

<span id="page-927-0"></span>**V**

変数 (Variable)

オーケストレーションによって処理されるデータ値を渡すために使⽤されます。 変数は、ソースおよび ターゲットを識別するためにマップで使用されます。 一部のアクティビティーでは、変数が自動的に作 成されます。

<span id="page-927-1"></span>**W**

while ループ (While Loop)

⼦アクティビティーを開始し、指定された条件が true である間はそのアクティビティーの処理を続けま す。

<span id="page-927-2"></span>親トピック**:** [⽤語集](#page-923-4)

## **Cast Iron Express:** 始めに

IBM® WebSphere® Cast Iron® Express® を使用すると、無料の試用アカウントに素早く登録し、統合を作成し、 Cast Iron Express 環境を安全に管理することができます。提供される分析情報を使⽤して、統合の使⽤状況を 分析することもできます。

### **Cast Iron Express** を使⽤する理由

WebSphere Cast Iron Express は、統合プロジェクトを素早く作成、定義、実行、および管理するために構築さ れた専用のソリューションです。salesforce.com アカウントと他のデータ・ソースの間の統合を数分で作成で きます。

速度と単純性に重点を置いているため、構成の手法を使用して統合を定義します。統合をコーディングするこ とはありません。

定義が完了した後で、統合を実⾏して、salesforce.com と他のデータ・ソース (リモート・データベース、ロー カル・ファイル、および Dropbox) の間でデータを移動できます。

1つ以上の使用可能なアドオン機能パッケージを選択して、Cast Iron Express アカウントの能力をいつでも拡 張できます。

Cast Iron Express アカウントに他のユーザーを登録できます。アカウントをモニターおよび管理することもで きます。

「登録 (Sign Up)」するには、WebSphere Cast Iron Express ホーム・ページ ([https://express.castiron.com/express/\)](https://express.castiron.com/express/) [にアクセスします。](https://express.castiron.com/express/)

### 確認する必要がある情報

それぞれのロールに応じて、以下の資料で説明するさまざまなタスクを実⾏する必要があります。各タスク は、Cast Iron Express アカウントに登録する方法に始まって、順序立てて説明されています。

セキュリティー上の理由から、ユーザー名を使用してサインインしたままでアクティビティーがない状態が続 くと、セッションはタイムアウトになります。

一部の Cast Iron Express 機能では、ポップアップ・ウィンドウを使用します。そのため、Web ブラウザーでポ ップアップ・ウィンドウがブロックされないようにする必要があります。

開始する前に、使⽤しているブラウザーがサポートされていること、および必要な最⼩レベルを満たしている ことを確認してください。

- Google Chrome 18
- Mozilla Firefox 10
- Windows Internet Explorer 8

以下のタスクを選択して、Cast Iron Express について学習することができます。その後、統合の作成と管理、 アカウントへの他のユーザーの登録、およびアカウント内のアクティビティーのモニターを開始できます。

ローカル・ファイルから salesforce.com アカウントへの統合を作成する方法については、チュートリアル: ロ ーカル・ファイルから salesforce.com への統合の作成を参照してください。

[アカウントの登録](#page-928-0)

IBM Cast Iron Express アカウントには、Cast Iron Express ホーム・ページの「登録 (Sign Up)」をクリッ クして登録できます。

- 使用開始のヘルプ 受信したユーザー名とパスワードを使用してサインインすると、「Cast Iron Express の概要 (Getting Started with Cast Iron Express)」ビューが開きます。
- [アカウント・プロファイルの管理](#page-930-0) 「プロファイルの管理」ビューを使⽤して、詳細を追加したり、現在の詳細を変更したりできます。ア カウント・パスワードを変更することもできます。
- [ユーザーの管理](#page-930-1) 管理者は、Cast Iron Express アカウントのユーザーを管理できます。アカウントへの新規ユーザーの追 加、およびアクセスを必要としなくなった既存ユーザーの削除は、管理者のみが⾏うことができます。
- Cast Iron Express [ヘルプ・センター](#page-931-0) Cast Iron Express にサインインすると、製品で使用可能な機能の理解と使用に役立つ有用なリソースを 示すヘルプ・センターが表示されます。
- Express [アカウントへの機能の追加](#page-932-0) 追加機能を要求して、Cast Iron Express アカウントをカスタマイズできます。1 つ以上の使用可能な機 能パッケージを選択して、アカウントの能⼒を拡張できます。
- Cast Iron Express [の最新情報の確認](#page-933-0) Cast Iron Express の新機能は、Cast Iron Express ヘルプ・センターで確認できます。

# <span id="page-928-0"></span>アカウントの登録

IBM® Cast Iron® Express® アカウントには、Cast Iron Express ホーム・ページの「登録 (Sign Up)」をクリック して登録できます。

## このタスクについて

IBM Cast Iron Express アカウントに登録するには、<https://express.castiron.com/express/> にアクセスします。

製品を購入する義務はありません。 Cast Iron Express ホーム・ページの登録リンクで、無料の試用アカウント をセットアップします。使⽤可能なアドオン・パッケージを要求することにより、アカウント内の機能を拡張 できます。詳しくは、Express [アカウントへの機能の追加を](#page-932-0)参照してください。

アカウントを登録する際には、単⼀ユーザーとしてログインすることを明らかにする必要があります。 各 Cast Iron Express アカウントには、管理者特権を持つユーザーが 1 つ作成されます。 このユーザーの名前は *admin* であり、初めて登録を完了したときに作成されます。admin ユーザーは、同じ Cast Iron Express アカウントに 追加のユーザーを登録することができます。

- 1. Cast Iron Express ホーム・ページを開き、「登録 (Sign Up)」をクリックします。 「登録 (Sign Up)」ペ ージが開きます。
- 2. 必要な詳細情報をすべてのフィールドに入力します。フィールドへの入力を省略すると、情報の入力を 求めるプロンプトが表示されます。
- 3. 「ご利用条件 (Terms of Use)」をお読みください。登録要求を送信すると、Cast Iron Express のご利用 条件に同意したものと見なされます。
- 4. 完了したら、「登録 (Sign Up)」をクリックします。 登録されたアドレスに E メールが送信されることを 示す確認メッセージが表示されます。
- 5. E メール・アカウントにアクセスし、「IBM WebSphere Cast Iron Express へようこそ (Welcome to IBM WebSphere Cast Iron Express)」メッセージを開きます。登録を確認し、アカウントをアクティブにする には、表⽰されたリンクをクリックする必要があります。 アカウント確認メッセージが表⽰されます。
- 6. 確認すると、さらに 2 つの E メールが送信されます。1 つのメッセージには、 admin@*YourCompanyName* Cast Iron Express ユーザー名が含まれています。もう 1 つのメッセージに は、パスワードが含まれています。 *admin* ユーザー ID には、統合を作成および定義し、アカウントに アクセスする他のユーザーを登録し、会社の Cast Iron Express アカウントを管理する権限があります。
- 7. 受信した資格情報を使用してサインインして、無料の試用アカウントの使用を開始します。

## タスクの結果

制約事項: Cast Iron Express では、ユーザーが使用できるアカウントは会社ごとに 1 つの試用アカウントに制限 されています。 指定した会社名が既に登録されているというエラー・メッセージを受け取った場合は、社内の 管理者に問い合わせてください。 管理者は、既存のアカウントに追加のユーザーを登録することができます。 親トピック**:** Cast Iron [Express:](#page-927-2) 始めに

# <span id="page-929-0"></span>使用開始のヘルプ

受信したユーザー名とパスワードを使用してサインインすると、「Cast Iron Express の概要 (Getting Started with Cast Iron Express)」ビューが開きます。

## このタスクについて

Cast Iron® Express® アカウント内で使用可能な機能の理解に役立つように、「概要 (Getting Started)」ビュー に表⽰される各オプションをクリックできます。

ツールバーのヘルプ・アイコンをクリックすると、「概要 (Getting Started)」ページにいつでもアクセスできま す。以下の画⾯キャプチャーは、ヘルプ・アイコンおよびさまざまなヘルプ・オプションを⽰しています。

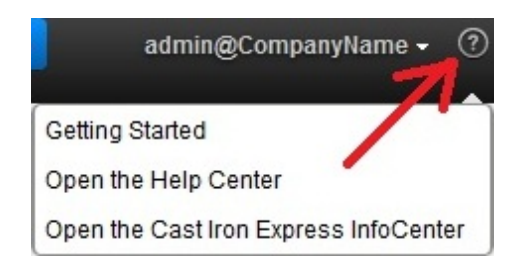

手順

- 1. IBM® Cast Iron Express から受信したユーザー名とパスワードを使⽤してサインインします。 「Express の概要 (Getting Started with Express)」ビューが開きます。
- 2. 「Express の概要 (Getting Started with Express)」ビューで、表⽰される 3 つのオプションのいずれかを クリックできます。
- 作成: 統合を素早く定義し、実⾏します。
- モニター: ダッシュボード・ページを開き、統合をリアルタイムで分析します。報告された問題を 確認することもできます。
- 拡張: アカウントに機能を追加し、統合の能力を拡張します。

### タスクの結果

Cast Iron Express 環境の定義を開始できるようになりました。 親トピック**:** Cast Iron [Express:](#page-927-2) 始めに

# <span id="page-930-0"></span>アカウント・プロファイルの管理

「プロファイルの管理」ビューを使⽤して、詳細を追加したり、現在の詳細を変更したりできます。アカウン ト・パスワードを変更することもできます。

## 始める前に

Cast Iron® Express® アカウントにサインインします。

## 手順

1. ページの右上にあるサインイン名をクリックして、メニュー・オプションを表示します。「プロファイ ルの管理」をクリックします。 以下の画⾯キャプチャーは、メニューを⽰しています。

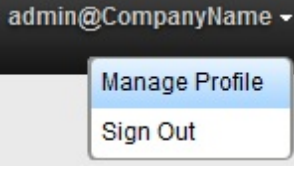

- 2. 以下のフィールドの詳細を追加または更新できます。
	- 名
	- 姓
	- o E メール
	- 国
	- o Phone
	- 役職
- 3. パスワードを変更するには、「パスワードの変更」をクリックします。新しいパスワードを入力する前 に、変更前のパスワードを入力する必要があります。

標準的なパスワード・ルールが適用されます。パスワードの最小必要文字数は 8 文字であり、特殊文字 を使⽤できます。

- 4. オプション: Cast Iron Express ニュースレターを受け取る場合は、「Cast Iron Express ニュースレター に登録し、IBM からの特別オファーを受け取る (Sign me up for the Cast Iron Express Newsletter and let IBM contact me with special offers)」を選択できます。
- 5. プロファイルを変更するには、「保存」をクリックします。 追加または修正を取り消すには、閉じるア イコン ※ をクリックします。

<span id="page-930-1"></span>親トピック**:** Cast Iron [Express:](#page-927-2) 始めに

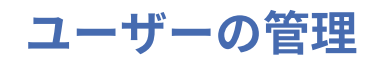

管理者は、Cast Iron® Express® アカウントのユーザーを管理できます。アカウントへの新規ユーザーの追加、 およびアクセスを必要としなくなった既存ユーザーの削除は、管理者のみが⾏うことができます。

### このタスクについて

デフォルトでは、Cast Iron Express アカウントに登録するときには、「ユーザーの管理」機能は使用不可で す。この追加機能を使用するには、「アドオン (Add-ons)」をクリックし、*コラボレーション*・パッケージを選 択します。詳しくは、Express [アカウントへの機能の追加を](#page-932-0)参照してください。

Cast Iron Express アカウントにアクセスする 1 ⼈以上のユーザーを登録するには、以下のステップを実⾏しま す。

### 手順

- 1. 「ユーザーの管理」ページを開くには、「ユーザーの管理」をクリックします。
- 2. 「新しいユーザーの追加」セクションで、Cast Iron Express アカウントに追加するユーザーの E メー ル・アドレスを入力します。 複数のユーザーを登録する場合は、各 E メール・アドレスをコンマで区切 ります。
- 3. オプション: ユーザーに送信する E メールをカスタマイズするには、「E メールのカスタマイズ」を選択 し、表⽰されるテキスト域で内容を編集します。
- 4. 終了したら、「送信 (Send)」をクリックします。 E メールが送信されることを確認するメッセージが表 示されます。
- 5. 登録されたユーザーは、登録プロセスを手引きするリンクを含むメッセージを受信します。それらのユ ーザーが最初にサインインするときには、使⽤許諾契約書が表⽰されます。登録された作成者は、「同 意する (Accept)」をクリックして、サインイン・プロセスを完了する必要があります。
- 6. 新しいユーザーがサインインすると、各ユーザーの Cast Iron Express への最終ログインの詳細が、「ア クティブ・ユーザー」セクションに表⽰されます。
- 7. 必要な場合は、「最終ログイン (Last Login)」フィールドの横にある削除アイコンをクリックして、ユー ザーを削除できます。

<span id="page-931-0"></span>親トピック**:** Cast Iron [Express:](#page-927-2) 始めに

# **Cast Iron Express** ヘルプ・センター

Cast Iron® Express® にサインインすると、製品で使用可能な機能の理解と使用に役立つ有用なリソースを示す ヘルプ・センターが表⽰されます。

Cast Iron Express ヘルプ・センターには、以下の情報があります。

- 新機能の詳細
- 簡単なビデオ・チュートリアルのシリーズ
- 文書チュートリアル
- よくある質問 (FAQ) セクション

ヘルプ・センターは、ヘルプ・アイコンをクリックしていつでも開くことができます。以下の画⾯キャプチャ ーは、ヘルプ・アイコンおよびメニュー・オプションを⽰しています。

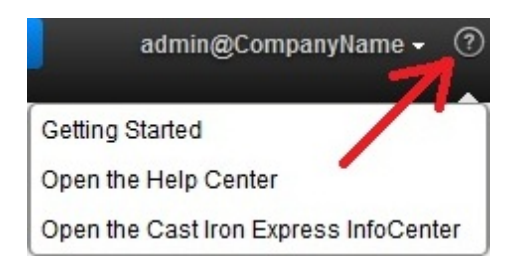

「ヘルプ・センター (Help Center)」セクションを閉じるには、ページの右上にある閉じるアイコンをクリック します。

ヘルプ・メニュー・オプションから Cast Iron Express インフォメーション・センターにアクセスすることもで きます。

<span id="page-932-0"></span>親トピック**:** Cast Iron [Express:](#page-927-2) 始めに

# **Express** アカウントへの機能の追加

追加機能を要求して、Cast Iron® Express® アカウントをカスタマイズできます。1 つ以上の使用可能な機能パ ッケージを選択して、アカウントの能⼒を拡張できます。

### 始める前に

Cast Iron Express アカウントにサインインします。

## このタスクについて

選択する追加機能によっては、⼀部の機能パッケージに対して課⾦されることがあります。IBM® Software and Services Online サイトにリダイレクトされます。このサイトで、買物かごに Cast Iron Express 製品を追加しま す。プロンプトが表示されたら、IBM ユーザー ID を使用してサインインします (この ID は、Cast Iron Express サインイン名とは別に構成する必要があります)。

注⽂処理の最後に表⽰される確認番号を今後のために記録しておきます。

重要: 決済システムは新しいウィンドウで開きます。そのため、Web ブラウザーがポップアップ・ウィンドウを ブロックしないようにする必要があります。

### 手順

- 1 使用可能なパッケージのリストを表示するには、「アドオン (Add-ons)」をクリックします。 以下の機能パッケージが使⽤可能です。
	- マッピング関数: ソース・エンドポイントからマップされたデータがターゲット・エンドポイント に取り込まれる前にデータを操作するために、変換を定義します。
	- オンプレミス・サポート: ローカル・システムとリモート・システムの間の継続的な同期を提供し ます。
	- コラボレーション: Cast Iron Express アカウント内で統合を作成および管理できるように他のユー ザーを登録します。

各パッケージでは、どの機能が組み込まれているか、および無料の試⽤版があるかどうかが詳細に規定 されています。1 回限りの無料の試⽤版を使⽤して、その機能によってビジネス・アプリケーションをど のように拡張できるかを体験できます。

- 2. すべての追加機能を選択するには、「すべてを 90 ⽇間試⽤する (Try All for 90 Days)」をクリックしま す。 90 日間の無料の試用期間が終了した後も機能を引き続き使用するには、パッケージを購入する必要 があります。
- 3. 個々のパッケージを選択するには、使用する特定の機能ごとに「90 日間無料で試用する (Free for 90 Days)」をクリックします。 一部のパッケージのみを選択する場合、「すべてを 90 日間試用する (Try All for 90 Days)」は選択できません。
- 4. 必要な場合は、IBM Software and Services Online サイトで購入を完了します。
- 5. 新しい機能の要求を送信します。

## タスクの結果

「アドオン (Add-ons)」ビューに、要求の状況および現在のパッケージ使用状況が表示され、無料の試用版の残 りの期間が⽰されます。

<span id="page-933-0"></span>親トピック**:** Cast Iron [Express:](#page-927-2) 始めに

# **Cast Iron Express** の最新情報の確認

Cast Iron® Express® の新機能は、Cast Iron Express ヘルプ・センターで確認できます。

追加された最新機能の詳細を確認できます。ヘルプ・センターを開くには、ヘルプ・アイコンの下のメニュー に表⽰されるオプションをクリックします。以下の画⾯キャプチャーは、ヘルプ・アイコンおよびメニューを ⽰しています。

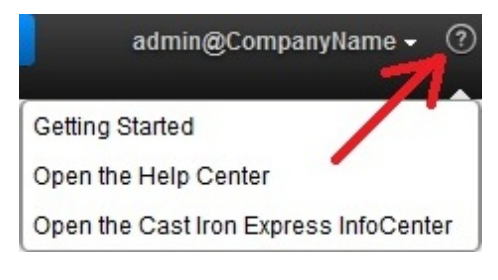

<span id="page-933-1"></span>親トピック**:** Cast Iron [Express:](#page-927-2) 始めに

# **Cast Iron Express** との統合

- [サポートされるソース・システムとターゲット・システム](#page-934-0) Cast Iron® Express® には、データベース、FTP サーバー、ローカル・ファイル、Dropbox、および salesforce.com アカウントを統合する機能が組み込まれています。
- [セキュア・コネクターの管理](#page-935-0) データベースや FTP サーバーなどのオンサイト・システムと通信するために、Cast Iron Express では、 セキュア・コネクターを使⽤できます。セキュア・コネクターは、「統合」ページから管理されます。
- [統合の作成](#page-938-0) Cast Iron Express の「統合」ページで統合を作成できます。
- 統合エディターの使用 統合エディターを使⽤して、統合に関するすべての情報をカスタマイズすることができます。
- [複合関数](#page-950-0)

複合関数とは、1つの関数の出力が後続の関数への入力としてチェーニングされるように、2 つの別個の 関数を組み合わせた関数です。以下のトピックでは、複合関数の作成、編集、または削除について説明 します。

[関数のリスト](#page-952-0)

Cast Iron Express は、マッピング内で使⽤するための各種の関数を提供します。これらの関数は、マッ プされるフィールド値を操作するために使⽤できます (ストリングの内容を変更する、数値演算を実⾏す る、日時の値を操作する、など)。

[統合の管理](#page-956-0)

Cast Iron Express の「統合」ページには、1 つのアカウントで定義されているすべての統合のリストが 表示されます。

- [統合アクティビティーのモニター](#page-957-0) Cast Iron Express の「アクティビティー」ページを使⽤して、アカウント内のすべてのアクティビティ ーの詳細を表⽰できます。
- 使用状況グラフ 使用状況グラフを使用すると、特定のテナントで最もアクティブな統合およびエンドポイントを素早く 識別できます。ジョブの成功と失敗の要約および統合アクティビティーの明細が、月単位および年単位 のグラフに表示されます。

# <span id="page-934-0"></span>サポートされるソース・システムとターゲット・システム

Cast Iron® Express® には、データベース、FTP サーバー、ローカル・ファイル、Dropbox、および salesforce.com アカウントを統合する機能が組み込まれています。

## サポートされている統合のソースとターゲットのすべての組み合わせ

以下の表は、Cast Iron Express で選択できるさまざまなソース・エンドポイントの概要を示しています。ソー ス・エンドポイントを選択すると、その特定のソース・エンドポイントでサポートされるターゲット・エンド ポイントのみが表示されます。

### 表 1. 選択されるソース・エンドポイントとサポートされるターゲッ ト・エンドポイントの対応表

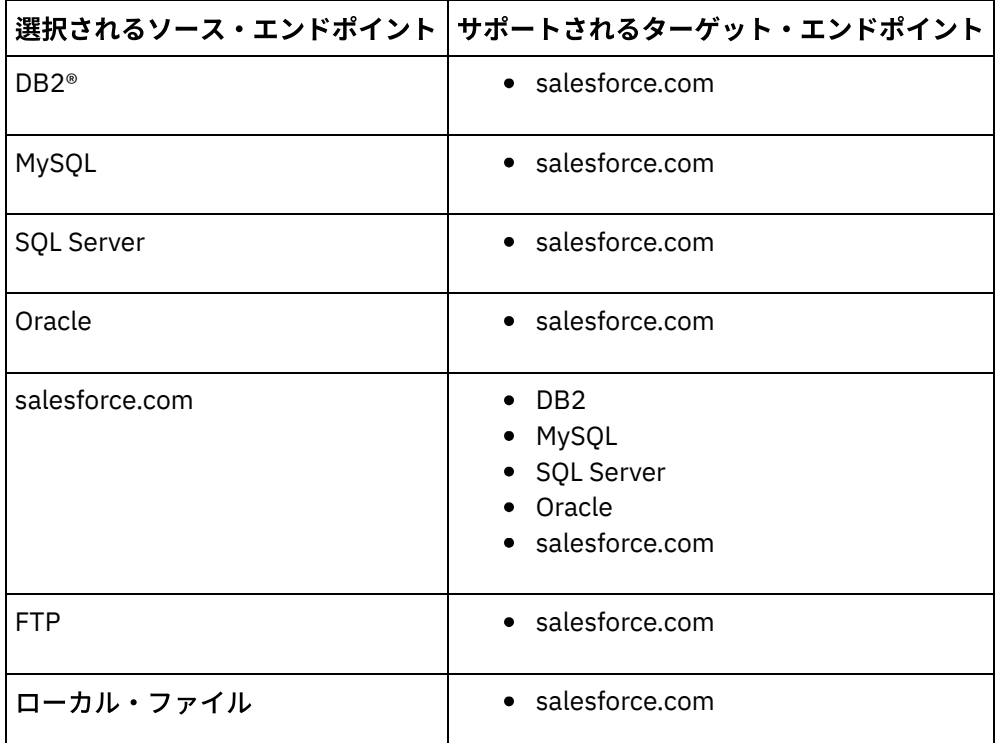

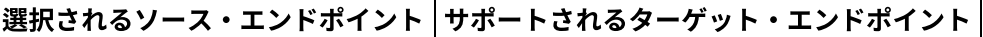

Dropbox **and Contract Contract Contract Contract Contract Contract Contract Contract Contract Contract Contract Contract Contract Contract Contract Contract Contract Contract Contract Contract Contract Contract Contract Co** 

● FTP ソース用にサポートされているファイル・タイプ

Cast Iron Express では、FTP を特定のファイル・タイプのソースとして使用することができます。

<span id="page-935-1"></span>親トピック**:** Cast Iron Express [との統合](#page-933-1)

# **FTP** ソース⽤にサポートされているファイル・タイプ

Cast Iron® Express® では、FTP を特定のファイル・タイプのソースとして使用することができます。

FTP をソース・エンドポイントとして選択するときには、以下のファイル・タイプがサポートされます。

- CSV ファイル。ファイルの最初の行に、それ以降の行のフィールド名が定義されます。
- その他のテキスト・ファイル。テキスト・コンテンツが1つのテキスト・フィールドとして使用可能に なります。
- バイナリー・ファイル。ファイルのコンテンツが1つのバイナリー・フィールドとして使用可能になり ます。

<span id="page-935-0"></span>親トピック**:** [サポートされるソース・システムとターゲット・システム](#page-934-0)

# セキュア・コネクターの管理

データベースや FTP サーバーなどのオンサイト・システムと通信するために、Cast Iron® Express® では、セキ ュア・コネクターを使⽤できます。セキュア・コネクターは、「統合」ページから管理されます。

デフォルトでは、Cast Iron Express アカウントに登録するときには、セキュア・コネクター機能は使用不可で す。この追加機能を使用するには、「アドオン (Add-ons)」をクリックし、*オンプレミス・サポート*・パッケー ジを選択します。詳しくは、Express [アカウントへの機能の追加](#page-932-0)を参照してください。

「統合」ページを開くと、ページの左下の領域に、定義されたセキュア・コネクターがリストされています。 リストされたコネクターごとに、コネクターの名前および状況が表⽰されています。

削除アイコンをクリックして、任意のセキュア・コネクターを削除できます。

- [セキュア・コネクターの作成](#page-936-0) Cast Iron Express 統合ページから、セキュア・コネクターを作成できます。
- [セキュア・コネクターのインストール](#page-936-1) セキュア・コネクターをホスト・システムにインストールすることができます。

● セキュア・コネクターの開始と停止 セキュア・コネクターをインストールすると、セキュア・コネクターの開始と停止のメニュー項目が、 オペレーティング・システムに「Cast Iron セキュア・コネクター 1.6.2.0.0」グループとして追加されま す。

● [セキュア・コネクターの削除](#page-937-1) ホスト・システムからセキュア・コネクターを削除するには、最初に「セキュア・コネクターの停止 (Stop Secure Connector)」項⽬を実⾏してから、「セキュア・コネクターのアンインストール (Uninstall Secure Connector)」項⽬を実⾏します。

親トピック**:** Cast Iron Express [との統合](#page-933-1)
## セキュア・コネクターの作成

Cast Iron® Express® 統合ページから、セキュア・コネクターを作成できます。

#### 始める前に

デフォルトでは、Cast Iron Express アカウントに登録するときには、セキュア・コネクター機能は使用不可で す。この追加機能を使用するには、「アドオン (Add-ons)」をクリックし、*オンプレミス・サポート*・パッケー ジを選択します。詳しくは、Express [アカウントへの機能の追加](#page-932-0)を参照してください。

### 手順

- 1. 「統合」ページを開き、追加アイコン け をクリックします。
- 2. セキュア・コネクターの固有の記述名を入力します。
- 3. 「作成」をクリックします。

#### タスクの結果

バックグラウンドでセキュア・コネクターが作成され、作動可能な状態になると、セキュア・コネクターのリ ストに表示されます。

#### 次のタスク

インストール・ファイルおよび構成ファイルをダウンロードし、セキュア・コネクターをホスト・システムに インストールします。詳しくは[、セキュア・コネクターのインストール](#page-936-0)を参照してください。 親トピック**:** [セキュア・コネクターの管理](#page-935-0)

## <span id="page-936-0"></span>セキュア・コネクターのインストール

セキュア・コネクターをホスト・システムにインストールすることができます。

#### 始める前に

制約事項: ホスト・システムは、ターゲット・システムと同じローカル・ネットワーク上に存在している必要が あります。

#### 手順

- 1. ホスト・システムにログインし、Web ブラウザーで [http://express.castiron.com](http://express.castiron.com/) にアクセスします。
- 2. インストールするセキュア・コネクターの横にあるダウンロード・アイコン <sup>甴</sup> をクリックします。 Windows と Linux の両⽅のプラットフォームに対応したインストール・ファイルと構成ファイルをダウ ンロードするためのリンクおよび構成ファイルだけをダウンロードするオプションを⽰すダイアログ・ ボックスが表⽰されます。
- 3. 該当するファイルをホスト・システムにダウンロードして、インストール・プログラムを実行します。 インストール中に、構成ファイルの指定を求めるプロンプトが表⽰されます。

親トピック**:** [セキュア・コネクターの管理](#page-935-0)

# セキュア・コネクターの開始と停止

セキュア・コネクターをインストールすると、セキュア・コネクターの開始と停止のメニュー項目が、オペレ ーティング・システムに「Cast Iron® セキュア・コネクター 1.6.2.0.0」グループとして追加されます。

#### このタスクについて

セキュア・コネクターの開始と停⽌のメニュー項⽬は、「スタート」メニュー (Windows) または「アプリケー ション」メニュー (Linux) に表⽰されます。

重要: Windows 7 システムでセキュア・コネクターを実⾏する場合は、セキュア・コネクターを管理者として実 ⾏します。「セキュア・コネクターの開始 (Start Secure Connector)」オプションを右クリックして「管理者と して実⾏」を選択します。

セキュア・コネクターが開始されると、Cast Iron Express® アカウントと通信して、セキュア・コネクターが実 ⾏中であることが通知されます。

ヒント: Windows システムへのインストール時に、セキュア・コネクターを Windows サービスとしてインスト ールすることができます。セキュア・コネクターを Windows サービスとしてインストールすると、セキュア・ コネクターを開始するために「スタート」メニューを使⽤する必要がなくなります。

#### 手順

セキュア・コネクターが開始された後で、Cast Iron Express の「統合」ページの「セキュア・コネクター」セ クションで最新表示アイコン < をクリックします。 状況が「実行中」に変更されます。

#### タスクの結果

最新表示操作により、セキュア・コネクター・リストが最新の状況に更新されます。

親トピック**:** [セキュア・コネクターの管理](#page-935-0)

# セキュア・コネクターの削除

ホスト・システムからセキュア・コネクターを削除するには、最初に「セキュア・コネクターの停止 (Stop Secure Connector)」項⽬を実⾏してから、「セキュア・コネクターのアンインストール (Uninstall Secure Connector)」項⽬を実⾏します。

### 手順

- 1. ホスト・システムの場合:
	- a. 「スタート」メニューのオプション「セキュア・コネクターの停⽌ (Stop Secure Connector)」を 使用してセキュア・コネクターを停止します。
	- b. 「スタート」メニューのオプション「セキュア・コネクターのアンインストール (Uninstall Secure Connector)」を使用して、セキュア・コネクターをアンインストールします。
- 2. Cast Iron® Express® 統合ページの場合:
	- a. 該当するセキュア・コネクターの横にある削除アイコン ズ をクリックします。
	- b. 「OK」をクリックします。

Cast Iron Express 統合ページからセキュア・コネクターが削除されます。

親トピック**:** [セキュア・コネクターの管理](#page-935-0)

# 統合の作成

Cast Iron® Express® の「統合」ページで統合を作成できます。

### このタスクについて

Cast Iron Express アカウントにサインインし、「統合」をクリックします。

#### 手順

- 1. リストから「ソース」を選択します。 ソース・エンドポイントに応じて、「ターゲット」リストがフィ ルター処理されて、サポートされているシステムのみがリストされます。
- 2. 「ターゲット」を選択します。
- 3. 「新規ブランク統合」をクリックします。統合が作成され、統合エディターが開きます。

<span id="page-938-0"></span>親トピック**:** Cast Iron Express [との統合](#page-933-0)

## 統合エディターの使用

統合エディターを使⽤して、統合に関するすべての情報をカスタマイズすることができます。

### このタスクについて

エディターの上部セクションにあるテキスト・フィールドに名前を⼊⼒することにより、統合のカスタム名を 指定することができます。「保存」をクリックして、統合への変更を保存できます。保存せずに統合エディタ ーを閉じるには、「閉じる」をクリックします。統合はいつでも保存できますが、統合の構成が完了するまで は統合を実⾏できません。

統合エディターには、以下の 3 つの⼤きなパネルがあります。

- ソース (Source)
- 変換 (Transformation)
- ターゲット (Target)

「ソース」セクションと「ターゲット」セクションの構成について詳しくは、以下の各トピックを参照してく ださい。

- [接続の構成](#page-940-0)
- [操作の選択](#page-941-0)
- [オブジェクトの選択](#page-942-0)
- [フィールドの選択](#page-943-0)
- [統合のセットアップ](#page-946-0)
- 1. 「ソース」セクションを選択します。 「ソース」エディターが開きます。
	- 接続の構成
	- 操作の選択
	- オブジェクトの選択
	- フィールドの選択

ソースの構成が完了すると、ステップが完了したことを⽰すティックが表⽰されます。

#### **Source**

- 2. 「ターゲット」セクションを選択します。 「ターゲット」エディターが開きます。
	- 接続の構成
	- 操作の選択
	- オブジェクトの選択
	- フィールドの選択
	- ターゲットの構成が完了すると、ステップが完了したことを⽰すティックが表⽰されます。

#### **Target** Ø

- 3. 変換を作成します。
	- マッピングの定義
	- 関数の定義

### タスクの結果

ソースとターゲットの両⽅のエンドポイントを構成すると、統合エディターの左側にソース・フィールドのリ ストが表示され、右側にターゲット・フィールドのリストが表示されます。手順のステップ 3 では、「変換」 セクションを操作してソースとターゲット間のデータ変換を作成します。詳しくは、以下の各トピックを参照 してください。

- [マッピングの定義](#page-947-0)
- [関数の定義](#page-948-0)
- [統合のセットアップ](#page-946-0)

変換が完了したら、統合を保存して終了し、統合ページに戻ることができます。新しい統合の開始と停止につ いて詳しくは、[統合の管理](#page-956-0)を参照してください。

[接続の構成](#page-940-0)

統合の接続先となるシステムの接続詳細を指定する必要があります。接続詳細のセットに名前を指定す る必要があります。この名前は、後でこれらの接続詳細を他の統合で再利用する際の識別用として使用 できます。

● MySOL [データベースへの接続](#page-940-1) MySQL インスタンスに正常に接続するには、関連する MySQL JDBC ドライバーをセキュア・コネクター にインストールする必要があります。

● [操作の選択](#page-941-0)

操作を選択することにより、Cast Iron Express によるソースとターゲットのエンドポイントのモニター および対話の⽅法が決定されます。個々の操作のサポートは、実装環境ごとに異なることがあります。 例えば、FTP では get および put 操作を利⽤するのに対して、Salesforce.com ではアップサートおよび 更新済みの取得操作をサポートします。

- [データベース・トリガー表](#page-942-1) データベース・システムをソースとして使⽤する場合、Cast Iron Express では、データベース・システ ム内にトリガー表を作成する必要があります。
- [オブジェクトの選択](#page-942-0) ソースまたはターゲットに正常に接続すると、Cast Iron Express はシステムに対し、処理可能なオブジ ェクトがあるかどうかを照会します。
- [フィールドの選択](#page-943-0) オブジェクトが選択されると、Cast Iron Express はそのオブジェクト内のフィールドを識別するため に、ソース・システムまたはターゲット・システムに対して⾃動的に照会を実⾏します。
- salesforce.com [への接続時の外部](#page-944-0) ID の使用 salesforce.com への接続時に、「オブジェクトのアップサート」操作で外部 ID を使用するように Cast Iron Express を構成することができます。また、外部 ID フィールドを使用して、ターゲット salesforce.com オブジェクトを他の salesforce.com オブジェクトに関連付けることができます。

● [ソース・オブジェクトのフィルター処理](#page-945-0) Cast Iron Express のフィルター処理機能を使用すると、「統合」ページに表示されるフィールド値に基 づいて、ソース・アプリケーションから統合に渡されるレコードを制御できます。

[統合のセットアップ](#page-946-0) ソースとターゲットのエンドポイントを構成した後で、マッピングを定義できます。統合をセットアッ プするには、データ型の間の暗黙的な変換についての Cast Iron ガイドラインを理解することが重要で す。次に進む前に、このセクションの情報をよく読んでください。

[マッピングの定義](#page-947-0) ソースとターゲットの両⽅を構成すると、左側にソース・フィールドのリスト、右側にターゲット・フ ィールドのリスト、および 2 列のアンカーが表⽰されます。これらのアンカー・ポイントを接続するこ とにより、マッピングを定義します。

[関数の定義](#page-948-0)

単純なマッピングでは、ソース・フィールドのデータをコピーしてターゲット・フィールドに貼り付け ることができます。しかし、場合によっては複雑な変換が必要になります。すべてのマッピングには関 数追加アイコンがあります。このアイコンは、関数を定義するときに使⽤します。

[関数の構成](#page-949-0)

特定の要件を満たすように関数を構成できます。これを⾏うには、ソース・フィールドおよびパラメー ターを編集して、ソースを追加または削除したり、ソースの表⽰順序を変更したりします。

<span id="page-940-0"></span>親トピック**:** Cast Iron Express [との統合](#page-933-0)

# 接続の構成

統合の接続先となるシステムの接続詳細を指定する必要があります。接続詳細のセットに名前を指定する必要 があります。この名前は、後でこれらの接続詳細を他の統合で再利⽤する際の識別⽤として使⽤できます。

### このタスクについて

オンプレミス・システム (データベースや FTP サーバーなど) の場合、接続詳細にはセキュア・コネクターを指 定する必要があります。 詳しくは[、セキュア・コネクターの管理](#page-935-0)を参照してください。

接続詳細の設定が完了したら、「接続」をクリックしてシステムに接続し、接続詳細を検証します。「接続の 詳細」パネルの上部に、正常に接続されたかどうかを⽰すメッセージが表⽰されます。

<span id="page-940-1"></span>親トピック**:** [統合エディターの使⽤](#page-938-0)

# **MySQL** データベースへの接続

MySQL インスタンスに正常に接続するには、関連する MySQL JDBC ドライバーをセキュア・コネクターにイン ストールする必要があります。

### このタスクについて

重要: Cast Iron® Express® により、使⽤可能なドライバーがないセキュア・コネクターが検出されると、ドライ バーのインストール⼿順を⽰すエラー・メッセージが表⽰されます。

### 手順

- 1. [here](http://ebr.springsource.com/repository/app/bundle/version/download?name=com.springsource.com.mysql.jdbc&version=5.1.6&type=binary) からドライバーをダウンロードします。
- 2. セキュア・コネクターが実行されているマシンに移動して、セキュア・コネクターを停止します。
- 3. ファイルを セキュア・コネクターのインストール・ルート¥lib¥plugins にコピーします。セキュア・コ ネクターのインストール・ルート は、セキュア・コネクターがインストールされているディレクトリー です。例えば、C:¥Program Files¥IBM¥Secure Connector です。 4. セキュア・コネクターを開始します。

<span id="page-941-0"></span>親トピック: 統合エディターの使用

# 操作の選択

操作を選択することにより、Cast Iron® Express® によるソースとターゲットのエンドポイントのモニターおよ び対話の⽅法が決定されます。個々の操作のサポートは、実装環境ごとに異なることがあります。例えば、FTP では get および put 操作を利⽤するのに対して、Salesforce.com ではアップサートおよび更新済みの取得操作 をサポートします。

### このタスクについて

操作を選択する前に、以下の情報を参照して、使用するアクティビティーが、作業している特定のエンドポイ ントでサポートされていることを確認してください。

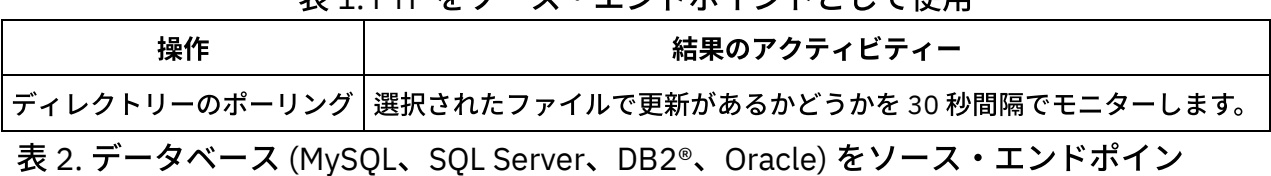

#### 表 1. FTP をソース・エンドポイントとして使⽤

トとして使用

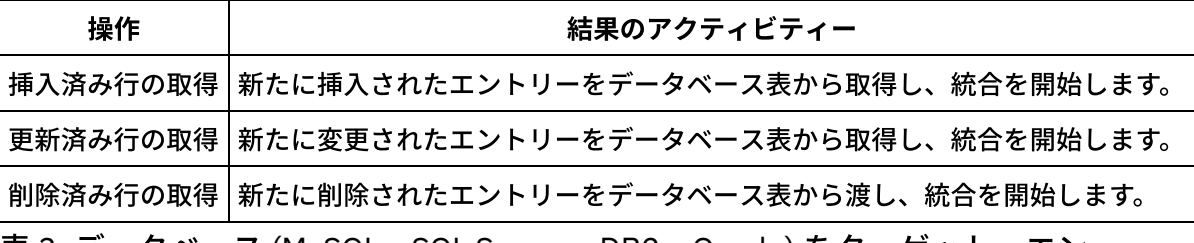

表 3. データベース (MySQL、SQL Server、DB2、Oracle) をターゲット・エン ドポイントとして使用

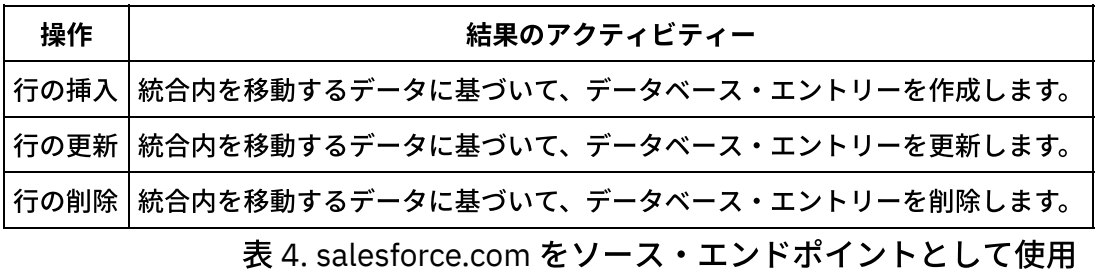

操作 しんしん しんしん おくしん 結果のアクティビティー

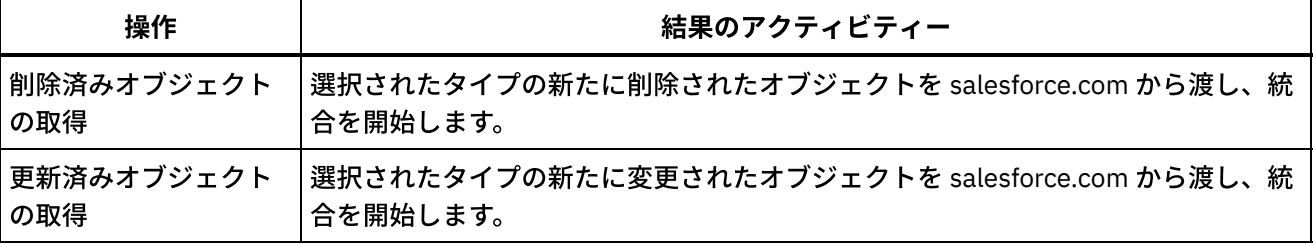

#### 表 5. salesforce.com をターゲット・エンドポイントとして使用

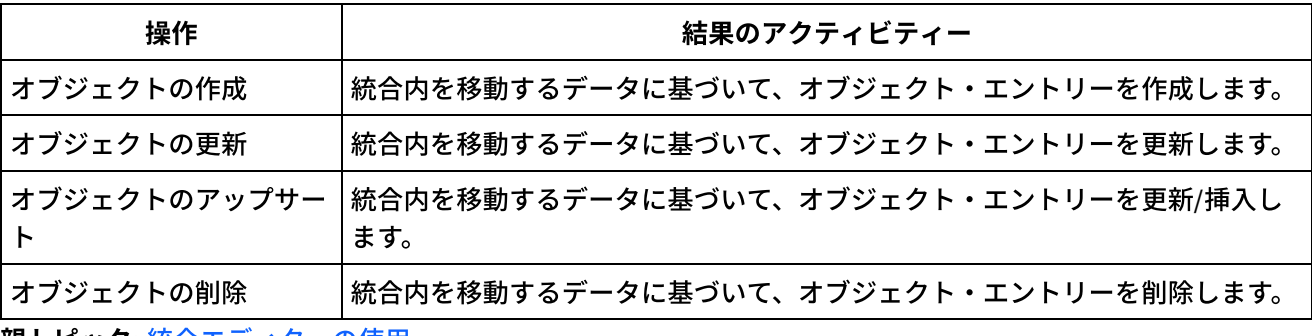

<span id="page-942-1"></span>**親トピック: 統合エディターの使用** 

# データベース・トリガー表

データベース・システムをソースとして使⽤する場合、Cast Iron® Express® では、データベース・システム内 にトリガー表を作成する必要があります。

データベース内の表を使⽤する統合を初めて開始するときに、Cast Iron Express からユーザーに対し、このト リガー表を作成する必要があることが通知されます。 情報ダイアログが開き、何が必要かについての説明と 2 つのリンクが表示されます。 最初のリンクは、ユーザーの代わりにデータベースに接続し、トリガー表を自動 的に作成するリンクです。この⽅法を使⽤するには、統合内で構成されている接続詳細に、データベース・シ ステム内でこの表を作成するために必要な許可が含まれている必要があります。構成されているユーザーが必 要な許可を持っていない場合、必要な表を作成するために DDL 文書を使用可能にする 2 番目のリンクが表示さ れます。

この⽂書リンクは、ユーザーの代わりに必要な表を作成できるデータベース管理者に渡すことができます。

制約事項: The Cast Iron Express バッファー・テーブルは、 次のフィールド名を使用します。

- IH\_PK
- IH OPERATION NAME
- IH FLAG

したがって、これらのフィールド名は、表を作成するときにはサポートされません。トリガー・ メカニズムと 対立するからです。 親トピック**:** [統合エディターの使⽤](#page-938-0)

# <span id="page-942-0"></span>オブジェクトの選択

ソースまたはターゲットに正常に接続すると、Cast Iron® Express® はシステムに対し、処理可能なオブジェク トがあるかどうかを照会します。

### このタスクについて

このようなオブジェクトには、FTP サーバーのファイル、データベース・スキーマおよびデータベース表、 salesforce.com オブジェクトがあります。統合に使用するオブジェクトにナビゲートできるように、使用可能 なオブジェクトはすべてツリー構造で表示されます。

ソース・システムまたはターゲット・システムは、いつでも変更される可能性があります。例えば、接続され ている salesforce.com アカウントに新しいカスタム・オブジェクトが追加されたり、データベース・スキーマ に新しい表が追加されたり、FTP サーバーに新しいファイルがアップロードされたりすることがあります。

#### 手順

1. 処理するオブジェクトを選択するには、使用可能リストからそのオブジェクトを選択します。 2. オブジェクトのリストを最新表示するには、「使用可能なオブジェクト」セクションの最新表示アイコ ン ぞ をクリックします。

<span id="page-943-0"></span>親トピック**:** [統合エディターの使⽤](#page-938-0)

## フィールドの選択

オブジェクトが選択されると、Cast Iron® Express® はそのオブジェクト内のフィールドを識別するために、ソ ース・システムまたはターゲット・システムに対して⾃動的に照会を実⾏します。

### このタスクについて

オブジェクトのフィールドには次のものがあります。

- CSV ファイルのレコード
- 表の列
- salesforce.com オブジェクトのフィールド

フィールドはリストに表⽰され、各フィールド名の横にチェック・ボックスが表⽰されます。

注: ソース・エンドポイントが FTP サーバーである場合は、「使用可能なフィールド」パネルで追加オプション を使用して、選択されたファイルが Cast Iron Express でどう解釈されるかを指定できます。これらのオプショ ンは以下のとおりです。

- 「区切り文字 (Separator character)」: これは、ファイル内の個々のフィールドを区切るために使用され る⽂字を指定します。
- 「引用文字」: これは、フィールド値 (複数の行にまたがる可能性があります) を囲むために使用される文 字を指定します。
- 「ヘッダー⾏を含むファイル (File has header row)」チェック・ボックス: これは、Cast Iron Express が ファイルの最初の⾏をヘッダー⾏として処理するかどうかを決定します。
- 「フッター⾏の数 (Number of footer rows)」: これは、ファイルの末尾で無視する⾏の数を決定します。 例えば、ファイル内に合計または要約が含まれている場合に使用します。

ターゲット・システムにより、オプションとしてマークされるフィールドと、必須としてマークされるフィー ルドがあります。 例えば、salesforce.com を使用して「アカウント」オブジェクトを作成するには、名前を指 定する必要があります。 Cast Iron Express は、これらの必須フィールドを事前に選択し、選択解除操作を防ぐ ために必須フィールドのチェック・ボックスを使用不可にします。 必須フィールドの名前の後にはアスタリス ク (\*) が表示されます。

Cast Iron Express は、ユーザーの入力を簡素化する目的で、よく使用されるオプション・フィールドを事前に 選択しますが、この選択は変更することができます。

注: フィールド・リストの上に「すべて選択」リンクと「すべてクリア」リンクが表示されます。

ソース・システムとターゲット・システムは、いつでも変更することができます。接続している salesforce.com アカウントに新しいカスタム・フィールドを追加したり、データベース表に新しい列を追加し たり、FTP サーバーに新しいファイル・フォーマットをアップロードしたりできます。 特定のオブジェクトの フィールドのリストを最新表示するには、「使用可能なフィールド」セクションで最新表示アイコン < リックします。

#### 次のタスク

フィールドの選択が完了したら、「完了」ボタンをクリックします。

ソースまたはターゲットの定義が完了し、メインの統合概要画⾯に戻ります。 ソースまたはターゲットに、完 **7を示す緑色のティック ◎ が表示されます。** 

<span id="page-944-0"></span>親トピック**:** [統合エディターの使⽤](#page-938-0)

### salesforce.com への接続時の外部 ID の使用

salesforce.com への接続時に、「オブジェクトのアップサート」操作で外部 ID を使用するように Cast Iron® Express® を構成することができます。また、外部 ID フィールドを使⽤して、ターゲット salesforce.com オブ ジェクトを他の salesforce.com オブジェクトに関連付けることができます。

外部 ID は、他のシステムで⽣成された ID またはキー値に基づいて、salesforce.com のオブジェクトを識別す るために使⽤されます。salesforce.com 管理者は、外部 ID フィールドを salesforce.com オブジェクトに追加す ることができます。詳しくは、salesforce.com の資料を参照してください。

salesforce.com オブジェクトが選択されると、Cast Iron Express はそのオブジェクト内のフィールドを識別す るために、ターゲット・システムに対して⾃動的に照会を実⾏します。

- $\bullet$  「アップサート (Upsert)[」操作での外部](#page-944-1) ID の使用 salesforce.com で、「アップサート *(Upsert)*」操作が選択されている場合は、使用する外部 ID を「使用 可能なフィールド」セクションで選択できます。
- [関連オブジェクトでの外部](#page-945-1) ID の使用 salesforce.com で、「作成」または「アップサート *(Upsert)*」操作が選択されている場合は、外部 ID フ ィールドを使⽤して、ターゲット・オブジェクトを他のオブジェクトに関連付けることができます。例 えば、「アカウント」オブジェクトで定義されている外部 ID フィールドの値に基づいて、「連絡先 (Contact)」オブジェクトを「アカウント」オブジェクトに関連付けることができます。

<span id="page-944-1"></span>親トピック: 統合エディターの使用

# 「アップサート **(Upsert)**」操作での外部 **ID** の使⽤

salesforce.com で、「アップサート *(Upsert)*」操作が選択されている場合は、使⽤する外部 ID を「使⽤可能な フィールド」セクションで選択できます。

手順

1. salesforce.com の「ターゲット」エディターで、「操作」メニューから「オブジェクトのアップサー ト」オプションを選択します。

- 2. 「使用可能なフィールド」セクションの「外部 ID として使用する (Use as external ID)」メニューから必 要な外部 ID を選択します。
- 3. 「完了」をクリックします。
- <span id="page-945-1"></span>**親トピック: salesforce.com [への接続時の外部](#page-944-0) ID の使用**

### 関連オブジェクトでの外部 ID の使用

salesforce.com で、「作成」または「アップサート *(Upsert)*」操作が選択されている場合は、外部 ID フィール ドを使⽤して、ターゲット・オブジェクトを他のオブジェクトに関連付けることができます。例えば、「アカ ウント」オブジェクトで定義されている外部 ID フィールドの値に基づいて、「連絡先 (Contact)」オブジェク トを「アカウント」オブジェクトに関連付けることができます。

#### 手順

- 1. salesforce.com の「ターゲット」エディターで、「操作」メニューから「オブジェクトの作成」または 「オブジェクトのアップサート」オプションを選択します。
- 2. 「使用可能なフィールド」セクションで、目的のオブジェクトに関連するフィールドを選択します。定 義された外部 ID が含まれているフィールドの「タイプ」列には、選択リストが表示されます。このリス トから、必要な 外部 ID フィールドを選択します。
- 3. 「完了」をクリックします。

<span id="page-945-0"></span>**親トピック: salesforce.com [への接続時の外部](#page-944-0) ID の使用** 

## ソース・オブジェクトのフィルター処理

Cast Iron® Express® のフィルター処理機能を使⽤すると、「統合」ページに表⽰されるフィールド値に基づい て、ソース・アプリケーションから統合に渡されるレコードを制御できます。

### このタスクについて

このタスクでは、「統合」ページを使⽤して、ソース・アプリケーションから取得されるデータについての検 索基準を指定できます。「統合」ページの「ソース」領域にある各フィールドのすぐ横にフィルター・アイコ ン が表示されています。

フィルター・アイコンをクリックすると、ポップアップ・ウィンドウが表⽰されます。ここで、統合によって 処理されるデータを制御するパラメーターを設定できます。1 つのソース・フィールドで 1 つまたは複数のフ ィルターを指定できます。例えば、現在の販売注⽂をすべて取得する代わりに、発注額が特定の⾦額を超え、 かつ発注元が他国である注⽂のみを取得できます。

#### 手順

- 1. ソース・オブジェクトをフィルター処理するには、「統合」ページの「ソース」領域にあるオブジェク トをクリックします。 ソース・オブジェクトに関連するフィールドのリストが表⽰されます。
- 2. ソース・フィールドのリストで、フィルター処理するフィールドを見つけ、その横にあるフィルター・ アイコンをクリックします。 「フィルター」ポップアップ・ウィンドウが表⽰されます。「統合」ウィ ンドウで選択したフィールドが「フィルター」ウィンドウに表⽰されます。
- 3. 「フィルター」ウィンドウの「新規フィルターの追加 (Add new filter)」セクションで、ドロップダウ ン・メニューをクリックし、フィルター処理オプションを選択します。

選択可能なオプションは、以下のとおりです。

- 等しい
- 等しくない
- より小さい
- より大きい
- 範囲内である
- 4. テキスト・フィールドに、フィルター・パラメーターを入力します。
- 5. 「追加」をクリックします。 新規フィルターが「フィルター」ウィンドウの陰影付き領域に表示されま す。
- 6. ソース・フィールドに他のフィルターを追加するには、前のステップを繰り返します。
- 7. ソース・フィールドに複数のフィルターを適用する方法を制御するには、「突き合わせるフィルター (Match which filters)」ボタンを使用します。ソース・フィールドに*任意の* フィルター・パラメーターを 適用する場合は、「任意 (Any)」をクリックします。ソース・フィールドに*すべての* フィルターを適用す る場合は、「任意 (Any)」ボタンをクリックして「すべて (All)」に切り替えます。 8. 終了したら、「閉じる」をクリックします。
- タスクの結果

「統合」ページでソース・フィールドの横にあるフィルター・アイコンが、緑の陰影付きで表示されます。こ れは、フィルターが定義されていることを⽰します。

親トピック: 統合エディターの使用

#### フィルターの変更

「統合」ページを使用して、既存のフィルター設定を変更したり、フィルターを削除したりすることもできま す。

#### 手順

- 1. 「統合」ページでソース・フィールドの横にある緑のフィルター・アイコンをクリックします。「フィ ルター」ウィンドウが表⽰されます。
	- a. 特定のフィルターを変更するには、フィルター定義に移動し、「編集」をクリックします。フィ ルター・パラメーターが表⽰されます。ドロップダウン・メニューとテキスト・フィールドを使 ⽤して、フィルター設定を変更します。終了したら、「保存」をクリックします。
	- b. フィルターを削除するには、削除するフィルターに移動し、その横にある削除アイコンをクリッ クします。
- 2. 「閉じる」をクリックして、「統合」ページに戻ります。

#### タスクの結果

変更されたフィルターが「フィルター」ウィンドウの陰影付き領域に表示されます。フィルターを削除した場 合は、そのフィルターが「フィルター」ウィンドウから除去され、ソース・フィールドの横にあるフィルタ ー・アイコンの⾊が緑ではなくなります。

# <span id="page-946-0"></span>統合のセットアップ

ソースとターゲットのエンドポイントを構成した後で、マッピングを定義できます。統合をセットアップする には、データ型の間の暗黙的な変換についての Cast Iron® ガイドラインを理解することが重要です。次に進む 前に、このセクションの情報をよく読んでください。

統合エディターを使⽤してマッピングを定義するときには、ソース・フィールドとターゲット・フィールドの リスト、および 2 列のアンカー・ポイントが表⽰されます。これらのアンカー・ポイントを接続することによ り、マッピングを定義します。マッピング、有効なデータ型、およびデータ型の変換⽅法について詳しくは、 [マッピングの定義を](#page-947-0)参照してください。

以下の表は、データ型の間の暗黙的キャストについての具体的なガイドラインを⽰しています。「ソース」列 は、マッピング変換で使用されるソース・データを示しています。「ターゲット」列は、派生するターゲット を⽰しています。「コメント」列では、選択された操作についての必要な追加情報を提供します。

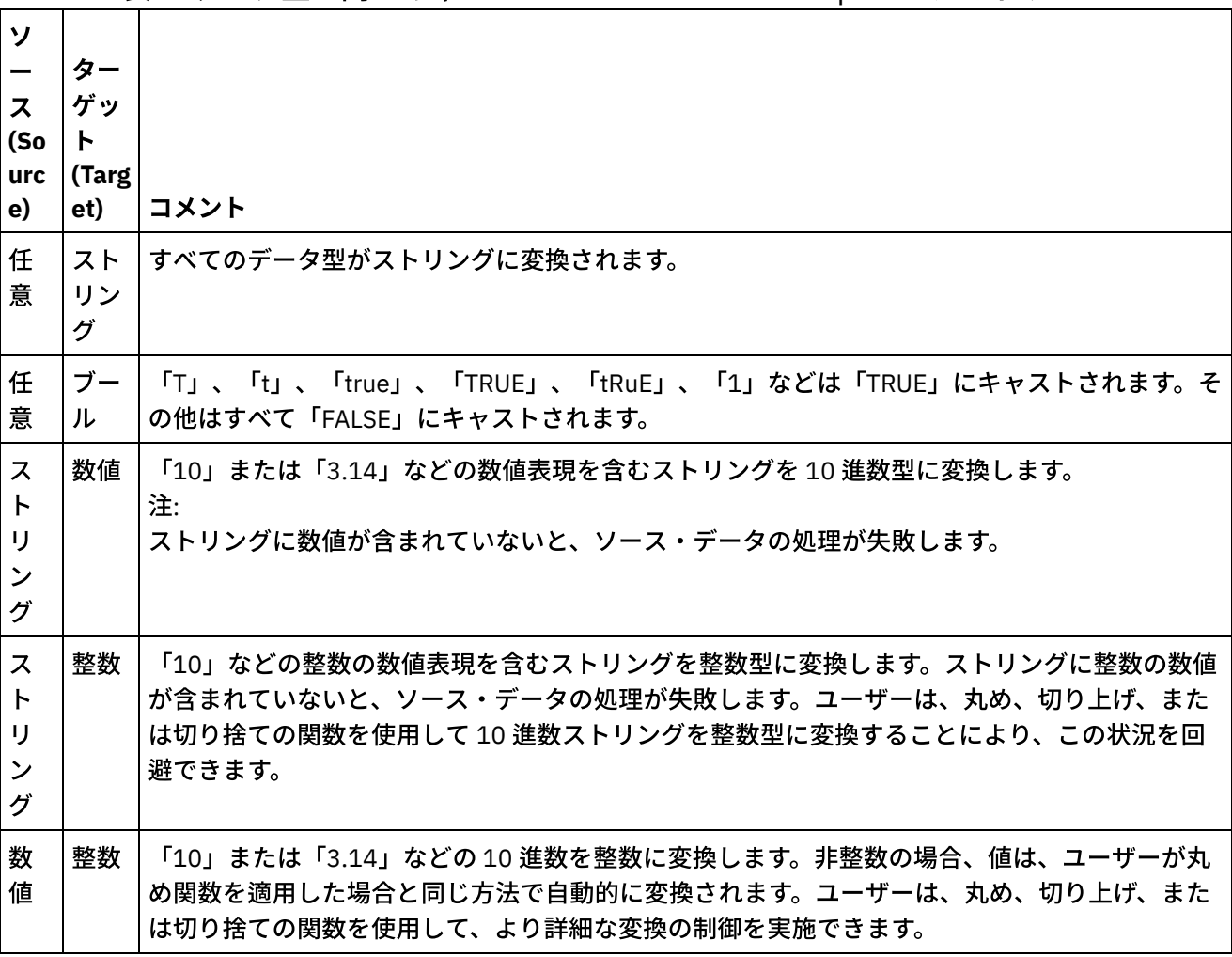

表 1. データ型の間のキャストについての Cast Iron Express® ガイドライン

<span id="page-947-0"></span>親トピック**:** [統合エディターの使⽤](#page-938-0)

# マッピングの定義

ソースとターゲットの両⽅を構成すると、左側にソース・フィールドのリスト、右側にターゲット・フィール ドのリスト、および 2 列のアンカーが表⽰されます。これらのアンカー・ポイントを接続することにより、マ ッピングを定義します。

### このタスクについて

各フィールドのすぐ横にアンカー・ポイント ● が表示されます。

アンカー・ポイントを使⽤してソース・フィールドをターゲット・フィールドにマップするには、フィールド 間を接続するワイヤーを描画します。

マッピングは、以下の3つの色のいずれかで表示されます。

#### 緑

赤

ソースとターゲットのデータ型が⼀致しており、マッピングが有効であることを⽰します。

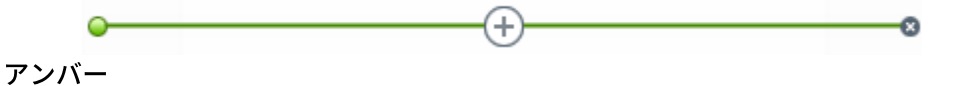

データ型が異なるが、データ型を⾃動的に変換できることを⽰します。例えば、数値データ型をストリ ングに自動的に変換できます。この場合、警告アイコン 4<mark>5</mark> が右側の「結果」列に表示されます。この アイコンをクリックすると、警告の詳細情報が表⽰されます。

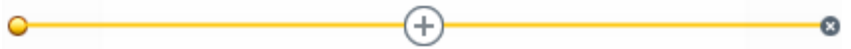

データ型に互換性がないために、ソース・フィールドをターゲット・フィールドにマップできないこと を示します。赤のマッピングを含む統合は保存できません。 この場合、エラー・アイコン <sup>63</sup> が右側の 「結果」列に表示されます。このアイコンをクリックすると、エラーの詳細情報が表示されます。

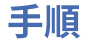

ワイヤーを描画するには、選択したソース・アンカーをクリックしてから⽬的のターゲット・アンカーをクリ ックするか、またはソース・アンカーをドラッグしてターゲット・アンカーにドロップします。

#### タスクの結果

2 つのフィールドを結ぶワイヤーが描画されます。 これにより、統合の実⾏中にソース・システムからデータ を受け取ると、ソース・フィールドの値が変更されずにターゲット・フィールドにコピーされます。 Cast Iron® Express® では、左側にソース・システムのサンプル・データが表示され、このサンプル・データを使用して右 側の「ターゲット結果 (Target Result)」列にマッピング結果が取り込まれます。

<span id="page-948-0"></span>親トピック**:** [統合エディターの使⽤](#page-938-0)

# 関数の定義

単純なマッピングでは、ソース・フィールドのデータをコピーしてターゲット・フィールドに貼り付けること ができます。しかし、場合によっては複雑な変換が必要になります。すべてのマッピングには関数追加アイコ ンがあります。このアイコンは、関数を定義するときに使⽤します。

### このタスクについて

デフォルトでは、Cast Iron® Express® アカウントに登録するときには、この機能は使用不可です。この追加機 能を使用するには、「アドオン (Add-ons)」をクリックし、*マッピング関数* パッケージを選択します。詳しく は、Express [アカウントへの機能の追加を](#page-932-0)参照してください。

関数追加アイコン り をクリックすると、追加可能な関数のリストが表示されます。 関数は以下のカテゴリ ー・グループに分かれています。

- ストリング
- 算術
- ブール
- 日付
- ユーティリティー

これらの関数について詳しくは、用語集を参照してください。

#### 手順

必要な関数をクリックします。 関数ボックスがマッピングに挿⼊されます。

#### 例

以下に、単純なストリング長関数を示します。

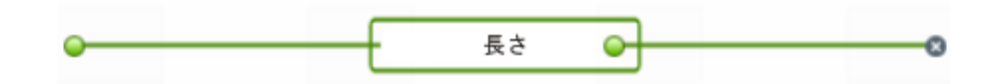

また、右側の「結果」列が更新されて、単純なコピーではなく関数の結果が反映されます。

一部の関数はこれよりも詳細に構成可能であり、複数の入力フィールドを受け入れることができます。例え ば、以下の画⾯キャプチャーは、連結関数を⽰しています。

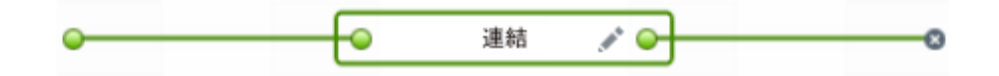

以下の画⾯キャプチャーに⽰すように、関数の左側のアンカー・ポイントに追加のソース・フィールドを接続 できます。

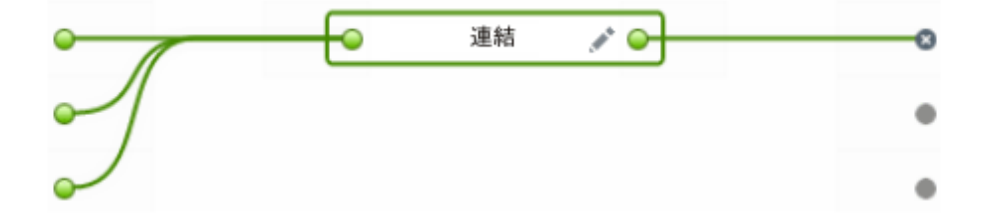

連結関数には構成オプションもあります。この構成オプションを表示するには、編集アイコン をクリック します。⼊⼒の順序を変更したり、連結関数の構成オプション (prefix、defaultDelimiter、postfix など) を指定 したりできます。

#### 次のタスク

「適用」をクリックして、変更を保存します。右側の「ターゲット結果 (Target Results)」列が更新されます。

制約事項: 結果が長すぎて画面に表示できない場合は、結果の一部が切り捨てられます。 一部が切り捨てられて いる結果をクリックすると、ツールチップに完全な結果が表⽰されます。 親トピック**:** [統合エディターの使⽤](#page-938-0)

## <span id="page-949-0"></span>関数の構成

特定の要件を満たすように関数を構成できます。これを⾏うには、ソース・フィールドおよびパラメーターを 編集して、ソースを追加または削除したり、ソースの表示順序を変更したりします。

### このタスクについて

デフォルトでは、Cast Iron® Express® アカウントに登録するときには、この機能は使用不可です。この追加機 能を使用するには、「アドオン (Add-ons)」をクリックし、マッピング関数 パッケージを選択します。詳しく は、Express [アカウントへの機能の追加を](#page-932-0)参照してください。

連結およびその他の関数の構成オプションを指定するには、以下のステップを実⾏します。

#### 手順

- 1. 「統合」ページで、編集する統合をクリックします。 統合が統合エディターに表示され、以前に選択し たフィールドが「変換」ビューに⽰されます。
- 2. 「変換」ビューで、ソース・オブジェクト・フィールド上のアンカー・ポイントをクリックしてから、 ターゲット・オブジェクト上のフィールドをクリックして、フィールドをマップします。 関数追加アイ コン → が表示されます。
- 3. 関数追加アイコン → をクリックして、追加可能な関数のリストを表示します。 「関数の構成 (Configure Function)」ポップアップ・ウィンドウが表示され、使用可能な関数のリストが示されます。
- 4. 「関数の構成 (Configure Function)」ウィンドウで、マッピングに適⽤する関数をクリックします。 関数 で追加情報を構成できる場合または追加情報の構成が必須である場合は、編集アイコン が表示され ます。
- 5. 編集アイコンをクリックします。 「ソース・フィールドの編集 (Edit Source Fields)」ウィンドウが表示 され、ソース・フィールドおよびパラメーターが⽰されます。
- 6. ソース・フィールドを編集するには、「ソース・フィールドの編集 (Edit Source Fields)」ウィンドウ で、編集するソース・フィールドを含む行をクリックします。フィールドが強調表示されます。 a. ソース・フィールドを削除するには、削除アイコン <sup>※</sup> をクリックします。 b. ソース・フィールドを上または下に移動するには、上矢印または下矢印 (いずれか該当するほう) をクリックします。
- 7. 終了したら、「適用」をクリックします。
- 8. 「統合」ページで、「保存」をクリックして、統合への変更を保存します。

#### タスクの結果

編集内容が保存されます。

#### 次のタスク

複合関数を使用する場合は[、複合関数を](#page-950-0)参照してください。

<span id="page-950-0"></span>親トピック**:** [統合エディターの使⽤](#page-938-0)

### 複合関数

複合関数とは、1つの関数の出力が後続の関数への入力としてチェーニングされるように、2つの別個の関数を 組み合わせた関数です。以下のトピックでは、複合関数の作成、編集、または削除について説明します。

デフォルトでは、Cast Iron® Express® アカウントに登録するときには、この機能は使用不可です。この追加機 能を使用するには、「アドオン (Add-ons)」をクリックし、マッピング関数 パッケージを選択します。詳しく は、Express [アカウントへの機能の追加を](#page-932-0)参照してください。

[複合関数での作業](#page-951-0) 既存の複合関数に関数を追加したり、複合関数内で順序を変更したり、関数を削除したりすることがで きます。

<span id="page-951-0"></span>親トピック**:** Cast Iron Express [との統合](#page-933-0)

# 複合関数での作業

既存の複合関数に関数を追加したり、複合関数内で順序を変更したり、関数を削除したりすることができま す。

### このタスクについて

デフォルトでは、Cast Iron® Express® アカウントに登録するときには、この機能は使用不可です。この追加機 能を使用するには、「アドオン (Add-ons)」をクリックし、*マッピング関数* パッケージを選択します。詳しく は、Express [アカウントへの機能の追加を](#page-932-0)参照してください。

既存の複合関数に関数を追加するには、以下のステップを実⾏します。

#### 手順

- 1. 「統合」ページで、編集する統合をクリックします。 統合が統合エディターに表示され、以前に選択し たフィールドが「変換」ビューに⽰されます。
- 2. 「変換」ビューで、ソース・オブジェクト上のフィールドのアンカー・ポイントをクリックしてから、 ターゲット・オブジェクト上のフィールドのアンカー・ポイントをクリックします。 関数追加アイコン が表⽰されます。
- 3. 関数追加アイコンをクリックして、追加可能な関数のリストを表示します。 「関数の構成 (Configure Function)」ポップアップ・ウィンドウが表示され、使用可能な関数のリストが示されます。
- 4. 「関数の構成 (Configure Function)」ウィンドウで、マッピングに適⽤する関数をクリックします。 関数 を編集できる場合または関数での追加情報の構成が必須である場合は、編集アイコン が関数の横に 表示されます。
- 5. 編集アイコンをクリックします。 「複合の編集 (Edit Composites)」、「ソース・フィールドの編集 (Edit Source Fields)」、および「パラメーターの編集 (Edit Parameters)」の各ウィンドウ・セクションを含む ポップアップ・ウィンドウが表⽰されます。 注:
	- 「複合の編集 (Edit Composites)」ウィンドウ・セクションには、使用可能な複合関数が表示され ます。
		- 「ソース・フィールドの編集 (Edit Source Fields)」ウィンドウ・セクションでは、最初の複合関 数へのソース (入力) を定義します。
		- 「パラメーターの編集 (Edit Parameters)」ウィンドウ・セクションには、「複合の編集 (Edit Composites)」セクションで選択した複合関数の構成済みパラメーターが表⽰されます。
- 6. 「複合の編集 (Edit Composites)」ウィンドウ・セクションで、「連結」をクリックします。 ドロップダ ウン・メニューが表⽰され、使⽤可能な連結関数パラメーターのリストが⽰されます。
- 7. ドロップダウン・メニューからパラメーターを選択します。 選択内容に基づいてウィンドウが更新され ます。
- 8. 「適用」をクリックします。 複合関数が更新されます。

### タスクの結果

新規の関数によって複合関数が更新されます。

注: 後続の関数は単一の入力を受け取るため、2 つ以上の入力を必要とする関数を後続の複合関数として選択す ることはできません。また、複合関数の内部に複合関数を作成することはできないため、これはオプションと して表⽰されません。

親トピック**:** [複合関数](#page-950-0)

#### 複合関数の編集

複合関数を編集して、関数を移動または削除したり、関数の順序を変更したりすることもできます。

#### このタスクについて

複合関数を削除または移動するには、以下のステップを実⾏します。

#### 手順

- 1. 「統合」ページで、編集する統合をクリックします。 統合が統合エディターに表示され、以前に選択し たフィールドが「変換」ビューに⽰されます。
- 2. 「変換」ビューで、ソース・オブジェクト上のフィールドのアンカー・ポイントをクリックしてから、 ターゲット・オブジェクト上のフィールドのアンカー・ポイントをクリックします。 関数追加アイコン が表⽰されます。
- 3. 関数追加アイコンをクリックします。 「関数の構成 (Configure Function)」ウィンドウが表示され、使用 可能な関数のリストが示されます。
- 4. 「関数の構成 (Configure Function)」ウィンドウで、マッピングに適⽤する関数をクリックします。 関数 を編集できる場合または関数での追加情報の構成が必須である場合は、編集アイコン が関数の横に 表示されます。
- 5. 編集アイコンをクリックします。 「複合の編集 (Edit Composites)」、「ソース・フィールドの編集 (Edit Source Fields)」、および「パラメーターの編集 (Edit Parameters)」の各ウィンドウ・セクションを含む ポップアップ・ウィンドウが表⽰されます。
- 6. 「ソース・フィールドの編集 (Edit Source Fields)」で、削除または移動する関数を選択します。 アイ コンを使用して関数を削除するか、上矢印と下矢印を使用して関数を上と下に移動します。 関数へのソ ース (入力) が変更されるか、その新規の位置に移動されます。
- 7. 終了したら、「適用」をクリックします。
- 8. 「統合」ページで、「保存」をクリックして統合を保存します。

## 関数のリスト

Cast Iron® Express® は、マッピング内で使⽤するための各種の関数を提供します。これらの関数は、マップさ れるフィールド値を操作するために使用できます (ストリングの内容を変更する、数値演算を実行する、日時の 値を操作する、など)。

デフォルトでは、Cast Iron Express アカウントに登録するときには、この機能は使用不可です。この追加機能 を使用するには、「アドオン (Add-ons)」をクリックし、マッピング関数 パッケージを選択します。詳しく は、Express [アカウントへの機能の追加を](#page-932-0)参照してください。

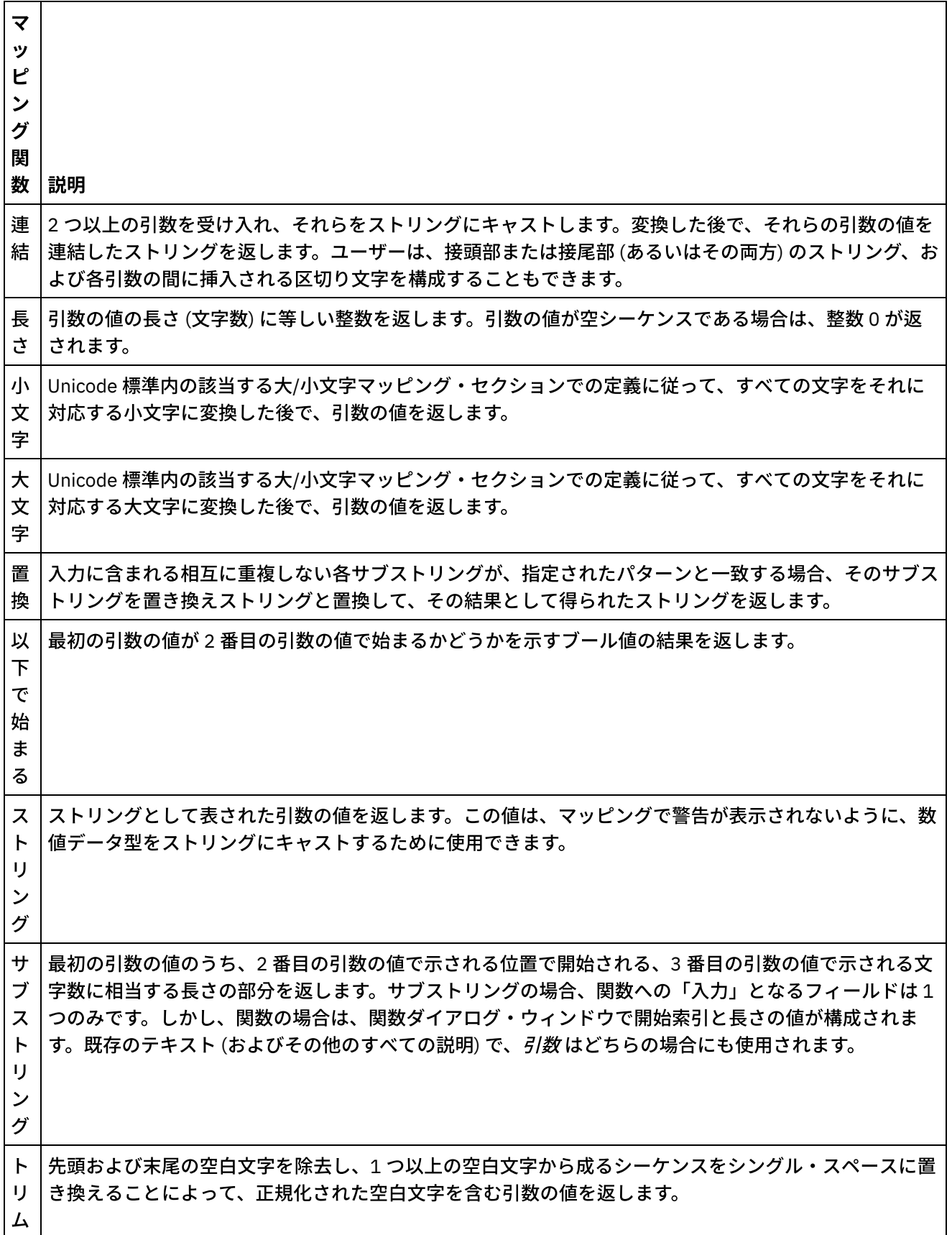

表 2. 数学関数. (この表は、数学関数とその説明を示しています)

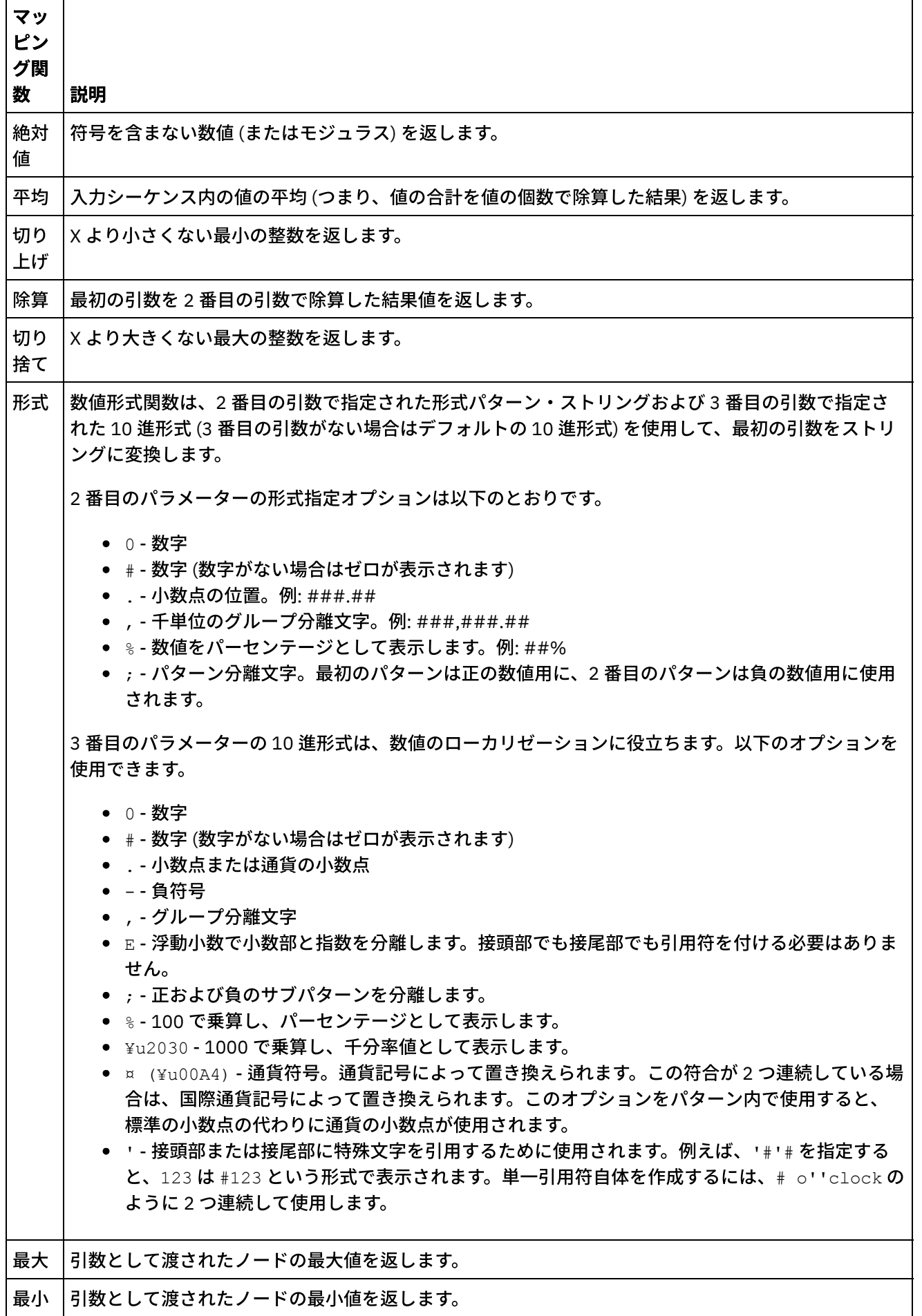

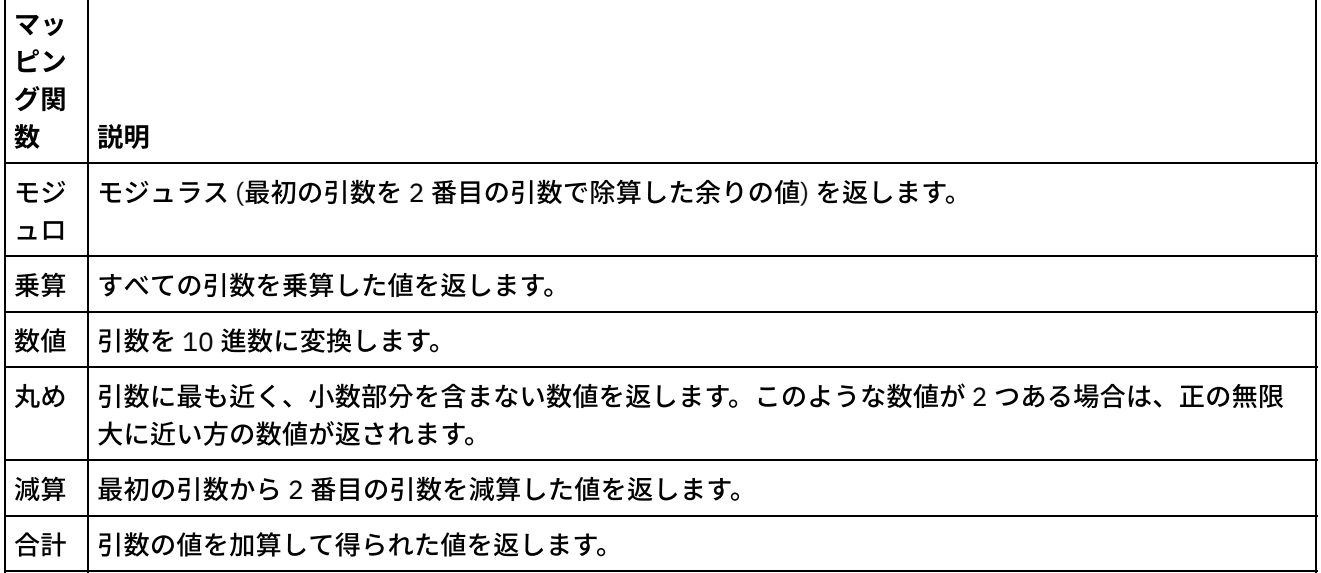

表 3. ブール関数. (この表は、ブール関数とその説明を示しています)

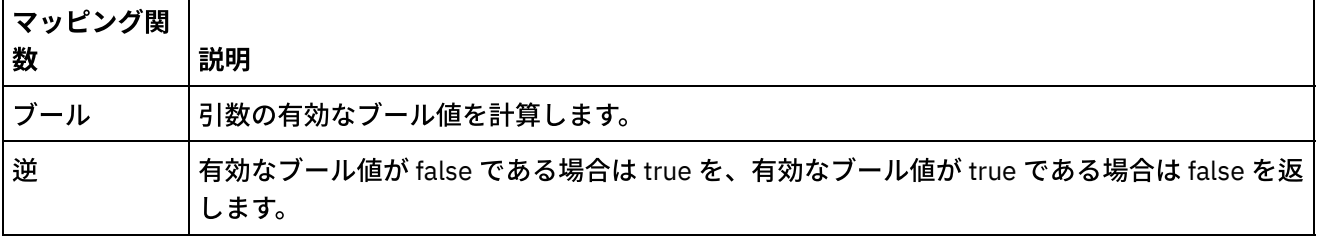

表 4. 日付関数. (この表は、日付関数とその説明を示しています)

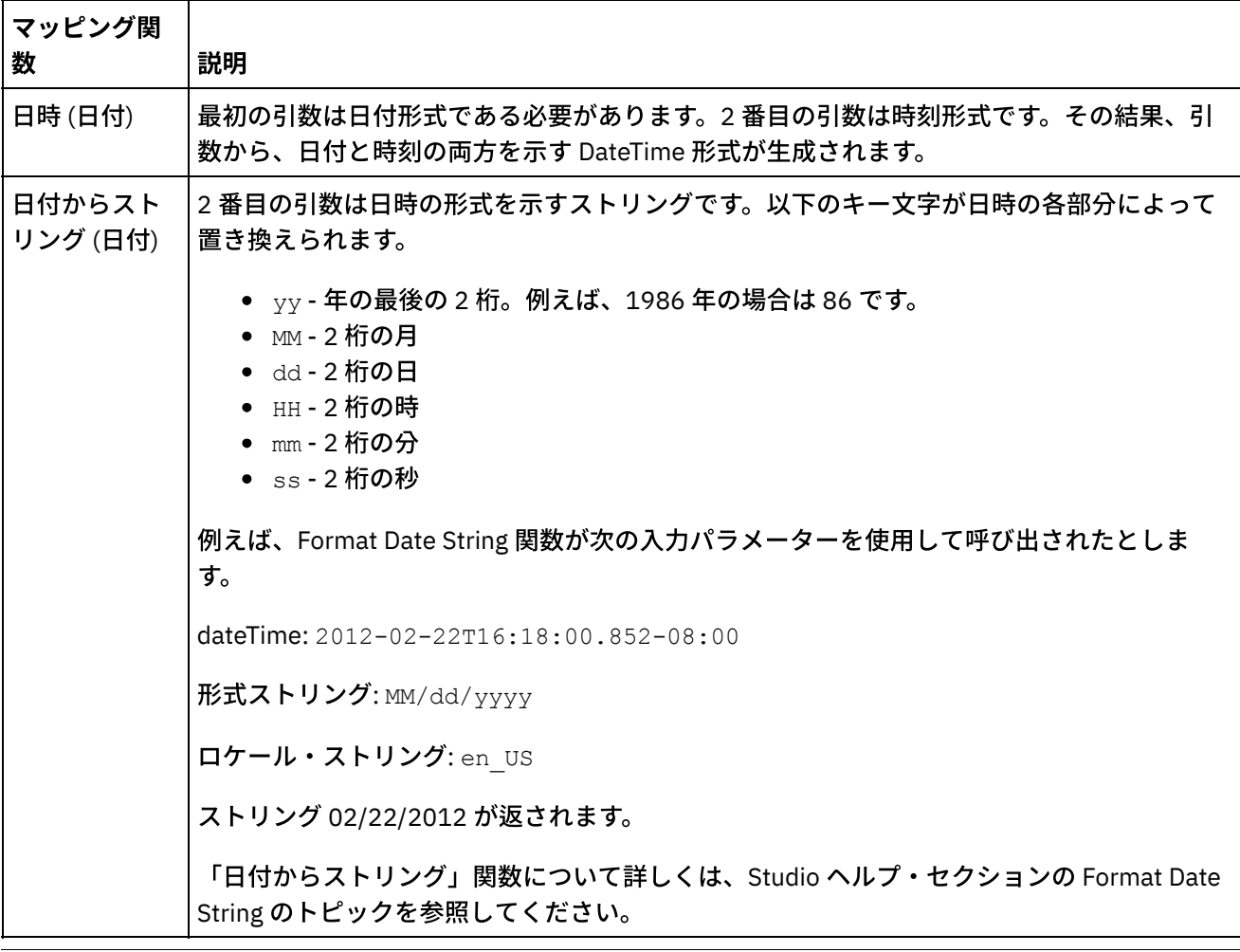

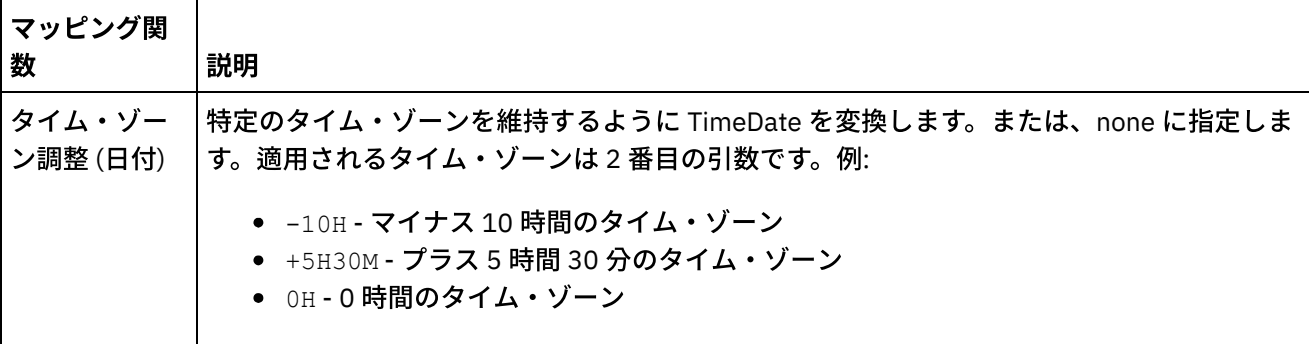

表 5. ユーティリティー関数. (この表は、ユー

ティリティー関数とその説明を示していま

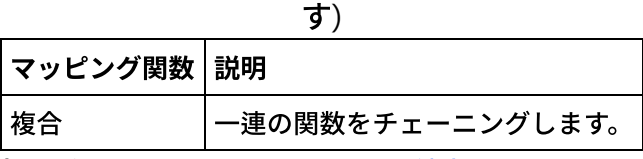

<span id="page-956-0"></span>親トピック**:** Cast Iron Express [との統合](#page-933-0)

# 統合の管理

Cast Iron® Express® の「統合」ページには、1 つのアカウントで定義されているすべての統合のリストが表示 されます。

このリストには、各統合の名前、統合の最終更新日時、および最終変更を行ったユーザーのサインイン名が表 示されます。

統合の現在の状況も表示されます。

- 実行中: 統合は、停止されるまで継続的に実行されます。
- 停止済み: デフォルトでは、統合が定義されたときの状況は停止済みです。統合を実行するには、「停止 済み」をクリックする必要があります。統合の状況が停止済みとして表示されている場合、ターゲッ ト・システムへの更新は⾏われません。

削除アイコンをクリックして、統合を削除できます。アクションが実⾏される前にメッセージが表⽰されるの で、削除を確認する必要があります。

[統合の変更](#page-956-1)

統合は、「統合」ページのリストで統合の名前をクリックすることにより、いつでも変更することがで きます。

[統合の削除](#page-957-0) 「統合」ページからいつでも統合を削除できます。

<span id="page-956-1"></span>親トピック**:** Cast Iron Express [との統合](#page-933-0)

# 統合の変更

統合は、「統合」ページのリストで統合の名前をクリックすることにより、いつでも変更することができま す。

統合エディターには、最後に保存されたときの状態で統合が表示されます。 統合の構成 (ソース・システム・タ イプとターゲット・システム・タイプを除く) を変更できます。

ユーザーは以下の内容を変更できます。

- ソース・システムまたはターゲット・システムの統合の接続詳細の名前。
- ソース・システムとターゲット・システムの接続に使用される操作。
- 統合と対話するオブジェクト。
- 統合で使⽤されるフィールドのリスト。
- ソース・システムとターゲット・システム間の変換。

終了したら、「保存」をクリックします。統合が実⾏中の状態になっている場合は、最初に停⽌されてから、 更新および再始動されます。

<span id="page-957-0"></span>親トピック**:** [統合の管理](#page-956-0)

## 統合の削除

「統合」ページからいつでも統合を削除できます。

#### 手順

- 1. 「削除」アイコン × をクリックします。
- 2. 「OK」をクリックします。 統合が実行中の状態になっている場合は、統合が停止されてから削除されま す。

親トピック**:** [統合の管理](#page-956-0)

### 統合アクティビティーのモニター

Cast Iron® Express® の「アクティビティー」ページを使⽤して、アカウント内のすべてのアクティビティーの 詳細を表示できます。

「アクティビティー」ページには、以下に⽰すさまざまなタイプのイベントが表⽰されます。

- 統合の作成、変更、および削除。
- 統合によって実行されたジョブ。ジョブは、ソース・システムから送信されるデータの単一インスタン スであり、変換されてターゲット・システムにプッシュされます。
- アカウントでの潜在的な問題の詳細を示すアラート。例えば、実行中の統合に対してセキュア・コネク ターが使⽤できない場合は、ジョブを実⾏する前にセキュア・コネクターを開始する必要があることを 示すアラートが表示されます。

アクティビティー・フィードをフィルター処理するには、ページの上部にある 3 つのボタンをクリックしま す。オプションは、以下のとおりです。

- すべてのアクティビティー: すべてのタイプのアクティビティー・メッセージを 1 つのリストに表示しま す。
- 統合アクティビティー: システムで実行中のジョブに関連するアクティビティー・メッセージだけを表示 します。
- アラート: ユーザーの介入が必要な警告とエラーだけを表示します。

「アクティビティー」ページには、最新のメッセージが最初に表⽰されます。

最新情報を表示するために、このリストは、「アクティビティー」ページが開かれるたびに自動的に更新さ れ、バックグラウンドでも 60 秒ごとに⾃動的に更新されます。

# 使⽤状況グラフ

使用状況グラフを使用すると、特定のテナントで最もアクティブな統合およびエンドポイントを素早く識別で きます。ジョブの成功と失敗の要約および統合アクティビティーの明細が、⽉単位および年単位のグラフに表 示されます。

「統合」ページから、グラフ・アイコン

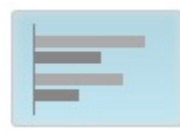

をクリックして、グラフ表⽰を開きます。使⽤状況グラフ表⽰を閉じるには、グラフ・アイコンを再びクリッ クします。

左矢印および右矢印を使用して、以下のさまざまな使用状況グラフをスクロールします。

- 過去 30 日間の最もアクティブな統合の上位 (Top most active integrations over the last thirty days)
- 過去 30 日間の最もアクティブなエンドポイントの上位 (Top most active endpoints over the last thirty days)
- 過去 12 カ月間の合計アクティビティー (Total activity over the last twelve months)

使用状況グラフに表示される情報は、60 秒ごとに最新表示されます。

以下の画⾯キャプチャーは、「過去 *12* カ⽉間の合計アクティビティー *(Total activity over the last twelve months)*」グラフの例を⽰しています。

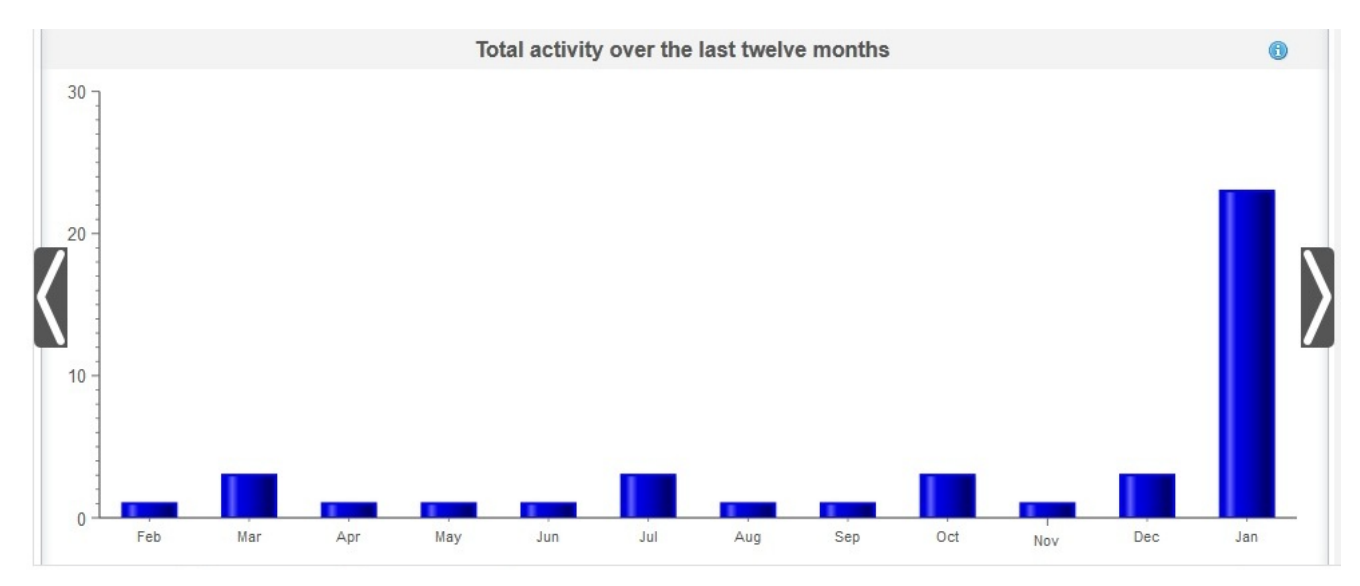

### 過去 **30** ⽇間の最もアクティブな統合の上位 **(Top most active integrations over the last thirty days)**

このグラフは、過去 30 日間に最も多くのジョブを処理した統合についてのデータを提供します。グラフには、 上位 10 個の統合がアクティビティーの程度に基づいて降順で表示されます。つまり、最もアクティブな統合が グラフの先頭に、最も非アクティブな統合がグラフの末尾に表示されます。さらにグラフには、上位 10 個のそ れぞれの統合について、成功したジョブの総数 (緑のバーで表されます) と失敗したジョブの総数 (⾚のバーで表 されます) の明細が表示されます。より詳細なジョブ情報を表示するには、緑のバーまたは赤のバーをクリック します。

### 過去 **30** ⽇間の最もアクティブなエンドポイントの上位 **(Top most active endpoints over the last thirty days)**

このグラフは、過去 30 日間に最も多くのジョブを処理したエンドポイントについてのデータを提供します。最 もアクティブなエンドポイントがグラフの先頭に表⽰されます。さらにグラフには、それぞれのエンドポイン トについて、成功したジョブの総数 (緑のバーで表されます) と失敗したジョブの総数 (⾚のバーで表されます) の明細が表示されます。より詳細なジョブ情報を表示するには、緑のバーまたは赤のバーをクリックします。

### 過去 **12** カ⽉間の合計アクティビティー **(Total activity over the last twelve months)**

このグラフは、特定のテナントで過去 12 カ月間に実行されたすべての統合アクティビティーの概要を提供しま す。過去 12 カ月間に実行されたすべての統合アクティビティーが月単位の間隔で表示されます。その月に成功 した呼び出しおよび失敗した呼び出しの明細についての詳細を取得するには、特定のバーをクリックします。

<span id="page-959-1"></span>親トピック**:** Cast Iron Express [との統合](#page-933-0)

# チュートリアル

以下のチュートリアルでは、統合を作成する方法の例について説明します。この情報を使用して、Cast Iron® Express® アカウント内で統合を素早く作成できます。

#### チュートリアル: [ローカル・ファイルから](#page-959-0) salesforce.com への統合の作成 IBM® Cast Iron Express を使用して、統合を作成および実行することができます。 このチュートリアル では、ローカル・ファイルから salesforce.com への統合を作成する⽅法について説明します。1 回の操 作で、統合を素早く定義し、データをアップロードすることができます。

# <span id="page-959-0"></span>チュートリアル**:** ローカル・ファイルから **salesforce.com** への統 合の作成

IBM® Cast Iron® Express® を使用して、統合を作成および実行することができます。 このチュートリアルでは、 ローカル・ファイルから salesforce.com への統合を作成する⽅法について説明します。1 回の操作で、統合を 素早く定義し、データをアップロードすることができます。

### ステップ **1:** 統合の作成

Cast Iron Express にサインインした後で、「統合」をクリックします。「統合」」ビューが開きます。ソース およびターゲットのエンドポイントを選択して、統合を作成します。

ヒント: 統合を作成および定義するときには、⼀定の時間間隔ごとに「保存」をクリックすることをお勧めしま す。こうすると、Web ブラウザーで問題が発⽣した場合またはアクティビティーがない状態が続いたために Cast Iron Express からサインアウトされた場合でも、作業内容が失われることはありません。

このチュートリアルでは、ソースとして「ローカル・ファイル」、ターゲットとして「salesforce.com」を選 択します。

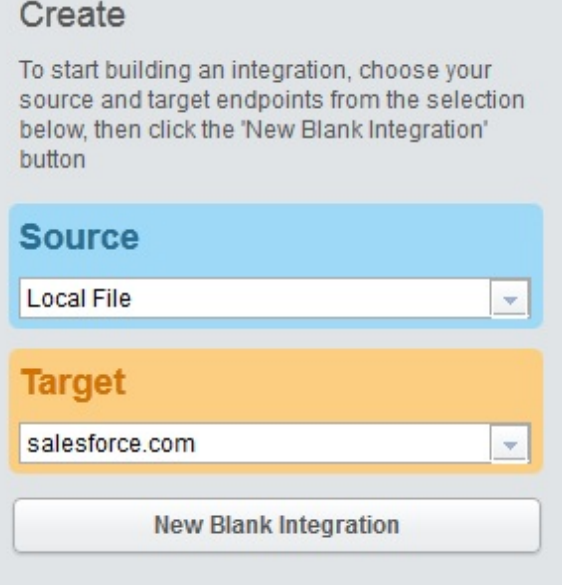

ターゲット選択の下に表⽰される「新規ブランク統合」をクリックします。

統合の概略が表⽰されます。ここで、「ソース」、「変換」、および「ターゲット」を定義する必要がありま す。数字は統合定義の順序を⽰しています。

- 1. ソース・エンドポイントの定義
- 2. ターゲット・エンドポイントの定義
- 3. ソース・エンドポイントからターゲット・エンドポイントへのデータ・パスのマッピングによる、変換 の定義

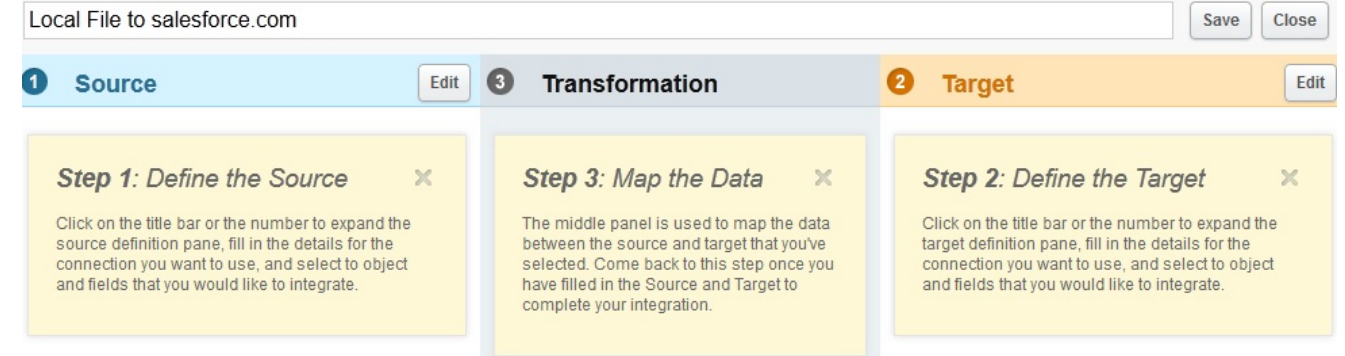

### ステップ **2:** エンドポイントの構成

「ソース」ヘッダーで、「編集」をクリックします。

ソース・エンドポイント構成ビューが開きます。

「ファイルの選択 (Select File)」をクリックし、データをアップロードするソースになるローカル・ファイルを 選択します。このファイルの内容は、区切り⽂字で区切られている必要があります。

このチュートリアルでは、*accounts.csv* という名前のファイルを使⽤します。

このファイルには、アカウント情報が格納され、ファイル内の各アカウント・レコードを⼀意的に識別する 「id」と呼ばれるフィールドが含まれています。使⽤する *accounts.csv* ファイルの内容を以下に⽰します。

1,MyOtherCompany,221b Baker Street,London,SW2B 3FG,020654321

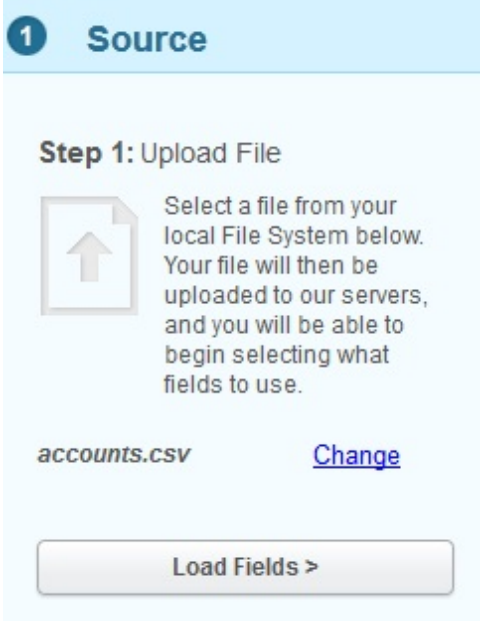

別のファイルを選択する場合は、「変更」をクリックします。

「フィールドのロード (Load Fields)」をクリックし、選択されたファイルについて自動的に生成された詳細を 検証します。例えば、ファイル内で使⽤された区切り⽂字を確認します。

このチュートリアルでは、accounts.csv ファイルで、区切り文字としてコンマを使用します。また、残りのフ ィールドはデフォルト値のままにしておくことができます。

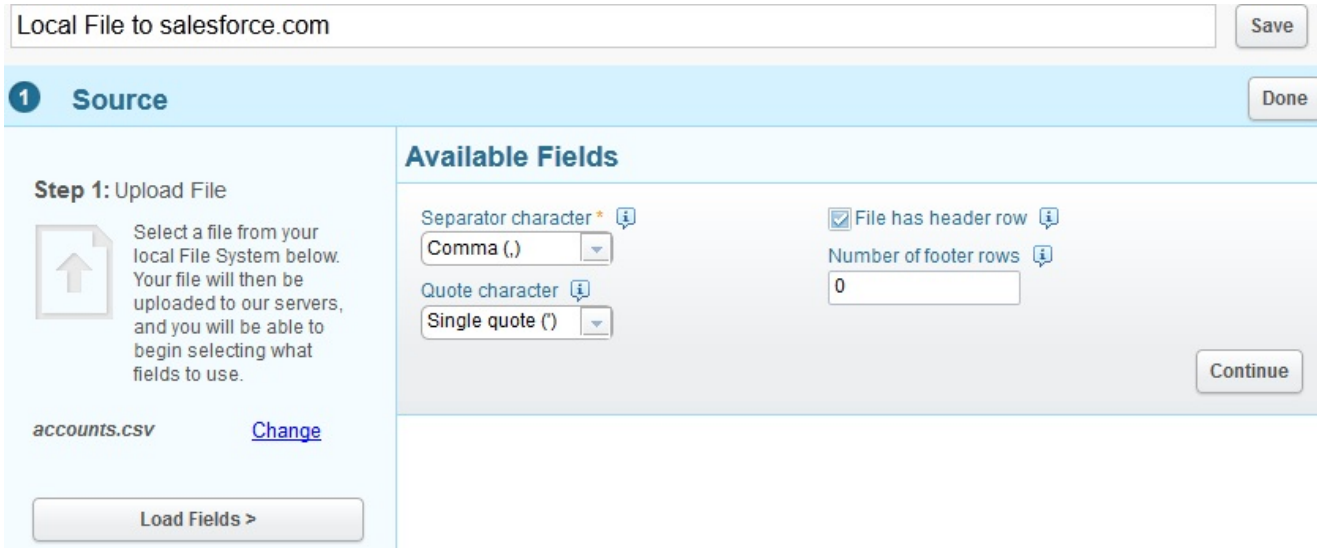

「続行」をクリックして、選択されたファイル内のすべての使用可能なフィールドを表示します。

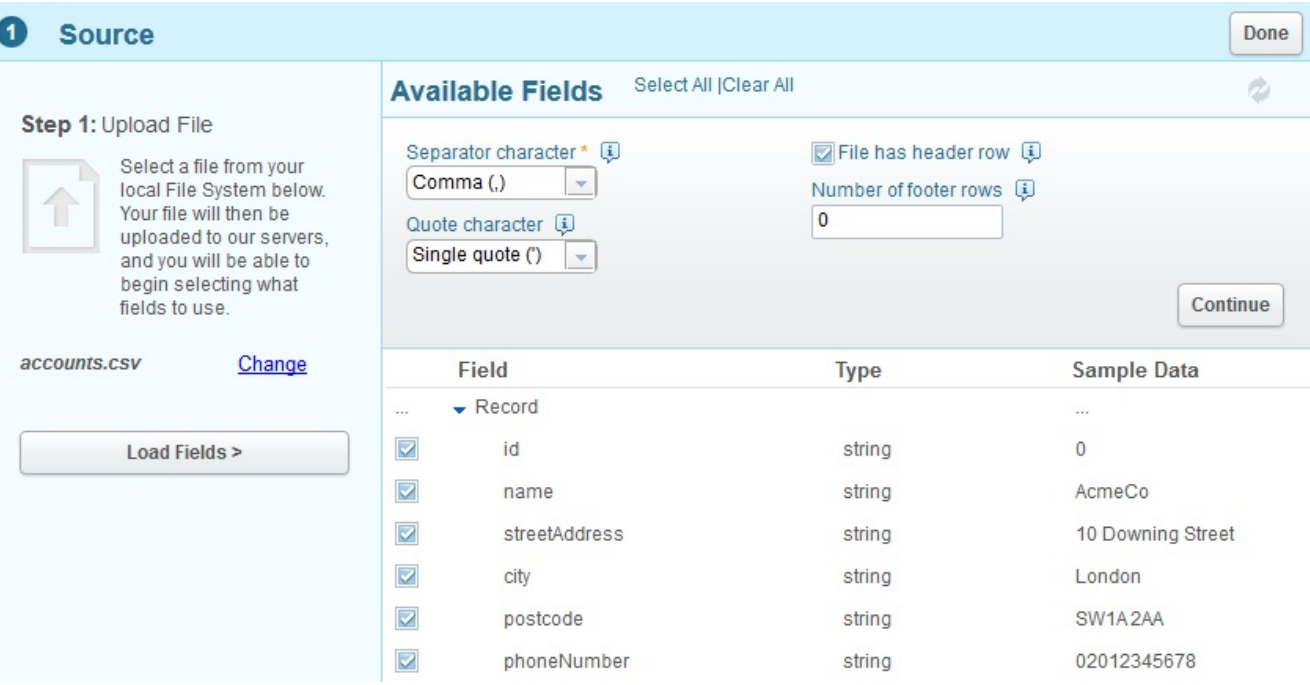

データをアップロードするソースになるフィールドを選択します。デフォルトでは、すべてのフィールドが選 択されています。

このチュートリアルでは、選択されたフィールドをすべて使用します。

終了したら、「完了」をクリックします。

この統合のソース・エンドポイントが定義されます。

統合の概要に戻ると、選択されたソース・フィールドが表示されています。

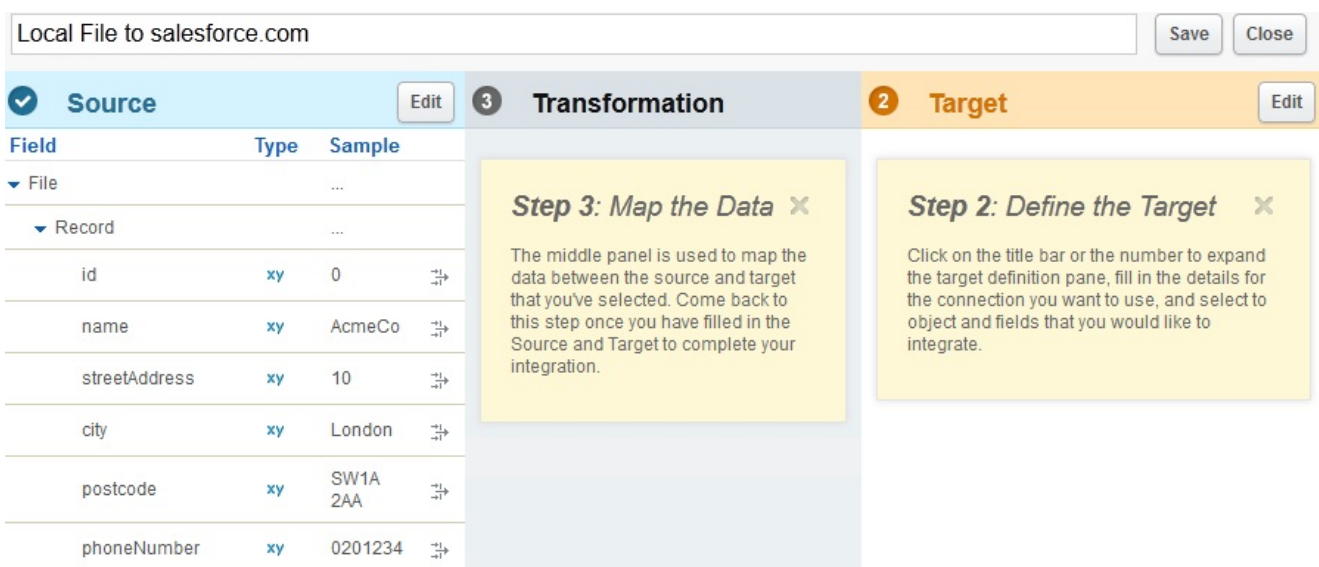

次に、ターゲット・エンドポイントを定義できます。

「ターゲット」ヘッダーで、「編集」をクリックします。salesforce.com にサインインするために必要な資格 情報を入力します。

これらの資格情報の妥当性検査が行われ、資格情報が正しい場合は salesforce.com アカウントにサインインで きます。統合内で使⽤可能なビジネス・オブジェクトがリストされています。

このチュートリアルでは、オブジェクトのリストから、「Account」を選択します。「Account」オブジェクト の説明が「使用可能なフィールド」セクションに表示され、「Account」オブジェクトのすべてのフィールドが 示されます。

注: 関心があり、ローカル・ファイルからのデータをロードしたいフィールドを選択できます。オブジェクト全 体を統合する必要はなく、統合定義のために必要なフィールドのみを選択できます。

「操作」オプションを使⽤して、統合のために必要なデータ操作のコンテキストを指定します。

このチュートリアルでは、操作として「オブジェクトの更新」を選択します。統合の実行中、salesforce.com で選択された「Account」フィールドが⾃動的に更新されます。

以下の画⾯キャプチャーに⽰すように、必要な「Account」フィールドを選択します。

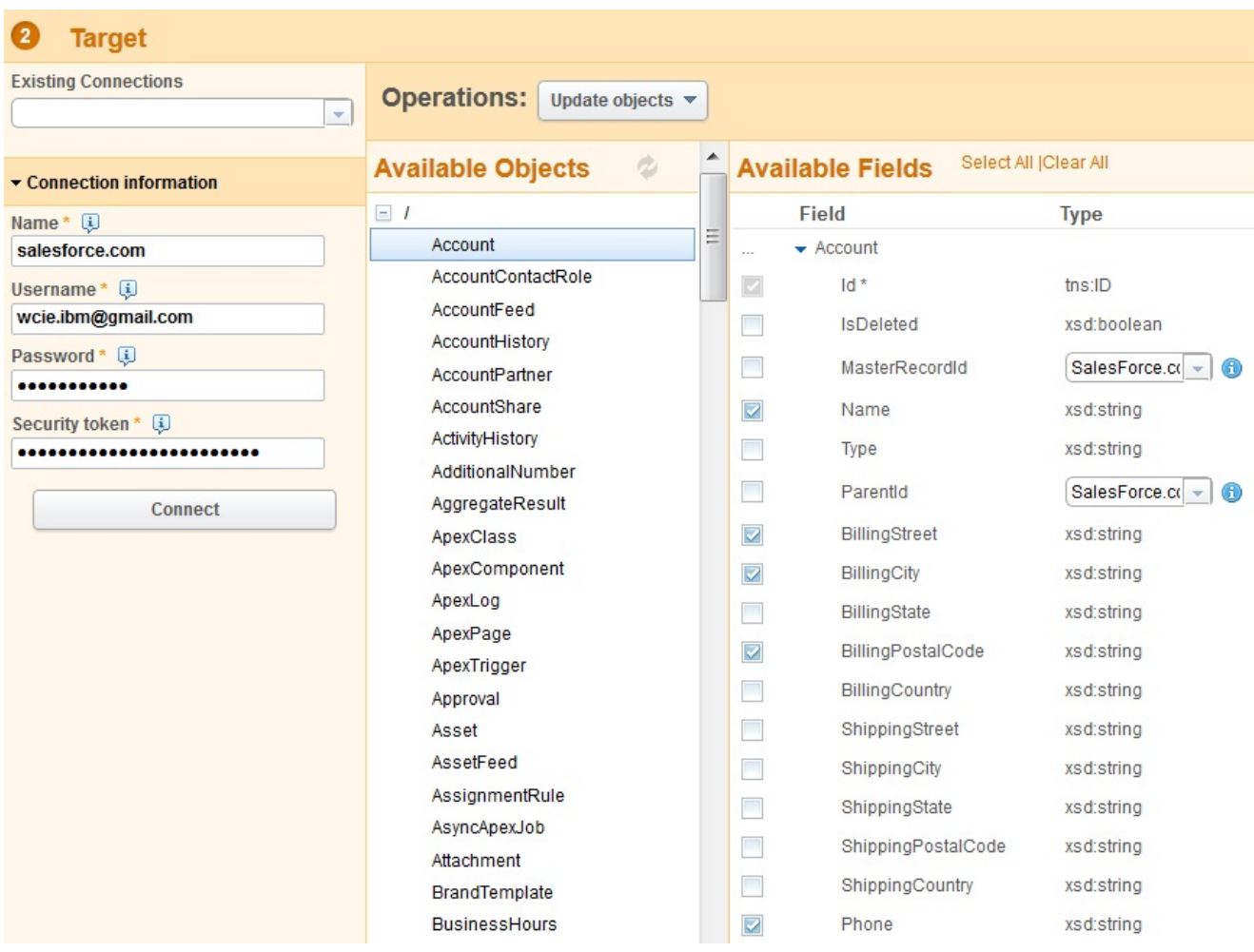

完了したら、「完了」をクリックします。

この統合のターゲット・エンドポイントが定義されます。

統合の概要に戻ります。統合は、salesforce.com で選択されたターゲット・フィールドによって更新されてい ます。

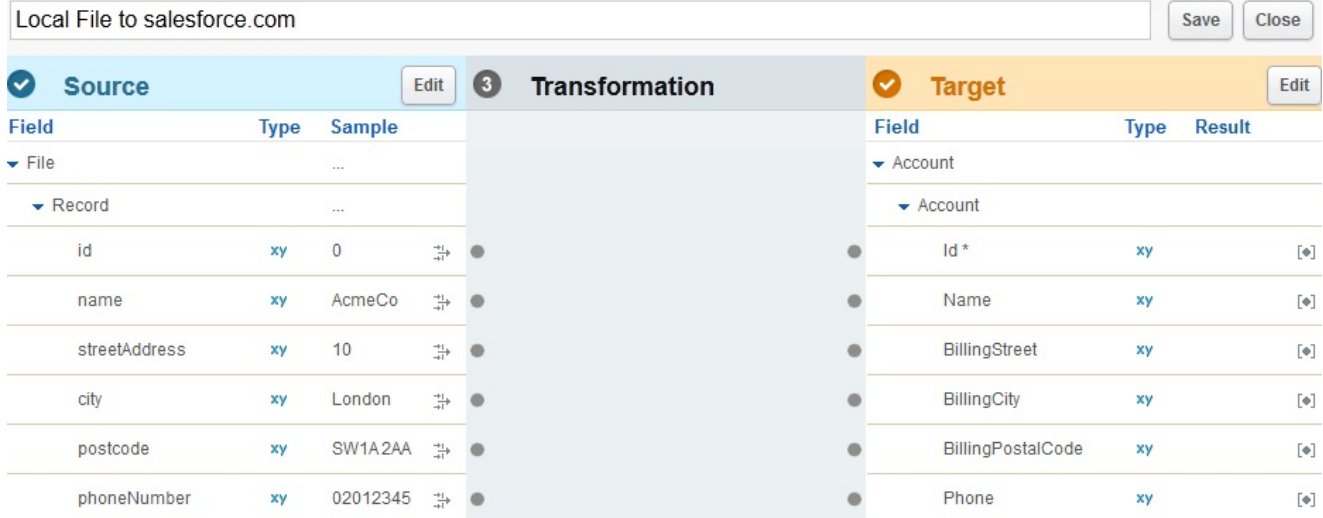

統合の概要で、マップの準備が整ったソース・フィールドおよびターゲット・フィールドの両方を確認できま す。

### ステップ **3:** 変換の定義

統合を完了するには、ソースからターゲットにフィールドをマップする必要があります。

必要に応じて、ソース・フィールドとターゲット・フィールドを接続します。 各ソース・フィールドで、アン カー・ポイントをクリックしてから、対応するターゲット・フィールドのアンカー・ポイントをクリックしま す。

このチュートリアルでは、以下の画面キャプチャーに示すように、ソース・フィールドからターゲット・フィ ールドにデータをマップします。データに対する関数を定義する必要はありません。

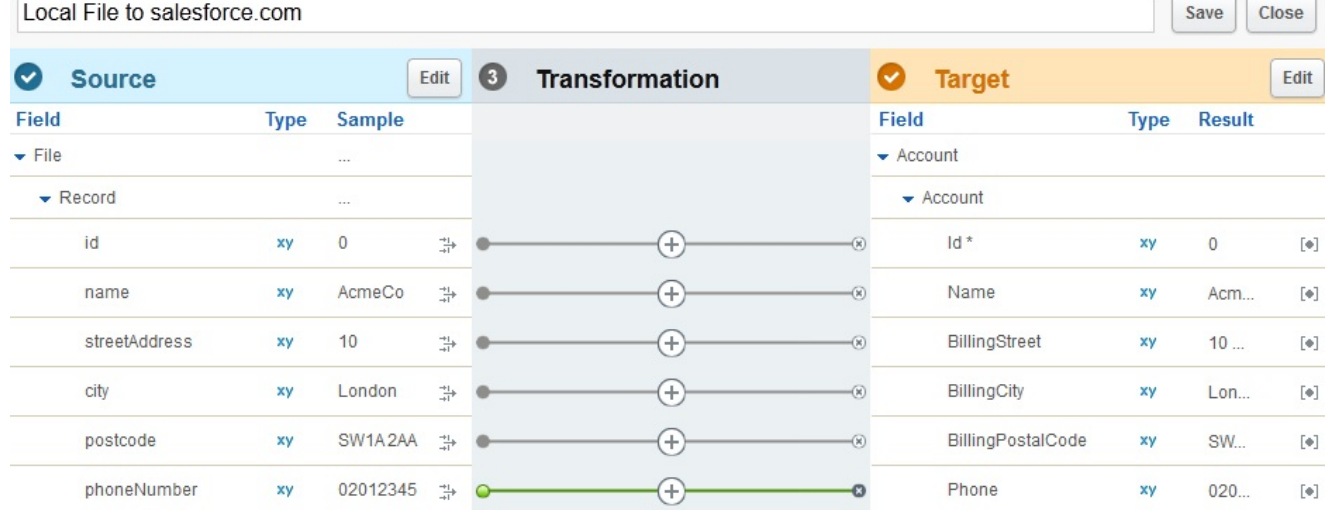

関数およびさらに複雑な変換の定義は、変換に関するチュートリアルで扱います。

統合を表す分かりやすい名前を入力します。例えば、「ローカル・ファイル・アカウントから salesforce.com アカウント」と入力します。

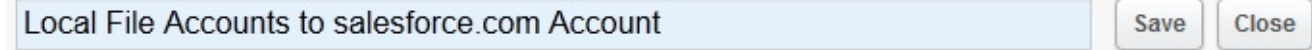

「保存」をクリックして、定義が完了した統合を保存します。その後、「閉じる」をクリックして、「統合」 ビューに戻ります。

「統合」ビューには、すべての定義された統合とそれらの現在の状態がリストされています。

Integrations

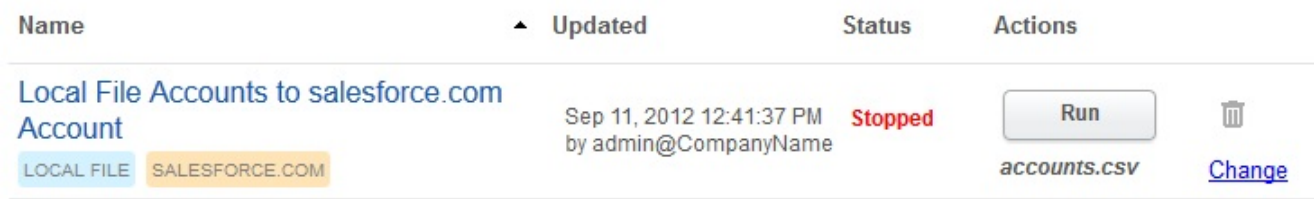

### ステップ **4:** 統合の実⾏

統合が定義されたので、統合を実⾏して、ソース・エンドポイントからターゲット・エンドポイントにデータ をコピーする必要があります。

作成した統合の右側に表示されている「実行」をクリックします。

統合が実⾏され、定義されたソース・ローカル・ファイルから定義されたターゲット salesforce.com オブジェ クトに、1 回の操作でデータがアップロードされます。

統合の状況が「実行中」に変更されます。

Integrations

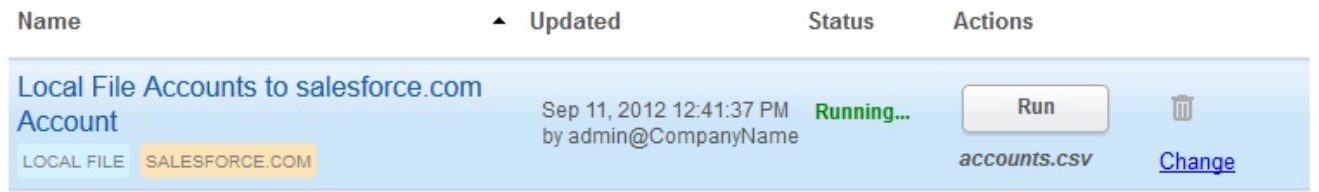

「アクティビティー」 > 「統合アクティビティー」をクリックして、最近の Cast Iron Express 統合アクティビ ティーを表⽰できます。最新のアクティビティーがリストの先頭に表⽰されます。

以下の画面キャプチャーは、このチュートリアルでの実行が完了した統合の詳細を示しています。

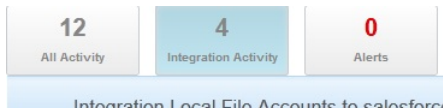

Integration Local File Accounts to salesforce.com Account completed Job 8211C9A1B1A89AC337CB654A34E64B42 at 2012-09-08 13:40:19.728 08 September 2012 14:40:21

統合が正常に実⾏されたかどうかを検証するには、ターゲット・システムに移動し、到着したデータを確認し ます。

また、統合の実⾏が完了すると、ビューの下部に、統合が正常に実⾏されたことを⽰す通知メッセージが直ち に表示されます。

The gration Local File Accounts to salesforce.com Account completed Job 8211C9A1B1A89AC337CB654A34E64B42 at  $\mathbf{x}$ 2012-09-08 13:40:19.728

親トピック**:** [チュートリアル](#page-959-1)

<span id="page-966-0"></span>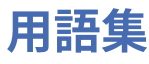

- この用語集には、Cast Iron® Express® の用語および定義が含まれています。
	- [バンドル](#page-966-1) (Bundle)

バンドルは、エンドポイントのコレクションです。

- 接続 [\(Connection\)](#page-966-2) ソースまたはターゲットへの接続を確立するために一緒に使用できるプロパティーのセット (DB ユーザ ー名、パスワード、サーバー、ポートなど)。
- [エンドポイント](#page-966-3) (Endpoint) データベース・サーバー、FTP サーバー、E メール・システム、エンタープライズ・アプリケーション などの、外部システムのプロパティーを表します。 これは、統合アプライアンスのデータ・ソース、ま たは統合アプライアンスの処理ターゲットのいずれかです。
- [フィールド](#page-967-0) (Field) オブジェクト、表、ファイルのプロパティー (コンテキストに応じる)。
- 関数 [\(Function\)](#page-967-1) データ操作⽤のシンプルな XSLT スタイルの関数。 例えば、move、concat、not、max です。
- 統合 [\(Integration\)](#page-967-2) Cast Iron Express を使⽤して定義および構成される、処理アクティビティー (データ・マッピング、変 換、制御ロジック・アクティビティーなど)、エンドポイント、およびデータ型の特定シーケンス。

#### ● 操作 [\(Operations\)](#page-967-3)

変換中に使用されたアクション。 ソース側では、これらのアクションは過去時制 (作成済み、更新済 み、削除済み、アップサート済みなど) になります。 ターゲット側では、これらのアクションは能動態 (作成、更新、削除、アップサートなど) になります。

- ソース [\(Source\)](#page-967-4) 元となるエンドポイント。統合の左側に配置されます。
- [ターゲット](#page-967-5) (Target) ターゲットのエンドポイント。統合の右側に配置されます。
- 変換 [\(Transformation\)](#page-968-0) ソース・フォーマットからターゲット・フォーマットに未完了データを変換するプロセスの定義。 これ には、ルックアップ、フィルター処理、および関数が含まれる場合と含まれない場合があります。

## <span id="page-966-1"></span>バンドル **(Bundle)**

バンドルは、エンドポイントのコレクションです。

<span id="page-966-2"></span>親トピック**:** [⽤語集](#page-966-0)

接続 **(Connection)**

ソースまたはターゲットへの接続を確⽴するために⼀緒に使⽤できるプロパティーのセット (DB ユーザー名、 パスワード、サーバー、ポートなど)。

<span id="page-966-3"></span>親トピック**:** [⽤語集](#page-966-0)

エンドポイント **(Endpoint)**

データベース・サーバー、FTP サーバー、E メール・システム、エンタープライズ・アプリケーションなど の、外部システムのプロパティーを表します。 これは、統合アプライアンスのデータ・ソース、または統合ア プライアンスの処理ターゲットのいずれかです。

<span id="page-967-0"></span>親トピック**:** [⽤語集](#page-966-0)

## フィールド **(Field)**

オブジェクト、表、ファイルのプロパティー (コンテキストに応じる)。

- 表のフィールドは列名
- オブジェクトのフィールドはオブジェクトのプロパティー名

<span id="page-967-1"></span>親トピック**:** [⽤語集](#page-966-0)

# 関数 **(Function)**

データ操作用のシンプルな XSLT スタイルの関数。 例えば、move、concat、not、max です。

<span id="page-967-2"></span>親トピック**:** [⽤語集](#page-966-0)

# 統合 **(Integration)**

Cast Iron® Express® を使⽤して定義および構成される、処理アクティビティー (データ・マッピング、変換、制 御ロジック・アクティビティーなど)、エンドポイント、およびデータ型の特定シーケンス。

<span id="page-967-3"></span>親トピック**:** [⽤語集](#page-966-0)

# 操作 **(Operations)**

変換中に使用されたアクション。 ソース側では、これらのアクションは過去時制 (作成済み、更新済み、削除 済み、アップサート済みなど) になります。 ターゲット側では、これらのアクションは能動態 (作成、更新、削 除、アップサートなど) になります。

<span id="page-967-4"></span>親トピック**:** [⽤語集](#page-966-0)

### ソース **(Source)**

元となるエンドポイント。統合の左側に配置されます。

<span id="page-967-5"></span>親トピック**:** [⽤語集](#page-966-0)

## ターゲット **(Target)**

ターゲットのエンドポイント。統合の右側に配置されます。

親トピック**:** [⽤語集](#page-966-0)

# <span id="page-968-0"></span>変換 **(Transformation)**

ソース・フォーマットからターゲット・フォーマットに未完了データを変換するプロセスの定義。 これには、 ルックアップ、フィルター処理、および関数が含まれる場合と含まれない場合があります。

<span id="page-968-3"></span>親トピック**:** [⽤語集](#page-966-0)

### **Cloud** について

『Cloud について』のトピックには、IBM® WebSphere® Cast Iron® Cloud に関する⼀般情報を記載していま す。

- [環境ダッシュボードについて](#page-968-1)
- Cloud [について](#page-968-2)
- [技術サポートへの連絡](#page-971-0)
- [管理コンソールのナビゲート](#page-971-1) 管理コンソールは、統合環境の各種システムとリソースを管理およびモニターできるようにする Web ベ ースのツールです。この環境は、物理的な統合アプライアンスにすることも、WebSphere Cast Iron Cloud の環境にすることもできます。
- <span id="page-968-1"></span>[サポート情報](#page-971-2)

## 環境ダッシュボードについて

環境ダッシュボードは、プロジェクト構成とジョブの複数のスナップショット・ビュー、未解決の重⼤なシス テム・エラーのリスト、全体的なプロジェクト構成の要約、およびセキュア・コネクターの状況を提供しま す。また、ダッシュボードでは、ジョブ・キーによるオーケストレーション・ジョブの検索もできます。「検 索」ボックスは、ダッシュボードの「結果」セクションにあります。

「重⼤なアラート (Critical Alerts)」および「セキュア・コネクターの要約 (Secure Connector Summary)」のビ ューを展開するには、右上隅にあるアイコンをクリックします。「プロジェクト構成 (Project Configuration)」 の展開ビューを使用するには、ナビゲーション・ペインで「リポジトリー (Repository)」 > 「構成 (Configurations)」を選択します。「結果」の展開ビューを使⽤するには、ナビゲーション・ペインで「リポジ トリー (Repository)」 > 「ジョブ・ログ (Job Log)」を選択します。

ダッシュボードは、マルチ環境クラウドの各環境で使⽤可能です。ダッシュボードに表⽰される情報は、各環 境に固有のものです。

<span id="page-968-2"></span>親トピック**:** Cloud [について](#page-968-3)

### **Cloud** について

IBM® WebSphere® Cast Iron® Cloud (Cloud) 管理者は組織のテナントをプロビジョンし、ユーザーがプロジェク トをデプロイするための複数の環境を作成できます。また、Cloud 管理者は、テナント管理者のユーザー名およ びパスワードも提供します。

テナントおよび環境の作成後は、テナント管理者がユーザーとグループを作成し、テナント内の環境を管理し ます。

クラウド・テナント

IBM WebSphere Cast Iron Cloud (Cloud) は複数の組織 (テナント) をサポートします。各クラウド・テナント は、テナント管理者によって管理されます。テナント管理者は、特定のクラウド・テナント⽤にユーザーとグ ループを作成および管理します。

IBM Marketplace (https://www.ibm.com/marketplace/cloud/cloud-integration/us/en-us) を使用して、試用版 を⼊⼿することも、Cast Iron Live ライセンスを購⼊することもできます。

### **Cloud** 環境

Cloud は 1 つのテナントで複数の環境をサポートします。環境により、プロジェクト開発をステージングした り、プロジェクト開発を分離したりすることができます。

例えば、「開発」環境、「ステージング」環境、および「実稼働」環境を使⽤できます。これらの環境は、 Cloud Web アプリケーションでタブとして表⽰されます。テナント管理者ではなく Cloud 管理者が各テナント でこれらの環境を作成しますが、各環境で個別ユーザー/グループに許可を付与するのはテナント管理者です。

注: 一部のコネクターでは、プロジェクトを環境にデプロイするには、サード・パーティーのライブラリーを事 前にインストールしておく必要があります。マルチ環境テナントでは、プロジェクトをデプロイする環境にす べての必須ライブラリーがインストールされていることを確認してください。

注: マルチ環境テナントで Studio の「検査」を使⽤するには、Studio がコネクター・ライブラリーを取得する 環境を指定する必要があります。

例えば、SAP ライブラリーが「開発」環境および「実稼働」環境にインストールされているとします。ユーザ ー・プロファイルで「開発」環境を指定します。SAP プロジェクトで Studio の「検査」を実⾏すると、Studio は「開発」環境のライブラリーを使⽤します。その後、プロジェクトを「開発」環境にデプロイするか「実稼 働」環境にデプロイするかを選択できます。

Studio の「検査」でコネクター・ライブラリーを取得する環境を指定するには、以下のようにします。

- 1. コンソールの右上隅にあるユーザー名をクリックします。「ユーザー・プロファイル」ダイアログが表 示されます。
- 2. 「ライブラリー環境の変更 (Change Libraries Environment)」をクリックします。
- 3. リストからライブラリー環境を選択します。
- 4. 「保存」をクリックします。

#### **Studio Cloud**

デスクトップ・バージョンの Studio に加え、Cloud から直接 Studio を起動して作業することができます。この クラウド・バージョンの Studio (Studio Cloud) により、プロジェクトをクラウドから作成およびデプロイでき ます。

機能的には、Studio Cloud は Studio デスクトップと同様ですが、以下にいくつかの差異をリストします。

- Studio Cloud では、「最近開始したプロジェクト」オプションは使用できません。
- Studio Cloud では「リモート側で保存 (Save Remotely)」ツールバーは使用できませんが、Studio デスク トップでは Cloud にログインしている場合に使⽤できます。
- Studio Cloud では、「プロジェクトとして保存 [クラウド]」または「プロジェクトの名前変更 [クラウ ド]」の選択時に、ウィザードのプロジェクト保存先としてローカル・ファイル・システムの場所がウィ ザードで表⽰されません。
- Studio Cloud では、「新規プロジェクト」オプションの代わりに「新規プロジェクト [ローカル]」オプ ションがあります。この新しいオプションを使⽤すると、ローカル・ファイル・システム上に新規プロ ジェクトが作成されます。
- Studio Cloud では、「プロジェクトを開く」オプションの代わりに「プロジェクトを開く [ローカル]」 オプションがあります。この新しいオプションを使⽤すると、ローカル・ファイル・システムのプロジ ェクトが開きます。
- Studio Cloud では、「プロジェクトの保存」オプションの代わりに 2 つの新しいオプションがありま す。これらのオプションは、ログインしているかどうかに応じて使い分けます。ログインしている場合 は、「プロジェクトの保存 [クラウド]」オプションにより、プロジェクトをクラウドに保存します。ログ インしていない場合は、「プロジェクトの保存 [ローカル]」により、プロジェクトをローカルに保存し ます。
- Studio Cloud には、「別名保存」オプションの代わりに「ローカルに別名保存」オプションがありま す。
- Studio Cloud では、プロジェクトのコピーをクラウドに保存する「クラウドに別名保存」オプションを 選択できます。
- Studio Cloud では、「プロジェクトの名前変更」の代わりに 2 つの新しいオプションがあります。これ らのオプションは、ログインしているかどうかによって異なります。ログインしている場合は、「プロ ジェクトの名前変更 [クラウド]」オプションにより、プロジェクトをローカルおよびリモート側で名前 変更します。ログインしていない場合は、「プロジェクトの名前変更 [ローカル]」オプションにより、プ ロジェクトをローカル側でのみ名前変更します。

#### **Cloud TIP** ウィザード

Cloud で TIP ウィザードにアクセスできるようになりました。TIP ウィザードに従って統合プロジェクト・テン プレートの各ステップを実⾏することで、ユーザー独⾃の統合プロジェクトを迅速に作成できます。

クラウド管理コンソールを使⽤することで、ソリューション・リポジトリーにある使⽤可能なすべてのテンプ レートを検索できます。検索結果が返されると、「ソリューション」ページの「認証済み」列のチェック・マ ークにより、Cast Iron がテストおよび認証したテンプレートが⽰されます。また、「テンプレート詳細 (Template Details)」ペインでユーザー・レーティング情報を確認することもできます。TIP ウィザードの最終 ステップでは、テンプレートをレーティングできます。

TIP ウィザードを起動するには、以下のようにします。

- 1. クラウドで、「作成」タブを選択します。「ソリューション」ページが表示されます。
- 2. 「キーワードでテンプレートを検索 (Search Templates by keyword(s))」フィールドに、キーワードを入 力します。 例: SAP。
- 3. 「検索」をクリックします。キーワードに一致するすべてのテンプレートが表示されます。 注: 「拡張検索 (Advanced Search)」オプションを選択して、最初のエンドポイントまたは 2 番⽬のエン ドポイントでテンプレートをフィルターに掛けることができます。
- 4. 適切なテンプレートをクリックします。「テンプレート詳細 (Templates Details)」ペインが表示されま す。
- 5. 「このテンプレートに基づいてプロジェクトを作成 (Create a Project Based on this Template)」リンク をクリックします。

#### セキュア・コネクター

セキュア・コネクターは、社内ファイアウォールの背後にあるエンドポイントを使⽤してクラウドにアクセス できるようにし、セキュア・プロトコルを使⽤してデータを転送します。

親トピック**:** Cloud [について](#page-968-3)

# <span id="page-971-0"></span>技術サポートへの連絡

IBM® [サポート・ページ](http://www.ibm.com/support/us/en/) () を通じて技術サポートの問題を送信してください。 親トピック**:** Cloud [について](#page-968-3)

### <span id="page-971-1"></span>管理コンソールのナビゲート

管理コンソールは、統合環境の各種システムとリソースを管理およびモニターできるようにする Web ベースの ツールです。この環境は、物理的な統合アプライアンスにすることも、WebSphere® Cast Iron® Cloud の環境に することもできます。

管理コンソールの左にあるナビゲーション・ペインには、各種システムおよびリソースを表⽰、構成したり、 それらに対してアクションを実⾏したりすることができる各ページのメニューが表⽰されます。

ブラウザーの戻るボタンおよび進むボタンを使⽤して、管理コンソールのページを開いた順に移動することは できません。管理コンソールのページを開いた順に移動するには、管理コンソールの右上隅にある戻る矢印と 進む矢印を使用します。

右上隅には、現在ログインしているユーザーも表⽰されています。ユーザー名をクリックすると、「ユーザ ー・プロファイル」ウィンドウが開きます。

<span id="page-971-2"></span>親トピック**:** Cloud [について](#page-968-3)

# サポート情報

「サポート情報」ページは、クラウド・スペースに関する情報を提供します。具体的には、このページにはテ ナント (複数可) および環境が実⾏されているクラウドのバージョンおよび ID が表⽰されます。

このページは、セキュア・コネクターのインストール時に指定する必要がある環境 ID 情報も提供します。

親トピック**:** Cloud [について](#page-968-3)

## **Cloud** インスタンスの管理

『Cloud インスタンスの管理』のトピックでは、サード・パーティー・ライブラリーのインストールおよびダ ウン時間のスケジュールについて説明します。

- SAP JAR ファイルおよび DLL [のダウンロードおよびインストール](#page-971-3)
- [ベンダー提供ライブラリーのインストール](#page-973-0)
- <span id="page-971-3"></span>[ダウン時間のスケジュール](#page-973-1)

# **SAP JAR** ファイルおよび **DLL** のダウンロードおよびインストール

#### 始める前に

SAP サポート・ポータルに⼊ってファイルをダウンロードするには、SAP ユーザー ID およびパスワードが必要 です。
SAP システムに接続するには、SAP DLL および JAR ファイルを開発環境にインストールする必要があります。

SAP jar ファイルおよび DLL をダウンロードしてインストールするには、次のようにします。

1. SAP 技術サポートに連絡して、以下の SAP コンポーネントの zip ファイルを入手します。

- o Windows 上でセキュア・コネクターが実行されている場合:
	- SAP 32 ビット JCo バージョン 3.0.10 以上 Windows
	- SAP Java IDoc Class Library 3.0.10 以上のバージョン
- o Linux 上でセキュア・コネクターが実行されている場合:
	- 32 ビット SAP JCo 3.0.10 以上のバージョン Linux (Intel と互換性のあるプロセッサー用)
	- SAP Java IDoc Class Library 3.0.10 以上のバージョン
- 2. 以下のようにして、SAP JCo zip ファイルを unzip します。
	- o sapjidoc30P x-1000xxxx.zip ファイルをダブルクリックします。
	- 解凍ツールを使用して、圧縮ファイルの内容を一時ディレクトリーに解凍します。この zip ファイ ルには、別の zip ファイル sapjco3-NTintel-3.0.x.zip が入っています。この zip も一時ディ レクトリー (Windows の場合 C:¥temp¥sapjco3-NTintel-3.0.x など) に解凍します。 このデ ィレクトリーに、 必要なライブラリー sapjco3.jar および sapjco3.dll が⼊ります。Linux で の例: /tmp/sapjco-linuxintel-3.0.x。 このディレクトリーに、必要なライブラリー  $\sigma$ sapjco3.jar および libsapjco3.so が入ります。
- 3. 以下のようにして、SAP IDoc JCo zip ファイルを unzip します。
	- o sapjidoc30P x-1000xxxx.zip ファイルをダブルクリックします。
	- o 解凍ツールを使用して、圧縮ファイルの内容を一時ディレクトリー (C:¥temp¥sapjidoc30P\_x-1000xxxx など) に解凍します。 このディレクトリーに、 必要なライブラリー sapidoc3.jar が 入ります。

#### 手順

- 1. 管理コンソールにログオンして、「システム」 > 「コネクター」を選択します。「コネクター」ページ が表示されます。
- 2. 「ライブラリーの更新 (Update Libraries)」をクリックします。「コネクター・ライブラリーの更新 (Update Connector Libraries)」ウィンドウが表⽰されます。
- 3. 「コネクター」列で SAP を選択します。
- 4. 正符号 (+) ボタンをクリックして、ダウンロードしたすべての jar ファイルをインポートし終えるまで以 下のサブステップを繰り返します。
	- a. ダウンロードした jar ファイルのうち 1 つを指定します。
	- b. 「開く」をクリックして、JAR ファイルをインポートします。「追加するファイル (Files to Add)」列にファイルが表示されます。
- 5. 「更新 (Update)」をクリックします。

「追加するファイル (Files to Add)」列に表⽰されるファイルは、「更新」をクリックするまでコミット されません。 「更新」をクリックする前に「リセット」をクリックした場合は、管理コンソールはアッ プロードしたファイルを追加しません。「更新」をクリックして追加ファイルをコミットする前に管理 コンソールがタイムアウトした場合は、最後の 2 つのステップを繰り返します。

#### タスクの結果

SAP プロジェクトを実⾏できるようになりました。

親トピック**:** Cloud [インスタンスの管理](#page-971-0)

# ベンダー提供ライブラリーのインストール

### このタスクについて

追加ライブラリーを必要とするコネクターを統合プロジェクトで使用する場合は、プロジェクト構成をデプロ イする前に追加ライブラリーをインストールする必要があります。追加ライブラリーをインストールする前に プロジェクト構成をデプロイすると、ランタイム・エラーが発⽣します。 ベンダー提供ライブラリーが必要な コネクターの完全なリストについては、「コネクター・ライブラリーの更新 (Update Connector Libraries)」ペ ージを開いてください。以下の⼿順を参照してください。

マルチ環境テナントがある場合は、追加ライブラリーを必要とするコネクターを使用するプロジェクト構成を デプロイする各環境にサード・パーティー・ライブラリーをインストールする必要があります。

例えば、3 つの環境 (開発、ステージング、および実稼働) を備えたテナントがあるとします。「開発」環境お よび「実稼働」環境で SAP エンドポイント⽤のプロジェクト構成を公開します。プロジェクト構成をデプロイ するには、「開発」環境と「実稼働」環境の両方に追加 SAP ライブラリーを事前にインストールしておく必要 があります。

#### 手順

- 1. 環境タブをクリックします。
- 2. 「システム」 > 「コネクター・ライブラリー (Connector Libraries)」を選択して、「コネクター・ライブ ラリーの更新 (Update Connector Libraries)」ページを開きます。
- 3. 「コネクター」列で、追加ファイルをインストールするコネクターを選択します。

既にインストールされているファイルはすべて、「インストール済みファイル (Installed Files)」列に表 示されます。

- 4. ( + ) アイコンをクリックして、アップロードするライブラリー・ファイル (複数可) を選択します。 クラ ウドでは、.jar および .dll が有効なライブラリー・ファイル・タイプです。選択したファイルは、「追加 するファイル (Files to Add)」列に表示されます。
- 5. 「更新 (Update)」をクリックします。

「追加するファイル (Files to Add)」列に表⽰されるファイルは、「更新」をクリックするまでコミット されません。 「更新」をクリックする前に「リセット」をクリックした場合は、クラウド管理コンソー ルはアップロードしたファイルを追加しません。「更新」をクリックして追加ファイルをコミットする 前にクラウド管理コンソールがタイムアウトした場合は、最後の 2 つのステップを繰り返してくださ い。

親トピック**:** Cloud [インスタンスの管理](#page-971-0)

# ダウン時間のスケジュール

### このタスクについて

ダウン時間をスケジュールすることで、環境または関連システムで保守を実⾏できます。プロジェクト構成の ダウン時間ルールを作成して、指定した期間にそのプロジェクト構成のすべての使⽤可能なオーケストレーシ ョン・ジョブを停⽌または中断することができます。 ダウン時間ルールを作成または編集するために、プロジ ェクト構成をアンデプロイする必要はありません。ダウン時間ルールは 1 回のみ実⾏することも、特定の間隔 で繰り返すこともできます。ダウン時間ルールを作成、編集、または削除するには、管理者許可またはパブリ ッシャー許可を備えている必要があります。

デフォルトでは、ダウン時間ルールは GMT 時間帯で保管されます。管理者がシステム・クロックを GMT から 別の時間帯に変更した場合でも、ダウン時間ルールは同じ絶対時刻に実⾏されます。例えば、GMT の 4:00pm から 4:15pm までの期間にすべてのオーケストレーションを停止するダウン時間ルールを作成したとします。 その後、管理者が PDT を表⽰するようにシステム・クロックを変更します。そうすると、ダウン時間ルール は、PDT の 8:00am から 8:15am までの期間にすべてのオーケストレーションを停⽌するように変更されま す。PDT の 4:00pm から 4:15pm までの期間にダウン時間ルールを実⾏するには、ダウン時間ルールを編集す る必要があります。夏時間調整による時差は⾃動的に調整されます。

ダウン時間ルールが実⾏されるようにスケジュールされている期間に環境がオフラインになっていた場合は、 すべての未実⾏のルールが特定され、環境がオンラインに戻ったときに適切な順序で実⾏されます。すべての 未処理のダウン時間ルールが実⾏されると、プロジェクト構成のデプロイメント状態を変更するための制御が ユーザーに戻されます。

#### 手順

- 1. ナビゲーション・ペインから、「リポジトリー (Repository)」 > 「構成 (Configurations)」を選択しま す。「プロジェクト構成 (Project Configurations)」ページが表⽰されます。
- 2. 作業するダウン時間ルールが含まれたプロジェクト構成をクリックします。「構成の詳細 (Configuration Details)」ページが表⽰されます。
- 3. 「スケジュールされたダウン時間 (Scheduled Downtimes)」セクションで「新規ルール (New Rule)」を クリックします。「新規ダウン時間ルール (New Downtime Rule)」ダイアログ・ボックスが表⽰されま す。
- 4. リストから以下のアクションのいずれかを選択します。
	- 停⽌ **(**ジョブの終了を許可する**) (Stop (allows jobs to finish))** 指定した時刻に、すべての新規オ ーケストレーション・ジョブが開始できないようにします。現在実⾏されているジョブは処理を 終了することができます。このアクションにより、すべてのジョブを終了することができます。
	- 停⽌ **(**実⾏中のジョブをキャンセルする**) (Stop (cancel running jobs))** 指定した時刻に、すべて の新規オーケストレーション・ジョブが開始できないようにします。また、すべての現在実行中 のジョブを停止します。このアクションはすべてのジョブを即時に停止します。
	- 中断 **(Suspend)** 指定した時刻に、すべての新規オーケストレーションが開始できないようにし ます。また、現在実⾏中のすべてのジョブを⼀時停⽌します。スケジュールされたダウン時間の 最後に、ランタイムは中断したジョブを⼀時停⽌した時点から処理します。
- 5. 「開始ダウン時間 (Start Downtime)」および「終了ダウン時間 (End Downtime)」の日時を指定して、ダ ウン時間の期間を指定します。
- 6. オプション: 「反復」オプションを選択して、繰り返しダウン時間ルールを作成します。
	- a. 繰り返しの間隔 (数値) を指定します。
	- b. リストから頻度 (「⽇」、「週 (Weeks)」、「⽉ (Months)」、または「年 (Years)」) を指定しま す。
- 7. 「保存」をクリックします。

#### タスクの結果

「スケジュールされたダウン時間 (Scheduled Downtimes)」セクションに新規ダウン時間ルールが表⽰され、 「スケジュールされたダウン時間 (Scheduled Downtime)」カウンターが 1 つ進みます。 親トピック**:** Cloud [インスタンスの管理](#page-971-0)

# ダウン時間ルールの編集

- 1. ナビゲーション・ペインから、「リポジトリー (Repository)」 > 「構成 (Configurations)」を選択しま す。「プロジェクト構成 (Project Configurations)」ページが表⽰されます。
- 2. 作業するダウン時間ルールが含まれたプロジェクト構成をクリックします。「構成の詳細 (Configuration Details)」ページが表示されます。
- 3. 「スケジュールされたダウン時間 (Scheduled Downtime)」セクションで、編集するダウン時間ルールを クリックします。「ダウン時間ルールの編集 (Edit Downtime Rule)」が表⽰されます。
- 4. リストから以下のアクションのいずれかを選択します。
	- 停⽌ **(**ジョブの終了を許可する**) (Stop (allows jobs to finish))** 指定した時刻に、すべての新規オ ーケストレーション・ジョブが開始できないようにします。現在実⾏されているジョブは処理を 終了することができます。このアクションにより、すべてのジョブを終了することができます。
	- 停⽌ **(**実⾏中のジョブをキャンセルする**) (Stop (cancel running jobs))** 指定した時刻に、すべて の新規オーケストレーション・ジョブが開始できないようにします。また、すべての現在実行中 のジョブを停止します。このアクションはすべてのジョブを即時に停止します。
	- 中断 **(Suspend)** 指定した時刻に、すべての新規オーケストレーションが開始できないようにし ます。また、現在実⾏中のすべてのジョブを⼀時停⽌します。スケジュールされたダウン時間の 最後に、ランタイムは中断したジョブを⼀時停⽌した時点から処理します。
- 5. 「開始ダウン時間 (Start Downtime)」および「終了ダウン時間 (End Downtime)」の日時を指定して、ダ ウン時間の期間を指定します。
- 6. Optional: 「反復」オプションを選択して、繰り返しダウン時間ルールを作成します。
	- a. 繰り返しの間隔 (数値) を指定します。
	- b. リストから頻度 (「⽇」、「週 (Weeks)」、「⽉ (Months)」、または「年 (Years)」) を指定しま す。
- 7. 「保存」をクリックします。

# ダウン時間ルールの削除

#### **Procedure**

- 1. ナビゲーション・ペインから、「リポジトリー (Repository)」 > 「構成 (Configurations)」を選択しま す。「プロジェクト構成 (Project Configurations)」ページが表⽰されます。
- 2. 作業するダウン時間ルールが含まれたプロジェクト構成をクリックします。「構成の詳細 (Configuration Details)」ページが表示されます。
- 3. 「スケジュールされたダウン時間 (Scheduled Downtime)」セクションで、削除するダウン時間ルールを 選択します。「ルールの削除 (Delete Rules)」の確認ウィンドウが表⽰されます。
- 4. 「はい」をクリックします。

#### **Results**

<span id="page-975-0"></span>当該ダウン時間ルールが表⽰されなくなります。

# オーケストレーションの管理

『オーケストレーションの管理』のトピックでは、 オーケストレーション設定の編集およびジョブ・レポート のエクスポートについて説明します。

● [オーケストレーション設定について](#page-976-0) オーケストレーション設定により、プロジェクト構成内の個別オーケストレーションのプロパティーを 構成できます。オーケストレーションごとに、オーケストレーションを使⽤可能にするかどうか、ロギ ング・レベル、ロギング動作、およびオーケストレーションで同時に実⾏可能な最⼤ジョブ数を指定で きます。

<span id="page-976-0"></span>[オーケストレーション設定の編集](#page-977-0)

# オーケストレーション設定について

オーケストレーション設定により、プロジェクト構成内の個別オーケストレーションのプロパティーを構成で きます。オーケストレーションごとに、オーケストレーションを使⽤可能にするかどうか、ロギング・レベ ル、ロギング動作、およびオーケストレーションで同時に実行可能な最大ジョブ数を指定できます。

プロジェクト構成をアンデプロイすると、以下のオーケストレーション設定を編集できます。

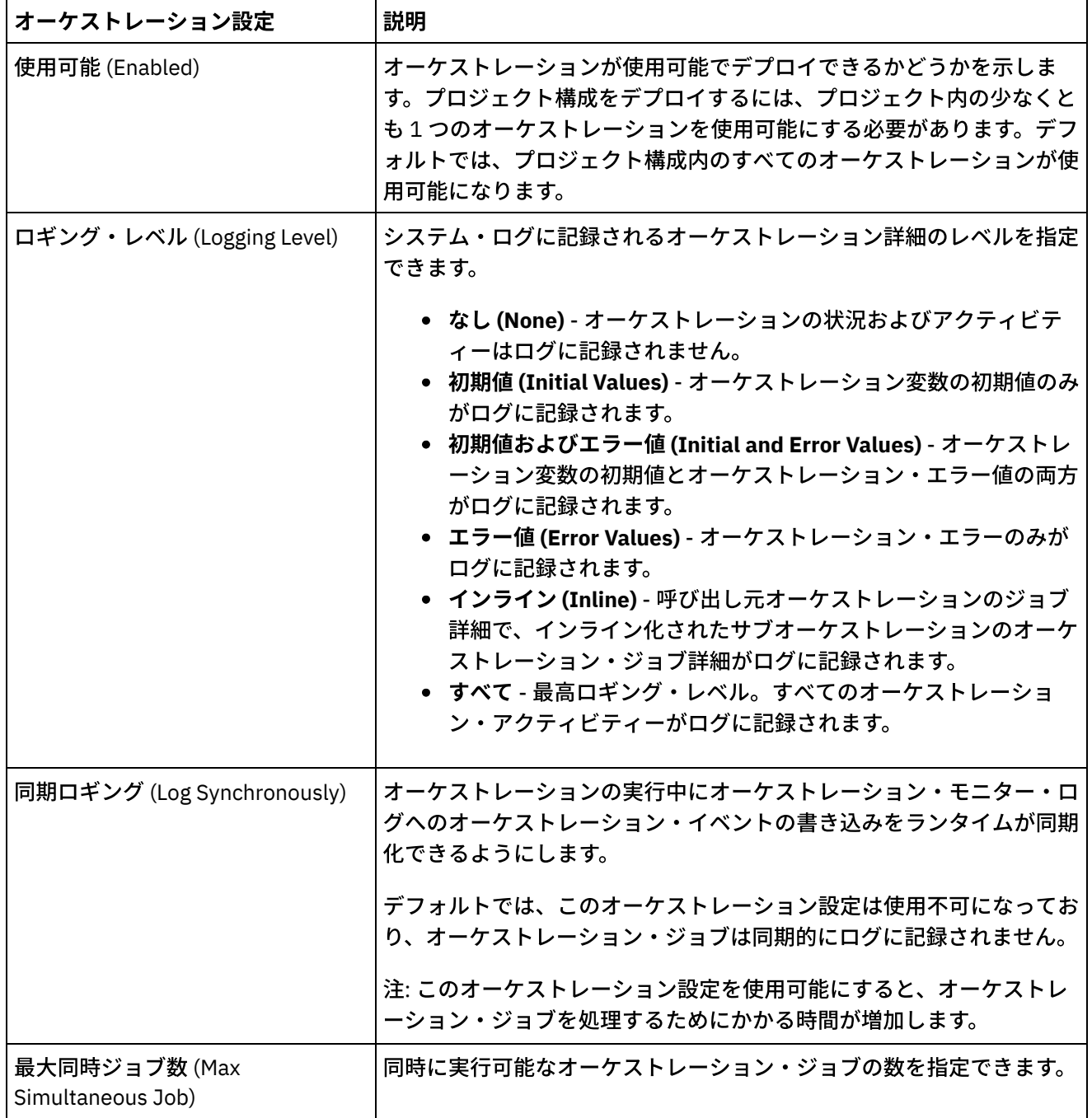

# <span id="page-977-0"></span>オーケストレーション設定の編集

## 始める前に

オーケストレーション設定を編集するには、プロジェクト構成をアンデプロイする必要があります。

テナント管理者、(プロジェクトが公開される環境の) 環境管理者、およびプロジェクトのパブリッシャーがオ ーケストレーション・プロパティーを編集できます。

## このタスクについて

注: プロジェクト構成許可をグループに付与すると、そのグループのユーザーは、プロジェクト構成に対する全 アクセス権限を備えることになります。ユーザーは、プロジェクト構成の新規バージョンの作成およびプロジ ェクト構成の編集と削除を⾏うことができます。

#### 手順

- 1. プロジェクト構成が公開されている環境のタブを選択します。
- 2. ナビゲーション・ペインから、「リポジトリー (Repository)」 > 「構成 (Configurations)」を選択しま す。「プロジェクト構成 (Project Configuration)」ページが表⽰されます。
- 3. 編集するプロジェクト構成が実行中の場合は、「アクション」列にある 停止アイコンをクリックし て、プロジェクト構成を停止します。「構成の停止 (Stop Configuration)」ダイアログ・ボックスが表示 されたら、以下のオプションのいずれかをクリックします。
	- ジョブの終了 **(Finish Jobs)** 指定した時刻に、すべての新規オーケストレーション・ジョブが開 始できないようにします。現在実⾏されているジョブは処理を終了することができます。ジョブ を終了することができます。
	- ジョブのキャンセル **(Cancel Jobs)** 指定した時刻に、すべての新規オーケストレーション・ジョ ブが開始できないようにします。また、すべての現在実⾏中のジョブを停⽌します。このアクシ ョンはすべてのジョブを即時に停⽌します。
- 4. 「アクション」列にあるアンデプロイ・アイコン ▲ をクリックして、プロジェクト構成をアンデプロイ します。
- 5. 編集するプロジェクト構成をクリックします。「構成の詳細 (Configuration Details)」ページが表示され ます。
- 6. 「オーケストレーション」セクションで、「編集」をクリックしてオーケストレーション設定を編集し ます。「オーケストレーション設定の編集 (Edit Orchestration Settings)」ウィンドウが表示されます。
- 7. 「保存」をクリックします。
- 8. プロジェクト構成をデプロイして、オーケストレーション・ジョブの処理を開始します。

### タスクの結果

更新内容が、「構成の詳細 (Configuration Details)」ページの「オーケストレーション」セクションに表示さ れ、ランタイムが指定に従ってオーケストレーションを処理します。

<span id="page-977-1"></span>親トピック**:** [オーケストレーションの管理](#page-975-0)

プロジェクトの管理

『プロジェクトの管理』のトピックでは、統合プロジェクトの作成、管理、およびデプロイについて説明しま す。

- [プロジェクトおよび構成の命名について](#page-978-0)
- [プロジェクト構成について](#page-979-0)
- [プロジェクトについて](#page-980-0)
- [プロジェクト構成のクローン作成](#page-981-0)
- [プロジェクトのコピー](#page-981-1)
- [最初からのプロジェクトの作成](#page-982-0)
- [テンプレートからのプロジェクトの作成](#page-982-1)
- [プロジェクト構成の削除](#page-983-0)
- [プロジェクトの削除](#page-984-0)
- [プロジェクト構成のデプロイ](#page-984-1)
- [プロジェクト構成プロパティーの編集](#page-985-0)
- [プロジェクトの編集](#page-986-0)
- [プロジェクトの公開](#page-986-1)
- Cast Iron プロジェクトから API Management への WSDL のプッシュ
- Cast Iron プロジェクトから API Management への REST API (Swagger) のプッシュ
- TIP [のレビュー](#page-987-0)
- プロジェクト構成の停止
- [プロジェクト構成のアップロード](#page-988-0)
- <span id="page-978-0"></span>● [プロジェクト構成の処理](#page-988-1)

# プロジェクトおよび構成の命名について

プロジェクトおよびプロジェクト構成の名前の長さは、42 文字を超えることができません。プロジェクトまた はプロジェクト構成を作成する際には、以下のリストで示す予約文字を使用しないようにしてください。

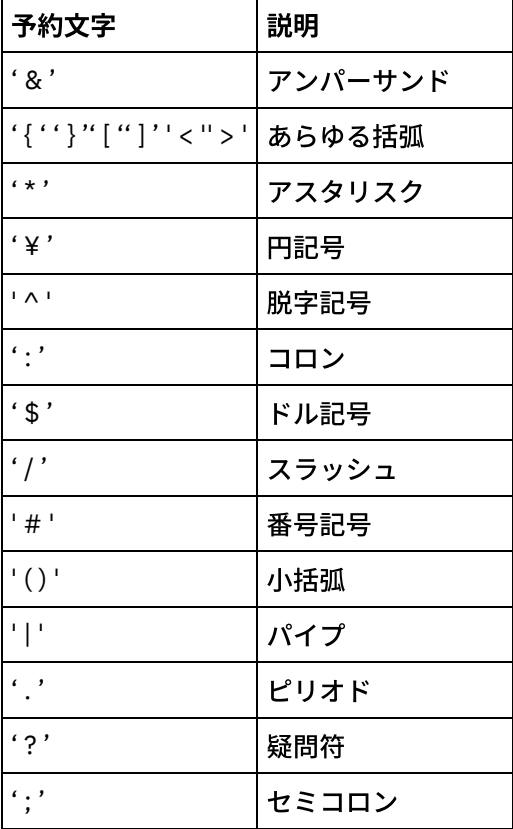

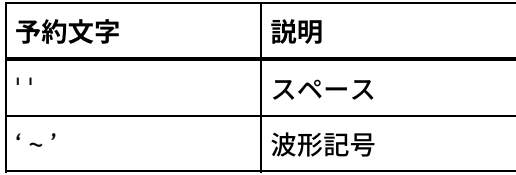

<span id="page-979-0"></span>親トピック**:** [プロジェクトの管理](#page-977-1)

# プロジェクト構成について

プロジェクト構成により、同じ統合プロジェクトの複数のバリエーションを作成することができるため、1 つ のプロジェクトを作成および公開して、多くの異なるシナリオにデプロイすることができます。プロジェクト 構成内で、使⽤可能にするオーケストレーションを指定したり、エンドポイントの構成プロパティーを変更し たり、資産を⽣成または変更したり、スケジュールされたダウン時間ルールを管理したり、プロジェクト構成 の許可を制御したりすることができます。

公開される各プロジェクトには、デフォルト・プロジェクト構成があります。管理コンソールで、追加のプロ ジェクト構成を作成できます。プロジェクト名、プロジェクト・バージョン、構成名、およびプロジェクト状 態により、各プロジェクト構成を⼀意的に識別します。

プロジェクト構成を作成、編集、および削除するには、管理者特権を所持しているか、特定のプロジェクトの パブリッシャーでなければなりません。管理者およびパブリッシャーは、プロジェクト構成を作成、編集、お よび削除できるようにする許可をユーザーおよびグループに付与することができます。

### オーケストレーションを使用可能および使用不可にする

ランタイムは、使⽤可能なオーケストレーションのオーケストレーション・ジョブのみを実⾏します。プロジ ェクト構成をデプロイするには、プロジェクト構成には少なくとも 1 つの使⽤可能なオーケストレーションが 含まれている必要があります。デフォルトでは、すべてのオーケストレーションが使⽤可能になっています。

オーケストレーション・ロギング・レベルを指定することで、システム・ログに書き込まれるオーケストレー ション・エラーのタイプを制御できます。また、管理コンソールで、同時に実⾏されるジョブの数を制限する こともできます。同時に実⾏されるジョブの数はパフォーマンスに影響する可能性があります。

オーケストレーション・プロパティーを指定するには、管理者許可またはパブリッシャー許可が必要です。

#### 構成プロパティーの理解

プロジェクトの構成プロパティーは Studio で作成します。プロジェクト・プロパティーの作成およびプロジェ クト・バージョンの指定について詳しくは、Studio のオンライン・ヘルプを参照してください。

プロジェクトの公開時に、構成プロパティーの値を指定できます。構成プロパティーに指定した値により、プ ロジェクトがどのようにデプロイされるかが決定されます。例えば、データベース・エンドポイントが含まれ たプロジェクトで、データベース接続パラメーターのプロパティーを作成できます。これにより、テスト・デ ータベースに接続するテスト環境⽤のプロジェクト構成を作成し、その後同じプロジェクトを使⽤して、別の データベースに接続する実稼働環境⽤の別のプロジェクト構成を作成できます。

管理コンソールで構成プロパティーを編集するには、管理者許可またはパブリッシャー許可が必要です。

#### 資産の変更

プロジェクト構成にデータベースまたは Web サービスのエンドポイントが含まれている場合には、プロジェク ト構成をデプロイするには、その前に資産を⽣成する必要があります。プロジェクトにデータベースおよび

Web サービスのエンドポイントが含まれていない場合は、資産はプロジェクト構成に無関係です。

資産を⽣成または変更するには、管理者許可またはパブリッシャー許可が必要です。

## ダウン時間のスケジュール

ダウン時間をスケジュールすることで、保守を実⾏できます。プロジェクト構成のダウン時間ルールを作成し て、指定した期間にそのプロジェクト構成のすべての使用可能なオーケストレーション・ジョブを停止または 中断することができます。 ダウン時間ルールを作成または編集するために、プロジェクト構成をアンデプロイ する必要はありません。ダウン時間ルールは 1 回のみ実⾏することも、特定の間隔で繰り返すこともできま す。

ダウン時間ルールを作成、編集、または削除するには、管理者許可またはパブリッシャー許可を備えている必 要があります。

#### プロジェクト構成許可の編集

管理者またはプロジェクト・パブリッシャーは、プロジェクト構成の許可を他のユーザーおよびグループに付 与できます。プロジェクト構成に対する許可をユーザーまたはグループに付与すると、そのユーザーまたはグ ループは、プロジェクト構成を作成、編集、および削除できるようになります。デフォルトでは、プロジェク ト構成に対する許可は管理者グループのみに付与されています。 許可を別のグループに付与する場合は、明示 的に付与する必要があります。

例えば、⾃分は、パブリッシャー権限を備えたユーザーであり、組み込みのパブリッシャー・グループに属し ているとします。 プロジェクトを公開します。管理者グループと⾃分のみが、プロジェクト構成に対する許可 を備えています。 (⾃分がメンバーである) パブリッシャー・グループのメンバーに、プロジェクト構成に対す る許可はありません。プロジェクト構成に対する許可を編集して、パブリッシャーなどの別のグループを含め る必要があります。詳しくは[、プロジェクト構成許可の付与を](#page-1003-0)参照してください。

<span id="page-980-0"></span>親トピック**:** [プロジェクトの管理](#page-977-1)

# プロジェクトについて

プロジェクトには、統合シナリオを実⾏するためにランタイムに必要なコンポーネント (オーケストレーショ ン、エンドポイント、マップ、およびその他の文書) が含まれています。 Studio を使用して、統合環境に接続す ることなくプロジェクトを作成およびテストします。

複数のユーザーが複数のプロジェクトを同じ統合環境に対して公開できます。Studio を使用して、プロジェク トを統合環境に公開するか、プロジェクトをステージング・ロケーションにエクスポートします。後から管理 コンソールを使⽤して、エクスポートされたプロジェクトをアップロードできます。プロジェクトを統合環境 に公開またはアップロードするには、管理者特権またはパブリッシャー特権が必要です。

プロジェクトを Studio から公開すると、管理コンソールには、デフォルト・プロジェクト設定を使⽤してプロ ジェクトが表⽰され、デフォルト・プロジェクト構成が作成されます。このデフォルト・プロジェクト構成を 複製して、新規プロジェクト構成を作成できます。そして、その構成を別の開発環境および実稼働環境用に構 成できます。

Studio を使用して、プロジェクトを作成し、エンドポイント構成プロパティーを指定します。その後、管理コ ンソールを使⽤して、プロジェクト構成を指定し、プロジェクト構成をデプロイします。

親トピック**:** [プロジェクトの管理](#page-977-1)

# <span id="page-981-0"></span>プロジェクト構成のクローン作成

#### 始める前に

プロジェクト構成のクローンを作成するには、管理者特権を備えているか、プロジェクトのパブリッシャーで なければなりません。

### このタスクについて

プロジェクト構成には、同じ統合プロジェクトの複数のバリエーションを作成するために管理コンソールで構 成することができるプロパティーおよび資産が含まれています。新規構成の作成時には、既存のプロジェクト 構成のクローン作成を選択できます。クローンされたプロジェクト構成は、元のプロジェクト構成のすべての 構成を継承します。ただし、元の構成プロジェクトを編集しても、その変更はクローンされたプロジェクトに 伝搬されません。

注: クローンしたプロジェクト構成は、「お気に入り (Favorites)」ビューに表示されません (プロジェクト構成 をこのビューに明⽰的に追加した場合を除く)。

#### 手順

- 1. ナビゲーション・ペインから、「リポジトリー (Repository)」 > 「構成 (Configurations)」を選択しま す。「プロジェクト構成 (Project Configurations)」ページが表⽰されます。
- 2. 「構成フィルター (Configuration Filter)」リストから、「すべて」を選択します。プロジェクト構成がす べて表⽰されます。
- 3. クローンを作成するプロジェクト構成を指定します。
- 4. クローン・アイコン பீ をクリックします。「プロジェクト構成の作成 (Create Project Configuration)」 ダイアログ・ボックスが表示されます。
- 5. 新規プロジェクト構成の固有名を指定します。
- 6. 「OK」をクリックします。

### タスクの結果

クローンされたプロジェクト構成が、「プロジェクト構成 (Project Configurations)」ページに表⽰されます。ク ローンされたプロジェクトには、元のプロジェクト構成と同じすべてのプロジェクト構成の詳細が設定されて います。

<span id="page-981-1"></span>親トピック**:** [プロジェクトの管理](#page-977-1)

# プロジェクトのコピー

### このタスクについて

管理コンソールでは、既存プロジェクトに新規バージョン番号を割り当てることで、プロジェクトをコピーで きます。

手順

1. 「変更」タブをクリックします。「プロジェクト」ページが表示されます。

- 2. コピーするプロジェクトをクリックします。「プロジェクトのコピー (Copy Project)」ダイアログが表示 されます。
- 3. 新規プロジェクト・バージョンを入力します。バージョン番号には小数部を含めることができます。 4. 「保存」をクリックします。

### タスクの結果

プロジェクトのコピーが、「プロジェクト」ページにアルファベット順で表⽰されます。

<span id="page-982-0"></span>親トピック**:** [プロジェクトの管理](#page-977-1)

# 最初からのプロジェクトの作成

## このタスクについて

クラウドでプロジェクトを最初から作成できます。

### 手順

- 1. 「作成」タブをクリックします。「ソリューション」ページが表示されます。
- 2. 「最初から作成 (Create One From Scratch)」をクリックします。「プロジェクトの作成」ダイアログ・ ボックスが表示されます。
- 3. 固有のプロジェクト名を指定します。
- 4. 「保存」をクリックします。プロジェクトが、「変更」タブの「プロジェクト」ページに表示されま す。

## タスクの結果

これで、プロジェクトを編集、公開、削除、またはコピーできます。プロジェクトを選択して、プロジェクト の詳細を表⽰し、許可をプロジェクトに割り当てます。許可を割り当てた場合は、「保存」をクリックして更 新内容を保存します。

プロジェクトの詳細には、プロジェクト構成が公開された先の環境、プロジェクトを公開した最終時刻のタイ ム・スタンプ、プロジェクト構成の現在の状態 (例えば、デプロイ済み) などがあります。

<span id="page-982-1"></span>親トピック**:** [プロジェクトの管理](#page-977-1)

# テンプレートからのプロジェクトの作成

### このタスクについて

テンプレートからプロジェクトを作成できます。テンプレートはソリューション・リポジトリーに保管されて います。すべてのユーザーはテンプレート・ソリューションを作成して、ソリューション・リポジトリーにア ップロードできます。

注: ソリューション・リポジトリー内のすべてのテンプレートが認証済みであるわけではありません。認証済み のテンプレートは、Cast Iron® のロゴで⽰されます。

- 1. 「作成」タブをクリックします。「ソリューション」ページが表示されます。
- 2. テンプレートを検索します。
	- a. ソース・エンドポイントを選択します。
	- b. ターゲット・エンドポイントを選択します。
	- c. 「検索」をクリックします。

「キーワード検索 (Keyword Search)」オプションを選択して、キーワードでテンプレートを検索するこ ともできます。

- 3. 返されたソリューションからテンプレートを選択します。 テンプレートの詳細が表示されます。
- 4. 「このテンプレートに基づいてプロジェクトを作成 (Create a project based on this template)」をクリッ クします。 Studio Cloud が開くので、ウィザードのガイドに従って、プロジェクトの作成を実⾏しま す。

<span id="page-983-0"></span>親トピック**:** [プロジェクトの管理](#page-977-1)

## プロジェクト構成の削除

#### 始める前に

プロジェクト構成のパブリッシャー、環境管理者、またはテナント管理者は、プロジェクト構成を削除できま す。 プロジェクト構成のパブリッシャーは、⾃⾝のプロジェクト構成を他のユーザーが削除できるようにする 許可を付与できます。環境管理者は、環境内の任意のプロジェクト構成を他のユーザーが削除できるようにす る許可を付与できます。テナント管理者は、テナント内の任意のプロジェクト構成を他のユーザーが削除でき るようにする許可を付与できます。

プロジェクト構成を削除するには、そのプロジェクト構成を事前にアンデプロイしておく必要があります。

#### このタスクについて

プロジェクト構成を削除すると、プロジェクト構成に関連したすべてのモニター・ヒストリーも削除されま す。

#### 手順

- 1. プロジェクト構成が公開されている環境のタブを選択します。ダッシュボードの「プロジェクト構成 (Project Configuration)」セクションに、プロジェクト構成のリストが表⽰されます。
- 2. 削除するプロジェクト構成がアンデプロイされていることを確認します。状態は、プロジェクト構成名 の最後の括弧 ( ) 内に表⽰されます。例えば、「(アンデプロイ済み (undeployed))」のようになります。
- 3. プロジェクト構成がアンデプロイ済み以外の状態の場合は、「アクション」列の「アンデプロイ」アイ コンをクリックして、プロジェクト構成をアンデプロイします。
- 4. 「アクション」列で、「削除」アイコンをクリックします。「プロジェクト構成の削除 (Delete Project Configuration)」ダイアログ・ボックスが表示されます。
- 5. 「はい」をクリックします。

#### タスクの結果

プロジェクト構成が削除され、使⽤できなくなります。

親トピック**:** [プロジェクトの管理](#page-977-1)

# <span id="page-984-0"></span>プロジェクトの削除

#### 始める前に

プロジェクトのパブリッシャー、環境管理者、またはテナント管理者は、プロジェクトを削除できます。プロ ジェクトのパブリッシャーは、⾃⾝のプロジェクトを他のユーザーが削除できるようにする許可を付与できま す。環境管理者は、環境内の任意のプロジェクトを他のユーザーが削除できるようにする許可を付与できま す。テナント管理者は、テナント内の任意のプロジェクトを他のユーザーが削除できるようにする許可を付与 できます。

### 手順

- 1. 「変更」タブを選択します。「プロジェクト」ページに、公開できるプロジェクトのリストが表示され ます。
- 2. 「アクション」列で、「削除」アイコンをクリックします。「プロジェクトを削除しますか? (Delete Project?)」ダイアログ・ボックスが表示されます。
- 3. 「はい」をクリックします。

### タスクの結果

プロジェクトが削除されます。ただし、このプロジェクトから作成されたプロジェクト構成はすべて、引き続 き使用可能です。

<span id="page-984-1"></span>親トピック**:** [プロジェクトの管理](#page-977-1)

# プロジェクト構成のデプロイ

#### 始める前に

プロジェクト構成をデプロイまたはアンデプロイするには、テナント管理者特権または環境管理者特権を備え ているか、プロジェクト構成のパブリッシャーでなければなりません。

#### このタスクについて

オーケストレーションのエンドポイントのタイプにより、プロジェクト構成をデプロイするために実⾏する必 要があるステップが決定されます。プロジェクト構成をデプロイするには、そのプロジェクト構成には少なく とも1つの使用可能なオーケストレーションが含まれている必要があります。オーケストレーションにデータ ベースまたは Web サービスのエンドポイントが含まれている場合には、プロジェクト構成をデプロイするに は、その前にエンドポイントの資産を⽣成する必要もあります。

デフォルトでは、プロジェクト構成内のすべてのオーケストレーションが使⽤可能になります。 そのため、プ ロジェクト構成のオーケストレーションで追加構成が不要で、データベースおよび Web サービスのエンドポイ ントにアクセスしない場合は、いずれかの「プロジェクト」タブのプロジェクト構成の隣にあるデプロイ・ア イコンをクリックして、プロジェクト構成をデプロイできます。プロジェクト構成で資産または追加構成が必 要な場合は、以下に⽰すデプロイメント⼿順を参照してください。

注: プロジェクト構成をアンデプロイするには、プロジェクト構成は停止状態でなければなりません。

- 1. プロジェクトを公開した環境タブを選択します。
- 2. 「プロジェクト構成 (Project Configuration)」セクションで、デプロイするプロジェクト構成を選択しま す。「構成の詳細 (Configuration Details)」ページが表⽰されます。
- 3. 「オーケストレーション」セクションで、プロジェクト構成内の少なくとも 1 つのオーケストレーショ ンが使⽤可能になっていることを確認します。必要に応じて、オーケストレーション設定を編集しま す。

プロジェクト構成の実⾏中はオーケストレーション設定を編集できません。構成設定を編集するには、 プロジェクト構成を停⽌およびアンデプロイしてください。

4. 必要に応じて、「プロパティー」セクションで構成プロパティーを編集します。

プロジェクト構成の実⾏中は構成プロパティーを編集できません。構成設定を編集するには、プロジェ クト構成を停⽌およびアンデプロイしてください。

- 5. プロジェクト構成にデータベースまたは Web サービスのエンドポイントが含まれている場合には、その エンドポイントの資産を⽣成する必要があります。
- 6. オプション: スケジュール・ダウン時間ルールを追加します。
- 7. オプション: プロジェクト構成の許可を割り当てます。この許可は、プロジェクト構成を編集およびデプ ロイできるユーザーのグループを指定します。デフォルトでは、テナント管理者、環境管理者、および プロジェクト構成のパブリッシャーが、プロジェクト構成を編集およびデプロイできます。
- 8. 許可を割り当てた場合は、「保存」をクリックします。
- 9. 「要約」セクションで、デプロイ・アイコン ▶ をクリックして、プロジェクト構成をデプロイします。

#### タスクの結果

プロジェクト構成がデプロイされ、ランタイムがオーケストレーション・ジョブの処理を開始し、「要約」セ クションで状況が適宜更新されます。

<span id="page-985-0"></span>親トピック**:** [プロジェクトの管理](#page-977-1)

# プロジェクト構成プロパティーの編集

#### 始める前に

構成プロパティーを編集するには、管理者許可またはパブリッシャー許可が必要です。

#### このタスクについて

クラウドの環境にプロジェクトを公開するには、その前に、Studio で統合プロジェクトの構成プロパティーを 作成します。プロジェクトの公開時に、構成プロパティーの値を指定できます。構成プロパティーを使用して、 プロジェクト構成をステージング環境から実稼働環境に移動できます。

例えば、データベース・エンドポイントが含まれたプロジェクトで、データベース接続パラメーターのプロパ ティーを作成できます。 これにより、テスト・データベースに接続するテスト環境⽤のプロジェクト構成を作 成し、その後同じプロジェクトを使用して、別のデータベースに接続する実稼働環境用の別のプロジェクト構 成を作成できます。

- 1. プロジェクト構成が公開されている環境のタブを選択します。
- 2. ナビゲーション・ペインから、「リポジトリー (Repository)」 > 「構成 (Configurations)」を選択しま す。「プロジェクト構成 (Project Configuration)」ページが表⽰されます。
- 3. 編集するプロジェクト構成が実行中の場合は、「アクション」列にある 停止アイコンをクリックし て、プロジェクト構成を停止します。「構成の停止 (Stop Configuration)」ダイアログ・ボックスが表示 されたら、以下のオプションのいずれかをクリックします。
	- ジョブの終了 **(Finish Jobs)** 指定した時刻に、すべての新規オーケストレーション・ジョブが開 始できないようにします。現在実⾏されているジョブは処理を終了することができます。ジョブ を終了することができます。
	- ジョブのキャンセル **(Cancel Jobs)** 指定した時刻に、すべての新規オーケストレーション・ジョ ブが開始できないようにします。また、すべての現在実⾏中のジョブを停⽌します。このアクシ ョンはすべてのジョブを即時に停止します。
- 4. 編集するプロジェクト構成をクリックします。「構成の詳細 (Configuration Details)」ページが表⽰され ます。
- 5. 「プロパティー」セクションで、「編集」をクリックして構成プロパティー値を編集します。
- 6. 構成プロパティーを変更します。
- 7. 「保存」をクリックします。

## タスクの結果

「構成の詳細 (Configuration Details)」ページに、更新された構成プロパティー値が表⽰されます。

<span id="page-986-0"></span>親トピック**:** [プロジェクトの管理](#page-977-1)

# プロジェクトの編集

### このタスクについて

Studio Cloud を使用して、クラウド内のプロジェクトを編集できます。

### 手順

1. 「変更」タブを選択し、プロジェクト名をクリックします。Studio Cloud が開きます。 2. 必要に応じて、プロジェクトを編集します。 3. 「保存」をクリックします。

<span id="page-986-1"></span>親トピック**:** [プロジェクトの管理](#page-977-1)

# プロジェクトの公開

### 始める前に

プロジェクトを公開するには、テナント管理者、環境管理者、または環境パブリッシャーでなければなりませ ん。

このタスクについて

### 手順

- 1. 管理コンソールで、「変更」タブを選択します。「プロジェクト」ページが表示されます。
- 2. 「アクション」列で、「プロジェクトの公開」アイコンをクリックします。 リストにテナント内のすべ ての環境が表⽰されます。
- 3. プロジェクトの公開先となる環境を選択します。

#### タスクの結果

確認が表示されます。選択した環境でプロジェクトが使用可能になっています。

<span id="page-987-0"></span>親トピック**:** [プロジェクトの管理](#page-977-1)

# **TIP** のレビュー

ダウンロードしたすべての TIP についてレーティングおよびレビューを⾏うことができます。 レーティングは 1 から 5 までの尺度で指定されます (5 が最⾼のレーティングです)。 TIP のレーティングとレビューをサブミッ トすると、Studio が WebSphere® Cast Iron® ソリューション・リポジトリーに情報をアップロードします。サ ブミットしたレーティングは、他のレビューアーがサブミットした他のレーティングと結合され、その平均が 特定の TIP の「詳細」ペインに表示されます。

<span id="page-987-1"></span>親トピック**:** [プロジェクトの管理](#page-977-1)

# プロジェクト構成の停止

### このタスクについて

実行中のプロジェクト構成は、次の2つの方法で停止できます。

- 停⽌ **(**ジョブの終了を許可する**) (Stop (allows jobs to finish))** 「ジョブの終了 (Finish Jobs)」をクリッ クすると、すべての新規オーケストレーション・ジョブが開始できなくなります。現在実⾏されている ジョブは処理を終了することができます。このアクションにより、統合アプライアンスを終了すること ができます。
- 停⽌ **(**実⾏中のジョブをキャンセルする**) (Stop (cancel running jobs))** 「ジョブのキャンセル (Cancel Jobs)」をクリックすると、すべての新規オーケストレーション・ジョブが開始できなくなります。ま た、すべての現在実行中のジョブが停止します。このアクションはすべてのジョブを即時に停止しま す。

#### 手順

- 1. 「プロジェクト構成 (Project Configurations)」ページから、プロジェクト構成を選択します。
- 2. 「アクション」列の停止アイコン をクリックします。 「構成の停止 (Stop Configuration)」ウィンドウ が表示されます。
- 3. 「ジョブの終了 (Finish Jobs)」または「ジョブのキャンセル (Cancel Jobs)」をクリックして、プロジェ クト構成を停⽌します。

親トピック**:** [プロジェクトの管理](#page-977-1)

# <span id="page-988-0"></span>プロジェクト構成のアップロード

### 始める前に

プロジェクト構成をアップロードするには、テナント管理者、環境管理者、または環境パブリッシャーの許可 を備えている必要があります。

## このタスクについて

プロジェクト構成のアップロード時には、2 つのステージから成るプロセスを使⽤してプロジェクトを公開し ます。まず、プロジェクトを Studio から中間ロケーションにエクスポートします。次に、管理コンソールから プロジェクトをクラウド環境にアップロードします。

#### 手順

- 1. プロジェクト構成のアップロード先となる環境タブを選択します。
- 2. ナビゲーション・ペインから、「リポジトリー (Repository)」 > 「プロジェクトのアップロード」を選 択します。「プロジェクト構成のアップロード (Upload Project Configuration)」ダイアログ・ボックスが 表示されます。
- 3. 「ローカル・プロジェクト・ファイル (Local Project File)」フィールドで、プロジェクトのアップロード 元のパスを指定します。「参照」をクリックして、ローカル・マシンのファイルを選択できます。
- 4. プロジェクト名を指定します。名前は 42 文字以下でなければならず、また制限文字を含めることはでき ません。
- 5. 製品のバージョン番号を指定します。このフィールドには、Studio で指定したプロジェクト・バージョ ンは⼊っていません。ただし、ベスト・プラクティスとして、Studio で指定したバージョンに⼀致する プロジェクト・バージョンを指定してください。
- 6. 「アップロード」をクリックします。

### タスクの結果

クラウド環境の「プロジェクト構成 (Project Configuration)」ページにプロジェクト構成が表⽰されます。

<span id="page-988-1"></span>親トピック**:** [プロジェクトの管理](#page-977-1)

# プロジェクト構成の処理

プロジェクト構成では、以下のような各種ビューが使⽤可能です。

- すべて プロジェクト構成の状態に関係なく、すべてのプロジェクト構成のデプロイメントの状態およ び状況を表⽰します。 このビューからプロジェクト構成をクローンまたは削除できます。
- 最新 **(Recent)** ごく最近に公開または変更されたプロジェクト構成のデプロイメントの状態および状況 を表⽰します。このビューからプロジェクト構成をクローンまたは削除できます。
- お気に⼊り **(Favorites)** ユーザーが許可を持っているプロジェクト構成のデプロイメントの状態および 状況を表示します。デフォルトでは、このビューにはデータが入っていません。「最新 (Recent)」ビュ ーまたは「すべて」ビューからプロジェクト構成を明⽰的に追加する必要があります。

これらのビューにはダッシュボードからアクセスするか、またはナビゲーション・ペインで「リポジトリー (Repository)」 > 「構成 (Configurations)」というパスを選択することでアクセスできます。「構成フィルター (Configuration Filter)」を使⽤することで、ドロップダウン・リストからビューを選択できます。

以下の表で、各種プロジェクト構成ビューで使⽤可能な情報について説明します。

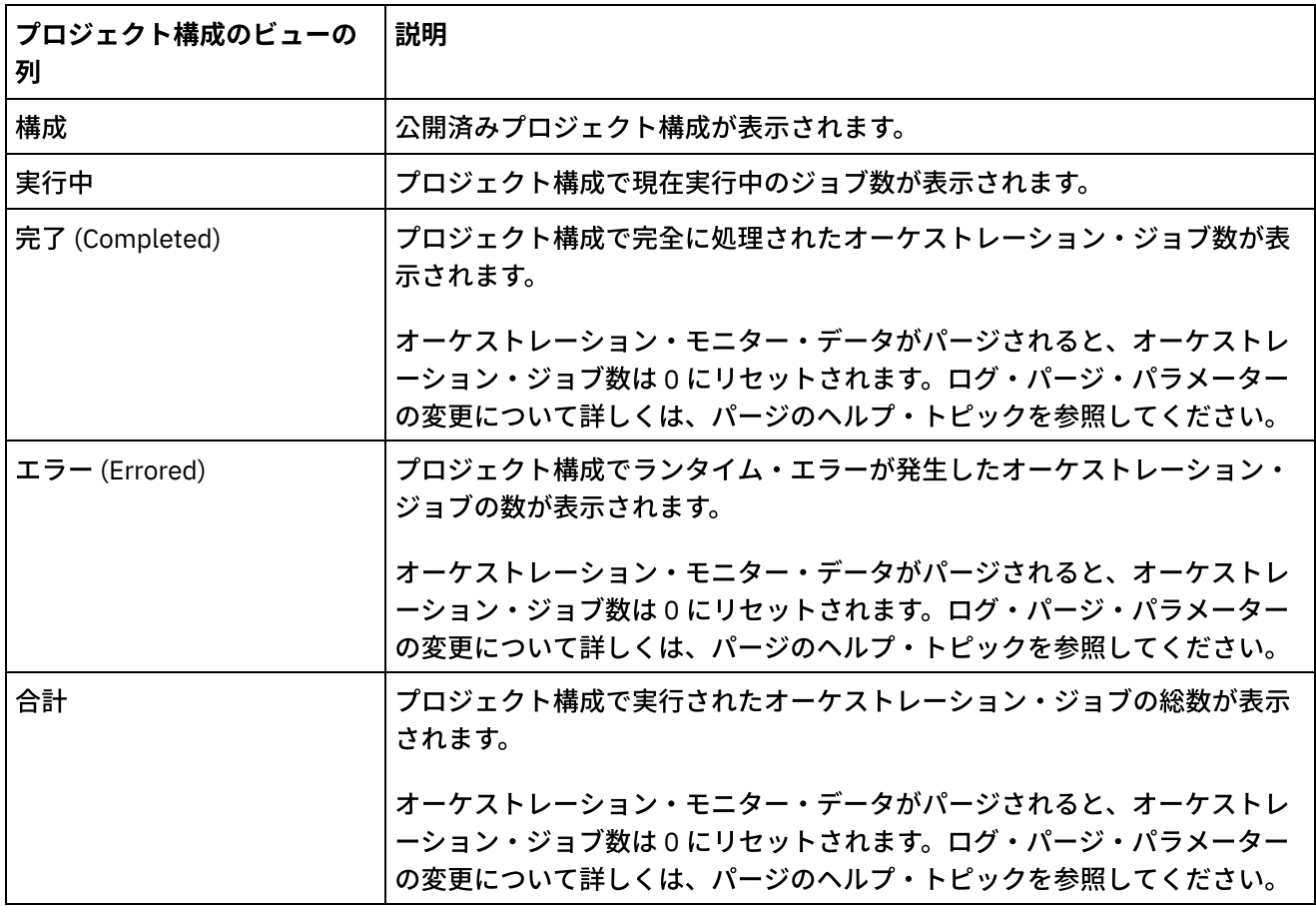

 $\sim$ 

e<br>Li

 $\overline{\phantom{0}}$ 

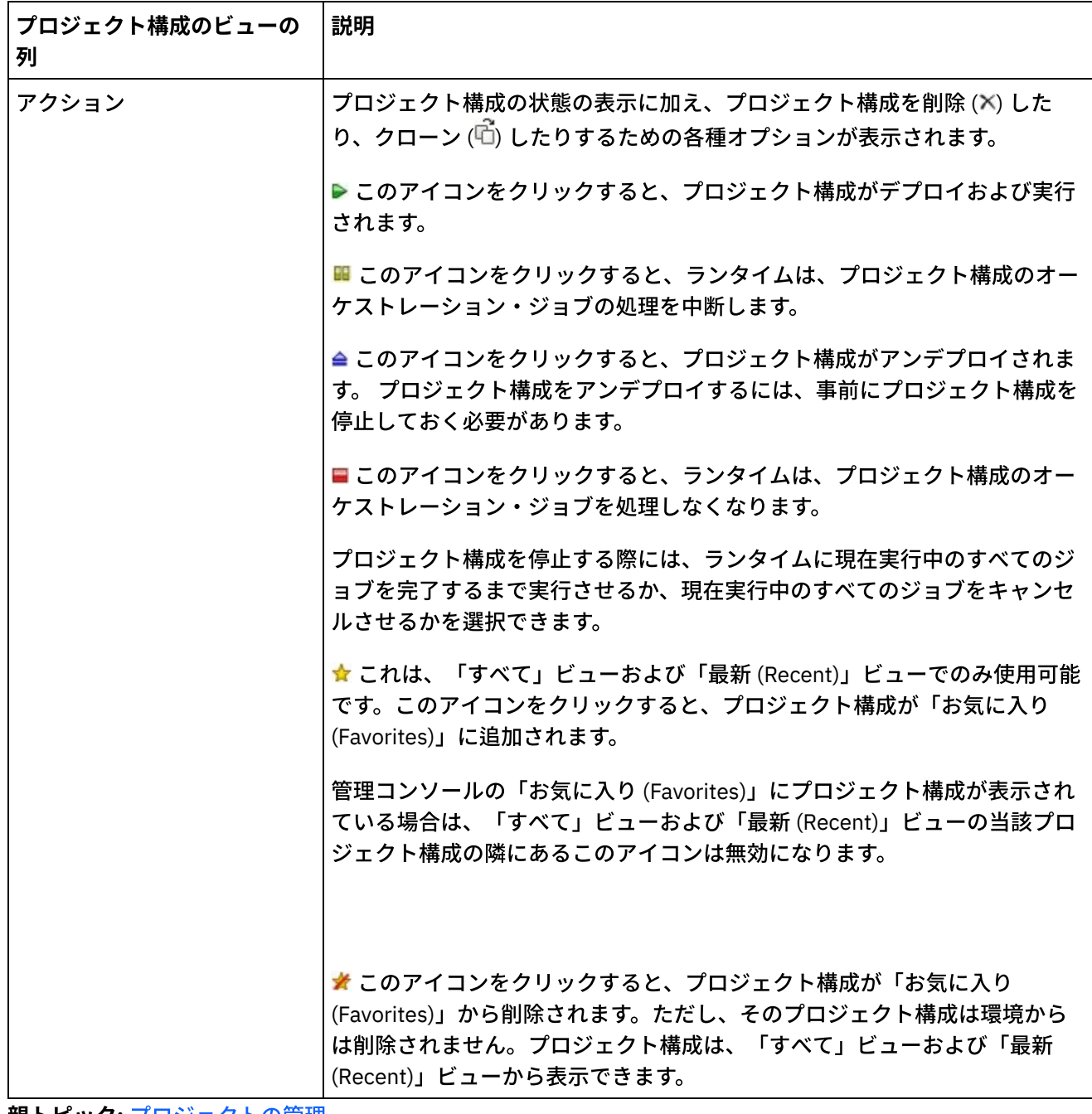

<span id="page-990-0"></span>親トピック**:** [プロジェクトの管理](#page-977-1)

# モニター

『モニター』のトピックでは、 通知の作成と管理、ハードウェア状況の表⽰、オーケストレーション・ジョブ の検索、およびオーケストレーション・ジョブ・ログの表示について説明します。

- [環境ダッシュボードについて](#page-991-0)
- [通知レベルの選択](#page-991-1)
- [通知ポリシーの作成](#page-991-2)
- [通知ポリシーの削除](#page-992-0)
- 1 つ以上の通知ポリシーを削除できます。
- [通知ポリシーの編集](#page-993-0)
- E メール通知ポリシーの使用可能化
- [オーケストレーション・ジョブの検索](#page-994-0)

<span id="page-991-0"></span>• オーケストレーション・ジョブ・ログの表示

# 環境ダッシュボードについて

環境ダッシュボードは、プロジェクト構成とジョブの複数のスナップショット・ビュー、未解決の重⼤なシス テム・エラーのリスト、全体的なプロジェクト構成の要約、およびセキュア・コネクターの状況を提供しま す。また、ダッシュボードでは、ジョブ・キーによるオーケストレーション・ジョブの検索もできます。「検 索」ボックスは、ダッシュボードの「結果」セクションにあります。

「重⼤なアラート (Critical Alerts)」および「セキュア・コネクターの要約 (Secure Connector Summary)」のビ ューを展開するには、右上隅にあるアイコンをクリックします。「プロジェクト構成 (Project Configuration)」 の展開ビューを使用するには、ナビゲーション・ペインで「リポジトリー (Repository)」 > 「構成 (Configurations)」を選択します。「結果」の展開ビューを使⽤するには、ナビゲーション・ペインで「リポジ トリー (Repository)」 > 「ジョブ・ログ (Job Log)」を選択します。

ダッシュボードは、マルチ環境クラウドの各環境で使⽤可能です。ダッシュボードに表⽰される情報は、各環 境に固有のものです。

<span id="page-991-1"></span>親トピック**:** [モニター](#page-990-0)

# 通知レベルの選択

通知レベルは、アラートをトリガーできるイベントの重⼤度を定義します。通知レベルを指定すると、選択し たレベルを満たすエラーまたは超過したエラーについてのみアラートが送信されます。�

注: イベントの通知を受信しない場合は、通知をトリガーするエントリーが⽣成されるようにシステム・ログ・ レベルを設定していない可能性があります。例えば、デプロイメントに対して「エラー」レベルを選択した場 合は、デプロイメント・システム内で発⽣した、「エラー」レベルまたは「クリティカル (Critical)」レベルの イベントがすべてログに記録されます。

以下の通知レベルを指定できます。

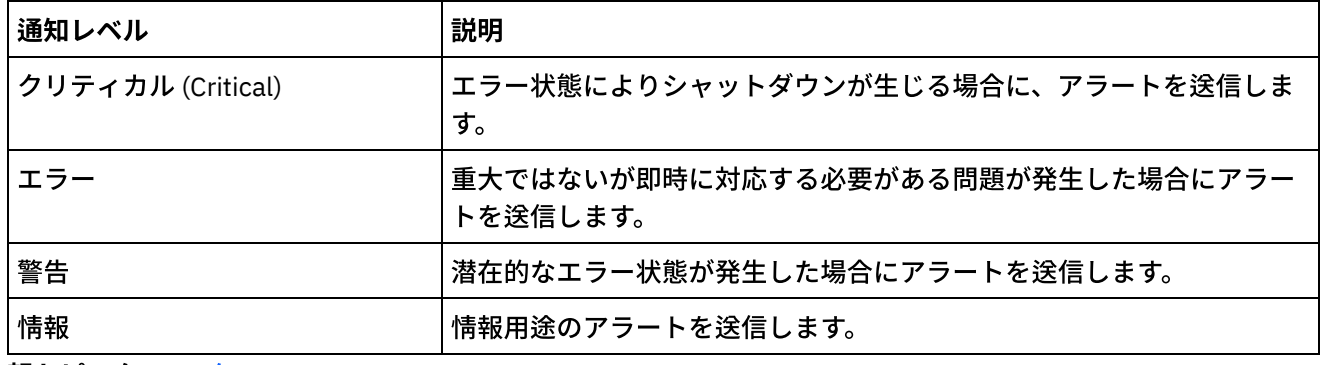

<span id="page-991-2"></span>親トピック**:** [モニター](#page-990-0)

## 通知ポリシーの作成

### このタスクについて

通知ポリシーを使⽤することで、特定のシステムにおける潜在的なエラーをモニターできます。通知ポリシー を作成すると、通知ポリシーによって、指定したシステムのシステム・ログがモニターされます。通知ポリシ ーの通知レベルを満たすシステム・ログ・イベント、または通知レベルを超過したイベントが発⽣すると、指 定したユーザーにアラートが送信されます。

注: イベントの通知を受信しない場合は、通知をトリガーするエントリーが⽣成されるようにシステム・ログ・ レベルを設定していないか、あるいは通知ポリシーを使用可能にしていない可能性があります。 システム・ロ グ設定の指定について詳しくは[、システム・ログ設定の指定を](#page-1021-0)参照してください。 E メール通知ポリシーの使 用可能化について詳しくは、E メール通知ポリシーの使用可能化を参照してください。

#### 手順

- 1. 通知ポリシーを作成する環境をクリックします。ナビゲーション・ペインが表示されます。
- 2. 「ログ (Logs)」 > 「通知 (Notifications)」を選択します。「通知 (Notifications)」ページが表⽰されま す。
- 3. 「新規ポリシー (New Policy)」をクリックします。「新規ポリシー (New Policy)」ダイアログ・ボックス が表⽰されます。
- 4. ポリシー名を指定します。
- 5. 「超過レベル (Level Exceeds)」リストから、レベルを選択します。アラートは、選択したレベルを超過 したエラーについてのみ送信されます。
- 6. 「対象システム (With System)」リストから、通知ポリシーによってモニターする対象のシステムを選択 します。
- 7. E メール通知を受け取るユーザーの E メール・アドレスを指定します (複数可)。複数の E メール・アド レスを指定する場合は、1 行につき 1 つの E メール・アドレスを追加します。
- 8. 「保存」をクリックします。

### タスクの結果

「通知 (Notifications)」ページに新規ポリシーが表⽰されます。アラートが送信されるようにするには、E メー ル通知を使用可能にする必要があります。E メールの状況が「(非アクティブ (inactive))」と表示されている場 合は、E メール通知は使⽤可能になっていません。

<span id="page-992-0"></span>親トピック**:** [モニター](#page-990-0)

# 通知ポリシーの削除

1 つ以上の通知ポリシーを削除できます。

## 手順

- 1. 通知ポリシーを削除する環境をクリックします。ナビゲーション・ペインが表示されます。
- 2. 「ログ (Logs)」 > 「通知 (Notifications)」を選択します。「通知 (Notifications)」ページが表⽰されま す。
- 3. 削除するポリシーの隣にあるチェック・ボックスを選択します。

複数のポリシーを削除するには、上のチェック・ボックスを選択します。すべてのポリシーが選択され ます。

- 4. 「削除」をクリックします。「ポリシーを削除しますか? (Delete Policies?)」確認ウィンドウが表⽰され ます。
- 5. 「はい」をクリックします。

ポリシーが削除されて、「通知 (Notifications)」ページに表⽰されなくなります。

<span id="page-993-0"></span>親トピック**:** [モニター](#page-990-0)

## 通知ポリシーの編集

#### 手順

- 1. ナビゲーション・ペインで、「ログ (Logs)」 > 「通知 (Notifications)」を選択します。「通知 (Notifications)」ページが表⽰されます。
- 2. 通知ポリシーをクリックします。「ポリシーの編集 (Edit Policy)」ダイアログ・ボックスが表示されま す。
- 3. 該当する通知設定を更新します。
- 4. 「保存」をクリックします。

## タスクの結果

「通知 (Notifications)」ページに、更新されたポリシーが表⽰されます。 アラートが送信されるようにするに は、E メール通知を使用可能にする必要があります。 E メールの状況が「(非アクティブ (inactive))」と表示さ れている場合は、E メール通知は使用可能になっていません。

<span id="page-993-1"></span>親トピック**:** [モニター](#page-990-0)

# E メール通知ポリシーの使用可能化

## このタスクについて

E メール通知ポリシーを作成した場合、アラートを送信するには、その E メール通知ポリシーを使用可能にす る必要があります。 デフォルトでは、E メール通知は使用可能になっていません。

E メール通知ポリシーを使用可能にした場合は、E メール通知の作成時に指定した設定によって、いつ E メー ル・アラートが送信されるかが決定されます。

注: 「E メールを使用可能にする (Enable Email)」オプションをクリアして E メール通知ポリシーを使用不可に した場合は、すべての E メール通知ポリシーについて、アラートが配信されなくなります。

## 手順

- 1 Ε メール通知ポリシーを使用可能にする環境をクリックします。ナビゲーション・ペインが表示されま す。
- 2. 「ログ (Logs)」 > 「通知 (Notifications)」を選択します。「通知 (Notifications)」ページが表⽰されま す。
- 3. ページの上部で、「E メール」リンクをクリックします。「E メールを使用可能にする (Enable Email)」 オプションが表⽰されます。
- 4. 「E メールを使用可能にする (Enable Email)」オプションを選択します。
- 5. オプション: 送信されたアラートについて説明する E メールの件名を指定します。
- 6. 「保存」をクリックします。

「通知 (Notifications)」ページが新規ポリシーと共に表⽰され、E メールの状況が「(⾮アクティブ (Inactive))」 から「(アクティブ (Active))」に変わります。これで、通知ポリシーをトリガーするイベントが発⽣した場合 に、E メール通知が送信されるようになりました。

<span id="page-994-0"></span>親トピック**:** [モニター](#page-990-0)

# オーケストレーション・ジョブの検索

## このタスクについて

ジョブ ID およびキーにより、オーケストレーション・ジョブを検索できます。コネクターの構成時に、Studio で 1 次メッセージ・キーを定義します。1 次メッセージ・キーは固有値でなければなりません。例えば、発注 メッセージの発注番号にします。1 次キーを定義しなかった場合は、ランタイムはジョブ ID (ランタイムによっ て生成される固有の数値) を使用してオーケストレーション・ジョブを識別します。

管理コンソールから、ジョブ ID でオーケストレーション・ジョブを検索できます。 デフォルトでは、管理コン ソールは、指定したジョブ ID に⼀致する完了済みオーケストレーション・ジョブのみを検索します。その他の すべてのオーケストレーション・ジョブを検索する場合には、「拡張検索 (Advanced Search)」オプションを使 用します。

## 手順

1. ナビゲーション・ペインから「ダッシュボード」を選択します。

2. 「結果」セクションの「キー検索 (Key Search)」フィールドにジョブ ID を⼊⼒します。

3. キーボードの Enter キーを押します。ジョブ ID が一致する完了済みジョブが表示されます。

親トピック**:** [モニター](#page-990-0)

# 「拡張検索 **(Advanced Search)**」の使⽤

#### **About this task**

「拡張検索 (Advanced Search)」オプションは、ジョブ検索をさらに詳細化する場合に使⽤します。「拡張検索 (Advanced Search)」ボックスの複数のフィールドに値を入力した場合は、管理コンソールは AND ロジックを 使⽤して検索を詳細化します。

例えば、エラー状況を選択した上で、時刻範囲を指定したとします。 管理コンソールは、指定した時刻範囲内 にエラーが発⽣したすべてのオーケストレーション・ジョブを検索します。

Note: ⽇時で検索することを選択した場合は、開始⽇時と終了⽇時を指定する必要があります。

#### **Procedure**

- 1. ナビゲーション・ペインから「ダッシュボード」を選択します。
- 2. 「結果」セクションで、オーケストレーションを選択します。「オーケストレーションの詳細 (Orchestration Details)」ページに、そのオーケストレーションに関連するすべてのジョブが表⽰されま す。
- 3. 「拡張検索 (Advanced Search)」ボックスで、⾏う検索に適した「ジョブ ID」、「キー」、「状況」、 「開始日時 (Start Date and Time)」、または「終了日時 (End Date and Time)」の値を指定します。 Note: 日時で検索することを選択した場合は、開始日時と終了日時を指定する必要があります。
- 4. 「検索」をクリックします。

#### **Results**

<span id="page-995-0"></span>表に検索結果が表示されます。

# オーケストレーション・ジョブ・ログの表示

ダッシュボードでは以下の複数のタブに、オーケストレーション・ジョブに関する情報 (状況、ジョブ・イベン トのタイム・スタンプ、キー/ジョブ ID など) が表示されます。

- すべて すべてのプロジェクト構成のオーケストレーション・ジョブ情報が表示されます。
- 最新 **(Recent)** ごく最近に公開または変更されたプロジェクト構成のオーケストレーション・ジョブ情 報が表示されます。
- お気に⼊り **(Favorites)** 「お気に⼊り (Favorites)」フィルターに表⽰されているプロジェクト構成のオ ーケストレーション・ジョブ情報が表⽰されます。 このフィルターを使⽤して表⽰されるオーケストレ ーション・ジョブ情報は、「最新 (Recent)」フィルターおよび「すべて」フィルターでも表⽰されま す。

オーケストレーション・ジョブが正常に完了している場合でも、管理コンソールはそのオーケストレーショ ン・ジョブの状況を「不明」と表⽰することがあります。オーケストレーション・ジョブの処理中に環境をリ ブートすると、リブートでモニター・データが失われて、「不明」状況が⽣じる可能性があります。「不明」 状況を回避するには、環境をリブートする前にすべてのオーケストレーション・ジョブを停止します。

オーケストレーション・ジョブをクリックすると、そのオーケストレーションのオーケストレーション詳細が 表示されます。 「オーケストレーションの詳細 (Orchestration Details)」ページに、選択したオーケストレーシ ョンに関連するすべてのジョブ、および各個別ジョブの状況が表示されます。 すべてのオーケストレーショ ン・ジョブを表示するには、左右矢印 (<<、<、>、>>) を使用します。

親トピック**:** [モニター](#page-990-0)

# オーケストレーション・ジョブのソート

#### **About this task**

ジョブ ID でオーケストレーション・ジョブを検索できます。プロジェクト構成名、オーケストレーション名、 状況、時刻、またはジョブ ID でオーケストレーション・ジョブをソートするには、該当する列見出しをクリッ クします。

## <span id="page-995-1"></span>許可

『許可』のトピックでは、 ユーザー・プロファイルの作成、パスワードの設定と変更、ユーザーの作成と管 理、 およびグループの作成と管理について説明します。

- [組み込みグループについて](#page-996-0)
- [ライブラリー環境について](#page-997-0)
- [ユーザー・プロファイルについて](#page-997-1)
- [グループへのユーザーの割り当て](#page-998-0)
- [パスワードの変更](#page-998-1)
- [ユーザー・パスワードの変更](#page-999-0)
- [新規グループの作成](#page-999-1)
- [新規ユーザーの作成](#page-1000-0)
- [グループの削除](#page-1002-0)
- [ユーザーの削除](#page-1002-1)
- <span id="page-996-0"></span>● [プロジェクト構成許可の付与](#page-1003-0)

# 組み込みグループについて

組み込みグループは事前定義のグループです。クラウドの各環境には、テナント管理者グループに加えて、組 み込みの管理者グループ、パブリッシャー・グループ、およびユーザー・グループがあります。

例えば、組織⽤に「Cumulus」というテナントを作成します。 このテナントに、2 つの環境 (開発および実稼 働) があるものとします。 以下の組み込みグループを使用できます。

- admin [cumulus.com]
- admin [開発]
- publisher [開発]
- user [開発]
- admin [実稼働]
- publisher [実稼働]
- user [実稼働]

同じユーザーが複数のグループに属することができます。ユーザーを組み込みグループに割り当てることも、 新規グループを作成することもできます。

注: プロジェクト構成許可をグループに付与すると、そのグループのユーザーは、プロジェクト構成に対する全 アクセス権限を備えることになります。ユーザーは、プロジェクト構成の新規バージョンの作成およびプロジ ェクト構成の編集と削除を⾏うことができます。

以下のリストに、各組み込みグループに付与される許可を定義します。

テナント管理者グループ。 特定のテナント内のすべての環境、ユーザー、グループ、およびプロジェク トに対する特権を提供します。ユーザーが、テナント内のユーザーおよびカスタム・グループを作成、 編集、および削除できるようにします。 このグループのユーザーは、テナント内の任意の組み込みグル ープまたはカスタム・グループのユーザーを追加および削除できます。このグループのユーザーは、テ ナント内のすべてのソース・プロジェクトの許可を表⽰、編集、および削除できます。

このグループのユーザーは、テナント内のすべての環境を表⽰でき、また各テナント環境内の環境管理 者のすべての許可を備えています。

環境管理者グループ。 特定の環境内のすべてのユーザー、グループ、およびプロジェクトに対する特権 を提供します。ユーザーが、特定の環境内のユーザーおよびカスタム・グループを作成、編集、および 削除できるようにします。このグループのユーザーは、環境内の任意の組み込みグループまたはカスタ ム・グループのユーザーを追加および削除できます。

環境管理者は、任意の環境パブリッシャーが公開するプロジェクトのプロジェクト構成を作成およびデ プロイしたり、環境内の任意のプロジェクト構成のオーケストレーション・ジョブ詳細を表⽰したりす ることもできます。環境管理者グループ特権を備えたユーザーは、同じ環境のパブリッシャーが個別プ ロジェクト構成に設定した許可を編集できます。

環境管理者グループのメンバーは環境パブリッシャー・グループと環境ユーザー・グループの特権を備 えていますが、環境管理者グループのメンバーは、明⽰的にそのユーザーを追加しない限り、同じ環境 内の他のグループに表⽰されません。

● 環境パブリッシャー・グループ。 特定の環境内のプロジェクト特権を提供します。ユーザーが、自ら環 境内に公開した任意のプロジェクトのプロジェクト構成を作成、デプロイ、または削除できるようにし ます。このグループのユーザーは、オーケストレーションを開始および停止したり、自分が環境内にデ プロイしたプロジェクト構成のオーケストレーション・ジョブ詳細を表⽰したりすることもできます。 環境パブリッシャーは、⾃分が作成する個別プロジェクト構成の許可を、同じ環境の環境パブリッシャ ー特権を備えた別のユーザーに付与できます。

環境パブリッシャー・グループのメンバーは、そのユーザーを明示的に追加しない限り、環境ユーザ ー・グループに表⽰されません。

環境ユーザー・グループ。 ユーザーが、特定の環境内のアラートおよびオーケストレーションをモニタ ーできるようにします。このグループのユーザーは、プロジェクトを作成および編集できますが、プロ ジェクトを環境に公開できません。プロジェクトの公開先となる特定の環境のパブリッシャー特権を備 えている必要があります。すべてのユーザーは、⾃動的に環境ユーザー・グループのメンバーになりま す。

マルチ環境テナントでは、このグループのユーザーには、⾃分がメンバーである環境の環境タブしか表 示されません。例えば、テナントに「開発」環境、「ステージング」環境、および「実稼働」環境があ るものとします。テナント管理者または「開発」環境の管理者がユーザーを User [開発] グループに追加 したとします。ユーザーがテナントにログインすると、テナントには他に 2 つの環境があるのにもかか わらず、ユーザーには「開発」環境しか表⽰されません。

<span id="page-997-0"></span>親トピック**:** [許可](#page-995-1)

# ライブラリー環境について

ライブラリー環境は、Studio がコネクター・ライブラリーを取得する元となる環境を指定するユーザー・プロ ファイル・パラメーターです。

マルチ環境テナントでは、各環境には異なるバージョンのコネクター・ライブラリーがインストールされてい る可能性があります。このパラメーターを設定することで、プロジェクトの検査時に使用するライブラリーを Studio に指示します。追加ライブラリーをインストールする必要があるエンドポイントをプロジェクトで使用 しない場合は、このパラメーターはあまり重要ではありません。追加ライブラリーをインストールする必要が あるエンドポイントの完全なリストについては、コネクターのリリース・ノートを参照してください。

注: 選択する環境は、ユーザーがメンバーである 1 次グループの環境に一致している必要があります。例えば、 「開発」環境をライブラリー環境として選択した場合は、「開発」環境内のグループのメンバーでなければな りません。 親トピック**:** [許可](#page-995-1)

# <span id="page-997-1"></span>ユーザー・プロファイルについて

ユーザー・プロファイルは、ユーザー詳細 (名前、表示名、E メール、グループ・メンバーシップなど) の要約 を提供します。表⽰されるユーザー・プロファイルは、管理コンソールに現在ログインしているユーザーのも のです。

「ユーザー・プロファイル」ウィンドウから、ユーザー・パスワードを変更したり、ライブラリー環境を指定 したりすることができます。

親トピック**:** [許可](#page-995-1)

# ユーザー・プロファイル情報へのアクセス

#### **Procedure**

- 1. 管理コンソールの右上隅にあるユーザー名をクリックします。「ユーザー・プロファイル」ダイアロ グ・ボックスが表示されます。
- 2. Optional: 「パスワードの変更」をクリックして、ユーザー・パスワードを変更します。
- 3. Optional: 「ライブラリー環境の変更 (Change Libraries Environment)」をクリックして、Studio がコネ クター・ライブラリーを取得する元となる環境を指定します。
- 4. 「保存」をクリックして、ユーザー・プロファイルに対する更新を保存します。
- <span id="page-998-0"></span>5. 「閉じる」をクリックして、「ユーザー・プロファイル」ウィンドウを閉じます。

# グループへのユーザーの割り当て

ユーザーをグループに割り当てるには、テナント管理者特権または環境管理者特権を備えている必要がありま す。環境管理者は、⾃分が属する特定の環境のグループにのみユーザーを追加できます。

ユーザーを作成または編集する際にユーザーをグループに割り当てることができます。また、グループを作成 または編集する際にユーザーをグループに追加することもできます。

ユーザーおよびグループの割り当てについて詳しくは[、新規ユーザーの作成](#page-1000-0)および[新規グループの作成を](#page-999-1)参照 してください。

<span id="page-998-1"></span>親トピック**:** [許可](#page-995-1)

# パスワードの変更

### このタスクについて

⾃分のパスワードはいつでも変更できます。ただし、別のユーザーのパスワードを変更するには、テナント管 理者許可が必要です。環境管理者は、環境内のユーザーのパスワードを変更することはできません。

例えば、あるユーザーが「開発」環境の管理者であるとします。このユーザーは⾃分のパスワードを変更する ことはできますが、「開発」環境に対する許可を備えた任意の特定ユーザーのパスワードを変更することはで きません。

### 手順

- 1. 管理コンソールの右上隅にあるユーザー名をクリックします。「ユーザー・プロファイル」ダイアロ グ・ボックスが表示されます。
- 2. 「パスワードの変更」をクリックします。
- 3. 「旧パスワード (Old Password)」、「新規パスワード」、および「確認パスワード」の各フィールドに 値を入力します。

「パスワード・テキストを⾮表⽰にする (Hide Password Text)」オプションをクリアすると、パスワード が表⽰され、以後暗号化されなくなります。

4. 「保存」をクリックして、パスワードを変更します。

### タスクの結果

管理コンソールで新規パスワードが正常に保存されると、確認メッセージが表⽰されます。

<span id="page-999-0"></span>親トピック**:** [許可](#page-995-1)

## ユーザー・パスワードの変更

### このタスクについて

⾃分のパスワードはいつでも変更できます。ただし、別のユーザーのパスワードを変更するには、テナント管 理者許可が必要です。環境管理者は、環境内のユーザーのパスワードを変更することはできません。

例えば、あるユーザーが「開発」環境の管理者であるとします。このユーザーは⾃分のパスワードを変更する ことはできますが、「開発」環境に対する許可を備えた任意の特定ユーザーのパスワードを変更することはで きません。

別のユーザーのパスワードを変更するには、以下のようにします。

#### 手順

1. 管理コンソールにテナント管理者としてログインします。

2. 「セットアップ」 > 「ユーザーおよびグループ (Users and Groups)」を選択します。

- 3. パスワードを変更するユーザーの名前をクリックします。
- 4. 「ユーザーの編集 (Edit User)」ウィンドウで、パスワードを入力し、パスワードを確認します。

「パスワード・テキストを⾮表⽰にする (Hide Password Text)」オプションをクリアすると、パスワード が表⽰され、以後暗号化されなくなります。

5. 「保存」をクリックして、パスワードを変更します。

#### タスクの結果

管理コンソールで新規パスワードが正常に保存されると、確認メッセージが表⽰されます。

<span id="page-999-1"></span>親トピック**:** [許可](#page-995-1)

# 新規グループの作成

### 始める前に

クラウドでは、新規グループを作成できるのはテナント管理者ユーザーのみです。マルチ環境テナントでは、 環境管理者も⾃分が属する特定の環境の新規グループを作成できます。

物理統合アプライアンスまたは仮想統合アプライアンスでは、新規グループを作成できるのは管理者ユーザー のみです。

#### 手順

- 1. 管理コンソールで管理者としてログインします。
- 2. 「セットアップ」 > 「ユーザーおよびグループ (Users and Groups)」を選択します。
- 3. 「新規グループ」ダイアログ・ボックスで、新規グループの「名前」および「表示名」を入力します。
- 4. 「有効範囲 (Scope)」リストで、グループに付与する許可の有効範囲を選択します。テナント全体または 特定の環境に対する許可を付与するように選択できます。
- 5. 「ユーザー」リストで、グループに参加するユーザーを選択します。

「ユーザー」チェック・ボックスを選択して、リスト内のすべてのユーザーを選択します。

6. 「保存」をクリックします。

#### タスクの結果

「ユーザーおよびグループ (Users and Groups)」ページの「グループ」セクションに、新規グループがアルフ ァベット順で表⽰されます。

<span id="page-1000-0"></span>親トピック**:** [許可](#page-995-1)

# 新規ユーザーの作成

#### 始める前に

クラウドでは、新規ユーザーを作成できるのはテナント管理者ユーザーのみです。 マルチ環境テナントでは、 環境管理者も⾃分が属する特定の環境の新規ユーザーを作成できます。

物理統合アプライアンスまたは仮想統合アプライアンスでは、新規ユーザーを作成できるのは管理者ユーザー のみです。

#### 手順

1. **v7.0** からマイグレーションされたテナント

- a. 管理コンソールで管理者としてログインします。
- b. 「セットアップ」 > 「ユーザーおよびグループ (Users and Groups)」を選択します。
- c. 「新規ユーザー」ウィンドウで、「名前」、「表示名」、「E メール」、「パスワード」、およ び「確認パスワード」の各フィールドに値を入力します。

@tenantname はデフォルトで追加されるので、@tenantname を付けずにユーザー名を指定しま す。

「パスワード・テキストを⾮表⽰にする (Hide Password Text)」オプションをクリアすると、パス ワードが表⽰され、以後暗号化されなくなります。

d. 「ライブラリー環境 (Libraries Environment)」リストで、ユーザーのプロジェクトがエンドポイン ト用の追加ライブラリーおよびファイルを取得できる環境を選択します。選択する環境は、ユー ザーがメンバーである 1 次グループの環境に⼀致している必要があります。例えば、「開発」環

境をライブラリー環境として選択した場合は、「開発」環境内のグループのメンバーでなければ なりません。

- e. 「グループ」リストで、新規ユーザーがアクセス権限を備えるすべてのグループを選択します。
- f. オプション: 「アクティブ (Active)」チェック・ボックスをクリアします。 このオプションをクリ アすると、ユーザーは管理コンソールにログインできなくなります。
- g. 「保存」をクリックします。
- 2. 「マイ **IBM Cloud**」リンク付きの新しい **v7.5** テナント
	- a. 既存の **Cast Iron** アカウントを持たないユーザー
		- i. 管理コンソールで管理者としてログインします。
		- ii. 「マイ IBM Cloud」 > 「ユーザーの管理」 > 「ユーザー・アカウントの追加」をクリック します。
		- iii. 「ユーザーの追加」ウィンドウで、「IBM ID」、「名」、「姓」の各フィールドに値を入 力します。
			- 注: 「IBM ID」フィールドには、有効な IBM ID を指定してください。
		- iv. 管理者にするには、「アカウント管理役割」を選択します。
		- v. 「保存」をクリックします。
		- b. 既存の **Cast Iron** アカウントを持つユーザー
			- i. 管理コンソールで管理者としてログインします。
			- ii. 「セットアップ」 > 「ユーザーおよびグループ (Users and Groups)」を選択します。
			- iii. 「ユーザーの追加」ウィンドウで、「名前」、「表示名」、「E メール」の各フィールド に値を入力します。

注: 「名前」フィールドには、有効な IBM ID を指定してください。

- iv. 「ライブラリー環境 (Libraries Environment)」リストで、ユーザーのプロジェクトがエンド ポイント用の追加ライブラリーおよびファイルを取得できる環境を選択します。選択する 環境は、ユーザーがメンバーである 1 次グループの環境に⼀致している必要があります。 例えば、「開発」環境をライブラリー環境として選択した場合は、「開発」環境内のグル ープのメンバーでなければなりません。
- v. 「グループ」リストで、新規ユーザーがアクセス権限を備えるすべてのグループを選択し ます。
- vi. 「アクティブ (Active)」チェック・ボックスをクリアします。 このオプションをクリアす ると、ユーザーは管理コンソールにログインできなくなります。
- vii. 「保存」をクリックします。
- 3. 「マイ **IBM Cloud**」リンクのない新しい **v7.5** テナント
	- a. 管理コンソールで管理者としてログインします。
		- b. 「セットアップ」 > 「ユーザーおよびグループ (Users and Groups)」を選択します。
		- c. 「ユーザーの追加」ウィンドウで、「名前」、「表示名」、「E メール」の各フィールドに値を 入力します。

注: 「名前」フィールドには、有効な IBM ID を指定してください。

- d. 「ライブラリー環境 (Libraries Environment)」リストで、ユーザーのプロジェクトがエンドポイン ト用の追加ライブラリーおよびファイルを取得できる環境を選択します。選択する環境は、ユー ザーがメンバーである 1 次グループの環境に⼀致している必要があります。例えば、「開発」環 境をライブラリー環境として選択した場合は、「開発」環境内のグループのメンバーでなければ なりません。
- e. 「グループ」リストで、新規ユーザーがアクセス権限を備えるすべてのグループを選択します。
- f. オプション: 「アクティブ (Active)」チェック・ボックスをクリアします。 このオプションをクリ アすると、ユーザーは管理コンソールにログインできなくなります。
- g. 「保存」をクリックします。

#### タスクの結果

「ユーザーおよびグループ (Users and Groups)」ページの「ユーザー」セクションに、新規ユーザーがアルフ ァベット順で表⽰されます。

<span id="page-1002-0"></span>親トピック**:** [許可](#page-995-1)

# グループの削除

#### 始める前に

クラウドでは、グループをクラウド環境から削除できるのはテナント管理者ユーザーのみです。 マルチ環境テ ナントでは、環境管理者も⾃分が属する特定の環境のグループを削除できます。

物理統合アプライアンスまたは仮想統合アプライアンスでは、グループを削除できるのは管理者ユーザーのみ です。

### 手順

- 1. 管理コンソールで、「セットアップ」 > 「ユーザーおよびグループ (Users and Groups)」を選択しま す。
- 2. 「グループ」セクションで、削除するグループを選択します。
- 3. 「削除」をクリックします。
- 4. 「はい」をクリックして、選択したグループを管理コンソールで削除することを確認します。

#### タスクの結果

管理コンソールでグループのリストが最新表示されます。

<span id="page-1002-1"></span>親トピック**:** [許可](#page-995-1)

## ユーザーの削除

#### 始める前に

クラウドでは、ユーザーをクラウド環境から削除できるのはテナント管理者ユーザーのみです。 マルチ環境テ ナントでは、環境管理者も⾃分が属する特定の環境のユーザーを削除できます。

物理統合アプライアンスまたは仮想統合アプライアンスでは、ユーザーを削除できるのは管理者ユーザーのみ です。

#### 手順

- 1. 管理コンソールで管理者としてログインします。
- 2. 「セットアップ」 > 「ユーザーおよびグループ (Users and Groups)」を選択します。
- 3. 「ユーザー」セクションで、削除するユーザーを選択します。
- 4. 「削除」をクリックします。
- 5. 「はい」をクリックして、選択したユーザーを管理コンソールで削除することを確認します。

### タスクの結果

管理コンソールでユーザーのリストが最新表示されます。

<span id="page-1003-0"></span>親トピック**:** [許可](#page-995-1)

# プロジェクト構成許可の付与

## 始める前に

プロジェクト構成を作成、編集、または削除するための許可を他のユーザーまたはグループに付与するには、 管理者特権を備えているか、プロジェクトのパブリッシャーでなければなりません。

## このタスクについて

ユーザーまたはグループに許可を付与すると、そのユーザーまたはグループのメンバーは、プロジェクト構成 を編集または削除できるようになります。デフォルトでは、プロジェクト構成に対する許可は管理者グループ のみに付与されています。 許可を別のグループに付与する場合は、明示的に付与する必要があります。

例えば、⾃分は、パブリッシャー権限を備えたユーザーであり、組み込みのパブリッシャー・グループに属し ているとします。 プロジェクトを公開します。管理者グループと⾃分のみが、プロジェクト構成に対する許可 を備えています。 (⾃分がメンバーである) パブリッシャー・グループのメンバーに、プロジェクト構成に対す る許可はありません。プロジェクト構成に対する許可を編集して、パブリッシャーなどの別のグループを含め る必要があります。

#### 手順

- 1. プロジェクト構成をクリックします。「構成の詳細 (Configuration Details)」ページが表⽰されます。
- 2. 「許可」セクションで、許可を付与するユーザーまたはグループを選択します。
- 3. 「保存」をクリックします。

### タスクの結果

これで、選択したすべてのユーザーおよびグループは、プロジェクト構成に対する全アクセス権限を持つよう になりました。これらのユーザーおよびグループは、新規プロジェクト構成を作成したり、当該プロジェクト 構成および⾃分が作成した任意の新規プロジェクト構成を編集したり、ソース・プロジェクトを削除したりす ることができます。

<span id="page-1003-1"></span>親トピック**:** [許可](#page-995-1)

## セキュア・コネクターの使用

『セキュア・コネクターの使⽤』のトピックでは、 セキュア・コネクターの作成、インストール、および管理 について説明します。

- [セキュア・コネクターについて](#page-1004-0)
- Secure Connector の最小要件 このトピックでは、セキュア・コネクターの使用に必要な最小システム要件について説明します。
- [セキュア・コネクターの作成](#page-1005-1) このトピックでは、セキュア・コネクターの作成について説明します。
- [セキュア・コネクター構成ファイルのダウンロード](#page-1006-0) セキュア・コネクター構成ファイルのダウンロード方法。
- [セキュア・コネクターのインストール](#page-1007-0) セキュア・コネクター・インストーラーをダウンロードしてセキュア・コネクターをインストールする ための⼿順について説明します。
- セキュア・コネクターのトラストストア/鍵ストアへの証明書の追加またはインポート HTTP、FTP、E メール、または Web サービス (または他のコネクター) などの Cast Iron コネクター・ア クティビティーが、SSL 対応サーバーとの接続 (HTTPS/FTPS) を確⽴する必要がある場合、セキュア・ コネクターのトラストストアまたは鍵ストアに該当の証明書をインポートする必要があります。
- セキュア・コネクター用のベンダー提供ライブラリーのインストール ⼀部のエンドポイントの場合は、 セキュア・コネクターがそれらのエンドポイントと通信できるように するために、 追加のライブラリーをインストールする必要があります。このセクションでは、 クラウド 管理コンソールを使⽤したこれらのベンダー提供ライブラリーのインストールについて説明します。ベ ンダー提供ライブラリーが必要なコネクターの完全なリストについては、クラウド管理コンソールで 「コネクター・ライブラリーの更新 (Update Connector Libraries)」ページを開いてください。
- SAP Jar ファイルおよび DLL [のダウンロードおよびインストール](#page-1010-0) Studio から SAP システムに接続するには、ご使⽤の Windows 開発マシンに SAP DLL および jar ファイ ルをインストールする必要があります。SAP サポート・ポータルに⼊ってファイルをダウンロードする には、SAP ログイン資格情報が必要です。
- [セキュア・コネクターのアンインストール](#page-1011-0) (Windows) このトピックでは、Windows マシンからのセキュア・コネクターのアンインストールについて説明しま す。
- [セキュア・コネクターのアンインストール](#page-1011-1) (Linux) このトピックでは、Linux マシンからのセキュア・コネクターのアンインストールについて説明します。
- セキュア・コネクターの開始および停止 『セキュア・コネクターの開始および停⽌』のトピックでは、Windows マシンおよび Linux マシンでの セキュア・コネクターの開始および停⽌について説明します。Windows マシンの場合は、インストール 中に選択したオプションによって、セキュア・コネクターを開始および停止する方法に影響が及びま す。セキュア・コネクターを自動 Windows サービスとしてインストールした場合 (この方法を推奨しま す)、Windows の「サービス」コントロール・パネルを使用してセキュア・コネクターの停止または開始 を⾏えます。セキュア・コネクターを Windows アプリケーションとしてインストールした場合は、 Windows の「スタート」メニュー・ショートカットまたはデスクトップ・ショートカットを使用してセ キュア・コネクターの開始および停止を行えます。Linux マシンの場合は、グラフィカル・インターフェ ースを使⽤するかコマンド・ラインからコマンドを実⾏することによってセキュア・コネクターの開始 および停止を行えます。
- [セキュア・コネクターのアップグレード](#page-1016-0) このトピックでは、セキュア・コネクターのアップグレードについて説明します。
- セキュア・コネクター構成の更新 このトピックでは、セキュア・コネクター構成の更新について説明します。
- [セキュア・コネクターのトラブルシューティング](#page-1016-1) このトピックでは、セキュア・コネクターで発⽣する問題に対する可能な解決策について説明します。

# <span id="page-1004-0"></span>セキュア・コネクターについて

セキュア・コネクターにより、IBM® WebSphere® Cast Iron® Cloud とファイアウォールの背後にあるエンドポ イントとの間におけるデータのセキュア転送を容易に実現できます。アプライアンス⽤のセキュア・コネクタ ー・インストーラーは、32 ビットと 64 ビット両⽅の Windows マシンと Linux マシンをサポートします。

セキュア・コネクターを使⽤可能にするには、テナント管理者が以下の作業を実⾏する必要があります。

- セキュア・コネクターを作成します。
- セキュア・コネクターの構成ファイルをダウンロードします。
- セキュア・コネクターのインストーラーを起動します。
- ベンダー提供ライブラリーをインストールします。

<span id="page-1005-0"></span>親トピック**:** [セキュア・コネクターの使⽤](#page-1003-1)

# **Secure Connector** の最⼩要件

このトピックでは、セキュア・コネクターの使⽤に必要な最⼩システム要件について説明します。

セキュア・コネクターは、以下のオペレーティング・システムで実⾏できます。

- Microsoft Windows 7
- Microsoft Windows 8
- Microsoft Windows 2008
- Linux (RHEL 6.5、Ubuntu 14.04) 注: セキュア・コネクターを Linux プラットフォームでインストールする場合、xWindows または KDE 環 境を使⽤して GUI オプションを利⽤してください。

セキュア・コネクターの最⼩システム要件は以下のとおりです。

- $\bullet$  1 GHz CPU
- $\bullet$  2 GB RAM
- $\bullet$  Java 1.7

<span id="page-1005-1"></span>**親トピック:** セキュア・コネクターの使用

# セキュア・コネクターの作成

このトピックでは、セキュア・コネクターの作成について説明します。

### このタスクについて

管理コンソールを使⽤して、環境⽤のセキュア・コネクターを作成します。

クラウド内にセキュア・コネクターを作成した後に、ファイアウォールの背後にあるマシンを構成して、セキ ュア・コネクターとファイアウォールの背後にある特定のエンドポイントの間の通信が容易になるようにする 必要があります。セキュア・コネクター・インストーラーを使⽤して、ファイアウォールの背後にあるマシン を構成します。

注: セキュア・コネクターを作成する対象のエンドポイントに追加ライブラリーが必要な場合は、セキュア・コ ネクターを使用するプロジェクト構成をデプロイする前に、管理コンソールを使用してライブラリーをインス トールしてください。

手順

1. 環境タブのナビゲーション・ペインから、「システム」 > 「セキュア・コネクター」を選択します。

- 2. 「新規セキュア・コネクター (New Secure Connector)」をクリックします。「セキュア・コネクターの 作成 (Create Secure Connector)」ダイアログ・ボックスが表示されます。
- 3. 新規セキュア・コネクターの名前を入力します。
- 4. セキュア・コネクターの要旨を入力します。
- 5. 「保存」をクリックします。「セキュア・コネクター」ページにセキュア・コネクターが表示されま す。

<span id="page-1006-0"></span>親トピック**:** [セキュア・コネクターの使⽤](#page-1003-1)

# セキュア・コネクター構成ファイルのダウンロード

セキュア・コネクター構成ファイルのダウンロード方法。

### このタスクについて

構成ファイルは、ダウンロードすると、デフォルト・ダウンロード・ディレクトリーに保存されます。構成フ ァイルを別の場所に保存することを選択できます。ダウンロードした構成ファイルの数にかかわらず、セキュ ア・コネクターのインストール処理中に使用できる構成ファイルは1つのみです。

セキュア・コネクターをセットアップするためにある構成ファイルを選択すると、以後のセキュア・コネクタ ーの構成にもその構成ファイルが使⽤されます。同じ構成ファイルを使⽤して複数のセキュア・コネクターを 構成することはお勧めしません。代わりに、新しい構成ファイルを使⽤するか、既存の構成ファイルを変更し てください。「ゲートウェイ (Gateway)」、「listen 対象ポート (Listen to Port)」、および「送信ポート (Transmit to Port)」のパラメーターは、必ずセキュア・コネクターごとに固有な値を指定してください。

セキュア・コネクターの構成ファイルにより、セキュア・コネクター・インストーラーに以下のパラメーター の値が提供されます。

- セキュア・コネクター名 作成したセキュア・コネクターの名前を指定します。
- テナント **ID (Tenant ID)** テナントの 16 進の UUID を指定します。 この情報を取得するには、クラウド にログインして、「セットアップ」 > 「サポート情報」を選択します。 「サポート情報」ページが表示 されます。当該テナントの「ID (Identifier)」列の値をコピーします。値をコピーするには、セルの値を 選択して、右クリックし、メニューからコピーを選択します。
- 環境 **ID (Environment ID)** 環境の 16 進の UUID を指定します。この情報を取得するには、クラウドに ログインして、「セットアップ」 > 「サポート情報」を選択します。 「サポート情報」ページが表示さ れます。セキュア・コネクターをインストールする環境の「ID (Identifier)」列の値をコピーします。 値 をコピーするには、セルの値を選択して、右クリックし、メニューからコピーを選択します。
- **Cloud** ゲートウェイ **(Cloud Gateway)** ゲートウェイ名を指定します。
- **listen** 対象ポート **(Listen on Port)** このパラメーターを変更するのは、指定されているポートを別のサ ービスが使⽤しているか、ボックスで複数のセキュア・コネクターを実⾏する場合のみにしてくださ い。
- 送信ポート **(Transmit on Port)** このパラメーターを変更するのは、指定されているポートを別のサービ スが使用しているか、ボックスで複数のセキュア・コネクターを実行する場合のみにしてください。
- セキュア・コネクター認証鍵 **(Secure Connector Auth Key)** クラウド内に作成したセキュア・コネクタ ーの認証鍵を指定します。
- セキュア・コネクター秘密鍵 **(Secure Connector Private Key)** クラウド内にセキュア・コネクターを作 成するときにダウンロードした認証秘密鍵を指定します。

1. クラウド管理コンソールにテナント管理者としてログインします。

2. 環境タブのナビゲーション・ペインから、「システム」 > 「セキュア・コネクター」を選択します。

- 3. 「セキュア・コネクター」ウィンドウで、ファイアウォールの背後にあるエンドポイントと通信するセ キュア・コネクターをクリックします。「セキュア・コネクターの編集 (Edit Secure Connector)」ダイ アログ・ボックスが表⽰されます。
- 4. 「セキュア・コネクター構成のダウンロード (Download Secure Connector Configuration)」をクリック し、「今すぐダウンロード (Download Now)」をクリックします。「セキュア・コネクター構成を開く (Opening Secure Connector Configuration)」ダイアログ・ボックスが表⽰されます。
- 5. 「ファイルの保存 (Save File)」を選択して「OK」をクリックします。構成ファイルが、現⾏ユーザーの デフォルト・ダウンロード・ディレクトリーに保存されます。

<span id="page-1007-0"></span>**親トピック:** セキュア・コネクターの使用

## セキュア・コネクターのインストール

セキュア・コネクター・インストーラーをダウンロードしてセキュア・コネクターをインストールするための 手順について説明します。

#### 始める前に

Windows インストール済み環境の場合は、既存のバージョンのセキュア・コネクターがインストールされてい ないことを確認してください。旧バージョンがインストールされている場合は、アップグレード・オプション を使⽤して最新バージョンにアップグレードできます。セキュア・コネクターのアップグレードについて詳し くは[、セキュア・コネクターのアップグレードを](#page-1016-0)参照してください。

Linux インストール済み環境の場合は、 以前のセキュア・コネクターのインストール済み環境をアンインスト ールする必要はありませんが、アンインストールしておくことを強く推奨します。

Linux マシンの場合は、グラフィカル・インターフェースを提供するために、GNOME や KDE などのデスクトッ プ環境をインストールしてください。

### このタスクについて

クラウド内にセキュア・コネクターを作成した後に、ファイアウォールの背後にあるマシンを構成して、セキ ュア・コネクターとファイアウォールの背後にある特定のエンドポイントの間の通信が容易になるようにする 必要があります。セキュア・コネクター・インストーラーを使⽤して、ファイアウォールの背後にあるマシン を構成します。

注: インストーラーの実⾏に選択するマシンは、エンドポイントにアクセスできる必要があります。エンドポイ ントと同じマシンでインストーラーを実⾏する必要はありません。

セキュア・コネクター・インストーラーをダウンロードするには、次のようにします。

- 1. クラウド管理コンソールにテナント管理者としてログオンします。 ホーム・ページが表示されます。
- 2. 環境タブ (開発、ステージング、および実稼働) のいずれかをクリックします。
- 3. 選択した環境タブのナビゲーション・ペインから、「システム」 > 「セキュア・コネクター」をクリッ クします。
- 4. 既にセキュア・コネクターを作成している場合は、「セキュア・コネクター」ウィンドウで、ファイア ウォールの背後にあるエンドポイントと通信するセキュア・コネクターをクリックします。「セキュ ア・コネクターの編集 (Edit Secure Connector)」ダイアログ・ボックスが表⽰されます。 注: 「セキュア・コネクター」ウィンドウに使用可能なセキュア・コネクターがない場合は、新しいセキ ュア・コネクターを作成します。セキュア・コネクターの作成について詳しくは、『セキュア・コネク ターの作成』を参照してください。
- 5. 「インストーラーのダウンロード (Download Installer)」をクリックして、 インストーラーのダウンロー ド先マシンのオペレーティング・システム (Windows または Linux) を選択します。
- 6. 「ファイルの保存 (Save File)」をクリックします。ファイルがデフォルト・ダウンロード・ディレクト リーに保存されます。

#### セキュア・コネクターをインストールするには、次のようにします。

1. ダウンロードしたセキュア・コネクター・インストーラーを起動します。

- o windows-secure-connector-installer.exe (32 ビットの Windows マシンの場合)
- o windows-secure-connector-installer 64 (64 ビットの Windows マシンの場合)
- o linux-secure-connector-installer.sh (32 ビットの Linux マシンの場合)
- o linux-secure-connector-installer 64.sh (64 ビットの Linux マシンの場合)

セキュア・コネクター・インストーラー・ウィザードが表⽰されます。

- 2. 「インストール」 オプションを選択します。
- 3. 「次へ」をクリックし、ご使用条件に同意します。
- 4. 「次へ」をクリックし、インストール・ディレクトリーを選択します。
- 5. 「次へ」をクリックします。メッセージ・ウィンドウに、 ターゲット・ディレクトリーの作成先が表示 されます。

注: インストール・ディレクトリーが存在する場合は、 警告メッセージが表示され、インストールおよ び既存のファイルの上書きを許可する必要があります。

- 6. 「OK」をクリックします。
- 7. セキュア・コネクターを開始、停止、および編集するためのショートカット・オプションをセットアッ プします。
	- a. 以下のいずれかまたは両方のオプションを選択します。
		- 「スタート」メニューにショートカットを作成する。(Create shortcuts in the Start menu.)
		- デスクトップに追加のショートカットを作成する。(Create additional shortcuts on the desktop.)
	- b. ショートカットにアクセスするプログラム・グループを選択します。
	- c. 現⾏ユーザーのためのショートカットを作成するか、 すべてのユーザーのショートカットを作成 するかを選択します。
- 8. 「次へ」をクリックします。インストールの進行状況が表示されます。
- 9. セキュア・コネクターの構成ファイルを選択します。セキュア・コネクターの構成ファイルをまだダウ ンロードしていない場合は、 この時点でダウンロードします。セキュア・コネクター構成ファイルのダ ウンロード⽅法について詳しくは、[セキュア・コネクター構成ファイルのダウンロードを](#page-1006-0)参照してくだ さい。
- 10. 「次へ」をクリックします。
- 11. Windows にインストールする場合は、 セキュア・コネクターを Windows サービスとしてインストール し、 実⾏することを選択します。セキュア・コネクターを Windows サービスとしてインストールする と、Windows の「サービス」コントロール・パネルを使⽤してセキュア・コネクターを制御できます (推奨)。セキュア・コネクターを Windows サービスとしてインストールおよび実⾏しないことを選択す る場合は、セキュア・コネクターは Windows アプリケーションとしてインストールされます。 セキュ ア・コネクターを Windows サービスとして実⾏するには、以下のサービス・アカウント情報を指定する 必要があります。
	- サービスの開始モード
	- サービス・アカウント・ドメイン
	- サービス・アカウント・ユーザー
	- サービス・アカウント・パスワード
- 12. 「次へ」をクリックします。インストールが完了します。
- 13. 「完了」をクリックします。

注: エンドポイント (例えば SAP) に追加ライブラリーが必要な場合は、セキュア・コネクターを開始する前に追 [加ライブラリーをインストールする必要があります。追加ライブラリーのインストールについて詳しくは、セ](#page-1009-0) キュア・コネクター⽤のベンダー提供ライブラリーのインストールを参照してください。 親トピック**:** [セキュア・コネクターの使⽤](#page-1003-0)

# <span id="page-1009-0"></span>セキュア・コネクター⽤のベンダー提供ライブラリーのインスト ール

⼀部のエンドポイントの場合は、 セキュア・コネクターがそれらのエンドポイントと通信できるようにするた めに、 追加のライブラリーをインストールする必要があります。このセクションでは、 クラウド管理コンソー ルを使⽤したこれらのベンダー提供ライブラリーのインストールについて説明します。ベンダー提供ライブラ リーが必要なコネクターの完全なリストについては、クラウド管理コンソールで「コネクター・ライブラリー の更新 (Update Connector Libraries)」ページを開いてください。

#### このタスクについて

追加ライブラリーを必要とするコネクターを統合プロジェクトで使用する場合は、プロジェクト構成をデプロ イする前に追加ライブラリーをインストールする必要があります。追加ライブラリーをインストールする前に プロジェクト構成をデプロイすると、ランタイム・エラーが発⽣します。 ベンダー提供ライブラリーが必要な コネクターの完全なリストについては、「コネクター・ライブラリーの更新 (Update Connector Libraries)」ペ ージを開いてください。以下の⼿順を参照してください。

マルチ環境テナントがある場合は、追加ライブラリーを必要とするコネクターを使⽤するプロジェクト構成を デプロイする各環境にサード・パーティー・ライブラリーをインストールする必要があります。

例えば、3 つの環境 (開発、ステージング、および実稼働) を備えたテナントがあるとします。「開発」環境お よび「実稼働」環境で SAP エンドポイント⽤のプロジェクト構成を公開します。プロジェクト構成をデプロイ するには、「開発」環境と「実稼働」環境の両⽅に追加 SAP ライブラリーを事前にインストールしておく必要 があります。SAP [ライブラリーのインストールについて詳しくは、](#page-1010-0)SAP Jar ファイルおよび DLL のダウンロー ドおよびインストールを参照してください。

#### 手順

1. 環境タブをクリックします。

- 2. 「システム」 > 「コネクター・ライブラリー (Connector Libraries)」を選択して、「コネクター・ライブ ラリーの更新 (Update Connector Libraries)」ページを開きます。
- 3. 「コネクター」列で、追加ファイルをインストールするコネクターを選択します。

既にインストールされているファイルはすべて、「インストール済みファイル (Installed Files)」列に表 示されます。

- 4. ( + ) アイコンをクリックして、アップロードするライブラリー・ファイル (複数可) を選択します。 クラ ウドでは、.jar および .dll が有効なライブラリー・ファイル・タイプです。選択したファイルは、「追加 するファイル (Files to Add)」列に表⽰されます。
- 5. 「更新 (Update)」をクリックします。

「追加するファイル (Files to Add)」列に表⽰されるファイルは、「更新」をクリックするまでコミット されません。 「更新」をクリックする前に「リセット」をクリックした場合は、クラウド管理コンソー ルはアップロードしたファイルを追加しません。「更新」をクリックして追加ファイルをコミットする

前にクラウド管理コンソールがタイムアウトした場合は、最後の 2 つのステップを繰り返してくださ い。

- 6. 同じ環境タブで、「システム」 > 「セキュア・コネクター」を選択します。
- 7. 「ライブラリーのダウンロード (Download Libraries)」をクリックして、libraries.zip ファイルをワーク ステーションに保存します。
- 8. libraries.zip ファイルを unzip して、各コネクター・モジュールの \*.tp-1.0.0.jar を⾒つけます。
- 9. libraries.zip 内の .jar ファイルを使用して、セキュア・コネクターのインストール・ディレクトリー下の lib/plugins 内のファイルを置き換えます。
- 10. 残りのすべての .zip ファイルをセキュア・コネクターのインストール・ディレクトリー下の lib/thirdparty にコピーします。
- 11. コマンド・ラインから、以下のファイルのいずれかを実⾏して、セキュア・コネクターを再始動しま す。
	- Windows の場合: runclient\_osgi.bat
	- Linux の場合: runclient\_osgi.sh

<span id="page-1010-0"></span>**親トピック:** セキュア・コネクターの使用

## **SAP Jar** ファイルおよび **DLL** のダウンロードおよびインストール

Studio から SAP システムに接続するには、ご使⽤の Windows 開発マシンに SAP DLL および jar ファイルをイ ンストールする必要があります。SAP サポート・ポータルに⼊ってファイルをダウンロードするには、SAP ロ グイン資格情報が必要です。

#### このタスクについて

SAP jar ファイルおよび DLL をダウンロードしてインストールするには、次のようにします。

- 1. SAP 技術サポートに連絡して、以下の SAP コンポーネントの zip ファイルを入手します。 **SAP JCo** リリース **3.0.x - Studio** を実⾏しているプラットフォームに応じたもの。 注: 使用可能な JCo jar 最新バージョンは 3.0.14、IDoc バージョンは 3.0.12 です。
- 2. 以下のようにして、SAP JCo zip ファイルを unzip します。
	- o sapjidoc30P x-1000xxxx.zip ファイルをダブルクリックします。
	- 解凍ツールを使用して、圧縮ファイルの内容を一時ディレクトリーに解凍します。この zip ファイ ルには、別の zip ファイル sapjco3- NTintel-3.0.x.zip が含まれています。 この zip も一時 ディレクトリーに解凍します (例えば、C:¥temp¥sapjco3-NTintel-3.0.x)。このディレクト リーに、 必要なライブラリー sapjco3.jar および sapjco3.dll が⼊ります。
- 3. 以下のようにして、SAP IDoc JCo zip ファイルを unzip します。
	- o sapjidoc30P x-1000xxxx.zip ファイルをダブルクリックします。
	- 解凍ツールを使用して、圧縮ファイルの内容を一時ディレクトリー (C:¥temp¥sapjidoc30P\_x-1000xxxx など) に解凍します。 このディレクトリーに、 必要なライブラリー sapidoc3.jar が 入ります。

#### 手順

- 1. Studio を開き、「ツール」 > 「モジュール・プロバイダーのインストール」を選択します。
- 2. 「プロバイダーの追加」ダイアログ・ボックスが表示されたら、SAP コネクターの下にあるプラス (+) ボタンをクリックします。

テキスト入力フィールドおよび「参照」ボタンが表示されます。

- 3. 「参照」をクリックし、参照ダイアログ・ボックスを使用して sapjco3.jar ファイルを探し、選択し ます。
- 4. 「開く」をクリックして JAR ファイルの内容をインポートします。
- 5. 次に使用可能なプラス (+) ボタンをクリックして、 $\mathop{\rm sapidoc}3.$  jar ファイルおよび  $\mathop{\rm sapicoc}3.$  dll ファ イルを追加します。
- 6. 「プロバイダーの追加」ダイアログ・ボックスに jar ファイルがリストされたら、「OK」をクリックし ます。

### タスクの結果

Studio を再始動して変更内容をアクティブにするように求めるプロンプトが表示されます。

次のタスク

SAP エンドポイントおよびオーケストレーションを作成できるようになりました。

**親トピック:** セキュア・コネクターの使用

## セキュア・コネクターのアンインストール **(Windows)**

このトピックでは、Windows マシンからのセキュア・コネクターのアンインストールについて説明します。

### このタスクについて

以下の⼿順を実⾏すると、セキュア・コネクターおよびそのすべての構成設定をアンインストールできます。

#### 手順

- 1. ブラウザーやコマンド・シェルなど、 別のプログラムがセキュア・コネクターのディレクトリーを開い ていないことを確認します。
- 2. Windows の「スタート」ボタンから、 「すべてのプログラム」 > 「IBM」 > 「Cast Iron セキュア・コ ネクター *<connector name>*」 > 「セキュア・コネクターの停止 (Stop Secure Connector)」を選択しま す。
- 3. Windows の「スタート」ボタンから、 「すべてのプログラム」 > 「IBM」 > 「Cast Iron セキュア・コ ネクター *<connector\_name>*」 > 「セキュア・コネクターのアンインストール (Uninstall Secure Connector)」を選択します。「アンインストーラー (Uninstaller)」ウィンドウが表⽰されます。
- 4. C:¥Program Files¥IBM¥Secure\_Connector \_*<connector\_name>* の「削除の強制 (Force the deletion)」を 選択します。
- 5. 「アンインストール」をクリックします。
- 6. ステータス・バーに [終了しました] と表⽰されたら、「アンインストーラー (Uninstaller)」ウィンドウ を閉じることができます。

**親トピック:** セキュア・コネクターの使用

## セキュア・コネクターのアンインストール **(Linux)**

このトピックでは、Linux マシンからのセキュア・コネクターのアンインストールについて説明します。

始める前に

#### このタスクについて

アンインストールは、グラフィカル・インターフェースを使用するか、コマンド・ラインのコマンドを実行す るか、Java のアンインストール .jar ファイルを実⾏することで⾏えます。セキュア・コネクターおよびすべて の構成設定を Linux マシンからアンインストールするには、以下のいずれかのオプションを選択します。

グラフィカル・インターフェースを使用したセキュア・コネクターのアンインストール: この手順を使用して正 常にセキュア・コネクターをアンインストールするには、GNOME や KDE などのデスクトップ環境が必要で す。

- 1. ブラウザーやコマンド・シェルなど、 別のプログラムがセキュア・コネクターのディレクトリーを開い ていないことを確認します。
- 2. アプリケーション・ディレクトリーから、「IBM」 > 「Cast Iron セキュア・コネクター *<connector\_name>*」 > 「セキュア・コネクターの停⽌ (Stop Secure Connector)」を選択します。
- 3. アプリケーション・ディレクトリーから、「IBM」 > 「Cast Iron セキュア・コネクター *<connector\_name>*」 > 「セキュア・コネクターのアンインストール (Uninstall Secure Connector)」を 選択します。

コマンド・プロンプトからのセキュア・コネクターのアンインストール**:**

- 1. ブラウザーやコマンド・シェルなど、 別のプログラムがセキュア・コネクターのディレクトリーを開い ていないことを確認します。
- 2. コマンド・プロンプトから./Uninstaller/uninstall.sh コマンドを実行します。

**.jar** ファイルによるセキュア・コネクターのアンインストール。この⼿順を使⽤して正常にセキュア・コネク ターをアンインストールするには、Java™ バージョン 1.6 以上がインストールされている必要があります。

- 1. ブラウザーやコマンド・シェルなど、 別のプログラムがセキュア・コネクターのディレクトリーを開い ていないことを確認します。
- 2. コマンド・プロンプトで runclient\_osgi.sh\_stop コマンドを入力します。
- 3. セキュア・コネクターをインストールしたディレクトリー内で Uninstaller サブディレクトリーにナビゲ ートして、uninstaller.jar ファイルを見つけます ("\${JAVA}" -jar "\${INSTALL\_DIR}/Uninstaller/uninstaller.jar")。ここで、{JAVA} は Java 実行可能プログラ ムで、{INSTALL\_DIR} はセキュア・コネクターの名前です。

ダイアログ・ボックスが表示されます。

- 4. 「削除の強制... (Force the Deletion…)」オプションを選択します。
- 5. 「アンインストール」をクリックします。
- 6. 「終了 (Quit)」をクリックします。

#### タスクの結果

セキュア・コネクターがアンインストールされます。構成設定はホーム・ディレクトリーに保持されていま す。

<span id="page-1012-0"></span>親トピック**:** [セキュア・コネクターの使⽤](#page-1003-0)

## セキュア・コネクターの開始および停止

『セキュア・コネクターの開始および停⽌』のトピックでは、Windows マシンおよび Linux マシンでのセキュ ア・コネクターの開始および停⽌について説明します。Windows マシンの場合は、インストール中に選択した オプションによって、セキュア・コネクターを開始および停⽌する⽅法に影響が及びます。セキュア・コネク ターを⾃動 Windows サービスとしてインストールした場合 (この⽅法を推奨します)、Windows の「サービ ス」コントロール・パネルを使用してセキュア・コネクターの停止または開始を行えます。セキュア・コネク ターを Windows アプリケーションとしてインストールした場合は、Windows の「スタート」メニュー・ショ ートカットまたはデスクトップ・ショートカットを使用してセキュア・コネクターの開始および停止を行えま す。Linux マシンの場合は、グラフィカル・インターフェースを使用するかコマンド・ラインからコマンドを実 行することによってセキュア・コネクターの開始および停止を行えます。

- Windows でのセキュア・コネクターの開始および停止 (Windows サービスとしてインストールした場合) このトピックでは、セキュア・コネクターを Windows サービスとしてインストールした Windows マシ ンでのセキュア・コネクターの開始および停⽌について説明します。
- Windows サービスで対話モードを使用可能にする セキュア・コネクターが Windows サービスとしてインストールされている場合は、サービスに対して対 話モードを使⽤可能にして、システム・トレイ・アイコンとコマンド・ウィンドウを表⽰します。
- Windows [でのセキュア・コネクターの開始および停⽌](#page-1015-0) (Windows アプリケーションとしてインストール した場合) このトピックでは、セキュア・コネクターを Windows アプリケーションとしてインストールした Windows マシンでのセキュア・コネクターの開始および停止について説明します。
- Linux でのセキュア・コネクターの開始および停止 このトピックでは、Linux マシンでのセキュア・コネクターの開始および停止について説明します。

<span id="page-1013-0"></span>**親トピック:** セキュア・コネクターの使用

# **Windows** でのセキュア・コネクターの開始および停⽌ **(Windows** サービスとしてインストールした場合**)**

このトピックでは、セキュア・コネクターを Windows サービスとしてインストールした Windows マシンでの セキュア・コネクターの開始および停⽌について説明します。

#### このタスクについて

セキュア・コネクターを自動 Windows サービスとしてインストールした場合 (この方法を推奨します)、 Windows の「サービス」コントロール・パネルを使用してセキュア・コネクターの停止または再始動を行いま す。

セキュア・コネクターが Windows サービスとしてインストールされている場合、デフォルトでは、セキュア・ コネクターは Windows デスクトップと対話するようには構成されていません。ただし、セキュア・コネクタ ー・サービスがローカル・システム・アカウントにインストールされた場合は、セキュア・コネクター・サー ビスの実行中に、システム・トレイ・アイコンとコマンド・ウィンドウを提供する対話モードを使用可能にす ることができます。

Windows サービスで対話モードを使用可能にするための手順については、『Windows サービスで対話モードを 使⽤可能にする』を参照してください。

注: 「セキュア・コネクターの開始 **(Start Secure Connector)**」の「スタート」メニュー・ショートカットまた はデスクトップ・ショートカットを使⽤してセキュア・コネクターを開始すると、セキュア・コネクターはサ ービスとしてではなく、通常のアプリケーションとして開始します。セキュア・コネクターをサービスとして 開始するには、Windows の「サービス」コントロール・パネルを使用する必要があります。「セキュア・コネ

クターの停⽌ **(Stop Secure Connector)**」の「スタート」メニュー・ショートカットまたはデスクトップ・ショ ートカットを使用してセキュア・コネクターを停止することができます。

**Windows** の「サービス」コントロール・パネルを使⽤したセキュア・コネクターの開始および停⽌**:**

#### 手順

- 1. Windows サービスのウィンドウを開きます (「スタート」 > 「コントロール パネル」 > 「管理ツール」 > 「サービス」)。
- 2. サービスのリストをスクロールダウンして、IBM® セキュア・コネクター・サービスを探します。
- 3. IBM セキュア・コネクター・サービスを右クリックし、適切なコマンド (「開始」、「停止」、「一時停 ⽌」、「再開」、または「再始動」) を選択します。

<span id="page-1014-0"></span>親トピック**:** [セキュア・コネクターの開始および停⽌](#page-1012-0)

## **Windows** サービスで対話モードを使⽤可能にする

セキュア・コネクターが Windows サービスとしてインストールされている場合は、サービスに対して対話モー ドを使⽤可能にして、システム・トレイ・アイコンとコマンド・ウィンドウを表⽰します。

#### このタスクについて

セキュア・コネクターが Windows サービスとしてインストールされている場合、デフォルトでは、セキュア・ コネクターは Windows デスクトップと対話するようには構成されていません。ただし、セキュア・コネクタ ー・サービスがローカル・システム・アカウントにインストールされた場合は、セキュア・コネクター・サー ビスの実行中に、システム・トレイ・アイコンとコマンド・ウィンドウを提供する対話モードを使用可能にす ることができます。

#### 手順

- 1. 「サービス」コントロール・パネルを開きます。例: 「スタート」 > 「コントロール パネル」 > 「管理 ツール」 > 「サービス」。
- 2. 「Cast Iron Secure Connector」サービスを選択します。
- 3. サービス名を右クリックして「プロパティ」を選択します。サービスの「プロパティ」ウィンドウが表 示されます。
- 4. 「ログオン」タブを選択します。
- 5. 「ローカル システム アカウント」を選択してから、「デスクトップとの対話をサービスに許可」を選択 します。
- 6. 「OK」をクリックします。
- 7. 「再起動」をクリックします。

#### タスクの結果

Cast Iron セキュア・コネクター・サービスが再起動すると、システム・トレイ・アイコンとコマンド・ウィン ドウが表⽰されます。

注: コマンド・ウィンドウを最⼩化できます。ただし、コマンド・ウィンドウを閉じると、Cast Iron セキュア・ コネクター・サービスは停⽌して終了します。 コマンド・ウィンドウを閉じることは、Windows の「サービ ス」コントロール・パネルからセキュア・コネクター・サービスを停止することと同じです。 親トピック**:** [セキュア・コネクターの開始および停⽌](#page-1012-0)

# <span id="page-1015-0"></span>**Windows** でのセキュア・コネクターの開始および停⽌ **(Windows** アプリケーションとしてインストールした場合**)**

このトピックでは、セキュア・コネクターを Windows アプリケーションとしてインストールした Windows マ シンでのセキュア・コネクターの開始および停⽌について説明します。

### このタスクについて

セキュア・コネクターを Windows サービスではなく、Windows アプリケーションとして Windows マシンにイ ンストールした場合は、Windows の「スタート」メニュー・ショートカットまたはデスクトップ・ショートカ ットを使⽤してセキュア・コネクターの開始および停⽌を⾏えます。

### 手順

- 1. Windows の「スタート」メニュー・ショートカット、またはデスクトップ・ショートカットのいずれか からセキュア・コネクターを開始します。
	- Windows の「スタート」ボタンから、 「すべてのプログラム」 > 「IBM」 > 「Cast Iron セキュ ア・コネクター *<connector\_name>*」 > 「セキュア・コネクターの開始 (Start Secure Connector)」を選択します。
	- Windows デスクトップで、 「セキュア・コネクターの開始 (Start Secure Connector)」ショート カットをクリックしてセキュア・コネクターを開始します。
- 2. セキュア・コネクターは、Windows の 「スタート」メニュー・ショートカットまたはデスクトップ・シ ョートカットのいずれかから停止します。
	- Windows の「スタート」ボタンから、 「すべてのプログラム」 > 「IBM」 > 「Cast Iron セキュ ア・コネクター *<connector\_name>*」 > 「セキュア・コネクターの停⽌ (Stop Secure Connector)」を選択します。
	- Windows デスクトップで、「セキュア・コネクターの停⽌ (Stop Secure Connector)」ショートカ ットをクリックしてセキュア・コネクターを停⽌します。

<span id="page-1015-1"></span>親トピック**:** [セキュア・コネクターの開始および停⽌](#page-1012-0)

## **Linux** でのセキュア・コネクターの開始および停⽌

このトピックでは、Linux マシンでのセキュア・コネクターの開始および停止について説明します。

#### このタスクについて

GNOME や KDE などのデスクトップ環境がある場合は、 メニュー・ショートカットまたはデスクトップ・ショ ートカットを使用してセキュア・コネクターの開始および停止を行えます。コマンド・ラインを使用してセキ ュア・コネクターを開始および停⽌することもできます。

#### 手順

- 1. セキュア・コネクターは、メニュー・ショートカット、デスクトップ・ショートカット、 またはコマン ド・ラインのいずれかから開始します。以下のいずれかのオプションを選択します。
	- *<application>* > 「IBM® > Cast Iron® セキュア・コネクター *<connector\_name>* (IBM Cast Iron Secure Connector connector name)」 > 「セキュア・コネクターの開始 (Start Secure Connector)」を選択します。
- デスクトップで、 「セキュア・コネクターの開始 (Start Secure Connector)」ショートカットをク リックしてセキュア・コネクターを開始します。
- o コマンド・プロンプトから runclient osgi.sh start と入力します。
- 2. セキュア・コネクターは、メニュー・ショートカット、デスクトップ・ショートカット、 またはコマン ド・ラインのいずれかから停⽌します。以下のいずれかのオプションを選択します。
	- *<application>* > 「IBM > Cast Iron セキュア・コネクター *<connector\_name>* (IBM Cast Iron Secure Connector connector\_name)」 > 「セキュア・コネクターの停止 (Stop Secure Connector)」を選択します。
	- デスクトップで、「セキュア・コネクターの停⽌ (Stop Secure Connector)」ショートカットをク リックしてセキュア・コネクターを停⽌します。
	- コマンド・プロンプトから runclient\_osgi.sh\_stop と入力します。

**親トピック:** セキュア・コネクターの開始および停止

## セキュア・コネクターのアップグレード

このトピックでは、セキュア・コネクターのアップグレードについて説明します。

#### 手順

- 1. 新しいセキュア・コネクターを作成します。
- 2. ご使用のオペレーティング・システムに応じて、セキュア・コネクター・インストーラーの最新バージ ョンをダウンロードします。例えば、Windows または Linux の場合は以下のとおりです。
- 3. Windows マシンまたは Linux マシン上で、セキュア・コネクター・インストーラーを起動します。 「Cast Iron® セキュア・コネクター」ウィザードのガイドに従ってアップグレード・プロセスを実行し ます。

注: 最新バージョン以上のセキュア・コネクターのインストール済み環境が既にある場合、警告メッセー ジに、既存のインストール済み環境が存在するため、代わりにその既存のインストール済み環境をアッ プグレードすることも可能であることが⽰されます。

- 注: アップグレードの前に、セキュア・コネクターを停⽌する必要があります (既に開始していた場合)。 注: セキュア・コネクターのアップグレード・プロセスに進む前に、以下を必ず実⾏してください。
	- セキュア・コネクターの停止
	- <secure\_connector\_install\_path>/etc/security または <sub>j</sub>re/libに証明書がある場 合、それらの⼿動バックアップ。アップグレードの後で証明書の置換/追加が必要になる場合があ ります。
- 4. 「アップグレード」オプションをクリックします。「インストール済みパスを選択 (Select the installed path)」リスト・ボックスが表示されます。
- 5. セキュア・コネクターのインストール済みパスがリスト・ボックスに表示されている場合、それを選択 します。表⽰されなければ、「参照」ボタンをクリックして、インストール済みパスを選択します。
- 6. 「次へ」をクリックし、ご使⽤条件を読んで同意します。
- 7. 「次へ」をクリックします。インストールの進行状況が表示されます。 メッセージが表示され、インス トールが正常に完了したことが⽰されます。インストーラー・プログラムへのパスも表⽰されます。
- 8. 「完了」をクリックします。
- 9. セキュア・コネクターを開始します。

親トピック**:** [セキュア・コネクターの使⽤](#page-1003-0)

## セキュア・コネクターのトラブルシューティング

このトピックでは、セキュア・コネクターで発⽣する問題に対する可能な解決策について説明します。

検討のためにセキュア・コネクターのログ・ファイルを使⽤できます。ログ・ディレクトリーは、セキュア・ コネクターを初めて開始した後に作成されます。ログ・ディレクトリーは、セキュア・コネクターのインスト ール・ディレクトリー内にあります。例: C:¥Program Files¥IBM¥Secure\_Connector\_1.development¥logs

- ポート競合エラーが発生する。ポート競合エラーは、2 つのセキュア・コネクターが同じポートとゲー トウェイを使⽤するように構成されている場合に発⽣する可能性があります。この問題を解決するに は、各セキュア・コネクター構成ファイルのゲートウェイ (Gateway)、listen 対象ポート (Listen on Port)、および送信ポート (Transmit on Port) の各パラメーターに固有な値を指定してください。
- セキュア・コネクターをアンインストールするための **.jar** ファイルを実⾏できない。Java™ のパスが正 しく指定されていること、および Java バージョン 1.6x 以上がマシンにインストールされていることを 確認してください。

<span id="page-1017-1"></span>親トピック**:** [セキュア・コネクターの使⽤](#page-1003-0)

## セキュリティー

『セキュリティー』のトピックでは、証明書の⽣成および管理について説明します。

- [証明書について](#page-1017-0)
- [セキュリティー設定の編集](#page-1018-0)
- [証明書のエクスポート](#page-1018-1)
- 証明書署名要求の生成
- 自己署名証明書の生成
- [証明書のインポート](#page-1020-0)
- [証明書別名の名前変更](#page-1020-1)
- <span id="page-1017-0"></span>• [証明書のアップロード](#page-1021-0)

## 証明書について

証明書により、統合アプライアンスと、イントラネットおよびエクストラネット内にあるエンドポイントとの 間でセキュア通信が可能になります。管理コンソールを使⽤して証明書を管理します。

「証明書」ページから、セキュリティー証明書およびセキュリティー設定を⽣成、インポートおよび更新でき ます。

以下の表に、証明書に関する用語の定義を示します。

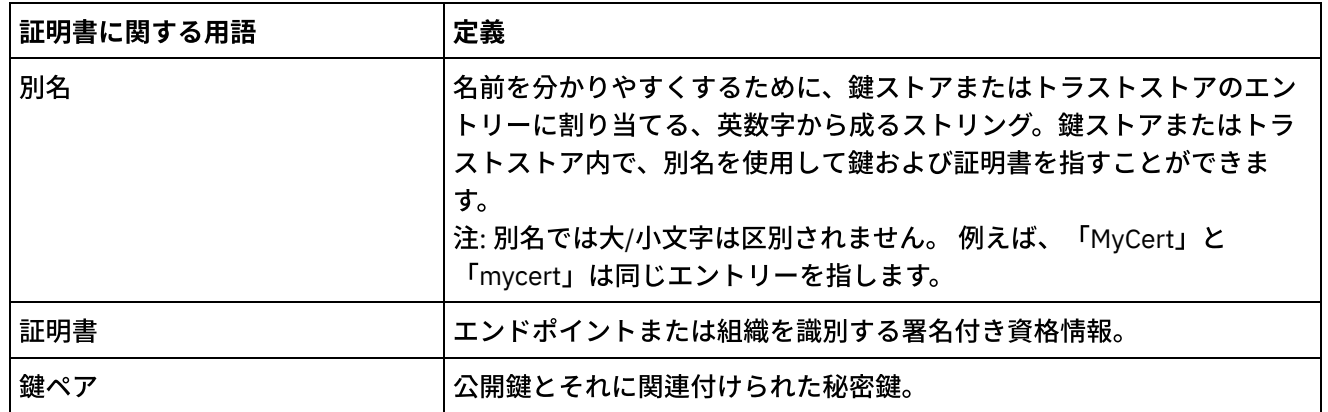

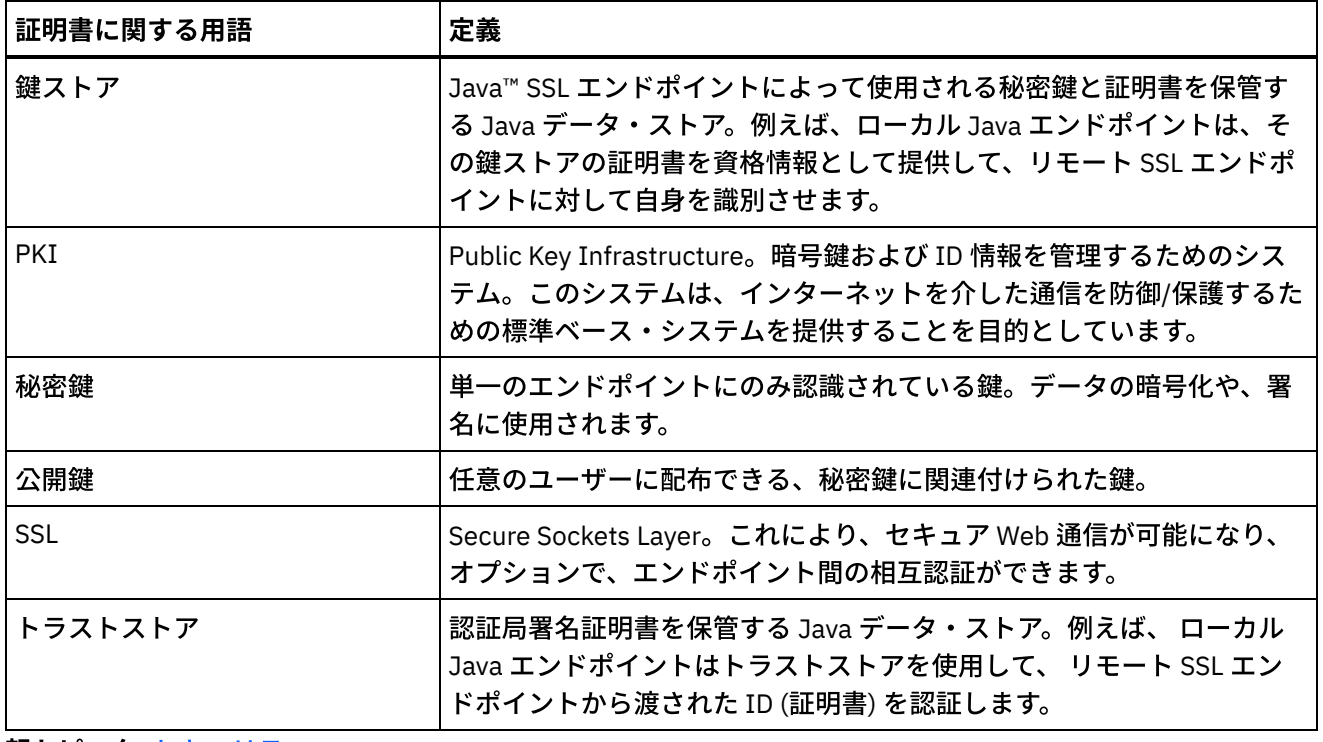

<span id="page-1018-0"></span>親トピック**:** [セキュリティー](#page-1017-1)

## セキュリティー設定の編集

### 手順

- 1. 「鍵ストア」セクションで、「生成 (Generate)」をクリックします。「自己署名証明書の生成 (Generate Self-Signing Certificate)」ダイアログ・ボックスが表示されます。
- 2. 「設定」セクションで「編集」をクリックします。「設定の編集 (Edit Settings)」ダイアログ・ボックス が表示されます。
- 3. 設定を編集する証明書別名を選択します。
- 4. 暗号強度を選択します。
	- 標準 (Standard)
	- 強 (Strong)
- 5. 「保存」をクリックします。

<span id="page-1018-1"></span>親トピック**:** [セキュリティー](#page-1017-1)

## 証明書のエクスポート

### 手順

- 1. 「鍵ストア」セクションで、「生成 (Generate)」をクリックします。「自己署名証明書の生成 (Generate Self-Signing Certificate)」ダイアログ・ボックスが表示されます。
- 2. 「鍵ストア」セクションで別名をクリックします。 「証明書詳細 (Certificate Details)」ウィンドウが表 示されます。
- 3. 「エクスポート」をクリックします。 「証明書のエクスポート (Export Certificate)」ダイアログ・ボッ クスが表示されます。
- 4. エクスポート・フォーマットを選択します。

5. パスワードを入力します。 6. 「エクスポート」をクリックします。

<span id="page-1019-0"></span>親トピック**:** [セキュリティー](#page-1017-1)

## 証明書署名要求の⽣成

手順

- 1. 「鍵ストア」セクションで、「生成 (Generate)」をクリックします。「自己署名証明書の生成 (Generate Self-Signing Certificate)」ダイアログ・ボックスが表示されます。
- 2. 「鍵ストア」セクションで別名をクリックします。 「証明書詳細 (Certificate Details)」ウィンドウが表 示されます。
- 3. 「CSR の⽣成 (Generate CSR)」をクリックします。 「証明書のコンテンツ (Certificate Content)」ウィン ドウが表⽰されます。
- 4. 「コピー」をクリックします。 ウィンドウのコンテンツ全体がコピーされます。
- 5. 「ダウンロード」をクリックして、ダウンロード先ロケーションを入力します。
- 6. 「保存」をクリックします。 証明書のコンテンツが、指定したロケーションにダウンロードされます。

<span id="page-1019-1"></span>親トピック**:** [セキュリティー](#page-1017-1)

## 自己署名証明書の生成

#### 手順

- 1. 「鍵ストア」セクションで、「生成 (Generate)」をクリックします。「自己署名証明書の生成 (Generate Self-Signing Certificate)」ダイアログ・ボックスが表示されます。
- 2. 以下のパラメーターの値を指定します。
	- 別名 鍵ペアの識別に使用する名前。
	- 共通名 (CN)
	- 組織 (O)
	- 組織単位 (OU)
	- 国 (C) リストから国を選択します。
	- 都道府県 (ST)
	- ロケール (L)
	- o E メール (EMAILADDRESS)
	- o OID -
	- 鍵アルゴリズム (Key Algorithm) リストからアルゴリズム・タイプを選択します。
	- 鍵の⻑さ (Key Length) リストから値を選択します。
	- 有効期間: (Valid For:) この証明書を有効にする期間 (年数および日数) を指定します。
- 3. 「⽣成 (Generate)」をクリックします。

### タスクの結果

鍵ストア表に自己署名証明書が表示されます。

親トピック**:** [セキュリティー](#page-1017-1)

## <span id="page-1020-0"></span>証明書のインポート

#### このタスクについて

証明書または証明書チェーンを IBM® WebSphere® Cast Iron の鍵ストアにインポートできます。また、トラス テッド認証局証明書 (CA 証明書) をトラストストアにインポートすることもできます。

## 手順

- 1. 「鍵ストア」セクションで、「生成 (Generate)」をクリックします。「自己署名証明書の生成 (Generate Self-Signing Certificate)」ダイアログ・ボックスが表示されます。
- 2. 「鍵ストア」または「トラストストア」セクションで、「インポート」をクリックします。 「証明書の インポート (Import Certificates)」ダイアログ・ボックスが表⽰されます。
- 3. 別名を指定します。 この名前は、インポートされた証明書または証明書チェーンを識別するために使用 されます。
- 4. オプション: 鍵のパスワードを指定します。

このパスワードは、別名に関連付けられた鍵ペアの秘密鍵を保護します。 パスワードを指定しなかった 場合は、パスワードは鍵ストアを保護するパスワードにデフォルト設定されます。

5. 証明書をトラステッド・サイトからインポートする場合は、「トラステッド (Trusted)」オプションを選 択します。

「トラステッド (Trusted)」オプションを選択した場合は、証明書は、既存のトラスト・チェーンの検査 なしでインポートされます。「トラステッド (Trusted)」オプションを選択しなかった場合は、鍵ストア およびトラストストアが検査され、インポートされる証明書のトラスト・チェーンの存在が確認されま す。

6. コンテンツをファイルからインポートするか、インポートする証明書または証明書チェーンが入ったク リップボードのコンテンツからインポートすることを選択します。

サポートされるフォーマットには、CER/PEM (RFC 1421)、DER、PKCS7、および PKCS12 があります。

7. 「インポート」をクリックします。

### タスクの結果

「証明書」ページに証明書が表⽰されます。

<span id="page-1020-1"></span>親トピック**:** [セキュリティー](#page-1017-1)

## 証明書別名の名前変更

#### 手順

- 1. 「鍵ストア」セクションで、「生成 (Generate)」をクリックします。「自己署名証明書の生成 (Generate Self-Signing Certificate)」ダイアログ・ボックスが表示されます。
- 2. 「証明書」ページで「別名」を選択します。「証明書詳細 (Certificate Details)」ダイアログ・ボックス が表示されます。
- 3. 「名前変更」をクリックします。

4. 「別名」フィールドに、新規別名を入力します。

5. 「適用」をクリックします。

### タスクの結果

「証明書」ページに、更新された別名が表示されます。

<span id="page-1021-0"></span>親トピック**:** [セキュリティー](#page-1017-1)

証明書のアップロード

### 手順

- 1. 「鍵ストア」セクションで、「生成 (Generate)」をクリックします。「自己署名証明書の生成 (Generate Self-Signing Certificate)」ダイアログ・ボックスが表示されます。
- 2. 「鍵ストア」セクションで別名を選択します。 「証明書詳細 (Certificate Details)」ウィンドウが表示さ れます。
- 3. 「アップロード」をクリックします。 「証明書の更新 (Update Certificate)」ダイアログ・ボックスが表 示されます。
- 4. 証明書をトラステッド・サイトにアップロードする場合は、「トラステッド (Trusted)」オプションを選 択します。
- 5. コンテンツをファイルからアップロードするか、クリップボード内のコンテンツからアップロードする ことを選択します。
- 6. 「インポート」をクリックします。

<span id="page-1021-2"></span>親トピック**:** [セキュリティー](#page-1017-1)

## ログの処理

『ログの処理』のトピックでは、システム設定の指定およびシステム・ログの表⽰について説明します。

- [システム・ログ設定の指定](#page-1021-1)
- システム・ログの表示
- ジョブ・ログの表示
- システム・ログとジョブ・ログの列のカスタマイズ 「システム・ログ」ページと「ジョブ・ログ」ページに表⽰される列を、それぞれカスタマイズできま す。

## <span id="page-1021-1"></span>システム・ログ設定の指定

### このタスクについて

システム・ログに表⽰される詳細レベルを指定できます。指定するログ・レベルは、通知ポリシーのアラート に影響します。アラートは、指定したログ・レベルを満たすイベントまたは超過したイベントについてのみ送 信されます。

注: イベントの通知を受信しない場合は、通知をトリガーするエントリーが⽣成されるようにシステム・ログ・ レベルを設定していない可能性があります。

- 1. ナビゲーション・ペインで、「ログ (Logs)」 > 「システム・ログ (System Log)」を選択します。「シス テム・ログ (System Log)」ページが表⽰されます。
- 2. 「設定」をクリックします。「システム・ログ設定 (System Log Settings)」ダイアログ・ボックスが表 示されます。
- 3. リストから、各システムのログ・レベルを選択します。
- 4. 「保存」をクリックします。

## タスクの結果

確認メッセージが表示されます。システム・ログは、特定のシステムについて発生した、指定したレベル以上 のすべてのイベントをログに記録します。例えば、デプロイメントに対して「エラー」レベルを選択した場合 は、デプロイメント・システム内で発⽣した、「エラー」レベルまたは「クリティカル (Critical)」レベルのイ ベントがすべてログに記録されます。

<span id="page-1022-0"></span>親トピック**:** [ログの処理](#page-1021-2)

## システム・ログの表示

### このタスクについて

システム・ログを管理コンソールで表⽰し、システム・ログ・フィルターを使⽤してシステム・ログ・エント リーをソートできます。

アップグレード時に、管理コンソールはシステム・ログを保持しません。 システム・ログ情報を保持する場合 は、アップグレード前にシステム・ログをエクスポートしてください。

注: 管理コンソールには、最⼤で 99,999 件のシステム・ログ・エントリーが表⽰されます。 システム・ログ・ エントリー数が 99,999 件を超過する場合は、最も古いエントリーがシステム・ログから削除されます。

#### 手順

- 1. ナビゲーション・ペインから、「ログ (Logs)」 > 「システム・ログ (System Log)」を選択します。「シ ステム・ログ (System Log)」ページが表⽰されます。
- 2. 「システム・ログ (System Log)」ページの上部にあるリストからフィルター値を選択します。

イベントの重⼤度のレベル、ログ・イベントを⽣成した環境システム、⽇付、および解決の状態によっ て、ログ・エントリーをフィルターに掛けることができます。 フィルターは AND ロジックを使用しま す。

親トピック**:** [ログの処理](#page-1021-2)

## システム・ログの内容

システム・ログは、以下の情報を提供します。

システム・ログの内容 |説明

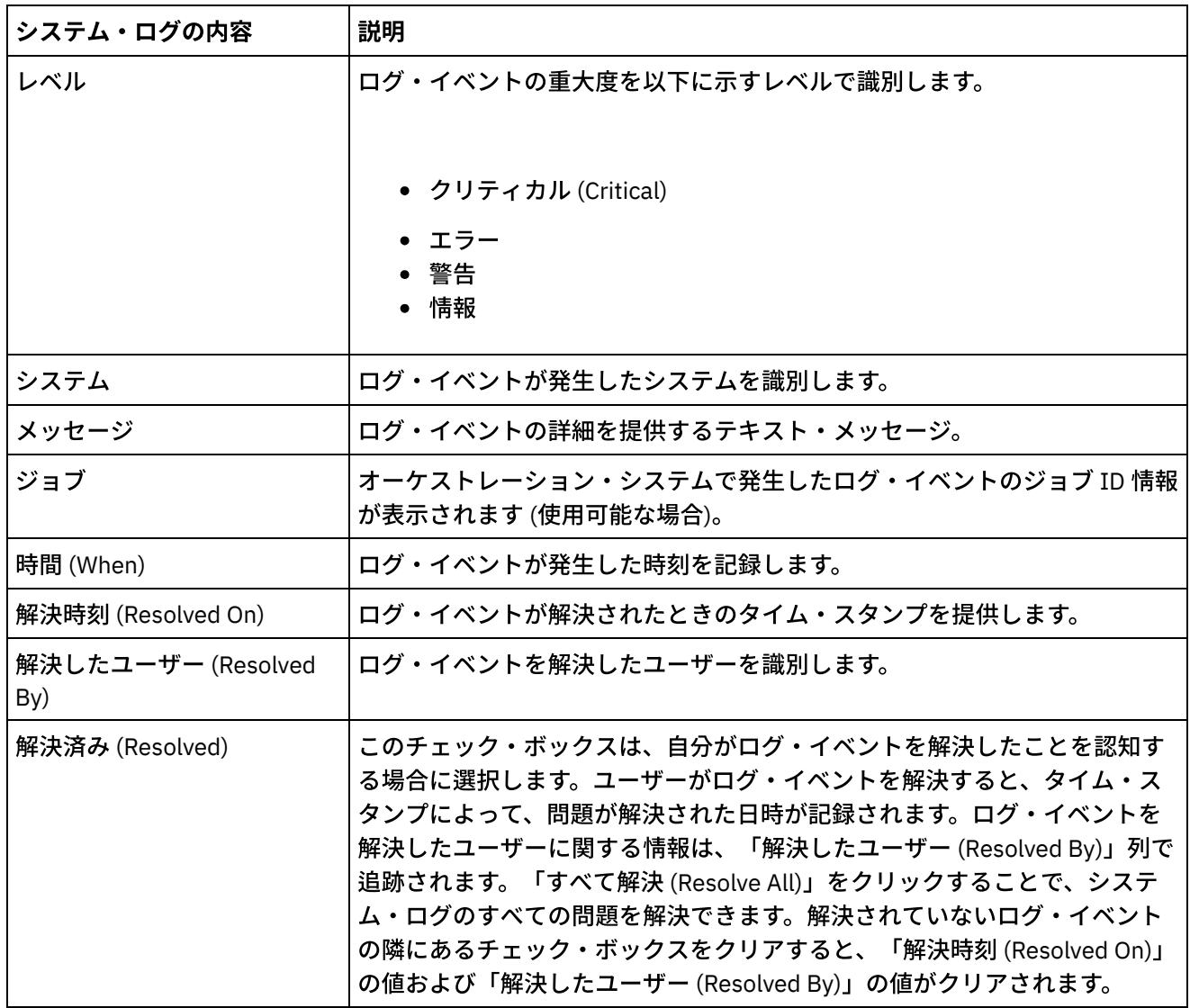

## <span id="page-1023-1"></span>**Web** 管理コンソールについて

Web 管理コンソール (WMC) に関するトピックでは、WMC についての一般情報を説明します。

[管理コンソール設定について](#page-1023-0)

「設定」リンクから、各種ユーザー・プロファイル、セッション、および表示設定を管理できます。 Web 管理コンソールでは、言語は英語のみをサポートします。「設定」リンクは、管理コンソールの右 上隅にあります。

● [技術サポートへの連絡](#page-1025-0) IBM® サポート・ページを通じて技術サポートの問題を送信してください。

[管理コンソールのナビゲート](#page-1025-1) 管理コンソールは、統合環境の各種システムとリソースを管理およびモニターできるようにする Web ベ ースのツールです。この環境は、物理的な統合アプライアンスにすることも、WebSphere® Cast Iron® Cloud の環境にすることもできます。

## <span id="page-1023-0"></span>管理コンソール設定について

「設定」リンクから、各種ユーザー・プロファイル、セッション、および表示設定を管理できます。 Web 管理 コンソールでは、⾔語は英語のみをサポートします。「設定」リンクは、管理コンソールの右上隅にありま

「設定」ダイアログ・ボックスから、以下の設定を表⽰および編集することができます。

## ユーザー・プロファイル設 定 説明 ユーザー名 現在ログインしているユーザーの名前。 表示名 ファンシールに表示され、ログに示される名前。 パスワード 刺在のユーザーのパスワード。 ● 最小長は8文字 ● 最大長は 15 文字 ● 以下の 4 つのカテゴリーのうちの 3 つからの文字を含める必要がある。 1. ⼤⽂字 2. ⼩⽂字 3. 数字 4. 記号 (例: !、\$、#、%) ● ユーザー名の文字サブストリング 3 文字を含めてはならない ● 前のパスワードの文字サブストリング 3 文字を含めてはならない E メール キング マンス・リー・コード マール・アドレス。 E メール通知がこのアドレスに送信され ます。 ユーザー・グループ ユーザーがメンバーであるユーザー・グループ。

#### 表 1. ユーザー・プロファイル設定

### ログイン・ポリシー

単⼀のユーザーが 5 回連続でログインに失敗した場合 (期間を問わない)、そのユーザーは 15 秒間待機してから でないと再度ログインできません。

その後、ログインが失敗するごとに、待機間隔の上限に達するまで待機間隔が 2 倍になっていきます。 待機間 隔の上限は 1 時間です。 ユーザーが正常にログインすると、ユーザーのログイン失敗カウントおよび待機間隔 がリセットされます。

| セッション設定                                   | 説明                                                                                     |
|-------------------------------------------|----------------------------------------------------------------------------------------|
| 非アクティブ・タイム<br>アウト (Inactivity<br>Timeout) | 現行ユーザーが非アクティブ状態のままでこの時間だけ経過すると、コンソールが<br>そのユーザーをログオフさせます。 以下のタイムアウト間隔のいずれかを選択でき<br>ます。 |
|                                           | $\bullet$ 5分<br>• 15 $\hat{\pi}$<br>• 30 $\hat{\pi}$<br>● 60分<br>• なし                  |

表 2. セッション設定

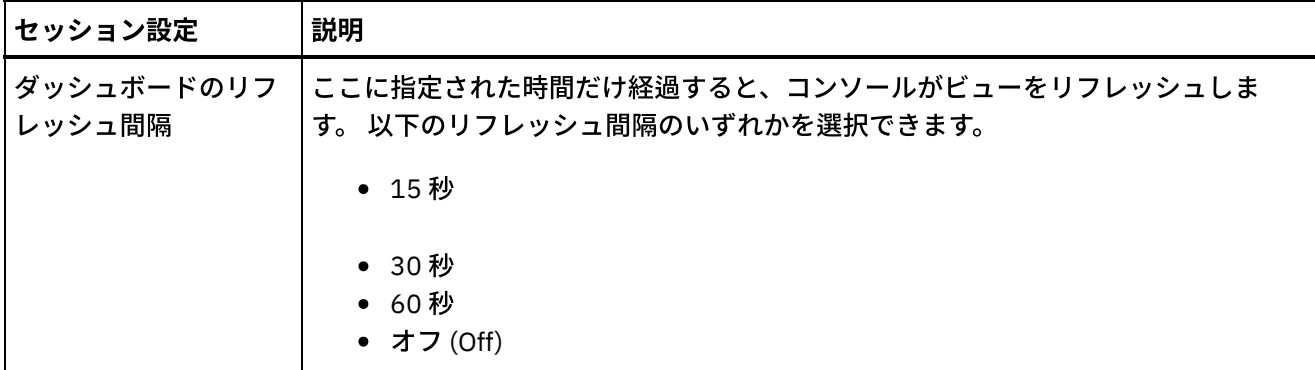

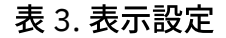

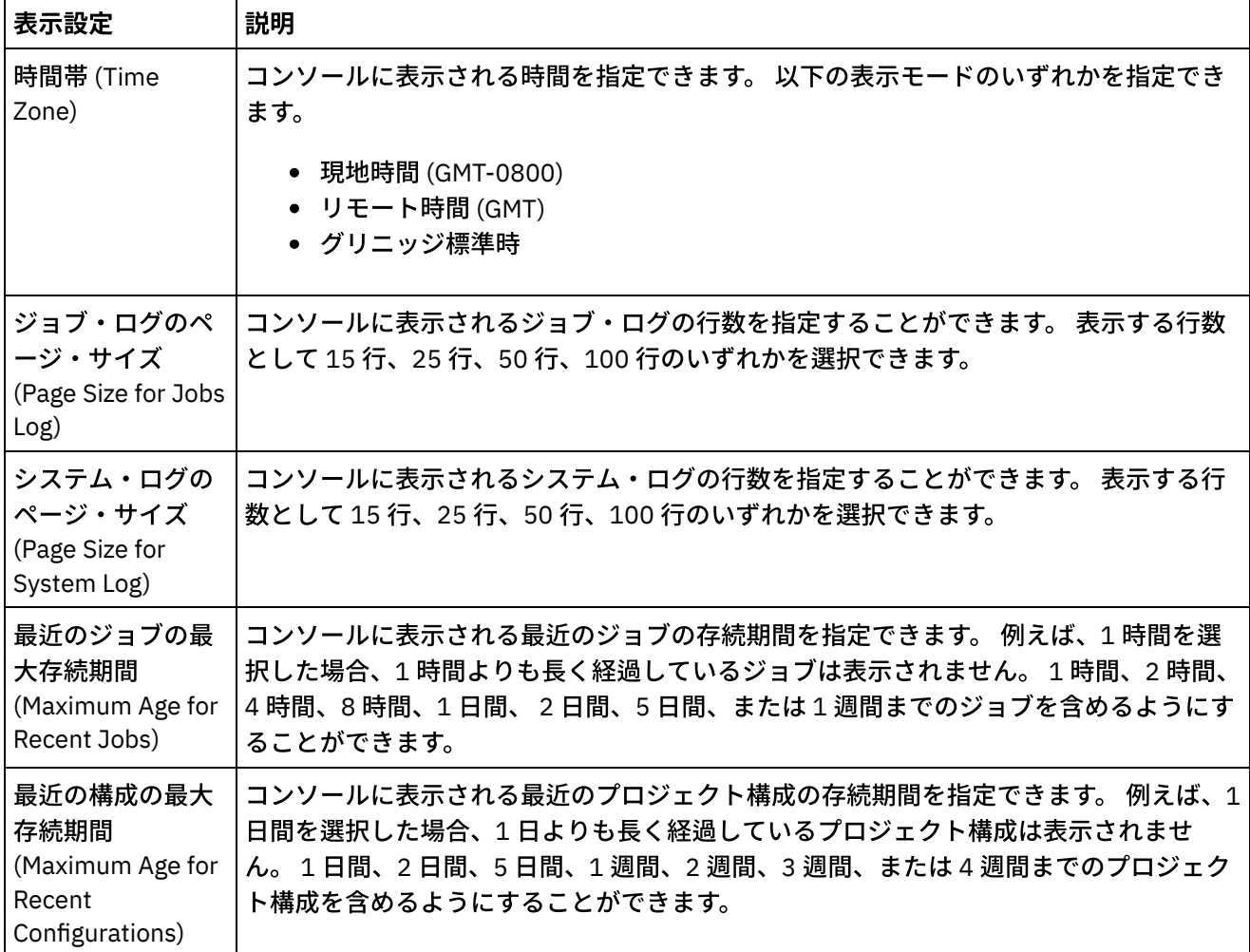

<span id="page-1025-0"></span>親トピック**:** Web [管理コンソールについて](#page-1023-1)

# 技術サポートへの連絡

IBM® サポート・ページを通じて技術サポートの問題を送信してください。

詳しくは、『<http://www.ibm.com/support/us/en/>』を参照してください。 親トピック**:** Web [管理コンソールについて](#page-1023-1)

<span id="page-1025-1"></span>管理コンソールのナビゲート

管理コンソールは、統合環境の各種システムとリソースを管理およびモニターできるようにする Web ベースの ツールです。この環境は、物理的な統合アプライアンスにすることも、WebSphere® Cast Iron® Cloud の環境に することもできます。

管理コンソールの左にあるナビゲーション・ペインには、各種システムおよびリソースを表⽰、構成したり、 それらに対してアクションを実⾏したりすることができる各ページのメニューが表⽰されます。

管理者として管理コンソールにログオンした場合、以下のレポートを表⽰できます。

- 公開詳細: 公開された構成、その公開者、およびその公開日時が表示されます。
- ログイン履歴: アプライアンスにログオンした 1 人または複数のユーザーのログイン履歴が表示されま す。ログイン履歴には、ユーザーの名前、ログイン⽇時、およびログアウト⽇時が含まれます。

ブラウザーの戻るボタンおよび進むボタンを使⽤して、管理コンソールのページを開いた順に移動することは できません。 管理コンソールのページを開いた順に移動するには、管理コンソールの右上隅にある戻る矢印と 進む矢印を使用します。

右上隅には、現在ログインしているユーザーも表⽰されています。「設定」 > 「ユーザー・プロファイル」を クリックして、「ユーザー・プロファイル」ウィンドウを開きます。

<span id="page-1026-1"></span>親トピック**:** Web [管理コンソールについて](#page-1023-1)

## ローカル・ステージング・データベース

ローカル・ステージング・データベースのトピックでは、Web 管理コンソールでのローカル・ステージング・ データベースの使⽤に関する情報を説明します。

- [ローカル・ステージング・データベースについて](#page-1026-0)
- [ローカル・ステージング・データベースの開始](#page-1027-0)
- <span id="page-1026-0"></span>• ローカル・ステージング・データベースの停止

## ローカル・ステージング・データベースについて

Studio では、データのクレンジングとターゲット・システムへの素早いマイグレーションに役立つように、ソ ース・システムのデータをソートおよびマージするデータ品質アクティビティーを含むプロジェクトを作成で きます。 プロジェクト内のデータ品質アクティビティーが、ソース・システムからのデータを反復的に (「良 い」データと「悪い」データをソートしながら) 処理しているときに、統合アプライアンスはそのデータをロー カル・ステージング・データベースに保管できます。

WMC から、ローカル・データベース表およびルックアップ・テーブルを表示して、処理されたデータに対して 必要に応じてさらに変更を加えることができます。 ローカル・ステージング・データベースでテーブルを表示 して操作を実⾏するには、該当する許可が必要です。

重要: WMC でデータベース・ビューアーを表⽰するには、ローカル・ステージング・データベースを開始して おく必要があります。

### データベース・ビューアーのペイン

データベース・ビューアーは、3 つのペインから構成されています。

「データベース・オブジェクト」ペイン

このペインはデータベース・ビューアーの左側にあり、ローカル・ステージング・データベース内のす べてのテーブル (フィールドおよび行を含む) を表示します。

「照会」ペイン

このペインはデータベース・ビューアーの右上にあり、照会を確認してローカル・ステージング・デー タベースへ実⾏依頼するためのワークスペースを提供します。各照会を別々のタブで管理できます。 各 タブで以下の操作を実⾏できます。

- 照会の妥当性検査
- 照会の実⾏依頼
- 照会のクリア
- タブを閉じる

「要約」ペイン

このペインはデータベース・ビューアーの右下にあり、「結果」と「ヒストリー (History)」という 2 つ のタブがあります。

- 「結果」タブ 照会によって返された行の要約を表示します。
- **「ヒストリー (History)」タブ ローカル・ステージング・データベースで発生したイベントのロ** グを表示します。 ログに記録されたイベントごとにタイム・スタンプが示されます。 イベントの ログは、WMC が開いている間は保持されます。 WMC を閉じると、「ヒストリー (History)」タブ はクリアされます。

<span id="page-1027-0"></span>親トピック**:** [ローカル・ステージング・データベース](#page-1026-1)

## ローカル・ステージング・データベースの開始

#### このタスクについて

WMC から、ローカル・ステージング・データベースを開始および停止できます。 データを表示または更新する には、ステージング・データベースを開始する必要があります。 デフォルトでは、ステージング・データベー スは停止状態にあります。 停止状態では、ステージング・データベースを表示または更新することはできませ ん。 データベースを停止すると、すべてのユーザーのすべてのセッションも停止します。

組み込みの管理者グループに属するメンバーに付与される管理者特権を持つユーザーのみが、ローカル・ステ ージング・データベースで操作を開始、停⽌、および実⾏することができます。 パブリッシャー特権を持つユ ーザーは、管理者特権を持つユーザーによってローカル・ステージング・データベースが既に開始されていれ ば、データベースを表⽰することのみ可能です。 ローカル・ステージング・データベースが開始されていない 場合、パブリッシャー特権を持つユーザーは、データベースを表⽰できません。 組み込みのユーザー・グルー プに属するか、または LDAP サーバーで作成された WMC ログイン資格情報を持つユーザーは、ローカル・ステ ージング・データベースにアクセスすることはできません。

#### 手順

- 1. ナビゲーション・ペインから、「システム (System)」 > 「ステージング DB (Staging DB)」を選択しま す。 「ステージング DB (Staging DB)」ページが表⽰されます。
- 2. 「データベースの開始 (Start Database)」をクリックします。

親トピック**:** [ローカル・ステージング・データベース](#page-1026-1)

## <span id="page-1028-0"></span>ローカル・ステージング・データベースの停止

#### このタスクについて

WMC から、ローカル・ステージング・データベースを開始および停止できます。 データを表示または更新する には、ステージング・データベースを開始する必要があります。 デフォルトでは、ステージング・データベー スは停止状態にあります。 停止状態では、ステージング・データベースの表示も更新もできません。 データベ ースを停止すると、すべてのユーザーのすべてのセッションも停止します。

組み込みの管理者グループに属するメンバーに付与される管理者特権を持つユーザーのみが、ローカル・ステ ージング・データベースで操作を開始、停⽌、および実⾏することができます。 パブリッシャー特権を持つユ ーザーは、管理者特権を持つユーザーによってローカル・ステージング・データベースが既に開始されていれ ば、データベースを表⽰することのみ可能です。 ローカル・ステージング・データベースが開始されていない 場合、パブリッシャー特権を持つユーザーは、データベースを表示できません。 組み込みのユーザー・グルー プに属するか、または LDAP サーバーで作成された WMC ログイン資格情報を持つユーザーは、ローカル・ステ ージング・データベースにアクセスすることはできません。

#### 手順

- 1. 「ナビゲーション」ペインから、「システム (System)」 > 「ステージング DB (Staging DB)」を選択しま す。 「ステージング DB (Staging DB)」ページが表⽰されます。
- 2. 「データベースの停⽌ (Stop Database)」をクリックします。

親トピック**:** [ローカル・ステージング・データベース](#page-1026-1)

## メモリー管理のベスト・プラクティス

正常なランタイム環境を維持し、メモリー不⾜エラーを回避するための、メモリー管理のベスト・プラクティ スの概要を説明します。

統合アプライアンスでは、オーケストレーション・ジョブを実⾏するためのメモリーのプールを確保しておき ます。このメモリー・プールの管理は、正常なランタイム環境を維持するために重要です。

使⽤されるメモリーの量と、ガーベッジ・コレクション・サイクルの間には直接の関係があります。ガーベッ ジ・コレクションは、完了したジョブおよび変数データによって確保されているメモリーを、すべてのオーケ ストレーション・ジョブによって使⽤されるメモリーのプールに戻すプロセスです。このガーベッジ・コレク ション・プロセスにより、統合アプライアンスで、新規オーケストレーション・ジョブが使用できる空きメモ リーが継続的に提供されるようになります。

ガーベッジ・コレクション (GC) は、オーケストレーション・ジョブのパフォーマンスに影響せずに、バックグ ラウンドで実⾏される継続的なプロセスです。しかし、メモリーがクリティカルしきい値に達すると、フル・ ガーベッジ・コレクションとして知られる、さらに徹底した処理が⾏われます。フル・ガーベッジ・コレクシ ョン・プロセスは、すべての実⾏中のジョブをスリープ状態にして、使⽤されていないメモリーをプールに戻 します。フル・ガーベッジ・コレクションの間は、すべてのオーケストレーション・ジョブが停⽌するため、 頻繁にフル・ガーベッジ・コレクションが⾏われると、オーケストレーションのパフォーマンスに影響する可 能性があります。

「リソース使⽤状況 (Resource Utilization)」グラフ上の「GC アクティビティー (GC Activity)」値が定期的に急 増する場合は、メモリーの需要が⼤きいために、統合アプライアンスが、フル・ガーベッジ・コレクション・ サイクルを開始する頻度を上げることによって、その需要に対応しようとしていると考えられます。ただし、

メモリー使⽤量が多い場合に、必ずフル・ガーベッジ・コレクション・サイクルが増加するわけではありませ ん。例えば、実行時間の短いオーケストレーションが多量に行われる場合、使用中のメモリーの割合は大きく なります。しかし、バックグラウンドで常に実⾏されているガーベッジ・コレクション・サイクルが、メモリ ーをメモリー・プールに戻す処理を⼗分に短時間で⾏い、全体のメモリー使⽤量がフル・ガーベッジ・コレク ションをトリガーするほど多くならない可能性が⾼くなります。フル・ガーベッジ・コレクションはすべての オーケストレーションを停⽌するため、頻繁にフル・ガーベッジ・コレクションが⾏われると、オーケストレ ーションのパフォーマンスに影響する可能性があります。

メモリー使⽤量が多いためにフル・ガーベッジ・コレクション・サイクルが頻繁に発⽣する可能性の⾼いシナ リオとして、複数のオーケストレーション・タイプの混⽤が挙げられます。例えば、多数の変数が⼤規模なオ ブジェクトを処理する、実⾏時間が⻑く永続しない複数のオーケストレーションがある場合などです。このよ うなタイプのオーケストレーションが、多量のメモリーを消費して拘束すると、そのメモリーが迅速にメモリ ー・プールに戻されない可能性があります。

注: このようなタイプのオーケストレーションは、Cast Iron® では推奨されません。

次の表に、メモリー使⽤量を管理し、正常なランタイム環境を維持するために役⽴つベスト・プラクティスの リストを⽰します。

| ベスト・プラクティス<br>の原則  | 説明                                                                                                    |
|--------------------|----------------------------------------------------------------------------------------------------|
| ロギング・レベルを低<br>くする。 | ロギングが詳細になるほど、データの処理と保管に必要なメモリーの量は増え、統<br>合アプライアンス・ディスクでの入出力の負荷も増えるため、パフォーマンスが低<br>下する可能性があります。詳細ロギング・レベルは、デバッグの目的のみに推奨さ<br>れ、大量のデータが処理される実稼働環境では推奨されません。                                                                            |
|                    | 統合アプライアンスは、システム・ログおよびオーケストレーション・ジョブ・ロ<br>グを生成します。                                                                                                    |
|                    | Cast Iron では、システム・ログで追跡されるすべてのコンポーネントについて、シ<br>ステム・ログ・レベルを「警告」に設定することを推奨しています。                                                                                                    |
|                    | • ハードウェア<br>• リソース<br>• ネットワーク<br>● セキュリティー<br>● オーケストレーション<br>• デプロイメント                                                                                                    |
|                    | 各種システム・コンポーネントによって生成された警告の数が多い場合は、メモリ<br>ー使用量が問題となる可能性があります。警告が生成される原因となっている問題<br>を解決するか、システム・ロギング・レベルを「エラー」に引き上げてください。<br>システム・ログ・レベルの設定について詳しくは、システム・ログ設定の指定を参<br>照してください。                                                        |
|                    | オーケストレーション・ロギング・レベルは、プロジェクト内のオーケストレーシ<br>ョンごとに指定されます。Cast Iron では、統合アプライアンス上のすべてのプロジ<br>ェクトの下にあるすべてのオーケストレーションに対して、ロギング・レベルを<br>「エラー値 (Error Values)」に設定することを推奨しています。オーケストレーショ<br>ン・ログ・レベルの設定について詳しくは、オーケストレーション設定の編集を参<br>照してください。 |

表 1. メモリー管理のベスト・プラクティス

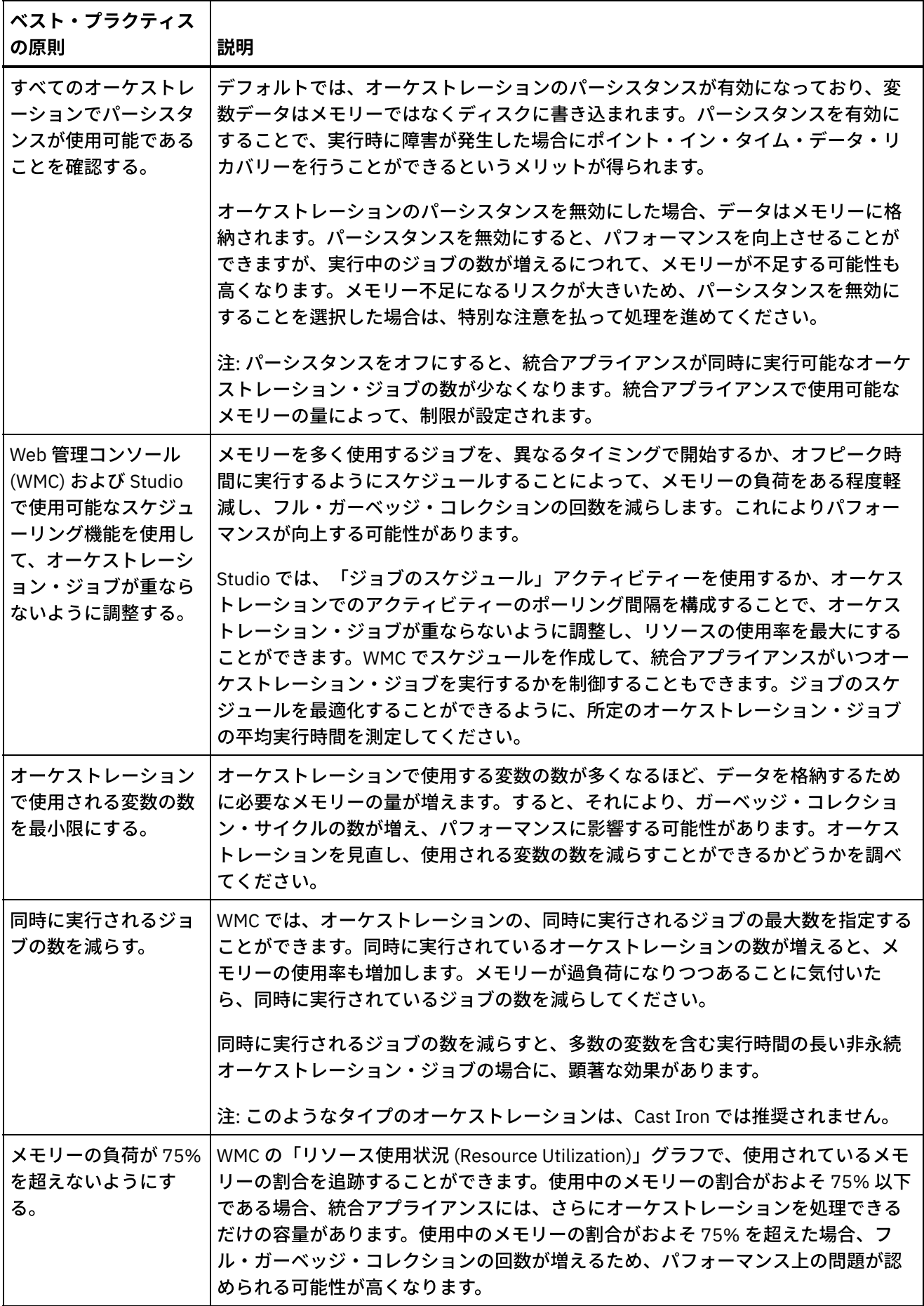

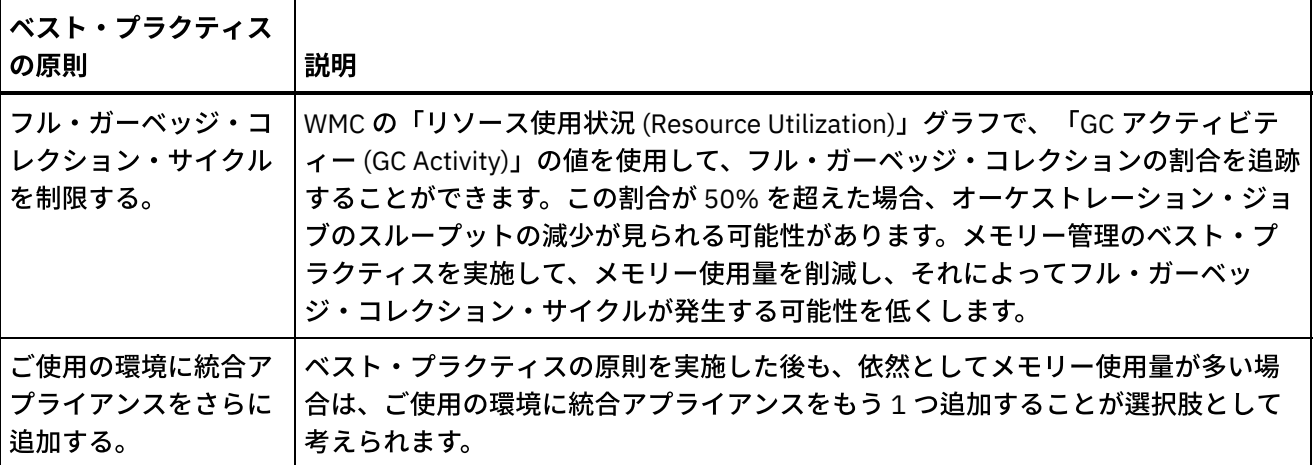

## <span id="page-1031-1"></span>統合アプライアンスの管理

統合アプライアンスの管理のトピックでは、サード・パーティー・ライブラリーのダウンロード、リポジトリ ーのインポートおよびエクスポート、さらに Web 管理コンソールのコマンドの記述方法および使用方法に関す る情報について説明します。

- [コネクターについて](#page-1031-0)
- [システムの要約](#page-1032-0)
- SAP [ライブラリー・ファイルのダウンロードおよびインストール](#page-1032-1)
- SAP コネクター用のセキュア・ネットワーク通信 (SNC) の構成 6.3.0.2 以降のバージョンの Cast Iron では、SNC 機能を使⽤すると、SAP コネクターを介して SAP に接 続できます。
- コマンドの実行
- [リポジトリーのエクスポート](#page-1034-0)
- [リポジトリーのインポート](#page-1035-0)
- [他のベンダーのライブラリーのインストール](#page-1036-0)
- [ダウン時間のスケジュール](#page-1037-0)
- [ネットワーク設定の指定](#page-1039-0)
- システム・コマンドの実行
- Dell [統合アプライアンスのアップグレード](#page-1042-0)

このセクションには、WMC を使用して、マイナー・リリースおよびパッチ・リリースを Dell 統合アプラ イアンスにアップロードするための情報が記載されています。 アプライアンスをアップグレードする と、Cast Iron® オペレーティング・システムの最新機能にアクセスできるようになります。 このアップ グレード・プロセスは、必要なファイルを置き換えるか追加するのみで、データを破壊することはあり ません。

DataPower [統合アプライアンスのアップグレード](#page-1043-0)

このセクションには、WMC を使用して、マイナー・リリースおよびパッチ・リリースを DataPower Cast Iron XH40 統合アプライアンスにアップロードするための情報が記載されています。 アプライアン スをアップグレードすると、Cast Iron オペレーティング・システムの最新機能にアクセスできるように なります。 アップグレード・プロセスでは、必要なファイルが置換または追加されるだけで、データが 破壊されることはありません。

● [ネットワーク経路の処理](#page-1044-0) 統合アプライアンスのネットワーク経路を追加および削除できます。

<span id="page-1031-0"></span>コネクターについて

「コネクター」ページには、統合アプライアンスにインストールされたすべてのコネクターが表示されます。 「コネクター」ページから、インストールされた各コネクターのバージョン番号と、コネクターごとのライセ ンス交付状況を表⽰することもできます。 統合アプライアンスは、有効なコネクター・ライセンスのあるエン ドポイントを含む構成プロジェクトのみを処理できます。 「コネクター」ページを開くには、ナビゲーショ ン・ページから「システム (System)」 > 「コネクター」を選択します。

構成プロジェクトをデプロイするためには、⼀部のコネクターで追加のライブラリーをインストールしておく 必要があります。 「コネクター」ページで、「ライブラリーの更新 (Update Libraries)」リンクをクリックし て、これらの追加コネクター・ライブラリーを管理します。

<span id="page-1032-0"></span>親トピック**:** [統合アプライアンスの管理](#page-1031-1)

## システムの要約

「システムの要約」ページでは、統合アプライアンスに関する情報を提供します。 「システムの要約」ページ にアクセスするには、ナビゲーション・ペインから「システム (System)」 > 「要約」を選択します。

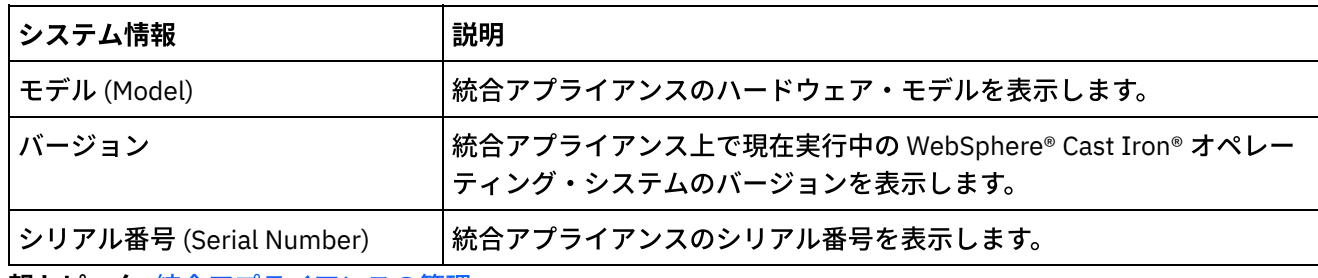

<span id="page-1032-1"></span>親トピック**:** [統合アプライアンスの管理](#page-1031-1)

## **SAP** ライブラリー・ファイルのダウンロードおよびインストール

#### 始める前に

SAP サポート・ポータルに⼊ってファイルをダウンロードするには、SAP ユーザー ID およびパスワードが必要 です。

#### このタスクについて

SAP システムに接続するには、SAP ライブラリーを開発環境にインストールする必要があります。

#### 注:

古いバージョンの librfccm.so ファイルや libsapjcorfc.so ファイルがシステム・ディレクトリーにある 場合、それらのファイルを削除する必要があります。アプライアンスは SAP JCo リリース 3.0.x によって提供 された libsapjco3.so ファイルを使⽤する必要があります。バージョン 7.0 以降の Cast Iron® には 64 ビット の SAP JCo ライブラリーを使⽤する必要があります。バージョン 6.4 以前の Cast Iron には 32 ビットの SAP JCo ライブラリーを使用する必要があります。

#### 手順

1. SAP 技術サポートに連絡して、以下の SAP コンポーネントの zip ファイルを入手します。

SAP 32/64 ビット JCo バージョン 3.0.14 - Linux 32/64 ビット・バージョン。

SAP Java™ IDoc Class Library 3.0.12。

- 2. SAP 技術サポートから受信されたパッケージの内容を抽出して、それをローカル・フォルダーにコピー します。
- 3. 管理コンソールにログオンして、「システム」 > 「コネクター」と選択します。「コネクター」ページ が表⽰されます。
- 4. 「ライブラリーの更新 (Update Libraries)」をクリックします。「コネクター・ライブラリーの更新 (Update Connector Libraries)」ウィンドウが表⽰されます。
- 5. 「コネクター」列で「SAP」を選択します。
- 6. 正符号 (+) ボタンをクリックして、ダウンロードしたすべての jar ファイルをインポートし終えるまで以 下のサブステップを繰り返します。
	- a. ダウンロードした jar ファイルのうちの 1 つ (sapjco3.jar、sapidoc3.jar、および libsapjco3.so) を見つけます。
	- b. 「開く」をクリックして、JAR ファイルをインポートします。 「追加するファイル」列にファイ ルが表示されます。
- 7. 「更新」をクリックします。

「追加するファイル」列に表⽰されるファイルは、「更新」をクリックするまでコミットされません。 「更新」をクリックする前に「リセット」をクリックした場合は、管理コンソールはアップロードした ファイルを追加しません。「更新」をクリックして追加ファイルをコミットする前に管理コンソールが タイムアウトした場合は、最後の 2 つのステップを繰り返します。

### タスクの結果

SAP プロジェクトを実⾏できるようになりました。

<span id="page-1033-0"></span>親トピック**:** [統合アプライアンスの管理](#page-1031-1)

## **SAP** コネクター⽤のセキュア・ネットワーク通信 **(SNC)** の構成

6.3.0.2 以降のバージョンの Cast Iron では、SNC 機能を使⽤すると、SAP コネクターを介して SAP に接続でき ます。

#### 手順

- 1. WMC を使⽤してシステム・ライブラリー内に SAP JCo JAR がアップロードされた (詳しくは、SAP ライ [ブラリー・ファイルのダウンロードおよびインストール](#page-1032-1) を参照してください) のと同じ場所に libsapcrypto.so をアップロードします。
- 2. シェル・コマンドを実⾏して、SAP 暗号ディレクトリーをシステムのパス変数に追加し、システム資格 情報を .pse ファイルに追加します。 注: シェル・コマンドは、IBM WebSphere Cast Iron L2 または L3 のサポート・エンジニアのみが実行で き、必要な場合は IBM サポートと .pse ファイルを共有できます。

<span id="page-1033-1"></span>親トピック**:** [統合アプライアンスの管理](#page-1031-1)

## コマンドの実行

### このタスクについて

統合アプライアンスに対してシステム制御コマンドを実⾏するには、以下のようにします。

- 1. ナビゲーション・ペインから、「システム (System)」 > 「コマンド (Command)」を選択します。 「シ ステム・コマンド (System Commands)」ページが表⽰されます。
- 2. 「コマンドの選択 (Choose Command)」ドロップダウン・リストで、コマンドを選択します。 ドロップ ダウン⽮印をクリックすると、コマンドの詳細を表⽰できます。
- 3. 「実行」をクリックします。

親トピック**:** [統合アプライアンスの管理](#page-1031-1)

## システム制御コマンド

以下のコマンドを、スタンドアロン統合アプライアンスまたは高可用性 (HA) ペアに対して実行できます。 HA 固有のコマンドについて詳しくは、『⾼可⽤性ペアの操作』を参照してください。

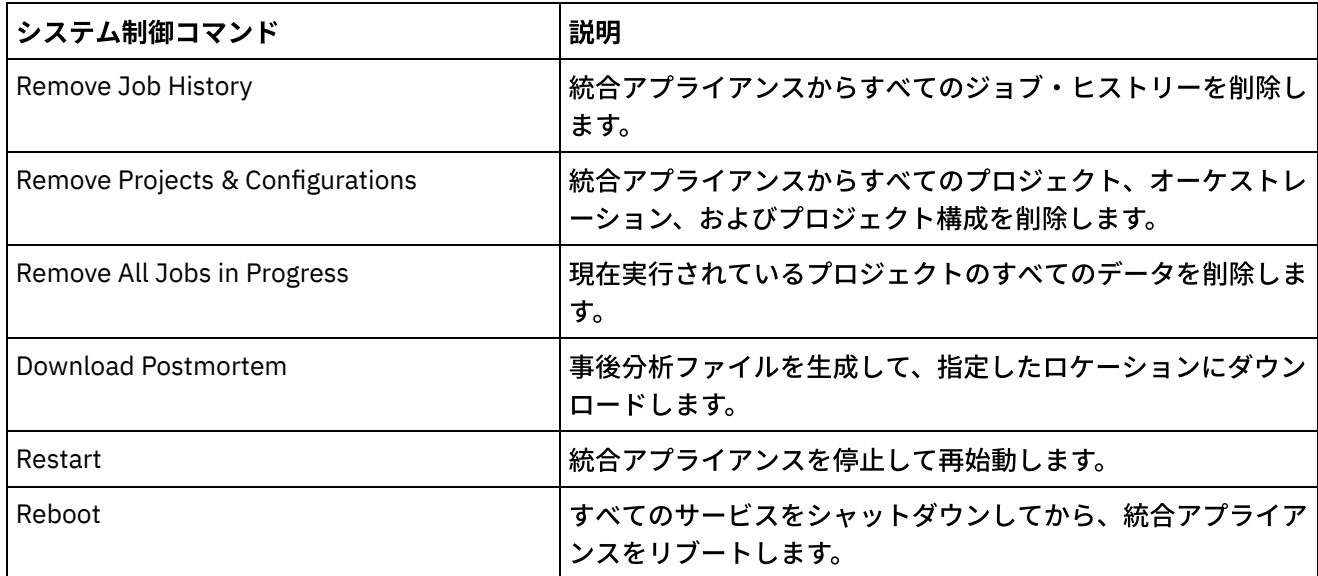

## <span id="page-1034-0"></span>リポジトリーのエクスポート

### このタスクについて

統合アプライアンスをアップグレードする前に、プロジェクト・リポジトリーをエクスポートしてバックアッ プを作成します。 すべてのプロジェクト構成とユーザー設定 (ネットワーク構成、ユーザーとグループ、ライセ ンス、ジョブ・ログ・パラメーター、ログ・レベル、通知、ダウン時間ルール、およびパスワードを含む) を WMC から別のロケーションにエクスポートできます。

リポジトリーをエクスポートするときに、統合アプライアンスのシステム・ログはエクスポートされません。 そのため、以前のバージョンのリポジトリーをインポートする場合、システム・ログには、新しいリポジトリ ーがインポートされた時よりも前に発⽣したイベントが依然として含まれています。

プロジェクト構成が実⾏されている状態でリポジトリーをエクスポートできます。 ただし、このリポジトリー をインポートした場合、プロジェクト構成はすべてアンデプロイされた状態になります。

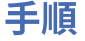

- 1. 「ナビゲーション」ペインで、「リポジトリー (Repository)」 > 「インポート/エクスポート (Import/Export)」を選択します。 「リポジトリーのインポート/エクスポート (Import/Export Repository)」ダイアログ・ボックスが表示されます。
- 2. 「エクスポート」をクリックします。 「別名保存」ウィンドウが表示されます。
- 3. エクスポートされたリポジトリーを保存するロケーションを指定します。
- 4. 「保存」をクリックします。 WMC は、リポジトリーのコピーを .tar.gz ファイルとしてエクスポートし ます。

<span id="page-1035-0"></span>親トピック**:** [統合アプライアンスの管理](#page-1031-1)

## リポジトリーのインポート

#### このタスクについて

リポジトリーをインポートすると、WMC は既存のリポジトリーに保持されている情報の⼀部を削除します。 厳 密にどの情報が削除されるかについては、リポジトリーのインポート時に選択するオプション (このトピックで 後述) によって異なります。 ただし、システム・ログは削除されません。そのため、以前のリポジトリーのシス テム・ログ・エントリーが表⽰されることがあります。 リポジトリーのインポートが完了すると、以前のリポ ジトリーにロールバックすることはできません。そのため、別のリポジトリーをインポートする前に、既存の リポジトリーをエクスポートすることをお勧めします。

リポジトリーをインポートするには、その前に WMC 上のすべてのプロジェクト構成を停止してアンデプロイ する必要があります。 WMC が正常にリポジトリーをインポートすると、すべてのプロジェクト構成はアンデプ ロイされた状態になります。

### 手順

- 1. 「ナビゲーション」ペインで、「リポジトリー (Repository)」 > 「構成 (Configurations)」を選択しま す。 「プロジェクト構成 (Project Configurations)」ページが表⽰されます。
- 2. 「構成フィルター (Configurations Filter)」ドロップダウン・リストから「すべて」を選択します。 すべ てのプロジェクト構成が表示されます。
- 3. すべてのプロジェクト構成を停止してアンデプロイします。
- 4. 「ナビゲーション」ペインで、「リポジトリー (Repository)」 > 「インポート/エクスポート (Import/Export)」を選択します。 「リポジトリーのインポート/エクスポート (Import/Export Repository)」ダイアログ・ボックスが表示されます。
- 5. 「リポジトリー・ファイル (Repository File)」フィールドで、インポートするリポジトリーのパスを指定 します。
- 6. インポート・オプションを選択します。
	- プロジェクト設定およびユーザー設定
		- 選択したリポジトリー・ファイルの内容をすべてインポートします。すべてのプロジェク トは、アンデプロイされた状態でインポートされます。
	- プロジェクト設定のみ
		- 選択したリポジトリー・ファイルからプロジェクト、構成、通知ポリシー、およびジョ ブ・ログをインポートします。すべてのプロジェクトは、アンデプロイされた状態でイン ポートされます。
		- 注: インポートよりも前に存在したプロジェクト、構成、通知ポリシー、ジョブ・ログはす べて削除されます。

ユーザー設定のみ

選択したリポジトリー・ファイルからユーザー設定情報のみをインポートします。ユーザ ー設定情報には、ネットワーク構成、ユーザーとグループ、ライセンス、ジョブ・ログ・ フィルター・パラメーター、システム・ログ・レベル、ダウン時間ルール、およびパスワ ードが含まれます。

- 7. 「インポート」をクリックします。 警告が表示されます。
- 8. 「インポート」をクリックして、続行することを確認します。

### タスクの結果

統合アプライアンスは、リポジトリーをインポートし、統合アプライアンスを再始動します。 インポートが完 了すると、WMC ログイン・ウィンドウが表⽰されます。

<span id="page-1036-0"></span>親トピック**:** [統合アプライアンスの管理](#page-1031-1)

## 他のベンダーのライブラリーのインストール

#### このタスクについて

追加ライブラリーが必要なコネクターを統合プロジェクトで使用する場合は、プロジェクト構成をデプロイす る前に追加ライブラリーをインストールする必要があります。追加ライブラリーをインストールする前にプロ ジェクト構成をデプロイすると、ランタイム・エラーが発⽣します。 ベンダー提供ライブラリーが必要なコネ クターの完全なリストについては、「コネクター・ライブラリーの更新 (Update Connector Libraries)」ページ を開きます。以下の⼿順を参照してください。

マルチ環境テナントがある場合、各環境 (追加ライブラリーが必要なコネクターを使用するプロジェクト構成が デプロイされる) にベンダー・ライブラリーをインストールする必要があります。

例えば、3 つの環境 (開発、ステージング、および実稼働) を備えたテナントがあるとします。 「開発」環境お よび「実稼働」環境で SAP エンドポイント⽤のプロジェクト構成を公開します。 プロジェクト構成をデプロイ するには、「開発」環境と「実稼働」環境の両⽅に追加 SAP ライブラリーを事前にインストールしておく必要 があります。

#### 手順

1. 環境タブをクリックします。

- 2. 「システム」 > 「アップグレード」 > 「コネクター・ライブラリーのアップグレード (Upgrade Connector Libraries)」と選択して、「コネクター・ライブラリーの更新 (Update Connector Libraries)」 ページを開きます。
- 3. 「コネクター」列で、追加ファイルをインストールするコネクターを選択します。

既にインストールされているファイルはすべて、「インストール済みファイル (Installed Files)」列に表 示されます。

- 4. プラス ( + ) アイコンをクリックして、アップロードするライブラリー・ファイルを選択します。 Linux システムでは、有効なファイルは .jar または .so で、Windows システムでは、有効なファイルは .jar または.dll です。 選択したファイルは、「追加するファイル」列に表示されます。
- 5. 「更新」をクリックします。

「追加するファイル」列に表⽰されるファイルは、「更新」をクリックするまでコミットされません。 「更新」をクリックする前に「リセット」をクリックした場合は、WMC はアップロードされたファイル

を追加しません。「更新」をクリックして追加ファイルをコミットする前に WMC がタイムアウトした 場合は、最後の 2 つのステップを繰り返します。

<span id="page-1037-0"></span>親トピック**:** [統合アプライアンスの管理](#page-1031-1)

## ダウン時間のスケジュール

### このタスクについて

ダウン時間をスケジュールすることで、環境または関連システムで保守を実⾏できます。 プロジェクト構成の ダウン時間ルールを作成して、指定した期間にそのプロジェクト構成のすべての使⽤可能なオーケストレーシ ョン・ジョブを停⽌または中断することができます。 ダウン時間ルールを作成または編集するために、プロジ ェクト構成をアンデプロイする必要はありません。ダウン時間ルールは 1 回のみ実⾏することも、特定の間隔 で繰り返すこともできます。 ダウン時間ルールを作成、編集、または削除するには、管理者許可またはパブリ ッシャー許可を備えている必要があります。

デフォルトでは、ダウン時間ルールは GMT 時間帯で保管されます。 管理者がシステム・クロックを GMT から 別の時間帯に変更した場合でも、ダウン時間ルールは同じ絶対時刻に実⾏されます。 例えば、GMT の 4:00pm から 4:15pm までの期間にすべてのオーケストレーションを停⽌するダウン時間ルールを作成したとします。 その後、管理者が PDT を表⽰するようにシステム・クロックを変更します。 そうすると、ダウン時間ルール は、PDT の 8:00am から 8:15am までの期間にすべてのオーケストレーションを停⽌するように変更されま す。 PDT の 4:00pm から 4:15pm までの期間にダウン時間ルールを実⾏するには、ダウン時間ルールを編集す る必要があります。 夏時間調整による時差は⾃動的に調整されます。

ダウン時間ルールが実⾏されるようにスケジュールされている期間に環境がオフラインになっていた場合は、 すべての未実⾏のルールが特定され、環境がオンラインに戻ったときに適切な順序で実⾏されます。 すべての 未処理のダウン時間ルールが実⾏されると、プロジェクト構成のデプロイメント状態を変更するための制御が ユーザーに戻されます。

#### 手順

- 1. 「ナビゲーション」ペインから、「リポジトリー (Repository)」 > 「構成 (Configurations)」を選択しま す。 「プロジェクト構成 (Project Configurations)」ページが表⽰されます。
- 2. 作業するダウン時間ルールが含まれたプロジェクト構成をクリックします。 「構成の詳細 (Configuration Details)」ページが表示されます。
- 3. 「スケジュールされたダウン時間 (Scheduled Downtimes)」セクションで「新規ルール (New Rule)」を クリックします。 「新規ダウン時間ルール (New Downtime Rule)」ダイアログ・ボックスが表⽰されま す。
- 4. ドロップダウン・リストから以下のアクションのいずれかを選択します。
	- 停⽌ **(**ジョブの終了を許可**)** 指定した時刻に、すべての新規オーケストレーション・ジョブが開 始できないようにします。現在実⾏されているジョブは処理を終了することができます。このア クションにより、正常に停⽌することができます。
	- 停⽌ **(**実⾏中のジョブをキャンセルする**) (Stop (cancel running jobs))** 指定した時刻に、すべて の新規オーケストレーション・ジョブが開始できないようにします。また、すべての現在実行中 のジョブを停止します。 このアクションはすべてのジョブを即時に停止します。
	- 中断 **(Suspend)** 指定した時刻に、すべての新規オーケストレーションが開始できないようにし ます。また、現在実⾏中のすべてのジョブを⼀時停⽌します。 スケジュールされたダウン時間の 最後に、ランタイムは中断したジョブを⼀時停⽌した時点から処理します。
- 5. 「開始ダウン時間 (Start Downtime)」および「終了ダウン時間 (End Downtime)」の日時を指定して、ダ ウン時間の期間を指定します。
- 6. (オプション) 「反復」オプションを選択して、繰り返しダウン時間ルールを作成します。 a. 繰り返しの間隔 (数値) を指定します。
	- b. ドロップダウン・リストから頻度 (「⽇」、「週 (Weeks)」、「⽉ (Months)」、「年 (years)」) を 指定します。
- 7. 「保存」をクリックします。

### タスクの結果

「スケジュールされたダウン時間 (Scheduled Downtimes)」セクションに新規ダウン時間ルールが表⽰され、 「スケジュールされたダウン時間 (Scheduled Downtime)」カウンターが 1 つ進みます。

親トピック**:** [統合アプライアンスの管理](#page-1031-1)

# ダウン時間ルールの編集

### **Procedure**

- 1. 「ナビゲーション」ペインから、「リポジトリー (Repository)」 > 「構成 (Configurations)」を選択しま す。 「プロジェクト構成 (Project Configurations)」が表⽰されます。
- 2. 作業するダウン時間ルールが含まれたプロジェクト構成をクリックします。 「構成の詳細 (Configuration Details)」ページが表示されます。
- 3. 「スケジュールされたダウン時間 (Scheduled Downtime)」セクションで、編集するダウン時間ルールを クリックします。 「ダウン時間ルールの編集 (Edit Downtime Rule)」が表⽰されます。
- 4. ドロップダウン・リストから以下のアクションのいずれかを選択します。
	- 停⽌ **(**ジョブの終了を許可**)** 指定した時刻に、すべての新規オーケストレーション・ジョブが開 始できないようにします。現在実⾏されているジョブは処理を終了することができます。 このア クションにより、正常に停⽌することができます。
	- 停⽌ **(**実⾏中のジョブをキャンセルする**) (Stop (cancel running jobs))** 指定した時刻に、すべて の新規オーケストレーション・ジョブが開始できないようにします。また、すべての現在実行中 のジョブを停止します。 このアクションはすべてのジョブを即時に停止します。
	- 中断 **(Suspend)** 指定した時刻に、すべての新規オーケストレーションが開始できないようにし ます。また、現在実行中のすべてのジョブを一時停止します。 スケジュールされたダウン時間の 最後に、ランタイムは中断したジョブを⼀時停⽌した時点から処理します。
- 5. 「開始ダウン時間 (Start Downtime)」および「終了ダウン時間 (End Downtime)」の日時を指定して、ダ ウン時間の期間を指定します。
- 6. Optional: 「反復」オプションを選択して、繰り返しダウン時間ルールを作成します。

a. 繰り返しの間隔 (数値) を指定します。

- b. ドロップダウン・リストから頻度 (「⽇」、「週 (Weeks)」、「⽉ (Months)」、「年 (years)」) を 指定します。
- 7. 「保存」をクリックします。

## ダウン時間ルールの削除

### **Procedure**

1. 「ナビゲーション」ペインから、「リポジトリー (Repository)」 > >「構成 (Configurations)」を選択し ます。 「プロジェクト構成 (Project Configurations)」ページが表⽰されます。

- 2. 作業するダウン時間ルールが含まれたプロジェクト構成をクリックします。 「構成の詳細 (Configuration Details)」ページが表示されます。
- 3. 「スケジュールされたダウン時間 (Scheduled Downtime)」セクションで、削除するダウン時間ルールを 選択します。 「ルールの削除 (Delete Rules)」の確認ウィンドウが表⽰されます。
- 4. 「はい」をクリックします。

#### **Results**

<span id="page-1039-0"></span>当該ダウン時間ルールが表⽰されなくなります。

## ネットワーク設定の指定

## このタスクについて

「ネットワーク (Network)」を選択すると、「ネットワーク設定 (Network Settings)」ページが開きます。

iA300 には物理ポートが 1 つしかありません。ただし、ネットワーク構成の⽬的で、データ・ネットワークと 管理ネットワーキングに別々の IP アドレスを指定します。 iA1000、iA1500、iA2000、iA2500、および iA3000 には、物理ポートが 2 つあります。

ネットワーク構成を指定するには、管理者特権が必要です。 デフォルトでは、統合アプライアンスは DHCP を 使用してネットワーク設定を構成します。 DHCP を使用してネットワーク設定を構成することを選択した場 合、WMC は「ネットワーク設定 (Network Settings)」ページに設定を表⽰します。 「DHCP を使⽤ (Use DHCP)」オプションをクリアするか、「手動 (Manual)」オプションを選択することによって、これらの設定を 編集できます。

注: DHCP を使用してネットワーク設定を構成すると、起動時間が長くなる可能性があります。起動時間を短縮 するには、「⼿動 (Manual)」オプションを選択し、静的な値を指定します。

#### 手順

- 1. ナビゲーション・ペインで「ネットワーク (Network)」を選択します。 「ネットワーク設定 (Network Settings)」ページが表示されます。
- 2. 「編集」をクリックします。 「ネットワーク設定の編集 (Edit Network Settings)」ウィザードが表⽰さ れます。
- 3. 「データ・ネットワーク (Data Network)」セクションで、「DHCP を使用 (Use DHCP)」オプションを選 択します。 このオプションをクリアした場合、統合アプライアンスで、IP アドレス、サブネット、およ びブロードキャスト設定を指定する必要があります。

デフォルトでは、統合アプライアンスは DHCP を使用してデータ・ネットワーク設定を構成します。 デ ータ・ネットワーク設定を⼿動で構成するには、「DHCP を使⽤ (Use DHCP)」オプションをクリアし、 必須の設定に有効な値を入力してください。 統合アプライアンスでは、以下の管理ネットワーク設定が 必要です。

- IP アドレス
- サブネット
- ブロードキャスト
- 4. 「管理ネットワーク (Management Network)」セクションで、「DHCP を使用 (Use DHCP)」オプション を選択します。 このオプションをクリアした場合、統合アプライアンスで、IP アドレス、サブネット、 およびブロードキャスト設定を指定する必要があります。

デフォルトでは、統合アプライアンスは DHCP を使用して管理ネットワーク設定を構成します。 管理ネ ットワーク設定を手動で構成するには、「DHCP を使用 (Use DHCP)」オプションをクリアし、必須の設 定に有効な値を⼊⼒してください。 統合アプライアンスでは、以下の管理ネットワーク設定が必要で す。

- IP アドレス
- サブネット
- ブロードキャスト
- 5. 「ゲートウェイ・インターフェース」および「ゲートウェイ・ソース」を選択します。
- 6. オプションを選択して「ホスト名」を設定します。
- 7. オプションを選択して「ドメイン」を設定します。
- 8. オプションを選択して「DNS」を設定します。 複数の DNS 値を指定するときには、スペースを使用して 値を区切ります。
- 9. オプションを選択して「タイム・サーバー」を設定します。
- 10. 「次へ」をクリックして、設定を確認します。
- 11. 「次へ」をクリックして、設定を適用します。
- 12. 「終了」をクリックします。

13. 統合アプライアンスが再始動するまで待機し、ログインします。

<span id="page-1040-0"></span>親トピック**:** [統合アプライアンスの管理](#page-1031-1)

# システム・コマンドの実行

#### 手順

- 1. ナビゲーション・ペインで「システム (System)」 > 「コマンド (Commands)」を選択します。 「システ ム・コマンド (System Command)」ページが表⽰されます。
- 2. 「コマンドの選択 (Choose Command)」リストで、コマンドを選択します。
- 3. 「実行」をクリックします。

親トピック**:** [統合アプライアンスの管理](#page-1031-1)

## システム・コマンド

管理コンソールからシステム・コマンドを実行できます。 統合アプライアンスの構成 (スタンドアロンまたは高 可用性ペア) および統合アプライアンスの状態 (アクティブまたはスタンバイ) に応じて、異なるシステム・コマ ンドが使用可能になります。 以下の表に、管理コンソールから使用可能なすべてのシステム・コマンドのリス トを示し、統合アプライアンスの構成または状態に起因する動作の違いを示します。

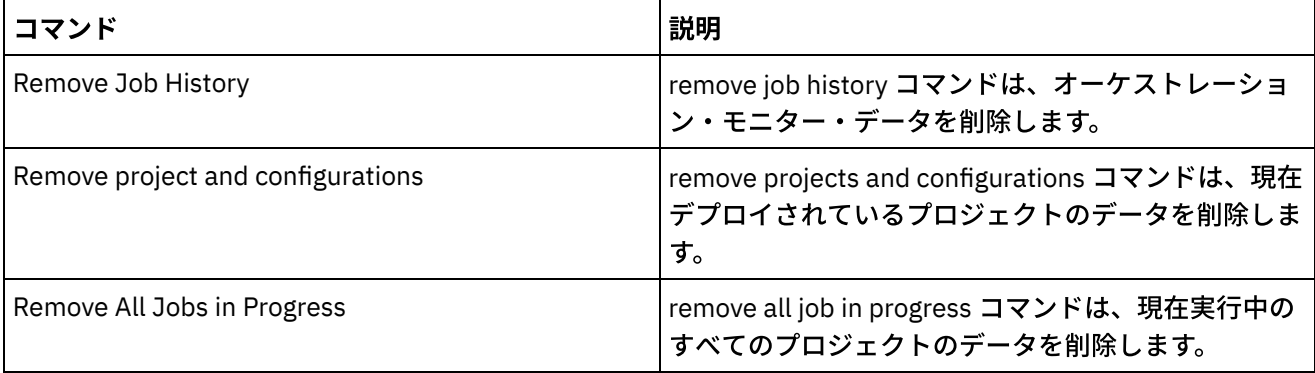

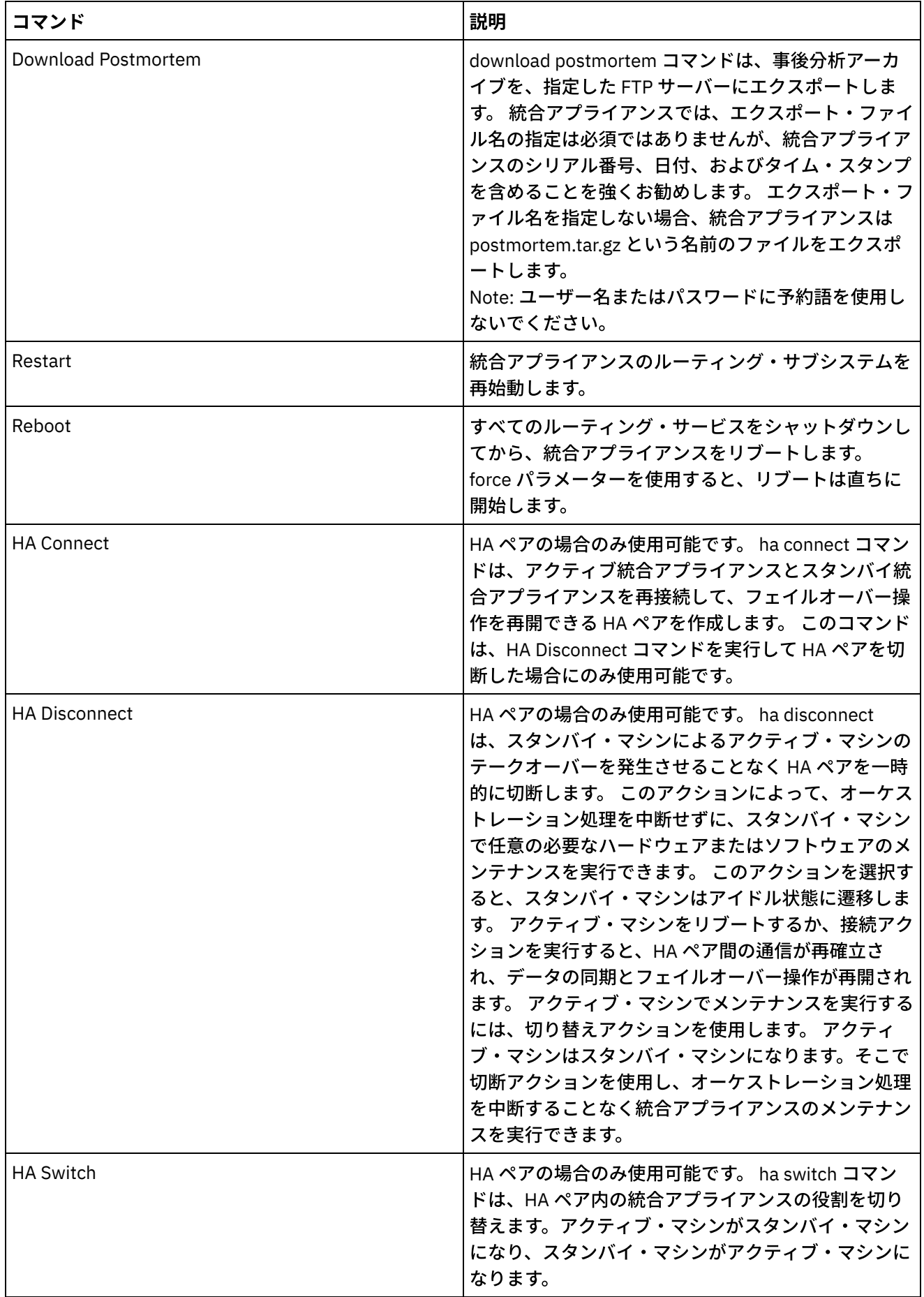

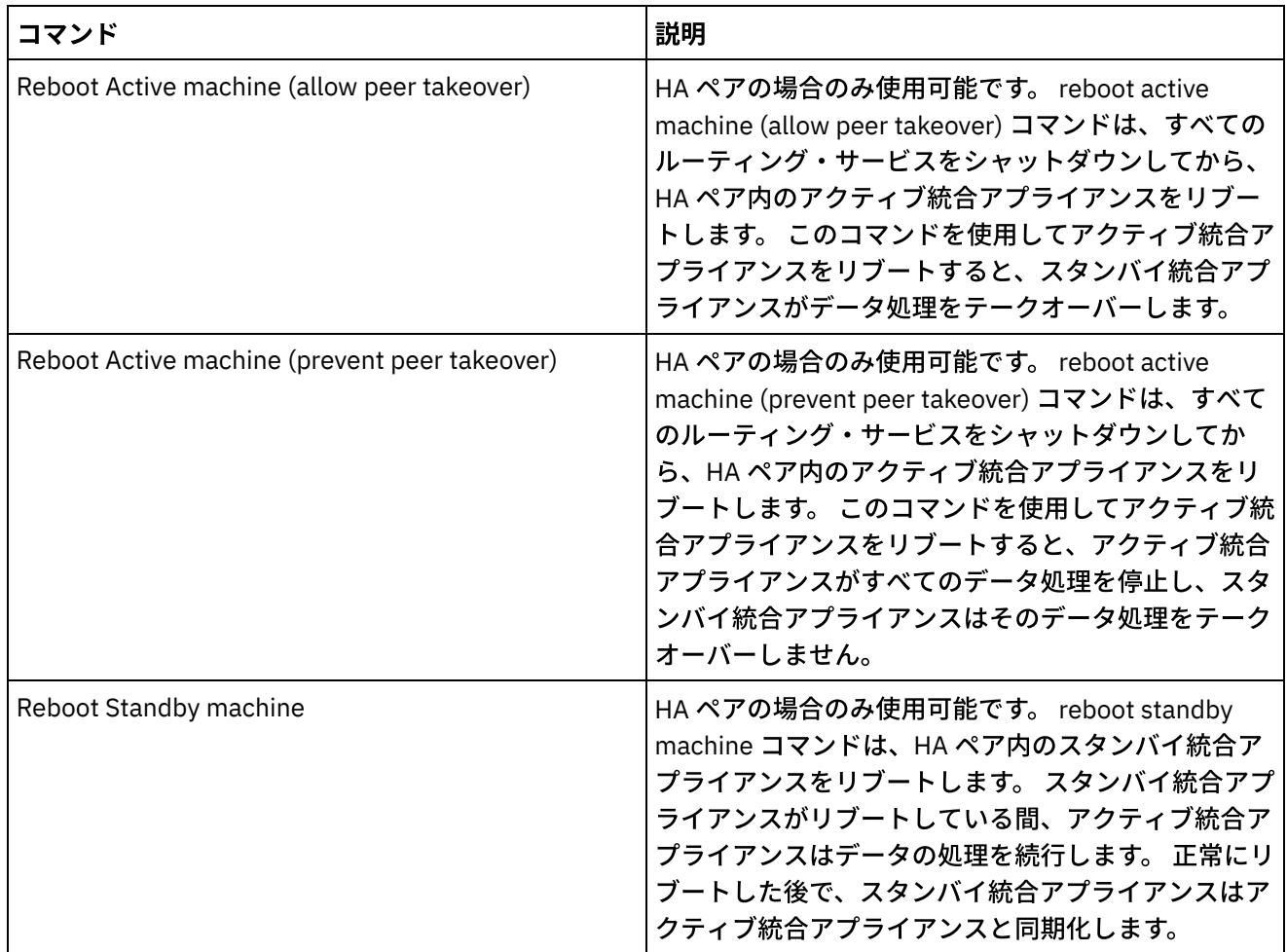

# <span id="page-1042-0"></span>**Dell** 統合アプライアンスのアップグレード

このセクションには、WMC を使用して、マイナー・リリースおよびパッチ・リリースを Dell 統合アプライアン スにアップロードするための情報が記載されています。 アプライアンスをアップグレードすると、Cast Iron® オペレーティング・システムの最新機能にアクセスできるようになります。 このアップグレード・プロセス は、必要なファイルを置き換えるか追加するのみで、データを破壊することはありません。

### このタスクについて

Web 管理コンソール (WMC) を使用して、アップグレード・イメージをアプライアンスにアップロードすること によって、最新バージョンの Cast Iron オペレーティング・システムにアップグレードします。 WMC は、アッ プグレード⼿順の間に、実⾏中のプロジェクトを強制的にアンデプロイし、アプライアンスで実⾏中のアクテ ィブなオーケストレーション・ジョブを停⽌することに注意してください。 アプライアンスがアップグレード された後で、元に戻すことや、前のバージョンにロールバックすることはできません。 注: アップグレードは、コマンド・ライン・インターフェース (CLI) を介しても適⽤できます。 このオプション の使用について詳しくは、「CLI リファレンス·ガイド」の system update コマンドを参照してください。

#### 手順

- 1. 最新のパッチを要求して、そのパッチを⾃分がアクセス可能なロケーションにダウンロードします。 例: C:¥Desktop
- 2. WMC を使⽤して、アップグレードする Dell 統合アプライアンスにログインします。
- 3. 「システム (System)」>「アップグレード」を選択します。 「アップグレード」ページが表示されま す。
- 4. 「オペレーティング・システムのアップグレード (Upgrade Operating System)」リンクをクリックしま す。 アップグレード・ウィザードが起動します。
- 5. 「参照」をクリックして、アップグレード・ファイルを見つけます。
- 6. 「アップグレード」をクリックします。 統合アプライアンスは、アップグレード・ファイルをアップロ ードし、アップグレード・プロセスを開始します。 アップグレードが完了すると、統合アプライアンス は⾃動的にリブートします。
- 7. リブートが完了すると、WMC のログイン・ページが表示されます。 このページが表示されない場合は、 ブラウザーの更新ボタンをクリックしてください。

### 次のタスク

WMC を使用して、このアップグレード手順でアンデプロイされたすべてのプロジェクトを再デプロイします。 インストールされている Cast Iron オペレーティング・システムと互換性のある Studio バージョンにアップグ レードします。 アプライアンスと Studio の互換性について詳しくは、「*Cast Iron Operating System* リリー ス・ノート」または「*Cast Iron Studio* リリース・ノート」の『互換性 (Compatibility)』セクションを参照して ください。 Studio のアップグレード⼿順については、「*Studio* のインストール *(Installing Studio)*」を参照して ください。

<span id="page-1043-0"></span>親トピック**:** [統合アプライアンスの管理](#page-1031-1)

# **DataPower** 統合アプライアンスのアップグレード

このセクションには、WMC を使用して、マイナー・リリースおよびパッチ・リリースを Cast Iron® Cast Iron XH40 統合アプライアンスにアップロードするための情報が記載されています。 アプライアンスをアップグレ ードすると、Cast Iron オペレーティング・システムの最新機能にアクセスできるようになります。 アップグレ ード・プロセスでは、必要なファイルが置換または追加されるだけで、データが破壊されることはありませ ん。

### このタスクについて

Web 管理コンソール (WMC) を使用して、アップグレード・イメージをアプライアンスにアップロードすること によって、最新バージョンの Cast Iron オペレーティング・システムにアップグレードします。 WMC は、アッ プグレード⼿順の間に、実⾏中のプロジェクトを強制的にアンデプロイし、アプライアンスで実⾏中のアクテ ィブなオーケストレーション・ジョブを停⽌することに注意してください。 アプライアンスがアップグレード された後で、元に戻すことや、前のバージョンにロールバックすることはできません。 注: アップグレードは、コマンド・ライン・インターフェース (CLI) を介しても適⽤できます。 このオプション の使用について詳しくは、「C*LI リファレンス・ガイド*」の system update コマンドを参照してください。

#### 手順

- 1. 最新のパッチを入手してから、Windows ワークステーションからアクセス可能な場所 (例えば C: ¥Desktop) にアプライアンスのアップグレード・イメージ・ファイルをダウンロードします。
- 2. WMC を使用して、Cast Iron オペレーティング・システムが実行されている統合アプライアンスにログ インします。
- 3. WMC の「項⽬ (Items)」メニューから、「システム」>「アップグレード」を選択します。 「システム の要約」ウィンドウが表示され、モデル、バージョン、シリアル番号が示されます。
- 4. 「オペレーティング・システムのアップグレード (Upgrade Operating System)」をクリックします。 「アップグレード」ウィンドウが表示されます。
- 5. テキスト・フィールドで、アプライアンスのアップグレード・イメージ・ファイルのパスを指定する か、「参照」をクリックしてアップグレード・イメージ・ファイルを⾒つけます。
- 6. 「アップグレード」をクリックします。 「アップグレード」パネルに、「アップロードが進行中です。お 待ちください。(Upload in progress. Please wait.)」**というメッセージが表示されます。 アッ** プロードの状況が進⾏状況表⽰バーに表⽰されます。 アップロードが完了すると、WMC がアップグレー ドを検証します。 アップグレードが成功している場合は、アプライアンスがリブートされます。
- 7. WMC を使用して、アプライアンスにログインします。 ブラウザーの最新表示用ボタンをクリックする必 要がある場合があります。

## 次のタスク

WMC を使用して、このアップグレード手順でアンデプロイされたすべてのプロジェクトを再デプロイします。 インストールされている Cast Iron オペレーティング・システムと互換性のある Studio バージョンにアップグ レードします。 アプライアンスと Studio の互換性について詳しくは、「*Cast Iron Operating System* リリー ス・ノート」または「*Cast Iron Studio* リリース・ノート」の『互換性 (Compatibility)』セクションを参照して ください。 Studio のアップグレード⼿順については、「*Studio* のインストール *(Installing Studio)*」を参照して ください。

親トピック**:** [統合アプライアンスの管理](#page-1031-0)

# ネットワーク経路の処理

統合アプライアンスのネットワーク経路を追加および削除できます。

**Parent topic:** [統合アプライアンスの管理](#page-1031-0)

## ネットワーク経路の追加

#### 手順

- 1. ナビゲーション・ペインで「ネットワーク (Network)」を選択します。 「ネットワーク設定 (Network Settings)」ページが表示されます。
- 2. 「編集」をクリックします。 「ネットワーク設定の編集 (Edit Network Settings)」ウィザードが表示さ れます。
- 3. 「経路 (Routes)」セクションで、「新規ルール (New Rule)」をクリックします。 「新規ネットワーク経 路 (New Network Route)」ダイアログが表示されます。
- 4. 宛先を指定します。
- 5. ネットマスクを指定します。
- 6. ドロップダウン・リストからインターフェースを選択します。
- 7. ゲートウェイを指定します。
- 8. 「保存」をクリックします。
- 9. 「次へ」をクリックして、設定を確認します。
- 10. 「次へ」をクリックして、設定を適用します。
- 11. 「終了」をクリックします。
- 12. 統合アプライアンスが再始動するまで待機し、ログインします。

## ネットワーク経路の削除

#### **Procedure**

- 1. ナビゲーション・ペインで「ネットワーク (Network)」を選択します。 「ネットワーク設定 (Network Settings)」ページが表示されます。
- 2. 「編集」をクリックします。 「ネットワーク設定の編集 (Edit Network Settings)」ウィザードが表⽰さ れます。
- 3. 「経路 (Routes)」セクションで、「削除」をクリックします。 確認ウィンドウが表示されます。
- 4. 「はい」をクリックします。
- 5. 「次へ」をクリックして、設定を確認します。
- 6. 「次へ」をクリックして、設定を適用します。
- 7. 「終了」をクリックします。

<span id="page-1045-1"></span>8. 統合アプライアンスが再始動するまで待機し、ログインします。

## オーケストレーションの管理

オーケストレーションの管理のトピックでは、オーケストレーション設定の編集およびジョブ・レポートのエ クスポートに関する情報について説明します。

- [オーケストレーション設定について](#page-1045-0) オーケストレーション設定により、プロジェクト構成内の個別オーケストレーションのプロパティーを 構成できます。 オーケストレーションごとに、オーケストレーションを使⽤可能にするかどうか、ロギ ング・レベル、ロギング動作、およびオーケストレーションで同時に実⾏可能な最⼤ジョブ数を指定で きます。
- [オーケストレーション設定の編集](#page-1046-0)
- <span id="page-1045-0"></span>[オーケストレーション・モニター・データのエクスポート](#page-1047-0)

# オーケストレーション設定について

オーケストレーション設定により、プロジェクト構成内の個別オーケストレーションのプロパティーを構成で きます。 オーケストレーションごとに、オーケストレーションを使⽤可能にするかどうか、ロギング・レベ ル、ロギング動作、およびオーケストレーションで同時に実⾏可能な最⼤ジョブ数を指定できます。

プロジェクト構成をアンデプロイすると、以下のオーケストレーション設定を編集できます。

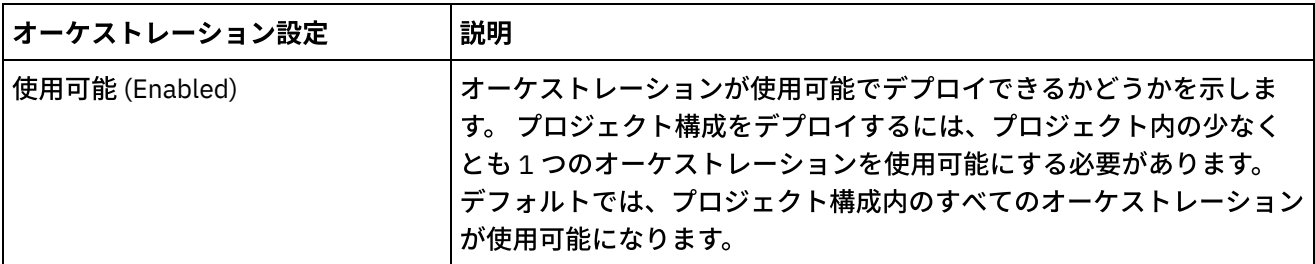

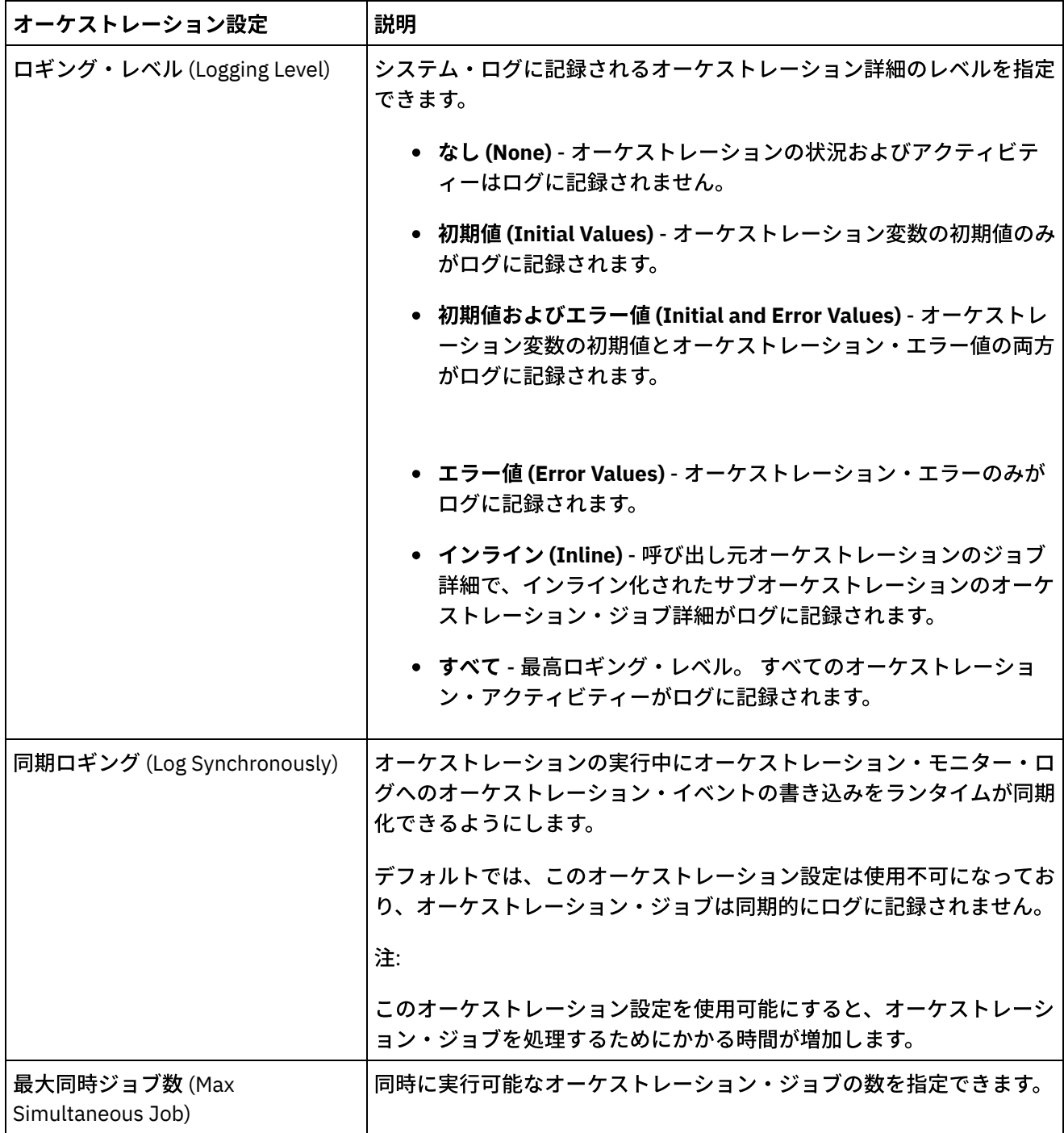

<span id="page-1046-0"></span>親トピック**:** [オーケストレーションの管理](#page-1045-1)

# オーケストレーション設定の編集

## 始める前に

オーケストレーション設定を編集するには、プロジェクト構成をアンデプロイする必要があります。

テナント管理者、(プロジェクトが公開される環境の) 環境管理者、およびプロジェクトのパブリッシャーがオ ーケストレーション・プロパティーを編集できます。

注: プロジェクト構成許可をグループに付与すると、 そのグループのユーザーがプロジェクト構成に対する全ア クセス権限を持つようになり、 新しいバージョンのプロジェクト構成の作成のほか、 プロジェクト構成の編集 および削除が可能になります。

### 手順

- 1. プロジェクト構成が公開されている環境のタブを選択します。
- 2. ナビゲーション・ペインから、「リポジトリー (Repository)」 > 「構成 (Configurations)」を選択しま す。 「プロジェクト構成 (Project Configuration)」ページが表⽰されます。
- 3. 編集するプロジェクト構成が実行中の場合は、「アクション」列にある■「停止」アイコンをクリック して、その構成を停⽌します。「構成の停⽌ (Stop Configuration)」ダイアログ・ボックスが表⽰された ら、以下のオプションのいずれかをクリックします。
	- ジョブの終了 (Finish Jobs) 指定した時刻に、すべての新規オーケストレーション・ジョブが開 始できないようにします。現在実⾏されているジョブは処理を終了することができます。 ジョブ 終了することができます。
	- ジョブのキャンセル (Cancel Jobs) 指定した時刻に、すべての新規オーケストレーション・ジョ ブが開始できないようにします。また、すべての現在実⾏中のジョブを停⽌します。 このアクシ ョンはすべてのジョブを即時に停止します。
- 4. 「アクション」列の▲「アンデプロイ」アイコンをクリックして、プロジェクト構成をアンデプロイし ます。
- 5. 編集するプロジェクト構成をクリックします。 「構成の詳細 (Configuration Details)」ページが表⽰され ます。
- 6. 「オーケストレーション」セクションで、「編集」をクリックしてオーケストレーション設定を編集し ます。 「オーケストレーション設定の編集 (Edit Orchestration Settings)」ウィンドウが表⽰されます。
- 7. 「保存」をクリックします。
- 8. プロジェクト構成をデプロイして、オーケストレーション・ジョブの処理を開始します。

## タスクの結果

更新内容が、「構成の詳細 (Configuration Details)」ページの「オーケストレーション」セクションに表示さ れ、ランタイムが指定に従ってオーケストレーションを処理します。 親トピック**:** [オーケストレーションの管理](#page-1045-1)

# <span id="page-1047-0"></span>オーケストレーション・モニター・データのエクスポート

## このタスクについて

オーケストレーション・モニター・データをエクスポートできます。 オーケストレーション・モニター・デー タのエクスポート時に、エクスポートしたオーケストレーション・モニター・データを削除するか、オーケス トレーション・モニター・データをシステム上に保持するかを選択できます。

オーケストレーション・モニター・データを削除するように選択した場合は、データをリカバリーする手段は ありません。

#### 手順

- 1. ナビゲーション・ペインで、「ログ (Logs)」 > 「ジョブ・ログ (Job Logs)」を選択します。 「結果」ペ ージが表示されます。
- 2. 「エクスポート」をクリックします。 「ジョブのエクスポート (Export Jobs)」ウィンドウが表⽰されま す。
- 3. 以下のエクスポート・オプションのいずれかを選択します。
	- エクスポートおよび削除 (Export and Delete) モニター・データをエクスポートして、データを 環境から削除します。
	- エクスポート モニター・データをエクスポートして、データを環境に保持します。
- 4. 「今すぐダウンロード (Download Now)」をクリックして、エクスポートしたログ・ファイルをダウンロ ードします。
- 5. ファイルを開くか保存します。 ファイルの保存を選択する場合は、場所を指定して「保存」をクリック します。 XML ファイルは、指定した場所に保存されます。

<span id="page-1048-1"></span>親トピック**:** [オーケストレーションの管理](#page-1045-1)

# プロジェクトの管理

プロジェクトの管理のトピックでは、統合プロジェクトの作成、管理およびデプロイに関する情報について説 明します。

- [資産について](#page-1048-0)
- [プロジェクトおよび構成の命名について](#page-1049-0)
- [プロジェクト構成について](#page-1049-1)
- [プロジェクトについて](#page-1051-0)
- [プロジェクト構成のクローン作成](#page-1052-0)
- [プロジェクトのコピー](#page-1052-1)
- [最初からのプロジェクトの作成](#page-1053-0)
- [テンプレートからのプロジェクトの作成](#page-1053-1)
- [プロジェクト構成の削除](#page-1054-0)
- [プロジェクトの削除](#page-1055-0)
- [プロジェクト構成のデプロイ](#page-1055-1)
- [プロジェクト構成プロパティーの編集](#page-1056-0)
- [プロジェクトの編集](#page-1057-0)
- [データベース資産について](#page-1058-0)
- [プロジェクトの公開](#page-1060-0)
- Cast Iron プロジェクトから API Management への WSDL のプッシュ
- Cast Iron プロジェクトから API Management への REST API (Swagger) のプッシュ
- [データベース資産の再作成](#page-1060-1)
- 資産テーブル名に必要な引用符
- TIP [のレビュー](#page-1061-1)
- ダウンロードしたすべて TIP についてレーティングおよびレビューを⾏うことができます。
- プロジェクト構成の停止
- [プロジェクト構成のアップロード](#page-1062-0)
- Web サービス資産の表示および保存
- <span id="page-1048-0"></span>● [プロジェクト構成の処理](#page-1063-0)

# 資産について

管理コンソールは資産をエンドポイントでグループ化します。 以下のオーケストレーション・アクティビティ ーに接続するデータベースおよび Web サービスのエンドポイント用に資産を生成する必要があります。

- スターター・データベース・アクティビティー。
- 1回のみの配信オプションが指定された非スターター・データベース・アクティビティー。
- サービスの提供アクティビティー。

プロジェクト構成をデプロイするには、その前に、データベース・エンドポイントごとに、データベース資産 に関連付けられた構成プロパティーに固有値を指定する必要があります。 データベース資産は、制御テーブ ル、バッファー・テーブル、シーケンス・テーブル、またはトリガーです。 すべてのスターター・データベー ス・アクティビティーは 1 つのバッファー・テーブルで管理されますが、1 回のみの配信オプションが指定さ れた各⾮スターター・データベース・アクティビティーのイベントは個別の制御テーブルで管理されます。

サービスの提供アクティビティーの WSDL は統合環境によって⽣成されます。 管理コンソールから、この Web サービス資産を保存できます。

<span id="page-1049-0"></span>親トピック**:** [プロジェクトの管理](#page-1048-1)

# プロジェクトおよび構成の命名について

プロジェクトおよびプロジェクト構成の名前の長さは、42 文字を超えることができません。プロジェクトまた はプロジェクト構成を作成する際には、以下のリストで示す予約文字を使用しないようにしてください。

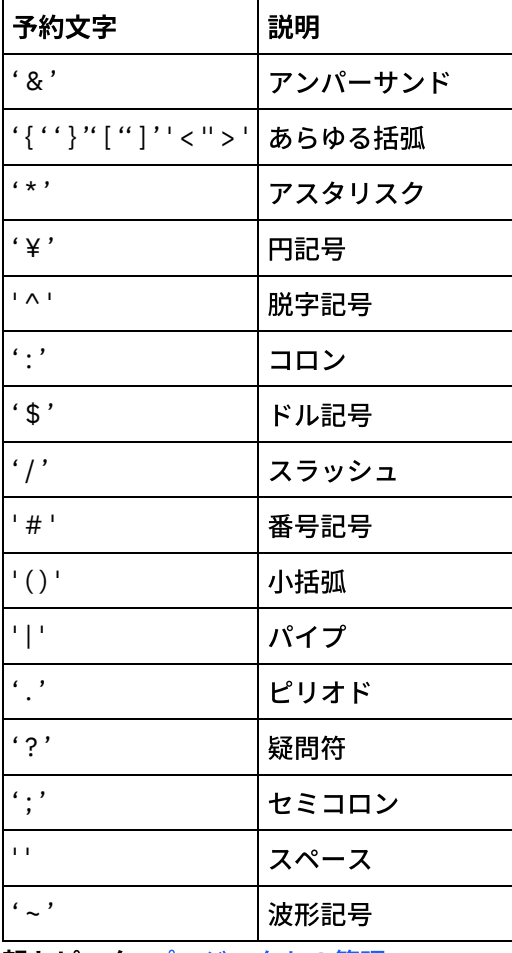

<span id="page-1049-1"></span>親トピック**:** [プロジェクトの管理](#page-1048-1)

# プロジェクト構成について

プロジェクト構成により、同じ統合プロジェクトの複数のバリエーションを作成することができるため、1 つ のプロジェクトを作成および公開して、多くの異なるシナリオにデプロイすることができます。 プロジェクト 構成内で、使⽤可能にするオーケストレーションを指定したり、エンドポイントの構成プロパティーを変更し たり、資産を⽣成または変更したり、スケジュールされたダウン時間ルールを管理したり、プロジェクト構成 の許可を制御したりすることができます。

公開される各プロジェクトには、デフォルト・プロジェクト構成があります。 管理コンソールで、追加のプロ ジェクト構成を作成できます。 プロジェクト名、プロジェクト・バージョン、構成名、およびプロジェクト状 態により、各プロジェクト構成を⼀意的に識別します。

プロジェクト構成を作成、編集、および削除するには、管理者特権を所持しているか、特定のプロジェクトの パブリッシャーでなければなりません。 管理者およびパブリッシャーは、プロジェクト構成を作成、編集、お よび削除できるようにする許可をユーザーおよびグループに付与することができます。

「要約」セクションには、「リポジトリー」 > 「構成」とクリックして選択したプロジェクト構成の詳細が表 示されます。 「要約」セクションには、プロジェクト構成名、構成の状況、プロジェクトの最終公開日時、プ ロジェクト構成を公開またはクローンしたユーザーの名前が表⽰されます。さらに、「要約」ページには、オ ーケストレーション、プロパティー、資産、および構成に関連したスケジュールされたダウン時間の数も表示 されます。

注: プロジェクト構成を公開またはクローンしたユーザーの名前が以下の形式で表示されます。

- username [groupname] groupname) に属するこの特定のユーザー (username) がプロジェクト構成 を公開またはクローンしたユーザーであることを⽰します。
- username {user does not exist} ユーザーが統合アプライアンス内に存在しないことを示しま す。

#### オーケストレーションを使用可能および使用不可にする

ランタイムは、使⽤可能なオーケストレーションのオーケストレーション・ジョブのみを実⾏します。 プロジ ェクト構成をデプロイするには、プロジェクト構成には少なくとも 1 つの使⽤可能なオーケストレーションが 含まれている必要があります。 デフォルトでは、すべてのオーケストレーションが使⽤可能になっています。

オーケストレーション・ロギング・レベルを指定することで、システム・ログに書き込まれるオーケストレー ション・エラーのタイプを制御できます。 また、管理コンソールで、同時に実⾏されるジョブの数を制限する こともできます。 同時に実⾏されるジョブの数はパフォーマンスに影響する可能性があります。

オーケストレーション・プロパティーを指定するには、管理者許可またはパブリッシャー許可が必要です。

### 構成プロパティーの理解

プロジェクトの構成プロパティーは Studio で作成します。 プロジェクト・プロパティーの作成およびプロジェ クト・バージョンの指定について詳しくは、Studio のオンライン・ヘルプを参照してください。

プロジェクトの公開時に、構成プロパティーの値を指定できます。 構成プロパティーに指定した値により、プ ロジェクトがどのようにデプロイされるかが決定されます。 例えば、データベース・エンドポイントが含まれ たプロジェクトで、データベース接続パラメーターのプロパティーを作成できます。 これにより、テスト・デ ータベースに接続するテスト環境⽤のプロジェクト構成を作成し、その後同じプロジェクトを使⽤して、別の データベースに接続する実稼働環境⽤の別のプロジェクト構成を作成できます。

管理コンソールで構成プロパティーを編集するには、管理者許可またはパブリッシャー許可が必要です。

#### 資産の変更

プロジェクト構成にデータベースまたは Web サービスのエンドポイントが含まれている場合には、プロジェク ト構成をデプロイするには、その前に資産を⽣成する必要があります。 プロジェクトにデータベースおよび Web サービスのエンドポイントが含まれていない場合は、資産はプロジェクト構成に無関係です。

資産を⽣成または変更するには、管理者許可またはパブリッシャー許可が必要です。

### ダウン時間のスケジュール

ダウン時間をスケジュールすることで、保守を実⾏できます。 プロジェクト構成のダウン時間ルールを作成し て、指定した期間にそのプロジェクト構成のすべての使用可能なオーケストレーション・ジョブを停止または 中断することができます。 ダウン時間ルールを作成または編集するために、プロジェクト構成をアンデプロイ する必要はありません。ダウン時間ルールは 1 回のみ実⾏することも、特定の間隔で繰り返すこともできま す。

ダウン時間ルールを作成、編集、または削除するには、管理者許可またはパブリッシャー許可を備えている必 要があります。

#### プロジェクト構成許可の編集

管理者またはプロジェクト・パブリッシャーは、プロジェクト構成の許可を他のユーザーおよびグループに付 与できます。 プロジェクト構成に対する許可をユーザーまたはグループに付与すると、そのユーザーまたはグ ループは、プロジェクト構成を作成、編集、および削除できるようになります。 デフォルトでは、プロジェク ト構成に対する許可は管理者グループのみに付与されています。 許可を別のグループに付与する場合は、明示 的に付与する必要があります。

例えば、⾃分がパブリッシャー権限を備えたユーザーであり、組み込みのパブリッシャー・グループに属して いるものとします。 プロジェクトを公開します。 管理者グループと⾃分のみが、プロジェクト構成に対する許 可を備えています。 (⾃分がメンバーである) パブリッシャー・グループのメンバーは、プロジェクト構成に対 する許可を持ちません。 プロジェクト構成に対する許可を編集して、パブリッシャーなどの別のグループを含 める必要があります。 詳しくは、[『プロジェクト構成許可の付与](#page-1086-0)』を参照してください。

<span id="page-1051-0"></span>親トピック**:** [プロジェクトの管理](#page-1048-1)

# プロジェクトについて

プロジェクトには、統合シナリオを実⾏するためにランタイムに必要なコンポーネント (オーケストレーショ ン、エンドポイント、マップ、およびその他の文書) が含まれています。 Studio を使用して、統合環境に接続す ることなくプロジェクトを作成およびテストします。

複数のユーザーが複数のプロジェクトを同じ統合環境に対して公開できます。 Studio を使用して、プロジェク トを統合環境に公開するか、プロジェクトをステージング・ロケーションにエクスポートします。 後から管理 コンソールを使⽤して、エクスポートされたプロジェクトをアップロードできます。 プロジェクトを統合環境 に公開またはアップロードするには、管理者特権またはパブリッシャー特権が必要です。

プロジェクトを Studio から公開すると、管理コンソールには、デフォルト・プロジェクト設定を使⽤してプロ ジェクトが表⽰され、デフォルト・プロジェクト構成が作成されます。 このデフォルト・プロジェクト構成を 複製して、新規プロジェクト構成を作成できます。そして、その構成を別の開発環境および実稼働環境用に構 成できます。

Studio を使用して、プロジェクトを作成し、エンドポイント構成プロパティーを指定します。その後、管理コ ンソールを使⽤して、プロジェクト構成を指定し、プロジェクト構成をデプロイします。

# <span id="page-1052-0"></span>プロジェクト構成のクローン作成

## 始める前に

プロジェクト構成のクローンを作成するには、管理者特権を備えているか、プロジェクトのパブリッシャーで なければなりません。

## このタスクについて

プロジェクト構成には、同じ統合プロジェクトの複数のバリエーションを作成するために管理コンソールで構 成することができるプロパティーおよび資産が含まれています。 新規構成の作成時には、既存のプロジェクト 構成のクローン作成を選択できます。 クローンされたプロジェクト構成は、元のプロジェクト構成のすべての 構成を継承します。 ただし、元の構成プロジェクトを編集しても、その変更はクローンされたプロジェクトに 伝搬されません。

注: クローンしたプロジェクト構成は、「お気に入り (Favorites)」ビューに表示されません (プロジェクト構成 をこのビューに明⽰的に追加した場合を除く)。

### 手順

- 1. 「ナビゲーション」ペインから、「リポジトリー (Repository)」 > 「構成 (Configurations)」を選択しま す。 「プロジェクト構成 (Project Configurations)」ページが表⽰されます。
- 2. 「構成フィルター (Configuration Filter)」リストから、「すべて」を選択します。 すべてのプロジェクト 構成が表⽰されます。
- 3. クローンを作成するプロジェクト構成を指定します。
- 4. 「クローン」アイコン 『『をクリックします。「プロジェクト構成の作成 (Create Project Configuration)」ダイアログ・ボックスが表⽰されます。
- 5. 新規プロジェクト構成の固有名を指定します。
- 6. 「OK」をクリックします。

## タスクの結果

クローンされたプロジェクト構成が、「プロジェクト構成 (Project Configurations)」ページに表⽰されます。 クローンされたプロジェクトには、元のプロジェクト構成と同じすべてのプロジェクト構成の詳細が設定され ています。

<span id="page-1052-1"></span>親トピック**:** [プロジェクトの管理](#page-1048-1)

プロジェクトのコピー

## このタスクについて

管理コンソールでは、既存プロジェクトに新規バージョン番号を割り当てることで、プロジェクトをコピーで きます。

- 1. 「変更」タブをクリックします。「プロジェクト」ページが表示されます。
- 2. コピーするプロジェクトをクリックします。 「プロジェクトのコピー (Copy Project)」ダイアログが表示 されます。
- 3. 新規プロジェクト・バージョンを入力します。 バージョン番号には小数部を含めることができます。
- 4. 「保存」をクリックします。

#### タスクの結果

プロジェクトのコピーが、「プロジェクト」ページにアルファベット順で表⽰されます。

<span id="page-1053-0"></span>親トピック**:** [プロジェクトの管理](#page-1048-1)

## 最初からのプロジェクトの作成

### このタスクについて

クラウドでプロジェクトを最初から作成できます。

### 手順

- 1. 「作成」タブをクリックします。 「ソリューション」ページが表示されます。
- 2. 「最初から作成 (Create One From Scratch)」をクリックします。 「プロジェクトの作成 (Create Project)」ダイアログ・ボックスが表示されます。
- 3. 固有のプロジェクト名を指定します。
- 4. 「保存」をクリックします。 プロジェクトが、「変更」タブの「プロジェクト」ページに表示されま す。

## タスクの結果

これで、プロジェクトを編集、公開、削除、またはコピーできます。 プロジェクトを選択して、プロジェクト の詳細を表⽰し、許可をプロジェクトに割り当てます。 許可を割り当てた場合は、「保存」をクリックして更 新内容を保存します。

プロジェクトの詳細には、プロジェクト構成が公開された先の環境、プロジェクトを公開した最終時刻のタイ ム・スタンプ、プロジェクト構成の現在の状態 (例えば、デプロイ済み) などがあります。

<span id="page-1053-1"></span>親トピック**:** [プロジェクトの管理](#page-1048-1)

## テンプレートからのプロジェクトの作成

## このタスクについて

テンプレートからプロジェクトを作成できます。 テンプレートはソリューション・リポジトリーに保管されて います。 すべてのユーザーはテンプレート・ソリューションを作成して、ソリューション・リポジトリーにア ップロードできます。

注:

ソリューション・リポジトリー内のすべてのテンプレートが認証済みであるわけではありません。 認証済みの テンプレートは、WebSphere® DataPower® Cast Iron® のロゴで⽰されます。

#### 手順

- 1. 「作成」タブをクリックします。 「ソリューション」ページが表示されます。
- 2. テンプレートを検索します。
	- a. ソース・エンドポイントを選択します。
	- b. ターゲット・エンドポイントを選択します。
	- c. 「検索」をクリックします。

「キーワード検索 (Keyword Search)」オプションを選択して、キーワードでテンプレートを検索するこ ともできます。

- 3. 返されたソリューションからテンプレートを選択します。 テンプレートの詳細が表示されます。
- 4. 「このテンプレートに基づいてプロジェクトを作成 (Create a project based on this template)」をクリッ クします。 Studio Cloud が起動し、ウィザードのステップに従って、プロジェクトの作成を実⾏しま す。

タスクの結果

<span id="page-1054-0"></span>親トピック**:** [プロジェクトの管理](#page-1048-1)

# プロジェクト構成の削除

## 始める前に

プロジェクト構成のパブリッシャー、環境管理者、またはテナント管理者は、プロジェクト構成を削除できま す。 プロジェクト構成のパブリッシャーは、⾃⾝のプロジェクト構成を他のユーザーが削除できるようにする 許可を付与できます。 環境管理者は、環境内の任意のプロジェクト構成を他のユーザーが削除できるようにす る許可を付与できます。 テナント管理者は、テナント内の任意のプロジェクト構成を他のユーザーが削除でき るようにする許可を付与できます。

プロジェクト構成を削除するには、そのプロジェクト構成を事前にアンデプロイしておく必要があります。

#### このタスクについて

プロジェクト構成を削除すると、プロジェクト構成に関連したすべてのモニター・ヒストリーも削除されま す。

#### 手順

- 1. プロジェクト構成が公開されている環境のタブを選択します。 ダッシュボードの「プロジェクト構成 (Project Configuration)」セクションに、プロジェクト構成のリストが表⽰されます。
- 2. 削除するプロジェクト構成がアンデプロイされていることを確認します。 状態は、プロジェクト構成名 の最後の括弧 ( ) 内に表⽰されます。 例えば、「(アンデプロイ済み (undeployed))」のようになります。
- 3. プロジェクト構成がアンデプロイ済み以外の状態の場合は、「アクション」列のアンデプロイ・アイコ ンをクリックして、プロジェクト構成をアンデプロイします。
- 4. 「アクション」列で、「削除」アイコンをクリックします。 「プロジェクト構成の削除 (Delete Project Configuration)」ダイアログ・ボックスが表⽰されます。

5. 「はい」をクリックします。

## タスクの結果

プロジェクト構成が削除され、使⽤できなくなります。

<span id="page-1055-0"></span>親トピック**:** [プロジェクトの管理](#page-1048-1)

## プロジェクトの削除

### 始める前に

プロジェクトのパブリッシャー、環境管理者、またはテナント管理者は、プロジェクトを削除できます。 プロ ジェクトのパブリッシャーは、⾃⾝のプロジェクトを他のユーザーが削除できるようにする許可を付与できま す。 環境管理者は、環境内の任意のプロジェクトを他のユーザーが削除できるようにする許可を付与できま す。 テナント管理者は、テナント内の任意のプロジェクトを他のユーザーが削除できるようにする許可を付与 できます。

#### 手順

- 1. 「変更」タブを選択します。 「プロジェクト」ページに、公開できるプロジェクトのリストが表⽰され ます。
- 2. 「アクション」列で、「削除」アイコンをクリックします。 「プロジェクトを削除しますか? (Delete Project?)」ダイアログ・ボックスが表示されます。
- 3. 「はい」をクリックします。

## タスクの結果

プロジェクトが削除されます。ただし、このプロジェクトから作成されたプロジェクト構成はすべて、引き続 き使用可能です。

<span id="page-1055-1"></span>親トピック**:** [プロジェクトの管理](#page-1048-1)

# プロジェクト構成のデプロイ

### 始める前に

プロジェクト構成をデプロイまたはアンデプロイするには、テナント管理者特権または環境管理者特権を備え ているか、プロジェクト構成のパブリッシャーでなければなりません。

#### このタスクについて

オーケストレーションのエンドポイントのタイプにより、プロジェクト構成をデプロイするために実⾏する必 要があるステップが決定されます。 プロジェクト構成をデプロイするには、そのプロジェクト構成には少なく とも 1 つの使⽤可能なオーケストレーションが含まれている必要があります。 オーケストレーションにデータ ベースまたは Web サービスのエンドポイントが含まれている場合には、プロジェクト構成をデプロイするに は、その前にエンドポイントの資産を⽣成する必要もあります。

デフォルトでは、プロジェクト構成内のすべてのオーケストレーションが使用可能になります。 そのため、プ ロジェクト構成のオーケストレーションで追加構成が不要で、データベースおよび WebServices サービスのエ ンドポイントにアクセスしない場合は、いずれかの「プロジェクト」タブのプロジェクト構成の隣にあるデプ ロイ・アイコンをクリックして、プロジェクト構成をデプロイできます。 プロジェクト構成で資産または追加 構成が必要な場合は、以下のデプロイメント⼿順を参照してください。

注: プロジェクト構成をアンデプロイするには、プロジェクト構成は停止状態でなければなりません。

### 手順

- 1. プロジェクトを公開した環境タブを選択します。
- 2. 「プロジェクト構成 (Project Configuration)」セクションで、デプロイするプロジェクト構成を選択しま す。 「構成の詳細 (Configuration Details)」ページが表⽰されます。
- 3. 「オーケストレーション」セクションで、プロジェクト構成内の少なくとも 1 つのオーケストレーショ ンが使⽤可能になっていることを確認します。 必要に応じて、オーケストレーション設定を編集しま す。

プロジェクト構成の実⾏中はオーケストレーション設定を編集できません。 構成設定を編集するには、 プロジェクト構成を停⽌およびアンデプロイしてください。

4. 必要に応じて、「プロパティー」セクションで構成プロパティーを編集します。

プロジェクト構成の実⾏中は構成プロパティーを編集できません。 構成設定を編集するには、プロジェ クト構成を停⽌およびアンデプロイしてください。

- 5. プロジェクト構成にデータベースまたは Web サービスのエンドポイントが含まれている場合には、その エンドポイントの資産を⽣成する必要があります。
- 6. オプション: スケジュール・ダウン時間ルールを追加します。
- 7. オプション: プロジェクト構成の許可を割り当てます。この許可は、プロジェクト構成を編集およびデプ ロイできるユーザーのグループを指定します。 デフォルトでは、テナント管理者、環境管理者、および プロジェクト構成のパブリッシャーが、プロジェクト構成を編集およびデプロイできます。
- 8. 許可を割り当てた場合は、「保存」をクリックします。
- 9. 「要約」セクションで、「デプロイ」アイコン (▶) をクリックして、プロジェクト構成をデプロイしま す。

## タスクの結果

プロジェクト構成がデプロイされ、ランタイムがオーケストレーション・ジョブの処理を開始し、「要約」セ クションで状況が適宜更新されます。

<span id="page-1056-0"></span>親トピック**:** [プロジェクトの管理](#page-1048-1)

# プロジェクト構成プロパティーの編集

#### 始める前に

構成プロパティーを編集するには、管理者許可またはパブリッシャー許可が必要です。

## このタスクについて

クラウドの環境にプロジェクトを公開するには、その前に、Studio で統合プロジェクトの構成プロパティーを 作成します。 プロジェクトの公開時に、構成プロパティーの値を指定できます。 構成プロパティーを使用し て、プロジェクト構成をステージング環境から実稼働環境に移動できます。

例えば、データベース・エンドポイントが含まれたプロジェクトで、データベース接続パラメーターのプロパ ティーを作成できます。 これにより、テスト・データベースに接続するテスト環境⽤のプロジェクト構成を作 成し、その後同じプロジェクトを使用して、別のデータベースに接続する実稼働環境用の別のプロジェクト構 成を作成できます。

#### 手順

- 1. プロジェクト構成が公開されている環境のタブを選択します。
- 2. ナビゲーション・ペインから、「リポジトリー (Repository)」 > 「構成 (Configurations)」を選択しま す。 「プロジェクト構成 (Project Configuration)」ページが表⽰されます。
- 3. 編集するプロジェクト構成が実行中の場合は、「アクション」列にある■「停止」アイコンをクリック して、その構成を停止します。「構成の停止 (Stop Configuration)」ダイアログ・ボックスが表示された ら、以下のオプションのいずれかをクリックします。
	- ジョブの終了 (Finish Jobs) 指定した時刻に、すべての新規オーケストレーション・ジョブが開 始できないようにします。現在実⾏されているジョブは処理を終了することができます。 ジョブ 終了することができます。
	- ジョブのキャンセル (Cancel Jobs) 指定した時刻に、すべての新規オーケストレーション・ジョ ブが開始できないようにします。また、すべての現在実⾏中のジョブを停⽌します。 このアクシ ョンはすべてのジョブを即時に停止します。
- 4. 編集するプロジェクト構成をクリックします。 「構成の詳細 (Configuration Details)」ページが表⽰され ます。
- 5. 「プロパティー」セクションで、「編集」をクリックして構成プロパティー値を編集します。
- 6. 構成プロパティーを変更します。
- 7. 「保存」をクリックします。

## タスクの結果

「構成の詳細 (Configuration Details)」ページに、更新された構成プロパティー値が表⽰されます。

<span id="page-1057-0"></span>親トピック**:** [プロジェクトの管理](#page-1048-1)

## プロジェクトの編集

## このタスクについて

Studio Cloud を使用して、クラウド内のプロジェクトを編集できます。

#### 手順

1. 「変更」タブで、プロジェクト名をクリックします。 Studio Cloud が開きます。

2. 必要に応じて、プロジェクトを編集します。

3. 「保存」をクリックします。

親トピック**:** [プロジェクトの管理](#page-1048-1)

# <span id="page-1058-0"></span>データベース資産について

使⽤するデータベース・エンドポイントのタイプにより、⽣成の必要がある資産が決定されます。 以下の表 に、サポートされる各データベース用に生成される資産を示します。

注: Cast Iron では、資産テーブルは、30 文字の ID サイズによって作成されます。 資産テーブルの場合、Cast Iron が従う形式は CI\_CT\_<respective-table-name> (制御テーブルの場合) および CI\_BT\_<respectivetable-name> (バッファー・テーブルの場合) です。このため、最⼤ 24 ⽂字の名前を持つテーブルを使⽤する 必要があります。

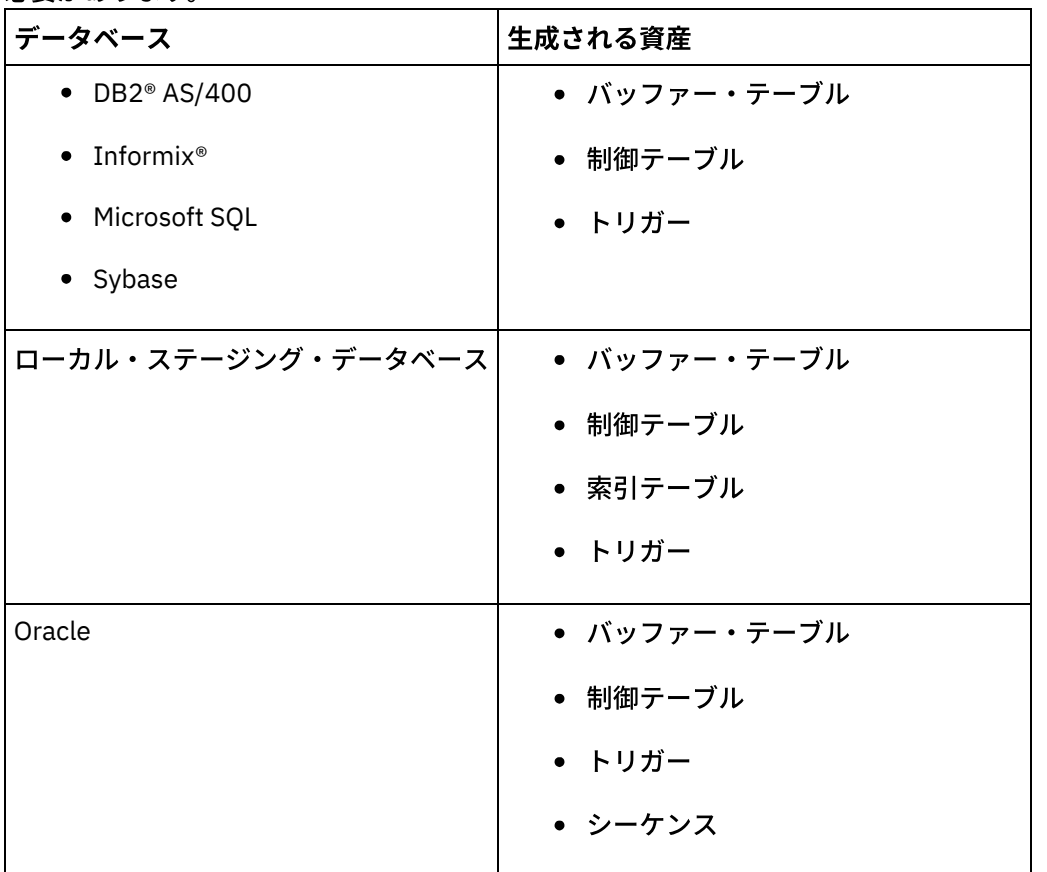

資産は、スターター・アクティビティーおよび「1 回のみ」配信オプションを指定した非スターター・アクテ ィビティーに対してのみ⽣成されます。 資産は、「1 回以上」または「1 回まで」配信オプションを指定した ⾮スターター・アクティビティーに対しては⽣成されません。

注: すべての資産の名前が確実に固有になるように、制御テーブル名にはアクティビティー ID が付加されま す。 この番号は、同じ制御テーブルを使⽤するオーケストレーションの複数のエンドポイントを区別しませ  $\mathcal{L}_{\infty}$ 

親トピック**:** [プロジェクトの管理](#page-1048-1)

# データベース資産の妥当性検査

### **About this task**

データベース資産を⽣成する前に、資産を妥当性検査します。 資産の妥当性検査時に、統合環境はソース・デ ータベースにバッファー・テーブルまたは制御テーブルが存在するかどうかを検査し、テーブル構造が正しい ことを検査します。

トリガーおよびシーケンスは妥当性検査されません。

### **Procedure**

- 1. ナビゲーション・ペインで、「リポジトリー (Repository)」 > 「構成 (Configurations)」を選択します。 「プロジェクト構成 (Project Configuration)」ページが表⽰されます。
- 2. データベース資産が必要なプロジェクト構成をクリックします。 「構成の詳細 (Configuration Details)」 ページが表⽰されます。
- 3. プロジェクト構成がアンデプロイされた状態であることを確認します。
- 4. 「資産 (Assets)」セクションで、「データベース」をクリックします。 「データベース資産 (Database Assets)」ページが表⽰されます。
- 5. 妥当性検査するすべての資産を選択して、「妥当性検査」をクリックします。
- 6. 返された結果により、次のステップが決定されます。 以下の表に、フィードバックの解釈方法および続 行方法を示します。
	- 緑のチェック・マーク 有効
	- 黄色の警告標識 = 警告

#### データベース資産の妥当性検査のフィードバック

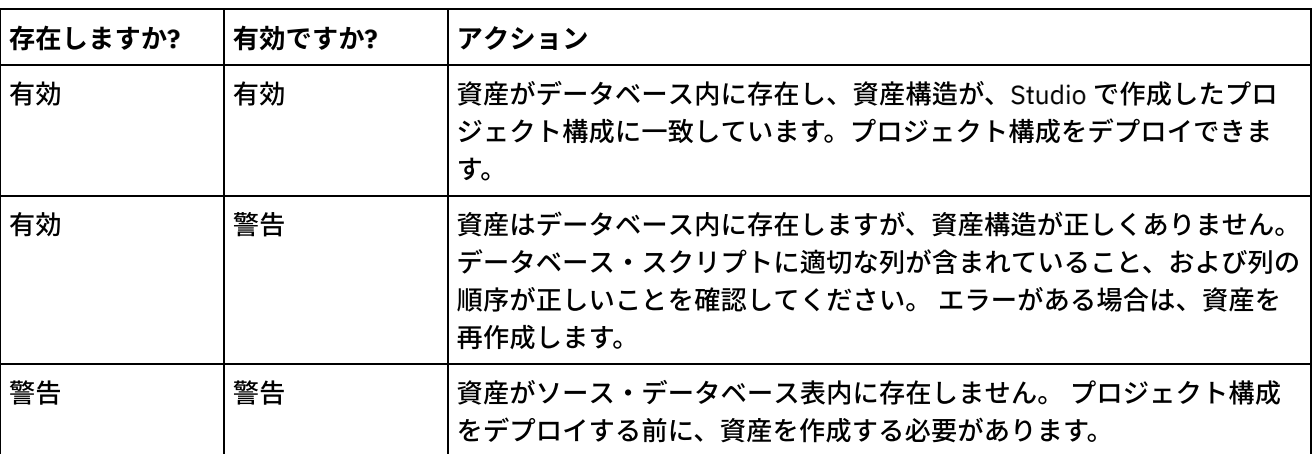

警告: 固有 ID で終了する制約名が生成されます。 ただし、データベース表名のサイズが 18 文字を超えている 場合は、制約名は切り捨てられて、名前の競合が⽣じます。 データベース表名が 18 ⽂字を超えている場合 は、⽣成されたデータベース資産スクリプトを編集して、制約名を固有にしてください。

## データベース資産の⽣成

#### **About this task**

資産を妥当性検査または⽣成するには、その前に、プロジェクト構成をアンデプロイする必要があります。 資 産を⽣成する前に、その資産を妥当性検査します。

#### **Procedure**

1. ナビゲーション・ペインで、「リポジトリー (Repository)」 > 「構成 (Configurations)」を選択します。 「プロジェクト構成 (Project Configuration)」ページが表⽰されます。

- 2. データベース資産が必要なプロジェクト構成をクリックします。 「構成の詳細 (Configuration Details)」 ページが表示されます。
- 3. プロジェクト構成がアンデプロイされた状態であることを確認します。
- 4. 「資産 (Assets)」セクションで、「データベース」をクリックします。 「データベース資産 (Database Assets)」ページが表⽰されます。
- 5. 生成する資産をすべて選択します。 一番上のチェック・ボックスを選択することで、すべての資産を選 択できます。
- 6. 「作成」をクリックします。
- <span id="page-1060-0"></span>7. データベース・スクリプトを確認し、必要に応じて編集します。

## プロジェクトの公開

## 始める前に

プロジェクトを公開するには、テナント管理者、環境管理者、または環境パブリッシャーでなければなりませ ん。

### このタスクについて

プロジェクトを公開すると、プロジェクトは Studio からランタイム環境にアップロードされます。

### 手順

- 1. 管理コンソールで、「変更」タブを選択します。 「プロジェクト」ページが表示されます。
- 2. 「アクション」列で、「プロジェクトの公開」アイコンをクリックします。 リストにテナント内のすべ ての環境が表⽰されます。
- 3. プロジェクトの公開先となる環境を選択します。

### タスクの結果

確認が表示されます。 選択した環境でプロジェクトが使用可能になっています。

<span id="page-1060-1"></span>親トピック**:** [プロジェクトの管理](#page-1048-1)

## データベース資産の再作成

## このタスクについて

データベース資産が存在するが、その構造がソース表に⼀致していない場合は、プロジェクト構成をデプロイ する前に、データベース資産を再作成する必要があります。

#### 手順

- 1. ナビゲーション・ペインで、「リポジトリー (Repository)」 > 「構成 (Configurations)」を選択します。 「プロジェクト構成 (Project Configuration)」ページが表⽰されます。
- 2. データベース資産が必要なプロジェクト構成をクリックします。 「構成の詳細 (Configuration Details)」 ページが表⽰されます。
- 3. プロジェクト構成がアンデプロイされた状態であることを確認します。
- 4. 「資産 (Assets)」セクションで、「データベース」をクリックします。 「データベース資産 (Database Assets)」ページが表⽰されます。
- 5. 再作成する資産を選択します。
- 6. 「再作成」をクリックします。
- 7. スクリプトを確認し、必要に応じて編集します。

<span id="page-1061-0"></span>親トピック**:** [プロジェクトの管理](#page-1048-1)

# 資産テーブル名に必要な引用符

以下の表に、有効な資産を⽣成するために資産プロパティーを囲む際に使⽤する必要がある引⽤符に関する情 報を示します。

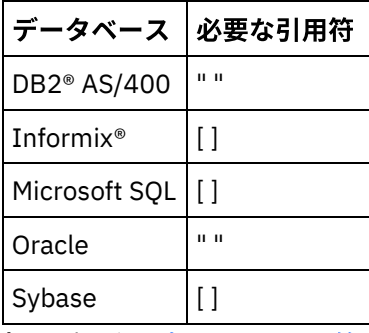

<span id="page-1061-1"></span>親トピック**:** [プロジェクトの管理](#page-1048-1)

# **TIP** のレビュー

ダウンロードしたすべて TIP についてレーティングおよびレビューを⾏うことができます。

レーティングは 1 から 5 までの尺度で指定されます (5 が最⾼のレーティングです)。 TIP のレーティングとレ ビューを送信すると、Studio が WebSphere® Cast Iron® ソリューション・リポジトリーに情報をアップロード します。 送信したレーティングは、他のレビューアーが送信した他のレーティングと結合され、 その平均が特 定の TIP の詳細ペインに表示されます。 親トピック**:** [プロジェクトの管理](#page-1048-1)

# <span id="page-1061-2"></span>プロジェクト構成の停止

## このタスクについて

実行中のプロジェクト構成は、次の2つの方法で停止できます。

- 停⽌ **(**ジョブの終了を許可**)** 「ジョブの終了 (Finish Jobs)」をクリックすると、すべての新規オーケスト レーション・ジョブが開始できなくなります。現在実⾏されているジョブは処理を終了することができ ます。 このアクションにより、統合アプライアンスを正常に停⽌することができます。
- 停⽌ **(**実⾏中のジョブをキャンセルする**) (Stop (cancel running jobs))** 「ジョブのキャンセル (Cancel Jobs)」をクリックすると、すべての新規オーケストレーション・ジョブが開始できなくなります。ま た、すべての現在実行中のジョブが停止します。 このアクションはすべてのジョブを即時に停止しま す。

手順

- 1. 「プロジェクト構成 (Project Configurations)」ページから、プロジェクト構成を選択します。
- 2. 「アクション」列で「停止」アイコン ■をクリックします。 「構成の停止 (Stop Configuration)」ウィン ドウが表⽰されます。
- 3. 「ジョブの終了 (Finish Jobs)」または「ジョブのキャンセル (Cancel Jobs)」をクリックして、プロジェ クト構成を停⽌します。

<span id="page-1062-0"></span>親トピック**:** [プロジェクトの管理](#page-1048-1)

# プロジェクト構成のアップロード

## 始める前に

プロジェクト構成をクラウドにアップロードするには、テナント管理者、環境管理者、または環境パブリッシ ャーの権限が必要です。

## このタスクについて

プロジェクト構成をアップロードする際には、2段階のプロセスを使用してプロジェクトを公開します。 ま ず、Studio から中間的な場所へプロジェクトをエクスポートします。 次に管理コンソールから、そのプロジェ クトを統合アプライアンスまたはクラウド環境にアップロードします。

#### 手順

- 1. プロジェクト構成のアップロード先の環境タブを選択します。
- 2. 「ナビゲーション」ペインで、「リポジトリー (Repository)」 > 「プロジェクトのアップロード」を選 択します。 「プロジェクト構成のアップロード (Upload Project Configuration)」ダイアログ・ボックス が表示されます。
- 3. 「ローカル・プロジェクト・ファイル」フィールドに、プロジェクトのアップロード元のパスを入力し ます。 「参照」をクリックして、ローカル・マシンからファイルを選択できます。
- 4. プロジェクト名を指定します。 名前は 42 文字以下でなければならず、また制限文字を含めることはでき ません。
- 5. 製品バージョン番号を指定します。 このフィールドには、Studio で指定したプロジェクト・バージョン が取り込まれません。 ただし、Studio で指定したバージョンに⼀致するプロジェクト・バージョンを指 定することを強くお勧めします。
- 6. 「アップロード」をクリックします。

## タスクの結果

プロジェクト構成が、「プロジェクト構成 (Project Configuration)」ページに表⽰されます。

<span id="page-1062-1"></span>親トピック**:** [プロジェクトの管理](#page-1048-1)

## **Web** サービス資産の表⽰および保存

## このタスクについて

管理コンソールは、サービスの提供アクティビティーが含まれたプロジェクト構成用の WSDL ファイルを生成 します。このファイルは、参照用に表示または保存できます。 この Web サービス・エンドポイントが含まれた

プロジェクト構成をデプロイする前に、WSDL を表⽰して、WSDL が正しいことを確認します。 親トピック**:** [プロジェクトの管理](#page-1048-1)

# <span id="page-1063-0"></span>プロジェクト構成の処理

プロジェクト構成では、以下のような各種ビューが使⽤可能です。

- すべて プロジェクト構成の状態に関係なく、すべてのプロジェクト構成のデプロイメントの状態およ び状況を表⽰します。 このビューからプロジェクト構成を複製または削除できます。
- 最新 **(Recent)** ごく最近に公開または変更されたプロジェクト構成のデプロイメントの状態および状況 を表⽰します。 このビューからプロジェクト構成を複製または削除できます。
- お気に⼊り **(Favorites)** ユーザーが許可を持っているプロジェクト構成のデプロイメントの状態および 状況を表示します。 デフォルトでは、このビューにはデータが入っていません。 「最新 (Recent)」ビュ ーまたは「すべて」ビューからプロジェクト構成を明⽰的に追加する必要があります。
- **My** 構成 **(My Configurations)** ⾃⾝で公開したプロジェクト構成、または複製したプロジェクト構成 (現 在ログオンしているユーザーによって公開された構成) のデプロイメント状態および状況が表示されま す。

これらのビューにはダッシュボードからアクセスするか、または「ナビゲーション」ペインで「リポジトリー (Repository)」 > 「構成 (Configurations)」というパスを選択することでアクセスできます。 「構成フィルター (Configuration Filter)」を使⽤することで、リストからビューを選択できます。

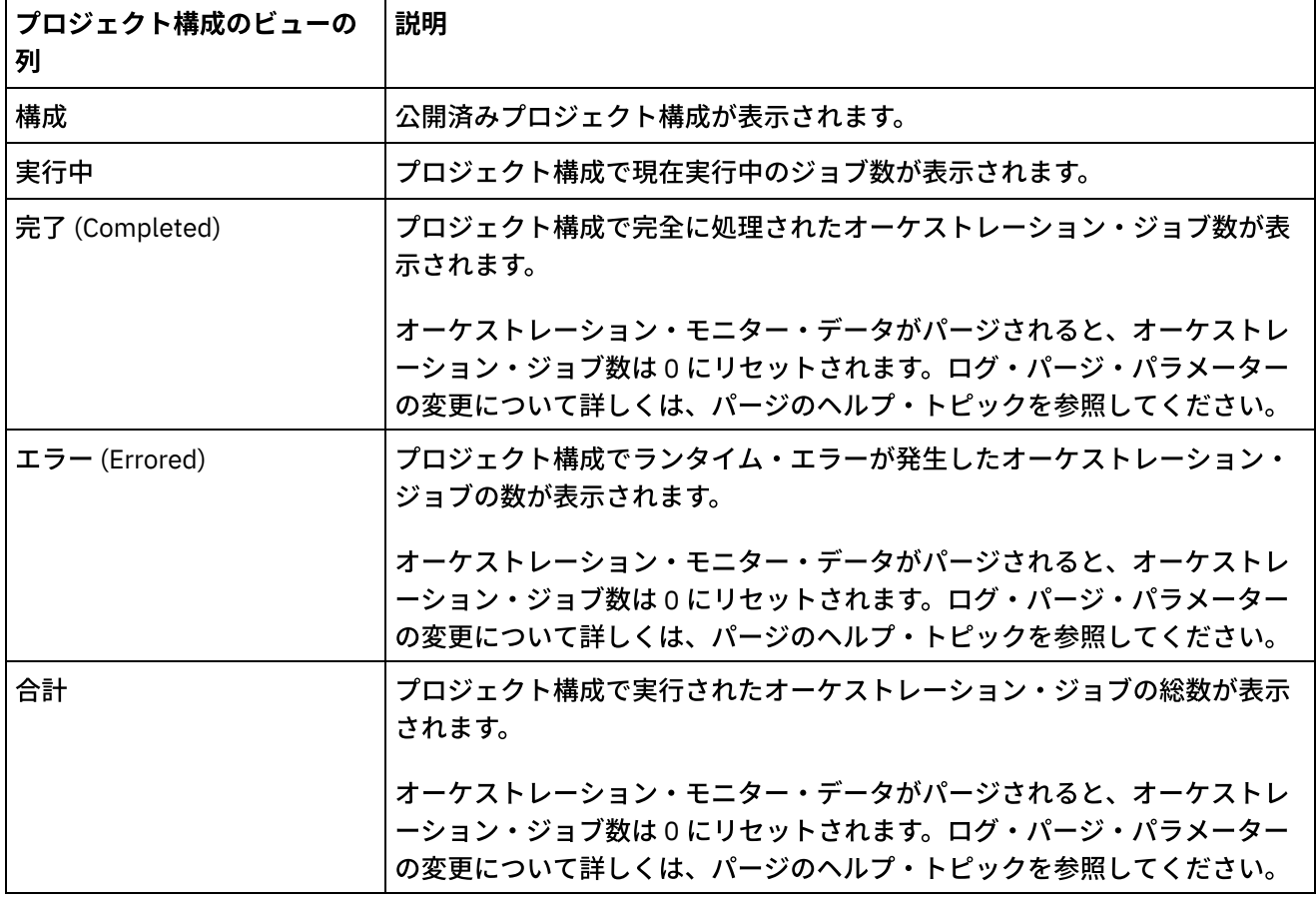

以下の表で、各種プロジェクト構成ビューで使用可能な情報について説明します。

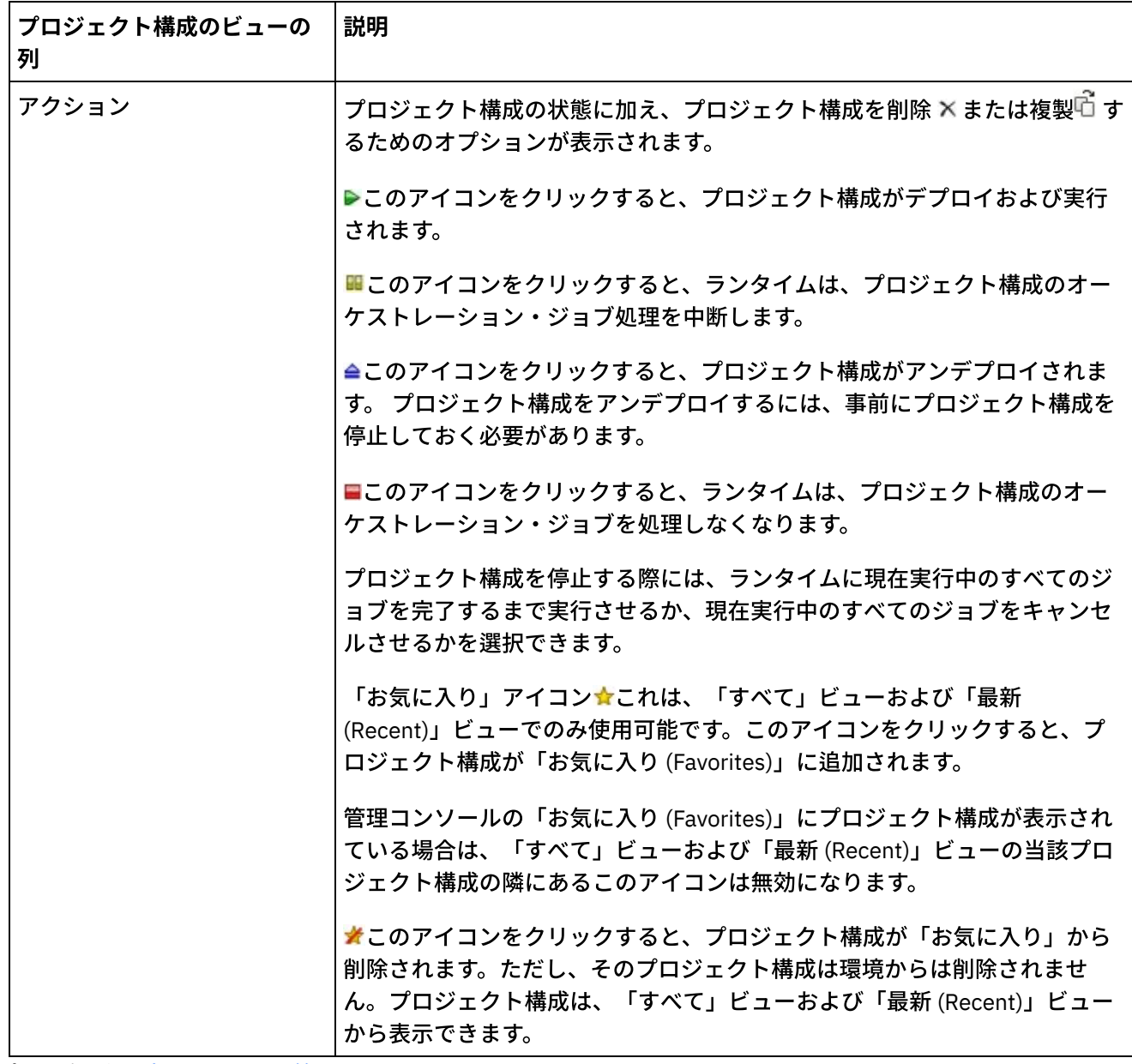

<span id="page-1064-0"></span>親トピック**:** [プロジェクトの管理](#page-1048-1)

# モニター

モニターのトピックでは、通知の作成および管理、ハードウェア状況の表⽰、オーケストレーション・ジョブ の検索、およびオーケストレーション・ジョブ・ログの表⽰に関する情報について説明します。

- Web [管理コンソールについて](#page-1065-0)
- [通知レベルの選択](#page-1066-0) 通知レベルは、アラートをトリガーできるイベントの重⼤度を定義します。 通知レベルを指定すると、 選択したレベルを超過したエラーについてのみアラートが送信されます。
- [通知ポリシーの作成](#page-1066-1) 通知ポリシーを使⽤することで、特定のシステムにおける潜在的なエラーをモニターできます。
- [通知ポリシーの削除](#page-1067-0) 1 つ以上の通知ポリシーを削除できます。
- [通知ポリシーの編集](#page-1067-1)
- Eメール通知ポリシーの使用可能化
- [オーケストレーション・ジョブの検索](#page-1068-1)
- ハードウェア状況の表示
- オーケストレーション・ジョブ・ログの表示 ダッシュボードでは以下の複数のタブに、オーケストレーション・ジョブに関する情報 (状況、ジョブ・ イベントのタイム・スタンプ、キー/ジョブ ID など) が表示されます。

SNMP [の基礎](#page-1071-0) Simple Network Management Protocol (SNMP) は、ネットワーク・デバイスで管理者の注意を必要とす る条件の発生をモニターするために、主にネットワーク管理システム内で使用されるインターネット標 準プロトコルです。SNMP がサポートする代表的なデバイスは、ルーター、スイッチ、サーバー、ワー クステーション、プリンターなどです。このセクションでは、SNMP の基礎および Cast Iron MIB の概要 について説明します。

SNMP [レシーバーのセットアップ](#page-1073-0)

WMC を使用して、オーケストレーション、セキュリティー、ハードウェアなどのランタイム・コンポー ネントで発生するイベントの通知を作成できます。これらの通知用の配信メカニズムの 1 つが SNMP で あり、その内部ではイベント⽤のトラップが設定されます。これらのイベントを取得するには、アプラ イアンスに登録されるレシーバーまたはマネージャーをセットアップする必要があります。このセクシ ョンの⼿順を使⽤して、SNMP レシーバーをセットアップします。

- [通知ポリシーの追加](#page-1074-0) 通知ポリシーを追加すると、ジョブ実行のアラート、ポリシー違反、および状況変更が管理者に通知さ れます。通知システムでは、SNMP トラップを使⽤して、SNMP 対応のサード・パーティー・アプリケー ションにトラップを送信することもできます。通知ポリシーを追加し、ポリシーに名前を割り当てるに は、以下のステップを実⾏します。
- 「リソース使用状況 (Resource Utilization)」グラフについて キャパシティー・プランニングを行い、ランタイム環境の正常性を理解するために、「リソース使用状 況 (Resource Utilization)」グラフが示すデータをどのように使用するかを説明します。
- [ハードウェアの正常性](#page-1077-0) このセクションの情報を使⽤して、アプライアンスのハードウェアの正常性に基づく通知を取得しま す。
- <span id="page-1065-0"></span>[システムのテスト](#page-1079-0)

## **Web** 管理コンソールについて

Web 管理コンソール (WMC) は、Web ベースの管理ツールで、以下を実行できます。

- 統合アプライアンスの管理
- 統合プロジェクトの管理
- 統合プロジェクトのモニター

複数の WMC から同じ統合アプライアンスにアクセスできます。 ただし、各 WMC は一度に 1 つの統合アプラ イアンスのモニターおよび管理のみを行うことができます。 WMC で実行できるタスクは、ログインに使用する ユーザー・アカウントによって異なります。 WMC には組み込みグループがあります。それらのグループを使用 して、統合アプライアンスへのアクセスをさらに制御できます。 あるいは、ユーザーおよびグループの認証お よび許可を管理するための LDAP サーバーを指定できます。

WMC を通じて統合アプライアンスにログインすると、ダッシュボードが表示されます。 ダッシュボードには、 プロジェクト構成とジョブ、リソース使⽤率のグラフ、未解決の重⼤なシステム・エラーのリスト、およびプ ロジェクト構成全体の要約について、複数のスナップショット・ビューが表⽰されます。 ダッシュボードで は、ジョブ・キーによってオーケストレーション・ジョブを検索することもできます。 「検索」ボックスは、 ダッシュボードの「結果」セクションにあります。

WMC には、現行ユーザーの名前と、統合アプライアンスで設定された日付およびタイム・スタンプが表示され ます。 この⽇付およびタイム・スタンプは、ローカルの⽇付と時刻を表すとは限りません。 例えば、統合アプ ライアンスが GMT に設定されている場合でも、PST 時間帯であるカリフォルニア州のサンフランシスコで WMC からこの統合アプライアンスにログオンできます。 コマンド行インターフェースを (CLI) を使用して、統 合アプライアンスの時間帯を変更します。

<span id="page-1066-0"></span>親トピック**:** [モニター](#page-1064-0)

## 通知レベルの選択

通知レベルは、アラートをトリガーできるイベントの重⼤度を定義します。 通知レベルを指定すると、選択し たレベルを超過したエラーについてのみアラートが送信されます。

注: イベントの通知が受信されない場合は、通知をトリガーするエントリーを⽣成するのにシステム・ログ・レ ベルを設定していない可能性があります。 例えば、デプロイメントに対して「エラー」レベルを選択した場合 は、デプロイメント・システム内で発⽣した、「エラー」レベルまたは「クリティカル (Critical)」レベルのイ ベントがすべてログに記録されます。

以下の通知レベルを指定できます。

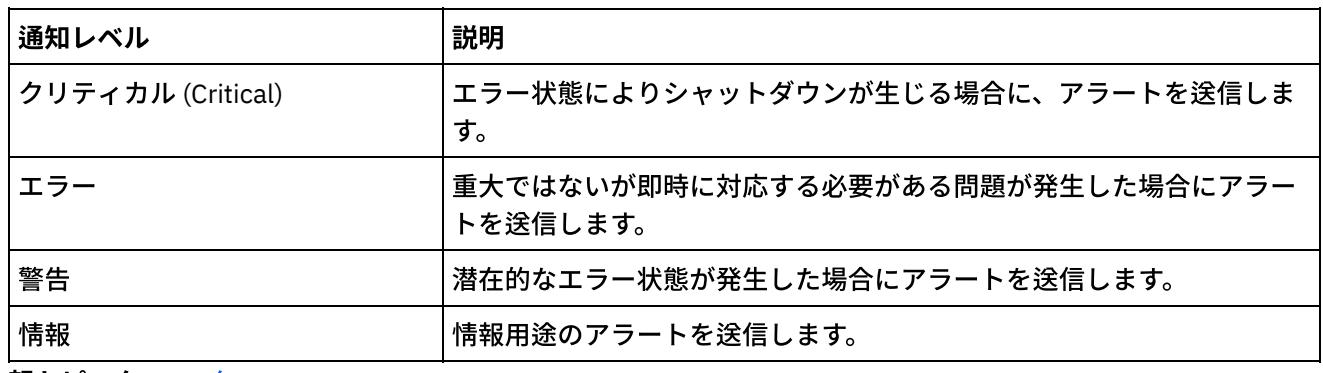

<span id="page-1066-1"></span>親トピック**:** [モニター](#page-1064-0)

# 通知ポリシーの作成

通知ポリシーを使⽤することで、特定のシステムにおける潜在的なエラーをモニターできます。

## このタスクについて

通知ポリシーを作成すると、通知ポリシーによって、指定したシステムのシステム・ログがモニターされま す。 通知ポリシーの通知レベルを満たすシステム・ログ・イベント、または通知レベルを超過したイベントが 発⽣すると、指定したユーザーにアラートが送信されます。

注: イベントの通知を受信しない場合は、通知をトリガーするエントリーが⽣成されるようにシステム・ログ・ レベルを設定していないか、あるいは通知ポリシーを使用可能にしていない可能性があります。 システム・ロ グ設定の指定について詳しくは、『[システム・ログ設定の指定』](#page-1118-0)を参照してください。 E メール通知ポリシー の使用可能化について詳しくは、『E メール通知ポリシーの使用可能化』を参照してください。

### 手順

1. 通知ポリシーを作成する環境をクリックします。 「ナビゲーション」ペインが表示されます。

- 2. 「ログ (Logs)」 > 「通知 (Notifications)」を選択します。 「通知 (Notifications)」ページが表示されま す。
- 3. 「新規ポリシー (New Policy)」をクリックします。 「新規ポリシー (New Policy)」ダイアログ・ボック スが表示されます。
- 4. ポリシー名を入力します。
- 5. 「超過レベル (Level exceeds)」リストからレベルを選択します。 アラートは、選択したレベルを超過し たエラーについてのみ送信されます。
- 6. 「対象システム (With System)」リストから、通知ポリシーによってモニターする対象のシステムを選択 します。
- 7. E メール通知を受け取るユーザーの E メール・アドレスを指定します (複数可)。 複数の E メール・アド レスを指定する場合は、1 行につき 1 つの E メール・アドレスを追加します。
- 8. 「保存」をクリックします。

### タスクの結果

「通知 (Notifications)」ページに新規ポリシーが表⽰されます。 アラートが送信されるようにするには、E メー ル通知を使用可能にする必要があります。 E メールの状況が「(非アクティブ (inactive))」と表示されている場 合は、E メール通知は 使用可能になっていません。

<span id="page-1067-0"></span>親トピック**:** [モニター](#page-1064-0)

## 通知ポリシーの削除

1 つ以上の通知ポリシーを削除できます。

## 手順

- 1. 通知ポリシーを削除する環境をクリックします。 「ナビゲーション」ペインが表示されます。
- 2. 「ログ (Logs)」 > 「通知 (Notifications)」を選択します。 「通知 (Notifications)」ページが表⽰されま す。
- 3. 削除するポリシーのチェック・ボックスを選択します。

複数のポリシーを削除するには、上のチェック・ボックスを選択します。 すべてのポリシーが選択され ます。

- 4. 「削除」をクリックします。 「ポリシーを削除しますか? (Delete Policies?)」確認ウィンドウが表⽰され ます。
- 5. 「はい」をクリックします。

## タスクの結果

ポリシーが削除されて、「通知 (Notifications)」ページに表⽰されなくなります。

<span id="page-1067-1"></span>親トピック**:** [モニター](#page-1064-0)

## 通知ポリシーの編集

#### 手順

- 1. 「ナビゲーション」ペインで、「ログ (Logs)」 > 「通知 (Notifications)」を選択します。 「通知 (Notifications)」ページが表⽰されます。
- 2. 通知ポリシーをクリックします。 「ポリシーの編集 (Edit Policy)」ダイアログ・ボックスが表示されま す。
- 3. 該当する通知設定を更新します。
- 4. 「保存」をクリックします。

### タスクの結果

「通知 (Notifications)」ページに、更新されたポリシーが表⽰されます。 アラートが送信されるようにするに は、E メール通知を使用可能にする必要があります。 E メールの状況が「(非アクティブ (inactive))」と表示さ れている場合は、E メール通知は使用可能になっていません。

<span id="page-1068-0"></span>親トピック**:** [モニター](#page-1064-0)

## **E** メール通知ポリシーの使⽤可能化

## このタスクについて

E メール通知ポリシーを作成した場合、アラートを送信するには、その E メール通知ポリシーを使用可能にす る必要があります。 デフォルトでは、E メール通知は使用可能になっていません。

E メール通知ポリシーを使用可能にした場合は、E メール通知の作成時に指定した設定によって、いつ E メー ル・アラートが送信されるかが決定されます。

注: 「E メールを使用可能にする (Enable Email)」オプションをクリアして E メール通知ポリシーを使用不可に した場合は、すべての E メール通知ポリシーについて、アラートが配信されなくなります。

#### 手順

- $1.$  E メール通知ポリシーを使用可能にする環境をクリックします。 「ナビゲーション」ペインが表示され ます。
- 2. 「ログ (Logs)」 > 「通知 (Notifications)」を選択します。 「通知 (Notifications)」ページが表⽰されま す。
- 3. ページの上部で、「E メール」リンクをクリックします。 「E メールを使用可能にする (Enable Email)」 オプションが表⽰されます。
- 4. 「E メールを使用可能にする (Enable Email)」オプションをクリックします。
- 5. オプション: 送信されたアラートについて説明する E メールの件名を指定します。
- 6. 「保存」をクリックします。

### タスクの結果

「通知 (Notifications)」ページに新規ポリシーが表⽰され、E メールの状況が「(⾮アクティブ (Inactive))」から 「(アクティブ (Active))」に変わります。 これで、通知ポリシーをトリガーするイベントが発⽣した場合に、E メール通知が送信されるようになりました。

<span id="page-1068-1"></span>親トピック**:** [モニター](#page-1064-0)

## オーケストレーション・ジョブの検索

## このタスクについて

ジョブ ID およびキーにより、オーケストレーション・ジョブを検索できます。 コネクターの構成時に、Studio で 1 次メッセージ・キーを定義します。 1 次メッセージ・キーは固有値でなければなりません。 例えば、発注 メッセージの発注番号にします。 1 次キーを定義しなかった場合は、ランタイムはジョブ ID (ランタイムによ って生成される固有の数値) を使用してオーケストレーション・ジョブを識別します。

管理コンソールから、ジョブ ID でオーケストレーション・ジョブを検索できます。 デフォルトでは、管理コン ソールは、指定したジョブ ID に⼀致する完了済みオーケストレーション・ジョブのみを検索します。 その他の すべてのオーケストレーション・ジョブを検索する場合には、「拡張検索 (Advanced Search)」オプションを使 用します。

#### 手順

- 1. ナビゲーション・ペインから「ダッシュボード」を選択します。
- 2. 「結果」セクションの「キー検索 (Key Search)」フィールドにジョブ ID を入力します。
- 3. キーボードの Enter キーを押します。 ジョブ ID が一致する完了済みジョブが表示されます。

#### 親トピック**:** [モニター](#page-1064-0)

## 「拡張検索 **(Advanced Search)**」の使⽤

#### **About this task**

「拡張検索 (Advanced Search)」オプションは、ジョブ検索をさらに詳細化する場合に使⽤します。 「拡張検 索 (Advanced Search)」ボックスの複数のフィールドに値を入力した場合は、管理コンソールは AND ロジック を使⽤して検索を詳細化します。

例えば、エラー状況を選択した上で、時刻範囲を指定したとします。 管理コンソールは、指定した時刻範囲内 にエラーが発⽣したすべてのオーケストレーション・ジョブを検索します。

Note: 日時で検索することを選択した場合は、開始日時と終了日時を指定する必要があります。

### **Procedure**

- 1. ナビゲーション・ペインから「ダッシュボード」を選択します。
- 2. 「結果」セクションで、オーケストレーションを選択します。 「オーケストレーションの詳細 (Orchestration Details)」ページに、そのオーケストレーションに関連するすべてのジョブが表示されま す。
- 3. 「拡張検索 (Advanced Search)」ボックスで、⾏う検索に適した「ジョブ ID」、「キー」、「状況」、 「開始日時 (Start Date and Time)」、または「終了日時 (End Date and Time)」の値を指定します。 Note: 日時で検索することを選択した場合は、開始日時と終了日時を指定する必要があります。
- 4. 「検索」をクリックします。

#### **Results**

<span id="page-1069-0"></span>表に検索結果が表⽰されます。

ハードウェア状況の表示

WMC では、統合アプライアンスのリソース使用状況及びハードウェアの正常性をモニターできます。

## リソース使用状況の表示

統合アプライアンスの CPU 使用暈、メモリー使用暈、およびディスク・スペース使用暈を表示するには、「シ ステム (System)」 > 「ハードウェア状況 (Hardware Status)」を選択します。 「リソース使用状況 (Resource Utilization)」ページが表示されます。

WMC は、リストされたリソース使用状況カテゴリーごとに、使用率を表示します。 カテゴリーに複数のコンポ ーネント (複数の CPU など) が含まれる場合、⽰されるパーセンテージは、表⽰されるすべてのコンポーネント の平均です。 ダッシュボードでは、WMC によって統合アプライアンスリソース使用状況データのグラフィカル な要約が提供されます。 「リソース使用状況 (Resource Utilization)」グラフの解釈について詳しくは、『Web [管理コンソールについて』を参照してください。](#page-1065-0)

## ハードウェアの正常性の表示

統合アプライアンスのハードウェア・コンポーネントに関する状況を表示するには、「システム (System)」 > 「ハードウェア状況 (Hardware Status)」を選択します。 「ハードウェアの正常性 (Hardware Health)」ページ に、ファン、温度、ディスク、およびネットワーク・リンクの状況が表⽰されます。 緑のチェック・マーク は、コンポーネントが正常に稼働していることを示します。

<span id="page-1070-0"></span>親トピック**:** [モニター](#page-1064-0)

# オーケストレーション・ジョブ・ログの表示

ダッシュボードでは以下の複数のタブに、オーケストレーション・ジョブに関する情報 (状況、ジョブ・イベン トのタイム・スタンプ、キー/ジョブ ID など) が表示されます。

- すべて すべてのプロジェクト構成のオーケストレーション・ジョブ情報が表示されます。
- 最新 **(Recent)** ごく最近に公開または変更されたプロジェクト構成のオーケストレーション・ジョブ情 報が表示されます。
- お気に⼊り **(Favorites)** 「お気に⼊り (Favorites)」フィルターに表⽰されているプロジェクト構成のオ ーケストレーション・ジョブ情報が表示されます。 このフィルターを使用して表示されるオーケストレ ーション・ジョブ情報は、「最新 (Recent)」フィルターおよび「すべて」フィルターでも表⽰されま す。

オーケストレーション・ジョブが正常に完了している場合でも、管理コンソールはそのオーケストレーショ ン・ジョブの状況を「不明」と表⽰することがあります。 オーケストレーション・ジョブの処理中に環境をリ ブートすると、リブートでモニター・データが失われて、「不明」状況が⽣じる可能性があります。 「不明」 状況を回避するには、環境をリブートする前にすべてのオーケストレーション・ジョブを停止します。

オーケストレーション・ジョブをクリックすると、そのオーケストレーションのオーケストレーション詳細が 表⽰されます。 「オーケストレーションの詳細 (Orchestration Details)」ページに、選択したオーケストレーシ ョンに関連するすべてのジョブ、および各個別ジョブの状況が表⽰されます。 すべてのオーケストレーショ ン・ジョブを表⽰するには、左右⽮印 (<<、<、>、>>) を使⽤します。

親トピック**:** [モニター](#page-1064-0)

# オーケストレーション・ジョブのソート

ジョブ ID でオーケストレーション・ジョブを検索できます。 プロジェクト構成名、オーケストレーション名、 状況、時刻、またはジョブ ID でオーケストレーション・ジョブをソートするには、該当する列見出しをクリッ クします。

## <span id="page-1071-0"></span>**SNMP** の基礎

Simple Network Management Protocol (SNMP) は、ネットワーク・デバイスで管理者の注意を必要とする条件 の発生をモニターするために、主にネットワーク管理システム内で使用されるインターネット標準プロトコル です。SNMP がサポートする代表的なデバイスは、ルーター、スイッチ、サーバー、ワークステーション、プリ ンターなどです。このセクションでは、SNMP の基礎および Cast Iron MIB の概要について説明します。

SNMP の⽤語では、Cast Iron 統合アプライアンスを「ネットワーク・エレメント」または「管理対象デバイ ス」と呼びます。これは、ネットワーク上のメンバーであり、管理対象として使用可能であることを示しま す。ネットワーク・エレメントには、エレメントについての情報を提供するエージェント が含まれます。エー ジェントは 2 つの重要な機能を実⾏します。1 つ⽬の機能は管理システムからの要求に応答することであり、2 つ⽬の機能はネットワーク・エレメント上のイベントについての通知を送信することです。エージェントから マネージャーへの⾮同期通知をトラップ と呼びます。

SNMP トラップを使用すると、エージェントは、非送信請求 SNMP メッセージという手段を通じて、管理ステ ーションに重要なイベントを通知できます。ポーリングまたはトラップを通じて提供される情報は、管理情報 ベース (MIB) 内で定義されます。MIB は、通信ネットワーク内のエンティティーを管理するために使用される 仮想データベースです。MIB は、オブジェクトの階層を定義し、各オブジェクトに固有のオブジェクト ID (OID) を割り当てます。OID は、ピリオドで区切られた数字 (例:「.1.3.6.1.2.1.1」) によって指定されます。 OID を特定の共通名によって参照することもあります。例えば、特定の OID .1.3.6.1.2.1.1 を「システム」とし て参照できます。SNMP プロトコルでは多くの共通 MIB が定義されています。また、組織がアプリケーション 固有のカスタム MIB を定義することもできます。

#### **Cast Iron MIB** の理解

Cast Iron WMC からダウンロードされたファイルには、複数の MIB DEFINITIONS = BEGIN - END セクションが あります。各セクションは、1つの MIB と固有の階層から成り立っています。Cast Iron 固有情報をポーリング するには、CASTIRON-IA-MIB を使用します。各 MIB には、MIB 機能を記述する MODULE-IDENTITY がありま す。MODULE-IDENTITY に続くコメント・セクションには、MIB コンテンツの概要があり、各 MIB オブジェク トの名前と OID をリストするオブジェクト要約が含まれています。

注: NET-SNMP によって提供されるツールなど、一部のツールでは、各 MIB を単一のファイルに分割する必要 があります。MIB の分割について詳しくは、SNMP [レシーバーのセットアップを](#page-1073-0)参照してください。 CASTIRON-IA-MIB のオブジェクト要約のセクションの1つを以下に示します。

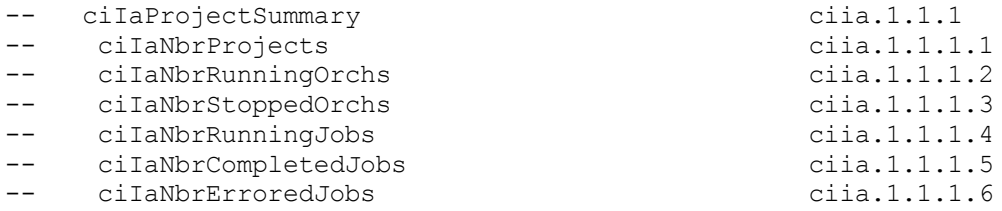

⽰したように、ciIaProjectSummary と呼ばれる組織ノード (ディレクトリーに類似した概念。この例では OBJECT-IDENTITY) に、プロジェクトについての一般情報が含まれています。その「ディレクトリー」の内部 には、個別の項目 (OBJECT-TYPE) があり、それぞれにプロジェクトの数、実行中のオーケストレーションの

数、停⽌したオーケストレーションの数などが含まれています。これらの項⽬の意味についての詳細情報を取 得するには、ファイル内で該当する項⽬の名前を検索します。例えば、ciIaNbrRunningJobs についての情報を 取得するには、ファイル内でそのストリングを検索します。以下の内容が検出されます。

```
ciIaNbrRunningJobs OBJECT-TYPE -- ciia.1.1.1.4
   SYNTAX Unsigned32
   MAX-ACCESS read-only
   STATUS current
   DESCRIPTION
       "Total number of currently running jobs.
       "
::= { ciIaProjectSummary 4 }
```
#### 重要な領域は以下のとおりです。

- ciIaNbrRunningJobs OBJECT-TYPE オブジェクトの名前を定義します。行末には、OID の短縮形を示す コメントがあります。
- SYNTAX Unsigned32 これは符号なし整数であり、その値は上または下に変動することがあります。
- MAX-ACCESS read-only 読み取り専用値。マネージャーはこの値を要求できますが、変更することはで きません。
- DESCRIPTION オブジェクトを記述します。

#### 以下の例は、ProjectSummary 情報をポーリングしたときに表⽰されるデータを⽰しています。

```
$ snmpwalk -v 2c -c public -M "+/home/choller/mibs" -m "+CASTIRON-IA-MIB"
flintstone2 ciIaProjectSummary
CASTIRON-IA-MIB::ciIaNbrProjects.0 = Gauge32: 2
CASTIRON-IA-MIB::ciIaNbrRunningOrchs.0 = Gauge32: 0
CASTIRON-IA-MIB::ciIaNbrStoppedOrchs.0 = Gauge32: 14
CASTIRON-IA-MIB::ciIaNbrRunningJobs.0 = Gauge32: 0
CASTIRON-IA-MIB::ciIaNbrCompletedJobs.0 = Gauge32: 0
CASTIRON-IA-MIB::ciIaNbrErroredJobs.0 = Gauge32: 0
```
#### lciIaProjectTable をポーリングしたときには、以下のデータが表示されます。

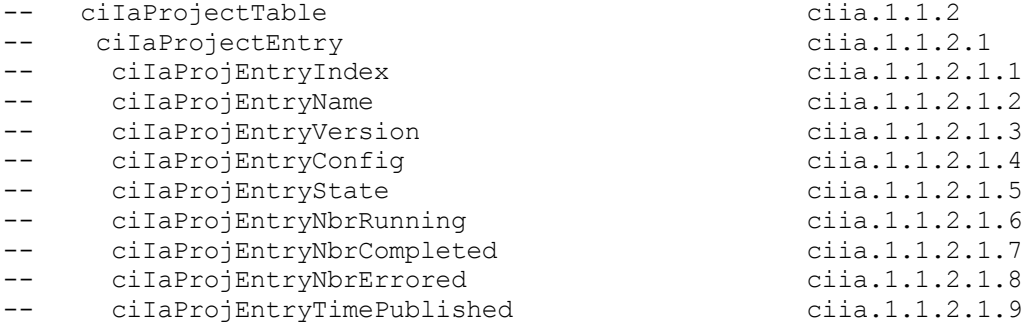

SNMP テーブルでの作業には困難が伴う場合があります。SNMP テーブルは、アプライアンス上の各プロジェ クトについて、名前、バージョン、構成、状態などの情報を⽰します。これはデータベース・スキーマに類似 しています。各エントリー項⽬ (ciIaProjEntryName、ciIaProjEntryVersion など) は、テーブル内の列を記述し ます。MIB 内でストリングを検索して、各項目についての詳細情報を検出できます。注: 反復方式で Project テ ーブルを「ウォーク」しようとすると、問題が発⽣することがあります。代わりに、テーブル情報を表⽰する ときには、テーブルを認識するツール機能を常に使用してください。以下の例は「ウォーク」手法を示してい ます。この例では、プロジェクトが公開された後で、新規構成を作成するためにクローンが作成されたため、2 つのテーブル⾏が存在します。出⼒が⽰しているように、どの項⽬が特定の⾏に関連付けられているかを理解 することは困難です。この場合には、索引 (OID の最後の部分) を参照して、項⽬と⾏の正しい配列を判別する 必要があります。

\$ snmpwalk -v 2c -c public -M "+/home/choller/mibs" -m "+CASTIRON-IA-MIB" flintstone2 ciIaProjectTable CASTIRON-IA-MIB::ciIaProjEntryName.98304 = STRING: OnlineLicensing CASTIRON-IA-MIB::ciIaProjEntryName.98305 = STRING: OnlineLicensing CASTIRON-IA-MIB::ciIaProjEntryVersion.98304 = STRING: 1.0 CASTIRON-IA-MIB::ciIaProjEntryVersion.98305 = STRING: 1.0 CASTIRON-IA-MIB::ciIaProjEntryConfig.98304 = STRING: Default CASTIRON-IA-MIB::ciIaProjEntryConfig.98305 = STRING: OnlineLicensingClone CASTIRON-IA-MIB::ciIaProjEntryState.98304 = INTEGER: undeployed(1) CASTIRON-IA-MIB::ciIaProjEntryState.98305 = INTEGER: undeployed(1) CASTIRON-IA-MIB::ciIaProjEntryNbrRunning.98304 = Gauge32: 0 CASTIRON-IA-MIB::ciIaProjEntryNbrRunning.98305 = Gauge32: 0 CASTIRON-IA-MIB::ciIaProjEntryNbrCompleted.98304 = Counter32: 0 CASTIRON-IA-MIB::ciIaProjEntryNbrCompleted.98305 = Counter32: 0 CASTIRON-IA-MIB::ciIaProjEntryNbrErrored.98304 = Counter32: 0 CASTIRON-IA-MIB::ciIaProjEntryNbrErrored.98305 = Counter32: 0 CASTIRON-IA-MIB::ciIaProjEntryTimePublished.98304 = STRING: 2009-6- 12,16:36:20.0,+0:0 CASTIRON-IA-MIB::ciIaProjEntryTimePublished.98305 = STRING: 2009-6- 12,16:36:20.0,+0:0

snmptable コマンドを使用して情報をマップすると、以下の例に示すように、表示はより明確になります。

\$ snmptable -v 2c -c public -M "+/home/choller/mibs" -m "+CASTIRON-IA-MIB" flintstone2 ciIaProjectTable SNMP table: CASTIRON-IA-MIB::ciIaProjectTable

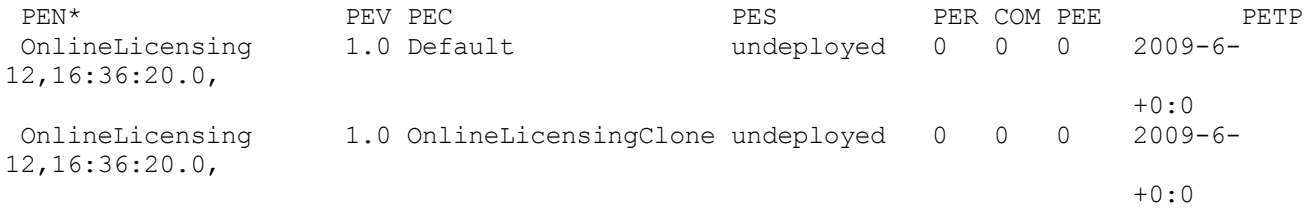

\*Table Key: PEN=ciIaProjEntryName, PEV=ciIaProjEntryVersion, PEC=ciIaProjEntryConfig, PES=ciIaProjEntryState, PER=ciIaProjEntryNbrRunning, COM=ciIaProjEntryNbrCompleted, PEE=ciIaProjEntryNbrErrored, PETP=ciIaProjEntryTimePublished

これらの例では、OID ではなくテキスト名が使⽤されています。MIB の機能の 1 つは OID とテキスト名をマッ プすることであるため、OID を常に使用する必要はありません。

<span id="page-1073-0"></span>親トピック**:** [モニター](#page-1064-0)

# **SNMP** レシーバーのセットアップ

WMC を使用して、オーケストレーション、セキュリティー、ハードウェアなどのランタイム・コンポーネント で発生するイベントの通知を作成できます。これらの通知用の配信メカニズムの 1 つが SNMP であり、その内 部ではイベント⽤のトラップが設定されます。これらのイベントを取得するには、アプライアンスに登録され るレシーバーまたはマネージャーをセットアップする必要があります。このセクションの⼿順を使⽤して、 SNMP レシーバーをセットアップします。

## このタスクについて

SNMP レシーバーをセットアップするときには、MIB をダウンロードおよび分割し、構成ファイルを作成し、 通知を使用可能にし、通知ポリシーを追加して、システムをテストします。

- 1. 「**WMC:** ログ **(WMC: Logs)**」->「通知 **(Notifications)**」->「**SMNP**」をクリックします。
- 2. ダイアログ・ボックスで、「**MIB** のダウンロード **(Download MIB)**」をクリックします。
- 3. レシーバーとして指定したマシンに MIB を追加します。
- 4. 以下のスクリプトを実⾏して、MIB を個々の論理装置に分割します。注: このスクリプトは、ファイルが ローカル・ディレクトリー内にあり、ダウンロードしたファイルの名前が castironsys.mib であると想定 しています。

```
#!/bin/bash
```

```
sed -ne 's/DEFINITIONS ::= BEGIN.*//p' castironsys.mib |
  while read mib; do
    echo $mib
   sed -ne "/^$mib/,/^END/p" castironsys.mib > $mib
  done
```
- 5. 選択した SNMP マネージャーをセットアップします。
- 6. 「**WMC:** ログ **(WMC: Logs)**」->「通知 **(Notifications)**」->「**SMNP**」を選択して、SNMP 通知を使⽤可能 にします。 「**SNMP** を使⽤可能にする **(Enable SNMP)**」チェック・ボックスにチェック・マークが付い ていることを確認してください。
- 7. レシーバー・ホスト名を追加します。
- 8. トラップ・コミュニティーを **public** に設定します。これは、/etc/snmp/snmptrapd.conf 内で **authCommunity** エントリーとして定義されます。
- 9. 「保存」をクリックします。

<span id="page-1074-0"></span>親トピック**:** [モニター](#page-1064-0)

## 通知ポリシーの追加

通知ポリシーを追加すると、ジョブ実⾏のアラート、ポリシー違反、および状況変更が管理者に通知されま す。通知システムでは、SNMP トラップを使用して、SNMP 対応のサード・パーティー・アプリケーションにト ラップを送信することもできます。通知ポリシーを追加し、ポリシーに名前を割り当てるには、以下のステッ プを実⾏します。

#### 手順

- 1. 「ポリシー **(Policies)**」タブをクリックします。
- 2. 画⾯の左下にある「新規ポリシー **(New Policy)**」リンクをクリックし、ポリシーに名前を割り当てま す。
- 3. 「次の場合に通知 **(Notify When)**」⾏で、レベルとシステムを選択します。「通知 **(Notify)**」セクション の「**SNMP**」チェック・ボックスにチェック・マークが付いていることを確認してください。
- 4. 「保存」をクリックします。

#### 例

以下の表は、カテゴリーなしのトラップを使⽤して配信されるシステム、レベル、およびメッセージを⽰して います。カテゴリーなしのトラップの名前は、CASTIRON-IA-MIB::ciIaUncategorizedEv, Enterprise 1.3.6.1.4.1.13336.2.2.2.1.1.10, Trap 1 です。

表 1.

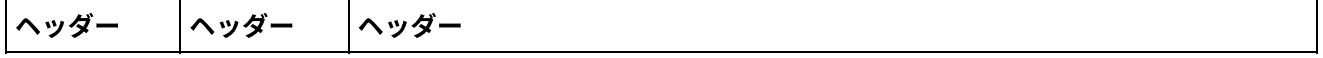

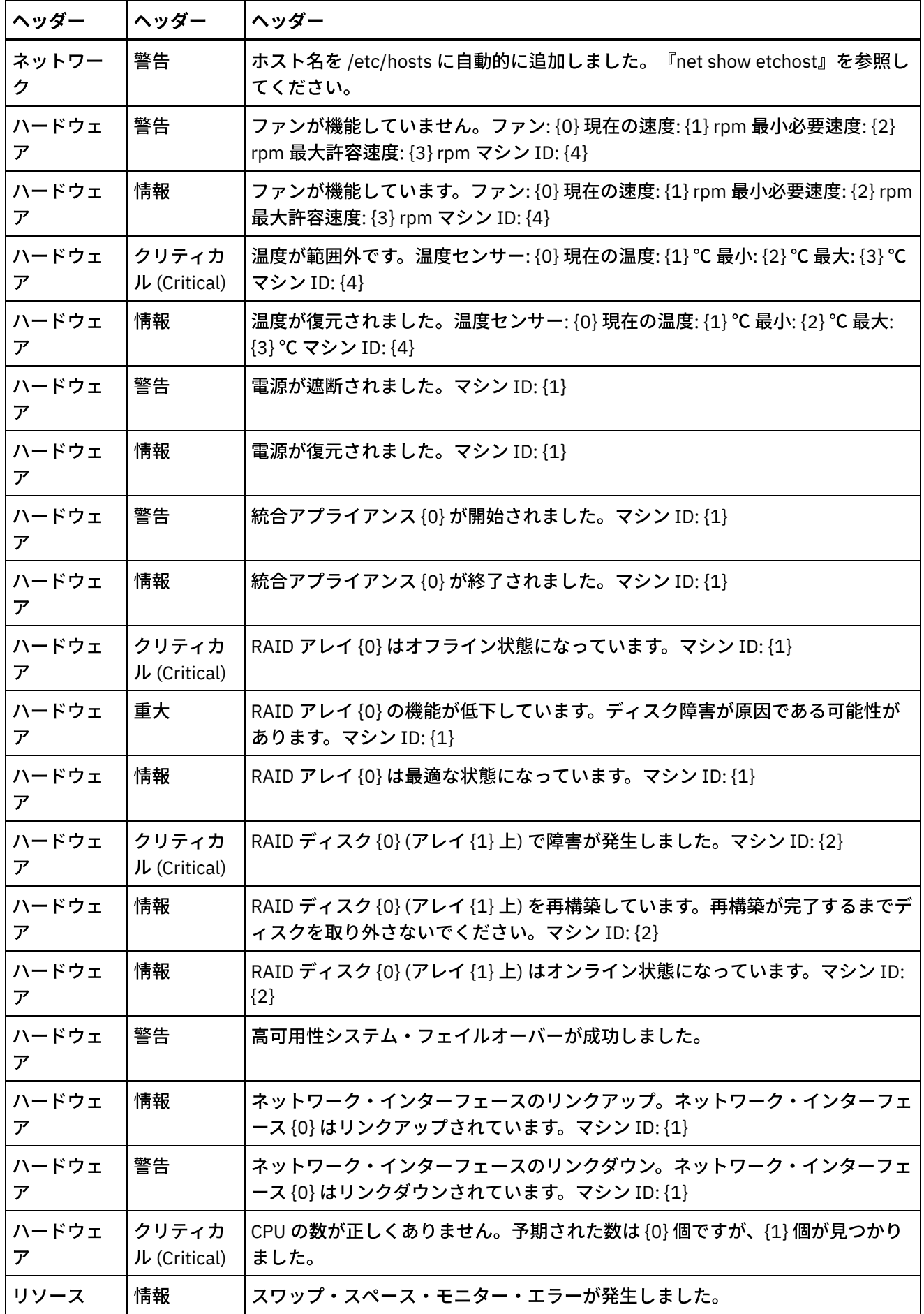

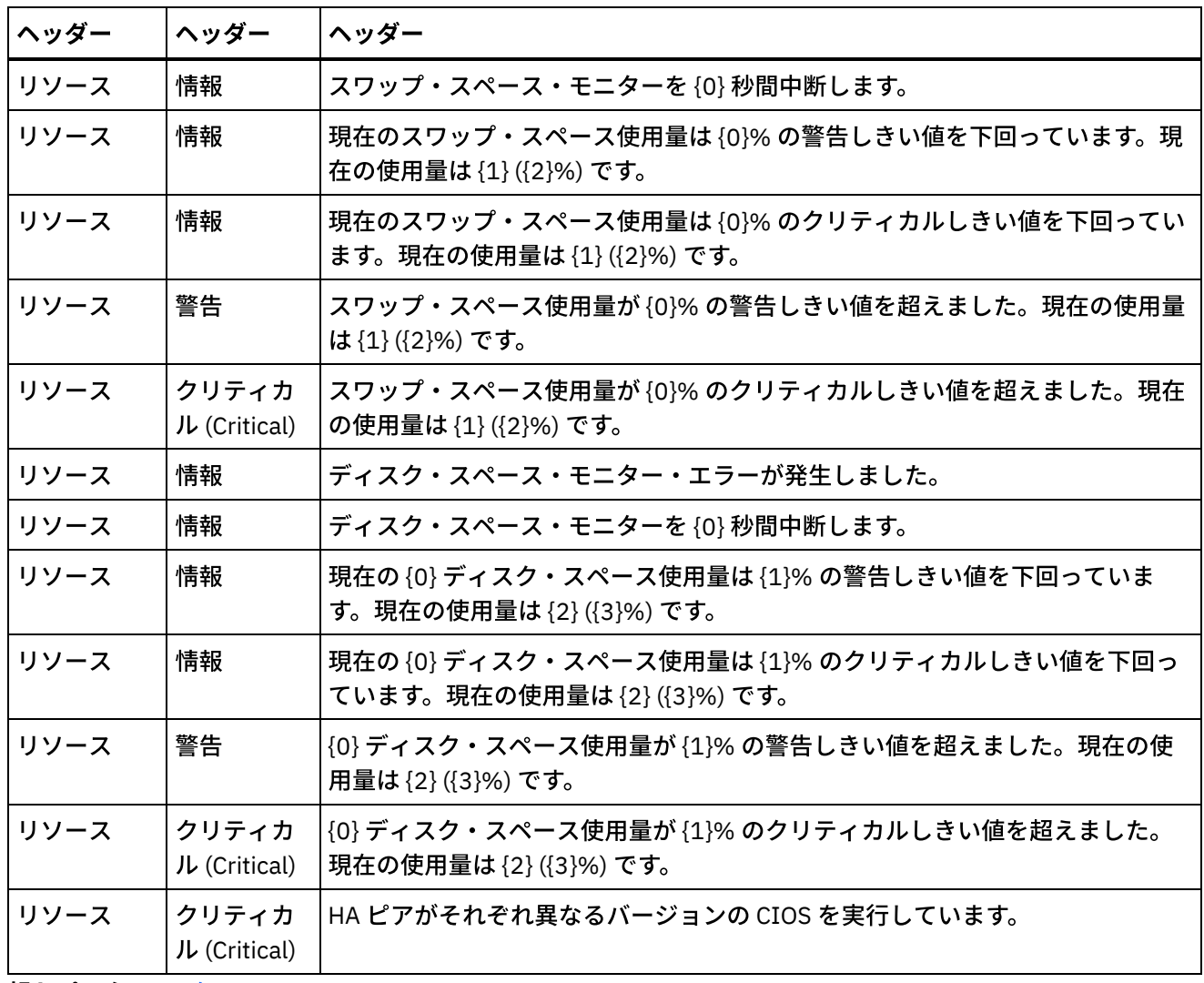

<span id="page-1076-0"></span>親トピック**:** [モニター](#page-1064-0)

# 「リソース使⽤状況 **(Resource Utilization)**」グラフについて

キャパシティー・プランニングを行い、ランタイム環境の正常性を理解するために、「リソース使用状況 (Resource Utilization)」グラフが示すデータをどのように使用するかを説明します。

「リソース使用状況 (Resource Utilization)」グラフは、以下の変数を追跡します。これを使用して、ランタイム の全体的な正常性を分析し、追加のプロジェクトおよびオーケストレーション用に使用可能な容量を計算する ことができます。

- **ディスク使用率 (%) (% Disk Used)**
- 使用メモリー (%) (% Memory Used)
- GC アクティビティー (GC Activity)
- 実行中のジョブ数 (# Running Jobs)

## ディスク使⽤率 **(%) (% Disk Used)**

この変数は、オーケストレーション・ジョブ変数と履歴データが使⽤しているディスク・スペースの割合を追 跡します。

オーケストレーション・ジョブを実⾏すると、ランタイムは、そのジョブの変数データを保管するためにディ スクを使用します。パーシスタンスを有効にすると、統合アプライアンスでランタイムの再始動が必要な障害 が発⽣した場合に、保管されているジョブの変数データによって、統合アプライアンスがオーケストレーショ ン・ジョブのポイント・イン・タイム・リカバリーを提供することができます。

ランタイムは、オーケストレーション・ジョブに関する履歴データも保管します。これは、Web 管理コンソー ル (WMC) の「ジョブ・ログ (Job Log)」ページに表⽰されます。

使用可能なディスク・スペースの量が少なすぎる状態になった場合、統合アプライアンスはアラートを生成し ます。これにより、指定されたユーザーに通知が送られます。

#### 使⽤メモリー **(%) (% Memory Used)**

統合アプライアンスには、オーケストレーションを実行するための固定量の使用可能メモリーがあります。 「使⽤メモリー (%) (% Memory Used)」変数は、この固定メモリーのうち、オーケストレーション・ジョブと それに対応する変数データが使⽤する量を追跡します。オーケストレーション・ジョブと変数データに割り振 られたメモリーが使用されなくなると、そのメモリーは、ガーベッジ・コレクションというプロセスを使用し て、使⽤可能メモリーのプールに戻されます。

使⽤されるメモリーの量と、ガーベッジ・コレクション・サイクルの間には直接の関係があります。ただし、 メモリー使⽤量が多い場合に、必ずフル・ガーベッジ・コレクション・サイクルが増加するわけではありませ ん。

使用されるメモリーの量に影響する要因について詳しくは、[メモリー管理のベスト・プラクティス](#page-1028-0)を参照して ください。

#### **GC** アクティビティー **(GC Activity)**

ガーベッジ・コレクションは、完了したジョブおよび変数データによって確保されているメモリーを、すべて のオーケストレーション・ジョブによって使⽤されるメモリーのプールに戻すプロセスです。このガーベッ ジ・コレクション・プロセスにより、統合アプライアンスで、新規オーケストレーション・ジョブが使⽤する 空きメモリーが継続的に提供されるようになります。

「GC アクティビティー (GC Activity)」変数は、1 分間にフル・ガーベッジ・コレクションが⾏われる割合を追 跡します。この割合は、フル・ガーベッジ・コレクションの回数を 6 で除算して計算します。理想的には、GC アクティビティーは 50% (1分間に 3 回のフル・ガーベッジ・コレクション) 以下とする必要があります。1 分 間に 6 回以上のフル・ガーベッジ・コレクションが⾏われると、オーケストレーションのパフォーマンスは著 しく低下します。

[ガーベッジ・コレクションと、ガーベッジ・コレクションに影響する要因について詳しくは、メモリー管理の](#page-1028-0) ベスト・プラクティスを参照してください。

#### 実⾏中のジョブ数 **(# Running Jobs)**

統合アプライアンス上で現在実行中のジョブの数を表示します。

<span id="page-1077-0"></span>親トピック**:** [モニター](#page-1064-0)

## ハードウェアの正常性

このセクションの情報を使⽤して、アプライアンスのハードウェアの正常性に基づく通知を取得します。

最初に、SNMP マネージャーがカテゴリーなしのトラップ (CASTIRON-IA-MIB::ciIaUncategorizedEv .1.3.6.1.4.1.13336.2.2.2.1.1.10 #1) を受信するように準備する必要があります。次に、SNMP マネージャーが 以下の項⽬をポーリングし、条件を満たす場合に通知を⽣成するように構成します。

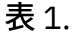

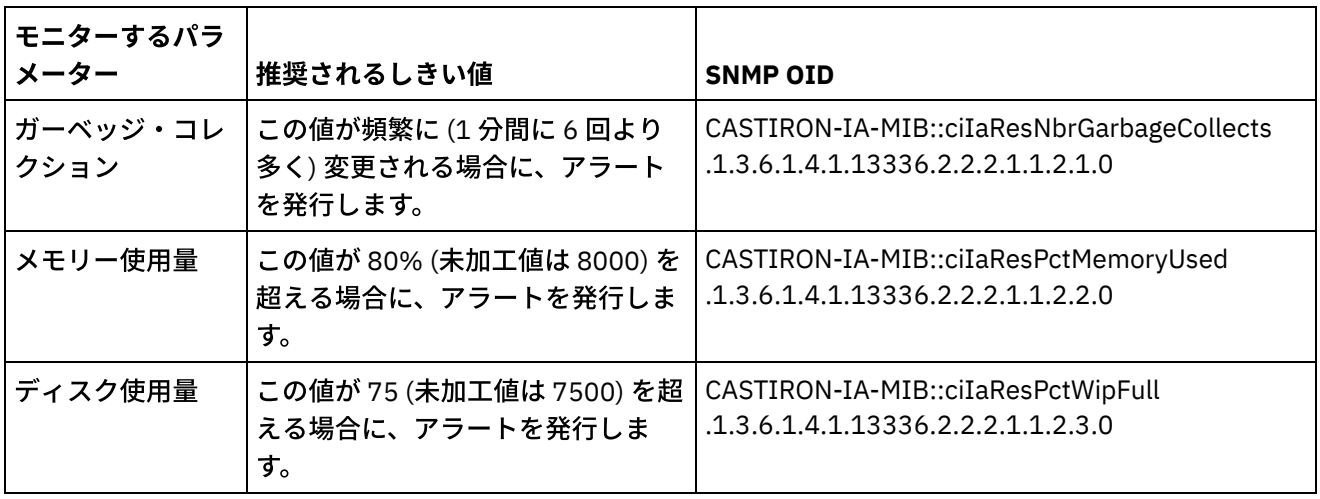

## ガーベッジ・コレクション

CASTIRON-IA-MIB::ciIaResNbrGarbageCollects は、システムが最後に再始動された後に実⾏されたガーベッ ジ・コレクションの数をカウントします。不定期に実⾏されるガーベッジ・コレクションは正常ですが、1 分間 に 6 回以上のコレクションは多すぎます。これは、アプライアンスの作業負荷が⼤きすぎるため、パフォーマ ンス問題が発⽣する可能性があることを⽰します。

\$ snmpwalk -On -v 2c -c public -M +. -m +CASTIRON-IA-MIB pebbles2.sanjose.ibm.com CASTIRON-IA-MIB::ciIaResNbrGarbageCollects .1.3.6.1.4.1.13336.2.2.2.1.1.2.1.0 = Counter32: 149

## メモリー使用量

CASTIRON-IA-MIB::ciIaResPctMemoryUsed は、使⽤している合計メモリーのパーセンテージを⽰します (1/100 パーセント単位で表されます)。この数値は、各ガーベッジ・コレクションの後で更新されます。

\$ snmpwalk -On -v 2c -c public -M +. -m +CASTIRON-IA-MIB pebbles2.sanjose.ibm.com CASTIRON-IA-MIB::ciIaResPctMemoryUsed .1.3.6.1.4.1.13336.2.2.2.1.1.2.2.0 = Gauge32: 1.84

この値は整数 (この例では 184) として提供されますが、MIB の仕様に基づいて、SNMP マネージャーが表示値 を変更します。1/100 パーセント単位で表される値は、*通常は* 自動的に変更されます。この例では、「1234」 は「12.34」として表示されます。しかし、SNMP 管理ツールがこれを自動的に処理するかどうかを確認してく ださい。処理しない場合、値は以下のように表示されます。

\$ snmpwalk -On -v 2c -c public pebbles2.sanjose.ibm.com .1.3.6.1.4.1.13336.2.2.2.1.1.2.2.1.3.6.1.4.1.13336.2.2.2.1.1.2.2.0 = Gauge32: 184

推奨: この値が 80% (未加⼯値は 8000) を超える場合に、アラートを発⾏します。

## ディスク使用量

CASTIRON-IA-MIB::ciIaResPctWipFull は、処理中の作業 (WIP) で使用している合計ディスク・スペースのパー センテージを⽰します (1/100 パーセント単位で表されます)。この数値は、ジョブ・パージ・アクティビティ ーを予測するために重要です。

\$ snmpwalk -On -v 2c -c public -M +. -m +CASTIRON-IA-MIB pebbles2.sanjose.ibm.com CASTIRON-IA-MIB::ciIaResPctWipFull .1.3.6.1.4.1.13336.2.2.2.1.1.2.3.0 = Gauge32: 6.00

推奨: この値が 75% (未加⼯値は 7500) を超える場合に、アラートを発⾏します。 親トピック**:** [モニター](#page-1064-0)

# <span id="page-1079-0"></span>システムのテスト

システムをテストするには、無効なユーザー資格情報を使⽤してログインを試⾏することにより、トラップを ⽣成します。SNMP マネージャーがこのトラップを受信できる必要があります。

親トピック**:** [モニター](#page-1064-0)

## 許可

許可のトピックでは、ユーザー・プロファイルの作成、パスワードの設定と変更、ユーザーの作成と管理、お よびグループの作成と管理に関する情報について説明します。

- [組み込みグループについて](#page-1080-0) 組み込みグループとは、 事前定義されたグループのことです。 クラウドでは、 テナント管理者グループ のほかに、各環境に組み込みの管理者、パブリッシャー、 およびユーザー・グループが割り当てられま す。
- [ライブラリー環境について](#page-1081-0)
- [ユーザー・プロファイルについて](#page-1081-1) ユーザー・プロファイルは、名前、表示名、E メール、グループ・メンバーシップなど、 ユーザーの詳 細情報の要約を提供します。
- [グループへのユーザーの割り当て](#page-1082-0) ユーザーをグループに割り当てるには、テナント管理者特権または環境管理者特権を備えている必要が あります。 環境管理者は、⾃分が属する特定の環境のグループにのみユーザーを追加できます。
- [パスワードの変更](#page-1082-1)
- [ユーザー・パスワードの変更](#page-1083-0)
- [新規グループの作成](#page-1083-1) クラウドの場合は、 テナント管理ユーザーのみが新規グループを作成できます。 マルチ環境テナントの 場合は、 環境管理者も管理対象である特定の環境の新規グループを作成できます。

[新規ユーザーの作成](#page-1084-0) クラウドの場合は、 テナント管理ユーザーのみが新規ユーザーを作成できます。 マルチ環境テナントの 場合は、 環境管理者も管理対象である特定の環境の新規ユーザーを作成できます。

[グループの削除](#page-1085-0) クラウドの場合は、 テナント管理ユーザーのみがグループをクラウド環境から削除できます。 マルチ環 境テナントの場合は、 環境管理者も管理対象である特定の環境のグループを削除できます。

#### [ユーザーの削除](#page-1085-1) クラウドの場合は、 テナント管理ユーザーのみがユーザーをクラウド環境から削除できます。 マルチ環 境テナントの場合は、 環境管理者も管理対象である特定の環境のユーザーを削除できます。

● [プロジェクト構成許可の付与](#page-1086-0) プロジェクト構成許可を編集することでユーザーまたはグループに許可を付与できます。ユーザーまた はグループに許可を付与すると、そのユーザーまたはグループは、プロジェクト構成を編集または削除 できるようになります。

● [ローカル・ステージング・データベース許可](#page-1087-0) 組み込みの管理者グループに属するメンバーに付与される管理者特権を持つユーザーのみが、 ローカ ル・ステージング・データベースで操作を開始、停⽌、および 実⾏することができます。
### 組み込みグループについて

組み込みグループとは、 事前定義されたグループのことです。 クラウドでは、 テナント管理者グループのほか に、各環境に組み込みの管理者、パブリッシャー、 およびユーザー・グループが割り当てられます。

例: 組織でテナント Cumulus が作成されているとします。 このテナントには、Development と Production とい う 2 つの環境があります。 この場合は、以下の組み込みグループが使用可能になります。

- admin [cumulus.com]
- admin [Development]
- publisher [Development]
- user [Development]
- admin [Production]
- publisher [Production]
- user [Production]

1 ⼈のユーザーが複数のグループに所属することができます。 ユーザーを組み込みグループに割り当てるか、 新しいグループを作成することができます。

注: プロジェクト構成許可をグループに付与すると、 そのグループのユーザーがプロジェクト構成に対する全ア クセス権限を持つようになり、 新しいバージョンのプロジェクト構成の作成のほか、 プロジェクト構成の編集 および削除が可能になります。

それぞれの組み込みグループに付与されている許可を以下のリストに示します。

テナント管理者グループ。 特定のテナントのすべての環境、ユーザー、グループ、 およびプロジェクト に対する特権を提供します。ユーザーがテナントでのユーザーおよびカスタム・グループの作成、 編 集、および削除を⾏うことを許可します。 このグループのユーザーは、 テナントの任意の組み込みグル ープまたはカスタム・グループに対してユーザーの追加および削除を⾏えます。 このグループのユーザ ーは、 テナントのすべてのソース・プロジェクトの許可を表⽰、編集、 および削除することができま す。

このグループのユーザーは、 テナントのすべての環境を表⽰することができ、 各テナント環境の環境管 理者のすべての許可を持ちます。

環境管理者グループ。 特定の環境のすべてのユーザー、グループ、 およびプロジェクトに対する特権を 提供します。ユーザーが特定の環境でのユーザーおよびカスタム・グループの作成、 編集、および削除 を⾏うことを許可します。 このグループのユーザーは、 環境の任意の組み込みグループまたはカスタ ム・グループに対してユーザーの追加および削除を⾏えます。

環境管理者は、 環境パブリッシャーが公開したプロジェクトのプロジェクト構成を作成およびデプロイ することと、 環境の任意のプロジェクト構成のオーケストレーションおよびジョブ詳細を表示すること もできます。 環境管理者グループ特権を持っている場合は、 同じ環境のパブリッシャーが個々のプロジ ェクト構成に設定する許可を編集できます。

環境管理者グループのメンバーが 環境パブリッシャー・グループ特権および環境ユーザー・グループ特 権を持つ場合でも、ユーザーを明⽰的に追加しない限り、 環境管理者グループのメンバーは同じ環境に 属する他のグループに表⽰されません。

環境パブリッシャー・グループ。 特定の環境のプロジェクト特権を提供します。ユーザーが、 環境で公 開するプロジェクトのプロジェクト構成を作成、デプロイ、 または削除することを許可します。 このグ ループのユーザーは、オーケストレーションを開始および停⽌したり、 環境にデプロイしたプロジェク ト構成のオーケストレーション・ジョブ詳細を表⽰したりすることもできます。 環境パブリッシャー は、 作成する個々のプロジェクト構成に対する許可を、 同じ環境に対する環境パブリッシャー特権を持 つ別のユーザーに付与することができます。

ユーザーを明⽰的に追加しない限り、 環境パブリッシャー・グループのメンバーは環境ユーザー・グル ープに表⽰されません。

環境ユーザー・グループ。 ユーザーが特定の環境の アラートおよびオーケストレーションをモニターす ることを許可します。このグループのユーザーは、 プロジェクトの作成および編集が可能です。ただ し、 プロジェクトを環境に公開することはできません。 プロジェクトを公開しようとする環境に対する パブリッシャー特権が必要です。 すべてのユーザーは、 ⾃動的に環境ユーザー・グループのメンバーに なります。

マルチ環境テナントの場合、このグループのユーザーには、 ⾃⾝がメンバーになっている環境の環境タ ブしか表⽰されません。 例えば、テナントに Development 環境、Staging 環境、 および Production 環 境があるとします。 テナント管理者または Development 環境の管理者が、 ユーザーをユーザー [Development] グループに追加します。 テナントには Development 環境以外に 2 つの環境があります が、 ユーザーがテナントにログインしたときには、Development 環境のみが表⽰されます。

親トピック**:** [許可](#page-1079-0)

### ライブラリー環境について

ライブラリー環境は、Studio がコネクター・ライブラリーを取得する元となる環境を指定するユーザー・プロ ファイル・パラメーターです。

マルチ環境テナントでは、各環境には異なるバージョンのコネクター・ライブラリーがインストールされてい る可能性があります。 このパラメーターを設定することで、プロジェクトの検査時に使⽤するライブラリーを Studio に指示します。 追加ライブラリーをインストールする必要があるエンドポイントをプロジェクトで使用 しない場合は、このパラメーターはあまり重要ではありません。 追加ライブラリーをインストールする必要が あるエンドポイントの完全なリストについては、コネクターのリリース・ノートを参照してください。

注: 選択する環境は、 ユーザーがメンバーである 1 次グループの環境に一致している必要があります。 例え ば、 「開発」環境をライブラリー環境として選択した場合は、 「開発」環境内のグループのメンバーでなけれ ばなりません。 親トピック**:** [許可](#page-1079-0)

### ユーザー・プロファイルについて

ユーザー・プロファイルは、名前、表示名、E メール、グループ・メンバーシップなど、 ユーザーの詳細情報 の要約を提供します。

ユーザー・プロファイルの設定は、 管理コンソールの右上隅にある「設定」リンクからアクセスおよび編集で きます。 表⽰されるユーザー・プロファイルは、 現在管理コンソールにログインしているユーザーのもので す。

親トピック**:** [許可](#page-1079-0)

### –ザー・プロファイル情報へのアクセス

#### **Procedure**

- 1. 管理コンソールの右上隅にある「設定」リンクをクリックします。 「設定」ウィンドウが表示されま す。
- 2. Optional: 「表示名」を設定する場合は、「編集」をクリックして表示名を変更します。 設定を変更した ら「保存」をクリックします。
- 3. Optional: 「パスワード」を設定する場合は、「編集」をクリックしてユーザー・パスワードを変更しま す。 設定を変更したら「保存」をクリックします。
- 4. Optional: 「E メール」を設定する場合は、「編集」をクリックしてユーザーの E メール・アドレスを変 更します。 設定を変更したら「保存」をクリックします。
- 5. Optional: クラウド**:** 「ライブラリー環境の変更 (Change Libraries Environment)」をクリックし、Studio がコネクター・ライブラリーを取得する環境を指定します。 設定を変更したら「保存」をクリックしま す。
- 6. 「閉じる」をクリックして「設定」ウィンドウを閉じます。

### グループへのユーザーの割り当て

ユーザーをグループに割り当てるには、テナント管理者特権または環境管理者特権を備えている必要がありま す。 環境管理者は、⾃分が属する特定の環境のグループにのみユーザーを追加できます。

ユーザーを作成または編集する際にユーザーをグループに割り当てることができます。 また、グループを作成 または編集する際にユーザーをグループに追加することもできます。

[ユーザーおよびグループの割り当てについて詳しくは、『新](#page-1083-0)[規ユーザーの作](#page-1084-0)[成』および『新規グループの作](#page-1083-0) 成』を参照してください。

親トピック**:** [許可](#page-1079-0)

### パスワードの変更

#### このタスクについて

⾃⾝のパスワードは随時変更できます。 しかし、他のユーザーのパスワードを変更するには、 テナント管理者 の権限が必要です。 環境管理者が環境内のユーザーのパスワードを変更することはできません。

例えば、 現在 Development 環境の管理者であるとします。 自身のパスワードを変更することはできますが、 Development 環境に対する許可では、 特定のユーザーのパスワードを変更できません。

- 1. 管理コンソールの右上隅にある「設定」リンクをクリックします。 「設定」ウィンドウが表示されま す。
- 2. 「パスワード」を設定するために「編集」をクリックします。
- 3. 「旧パスワード (Old Password)」、「新規パスワード」、 および「確認パスワード」の各フィールドに 値を入力します。

「パスワード・テキストを表⽰しない」オプションをクリアすると、パスワードが表⽰され、以後暗号 化されなくなります。

4. 「保存」をクリックして、パスワードを変更します。

#### タスクの結果

管理コンソールによって新規パスワードが正常に保存された場合は、 確認メッセージが表⽰されます。

親トピック**:** [許可](#page-1079-0)

### ユーザー・パスワードの変更

#### このタスクについて

⾃⾝のパスワードは随時変更できます。 しかし、他のユーザーのパスワードを変更するには、 テナント管理者 の権限が必要です。 環境管理者が環境内のユーザーのパスワードを変更することはできません。

例えば、 現在 Development 環境の管理者であるとします。 自身のパスワードを変更することはできますが、 Development 環境に対する許可では、 特定のユーザーのパスワードを変更できません。

他のユーザーのパスワードを変更するには、 以下のようにします。

#### 手順

1. テナント管理者として管理コンソールにログインします。

- 2. 「セキュリティー」 > 「ユーザーおよびグループ (Users and Groups)」を選択します。
- 3. パスワードを変更するユーザーの名前をクリックします。
- 4. 「ユーザーの編集 (Edit User)」ウィンドウで、 パスワードを入力し、確認のため再入力します。

「パスワード・テキストを表⽰しない」オプションをクリアすると、パスワードが表⽰され、以後暗号 化されなくなります。

5. 「保存」をクリックして、パスワードを変更します。

#### タスクの結果

管理コンソールによって新規パスワードが正常に保存された場合は、 確認メッセージが表⽰されます。

<span id="page-1083-0"></span>親トピック**:** [許可](#page-1079-0)

### 新規グループの作成

クラウドの場合は、 テナント管理ユーザーのみが新規グループを作成できます。 マルチ環境テナントの場合 は、 環境管理者も管理対象である特定の環境の新規グループを作成できます。

#### 始める前に

物理または仮想統合アプライアンスの場合は、 管理ユーザーのみが新規グループを作成できます。

1. 管理コンソールで管理者としてログインします。

- 2. 「セキュリティー」 > 「ユーザーおよびグループ (Users and Groups)」を選択します。
- 3. 「グループ」セクションで「新規グループ」をクリックします。
- 4. 「新規グループ」ダイアログ・ボックスに、 新規グループの「名前」および「表示名」を入力します。
- 5. 「ユーザー (User)」リストで、グループに加えるユーザーを選択します。

「ユーザー (User)」チェック・ボックスを選択し、 リストにあるすべてのユーザーを選択します。

6. 「保存」をクリックします。

#### タスクの結果

「ユーザーおよびグループ (Users and Groups)」ページの「グループ」セクションに、 新規グループがアルフ ァベット順に表⽰されます。

<span id="page-1084-0"></span>親トピック**:** [許可](#page-1079-0)

### 新規ユーザーの作成

クラウドの場合は、 テナント管理ユーザーのみが新規ユーザーを作成できます。 マルチ環境テナントの場合 は、 環境管理者も管理対象である特定の環境の新規ユーザーを作成できます。

#### 始める前に

物理または仮想統合アプライアンスの場合は、 管理ユーザーのみが新規ユーザーを作成できます。

#### 手順

1. 管理コンソールで管理者としてログインします。

- 2. 「セキュリティー」 > 「ユーザーおよびグループ (Users and Groups)」を選択します。
- 3. 「ユーザー (Users)」セクションで「新規ユーザー (New Users)」をクリックします。
- 4. 「新規ユーザー (New User)」ウィンドウの「名前」、「表示名」、「E メール」、「パスワード」、お よび「確認パスワード」の各フィールドに値を⼊⼒します。

ユーザー名および表⽰名にテナント名を追加することをお勧めします。

例えば、テナント名が ibm.com® の場合は、新規ユーザー名を *newuser*@ibm.com にしてください。 こ のようにしておくと、 クラウド内の複数のテナントの間で共通するユーザー名を識別するのに役立ちま す。

- 5. オプション: 「パスワード・テキストを表示しない」チェック・ボックスをクリアします。 このオプショ ンをクリアすると、⼊⼒したパスワードが表⽰され、以後暗号化されなくなります。
- 6. 「グループ」リストで、 新規ユーザーにアクセス権限を付与するグループをすべて選択します。
- 7. オプション: 「アクティブ (Active)」チェック・ボックスをクリアします。 このオプションをクリアする と、 ユーザーが管理コンソールにログインできなくなります。
- 8. クラウドのみ**:** 「ライブラリー環境 (Libraries Environment)」リストから、ユーザーのプロジェクトでエ ンドポイント⽤の追加のライブラリーおよびファイルを取得できる環境を選択します。 選択する環境 は、 ユーザーがメンバーである 1 次グループの環境に⼀致している必要があります。 例えば、 「開発」

環境をライブラリー環境として選択した場合は、 「開発」環境内のグループのメンバーでなければなり ません。

9. 「保存」をクリックします。

#### タスクの結果

「ユーザーおよびグループ (Users and Groups)」ページの「ユーザー (Users)」セクションに、 新規ユーザーが アルファベット順に表⽰されます。

親トピック**:** [許可](#page-1079-0)

### グループの削除

クラウドの場合は、 テナント管理ユーザーのみがグループをクラウド環境から削除できます。 マルチ環境テナ ントの場合は、 環境管理者も管理対象である特定の環境のグループを削除できます。

#### 始める前に

物理または仮想統合アプライアンスの場合は、 管理ユーザーのみがグループを削除できます。

#### 手順

- 1. 管理コンソールで「セキュリティー」 > 「ユーザーおよびグループ (Users and Groups)」を選択しま す。
- 2. 「グループ」セクションで、削除するグループ (複数可) を選択します。
- 3. 「削除」をクリックします。
- 4. 「はい」をクリックして、 選択したグループを管理コンソールで削除することを確認します。

#### タスクの結果

管理コンソールによってグループのリストが最新表⽰されます。

親トピック**:** [許可](#page-1079-0)

### ユーザーの削除

クラウドの場合は、 テナント管理ユーザーのみがユーザーをクラウド環境から削除できます。 マルチ環境テナ ントの場合は、 環境管理者も管理対象である特定の環境のユーザーを削除できます。

#### 始める前に

物理または仮想統合アプライアンスの場合は、 管理ユーザーのみがユーザーを削除できます。

#### 手順

1. 管理コンソールで管理者としてログインします。

- 2. 「セキュリティー」 > 「ユーザーおよびグループ (Users and Groups)」を選択します。
- 3. 「ユーザー」セクションで、削除するユーザー (複数可) を選択します。
- 4. 「削除」をクリックします。

5. 「はい」をクリックして、 選択したユーザーを管理コンソールで削除することを確認します。

#### タスクの結果

管理コンソールによってユーザーのリストが最新表⽰されます。

親トピック**:** [許可](#page-1079-0)

### プロジェクト構成許可の付与

プロジェクト構成許可を編集することでユーザーまたはグループに許可を付与できます。ユーザーまたはグル ープに許可を付与すると、そのユーザーまたはグループは、プロジェクト構成を編集または削除できるように なります。

#### 始める前に

プロジェクト構成を編集または削除するための許可を他のユーザーまたはグループに付与するには、管理者特 権を備えているか、プロジェクトのパブリッシャーでなければなりません。

#### このタスクについて

デフォルトでは、プロジェクト構成に対する許可は管理者グループのみに付与されています。 許可を別のグル ープに付与する場合は、明⽰的に付与する必要があります。

例えば、⾃分がパブリッシャー権限を備えたユーザーであり、組み込みのパブリッシャー・グループに属して いるものとします。 プロジェクトを公開します。 ご自身、管理者グループ・メンバー、およびご自身が属する パブリッシャー・グループのメンバーのみが、プロジェクト構成に対する許可を持ちます。プロジェクト構成 に対する許可をもつものとして別のメンバーを含めたい場合は、その別のメンバーが組み込まれるように、プ ロジェクト構成に対する許可を編集する必要があります。

許可を編集するには、次のようにします。

#### 手順

- 1. プロジェクト構成をクリックします。「構成の詳細 (Configuration Details)」ページが表⽰されます。
- 2. 「許可」セクションで、「グループ」または「ユーザー」の下の「編集」をクリックして、許可を付与
- するユーザーまたはグループを選択します (複数可)。

3. 「保存」をクリックします。 注: グループに許可が付与されると、デフォルトで、そのグループ内のすべてのユーザーにプロジェクト 構成に対する許可が付与されます。このグループから個別のユーザーの許可を除去することはできませ ん。(このグループ外の) 別のユーザーがプロジェクトへのアクセスを必要とする場合、ユーザー・テー ブルからそのユーザーのみを選択して、そのユーザーに許可を付与することができます。

#### タスクの結果

これで、選択したすべてのユーザーおよびグループは、プロジェクト構成に対する全アクセス権限を持つよう になりました。 これらのユーザーおよびグループは、プロジェクト構成を編集したり、削除したりできるよう になります。

親トピック**:** [許可](#page-1079-0)

### ローカル・ステージング・データベース許可

組み込みの管理者グループに属するメンバーに付与される管理者特権を持つユーザーのみが、 ローカル・ステ ージング・データベースで操作を開始、停⽌、および 実⾏することができます。

パブリッシャー特権を持つユーザーが表を表示したりデータベースに対する操作を実行したりすることができ るのは、 管理者特権を持つユーザーによって既にローカル・ステージング・データベースが開始されている場 合に限られます。 ローカル・ステージング・データベースが開始されていなければ、 パブリッシャー特権を持 つユーザーがデータベースを表⽰したりデータベースに対する操作を実⾏したりすることはできません。

組み込みのユーザー・グループに属するか、または LDAP サーバーで作成された WMC ログイン資格情報を持つ ユーザーは、ローカル・ステージング・データベースにアクセスすることはできません。

<span id="page-1087-0"></span>親トピック**:** [許可](#page-1079-0)

### セキュア・コネクターの使用

『セキュア・コネクターの使⽤』のトピックでは、 セキュア・コネクターの作成、インストール、および管理 について説明します。

- [セキュア・コネクターについて](#page-1088-0)
- セキュア・コネクターの最小要件 このトピックでは、セキュア・コネクターの使⽤に必要な最⼩システム要件について説明します。
- [セキュア・コネクターの作成](#page-1089-0) このトピックでは、セキュア・コネクターの作成について説明します。
- [セキュア・コネクター構成ファイルのダウンロード](#page-1089-1) セキュア・コネクター構成ファイルのダウンロード方法。
- [セキュア・コネクターのインストール](#page-1091-0) セキュア・コネクター・インストーラーをダウンロードしてセキュア・コネクターをインストールする ための手順について説明します。
- セキュア・コネクターのトラストストア/[鍵ストアへの証明書の追加またはインポート](#page-1094-0) SSL 使用可能サーバー (HTTPS/FTPS) との接続を確立する必要がある HTTP、FTP、 E メール、または Web サービス (または他のコネクター) などの Cast Iron コネクター・アクティビティーの場合、セキュ ア・コネクターのトラストストアまたは鍵ストアに同様の証明書をインポートする必要があります。
- セキュア・コネクター用のベンダー提供ライブラリーのインストール
- ⼀部のエンドポイントの場合は、 セキュア・コネクターがそれらのエンドポイントと通信できるように するために、 追加のライブラリーをインストールする必要があります。このセクションでは、Web 管理 コンソール (WMC) を使用したこれらのベンダー提供ライブラリーのインストールについて説明します。 ベンダー提供ライブラリーを必要とするコネクターの完全なリストについては、WMC で「コネクター・ ライブラリーの更新 (Update Connector Libraries)」ページを開きます。
- SAP [ライブラリーのダウンロードおよびインストール](#page-1095-0) Studio から SAP システムに接続するには、SAP DLL および JAR ファイルを Windows 開発⽤マシンにイ ンストールする必要があります。 SAP サポート・ポータルに⼊ってファイルをダウンロードするには、 SAP ログイン資格情報が必要です。
- [セキュア・コネクターのアンインストール](#page-1096-0) (Windows) このトピックでは、Windows マシンからのセキュア・コネクターのアンインストールについて説明しま す。
- [セキュア・コネクターのアンインストール](#page-1097-0) (Linux) このトピックでは、Linux マシンからのセキュア・コネクターのアンインストールについて説明します。
- セキュア・コネクターの開始および停止
- 『セキュア・コネクターの開始および停⽌』のトピックでは、Windows マシンおよび Linux マシンでの セキュア・コネクターの開始および停⽌について説明します。Windows マシンの場合は、インストール 中に選択したオプションによって、セキュア・コネクターを開始および停止する方法が異なります。セ キュア・コネクターを自動 Windows サービスとしてインストールした場合 (この方法を推奨します)、 Windows の「サービス」コントロール・パネルを使用してセキュア・コネクターの停止または開始を行 えます。セキュア・コネクターを Windows アプリケーションとしてインストールした場合は、Windows の「スタート」メニュー・ショートカットまたはデスクトップ・ショートカットを使⽤してセキュア・ コネクターの開始および停⽌を⾏えます。Linux マシンの場合は、グラフィカル・インターフェースを使 ⽤するかコマンド・ラインからコマンドを実⾏することによってセキュア・コネクターの開始および停 止を行えます。
- [セキュア・コネクターのアップグレード](#page-1101-0) このトピックでは、セキュア・コネクターのアップグレードについて説明します。
- セキュア・コネクター構成の更新 このトピックでは、セキュア・コネクター構成の更新について説明します。
- セキュア・コネクターのモニター モニター・ツールを使用してセキュア・コネクター (SC1) の状況をチェックし、セキュア・コネクター (SC1) が動作を停⽌している場合は、代替の切り替えセキュア・コネクター (SC2) を提供することができ ます。 SC1 に障害がある場合でも、SC2 を指定することにより、SC1 を使用しているすべてのプロジェ クトが SC2 を使⽤するよう切り替えられ、Cast Iron プロジェクトの可⽤性が継続的に維持されます。
- [セキュア・コネクターのトラブルシューティング](#page-1102-0) このトピックでは、セキュア・コネクターで発⽣する問題に対する可能な解決策について説明します。

### <span id="page-1088-0"></span>セキュア・コネクターについて

セキュア・コネクターにより、IBM® WebSphere® Cast Iron® アプライアンスとファイアウォールの背後にある エンドポイントとの間におけるデータのセキュア転送を容易に実現できます。アプライアンスのセキュア・コ ネクター・インストーラーは、32 ビットと 64 ビットの両方の Windows マシンおよび Linux マシンをサポート します。

セキュア・コネクターを使⽤可能にするには、テナント管理者が以下の作業を実⾏する必要があります。

- セキュア・コネクターを作成する
- セキュア・コネクター構成ファイルをダウンロードする
- セキュア・コネクター・インストーラーを起動する
- ベンダー提供ライブラリーをインストールする

<span id="page-1088-1"></span>親トピック**:** [セキュア・コネクターの使⽤](#page-1087-0)

### セキュア・コネクターの最小要件

このトピックでは、セキュア・コネクターの使⽤に必要な最⼩システム要件について説明します。

セキュア・コネクターは、以下のオペレーティング・システムで実⾏できます。

- Microsoft Windows 7
- Microsoft Windows 8
- Microsoft Windows 2008
- Linux (RHEL 6.5、Ubuntu 14.04)

注: セキュア・コネクターを Linux プラットフォームにインストールする場合は、GUI オプションを用い るために xWindows 環境または KDE 環境を使用してください。

セキュア・コネクターの最⼩システム要件は以下のとおりです。

- 1 GHz の CPU
- 2 GB の RAM
- $\bullet$  Java 1.7

<span id="page-1089-0"></span>親トピック**:** [セキュア・コネクターの使⽤](#page-1087-0)

### セキュア・コネクターの作成

このトピックでは、セキュア・コネクターの作成について説明します。

#### このタスクについて

Web 管理コンソール (WMC) を使用して、ご使用の環境用にセキュア・コネクターを作成します。

アプライアンス内にセキュア・コネクターを作成した後に、ファイアウォールの背後にあるマシンを構成し て、セキュア・コネクターとファイアウォールの背後にある特定のエンドポイントの間の通信が容易になるよ うにする必要があります。セキュア・コネクター・インストーラーを使⽤して、ファイアウォールの背後にあ るマシンを構成します。

注: 作成しようとしているエンドポイントがセキュア・コネクター用に追加ライブラリーを必要とする場合、 WMC を使用してそのライブラリーをインストールしてから、セキュア・コネクターを使用するプロジェクト構 成をデプロイします。

#### 手順

- 1. 環境タブの「ナビゲーション」ペインから、「システム」 > 「セキュア・コネクター」と選択します。
- 2. 「新規セキュア・コネクター (New Secure Connector)」をクリックします。「セキュア・コネクターの 作成 (Create Secure Connector)」ダイアログ・ボックスが表示されます。
- 3. 新規セキュア・コネクターの名前を入力します。
- 4. セキュア・コネクターの要旨を入力します。
- 5. 「保存」をクリックします。 「セキュア・コネクター」ページにセキュア・コネクターが表示されま す。

セキュア・コネクター・インストーラーのダウンロード:

セキュア・コネクター・インストーラーは、Cast Iron インストーラー CD、Fix Central、または IBM パ スポート・アドバンテージからダウンロードすることができます。 Windows または Linux の場合は、要 件に応じて 32 ビット版または 64 ビット版をダウンロードすることができます。

<span id="page-1089-1"></span>**親トピック:** セキュア・コネクターの使用

### セキュア・コネクター構成ファイルのダウンロード

セキュア・コネクター構成ファイルのダウンロード方法。

このタスクについて

構成ファイルは、ダウンロードすると、デフォルト・ダウンロード・ディレクトリーに保存されます。構成フ ァイルを別の場所に保存することを選択できます。ダウンロードした構成ファイルの数にかかわらず、セキュ ア・コネクターのインストール処理中に使用できる構成ファイルは1つのみです。

セキュア・コネクターをセットアップするための構成ファイルを 1 つ選択すると、以後のセキュア・コネクタ ーの構成にもその構成ファイルが使⽤されます。同じ構成ファイルを使⽤して複数のセキュア・コネクターを 構成することはお勧めしません。代わりに、新しい構成ファイルを使⽤するか、既存の構成ファイルを変更し てください。「ゲートウェイ (Gateway)」、「listen 対象ポート (Listen to Port)」、および「送信ポート (Transmit to Port)」のパラメーターは、必ずセキュア・コネクターごとに固有な値を指定してください。

セキュア・コネクターの構成ファイルにより、セキュア・コネクター・インストーラーに以下のパラメーター の値が提供されます。

- セキュア・コネクター名 作成したセキュア・コネクターの名前を指定します。
- テナント ID ファイル内に提供されているデフォルト値を使用します。 これは内部通信に使用されます
- 環境 ID ファイル内に提供されているデフォルト値を使用します。これは内部通信に使用されます
- ゲートウェイ ファイル内に提供されているデフォルト値を使用します。 これは、当該アプライアンス が稼働しているデータ・ネットワーク IP です。
- **listen** 対象ポート **(Listen on Port)** このパラメーターを変更するのは、指定されているポートを別のサ ービスが使⽤しているか、ボックスで複数のセキュア・コネクターを実⾏する場合のみにしてくださ い。
- 送信ポート **(Transmit on Port)** このパラメーターを変更するのは、指定されているポートを別のサービ スが使用しているか、ボックスで複数のセキュア・コネクターを実行する場合のみにしてください。
- セキュア・コネクター認証鍵 **(Secure Connector Auth Key)** アプライアンス内に作成したセキュア・コ ネクターの認証鍵を指定します。
- セキュア・コネクター秘密鍵 **(Secure Connector Private Key)** アプライアンス内にセキュア・コネクタ ーを作成するときにダウンロードした認証秘密鍵を指定します。

注: アプライアンス上でセキュア・コネクターを使⽤している場合は、次のようになります。

- セキュア・コネクターがインストールされているマシンからアプライアンス IP に到達可能である (ping できる) ことを確認します。
- 以下のポートは、当該アプライアンスがセキュア・コネクターとの通信のために内部的に使用します。 「HTTP 受信要求」アクティビティーおよび「Web サービス」アクティビティーを伴うオーケストレー ション・アクティビティーではこれらのポートを当該アプライアンス上で使⽤しないようにお勧めしま す。
- 
- 9080
- 9442
- 9443
- 9445

セキュア・コネクター構成ファイルをダウンロードするには、以下のステップを実行します。

- 1. Web 管理コンソールにテナント管理者としてログインします。
- 2. 環境タブの「ナビゲーション」ペインから、「システム」 > 「セキュア・コネクター」を選択します。
- 3. 「セキュア・コネクター」ウィンドウで、ファイアウォールの背後にあるエンドポイントと通信するセ キュア・コネクターをクリックします。「セキュア・コネクターの編集 (Edit Secure Connector)」ダイ アログ・ボックスが表⽰されます。
- 4. 「セキュア・コネクター構成のダウンロード (Download Secure Connector Configuration)」をクリック し、「今すぐダウンロード (Download Now)」をクリックします。「セキュア・コネクター構成を開く (Opening Secure Connector Configuration)」ダイアログ・ボックスが表⽰されます。
- 5. 「ファイルの保存 (Save File)」を選択して「OK」をクリックします。構成ファイルが、現⾏ユーザーの デフォルト・ダウンロード・ディレクトリーに保存されます。

<span id="page-1091-0"></span>**親トピック:** セキュア・コネクターの使用

### セキュア・コネクターのインストール

セキュア・コネクター・インストーラーをダウンロードしてセキュア・コネクターをインストールするための 手順について説明します。

#### 始める前に

Windows インストール済み環境の場合は、既存のバージョンのセキュア・コネクターがインストールされてい ないことを確認してください。インストールされている以前のバージョンがある場合は、アンインストールし てから続⾏してください。

Linux インストール済み環境の場合は、 以前のセキュア・コネクターのインストール済み環境をアンインスト ールする必要はありませんが、アンインストールしておくことを推奨します。

Linux マシンの場合は、グラフィカル・インターフェースを提供するために、GNOME や KDE などのデスクトッ プ環境をインストールしてください。

#### このタスクについて

アプライアンス内にセキュア・コネクターを作成した後に、ファイアウォールの背後にあるマシンを構成し て、セキュア・コネクターとファイアウォールの背後にある特定のエンドポイントの間の通信が容易になるよ うにする必要があります。セキュア・コネクター・インストーラーを使⽤して、ファイアウォールの背後にあ るマシンを構成します。

注: インストーラーの実行に選択するマシンは、エンドポイントにアクセスできる必要があります。エンドポイ ントと同じマシンでインストーラーを実⾏する必要はありません。 注: アプライアンス上でセキュア・コネクターを使⽤している場合は、次のようになります。

- セキュア・コネクターがインストールされているマシンからアプライアンス IP に到達可能である (ping できる) ことを確認します。
- 以下のポートは、当該アプライアンスがセキュア・コネクターとの通信のために内部的に使用します。 「HTTP 受信要求」アクティビティーおよび「Web サービス」アクティビティーを伴うオーケストレー ション・アクティビティーではこれらのポートを当該アプライアンス上で使⽤しないようにお勧めしま す。
- 
- 9080
- 9442
- 9443
- 9445

セキュア・コネクター・インストーラーのダウンロード:

セキュア・コネクター・インストーラーは、Cast Iron® インストーラー CD、Fix Central、または IBM® Passport Advantage®からダウンロードすることができます。 Windows または Linux の場合は、要件に応じて 32 ビット版または 64 ビット版をダウンロードすることができます。

#### セキュア・コネクターをインストールするには、次のようにします。

- 1. ダウンロード済みセキュア・コネクター・インストーラーを開始します。
	- windows-secure-connector-installer.exe (Windows の場合)
	- o linux-secure-connector-installer.sh (Linux の場合)

「セキュア・コネクター・インストーラー」ウィザードが表示されます。

- 2. 「次へ」をクリックし、ご使用条件を読んで同意します。
- 3. 「次へ」をクリックし、インストール・ディレクトリーを選択します。
- 4. 「次へ」をクリックします。メッセージ・ウィンドウに、 ターゲット・ディレクトリーの作成先が表示 されます。

注: インストール・ディレクトリーが存在する場合は、 警告メッセージが表示され、インストールおよ び既存のファイルの上書きを確認する必要があります。

- 5. 「OK」をクリックします。
- 6. セキュア・コネクターを開始、停止、および編集するためのショートカット・オプションをセットアッ プします。
	- a. 以下のいずれかまたは両方のオプションを選択します。
		- 「スタート」メニューにショートカットを作成する。
		- デスクトップに追加のショートカットを作成する。
	- b. ショートカットにアクセスするプログラム・グループを選択します。
	- c. 現⾏ユーザーにショートカットを作成するか、 すべてのユーザーにショートカットを作成するか を選択します。
- 7. 「次へ」をクリックします。インストールの進行状況が表示されます。
- 8. セキュア・コネクターの構成ファイルを選択します。セキュア・コネクターの構成ファイルをまだダウ ンロードしていない場合は、 この時点でダウンロードします。セキュア・コネクター構成ファイルのダ ウンロード⽅法について詳しくは、[セキュア・コネクター構成ファイルのダウンロードを](#page-1089-1)参照してくだ さい。
- 9. 「次へ」をクリックします。
- 10. Windows にインストールする場合は、 セキュア・コネクターを Windows サービスとしてインストール し、 実⾏することを選択します。セキュア・コネクターを Windows サービスとしてインストールする と、Windows の「サービス」コントロール・パネルを使⽤してセキュア・コネクターを制御できます (推奨)。セキュア・コネクターを Windows サービスとしてインストールおよび実⾏しないことを選択す る場合は、セキュア・コネクターは Windows アプリケーションとしてインストールされます。 セキュ ア・コネクターを Windows サービスとして実⾏するには、以下のサービス・アカウント情報を指定する 必要があります。
	- サービスの開始モード
	- サービス・アカウント・ドメイン
	- サービス・アカウント・ユーザー
	- サービス・アカウント・パスワード
- 11. 「次へ」をクリックします。「ベンダー提供ライブラリーの作成 (Create Vendor Supplied Libraries)」画 面が表示されます。
- 12. 「追加」をクリックし、アップロードするライブラリー・ファイルを選択します。アプライアンスで有 効なファイルは、.jar、.dll、および .so の各ファイル・タイプです。選択したファイルは、「追加 するファイル」列に表⽰されます。
- 13. 「更新」をクリックします。

「追加するファイル」列に表⽰されるファイルは、「更新」をクリックするまでコミットされません。

- 14. 「次へ」をクリックします。「更新」ボタンをクリックしなかった場合は、変更内容を確認するダイア ログ・ボックスが表⽰されます。変更内容を更新して先に進むには、「はい」をクリックします。「い いえ」をクリックすると、変更されずに次の画⾯に移動します。「キャンセル」ボタンをクリックする と、同じ画⾯にとどまります。
- 15. 「はい」をクリックして先に進むと、「ベンダー JAR が作成されました/更新に成功しました (Vendor JAR created/updated successfully)」というメッセージが表示されます。
- 16. 「OK」をクリックします。インストールが正常に完了したことを示すメッセージが表示されます。 17. セキュア・コネクターを再始動します。

注: エンドポイント (すなわち SAP) に追加ライブラリーが必要な場合は、セキュア・コネクターを開始する前に 追加ライブラリーをインストールする必要があります。 追加ライブラリーのインストールについて詳しくは、 [セキュア・コネクター⽤のベンダー提供ライブラリーのインストール](#page-1094-1)を参照してください。

#### セキュア・コネクター・インストーラーを実⾏するには、次のようにします。

- 1. 「セキュア・コネクターの作成」セクションでダウンロードしたセキュア・コネクター・インストーラ ーを開始します。
	- o windows-agent-installer.exe (Windows の場合)
	- **o** linux-agent-installer.sh (Linux の場合)
- 2. ご使用条件に同意して、インストール・ディレクトリーを選択します。
- 3. 管理者として Web 管理コンソールにログインします。
- 4. 「セットアップ」>「サポート情報 (Support Information)」と選択します。セキュア・コネクター・イン ストーラーのパラメーターを構成している間は、「サポート情報 (Support Information)」ページを開い ておいてください。 「サポート情報」ページの値を適切なパラメーター・フィールドに切り貼りしま す。
- 5. 次のパラメーターの値を指定します。
	- セキュア・コネクター名 作成したセキュア・コネクターの名前を指定します。
	- テ**ナント ID** ファイル内に提供されているデフォルト値を使用します。 これは内部通信に使用さ れます
	- 環境 **ID** ファイル内に提供されているデフォルト値を使用します。これは内部通信に使用されま す
	- ゲートウェイ ファイル内に提供されているデフォルト値を使用します。 これは、当該アプライ アンスが稼働しているデータ・ネットワーク IP です。
	- **listen** 対象ポート **(Listen on Port)** このパラメーターを変更するのは、指定されているポートを 別のサービスが使用しているか、ボックスで複数のセキュア・コネクターを実行する場合のみに してください。
	- 送信ポート **(Transmit on Port)** このパラメーターを変更するのは、指定されているポートを別の サービスが使⽤しているか、ボックスで複数のセキュア・コネクターを実⾏する場合のみにして ください。
	- セキュア・コネクター認証鍵 **(Secure Connector Auth Key)** クラウド内に作成したセキュア・コ ネクターの認証鍵を指定します。
- セキュア・コネクター秘密鍵 **(Secure Connector Private Key)** クラウド内にセキュア・コネクタ ーを作成するときにダウンロードした認証秘密鍵を指定します。
- 6. コマンド・プロンプトを開き、セキュア・コネクターのインストール・ディレクトリーに移動します。
- 7. エンドポイント (すなわち SAP) に追加ライブラリーが必要な場合は、セキュア・コネクターを開始する 前に追加ライブラリーをインストールする必要があります。 追加ライブラリーのインストールについて 詳しくは、『セキュア・コネクター用のベンダー提供ライブラリーのインストール 』を参照してくださ い。
- 8. コマンド・プロンプトから、以下のファイルのいずれかを実行して、セキュア・コネクターを開始しま す。
	- o Windows の場合: runclient osgi.bat
	- o Linux の場合: runclient osgi.sh

<span id="page-1094-0"></span>親トピック**:** [セキュア・コネクターの使⽤](#page-1087-0)

# セキュア・コネクターのトラストストア**/**鍵ストアへの証明書の追 加またはインポート

SSL 使用可能サーバー (HTTPS/FTPS) との接続を確立する必要がある HTTP、FTP、 E メール、または Web サ ービス (または他のコネクター) などの Cast Iron コネクター・アクティビティーの場合、セキュア・コネクター のトラストストアまたは鍵ストアに同様の証明書をインポートする必要があります。

#### 手順

1. Java 鍵ツール・ユーティリティー を使用して、必要な証明書を パス・メソッドのトラストストア (cacerts) または鍵ストア (cert) にインポートします。 <secure\_connector\_install\_directory>¥etc¥security 2. セキュア・コネクターを再始動して、行った変更を有効にします。

<span id="page-1094-1"></span>**親トピック:** セキュア・コネクターの使用

# セキュア・コネクター⽤のベンダー提供ライブラリーのインスト ール

⼀部のエンドポイントの場合は、 セキュア・コネクターがそれらのエンドポイントと通信できるようにするた めに、 追加のライブラリーをインストールする必要があります。このセクションでは、Web 管理コンソール (WMC) を使用したこれらのベンダー提供ライブラリーのインストールについて説明します。ベンダー提供ライ ブラリーを必要とするコネクターの完全なリストについては、WMC で「コネクター・ライブラリーの更新 (Update Connector Libraries)」ページを開きます。

#### このタスクについて

追加ライブラリーが必要なコネクターを統合プロジェクトで使⽤する場合は、プロジェクト構成をデプロイす る前に追加ライブラリーをインストールする必要があります。 追加ライブラリーをインストールする前にプロ ジェクト構成をデプロイすると、ランタイム・エラーが発⽣します。 ベンダー提供ライブラリーを必要とする コネクターの完全なリストについては、「コネクター・ライブラリーの更新 (Update Connector Libraries)」ペ ージを開きます。以下の⼿順を参照してください。

- 1. WMC にログオンします。
- 2. 「システム」 > 「コネクター・ライブラリーのアップグレード (Upgrade Connector Libraries)」と選択 します。
- 3. 「コネクター」列で、追加ファイルをインストールするコネクターを選択します。

既にインストールされているファイルはすべて、「インストール済みファイル (Installed Files)」列に表 示されます。

- 4. プラス ( + ) アイコンをクリックして、アップロードするライブラリー・ファイルを選択します。 アプラ イアンスでは、有効なファイルは .jar で有効なライブラリー・ファイル・タイプは .dll です。選択し たファイルは、「追加するファイル」列に表⽰されます。
- 5. 「更新」をクリックします。

「追加するファイル」列に表⽰されるファイルは、「更新」をクリックするまでコミットされません。 「更新」をクリックする前に「リセット」をクリックした場合は、WMC はアップロードしたファイルを 追加しません。「更新」をクリックして追加ファイルをコミットする前に WMC がタイムアウトした場 合は、最後の 2 つのステップを繰り返します。

- 6. 同じ環境タブで、「システム」 > 「セキュア・コネクター」と選択します。
- 7. 「ライブラリーのダウンロード (Download Libraries)」をクリックして、SecureConnector-Default Environment-libraries.zip ファイルをワークステーションに保存します。
- 8. SecureConnector-Default Environment-libraries.zip ファイルを解凍して、各コネクター・ モジュールの \*.tp-1.0.0.jar を⾒つけます。
- 9. SecureConnector-Default Environment-libraries.zip内の.jar ファイルを使用して、セキュ ア・コネクターのインストール・ディレクトリー lib/plugins 内のファイルを置き換えます。
- 10. 残りのすべての .zip ファイルをセキュア・コネクターのインストール・ディレクトリーの lib/thirdparty にコピーします。
- 11. コマンド・ラインから、以下のファイルのいずれかを実⾏して、セキュア・コネクターを再始動しま す。
	- o Windows の場合: runclient osgi.bat
	- o Linux の場合: runclient osgi.sh

<span id="page-1095-0"></span>親トピック: セキュア・コネクターの使用

### **SAP** ライブラリーのダウンロードおよびインストール

Studio から SAP システムに接続するには、SAP DLL および JAR ファイルを Windows 開発用マシンにインスト ールする必要があります。 SAP サポート・ポータルに⼊ってファイルをダウンロードするには、SAP ログイン 資格情報が必要です。

#### このタスクについて

SAP JAR ファイルおよび DLL をダウンロードして、インストールするには、次のようにします。

1. SAP 技術サポートに連絡して、以下の SAP コンポーネントの圧縮ファイルを入手します。 **SAP JCo** リリース **3.0.x (Studio** を実⾏するプラットフォームに応じたもの**)**。

注: 使用可能な JCo jar の最新バージョン: 3.0.14、IDoc バージョン 3.0.12。

- 2. 以下のようにして、SAP JCo 圧縮ファイルを圧縮解除します。
	- o sapjidoc30P x-1000xxxx.zip ファイルをダブルクリックします。
	- 解凍ツールを使用して、圧縮ファイルの内容を一時ディレクトリーに解凍します。この圧縮ファ イルには、別の圧縮ファイル sapjco3- NTintel-3.0.x.zip が入っています。この圧縮ファ イルを⼀時ディレクトリー (C:¥temp¥sapjco3-NTintel-3.0.x など) にも解凍します。このデ ィレクトリーに、必要なライブラリー sapjco3.jar および sapjco3.dll が⼊ります。
- 3. 以下のようにして SAP IDoc JCo 圧縮ファイルを unzip します。
	- o sapjidoc30P x-1000xxxx.zip ファイルをダブルクリックします。
	- 圧縮解除ツールで圧縮ファイルの内容を一時ディレクトリー、例えば C: ¥temp¥sapjidoc30P x-1000xxxx 内に解凍します。 このディレクトリーに、必要なライブラリ  $-$  sapidoc3.jar が入ります。

手順

- 1. Studio を開き、「ツール」 > 「モジュール・プロバイダーのインストール」と選択します。
- 2. 「プロバイダーの追加 (Add Providers)」ダイアログ・ボックスが表⽰されたら、SAP コネクターの下に あるプラス (+)ボタンをクリックします。

テキスト・フィールドおよび「参照」ボタンが表⽰されます。

- 3. 「参照」をクリックし、参照ダイアログ・ボックスを使用して sapjco3.jar ファイルを探し、選択し ます。
- 4. 「開く」をクリックして、JAR ファイルのコンテンツをインポートします。
- 5. 次に使用可能なプラス (+) ボタンをクリックして、sapidoc3.jar ファイルおよび sapjco3.dll ファ イルを追加します。
- 6. JAR ファイルが「プロバイダーの追加 (Add Providers)」ダイアログ・ボックスにリストされたら、 「OK」をクリックします。

タスクの結果

Studio を再始動して変更内容をアクティブにするように求めるプロンプトが表示されます。

次のタスク

SAP エンドポイントおよびオーケストレーションを作成できるようになりました。

<span id="page-1096-0"></span>親トピック**:** [セキュア・コネクターの使⽤](#page-1087-0)

### セキュア・コネクターのアンインストール **(Windows)**

このトピックでは、Windows マシンからのセキュア・コネクターのアンインストールについて説明します。

#### このタスクについて

以下の⼿順を実⾏すると、セキュア・コネクターおよびそのすべての構成設定をアンインストールできます。

- 1. ブラウザーやコマンド・シェルなど、別のプログラムがセキュア・コネクターのディレクトリーを開い ていないことを確認します。
- 2. Windows の「スタート」ボタンから、 「すべてのプログラム」 > 「IBM」 > 「Cast Iron セキュア・コ ネクター *<connector\_name>*」 > 「セキュア・コネクターの停⽌ (Stop Secure Connector)」を選択しま す。
- 3. Windows の「スタート」ボタンから、「すべてのプログラム」 > 「IBM」 > 「Cast Iron セキュア・コネ クター *<connector\_name>*」 > 「セキュア・コネクターのアンインストール (Uninstall Secure Connector)」と選択します。「アンインストーラー (Uninstaller)」ウィンドウが表⽰されます。
- 4. C:¥Program Files¥IBM¥Secure\_Connector\_*<connector\_name>* の「削除の強制 (Force the deletion)」を 選択します。
- 5. 「アンインストール」をクリックします。
- 6. ステータス・バーに [終了しました] と表⽰されたら、「アンインストーラー (Uninstaller)」ウィンドウ を閉じることができます。

<span id="page-1097-0"></span>親トピック**:** [セキュア・コネクターの使⽤](#page-1087-0)

### セキュア・コネクターのアンインストール **(Linux)**

このトピックでは、Linux マシンからのセキュア・コネクターのアンインストールについて説明します。

#### 始める前に

Linux マシンからセキュア・コネクターをアンインストールするには、root レベルの許可が必要です。

#### このタスクについて

セキュア・コネクターのアンインストールは、グラフィカル・インターフェースを使⽤するか、コマンド・ラ インのコマンドを実行するか、Java™ のアンインストール<sub>・iar</sub> ファイルを実行することで行えます。セキュ ア・コネクターおよびすべての構成設定を Linux マシンからアンインストールするには、以下のいずれかのオ プションを選択します。

グラフィカル・インターフェースを使用したセキュア・コネクターのアンインストール: この手順を使用して正 常にセキュア・コネクターをアンインストールするには、GNOME や KDE などのデスクトップ環境が必要で す。

- 1. ブラウザーやコマンド・シェルなど、別のプログラムがセキュア・コネクターのディレクトリーを開い ていないことを確認します。
- 2. アプリケーション・ディレクトリーから、「IBM」 > 「Cast Iron セキュア・コネクター *<connector\_name>*」 > 「セキュア・コネクターの停⽌ (Stop Secure Connector)」を選択します。
- 3. アプリケーション・ディレクトリーから、「IBM」 > 「Cast Iron セキュア・コネクター *<connector\_name>*」 > 「セキュア・コネクターのアンインストール (Uninstall Secure Connector)」を 選択します。
- コマンド・プロンプトからのセキュア・コネクターのアンインストール**:**
	- 1. ブラウザーやコマンド・シェルなど、別のプログラムがセキュア・コネクターのディレクトリーを開い ていないことを確認します。
	- 2. コマンド・プロンプトから ./Uninstaller/uninstall.sh コマンドを実⾏します。

**.jar** ファイルによるセキュア・コネクターのアンインストール。この⼿順を使⽤して正常にセキュア・コネク ターをアンインストールするには、Java バージョン 1.6 以上がインストールされている必要があります。

- 1. ブラウザーやコマンド・シェルなど、別のプログラムがセキュア・コネクターのディレクトリーを開い ていないことを確認します。
- 2. コマンド・プロンプトで runclient osgi.sh stop コマンドを入力します。
- 3. セキュア・コネクターをインストールしたディレクトリー内で、Uninstaller サブディレクトリーにナビ ゲートして、uninstaller.jar ファイルを見つけます ("\${JAVA}" -jar "\${INSTALL\_DIR}/Uninstaller/uninstaller.jar"。この場合、{JAVA} は Java 実行可能プログ ラムで、{INSTALL\_DIR} はセキュア・コネクターの名前です)。

ダイアログ・ボックスが表示されます。

- 4. 「削除の強制… (Force the Deletion)」オプションを選択します。
- 5. 「アンインストール」をクリックします。
- 6. 「終了 (Quit)」をクリックします。

#### タスクの結果

セキュア・コネクターがアンインストールされます。構成設定はホーム・ディレクトリーに保持されていま す。

<span id="page-1098-0"></span>**親トピック:** セキュア・コネクターの使用

### セキュア・コネクターの開始および停止

『セキュア・コネクターの開始および停⽌』のトピックでは、Windows マシンおよび Linux マシンでのセキュ ア・コネクターの開始および停⽌について説明します。Windows マシンの場合は、インストール中に選択した オプションによって、セキュア・コネクターを開始および停⽌する⽅法が異なります。セキュア・コネクター を⾃動 Windows サービスとしてインストールした場合 (この⽅法を推奨します)、Windows の「サービス」コ ントロール・パネルを使⽤してセキュア・コネクターの停⽌または開始を⾏えます。セキュア・コネクターを Windows アプリケーションとしてインストールした場合は、Windows の「スタート」メニュー・ショートカッ トまたはデスクトップ・ショートカットを使⽤してセキュア・コネクターの開始および停⽌を⾏えます。Linux マシンの場合は、グラフィカル・インターフェースを使用するかコマンド・ラインからコマンドを実行するこ とによってセキュア・コネクターの開始および停止を行えます。

- Windows でのセキュア・コネクターの開始および停止 (Windows サービスとしてインストールした場合) このトピックでは、セキュア・コネクターを Windows サービスとしてインストールした Windows マシ ンでのセキュア・コネクターの開始および停⽌について説明します。
- Windows サービスで対話モードを使用可能にする セキュア・コネクターが Windows サービスとしてインストールされている場合は、サービスに対して対 話モードを使⽤可能にして、システム・トレイ・アイコンとコマンド・ウィンドウを表⽰します。
- Windows でのセキュア・コネクターの開始および停止 (Windows アプリケーションとしてインストール した場合)

このトピックでは、セキュア・コネクターを Windows アプリケーションとしてインストールした Windows マシンでのセキュア・コネクターの開始および停止について説明します。

• Linux でのセキュア・コネクターの開始および停止 このトピックでは、Linux マシンでのセキュア・コネクターの開始および停⽌について説明します。

親トピック: セキュア・コネクターの使用

# <span id="page-1099-0"></span>**Windows** でのセキュア・コネクターの開始および停⽌ **(Windows** サービスとしてインストールした場合**)**

このトピックでは、セキュア・コネクターを Windows サービスとしてインストールした Windows マシンでの セキュア・コネクターの開始および停⽌について説明します。

#### このタスクについて

セキュア・コネクターを自動 Windows サービスとしてインストールした場合 (この方法を推奨します)、 Windows の「サービス」コントロール・パネルを使用してセキュア・コネクターの停止または再始動を行いま す。

セキュア・コネクターが Windows サービスとしてインストールされている場合、デフォルトでは、セキュア・ コネクターは Windows デスクトップと対話するようには構成されていません。ただし、セキュア・コネクタ ー・サービスがローカル・システム・アカウントにインストールされた場合は、セキュア・コネクター・サー ビスの実行中に、システム・トレイ・アイコンとコマンド・ウィンドウを提供する対話モードを使用可能にす ることができます。

Windows サービスで対話モードを有効にするための手順については、『Windows サービスで対話モードを使用 可能にする』を参照してください。

注: 「セキュア・コネクターの開始 **(Start Secure Connector)**」の「スタート」メニュー・ショートカットまた はデスクトップ・ショートカットを使⽤してセキュア・コネクターを開始すると、セキュア・コネクターはサ ービスとしてではなく、通常のアプリケーションとして開始します。セキュア・コネクターをサービスとして 開始するには、Windows の「サービス」コントロール・パネルを使用する必要があります。「セキュア・コネ クターの停⽌ **(Stop Secure Connector)**」の「スタート」メニュー・ショートカットまたはデスクトップ・ショ ートカットを使用してセキュア・コネクターを停止することができます。

**Windows** の「サービス」コントロール・パネルを使⽤したセキュア・コネクターの開始および停⽌**:**

#### 手順

- 1. Windows の「サービス」ウィンドウを開きます (「スタート」 > 「コントロール パネル」 > 「管理ツー ル」 > 「サービス」とクリックします)。
- 2. サービスのリストをスクロールダウンして、IBM® セキュア・コネクター・サービスを探します。
- 3. IBM セキュア・コネクター・サービスを右クリックし、適切なコマンド (「開始」、「停止」、「一時停 ⽌」、「再開」、または「再起動」) を選択します。

<span id="page-1099-1"></span>親トピック**:** [セキュア・コネクターの開始および停⽌](#page-1098-0)

### **Windows** サービスで対話モードを使⽤可能にする

セキュア・コネクターが Windows サービスとしてインストールされている場合は、サービスに対して対話モー ドを使用可能にして、システム・トレイ・アイコンとコマンド・ウィンドウを表示します。

#### このタスクについて

セキュア・コネクターが Windows サービスとしてインストールされている場合、デフォルトでは、セキュア・ コネクターは Windows デスクトップと対話するようには構成されていません。ただし、セキュア・コネクタ

ー・サービスがローカル・システム・アカウントにインストールされた場合は、セキュア・コネクター・サー ビスの実行中に、システム・トレイ・アイコンとコマンド・ウィンドウを提供する対話モードを使用可能にす ることができます。

#### 手順

- 1. 「サービス」コントロール・パネルを開きます。例えば、「スタート」 > 「コントロール パネル」 > 「管理ツール」 > 「サービス」とクリックします。
- 2. 「Cast Iron Secure Connector」サービスを選択します。
- 3. サービス名を右クリックして「プロパティ」を選択します。「サービスのプロパティ」ウィンドウが表 示されます。
- 4. 「ログオン」タブを選択します。
- 5. 「ローカル システム アカウント」を選択してから、「デスクトップとの対話をサービスに許可」を選択 します。
- 6. 「OK」をクリックします。
- 7. 「再開」をクリックします。

#### タスクの結果

Cast Iron® セキュア・コネクター・サービスが再起動すると、システム・トレイ・アイコンとコマンド・ウィ ンドウが表示されます。 注: コマンド・ウィンドウを最⼩化できます。ただし、コマンド・ウィンドウを閉じると、Cast Iron セキュア・ コネクター・サービスは停⽌して終了します。 コマンド・ウィンドウを閉じることは、Windows の「サービ ス」コントロール・パネルからセキュア・コネクター・サービスを停⽌することと同じです。

<span id="page-1100-0"></span>親トピック**:** [セキュア・コネクターの開始および停⽌](#page-1098-0)

# **Windows** でのセキュア・コネクターの開始および停⽌ **(Windows** アプリケーションとしてインストールした場合**)**

このトピックでは、セキュア・コネクターを Windows アプリケーションとしてインストールした Windows マ シンでのセキュア・コネクターの開始および停⽌について説明します。

#### このタスクについて

セキュア・コネクターを Windows サービスではなく、Windows アプリケーションとして Windows マシンにイ ンストールした場合は、Windows の「スタート」メニュー・ショートカットまたはデスクトップ・ショートカ ットを使⽤してセキュア・コネクターの開始および停⽌を⾏えます。

- 1. Windows の「スタート」メニュー・ショートカット、またはデスクトップ・ショートカットのいずれか からセキュア・コネクターを開始します。
	- Windows の「スタート」ボタンから、 「すべてのプログラム」 > 「IBM」 > 「Cast Iron セキュ ア・コネクター *<connector\_name>*」 > 「セキュア・コネクターの開始 (Start Secure Connector)」と選択します。
	- Windows デスクトップで、 「セキュア・コネクターの開始 (Start Secure Connector)」ショート カットをクリックしてセキュア・コネクターを開始します。
- 2. セキュア・コネクターは、Windows の 「スタート」メニュー・ショートカットまたはデスクトップ・シ ョートカットのいずれかから停止します。
	- Windows の「スタート」ボタンから、 「すべてのプログラム」 > 「IBM」 > 「Cast Iron セキュ ア・コネクター *<connector\_name>*」 > 「セキュア・コネクターの停⽌ (Stop Secure Connector)」を選択します。
	- Windows デスクトップで、「セキュア・コネクターの停⽌ (Stop Secure Connector)」ショートカ ットをクリックしてセキュア・コネクターを停⽌します。

<span id="page-1101-1"></span>親トピック**:** [セキュア・コネクターの開始および停⽌](#page-1098-0)

### **Linux** でのセキュア・コネクターの開始および停⽌

このトピックでは、Linux マシンでのセキュア・コネクターの開始および停⽌について説明します。

#### このタスクについて

GNOME や KDE などのデスクトップ環境がある場合は、 メニュー・ショートカットまたはデスクトップ・ショ ートカットを使⽤してセキュア・コネクターの開始および停⽌を⾏えます。コマンド・ラインを使⽤してセキ ュア・コネクターを開始および停⽌することもできます。

#### 手順

- 1. セキュア・コネクターは、メニュー・ショートカット、デスクトップ・ショートカット、 またはコマン ド・ラインのいずれかから開始します。次のオプションのいずれかを選択してください。
	- 「*<application>*」>「IBM®」>「 Cast Iron® セキュア・コネクター *<connector\_name>*」>「セキ ュア・コネクターの開始 (Start Secure Connector)」と選択します。
	- デスクトップで、 「セキュア・コネクターの開始 (Start Secure Connector)」ショートカットをク リックしてセキュア・コネクターを開始します。
	- コマンド・プロンプトから runclient\_osgi.sh\_start と入力します。
- 2. セキュア・コネクターは、メニュー・ショートカット、デスクトップ・ショートカット、 またはコマン
	- ド・ラインのいずれかから停⽌します。次のオプションのいずれかを選択してください。
		- 「*<application>*」>「IBM」>「 Cast Iron セキュア・コネクター *<connector\_name>*」>「セキュ ア・コネクターの停⽌ (Stop Secure Connector)」と選択します。
		- デスクトップで、「セキュア・コネクターの停⽌ (Stop Secure Connector)」ショートカットをク リックしてセキュア・コネクターを停⽌します。
		- o コマンド・プロンプトから runclient osgi.sh stop と入力します。

<span id="page-1101-0"></span>親トピック**:** [セキュア・コネクターの開始および停⽌](#page-1098-0)

### セキュア・コネクターのアップグレード

このトピックでは、セキュア・コネクターのアップグレードについて説明します。

- 1. 新しいセキュア・コネクターを作成します。
- 2. お使いのオペレーティング・システムに応じて、セキュア・コネクター・インストーラーの最新バージ ョンをダウンロードします。例えば、Windows または Linux の場合は以下のとおりです。

3. Windows マシンまたは Linux マシン上で、セキュア・コネクター・インストーラーを起動します。 「Cast Iron® セキュア・コネクター」ウィザードを使⽤すると、ガイドに従ってアップグレード処理を 実⾏できます。

注: 最新バージョン以上のセキュア・コネクターのインストール済み環境が既にある場合でも、既存のイ ンストール済み環境が存在し、その既存のインストール済み環境のアップグレードを選択できることを 示す警告メッセージが表示されます。

- 注: アップグレードの前に、セキュア・コネクター (既に開始している場合) を停止する必要があります。 注: セキュア・コネクターのアップグレード処理に進む前に、以下を必ず実⾏してください。
	- セキュア・コネクターを停止します。
	- <secure connector install path>/etc/security または jre/lib に証明書がある場 合、それらの⼿動バックアップを実⾏します。アップグレードの後で証明書の置換/追加が必要に なる場合があります。
- 4. 「アップグレード」オプションをクリックします。「インストール済みパスを選択 (Select the installed path)」リスト・ボックスが表示されます。
- 5. セキュア・コネクターのインストール済みパスがリスト・ボックスに表示されている場合、それを選択 します。表⽰されなければ、「参照」ボタンをクリックして、インストール済みパスを選択します。
- 6. 「次へ」をクリックし、ご使用条件に同意します。
- 7. 「次へ」をクリックします。インストールの進行状況が表示されます。 インストールが正常に完了した ことを示すメッセージが表示されます。インストーラー・プログラムへのパスも表示されます。
- 8. 「完了」をクリックします。
- 9. セキュア・コネクターを開始します。

<span id="page-1102-0"></span>**親トピック:** セキュア・コネクターの使用

### セキュア・コネクターのトラブルシューティング

このトピックでは、セキュア・コネクターで発⽣する問題に対する可能な解決策について説明します。

検討のためにセキュア・コネクターのログ・ファイルを使⽤できます。ログ・ディレクトリーは、セキュア・ コネクターを初めて開始した後に作成されます。Log ディレクトリーは、セキュア・コネクターのインストー ル・ディレクトリー内にあります。例: C:¥Program Files¥IBM¥Secure\_Connector\_1.development¥logs

- ポート競合エラーが発生する。ポート競合エラーは、2 つのセキュア・コネクターが同じポートとゲー トウェイを使⽤するように構成されている場合に発⽣する可能性があります。この問題を解決するに は、各セキュア・コネクター構成ファイルのゲートウェイ (Gateway)、listen 対象ポート (Listen on Port)、および送信ポート (Transmit on Port) の各パラメーターに固有な値を指定してください。
- セキュア・コネクターをアンインストールするための **.jar** ファイルを実⾏できない。 Java™ のパスが 正しく指定されていること、および Java バージョン 1.6x 以上がマシンにインストールされていること を確認してください。

<span id="page-1102-1"></span>**親トピック:** セキュア・コネクターの使用

### セキュリティー

セキュリティーのトピックでは、証明書の⽣成および管理、LDAP 設定の構成、および Kerberos 設定の構成に 関する情報を説明します。

● [証明書について](#page-1103-0)

証明書により、統合アプライアンスと、イントラネットおよびエクストラネット内にあるエンドポイン トとの間でセキュア通信が可能になります。 管理コンソールを使⽤して証明書を管理します。

[Kerberos](#page-1104-0) の構成

- LDAP [メカニズム・プロパティーの構成](#page-1104-1)
- [セキュリティー設定の編集](#page-1106-0)
- LDAP [ディレクトリー・サーバーの有効化](#page-1107-0)
- [証明書のエクスポート](#page-1109-0)
- 証明書署名要求の生成
- 自己署名証明書の生成
- [証明書のインポート](#page-1110-0)
- [証明書別名の名前変更](#page-1111-0)
- <span id="page-1103-0"></span>● [証明書のアップロード](#page-1111-1)

### 証明書について

証明書により、統合アプライアンスと、イントラネットおよびエクストラネット内にあるエンドポイントとの 間でセキュア通信が可能になります。 管理コンソールを使⽤して証明書を管理します。

「証明書」ページから、セキュリティー証明書およびセキュリティー設定を⽣成、インポートおよび更新でき ます。

以下の表に、証明書に関する用語の定義を示します。

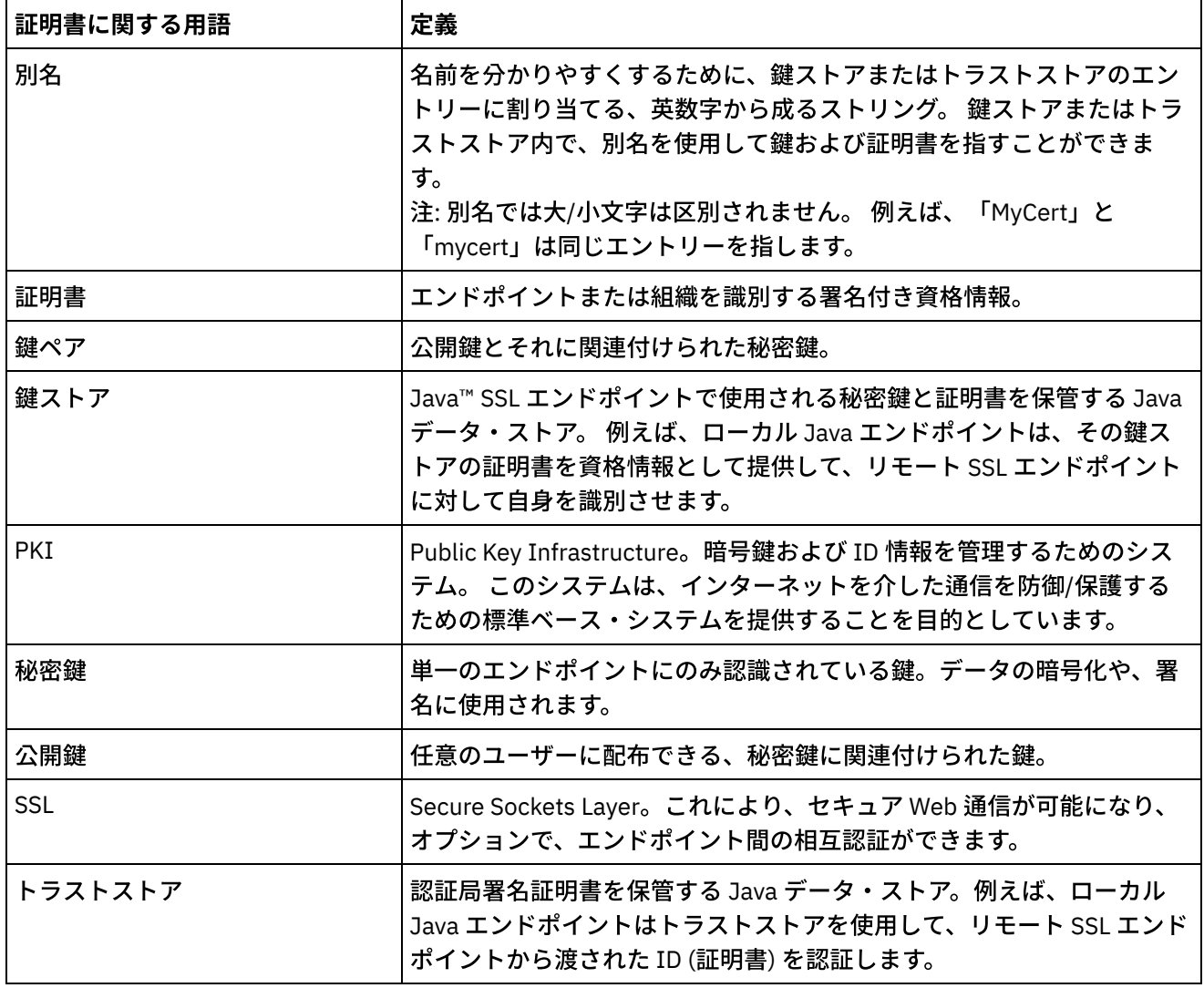

親トピック**:** [セキュリティー](#page-1102-1)

### <span id="page-1104-0"></span>**Kerberos** の構成

#### このタスクについて

統合アプライアンスが非セキュア・ネットワークを介してデータを交換する場合は、Kerberos プロトコル設定 により、 統合アプライアンスに通信相⼿のサーバーを認証させることができます。

#### 手順

- 1. ナビゲーション・ペインで「セキュリティー」 > 「Kerberos」を選択します。 「Kerberos 構成 (Kerberos Configuration)」ページが表示されます。
- 2. Kerberos サーバー名を指定します。
- 3. Kerberos レルムを指定します。
- 4. 「保存」をクリックします。

「削除」をクリックすると、 指定した設定値が消去されます。

<span id="page-1104-1"></span>親トピック**:** [セキュリティー](#page-1102-1)

# **LDAP** メカニズム・プロパティーの構成

#### このタスクについて

LDAP サーバーを使用可能にするときに 「セキュア接続の使用 (SASL) (Use Secure Connection (SASL))」セキュ リティー・オプションを選択した場合は、 メカニズム・ポリシーを指定してメカニズム・プロパティーを構成 する必要もあります。

以下の表では、LDAP メカニズム・プロパティーおよび LDAP メカニズム・ポリシーの詳細について説明しま す。

#### 手順

- 1. ナビゲーション・ペインで、「セキュリティー」 > 「LDAP」を選択します。 「LDAP 構成 (LDAP Configuration)」ページが表⽰されます。
- 2. 「セキュリティー・オプション (Security Options)」セクションで「セキュア接続の使用 (SASL) (Use Secure Connection (SASL))」を選択します。
- 3. 「認証」セクションで「拡張設定 (Advanced Settings)」をクリックします。 メカニズム・ポリシーおよ びメカニズム・プロパティーのオプションが表⽰されます。
- 4. 該当するオプションを選択し、 ドロップダウン・リストから適切な値を選択します。

親トピック**:** [セキュリティー](#page-1102-1)

### **LDAP** メカニズム・プロパティー

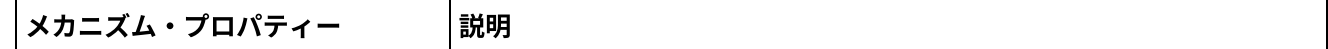

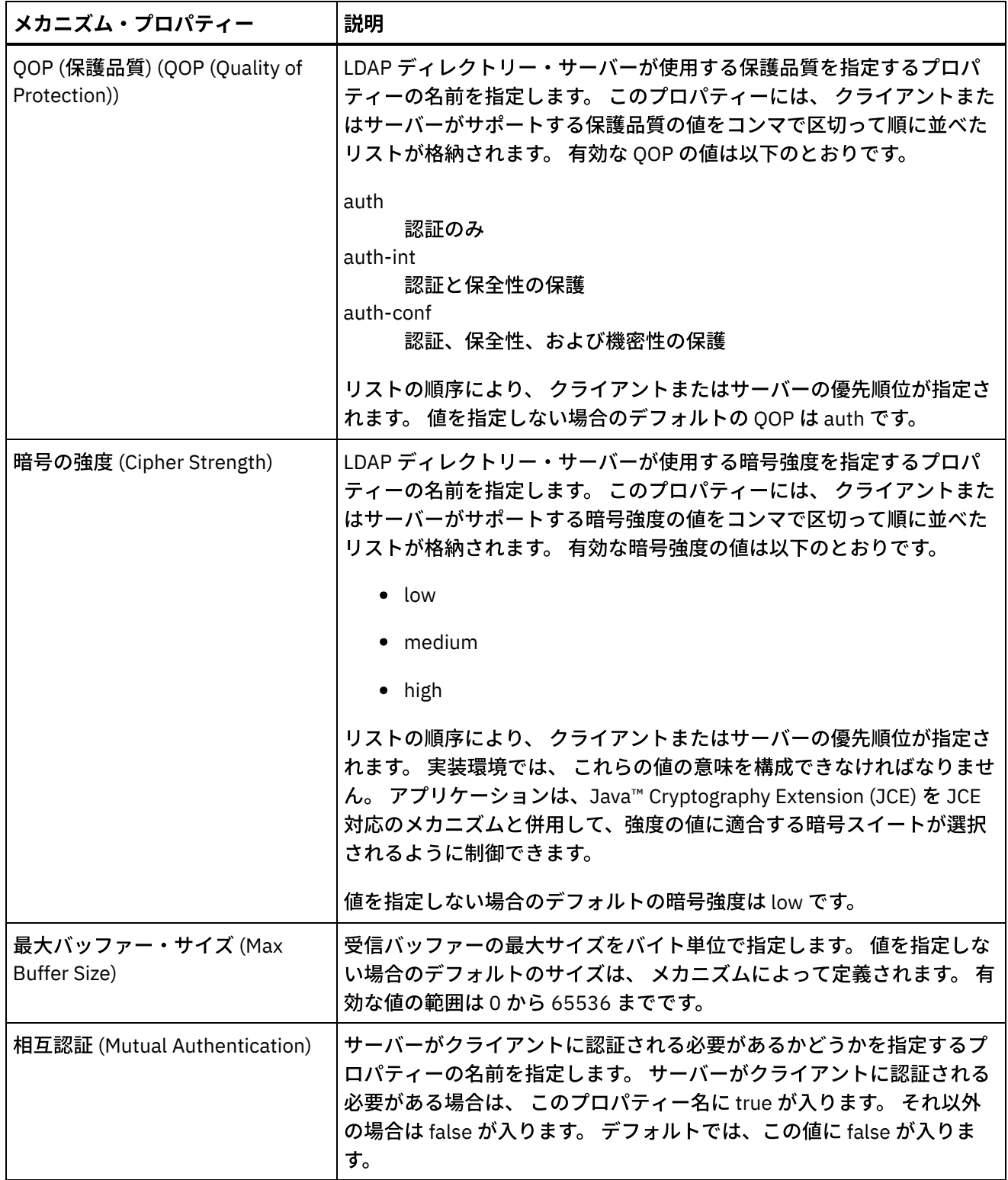

# **LDAP** メカニズム・ポリシー

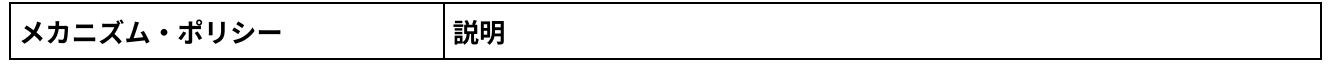

 $\overline{\phantom{a}}$ 

 $\sim$ 

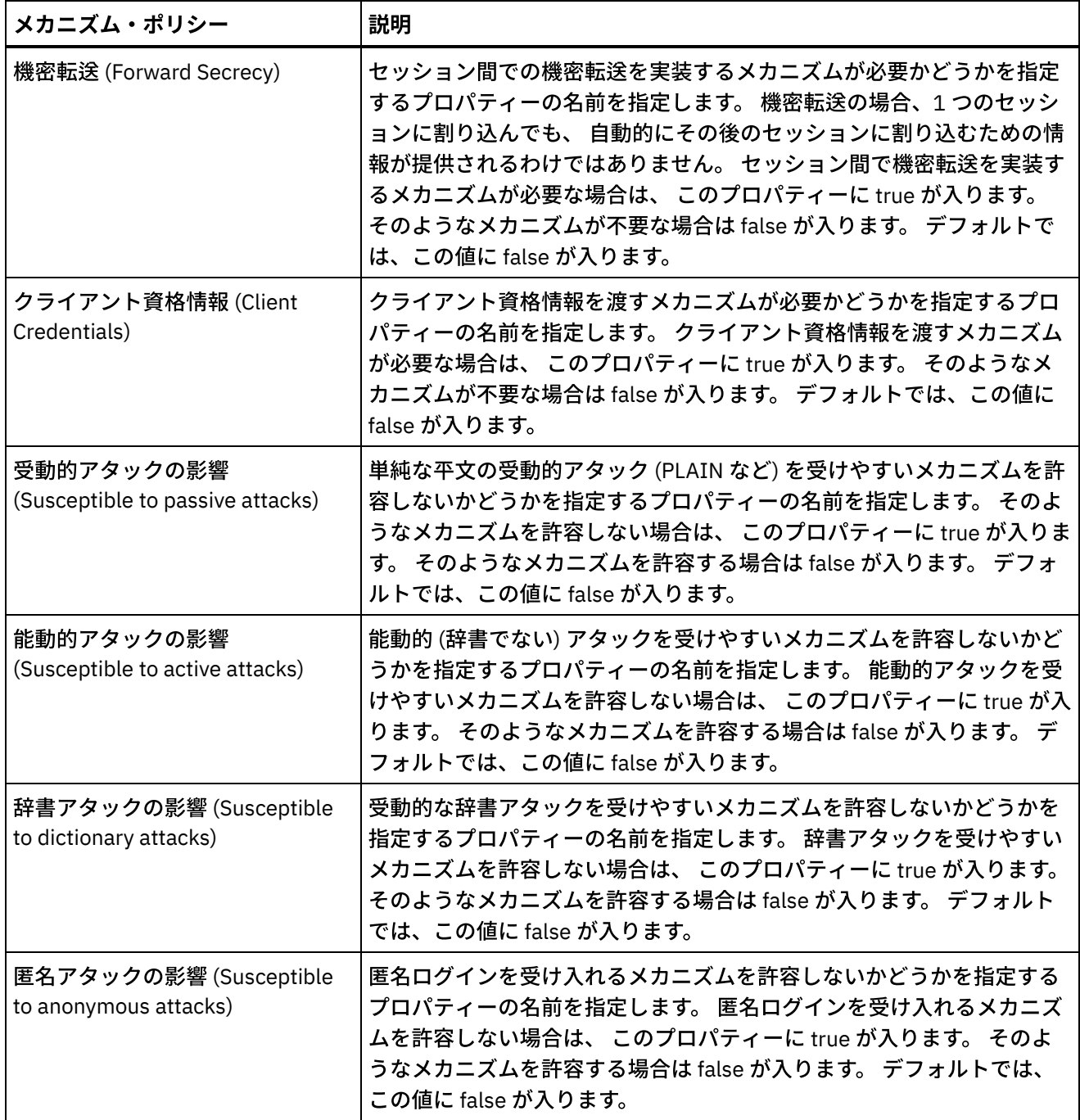

## <span id="page-1106-0"></span>セキュリティー設定の編集

- 1. 「設定」セクションで「編集」をクリックします。 「設定の編集 (Edit Settings)」ダイアログ・ボックス が表⽰されます。
- 2. 対応するカテゴリーで使用する証明書を選択します。 例えばクライアント SSL、 データ NIC 経由サーバ ー SSL、管理 NIC 経由サーバー SSL などです。
- 3. 適切な場合、「VPeer」チェック・ボックスを選択します。
	- 「VPeer」を選択することは、統合アプライアンスが SSL ピアの ID を、そのピアによって提供さ れた証明書を使⽤して認証するということです。
- 「クライアント SSL」カテゴリー⽤を選択すると、統合アプライアンスは、SSL サーバーの ID を、そのサーバーが送信した証明書を使⽤して認証します。
- 「データ NIC 経由サーバー SSL」カテゴリー用を選択すると、統合アプライアンスは、統合アプ ライアンスに接続する SSL クライアントが証明書を送る必要があることを要求します。
- 4. 適切な場合、「VHost」チェック・ボックスを選択します。
	- 「VHost」を選択することは、SSL セッションのサーバーのホスト名がサーバー証明書に含まれる 名前と⼀致しているかを統合アプライアンスが確認するということです。この確認は、中間者 (MITM) 攻撃の防⽌のために設計されており、RFC 2818 *HTTP Over TLS* Section 3.1 *Server Identity* で記述されています。
	- 「VHost」選択は、「クライアント SSL」カテゴリーの場合にのみ適⽤可能です。
	- 「VHost」選択は、同時に「VPeer」も選択している場合にのみ適⽤可能です。
- 5. 暗号の強度を選択します。
	- 標準 (Standard)
	- 強 (Strong)
- 6. 「保存」をクリックします。

<span id="page-1107-0"></span>親トピック**:** [セキュリティー](#page-1102-1)

### **LDAP** ディレクトリー・サーバーの有効化

#### このタスクについて

WMC から、LDAP サーバーにユーザー認証および許可を処理させることを選択できます。 LDAP ディレクトリ ー・サーバーを有効にすると、 組み込みの管理ユーザーを除き、WMC から指定したすべてのユーザー、グルー プ、 または許可が LDAP ディレクトリー・サーバーの認証および許可によってオーバーライドされます。 した がって、 管理ユーザー以外のユーザーおよびグループは、LDAP ディレクトリー・サーバーまたは WMC の (両 ⽅ではなく) いずれかから認証および許可できます。 LDAP を有効にするかどうかにかかわらず、 管理ユーザー のパスワードは CLI から更新できます。

注: LDAP ユーザーはステージング・データベースにアクセスできません。

- 1. ナビゲーション・ペインで、「セキュリティー」 > 「LDAP」を選択します。 「LDAP 構成 (LDAP Configuration)」ページが表⽰されます。
- 2. 「LDAP の有効化 (Enable LDAP)」オプションを選択します。 このオプションを選択しない場合、 統合ア プライアンスは、WMC で定義されている組み込みのグループおよびユーザーを使用して ユーザーおよ びユーザーによる WMC へのアクセスを認証および許可します。
- 3. ホスト情報を指定します。
	- a. LDAP ディレクトリー・サーバーのホスト名およびポート番号を入力します。
	- b. ベース DN (ベース識別名) を選択するか 「DN のフェッチ (Fetch DNs)」をクリックします。 WMC が、すべてのディレクトリー情報ツリー (DIT) のベース DN を LDAP ディレクトリー・サーバーか らフェッチします。 許可するユーザーを含む DIT のベース DN を選択してください。
- 4. 以下のいずれかのセキュリティー・オプションを選択します。
	- セキュア接続の使⽤ **(SASL) (Use Secure Connection (SASL))** LDAP ディレクトリー・サーバー によってサポートされる SASL (Simple Authentication and Security) メカニズムを有効にします。 これが最もセキュリティーの高いオプションです。
- 単純認証の使⽤ **(Use Simple Authentication)** 単純認証を使⽤しますが、 資格情報を暗号化しま せん。
- 匿名バインド **(Anonymous Bind)** LDAP ディレクトリー・サーバーへの匿名バインドを有効にし ます。 これは最もセキュリティーの低いオプションです。
- 5. 「セキュア接続の使⽤ (SASL) (Use Secure Connection (SASL))」セキュリティー・オプションを選択した 場合は、 メカニズムを指定し、メカニズム・プロパティーおよびメカニズム・ポリシーを構成してくだ さい。
- 6. LDAP ディレクトリー・サーバーがディレクトリー検索のために認証を要求する場合は、 「資格情報 (Credentials)」セクションでプリンシパルとパスワードの値を指定してください。 「合成 DN モード (Composed DN Mode)」の認証モードを選択した場合、 このステップは不要です。 ただし、LDAP ディ レクトリー・サーバーが匿名検索を許可しない場合に DN またはメカニズムをフェッチするには、 この ステップが必要です。

パスワードを指定しないと、WMC は匿名ユーザーとして LDAP サーバーへの初期バインディングを試⾏ し、LDAP サーバーは指定されたプリンシパル資格情報を無視します。

- 7. 以下の認証モードのいずれかを選択します。
	- 合成 DN モード (Composed DN Mode)
	- 検索 DN モード (Searched DN Mode)
- 8. ユーザー・コンテナー RDN を指定します。 指定した認証モードにより、 ここで指定する必要がある値 が決まります。
	- 合成 DN モードを選択した場合、ユーザー・コンテナー RDN は、ユーザー DN の 1 つ以上の属性 で構成されます。 ユーザーのすぐ上位からベースの直前のエントリーまでツリーをたどり、パス の各エントリーの RDN を追加していくことで、ユーザー・コンテナー RDN を構成します。

例えば、

ユーザー DN = 「uid=JohnK,ou=emp,dc=xyz,dc =com」

の場合は、

ユーザー・コンテナー RDN = 「ou=emp」

- 検索 DN モードを選択した場合、通常はユーザー・コンテナー RDN をブランクのままにして、ル ート (ベース) から始まる DIT 全体を LDAP ディレクトリー・サーバーに検索させます。 それ以外 の場合は、LDAP ディレクトリー・サーバーが「DN = ユーザー・コンテナー RDN + ベース DN」 のエントリーをルートとするサブツリーを検索します。
- 9. 検索 DN モードを選択した場合は、LDAP ディレクトリー・サーバーがユーザー DN の検索に使用するユ ーザー検索フィルターを指定します。 (検索 DN モードを選択した場合にのみ必須) このエントリーは LDAP 検索フィルター仕様を受け入れるほか、\$USERNAME の形式のユーザー名も受け入れます。 例:
	- MSAD では、このエントリーは「(samAccountName=\$USERNAME)」のようになります。
	- SunOne では、これは「(uid=\$USERNAME)」のようになります。
- 10. ユーザー・プリンシパル DN を指定します。この DN は、 検索後に LDAP ディレクトリー・サーバーがバ インドするユーザーの DN を指定します。 \$USERNAME または \$DN を指定することで、 ユーザー名およ び識別名を表すことができます。 ここで \$DN は、 合成 DN モードの場合は (RDN + ベース DN) を表し、 検索 DN モードの場合は検索された DN を表します。 ほとんどの場合は \$DN がエントリーです。 ただ し、MSAD で SASL を使⽤する場合に指定する必要があるのは \$USERNAME のみです。 SunOne で SASL を使⽤する場合に指定する必要があるのは「dn:\$DN」のみです。
- 11. グループ・マッピング情報を指定します。
	- a. 管理グループのフィルターを指定します。
	- b. パブリッシャー・グループのフィルターを指定します。
	- c. グループ・フィルターを指定してください。
- 12. 「保存」をクリックします。

### <span id="page-1109-0"></span>証明書のエクスポート

手順

- 1. 「鍵ストア」セクションで別名をクリックします。 「証明書詳細 (Certificate Details)」ウィンドウが表 示されます。
- 2. 「エクスポート」をクリックします。 「証明書のエクスポート (Export Certificate)」ダイアログ・ボッ クスが表⽰されます。
- 3. エクスポート・フォーマットを選択します。
- 4. パスワードを入力します。
- 5. 「エクスポート」をクリックします。

<span id="page-1109-1"></span>親トピック**:** [セキュリティー](#page-1102-1)

### 証明書署名要求の生成

手順

- 1. 「鍵ストア」セクションで別名をクリックします。 「証明書詳細 (Certificate Details)」ウィンドウが表 示されます。
- 2. 「CSR の⽣成 (Generate CSR)」をクリックします。 「証明書のコンテンツ (Certificate Content)」ウィン ドウが表⽰されます。
- 3. 「コピー」をクリックします。 ウィンドウのコンテンツ全体がコピーされます。
- 4. 「ダウンロード」をクリックして、ダウンロード先ロケーションを指定します。
- 5. 「保存」をクリックします。 証明書のコンテンツが、指定したロケーションにダウンロードされます。

<span id="page-1109-2"></span>親トピック**:** [セキュリティー](#page-1102-1)

### 自己署名証明書の生成

- 1. 「鍵ストア」セクションで「生成 (Generate)」をクリックします。 「自己署名証明書の生成 (Generate Self-Signing Certificate)」ダイアログ・ボックスが表示されます。
- 2. 以下のパラメーターの値を指定します。

```
別名
共通名 (CN)
組織 (O)
組織単位 (OU)
国 (C)
都道府県 (ST)
ロケール (L)
E メール (EMAILADDRESS)
OID
鍵アルゴリズム
```
鍵の長さ 有効

3. 「⽣成 (Generate)」をクリックします。

#### タスクの結果

自己署名証明書が「鍵ストア」表に表示されます。

<span id="page-1110-0"></span>親トピック**:** [セキュリティー](#page-1102-1)

証明書のインポート

#### このタスクについて

IBM® WebSphere® Cast Iron® の鍵ストアに証明書または証明書チェーンをインポートできます。 信頼できる認 証局証明書 (CA Cert) をトラストストアにインポートすることもできます。

#### 手順

- 1. 「鍵ストア」または「トラストストア」セクションで「インポート」をクリックします。 「証明書のイ ンポート (Import Certificates)」ダイアログ・ボックスが表⽰されます。
- 2. 別名を入力します。 この名前は、 インポートした証明書または証明書チェーンの識別に使用されます。
- 3. オプション: 鍵パスワードを入力します。

このパスワードによって、 別名に関連付けられた鍵ペアの秘密鍵が保護されます。 パスワードを指定し ない場合、 このパスワードは、デフォルトで鍵ストアを保護するパスワードになります。

4. 信頼できるサイトからの証明書をインポートする場合は、「トラステッド (Trusted)」オプションを選択 してください。

「トラステッド (Trusted)」オプションを選択した場合、証明書は、 トラストの既存のチェーンを検査せ ずにインポートされます。 「トラステッド (Trusted)」オプションを選択しなかった場合は、「鍵スト ア」および「トラストストア」オプションにチェック・マークが付けられ、インポートする証明書に対 してトラストのチェーンが存在することが確認されます。

5. ファイルの内容をインポートするか、 インポートする証明書または証明書チェーンを含むクリップボー ドにある内容をインポートするかを選択します。

鍵ストアにインポートする場合のサポートされる形式には、PKCS12 が含まれます。 トラストストアに インポートする場合のサポートされる形式には、CER/PEM (RFC 1421)、DER、および PKCS7 が含まれ ます。

6. 「インポート」をクリックします。

#### タスクの結果

証明書が「証明書」ページに表示されます。

親トピック**:** [セキュリティー](#page-1102-1)

### <span id="page-1111-0"></span>証明書別名の名前変更

#### 手順

- 1. 「証明書」ページで別名をクリックします。 「証明書詳細 (Certificate Details)」ダイアログ・ボックス が表示されます。
- 2. 「名前変更」をクリックします。
- 3. 「別名」フィールドに、新規別名を入力します。
- 4. 「適用」をクリックします。

タスクの結果

「証明書」ページに、更新された別名が表示されます。

<span id="page-1111-1"></span>親トピック**:** [セキュリティー](#page-1102-1)

### 証明書のアップロード

#### 手順

- 1. 「鍵ストア」セクションで別名をクリックします。 「証明書詳細 (Certificate Details)」ウィンドウが表 示されます。
- 2. 「アップロード」をクリックします。 「証明書の更新 (Update Certificate)」ダイアログ・ボックスが表 示されます。
- 3. 証明書をトラステッド・サイトにアップロードする場合は、「トラステッド (Trusted)」オプションを選 択します。
- 4. コンテンツをファイルからアップロードするか、クリップボード内のコンテンツからアップロードする ことを選択します。
- 5. 「インポート」をクリックします。

<span id="page-1111-2"></span>親トピック**:** [セキュリティー](#page-1102-1)

### ログの処理

ログの処理のトピックでは、オーケストレーション・ジョブ・ログの管理、システム設定の指定、およびシス テム・ログの表⽰に関する情報を説明します。

- [アーカイブされたログについて](#page-1112-0) 管理コンソールには、 統合アプライアンスがアーカイブしたログ・ファイルがリストされます。アーカ イブされたこれらのログ・ファイルはダウンロードできます。
- [アーカイブされたログについて](#page-1112-1) ログは、ローカルにアーカイブするか、FTP サーバーにエクスポートすることができます。 WMC から、 アーカイブ済みログをローカルにダウンロードできます。「ログ (Logs)」 > 「アーカイブ・ログ (Archive Logs)」とクリックします。
- [オーケストレーション・モニター・ログのパージ](#page-1115-0) オーケストレーション・モニター・ログはパージおよびアーカイブが可能です。
- [システム・ログ設定の指定](#page-1118-0) システム・ログに表⽰される詳細レベルを指定できます。 指定するログ・レベルは、通知ポリシーのア

ラートに影響します。 アラートは、指定したログ・レベルを満たすイベントまたは超過したイベントに ついてのみ送信されます。

- システム・ログの表示 システム・ログを管理コンソールで表⽰し、システム・ログ・フィルターを使⽤してシステム・ログ・ エントリーをソートできます。
- [システム・ログおよびジョブ・ログ内の列のカスタマイズ](#page-1120-0) システム・ログおよびジョブ・ログに表⽰される列をカスタマイズできます。

# <span id="page-1112-0"></span>アーカイブされたログについて

管理コンソールには、 統合アプライアンスがアーカイブしたログ・ファイルがリストされます。アーカイブさ れたこれらのログ・ファイルはダウンロードできます。

親トピック**:** [ログの処理](#page-1111-2)

### アーカイブされたログ・ファイルのダウンロード

#### **Procedure**

- 1. ナビゲーション・ペインで、「「ログ (Logs)」 > 「アーカイブされたログ (Archived Logs)」を選択しま す。 統合アプライアンスのログ・ファイルが、 ログの最終変更日時を示すタイム・スタンプおよびロ グ・ファイルのサイズに関する詳細とともに表⽰されます。
- 2. 「最新表示」をクリックすると、 最新のログ・ファイルが表示されます。
- 3. ダウンロードするログ・ファイルをクリックします。 メッセージが表示されます。
- 4. 「今すぐダウンロード (Download Now)」をクリックします。
- <span id="page-1112-1"></span>5. 「ファイルの保存 (Save File)」オプションを選択して「OK」をクリックします。

### アーカイブされたログについて

ログは、ローカルにアーカイブするか、FTP サーバーにエクスポートすることができます。 WMC から、アーカ イブ済みログをローカルにダウンロードできます。「ログ (Logs)」 > 「アーカイブ・ログ (Archive Logs)」とク リックします。

オーケストレーション・モニター・ログはアーカイブまたはパージすることができます。オーケストレーショ ン・モニター・ログ・ファイルをアーカイブするためのパラメーターを構成した場合、 統合アプライアンス は、ログ・ファイルをアーカイブした後に、 統合アプライアンスが追加のオーケストレーション・モニター・ データのパージを起動する条件をポーリングします。 オーケストレーション・モニター・データを統合アプラ イアンス上のローカル・ディスクにアーカイブするか、アーカイブを FTP サーバーにエクスポートすることが できます。アーカイブ設定を構成しない場合、統合アプライアンスは、 デフォルトのパージ・トリガー条件に 合致したすべてのオーケストレーション・モニター・データをパージします。

ナビゲーション・ページで「ログ (Logs)」 > 「アーカイブ・ログ (Archive Logs)」を選択すると、アーカイブさ れたログ・ファイルを表⽰できます。ログをエクスポートすると、統合アプライアンスは、 エクスポートされ たオーケストレーション・モニター・ログに orcmon\_export\_<timestamp>.xml という規則で命名します。

親トピック**:** [ログの処理](#page-1111-2)

# ローカル環境でのオーケストレーション・モニター・ログのアー カイブ

#### **About this task**

「パージされたモニター・データをローカル・ファイルにアーカイブ (Archive Purged Monitor Data to a Local File)」オプションを選択した場合に、いずれかのログ・パージ・トリガー条件が満たされると、統合アプライ アンスはオーケストレーション・モニター・ログを統合アプライアンス上のローカル・ディスクにエクスポー トします。

Note: オーケストレーション・モニター・ログをローカル環境にアーカイブすると、 統合アプライアンスで使 ⽤可能なディスク・スペースが少なくなります。 ディスク・スペースが満杯に近づくにつれて、 パージ・トリ ガー条件によってアーカイブが⽣成されるまでの時間が短くなります。

#### **Procedure**

- 1. 「ナビゲーション」ペインから、「ログ (Logs)」 > 「ジョブ・ログ (Job Log)」を選択します。 「結果」 ページに、 すべてのオーケストレーション・モニター・ログが表⽰されます。
- 2. 「設定」をクリックします。 「ジョブ・ログの設定 (Job Log Settings)」ダイアログが表⽰されます。
- 3. 「アーカイブ」をクリックします。
- 4. 「アーカイブの設定 (Archive Settings)」セクションで、「パージされたモニター・データをアーカイブ してローカル・ファイルにする (Archive Purged Monitor Data to be a Local File)」を選択します。
- 5. 以前にエクスポートしたオーケストレーション・モニター・ログを置き換えるには、「エクスポートし たファイルを置き換える (Replace Exported File)」を選択します。 このオプションを選択しない場合、 統合アプライアンスはオーケストレーション・モニター・ログを累積して保管します。 この場合、 統合 アプライアンスがディスク・スペースを短期間で使い尽くしてしまい、 パージが早期に起動される可能 性があります。
- 6. 「保存」をクリックします。

#### **Results**

統合アプライアンスは、 オーケストレーション・モニター・ログをローカル環境にアーカイブします。 ローカ ル環境に格納したアーカイブをダウンロードするには、「アーカイブ」リストからアーカイブを選択して「ダ ウンロード」をクリックします。

# **FTP** サーバーへのオーケストレーション・モニター・ログのアー カイブ

#### **About this task**

「パージされたモニター・データをローカル・ファイルにアーカイブ (Archive Purged Monitor Data to a Local File)」オプションおよび「アーカイブを FTP サーバーに送信 (Transmit Archive to FTP Server)」オプションを 選択した場合に、 いずれかのログ・パージ・トリガー条件が満たされると、 統合アプライアンスはオーケスト レーション・モニター・ログを FTP サーバーにエクスポートします。 FTP サーバーにエクスポートされたロ グ・ファイルをすべて保存するか、 最新のアーカイブによって以前のアーカイブを置き換えるかを選択できま す。

#### **Procedure**

- 1. 「ナビゲーション」ペインから、「ログ (Logs)」 > 「ジョブ・ログ (Job Log)」を選択します。 「結果」 ページに、 すべてのオーケストレーション・モニター・ログが表⽰されます。
- 2. 「設定」をクリックします。 「ジョブ・ログの設定 (Job Log Settings)」ダイアログが表⽰されます。
- 3. 「アーカイブ」をクリックします。
- 4. 「アーカイブの設定 (Archive Settings)」セクションで、「パージされたモニター・データをアーカイブ してローカル・ファイルにする (Archive Purged Monitor Data to be a Local File)」を選択します。
- 5. 「アーカイブを FTP サーバーに送信 (パージ後) (Transmit Archive to FTP Server (After a Purge))」を選択 します。
- 6. 以前にエクスポートしたログを置き換えるには、「エクスポートしたファイルを置き換える (Replace Exported File)」を選択します。
- 7. FTP 設定を指定します。 FTP 設定の詳細については、以下の表 [Table](#page-1114-0) 1を参照してください。
- 8. 「保存」をクリックします。

### **FTP** サーバーへの使⽤状況データのアーカイブ

#### このタスクについて

統合アプライアンスは、ディスク使⽤状況、メモリー使⽤状況、ガーベッジ・コレクション、および実⾏中の ジョブの数に関するデータを収集します。 このリソース使⽤状況データは、ランタイムの全体的な正常性を分 析し、追加のプロジェクト用に使用可能な容量を計算する上で役立ちます。 統合アプライアンスは、このデー タを maestro.stat という名前のファイルに保管するとともに、データのスナップショットを FTP サーバーにア ーカイブするオプションを提供しています。 適切なオプションを選択すると、統合アプライアンス上で使用可 能なすべての使⽤状況データが収集され、指定された FTP サーバーにアーカイブされます。

アーカイブ・ファイルが作成され、FTP サーバーに送信されたら、統合アプライアンスは、引き続き新規使用 状況データを履歴的な使用状況データに集約します。アーカイブが FTP サーバーに送信されても、履歴的な使 ⽤状況データは統合アプライアンスからパージされません。

「アーカイブを FTP サーバーに送信 (Transmit Archive to FTP Server)」オプションを選択すると、使⽤状況デ ータのスナップショットが毎日深夜 12 時に送信されます。以下の手順では、このオプションを選択する方法に ついて説明します。

#### 手順

- 1. 「ナビゲーション」ペインから、「ログ (Logs)」 > 「ジョブ・ログ (Job Log)」を選択します。 「結果」 ページに、 すべてのオーケストレーション・モニター・ログが表示されます。
- 2. 「設定」をクリックします。 「ジョブ・ログの設定 (Job Log Settings)」ダイアログが表⽰されます。
- 3. 「アーカイブ」をクリックします。
- 4. 「深夜 12 時にアーカイブ使⽤状況データを FTP サーバーに送信 (Transmit archive utilization data to FTP Server (at midnight))」を選択します。
- 5. FTP 設定を指定します。 FTP 設定の詳細については、以下の[表](#page-1114-0) 表 1を参照してください。
- 6. 「保存」をクリックします。

### **FTP** 設定

<span id="page-1114-0"></span>オーケストレーション・モニター・ログおよび使用状況データをアーカイブするための FTP 設定の指定

#### Table 1. ジョブ・ログ FTP 設定

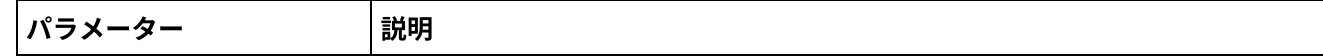

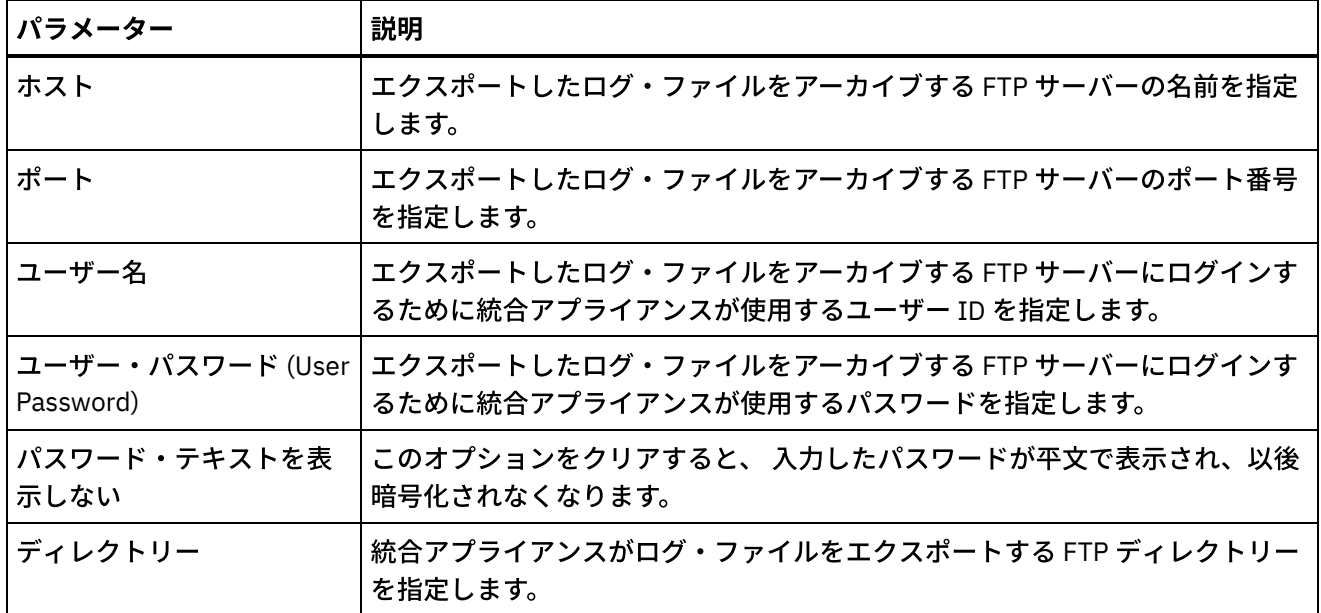

### <span id="page-1115-0"></span>オーケストレーション・モニター・ログのパージ

オーケストレーション・モニター・ログはパージおよびアーカイブが可能です。

#### このタスクについて

統合アプライアンスがオーケストレーション・モニター・データをパージするときには、 更新後のジョブ数が ダッシュボードに表⽰されるまでに数分かかることがあります。

デフォルトでは、 統合アプライアンスは、統合アプライアンスで以下のいずれかの条件が発⽣した場合に、 経 過日数が 30 日を超えているオーケストレーション・モニター・ログをパージします。

- 使用可能なディスク・スペースの量が 50% を下回っている。
- 最後のパージから 1 ⽇が経過している。
- 完了したオーケストレーション・ジョブの数が 5,000 件を超えている。
- エラーが含まれたオーケストレーション・ジョブの数が 1,000 件を超えている。

WMC を使用すると、 以下を決定する統合アプライアンスのジョブ・ログ・パージ・パラメーターを構成でき ます。

- トリガー条件 **(Trigger Conditions)** 統合アプライアンスによるオーケストレーション・モニター・デー タのパージを起動する条件。
- 頻度 **(Frequency)** オーケストレーション・モニター・データをパージする頻度。
- ジョブの範囲 **(Job Scope)** パージするオーケストレーション・モニター・データの種類。

- 1. 「ナビゲーション」ペインから、「ログ (Logs)」 > 「ジョブ・ログ (Job Log)」を選択します。 「結果」 ページが表⽰されます。
- 2. 「設定」をクリックします。 「ジョブ・ログの設定 (Job Log Settings)」ダイアログが表⽰されます。 デ フォルトでは 「パージ (Purge)」ページが表⽰されます。
- 3. 以下の説明に従ってパラメーターを指定します。
- 4. 「保存」をクリックします。
# ジョブ・ログ・パージ・パラメーター

### トリガー条件

 $\overline{\phantom{a}}$ 

オーケストレーション・モニター・ログの パージまたはアーカイブを開始できるトリガーは、統合アプライア ンスの空きディスク・スペースの量、 最後にオーケストレーション・モニター・ログがパージされてからの経 過時間、完了したジョブの数、 およびエラーが含まれるジョブの数です。 統合アプライアンスは、 いずれかの トリガー条件が発⽣したときに、 「OR」ロジックを使⽤してオーケストレーション・モニター・データをパー ジします。

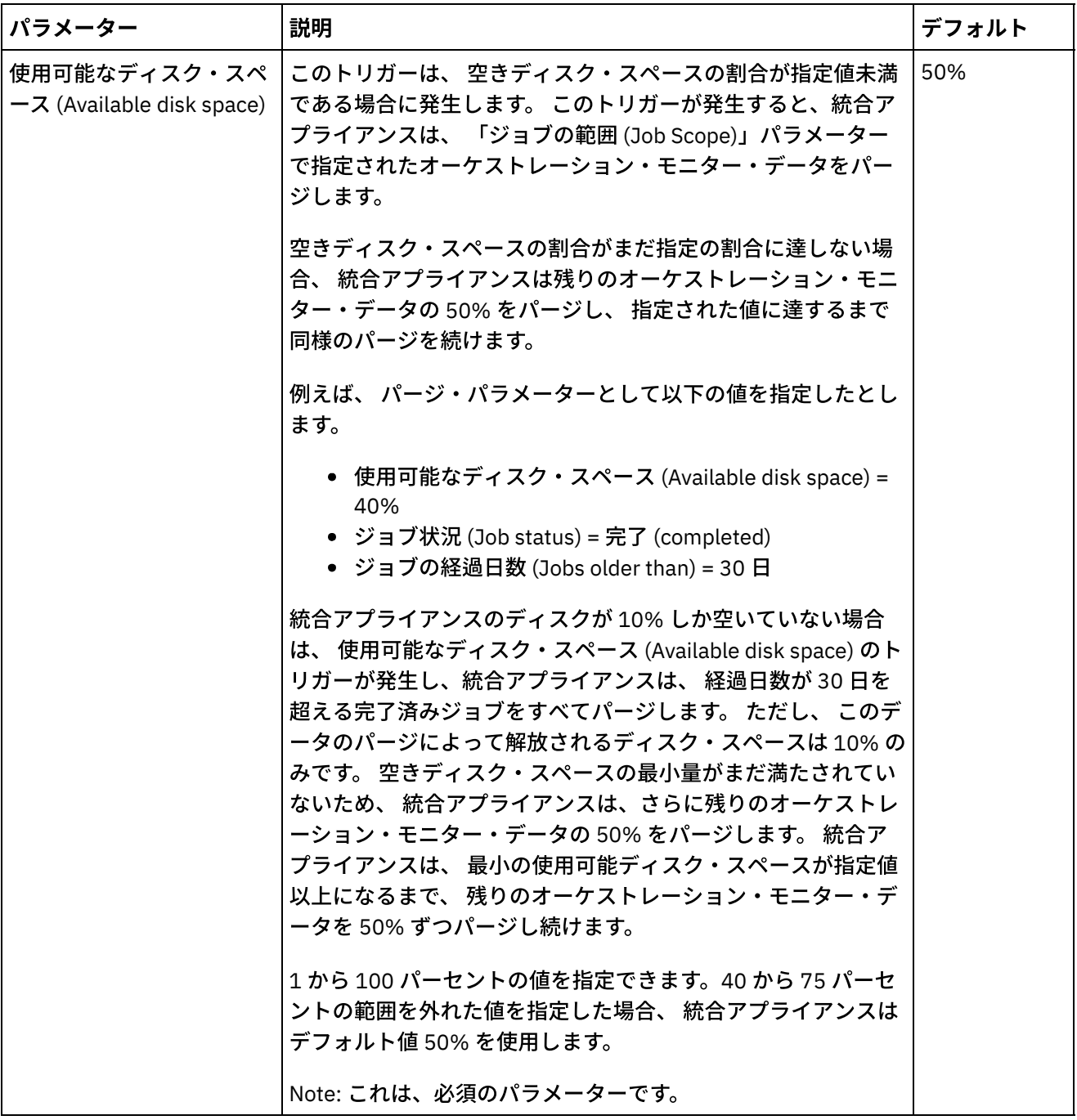

 $\mathbb{R}^2$ 

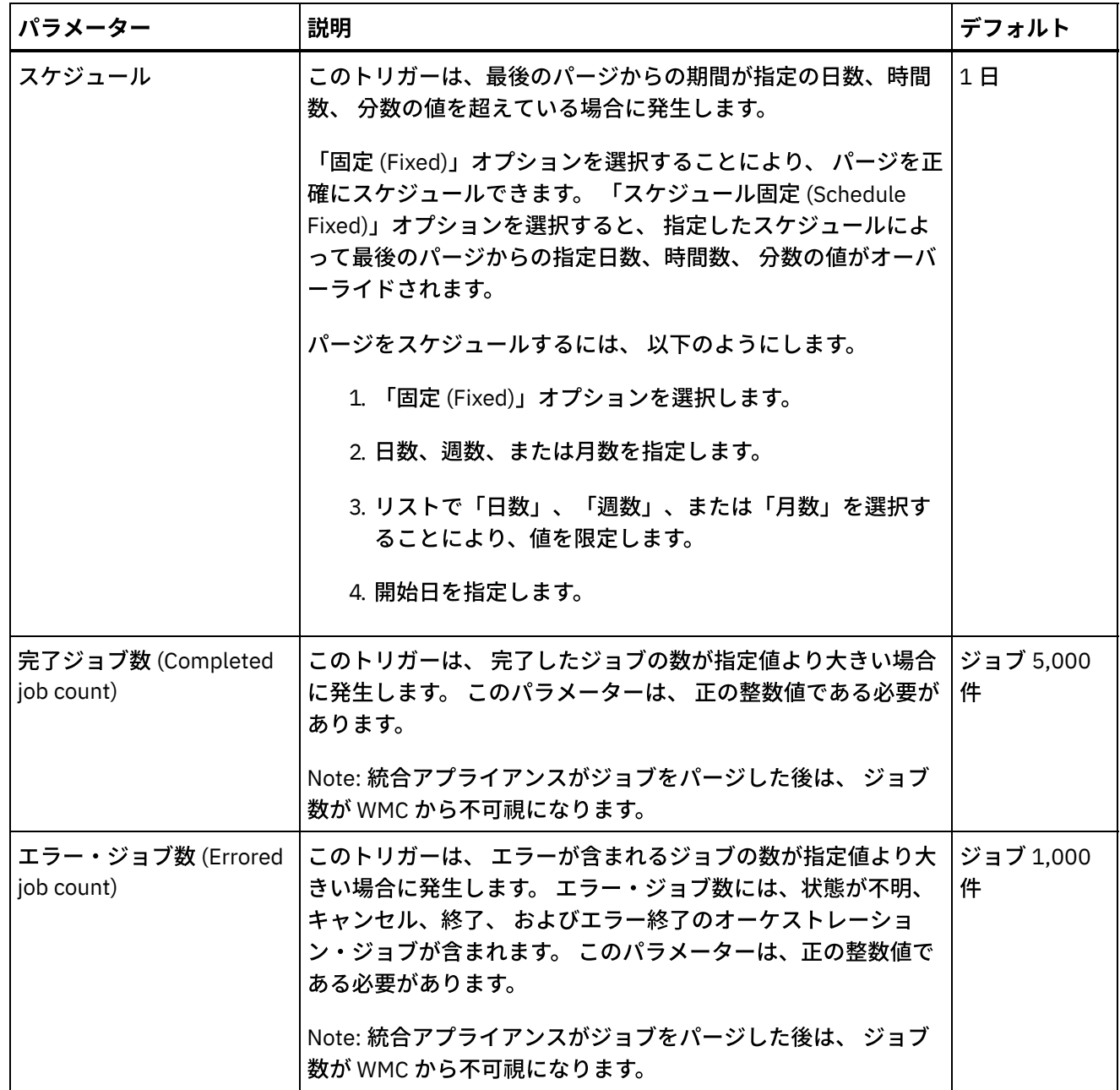

### 頻度 **(Frequency)**

頻度によって、 定義されている⼀連のトリガーがアクションを実⾏できる条件に該当するかどうかを統合アプ ライアンスが検査する間隔が決定されます。 頻度の間隔は、 時間、分、および秒の増分で指定できます。

デフォルトでは、このパラメーターは 10 秒に設定されます。

### ジョブの範囲 **(Job Scope)**

トリガー条件および頻度を指定するとともに、 パージするオーケストレーション・ジョブ・データの種類も指 定する必要があります。 統合アプライアンスは、 「ジョブ状況 (Job Status)」パラメーターおよび 「ジョブの 経過日数 (Jobs older than)」パラメーターに指定した値、または「ジョブ状況 (Job Status)」パラメーターお よび 「最近のジョブのうち残す数 (Jobs Older Than the Most Recent)」パラメーターに指定した値を使用し て、 統合アプライアンスがいつデータをパージするかを決定します。

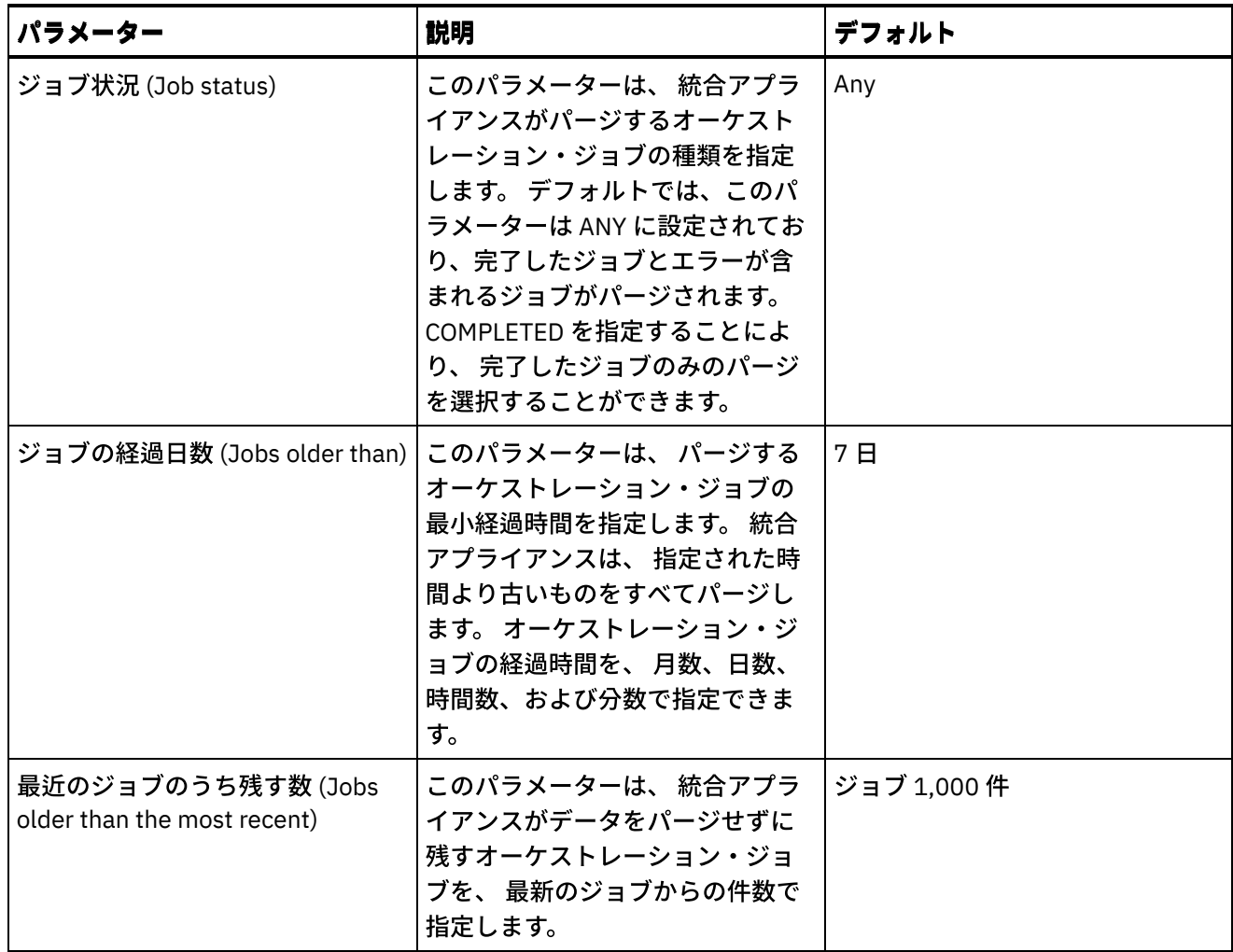

# システム・ログ設定の指定

システム・ログに表⽰される詳細レベルを指定できます。 指定するログ・レベルは、通知ポリシーのアラート に影響します。 アラートは、指定したログ・レベルを満たすイベントまたは超過したイベントについてのみ送 信されます。

### このタスクについて

以下の表は、システム・ログ・レベルを示しています。「説明」列には、各レベルの説明および対応する Cast Iron 管理 API ログ・レベルの説明があります。

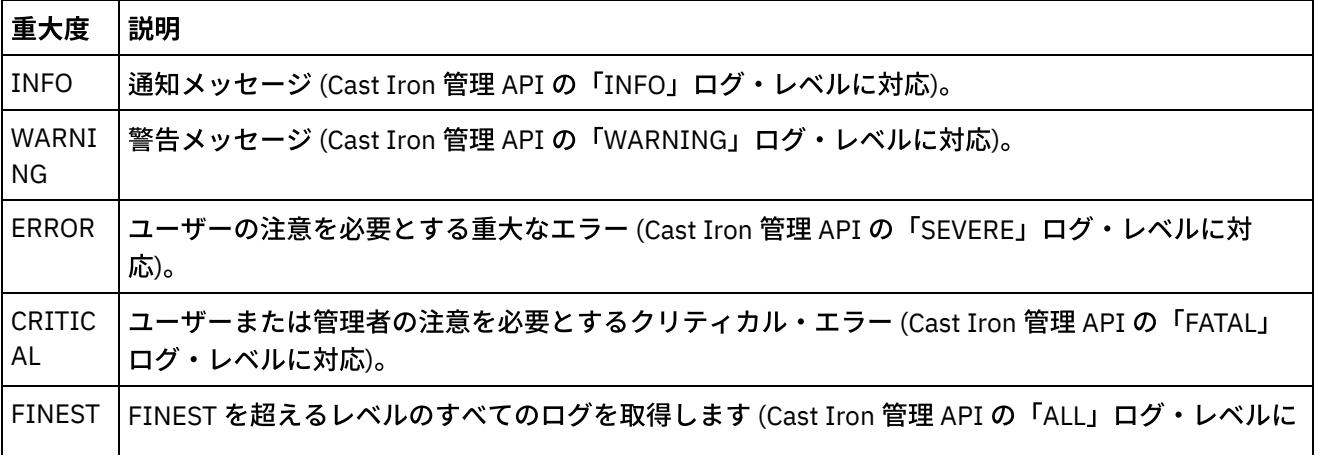

対応)。

注: 場合によっては、WMC 内で設定されたログ・レベルが Cast Iron 管理 API 内の設定をオーバーライドする ことがあります。例えば、コンポーネントの WMC ロギング・レベルが FINEST に設定されている場合は、Cast Iron 管理 API によって取得されるログも FINEST レベルに設定されます。また、WMC システム・ロギング・レ ベルが INFO に設定されている場合は、Cast Iron 管理 API によって取得されるログも INFO に設定されます。 注: イベントの通知が受信されない場合は、通知をトリガーするエントリーを生成するのに十分な高さにシステ ム・ログ・レベルを設定していない可能性があります。

### 手順

- 1. 「ナビゲーション」ペインで、「ログ (Logs)」 > 「システム・ログ (System Log)」を選択します。 「シ ステム・ログ (System Log)」ページが表⽰されます。
- 2. 「設定」をクリックします。 「システム・ログ設定 (System Log Settings)」ダイアログ・ボックスが表 示されます。
- 3. リストから、各システムのログ・レベルを選択します。
- 4. 「保存」をクリックします。

#### タスクの結果

確認メッセージが表示されます。 システム・ログは、特定のシステムについて発生した、指定したレベル以上 のすべてのイベントをログに記録します。 例えば、「デプロイメントに対してエラー・レベル (Error level for Deployment)」を選択した場合は、デプロイメント・システム内で発⽣した、「エラー」レベルまたは「クリ ティカル (Critical)」レベルのイベントがすべてログに記録されます。

親トピック**:** [ログの処理](#page-1111-0)

## システム・ログの表示

システム・ログを管理コンソールで表⽰し、システム・ログ・フィルターを使⽤してシステム・ログ・エント リーをソートできます。

#### このタスクについて

アップグレード時に、管理コンソールはシステム・ログを保持しません。 システム・ログ情報を保持する場合 は、アップグレード前にシステム・ログをエクスポートしてください。

注: 管理コンソールには、最⼤で 99,999 件のシステム・ログ・エントリーが表⽰されます。 システム・ログ・ エントリー数が 99,999 件を超過する場合は、最も古いエントリーがシステム・ログから削除されます。

#### 手順

- 1. ナビゲーション・ペインから、「ログ (Logs)」 > 「システム・ログ (System Log)」を選択します。 「シ ステム・ログ (System Log)」ページが表⽰されます。
- 2. 「システム・ログ (System Log)」ページの上部にあるリストからフィルター値を選択します。 イベント の重大度のレベル、ログ・イベントを生成した環境システム、日付、および解決の状態によって、ロ グ・エントリーをフィルターに掛けることができます。 フィルターは AND ロジックを使⽤します。

親トピック**:** [ログの処理](#page-1111-0)

# システム・ログの内容

システム・ログは、以下の情報を提供します。

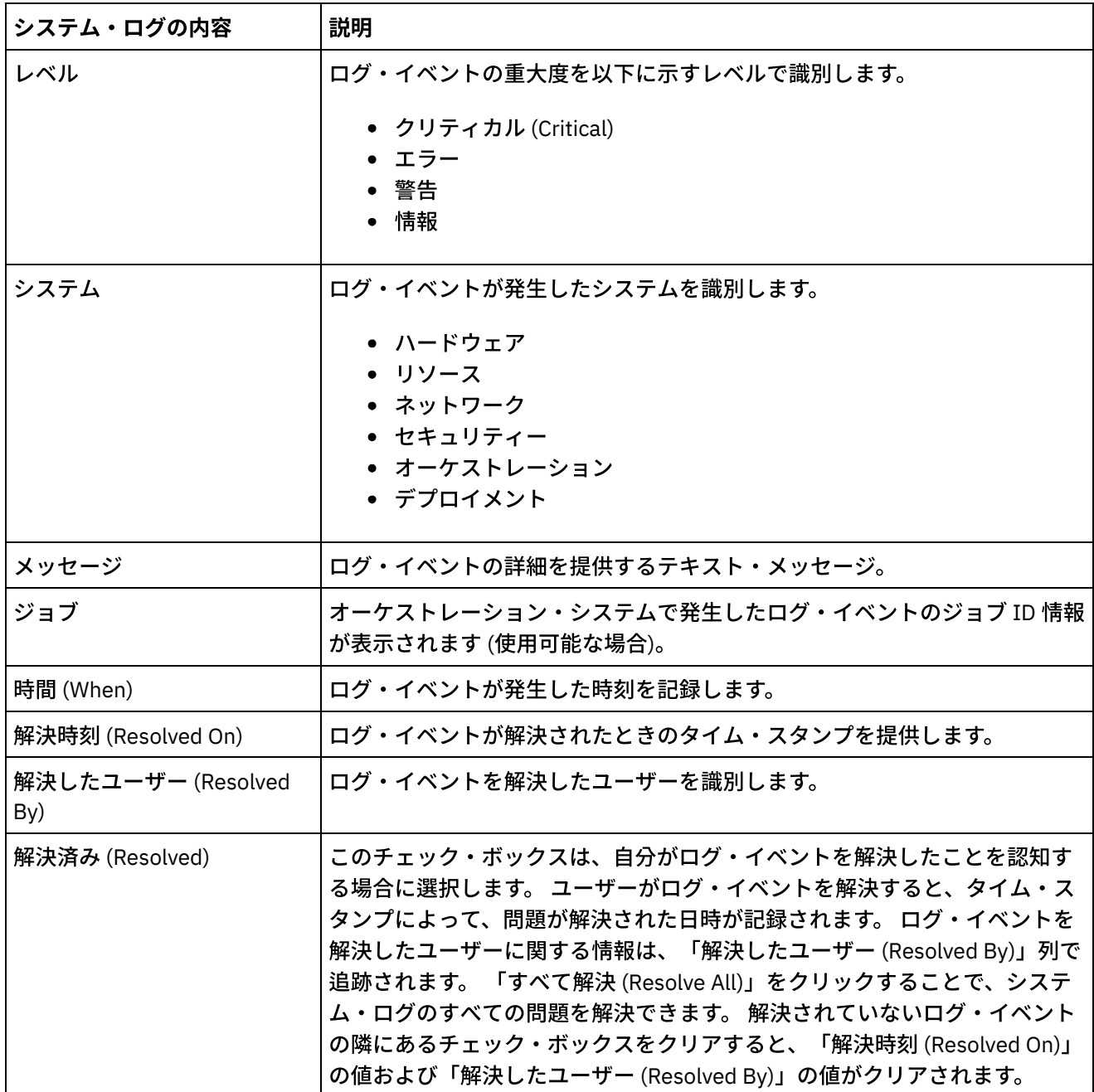

# システム・ログおよびジョブ・ログ内の列のカスタマイズ

システム・ログおよびジョブ・ログに表⽰される列をカスタマイズできます。

### このタスクについて

システム・ログおよびジョブ・ログに表示される列をカスタマイズするには、列表示設定を編集します。ロ グ・ページの列をカスタマイズするには、以下のステップを実⾏します。

- 1. 「ナビゲーション」ペインから、「ログ (Logs)」 > 「システム・ログ (System Log)」または「ジョブ・ ログ (Job Log)」を選択します。「システム・ログ (System Log)」ページまたは「ジョブ・ログ (Job Log)」ページが表示されます。
- 2. 「列の編集 (Edit Columns)」をクリックします。「列の表⽰ (Display Columns)」ウィンドウが表⽰され ます。
- 3. 「システム・ログ (System Log)」ページまたは「ジョブ・ログ (Job Log)」ページに表⽰する必要がある 列を選択します。デフォルトでは、「列の表示 (Display Columns)」ウィンドウにはすべての列が選択さ れます。
- 4. 「保存」をクリックします。 選択した列のみが「システム・ログ (System Log)」ページまたは「ジョ ブ・ログ (Job Log)」ページに表⽰されます。

<span id="page-1121-0"></span>親トピック**:** [ログの処理](#page-1111-0)

# アプライアンスの管理

Web 管理コンソールから他のアプライアンスを管理できるようになりました。 このフィーチャーはアプライア ンスが複数あるときに役⽴ちます。1 つのコンソールからそれらのアプライアンスを管理することができます。

1つのアプライアンスを、他のアプライアンスを管理するために使用されるマスター・アプライアンスとして 指定します。

アプライアンスの管理の一部として以下のフィーチャーを利用できます。

- アプライアンスの登録および登録抹消は、マスター・アプライアンスを使用して行うことができます。
- 各アプライアンスのリソース使用状況詳細を、マスター・アプライアンスから表示することができま す。「リソース使用状況 (Resource Utilization)」グラフについて詳しくは、『「リソース使用状況 (Resource Utilization)」グラフについて』を参照してください。
- 公開されるプロジェクト、およびアプライアンスごとの各プロジェクト/オーケストレーションの状況を マスター・アプライアンスから表⽰することができます。
- 登録された各アプライアンスのアップグレードを、それぞれマスター・アプライアンスから実⾏するこ とができます。
- 物理アプライアンスイアンスの両方をサポートします。
- 管理とモニターについて Cast Iron® バージョン 7.0 およびこれより前のバージョン (6.0.0.x、6.1.x.x、 6.3.x.x、6.4.x.x) をサポートします。 このフィーチャーを使⽤するためには、Cast Iron の旧バージョン が、必要なパッチ・レベルでなければなりません。
- マスター・アプライアンスのユーザーは、このフィーチャーを使用するためには、管理者特権を持って いなければなりません。
- このフィーチャーは、アプライアンスが高可用性で構成されたときにも使用できます。
- [アプライアンスの登録、編集、および登録抹消](#page-1122-0)
- Cast Iron [アプライアンスのアップグレード](#page-1123-0) このフィーチャーは Cast Iron アプライアンスをアップグレードするために使⽤されます。その際、アッ プグレード・ファイル  $\tt vcrypt2$  および  $\tt scrypt2$  が使用されます。 これらのアップグレード・ファイル は、当該アプライアンスのバージョン (フィックスパック/パッチ/メジャー・リリース) に応じて、Cast Iron ソフトウェアの⼀部として取得されるか、または Fix Central から取得されます。
- コマンドの実行
- プロジェクト構成の管理 複数のアプライアンスの管理フィーチャーを使⽤すると、登録されたリモート・アプライアンスに存在 するプロジェクトのライフサイクル (プロジェクトの開始、停⽌、削除、および複製) を管理できます。

異なるアプライアンスで実⾏されているプロジェクトのライフサイクルも、単⼀のマスター・アプライ アンスを通じて変更できます。ライフサイクルには、停止、開始、複製、再開、一時停止、アンデプロ イなどがあります。登録済みアプライアンスのリストはアプライアンス・フィルターに表⽰され、この フィルターを通じてアプライアンスを選択し、そのアプライアンスにあるプロジェクトのライフサイク ルを変更できます。

## <span id="page-1122-0"></span>アプライアンスの登録、編集、および登録抹消

### このタスクについて

新しいアプライアンスを登録するには、以下のステップを実⾏します。

#### 手順

- 1. 管理者として Web 管理コンソールにログオンします。
- 2. 「管理」>「アプライアンス」を選択します。
- 3. 「登録」をクリックして新しいアプライアンスを登録します。 「新規アプライアンスの登録 (Register New Appliance)」ウィンドウが表示されます。
- 4. 「新規アプライアンスの登録 (Register New Appliance)」ウィンドウで、以下の詳細情報を入力します。 a. 表示名 - リモート・アプライアンスの識別に使用できる表示名を指定します。 b. ホスト名 - 登録するリモート・アプライアンスのホスト名または IP アドレスを指定します。
	- c. ユーザー名 リモート・アプライアンスと通信する、管理者特権を持つユーザー名を指定しま す。
	- d. パスワード ユーザー名のパスワードを指定します。
	- e. オプション: 説明 このアプライアンスの要旨を指定します。
	- f. LDAP リモート・アプライアンスが LDAP 用に構成された場合は、このオプションを選択しま す。 さらに、「ユーザー名」および「パスワード」フィールドで、このアプライアンスに接続す る際に使⽤する LDAP 資格情報を指定します。
	- g. 使用可能 (Enabled) このアプライアンスの管理およびモニターを使用可能にしたい場合は、この オプションを選択します。 使用不可になっていると、このアプライアンスのデータは表示されま せん。
- 5. 「保存」をクリックします。

注:

- 既にマスターに登録されているアプライアンスをマスター・アプライアンスにすることはできま せん。
- 既にマスターであるアプライアンスを別のマスター・アプライアンスに登録することはできませ ん。
- 同じアプライアンスを複数のマスター・アプライアンスに登録することができます。
- 管理およびモニターのためにマスター・アプライアンスをそれ⾃体に登録することができます。

注:

- masteradmin4ma という名前のユーザーが、現在のアプライアンスがマスター・アプライアンス であることを⽰すマスター・アプライアンスに作成されます。
- slaveadmin4ma という名前のユーザーが、マスター・アプライアンスに登録されているアプラ イアンスに作成されます。
- マスター・アプライアンスからアプライアンスを登録抹消したいとき以外はこれらのユーザーを 削除しないようにしてください。

### タスクの結果

確認メッセージが表⽰されます。 新しいアプライアンスが登録されます。 登録が成功すると、そのアプライア ンスのバージョンおよびタイプ (物理/仮想) が表⽰されます。

親トピック**:** [アプライアンスの管理](#page-1121-0)

### 登録済みアプライアンスの詳細の編集

#### このタスクについて

いずれかの登録済みアプライアンスの表示名をクリックすると、「アプライアンス詳細の編集 (Edit Appliance Details)」ダイアログでそのアプライアンスの詳細を編集することができます。 以下のフィールドを編集できま す。

- 表示名
- ユーザー名
- パスワード
- 説明
- LDAP
- 使用可能 (Enabled)

### アプライアンスの登録抹消

#### 手順

- 1. 登録済みアプライアンスのリストから、登録抹消するアプライアンスを選択します。
- 2. 「登録抹消 (Unregister)」ボタンをクリックします。 「アプライアンスの削除 (Delete Appliances)」確 認メッセージが表⽰されます。
- <span id="page-1123-0"></span>3. 「はい」をクリックすると当該アプライアンスが登録抹消されます。

# **Cast Iron** アプライアンスのアップグレード

このフィーチャーは Cast Iron® アプライアンスをアップグレードするために使⽤されます。その際、アップグ レード・ファイル  $\verb|vcrypt2|$  および scrypt2 が使用されます。 これらのアップグレード・ファイルは、当該ア プライアンスのバージョン (フィックスパック/パッチ/メジャー・リリース) に応じて、Cast Iron ソフトウェア の⼀部として取得されるか、または Fix Central から取得されます。

#### このタスクについて

リモート・アプライアンスをアップグレードするには、以下のステップを実⾏します。

#### 手順

- 1. vcrypt2 または scrypt2 ファイル (あるいはその両⽅) を、Web 管理コンソールから当該アプライアン スへのアクセスを可能にするワークステーションにコピーします。
- 2. WMC で、統合アプライアンスにログオンし、「管理」>「アプライアンス」に移動します。
- 3. 登録済みアプライアンスのリストから、アップグレードするアプライアンスを選択します。
- 4. 「オペレーティング・システムのアップグレード (Upgrade Operating System)」リンクをクリックしま す。 「アプライアンス・オペレーティング・システムのアップグレード (Upgrade Appliances Operating System)」ウィザードが表示されます。
- 5. 「仮想アプライアンス・アップグレード・ファイル (Virtual appliance Upgrade File)」フィールドで .vcrypt2 ファイルを参照して、仮想アプライアンスをアップグレードします。
- 6. 「物理アプライアンス・アップグレード・ファイル (Physical appliance Upgrade File)」フィールドで .scrypt2 ファイルを参照して、物理アプライアンスをアップグレードします。
- 7. 「アップグレード」をクリックします。 選択したすべてのアプライアンスが順々に連続してアップグレ ードされます。

### タスクの結果

アプライアンスのアップグレードがすべて完了すると、アップグレードの結果が表示されます。 データが更新 された後、登録済みアプライアンスのリストでアプライアンスのバージョンも更新されます。

注:

- アプライアンスのアップグレード/リブートなどの変更を行う前に、ランタイム内のすべてのプロジェク トを停⽌してください。 アプライアンスが元に戻った後で、プロジェクトを 1 つずつ開始します。
- マスター・アプライアンスがアップグレード・リストに入っている場合は、他のアプライアンスのアッ プグレードが完了して初めてそのマスター・アプライアンスがアップグレードされます。
- 物理アプライアンスと仮想アプライアンスの両方のファイル (scrypt2 および vcrypt2) が参照される と、アップグレードは、当該アプライアンスが入手可能な表内のタイプ情報 (物理または仮想) に基づい て実⾏されます。 タイプ情報を⼊⼿できないと (インテリム・フィックスがない旧バージョンの場合)、 これらのアプライアンスはアップグレードから除外されます。
- 1 つのファイルのみが参照されると、そのファイルは、選択したすべてのアプライアンス (- によって表 される、タイプ情報を持たないアプライアンスを含む) をアップグレードする入力として使用されます。

<span id="page-1124-0"></span>親トピック**:** [アプライアンスの管理](#page-1121-0)

## コマンド・ライン・インターフェースについて

管理者は、Cast Iron® のコマンド・ライン・インターフェース (CLI) を使用して、統合アプライアンスの管理、 およびその構成情報の保守と更新を⾏うことができます。

CLI は統合アプライアンスにあらかじめインストールされており、この⽂書に記載されているコマンドに応答す るように設計されています。

注: CLI では大/小文字が区別されます。コマンドとキーワードは、通常、小文字で入力する必要があります。

CLI を使⽤できるのは、管理者としてログインしたユーザーだけです。統合アプライアンスには、同時に複数の 管理者がログインできます。

### **CLI** へのログイン

統合アプライアンスの CLI へのログインは、セキュア・シェル (SSH) セッション、端末エミュレーション、ま たは Telnet を通じて⾏うことができます。統合アプライアンスではデフォルトでセキュア管理が有効化されて おり、統合アプライアンスにアクセスするときにはセキュア接続を使⽤する必要があります。 セキュア接続で は、統合アプライアンスのインストール時に提供されるデフォルトのホスト・キーを使⽤します。

SSH クライアントまたは Telnet クライアントを使⽤して CLI にログインする場合、5 回連続してログインに失 敗した場合 (ユーザーの種類や時間間隔に関係なく)、 ロックアウトを引き起こします。ロックアウトの特徴 は、ユーザーの種類を問わず、1 分あたりのログイン試⾏が 1 回に制限されることです。ユーザーが正常にログ インすると、ユーザーのログイン失敗カウントがリセットされ、ロックアウトが終了します。

CLI からログアウトするには、コマンド・プロンプトで exit コマンドを実⾏します。これにより、端末エミュレ ーションまたは Telnet セッションの接続も閉じられます。

#### **CLI** のヘルプの表⽰

CLI で help または?と入力すると、コマンド・カテゴリーのリストを表示することができます。 特定のカテゴ リーに属するコマンドの構文ヘルプを表示するには、「カテゴリー help」と入力します。例えば、net help またはnet ?と入力すると、ネットワークに関する各コマンドの構文情報が一覧表示されます。

タブ補完を使用する方法でも、CLI の構文を調べることができます。これには、CLI からコマンドの一部を入力 して Tab キーを押します。Tab キーを押すことで、コマンドの残りの部分が入力されるか、入力するコマンド 構⽂のオプションの⼀覧が表⽰されます。

注: Tab 補完では、CLI 構文内のスペースの有無が認識されます。例えば、CLI で system show と入力して Tab キーを押しても、結果は表⽰されません。show の後にスペースを追加して Tab キーを押すと、有効なコマン ド・パラメーターが表⽰されます。

#### コマンド規則

コマンド構文のルールに関する説明では、以下の規則を使用します。

表 1.

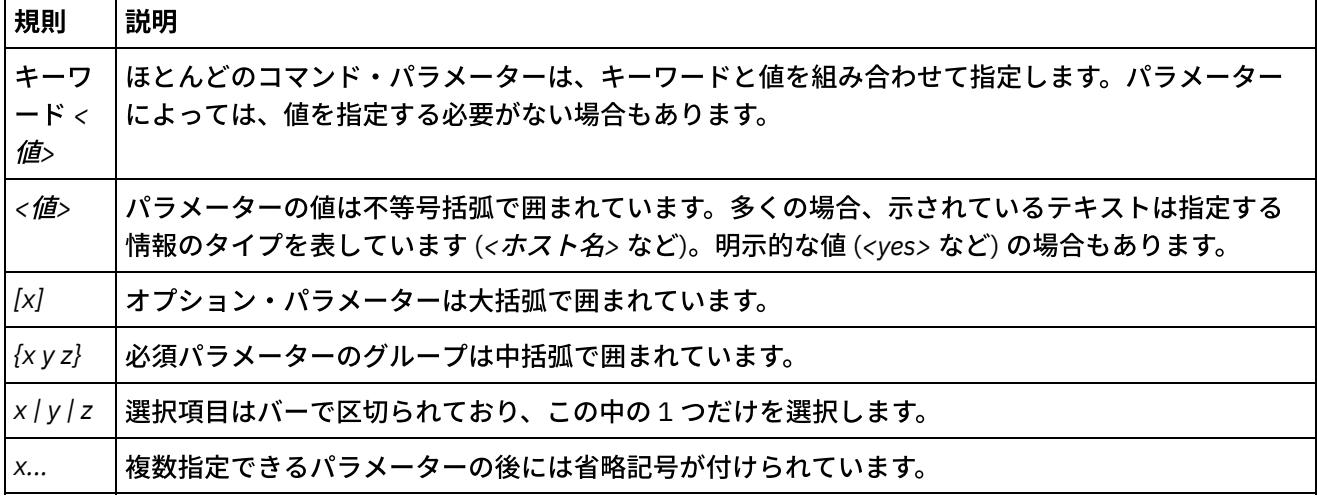

● セキュア・シェル・セッション接続を使用した CLI へのログイン

統合アプライアンスではデフォルトでセキュア管理が有効化されており、統合アプライアンスにアクセ スするときにはセキュア接続を使⽤する必要があります。 セキュア接続では、統合アプライアンスのイ ンストール時に提供されるデフォルトのホスト・キーを使⽤します。統合アプライアンスの CLI へは、 セキュア・シェル (SSH) セッションを通じてログインすることができます。

● シリアル接続を使用した CLI へのログイン シリアル接続を使⽤することで、ASCII 端末、または端末エミュレーション・ソフトウェアを実⾏して いる PC から、統合アプライアンスに対してモニターとコマンドの発行を実行できます。シリアル接続を 確立するには、以下を実行します。

● Telnet 接続を使用した CLI へのログイン 統合アプライアンスへのセキュア管理アクセスが無効になっている場合は、Telnet セッション経由のネ ットワークを通じて統合アプライアンスに接続できます。

- [コマンド・ライン・インターフェースのモード](#page-1127-1) 統合アプライアンスのモードによって、使用できるコマンド・ライン・インターフェース (CLI) コマンド のタイプが異なります。
- [コマンド・ライン・インターフェースのコマンド](#page-1128-0) コマンド・ライン・インターフェース (CLI) で使用できるさまざまなコマンド・カテゴリーの一覧と、各 コマンド・カテゴリーの⽬的に関する説明を⽰します。

# <span id="page-1126-0"></span>セキュア・シェル・セッション接続を使⽤した **CLI** へのログイン

統合アプライアンスではデフォルトでセキュア管理が有効化されており、統合アプライアンスにアクセスする ときにはセキュア接続を使⽤する必要があります。 セキュア接続では、統合アプライアンスのインストール時 に提供されるデフォルトのホスト・キーを使用します。統合アプライアンスの CLI へは、セキュア・シェル (SSH) セッションを通じてログインすることができます。

#### 手順

- 1. Windows, SSH 接続を実⾏するアプリケーション (PuTTY など) を開始します。
- 2. アプライアンスのホスト名を入力します。
- 3. 必要に応じ、接続プロトコルとして SSH を選択するか、アプリケーションに表示されたその他の接続パ ラメーターを設定します。
- 4. 接続を開始します。最初のアクセス時にはログイン・プロンプトが表示されます。
- 5. 管理者権限を持つユーザー名とパスワードを使用して統合アプライアンスにログインします。デフォル トのユーザー名とパスワードは以下のとおりです。
	- o ログイン: admin
	- パスワード: !n0r1t5@C

### タスクの結果

ログインすると、プロンプトが統合アプライアンスのホスト名に変更されます。

ホスト名を選択しなかった場合、プロンプトはデフォルトで統合アプライアンスの IP アドレスになります。

<span id="page-1126-1"></span>親トピック**:** [コマンド・ライン・インターフェースについて](#page-1124-0)

## シリアル接続を使⽤した **CLI** へのログイン

シリアル接続を使用することで、ASCII 端末、または端末エミュレーション・ソフトウェアを実行している PC から、統合アプライアンスに対してモニターとコマンドの発⾏を実⾏できます。シリアル接続を確⽴するに は、以下を実⾏します。

#### 手順

- 1. コンソールまたはラップトップ・コンピューターをシリアル・ケーブルで統合アプライアンスに接続し ます。シリアル接続は、ASCII 端末、または端末エミュレーション・ソフトウェアを実⾏している PC と、統合アプライアンスのシリアル・ポートとの間で⾏う必要があります。
- 2. 付属のシリアル・ケーブルを使用して、端末または PC を統合アプライアンスのシリアル・コネクターに 接続します。端末または PC にシリアル・ポートがなく、USB ポートのみがある場合は、USB シリアル 変換ケーブル (付属していません) を使用してください。

3. 端末または PC を標準の 9600 8N1、フロー制御操作なしで構成します。 8N1 は、非同期モードのシリ アル構成の表記です。データ・ビットが 8 個あり (8)、パリティー・ビットはなく (N)、ストップ・ビッ トが 1 個ある (1) ことを⽰します。端末または PC に推奨される端末エミュレーションは VT100 です。

### タスクの結果

統合アプライアンスにログインすると、プロンプトが統合アプライアンスのホスト名に変更されます。

ホスト名を選択しなかった場合、プロンプトはデフォルトで統合アプライアンスの IP アドレスになります。

<span id="page-1127-0"></span>親トピック**:** [コマンド・ライン・インターフェースについて](#page-1124-0)

## **Telnet** 接続を使⽤した **CLI** へのログイン

統合アプライアンスへのセキュア管理アクセスが無効になっている場合は、Telnet セッション経由のネットワ ークを通じて統合アプライアンスに接続できます。

### このタスクについて

注: デフォルトでは、統合アプライアンスへのセキュア管理アクセスが有効になっています。この場合、Telnet 接続を使⽤して統合アプライアンスに接続することはできません。セキュア管理アクセスの有効化と無効化に ついて詳しくは、mgmt secure コマンドに関する説明を参照してください。

#### 手順

- 1. Windows で、「スタート」 > 「ファイル名を指定して実行」を選択します。
- 2. 「telnet アプライアンスのホスト名」と入力します。 最初のアクセス時にはログイン・プロンプト が表示されます。
- 3. 管理者権限を持つユーザー名とパスワードを使用して統合アプライアンスにログインします。デフォル トのユーザー名とパスワードは以下のとおりです。
	- o ログイン: admin
	- パスワード: !n0r1t5@C

### タスクの結果

ログインすると、プロンプトが統合アプライアンスのホスト名に変更されます。

ホスト名を選択しなかった場合、プロンプトはデフォルトで統合アプライアンスの IP アドレスになります。

<span id="page-1127-1"></span>親トピック**:** [コマンド・ライン・インターフェースについて](#page-1124-0)

# コマンド・ライン・インターフェースのモード

統合アプライアンスのモードによって、使用できるコマンド・ライン・インターフェース (CLI) コマンドのタイ プが異なります。

統合アプライアンスは、以下のいずれかのモードで動作します。

アクティブ

高可用性 (HA) ペアを構成する統合アプライアンスのうち、アクティブにデータを処理している統合アプ ライアンスがアクティブ・モードです。このモードではすべての CLI コマンドを実⾏できます。アクテ ィブ統合アプライアンスは、以下のいずれかの状態で動作します。

- アクティブ 1 アクティブ統合アプライアンスが HA ピアと通信していない状態です。ピア統合ア プライアンスがリブート中であるか、R1 ケーブルおよび R2 ケーブルが切断されている場合に、 この状況になる可能性があります。
- アクティブ 2 アクティブ統合アプライアンスが HA ピアと通信している状態です。

アイドル

統合アプライアンスがアイドル・モードになるのは、ユーザー処置を必要とするエラーが発生した場合 です。この状況は、アクティブでない統合アプライアンスが、アクティブ・モードにもスタンバイ・モ ードにもなれない状態を⽰しています。アイドル・モードになるのは、HA ペアを構成する統合アプライ アンスだけです。このモードでは、diagnet、ha、netspect、および system の各コマンドを使⽤できま す。

スタンドアロン

すべてのメッセージを処理する単⼀の統合アプライアンスです。スタンドアロン統合アプライアンスが HA ペアを構成することはできません。このモードでは、HA ペアに関するコマンドを除くすべてのコマ ンドを実⾏できます。

スタンバイ

HA ペアを構成する統合アプライアンスのうち、アクティブ統合アプライアンスの処理をモニターする統 合アプライアンスがスタンバイ・モードで稼働します。スタンバイ・モードで稼働する統合アプライア ンスは、アクティブ・モードで稼働する統合アプライアンスと同期化され、アクティブ統合アプライア ンスが停⽌した場合に処理をテークオーバーできるように待機します。このモードでは、ha および system の各コマンドを実⾏できます。

不明

HA ペアで、アクティブ統合アプライアンスがスタンバイ統合アプライアンスの状況を認知していない状 態を示します。

#### ⼀般的な **HA** ペアのモードの組み合わせ

HA ペアの操作時によく⾒られるモードの組み合わせは以下のとおりです。

- *アクティブ2とスタンバイ* アクティブ・マシンがピアと通信し、ピアもアクティブ・マシンと通信し ています。ペアで⾼可⽤性が実現されるのは、スタンバイ・ピアがアクティブ・ピアからすべてのデー タを同期化した後だけです。
- *アクティブ 2 と アイドル* アクティブ・マシンが (通常はユーザーが ha disconnect コマンドを実行した ことによって) ピア・マシンから切断された状態を示します。HA ペアを復元するには、ha connect コマ ンドを実⾏します。
- アクティブ *1* と不明 アクティブ・マシンが (通常はピアがリブート中であるか、パワーダウンされてい るか、ケーブルが切断されていることによって) ピア・マシンと通信していない状態を示します。

<span id="page-1128-0"></span>親トピック**:** [コマンド・ライン・インターフェースについて](#page-1124-0)

# コマンド・ライン・インターフェースのコマンド

コマンド・ライン・インターフェース (CLI) で使用できるさまざまなコマンド・カテゴリーの一覧と、各コマン ド・カテゴリーの⽬的に関する説明を⽰します。

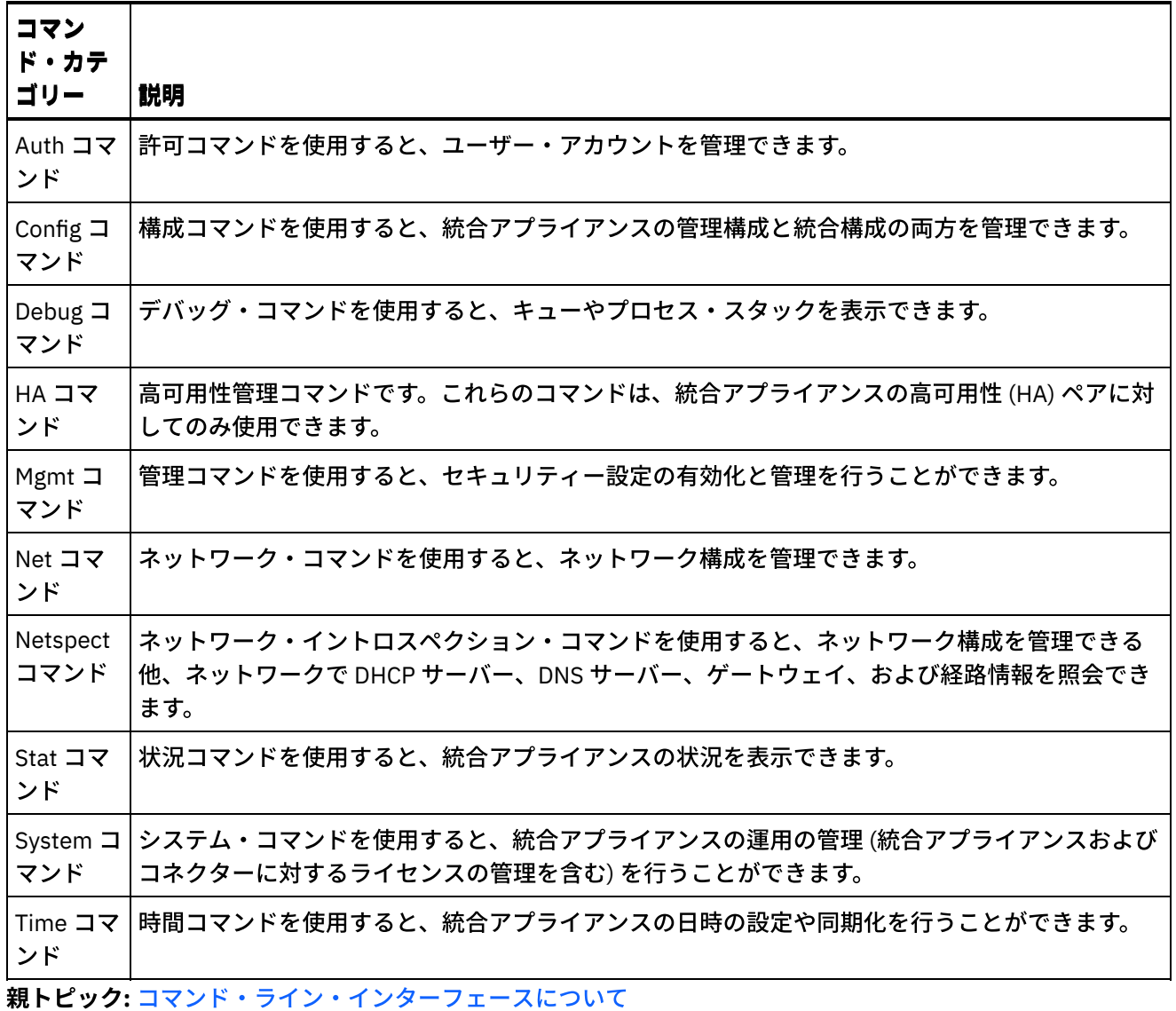

<span id="page-1129-0"></span>許可コマンド

許可コマンドを使⽤すると、ユーザー・アカウントを管理できます。

● auth set user [コマンド](#page-1130-0)

auth set user コマンドは、ユーザーのパスワードを設定します。ユーザーは、Web 管理コンソール (WMC) を使⽤してパスワードを⾃分で変更するか、管理者にパスワードの変更を依頼することができま す。管理者は WMC またはこのコマンドのどちらでも使用できます。統合アプライアンスでは、管理者が ユーザーのパスワードを更新するときに、そのユーザーの旧パスワードを知っておく必要はありませ ん。

● auth set recovery [コマンド](#page-1130-1)

auth set recovery コマンドは、IBM® DataPower® Cast Iron® Appliance のシリアル・コンソールから管 理パスワードをリセットできるようにします。デフォルトは on です。

#### • auth show recovery [コマンド](#page-1130-2) auth show recovery コマンドは、リカバリーがオンとオフのどちらになっているかを示します。オン状 態の場合は、管理パスワードを IBM DataPower Cast Iron Appliance のシリアル・コンソールからリセッ トできます。

## <span id="page-1130-0"></span>**auth set user** コマンド

auth set user コマンドは、ユーザーのパスワードを設定します。ユーザーは、Web 管理コンソール (WMC) を使 ⽤してパスワードを⾃分で変更するか、管理者にパスワードの変更を依頼することができます。管理者は WMC またはこのコマンドのどちらでも使⽤できます。統合アプライアンスでは、管理者がユーザーのパスワードを 更新するときに、そのユーザーの旧パスワードを知っておく必要はありません。

LDAP ディレクトリー・サーバーによるユーザーおよびグループの許可および認証を有効にしている場合、この コマンドは管理パスワードの変更にのみ使⽤できます。

### 構文

<span id="page-1130-1"></span>auth set user <*user*> 親トピック**:** [許可コマンド](#page-1129-0)

## **auth set recovery** コマンド

auth set recovery コマンドは、IBM® DataPower® Cast Iron® Appliance のシリアル・コンソールから管理パス ワードをリセットできるようにします。デフォルトは on です。

このオプションを有効にすると、シリアル・コンソールへのログイン時にユーザー名に対して resetpass と入 ⼒し、任意の空でないパスワードを指定できます。ログインするとすぐに、マシンへの物理アクセスを検証す るよう求めるメッセージが表⽰されます。アプライアンスへの物理アクセスがあるかどうか検証するために、 アプライアンスの MGMT ポートからイーサネット・ケーブルをいったん抜き、接続し直すよう求められます。 これにより、リモート・ポート・レプリケーターを通じてシリアル・コンソールにアクセスしているユーザー がいないことが検証されます。アプライアンスへの物理アクセスがない場合は、recovery オプションを off に設 定する必要があります。

### 構⽂

<span id="page-1130-2"></span>auth set recovery <*on|off*> 親トピック**:** [許可コマンド](#page-1129-0)

### **auth show recovery** コマンド

auth show recovery コマンドは、リカバリーがオンとオフのどちらになっているかを示します。オン状態の場 合は、管理パスワードを IBM® DataPower® Cast Iron® Appliance のシリアル・コンソールからリセットできま す。

このオプションを有効にすると、シリアル・コンソールへのログイン時にユーザー名に対して resetpass と入 ⼒し、任意の空でないパスワードを指定できます。ログインするとすぐに、マシンへの物理アクセスを検証す るよう求めるメッセージが表⽰されます。アプライアンスへの物理アクセスがあるかどうか検証するために、 アプライアンスの MGMT ポートからイーサネット・ケーブルをいったん抜き、接続し直すよう求められます。 これにより、リモート・ポート・レプリケーターを通じてシリアル・コンソールにアクセスしているユーザー がいないことが検証されます。アプライアンスへの物理アクセスがない場合は、auth set recovery コマンドを 使⽤して recovery オプションを off に設定する必要があります。

# <span id="page-1131-2"></span>構成コマンド

構成コマンドを使⽤すると、統合アプライアンスの管理構成と統合構成の両⽅を管理できます。

- config load [コマンド](#page-1131-0) config load コマンドは、管理構成ファイルを FTP または SFTP サーバーからロードします。構成ファイ ルが統合アプライアンスにロードされると、統合アプライアンスは⾃動的にリブートします。
- config save [コマンド](#page-1131-1) config save コマンドは、管理構成ファイルを FTP または SFTP サーバーに保存します。

## <span id="page-1131-0"></span>**config load** コマンド

config load コマンドは、管理構成ファイルを FTP または SFTP サーバーからロードします。構成ファイルが統 合アプライアンスにロードされると、統合アプライアンスは⾃動的にリブートします。

ユーザー名、ホスト名、またはファイル名には予約語を使⽤しないでください。予約語には、ftp、sftp、ibm、 port、user、および file などがあります。 注: SFTP を使用する場合には、ユーザー名を指定する必要があります。SFTP では匿名ログインは許可されてい ません。

#### **FTP** 構⽂

config load system ftp <ホスト> [port <番号>] [user <ユーザー名>] file [<パス>/]<ファイ ル名>

#### **SFTP** 構⽂

config load system sftp <ホスト> [port <番号>] user <ユーザー名> file [<パス>/]<ファイル 名>

<span id="page-1131-1"></span>親トピック**:** [構成コマンド](#page-1131-2)

## **config save** コマンド

config save コマンドは、管理構成ファイルを FTP または SFTP サーバーに保存します。

注: ユーザー名、ホスト名、またはファイル名には予約語を使用しないでください。予約語には、ftp、sftp、 ibm、port、user、および file などがあります。

### **FTP** 構⽂

構成ファイルを FTP サーバーに保存するときにユーザー名を省略すると、統合アプライアンスによって匿名が 使用されます。

config save system ftp <ホスト> [port <番号>] [user <ユーザー名>] file [<パス>/]<ファイ ル名>

例**:** 現在のシステム構成を、ホスト tern 上で稼働する FTP サーバーに old\_sys\_config.cfg として保存します。 FTP ユーザーのログイン名は Joe です。

config save system ftp tern user joe file old\_sys\_config.cfg

#### **SFTP** 構⽂

構成ファイルを SFTP サーバーに保存するときには、ユーザー名を指定する必要があります。SFTP では匿名ロ グインは許可されていません。

config save system sftp <ホスト> [port <番号>] user <ユーザー名> file [<パス>/]<ファイル 名>

<span id="page-1132-0"></span>親トピック**:** [構成コマンド](#page-1131-2)

# デバッグ・コマンド

デバッグ・コマンドを使用すると、キューやプロセス・スタックを表示できます。

- debug [postmortem](#page-1133-0) export コマンド debug postmortem export コマンドは、指定した FTP または SFTP サーバーに事後分析アーカイブをエ クスポートします。
- debug [postmortem](#page-1134-0) generate all コマンド debug postmortem generate all コマンドは、統合アプライアンスのログ、オーケストレーション・ロ グ、およびトランザクション・ストアから収集した情報のアーカイブを⽣成します。このアーカイブ は、統合アプライアンスの問題をデバッグする際に役⽴つことがあります。
- debug [postmortem](#page-1134-1) generate full logs コマンド debug postmortem generate full logs コマンドは、統合アプライアンスのすべてのログの事後分析アー カイブを⽣成します。これには、アーカイブされたログに加え、新規のログと、場合により、前もって debug show stack コマンドを実行したことにより生成される複数のスタックが含まれます。
- debug [postmortem](#page-1135-0) generate new logs コマンド debug postmortem generate new logs コマンドは、統合アプライアンスのすべての最新ログの事後分析 アーカイブと、場合により、前もって debug show stack コマンドを実行したことにより生成される複数 のスタックを⽣成します。
- debug [postmortem](#page-1135-1) generate store コマンド debug postmortem generate store コマンドは debug postmortem generate all コマンドと似ています が、統合アプライアンスのすべてのログとトランザクション・ストア内のデータの事後分析アーカイブ だけを⽣成する点が異なります。
- debug show stacks [コマンド](#page-1135-2) debug show stacks コマンドは、現在の実行時スタック・トレースを表示します。
- debug system [コマンド](#page-1135-3) debug system コマンドを使用すると、統合アプライアンスのランタイムを開始および停止できます。 debug system stop コマンドを実⾏すると、実⾏中のオーケストレーション・ジョブがすべて取り消さ れ、統合アプライアンスによって新規オーケストレーション・ジョブが処理されなくなります。
- debug tail file [コマンド](#page-1136-0) debug tail file コマンドは、ログ・ファイルに内容が追加されたときにその内容を表示します。
- debug top [コマンド](#page-1136-1) debug top file コマンドは、プロセスの状況を動的に表示します。
- debug job [コマンド](#page-1136-2) debug job コマンドを使用すると、命令セットと実行中のジョブのログを取り込むことができます。

# <span id="page-1133-0"></span>**debug postmortem export** コマンド

debug postmortem export コマンドは、指定した FTP または SFTP サーバーに事後分析アーカイブをエクスポ ートします。

統合アプライアンスではエクスポート・ファイル名の指定は必須ではありませんが、ベスト・プラクティスと して、統合アプライアンスの通し番号、⽇付、およびタイム・スタンプを含む名前を指定することをお勧めし ます。エクスポート・ファイル名を指定しない場合、統合アプライアンスは postmortem.tar.gz という名前でフ ァイルをエクスポートします。

注: ユーザー名、ホスト名、またはファイル名には予約語を使用しないでください。予約語には、ftp、sftp、 postmortem、debug、export、ibm、port、user、および file などがあります。

### **FTP** 構⽂

debug postmortem export ftp <ホスト名> [port <番号>|[user <ユーザー>|[file <ファイル名> ] ここで、

表 1. オプション 説明 ホスト名 IFTP サーバーの名前を指定します。 番号 FTP サーバーへの接続に使用するポート番号を指定します。 *ユーザー* │FTP サーバーへのログインに使用するユーザー名を指定します。 ファイル名 事後分析アーカイブを格納するファイルの名前を指定します。

#### ユーザー入力:

- debug postmortem export ftp 192.168.1.2 user user1 file logs/B2XXW56\_04152005\_172341.tgz
- debug postmortem export ftp ftpserver.yourcompany.com user user1 file logs/B2XXW56\_04152005\_172341.tgz

### **SFTP** 構⽂

SSH ファイル転送プロトコルを使用して事後分析をエクスポートする場合は、以下の SFTP 構文を使用しま す。

注: 事後分析ファイルを SFTP サーバーにエクスポートするときには、ユーザー名を指定する必要があります。 SFTP では匿名ログインは許可されていません。

debug postmortem export sftp <ホスト名> [port <番号>] user <ユーザー> [file <ファイル名> ]

ここで、

表 2.

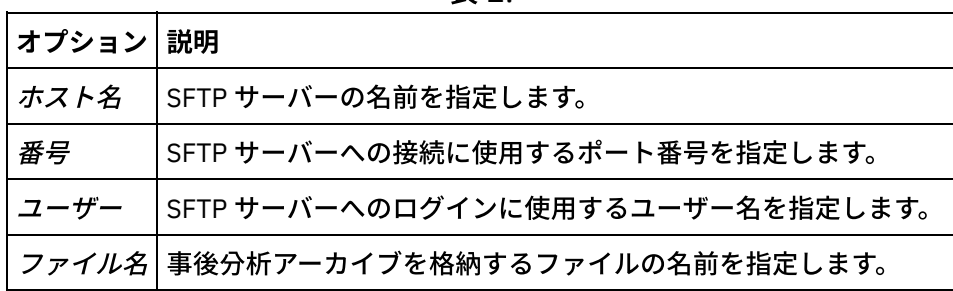

- debug postmortem export sftp 192.168.1.2 user user1 file logs/B2XXW56\_04152005\_172341.tgz
- debug postmortem export sftp ftpserver.yourcompany.com user user1 file logs/B2XXW56\_04152005\_172341.tgz

### **IBM** サポートへのファイルのエクスポート

IBM サポートに事後分析ファイルをエクスポートします。

debug postmortem export ibm pmr <*pmr* 番号> ここで、各オプションは次のとおりです。

● pmr 番号 - IBM サポートで公開された PMR 番号。例: debug postmortem export ibm pmr 55555.555.555

<span id="page-1134-0"></span>親トピック**:** [デバッグ・コマンド](#page-1132-0)

## **debug postmortem generate all** コマンド

debug postmortem generate all コマンドは、統合アプライアンスのログ、オーケストレーション・ログ、およ びトランザクション・ストアから収集した情報のアーカイブを⽣成します。このアーカイブは、統合アプライ アンスの問題をデバッグする際に役⽴つことがあります。

事後分析アーカイブは、コマンドを再実⾏するまで、統合アプライアンス内に保持されます。このコマンドを 実⾏すると、統合アプライアンスは新しいアーカイブを作成し、このアーカイブによって以前の事後分析アー カイブが上書きされます。

統合アプライアンスをリブートして技術サポートを呼び出す前に、このコマンドを発行してください。

### 構文

<span id="page-1134-1"></span>debug postmortem generate all 親トピック**:** [デバッグ・コマンド](#page-1132-0)

## **debug postmortem generate full logs** コマンド

debug postmortem generate full logs コマンドは、統合アプライアンスのすべてのログの事後分析アーカイブ を⽣成します。これには、アーカイブされたログに加え、新規のログと、場合により、前もって debug show stack コマンドを実行したことにより生成される複数のスタックが含まれます。

事後分析アーカイブは、コマンドを再実⾏するまで、統合アプライアンス内に保持されます。このコマンドを 実⾏すると、統合アプライアンスは新しいアーカイブを作成し、このアーカイブによって以前の事後分析アー カイブが上書きされます。

### 構⽂

debug postmortem generate fulllogs 親トピック**:** [デバッグ・コマンド](#page-1132-0)

## <span id="page-1135-0"></span>**debug postmortem generate new logs** コマンド

debug postmortem generate new logs コマンドは、統合アプライアンスのすべての最新ログの事後分析アーカ イブと、場合により、前もって debug show stack コマンドを実行したことにより生成される複数のスタックを ⽣成します。

事後分析アーカイブは、コマンドを再実⾏するまで、統合アプライアンス内に保持されます。このコマンドを 再実⾏すると、統合アプライアンスは新しいアーカイブを作成し、このアーカイブによって以前の事後分析ア ーカイブが上書きされます。

### 構⽂

<span id="page-1135-1"></span>debug postmortem generate newlogs 親トピック**:** [デバッグ・コマンド](#page-1132-0)

## **debug postmortem generate store** コマンド

debug postmortem generate store コマンドは debug postmortem generate all コマンドと似ていますが、統合 アプライアンスのすべてのログとトランザクション・ストア内のデータの事後分析アーカイブだけを⽣成する 点が異なります。

事後分析アーカイブは、コマンドを再実⾏するまで、統合アプライアンス内に保持されます。このコマンドを 再実⾏すると、統合アプライアンスは新しいアーカイブを作成し、このアーカイブによって以前の事後分析ア ーカイブが上書きされます。

### 構文

<span id="page-1135-2"></span>debug postmortem generate store 親トピック**:** [デバッグ・コマンド](#page-1132-0)

# **debug show stacks** コマンド

debug show stacks コマンドは、現在の実行時スタック・トレースを表示します。

### 構文

<span id="page-1135-3"></span>debug show stacks 親トピック**:** [デバッグ・コマンド](#page-1132-0)

## **debug system** コマンド

debug system コマンドを使用すると、統合アプライアンスのランタイムを開始および停止できます。debug system stop コマンドを実⾏すると、実⾏中のオーケストレーション・ジョブがすべて取り消され、統合アプラ イアンスによって新規オーケストレーション・ジョブが処理されなくなります。

### 構文

debug system {start|stop }

<span id="page-1136-0"></span>親トピック**:** [デバッグ・コマンド](#page-1132-0)

## **debug tail file** コマンド

debug tail file コマンドは、ログ・ファイルに内容が追加されたときにその内容を表示します。

### 構⽂

debug tail file<ファイル名> 親トピック**:** [デバッグ・コマンド](#page-1132-0)

# <span id="page-1136-1"></span>**debug top** コマンド

debug top file コマンドは、プロセスの状況を動的に表示します。

### 構文

<span id="page-1136-2"></span>debug top 親トピック**:** [デバッグ・コマンド](#page-1132-0)

# **debug job** コマンド

debug job コマンドを使用すると、命令セットと実行中のジョブのログを取り込むことができます。

### 構文

<span id="page-1136-3"></span>debug job <jobid> 親トピック**:** [デバッグ・コマンド](#page-1132-0)

# 高可用性コマンド

高可用性 (HA) 管理コマンドです。これらのコマンドは、統合アプライアンスの HA ペアに対してのみ使用でき ます。

- ha active [コマンド](#page-1137-0) ha active コマンドは、アイドル状態のマシンに対してアクティブになるように指示します。このコマン ドは、ピアが存在しないか、ピア・マシンがアイドル状態である場合にのみ実⾏できます。
- ha [conncheck](#page-1137-1) コマンド ha conncheck コマンドは、高可用性ペアに関連して発生している可能性のある接続の問題を診断するた めに役立つ情報を提供します。このコマンドは、アクティブ・モードでのみ使用可能です。
- ha [disconnect](#page-1138-0) コマンド ha disconnect コマンドは、HA ペアの接続を⼀時的に切断します。このとき、スタンバイ・マシンがア クティブ・マシンをテークオーバーすることはありません。このコマンドは、アクティブ・モードでの み使用可能です。
- ha power off standby [コマンド](#page-1138-1) ha power off standby コマンドは、高可用性ペアのスタンバイ統合アプライアンスをパワーオフします。 このコマンドは、アクティブ・モードでのみ使用可能です。
- ha power on standby [コマンド](#page-1138-2) ha power on standby コマンドは、⾼可⽤性ペアのスタンバイ統合アプライアンスをパワーオンします。 このコマンドは、アクティブ・モードでのみ使用可能です。
- ha reboot [コマンド](#page-1138-3)

ha reboot コマンドは、指定された統合アプライアンス (アクティブまたはスタンバイ) のシステム・リブ ートを完了します。 ha reboot コマンドは、HA ペアでのみ使⽤可能です。ha reboot standby コマンドを 実行すると、スタンバイ統合アプライアンスがリブートし、一方、アクティブ統合アプライアンスはデ ータの処理を続⾏します。ha reboot active コマンドを実⾏すると、アクティブ統合アプライアンスのす べてのルーティング・サービスがシャットダウンされた後、アクティブ統合アプライアンスがリブート します。スタンバイ統合アプライアンスにはフェイルオーバー機能はなく、アクティブ統合アプライア ンスがオンラインに戻るまで、データは処理されません。フェイルオーバー機能をシミュレートするに は、ha switch コマンドを使⽤して、HA ペアの各マシンのモードを切り替えます。これにより、アクテ ィブ統合アプライアンス (A1) がスタンバイ統合アプライアンス (S2) になり、スタンバイ統合アプライア ンス (S1) がアクティブ統合アプライアンス (A2) になります。HA ペアの統合アプライアンスのモードを 切り替えた後で、ha reboot standby コマンドを実⾏します。 A1 がリブートしている間、S1 がデータの 処理を続⾏します。

- ha show [lastaccess](#page-1139-0) コマンド ha show lastaccess コマンドは、統合アプライアンスで最近発生した状態遷移を 10回分表示します。ア イドル・モードでのみ使⽤可能です。
- ha show [pairstatus](#page-1139-1) コマンド ha show pairstatus コマンドは、高可用性ペアの状況を表示して、どちらの統合アプライアンスがアクテ ィブで、どちらの統合アプライアンスがスタンバイであるかに関する情報を提供します。アクティブ・ モードでのみ使用可能です。

ha switch [コマンド](#page-1139-2) ha switch コマンドは、高可用性ペアの統合アプライアンスの役割を切り替えます。アクティブ・マシン はスタンバイ・マシンに、スタンバイ・マシンはアクティブになります。アクティブ・モードでのみ使 用可能です。

## <span id="page-1137-0"></span>**ha active** コマンド

ha active コマンドは、アイドル状態のマシンに対してアクティブになるように指示します。このコマンドは、 ピアが存在しないか、ピア・マシンがアイドル状態である場合にのみ実⾏できます。

### 構文

注: このコマンドを誤って使用すると、データ破損の原因になる場合があります。 ha active **親トピック: 高可用性コマンド** 

## <span id="page-1137-1"></span>**ha conncheck** コマンド

ha conncheck コマンドは、⾼可⽤性ペアに関連して発⽣している可能性のある接続の問題を診断するために役 立つ情報を提供します。このコマンドは、アクティブ・モードでのみ使用可能です。

#### 構文

ha conncheck **親トピック: 高可用性コマンド** 

## <span id="page-1138-0"></span>**ha disconnect** コマンド

ha disconnect コマンドは、HA ペアの接続を⼀時的に切断します。このとき、スタンバイ・マシンがアクティ ブ・マシンをテークオーバーすることはありません。このコマンドは、アクティブ・モードでのみ使⽤可能で す。

このアクションを使⽤すると、オーケストレーション処理を中断することなく、スタンバイ・マシンに対して 必要なハードウェアまたはソフトウェアのメンテナンスを実行できます。

このアクションを選択すると、スタンバイ・マシンがアイドル状態に遷移します。HA ペア間の接続を再確立 し、データの同期とフェイルオーバー操作を再開するには、アクティブ・マシンをリブートするか、connect アクションを実⾏します。

アクティブ・マシンに対してメンテナンスを実⾏するには、switch アクションを実⾏します。これにより、ア クティブ・マシンがスタンバイ・マシンになるため、disconnect アクションを実⾏して、オーケストレーショ ン処理を中断せずに統合アプライアンスのメンテナンスを実⾏できます。

### 構文

<span id="page-1138-1"></span>ha disconnect **親トピック: 高可用性コマンド** 

## **ha power off standby** コマンド

ha power off standby コマンドは、⾼可⽤性ペアのスタンバイ統合アプライアンスをパワーオフします。このコ マンドは、アクティブ・モードでのみ使⽤可能です。

### 構⽂

<span id="page-1138-2"></span>ha poweroff standby **親トピック: 高可用性コマンド** 

## **ha power on standby** コマンド

ha power on standby コマンドは、⾼可⽤性ペアのスタンバイ統合アプライアンスをパワーオンします。 このコ マンドは、アクティブ・モードでのみ使⽤可能です。

#### 構文

<span id="page-1138-3"></span>ha poweron standby 親トピック**:** [⾼可⽤性コマンド](#page-1136-3)

## **ha reboot** コマンド

ha reboot コマンドは、指定された統合アプライアンス (アクティブまたはスタンバイ) のシステム・リブートを 完了します。 ha reboot コマンドは、HA ペアでのみ使用可能です。ha reboot standby コマンドを実行すると、 スタンバイ統合アプライアンスがリブートし、一方、アクティブ統合アプライアンスはデータの処理を続行し ます。ha reboot active コマンドを実⾏すると、アクティブ統合アプライアンスのすべてのルーティング・サー

ビスがシャットダウンされた後、アクティブ統合アプライアンスがリブートします。スタンバイ統合アプライ アンスにはフェイルオーバー機能はなく、アクティブ統合アプライアンスがオンラインに戻るまで、データは 処理されません。フェイルオーバー機能をシミュレートするには、ha switch コマンドを使用して、HA ペアの 各マシンのモードを切り替えます。これにより、アクティブ統合アプライアンス (A1) がスタンバイ統合アプラ イアンス (S2) になり、スタンバイ統合アプライアンス (S1) がアクティブ統合アプライアンス (A2) になりま す。HA ペアの統合アプライアンスのモードを切り替えた後で、ha reboot standby コマンドを実行します。 A1 がリブートしている間、S1 がデータの処理を続⾏します。

#### 構⽂

<span id="page-1139-0"></span>ha reboot {active|standby} **親トピック: 高可用性コマンド** 

## **ha show lastaccess** コマンド

ha show lastaccess コマンドは、統合アプライアンスで最近発生した状態遷移を 10 回分表示します。アイド ル・モードでのみ使⽤可能です。

### 構⽂

ha show lastaccess

統合アプライアンスでアイドルからアクティブへの状態遷移が発生した場合は、以下のような情報が表示され ます。

<span id="page-1139-1"></span>[GMT] Jan 10 00:55:50 State changed from 'IDLE' to 'ACTIVE\_1' **親トピック:高可用性コマンド** 

## **ha show pairstatus** コマンド

ha show pairstatus コマンドは、⾼可⽤性ペアの状況を表⽰して、どちらの統合アプライアンスがアクティブ で、どちらの統合アプライアンスがスタンバイであるかに関する情報を提供します。アクティブ・モードでの み使用可能です。

#### 構文

<span id="page-1139-2"></span>ha show pairstatus 親トピック: 高可用性コマンド

## **ha switch** コマンド

ha switch コマンドは、高可用性ペアの統合アプライアンスの役割を切り替えます。アクティブ・マシンはスタ ンバイ・マシンに、スタンバイ・マシンはアクティブになります。アクティブ・モードでのみ使⽤可能です。

### 構⽂

ha switch **親トピック: 高可用性コマンド**  使用できる管理 (mgmt) コマンドの一覧を示します。

#### 注: 引用符が必要なコミュニティー名を指定する場合は、二重引用符 (" ") を使用する必要があります。

表 1.

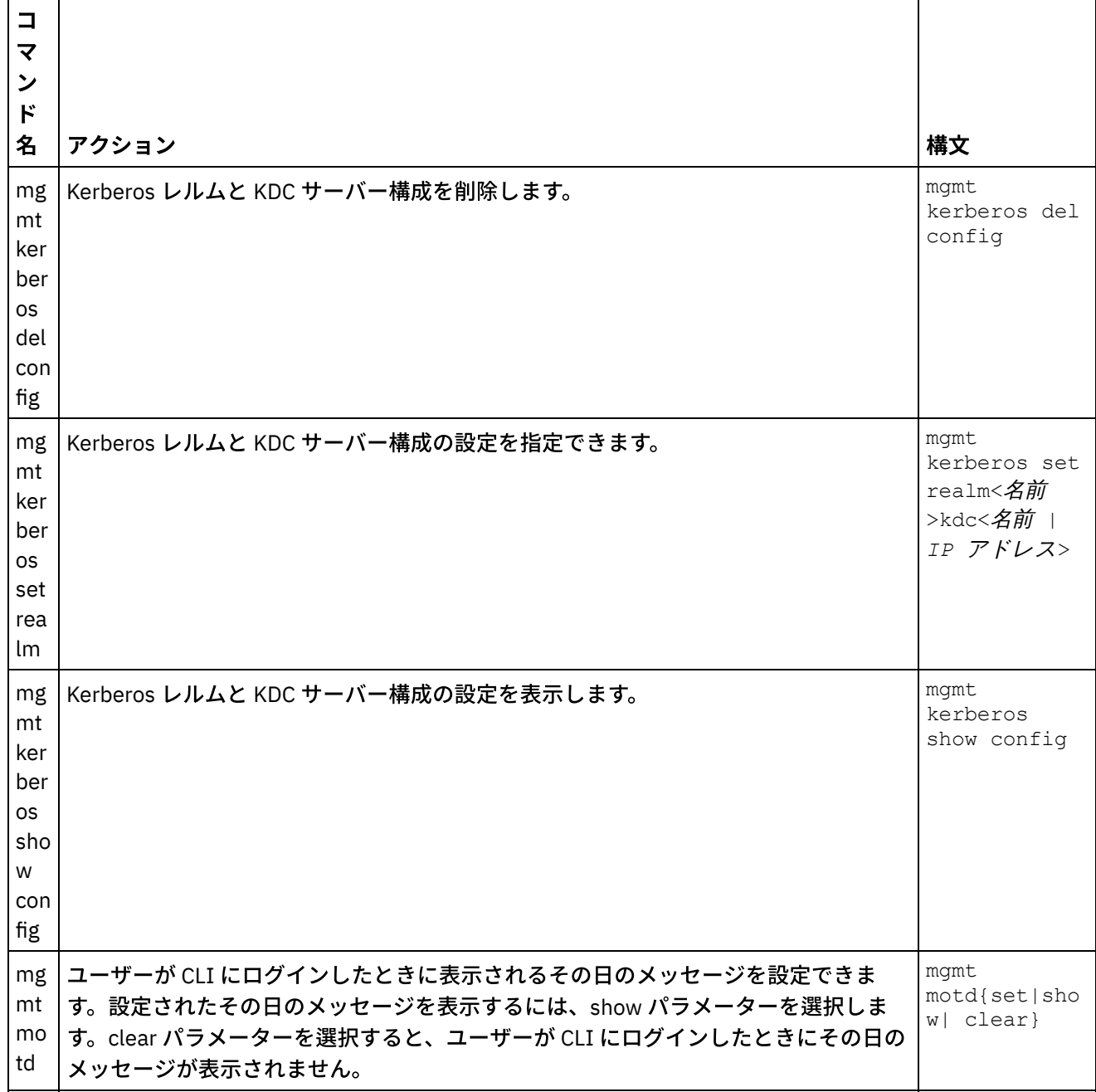

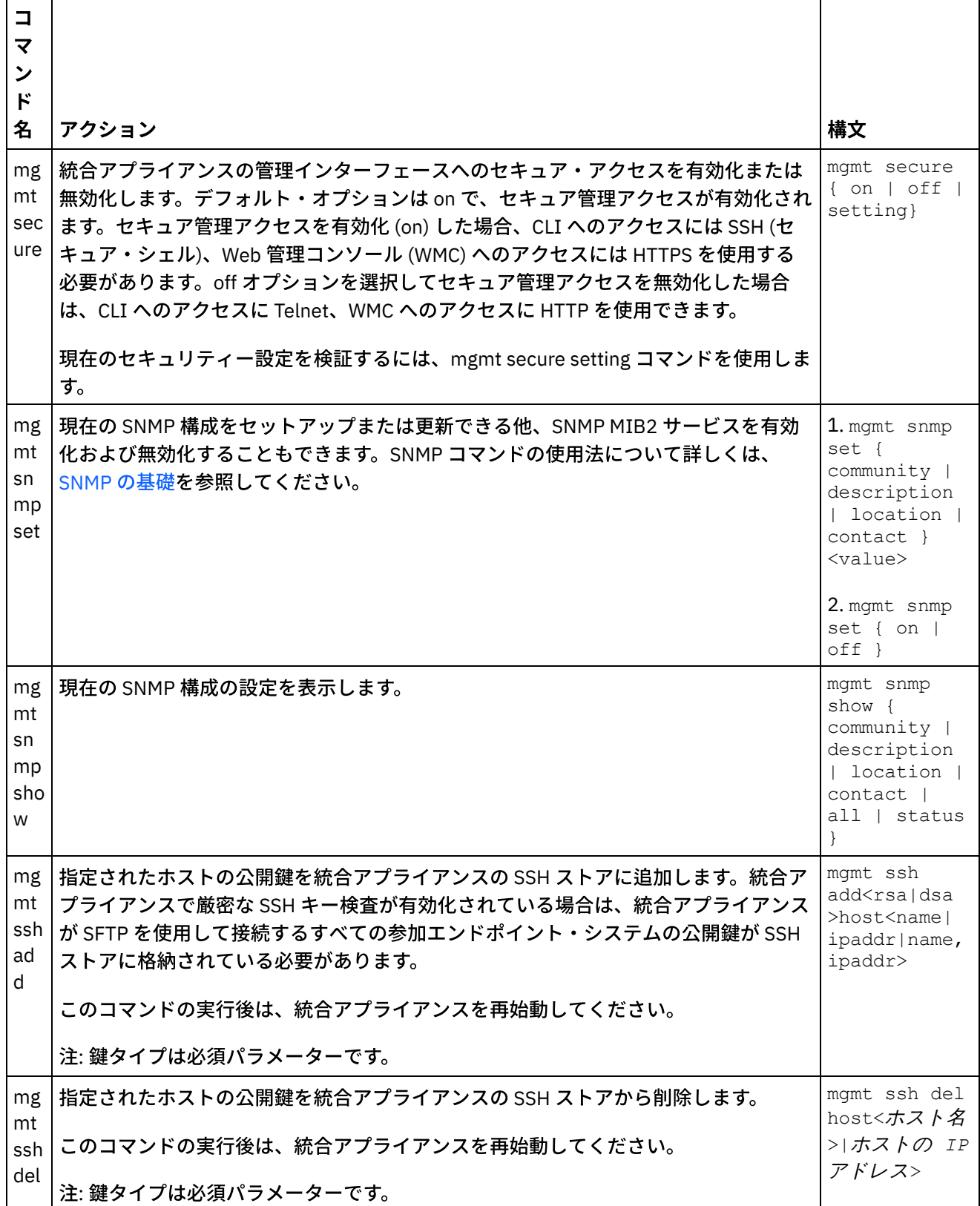

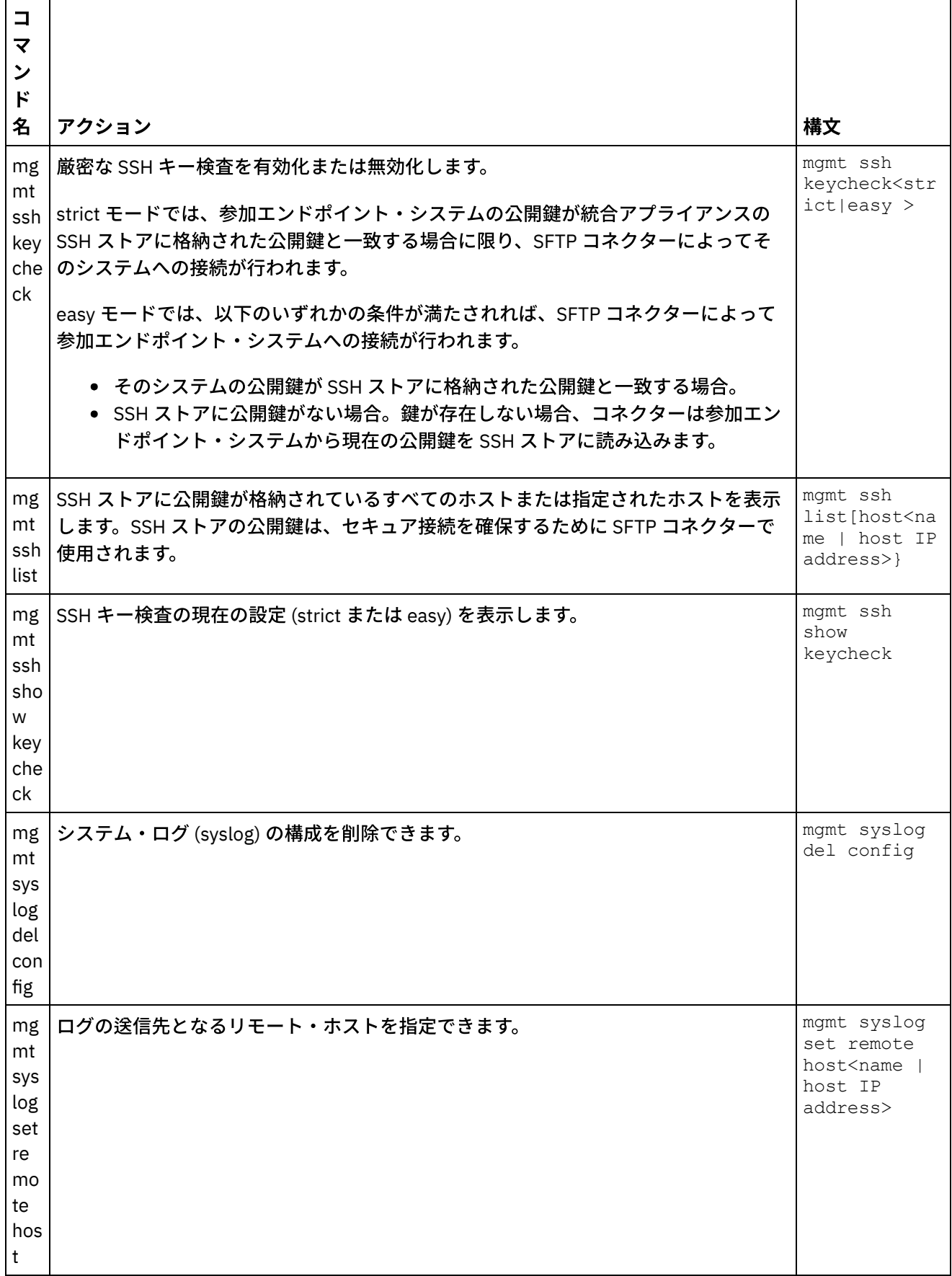

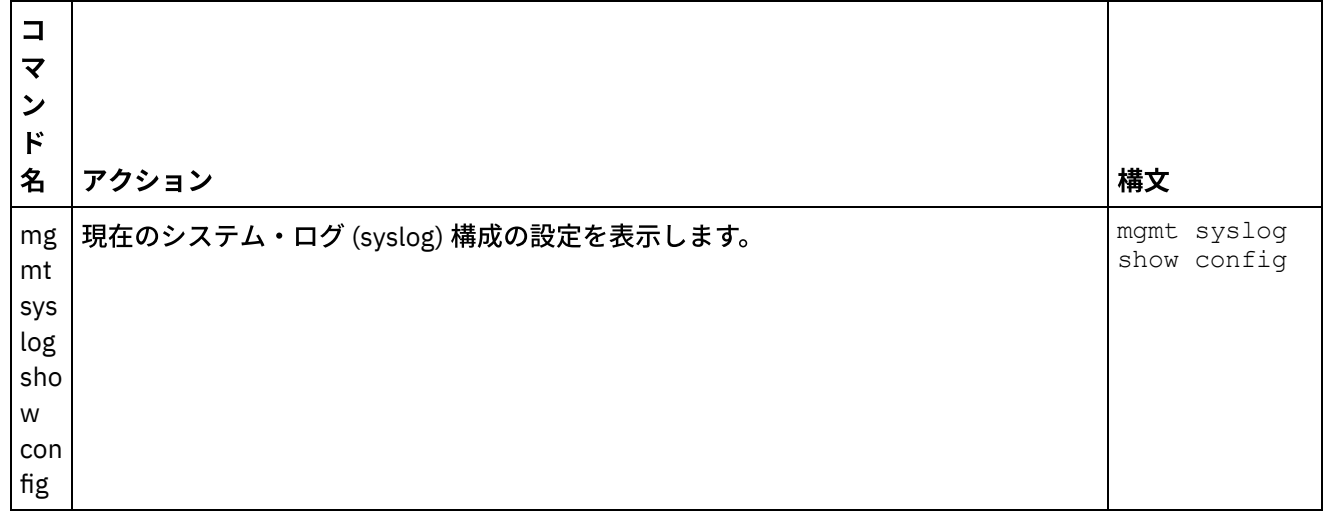

# <span id="page-1143-0"></span>ネットワーク・コマンド

ネットワーク構成の管理に使⽤できるネットワーク・コマンドです。

#### コ マ ン ド 名 |アクション しゅうしゃ しゅうしゃ しゅうしゃ しゅうしゃ しゅうしゅん しゅうしゅん しゅうしゅう net add etc hos IP アドレスは通常、そのアプライアンスの管理 IP アドレスです。ベス t 統合アプライアンスの /etc/hosts 構成ファイルにエントリーを追加しま す。 ト・プラクティスは完全修飾ホスト名 (例えば *myhost.mydept.mycompany.com*) を指定することです。また、別名はオ プション・パラメーターではありますが、別名 (例えば *myhost*) を指定す ることがベスト・プラクティスです。 ここに net add etchost コマンドの例を⽰します。 net add etchost address 111.222.333.444 hostname myhost.mydept.mycompany.com alias myhost 完全修飾されていないホスト名のエントリーが以前に追加されていた場 合、最初に net del etchost コマンドを使⽤してそのエントリーを削除し てから、完全修飾ホスト名のエントリーを追加します。net show etchost コマンドを使用して、そのエントリーが正しく削除されたことを確認し ます。 net add etchost address <*IP* アドレス> hostname <完全修飾ホスト 名> [alias <短縮別名>] net add rout e add ress ルーティング・テーブルに静的ルートを追加します。 het add route address< *宛先>*mask<*ネットマスク>* [gateway<ゲートウェイ>] interface {emgmt | edata}

#### 表 1.

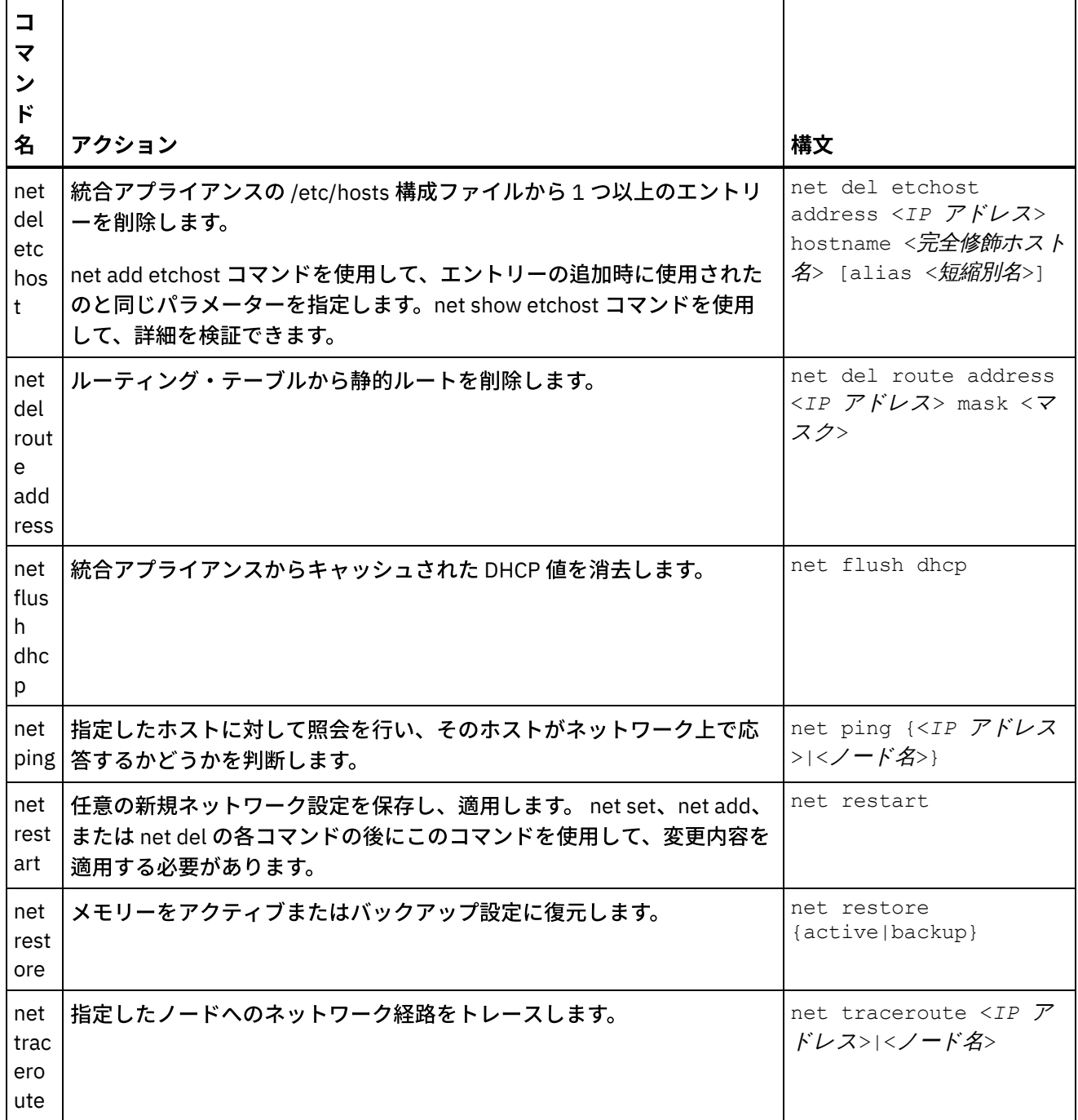

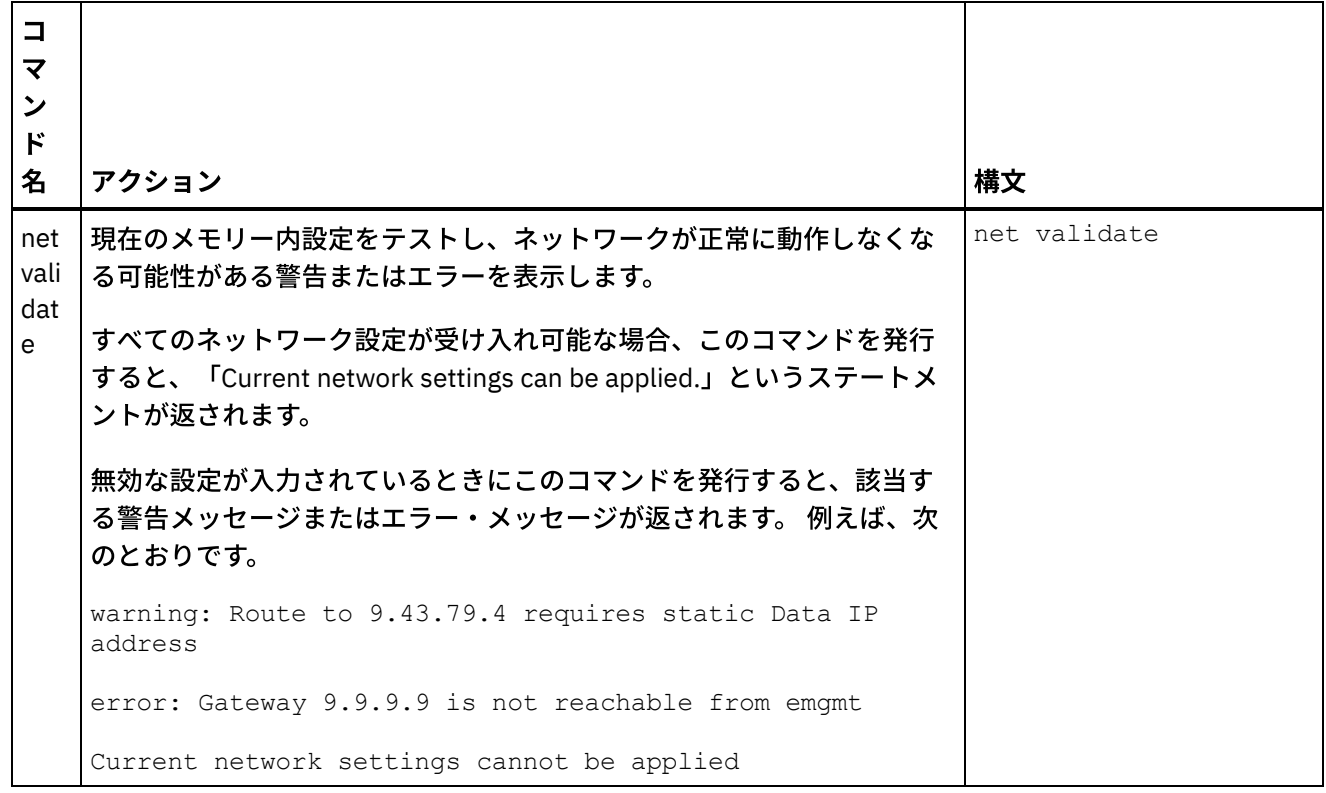

net set コマンドおよび net show コマンドについては、以下のトピックを参照してください。

net set [コマンド](#page-1145-0)

統合アプライアンス、DNS サーバー、ホスト名、およびデフォルト・ゲートウェイのネットワーク・イ ンターフェースの構成を設定します。統合アプライアンスにホスト名/IP アドレスを⾃動的に追加するに は、net set autohost コマンドを選択します。キャリアが失われた場合にそのことを報告するまでの時間 を設定することもできます。

#### ● net show [コマンド](#page-1148-0) このコマンドは、統合アプライアンスのすべてのネットワーク構成を表⽰します。このコマンドでは、 ネットワーク・インターフェース、DNS サーバー、ホスト名、デフォルト・ゲートウェイ、ルーティン グ・テーブル、およびソケット接続に関する特定の構成情報も表⽰できます。net set autohost コマンド を有効にしている場合は、net show autohost を使用すると現在の autohost の設定を表示できます。

### <span id="page-1145-0"></span>**net set** コマンド

統合アプライアンス、DNS サーバー、ホスト名、およびデフォルト・ゲートウェイのネットワーク・インター フェースの構成を設定します。統合アプライアンスにホスト名/IP アドレスを⾃動的に追加するには、net set autohost コマンドを選択します。キャリアが失われた場合にそのことを報告するまでの時間を設定することも できます。

DHCP サーバーを含まないネットワークで起動時間を短縮するには、すべての項⽬を静的な値に設定するか何 も設定しないことで、統合アプライアンスが DHCP サーバーを検索しないようにします。

DHCP サーバーを通じていずれかの値を取得するように構成した場合は、使用可能な DHCP サーバーを統合ア プライアンスが検索しようとするため、起動時間が遅れる場合があります。

統合アプライアンスのネットワーク・インターフェースには、以下の名前が使⽤されます。

edata - すべての統合データを処理するインターフェースの名前

● emgmt - CLI と Web 管理コンソール (WMC) の両方を含む管理トラフィックを処理するインターフェー スの名前

表 1.

٦

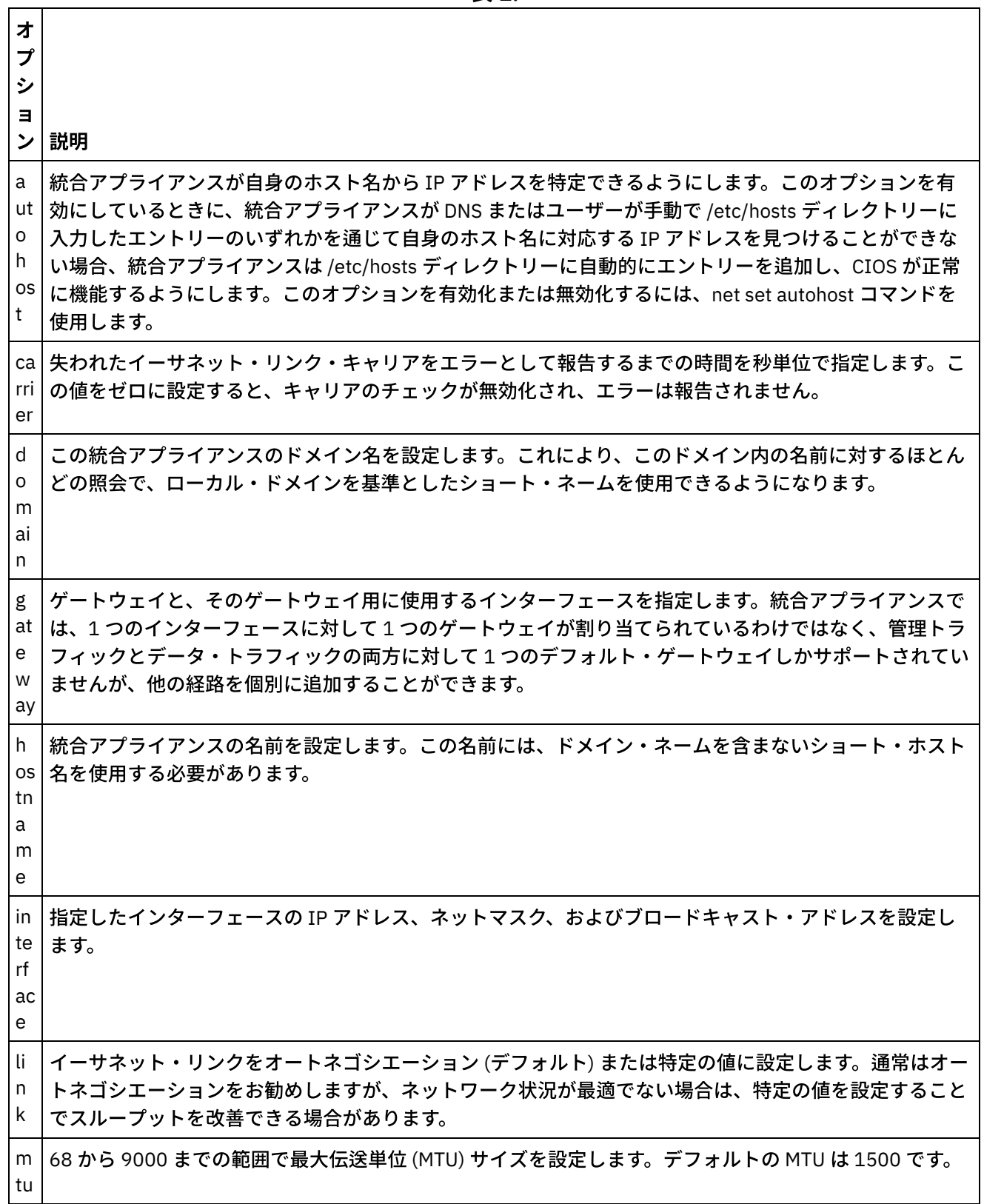

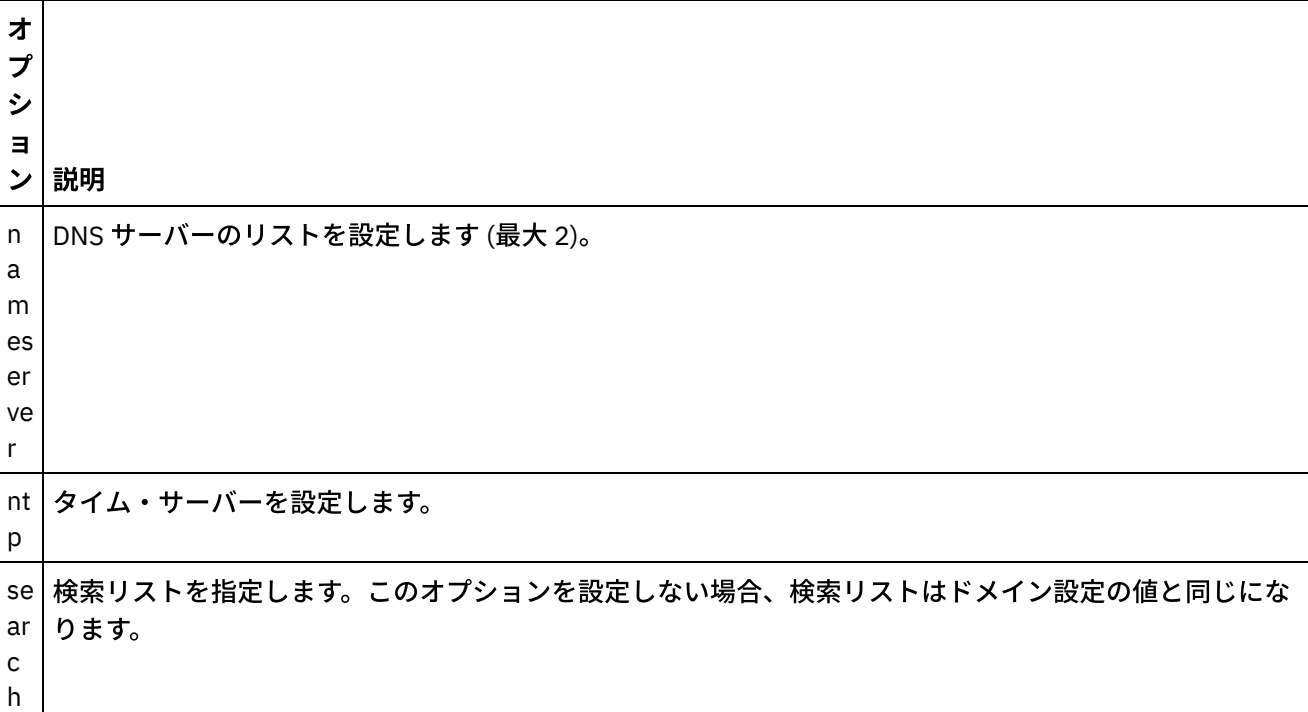

### 構⽂ **1**

net set autohost[enable|disable ]

### 構⽂ **2**

net set carrier timeout<タイムアウト>

### 構⽂ **3**

net set{domain|search |nameserver |ntp} {dhcp[emgmt| edata]|static<値> |none} 例 **1:** 特定のドメイン・ネームを設定します。

net set domain static mydomain.com

#### 例 **2:** 管理 NIC 上の DHCP サーバーに NTP サーバーを要求します。

net set ntp dhcp emgmt

#### 例 **3:** 指定されたドメインでホスト名を検索します。

net set search static a.mydomain.com b.mydomain.com

#### 例 **4:** 他のドメインにあるホスト名を検索しません。

net set search none

### 構⽂ **4**

net set gateway {dhcp {emgmt|edata}|static <*IP アドレス>* {emgmt|edata}|none}

### 構⽂ **5**

### 構⽂ **6**

net set interface {emgmt|edata} {dhcp|address <*IP* アドレス> mask <マスク> [bcast <*bcast*>]}

### 構⽂ **7**

net set link {emgmt|edata} {autonegotiate|speed  $\langle \mathcal{B}\mathcal{B}\rangle$  duplex {half|full}}

### 構⽂ **8**

<span id="page-1148-0"></span>net set mtu {emgmt|edata} <*MTU*> 親トピック**:** [ネットワーク・コマンド](#page-1143-0)

## **net show** コマンド

このコマンドは、統合アプライアンスのすべてのネットワーク構成を表示します。このコマンドでは、ネット ワーク・インターフェース、DNS サーバー、ホスト名、デフォルト・ゲートウェイ、ルーティング・テーブ ル、およびソケット接続に関する特定の構成情報も表⽰できます。net set autohost コマンドを有効にしている 場合は、net show autohost を使用すると現在の autohost の設定を表示できます。

net show コマンドを使用すると、メモリー内のネットワーク設定に対する変更のコレクションを発行できま す。統合アプライアンスでは、これらの変更が保持されません。net show コマンドが永続的になるのは、net restart コマンドを実⾏した後です。

- Active 現在実行中の統合アプライアンスのネットワーク設定を表示します。
- Memory net restart コマンドを実行するとアクティブになるステージング段階の統合アプライアンスの ネットワーク設定を表示します。
- Backup 前回の net restart コマンドを実行する前にアクティブであった統合アプライアンスを指定しま す。

統合アプライアンスのネットワーク・インターフェースには、以下の名前が使用されます。

- edata すべての統合データを処理するインターフェースの名前
- emgmt CLIと Web 管理コンソールの両方を含む管理トラフィックを処理するインターフェースの名前

表 1. . 以下の表に、さまざまなコマンド構文で使用可能なオプションに関する説明を示しま

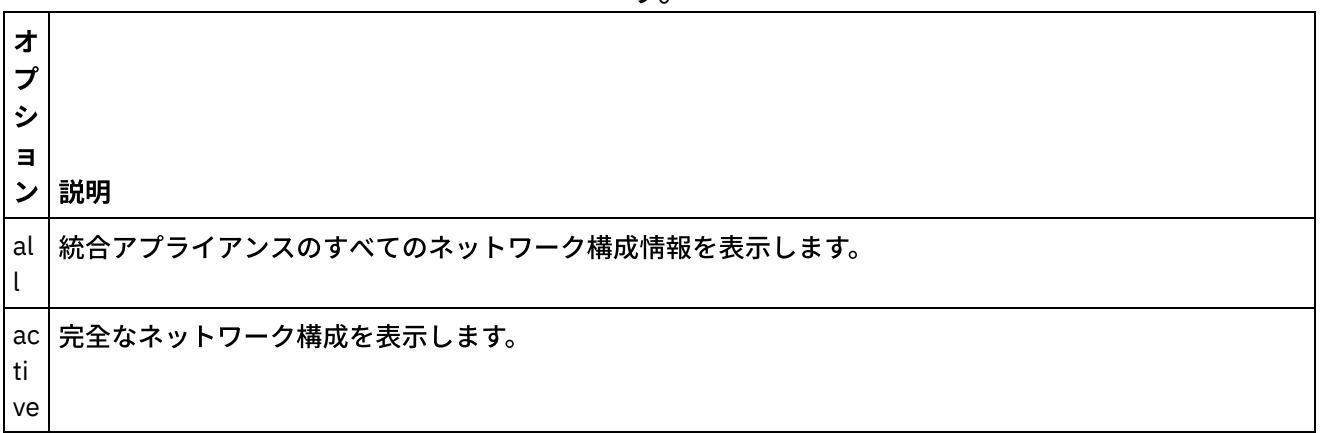

す。

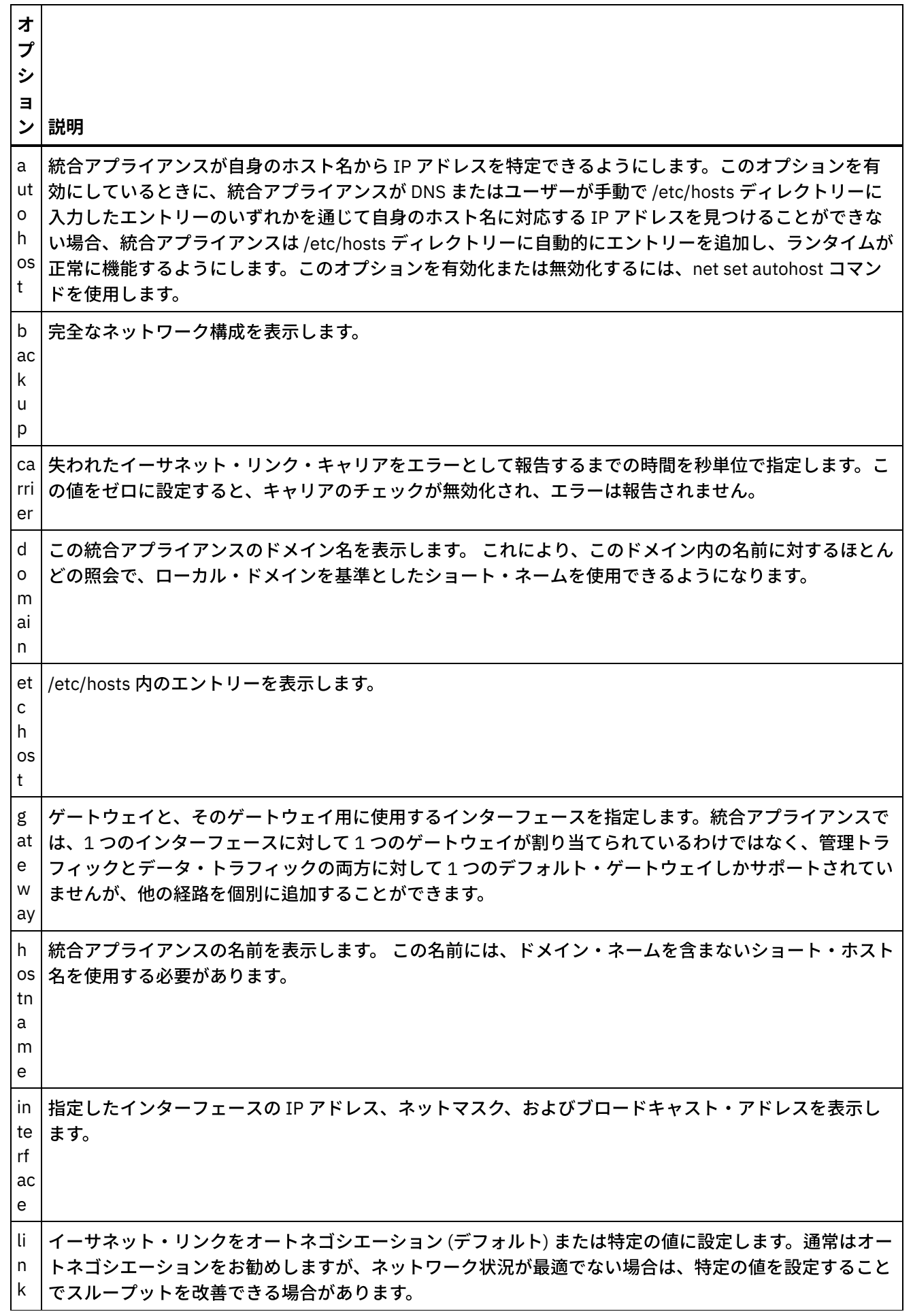

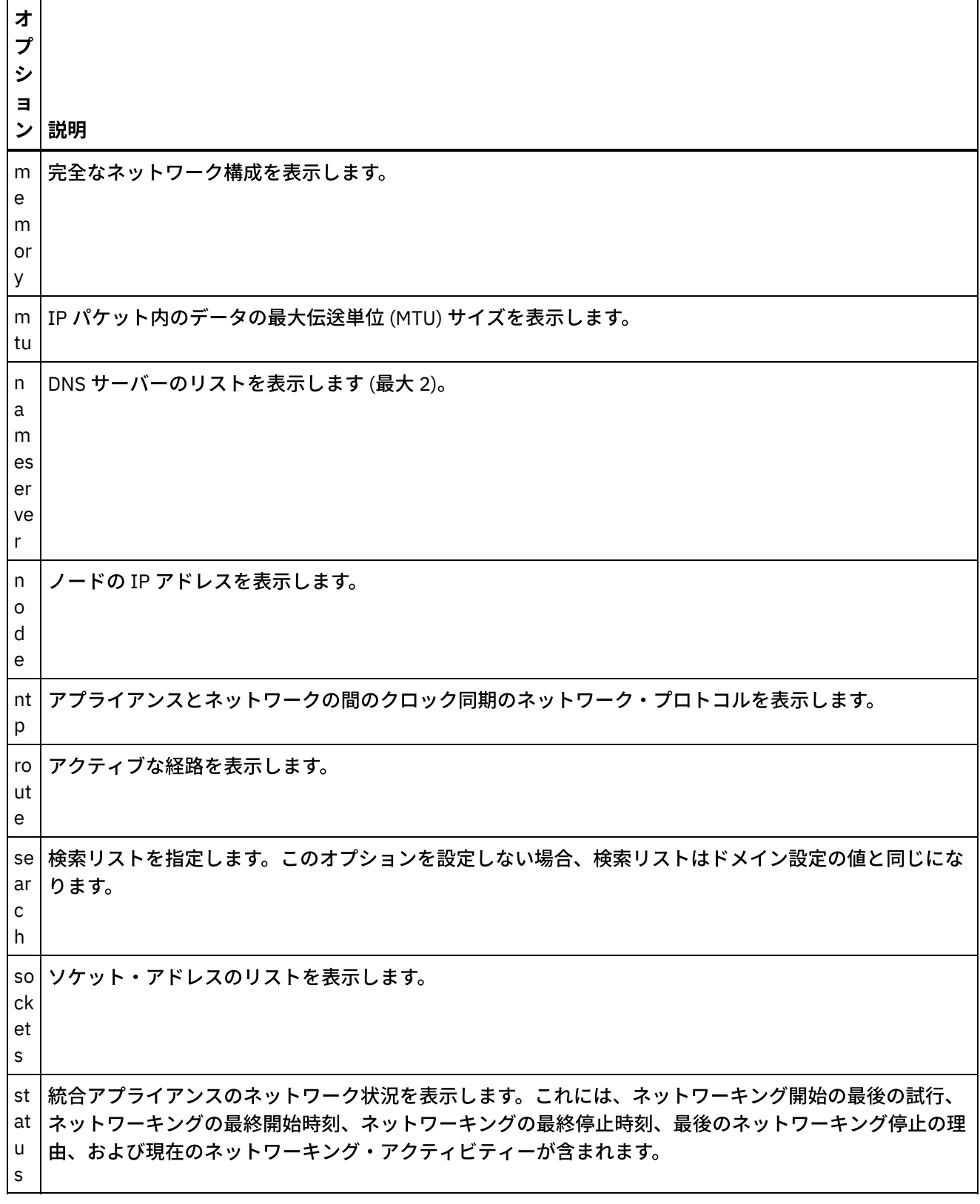

## 構⽂ **1**

net show {active|memory|backup}

## 構⽂ **2**

net show {hostname|domain|search|nameserver|gateway|ntp}[ all|active|memory|backup]

#### 指定しない場合は、最後のパラメーターがデフォルトでアクティブになります。

### 構⽂ **3**

net show autohost

### 構⽂ **4**

net show carrier[all|active |memory|backup]

### 構⽂ **5**

net show etchost

### 構⽂ **6**

net show interface{emgmt|edata }[all|active |memory|backup]

### 構⽂ **7**

net show link[all|active |memory|backup]

### 構⽂ **8**

net show node{<IP アドレス>|<ホスト名> }

### 構⽂ **9**

net show route[active|memory |backup]

指定しない場合は、最後のパラメーターがデフォルトでアクティブになります。

### 構⽂ **10**

net show sockets

#### 構⽂ **11**

net show status 親トピック**:** [ネットワーク・コマンド](#page-1143-0)

## ネットワーク・イントロスペクション・コマンド

ネットワーク・イントロスペクション (Netspect) コマンドを使用すると、ネットワーク構成を管理できる他、 ネットワークで DHCP サーバー、DNS サーバー、ゲートウェイ、および経路情報を照会できます。

注: ユーザー名、ホスト名、またはファイル名には予約語を使用しないでください。予約語には、ftp、sftp、 export、ibm、port、user、および file などがあります。
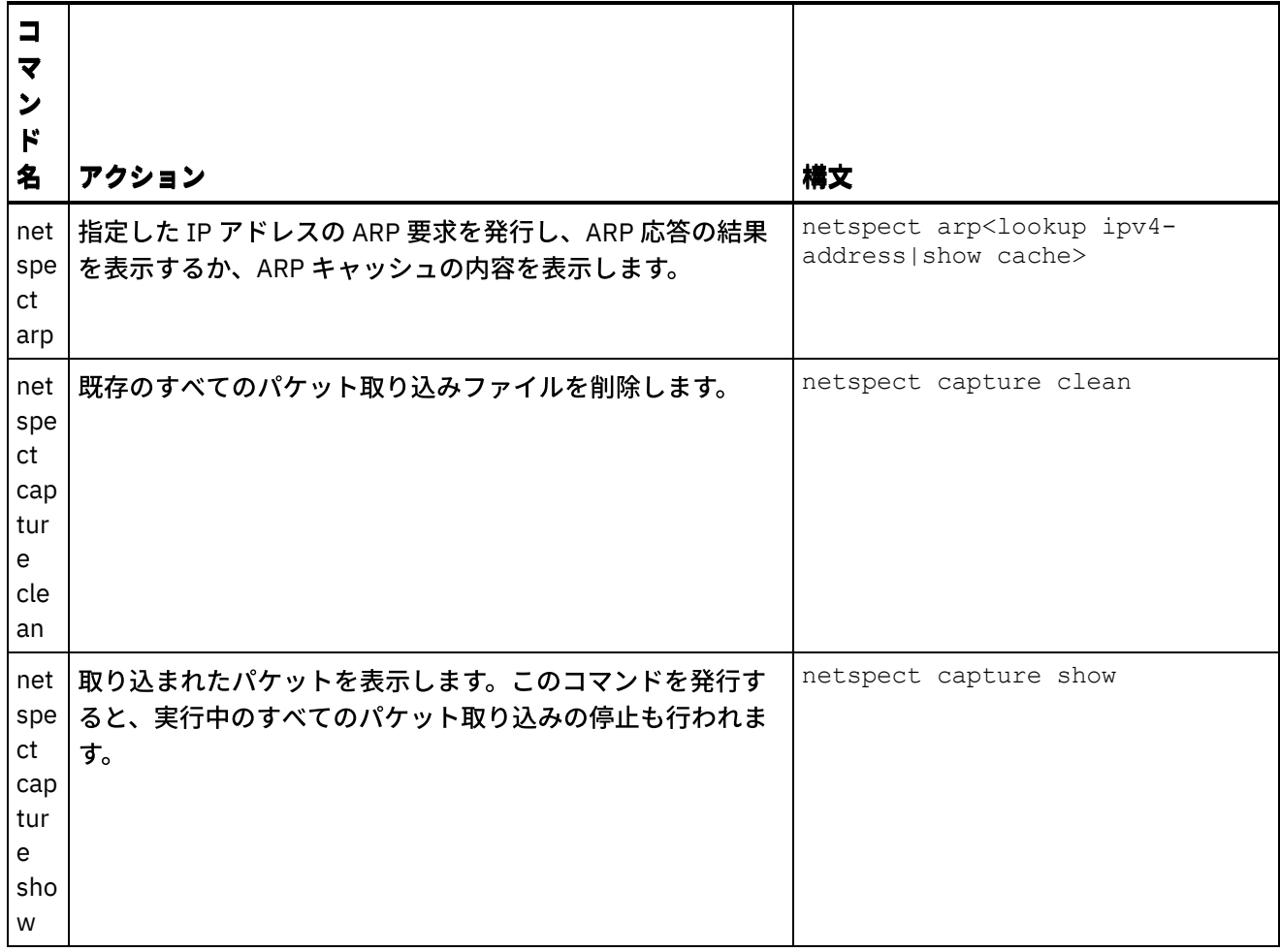

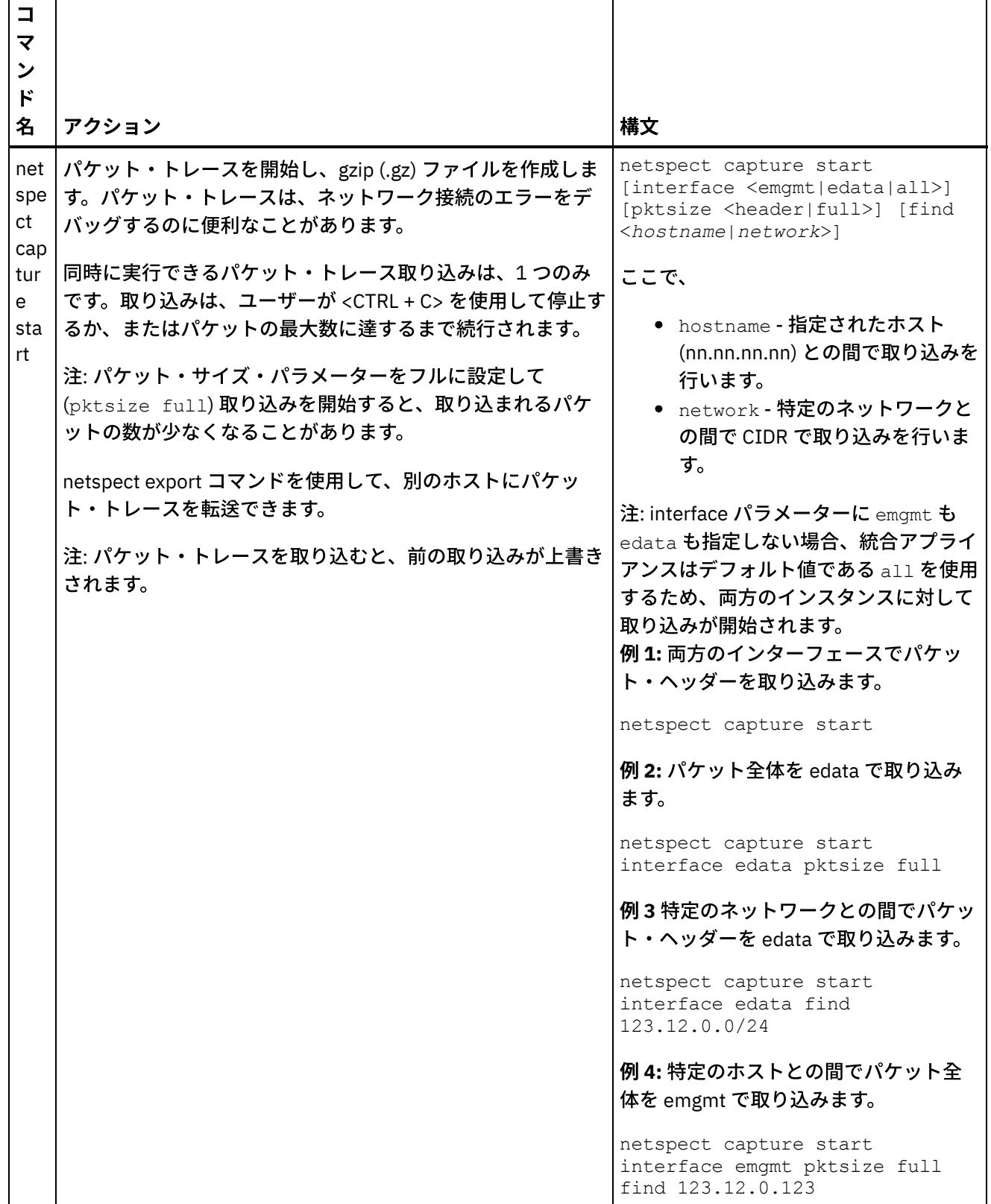

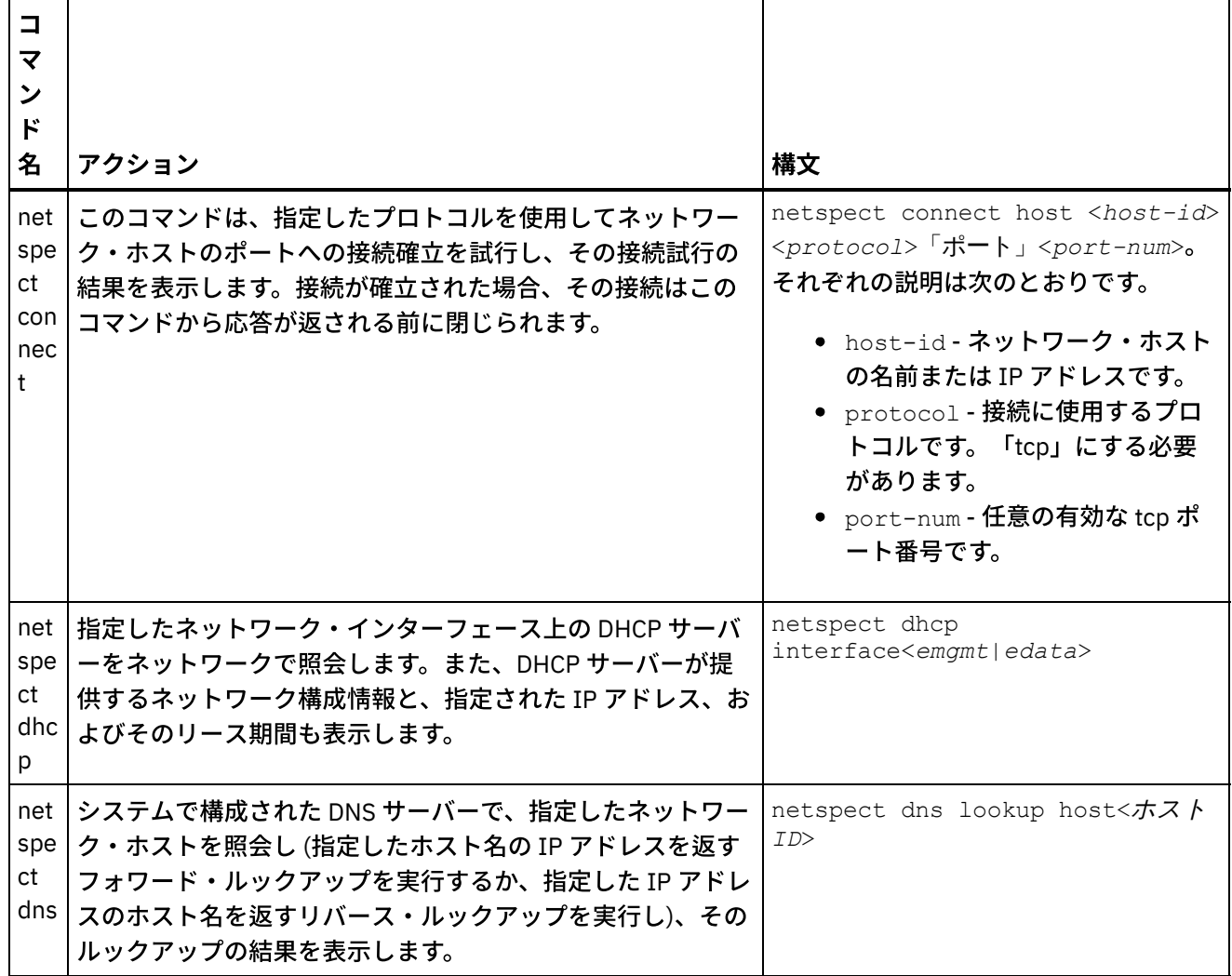

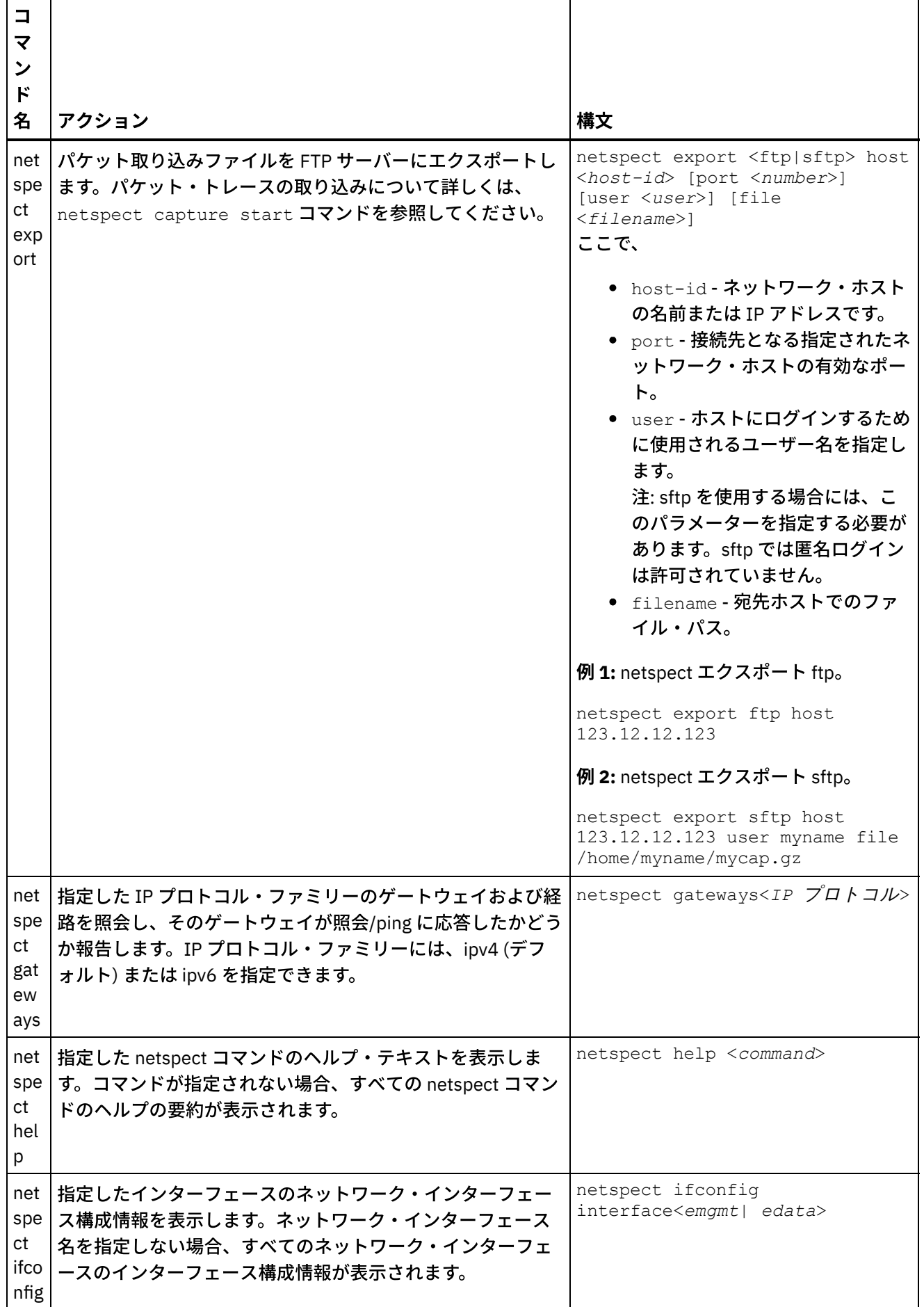

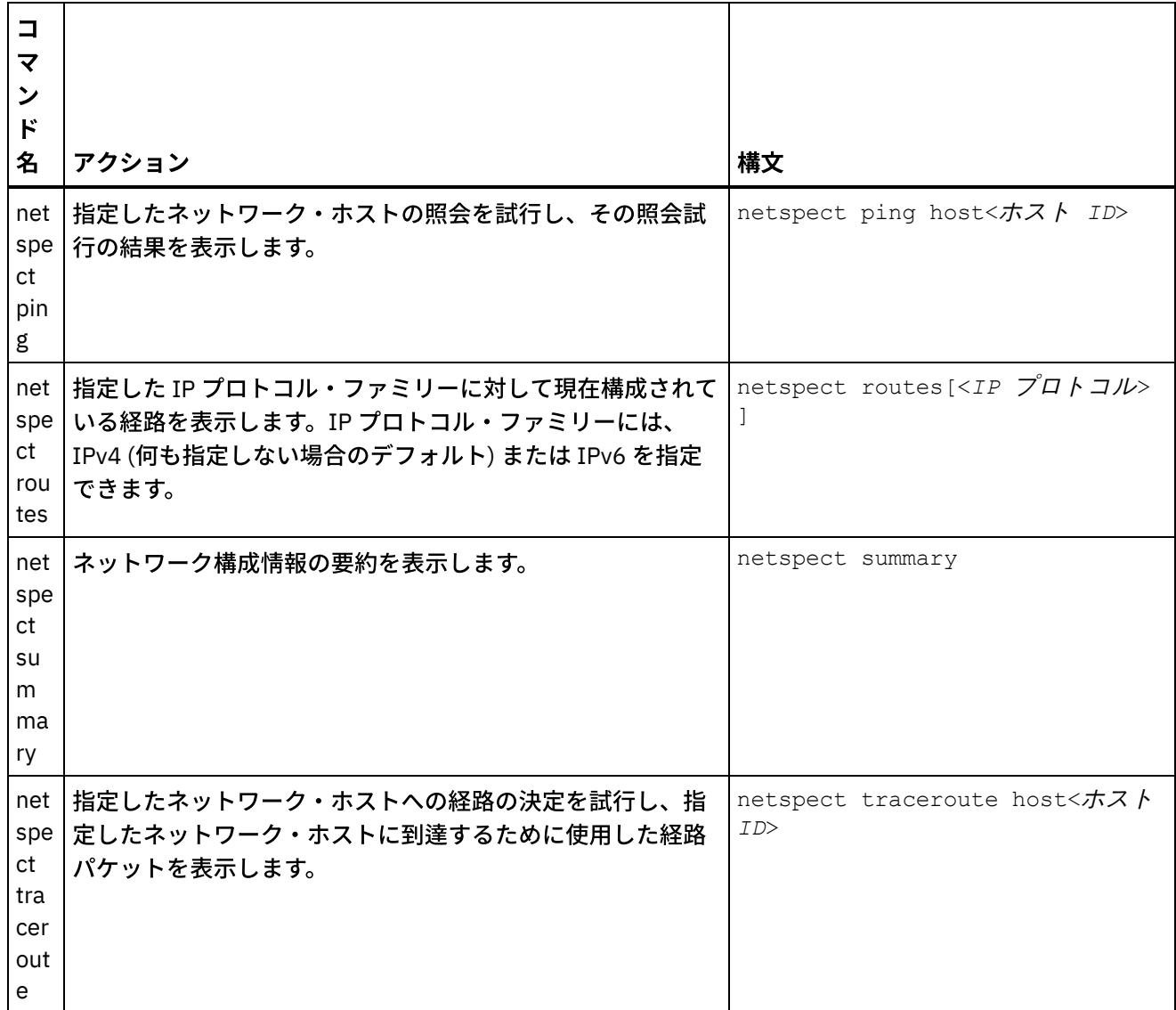

# 状況コマンド

状況コマンドを使用すると、統合アプライアンスの状況を表示できます。

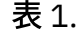

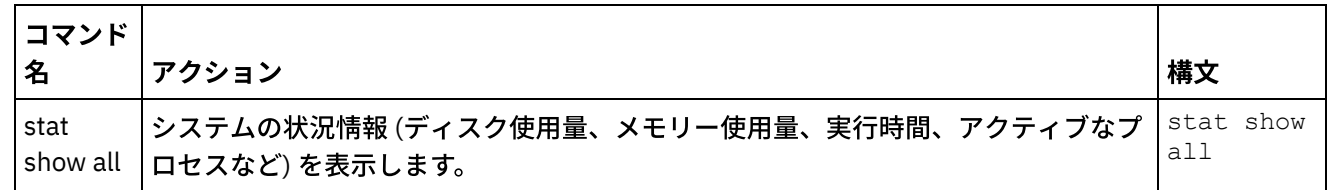

# システム・コマンド

システム・コマンドを使用すると、統合アプライアンスの運用の管理 (統合アプライアンスおよびコネクターに 対するライセンスの管理を含む) を⾏うことができます。

注: ユーザー名、ホスト名、またはファイル名には予約語を使用しないでください。予約語には、ftp、sftp、 ibm、port、user、および file などがあります。

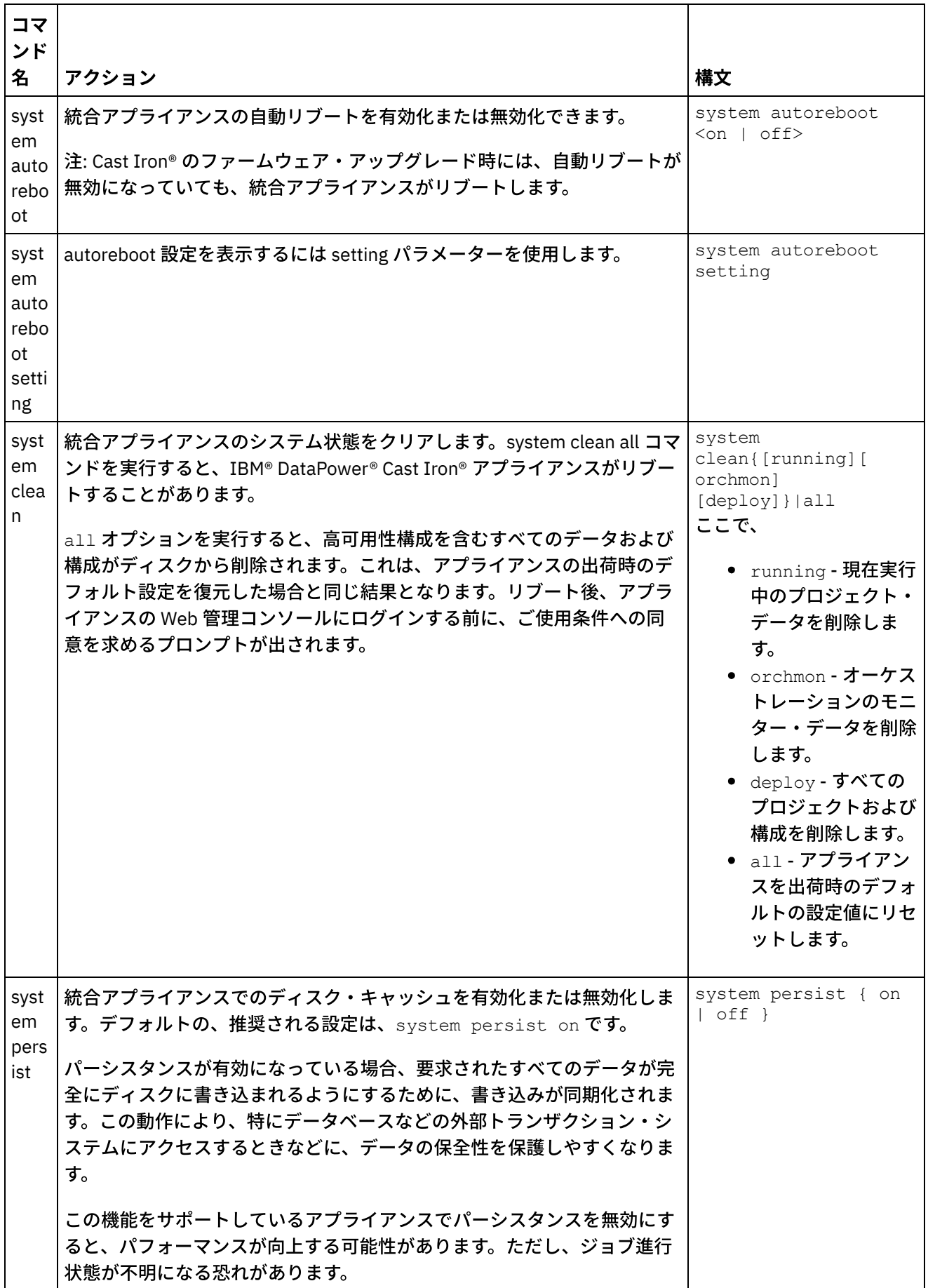

L.

 $\overline{\phantom{a}}$ 

 $\frac{1}{\sqrt{2}}$ 

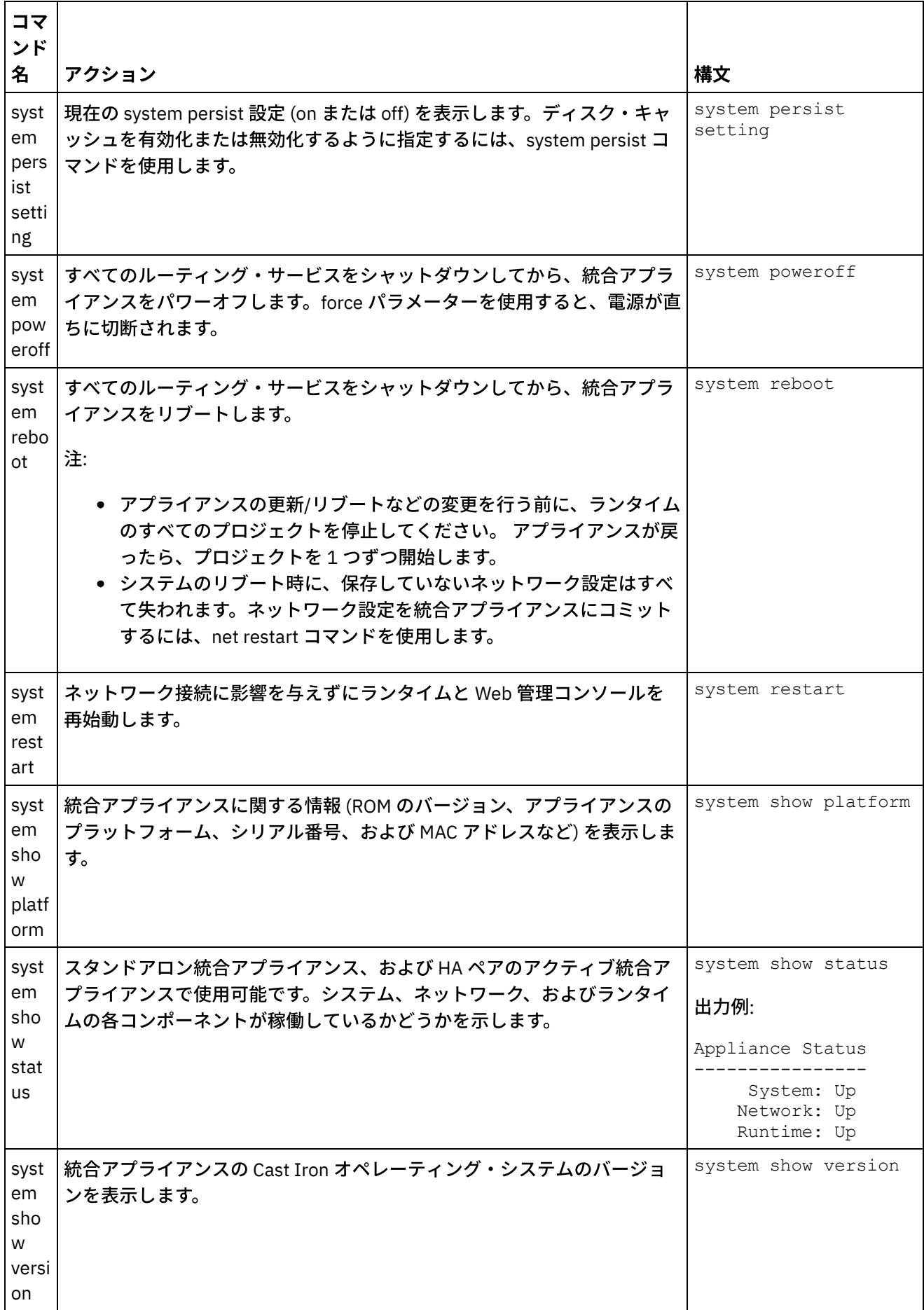

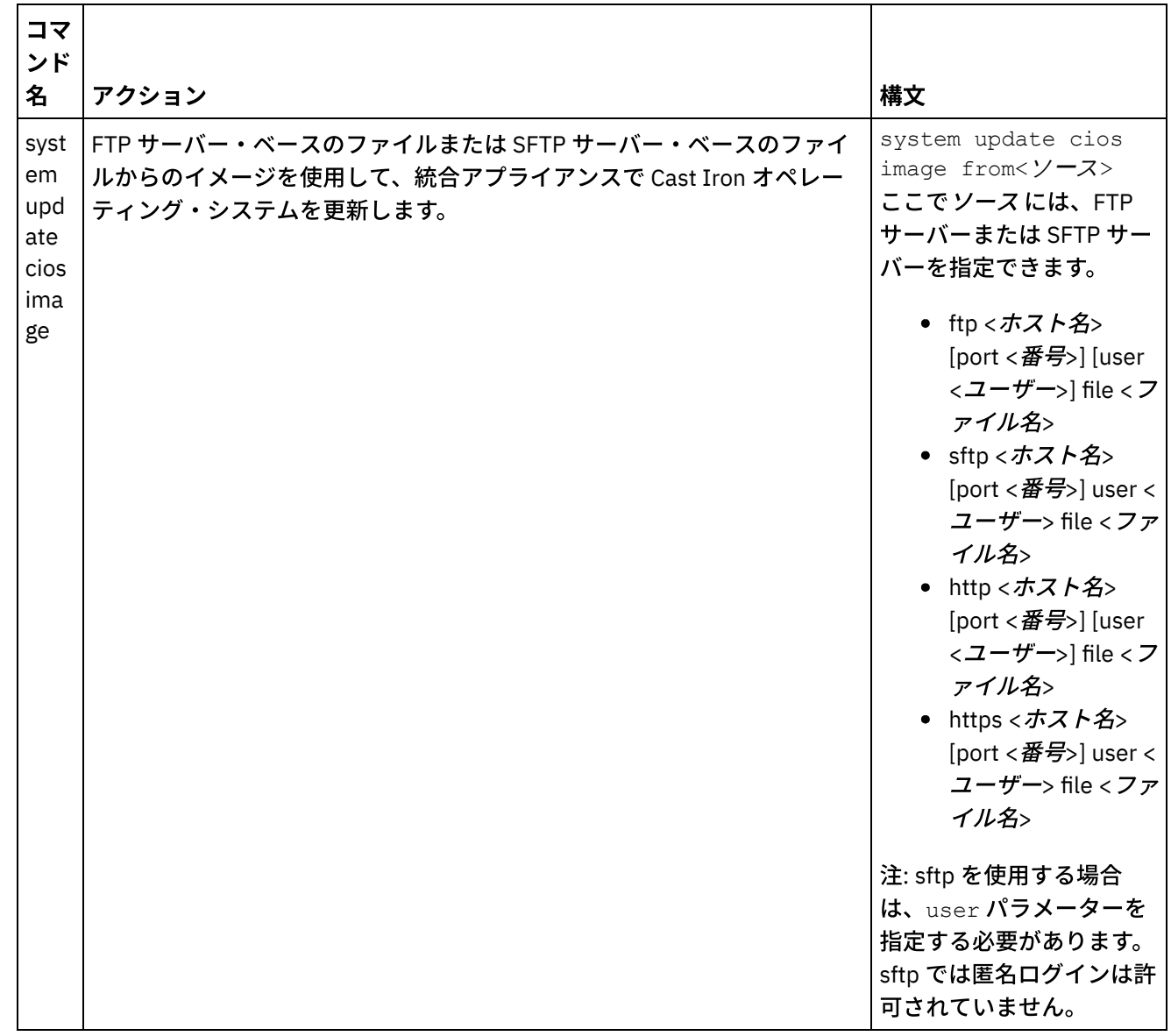

# 時間コマンド

時間コマンドを使⽤すると、統合アプライアンスの⽇時の設定や同期化を⾏うことができます。

注: 仮想アプライアンスでの時間のドリフトを回避するには、ホストおよびゲスト上で NTP を実行します。NTP を実行すると、システム時刻は UTC に設定されます。time set clock コマンドを使用して仮想アプライアンスの 時間をリセットすることはしないでください。

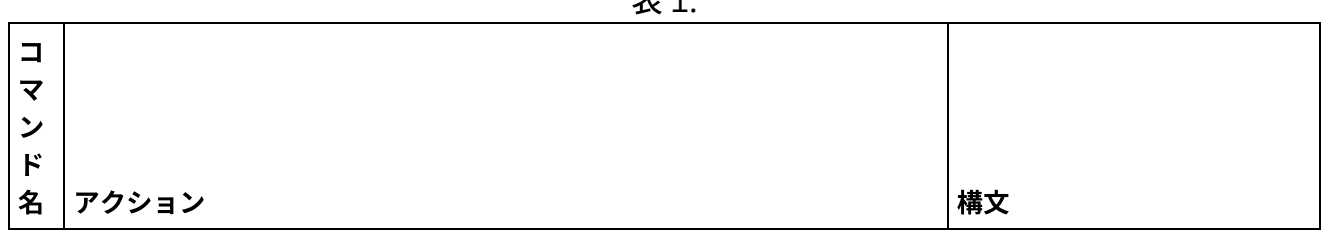

主 1

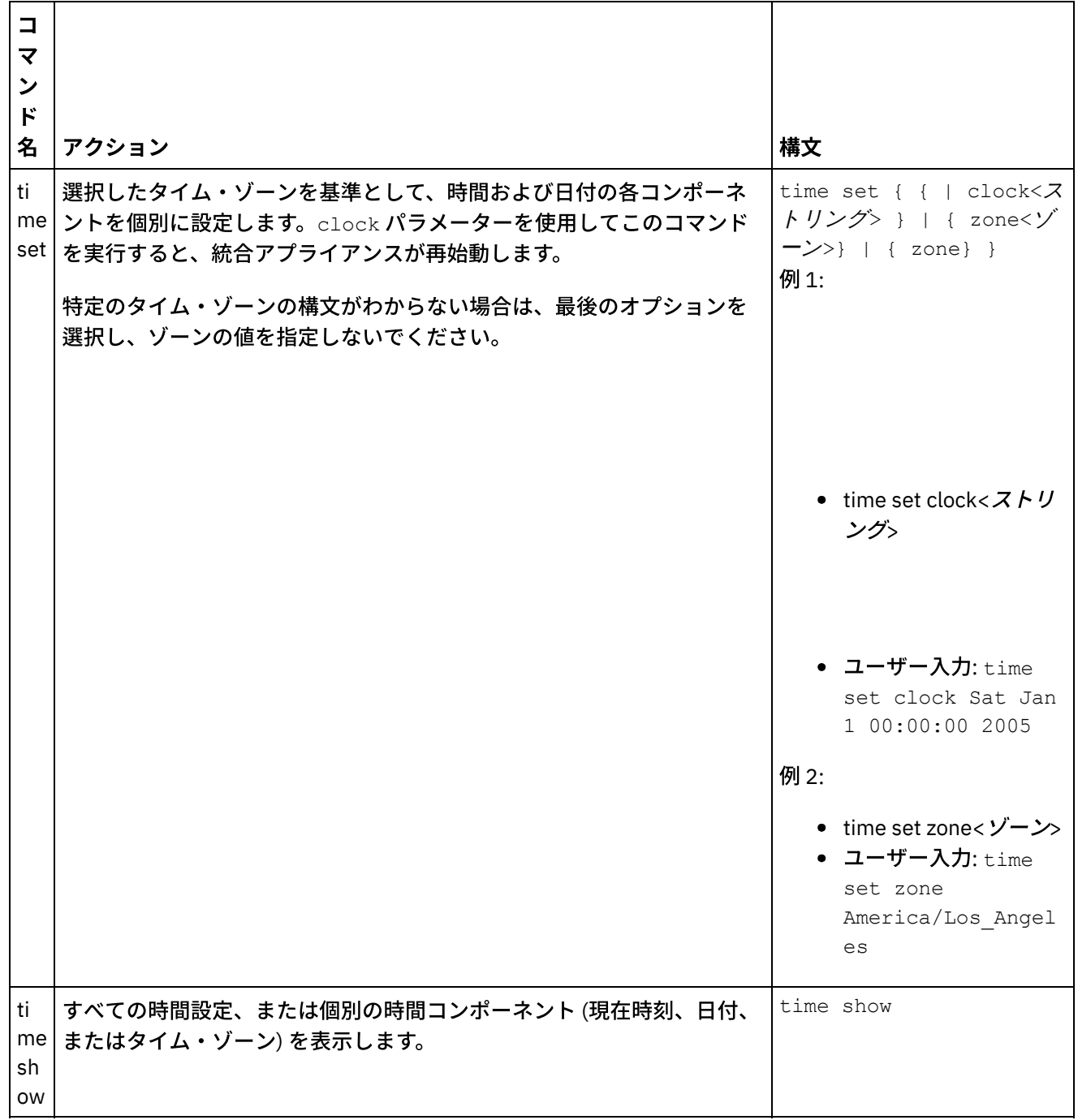

## 高可用性ペアについて

高可用性 (HA) ペアとは、2 つの物理統合アプライアンスを相互接続して、それらの間で自動的にデータを同期 化したり、フェイルオーバー操作を実行したりできるようにした、統合アプライアンス構成のことです。HA ペ アを構成するマシンは同じ MAC アドレスおよび IP アドレスを共有するため、ネットワーク ID はそれらのマシ ン全体に対して 1 つとなります。

HA ペアは、1 つのアクティブ統合アプライアンスとスタンバイ統合アプライアンスで構成されます。オーケス トレーションをアクティブに処理する統合アプライアンスが、アクティブ・マシンです。⾃動的にデータを同 期化し、フェイルオーバー操作を実⾏する統合アプライアンスが、スタンバイ・マシンです。HA ペアを構成す るマシン同⼠が最初に接続すると、マシンの間で即時に同期化が⾏われ、アクティブの役割を果たすマシンと スタンバイの役割を果たすマシンが決定されます。この初期同期化の操作を⾏っている間、アクティブ・マシ

ンはオーケストレーションを処理できますが、HA ペアが完全に同期化されるまでは、ファイルオーバーは実⾏ できません。HA ペアの同期化が完了すると、HA ペアはデータを保持し、このデータを 2 台のマシン間で自動 的に同期化します。

アクティブ・マシンに障害が発生すると、スタンバイ・マシンがテークオーバー手順を開始します。スタンバ イ・マシンがアクティブ・マシンになり、障害が発⽣したマシンでオーケストレーション処理が停⽌した場所 から、オーケストレーション処理を再開します。通常は、テークオーバー・プロセスが完了するまでに 1 分も かかりませんが、DHCP の応答時間によってはテークオーバー・プロセスが⻑引くことがあります。スタンバ イ・マシンは、アクティブ・マシンがオーケストレーションを引き続き処理しないようにするために、テーク オーバー⼿順においてアクティブ・マシンの電源を⼊れ直します。 スタンバイ・マシンがアクティブ・マシン になるのは、障害が発生したアクティブ・マシンの電源の入れ直しが正常に行われた場合のみです。アクティ ブ・マシンの電源の⼊れ直しが⾏えなかった場合、スタンバイ・マシンは IDLE 状態になります。

HA フェイルオーバーが実⾏される原因になりうる障害には、例えば以下のものがあります。

- CPU、ハード・ディスク、RAM、マザーボード、ネットワーク・インターフェース、電源機構、および RAID コントローラーによって発⽣したハードウェア障害
- 統合アプライアンスのランタイム障害 (処理中の致命的エラーなど)
- 複製ポート・ネットワーク・インターフェースの問題や複製ケーブルの問題が原因となって発生した、 統合アプライアンス間の通信障害

アクティブ・マシンがスタンバイ・マシンとの接続を失うと、アクティブ・マシンは⾮同期データ・コミット を防ぐためにオーケストレーションの実行を停止し、スタンバイ・マシンがテークオーバー手順を開始するか どうかを確認するために待機します。スタンバイ・マシンがアクティブ・マシンの電源を入れ直さない場合、 アクティブ・マシンはオーケストレーションの処理を再開します。 スタンバイ・マシンがアクティブ・マシン に再接続できるようになると、スタンバイ・マシンはアクティブ・マシンと同期化します。

WMC から、HA ペアの状況をモニターして、HA ペアを構成する統合アプライアンスの役割を操作できます。

## 統合アプライアンスの状態について

高可用性 (HA) ペアを構成する統合アプライアンスは、さまざまな状態のいずれかになります。HA ペアを構成 する統合アプライアンスの状態には、以下があります。

HA ペアを構成する統合アプライアンスの状態には、以下があります。

ACTIVE\_1

アクティブ・マシンは、スタンバイ・マシンと通信できません。ただし、アクティブ・マシンがデータ の処理を続行します。

ACTIVE\_2

アクティブ・マシンは正常にデータを処理していて、ピア HA マシンと通信できます。

IDLE

アクティブ・マシンまたはスタンバイ・マシンにハードウェア問題またはソフトウェア問題が発⽣する と表示されます。IDLE 状態は、HA ペア間のデータ保全性を確保するのに役立ちます。IDLE は、必ずし もエラー状態であるとは限りません。

例えば、アクティブ・マシンで電源の⼊れ直しが⾏われると、アクティブ・マシンは IDLE 状態になり、 スタンバイ・マシンの状態を確認できるまで、この状態を維持します。

**STANDBY** 

スタンバイ・マシンは、アクティブ・マシンと正常に同期化しています。

TRANSITIONING

リブートの直前または直後にこの状態になる場合があります。一般に、HA ペアを構成するマシンは、リ ブート後に、初期化、ピアの検出、および適切な状態への遷移を完了するまでの期間、この状態を維持

します。

UNKNOWN

ピア・マシンが使⽤不可の場合にこの状態になります。例えば、スタンバイ・マシンの電源がオフにな っていると、アクティブ・マシンはピア・マシン (スタンバイ・マシン) の状態が UNKNOWN であると提 示します。

### 高可用性ペアを構成するための要件

高可用性 (HA) ペアには、詳細に規定された特定のハードウェア構成が必要であり、2 つの統合アプライアンス が特定の要件を満たしていなければなりません。

HA ペアとして動作するには、2 つの統合アプライアンスが以下の要件を満たす必要があります。

- 両方の統合アプライアンスが、同じバージョンの Cast Iron® オペレーティング・システムを使用する必 要があります。 一方の統合アプライアンスにパッチを適用すると、同じパッチが HA ペアのもう一方の 統合アプライアンスに自動的に適用されます。
- 一方のマシンの複製インターフェースが、もう一方のマシンの対応するインターフェースにケーブルで 接続されている必要があります。
- それぞれの統合アプライアンスの管理ネットワーク・ポートが、同じサブネットに接続されている必要 があります。
- それぞれの統合アプライアンスのデータ・ネットワーク・ポートが、同じサブネットに接続されている 必要があります。

注: 高可用性ペアとハイブリッド・クラウド統合 (HCI) のサポートに関する注記 – HCI 機能を使用して 2 つの統 合アプライアンスを HA に変換しようとしても、HCI 機能はサポートされなくなります。

## 高可用性ペアのセットアップ

### このタスクについて

高可用性ペアをセットアップするには、以下の手順を実行します。

### 手順

1. 9005 アプライアンスを使用して HA ペアをセットアップする場合は、ステップ 1a の手順に従います。 9004 アプライアンスを使用する場合は、ステップ 1b の手順に従います。

注: 同種のアプライアンスを接続する場合に限り、高可用性を実現できます。異種のアプライアンス (例 えば 9005 アプライアンスと 9004 アプライアンス) を相互に接続して⾼可⽤性を実現しようとしないで ください。

a. 9005 アプライアンスの場合 - HA ペアを作成するには、推奨されるシリアル・コンソール・ケー ブルに加えて、合計 6 本のイーサネット・ケーブルが必要です。 2 つのアプライアンスの複製イ ンターフェースを、2 本のイーサネット・ケーブルで直接接続します。

 x ethernet cable for emgmt of Appliance A x ethernet cable for emgmt of Appliance B x ethernet cable for edata of Appliance A x ethernet cable for edata of Appliance B x ethernet cable for repl1 between Appliance A and Appliance B x ethernet cable for repl2 between Appliance A and Appliance B

以下のように接続します。

Appliance 1 Appliance 2 Repl 1 <--------------> Repl 1 MGMT MGMT Data 1 Data 1 Data 2 Data 2 Data 3 Data 3 Repl 2 <--------------> Repl 2

両⽅のアプライアンスの MGMT および Data 1 を、それぞれ対応する管理ネットワークおよびデ ータ・ネットワークに接続します。Data 2 および Data 3 は、切断したままにしてください。

b. 9004 アプライアンスの場合 - Cast Iron アプライアンスのネットワーク・インターフェースは、 内部では、外側のラベルとは異なるインターフェースにマップされていることに注意してくださ い。

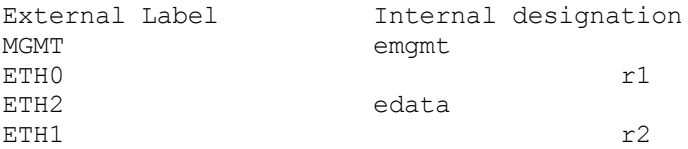

アプライアンスを 2 本のイーサネット・ケーブルで以下のように接続します。

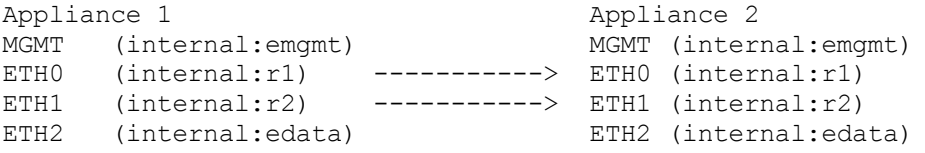

両⽅のアプライアンスの MGMT (emgmt) および ETH2 (edata) は、それぞれに対応する管理ネッ トワークおよびデータ・ネットワークに接続してください。

- 2. 初期のアクティブ・ピアにするアプライアンスを選択します。2 つ⽬のアプライアンスはスタンバイ・ピ アになります。
- 3. 選択した Cast Iron アプライアンスにシリアル・コンソールを接続します。 アクティブ・ピア・アプライ アンスで、Cast Iron コマンド・ライン・インターフェース (CLI) にユーザー admin としてログインしま す。 デフォルトの管理パスワードは、!n0r1t5@C です。none/Standalone> のようなコマンド・プロ ンプトが表⽰されます。
- 4. 静的に割り当てられた IP アドレスを使用するように、管理ネットワークおよびデータ・ネットワークを 構成します。それには以下のように、CLI で net set interface コマンドを実⾏し、続いて net restart コマンドを実⾏します。

appliance name/Standalone> net set interface emgmt address <MGMT IP ADDRESS> mask <MGMT NETMASK> bcast <MGMT BROADCAST>

appliance name/Standalone> net set interface edata address <DATA IP ADDRESS> mask <DATA NETMASK> bcast <DATA BROADCAST> appliance name/Standalone> net restart

5. 問題を防ぐために、Cast Iron アプライアンスをソフトウェアの最新バージョンでアップグレードしま す。このソフトウェアは、IBM Fix Central Web サイト [\(http://www.ibm.com/support/fixcentral/](http://www.ibm.com/support/fixcentral)) にあり ます。アップグレード対象の Cast Iron アプライアンスからアクセスできるマシンに、このソフトウェア をダウンロードしてください。 Cast Iron ソフトウェアをアップグレードするには、Cast Iron Web 管理 コンソール (WMC) を使用できます。あるいは、コマンド・ライン・インターフェースでコマンドを実行 してアップグレードすることもできます。 ソフトウェア・レベルを確認するには、選択した Cast Iron ア プライアンスにシリアル・コンソールを接続し、アクティブ・ピア・アプライアンスで Cast Iron コマン ド・ライン・インターフェースにユーザー admin としてログインします。 デフォルトの管理パスワード は、!n0r1t5@C です。 以下のコマンドを実⾏して、ソフトウェア・レベルを確認します。

none/standalone>system show version

更新が必要な場合は、ftp ロケーションおよび必要なユーザー資格情報を指定して、更新コマンドを実 行します。以下に例を示します。

none/standalone>system update cios image from ftp 10.10.17.166 user billbloggs file Downloads/fixcentral/castiron/myciupdate

アップグレード・プロセスの実⾏中に、アプライアンスがリブートします。

- 6. スタンバイ・アプライアンスで、ステップ 3 とステップ 5 を繰り返します。アップグレード中には、ア プライアンスに一時的に 2 つの IP アドレスが必要になるため、スタンバイ・ピアでもステップ 4 の実行 が必要になることがあります。 注: HA のセットアップが完了した後は、HA ペアに必要な IP アドレスは 2 つのみ (1 つは管理用で、もう 1 つはデータ用) となります。 このステップでスタンバイ・ピアに使用した IP アドレスは、HA のセット アップ完了時に廃棄され、ネットワーク環境の他の場所で使⽤できるようになります。
- 7. 以下のコマンドを両方のピアで実行し、両方に同じレベルのソフトウェアがインストールされているこ とと、それが必要なソフトウェア・レベルであることを確認します。

none/standalone>system show version

8. アクティブ・アプライアンスを HA として構成します。

none/standalone> system haconfig enable active

アプライアンスがリブートし、アクティブ・アプライアンスとして再始動します。

9. アクティブ・アプライアンスにログインします。コマンド・プロンプトに、このアプライアンスがアク ティブであることが⽰されます。

none/Active> or appliance name/Active>

10. 選択したスタンバイ・アプライアンスにシリアル・コンソールを接続し、スタンバイ・ピアにログイン します。以下のコマンドを実⾏して、スタンバイ・アプライアンスを HA として構成します。

none/standalone> system haconfig enable standby

11. スタンバイ・アプライアンスに再度ログインします。コマンド・プロンプトに、このアプライアンスが スタンバイであることが示されます。

none/Standby>

12. アクティブ・アプライアンスで、HA ペアの状況を確認します。

appliance name/Active>ha show pairstatus

出力に、アプライアンスが高可用性であるかどうかが示されます。 以下に例を示します。

appliance name/Active>ha show pairstatus

Pair Status ---------------- NOT Highly Available Local State: ACTIVE\_2 Peer State: STANDBY Sync Status: 74% Appliance Services ------------------- Network: Up

Runtime: Starting

Command complete

#### この例では、ディスクの同期化が 74% しか完了していないため、HA ペアは高可用性ではありません。 コマンドを再度実⾏すると、状況が変わります。

appliance name/Active>ha show pairstatus

Pair Status ---------------- Highly Available Local State: ACTIVE\_2 Peer State: STANDBY Sync Status: Synced

Appliance Services ------------------- Network: Up Runtime: Up

Command complete

13. 同期化が完了した後は、必要に応じて HA ペアが正しく役割を切り替えられることを確認することが重 要です。ha show pairstatus を使用して、ペアが高可用性であることと、ネットワークおよびランタ イム・アプライアンス・サービスが有効であることを確認します。現在アクティブであるアプライアン スのシリアル番号を特定します。

appliance name/Active> system show version

以下のコマンドを実⾏して、HA ペアの役割を切り替えます。

appliance name/Active> ha switch

スタンバイ・ピアがテークオーバーして、アクティブになります。(一般に、このプロセスには約2分間 かかります)。以前にアクティブであったピアが、スタンバイになります。コマンド system show version を使用して、アクティブ・アプライアンスのシリアル番号を表示し、シリアル番号が変化して いることを確認します。コマンド "ha show pairstatus" を使用して、HA ピアが高可用性の状態に戻 っていることを確認します。

14. HA ペアが⼀⽅の⽅向 (例えば、ピア A -> ピア B) で役割を切り替えられることを確認した後は、ステッ プ 13 を再度実行して、HA ペアが反対方向 (ピア B -> ピア A) でも役割を切り替えられることを確認しま す。

注: 高可用性ペアとハイブリッド・クラウド統合 (HCI) のサポートに関する注記 – HCI 機能を使用して 2 つの統合アプライアンスを HA に変換しようとしても、HCI 機能はサポートされなくなります。

### <span id="page-1165-0"></span>高可用性ペアの操作

高可用性 (HA) ペアは、2 つの統合アプライアンスで構成されます。これらの統合アプライアンスのうち、一方 はアクティブ・マシンで、もう⼀⽅はスタンバイ・マシンです。この HA ペアは、単⼀エンティティーとしてオ ーケストレーションを処理できます。

アクティブ・マシンはアクティブにオーケストレーションを処理します。一方、スタンバイ・マシンはフェイ ルオーバー操作を実行しなければならない場合に備えて、アクティブ・マシンと自動的にデータを同期化しま す。 該当するシナリオが発⽣すると、アクティブ・マシンとスタンバイ・マシンは役割を切り替えます。

WMC から、HA ペアを構成する統合アプライアンスの状態または役割を変更できます。

- 高可用性コマンドの実行 ナビゲーション·ペインから、高可用性 (HA) ペアに対してコマンドを実行できます。 • 高可用性コマンド
	- 以下のコマンドを、高可用性 (HA) ペアに対して実行できます。

## <span id="page-1166-0"></span>高可用性コマンドの実行

ナビゲーション・ペインから、高可用性 (HA) ペアに対してコマンドを実行できます。

### 手順

- 1. 「システム (System)」 > 「コマンド (Command)」を選択します。 「システム・コマンド (System Commands)」ページが表⽰されます。
- 2. 「コマンドの選択 (Choose Command)」ドロップダウン・リストからコマンドを選択します。 ドロップ ダウン矢印をクリックすると、コマンドの詳細が表示されます。
- 3. 「実行」をクリックします。

<span id="page-1166-1"></span>親トピック**:** [⾼可⽤性ペアの操作](#page-1165-0)

# 高可用性コマンド

 $\sim$ 

以下のコマンドを、高可用性 (HA) ペアに対して実行できます。

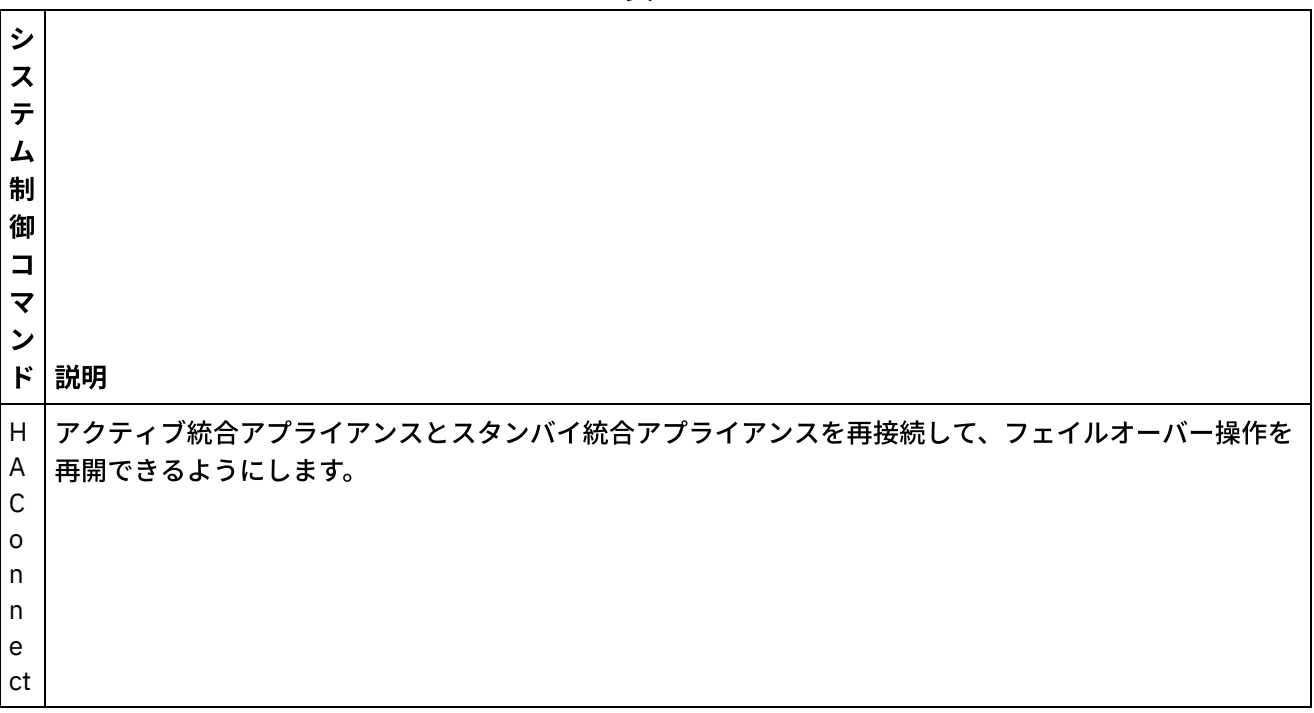

表 1.

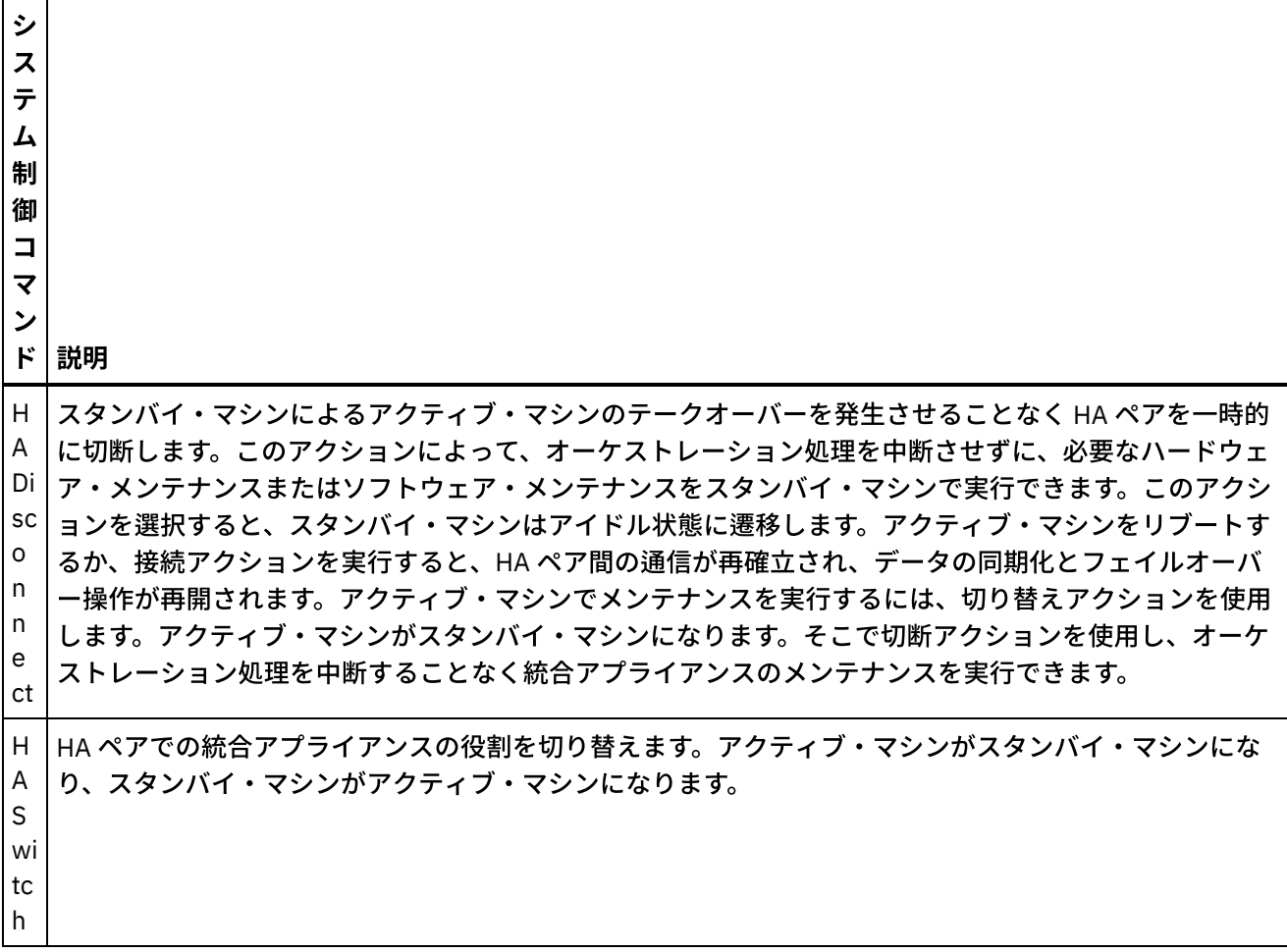

親トピック: 高可用性ペアの操作

# 高可用性ペアのトラブルシューティング

アクティブ・マシンとスタンバイ・マシンの両方が IDLE 状態になっている場合は、CLI を使用して問題を解決 します。

### 手順

IDLE/IDLE 状態を解決するには、以下のようにします。

- 1. アクティブ・マシンとスタンバイ・マシンの両方の CLI で、ha show lastaccess を実行します。
- 2. どちらの統合アプライアンスがより有効なデータ・セットを保持しているかを判断します。 通常は、現 在に最も近い時点でアクティビティーを⾏った統合アプライアンスが、最も新しいタイム・スタンプを ⽣成します。
- 3. より有効なデータを保持していると判断された統合アプライアンスで、ha active を実行します。

### タスクの結果

これで、この統合アプライアンスが HA ペアのアクティブ・マシンになります。

高可用性ペアに関する具体的な技術サポートが必要な場合は、IBM 技術サポートにお問い合わせください。

# 仮想アプライアンスについて

このガイドでは、仮想アプライアンスの作成、構成、バックアップ、およびリカバリーについて説明します。 統合アプライアンスが物理マシンであるのに対して、仮想アプライアンスは仮想環境で実⾏され、ゲスト・オ ペレーティング・システムおよびオプションのアプリケーション・ソフトウェアとともにパッケージ化されま す。

Cast Iron® 製品は、仮想環境と物理環境のどちらでも等しく良好に機能します。 Cast Iron オペレーティング・ システム (CIOS) は、1 つの統合プロジェクトを実行している単一の仮想マシンにも、データ・センター・イン フラストラクチャーを作成するために多数のプロジェクトを実⾏している複数の仮想マシンにもインストール できます。 CIOS をゲスト・オペレーティング・システムとして使用して仮想アプライアンスを作成する方法に ついては、『OVF [テンプレートのデプロイ』](#page-1172-0)を参照してください。

仮想アプライアンス環境を構成するには、以下が必要です。

- ホスト・マシン (デスクトップ・コンピューターまたはサーバー)。
- 仮想化テクノロジーが使用可能である CPU (例えば、Intel® VT-x または AMD®-V)。 (場合によっては、仮 想化テクノロジーは BIOS を介して使用可能にする必要があります。)
- 60 GB のディスク・スペース。
- 1個の CPU と 4 GB の RAM、または 2 個の CPU と 8 GB の RAM のいずれかのサポートされる構成。選 択した構成を実行するのに十分な物理 RAM がホストにあることを確認してください。そうでない場合、 システム・パフォーマンスが影響を受ける可能性があります。
- VMware® ESX® または ESXi バージョン 5.0 以降。VMware 製品および ESX について詳しくは、 <http://kb.vmware.com/selfservice/microsites/microsite.do> に移動し、「*VMware ESX and ESXi Comparison*」をクリックしてください。
- Cast Iron Hypervisor Edition のインストール・ファイル (OVA フォーマット)。
- VMware vCenter® Server、4.0.0、258672 (オプション)。
- VMware VMotion® アドオンおよび VMware High Availability アドオン (オプション)。 VMware アドオン をインストール済み環境に追加すると、複数の仮想マシンにわたってワークロードを管理してバランス を取り、仮想マシンに最適であるデータ・センター・ロケーションを⾒つけ、OS に関連した障害を管理 することができます。 アドオンに関する知識を深め、仮想環境のセットアップのヒントを確認するに は、VMware の資料を参照してください。

<span id="page-1168-0"></span>注: SAN などの共有ストレージはオプションです。 共有ストレージは、VMware VMotion および VMware High Availability などの VMware 機能を使用可能にするために必要です。

### **IBM WebSphere Cast Iron Hypervisor Edition** の概要

このガイドでは、IBM® WebSphere® Cast Iron® Hypervisor Edition (HVE) を紹介し、仮想化テクノロジーの概要 を説明します。 仮想化とは、仮想アプライアンスが仮想環境で実⾏され、ゲスト・オペレーティング・システ ムおよびオプションのアプリケーション・ソフトウェアとともに仮想アプライアンスがパッケージ化されてい る、ハードウェア仮想化のことを意味します。

仮想化では、オペレーティング・システムの複数のインスタンスを、同じ物理ハードウェア上で同時に実行す ることができます。 仮想化は、ハイパーバイザー というテクノロジーを通じて実現されます。 ハイパーバイザ ーは、同時に実⾏される多数の異なるオペレーティング・システムが、1 つの物理サーバー上の同じ物理リソ ースのセット (メモリー、CPU、ディスク、およびネットワーク) を共有できるようにします。 仮想化ソフトウ ェアが実行されている物理マシンは*ホストで*、ホスト上で実行されている仮想マシンは*ゲストで*す。

Cast Iron 製品は、仮想環境と物理環境のどちらでも等しく良好に機能します。 Cast Iron オペレーティング・ システム (CIOS) は、1 つの統合プロジェクトを実行している単一の仮想マシンにも、データ・センター・イン フラストラクチャーを作成するために多数のプロジェクトを実⾏している複数の仮想マシンにもインストール

できます。 CIOS をゲスト・オペレーティング・システムとして使用して仮想アプライアンスを作成する方法に ついては、『OVF [テンプレートのデプロイ』](#page-1172-0)を参照してください。

<span id="page-1169-0"></span>[要件](#page-1169-0)

## 要件

このセクションでは、仮想アプライアンス環境を確⽴するために必要な要件およびリソースの概要を説明しま す。 リソース間のマッピングについて詳しくは、[リソース・マッピングを](#page-1169-1)参照してください。

#### 要件:

- ホスト・マシン (デスクトップ・コンピューターまたはサーバー)。
- 仮想化テクノロジーが使用可能である CPU (例えば、Intel® VT-*x* または AMD®-V)。 (場合によっては、仮 想化テクノロジーは BIOS を介して使用可能にする必要があります。)
- 60 GB のディスク・スペース。
- 1個の CPU と 4 GB の RAM、または 2 個の CPU と 8 GB の RAM のいずれかの構成 (これらの構成がサポ ートされます)。 選択した構成が稼働するのに⼗分な物理 RAM がホストにあることを確認してくださ い。そうでない場合、システム・パフォーマンスが影響を受ける可能性があります。
- VMware® ESX® または ESXi バージョン 5.0 以降。VMware 製品および ESX について詳しくは、 <http://kb.vmware.com/selfservice/microsites/microsite.do> に移動し、「*VMware ESX and ESXi Comparison*」をクリックしてください。
- Cast Iron® Hypervisor Edition のインストール・ファイル (OVA フォーマット)。
- VMware vCenter® Server、4.0.0、258672 (オプション)。
- VMware VMotion® アドオンおよび VMware High Availability アドオン (オプション)。 VMware アドオン をインストール済み環境に追加すると、複数の仮想マシンにわたってワークロードを管理してバランス を取り、仮想マシンに最適であるデータ・センター・ロケーションを⾒つけ、OS に関連した障害を管理 することができます。 アドオンに関する知識を深め、仮想環境のセットアップのヒントを確認するに は、VMware の資料を参照してください。

注: SAN などの共有ストレージはオプションです。 共有ストレージは、VMware VMotion および VMware High Availability などの VMware 機能を使用可能にするために必要です。 親トピック**:** IBM [WebSphere](#page-1168-0) Cast Iron Hypervisor Edition の概要

### <span id="page-1169-1"></span>リソース・マッピング

このセクションでは、仮想マシンをプロビジョニングする際の、仮想リソースと物理リソースの間のマッピン グについて説明します。

Cast Iron HVE を実⾏するための新しい仮想マシンのインスタンスを⽣成するときには、まず、仮想マシンのサ イズを選択する必要があります。 [要件](#page-1169-0)に示されているように、サポートされるサイズは以下のとおりです。

- 1 CPU、4GB RAM、最小 60GB のディスク・スペース (標準構成)。
- 2 CPU、8GB RAM、最小 60GB のディスク・スペース (拡張構成)。

前述のリソース・サイズは、実行される仮想マシンで認識可能なリソースの量を示しています。標準構成の「1 CPU」および「60GB のディスク・スペース」は、仮想マシンから認識できる必要がある仮想 CPU の数および ディスク・スペースの量を⽰しています。 仮想化では、さまざまなオペレーティング・システム・インスタン スを実行する多数の異なる仮想マシンが同じ物理リソースを共有できるため、実行する仮想マシンの数を考慮 して物理ホスト環境のサイズを決定することが重要です。

ホスト環境に加えて、実⾏されるゲストに必要なメモリーの量を適切に考慮して物理ホストのサイズを決定す ることが重要です。 ベスト・プラクティスでは、同時に実⾏されるゲストに対してセットアップされるメモリ ーの合計よりも多くの物理メモリーを、ホストが搭載している必要があります。 例えば、標準構成と拡張構成 の両方を実行する物理ホストのサイズを決定する場合は、少なくとも 4 + 8 + 2 = 14GB の RAM を搭載したホス トを選択する必要があります (この追加の 2GB RAM は、ハイパーバイザー・プロセス⽤に推奨されるメモリー です)。

#### **CPU**

仮想 CPU を物理 CPU にマッピングするときは、同時に稼働される仮想 CPU の数に少なくとも 1 コアを加えた 数の物理 CPU コアが必要になります。この追加の 1 コアは、ハイパーバイザー・プロセス⽤にバッファーとし て確保するコアです。 例えば、標準構成と拡張構成の両⽅を実⾏する物理ホストのサイズを決定する場合は、1 + 2 + 1 = 4 つの物理 CPU コアを搭載したホストを選択する必要があります。 多くの物理 CPU はマルチコアで あるため、この構成を実行するには1つのクアッド・コア CPU を搭載した物理ホストで十分です。 Cast Iron HVE では 64 ビットのカーネルを使用しているため、仮想化テクノロジーのサポートが提供され、有効になっ ている物理 CPU (例えば Intel の VT-*x* や AMD の AMD-V) を、ご使⽤のホストが搭載している必要があります。 場合によっては、仮想化テクノロジーは BIOS を介して使用可能にする必要があります。

### ディスク

⼀般に、ディスクは、仮想化環境の中で最も安価なリソースです。 ベスト・プラクティスでは、後でディスク を拡張しようとしたときにパフォーマンスが低下しないように、必要な量のディスク・スペースを仮想マシン が物理ディスク上に事前割り振りする必要があります。 ディスクのサイズを決定するときは、多数の中断され た仮想マシンを同時に格納して、必要な仮想マシンのみをインスタンス化できるように、要件を⼤幅に超過し たサイズのディスクを用意してください。 例えば、標準構成と拡張構成の両方を実行する物理ホストのサイズ を決定する場合、ディスク・スペースの最⼩要件は 60 + 60 + 5 = 125GB です (この追加の 5GB のスペース は、ハイパーバイザー・ソフトウェア⽤です)。 しかし、ベスト・プラクティスでは、ニーズの増⼤につれてよ り多くのアクティブでない仮想マシンを格納できるように、これよりもかなり⼤きなディスクを搭載した物理 ホストを選択してください。

## アプライアンス・パッチのアップロード

アプライアンス・パッチをアップロードすることで、Cast Iron® オペレーティング・システムの最新バージョ ンにアップグレードして、最新の機能にアクセスできるようになります。

#### 始める前に

重要: SAP プロジェクトを使用する場合は、SAP 64 ビット・ライブラリーをインストールしている必要があり ます。すべての SAP 32 ビット・ライブラリーを削除してから、WebSphere® Cast Iron Hypervisor Edition バー ジョン 7 にアップグレードします。SAP 32 ビット・ライブラリーが 1 つでもインストールされていると、 WebSphere Cast Iron Hypervisor Edition バージョン 7 にアップグレードすることはできません。

### このタスクについて

Web 管理コンソール (WMC) を使用して、アップグレード・イメージをアプライアンスにアップロードすること で、Cast Iron オペレーティング・システムの最新バージョンにアップグレードします。 このアップグレード・ プロセスでは、必要なファイルが置換または追加されるだけで、いずれのデータも破棄されません。 WMC

は、アップグレード⼿順の間に、実⾏中のプロジェクトを強制的にアンデプロイし、アプライアンスで実⾏中 のアクティブなオーケストレーション・ジョブを停⽌することに注意してください。アプライアンスがアップ グレードされた後で、元に戻すことや、前のバージョンにロールバックすることはできません。 注: アップグレードは、コマンド・ライン・インターフェース (CLI) を介しても適用できます。詳細について は、「*CLI* リファレンス・ガイド」の system update コマンドを参照してください。

#### 手順

- 1. WebSphere Cast Iron Hypervisor ファームウェア・アップグレード・ファイル (タイプ = vcrypt2) を Fix Central [\(http://www.ibm.com/support/fixcentral/](http://www.ibm.com/support/fixcentral/)) からダウンロードします。
- 2. アプライアンス・アップグレード・イメージ・ファイルを、ご使⽤の Windows ワークステーションから アクセスできるロケーション (例えば、C:¥Desktop) にダウンロードします。
- 3. WMC を使用して、Cast Iron オペレーティング・システムを実行しているアプライアンスにログインし ます。
- 4. WMC で、「セットアップ」 > 「インストール/アップグレード」を選択します。 「アプライアンスとラ イブラリーのインストール/アップグレード (Install/Upgrade Appliance and Libraries)」パネルが表⽰さ れます。
- 5. 「アプライアンスのアップグレード (Upgrade Appliance)」セクションで、「アップグレードのインスト ール (Install Upgrade)」をクリックします。 アップグレード・ウィザードが表⽰されます。
- 6. 「次へ」をクリックします。
- 7. 「次へ」をクリックして、実⾏中のプロジェクトがないか確認します。 アプライアンスでプロジェクト が実⾏中の場合は、アップグレード・ウィザードが、続⾏する前にそのプロジェクトの停⽌の確認を要 求します。 「続行」をクリックして、操作を続行します。 アプライアンスで実行中のプロジェクトがな い場合は、緑⾊のチェック・マークが表⽰されます。「次へ」をクリックします。
- 8. テキスト・フィールドで、アプライアンス・アップグレード・イメージ・ファイルのパスを指定する か、参照してアプライアンス・アップグレード・イメージ・ファイルを⾒つけます。
- 9. 「次へ」をクリックします。 「アップグレード」パネルで、 メッセージ「アップロードが進行中です。 お待ちください。(Upload in progress. Please wait.)」が表示されます。 アップロードの状況 が進⾏状況表⽰バーに表⽰されます。 アップロードが完了すると、WMC がアップグレードを検証しま す。
- 10. パッチ・バージョン番号を確認し、「インストール」をクリックします。
- 11. 実行中のすべてのオーケストレーションを停止することの確認を求める、一連のダイアログ・ボックス が表⽰されます。 「OK」をクリックし、さらに「OK」をクリックします。 「アプライアンスのアップ グレード (Upgrade Appliance)」パネルが表⽰されます。 アップグレードが約 5 分で完了した後、アプラ イアンスがリブートし、「アプライアンスのアップグレード (Upgrade Appliance)」パネルにメッセージ 「インストールが成功しました。お待ちください。アプライアンスがリブート中です (Installation Successful! Please wait. The Appliance is rebooting)」が表示されます。 アプライアンス へのコンソール・ウィンドウが開いている場合は、「リブート中」のメッセージが表⽰されます。
- 12. WMC を使用して、アプライアンスにログインします。 ブラウザーの最新表示ボタンをクリックすること が必要な場合があります。

### 次のタスク

WMC を使用して、このアップグレード手順でアンデプロイされたすべてのプロジェクトを再デプロイします。 インストールされているCast Iron オペレーティング・システムと互換性のある Studio バージョンにアップグレ ードします。 アプライアンスと Studio の互換性について詳しくは、「*Cast Iron Operating System Release Notes*」または「*Cast Iron Studio Release Notes*」の『Compatibility』セクションを参照してください。Studio のアップグレード⼿順については、「*Studio* のインストール*(Installing Studio)*」を参照してください。

# <span id="page-1172-0"></span>**OVF** テンプレートのデプロイ

CIOS および VMware Tools がインストールされている仮想マシンを作成する OVF テンプレートをデプロイでき ます。 OVF テンプレートがデプロイされた後は、CLI を介して物理統合アプライアンスを管理するのと同じよ うに、「vSphere Client コンソール (vSphere Client Console)」タブから仮想アプライアンスを管理できます。

### 始める前に

注: このセクションで説明する手順は、VMware のみに適用されます。 OVF テンプレートのデプロイ後、 vSphere Client には VMware Tools の状況が「未インストール」と表⽰される場合があることにも注意してくだ さい。 しかし、OVF テンプレートが正常にデプロイされていれば、VMware Tools は仮想マシンにインストー ルされています。

#### 手順

- 1. CIOS OVA ファイルのローカル・コピーをダウンロードします。 ホスト・マシンによってアクセス可能 なストレージ・デバイスに OVA を ダウンロードすることをお勧めします。そのホスト・マシンには仮想 マシンが常駐することになります。
- 2. VMware Infrastructure Client のナビゲーション・ペインで、CIOS をインストールする仮想マシンを選択 します。
- 3. 「ファイル」 > 「OVF テンプレートのデプロイ」を選択します。 「OVF テンプレートのデプロイ」ウィ ザードが表⽰されます。
- 4. OVF テンプレートをデプロイするためのオプションを選択し、OVF テンプレートのロケーションを指定 して、「次へ」をクリックします。
	- ファイルからデプロイ ソース OVF テンプレートがローカル・ファイル・システムにある場合 は、このオプションを選択します。
	- URL からデプロイ OVF テンプレートをインターネットからダウンロードするには、このオプシ ョンを選択し、URL を入力します。
- 5. 表示されているテンプレートの詳細を確認し、「次へ」をクリックします。
- 6. デプロイされるテンプレートの名前およびロケーションを指定し、「次へ」をクリックします。
- 7. 構成オプションを選択し、「次へ」をクリックします。
	- 標準 (Standard) 1 個の CPU、4 GB の RAM
	- 拡張 (Enhanced) 2 個の CPU、8 GB の RAM
	- 「ホスト/クラスター」ページが表⽰されます。
- 8. デプロイされたテンプレートを実行するホストまたはクラスターを選択し、「次へ」をクリックしま す。
- 9. リソース・プールを選択し、「次へ」をクリックします。
- 10. 仮想マシンのファイルを格納するデータ・ストアを選択し、「次へ」をクリックします。
- 11. 「宛先ネットワーク (Destination Networks)」列のドロップダウン・リストを選択して、OVF テンプレー トで使⽤されるネットワークをインベントリー内のネットワークにマップします。 「次へ」をクリック します。
- 12. 指定したオプションを確認し、「終了」をクリックします。 OVF テンプレートが仮想マシンにデプロイ されました。

次のタスク

OVF テンプレートのデプロイが正常に終了した後は、 ハード・ディスク 1 またはハード・ディスク 2 の設定を 変更しないでください。

## **DHCP** アドレス指定を使⽤するための構成

アドレス指定に DHCP サーバーを使用するように、ネットワーク内の仮想マシンを構成することができます。

### 手順

- 1. 仮想マシン・コンソールを使用して、デフォルトのユーザー名およびパスワードで仮想マシンにログイ ンします。
	- ローカル・ホスト・ログイン: admin
	- o パスワード: !n0r1t5@C

次のプロンプトが表⽰されます。

#### localhost>

注: vSphere Client 端末のキーボード・マッピングは US レイアウトを使用しています。 ご使用のワーク ステーションのキーボードが別のレイアウトを使用している場合は、ログイン試行に失敗する可能性が あります。

2. DNS サーバーで以下のインターフェースのホスト名および IP アドレスを割り当てます。

データ・インターフェースのホスト名および IP アドレス

管理インターフェースのホスト名および IP アドレス

データ・インターフェースは、ネットワーク上のエンドポイント (例えば、データベース・サーバー) に 通信するために実行時に統合アプライアンスによって使用されます。 管理インターフェースは、WMC か ら統合アプライアンスと通信するために使用されます。

- 3. 以下の設定を入力します。
	- データ・インターフェースの MAC アドレス
	- DNS サーバーでデータ・インターフェースに割り当てられたホスト名
	- 管理インターフェースの MAC アドレス
	- o DNS サーバーで管理インターフェースに割り当てられたホスト名
	- o DNS サーバーで BMC インターフェースに割り当てられたホスト名
- 4. ネットワーク設定を適用します。localhost> net restart
- 5. 次のコマンドを繰り返し実⾏して、システムの状況をモニターします。localhost> system show status。 ネットワーク設定が適⽤されると、ネットワーク状況が以下の状態を遷移します。
	- 稼働中
	- 停止中
	- 始動中
	- 稼働中
- 6. 次のコマンドを実⾏して、ネットワーク状況をモニターします。localhost> net show status。 「現在のアクティビティー (Current activity)」の状況に「Monitoring network」がリストされると、 ネットワーク設定の適⽤は完了です。
- 7. 次のコマンドを使用して、データ・インターフェースおよび管理インターフェースのネットワーク設定 を確認します。localhost> net show active
- 8. 間違っているアドレスがあれば、再設定します。 net show all を実行すると、EData が使用不可とし て表示されます。
- 9. WMC を使用して管理インターフェースへの接続を確認します。

### 静的アドレス指定を使⽤するための構成

静的アドレス指定を使⽤するように、ネットワーク内の仮想マシンを構成することができます。

指定したネットワーク設定が統合アプライアンスに対してコミットされるのは、net restart コマンドを実行 したときのみです。 ネットワーク設定をコミットする前にシステムのリブートが発⽣した場合、指定したネッ トワーク設定は失われます。

#### 手順

1. 仮想マシン・コンソールを使用して、デフォルトのユーザー名およびパスワードで仮想マシンにログイ ンします。

ローカル・ホスト・ログイン: admin

パスワード: !n0r1t5@C

次のプロンプトが表示されます。

localhost>

2. DNS サーバーで以下のインターフェースのホスト名および IP アドレスを割り当てます。

- データ・インターフェースのホスト名および IP アドレス
- 管理インターフェースのホスト名および IP アドレス

データ・インターフェースは、ネットワーク上のエンドポイント (例えば、データベース・サーバー) に 通信するために実行時に統合アプライアンスによって使用されます。 管理インターフェースは、WMC か ら統合アプライアンスと通信するために使用されます。

3. 次のコマンドを実⾏して、管理インターフェースのホスト名を設定します。localhost> net set hostname static *appliancehostname*。 この⼿順の最後でホスト・マシンが再始動されると、プ ロンプトは以下の設定に変更されます。

hostname>

- 4. 次のコマンドを実行して DNS ドメイン・ネームを設定します。localhost> net set domain static *domain-name*
- 5. 次のコマンドを実行して DNS ネーム・サーバーを設定します。localhost> net set nameserver static *dns-ipaddress*
- 6. 次のコマンドを実⾏してデータ・インターフェースのネットワーク・アドレスを設定します。 localhost> net set interface edata address *ipaddress* mask *netmask* bcast *broadcast*
- 7. 次のコマンドを実⾏して管理インターフェースのネットワーク・アドレスを設定します。localhost> net set interface emgmt address *ipaddress* mask *netmask* bcast *broadcast*
- 8. 次のコマンドを実⾏してゲートウェイ・アドレスを設定します。localhost> net set gateway static *ip-address* emgmt
- 9. 次のコマンドを実行してドメイン・リストの検索を使用不可にします。localhost> net set search none
- 10. ネットワーク・タイム・サーバーをご使用の環境に適した設定値に設定します。
	- ネットワーク上にタイム・サーバーがある場合、次のコマンドを実⾏します。localhost> net set ntp static ntp-address
	- ネットワーク上にタイム・サーバーがない場合、次のコマンドを実⾏します。localhost> net set ntp none
- 11. 次のコマンドを実⾏して設定を確認します。localhost> net show memory
- 12. ネットワーク設定を適用します。localhost> net restart
- 13. 次のコマンドを繰り返し実⾏して、システムの状況をモニターします: localhost> system show status。 ネットワーク設定が適⽤されると、ネットワーク状況が以下の状態を遷移します。
	- 稼働中
	- 。停止中
- 始動中
- 稼働中

注: ネットワーク設定が適用されると、実行時間が停止されるのを予期できます。

- 14. ネットワーク状況をモニターします: hostname> net show status。 「現在のアクティビティー (Current activity)」の状況に「Monitoring network」がリストされると、ネットワーク設定の適⽤は 完了です。
- 15. 次のコマンドを使用して、入力した設定を確認します。hostname> net show active
- 16. 間違っているアドレスがあれば、再設定します。 net show all を実行すると、EData が使用不可とし て表示されます。
- <span id="page-1175-1"></span>17. ログアウトします: hostname> exit。 セッションが閉じます。

## 仮想アプライアンスのバックアップおよびリカバリー

VMware Consolidated Backup アドオンを購⼊して、仮想環境の災害復旧シナリオに対処することができます。 または、仮想アプライアンスのエクスポート/インポート機能を使用できます。

VMware Consolidated Backup について詳しくは、「VMware Consolidated Backup Guide」を参照してくださ い。

以下のトピックでは、仮想アプライアンス・リポジトリーをエクスポートおよびインポートする⽅法について 説明し、これらの操作によって影響を受ける仮想アプライアンスのコンポーネントに関する詳細を⽰します。

- [仮想アプライアンス・リポジトリーのエクスポート](#page-1175-0) 仮想アプライアンスのバックアップを作成するために、プロジェクト・リポジトリーをエクスポートし ます。 すべてのプロジェクト構成およびユーザー設定を WMC から別のロケーションにエクスポートで きます。 リポジトリーをエクスポートしても、仮想アプライアンスのシステム・ログはエクスポートさ れません。
- [仮想アプライアンス・リポジトリーのインポート](#page-1176-0) リポジトリーをインポートすると、WMC はすべての既存のプロジェクト、プロジェクト構成、およびジ ョブ履歴を削除します。 仮想アプライアンスのシステム・ログはこの影響を受けません。 いったんリポ ジトリーをインポートすると、前のリポジトリーにロールバックできません。

## <span id="page-1175-0"></span>仮想アプライアンス・リポジトリーのエクスポート

仮想アプライアンスのバックアップを作成するために、プロジェクト・リポジトリーをエクスポートします。 すべてのプロジェクト構成およびユーザー設定を WMC から別のロケーションにエクスポートできます。 リポ ジトリーをエクスポートしても、仮想アプライアンスのシステム・ログはエクスポートされません。

### このタスクについて

プロジェクト構成を実⾏しながら、リポジトリーをエクスポートできます。 ただし、このリポジトリーをイン ポートすると、すべてのプロジェクト構成はアンデプロイされた状態になります。

仮想アプライアンス・リポジトリーをエクスポートするには、WMC を使用します。 注: 仮想アプライアンス・ディスクの暗号化には、仮想アプライアンスの VMware に割り当てられた UUID を使 用します。 その結果、仮想アプライアンスのクローンやコピーを行うと、機能しないクローンやコピーが生成 されます。このような操作により新規 UUID が⽣成されるためです。 バックアップ・アプライアンスを作成す るには、新規仮想アプライアンスを同じ構成で (例えば、標準か拡張かなど) 作成し、CLI コマンド config save/load を使用して、仮想アプライアンスの設定と WMC リポジトリーの機能をエクスポート/インポートし

ます。 (ただし、これらの操作を⾏っても、オーケストレーションの処理の⼀部としてディスク上またはメモリ ー内に格納されたデータは、変数を含め、エクスポートもインポートもされないことに注意してください。) 注: VMotion は引き続き、仮想アプライアンスを新規ホストにマイグレーションするための有効な操作です。

#### 手順

- 1. 「デプロイ」タブで、「リポジトリーのエクスポート (Export Repository)」を選択します。 「ファイル のダウンロード (File Download)」ウィンドウが表⽰されます。
- 2. 「保存」をクリックします。 「名前を付けて保存」ウィンドウが表示されます。
- 3. エクスポートされたリポジトリーを保存するロケーションを指定します。
- 4. 「保存」をクリックします。 WMC はリポジトリーのコピーを .tar.gz ファイルとしてエクスポートしま す。

<span id="page-1176-0"></span>親トピック**:** [仮想アプライアンスのバックアップおよびリカバリー](#page-1175-1)

### 仮想アプライアンス・リポジトリーのインポート

リポジトリーをインポートすると、WMC はすべての既存のプロジェクト、プロジェクト構成、およびジョブ履 歴を削除します。 仮想アプライアンスのシステム・ログはこの影響を受けません。 いったんリポジトリーをイ ンポートすると、前のリポジトリーにロールバックできません。

#### 始める前に

リポジトリーをインポートする前に、WMC ですべてのプロジェクト構成を停⽌してからアンデプロイする必要 があります。 WMC が正常にリポジトリーをインポートすると、すべてのプロジェクト構成はアンデプロイされ た状態になります。 CIOS バージョン 3.7.1 から 6.*x* にリポジトリーをインポートできます。 注: ある仮想アプライアンスから別の仮想アプライアンスにリポジトリーをインポートする前に、 リポジトリー のインポート元である仮想アプライアンスの電源をオフにする必要があります。

### このタスクについて

この後に示す手順で、すべてのプロジェクトをアンデプロイしてから、WMC を使用して仮想アプライアンス・ リポジトリーをインポートします。

### 手順

- 1. 「デプロイ」タブで、「プロジェクト」を選択します。 すべてのプロジェクト構成が表示されます。
- 2. すべてのプロジェクト構成がアンデプロイされていることを確認します。
- 3. アンデプロイされた状態でないプロジェクトがある場合は、プロジェクト構成リンクをクリックし、そ のプロジェクト構成を停⽌してからアンデプロイします。
- 4. 「デプロイ」タブで、「リポジトリーのインポート (Import Repository)」を選択します。 「リポジトリ ーのインポート (Import Repository)」ページが表⽰されます。
- 5. インポートするリポジトリー・ファイルを指定するか、「参照」をクリックしてリポジトリー・ファイ ルを見つけます。
- 6. 以下のいずれかのインポート・オプションを選択します。
	- プロジェクトとユーザー設定 (Project & User Settings) 選択したリポジトリー・ファイルのすべ ての内容をインポートします。 すべてのプロジェクトはアンデプロイされた状態でインポートさ れます。
- プロジェクトのみ (Project Only) 選択したリポジトリー・ファイルからプロジェクト情報のみを インポートします。 すべてのプロジェクトはアンデプロイされた状態でインポートされます。
- ユーザー設定のみ (User Settings Only) 選択したリポジトリー・ファイルからユーザー設定情報 のみをインポートします。 ユーザー設定情報には、 ネットワーク構成、ユーザーとグループ、ラ イセンス、ジョブ・ログ・パラメーター、ログ・レベル、通知、ダウン時間のルール、およびパ スワードが含まれます。
- 7. 「インポート」をクリックします。 警告が表示されます。
- 8. 「インポート」をクリックして、インポートを続行することを確認します。 インポートが完了すると、 仮想アプライアンスが再始動し、「WMC ログイン」ウィンドウが表示されます。
- 9. 仮想アプライアンスにログインします。
- 10. 「デプロイ」タブで、「プロジェクト」を選択して、すべての該当するプロジェクト構成をデプロイし ます。

<span id="page-1177-1"></span>親トピック**:** [仮想アプライアンスのバックアップおよびリカバリー](#page-1175-1)

### **WebSphere Cast Iron Docker** コンテナー

Docker コンテナーは、さまざまなプラットフォームでソリューションを統合してデプロイするために役立ちま す。

Cast Iron Docker コンテナーを使⽤すると、Cast Iron 環境を (Cast Iron アプライアンスなしで) Ubuntu サーバ ーにデプロイできます。これにより、物理アプライアンスや VMware インスタンスの必要性がなくなります。

- Cast Iron Docker [Container](#page-1177-0) の概要
- Cast Iron Docker [イメージの作成](#page-1178-0)
- Docker イメージを使用した Cast Iron Container の作成
- Cast Iron [Container](#page-1179-0) での作業
- Cast Iron Container での Cast Iron [インスタンスのアップグレード](#page-1180-0)
- Cast Iron アプライアンスから Cast Iron Container [へのプロジェクトのマイグレーション](#page-1181-0)
- <span id="page-1177-0"></span>Cast Iron Container [でのトラブルシューティング](#page-1182-0)

### **Cast Iron Docker Container** の概要

以下に、WebSphere Cast Iron Docker コンテナー・イメージを作成して、Docker コンテナーとしてデプロイす るための最⼩要件を⽰します。

#### 要件

- Ubuntu 14.04 64 ビット・サーバー
- 32 GB RAM
- 8個の CPU
- Ubuntu 14.04 上の Docker パッケージのバージョン 1.8
- 100 GB の HDD スペース
- 2 つのイーサネット・ポート (Cast Iron 管理コンソール用に 1 つと、Cast Iron データ用に 1 つ)

#### サポートされる環境

- スタンドアロンのオンプレミス Ubuntu サーバー
- Soft Layer、Amazon EC 2、Microsoft Azure などのクラウド上の Ubuntu

親トピック**:** [WebSphere](#page-1177-1) Cast Iron Docker コンテナー

### <span id="page-1178-0"></span>始める前に

- Fix Central (パスポート) から Cast Iron Docker の tar ファイルをダウンロードします。
- ダウンロードした Cast Iron Docker の tar ファイルを、Docker パッケージがある Ubuntu サーバーに転 送します。

### このタスクについて

この作業で、Cast Iron Docker の tar ファイルを使⽤して Cast Iron Docker イメージを作成します。

#### 手順

1. Ubuntu サーバーで、次のコマンドを使用して tar ファイルを解凍します。

tar –xzf *<file name>*.tar.gz

- 2. 解凍したフォルダーにナビゲートして、castiron\_docker フォルダーを⾒つけます。
- 3. 次のコマンドを実行して、Docker イメージを作成します。

docker build --no-cache -t castironv7510/<*CI build number*> castiron\_docker

例えば、docker build --no-cache -t castironv7510/20160302-1536 castiron docker で す。

### タスクの結果

Cast Iron Docker コンテナーを正常に作成しました。 注:

Docker イメージを正常に作成すると、メッセージ「<*docker image ID*> を正常に作成しました (Successfully built <*docker image ID*>)」が表⽰されます。 docker images コマンドを実⾏してイメージを検査できます。

<span id="page-1178-1"></span>親トピック**:** [WebSphere](#page-1177-1) Cast Iron Docker コンテナー

## **Docker** イメージを使⽤した **Cast Iron Container** の作成

### 始める前に

正しい Cast Iron Docker イメージを作成して、デプロイメントに使⽤できるようにしてください。

### このタスクについて

この作業を使用して、Docker イメージから新規の Cast Iron Container を作成します。

注: Cast Iron Container では Docker ホストのネットワーク・リソースが使用されるため、単一の Docker ホスト につき 1 つのコンテナーのみを作成して使⽤できます。

Docker イメージがある Ubuntu サーバーで、次のコマンドを実行します。

docker run --net=host --pid=host -t -i -d *<cast iron docker image ID>*

 $\emph{Mz}$ ば、docker run --net=host --pid=host -t -i -d castironv7510/20160302-1535 です。 castironv7510/20160302-1535 は、Cast Iron Docker イメージ ID です。

#### タスクの結果

上記のコマンドの実⾏時に、Cast Iron Container がコンテナー ID とともに作成されます。Cast Iron のインスト ール済み環境と構成を妥当性検査するには、Cast Iron Container ID を使用します。Cast Iron Container ID は Docker によって動的に⽣成されます。 注:

Cast Iron のインストール済み環境と構成は、Cast Iron コンポーネントの状況が表⽰されるまで次のコマンドを 使⽤して妥当性検査できます。

docker logs –f <CI Container ID>

例えば、次のようになります。

Cast Iron Component Status -------------------------- DerbyServer : Up WMC : Up Maestro : Up Gateway : Up

また、Docker ホスト・マシンの ETHO IP アドレスを使用して、Cast Iron Web 管理コンソールを開き、これが アクセス可能であることを確認します。

<span id="page-1179-0"></span>親トピック**:** [WebSphere](#page-1177-1) Cast Iron Docker コンテナー

### **Cast Iron Container** での作業

#### 始める前に

次のコマンドを使⽤して、CI Container ID で Cast Iron Container にログインします。

docker exec -it *<CI Container ID>* /bin/bash

次に例を示します。docker exec -it

1f79e655352c536161313eb5e9ea8b0d5a72e0104358b106bb6b1e70892be022 /bin/bash。

1f79e655352c536161313eb5e9ea8b0d5a72e0104358b106bb6b1e70892be022 は CI Container ID です。

注:

- Docker プラットフォームで使用可能になった別の Cast Iron CLI プロンプトはないため、さまざまなタス クに同じ Ubuntu プロンプトを使⽤します。
- SSH または Telnet を使用した Cast Iron Container への直接通信はありません。上記のコマンドを使用し て Docker ホスト・システムにログインするのが、通信するための唯一の方法です。

### このタスクについて

この作業を使用して、Cast Iron Container にログインして対話します。

手順

Cast Iron Container 内で Cast Iron と対話するには、castiron コマンドを使⽤します。

castiron Usage : castiron <options> --start start all the castiron process --stop stop all the castiron process --restart restart all the castiron process --status print status of all the castiron process --version print current version of castiron --upgrade <castiron upgrade file path> upgrades castiron to a new version --generatepostmortem generate postmortem logs

注: トラブルシューティングには、/ $_{\rm{var/log}}$ にある Cast Iron ログを使用できます。 警告 注: Cast Iron インスタンスで変更を行ってこのインスタンスを使用不可にする可能性がある追加のアプリケー ション/Ubuntu パッケージをインストールしないことをお勧めします。

タスクの結果

<span id="page-1180-0"></span>正常にログインして、Cast Iron を使⽤できます。 親トピック**:** [WebSphere](#page-1177-1) Cast Iron Docker コンテナー

# **Cast Iron Container** での **Cast Iron** インスタンスのアップグレー ド

### 始める前に

- Fix Central (パスポート) から Cast Iron Docker の tar ファイル (アップグレードするバージョン) をダウ ンロードします。
- Docker パッケージがある Ubuntu サーバーに転送します。
- 次のコマンドを使用して、tar ファイルを Cast Iron Docker コンテナーに転送します。

docker cp <CI docker file name>.tar.gz <existing CI Container ID>:/var/tmp/

 $\emptyset$ えば、docker cp 7.5.1.0-docker build-20160302-1709 H8 64.tar.gz 1f79e655352c536161313eb5e9ea8b0d5a72e0104358b106bb6b1e70892be022:/var/tmp/ です。 1f79e655352c536161313eb5e9ea8b0d5a72e0104358b106bb6b1e70892be022 はコンテナー ID で す。

### このタスクについて

この作業を使⽤して、Cast Iron Container 内の既存の Cast Iron インスタンスを、Fix Central からダウンロード した最新バージョンでアップグレードします。

### 手順

- 1. Cast Iron Web 管理コンソールにログインします。
- 2. すべての Cast Iron プロジェクトを停止してアンデプロイします。
- 3. セキュア・コネクター・インスタンスを既に構成した場合は停止します。

4. Cast Iron Container CLI プロンプトから次のコマンドを実行して、最新バージョンにアップグレードしま す。

castiron --upgrade /var/tmp/<*CI Docker file name*>.tar.gz

 $\emptyset$ えば、castiron --upgrade /var/tmp/7.5.1.0-docker\_build-20160302-1709 H8 64.tar.gz です。7.5.1.0-docker build-20160302-1709 H8 64 は CI Docker ファイル 名です。

### タスクの結果

#### 正常にアップグレードされると、次のようなメッセージが表⽰されます。

Current Cast Iron Version (Before Upgrade)

Product: IBM WebSphere Cast Iron Version: Cast Iron Operating System 7.5.1.0.20160302-1709\_H8\_64 (Mar 02 2016) Cast Iron Container Id: 1f79e655352c

Stopping all the Cast Iron Components before upgrade

Stopping Gateway... Stopping Maestro... Stopping Web Management Console(WMC)... Stopping DerbyServer... Taking backup of older Cast Iron version Upgrading Cast Iron components Upgrade Completed Current Cast Iron Version (After Upgrade)

Product: IBM WebSphere Cast Iron Version: Cast Iron Operating System 7.5.1.0.20160302-1709\_H8\_64 (Mar 02 2016) Cast Iron Container Id: 1f79e655352c

Cast Iron Component Status

-------------------------- DerbyServer : Up WMC : Up Maestro : Up Gateway : Up

<span id="page-1181-0"></span>親トピック**:** [WebSphere](#page-1177-1) Cast Iron Docker コンテナー

# **Cast Iron** アプライアンスから **Cast Iron Container** へのプロジェ クトのマイグレーション

### 始める前に

- Cast Iron アプライアンスから、Web 管理コンソールの「プロジェクトのエクスポート」オプションを使 ⽤してすべてのプロジェクトを (.tar ファイルとして) エクスポートします。
- この .tar ファイルを、Cast Iron Container Web 管理コンソールにアクセスできるシステムに転送しま す。

### このタスクについて

```
この作業を使⽤して、Cast Iron アプライアンスから Cast Iron Container にプロジェクトをマイグレーションし
ます。
```
### 手順

- 1. Cast Iron Container の Cast Iron Web 管理コンソールにログインします。
- 2. Web 管理コンソールの「プロジェクトのインポート (Import Project)」オプションを使⽤して、プロジェ クトが含まれている .tar ファイルを Cast Iron Container にインポートします。
- 3. すべてのプロジェクトを開始して、同じであることを確認します。
	- 注:
		- ファイルを Cast Iron Web 管理コンソールにアップロードするには、Chrome Web ブラウザーが 推奨されます。
		- セキュア・コネクターを新規作成して、プロジェクトで構成する必要があります。
		- 証明書を Cast Iron Container Web 管理コンソールに手動でインポートする必要があります。
		- 適宜、サード・パーティーのライブラリーをすべてインポートします。

### タスクの結果

Cast Iron アプライアンスから Cast Iron Container にプロジェクトを正常にマイグレーションしました。

<span id="page-1182-0"></span>親トピック**:** [WebSphere](#page-1177-1) Cast Iron Docker コンテナー

# **Cast Iron Container** でのトラブルシューティング

### 非推奨の機能

以下に、Cast Iron Container で推奨されないアプライアンスの機能を示します。

- Cast Iron CLI プロンプトなし
- Web 管理コンソールでのハードウェア状況なし
- Web 管理コンソールでのログ通知なし

### **Cast Iron Container** ログでのヘルプの取得

Cast Iron Container ログはすべて、Docker 内の /var/log フォルダー内にあります。

また、次のコマンドを使⽤して、事後分析ログを⽣成できます。

castiron --generatepostmortem

事後分析 tar は /var/tmp/postmortem\_all.tar.gz にあります。

親トピック**:** [WebSphere](#page-1177-1) Cast Iron Docker コンテナー

## **Integration Appliance Monitoring Options**

Overview of monitoring options available on the Integration Appliance.

The Integration Appliance logs system events, such as a fan failing or Standby machine assuming the active role in an HA pair. You can view these system events from the Web Management Console (WMC). When system events occur, individual users as well as network management systems can receive notification alerts from the

Integration Appliance via email and SNMP traps respectively. Using SNMP, network management systems can also poll an Integration Appliance to actively monitor resources such as disk usage, memory usage, and garbage collection cycles. For more information about systems and notification severity levels you can monitor from the WMC, see the management console online help.

While any user can view the systems events log and monitor disk and memory usage from the WMC, you must create a notification policy to receive alerts from the Integration Appliance. Use the WMC to create a notification policy. Notification polices contain details about which systems to monitor, notification levels to monitor, and notification alert recipients. The Integration Appliance only sends alerts when an event meets or exceeds the notification level specified in a notification policy. For more information about creating notification policies and notification levels, see the management console online help.

The Cast Iron Notifications Reference provides details about reading and using Cast Iron SNMP MIB and individual messages from each Cast Iron MIB module. The version of SNMP is SNMPv1. (Although the MIBs are set to SNMP version 2, Cast Iron generates SNMPv1 traps only.)

#### **Feedback** | **Notices**

**all** Last updated: Tuesday, August 21, 2018 file:///dcs/markdown/workspace/Transform/out.html

http://pic.dhe.ibm.com/infocenter/wci/v7r0m0/topic/com.ibm.wci.notifications\_reference.doc/integration\_app liance\_monitoring\_options.html

## <span id="page-1183-0"></span>**About the Cast Iron SNMP MIB**

An overview of the Cast Iron SNMP MIB and a list of available MIB modules.

As a network element, the Integration Appliance is able to respond to requests from a network management system. The Integration Appliance is also able to send notifications to the network management system about events that occur on the Integration Appliance. This communication between the Integration Appliance and your network management system allows you to use traps to monitor the Integration Appliance.

Whether you choose to receive notification alerts from the Integration Appliance by enabling SNMP traps or you choose to actively monitor Integration Appliance activities like memory usage by polling the Integration Appliance, the Cast Iron MIB provides data structure and defines content type for the information exchange.

When you use the WMC to download the Cast Iron MIB, you are downloading one file that contains multiple MIB definitions. Some SNMP MIB parsers are unable to read a file that contains multiple MIB modules, so you must separate each MIB module into individual files. For more information about generating separate MIB module files, see [Downloading](#page-1184-0) the Cast Iron SNMP MIB.

The Cast Iron MIB contains notification messages for the following modules:

- [Downloading](#page-1184-0) the Cast Iron SNMP MIB Provides information about downloading each MIB module in the Cast Iron SNMP MIB as a separate file.
- [Reading](#page-1184-1) the Cast Iron SNMP MIB Provides examples of how to read and organize the content of Cast Iron SNMP MIBs.

**all** Last updated: Thursday, 2 June 2016 file:///dcs/markdown/workspace/Transform/out.html

http://pic.dhe.ibm.com/infocenter/wci/v7r0m0/topic/com.ibm.wci.notifications\_reference.doc/about\_the\_casti ron\_snmp\_mib.html

## <span id="page-1184-0"></span>**Downloading the Cast Iron SNMP MIB**

Provides information about downloading each MIB module in the Cast Iron SNMP MIB as a separate file.

Use the Web Management Console (WMC) to download the Cast Iron SNMP MIB from an Integration Appliance. For more information about how to use the WMC to download the Cast Iron SNMP MIB, see the management console online help.

The WMC downloads the Cast Iron SNMP MIB as a single text file. This text file is comprised of multiple sections, where each section is a full MIB module. For example, the NetSuite Module is defined in one section and the Salesforce Module is defined in another section.

Note: If your SNMP MIB parser is unable to read a file that contains multiple MIB modules, separate each section (MIB module) into individual files. On Linux, you can use the following script to generate a separate file for each MIB module in the Cast Iron SNMP MIB.

#!/bin/bash

```
sed -ne 's/DEFINITIONS ::= BEGIN.*//p' castironsys.mib |
while read mib; do
echo $mib
sed -ne "/^$mib/,/^END/p" castironsys.mib > $mib
done
```
**Parent topic:** About the Cast Iron [SNMP](#page-1183-0) MIB

#### **Feedback** | **Notices**

**Edd** Last updated: Thursday, 2 June 2016 file:///dcs/markdown/workspace/Transform/out.html

<span id="page-1184-1"></span>http://pic.dhe.ibm.com/infocenter/wci/v7r0m0/topic/com.ibm.wci.notifications\_reference.doc/downloading\_t he\_castiron\_mib.html

## **Reading the Cast Iron SNMP MIB**

Provides examples of how to read and organize the content of Cast Iron SNMP MIBs.

Each MIB module has a module-identity, which describes the purpose for the MIB. For example, the NetSuite Module provides access to the NetSuite online service. Each MIB module also contains a comment section that provides a high-level overview of its contents. Content like the Object Summary lists the name and OID of every object in the MIB, much like a table of contents, and allows you to examine the layout and the type of data that is being provided.

In the following example, ciIaProjectSummary is an organizational node that contains general information about projects on the Integration Appliance. Like a directory, the ciIaProjectSummary organizational node contains object types that provide information about the number of projects, number of running orchestrations, number of stopped orchestrations, number of running jobs, number of completed jobs, and number of errored jobs.

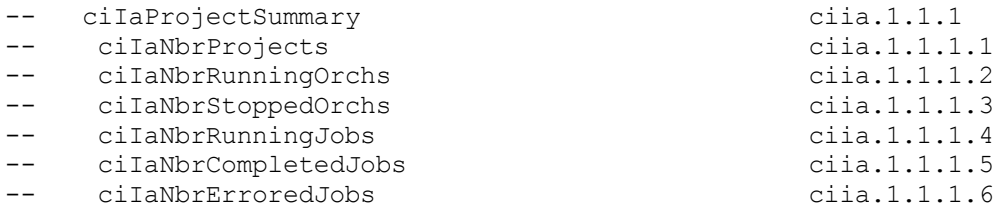

To get more information about the meaning of one of the objects, search the file for the name of the object. For example, searching for ciIaNbrRunningJobs returns the following block of information:

```
ciIaNbrRunningJobs OBJECT-TYPE -- ciia.1.1.1.4
   SYNTAX Unsigned32
   MAX-ACCESS read-only
   STATUS current
   DESCRIPTION
       "Total number of currently running jobs.
       "::= { ciIaProjectSummary 4 }
```
where:

- **ciIaNbrRunningJobs OBJECT-TYPE** Defines the name of the object.
- Note: Next to the object name, there is a shortened form of the OID (– ciia.1.1.1.4).
- **SYNTAX Unsigned32** An unsigned integer whose value could go up or down over time.
- **MAX-ACCESS read-only** A read-only value that the system manager can ask for but cannot change.
- **STATUS** -
- **DESCRIPTION** Describes the object.

Polling for ProjectSummary information retrieves data that is similar to the following example:

```
$ snmpwalk -v 2c -c public -M "+/home/choller/mibs" -m "+CASTIRON-IA-MIB"
flintstone2 ciIaProjectSummary
CASTIRON-IA-MIB::ciIaNbrProjects.0 = Gauge32: 2
CASTIRON-IA-MIB::ciIaNbrRunningOrchs.0 = Gauge32: 0
CASTIRON-IA-MIB::ciIaNbrStoppedOrchs.0 = Gauge32: 14
CASTIRON-IA-MIB::ciIaNbrRunningJobs.0 = Gauge32: 0
CASTIRON-IA-MIB::ciIaNbrCompletedJobs.0 = Gauge32: 0
CASTIRON-IA-MIB::ciIaNbrErroredJobs.0 = Gauge32: 0
```
ciIaProjectTable is another example of an organizational node that contains information about each project on the Integration Appliance. Like a directory, the ciIaProjectTable organizational node contains object types that provide information like the project name, project version, project configuration, project state, and so on.

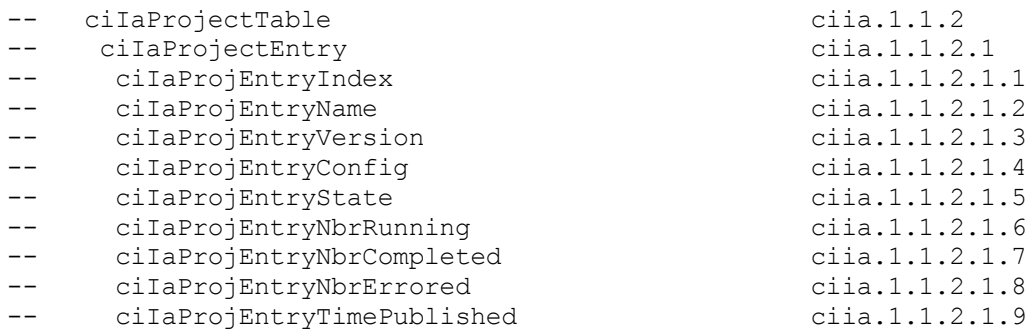

Polling for ProjectTable information retrieves data that is similar to the following example:

```
$ snmpwalk -v 2c -c public -M "+/home/choller/mibs" -m "+CASTIRON-IA-MIB"
flintstone2 ciIaProjectSummary
CASTIRON-IA-MIB::ciIaNbrProjects.0 = Gauge32: 2
CASTIRON-IA-MIB::ciIaNbrRunningOrchs.0 = Gauge32: 0
CASTIRON-IA-MIB::ciIaNbrStoppedOrchs.0 = Gauge32: 14
CASTIRON-IA-MIB::ciIaNbrRunningJobs.0 = Gauge32: 0
CASTIRON-IA-MIB::ciIaNbrCompletedJobs.0 = Gauge32: 0
CASTIRON-IA-MIB::ciIaNbrErroredJobs.0 = Gauge32: 0
```
The object types are much like columns in a table that store data generated by events that occur on the Integration Appliance. For example, publishing and cloning projects are events that generate ProjectTable data. You can poll the Integration Appliance to retrieve this data. Data for two events: publishing a project and cloning a project are displayed in the following example:

```
$ snmpwalk -v 2c -c public -M "+/home/choller/mibs" -m "+CASTIRON-IA-MIB"
flintstone2 ciIaProjectTable
CASTIRON-IA-MIB::ciIaProjEntryName.98304 = STRING: OnlineLicensing
CASTIRON-IA-MIB::ciIaProjEntryName.98305 = STRING: OnlineLicensing
CASTIRON-IA-MIB::ciIaProjEntryVersion.98304 = STRING: 1.0
CASTIRON-IA-MIB::ciIaProjEntryVersion.98305 = STRING: 1.0
CASTIRON-IA-MIB::ciIaProjEntryConfig.98304 = STRING: Default
CASTIRON-IA-MIB::ciIaProjEntryConfig.98305 = STRING: OnlineLicensingClone
CASTIRON-IA-MIB::ciIaProjEntryState.98304 = INTEGER: undeployed(1)
CASTIRON-IA-MIB::ciIaProjEntryState.98305 = INTEGER: undeployed(1)
CASTIRON-IA-MIB::ciIaProjEntryNbrRunning.98304 = Gauge32: 0
CASTIRON-IA-MIB::ciIaProjEntryNbrRunning.98305 = Gauge32: 0
CASTIRON-IA-MIB::ciIaProjEntryNbrCompleted.98304 = Counter32: 0
CASTIRON-IA-MIB::ciIaProjEntryNbrCompleted.98305 = Counter32: 0
CASTIRON-IA-MIB::ciIaProjEntryNbrErrored.98304 = Counter32: 0
CASTIRON-IA-MIB::ciIaProjEntryNbrErrored.98305 = Counter32: 0
CASTIRON-IA-MIB::ciIaProjEntryTimePublished.98304 = STRING: 2009-6-
12,16:36:20.0,+0:0
CASTIRON-IA-MIB::ciIaProjEntryTimePublished.98305 = STRING: 2009-6-12,16:36
```
As more events occur, the output can become increasingly difficult to read. To generate a more readable output, it is recommended to use the snmptable command to display the data in a table format. Data for each event displays as a new row.

```
$ snmptable -v 2c -c public -M "+/home/choller/mibs" -m "+CASTIRON-IA-MIB"
flintstone2 ciIaProjectTable
SNMP table: CASTIRON-IA-MIB::ciIaProjectTable
ciIaProjEntryName ciIaProjEntryVersion ciIaProjEntryConfig ciIaProjEntryState
ciIaProjEntryNbrRunning ciIaProjEntryNbrCompleted ciIaProjEntryNbrErrored
ciIaProjEntryTimePublished
  OnlineLicensing 1.0 Default undeployed
0 0 0 2009-6-12,16:36:20.0,+0:0
  OnlineLicensing 1.0 OnlineLicensingClone undeployed
0 0 0 2009-6-12,16:36:20.0,+0:0
```
**Parent topic:** About the Cast Iron [SNMP](#page-1183-0) MIB

#### **Feedback** | **Notices**

**all** Last updated: Thursday, 2 June 2016 file:///dcs/markdown/workspace/Transform/out.html http://pic.dhe.ibm.com/infocenter/wci/v7r0m0/topic/com.ibm.wci.notifications\_reference.doc/reading\_the\_ca stiron\_snmp\_mib.html

# **SNMP Items Available Using SNMP Get**

Presents a table of OID trees that you can poll using SNMP Get.

Each entry in the table represents many individual items. Use snmpwalk or another SNMP polling utility to see the complete list. You can poll the following OID trees:

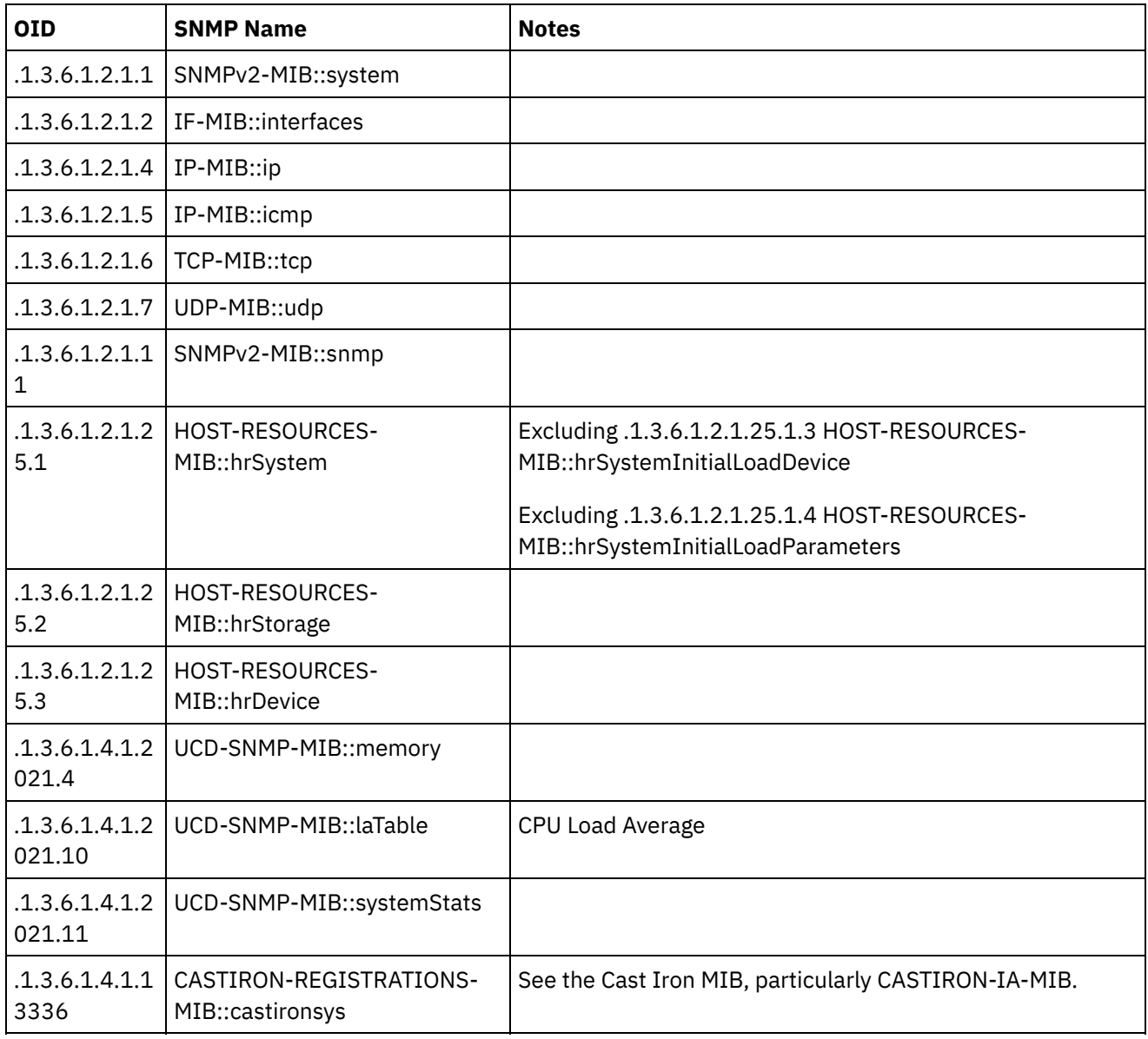

#### **Feedback** | **Notices**

**all** Last updated: Thursday, 2 June 2016 file:///dcs/markdown/workspace/Transform/out.html
http://pic.dhe.ibm.com/infocenter/wci/v7r0m0/topic/com.ibm.wci.notifications\_reference.doc/snmp\_items\_av ailable\_using\_snmpget.html

# **Using Traps to Monitor Appliance Health**

Recommendations for configuring alerts that monitor appliance health.

When monitoring the health of the Integration Appliance, you can use one or both of the following methods:

- Poll Actively monitor runtime resource usage including appliance garbage collection cycles, appliance memory usage, and appliance disk usage.
- Trap Receive notifications indicating hardware situations such as failed fans, high temperatures, or failed disks. For more information about hardware related SNMP traps, see About the [Platform](#page-1905-0) Module.

For more information about creating and enabling notification alerts, see the WMC Online Help or the Cast Iron Web Management Console Guide in the IBM WebSphere Cast Iron Information Center.

[Table](#page-1188-0) 1 provides recommended thresholds for notifications regarding garbage collection, memory usage, and disk usage.

- **Garbage Collection** This parameter counts the number of garbage collections that have occurred since the last system restart. Garbage collection that occurs at a rate over the recommended threshold can indicate that the appliance is overworked and might start to experience performance issues.
- **Memory Usage** This parameter measures the percentage of total memory in use, expressed in hundredths of a percent. This number is updated after each garbage collection. Note: This value is provided as an integer, but the MIB causes the SNMP Manager to alter its displayed value by a hundredths of a percent. For example: a value of '1234' displays as '12.34'." The SNMP Management tool should handle this automatically, but verify that it does so.
- **Disk Usage** This parameter measures the percentage of total work-in-progress (WIP) disk space that is in use, expressed in hundredths of a percent. The percentage of disk usage determines job purging activities for the appliance.

<span id="page-1188-0"></span>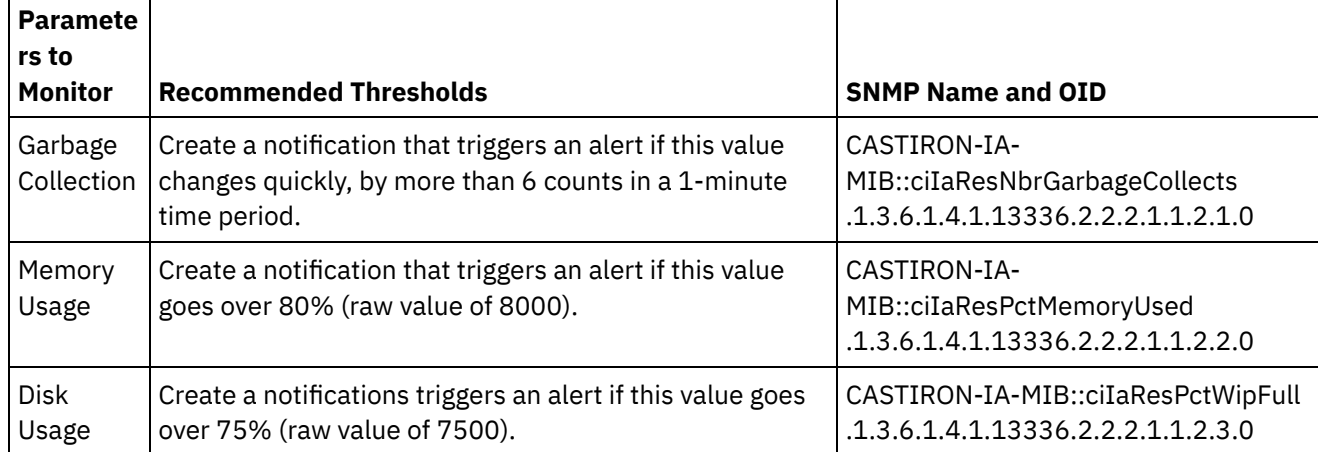

# Table 1. Recommended Notification Thresholds

Note: The parameters to monitor, described in the table above, are for SNMP polling only.

**Edd** Last updated: Thursday, 2 June 2016 file:///dcs/markdown/workspace/Transform/out.html

http://pic.dhe.ibm.com/infocenter/wci/v7r0m0/topic/com.ibm.wci.notifications\_reference.doc/using\_traps\_to \_monitor\_appliance\_health.html

# <span id="page-1189-0"></span>**Archive Module**

The Archive Module provides activities that allow creating and reading compressed archives. This section contains details for the messages delivered from the Archive Module.

This topic provides the MIB Name and MIB OID information, in addition to high-level details about each notification in the Archive Module.

MIB Name : *CASTIRON-COMP-ARCHIVE-MIB*

MIB OID : *.1.3.6.1.4.1.13336.2.2.3.4*

The following table provides an alphabetical list of all notifications that can be issued by the Archive Module.

| <b>Notification</b>         | Level   | <b>System</b> | <b>Description</b>                                                                                                    |
|-----------------------------|---------|---------------|----------------------------------------------------------------------------------------------------|
| <b>ArchiveDone</b>          | Info    | Orchestration | Activity has successfully completed archiving.                                                                                       |
| ArchiveEntryBlank           | Severe  | Orchestration | Archive input entry does not have any content.                                                                                       |
| <b>ArchiverCreated</b>      | Info    | Orchestration | Activity has successfully created an archiver for<br>archiving.                                                                      |
| ErrorIdentifyArchive        | Severe  | Orchestration | There was an error identifying the archive entry.                                                                                    |
| ErrorUnZipOperation         | Severe  | Orchestration | There was an error performing unzip operation.                                                                                       |
| ErrorZipOperation           | Severe  | Orchestration | There was an error performing zip operation.                                                                                         |
| <b>IncorrectParameters</b>  | Severe  | Orchestration | Parameters provided to the activity are invalid.                                                                                     |
| <b>InvalidArchiveEntry</b>  | Severe  | Orchestration | There was an error reading archive entry.                                                                                            |
| <b>InvalidArchiveFormat</b> | Severe  | Orchestration | Activity could not create an archiver for the supplied<br>archiving format. This format might not be supported<br>by the activity.   |
| InvalidBzipEntry            | Severe  | Orchestration | The bzip entry has more than one entry.                                                                                              |
| <b>InvalidDateTime</b>      | Warning | Orchestration | Error occurred while parsing datetime from archive<br>entries.                                                                       |
| <b>InvalidGzipEntry</b>     | Severe  | Orchestration | The gzip entry has more than one entry.                                                                                              |
| InvalidNumInArchEntry       | Warning | Orchestration | The numeric value in archive entry is not valid.                                                                                     |
| InvalidUnArchFormat         | Severe  | Orchestration | Activity could not create an unarchiver for the<br>supplied archiving format. This format might not be<br>supported by the activity. |
| InvalidUnarchiveInput       | Severe  | Orchestration | The input to unarchive is invalid.                                                                                                   |
| <b>UnArchiverCreated</b>    | Info    | Orchestration | Activity has successfully created an unarchiver for<br>unarchiving.                                                                  |

Table 1. Notifications issued by the Archive Module

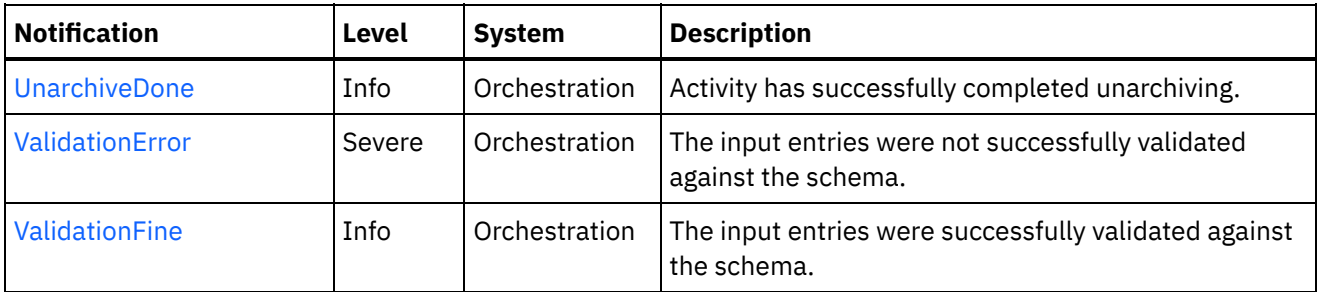

Archive Operation [Notifications](#page-1190-0) Provides a comprehensive list of operation notifications sent from the Archive Module.

### **Feedback** | **Notices**

**Example 14, 2013** Last updated: Thursday, November 14, 2013 file:///dcs/markdown/workspace/Transform/out.html

<span id="page-1190-0"></span>http://pic.dhe.ibm.com/infocenter/wci/v7r0m0/topic/com.ibm.wci.notifications\_reference.doc/archive/about\_t he archive module.html

# **Archive Operation Notifications**

Provides a comprehensive list of operation notifications sent from the Archive Module.

[ArchiveDone](#page-1191-0)

Activity has successfully completed archiving.

- [ArchiveEntryBlank](#page-1192-0) Archive input entry does not have any content.
- [ArchiverCreated](#page-1194-0) Activity has successfully created an archiver for archiving.
- [ErrorIdentifyArchive](#page-1195-0) There was an error identifying the archive entry.
- **•** [ErrorUnZipOperation](#page-1196-0) There was an error performing unzip operation.
- **•** [ErrorZipOperation](#page-1198-0) There was an error performing zip operation.
- [IncorrectParameters](#page-1199-0) Parameters provided to the activity are invalid.
- [InvalidArchiveEntry](#page-1200-0) There was an error reading archive entry.
- [InvalidArchiveFormat](#page-1202-0) Activity could not create an archiver for the supplied archiving format. This format might not be supported by the activity.
- [InvalidBzipEntry](#page-1203-0)

The bzip entry has more than one entry.

- [InvalidDateTime](#page-1204-0) Error occurred while parsing datetime from archive entries.
- [InvalidGzipEntry](#page-1206-0) The gzip entry has more than one entry.
- [InvalidNumInArchEntry](#page-1207-0) The numeric value in archive entry is not valid. [InvalidUnArchFormat](#page-1208-0)
- Activity could not create an unarchiver for the supplied archiving format. This format might not be supported by the activity.
- [InvalidUnarchiveInput](#page-1209-0) The input to unarchive is invalid.
- [UnArchiverCreated](#page-1211-0) Activity has successfully created an unarchiver for unarchiving.
- [UnarchiveDone](#page-1212-0) Activity has successfully completed unarchiving. [ValidationError](#page-1213-0)
	- The input entries were not successfully validated against the schema.
- [ValidationFine](#page-1215-0) The input entries were successfully validated against the schema.

**Parent topic:** [Archive](#page-1189-0) Module

## **Feedback** | **Notices**

**Example 14, 2013** Last updated: Thursday, November 14, 2013 file:///dcs/markdown/workspace/Transform/out.html

<span id="page-1191-0"></span>http://pic.dhe.ibm.com/infocenter/wci/v7r0m0/topic/com.ibm.wci.notifications\_reference.doc/archive/archive \_operation\_notifications\_list.html

# **ArchiveDone**

Activity has successfully completed archiving.

Level : *Info*

Log Message : *Archiving done successfully.*

System : *Orchestration*

SNMP Name : *CASTIRON-COMP-ARCHIVE-MIB::ciC4oArchiveDoneEv17*

SNMP Enterprise : *.1.3.6.1.4.1.13336.2.2.3.4.1.2*

SNMP Trap Number : *17*

# **Variables**

The ArchiveDone message contains the following variables:

# Table 1. ArchiveDone Message Variables

## **1. SerialNumber**

The serial number of the appliance sending the trap.

**Type** : String

- **SNMP Object Name** : CASTIRON-IA-MIB::ciIaPlatSerialNumber
- **SNMP OID** : 1.3.6.1.4.1.13336.2.2.2.1.1.3.3

### **2. Severity**

Severity of the Notification.

- **Type** : Integer
- **SNMP Object Name** : CASTIRON-REGISTRATIONS-MIB::ciEvSeverity
- **SNMP OID** : 1.3.6.1.4.1.13336.2.2.1.2.1

## **3. JobID**

The ID of the job being run when an error occurred. If the error is unrelated to a specific job, this field is blank.

- **Type** : String
- **SNMP Object Name** : CASTIRON-REGISTRATIONS-MIB::ciEvJobID
- **SNMP OID** : 1.3.6.1.4.1.13336.2.2.1.2.4

## **4. Orchestration**

Reference to an entry in the Orchestration table containing information about the orchestration associated with this event.

- **Type** : OID
- **SNMP Object Name** : CASTIRON-REGISTRATIONS-MIB::ciEvOrchestration
- **SNMP OID** : 1.3.6.1.4.1.13336.2.2.1.2.3

**Parent topic:** Archive Operation [Notifications](#page-1190-0)

### **Feedback** | **Notices**

**Ed** Last updated: Thursday, November 14, 2013 file:///dcs/markdown/workspace/Transform/out.html

http://pic.dhe.ibm.com/infocenter/wci/v7r0m0/topic/com.ibm.wci.notifications\_reference.doc/archive/archive \_operation\_archivedone\_message.html

# <span id="page-1192-0"></span>**ArchiveEntryBlank**

Archive input entry does not have any content.

Level : *Severe*

Log Message : *Input entry has no content or it's a blank entry.*

System : *Orchestration*

SNMP Name : *CASTIRON-COMP-ARCHIVE-MIB::ciC4oArchiveEntryBlankEv19*

SNMP Enterprise : *.1.3.6.1.4.1.13336.2.2.3.4.1.2*

# **Variables**

The ArchiveEntryBlank message contains the following variables:

### Table 1. ArchiveEntryBlank Message Variables

#### **1. SerialNumber**

The serial number of the appliance sending the trap.

- **Type** : String
- **SNMP Object Name** : CASTIRON-IA-MIB::ciIaPlatSerialNumber
- **SNMP OID** : 1.3.6.1.4.1.13336.2.2.2.1.1.3.3

#### **2. Severity**

Severity of the Notification.

- **Type** : Integer
- **SNMP Object Name** : CASTIRON-REGISTRATIONS-MIB::ciEvSeverity
- **SNMP OID** : 1.3.6.1.4.1.13336.2.2.1.2.1

### **3. JobID**

The ID of the job being run when an error occurred. If the error is unrelated to a specific job, this field is blank.

- **Type** : String
- **SNMP Object Name** : CASTIRON-REGISTRATIONS-MIB::ciEvJobID
- **SNMP OID** : 1.3.6.1.4.1.13336.2.2.1.2.4

### **4. Orchestration**

Reference to an entry in the Orchestration table containing information about the orchestration associated with this event.

- **Type** : OID
- **SNMP Object Name** : CASTIRON-REGISTRATIONS-MIB::ciEvOrchestration
- **SNMP OID** : 1.3.6.1.4.1.13336.2.2.1.2.3

**Parent topic:** Archive Operation [Notifications](#page-1190-0)

#### **Feedback** | **Notices**

Last updated: Thursday, November 14, 2013 file:///dcs/markdown/workspace/Transform/out.html

http://pic.dhe.ibm.com/infocenter/wci/v7r0m0/topic/com.ibm.wci.notifications\_reference.doc/archive/archive \_operation\_archiveentryblank\_message.html

# <span id="page-1194-0"></span>**ArchiverCreated**

Activity has successfully created an archiver for archiving.

Level : *Info*

Log Message : *Archiver created successfully, now performing archiving.*

System : *Orchestration*

SNMP Name : *CASTIRON-COMP-ARCHIVE-MIB::ciC4oArchiverCreatedEv15*

SNMP Enterprise : *.1.3.6.1.4.1.13336.2.2.3.4.1.2*

SNMP Trap Number : *15*

# **Variables**

The ArchiverCreated message contains the following variables:

## Table 1. ArchiverCreated Message Variables

### **1. SerialNumber**

The serial number of the appliance sending the trap.

- **Type** : String
- **SNMP Object Name** : CASTIRON-IA-MIB::ciIaPlatSerialNumber
- **SNMP OID** : 1.3.6.1.4.1.13336.2.2.2.1.1.3.3

### **2. Severity**

Severity of the Notification.

- **Type** : Integer
- **SNMP Object Name** : CASTIRON-REGISTRATIONS-MIB::ciEvSeverity
- **SNMP OID** : 1.3.6.1.4.1.13336.2.2.1.2.1

### **3. JobID**

The ID of the job being run when an error occurred. If the error is unrelated to a specific job, this field is blank.

- **Type** : String
- **SNMP Object Name** : CASTIRON-REGISTRATIONS-MIB::ciEvJobID
- **SNMP OID** : 1.3.6.1.4.1.13336.2.2.1.2.4

## **4. Orchestration**

Reference to an entry in the Orchestration table containing information about the orchestration associated with this event.

- **Type** : OID
- **SNMP Object Name** : CASTIRON-REGISTRATIONS-MIB::ciEvOrchestration
- **SNMP OID** : 1.3.6.1.4.1.13336.2.2.1.2.3

#### **Feedback** | **Notices**

**Mandmundatial: Thursday, November 14, 2013** file:///dcs/markdown/workspace/Transform/out.html

<span id="page-1195-0"></span>http://pic.dhe.ibm.com/infocenter/wci/v7r0m0/topic/com.ibm.wci.notifications\_reference.doc/archive/archive \_operation\_archivercreated\_message.html

# **ErrorIdentifyArchive**

There was an error identifying the archive entry.

Level : *Severe*

Log Message : *Error identifying archive. Message is: {Message}*

System : *Orchestration*

SNMP Name : *CASTIRON-COMP-ARCHIVE-MIB::ciC4oErrorIdentifyArchiveEv7*

SNMP Enterprise : *.1.3.6.1.4.1.13336.2.2.3.4.1.2*

SNMP Trap Number : *7*

# **Variables**

The ErrorIdentifyArchive message contains the following variables:

#### Table 1. ErrorIdentifyArchive Message Variables

#### **1. SerialNumber**

The serial number of the appliance sending the trap.

- **Type** : String
- **SNMP Object Name** : CASTIRON-IA-MIB::ciIaPlatSerialNumber
- **SNMP OID** : 1.3.6.1.4.1.13336.2.2.2.1.1.3.3

#### **2. Severity**

Severity of the Notification.

- **Type** : Integer
- **SNMP Object Name** : CASTIRON-REGISTRATIONS-MIB::ciEvSeverity
- **SNMP OID** : 1.3.6.1.4.1.13336.2.2.1.2.1

#### **3. JobID**

The ID of the job being run when an error occurred. If the error is unrelated to a specific job, this field is blank.

- **Type** : String
- **SNMP Object Name** : CASTIRON-REGISTRATIONS-MIB::ciEvJobID
- **SNMP OID** : 1.3.6.1.4.1.13336.2.2.1.2.4

### **4. Orchestration**

Reference to an entry in the Orchestration table containing information about the orchestration associated with this event.

- **Type** : OID
- **SNMP Object Name** : CASTIRON-REGISTRATIONS-MIB::ciEvOrchestration
- **SNMP OID** : 1.3.6.1.4.1.13336.2.2.1.2.3

#### **5. Message**

Textual description of the error.

- **Type** : String
- **SNMP Object Name** : CASTIRON-REGISTRATIONS-MIB::ciEvMessage
- **SNMP OID** : .1.3.6.1.4.1.13336.2.2.1.2.2

**Parent topic:** Archive Operation [Notifications](#page-1190-0)

#### **Feedback** | **Notices**

**all** Last updated: Thursday, November 14, 2013 file:///dcs/markdown/workspace/Transform/out.html

<span id="page-1196-0"></span>http://pic.dhe.ibm.com/infocenter/wci/v7r0m0/topic/com.ibm.wci.notifications\_reference.doc/archive/archive \_operation\_erroridentifyarchive\_message.html

# **ErrorUnZipOperation**

There was an error performing unzip operation.

Level : *Severe*

Log Message : *Error occurred while unzip operation. Message is: {Message}*

System : *Orchestration*

SNMP Name : *CASTIRON-COMP-ARCHIVE-MIB::ciC4oErrorUnZipOperationEv12*

SNMP Enterprise : *.1.3.6.1.4.1.13336.2.2.3.4.1.2*

SNMP Trap Number : *12*

# **Variables**

The ErrorUnZipOperation message contains the following variables:

Table 1. ErrorUnZipOperation Message Variables

### **1. SerialNumber**

The serial number of the appliance sending the trap.

- **Type** : String
- **SNMP Object Name** : CASTIRON-IA-MIB::ciIaPlatSerialNumber
- **SNMP OID** : 1.3.6.1.4.1.13336.2.2.2.1.1.3.3

## **2. Severity**

Severity of the Notification.

- **Type** : Integer
- **SNMP Object Name** : CASTIRON-REGISTRATIONS-MIB::ciEvSeverity
- **SNMP OID** : 1.3.6.1.4.1.13336.2.2.1.2.1

## **3. JobID**

The ID of the job being run when an error occurred. If the error is unrelated to a specific job, this field is blank.

- **Type** : String
- **SNMP Object Name** : CASTIRON-REGISTRATIONS-MIB::ciEvJobID
- **SNMP OID** : 1.3.6.1.4.1.13336.2.2.1.2.4

### **4. Orchestration**

Reference to an entry in the Orchestration table containing information about the orchestration associated with this event.

- **Type** : OID
- **SNMP Object Name** : CASTIRON-REGISTRATIONS-MIB::ciEvOrchestration
- **SNMP OID** : 1.3.6.1.4.1.13336.2.2.1.2.3

### **5. Message**

Textual description of the error.

- **Type** : String
- **SNMP Object Name** : CASTIRON-REGISTRATIONS-MIB::ciEvMessage
- **SNMP OID** : .1.3.6.1.4.1.13336.2.2.1.2.2

**Parent topic:** Archive Operation [Notifications](#page-1190-0)

### **Feedback** | **Notices**

Last updated: Thursday, November 14, 2013 file:///dcs/markdown/workspace/Transform/out.html

http://pic.dhe.ibm.com/infocenter/wci/v7r0m0/topic/com.ibm.wci.notifications\_reference.doc/archive/archive \_operation\_errorunzipoperation\_message.html

# <span id="page-1198-0"></span>**ErrorZipOperation**

There was an error performing zip operation.

Level : *Severe*

Log Message : *Error occurred while zip operation. Message is: {Message}*

System : *Orchestration*

SNMP Name : *CASTIRON-COMP-ARCHIVE-MIB::ciC4oErrorZipOperationEv11*

SNMP Enterprise : *.1.3.6.1.4.1.13336.2.2.3.4.1.2*

SNMP Trap Number : *11*

# **Variables**

The ErrorZipOperation message contains the following variables:

# Table 1. ErrorZipOperation Message Variables

### **1. SerialNumber**

The serial number of the appliance sending the trap.

- **Type** : String
- **SNMP Object Name** : CASTIRON-IA-MIB::ciIaPlatSerialNumber
- **SNMP OID** : 1.3.6.1.4.1.13336.2.2.2.1.1.3.3

### **2. Severity**

Severity of the Notification.

- **Type** : Integer
- **SNMP Object Name** : CASTIRON-REGISTRATIONS-MIB::ciEvSeverity
- **SNMP OID** : 1.3.6.1.4.1.13336.2.2.1.2.1

## **3. JobID**

The ID of the job being run when an error occurred. If the error is unrelated to a specific job, this field is blank.

- **Type** : String
- **SNMP Object Name** : CASTIRON-REGISTRATIONS-MIB::ciEvJobID
- **SNMP OID** : 1.3.6.1.4.1.13336.2.2.1.2.4

## **4. Orchestration**

Reference to an entry in the Orchestration table containing information about the orchestration associated with this event.

- **Type** : OID
- **SNMP Object Name** : CASTIRON-REGISTRATIONS-MIB::ciEvOrchestration
- **SNMP OID** : 1.3.6.1.4.1.13336.2.2.1.2.3

#### **5. Message**

Textual description of the error.

- **Type** : String
- **SNMP Object Name** : CASTIRON-REGISTRATIONS-MIB::ciEvMessage
- **SNMP OID** : .1.3.6.1.4.1.13336.2.2.1.2.2

**Parent topic:** Archive Operation [Notifications](#page-1190-0)

### **Feedback** | **Notices**

Last updated: Thursday, November 14, 2013 file:///dcs/markdown/workspace/Transform/out.html

<span id="page-1199-0"></span>http://pic.dhe.ibm.com/infocenter/wci/v7r0m0/topic/com.ibm.wci.notifications\_reference.doc/archive/archive \_operation\_errorzipoperation\_message.html

# **IncorrectParameters**

Parameters provided to the activity are invalid.

Level : *Severe*

Log Message : *Binding parameters supplied are invalid.*

System : *Orchestration*

SNMP Name : *CASTIRON-COMP-ARCHIVE-MIB::ciC4oIncorrectParametersEv1*

SNMP Enterprise : *.1.3.6.1.4.1.13336.2.2.3.4.1.2*

SNMP Trap Number : *1*

# **Variables**

The IncorrectParameters message contains the following variables:

## Table 1. IncorrectParameters Message Variables

#### **1. SerialNumber**

The serial number of the appliance sending the trap.

- **Type** : String
- **SNMP Object Name** : CASTIRON-IA-MIB::ciIaPlatSerialNumber
- **SNMP OID** : 1.3.6.1.4.1.13336.2.2.2.1.1.3.3

#### **2. Severity**

Severity of the Notification.

**Type** : Integer

- **SNMP Object Name** : CASTIRON-REGISTRATIONS-MIB::ciEvSeverity
- **SNMP OID** : 1.3.6.1.4.1.13336.2.2.1.2.1

### **3. JobID**

The ID of the job being run when an error occurred. If the error is unrelated to a specific job, this field is blank.

- **Type** : String
- **SNMP Object Name** : CASTIRON-REGISTRATIONS-MIB::ciEvJobID
- **SNMP OID** : 1.3.6.1.4.1.13336.2.2.1.2.4

#### **4. Orchestration**

Reference to an entry in the Orchestration table containing information about the orchestration associated with this event.

- **Type** : OID
- **SNMP Object Name** : CASTIRON-REGISTRATIONS-MIB::ciEvOrchestration
- **SNMP OID** : 1.3.6.1.4.1.13336.2.2.1.2.3

**Parent topic:** Archive Operation [Notifications](#page-1190-0)

#### **Feedback** | **Notices**

**all** Last updated: Thursday, November 14, 2013 file:///dcs/markdown/workspace/Transform/out.html

<span id="page-1200-0"></span>http://pic.dhe.ibm.com/infocenter/wci/v7r0m0/topic/com.ibm.wci.notifications\_reference.doc/archive/archive \_operation\_incorrectparameters\_message.html

# **InvalidArchiveEntry**

There was an error reading archive entry.

Level : *Severe*

Log Message : *Error while reading archive entry. Message is: {Message}*

System : *Orchestration*

SNMP Name : *CASTIRON-COMP-ARCHIVE-MIB::ciC4oInvalidArchiveEntryEv6*

SNMP Enterprise : *.1.3.6.1.4.1.13336.2.2.3.4.1.2*

SNMP Trap Number : *6*

# **Variables**

The InvalidArchiveEntry message contains the following variables:

Table 1. InvalidArchiveEntry Message Variables

### **1. SerialNumber**

The serial number of the appliance sending the trap.

- **Type** : String
- **SNMP Object Name** : CASTIRON-IA-MIB::ciIaPlatSerialNumber
- **SNMP OID** : 1.3.6.1.4.1.13336.2.2.2.1.1.3.3

## **2. Severity**

Severity of the Notification.

- **Type** : Integer
- **SNMP Object Name** : CASTIRON-REGISTRATIONS-MIB::ciEvSeverity
- **SNMP OID** : 1.3.6.1.4.1.13336.2.2.1.2.1

### **3. JobID**

The ID of the job being run when an error occurred. If the error is unrelated to a specific job, this field is blank.

- **Type** : String
- **SNMP Object Name** : CASTIRON-REGISTRATIONS-MIB::ciEvJobID
- **SNMP OID** : 1.3.6.1.4.1.13336.2.2.1.2.4

### **4. Orchestration**

Reference to an entry in the Orchestration table containing information about the orchestration associated with this event.

- **Type** : OID
- **SNMP Object Name** : CASTIRON-REGISTRATIONS-MIB::ciEvOrchestration
- **SNMP OID** : 1.3.6.1.4.1.13336.2.2.1.2.3

### **5. Message**

Textual description of the error.

- **Type** : String
- **SNMP Object Name** : CASTIRON-REGISTRATIONS-MIB::ciEvMessage
- **SNMP OID** : .1.3.6.1.4.1.13336.2.2.1.2.2

**Parent topic:** Archive Operation [Notifications](#page-1190-0)

### **Feedback** | **Notices**

Last updated: Thursday, November 14, 2013 file:///dcs/markdown/workspace/Transform/out.html

http://pic.dhe.ibm.com/infocenter/wci/v7r0m0/topic/com.ibm.wci.notifications\_reference.doc/archive/archive \_operation\_invalidarchiveentry\_message.html

# <span id="page-1202-0"></span>**InvalidArchiveFormat**

Activity could not create an archiver for the supplied archiving format. This format might not be supported by the activity.

Level : *Severe*

Log Message : *Could not find an Archiver for supplied archive type: {FormatName}*

System : *Orchestration*

SNMP Name : *CASTIRON-COMP-ARCHIVE-MIB::ciC4oInvalidArchiveFormatEv2*

SNMP Enterprise : *.1.3.6.1.4.1.13336.2.2.3.4.1.2*

SNMP Trap Number : *2*

# **Variables**

The InvalidArchiveFormat message contains the following variables:

#### Table 1. InvalidArchiveFormat Message Variables

### **1. SerialNumber**

The serial number of the appliance sending the trap.

- **Type** : String
- **SNMP Object Name** : CASTIRON-IA-MIB::ciIaPlatSerialNumber
- **SNMP OID** : 1.3.6.1.4.1.13336.2.2.2.1.1.3.3

#### **2. Severity**

Severity of the Notification.

- **Type** : Integer
- **SNMP Object Name** : CASTIRON-REGISTRATIONS-MIB::ciEvSeverity
- **SNMP OID** : 1.3.6.1.4.1.13336.2.2.1.2.1

#### **3. JobID**

The ID of the job being run when an error occurred. If the error is unrelated to a specific job, this field is blank.

- **Type** : String
- **SNMP Object Name** : CASTIRON-REGISTRATIONS-MIB::ciEvJobID
- **SNMP OID** : 1.3.6.1.4.1.13336.2.2.1.2.4

#### **4. Orchestration**

Reference to an entry in the Orchestration table containing information about the orchestration associated with this event.

- **Type** : OID
- **SNMP Object Name** : CASTIRON-REGISTRATIONS-MIB::ciEvOrchestration
- **SNMP OID** : 1.3.6.1.4.1.13336.2.2.1.2.3

#### **5. FormatName**

The archive format which is not supported.

- **Type** : String
- **SNMP Object Name** : CASTIRON-COMP-ARCHIVE-MIB::ciC4oEv2FormatName
- **SNMP OID** : .1.3.6.1.4.1.13336.2.2.3.4.1.2.1.2.1

**Parent topic:** Archive Operation [Notifications](#page-1190-0)

#### **Feedback** | **Notices**

**Edd** Last updated: Thursday, November 14, 2013 file:///dcs/markdown/workspace/Transform/out.html

<span id="page-1203-0"></span>http://pic.dhe.ibm.com/infocenter/wci/v7r0m0/topic/com.ibm.wci.notifications\_reference.doc/archive/archive \_operation\_invalidarchiveformat\_message.html

# **InvalidBzipEntry**

The bzip entry has more than one entry.

Level : *Severe*

Log Message : *More than one entries found for BZIP2 operation.*

System : *Orchestration*

SNMP Name : *CASTIRON-COMP-ARCHIVE-MIB::ciC4oInvalidBzipEntryEv9*

SNMP Enterprise : *.1.3.6.1.4.1.13336.2.2.3.4.1.2*

SNMP Trap Number : *9*

# **Variables**

The InvalidBzipEntry message contains the following variables:

Table 1. InvalidBzipEntry Message Variables

# **1. SerialNumber**

The serial number of the appliance sending the trap.

- **Type** : String
- **SNMP Object Name** : CASTIRON-IA-MIB::ciIaPlatSerialNumber
- **SNMP OID** : 1.3.6.1.4.1.13336.2.2.2.1.1.3.3

#### **2. Severity**

Severity of the Notification.

**Type** : Integer

- **SNMP Object Name** : CASTIRON-REGISTRATIONS-MIB::ciEvSeverity
- **SNMP OID** : 1.3.6.1.4.1.13336.2.2.1.2.1

### **3. JobID**

The ID of the job being run when an error occurred. If the error is unrelated to a specific job, this field is blank.

- **Type** : String
- **SNMP Object Name** : CASTIRON-REGISTRATIONS-MIB::ciEvJobID
- **SNMP OID** : 1.3.6.1.4.1.13336.2.2.1.2.4

#### **4. Orchestration**

Reference to an entry in the Orchestration table containing information about the orchestration associated with this event.

- **Type** : OID
- **SNMP Object Name** : CASTIRON-REGISTRATIONS-MIB::ciEvOrchestration
- **SNMP OID** : 1.3.6.1.4.1.13336.2.2.1.2.3

**Parent topic:** Archive Operation [Notifications](#page-1190-0)

#### **Feedback** | **Notices**

**all** Last updated: Thursday, November 14, 2013 file:///dcs/markdown/workspace/Transform/out.html

<span id="page-1204-0"></span>http://pic.dhe.ibm.com/infocenter/wci/v7r0m0/topic/com.ibm.wci.notifications\_reference.doc/archive/archive \_operation\_invalidbzipentry\_message.html

# **InvalidDateTime**

Error occurred while parsing datetime from archive entries.

Level : *Warning*

Log Message : *Error while parsing datetime from archive entries. Message is: {Message}*

System : *Orchestration*

SNMP Name : *CASTIRON-COMP-ARCHIVE-MIB::ciC4oInvalidDateTimeEv4*

SNMP Enterprise : *.1.3.6.1.4.1.13336.2.2.3.4.1.2*

SNMP Trap Number : *4*

# **Variables**

The InvalidDateTime message contains the following variables:

Table 1. InvalidDateTime Message Variables

### **1. SerialNumber**

The serial number of the appliance sending the trap.

- **Type** : String
- **SNMP Object Name** : CASTIRON-IA-MIB::ciIaPlatSerialNumber
- **SNMP OID** : 1.3.6.1.4.1.13336.2.2.2.1.1.3.3

## **2. Severity**

Severity of the Notification.

- **Type** : Integer
- **SNMP Object Name** : CASTIRON-REGISTRATIONS-MIB::ciEvSeverity
- **SNMP OID** : 1.3.6.1.4.1.13336.2.2.1.2.1

### **3. JobID**

The ID of the job being run when an error occurred. If the error is unrelated to a specific job, this field is blank.

- **Type** : String
- **SNMP Object Name** : CASTIRON-REGISTRATIONS-MIB::ciEvJobID
- **SNMP OID** : 1.3.6.1.4.1.13336.2.2.1.2.4

### **4. Orchestration**

Reference to an entry in the Orchestration table containing information about the orchestration associated with this event.

- **Type** : OID
- **SNMP Object Name** : CASTIRON-REGISTRATIONS-MIB::ciEvOrchestration
- **SNMP OID** : 1.3.6.1.4.1.13336.2.2.1.2.3

### **5. Message**

Textual description of the error.

- **Type** : String
- **SNMP Object Name** : CASTIRON-REGISTRATIONS-MIB::ciEvMessage
- **SNMP OID** : .1.3.6.1.4.1.13336.2.2.1.2.2

**Parent topic:** Archive Operation [Notifications](#page-1190-0)

### **Feedback** | **Notices**

**all** Last updated: Thursday, November 14, 2013 file:///dcs/markdown/workspace/Transform/out.html

http://pic.dhe.ibm.com/infocenter/wci/v7r0m0/topic/com.ibm.wci.notifications\_reference.doc/archive/archive \_operation\_invaliddatetime\_message.html

# <span id="page-1206-0"></span>**InvalidGzipEntry**

The gzip entry has more than one entry.

Level : *Severe*

Log Message : *More than one entries found for GZIP operation.*

System : *Orchestration*

SNMP Name : *CASTIRON-COMP-ARCHIVE-MIB::ciC4oInvalidGzipEntryEv8*

SNMP Enterprise : *.1.3.6.1.4.1.13336.2.2.3.4.1.2*

SNMP Trap Number : *8*

# **Variables**

The InvalidGzipEntry message contains the following variables:

## Table 1. InvalidGzipEntry Message Variables

#### **1. SerialNumber**

The serial number of the appliance sending the trap.

- **Type** : String
- **SNMP Object Name** : CASTIRON-IA-MIB::ciIaPlatSerialNumber
- **SNMP OID** : 1.3.6.1.4.1.13336.2.2.2.1.1.3.3

### **2. Severity**

Severity of the Notification.

- **Type** : Integer
- **SNMP Object Name** : CASTIRON-REGISTRATIONS-MIB::ciEvSeverity
- **SNMP OID** : 1.3.6.1.4.1.13336.2.2.1.2.1

### **3. JobID**

The ID of the job being run when an error occurred. If the error is unrelated to a specific job, this field is blank.

- **Type** : String
- **SNMP Object Name** : CASTIRON-REGISTRATIONS-MIB::ciEvJobID
- **SNMP OID** : 1.3.6.1.4.1.13336.2.2.1.2.4

### **4. Orchestration**

Reference to an entry in the Orchestration table containing information about the orchestration associated with this event.

- **Type** : OID
- **SNMP Object Name** : CASTIRON-REGISTRATIONS-MIB::ciEvOrchestration
- **SNMP OID** : 1.3.6.1.4.1.13336.2.2.1.2.3

#### **Feedback** | **Notices**

**Mandmundatial: Thursday, November 14, 2013** file:///dcs/markdown/workspace/Transform/out.html

<span id="page-1207-0"></span>http://pic.dhe.ibm.com/infocenter/wci/v7r0m0/topic/com.ibm.wci.notifications\_reference.doc/archive/archive \_operation\_invalidgzipentry\_message.html

# **InvalidNumInArchEntry**

The numeric value in archive entry is not valid.

Level : *Warning*

Log Message : *Invalid numeric value found in archive entries. Message is: {Message}*

System : *Orchestration*

SNMP Name : *CASTIRON-COMP-ARCHIVE-MIB::ciC4oInvalidNumInArchEntryEv5*

SNMP Enterprise : *.1.3.6.1.4.1.13336.2.2.3.4.1.2*

SNMP Trap Number : *5*

# **Variables**

The InvalidNumInArchEntry message contains the following variables:

#### Table 1. InvalidNumInArchEntry Message Variables

#### **1. SerialNumber**

The serial number of the appliance sending the trap.

- **Type** : String
- **SNMP Object Name** : CASTIRON-IA-MIB::ciIaPlatSerialNumber
- **SNMP OID** : 1.3.6.1.4.1.13336.2.2.2.1.1.3.3

#### **2. Severity**

Severity of the Notification.

- **Type** : Integer
- **SNMP Object Name** : CASTIRON-REGISTRATIONS-MIB::ciEvSeverity
- **SNMP OID** : 1.3.6.1.4.1.13336.2.2.1.2.1

### **3. JobID**

The ID of the job being run when an error occurred. If the error is unrelated to a specific job, this field is blank.

- **Type** : String
- **SNMP Object Name** : CASTIRON-REGISTRATIONS-MIB::ciEvJobID
- **SNMP OID** : 1.3.6.1.4.1.13336.2.2.1.2.4

### **4. Orchestration**

Reference to an entry in the Orchestration table containing information about the orchestration associated with this event.

- **Type** : OID
- **SNMP Object Name** : CASTIRON-REGISTRATIONS-MIB::ciEvOrchestration
- **SNMP OID** : 1.3.6.1.4.1.13336.2.2.1.2.3

#### **5. Message**

Textual description of the error.

- **Type** : String
- **SNMP Object Name** : CASTIRON-REGISTRATIONS-MIB::ciEvMessage
- **SNMP OID** : .1.3.6.1.4.1.13336.2.2.1.2.2

**Parent topic:** Archive Operation [Notifications](#page-1190-0)

### **Feedback** | **Notices**

**all** Last updated: Thursday, November 14, 2013 file:///dcs/markdown/workspace/Transform/out.html

<span id="page-1208-0"></span>http://pic.dhe.ibm.com/infocenter/wci/v7r0m0/topic/com.ibm.wci.notifications\_reference.doc/archive/archive \_operation\_invalidnuminarchentry\_message.html

# **InvalidUnArchFormat**

Activity could not create an unarchiver for the supplied archiving format. This format might not be supported by the activity.

Level : *Severe*

Log Message : *Invalid or unsupported archive format.*

System : *Orchestration*

SNMP Name : *CASTIRON-COMP-ARCHIVE-MIB::ciC4oInvalidUnArchFormatEv3*

SNMP Enterprise : *.1.3.6.1.4.1.13336.2.2.3.4.1.2*

SNMP Trap Number : *3*

# **Variables**

The InvalidUnArchFormat message contains the following variables:

## **1. SerialNumber**

The serial number of the appliance sending the trap.

- **Type** : String
- **SNMP Object Name** : CASTIRON-IA-MIB::ciIaPlatSerialNumber
- **SNMP OID** : 1.3.6.1.4.1.13336.2.2.2.1.1.3.3

## **2. Severity**

Severity of the Notification.

- **Type** : Integer
- **SNMP Object Name** : CASTIRON-REGISTRATIONS-MIB::ciEvSeverity
- **SNMP OID** : 1.3.6.1.4.1.13336.2.2.1.2.1

### **3. JobID**

The ID of the job being run when an error occurred. If the error is unrelated to a specific job, this field is blank.

- **Type** : String
- **SNMP Object Name** : CASTIRON-REGISTRATIONS-MIB::ciEvJobID
- **SNMP OID** : 1.3.6.1.4.1.13336.2.2.1.2.4

## **4. Orchestration**

Reference to an entry in the Orchestration table containing information about the orchestration associated with this event.

- **Type** : OID
- **SNMP Object Name** : CASTIRON-REGISTRATIONS-MIB::ciEvOrchestration
- **SNMP OID** : 1.3.6.1.4.1.13336.2.2.1.2.3

**Parent topic:** Archive Operation [Notifications](#page-1190-0)

### **Feedback** | **Notices**

**all** Last updated: Thursday, November 14, 2013 file:///dcs/markdown/workspace/Transform/out.html

<span id="page-1209-0"></span>http://pic.dhe.ibm.com/infocenter/wci/v7r0m0/topic/com.ibm.wci.notifications\_reference.doc/archive/archive \_operation\_invalidunarchformat\_message.html

# **InvalidUnarchiveInput**

The input to unarchive is invalid.

Level : *Severe*

Log Message : *Error while reading archive. Message is: {Message}*

System : *Orchestration*

SNMP Name : *CASTIRON-COMP-ARCHIVE-MIB::ciC4oInvalidUnarchiveInputEv10*

SNMP Enterprise : *.1.3.6.1.4.1.13336.2.2.3.4.1.2*

SNMP Trap Number : *10*

# **Variables**

The InvalidUnarchiveInput message contains the following variables:

#### Table 1. InvalidUnarchiveInput Message Variables

#### **1. SerialNumber**

The serial number of the appliance sending the trap.

- **Type** : String
- **SNMP Object Name** : CASTIRON-IA-MIB::ciIaPlatSerialNumber
- **SNMP OID** : 1.3.6.1.4.1.13336.2.2.2.1.1.3.3

#### **2. Severity**

Severity of the Notification.

- **Type** : Integer
- **SNMP Object Name** : CASTIRON-REGISTRATIONS-MIB::ciEvSeverity
- **SNMP OID** : 1.3.6.1.4.1.13336.2.2.1.2.1

### **3. JobID**

The ID of the job being run when an error occurred. If the error is unrelated to a specific job, this field is blank.

- **Type** : String
- **SNMP Object Name** : CASTIRON-REGISTRATIONS-MIB::ciEvJobID
- **SNMP OID** : 1.3.6.1.4.1.13336.2.2.1.2.4

#### **4. Orchestration**

Reference to an entry in the Orchestration table containing information about the orchestration associated with this event.

- **Type** : OID
- **SNMP Object Name** : CASTIRON-REGISTRATIONS-MIB::ciEvOrchestration
- **SNMP OID** : 1.3.6.1.4.1.13336.2.2.1.2.3

#### **5. Message**

Textual description of the error.

- **Type** : String
- **SNMP Object Name** : CASTIRON-REGISTRATIONS-MIB::ciEvMessage
- **SNMP OID** : .1.3.6.1.4.1.13336.2.2.1.2.2

#### **Feedback** | **Notices**

**Example 2013** Last updated: Thursday, November 14, 2013 file:///dcs/markdown/workspace/Transform/out.html

<span id="page-1211-0"></span>http://pic.dhe.ibm.com/infocenter/wci/v7r0m0/topic/com.ibm.wci.notifications\_reference.doc/archive/archive \_operation\_invalidunarchiveinput\_message.html

# **UnArchiverCreated**

Activity has successfully created an unarchiver for unarchiving.

Level : *Info*

Log Message : *Unarchiver created successfully, now performing unarchiving.*

System : *Orchestration*

SNMP Name : *CASTIRON-COMP-ARCHIVE-MIB::ciC4oUnArchiverCreatedEv16*

SNMP Enterprise : *.1.3.6.1.4.1.13336.2.2.3.4.1.2*

SNMP Trap Number : *16*

# **Variables**

The UnArchiverCreated message contains the following variables:

#### Table 1. UnArchiverCreated Message Variables

### **1. SerialNumber**

The serial number of the appliance sending the trap.

- **Type** : String
- **SNMP Object Name** : CASTIRON-IA-MIB::ciIaPlatSerialNumber
- **SNMP OID** : 1.3.6.1.4.1.13336.2.2.2.1.1.3.3

#### **2. Severity**

Severity of the Notification.

- **Type** : Integer
- **SNMP Object Name** : CASTIRON-REGISTRATIONS-MIB::ciEvSeverity
- **SNMP OID** : 1.3.6.1.4.1.13336.2.2.1.2.1

### **3. JobID**

The ID of the job being run when an error occurred. If the error is unrelated to a specific job, this field is blank.

- **Type** : String
- **SNMP Object Name** : CASTIRON-REGISTRATIONS-MIB::ciEvJobID
- $\bullet$  **SNMP OID**  $\cdot$  1.3.6.1.4.1.13336.2.2.1.2.4

### **4. Orchestration**

Reference to an entry in the Orchestration table containing information about the orchestration associated with this event.

- **Type** : OID
- **SNMP Object Name** : CASTIRON-REGISTRATIONS-MIB::ciEvOrchestration
- **SNMP OID** : 1.3.6.1.4.1.13336.2.2.1.2.3

**Parent topic:** Archive Operation [Notifications](#page-1190-0)

#### **Feedback** | **Notices**

**all** Last updated: Thursday, November 14, 2013 file:///dcs/markdown/workspace/Transform/out.html

<span id="page-1212-0"></span>http://pic.dhe.ibm.com/infocenter/wci/v7r0m0/topic/com.ibm.wci.notifications\_reference.doc/archive/archive \_operation\_unarchivercreated\_message.html

# **UnarchiveDone**

Activity has successfully completed unarchiving.

Level : *Info*

Log Message : *unarchiving done successfully.*

System : *Orchestration*

SNMP Name : *CASTIRON-COMP-ARCHIVE-MIB::ciC4oUnarchiveDoneEv18*

SNMP Enterprise : *.1.3.6.1.4.1.13336.2.2.3.4.1.2*

SNMP Trap Number : *18*

## **Variables**

The UnarchiveDone message contains the following variables:

## Table 1. UnarchiveDone Message Variables

### **1. SerialNumber**

The serial number of the appliance sending the trap.

- **Type** : String
- **SNMP Object Name** : CASTIRON-IA-MIB::ciIaPlatSerialNumber
- **SNMP OID** : 1.3.6.1.4.1.13336.2.2.2.1.1.3.3

## **2. Severity**

Severity of the Notification.

- **Type** : Integer
- **SNMP Object Name** : CASTIRON-REGISTRATIONS-MIB::ciEvSeverity
- **SNMP OID** : 1.3.6.1.4.1.13336.2.2.1.2.1

## **3. JobID**

The ID of the job being run when an error occurred. If the error is unrelated to a specific job, this field is blank.

- **Type** : String
- **SNMP Object Name** : CASTIRON-REGISTRATIONS-MIB::ciEvJobID
- **SNMP OID** : 1.3.6.1.4.1.13336.2.2.1.2.4

## **4. Orchestration**

Reference to an entry in the Orchestration table containing information about the orchestration associated with this event.

- **Type** : OID
- **SNMP Object Name** : CASTIRON-REGISTRATIONS-MIB::ciEvOrchestration
- **SNMP OID** : 1.3.6.1.4.1.13336.2.2.1.2.3

**Parent topic:** Archive Operation [Notifications](#page-1190-0)

### **Feedback** | **Notices**

**all** Last updated: Thursday, November 14, 2013 file:///dcs/markdown/workspace/Transform/out.html

http://pic.dhe.ibm.com/infocenter/wci/v7r0m0/topic/com.ibm.wci.notifications\_reference.doc/archive/archive \_operation\_unarchivedone\_message.html

# <span id="page-1213-0"></span>**ValidationError**

The input entries were not successfully validated against the schema.

Level : *Severe*

Log Message : *Input entries do not conform to the schema. Error Message is: {Message}*

System : *Orchestration*

SNMP Name : *CASTIRON-COMP-ARCHIVE-MIB::ciC4oValidationErrorEv14*

SNMP Enterprise : *.1.3.6.1.4.1.13336.2.2.3.4.1.2*

SNMP Trap Number : *14*

# **Variables**

The ValidationError message contains the following variables:

## Table 1. ValidationError Message Variables

#### **1. SerialNumber**

The serial number of the appliance sending the trap.

- **Type** : String
- **SNMP Object Name** : CASTIRON-IA-MIB::ciIaPlatSerialNumber
- **SNMP OID** : 1.3.6.1.4.1.13336.2.2.2.1.1.3.3

#### **2. Severity**

Severity of the Notification.

- **Type** : Integer
- **SNMP Object Name** : CASTIRON-REGISTRATIONS-MIB::ciEvSeverity
- **SNMP OID** : 1.3.6.1.4.1.13336.2.2.1.2.1

#### **3. JobID**

The ID of the job being run when an error occurred. If the error is unrelated to a specific job, this field is blank.

- **Type** : String
- **SNMP Object Name** : CASTIRON-REGISTRATIONS-MIB::ciEvJobID
- **SNMP OID** : 1.3.6.1.4.1.13336.2.2.1.2.4

#### **4. Orchestration**

Reference to an entry in the Orchestration table containing information about the orchestration associated with this event.

- **Type** : OID
- **SNMP Object Name** : CASTIRON-REGISTRATIONS-MIB::ciEvOrchestration
- **SNMP OID** : 1.3.6.1.4.1.13336.2.2.1.2.3

#### **5. Message**

Textual description of the error.

- **Type** : String
- **SNMP Object Name** : CASTIRON-REGISTRATIONS-MIB::ciEvMessage
- **SNMP OID** : .1.3.6.1.4.1.13336.2.2.1.2.2

**Parent topic:** Archive Operation [Notifications](#page-1190-0)

#### **Feedback** | **Notices**

file:///dcs/markdown/workspace/Transform/out.html

<span id="page-1215-0"></span>http://pic.dhe.ibm.com/infocenter/wci/v7r0m0/topic/com.ibm.wci.notifications\_reference.doc/archive/archive \_operation\_validationerror\_message.html

# **ValidationFine**

The input entries were successfully validated against the schema.

Level : *Info*

Log Message : *Input entries successfully validated against schema.*

System : *Orchestration*

SNMP Name : *CASTIRON-COMP-ARCHIVE-MIB::ciC4oValidationFineEv13*

SNMP Enterprise : *.1.3.6.1.4.1.13336.2.2.3.4.1.2*

SNMP Trap Number : *13*

# **Variables**

The ValidationFine message contains the following variables:

## Table 1. ValidationFine Message Variables

### **1. SerialNumber**

The serial number of the appliance sending the trap.

- **Type** : String
- **SNMP Object Name** : CASTIRON-IA-MIB::ciIaPlatSerialNumber
- **SNMP OID** : 1.3.6.1.4.1.13336.2.2.2.1.1.3.3

### **2. Severity**

Severity of the Notification.

- **Type** : Integer
- **SNMP Object Name** : CASTIRON-REGISTRATIONS-MIB::ciEvSeverity
- **SNMP OID** : 1.3.6.1.4.1.13336.2.2.1.2.1

### **3. JobID**

The ID of the job being run when an error occurred. If the error is unrelated to a specific job, this field is blank.

- **Type** : String
- **SNMP Object Name** : CASTIRON-REGISTRATIONS-MIB::ciEvJobID
- **SNMP OID** : 1.3.6.1.4.1.13336.2.2.1.2.4

### **4. Orchestration**

Reference to an entry in the Orchestration table containing information about the orchestration associated with this event.

- **Type** : OID
- **SNMP Object Name** : CASTIRON-REGISTRATIONS-MIB::ciEvOrchestration
- **SNMP OID** : 1.3.6.1.4.1.13336.2.2.1.2.3

**Parent topic:** Archive Operation [Notifications](#page-1190-0)

#### **Feedback** | **Notices**

**all** Last updated: Thursday, November 14, 2013 file:///dcs/markdown/workspace/Transform/out.html

<span id="page-1216-0"></span>http://pic.dhe.ibm.com/infocenter/wci/v7r0m0/topic/com.ibm.wci.notifications\_reference.doc/archive/archive \_operation\_validationfine\_message.html

# **Crypto Service Module**

The Crypto Service Module provides activities that allow encrypting and decrypting the binary content. This section contains details for the messages delivered from the Crypto Service Module.

This topic provides the MIB Name and MIB OID information, in addition to high-level details about each notification in the Crypto Service Module.

MIB Name : *CASTIRON-COMP-CRYPTOSERVICE-MIB*

MIB OID : *.1.3.6.1.4.1.13336.2.2.3.26*

The following table provides an alphabetical list of all notifications that can be issued by the Crypto Service Module.

| <b>Notification</b>         | Level  | <b>System</b> | <b>Description</b>                                                                       |
|-----------------------------|--------|---------------|------------------------------------------------------------------------------------------|
| <b>DecryptDone</b>          | Info   | Orchestration | Activity completed decrypting the content.                                               |
| DecryptStarted              | Info   | Orchestration | Activity started decrypting the content.                                                 |
| <b>EncryptDone</b>          | Info   | Orchestration | Activity completed encrypting the content.                                               |
| EncryptStarted              | Info   | Orchestration | Activity started encrypting the content.                                                 |
| FoundPrivateKey             | Info   | Orchestration | Crypto Service was successfully able to read the<br>private key from the java key store. |
| FoundPublicKey              | Info   | Orchestration | Crypto Service was successfully able to read the<br>public key from the java key store.  |
| <b>IOException</b>          | Severe | Orchestration | Activity could not read or write to one of the Input /<br>Output files.                  |
| InputEntryCount             | Info   | Orchestration | Activity successfully filtered specified number of<br>entries.                           |
| <b>IntegrityCheckFailed</b> | Info   | Orchestration | Message failed integrity check.                                                          |
| <b>IntegrityCheckPassed</b> | Info   | Orchestration | Message passed integrity check.                                                          |

Table 1. Notifications issued by the Crypto Service Module

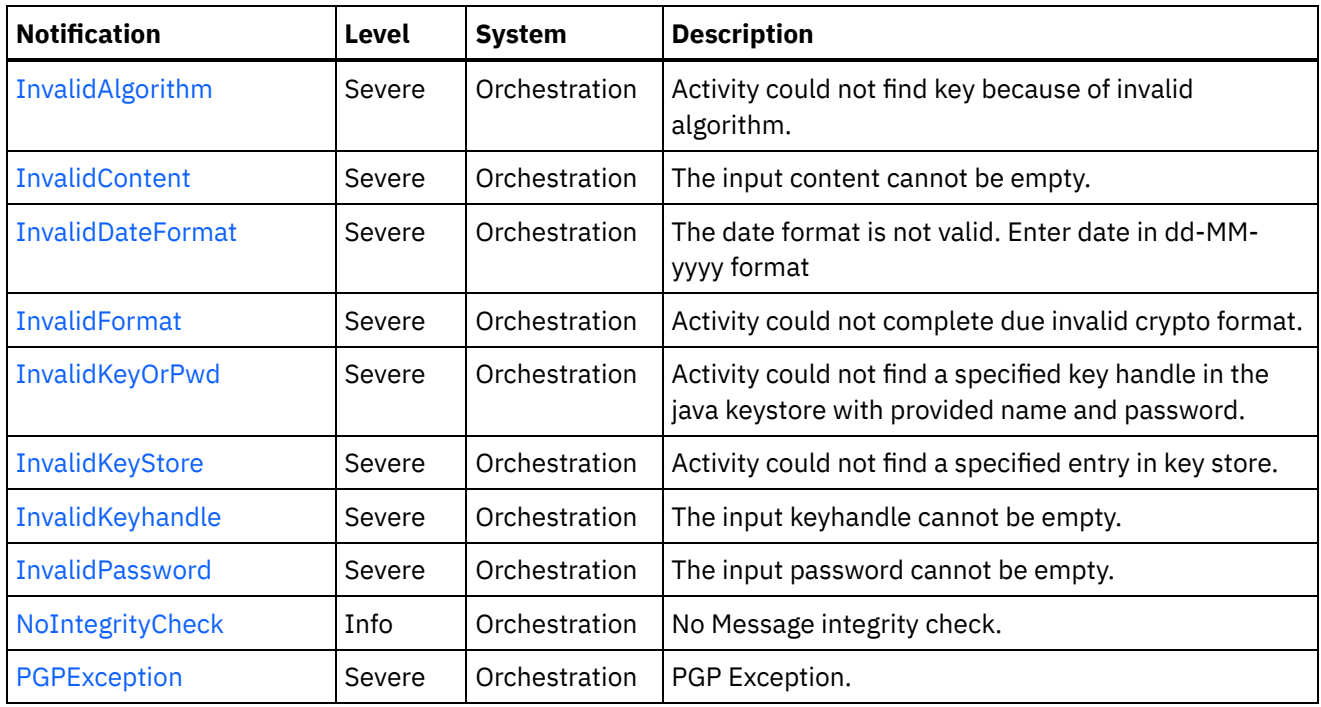

**• Crypto Service Operation [Notifications](#page-1217-0)** Provides a comprehensive list of operation notifications sent from the Crypto Service Module.

### **Feedback** | **Notices**

**all** Last updated: Thursday, November 14, 2013 file:///dcs/markdown/workspace/Transform/out.html

<span id="page-1217-0"></span>http://pic.dhe.ibm.com/infocenter/wci/v7r0m0/topic/com.ibm.wci.notifications\_reference.doc/cryptoservice/a bout\_the\_cryptoservice\_module.html

# **Crypto Service Operation Notifications**

Provides a comprehensive list of operation notifications sent from the Crypto Service Module.

• [DecryptDone](#page-1218-0)

Activity completed decrypting the content.

- [DecryptStarted](#page-1219-0) Activity started decrypting the content.
- [EncryptDone](#page-1221-0) Activity completed encrypting the content.
- [EncryptStarted](#page-1222-0) Activity started encrypting the content.
- [FoundPrivateKey](#page-1223-0) Crypto Service was successfully able to read the private key from the java key store.
- [FoundPublicKey](#page-1224-0) Crypto Service was successfully able to read the public key from the java key store.
- [IOException](#page-1226-0) Activity could not read or write to one of the Input / Output files.
- [InputEntryCount](#page-1227-0) Activity successfully filtered specified number of entries.
- [IntegrityCheckFailed](#page-1228-0) Message failed integrity check.
- [IntegrityCheckPassed](#page-1230-0) Message passed integrity check.
- [InvalidAlgorithm](#page-1231-0) Activity could not find key because of invalid algorithm.
- [InvalidContent](#page-1232-0) The input content cannot be empty.
- [InvalidDateFormat](#page-1233-0) The date format is not valid. Enter date in dd-MM-yyyy format
- [InvalidFormat](#page-1234-0) Activity could not complete due invalid crypto format.
- [InvalidKeyOrPwd](#page-1236-0) Activity could not find a specified key handle in the java keystore with provided name and password. **· [InvalidKeyStore](#page-1237-0)**
- Activity could not find a specified entry in key store.
- **·** [InvalidKeyhandle](#page-1238-0) The input keyhandle cannot be empty.
- **•** [InvalidPassword](#page-1240-0) The input password cannot be empty.
- [NoIntegrityCheck](#page-1241-0) No Message integrity check.
- [PGPException](#page-1242-0) PGP Exception.

**Parent topic:** Crypto Service [Module](#page-1216-0)

# **Feedback** | **Notices**

**all** Last updated: Thursday, November 14, 2013 file:///dcs/markdown/workspace/Transform/out.html

http://pic.dhe.ibm.com/infocenter/wci/v7r0m0/topic/com.ibm.wci.notifications\_reference.doc/cryptoservice/c ryptoservice operation notifications list.html

# <span id="page-1218-0"></span>**DecryptDone**

Activity completed decrypting the content.

Level : *Info*

Log Message : *Decryption Done.*

System : *Orchestration*

SNMP Name : *CASTIRON-COMP-CRYPTOSERVICE-MIB::ciC26oDecryptDoneEv11*

SNMP Enterprise : *.1.3.6.1.4.1.13336.2.2.3.26.1.2*

SNMP Trap Number : *11*

# **Variables**

The DecryptDone message contains the following variables:

## Table 1. DecryptDone Message Variables

# **1. SerialNumber**

The serial number of the appliance sending the trap.

- **Type** : String
- **SNMP Object Name** : CASTIRON-IA-MIB::ciIaPlatSerialNumber
- **SNMP OID** : 1.3.6.1.4.1.13336.2.2.2.1.1.3.3

#### **2. Severity**

Severity of the Notification.

- **Type** : Integer
- **SNMP Object Name** : CASTIRON-REGISTRATIONS-MIB::ciEvSeverity
- **SNMP OID** : 1.3.6.1.4.1.13336.2.2.1.2.1

#### **3. JobID**

The ID of the job being run when an error occurred. If the error is unrelated to a specific job, this field is blank.

- **Type** : String
- **SNMP Object Name** : CASTIRON-REGISTRATIONS-MIB::ciEvJobID
- **SNMP OID** : 1.3.6.1.4.1.13336.2.2.1.2.4

### **4. Orchestration**

Reference to an entry in the Orchestration table containing information about the orchestration associated with this event.

- **Type** : OID
- **SNMP Object Name** : CASTIRON-REGISTRATIONS-MIB::ciEvOrchestration
- **SNMP OID** : 1.3.6.1.4.1.13336.2.2.1.2.3

**Parent topic:** Crypto Service Operation [Notifications](#page-1217-0)

#### **Feedback** | **Notices**

**all** Last updated: Thursday, November 14, 2013 file:///dcs/markdown/workspace/Transform/out.html

http://pic.dhe.ibm.com/infocenter/wci/v7r0m0/topic/com.ibm.wci.notifications\_reference.doc/cryptoservice/c ryptoservice operation decryptdone message.html

# <span id="page-1219-0"></span>**DecryptStarted**

Activity started decrypting the content.

Level : *Info*

Log Message : *Decryption Started.*

System : *Orchestration*

SNMP Name : *CASTIRON-COMP-CRYPTOSERVICE-MIB::ciC26oDecryptStartedEv10*

SNMP Enterprise : *.1.3.6.1.4.1.13336.2.2.3.26.1.2*

SNMP Trap Number : *10*

# **Variables**

The DecryptStarted message contains the following variables:

## Table 1. DecryptStarted Message Variables

### **1. SerialNumber**

The serial number of the appliance sending the trap.

- **Type** : String
- **SNMP Object Name** : CASTIRON-IA-MIB::ciIaPlatSerialNumber
- **SNMP OID** : 1.3.6.1.4.1.13336.2.2.2.1.1.3.3

### **2. Severity**

Severity of the Notification.

- **Type** : Integer
- **SNMP Object Name** : CASTIRON-REGISTRATIONS-MIB::ciEvSeverity
- **SNMP OID** : 1.3.6.1.4.1.13336.2.2.1.2.1

## **3. JobID**

The ID of the job being run when an error occurred. If the error is unrelated to a specific job, this field is blank.

- **Type** : String
- **SNMP Object Name** : CASTIRON-REGISTRATIONS-MIB::ciEvJobID
- **SNMP OID** : 1.3.6.1.4.1.13336.2.2.1.2.4

### **4. Orchestration**

Reference to an entry in the Orchestration table containing information about the orchestration associated with this event.

- **Type** : OID
- **SNMP Object Name** : CASTIRON-REGISTRATIONS-MIB::ciEvOrchestration
- **SNMP OID** : 1.3.6.1.4.1.13336.2.2.1.2.3

**Parent topic:** Crypto Service Operation [Notifications](#page-1217-0)

**all** Last updated: Thursday, November 14, 2013 file:///dcs/markdown/workspace/Transform/out.html

http://pic.dhe.ibm.com/infocenter/wci/v7r0m0/topic/com.ibm.wci.notifications\_reference.doc/cryptoservice/c ryptoservice\_operation\_decryptstarted\_message.html

# <span id="page-1221-0"></span>**EncryptDone**

Activity completed encrypting the content.

Level : *Info*

Log Message : *Encryption Done*

System : *Orchestration*

SNMP Name : *CASTIRON-COMP-CRYPTOSERVICE-MIB::ciC26oEncryptDoneEv9*

SNMP Enterprise : *.1.3.6.1.4.1.13336.2.2.3.26.1.2*

SNMP Trap Number : *9*

# **Variables**

The EncryptDone message contains the following variables:

## Table 1. EncryptDone Message Variables

### **1. SerialNumber**

The serial number of the appliance sending the trap.

- **Type** : String
- **SNMP Object Name** : CASTIRON-IA-MIB::ciIaPlatSerialNumber
- **SNMP OID** : 1.3.6.1.4.1.13336.2.2.2.1.1.3.3

#### **2. Severity**

Severity of the Notification.

- **Type** : Integer
- **SNMP Object Name** : CASTIRON-REGISTRATIONS-MIB::ciEvSeverity
- **SNMP OID** : 1.3.6.1.4.1.13336.2.2.1.2.1

### **3. JobID**

The ID of the job being run when an error occurred. If the error is unrelated to a specific job, this field is blank.

- **Type** : String
- **SNMP Object Name** : CASTIRON-REGISTRATIONS-MIB::ciEvJobID
- **SNMP OID** : 1.3.6.1.4.1.13336.2.2.1.2.4

## **4. Orchestration**

Reference to an entry in the Orchestration table containing information about the orchestration associated with this event.

- **Type** : OID
- **SNMP Object Name** : CASTIRON-REGISTRATIONS-MIB::ciEvOrchestration
- **SNMP OID** : 1.3.6.1.4.1.13336.2.2.1.2.3

**Parent topic:** Crypto Service Operation [Notifications](#page-1217-0)

#### **Feedback** | **Notices**

**all** Last updated: Thursday, November 14, 2013 file:///dcs/markdown/workspace/Transform/out.html

<span id="page-1222-0"></span>http://pic.dhe.ibm.com/infocenter/wci/v7r0m0/topic/com.ibm.wci.notifications\_reference.doc/cryptoservice/c ryptoservice\_operation\_encryptdone\_message.html

# **EncryptStarted**

Activity started encrypting the content.

Level : *Info*

Log Message : *Encryption Started.*

System : *Orchestration*

SNMP Name : *CASTIRON-COMP-CRYPTOSERVICE-MIB::ciC26oEncryptStartedEv8*

SNMP Enterprise : *.1.3.6.1.4.1.13336.2.2.3.26.1.2*

SNMP Trap Number : *8*

# **Variables**

The EncryptStarted message contains the following variables:

### Table 1. EncryptStarted Message Variables

## **1. SerialNumber**

The serial number of the appliance sending the trap.

- **Type** : String
- **SNMP Object Name** : CASTIRON-IA-MIB::ciIaPlatSerialNumber
- **SNMP OID** : 1.3.6.1.4.1.13336.2.2.2.1.1.3.3

#### **2. Severity**

Severity of the Notification.

- **Type** : Integer
- **SNMP Object Name** : CASTIRON-REGISTRATIONS-MIB::ciEvSeverity
- **SNMP OID** : 1.3.6.1.4.1.13336.2.2.1.2.1

#### **3. JobID**

The ID of the job being run when an error occurred. If the error is unrelated to a specific job, this field is blank.

- **Type** : String
- **SNMP Object Name** : CASTIRON-REGISTRATIONS-MIB::ciEvJobID
- **SNMP OID** : 1.3.6.1.4.1.13336.2.2.1.2.4

#### **4. Orchestration**

Reference to an entry in the Orchestration table containing information about the orchestration associated with this event.

- **Type** : OID
- **SNMP Object Name** : CASTIRON-REGISTRATIONS-MIB::ciEvOrchestration
- **SNMP OID** : 1.3.6.1.4.1.13336.2.2.1.2.3

**Parent topic:** Crypto Service Operation [Notifications](#page-1217-0)

#### **Feedback** | **Notices**

**all** Last updated: Thursday, November 14, 2013 file:///dcs/markdown/workspace/Transform/out.html

http://pic.dhe.ibm.com/infocenter/wci/v7r0m0/topic/com.ibm.wci.notifications\_reference.doc/cryptoservice/c ryptoservice\_operation\_encryptstarted\_message.html

# <span id="page-1223-0"></span>**FoundPrivateKey**

Crypto Service was successfully able to read the private key from the java key store.

Level : *Info*

Log Message : *Successfully Read Private Key.*

System : *Orchestration*

SNMP Name : *CASTIRON-COMP-CRYPTOSERVICE-MIB::ciC26oFoundPrivateKeyEv2*

SNMP Enterprise : *.1.3.6.1.4.1.13336.2.2.3.26.1.2*

SNMP Trap Number : *2*

# **Variables**

The FoundPrivateKey message contains the following variables:
# **1. SerialNumber**

The serial number of the appliance sending the trap.

- **Type** : String
- **SNMP Object Name** : CASTIRON-IA-MIB::ciIaPlatSerialNumber
- **SNMP OID** : 1.3.6.1.4.1.13336.2.2.2.1.1.3.3

## **2. Severity**

Severity of the Notification.

- **Type** : Integer
- **SNMP Object Name** : CASTIRON-REGISTRATIONS-MIB::ciEvSeverity
- **SNMP OID** : 1.3.6.1.4.1.13336.2.2.1.2.1

### **3. JobID**

The ID of the job being run when an error occurred. If the error is unrelated to a specific job, this field is blank.

- **Type** : String
- **SNMP Object Name** : CASTIRON-REGISTRATIONS-MIB::ciEvJobID
- **SNMP OID** : 1.3.6.1.4.1.13336.2.2.1.2.4

## **4. Orchestration**

Reference to an entry in the Orchestration table containing information about the orchestration associated with this event.

- **Type** : OID
- **SNMP Object Name** : CASTIRON-REGISTRATIONS-MIB::ciEvOrchestration
- **SNMP OID** : 1.3.6.1.4.1.13336.2.2.1.2.3

**Parent topic:** Crypto Service Operation [Notifications](#page-1217-0)

### **Feedback** | **Notices**

**all** Last updated: Thursday, November 14, 2013 file:///dcs/markdown/workspace/Transform/out.html

http://pic.dhe.ibm.com/infocenter/wci/v7r0m0/topic/com.ibm.wci.notifications\_reference.doc/cryptoservice/c ryptoservice\_operation\_foundprivatekey\_message.html

# **FoundPublicKey**

Crypto Service was successfully able to read the public key from the java key store.

Level : *Info*

Log Message : *Successfully Read Public Key.*

System : *Orchestration*

SNMP Name : *CASTIRON-COMP-CRYPTOSERVICE-MIB::ciC26oFoundPublicKeyEv1*

SNMP Enterprise : *.1.3.6.1.4.1.13336.2.2.3.26.1.2*

SNMP Trap Number : *1*

# **Variables**

The FoundPublicKey message contains the following variables:

# Table 1. FoundPublicKey Message Variables

### **1. SerialNumber**

The serial number of the appliance sending the trap.

- **Type** : String
- **SNMP Object Name** : CASTIRON-IA-MIB::ciIaPlatSerialNumber
- **SNMP OID** : 1.3.6.1.4.1.13336.2.2.2.1.1.3.3

## **2. Severity**

Severity of the Notification.

- **Type** : Integer
- **SNMP Object Name** : CASTIRON-REGISTRATIONS-MIB::ciEvSeverity
- **SNMP OID** : 1.3.6.1.4.1.13336.2.2.1.2.1

### **3. JobID**

The ID of the job being run when an error occurred. If the error is unrelated to a specific job, this field is blank.

- **Type** : String
- **SNMP Object Name** : CASTIRON-REGISTRATIONS-MIB::ciEvJobID
- **SNMP OID** : 1.3.6.1.4.1.13336.2.2.1.2.4

### **4. Orchestration**

Reference to an entry in the Orchestration table containing information about the orchestration associated with this event.

- **Type** : OID
- **SNMP Object Name** : CASTIRON-REGISTRATIONS-MIB::ciEvOrchestration
- **SNMP OID** : 1.3.6.1.4.1.13336.2.2.1.2.3

**Parent topic:** Crypto Service Operation [Notifications](#page-1217-0)

#### **Feedback** | **Notices**

Last updated: Thursday, November 14, 2013 file:///dcs/markdown/workspace/Transform/out.html

http://pic.dhe.ibm.com/infocenter/wci/v7r0m0/topic/com.ibm.wci.notifications\_reference.doc/cryptoservice/c ryptoservice\_operation\_foundpublickey\_message.html

# **IOException**

Activity could not read or write to one of the Input / Output files.

Level : *Severe*

Log Message : *InputOutput Exception. {0}*

System : *Orchestration*

SNMP Name : *CASTIRON-COMP-CRYPTOSERVICE-MIB::ciC26oIOExceptionEv6*

SNMP Enterprise : *.1.3.6.1.4.1.13336.2.2.3.26.1.2*

SNMP Trap Number : *6*

# **Variables**

The IOException message contains the following variables:

## Table 1. IOException Message Variables

### **1. SerialNumber**

The serial number of the appliance sending the trap.

- **Type** : String
- **SNMP Object Name** : CASTIRON-IA-MIB::ciIaPlatSerialNumber
- **SNMP OID** : 1.3.6.1.4.1.13336.2.2.2.1.1.3.3

### **2. Severity**

Severity of the Notification.

- **Type** : Integer
- **SNMP Object Name** : CASTIRON-REGISTRATIONS-MIB::ciEvSeverity
- **SNMP OID** : 1.3.6.1.4.1.13336.2.2.1.2.1

### **3. JobID**

The ID of the job being run when an error occurred. If the error is unrelated to a specific job, this field is blank.

- **Type** : String
- **SNMP Object Name** : CASTIRON-REGISTRATIONS-MIB::ciEvJobID
- **SNMP OID** : 1.3.6.1.4.1.13336.2.2.1.2.4

### **4. Orchestration**

Reference to an entry in the Orchestration table containing information about the orchestration associated with this event.

- **Type** : OID
- **SNMP Object Name** : CASTIRON-REGISTRATIONS-MIB::ciEvOrchestration
- **SNMP OID** : 1.3.6.1.4.1.13336.2.2.1.2.3

**Parent topic:** Crypto Service Operation [Notifications](#page-1217-0)

#### **Feedback** | **Notices**

**all** Last updated: Thursday, November 14, 2013 file:///dcs/markdown/workspace/Transform/out.html

http://pic.dhe.ibm.com/infocenter/wci/v7r0m0/topic/com.ibm.wci.notifications\_reference.doc/cryptoservice/c ryptoservice\_operation\_ioexception\_message.html

# **InputEntryCount**

Activity successfully filtered specified number of entries.

Level : *Info*

Log Message : *Filtered {NumberOfEntries} entries*

System : *Orchestration*

SNMP Name : *CASTIRON-COMP-CRYPTOSERVICE-MIB::ciC26oInputEntryCountEv12*

SNMP Enterprise : *.1.3.6.1.4.1.13336.2.2.3.26.1.2*

SNMP Trap Number : *12*

# **Variables**

The InputEntryCount message contains the following variables:

# Table 1. InputEntryCount Message Variables

## **1. SerialNumber**

The serial number of the appliance sending the trap.

- **Type** : String
- **SNMP Object Name** : CASTIRON-IA-MIB::ciIaPlatSerialNumber
- **SNMP OID** : 1.3.6.1.4.1.13336.2.2.2.1.1.3.3

#### **2. Severity**

Severity of the Notification.

- **Type** : Integer
- **SNMP Object Name** : CASTIRON-REGISTRATIONS-MIB::ciEvSeverity

**SNMP OID** : 1.3.6.1.4.1.13336.2.2.1.2.1

## **3. JobID**

The ID of the job being run when an error occurred. If the error is unrelated to a specific job, this field is blank.

- **Type** : String
- **SNMP Object Name** : CASTIRON-REGISTRATIONS-MIB::ciEvJobID
- **SNMP OID** : 1.3.6.1.4.1.13336.2.2.1.2.4

### **4. Orchestration**

Reference to an entry in the Orchestration table containing information about the orchestration associated with this event.

- **Type** : OID
- **SNMP Object Name** : CASTIRON-REGISTRATIONS-MIB::ciEvOrchestration
- **SNMP OID** : 1.3.6.1.4.1.13336.2.2.1.2.3

### **5. NumberOfEntries**

Number of entries filtered by the activity.

- **Type** : Integer
- **SNMP Object Name** : CASTIRON-COMP-CRYPTOSERVICE-MIB::ciC26oEv12NumberOfEntries
- **SNMP OID** : .1.3.6.1.4.1.13336.2.2.3.26.1.2.1.12.1

**Parent topic:** Crypto Service Operation [Notifications](#page-1217-0)

#### **Feedback** | **Notices**

**all** Last updated: Thursday, November 14, 2013 file:///dcs/markdown/workspace/Transform/out.html

http://pic.dhe.ibm.com/infocenter/wci/v7r0m0/topic/com.ibm.wci.notifications\_reference.doc/cryptoservice/c ryptoservice operation inputentrycount message.html

# **IntegrityCheckFailed**

Message failed integrity check.

Log Message : *Integrity check failed.*

System : *Orchestration*

Level : *Info*

SNMP Name : *CASTIRON-COMP-CRYPTOSERVICE-MIB::ciC26oIntegrityCheckFailedEv19*

SNMP Enterprise : *.1.3.6.1.4.1.13336.2.2.3.26.1.2*

# **Variables**

The IntegrityCheckFailed message contains the following variables:

## Table 1. IntegrityCheckFailed Message Variables

### **1. SerialNumber**

The serial number of the appliance sending the trap.

- **Type** : String
- **SNMP Object Name** : CASTIRON-IA-MIB::ciIaPlatSerialNumber
- **SNMP OID** : 1.3.6.1.4.1.13336.2.2.2.1.1.3.3

### **2. Severity**

Severity of the Notification.

- **Type** : Integer
- **SNMP Object Name** : CASTIRON-REGISTRATIONS-MIB::ciEvSeverity
- **SNMP OID** : 1.3.6.1.4.1.13336.2.2.1.2.1

### **3. JobID**

The ID of the job being run when an error occurred. If the error is unrelated to a specific job, this field is blank.

- **Type** : String
- **SNMP Object Name** : CASTIRON-REGISTRATIONS-MIB::ciEvJobID
- **SNMP OID** : 1.3.6.1.4.1.13336.2.2.1.2.4

### **4. Orchestration**

Reference to an entry in the Orchestration table containing information about the orchestration associated with this event.

- **Type** : OID
- **SNMP Object Name** : CASTIRON-REGISTRATIONS-MIB::ciEvOrchestration
- **SNMP OID** : 1.3.6.1.4.1.13336.2.2.1.2.3

**Parent topic:** Crypto Service Operation [Notifications](#page-1217-0)

#### **Feedback** | **Notices**

Last updated: Thursday, November 14, 2013 file:///dcs/markdown/workspace/Transform/out.html

http://pic.dhe.ibm.com/infocenter/wci/v7r0m0/topic/com.ibm.wci.notifications\_reference.doc/cryptoservice/c ryptoservice\_operation\_integritycheckfailed\_message.html

# **IntegrityCheckPassed**

Message passed integrity check.

Level : *Info*

Log Message : *Integrity check passed.*

System : *Orchestration*

SNMP Name : *CASTIRON-COMP-CRYPTOSERVICE-MIB::ciC26oIntegrityCheckPassedEv18*

SNMP Enterprise : *.1.3.6.1.4.1.13336.2.2.3.26.1.2*

SNMP Trap Number : *18*

# **Variables**

The IntegrityCheckPassed message contains the following variables:

# Table 1. IntegrityCheckPassed Message Variables

### **1. SerialNumber**

The serial number of the appliance sending the trap.

- **Type** : String
- **SNMP Object Name** : CASTIRON-IA-MIB::ciIaPlatSerialNumber
- **SNMP OID** : 1.3.6.1.4.1.13336.2.2.2.1.1.3.3

### **2. Severity**

Severity of the Notification.

- **Type** : Integer
- **SNMP Object Name** : CASTIRON-REGISTRATIONS-MIB::ciEvSeverity
- **SNMP OID** : 1.3.6.1.4.1.13336.2.2.1.2.1

# **3. JobID**

The ID of the job being run when an error occurred. If the error is unrelated to a specific job, this field is blank.

- **Type** : String
- **SNMP Object Name** : CASTIRON-REGISTRATIONS-MIB::ciEvJobID
- **SNMP OID** : 1.3.6.1.4.1.13336.2.2.1.2.4

## **4. Orchestration**

Reference to an entry in the Orchestration table containing information about the orchestration associated with this event.

- **Type** : OID
- **SNMP Object Name** : CASTIRON-REGISTRATIONS-MIB::ciEvOrchestration
- **SNMP OID** : 1.3.6.1.4.1.13336.2.2.1.2.3

### **Feedback** | **Notices**

**Mandmundatial: Thursday, November 14, 2013** file:///dcs/markdown/workspace/Transform/out.html

http://pic.dhe.ibm.com/infocenter/wci/v7r0m0/topic/com.ibm.wci.notifications\_reference.doc/cryptoservice/c ryptoservice operation integritycheckpassed message.html

# **InvalidAlgorithm**

Activity could not find key because of invalid algorithm.

Level : *Severe*

Log Message : *Invalid Key Store.*

System : *Orchestration*

SNMP Name : *CASTIRON-COMP-CRYPTOSERVICE-MIB::ciC26oInvalidAlgorithmEv5*

SNMP Enterprise : *.1.3.6.1.4.1.13336.2.2.3.26.1.2*

SNMP Trap Number : *5*

# **Variables**

The InvalidAlgorithm message contains the following variables:

### Table 1. InvalidAlgorithm Message Variables

### **1. SerialNumber**

The serial number of the appliance sending the trap.

- **Type** : String
- **SNMP Object Name** : CASTIRON-IA-MIB::ciIaPlatSerialNumber
- **SNMP OID** : 1.3.6.1.4.1.13336.2.2.2.1.1.3.3

#### **2. Severity**

Severity of the Notification.

- **Type** : Integer
- **SNMP Object Name** : CASTIRON-REGISTRATIONS-MIB::ciEvSeverity
- **SNMP OID** : 1.3.6.1.4.1.13336.2.2.1.2.1

### **3. JobID**

The ID of the job being run when an error occurred. If the error is unrelated to a specific job, this field is blank.

- **Type** : String
- **SNMP Object Name** : CASTIRON-REGISTRATIONS-MIB::ciEvJobID
- **SNMP OID** : 1.3.6.1.4.1.13336.2.2.1.2.4

### **4. Orchestration**

Reference to an entry in the Orchestration table containing information about the orchestration associated with this event.

- **Type** : OID
- **SNMP Object Name** : CASTIRON-REGISTRATIONS-MIB::ciEvOrchestration
- **SNMP OID** : 1.3.6.1.4.1.13336.2.2.1.2.3

**Parent topic:** Crypto Service Operation [Notifications](#page-1217-0)

#### **Feedback** | **Notices**

**all** Last updated: Thursday, November 14, 2013 file:///dcs/markdown/workspace/Transform/out.html

http://pic.dhe.ibm.com/infocenter/wci/v7r0m0/topic/com.ibm.wci.notifications\_reference.doc/cryptoservice/c ryptoservice operation invalidalgorithm message.html

# **InvalidContent**

The input content cannot be empty.

Level : *Severe*

Log Message : *Invalid Content*

System : *Orchestration*

SNMP Name : *CASTIRON-COMP-CRYPTOSERVICE-MIB::ciC26oInvalidContentEv13*

SNMP Enterprise : *.1.3.6.1.4.1.13336.2.2.3.26.1.2*

SNMP Trap Number : *13*

# **Variables**

The InvalidContent message contains the following variables:

# Table 1. InvalidContent Message Variables

### **1. SerialNumber**

The serial number of the appliance sending the trap.

- **Type** : String
- **SNMP Object Name** : CASTIRON-IA-MIB::ciIaPlatSerialNumber
- **SNMP OID** : 1.3.6.1.4.1.13336.2.2.2.1.1.3.3

## **2. Severity**

Severity of the Notification.

- **Type** : Integer
- **SNMP Object Name** : CASTIRON-REGISTRATIONS-MIB::ciEvSeverity
- **SNMP OID** : 1.3.6.1.4.1.13336.2.2.1.2.1

# **3. JobID**

The ID of the job being run when an error occurred. If the error is unrelated to a specific job, this field is blank.

- **Type** : String
- **SNMP Object Name** : CASTIRON-REGISTRATIONS-MIB::ciEvJobID
- **SNMP OID** : 1.3.6.1.4.1.13336.2.2.1.2.4

## **4. Orchestration**

Reference to an entry in the Orchestration table containing information about the orchestration associated with this event.

- **Type** : OID
- **SNMP Object Name** : CASTIRON-REGISTRATIONS-MIB::ciEvOrchestration
- **SNMP OID** : 1.3.6.1.4.1.13336.2.2.1.2.3

**Parent topic:** Crypto Service Operation [Notifications](#page-1217-0)

### **Feedback** | **Notices**

**Edd** Last updated: Thursday, November 14, 2013 file:///dcs/markdown/workspace/Transform/out.html

http://pic.dhe.ibm.com/infocenter/wci/v7r0m0/topic/com.ibm.wci.notifications\_reference.doc/cryptoservice/c ryptoservice\_operation\_invalidcontent\_message.html

# **InvalidDateFormat**

The date format is not valid. Enter date in dd-MM-yyyy format Level : *Severe*

Log Message : *Invalid Date Format*

System : *Orchestration*

SNMP Name : *CASTIRON-COMP-CRYPTOSERVICE-MIB::ciC26oInvalidDateFormatEv16*

SNMP Enterprise : *.1.3.6.1.4.1.13336.2.2.3.26.1.2*

SNMP Trap Number : *16*

The InvalidDateFormat message contains the following variables:

## Table 1. InvalidDateFormat Message Variables

### **1. SerialNumber**

The serial number of the appliance sending the trap.

- **Type** : String
- **SNMP Object Name** : CASTIRON-IA-MIB::ciIaPlatSerialNumber
- **SNMP OID** : 1.3.6.1.4.1.13336.2.2.2.1.1.3.3

### **2. Severity**

Severity of the Notification.

- **Type** : Integer
- **SNMP Object Name** : CASTIRON-REGISTRATIONS-MIB::ciEvSeverity
- **SNMP OID** : 1.3.6.1.4.1.13336.2.2.1.2.1

### **3. JobID**

The ID of the job being run when an error occurred. If the error is unrelated to a specific job, this field is blank.

- **Type** : String
- **SNMP Object Name** : CASTIRON-REGISTRATIONS-MIB::ciEvJobID
- **SNMP OID** : 1.3.6.1.4.1.13336.2.2.1.2.4

#### **4. Orchestration**

Reference to an entry in the Orchestration table containing information about the orchestration associated with this event.

- **Type** : OID
- **SNMP Object Name** : CASTIRON-REGISTRATIONS-MIB::ciEvOrchestration
- **SNMP OID** : 1.3.6.1.4.1.13336.2.2.1.2.3

**Parent topic:** Crypto Service Operation [Notifications](#page-1217-0)

### **Feedback** | **Notices**

**all** Last updated: Thursday, November 14, 2013 file:///dcs/markdown/workspace/Transform/out.html

http://pic.dhe.ibm.com/infocenter/wci/v7r0m0/topic/com.ibm.wci.notifications\_reference.doc/cryptoservice/c ryptoservice\_operation\_invaliddateformat\_message.html

# **InvalidFormat**

Activity could not complete due invalid crypto format.

Level : *Severe*

Log Message : *IO Exception.*

System : *Orchestration*

SNMP Name : *CASTIRON-COMP-CRYPTOSERVICE-MIB::ciC26oInvalidFormatEv7*

SNMP Enterprise : *.1.3.6.1.4.1.13336.2.2.3.26.1.2*

SNMP Trap Number : *7*

# **Variables**

The InvalidFormat message contains the following variables:

# Table 1. InvalidFormat Message Variables

## **1. SerialNumber**

The serial number of the appliance sending the trap.

- **Type** : String
- **SNMP Object Name** : CASTIRON-IA-MIB::ciIaPlatSerialNumber
- **SNMP OID** : 1.3.6.1.4.1.13336.2.2.2.1.1.3.3

### **2. Severity**

Severity of the Notification.

- **Type** : Integer
- **SNMP Object Name** : CASTIRON-REGISTRATIONS-MIB::ciEvSeverity
- **SNMP OID** : 1.3.6.1.4.1.13336.2.2.1.2.1

## **3. JobID**

The ID of the job being run when an error occurred. If the error is unrelated to a specific job, this field is blank.

- **Type** : String
- **SNMP Object Name** : CASTIRON-REGISTRATIONS-MIB::ciEvJobID
- **SNMP OID** : 1.3.6.1.4.1.13336.2.2.1.2.4

### **4. Orchestration**

Reference to an entry in the Orchestration table containing information about the orchestration associated with this event.

- **Type** : OID
- **SNMP Object Name** : CASTIRON-REGISTRATIONS-MIB::ciEvOrchestration
- **SNMP OID** : 1.3.6.1.4.1.13336.2.2.1.2.3

**Parent topic:** Crypto Service Operation [Notifications](#page-1217-0)

**Edd** Last updated: Thursday, November 14, 2013 file:///dcs/markdown/workspace/Transform/out.html

http://pic.dhe.ibm.com/infocenter/wci/v7r0m0/topic/com.ibm.wci.notifications\_reference.doc/cryptoservice/c ryptoservice\_operation\_invalidformat\_message.html

# **InvalidKeyOrPwd**

Activity could not find a specified key handle in the java keystore with provided name and password.

Level : *Severe*

Log Message : *Invalid Key Handle or Password . {KeyHandleName}*

System : *Orchestration*

SNMP Name : *CASTIRON-COMP-CRYPTOSERVICE-MIB::ciC26oInvalidKeyOrPwdEv3*

SNMP Enterprise : *.1.3.6.1.4.1.13336.2.2.3.26.1.2*

SNMP Trap Number : *3*

# **Variables**

The InvalidKeyOrPwd message contains the following variables:

# Table 1. InvalidKeyOrPwd Message Variables

## **1. SerialNumber**

The serial number of the appliance sending the trap.

- **Type** : String
- **SNMP Object Name** : CASTIRON-IA-MIB::ciIaPlatSerialNumber
- **SNMP OID** : 1.3.6.1.4.1.13336.2.2.2.1.1.3.3

### **2. Severity**

Severity of the Notification.

- **Type** : Integer
- **SNMP Object Name** : CASTIRON-REGISTRATIONS-MIB::ciEvSeverity
- **SNMP OID** : 1.3.6.1.4.1.13336.2.2.1.2.1

### **3. JobID**

The ID of the job being run when an error occurred. If the error is unrelated to a specific job, this field is blank.

- **Type** : String
- **SNMP Object Name** : CASTIRON-REGISTRATIONS-MIB::ciEvJobID
- **SNMP OID** : 1.3.6.1.4.1.13336.2.2.1.2.4

### **4. Orchestration**

Reference to an entry in the Orchestration table containing information about the orchestration associated with this event.

- **Type** : OID
- **SNMP Object Name** : CASTIRON-REGISTRATIONS-MIB::ciEvOrchestration
- **SNMP OID** : 1.3.6.1.4.1.13336.2.2.1.2.3

### **5. KeyHandleName**

KeyHandle Name used to Encrypt / Decrypt the content.

- **Type** : String
- **SNMP Object Name** : CASTIRON-COMP-CRYPTOSERVICE-MIB::ciC26oEv3KeyHandleName
- **SNMP OID** : .1.3.6.1.4.1.13336.2.2.3.26.1.2.1.3.1

**Parent topic:** Crypto Service Operation [Notifications](#page-1217-0)

### **Feedback** | **Notices**

Last updated: Thursday, November 14, 2013 file:///dcs/markdown/workspace/Transform/out.html

http://pic.dhe.ibm.com/infocenter/wci/v7r0m0/topic/com.ibm.wci.notifications\_reference.doc/cryptoservice/c ryptoservice\_operation\_invalidkeyorpwd\_message.html

# **InvalidKeyStore**

Activity could not find a specified entry in key store.

Level : *Severe*

Log Message : *Invalid Key Store. {KeyHandleName}*

System : *Orchestration*

SNMP Name : *CASTIRON-COMP-CRYPTOSERVICE-MIB::ciC26oInvalidKeyStoreEv4*

SNMP Enterprise : *.1.3.6.1.4.1.13336.2.2.3.26.1.2*

SNMP Trap Number : *4*

# **Variables**

The InvalidKeyStore message contains the following variables:

Table 1. InvalidKeyStore Message Variables

## **1. SerialNumber**

The serial number of the appliance sending the trap.

- **Type** : String
- **SNMP Object Name** : CASTIRON-IA-MIB::ciIaPlatSerialNumber
- **SNMP OID** : 1.3.6.1.4.1.13336.2.2.2.1.1.3.3

### **2. Severity**

Severity of the Notification.

- **Type** : Integer
- **SNMP Object Name** : CASTIRON-REGISTRATIONS-MIB::ciEvSeverity
- **SNMP OID** : 1.3.6.1.4.1.13336.2.2.1.2.1

### **3. JobID**

The ID of the job being run when an error occurred. If the error is unrelated to a specific job, this field is blank.

- **Type** : String
- **SNMP Object Name** : CASTIRON-REGISTRATIONS-MIB::ciEvJobID
- **SNMP OID** : 1.3.6.1.4.1.13336.2.2.1.2.4

### **4. Orchestration**

Reference to an entry in the Orchestration table containing information about the orchestration associated with this event.

- **Type** : OID
- **SNMP Object Name** : CASTIRON-REGISTRATIONS-MIB::ciEvOrchestration
- **SNMP OID** : 1.3.6.1.4.1.13336.2.2.1.2.3

#### **5. KeyHandleName**

KeyHandle Name used to Encrypt / Decrypt the content.

- **Type** : String
- **SNMP Object Name** : CASTIRON-COMP-CRYPTOSERVICE-MIB::ciC26oEv4KeyHandleName
- **SNMP OID** : .1.3.6.1.4.1.13336.2.2.3.26.1.2.1.4.1

**Parent topic:** Crypto Service Operation [Notifications](#page-1217-0)

#### **Feedback** | **Notices**

**all** Last updated: Thursday, November 14, 2013 file:///dcs/markdown/workspace/Transform/out.html

http://pic.dhe.ibm.com/infocenter/wci/v7r0m0/topic/com.ibm.wci.notifications\_reference.doc/cryptoservice/c ryptoservice\_operation\_invalidkeystore\_message.html

# **InvalidKeyhandle**

The input keyhandle cannot be empty.

Level : *Severe*

Log Message : *Invalid Keyhandle. {KeyHandleName}*

System : *Orchestration*

SNMP Name : *CASTIRON-COMP-CRYPTOSERVICE-MIB::ciC26oInvalidKeyhandleEv14*

SNMP Enterprise : *.1.3.6.1.4.1.13336.2.2.3.26.1.2*

SNMP Trap Number : *14*

# **Variables**

The InvalidKeyhandle message contains the following variables:

# Table 1. InvalidKeyhandle Message Variables

### **1. SerialNumber**

The serial number of the appliance sending the trap.

- **Type** : String
- **SNMP Object Name** : CASTIRON-IA-MIB::ciIaPlatSerialNumber
- **SNMP OID** : 1.3.6.1.4.1.13336.2.2.2.1.1.3.3

### **2. Severity**

Severity of the Notification.

- **Type** : Integer
- **SNMP Object Name** : CASTIRON-REGISTRATIONS-MIB::ciEvSeverity
- **SNMP OID** : 1.3.6.1.4.1.13336.2.2.1.2.1

### **3. JobID**

The ID of the job being run when an error occurred. If the error is unrelated to a specific job, this field is blank.

- **Type** : String
- **SNMP Object Name** : CASTIRON-REGISTRATIONS-MIB::ciEvJobID
- **SNMP OID** : 1.3.6.1.4.1.13336.2.2.1.2.4

#### **4. Orchestration**

Reference to an entry in the Orchestration table containing information about the orchestration associated with this event.

- **Type** : OID
- **SNMP Object Name** : CASTIRON-REGISTRATIONS-MIB::ciEvOrchestration
- **SNMP OID** : 1.3.6.1.4.1.13336.2.2.1.2.3

### **5. KeyHandleName**

KeyHandle Name used to Encrypt / Decrypt the content.

**Type** : String

- **SNMP Object Name** : CASTIRON-COMP-CRYPTOSERVICE-MIB::ciC26oEv14KeyHandleName
- **SNMP OID** : .1.3.6.1.4.1.13336.2.2.3.26.1.2.1.14.1

**Parent topic:** Crypto Service Operation [Notifications](#page-1217-0)

### **Feedback** | **Notices**

**all** Last updated: Thursday, November 14, 2013 file:///dcs/markdown/workspace/Transform/out.html

http://pic.dhe.ibm.com/infocenter/wci/v7r0m0/topic/com.ibm.wci.notifications\_reference.doc/cryptoservice/c ryptoservice\_operation\_invalidkeyhandle\_message.html

# **InvalidPassword**

The input password cannot be empty.

Level : *Severe*

Log Message : *Invalid Password.*

System : *Orchestration*

SNMP Name : *CASTIRON-COMP-CRYPTOSERVICE-MIB::ciC26oInvalidPasswordEv15*

SNMP Enterprise : *.1.3.6.1.4.1.13336.2.2.3.26.1.2*

SNMP Trap Number : *15*

# **Variables**

The InvalidPassword message contains the following variables:

Table 1. InvalidPassword Message Variables

#### **1. SerialNumber**

The serial number of the appliance sending the trap.

- **Type** : String
- **SNMP Object Name** : CASTIRON-IA-MIB::ciIaPlatSerialNumber
- **SNMP OID** : 1.3.6.1.4.1.13336.2.2.2.1.1.3.3

#### **2. Severity**

Severity of the Notification.

- **Type** : Integer
- **SNMP Object Name** : CASTIRON-REGISTRATIONS-MIB::ciEvSeverity
- **SNMP OID** : 1.3.6.1.4.1.13336.2.2.1.2.1

The ID of the job being run when an error occurred. If the error is unrelated to a specific job, this field is blank.

- **Type** : String
- **SNMP Object Name** : CASTIRON-REGISTRATIONS-MIB::ciEvJobID
- **SNMP OID** : 1.3.6.1.4.1.13336.2.2.1.2.4

#### **4. Orchestration**

Reference to an entry in the Orchestration table containing information about the orchestration associated with this event.

- **Type** : OID
- **SNMP Object Name** : CASTIRON-REGISTRATIONS-MIB::ciEvOrchestration
- **SNMP OID** : 1.3.6.1.4.1.13336.2.2.1.2.3

**Parent topic:** Crypto Service Operation [Notifications](#page-1217-0)

#### **Feedback** | **Notices**

**all** Last updated: Thursday, November 14, 2013 file:///dcs/markdown/workspace/Transform/out.html

http://pic.dhe.ibm.com/infocenter/wci/v7r0m0/topic/com.ibm.wci.notifications\_reference.doc/cryptoservice/c ryptoservice\_operation\_invalidpassword\_message.html

# **NoIntegrityCheck**

No Message integrity check.

Level : *Info*

Log Message : *No Message integrity check.*

System : *Orchestration*

SNMP Name : *CASTIRON-COMP-CRYPTOSERVICE-MIB::ciC26oNoIntegrityCheckEv20*

SNMP Enterprise : *.1.3.6.1.4.1.13336.2.2.3.26.1.2*

SNMP Trap Number : *20*

# **Variables**

The NoIntegrityCheck message contains the following variables:

Table 1. NoIntegrityCheck Message Variables

### **1. SerialNumber**

The serial number of the appliance sending the trap.

**Type** : String

- **SNMP Object Name** : CASTIRON-IA-MIB::ciIaPlatSerialNumber
- **SNMP OID** : 1.3.6.1.4.1.13336.2.2.2.1.1.3.3

### **2. Severity**

Severity of the Notification.

- **Type** : Integer
- **SNMP Object Name** : CASTIRON-REGISTRATIONS-MIB::ciEvSeverity
- **SNMP OID** : 1.3.6.1.4.1.13336.2.2.1.2.1

## **3. JobID**

The ID of the job being run when an error occurred. If the error is unrelated to a specific job, this field is blank.

- **Type** : String
- **SNMP Object Name** : CASTIRON-REGISTRATIONS-MIB::ciEvJobID
- **SNMP OID** : 1.3.6.1.4.1.13336.2.2.1.2.4

## **4. Orchestration**

Reference to an entry in the Orchestration table containing information about the orchestration associated with this event.

- **Type** : OID
- **SNMP Object Name** : CASTIRON-REGISTRATIONS-MIB::ciEvOrchestration
- **SNMP OID** : 1.3.6.1.4.1.13336.2.2.1.2.3

**Parent topic:** Crypto Service Operation [Notifications](#page-1217-0)

### **Feedback** | **Notices**

**all** Last updated: Thursday, November 14, 2013 file:///dcs/markdown/workspace/Transform/out.html

http://pic.dhe.ibm.com/infocenter/wci/v7r0m0/topic/com.ibm.wci.notifications\_reference.doc/cryptoservice/c ryptoservice\_operation\_nointegritycheck\_message.html

# **PGPException**

PGP Exception.

Level : *Severe*

Log Message : *PGP Exception.*

System : *Orchestration*

SNMP Name : *CASTIRON-COMP-CRYPTOSERVICE-MIB::ciC26oPGPExceptionEv17*

SNMP Enterprise : *.1.3.6.1.4.1.13336.2.2.3.26.1.2*

# **Variables**

The PGPException message contains the following variables:

### Table 1. PGPException Message Variables

### **1. SerialNumber**

The serial number of the appliance sending the trap.

- **Type** : String
- **SNMP Object Name** : CASTIRON-IA-MIB::ciIaPlatSerialNumber
- **SNMP OID** : 1.3.6.1.4.1.13336.2.2.2.1.1.3.3

### **2. Severity**

Severity of the Notification.

- **Type** : Integer
- **SNMP Object Name** : CASTIRON-REGISTRATIONS-MIB::ciEvSeverity
- **SNMP OID** : 1.3.6.1.4.1.13336.2.2.1.2.1

### **3. JobID**

The ID of the job being run when an error occurred. If the error is unrelated to a specific job, this field is blank.

- **Type** : String
- **SNMP Object Name** : CASTIRON-REGISTRATIONS-MIB::ciEvJobID
- **SNMP OID** : 1.3.6.1.4.1.13336.2.2.1.2.4

#### **4. Orchestration**

Reference to an entry in the Orchestration table containing information about the orchestration associated with this event.

- **Type** : OID
- **SNMP Object Name** : CASTIRON-REGISTRATIONS-MIB::ciEvOrchestration
- **SNMP OID** : 1.3.6.1.4.1.13336.2.2.1.2.3

**Parent topic:** Crypto Service Operation [Notifications](#page-1217-0)

#### **Feedback** | **Notices**

Last updated: Thursday, November 14, 2013 file:///dcs/markdown/workspace/Transform/out.html

http://pic.dhe.ibm.com/infocenter/wci/v7r0m0/topic/com.ibm.wci.notifications\_reference.doc/cryptoservice/c ryptoservice\_operation\_pgpexception\_message.html

# <span id="page-1244-1"></span>**Data Module**

The Data Module provides activities for serializing and parsing textual and binary data. This section contains details for the messages delivered from the Data Module.

This topic provides the MIB Name and MIB OID information, in addition to high-level details about each notification in the Data Module.

MIB Name : *CASTIRON-COMP-DATA-MIB*

MIB OID : *.1.3.6.1.4.1.13336.2.2.3.16*

The following table provides an alphabetical list of all notifications that can be issued by the Data Module.

| <b>Notification</b>    | Level  | <b>System</b> | <b>Description</b>                                                                   |
|------------------------|--------|---------------|--------------------------------------------------------------------------------------|
| <b>BadEncoding</b>     | Severe | Orchestration | Encoding parameter specified is not supported by the<br>activity.                    |
| <b>MissingEncParse</b> | Severe | Orchestration | Encoding parameter was not set and there was no<br>value specified in configuration. |
| MissingEncSerialize    | Severe | Orchestration | Encoding parameter was not set and there was no<br>value specified in configuration. |
| ParsingError           | Severe | Orchestration | Error occurred while parsing the error.                                              |
| SerializeError         | Severe | Orchestration | Error occurred while serializing.                                                    |
| SerializeIOError       | Severe | Orchestration | IO Error occurred while serializing.                                                 |

Table 1. Notifications issued by the Data Module

Data Operation [Notifications](#page-1244-0) Provides a comprehensive list of operation notifications sent from the Data Module.

#### **Feedback** | **Notices**

**all** Last updated: Thursday, December 17, 2015 file:///dcs/markdown/workspace/Transform/out.html

<span id="page-1244-0"></span>http://pic.dhe.ibm.com/infocenter/wci/v7r0m0/topic/com.ibm.wci.notifications\_reference.doc/data/about\_the \_data\_module.html

# **Data Operation Notifications**

Provides a comprehensive list of operation notifications sent from the Data Module.

- [BadEncoding](#page-1245-0) Encoding parameter specified is not supported by the activity.
- [MissingEncParse](#page-1246-0) Encoding parameter was not set and there was no value specified in configuration.
- **•** [MissingEncSerialize](#page-1248-0) Encoding parameter was not set and there was no value specified in configuration.
- [ParsingError](#page-1249-0) Error occurred while parsing the error.
- [SerializeError](#page-1250-0) Error occurred while serializing.
- [SerializeIOError](#page-1252-0) IO Error occurred while serializing.

**Parent topic:** Data [Module](#page-1244-1)

## **Feedback** | **Notices**

**all** Last updated: Thursday, December 17, 2015 file:///dcs/markdown/workspace/Transform/out.html

<span id="page-1245-0"></span>http://pic.dhe.ibm.com/infocenter/wci/v7r0m0/topic/com.ibm.wci.notifications\_reference.doc/data/data\_oper ation\_notifications\_list.html

# **BadEncoding**

Encoding parameter specified is not supported by the activity.

Level : *Severe*

Log Message : *Encoding parameter not supported: {Encoding}*

System : *Orchestration*

SNMP Name : *CASTIRON-COMP-DATA-MIB::ciC16oBadEncodingEv3*

SNMP Enterprise : *.1.3.6.1.4.1.13336.2.2.3.16.1.2*

SNMP Trap Number : *3*

# **Variables**

The BadEncoding message contains the following variables:

# Table 1. BadEncoding Message Variables

### **1. SerialNumber**

The serial number of the appliance sending the trap.

- **Type** : String
- **SNMP Object Name** : CASTIRON-IA-MIB::ciIaPlatSerialNumber
- **SNMP OID** : 1.3.6.1.4.1.13336.2.2.2.1.1.3.3

### **2. Severity**

Severity of the Notification.

- **Type** : Integer
- **SNMP Object Name** : CASTIRON-REGISTRATIONS-MIB::ciEvSeverity
- **SNMP OID** : 1.3.6.1.4.1.13336.2.2.1.2.1

### **3. JobID**

The ID of the job being run when an error occurred. If the error is unrelated to a specific job, this field is blank.

- **Type** : String
- **SNMP Object Name** : CASTIRON-REGISTRATIONS-MIB::ciEvJobID
- **SNMP OID** : 1.3.6.1.4.1.13336.2.2.1.2.4

### **4. Orchestration**

Reference to an entry in the Orchestration table containing information about the orchestration associated with this event.

- **Type** : OID
- **SNMP Object Name** : CASTIRON-REGISTRATIONS-MIB::ciEvOrchestration
- **SNMP OID** : 1.3.6.1.4.1.13336.2.2.1.2.3

### **5. Encoding**

The encoding parameter not supported by the activity.

- **Type** : String
- **SNMP Object Name** : CASTIRON-COMP-DATA-MIB::ciC16oEv3Encoding
- **SNMP OID** : .1.3.6.1.4.1.13336.2.2.3.16.1.2.1.3.1

**Parent topic:** Data Operation [Notifications](#page-1244-0)

#### **Feedback** | **Notices**

**all** Last updated: Thursday, December 17, 2015 file:///dcs/markdown/workspace/Transform/out.html

http://pic.dhe.ibm.com/infocenter/wci/v7r0m0/topic/com.ibm.wci.notifications\_reference.doc/data/data\_oper ation\_badencoding\_message.html

# <span id="page-1246-0"></span>**MissingEncParse**

Encoding parameter was not set and there was no value specified in configuration.

Level : *Severe*

Log Message : *Encoding parameter not set and no value specified in configuration*

System : *Orchestration*

SNMP Name : *CASTIRON-COMP-DATA-MIB::ciC16oMissingEncParseEv2*

SNMP Enterprise : *.1.3.6.1.4.1.13336.2.2.3.16.1.2*

SNMP Trap Number : *2*

# **Variables**

The MissingEncParse message contains the following variables:

## Table 1. MissingEncParse Message Variables

### **1. SerialNumber**

The serial number of the appliance sending the trap.

- **Type** : String
- **SNMP Object Name** : CASTIRON-IA-MIB::ciIaPlatSerialNumber
- **SNMP OID** : 1.3.6.1.4.1.13336.2.2.2.1.1.3.3

### **2. Severity**

Severity of the Notification.

- **Type** : Integer
- **SNMP Object Name** : CASTIRON-REGISTRATIONS-MIB::ciEvSeverity
- **SNMP OID** : 1.3.6.1.4.1.13336.2.2.1.2.1

### **3. JobID**

The ID of the job being run when an error occurred. If the error is unrelated to a specific job, this field is blank.

- **Type** : String
- **SNMP Object Name** : CASTIRON-REGISTRATIONS-MIB::ciEvJobID
- **SNMP OID** : 1.3.6.1.4.1.13336.2.2.1.2.4

### **4. Orchestration**

Reference to an entry in the Orchestration table containing information about the orchestration associated with this event.

- **Type** : OID
- **SNMP Object Name** : CASTIRON-REGISTRATIONS-MIB::ciEvOrchestration
- **SNMP OID** : 1.3.6.1.4.1.13336.2.2.1.2.3

**Parent topic:** Data Operation [Notifications](#page-1244-0)

### **Feedback** | **Notices**

**all** Last updated: Thursday, December 17, 2015 file:///dcs/markdown/workspace/Transform/out.html

http://pic.dhe.ibm.com/infocenter/wci/v7r0m0/topic/com.ibm.wci.notifications\_reference.doc/data/data\_oper ation missingencparse message.html

# <span id="page-1248-0"></span>**MissingEncSerialize**

Encoding parameter was not set and there was no value specified in configuration.

Level : *Severe*

Log Message : *Encoding parameter not set and no value specified in configuration*

System : *Orchestration*

SNMP Name : *CASTIRON-COMP-DATA-MIB::ciC16oMissingEncSerializeEv6*

SNMP Enterprise : *.1.3.6.1.4.1.13336.2.2.3.16.1.2*

SNMP Trap Number : *6*

# **Variables**

The MissingEncSerialize message contains the following variables:

## Table 1. MissingEncSerialize Message Variables

### **1. SerialNumber**

The serial number of the appliance sending the trap.

- **Type** : String
- **SNMP Object Name** : CASTIRON-IA-MIB::ciIaPlatSerialNumber
- **SNMP OID** : 1.3.6.1.4.1.13336.2.2.2.1.1.3.3

### **2. Severity**

Severity of the Notification.

- **Type** : Integer
- **SNMP Object Name** : CASTIRON-REGISTRATIONS-MIB::ciEvSeverity
- **SNMP OID** : 1.3.6.1.4.1.13336.2.2.1.2.1

### **3. JobID**

The ID of the job being run when an error occurred. If the error is unrelated to a specific job, this field is blank.

- **Type** : String
- **SNMP Object Name** : CASTIRON-REGISTRATIONS-MIB::ciEvJobID
- **SNMP OID** : 1.3.6.1.4.1.13336.2.2.1.2.4

### **4. Orchestration**

Reference to an entry in the Orchestration table containing information about the orchestration associated with this event.

- **Type** : OID
- **SNMP Object Name** : CASTIRON-REGISTRATIONS-MIB::ciEvOrchestration
- **SNMP OID** : 1.3.6.1.4.1.13336.2.2.1.2.3

### **Feedback** | **Notices**

**all** Last updated: Thursday, December 17, 2015 file:///dcs/markdown/workspace/Transform/out.html

<span id="page-1249-0"></span>http://pic.dhe.ibm.com/infocenter/wci/v7r0m0/topic/com.ibm.wci.notifications\_reference.doc/data/data\_oper ation missingencserialize message.html

# **ParsingError**

Error occurred while parsing the error.

Level : *Severe*

Log Message : *Parsing Error: {Message}*

System : *Orchestration*

SNMP Name : *CASTIRON-COMP-DATA-MIB::ciC16oParsingErrorEv1*

SNMP Enterprise : *.1.3.6.1.4.1.13336.2.2.3.16.1.2*

SNMP Trap Number : *1*

# **Variables**

The ParsingError message contains the following variables:

# Table 1. ParsingError Message Variables

### **1. SerialNumber**

The serial number of the appliance sending the trap.

- **Type** : String
- **SNMP Object Name** : CASTIRON-IA-MIB::ciIaPlatSerialNumber
- **SNMP OID** : 1.3.6.1.4.1.13336.2.2.2.1.1.3.3

### **2. Severity**

Severity of the Notification.

- **Type** : Integer
- **SNMP Object Name** : CASTIRON-REGISTRATIONS-MIB::ciEvSeverity
- **SNMP OID** : 1.3.6.1.4.1.13336.2.2.1.2.1

### **3. JobID**

The ID of the job being run when an error occurred. If the error is unrelated to a specific job, this field is blank.

- **Type** : String
- **SNMP Object Name** : CASTIRON-REGISTRATIONS-MIB::ciEvJobID
- **SNMP OID** : 1.3.6.1.4.1.13336.2.2.1.2.4

### **4. Orchestration**

Reference to an entry in the Orchestration table containing information about the orchestration associated with this event.

- **Type** : OID
- **SNMP Object Name** : CASTIRON-REGISTRATIONS-MIB::ciEvOrchestration
- **SNMP OID** : 1.3.6.1.4.1.13336.2.2.1.2.3

### **5. Message**

Textual description of the error.

- **Type** : String
- **SNMP Object Name** : CASTIRON-REGISTRATIONS-MIB::ciEvMessage
- **SNMP OID** : .1.3.6.1.4.1.13336.2.2.1.2.2

**Parent topic:** Data Operation [Notifications](#page-1244-0)

### **Feedback** | **Notices**

**all** Last updated: Thursday, December 17, 2015 file:///dcs/markdown/workspace/Transform/out.html

<span id="page-1250-0"></span>http://pic.dhe.ibm.com/infocenter/wci/v7r0m0/topic/com.ibm.wci.notifications\_reference.doc/data/data\_oper ation\_parsingerror\_message.html

# **SerializeError**

Error occurred while serializing.

Level : *Severe*

Log Message : *Serialization Error: {Message}*

System : *Orchestration*

SNMP Name : *CASTIRON-COMP-DATA-MIB::ciC16oSerializeErrorEv4*

SNMP Enterprise : *.1.3.6.1.4.1.13336.2.2.3.16.1.2*

SNMP Trap Number : *4*

# **Variables**

The SerializeError message contains the following variables:

## **1. SerialNumber**

The serial number of the appliance sending the trap.

- **Type** : String
- **SNMP Object Name** : CASTIRON-IA-MIB::ciIaPlatSerialNumber
- **SNMP OID** : 1.3.6.1.4.1.13336.2.2.2.1.1.3.3

# **2. Severity**

Severity of the Notification.

- **Type** : Integer
- **SNMP Object Name** : CASTIRON-REGISTRATIONS-MIB::ciEvSeverity
- **SNMP OID** : 1.3.6.1.4.1.13336.2.2.1.2.1

## **3. JobID**

The ID of the job being run when an error occurred. If the error is unrelated to a specific job, this field is blank.

- **Type** : String
- **SNMP Object Name** : CASTIRON-REGISTRATIONS-MIB::ciEvJobID
- **SNMP OID** : 1.3.6.1.4.1.13336.2.2.1.2.4

### **4. Orchestration**

Reference to an entry in the Orchestration table containing information about the orchestration associated with this event.

- **Type** : OID
- **SNMP Object Name** : CASTIRON-REGISTRATIONS-MIB::ciEvOrchestration
- **SNMP OID** : 1.3.6.1.4.1.13336.2.2.1.2.3

### **5. Message**

Textual description of the error.

- **Type** : String
- **SNMP Object Name** : CASTIRON-REGISTRATIONS-MIB::ciEvMessage
- **SNMP OID** : .1.3.6.1.4.1.13336.2.2.1.2.2

**Parent topic:** Data Operation [Notifications](#page-1244-0)

### **Feedback** | **Notices**

**al** Last updated: Thursday, December 17, 2015 file:///dcs/markdown/workspace/Transform/out.html

http://pic.dhe.ibm.com/infocenter/wci/v7r0m0/topic/com.ibm.wci.notifications\_reference.doc/data/data\_oper ation\_serializeerror\_message.html

# <span id="page-1252-0"></span>**SerializeIOError**

IO Error occurred while serializing.

Level : *Severe*

Log Message : *Serialization Error: {Message}*

System : *Orchestration*

SNMP Name : *CASTIRON-COMP-DATA-MIB::ciC16oSerializeIOErrorEv5*

SNMP Enterprise : *.1.3.6.1.4.1.13336.2.2.3.16.1.2*

SNMP Trap Number : *5*

# **Variables**

The SerializeIOError message contains the following variables:

# Table 1. SerializeIOError Message Variables

### **1. SerialNumber**

The serial number of the appliance sending the trap.

- **Type** : String
- **SNMP Object Name** : CASTIRON-IA-MIB::ciIaPlatSerialNumber
- **SNMP OID** : 1.3.6.1.4.1.13336.2.2.2.1.1.3.3

### **2. Severity**

Severity of the Notification.

- **Type** : Integer
- **SNMP Object Name** : CASTIRON-REGISTRATIONS-MIB::ciEvSeverity
- **SNMP OID** : 1.3.6.1.4.1.13336.2.2.1.2.1

### **3. JobID**

The ID of the job being run when an error occurred. If the error is unrelated to a specific job, this field is blank.

- **Type** : String
- **SNMP Object Name** : CASTIRON-REGISTRATIONS-MIB::ciEvJobID
- **SNMP OID** : 1.3.6.1.4.1.13336.2.2.1.2.4

## **4. Orchestration**

Reference to an entry in the Orchestration table containing information about the orchestration associated with this event.

- **Type** : OID
- **SNMP Object Name** : CASTIRON-REGISTRATIONS-MIB::ciEvOrchestration
- **SNMP OID** : 1.3.6.1.4.1.13336.2.2.1.2.3

#### **5. Message**

Textual description of the error.

- **Type** : String
- **SNMP Object Name** : CASTIRON-REGISTRATIONS-MIB::ciEvMessage
- **SNMP OID** : .1.3.6.1.4.1.13336.2.2.1.2.2

**Parent topic:** Data Operation [Notifications](#page-1244-0)

### **Feedback** | **Notices**

**all** Last updated: Thursday, December 17, 2015 file:///dcs/markdown/workspace/Transform/out.html

<span id="page-1253-0"></span>http://pic.dhe.ibm.com/infocenter/wci/v7r0m0/topic/com.ibm.wci.notifications\_reference.doc/data/data\_oper ation\_serializeioerror\_message.html

# **Data Quality Module**

The Data Quality Module provides activities to validate and cleanse data records. This section contains details for the messages delivered from the Data Quality Module.

This topic provides the MIB Name and MIB OID information, in addition to high-level details about each notification in the Data Quality Module.

MIB Name : *CASTIRON-COMP-DQ-MIB*

MIB OID : *.1.3.6.1.4.1.13336.2.2.3.14*

The following table provides an alphabetical list of all notifications that can be issued by the Data Quality Module.

| <b>Notification</b>    | Level   | <b>System</b> | <b>Description</b>                                                          |
|------------------------|---------|---------------|-----------------------------------------------------------------------------|
| <b>BadPreloadQuery</b> | Warning | Orchestration | Activity could not execute query to preload lookup<br>cache.                |
| DQLookupFuzzyOnCloud   | Severe  | Orchestration | Data Quality Lookup activity with Fuzzy option is not<br>supported in cloud |
| <b>FilterError</b>     | Severe  | Orchestration | Activity failed to filter data.                                             |
| <b>InputEntryCount</b> | Info    | Orchestration | Activity successfully filtered specified number of<br>entries.              |
| LeftMergeInputEntry    | Info    | Orchestration | Activity successfully merged specified number of<br>entries.                |
| LookUpEntryCount       | Info    | Orchestration | Activity successfully looked up specified number of<br>entries.             |
| LookUpError            | Severe  | Orchestration | Activity failed to perform lookup for data.                                 |

Table 1. Notifications issued by the Data Quality Module

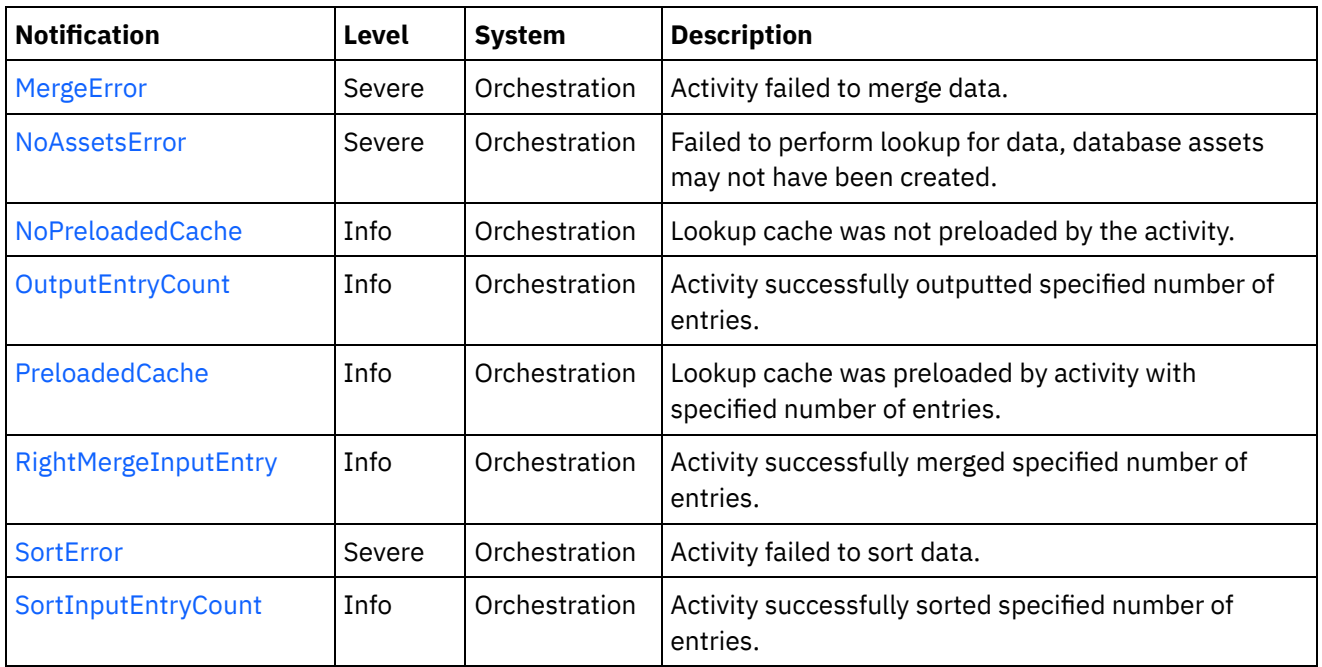

- Data Quality Operation [Notifications](#page-1254-0) Provides a comprehensive list of operation notifications sent from the Data Quality Module.
- Data Quality Internal [Notifications](#page-1274-0) Provides a comprehensive list of internal notifications sent from the Data Quality Module.

### **Feedback** | **Notices**

**all** Last updated: Thursday, November 14, 2013 file:///dcs/markdown/workspace/Transform/out.html

http://pic.dhe.ibm.com/infocenter/wci/v7r0m0/topic/com.ibm.wci.notifications\_reference.doc/dq/about\_the\_d q\_module.html

# <span id="page-1254-0"></span>**Data Quality Operation Notifications**

Provides a comprehensive list of operation notifications sent from the Data Quality Module.

● [BadPreloadQuery](#page-1255-0)

Activity could not execute query to preload lookup cache.

- [FilterError](#page-1256-0) Activity failed to filter data.
- [InputEntryCount](#page-1258-0)
- Activity successfully filtered specified number of entries.
- [LeftMergeInputEntry](#page-1259-0) Activity successfully merged specified number of entries.
- [LookUpEntryCount](#page-1260-0) Activity successfully looked up specified number of entries.
- [LookUpError](#page-1262-0) Activity failed to perform lookup for data.

[MergeError](#page-1263-0)

Activity failed to merge data.

- [NoAssetsError](#page-1265-0) Failed to perform lookup for data, database assets may not have been created. [NoPreloadedCache](#page-1266-0)
- Lookup cache was not preloaded by the activity.
- [OutputEntryCount](#page-1267-0) Activity successfully outputted specified number of entries.
- [PreloadedCache](#page-1269-0) Lookup cache was preloaded by activity with specified number of entries.
- [RightMergeInputEntry](#page-1270-0) Activity successfully merged specified number of entries. • [SortError](#page-1271-0)
- Activity failed to sort data.
- [SortInputEntryCount](#page-1273-0) Activity successfully sorted specified number of entries.

**Parent** *topic:* Data Quality [Module](#page-1253-0)

### **Feedback** | **Notices**

**all** Last updated: Thursday, November 14, 2013 file:///dcs/markdown/workspace/Transform/out.html

http://pic.dhe.ibm.com/infocenter/wci/v7r0m0/topic/com.ibm.wci.notifications\_reference.doc/dq/dq\_operatio n\_notifications\_list.html

# <span id="page-1255-0"></span>**BadPreloadQuery**

Activity could not execute query to preload lookup cache.

Level : *Warning*

Log Message : *Could not execute query to preload lookup cache*

System : *Orchestration*

SNMP Name : *CASTIRON-COMP-DQ-MIB::ciC14oBadPreloadQueryEv6*

SNMP Enterprise : *.1.3.6.1.4.1.13336.2.2.3.14.1.2*

SNMP Trap Number : *6*

# **Variables**

The BadPreloadQuery message contains the following variables:

Table 1. BadPreloadQuery Message Variables

### **1. SerialNumber**

The serial number of the appliance sending the trap.

- **Type** : String
- **SNMP Object Name** : CASTIRON-IA-MIB::ciIaPlatSerialNumber
- **SNMP OID** : 1.3.6.1.4.1.13336.2.2.2.1.1.3.3

### **2. Severity**

Severity of the Notification.

- **Type** : Integer
- **SNMP Object Name** : CASTIRON-REGISTRATIONS-MIB::ciEvSeverity
- **SNMP OID** : 1.3.6.1.4.1.13336.2.2.1.2.1

### **3. JobID**

The ID of the job being run when an error occurred. If the error is unrelated to a specific job, this field is blank.

- **Type** : String
- **SNMP Object Name** : CASTIRON-REGISTRATIONS-MIB::ciEvJobID
- **SNMP OID** : 1.3.6.1.4.1.13336.2.2.1.2.4

### **4. Orchestration**

Reference to an entry in the Orchestration table containing information about the orchestration associated with this event.

- **Type** : OID
- **SNMP Object Name** : CASTIRON-REGISTRATIONS-MIB::ciEvOrchestration
- **SNMP OID** : 1.3.6.1.4.1.13336.2.2.1.2.3

**Parent topic:** Data Quality Operation [Notifications](#page-1254-0)

### **Feedback** | **Notices**

**all** Last updated: Thursday, November 14, 2013 file:///dcs/markdown/workspace/Transform/out.html

<span id="page-1256-0"></span>http://pic.dhe.ibm.com/infocenter/wci/v7r0m0/topic/com.ibm.wci.notifications\_reference.doc/dq/dq\_operatio n\_badpreloadquery\_message.html

# **FilterError**

Activity failed to filter data.

Level : *Severe*

Log Message : *Failed to filter data, error was: {Message}*

System : *Orchestration*

SNMP Name : *CASTIRON-COMP-DQ-MIB::ciC14oFilterErrorEv1*

SNMP Enterprise : *.1.3.6.1.4.1.13336.2.2.3.14.1.2*

SNMP Trap Number : *1*

# **Variables**

The FilterError message contains the following variables:

# Table 1. FilterError Message Variables

### **1. SerialNumber**

The serial number of the appliance sending the trap.

- **Type** : String
- **SNMP Object Name** : CASTIRON-IA-MIB::ciIaPlatSerialNumber
- **SNMP OID** : 1.3.6.1.4.1.13336.2.2.2.1.1.3.3

## **2. Severity**

Severity of the Notification.

- **Type** : Integer
- **SNMP Object Name** : CASTIRON-REGISTRATIONS-MIB::ciEvSeverity
- **SNMP OID** : 1.3.6.1.4.1.13336.2.2.1.2.1

# **3. JobID**

The ID of the job being run when an error occurred. If the error is unrelated to a specific job, this field is blank.

- **Type** : String
- **SNMP Object Name** : CASTIRON-REGISTRATIONS-MIB::ciEvJobID
- **SNMP OID** : 1.3.6.1.4.1.13336.2.2.1.2.4

# **4. Orchestration**

Reference to an entry in the Orchestration table containing information about the orchestration associated with this event.

- **Type** : OID
- **SNMP Object Name** : CASTIRON-REGISTRATIONS-MIB::ciEvOrchestration
- **SNMP OID** : 1.3.6.1.4.1.13336.2.2.1.2.3

### **5. Message**

Textual description of the error.

- **Type** : String
- **SNMP Object Name** : CASTIRON-REGISTRATIONS-MIB::ciEvMessage
- **SNMP OID** : .1.3.6.1.4.1.13336.2.2.1.2.2

**Parent topic:** Data Quality Operation [Notifications](#page-1254-0)

**all** Last updated: Thursday, November 14, 2013 file:///dcs/markdown/workspace/Transform/out.html

<span id="page-1258-0"></span>http://pic.dhe.ibm.com/infocenter/wci/v7r0m0/topic/com.ibm.wci.notifications\_reference.doc/dq/dq\_operatio n\_filtererror\_message.html

# **InputEntryCount**

Activity successfully filtered specified number of entries.

Level : *Info*

Log Message : *Filtered {NumberOfEntries} entries*

System : *Orchestration*

SNMP Name : *CASTIRON-COMP-DQ-MIB::ciC14oInputEntryCountEv2*

SNMP Enterprise : *.1.3.6.1.4.1.13336.2.2.3.14.1.2*

SNMP Trap Number : *2*

# **Variables**

The InputEntryCount message contains the following variables:

# Table 1. InputEntryCount Message Variables

### **1. SerialNumber**

The serial number of the appliance sending the trap.

- **Type** : String
- **SNMP Object Name** : CASTIRON-IA-MIB::ciIaPlatSerialNumber
- **SNMP OID** : 1.3.6.1.4.1.13336.2.2.2.1.1.3.3

#### **2. Severity**

Severity of the Notification.

- **Type** : Integer
- **SNMP Object Name** : CASTIRON-REGISTRATIONS-MIB::ciEvSeverity
- **SNMP OID** : 1.3.6.1.4.1.13336.2.2.1.2.1

### **3. JobID**

The ID of the job being run when an error occurred. If the error is unrelated to a specific job, this field is blank.

- **Type** : String
- **SNMP Object Name** : CASTIRON-REGISTRATIONS-MIB::ciEvJobID
- **SNMP OID** : 1.3.6.1.4.1.13336.2.2.1.2.4

## **4. Orchestration**

Reference to an entry in the Orchestration table containing information about the orchestration associated with this event.

- **Type** : OID
- **SNMP Object Name** : CASTIRON-REGISTRATIONS-MIB::ciEvOrchestration
- **SNMP OID** : 1.3.6.1.4.1.13336.2.2.1.2.3

### **5. NumberOfEntries**

Number of entries filtered by the activity.

- **Type** : Integer
- **SNMP Object Name** : CASTIRON-COMP-DQ-MIB::ciC14oEv2NumberOfEntries
- **SNMP OID** : .1.3.6.1.4.1.13336.2.2.3.14.1.2.1.2.1

**Parent topic:** Data Quality Operation [Notifications](#page-1254-0)

### **Feedback** | **Notices**

Last updated: Thursday, November 14, 2013 file:///dcs/markdown/workspace/Transform/out.html

<span id="page-1259-0"></span>http://pic.dhe.ibm.com/infocenter/wci/v7r0m0/topic/com.ibm.wci.notifications\_reference.doc/dq/dq\_operatio n\_inputentrycount\_message.html

# **LeftMergeInputEntry**

Activity successfully merged specified number of entries.

Level : *Info*

Log Message : *Merged {NumberOfEntries} left entries*

System : *Orchestration*

SNMP Name : *CASTIRON-COMP-DQ-MIB::ciC14oLeftMergeInputEntryEv11*

SNMP Enterprise : *.1.3.6.1.4.1.13336.2.2.3.14.1.2*

SNMP Trap Number : *11*

# **Variables**

The LeftMergeInputEntry message contains the following variables:

# Table 1. LeftMergeInputEntry Message Variables

## **1. SerialNumber**

The serial number of the appliance sending the trap.
- **Type** : String
- **SNMP Object Name** : CASTIRON-IA-MIB::ciIaPlatSerialNumber
- **SNMP OID** : 1.3.6.1.4.1.13336.2.2.2.1.1.3.3

### **2. Severity**

Severity of the Notification.

- **Type** : Integer
- **SNMP Object Name** : CASTIRON-REGISTRATIONS-MIB::ciEvSeverity
- **SNMP OID** : 1.3.6.1.4.1.13336.2.2.1.2.1

### **3. JobID**

The ID of the job being run when an error occurred. If the error is unrelated to a specific job, this field is blank.

- **Type** : String
- **SNMP Object Name** : CASTIRON-REGISTRATIONS-MIB::ciEvJobID
- **SNMP OID** : 1.3.6.1.4.1.13336.2.2.1.2.4

### **4. Orchestration**

Reference to an entry in the Orchestration table containing information about the orchestration associated with this event.

- **Type** : OID
- **SNMP Object Name** : CASTIRON-REGISTRATIONS-MIB::ciEvOrchestration
- **SNMP OID** : 1.3.6.1.4.1.13336.2.2.1.2.3

### **5. NumberOfEntries**

Number of entries merged by the activity.

- **Type** : Integer
- **SNMP Object Name** : CASTIRON-COMP-DQ-MIB::ciC14oEv11NumberOfEntries
- **SNMP OID** : .1.3.6.1.4.1.13336.2.2.3.14.1.2.1.11.1

**Parent topic:** Data Quality Operation [Notifications](#page-1254-0)

### **Feedback** | **Notices**

**all** Last updated: Thursday, November 14, 2013 file:///dcs/markdown/workspace/Transform/out.html

http://pic.dhe.ibm.com/infocenter/wci/v7r0m0/topic/com.ibm.wci.notifications\_reference.doc/dq/dq\_operatio n\_leftmergeinputentry\_message.html

# **LookUpEntryCount**

Activity successfully looked up specified number of entries.

Level : *Info*

Log Message : *Looked up {NumberOfEntries} entries*

System : *Orchestration*

SNMP Name : *CASTIRON-COMP-DQ-MIB::ciC14oLookUpEntryCountEv7*

SNMP Enterprise : *.1.3.6.1.4.1.13336.2.2.3.14.1.2*

SNMP Trap Number : *7*

### **Variables**

The LookUpEntryCount message contains the following variables:

### Table 1. LookUpEntryCount Message Variables

### **1. SerialNumber**

The serial number of the appliance sending the trap.

- **Type** : String
- **SNMP Object Name** : CASTIRON-IA-MIB::ciIaPlatSerialNumber
- **SNMP OID** : 1.3.6.1.4.1.13336.2.2.2.1.1.3.3

### **2. Severity**

Severity of the Notification.

- **Type** : Integer
- **SNMP Object Name** : CASTIRON-REGISTRATIONS-MIB::ciEvSeverity
- **SNMP OID** : 1.3.6.1.4.1.13336.2.2.1.2.1

### **3. JobID**

The ID of the job being run when an error occurred. If the error is unrelated to a specific job, this field is blank.

- **Type** : String
- **SNMP Object Name** : CASTIRON-REGISTRATIONS-MIB::ciEvJobID
- **SNMP OID** : 1.3.6.1.4.1.13336.2.2.1.2.4

### **4. Orchestration**

Reference to an entry in the Orchestration table containing information about the orchestration associated with this event.

- **Type** : OID
- **SNMP Object Name** : CASTIRON-REGISTRATIONS-MIB::ciEvOrchestration
- **SNMP OID** : 1.3.6.1.4.1.13336.2.2.1.2.3

### **5. NumberOfEntries**

Number of entries looked up by the activity.

**Type** : Integer

- **SNMP Object Name** : CASTIRON-COMP-DQ-MIB::ciC14oEv7NumberOfEntries
- **SNMP OID** : .1.3.6.1.4.1.13336.2.2.3.14.1.2.1.7.1

**Parent topic:** Data Quality Operation [Notifications](#page-1254-0)

### **Feedback** | **Notices**

**all** Last updated: Thursday, November 14, 2013 file:///dcs/markdown/workspace/Transform/out.html

http://pic.dhe.ibm.com/infocenter/wci/v7r0m0/topic/com.ibm.wci.notifications\_reference.doc/dq/dq\_operatio n\_lookupentrycount\_message.html

# **LookUpError**

Activity failed to perform lookup for data.

Level : *Severe*

Log Message : *Failed to perform lookup for data, error was: {Message}*

System : *Orchestration*

SNMP Name : *CASTIRON-COMP-DQ-MIB::ciC14oLookUpErrorEv4*

SNMP Enterprise : *.1.3.6.1.4.1.13336.2.2.3.14.1.2*

SNMP Trap Number : *4*

### **Variables**

The LookUpError message contains the following variables:

Table 1. LookUpError Message Variables

### **1. SerialNumber**

The serial number of the appliance sending the trap.

- **Type** : String
- **SNMP Object Name** : CASTIRON-IA-MIB::ciIaPlatSerialNumber
- **SNMP OID** : 1.3.6.1.4.1.13336.2.2.2.1.1.3.3

#### **2. Severity**

Severity of the Notification.

- **Type** : Integer
- **SNMP Object Name** : CASTIRON-REGISTRATIONS-MIB::ciEvSeverity
- **SNMP OID** : 1.3.6.1.4.1.13336.2.2.1.2.1

The ID of the job being run when an error occurred. If the error is unrelated to a specific job, this field is blank.

- **Type** : String
- **SNMP Object Name** : CASTIRON-REGISTRATIONS-MIB::ciEvJobID
- **SNMP OID** : 1.3.6.1.4.1.13336.2.2.1.2.4

#### **4. Orchestration**

Reference to an entry in the Orchestration table containing information about the orchestration associated with this event.

- **Type** : OID
- **SNMP Object Name** : CASTIRON-REGISTRATIONS-MIB::ciEvOrchestration
- **SNMP OID** : 1.3.6.1.4.1.13336.2.2.1.2.3

### **5. Message**

Textual description of the error.

- **Type** : String
- **SNMP Object Name** : CASTIRON-REGISTRATIONS-MIB::ciEvMessage
- **SNMP OID** : .1.3.6.1.4.1.13336.2.2.1.2.2

**Parent topic:** Data Quality Operation [Notifications](#page-1254-0)

#### **Feedback** | **Notices**

**Ed** Last updated: Thursday, November 14, 2013 file:///dcs/markdown/workspace/Transform/out.html

http://pic.dhe.ibm.com/infocenter/wci/v7r0m0/topic/com.ibm.wci.notifications\_reference.doc/dq/dq\_operatio n\_lookuperror\_message.html

## **MergeError**

Activity failed to merge data.

Level : *Severe*

Log Message : *Failed to merge data, error was: {Message}*

System : *Orchestration*

SNMP Name : *CASTIRON-COMP-DQ-MIB::ciC14oMergeErrorEv10*

SNMP Enterprise : *.1.3.6.1.4.1.13336.2.2.3.14.1.2*

SNMP Trap Number : *10*

### **Variables**

The MergeError message contains the following variables:

### Table 1. MergeError Message Variables

### **1. SerialNumber**

The serial number of the appliance sending the trap.

- **Type** : String
- **SNMP Object Name** : CASTIRON-IA-MIB::ciIaPlatSerialNumber
- **SNMP OID** : 1.3.6.1.4.1.13336.2.2.2.1.1.3.3

### **2. Severity**

Severity of the Notification.

- **Type** : Integer
- **SNMP Object Name** : CASTIRON-REGISTRATIONS-MIB::ciEvSeverity
- **SNMP OID** : 1.3.6.1.4.1.13336.2.2.1.2.1

### **3. JobID**

The ID of the job being run when an error occurred. If the error is unrelated to a specific job, this field is blank.

- **Type** : String
- **SNMP Object Name** : CASTIRON-REGISTRATIONS-MIB::ciEvJobID
- **SNMP OID** : 1.3.6.1.4.1.13336.2.2.1.2.4

### **4. Orchestration**

Reference to an entry in the Orchestration table containing information about the orchestration associated with this event.

- **Type** : OID
- **SNMP Object Name** : CASTIRON-REGISTRATIONS-MIB::ciEvOrchestration
- **SNMP OID** : 1.3.6.1.4.1.13336.2.2.1.2.3

### **5. Message**

Textual description of the error.

- **Type** : String
- **SNMP Object Name** : CASTIRON-REGISTRATIONS-MIB::ciEvMessage
- **SNMP OID** : .1.3.6.1.4.1.13336.2.2.1.2.2

**Parent topic:** Data Quality Operation [Notifications](#page-1254-0)

### **Feedback** | **Notices**

**Edd** Last updated: Thursday, November 14, 2013 file:///dcs/markdown/workspace/Transform/out.html http://pic.dhe.ibm.com/infocenter/wci/v7r0m0/topic/com.ibm.wci.notifications\_reference.doc/dq/dq\_operatio n\_mergeerror\_message.html

# **NoAssetsError**

Failed to perform lookup for data, database assets may not have been created.

Level : *Severe*

Log Message : *Failed to perform lookup for data, database assets may not have been created*

System : *Orchestration*

SNMP Name : *CASTIRON-COMP-DQ-MIB::ciC14oNoAssetsErrorEv5*

SNMP Enterprise : *.1.3.6.1.4.1.13336.2.2.3.14.1.2*

SNMP Trap Number : *5*

### **Variables**

The NoAssetsError message contains the following variables:

### Table 1. NoAssetsError Message Variables

### **1. SerialNumber**

The serial number of the appliance sending the trap.

- **Type** : String
- **SNMP Object Name** : CASTIRON-IA-MIB::ciIaPlatSerialNumber
- **SNMP OID** : 1.3.6.1.4.1.13336.2.2.2.1.1.3.3

### **2. Severity**

Severity of the Notification.

- **Type** : Integer
- **SNMP Object Name** : CASTIRON-REGISTRATIONS-MIB::ciEvSeverity
- **SNMP OID** : 1.3.6.1.4.1.13336.2.2.1.2.1

### **3. JobID**

The ID of the job being run when an error occurred. If the error is unrelated to a specific job, this field is blank.

- **Type** : String
- **SNMP Object Name** : CASTIRON-REGISTRATIONS-MIB::ciEvJobID
- **SNMP OID** : 1.3.6.1.4.1.13336.2.2.1.2.4

### **4. Orchestration**

Reference to an entry in the Orchestration table containing information about the orchestration associated with this event.

**Type** : OID

- **SNMP Object Name** : CASTIRON-REGISTRATIONS-MIB::ciEvOrchestration
- **SNMP OID** : 1.3.6.1.4.1.13336.2.2.1.2.3

**Parent topic:** Data Quality Operation [Notifications](#page-1254-0)

### **Feedback** | **Notices**

**all** Last updated: Thursday, November 14, 2013 file:///dcs/markdown/workspace/Transform/out.html

http://pic.dhe.ibm.com/infocenter/wci/v7r0m0/topic/com.ibm.wci.notifications\_reference.doc/dq/dq\_operatio n\_noassetserror\_message.html

# **NoPreloadedCache**

Lookup cache was not preloaded by the activity.

Level : *Info*

Log Message : *Lookup cache not preloaded*

System : *Orchestration*

SNMP Name : *CASTIRON-COMP-DQ-MIB::ciC14oNoPreloadedCacheEv8*

SNMP Enterprise : *.1.3.6.1.4.1.13336.2.2.3.14.1.2*

SNMP Trap Number : *8*

### **Variables**

The NoPreloadedCache message contains the following variables:

Table 1. NoPreloadedCache Message Variables

### **1. SerialNumber**

The serial number of the appliance sending the trap.

- **Type** : String
- **SNMP Object Name** : CASTIRON-IA-MIB::ciIaPlatSerialNumber
- **SNMP OID** : 1.3.6.1.4.1.13336.2.2.2.1.1.3.3

#### **2. Severity**

Severity of the Notification.

- **Type** : Integer
- **SNMP Object Name** : CASTIRON-REGISTRATIONS-MIB::ciEvSeverity
- **SNMP OID** : 1.3.6.1.4.1.13336.2.2.1.2.1

The ID of the job being run when an error occurred. If the error is unrelated to a specific job, this field is blank.

- **Type** : String
- **SNMP Object Name** : CASTIRON-REGISTRATIONS-MIB::ciEvJobID
- **SNMP OID** : 1.3.6.1.4.1.13336.2.2.1.2.4

#### **4. Orchestration**

Reference to an entry in the Orchestration table containing information about the orchestration associated with this event.

- **Type** : OID
- **SNMP Object Name** : CASTIRON-REGISTRATIONS-MIB::ciEvOrchestration
- **SNMP OID** : 1.3.6.1.4.1.13336.2.2.1.2.3

**Parent topic:** Data Quality Operation [Notifications](#page-1254-0)

#### **Feedback** | **Notices**

**all** Last updated: Thursday, November 14, 2013 file:///dcs/markdown/workspace/Transform/out.html

http://pic.dhe.ibm.com/infocenter/wci/v7r0m0/topic/com.ibm.wci.notifications\_reference.doc/dq/dq\_operatio n\_nopreloadedcache\_message.html

## **OutputEntryCount**

Activity successfully outputted specified number of entries.

Level : *Info*

Log Message : *Emitted {NumberOfEntries} entries to ''{Target}''*

System : *Orchestration*

SNMP Name : *CASTIRON-COMP-DQ-MIB::ciC14oOutputEntryCountEv3*

SNMP Enterprise : *.1.3.6.1.4.1.13336.2.2.3.14.1.2*

SNMP Trap Number : *3*

### **Variables**

The OutputEntryCount message contains the following variables:

### Table 1. OutputEntryCount Message Variables

### **1. SerialNumber**

The serial number of the appliance sending the trap.

**Type** : String

- **SNMP Object Name** : CASTIRON-IA-MIB::ciIaPlatSerialNumber
- **SNMP OID** : 1.3.6.1.4.1.13336.2.2.2.1.1.3.3

### **2. Severity**

Severity of the Notification.

- **Type** : Integer
- **SNMP Object Name** : CASTIRON-REGISTRATIONS-MIB::ciEvSeverity
- **SNMP OID** : 1.3.6.1.4.1.13336.2.2.1.2.1

### **3. JobID**

The ID of the job being run when an error occurred. If the error is unrelated to a specific job, this field is blank.

- **Type** : String
- **SNMP Object Name** : CASTIRON-REGISTRATIONS-MIB::ciEvJobID
- **SNMP OID** : 1.3.6.1.4.1.13336.2.2.1.2.4

### **4. Orchestration**

Reference to an entry in the Orchestration table containing information about the orchestration associated with this event.

- **Type** : OID
- **SNMP Object Name** : CASTIRON-REGISTRATIONS-MIB::ciEvOrchestration
- **SNMP OID** : 1.3.6.1.4.1.13336.2.2.1.2.3

### **5. NumberOfEntries**

Number of entries outputted by the activity.

- **Type** : Integer
- **SNMP Object Name** : CASTIRON-COMP-DQ-MIB::ciC14oEv3NumberOfEntries
- **SNMP OID** : .1.3.6.1.4.1.13336.2.2.3.14.1.2.1.3.1

### **6. Target**

Output variable where entries were placed.

- **Type** : String
- **SNMP Object Name** : CASTIRON-COMP-DQ-MIB::ciC14oEv3Target
- **SNMP OID** : .1.3.6.1.4.1.13336.2.2.3.14.1.2.1.3.2

**Parent topic:** Data Quality Operation [Notifications](#page-1254-0)

### **Feedback** | **Notices**

**all** Last updated: Thursday, November 14, 2013 file:///dcs/markdown/workspace/Transform/out.html http://pic.dhe.ibm.com/infocenter/wci/v7r0m0/topic/com.ibm.wci.notifications\_reference.doc/dq/dq\_operatio n\_outputentrycount\_message.html

# **PreloadedCache**

Lookup cache was preloaded by activity with specified number of entries.

Level : *Info*

Log Message : *Lookup cache preloaded with {NumberOfEntries} entries*

System : *Orchestration*

SNMP Name : *CASTIRON-COMP-DQ-MIB::ciC14oPreloadedCacheEv9*

SNMP Enterprise : *.1.3.6.1.4.1.13336.2.2.3.14.1.2*

SNMP Trap Number : *9*

### **Variables**

The PreloadedCache message contains the following variables:

### Table 1. PreloadedCache Message Variables

### **1. SerialNumber**

The serial number of the appliance sending the trap.

- **Type** : String
- **SNMP Object Name** : CASTIRON-IA-MIB::ciIaPlatSerialNumber
- **SNMP OID** : 1.3.6.1.4.1.13336.2.2.2.1.1.3.3

### **2. Severity**

Severity of the Notification.

- **Type** : Integer
- **SNMP Object Name** : CASTIRON-REGISTRATIONS-MIB::ciEvSeverity
- **SNMP OID** : 1.3.6.1.4.1.13336.2.2.1.2.1

### **3. JobID**

The ID of the job being run when an error occurred. If the error is unrelated to a specific job, this field is blank.

- **Type** : String
- **SNMP Object Name** : CASTIRON-REGISTRATIONS-MIB::ciEvJobID
- **SNMP OID** : 1.3.6.1.4.1.13336.2.2.1.2.4

### **4. Orchestration**

Reference to an entry in the Orchestration table containing information about the orchestration associated with this event.

**Type** : OID

- **SNMP Object Name** : CASTIRON-REGISTRATIONS-MIB::ciEvOrchestration
- **SNMP OID** : 1.3.6.1.4.1.13336.2.2.1.2.3

### **5. NumberOfEntries**

Number of entries preloaded up by the activity.

- **Type** : Integer
- **SNMP Object Name** : CASTIRON-COMP-DQ-MIB::ciC14oEv9NumberOfEntries
- **SNMP OID** : .1.3.6.1.4.1.13336.2.2.3.14.1.2.1.9.1

**Parent topic:** Data Quality Operation [Notifications](#page-1254-0)

### **Feedback** | **Notices**

Last updated: Thursday, November 14, 2013 file:///dcs/markdown/workspace/Transform/out.html

http://pic.dhe.ibm.com/infocenter/wci/v7r0m0/topic/com.ibm.wci.notifications\_reference.doc/dq/dq\_operatio n\_preloadedcache\_message.html

# **RightMergeInputEntry**

Activity successfully merged specified number of entries.

Level : *Info*

Log Message : *Merged {NumberOfEntries} right entries*

System : *Orchestration*

SNMP Name : *CASTIRON-COMP-DQ-MIB::ciC14oRightMergeInputEntryEv12*

SNMP Enterprise : *.1.3.6.1.4.1.13336.2.2.3.14.1.2*

SNMP Trap Number : *12*

### **Variables**

The RightMergeInputEntry message contains the following variables:

### Table 1. RightMergeInputEntry Message Variables

### **1. SerialNumber**

The serial number of the appliance sending the trap.

- **Type** : String
- **SNMP Object Name** : CASTIRON-IA-MIB::ciIaPlatSerialNumber
- **SNMP OID** : 1.3.6.1.4.1.13336.2.2.2.1.1.3.3

### **2. Severity**

Severity of the Notification.

- **Type** : Integer
- **SNMP Object Name** : CASTIRON-REGISTRATIONS-MIB::ciEvSeverity
- **SNMP OID** : 1.3.6.1.4.1.13336.2.2.1.2.1

### **3. JobID**

The ID of the job being run when an error occurred. If the error is unrelated to a specific job, this field is blank.

- **Type** : String
- **SNMP Object Name** : CASTIRON-REGISTRATIONS-MIB::ciEvJobID
- **SNMP OID** : 1.3.6.1.4.1.13336.2.2.1.2.4

### **4. Orchestration**

Reference to an entry in the Orchestration table containing information about the orchestration associated with this event.

- **Type** : OID
- **SNMP Object Name** : CASTIRON-REGISTRATIONS-MIB::ciEvOrchestration
- **SNMP OID** : 1.3.6.1.4.1.13336.2.2.1.2.3

### **5. NumberOfEntries**

Number of entries merged by the activity.

- **Type** : Integer
- **SNMP Object Name** : CASTIRON-COMP-DQ-MIB::ciC14oEv12NumberOfEntries
- **SNMP OID** : .1.3.6.1.4.1.13336.2.2.3.14.1.2.1.12.1

**Parent topic:** Data Quality Operation [Notifications](#page-1254-0)

### **Feedback** | **Notices**

**all** Last updated: Thursday, November 14, 2013 file:///dcs/markdown/workspace/Transform/out.html

http://pic.dhe.ibm.com/infocenter/wci/v7r0m0/topic/com.ibm.wci.notifications\_reference.doc/dq/dq\_operatio n\_rightmergeinputentry\_message.html

## **SortError**

Activity failed to sort data.

Level : *Severe*

Log Message : *Failed to sort data, error was: {Message}*

System : *Orchestration*

SNMP Name : *CASTIRON-COMP-DQ-MIB::ciC14oSortErrorEv13*

SNMP Enterprise : *.1.3.6.1.4.1.13336.2.2.3.14.1.2*

SNMP Trap Number : *13*

### **Variables**

The SortError message contains the following variables:

### Table 1. SortError Message Variables

### **1. SerialNumber**

The serial number of the appliance sending the trap.

- **Type** : String
- **SNMP Object Name** : CASTIRON-IA-MIB::ciIaPlatSerialNumber
- **SNMP OID** : 1.3.6.1.4.1.13336.2.2.2.1.1.3.3

### **2. Severity**

Severity of the Notification.

- **Type** : Integer
- **SNMP Object Name** : CASTIRON-REGISTRATIONS-MIB::ciEvSeverity
- **SNMP OID** : 1.3.6.1.4.1.13336.2.2.1.2.1

### **3. JobID**

The ID of the job being run when an error occurred. If the error is unrelated to a specific job, this field is blank.

- **Type** : String
- **SNMP Object Name** : CASTIRON-REGISTRATIONS-MIB::ciEvJobID
- **SNMP OID** : 1.3.6.1.4.1.13336.2.2.1.2.4

### **4. Orchestration**

Reference to an entry in the Orchestration table containing information about the orchestration associated with this event.

- **Type** : OID
- **SNMP Object Name** : CASTIRON-REGISTRATIONS-MIB::ciEvOrchestration
- **SNMP OID** : 1.3.6.1.4.1.13336.2.2.1.2.3

### **5. Message**

Textual description of the error.

- **Type** : String
- **SNMP Object Name** : CASTIRON-REGISTRATIONS-MIB::ciEvMessage
- **SNMP OID** : .1.3.6.1.4.1.13336.2.2.1.2.2

**Parent topic:** Data Quality Operation [Notifications](#page-1254-0)

### **Feedback** | **Notices**

**all** Last updated: Thursday, November 14, 2013 file:///dcs/markdown/workspace/Transform/out.html

http://pic.dhe.ibm.com/infocenter/wci/v7r0m0/topic/com.ibm.wci.notifications\_reference.doc/dq/dq\_operatio n\_sorterror\_message.html

## **SortInputEntryCount**

Activity successfully sorted specified number of entries.

Level : *Info*

Log Message : *Sorted {NumberOfEntries} entries*

System : *Orchestration*

SNMP Name : *CASTIRON-COMP-DQ-MIB::ciC14oSortInputEntryCountEv14*

SNMP Enterprise : *.1.3.6.1.4.1.13336.2.2.3.14.1.2*

SNMP Trap Number : *14*

### **Variables**

The SortInputEntryCount message contains the following variables:

### Table 1. SortInputEntryCount Message Variables

### **1. SerialNumber**

The serial number of the appliance sending the trap.

- **Type** : String
- **SNMP Object Name** : CASTIRON-IA-MIB::ciIaPlatSerialNumber
- **SNMP OID** : 1.3.6.1.4.1.13336.2.2.2.1.1.3.3

### **2. Severity**

Severity of the Notification.

- **Type** : Integer
- **SNMP Object Name** : CASTIRON-REGISTRATIONS-MIB::ciEvSeverity
- **SNMP OID** : 1.3.6.1.4.1.13336.2.2.1.2.1

### **3. JobID**

The ID of the job being run when an error occurred. If the error is unrelated to a specific job, this field is blank.

**Type** : String

- **SNMP Object Name** : CASTIRON-REGISTRATIONS-MIB::ciEvJobID
- **SNMP OID** : 1.3.6.1.4.1.13336.2.2.1.2.4

### **4. Orchestration**

Reference to an entry in the Orchestration table containing information about the orchestration associated with this event.

- **Type** : OID
- **SNMP Object Name** : CASTIRON-REGISTRATIONS-MIB::ciEvOrchestration
- **SNMP OID** : 1.3.6.1.4.1.13336.2.2.1.2.3

### **5. NumberOfEntries**

Number of entries sorted by the activity.

- **Type** : Integer
- **SNMP Object Name** : CASTIRON-COMP-DQ-MIB::ciC14oEv14NumberOfEntries
- **SNMP OID** : .1.3.6.1.4.1.13336.2.2.3.14.1.2.1.14.1

**Parent topic:** Data Quality Operation [Notifications](#page-1254-0)

### **Feedback** | **Notices**

**all** Last updated: Thursday, November 14, 2013 file:///dcs/markdown/workspace/Transform/out.html

http://pic.dhe.ibm.com/infocenter/wci/v7r0m0/topic/com.ibm.wci.notifications\_reference.doc/dq/dq\_operatio n\_sortinputentrycount\_message.html

# <span id="page-1274-0"></span>**Data Quality Internal Notifications**

Provides a comprehensive list of internal notifications sent from the Data Quality Module.

[DQLookupFuzzyOnCloud](#page-1275-0) Data Quality Lookup activity with Fuzzy option is not supported in cloud

**Parent topic:** Data Quality [Module](#page-1253-0)

### **Feedback** | **Notices**

Last updated: Thursday, November 14, 2013 file:///dcs/markdown/workspace/Transform/out.html

http://pic.dhe.ibm.com/infocenter/wci/v7r0m0/topic/com.ibm.wci.notifications\_reference.doc/dq/dq\_internal \_notifications\_list.html

# <span id="page-1275-0"></span>**DQLookupFuzzyOnCloud**

Data Quality Lookup activity with Fuzzy option is not supported in cloud

Level : *Severe*

Log Message : *Data Quality Lookup activity with Fuzzy option is not supported in cloud*

System : *Orchestration*

SNMP Name : *CASTIRON-COMP-DQ-MIB::ciC14iDQLookupFuzzyOnCloudEv1*

SNMP Enterprise : *.1.3.6.1.4.1.13336.2.2.3.14.1.3*

SNMP Trap Number : *1*

### **Variables**

The DQLookupFuzzyOnCloud message contains the following variables:

### Table 1. DQLookupFuzzyOnCloud Message Variables

### **1. SerialNumber**

The serial number of the appliance sending the trap.

- **Type** : String
- **SNMP Object Name** : CASTIRON-IA-MIB::ciIaPlatSerialNumber
- **SNMP OID** : 1.3.6.1.4.1.13336.2.2.2.1.1.3.3

### **2. Severity**

Severity of the Notification.

- **Type** : Integer
- **SNMP Object Name** : CASTIRON-REGISTRATIONS-MIB::ciEvSeverity
- **SNMP OID** : 1.3.6.1.4.1.13336.2.2.1.2.1

### **3. JobID**

The ID of the job being run when an error occurred. If the error is unrelated to a specific job, this field is blank.

- **Type** : String
- **SNMP Object Name** : CASTIRON-REGISTRATIONS-MIB::ciEvJobID
- **SNMP OID** : 1.3.6.1.4.1.13336.2.2.1.2.4

### **4. Orchestration**

Reference to an entry in the Orchestration table containing information about the orchestration associated with this event.

- **Type** : OID
- **SNMP Object Name** : CASTIRON-REGISTRATIONS-MIB::ciEvOrchestration
- **SNMP OID** : 1.3.6.1.4.1.13336.2.2.1.2.3

### **Feedback** | **Notices**

Last updated: Thursday, November 14, 2013 file:///dcs/markdown/workspace/Transform/out.html

<span id="page-1276-0"></span>http://pic.dhe.ibm.com/infocenter/wci/v7r0m0/topic/com.ibm.wci.notifications\_reference.doc/dq/dq\_internal \_dqlookupfuzzyoncloud\_message.html

# **Database Module**

The Database Module provides activities for accessing various SQL databases. This section contains details for the messages delivered from the Database Module.

This topic provides the MIB Name and MIB OID information, in addition to high-level details about each notification in the Database Module.

MIB Name : *CASTIRON-COMP-DATABASE-MIB*

MIB OID : *.1.3.6.1.4.1.13336.2.2.3.2*

The following table provides an alphabetical list of all notifications that can be issued by the Database Module.

| <b>Notification</b>         | Level   | <b>System</b> | <b>Description</b>                                                                                |
|-----------------------------|---------|---------------|---------------------------------------------------------------------------------------------------|
| <b>ActivateError</b>        | Severe  | Orchestration | A problem occurred while activating the activity.                                                 |
| <b>ConnectionError</b>      | Warning | Orchestration | An error occurred while connecting to the database<br>endpoint.                                   |
| <b>ConnectionRetry</b>      | Warning | Orchestration | An error occurred while attempting to connect to the<br>database.                                 |
| <b>DataSourceHashCode</b>   | Info    | Orchestration | Information regarding the hash code used to register<br>the datasource.                           |
| <b>DataSourceRegistered</b> | Info    | Orchestration | Information about the datasource name registered<br>with the system.                              |
| <b>DateTimeParseError</b>   | Severe  | Orchestration | Unable to parse the date and time                                                                 |
| <b>DeleteRowsError</b>      | Severe  | Orchestration | An exception occurred while deleting the row from<br>the control table.                           |
| <b>DeleteRowsFailure</b>    | Severe  | Orchestration | Unable to delete rows from the buffer table.                                                      |
| <b>DeleteSQL</b>            | Info    | Orchestration | The delete query issued to the buffer table.                                                      |
| DeleteSQLWithId             | Info    | Orchestration | The delete query, with id, issued to the buffer table.                                            |
| <b>ErrorDeletePost</b>      | Severe  | Orchestration | An exception occurred while deleting the row from<br>the control table due to a connection error. |

Table 1. Notifications issued by the Database Module

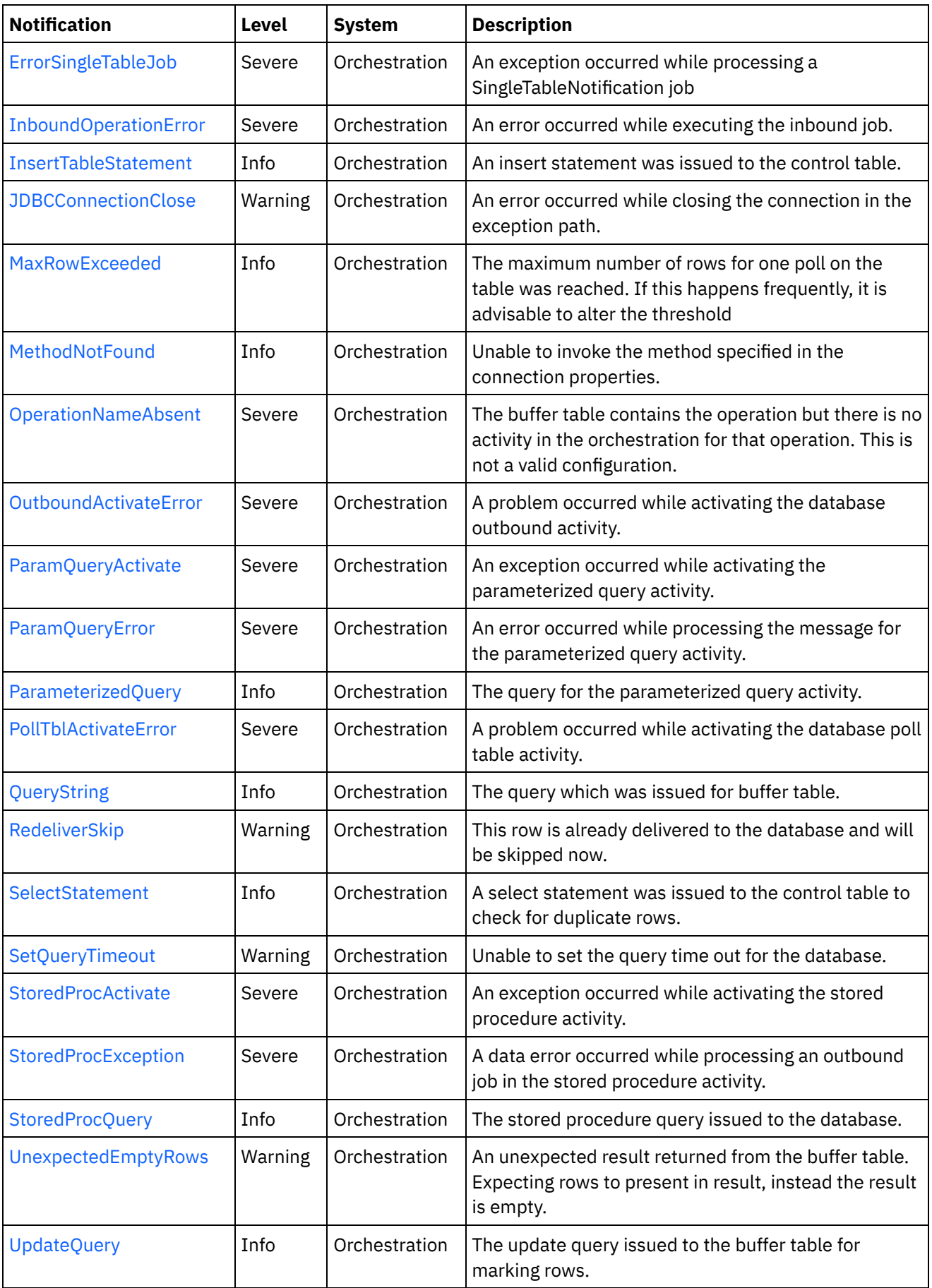

Database Connection [Notifications](#page-1278-1)

Provides a comprehensive list of connection notifications sent from the Database Module.

Database Operation [Notifications](#page-1284-0)

Provides a comprehensive list of operation notifications sent from the Database Module.

Database Internal [Notifications](#page-1322-0) Provides a comprehensive list of internal notifications sent from the Database Module.

### **Feedback** | **Notices**

**剑 Last updated: Thursday, November 14, 2013** file:///dcs/markdown/workspace/Transform/out.html

<span id="page-1278-1"></span>http://pic.dhe.ibm.com/infocenter/wci/v7r0m0/topic/com.ibm.wci.notifications\_reference.doc/database/about \_the\_database\_module.html

# **Database Connection Notifications**

Provides a comprehensive list of connection notifications sent from the Database Module.

[ConnectionError](#page-1278-0)

An error occurred while connecting to the database endpoint.

- [ConnectionRetry](#page-1280-0) An error occurred while attempting to connect to the database.
- [JDBCConnectionClose](#page-1282-0) An error occurred while closing the connection in the exception path.
- [SetQueryTimeout](#page-1283-0) Unable to set the query time out for the database.

**Parent topic:** [Database](#page-1276-0) Module

### **Feedback** | **Notices**

**all** Last updated: Thursday, November 14, 2013 file:///dcs/markdown/workspace/Transform/out.html

<span id="page-1278-0"></span>http://pic.dhe.ibm.com/infocenter/wci/v7r0m0/topic/com.ibm.wci.notifications\_reference.doc/database/datab ase\_connection\_notifications\_list.html

## **ConnectionError**

An error occurred while connecting to the database endpoint.

Level : *Warning*

Log Message : *An error occurred while connecting to the database. The exception is {Message}*

System : *Orchestration*

SNMP Name : *CASTIRON-COMP-DATABASE-MIB::ciC2cConnectionErrorEv1*

SNMP Enterprise : *.1.3.6.1.4.1.13336.2.2.3.2.1.1*

SNMP Trap Number : *1*

### **Variables**

The ConnectionError message contains the following variables:

### Table 1. ConnectionError Message Variables

### **1. SerialNumber**

The serial number of the appliance sending the trap.

- **Type** : String
- **SNMP Object Name** : CASTIRON-IA-MIB::ciIaPlatSerialNumber
- **SNMP OID** : 1.3.6.1.4.1.13336.2.2.2.1.1.3.3

### **2. Severity**

Severity of the Notification.

- **Type** : Integer
- **SNMP Object Name** : CASTIRON-REGISTRATIONS-MIB::ciEvSeverity
- **SNMP OID** : 1.3.6.1.4.1.13336.2.2.1.2.1

### **3. JobID**

The ID of the job being run when an error occurred. If the error is unrelated to a specific job, this field is blank.

- **Type** : String
- **SNMP Object Name** : CASTIRON-REGISTRATIONS-MIB::ciEvJobID
- **SNMP OID** : 1.3.6.1.4.1.13336.2.2.1.2.4

### **4. Orchestration**

Reference to an entry in the Orchestration table containing information about the orchestration associated with this event.

- **Type** : OID
- **SNMP Object Name** : CASTIRON-REGISTRATIONS-MIB::ciEvOrchestration
- **SNMP OID** : 1.3.6.1.4.1.13336.2.2.1.2.3

### **5. Message**

Textual description of the error.

- **Type** : String
- **SNMP Object Name** : CASTIRON-REGISTRATIONS-MIB::ciEvMessage
- **SNMP OID** : .1.3.6.1.4.1.13336.2.2.1.2.2

**Parent topic:** Database Connection [Notifications](#page-1278-1)

**all** Last updated: Thursday, November 14, 2013 file:///dcs/markdown/workspace/Transform/out.html

<span id="page-1280-0"></span>http://pic.dhe.ibm.com/infocenter/wci/v7r0m0/topic/com.ibm.wci.notifications\_reference.doc/database/datab ase\_connection\_connectionerror\_message.html

# **ConnectionRetry**

An error occurred while attempting to connect to the database.

Level : *Warning*

Log Message: An error occurred while connecting to the database. The exception is {Message} The job is retrying: *{RetryAttemptNumber} out of {TotalRetryAttempts} attempts to connect to the database . Another attempt will be made after {IntervalForRetries} secs.*

System : *Orchestration*

SNMP Name : *CASTIRON-COMP-DATABASE-MIB::ciC2cConnectionRetryEv2*

SNMP Enterprise : *.1.3.6.1.4.1.13336.2.2.3.2.1.1*

SNMP Trap Number : *2*

### **Variables**

The ConnectionRetry message contains the following variables:

### Table 1. ConnectionRetry Message Variables

### **1. SerialNumber**

The serial number of the appliance sending the trap.

- **Type** : String
- **SNMP Object Name** : CASTIRON-IA-MIB::ciIaPlatSerialNumber
- **SNMP OID** : 1.3.6.1.4.1.13336.2.2.2.1.1.3.3

### **2. Severity**

Severity of the Notification.

- **Type** : Integer
- **SNMP Object Name** : CASTIRON-REGISTRATIONS-MIB::ciEvSeverity
- **SNMP OID** : 1.3.6.1.4.1.13336.2.2.1.2.1

### **3. JobID**

The ID of the job being run when an error occurred. If the error is unrelated to a specific job, this field is blank.

- **Type** : String
- **SNMP Object Name** : CASTIRON-REGISTRATIONS-MIB::ciEvJobID

**SNMP OID** : 1.3.6.1.4.1.13336.2.2.1.2.4

### **4. Orchestration**

Reference to an entry in the Orchestration table containing information about the orchestration associated with this event.

- **Type** : OID
- **SNMP Object Name** : CASTIRON-REGISTRATIONS-MIB::ciEvOrchestration
- **SNMP OID** : 1.3.6.1.4.1.13336.2.2.1.2.3

### **5. Message**

Textual description of the error.

- **Type** : String
- **SNMP Object Name** : CASTIRON-REGISTRATIONS-MIB::ciEvMessage
- **SNMP OID** : .1.3.6.1.4.1.13336.2.2.1.2.2

### **6. RetryAttemptNumber**

The current number of retries.

- **Type** : Integer
- **SNMP Object Name** : CASTIRON-COMP-DATABASE-MIB::ciC2cEv2RetryAttemptNumber
- **SNMP OID** : .1.3.6.1.4.1.13336.2.2.3.2.1.1.1.2.2

### **7. TotalRetryAttempts**

The specified number of times to attempt connecting to the database before stopping.

- **Type** : Integer
- **SNMP Object Name** : CASTIRON-COMP-DATABASE-MIB::ciC2cEv2TotalRetryAttempts
- **SNMP OID** : .1.3.6.1.4.1.13336.2.2.3.2.1.1.1.2.3

### **8. IntervalForRetries**

The specified amount of time to wait between attempts to connect to the database.

- **Type** : Integer
- **SNMP Object Name** : CASTIRON-COMP-DATABASE-MIB::ciC2cEv2IntervalForRetries
- **SNMP OID** : .1.3.6.1.4.1.13336.2.2.3.2.1.1.1.2.4

**Parent topic:** Database Connection [Notifications](#page-1278-1)

### **Feedback** | **Notices**

**all** Last updated: Thursday, November 14, 2013 file:///dcs/markdown/workspace/Transform/out.html

http://pic.dhe.ibm.com/infocenter/wci/v7r0m0/topic/com.ibm.wci.notifications\_reference.doc/database/datab ase\_connection\_connectionretry\_message.html

# <span id="page-1282-0"></span>**JDBCConnectionClose**

An error occurred while closing the connection in the exception path.

Level : *Warning*

Log Message : *An error occurred while closing the connection in the exception path. The exception is {Message}*

System : *Orchestration*

SNMP Name : *CASTIRON-COMP-DATABASE-MIB::ciC2cJDBCConnectionCloseEv4*

SNMP Enterprise : *.1.3.6.1.4.1.13336.2.2.3.2.1.1*

SNMP Trap Number : *4*

### **Variables**

The JDBCConnectionClose message contains the following variables:

### Table 1. JDBCConnectionClose Message Variables

### **1. SerialNumber**

The serial number of the appliance sending the trap.

- **Type** : String
- **SNMP Object Name** : CASTIRON-IA-MIB::ciIaPlatSerialNumber
- **SNMP OID** : 1.3.6.1.4.1.13336.2.2.2.1.1.3.3

### **2. Severity**

Severity of the Notification.

- **Type** : Integer
- **SNMP Object Name** : CASTIRON-REGISTRATIONS-MIB::ciEvSeverity
- **SNMP OID** : 1.3.6.1.4.1.13336.2.2.1.2.1

### **3. JobID**

The ID of the job being run when an error occurred. If the error is unrelated to a specific job, this field is blank.

- **Type** : String
- **SNMP Object Name** : CASTIRON-REGISTRATIONS-MIB::ciEvJobID
- **SNMP OID** : 1.3.6.1.4.1.13336.2.2.1.2.4

### **4. Orchestration**

Reference to an entry in the Orchestration table containing information about the orchestration associated with this event.

- **Type** : OID
- **SNMP Object Name** : CASTIRON-REGISTRATIONS-MIB::ciEvOrchestration
- **SNMP OID** : 1.3.6.1.4.1.13336.2.2.1.2.3

### **5. Message**

Textual description of the error.

- **Type** : String
- **SNMP Object Name** : CASTIRON-REGISTRATIONS-MIB::ciEvMessage
- **SNMP OID** : .1.3.6.1.4.1.13336.2.2.1.2.2

**Parent topic:** Database Connection [Notifications](#page-1278-1)

### **Feedback** | **Notices**

Last updated: Thursday, November 14, 2013 file:///dcs/markdown/workspace/Transform/out.html

<span id="page-1283-0"></span>http://pic.dhe.ibm.com/infocenter/wci/v7r0m0/topic/com.ibm.wci.notifications\_reference.doc/database/datab ase\_connection\_jdbcconnectionclose\_message.html

# **SetQueryTimeout**

Unable to set the query time out for the database.

Level : *Warning*

Log Message : *Unable to set the query time out for database {DBType}. The exception is {Message}*

System : *Orchestration*

SNMP Name : *CASTIRON-COMP-DATABASE-MIB::ciC2cSetQueryTimeoutEv3*

SNMP Enterprise : *.1.3.6.1.4.1.13336.2.2.3.2.1.1*

SNMP Trap Number : *3*

### **Variables**

The SetQueryTimeout message contains the following variables:

### Table 1. SetQueryTimeout Message Variables

### **1. SerialNumber**

The serial number of the appliance sending the trap.

- **Type** : String
- **SNMP Object Name** : CASTIRON-IA-MIB::ciIaPlatSerialNumber
- **SNMP OID** : 1.3.6.1.4.1.13336.2.2.2.1.1.3.3

### **2. Severity**

Severity of the Notification.

**Type** : Integer

- **SNMP Object Name** : CASTIRON-REGISTRATIONS-MIB::ciEvSeverity
- **SNMP OID** : 1.3.6.1.4.1.13336.2.2.1.2.1

### **3. JobID**

The ID of the job being run when an error occurred. If the error is unrelated to a specific job, this field is blank.

- **Type** : String
- **SNMP Object Name** : CASTIRON-REGISTRATIONS-MIB::ciEvJobID
- **SNMP OID** : 1.3.6.1.4.1.13336.2.2.1.2.4

### **4. Orchestration**

Reference to an entry in the Orchestration table containing information about the orchestration associated with this event.

- **Type** : OID
- **SNMP Object Name** : CASTIRON-REGISTRATIONS-MIB::ciEvOrchestration
- **SNMP OID** : 1.3.6.1.4.1.13336.2.2.1.2.3

### **5. DBType**

The type of database

- **Type** : String
- **SNMP Object Name** : CASTIRON-COMP-DATABASE-MIB::ciC2cEv3DBType
- **SNMP OID** : .1.3.6.1.4.1.13336.2.2.3.2.1.1.1.3.1

### **6. Message**

Textual description of the error.

- **Type** : String
- **SNMP Object Name** : CASTIRON-REGISTRATIONS-MIB::ciEvMessage
- **SNMP OID** : .1.3.6.1.4.1.13336.2.2.1.2.2

**Parent topic:** Database Connection [Notifications](#page-1278-1)

### **Feedback** | **Notices**

**Example 2013** Last updated: Thursday, November 14, 2013 file:///dcs/markdown/workspace/Transform/out.html

http://pic.dhe.ibm.com/infocenter/wci/v7r0m0/topic/com.ibm.wci.notifications\_reference.doc/database/datab ase connection setquerytimeout message.html

# <span id="page-1284-0"></span>**Database Operation Notifications**

Provides a comprehensive list of operation notifications sent from the Database Module.

[ActivateError](#page-1286-0)

A problem occurred while activating the activity.

- [DataSourceHashCode](#page-1287-0) Information regarding the hash code used to register the datasource.
- [DataSourceRegistered](#page-1289-0) Information about the datasource name registered with the system.
- [DateTimeParseError](#page-1290-0) Unable to parse the date and time
- [DeleteRowsError](#page-1291-0)

An exception occurred while deleting the row from the control table.

- [DeleteRowsFailure](#page-1293-0) Unable to delete rows from the buffer table.
- DeleteSOL

The delete query issued to the buffer table.

• DeleteSOLWithId

The delete query, with id, issued to the buffer table.

[ErrorDeletePost](#page-1297-0)

An exception occurred while deleting the row from the control table due to a connection error.

- **[ErrorSingleTableJob](#page-1298-0)** An exception occurred while processing a SingleTableNotification job
- [InboundOperationError](#page-1300-0) An error occurred while executing the inbound job.
- [InsertTableStatement](#page-1301-0)

An insert statement was issued to the control table.

• [MaxRowExceeded](#page-1303-0)

The maximum number of rows for one poll on the table was reached. If this happens frequently, it is advisable to alter the threshold

[MethodNotFound](#page-1304-0)

Unable to invoke the method specified in the connection properties.

[OperationNameAbsent](#page-1306-0)

The buffer table contains the operation but there is no activity in the orchestration for that operation. This is not a valid configuration.

- [OutboundActivateError](#page-1307-0) A problem occurred while activating the database outbound activity.
- [ParamQueryActivate](#page-1308-0)

An exception occurred while activating the parameterized query activity.

[ParamQueryError](#page-1310-0)

An error occurred while processing the message for the parameterized query activity.

• [ParameterizedQuery](#page-1311-0)

The query for the parameterized query activity.

• [PollTblActivateError](#page-1313-0)

A problem occurred while activating the database poll table activity.

• [QueryString](#page-1314-0)

The query which was issued for buffer table.

- [RedeliverSkip](#page-1315-0) This row is already delivered to the database and will be skipped now.
- [SelectStatement](#page-1317-0) A select statement was issued to the control table to check for duplicate rows.
- [StoredProcException](#page-1318-0)
- A data error occurred while processing an outbound job in the stored procedure activity. • [StoredProcQuery](#page-1320-0)
	- The stored procedure query issued to the database.

### [UpdateQuery](#page-1321-0)

The update query issued to the buffer table for marking rows.

**Parent topic:** [Database](#page-1276-0) Module

### **Feedback** | **Notices**

**Ed** Last updated: Thursday, November 14, 2013 file:///dcs/markdown/workspace/Transform/out.html

<span id="page-1286-0"></span>http://pic.dhe.ibm.com/infocenter/wci/v7r0m0/topic/com.ibm.wci.notifications\_reference.doc/database/datab ase\_operation\_notifications\_list.html

# **ActivateError**

A problem occurred while activating the activity.

Level : *Severe*

Log Message : *Exception while activating the database inbound activity.Exception is : {Message}*

System : *Orchestration*

SNMP Name : *CASTIRON-COMP-DATABASE-MIB::ciC2oActivateErrorEv2*

SNMP Enterprise : *.1.3.6.1.4.1.13336.2.2.3.2.1.2*

SNMP Trap Number : *2*

### **Variables**

The ActivateError message contains the following variables:

### Table 1. ActivateError Message Variables

### **1. SerialNumber**

The serial number of the appliance sending the trap.

- **Type** : String
- **SNMP Object Name** : CASTIRON-IA-MIB::ciIaPlatSerialNumber
- **SNMP OID** : 1.3.6.1.4.1.13336.2.2.2.1.1.3.3

### **2. Severity**

Severity of the Notification.

- **Type** : Integer
- **SNMP Object Name** : CASTIRON-REGISTRATIONS-MIB::ciEvSeverity
- **SNMP OID** : 1.3.6.1.4.1.13336.2.2.1.2.1

```
3. JobID
```
The ID of the job being run when an error occurred. If the error is unrelated to a specific job, this field is blank.

- **Type** : String
- **SNMP Object Name** : CASTIRON-REGISTRATIONS-MIB::ciEvJobID
- **SNMP OID** : 1.3.6.1.4.1.13336.2.2.1.2.4

#### **4. Orchestration**

Reference to an entry in the Orchestration table containing information about the orchestration associated with this event.

- **Type** : OID
- **SNMP Object Name** : CASTIRON-REGISTRATIONS-MIB::ciEvOrchestration
- **SNMP OID** : 1.3.6.1.4.1.13336.2.2.1.2.3

#### **5. Message**

Textual description of the error.

- **Type** : String
- **SNMP Object Name** : CASTIRON-REGISTRATIONS-MIB::ciEvMessage
- **SNMP OID** : .1.3.6.1.4.1.13336.2.2.1.2.2

**Parent topic:** Database Operation [Notifications](#page-1284-0)

#### **Feedback** | **Notices**

Last updated: Thursday, November 14, 2013 file:///dcs/markdown/workspace/Transform/out.html

http://pic.dhe.ibm.com/infocenter/wci/v7r0m0/topic/com.ibm.wci.notifications\_reference.doc/database/datab ase operation activateerror message.html

## <span id="page-1287-0"></span>**DataSourceHashCode**

Information regarding the hash code used to register the datasource.

Level : *Info*

Log Message : *The datasource with the name {DataSourceName} is registered with hash code: {HashCodeName}*

System : *Orchestration*

SNMP Name : *CASTIRON-COMP-DATABASE-MIB::ciC2oDataSourceHashCodeEv19*

SNMP Enterprise : *.1.3.6.1.4.1.13336.2.2.3.2.1.2*

SNMP Trap Number : *19*

### **Variables**

The DataSourceHashCode message contains the following variables:

### Table 1. DataSourceHashCode Message Variables

### **1. SerialNumber**

The serial number of the appliance sending the trap.

- **Type** : String
- **SNMP Object Name** : CASTIRON-IA-MIB::ciIaPlatSerialNumber
- **SNMP OID** : 1.3.6.1.4.1.13336.2.2.2.1.1.3.3

### **2. Severity**

Severity of the Notification.

- **Type** : Integer
- **SNMP Object Name** : CASTIRON-REGISTRATIONS-MIB::ciEvSeverity
- **SNMP OID** : 1.3.6.1.4.1.13336.2.2.1.2.1

### **3. JobID**

The ID of the job being run when an error occurred. If the error is unrelated to a specific job, this field is blank.

- **Type** : String
- **SNMP Object Name** : CASTIRON-REGISTRATIONS-MIB::ciEvJobID
- **SNMP OID** : 1.3.6.1.4.1.13336.2.2.1.2.4

### **4. Orchestration**

Reference to an entry in the Orchestration table containing information about the orchestration associated with this event.

- **Type** : OID
- **SNMP Object Name** : CASTIRON-REGISTRATIONS-MIB::ciEvOrchestration
- **SNMP OID** : 1.3.6.1.4.1.13336.2.2.1.2.3

### **5. DataSourceName**

The name of the datasource

- **Type** : String
- **SNMP Object Name** : CASTIRON-COMP-DATABASE-MIB::ciC2oEv19DataSourceName
- **SNMP OID** : .1.3.6.1.4.1.13336.2.2.3.2.1.2.1.19.1

### **6. HashCodeName**

The name of the hash code used to register the datasource.

- **Type** : String
- **SNMP Object Name** : CASTIRON-COMP-DATABASE-MIB::ciC2oEv19HashCodeName
- $\bullet$  **SNMP OID** : 1.3.6.1.4.1.13336.2.2.3.2.1.2.1.19.2

### **Feedback** | **Notices**

**all** Last updated: Thursday, November 14, 2013 file:///dcs/markdown/workspace/Transform/out.html

http://pic.dhe.ibm.com/infocenter/wci/v7r0m0/topic/com.ibm.wci.notifications\_reference.doc/database/datab ase\_operation\_datasourcehashcode\_message.html

## <span id="page-1289-0"></span>**DataSourceRegistered**

Information about the datasource name registered with the system.

Level : *Info*

Log Message : *The following datasource name is registered with the system.*

System : *Orchestration*

SNMP Name : *CASTIRON-COMP-DATABASE-MIB::ciC2oDataSourceRegisteredEv20*

SNMP Enterprise : *.1.3.6.1.4.1.13336.2.2.3.2.1.2*

SNMP Trap Number : *20*

### **Variables**

The DataSourceRegistered message contains the following variables:

### Table 1. DataSourceRegistered Message Variables

### **1. SerialNumber**

The serial number of the appliance sending the trap.

- **Type** : String
- **SNMP Object Name** : CASTIRON-IA-MIB::ciIaPlatSerialNumber
- **SNMP OID** : 1.3.6.1.4.1.13336.2.2.2.1.1.3.3

### **2. Severity**

Severity of the Notification.

- **Type** : Integer
- **SNMP Object Name** : CASTIRON-REGISTRATIONS-MIB::ciEvSeverity
- **SNMP OID** : 1.3.6.1.4.1.13336.2.2.1.2.1

### **3. JobID**

The ID of the job being run when an error occurred. If the error is unrelated to a specific job, this field is blank.

**Type** : String

- **SNMP Object Name** : CASTIRON-REGISTRATIONS-MIB::ciEvJobID
- **SNMP OID** : 1.3.6.1.4.1.13336.2.2.1.2.4

### **4. Orchestration**

Reference to an entry in the Orchestration table containing information about the orchestration associated with this event.

- **Type** : OID
- **SNMP Object Name** : CASTIRON-REGISTRATIONS-MIB::ciEvOrchestration
- **SNMP OID** : 1.3.6.1.4.1.13336.2.2.1.2.3

**Parent topic:** Database Operation [Notifications](#page-1284-0)

### **Feedback** | **Notices**

**all** Last updated: Thursday, November 14, 2013 file:///dcs/markdown/workspace/Transform/out.html

<span id="page-1290-0"></span>http://pic.dhe.ibm.com/infocenter/wci/v7r0m0/topic/com.ibm.wci.notifications\_reference.doc/database/datab ase\_operation\_datasourceregistered\_message.html

## **DateTimeParseError**

Unable to parse the date and time

Level : *Severe*

Log Message : *Unable to parse the date and time: {DateTimeValue} {Message}*

System : *Orchestration*

SNMP Name : *CASTIRON-COMP-DATABASE-MIB::ciC2oDateTimeParseErrorEv21*

SNMP Enterprise : *.1.3.6.1.4.1.13336.2.2.3.2.1.2*

SNMP Trap Number : *21*

### **Variables**

The DateTimeParseError message contains the following variables:

### Table 1. DateTimeParseError Message Variables

### **1. SerialNumber**

The serial number of the appliance sending the trap.

- **Type** : String
- **SNMP Object Name** : CASTIRON-IA-MIB::ciIaPlatSerialNumber
- **SNMP OID** : 1.3.6.1.4.1.13336.2.2.2.1.1.3.3

Severity of the Notification.

- **Type** : Integer
- **SNMP Object Name** : CASTIRON-REGISTRATIONS-MIB::ciEvSeverity
- **SNMP OID** : 1.3.6.1.4.1.13336.2.2.1.2.1

### **3. JobID**

The ID of the job being run when an error occurred. If the error is unrelated to a specific job, this field is blank.

- **Type** : String
- **SNMP Object Name** : CASTIRON-REGISTRATIONS-MIB::ciEvJobID
- **SNMP OID** : 1.3.6.1.4.1.13336.2.2.1.2.4

### **4. Orchestration**

Reference to an entry in the Orchestration table containing information about the orchestration associated with this event.

- **Type** : OID
- **SNMP Object Name** : CASTIRON-REGISTRATIONS-MIB::ciEvOrchestration
- **SNMP OID** : 1.3.6.1.4.1.13336.2.2.1.2.3

### **5. DateTimeValue**

The value of date and time when the parsing error occurred.

- **Type** : String
- **SNMP Object Name** : CASTIRON-COMP-DATABASE-MIB::ciC2oEv21DateTimeValue
- **SNMP OID** : .1.3.6.1.4.1.13336.2.2.3.2.1.2.1.21.1

### **6. Message**

Textual description of the error.

- **Type** : String
- **SNMP Object Name** : CASTIRON-REGISTRATIONS-MIB::ciEvMessage
- **SNMP OID** : .1.3.6.1.4.1.13336.2.2.1.2.2

**Parent topic:** Database Operation [Notifications](#page-1284-0)

### **Feedback** | **Notices**

**Example 2013** Last updated: Thursday, November 14, 2013 file:///dcs/markdown/workspace/Transform/out.html

<span id="page-1291-0"></span>http://pic.dhe.ibm.com/infocenter/wci/v7r0m0/topic/com.ibm.wci.notifications\_reference.doc/database/datab ase\_operation\_datetimeparseerror\_message.html

# **DeleteRowsError**

An exception occurred while deleting the row from the control table.

Level : *Severe*

Log Message : *An exception occurred while deleting the row from the control table. The exception is: {Message}*

System : *Orchestration*

SNMP Name : *CASTIRON-COMP-DATABASE-MIB::ciC2oDeleteRowsErrorEv18*

SNMP Enterprise : *.1.3.6.1.4.1.13336.2.2.3.2.1.2*

SNMP Trap Number : *18*

### **Variables**

The DeleteRowsError message contains the following variables:

### Table 1. DeleteRowsError Message Variables

### **1. SerialNumber**

The serial number of the appliance sending the trap.

- **Type** : String
- **SNMP Object Name** : CASTIRON-IA-MIB::ciIaPlatSerialNumber
- **SNMP OID** : 1.3.6.1.4.1.13336.2.2.2.1.1.3.3

### **2. Severity**

Severity of the Notification.

- **Type** : Integer
- **SNMP Object Name** : CASTIRON-REGISTRATIONS-MIB::ciEvSeverity
- **SNMP OID** : 1.3.6.1.4.1.13336.2.2.1.2.1

### **3. JobID**

The ID of the job being run when an error occurred. If the error is unrelated to a specific job, this field is blank.

- **Type** : String
- **SNMP Object Name** : CASTIRON-REGISTRATIONS-MIB::ciEvJobID
- **SNMP OID** : 1.3.6.1.4.1.13336.2.2.1.2.4

### **4. Orchestration**

Reference to an entry in the Orchestration table containing information about the orchestration associated with this event.

- **Type** : OID
- **SNMP Object Name** : CASTIRON-REGISTRATIONS-MIB::ciEvOrchestration
- **SNMP OID** : 1.3.6.1.4.1.13336.2.2.1.2.3

### **5. Message**

Textual description of the error.

- **Type** : String
- **SNMP Object Name** : CASTIRON-REGISTRATIONS-MIB::ciEvMessage
- **SNMP OID** : .1.3.6.1.4.1.13336.2.2.1.2.2

**Parent topic:** Database Operation [Notifications](#page-1284-0)

#### **Feedback** | **Notices**

**all** Last updated: Thursday, November 14, 2013 file:///dcs/markdown/workspace/Transform/out.html

<span id="page-1293-0"></span>http://pic.dhe.ibm.com/infocenter/wci/v7r0m0/topic/com.ibm.wci.notifications\_reference.doc/database/datab ase\_operation\_deleterowserror\_message.html

# **DeleteRowsFailure**

Unable to delete rows from the buffer table.

Level : *Severe*

Log Message : *Unable to delete rows from buffer table {TableName}.*

System : *Orchestration*

SNMP Name : *CASTIRON-COMP-DATABASE-MIB::ciC2oDeleteRowsFailureEv9*

SNMP Enterprise : *.1.3.6.1.4.1.13336.2.2.3.2.1.2*

SNMP Trap Number : *9*

### **Variables**

The DeleteRowsFailure message contains the following variables:

### Table 1. DeleteRowsFailure Message Variables

### **1. SerialNumber**

The serial number of the appliance sending the trap.

- **Type** : String
- **SNMP Object Name** : CASTIRON-IA-MIB::ciIaPlatSerialNumber
- **SNMP OID** : 1.3.6.1.4.1.13336.2.2.2.1.1.3.3

#### **2. Severity**

Severity of the Notification.

- **Type** : Integer
- **SNMP Object Name** : CASTIRON-REGISTRATIONS-MIB::ciEvSeverity
- **SNMP OID** : 1.3.6.1.4.1.13336.2.2.1.2.1

**3. JobID**

The ID of the job being run when an error occurred. If the error is unrelated to a specific job, this field is blank.

- **Type** : String
- **SNMP Object Name** : CASTIRON-REGISTRATIONS-MIB::ciEvJobID
- **SNMP OID** : 1.3.6.1.4.1.13336.2.2.1.2.4

### **4. Orchestration**

Reference to an entry in the Orchestration table containing information about the orchestration associated with this event.

- **Type** : OID
- **SNMP Object Name** : CASTIRON-REGISTRATIONS-MIB::ciEvOrchestration
- **SNMP OID** : 1.3.6.1.4.1.13336.2.2.1.2.3

### **5. TableName**

Name of the buffer table.

- **Type** : String
- **SNMP Object Name** : CASTIRON-COMP-DATABASE-MIB::ciC2oEv9TableName
- **SNMP OID** : .1.3.6.1.4.1.13336.2.2.3.2.1.2.1.9.1

**Parent topic:** Database Operation [Notifications](#page-1284-0)

### **Feedback** | **Notices**

**Ed** Last updated: Thursday, November 14, 2013 file:///dcs/markdown/workspace/Transform/out.html

http://pic.dhe.ibm.com/infocenter/wci/v7r0m0/topic/com.ibm.wci.notifications\_reference.doc/database/datab ase operation deleterowsfailure message.html

# <span id="page-1294-0"></span>**DeleteSQL**

The delete query issued to the buffer table.

Level : *Info*

Log Message : *The delete query issued to the buffer table is {Query}*

System : *Orchestration*

SNMP Name : *CASTIRON-COMP-DATABASE-MIB::ciC2oDeleteSQLEv5*

SNMP Enterprise : *.1.3.6.1.4.1.13336.2.2.3.2.1.2*

SNMP Trap Number : *5*

**Variables**

The DeleteSQL message contains the following variables:

### Table 1. DeleteSQL Message Variables

### **1. SerialNumber**

The serial number of the appliance sending the trap.

- **Type** : String
- **SNMP Object Name** : CASTIRON-IA-MIB::ciIaPlatSerialNumber
- **SNMP OID** : 1.3.6.1.4.1.13336.2.2.2.1.1.3.3

### **2. Severity**

Severity of the Notification.

- **Type** : Integer
- **SNMP Object Name** : CASTIRON-REGISTRATIONS-MIB::ciEvSeverity
- **SNMP OID** : 1.3.6.1.4.1.13336.2.2.1.2.1

### **3. JobID**

The ID of the job being run when an error occurred. If the error is unrelated to a specific job, this field is blank.

- **Type** : String
- **SNMP Object Name** : CASTIRON-REGISTRATIONS-MIB::ciEvJobID
- **SNMP OID** : 1.3.6.1.4.1.13336.2.2.1.2.4

### **4. Orchestration**

Reference to an entry in the Orchestration table containing information about the orchestration associated with this event.

- **Type** : OID
- **SNMP Object Name** : CASTIRON-REGISTRATIONS-MIB::ciEvOrchestration
- **SNMP OID** : 1.3.6.1.4.1.13336.2.2.1.2.3

### **5. Query**

The query string.

- **Type** : String
- **SNMP Object Name** : CASTIRON-COMP-DATABASE-MIB::ciC2oEv5Query
- **SNMP OID** : .1.3.6.1.4.1.13336.2.2.3.2.1.2.1.5.1

**Parent topic:** Database Operation [Notifications](#page-1284-0)

### **Feedback** | **Notices**

**all** Last updated: Thursday, November 14, 2013 file:///dcs/markdown/workspace/Transform/out.html
http://pic.dhe.ibm.com/infocenter/wci/v7r0m0/topic/com.ibm.wci.notifications\_reference.doc/database/datab ase\_operation\_deletesql\_message.html

# **DeleteSQLWithId**

The delete query, with id, issued to the buffer table.

Level : *Info*

Log Message : *The delete query, with id, issued to the buffer table is {Query}*

System : *Orchestration*

SNMP Name : *CASTIRON-COMP-DATABASE-MIB::ciC2oDeleteSQLWithIdEv4*

SNMP Enterprise : *.1.3.6.1.4.1.13336.2.2.3.2.1.2*

SNMP Trap Number : *4*

# **Variables**

The DeleteSQLWithId message contains the following variables:

## Table 1. DeleteSQLWithId Message Variables

#### **1. SerialNumber**

The serial number of the appliance sending the trap.

- **Type** : String
- **SNMP Object Name** : CASTIRON-IA-MIB::ciIaPlatSerialNumber
- **SNMP OID** : 1.3.6.1.4.1.13336.2.2.2.1.1.3.3

## **2. Severity**

Severity of the Notification.

- **Type** : Integer
- **SNMP Object Name** : CASTIRON-REGISTRATIONS-MIB::ciEvSeverity
- **SNMP OID** : 1.3.6.1.4.1.13336.2.2.1.2.1

#### **3. JobID**

The ID of the job being run when an error occurred. If the error is unrelated to a specific job, this field is blank.

- **Type** : String
- **SNMP Object Name** : CASTIRON-REGISTRATIONS-MIB::ciEvJobID
- **SNMP OID** : 1.3.6.1.4.1.13336.2.2.1.2.4

#### **4. Orchestration**

Reference to an entry in the Orchestration table containing information about the orchestration associated with this event.

**Type** : OID

- **SNMP Object Name** : CASTIRON-REGISTRATIONS-MIB::ciEvOrchestration
- **SNMP OID** : 1.3.6.1.4.1.13336.2.2.1.2.3

#### **5. Query**

The query string.

- **Type** : String
- **SNMP Object Name** : CASTIRON-COMP-DATABASE-MIB::ciC2oEv4Query
- **SNMP OID** : .1.3.6.1.4.1.13336.2.2.3.2.1.2.1.4.1

**Parent topic:** Database Operation [Notifications](#page-1284-0)

#### **Feedback** | **Notices**

Last updated: Thursday, November 14, 2013 file:///dcs/markdown/workspace/Transform/out.html

http://pic.dhe.ibm.com/infocenter/wci/v7r0m0/topic/com.ibm.wci.notifications\_reference.doc/database/datab ase\_operation\_deletesqlwithid\_message.html

# **ErrorDeletePost**

An exception occurred while deleting the row from the control table due to a connection error.

Level : *Severe*

Log Message : *An exception occurred while deleting the row from the control table. The exception is {Message}*

System : *Orchestration*

SNMP Name : *CASTIRON-COMP-DATABASE-MIB::ciC2oErrorDeletePostEv24*

SNMP Enterprise : *.1.3.6.1.4.1.13336.2.2.3.2.1.2*

SNMP Trap Number : *24*

# **Variables**

The ErrorDeletePost message contains the following variables:

Table 1. ErrorDeletePost Message Variables

# **1. SerialNumber**

The serial number of the appliance sending the trap.

- **Type** : String
- **SNMP Object Name** : CASTIRON-IA-MIB::ciIaPlatSerialNumber
- **SNMP OID** : 1.3.6.1.4.1.13336.2.2.2.1.1.3.3

**2. Severity**

Severity of the Notification.

- **Type** : Integer
- **SNMP Object Name** : CASTIRON-REGISTRATIONS-MIB::ciEvSeverity
- **SNMP OID** : 1.3.6.1.4.1.13336.2.2.1.2.1

# **3. JobID**

The ID of the job being run when an error occurred. If the error is unrelated to a specific job, this field is blank.

- **Type** : String
- **SNMP Object Name** : CASTIRON-REGISTRATIONS-MIB::ciEvJobID
- **SNMP OID** : 1.3.6.1.4.1.13336.2.2.1.2.4

#### **4. Orchestration**

Reference to an entry in the Orchestration table containing information about the orchestration associated with this event.

- **Type** : OID
- **SNMP Object Name** : CASTIRON-REGISTRATIONS-MIB::ciEvOrchestration
- **SNMP OID** : 1.3.6.1.4.1.13336.2.2.1.2.3

#### **5. Message**

Textual description of the error.

- **Type** : String
- **SNMP Object Name** : CASTIRON-REGISTRATIONS-MIB::ciEvMessage
- **SNMP OID** : .1.3.6.1.4.1.13336.2.2.1.2.2

**Parent topic:** Database Operation [Notifications](#page-1284-0)

#### **Feedback** | **Notices**

**Edd** Last updated: Thursday, November 14, 2013 file:///dcs/markdown/workspace/Transform/out.html

http://pic.dhe.ibm.com/infocenter/wci/v7r0m0/topic/com.ibm.wci.notifications\_reference.doc/database/datab ase\_operation\_errordeletepost\_message.html

# **ErrorSingleTableJob**

An exception occurred while processing a SingleTableNotification job

Level : *Severe*

Log Message : *An exception occurred while processing a SingleTableNotification job. Data error at row number {RowNumber} of table {TableName}. The Error is {Message}*

System : *Orchestration*

SNMP Name : *CASTIRON-COMP-DATABASE-MIB::ciC2oErrorSingleTableJobEv23*

SNMP Enterprise : *.1.3.6.1.4.1.13336.2.2.3.2.1.2*

SNMP Trap Number : *23*

# **Variables**

The ErrorSingleTableJob message contains the following variables:

# Table 1. ErrorSingleTableJob Message Variables

#### **1. SerialNumber**

The serial number of the appliance sending the trap.

- **Type** : String
- **SNMP Object Name** : CASTIRON-IA-MIB::ciIaPlatSerialNumber
- **SNMP OID** : 1.3.6.1.4.1.13336.2.2.2.1.1.3.3

#### **2. Severity**

Severity of the Notification.

- **Type** : Integer
- **SNMP Object Name** : CASTIRON-REGISTRATIONS-MIB::ciEvSeverity
- **SNMP OID** : 1.3.6.1.4.1.13336.2.2.1.2.1

#### **3. JobID**

The ID of the job being run when an error occurred. If the error is unrelated to a specific job, this field is blank.

- **Type** : String
- **SNMP Object Name** : CASTIRON-REGISTRATIONS-MIB::ciEvJobID
- **SNMP OID** : 1.3.6.1.4.1.13336.2.2.1.2.4

#### **4. Orchestration**

Reference to an entry in the Orchestration table containing information about the orchestration associated with this event.

- **Type** : OID
- **SNMP Object Name** : CASTIRON-REGISTRATIONS-MIB::ciEvOrchestration
- **SNMP OID** : 1.3.6.1.4.1.13336.2.2.1.2.3

#### **5. RowNumber**

The table row number where the error occurred.

- **Type** : Integer
- **SNMP Object Name** : CASTIRON-COMP-DATABASE-MIB::ciC2oEv23RowNumber
- **SNMP OID** : .1.3.6.1.4.1.13336.2.2.3.2.1.2.1.23.1

#### **6. TableName**

The table name where the error occurred.

- **Type** : String
- **SNMP Object Name** : CASTIRON-COMP-DATABASE-MIB::ciC2oEv23TableName
- **SNMP OID** : .1.3.6.1.4.1.13336.2.2.3.2.1.2.1.23.2

#### **7. Message**

Textual description of the error.

- **Type** : String
- **SNMP Object Name** : CASTIRON-REGISTRATIONS-MIB::ciEvMessage
- **SNMP OID** : .1.3.6.1.4.1.13336.2.2.1.2.2

**Parent topic:** Database Operation [Notifications](#page-1284-0)

#### **Feedback** | **Notices**

**all** Last updated: Thursday, November 14, 2013 file:///dcs/markdown/workspace/Transform/out.html

http://pic.dhe.ibm.com/infocenter/wci/v7r0m0/topic/com.ibm.wci.notifications\_reference.doc/database/datab ase\_operation\_errorsingletablejob\_message.html

# **InboundOperationError**

An error occurred while executing the inbound job.

Level : *Severe*

Log Message : *An exception occurred while processing the inbound job: {Message}*

System : *Orchestration*

SNMP Name : *CASTIRON-COMP-DATABASE-MIB::ciC2oInboundOperationErrorEv22*

SNMP Enterprise : *.1.3.6.1.4.1.13336.2.2.3.2.1.2*

SNMP Trap Number : *22*

# **Variables**

The InboundOperationError message contains the following variables:

## Table 1. InboundOperationError Message Variables

#### **1. SerialNumber**

The serial number of the appliance sending the trap.

- **Type** : String
- **SNMP Object Name** : CASTIRON-IA-MIB::ciIaPlatSerialNumber
- **SNMP OID** : 1.3.6.1.4.1.13336.2.2.2.1.1.3.3

#### **2. Severity**

Severity of the Notification.

- **Type** : Integer
- **SNMP Object Name** : CASTIRON-REGISTRATIONS-MIB::ciEvSeverity
- **SNMP OID** : 1.3.6.1.4.1.13336.2.2.1.2.1

# **3. JobID**

The ID of the job being run when an error occurred. If the error is unrelated to a specific job, this field is blank.

- **Type** : String
- **SNMP Object Name** : CASTIRON-REGISTRATIONS-MIB::ciEvJobID
- **SNMP OID** : 1.3.6.1.4.1.13336.2.2.1.2.4

## **4. Orchestration**

Reference to an entry in the Orchestration table containing information about the orchestration associated with this event.

- **Type** : OID
- **SNMP Object Name** : CASTIRON-REGISTRATIONS-MIB::ciEvOrchestration
- **SNMP OID** : 1.3.6.1.4.1.13336.2.2.1.2.3

#### **5. Message**

Textual description of the error.

- **Type** : String
- **SNMP Object Name** : CASTIRON-REGISTRATIONS-MIB::ciEvMessage
- $\bullet$  **SNMP OID**  $\cdot$  1.3.6.1.4.1.13336.2.2.1.2.2

**Parent topic:** Database Operation [Notifications](#page-1284-0)

#### **Feedback** | **Notices**

**Example 14, 2013** Last updated: Thursday, November 14, 2013 file:///dcs/markdown/workspace/Transform/out.html

http://pic.dhe.ibm.com/infocenter/wci/v7r0m0/topic/com.ibm.wci.notifications\_reference.doc/database/datab ase operation inboundoperationerror message.html

# **InsertTableStatement**

An insert statement was issued to the control table.

Level : *Info*

Log Message : *An insert statement was issued to the control table. {TableName}*

System : *Orchestration*

SNMP Name : *CASTIRON-COMP-DATABASE-MIB::ciC2oInsertTableStatementEv10*

SNMP Enterprise : *.1.3.6.1.4.1.13336.2.2.3.2.1.2*

SNMP Trap Number : *10*

# **Variables**

The InsertTableStatement message contains the following variables:

# Table 1. InsertTableStatement Message Variables

#### **1. SerialNumber**

The serial number of the appliance sending the trap.

- **Type** : String
- **SNMP Object Name** : CASTIRON-IA-MIB::ciIaPlatSerialNumber
- **SNMP OID** : 1.3.6.1.4.1.13336.2.2.2.1.1.3.3

#### **2. Severity**

Severity of the Notification.

- **Type** : Integer
- **SNMP Object Name** : CASTIRON-REGISTRATIONS-MIB::ciEvSeverity
- **SNMP OID** : 1.3.6.1.4.1.13336.2.2.1.2.1

# **3. JobID**

The ID of the job being run when an error occurred. If the error is unrelated to a specific job, this field is blank.

- **Type** : String
- **SNMP Object Name** : CASTIRON-REGISTRATIONS-MIB::ciEvJobID
- **SNMP OID** : 1.3.6.1.4.1.13336.2.2.1.2.4

#### **4. Orchestration**

Reference to an entry in the Orchestration table containing information about the orchestration associated with this event.

- **Type** : OID
- **SNMP Object Name** : CASTIRON-REGISTRATIONS-MIB::ciEvOrchestration
- **SNMP OID** : 1.3.6.1.4.1.13336.2.2.1.2.3

# **5. TableName**

The control table to which the insert statement was issued.

- **Type** : String
- **SNMP Object Name** : CASTIRON-COMP-DATABASE-MIB::ciC2oEv10TableName
- **SNMP OID** : .1.3.6.1.4.1.13336.2.2.3.2.1.2.1.10.1

#### **Feedback** | **Notices**

**all** Last updated: Thursday, November 14, 2013 file:///dcs/markdown/workspace/Transform/out.html

http://pic.dhe.ibm.com/infocenter/wci/v7r0m0/topic/com.ibm.wci.notifications\_reference.doc/database/datab ase operation inserttablestatement message.html

# **MaxRowExceeded**

The maximum number of rows for one poll on the table was reached. If this happens frequently, it is advisable to alter the threshold

Level : *Info*

Log Message: The maximum number of rows for one poll on table {TableName} was reached. If this is a frequent *occurrence, then alter the threshold!*

System : *Orchestration*

SNMP Name : *CASTIRON-COMP-DATABASE-MIB::ciC2oMaxRowExceededEv8*

SNMP Enterprise : *.1.3.6.1.4.1.13336.2.2.3.2.1.2*

SNMP Trap Number : *8*

# **Variables**

The MaxRowExceeded message contains the following variables:

#### Table 1. MaxRowExceeded Message Variables

#### **1. SerialNumber**

The serial number of the appliance sending the trap.

- **Type** : String
- **SNMP Object Name** : CASTIRON-IA-MIB::ciIaPlatSerialNumber
- **SNMP OID** : 1.3.6.1.4.1.13336.2.2.2.1.1.3.3

#### **2. Severity**

Severity of the Notification.

- **Type** : Integer
- **SNMP Object Name** : CASTIRON-REGISTRATIONS-MIB::ciEvSeverity
- **SNMP OID** : 1.3.6.1.4.1.13336.2.2.1.2.1

#### **3. JobID**

The ID of the job being run when an error occurred. If the error is unrelated to a specific job, this field is blank.

- **Type** : String
- **SNMP Object Name** : CASTIRON-REGISTRATIONS-MIB::ciEvJobID
- **SNMP OID** : 1.3.6.1.4.1.13336.2.2.1.2.4

#### **4. Orchestration**

Reference to an entry in the Orchestration table containing information about the orchestration associated with this event.

- **Type** : OID
- **SNMP Object Name** : CASTIRON-REGISTRATIONS-MIB::ciEvOrchestration
- **SNMP OID** : 1.3.6.1.4.1.13336.2.2.1.2.3

# **5. TableName**

The name of the table for which the threshold was reached.

- **Type** : String
- **SNMP Object Name** : CASTIRON-COMP-DATABASE-MIB::ciC2oEv8TableName
- **SNMP OID** : .1.3.6.1.4.1.13336.2.2.3.2.1.2.1.8.1

**Parent topic:** Database Operation [Notifications](#page-1284-0)

#### **Feedback** | **Notices**

Last updated: Thursday, November 14, 2013 file:///dcs/markdown/workspace/Transform/out.html

http://pic.dhe.ibm.com/infocenter/wci/v7r0m0/topic/com.ibm.wci.notifications\_reference.doc/database/datab ase operation maxrowexceeded message.html

# **MethodNotFound**

Unable to invoke the method specified in the connection properties.

Level : *Info*

Log Message : *Unable to invoke method {MethodName} on the data source object. This might cause unexpected behavior. Please check the connection properties*

System : *Orchestration*

SNMP Name : *CASTIRON-COMP-DATABASE-MIB::ciC2oMethodNotFoundEv7*

SNMP Enterprise : *.1.3.6.1.4.1.13336.2.2.3.2.1.2*

SNMP Trap Number : *7*

# **Variables**

The MethodNotFound message contains the following variables:

# Table 1. MethodNotFound Message Variables

## **1. SerialNumber**

The serial number of the appliance sending the trap.

- **Type** : String
- **SNMP Object Name** : CASTIRON-IA-MIB::ciIaPlatSerialNumber
- **SNMP OID** : 1.3.6.1.4.1.13336.2.2.2.1.1.3.3

# **2. Severity**

Severity of the Notification.

- **Type** : Integer
- **SNMP Object Name** : CASTIRON-REGISTRATIONS-MIB::ciEvSeverity
- **SNMP OID** : 1.3.6.1.4.1.13336.2.2.1.2.1

# **3. JobID**

The ID of the job being run when an error occurred. If the error is unrelated to a specific job, this field is blank.

- **Type** : String
- **SNMP Object Name** : CASTIRON-REGISTRATIONS-MIB::ciEvJobID
- **SNMP OID** : 1.3.6.1.4.1.13336.2.2.1.2.4

## **4. Orchestration**

Reference to an entry in the Orchestration table containing information about the orchestration associated with this event.

- **Type** : OID
- **SNMP Object Name** : CASTIRON-REGISTRATIONS-MIB::ciEvOrchestration
- **SNMP OID** : 1.3.6.1.4.1.13336.2.2.1.2.3

# **5. MethodName**

Name of the method.

- **Type** : String
- **SNMP Object Name** : CASTIRON-COMP-DATABASE-MIB::ciC2oEv7MethodName
- **SNMP OID** : .1.3.6.1.4.1.13336.2.2.3.2.1.2.1.7.1

**Parent topic:** Database Operation [Notifications](#page-1284-0)

## **Feedback** | **Notices**

**all** Last updated: Thursday, November 14, 2013 file:///dcs/markdown/workspace/Transform/out.html http://pic.dhe.ibm.com/infocenter/wci/v7r0m0/topic/com.ibm.wci.notifications\_reference.doc/database/datab ase\_operation\_methodnotfound\_message.html

# **OperationNameAbsent**

The buffer table contains the operation but there is no activity in the orchestration for that operation. This is not a valid configuration.

Level : *Severe*

Log Message : *The buffer table contains the {OperationName} operation but there is no activity in the orchestration for that operation. This is not a valid configuration.*

System : *Orchestration*

SNMP Name : *CASTIRON-COMP-DATABASE-MIB::ciC2oOperationNameAbsentEv1*

SNMP Enterprise : *.1.3.6.1.4.1.13336.2.2.3.2.1.2*

SNMP Trap Number : *1*

# **Variables**

The OperationNameAbsent message contains the following variables:

## Table 1. OperationNameAbsent Message Variables

#### **1. SerialNumber**

The serial number of the appliance sending the trap.

- **Type** : String
- **SNMP Object Name** : CASTIRON-IA-MIB::ciIaPlatSerialNumber
- **SNMP OID** : 1.3.6.1.4.1.13336.2.2.2.1.1.3.3

## **2. Severity**

Severity of the Notification.

- **Type** : Integer
- **SNMP Object Name** : CASTIRON-REGISTRATIONS-MIB::ciEvSeverity
- **SNMP OID** : 1.3.6.1.4.1.13336.2.2.1.2.1

## **3. JobID**

The ID of the job being run when an error occurred. If the error is unrelated to a specific job, this field is blank.

- **Type** : String
- **SNMP Object Name** : CASTIRON-REGISTRATIONS-MIB::ciEvJobID
- **SNMP OID** : 1.3.6.1.4.1.13336.2.2.1.2.4

## **4. Orchestration**

Reference to an entry in the Orchestration table containing information about the orchestration associated with this event.

- **Type** : OID
- **SNMP Object Name** : CASTIRON-REGISTRATIONS-MIB::ciEvOrchestration
- **SNMP OID** : 1.3.6.1.4.1.13336.2.2.1.2.3

#### **5. OperationName**

The name of the operation which was not found

- **Type** : String
- **SNMP Object Name** : CASTIRON-COMP-DATABASE-MIB::ciC2oEv1OperationName
- **SNMP OID** : .1.3.6.1.4.1.13336.2.2.3.2.1.2.1.1.1

**Parent topic:** Database Operation [Notifications](#page-1284-0)

#### **Feedback** | **Notices**

Last updated: Thursday, November 14, 2013 file:///dcs/markdown/workspace/Transform/out.html

http://pic.dhe.ibm.com/infocenter/wci/v7r0m0/topic/com.ibm.wci.notifications\_reference.doc/database/datab ase\_operation\_operationnameabsent\_message.html

# **OutboundActivateError**

A problem occurred while activating the database outbound activity.

Level : *Severe*

Log Message : *Exception while activating the database outbound activity.Exception is : {Message}*

System : *Orchestration*

SNMP Name : *CASTIRON-COMP-DATABASE-MIB::ciC2oOutboundActivateErrorEv25*

SNMP Enterprise : *.1.3.6.1.4.1.13336.2.2.3.2.1.2*

SNMP Trap Number : *25*

# **Variables**

The OutboundActivateError message contains the following variables:

#### Table 1. OutboundActivateError Message Variables

#### **1. SerialNumber**

The serial number of the appliance sending the trap.

- **Type** : String
- **SNMP Object Name** : CASTIRON-IA-MIB::ciIaPlatSerialNumber
- **SNMP OID** : 1.3.6.1.4.1.13336.2.2.2.1.1.3.3

**2. Severity**

Severity of the Notification.

- **Type** : Integer
- **SNMP Object Name** : CASTIRON-REGISTRATIONS-MIB::ciEvSeverity
- **SNMP OID** : 1.3.6.1.4.1.13336.2.2.1.2.1

# **3. JobID**

The ID of the job being run when an error occurred. If the error is unrelated to a specific job, this field is blank.

- **Type** : String
- **SNMP Object Name** : CASTIRON-REGISTRATIONS-MIB::ciEvJobID
- **SNMP OID** : 1.3.6.1.4.1.13336.2.2.1.2.4

#### **4. Orchestration**

Reference to an entry in the Orchestration table containing information about the orchestration associated with this event.

- **Type** : OID
- **SNMP Object Name** : CASTIRON-REGISTRATIONS-MIB::ciEvOrchestration
- **SNMP OID** : 1.3.6.1.4.1.13336.2.2.1.2.3

#### **5. Message**

Textual description of the error.

- **Type** : String
- **SNMP Object Name** : CASTIRON-REGISTRATIONS-MIB::ciEvMessage
- **SNMP OID** : .1.3.6.1.4.1.13336.2.2.1.2.2

**Parent topic:** Database Operation [Notifications](#page-1284-0)

#### **Feedback** | **Notices**

**all** Last updated: Thursday, November 14, 2013 file:///dcs/markdown/workspace/Transform/out.html

http://pic.dhe.ibm.com/infocenter/wci/v7r0m0/topic/com.ibm.wci.notifications\_reference.doc/database/datab ase\_operation\_outboundactivateerror\_message.html

# **ParamQueryActivate**

An exception occurred while activating the parameterized query activity.

Level : *Severe*

Log Message : *An exception occurred while activating the parameterized query activity. The exception is: {Message}*

System : *Orchestration*

SNMP Name : *CASTIRON-COMP-DATABASE-MIB::ciC2oParamQueryActivateEv13*

SNMP Enterprise : *.1.3.6.1.4.1.13336.2.2.3.2.1.2*

SNMP Trap Number : *13*

# **Variables**

The ParamQueryActivate message contains the following variables:

# Table 1. ParamQueryActivate Message Variables

#### **1. SerialNumber**

The serial number of the appliance sending the trap.

- **Type** : String
- **SNMP Object Name** : CASTIRON-IA-MIB::ciIaPlatSerialNumber
- **SNMP OID** : 1.3.6.1.4.1.13336.2.2.2.1.1.3.3

## **2. Severity**

Severity of the Notification.

- **Type** : Integer
- **SNMP Object Name** : CASTIRON-REGISTRATIONS-MIB::ciEvSeverity
- **SNMP OID** : 1.3.6.1.4.1.13336.2.2.1.2.1

#### **3. JobID**

The ID of the job being run when an error occurred. If the error is unrelated to a specific job, this field is blank.

- **Type** : String
- **SNMP Object Name** : CASTIRON-REGISTRATIONS-MIB::ciEvJobID
- **SNMP OID** : 1.3.6.1.4.1.13336.2.2.1.2.4

#### **4. Orchestration**

Reference to an entry in the Orchestration table containing information about the orchestration associated with this event.

- **Type** : OID
- **SNMP Object Name** : CASTIRON-REGISTRATIONS-MIB::ciEvOrchestration
- **SNMP OID** : 1.3.6.1.4.1.13336.2.2.1.2.3

#### **5. Message**

Textual description of the error.

- **Type** : String
- **SNMP Object Name** : CASTIRON-REGISTRATIONS-MIB::ciEvMessage
- **SNMP OID** : .1.3.6.1.4.1.13336.2.2.1.2.2

**Parent topic:** Database Operation [Notifications](#page-1284-0)

#### **Feedback** | **Notices**

**all** Last updated: Thursday, November 14, 2013 file:///dcs/markdown/workspace/Transform/out.html

http://pic.dhe.ibm.com/infocenter/wci/v7r0m0/topic/com.ibm.wci.notifications\_reference.doc/database/datab ase\_operation\_paramqueryactivate\_message.html

# **ParamQueryError**

An error occurred while processing the message for the parameterized query activity.

Level : *Severe*

Log Message : *An error occurred while processing the message for the parameterized query activity at row number {RowNumber}. The error is: {Message}*

System : *Orchestration*

SNMP Name : *CASTIRON-COMP-DATABASE-MIB::ciC2oParamQueryErrorEv15*

SNMP Enterprise : *.1.3.6.1.4.1.13336.2.2.3.2.1.2*

SNMP Trap Number : *15*

# **Variables**

The ParamQueryError message contains the following variables:

#### Table 1. ParamQueryError Message Variables

#### **1. SerialNumber**

The serial number of the appliance sending the trap.

- **Type** : String
- **SNMP Object Name** : CASTIRON-IA-MIB::ciIaPlatSerialNumber
- **SNMP OID** : 1.3.6.1.4.1.13336.2.2.2.1.1.3.3

#### **2. Severity**

Severity of the Notification.

- **Type** : Integer
- **SNMP Object Name** : CASTIRON-REGISTRATIONS-MIB::ciEvSeverity
- **SNMP OID** : 1.3.6.1.4.1.13336.2.2.1.2.1

# **3. JobID**

The ID of the job being run when an error occurred. If the error is unrelated to a specific job, this field is blank.

- **Type** : String
- **SNMP Object Name** : CASTIRON-REGISTRATIONS-MIB::ciEvJobID
- **SNMP OID** : 1.3.6.1.4.1.13336.2.2.1.2.4

#### **4. Orchestration**

Reference to an entry in the Orchestration table containing information about the orchestration associated with this event.

- **Type** : OID
- **SNMP Object Name** : CASTIRON-REGISTRATIONS-MIB::ciEvOrchestration
- **SNMP OID** : 1.3.6.1.4.1.13336.2.2.1.2.3

#### **5. RowNumber**

The row number at which the error occurred.

- **Type** : Integer
- **SNMP Object Name** : CASTIRON-COMP-DATABASE-MIB::ciC2oEv15RowNumber
- **SNMP OID** : .1.3.6.1.4.1.13336.2.2.3.2.1.2.1.15.1

# **6. Message**

Textual description of the error.

- **Type** : String
- **SNMP Object Name** : CASTIRON-REGISTRATIONS-MIB::ciEvMessage
- **SNMP OID** : .1.3.6.1.4.1.13336.2.2.1.2.2

**Parent topic:** Database Operation [Notifications](#page-1284-0)

## **Feedback** | **Notices**

Last updated: Thursday, November 14, 2013 file:///dcs/markdown/workspace/Transform/out.html

http://pic.dhe.ibm.com/infocenter/wci/v7r0m0/topic/com.ibm.wci.notifications\_reference.doc/database/datab ase\_operation\_paramqueryerror\_message.html

# **ParameterizedQuery**

The query for the parameterized query activity.

Level : *Info*

Log Message : *The query for the parameterized query activity is: {QueryString}*

System : *Orchestration*

SNMP Name : *CASTIRON-COMP-DATABASE-MIB::ciC2oParameterizedQueryEv14*

SNMP Enterprise : *.1.3.6.1.4.1.13336.2.2.3.2.1.2*

# **Variables**

The ParameterizedQuery message contains the following variables:

# Table 1. ParameterizedQuery Message Variables

# **1. SerialNumber**

The serial number of the appliance sending the trap.

- **Type** : String
- **SNMP Object Name** : CASTIRON-IA-MIB::ciIaPlatSerialNumber
- **SNMP OID** : 1.3.6.1.4.1.13336.2.2.2.1.1.3.3

#### **2. Severity**

Severity of the Notification.

- **Type** : Integer
- **SNMP Object Name** : CASTIRON-REGISTRATIONS-MIB::ciEvSeverity
- **SNMP OID** : 1.3.6.1.4.1.13336.2.2.1.2.1

## **3. JobID**

The ID of the job being run when an error occurred. If the error is unrelated to a specific job, this field is blank.

- **Type** : String
- **SNMP Object Name** : CASTIRON-REGISTRATIONS-MIB::ciEvJobID
- **SNMP OID** : 1.3.6.1.4.1.13336.2.2.1.2.4

# **4. Orchestration**

Reference to an entry in the Orchestration table containing information about the orchestration associated with this event.

- **Type** : OID
- **SNMP Object Name** : CASTIRON-REGISTRATIONS-MIB::ciEvOrchestration
- **SNMP OID** : 1.3.6.1.4.1.13336.2.2.1.2.3

## **5. QueryString**

The exact query string.

- **Type** : String
- **SNMP Object Name** : CASTIRON-COMP-DATABASE-MIB::ciC2oEv14QueryString
- **SNMP OID** : .1.3.6.1.4.1.13336.2.2.3.2.1.2.1.14.1

**Parent topic:** Database Operation [Notifications](#page-1284-0)

**all** Last updated: Thursday, November 14, 2013 file:///dcs/markdown/workspace/Transform/out.html

http://pic.dhe.ibm.com/infocenter/wci/v7r0m0/topic/com.ibm.wci.notifications\_reference.doc/database/datab ase\_operation\_parameterizedquery\_message.html

# **PollTblActivateError**

A problem occurred while activating the database poll table activity.

Level : *Severe*

Log Message : *Exception while activating the database poll table activity.Exception is : {Message}*

System : *Orchestration*

SNMP Name : *CASTIRON-COMP-DATABASE-MIB::ciC2oPollTblActivateErrorEv26*

SNMP Enterprise : *.1.3.6.1.4.1.13336.2.2.3.2.1.2*

SNMP Trap Number : *26*

# **Variables**

The PollTblActivateError message contains the following variables:

#### Table 1. PollTblActivateError Message Variables

# **1. SerialNumber**

The serial number of the appliance sending the trap.

- **Type** : String
- **SNMP Object Name** : CASTIRON-IA-MIB::ciIaPlatSerialNumber
- **SNMP OID** : 1.3.6.1.4.1.13336.2.2.2.1.1.3.3

#### **2. Severity**

Severity of the Notification.

- **Type** : Integer
- **SNMP Object Name** : CASTIRON-REGISTRATIONS-MIB::ciEvSeverity
- **SNMP OID** : 1.3.6.1.4.1.13336.2.2.1.2.1

# **3. JobID**

The ID of the job being run when an error occurred. If the error is unrelated to a specific job, this field is blank.

- **Type** : String
- **SNMP Object Name** : CASTIRON-REGISTRATIONS-MIB::ciEvJobID
- **SNMP OID** : 1.3.6.1.4.1.13336.2.2.1.2.4

#### **4. Orchestration**

Reference to an entry in the Orchestration table containing information about the orchestration associated with this event.

- **Type** : OID
- **SNMP Object Name** : CASTIRON-REGISTRATIONS-MIB::ciEvOrchestration
- **SNMP OID** : 1.3.6.1.4.1.13336.2.2.1.2.3

#### **5. Message**

Textual description of the error.

- **Type** : String
- **SNMP Object Name** : CASTIRON-REGISTRATIONS-MIB::ciEvMessage
- **SNMP OID** : .1.3.6.1.4.1.13336.2.2.1.2.2

**Parent topic:** Database Operation [Notifications](#page-1284-0)

#### **Feedback** | **Notices**

**all** Last updated: Thursday, November 14, 2013 file:///dcs/markdown/workspace/Transform/out.html

http://pic.dhe.ibm.com/infocenter/wci/v7r0m0/topic/com.ibm.wci.notifications\_reference.doc/database/datab ase\_operation\_polltblactivateerror\_message.html

# **QueryString**

The query which was issued for buffer table.

Level : *Info*

Log Message : *The select query issued for the buffer table is {Query}*

System : *Orchestration*

SNMP Name : *CASTIRON-COMP-DATABASE-MIB::ciC2oQueryStringEv3*

SNMP Enterprise : *.1.3.6.1.4.1.13336.2.2.3.2.1.2*

SNMP Trap Number : *3*

# **Variables**

The QueryString message contains the following variables:

## Table 1. QueryString Message Variables

# **1. SerialNumber**

The serial number of the appliance sending the trap.

- **Type** : String
- **SNMP Object Name** : CASTIRON-IA-MIB::ciIaPlatSerialNumber

**SNMP OID** : 1.3.6.1.4.1.13336.2.2.2.1.1.3.3

# **2. Severity**

Severity of the Notification.

- **Type** : Integer
- **SNMP Object Name** : CASTIRON-REGISTRATIONS-MIB::ciEvSeverity
- **SNMP OID** : 1.3.6.1.4.1.13336.2.2.1.2.1

# **3. JobID**

The ID of the job being run when an error occurred. If the error is unrelated to a specific job, this field is blank.

- **Type** : String
- **SNMP Object Name** : CASTIRON-REGISTRATIONS-MIB::ciEvJobID
- **SNMP OID** : 1.3.6.1.4.1.13336.2.2.1.2.4

#### **4. Orchestration**

Reference to an entry in the Orchestration table containing information about the orchestration associated with this event.

- **Type** : OID
- **SNMP Object Name** : CASTIRON-REGISTRATIONS-MIB::ciEvOrchestration
- **SNMP OID** : 1.3.6.1.4.1.13336.2.2.1.2.3

## **5. Query**

The query string.

- **Type** : String
- **SNMP Object Name** : CASTIRON-COMP-DATABASE-MIB::ciC2oEv3Query
- **SNMP OID** : .1.3.6.1.4.1.13336.2.2.3.2.1.2.1.3.1

**Parent topic:** Database Operation [Notifications](#page-1284-0)

#### **Feedback** | **Notices**

**Mandmundatial: Thursday, November 14, 2013** file:///dcs/markdown/workspace/Transform/out.html

http://pic.dhe.ibm.com/infocenter/wci/v7r0m0/topic/com.ibm.wci.notifications\_reference.doc/database/datab ase\_operation\_querystring\_message.html

# **RedeliverSkip**

This row is already delivered to the database and will be skipped now.

Level : *Warning*

Log Message : *The row is already delivered to the database. Skipping it.*

System : *Orchestration*

SNMP Name : *CASTIRON-COMP-DATABASE-MIB::ciC2oRedeliverSkipEv12*

SNMP Enterprise : *.1.3.6.1.4.1.13336.2.2.3.2.1.2*

SNMP Trap Number : *12*

# **Variables**

The RedeliverSkip message contains the following variables:

# Table 1. RedeliverSkip Message Variables

#### **1. SerialNumber**

The serial number of the appliance sending the trap.

- **Type** : String
- **SNMP Object Name** : CASTIRON-IA-MIB::ciIaPlatSerialNumber
- **SNMP OID** : 1.3.6.1.4.1.13336.2.2.2.1.1.3.3

## **2. Severity**

Severity of the Notification.

- **Type** : Integer
- **SNMP Object Name** : CASTIRON-REGISTRATIONS-MIB::ciEvSeverity
- **SNMP OID** : 1.3.6.1.4.1.13336.2.2.1.2.1

## **3. JobID**

The ID of the job being run when an error occurred. If the error is unrelated to a specific job, this field is blank.

- **Type** : String
- **SNMP Object Name** : CASTIRON-REGISTRATIONS-MIB::ciEvJobID
- **SNMP OID** : 1.3.6.1.4.1.13336.2.2.1.2.4

## **4. Orchestration**

Reference to an entry in the Orchestration table containing information about the orchestration associated with this event.

- **Type** : OID
- **SNMP Object Name** : CASTIRON-REGISTRATIONS-MIB::ciEvOrchestration
- **SNMP OID** : 1.3.6.1.4.1.13336.2.2.1.2.3

**Parent topic:** Database Operation [Notifications](#page-1284-0)

Last updated: Thursday, November 14, 2013 file:///dcs/markdown/workspace/Transform/out.html

http://pic.dhe.ibm.com/infocenter/wci/v7r0m0/topic/com.ibm.wci.notifications\_reference.doc/database/datab ase\_operation\_redeliverskip\_message.html

# **SelectStatement**

A select statement was issued to the control table to check for duplicate rows.

Level : *Info*

Log Message : *A select statement was issued to control table {TableName} to check for duplicate rows.*

System : *Orchestration*

SNMP Name : *CASTIRON-COMP-DATABASE-MIB::ciC2oSelectStatementEv11*

SNMP Enterprise : *.1.3.6.1.4.1.13336.2.2.3.2.1.2*

SNMP Trap Number : *11*

# **Variables**

The SelectStatement message contains the following variables:

```
Table 1. SelectStatement Message Variables
```
# **1. SerialNumber**

The serial number of the appliance sending the trap.

- **Type** : String
- **SNMP Object Name** : CASTIRON-IA-MIB::ciIaPlatSerialNumber
- **SNMP OID** : 1.3.6.1.4.1.13336.2.2.2.1.1.3.3

#### **2. Severity**

Severity of the Notification.

- **Type** : Integer
- **SNMP Object Name** : CASTIRON-REGISTRATIONS-MIB::ciEvSeverity
- **SNMP OID** : 1.3.6.1.4.1.13336.2.2.1.2.1

## **3. JobID**

The ID of the job being run when an error occurred. If the error is unrelated to a specific job, this field is blank.

- **Type** : String
- **SNMP Object Name** : CASTIRON-REGISTRATIONS-MIB::ciEvJobID
- **SNMP OID** : 1.3.6.1.4.1.13336.2.2.1.2.4

## **4. Orchestration**

Reference to an entry in the Orchestration table containing information about the orchestration associated with this event.

- **Type** : OID
- **SNMP Object Name** : CASTIRON-REGISTRATIONS-MIB::ciEvOrchestration
- **SNMP OID** : 1.3.6.1.4.1.13336.2.2.1.2.3

#### **5. TableName**

The control table to which the select statement was issued.

- **Type** : String
- **SNMP Object Name** : CASTIRON-COMP-DATABASE-MIB::ciC2oEv11TableName
- **SNMP OID** : .1.3.6.1.4.1.13336.2.2.3.2.1.2.1.11.1

**Parent topic:** Database Operation [Notifications](#page-1284-0)

#### **Feedback** | **Notices**

**all** Last updated: Thursday, November 14, 2013 file:///dcs/markdown/workspace/Transform/out.html

http://pic.dhe.ibm.com/infocenter/wci/v7r0m0/topic/com.ibm.wci.notifications\_reference.doc/database/datab ase\_operation\_selectstatement\_message.html

# **StoredProcException**

A data error occurred while processing an outbound job in the stored procedure activity.

Level : *Severe*

Log Message : *An exception occurred while processing an outbound job in the stored procedure activity. Data error at row number: {RowNumber}. The error is {Message}*

System : *Orchestration*

SNMP Name : *CASTIRON-COMP-DATABASE-MIB::ciC2oStoredProcExceptionEv16*

SNMP Enterprise : *.1.3.6.1.4.1.13336.2.2.3.2.1.2*

SNMP Trap Number : *16*

# **Variables**

The StoredProcException message contains the following variables:

# Table 1. StoredProcException Message Variables

#### **1. SerialNumber**

The serial number of the appliance sending the trap.

**Type** : String

- **SNMP Object Name** : CASTIRON-IA-MIB::ciIaPlatSerialNumber
- **SNMP OID** : 1.3.6.1.4.1.13336.2.2.2.1.1.3.3

# **2. Severity**

Severity of the Notification.

- **Type** : Integer
- **SNMP Object Name** : CASTIRON-REGISTRATIONS-MIB::ciEvSeverity
- **SNMP OID** : 1.3.6.1.4.1.13336.2.2.1.2.1

# **3. JobID**

The ID of the job being run when an error occurred. If the error is unrelated to a specific job, this field is blank.

- **Type** : String
- **SNMP Object Name** : CASTIRON-REGISTRATIONS-MIB::ciEvJobID
- **SNMP OID** : 1.3.6.1.4.1.13336.2.2.1.2.4

# **4. Orchestration**

Reference to an entry in the Orchestration table containing information about the orchestration associated with this event.

- **Type** : OID
- **SNMP Object Name** : CASTIRON-REGISTRATIONS-MIB::ciEvOrchestration
- **SNMP OID** : 1.3.6.1.4.1.13336.2.2.1.2.3

# **5. RowNumber**

The row number at which the error occurred.

- **Type** : Integer
- **SNMP Object Name** : CASTIRON-COMP-DATABASE-MIB::ciC2oEv16RowNumber
- **SNMP OID** : .1.3.6.1.4.1.13336.2.2.3.2.1.2.1.16.1

## **6. Message**

Textual description of the error.

- **Type** : String
- **SNMP Object Name** : CASTIRON-REGISTRATIONS-MIB::ciEvMessage
- **SNMP OID** : .1.3.6.1.4.1.13336.2.2.1.2.2

**Parent topic:** Database Operation [Notifications](#page-1284-0)

## **Feedback** | **Notices**

**all** Last updated: Thursday, November 14, 2013 file:///dcs/markdown/workspace/Transform/out.html http://pic.dhe.ibm.com/infocenter/wci/v7r0m0/topic/com.ibm.wci.notifications\_reference.doc/database/datab ase\_operation\_storedprocexception\_message.html

# **StoredProcQuery**

The stored procedure query issued to the database.

Level : *Info*

Log Message : *The stored procedure query issued to the database is {QueryString}*

System : *Orchestration*

SNMP Name : *CASTIRON-COMP-DATABASE-MIB::ciC2oStoredProcQueryEv17*

SNMP Enterprise : *.1.3.6.1.4.1.13336.2.2.3.2.1.2*

SNMP Trap Number : *17*

# **Variables**

The StoredProcQuery message contains the following variables:

## Table 1. StoredProcQuery Message Variables

#### **1. SerialNumber**

The serial number of the appliance sending the trap.

- **Type** : String
- **SNMP Object Name** : CASTIRON-IA-MIB::ciIaPlatSerialNumber
- **SNMP OID** : 1.3.6.1.4.1.13336.2.2.2.1.1.3.3

#### **2. Severity**

Severity of the Notification.

- **Type** : Integer
- **SNMP Object Name** : CASTIRON-REGISTRATIONS-MIB::ciEvSeverity
- **SNMP OID** : 1.3.6.1.4.1.13336.2.2.1.2.1

#### **3. JobID**

The ID of the job being run when an error occurred. If the error is unrelated to a specific job, this field is blank.

- **Type** : String
- **SNMP Object Name** : CASTIRON-REGISTRATIONS-MIB::ciEvJobID
- **SNMP OID** : 1.3.6.1.4.1.13336.2.2.1.2.4

#### **4. Orchestration**

Reference to an entry in the Orchestration table containing information about the orchestration associated with this event.

**Type** : OID

- **SNMP Object Name** : CASTIRON-REGISTRATIONS-MIB::ciEvOrchestration
- **SNMP OID** : 1.3.6.1.4.1.13336.2.2.1.2.3

## **5. QueryString**

The exact query string issued to the database.

- **Type** : String
- **SNMP Object Name** : CASTIRON-COMP-DATABASE-MIB::ciC2oEv17QueryString
- **SNMP OID** : .1.3.6.1.4.1.13336.2.2.3.2.1.2.1.17.1

**Parent topic:** Database Operation [Notifications](#page-1284-0)

#### **Feedback** | **Notices**

**al** Last updated: Thursday, November 14, 2013 file:///dcs/markdown/workspace/Transform/out.html

http://pic.dhe.ibm.com/infocenter/wci/v7r0m0/topic/com.ibm.wci.notifications\_reference.doc/database/datab ase\_operation\_storedprocquery\_message.html

# **UpdateQuery**

The update query issued to the buffer table for marking rows.

Level : *Info*

Log Message : *The update query issued to the buffer table for marking rows is {Query}*

System : *Orchestration*

SNMP Name : *CASTIRON-COMP-DATABASE-MIB::ciC2oUpdateQueryEv6*

SNMP Enterprise : *.1.3.6.1.4.1.13336.2.2.3.2.1.2*

SNMP Trap Number : *6*

# **Variables**

The UpdateQuery message contains the following variables:

Table 1. UpdateQuery Message Variables

# **1. SerialNumber**

The serial number of the appliance sending the trap.

- **Type** : String
- **SNMP Object Name** : CASTIRON-IA-MIB::ciIaPlatSerialNumber
- **SNMP OID** : 1.3.6.1.4.1.13336.2.2.2.1.1.3.3

#### **2. Severity**

Severity of the Notification.

- **Type** : Integer
- **SNMP Object Name** : CASTIRON-REGISTRATIONS-MIB::ciEvSeverity
- **SNMP OID** : 1.3.6.1.4.1.13336.2.2.1.2.1

# **3. JobID**

The ID of the job being run when an error occurred. If the error is unrelated to a specific job, this field is blank.

- **Type** : String
- **SNMP Object Name** : CASTIRON-REGISTRATIONS-MIB::ciEvJobID
- **SNMP OID** : 1.3.6.1.4.1.13336.2.2.1.2.4

# **4. Orchestration**

Reference to an entry in the Orchestration table containing information about the orchestration associated with this event.

- **Type** : OID
- **SNMP Object Name** : CASTIRON-REGISTRATIONS-MIB::ciEvOrchestration
- **SNMP OID** : 1.3.6.1.4.1.13336.2.2.1.2.3

# **5. Query**

The query string.

- **Type** : String
- **SNMP Object Name** : CASTIRON-COMP-DATABASE-MIB::ciC2oEv6Query
- **SNMP OID** : .1.3.6.1.4.1.13336.2.2.3.2.1.2.1.6.1

**Parent topic:** Database Operation [Notifications](#page-1284-0)

## **Feedback** | **Notices**

**all** Last updated: Thursday, November 14, 2013 file:///dcs/markdown/workspace/Transform/out.html

http://pic.dhe.ibm.com/infocenter/wci/v7r0m0/topic/com.ibm.wci.notifications\_reference.doc/database/datab ase\_operation\_updatequery\_message.html

# <span id="page-1322-0"></span>**Database Internal Notifications**

Provides a comprehensive list of internal notifications sent from the Database Module.

- [StoredProcActivate](#page-1323-0) An exception occurred while activating the stored procedure activity.
- [UnexpectedEmptyRows](#page-1324-0) An unexpected result returned from the buffer table. Expecting rows to present in result, instead the result is empty.

#### **Feedback** | **Notices**

**all** Last updated: Thursday, November 14, 2013 file:///dcs/markdown/workspace/Transform/out.html

http://pic.dhe.ibm.com/infocenter/wci/v7r0m0/topic/com.ibm.wci.notifications\_reference.doc/database/datab ase internal notifications list.html

# <span id="page-1323-0"></span>**StoredProcActivate**

An exception occurred while activating the stored procedure activity.

Level : *Severe*

Log Message : *An exception occurred while activating the stored procedure activity. The exception is: {Message}*

System : *Orchestration*

SNMP Name : *CASTIRON-COMP-DATABASE-MIB::ciC2iStoredProcActivateEv2*

SNMP Enterprise : *.1.3.6.1.4.1.13336.2.2.3.2.1.3*

SNMP Trap Number : *2*

# **Variables**

The StoredProcActivate message contains the following variables:

#### Table 1. StoredProcActivate Message Variables

#### **1. SerialNumber**

The serial number of the appliance sending the trap.

- **Type** : String
- **SNMP Object Name** : CASTIRON-IA-MIB::ciIaPlatSerialNumber
- **SNMP OID** : 1.3.6.1.4.1.13336.2.2.2.1.1.3.3

#### **2. Severity**

Severity of the Notification.

- **Type** : Integer
- **SNMP Object Name** : CASTIRON-REGISTRATIONS-MIB::ciEvSeverity
- **SNMP OID** : 1.3.6.1.4.1.13336.2.2.1.2.1

# **3. JobID**

The ID of the job being run when an error occurred. If the error is unrelated to a specific job, this field is blank.

- **Type** : String
- **SNMP Object Name** : CASTIRON-REGISTRATIONS-MIB::ciEvJobID
- **SNMP OID** : 1.3.6.1.4.1.13336.2.2.1.2.4

## **4. Orchestration**

Reference to an entry in the Orchestration table containing information about the orchestration associated with this event.

- **Type** : OID
- **SNMP Object Name** : CASTIRON-REGISTRATIONS-MIB::ciEvOrchestration
- **SNMP OID** : 1.3.6.1.4.1.13336.2.2.1.2.3

#### **5. Message**

Textual description of the error.

- **Type** : String
- **SNMP Object Name** : CASTIRON-REGISTRATIONS-MIB::ciEvMessage
- **SNMP OID** : .1.3.6.1.4.1.13336.2.2.1.2.2

**Parent topic:** Database Internal [Notifications](#page-1322-0)

#### **Feedback** | **Notices**

**Eta** Last updated: Thursday, November 14, 2013 file:///dcs/markdown/workspace/Transform/out.html

http://pic.dhe.ibm.com/infocenter/wci/v7r0m0/topic/com.ibm.wci.notifications\_reference.doc/database/datab ase\_internal\_storedprocactivate\_message.html

# <span id="page-1324-0"></span>**UnexpectedEmptyRows**

An unexpected result returned from the buffer table. Expecting rows to present in result, instead the result is empty.

Level : *Warning*

Log Message : *An unexpected result returned from the buffer table. Expecting rows to be present in the result, instead the result is empty.*

System : *Orchestration*

SNMP Name : *CASTIRON-COMP-DATABASE-MIB::ciC2iUnexpectedEmptyRowsEv1*

SNMP Enterprise : *.1.3.6.1.4.1.13336.2.2.3.2.1.3*

SNMP Trap Number : *1*

# **Variables**

The UnexpectedEmptyRows message contains the following variables:

# **1. SerialNumber**

The serial number of the appliance sending the trap.

- **Type** : String
- **SNMP Object Name** : CASTIRON-IA-MIB::ciIaPlatSerialNumber
- **SNMP OID** : 1.3.6.1.4.1.13336.2.2.2.1.1.3.3

#### **2. Severity**

Severity of the Notification.

- **Type** : Integer
- **SNMP Object Name** : CASTIRON-REGISTRATIONS-MIB::ciEvSeverity
- **SNMP OID** : 1.3.6.1.4.1.13336.2.2.1.2.1

#### **3. JobID**

The ID of the job being run when an error occurred. If the error is unrelated to a specific job, this field is blank.

- **Type** : String
- **SNMP Object Name** : CASTIRON-REGISTRATIONS-MIB::ciEvJobID
- **SNMP OID** : 1.3.6.1.4.1.13336.2.2.1.2.4

## **4. Orchestration**

Reference to an entry in the Orchestration table containing information about the orchestration associated with this event.

- **Type** : OID
- **SNMP Object Name** : CASTIRON-REGISTRATIONS-MIB::ciEvOrchestration
- **SNMP OID** : 1.3.6.1.4.1.13336.2.2.1.2.3

**Parent topic:** Database Internal [Notifications](#page-1322-0)

#### **Feedback** | **Notices**

**all** Last updated: Thursday, November 14, 2013 file:///dcs/markdown/workspace/Transform/out.html

<span id="page-1325-0"></span>http://pic.dhe.ibm.com/infocenter/wci/v7r0m0/topic/com.ibm.wci.notifications\_reference.doc/database/datab ase\_internal\_unexpectedemptyrows\_message.html

# **Domino Module**

The Domino Module provides activities for accessing IBM Lotus Domino servers. This section contains details for the messages delivered from the Domino Module.

This topic provides the MIB Name and MIB OID information, in addition to high-level details about each notification in the Domino Module.

MIB Name : *CASTIRON-COMP-DOMINO-MIB*

MIB OID : *.1.3.6.1.4.1.13336.2.2.3.22*

The following table provides an alphabetical list of all notifications that can be issued by the Domino Module.

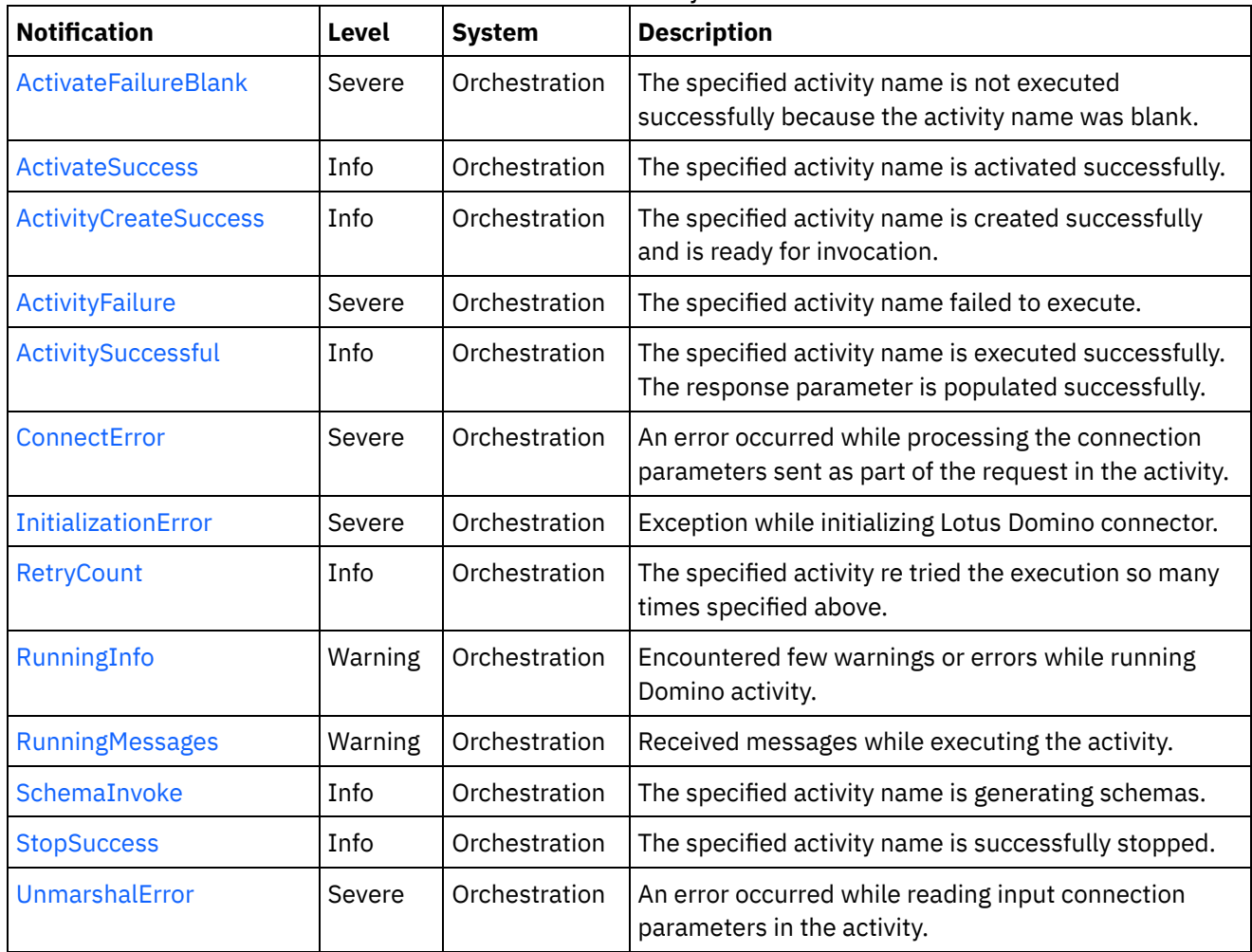

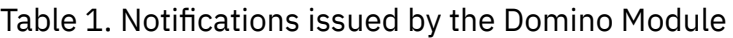

**• Domino Operation [Notifications](#page-1327-1)** Provides a comprehensive list of operation notifications sent from the Domino Module.

Domino Internal [Notifications](#page-1342-1) Provides a comprehensive list of internal notifications sent from the Domino Module.

# **Feedback** | **Notices**

**Ed** Last updated: Thursday, November 14, 2013 file:///dcs/markdown/workspace/Transform/out.html

http://pic.dhe.ibm.com/infocenter/wci/v7r0m0/topic/com.ibm.wci.notifications\_reference.doc/domino/about\_ the\_domino\_module.html

# <span id="page-1327-1"></span>**Domino Operation Notifications**

Provides a comprehensive list of operation notifications sent from the Domino Module.

[ActivateFailureBlank](#page-1327-0)

The specified activity name is not executed successfully because the activity name was blank.

- [ActivateSuccess](#page-1329-0) The specified activity name is activated successfully.
- [ActivityCreateSuccess](#page-1330-0)

The specified activity name is created successfully and is ready for invocation.

- [ActivityFailure](#page-1332-0) The specified activity name failed to execute.
- [ActivitySuccessful](#page-1333-0)

The specified activity name is executed successfully. The response parameter is populated successfully.

- [RetryCount](#page-1334-0) The specified activity re tried the execution so many times specified above.
- [RunningInfo](#page-1336-0) Encountered few warnings or errors while running Domino activity.
- [RunningMessages](#page-1337-0) Received messages while executing the activity.
- [SchemaInvoke](#page-1339-0) The specified activity name is generating schemas.
- [StopSuccess](#page-1340-0) The specified activity name is successfully stopped.

## **Parent topic:** [Domino](#page-1325-0) Module

## **Feedback** | **Notices**

**all** Last updated: Thursday, November 14, 2013 file:///dcs/markdown/workspace/Transform/out.html

http://pic.dhe.ibm.com/infocenter/wci/v7r0m0/topic/com.ibm.wci.notifications\_reference.doc/domino/domino \_operation\_notifications\_list.html

# <span id="page-1327-0"></span>**ActivateFailureBlank**

The specified activity name is not executed successfully because the activity name was blank.

Level : *Severe*

Log Message : *{ActivityName} activity execution failed due to {Name} property is blank.*

System : *Orchestration*

SNMP Name : *CASTIRON-COMP-DOMINO-MIB::ciC22oActivateFailureBlankEv9*

SNMP Enterprise : *.1.3.6.1.4.1.13336.2.2.3.22.1.2*

SNMP Trap Number : *9*

The ActivateFailureBlank message contains the following variables:

# Table 1. ActivateFailureBlank Message Variables

#### **1. SerialNumber**

The serial number of the appliance sending the trap.

- **Type** : String
- **SNMP Object Name** : CASTIRON-IA-MIB::ciIaPlatSerialNumber
- **SNMP OID** : 1.3.6.1.4.1.13336.2.2.2.1.1.3.3

#### **2. Severity**

Severity of the Notification.

- **Type** : Integer
- **SNMP Object Name** : CASTIRON-REGISTRATIONS-MIB::ciEvSeverity
- **SNMP OID** : 1.3.6.1.4.1.13336.2.2.1.2.1

## **3. JobID**

The ID of the job being run when an error occurred. If the error is unrelated to a specific job, this field is blank.

- **Type** : String
- **SNMP Object Name** : CASTIRON-REGISTRATIONS-MIB::ciEvJobID
- **SNMP OID** : 1.3.6.1.4.1.13336.2.2.1.2.4

#### **4. Orchestration**

Reference to an entry in the Orchestration table containing information about the orchestration associated with this event.

- **Type** : OID
- **SNMP Object Name** : CASTIRON-REGISTRATIONS-MIB::ciEvOrchestration
- **SNMP OID** : 1.3.6.1.4.1.13336.2.2.1.2.3

## **5. ActivityName**

The activity name that failed to activate.

- **Type** : String
- **SNMP Object Name** : CASTIRON-COMP-DOMINO-MIB::ciC22oEv9ActivityName
- **SNMP OID** : .1.3.6.1.4.1.13336.2.2.3.22.1.2.1.9.1

#### **6. Name**

The blank activity name caused the activation to fail.

- **Type** : String
- **SNMP Object Name** : CASTIRON-COMP-DOMINO-MIB::ciC22oEv9Name
- **SNMP OID** : .1.3.6.1.4.1.13336.2.2.3.22.1.2.1.9.2

#### **Feedback** | **Notices**

**all** Last updated: Thursday, November 14, 2013 file:///dcs/markdown/workspace/Transform/out.html

<span id="page-1329-0"></span>http://pic.dhe.ibm.com/infocenter/wci/v7r0m0/topic/com.ibm.wci.notifications\_reference.doc/domino/domino \_operation\_activatefailureblank\_message.html

# **ActivateSuccess**

The specified activity name is activated successfully.

Level : *Info*

Log Message : *Activity {ActivityName} activated successfully.*

System : *Orchestration*

SNMP Name : *CASTIRON-COMP-DOMINO-MIB::ciC22oActivateSuccessEv7*

SNMP Enterprise : *.1.3.6.1.4.1.13336.2.2.3.22.1.2*

SNMP Trap Number : *7*

# **Variables**

The ActivateSuccess message contains the following variables:

#### Table 1. ActivateSuccess Message Variables

#### **1. SerialNumber**

The serial number of the appliance sending the trap.

- **Type** : String
- **SNMP Object Name** : CASTIRON-IA-MIB::ciIaPlatSerialNumber
- **SNMP OID** : 1.3.6.1.4.1.13336.2.2.2.1.1.3.3

#### **2. Severity**

Severity of the Notification.

- **Type** : Integer
- **SNMP Object Name** : CASTIRON-REGISTRATIONS-MIB::ciEvSeverity
- **SNMP OID** : 1.3.6.1.4.1.13336.2.2.1.2.1

# **3. JobID**

The ID of the job being run when an error occurred. If the error is unrelated to a specific job, this field is blank.

- **Type** : String
- **SNMP Object Name** : CASTIRON-REGISTRATIONS-MIB::ciEvJobID
- **SNMP OID** : 1.3.6.1.4.1.13336.2.2.1.2.4

## **4. Orchestration**

Reference to an entry in the Orchestration table containing information about the orchestration associated with this event.

- **Type** : OID
- **SNMP Object Name** : CASTIRON-REGISTRATIONS-MIB::ciEvOrchestration
- **SNMP OID** : 1.3.6.1.4.1.13336.2.2.1.2.3

## **5. ActivityName**

The activity name that is activated successfully.

- **Type** : String
- **SNMP Object Name** : CASTIRON-COMP-DOMINO-MIB::ciC22oEv7ActivityName
- **SNMP OID** : .1.3.6.1.4.1.13336.2.2.3.22.1.2.1.7.1

**Parent topic:** Domino Operation [Notifications](#page-1327-1)

#### **Feedback** | **Notices**

**all** Last updated: Thursday, November 14, 2013 file:///dcs/markdown/workspace/Transform/out.html

<span id="page-1330-0"></span>http://pic.dhe.ibm.com/infocenter/wci/v7r0m0/topic/com.ibm.wci.notifications\_reference.doc/domino/domino \_operation\_activatesuccess\_message.html

# **ActivityCreateSuccess**

The specified activity name is created successfully and is ready for invocation.

Level : *Info*

Log Message : *{ActivityName} activity created successfully.*

System : *Orchestration*

SNMP Name : *CASTIRON-COMP-DOMINO-MIB::ciC22oActivityCreateSuccessEv4*

SNMP Enterprise : *.1.3.6.1.4.1.13336.2.2.3.22.1.2*

SNMP Trap Number : *4*

# **Variables**

The ActivityCreateSuccess message contains the following variables:

# Table 1. ActivityCreateSuccess Message Variables

# **1. SerialNumber**

The serial number of the appliance sending the trap.

- **Type** : String
- **SNMP Object Name** : CASTIRON-IA-MIB::ciIaPlatSerialNumber
- **SNMP OID** : 1.3.6.1.4.1.13336.2.2.2.1.1.3.3

# **2. Severity**

Severity of the Notification.

- **Type** : Integer
- **SNMP Object Name** : CASTIRON-REGISTRATIONS-MIB::ciEvSeverity
- **SNMP OID** : 1.3.6.1.4.1.13336.2.2.1.2.1

# **3. JobID**

The ID of the job being run when an error occurred. If the error is unrelated to a specific job, this field is blank.

- **Type** : String
- **SNMP Object Name** : CASTIRON-REGISTRATIONS-MIB::ciEvJobID
- **SNMP OID** : 1.3.6.1.4.1.13336.2.2.1.2.4

## **4. Orchestration**

Reference to an entry in the Orchestration table containing information about the orchestration associated with this event.

- **Type** : OID
- **SNMP Object Name** : CASTIRON-REGISTRATIONS-MIB::ciEvOrchestration
- **SNMP OID** : 1.3.6.1.4.1.13336.2.2.1.2.3

## **5. ActivityName**

The activity name that is created.

- **Type** : String
- **SNMP Object Name** : CASTIRON-COMP-DOMINO-MIB::ciC22oEv4ActivityName
- **SNMP OID** : .1.3.6.1.4.1.13336.2.2.3.22.1.2.1.4.1

**Parent topic:** Domino Operation [Notifications](#page-1327-1)

## **Feedback** | **Notices**

**all** Last updated: Thursday, November 14, 2013 file:///dcs/markdown/workspace/Transform/out.html

http://pic.dhe.ibm.com/infocenter/wci/v7r0m0/topic/com.ibm.wci.notifications\_reference.doc/domino/domino \_operation\_activitycreatesuccess\_message.html
# **ActivityFailure**

The specified activity name failed to execute.

Level : *Severe*

Log Message : *An error occurred while trying to execute activity {ActivityName}. Error is: {Message}*

System : *Orchestration*

SNMP Name : *CASTIRON-COMP-DOMINO-MIB::ciC22oActivityFailureEv6*

SNMP Enterprise : *.1.3.6.1.4.1.13336.2.2.3.22.1.2*

SNMP Trap Number : *6*

# **Variables**

The ActivityFailure message contains the following variables:

# Table 1. ActivityFailure Message Variables

### **1. SerialNumber**

The serial number of the appliance sending the trap.

- **Type** : String
- **SNMP Object Name** : CASTIRON-IA-MIB::ciIaPlatSerialNumber
- **SNMP OID** : 1.3.6.1.4.1.13336.2.2.2.1.1.3.3

### **2. Severity**

Severity of the Notification.

- **Type** : Integer
- **SNMP Object Name** : CASTIRON-REGISTRATIONS-MIB::ciEvSeverity
- **SNMP OID** : 1.3.6.1.4.1.13336.2.2.1.2.1

# **3. JobID**

The ID of the job being run when an error occurred. If the error is unrelated to a specific job, this field is blank.

- **Type** : String
- **SNMP Object Name** : CASTIRON-REGISTRATIONS-MIB::ciEvJobID
- **SNMP OID** : 1.3.6.1.4.1.13336.2.2.1.2.4

# **4. Orchestration**

Reference to an entry in the Orchestration table containing information about the orchestration associated with this event.

- **Type** : OID
- **SNMP Object Name** : CASTIRON-REGISTRATIONS-MIB::ciEvOrchestration
- **SNMP OID** : 1.3.6.1.4.1.13336.2.2.1.2.3

### **5. ActivityName**

The activity name that failed to execute.

- **Type** : String
- **SNMP Object Name** : CASTIRON-COMP-DOMINO-MIB::ciC22oEv6ActivityName
- **SNMP OID** : .1.3.6.1.4.1.13336.2.2.3.22.1.2.1.6.1

### **6. Message**

Textual description of the error.

- **Type** : String
- **SNMP Object Name** : CASTIRON-REGISTRATIONS-MIB::ciEvMessage
- **SNMP OID** : .1.3.6.1.4.1.13336.2.2.1.2.2

**Parent topic:** Domino Operation [Notifications](#page-1327-0)

#### **Feedback** | **Notices**

**all** Last updated: Thursday, November 14, 2013 file:///dcs/markdown/workspace/Transform/out.html

http://pic.dhe.ibm.com/infocenter/wci/v7r0m0/topic/com.ibm.wci.notifications\_reference.doc/domino/domino \_operation\_activityfailure\_message.html

# **ActivitySuccessful**

The specified activity name is executed successfully. The response parameter is populated successfully.

Level : *Info*

Log Message : *{ActivityName} activity executed successfully.*

System : *Orchestration*

SNMP Name : *CASTIRON-COMP-DOMINO-MIB::ciC22oActivitySuccessfulEv5*

SNMP Enterprise : *.1.3.6.1.4.1.13336.2.2.3.22.1.2*

SNMP Trap Number : *5*

# **Variables**

The ActivitySuccessful message contains the following variables:

# Table 1. ActivitySuccessful Message Variables

# **1. SerialNumber**

The serial number of the appliance sending the trap.

**Type** : String

- **SNMP Object Name** : CASTIRON-IA-MIB::ciIaPlatSerialNumber
- **SNMP OID** : 1.3.6.1.4.1.13336.2.2.2.1.1.3.3

# **2. Severity**

Severity of the Notification.

- **Type** : Integer
- **SNMP Object Name** : CASTIRON-REGISTRATIONS-MIB::ciEvSeverity
- **SNMP OID** : 1.3.6.1.4.1.13336.2.2.1.2.1

# **3. JobID**

The ID of the job being run when an error occurred. If the error is unrelated to a specific job, this field is blank.

- **Type** : String
- **SNMP Object Name** : CASTIRON-REGISTRATIONS-MIB::ciEvJobID
- **SNMP OID** : 1.3.6.1.4.1.13336.2.2.1.2.4

## **4. Orchestration**

Reference to an entry in the Orchestration table containing information about the orchestration associated with this event.

- **Type** : OID
- **SNMP Object Name** : CASTIRON-REGISTRATIONS-MIB::ciEvOrchestration
- **SNMP OID** : 1.3.6.1.4.1.13336.2.2.1.2.3

# **5. ActivityName**

The activity name that is executed successfully.

- **Type** : String
- **SNMP Object Name** : CASTIRON-COMP-DOMINO-MIB::ciC22oEv5ActivityName
- **SNMP OID** : .1.3.6.1.4.1.13336.2.2.3.22.1.2.1.5.1

**Parent topic:** Domino Operation [Notifications](#page-1327-0)

### **Feedback** | **Notices**

**Example 2013** Last updated: Thursday, November 14, 2013 file:///dcs/markdown/workspace/Transform/out.html

http://pic.dhe.ibm.com/infocenter/wci/v7r0m0/topic/com.ibm.wci.notifications\_reference.doc/domino/domino operation activitysuccessful message.html

# **RetryCount**

The specified activity re tried the execution so many times specified above.

Level : *Info*

Log Message : *The Domino {ActivityName} activity re trying {Count} times now.*

System : *Orchestration*

SNMP Name : *CASTIRON-COMP-DOMINO-MIB::ciC22oRetryCountEv11*

SNMP Enterprise : *.1.3.6.1.4.1.13336.2.2.3.22.1.2*

SNMP Trap Number : *11*

# **Variables**

The RetryCount message contains the following variables:

## Table 1. RetryCount Message Variables

#### **1. SerialNumber**

The serial number of the appliance sending the trap.

- **Type** : String
- **SNMP Object Name** : CASTIRON-IA-MIB::ciIaPlatSerialNumber
- **SNMP OID** : 1.3.6.1.4.1.13336.2.2.2.1.1.3.3

#### **2. Severity**

Severity of the Notification.

- **Type** : Integer
- **SNMP Object Name** : CASTIRON-REGISTRATIONS-MIB::ciEvSeverity
- **SNMP OID** : 1.3.6.1.4.1.13336.2.2.1.2.1

### **3. JobID**

The ID of the job being run when an error occurred. If the error is unrelated to a specific job, this field is blank.

- **Type** : String
- **SNMP Object Name** : CASTIRON-REGISTRATIONS-MIB::ciEvJobID
- **SNMP OID** : 1.3.6.1.4.1.13336.2.2.1.2.4

#### **4. Orchestration**

Reference to an entry in the Orchestration table containing information about the orchestration associated with this event.

- **Type** : OID
- **SNMP Object Name** : CASTIRON-REGISTRATIONS-MIB::ciEvOrchestration
- **SNMP OID** : 1.3.6.1.4.1.13336.2.2.1.2.3

#### **5. ActivityName**

The activity name.

**Type** : String

- **SNMP Object Name** : CASTIRON-COMP-DOMINO-MIB::ciC22oEv11ActivityName
- **SNMP OID** : .1.3.6.1.4.1.13336.2.2.3.22.1.2.1.11.1

#### **6. Count**

The retry count which activity tried so far.

- **Type** : String
- **SNMP Object Name** : CASTIRON-COMP-DOMINO-MIB::ciC22oEv11Count
- **SNMP OID** : .1.3.6.1.4.1.13336.2.2.3.22.1.2.1.11.2

**Parent topic:** Domino Operation [Notifications](#page-1327-0)

#### **Feedback** | **Notices**

Last updated: Thursday, November 14, 2013 file:///dcs/markdown/workspace/Transform/out.html

http://pic.dhe.ibm.com/infocenter/wci/v7r0m0/topic/com.ibm.wci.notifications\_reference.doc/domino/domino \_operation\_retrycount\_message.html

# **RunningInfo**

Encountered few warnings or errors while running Domino activity.

Level : *Warning*

Log Message : *Errors/Warning messages while executing activity: {Message}*

System : *Orchestration*

SNMP Name : *CASTIRON-COMP-DOMINO-MIB::ciC22oRunningInfoEv3*

SNMP Enterprise : *.1.3.6.1.4.1.13336.2.2.3.22.1.2*

SNMP Trap Number : *3*

# **Variables**

The RunningInfo message contains the following variables:

#### Table 1. RunningInfo Message Variables

#### **1. SerialNumber**

The serial number of the appliance sending the trap.

- **Type** : String
- **SNMP Object Name** : CASTIRON-IA-MIB::ciIaPlatSerialNumber
- **SNMP OID** : 1.3.6.1.4.1.13336.2.2.2.1.1.3.3

#### **2. Severity**

Severity of the Notification.

- **Type** : Integer
- **SNMP Object Name** : CASTIRON-REGISTRATIONS-MIB::ciEvSeverity
- **SNMP OID** : 1.3.6.1.4.1.13336.2.2.1.2.1

# **3. JobID**

The ID of the job being run when an error occurred. If the error is unrelated to a specific job, this field is blank.

- **Type** : String
- **SNMP Object Name** : CASTIRON-REGISTRATIONS-MIB::ciEvJobID
- **SNMP OID** : 1.3.6.1.4.1.13336.2.2.1.2.4

## **4. Orchestration**

Reference to an entry in the Orchestration table containing information about the orchestration associated with this event.

- **Type** : OID
- **SNMP Object Name** : CASTIRON-REGISTRATIONS-MIB::ciEvOrchestration
- **SNMP OID** : 1.3.6.1.4.1.13336.2.2.1.2.3

#### **5. Message**

Textual description of the error.

- **Type** : String
- **SNMP Object Name** : CASTIRON-REGISTRATIONS-MIB::ciEvMessage
- **SNMP OID** : .1.3.6.1.4.1.13336.2.2.1.2.2

**Parent topic:** Domino Operation [Notifications](#page-1327-0)

#### **Feedback** | **Notices**

**all** Last updated: Thursday, November 14, 2013 file:///dcs/markdown/workspace/Transform/out.html

http://pic.dhe.ibm.com/infocenter/wci/v7r0m0/topic/com.ibm.wci.notifications\_reference.doc/domino/domino \_operation\_runninginfo\_message.html

# **RunningMessages**

Received messages while executing the activity.

Level : *Warning*

Log Message : *{MessageType} messages while executing activity: {Message}*

System : *Orchestration*

SNMP Name : *CASTIRON-COMP-DOMINO-MIB::ciC22oRunningMessagesEv2*

SNMP Enterprise : *.1.3.6.1.4.1.13336.2.2.3.22.1.2*

SNMP Trap Number : *2*

# **Variables**

The RunningMessages message contains the following variables:

## Table 1. RunningMessages Message Variables

#### **1. SerialNumber**

The serial number of the appliance sending the trap.

- **Type** : String
- **SNMP Object Name** : CASTIRON-IA-MIB::ciIaPlatSerialNumber
- **SNMP OID** : 1.3.6.1.4.1.13336.2.2.2.1.1.3.3

#### **2. Severity**

Severity of the Notification.

- **Type** : Integer
- **SNMP Object Name** : CASTIRON-REGISTRATIONS-MIB::ciEvSeverity
- **SNMP OID** : 1.3.6.1.4.1.13336.2.2.1.2.1

#### **3. JobID**

The ID of the job being run when an error occurred. If the error is unrelated to a specific job, this field is blank.

- **Type** : String
- **SNMP Object Name** : CASTIRON-REGISTRATIONS-MIB::ciEvJobID
- **SNMP OID** : 1.3.6.1.4.1.13336.2.2.1.2.4

#### **4. Orchestration**

Reference to an entry in the Orchestration table containing information about the orchestration associated with this event.

- **Type** : OID
- **SNMP Object Name** : CASTIRON-REGISTRATIONS-MIB::ciEvOrchestration
- **SNMP OID** : 1.3.6.1.4.1.13336.2.2.1.2.3

#### **5. MessageType**

Type of the message received.

- **Type** : String
- **SNMP Object Name** : CASTIRON-COMP-DOMINO-MIB::ciC22oEv2MessageType
- **SNMP OID** : .1.3.6.1.4.1.13336.2.2.3.22.1.2.1.2.1

```
6. Message
```
The message received while executing the activity.

- **Type** : String
- **SNMP Object Name** : CASTIRON-COMP-DOMINO-MIB::ciC22oEv2Message
- **SNMP OID** : .1.3.6.1.4.1.13336.2.2.3.22.1.2.1.2.2

**Parent topic:** Domino Operation [Notifications](#page-1327-0)

#### **Feedback** | **Notices**

Last updated: Thursday, November 14, 2013 file:///dcs/markdown/workspace/Transform/out.html

http://pic.dhe.ibm.com/infocenter/wci/v7r0m0/topic/com.ibm.wci.notifications\_reference.doc/domino/domino \_operation\_runningmessages\_message.html

# **SchemaInvoke**

The specified activity name is generating schemas.

Level : *Info*

Log Message : *The required schema for {Name} is missing. The activity {ActivityName} generating schemas.*

System : *Orchestration*

SNMP Name : *CASTIRON-COMP-DOMINO-MIB::ciC22oSchemaInvokeEv10*

SNMP Enterprise : *.1.3.6.1.4.1.13336.2.2.3.22.1.2*

SNMP Trap Number : *10*

# **Variables**

The SchemaInvoke message contains the following variables:

### Table 1. SchemaInvoke Message Variables

#### **1. SerialNumber**

The serial number of the appliance sending the trap.

- **Type** : String
- **SNMP Object Name** : CASTIRON-IA-MIB::ciIaPlatSerialNumber
- **SNMP OID** : 1.3.6.1.4.1.13336.2.2.2.1.1.3.3

#### **2. Severity**

Severity of the Notification.

- **Type** : Integer
- **SNMP Object Name** : CASTIRON-REGISTRATIONS-MIB::ciEvSeverity
- **SNMP OID** : 1.3.6.1.4.1.13336.2.2.1.2.1

# **3. JobID**

The ID of the job being run when an error occurred. If the error is unrelated to a specific job, this field is blank.

- **Type** : String
- **SNMP Object Name** : CASTIRON-REGISTRATIONS-MIB::ciEvJobID
- **SNMP OID** : 1.3.6.1.4.1.13336.2.2.1.2.4

# **4. Orchestration**

Reference to an entry in the Orchestration table containing information about the orchestration associated with this event.

- **Type** : OID
- **SNMP Object Name** : CASTIRON-REGISTRATIONS-MIB::ciEvOrchestration
- **SNMP OID** : 1.3.6.1.4.1.13336.2.2.1.2.3

### **5. ActivityName**

The activity name that invoked the generation of schemas.

- **Type** : String
- **SNMP Object Name** : CASTIRON-COMP-DOMINO-MIB::ciC22oEv10ActivityName
- **SNMP OID** : .1.3.6.1.4.1.13336.2.2.3.22.1.2.1.10.1

#### **6. Name**

The name of the schema that is not in the configuration document.

- **Type** : String
- **SNMP Object Name** : CASTIRON-COMP-DOMINO-MIB::ciC22oEv10Name
- $\bullet$  **SNMP OID** : 1.3.6.1.4.1.13336.2.2.3.22.1.2.1.10.2

**Parent topic:** Domino Operation [Notifications](#page-1327-0)

#### **Feedback** | **Notices**

**all** Last updated: Thursday, November 14, 2013 file:///dcs/markdown/workspace/Transform/out.html

http://pic.dhe.ibm.com/infocenter/wci/v7r0m0/topic/com.ibm.wci.notifications\_reference.doc/domino/domino \_operation\_schemainvoke\_message.html

# **StopSuccess**

The specified activity name is successfully stopped.

Level : *Info*

Log Message : *Activity {ActivityName} is stopped successfully.*

System : *Orchestration*

SNMP Name : *CASTIRON-COMP-DOMINO-MIB::ciC22oStopSuccessEv8*

SNMP Enterprise : *.1.3.6.1.4.1.13336.2.2.3.22.1.2*

SNMP Trap Number : *8*

# **Variables**

The StopSuccess message contains the following variables:

## Table 1. StopSuccess Message Variables

#### **1. SerialNumber**

The serial number of the appliance sending the trap.

- **Type** : String
- **SNMP Object Name** : CASTIRON-IA-MIB::ciIaPlatSerialNumber
- **SNMP OID** : 1.3.6.1.4.1.13336.2.2.2.1.1.3.3

### **2. Severity**

Severity of the Notification.

- **Type** : Integer
- **SNMP Object Name** : CASTIRON-REGISTRATIONS-MIB::ciEvSeverity
- **SNMP OID** : 1.3.6.1.4.1.13336.2.2.1.2.1

### **3. JobID**

The ID of the job being run when an error occurred. If the error is unrelated to a specific job, this field is blank.

- **Type** : String
- **SNMP Object Name** : CASTIRON-REGISTRATIONS-MIB::ciEvJobID
- **SNMP OID** : 1.3.6.1.4.1.13336.2.2.1.2.4

#### **4. Orchestration**

Reference to an entry in the Orchestration table containing information about the orchestration associated with this event.

- **Type** : OID
- **SNMP Object Name** : CASTIRON-REGISTRATIONS-MIB::ciEvOrchestration
- **SNMP OID** : 1.3.6.1.4.1.13336.2.2.1.2.3

### **5. ActivityName**

The activity name that is stopped successfully.

- **Type** : String
- **SNMP Object Name** : CASTIRON-COMP-DOMINO-MIB::ciC22oEv8ActivityName
- **SNMP OID** : .1.3.6.1.4.1.13336.2.2.3.22.1.2.1.8.1

**Feedback** | **Notices**

**all** Last updated: Thursday, November 14, 2013 file:///dcs/markdown/workspace/Transform/out.html

http://pic.dhe.ibm.com/infocenter/wci/v7r0m0/topic/com.ibm.wci.notifications\_reference.doc/domino/domino operation stopsuccess message.html

# <span id="page-1342-1"></span>**Domino Internal Notifications**

Provides a comprehensive list of internal notifications sent from the Domino Module.

- [ConnectError](#page-1342-0) An error occurred while processing the connection parameters sent as part of the request in the activity.
- [InitializationError](#page-1344-0) Exception while initializing Lotus Domino connector.
- [UnmarshalError](#page-1345-0) An error occurred while reading input connection parameters in the activity.

#### **Parent topic:** [Domino](#page-1325-0) Module

#### **Feedback** | **Notices**

**all** Last updated: Thursday, November 14, 2013 file:///dcs/markdown/workspace/Transform/out.html

http://pic.dhe.ibm.com/infocenter/wci/v7r0m0/topic/com.ibm.wci.notifications\_reference.doc/domino/domino \_internal\_notifications\_list.html

# <span id="page-1342-0"></span>**ConnectError**

An error occurred while processing the connection parameters sent as part of the request in the activity.

Level : *Severe*

Log Message : *Error while processing the connection parameters sent as part of the request. Error is: {Message}*

System : *Orchestration*

SNMP Name : *CASTIRON-COMP-DOMINO-MIB::ciC22iConnectErrorEv13*

SNMP Enterprise : *.1.3.6.1.4.1.13336.2.2.3.22.1.3*

SNMP Trap Number : *13*

# **Variables**

The ConnectError message contains the following variables:

# Table 1. ConnectError Message Variables

## **1. SerialNumber**

The serial number of the appliance sending the trap.

- **Type** : String
- **SNMP Object Name** : CASTIRON-IA-MIB::ciIaPlatSerialNumber
- **SNMP OID** : 1.3.6.1.4.1.13336.2.2.2.1.1.3.3

## **2. Severity**

Severity of the Notification.

- **Type** : Integer
- **SNMP Object Name** : CASTIRON-REGISTRATIONS-MIB::ciEvSeverity
- **SNMP OID** : 1.3.6.1.4.1.13336.2.2.1.2.1

## **3. JobID**

The ID of the job being run when an error occurred. If the error is unrelated to a specific job, this field is blank.

- **Type** : String
- **SNMP Object Name** : CASTIRON-REGISTRATIONS-MIB::ciEvJobID
- **SNMP OID** : 1.3.6.1.4.1.13336.2.2.1.2.4

### **4. Orchestration**

Reference to an entry in the Orchestration table containing information about the orchestration associated with this event.

- **Type** : OID
- **SNMP Object Name** : CASTIRON-REGISTRATIONS-MIB::ciEvOrchestration
- **SNMP OID** : 1.3.6.1.4.1.13336.2.2.1.2.3

### **5. Message**

Textual description of the error.

- **Type** : String
- **SNMP Object Name** : CASTIRON-REGISTRATIONS-MIB::ciEvMessage
- **SNMP OID** : .1.3.6.1.4.1.13336.2.2.1.2.2

**Parent topic:** Domino Internal [Notifications](#page-1342-1)

### **Feedback** | **Notices**

**all** Last updated: Thursday, November 14, 2013 file:///dcs/markdown/workspace/Transform/out.html <span id="page-1344-0"></span>http://pic.dhe.ibm.com/infocenter/wci/v7r0m0/topic/com.ibm.wci.notifications\_reference.doc/domino/domino \_internal\_connecterror\_message.html

# **InitializationError**

Exception while initializing Lotus Domino connector.

Level : *Severe*

Log Message : *Exception while initializing Lotus Domino connector.*

System : *Orchestration*

SNMP Name : *CASTIRON-COMP-DOMINO-MIB::ciC22iInitializationErrorEv1*

SNMP Enterprise : *.1.3.6.1.4.1.13336.2.2.3.22.1.3*

SNMP Trap Number : *1*

# **Variables**

The InitializationError message contains the following variables:

### Table 1. InitializationError Message Variables

#### **1. SerialNumber**

The serial number of the appliance sending the trap.

- **Type** : String
- **SNMP Object Name** : CASTIRON-IA-MIB::ciIaPlatSerialNumber
- **SNMP OID** : 1.3.6.1.4.1.13336.2.2.2.1.1.3.3

### **2. Severity**

Severity of the Notification.

- **Type** : Integer
- **SNMP Object Name** : CASTIRON-REGISTRATIONS-MIB::ciEvSeverity
- **SNMP OID** : 1.3.6.1.4.1.13336.2.2.1.2.1

#### **3. JobID**

The ID of the job being run when an error occurred. If the error is unrelated to a specific job, this field is blank.

- **Type** : String
- **SNMP Object Name** : CASTIRON-REGISTRATIONS-MIB::ciEvJobID
- **SNMP OID** : 1.3.6.1.4.1.13336.2.2.1.2.4

#### **4. Orchestration**

Reference to an entry in the Orchestration table containing information about the orchestration associated with this event.

**Type** : OID

- **SNMP Object Name** : CASTIRON-REGISTRATIONS-MIB::ciEvOrchestration
- **SNMP OID** : 1.3.6.1.4.1.13336.2.2.1.2.3

**Parent topic:** Domino Internal [Notifications](#page-1342-1)

#### **Feedback** | **Notices**

**all** Last updated: Thursday, November 14, 2013 file:///dcs/markdown/workspace/Transform/out.html

<span id="page-1345-0"></span>http://pic.dhe.ibm.com/infocenter/wci/v7r0m0/topic/com.ibm.wci.notifications\_reference.doc/domino/domino \_internal\_initializationerror\_message.html

# **UnmarshalError**

An error occurred while reading input connection parameters in the activity.

Level : *Severe*

Log Message : *Error while trying to read optional connection input parameter. Error is: {Message}*

System : *Orchestration*

SNMP Name : *CASTIRON-COMP-DOMINO-MIB::ciC22iUnmarshalErrorEv12*

SNMP Enterprise : *.1.3.6.1.4.1.13336.2.2.3.22.1.3*

SNMP Trap Number : *12*

# **Variables**

The UnmarshalError message contains the following variables:

Table 1. UnmarshalError Message Variables

#### **1. SerialNumber**

The serial number of the appliance sending the trap.

- **Type** : String
- **SNMP Object Name** : CASTIRON-IA-MIB::ciIaPlatSerialNumber
- **SNMP OID** : 1.3.6.1.4.1.13336.2.2.2.1.1.3.3

#### **2. Severity**

Severity of the Notification.

- **Type** : Integer
- **SNMP Object Name** : CASTIRON-REGISTRATIONS-MIB::ciEvSeverity
- **SNMP OID** : 1.3.6.1.4.1.13336.2.2.1.2.1

**3. JobID**

The ID of the job being run when an error occurred. If the error is unrelated to a specific job, this field is blank.

- **Type** : String
- **SNMP Object Name** : CASTIRON-REGISTRATIONS-MIB::ciEvJobID
- **SNMP OID** : 1.3.6.1.4.1.13336.2.2.1.2.4

#### **4. Orchestration**

Reference to an entry in the Orchestration table containing information about the orchestration associated with this event.

- **Type** : OID
- **SNMP Object Name** : CASTIRON-REGISTRATIONS-MIB::ciEvOrchestration
- **SNMP OID** : 1.3.6.1.4.1.13336.2.2.1.2.3

#### **5. Message**

Textual description of the error.

- **Type** : String
- **SNMP Object Name** : CASTIRON-REGISTRATIONS-MIB::ciEvMessage
- **SNMP OID** : .1.3.6.1.4.1.13336.2.2.1.2.2

**Parent topic:** Domino Internal [Notifications](#page-1342-1)

#### **Feedback** | **Notices**

Last updated: Thursday, November 14, 2013 file:///dcs/markdown/workspace/Transform/out.html

http://pic.dhe.ibm.com/infocenter/wci/v7r0m0/topic/com.ibm.wci.notifications\_reference.doc/domino/domino \_internal\_unmarshalerror\_message.html

# <span id="page-1346-0"></span>**Email Module**

The Email Module provides connectivity to POP3 and SMTP mail servers. This section contains details for the messages delivered from the Email Module.

This topic provides the MIB Name and MIB OID information, in addition to high-level details about each notification in the Email Module.

MIB Name : *CASTIRON-COMP-EMAIL-MIB*

MIB OID : *.1.3.6.1.4.1.13336.2.2.3.7*

The following table provides an alphabetical list of all notifications that can be issued by the Email Module.

Table 1. Notifications issued by the Email Module

| ------------------------ |       |        |                    |
|--------------------------|-------|--------|--------------------|
| Notification             | Level | Svstem | <b>Description</b> |
|                          |       |        |                    |

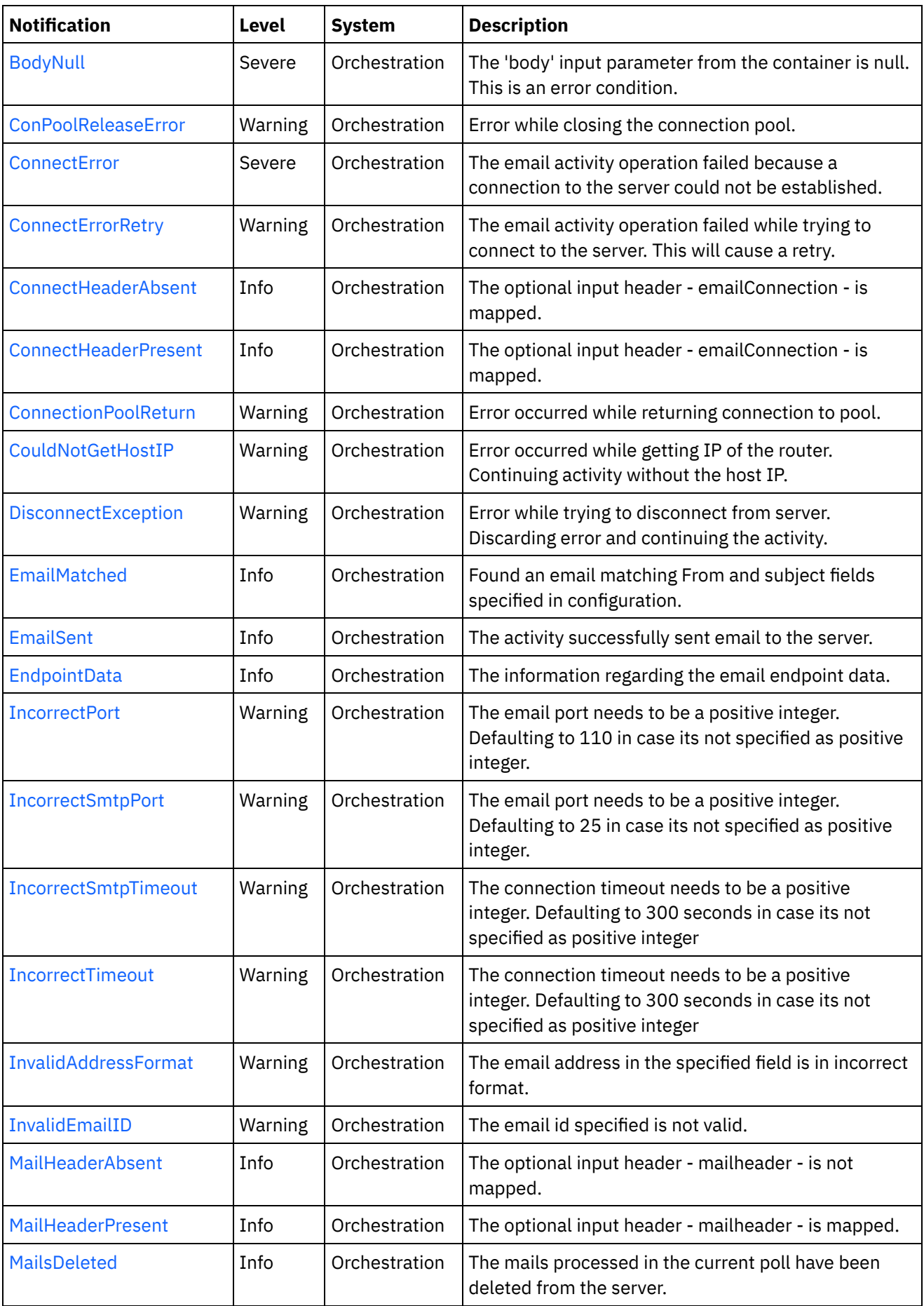

 $\sim$ 

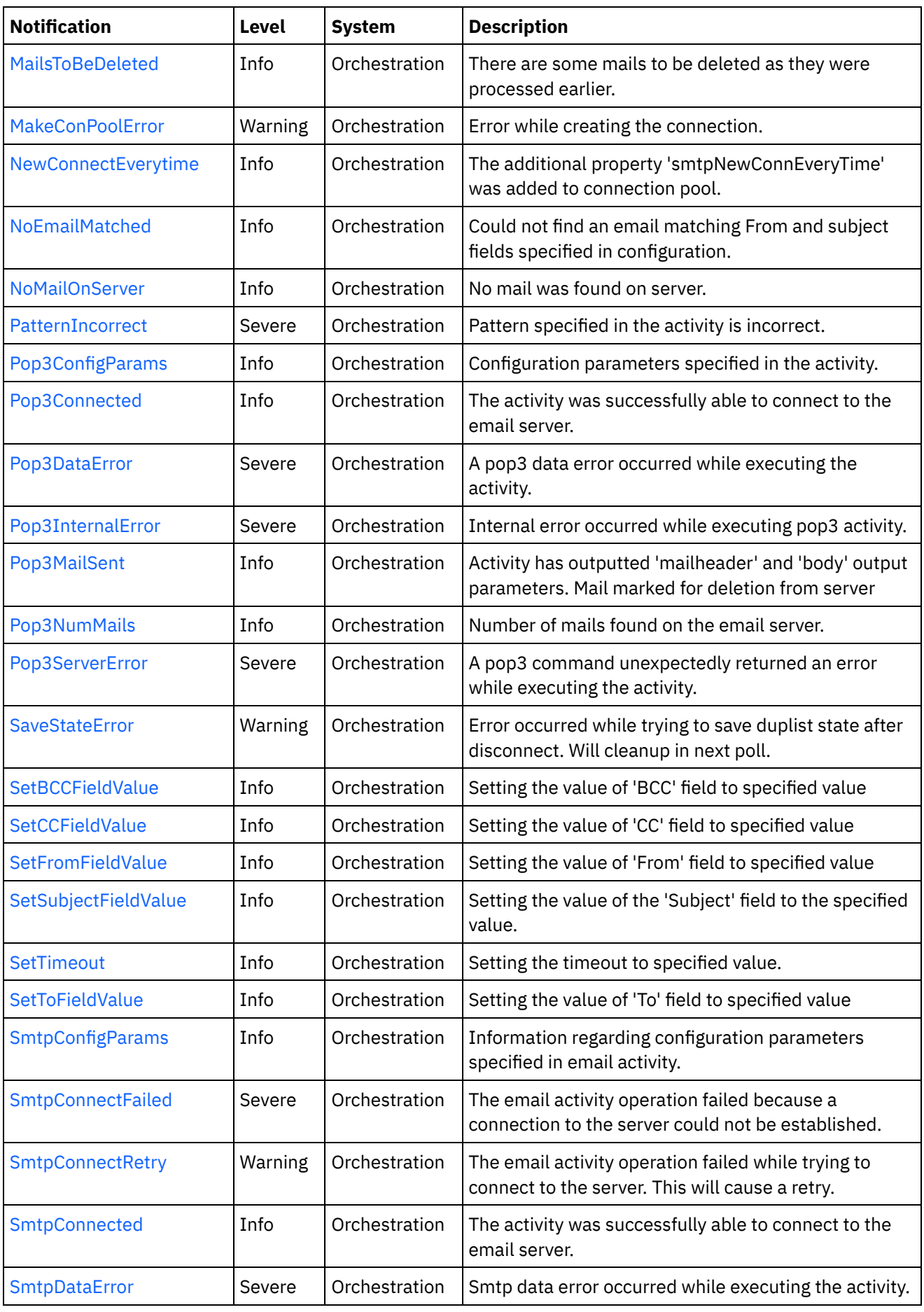

 $\frac{1}{\sqrt{1-\frac{1}{2}}}\left( \frac{1}{\sqrt{1-\frac{1}{2}}}\right) ^{2}$ 

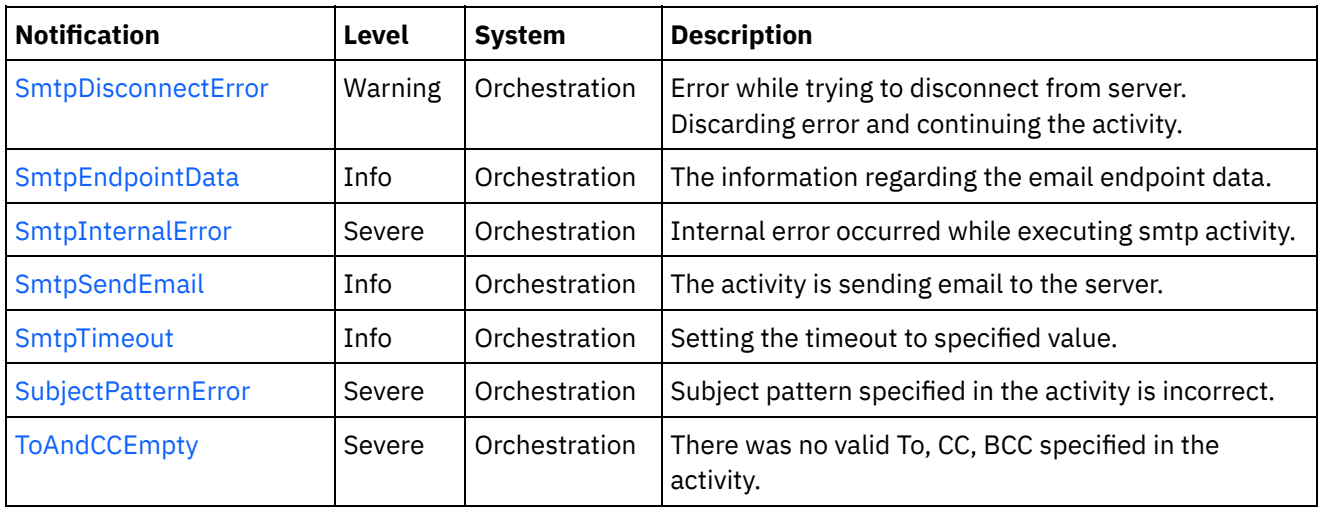

- **Email Connection [Notifications](#page-1349-0)** Provides a comprehensive list of connection notifications sent from the Email Module.
- Email Operation [Notifications](#page-1382-0) Provides a comprehensive list of operation notifications sent from the Email Module.
- Email Internal [Notifications](#page-1421-1) Provides a comprehensive list of internal notifications sent from the Email Module.

### **Feedback** | **Notices**

**all** Last updated: Thursday, November 14, 2013 file:///dcs/markdown/workspace/Transform/out.html

http://pic.dhe.ibm.com/infocenter/wci/v7r0m0/topic/com.ibm.wci.notifications\_reference.doc/email/about\_th e\_email\_module.html

# <span id="page-1349-0"></span>**Email Connection Notifications**

Provides a comprehensive list of connection notifications sent from the Email Module.

[ConPoolReleaseError](#page-1350-0)

Error while closing the connection pool.

- [ConnectError](#page-1352-0) The email activity operation failed because a connection to the server could not be established. • [ConnectErrorRetry](#page-1353-0)
- The email activity operation failed while trying to connect to the server. This will cause a retry.
- [ConnectHeaderAbsent](#page-1355-0) The optional input header - emailConnection - is mapped.
- [ConnectHeaderPresent](#page-1356-0) The optional input header - emailConnection - is mapped.
- [ConnectionPoolReturn](#page-1358-0) Error occurred while returning connection to pool.
- [DisconnectException](#page-1359-0) Error while trying to disconnect from server. Discarding error and continuing the activity.

[EndpointData](#page-1360-0)

The information regarding the email endpoint data.

• [IncorrectPort](#page-1362-0)

The email port needs to be a positive integer. Defaulting to 110 in case its not specified as positive integer.

• [IncorrectSmtpPort](#page-1363-0)

The email port needs to be a positive integer. Defaulting to 25 in case its not specified as positive integer.

• [IncorrectSmtpTimeout](#page-1365-0)

The connection timeout needs to be a positive integer. Defaulting to 300 seconds in case its not specified as positive integer

• [IncorrectTimeout](#page-1366-0)

The connection timeout needs to be a positive integer. Defaulting to 300 seconds in case its not specified as positive integer

[MakeConPoolError](#page-1368-0)

Error while creating the connection.

• [NewConnectEverytime](#page-1369-0)

The additional property 'smtpNewConnEveryTime' was added to connection pool.

- [Pop3Connected](#page-1370-0) The activity was successfully able to connect to the email server.
- [SetTimeout](#page-1372-0) Setting the timeout to specified value.
- [SmtpConnectFailed](#page-1373-0)

The email activity operation failed because a connection to the server could not be established.

• [SmtpConnectRetry](#page-1375-0)

The email activity operation failed while trying to connect to the server. This will cause a retry.

• [SmtpConnected](#page-1376-0)

The activity was successfully able to connect to the email server.

[SmtpDisconnectError](#page-1378-0)

Error while trying to disconnect from server. Discarding error and continuing the activity.

- [SmtpEndpointData](#page-1379-0) The information regarding the email endpoint data.
- [SmtpTimeout](#page-1381-0) Setting the timeout to specified value.

#### **Parent topic:** Email [Module](#page-1346-0)

### **Feedback** | **Notices**

Last updated: Thursday, November 14, 2013 file:///dcs/markdown/workspace/Transform/out.html

<span id="page-1350-0"></span>http://pic.dhe.ibm.com/infocenter/wci/v7r0m0/topic/com.ibm.wci.notifications\_reference.doc/email/email\_co nnection\_notifications\_list.html

# **ConPoolReleaseError**

Error while closing the connection pool.

Level : *Warning*

Log Message : *Error while closing the connection pool. The error is: {Message}*

System : *Orchestration*

SNMP Name : *CASTIRON-COMP-EMAIL-MIB::ciC7cConPoolReleaseErrorEv21*

SNMP Enterprise : *.1.3.6.1.4.1.13336.2.2.3.7.1.1*

SNMP Trap Number : *21*

# **Variables**

The ConPoolReleaseError message contains the following variables:

### Table 1. ConPoolReleaseError Message Variables

### **1. SerialNumber**

The serial number of the appliance sending the trap.

- **Type** : String
- **SNMP Object Name** : CASTIRON-IA-MIB::ciIaPlatSerialNumber
- **SNMP OID** : 1.3.6.1.4.1.13336.2.2.2.1.1.3.3

### **2. Severity**

Severity of the Notification.

- **Type** : Integer
- **SNMP Object Name** : CASTIRON-REGISTRATIONS-MIB::ciEvSeverity
- **SNMP OID** : 1.3.6.1.4.1.13336.2.2.1.2.1

### **3. JobID**

The ID of the job being run when an error occurred. If the error is unrelated to a specific job, this field is blank.

- **Type** : String
- **SNMP Object Name** : CASTIRON-REGISTRATIONS-MIB::ciEvJobID
- **SNMP OID** : 1.3.6.1.4.1.13336.2.2.1.2.4

### **4. Orchestration**

Reference to an entry in the Orchestration table containing information about the orchestration associated with this event.

- **Type** : OID
- **SNMP Object Name** : CASTIRON-REGISTRATIONS-MIB::ciEvOrchestration
- **SNMP OID** : 1.3.6.1.4.1.13336.2.2.1.2.3

#### **5. Message**

Textual description of the error.

- **Type** : String
- **SNMP Object Name** : CASTIRON-REGISTRATIONS-MIB::ciEvMessage
- **SNMP OID** : .1.3.6.1.4.1.13336.2.2.1.2.2

#### **Feedback** | **Notices**

Last updated: Thursday, November 14, 2013 file:///dcs/markdown/workspace/Transform/out.html

<span id="page-1352-0"></span>http://pic.dhe.ibm.com/infocenter/wci/v7r0m0/topic/com.ibm.wci.notifications\_reference.doc/email/email\_co nnection\_conpoolreleaseerror\_message.html

# **ConnectError**

The email activity operation failed because a connection to the server could not be established.

Level : *Severe*

Log Message : *Unable to connect to server after {NumberOfRetryAttempts} attempts. Error is: {Message}.*

System : *Orchestration*

SNMP Name : *CASTIRON-COMP-EMAIL-MIB::ciC7cConnectErrorEv4*

SNMP Enterprise : *.1.3.6.1.4.1.13336.2.2.3.7.1.1*

SNMP Trap Number : *4*

# **Variables**

The ConnectError message contains the following variables:

### Table 1. ConnectError Message Variables

## **1. SerialNumber**

The serial number of the appliance sending the trap.

- **Type** : String
- **SNMP Object Name** : CASTIRON-IA-MIB::ciIaPlatSerialNumber
- **SNMP OID** : 1.3.6.1.4.1.13336.2.2.2.1.1.3.3

#### **2. Severity**

Severity of the Notification.

- **Type** : Integer
- **SNMP Object Name** : CASTIRON-REGISTRATIONS-MIB::ciEvSeverity
- **SNMP OID** : 1.3.6.1.4.1.13336.2.2.1.2.1

## **3. JobID**

The ID of the job being run when an error occurred. If the error is unrelated to a specific job, this field is blank.

- **Type** : String
- **SNMP Object Name** : CASTIRON-REGISTRATIONS-MIB::ciEvJobID
- **SNMP OID** : 1.3.6.1.4.1.13336.2.2.1.2.4

### **4. Orchestration**

Reference to an entry in the Orchestration table containing information about the orchestration associated with this event.

- **Type** : OID
- **SNMP Object Name** : CASTIRON-REGISTRATIONS-MIB::ciEvOrchestration
- **SNMP OID** : 1.3.6.1.4.1.13336.2.2.1.2.3

#### **5. NumberOfRetryAttempts**

The total number of attempted retries.

- **Type** : Integer
- **SNMP Object Name** : CASTIRON-COMP-EMAIL-MIB::ciC7cEv4NumberOfRetryAttempts
- **SNMP OID** : .1.3.6.1.4.1.13336.2.2.3.7.1.1.1.4.1

#### **6. Message**

Textual description of the error.

- **Type** : String
- **SNMP Object Name** : CASTIRON-REGISTRATIONS-MIB::ciEvMessage
- **SNMP OID** : .1.3.6.1.4.1.13336.2.2.1.2.2

**Parent topic:** Email Connection [Notifications](#page-1349-0)

#### **Feedback** | **Notices**

Last updated: Thursday, November 14, 2013 file:///dcs/markdown/workspace/Transform/out.html

http://pic.dhe.ibm.com/infocenter/wci/v7r0m0/topic/com.ibm.wci.notifications\_reference.doc/email/email\_co nnection\_connecterror\_message.html

# <span id="page-1353-0"></span>**ConnectErrorRetry**

The email activity operation failed while trying to connect to the server. This will cause a retry.

Level : *Warning*

Log Message : *Unable to connect to server. Error is: {Message}. Attempt {RetryAttemptNumber} of {TotalRetryAttempts}. Will try again in {IntervalForRetries} second(s).*

System : *Orchestration*

SNMP Name : *CASTIRON-COMP-EMAIL-MIB::ciC7cConnectErrorRetryEv5*

SNMP Enterprise : *.1.3.6.1.4.1.13336.2.2.3.7.1.1*

SNMP Trap Number : *5*

# **Variables**

The ConnectErrorRetry message contains the following variables:

# Table 1. ConnectErrorRetry Message Variables

## **1. SerialNumber**

The serial number of the appliance sending the trap.

- **Type** : String
- **SNMP Object Name** : CASTIRON-IA-MIB::ciIaPlatSerialNumber
- **SNMP OID** : 1.3.6.1.4.1.13336.2.2.2.1.1.3.3

## **2. Severity**

Severity of the Notification.

- **Type** : Integer
- **SNMP Object Name** : CASTIRON-REGISTRATIONS-MIB::ciEvSeverity
- **SNMP OID** : 1.3.6.1.4.1.13336.2.2.1.2.1

## **3. JobID**

The ID of the job being run when an error occurred. If the error is unrelated to a specific job, this field is blank.

- **Type** : String
- **SNMP Object Name** : CASTIRON-REGISTRATIONS-MIB::ciEvJobID
- **SNMP OID** : 1.3.6.1.4.1.13336.2.2.1.2.4

# **4. Orchestration**

Reference to an entry in the Orchestration table containing information about the orchestration associated with this event.

- **Type** : OID
- **SNMP Object Name** : CASTIRON-REGISTRATIONS-MIB::ciEvOrchestration
- **SNMP OID** : 1.3.6.1.4.1.13336.2.2.1.2.3

### **5. Message**

Textual description of the error.

- **Type** : String
- **SNMP Object Name** : CASTIRON-REGISTRATIONS-MIB::ciEvMessage
- **SNMP OID** : .1.3.6.1.4.1.13336.2.2.1.2.2

# **6. RetryAttemptNumber**

The current number of retries.

- **Type** : Integer
- **SNMP Object Name** : CASTIRON-COMP-EMAIL-MIB::ciC7cEv5RetryAttemptNumber
- **SNMP OID** : .1.3.6.1.4.1.13336.2.2.3.7.1.1.1.5.2

#### **7. TotalRetryAttempts**

The specified number of attempts to connect to the server before stopping.

- **Type** : Integer
- **SNMP Object Name** : CASTIRON-COMP-EMAIL-MIB::ciC7cEv5TotalRetryAttempts
- **SNMP OID** : .1.3.6.1.4.1.13336.2.2.3.7.1.1.1.5.3

### **8. IntervalForRetries**

The specified time interval between retries.

- **Type** : Integer
- **SNMP Object Name** : CASTIRON-COMP-EMAIL-MIB::ciC7cEv5IntervalForRetries
- **SNMP OID** : .1.3.6.1.4.1.13336.2.2.3.7.1.1.1.5.4

**Parent topic:** Email Connection [Notifications](#page-1349-0)

#### **Feedback** | **Notices**

**all** Last updated: Thursday, November 14, 2013 file:///dcs/markdown/workspace/Transform/out.html

http://pic.dhe.ibm.com/infocenter/wci/v7r0m0/topic/com.ibm.wci.notifications\_reference.doc/email/email\_co nnection\_connecterrorretry\_message.html

# <span id="page-1355-0"></span>**ConnectHeaderAbsent**

The optional input header - emailConnection - is mapped.

Level : *Info*

Log Message : *Optional input 'emailConnection' parameter is not mapped.*

System : *Orchestration*

SNMP Name : *CASTIRON-COMP-EMAIL-MIB::ciC7cConnectHeaderAbsentEv13*

SNMP Enterprise : *.1.3.6.1.4.1.13336.2.2.3.7.1.1*

SNMP Trap Number : *13*

# **Variables**

The ConnectHeaderAbsent message contains the following variables:

### Table 1. ConnectHeaderAbsent Message Variables

### **1. SerialNumber**

The serial number of the appliance sending the trap.

- **Type** : String
- **SNMP Object Name** : CASTIRON-IA-MIB::ciIaPlatSerialNumber
- **SNMP OID** : 1.3.6.1.4.1.13336.2.2.2.1.1.3.3

## **2. Severity**

Severity of the Notification.

- **Type** : Integer
- **SNMP Object Name** : CASTIRON-REGISTRATIONS-MIB::ciEvSeverity
- **SNMP OID** : 1.3.6.1.4.1.13336.2.2.1.2.1

## **3. JobID**

The ID of the job being run when an error occurred. If the error is unrelated to a specific job, this field is blank.

- **Type** : String
- **SNMP Object Name** : CASTIRON-REGISTRATIONS-MIB::ciEvJobID
- **SNMP OID** : 1.3.6.1.4.1.13336.2.2.1.2.4

### **4. Orchestration**

Reference to an entry in the Orchestration table containing information about the orchestration associated with this event.

- **Type** : OID
- **SNMP Object Name** : CASTIRON-REGISTRATIONS-MIB::ciEvOrchestration
- **SNMP OID** : 1.3.6.1.4.1.13336.2.2.1.2.3

**Parent topic:** Email Connection [Notifications](#page-1349-0)

### **Feedback** | **Notices**

**all** Last updated: Thursday, November 14, 2013 file:///dcs/markdown/workspace/Transform/out.html

<span id="page-1356-0"></span>http://pic.dhe.ibm.com/infocenter/wci/v7r0m0/topic/com.ibm.wci.notifications\_reference.doc/email/email\_co nnection\_connectheaderabsent\_message.html

# **ConnectHeaderPresent**

The optional input header - emailConnection - is mapped.

Level : *Info*

Log Message : *Optional input 'emailConnection' parameter is mapped.*

System : *Orchestration*

SNMP Name : *CASTIRON-COMP-EMAIL-MIB::ciC7cConnectHeaderPresentEv12*

SNMP Enterprise : *.1.3.6.1.4.1.13336.2.2.3.7.1.1*

SNMP Trap Number : *12*

# **Variables**

The ConnectHeaderPresent message contains the following variables:

# Table 1. ConnectHeaderPresent Message Variables

#### **1. SerialNumber**

The serial number of the appliance sending the trap.

- **Type** : String
- **SNMP Object Name** : CASTIRON-IA-MIB::ciIaPlatSerialNumber
- **SNMP OID** : 1.3.6.1.4.1.13336.2.2.2.1.1.3.3

### **2. Severity**

Severity of the Notification.

- **Type** : Integer
- **SNMP Object Name** : CASTIRON-REGISTRATIONS-MIB::ciEvSeverity
- **SNMP OID** : 1.3.6.1.4.1.13336.2.2.1.2.1

#### **3. JobID**

The ID of the job being run when an error occurred. If the error is unrelated to a specific job, this field is blank.

- **Type** : String
- **SNMP Object Name** : CASTIRON-REGISTRATIONS-MIB::ciEvJobID
- **SNMP OID** : 1.3.6.1.4.1.13336.2.2.1.2.4

### **4. Orchestration**

Reference to an entry in the Orchestration table containing information about the orchestration associated with this event.

- **Type** : OID
- **SNMP Object Name** : CASTIRON-REGISTRATIONS-MIB::ciEvOrchestration
- **SNMP OID** : 1.3.6.1.4.1.13336.2.2.1.2.3

**Parent topic:** Email Connection [Notifications](#page-1349-0)

#### **Feedback** | **Notices**

**all** Last updated: Thursday, November 14, 2013 file:///dcs/markdown/workspace/Transform/out.html http://pic.dhe.ibm.com/infocenter/wci/v7r0m0/topic/com.ibm.wci.notifications\_reference.doc/email/email\_co nnection\_connectheaderpresent\_message.html

# <span id="page-1358-0"></span>**ConnectionPoolReturn**

Error occurred while returning connection to pool.

Level : *Warning*

Log Message : *Error while returning connection to pool. The error is: {Message}*

System : *Orchestration*

SNMP Name : *CASTIRON-COMP-EMAIL-MIB::ciC7cConnectionPoolReturnEv20*

SNMP Enterprise : *.1.3.6.1.4.1.13336.2.2.3.7.1.1*

SNMP Trap Number : *20*

# **Variables**

The ConnectionPoolReturn message contains the following variables:

### Table 1. ConnectionPoolReturn Message Variables

#### **1. SerialNumber**

The serial number of the appliance sending the trap.

- **Type** : String
- **SNMP Object Name** : CASTIRON-IA-MIB::ciIaPlatSerialNumber
- **SNMP OID** : 1.3.6.1.4.1.13336.2.2.2.1.1.3.3

### **2. Severity**

Severity of the Notification.

- **Type** : Integer
- **SNMP Object Name** : CASTIRON-REGISTRATIONS-MIB::ciEvSeverity
- **SNMP OID** : 1.3.6.1.4.1.13336.2.2.1.2.1

#### **3. JobID**

The ID of the job being run when an error occurred. If the error is unrelated to a specific job, this field is blank.

- **Type** : String
- **SNMP Object Name** : CASTIRON-REGISTRATIONS-MIB::ciEvJobID
- **SNMP OID** : 1.3.6.1.4.1.13336.2.2.1.2.4

#### **4. Orchestration**

Reference to an entry in the Orchestration table containing information about the orchestration associated with this event.

**Type** : OID

- **SNMP Object Name** : CASTIRON-REGISTRATIONS-MIB::ciEvOrchestration
- **SNMP OID** : 1.3.6.1.4.1.13336.2.2.1.2.3

#### **5. Message**

Textual description of the error.

- **Type** : String
- **SNMP Object Name** : CASTIRON-REGISTRATIONS-MIB::ciEvMessage
- **SNMP OID** : .1.3.6.1.4.1.13336.2.2.1.2.2

**Parent topic:** Email Connection [Notifications](#page-1349-0)

#### **Feedback** | **Notices**

**all** Last updated: Thursday, November 14, 2013 file:///dcs/markdown/workspace/Transform/out.html

<span id="page-1359-0"></span>http://pic.dhe.ibm.com/infocenter/wci/v7r0m0/topic/com.ibm.wci.notifications\_reference.doc/email/email\_co nnection\_connectionpoolreturn\_message.html

# **DisconnectException**

Error while trying to disconnect from server. Discarding error and continuing the activity.

Level : *Warning*

Log Message : *Error while trying to disconnect from server. Discarding error: {Message}.*

System : *Orchestration*

SNMP Name : *CASTIRON-COMP-EMAIL-MIB::ciC7cDisconnectExceptionEv7*

SNMP Enterprise : *.1.3.6.1.4.1.13336.2.2.3.7.1.1*

SNMP Trap Number : *7*

# **Variables**

The DisconnectException message contains the following variables:

Table 1. DisconnectException Message Variables

## **1. SerialNumber**

The serial number of the appliance sending the trap.

- **Type** : String
- **SNMP Object Name** : CASTIRON-IA-MIB::ciIaPlatSerialNumber
- **SNMP OID** : 1.3.6.1.4.1.13336.2.2.2.1.1.3.3

**2. Severity**

Severity of the Notification.

- **Type** : Integer
- **SNMP Object Name** : CASTIRON-REGISTRATIONS-MIB::ciEvSeverity
- **SNMP OID** : 1.3.6.1.4.1.13336.2.2.1.2.1

# **3. JobID**

The ID of the job being run when an error occurred. If the error is unrelated to a specific job, this field is blank.

- **Type** : String
- **SNMP Object Name** : CASTIRON-REGISTRATIONS-MIB::ciEvJobID
- **SNMP OID** : 1.3.6.1.4.1.13336.2.2.1.2.4

#### **4. Orchestration**

Reference to an entry in the Orchestration table containing information about the orchestration associated with this event.

- **Type** : OID
- **SNMP Object Name** : CASTIRON-REGISTRATIONS-MIB::ciEvOrchestration
- **SNMP OID** : 1.3.6.1.4.1.13336.2.2.1.2.3

#### **5. Message**

Textual description of the error.

- **Type** : String
- **SNMP Object Name** : CASTIRON-REGISTRATIONS-MIB::ciEvMessage
- **SNMP OID** : .1.3.6.1.4.1.13336.2.2.1.2.2

**Parent topic:** Email Connection [Notifications](#page-1349-0)

#### **Feedback** | **Notices**

**Edd** Last updated: Thursday, November 14, 2013 file:///dcs/markdown/workspace/Transform/out.html

<span id="page-1360-0"></span>http://pic.dhe.ibm.com/infocenter/wci/v7r0m0/topic/com.ibm.wci.notifications\_reference.doc/email/email\_co nnection\_disconnectexception\_message.html

# **EndpointData**

The information regarding the email endpoint data.

Level : *Info*

Log Message : *Endpoint Parameters: Host: \"{HostName}\", Port: {Port}, User: \"{Username}\".*

System : *Orchestration*

SNMP Name : *CASTIRON-COMP-EMAIL-MIB::ciC7cEndpointDataEv6*

SNMP Enterprise : *.1.3.6.1.4.1.13336.2.2.3.7.1.1*

SNMP Trap Number : *6*

# **Variables**

The EndpointData message contains the following variables:

# Table 1. EndpointData Message Variables

### **1. SerialNumber**

The serial number of the appliance sending the trap.

- **Type** : String
- **SNMP Object Name** : CASTIRON-IA-MIB::ciIaPlatSerialNumber
- **SNMP OID** : 1.3.6.1.4.1.13336.2.2.2.1.1.3.3

### **2. Severity**

Severity of the Notification.

- **Type** : Integer
- **SNMP Object Name** : CASTIRON-REGISTRATIONS-MIB::ciEvSeverity
- **SNMP OID** : 1.3.6.1.4.1.13336.2.2.1.2.1

#### **3. JobID**

The ID of the job being run when an error occurred. If the error is unrelated to a specific job, this field is blank.

- **Type** : String
- **SNMP Object Name** : CASTIRON-REGISTRATIONS-MIB::ciEvJobID
- **SNMP OID** : 1.3.6.1.4.1.13336.2.2.1.2.4

#### **4. Orchestration**

Reference to an entry in the Orchestration table containing information about the orchestration associated with this event.

- **Type** : OID
- **SNMP Object Name** : CASTIRON-REGISTRATIONS-MIB::ciEvOrchestration
- **SNMP OID** : 1.3.6.1.4.1.13336.2.2.1.2.3

#### **5. HostName**

The host name specified in email endpoint.

- **Type** : String
- **SNMP Object Name** : CASTIRON-COMP-EMAIL-MIB::ciC7cEv6HostName
- **SNMP OID** : .1.3.6.1.4.1.13336.2.2.3.7.1.1.1.6.1

**6. Port**

The port number specified in email endpoint.

- **Type** : Integer
- **SNMP Object Name** : CASTIRON-COMP-EMAIL-MIB::ciC7cEv6Port
- **SNMP OID** : .1.3.6.1.4.1.13336.2.2.3.7.1.1.1.6.2

#### **7. Username**

The user name specified in email endpoint.

- **Type** : String
- **SNMP Object Name** : CASTIRON-COMP-EMAIL-MIB::ciC7cEv6Username
- **SNMP OID** : .1.3.6.1.4.1.13336.2.2.3.7.1.1.1.6.3

**Parent topic:** Email Connection [Notifications](#page-1349-0)

#### **Feedback** | **Notices**

**Ed** Last updated: Thursday, November 14, 2013 file:///dcs/markdown/workspace/Transform/out.html

<span id="page-1362-0"></span>http://pic.dhe.ibm.com/infocenter/wci/v7r0m0/topic/com.ibm.wci.notifications\_reference.doc/email/email\_co nnection\_endpointdata\_message.html

# **IncorrectPort**

The email port needs to be a positive integer. Defaulting to 110 in case its not specified as positive integer.

Level : *Warning*

Log Message : *Port needs to be positive integer. Specified as: \"{PortNumber}\". Defaulted to 110.*

System : *Orchestration*

SNMP Name : *CASTIRON-COMP-EMAIL-MIB::ciC7cIncorrectPortEv1*

SNMP Enterprise : *.1.3.6.1.4.1.13336.2.2.3.7.1.1*

SNMP Trap Number : *1*

# **Variables**

The IncorrectPort message contains the following variables:

### Table 1. IncorrectPort Message Variables

#### **1. SerialNumber**

The serial number of the appliance sending the trap.

- **Type** : String
- **SNMP Object Name** : CASTIRON-IA-MIB::ciIaPlatSerialNumber
- **SNMP OID** : 1.3.6.1.4.1.13336.2.2.2.1.1.3.3

#### **2. Severity**

Severity of the Notification.

- **Type** : Integer
- **SNMP Object Name** : CASTIRON-REGISTRATIONS-MIB::ciEvSeverity
- **SNMP OID** : 1.3.6.1.4.1.13336.2.2.1.2.1

# **3. JobID**

The ID of the job being run when an error occurred. If the error is unrelated to a specific job, this field is blank.

- **Type** : String
- **SNMP Object Name** : CASTIRON-REGISTRATIONS-MIB::ciEvJobID
- **SNMP OID** : 1.3.6.1.4.1.13336.2.2.1.2.4

### **4. Orchestration**

Reference to an entry in the Orchestration table containing information about the orchestration associated with this event.

- **Type** : OID
- **SNMP Object Name** : CASTIRON-REGISTRATIONS-MIB::ciEvOrchestration
- **SNMP OID** : 1.3.6.1.4.1.13336.2.2.1.2.3

### **5. PortNumber**

Port number specified for email which caused an error.

- **Type** : Integer
- **SNMP Object Name** : CASTIRON-COMP-EMAIL-MIB::ciC7cEv1PortNumber
- **SNMP OID** : .1.3.6.1.4.1.13336.2.2.3.7.1.1.1.1.1

**Parent topic:** Email Connection [Notifications](#page-1349-0)

#### **Feedback** | **Notices**

**Example 14, 2013** Last updated: Thursday, November 14, 2013 file:///dcs/markdown/workspace/Transform/out.html

<span id="page-1363-0"></span>http://pic.dhe.ibm.com/infocenter/wci/v7r0m0/topic/com.ibm.wci.notifications\_reference.doc/email/email\_co nnection\_incorrectport\_message.html

# **IncorrectSmtpPort**

The email port needs to be a positive integer. Defaulting to 25 in case its not specified as positive integer.

Level : *Warning*

Log Message : *Port needs to be positive integer. Specified as: \"{PortNumber}\". Defaulted to 25.*

System : *Orchestration*

SNMP Name : *CASTIRON-COMP-EMAIL-MIB::ciC7cIncorrectSmtpPortEv9*

SNMP Enterprise : *.1.3.6.1.4.1.13336.2.2.3.7.1.1*

SNMP Trap Number : *9*

# **Variables**

The IncorrectSmtpPort message contains the following variables:

## Table 1. IncorrectSmtpPort Message Variables

### **1. SerialNumber**

The serial number of the appliance sending the trap.

- **Type** : String
- **SNMP Object Name** : CASTIRON-IA-MIB::ciIaPlatSerialNumber
- **SNMP OID** : 1.3.6.1.4.1.13336.2.2.2.1.1.3.3

### **2. Severity**

Severity of the Notification.

- **Type** : Integer
- **SNMP Object Name** : CASTIRON-REGISTRATIONS-MIB::ciEvSeverity
- **SNMP OID** : 1.3.6.1.4.1.13336.2.2.1.2.1

## **3. JobID**

The ID of the job being run when an error occurred. If the error is unrelated to a specific job, this field is blank.

- **Type** : String
- **SNMP Object Name** : CASTIRON-REGISTRATIONS-MIB::ciEvJobID
- **SNMP OID** : 1.3.6.1.4.1.13336.2.2.1.2.4

#### **4. Orchestration**

Reference to an entry in the Orchestration table containing information about the orchestration associated with this event.

- **Type** : OID
- **SNMP Object Name** : CASTIRON-REGISTRATIONS-MIB::ciEvOrchestration
- **SNMP OID** : 1.3.6.1.4.1.13336.2.2.1.2.3

# **5. PortNumber**

Port number specified for email which caused an error.

- **Type** : Integer
- **SNMP Object Name** : CASTIRON-COMP-EMAIL-MIB::ciC7cEv9PortNumber
- **SNMP OID** : .1.3.6.1.4.1.13336.2.2.3.7.1.1.1.9.1

#### **Feedback** | **Notices**

**all** Last updated: Thursday, November 14, 2013 file:///dcs/markdown/workspace/Transform/out.html

<span id="page-1365-0"></span>http://pic.dhe.ibm.com/infocenter/wci/v7r0m0/topic/com.ibm.wci.notifications\_reference.doc/email/email\_co nnection\_incorrectsmtpport\_message.html

# **IncorrectSmtpTimeout**

The connection timeout needs to be a positive integer. Defaulting to 300 seconds in case its not specified as positive integer

Level : *Warning*

Log Message : *Timeout needs to be positive integer. Specified as: \"{Timeout}\". Defaulted to 300 seconds.*

System : *Orchestration*

SNMP Name : *CASTIRON-COMP-EMAIL-MIB::ciC7cIncorrectSmtpTimeoutEv10*

SNMP Enterprise : *.1.3.6.1.4.1.13336.2.2.3.7.1.1*

SNMP Trap Number : *10*

# **Variables**

The IncorrectSmtpTimeout message contains the following variables:

### Table 1. IncorrectSmtpTimeout Message Variables

#### **1. SerialNumber**

The serial number of the appliance sending the trap.

- **Type** : String
- **SNMP Object Name** : CASTIRON-IA-MIB::ciIaPlatSerialNumber
- **SNMP OID** : 1.3.6.1.4.1.13336.2.2.2.1.1.3.3

#### **2. Severity**

Severity of the Notification.

- **Type** : Integer
- **SNMP Object Name** : CASTIRON-REGISTRATIONS-MIB::ciEvSeverity
- **SNMP OID** : 1.3.6.1.4.1.13336.2.2.1.2.1

#### **3. JobID**

The ID of the job being run when an error occurred. If the error is unrelated to a specific job, this field is blank.

- **Type** : String
- **SNMP Object Name** : CASTIRON-REGISTRATIONS-MIB::ciEvJobID
- $\bullet$  **SNMP OID**  $\cdot$  1.3.6.1.4.1.13336.2.2.1.2.4

#### **4. Orchestration**

Reference to an entry in the Orchestration table containing information about the orchestration associated with this event.

- **Type** : OID
- **SNMP Object Name** : CASTIRON-REGISTRATIONS-MIB::ciEvOrchestration
- **SNMP OID** : 1.3.6.1.4.1.13336.2.2.1.2.3

#### **5. Timeout**

Timeout specified for email which caused an error.

- **Type** : Integer
- **SNMP Object Name** : CASTIRON-COMP-EMAIL-MIB::ciC7cEv10Timeout
- **SNMP OID** : .1.3.6.1.4.1.13336.2.2.3.7.1.1.1.10.1

**Parent topic:** Email Connection [Notifications](#page-1349-0)

#### **Feedback** | **Notices**

**all** Last updated: Thursday, November 14, 2013 file:///dcs/markdown/workspace/Transform/out.html

<span id="page-1366-0"></span>http://pic.dhe.ibm.com/infocenter/wci/v7r0m0/topic/com.ibm.wci.notifications\_reference.doc/email/email\_co nnection\_incorrectsmtptimeout\_message.html

# **IncorrectTimeout**

The connection timeout needs to be a positive integer. Defaulting to 300 seconds in case its not specified as positive integer

Level : *Warning*

Log Message : *Timeout needs to be positive integer. Specified as: \"{Timeout}\". Defaulted to 300 seconds.*

System : *Orchestration*

SNMP Name : *CASTIRON-COMP-EMAIL-MIB::ciC7cIncorrectTimeoutEv2*

SNMP Enterprise : *.1.3.6.1.4.1.13336.2.2.3.7.1.1*

SNMP Trap Number : *2*

# **Variables**

The IncorrectTimeout message contains the following variables:

# **1. SerialNumber**

The serial number of the appliance sending the trap.

- **Type** : String
- **SNMP Object Name** : CASTIRON-IA-MIB::ciIaPlatSerialNumber
- **SNMP OID** : 1.3.6.1.4.1.13336.2.2.2.1.1.3.3

## **2. Severity**

Severity of the Notification.

- **Type** : Integer
- **SNMP Object Name** : CASTIRON-REGISTRATIONS-MIB::ciEvSeverity
- **SNMP OID** : 1.3.6.1.4.1.13336.2.2.1.2.1

### **3. JobID**

The ID of the job being run when an error occurred. If the error is unrelated to a specific job, this field is blank.

- **Type** : String
- **SNMP Object Name** : CASTIRON-REGISTRATIONS-MIB::ciEvJobID
- **SNMP OID** : 1.3.6.1.4.1.13336.2.2.1.2.4

## **4. Orchestration**

Reference to an entry in the Orchestration table containing information about the orchestration associated with this event.

- **Type** : OID
- **SNMP Object Name** : CASTIRON-REGISTRATIONS-MIB::ciEvOrchestration
- **SNMP OID** : 1.3.6.1.4.1.13336.2.2.1.2.3

## **5. Timeout**

Timeout specified for email which caused an error.

- **Type** : Integer
- **SNMP Object Name** : CASTIRON-COMP-EMAIL-MIB::ciC7cEv2Timeout
- **SNMP OID** : .1.3.6.1.4.1.13336.2.2.3.7.1.1.1.2.1

**Parent topic:** Email Connection [Notifications](#page-1349-0)

### **Feedback** | **Notices**

**all** Last updated: Thursday, November 14, 2013 file:///dcs/markdown/workspace/Transform/out.html

http://pic.dhe.ibm.com/infocenter/wci/v7r0m0/topic/com.ibm.wci.notifications\_reference.doc/email/email\_co nnection\_incorrecttimeout\_message.html
# **MakeConPoolError**

Error while creating the connection.

Level : *Warning*

Log Message : *Error while creating the connection to destination. The error is: {Message}*

System : *Orchestration*

SNMP Name : *CASTIRON-COMP-EMAIL-MIB::ciC7cMakeConPoolErrorEv22*

SNMP Enterprise : *.1.3.6.1.4.1.13336.2.2.3.7.1.1*

SNMP Trap Number : *22*

# **Variables**

The MakeConPoolError message contains the following variables:

## Table 1. MakeConPoolError Message Variables

## **1. SerialNumber**

The serial number of the appliance sending the trap.

- **Type** : String
- **SNMP Object Name** : CASTIRON-IA-MIB::ciIaPlatSerialNumber
- **SNMP OID** : 1.3.6.1.4.1.13336.2.2.2.1.1.3.3

## **2. Severity**

Severity of the Notification.

- **Type** : Integer
- **SNMP Object Name** : CASTIRON-REGISTRATIONS-MIB::ciEvSeverity
- **SNMP OID** : 1.3.6.1.4.1.13336.2.2.1.2.1

## **3. JobID**

The ID of the job being run when an error occurred. If the error is unrelated to a specific job, this field is blank.

- **Type** : String
- **SNMP Object Name** : CASTIRON-REGISTRATIONS-MIB::ciEvJobID
- **SNMP OID** : 1.3.6.1.4.1.13336.2.2.1.2.4

## **4. Orchestration**

Reference to an entry in the Orchestration table containing information about the orchestration associated with this event.

- **Type** : OID
- **SNMP Object Name** : CASTIRON-REGISTRATIONS-MIB::ciEvOrchestration
- **SNMP OID** : 1.3.6.1.4.1.13336.2.2.1.2.3

### **5. Message**

Textual description of the error.

- **Type** : String
- **SNMP Object Name** : CASTIRON-REGISTRATIONS-MIB::ciEvMessage
- **SNMP OID** : .1.3.6.1.4.1.13336.2.2.1.2.2

**Parent topic:** Email Connection [Notifications](#page-1349-0)

## **Feedback** | **Notices**

**Edd** Last updated: Thursday, November 14, 2013 file:///dcs/markdown/workspace/Transform/out.html

http://pic.dhe.ibm.com/infocenter/wci/v7r0m0/topic/com.ibm.wci.notifications\_reference.doc/email/email\_co nnection\_makeconpoolerror\_message.html

# **NewConnectEverytime**

The additional property 'smtpNewConnEveryTime' was added to connection pool.

Level : *Info*

Log Message : *Additional property {PropertyName} set to {PropertyValue} so setup connection pool.*

System : *Orchestration*

SNMP Name : *CASTIRON-COMP-EMAIL-MIB::ciC7cNewConnectEverytimeEv16*

SNMP Enterprise : *.1.3.6.1.4.1.13336.2.2.3.7.1.1*

SNMP Trap Number : *16*

# **Variables**

The NewConnectEverytime message contains the following variables:

## Table 1. NewConnectEverytime Message Variables

## **1. SerialNumber**

The serial number of the appliance sending the trap.

- **Type** : String
- **SNMP Object Name** : CASTIRON-IA-MIB::ciIaPlatSerialNumber
- **SNMP OID** : 1.3.6.1.4.1.13336.2.2.2.1.1.3.3

## **2. Severity**

Severity of the Notification.

**Type** : Integer

- **SNMP Object Name** : CASTIRON-REGISTRATIONS-MIB::ciEvSeverity
- **SNMP OID** : 1.3.6.1.4.1.13336.2.2.1.2.1

## **3. JobID**

The ID of the job being run when an error occurred. If the error is unrelated to a specific job, this field is blank.

- **Type** : String
- **SNMP Object Name** : CASTIRON-REGISTRATIONS-MIB::ciEvJobID
- **SNMP OID** : 1.3.6.1.4.1.13336.2.2.1.2.4

## **4. Orchestration**

Reference to an entry in the Orchestration table containing information about the orchestration associated with this event.

- **Type** : OID
- **SNMP Object Name** : CASTIRON-REGISTRATIONS-MIB::ciEvOrchestration
- **SNMP OID** : 1.3.6.1.4.1.13336.2.2.1.2.3

### **5. PropertyName**

The new property added.

- **Type** : String
- **SNMP Object Name** : CASTIRON-COMP-EMAIL-MIB::ciC7cEv16PropertyName
- **SNMP OID** : .1.3.6.1.4.1.13336.2.2.3.7.1.1.1.16.1

## **6. PropertyValue**

Value of the new property added.

- **Type** : String
- **SNMP Object Name** : CASTIRON-COMP-EMAIL-MIB::ciC7cEv16PropertyValue
- **SNMP OID** : .1.3.6.1.4.1.13336.2.2.3.7.1.1.1.16.2

**Parent topic:** Email Connection [Notifications](#page-1349-0)

#### **Feedback** | **Notices**

**all** Last updated: Thursday, November 14, 2013 file:///dcs/markdown/workspace/Transform/out.html

http://pic.dhe.ibm.com/infocenter/wci/v7r0m0/topic/com.ibm.wci.notifications\_reference.doc/email/email\_co nnection\_newconnecteverytime\_message.html

# **Pop3Connected**

The activity was successfully able to connect to the email server.

Level : *Info*

Log Message : *Connected to the POP3 server.*

System : *Orchestration*

SNMP Name : *CASTIRON-COMP-EMAIL-MIB::ciC7cPop3ConnectedEv3*

SNMP Enterprise : *.1.3.6.1.4.1.13336.2.2.3.7.1.1*

SNMP Trap Number : *3*

# **Variables**

The Pop3Connected message contains the following variables:

## Table 1. Pop3Connected Message Variables

### **1. SerialNumber**

The serial number of the appliance sending the trap.

- **Type** : String
- **SNMP Object Name** : CASTIRON-IA-MIB::ciIaPlatSerialNumber
- **SNMP OID** : 1.3.6.1.4.1.13336.2.2.2.1.1.3.3

### **2. Severity**

Severity of the Notification.

- **Type** : Integer
- **SNMP Object Name** : CASTIRON-REGISTRATIONS-MIB::ciEvSeverity
- **SNMP OID** : 1.3.6.1.4.1.13336.2.2.1.2.1

## **3. JobID**

The ID of the job being run when an error occurred. If the error is unrelated to a specific job, this field is blank.

- **Type** : String
- **SNMP Object Name** : CASTIRON-REGISTRATIONS-MIB::ciEvJobID
- **SNMP OID** : 1.3.6.1.4.1.13336.2.2.1.2.4

### **4. Orchestration**

Reference to an entry in the Orchestration table containing information about the orchestration associated with this event.

- **Type** : OID
- **SNMP Object Name** : CASTIRON-REGISTRATIONS-MIB::ciEvOrchestration
- **SNMP OID** : 1.3.6.1.4.1.13336.2.2.1.2.3

**Parent topic:** Email Connection [Notifications](#page-1349-0)

**all** Last updated: Thursday, November 14, 2013 file:///dcs/markdown/workspace/Transform/out.html

http://pic.dhe.ibm.com/infocenter/wci/v7r0m0/topic/com.ibm.wci.notifications\_reference.doc/email/email\_co nnection\_pop3connected\_message.html

# **SetTimeout**

Setting the timeout to specified value.

Level : *Info*

Log Message : *Setting timeout as {Timeout} milliseconds.*

System : *Orchestration*

SNMP Name : *CASTIRON-COMP-EMAIL-MIB::ciC7cSetTimeoutEv8*

SNMP Enterprise : *.1.3.6.1.4.1.13336.2.2.3.7.1.1*

SNMP Trap Number : *8*

# **Variables**

The SetTimeout message contains the following variables:

## Table 1. SetTimeout Message Variables

## **1. SerialNumber**

The serial number of the appliance sending the trap.

- **Type** : String
- **SNMP Object Name** : CASTIRON-IA-MIB::ciIaPlatSerialNumber
- **SNMP OID** : 1.3.6.1.4.1.13336.2.2.2.1.1.3.3

#### **2. Severity**

Severity of the Notification.

- **Type** : Integer
- **SNMP Object Name** : CASTIRON-REGISTRATIONS-MIB::ciEvSeverity
- **SNMP OID** : 1.3.6.1.4.1.13336.2.2.1.2.1

## **3. JobID**

The ID of the job being run when an error occurred. If the error is unrelated to a specific job, this field is blank.

- **Type** : String
- **SNMP Object Name** : CASTIRON-REGISTRATIONS-MIB::ciEvJobID
- **SNMP OID** : 1.3.6.1.4.1.13336.2.2.1.2.4

## **4. Orchestration**

Reference to an entry in the Orchestration table containing information about the orchestration associated with this event.

- **Type** : OID
- **SNMP Object Name** : CASTIRON-REGISTRATIONS-MIB::ciEvOrchestration
- **SNMP OID** : 1.3.6.1.4.1.13336.2.2.1.2.3

## **5. Timeout**

The timeout value.

- **Type** : Integer
- **SNMP Object Name** : CASTIRON-COMP-EMAIL-MIB::ciC7cEv8Timeout
- **SNMP OID** : .1.3.6.1.4.1.13336.2.2.3.7.1.1.1.8.1

**Parent topic:** Email Connection [Notifications](#page-1349-0)

### **Feedback** | **Notices**

**all** Last updated: Thursday, November 14, 2013 file:///dcs/markdown/workspace/Transform/out.html

http://pic.dhe.ibm.com/infocenter/wci/v7r0m0/topic/com.ibm.wci.notifications\_reference.doc/email/email\_co nnection\_settimeout\_message.html

# **SmtpConnectFailed**

The email activity operation failed because a connection to the server could not be established.

Level : *Severe*

Log Message : *Unable to connect to server after {NumberOfRetryAttempts} attempts. Error is: {Message}.*

System : *Orchestration*

SNMP Name : *CASTIRON-COMP-EMAIL-MIB::ciC7cSmtpConnectFailedEv14*

SNMP Enterprise : *.1.3.6.1.4.1.13336.2.2.3.7.1.1*

SNMP Trap Number : *14*

# **Variables**

The SmtpConnectFailed message contains the following variables:

Table 1. SmtpConnectFailed Message Variables

## **1. SerialNumber**

The serial number of the appliance sending the trap.

- **Type** : String
- **SNMP Object Name** : CASTIRON-IA-MIB::ciIaPlatSerialNumber
- **SNMP OID** : 1.3.6.1.4.1.13336.2.2.2.1.1.3.3

## **2. Severity**

Severity of the Notification.

- **Type** : Integer
- **SNMP Object Name** : CASTIRON-REGISTRATIONS-MIB::ciEvSeverity
- **SNMP OID** : 1.3.6.1.4.1.13336.2.2.1.2.1

### **3. JobID**

The ID of the job being run when an error occurred. If the error is unrelated to a specific job, this field is blank.

- **Type** : String
- **SNMP Object Name** : CASTIRON-REGISTRATIONS-MIB::ciEvJobID
- **SNMP OID** : 1.3.6.1.4.1.13336.2.2.1.2.4

## **4. Orchestration**

Reference to an entry in the Orchestration table containing information about the orchestration associated with this event.

- **Type** : OID
- **SNMP Object Name** : CASTIRON-REGISTRATIONS-MIB::ciEvOrchestration
- **SNMP OID** : 1.3.6.1.4.1.13336.2.2.1.2.3

#### **5. NumberOfRetryAttempts**

The total number of attempted retries.

- **Type** : Integer
- **SNMP Object Name** : CASTIRON-COMP-EMAIL-MIB::ciC7cEv14NumberOfRetryAttempts
- **SNMP OID** : .1.3.6.1.4.1.13336.2.2.3.7.1.1.1.14.1

#### **6. Message**

Textual description of the error.

- **Type** : String
- **SNMP Object Name** : CASTIRON-REGISTRATIONS-MIB::ciEvMessage
- **SNMP OID** : .1.3.6.1.4.1.13336.2.2.1.2.2

**Parent topic:** Email Connection [Notifications](#page-1349-0)

#### **Feedback** | **Notices**

**all** Last updated: Thursday, November 14, 2013 file:///dcs/markdown/workspace/Transform/out.html http://pic.dhe.ibm.com/infocenter/wci/v7r0m0/topic/com.ibm.wci.notifications\_reference.doc/email/email\_co nnection\_smtpconnectfailed\_message.html

# **SmtpConnectRetry**

The email activity operation failed while trying to connect to the server. This will cause a retry.

Level : *Warning*

Log Message : *Unable to connect to server. Error is: {Message}. Attempt {RetryAttemptNumber} of {TotalRetryAttempts}. Will try again in {IntervalForRetries} second(s).*

System : *Orchestration*

SNMP Name : *CASTIRON-COMP-EMAIL-MIB::ciC7cSmtpConnectRetryEv15*

SNMP Enterprise : *.1.3.6.1.4.1.13336.2.2.3.7.1.1*

SNMP Trap Number : *15*

# **Variables**

The SmtpConnectRetry message contains the following variables:

### Table 1. SmtpConnectRetry Message Variables

## **1. SerialNumber**

The serial number of the appliance sending the trap.

- **Type** : String
- **SNMP Object Name** : CASTIRON-IA-MIB::ciIaPlatSerialNumber
- **SNMP OID** : 1.3.6.1.4.1.13336.2.2.2.1.1.3.3

#### **2. Severity**

Severity of the Notification.

- **Type** : Integer
- **SNMP Object Name** : CASTIRON-REGISTRATIONS-MIB::ciEvSeverity
- **SNMP OID** : 1.3.6.1.4.1.13336.2.2.1.2.1

#### **3. JobID**

The ID of the job being run when an error occurred. If the error is unrelated to a specific job, this field is blank.

- **Type** : String
- **SNMP Object Name** : CASTIRON-REGISTRATIONS-MIB::ciEvJobID
- **SNMP OID** : 1.3.6.1.4.1.13336.2.2.1.2.4

#### **4. Orchestration**

Reference to an entry in the Orchestration table containing information about the orchestration associated with this event.

- **Type** : OID
- **SNMP Object Name** : CASTIRON-REGISTRATIONS-MIB::ciEvOrchestration
- **SNMP OID** : 1.3.6.1.4.1.13336.2.2.1.2.3

### **5. Message**

Textual description of the error.

- **Type** : String
- **SNMP Object Name** : CASTIRON-REGISTRATIONS-MIB::ciEvMessage
- **SNMP OID** : .1.3.6.1.4.1.13336.2.2.1.2.2

### **6. RetryAttemptNumber**

The current number of retries.

- **Type** : Integer
- **SNMP Object Name** : CASTIRON-COMP-EMAIL-MIB::ciC7cEv15RetryAttemptNumber
- **SNMP OID** : .1.3.6.1.4.1.13336.2.2.3.7.1.1.1.15.2

### **7. TotalRetryAttempts**

The specified number of attempts to connect to the server before stopping.

- **Type** : Integer
- **SNMP Object Name** : CASTIRON-COMP-EMAIL-MIB::ciC7cEv15TotalRetryAttempts
- **SNMP OID** : .1.3.6.1.4.1.13336.2.2.3.7.1.1.1.15.3

#### **8. IntervalForRetries**

The specified time interval between retries.

- **Type** : Integer
- **SNMP Object Name** : CASTIRON-COMP-EMAIL-MIB::ciC7cEv15IntervalForRetries
- **SNMP OID** : .1.3.6.1.4.1.13336.2.2.3.7.1.1.1.15.4

**Parent topic:** Email Connection [Notifications](#page-1349-0)

#### **Feedback** | **Notices**

**all** Last updated: Thursday, November 14, 2013 file:///dcs/markdown/workspace/Transform/out.html

http://pic.dhe.ibm.com/infocenter/wci/v7r0m0/topic/com.ibm.wci.notifications\_reference.doc/email/email\_co nnection\_smtpconnectretry\_message.html

# **SmtpConnected**

The activity was successfully able to connect to the email server.

Level : *Info*

Log Message : *Connected to the SMTP server.*

System : *Orchestration*

SNMP Name : *CASTIRON-COMP-EMAIL-MIB::ciC7cSmtpConnectedEv11*

SNMP Enterprise : *.1.3.6.1.4.1.13336.2.2.3.7.1.1*

SNMP Trap Number : *11*

# **Variables**

The SmtpConnected message contains the following variables:

## Table 1. SmtpConnected Message Variables

### **1. SerialNumber**

The serial number of the appliance sending the trap.

- **Type** : String
- **SNMP Object Name** : CASTIRON-IA-MIB::ciIaPlatSerialNumber
- **SNMP OID** : 1.3.6.1.4.1.13336.2.2.2.1.1.3.3

## **2. Severity**

Severity of the Notification.

- **Type** : Integer
- **SNMP Object Name** : CASTIRON-REGISTRATIONS-MIB::ciEvSeverity
- **SNMP OID** : 1.3.6.1.4.1.13336.2.2.1.2.1

## **3. JobID**

The ID of the job being run when an error occurred. If the error is unrelated to a specific job, this field is blank.

- **Type** : String
- **SNMP Object Name** : CASTIRON-REGISTRATIONS-MIB::ciEvJobID
- **SNMP OID** : 1.3.6.1.4.1.13336.2.2.1.2.4

## **4. Orchestration**

Reference to an entry in the Orchestration table containing information about the orchestration associated with this event.

- **Type** : OID
- **SNMP Object Name** : CASTIRON-REGISTRATIONS-MIB::ciEvOrchestration
- **SNMP OID** : 1.3.6.1.4.1.13336.2.2.1.2.3

**Parent topic:** Email Connection [Notifications](#page-1349-0)

#### **Feedback** | **Notices**

Last updated: Thursday, November 14, 2013 file:///dcs/markdown/workspace/Transform/out.html

http://pic.dhe.ibm.com/infocenter/wci/v7r0m0/topic/com.ibm.wci.notifications\_reference.doc/email/email\_co nnection\_smtpconnected\_message.html

# **SmtpDisconnectError**

Error while trying to disconnect from server. Discarding error and continuing the activity.

Level : *Warning*

Log Message : *Error while trying to disconnect from server. Discarding error: {Message}.*

System : *Orchestration*

SNMP Name : *CASTIRON-COMP-EMAIL-MIB::ciC7cSmtpDisconnectErrorEv18*

SNMP Enterprise : *.1.3.6.1.4.1.13336.2.2.3.7.1.1*

SNMP Trap Number : *18*

# **Variables**

The SmtpDisconnectError message contains the following variables:

```
Table 1. SmtpDisconnectError Message Variables
```
## **1. SerialNumber**

The serial number of the appliance sending the trap.

- **Type** : String
- **SNMP Object Name** : CASTIRON-IA-MIB::ciIaPlatSerialNumber
- **SNMP OID** : 1.3.6.1.4.1.13336.2.2.2.1.1.3.3

## **2. Severity**

Severity of the Notification.

- **Type** : Integer
- **SNMP Object Name** : CASTIRON-REGISTRATIONS-MIB::ciEvSeverity
- **SNMP OID** : 1.3.6.1.4.1.13336.2.2.1.2.1

## **3. JobID**

The ID of the job being run when an error occurred. If the error is unrelated to a specific job, this field is blank.

- **Type** : String
- **SNMP Object Name** : CASTIRON-REGISTRATIONS-MIB::ciEvJobID
- **SNMP OID** : 1.3.6.1.4.1.13336.2.2.1.2.4

## **4. Orchestration**

Reference to an entry in the Orchestration table containing information about the orchestration associated with this event.

- **Type** : OID
- **SNMP Object Name** : CASTIRON-REGISTRATIONS-MIB::ciEvOrchestration
- **SNMP OID** : 1.3.6.1.4.1.13336.2.2.1.2.3

#### **5. Message**

Textual description of the error.

- **Type** : String
- **SNMP Object Name** : CASTIRON-REGISTRATIONS-MIB::ciEvMessage
- **SNMP OID** : .1.3.6.1.4.1.13336.2.2.1.2.2

**Parent topic:** Email Connection [Notifications](#page-1349-0)

#### **Feedback** | **Notices**

**all** Last updated: Thursday, November 14, 2013 file:///dcs/markdown/workspace/Transform/out.html

http://pic.dhe.ibm.com/infocenter/wci/v7r0m0/topic/com.ibm.wci.notifications\_reference.doc/email/email\_co nnection\_smtpdisconnecterror\_message.html

# **SmtpEndpointData**

The information regarding the email endpoint data.

Level : *Info*

Log Message : *Endpoint Parameters: Host: \"{HostName}\", Port: {Port}, User: \"{Username}\".*

System : *Orchestration*

SNMP Name : *CASTIRON-COMP-EMAIL-MIB::ciC7cSmtpEndpointDataEv17*

SNMP Enterprise : *.1.3.6.1.4.1.13336.2.2.3.7.1.1*

SNMP Trap Number : *17*

# **Variables**

The SmtpEndpointData message contains the following variables:

## Table 1. SmtpEndpointData Message Variables

## **1. SerialNumber**

The serial number of the appliance sending the trap.

- **Type** : String
- **SNMP Object Name** : CASTIRON-IA-MIB::ciIaPlatSerialNumber

**SNMP OID** : 1.3.6.1.4.1.13336.2.2.2.1.1.3.3

## **2. Severity**

Severity of the Notification.

- **Type** : Integer
- **SNMP Object Name** : CASTIRON-REGISTRATIONS-MIB::ciEvSeverity
- **SNMP OID** : 1.3.6.1.4.1.13336.2.2.1.2.1

# **3. JobID**

The ID of the job being run when an error occurred. If the error is unrelated to a specific job, this field is blank.

- **Type** : String
- **SNMP Object Name** : CASTIRON-REGISTRATIONS-MIB::ciEvJobID
- **SNMP OID** : 1.3.6.1.4.1.13336.2.2.1.2.4

## **4. Orchestration**

Reference to an entry in the Orchestration table containing information about the orchestration associated with this event.

- **Type** : OID
- **SNMP Object Name** : CASTIRON-REGISTRATIONS-MIB::ciEvOrchestration
- **SNMP OID** : 1.3.6.1.4.1.13336.2.2.1.2.3

## **5. HostName**

The host name specified in email endpoint.

- **Type** : String
- **SNMP Object Name** : CASTIRON-COMP-EMAIL-MIB::ciC7cEv17HostName
- **SNMP OID** : .1.3.6.1.4.1.13336.2.2.3.7.1.1.1.17.1

## **6. Port**

The port number specified in email endpoint.

- **Type** : Integer
- **SNMP Object Name** : CASTIRON-COMP-EMAIL-MIB::ciC7cEv17Port
- **SNMP OID** : .1.3.6.1.4.1.13336.2.2.3.7.1.1.1.17.2

## **7. Username**

The user name specified in email endpoint.

- **Type** : String
- **SNMP Object Name** : CASTIRON-COMP-EMAIL-MIB::ciC7cEv17Username
- **SNMP OID** : .1.3.6.1.4.1.13336.2.2.3.7.1.1.1.17.3

**Parent topic:** Email Connection [Notifications](#page-1349-0)

**all** Last updated: Thursday, November 14, 2013 file:///dcs/markdown/workspace/Transform/out.html

http://pic.dhe.ibm.com/infocenter/wci/v7r0m0/topic/com.ibm.wci.notifications\_reference.doc/email/email\_co nnection\_smtpendpointdata\_message.html

# **SmtpTimeout**

Setting the timeout to specified value.

Level : *Info*

Log Message : *Setting timeout as {Timeout} milliseconds.*

System : *Orchestration*

SNMP Name : *CASTIRON-COMP-EMAIL-MIB::ciC7cSmtpTimeoutEv19*

SNMP Enterprise : *.1.3.6.1.4.1.13336.2.2.3.7.1.1*

SNMP Trap Number : *19*

# **Variables**

The SmtpTimeout message contains the following variables:

## Table 1. SmtpTimeout Message Variables

## **1. SerialNumber**

The serial number of the appliance sending the trap.

- **Type** : String
- **SNMP Object Name** : CASTIRON-IA-MIB::ciIaPlatSerialNumber
- **SNMP OID** : 1.3.6.1.4.1.13336.2.2.2.1.1.3.3

#### **2. Severity**

Severity of the Notification.

- **Type** : Integer
- **SNMP Object Name** : CASTIRON-REGISTRATIONS-MIB::ciEvSeverity
- **SNMP OID** : 1.3.6.1.4.1.13336.2.2.1.2.1

## **3. JobID**

The ID of the job being run when an error occurred. If the error is unrelated to a specific job, this field is blank.

- **Type** : String
- **SNMP Object Name** : CASTIRON-REGISTRATIONS-MIB::ciEvJobID
- **SNMP OID** : 1.3.6.1.4.1.13336.2.2.1.2.4

## **4. Orchestration**

Reference to an entry in the Orchestration table containing information about the orchestration associated with this event.

- **Type** : OID
- **SNMP Object Name** : CASTIRON-REGISTRATIONS-MIB::ciEvOrchestration
- **SNMP OID** : 1.3.6.1.4.1.13336.2.2.1.2.3

## **5. Timeout**

The timeout value.

- **Type** : Integer
- **SNMP Object Name** : CASTIRON-COMP-EMAIL-MIB::ciC7cEv19Timeout
- **SNMP OID** : .1.3.6.1.4.1.13336.2.2.3.7.1.1.1.19.1

**Parent topic:** Email Connection [Notifications](#page-1349-0)

### **Feedback** | **Notices**

Last updated: Thursday, November 14, 2013 file:///dcs/markdown/workspace/Transform/out.html

<span id="page-1382-0"></span>http://pic.dhe.ibm.com/infocenter/wci/v7r0m0/topic/com.ibm.wci.notifications\_reference.doc/email/email\_co nnection\_smtptimeout\_message.html

# **Email Operation Notifications**

Provides a comprehensive list of operation notifications sent from the Email Module.

[CouldNotGetHostIP](#page-1383-0)

Error occurred while getting IP of the router. Continuing activity without the host IP.

- [EmailMatched](#page-1385-0)
- Found an email matching From and subject fields specified in configuration.
- [EmailSent](#page-1386-0) The activity successfully sent email to the server.
- [InvalidAddressFormat](#page-1388-0)

The email address in the specified field is in incorrect format.

• [InvalidEmailID](#page-1389-0)

The email id specified is not valid.

[MailHeaderAbsent](#page-1390-0)

The optional input header - mailheader - is not mapped.

[MailHeaderPresent](#page-1392-0)

The optional input header - mailheader - is mapped.

- [MailsDeleted](#page-1393-0) The mails processed in the current poll have been deleted from the server.
- [MailsToBeDeleted](#page-1394-0) There are some mails to be deleted as they were processed earlier.
- [NoEmailMatched](#page-1396-0)

Could not find an email matching From and subject fields specified in configuration.

- [NoMailOnServer](#page-1397-0) No mail was found on server.
- [PatternIncorrect](#page-1398-0) Pattern specified in the activity is incorrect.
- [Pop3ConfigParams](#page-1400-0) Configuration parameters specified in the activity.
- [Pop3DataError](#page-1401-0) A pop3 data error occurred while executing the activity.
- [Pop3MailSent](#page-1402-0)
	- Activity has outputted 'mailheader' and 'body' output parameters. Mail marked for deletion from server
- [Pop3NumMails](#page-1404-0) Number of mails found on the email server.
- [Pop3ServerError](#page-1405-0)

A pop3 command unexpectedly returned an error while executing the activity.

- [SaveStateError](#page-1406-0) Error occurred while trying to save duplist state after disconnect. Will cleanup in next poll.
- [SetBCCFieldValue](#page-1408-0) Setting the value of 'BCC' field to specified value
- [SetCCFieldValue](#page-1409-0) Setting the value of 'CC' field to specified value
- [SetFromFieldValue](#page-1410-0) Setting the value of 'From' field to specified value
- [SetSubjectFieldValue](#page-1412-0) Setting the value of the 'Subject' field to the specified value.
- [SetToFieldValue](#page-1413-0) Setting the value of 'To' field to specified value
- [SmtpConfigParams](#page-1415-0) Information regarding configuration parameters specified in email activity.
- [SmtpDataError](#page-1417-0) Smtp data error occurred while executing the activity.
- [SmtpSendEmail](#page-1418-0) The activity is sending email to the server.
- [SubjectPatternError](#page-1419-0) Subject pattern specified in the activity is incorrect.

# **Parent topic:** Email [Module](#page-1346-0)

# **Feedback** | **Notices**

Last updated: Thursday, November 14, 2013 file:///dcs/markdown/workspace/Transform/out.html

http://pic.dhe.ibm.com/infocenter/wci/v7r0m0/topic/com.ibm.wci.notifications\_reference.doc/email/email\_op eration\_notifications\_list.html

# <span id="page-1383-0"></span>**CouldNotGetHostIP**

Error occurred while getting IP of the router. Continuing activity without the host IP.

Level : *Warning*

Log Message : *Error while trying to get IP of router. Error is: {Message}. Continuing without getting IP.*

System : *Orchestration*

SNMP Name : *CASTIRON-COMP-EMAIL-MIB::ciC7oCouldNotGetHostIPEv20*

SNMP Enterprise : *.1.3.6.1.4.1.13336.2.2.3.7.1.2*

SNMP Trap Number : *20*

# **Variables**

The CouldNotGetHostIP message contains the following variables:

## Table 1. CouldNotGetHostIP Message Variables

## **1. SerialNumber**

The serial number of the appliance sending the trap.

- **Type** : String
- **SNMP Object Name** : CASTIRON-IA-MIB::ciIaPlatSerialNumber
- **SNMP OID** : 1.3.6.1.4.1.13336.2.2.2.1.1.3.3

## **2. Severity**

Severity of the Notification.

- **Type** : Integer
- **SNMP Object Name** : CASTIRON-REGISTRATIONS-MIB::ciEvSeverity
- **SNMP OID** : 1.3.6.1.4.1.13336.2.2.1.2.1

## **3. JobID**

The ID of the job being run when an error occurred. If the error is unrelated to a specific job, this field is blank.

- **Type** : String
- **SNMP Object Name** : CASTIRON-REGISTRATIONS-MIB::ciEvJobID
- **SNMP OID** : 1.3.6.1.4.1.13336.2.2.1.2.4

## **4. Orchestration**

Reference to an entry in the Orchestration table containing information about the orchestration associated with this event.

- **Type** : OID
- **SNMP Object Name** : CASTIRON-REGISTRATIONS-MIB::ciEvOrchestration
- **SNMP OID** : 1.3.6.1.4.1.13336.2.2.1.2.3

## **5. Message**

Textual description of the error.

- **Type** : String
- **SNMP Object Name** : CASTIRON-REGISTRATIONS-MIB::ciEvMessage
- **SNMP OID** : .1.3.6.1.4.1.13336.2.2.1.2.2

### **Feedback** | **Notices**

Last updated: Thursday, November 14, 2013 file:///dcs/markdown/workspace/Transform/out.html

<span id="page-1385-0"></span>http://pic.dhe.ibm.com/infocenter/wci/v7r0m0/topic/com.ibm.wci.notifications\_reference.doc/email/email\_op eration\_couldnotgethostip\_message.html

# **EmailMatched**

Found an email matching From and subject fields specified in configuration.

Level : *Info*

Log Message : *Matched email with From: \"{FromPattern}\" and Subject: \"{SubjectPattern}\".*

System : *Orchestration*

SNMP Name : *CASTIRON-COMP-EMAIL-MIB::ciC7oEmailMatchedEv5*

SNMP Enterprise : *.1.3.6.1.4.1.13336.2.2.3.7.1.2*

SNMP Trap Number : *5*

# **Variables**

The EmailMatched message contains the following variables:

### Table 1. EmailMatched Message Variables

## **1. SerialNumber**

The serial number of the appliance sending the trap.

- **Type** : String
- **SNMP Object Name** : CASTIRON-IA-MIB::ciIaPlatSerialNumber
- **SNMP OID** : 1.3.6.1.4.1.13336.2.2.2.1.1.3.3

### **2. Severity**

Severity of the Notification.

- **Type** : Integer
- **SNMP Object Name** : CASTIRON-REGISTRATIONS-MIB::ciEvSeverity
- **SNMP OID** : 1.3.6.1.4.1.13336.2.2.1.2.1

## **3. JobID**

The ID of the job being run when an error occurred. If the error is unrelated to a specific job, this field is blank.

- **Type** : String
- **SNMP Object Name** : CASTIRON-REGISTRATIONS-MIB::ciEvJobID
- **SNMP OID** : 1.3.6.1.4.1.13336.2.2.1.2.4

## **4. Orchestration**

Reference to an entry in the Orchestration table containing information about the orchestration associated with this event.

- **Type** : OID
- **SNMP Object Name** : CASTIRON-REGISTRATIONS-MIB::ciEvOrchestration
- **SNMP OID** : 1.3.6.1.4.1.13336.2.2.1.2.3

### **5. FromPattern**

The value specified for From field.

- **Type** : String
- **SNMP Object Name** : CASTIRON-COMP-EMAIL-MIB::ciC7oEv5FromPattern
- **SNMP OID** : .1.3.6.1.4.1.13336.2.2.3.7.1.2.1.5.1

## **6. SubjectPattern**

The value specified for subject field.

- **Type** : String
- **SNMP Object Name** : CASTIRON-COMP-EMAIL-MIB::ciC7oEv5SubjectPattern
- **SNMP OID** : .1.3.6.1.4.1.13336.2.2.3.7.1.2.1.5.2

**Parent topic:** Email Operation [Notifications](#page-1382-0)

## **Feedback** | **Notices**

Last updated: Thursday, November 14, 2013 file:///dcs/markdown/workspace/Transform/out.html

<span id="page-1386-0"></span>http://pic.dhe.ibm.com/infocenter/wci/v7r0m0/topic/com.ibm.wci.notifications\_reference.doc/email/email\_op eration\_emailmatched\_message.html

# **EmailSent**

The activity successfully sent email to the server.

Level : *Info*

Log Message : *Email sent to server.*

System : *Orchestration*

SNMP Name : *CASTIRON-COMP-EMAIL-MIB::ciC7oEmailSentEv17*

SNMP Enterprise : *.1.3.6.1.4.1.13336.2.2.3.7.1.2*

# **Variables**

The EmailSent message contains the following variables:

## Table 1. EmailSent Message Variables

## **1. SerialNumber**

The serial number of the appliance sending the trap.

- **Type** : String
- **SNMP Object Name** : CASTIRON-IA-MIB::ciIaPlatSerialNumber
- **SNMP OID** : 1.3.6.1.4.1.13336.2.2.2.1.1.3.3

### **2. Severity**

Severity of the Notification.

- **Type** : Integer
- **SNMP Object Name** : CASTIRON-REGISTRATIONS-MIB::ciEvSeverity
- **SNMP OID** : 1.3.6.1.4.1.13336.2.2.1.2.1

## **3. JobID**

The ID of the job being run when an error occurred. If the error is unrelated to a specific job, this field is blank.

- **Type** : String
- **SNMP Object Name** : CASTIRON-REGISTRATIONS-MIB::ciEvJobID
- **SNMP OID** : 1.3.6.1.4.1.13336.2.2.1.2.4

### **4. Orchestration**

Reference to an entry in the Orchestration table containing information about the orchestration associated with this event.

- **Type** : OID
- **SNMP Object Name** : CASTIRON-REGISTRATIONS-MIB::ciEvOrchestration
- **SNMP OID** : 1.3.6.1.4.1.13336.2.2.1.2.3

**Parent topic:** Email Operation [Notifications](#page-1382-0)

### **Feedback** | **Notices**

Last updated: Thursday, November 14, 2013 file:///dcs/markdown/workspace/Transform/out.html

http://pic.dhe.ibm.com/infocenter/wci/v7r0m0/topic/com.ibm.wci.notifications\_reference.doc/email/email\_op eration\_emailsent\_message.html

# <span id="page-1388-0"></span>**InvalidAddressFormat**

The email address in the specified field is in incorrect format.

Level : *Warning*

Log Message : *The {Field} email address {EmailID} specified in optional parameters is not in correct format. Not setting the same.*

System : *Orchestration*

SNMP Name : *CASTIRON-COMP-EMAIL-MIB::ciC7oInvalidAddressFormatEv19*

SNMP Enterprise : *.1.3.6.1.4.1.13336.2.2.3.7.1.2*

SNMP Trap Number : *19*

# **Variables**

The InvalidAddressFormat message contains the following variables:

## Table 1. InvalidAddressFormat Message Variables

## **1. SerialNumber**

The serial number of the appliance sending the trap.

- **Type** : String
- **SNMP Object Name** : CASTIRON-IA-MIB::ciIaPlatSerialNumber
- **SNMP OID** : 1.3.6.1.4.1.13336.2.2.2.1.1.3.3

## **2. Severity**

Severity of the Notification.

- **Type** : Integer
- **SNMP Object Name** : CASTIRON-REGISTRATIONS-MIB::ciEvSeverity
- **SNMP OID** : 1.3.6.1.4.1.13336.2.2.1.2.1

## **3. JobID**

The ID of the job being run when an error occurred. If the error is unrelated to a specific job, this field is blank.

- **Type** : String
- **SNMP Object Name** : CASTIRON-REGISTRATIONS-MIB::ciEvJobID
- **SNMP OID** : 1.3.6.1.4.1.13336.2.2.1.2.4

## **4. Orchestration**

Reference to an entry in the Orchestration table containing information about the orchestration associated with this event.

- **Type** : OID
- **SNMP Object Name** : CASTIRON-REGISTRATIONS-MIB::ciEvOrchestration
- **SNMP OID** : 1.3.6.1.4.1.13336.2.2.1.2.3

### **5. Field**

The specified field.

- **Type** : String
- **SNMP Object Name** : CASTIRON-COMP-EMAIL-MIB::ciC7oEv19Field
- **SNMP OID** : .1.3.6.1.4.1.13336.2.2.3.7.1.2.1.19.1

## **6. EmailID**

The email ID in incorrect format.

- **Type** : String
- **SNMP Object Name** : CASTIRON-COMP-EMAIL-MIB::ciC7oEv19EmailID
- **SNMP OID** : .1.3.6.1.4.1.13336.2.2.3.7.1.2.1.19.2

**Parent topic:** Email Operation [Notifications](#page-1382-0)

## **Feedback** | **Notices**

**all** Last updated: Thursday, November 14, 2013 file:///dcs/markdown/workspace/Transform/out.html

<span id="page-1389-0"></span>http://pic.dhe.ibm.com/infocenter/wci/v7r0m0/topic/com.ibm.wci.notifications\_reference.doc/email/email\_op eration\_invalidaddressformat\_message.html

# **InvalidEmailID**

The email id specified is not valid.

Level : *Warning*

Log Message : *Email id is invalid: {EmailID}.*

System : *Orchestration*

SNMP Name : *CASTIRON-COMP-EMAIL-MIB::ciC7oInvalidEmailIDEv18*

SNMP Enterprise : *.1.3.6.1.4.1.13336.2.2.3.7.1.2*

SNMP Trap Number : *18*

# **Variables**

The InvalidEmailID message contains the following variables:

# Table 1. InvalidEmailID Message Variables

# **1. SerialNumber**

The serial number of the appliance sending the trap.

**Type** : String

- **SNMP Object Name** : CASTIRON-IA-MIB::ciIaPlatSerialNumber
- **SNMP OID** : 1.3.6.1.4.1.13336.2.2.2.1.1.3.3

## **2. Severity**

Severity of the Notification.

- **Type** : Integer
- **SNMP Object Name** : CASTIRON-REGISTRATIONS-MIB::ciEvSeverity
- **SNMP OID** : 1.3.6.1.4.1.13336.2.2.1.2.1

# **3. JobID**

The ID of the job being run when an error occurred. If the error is unrelated to a specific job, this field is blank.

- **Type** : String
- **SNMP Object Name** : CASTIRON-REGISTRATIONS-MIB::ciEvJobID
- **SNMP OID** : 1.3.6.1.4.1.13336.2.2.1.2.4

## **4. Orchestration**

Reference to an entry in the Orchestration table containing information about the orchestration associated with this event.

- **Type** : OID
- **SNMP Object Name** : CASTIRON-REGISTRATIONS-MIB::ciEvOrchestration
- **SNMP OID** : 1.3.6.1.4.1.13336.2.2.1.2.3

## **5. EmailID**

The invalid email id.

- **Type** : String
- **SNMP Object Name** : CASTIRON-COMP-EMAIL-MIB::ciC7oEv18EmailID
- **SNMP OID** : .1.3.6.1.4.1.13336.2.2.3.7.1.2.1.18.1

**Parent topic:** Email Operation [Notifications](#page-1382-0)

## **Feedback** | **Notices**

**Example 2013** Last updated: Thursday, November 14, 2013 file:///dcs/markdown/workspace/Transform/out.html

http://pic.dhe.ibm.com/infocenter/wci/v7r0m0/topic/com.ibm.wci.notifications\_reference.doc/email/email\_op eration\_invalidemailid\_message.html

# <span id="page-1390-0"></span>**MailHeaderAbsent**

The optional input header - mailheader - is not mapped.

Level : *Info*

Log Message : *Optional input 'mailheader' parameter is not mapped.*

System : *Orchestration*

SNMP Name : *CASTIRON-COMP-EMAIL-MIB::ciC7oMailHeaderAbsentEv14*

SNMP Enterprise : *.1.3.6.1.4.1.13336.2.2.3.7.1.2*

SNMP Trap Number : *14*

# **Variables**

The MailHeaderAbsent message contains the following variables:

## Table 1. MailHeaderAbsent Message Variables

## **1. SerialNumber**

The serial number of the appliance sending the trap.

- **Type** : String
- **SNMP Object Name** : CASTIRON-IA-MIB::ciIaPlatSerialNumber
- **SNMP OID** : 1.3.6.1.4.1.13336.2.2.2.1.1.3.3

## **2. Severity**

Severity of the Notification.

- **Type** : Integer
- **SNMP Object Name** : CASTIRON-REGISTRATIONS-MIB::ciEvSeverity
- **SNMP OID** : 1.3.6.1.4.1.13336.2.2.1.2.1

## **3. JobID**

The ID of the job being run when an error occurred. If the error is unrelated to a specific job, this field is blank.

- **Type** : String
- **SNMP Object Name** : CASTIRON-REGISTRATIONS-MIB::ciEvJobID
- **SNMP OID** : 1.3.6.1.4.1.13336.2.2.1.2.4

### **4. Orchestration**

Reference to an entry in the Orchestration table containing information about the orchestration associated with this event.

- **Type** : OID
- **SNMP Object Name** : CASTIRON-REGISTRATIONS-MIB::ciEvOrchestration
- **SNMP OID** : 1.3.6.1.4.1.13336.2.2.1.2.3

**Parent topic:** Email Operation [Notifications](#page-1382-0)

**all** Last updated: Thursday, November 14, 2013 file:///dcs/markdown/workspace/Transform/out.html

http://pic.dhe.ibm.com/infocenter/wci/v7r0m0/topic/com.ibm.wci.notifications\_reference.doc/email/email\_op eration\_mailheaderabsent\_message.html

# <span id="page-1392-0"></span>**MailHeaderPresent**

The optional input header - mailheader - is mapped.

Level : *Info*

Log Message : *Optional input 'mailheader' parameter is mapped.*

System : *Orchestration*

SNMP Name : *CASTIRON-COMP-EMAIL-MIB::ciC7oMailHeaderPresentEv15*

SNMP Enterprise : *.1.3.6.1.4.1.13336.2.2.3.7.1.2*

SNMP Trap Number : *15*

# **Variables**

The MailHeaderPresent message contains the following variables:

## Table 1. MailHeaderPresent Message Variables

### **1. SerialNumber**

The serial number of the appliance sending the trap.

- **Type** : String
- **SNMP Object Name** : CASTIRON-IA-MIB::ciIaPlatSerialNumber
- **SNMP OID** : 1.3.6.1.4.1.13336.2.2.2.1.1.3.3

#### **2. Severity**

Severity of the Notification.

- **Type** : Integer
- **SNMP Object Name** : CASTIRON-REGISTRATIONS-MIB::ciEvSeverity
- **SNMP OID** : 1.3.6.1.4.1.13336.2.2.1.2.1

## **3. JobID**

The ID of the job being run when an error occurred. If the error is unrelated to a specific job, this field is blank.

- **Type** : String
- **SNMP Object Name** : CASTIRON-REGISTRATIONS-MIB::ciEvJobID
- **SNMP OID** : 1.3.6.1.4.1.13336.2.2.1.2.4

## **4. Orchestration**

Reference to an entry in the Orchestration table containing information about the orchestration associated with this event.

- **Type** : OID
- **SNMP Object Name** : CASTIRON-REGISTRATIONS-MIB::ciEvOrchestration
- **SNMP OID** : 1.3.6.1.4.1.13336.2.2.1.2.3

**Parent topic:** Email Operation [Notifications](#page-1382-0)

### **Feedback** | **Notices**

**all** Last updated: Thursday, November 14, 2013 file:///dcs/markdown/workspace/Transform/out.html

<span id="page-1393-0"></span>http://pic.dhe.ibm.com/infocenter/wci/v7r0m0/topic/com.ibm.wci.notifications\_reference.doc/email/email\_op eration\_mailheaderpresent\_message.html

# **MailsDeleted**

The mails processed in the current poll have been deleted from the server.

Level : *Info*

Log Message : *Mails processed in this poll deleted from server.*

System : *Orchestration*

SNMP Name : *CASTIRON-COMP-EMAIL-MIB::ciC7oMailsDeletedEv12*

SNMP Enterprise : *.1.3.6.1.4.1.13336.2.2.3.7.1.2*

SNMP Trap Number : *12*

# **Variables**

The MailsDeleted message contains the following variables:

#### Table 1. MailsDeleted Message Variables

## **1. SerialNumber**

The serial number of the appliance sending the trap.

- **Type** : String
- **SNMP Object Name** : CASTIRON-IA-MIB::ciIaPlatSerialNumber
- **SNMP OID** : 1.3.6.1.4.1.13336.2.2.2.1.1.3.3

### **2. Severity**

Severity of the Notification.

- **Type** : Integer
- **SNMP Object Name** : CASTIRON-REGISTRATIONS-MIB::ciEvSeverity
- **SNMP OID** : 1.3.6.1.4.1.13336.2.2.1.2.1

## **3. JobID**

The ID of the job being run when an error occurred. If the error is unrelated to a specific job, this field is blank.

- **Type** : String
- **SNMP Object Name** : CASTIRON-REGISTRATIONS-MIB::ciEvJobID
- **SNMP OID** : 1.3.6.1.4.1.13336.2.2.1.2.4

### **4. Orchestration**

Reference to an entry in the Orchestration table containing information about the orchestration associated with this event.

- **Type** : OID
- **SNMP Object Name** : CASTIRON-REGISTRATIONS-MIB::ciEvOrchestration
- **SNMP OID** : 1.3.6.1.4.1.13336.2.2.1.2.3

**Parent topic:** Email Operation [Notifications](#page-1382-0)

#### **Feedback** | **Notices**

**all** Last updated: Thursday, November 14, 2013 file:///dcs/markdown/workspace/Transform/out.html

http://pic.dhe.ibm.com/infocenter/wci/v7r0m0/topic/com.ibm.wci.notifications\_reference.doc/email/email\_op eration\_mailsdeleted\_message.html

# <span id="page-1394-0"></span>**MailsToBeDeleted**

There are some mails to be deleted as they were processed earlier.

Level : *Info*

Log Message : *{NumberOfEmails} mails to be deleted now as they were processed earlier.*

System : *Orchestration*

SNMP Name : *CASTIRON-COMP-EMAIL-MIB::ciC7oMailsToBeDeletedEv11*

SNMP Enterprise : *.1.3.6.1.4.1.13336.2.2.3.7.1.2*

SNMP Trap Number : *11*

# **Variables**

The MailsToBeDeleted message contains the following variables:

## **1. SerialNumber**

The serial number of the appliance sending the trap.

- **Type** : String
- **SNMP Object Name** : CASTIRON-IA-MIB::ciIaPlatSerialNumber
- **SNMP OID** : 1.3.6.1.4.1.13336.2.2.2.1.1.3.3

## **2. Severity**

Severity of the Notification.

- **Type** : Integer
- **SNMP Object Name** : CASTIRON-REGISTRATIONS-MIB::ciEvSeverity
- **SNMP OID** : 1.3.6.1.4.1.13336.2.2.1.2.1

## **3. JobID**

The ID of the job being run when an error occurred. If the error is unrelated to a specific job, this field is blank.

- **Type** : String
- **SNMP Object Name** : CASTIRON-REGISTRATIONS-MIB::ciEvJobID
- **SNMP OID** : 1.3.6.1.4.1.13336.2.2.1.2.4

## **4. Orchestration**

Reference to an entry in the Orchestration table containing information about the orchestration associated with this event.

- **Type** : OID
- **SNMP Object Name** : CASTIRON-REGISTRATIONS-MIB::ciEvOrchestration
- **SNMP OID** : 1.3.6.1.4.1.13336.2.2.1.2.3

# **5. NumberOfEmails**

Number of mails to be deleted from the server.

- **Type** : Integer
- **SNMP Object Name** : CASTIRON-COMP-EMAIL-MIB::ciC7oEv11NumberOfEmails
- **SNMP OID** : .1.3.6.1.4.1.13336.2.2.3.7.1.2.1.11.1

**Parent topic:** Email Operation [Notifications](#page-1382-0)

## **Feedback** | **Notices**

**all** Last updated: Thursday, November 14, 2013 file:///dcs/markdown/workspace/Transform/out.html

http://pic.dhe.ibm.com/infocenter/wci/v7r0m0/topic/com.ibm.wci.notifications\_reference.doc/email/email\_op eration\_mailstobedeleted\_message.html

# <span id="page-1396-0"></span>**NoEmailMatched**

Could not find an email matching From and subject fields specified in configuration.

Level : *Info*

Log Message : *No emails matched on the server.*

System : *Orchestration*

SNMP Name : *CASTIRON-COMP-EMAIL-MIB::ciC7oNoEmailMatchedEv6*

SNMP Enterprise : *.1.3.6.1.4.1.13336.2.2.3.7.1.2*

SNMP Trap Number : *6*

# **Variables**

The NoEmailMatched message contains the following variables:

## Table 1. NoEmailMatched Message Variables

## **1. SerialNumber**

The serial number of the appliance sending the trap.

- **Type** : String
- **SNMP Object Name** : CASTIRON-IA-MIB::ciIaPlatSerialNumber
- **SNMP OID** : 1.3.6.1.4.1.13336.2.2.2.1.1.3.3

## **2. Severity**

Severity of the Notification.

- **Type** : Integer
- **SNMP Object Name** : CASTIRON-REGISTRATIONS-MIB::ciEvSeverity
- **SNMP OID** : 1.3.6.1.4.1.13336.2.2.1.2.1

## **3. JobID**

The ID of the job being run when an error occurred. If the error is unrelated to a specific job, this field is blank.

- **Type** : String
- **SNMP Object Name** : CASTIRON-REGISTRATIONS-MIB::ciEvJobID
- **SNMP OID** : 1.3.6.1.4.1.13336.2.2.1.2.4

## **4. Orchestration**

Reference to an entry in the Orchestration table containing information about the orchestration associated with this event.

- **Type** : OID
- **SNMP Object Name** : CASTIRON-REGISTRATIONS-MIB::ciEvOrchestration
- **SNMP OID** : 1.3.6.1.4.1.13336.2.2.1.2.3

## **Feedback** | **Notices**

**all** Last updated: Thursday, November 14, 2013 file:///dcs/markdown/workspace/Transform/out.html

<span id="page-1397-0"></span>http://pic.dhe.ibm.com/infocenter/wci/v7r0m0/topic/com.ibm.wci.notifications\_reference.doc/email/email\_op eration\_noemailmatched\_message.html

# **NoMailOnServer**

No mail was found on server.

Level : *Info*

Log Message : *No mail found on the server.*

System : *Orchestration*

SNMP Name : *CASTIRON-COMP-EMAIL-MIB::ciC7oNoMailOnServerEv7*

SNMP Enterprise : *.1.3.6.1.4.1.13336.2.2.3.7.1.2*

SNMP Trap Number : *7*

# **Variables**

The NoMailOnServer message contains the following variables:

### Table 1. NoMailOnServer Message Variables

### **1. SerialNumber**

The serial number of the appliance sending the trap.

- **Type** : String
- **SNMP Object Name** : CASTIRON-IA-MIB::ciIaPlatSerialNumber
- **SNMP OID** : 1.3.6.1.4.1.13336.2.2.2.1.1.3.3

#### **2. Severity**

Severity of the Notification.

- **Type** : Integer
- **SNMP Object Name** : CASTIRON-REGISTRATIONS-MIB::ciEvSeverity
- **SNMP OID** : 1.3.6.1.4.1.13336.2.2.1.2.1

## **3. JobID**

The ID of the job being run when an error occurred. If the error is unrelated to a specific job, this field is blank.

- **Type** : String
- **SNMP Object Name** : CASTIRON-REGISTRATIONS-MIB::ciEvJobID
- **SNMP OID** : 1.3.6.1.4.1.13336.2.2.1.2.4

## **4. Orchestration**

Reference to an entry in the Orchestration table containing information about the orchestration associated with this event.

- **Type** : OID
- **SNMP Object Name** : CASTIRON-REGISTRATIONS-MIB::ciEvOrchestration
- **SNMP OID** : 1.3.6.1.4.1.13336.2.2.1.2.3

**Parent topic:** Email Operation [Notifications](#page-1382-0)

#### **Feedback** | **Notices**

**all** Last updated: Thursday, November 14, 2013 file:///dcs/markdown/workspace/Transform/out.html

<span id="page-1398-0"></span>http://pic.dhe.ibm.com/infocenter/wci/v7r0m0/topic/com.ibm.wci.notifications\_reference.doc/email/email\_op eration\_nomailonserver\_message.html

# **PatternIncorrect**

Pattern specified in the activity is incorrect.

Level : *Severe*

Log Message : *From pattern \"{FromPattern}\" incorrect. Error is: {Message}.*

System : *Orchestration*

SNMP Name : *CASTIRON-COMP-EMAIL-MIB::ciC7oPatternIncorrectEv2*

SNMP Enterprise : *.1.3.6.1.4.1.13336.2.2.3.7.1.2*

SNMP Trap Number : *2*

# **Variables**

The PatternIncorrect message contains the following variables:

## Table 1. PatternIncorrect Message Variables

## **1. SerialNumber**

The serial number of the appliance sending the trap.

- **Type** : String
- **SNMP Object Name** : CASTIRON-IA-MIB::ciIaPlatSerialNumber
- **SNMP OID** : 1.3.6.1.4.1.13336.2.2.2.1.1.3.3

## **2. Severity**

Severity of the Notification.

- **Type** : Integer
- **SNMP Object Name** : CASTIRON-REGISTRATIONS-MIB::ciEvSeverity
- **SNMP OID** : 1.3.6.1.4.1.13336.2.2.1.2.1

## **3. JobID**

The ID of the job being run when an error occurred. If the error is unrelated to a specific job, this field is blank.

- **Type** : String
- **SNMP Object Name** : CASTIRON-REGISTRATIONS-MIB::ciEvJobID
- **SNMP OID** : 1.3.6.1.4.1.13336.2.2.1.2.4

## **4. Orchestration**

Reference to an entry in the Orchestration table containing information about the orchestration associated with this event.

- **Type** : OID
- **SNMP Object Name** : CASTIRON-REGISTRATIONS-MIB::ciEvOrchestration
- **SNMP OID** : 1.3.6.1.4.1.13336.2.2.1.2.3

## **5. FromPattern**

From Pattern Specified in the activity.

- **Type** : String
- **SNMP Object Name** : CASTIRON-COMP-EMAIL-MIB::ciC7oEv2FromPattern
- **SNMP OID** : .1.3.6.1.4.1.13336.2.2.3.7.1.2.1.2.1

## **6. Message**

Textual description of the error.

- **Type** : String
- **SNMP Object Name** : CASTIRON-REGISTRATIONS-MIB::ciEvMessage
- **SNMP OID** : .1.3.6.1.4.1.13336.2.2.1.2.2

**Parent topic:** Email Operation [Notifications](#page-1382-0)

## **Feedback** | **Notices**

**all** Last updated: Thursday, November 14, 2013 file:///dcs/markdown/workspace/Transform/out.html

http://pic.dhe.ibm.com/infocenter/wci/v7r0m0/topic/com.ibm.wci.notifications\_reference.doc/email/email\_op eration\_patternincorrect\_message.html

# <span id="page-1400-0"></span>**Pop3ConfigParams**

Configuration parameters specified in the activity.

Level : *Info*

Log Message : *Config parameters: From Pattern: \"{FromPattern}\", Subject Pattern: \"{SubjectPattern}\".*

System : *Orchestration*

SNMP Name : *CASTIRON-COMP-EMAIL-MIB::ciC7oPop3ConfigParamsEv1*

SNMP Enterprise : *.1.3.6.1.4.1.13336.2.2.3.7.1.2*

SNMP Trap Number : *1*

# **Variables**

The Pop3ConfigParams message contains the following variables:

## Table 1. Pop3ConfigParams Message Variables

## **1. SerialNumber**

The serial number of the appliance sending the trap.

- **Type** : String
- **SNMP Object Name** : CASTIRON-IA-MIB::ciIaPlatSerialNumber
- **SNMP OID** : 1.3.6.1.4.1.13336.2.2.2.1.1.3.3

## **2. Severity**

Severity of the Notification.

- **Type** : Integer
- **SNMP Object Name** : CASTIRON-REGISTRATIONS-MIB::ciEvSeverity
- **SNMP OID** : 1.3.6.1.4.1.13336.2.2.1.2.1

## **3. JobID**

The ID of the job being run when an error occurred. If the error is unrelated to a specific job, this field is blank.

- **Type** : String
- **SNMP Object Name** : CASTIRON-REGISTRATIONS-MIB::ciEvJobID
- **SNMP OID** : 1.3.6.1.4.1.13336.2.2.1.2.4

## **4. Orchestration**

Reference to an entry in the Orchestration table containing information about the orchestration associated with this event.

- **Type** : OID
- **SNMP Object Name** : CASTIRON-REGISTRATIONS-MIB::ciEvOrchestration
- **SNMP OID** : 1.3.6.1.4.1.13336.2.2.1.2.3

## **5. FromPattern**

From Pattern Specified in the activity.

- **Type** : String
- **SNMP Object Name** : CASTIRON-COMP-EMAIL-MIB::ciC7oEv1FromPattern
- **SNMP OID** : .1.3.6.1.4.1.13336.2.2.3.7.1.2.1.1.1

## **6. SubjectPattern**

Subject Pattern Specified in the activity.

- **Type** : String
- **SNMP Object Name** : CASTIRON-COMP-EMAIL-MIB::ciC7oEv1SubjectPattern
- **SNMP OID** : .1.3.6.1.4.1.13336.2.2.3.7.1.2.1.1.2

**Parent topic:** Email Operation [Notifications](#page-1382-0)

## **Feedback** | **Notices**

**all** Last updated: Thursday, November 14, 2013 file:///dcs/markdown/workspace/Transform/out.html

http://pic.dhe.ibm.com/infocenter/wci/v7r0m0/topic/com.ibm.wci.notifications\_reference.doc/email/email\_op eration\_pop3configparams\_message.html

# <span id="page-1401-0"></span>**Pop3DataError**

A pop3 data error occurred while executing the activity.

Level : *Severe*

Log Message : *Data Error: {Message}.*

System : *Orchestration*

SNMP Name : *CASTIRON-COMP-EMAIL-MIB::ciC7oPop3DataErrorEv8*

SNMP Enterprise : *.1.3.6.1.4.1.13336.2.2.3.7.1.2*

SNMP Trap Number : *8*

# **Variables**

The Pop3DataError message contains the following variables:

## Table 1. Pop3DataError Message Variables

## **1. SerialNumber**

The serial number of the appliance sending the trap.

**Type** : String

- **SNMP Object Name** : CASTIRON-IA-MIB::ciIaPlatSerialNumber
- **SNMP OID** : 1.3.6.1.4.1.13336.2.2.2.1.1.3.3

## **2. Severity**

Severity of the Notification.

- **Type** : Integer
- **SNMP Object Name** : CASTIRON-REGISTRATIONS-MIB::ciEvSeverity
- **SNMP OID** : 1.3.6.1.4.1.13336.2.2.1.2.1

## **3. JobID**

The ID of the job being run when an error occurred. If the error is unrelated to a specific job, this field is blank.

- **Type** : String
- **SNMP Object Name** : CASTIRON-REGISTRATIONS-MIB::ciEvJobID
- **SNMP OID** : 1.3.6.1.4.1.13336.2.2.1.2.4

## **4. Orchestration**

Reference to an entry in the Orchestration table containing information about the orchestration associated with this event.

- **Type** : OID
- **SNMP Object Name** : CASTIRON-REGISTRATIONS-MIB::ciEvOrchestration
- **SNMP OID** : 1.3.6.1.4.1.13336.2.2.1.2.3

## **5. Message**

Textual description of the error.

- **Type** : String
- **SNMP Object Name** : CASTIRON-REGISTRATIONS-MIB::ciEvMessage
- **SNMP OID** : .1.3.6.1.4.1.13336.2.2.1.2.2

**Parent topic:** Email Operation [Notifications](#page-1382-0)

## **Feedback** | **Notices**

**Edd** Last updated: Thursday, November 14, 2013 file:///dcs/markdown/workspace/Transform/out.html

http://pic.dhe.ibm.com/infocenter/wci/v7r0m0/topic/com.ibm.wci.notifications\_reference.doc/email/email\_op eration\_pop3dataerror\_message.html

# <span id="page-1402-0"></span>**Pop3MailSent**

Activity has outputted 'mailheader' and 'body' output parameters. Mail marked for deletion from server

Level : *Info*

Log Message : *Outputted 'mailheader' and 'body' output parameters. Mail marked for deletion from server.*

System : *Orchestration*

SNMP Name : *CASTIRON-COMP-EMAIL-MIB::ciC7oPop3MailSentEv10*

SNMP Enterprise : *.1.3.6.1.4.1.13336.2.2.3.7.1.2*

SNMP Trap Number : *10*

# **Variables**

The Pop3MailSent message contains the following variables:

## Table 1. Pop3MailSent Message Variables

#### **1. SerialNumber**

The serial number of the appliance sending the trap.

- **Type** : String
- **SNMP Object Name** : CASTIRON-IA-MIB::ciIaPlatSerialNumber
- **SNMP OID** : 1.3.6.1.4.1.13336.2.2.2.1.1.3.3

### **2. Severity**

Severity of the Notification.

- **Type** : Integer
- **SNMP Object Name** : CASTIRON-REGISTRATIONS-MIB::ciEvSeverity
- **SNMP OID** : 1.3.6.1.4.1.13336.2.2.1.2.1

### **3. JobID**

The ID of the job being run when an error occurred. If the error is unrelated to a specific job, this field is blank.

- **Type** : String
- **SNMP Object Name** : CASTIRON-REGISTRATIONS-MIB::ciEvJobID
- **SNMP OID** : 1.3.6.1.4.1.13336.2.2.1.2.4

### **4. Orchestration**

Reference to an entry in the Orchestration table containing information about the orchestration associated with this event.

- **Type** : OID
- **SNMP Object Name** : CASTIRON-REGISTRATIONS-MIB::ciEvOrchestration
- **SNMP OID** : 1.3.6.1.4.1.13336.2.2.1.2.3

**Parent topic:** Email Operation [Notifications](#page-1382-0)
**all** Last updated: Thursday, November 14, 2013 file:///dcs/markdown/workspace/Transform/out.html

http://pic.dhe.ibm.com/infocenter/wci/v7r0m0/topic/com.ibm.wci.notifications\_reference.doc/email/email\_op eration\_pop3mailsent\_message.html

# **Pop3NumMails**

Number of mails found on the email server.

Level : *Info*

Log Message : *Number of emails on server is {NumberOfMails}.*

System : *Orchestration*

SNMP Name : *CASTIRON-COMP-EMAIL-MIB::ciC7oPop3NumMailsEv4*

SNMP Enterprise : *.1.3.6.1.4.1.13336.2.2.3.7.1.2*

SNMP Trap Number : *4*

## **Variables**

The Pop3NumMails message contains the following variables:

## Table 1. Pop3NumMails Message Variables

## **1. SerialNumber**

The serial number of the appliance sending the trap.

- **Type** : String
- **SNMP Object Name** : CASTIRON-IA-MIB::ciIaPlatSerialNumber
- **SNMP OID** : 1.3.6.1.4.1.13336.2.2.2.1.1.3.3

#### **2. Severity**

Severity of the Notification.

- **Type** : Integer
- **SNMP Object Name** : CASTIRON-REGISTRATIONS-MIB::ciEvSeverity
- **SNMP OID** : 1.3.6.1.4.1.13336.2.2.1.2.1

## **3. JobID**

The ID of the job being run when an error occurred. If the error is unrelated to a specific job, this field is blank.

- **Type** : String
- **SNMP Object Name** : CASTIRON-REGISTRATIONS-MIB::ciEvJobID
- **SNMP OID** : 1.3.6.1.4.1.13336.2.2.1.2.4

## **4. Orchestration**

Reference to an entry in the Orchestration table containing information about the orchestration associated with this event.

- **Type** : OID
- **SNMP Object Name** : CASTIRON-REGISTRATIONS-MIB::ciEvOrchestration
- **SNMP OID** : 1.3.6.1.4.1.13336.2.2.1.2.3

### **5. NumberOfMails**

The number of mails found on email server.

- **Type** : String
- **SNMP Object Name** : CASTIRON-COMP-EMAIL-MIB::ciC7oEv4NumberOfMails
- **SNMP OID** : .1.3.6.1.4.1.13336.2.2.3.7.1.2.1.4.1

**Parent topic:** Email Operation [Notifications](#page-1382-0)

### **Feedback** | **Notices**

Last updated: Thursday, November 14, 2013 file:///dcs/markdown/workspace/Transform/out.html

http://pic.dhe.ibm.com/infocenter/wci/v7r0m0/topic/com.ibm.wci.notifications\_reference.doc/email/email\_op eration\_pop3nummails\_message.html

# **Pop3ServerError**

A pop3 command unexpectedly returned an error while executing the activity.

Level : *Severe*

Log Message : *Unexpected error from server: {Message}.*

System : *Orchestration*

SNMP Name : *CASTIRON-COMP-EMAIL-MIB::ciC7oPop3ServerErrorEv27*

SNMP Enterprise : *.1.3.6.1.4.1.13336.2.2.3.7.1.2*

SNMP Trap Number : *27*

## **Variables**

The Pop3ServerError message contains the following variables:

Table 1. Pop3ServerError Message Variables

## **1. SerialNumber**

The serial number of the appliance sending the trap.

- **Type** : String
- **SNMP Object Name** : CASTIRON-IA-MIB::ciIaPlatSerialNumber
- **SNMP OID** : 1.3.6.1.4.1.13336.2.2.2.1.1.3.3

## **2. Severity**

Severity of the Notification.

- **Type** : Integer
- **SNMP Object Name** : CASTIRON-REGISTRATIONS-MIB::ciEvSeverity
- **SNMP OID** : 1.3.6.1.4.1.13336.2.2.1.2.1

### **3. JobID**

The ID of the job being run when an error occurred. If the error is unrelated to a specific job, this field is blank.

- **Type** : String
- **SNMP Object Name** : CASTIRON-REGISTRATIONS-MIB::ciEvJobID
- **SNMP OID** : 1.3.6.1.4.1.13336.2.2.1.2.4

### **4. Orchestration**

Reference to an entry in the Orchestration table containing information about the orchestration associated with this event.

- **Type** : OID
- **SNMP Object Name** : CASTIRON-REGISTRATIONS-MIB::ciEvOrchestration
- **SNMP OID** : 1.3.6.1.4.1.13336.2.2.1.2.3

#### **5. Message**

Textual description of the error.

- **Type** : String
- **SNMP Object Name** : CASTIRON-REGISTRATIONS-MIB::ciEvMessage
- **SNMP OID** : .1.3.6.1.4.1.13336.2.2.1.2.2

**Parent topic:** Email Operation [Notifications](#page-1382-0)

#### **Feedback** | **Notices**

**all** Last updated: Thursday, November 14, 2013 file:///dcs/markdown/workspace/Transform/out.html

http://pic.dhe.ibm.com/infocenter/wci/v7r0m0/topic/com.ibm.wci.notifications\_reference.doc/email/email\_op eration\_pop3servererror\_message.html

# **SaveStateError**

Error occurred while trying to save duplist state after disconnect. Will cleanup in next poll.

Level : *Warning*

Log Message : *Error while trying to save duplist state after disconnect. Will cleanup in next poll.*

System : *Orchestration*

SNMP Name : *CASTIRON-COMP-EMAIL-MIB::ciC7oSaveStateErrorEv9*

SNMP Enterprise : *.1.3.6.1.4.1.13336.2.2.3.7.1.2*

SNMP Trap Number : *9*

## **Variables**

The SaveStateError message contains the following variables:

## Table 1. SaveStateError Message Variables

### **1. SerialNumber**

The serial number of the appliance sending the trap.

- **Type** : String
- **SNMP Object Name** : CASTIRON-IA-MIB::ciIaPlatSerialNumber
- **SNMP OID** : 1.3.6.1.4.1.13336.2.2.2.1.1.3.3

### **2. Severity**

Severity of the Notification.

- **Type** : Integer
- **SNMP Object Name** : CASTIRON-REGISTRATIONS-MIB::ciEvSeverity
- **SNMP OID** : 1.3.6.1.4.1.13336.2.2.1.2.1

### **3. JobID**

The ID of the job being run when an error occurred. If the error is unrelated to a specific job, this field is blank.

- **Type** : String
- **SNMP Object Name** : CASTIRON-REGISTRATIONS-MIB::ciEvJobID
- **SNMP OID** : 1.3.6.1.4.1.13336.2.2.1.2.4

#### **4. Orchestration**

Reference to an entry in the Orchestration table containing information about the orchestration associated with this event.

- **Type** : OID
- **SNMP Object Name** : CASTIRON-REGISTRATIONS-MIB::ciEvOrchestration
- **SNMP OID** : 1.3.6.1.4.1.13336.2.2.1.2.3

**Parent topic:** Email Operation [Notifications](#page-1382-0)

**Edd** Last updated: Thursday, November 14, 2013 file:///dcs/markdown/workspace/Transform/out.html

http://pic.dhe.ibm.com/infocenter/wci/v7r0m0/topic/com.ibm.wci.notifications\_reference.doc/email/email\_op eration\_savestateerror\_message.html

# **SetBCCFieldValue**

Setting the value of 'BCC' field to specified value

Level : *Info*

Log Message : *Setting BCC: \"{Value}\".*

System : *Orchestration*

SNMP Name : *CASTIRON-COMP-EMAIL-MIB::ciC7oSetBCCFieldValueEv24*

SNMP Enterprise : *.1.3.6.1.4.1.13336.2.2.3.7.1.2*

SNMP Trap Number : *24*

## **Variables**

The SetBCCFieldValue message contains the following variables:

## Table 1. SetBCCFieldValue Message Variables

## **1. SerialNumber**

The serial number of the appliance sending the trap.

- **Type** : String
- **SNMP Object Name** : CASTIRON-IA-MIB::ciIaPlatSerialNumber
- **SNMP OID** : 1.3.6.1.4.1.13336.2.2.2.1.1.3.3

#### **2. Severity**

Severity of the Notification.

- **Type** : Integer
- **SNMP Object Name** : CASTIRON-REGISTRATIONS-MIB::ciEvSeverity
- **SNMP OID** : 1.3.6.1.4.1.13336.2.2.1.2.1

## **3. JobID**

The ID of the job being run when an error occurred. If the error is unrelated to a specific job, this field is blank.

- **Type** : String
- **SNMP Object Name** : CASTIRON-REGISTRATIONS-MIB::ciEvJobID
- **SNMP OID** : 1.3.6.1.4.1.13336.2.2.1.2.4

## **4. Orchestration**

Reference to an entry in the Orchestration table containing information about the orchestration associated with this event.

- **Type** : OID
- **SNMP Object Name** : CASTIRON-REGISTRATIONS-MIB::ciEvOrchestration
- **SNMP OID** : 1.3.6.1.4.1.13336.2.2.1.2.3

## **5. Value**

The value to which BCC field is set.

- **Type** : String
- **SNMP Object Name** : CASTIRON-COMP-EMAIL-MIB::ciC7oEv24Value
- **SNMP OID** : .1.3.6.1.4.1.13336.2.2.3.7.1.2.1.24.1

**Parent topic:** Email Operation [Notifications](#page-1382-0)

### **Feedback** | **Notices**

**all** Last updated: Thursday, November 14, 2013 file:///dcs/markdown/workspace/Transform/out.html

http://pic.dhe.ibm.com/infocenter/wci/v7r0m0/topic/com.ibm.wci.notifications\_reference.doc/email/email\_op eration\_setbccfieldvalue\_message.html

# **SetCCFieldValue**

Setting the value of 'CC' field to specified value

Level : *Info*

Log Message : *Setting CC: \"{Value}\".*

System : *Orchestration*

SNMP Name : *CASTIRON-COMP-EMAIL-MIB::ciC7oSetCCFieldValueEv23*

SNMP Enterprise : *.1.3.6.1.4.1.13336.2.2.3.7.1.2*

SNMP Trap Number : *23*

## **Variables**

The SetCCFieldValue message contains the following variables:

Table 1. SetCCFieldValue Message Variables

## **1. SerialNumber**

The serial number of the appliance sending the trap.

- **Type** : String
- **SNMP Object Name** : CASTIRON-IA-MIB::ciIaPlatSerialNumber
- **SNMP OID** : 1.3.6.1.4.1.13336.2.2.2.1.1.3.3

### **2. Severity**

Severity of the Notification.

- **Type** : Integer
- **SNMP Object Name** : CASTIRON-REGISTRATIONS-MIB::ciEvSeverity
- **SNMP OID** : 1.3.6.1.4.1.13336.2.2.1.2.1

### **3. JobID**

The ID of the job being run when an error occurred. If the error is unrelated to a specific job, this field is blank.

- **Type** : String
- **SNMP Object Name** : CASTIRON-REGISTRATIONS-MIB::ciEvJobID
- **SNMP OID** : 1.3.6.1.4.1.13336.2.2.1.2.4

### **4. Orchestration**

Reference to an entry in the Orchestration table containing information about the orchestration associated with this event.

- **Type** : OID
- **SNMP Object Name** : CASTIRON-REGISTRATIONS-MIB::ciEvOrchestration
- **SNMP OID** : 1.3.6.1.4.1.13336.2.2.1.2.3

#### **5. Value**

The value to which CC field is set.

- **Type** : String
- **SNMP Object Name** : CASTIRON-COMP-EMAIL-MIB::ciC7oEv23Value
- **SNMP OID** : .1.3.6.1.4.1.13336.2.2.3.7.1.2.1.23.1

**Parent topic:** Email Operation [Notifications](#page-1382-0)

#### **Feedback** | **Notices**

**all** Last updated: Thursday, November 14, 2013 file:///dcs/markdown/workspace/Transform/out.html

http://pic.dhe.ibm.com/infocenter/wci/v7r0m0/topic/com.ibm.wci.notifications\_reference.doc/email/email\_op eration\_setccfieldvalue\_message.html

# **SetFromFieldValue**

Setting the value of 'From' field to specified value

Level : *Info*

Log Message : *Setting From: \"{Value}\".*

System : *Orchestration*

SNMP Name : *CASTIRON-COMP-EMAIL-MIB::ciC7oSetFromFieldValueEv22*

SNMP Enterprise : *.1.3.6.1.4.1.13336.2.2.3.7.1.2*

SNMP Trap Number : *22*

## **Variables**

The SetFromFieldValue message contains the following variables:

## Table 1. SetFromFieldValue Message Variables

### **1. SerialNumber**

The serial number of the appliance sending the trap.

- **Type** : String
- **SNMP Object Name** : CASTIRON-IA-MIB::ciIaPlatSerialNumber
- **SNMP OID** : 1.3.6.1.4.1.13336.2.2.2.1.1.3.3

### **2. Severity**

Severity of the Notification.

- **Type** : Integer
- **SNMP Object Name** : CASTIRON-REGISTRATIONS-MIB::ciEvSeverity
- **SNMP OID** : 1.3.6.1.4.1.13336.2.2.1.2.1

## **3. JobID**

The ID of the job being run when an error occurred. If the error is unrelated to a specific job, this field is blank.

- **Type** : String
- **SNMP Object Name** : CASTIRON-REGISTRATIONS-MIB::ciEvJobID
- **SNMP OID** : 1.3.6.1.4.1.13336.2.2.1.2.4

#### **4. Orchestration**

Reference to an entry in the Orchestration table containing information about the orchestration associated with this event.

- **Type** : OID
- **SNMP Object Name** : CASTIRON-REGISTRATIONS-MIB::ciEvOrchestration
- **SNMP OID** : 1.3.6.1.4.1.13336.2.2.1.2.3

## **5. Value**

The value to which From field is set.

**Type** : String

- **SNMP Object Name** : CASTIRON-COMP-EMAIL-MIB::ciC7oEv22Value
- **SNMP OID** : .1.3.6.1.4.1.13336.2.2.3.7.1.2.1.22.1

**Parent topic:** Email Operation [Notifications](#page-1382-0)

### **Feedback** | **Notices**

**all** Last updated: Thursday, November 14, 2013 file:///dcs/markdown/workspace/Transform/out.html

http://pic.dhe.ibm.com/infocenter/wci/v7r0m0/topic/com.ibm.wci.notifications\_reference.doc/email/email\_op eration\_setfromfieldvalue\_message.html

# **SetSubjectFieldValue**

Setting the value of the 'Subject' field to the specified value.

Level : *Info*

Log Message : *Setting Subject: \"{Value}\".*

System : *Orchestration*

SNMP Name : *CASTIRON-COMP-EMAIL-MIB::ciC7oSetSubjectFieldValueEv25*

SNMP Enterprise : *.1.3.6.1.4.1.13336.2.2.3.7.1.2*

SNMP Trap Number : *25*

## **Variables**

The SetSubjectFieldValue message contains the following variables:

Table 1. SetSubjectFieldValue Message Variables

#### **1. SerialNumber**

The serial number of the appliance sending the trap.

- **Type** : String
- **SNMP Object Name** : CASTIRON-IA-MIB::ciIaPlatSerialNumber
- **SNMP OID** : 1.3.6.1.4.1.13336.2.2.2.1.1.3.3

#### **2. Severity**

Severity of the Notification.

- **Type** : Integer
- **SNMP Object Name** : CASTIRON-REGISTRATIONS-MIB::ciEvSeverity
- **SNMP OID** : 1.3.6.1.4.1.13336.2.2.1.2.1

The ID of the job being run when an error occurred. If the error is unrelated to a specific job, this field is blank.

- **Type** : String
- **SNMP Object Name** : CASTIRON-REGISTRATIONS-MIB::ciEvJobID
- **SNMP OID** : 1.3.6.1.4.1.13336.2.2.1.2.4

#### **4. Orchestration**

Reference to an entry in the Orchestration table containing information about the orchestration associated with this event.

- **Type** : OID
- **SNMP Object Name** : CASTIRON-REGISTRATIONS-MIB::ciEvOrchestration
- **SNMP OID** : 1.3.6.1.4.1.13336.2.2.1.2.3

## **5. Value**

The value to which subject field is set.

- **Type** : String
- **SNMP Object Name** : CASTIRON-COMP-EMAIL-MIB::ciC7oEv25Value
- **SNMP OID** : .1.3.6.1.4.1.13336.2.2.3.7.1.2.1.25.1

**Parent topic:** Email Operation [Notifications](#page-1382-0)

#### **Feedback** | **Notices**

Last updated: Thursday, November 14, 2013 file:///dcs/markdown/workspace/Transform/out.html

http://pic.dhe.ibm.com/infocenter/wci/v7r0m0/topic/com.ibm.wci.notifications\_reference.doc/email/email\_op eration\_setsubjectfieldvalue\_message.html

## **SetToFieldValue**

Setting the value of 'To' field to specified value

Level : *Info*

Log Message : *Setting To: \"{Value}\".*

System : *Orchestration*

SNMP Name : *CASTIRON-COMP-EMAIL-MIB::ciC7oSetToFieldValueEv21*

SNMP Enterprise : *.1.3.6.1.4.1.13336.2.2.3.7.1.2*

SNMP Trap Number : *21*

## **Variables**

The SetToFieldValue message contains the following variables:

## Table 1. SetToFieldValue Message Variables

## **1. SerialNumber**

The serial number of the appliance sending the trap.

- **Type** : String
- **SNMP Object Name** : CASTIRON-IA-MIB::ciIaPlatSerialNumber
- **SNMP OID** : 1.3.6.1.4.1.13336.2.2.2.1.1.3.3

## **2. Severity**

Severity of the Notification.

- **Type** : Integer
- **SNMP Object Name** : CASTIRON-REGISTRATIONS-MIB::ciEvSeverity
- **SNMP OID** : 1.3.6.1.4.1.13336.2.2.1.2.1

## **3. JobID**

The ID of the job being run when an error occurred. If the error is unrelated to a specific job, this field is blank.

- **Type** : String
- **SNMP Object Name** : CASTIRON-REGISTRATIONS-MIB::ciEvJobID
- **SNMP OID** : 1.3.6.1.4.1.13336.2.2.1.2.4

## **4. Orchestration**

Reference to an entry in the Orchestration table containing information about the orchestration associated with this event.

- **Type** : OID
- **SNMP Object Name** : CASTIRON-REGISTRATIONS-MIB::ciEvOrchestration
- **SNMP OID** : 1.3.6.1.4.1.13336.2.2.1.2.3

## **5. Value**

The value to which To field is set.

- **Type** : String
- **SNMP Object Name** : CASTIRON-COMP-EMAIL-MIB::ciC7oEv21Value
- **SNMP OID** : .1.3.6.1.4.1.13336.2.2.3.7.1.2.1.21.1

**Parent topic:** Email Operation [Notifications](#page-1382-0)

## **Feedback** | **Notices**

**Edd** Last updated: Thursday, November 14, 2013 file:///dcs/markdown/workspace/Transform/out.html http://pic.dhe.ibm.com/infocenter/wci/v7r0m0/topic/com.ibm.wci.notifications\_reference.doc/email/email\_op eration\_settofieldvalue\_message.html

# **SmtpConfigParams**

Information regarding configuration parameters specified in email activity.

Level : *Info*

Log Message : *Config Parameters: From: \"{From}\", To: \"{To}\", CC: \"{CC}\", BCC: \"{BCC}\", Subject: \" {Subject}\".*

System : *Orchestration*

SNMP Name : *CASTIRON-COMP-EMAIL-MIB::ciC7oSmtpConfigParamsEv13*

SNMP Enterprise : *.1.3.6.1.4.1.13336.2.2.3.7.1.2*

SNMP Trap Number : *13*

## **Variables**

The SmtpConfigParams message contains the following variables:

## Table 1. SmtpConfigParams Message Variables

## **1. SerialNumber**

The serial number of the appliance sending the trap.

- **Type** : String
- **SNMP Object Name** : CASTIRON-IA-MIB::ciIaPlatSerialNumber
- **SNMP OID** : 1.3.6.1.4.1.13336.2.2.2.1.1.3.3

## **2. Severity**

Severity of the Notification.

- **Type** : Integer
- **SNMP Object Name** : CASTIRON-REGISTRATIONS-MIB::ciEvSeverity
- **SNMP OID** : 1.3.6.1.4.1.13336.2.2.1.2.1

## **3. JobID**

The ID of the job being run when an error occurred. If the error is unrelated to a specific job, this field is blank.

- **Type** : String
- **SNMP Object Name** : CASTIRON-REGISTRATIONS-MIB::ciEvJobID
- **SNMP OID** : 1.3.6.1.4.1.13336.2.2.1.2.4

#### **4. Orchestration**

Reference to an entry in the Orchestration table containing information about the orchestration associated with this event.

- **Type** : OID
- **SNMP Object Name** : CASTIRON-REGISTRATIONS-MIB::ciEvOrchestration
- **SNMP OID** : 1.3.6.1.4.1.13336.2.2.1.2.3

## **5. From**

The value specified for From field.

- **Type** : String
- **SNMP Object Name** : CASTIRON-COMP-EMAIL-MIB::ciC7oEv13From
- **SNMP OID** : .1.3.6.1.4.1.13336.2.2.3.7.1.2.1.13.1

## **6. To**

The value specified for To field.

- **Type** : String
- **SNMP Object Name** : CASTIRON-COMP-EMAIL-MIB::ciC7oEv13To
- **SNMP OID** : .1.3.6.1.4.1.13336.2.2.3.7.1.2.1.13.2

## **7. CC**

The value specified for CC field.

- **Type** : String
- **SNMP Object Name** : CASTIRON-COMP-EMAIL-MIB::ciC7oEv13CC
- **SNMP OID** : .1.3.6.1.4.1.13336.2.2.3.7.1.2.1.13.3

## **8. BCC**

The value specified for BCC field.

- **Type** : String
- **SNMP Object Name** : CASTIRON-COMP-EMAIL-MIB::ciC7oEv13BCC
- **SNMP OID** : .1.3.6.1.4.1.13336.2.2.3.7.1.2.1.13.4

## **9. Subject**

The value specified for subject field.

- **Type** : String
- **SNMP Object Name** : CASTIRON-COMP-EMAIL-MIB::ciC7oEv13Subject
- **SNMP OID** : .1.3.6.1.4.1.13336.2.2.3.7.1.2.1.13.5

**Parent topic:** Email Operation [Notifications](#page-1382-0)

## **Feedback** | **Notices**

**all** Last updated: Thursday, November 14, 2013 file:///dcs/markdown/workspace/Transform/out.html http://pic.dhe.ibm.com/infocenter/wci/v7r0m0/topic/com.ibm.wci.notifications\_reference.doc/email/email\_op eration\_smtpconfigparams\_message.html

# **SmtpDataError**

Smtp data error occurred while executing the activity.

Level : *Severe*

Log Message : *Data Error: {Message}.*

System : *Orchestration*

SNMP Name : *CASTIRON-COMP-EMAIL-MIB::ciC7oSmtpDataErrorEv16*

SNMP Enterprise : *.1.3.6.1.4.1.13336.2.2.3.7.1.2*

SNMP Trap Number : *16*

## **Variables**

The SmtpDataError message contains the following variables:

## Table 1. SmtpDataError Message Variables

### **1. SerialNumber**

The serial number of the appliance sending the trap.

- **Type** : String
- **SNMP Object Name** : CASTIRON-IA-MIB::ciIaPlatSerialNumber
- **SNMP OID** : 1.3.6.1.4.1.13336.2.2.2.1.1.3.3

## **2. Severity**

Severity of the Notification.

- **Type** : Integer
- **SNMP Object Name** : CASTIRON-REGISTRATIONS-MIB::ciEvSeverity
- **SNMP OID** : 1.3.6.1.4.1.13336.2.2.1.2.1

#### **3. JobID**

The ID of the job being run when an error occurred. If the error is unrelated to a specific job, this field is blank.

- **Type** : String
- **SNMP Object Name** : CASTIRON-REGISTRATIONS-MIB::ciEvJobID
- **SNMP OID** : 1.3.6.1.4.1.13336.2.2.1.2.4

#### **4. Orchestration**

Reference to an entry in the Orchestration table containing information about the orchestration associated with this event.

**Type** : OID

- **SNMP Object Name** : CASTIRON-REGISTRATIONS-MIB::ciEvOrchestration
- **SNMP OID** : 1.3.6.1.4.1.13336.2.2.1.2.3

### **5. Message**

Textual description of the error.

- **Type** : String
- **SNMP Object Name** : CASTIRON-REGISTRATIONS-MIB::ciEvMessage
- **SNMP OID** : .1.3.6.1.4.1.13336.2.2.1.2.2

**Parent topic:** Email Operation [Notifications](#page-1382-0)

### **Feedback** | **Notices**

Last updated: Thursday, November 14, 2013 file:///dcs/markdown/workspace/Transform/out.html

http://pic.dhe.ibm.com/infocenter/wci/v7r0m0/topic/com.ibm.wci.notifications\_reference.doc/email/email\_op eration\_smtpdataerror\_message.html

# **SmtpSendEmail**

The activity is sending email to the server.

Level : *Info*

Log Message : *Sending email to server.*

System : *Orchestration*

SNMP Name : *CASTIRON-COMP-EMAIL-MIB::ciC7oSmtpSendEmailEv26*

SNMP Enterprise : *.1.3.6.1.4.1.13336.2.2.3.7.1.2*

SNMP Trap Number : *26*

## **Variables**

The SmtpSendEmail message contains the following variables:

Table 1. SmtpSendEmail Message Variables

#### **1. SerialNumber**

The serial number of the appliance sending the trap.

- **Type** : String
- **SNMP Object Name** : CASTIRON-IA-MIB::ciIaPlatSerialNumber
- **SNMP OID** : 1.3.6.1.4.1.13336.2.2.2.1.1.3.3

### **2. Severity**

Severity of the Notification.

- **Type** : Integer
- **SNMP Object Name** : CASTIRON-REGISTRATIONS-MIB::ciEvSeverity
- **SNMP OID** : 1.3.6.1.4.1.13336.2.2.1.2.1

## **3. JobID**

The ID of the job being run when an error occurred. If the error is unrelated to a specific job, this field is blank.

- **Type** : String
- **SNMP Object Name** : CASTIRON-REGISTRATIONS-MIB::ciEvJobID
- **SNMP OID** : 1.3.6.1.4.1.13336.2.2.1.2.4

## **4. Orchestration**

Reference to an entry in the Orchestration table containing information about the orchestration associated with this event.

- **Type** : OID
- **SNMP Object Name** : CASTIRON-REGISTRATIONS-MIB::ciEvOrchestration
- **SNMP OID** : 1.3.6.1.4.1.13336.2.2.1.2.3

**Parent topic:** Email Operation [Notifications](#page-1382-0)

## **Feedback** | **Notices**

Last updated: Thursday, November 14, 2013 file:///dcs/markdown/workspace/Transform/out.html

http://pic.dhe.ibm.com/infocenter/wci/v7r0m0/topic/com.ibm.wci.notifications\_reference.doc/email/email\_op eration\_smtpsendemail\_message.html

# **SubjectPatternError**

Subject pattern specified in the activity is incorrect.

Level : *Severe*

Log Message : *Subject pattern \"{SubjectPattern}\" incorrect. Error is: {Message}.*

System : *Orchestration*

SNMP Name : *CASTIRON-COMP-EMAIL-MIB::ciC7oSubjectPatternErrorEv3*

SNMP Enterprise : *.1.3.6.1.4.1.13336.2.2.3.7.1.2*

SNMP Trap Number : *3*

## **Variables**

The SubjectPatternError message contains the following variables:

## Table 1. SubjectPatternError Message Variables

## **1. SerialNumber**

The serial number of the appliance sending the trap.

- **Type** : String
- **SNMP Object Name** : CASTIRON-IA-MIB::ciIaPlatSerialNumber
- **SNMP OID** : 1.3.6.1.4.1.13336.2.2.2.1.1.3.3

## **2. Severity**

Severity of the Notification.

- **Type** : Integer
- **SNMP Object Name** : CASTIRON-REGISTRATIONS-MIB::ciEvSeverity
- **SNMP OID** : 1.3.6.1.4.1.13336.2.2.1.2.1

## **3. JobID**

The ID of the job being run when an error occurred. If the error is unrelated to a specific job, this field is blank.

- **Type** : String
- **SNMP Object Name** : CASTIRON-REGISTRATIONS-MIB::ciEvJobID
- **SNMP OID** : 1.3.6.1.4.1.13336.2.2.1.2.4

## **4. Orchestration**

Reference to an entry in the Orchestration table containing information about the orchestration associated with this event.

- **Type** : OID
- **SNMP Object Name** : CASTIRON-REGISTRATIONS-MIB::ciEvOrchestration
- **SNMP OID** : 1.3.6.1.4.1.13336.2.2.1.2.3

## **5. SubjectPattern**

Subject Pattern Specified in the activity.

- **Type** : String
- **SNMP Object Name** : CASTIRON-COMP-EMAIL-MIB::ciC7oEv3SubjectPattern
- **SNMP OID** : .1.3.6.1.4.1.13336.2.2.3.7.1.2.1.3.1

## **6. Message**

Textual description of the error.

- **Type** : String
- **SNMP Object Name** : CASTIRON-REGISTRATIONS-MIB::ciEvMessage
- **SNMP OID** : .1.3.6.1.4.1.13336.2.2.1.2.2

#### **Feedback** | **Notices**

Last updated: Thursday, November 14, 2013 file:///dcs/markdown/workspace/Transform/out.html

http://pic.dhe.ibm.com/infocenter/wci/v7r0m0/topic/com.ibm.wci.notifications\_reference.doc/email/email\_op eration\_subjectpatternerror\_message.html

## <span id="page-1421-1"></span>**Email Internal Notifications**

Provides a comprehensive list of internal notifications sent from the Email Module.

- [BodyNull](#page-1421-0) The 'body' input parameter from the container is null. This is an error condition. [Pop3InternalError](#page-1422-0)
- Internal error occurred while executing pop3 activity.
- [SmtpInternalError](#page-1424-0) Internal error occurred while executing smtp activity.
- [ToAndCCEmpty](#page-1425-0) There was no valid To, CC, BCC specified in the activity.

**Parent topic:** Email [Module](#page-1346-0)

## **Feedback** | **Notices**

**Ed** Last updated: Thursday, November 14, 2013 file:///dcs/markdown/workspace/Transform/out.html

<span id="page-1421-0"></span>http://pic.dhe.ibm.com/infocenter/wci/v7r0m0/topic/com.ibm.wci.notifications\_reference.doc/email/email\_int ernal\_notifications\_list.html

## **BodyNull**

The 'body' input parameter from the container is null. This is an error condition.

Level : *Severe*

Log Message : *Input parameter 'body' from container is NULL.*

System : *Orchestration*

SNMP Name : *CASTIRON-COMP-EMAIL-MIB::ciC7iBodyNullEv2*

SNMP Enterprise : *.1.3.6.1.4.1.13336.2.2.3.7.1.3*

SNMP Trap Number : *2*

## **Variables**

The BodyNull message contains the following variables:

## Table 1. BodyNull Message Variables

### **1. SerialNumber**

The serial number of the appliance sending the trap.

- **Type** : String
- **SNMP Object Name** : CASTIRON-IA-MIB::ciIaPlatSerialNumber
- **SNMP OID** : 1.3.6.1.4.1.13336.2.2.2.1.1.3.3

### **2. Severity**

Severity of the Notification.

- **Type** : Integer
- **SNMP Object Name** : CASTIRON-REGISTRATIONS-MIB::ciEvSeverity
- **SNMP OID** : 1.3.6.1.4.1.13336.2.2.1.2.1

### **3. JobID**

The ID of the job being run when an error occurred. If the error is unrelated to a specific job, this field is blank.

- **Type** : String
- **SNMP Object Name** : CASTIRON-REGISTRATIONS-MIB::ciEvJobID
- **SNMP OID** : 1.3.6.1.4.1.13336.2.2.1.2.4

#### **4. Orchestration**

Reference to an entry in the Orchestration table containing information about the orchestration associated with this event.

- **Type** : OID
- **SNMP Object Name** : CASTIRON-REGISTRATIONS-MIB::ciEvOrchestration
- **SNMP OID** : 1.3.6.1.4.1.13336.2.2.1.2.3

**Parent topic:** Email Internal [Notifications](#page-1421-1)

## **Feedback** | **Notices**

**all** Last updated: Thursday, November 14, 2013 file:///dcs/markdown/workspace/Transform/out.html

http://pic.dhe.ibm.com/infocenter/wci/v7r0m0/topic/com.ibm.wci.notifications\_reference.doc/email/email\_int ernal\_bodynull\_message.html

# <span id="page-1422-0"></span>**Pop3InternalError**

Internal error occurred while executing pop3 activity.

Level : *Severe*

Log Message : *Error: {Message}.*

System : *Orchestration*

SNMP Name : *CASTIRON-COMP-EMAIL-MIB::ciC7iPop3InternalErrorEv1*

SNMP Enterprise : *.1.3.6.1.4.1.13336.2.2.3.7.1.3*

SNMP Trap Number : *1*

## **Variables**

The Pop3InternalError message contains the following variables:

## Table 1. Pop3InternalError Message Variables

## **1. SerialNumber**

The serial number of the appliance sending the trap.

- **Type** : String
- **SNMP Object Name** : CASTIRON-IA-MIB::ciIaPlatSerialNumber
- **SNMP OID** : 1.3.6.1.4.1.13336.2.2.2.1.1.3.3

### **2. Severity**

Severity of the Notification.

- **Type** : Integer
- **SNMP Object Name** : CASTIRON-REGISTRATIONS-MIB::ciEvSeverity
- **SNMP OID** : 1.3.6.1.4.1.13336.2.2.1.2.1

## **3. JobID**

The ID of the job being run when an error occurred. If the error is unrelated to a specific job, this field is blank.

- **Type** : String
- **SNMP Object Name** : CASTIRON-REGISTRATIONS-MIB::ciEvJobID
- **SNMP OID** : 1.3.6.1.4.1.13336.2.2.1.2.4

## **4. Orchestration**

Reference to an entry in the Orchestration table containing information about the orchestration associated with this event.

- **Type** : OID
- **SNMP Object Name** : CASTIRON-REGISTRATIONS-MIB::ciEvOrchestration
- **SNMP OID** : 1.3.6.1.4.1.13336.2.2.1.2.3

#### **5. Message**

Textual description of the error.

- **Type** : String
- **SNMP Object Name** : CASTIRON-REGISTRATIONS-MIB::ciEvMessage
- **SNMP OID** : .1.3.6.1.4.1.13336.2.2.1.2.2

**Parent topic:** Email Internal [Notifications](#page-1421-1)

#### **Feedback** | **Notices**

Last updated: Thursday, November 14, 2013 file:///dcs/markdown/workspace/Transform/out.html

<span id="page-1424-0"></span>http://pic.dhe.ibm.com/infocenter/wci/v7r0m0/topic/com.ibm.wci.notifications\_reference.doc/email/email\_int ernal\_pop3internalerror\_message.html

## **SmtpInternalError**

Internal error occurred while executing smtp activity.

Level : *Severe*

Log Message : *Error: {Message}.*

System : *Orchestration*

SNMP Name : *CASTIRON-COMP-EMAIL-MIB::ciC7iSmtpInternalErrorEv3*

SNMP Enterprise : *.1.3.6.1.4.1.13336.2.2.3.7.1.3*

SNMP Trap Number : *3*

## **Variables**

The SmtpInternalError message contains the following variables:

#### Table 1. SmtpInternalError Message Variables

#### **1. SerialNumber**

The serial number of the appliance sending the trap.

- **Type** : String
- **SNMP Object Name** : CASTIRON-IA-MIB::ciIaPlatSerialNumber
- **SNMP OID** : 1.3.6.1.4.1.13336.2.2.2.1.1.3.3

#### **2. Severity**

Severity of the Notification.

- **Type** : Integer
- **SNMP Object Name** : CASTIRON-REGISTRATIONS-MIB::ciEvSeverity
- **SNMP OID** : 1.3.6.1.4.1.13336.2.2.1.2.1

The ID of the job being run when an error occurred. If the error is unrelated to a specific job, this field is blank.

- **Type** : String
- **SNMP Object Name** : CASTIRON-REGISTRATIONS-MIB::ciEvJobID
- **SNMP OID** : 1.3.6.1.4.1.13336.2.2.1.2.4

#### **4. Orchestration**

Reference to an entry in the Orchestration table containing information about the orchestration associated with this event.

- **Type** : OID
- **SNMP Object Name** : CASTIRON-REGISTRATIONS-MIB::ciEvOrchestration
- **SNMP OID** : 1.3.6.1.4.1.13336.2.2.1.2.3

#### **5. Message**

Textual description of the error.

- **Type** : String
- **SNMP Object Name** : CASTIRON-REGISTRATIONS-MIB::ciEvMessage
- **SNMP OID** : .1.3.6.1.4.1.13336.2.2.1.2.2

**Parent topic:** Email Internal [Notifications](#page-1421-1)

#### **Feedback** | **Notices**

Last updated: Thursday, November 14, 2013 file:///dcs/markdown/workspace/Transform/out.html

<span id="page-1425-0"></span>http://pic.dhe.ibm.com/infocenter/wci/v7r0m0/topic/com.ibm.wci.notifications\_reference.doc/email/email\_int ernal\_smtpinternalerror\_message.html

# **ToAndCCEmpty**

There was no valid To, CC, BCC specified in the activity.

Level : *Severe*

Log Message : *No valid To, CC or BCC email address found.*

System : *Orchestration*

SNMP Name : *CASTIRON-COMP-EMAIL-MIB::ciC7iToAndCCEmptyEv4*

SNMP Enterprise : *.1.3.6.1.4.1.13336.2.2.3.7.1.3*

SNMP Trap Number : *4*

## **Variables**

The ToAndCCEmpty message contains the following variables:

## Table 1. ToAndCCEmpty Message Variables

## **1. SerialNumber**

The serial number of the appliance sending the trap.

- **Type** : String
- **SNMP Object Name** : CASTIRON-IA-MIB::ciIaPlatSerialNumber
- **SNMP OID** : 1.3.6.1.4.1.13336.2.2.2.1.1.3.3

## **2. Severity**

Severity of the Notification.

- **Type** : Integer
- **SNMP Object Name** : CASTIRON-REGISTRATIONS-MIB::ciEvSeverity
- **SNMP OID** : 1.3.6.1.4.1.13336.2.2.1.2.1

## **3. JobID**

The ID of the job being run when an error occurred. If the error is unrelated to a specific job, this field is blank.

- **Type** : String
- **SNMP Object Name** : CASTIRON-REGISTRATIONS-MIB::ciEvJobID
- **SNMP OID** : 1.3.6.1.4.1.13336.2.2.1.2.4

## **4. Orchestration**

Reference to an entry in the Orchestration table containing information about the orchestration associated with this event.

- **Type** : OID
- **SNMP Object Name** : CASTIRON-REGISTRATIONS-MIB::ciEvOrchestration
- **SNMP OID** : 1.3.6.1.4.1.13336.2.2.1.2.3

**Parent topic:** Email Internal [Notifications](#page-1421-1)

## **Feedback** | **Notices**

**all** Last updated: Thursday, November 14, 2013 file:///dcs/markdown/workspace/Transform/out.html

<span id="page-1426-0"></span>http://pic.dhe.ibm.com/infocenter/wci/v7r0m0/topic/com.ibm.wci.notifications\_reference.doc/email/email\_int ernal\_toandccempty\_message.html

# **FTP Module**

The FTP Module provides connectivity to remote FTP servers. This section contains details for the messages delivered from the FTP Module.

This topic provides the MIB Name and MIB OID information, in addition to high-level details about each notification in the FTP Module.

MIB Name : *CASTIRON-COMP-FTP-MIB*

MIB OID : *.1.3.6.1.4.1.13336.2.2.3.6*

The following table provides an alphabetical list of all notifications that can be issued by the FTP Module.

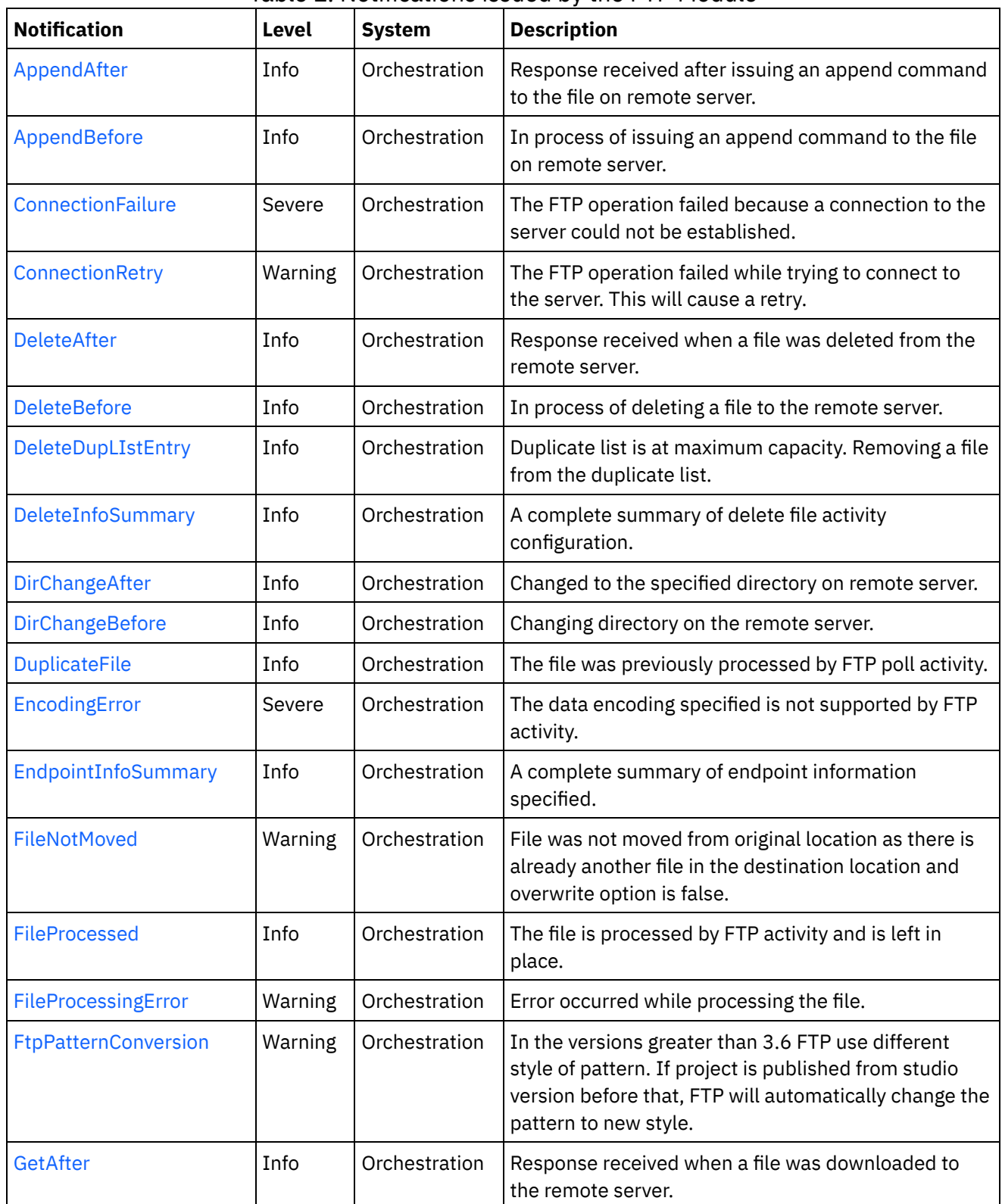

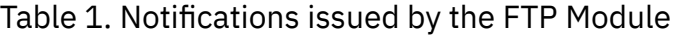

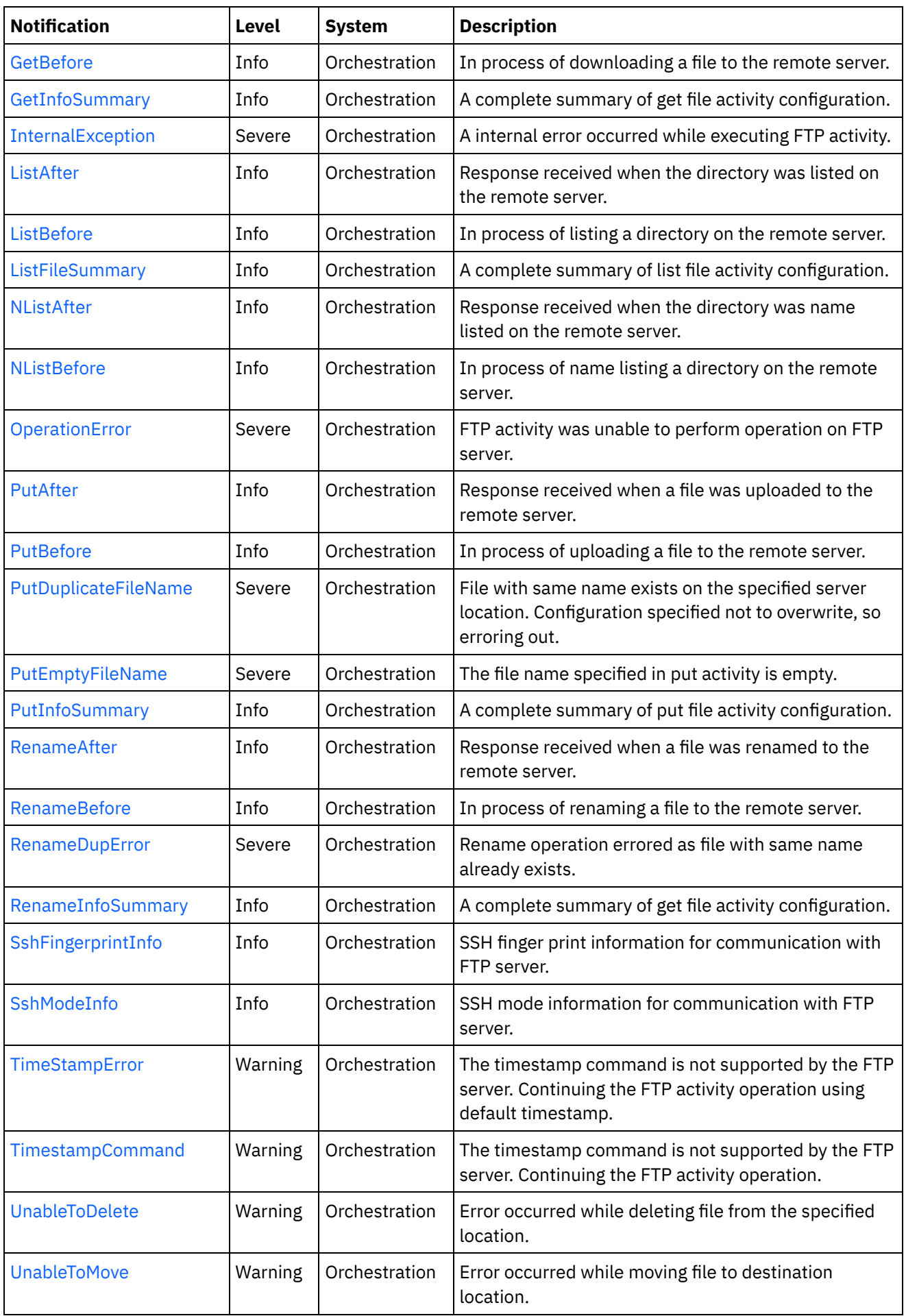

- **FTP Connection [Notifications](#page-1429-1)** Provides a comprehensive list of connection notifications sent from the FTP Module.
- **FTP Operation [Notifications](#page-1433-0)** Provides a comprehensive list of operation notifications sent from the FTP Module.
- **•** FTP Internal [Notifications](#page-1491-0) Provides a comprehensive list of internal notifications sent from the FTP Module.

### **Feedback** | **Notices**

Last updated: Thursday, November 14, 2013 file:///dcs/markdown/workspace/Transform/out.html

<span id="page-1429-1"></span>http://pic.dhe.ibm.com/infocenter/wci/v7r0m0/topic/com.ibm.wci.notifications\_reference.doc/ftp/about\_the\_f tp\_module.html

# **FTP Connection Notifications**

Provides a comprehensive list of connection notifications sent from the FTP Module.

[ConnectionFailure](#page-1429-0)

The FTP operation failed because a connection to the server could not be established.

[ConnectionRetry](#page-1431-0) The FTP operation failed while trying to connect to the server. This will cause a retry.

**Parent topic:** FTP [Module](#page-1426-0)

#### **Feedback** | **Notices**

Last updated: Thursday, November 14, 2013 file:///dcs/markdown/workspace/Transform/out.html

http://pic.dhe.ibm.com/infocenter/wci/v7r0m0/topic/com.ibm.wci.notifications\_reference.doc/ftp/ftp\_connect ion\_notifications\_list.html

# <span id="page-1429-0"></span>**ConnectionFailure**

The FTP operation failed because a connection to the server could not be established.

Level : *Severe*

Log Message : *Unable to connect to the server \"{ServerName}\" after {NumberOfRetryAttempts} attempts. Error is: {Message}*

System : *Orchestration*

SNMP Name : *CASTIRON-COMP-FTP-MIB::ciC6cConnectionFailureEv1*

SNMP Enterprise : *.1.3.6.1.4.1.13336.2.2.3.6.1.1*

SNMP Trap Number : *1*

## **Variables**

The ConnectionFailure message contains the following variables:

## Table 1. ConnectionFailure Message Variables

## **1. SerialNumber**

The serial number of the appliance sending the trap.

- **Type** : String
- **SNMP Object Name** : CASTIRON-IA-MIB::ciIaPlatSerialNumber
- **SNMP OID** : 1.3.6.1.4.1.13336.2.2.2.1.1.3.3

## **2. Severity**

Severity of the Notification.

- **Type** : Integer
- **SNMP Object Name** : CASTIRON-REGISTRATIONS-MIB::ciEvSeverity
- **SNMP OID** : 1.3.6.1.4.1.13336.2.2.1.2.1

## **3. JobID**

The ID of the job being run when an error occurred. If the error is unrelated to a specific job, this field is blank.

- **Type** : String
- **SNMP Object Name** : CASTIRON-REGISTRATIONS-MIB::ciEvJobID
- **SNMP OID** : 1.3.6.1.4.1.13336.2.2.1.2.4

## **4. Orchestration**

Reference to an entry in the Orchestration table containing information about the orchestration associated with this event.

- **Type** : OID
- **SNMP Object Name** : CASTIRON-REGISTRATIONS-MIB::ciEvOrchestration
- **SNMP OID** : 1.3.6.1.4.1.13336.2.2.1.2.3

## **5. ServerName**

The server name to which connection failed.

- **Type** : String
- **SNMP Object Name** : CASTIRON-COMP-FTP-MIB::ciC6cEv1ServerName
- **SNMP OID** : .1.3.6.1.4.1.13336.2.2.3.6.1.1.1.1.1

## **6. NumberOfRetryAttempts**

The total number of attempted retries.

- **Type** : Integer
- **SNMP Object Name** : CASTIRON-COMP-FTP-MIB::ciC6cEv1NumberOfRetryAttempts
- **SNMP OID** : .1.3.6.1.4.1.13336.2.2.3.6.1.1.1.1.2

#### **7. Message**

Textual description of the error.

- **Type** : String
- **SNMP Object Name** : CASTIRON-REGISTRATIONS-MIB::ciEvMessage
- **SNMP OID** : .1.3.6.1.4.1.13336.2.2.1.2.2

**Parent topic:** FTP Connection [Notifications](#page-1429-1)

#### **Feedback** | **Notices**

**all** Last updated: Thursday, November 14, 2013 file:///dcs/markdown/workspace/Transform/out.html

http://pic.dhe.ibm.com/infocenter/wci/v7r0m0/topic/com.ibm.wci.notifications\_reference.doc/ftp/ftp\_connect ion\_connectionfailure\_message.html

# <span id="page-1431-0"></span>**ConnectionRetry**

The FTP operation failed while trying to connect to the server. This will cause a retry.

Level : *Warning*

Log Message : *Unable to connect to the server \"{ServerName}\". Error is: {Message} Attempt {RetryAttemptNumber} of {TotalRetryAttempts}. Will try again in {IntervalForRetries} second(s).*

System : *Orchestration*

SNMP Name : *CASTIRON-COMP-FTP-MIB::ciC6cConnectionRetryEv2*

SNMP Enterprise : *.1.3.6.1.4.1.13336.2.2.3.6.1.1*

SNMP Trap Number : *2*

## **Variables**

The ConnectionRetry message contains the following variables:

## Table 1. ConnectionRetry Message Variables

### **1. SerialNumber**

The serial number of the appliance sending the trap.

- **Type** : String
- **SNMP Object Name** : CASTIRON-IA-MIB::ciIaPlatSerialNumber
- **SNMP OID** : 1.3.6.1.4.1.13336.2.2.2.1.1.3.3

## **2. Severity**

Severity of the Notification.

- **Type** : Integer
- **SNMP Object Name** : CASTIRON-REGISTRATIONS-MIB::ciEvSeverity
- **SNMP OID** : 1.3.6.1.4.1.13336.2.2.1.2.1

## **3. JobID**

The ID of the job being run when an error occurred. If the error is unrelated to a specific job, this field is blank.

- **Type** : String
- **SNMP Object Name** : CASTIRON-REGISTRATIONS-MIB::ciEvJobID
- **SNMP OID** : 1.3.6.1.4.1.13336.2.2.1.2.4

## **4. Orchestration**

Reference to an entry in the Orchestration table containing information about the orchestration associated with this event.

- **Type** : OID
- **SNMP Object Name** : CASTIRON-REGISTRATIONS-MIB::ciEvOrchestration
- **SNMP OID** : 1.3.6.1.4.1.13336.2.2.1.2.3

## **5. ServerName**

The server name to which connection failed.

- **Type** : String
- **SNMP Object Name** : CASTIRON-COMP-FTP-MIB::ciC6cEv2ServerName
- **SNMP OID** : .1.3.6.1.4.1.13336.2.2.3.6.1.1.1.2.1

## **6. Message**

Textual description of the error.

- **Type** : String
- **SNMP Object Name** : CASTIRON-REGISTRATIONS-MIB::ciEvMessage
- **SNMP OID** : .1.3.6.1.4.1.13336.2.2.1.2.2

## **7. RetryAttemptNumber**

The current number of retries.

- **Type** : Integer
- **SNMP Object Name** : CASTIRON-COMP-FTP-MIB::ciC6cEv2RetryAttemptNumber
- **SNMP OID** : .1.3.6.1.4.1.13336.2.2.3.6.1.1.1.2.3

## **8. TotalRetryAttempts**

The specified number of attempts to connect to the server before stopping.

**Type** : Integer

- **SNMP Object Name** : CASTIRON-COMP-FTP-MIB::ciC6cEv2TotalRetryAttempts
- **SNMP OID** : .1.3.6.1.4.1.13336.2.2.3.6.1.1.1.2.4

### **9. IntervalForRetries**

The specified time interval between retries.

- **Type** : Integer
- **SNMP Object Name** : CASTIRON-COMP-FTP-MIB::ciC6cEv2IntervalForRetries
- **SNMP OID** : .1.3.6.1.4.1.13336.2.2.3.6.1.1.1.2.5

**Parent topic:** FTP Connection [Notifications](#page-1429-1)

### **Feedback** | **Notices**

Last updated: Thursday, November 14, 2013 file:///dcs/markdown/workspace/Transform/out.html

<span id="page-1433-0"></span>http://pic.dhe.ibm.com/infocenter/wci/v7r0m0/topic/com.ibm.wci.notifications\_reference.doc/ftp/ftp\_connect ion\_connectionretry\_message.html

# **FTP Operation Notifications**

Provides a comprehensive list of operation notifications sent from the FTP Module.

[AppendAfter](#page-1435-0)

Response received after issuing an append command to the file on remote server.

- [AppendBefore](#page-1436-0) In process of issuing an append command to the file on remote server.
- [DeleteAfter](#page-1438-0)

Response received when a file was deleted from the remote server.

[DeleteBefore](#page-1439-0)

In process of deleting a file to the remote server.

- [DeleteDupLIstEntry](#page-1441-0) Duplicate list is at maximum capacity. Removing a file from the duplicate list.
- [DeleteInfoSummary](#page-1442-0) A complete summary of delete file activity configuration.
- [DirChangeAfter](#page-1444-0)

Changed to the specified directory on remote server.

- [DirChangeBefore](#page-1445-0) Changing directory on the remote server.
- [DuplicateFile](#page-1446-0)

The file was previously processed by FTP poll activity.

- [EndpointInfoSummary](#page-1448-0) A complete summary of endpoint information specified.
- [FileNotMoved](#page-1450-0) File was not moved from original location as there is already another file in the destination location and overwrite option is false.
- [FileProcessed](#page-1452-0) The file is processed by FTP activity and is left in place.

• [FileProcessingError](#page-1453-0)

Error occurred while processing the file.

• [FtpPatternConversion](#page-1454-0)

In the versions greater than 3.6 FTP use different style of pattern. If project is published from studio version before that, FTP will automatically change the pattern to new style.

[GetAfter](#page-1456-0)

Response received when a file was downloaded to the remote server.

[GetBefore](#page-1457-0)

In process of downloading a file to the remote server.

- [GetInfoSummary](#page-1459-0) A complete summary of get file activity configuration.
- [ListAfter](#page-1460-0)

Response received when the directory was listed on the remote server.

• [ListBefore](#page-1462-0)

In process of listing a directory on the remote server.

[ListFileSummary](#page-1463-0)

A complete summary of list file activity configuration.

- [NListAfter](#page-1465-0) Response received when the directory was name listed on the remote server.
- [NListBefore](#page-1466-0) In process of name listing a directory on the remote server.
- [OperationError](#page-1468-0)

FTP activity was unable to perform operation on FTP server.

• [PutAfter](#page-1469-0)

Response received when a file was uploaded to the remote server.

- [PutBefore](#page-1471-0) In process of uploading a file to the remote server.
- [PutDuplicateFileName](#page-1472-0)

File with same name exists on the specified server location. Configuration specified not to overwrite, so erroring out.

• [PutEmptyFileName](#page-1473-0)

The file name specified in put activity is empty.

• [PutInfoSummary](#page-1475-0)

A complete summary of put file activity configuration.

[RenameAfter](#page-1477-0)

Response received when a file was renamed to the remote server.

• [RenameBefore](#page-1478-0)

In process of renaming a file to the remote server.

● [RenameDupError](#page-1480-0)

Rename operation errored as file with same name already exists.

- [RenameInfoSummary](#page-1481-0)
- A complete summary of get file activity configuration.
- [SshFingerprintInfo](#page-1483-0) SSH finger print information for communication with FTP server.
- [SshModeInfo](#page-1484-0) SSH mode information for communication with FTP server.
- [TimeStampError](#page-1486-0) The timestamp command is not supported by the FTP server. Continuing the FTP activity operation using default timestamp.
- [TimestampCommand](#page-1487-0) The timestamp command is not supported by the FTP server. Continuing the FTP activity operation.
- [UnableToDelete](#page-1488-0) Error occurred while deleting file from the specified location.

#### [UnableToMove](#page-1490-0)

Error occurred while moving file to destination location.

**Parent topic:** FTP [Module](#page-1426-0)

#### **Feedback** | **Notices**

**all** Last updated: Thursday, November 14, 2013 file:///dcs/markdown/workspace/Transform/out.html

<span id="page-1435-0"></span>http://pic.dhe.ibm.com/infocenter/wci/v7r0m0/topic/com.ibm.wci.notifications\_reference.doc/ftp/ftp\_operatio n\_notifications\_list.html

# **AppendAfter**

Response received after issuing an append command to the file on remote server.

Level : *Info*

Log Message : *Append data to file "{FileName}" completed with return code {ResponseCode}.*

System : *Orchestration*

SNMP Name : *CASTIRON-COMP-FTP-MIB::ciC6oAppendAfterEv4*

SNMP Enterprise : *.1.3.6.1.4.1.13336.2.2.3.6.1.2*

SNMP Trap Number : *4*

## **Variables**

The AppendAfter message contains the following variables:

## Table 1. AppendAfter Message Variables

#### **1. SerialNumber**

The serial number of the appliance sending the trap.

- **Type** : String
- **SNMP Object Name** : CASTIRON-IA-MIB::ciIaPlatSerialNumber
- **SNMP OID** : 1.3.6.1.4.1.13336.2.2.2.1.1.3.3

### **2. Severity**

Severity of the Notification.

- **Type** : Integer
- **SNMP Object Name** : CASTIRON-REGISTRATIONS-MIB::ciEvSeverity
- **SNMP OID** : 1.3.6.1.4.1.13336.2.2.1.2.1

**3. JobID**

The ID of the job being run when an error occurred. If the error is unrelated to a specific job, this field is blank.

- **Type** : String
- **SNMP Object Name** : CASTIRON-REGISTRATIONS-MIB::ciEvJobID
- **SNMP OID** : 1.3.6.1.4.1.13336.2.2.1.2.4

### **4. Orchestration**

Reference to an entry in the Orchestration table containing information about the orchestration associated with this event.

- **Type** : OID
- **SNMP Object Name** : CASTIRON-REGISTRATIONS-MIB::ciEvOrchestration
- **SNMP OID** : 1.3.6.1.4.1.13336.2.2.1.2.3

## **5. FileName**

Name of the file to which append command was issued.

- **Type** : String
- **SNMP Object Name** : CASTIRON-COMP-FTP-MIB::ciC6oEv4FileName
- **SNMP OID** : .1.3.6.1.4.1.13336.2.2.3.6.1.2.1.4.1

### **6. ResponseCode**

Response code returned by the remote server on the append command.

- **Type** : Integer
- **SNMP Object Name** : CASTIRON-COMP-FTP-MIB::ciC6oEv4ResponseCode
- **SNMP OID** : .1.3.6.1.4.1.13336.2.2.3.6.1.2.1.4.2

**Parent topic:** FTP Operation [Notifications](#page-1433-0)

#### **Feedback** | **Notices**

**Edd** Last updated: Thursday, November 14, 2013 file:///dcs/markdown/workspace/Transform/out.html

<span id="page-1436-0"></span>http://pic.dhe.ibm.com/infocenter/wci/v7r0m0/topic/com.ibm.wci.notifications\_reference.doc/ftp/ftp\_operatio n\_appendafter\_message.html

# **AppendBefore**

In process of issuing an append command to the file on remote server.

Level : *Info*

Log Message : *Appending data to file "{FileName}".*

System : *Orchestration*

SNMP Name : *CASTIRON-COMP-FTP-MIB::ciC6oAppendBeforeEv3*

SNMP Enterprise : *.1.3.6.1.4.1.13336.2.2.3.6.1.2*

SNMP Trap Number : *3*

## **Variables**

The AppendBefore message contains the following variables:

## Table 1. AppendBefore Message Variables

## **1. SerialNumber**

The serial number of the appliance sending the trap.

- **Type** : String
- **SNMP Object Name** : CASTIRON-IA-MIB::ciIaPlatSerialNumber
- **SNMP OID** : 1.3.6.1.4.1.13336.2.2.2.1.1.3.3

## **2. Severity**

Severity of the Notification.

- **Type** : Integer
- **SNMP Object Name** : CASTIRON-REGISTRATIONS-MIB::ciEvSeverity
- **SNMP OID** : 1.3.6.1.4.1.13336.2.2.1.2.1

### **3. JobID**

The ID of the job being run when an error occurred. If the error is unrelated to a specific job, this field is blank.

- **Type** : String
- **SNMP Object Name** : CASTIRON-REGISTRATIONS-MIB::ciEvJobID
- **SNMP OID** : 1.3.6.1.4.1.13336.2.2.1.2.4

### **4. Orchestration**

Reference to an entry in the Orchestration table containing information about the orchestration associated with this event.

- **Type** : OID
- **SNMP Object Name** : CASTIRON-REGISTRATIONS-MIB::ciEvOrchestration
- **SNMP OID** : 1.3.6.1.4.1.13336.2.2.1.2.3

#### **5. FileName**

Name of the file to which append command is being issued.

- **Type** : String
- **SNMP Object Name** : CASTIRON-COMP-FTP-MIB::ciC6oEv3FileName
- **SNMP OID** : .1.3.6.1.4.1.13336.2.2.3.6.1.2.1.3.1

**Parent topic:** FTP Operation [Notifications](#page-1433-0)

### **Feedback** | **Notices**

Last updated: Thursday, November 14, 2013 file:///dcs/markdown/workspace/Transform/out.html

<span id="page-1438-0"></span>http://pic.dhe.ibm.com/infocenter/wci/v7r0m0/topic/com.ibm.wci.notifications\_reference.doc/ftp/ftp\_operatio n\_appendbefore\_message.html

## **DeleteAfter**

Response received when a file was deleted from the remote server.

Level : *Info*

Log Message : *Deleted file "{FileName}" on server with return code {ResponseCode}.*

System : *Orchestration*

SNMP Name : *CASTIRON-COMP-FTP-MIB::ciC6oDeleteAfterEv12*

SNMP Enterprise : *.1.3.6.1.4.1.13336.2.2.3.6.1.2*

SNMP Trap Number : *12*

## **Variables**

The DeleteAfter message contains the following variables:

#### Table 1. DeleteAfter Message Variables

### **1. SerialNumber**

The serial number of the appliance sending the trap.

- **Type** : String
- **SNMP Object Name** : CASTIRON-IA-MIB::ciIaPlatSerialNumber
- **SNMP OID** · 1.3.6.1.4.1.13336.2.2.2.1.1.3.3

#### **2. Severity**

Severity of the Notification.

- **Type** : Integer
- **SNMP Object Name** : CASTIRON-REGISTRATIONS-MIB::ciEvSeverity
- **SNMP OID** : 1.3.6.1.4.1.13336.2.2.1.2.1

#### **3. JobID**

The ID of the job being run when an error occurred. If the error is unrelated to a specific job, this field is blank.

**Type** : String

- **SNMP Object Name** : CASTIRON-REGISTRATIONS-MIB::ciEvJobID
- **SNMP OID** : 1.3.6.1.4.1.13336.2.2.1.2.4

### **4. Orchestration**

Reference to an entry in the Orchestration table containing information about the orchestration associated with this event.

- **Type** : OID
- **SNMP Object Name** : CASTIRON-REGISTRATIONS-MIB::ciEvOrchestration
- **SNMP OID** : 1.3.6.1.4.1.13336.2.2.1.2.3

## **5. FileName**

Name of the file which was deleted.

- **Type** : String
- **SNMP Object Name** : CASTIRON-COMP-FTP-MIB::ciC6oEv12FileName
- **SNMP OID** : .1.3.6.1.4.1.13336.2.2.3.6.1.2.1.12.1

### **6. ResponseCode**

Response code returned by the remote server when file was deleted.

- **Type** : Integer
- **SNMP Object Name** : CASTIRON-COMP-FTP-MIB::ciC6oEv12ResponseCode
- **SNMP OID** : .1.3.6.1.4.1.13336.2.2.3.6.1.2.1.12.2

**Parent topic:** FTP Operation [Notifications](#page-1433-0)

#### **Feedback** | **Notices**

**Example 2013** Last updated: Thursday, November 14, 2013 file:///dcs/markdown/workspace/Transform/out.html

http://pic.dhe.ibm.com/infocenter/wci/v7r0m0/topic/com.ibm.wci.notifications\_reference.doc/ftp/ftp\_operatio n\_deleteafter\_message.html

# <span id="page-1439-0"></span>**DeleteBefore**

In process of deleting a file to the remote server.

Level : *Info*

Log Message : *Deleting file "{FileName}" on server.*

System : *Orchestration*

SNMP Name : *CASTIRON-COMP-FTP-MIB::ciC6oDeleteBeforeEv11*

SNMP Enterprise : *.1.3.6.1.4.1.13336.2.2.3.6.1.2*
# **Variables**

The DeleteBefore message contains the following variables:

# Table 1. DeleteBefore Message Variables

## **1. SerialNumber**

The serial number of the appliance sending the trap.

- **Type** : String
- **SNMP Object Name** : CASTIRON-IA-MIB::ciIaPlatSerialNumber
- **SNMP OID** : 1.3.6.1.4.1.13336.2.2.2.1.1.3.3

### **2. Severity**

Severity of the Notification.

- **Type** : Integer
- **SNMP Object Name** : CASTIRON-REGISTRATIONS-MIB::ciEvSeverity
- **SNMP OID** : 1.3.6.1.4.1.13336.2.2.1.2.1

### **3. JobID**

The ID of the job being run when an error occurred. If the error is unrelated to a specific job, this field is blank.

- **Type** : String
- **SNMP Object Name** : CASTIRON-REGISTRATIONS-MIB::ciEvJobID
- **SNMP OID** : 1.3.6.1.4.1.13336.2.2.1.2.4

### **4. Orchestration**

Reference to an entry in the Orchestration table containing information about the orchestration associated with this event.

- **Type** : OID
- **SNMP Object Name** : CASTIRON-REGISTRATIONS-MIB::ciEvOrchestration
- **SNMP OID** : 1.3.6.1.4.1.13336.2.2.1.2.3

### **5. FileName**

Name of the file which is being deleted.

- **Type** : String
- **SNMP Object Name** : CASTIRON-COMP-FTP-MIB::ciC6oEv11FileName
- **SNMP OID** : .1.3.6.1.4.1.13336.2.2.3.6.1.2.1.11.1

**Parent topic:** FTP Operation [Notifications](#page-1433-0)

**all** Last updated: Thursday, November 14, 2013 file:///dcs/markdown/workspace/Transform/out.html

http://pic.dhe.ibm.com/infocenter/wci/v7r0m0/topic/com.ibm.wci.notifications\_reference.doc/ftp/ftp\_operatio n\_deletebefore\_message.html

# **DeleteDupLIstEntry**

Duplicate list is at maximum capacity. Removing a file from the duplicate list.

Level : *Info*

Log Message : *Duplicate list is at capacity, removing file "{FileName}" from duplicate list.*

System : *Orchestration*

SNMP Name : *CASTIRON-COMP-FTP-MIB::ciC6oDeleteDupLIstEntryEv20*

SNMP Enterprise : *.1.3.6.1.4.1.13336.2.2.3.6.1.2*

SNMP Trap Number : *20*

# **Variables**

The DeleteDupLIstEntry message contains the following variables:

### Table 1. DeleteDupLIstEntry Message Variables

# **1. SerialNumber**

The serial number of the appliance sending the trap.

- **Type** : String
- **SNMP Object Name** : CASTIRON-IA-MIB::ciIaPlatSerialNumber
- **SNMP OID** : 1.3.6.1.4.1.13336.2.2.2.1.1.3.3

### **2. Severity**

Severity of the Notification.

- **Type** : Integer
- **SNMP Object Name** : CASTIRON-REGISTRATIONS-MIB::ciEvSeverity
- **SNMP OID** : 1.3.6.1.4.1.13336.2.2.1.2.1

## **3. JobID**

The ID of the job being run when an error occurred. If the error is unrelated to a specific job, this field is blank.

- **Type** : String
- **SNMP Object Name** : CASTIRON-REGISTRATIONS-MIB::ciEvJobID
- **SNMP OID** : 1.3.6.1.4.1.13336.2.2.1.2.4

### **4. Orchestration**

Reference to an entry in the Orchestration table containing information about the orchestration associated with this event.

- **Type** : OID
- **SNMP Object Name** : CASTIRON-REGISTRATIONS-MIB::ciEvOrchestration
- **SNMP OID** : 1.3.6.1.4.1.13336.2.2.1.2.3

### **5. FileName**

File name removed from duplicate list to purge it.

- **Type** : String
- **SNMP Object Name** : CASTIRON-COMP-FTP-MIB::ciC6oEv20FileName
- **SNMP OID** : .1.3.6.1.4.1.13336.2.2.3.6.1.2.1.20.1

**Parent topic:** FTP Operation [Notifications](#page-1433-0)

### **Feedback** | **Notices**

**all** Last updated: Thursday, November 14, 2013 file:///dcs/markdown/workspace/Transform/out.html

http://pic.dhe.ibm.com/infocenter/wci/v7r0m0/topic/com.ibm.wci.notifications\_reference.doc/ftp/ftp\_operatio n\_deleteduplistentry\_message.html

# **DeleteInfoSummary**

A complete summary of delete file activity configuration.

Level : *Info*

Log Message : *Delete file summary - Directory: {DirName}, Filename: {FileName}*

System : *Orchestration*

SNMP Name : *CASTIRON-COMP-FTP-MIB::ciC6oDeleteInfoSummaryEv34*

SNMP Enterprise : *.1.3.6.1.4.1.13336.2.2.3.6.1.2*

SNMP Trap Number : *34*

# **Variables**

The DeleteInfoSummary message contains the following variables:

### Table 1. DeleteInfoSummary Message Variables

### **1. SerialNumber**

The serial number of the appliance sending the trap.

- **Type** : String
- **SNMP Object Name** : CASTIRON-IA-MIB::ciIaPlatSerialNumber

**SNMP OID** : 1.3.6.1.4.1.13336.2.2.2.1.1.3.3

### **2. Severity**

Severity of the Notification.

- **Type** : Integer
- **SNMP Object Name** : CASTIRON-REGISTRATIONS-MIB::ciEvSeverity
- **SNMP OID** : 1.3.6.1.4.1.13336.2.2.1.2.1

# **3. JobID**

The ID of the job being run when an error occurred. If the error is unrelated to a specific job, this field is blank.

- **Type** : String
- **SNMP Object Name** : CASTIRON-REGISTRATIONS-MIB::ciEvJobID
- **SNMP OID** : 1.3.6.1.4.1.13336.2.2.1.2.4

### **4. Orchestration**

Reference to an entry in the Orchestration table containing information about the orchestration associated with this event.

- **Type** : OID
- **SNMP Object Name** : CASTIRON-REGISTRATIONS-MIB::ciEvOrchestration
- **SNMP OID** : 1.3.6.1.4.1.13336.2.2.1.2.3

### **5. DirName**

Directory name specified in the configuration.

- **Type** : String
- **SNMP Object Name** : CASTIRON-COMP-FTP-MIB::ciC6oEv34DirName
- **SNMP OID** : .1.3.6.1.4.1.13336.2.2.3.6.1.2.1.34.1

### **6. FileName**

File name specified in the configuration.

- **Type** : String
- **SNMP Object Name** : CASTIRON-COMP-FTP-MIB::ciC6oEv34FileName
- **SNMP OID** : .1.3.6.1.4.1.13336.2.2.3.6.1.2.1.34.2

**Parent topic:** FTP Operation [Notifications](#page-1433-0)

### **Feedback** | **Notices**

**all** Last updated: Thursday, November 14, 2013 file:///dcs/markdown/workspace/Transform/out.html http://pic.dhe.ibm.com/infocenter/wci/v7r0m0/topic/com.ibm.wci.notifications\_reference.doc/ftp/ftp\_operatio n\_deleteinfosummary\_message.html

# **DirChangeAfter**

Changed to the specified directory on remote server.

Level : *Info*

Log Message : *Changed directory to "{DirectoryName}" completed with return code {ResponseCode}.*

System : *Orchestration*

SNMP Name : *CASTIRON-COMP-FTP-MIB::ciC6oDirChangeAfterEv2*

SNMP Enterprise : *.1.3.6.1.4.1.13336.2.2.3.6.1.2*

SNMP Trap Number : *2*

# **Variables**

The DirChangeAfter message contains the following variables:

## Table 1. DirChangeAfter Message Variables

### **1. SerialNumber**

The serial number of the appliance sending the trap.

- **Type** : String
- **SNMP Object Name** : CASTIRON-IA-MIB::ciIaPlatSerialNumber
- **SNMP OID** : 1.3.6.1.4.1.13336.2.2.2.1.1.3.3

### **2. Severity**

Severity of the Notification.

- **Type** : Integer
- **SNMP Object Name** : CASTIRON-REGISTRATIONS-MIB::ciEvSeverity
- **SNMP OID** : 1.3.6.1.4.1.13336.2.2.1.2.1

### **3. JobID**

The ID of the job being run when an error occurred. If the error is unrelated to a specific job, this field is blank.

- **Type** : String
- **SNMP Object Name** : CASTIRON-REGISTRATIONS-MIB::ciEvJobID
- **SNMP OID** : 1.3.6.1.4.1.13336.2.2.1.2.4

### **4. Orchestration**

Reference to an entry in the Orchestration table containing information about the orchestration associated with this event.

**Type** : OID

- **SNMP Object Name** : CASTIRON-REGISTRATIONS-MIB::ciEvOrchestration
- **SNMP OID** : 1.3.6.1.4.1.13336.2.2.1.2.3

### **5. DirectoryName**

Name of the directory on remote server.

- **Type** : String
- **SNMP Object Name** : CASTIRON-COMP-FTP-MIB::ciC6oEv2DirectoryName
- **SNMP OID** : .1.3.6.1.4.1.13336.2.2.3.6.1.2.1.2.1

#### **6. ResponseCode**

Response code returned by the remote server on the change directory command.

- **Type** : Integer
- **SNMP Object Name** : CASTIRON-COMP-FTP-MIB::ciC6oEv2ResponseCode
- **SNMP OID** : .1.3.6.1.4.1.13336.2.2.3.6.1.2.1.2.2

**Parent topic:** FTP Operation [Notifications](#page-1433-0)

### **Feedback** | **Notices**

**all** Last updated: Thursday, November 14, 2013 file:///dcs/markdown/workspace/Transform/out.html

http://pic.dhe.ibm.com/infocenter/wci/v7r0m0/topic/com.ibm.wci.notifications\_reference.doc/ftp/ftp\_operatio n\_dirchangeafter\_message.html

# **DirChangeBefore**

Changing directory on the remote server.

Level : *Info*

Log Message : *Changing to directory "{DirectoryName}".*

System : *Orchestration*

SNMP Name : *CASTIRON-COMP-FTP-MIB::ciC6oDirChangeBeforeEv1*

SNMP Enterprise : *.1.3.6.1.4.1.13336.2.2.3.6.1.2*

SNMP Trap Number : *1*

# **Variables**

The DirChangeBefore message contains the following variables:

Table 1. DirChangeBefore Message Variables

### **1. SerialNumber**

The serial number of the appliance sending the trap.

- **Type** : String
- **SNMP Object Name** : CASTIRON-IA-MIB::ciIaPlatSerialNumber
- **SNMP OID** : 1.3.6.1.4.1.13336.2.2.2.1.1.3.3

## **2. Severity**

Severity of the Notification.

- **Type** : Integer
- **SNMP Object Name** : CASTIRON-REGISTRATIONS-MIB::ciEvSeverity
- **SNMP OID** : 1.3.6.1.4.1.13336.2.2.1.2.1

## **3. JobID**

The ID of the job being run when an error occurred. If the error is unrelated to a specific job, this field is blank.

- **Type** : String
- **SNMP Object Name** : CASTIRON-REGISTRATIONS-MIB::ciEvJobID
- **SNMP OID** : 1.3.6.1.4.1.13336.2.2.1.2.4

### **4. Orchestration**

Reference to an entry in the Orchestration table containing information about the orchestration associated with this event.

- **Type** : OID
- **SNMP Object Name** : CASTIRON-REGISTRATIONS-MIB::ciEvOrchestration
- **SNMP OID** : 1.3.6.1.4.1.13336.2.2.1.2.3

### **5. DirectoryName**

Name of the directory on remote server.

- **Type** : String
- **SNMP Object Name** : CASTIRON-COMP-FTP-MIB::ciC6oEv1DirectoryName
- **SNMP OID** : .1.3.6.1.4.1.13336.2.2.3.6.1.2.1.1.1

**Parent topic:** FTP Operation [Notifications](#page-1433-0)

### **Feedback** | **Notices**

**Example 2013** Last updated: Thursday, November 14, 2013 file:///dcs/markdown/workspace/Transform/out.html

http://pic.dhe.ibm.com/infocenter/wci/v7r0m0/topic/com.ibm.wci.notifications\_reference.doc/ftp/ftp\_operatio n\_dirchangebefore\_message.html

# **DuplicateFile**

The file was previously processed by FTP poll activity.

Level : *Info*

Log Message : *File named "{FileName}" has already been processed previously. The previous timestamp was {Timestamp}.*

System : *Orchestration*

SNMP Name : *CASTIRON-COMP-FTP-MIB::ciC6oDuplicateFileEv24*

SNMP Enterprise : *.1.3.6.1.4.1.13336.2.2.3.6.1.2*

SNMP Trap Number : *24*

# **Variables**

The DuplicateFile message contains the following variables:

# Table 1. DuplicateFile Message Variables

### **1. SerialNumber**

The serial number of the appliance sending the trap.

- **Type** : String
- **SNMP Object Name** : CASTIRON-IA-MIB::ciIaPlatSerialNumber
- **SNMP OID** : 1.3.6.1.4.1.13336.2.2.2.1.1.3.3

### **2. Severity**

Severity of the Notification.

- **Type** : Integer
- **SNMP Object Name** : CASTIRON-REGISTRATIONS-MIB::ciEvSeverity
- **SNMP OID** : 1.3.6.1.4.1.13336.2.2.1.2.1

### **3. JobID**

The ID of the job being run when an error occurred. If the error is unrelated to a specific job, this field is blank.

- **Type** : String
- **SNMP Object Name** : CASTIRON-REGISTRATIONS-MIB::ciEvJobID
- **SNMP OID** : 1.3.6.1.4.1.13336.2.2.1.2.4

## **4. Orchestration**

Reference to an entry in the Orchestration table containing information about the orchestration associated with this event.

- **Type** : OID
- **SNMP Object Name** : CASTIRON-REGISTRATIONS-MIB::ciEvOrchestration
- **SNMP OID** : 1.3.6.1.4.1.13336.2.2.1.2.3

### **5. FileName**

The name of the file that was previously processed.

- **Type** : String
- **SNMP Object Name** : CASTIRON-COMP-FTP-MIB::ciC6oEv24FileName
- **SNMP OID** : .1.3.6.1.4.1.13336.2.2.3.6.1.2.1.24.1

### **6. Timestamp**

The time at which file was last processed.

- **Type** : String
- **SNMP Object Name** : CASTIRON-COMP-FTP-MIB::ciC6oEv24Timestamp
- **SNMP OID** : .1.3.6.1.4.1.13336.2.2.3.6.1.2.1.24.2

**Parent topic:** FTP Operation [Notifications](#page-1433-0)

### **Feedback** | **Notices**

**Ed** Last updated: Thursday, November 14, 2013 file:///dcs/markdown/workspace/Transform/out.html

http://pic.dhe.ibm.com/infocenter/wci/v7r0m0/topic/com.ibm.wci.notifications\_reference.doc/ftp/ftp\_operatio n\_duplicatefile\_message.html

# **EndpointInfoSummary**

A complete summary of endpoint information specified.

Level : *Info*

Log Message : *FTP Endpoint Summary - Host: {HostName}, Port: {PortName}, UserName: {UserName}, Protocol: {Protocol}, Timeout: {Timeout}, FTP Mode: {FtpMode}*

System : *Orchestration*

SNMP Name : *CASTIRON-COMP-FTP-MIB::ciC6oEndpointInfoSummaryEv36*

SNMP Enterprise : *.1.3.6.1.4.1.13336.2.2.3.6.1.2*

SNMP Trap Number : *36*

# **Variables**

The EndpointInfoSummary message contains the following variables:

# Table 1. EndpointInfoSummary Message Variables

### **1. SerialNumber**

The serial number of the appliance sending the trap.

- **Type** : String
- **SNMP Object Name** : CASTIRON-IA-MIB::ciIaPlatSerialNumber

**SNMP OID** : 1.3.6.1.4.1.13336.2.2.2.1.1.3.3

### **2. Severity**

Severity of the Notification.

- **Type** : Integer
- **SNMP Object Name** : CASTIRON-REGISTRATIONS-MIB::ciEvSeverity
- **SNMP OID** : 1.3.6.1.4.1.13336.2.2.1.2.1

# **3. JobID**

The ID of the job being run when an error occurred. If the error is unrelated to a specific job, this field is blank.

- **Type** : String
- **SNMP Object Name** : CASTIRON-REGISTRATIONS-MIB::ciEvJobID
- **SNMP OID** : 1.3.6.1.4.1.13336.2.2.1.2.4

### **4. Orchestration**

Reference to an entry in the Orchestration table containing information about the orchestration associated with this event.

- **Type** : OID
- **SNMP Object Name** : CASTIRON-REGISTRATIONS-MIB::ciEvOrchestration
- **SNMP OID** : 1.3.6.1.4.1.13336.2.2.1.2.3

### **5. HostName**

Host name specified in the endpoint configuration.

- **Type** : String
- **SNMP Object Name** : CASTIRON-COMP-FTP-MIB::ciC6oEv36HostName
- **SNMP OID** : .1.3.6.1.4.1.13336.2.2.3.6.1.2.1.36.1

### **6. PortName**

Port name specified in the endpoint configuration.

- **Type** : String
- **SNMP Object Name** : CASTIRON-COMP-FTP-MIB::ciC6oEv36PortName
- **SNMP OID** : .1.3.6.1.4.1.13336.2.2.3.6.1.2.1.36.2

### **7. UserName**

User name specified in the endpoint configuration.

- **Type** : String
- **SNMP Object Name** : CASTIRON-COMP-FTP-MIB::ciC6oEv36UserName
- **SNMP OID** : .1.3.6.1.4.1.13336.2.2.3.6.1.2.1.36.3

### **8. Protocol**

Protocol specified in the endpoint configuration.

- **Type** : String
- **SNMP Object Name** : CASTIRON-COMP-FTP-MIB::ciC6oEv36Protocol
- **SNMP OID** : .1.3.6.1.4.1.13336.2.2.3.6.1.2.1.36.4

## **9. Timeout**

Timeout specified in the endpoint configuration.

- **Type** : Integer
- **SNMP Object Name** : CASTIRON-COMP-FTP-MIB::ciC6oEv36Timeout
- **SNMP OID** : .1.3.6.1.4.1.13336.2.2.3.6.1.2.1.36.5

### **10. FtpMode**

Active or Passive mode specified in the endpoint configuration.

- **Type** : String
- **SNMP Object Name** : CASTIRON-COMP-FTP-MIB::ciC6oEv36FtpMode
- **SNMP OID** : .1.3.6.1.4.1.13336.2.2.3.6.1.2.1.36.6

**Parent topic:** FTP Operation [Notifications](#page-1433-0)

### **Feedback** | **Notices**

**all** Last updated: Thursday, November 14, 2013 file:///dcs/markdown/workspace/Transform/out.html

http://pic.dhe.ibm.com/infocenter/wci/v7r0m0/topic/com.ibm.wci.notifications\_reference.doc/ftp/ftp\_operatio n\_endpointinfosummary\_message.html

# **FileNotMoved**

File was not moved from original location as there is already another file in the destination location and overwrite option is false.

Level : *Warning*

Log Message : *File "{FileName}" kept in place, will not overwrite.*

System : *Orchestration*

SNMP Name : *CASTIRON-COMP-FTP-MIB::ciC6oFileNotMovedEv21*

SNMP Enterprise : *.1.3.6.1.4.1.13336.2.2.3.6.1.2*

SNMP Trap Number : *21*

# **Variables**

The FileNotMoved message contains the following variables:

## **1. SerialNumber**

The serial number of the appliance sending the trap.

- **Type** : String
- **SNMP Object Name** : CASTIRON-IA-MIB::ciIaPlatSerialNumber
- **SNMP OID** : 1.3.6.1.4.1.13336.2.2.2.1.1.3.3

# **2. Severity**

Severity of the Notification.

- **Type** : Integer
- **SNMP Object Name** : CASTIRON-REGISTRATIONS-MIB::ciEvSeverity
- **SNMP OID** : 1.3.6.1.4.1.13336.2.2.1.2.1

## **3. JobID**

The ID of the job being run when an error occurred. If the error is unrelated to a specific job, this field is blank.

- **Type** : String
- **SNMP Object Name** : CASTIRON-REGISTRATIONS-MIB::ciEvJobID
- **SNMP OID** : 1.3.6.1.4.1.13336.2.2.1.2.4

### **4. Orchestration**

Reference to an entry in the Orchestration table containing information about the orchestration associated with this event.

- **Type** : OID
- **SNMP Object Name** : CASTIRON-REGISTRATIONS-MIB::ciEvOrchestration
- **SNMP OID** : 1.3.6.1.4.1.13336.2.2.1.2.3

### **5. FileName**

The name of the file which was not moved.

- **Type** : String
- **SNMP Object Name** : CASTIRON-COMP-FTP-MIB::ciC6oEv21FileName
- **SNMP OID** : .1.3.6.1.4.1.13336.2.2.3.6.1.2.1.21.1

**Parent topic:** FTP Operation [Notifications](#page-1433-0)

### **Feedback** | **Notices**

Last updated: Thursday, November 14, 2013 file:///dcs/markdown/workspace/Transform/out.html

http://pic.dhe.ibm.com/infocenter/wci/v7r0m0/topic/com.ibm.wci.notifications\_reference.doc/ftp/ftp\_operatio n\_filenotmoved\_message.html

# **FileProcessed**

The file is processed by FTP activity and is left in place.

Level : *Info*

Log Message : *Processed file "{FileName}". Leaving in place.*

System : *Orchestration*

SNMP Name : *CASTIRON-COMP-FTP-MIB::ciC6oFileProcessedEv25*

SNMP Enterprise : *.1.3.6.1.4.1.13336.2.2.3.6.1.2*

SNMP Trap Number : *25*

# **Variables**

The FileProcessed message contains the following variables:

## Table 1. FileProcessed Message Variables

### **1. SerialNumber**

The serial number of the appliance sending the trap.

- **Type** : String
- **SNMP Object Name** : CASTIRON-IA-MIB::ciIaPlatSerialNumber
- **SNMP OID** : 1.3.6.1.4.1.13336.2.2.2.1.1.3.3

### **2. Severity**

Severity of the Notification.

- **Type** : Integer
- **SNMP Object Name** : CASTIRON-REGISTRATIONS-MIB::ciEvSeverity
- **SNMP OID** : 1.3.6.1.4.1.13336.2.2.1.2.1

### **3. JobID**

The ID of the job being run when an error occurred. If the error is unrelated to a specific job, this field is blank.

- **Type** : String
- **SNMP Object Name** : CASTIRON-REGISTRATIONS-MIB::ciEvJobID
- **SNMP OID** : 1.3.6.1.4.1.13336.2.2.1.2.4

### **4. Orchestration**

Reference to an entry in the Orchestration table containing information about the orchestration associated with this event.

- **Type** : OID
- **SNMP Object Name** : CASTIRON-REGISTRATIONS-MIB::ciEvOrchestration
- **SNMP OID** : 1.3.6.1.4.1.13336.2.2.1.2.3

### **5. FileName**

The name of the file that was processed.

- **Type** : String
- **SNMP Object Name** : CASTIRON-COMP-FTP-MIB::ciC6oEv25FileName
- **SNMP OID** : .1.3.6.1.4.1.13336.2.2.3.6.1.2.1.25.1

**Parent topic:** FTP Operation [Notifications](#page-1433-0)

### **Feedback** | **Notices**

Last updated: Thursday, November 14, 2013 file:///dcs/markdown/workspace/Transform/out.html

http://pic.dhe.ibm.com/infocenter/wci/v7r0m0/topic/com.ibm.wci.notifications\_reference.doc/ftp/ftp\_operatio n\_fileprocessed\_message.html

# **FileProcessingError**

Error occurred while processing the file.

Level : *Warning*

Log Message : *Error processing file "{FileName}". Error is {Message}*

System : *Orchestration*

SNMP Name : *CASTIRON-COMP-FTP-MIB::ciC6oFileProcessingErrorEv26*

SNMP Enterprise : *.1.3.6.1.4.1.13336.2.2.3.6.1.2*

SNMP Trap Number : *26*

# **Variables**

The FileProcessingError message contains the following variables:

# Table 1. FileProcessingError Message Variables

### **1. SerialNumber**

The serial number of the appliance sending the trap.

- **Type** : String
- **SNMP Object Name** : CASTIRON-IA-MIB::ciIaPlatSerialNumber
- **SNMP OID** : 1.3.6.1.4.1.13336.2.2.2.1.1.3.3

### **2. Severity**

Severity of the Notification.

**Type** : Integer

- **SNMP Object Name** : CASTIRON-REGISTRATIONS-MIB::ciEvSeverity
- **SNMP OID** : 1.3.6.1.4.1.13336.2.2.1.2.1

# **3. JobID**

The ID of the job being run when an error occurred. If the error is unrelated to a specific job, this field is blank.

- **Type** : String
- **SNMP Object Name** : CASTIRON-REGISTRATIONS-MIB::ciEvJobID
- **SNMP OID** : 1.3.6.1.4.1.13336.2.2.1.2.4

### **4. Orchestration**

Reference to an entry in the Orchestration table containing information about the orchestration associated with this event.

- **Type** : OID
- **SNMP Object Name** : CASTIRON-REGISTRATIONS-MIB::ciEvOrchestration
- **SNMP OID** : 1.3.6.1.4.1.13336.2.2.1.2.3

### **5. FileName**

The name of the file that was not processed.

- **Type** : String
- **SNMP Object Name** : CASTIRON-COMP-FTP-MIB::ciC6oEv26FileName
- **SNMP OID** : .1.3.6.1.4.1.13336.2.2.3.6.1.2.1.26.1

### **6. Message**

Textual description of the error.

- **Type** : String
- **SNMP Object Name** : CASTIRON-REGISTRATIONS-MIB::ciEvMessage
- **SNMP OID** : .1.3.6.1.4.1.13336.2.2.1.2.2

**Parent topic:** FTP Operation [Notifications](#page-1433-0)

### **Feedback** | **Notices**

**all** Last updated: Thursday, November 14, 2013 file:///dcs/markdown/workspace/Transform/out.html

http://pic.dhe.ibm.com/infocenter/wci/v7r0m0/topic/com.ibm.wci.notifications\_reference.doc/ftp/ftp\_operatio n\_fileprocessingerror\_message.html

# **FtpPatternConversion**

In the versions greater than 3.6 FTP use different style of pattern. If project is published from studio version before that, FTP will automatically change the pattern to new style.

Level : *Warning*

Log Message : *Automatically converting old style FTP filename pattern from "{OldStylePattern}" to " {NewStylePattern}". Please republish project from Studio verison 3.6 or later to eliminate this warning.*

System : *Orchestration*

SNMP Name : *CASTIRON-COMP-FTP-MIB::ciC6oFtpPatternConversionEv17*

SNMP Enterprise : *.1.3.6.1.4.1.13336.2.2.3.6.1.2*

SNMP Trap Number : *17*

# **Variables**

The FtpPatternConversion message contains the following variables:

## Table 1. FtpPatternConversion Message Variables

### **1. SerialNumber**

The serial number of the appliance sending the trap.

- **Type** : String
- **SNMP Object Name** : CASTIRON-IA-MIB::ciIaPlatSerialNumber
- **SNMP OID** : 1.3.6.1.4.1.13336.2.2.2.1.1.3.3

### **2. Severity**

Severity of the Notification.

- **Type** : Integer
- **SNMP Object Name** : CASTIRON-REGISTRATIONS-MIB::ciEvSeverity
- **SNMP OID** : 1.3.6.1.4.1.13336.2.2.1.2.1

### **3. JobID**

The ID of the job being run when an error occurred. If the error is unrelated to a specific job, this field is blank.

- **Type** : String
- **SNMP Object Name** : CASTIRON-REGISTRATIONS-MIB::ciEvJobID
- **SNMP OID** : 1.3.6.1.4.1.13336.2.2.1.2.4

### **4. Orchestration**

Reference to an entry in the Orchestration table containing information about the orchestration associated with this event.

- **Type** : OID
- **SNMP Object Name** : CASTIRON-REGISTRATIONS-MIB::ciEvOrchestration
- **SNMP OID** : 1.3.6.1.4.1.13336.2.2.1.2.3

## **5. OldStylePattern**

Old style pattern sent to FTP activity.

- **Type** : String
- **SNMP Object Name** : CASTIRON-COMP-FTP-MIB::ciC6oEv17OldStylePattern
- **SNMP OID** : .1.3.6.1.4.1.13336.2.2.3.6.1.2.1.17.1

### **6. NewStylePattern**

New style pattern automatically generated by FTP activity.

- **Type** : String
- **SNMP Object Name** : CASTIRON-COMP-FTP-MIB::ciC6oEv17NewStylePattern
- **SNMP OID** : .1.3.6.1.4.1.13336.2.2.3.6.1.2.1.17.2

**Parent topic:** FTP Operation [Notifications](#page-1433-0)

### **Feedback** | **Notices**

Last updated: Thursday, November 14, 2013 file:///dcs/markdown/workspace/Transform/out.html

http://pic.dhe.ibm.com/infocenter/wci/v7r0m0/topic/com.ibm.wci.notifications\_reference.doc/ftp/ftp\_operatio n\_ftppatternconversion\_message.html

# **GetAfter**

Response received when a file was downloaded to the remote server.

Level : *Info*

Log Message : *Downloaded file "{FileName}" from server with return code {ResponseCode}.*

System : *Orchestration*

SNMP Name : *CASTIRON-COMP-FTP-MIB::ciC6oGetAfterEv8*

SNMP Enterprise : *.1.3.6.1.4.1.13336.2.2.3.6.1.2*

SNMP Trap Number : *8*

# **Variables**

The GetAfter message contains the following variables:

### Table 1. GetAfter Message Variables

### **1. SerialNumber**

The serial number of the appliance sending the trap.

- **Type** : String
- **SNMP Object Name** : CASTIRON-IA-MIB::ciIaPlatSerialNumber
- **SNMP OID** : 1.3.6.1.4.1.13336.2.2.2.1.1.3.3

Severity of the Notification.

- **Type** : Integer
- **SNMP Object Name** : CASTIRON-REGISTRATIONS-MIB::ciEvSeverity
- **SNMP OID** : 1.3.6.1.4.1.13336.2.2.1.2.1

# **3. JobID**

The ID of the job being run when an error occurred. If the error is unrelated to a specific job, this field is blank.

- **Type** : String
- **SNMP Object Name** : CASTIRON-REGISTRATIONS-MIB::ciEvJobID
- **SNMP OID** : 1.3.6.1.4.1.13336.2.2.1.2.4

## **4. Orchestration**

Reference to an entry in the Orchestration table containing information about the orchestration associated with this event.

- **Type** : OID
- **SNMP Object Name** : CASTIRON-REGISTRATIONS-MIB::ciEvOrchestration
- **SNMP OID** : 1.3.6.1.4.1.13336.2.2.1.2.3

## **5. FileName**

Name of the file which was downloaded.

- **Type** : String
- **SNMP Object Name** : CASTIRON-COMP-FTP-MIB::ciC6oEv8FileName
- **SNMP OID** : .1.3.6.1.4.1.13336.2.2.3.6.1.2.1.8.1

### **6. ResponseCode**

Response code returned by the remote server when file was downloaded.

- **Type** : Integer
- **SNMP Object Name** : CASTIRON-COMP-FTP-MIB::ciC6oEv8ResponseCode
- **SNMP OID** : .1.3.6.1.4.1.13336.2.2.3.6.1.2.1.8.2

**Parent topic:** FTP Operation [Notifications](#page-1433-0)

### **Feedback** | **Notices**

**Example 2013** Last updated: Thursday, November 14, 2013 file:///dcs/markdown/workspace/Transform/out.html

http://pic.dhe.ibm.com/infocenter/wci/v7r0m0/topic/com.ibm.wci.notifications\_reference.doc/ftp/ftp\_operatio n\_getafter\_message.html

# **GetBefore**

In process of downloading a file to the remote server.

Level : *Info*

Log Message : *Downloading file "{FileName}" from server.*

System : *Orchestration*

SNMP Name : *CASTIRON-COMP-FTP-MIB::ciC6oGetBeforeEv7*

SNMP Enterprise : *.1.3.6.1.4.1.13336.2.2.3.6.1.2*

SNMP Trap Number : *7*

# **Variables**

The GetBefore message contains the following variables:

# Table 1. GetBefore Message Variables

### **1. SerialNumber**

The serial number of the appliance sending the trap.

- **Type** : String
- **SNMP Object Name** : CASTIRON-IA-MIB::ciIaPlatSerialNumber
- **SNMP OID** : 1.3.6.1.4.1.13336.2.2.2.1.1.3.3

### **2. Severity**

Severity of the Notification.

- **Type** : Integer
- **SNMP Object Name** : CASTIRON-REGISTRATIONS-MIB::ciEvSeverity
- **SNMP OID** : 1.3.6.1.4.1.13336.2.2.1.2.1

## **3. JobID**

The ID of the job being run when an error occurred. If the error is unrelated to a specific job, this field is blank.

- **Type** : String
- **SNMP Object Name** : CASTIRON-REGISTRATIONS-MIB::ciEvJobID
- **SNMP OID** : 1.3.6.1.4.1.13336.2.2.1.2.4

### **4. Orchestration**

Reference to an entry in the Orchestration table containing information about the orchestration associated with this event.

- **Type** : OID
- **SNMP Object Name** : CASTIRON-REGISTRATIONS-MIB::ciEvOrchestration
- **SNMP OID** : 1.3.6.1.4.1.13336.2.2.1.2.3

### **5. FileName**

Name of the file which is being downloaded.

- **Type** : String
- **SNMP Object Name** : CASTIRON-COMP-FTP-MIB::ciC6oEv7FileName
- **SNMP OID** : .1.3.6.1.4.1.13336.2.2.3.6.1.2.1.7.1

**Parent topic:** FTP Operation [Notifications](#page-1433-0)

### **Feedback** | **Notices**

**all** Last updated: Thursday, November 14, 2013 file:///dcs/markdown/workspace/Transform/out.html

http://pic.dhe.ibm.com/infocenter/wci/v7r0m0/topic/com.ibm.wci.notifications\_reference.doc/ftp/ftp\_operatio n\_getbefore\_message.html

# **GetInfoSummary**

A complete summary of get file activity configuration.

Level : *Info*

Log Message : *Get file summary - Directory: {DirName}, Filename: {FileName}, IsBinary? {BinaryOption}*

System : *Orchestration*

SNMP Name : *CASTIRON-COMP-FTP-MIB::ciC6oGetInfoSummaryEv30*

SNMP Enterprise : *.1.3.6.1.4.1.13336.2.2.3.6.1.2*

SNMP Trap Number : *30*

# **Variables**

The GetInfoSummary message contains the following variables:

### Table 1. GetInfoSummary Message Variables

### **1. SerialNumber**

The serial number of the appliance sending the trap.

- **Type** : String
- **SNMP Object Name** : CASTIRON-IA-MIB::ciIaPlatSerialNumber
- **SNMP OID** : 1.3.6.1.4.1.13336.2.2.2.1.1.3.3

#### **2. Severity**

Severity of the Notification.

- **Type** : Integer
- **SNMP Object Name** : CASTIRON-REGISTRATIONS-MIB::ciEvSeverity
- **SNMP OID** : 1.3.6.1.4.1.13336.2.2.1.2.1

**3. JobID**

The ID of the job being run when an error occurred. If the error is unrelated to a specific job, this field is blank.

- **Type** : String
- **SNMP Object Name** : CASTIRON-REGISTRATIONS-MIB::ciEvJobID
- **SNMP OID** : 1.3.6.1.4.1.13336.2.2.1.2.4

### **4. Orchestration**

Reference to an entry in the Orchestration table containing information about the orchestration associated with this event.

- **Type** : OID
- **SNMP Object Name** : CASTIRON-REGISTRATIONS-MIB::ciEvOrchestration
- **SNMP OID** : 1.3.6.1.4.1.13336.2.2.1.2.3

## **5. DirName**

Directory name specified in the configuration.

- **Type** : String
- **SNMP Object Name** : CASTIRON-COMP-FTP-MIB::ciC6oEv30DirName
- **SNMP OID** : .1.3.6.1.4.1.13336.2.2.3.6.1.2.1.30.1

### **6. FileName**

File name specified in the configuration.

- **Type** : String
- **SNMP Object Name** : CASTIRON-COMP-FTP-MIB::ciC6oEv30FileName
- **SNMP OID** : .1.3.6.1.4.1.13336.2.2.3.6.1.2.1.30.2

### **7. BinaryOption**

Binary or Text value specified in the configuration.

- **Type** : String
- **SNMP Object Name** : CASTIRON-COMP-FTP-MIB::ciC6oEv30BinaryOption
- **SNMP OID** : .1.3.6.1.4.1.13336.2.2.3.6.1.2.1.30.3

**Parent topic:** FTP Operation [Notifications](#page-1433-0)

#### **Feedback** | **Notices**

**剑 Last updated: Thursday, November 14, 2013** file:///dcs/markdown/workspace/Transform/out.html

http://pic.dhe.ibm.com/infocenter/wci/v7r0m0/topic/com.ibm.wci.notifications\_reference.doc/ftp/ftp\_operatio n\_getinfosummary\_message.html

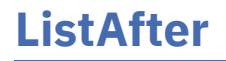

Response received when the directory was listed on the remote server.

Level : *Info*

Log Message : *Listing completed with a return code {ResponseCode}.*

System : *Orchestration*

SNMP Name : *CASTIRON-COMP-FTP-MIB::ciC6oListAfterEv14*

SNMP Enterprise : *.1.3.6.1.4.1.13336.2.2.3.6.1.2*

SNMP Trap Number : *14*

# **Variables**

The ListAfter message contains the following variables:

# Table 1. ListAfter Message Variables

### **1. SerialNumber**

The serial number of the appliance sending the trap.

- **Type** : String
- **SNMP Object Name** : CASTIRON-IA-MIB::ciIaPlatSerialNumber
- **SNMP OID** : 1.3.6.1.4.1.13336.2.2.2.1.1.3.3

### **2. Severity**

Severity of the Notification.

- **Type** : Integer
- **SNMP Object Name** : CASTIRON-REGISTRATIONS-MIB::ciEvSeverity
- **SNMP OID** : 1.3.6.1.4.1.13336.2.2.1.2.1

# **3. JobID**

The ID of the job being run when an error occurred. If the error is unrelated to a specific job, this field is blank.

- **Type** : String
- **SNMP Object Name** : CASTIRON-REGISTRATIONS-MIB::ciEvJobID
- **SNMP OID** : 1.3.6.1.4.1.13336.2.2.1.2.4

### **4. Orchestration**

Reference to an entry in the Orchestration table containing information about the orchestration associated with this event.

- **Type** : OID
- **SNMP Object Name** : CASTIRON-REGISTRATIONS-MIB::ciEvOrchestration
- **SNMP OID** : 1.3.6.1.4.1.13336.2.2.1.2.3

### **5. ResponseCode**

Response code returned by the remote server when the directory was listed.

- **Type** : Integer
- **SNMP Object Name** : CASTIRON-COMP-FTP-MIB::ciC6oEv14ResponseCode
- **SNMP OID** : .1.3.6.1.4.1.13336.2.2.3.6.1.2.1.14.1

**Parent topic:** FTP Operation [Notifications](#page-1433-0)

### **Feedback** | **Notices**

**all** Last updated: Thursday, November 14, 2013 file:///dcs/markdown/workspace/Transform/out.html

http://pic.dhe.ibm.com/infocenter/wci/v7r0m0/topic/com.ibm.wci.notifications\_reference.doc/ftp/ftp\_operatio n\_listafter\_message.html

# **ListBefore**

In process of listing a directory on the remote server.

Level : *Info*

Log Message : *Getting a listing for pattern "{Pattern}" for current directory.*

System : *Orchestration*

SNMP Name : *CASTIRON-COMP-FTP-MIB::ciC6oListBeforeEv13*

SNMP Enterprise : *.1.3.6.1.4.1.13336.2.2.3.6.1.2*

SNMP Trap Number : *13*

# **Variables**

The ListBefore message contains the following variables:

Table 1. ListBefore Message Variables

### **1. SerialNumber**

The serial number of the appliance sending the trap.

- **Type** : String
- **SNMP Object Name** : CASTIRON-IA-MIB::ciIaPlatSerialNumber
- **SNMP OID** : 1.3.6.1.4.1.13336.2.2.2.1.1.3.3

#### **2. Severity**

Severity of the Notification.

- **Type** : Integer
- **SNMP Object Name** : CASTIRON-REGISTRATIONS-MIB::ciEvSeverity
- **SNMP OID** : 1.3.6.1.4.1.13336.2.2.1.2.1

The ID of the job being run when an error occurred. If the error is unrelated to a specific job, this field is blank.

- **Type** : String
- **SNMP Object Name** : CASTIRON-REGISTRATIONS-MIB::ciEvJobID
- **SNMP OID** : 1.3.6.1.4.1.13336.2.2.1.2.4

#### **4. Orchestration**

Reference to an entry in the Orchestration table containing information about the orchestration associated with this event.

- **Type** : OID
- **SNMP Object Name** : CASTIRON-REGISTRATIONS-MIB::ciEvOrchestration
- **SNMP OID** : 1.3.6.1.4.1.13336.2.2.1.2.3

### **5. Pattern**

The pattern match used to list the directory.

- **Type** : String
- **SNMP Object Name** : CASTIRON-COMP-FTP-MIB::ciC6oEv13Pattern
- **SNMP OID** : .1.3.6.1.4.1.13336.2.2.3.6.1.2.1.13.1

**Parent topic:** FTP Operation [Notifications](#page-1433-0)

#### **Feedback** | **Notices**

Last updated: Thursday, November 14, 2013 file:///dcs/markdown/workspace/Transform/out.html

http://pic.dhe.ibm.com/infocenter/wci/v7r0m0/topic/com.ibm.wci.notifications\_reference.doc/ftp/ftp\_operatio n\_listbefore\_message.html

# **ListFileSummary**

A complete summary of list file activity configuration.

Level : *Info*

Log Message : *List directory summary - Directory: {DirName}, Pattern: {Pattern}, NLIST? {ListOption}*

System : *Orchestration*

SNMP Name : *CASTIRON-COMP-FTP-MIB::ciC6oListFileSummaryEv35*

SNMP Enterprise : *.1.3.6.1.4.1.13336.2.2.3.6.1.2*

SNMP Trap Number : *35*

# **Variables**

The ListFileSummary message contains the following variables:

## Table 1. ListFileSummary Message Variables

### **1. SerialNumber**

The serial number of the appliance sending the trap.

- **Type** : String
- **SNMP Object Name** : CASTIRON-IA-MIB::ciIaPlatSerialNumber
- **SNMP OID** : 1.3.6.1.4.1.13336.2.2.2.1.1.3.3

### **2. Severity**

Severity of the Notification.

- **Type** : Integer
- **SNMP Object Name** : CASTIRON-REGISTRATIONS-MIB::ciEvSeverity
- **SNMP OID** : 1.3.6.1.4.1.13336.2.2.1.2.1

## **3. JobID**

The ID of the job being run when an error occurred. If the error is unrelated to a specific job, this field is blank.

- **Type** : String
- **SNMP Object Name** : CASTIRON-REGISTRATIONS-MIB::ciEvJobID
- **SNMP OID** : 1.3.6.1.4.1.13336.2.2.1.2.4

### **4. Orchestration**

Reference to an entry in the Orchestration table containing information about the orchestration associated with this event.

- **Type** : OID
- **SNMP Object Name** : CASTIRON-REGISTRATIONS-MIB::ciEvOrchestration
- **SNMP OID** : 1.3.6.1.4.1.13336.2.2.1.2.3

### **5. DirName**

Directory name specified in the configuration.

- **Type** : String
- **SNMP Object Name** : CASTIRON-COMP-FTP-MIB::ciC6oEv35DirName
- **SNMP OID** : .1.3.6.1.4.1.13336.2.2.3.6.1.2.1.35.1

### **6. Pattern**

Pattern specified in the configuration.

- **Type** : String
- **SNMP Object Name** : CASTIRON-COMP-FTP-MIB::ciC6oEv35Pattern
- **SNMP OID** : .1.3.6.1.4.1.13336.2.2.3.6.1.2.1.35.2

### **7. ListOption**

List or NList option specified in the configuration.

- **Type** : String
- **SNMP Object Name** : CASTIRON-COMP-FTP-MIB::ciC6oEv35ListOption
- **SNMP OID** : .1.3.6.1.4.1.13336.2.2.3.6.1.2.1.35.3

**Parent topic:** FTP Operation [Notifications](#page-1433-0)

### **Feedback** | **Notices**

Last updated: Thursday, November 14, 2013 file:///dcs/markdown/workspace/Transform/out.html

http://pic.dhe.ibm.com/infocenter/wci/v7r0m0/topic/com.ibm.wci.notifications\_reference.doc/ftp/ftp\_operatio n\_listfilesummary\_message.html

# **NListAfter**

Response received when the directory was name listed on the remote server.

Level : *Info*

Log Message : *Name listing completed with a return code {ResponseCode}.*

System : *Orchestration*

SNMP Name : *CASTIRON-COMP-FTP-MIB::ciC6oNListAfterEv16*

SNMP Enterprise : *.1.3.6.1.4.1.13336.2.2.3.6.1.2*

SNMP Trap Number : *16*

# **Variables**

The NListAfter message contains the following variables:

### Table 1. NListAfter Message Variables

### **1. SerialNumber**

The serial number of the appliance sending the trap.

- **Type** : String
- **SNMP Object Name** : CASTIRON-IA-MIB::ciIaPlatSerialNumber
- **SNMP OID** : 1.3.6.1.4.1.13336.2.2.2.1.1.3.3

### **2. Severity**

Severity of the Notification.

- **Type** : Integer
- **SNMP Object Name** : CASTIRON-REGISTRATIONS-MIB::ciEvSeverity
- **SNMP OID** : 1.3.6.1.4.1.13336.2.2.1.2.1

## **3. JobID**

The ID of the job being run when an error occurred. If the error is unrelated to a specific job, this field is blank.

- **Type** : String
- **SNMP Object Name** : CASTIRON-REGISTRATIONS-MIB::ciEvJobID
- **SNMP OID** : 1.3.6.1.4.1.13336.2.2.1.2.4

### **4. Orchestration**

Reference to an entry in the Orchestration table containing information about the orchestration associated with this event.

- **Type** : OID
- **SNMP Object Name** : CASTIRON-REGISTRATIONS-MIB::ciEvOrchestration
- **SNMP OID** : 1.3.6.1.4.1.13336.2.2.1.2.3

### **5. ResponseCode**

Response code returned by the remote server when the directory was name listed.

- **Type** : Integer
- **SNMP Object Name** : CASTIRON-COMP-FTP-MIB::ciC6oEv16ResponseCode
- **SNMP OID** : .1.3.6.1.4.1.13336.2.2.3.6.1.2.1.16.1

**Parent topic:** FTP Operation [Notifications](#page-1433-0)

### **Feedback** | **Notices**

**all** Last updated: Thursday, November 14, 2013 file:///dcs/markdown/workspace/Transform/out.html

http://pic.dhe.ibm.com/infocenter/wci/v7r0m0/topic/com.ibm.wci.notifications\_reference.doc/ftp/ftp\_operatio n\_nlistafter\_message.html

# **NListBefore**

In process of name listing a directory on the remote server.

Level : *Info*

Log Message : *Getting a name listing for pattern "{Pattern}" for current directory.*

System : *Orchestration*

SNMP Name : *CASTIRON-COMP-FTP-MIB::ciC6oNListBeforeEv15*

SNMP Enterprise : *.1.3.6.1.4.1.13336.2.2.3.6.1.2*

SNMP Trap Number : *15*

# **Variables**

The NListBefore message contains the following variables:

# Table 1. NListBefore Message Variables

### **1. SerialNumber**

The serial number of the appliance sending the trap.

- **Type** : String
- **SNMP Object Name** : CASTIRON-IA-MIB::ciIaPlatSerialNumber
- **SNMP OID** : 1.3.6.1.4.1.13336.2.2.2.1.1.3.3

### **2. Severity**

Severity of the Notification.

- **Type** : Integer
- **SNMP Object Name** : CASTIRON-REGISTRATIONS-MIB::ciEvSeverity
- **SNMP OID** : 1.3.6.1.4.1.13336.2.2.1.2.1

### **3. JobID**

The ID of the job being run when an error occurred. If the error is unrelated to a specific job, this field is blank.

- **Type** : String
- **SNMP Object Name** : CASTIRON-REGISTRATIONS-MIB::ciEvJobID
- **SNMP OID** : 1.3.6.1.4.1.13336.2.2.1.2.4

### **4. Orchestration**

Reference to an entry in the Orchestration table containing information about the orchestration associated with this event.

- **Type** : OID
- **SNMP Object Name** : CASTIRON-REGISTRATIONS-MIB::ciEvOrchestration
- **SNMP OID** : 1.3.6.1.4.1.13336.2.2.1.2.3

### **5. Pattern**

The pattern match used to name list the directory.

- **Type** : String
- **SNMP Object Name** : CASTIRON-COMP-FTP-MIB::ciC6oEv15Pattern
- **SNMP OID** : .1.3.6.1.4.1.13336.2.2.3.6.1.2.1.15.1

**Parent topic:** FTP Operation [Notifications](#page-1433-0)

### **Feedback** | **Notices**

Last updated: Thursday, November 14, 2013

http://pic.dhe.ibm.com/infocenter/wci/v7r0m0/topic/com.ibm.wci.notifications\_reference.doc/ftp/ftp\_operatio n\_nlistbefore\_message.html

# **OperationError**

FTP activity was unable to perform operation on FTP server.

Level : *Severe*

Log Message : *Unable to perform operation \"{OperationName}\". Error is: {Message}*

System : *Orchestration*

SNMP Name : *CASTIRON-COMP-FTP-MIB::ciC6oOperationErrorEv18*

SNMP Enterprise : *.1.3.6.1.4.1.13336.2.2.3.6.1.2*

SNMP Trap Number : *18*

# **Variables**

The OperationError message contains the following variables:

## Table 1. OperationError Message Variables

### **1. SerialNumber**

The serial number of the appliance sending the trap.

- **Type** : String
- **SNMP Object Name** : CASTIRON-IA-MIB::ciIaPlatSerialNumber
- **SNMP OID** : 1.3.6.1.4.1.13336.2.2.2.1.1.3.3

### **2. Severity**

Severity of the Notification.

- **Type** : Integer
- **SNMP Object Name** : CASTIRON-REGISTRATIONS-MIB::ciEvSeverity
- **SNMP OID** : 1.3.6.1.4.1.13336.2.2.1.2.1

### **3. JobID**

The ID of the job being run when an error occurred. If the error is unrelated to a specific job, this field is blank.

- **Type** : String
- **SNMP Object Name** : CASTIRON-REGISTRATIONS-MIB::ciEvJobID
- **SNMP OID** : 1.3.6.1.4.1.13336.2.2.1.2.4

### **4. Orchestration**

Reference to an entry in the Orchestration table containing information about the orchestration associated with this event.

- **Type** : OID
- **SNMP Object Name** : CASTIRON-REGISTRATIONS-MIB::ciEvOrchestration
- **SNMP OID** : 1.3.6.1.4.1.13336.2.2.1.2.3

### **5. OperationName**

Name of the operation that could not be performed.

- **Type** : String
- **SNMP Object Name** : CASTIRON-COMP-FTP-MIB::ciC6oEv18OperationName
- **SNMP OID** : .1.3.6.1.4.1.13336.2.2.3.6.1.2.1.18.1

### **6. Message**

Textual description of the error.

- **Type** : String
- **SNMP Object Name** : CASTIRON-REGISTRATIONS-MIB::ciEvMessage
- **SNMP OID** : .1.3.6.1.4.1.13336.2.2.1.2.2

**Parent topic:** FTP Operation [Notifications](#page-1433-0)

### **Feedback** | **Notices**

**all** Last updated: Thursday, November 14, 2013 file:///dcs/markdown/workspace/Transform/out.html

http://pic.dhe.ibm.com/infocenter/wci/v7r0m0/topic/com.ibm.wci.notifications\_reference.doc/ftp/ftp\_operatio n\_operationerror\_message.html

# **PutAfter**

Response received when a file was uploaded to the remote server.

Level : *Info*

Log Message : *Uploaded file "{FileName}" to server with return code {ResponseCode}.*

System : *Orchestration*

SNMP Name : *CASTIRON-COMP-FTP-MIB::ciC6oPutAfterEv6*

SNMP Enterprise : *.1.3.6.1.4.1.13336.2.2.3.6.1.2*

SNMP Trap Number : *6*

# **Variables**

The PutAfter message contains the following variables:

Table 1. PutAfter Message Variables

### **1. SerialNumber**

The serial number of the appliance sending the trap.

- **Type** : String
- **SNMP Object Name** : CASTIRON-IA-MIB::ciIaPlatSerialNumber
- **SNMP OID** : 1.3.6.1.4.1.13336.2.2.2.1.1.3.3

## **2. Severity**

Severity of the Notification.

- **Type** : Integer
- **SNMP Object Name** : CASTIRON-REGISTRATIONS-MIB::ciEvSeverity
- **SNMP OID** : 1.3.6.1.4.1.13336.2.2.1.2.1

## **3. JobID**

The ID of the job being run when an error occurred. If the error is unrelated to a specific job, this field is blank.

- **Type** : String
- **SNMP Object Name** : CASTIRON-REGISTRATIONS-MIB::ciEvJobID
- **SNMP OID** : 1.3.6.1.4.1.13336.2.2.1.2.4

## **4. Orchestration**

Reference to an entry in the Orchestration table containing information about the orchestration associated with this event.

- **Type** : OID
- **SNMP Object Name** : CASTIRON-REGISTRATIONS-MIB::ciEvOrchestration
- **SNMP OID** : 1.3.6.1.4.1.13336.2.2.1.2.3

### **5. FileName**

Name of the file which was uploaded.

- **Type** : String
- **SNMP Object Name** : CASTIRON-COMP-FTP-MIB::ciC6oEv6FileName
- **SNMP OID** : .1.3.6.1.4.1.13336.2.2.3.6.1.2.1.6.1

### **6. ResponseCode**

Response code returned by the remote server when file was uploaded.

- **Type** : Integer
- **SNMP Object Name** : CASTIRON-COMP-FTP-MIB::ciC6oEv6ResponseCode
- **SNMP OID** : .1.3.6.1.4.1.13336.2.2.3.6.1.2.1.6.2

**Parent topic:** FTP Operation [Notifications](#page-1433-0)

**all** Last updated: Thursday, November 14, 2013 file:///dcs/markdown/workspace/Transform/out.html

http://pic.dhe.ibm.com/infocenter/wci/v7r0m0/topic/com.ibm.wci.notifications\_reference.doc/ftp/ftp\_operatio n\_putafter\_message.html

# **PutBefore**

In process of uploading a file to the remote server.

Level : *Info*

Log Message : *Uploading file "{FileName}" to server.*

System : *Orchestration*

SNMP Name : *CASTIRON-COMP-FTP-MIB::ciC6oPutBeforeEv5*

SNMP Enterprise : *.1.3.6.1.4.1.13336.2.2.3.6.1.2*

SNMP Trap Number : *5*

# **Variables**

The PutBefore message contains the following variables:

## Table 1. PutBefore Message Variables

### **1. SerialNumber**

The serial number of the appliance sending the trap.

- **Type** : String
- **SNMP Object Name** : CASTIRON-IA-MIB::ciIaPlatSerialNumber
- **SNMP OID** : 1.3.6.1.4.1.13336.2.2.2.1.1.3.3

### **2. Severity**

Severity of the Notification.

- **Type** : Integer
- **SNMP Object Name** : CASTIRON-REGISTRATIONS-MIB::ciEvSeverity
- **SNMP OID** : 1.3.6.1.4.1.13336.2.2.1.2.1

### **3. JobID**

The ID of the job being run when an error occurred. If the error is unrelated to a specific job, this field is blank.

- **Type** : String
- **SNMP Object Name** : CASTIRON-REGISTRATIONS-MIB::ciEvJobID
- **SNMP OID** : 1.3.6.1.4.1.13336.2.2.1.2.4

### **4. Orchestration**

Reference to an entry in the Orchestration table containing information about the orchestration associated with this event.

- **Type** : OID
- **SNMP Object Name** : CASTIRON-REGISTRATIONS-MIB::ciEvOrchestration
- **SNMP OID** : 1.3.6.1.4.1.13336.2.2.1.2.3

#### **5. FileName**

Name of the file which is being uploaded.

- **Type** : String
- **SNMP Object Name** : CASTIRON-COMP-FTP-MIB::ciC6oEv5FileName
- **SNMP OID** : .1.3.6.1.4.1.13336.2.2.3.6.1.2.1.5.1

**Parent topic:** FTP Operation [Notifications](#page-1433-0)

### **Feedback** | **Notices**

**all** Last updated: Thursday, November 14, 2013 file:///dcs/markdown/workspace/Transform/out.html

http://pic.dhe.ibm.com/infocenter/wci/v7r0m0/topic/com.ibm.wci.notifications\_reference.doc/ftp/ftp\_operatio n\_putbefore\_message.html

# **PutDuplicateFileName**

File with same name exists on the specified server location. Configuration specified not to overwrite, so erroring out.

Level : *Severe*

Log Message : *{FileName}: File with the same name exists on the FTP server. It is a duplicate!*

System : *Orchestration*

SNMP Name : *CASTIRON-COMP-FTP-MIB::ciC6oPutDuplicateFileNameEv28*

SNMP Enterprise : *.1.3.6.1.4.1.13336.2.2.3.6.1.2*

SNMP Trap Number : *28*

# **Variables**

The PutDuplicateFileName message contains the following variables:

### Table 1. PutDuplicateFileName Message Variables

### **1. SerialNumber**

The serial number of the appliance sending the trap.

**Type** : String

- **SNMP Object Name** : CASTIRON-IA-MIB::ciIaPlatSerialNumber
- **SNMP OID** : 1.3.6.1.4.1.13336.2.2.2.1.1.3.3

## **2. Severity**

Severity of the Notification.

- **Type** : Integer
- **SNMP Object Name** : CASTIRON-REGISTRATIONS-MIB::ciEvSeverity
- **SNMP OID** : 1.3.6.1.4.1.13336.2.2.1.2.1

# **3. JobID**

The ID of the job being run when an error occurred. If the error is unrelated to a specific job, this field is blank.

- **Type** : String
- **SNMP Object Name** : CASTIRON-REGISTRATIONS-MIB::ciEvJobID
- **SNMP OID** : 1.3.6.1.4.1.13336.2.2.1.2.4

## **4. Orchestration**

Reference to an entry in the Orchestration table containing information about the orchestration associated with this event.

- **Type** : OID
- **SNMP Object Name** : CASTIRON-REGISTRATIONS-MIB::ciEvOrchestration
- **SNMP OID** : 1.3.6.1.4.1.13336.2.2.1.2.3

# **5. FileName**

The name of file which already existed on the specified location.

- **Type** : String
- **SNMP Object Name** : CASTIRON-COMP-FTP-MIB::ciC6oEv28FileName
- **SNMP OID** : .1.3.6.1.4.1.13336.2.2.3.6.1.2.1.28.1

**Parent topic:** FTP Operation [Notifications](#page-1433-0)

### **Feedback** | **Notices**

Last updated: Thursday, November 14, 2013 file:///dcs/markdown/workspace/Transform/out.html

http://pic.dhe.ibm.com/infocenter/wci/v7r0m0/topic/com.ibm.wci.notifications\_reference.doc/ftp/ftp\_operatio n\_putduplicatefilename\_message.html

# **PutEmptyFileName**

The file name specified in put activity is empty.

Level : *Severe*

Log Message : *Filename is empty. Please specify valid filename.*

System : *Orchestration*

SNMP Name : *CASTIRON-COMP-FTP-MIB::ciC6oPutEmptyFileNameEv29*

SNMP Enterprise : *.1.3.6.1.4.1.13336.2.2.3.6.1.2*

SNMP Trap Number : *29*

# **Variables**

The PutEmptyFileName message contains the following variables:

## Table 1. PutEmptyFileName Message Variables

### **1. SerialNumber**

The serial number of the appliance sending the trap.

- **Type** : String
- **SNMP Object Name** : CASTIRON-IA-MIB::ciIaPlatSerialNumber
- **SNMP OID** : 1.3.6.1.4.1.13336.2.2.2.1.1.3.3

### **2. Severity**

Severity of the Notification.

- **Type** : Integer
- **SNMP Object Name** : CASTIRON-REGISTRATIONS-MIB::ciEvSeverity
- **SNMP OID** : 1.3.6.1.4.1.13336.2.2.1.2.1

### **3. JobID**

The ID of the job being run when an error occurred. If the error is unrelated to a specific job, this field is blank.

- **Type** : String
- **SNMP Object Name** : CASTIRON-REGISTRATIONS-MIB::ciEvJobID
- **SNMP OID** : 1.3.6.1.4.1.13336.2.2.1.2.4

### **4. Orchestration**

Reference to an entry in the Orchestration table containing information about the orchestration associated with this event.

- **Type** : OID
- **SNMP Object Name** : CASTIRON-REGISTRATIONS-MIB::ciEvOrchestration
- **SNMP OID** : 1.3.6.1.4.1.13336.2.2.1.2.3

**Parent topic:** FTP Operation [Notifications](#page-1433-0)

**Example 14, 2013** Last updated: Thursday, November 14, 2013 file:///dcs/markdown/workspace/Transform/out.html

http://pic.dhe.ibm.com/infocenter/wci/v7r0m0/topic/com.ibm.wci.notifications\_reference.doc/ftp/ftp\_operatio n\_putemptyfilename\_message.html

# **PutInfoSummary**

A complete summary of put file activity configuration.

Level : *Info*

Log Message : *Put file summary - Directory: {DirName}, Filename: {FileName}, Overwrite? {OverwriteOption}, IsBinary? {BinaryOption}*

System : *Orchestration*

SNMP Name : *CASTIRON-COMP-FTP-MIB::ciC6oPutInfoSummaryEv27*

SNMP Enterprise : *.1.3.6.1.4.1.13336.2.2.3.6.1.2*

SNMP Trap Number : *27*

# **Variables**

The PutInfoSummary message contains the following variables:

# Table 1. PutInfoSummary Message Variables

### **1. SerialNumber**

The serial number of the appliance sending the trap.

- **Type** : String
- **SNMP Object Name** : CASTIRON-IA-MIB::ciIaPlatSerialNumber
- **SNMP OID** : 1.3.6.1.4.1.13336.2.2.2.1.1.3.3

### **2. Severity**

Severity of the Notification.

- **Type** : Integer
- **SNMP Object Name** : CASTIRON-REGISTRATIONS-MIB::ciEvSeverity
- **SNMP OID** : 1.3.6.1.4.1.13336.2.2.1.2.1

### **3. JobID**

The ID of the job being run when an error occurred. If the error is unrelated to a specific job, this field is blank.

- **Type** : String
- **SNMP Object Name** : CASTIRON-REGISTRATIONS-MIB::ciEvJobID
- **SNMP OID** : 1.3.6.1.4.1.13336.2.2.1.2.4
## **4. Orchestration**

Reference to an entry in the Orchestration table containing information about the orchestration associated with this event.

- **Type** : OID
- **SNMP Object Name** : CASTIRON-REGISTRATIONS-MIB::ciEvOrchestration
- **SNMP OID** : 1.3.6.1.4.1.13336.2.2.1.2.3

#### **5. DirName**

Directory name specified in the configuration.

- **Type** : String
- **SNMP Object Name** : CASTIRON-COMP-FTP-MIB::ciC6oEv27DirName
- **SNMP OID** : .1.3.6.1.4.1.13336.2.2.3.6.1.2.1.27.1

#### **6. FileName**

File name specified in the configuration.

- **Type** : String
- **SNMP Object Name** : CASTIRON-COMP-FTP-MIB::ciC6oEv27FileName
- **SNMP OID** : .1.3.6.1.4.1.13336.2.2.3.6.1.2.1.27.2

### **7. OverwriteOption**

Overwrite Option specified in the configuration.

- **Type** : String
- **SNMP Object Name** : CASTIRON-COMP-FTP-MIB::ciC6oEv27OverwriteOption
- **SNMP OID** : .1.3.6.1.4.1.13336.2.2.3.6.1.2.1.27.3

#### **8. BinaryOption**

Binary or Text value specified in the configuration.

- **Type** : String
- **SNMP Object Name** : CASTIRON-COMP-FTP-MIB::ciC6oEv27BinaryOption
- **SNMP OID** : .1.3.6.1.4.1.13336.2.2.3.6.1.2.1.27.4

**Parent topic:** FTP Operation [Notifications](#page-1433-0)

#### **Feedback** | **Notices**

**al** Last updated: Thursday, November 14, 2013 file:///dcs/markdown/workspace/Transform/out.html

http://pic.dhe.ibm.com/infocenter/wci/v7r0m0/topic/com.ibm.wci.notifications\_reference.doc/ftp/ftp\_operatio n\_putinfosummary\_message.html

# **RenameAfter**

Response received when a file was renamed to the remote server.

Level : *Info*

Log Message : *Renamed file from "{SrcFileName}" to "{DestFileName}" with return code {ResponseCode}.*

System : *Orchestration*

SNMP Name : *CASTIRON-COMP-FTP-MIB::ciC6oRenameAfterEv10*

SNMP Enterprise : *.1.3.6.1.4.1.13336.2.2.3.6.1.2*

SNMP Trap Number : *10*

## **Variables**

The RenameAfter message contains the following variables:

## Table 1. RenameAfter Message Variables

### **1. SerialNumber**

The serial number of the appliance sending the trap.

- **Type** : String
- **SNMP Object Name** : CASTIRON-IA-MIB::ciIaPlatSerialNumber
- **SNMP OID** : 1.3.6.1.4.1.13336.2.2.2.1.1.3.3

#### **2. Severity**

Severity of the Notification.

- **Type** : Integer
- **SNMP Object Name** : CASTIRON-REGISTRATIONS-MIB::ciEvSeverity
- **SNMP OID** : 1.3.6.1.4.1.13336.2.2.1.2.1

### **3. JobID**

The ID of the job being run when an error occurred. If the error is unrelated to a specific job, this field is blank.

- **Type** : String
- **SNMP Object Name** : CASTIRON-REGISTRATIONS-MIB::ciEvJobID
- **SNMP OID** : 1.3.6.1.4.1.13336.2.2.1.2.4

## **4. Orchestration**

Reference to an entry in the Orchestration table containing information about the orchestration associated with this event.

- **Type** : OID
- **SNMP Object Name** : CASTIRON-REGISTRATIONS-MIB::ciEvOrchestration
- **SNMP OID** : 1.3.6.1.4.1.13336.2.2.1.2.3

## **5. SrcFileName**

Name of the file which was renamed.

- **Type** : String
- **SNMP Object Name** : CASTIRON-COMP-FTP-MIB::ciC6oEv10SrcFileName
- **SNMP OID** : .1.3.6.1.4.1.13336.2.2.3.6.1.2.1.10.1

## **6. DestFileName**

Name of the file which the file was renamed to.

- **Type** : String
- **SNMP Object Name** : CASTIRON-COMP-FTP-MIB::ciC6oEv10DestFileName
- **SNMP OID** : .1.3.6.1.4.1.13336.2.2.3.6.1.2.1.10.2

## **7. ResponseCode**

Response code returned by the remote server when file was renamed.

- **Type** : Integer
- **SNMP Object Name** : CASTIRON-COMP-FTP-MIB::ciC6oEv10ResponseCode
- **SNMP OID** : .1.3.6.1.4.1.13336.2.2.3.6.1.2.1.10.3

**Parent topic:** FTP Operation [Notifications](#page-1433-0)

## **Feedback** | **Notices**

Last updated: Thursday, November 14, 2013 file:///dcs/markdown/workspace/Transform/out.html

http://pic.dhe.ibm.com/infocenter/wci/v7r0m0/topic/com.ibm.wci.notifications\_reference.doc/ftp/ftp\_operatio n\_renameafter\_message.html

# **RenameBefore**

In process of renaming a file to the remote server.

Level : *Info*

Log Message : *Renaming file from "{SrcFileName}" to "{DestFileName}".*

System : *Orchestration*

SNMP Name : *CASTIRON-COMP-FTP-MIB::ciC6oRenameBeforeEv9*

SNMP Enterprise : *.1.3.6.1.4.1.13336.2.2.3.6.1.2*

SNMP Trap Number : *9*

## **Variables**

The RenameBefore message contains the following variables:

## Table 1. RenameBefore Message Variables

## **1. SerialNumber**

The serial number of the appliance sending the trap.

- **Type** : String
- **SNMP Object Name** : CASTIRON-IA-MIB::ciIaPlatSerialNumber
- **SNMP OID** : 1.3.6.1.4.1.13336.2.2.2.1.1.3.3

## **2. Severity**

Severity of the Notification.

- **Type** : Integer
- **SNMP Object Name** : CASTIRON-REGISTRATIONS-MIB::ciEvSeverity
- **SNMP OID** : 1.3.6.1.4.1.13336.2.2.1.2.1

## **3. JobID**

The ID of the job being run when an error occurred. If the error is unrelated to a specific job, this field is blank.

- **Type** : String
- **SNMP Object Name** : CASTIRON-REGISTRATIONS-MIB::ciEvJobID
- **SNMP OID** : 1.3.6.1.4.1.13336.2.2.1.2.4

## **4. Orchestration**

Reference to an entry in the Orchestration table containing information about the orchestration associated with this event.

- **Type** : OID
- **SNMP Object Name** : CASTIRON-REGISTRATIONS-MIB::ciEvOrchestration
- **SNMP OID** : 1.3.6.1.4.1.13336.2.2.1.2.3

## **5. SrcFileName**

Name of the file which is being renamed.

- **Type** : String
- **SNMP Object Name** : CASTIRON-COMP-FTP-MIB::ciC6oEv9SrcFileName
- **SNMP OID** : .1.3.6.1.4.1.13336.2.2.3.6.1.2.1.9.1

## **6. DestFileName**

Name of the file which the file is being renamed to.

- **Type** : String
- **SNMP Object Name** : CASTIRON-COMP-FTP-MIB::ciC6oEv9DestFileName
- $\bullet$  **SNMP OID**  $\cdot$  1.3.6.1.4.1.13336.2.2.3.6.1.2.1.9.2

**Parent topic:** FTP Operation [Notifications](#page-1433-0)

### **Feedback** | **Notices**

**all** Last updated: Thursday, November 14, 2013 file:///dcs/markdown/workspace/Transform/out.html

http://pic.dhe.ibm.com/infocenter/wci/v7r0m0/topic/com.ibm.wci.notifications\_reference.doc/ftp/ftp\_operatio n\_renamebefore\_message.html

# **RenameDupError**

Rename operation errored as file with same name already exists.

Level : *Severe*

Log Message : *{FileName}: File with the same name exists on the FTP server. It is a duplicate!*

System : *Orchestration*

SNMP Name : *CASTIRON-COMP-FTP-MIB::ciC6oRenameDupErrorEv33*

SNMP Enterprise : *.1.3.6.1.4.1.13336.2.2.3.6.1.2*

SNMP Trap Number : *33*

## **Variables**

The RenameDupError message contains the following variables:

#### Table 1. RenameDupError Message Variables

### **1. SerialNumber**

The serial number of the appliance sending the trap.

- **Type** : String
- **SNMP Object Name** : CASTIRON-IA-MIB::ciIaPlatSerialNumber
- **SNMP OID** · 1.3.6.1.4.1.13336.2.2.2.1.1.3.3

#### **2. Severity**

Severity of the Notification.

- **Type** : Integer
- **SNMP Object Name** : CASTIRON-REGISTRATIONS-MIB::ciEvSeverity
- **SNMP OID** : 1.3.6.1.4.1.13336.2.2.1.2.1

#### **3. JobID**

The ID of the job being run when an error occurred. If the error is unrelated to a specific job, this field is blank.

**Type** : String

- **SNMP Object Name** : CASTIRON-REGISTRATIONS-MIB::ciEvJobID
- **SNMP OID** : 1.3.6.1.4.1.13336.2.2.1.2.4

### **4. Orchestration**

Reference to an entry in the Orchestration table containing information about the orchestration associated with this event.

- **Type** : OID
- **SNMP Object Name** : CASTIRON-REGISTRATIONS-MIB::ciEvOrchestration
- **SNMP OID** : 1.3.6.1.4.1.13336.2.2.1.2.3

### **5. FileName**

The name of file for whihc rename operation failed.

- **Type** : String
- **SNMP Object Name** : CASTIRON-COMP-FTP-MIB::ciC6oEv33FileName
- **SNMP OID** : .1.3.6.1.4.1.13336.2.2.3.6.1.2.1.33.1

**Parent topic:** FTP Operation [Notifications](#page-1433-0)

#### **Feedback** | **Notices**

Last updated: Thursday, November 14, 2013 file:///dcs/markdown/workspace/Transform/out.html

http://pic.dhe.ibm.com/infocenter/wci/v7r0m0/topic/com.ibm.wci.notifications\_reference.doc/ftp/ftp\_operatio n\_renameduperror\_message.html

## **RenameInfoSummary**

A complete summary of get file activity configuration.

Level : *Info*

Log Message : *Rename file summary - fromDirectory: {DirName}, fromFilename: {FromFileName}, toPath: {ToPath}, Overwrite: {OverwriteOption}*

System : *Orchestration*

SNMP Name : *CASTIRON-COMP-FTP-MIB::ciC6oRenameInfoSummaryEv32*

SNMP Enterprise : *.1.3.6.1.4.1.13336.2.2.3.6.1.2*

SNMP Trap Number : *32*

## **Variables**

The RenameInfoSummary message contains the following variables:

Table 1. RenameInfoSummary Message Variables

## **1. SerialNumber**

The serial number of the appliance sending the trap.

- **Type** : String
- **SNMP Object Name** : CASTIRON-IA-MIB::ciIaPlatSerialNumber
- **SNMP OID** : 1.3.6.1.4.1.13336.2.2.2.1.1.3.3

## **2. Severity**

Severity of the Notification.

- **Type** : Integer
- **SNMP Object Name** : CASTIRON-REGISTRATIONS-MIB::ciEvSeverity
- **SNMP OID** : 1.3.6.1.4.1.13336.2.2.1.2.1

## **3. JobID**

The ID of the job being run when an error occurred. If the error is unrelated to a specific job, this field is blank.

- **Type** : String
- **SNMP Object Name** : CASTIRON-REGISTRATIONS-MIB::ciEvJobID
- **SNMP OID** : 1.3.6.1.4.1.13336.2.2.1.2.4

### **4. Orchestration**

Reference to an entry in the Orchestration table containing information about the orchestration associated with this event.

- **Type** : OID
- **SNMP Object Name** : CASTIRON-REGISTRATIONS-MIB::ciEvOrchestration
- **SNMP OID** : 1.3.6.1.4.1.13336.2.2.1.2.3

## **5. DirName**

Directory name specified in the configuration.

- **Type** : String
- **SNMP Object Name** : CASTIRON-COMP-FTP-MIB::ciC6oEv32DirName
- **SNMP OID** : .1.3.6.1.4.1.13336.2.2.3.6.1.2.1.32.1

## **6. FromFileName**

Source file name specified in the configuration.

- **Type** : String
- **SNMP Object Name** : CASTIRON-COMP-FTP-MIB::ciC6oEv32FromFileName
- **SNMP OID** : .1.3.6.1.4.1.13336.2.2.3.6.1.2.1.32.2

## **7. ToPath**

Destination path specified in the configuration.

**Type** : String

- **SNMP Object Name** : CASTIRON-COMP-FTP-MIB::ciC6oEv32ToPath
- **SNMP OID** : .1.3.6.1.4.1.13336.2.2.3.6.1.2.1.32.3

### **8. OverwriteOption**

Overwrite option specified in the configuration.

- **Type** : String
- **SNMP Object Name** : CASTIRON-COMP-FTP-MIB::ciC6oEv32OverwriteOption
- **SNMP OID** : .1.3.6.1.4.1.13336.2.2.3.6.1.2.1.32.4

**Parent topic:** FTP Operation [Notifications](#page-1433-0)

### **Feedback** | **Notices**

Last updated: Thursday, November 14, 2013 file:///dcs/markdown/workspace/Transform/out.html

http://pic.dhe.ibm.com/infocenter/wci/v7r0m0/topic/com.ibm.wci.notifications\_reference.doc/ftp/ftp\_operatio n\_renameinfosummary\_message.html

# **SshFingerprintInfo**

SSH finger print information for communication with FTP server.

Level : *Info*

Log Message : *Finger print for host: {HostName} is {FingerprintInfo}*

System : *Orchestration*

SNMP Name : *CASTIRON-COMP-FTP-MIB::ciC6oSshFingerprintInfoEv37*

SNMP Enterprise : *.1.3.6.1.4.1.13336.2.2.3.6.1.2*

SNMP Trap Number : *37*

## **Variables**

The SshFingerprintInfo message contains the following variables:

Table 1. SshFingerprintInfo Message Variables

## **1. SerialNumber**

The serial number of the appliance sending the trap.

- **Type** : String
- **SNMP Object Name** : CASTIRON-IA-MIB::ciIaPlatSerialNumber
- **SNMP OID** : 1.3.6.1.4.1.13336.2.2.2.1.1.3.3

### **2. Severity**

Severity of the Notification.

- **Type** : Integer
- **SNMP Object Name** : CASTIRON-REGISTRATIONS-MIB::ciEvSeverity
- **SNMP OID** : 1.3.6.1.4.1.13336.2.2.1.2.1

## **3. JobID**

The ID of the job being run when an error occurred. If the error is unrelated to a specific job, this field is blank.

- **Type** : String
- **SNMP Object Name** : CASTIRON-REGISTRATIONS-MIB::ciEvJobID
- **SNMP OID** : 1.3.6.1.4.1.13336.2.2.1.2.4

## **4. Orchestration**

Reference to an entry in the Orchestration table containing information about the orchestration associated with this event.

- **Type** : OID
- **SNMP Object Name** : CASTIRON-REGISTRATIONS-MIB::ciEvOrchestration
- **SNMP OID** : 1.3.6.1.4.1.13336.2.2.1.2.3

## **5. HostName**

Host name for which finger print information is specified.

- **Type** : String
- **SNMP Object Name** : CASTIRON-COMP-FTP-MIB::ciC6oEv37HostName
- **SNMP OID** : .1.3.6.1.4.1.13336.2.2.3.6.1.2.1.37.1

## **6. FingerprintInfo**

Finger print information for the specified host.

- **Type** : String
- **SNMP Object Name** : CASTIRON-COMP-FTP-MIB::ciC6oEv37FingerprintInfo
- **SNMP OID** : .1.3.6.1.4.1.13336.2.2.3.6.1.2.1.37.2

**Parent topic:** FTP Operation [Notifications](#page-1433-0)

#### **Feedback** | **Notices**

**剑 Last updated: Thursday, November 14, 2013** file:///dcs/markdown/workspace/Transform/out.html

http://pic.dhe.ibm.com/infocenter/wci/v7r0m0/topic/com.ibm.wci.notifications\_reference.doc/ftp/ftp\_operatio n\_sshfingerprintinfo\_message.html

# **SshModeInfo**

SSH mode information for communication with FTP server.

Level : *Info*

Log Message : *The SFTP key access is: {ModeInformation}*

System : *Orchestration*

SNMP Name : *CASTIRON-COMP-FTP-MIB::ciC6oSshModeInfoEv38*

SNMP Enterprise : *.1.3.6.1.4.1.13336.2.2.3.6.1.2*

SNMP Trap Number : *38*

## **Variables**

The SshModeInfo message contains the following variables:

## Table 1. SshModeInfo Message Variables

## **1. SerialNumber**

The serial number of the appliance sending the trap.

- **Type** : String
- **SNMP Object Name** : CASTIRON-IA-MIB::ciIaPlatSerialNumber
- **SNMP OID** : 1.3.6.1.4.1.13336.2.2.2.1.1.3.3

### **2. Severity**

Severity of the Notification.

- **Type** : Integer
- **SNMP Object Name** : CASTIRON-REGISTRATIONS-MIB::ciEvSeverity
- **SNMP OID** : 1.3.6.1.4.1.13336.2.2.1.2.1

## **3. JobID**

The ID of the job being run when an error occurred. If the error is unrelated to a specific job, this field is blank.

- **Type** : String
- **SNMP Object Name** : CASTIRON-REGISTRATIONS-MIB::ciEvJobID
- **SNMP OID** : 1.3.6.1.4.1.13336.2.2.1.2.4

#### **4. Orchestration**

Reference to an entry in the Orchestration table containing information about the orchestration associated with this event.

- **Type** : OID
- **SNMP Object Name** : CASTIRON-REGISTRATIONS-MIB::ciEvOrchestration
- **SNMP OID** : 1.3.6.1.4.1.13336.2.2.1.2.3

#### **5. ModeInformation**

SSH mode information for the communication with FTP server.

- **Type** : String
- **SNMP Object Name** : CASTIRON-COMP-FTP-MIB::ciC6oEv38ModeInformation
- **SNMP OID** : .1.3.6.1.4.1.13336.2.2.3.6.1.2.1.38.1

**Parent topic:** FTP Operation [Notifications](#page-1433-0)

#### **Feedback** | **Notices**

Last updated: Thursday, November 14, 2013 file:///dcs/markdown/workspace/Transform/out.html

http://pic.dhe.ibm.com/infocenter/wci/v7r0m0/topic/com.ibm.wci.notifications\_reference.doc/ftp/ftp\_operatio n\_sshmodeinfo\_message.html

# **TimeStampError**

The timestamp command is not supported by the FTP server. Continuing the FTP activity operation using default timestamp.

Level : *Warning*

Log Message : *MDTM command is not supported by FTP server, using default timestamp of \"Jan 1, 1970\" instead.*

System : *Orchestration*

SNMP Name : *CASTIRON-COMP-FTP-MIB::ciC6oTimeStampErrorEv31*

SNMP Enterprise : *.1.3.6.1.4.1.13336.2.2.3.6.1.2*

SNMP Trap Number : *31*

## **Variables**

The TimeStampError message contains the following variables:

## Table 1. TimeStampError Message Variables

#### **1. SerialNumber**

The serial number of the appliance sending the trap.

- **Type** : String
- **SNMP Object Name** : CASTIRON-IA-MIB::ciIaPlatSerialNumber
- **SNMP OID** : 1.3.6.1.4.1.13336.2.2.2.1.1.3.3

#### **2. Severity**

Severity of the Notification.

- **Type** : Integer
- **SNMP Object Name** : CASTIRON-REGISTRATIONS-MIB::ciEvSeverity
- **SNMP OID** : 1.3.6.1.4.1.13336.2.2.1.2.1

## **3. JobID**

The ID of the job being run when an error occurred. If the error is unrelated to a specific job, this field is blank.

- **Type** : String
- **SNMP Object Name** : CASTIRON-REGISTRATIONS-MIB::ciEvJobID
- **SNMP OID** : 1.3.6.1.4.1.13336.2.2.1.2.4

## **4. Orchestration**

Reference to an entry in the Orchestration table containing information about the orchestration associated with this event.

- **Type** : OID
- **SNMP Object Name** : CASTIRON-REGISTRATIONS-MIB::ciEvOrchestration
- **SNMP OID** : 1.3.6.1.4.1.13336.2.2.1.2.3

**Parent topic:** FTP Operation [Notifications](#page-1433-0)

## **Feedback** | **Notices**

**Example 2013** Last updated: Thursday, November 14, 2013 file:///dcs/markdown/workspace/Transform/out.html

http://pic.dhe.ibm.com/infocenter/wci/v7r0m0/topic/com.ibm.wci.notifications\_reference.doc/ftp/ftp\_operatio n\_timestamperror\_message.html

# **TimestampCommand**

The timestamp command is not supported by the FTP server. Continuing the FTP activity operation.

Level : *Warning*

Log Message : *MDTM command is not supported by FTP server, using timestamp from listing instead. Please consult manual for possible side effects.*

System : *Orchestration*

SNMP Name : *CASTIRON-COMP-FTP-MIB::ciC6oTimestampCommandEv19*

SNMP Enterprise : *.1.3.6.1.4.1.13336.2.2.3.6.1.2*

SNMP Trap Number : *19*

## **Variables**

The TimestampCommand message contains the following variables:

Table 1. TimestampCommand Message Variables

## **1. SerialNumber**

The serial number of the appliance sending the trap.

- **Type** : String
- **SNMP Object Name** : CASTIRON-IA-MIB::ciIaPlatSerialNumber
- **SNMP OID** : 1.3.6.1.4.1.13336.2.2.2.1.1.3.3

## **2. Severity**

Severity of the Notification.

- **Type** : Integer
- **SNMP Object Name** : CASTIRON-REGISTRATIONS-MIB::ciEvSeverity
- **SNMP OID** : 1.3.6.1.4.1.13336.2.2.1.2.1

## **3. JobID**

The ID of the job being run when an error occurred. If the error is unrelated to a specific job, this field is blank.

- **Type** : String
- **SNMP Object Name** : CASTIRON-REGISTRATIONS-MIB::ciEvJobID
- **SNMP OID** : 1.3.6.1.4.1.13336.2.2.1.2.4

## **4. Orchestration**

Reference to an entry in the Orchestration table containing information about the orchestration associated with this event.

- **Type** : OID
- **SNMP Object Name** : CASTIRON-REGISTRATIONS-MIB::ciEvOrchestration
- **SNMP OID** : 1.3.6.1.4.1.13336.2.2.1.2.3

**Parent topic:** FTP Operation [Notifications](#page-1433-0)

#### **Feedback** | **Notices**

**all** Last updated: Thursday, November 14, 2013 file:///dcs/markdown/workspace/Transform/out.html

http://pic.dhe.ibm.com/infocenter/wci/v7r0m0/topic/com.ibm.wci.notifications\_reference.doc/ftp/ftp\_operatio n\_timestampcommand\_message.html

# **UnableToDelete**

Error occurred while deleting file from the specified location.

Level : *Warning*

Log Message : *Could not delete file "{FileName}" after processing. Error is {Message}*

System : *Orchestration*

SNMP Name : *CASTIRON-COMP-FTP-MIB::ciC6oUnableToDeleteEv23*

SNMP Enterprise : *.1.3.6.1.4.1.13336.2.2.3.6.1.2*

SNMP Trap Number : *23*

## **Variables**

The UnableToDelete message contains the following variables:

## Table 1. UnableToDelete Message Variables

### **1. SerialNumber**

The serial number of the appliance sending the trap.

- **Type** : String
- **SNMP Object Name** : CASTIRON-IA-MIB::ciIaPlatSerialNumber
- **SNMP OID** : 1.3.6.1.4.1.13336.2.2.2.1.1.3.3

### **2. Severity**

Severity of the Notification.

- **Type** : Integer
- **SNMP Object Name** : CASTIRON-REGISTRATIONS-MIB::ciEvSeverity
- **SNMP OID** : 1.3.6.1.4.1.13336.2.2.1.2.1

### **3. JobID**

The ID of the job being run when an error occurred. If the error is unrelated to a specific job, this field is blank.

- **Type** : String
- **SNMP Object Name** : CASTIRON-REGISTRATIONS-MIB::ciEvJobID
- **SNMP OID** : 1.3.6.1.4.1.13336.2.2.1.2.4

#### **4. Orchestration**

Reference to an entry in the Orchestration table containing information about the orchestration associated with this event.

- **Type** : OID
- **SNMP Object Name** : CASTIRON-REGISTRATIONS-MIB::ciEvOrchestration
- **SNMP OID** : 1.3.6.1.4.1.13336.2.2.1.2.3

#### **5. FileName**

The name of file which was not deleted.

- **Type** : String
- **SNMP Object Name** : CASTIRON-COMP-FTP-MIB::ciC6oEv23FileName
- **SNMP OID** : .1.3.6.1.4.1.13336.2.2.3.6.1.2.1.23.1

```
6. Message
```
Textual description of the error.

- **Type** : String
- **SNMP Object Name** : CASTIRON-REGISTRATIONS-MIB::ciEvMessage
- **SNMP OID** : .1.3.6.1.4.1.13336.2.2.1.2.2

**Parent topic:** FTP Operation [Notifications](#page-1433-0)

### **Feedback** | **Notices**

Last updated: Thursday, November 14, 2013 file:///dcs/markdown/workspace/Transform/out.html

http://pic.dhe.ibm.com/infocenter/wci/v7r0m0/topic/com.ibm.wci.notifications\_reference.doc/ftp/ftp\_operatio n\_unabletodelete\_message.html

# **UnableToMove**

Error occurred while moving file to destination location.

Level : *Warning*

Log Message : *Could not move file "{FileName}" after processing. Error is {Message}*

System : *Orchestration*

SNMP Name : *CASTIRON-COMP-FTP-MIB::ciC6oUnableToMoveEv22*

SNMP Enterprise : *.1.3.6.1.4.1.13336.2.2.3.6.1.2*

SNMP Trap Number : *22*

## **Variables**

The UnableToMove message contains the following variables:

## Table 1. UnableToMove Message Variables

## **1. SerialNumber**

The serial number of the appliance sending the trap.

- **Type** : String
- **SNMP Object Name** : CASTIRON-IA-MIB::ciIaPlatSerialNumber
- **SNMP OID** : 1.3.6.1.4.1.13336.2.2.2.1.1.3.3

## **2. Severity**

Severity of the Notification.

- **Type** : Integer
- **SNMP Object Name** : CASTIRON-REGISTRATIONS-MIB::ciEvSeverity
- **SNMP OID** : 1.3.6.1.4.1.13336.2.2.1.2.1

## **3. JobID**

The ID of the job being run when an error occurred. If the error is unrelated to a specific job, this field is blank.

- **Type** : String
- **SNMP Object Name** : CASTIRON-REGISTRATIONS-MIB::ciEvJobID
- **SNMP OID** : 1.3.6.1.4.1.13336.2.2.1.2.4

## **4. Orchestration**

Reference to an entry in the Orchestration table containing information about the orchestration associated with this event.

- **Type** : OID
- **SNMP Object Name** : CASTIRON-REGISTRATIONS-MIB::ciEvOrchestration
- **SNMP OID** : 1.3.6.1.4.1.13336.2.2.1.2.3

## **5. FileName**

The name of file which was not moved.

- **Type** : String
- **SNMP Object Name** : CASTIRON-COMP-FTP-MIB::ciC6oEv22FileName
- **SNMP OID** : .1.3.6.1.4.1.13336.2.2.3.6.1.2.1.22.1

### **6. Message**

Textual description of the error.

- **Type** : String
- **SNMP Object Name** : CASTIRON-REGISTRATIONS-MIB::ciEvMessage
- **SNMP OID** : .1.3.6.1.4.1.13336.2.2.1.2.2

**Parent topic:** FTP Operation [Notifications](#page-1433-0)

## **Feedback** | **Notices**

**all** Last updated: Thursday, November 14, 2013 file:///dcs/markdown/workspace/Transform/out.html

http://pic.dhe.ibm.com/infocenter/wci/v7r0m0/topic/com.ibm.wci.notifications\_reference.doc/ftp/ftp\_operatio n\_unabletomove\_message.html

# <span id="page-1491-0"></span>**FTP Internal Notifications**

Provides a comprehensive list of internal notifications sent from the FTP Module.

[EncodingError](#page-1492-0)

The data encoding specified is not supported by FTP activity.

• [InternalException](#page-1493-0) A internal error occurred while executing FTP activity.

**Parent topic:** FTP [Module](#page-1426-0)

#### **Feedback** | **Notices**

**all** Last updated: Thursday, November 14, 2013 file:///dcs/markdown/workspace/Transform/out.html

<span id="page-1492-0"></span>http://pic.dhe.ibm.com/infocenter/wci/v7r0m0/topic/com.ibm.wci.notifications\_reference.doc/ftp/ftp\_internal \_notifications\_list.html

# **EncodingError**

The data encoding specified is not supported by FTP activity.

Level : *Severe*

Log Message : *The data encoding specified: \"{DataEncoding}\" is not supported.*

System : *Orchestration*

SNMP Name : *CASTIRON-COMP-FTP-MIB::ciC6iEncodingErrorEv2*

SNMP Enterprise : *.1.3.6.1.4.1.13336.2.2.3.6.1.3*

SNMP Trap Number : *2*

## **Variables**

The EncodingError message contains the following variables:

## Table 1. EncodingError Message Variables

#### **1. SerialNumber**

The serial number of the appliance sending the trap.

- **Type** : String
- **SNMP Object Name** : CASTIRON-IA-MIB::ciIaPlatSerialNumber
- **SNMP OID** : 1.3.6.1.4.1.13336.2.2.2.1.1.3.3

### **2. Severity**

Severity of the Notification.

- **Type** : Integer
- **SNMP Object Name** : CASTIRON-REGISTRATIONS-MIB::ciEvSeverity
- **SNMP OID** : 1.3.6.1.4.1.13336.2.2.1.2.1

```
3. JobID
```
The ID of the job being run when an error occurred. If the error is unrelated to a specific job, this field is blank.

- **Type** : String
- **SNMP Object Name** : CASTIRON-REGISTRATIONS-MIB::ciEvJobID
- **SNMP OID** : 1.3.6.1.4.1.13336.2.2.1.2.4

#### **4. Orchestration**

Reference to an entry in the Orchestration table containing information about the orchestration associated with this event.

- **Type** : OID
- **SNMP Object Name** : CASTIRON-REGISTRATIONS-MIB::ciEvOrchestration
- **SNMP OID** : 1.3.6.1.4.1.13336.2.2.1.2.3

#### **5. DataEncoding**

The data encoding that is not supported by FTP activity.

- **Type** : String
- **SNMP Object Name** : CASTIRON-COMP-FTP-MIB::ciC6iEv2DataEncoding
- **SNMP OID** : .1.3.6.1.4.1.13336.2.2.3.6.1.3.1.2.1

**Parent topic:** FTP Internal [Notifications](#page-1491-0)

#### **Feedback** | **Notices**

Last updated: Thursday, November 14, 2013 file:///dcs/markdown/workspace/Transform/out.html

<span id="page-1493-0"></span>http://pic.dhe.ibm.com/infocenter/wci/v7r0m0/topic/com.ibm.wci.notifications\_reference.doc/ftp/ftp\_internal \_encodingerror\_message.html

# **InternalException**

A internal error occurred while executing FTP activity.

Level : *Severe*

Log Message : *General FTP module exception. Error is: {Message}*

System : *Orchestration*

SNMP Name : *CASTIRON-COMP-FTP-MIB::ciC6iInternalExceptionEv1*

SNMP Enterprise : *.1.3.6.1.4.1.13336.2.2.3.6.1.3*

SNMP Trap Number : *1*

## **Variables**

The InternalException message contains the following variables:

## Table 1. InternalException Message Variables

## **1. SerialNumber**

The serial number of the appliance sending the trap.

- **Type** : String
- **SNMP Object Name** : CASTIRON-IA-MIB::ciIaPlatSerialNumber
- **SNMP OID** : 1.3.6.1.4.1.13336.2.2.2.1.1.3.3

## **2. Severity**

Severity of the Notification.

- **Type** : Integer
- **SNMP Object Name** : CASTIRON-REGISTRATIONS-MIB::ciEvSeverity
- **SNMP OID** : 1.3.6.1.4.1.13336.2.2.1.2.1

## **3. JobID**

The ID of the job being run when an error occurred. If the error is unrelated to a specific job, this field is blank.

- **Type** : String
- **SNMP Object Name** : CASTIRON-REGISTRATIONS-MIB::ciEvJobID
- **SNMP OID** : 1.3.6.1.4.1.13336.2.2.1.2.4

## **4. Orchestration**

Reference to an entry in the Orchestration table containing information about the orchestration associated with this event.

- **Type** : OID
- **SNMP Object Name** : CASTIRON-REGISTRATIONS-MIB::ciEvOrchestration
- **SNMP OID** : 1.3.6.1.4.1.13336.2.2.1.2.3

## **5. Message**

Textual description of the error.

- **Type** : String
- **SNMP Object Name** : CASTIRON-REGISTRATIONS-MIB::ciEvMessage
- **SNMP OID** : .1.3.6.1.4.1.13336.2.2.1.2.2

**Parent topic:** FTP Internal [Notifications](#page-1491-0)

## **Feedback** | **Notices**

**all** Last updated: Thursday, November 14, 2013 file:///dcs/markdown/workspace/Transform/out.html http://pic.dhe.ibm.com/infocenter/wci/v7r0m0/topic/com.ibm.wci.notifications\_reference.doc/ftp/ftp\_internal \_internalexception\_message.html

# <span id="page-1495-0"></span>**HTTP Module**

The HTTP Module provides HTTP/HTTPS client and server facilities. This section contains details for the messages delivered from the HTTP Module.

This topic provides the MIB Name and MIB OID information, in addition to high-level details about each notification in the HTTP Module.

MIB Name : *CASTIRON-COMP-HTTP-MIB*

MIB OID : *.1.3.6.1.4.1.13336.2.2.3.1*

The following table provides an alphabetical list of all notifications that can be issued by the HTTP Module.

| <b>Notification</b>        | Level   | <b>System</b> | <b>Description</b>                                                                                                    |
|----------------------------|---------|---------------|----------------------------------------------------------------------------------------------------|
| AcceptEncodingType         | Info    | Orchestration | The type of Accept-Encoding in the request-header<br>field.                                                                           |
| ClientConMgrTimeout        | Info    | Orchestration | Setting the client connection manager timeout value.<br>This is configurable on the JConsole.                                         |
| ClientIdleTimeout          | Info    | Orchestration | The amount of idle time for the connection after<br>which the connection can be reclaimed. This is<br>configurable from the JConsole. |
| ClientMaxTotalConn         | Info    | Orchestration | Setting the client connection manager maximum<br>number of connections from the JConsole.                                             |
| <b>ClientReclaimPeriod</b> | Info    | Orchestration | The number of seconds to wait before the reclaim<br>thread is run to reclaim an idle connection. This is set<br>from the JConsole.    |
| CommonHandlerError         | Severe  | Orchestration | An error occurred handling the request received by<br>the activity. Possible reasons are I/O or operation<br>exceptions.              |
| CompressFormat             | Info    | Orchestration | Indicates the type of Content-Encoding in the<br>response from the server.                                                            |
| ConnectionRetry            | Warning | Orchestration | The send request operation failed while trying to<br>connect to the server. This will cause a retry.                                  |
| ContentEncodingType        | Info    | Orchestration | The type of Content-Encoding used in the header in<br>the outgoing request.                                                           |
| DecompressedEncoding       | Info    | Orchestration | Content-Encoding of the incoming request to the<br>receive activity.                                                                  |
| EndpointInformation        | Info    | Orchestration | Request for endpoint information.                                                                                                    |
| GeneralRequestFailed       | Severe  | Orchestration | The send request failed while executing the activity.                                                                                 |
| <b>HttpListenerStop</b>    | Info    | Orchestration | Information regarding the stopping of a listener on a<br>specific port.                                                               |

Table 1. Notifications issued by the HTTP Module

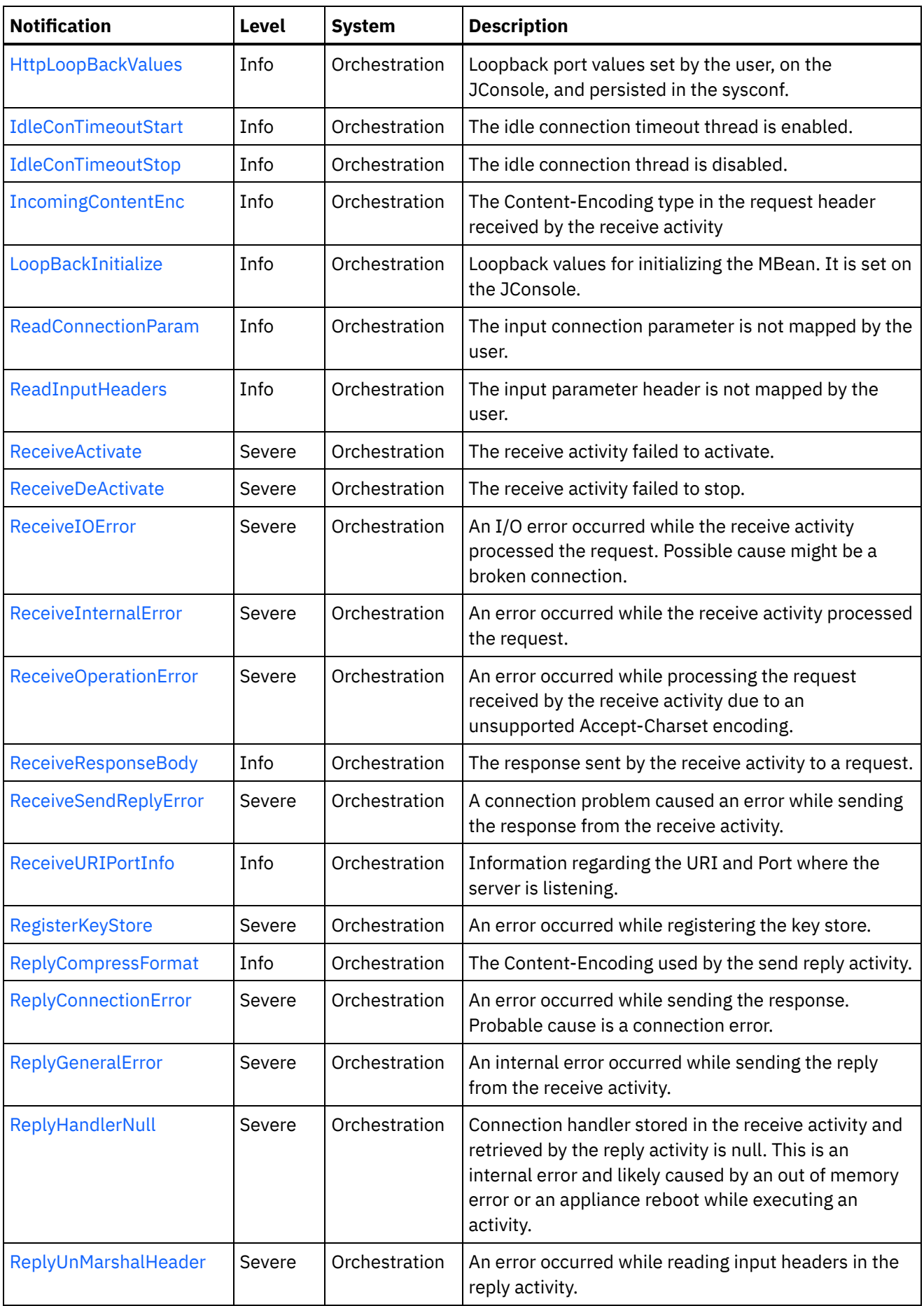

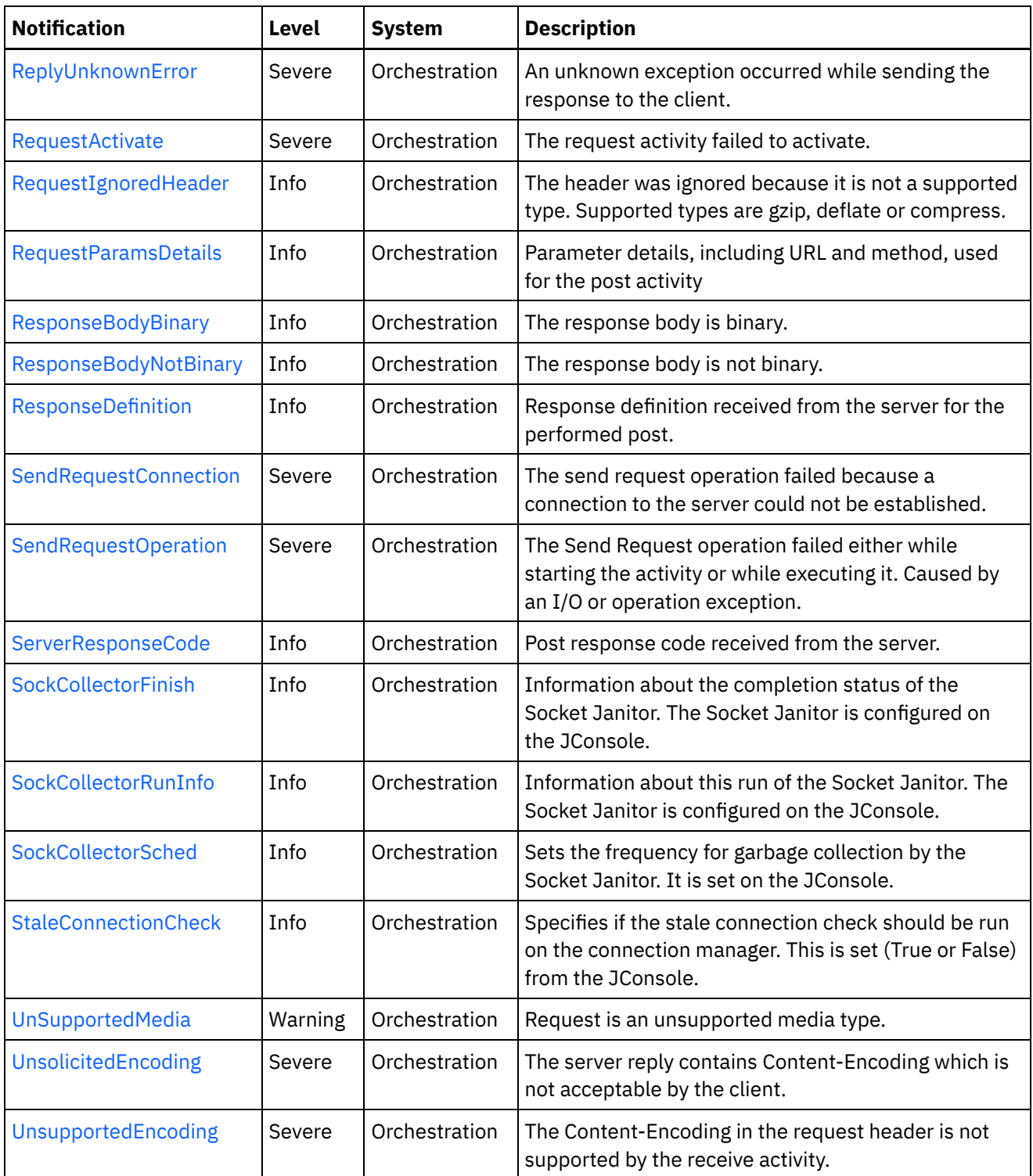

**• HTTP Connection [Notifications](#page-1498-0)** Provides a comprehensive list of connection notifications sent from the HTTP Module.

**• HTTP Operation [Notifications](#page-1520-0)** Provides a comprehensive list of operation notifications sent from the HTTP Module.

**• HTTP Internal [Notifications](#page-1556-0)** Provides a comprehensive list of internal notifications sent from the HTTP Module. **all** Last updated: Thursday, November 14, 2013 file:///dcs/markdown/workspace/Transform/out.html

<span id="page-1498-0"></span>http://pic.dhe.ibm.com/infocenter/wci/v7r0m0/topic/com.ibm.wci.notifications\_reference.doc/http/about\_the \_http\_module.html

# **HTTP Connection Notifications**

Provides a comprehensive list of connection notifications sent from the HTTP Module.

• [ClientConMgrTimeout](#page-1499-0)

Setting the client connection manager timeout value. This is configurable on the JConsole.

[ClientIdleTimeout](#page-1500-0)

The amount of idle time for the connection after which the connection can be reclaimed. This is configurable from the JConsole.

- [ClientMaxTotalConn](#page-1501-0) Setting the client connection manager maximum number of connections from the JConsole.
- [ClientReclaimPeriod](#page-1503-0)

The number of seconds to wait before the reclaim thread is run to reclaim an idle connection. This is set from the JConsole.

[ConnectionRetry](#page-1504-0)

The send request operation failed while trying to connect to the server. This will cause a retry.

- **[EndpointInformation](#page-1506-0)** Request for endpoint information.
- **[HttpLoopBackValues](#page-1507-0)** Loopback port values set by the user, on the JConsole, and persisted in the sysconf.
- [ReadConnectionParam](#page-1509-0)

The input connection parameter is not mapped by the user.

- [ReceiveActivate](#page-1510-0) The receive activity failed to activate.
- [ReceiveDeActivate](#page-1511-0) The receive activity failed to stop.
- [ReceiveIOError](#page-1513-0)

An I/O error occurred while the receive activity processed the request. Possible cause might be a broken connection.

• [ReceiveSendReplyError](#page-1514-0)

A connection problem caused an error while sending the response from the receive activity.

- [ReplyConnectionError](#page-1516-0) An error occurred while sending the response. Probable cause is a connection error.
- [SendRequestConnection](#page-1517-0) The send request operation failed because a connection to the server could not be established.
- [StaleConnectionCheck](#page-1518-0)

Specifies if the stale connection check should be run on the connection manager. This is set (True or False) from the JConsole.

## **Parent topic:** HTTP [Module](#page-1495-0)

**all** Last updated: Thursday, November 14, 2013 file:///dcs/markdown/workspace/Transform/out.html

<span id="page-1499-0"></span>http://pic.dhe.ibm.com/infocenter/wci/v7r0m0/topic/com.ibm.wci.notifications\_reference.doc/http/http\_conn ection\_notifications\_list.html

# **ClientConMgrTimeout**

Setting the client connection manager timeout value. This is configurable on the JConsole.

Level : *Info*

Log Message : *Setting the client connection manager timeout at {TimeoutValue} seconds.*

System : *Orchestration*

SNMP Name : *CASTIRON-COMP-HTTP-MIB::ciC1cClientConMgrTimeoutEv11*

SNMP Enterprise : *.1.3.6.1.4.1.13336.2.2.3.1.1.1*

SNMP Trap Number : *11*

## **Variables**

The ClientConMgrTimeout message contains the following variables:

## Table 1. ClientConMgrTimeout Message Variables

## **1. SerialNumber**

The serial number of the appliance sending the trap.

- **Type** : String
- **SNMP Object Name** : CASTIRON-IA-MIB::ciIaPlatSerialNumber
- **SNMP OID** : 1.3.6.1.4.1.13336.2.2.2.1.1.3.3

#### **2. Severity**

Severity of the Notification.

- **Type** : Integer
- **SNMP Object Name** : CASTIRON-REGISTRATIONS-MIB::ciEvSeverity
- **SNMP OID** : 1.3.6.1.4.1.13336.2.2.1.2.1

#### **3. JobID**

The ID of the job being run when an error occurred. If the error is unrelated to a specific job, this field is blank.

- **Type** : String
- **SNMP Object Name** : CASTIRON-REGISTRATIONS-MIB::ciEvJobID
- **SNMP OID** : 1.3.6.1.4.1.13336.2.2.1.2.4

## **4. Orchestration**

Reference to an entry in the Orchestration table containing information about the orchestration associated with this event.

- **Type** : OID
- **SNMP Object Name** : CASTIRON-REGISTRATIONS-MIB::ciEvOrchestration
- **SNMP OID** : 1.3.6.1.4.1.13336.2.2.1.2.3

### **5. TimeoutValue**

The timeout value set for the client connection manager.

- **Type** : Integer
- **SNMP Object Name** : CASTIRON-COMP-HTTP-MIB::ciC1cEv11TimeoutValue
- **SNMP OID** : .1.3.6.1.4.1.13336.2.2.3.1.1.1.1.11.1

**Parent topic:** HTTP Connection [Notifications](#page-1498-0)

### **Feedback** | **Notices**

**all** Last updated: Thursday, November 14, 2013 file:///dcs/markdown/workspace/Transform/out.html

http://pic.dhe.ibm.com/infocenter/wci/v7r0m0/topic/com.ibm.wci.notifications\_reference.doc/http/http\_conn ection\_clientconmgrtimeout\_message.html

# <span id="page-1500-0"></span>**ClientIdleTimeout**

The amount of idle time for the connection after which the connection can be reclaimed. This is configurable from the JConsole.

Level : *Info*

Log Message : *Setting the client connection idle timeout at {TimeoutValue} seconds.*

System : *Orchestration*

SNMP Name : *CASTIRON-COMP-HTTP-MIB::ciC1cClientIdleTimeoutEv13*

SNMP Enterprise : *.1.3.6.1.4.1.13336.2.2.3.1.1.1*

SNMP Trap Number : *13*

## **Variables**

The ClientIdleTimeout message contains the following variables:

## Table 1. ClientIdleTimeout Message Variables

## **1. SerialNumber**

The serial number of the appliance sending the trap.

- **Type** : String
- **SNMP Object Name** : CASTIRON-IA-MIB::ciIaPlatSerialNumber
- **SNMP OID** : 1.3.6.1.4.1.13336.2.2.2.1.1.3.3

### **2. Severity**

Severity of the Notification.

- **Type** : Integer
- **SNMP Object Name** : CASTIRON-REGISTRATIONS-MIB::ciEvSeverity
- **SNMP OID** : 1.3.6.1.4.1.13336.2.2.1.2.1

## **3. JobID**

The ID of the job being run when an error occurred. If the error is unrelated to a specific job, this field is blank.

- **Type** : String
- **SNMP Object Name** : CASTIRON-REGISTRATIONS-MIB::ciEvJobID
- **SNMP OID** : 1.3.6.1.4.1.13336.2.2.1.2.4

## **4. Orchestration**

Reference to an entry in the Orchestration table containing information about the orchestration associated with this event.

- **Type** : OID
- **SNMP Object Name** : CASTIRON-REGISTRATIONS-MIB::ciEvOrchestration
- **SNMP OID** : 1.3.6.1.4.1.13336.2.2.1.2.3

## **5. TimeoutValue**

The Idle Timeout value set for a client connection.

- **Type** : Integer
- **SNMP Object Name** : CASTIRON-COMP-HTTP-MIB::ciC1cEv13TimeoutValue
- **SNMP OID** : .1.3.6.1.4.1.13336.2.2.3.1.1.1.1.13.1

**Parent topic:** HTTP Connection [Notifications](#page-1498-0)

#### **Feedback** | **Notices**

**all** Last updated: Thursday, November 14, 2013 file:///dcs/markdown/workspace/Transform/out.html

http://pic.dhe.ibm.com/infocenter/wci/v7r0m0/topic/com.ibm.wci.notifications\_reference.doc/http/http\_conn ection\_clientidletimeout\_message.html

# <span id="page-1501-0"></span>**ClientMaxTotalConn**

Setting the client connection manager maximum number of connections from the JConsole.

Level : *Info*

Log Message : *Setting the client connection manager maximum number of connections at {MaxConnections}.*

System : *Orchestration*

SNMP Name : *CASTIRON-COMP-HTTP-MIB::ciC1cClientMaxTotalConnEv12*

SNMP Enterprise : *.1.3.6.1.4.1.13336.2.2.3.1.1.1*

SNMP Trap Number : *12*

## **Variables**

The ClientMaxTotalConn message contains the following variables:

## Table 1. ClientMaxTotalConn Message Variables

#### **1. SerialNumber**

The serial number of the appliance sending the trap.

- **Type** : String
- **SNMP Object Name** : CASTIRON-IA-MIB::ciIaPlatSerialNumber
- **SNMP OID** : 1.3.6.1.4.1.13336.2.2.2.1.1.3.3

### **2. Severity**

Severity of the Notification.

- **Type** : Integer
- **SNMP Object Name** : CASTIRON-REGISTRATIONS-MIB::ciEvSeverity
- **SNMP OID** : 1.3.6.1.4.1.13336.2.2.1.2.1

#### **3. JobID**

The ID of the job being run when an error occurred. If the error is unrelated to a specific job, this field is blank.

- **Type** : String
- **SNMP Object Name** : CASTIRON-REGISTRATIONS-MIB::ciEvJobID
- **SNMP OID** : 1.3.6.1.4.1.13336.2.2.1.2.4

#### **4. Orchestration**

Reference to an entry in the Orchestration table containing information about the orchestration associated with this event.

- **Type** : OID
- **SNMP Object Name** : CASTIRON-REGISTRATIONS-MIB::ciEvOrchestration
- **SNMP OID** : 1.3.6.1.4.1.13336.2.2.1.2.3

## **5. MaxConnections**

The maximum number of connections for the client connection manager.

**Type** : Integer

- **SNMP Object Name** : CASTIRON-COMP-HTTP-MIB::ciC1cEv12MaxConnections
- **SNMP OID** : .1.3.6.1.4.1.13336.2.2.3.1.1.1.1.12.1

**Parent topic:** HTTP Connection [Notifications](#page-1498-0)

#### **Feedback** | **Notices**

Last updated: Thursday, November 14, 2013 file:///dcs/markdown/workspace/Transform/out.html

<span id="page-1503-0"></span>http://pic.dhe.ibm.com/infocenter/wci/v7r0m0/topic/com.ibm.wci.notifications\_reference.doc/http/http\_conn ection\_clientmaxtotalconn\_message.html

# **ClientReclaimPeriod**

The number of seconds to wait before the reclaim thread is run to reclaim an idle connection. This is set from the JConsole.

Level : *Info*

Log Message : *Setting the client connection reclaim period at {ReclaimPeriodValue} seconds.*

System : *Orchestration*

SNMP Name : *CASTIRON-COMP-HTTP-MIB::ciC1cClientReclaimPeriodEv14*

SNMP Enterprise : *.1.3.6.1.4.1.13336.2.2.3.1.1.1*

SNMP Trap Number : *14*

## **Variables**

The ClientReclaimPeriod message contains the following variables:

## Table 1. ClientReclaimPeriod Message Variables

#### **1. SerialNumber**

The serial number of the appliance sending the trap.

- **Type** : String
- **SNMP Object Name** : CASTIRON-IA-MIB::ciIaPlatSerialNumber
- **SNMP OID** : 1.3.6.1.4.1.13336.2.2.2.1.1.3.3

#### **2. Severity**

Severity of the Notification.

- **Type** : Integer
- **SNMP Object Name** : CASTIRON-REGISTRATIONS-MIB::ciEvSeverity
- **SNMP OID** : 1.3.6.1.4.1.13336.2.2.1.2.1

**3. JobID**

The ID of the job being run when an error occurred. If the error is unrelated to a specific job, this field is blank.

- **Type** : String
- **SNMP Object Name** : CASTIRON-REGISTRATIONS-MIB::ciEvJobID
- **SNMP OID** : 1.3.6.1.4.1.13336.2.2.1.2.4

#### **4. Orchestration**

Reference to an entry in the Orchestration table containing information about the orchestration associated with this event.

- **Type** : OID
- **SNMP Object Name** : CASTIRON-REGISTRATIONS-MIB::ciEvOrchestration
- **SNMP OID** : 1.3.6.1.4.1.13336.2.2.1.2.3

### **5. ReclaimPeriodValue**

The number of seconds to wait before the reclaim thread is run to reclaim an idle connection.

- **Type** : Integer
- **SNMP Object Name** : CASTIRON-COMP-HTTP-MIB::ciC1cEv14ReclaimPeriodValue
- **SNMP OID** : .1.3.6.1.4.1.13336.2.2.3.1.1.1.1.14.1

**Parent topic:** HTTP Connection [Notifications](#page-1498-0)

#### **Feedback** | **Notices**

**all** Last updated: Thursday, November 14, 2013 file:///dcs/markdown/workspace/Transform/out.html

<span id="page-1504-0"></span>http://pic.dhe.ibm.com/infocenter/wci/v7r0m0/topic/com.ibm.wci.notifications\_reference.doc/http/http\_conn ection\_clientreclaimperiod\_message.html

## **ConnectionRetry**

The send request operation failed while trying to connect to the server. This will cause a retry.

Level : *Warning*

Log Message : *Unable to connect to the server. Error is: {Message}. Attempt {RetryAttemptNumber} of {TotalRetryAttempts}. Will try again in {IntervalForRetries} second(s).*

System : *Orchestration*

SNMP Name : *CASTIRON-COMP-HTTP-MIB::ciC1cConnectionRetryEv2*

SNMP Enterprise : *.1.3.6.1.4.1.13336.2.2.3.1.1.1*

SNMP Trap Number : *2*

## **Variables**

The ConnectionRetry message contains the following variables:

## Table 1. ConnectionRetry Message Variables

## **1. SerialNumber**

The serial number of the appliance sending the trap.

- **Type** : String
- **SNMP Object Name** : CASTIRON-IA-MIB::ciIaPlatSerialNumber
- **SNMP OID** : 1.3.6.1.4.1.13336.2.2.2.1.1.3.3

## **2. Severity**

Severity of the Notification.

- **Type** : Integer
- **SNMP Object Name** : CASTIRON-REGISTRATIONS-MIB::ciEvSeverity
- **SNMP OID** : 1.3.6.1.4.1.13336.2.2.1.2.1

## **3. JobID**

The ID of the job being run when an error occurred. If the error is unrelated to a specific job, this field is blank.

- **Type** : String
- **SNMP Object Name** : CASTIRON-REGISTRATIONS-MIB::ciEvJobID
- **SNMP OID** : 1.3.6.1.4.1.13336.2.2.1.2.4

## **4. Orchestration**

Reference to an entry in the Orchestration table containing information about the orchestration associated with this event.

- **Type** : OID
- **SNMP Object Name** : CASTIRON-REGISTRATIONS-MIB::ciEvOrchestration
- **SNMP OID** : 1.3.6.1.4.1.13336.2.2.1.2.3

## **5. Message**

Textual description of the error.

- **Type** : String
- **SNMP Object Name** : CASTIRON-REGISTRATIONS-MIB::ciEvMessage
- **SNMP OID** : .1.3.6.1.4.1.13336.2.2.1.2.2

## **6. RetryAttemptNumber**

The current number of retries.

- **Type** : Integer
- **SNMP Object Name** : CASTIRON-COMP-HTTP-MIB::ciC1cEv2RetryAttemptNumber
- **SNMP OID** : .1.3.6.1.4.1.13336.2.2.3.1.1.1.1.2.2

## **7. TotalRetryAttempts**

The specified number of attempts to connect to the server before stopping.

- **Type** : Integer
- **SNMP Object Name** : CASTIRON-COMP-HTTP-MIB::ciC1cEv2TotalRetryAttempts
- **SNMP OID** : .1.3.6.1.4.1.13336.2.2.3.1.1.1.1.2.3

### **8. IntervalForRetries**

The specified time interval between retries.

- **Type** : Integer
- **SNMP Object Name** : CASTIRON-COMP-HTTP-MIB::ciC1cEv2IntervalForRetries
- **SNMP OID** : .1.3.6.1.4.1.13336.2.2.3.1.1.1.1.2.4

**Parent topic:** HTTP Connection [Notifications](#page-1498-0)

#### **Feedback** | **Notices**

**Ed** Last updated: Thursday, November 14, 2013 file:///dcs/markdown/workspace/Transform/out.html

<span id="page-1506-0"></span>http://pic.dhe.ibm.com/infocenter/wci/v7r0m0/topic/com.ibm.wci.notifications\_reference.doc/http/http\_conn ection\_connectionretry\_message.html

# **EndpointInformation**

Request for endpoint information.

Level : *Info*

Log Message : *{Message}*

System : *Orchestration*

SNMP Name : *CASTIRON-COMP-HTTP-MIB::ciC1cEndpointInformationEv4*

SNMP Enterprise : *.1.3.6.1.4.1.13336.2.2.3.1.1.1*

SNMP Trap Number : *4*

## **Variables**

The EndpointInformation message contains the following variables:

## Table 1. EndpointInformation Message Variables

#### **1. SerialNumber**

The serial number of the appliance sending the trap.

- **Type** : String
- **SNMP Object Name** : CASTIRON-IA-MIB::ciIaPlatSerialNumber
- **SNMP OID** : 1.3.6.1.4.1.13336.2.2.2.1.1.3.3

### **2. Severity**

Severity of the Notification.

- **Type** : Integer
- **SNMP Object Name** : CASTIRON-REGISTRATIONS-MIB::ciEvSeverity
- **SNMP OID** : 1.3.6.1.4.1.13336.2.2.1.2.1

## **3. JobID**

The ID of the job being run when an error occurred. If the error is unrelated to a specific job, this field is blank.

- **Type** : String
- **SNMP Object Name** : CASTIRON-REGISTRATIONS-MIB::ciEvJobID
- **SNMP OID** : 1.3.6.1.4.1.13336.2.2.1.2.4

## **4. Orchestration**

Reference to an entry in the Orchestration table containing information about the orchestration associated with this event.

- **Type** : OID
- **SNMP Object Name** : CASTIRON-REGISTRATIONS-MIB::ciEvOrchestration
- **SNMP OID** : 1.3.6.1.4.1.13336.2.2.1.2.3

## **5. Message**

Textual description of the error.

- **Type** : String
- **SNMP Object Name** : CASTIRON-REGISTRATIONS-MIB::ciEvMessage
- **SNMP OID** : .1.3.6.1.4.1.13336.2.2.1.2.2

**Parent topic:** HTTP Connection [Notifications](#page-1498-0)

## **Feedback** | **Notices**

**all** Last updated: Thursday, November 14, 2013 file:///dcs/markdown/workspace/Transform/out.html

<span id="page-1507-0"></span>http://pic.dhe.ibm.com/infocenter/wci/v7r0m0/topic/com.ibm.wci.notifications\_reference.doc/http/http\_conn ection\_endpointinformation\_message.html

# **HttpLoopBackValues**

Loopback port values set by the user, on the JConsole, and persisted in the sysconf.

Level : *Info*

Log Message : *The loopback port values persisted in the sysconf: {LoopBackString}*

System : *Orchestration*

SNMP Name : *CASTIRON-COMP-HTTP-MIB::ciC1cHttpLoopBackValuesEv9*

SNMP Enterprise : *.1.3.6.1.4.1.13336.2.2.3.1.1.1*

SNMP Trap Number : *9*

## **Variables**

The HttpLoopBackValues message contains the following variables:

## Table 1. HttpLoopBackValues Message Variables

## **1. SerialNumber**

The serial number of the appliance sending the trap.

- **Type** : String
- **SNMP Object Name** : CASTIRON-IA-MIB::ciIaPlatSerialNumber
- **SNMP OID** : 1.3.6.1.4.1.13336.2.2.2.1.1.3.3

## **2. Severity**

Severity of the Notification.

- **Type** : Integer
- **SNMP Object Name** : CASTIRON-REGISTRATIONS-MIB::ciEvSeverity
- **SNMP OID** : 1.3.6.1.4.1.13336.2.2.1.2.1

## **3. JobID**

The ID of the job being run when an error occurred. If the error is unrelated to a specific job, this field is blank.

- **Type** : String
- **SNMP Object Name** : CASTIRON-REGISTRATIONS-MIB::ciEvJobID
- **SNMP OID** : 1.3.6.1.4.1.13336.2.2.1.2.4

### **4. Orchestration**

Reference to an entry in the Orchestration table containing information about the orchestration associated with this event.

- **Type** : OID
- **SNMP Object Name** : CASTIRON-REGISTRATIONS-MIB::ciEvOrchestration
- **SNMP OID** : 1.3.6.1.4.1.13336.2.2.1.2.3

## **5. LoopBackString**

String containing the loopback port values set on the JConsole.

- **Type** : String
- **SNMP Object Name** : CASTIRON-COMP-HTTP-MIB::ciC1cEv9LoopBackString
- **SNMP OID** : .1.3.6.1.4.1.13336.2.2.3.1.1.1.1.9.1

### **Feedback** | **Notices**

**all** Last updated: Thursday, November 14, 2013 file:///dcs/markdown/workspace/Transform/out.html

<span id="page-1509-0"></span>http://pic.dhe.ibm.com/infocenter/wci/v7r0m0/topic/com.ibm.wci.notifications\_reference.doc/http/http\_conn ection httploopbackvalues message.html

# **ReadConnectionParam**

The input connection parameter is not mapped by the user.

Level : *Info*

Log Message : *The input connection parameter is not mapped.*

System : *Orchestration*

SNMP Name : *CASTIRON-COMP-HTTP-MIB::ciC1cReadConnectionParamEv3*

SNMP Enterprise : *.1.3.6.1.4.1.13336.2.2.3.1.1.1*

SNMP Trap Number : *3*

## **Variables**

The ReadConnectionParam message contains the following variables:

#### Table 1. ReadConnectionParam Message Variables

### **1. SerialNumber**

The serial number of the appliance sending the trap.

- **Type** : String
- **SNMP Object Name** : CASTIRON-IA-MIB::ciIaPlatSerialNumber
- **SNMP OID** : 1.3.6.1.4.1.13336.2.2.2.1.1.3.3

#### **2. Severity**

Severity of the Notification.

- **Type** : Integer
- **SNMP Object Name** : CASTIRON-REGISTRATIONS-MIB::ciEvSeverity
- **SNMP OID** : 1.3.6.1.4.1.13336.2.2.1.2.1

#### **3. JobID**

The ID of the job being run when an error occurred. If the error is unrelated to a specific job, this field is blank.

- **Type** : String
- **SNMP Object Name** : CASTIRON-REGISTRATIONS-MIB::ciEvJobID
- **SNMP OID** : 1.3.6.1.4.1.13336.2.2.1.2.4

### **4. Orchestration**

Reference to an entry in the Orchestration table containing information about the orchestration associated with this event.

- **Type** : OID
- **SNMP Object Name** : CASTIRON-REGISTRATIONS-MIB::ciEvOrchestration
- **SNMP OID** : 1.3.6.1.4.1.13336.2.2.1.2.3

**Parent topic:** HTTP Connection [Notifications](#page-1498-0)

#### **Feedback** | **Notices**

Last updated: Thursday, November 14, 2013 file:///dcs/markdown/workspace/Transform/out.html

<span id="page-1510-0"></span>http://pic.dhe.ibm.com/infocenter/wci/v7r0m0/topic/com.ibm.wci.notifications\_reference.doc/http/http\_conn ection readconnectionparam message.html

# **ReceiveActivate**

The receive activity failed to activate.

Level : *Severe*

Log Message : *Error while activating the activity. Exception: {Message}*

System : *Orchestration*

SNMP Name : *CASTIRON-COMP-HTTP-MIB::ciC1cReceiveActivateEv5*

SNMP Enterprise : *.1.3.6.1.4.1.13336.2.2.3.1.1.1*

SNMP Trap Number : *5*

## **Variables**

The ReceiveActivate message contains the following variables:

## Table 1. ReceiveActivate Message Variables

## **1. SerialNumber**

The serial number of the appliance sending the trap.

- **Type** : String
- **SNMP Object Name** : CASTIRON-IA-MIB::ciIaPlatSerialNumber
- **SNMP OID** : 1.3.6.1.4.1.13336.2.2.2.1.1.3.3

## **2. Severity**

Severity of the Notification.

- **Type** : Integer
- **SNMP Object Name** : CASTIRON-REGISTRATIONS-MIB::ciEvSeverity
- **SNMP OID** : 1.3.6.1.4.1.13336.2.2.1.2.1

## **3. JobID**

The ID of the job being run when an error occurred. If the error is unrelated to a specific job, this field is blank.

- **Type** : String
- **SNMP Object Name** : CASTIRON-REGISTRATIONS-MIB::ciEvJobID
- **SNMP OID** : 1.3.6.1.4.1.13336.2.2.1.2.4

## **4. Orchestration**

Reference to an entry in the Orchestration table containing information about the orchestration associated with this event.

- **Type** : OID
- **SNMP Object Name** : CASTIRON-REGISTRATIONS-MIB::ciEvOrchestration
- **SNMP OID** : 1.3.6.1.4.1.13336.2.2.1.2.3

### **5. Message**

Textual description of the error.

- **Type** : String
- **SNMP Object Name** : CASTIRON-REGISTRATIONS-MIB::ciEvMessage
- **SNMP OID** : .1.3.6.1.4.1.13336.2.2.1.2.2

**Parent topic:** HTTP Connection [Notifications](#page-1498-0)

## **Feedback** | **Notices**

**all** Last updated: Thursday, November 14, 2013 file:///dcs/markdown/workspace/Transform/out.html

<span id="page-1511-0"></span>http://pic.dhe.ibm.com/infocenter/wci/v7r0m0/topic/com.ibm.wci.notifications\_reference.doc/http/http\_conn ection\_receiveactivate\_message.html

# **ReceiveDeActivate**

The receive activity failed to stop.

Level : *Severe*

Log Message : *Error while stopping the receive activity. Exception: {Message}*
System : *Orchestration*

SNMP Name : *CASTIRON-COMP-HTTP-MIB::ciC1cReceiveDeActivateEv6*

SNMP Enterprise : *.1.3.6.1.4.1.13336.2.2.3.1.1.1*

SNMP Trap Number : *6*

# **Variables**

The ReceiveDeActivate message contains the following variables:

## Table 1. ReceiveDeActivate Message Variables

#### **1. SerialNumber**

The serial number of the appliance sending the trap.

- **Type** : String
- **SNMP Object Name** : CASTIRON-IA-MIB::ciIaPlatSerialNumber
- **SNMP OID** : 1.3.6.1.4.1.13336.2.2.2.1.1.3.3

#### **2. Severity**

Severity of the Notification.

- **Type** : Integer
- **SNMP Object Name** : CASTIRON-REGISTRATIONS-MIB::ciEvSeverity
- **SNMP OID** : 1.3.6.1.4.1.13336.2.2.1.2.1

### **3. JobID**

The ID of the job being run when an error occurred. If the error is unrelated to a specific job, this field is blank.

- **Type** : String
- **SNMP Object Name** : CASTIRON-REGISTRATIONS-MIB::ciEvJobID
- **SNMP OID** : 1.3.6.1.4.1.13336.2.2.1.2.4

#### **4. Orchestration**

Reference to an entry in the Orchestration table containing information about the orchestration associated with this event.

- **Type** : OID
- **SNMP Object Name** : CASTIRON-REGISTRATIONS-MIB::ciEvOrchestration
- **SNMP OID** : 1.3.6.1.4.1.13336.2.2.1.2.3

#### **5. Message**

Textual description of the error.

- **Type** : String
- **SNMP Object Name** : CASTIRON-REGISTRATIONS-MIB::ciEvMessage
- **SNMP OID** : .1.3.6.1.4.1.13336.2.2.1.2.2

**Feedback** | **Notices**

**Mandmundatial: Thursday, November 14, 2013** file:///dcs/markdown/workspace/Transform/out.html

http://pic.dhe.ibm.com/infocenter/wci/v7r0m0/topic/com.ibm.wci.notifications\_reference.doc/http/http\_conn ection receivedeactivate message.html

# **ReceiveIOError**

An I/O error occurred while the receive activity processed the request. Possible cause might be a broken connection.

Level : *Severe*

Log Message : *An I/O error occurred while processing the request. Exception: {Message}*

System : *Orchestration*

SNMP Name : *CASTIRON-COMP-HTTP-MIB::ciC1cReceiveIOErrorEv8*

SNMP Enterprise : *.1.3.6.1.4.1.13336.2.2.3.1.1.1*

SNMP Trap Number : *8*

# **Variables**

The ReceiveIOError message contains the following variables:

#### Table 1. ReceiveIOError Message Variables

#### **1. SerialNumber**

The serial number of the appliance sending the trap.

- **Type** : String
- **SNMP Object Name** : CASTIRON-IA-MIB::ciIaPlatSerialNumber
- **SNMP OID** : 1.3.6.1.4.1.13336.2.2.2.1.1.3.3

#### **2. Severity**

Severity of the Notification.

- **Type** : Integer
- **SNMP Object Name** : CASTIRON-REGISTRATIONS-MIB::ciEvSeverity
- **SNMP OID** : 1.3.6.1.4.1.13336.2.2.1.2.1

#### **3. JobID**

The ID of the job being run when an error occurred. If the error is unrelated to a specific job, this field is blank.

- **Type** : String
- **SNMP Object Name** : CASTIRON-REGISTRATIONS-MIB::ciEvJobID
- **SNMP OID** : 1.3.6.1.4.1.13336.2.2.1.2.4

### **4. Orchestration**

Reference to an entry in the Orchestration table containing information about the orchestration associated with this event.

- **Type** : OID
- **SNMP Object Name** : CASTIRON-REGISTRATIONS-MIB::ciEvOrchestration
- **SNMP OID** : 1.3.6.1.4.1.13336.2.2.1.2.3

#### **5. Message**

Textual description of the error.

- **Type** : String
- **SNMP Object Name** : CASTIRON-REGISTRATIONS-MIB::ciEvMessage
- **SNMP OID** : .1.3.6.1.4.1.13336.2.2.1.2.2

**Parent topic:** HTTP Connection [Notifications](#page-1498-0)

#### **Feedback** | **Notices**

**all** Last updated: Thursday, November 14, 2013 file:///dcs/markdown/workspace/Transform/out.html

http://pic.dhe.ibm.com/infocenter/wci/v7r0m0/topic/com.ibm.wci.notifications\_reference.doc/http/http\_conn ection\_receiveioerror\_message.html

# **ReceiveSendReplyError**

A connection problem caused an error while sending the response from the receive activity.

Level : *Severe*

Log Message : *A connection error occurred while sending the receive activity response. Exception: {Message}*

System : *Orchestration*

SNMP Name : *CASTIRON-COMP-HTTP-MIB::ciC1cReceiveSendReplyErrorEv7*

SNMP Enterprise : *.1.3.6.1.4.1.13336.2.2.3.1.1.1*

SNMP Trap Number : *7*

# **Variables**

The ReceiveSendReplyError message contains the following variables:

Table 1. ReceiveSendReplyError Message Variables

### **1. SerialNumber**

The serial number of the appliance sending the trap.

- **Type** : String
- **SNMP Object Name** : CASTIRON-IA-MIB::ciIaPlatSerialNumber
- **SNMP OID** : 1.3.6.1.4.1.13336.2.2.2.1.1.3.3

## **2. Severity**

Severity of the Notification.

- **Type** : Integer
- **SNMP Object Name** : CASTIRON-REGISTRATIONS-MIB::ciEvSeverity
- **SNMP OID** : 1.3.6.1.4.1.13336.2.2.1.2.1

## **3. JobID**

The ID of the job being run when an error occurred. If the error is unrelated to a specific job, this field is blank.

- **Type** : String
- **SNMP Object Name** : CASTIRON-REGISTRATIONS-MIB::ciEvJobID
- **SNMP OID** : 1.3.6.1.4.1.13336.2.2.1.2.4

### **4. Orchestration**

Reference to an entry in the Orchestration table containing information about the orchestration associated with this event.

- **Type** : OID
- **SNMP Object Name** : CASTIRON-REGISTRATIONS-MIB::ciEvOrchestration
- **SNMP OID** : 1.3.6.1.4.1.13336.2.2.1.2.3

### **5. Message**

Textual description of the error.

- **Type** : String
- **SNMP Object Name** : CASTIRON-REGISTRATIONS-MIB::ciEvMessage
- **SNMP OID** : .1.3.6.1.4.1.13336.2.2.1.2.2

**Parent topic:** HTTP Connection [Notifications](#page-1498-0)

### **Feedback** | **Notices**

**all** Last updated: Thursday, November 14, 2013 file:///dcs/markdown/workspace/Transform/out.html

http://pic.dhe.ibm.com/infocenter/wci/v7r0m0/topic/com.ibm.wci.notifications\_reference.doc/http/http\_conn ection receivesendreplyerror message.html

# **ReplyConnectionError**

An error occurred while sending the response. Probable cause is a connection error.

Level : *Severe*

Log Message : *A connection error occurred while sending the response. Error is {Message}*

System : *Orchestration*

SNMP Name : *CASTIRON-COMP-HTTP-MIB::ciC1cReplyConnectionErrorEv10*

SNMP Enterprise : *.1.3.6.1.4.1.13336.2.2.3.1.1.1*

SNMP Trap Number : *10*

# **Variables**

The ReplyConnectionError message contains the following variables:

#### Table 1. ReplyConnectionError Message Variables

#### **1. SerialNumber**

The serial number of the appliance sending the trap.

- **Type** : String
- **SNMP Object Name** : CASTIRON-IA-MIB::ciIaPlatSerialNumber
- **SNMP OID** : 1.3.6.1.4.1.13336.2.2.2.1.1.3.3

#### **2. Severity**

Severity of the Notification.

- **Type** : Integer
- **SNMP Object Name** : CASTIRON-REGISTRATIONS-MIB::ciEvSeverity
- **SNMP OID** : 1.3.6.1.4.1.13336.2.2.1.2.1

#### **3. JobID**

The ID of the job being run when an error occurred. If the error is unrelated to a specific job, this field is blank.

- **Type** : String
- **SNMP Object Name** : CASTIRON-REGISTRATIONS-MIB::ciEvJobID
- **SNMP OID** : 1.3.6.1.4.1.13336.2.2.1.2.4

#### **4. Orchestration**

Reference to an entry in the Orchestration table containing information about the orchestration associated with this event.

- **Type** : OID
- **SNMP Object Name** : CASTIRON-REGISTRATIONS-MIB::ciEvOrchestration
- **SNMP OID** : 1.3.6.1.4.1.13336.2.2.1.2.3

#### **5. Message**

Textual description of the error.

- **Type** : String
- **SNMP Object Name** : CASTIRON-REGISTRATIONS-MIB::ciEvMessage
- **SNMP OID** : .1.3.6.1.4.1.13336.2.2.1.2.2

**Parent topic:** HTTP Connection [Notifications](#page-1498-0)

### **Feedback** | **Notices**

Last updated: Thursday, November 14, 2013 file:///dcs/markdown/workspace/Transform/out.html

http://pic.dhe.ibm.com/infocenter/wci/v7r0m0/topic/com.ibm.wci.notifications\_reference.doc/http/http\_conn ection\_replyconnectionerror\_message.html

# **SendRequestConnection**

The send request operation failed because a connection to the server could not be established.

Level : *Severe*

Log Message : *Unable to connect to server after {NumberOfRetryAttempts} attempts. Error is: {Message}.*

System : *Orchestration*

SNMP Name : *CASTIRON-COMP-HTTP-MIB::ciC1cSendRequestConnectionEv1*

SNMP Enterprise : *.1.3.6.1.4.1.13336.2.2.3.1.1.1*

SNMP Trap Number : *1*

# **Variables**

The SendRequestConnection message contains the following variables:

## Table 1. SendRequestConnection Message Variables

### **1. SerialNumber**

The serial number of the appliance sending the trap.

- **Type** : String
- **SNMP Object Name** : CASTIRON-IA-MIB::ciIaPlatSerialNumber
- **SNMP OID** : 1.3.6.1.4.1.13336.2.2.2.1.1.3.3

### **2. Severity**

Severity of the Notification.

**Type** : Integer

- **SNMP Object Name** : CASTIRON-REGISTRATIONS-MIB::ciEvSeverity
- **SNMP OID** : 1.3.6.1.4.1.13336.2.2.1.2.1

## **3. JobID**

The ID of the job being run when an error occurred. If the error is unrelated to a specific job, this field is blank.

- **Type** : String
- **SNMP Object Name** : CASTIRON-REGISTRATIONS-MIB::ciEvJobID
- $\bullet$  **SNMP OID**  $\cdot$  1.3.6.1.4.1.13336.2.2.1.2.4

## **4. Orchestration**

Reference to an entry in the Orchestration table containing information about the orchestration associated with this event.

- **Type** : OID
- **SNMP Object Name** : CASTIRON-REGISTRATIONS-MIB::ciEvOrchestration
- **SNMP OID** : 1.3.6.1.4.1.13336.2.2.1.2.3

## **5. NumberOfRetryAttempts**

The total number of attempted retries.

- **Type** : Integer
- **SNMP Object Name** : CASTIRON-COMP-HTTP-MIB::ciC1cEv1NumberOfRetryAttempts
- **SNMP OID** : .1.3.6.1.4.1.13336.2.2.3.1.1.1.1.1.1

### **6. Message**

Textual description of the error.

- **Type** : String
- **SNMP Object Name** : CASTIRON-REGISTRATIONS-MIB::ciEvMessage
- **SNMP OID** : .1.3.6.1.4.1.13336.2.2.1.2.2

**Parent topic:** HTTP Connection [Notifications](#page-1498-0)

### **Feedback** | **Notices**

Last updated: Thursday, November 14, 2013 file:///dcs/markdown/workspace/Transform/out.html

http://pic.dhe.ibm.com/infocenter/wci/v7r0m0/topic/com.ibm.wci.notifications\_reference.doc/http/http\_conn ection\_sendrequestconnection\_message.html

# **StaleConnectionCheck**

Specifies if the stale connection check should be run on the connection manager. This is set (True or False) from the JConsole.

Level : *Info*

Log Message : *Setting the stale connection check at {StaleConnection}.*

System : *Orchestration*

SNMP Name : *CASTIRON-COMP-HTTP-MIB::ciC1cStaleConnectionCheckEv15*

SNMP Enterprise : *.1.3.6.1.4.1.13336.2.2.3.1.1.1*

SNMP Trap Number : *15*

# **Variables**

The StaleConnectionCheck message contains the following variables:

## Table 1. StaleConnectionCheck Message Variables

### **1. SerialNumber**

The serial number of the appliance sending the trap.

- **Type** : String
- **SNMP Object Name** : CASTIRON-IA-MIB::ciIaPlatSerialNumber
- **SNMP OID** : 1.3.6.1.4.1.13336.2.2.2.1.1.3.3

### **2. Severity**

Severity of the Notification.

- **Type** : Integer
- **SNMP Object Name** : CASTIRON-REGISTRATIONS-MIB::ciEvSeverity
- **SNMP OID** : 1.3.6.1.4.1.13336.2.2.1.2.1

### **3. JobID**

The ID of the job being run when an error occurred. If the error is unrelated to a specific job, this field is blank.

- **Type** : String
- **SNMP Object Name** : CASTIRON-REGISTRATIONS-MIB::ciEvJobID
- **SNMP OID** : 1.3.6.1.4.1.13336.2.2.1.2.4

### **4. Orchestration**

Reference to an entry in the Orchestration table containing information about the orchestration associated with this event.

- **Type** : OID
- **SNMP Object Name** : CASTIRON-REGISTRATIONS-MIB::ciEvOrchestration
- **SNMP OID** : 1.3.6.1.4.1.13336.2.2.1.2.3

## **5. StaleConnection**

Value (True or False) of stale connection check.

**Type** : Boolean

- **SNMP Object Name** : CASTIRON-COMP-HTTP-MIB::ciC1cEv15StaleConnection
- **SNMP OID** : .1.3.6.1.4.1.13336.2.2.3.1.1.1.1.15.1

**Parent topic:** HTTP Connection [Notifications](#page-1498-0)

## **Feedback** | **Notices**

**Example 2013** Last updated: Thursday, November 14, 2013 file:///dcs/markdown/workspace/Transform/out.html

<span id="page-1520-0"></span>http://pic.dhe.ibm.com/infocenter/wci/v7r0m0/topic/com.ibm.wci.notifications\_reference.doc/http/http\_conn ection\_staleconnectioncheck\_message.html

# **HTTP Operation Notifications**

Provides a comprehensive list of operation notifications sent from the HTTP Module.

- [AcceptEncodingType](#page-1521-0) The type of Accept-Encoding in the request-header field.
- [CommonHandlerError](#page-1523-0) An error occurred handling the request received by the activity. Possible reasons are I/O or operation exceptions.
- [CompressFormat](#page-1524-0) Indicates the type of Content-Encoding in the response from the server.
- [ContentEncodingType](#page-1525-0) The type of Content-Encoding used in the header in the outgoing request.
- [DecompressedEncoding](#page-1527-0) Content-Encoding of the incoming request to the receive activity.
- [HttpListenerStop](#page-1528-0) Information regarding the stopping of a listener on a specific port.
- [IncomingContentEnc](#page-1530-0)

The Content-Encoding type in the request header received by the receive activity

- [ReadInputHeaders](#page-1531-0) The input parameter header is not mapped by the user.
- [ReceiveOperationError](#page-1532-0) An error occurred while processing the request received by the receive activity due to an unsupported Accept-Charset encoding.
- [ReceiveResponseBody](#page-1534-0) The response sent by the receive activity to a request.
- [ReceiveURIPortInfo](#page-1535-0)

Information regarding the URI and Port where the server is listening.

[RegisterKeyStore](#page-1536-0)

An error occurred while registering the key store.

- [ReplyCompressFormat](#page-1538-0) The Content-Encoding used by the send reply activity.
- [ReplyUnMarshalHeader](#page-1539-0) An error occurred while reading input headers in the reply activity.
- [RequestActivate](#page-1541-0) The request activity failed to activate.

[RequestIgnoredHeader](#page-1542-0)

The header was ignored because it is not a supported type. Supported types are gzip, deflate or compress.

- [RequestParamsDetails](#page-1543-0) Parameter details, including URL and method, used for the post activity
- [ResponseBodyBinary](#page-1545-0) The response body is binary.
- [ResponseBodyNotBinary](#page-1546-0) The response body is not binary.
- [ResponseDefinition](#page-1547-0) Response definition received from the server for the performed post.
- [SendRequestOperation](#page-1549-0)

The Send Request operation failed either while starting the activity or while executing it. Caused by an I/O or operation exception.

- **[ServerResponseCode](#page-1550-0)** Post response code received from the server. [UnSupportedMedia](#page-1552-0)
- Request is an unsupported media type.
- [UnsolicitedEncoding](#page-1553-0) The server reply contains Content-Encoding which is not acceptable by the client.
- **[UnsupportedEncoding](#page-1554-0)** The Content-Encoding in the request header is not supported by the receive activity.

## **Parent topic:** HTTP [Module](#page-1495-0)

## **Feedback** | **Notices**

Last updated: Thursday, November 14, 2013 file:///dcs/markdown/workspace/Transform/out.html

http://pic.dhe.ibm.com/infocenter/wci/v7r0m0/topic/com.ibm.wci.notifications\_reference.doc/http/http\_opera tion\_notifications\_list.html

# <span id="page-1521-0"></span>**AcceptEncodingType**

The type of Accept-Encoding in the request-header field.

Level : *Info*

Log Message : *The type of Accept-Encoding in the request-header field is {AcceptEncodingValue}*

System : *Orchestration*

SNMP Name : *CASTIRON-COMP-HTTP-MIB::ciC1oAcceptEncodingTypeEv12*

SNMP Enterprise : *.1.3.6.1.4.1.13336.2.2.3.1.1.2*

SNMP Trap Number : *12*

# **Variables**

The AcceptEncodingType message contains the following variables:

# Table 1. AcceptEncodingType Message Variables

## **1. SerialNumber**

The serial number of the appliance sending the trap.

- **Type** : String
- **SNMP Object Name** : CASTIRON-IA-MIB::ciIaPlatSerialNumber
- **SNMP OID** : 1.3.6.1.4.1.13336.2.2.2.1.1.3.3

## **2. Severity**

Severity of the Notification.

- **Type** : Integer
- **SNMP Object Name** : CASTIRON-REGISTRATIONS-MIB::ciEvSeverity
- **SNMP OID** : 1.3.6.1.4.1.13336.2.2.1.2.1

## **3. JobID**

The ID of the job being run when an error occurred. If the error is unrelated to a specific job, this field is blank.

- **Type** : String
- **SNMP Object Name** : CASTIRON-REGISTRATIONS-MIB::ciEvJobID
- **SNMP OID** : 1.3.6.1.4.1.13336.2.2.1.2.4

### **4. Orchestration**

Reference to an entry in the Orchestration table containing information about the orchestration associated with this event.

- **Type** : OID
- **SNMP Object Name** : CASTIRON-REGISTRATIONS-MIB::ciEvOrchestration
- **SNMP OID** : 1.3.6.1.4.1.13336.2.2.1.2.3

### **5. AcceptEncodingValue**

The type of Accept-Encoding header.

- **Type** : String
- **SNMP Object Name** : CASTIRON-COMP-HTTP-MIB::ciC1oEv12AcceptEncodingValue
- **SNMP OID** : .1.3.6.1.4.1.13336.2.2.3.1.1.2.1.12.1

**Parent topic:** HTTP Operation [Notifications](#page-1520-0)

### **Feedback** | **Notices**

**all** Last updated: Thursday, November 14, 2013 file:///dcs/markdown/workspace/Transform/out.html http://pic.dhe.ibm.com/infocenter/wci/v7r0m0/topic/com.ibm.wci.notifications\_reference.doc/http/http\_opera tion acceptencodingtype message.html

# <span id="page-1523-0"></span>**CommonHandlerError**

An error occurred handling the request received by the activity. Possible reasons are I/O or operation exceptions.

Level : *Severe*

Log Message : *An error occurred handling a receive request. Exception: {Message}*

System : *Orchestration*

SNMP Name : *CASTIRON-COMP-HTTP-MIB::ciC1oCommonHandlerErrorEv22*

SNMP Enterprise : *.1.3.6.1.4.1.13336.2.2.3.1.1.2*

SNMP Trap Number : *22*

# **Variables**

The CommonHandlerError message contains the following variables:

## Table 1. CommonHandlerError Message Variables

## **1. SerialNumber**

The serial number of the appliance sending the trap.

- **Type** : String
- **SNMP Object Name** : CASTIRON-IA-MIB::ciIaPlatSerialNumber
- **SNMP OID** : 1.3.6.1.4.1.13336.2.2.2.1.1.3.3

#### **2. Severity**

Severity of the Notification.

- **Type** : Integer
- **SNMP Object Name** : CASTIRON-REGISTRATIONS-MIB::ciEvSeverity
- **SNMP OID** : 1.3.6.1.4.1.13336.2.2.1.2.1

### **3. JobID**

The ID of the job being run when an error occurred. If the error is unrelated to a specific job, this field is blank.

- **Type** : String
- **SNMP Object Name** : CASTIRON-REGISTRATIONS-MIB::ciEvJobID
- **SNMP OID** : 1.3.6.1.4.1.13336.2.2.1.2.4

#### **4. Orchestration**

Reference to an entry in the Orchestration table containing information about the orchestration associated with this event.

- **Type** : OID
- **SNMP Object Name** : CASTIRON-REGISTRATIONS-MIB::ciEvOrchestration
- **SNMP OID** : 1.3.6.1.4.1.13336.2.2.1.2.3

#### **5. Message**

Textual description of the error.

- **Type** : String
- **SNMP Object Name** : CASTIRON-REGISTRATIONS-MIB::ciEvMessage
- **SNMP OID** : .1.3.6.1.4.1.13336.2.2.1.2.2

**Parent topic:** HTTP Operation [Notifications](#page-1520-0)

#### **Feedback** | **Notices**

Last updated: Thursday, November 14, 2013 file:///dcs/markdown/workspace/Transform/out.html

<span id="page-1524-0"></span>http://pic.dhe.ibm.com/infocenter/wci/v7r0m0/topic/com.ibm.wci.notifications\_reference.doc/http/http\_opera tion\_commonhandlererror\_message.html

# **CompressFormat**

Indicates the type of Content-Encoding in the response from the server.

Level : *Info*

Log Message : *The response Content-Encoding from the server is {ContentEncodingValue}. Decompressing the body.*

System : *Orchestration*

SNMP Name : *CASTIRON-COMP-HTTP-MIB::ciC1oCompressFormatEv15*

SNMP Enterprise : *.1.3.6.1.4.1.13336.2.2.3.1.1.2*

SNMP Trap Number : *15*

## **Variables**

The CompressFormat message contains the following variables:

### Table 1. CompressFormat Message Variables

### **1. SerialNumber**

The serial number of the appliance sending the trap.

- **Type** : String
- **SNMP Object Name** : CASTIRON-IA-MIB::ciIaPlatSerialNumber
- **SNMP OID** : 1.3.6.1.4.1.13336.2.2.2.1.1.3.3

## **2. Severity**

Severity of the Notification.

- **Type** : Integer
- **SNMP Object Name** : CASTIRON-REGISTRATIONS-MIB::ciEvSeverity
- **SNMP OID** : 1.3.6.1.4.1.13336.2.2.1.2.1

## **3. JobID**

The ID of the job being run when an error occurred. If the error is unrelated to a specific job, this field is blank.

- **Type** : String
- **SNMP Object Name** : CASTIRON-REGISTRATIONS-MIB::ciEvJobID
- **SNMP OID** : 1.3.6.1.4.1.13336.2.2.1.2.4

## **4. Orchestration**

Reference to an entry in the Orchestration table containing information about the orchestration associated with this event.

- **Type** : OID
- **SNMP Object Name** : CASTIRON-REGISTRATIONS-MIB::ciEvOrchestration
- **SNMP OID** : 1.3.6.1.4.1.13336.2.2.1.2.3

### **5. ContentEncodingValue**

The type of Content-Encoding in the response header.

- **Type** : String
- **SNMP Object Name** : CASTIRON-COMP-HTTP-MIB::ciC1oEv15ContentEncodingValue
- **SNMP OID** : .1.3.6.1.4.1.13336.2.2.3.1.1.2.1.15.1

**Parent topic:** HTTP Operation [Notifications](#page-1520-0)

### **Feedback** | **Notices**

**all** Last updated: Thursday, November 14, 2013 file:///dcs/markdown/workspace/Transform/out.html

http://pic.dhe.ibm.com/infocenter/wci/v7r0m0/topic/com.ibm.wci.notifications\_reference.doc/http/http\_opera tion\_compressformat\_message.html

# <span id="page-1525-0"></span>**ContentEncodingType**

The type of Content-Encoding used in the header in the outgoing request.

Level : *Info*

Log Message : *The Content-Encoding header is {ContentEncodingValue}*

System : *Orchestration*

SNMP Name : *CASTIRON-COMP-HTTP-MIB::ciC1oContentEncodingTypeEv11*

SNMP Enterprise : *.1.3.6.1.4.1.13336.2.2.3.1.1.2*

SNMP Trap Number : *11*

# **Variables**

The ContentEncodingType message contains the following variables:

## Table 1. ContentEncodingType Message Variables

## **1. SerialNumber**

The serial number of the appliance sending the trap.

- **Type** : String
- **SNMP Object Name** : CASTIRON-IA-MIB::ciIaPlatSerialNumber
- **SNMP OID** : 1.3.6.1.4.1.13336.2.2.2.1.1.3.3

## **2. Severity**

Severity of the Notification.

- **Type** : Integer
- **SNMP Object Name** : CASTIRON-REGISTRATIONS-MIB::ciEvSeverity
- **SNMP OID** : 1.3.6.1.4.1.13336.2.2.1.2.1

### **3. JobID**

The ID of the job being run when an error occurred. If the error is unrelated to a specific job, this field is blank.

- **Type** : String
- **SNMP Object Name** : CASTIRON-REGISTRATIONS-MIB::ciEvJobID
- **SNMP OID** : 1.3.6.1.4.1.13336.2.2.1.2.4

### **4. Orchestration**

Reference to an entry in the Orchestration table containing information about the orchestration associated with this event.

- **Type** : OID
- **SNMP Object Name** : CASTIRON-REGISTRATIONS-MIB::ciEvOrchestration
- **SNMP OID** : 1.3.6.1.4.1.13336.2.2.1.2.3

### **5. ContentEncodingValue**

The type of Content-Encoding used in the header.

- **Type** : String
- **SNMP Object Name** : CASTIRON-COMP-HTTP-MIB::ciC1oEv11ContentEncodingValue
- **SNMP OID** : .1.3.6.1.4.1.13336.2.2.3.1.1.2.1.11.1

#### **Feedback** | **Notices**

**Mandmundatial: Thursday, November 14, 2013** file:///dcs/markdown/workspace/Transform/out.html

http://pic.dhe.ibm.com/infocenter/wci/v7r0m0/topic/com.ibm.wci.notifications\_reference.doc/http/http\_opera tion contentencodingtype message.html

# <span id="page-1527-0"></span>**DecompressedEncoding**

Content-Encoding of the incoming request to the receive activity.

Level : *Info*

Log Message : *The Content-Encoding of the incoming request is {ContentEncodingValue}. Decompressing the body.*

System : *Orchestration*

SNMP Name : *CASTIRON-COMP-HTTP-MIB::ciC1oDecompressedEncodingEv13*

SNMP Enterprise : *.1.3.6.1.4.1.13336.2.2.3.1.1.2*

SNMP Trap Number : *13*

# **Variables**

The DecompressedEncoding message contains the following variables:

#### Table 1. DecompressedEncoding Message Variables

#### **1. SerialNumber**

The serial number of the appliance sending the trap.

- **Type** : String
- **SNMP Object Name** : CASTIRON-IA-MIB::ciIaPlatSerialNumber
- **SNMP OID** : 1.3.6.1.4.1.13336.2.2.2.1.1.3.3

#### **2. Severity**

Severity of the Notification.

- **Type** : Integer
- **SNMP Object Name** : CASTIRON-REGISTRATIONS-MIB::ciEvSeverity
- **SNMP OID** : 1.3.6.1.4.1.13336.2.2.1.2.1

#### **3. JobID**

The ID of the job being run when an error occurred. If the error is unrelated to a specific job, this field is blank.

- **Type** : String
- **SNMP Object Name** : CASTIRON-REGISTRATIONS-MIB::ciEvJobID
- **SNMP OID** : 1.3.6.1.4.1.13336.2.2.1.2.4

#### **4. Orchestration**

Reference to an entry in the Orchestration table containing information about the orchestration associated with this event.

- **Type** : OID
- **SNMP Object Name** : CASTIRON-REGISTRATIONS-MIB::ciEvOrchestration
- **SNMP OID** : 1.3.6.1.4.1.13336.2.2.1.2.3

#### **5. ContentEncodingValue**

Type of Content-Encoding header.

- **Type** : String
- **SNMP Object Name** : CASTIRON-COMP-HTTP-MIB::ciC1oEv13ContentEncodingValue
- **SNMP OID** : .1.3.6.1.4.1.13336.2.2.3.1.1.2.1.13.1

**Parent topic:** HTTP Operation [Notifications](#page-1520-0)

#### **Feedback** | **Notices**

**all** Last updated: Thursday, November 14, 2013 file:///dcs/markdown/workspace/Transform/out.html

<span id="page-1528-0"></span>http://pic.dhe.ibm.com/infocenter/wci/v7r0m0/topic/com.ibm.wci.notifications\_reference.doc/http/http\_opera tion\_decompressedencoding\_message.html

# **HttpListenerStop**

Information regarding the stopping of a listener on a specific port.

Level : *Info*

Log Message : *There are no more activities to listen for on port {PortNumber}. Stopping the listener on port {PortNumber}.*

System : *Orchestration*

SNMP Name : *CASTIRON-COMP-HTTP-MIB::ciC1oHttpListenerStopEv24*

SNMP Enterprise : *.1.3.6.1.4.1.13336.2.2.3.1.1.2*

SNMP Trap Number : *24*

# **Variables**

The HttpListenerStop message contains the following variables:

### **1. SerialNumber**

The serial number of the appliance sending the trap.

- **Type** : String
- **SNMP Object Name** : CASTIRON-IA-MIB::ciIaPlatSerialNumber
- **SNMP OID** : 1.3.6.1.4.1.13336.2.2.2.1.1.3.3

### **2. Severity**

Severity of the Notification.

- **Type** : Integer
- **SNMP Object Name** : CASTIRON-REGISTRATIONS-MIB::ciEvSeverity
- **SNMP OID** : 1.3.6.1.4.1.13336.2.2.1.2.1

#### **3. JobID**

The ID of the job being run when an error occurred. If the error is unrelated to a specific job, this field is blank.

- **Type** : String
- **SNMP Object Name** : CASTIRON-REGISTRATIONS-MIB::ciEvJobID
- **SNMP OID** : 1.3.6.1.4.1.13336.2.2.1.2.4

### **4. Orchestration**

Reference to an entry in the Orchestration table containing information about the orchestration associated with this event.

- **Type** : OID
- **SNMP Object Name** : CASTIRON-REGISTRATIONS-MIB::ciEvOrchestration
- **SNMP OID** : 1.3.6.1.4.1.13336.2.2.1.2.3

### **5. PortNumber**

Port number where the listener is stopped.

- **Type** : Integer
- **SNMP Object Name** : CASTIRON-COMP-HTTP-MIB::ciC1oEv24PortNumber
- **SNMP OID** : .1.3.6.1.4.1.13336.2.2.3.1.1.2.1.24.1

**Parent topic:** HTTP Operation [Notifications](#page-1520-0)

#### **Feedback** | **Notices**

**Edd** Last updated: Thursday, November 14, 2013 file:///dcs/markdown/workspace/Transform/out.html

http://pic.dhe.ibm.com/infocenter/wci/v7r0m0/topic/com.ibm.wci.notifications\_reference.doc/http/http\_opera tion\_httplistenerstop\_message.html

# <span id="page-1530-0"></span>**IncomingContentEnc**

The Content-Encoding type in the request header received by the receive activity

Level : *Info*

Log Message : *Content-Encoding header received: {ContentEncodingHeader}*

System : *Orchestration*

SNMP Name : *CASTIRON-COMP-HTTP-MIB::ciC1oIncomingContentEncEv19*

SNMP Enterprise : *.1.3.6.1.4.1.13336.2.2.3.1.1.2*

SNMP Trap Number : *19*

# **Variables**

The IncomingContentEnc message contains the following variables:

## Table 1. IncomingContentEnc Message Variables

#### **1. SerialNumber**

The serial number of the appliance sending the trap.

- **Type** : String
- **SNMP Object Name** : CASTIRON-IA-MIB::ciIaPlatSerialNumber
- **SNMP OID** : 1.3.6.1.4.1.13336.2.2.2.1.1.3.3

### **2. Severity**

Severity of the Notification.

- **Type** : Integer
- **SNMP Object Name** : CASTIRON-REGISTRATIONS-MIB::ciEvSeverity
- **SNMP OID** : 1.3.6.1.4.1.13336.2.2.1.2.1

### **3. JobID**

The ID of the job being run when an error occurred. If the error is unrelated to a specific job, this field is blank.

- **Type** : String
- **SNMP Object Name** : CASTIRON-REGISTRATIONS-MIB::ciEvJobID
- **SNMP OID** : 1.3.6.1.4.1.13336.2.2.1.2.4

## **4. Orchestration**

Reference to an entry in the Orchestration table containing information about the orchestration associated with this event.

- **Type** : OID
- **SNMP Object Name** : CASTIRON-REGISTRATIONS-MIB::ciEvOrchestration
- **SNMP OID** : 1.3.6.1.4.1.13336.2.2.1.2.3

**5. ContentEncodingHeader**

The type of Content-Encoding in the request header.

- **Type** : String
- **SNMP Object Name** : CASTIRON-COMP-HTTP-MIB::ciC1oEv19ContentEncodingHeader
- **SNMP OID** : .1.3.6.1.4.1.13336.2.2.3.1.1.2.1.19.1

**Parent topic:** HTTP Operation [Notifications](#page-1520-0)

#### **Feedback** | **Notices**

Last updated: Thursday, November 14, 2013 file:///dcs/markdown/workspace/Transform/out.html

<span id="page-1531-0"></span>http://pic.dhe.ibm.com/infocenter/wci/v7r0m0/topic/com.ibm.wci.notifications\_reference.doc/http/http\_opera tion\_incomingcontentenc\_message.html

# **ReadInputHeaders**

The input parameter header is not mapped by the user.

Level : *Info*

Log Message : *The input parameter header is not set.*

System : *Orchestration*

SNMP Name : *CASTIRON-COMP-HTTP-MIB::ciC1oReadInputHeadersEv5*

SNMP Enterprise : *.1.3.6.1.4.1.13336.2.2.3.1.1.2*

SNMP Trap Number : *5*

# **Variables**

The ReadInputHeaders message contains the following variables:

## Table 1. ReadInputHeaders Message Variables

#### **1. SerialNumber**

The serial number of the appliance sending the trap.

- **Type** : String
- **SNMP Object Name** : CASTIRON-IA-MIB::ciIaPlatSerialNumber
- **SNMP OID** : 1.3.6.1.4.1.13336.2.2.2.1.1.3.3

#### **2. Severity**

Severity of the Notification.

**Type** : Integer

- **SNMP Object Name** : CASTIRON-REGISTRATIONS-MIB::ciEvSeverity
- **SNMP OID** : 1.3.6.1.4.1.13336.2.2.1.2.1

## **3. JobID**

The ID of the job being run when an error occurred. If the error is unrelated to a specific job, this field is blank.

- **Type** : String
- **SNMP Object Name** : CASTIRON-REGISTRATIONS-MIB::ciEvJobID
- $\bullet$  **SNMP OID**  $\cdot$  1.3.6.1.4.1.13336.2.2.1.2.4

#### **4. Orchestration**

Reference to an entry in the Orchestration table containing information about the orchestration associated with this event.

- **Type** : OID
- **SNMP Object Name** : CASTIRON-REGISTRATIONS-MIB::ciEvOrchestration
- **SNMP OID** : 1.3.6.1.4.1.13336.2.2.1.2.3

**Parent topic:** HTTP Operation [Notifications](#page-1520-0)

#### **Feedback** | **Notices**

**all** Last updated: Thursday, November 14, 2013 file:///dcs/markdown/workspace/Transform/out.html

http://pic.dhe.ibm.com/infocenter/wci/v7r0m0/topic/com.ibm.wci.notifications\_reference.doc/http/http\_opera tion\_readinputheaders\_message.html

# <span id="page-1532-0"></span>**ReceiveOperationError**

An error occurred while processing the request received by the receive activity due to an unsupported Accept-Charset encoding.

Level : *Severe*

Log Message : *An error occurred while trying to process an unsupported Accept-Charset encoding. Exception: {Message}*

System : *Orchestration*

SNMP Name : *CASTIRON-COMP-HTTP-MIB::ciC1oReceiveOperationErrorEv18*

SNMP Enterprise : *.1.3.6.1.4.1.13336.2.2.3.1.1.2*

SNMP Trap Number : *18*

# **Variables**

The ReceiveOperationError message contains the following variables:

## **1. SerialNumber**

The serial number of the appliance sending the trap.

- **Type** : String
- **SNMP Object Name** : CASTIRON-IA-MIB::ciIaPlatSerialNumber
- **SNMP OID** : 1.3.6.1.4.1.13336.2.2.2.1.1.3.3

### **2. Severity**

Severity of the Notification.

- **Type** : Integer
- **SNMP Object Name** : CASTIRON-REGISTRATIONS-MIB::ciEvSeverity
- **SNMP OID** : 1.3.6.1.4.1.13336.2.2.1.2.1

### **3. JobID**

The ID of the job being run when an error occurred. If the error is unrelated to a specific job, this field is blank.

- **Type** : String
- **SNMP Object Name** : CASTIRON-REGISTRATIONS-MIB::ciEvJobID
- **SNMP OID** : 1.3.6.1.4.1.13336.2.2.1.2.4

## **4. Orchestration**

Reference to an entry in the Orchestration table containing information about the orchestration associated with this event.

- **Type** : OID
- **SNMP Object Name** : CASTIRON-REGISTRATIONS-MIB::ciEvOrchestration
- **SNMP OID** : 1.3.6.1.4.1.13336.2.2.1.2.3

### **5. Message**

Textual description of the error.

- **Type** : String
- **SNMP Object Name** : CASTIRON-REGISTRATIONS-MIB::ciEvMessage
- **SNMP OID** : .1.3.6.1.4.1.13336.2.2.1.2.2

**Parent topic:** HTTP Operation [Notifications](#page-1520-0)

#### **Feedback** | **Notices**

Last updated: Thursday, November 14, 2013 file:///dcs/markdown/workspace/Transform/out.html

http://pic.dhe.ibm.com/infocenter/wci/v7r0m0/topic/com.ibm.wci.notifications\_reference.doc/http/http\_opera tion\_receiveoperationerror\_message.html

# <span id="page-1534-0"></span>**ReceiveResponseBody**

The response sent by the receive activity to a request.

Level : *Info*

Log Message : *Response is : {Message}*

System : *Orchestration*

SNMP Name : *CASTIRON-COMP-HTTP-MIB::ciC1oReceiveResponseBodyEv21*

SNMP Enterprise : *.1.3.6.1.4.1.13336.2.2.3.1.1.2*

SNMP Trap Number : *21*

# **Variables**

The ReceiveResponseBody message contains the following variables:

### Table 1. ReceiveResponseBody Message Variables

#### **1. SerialNumber**

The serial number of the appliance sending the trap.

- **Type** : String
- **SNMP Object Name** : CASTIRON-IA-MIB::ciIaPlatSerialNumber
- **SNMP OID** : 1.3.6.1.4.1.13336.2.2.2.1.1.3.3

### **2. Severity**

Severity of the Notification.

- **Type** : Integer
- **SNMP Object Name** : CASTIRON-REGISTRATIONS-MIB::ciEvSeverity
- **SNMP OID** : 1.3.6.1.4.1.13336.2.2.1.2.1

### **3. JobID**

The ID of the job being run when an error occurred. If the error is unrelated to a specific job, this field is blank.

- **Type** : String
- **SNMP Object Name** : CASTIRON-REGISTRATIONS-MIB::ciEvJobID
- **SNMP OID** : 1.3.6.1.4.1.13336.2.2.1.2.4

### **4. Orchestration**

Reference to an entry in the Orchestration table containing information about the orchestration associated with this event.

- **Type** : OID
- **SNMP Object Name** : CASTIRON-REGISTRATIONS-MIB::ciEvOrchestration
- **SNMP OID** : 1.3.6.1.4.1.13336.2.2.1.2.3

#### **5. Message**

Textual description of the error.

- **Type** : String
- **SNMP Object Name** : CASTIRON-REGISTRATIONS-MIB::ciEvMessage
- **SNMP OID** : .1.3.6.1.4.1.13336.2.2.1.2.2

**Parent topic:** HTTP Operation [Notifications](#page-1520-0)

### **Feedback** | **Notices**

Last updated: Thursday, November 14, 2013 file:///dcs/markdown/workspace/Transform/out.html

<span id="page-1535-0"></span>http://pic.dhe.ibm.com/infocenter/wci/v7r0m0/topic/com.ibm.wci.notifications\_reference.doc/http/http\_opera tion\_receiveresponsebody\_message.html

# **ReceiveURIPortInfo**

Information regarding the URI and Port where the server is listening.

Level : *Info*

Log Message : *Parameters: URI: "{URIValue}", Port: {PortValue}.*

System : *Orchestration*

SNMP Name : *CASTIRON-COMP-HTTP-MIB::ciC1oReceiveURIPortInfoEv23*

SNMP Enterprise : *.1.3.6.1.4.1.13336.2.2.3.1.1.2*

SNMP Trap Number : *23*

# **Variables**

The ReceiveURIPortInfo message contains the following variables:

## Table 1. ReceiveURIPortInfo Message Variables

### **1. SerialNumber**

The serial number of the appliance sending the trap.

- **Type** : String
- **SNMP Object Name** : CASTIRON-IA-MIB::ciIaPlatSerialNumber
- **SNMP OID** : 1.3.6.1.4.1.13336.2.2.2.1.1.3.3

### **2. Severity**

Severity of the Notification.

**Type** : Integer

- **SNMP Object Name** : CASTIRON-REGISTRATIONS-MIB::ciEvSeverity
- **SNMP OID** : 1.3.6.1.4.1.13336.2.2.1.2.1

## **3. JobID**

The ID of the job being run when an error occurred. If the error is unrelated to a specific job, this field is blank.

- **Type** : String
- **SNMP Object Name** : CASTIRON-REGISTRATIONS-MIB::ciEvJobID
- **SNMP OID** : 1.3.6.1.4.1.13336.2.2.1.2.4

#### **4. Orchestration**

Reference to an entry in the Orchestration table containing information about the orchestration associated with this event.

- **Type** : OID
- **SNMP Object Name** : CASTIRON-REGISTRATIONS-MIB::ciEvOrchestration
- **SNMP OID** : 1.3.6.1.4.1.13336.2.2.1.2.3

#### **5. URIValue**

The URI the server is listening on.

- **Type** : String
- **SNMP Object Name** : CASTIRON-COMP-HTTP-MIB::ciC1oEv23URIValue
- **SNMP OID** : .1.3.6.1.4.1.13336.2.2.3.1.1.2.1.23.1

### **6. PortValue**

The port number the server is listening on.

- **Type** : Integer
- **SNMP Object Name** : CASTIRON-COMP-HTTP-MIB::ciC1oEv23PortValue
- **SNMP OID** : .1.3.6.1.4.1.13336.2.2.3.1.1.2.1.23.2

**Parent topic:** HTTP Operation [Notifications](#page-1520-0)

#### **Feedback** | **Notices**

**Example 2013** Last updated: Thursday, November 14, 2013 file:///dcs/markdown/workspace/Transform/out.html

<span id="page-1536-0"></span>http://pic.dhe.ibm.com/infocenter/wci/v7r0m0/topic/com.ibm.wci.notifications\_reference.doc/http/http\_opera tion\_receiveuriportinfo\_message.html

# **RegisterKeyStore**

An error occurred while registering the key store.

Level : *Severe*

Log Message : *An error occurred while setting the key store. Exception: {Message}*

System : *Orchestration*

SNMP Name : *CASTIRON-COMP-HTTP-MIB::ciC1oRegisterKeyStoreEv17*

SNMP Enterprise : *.1.3.6.1.4.1.13336.2.2.3.1.1.2*

SNMP Trap Number : *17*

# **Variables**

The RegisterKeyStore message contains the following variables:

## Table 1. RegisterKeyStore Message Variables

#### **1. SerialNumber**

The serial number of the appliance sending the trap.

- **Type** : String
- **SNMP Object Name** : CASTIRON-IA-MIB::ciIaPlatSerialNumber
- **SNMP OID** : 1.3.6.1.4.1.13336.2.2.2.1.1.3.3

#### **2. Severity**

Severity of the Notification.

- **Type** : Integer
- **SNMP Object Name** : CASTIRON-REGISTRATIONS-MIB::ciEvSeverity
- **SNMP OID** : 1.3.6.1.4.1.13336.2.2.1.2.1

#### **3. JobID**

The ID of the job being run when an error occurred. If the error is unrelated to a specific job, this field is blank.

- **Type** : String
- **SNMP Object Name** : CASTIRON-REGISTRATIONS-MIB::ciEvJobID
- **SNMP OID** : 1.3.6.1.4.1.13336.2.2.1.2.4

#### **4. Orchestration**

Reference to an entry in the Orchestration table containing information about the orchestration associated with this event.

- **Type** : OID
- **SNMP Object Name** : CASTIRON-REGISTRATIONS-MIB::ciEvOrchestration
- **SNMP OID** : 1.3.6.1.4.1.13336.2.2.1.2.3

#### **5. Message**

Textual description of the error.

**Type** : String

- **SNMP Object Name** : CASTIRON-REGISTRATIONS-MIB::ciEvMessage
- **SNMP OID** : .1.3.6.1.4.1.13336.2.2.1.2.2

**Parent topic:** HTTP Operation [Notifications](#page-1520-0)

#### **Feedback** | **Notices**

**all** Last updated: Thursday, November 14, 2013 file:///dcs/markdown/workspace/Transform/out.html

<span id="page-1538-0"></span>http://pic.dhe.ibm.com/infocenter/wci/v7r0m0/topic/com.ibm.wci.notifications\_reference.doc/http/http\_opera tion\_registerkeystore\_message.html

# **ReplyCompressFormat**

The Content-Encoding used by the send reply activity.

Level : *Info*

Log Message : *The response Content-Encoding is {ContentEncodingValue}.*

System : *Orchestration*

SNMP Name : *CASTIRON-COMP-HTTP-MIB::ciC1oReplyCompressFormatEv14*

SNMP Enterprise : *.1.3.6.1.4.1.13336.2.2.3.1.1.2*

SNMP Trap Number : *14*

# **Variables**

The ReplyCompressFormat message contains the following variables:

Table 1. ReplyCompressFormat Message Variables

#### **1. SerialNumber**

The serial number of the appliance sending the trap.

- **Type** : String
- **SNMP Object Name** : CASTIRON-IA-MIB::ciIaPlatSerialNumber
- **SNMP OID** : 1.3.6.1.4.1.13336.2.2.2.1.1.3.3

#### **2. Severity**

Severity of the Notification.

- **Type** : Integer
- **SNMP Object Name** : CASTIRON-REGISTRATIONS-MIB::ciEvSeverity
- **SNMP OID** : 1.3.6.1.4.1.13336.2.2.1.2.1

The ID of the job being run when an error occurred. If the error is unrelated to a specific job, this field is blank.

- **Type** : String
- **SNMP Object Name** : CASTIRON-REGISTRATIONS-MIB::ciEvJobID
- **SNMP OID** : 1.3.6.1.4.1.13336.2.2.1.2.4

#### **4. Orchestration**

Reference to an entry in the Orchestration table containing information about the orchestration associated with this event.

- **Type** : OID
- **SNMP Object Name** : CASTIRON-REGISTRATIONS-MIB::ciEvOrchestration
- **SNMP OID** : 1.3.6.1.4.1.13336.2.2.1.2.3

#### **5. ContentEncodingValue**

The type of Content-Encoding header.

- **Type** : String
- **SNMP Object Name** : CASTIRON-COMP-HTTP-MIB::ciC1oEv14ContentEncodingValue
- **SNMP OID** : .1.3.6.1.4.1.13336.2.2.3.1.1.2.1.14.1

**Parent topic:** HTTP Operation [Notifications](#page-1520-0)

#### **Feedback** | **Notices**

Last updated: Thursday, November 14, 2013 file:///dcs/markdown/workspace/Transform/out.html

<span id="page-1539-0"></span>http://pic.dhe.ibm.com/infocenter/wci/v7r0m0/topic/com.ibm.wci.notifications\_reference.doc/http/http\_opera tion\_replycompressformat\_message.html

# **ReplyUnMarshalHeader**

An error occurred while reading input headers in the reply activity.

Level : *Severe*

Log Message : *An error occurred while reading headers. Exception: {Message}*

System : *Orchestration*

SNMP Name : *CASTIRON-COMP-HTTP-MIB::ciC1oReplyUnMarshalHeaderEv25*

SNMP Enterprise : *.1.3.6.1.4.1.13336.2.2.3.1.1.2*

SNMP Trap Number : *25*

# **Variables**

The ReplyUnMarshalHeader message contains the following variables:

## Table 1. ReplyUnMarshalHeader Message Variables

#### **1. SerialNumber**

The serial number of the appliance sending the trap.

- **Type** : String
- **SNMP Object Name** : CASTIRON-IA-MIB::ciIaPlatSerialNumber
- **SNMP OID** : 1.3.6.1.4.1.13336.2.2.2.1.1.3.3

### **2. Severity**

Severity of the Notification.

- **Type** : Integer
- **SNMP Object Name** : CASTIRON-REGISTRATIONS-MIB::ciEvSeverity
- **SNMP OID** : 1.3.6.1.4.1.13336.2.2.1.2.1

### **3. JobID**

The ID of the job being run when an error occurred. If the error is unrelated to a specific job, this field is blank.

- **Type** : String
- **SNMP Object Name** : CASTIRON-REGISTRATIONS-MIB::ciEvJobID
- **SNMP OID** : 1.3.6.1.4.1.13336.2.2.1.2.4

### **4. Orchestration**

Reference to an entry in the Orchestration table containing information about the orchestration associated with this event.

- **Type** : OID
- **SNMP Object Name** : CASTIRON-REGISTRATIONS-MIB::ciEvOrchestration
- **SNMP OID** : 1.3.6.1.4.1.13336.2.2.1.2.3

### **5. Message**

Textual description of the error.

- **Type** : String
- **SNMP Object Name** : CASTIRON-REGISTRATIONS-MIB::ciEvMessage
- **SNMP OID** : .1.3.6.1.4.1.13336.2.2.1.2.2

**Parent topic:** HTTP Operation [Notifications](#page-1520-0)

#### **Feedback** | **Notices**

**Edd** Last updated: Thursday, November 14, 2013 file:///dcs/markdown/workspace/Transform/out.html http://pic.dhe.ibm.com/infocenter/wci/v7r0m0/topic/com.ibm.wci.notifications\_reference.doc/http/http\_opera tion\_replyunmarshalheader\_message.html

# <span id="page-1541-0"></span>**RequestActivate**

The request activity failed to activate.

Level : *Severe*

Log Message : *An exception occurred while activating the activity. The exception is :{Message}*

System : *Orchestration*

SNMP Name : *CASTIRON-COMP-HTTP-MIB::ciC1oRequestActivateEv16*

SNMP Enterprise : *.1.3.6.1.4.1.13336.2.2.3.1.1.2*

SNMP Trap Number : *16*

# **Variables**

The RequestActivate message contains the following variables:

## Table 1. RequestActivate Message Variables

#### **1. SerialNumber**

The serial number of the appliance sending the trap.

- **Type** : String
- **SNMP Object Name** : CASTIRON-IA-MIB::ciIaPlatSerialNumber
- **SNMP OID** : 1.3.6.1.4.1.13336.2.2.2.1.1.3.3

### **2. Severity**

Severity of the Notification.

- **Type** : Integer
- **SNMP Object Name** : CASTIRON-REGISTRATIONS-MIB::ciEvSeverity
- **SNMP OID** : 1.3.6.1.4.1.13336.2.2.1.2.1

#### **3. JobID**

The ID of the job being run when an error occurred. If the error is unrelated to a specific job, this field is blank.

- **Type** : String
- **SNMP Object Name** : CASTIRON-REGISTRATIONS-MIB::ciEvJobID
- **SNMP OID** : 1.3.6.1.4.1.13336.2.2.1.2.4

#### **4. Orchestration**

Reference to an entry in the Orchestration table containing information about the orchestration associated with this event.

**Type** : OID

- **SNMP Object Name** : CASTIRON-REGISTRATIONS-MIB::ciEvOrchestration
- **SNMP OID** : 1.3.6.1.4.1.13336.2.2.1.2.3

#### **5. Message**

Textual description of the error.

- **Type** : String
- **SNMP Object Name** : CASTIRON-REGISTRATIONS-MIB::ciEvMessage
- **SNMP OID** : .1.3.6.1.4.1.13336.2.2.1.2.2

**Parent topic:** HTTP Operation [Notifications](#page-1520-0)

#### **Feedback** | **Notices**

Last updated: Thursday, November 14, 2013 file:///dcs/markdown/workspace/Transform/out.html

<span id="page-1542-0"></span>http://pic.dhe.ibm.com/infocenter/wci/v7r0m0/topic/com.ibm.wci.notifications\_reference.doc/http/http\_opera tion\_requestactivate\_message.html

# **RequestIgnoredHeader**

The header was ignored because it is not a supported type. Supported types are gzip, deflate or compress.

Level : *Info*

Log Message : *The Value:"{HeaderVal}" set for Http Header:"{HeaderName}" was ignored because the type is not supported.*

System : *Orchestration*

SNMP Name : *CASTIRON-COMP-HTTP-MIB::ciC1oRequestIgnoredHeaderEv1*

SNMP Enterprise : *.1.3.6.1.4.1.13336.2.2.3.1.1.2*

SNMP Trap Number : *1*

# **Variables**

The RequestIgnoredHeader message contains the following variables:

### Table 1. RequestIgnoredHeader Message Variables

#### **1. SerialNumber**

The serial number of the appliance sending the trap.

- **Type** : String
- **SNMP Object Name** : CASTIRON-IA-MIB::ciIaPlatSerialNumber
- **SNMP OID** : 1.3.6.1.4.1.13336.2.2.2.1.1.3.3

Severity of the Notification.

- **Type** : Integer
- **SNMP Object Name** : CASTIRON-REGISTRATIONS-MIB::ciEvSeverity
- **SNMP OID** : 1.3.6.1.4.1.13336.2.2.1.2.1

## **3. JobID**

The ID of the job being run when an error occurred. If the error is unrelated to a specific job, this field is blank.

- **Type** : String
- **SNMP Object Name** : CASTIRON-REGISTRATIONS-MIB::ciEvJobID
- **SNMP OID** : 1.3.6.1.4.1.13336.2.2.1.2.4

### **4. Orchestration**

Reference to an entry in the Orchestration table containing information about the orchestration associated with this event.

- **Type** : OID
- **SNMP Object Name** : CASTIRON-REGISTRATIONS-MIB::ciEvOrchestration
- **SNMP OID** : 1.3.6.1.4.1.13336.2.2.1.2.3

#### **5. HeaderVal**

The incorrect type.

- **Type** : String
- **SNMP Object Name** : CASTIRON-COMP-HTTP-MIB::ciC1oEv1HeaderVal
- **SNMP OID** : .1.3.6.1.4.1.13336.2.2.3.1.1.2.1.1.1

### **6. HeaderName**

The header containing the incorrect type.

- **Type** : String
- **SNMP Object Name** : CASTIRON-COMP-HTTP-MIB::ciC1oEv1HeaderName
- **SNMP OID** : .1.3.6.1.4.1.13336.2.2.3.1.1.2.1.1.2

**Parent topic:** HTTP Operation [Notifications](#page-1520-0)

#### **Feedback** | **Notices**

**剑 Last updated: Thursday, November 14, 2013** file:///dcs/markdown/workspace/Transform/out.html

<span id="page-1543-0"></span>http://pic.dhe.ibm.com/infocenter/wci/v7r0m0/topic/com.ibm.wci.notifications\_reference.doc/http/http\_opera tion\_requestignoredheader\_message.html

# **RequestParamsDetails**

Parameter details, including URL and method, used for the post activity

Level : *Info*

Log Message : *Parameters: URL: "{URL}", Method: "{MethodName}".*

System : *Orchestration*

SNMP Name : *CASTIRON-COMP-HTTP-MIB::ciC1oRequestParamsDetailsEv6*

SNMP Enterprise : *.1.3.6.1.4.1.13336.2.2.3.1.1.2*

SNMP Trap Number : *6*

# **Variables**

The RequestParamsDetails message contains the following variables:

## Table 1. RequestParamsDetails Message Variables

### **1. SerialNumber**

The serial number of the appliance sending the trap.

- **Type** : String
- **SNMP Object Name** : CASTIRON-IA-MIB::ciIaPlatSerialNumber
- **SNMP OID** : 1.3.6.1.4.1.13336.2.2.2.1.1.3.3

#### **2. Severity**

Severity of the Notification.

- **Type** : Integer
- **SNMP Object Name** : CASTIRON-REGISTRATIONS-MIB::ciEvSeverity
- **SNMP OID** : 1.3.6.1.4.1.13336.2.2.1.2.1

## **3. JobID**

The ID of the job being run when an error occurred. If the error is unrelated to a specific job, this field is blank.

- **Type** : String
- **SNMP Object Name** : CASTIRON-REGISTRATIONS-MIB::ciEvJobID
- **SNMP OID** : 1.3.6.1.4.1.13336.2.2.1.2.4

### **4. Orchestration**

Reference to an entry in the Orchestration table containing information about the orchestration associated with this event.

- **Type** : OID
- **SNMP Object Name** : CASTIRON-REGISTRATIONS-MIB::ciEvOrchestration
- **SNMP OID** : 1.3.6.1.4.1.13336.2.2.1.2.3

### **5. URL**

The URL used to perform Http post.

- **Type** : String
- **SNMP Object Name** : CASTIRON-COMP-HTTP-MIB::ciC1oEv6URL
- **SNMP OID** : .1.3.6.1.4.1.13336.2.2.3.1.1.2.1.6.1

### **6. MethodName**

Method specified for the post activity

- **Type** : String
- **SNMP Object Name** : CASTIRON-COMP-HTTP-MIB::ciC1oEv6MethodName
- **SNMP OID** : .1.3.6.1.4.1.13336.2.2.3.1.1.2.1.6.2

**Parent topic:** HTTP Operation [Notifications](#page-1520-0)

#### **Feedback** | **Notices**

Last updated: Thursday, November 14, 2013 file:///dcs/markdown/workspace/Transform/out.html

<span id="page-1545-0"></span>http://pic.dhe.ibm.com/infocenter/wci/v7r0m0/topic/com.ibm.wci.notifications\_reference.doc/http/http\_opera tion\_requestparamsdetails\_message.html

# **ResponseBodyBinary**

The response body is binary.

Level : *Info*

Log Message : *The response is binary.*

System : *Orchestration*

SNMP Name : *CASTIRON-COMP-HTTP-MIB::ciC1oResponseBodyBinaryEv9*

SNMP Enterprise : *.1.3.6.1.4.1.13336.2.2.3.1.1.2*

SNMP Trap Number : *9*

# **Variables**

The ResponseBodyBinary message contains the following variables:

### Table 1. ResponseBodyBinary Message Variables

#### **1. SerialNumber**

The serial number of the appliance sending the trap.

- **Type** : String
- **SNMP Object Name** : CASTIRON-IA-MIB::ciIaPlatSerialNumber
- **SNMP OID** : 1.3.6.1.4.1.13336.2.2.2.1.1.3.3

**2. Severity**

Severity of the Notification.

- **Type** : Integer
- **SNMP Object Name** : CASTIRON-REGISTRATIONS-MIB::ciEvSeverity
- **SNMP OID** : 1.3.6.1.4.1.13336.2.2.1.2.1

## **3. JobID**

The ID of the job being run when an error occurred. If the error is unrelated to a specific job, this field is blank.

- **Type** : String
- **SNMP Object Name** : CASTIRON-REGISTRATIONS-MIB::ciEvJobID
- **SNMP OID** : 1.3.6.1.4.1.13336.2.2.1.2.4

## **4. Orchestration**

Reference to an entry in the Orchestration table containing information about the orchestration associated with this event.

- **Type** : OID
- **SNMP Object Name** : CASTIRON-REGISTRATIONS-MIB::ciEvOrchestration
- **SNMP OID** : 1.3.6.1.4.1.13336.2.2.1.2.3

**Parent topic:** HTTP Operation [Notifications](#page-1520-0)

### **Feedback** | **Notices**

**Ed** Last updated: Thursday, November 14, 2013 file:///dcs/markdown/workspace/Transform/out.html

<span id="page-1546-0"></span>http://pic.dhe.ibm.com/infocenter/wci/v7r0m0/topic/com.ibm.wci.notifications\_reference.doc/http/http\_opera tion responsebodybinary message.html

# **ResponseBodyNotBinary**

The response body is not binary.

Level : *Info*

Log Message : *The response is not binary.*

System : *Orchestration*

SNMP Name : *CASTIRON-COMP-HTTP-MIB::ciC1oResponseBodyNotBinaryEv10*

SNMP Enterprise : *.1.3.6.1.4.1.13336.2.2.3.1.1.2*

SNMP Trap Number : *10*

# **Variables**

The ResponseBodyNotBinary message contains the following variables:

## Table 1. ResponseBodyNotBinary Message Variables

# **1. SerialNumber** The serial number of the appliance sending the trap. **Type** : String **SNMP Object Name** : CASTIRON-IA-MIB::ciIaPlatSerialNumber **SNMP OID** : 1.3.6.1.4.1.13336.2.2.2.1.1.3.3 **2. Severity** Severity of the Notification. **Type** : Integer **SNMP Object Name** : CASTIRON-REGISTRATIONS-MIB::ciEvSeverity **SNMP OID** : 1.3.6.1.4.1.13336.2.2.1.2.1 **3. JobID** The ID of the job being run when an error occurred. If the error is unrelated to a specific job, this field is blank. **Type** : String **SNMP Object Name** : CASTIRON-REGISTRATIONS-MIB::ciEvJobID **SNMP OID** : 1.3.6.1.4.1.13336.2.2.1.2.4 **4. Orchestration**

Reference to an entry in the Orchestration table containing information about the orchestration associated with this event.

- **Type** : OID
- **SNMP Object Name** : CASTIRON-REGISTRATIONS-MIB::ciEvOrchestration
- **SNMP OID** : 1.3.6.1.4.1.13336.2.2.1.2.3

**Parent topic:** HTTP Operation [Notifications](#page-1520-0)

### **Feedback** | **Notices**

Last updated: Thursday, November 14, 2013 file:///dcs/markdown/workspace/Transform/out.html

<span id="page-1547-0"></span>http://pic.dhe.ibm.com/infocenter/wci/v7r0m0/topic/com.ibm.wci.notifications\_reference.doc/http/http\_opera tion responsebodynotbinary message.html

# **ResponseDefinition**

Response definition received from the server for the performed post.
Level : *Info*

Log Message : *Response definition received from the server: {ResponseDef}*

System : *Orchestration*

SNMP Name : *CASTIRON-COMP-HTTP-MIB::ciC1oResponseDefinitionEv8*

SNMP Enterprise : *.1.3.6.1.4.1.13336.2.2.3.1.1.2*

SNMP Trap Number : *8*

## **Variables**

The ResponseDefinition message contains the following variables:

#### Table 1. ResponseDefinition Message Variables

#### **1. SerialNumber**

The serial number of the appliance sending the trap.

- **Type** : String
- **SNMP Object Name** : CASTIRON-IA-MIB::ciIaPlatSerialNumber
- **SNMP OID** : 1.3.6.1.4.1.13336.2.2.2.1.1.3.3

#### **2. Severity**

Severity of the Notification.

- **Type** : Integer
- **SNMP Object Name** : CASTIRON-REGISTRATIONS-MIB::ciEvSeverity
- **SNMP OID** : 1.3.6.1.4.1.13336.2.2.1.2.1

#### **3. JobID**

The ID of the job being run when an error occurred. If the error is unrelated to a specific job, this field is blank.

- **Type** : String
- **SNMP Object Name** : CASTIRON-REGISTRATIONS-MIB::ciEvJobID
- **SNMP OID** : 1.3.6.1.4.1.13336.2.2.1.2.4

#### **4. Orchestration**

Reference to an entry in the Orchestration table containing information about the orchestration associated with this event.

- **Type** : OID
- **SNMP Object Name** : CASTIRON-REGISTRATIONS-MIB::ciEvOrchestration
- **SNMP OID** : 1.3.6.1.4.1.13336.2.2.1.2.3

#### **5. ResponseDef**

Response message received from the server. For example, OK for success.

**Type** : String

- **SNMP Object Name** : CASTIRON-COMP-HTTP-MIB::ciC1oEv8ResponseDef
- **SNMP OID** : .1.3.6.1.4.1.13336.2.2.3.1.1.2.1.8.1

**Parent topic:** HTTP Operation [Notifications](#page-1520-0)

#### **Feedback** | **Notices**

Last updated: Thursday, November 14, 2013 file:///dcs/markdown/workspace/Transform/out.html

http://pic.dhe.ibm.com/infocenter/wci/v7r0m0/topic/com.ibm.wci.notifications\_reference.doc/http/http\_opera tion\_responsedefinition\_message.html

## **SendRequestOperation**

The Send Request operation failed either while starting the activity or while executing it. Caused by an I/O or operation exception.

Level : *Severe*

Log Message : *The request operation failed. Exception: {Message}*

System : *Orchestration*

SNMP Name : *CASTIRON-COMP-HTTP-MIB::ciC1oSendRequestOperationEv3*

SNMP Enterprise : *.1.3.6.1.4.1.13336.2.2.3.1.1.2*

SNMP Trap Number : *3*

## **Variables**

The SendRequestOperation message contains the following variables:

#### Table 1. SendRequestOperation Message Variables

#### **1. SerialNumber**

The serial number of the appliance sending the trap.

- **Type** : String
- **SNMP Object Name** : CASTIRON-IA-MIB::ciIaPlatSerialNumber
- **SNMP OID** : 1.3.6.1.4.1.13336.2.2.2.1.1.3.3

#### **2. Severity**

Severity of the Notification.

- **Type** : Integer
- **SNMP Object Name** : CASTIRON-REGISTRATIONS-MIB::ciEvSeverity
- **SNMP OID** : 1.3.6.1.4.1.13336.2.2.1.2.1

**3. JobID**

The ID of the job being run when an error occurred. If the error is unrelated to a specific job, this field is blank.

- **Type** : String
- **SNMP Object Name** : CASTIRON-REGISTRATIONS-MIB::ciEvJobID
- **SNMP OID** : 1.3.6.1.4.1.13336.2.2.1.2.4

#### **4. Orchestration**

Reference to an entry in the Orchestration table containing information about the orchestration associated with this event.

- **Type** : OID
- **SNMP Object Name** : CASTIRON-REGISTRATIONS-MIB::ciEvOrchestration
- **SNMP OID**  $\cdot$  1.3.6.1.4.1.13336.2.2.1.2.3

#### **5. Message**

Textual description of the error.

- **Type** : String
- **SNMP Object Name** : CASTIRON-REGISTRATIONS-MIB::ciEvMessage
- **SNMP OID** : .1.3.6.1.4.1.13336.2.2.1.2.2

**Parent topic:** HTTP Operation [Notifications](#page-1520-0)

#### **Feedback** | **Notices**

**all** Last updated: Thursday, November 14, 2013 file:///dcs/markdown/workspace/Transform/out.html

http://pic.dhe.ibm.com/infocenter/wci/v7r0m0/topic/com.ibm.wci.notifications\_reference.doc/http/http\_opera tion sendrequestoperation message.html

## **ServerResponseCode**

Post response code received from the server.

Level : *Info*

Log Message : *Post response code received from the server: {ResponseCode}*

System : *Orchestration*

SNMP Name : *CASTIRON-COMP-HTTP-MIB::ciC1oServerResponseCodeEv7*

SNMP Enterprise : *.1.3.6.1.4.1.13336.2.2.3.1.1.2*

SNMP Trap Number : *7*

**Variables**

The ServerResponseCode message contains the following variables:

#### Table 1. ServerResponseCode Message Variables

#### **1. SerialNumber**

The serial number of the appliance sending the trap.

- **Type** : String
- **SNMP Object Name** : CASTIRON-IA-MIB::ciIaPlatSerialNumber
- **SNMP OID** : 1.3.6.1.4.1.13336.2.2.2.1.1.3.3

### **2. Severity**

Severity of the Notification.

- **Type** : Integer
- **SNMP Object Name** : CASTIRON-REGISTRATIONS-MIB::ciEvSeverity
- **SNMP OID** : 1.3.6.1.4.1.13336.2.2.1.2.1

### **3. JobID**

The ID of the job being run when an error occurred. If the error is unrelated to a specific job, this field is blank.

- **Type** : String
- **SNMP Object Name** : CASTIRON-REGISTRATIONS-MIB::ciEvJobID
- **SNMP OID** : 1.3.6.1.4.1.13336.2.2.1.2.4

#### **4. Orchestration**

Reference to an entry in the Orchestration table containing information about the orchestration associated with this event.

- **Type** : OID
- **SNMP Object Name** : CASTIRON-REGISTRATIONS-MIB::ciEvOrchestration
- **SNMP OID** : 1.3.6.1.4.1.13336.2.2.1.2.3

#### **5. ResponseCode**

Response code received from the server. For example, 200 is for success.

- **Type** : Integer
- **SNMP Object Name** : CASTIRON-COMP-HTTP-MIB::ciC1oEv7ResponseCode
- **SNMP OID** : .1.3.6.1.4.1.13336.2.2.3.1.1.2.1.7.1

**Parent topic:** HTTP Operation [Notifications](#page-1520-0)

#### **Feedback** | **Notices**

**Edd** Last updated: Thursday, November 14, 2013 file:///dcs/markdown/workspace/Transform/out.html http://pic.dhe.ibm.com/infocenter/wci/v7r0m0/topic/com.ibm.wci.notifications\_reference.doc/http/http\_opera tion\_serverresponsecode\_message.html

## **UnSupportedMedia**

Request is an unsupported media type.

Level : *Warning*

Log Message : *Request is an unsupported media type. Response definition: {Message}*

System : *Orchestration*

SNMP Name : *CASTIRON-COMP-HTTP-MIB::ciC1oUnSupportedMediaEv4*

SNMP Enterprise : *.1.3.6.1.4.1.13336.2.2.3.1.1.2*

SNMP Trap Number : *4*

## **Variables**

The UnSupportedMedia message contains the following variables:

#### Table 1. UnSupportedMedia Message Variables

#### **1. SerialNumber**

The serial number of the appliance sending the trap.

- **Type** : String
- **SNMP Object Name** : CASTIRON-IA-MIB::ciIaPlatSerialNumber
- **SNMP OID** : 1.3.6.1.4.1.13336.2.2.2.1.1.3.3

#### **2. Severity**

Severity of the Notification.

- **Type** : Integer
- **SNMP Object Name** : CASTIRON-REGISTRATIONS-MIB::ciEvSeverity
- **SNMP OID** : 1.3.6.1.4.1.13336.2.2.1.2.1

#### **3. JobID**

The ID of the job being run when an error occurred. If the error is unrelated to a specific job, this field is blank.

- **Type** : String
- **SNMP Object Name** : CASTIRON-REGISTRATIONS-MIB::ciEvJobID
- **SNMP OID** : 1.3.6.1.4.1.13336.2.2.1.2.4

#### **4. Orchestration**

Reference to an entry in the Orchestration table containing information about the orchestration associated with this event.

**Type** : OID

- **SNMP Object Name** : CASTIRON-REGISTRATIONS-MIB::ciEvOrchestration
- **SNMP OID** : 1.3.6.1.4.1.13336.2.2.1.2.3

#### **5. Message**

Textual description of the error.

- **Type** : String
- **SNMP Object Name** : CASTIRON-REGISTRATIONS-MIB::ciEvMessage
- **SNMP OID** : .1.3.6.1.4.1.13336.2.2.1.2.2

**Parent topic:** HTTP Operation [Notifications](#page-1520-0)

#### **Feedback** | **Notices**

**all** Last updated: Thursday, November 14, 2013 file:///dcs/markdown/workspace/Transform/out.html

http://pic.dhe.ibm.com/infocenter/wci/v7r0m0/topic/com.ibm.wci.notifications\_reference.doc/http/http\_opera tion\_unsupportedmedia\_message.html

# **UnsolicitedEncoding**

The server reply contains Content-Encoding which is not acceptable by the client.

Level : *Severe*

Log Message : *The server response contained an unsolicited Content-Encoding: {ContentEncoding}. Acceptable values are: {AcceptEncoding}*

System : *Orchestration*

SNMP Name : *CASTIRON-COMP-HTTP-MIB::ciC1oUnsolicitedEncodingEv2*

SNMP Enterprise : *.1.3.6.1.4.1.13336.2.2.3.1.1.2*

SNMP Trap Number : *2*

## **Variables**

The UnsolicitedEncoding message contains the following variables:

#### Table 1. UnsolicitedEncoding Message Variables

#### **1. SerialNumber**

The serial number of the appliance sending the trap.

- **Type** : String
- **SNMP Object Name** : CASTIRON-IA-MIB::ciIaPlatSerialNumber
- **SNMP OID** : 1.3.6.1.4.1.13336.2.2.2.1.1.3.3

**2. Severity**

Severity of the Notification.

- **Type** : Integer
- **SNMP Object Name** : CASTIRON-REGISTRATIONS-MIB::ciEvSeverity
- **SNMP OID** : 1.3.6.1.4.1.13336.2.2.1.2.1

### **3. JobID**

The ID of the job being run when an error occurred. If the error is unrelated to a specific job, this field is blank.

- **Type** : String
- **SNMP Object Name** : CASTIRON-REGISTRATIONS-MIB::ciEvJobID
- **SNMP OID** : 1.3.6.1.4.1.13336.2.2.1.2.4

#### **4. Orchestration**

Reference to an entry in the Orchestration table containing information about the orchestration associated with this event.

- **Type** : OID
- **SNMP Object Name** : CASTIRON-REGISTRATIONS-MIB::ciEvOrchestration
- **SNMP OID** : 1.3.6.1.4.1.13336.2.2.1.2.3

#### **5. ContentEncoding**

The Content-Encoding in the server reply.

- **Type** : String
- **SNMP Object Name** : CASTIRON-COMP-HTTP-MIB::ciC1oEv2ContentEncoding
- **SNMP OID** : .1.3.6.1.4.1.13336.2.2.3.1.1.2.1.2.1

### **6. AcceptEncoding**

Encodings which are acceptable by the client.

- **Type** : String
- **SNMP Object Name** : CASTIRON-COMP-HTTP-MIB::ciC1oEv2AcceptEncoding
- **SNMP OID** : .1.3.6.1.4.1.13336.2.2.3.1.1.2.1.2.2

**Parent topic:** HTTP Operation [Notifications](#page-1520-0)

#### **Feedback** | **Notices**

**剑 Last updated: Thursday, November 14, 2013** file:///dcs/markdown/workspace/Transform/out.html

http://pic.dhe.ibm.com/infocenter/wci/v7r0m0/topic/com.ibm.wci.notifications\_reference.doc/http/http\_opera tion\_unsolicitedencoding\_message.html

# **UnsupportedEncoding**

The Content-Encoding in the request header is not supported by the receive activity.

Level : *Severe*

Log Message : *Exception : {Message}*

System : *Orchestration*

SNMP Name : *CASTIRON-COMP-HTTP-MIB::ciC1oUnsupportedEncodingEv20*

SNMP Enterprise : *.1.3.6.1.4.1.13336.2.2.3.1.1.2*

SNMP Trap Number : *20*

## **Variables**

The UnsupportedEncoding message contains the following variables:

#### Table 1. UnsupportedEncoding Message Variables

#### **1. SerialNumber**

The serial number of the appliance sending the trap.

- **Type** : String
- **SNMP Object Name** : CASTIRON-IA-MIB::ciIaPlatSerialNumber
- **SNMP OID** : 1.3.6.1.4.1.13336.2.2.2.1.1.3.3

#### **2. Severity**

Severity of the Notification.

- **Type** : Integer
- **SNMP Object Name** : CASTIRON-REGISTRATIONS-MIB::ciEvSeverity
- **SNMP OID** : 1.3.6.1.4.1.13336.2.2.1.2.1

#### **3. JobID**

The ID of the job being run when an error occurred. If the error is unrelated to a specific job, this field is blank.

- **Type** : String
- **SNMP Object Name** : CASTIRON-REGISTRATIONS-MIB::ciEvJobID
- **SNMP OID** : 1.3.6.1.4.1.13336.2.2.1.2.4

#### **4. Orchestration**

Reference to an entry in the Orchestration table containing information about the orchestration associated with this event.

- **Type** : OID
- **SNMP Object Name** : CASTIRON-REGISTRATIONS-MIB::ciEvOrchestration
- **SNMP OID** : 1.3.6.1.4.1.13336.2.2.1.2.3

#### **5. Message**

Textual description of the error.

- **Type** : String
- **SNMP Object Name** : CASTIRON-REGISTRATIONS-MIB::ciEvMessage
- **SNMP OID** : .1.3.6.1.4.1.13336.2.2.1.2.2

**Parent topic:** HTTP Operation [Notifications](#page-1520-0)

#### **Feedback** | **Notices**

**all** Last updated: Thursday, November 14, 2013 file:///dcs/markdown/workspace/Transform/out.html

<span id="page-1556-0"></span>http://pic.dhe.ibm.com/infocenter/wci/v7r0m0/topic/com.ibm.wci.notifications\_reference.doc/http/http\_opera tion\_unsupportedencoding\_message.html

## **HTTP Internal Notifications**

Provides a comprehensive list of internal notifications sent from the HTTP Module.

[GeneralRequestFailed](#page-1557-0)

The send request failed while executing the activity.

[IdleConTimeoutStart](#page-1558-0)

The idle connection timeout thread is enabled.

- [IdleConTimeoutStop](#page-1559-0) The idle connection thread is disabled.
- **•** [LoopBackInitialize](#page-1561-0) Loopback values for initializing the MBean. It is set on the JConsole.
- [ReceiveInternalError](#page-1562-0)

An error occurred while the receive activity processed the request.

• [ReplyGeneralError](#page-1563-0)

An internal error occurred while sending the reply from the receive activity.

• [ReplyHandlerNull](#page-1565-0)

Connection handler stored in the receive activity and retrieved by the reply activity is null. This is an internal error and likely caused by an out of memory error or an appliance reboot while executing an activity.

• [ReplyUnknownError](#page-1566-0)

An unknown exception occurred while sending the response to the client.

• [SockCollectorFinish](#page-1567-0)

Information about the completion status of the Socket Janitor. The Socket Janitor is configured on the JConsole.

- [SockCollectorRunInfo](#page-1569-0) Information about this run of the Socket Janitor. The Socket Janitor is configured on the JConsole.
- [SockCollectorSched](#page-1570-0)

Sets the frequency for garbage collection by the Socket Janitor. It is set on the JConsole.

#### **Parent topic:** HTTP [Module](#page-1495-0)

**all** Last updated: Thursday, November 14, 2013 file:///dcs/markdown/workspace/Transform/out.html

http://pic.dhe.ibm.com/infocenter/wci/v7r0m0/topic/com.ibm.wci.notifications\_reference.doc/http/http\_inter nal\_notifications\_list.html

## <span id="page-1557-0"></span>**GeneralRequestFailed**

The send request failed while executing the activity.

Level : *Severe*

Log Message : *The send request failed. Exception: {Message}*

System : *Orchestration*

SNMP Name : *CASTIRON-COMP-HTTP-MIB::ciC1iGeneralRequestFailedEv1*

SNMP Enterprise : *.1.3.6.1.4.1.13336.2.2.3.1.1.3*

SNMP Trap Number : *1*

## **Variables**

The GeneralRequestFailed message contains the following variables:

#### Table 1. GeneralRequestFailed Message Variables

### **1. SerialNumber**

The serial number of the appliance sending the trap.

- **Type** : String
- **SNMP Object Name** : CASTIRON-IA-MIB::ciIaPlatSerialNumber
- **SNMP OID** : 1.3.6.1.4.1.13336.2.2.2.1.1.3.3

#### **2. Severity**

Severity of the Notification.

- **Type** : Integer
- **SNMP Object Name** : CASTIRON-REGISTRATIONS-MIB::ciEvSeverity
- **SNMP OID** : 1.3.6.1.4.1.13336.2.2.1.2.1

### **3. JobID**

The ID of the job being run when an error occurred. If the error is unrelated to a specific job, this field is blank.

- **Type** : String
- **SNMP Object Name** : CASTIRON-REGISTRATIONS-MIB::ciEvJobID
- **SNMP OID** : 1.3.6.1.4.1.13336.2.2.1.2.4

#### **4. Orchestration**

Reference to an entry in the Orchestration table containing information about the orchestration associated with this event.

- **Type** : OID
- **SNMP Object Name** : CASTIRON-REGISTRATIONS-MIB::ciEvOrchestration
- **SNMP OID** : 1.3.6.1.4.1.13336.2.2.1.2.3

**5. Message**

Textual description of the error.

- **Type** : String
- **SNMP Object Name** : CASTIRON-REGISTRATIONS-MIB::ciEvMessage
- **SNMP OID** : .1.3.6.1.4.1.13336.2.2.1.2.2

**Parent topic:** HTTP Internal [Notifications](#page-1556-0)

#### **Feedback** | **Notices**

**all** Last updated: Thursday, November 14, 2013 file:///dcs/markdown/workspace/Transform/out.html

<span id="page-1558-0"></span>http://pic.dhe.ibm.com/infocenter/wci/v7r0m0/topic/com.ibm.wci.notifications\_reference.doc/http/http\_inter nal\_generalrequestfailed\_message.html

## **IdleConTimeoutStart**

The idle connection timeout thread is enabled.

Level : *Info*

Log Message : *Starting the idle connection timeout thread.*

System : *Orchestration*

SNMP Name : *CASTIRON-COMP-HTTP-MIB::ciC1iIdleConTimeoutStartEv10*

SNMP Enterprise : *.1.3.6.1.4.1.13336.2.2.3.1.1.3*

SNMP Trap Number : *10*

## **Variables**

The IdleConTimeoutStart message contains the following variables:

#### Table 1. IdleConTimeoutStart Message Variables

#### **1. SerialNumber**

The serial number of the appliance sending the trap.

- **Type** : String
- **SNMP Object Name** : CASTIRON-IA-MIB::ciIaPlatSerialNumber

**SNMP OID** : 1.3.6.1.4.1.13336.2.2.2.1.1.3.3

#### **2. Severity**

Severity of the Notification.

- **Type** : Integer
- **SNMP Object Name** : CASTIRON-REGISTRATIONS-MIB::ciEvSeverity
- **SNMP OID** : 1.3.6.1.4.1.13336.2.2.1.2.1

#### **3. JobID**

The ID of the job being run when an error occurred. If the error is unrelated to a specific job, this field is blank.

- **Type** : String
- **SNMP Object Name** : CASTIRON-REGISTRATIONS-MIB::ciEvJobID
- **SNMP OID** : 1.3.6.1.4.1.13336.2.2.1.2.4

#### **4. Orchestration**

Reference to an entry in the Orchestration table containing information about the orchestration associated with this event.

- **Type** : OID
- **SNMP Object Name** : CASTIRON-REGISTRATIONS-MIB::ciEvOrchestration
- **SNMP OID** : 1.3.6.1.4.1.13336.2.2.1.2.3

**Parent topic:** HTTP Internal [Notifications](#page-1556-0)

#### **Feedback** | **Notices**

**all** Last updated: Thursday, November 14, 2013 file:///dcs/markdown/workspace/Transform/out.html

<span id="page-1559-0"></span>http://pic.dhe.ibm.com/infocenter/wci/v7r0m0/topic/com.ibm.wci.notifications\_reference.doc/http/http\_inter nal idlecontimeoutstart message.html

# **IdleConTimeoutStop**

The idle connection thread is disabled.

Level : *Info*

Log Message : *Stopping the idle connection timeout thread.*

System : *Orchestration*

SNMP Name : *CASTIRON-COMP-HTTP-MIB::ciC1iIdleConTimeoutStopEv11*

SNMP Enterprise : *.1.3.6.1.4.1.13336.2.2.3.1.1.3*

## **Variables**

The IdleConTimeoutStop message contains the following variables:

#### Table 1. IdleConTimeoutStop Message Variables

#### **1. SerialNumber**

The serial number of the appliance sending the trap.

- **Type** : String
- **SNMP Object Name** : CASTIRON-IA-MIB::ciIaPlatSerialNumber
- **SNMP OID** : 1.3.6.1.4.1.13336.2.2.2.1.1.3.3

#### **2. Severity**

Severity of the Notification.

- **Type** : Integer
- **SNMP Object Name** : CASTIRON-REGISTRATIONS-MIB::ciEvSeverity
- **SNMP OID** : 1.3.6.1.4.1.13336.2.2.1.2.1

#### **3. JobID**

The ID of the job being run when an error occurred. If the error is unrelated to a specific job, this field is blank.

- **Type** : String
- **SNMP Object Name** : CASTIRON-REGISTRATIONS-MIB::ciEvJobID
- **SNMP OID** : 1.3.6.1.4.1.13336.2.2.1.2.4

#### **4. Orchestration**

Reference to an entry in the Orchestration table containing information about the orchestration associated with this event.

- **Type** : OID
- **SNMP Object Name** : CASTIRON-REGISTRATIONS-MIB::ciEvOrchestration
- **SNMP OID** : 1.3.6.1.4.1.13336.2.2.1.2.3

**Parent topic:** HTTP Internal [Notifications](#page-1556-0)

#### **Feedback** | **Notices**

Last updated: Thursday, November 14, 2013 file:///dcs/markdown/workspace/Transform/out.html

http://pic.dhe.ibm.com/infocenter/wci/v7r0m0/topic/com.ibm.wci.notifications\_reference.doc/http/http\_inter nal\_idlecontimeoutstop\_message.html

# <span id="page-1561-0"></span>**LoopBackInitialize**

Loopback values for initializing the MBean. It is set on the JConsole.

Level : *Info*

Log Message : *Initializing the values in the MBean: {LoopBackString}*

System : *Orchestration*

SNMP Name : *CASTIRON-COMP-HTTP-MIB::ciC1iLoopBackInitializeEv4*

SNMP Enterprise : *.1.3.6.1.4.1.13336.2.2.3.1.1.3*

SNMP Trap Number : *4*

## **Variables**

The LoopBackInitialize message contains the following variables:

### Table 1. LoopBackInitialize Message Variables

#### **1. SerialNumber**

The serial number of the appliance sending the trap.

- **Type** : String
- **SNMP Object Name** : CASTIRON-IA-MIB::ciIaPlatSerialNumber
- **SNMP OID** : 1.3.6.1.4.1.13336.2.2.2.1.1.3.3

#### **2. Severity**

Severity of the Notification.

- **Type** : Integer
- **SNMP Object Name** : CASTIRON-REGISTRATIONS-MIB::ciEvSeverity
- **SNMP OID** : 1.3.6.1.4.1.13336.2.2.1.2.1

### **3. JobID**

The ID of the job being run when an error occurred. If the error is unrelated to a specific job, this field is blank.

- **Type** : String
- **SNMP Object Name** : CASTIRON-REGISTRATIONS-MIB::ciEvJobID
- **SNMP OID** : 1.3.6.1.4.1.13336.2.2.1.2.4

#### **4. Orchestration**

Reference to an entry in the Orchestration table containing information about the orchestration associated with this event.

- **Type** : OID
- **SNMP Object Name** : CASTIRON-REGISTRATIONS-MIB::ciEvOrchestration
- **SNMP OID** : 1.3.6.1.4.1.13336.2.2.1.2.3

#### **5. LoopBackString**

String containing the port values set for loopback.

- **Type** : String
- **SNMP Object Name** : CASTIRON-COMP-HTTP-MIB::ciC1iEv4LoopBackString
- **SNMP OID** : .1.3.6.1.4.1.13336.2.2.3.1.1.3.1.4.1

**Parent topic:** HTTP Internal [Notifications](#page-1556-0)

#### **Feedback** | **Notices**

Last updated: Thursday, November 14, 2013 file:///dcs/markdown/workspace/Transform/out.html

<span id="page-1562-0"></span>http://pic.dhe.ibm.com/infocenter/wci/v7r0m0/topic/com.ibm.wci.notifications\_reference.doc/http/http\_inter nal\_loopbackinitialize\_message.html

## **ReceiveInternalError**

An error occurred while the receive activity processed the request.

Level : *Severe*

Log Message : *An error occurred while processing the request. Exception: {Message}*

System : *Orchestration*

SNMP Name : *CASTIRON-COMP-HTTP-MIB::ciC1iReceiveInternalErrorEv3*

SNMP Enterprise : *.1.3.6.1.4.1.13336.2.2.3.1.1.3*

SNMP Trap Number : *3*

## **Variables**

The ReceiveInternalError message contains the following variables:

### Table 1. ReceiveInternalError Message Variables

#### **1. SerialNumber**

The serial number of the appliance sending the trap.

- **Type** : String
- **SNMP Object Name** : CASTIRON-IA-MIB::ciIaPlatSerialNumber
- **SNMP OID** : 1.3.6.1.4.1.13336.2.2.2.1.1.3.3

#### **2. Severity**

Severity of the Notification.

**Type** : Integer

- **SNMP Object Name** : CASTIRON-REGISTRATIONS-MIB::ciEvSeverity
- **SNMP OID** : 1.3.6.1.4.1.13336.2.2.1.2.1

#### **3. JobID**

The ID of the job being run when an error occurred. If the error is unrelated to a specific job, this field is blank.

- **Type** : String
- **SNMP Object Name** : CASTIRON-REGISTRATIONS-MIB::ciEvJobID
- **SNMP OID** : 1.3.6.1.4.1.13336.2.2.1.2.4

#### **4. Orchestration**

Reference to an entry in the Orchestration table containing information about the orchestration associated with this event.

- **Type** : OID
- **SNMP Object Name** : CASTIRON-REGISTRATIONS-MIB::ciEvOrchestration
- **SNMP OID** : 1.3.6.1.4.1.13336.2.2.1.2.3

#### **5. Message**

Textual description of the error.

- **Type** : String
- **SNMP Object Name** : CASTIRON-REGISTRATIONS-MIB::ciEvMessage
- **SNMP OID** : .1.3.6.1.4.1.13336.2.2.1.2.2

**Parent topic:** HTTP Internal [Notifications](#page-1556-0)

#### **Feedback** | **Notices**

Last updated: Thursday, November 14, 2013 file:///dcs/markdown/workspace/Transform/out.html

http://pic.dhe.ibm.com/infocenter/wci/v7r0m0/topic/com.ibm.wci.notifications\_reference.doc/http/http\_inter nal\_receiveinternalerror\_message.html

## <span id="page-1563-0"></span>**ReplyGeneralError**

An internal error occurred while sending the reply from the receive activity.

Level : *Severe*

Log Message : *A general error occurred while sending the response. Exception: {Message}*

System : *Orchestration*

SNMP Name : *CASTIRON-COMP-HTTP-MIB::ciC1iReplyGeneralErrorEv2*

SNMP Enterprise : *.1.3.6.1.4.1.13336.2.2.3.1.1.3*

## **Variables**

The ReplyGeneralError message contains the following variables:

#### Table 1. ReplyGeneralError Message Variables

#### **1. SerialNumber**

The serial number of the appliance sending the trap.

- **Type** : String
- **SNMP Object Name** : CASTIRON-IA-MIB::ciIaPlatSerialNumber
- **SNMP OID** : 1.3.6.1.4.1.13336.2.2.2.1.1.3.3

#### **2. Severity**

Severity of the Notification.

- **Type** : Integer
- **SNMP Object Name** : CASTIRON-REGISTRATIONS-MIB::ciEvSeverity
- **SNMP OID** : 1.3.6.1.4.1.13336.2.2.1.2.1

#### **3. JobID**

The ID of the job being run when an error occurred. If the error is unrelated to a specific job, this field is blank.

- **Type** : String
- **SNMP Object Name** : CASTIRON-REGISTRATIONS-MIB::ciEvJobID
- **SNMP OID** : 1.3.6.1.4.1.13336.2.2.1.2.4

#### **4. Orchestration**

Reference to an entry in the Orchestration table containing information about the orchestration associated with this event.

- **Type** : OID
- **SNMP Object Name** : CASTIRON-REGISTRATIONS-MIB::ciEvOrchestration
- **SNMP OID** : 1.3.6.1.4.1.13336.2.2.1.2.3

#### **5. Message**

Textual description of the error.

- **Type** : String
- **SNMP Object Name** : CASTIRON-REGISTRATIONS-MIB::ciEvMessage
- **SNMP OID** : .1.3.6.1.4.1.13336.2.2.1.2.2

**Parent topic:** HTTP Internal [Notifications](#page-1556-0)

**all** Last updated: Thursday, November 14, 2013 file:///dcs/markdown/workspace/Transform/out.html

<span id="page-1565-0"></span>http://pic.dhe.ibm.com/infocenter/wci/v7r0m0/topic/com.ibm.wci.notifications\_reference.doc/http/http\_inter nal\_replygeneralerror\_message.html

# **ReplyHandlerNull**

Connection handler stored in the receive activity and retrieved by the reply activity is null. This is an internal error and likely caused by an out of memory error or an appliance reboot while executing an activity.

Level : *Severe*

Log Message : *Connection handler retrieved from the call context is Null!*

System : *Orchestration*

SNMP Name : *CASTIRON-COMP-HTTP-MIB::ciC1iReplyHandlerNullEv5*

SNMP Enterprise : *.1.3.6.1.4.1.13336.2.2.3.1.1.3*

SNMP Trap Number : *5*

## **Variables**

The ReplyHandlerNull message contains the following variables:

### Table 1. ReplyHandlerNull Message Variables

#### **1. SerialNumber**

The serial number of the appliance sending the trap.

- **Type** : String
- **SNMP Object Name** : CASTIRON-IA-MIB::ciIaPlatSerialNumber
- **SNMP OID** : 1.3.6.1.4.1.13336.2.2.2.1.1.3.3

#### **2. Severity**

Severity of the Notification.

- **Type** : Integer
- **SNMP Object Name** : CASTIRON-REGISTRATIONS-MIB::ciEvSeverity
- **SNMP OID** : 1.3.6.1.4.1.13336.2.2.1.2.1

#### **3. JobID**

The ID of the job being run when an error occurred. If the error is unrelated to a specific job, this field is blank.

- **Type** : String
- **SNMP Object Name** : CASTIRON-REGISTRATIONS-MIB::ciEvJobID
- **SNMP OID** : 1.3.6.1.4.1.13336.2.2.1.2.4

#### **4. Orchestration**

Reference to an entry in the Orchestration table containing information about the orchestration associated with this event.

- **Type** : OID
- **SNMP Object Name** : CASTIRON-REGISTRATIONS-MIB::ciEvOrchestration
- **SNMP OID** : 1.3.6.1.4.1.13336.2.2.1.2.3

**Parent topic:** HTTP Internal [Notifications](#page-1556-0)

#### **Feedback** | **Notices**

**all** Last updated: Thursday, November 14, 2013 file:///dcs/markdown/workspace/Transform/out.html

<span id="page-1566-0"></span>http://pic.dhe.ibm.com/infocenter/wci/v7r0m0/topic/com.ibm.wci.notifications\_reference.doc/http/http\_inter nal\_replyhandlernull\_message.html

## **ReplyUnknownError**

An unknown exception occurred while sending the response to the client.

Level : *Severe*

Log Message : *An unknown exception occurred while sending the response to the client. Exception: {Message}*

System : *Orchestration*

SNMP Name : *CASTIRON-COMP-HTTP-MIB::ciC1iReplyUnknownErrorEv6*

SNMP Enterprise : *.1.3.6.1.4.1.13336.2.2.3.1.1.3*

SNMP Trap Number : *6*

## **Variables**

The ReplyUnknownError message contains the following variables:

#### Table 1. ReplyUnknownError Message Variables

#### **1. SerialNumber**

The serial number of the appliance sending the trap.

- **Type** : String
- **SNMP Object Name** : CASTIRON-IA-MIB::ciIaPlatSerialNumber
- **SNMP OID** : 1.3.6.1.4.1.13336.2.2.2.1.1.3.3

#### **2. Severity**

Severity of the Notification.

- **Type** : Integer
- **SNMP Object Name** : CASTIRON-REGISTRATIONS-MIB::ciEvSeverity

**SNMP OID** : 1.3.6.1.4.1.13336.2.2.1.2.1

#### **3. JobID**

The ID of the job being run when an error occurred. If the error is unrelated to a specific job, this field is blank.

- **Type** : String
- **SNMP Object Name** : CASTIRON-REGISTRATIONS-MIB::ciEvJobID
- **SNMP OID** : 1.3.6.1.4.1.13336.2.2.1.2.4

#### **4. Orchestration**

Reference to an entry in the Orchestration table containing information about the orchestration associated with this event.

- **Type** : OID
- **SNMP Object Name** : CASTIRON-REGISTRATIONS-MIB::ciEvOrchestration
- **SNMP OID** : 1.3.6.1.4.1.13336.2.2.1.2.3

#### **5. Message**

Textual description of the error.

- **Type** : String
- **SNMP Object Name** : CASTIRON-REGISTRATIONS-MIB::ciEvMessage
- **SNMP OID** : .1.3.6.1.4.1.13336.2.2.1.2.2

**Parent topic:** HTTP Internal [Notifications](#page-1556-0)

#### **Feedback** | **Notices**

**all** Last updated: Thursday, November 14, 2013 file:///dcs/markdown/workspace/Transform/out.html

<span id="page-1567-0"></span>http://pic.dhe.ibm.com/infocenter/wci/v7r0m0/topic/com.ibm.wci.notifications\_reference.doc/http/http\_inter nal\_replyunknownerror\_message.html

## **SockCollectorFinish**

Information about the completion status of the Socket Janitor. The Socket Janitor is configured on the JConsole.

Level : *Info*

Log Message : *The Socket Janitor has completed this run.*

System : *Orchestration*

SNMP Name : *CASTIRON-COMP-HTTP-MIB::ciC1iSockCollectorFinishEv9*

SNMP Enterprise : *.1.3.6.1.4.1.13336.2.2.3.1.1.3*

## **Variables**

The SockCollectorFinish message contains the following variables:

#### Table 1. SockCollectorFinish Message Variables

#### **1. SerialNumber**

The serial number of the appliance sending the trap.

- **Type** : String
- **SNMP Object Name** : CASTIRON-IA-MIB::ciIaPlatSerialNumber
- **SNMP OID** : 1.3.6.1.4.1.13336.2.2.2.1.1.3.3

#### **2. Severity**

Severity of the Notification.

- **Type** : Integer
- **SNMP Object Name** : CASTIRON-REGISTRATIONS-MIB::ciEvSeverity
- **SNMP OID** : 1.3.6.1.4.1.13336.2.2.1.2.1

#### **3. JobID**

The ID of the job being run when an error occurred. If the error is unrelated to a specific job, this field is blank.

- **Type** : String
- **SNMP Object Name** : CASTIRON-REGISTRATIONS-MIB::ciEvJobID
- **SNMP OID** : 1.3.6.1.4.1.13336.2.2.1.2.4

#### **4. Orchestration**

Reference to an entry in the Orchestration table containing information about the orchestration associated with this event.

- **Type** : OID
- **SNMP Object Name** : CASTIRON-REGISTRATIONS-MIB::ciEvOrchestration
- **SNMP OID** : 1.3.6.1.4.1.13336.2.2.1.2.3

**Parent topic:** HTTP Internal [Notifications](#page-1556-0)

#### **Feedback** | **Notices**

Last updated: Thursday, November 14, 2013 file:///dcs/markdown/workspace/Transform/out.html

http://pic.dhe.ibm.com/infocenter/wci/v7r0m0/topic/com.ibm.wci.notifications\_reference.doc/http/http\_inter nal\_sockcollectorfinish\_message.html

# <span id="page-1569-0"></span>**SockCollectorRunInfo**

Information about this run of the Socket Janitor. The Socket Janitor is configured on the JConsole.

Level : *Info*

Log Message : *Information about this run of the Socket Janitor.*

System : *Orchestration*

SNMP Name : *CASTIRON-COMP-HTTP-MIB::ciC1iSockCollectorRunInfoEv8*

SNMP Enterprise : *.1.3.6.1.4.1.13336.2.2.3.1.1.3*

SNMP Trap Number : *8*

## **Variables**

The SockCollectorRunInfo message contains the following variables:

#### Table 1. SockCollectorRunInfo Message Variables

#### **1. SerialNumber**

The serial number of the appliance sending the trap.

- **Type** : String
- **SNMP Object Name** : CASTIRON-IA-MIB::ciIaPlatSerialNumber
- **SNMP OID** : 1.3.6.1.4.1.13336.2.2.2.1.1.3.3

#### **2. Severity**

Severity of the Notification.

- **Type** : Integer
- **SNMP Object Name** : CASTIRON-REGISTRATIONS-MIB::ciEvSeverity
- **SNMP OID** : 1.3.6.1.4.1.13336.2.2.1.2.1

#### **3. JobID**

The ID of the job being run when an error occurred. If the error is unrelated to a specific job, this field is blank.

- **Type** : String
- **SNMP Object Name** : CASTIRON-REGISTRATIONS-MIB::ciEvJobID
- **SNMP OID** : 1.3.6.1.4.1.13336.2.2.1.2.4

#### **4. Orchestration**

Reference to an entry in the Orchestration table containing information about the orchestration associated with this event.

- **Type** : OID
- **SNMP Object Name** : CASTIRON-REGISTRATIONS-MIB::ciEvOrchestration
- **SNMP OID** : 1.3.6.1.4.1.13336.2.2.1.2.3

#### **Feedback** | **Notices**

**all** Last updated: Thursday, November 14, 2013 file:///dcs/markdown/workspace/Transform/out.html

<span id="page-1570-0"></span>http://pic.dhe.ibm.com/infocenter/wci/v7r0m0/topic/com.ibm.wci.notifications\_reference.doc/http/http\_inter nal\_sockcollectorruninfo\_message.html

## **SockCollectorSched**

Sets the frequency for garbage collection by the Socket Janitor. It is set on the JConsole.

Level : *Info*

Log Message : *Schedules the Socket Janitor to run every {TimeInterval}*

System : *Orchestration*

SNMP Name : *CASTIRON-COMP-HTTP-MIB::ciC1iSockCollectorSchedEv7*

SNMP Enterprise : *.1.3.6.1.4.1.13336.2.2.3.1.1.3*

SNMP Trap Number : *7*

#### **Variables**

The SockCollectorSched message contains the following variables:

#### Table 1. SockCollectorSched Message Variables

#### **1. SerialNumber**

The serial number of the appliance sending the trap.

- **Type** : String
- **SNMP Object Name** : CASTIRON-IA-MIB::ciIaPlatSerialNumber
- **SNMP OID** : 1.3.6.1.4.1.13336.2.2.2.1.1.3.3

#### **2. Severity**

Severity of the Notification.

- **Type** : Integer
- **SNMP Object Name** : CASTIRON-REGISTRATIONS-MIB::ciEvSeverity
- **SNMP OID** : 1.3.6.1.4.1.13336.2.2.1.2.1

#### **3. JobID**

The ID of the job being run when an error occurred. If the error is unrelated to a specific job, this field is blank.

- **Type** : String
- **SNMP Object Name** : CASTIRON-REGISTRATIONS-MIB::ciEvJobID
- **SNMP OID** : 1.3.6.1.4.1.13336.2.2.1.2.4

#### **4. Orchestration**

Reference to an entry in the Orchestration table containing information about the orchestration associated with this event.

- **Type** : OID
- **SNMP Object Name** : CASTIRON-REGISTRATIONS-MIB::ciEvOrchestration
- **SNMP OID** : 1.3.6.1.4.1.13336.2.2.1.2.3

#### **5. TimeInterval**

The time interval between runs of the Socket Janitor.

- **Type** : Integer
- **SNMP Object Name** : CASTIRON-COMP-HTTP-MIB::ciC1iEv7TimeInterval
- **SNMP OID** : .1.3.6.1.4.1.13336.2.2.3.1.1.3.1.7.1

**Parent topic:** HTTP Internal [Notifications](#page-1556-0)

#### **Feedback** | **Notices**

**all** Last updated: Thursday, November 14, 2013 file:///dcs/markdown/workspace/Transform/out.html

<span id="page-1571-0"></span>http://pic.dhe.ibm.com/infocenter/wci/v7r0m0/topic/com.ibm.wci.notifications\_reference.doc/http/http\_inter nal\_sockcollectorsched\_message.html

## **JD Edwards Module**

JD Edwards Module. This section contains details for the messages delivered from the JD Edwards Module.

This topic provides the MIB Name and MIB OID information, in addition to high-level details about each notification in the JD Edwards Module.

MIB Name : *CASTIRON-COMP-JDE-MIB*

MIB OID : *.1.3.6.1.4.1.13336.2.2.3.15*

The following table provides an alphabetical list of all notifications that can be issued by the JD Edwards Module.

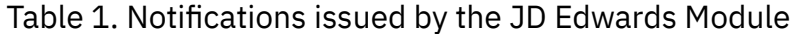

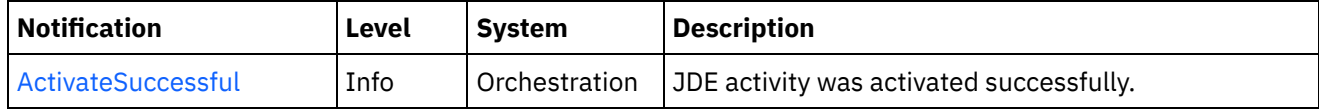

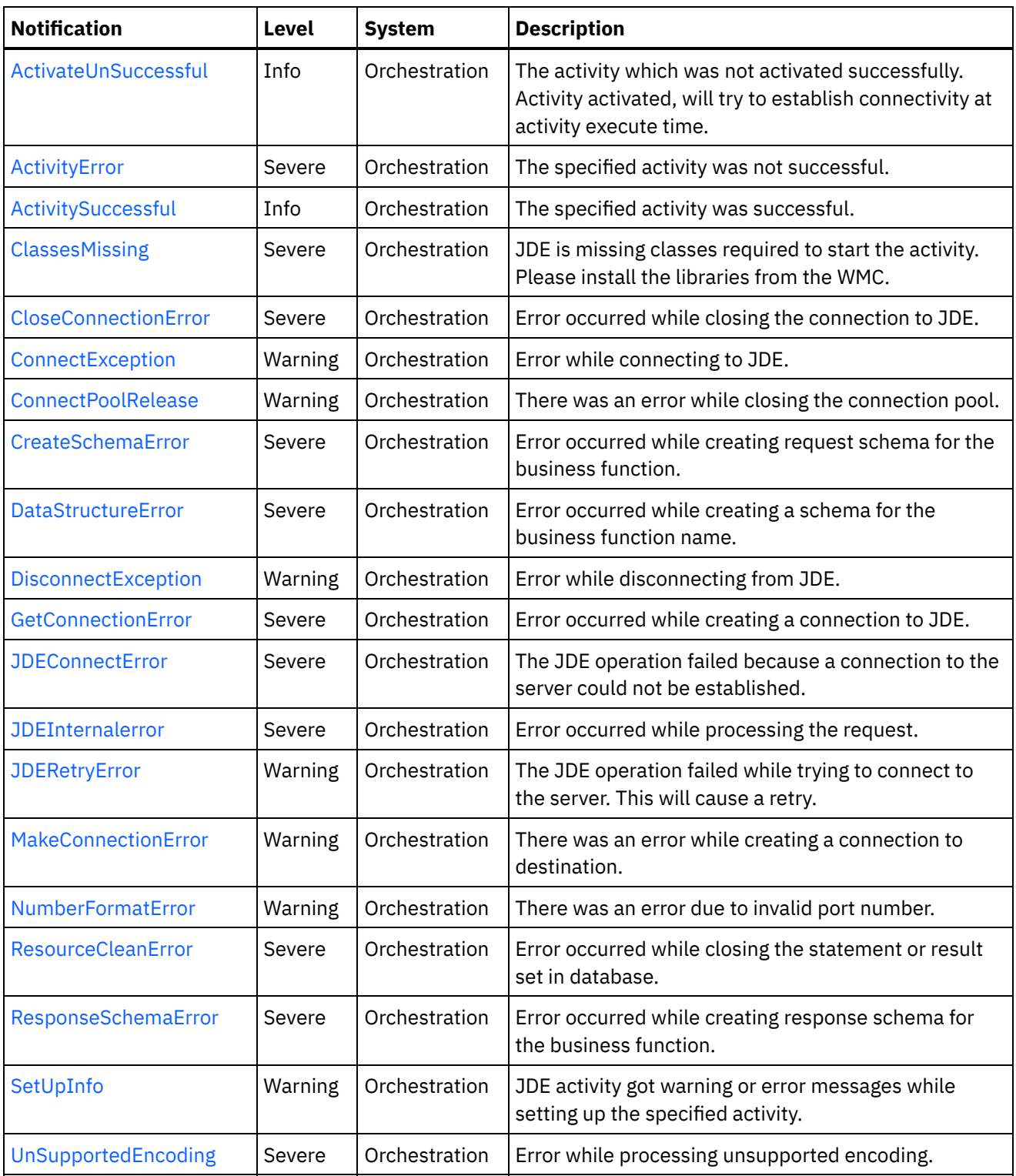

- **JD Edwards Connection [Notifications](#page-1573-1)** Provides a comprehensive list of connection notifications sent from the JD Edwards Module.
- **JD Edwards Operation [Notifications](#page-1587-1)** Provides a comprehensive list of operation notifications sent from the JD Edwards Module. JD Edwards Internal [Notifications](#page-1604-0)
- Provides a comprehensive list of internal notifications sent from the JD Edwards Module.

**all** Last updated: Thursday, November 14, 2013 file:///dcs/markdown/workspace/Transform/out.html

http://pic.dhe.ibm.com/infocenter/wci/v7r0m0/topic/com.ibm.wci.notifications\_reference.doc/jde/about\_the\_ jde\_module.html

# <span id="page-1573-1"></span>**JD Edwards Connection Notifications**

Provides a comprehensive list of connection notifications sent from the JD Edwards Module.

[ActivateUnSuccessful](#page-1573-0)

The activity which was not activated successfully. Activity activated, will try to establish connectivity at activity execute time.

- [CloseConnectionError](#page-1575-0) Error occurred while closing the connection to JDE.
- [ConnectException](#page-1576-0) Error while connecting to JDE.
- [ConnectPoolRelease](#page-1578-0) There was an error while closing the connection pool.
- [DisconnectException](#page-1579-0) Error while disconnecting from JDE.
- [GetConnectionError](#page-1580-0) Error occurred while creating a connection to JDE.
- [JDEConnectError](#page-1582-0) The JDE operation failed because a connection to the server could not be established. [JDERetryError](#page-1583-0)
- The JDE operation failed while trying to connect to the server. This will cause a retry.
- [MakeConnectionError](#page-1585-0) There was an error while creating a connection to destination.

#### **Parent topic:** JD [Edwards](#page-1571-0) Module

#### **Feedback** | **Notices**

**all** Last updated: Thursday, November 14, 2013 file:///dcs/markdown/workspace/Transform/out.html

http://pic.dhe.ibm.com/infocenter/wci/v7r0m0/topic/com.ibm.wci.notifications\_reference.doc/jde/jde\_connec tion\_notifications\_list.html

## <span id="page-1573-0"></span>**ActivateUnSuccessful**

The activity which was not activated successfully. Activity activated, will try to establish connectivity at activity execute time.

Level : *Info*

Log Message : *Error connecting to JDE system while activating activity {ActivityName}, error is: {Message}. Activity activated, will try to establish connectivity at activity execute time*

System : *Orchestration*

SNMP Name : *CASTIRON-COMP-JDE-MIB::ciC15cActivateUnSuccessfulEv1*

SNMP Enterprise : *.1.3.6.1.4.1.13336.2.2.3.15.1.1*

SNMP Trap Number : *1*

## **Variables**

The ActivateUnSuccessful message contains the following variables:

#### Table 1. ActivateUnSuccessful Message Variables

#### **1. SerialNumber**

The serial number of the appliance sending the trap.

- **Type** : String
- **SNMP Object Name** : CASTIRON-IA-MIB::ciIaPlatSerialNumber
- **SNMP OID** : 1.3.6.1.4.1.13336.2.2.2.1.1.3.3

#### **2. Severity**

Severity of the Notification.

- **Type** : Integer
- **SNMP Object Name** : CASTIRON-REGISTRATIONS-MIB::ciEvSeverity
- **SNMP OID** : 1.3.6.1.4.1.13336.2.2.1.2.1

#### **3. JobID**

The ID of the job being run when an error occurred. If the error is unrelated to a specific job, this field is blank.

- **Type** : String
- **SNMP Object Name** : CASTIRON-REGISTRATIONS-MIB::ciEvJobID
- **SNMP OID** : 1.3.6.1.4.1.13336.2.2.1.2.4

#### **4. Orchestration**

Reference to an entry in the Orchestration table containing information about the orchestration associated with this event.

- **Type** : OID
- **SNMP Object Name** : CASTIRON-REGISTRATIONS-MIB::ciEvOrchestration
- **SNMP OID** : 1.3.6.1.4.1.13336.2.2.1.2.3

#### **5. ActivityName**

The activity which was activated successfully.

- **Type** : String
- **SNMP Object Name** : CASTIRON-COMP-JDE-MIB::ciC15cEv1ActivityName

**SNMP OID** : .1.3.6.1.4.1.13336.2.2.3.15.1.1.1.1.1

#### **6. Message**

Textual description of the error.

- **Type** : String
- **SNMP Object Name** : CASTIRON-REGISTRATIONS-MIB::ciEvMessage
- **SNMP OID** : .1.3.6.1.4.1.13336.2.2.1.2.2

**Parent topic:** JD Edwards Connection [Notifications](#page-1573-1)

#### **Feedback** | **Notices**

**all** Last updated: Thursday, November 14, 2013 file:///dcs/markdown/workspace/Transform/out.html

http://pic.dhe.ibm.com/infocenter/wci/v7r0m0/topic/com.ibm.wci.notifications\_reference.doc/jde/jde\_connec tion\_activateunsuccessful\_message.html

## <span id="page-1575-0"></span>**CloseConnectionError**

Error occurred while closing the connection to JDE.

Level : *Severe*

Log Message : *Exception while closing connection to JDE. The Exception is {Message}*

System : *Orchestration*

SNMP Name : *CASTIRON-COMP-JDE-MIB::ciC15cCloseConnectionErrorEv8*

SNMP Enterprise : *.1.3.6.1.4.1.13336.2.2.3.15.1.1*

SNMP Trap Number : *8*

### **Variables**

The CloseConnectionError message contains the following variables:

#### Table 1. CloseConnectionError Message Variables

#### **1. SerialNumber**

The serial number of the appliance sending the trap.

- **Type** : String
- **SNMP Object Name** : CASTIRON-IA-MIB::ciIaPlatSerialNumber
- **SNMP OID** : 1.3.6.1.4.1.13336.2.2.2.1.1.3.3

#### **2. Severity**

Severity of the Notification.

- **Type** : Integer
- **SNMP Object Name** : CASTIRON-REGISTRATIONS-MIB::ciEvSeverity
- **SNMP OID** : 1.3.6.1.4.1.13336.2.2.1.2.1

#### **3. JobID**

The ID of the job being run when an error occurred. If the error is unrelated to a specific job, this field is blank.

- **Type** : String
- **SNMP Object Name** : CASTIRON-REGISTRATIONS-MIB::ciEvJobID
- **SNMP OID** : 1.3.6.1.4.1.13336.2.2.1.2.4

#### **4. Orchestration**

Reference to an entry in the Orchestration table containing information about the orchestration associated with this event.

- **Type** : OID
- **SNMP Object Name** : CASTIRON-REGISTRATIONS-MIB::ciEvOrchestration
- **SNMP OID** : 1.3.6.1.4.1.13336.2.2.1.2.3

#### **5. Message**

Textual description of the error.

- **Type** : String
- **SNMP Object Name** : CASTIRON-REGISTRATIONS-MIB::ciEvMessage
- **SNMP OID** : .1.3.6.1.4.1.13336.2.2.1.2.2

**Parent topic:** JD Edwards Connection [Notifications](#page-1573-1)

#### **Feedback** | **Notices**

**Example 14, 2013** Last updated: Thursday, November 14, 2013 file:///dcs/markdown/workspace/Transform/out.html

<span id="page-1576-0"></span>http://pic.dhe.ibm.com/infocenter/wci/v7r0m0/topic/com.ibm.wci.notifications\_reference.doc/jde/jde\_connec tion\_closeconnectionerror\_message.html

## **ConnectException**

Error while connecting to JDE.

Level : *Warning*

Log Message : *Error while connecting to JDE. The error is : {Message}*

System : *Orchestration*

SNMP Name : *CASTIRON-COMP-JDE-MIB::ciC15cConnectExceptionEv6*

SNMP Enterprise : *.1.3.6.1.4.1.13336.2.2.3.15.1.1*

SNMP Trap Number : *6*

## **Variables**

The ConnectException message contains the following variables:

## Table 1. ConnectException Message Variables

#### **1. SerialNumber**

The serial number of the appliance sending the trap.

- **Type** : String
- **SNMP Object Name** : CASTIRON-IA-MIB::ciIaPlatSerialNumber
- **SNMP OID** : 1.3.6.1.4.1.13336.2.2.2.1.1.3.3

#### **2. Severity**

Severity of the Notification.

- **Type** : Integer
- **SNMP Object Name** : CASTIRON-REGISTRATIONS-MIB::ciEvSeverity
- **SNMP OID** : 1.3.6.1.4.1.13336.2.2.1.2.1

### **3. JobID**

The ID of the job being run when an error occurred. If the error is unrelated to a specific job, this field is blank.

- **Type** : String
- **SNMP Object Name** : CASTIRON-REGISTRATIONS-MIB::ciEvJobID
- **SNMP OID** : 1.3.6.1.4.1.13336.2.2.1.2.4

### **4. Orchestration**

Reference to an entry in the Orchestration table containing information about the orchestration associated with this event.

- **Type** : OID
- **SNMP Object Name** : CASTIRON-REGISTRATIONS-MIB::ciEvOrchestration
- **SNMP OID** : 1.3.6.1.4.1.13336.2.2.1.2.3

#### **5. Message**

Textual description of the error.

- **Type** : String
- **SNMP Object Name** : CASTIRON-REGISTRATIONS-MIB::ciEvMessage
- **SNMP OID** : .1.3.6.1.4.1.13336.2.2.1.2.2

**Parent topic:** JD Edwards Connection [Notifications](#page-1573-1)

Last updated: Thursday, November 14, 2013 file:///dcs/markdown/workspace/Transform/out.html

<span id="page-1578-0"></span>http://pic.dhe.ibm.com/infocenter/wci/v7r0m0/topic/com.ibm.wci.notifications\_reference.doc/jde/jde\_connec tion\_connectexception\_message.html

## **ConnectPoolRelease**

There was an error while closing the connection pool.

Level : *Warning*

Log Message : *Error while closing the connection pool. The error is: {Message}*

System : *Orchestration*

SNMP Name : *CASTIRON-COMP-JDE-MIB::ciC15cConnectPoolReleaseEv4*

SNMP Enterprise : *.1.3.6.1.4.1.13336.2.2.3.15.1.1*

SNMP Trap Number : *4*

## **Variables**

The ConnectPoolRelease message contains the following variables:

### Table 1. ConnectPoolRelease Message Variables

#### **1. SerialNumber**

The serial number of the appliance sending the trap.

- **Type** : String
- **SNMP Object Name** : CASTIRON-IA-MIB::ciIaPlatSerialNumber
- **SNMP OID** : 1.3.6.1.4.1.13336.2.2.2.1.1.3.3

#### **2. Severity**

Severity of the Notification.

- **Type** : Integer
- **SNMP Object Name** : CASTIRON-REGISTRATIONS-MIB::ciEvSeverity
- **SNMP OID** : 1.3.6.1.4.1.13336.2.2.1.2.1

#### **3. JobID**

The ID of the job being run when an error occurred. If the error is unrelated to a specific job, this field is blank.

- **Type** : String
- **SNMP Object Name** : CASTIRON-REGISTRATIONS-MIB::ciEvJobID
- **SNMP OID** : 1.3.6.1.4.1.13336.2.2.1.2.4

#### **4. Orchestration**

Reference to an entry in the Orchestration table containing information about the orchestration associated with this event.

- **Type** : OID
- **SNMP Object Name** : CASTIRON-REGISTRATIONS-MIB::ciEvOrchestration
- **SNMP OID** : 1.3.6.1.4.1.13336.2.2.1.2.3

#### **5. Message**

Textual description of the error.

- **Type** : String
- **SNMP Object Name** : CASTIRON-REGISTRATIONS-MIB::ciEvMessage
- **SNMP OID** : .1.3.6.1.4.1.13336.2.2.1.2.2

**Parent topic:** JD Edwards Connection [Notifications](#page-1573-1)

#### **Feedback** | **Notices**

**all** Last updated: Thursday, November 14, 2013 file:///dcs/markdown/workspace/Transform/out.html

<span id="page-1579-0"></span>http://pic.dhe.ibm.com/infocenter/wci/v7r0m0/topic/com.ibm.wci.notifications\_reference.doc/jde/jde\_connec tion\_connectpoolrelease\_message.html

## **DisconnectException**

Error while disconnecting from JDE.

Level : *Warning*

Log Message : *Error while disconnecting from JDE. The error is : {Message}*

System : *Orchestration*

SNMP Name : *CASTIRON-COMP-JDE-MIB::ciC15cDisconnectExceptionEv7*

SNMP Enterprise : *.1.3.6.1.4.1.13336.2.2.3.15.1.1*

SNMP Trap Number : *7*

## **Variables**

The DisconnectException message contains the following variables:

Table 1. DisconnectException Message Variables

#### **1. SerialNumber**

The serial number of the appliance sending the trap.

- **Type** : String
- **SNMP Object Name** : CASTIRON-IA-MIB::ciIaPlatSerialNumber
- **SNMP OID** : 1.3.6.1.4.1.13336.2.2.2.1.1.3.3

#### **2. Severity**

Severity of the Notification.

- **Type** : Integer
- **SNMP Object Name** : CASTIRON-REGISTRATIONS-MIB::ciEvSeverity
- **SNMP OID** : 1.3.6.1.4.1.13336.2.2.1.2.1

#### **3. JobID**

The ID of the job being run when an error occurred. If the error is unrelated to a specific job, this field is blank.

- **Type** : String
- **SNMP Object Name** : CASTIRON-REGISTRATIONS-MIB::ciEvJobID
- **SNMP OID** : 1.3.6.1.4.1.13336.2.2.1.2.4

#### **4. Orchestration**

Reference to an entry in the Orchestration table containing information about the orchestration associated with this event.

- **Type** : OID
- **SNMP Object Name** : CASTIRON-REGISTRATIONS-MIB::ciEvOrchestration
- **SNMP OID** : 1.3.6.1.4.1.13336.2.2.1.2.3

#### **5. Message**

Textual description of the error.

- **Type** : String
- **SNMP Object Name** : CASTIRON-REGISTRATIONS-MIB::ciEvMessage
- **SNMP OID** : .1.3.6.1.4.1.13336.2.2.1.2.2

**Parent topic:** JD Edwards Connection [Notifications](#page-1573-1)

#### **Feedback** | **Notices**

**all** Last updated: Thursday, November 14, 2013 file:///dcs/markdown/workspace/Transform/out.html

http://pic.dhe.ibm.com/infocenter/wci/v7r0m0/topic/com.ibm.wci.notifications\_reference.doc/jde/jde\_connec tion\_disconnectexception\_message.html

# <span id="page-1580-0"></span>**GetConnectionError**

Error occurred while creating a connection to JDE.

Level : *Severe*

Log Message : *Exception while creating connection to JDE. The Exception is {Message}*

System : *Orchestration*

SNMP Name : *CASTIRON-COMP-JDE-MIB::ciC15cGetConnectionErrorEv9*

SNMP Enterprise : *.1.3.6.1.4.1.13336.2.2.3.15.1.1*

SNMP Trap Number : *9*

## **Variables**

The GetConnectionError message contains the following variables:

### Table 1. GetConnectionError Message Variables

#### **1. SerialNumber**

The serial number of the appliance sending the trap.

- **Type** : String
- **SNMP Object Name** : CASTIRON-IA-MIB::ciIaPlatSerialNumber
- **SNMP OID** : 1.3.6.1.4.1.13336.2.2.2.1.1.3.3

#### **2. Severity**

Severity of the Notification.

- **Type** : Integer
- **SNMP Object Name** : CASTIRON-REGISTRATIONS-MIB::ciEvSeverity
- **SNMP OID** : 1.3.6.1.4.1.13336.2.2.1.2.1

#### **3. JobID**

The ID of the job being run when an error occurred. If the error is unrelated to a specific job, this field is blank.

- **Type** : String
- **SNMP Object Name** : CASTIRON-REGISTRATIONS-MIB::ciEvJobID
- **SNMP OID** : 1.3.6.1.4.1.13336.2.2.1.2.4

#### **4. Orchestration**

Reference to an entry in the Orchestration table containing information about the orchestration associated with this event.

- **Type** : OID
- **SNMP Object Name** : CASTIRON-REGISTRATIONS-MIB::ciEvOrchestration
- **SNMP OID** : 1.3.6.1.4.1.13336.2.2.1.2.3

#### **5. Message**

Textual description of the error.

**Type** : String

- **SNMP Object Name** : CASTIRON-REGISTRATIONS-MIB::ciEvMessage
- **SNMP OID** : .1.3.6.1.4.1.13336.2.2.1.2.2

**Parent topic:** JD Edwards Connection [Notifications](#page-1573-1)

#### **Feedback** | **Notices**

**all** Last updated: Thursday, November 14, 2013 file:///dcs/markdown/workspace/Transform/out.html

http://pic.dhe.ibm.com/infocenter/wci/v7r0m0/topic/com.ibm.wci.notifications\_reference.doc/jde/jde\_connec tion\_getconnectionerror\_message.html

## <span id="page-1582-0"></span>**JDEConnectError**

The JDE operation failed because a connection to the server could not be established.

Level : *Severe*

Log Message : *Unable to connect to JDE after {NumberOfRetryAttempts} attempts. Error is: {Message}*

System : *Orchestration*

SNMP Name : *CASTIRON-COMP-JDE-MIB::ciC15cJDEConnectErrorEv2*

SNMP Enterprise : *.1.3.6.1.4.1.13336.2.2.3.15.1.1*

SNMP Trap Number : *2*

## **Variables**

The JDEConnectError message contains the following variables:

Table 1. JDEConnectError Message Variables

#### **1. SerialNumber**

The serial number of the appliance sending the trap.

- **Type** : String
- **SNMP Object Name** : CASTIRON-IA-MIB::ciIaPlatSerialNumber
- **SNMP OID** : 1.3.6.1.4.1.13336.2.2.2.1.1.3.3

#### **2. Severity**

Severity of the Notification.

- **Type** : Integer
- **SNMP Object Name** : CASTIRON-REGISTRATIONS-MIB::ciEvSeverity
- **SNMP OID** : 1.3.6.1.4.1.13336.2.2.1.2.1

The ID of the job being run when an error occurred. If the error is unrelated to a specific job, this field is blank.

- **Type** : String
- **SNMP Object Name** : CASTIRON-REGISTRATIONS-MIB::ciEvJobID
- **SNMP OID** : 1.3.6.1.4.1.13336.2.2.1.2.4

#### **4. Orchestration**

Reference to an entry in the Orchestration table containing information about the orchestration associated with this event.

- **Type** : OID
- **SNMP Object Name** : CASTIRON-REGISTRATIONS-MIB::ciEvOrchestration
- **SNMP OID** : 1.3.6.1.4.1.13336.2.2.1.2.3

#### **5. NumberOfRetryAttempts**

The total number of attempted retries.

- **Type** : Integer
- **SNMP Object Name** : CASTIRON-COMP-JDE-MIB::ciC15cEv2NumberOfRetryAttempts
- **SNMP OID** : .1.3.6.1.4.1.13336.2.2.3.15.1.1.1.2.1

#### **6. Message**

Textual description of the error.

- **Type** : String
- **SNMP Object Name** : CASTIRON-REGISTRATIONS-MIB::ciEvMessage
- **SNMP OID** : .1.3.6.1.4.1.13336.2.2.1.2.2

**Parent topic:** JD Edwards Connection [Notifications](#page-1573-1)

#### **Feedback** | **Notices**

**Example 2013** Last updated: Thursday, November 14, 2013 file:///dcs/markdown/workspace/Transform/out.html

http://pic.dhe.ibm.com/infocenter/wci/v7r0m0/topic/com.ibm.wci.notifications\_reference.doc/jde/jde\_connec tion\_jdeconnecterror\_message.html

## <span id="page-1583-0"></span>**JDERetryError**

The JDE operation failed while trying to connect to the server. This will cause a retry.

Level : *Warning*

Log Message : *Connection error while executing activity {ActivityName}. The error is: {Message}. Attempt {RetryAttemptNumber} of {TotalRetryAttempts}. Will try again in {IntervalForRetries} second(s)*

System : *Orchestration*
SNMP Name : *CASTIRON-COMP-JDE-MIB::ciC15cJDERetryErrorEv3*

SNMP Enterprise : *.1.3.6.1.4.1.13336.2.2.3.15.1.1*

SNMP Trap Number : *3*

## **Variables**

The JDERetryError message contains the following variables:

## Table 1. JDERetryError Message Variables

#### **1. SerialNumber**

The serial number of the appliance sending the trap.

- **Type** : String
- **SNMP Object Name** : CASTIRON-IA-MIB::ciIaPlatSerialNumber
- **SNMP OID** : 1.3.6.1.4.1.13336.2.2.2.1.1.3.3

## **2. Severity**

Severity of the Notification.

- **Type** : Integer
- **SNMP Object Name** : CASTIRON-REGISTRATIONS-MIB::ciEvSeverity
- **SNMP OID** : 1.3.6.1.4.1.13336.2.2.1.2.1

#### **3. JobID**

The ID of the job being run when an error occurred. If the error is unrelated to a specific job, this field is blank.

- **Type** : String
- **SNMP Object Name** : CASTIRON-REGISTRATIONS-MIB::ciEvJobID
- **SNMP OID** : 1.3.6.1.4.1.13336.2.2.1.2.4

## **4. Orchestration**

Reference to an entry in the Orchestration table containing information about the orchestration associated with this event.

- **Type** : OID
- **SNMP Object Name** : CASTIRON-REGISTRATIONS-MIB::ciEvOrchestration
- **SNMP OID** : 1.3.6.1.4.1.13336.2.2.1.2.3

## **5. ActivityName**

The activity which faced errors.

- **Type** : String
- **SNMP Object Name** : CASTIRON-COMP-JDE-MIB::ciC15cEv3ActivityName
- **SNMP OID** : .1.3.6.1.4.1.13336.2.2.3.15.1.1.1.3.1

```
6. Message
```
Textual description of the error.

- **Type** : String
- **SNMP Object Name** : CASTIRON-REGISTRATIONS-MIB::ciEvMessage
- **SNMP OID** : .1.3.6.1.4.1.13336.2.2.1.2.2

#### **7. RetryAttemptNumber**

The current number of retries.

- **Type** : Integer
- **SNMP Object Name** : CASTIRON-COMP-JDE-MIB::ciC15cEv3RetryAttemptNumber
- **SNMP OID** : .1.3.6.1.4.1.13336.2.2.3.15.1.1.1.3.3

#### **8. TotalRetryAttempts**

The specified number of attempts to connect to the server before stopping.

- **Type** : Integer
- **SNMP Object Name** : CASTIRON-COMP-JDE-MIB::ciC15cEv3TotalRetryAttempts
- **SNMP OID** : .1.3.6.1.4.1.13336.2.2.3.15.1.1.1.3.4

#### **9. IntervalForRetries**

The specified time interval between retries.

- **Type** : Integer
- **SNMP Object Name** : CASTIRON-COMP-JDE-MIB::ciC15cEv3IntervalForRetries
- **SNMP OID** : .1.3.6.1.4.1.13336.2.2.3.15.1.1.1.3.5

**Parent topic:** JD Edwards Connection [Notifications](#page-1573-0)

#### **Feedback** | **Notices**

**al** Last updated: Thursday, November 14, 2013 file:///dcs/markdown/workspace/Transform/out.html

http://pic.dhe.ibm.com/infocenter/wci/v7r0m0/topic/com.ibm.wci.notifications\_reference.doc/jde/jde\_connec tion jderetryerror message.html

## **MakeConnectionError**

There was an error while creating a connection to destination.

Level : *Warning*

Log Message : *Error while creating the connection to destination. The error is: {Message}*

System : *Orchestration*

SNMP Name : *CASTIRON-COMP-JDE-MIB::ciC15cMakeConnectionErrorEv5*

SNMP Enterprise : *.1.3.6.1.4.1.13336.2.2.3.15.1.1*

SNMP Trap Number : *5*

## **Variables**

The MakeConnectionError message contains the following variables:

## Table 1. MakeConnectionError Message Variables

## **1. SerialNumber**

The serial number of the appliance sending the trap.

- **Type** : String
- **SNMP Object Name** : CASTIRON-IA-MIB::ciIaPlatSerialNumber
- **SNMP OID** : 1.3.6.1.4.1.13336.2.2.2.1.1.3.3

## **2. Severity**

Severity of the Notification.

- **Type** : Integer
- **SNMP Object Name** : CASTIRON-REGISTRATIONS-MIB::ciEvSeverity
- **SNMP OID** : 1.3.6.1.4.1.13336.2.2.1.2.1

## **3. JobID**

The ID of the job being run when an error occurred. If the error is unrelated to a specific job, this field is blank.

- **Type** : String
- **SNMP Object Name** : CASTIRON-REGISTRATIONS-MIB::ciEvJobID
- **SNMP OID** : 1.3.6.1.4.1.13336.2.2.1.2.4

## **4. Orchestration**

Reference to an entry in the Orchestration table containing information about the orchestration associated with this event.

- **Type** : OID
- **SNMP Object Name** : CASTIRON-REGISTRATIONS-MIB::ciEvOrchestration
- **SNMP OID** : 1.3.6.1.4.1.13336.2.2.1.2.3

## **5. Message**

Textual description of the error.

- **Type** : String
- **SNMP Object Name** : CASTIRON-REGISTRATIONS-MIB::ciEvMessage
- **SNMP OID** : .1.3.6.1.4.1.13336.2.2.1.2.2

**Parent topic:** JD Edwards Connection [Notifications](#page-1573-0)

**all** Last updated: Thursday, November 14, 2013 file:///dcs/markdown/workspace/Transform/out.html

<span id="page-1587-1"></span>http://pic.dhe.ibm.com/infocenter/wci/v7r0m0/topic/com.ibm.wci.notifications\_reference.doc/jde/jde\_connec tion\_makeconnectionerror\_message.html

# **JD Edwards Operation Notifications**

Provides a comprehensive list of operation notifications sent from the JD Edwards Module.

[ActivateSuccessful](#page-1587-0)

JDE activity was activated successfully.

[ActivityError](#page-1589-0) The specified activity was not successful. [ActivitySuccessful](#page-1590-0)

The specified activity was successful.

- [ClassesMissing](#page-1592-0) JDE is missing classes required to start the activity. Please install the libraries from the WMC.
- [CreateSchemaError](#page-1593-0) Error occurred while creating request schema for the business function.
- [DataStructureError](#page-1595-0) Error occurred while creating a schema for the business function name.
- [NumberFormatError](#page-1597-0) There was an error due to invalid port number.
- [ResourceCleanError](#page-1598-0) Error occurred while closing the statement or result set in database.
- [ResponseSchemaError](#page-1600-0) Error occurred while creating response schema for the business function.
- [SetUpInfo](#page-1602-0)

JDE activity got warning or error messages while setting up the specified activity.

[UnSupportedEncoding](#page-1603-0) Error while processing unsupported encoding.

**Parent topic:** JD [Edwards](#page-1571-0) Module

## **Feedback** | **Notices**

**all** Last updated: Thursday, November 14, 2013 file:///dcs/markdown/workspace/Transform/out.html

http://pic.dhe.ibm.com/infocenter/wci/v7r0m0/topic/com.ibm.wci.notifications\_reference.doc/jde/jde\_operati on\_notifications\_list.html

## <span id="page-1587-0"></span>**ActivateSuccessful**

JDE activity was activated successfully.

Level : *Info*

Log Message : *Activity {ActivityName} activated successfully*

System : *Orchestration*

SNMP Name : *CASTIRON-COMP-JDE-MIB::ciC15oActivateSuccessfulEv5*

SNMP Enterprise : *.1.3.6.1.4.1.13336.2.2.3.15.1.2*

SNMP Trap Number : *5*

## **Variables**

The ActivateSuccessful message contains the following variables:

## Table 1. ActivateSuccessful Message Variables

#### **1. SerialNumber**

The serial number of the appliance sending the trap.

- **Type** : String
- **SNMP Object Name** : CASTIRON-IA-MIB::ciIaPlatSerialNumber
- **SNMP OID** : 1.3.6.1.4.1.13336.2.2.2.1.1.3.3

#### **2. Severity**

Severity of the Notification.

- **Type** : Integer
- **SNMP Object Name** : CASTIRON-REGISTRATIONS-MIB::ciEvSeverity
- **SNMP OID** : 1.3.6.1.4.1.13336.2.2.1.2.1

## **3. JobID**

The ID of the job being run when an error occurred. If the error is unrelated to a specific job, this field is blank.

- **Type** : String
- **SNMP Object Name** : CASTIRON-REGISTRATIONS-MIB::ciEvJobID
- **SNMP OID** : 1.3.6.1.4.1.13336.2.2.1.2.4

#### **4. Orchestration**

Reference to an entry in the Orchestration table containing information about the orchestration associated with this event.

- **Type** : OID
- **SNMP Object Name** : CASTIRON-REGISTRATIONS-MIB::ciEvOrchestration
- **SNMP OID** : 1.3.6.1.4.1.13336.2.2.1.2.3

## **5. ActivityName**

The activity which was activated successfully.

**Type** : String

- **SNMP Object Name** : CASTIRON-COMP-JDE-MIB::ciC15oEv5ActivityName
- **SNMP OID** : .1.3.6.1.4.1.13336.2.2.3.15.1.2.1.5.1

**Parent topic:** JD Edwards Operation [Notifications](#page-1587-1)

#### **Feedback** | **Notices**

**all** Last updated: Thursday, November 14, 2013 file:///dcs/markdown/workspace/Transform/out.html

<span id="page-1589-0"></span>http://pic.dhe.ibm.com/infocenter/wci/v7r0m0/topic/com.ibm.wci.notifications\_reference.doc/jde/jde\_operati on\_activatesuccessful\_message.html

## **ActivityError**

The specified activity was not successful.

Level : *Severe*

Log Message : *Error while trying to execute activity {ActivityName}. Error is: {Message}*

System : *Orchestration*

SNMP Name : *CASTIRON-COMP-JDE-MIB::ciC15oActivityErrorEv4*

SNMP Enterprise : *.1.3.6.1.4.1.13336.2.2.3.15.1.2*

SNMP Trap Number : *4*

## **Variables**

The ActivityError message contains the following variables:

Table 1. ActivityError Message Variables

#### **1. SerialNumber**

The serial number of the appliance sending the trap.

- **Type** : String
- **SNMP Object Name** : CASTIRON-IA-MIB::ciIaPlatSerialNumber
- **SNMP OID** : 1.3.6.1.4.1.13336.2.2.2.1.1.3.3

#### **2. Severity**

Severity of the Notification.

- **Type** : Integer
- **SNMP Object Name** : CASTIRON-REGISTRATIONS-MIB::ciEvSeverity
- **SNMP OID** : 1.3.6.1.4.1.13336.2.2.1.2.1

**3. JobID**

The ID of the job being run when an error occurred. If the error is unrelated to a specific job, this field is blank.

- **Type** : String
- **SNMP Object Name** : CASTIRON-REGISTRATIONS-MIB::ciEvJobID
- **SNMP OID** : 1.3.6.1.4.1.13336.2.2.1.2.4

#### **4. Orchestration**

Reference to an entry in the Orchestration table containing information about the orchestration associated with this event.

- **Type** : OID
- **SNMP Object Name** : CASTIRON-REGISTRATIONS-MIB::ciEvOrchestration
- **SNMP OID** : 1.3.6.1.4.1.13336.2.2.1.2.3

#### **5. ActivityName**

The activity which was not successful.

- **Type** : String
- **SNMP Object Name** : CASTIRON-COMP-JDE-MIB::ciC15oEv4ActivityName
- **SNMP OID** : .1.3.6.1.4.1.13336.2.2.3.15.1.2.1.4.1

#### **6. Message**

Textual description of the error.

- **Type** : String
- **SNMP Object Name** : CASTIRON-REGISTRATIONS-MIB::ciEvMessage
- **SNMP OID** : .1.3.6.1.4.1.13336.2.2.1.2.2

**Parent topic:** JD Edwards Operation [Notifications](#page-1587-1)

#### **Feedback** | **Notices**

**all** Last updated: Thursday, November 14, 2013 file:///dcs/markdown/workspace/Transform/out.html

<span id="page-1590-0"></span>http://pic.dhe.ibm.com/infocenter/wci/v7r0m0/topic/com.ibm.wci.notifications\_reference.doc/jde/jde\_operati on\_activityerror\_message.html

## **ActivitySuccessful**

The specified activity was successful.

Level : *Info*

Log Message : *{ActivityName} executed and outputted response output parameter*

System : *Orchestration*

SNMP Name : *CASTIRON-COMP-JDE-MIB::ciC15oActivitySuccessfulEv3*

SNMP Enterprise : *.1.3.6.1.4.1.13336.2.2.3.15.1.2*

SNMP Trap Number : *3*

## **Variables**

The ActivitySuccessful message contains the following variables:

## Table 1. ActivitySuccessful Message Variables

## **1. SerialNumber**

The serial number of the appliance sending the trap.

- **Type** : String
- **SNMP Object Name** : CASTIRON-IA-MIB::ciIaPlatSerialNumber
- **SNMP OID** : 1.3.6.1.4.1.13336.2.2.2.1.1.3.3

## **2. Severity**

Severity of the Notification.

- **Type** : Integer
- **SNMP Object Name** : CASTIRON-REGISTRATIONS-MIB::ciEvSeverity
- **SNMP OID** : 1.3.6.1.4.1.13336.2.2.1.2.1

#### **3. JobID**

The ID of the job being run when an error occurred. If the error is unrelated to a specific job, this field is blank.

- **Type** : String
- **SNMP Object Name** : CASTIRON-REGISTRATIONS-MIB::ciEvJobID
- **SNMP OID** : 1.3.6.1.4.1.13336.2.2.1.2.4

#### **4. Orchestration**

Reference to an entry in the Orchestration table containing information about the orchestration associated with this event.

- **Type** : OID
- **SNMP Object Name** : CASTIRON-REGISTRATIONS-MIB::ciEvOrchestration
- **SNMP OID** : 1.3.6.1.4.1.13336.2.2.1.2.3

#### **5. ActivityName**

The activity which was successful.

- **Type** : String
- **SNMP Object Name** : CASTIRON-COMP-JDE-MIB::ciC15oEv3ActivityName
- **SNMP OID** : .1.3.6.1.4.1.13336.2.2.3.15.1.2.1.3.1

**Parent topic:** JD Edwards Operation [Notifications](#page-1587-1)

#### **Feedback** | **Notices**

**all** Last updated: Thursday, November 14, 2013 file:///dcs/markdown/workspace/Transform/out.html

http://pic.dhe.ibm.com/infocenter/wci/v7r0m0/topic/com.ibm.wci.notifications\_reference.doc/jde/jde\_operati on\_activitysuccessful\_message.html

## <span id="page-1592-0"></span>**ClassesMissing**

JDE is missing classes required to start the activity. Please install the libraries from the WMC.

Level : *Severe*

Log Message : *Missing classes when trying to start activity {ActivityName}. JDE library may need to be installed on the appliance. Error is: {Message}*

System : *Orchestration*

SNMP Name : *CASTIRON-COMP-JDE-MIB::ciC15oClassesMissingEv1*

SNMP Enterprise : *.1.3.6.1.4.1.13336.2.2.3.15.1.2*

SNMP Trap Number : *1*

## **Variables**

The ClassesMissing message contains the following variables:

#### Table 1. ClassesMissing Message Variables

#### **1. SerialNumber**

The serial number of the appliance sending the trap.

- **Type** : String
- **SNMP Object Name** : CASTIRON-IA-MIB::ciIaPlatSerialNumber
- **SNMP OID** : 1.3.6.1.4.1.13336.2.2.2.1.1.3.3

#### **2. Severity**

Severity of the Notification.

- **Type** : Integer
- **SNMP Object Name** : CASTIRON-REGISTRATIONS-MIB::ciEvSeverity
- **SNMP OID** : 1.3.6.1.4.1.13336.2.2.1.2.1

#### **3. JobID**

The ID of the job being run when an error occurred. If the error is unrelated to a specific job, this field is blank.

- **Type** : String
- **SNMP Object Name** : CASTIRON-REGISTRATIONS-MIB::ciEvJobID
- **SNMP OID** : 1.3.6.1.4.1.13336.2.2.1.2.4

#### **4. Orchestration**

Reference to an entry in the Orchestration table containing information about the orchestration associated with this event.

- **Type** : OID
- **SNMP Object Name** : CASTIRON-REGISTRATIONS-MIB::ciEvOrchestration
- **SNMP OID** : 1.3.6.1.4.1.13336.2.2.1.2.3

## **5. ActivityName**

The activity name which failed.

- **Type** : String
- **SNMP Object Name** : CASTIRON-COMP-JDE-MIB::ciC15oEv1ActivityName
- **SNMP OID** : .1.3.6.1.4.1.13336.2.2.3.15.1.2.1.1.1

#### **6. Message**

Textual description of the error.

- **Type** : String
- **SNMP Object Name** : CASTIRON-REGISTRATIONS-MIB::ciEvMessage
- **SNMP OID** : .1.3.6.1.4.1.13336.2.2.1.2.2

**Parent topic:** JD Edwards Operation [Notifications](#page-1587-1)

## **Feedback** | **Notices**

Last updated: Thursday, November 14, 2013 file:///dcs/markdown/workspace/Transform/out.html

http://pic.dhe.ibm.com/infocenter/wci/v7r0m0/topic/com.ibm.wci.notifications\_reference.doc/jde/jde\_operati on\_classesmissing\_message.html

# <span id="page-1593-0"></span>**CreateSchemaError**

Error occurred while creating request schema for the business function.

Level : *Severe*

Log Message : *Exception while creating request schema for the business function {FunctionName}, function code {FunctionCode} , module code {ModuleCode}. The exception is {Message}*

System : *Orchestration*

SNMP Name : *CASTIRON-COMP-JDE-MIB::ciC15oCreateSchemaErrorEv8*

SNMP Enterprise : *.1.3.6.1.4.1.13336.2.2.3.15.1.2*

SNMP Trap Number : *8*

## **Variables**

The CreateSchemaError message contains the following variables:

## Table 1. CreateSchemaError Message Variables

## **1. SerialNumber**

The serial number of the appliance sending the trap.

- **Type** : String
- **SNMP Object Name** : CASTIRON-IA-MIB::ciIaPlatSerialNumber
- **SNMP OID** : 1.3.6.1.4.1.13336.2.2.2.1.1.3.3

## **2. Severity**

Severity of the Notification.

- **Type** : Integer
- **SNMP Object Name** : CASTIRON-REGISTRATIONS-MIB::ciEvSeverity
- **SNMP OID** : 1.3.6.1.4.1.13336.2.2.1.2.1

## **3. JobID**

The ID of the job being run when an error occurred. If the error is unrelated to a specific job, this field is blank.

- **Type** : String
- **SNMP Object Name** : CASTIRON-REGISTRATIONS-MIB::ciEvJobID
- **SNMP OID** : 1.3.6.1.4.1.13336.2.2.1.2.4

## **4. Orchestration**

Reference to an entry in the Orchestration table containing information about the orchestration associated with this event.

- **Type** : OID
- **SNMP Object Name** : CASTIRON-REGISTRATIONS-MIB::ciEvOrchestration
- **SNMP OID** : 1.3.6.1.4.1.13336.2.2.1.2.3

## **5. FunctionName**

The name of function for which error occurred.

- **Type** : String
- **SNMP Object Name** : CASTIRON-COMP-JDE-MIB::ciC15oEv8FunctionName
- **SNMP OID** : .1.3.6.1.4.1.13336.2.2.3.15.1.2.1.8.1

## **6. FunctionCode**

The code of function for which error occurred.

- **Type** : String
- **SNMP Object Name** : CASTIRON-COMP-JDE-MIB::ciC15oEv8FunctionCode
- **SNMP OID** : .1.3.6.1.4.1.13336.2.2.3.15.1.2.1.8.2

## **7. ModuleCode**

The code of module for which error occurred.

- **Type** : String
- **SNMP Object Name** : CASTIRON-COMP-JDE-MIB::ciC15oEv8ModuleCode
- **SNMP OID** : .1.3.6.1.4.1.13336.2.2.3.15.1.2.1.8.3

#### **8. Message**

Textual description of the error.

- **Type** : String
- **SNMP Object Name** : CASTIRON-REGISTRATIONS-MIB::ciEvMessage
- **SNMP OID** : .1.3.6.1.4.1.13336.2.2.1.2.2

**Parent topic:** JD Edwards Operation [Notifications](#page-1587-1)

#### **Feedback** | **Notices**

**Edd** Last updated: Thursday, November 14, 2013 file:///dcs/markdown/workspace/Transform/out.html

http://pic.dhe.ibm.com/infocenter/wci/v7r0m0/topic/com.ibm.wci.notifications\_reference.doc/jde/jde\_operati on\_createschemaerror\_message.html

## <span id="page-1595-0"></span>**DataStructureError**

Error occurred while creating a schema for the business function name.

Level : *Severe*

Log Message : *Exception while creating a schema for the business function name {FunctionName}, function code {FunctionCode}, module code {ModuleCode}. The exception is {Message}*

System : *Orchestration*

SNMP Name : *CASTIRON-COMP-JDE-MIB::ciC15oDataStructureErrorEv11*

SNMP Enterprise : *.1.3.6.1.4.1.13336.2.2.3.15.1.2*

SNMP Trap Number : *11*

## **Variables**

The DataStructureError message contains the following variables:

Table 1. DataStructureError Message Variables

## **1. SerialNumber**

The serial number of the appliance sending the trap.

- **Type** : String
- **SNMP Object Name** : CASTIRON-IA-MIB::ciIaPlatSerialNumber
- **SNMP OID** : 1.3.6.1.4.1.13336.2.2.2.1.1.3.3

## **2. Severity**

Severity of the Notification.

- **Type** : Integer
- **SNMP Object Name** : CASTIRON-REGISTRATIONS-MIB::ciEvSeverity
- **SNMP OID** : 1.3.6.1.4.1.13336.2.2.1.2.1

## **3. JobID**

The ID of the job being run when an error occurred. If the error is unrelated to a specific job, this field is blank.

- **Type** : String
- **SNMP Object Name** : CASTIRON-REGISTRATIONS-MIB::ciEvJobID
- **SNMP OID** : 1.3.6.1.4.1.13336.2.2.1.2.4

## **4. Orchestration**

Reference to an entry in the Orchestration table containing information about the orchestration associated with this event.

- **Type** : OID
- **SNMP Object Name** : CASTIRON-REGISTRATIONS-MIB::ciEvOrchestration
- **SNMP OID** : 1.3.6.1.4.1.13336.2.2.1.2.3

## **5. FunctionName**

The name of function for which error occurred.

- **Type** : String
- **SNMP Object Name** : CASTIRON-COMP-JDE-MIB::ciC15oEv11FunctionName
- **SNMP OID** : .1.3.6.1.4.1.13336.2.2.3.15.1.2.1.11.1

## **6. FunctionCode**

The code of function for which error occurred.

- **Type** : String
- **SNMP Object Name** : CASTIRON-COMP-JDE-MIB::ciC15oEv11FunctionCode
- **SNMP OID** : .1.3.6.1.4.1.13336.2.2.3.15.1.2.1.11.2

## **7. ModuleCode**

The code of module for which error occurred.

**Type** : String

- **SNMP Object Name** : CASTIRON-COMP-JDE-MIB::ciC15oEv11ModuleCode
- **SNMP OID** : .1.3.6.1.4.1.13336.2.2.3.15.1.2.1.11.3

#### **8. Message**

Textual description of the error.

- **Type** : String
- **SNMP Object Name** : CASTIRON-REGISTRATIONS-MIB::ciEvMessage
- **SNMP OID** : .1.3.6.1.4.1.13336.2.2.1.2.2

**Parent topic:** JD Edwards Operation [Notifications](#page-1587-1)

#### **Feedback** | **Notices**

**al** Last updated: Thursday, November 14, 2013 file:///dcs/markdown/workspace/Transform/out.html

<span id="page-1597-0"></span>http://pic.dhe.ibm.com/infocenter/wci/v7r0m0/topic/com.ibm.wci.notifications\_reference.doc/jde/jde\_operati on datastructureerror message.html

# **NumberFormatError**

There was an error due to invalid port number.

Level : *Warning*

Log Message : *Invalid port number : {PortNumber}*

System : *Orchestration*

SNMP Name : *CASTIRON-COMP-JDE-MIB::ciC15oNumberFormatErrorEv6*

SNMP Enterprise : *.1.3.6.1.4.1.13336.2.2.3.15.1.2*

SNMP Trap Number : *6*

## **Variables**

The NumberFormatError message contains the following variables:

Table 1. NumberFormatError Message Variables

## **1. SerialNumber**

The serial number of the appliance sending the trap.

- **Type** : String
- **SNMP Object Name** : CASTIRON-IA-MIB::ciIaPlatSerialNumber
- **SNMP OID** : 1.3.6.1.4.1.13336.2.2.2.1.1.3.3

#### **2. Severity**

Severity of the Notification.

- **Type** : Integer
- **SNMP Object Name** : CASTIRON-REGISTRATIONS-MIB::ciEvSeverity
- **SNMP OID** : 1.3.6.1.4.1.13336.2.2.1.2.1

## **3. JobID**

The ID of the job being run when an error occurred. If the error is unrelated to a specific job, this field is blank.

- **Type** : String
- **SNMP Object Name** : CASTIRON-REGISTRATIONS-MIB::ciEvJobID
- **SNMP OID** : 1.3.6.1.4.1.13336.2.2.1.2.4

## **4. Orchestration**

Reference to an entry in the Orchestration table containing information about the orchestration associated with this event.

- **Type** : OID
- **SNMP Object Name** : CASTIRON-REGISTRATIONS-MIB::ciEvOrchestration
- **SNMP OID** : 1.3.6.1.4.1.13336.2.2.1.2.3

## **5. PortNumber**

The invalid port number which was entered.

- **Type** : String
- **SNMP Object Name** : CASTIRON-COMP-JDE-MIB::ciC15oEv6PortNumber
- **SNMP OID** : .1.3.6.1.4.1.13336.2.2.3.15.1.2.1.6.1

**Parent topic:** JD Edwards Operation [Notifications](#page-1587-1)

#### **Feedback** | **Notices**

**all** Last updated: Thursday, November 14, 2013 file:///dcs/markdown/workspace/Transform/out.html

http://pic.dhe.ibm.com/infocenter/wci/v7r0m0/topic/com.ibm.wci.notifications\_reference.doc/jde/jde\_operati on\_numberformaterror\_message.html

## <span id="page-1598-0"></span>**ResourceCleanError**

Error occurred while closing the statement or result set in database.

Level : *Severe*

Log Message : *Exception while closing the statement or result set. The exception is {Message}*

System : *Orchestration*

SNMP Name : *CASTIRON-COMP-JDE-MIB::ciC15oResourceCleanErrorEv10*

SNMP Enterprise : *.1.3.6.1.4.1.13336.2.2.3.15.1.2*

SNMP Trap Number : *10*

## **Variables**

The ResourceCleanError message contains the following variables:

## Table 1. ResourceCleanError Message Variables

#### **1. SerialNumber**

The serial number of the appliance sending the trap.

- **Type** : String
- **SNMP Object Name** : CASTIRON-IA-MIB::ciIaPlatSerialNumber
- **SNMP OID** : 1.3.6.1.4.1.13336.2.2.2.1.1.3.3

## **2. Severity**

Severity of the Notification.

- **Type** : Integer
- **SNMP Object Name** : CASTIRON-REGISTRATIONS-MIB::ciEvSeverity
- **SNMP OID** : 1.3.6.1.4.1.13336.2.2.1.2.1

#### **3. JobID**

The ID of the job being run when an error occurred. If the error is unrelated to a specific job, this field is blank.

- **Type** : String
- **SNMP Object Name** : CASTIRON-REGISTRATIONS-MIB::ciEvJobID
- **SNMP OID** : 1.3.6.1.4.1.13336.2.2.1.2.4

#### **4. Orchestration**

Reference to an entry in the Orchestration table containing information about the orchestration associated with this event.

- **Type** : OID
- **SNMP Object Name** : CASTIRON-REGISTRATIONS-MIB::ciEvOrchestration
- **SNMP OID** : 1.3.6.1.4.1.13336.2.2.1.2.3

#### **5. Message**

Textual description of the error.

- **Type** : String
- **SNMP Object Name** : CASTIRON-REGISTRATIONS-MIB::ciEvMessage
- **SNMP OID** : .1.3.6.1.4.1.13336.2.2.1.2.2

**Parent topic:** JD Edwards Operation [Notifications](#page-1587-1)

#### **Feedback** | **Notices**

Last updated: Thursday, November 14, 2013 file:///dcs/markdown/workspace/Transform/out.html

http://pic.dhe.ibm.com/infocenter/wci/v7r0m0/topic/com.ibm.wci.notifications\_reference.doc/jde/jde\_operati on resourcecleanerror message.html

## <span id="page-1600-0"></span>**ResponseSchemaError**

Error occurred while creating response schema for the business function.

Level : *Severe*

Log Message : *Exception while creating request schema for the business function {FunctionName}, function code {FunctionCode} , module code {ModuleCode}. The exception is {Message}*

System : *Orchestration*

SNMP Name : *CASTIRON-COMP-JDE-MIB::ciC15oResponseSchemaErrorEv9*

SNMP Enterprise : *.1.3.6.1.4.1.13336.2.2.3.15.1.2*

SNMP Trap Number : *9*

## **Variables**

The ResponseSchemaError message contains the following variables:

#### Table 1. ResponseSchemaError Message Variables

#### **1. SerialNumber**

The serial number of the appliance sending the trap.

- **Type** : String
- **SNMP Object Name** : CASTIRON-IA-MIB::ciIaPlatSerialNumber
- **SNMP OID** : 1.3.6.1.4.1.13336.2.2.2.1.1.3.3

#### **2. Severity**

Severity of the Notification.

- **Type** : Integer
- **SNMP Object Name** : CASTIRON-REGISTRATIONS-MIB::ciEvSeverity
- **SNMP OID** : 1.3.6.1.4.1.13336.2.2.1.2.1

#### **3. JobID**

The ID of the job being run when an error occurred. If the error is unrelated to a specific job, this field is blank.

- **Type** : String
- **SNMP Object Name** : CASTIRON-REGISTRATIONS-MIB::ciEvJobID
- $\bullet$  **SNMP OID**  $\cdot$  1.3.6.1.4.1.13336.2.2.1.2.4

## **4. Orchestration**

Reference to an entry in the Orchestration table containing information about the orchestration associated with this event.

- **Type** : OID
- **SNMP Object Name** : CASTIRON-REGISTRATIONS-MIB::ciEvOrchestration
- **SNMP OID** : 1.3.6.1.4.1.13336.2.2.1.2.3

#### **5. FunctionName**

The name of function for which error occurred.

- **Type** : String
- **SNMP Object Name** : CASTIRON-COMP-JDE-MIB::ciC15oEv9FunctionName
- **SNMP OID** : .1.3.6.1.4.1.13336.2.2.3.15.1.2.1.9.1

#### **6. FunctionCode**

The code of function for which error occurred.

- **Type** : String
- **SNMP Object Name** : CASTIRON-COMP-JDE-MIB::ciC15oEv9FunctionCode
- **SNMP OID** : .1.3.6.1.4.1.13336.2.2.3.15.1.2.1.9.2

## **7. ModuleCode**

The code of module for which error occurred.

- **Type** : String
- **SNMP Object Name** : CASTIRON-COMP-JDE-MIB::ciC15oEv9ModuleCode
- **SNMP OID** : .1.3.6.1.4.1.13336.2.2.3.15.1.2.1.9.3

#### **8. Message**

Textual description of the error.

- **Type** : String
- **SNMP Object Name** : CASTIRON-REGISTRATIONS-MIB::ciEvMessage
- **SNMP OID** : .1.3.6.1.4.1.13336.2.2.1.2.2

**Parent topic:** JD Edwards Operation [Notifications](#page-1587-1)

#### **Feedback** | **Notices**

**all** Last updated: Thursday, November 14, 2013 file:///dcs/markdown/workspace/Transform/out.html http://pic.dhe.ibm.com/infocenter/wci/v7r0m0/topic/com.ibm.wci.notifications\_reference.doc/jde/jde\_operati on\_responseschemaerror\_message.html

# <span id="page-1602-0"></span>**SetUpInfo**

JDE activity got warning or error messages while setting up the specified activity.

Level : *Warning*

Log Message : *Warning/error messages while doing setup for {ActivityName}: {Message}*

System : *Orchestration*

SNMP Name : *CASTIRON-COMP-JDE-MIB::ciC15oSetUpInfoEv2*

SNMP Enterprise : *.1.3.6.1.4.1.13336.2.2.3.15.1.2*

SNMP Trap Number : *2*

## **Variables**

The SetUpInfo message contains the following variables:

## Table 1. SetUpInfo Message Variables

#### **1. SerialNumber**

The serial number of the appliance sending the trap.

- **Type** : String
- **SNMP Object Name** : CASTIRON-IA-MIB::ciIaPlatSerialNumber
- **SNMP OID** : 1.3.6.1.4.1.13336.2.2.2.1.1.3.3

## **2. Severity**

Severity of the Notification.

- **Type** : Integer
- **SNMP Object Name** : CASTIRON-REGISTRATIONS-MIB::ciEvSeverity
- **SNMP OID** : 1.3.6.1.4.1.13336.2.2.1.2.1

#### **3. JobID**

The ID of the job being run when an error occurred. If the error is unrelated to a specific job, this field is blank.

- **Type** : String
- **SNMP Object Name** : CASTIRON-REGISTRATIONS-MIB::ciEvJobID
- **SNMP OID** : 1.3.6.1.4.1.13336.2.2.1.2.4

#### **4. Orchestration**

Reference to an entry in the Orchestration table containing information about the orchestration associated with this event.

**Type** : OID

- **SNMP Object Name** : CASTIRON-REGISTRATIONS-MIB::ciEvOrchestration
- **SNMP OID** : 1.3.6.1.4.1.13336.2.2.1.2.3

#### **5. ActivityName**

The activity name which faced warnings or error.

- **Type** : String
- **SNMP Object Name** : CASTIRON-COMP-JDE-MIB::ciC15oEv2ActivityName
- **SNMP OID** : .1.3.6.1.4.1.13336.2.2.3.15.1.2.1.2.1

#### **6. Message**

Textual description of the error.

- **Type** : String
- **SNMP Object Name** : CASTIRON-REGISTRATIONS-MIB::ciEvMessage
- **SNMP OID** : .1.3.6.1.4.1.13336.2.2.1.2.2

**Parent topic:** JD Edwards Operation [Notifications](#page-1587-1)

#### **Feedback** | **Notices**

**all** Last updated: Thursday, November 14, 2013 file:///dcs/markdown/workspace/Transform/out.html

<span id="page-1603-0"></span>http://pic.dhe.ibm.com/infocenter/wci/v7r0m0/topic/com.ibm.wci.notifications\_reference.doc/jde/jde\_operati on\_setupinfo\_message.html

## **UnSupportedEncoding**

Error while processing unsupported encoding.

Level : *Severe*

Log Message : *Error while processing unsupported encoding. Exception : {Message}*

System : *Orchestration*

SNMP Name : *CASTIRON-COMP-JDE-MIB::ciC15oUnSupportedEncodingEv7*

SNMP Enterprise : *.1.3.6.1.4.1.13336.2.2.3.15.1.2*

SNMP Trap Number : *7*

## **Variables**

The UnSupportedEncoding message contains the following variables:

Table 1. UnSupportedEncoding Message Variables

#### **1. SerialNumber**

The serial number of the appliance sending the trap.

- **Type** : String
- **SNMP Object Name** : CASTIRON-IA-MIB::ciIaPlatSerialNumber
- **SNMP OID** : 1.3.6.1.4.1.13336.2.2.2.1.1.3.3

## **2. Severity**

Severity of the Notification.

- **Type** : Integer
- **SNMP Object Name** : CASTIRON-REGISTRATIONS-MIB::ciEvSeverity
- **SNMP OID** : 1.3.6.1.4.1.13336.2.2.1.2.1

## **3. JobID**

The ID of the job being run when an error occurred. If the error is unrelated to a specific job, this field is blank.

- **Type** : String
- **SNMP Object Name** : CASTIRON-REGISTRATIONS-MIB::ciEvJobID
- **SNMP OID** : 1.3.6.1.4.1.13336.2.2.1.2.4

## **4. Orchestration**

Reference to an entry in the Orchestration table containing information about the orchestration associated with this event.

- **Type** : OID
- **SNMP Object Name** : CASTIRON-REGISTRATIONS-MIB::ciEvOrchestration
- **SNMP OID** : 1.3.6.1.4.1.13336.2.2.1.2.3

## **5. Message**

Textual description of the error.

- **Type** : String
- **SNMP Object Name** : CASTIRON-REGISTRATIONS-MIB::ciEvMessage
- **SNMP OID** : .1.3.6.1.4.1.13336.2.2.1.2.2

**Parent topic:** JD Edwards Operation [Notifications](#page-1587-1)

#### **Feedback** | **Notices**

**剑 Last updated: Thursday, November 14, 2013** file:///dcs/markdown/workspace/Transform/out.html

http://pic.dhe.ibm.com/infocenter/wci/v7r0m0/topic/com.ibm.wci.notifications\_reference.doc/jde/jde\_operati on\_unsupportedencoding\_message.html

# <span id="page-1604-0"></span>**JD Edwards Internal Notifications**

Provides a comprehensive list of internal notifications sent from the JD Edwards Module.

[JDEInternalerror](#page-1605-0) Error occurred while processing the request.

**Parent topic:** JD [Edwards](#page-1571-0) Module

#### **Feedback** | **Notices**

**all** Last updated: Thursday, November 14, 2013 file:///dcs/markdown/workspace/Transform/out.html

<span id="page-1605-0"></span>http://pic.dhe.ibm.com/infocenter/wci/v7r0m0/topic/com.ibm.wci.notifications\_reference.doc/jde/jde\_internal \_notifications\_list.html

## **JDEInternalerror**

Error occurred while processing the request.

Level : *Severe*

Log Message : *Error while processing request. Exception : {Message}*

System : *Orchestration*

SNMP Name : *CASTIRON-COMP-JDE-MIB::ciC15iJDEInternalerrorEv1*

SNMP Enterprise : *.1.3.6.1.4.1.13336.2.2.3.15.1.3*

SNMP Trap Number : *1*

## **Variables**

The JDEInternalerror message contains the following variables:

## Table 1. JDEInternalerror Message Variables

#### **1. SerialNumber**

The serial number of the appliance sending the trap.

- **Type** : String
- **SNMP Object Name** : CASTIRON-IA-MIB::ciIaPlatSerialNumber
- **SNMP OID** : 1.3.6.1.4.1.13336.2.2.2.1.1.3.3

## **2. Severity**

Severity of the Notification.

- **Type** : Integer
- **SNMP Object Name** : CASTIRON-REGISTRATIONS-MIB::ciEvSeverity
- **SNMP OID** : 1.3.6.1.4.1.13336.2.2.1.2.1

## **3. JobID**

The ID of the job being run when an error occurred. If the error is unrelated to a specific job, this field is blank.

- **Type** : String
- **SNMP Object Name** : CASTIRON-REGISTRATIONS-MIB::ciEvJobID
- **SNMP OID** : 1.3.6.1.4.1.13336.2.2.1.2.4

## **4. Orchestration**

Reference to an entry in the Orchestration table containing information about the orchestration associated with this event.

- **Type** : OID
- **SNMP Object Name** : CASTIRON-REGISTRATIONS-MIB::ciEvOrchestration
- **SNMP OID** : 1.3.6.1.4.1.13336.2.2.1.2.3

## **5. Message**

Textual description of the error.

- **Type** : String
- **SNMP Object Name** : CASTIRON-REGISTRATIONS-MIB::ciEvMessage
- **SNMP OID** : .1.3.6.1.4.1.13336.2.2.1.2.2

**Parent topic:** JD Edwards Internal [Notifications](#page-1604-0)

## **Feedback** | **Notices**

**Ed** Last updated: Thursday, November 14, 2013 file:///dcs/markdown/workspace/Transform/out.html

http://pic.dhe.ibm.com/infocenter/wci/v7r0m0/topic/com.ibm.wci.notifications\_reference.doc/jde/jde\_internal \_jdeinternalerror\_message.html

# <span id="page-1606-0"></span>**JMS Module**

JMS Module. This section contains details for the messages delivered from the JMS Module.

This topic provides the MIB Name and MIB OID information, in addition to high-level details about each notification in the JMS Module.

MIB Name : *CASTIRON-COMP-JMS-MIB*

MIB OID : *.1.3.6.1.4.1.13336.2.2.3.8*

The following table provides an alphabetical list of all notifications that can be issued by the JMS Module.

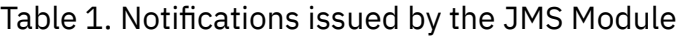

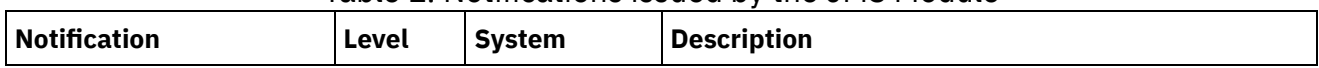

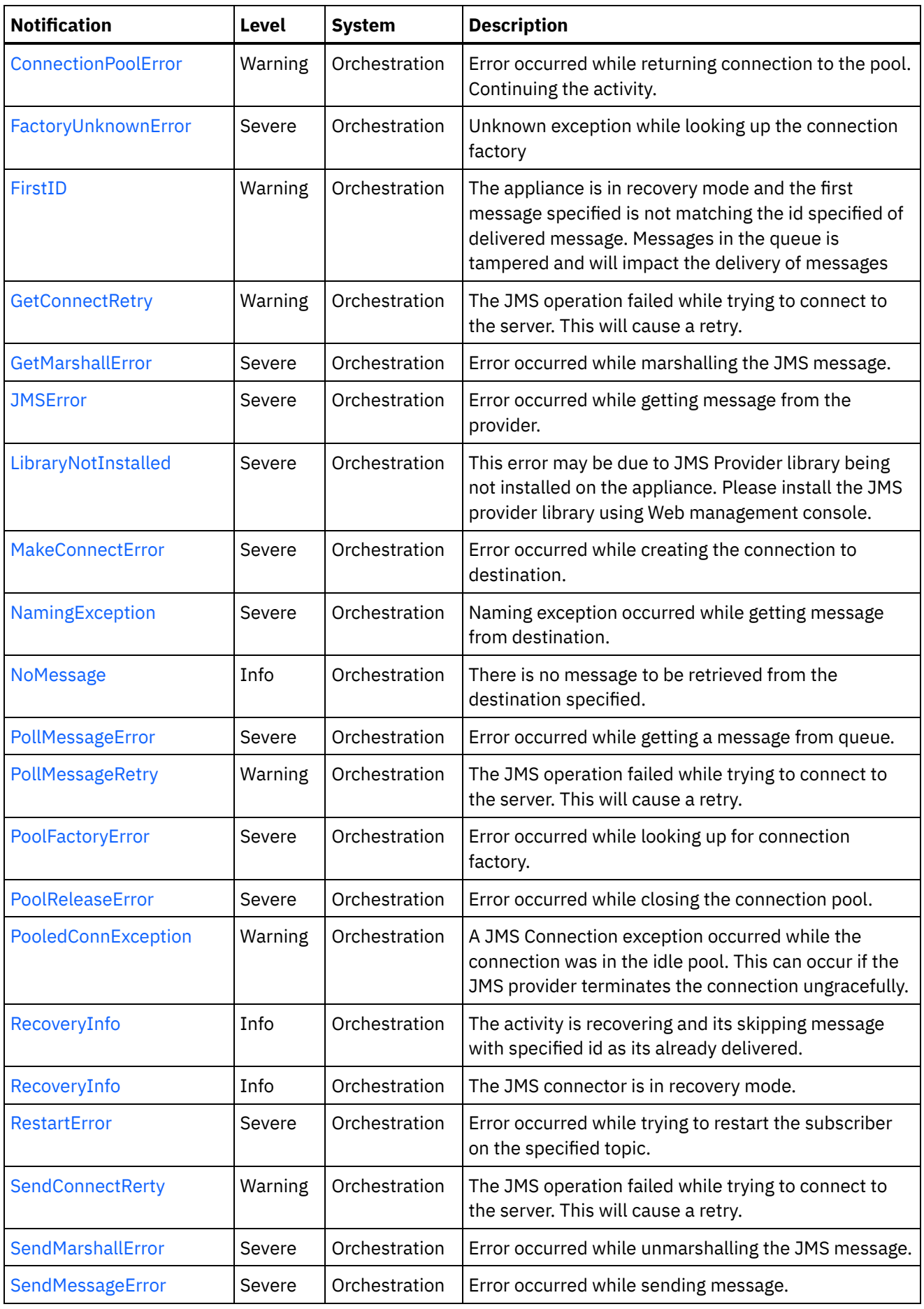

 $\overline{\phantom{a}}$ 

 $\sim$ 

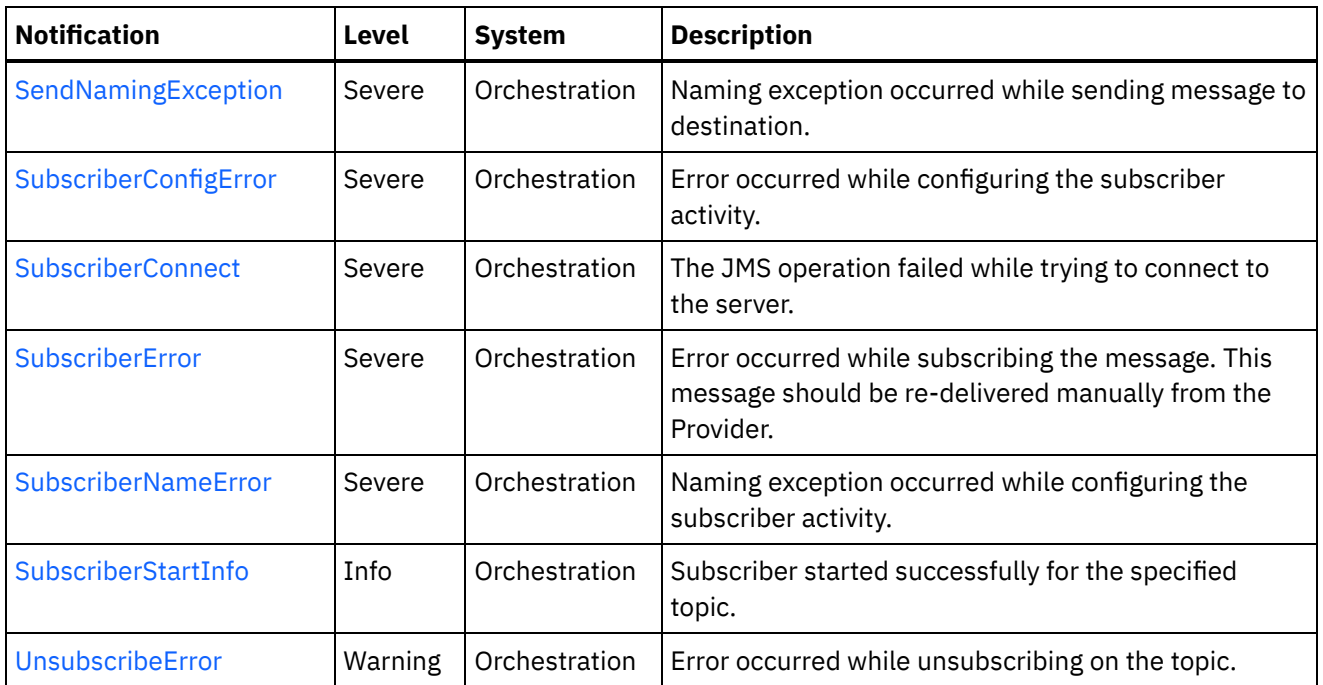

- **JMS Connection [Notifications](#page-1608-0)** Provides a comprehensive list of connection notifications sent from the JMS Module.
- **JMS Operation [Notifications](#page-1628-0)** Provides a comprehensive list of operation notifications sent from the JMS Module.
- JMS Internal [Notifications](#page-1645-1) Provides a comprehensive list of internal notifications sent from the JMS Module.

## **Feedback** | **Notices**

**all** Last updated: Thursday, November 14, 2013 file:///dcs/markdown/workspace/Transform/out.html

http://pic.dhe.ibm.com/infocenter/wci/v7r0m0/topic/com.ibm.wci.notifications\_reference.doc/jms/about\_the\_ jms\_module.html

# <span id="page-1608-0"></span>**JMS Connection Notifications**

Provides a comprehensive list of connection notifications sent from the JMS Module.

- [ConnectionPoolError](#page-1609-0) Error occurred while returning connection to the pool. Continuing the activity.
- [FactoryUnknownError](#page-1610-0) Unknown exception while looking up the connection factory
- **[GetConnectRetry](#page-1612-0)** The JMS operation failed while trying to connect to the server. This will cause a retry.
- [MakeConnectError](#page-1614-0) Error occurred while creating the connection to destination.
- [PollMessageRetry](#page-1615-0) The JMS operation failed while trying to connect to the server. This will cause a retry.

[PoolFactoryError](#page-1617-0)

Error occurred while looking up for connection factory.

- [PoolReleaseError](#page-1619-0) Error occurred while closing the connection pool.
- [PooledConnException](#page-1620-0)

A JMS Connection exception occurred while the connection was in the idle pool. This can occur if the JMS provider terminates the connection ungracefully.

- [RecoveryInfo](#page-1622-0) The JMS connector is in recovery mode.
- [RestartError](#page-1623-0) Error occurred while trying to restart the subscriber on the specified topic.
- [SendConnectRerty](#page-1624-0)

The JMS operation failed while trying to connect to the server. This will cause a retry.

• [SubscriberConnect](#page-1626-0) The JMS operation failed while trying to connect to the server.

**Parent topic:** JMS [Module](#page-1606-0)

## **Feedback** | **Notices**

**all** Last updated: Thursday, November 14, 2013 file:///dcs/markdown/workspace/Transform/out.html

http://pic.dhe.ibm.com/infocenter/wci/v7r0m0/topic/com.ibm.wci.notifications\_reference.doc/jms/jms\_conne ction\_notifications\_list.html

# <span id="page-1609-0"></span>**ConnectionPoolError**

Error occurred while returning connection to the pool. Continuing the activity.

Level : *Warning*

Log Message : *Exception while returning connection to pool. The Exception is {Message}*

System : *Orchestration*

SNMP Name : *CASTIRON-COMP-JMS-MIB::ciC8cConnectionPoolErrorEv5*

SNMP Enterprise : *.1.3.6.1.4.1.13336.2.2.3.8.1.1*

SNMP Trap Number : *5*

## **Variables**

The ConnectionPoolError message contains the following variables:

## Table 1. ConnectionPoolError Message Variables

## **1. SerialNumber**

The serial number of the appliance sending the trap.

**Type** : String

- **SNMP Object Name** : CASTIRON-IA-MIB::ciIaPlatSerialNumber
- **SNMP OID** : 1.3.6.1.4.1.13336.2.2.2.1.1.3.3

## **2. Severity**

Severity of the Notification.

- **Type** : Integer
- **SNMP Object Name** : CASTIRON-REGISTRATIONS-MIB::ciEvSeverity
- **SNMP OID** : 1.3.6.1.4.1.13336.2.2.1.2.1

## **3. JobID**

The ID of the job being run when an error occurred. If the error is unrelated to a specific job, this field is blank.

- **Type** : String
- **SNMP Object Name** : CASTIRON-REGISTRATIONS-MIB::ciEvJobID
- **SNMP OID** : 1.3.6.1.4.1.13336.2.2.1.2.4

## **4. Orchestration**

Reference to an entry in the Orchestration table containing information about the orchestration associated with this event.

- **Type** : OID
- **SNMP Object Name** : CASTIRON-REGISTRATIONS-MIB::ciEvOrchestration
- **SNMP OID** : 1.3.6.1.4.1.13336.2.2.1.2.3

## **5. Message**

Textual description of the error.

- **Type** : String
- **SNMP Object Name** : CASTIRON-REGISTRATIONS-MIB::ciEvMessage
- **SNMP OID** : .1.3.6.1.4.1.13336.2.2.1.2.2

**Parent topic:** JMS Connection [Notifications](#page-1608-0)

## **Feedback** | **Notices**

**all** Last updated: Thursday, November 14, 2013 file:///dcs/markdown/workspace/Transform/out.html

<span id="page-1610-0"></span>http://pic.dhe.ibm.com/infocenter/wci/v7r0m0/topic/com.ibm.wci.notifications\_reference.doc/jms/jms\_conne ction\_connectionpoolerror\_message.html

# **FactoryUnknownError**

Unknown exception while looking up the connection factory

Level : *Severe*

Log Message : *Exception while looking up the connection factory {Message}. The exception is unknown error* message from Provider.One of the reason for the error is If the provider is ActiveMO and the binding file name or *path is not correct.*

System : *Orchestration*

SNMP Name : *CASTIRON-COMP-JMS-MIB::ciC8cFactoryUnknownErrorEv11*

SNMP Enterprise : *.1.3.6.1.4.1.13336.2.2.3.8.1.1*

SNMP Trap Number : *11*

## **Variables**

The FactoryUnknownError message contains the following variables:

## Table 1. FactoryUnknownError Message Variables

#### **1. SerialNumber**

The serial number of the appliance sending the trap.

- **Type** : String
- **SNMP Object Name** : CASTIRON-IA-MIB::ciIaPlatSerialNumber
- **SNMP OID** : 1.3.6.1.4.1.13336.2.2.2.1.1.3.3

#### **2. Severity**

Severity of the Notification.

- **Type** : Integer
- **SNMP Object Name** : CASTIRON-REGISTRATIONS-MIB::ciEvSeverity
- **SNMP OID** : 1.3.6.1.4.1.13336.2.2.1.2.1

## **3. JobID**

The ID of the job being run when an error occurred. If the error is unrelated to a specific job, this field is blank.

- **Type** : String
- **SNMP Object Name** : CASTIRON-REGISTRATIONS-MIB::ciEvJobID
- **SNMP OID** : 1.3.6.1.4.1.13336.2.2.1.2.4

#### **4. Orchestration**

Reference to an entry in the Orchestration table containing information about the orchestration associated with this event.

- **Type** : OID
- **SNMP Object Name** : CASTIRON-REGISTRATIONS-MIB::ciEvOrchestration
- **SNMP OID** : 1.3.6.1.4.1.13336.2.2.1.2.3

## **5. Message**

Textual description of the error.

- **Type** : String
- **SNMP Object Name** : CASTIRON-REGISTRATIONS-MIB::ciEvMessage
- **SNMP OID** : .1.3.6.1.4.1.13336.2.2.1.2.2

**Parent topic:** JMS Connection [Notifications](#page-1608-0)

#### **Feedback** | **Notices**

**all** Last updated: Thursday, November 14, 2013 file:///dcs/markdown/workspace/Transform/out.html

<span id="page-1612-0"></span>http://pic.dhe.ibm.com/infocenter/wci/v7r0m0/topic/com.ibm.wci.notifications\_reference.doc/jms/jms\_conne ction\_factoryunknownerror\_message.html

## **GetConnectRetry**

The JMS operation failed while trying to connect to the server. This will cause a retry.

Level : *Warning*

Log Message : *Connection exception while getting message from the provider. The error code is {ErrorCode} and message is {ErrorMessage}. The job is retrying {RetryAttemptNumber}, out of {TotalRetryAttempts} attempts to connect to JMS provider. The next attempt will be after {IntervalForRetries} seconds.*

System : *Orchestration*

SNMP Name : *CASTIRON-COMP-JMS-MIB::ciC8cGetConnectRetryEv1*

SNMP Enterprise : *.1.3.6.1.4.1.13336.2.2.3.8.1.1*

SNMP Trap Number : *1*

## **Variables**

The GetConnectRetry message contains the following variables:

## Table 1. GetConnectRetry Message Variables

#### **1. SerialNumber**

The serial number of the appliance sending the trap.

- **Type** : String
- **SNMP Object Name** : CASTIRON-IA-MIB::ciIaPlatSerialNumber
- **SNMP OID** : 1.3.6.1.4.1.13336.2.2.2.1.1.3.3

#### **2. Severity**

Severity of the Notification.

- **Type** : Integer
- **SNMP Object Name** : CASTIRON-REGISTRATIONS-MIB::ciEvSeverity
- **SNMP OID** : 1.3.6.1.4.1.13336.2.2.1.2.1

## **3. JobID**

The ID of the job being run when an error occurred. If the error is unrelated to a specific job, this field is blank.

- **Type** : String
- **SNMP Object Name** : CASTIRON-REGISTRATIONS-MIB::ciEvJobID
- **SNMP OID** : 1.3.6.1.4.1.13336.2.2.1.2.4

## **4. Orchestration**

Reference to an entry in the Orchestration table containing information about the orchestration associated with this event.

- **Type** : OID
- **SNMP Object Name** : CASTIRON-REGISTRATIONS-MIB::ciEvOrchestration
- **SNMP OID** : 1.3.6.1.4.1.13336.2.2.1.2.3

## **5. ErrorCode**

The error code specified in the error message

- **Type** : String
- **SNMP Object Name** : CASTIRON-COMP-JMS-MIB::ciC8cEv1ErrorCode
- **SNMP OID** : .1.3.6.1.4.1.13336.2.2.3.8.1.1.1.1.1

## **6. ErrorMessage**

The error message specified in the error message

- **Type** : String
- **SNMP Object Name** : CASTIRON-COMP-JMS-MIB::ciC8cEv1ErrorMessage
- **SNMP OID** : .1.3.6.1.4.1.13336.2.2.3.8.1.1.1.1.2

## **7. RetryAttemptNumber**

The current number of retries.

- **Type** : Integer
- **SNMP Object Name** : CASTIRON-COMP-JMS-MIB::ciC8cEv1RetryAttemptNumber
- **SNMP OID** : .1.3.6.1.4.1.13336.2.2.3.8.1.1.1.1.3

## **8. TotalRetryAttempts**

The specified number of attempts to connect to the server before stopping.

- **Type** : Integer
- **SNMP Object Name** : CASTIRON-COMP-JMS-MIB::ciC8cEv1TotalRetryAttempts
- **SNMP OID** : .1.3.6.1.4.1.13336.2.2.3.8.1.1.1.1.4

## **9. IntervalForRetries**

The specified time interval between retries.

**Type** : Integer

- **SNMP Object Name** : CASTIRON-COMP-JMS-MIB::ciC8cEv1IntervalForRetries
- **SNMP OID** : .1.3.6.1.4.1.13336.2.2.3.8.1.1.1.1.5

**Parent topic:** JMS Connection [Notifications](#page-1608-0)

#### **Feedback** | **Notices**

**all** Last updated: Thursday, November 14, 2013 file:///dcs/markdown/workspace/Transform/out.html

http://pic.dhe.ibm.com/infocenter/wci/v7r0m0/topic/com.ibm.wci.notifications\_reference.doc/jms/jms\_conne ction\_getconnectretry\_message.html

## <span id="page-1614-0"></span>**MakeConnectError**

Error occurred while creating the connection to destination.

Level : *Severe*

Log Message : *Exception while creating the connection to destination. The Exception is {Message}*

System : *Orchestration*

SNMP Name : *CASTIRON-COMP-JMS-MIB::ciC8cMakeConnectErrorEv8*

SNMP Enterprise : *.1.3.6.1.4.1.13336.2.2.3.8.1.1*

SNMP Trap Number : *8*

## **Variables**

The MakeConnectError message contains the following variables:

Table 1. MakeConnectError Message Variables

#### **1. SerialNumber**

The serial number of the appliance sending the trap.

- **Type** : String
- **SNMP Object Name** : CASTIRON-IA-MIB::ciIaPlatSerialNumber
- **SNMP OID** : 1.3.6.1.4.1.13336.2.2.2.1.1.3.3

#### **2. Severity**

Severity of the Notification.

- **Type** : Integer
- **SNMP Object Name** : CASTIRON-REGISTRATIONS-MIB::ciEvSeverity
- **SNMP OID** : 1.3.6.1.4.1.13336.2.2.1.2.1

The ID of the job being run when an error occurred. If the error is unrelated to a specific job, this field is blank.

- **Type** : String
- **SNMP Object Name** : CASTIRON-REGISTRATIONS-MIB::ciEvJobID
- **SNMP OID** : 1.3.6.1.4.1.13336.2.2.1.2.4

#### **4. Orchestration**

Reference to an entry in the Orchestration table containing information about the orchestration associated with this event.

- **Type** : OID
- **SNMP Object Name** : CASTIRON-REGISTRATIONS-MIB::ciEvOrchestration
- **SNMP OID** : 1.3.6.1.4.1.13336.2.2.1.2.3

#### **5. Message**

Textual description of the error.

- **Type** : String
- **SNMP Object Name** : CASTIRON-REGISTRATIONS-MIB::ciEvMessage
- **SNMP OID** : .1.3.6.1.4.1.13336.2.2.1.2.2

**Parent topic:** JMS Connection [Notifications](#page-1608-0)

#### **Feedback** | **Notices**

Last updated: Thursday, November 14, 2013 file:///dcs/markdown/workspace/Transform/out.html

<span id="page-1615-0"></span>http://pic.dhe.ibm.com/infocenter/wci/v7r0m0/topic/com.ibm.wci.notifications\_reference.doc/jms/jms\_conne ction\_makeconnecterror\_message.html

## **PollMessageRetry**

The JMS operation failed while trying to connect to the server. This will cause a retry.

Level : *Warning*

Log Message : *Connection exception while polling message. The exception is {Message}. The job is retrying {RetryAttemptNumber} out of {TotalRetryAttempts} attempt to connect to JMS provider. The next attempt will be after {IntervalForRetries} secs.*

System : *Orchestration*

SNMP Name : *CASTIRON-COMP-JMS-MIB::ciC8cPollMessageRetryEv4*

SNMP Enterprise : *.1.3.6.1.4.1.13336.2.2.3.8.1.1*

SNMP Trap Number : *4*

The PollMessageRetry message contains the following variables:

## Table 1. PollMessageRetry Message Variables

#### **1. SerialNumber**

The serial number of the appliance sending the trap.

- **Type** : String
- **SNMP Object Name** : CASTIRON-IA-MIB::ciIaPlatSerialNumber
- **SNMP OID** : 1.3.6.1.4.1.13336.2.2.2.1.1.3.3

#### **2. Severity**

Severity of the Notification.

- **Type** : Integer
- **SNMP Object Name** : CASTIRON-REGISTRATIONS-MIB::ciEvSeverity
- **SNMP OID** : 1.3.6.1.4.1.13336.2.2.1.2.1

## **3. JobID**

The ID of the job being run when an error occurred. If the error is unrelated to a specific job, this field is blank.

- **Type** : String
- **SNMP Object Name** : CASTIRON-REGISTRATIONS-MIB::ciEvJobID
- **SNMP OID** : 1.3.6.1.4.1.13336.2.2.1.2.4

#### **4. Orchestration**

Reference to an entry in the Orchestration table containing information about the orchestration associated with this event.

- **Type** : OID
- **SNMP Object Name** : CASTIRON-REGISTRATIONS-MIB::ciEvOrchestration
- **SNMP OID** : 1.3.6.1.4.1.13336.2.2.1.2.3

#### **5. Message**

Textual description of the error.

- **Type** : String
- **SNMP Object Name** : CASTIRON-REGISTRATIONS-MIB::ciEvMessage
- **SNMP OID** : .1.3.6.1.4.1.13336.2.2.1.2.2

#### **6. RetryAttemptNumber**

The current number of retries.

- **Type** : Integer
- **SNMP Object Name** : CASTIRON-COMP-JMS-MIB::ciC8cEv4RetryAttemptNumber
- **SNMP OID** : .1.3.6.1.4.1.13336.2.2.3.8.1.1.1.4.2

## **7. TotalRetryAttempts**

The specified number of attempts to connect to the server before stopping.

- **Type** : Integer
- **SNMP Object Name** : CASTIRON-COMP-JMS-MIB::ciC8cEv4TotalRetryAttempts
- **SNMP OID** : .1.3.6.1.4.1.13336.2.2.3.8.1.1.1.4.3

#### **8. IntervalForRetries**

The specified time interval between retries.

- **Type** : Integer
- **SNMP Object Name** : CASTIRON-COMP-JMS-MIB::ciC8cEv4IntervalForRetries
- **SNMP OID** : .1.3.6.1.4.1.13336.2.2.3.8.1.1.1.4.4

**Parent topic:** JMS Connection [Notifications](#page-1608-0)

#### **Feedback** | **Notices**

**all** Last updated: Thursday, November 14, 2013 file:///dcs/markdown/workspace/Transform/out.html

http://pic.dhe.ibm.com/infocenter/wci/v7r0m0/topic/com.ibm.wci.notifications\_reference.doc/jms/jms\_conne ction\_pollmessageretry\_message.html

## <span id="page-1617-0"></span>**PoolFactoryError**

Error occurred while looking up for connection factory.

Level : *Severe*

Log Message : *Exception while looking up the connection factory {FactoryName}. The exception is: {Message}*

System : *Orchestration*

SNMP Name : *CASTIRON-COMP-JMS-MIB::ciC8cPoolFactoryErrorEv7*

SNMP Enterprise : *.1.3.6.1.4.1.13336.2.2.3.8.1.1*

SNMP Trap Number : *7*

## **Variables**

The PoolFactoryError message contains the following variables:

## Table 1. PoolFactoryError Message Variables

#### **1. SerialNumber**

The serial number of the appliance sending the trap.

**Type** : String

- **SNMP Object Name** : CASTIRON-IA-MIB::ciIaPlatSerialNumber
- **SNMP OID** : 1.3.6.1.4.1.13336.2.2.2.1.1.3.3

## **2. Severity**

Severity of the Notification.

- **Type** : Integer
- **SNMP Object Name** : CASTIRON-REGISTRATIONS-MIB::ciEvSeverity
- **SNMP OID** : 1.3.6.1.4.1.13336.2.2.1.2.1

## **3. JobID**

The ID of the job being run when an error occurred. If the error is unrelated to a specific job, this field is blank.

- **Type** : String
- **SNMP Object Name** : CASTIRON-REGISTRATIONS-MIB::ciEvJobID
- **SNMP OID** : 1.3.6.1.4.1.13336.2.2.1.2.4

## **4. Orchestration**

Reference to an entry in the Orchestration table containing information about the orchestration associated with this event.

- **Type** : OID
- **SNMP Object Name** : CASTIRON-REGISTRATIONS-MIB::ciEvOrchestration
- **SNMP OID** : 1.3.6.1.4.1.13336.2.2.1.2.3

## **5. FactoryName**

Name of the provider connection factory.

- **Type** : String
- **SNMP Object Name** : CASTIRON-COMP-JMS-MIB::ciC8cEv7FactoryName
- **SNMP OID** : .1.3.6.1.4.1.13336.2.2.3.8.1.1.1.7.1

## **6. Message**

Textual description of the error.

- **Type** : String
- **SNMP Object Name** : CASTIRON-REGISTRATIONS-MIB::ciEvMessage
- **SNMP OID** : .1.3.6.1.4.1.13336.2.2.1.2.2

**Parent topic:** JMS Connection [Notifications](#page-1608-0)

## **Feedback** | **Notices**

**all** Last updated: Thursday, November 14, 2013 file:///dcs/markdown/workspace/Transform/out.html http://pic.dhe.ibm.com/infocenter/wci/v7r0m0/topic/com.ibm.wci.notifications\_reference.doc/jms/jms\_conne ction\_poolfactoryerror\_message.html

# <span id="page-1619-0"></span>**PoolReleaseError**

Error occurred while closing the connection pool.

Level : *Severe*

Log Message : *Exception while closing the connection pool. The Exception is: {Message}*

System : *Orchestration*

SNMP Name : *CASTIRON-COMP-JMS-MIB::ciC8cPoolReleaseErrorEv6*

SNMP Enterprise : *.1.3.6.1.4.1.13336.2.2.3.8.1.1*

SNMP Trap Number : *6*

## **Variables**

The PoolReleaseError message contains the following variables:

## Table 1. PoolReleaseError Message Variables

#### **1. SerialNumber**

The serial number of the appliance sending the trap.

- **Type** : String
- **SNMP Object Name** : CASTIRON-IA-MIB::ciIaPlatSerialNumber
- **SNMP OID** : 1.3.6.1.4.1.13336.2.2.2.1.1.3.3

## **2. Severity**

Severity of the Notification.

- **Type** : Integer
- **SNMP Object Name** : CASTIRON-REGISTRATIONS-MIB::ciEvSeverity
- **SNMP OID** : 1.3.6.1.4.1.13336.2.2.1.2.1

#### **3. JobID**

The ID of the job being run when an error occurred. If the error is unrelated to a specific job, this field is blank.

- **Type** : String
- **SNMP Object Name** : CASTIRON-REGISTRATIONS-MIB::ciEvJobID
- **SNMP OID** : 1.3.6.1.4.1.13336.2.2.1.2.4

#### **4. Orchestration**

Reference to an entry in the Orchestration table containing information about the orchestration associated with this event.

**Type** : OID
- **SNMP Object Name** : CASTIRON-REGISTRATIONS-MIB::ciEvOrchestration
- **SNMP OID** : 1.3.6.1.4.1.13336.2.2.1.2.3

#### **5. Message**

Textual description of the error.

- **Type** : String
- **SNMP Object Name** : CASTIRON-REGISTRATIONS-MIB::ciEvMessage
- **SNMP OID** : .1.3.6.1.4.1.13336.2.2.1.2.2

**Parent topic:** JMS Connection [Notifications](#page-1608-0)

#### **Feedback** | **Notices**

Last updated: Thursday, November 14, 2013 file:///dcs/markdown/workspace/Transform/out.html

http://pic.dhe.ibm.com/infocenter/wci/v7r0m0/topic/com.ibm.wci.notifications\_reference.doc/jms/jms\_conne ction\_poolreleaseerror\_message.html

# **PooledConnException**

A JMS Connection exception occurred while the connection was in the idle pool. This can occur if the JMS provider terminates the connection ungracefully.

Level : *Warning*

Log Message: Exception received on JMS connection while it was in the idle connections pool. The error code is: *{ErrorCode}, and the exception is: {ErrorMessage}*

System : *Orchestration*

SNMP Name : *CASTIRON-COMP-JMS-MIB::ciC8cPooledConnExceptionEv12*

SNMP Enterprise : *.1.3.6.1.4.1.13336.2.2.3.8.1.1*

SNMP Trap Number : *12*

# **Variables**

The PooledConnException message contains the following variables:

# Table 1. PooledConnException Message Variables

# **1. SerialNumber**

The serial number of the appliance sending the trap.

- **Type** : String
- **SNMP Object Name** : CASTIRON-IA-MIB::ciIaPlatSerialNumber
- **SNMP OID** : 1.3.6.1.4.1.13336.2.2.2.1.1.3.3

# **2. Severity**

Severity of the Notification.

- **Type** : Integer
- **SNMP Object Name** : CASTIRON-REGISTRATIONS-MIB::ciEvSeverity
- **SNMP OID** : 1.3.6.1.4.1.13336.2.2.1.2.1

# **3. JobID**

The ID of the job being run when an error occurred. If the error is unrelated to a specific job, this field is blank.

- **Type** : String
- **SNMP Object Name** : CASTIRON-REGISTRATIONS-MIB::ciEvJobID
- **SNMP OID** : 1.3.6.1.4.1.13336.2.2.1.2.4

# **4. Orchestration**

Reference to an entry in the Orchestration table containing information about the orchestration associated with this event.

- **Type** : OID
- **SNMP Object Name** : CASTIRON-REGISTRATIONS-MIB::ciEvOrchestration
- **SNMP OID** : 1.3.6.1.4.1.13336.2.2.1.2.3

# **5. ErrorCode**

The error code specified in the exception

- **Type** : String
- **SNMP Object Name** : CASTIRON-COMP-JMS-MIB::ciC8cEv12ErrorCode
- **SNMP OID** : .1.3.6.1.4.1.13336.2.2.3.8.1.1.1.12.1

## **6. ErrorMessage**

The error message specified in the exception

- **Type** : String
- **SNMP Object Name** : CASTIRON-COMP-JMS-MIB::ciC8cEv12ErrorMessage
- **SNMP OID** : .1.3.6.1.4.1.13336.2.2.3.8.1.1.1.12.2

**Parent topic:** JMS Connection [Notifications](#page-1608-0)

## **Feedback** | **Notices**

**all** Last updated: Thursday, November 14, 2013 file:///dcs/markdown/workspace/Transform/out.html

http://pic.dhe.ibm.com/infocenter/wci/v7r0m0/topic/com.ibm.wci.notifications\_reference.doc/jms/jms\_conne ction\_pooledconnexception\_message.html

# **RecoveryInfo**

The JMS connector is in recovery mode.

Level : *Info*

Log Message : *The jms connector is in recovery mode.*

System : *Orchestration*

SNMP Name : *CASTIRON-COMP-JMS-MIB::ciC8cRecoveryInfoEv3*

SNMP Enterprise : *.1.3.6.1.4.1.13336.2.2.3.8.1.1*

SNMP Trap Number : *3*

# **Variables**

The RecoveryInfo message contains the following variables:

# Table 1. RecoveryInfo Message Variables

#### **1. SerialNumber**

The serial number of the appliance sending the trap.

- **Type** : String
- **SNMP Object Name** : CASTIRON-IA-MIB::ciIaPlatSerialNumber
- **SNMP OID** : 1.3.6.1.4.1.13336.2.2.2.1.1.3.3

## **2. Severity**

Severity of the Notification.

- **Type** : Integer
- **SNMP Object Name** : CASTIRON-REGISTRATIONS-MIB::ciEvSeverity
- **SNMP OID** : 1.3.6.1.4.1.13336.2.2.1.2.1

## **3. JobID**

The ID of the job being run when an error occurred. If the error is unrelated to a specific job, this field is blank.

- **Type** : String
- **SNMP Object Name** : CASTIRON-REGISTRATIONS-MIB::ciEvJobID
- **SNMP OID** : 1.3.6.1.4.1.13336.2.2.1.2.4

## **4. Orchestration**

Reference to an entry in the Orchestration table containing information about the orchestration associated with this event.

- **Type** : OID
- **SNMP Object Name** : CASTIRON-REGISTRATIONS-MIB::ciEvOrchestration
- **SNMP OID** : 1.3.6.1.4.1.13336.2.2.1.2.3

**Feedback** | **Notices**

**all** Last updated: Thursday, November 14, 2013 file:///dcs/markdown/workspace/Transform/out.html

http://pic.dhe.ibm.com/infocenter/wci/v7r0m0/topic/com.ibm.wci.notifications\_reference.doc/jms/jms\_conne ction\_recoveryinfo\_message.html

# **RestartError**

Error occurred while trying to restart the subscriber on the specified topic.

Level : *Severe*

Log Message : *Failed to start the subscriber for the topic {TopicName}. Will try to start the subscriber after {IntervalForRestart} seconds*

System : *Orchestration*

SNMP Name : *CASTIRON-COMP-JMS-MIB::ciC8cRestartErrorEv10*

SNMP Enterprise : *.1.3.6.1.4.1.13336.2.2.3.8.1.1*

SNMP Trap Number : *10*

# **Variables**

The RestartError message contains the following variables:

#### Table 1. RestartError Message Variables

#### **1. SerialNumber**

The serial number of the appliance sending the trap.

- **Type** : String
- **SNMP Object Name** : CASTIRON-IA-MIB::ciIaPlatSerialNumber
- **SNMP OID** : 1.3.6.1.4.1.13336.2.2.2.1.1.3.3

#### **2. Severity**

Severity of the Notification.

- **Type** : Integer
- **SNMP Object Name** : CASTIRON-REGISTRATIONS-MIB::ciEvSeverity
- **SNMP OID** : 1.3.6.1.4.1.13336.2.2.1.2.1

#### **3. JobID**

The ID of the job being run when an error occurred. If the error is unrelated to a specific job, this field is blank.

- **Type** : String
- **SNMP Object Name** : CASTIRON-REGISTRATIONS-MIB::ciEvJobID
- **SNMP OID** : 1.3.6.1.4.1.13336.2.2.1.2.4

#### **4. Orchestration**

Reference to an entry in the Orchestration table containing information about the orchestration associated with this event.

- **Type** : OID
- **SNMP Object Name** : CASTIRON-REGISTRATIONS-MIB::ciEvOrchestration
- **SNMP OID** : 1.3.6.1.4.1.13336.2.2.1.2.3

#### **5. TopicName**

The name of specified topic.

- **Type** : String
- **SNMP Object Name** : CASTIRON-COMP-JMS-MIB::ciC8cEv10TopicName
- **SNMP OID** : .1.3.6.1.4.1.13336.2.2.3.8.1.1.1.10.1

#### **6. IntervalForRestart**

The specified time interval for restart.

- **Type** : Integer
- **SNMP Object Name** : CASTIRON-COMP-JMS-MIB::ciC8cEv10IntervalForRestart
- **SNMP OID** : .1.3.6.1.4.1.13336.2.2.3.8.1.1.1.10.2

**Parent topic:** JMS Connection [Notifications](#page-1608-0)

## **Feedback** | **Notices**

Last updated: Thursday, November 14, 2013 file:///dcs/markdown/workspace/Transform/out.html

http://pic.dhe.ibm.com/infocenter/wci/v7r0m0/topic/com.ibm.wci.notifications\_reference.doc/jms/jms\_conne ction\_restarterror\_message.html

# **SendConnectRerty**

The JMS operation failed while trying to connect to the server. This will cause a retry.

Level : *Warning*

Log Message : *Connection exception while sending message. The error code is {ErrorCode} and exception is {ErrorMessage}. The job is retrying {RetryAttemptNumber} out of {TotalRetryAttempts} attempt to connect to JMS provider. The next attempt will be after {IntervalForRetries} secs.*

System : *Orchestration*

SNMP Name : *CASTIRON-COMP-JMS-MIB::ciC8cSendConnectRertyEv2*

SNMP Enterprise : *.1.3.6.1.4.1.13336.2.2.3.8.1.1*

SNMP Trap Number : *2*

# **Variables**

The SendConnectRerty message contains the following variables:

# Table 1. SendConnectRerty Message Variables

#### **1. SerialNumber**

The serial number of the appliance sending the trap.

- **Type** : String
- **SNMP Object Name** : CASTIRON-IA-MIB::ciIaPlatSerialNumber
- **SNMP OID** · 1.3.6.1.4.1.13336.2.2.2.1.1.3.3

#### **2. Severity**

Severity of the Notification.

- **Type** : Integer
- **SNMP Object Name** : CASTIRON-REGISTRATIONS-MIB::ciEvSeverity
- **SNMP OID** : 1.3.6.1.4.1.13336.2.2.1.2.1

# **3. JobID**

The ID of the job being run when an error occurred. If the error is unrelated to a specific job, this field is blank.

- **Type** : String
- **SNMP Object Name** : CASTIRON-REGISTRATIONS-MIB::ciEvJobID
- **SNMP OID** : 1.3.6.1.4.1.13336.2.2.1.2.4

## **4. Orchestration**

Reference to an entry in the Orchestration table containing information about the orchestration associated with this event.

- **Type** : OID
- **SNMP Object Name** : CASTIRON-REGISTRATIONS-MIB::ciEvOrchestration
- **SNMP OID** : 1.3.6.1.4.1.13336.2.2.1.2.3

## **5. ErrorCode**

The error code specified in the error message

- **Type** : String
- **SNMP Object Name** : CASTIRON-COMP-JMS-MIB::ciC8cEv2ErrorCode
- **SNMP OID** : .1.3.6.1.4.1.13336.2.2.3.8.1.1.1.2.1

## **6. ErrorMessage**

The error message specified in the error message

- **Type** : String
- **SNMP Object Name** : CASTIRON-COMP-JMS-MIB::ciC8cEv2ErrorMessage
- **SNMP OID** : .1.3.6.1.4.1.13336.2.2.3.8.1.1.1.2.2

#### **7. RetryAttemptNumber**

The current number of retries.

- **Type** : Integer
- **SNMP Object Name** : CASTIRON-COMP-JMS-MIB::ciC8cEv2RetryAttemptNumber
- **SNMP OID** : .1.3.6.1.4.1.13336.2.2.3.8.1.1.1.2.3

## **8. TotalRetryAttempts**

The specified number of attempts to connect to the server before stopping.

- **Type** : Integer
- **SNMP Object Name** : CASTIRON-COMP-JMS-MIB::ciC8cEv2TotalRetryAttempts
- **SNMP OID** : .1.3.6.1.4.1.13336.2.2.3.8.1.1.1.2.4

## **9. IntervalForRetries**

The specified time interval between retries.

- **Type** : Integer
- **SNMP Object Name** : CASTIRON-COMP-JMS-MIB::ciC8cEv2IntervalForRetries
- **SNMP OID** : .1.3.6.1.4.1.13336.2.2.3.8.1.1.1.2.5

**Parent topic:** JMS Connection [Notifications](#page-1608-0)

## **Feedback** | **Notices**

**all** Last updated: Thursday, November 14, 2013 file:///dcs/markdown/workspace/Transform/out.html

http://pic.dhe.ibm.com/infocenter/wci/v7r0m0/topic/com.ibm.wci.notifications\_reference.doc/jms/jms\_conne ction\_sendconnectrerty\_message.html

# **SubscriberConnect**

The JMS operation failed while trying to connect to the server.

Level : *Severe*

Log Message : *Connection exception in the subscriber. The exception is {Message}. Going to restart the subscriber after the {IntervalForRestart} secs*

System : *Orchestration*

SNMP Name : *CASTIRON-COMP-JMS-MIB::ciC8cSubscriberConnectEv9*

SNMP Enterprise : *.1.3.6.1.4.1.13336.2.2.3.8.1.1*

# **Variables**

The SubscriberConnect message contains the following variables:

# Table 1. SubscriberConnect Message Variables

# **1. SerialNumber**

The serial number of the appliance sending the trap.

- **Type** : String
- **SNMP Object Name** : CASTIRON-IA-MIB::ciIaPlatSerialNumber
- **SNMP OID** : 1.3.6.1.4.1.13336.2.2.2.1.1.3.3

#### **2. Severity**

Severity of the Notification.

- **Type** : Integer
- **SNMP Object Name** : CASTIRON-REGISTRATIONS-MIB::ciEvSeverity
- **SNMP OID** : 1.3.6.1.4.1.13336.2.2.1.2.1

## **3. JobID**

The ID of the job being run when an error occurred. If the error is unrelated to a specific job, this field is blank.

- **Type** : String
- **SNMP Object Name** : CASTIRON-REGISTRATIONS-MIB::ciEvJobID
- **SNMP OID** : 1.3.6.1.4.1.13336.2.2.1.2.4

#### **4. Orchestration**

Reference to an entry in the Orchestration table containing information about the orchestration associated with this event.

- **Type** : OID
- **SNMP Object Name** : CASTIRON-REGISTRATIONS-MIB::ciEvOrchestration
- **SNMP OID** : 1.3.6.1.4.1.13336.2.2.1.2.3

#### **5. Message**

Textual description of the error.

- **Type** : String
- **SNMP Object Name** : CASTIRON-REGISTRATIONS-MIB::ciEvMessage
- **SNMP OID** : .1.3.6.1.4.1.13336.2.2.1.2.2

# **6. IntervalForRestart**

The specified time interval for restart.

- **Type** : Integer
- **SNMP Object Name** : CASTIRON-COMP-JMS-MIB::ciC8cEv9IntervalForRestart

**SNMP OID** : .1.3.6.1.4.1.13336.2.2.3.8.1.1.1.9.2

**Parent topic:** JMS Connection [Notifications](#page-1608-0)

#### **Feedback** | **Notices**

**all** Last updated: Thursday, November 14, 2013 file:///dcs/markdown/workspace/Transform/out.html

<span id="page-1628-0"></span>http://pic.dhe.ibm.com/infocenter/wci/v7r0m0/topic/com.ibm.wci.notifications\_reference.doc/jms/jms\_conne ction\_subscriberconnect\_message.html

# **JMS Operation Notifications**

Provides a comprehensive list of operation notifications sent from the JMS Module.

• [FirstID](#page-1629-0)

The appliance is in recovery mode and the first message specified is not matching the id specified of delivered message. Messages in the queue is tampered and will impact the delivery of messages

• [NamingException](#page-1630-0)

Naming exception occurred while getting message from destination.

• [NoMessage](#page-1632-0)

There is no message to be retrieved from the destination specified.

- [RecoveryInfo](#page-1633-0) The activity is recovering and its skipping message with specified id as its already delivered.
- [SendMessageError](#page-1634-0) Error occurred while sending message.
- [SendNamingException](#page-1636-0)

Naming exception occurred while sending message to destination.

- [SubscriberConfigError](#page-1637-0) Error occurred while configuring the subscriber activity.
- [SubscriberError](#page-1639-0) Error occurred while subscribing the message. This message should be re-delivered manually from the Provider.
- [SubscriberNameError](#page-1640-0) Naming exception occurred while configuring the subscriber activity.
- [SubscriberStartInfo](#page-1641-0)

Subscriber started successfully for the specified topic.

[UnsubscribeError](#page-1643-0)

Error occurred while unsubscribing on the topic.

#### **Parent topic:** JMS [Module](#page-1606-0)

#### **Feedback** | **Notices**

**Example 14, 2013** Last updated: Thursday, November 14, 2013 file:///dcs/markdown/workspace/Transform/out.html http://pic.dhe.ibm.com/infocenter/wci/v7r0m0/topic/com.ibm.wci.notifications\_reference.doc/jms/jms\_operat ion\_notifications\_list.html

# <span id="page-1629-0"></span>**FirstID**

The appliance is in recovery mode and the first message specified is not matching the id specified of delivered message. Messages in the queue is tampered and will impact the delivery of messages

Level : *Warning*

Log Message: The appliance is in recovery mode and the first message id {JMSMessageID} is not matching the id *{FirstMessageID} of delivered message. Messages in the queue is tampered and will impact the delivery of messages.*

System : *Orchestration*

SNMP Name : *CASTIRON-COMP-JMS-MIB::ciC8oFirstIDEv3*

SNMP Enterprise : *.1.3.6.1.4.1.13336.2.2.3.8.1.2*

SNMP Trap Number : *3*

# **Variables**

The FirstID message contains the following variables:

#### Table 1. FirstID Message Variables

#### **1. SerialNumber**

The serial number of the appliance sending the trap.

- **Type** : String
- **SNMP Object Name** : CASTIRON-IA-MIB::ciIaPlatSerialNumber
- **SNMP OID** : 1.3.6.1.4.1.13336.2.2.2.1.1.3.3

#### **2. Severity**

Severity of the Notification.

- **Type** : Integer
- **SNMP Object Name** : CASTIRON-REGISTRATIONS-MIB::ciEvSeverity
- **SNMP OID** : 1.3.6.1.4.1.13336.2.2.1.2.1

# **3. JobID**

The ID of the job being run when an error occurred. If the error is unrelated to a specific job, this field is blank.

- **Type** : String
- **SNMP Object Name** : CASTIRON-REGISTRATIONS-MIB::ciEvJobID
- **SNMP OID** : 1.3.6.1.4.1.13336.2.2.1.2.4

#### **4. Orchestration**

Reference to an entry in the Orchestration table containing information about the orchestration associated with this event.

- **Type** : OID
- **SNMP Object Name** : CASTIRON-REGISTRATIONS-MIB::ciEvOrchestration
- **SNMP OID** : 1.3.6.1.4.1.13336.2.2.1.2.3

#### **5. JMSMessageID**

JMS message ID specified.

- **Type** : String
- **SNMP Object Name** : CASTIRON-COMP-JMS-MIB::ciC8oEv3JMSMessageID
- **SNMP OID** : .1.3.6.1.4.1.13336.2.2.3.8.1.2.1.3.1

#### **6. FirstMessageID**

First message ID specified.

- **Type** : String
- **SNMP Object Name** : CASTIRON-COMP-JMS-MIB::ciC8oEv3FirstMessageID
- **SNMP OID** : .1.3.6.1.4.1.13336.2.2.3.8.1.2.1.3.2

**Parent topic:** JMS Operation [Notifications](#page-1628-0)

#### **Feedback** | **Notices**

Last updated: Thursday, November 14, 2013 file:///dcs/markdown/workspace/Transform/out.html

<span id="page-1630-0"></span>http://pic.dhe.ibm.com/infocenter/wci/v7r0m0/topic/com.ibm.wci.notifications\_reference.doc/jms/jms\_operat ion firstid message.html

# **NamingException**

Naming exception occurred while getting message from destination.

Level : *Severe*

Log Message : *Naming exception while getting message to destination. The exception is {Message}*

System : *Orchestration*

SNMP Name : *CASTIRON-COMP-JMS-MIB::ciC8oNamingExceptionEv1*

SNMP Enterprise : *.1.3.6.1.4.1.13336.2.2.3.8.1.2*

SNMP Trap Number : *1*

# **Variables**

The NamingException message contains the following variables:

# **1. SerialNumber**

The serial number of the appliance sending the trap.

- **Type** : String
- **SNMP Object Name** : CASTIRON-IA-MIB::ciIaPlatSerialNumber
- **SNMP OID** : 1.3.6.1.4.1.13336.2.2.2.1.1.3.3

#### **2. Severity**

Severity of the Notification.

- **Type** : Integer
- **SNMP Object Name** : CASTIRON-REGISTRATIONS-MIB::ciEvSeverity
- **SNMP OID** : 1.3.6.1.4.1.13336.2.2.1.2.1

#### **3. JobID**

The ID of the job being run when an error occurred. If the error is unrelated to a specific job, this field is blank.

- **Type** : String
- **SNMP Object Name** : CASTIRON-REGISTRATIONS-MIB::ciEvJobID
- **SNMP OID** : 1.3.6.1.4.1.13336.2.2.1.2.4

# **4. Orchestration**

Reference to an entry in the Orchestration table containing information about the orchestration associated with this event.

- **Type** : OID
- **SNMP Object Name** : CASTIRON-REGISTRATIONS-MIB::ciEvOrchestration
- **SNMP OID** : 1.3.6.1.4.1.13336.2.2.1.2.3

#### **5. Message**

Textual description of the error.

- **Type** : String
- **SNMP Object Name** : CASTIRON-REGISTRATIONS-MIB::ciEvMessage
- **SNMP OID** : .1.3.6.1.4.1.13336.2.2.1.2.2

**Parent topic:** JMS Operation [Notifications](#page-1628-0)

#### **Feedback** | **Notices**

Last updated: Thursday, November 14, 2013 file:///dcs/markdown/workspace/Transform/out.html

http://pic.dhe.ibm.com/infocenter/wci/v7r0m0/topic/com.ibm.wci.notifications\_reference.doc/jms/jms\_operat ion\_namingexception\_message.html

# <span id="page-1632-0"></span>**NoMessage**

There is no message to be retrieved from the destination specified.

Level : *Info*

Log Message : *There is no message to be retrieved from the destination {Destination}*

System : *Orchestration*

SNMP Name : *CASTIRON-COMP-JMS-MIB::ciC8oNoMessageEv2*

SNMP Enterprise : *.1.3.6.1.4.1.13336.2.2.3.8.1.2*

SNMP Trap Number : *2*

# **Variables**

The NoMessage message contains the following variables:

# Table 1. NoMessage Message Variables

## **1. SerialNumber**

The serial number of the appliance sending the trap.

- **Type** : String
- **SNMP Object Name** : CASTIRON-IA-MIB::ciIaPlatSerialNumber
- **SNMP OID** : 1.3.6.1.4.1.13336.2.2.2.1.1.3.3

## **2. Severity**

Severity of the Notification.

- **Type** : Integer
- **SNMP Object Name** : CASTIRON-REGISTRATIONS-MIB::ciEvSeverity
- **SNMP OID** : 1.3.6.1.4.1.13336.2.2.1.2.1

## **3. JobID**

The ID of the job being run when an error occurred. If the error is unrelated to a specific job, this field is blank.

- **Type** : String
- **SNMP Object Name** : CASTIRON-REGISTRATIONS-MIB::ciEvJobID
- **SNMP OID** : 1.3.6.1.4.1.13336.2.2.1.2.4

## **4. Orchestration**

Reference to an entry in the Orchestration table containing information about the orchestration associated with this event.

- **Type** : OID
- **SNMP Object Name** : CASTIRON-REGISTRATIONS-MIB::ciEvOrchestration
- **SNMP OID** : 1.3.6.1.4.1.13336.2.2.1.2.3

## **5. Destination**

The destination from which message was to be retrieved.

- **Type** : String
- **SNMP Object Name** : CASTIRON-COMP-JMS-MIB::ciC8oEv2Destination
- **SNMP OID** : .1.3.6.1.4.1.13336.2.2.3.8.1.2.1.2.1

**Parent topic:** JMS Operation [Notifications](#page-1628-0)

#### **Feedback** | **Notices**

**all** Last updated: Thursday, November 14, 2013 file:///dcs/markdown/workspace/Transform/out.html

<span id="page-1633-0"></span>http://pic.dhe.ibm.com/infocenter/wci/v7r0m0/topic/com.ibm.wci.notifications\_reference.doc/jms/jms\_operat ion\_nomessage\_message.html

# **RecoveryInfo**

The activity is recovering and its skipping message with specified id as its already delivered.

Level : *Info*

Log Message : *The activity is recovering and the message with id: {MessageID} is already delivered. Skipping it*

System : *Orchestration*

SNMP Name : *CASTIRON-COMP-JMS-MIB::ciC8oRecoveryInfoEv6*

SNMP Enterprise : *.1.3.6.1.4.1.13336.2.2.3.8.1.2*

SNMP Trap Number : *6*

# **Variables**

The RecoveryInfo message contains the following variables:

# Table 1. RecoveryInfo Message Variables

#### **1. SerialNumber**

The serial number of the appliance sending the trap.

- **Type** : String
- **SNMP Object Name** : CASTIRON-IA-MIB::ciIaPlatSerialNumber
- **SNMP OID** : 1.3.6.1.4.1.13336.2.2.2.1.1.3.3

#### **2. Severity**

Severity of the Notification.

**Type** : Integer

- **SNMP Object Name** : CASTIRON-REGISTRATIONS-MIB::ciEvSeverity
- **SNMP OID** : 1.3.6.1.4.1.13336.2.2.1.2.1

# **3. JobID**

The ID of the job being run when an error occurred. If the error is unrelated to a specific job, this field is blank.

- **Type** : String
- **SNMP Object Name** : CASTIRON-REGISTRATIONS-MIB::ciEvJobID
- **SNMP OID** : 1.3.6.1.4.1.13336.2.2.1.2.4

#### **4. Orchestration**

Reference to an entry in the Orchestration table containing information about the orchestration associated with this event.

- **Type** : OID
- **SNMP Object Name** : CASTIRON-REGISTRATIONS-MIB::ciEvOrchestration
- **SNMP OID** : 1.3.6.1.4.1.13336.2.2.1.2.3

#### **5. MessageID**

The message ID specified.

- **Type** : String
- **SNMP Object Name** : CASTIRON-COMP-JMS-MIB::ciC8oEv6MessageID
- **SNMP OID** : .1.3.6.1.4.1.13336.2.2.3.8.1.2.1.6.1

**Parent topic:** JMS Operation [Notifications](#page-1628-0)

## **Feedback** | **Notices**

**Ed** Last updated: Thursday, November 14, 2013 file:///dcs/markdown/workspace/Transform/out.html

http://pic.dhe.ibm.com/infocenter/wci/v7r0m0/topic/com.ibm.wci.notifications\_reference.doc/jms/jms\_operat ion recoveryinfo message.html

# <span id="page-1634-0"></span>**SendMessageError**

Error occurred while sending message.

Level : *Severe*

Log Message : *Exception while sending message. The error code is {ErrorCode} and message is {ErrorMessage}*

System : *Orchestration*

SNMP Name : *CASTIRON-COMP-JMS-MIB::ciC8oSendMessageErrorEv4*

SNMP Enterprise : *.1.3.6.1.4.1.13336.2.2.3.8.1.2*

# **Variables**

The SendMessageError message contains the following variables:

# Table 1. SendMessageError Message Variables

#### **1. SerialNumber**

The serial number of the appliance sending the trap.

- **Type** : String
- **SNMP Object Name** : CASTIRON-IA-MIB::ciIaPlatSerialNumber
- **SNMP OID** : 1.3.6.1.4.1.13336.2.2.2.1.1.3.3

#### **2. Severity**

Severity of the Notification.

- **Type** : Integer
- **SNMP Object Name** : CASTIRON-REGISTRATIONS-MIB::ciEvSeverity
- **SNMP OID** : 1.3.6.1.4.1.13336.2.2.1.2.1

## **3. JobID**

The ID of the job being run when an error occurred. If the error is unrelated to a specific job, this field is blank.

- **Type** : String
- **SNMP Object Name** : CASTIRON-REGISTRATIONS-MIB::ciEvJobID
- **SNMP OID** : 1.3.6.1.4.1.13336.2.2.1.2.4

#### **4. Orchestration**

Reference to an entry in the Orchestration table containing information about the orchestration associated with this event.

- **Type** : OID
- **SNMP Object Name** : CASTIRON-REGISTRATIONS-MIB::ciEvOrchestration
- **SNMP OID** : 1.3.6.1.4.1.13336.2.2.1.2.3

## **5. ErrorCode**

The error code specified in the error message

- **Type** : String
- **SNMP Object Name** : CASTIRON-COMP-JMS-MIB::ciC8oEv4ErrorCode
- **SNMP OID** : .1.3.6.1.4.1.13336.2.2.3.8.1.2.1.4.1

## **6. ErrorMessage**

The error message specified in the error message

- **Type** : String
- **SNMP Object Name** : CASTIRON-COMP-JMS-MIB::ciC8oEv4ErrorMessage

**SNMP OID** : .1.3.6.1.4.1.13336.2.2.3.8.1.2.1.4.2

**Parent topic:** JMS Operation [Notifications](#page-1628-0)

#### **Feedback** | **Notices**

**Edd** Last updated: Thursday, November 14, 2013 file:///dcs/markdown/workspace/Transform/out.html

http://pic.dhe.ibm.com/infocenter/wci/v7r0m0/topic/com.ibm.wci.notifications\_reference.doc/jms/jms\_operat ion\_sendmessageerror\_message.html

# <span id="page-1636-0"></span>**SendNamingException**

Naming exception occurred while sending message to destination.

Level : *Severe*

Log Message : *Naming exception while sending message to destination. The exception is {Message} not found*

System : *Orchestration*

SNMP Name : *CASTIRON-COMP-JMS-MIB::ciC8oSendNamingExceptionEv5*

SNMP Enterprise : *.1.3.6.1.4.1.13336.2.2.3.8.1.2*

SNMP Trap Number : *5*

# **Variables**

The SendNamingException message contains the following variables:

#### Table 1. SendNamingException Message Variables

## **1. SerialNumber**

The serial number of the appliance sending the trap.

- **Type** : String
- **SNMP Object Name** : CASTIRON-IA-MIB::ciIaPlatSerialNumber
- **SNMP OID** : 1.3.6.1.4.1.13336.2.2.2.1.1.3.3

#### **2. Severity**

Severity of the Notification.

- **Type** : Integer
- **SNMP Object Name** : CASTIRON-REGISTRATIONS-MIB::ciEvSeverity
- **SNMP OID** : 1.3.6.1.4.1.13336.2.2.1.2.1

#### **3. JobID**

The ID of the job being run when an error occurred. If the error is unrelated to a specific job, this field is blank.

- **Type** : String
- **SNMP Object Name** : CASTIRON-REGISTRATIONS-MIB::ciEvJobID
- **SNMP OID** : 1.3.6.1.4.1.13336.2.2.1.2.4

#### **4. Orchestration**

Reference to an entry in the Orchestration table containing information about the orchestration associated with this event.

- **Type** : OID
- **SNMP Object Name** : CASTIRON-REGISTRATIONS-MIB::ciEvOrchestration
- **SNMP OID** : 1.3.6.1.4.1.13336.2.2.1.2.3

#### **5. Message**

Textual description of the error.

- **Type** : String
- **SNMP Object Name** : CASTIRON-REGISTRATIONS-MIB::ciEvMessage
- **SNMP OID** : .1.3.6.1.4.1.13336.2.2.1.2.2

**Parent topic:** JMS Operation [Notifications](#page-1628-0)

#### **Feedback** | **Notices**

Last updated: Thursday, November 14, 2013 file:///dcs/markdown/workspace/Transform/out.html

<span id="page-1637-0"></span>http://pic.dhe.ibm.com/infocenter/wci/v7r0m0/topic/com.ibm.wci.notifications\_reference.doc/jms/jms\_operat ion sendnamingexception message.html

# **SubscriberConfigError**

Error occurred while configuring the subscriber activity.

Level : *Severe*

Log Message : *Exception while configuring the subscriber activity. The exception is: {Message}*

System : *Orchestration*

SNMP Name : *CASTIRON-COMP-JMS-MIB::ciC8oSubscriberConfigErrorEv8*

SNMP Enterprise : *.1.3.6.1.4.1.13336.2.2.3.8.1.2*

SNMP Trap Number : *8*

# **Variables**

The SubscriberConfigError message contains the following variables:

# Table 1. SubscriberConfigError Message Variables

# **1. SerialNumber** The serial number of the appliance sending the trap. **Type** : String **SNMP Object Name** : CASTIRON-IA-MIB::ciIaPlatSerialNumber **SNMP OID** : 1.3.6.1.4.1.13336.2.2.2.1.1.3.3 **2. Severity** Severity of the Notification. **Type** : Integer **SNMP Object Name** : CASTIRON-REGISTRATIONS-MIB::ciEvSeverity **SNMP OID** : 1.3.6.1.4.1.13336.2.2.1.2.1

# **3. JobID**

The ID of the job being run when an error occurred. If the error is unrelated to a specific job, this field is blank.

- **Type** : String
- **SNMP Object Name** : CASTIRON-REGISTRATIONS-MIB::ciEvJobID
- **SNMP OID** : 1.3.6.1.4.1.13336.2.2.1.2.4

## **4. Orchestration**

Reference to an entry in the Orchestration table containing information about the orchestration associated with this event.

- **Type** : OID
- **SNMP Object Name** : CASTIRON-REGISTRATIONS-MIB::ciEvOrchestration
- **SNMP OID** : 1.3.6.1.4.1.13336.2.2.1.2.3

## **5. Message**

Textual description of the error.

- **Type** : String
- **SNMP Object Name** : CASTIRON-REGISTRATIONS-MIB::ciEvMessage
- **SNMP OID** : .1.3.6.1.4.1.13336.2.2.1.2.2

**Parent topic:** JMS Operation [Notifications](#page-1628-0)

#### **Feedback** | **Notices**

**all** Last updated: Thursday, November 14, 2013 file:///dcs/markdown/workspace/Transform/out.html http://pic.dhe.ibm.com/infocenter/wci/v7r0m0/topic/com.ibm.wci.notifications\_reference.doc/jms/jms\_operat ion\_subscriberconfigerror\_message.html

# <span id="page-1639-0"></span>**SubscriberError**

Error occurred while subscribing the message. This message should be re-delivered manually from the Provider.

Level : *Severe*

Log Message : *Exception in subscribing the message. The Exception is: {Message} for message id: {MessageID}, This message should be re-delivered manually from the Provider.*

System : *Orchestration*

SNMP Name : *CASTIRON-COMP-JMS-MIB::ciC8oSubscriberErrorEv7*

SNMP Enterprise : *.1.3.6.1.4.1.13336.2.2.3.8.1.2*

SNMP Trap Number : *7*

# **Variables**

The SubscriberError message contains the following variables:

# Table 1. SubscriberError Message Variables

#### **1. SerialNumber**

The serial number of the appliance sending the trap.

- **Type** : String
- **SNMP Object Name** : CASTIRON-IA-MIB::ciIaPlatSerialNumber
- **SNMP OID** : 1.3.6.1.4.1.13336.2.2.2.1.1.3.3

## **2. Severity**

Severity of the Notification.

- **Type** : Integer
- **SNMP Object Name** : CASTIRON-REGISTRATIONS-MIB::ciEvSeverity
- **SNMP OID** : 1.3.6.1.4.1.13336.2.2.1.2.1

## **3. JobID**

The ID of the job being run when an error occurred. If the error is unrelated to a specific job, this field is blank.

- **Type** : String
- **SNMP Object Name** : CASTIRON-REGISTRATIONS-MIB::ciEvJobID
- **SNMP OID** : 1.3.6.1.4.1.13336.2.2.1.2.4

## **4. Orchestration**

Reference to an entry in the Orchestration table containing information about the orchestration associated with this event.

- **Type** : OID
- **SNMP Object Name** : CASTIRON-REGISTRATIONS-MIB::ciEvOrchestration
- **SNMP OID** : 1.3.6.1.4.1.13336.2.2.1.2.3

#### **5. Message**

Textual description of the error.

- **Type** : String
- **SNMP Object Name** : CASTIRON-REGISTRATIONS-MIB::ciEvMessage
- **SNMP OID** : .1.3.6.1.4.1.13336.2.2.1.2.2

#### **6. MessageID**

The message ID specified.

- **Type** : String
- **SNMP Object Name** : CASTIRON-COMP-JMS-MIB::ciC8oEv7MessageID
- **SNMP OID** : .1.3.6.1.4.1.13336.2.2.3.8.1.2.1.7.2

**Parent topic:** JMS Operation [Notifications](#page-1628-0)

#### **Feedback** | **Notices**

**all** Last updated: Thursday, November 14, 2013 file:///dcs/markdown/workspace/Transform/out.html

<span id="page-1640-0"></span>http://pic.dhe.ibm.com/infocenter/wci/v7r0m0/topic/com.ibm.wci.notifications\_reference.doc/jms/jms\_operat ion\_subscribererror\_message.html

# **SubscriberNameError**

Naming exception occurred while configuring the subscriber activity.

Level : *Severe*

Log Message : *Naming exception while configuring the subscriber activity. The exception is {Message}*

System : *Orchestration*

SNMP Name : *CASTIRON-COMP-JMS-MIB::ciC8oSubscriberNameErrorEv9*

SNMP Enterprise : *.1.3.6.1.4.1.13336.2.2.3.8.1.2*

SNMP Trap Number : *9*

# **Variables**

The SubscriberNameError message contains the following variables:

#### Table 1. SubscriberNameError Message Variables

#### **1. SerialNumber**

The serial number of the appliance sending the trap.

- **Type** : String
- **SNMP Object Name** : CASTIRON-IA-MIB::ciIaPlatSerialNumber
- **SNMP OID** : 1.3.6.1.4.1.13336.2.2.2.1.1.3.3

# **2. Severity**

Severity of the Notification.

- **Type** : Integer
- **SNMP Object Name** : CASTIRON-REGISTRATIONS-MIB::ciEvSeverity
- **SNMP OID** : 1.3.6.1.4.1.13336.2.2.1.2.1

# **3. JobID**

The ID of the job being run when an error occurred. If the error is unrelated to a specific job, this field is blank.

- **Type** : String
- **SNMP Object Name** : CASTIRON-REGISTRATIONS-MIB::ciEvJobID
- **SNMP OID** : 1.3.6.1.4.1.13336.2.2.1.2.4

## **4. Orchestration**

Reference to an entry in the Orchestration table containing information about the orchestration associated with this event.

- **Type** : OID
- **SNMP Object Name** : CASTIRON-REGISTRATIONS-MIB::ciEvOrchestration
- **SNMP OID** : 1.3.6.1.4.1.13336.2.2.1.2.3

## **5. Message**

Textual description of the error.

- **Type** : String
- **SNMP Object Name** : CASTIRON-REGISTRATIONS-MIB::ciEvMessage
- **SNMP OID** : .1.3.6.1.4.1.13336.2.2.1.2.2

**Parent topic:** JMS Operation [Notifications](#page-1628-0)

#### **Feedback** | **Notices**

**Example 2013** Last updated: Thursday, November 14, 2013 file:///dcs/markdown/workspace/Transform/out.html

<span id="page-1641-0"></span>http://pic.dhe.ibm.com/infocenter/wci/v7r0m0/topic/com.ibm.wci.notifications\_reference.doc/jms/jms\_operat ion\_subscribernameerror\_message.html

# **SubscriberStartInfo**

Subscriber started successfully for the specified topic.

Level : *Info*

Log Message : *Subscriber started successfully for the topic {TopicName}*

System : *Orchestration*

SNMP Name : *CASTIRON-COMP-JMS-MIB::ciC8oSubscriberStartInfoEv11*

SNMP Enterprise : *.1.3.6.1.4.1.13336.2.2.3.8.1.2*

SNMP Trap Number : *11*

# **Variables**

The SubscriberStartInfo message contains the following variables:

# Table 1. SubscriberStartInfo Message Variables

# **1. SerialNumber**

The serial number of the appliance sending the trap.

- **Type** : String
- **SNMP Object Name** : CASTIRON-IA-MIB::ciIaPlatSerialNumber
- **SNMP OID** : 1.3.6.1.4.1.13336.2.2.2.1.1.3.3

#### **2. Severity**

Severity of the Notification.

- **Type** : Integer
- **SNMP Object Name** : CASTIRON-REGISTRATIONS-MIB::ciEvSeverity
- **SNMP OID** : 1.3.6.1.4.1.13336.2.2.1.2.1

# **3. JobID**

The ID of the job being run when an error occurred. If the error is unrelated to a specific job, this field is blank.

- **Type** : String
- **SNMP Object Name** : CASTIRON-REGISTRATIONS-MIB::ciEvJobID
- **SNMP OID** : 1.3.6.1.4.1.13336.2.2.1.2.4

## **4. Orchestration**

Reference to an entry in the Orchestration table containing information about the orchestration associated with this event.

- **Type** : OID
- **SNMP Object Name** : CASTIRON-REGISTRATIONS-MIB::ciEvOrchestration
- **SNMP OID** : 1.3.6.1.4.1.13336.2.2.1.2.3

# **5. TopicName**

The name of specified topic.

- **Type** : String
- **SNMP Object Name** : CASTIRON-COMP-JMS-MIB::ciC8oEv11TopicName
- **SNMP OID** : .1.3.6.1.4.1.13336.2.2.3.8.1.2.1.11.1

**Parent topic:** JMS Operation [Notifications](#page-1628-0)

#### **Feedback** | **Notices**

Last updated: Thursday, November 14, 2013 file:///dcs/markdown/workspace/Transform/out.html

<span id="page-1643-0"></span>http://pic.dhe.ibm.com/infocenter/wci/v7r0m0/topic/com.ibm.wci.notifications\_reference.doc/jms/jms\_operat ion\_subscriberstartinfo\_message.html

# **UnsubscribeError**

Error occurred while unsubscribing on the topic.

Level : *Warning*

Log Message : *Exception while unsubscribing on the topic {Topic}. The error code is {ErrorCode} and message is {Message}*

System : *Orchestration*

SNMP Name : *CASTIRON-COMP-JMS-MIB::ciC8oUnsubscribeErrorEv10*

SNMP Enterprise : *.1.3.6.1.4.1.13336.2.2.3.8.1.2*

SNMP Trap Number : *10*

# **Variables**

The UnsubscribeError message contains the following variables:

Table 1. UnsubscribeError Message Variables

#### **1. SerialNumber**

The serial number of the appliance sending the trap.

- **Type** : String
- **SNMP Object Name** : CASTIRON-IA-MIB::ciIaPlatSerialNumber
- **SNMP OID** : 1.3.6.1.4.1.13336.2.2.2.1.1.3.3

#### **2. Severity**

Severity of the Notification.

- **Type** : Integer
- **SNMP Object Name** : CASTIRON-REGISTRATIONS-MIB::ciEvSeverity
- **SNMP OID** : 1.3.6.1.4.1.13336.2.2.1.2.1

# **3. JobID**

The ID of the job being run when an error occurred. If the error is unrelated to a specific job, this field is blank.

- **Type** : String
- **SNMP Object Name** : CASTIRON-REGISTRATIONS-MIB::ciEvJobID
- **SNMP OID** : 1.3.6.1.4.1.13336.2.2.1.2.4

# **4. Orchestration**

Reference to an entry in the Orchestration table containing information about the orchestration associated with this event.

- **Type** : OID
- **SNMP Object Name** : CASTIRON-REGISTRATIONS-MIB::ciEvOrchestration
- **SNMP OID** : 1.3.6.1.4.1.13336.2.2.1.2.3

# **5. Topic**

Name of the topic destination being unsubscribed.

- **Type** : String
- **SNMP Object Name** : CASTIRON-COMP-JMS-MIB::ciC8oEv10Topic
- **SNMP OID** : .1.3.6.1.4.1.13336.2.2.3.8.1.2.1.10.1

## **6. ErrorCode**

The error code specified in the error message

- **Type** : String
- **SNMP Object Name** : CASTIRON-COMP-JMS-MIB::ciC8oEv10ErrorCode
- **SNMP OID** : .1.3.6.1.4.1.13336.2.2.3.8.1.2.1.10.2

## **7. Message**

Textual description of the error.

- **Type** : String
- **SNMP Object Name** : CASTIRON-REGISTRATIONS-MIB::ciEvMessage
- **SNMP OID** : .1.3.6.1.4.1.13336.2.2.1.2.2

**Parent topic:** JMS Operation [Notifications](#page-1628-0)

## **Feedback** | **Notices**

**all** Last updated: Thursday, November 14, 2013 file:///dcs/markdown/workspace/Transform/out.html

http://pic.dhe.ibm.com/infocenter/wci/v7r0m0/topic/com.ibm.wci.notifications\_reference.doc/jms/jms\_operat ion\_unsubscribeerror\_message.html

# <span id="page-1645-1"></span>**JMS Internal Notifications**

Provides a comprehensive list of internal notifications sent from the JMS Module.

[GetMarshallError](#page-1645-0)

Error occurred while marshalling the JMS message.

- [JMSError](#page-1646-0) Error occurred while getting message from the provider.
- [LibraryNotInstalled](#page-1648-0) This error may be due to JMS Provider library being not installed on the appliance. Please install the JMS provider library using Web management console.
- [PollMessageError](#page-1649-0)
- Error occurred while getting a message from queue.
- [SendMarshallError](#page-1651-0) Error occurred while unmarshalling the JMS message.

**Parent topic:** JMS [Module](#page-1606-0)

#### **Feedback** | **Notices**

**all** Last updated: Thursday, November 14, 2013 file:///dcs/markdown/workspace/Transform/out.html

<span id="page-1645-0"></span>http://pic.dhe.ibm.com/infocenter/wci/v7r0m0/topic/com.ibm.wci.notifications\_reference.doc/jms/jms\_intern al notifications list.html

# **GetMarshallError**

Error occurred while marshalling the JMS message.

Level : *Severe*

Log Message : *Exception while marshalling the jms message. The exception is: {Message}*

System : *Orchestration*

SNMP Name : *CASTIRON-COMP-JMS-MIB::ciC8iGetMarshallErrorEv1*

SNMP Enterprise : *.1.3.6.1.4.1.13336.2.2.3.8.1.3*

SNMP Trap Number : *1*

# **Variables**

The GetMarshallError message contains the following variables:

Table 1. GetMarshallError Message Variables

#### **1. SerialNumber**

The serial number of the appliance sending the trap.

- **Type** : String
- **SNMP Object Name** : CASTIRON-IA-MIB::ciIaPlatSerialNumber
- **SNMP OID** : 1.3.6.1.4.1.13336.2.2.2.1.1.3.3

## **2. Severity**

Severity of the Notification.

- **Type** : Integer
- **SNMP Object Name** : CASTIRON-REGISTRATIONS-MIB::ciEvSeverity
- **SNMP OID** : 1.3.6.1.4.1.13336.2.2.1.2.1

## **3. JobID**

The ID of the job being run when an error occurred. If the error is unrelated to a specific job, this field is blank.

- **Type** : String
- **SNMP Object Name** : CASTIRON-REGISTRATIONS-MIB::ciEvJobID
- **SNMP OID** : 1.3.6.1.4.1.13336.2.2.1.2.4

## **4. Orchestration**

Reference to an entry in the Orchestration table containing information about the orchestration associated with this event.

- **Type** : OID
- **SNMP Object Name** : CASTIRON-REGISTRATIONS-MIB::ciEvOrchestration
- **SNMP OID** : 1.3.6.1.4.1.13336.2.2.1.2.3

## **5. Message**

Textual description of the error.

- **Type** : String
- **SNMP Object Name** : CASTIRON-REGISTRATIONS-MIB::ciEvMessage
- **SNMP OID** : .1.3.6.1.4.1.13336.2.2.1.2.2

**Parent topic:** JMS Internal [Notifications](#page-1645-1)

## **Feedback** | **Notices**

**all** Last updated: Thursday, November 14, 2013 file:///dcs/markdown/workspace/Transform/out.html

<span id="page-1646-0"></span>http://pic.dhe.ibm.com/infocenter/wci/v7r0m0/topic/com.ibm.wci.notifications\_reference.doc/jms/jms\_intern al\_getmarshallerror\_message.html

# **JMSError**

Error occurred while getting message from the provider.

Level : *Severe*

Log Message : *Exception while getting message from the provider. The error code is {ErrorCode} and message is {ErrorMessage}*

System : *Orchestration*

SNMP Name : *CASTIRON-COMP-JMS-MIB::ciC8iJMSErrorEv2*

SNMP Enterprise : *.1.3.6.1.4.1.13336.2.2.3.8.1.3*

SNMP Trap Number : *2*

# **Variables**

The JMSError message contains the following variables:

#### Table 1. JMSError Message Variables

#### **1. SerialNumber**

The serial number of the appliance sending the trap.

- **Type** : String
- **SNMP Object Name** : CASTIRON-IA-MIB::ciIaPlatSerialNumber
- **SNMP OID** : 1.3.6.1.4.1.13336.2.2.2.1.1.3.3

#### **2. Severity**

Severity of the Notification.

- **Type** : Integer
- **SNMP Object Name** : CASTIRON-REGISTRATIONS-MIB::ciEvSeverity
- **SNMP OID** : 1.3.6.1.4.1.13336.2.2.1.2.1

#### **3. JobID**

The ID of the job being run when an error occurred. If the error is unrelated to a specific job, this field is blank.

- **Type** : String
- **SNMP Object Name** : CASTIRON-REGISTRATIONS-MIB::ciEvJobID
- **SNMP OID** : 1.3.6.1.4.1.13336.2.2.1.2.4

#### **4. Orchestration**

Reference to an entry in the Orchestration table containing information about the orchestration associated with this event.

- **Type** : OID
- **SNMP Object Name** : CASTIRON-REGISTRATIONS-MIB::ciEvOrchestration
- **SNMP OID** : 1.3.6.1.4.1.13336.2.2.1.2.3

#### **5. ErrorCode**

The error code specified in the error message

- **Type** : String
- **SNMP Object Name** : CASTIRON-COMP-JMS-MIB::ciC8iEv2ErrorCode
- $\bullet$  **SNMP OID** : 1.3.6.1.4.1.13336.2.2.3.8.1.3.1.2.1

#### **6. ErrorMessage**

The error message specified in the error message

- **Type** : String
- **SNMP Object Name** : CASTIRON-COMP-JMS-MIB::ciC8iEv2ErrorMessage
- **SNMP OID** : .1.3.6.1.4.1.13336.2.2.3.8.1.3.1.2.2

**Parent topic:** JMS Internal [Notifications](#page-1645-1)

#### **Feedback** | **Notices**

Last updated: Thursday, November 14, 2013 file:///dcs/markdown/workspace/Transform/out.html

http://pic.dhe.ibm.com/infocenter/wci/v7r0m0/topic/com.ibm.wci.notifications\_reference.doc/jms/jms\_intern al\_jmserror\_message.html

# <span id="page-1648-0"></span>**LibraryNotInstalled**

This error may be due to JMS Provider library being not installed on the appliance. Please install the JMS provider library using Web management console.

Level : *Severe*

Log Message: This error may be due to JMS Provider library being not installed on the appliance. Please install *the JMS provider library using Web management console. The error is {Message}*

System : *Orchestration*

SNMP Name : *CASTIRON-COMP-JMS-MIB::ciC8iLibraryNotInstalledEv5*

SNMP Enterprise : *.1.3.6.1.4.1.13336.2.2.3.8.1.3*

SNMP Trap Number : *5*

# **Variables**

The LibraryNotInstalled message contains the following variables:

#### Table 1. LibraryNotInstalled Message Variables

#### **1. SerialNumber**

The serial number of the appliance sending the trap.

- **Type** : String
- **SNMP Object Name** : CASTIRON-IA-MIB::ciIaPlatSerialNumber
- **SNMP OID** : 1.3.6.1.4.1.13336.2.2.2.1.1.3.3

#### **2. Severity**

Severity of the Notification.

- **Type** : Integer
- **SNMP Object Name** : CASTIRON-REGISTRATIONS-MIB::ciEvSeverity
- **SNMP OID** : 1.3.6.1.4.1.13336.2.2.1.2.1

# **3. JobID**

The ID of the job being run when an error occurred. If the error is unrelated to a specific job, this field is blank.

- **Type** : String
- **SNMP Object Name** : CASTIRON-REGISTRATIONS-MIB::ciEvJobID
- **SNMP OID** : 1.3.6.1.4.1.13336.2.2.1.2.4

## **4. Orchestration**

Reference to an entry in the Orchestration table containing information about the orchestration associated with this event.

- **Type** : OID
- **SNMP Object Name** : CASTIRON-REGISTRATIONS-MIB::ciEvOrchestration
- **SNMP OID** : 1.3.6.1.4.1.13336.2.2.1.2.3

## **5. Message**

Textual description of the error.

- **Type** : String
- **SNMP Object Name** : CASTIRON-REGISTRATIONS-MIB::ciEvMessage
- **SNMP OID** : .1.3.6.1.4.1.13336.2.2.1.2.2

**Parent topic:** JMS Internal [Notifications](#page-1645-1)

## **Feedback** | **Notices**

**all** Last updated: Thursday, November 14, 2013 file:///dcs/markdown/workspace/Transform/out.html

http://pic.dhe.ibm.com/infocenter/wci/v7r0m0/topic/com.ibm.wci.notifications\_reference.doc/jms/jms\_intern al\_librarynotinstalled\_message.html

# <span id="page-1649-0"></span>**PollMessageError**

Error occurred while getting a message from queue.

Level : *Severe*

Log Message : *Exception while getting the message from the queue. The Exception is: {Message}*

System : *Orchestration*

SNMP Name : *CASTIRON-COMP-JMS-MIB::ciC8iPollMessageErrorEv4*

SNMP Enterprise : *.1.3.6.1.4.1.13336.2.2.3.8.1.3*

SNMP Trap Number : *4*

# **Variables**

The PollMessageError message contains the following variables:

# Table 1. PollMessageError Message Variables

## **1. SerialNumber**

The serial number of the appliance sending the trap.

- **Type** : String
- **SNMP Object Name** : CASTIRON-IA-MIB::ciIaPlatSerialNumber
- **SNMP OID** : 1.3.6.1.4.1.13336.2.2.2.1.1.3.3

## **2. Severity**

Severity of the Notification.

- **Type** : Integer
- **SNMP Object Name** : CASTIRON-REGISTRATIONS-MIB::ciEvSeverity
- **SNMP OID** : 1.3.6.1.4.1.13336.2.2.1.2.1

## **3. JobID**

The ID of the job being run when an error occurred. If the error is unrelated to a specific job, this field is blank.

- **Type** : String
- **SNMP Object Name** : CASTIRON-REGISTRATIONS-MIB::ciEvJobID
- **SNMP OID** : 1.3.6.1.4.1.13336.2.2.1.2.4

## **4. Orchestration**

Reference to an entry in the Orchestration table containing information about the orchestration associated with this event.

- **Type** : OID
- **SNMP Object Name** : CASTIRON-REGISTRATIONS-MIB::ciEvOrchestration
- **SNMP OID** : 1.3.6.1.4.1.13336.2.2.1.2.3

## **5. Message**

Textual description of the error.

- **Type** : String
- **SNMP Object Name** : CASTIRON-REGISTRATIONS-MIB::ciEvMessage
- **SNMP OID** : .1.3.6.1.4.1.13336.2.2.1.2.2

#### **Feedback** | **Notices**

**all** Last updated: Thursday, November 14, 2013 file:///dcs/markdown/workspace/Transform/out.html

<span id="page-1651-0"></span>http://pic.dhe.ibm.com/infocenter/wci/v7r0m0/topic/com.ibm.wci.notifications\_reference.doc/jms/jms\_intern al pollmessageerror message.html

# **SendMarshallError**

Error occurred while unmarshalling the JMS message.

Level : *Severe*

Log Message : *Exception while unmarshalling the jms message. The exception is: {Message}*

System : *Orchestration*

SNMP Name : *CASTIRON-COMP-JMS-MIB::ciC8iSendMarshallErrorEv3*

SNMP Enterprise : *.1.3.6.1.4.1.13336.2.2.3.8.1.3*

SNMP Trap Number : *3*

# **Variables**

The SendMarshallError message contains the following variables:

#### Table 1. SendMarshallError Message Variables

#### **1. SerialNumber**

The serial number of the appliance sending the trap.

- **Type** : String
- **SNMP Object Name** : CASTIRON-IA-MIB::ciIaPlatSerialNumber
- **SNMP OID** : 1.3.6.1.4.1.13336.2.2.2.1.1.3.3

#### **2. Severity**

Severity of the Notification.

- **Type** : Integer
- **SNMP Object Name** : CASTIRON-REGISTRATIONS-MIB::ciEvSeverity
- **SNMP OID** : 1.3.6.1.4.1.13336.2.2.1.2.1

#### **3. JobID**

The ID of the job being run when an error occurred. If the error is unrelated to a specific job, this field is blank.

- **Type** : String
- **SNMP Object Name** : CASTIRON-REGISTRATIONS-MIB::ciEvJobID
- **SNMP OID** : 1.3.6.1.4.1.13336.2.2.1.2.4

## **4. Orchestration**

Reference to an entry in the Orchestration table containing information about the orchestration associated with this event.

- **Type** : OID
- **SNMP Object Name** : CASTIRON-REGISTRATIONS-MIB::ciEvOrchestration
- **SNMP OID** : 1.3.6.1.4.1.13336.2.2.1.2.3

#### **5. Message**

Textual description of the error.

- **Type** : String
- **SNMP Object Name** : CASTIRON-REGISTRATIONS-MIB::ciEvMessage
- **SNMP OID** : .1.3.6.1.4.1.13336.2.2.1.2.2

**Parent topic:** JMS Internal [Notifications](#page-1645-1)

#### **Feedback** | **Notices**

**Eta** Last updated: Thursday, November 14, 2013 file:///dcs/markdown/workspace/Transform/out.html

http://pic.dhe.ibm.com/infocenter/wci/v7r0m0/topic/com.ibm.wci.notifications\_reference.doc/jms/jms\_intern al\_sendmarshallerror\_message.html

# <span id="page-1652-0"></span>**JSON Module**

The JSON Module provides activities for generating and parsing JSON content. This section contains details for the messages delivered from the JSON Module.

This topic provides the MIB Name and MIB OID information, in addition to high-level details about each notification in the JSON Module.

MIB Name : *CASTIRON-COMP-JSON-MIB*

MIB OID : *.1.3.6.1.4.1.13336.2.2.3.21*

The following table provides an alphabetical list of all notifications that can be issued by the JSON Module.

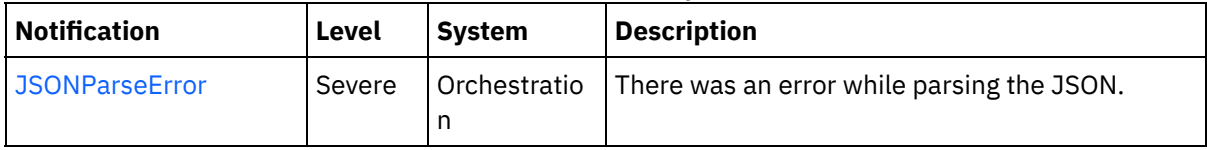

## Table 1. Notifications issued by the JSON Module

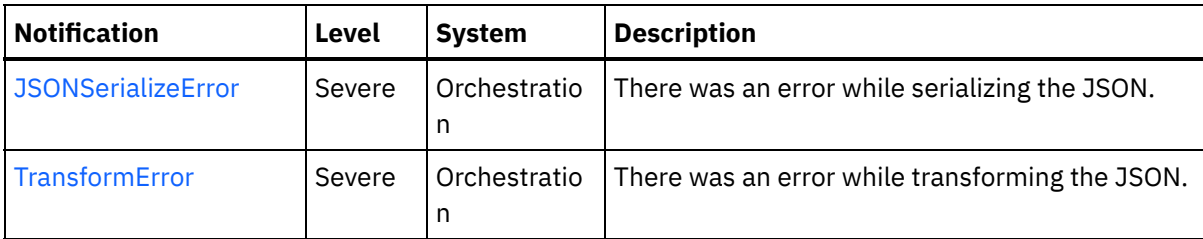

**• JSON Operation [Notifications](#page-1653-1)** Provides a comprehensive list of operation notifications sent from the JSON Module.

#### **Feedback** | **Notices**

Last updated: Thursday, November 14, 2013 file:///dcs/markdown/workspace/Transform/out.html

<span id="page-1653-1"></span>http://pic.dhe.ibm.com/infocenter/wci/v7r0m0/topic/com.ibm.wci.notifications\_reference.doc/json/about\_the \_json\_module.html

# **JSON Operation Notifications**

Provides a comprehensive list of operation notifications sent from the JSON Module.

- [JSONParseError](#page-1653-0) There was an error while parsing the JSON.
- [JSONSerializeError](#page-1655-0) There was an error while serializing the JSON.
- [TransformError](#page-1656-0) There was an error while transforming the JSON.

**Parent topic:** JSON [Module](#page-1652-0)

#### **Feedback** | **Notices**

**all** Last updated: Thursday, November 14, 2013 file:///dcs/markdown/workspace/Transform/out.html

http://pic.dhe.ibm.com/infocenter/wci/v7r0m0/topic/com.ibm.wci.notifications\_reference.doc/json/json\_oper ation\_notifications\_list.html

# <span id="page-1653-0"></span>**JSONParseError**

There was an error while parsing the JSON.

Level : *Severe*

Log Message : *Failed to parse JSON, error was: {ErrorMessage}*

System : *Orchestration*

SNMP Name : *CASTIRON-COMP-JSON-MIB::ciC21oJSONParseErrorEv1*

SNMP Enterprise : *.1.3.6.1.4.1.13336.2.2.3.21.1.2*

SNMP Trap Number : *1*

# **Variables**

The JSONParseError message contains the following variables:

# Table 1. JSONParseError Message Variables

#### **1. SerialNumber**

The serial number of the appliance sending the trap.

- **Type** : String
- **SNMP Object Name** : CASTIRON-IA-MIB::ciIaPlatSerialNumber
- **SNMP OID** : 1.3.6.1.4.1.13336.2.2.2.1.1.3.3

#### **2. Severity**

Severity of the Notification.

- **Type** : Integer
- **SNMP Object Name** : CASTIRON-REGISTRATIONS-MIB::ciEvSeverity
- **SNMP OID** : 1.3.6.1.4.1.13336.2.2.1.2.1

# **3. JobID**

The ID of the job being run when an error occurred. If the error is unrelated to a specific job, this field is blank.

- **Type** : String
- **SNMP Object Name** : CASTIRON-REGISTRATIONS-MIB::ciEvJobID
- **SNMP OID** : 1.3.6.1.4.1.13336.2.2.1.2.4

#### **4. Orchestration**

Reference to an entry in the Orchestration table containing information about the orchestration associated with this event.

- **Type** : OID
- **SNMP Object Name** : CASTIRON-REGISTRATIONS-MIB::ciEvOrchestration
- **SNMP OID** : 1.3.6.1.4.1.13336.2.2.1.2.3

#### **5. ErrorMessage**

The error message returned while parsing the JSON.

- **Type** : String
- **SNMP Object Name** : CASTIRON-COMP-JSON-MIB::ciC21oEv1ErrorMessage
- **SNMP OID** : .1.3.6.1.4.1.13336.2.2.3.21.1.2.1.1.1

#### **Feedback** | **Notices**

**all** Last updated: Thursday, November 14, 2013 file:///dcs/markdown/workspace/Transform/out.html

<span id="page-1655-0"></span>http://pic.dhe.ibm.com/infocenter/wci/v7r0m0/topic/com.ibm.wci.notifications\_reference.doc/json/json\_oper ation jsonparseerror message.html

# **JSONSerializeError**

There was an error while serializing the JSON.

Level : *Severe*

Log Message : *Failed to serialize JSON, error was: {Message}*

System : *Orchestration*

SNMP Name : *CASTIRON-COMP-JSON-MIB::ciC21oJSONSerializeErrorEv3*

SNMP Enterprise : *.1.3.6.1.4.1.13336.2.2.3.21.1.2*

SNMP Trap Number : *3*

# **Variables**

The JSONSerializeError message contains the following variables:

#### Table 1. JSONSerializeError Message Variables

#### **1. SerialNumber**

The serial number of the appliance sending the trap.

- **Type** : String
- **SNMP Object Name** : CASTIRON-IA-MIB::ciIaPlatSerialNumber
- **SNMP OID** : 1.3.6.1.4.1.13336.2.2.2.1.1.3.3

#### **2. Severity**

Severity of the Notification.

- **Type** : Integer
- **SNMP Object Name** : CASTIRON-REGISTRATIONS-MIB::ciEvSeverity
- **SNMP OID** : 1.3.6.1.4.1.13336.2.2.1.2.1

#### **3. JobID**

The ID of the job being run when an error occurred. If the error is unrelated to a specific job, this field is blank.
- **Type** : String
- **SNMP Object Name** : CASTIRON-REGISTRATIONS-MIB::ciEvJobID
- **SNMP OID** : 1.3.6.1.4.1.13336.2.2.1.2.4

## **4. Orchestration**

Reference to an entry in the Orchestration table containing information about the orchestration associated with this event.

- **Type** : OID
- **SNMP Object Name** : CASTIRON-REGISTRATIONS-MIB::ciEvOrchestration
- **SNMP OID** : 1.3.6.1.4.1.13336.2.2.1.2.3

### **5. Message**

Textual description of the error.

- **Type** : String
- **SNMP Object Name** : CASTIRON-REGISTRATIONS-MIB::ciEvMessage
- **SNMP OID** : .1.3.6.1.4.1.13336.2.2.1.2.2

**Parent topic:** JSON Operation [Notifications](#page-1653-0)

## **Feedback** | **Notices**

**all** Last updated: Thursday, November 14, 2013 file:///dcs/markdown/workspace/Transform/out.html

http://pic.dhe.ibm.com/infocenter/wci/v7r0m0/topic/com.ibm.wci.notifications\_reference.doc/json/json\_oper ation\_jsonserializeerror\_message.html

# **TransformError**

There was an error while transforming the JSON.

Level : *Severe*

Log Message : *Failed to transform JSON, error was: {Message}*

System : *Orchestration*

SNMP Name : *CASTIRON-COMP-JSON-MIB::ciC21oTransformErrorEv4*

SNMP Enterprise : *.1.3.6.1.4.1.13336.2.2.3.21.1.2*

SNMP Trap Number : *4*

## **Variables**

The TransformError message contains the following variables:

## **1. SerialNumber**

The serial number of the appliance sending the trap.

- **Type** : String
- **SNMP Object Name** : CASTIRON-IA-MIB::ciIaPlatSerialNumber
- **SNMP OID** : 1.3.6.1.4.1.13336.2.2.2.1.1.3.3

## **2. Severity**

Severity of the Notification.

- **Type** : Integer
- **SNMP Object Name** : CASTIRON-REGISTRATIONS-MIB::ciEvSeverity
- **SNMP OID** : 1.3.6.1.4.1.13336.2.2.1.2.1

## **3. JobID**

The ID of the job being run when an error occurred. If the error is unrelated to a specific job, this field is blank.

- **Type** : String
- **SNMP Object Name** : CASTIRON-REGISTRATIONS-MIB::ciEvJobID
- **SNMP OID** : 1.3.6.1.4.1.13336.2.2.1.2.4

## **4. Orchestration**

Reference to an entry in the Orchestration table containing information about the orchestration associated with this event.

- **Type** : OID
- **SNMP Object Name** : CASTIRON-REGISTRATIONS-MIB::ciEvOrchestration
- **SNMP OID** : 1.3.6.1.4.1.13336.2.2.1.2.3

## **5. Message**

Textual description of the error.

- **Type** : String
- **SNMP Object Name** : CASTIRON-REGISTRATIONS-MIB::ciEvMessage
- **SNMP OID** : .1.3.6.1.4.1.13336.2.2.1.2.2

**Parent topic:** JSON Operation [Notifications](#page-1653-0)

## **Feedback** | **Notices**

Last updated: Thursday, November 14, 2013 file:///dcs/markdown/workspace/Transform/out.html

http://pic.dhe.ibm.com/infocenter/wci/v7r0m0/topic/com.ibm.wci.notifications\_reference.doc/json/json\_oper ation\_transformerror\_message.html

# <span id="page-1658-1"></span>**Log Module**

The Log activity allows users to log messages in the orchestration This section contains details for the messages delivered from the Log Module.

This topic provides the MIB Name and MIB OID information, in addition to high-level details about each notification in the Log Module.

MIB Name : *CASTIRON-COMP-LOGACTIVITY-MIB*

MIB OID : *.1.3.6.1.4.1.13336.2.2.3.25*

The following table provides an alphabetical list of all notifications that can be issued by the Log Module.

| <b>Notification</b> | Level  | <b>System</b> | <b>Description</b>       |
|---------------------|--------|---------------|--------------------------|
| FailLogMessage      | Severe | Orchestratio  | The Log activity failed. |

Table 1. Notifications issued by the Log Module

Log Operation [Notifications](#page-1658-0) Provides a comprehensive list of operation notifications sent from the Log Module.

### **Feedback** | **Notices**

**all** Last updated: Thursday, November 14, 2013 file:///dcs/markdown/workspace/Transform/out.html

http://pic.dhe.ibm.com/infocenter/wci/v7r0m0/topic/com.ibm.wci.notifications\_reference.doc/logactivity/abo ut\_the\_logactivity\_module.html

# <span id="page-1658-0"></span>**Log Operation Notifications**

Provides a comprehensive list of operation notifications sent from the Log Module.

[FailLogMessage](#page-1659-0) The Log activity failed.

**Parent topic:** Log [Module](#page-1658-1)

#### **Feedback** | **Notices**

Last updated: Thursday, November 14, 2013 file:///dcs/markdown/workspace/Transform/out.html

http://pic.dhe.ibm.com/infocenter/wci/v7r0m0/topic/com.ibm.wci.notifications\_reference.doc/logactivity/loga ctivity\_operation\_notifications\_list.html

# <span id="page-1659-0"></span>**FailLogMessage**

The Log activity failed.

Level : *Severe*

Log Message : *Failed to log message, error was {ErrorMsg}.*

System : *Orchestration*

SNMP Name : *CASTIRON-COMP-LOGACTIVITY-MIB::ciC25oFailLogMessageEv1*

SNMP Enterprise : *.1.3.6.1.4.1.13336.2.2.3.25.1.2*

SNMP Trap Number : *1*

## **Variables**

The FailLogMessage message contains the following variables:

## Table 1. FailLogMessage Message Variables

## **1. SerialNumber**

The serial number of the appliance sending the trap.

- **Type** : String
- **SNMP Object Name** : CASTIRON-IA-MIB::ciIaPlatSerialNumber
- **SNMP OID** : 1.3.6.1.4.1.13336.2.2.2.1.1.3.3

## **2. Severity**

Severity of the Notification.

- **Type** : Integer
- **SNMP Object Name** : CASTIRON-REGISTRATIONS-MIB::ciEvSeverity
- **SNMP OID** : 1.3.6.1.4.1.13336.2.2.1.2.1

## **3. JobID**

The ID of the job being run when an error occurred. If the error is unrelated to a specific job, this field is blank.

- **Type** : String
- **SNMP Object Name** : CASTIRON-REGISTRATIONS-MIB::ciEvJobID
- **SNMP OID** : 1.3.6.1.4.1.13336.2.2.1.2.4

## **4. Orchestration**

Reference to an entry in the Orchestration table containing information about the orchestration associated with this event.

- **Type** : OID
- **SNMP Object Name** : CASTIRON-REGISTRATIONS-MIB::ciEvOrchestration
- **SNMP OID** : 1.3.6.1.4.1.13336.2.2.1.2.3

## **5. ErrorMsg**

The log activity failed due to this error.

- **Type** : String
- **SNMP Object Name** : CASTIRON-COMP-LOGACTIVITY-MIB::ciC25oEv1ErrorMsg
- **SNMP OID** : .1.3.6.1.4.1.13336.2.2.3.25.1.2.1.1.1

**Parent topic:** Log Operation [Notifications](#page-1658-0)

## **Feedback** | **Notices**

**all** Last updated: Thursday, November 14, 2013 file:///dcs/markdown/workspace/Transform/out.html

<span id="page-1660-0"></span>http://pic.dhe.ibm.com/infocenter/wci/v7r0m0/topic/com.ibm.wci.notifications\_reference.doc/logactivity/loga ctivity\_operation\_faillogmessage\_message.html

# **MIME Module**

The MIME Module provides activities for creating and parsing Multipurpose Internet Mail Extensions. This section contains details for the messages delivered from the MIME Module.

This topic provides the MIB Name and MIB OID information, in addition to high-level details about each notification in the MIME Module.

MIB Name : *CASTIRON-COMP-MIME-MIB*

MIB OID : *.1.3.6.1.4.1.13336.2.2.3.10*

The following table provides an alphabetical list of all notifications that can be issued by the MIME Module.

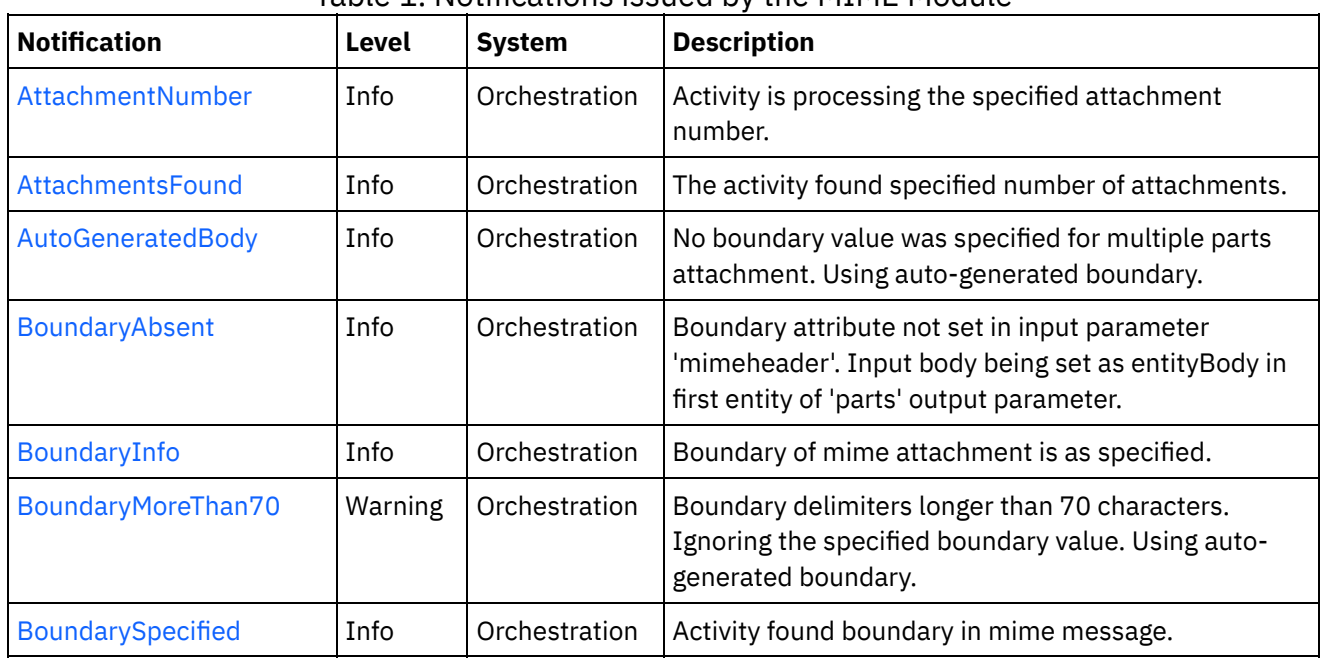

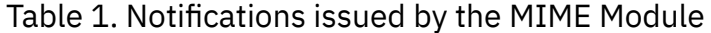

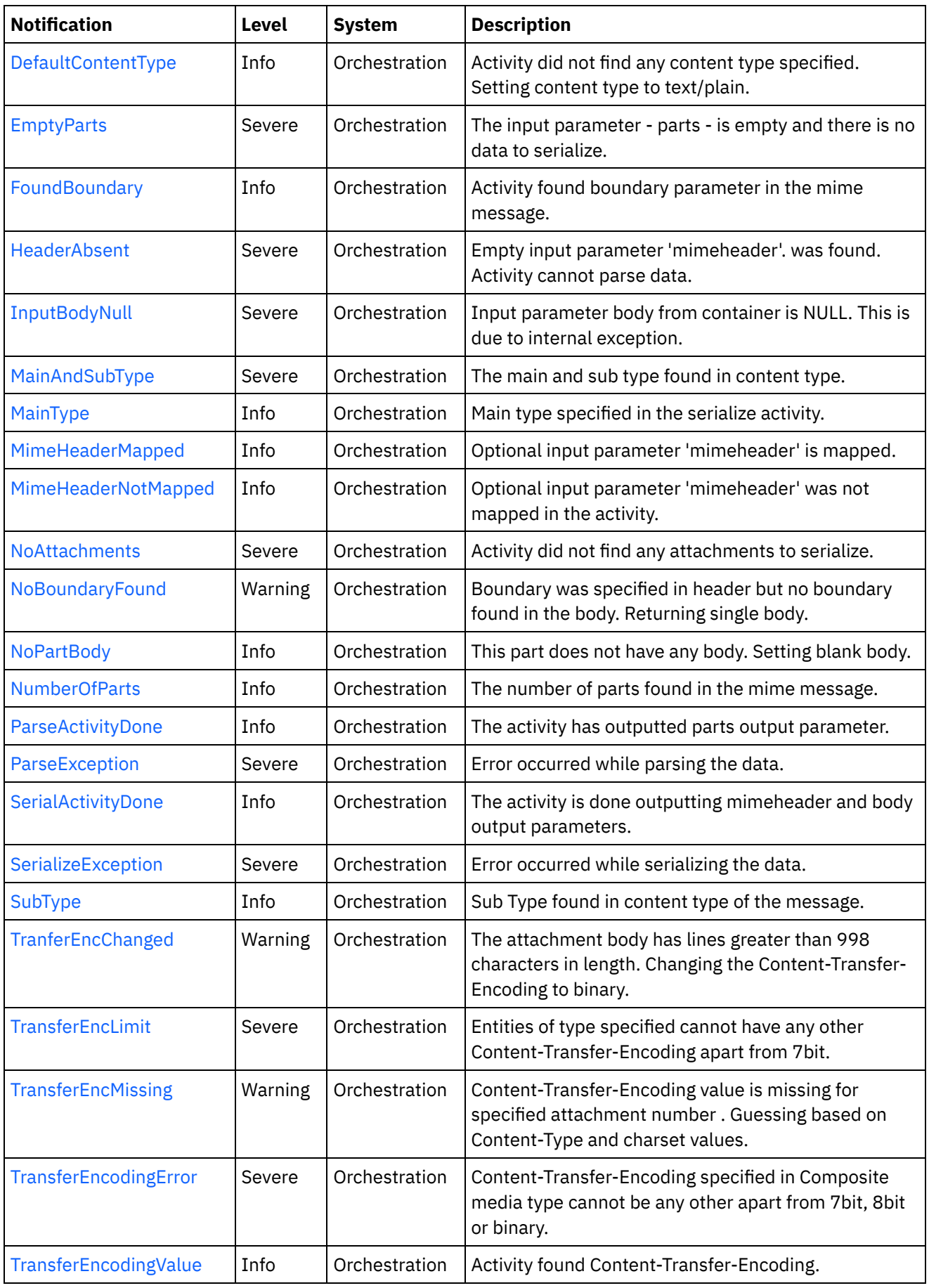

**• MIME Operation [Notifications](#page-1662-0)** 

Provides a comprehensive list of operation notifications sent from the MIME Module.

## • MIME Internal [Notifications](#page-1701-1)

Provides a comprehensive list of internal notifications sent from the MIME Module.

## **Feedback** | **Notices**

**all** Last updated: Thursday, November 14, 2013 file:///dcs/markdown/workspace/Transform/out.html

<span id="page-1662-0"></span>http://pic.dhe.ibm.com/infocenter/wci/v7r0m0/topic/com.ibm.wci.notifications\_reference.doc/mime/about\_th e\_mime\_module.html

# **MIME Operation Notifications**

Provides a comprehensive list of operation notifications sent from the MIME Module.

- [AttachmentNumber](#page-1663-0) Activity is processing the specified attachment number.
- [AttachmentsFound](#page-1665-0)
- The activity found specified number of attachments.
- [AutoGeneratedBody](#page-1666-0)

No boundary value was specified for multiple parts attachment. Using auto-generated boundary.

- [BoundaryAbsent](#page-1667-0) Boundary attribute not set in input parameter 'mimeheader'. Input body being set as entityBody in first entity of 'parts' output parameter.
- [BoundaryInfo](#page-1669-0) Boundary of mime attachment is as specified.
- [BoundaryMoreThan70](#page-1670-0) Boundary delimiters longer than 70 characters. Ignoring the specified boundary value. Using autogenerated boundary.
- [BoundarySpecified](#page-1671-0) Activity found boundary in mime message.
- [DefaultContentType](#page-1673-0)

Activity did not find any content type specified. Setting content type to text/plain.

• [EmptyParts](#page-1674-0)

The input parameter - parts - is empty and there is no data to serialize.

• [FoundBoundary](#page-1675-0)

Activity found boundary parameter in the mime message.

- [HeaderAbsent](#page-1677-0) Empty input parameter 'mimeheader'. was found. Activity cannot parse data.
- [MainAndSubType](#page-1678-0)

The main and sub type found in content type.

- [MainType](#page-1679-0) Main type specified in the serialize activity.
- [MimeHeaderMapped](#page-1681-0) Optional input parameter 'mimeheader' is mapped.
- [MimeHeaderNotMapped](#page-1682-0) Optional input parameter 'mimeheader' was not mapped in the activity.
- [NoAttachments](#page-1683-0) Activity did not find any attachments to serialize.

[NoBoundaryFound](#page-1684-0)

Boundary was specified in header but no boundary found in the body. Returning single body.

- [NoPartBody](#page-1686-0) This part does not have any body. Setting blank body.
- [NumberOfParts](#page-1687-0) The number of parts found in the mime message.
- [ParseActivityDone](#page-1688-0) The activity has outputted parts output parameter.
- [SerialActivityDone](#page-1690-0)
	- The activity is done outputting mimeheader and body output parameters.
- [SerializeException](#page-1691-0) Error occurred while serializing the data.
- [SubType](#page-1692-0)

Sub Type found in content type of the message.

- [TranferEncChanged](#page-1694-0) The attachment body has lines greater than 998 characters in length. Changing the Content-Transfer-Encoding to binary.
- [TransferEncLimit](#page-1695-0) Entities of type specified cannot have any other Content-Transfer-Encoding apart from 7bit.
- [TransferEncMissing](#page-1697-0) Content-Transfer-Encoding value is missing for specified attachment number . Guessing based on Content-Type and charset values.
- [TransferEncodingError](#page-1698-0) Content-Transfer-Encoding specified in Composite media type cannot be any other apart from 7bit, 8bit or binary.
- [TransferEncodingValue](#page-1699-0) Activity found Content-Transfer-Encoding.

## **Parent topic:** MIME [Module](#page-1660-0)

## **Feedback** | **Notices**

**all** Last updated: Thursday, November 14, 2013 file:///dcs/markdown/workspace/Transform/out.html

http://pic.dhe.ibm.com/infocenter/wci/v7r0m0/topic/com.ibm.wci.notifications\_reference.doc/mime/mime\_op eration\_notifications\_list.html

# <span id="page-1663-0"></span>**AttachmentNumber**

Activity is processing the specified attachment number.

Level : *Info*

Log Message : *Processing attachment number {AttachmentNumber}.*

System : *Orchestration*

SNMP Name : *CASTIRON-COMP-MIME-MIB::ciC10oAttachmentNumberEv3*

SNMP Enterprise : *.1.3.6.1.4.1.13336.2.2.3.10.1.2*

## **Variables**

The AttachmentNumber message contains the following variables:

## Table 1. AttachmentNumber Message Variables

## **1. SerialNumber**

The serial number of the appliance sending the trap.

- **Type** : String
- **SNMP Object Name** : CASTIRON-IA-MIB::ciIaPlatSerialNumber
- **SNMP OID** : 1.3.6.1.4.1.13336.2.2.2.1.1.3.3

### **2. Severity**

Severity of the Notification.

- **Type** : Integer
- **SNMP Object Name** : CASTIRON-REGISTRATIONS-MIB::ciEvSeverity
- **SNMP OID** : 1.3.6.1.4.1.13336.2.2.1.2.1

## **3. JobID**

The ID of the job being run when an error occurred. If the error is unrelated to a specific job, this field is blank.

- **Type** : String
- **SNMP Object Name** : CASTIRON-REGISTRATIONS-MIB::ciEvJobID
- **SNMP OID** : 1.3.6.1.4.1.13336.2.2.1.2.4

#### **4. Orchestration**

Reference to an entry in the Orchestration table containing information about the orchestration associated with this event.

- **Type** : OID
- **SNMP Object Name** : CASTIRON-REGISTRATIONS-MIB::ciEvOrchestration
- **SNMP OID** : 1.3.6.1.4.1.13336.2.2.1.2.3

#### **5. AttachmentNumber**

The attachment number activity is currently processing.

- **Type** : Integer
- **SNMP Object Name** : CASTIRON-COMP-MIME-MIB::ciC10oEv3AttachmentNumber
- **SNMP OID** : .1.3.6.1.4.1.13336.2.2.3.10.1.2.1.3.1

**Parent topic:** MIME Operation [Notifications](#page-1662-0)

**all** Last updated: Thursday, November 14, 2013 file:///dcs/markdown/workspace/Transform/out.html

<span id="page-1665-0"></span>http://pic.dhe.ibm.com/infocenter/wci/v7r0m0/topic/com.ibm.wci.notifications\_reference.doc/mime/mime\_op eration\_attachmentnumber\_message.html

# **AttachmentsFound**

The activity found specified number of attachments.

Level : *Info*

Log Message : *The number of attachments found is {NumberOfAttach}.*

System : *Orchestration*

SNMP Name : *CASTIRON-COMP-MIME-MIB::ciC10oAttachmentsFoundEv10*

SNMP Enterprise : *.1.3.6.1.4.1.13336.2.2.3.10.1.2*

SNMP Trap Number : *10*

## **Variables**

The AttachmentsFound message contains the following variables:

Table 1. AttachmentsFound Message Variables

## **1. SerialNumber**

The serial number of the appliance sending the trap.

- **Type** : String
- **SNMP Object Name** : CASTIRON-IA-MIB::ciIaPlatSerialNumber
- **SNMP OID** : 1.3.6.1.4.1.13336.2.2.2.1.1.3.3

#### **2. Severity**

Severity of the Notification.

- **Type** : Integer
- **SNMP Object Name** : CASTIRON-REGISTRATIONS-MIB::ciEvSeverity
- **SNMP OID** : 1.3.6.1.4.1.13336.2.2.1.2.1

## **3. JobID**

The ID of the job being run when an error occurred. If the error is unrelated to a specific job, this field is blank.

- **Type** : String
- **SNMP Object Name** : CASTIRON-REGISTRATIONS-MIB::ciEvJobID
- **SNMP OID** : 1.3.6.1.4.1.13336.2.2.1.2.4

#### **4. Orchestration**

Reference to an entry in the Orchestration table containing information about the orchestration associated with this event.

- **Type** : OID
- **SNMP Object Name** : CASTIRON-REGISTRATIONS-MIB::ciEvOrchestration
- **SNMP OID** : 1.3.6.1.4.1.13336.2.2.1.2.3

#### **5. NumberOfAttach**

The number of attachments found by the activity.

- **Type** : String
- **SNMP Object Name** : CASTIRON-COMP-MIME-MIB::ciC10oEv10NumberOfAttach
- **SNMP OID** : .1.3.6.1.4.1.13336.2.2.3.10.1.2.1.10.1

**Parent topic:** MIME Operation [Notifications](#page-1662-0)

**Feedback** | **Notices**

**all** Last updated: Thursday, November 14, 2013 file:///dcs/markdown/workspace/Transform/out.html

<span id="page-1666-0"></span>http://pic.dhe.ibm.com/infocenter/wci/v7r0m0/topic/com.ibm.wci.notifications\_reference.doc/mime/mime\_op eration\_attachmentsfound\_message.html

# **AutoGeneratedBody**

No boundary value was specified for multiple parts attachment. Using auto-generated boundary.

Level : *Info*

Log Message : *No boundary value specified for multiple parts attachment. Using auto-generated boundary: {Boundary}.*

System : *Orchestration*

SNMP Name : *CASTIRON-COMP-MIME-MIB::ciC10oAutoGeneratedBodyEv19*

SNMP Enterprise : *.1.3.6.1.4.1.13336.2.2.3.10.1.2*

SNMP Trap Number : *19*

## **Variables**

The AutoGeneratedBody message contains the following variables:

## Table 1. AutoGeneratedBody Message Variables

## **1. SerialNumber**

The serial number of the appliance sending the trap.

**Type** : String

- **SNMP Object Name** : CASTIRON-IA-MIB::ciIaPlatSerialNumber
- **SNMP OID** : 1.3.6.1.4.1.13336.2.2.2.1.1.3.3

## **2. Severity**

Severity of the Notification.

- **Type** : Integer
- **SNMP Object Name** : CASTIRON-REGISTRATIONS-MIB::ciEvSeverity
- **SNMP OID** : 1.3.6.1.4.1.13336.2.2.1.2.1

## **3. JobID**

The ID of the job being run when an error occurred. If the error is unrelated to a specific job, this field is blank.

- **Type** : String
- **SNMP Object Name** : CASTIRON-REGISTRATIONS-MIB::ciEvJobID
- **SNMP OID** : 1.3.6.1.4.1.13336.2.2.1.2.4

## **4. Orchestration**

Reference to an entry in the Orchestration table containing information about the orchestration associated with this event.

- **Type** : OID
- **SNMP Object Name** : CASTIRON-REGISTRATIONS-MIB::ciEvOrchestration
- **SNMP OID** : 1.3.6.1.4.1.13336.2.2.1.2.3

## **5. Boundary**

The auto generated body which is used.

- **Type** : String
- **SNMP Object Name** : CASTIRON-COMP-MIME-MIB::ciC10oEv19Boundary
- **SNMP OID** : .1.3.6.1.4.1.13336.2.2.3.10.1.2.1.19.1

**Parent topic:** MIME Operation [Notifications](#page-1662-0)

## **Feedback** | **Notices**

**Example 2013** Last updated: Thursday, November 14, 2013 file:///dcs/markdown/workspace/Transform/out.html

<span id="page-1667-0"></span>http://pic.dhe.ibm.com/infocenter/wci/v7r0m0/topic/com.ibm.wci.notifications\_reference.doc/mime/mime\_op eration\_autogeneratedbody\_message.html

# **BoundaryAbsent**

Boundary attribute not set in input parameter 'mimeheader'. Input body being set as entityBody in first entity of 'parts' output parameter.

Level : *Info*

Log Message : *Boundary attribute not set in input parameter 'mimeheader'. Input body being set as entityBody in first entity of 'parts' output parameter.*

System : *Orchestration*

SNMP Name : *CASTIRON-COMP-MIME-MIB::ciC10oBoundaryAbsentEv8*

SNMP Enterprise : *.1.3.6.1.4.1.13336.2.2.3.10.1.2*

SNMP Trap Number : *8*

## **Variables**

The BoundaryAbsent message contains the following variables:

## Table 1. BoundaryAbsent Message Variables

## **1. SerialNumber**

The serial number of the appliance sending the trap.

- **Type** : String
- **SNMP Object Name** : CASTIRON-IA-MIB::ciIaPlatSerialNumber
- **SNMP OID** : 1.3.6.1.4.1.13336.2.2.2.1.1.3.3

## **2. Severity**

Severity of the Notification.

- **Type** : Integer
- **SNMP Object Name** : CASTIRON-REGISTRATIONS-MIB::ciEvSeverity
- **SNMP OID** : 1.3.6.1.4.1.13336.2.2.1.2.1

## **3. JobID**

The ID of the job being run when an error occurred. If the error is unrelated to a specific job, this field is blank.

- **Type** : String
- **SNMP Object Name** : CASTIRON-REGISTRATIONS-MIB::ciEvJobID
- **SNMP OID** : 1.3.6.1.4.1.13336.2.2.1.2.4

## **4. Orchestration**

Reference to an entry in the Orchestration table containing information about the orchestration associated with this event.

- **Type** : OID
- **SNMP Object Name** : CASTIRON-REGISTRATIONS-MIB::ciEvOrchestration
- **SNMP OID** : 1.3.6.1.4.1.13336.2.2.1.2.3

**Parent topic:** MIME Operation [Notifications](#page-1662-0)

**all** Last updated: Thursday, November 14, 2013 file:///dcs/markdown/workspace/Transform/out.html

http://pic.dhe.ibm.com/infocenter/wci/v7r0m0/topic/com.ibm.wci.notifications\_reference.doc/mime/mime\_op eration\_boundaryabsent\_message.html

# <span id="page-1669-0"></span>**BoundaryInfo**

Boundary of mime attachment is as specified.

Level : *Info*

Log Message : *Boundary is: \"{Boundary}\".*

System : *Orchestration*

SNMP Name : *CASTIRON-COMP-MIME-MIB::ciC10oBoundaryInfoEv1*

SNMP Enterprise : *.1.3.6.1.4.1.13336.2.2.3.10.1.2*

SNMP Trap Number : *1*

## **Variables**

The BoundaryInfo message contains the following variables:

## Table 1. BoundaryInfo Message Variables

## **1. SerialNumber**

The serial number of the appliance sending the trap.

- **Type** : String
- **SNMP Object Name** : CASTIRON-IA-MIB::ciIaPlatSerialNumber
- **SNMP OID** : 1.3.6.1.4.1.13336.2.2.2.1.1.3.3

#### **2. Severity**

Severity of the Notification.

- **Type** : Integer
- **SNMP Object Name** : CASTIRON-REGISTRATIONS-MIB::ciEvSeverity
- **SNMP OID** : 1.3.6.1.4.1.13336.2.2.1.2.1

## **3. JobID**

The ID of the job being run when an error occurred. If the error is unrelated to a specific job, this field is blank.

- **Type** : String
- **SNMP Object Name** : CASTIRON-REGISTRATIONS-MIB::ciEvJobID
- **SNMP OID** : 1.3.6.1.4.1.13336.2.2.1.2.4

## **4. Orchestration**

Reference to an entry in the Orchestration table containing information about the orchestration associated with this event.

- **Type** : OID
- **SNMP Object Name** : CASTIRON-REGISTRATIONS-MIB::ciEvOrchestration
- **SNMP OID** : 1.3.6.1.4.1.13336.2.2.1.2.3

## **5. Boundary**

The boundary in the mime attachment.

- **Type** : String
- **SNMP Object Name** : CASTIRON-COMP-MIME-MIB::ciC10oEv1Boundary
- **SNMP OID** : .1.3.6.1.4.1.13336.2.2.3.10.1.2.1.1.1

**Parent topic:** MIME Operation [Notifications](#page-1662-0)

### **Feedback** | **Notices**

**al** Last updated: Thursday, November 14, 2013 file:///dcs/markdown/workspace/Transform/out.html

http://pic.dhe.ibm.com/infocenter/wci/v7r0m0/topic/com.ibm.wci.notifications\_reference.doc/mime/mime\_op eration\_boundaryinfo\_message.html

# <span id="page-1670-0"></span>**BoundaryMoreThan70**

Boundary delimiters longer than 70 characters. Ignoring the specified boundary value. Using auto-generated boundary.

Level : *Warning*

Log Message : *Boundary delimiters longer than 70 characters. Ignoring the specified boundary value. Using auto-generated boundary.*

System : *Orchestration*

SNMP Name : *CASTIRON-COMP-MIME-MIB::ciC10oBoundaryMoreThan70Ev25*

SNMP Enterprise : *.1.3.6.1.4.1.13336.2.2.3.10.1.2*

SNMP Trap Number : *25*

## **Variables**

The BoundaryMoreThan70 message contains the following variables:

Table 1. BoundaryMoreThan70 Message Variables

The serial number of the appliance sending the trap.

- **Type** : String
- **SNMP Object Name** : CASTIRON-IA-MIB::ciIaPlatSerialNumber
- **SNMP OID** : 1.3.6.1.4.1.13336.2.2.2.1.1.3.3

## **2. Severity**

Severity of the Notification.

- **Type** : Integer
- **SNMP Object Name** : CASTIRON-REGISTRATIONS-MIB::ciEvSeverity
- **SNMP OID** : 1.3.6.1.4.1.13336.2.2.1.2.1

### **3. JobID**

The ID of the job being run when an error occurred. If the error is unrelated to a specific job, this field is blank.

- **Type** : String
- **SNMP Object Name** : CASTIRON-REGISTRATIONS-MIB::ciEvJobID
- **SNMP OID** : 1.3.6.1.4.1.13336.2.2.1.2.4

### **4. Orchestration**

Reference to an entry in the Orchestration table containing information about the orchestration associated with this event.

- **Type** : OID
- **SNMP Object Name** : CASTIRON-REGISTRATIONS-MIB::ciEvOrchestration
- **SNMP OID** : 1.3.6.1.4.1.13336.2.2.1.2.3

**Parent topic:** MIME Operation [Notifications](#page-1662-0)

#### **Feedback** | **Notices**

**all** Last updated: Thursday, November 14, 2013 file:///dcs/markdown/workspace/Transform/out.html

http://pic.dhe.ibm.com/infocenter/wci/v7r0m0/topic/com.ibm.wci.notifications\_reference.doc/mime/mime\_op eration\_boundarymorethan70\_message.html

# <span id="page-1671-0"></span>**BoundarySpecified**

Activity found boundary in mime message.

Level : *Info*

Log Message : *Got boundary: \"{Boundary}\".*

System : *Orchestration*

SNMP Name : *CASTIRON-COMP-MIME-MIB::ciC10oBoundarySpecifiedEv23*

SNMP Enterprise : *.1.3.6.1.4.1.13336.2.2.3.10.1.2*

SNMP Trap Number : *23*

## **Variables**

The BoundarySpecified message contains the following variables:

## Table 1. BoundarySpecified Message Variables

## **1. SerialNumber**

The serial number of the appliance sending the trap.

- **Type** : String
- **SNMP Object Name** : CASTIRON-IA-MIB::ciIaPlatSerialNumber
- **SNMP OID** : 1.3.6.1.4.1.13336.2.2.2.1.1.3.3

## **2. Severity**

Severity of the Notification.

- **Type** : Integer
- **SNMP Object Name** : CASTIRON-REGISTRATIONS-MIB::ciEvSeverity
- **SNMP OID** : 1.3.6.1.4.1.13336.2.2.1.2.1

## **3. JobID**

The ID of the job being run when an error occurred. If the error is unrelated to a specific job, this field is blank.

- **Type** : String
- **SNMP Object Name** : CASTIRON-REGISTRATIONS-MIB::ciEvJobID
- **SNMP OID** : 1.3.6.1.4.1.13336.2.2.1.2.4

#### **4. Orchestration**

Reference to an entry in the Orchestration table containing information about the orchestration associated with this event.

- **Type** : OID
- **SNMP Object Name** : CASTIRON-REGISTRATIONS-MIB::ciEvOrchestration
- **SNMP OID** : 1.3.6.1.4.1.13336.2.2.1.2.3

#### **5. Boundary**

Boundary found in the message.

- **Type** : String
- **SNMP Object Name** : CASTIRON-COMP-MIME-MIB::ciC10oEv23Boundary
- **SNMP OID** : .1.3.6.1.4.1.13336.2.2.3.10.1.2.1.23.1

### **Feedback** | **Notices**

**all** Last updated: Thursday, November 14, 2013 file:///dcs/markdown/workspace/Transform/out.html

http://pic.dhe.ibm.com/infocenter/wci/v7r0m0/topic/com.ibm.wci.notifications\_reference.doc/mime/mime\_op eration\_boundaryspecified\_message.html

## <span id="page-1673-0"></span>**DefaultContentType**

Activity did not find any content type specified. Setting content type to text/plain.

Level : *Info*

Log Message : *Content-type not found. Taking default Content-Type as text/plain.*

System : *Orchestration*

SNMP Name : *CASTIRON-COMP-MIME-MIB::ciC10oDefaultContentTypeEv12*

SNMP Enterprise : *.1.3.6.1.4.1.13336.2.2.3.10.1.2*

SNMP Trap Number : *12*

## **Variables**

The DefaultContentType message contains the following variables:

#### Table 1. DefaultContentType Message Variables

## **1. SerialNumber**

The serial number of the appliance sending the trap.

- **Type** : String
- **SNMP Object Name** : CASTIRON-IA-MIB::ciIaPlatSerialNumber
- **SNMP OID** : 1.3.6.1.4.1.13336.2.2.2.1.1.3.3

### **2. Severity**

Severity of the Notification.

- **Type** : Integer
- **SNMP Object Name** : CASTIRON-REGISTRATIONS-MIB::ciEvSeverity
- **SNMP OID** : 1.3.6.1.4.1.13336.2.2.1.2.1

#### **3. JobID**

The ID of the job being run when an error occurred. If the error is unrelated to a specific job, this field is blank.

**Type** : String

- **SNMP Object Name** : CASTIRON-REGISTRATIONS-MIB::ciEvJobID
- **SNMP OID** : 1.3.6.1.4.1.13336.2.2.1.2.4

## **4. Orchestration**

Reference to an entry in the Orchestration table containing information about the orchestration associated with this event.

- **Type** : OID
- **SNMP Object Name** : CASTIRON-REGISTRATIONS-MIB::ciEvOrchestration
- **SNMP OID** : 1.3.6.1.4.1.13336.2.2.1.2.3

**Parent topic:** MIME Operation [Notifications](#page-1662-0)

#### **Feedback** | **Notices**

Last updated: Thursday, November 14, 2013 file:///dcs/markdown/workspace/Transform/out.html

<span id="page-1674-0"></span>http://pic.dhe.ibm.com/infocenter/wci/v7r0m0/topic/com.ibm.wci.notifications\_reference.doc/mime/mime\_op eration\_defaultcontenttype\_message.html

# **EmptyParts**

The input parameter - parts - is empty and there is no data to serialize.

Level : *Severe*

Log Message : *Empty input parameter 'parts'. No data to serialize.*

System : *Orchestration*

SNMP Name : *CASTIRON-COMP-MIME-MIB::ciC10oEmptyPartsEv14*

SNMP Enterprise : *.1.3.6.1.4.1.13336.2.2.3.10.1.2*

SNMP Trap Number : *14*

## **Variables**

The EmptyParts message contains the following variables:

Table 1. EmptyParts Message Variables

## **1. SerialNumber**

The serial number of the appliance sending the trap.

- **Type** : String
- **SNMP Object Name** : CASTIRON-IA-MIB::ciIaPlatSerialNumber
- **SNMP OID** : 1.3.6.1.4.1.13336.2.2.2.1.1.3.3

Severity of the Notification.

- **Type** : Integer
- **SNMP Object Name** : CASTIRON-REGISTRATIONS-MIB::ciEvSeverity
- **SNMP OID** : 1.3.6.1.4.1.13336.2.2.1.2.1

## **3. JobID**

The ID of the job being run when an error occurred. If the error is unrelated to a specific job, this field is blank.

- **Type** : String
- **SNMP Object Name** : CASTIRON-REGISTRATIONS-MIB::ciEvJobID
- **SNMP OID** : 1.3.6.1.4.1.13336.2.2.1.2.4

## **4. Orchestration**

Reference to an entry in the Orchestration table containing information about the orchestration associated with this event.

- **Type** : OID
- **SNMP Object Name** : CASTIRON-REGISTRATIONS-MIB::ciEvOrchestration
- **SNMP OID** : 1.3.6.1.4.1.13336.2.2.1.2.3

**Parent topic:** MIME Operation [Notifications](#page-1662-0)

## **Feedback** | **Notices**

Last updated: Thursday, November 14, 2013 file:///dcs/markdown/workspace/Transform/out.html

<span id="page-1675-0"></span>http://pic.dhe.ibm.com/infocenter/wci/v7r0m0/topic/com.ibm.wci.notifications\_reference.doc/mime/mime\_op eration\_emptyparts\_message.html

# **FoundBoundary**

Activity found boundary parameter in the mime message.

Level : *Info*

Log Message : *Found boundary parameter: \"{Boundary}\".*

System : *Orchestration*

SNMP Name : *CASTIRON-COMP-MIME-MIB::ciC10oFoundBoundaryEv5*

SNMP Enterprise : *.1.3.6.1.4.1.13336.2.2.3.10.1.2*

SNMP Trap Number : *5*

## **Variables**

The FoundBoundary message contains the following variables:

## Table 1. FoundBoundary Message Variables

## **1. SerialNumber**

The serial number of the appliance sending the trap.

- **Type** : String
- **SNMP Object Name** : CASTIRON-IA-MIB::ciIaPlatSerialNumber
- **SNMP OID** : 1.3.6.1.4.1.13336.2.2.2.1.1.3.3

## **2. Severity**

Severity of the Notification.

- **Type** : Integer
- **SNMP Object Name** : CASTIRON-REGISTRATIONS-MIB::ciEvSeverity
- **SNMP OID** : 1.3.6.1.4.1.13336.2.2.1.2.1

## **3. JobID**

The ID of the job being run when an error occurred. If the error is unrelated to a specific job, this field is blank.

- **Type** : String
- **SNMP Object Name** : CASTIRON-REGISTRATIONS-MIB::ciEvJobID
- **SNMP OID** : 1.3.6.1.4.1.13336.2.2.1.2.4

## **4. Orchestration**

Reference to an entry in the Orchestration table containing information about the orchestration associated with this event.

- **Type** : OID
- **SNMP Object Name** : CASTIRON-REGISTRATIONS-MIB::ciEvOrchestration
- **SNMP OID** : 1.3.6.1.4.1.13336.2.2.1.2.3

## **5. Boundary**

The boundary parameter found in the mime message.

- **Type** : String
- **SNMP Object Name** : CASTIRON-COMP-MIME-MIB::ciC10oEv5Boundary
- **SNMP OID** : .1.3.6.1.4.1.13336.2.2.3.10.1.2.1.5.1

**Parent topic:** MIME Operation [Notifications](#page-1662-0)

## **Feedback** | **Notices**

**all** Last updated: Thursday, November 14, 2013 file:///dcs/markdown/workspace/Transform/out.html <span id="page-1677-0"></span>http://pic.dhe.ibm.com/infocenter/wci/v7r0m0/topic/com.ibm.wci.notifications\_reference.doc/mime/mime\_op eration\_foundboundary\_message.html

# **HeaderAbsent**

Empty input parameter 'mimeheader'. was found. Activity cannot parse data.

Level : *Severe*

Log Message : *Empty input parameter 'mimeheader'. Cannot parse data.*

System : *Orchestration*

SNMP Name : *CASTIRON-COMP-MIME-MIB::ciC10oHeaderAbsentEv9*

SNMP Enterprise : *.1.3.6.1.4.1.13336.2.2.3.10.1.2*

SNMP Trap Number : *9*

## **Variables**

The HeaderAbsent message contains the following variables:

## Table 1. HeaderAbsent Message Variables

### **1. SerialNumber**

The serial number of the appliance sending the trap.

- **Type** : String
- **SNMP Object Name** : CASTIRON-IA-MIB::ciIaPlatSerialNumber
- **SNMP OID** : 1.3.6.1.4.1.13336.2.2.2.1.1.3.3

## **2. Severity**

Severity of the Notification.

- **Type** : Integer
- **SNMP Object Name** : CASTIRON-REGISTRATIONS-MIB::ciEvSeverity
- **SNMP OID** : 1.3.6.1.4.1.13336.2.2.1.2.1

#### **3. JobID**

The ID of the job being run when an error occurred. If the error is unrelated to a specific job, this field is blank.

- **Type** : String
- **SNMP Object Name** : CASTIRON-REGISTRATIONS-MIB::ciEvJobID
- **SNMP OID** : 1.3.6.1.4.1.13336.2.2.1.2.4

#### **4. Orchestration**

Reference to an entry in the Orchestration table containing information about the orchestration associated with this event.

**Type** : OID

- **SNMP Object Name** : CASTIRON-REGISTRATIONS-MIB::ciEvOrchestration
- **SNMP OID** : 1.3.6.1.4.1.13336.2.2.1.2.3

**Parent topic:** MIME Operation [Notifications](#page-1662-0)

## **Feedback** | **Notices**

**all** Last updated: Thursday, November 14, 2013 file:///dcs/markdown/workspace/Transform/out.html

<span id="page-1678-0"></span>http://pic.dhe.ibm.com/infocenter/wci/v7r0m0/topic/com.ibm.wci.notifications\_reference.doc/mime/mime\_op eration\_headerabsent\_message.html

# **MainAndSubType**

The main and sub type found in content type.

Level : *Severe*

Log Message : *Mime-header type: {MainType}; sub-type: {SubType}.*

System : *Orchestration*

SNMP Name : *CASTIRON-COMP-MIME-MIB::ciC10oMainAndSubTypeEv7*

SNMP Enterprise : *.1.3.6.1.4.1.13336.2.2.3.10.1.2*

SNMP Trap Number : *7*

## **Variables**

The MainAndSubType message contains the following variables:

Table 1. MainAndSubType Message Variables

#### **1. SerialNumber**

The serial number of the appliance sending the trap.

- **Type** : String
- **SNMP Object Name** : CASTIRON-IA-MIB::ciIaPlatSerialNumber
- **SNMP OID** : 1.3.6.1.4.1.13336.2.2.2.1.1.3.3

#### **2. Severity**

Severity of the Notification.

- **Type** : Integer
- **SNMP Object Name** : CASTIRON-REGISTRATIONS-MIB::ciEvSeverity
- **SNMP OID** : 1.3.6.1.4.1.13336.2.2.1.2.1

The ID of the job being run when an error occurred. If the error is unrelated to a specific job, this field is blank.

- **Type** : String
- **SNMP Object Name** : CASTIRON-REGISTRATIONS-MIB::ciEvJobID
- **SNMP OID** : 1.3.6.1.4.1.13336.2.2.1.2.4

#### **4. Orchestration**

Reference to an entry in the Orchestration table containing information about the orchestration associated with this event.

- **Type** : OID
- **SNMP Object Name** : CASTIRON-REGISTRATIONS-MIB::ciEvOrchestration
- **SNMP OID** : 1.3.6.1.4.1.13336.2.2.1.2.3

#### **5. MainType**

The main type found in the content type of message.

- **Type** : String
- **SNMP Object Name** : CASTIRON-COMP-MIME-MIB::ciC10oEv7MainType
- **SNMP OID** : .1.3.6.1.4.1.13336.2.2.3.10.1.2.1.7.1

### **6. SubType**

The sub type found in the content type of message.

- **Type** : String
- **SNMP Object Name** : CASTIRON-COMP-MIME-MIB::ciC10oEv7SubType
- **SNMP OID** : .1.3.6.1.4.1.13336.2.2.3.10.1.2.1.7.2

**Parent topic:** MIME Operation [Notifications](#page-1662-0)

#### **Feedback** | **Notices**

**all** Last updated: Thursday, November 14, 2013 file:///dcs/markdown/workspace/Transform/out.html

http://pic.dhe.ibm.com/infocenter/wci/v7r0m0/topic/com.ibm.wci.notifications\_reference.doc/mime/mime\_op eration\_mainandsubtype\_message.html

## <span id="page-1679-0"></span>**MainType**

Main type specified in the serialize activity.

Level : *Info*

Log Message : *Got main-type: {MainType}.*

System : *Orchestration*

SNMP Name : *CASTIRON-COMP-MIME-MIB::ciC10oMainTypeEv22*

SNMP Enterprise : *.1.3.6.1.4.1.13336.2.2.3.10.1.2*

SNMP Trap Number : *22*

## **Variables**

The MainType message contains the following variables:

## Table 1. MainType Message Variables

## **1. SerialNumber**

The serial number of the appliance sending the trap.

- **Type** : String
- **SNMP Object Name** : CASTIRON-IA-MIB::ciIaPlatSerialNumber
- **SNMP OID** : 1.3.6.1.4.1.13336.2.2.2.1.1.3.3

## **2. Severity**

Severity of the Notification.

- **Type** : Integer
- **SNMP Object Name** : CASTIRON-REGISTRATIONS-MIB::ciEvSeverity
- **SNMP OID** : 1.3.6.1.4.1.13336.2.2.1.2.1

## **3. JobID**

The ID of the job being run when an error occurred. If the error is unrelated to a specific job, this field is blank.

- **Type** : String
- **SNMP Object Name** : CASTIRON-REGISTRATIONS-MIB::ciEvJobID
- **SNMP OID** : 1.3.6.1.4.1.13336.2.2.1.2.4

## **4. Orchestration**

Reference to an entry in the Orchestration table containing information about the orchestration associated with this event.

- **Type** : OID
- **SNMP Object Name** : CASTIRON-REGISTRATIONS-MIB::ciEvOrchestration
- **SNMP OID** : 1.3.6.1.4.1.13336.2.2.1.2.3

#### **5. MainType**

Main type specified in the serialize activity.

- **Type** : String
- **SNMP Object Name** : CASTIRON-COMP-MIME-MIB::ciC10oEv22MainType
- **SNMP OID** : .1.3.6.1.4.1.13336.2.2.3.10.1.2.1.22.1

### **Feedback** | **Notices**

**all** Last updated: Thursday, November 14, 2013 file:///dcs/markdown/workspace/Transform/out.html

<span id="page-1681-0"></span>http://pic.dhe.ibm.com/infocenter/wci/v7r0m0/topic/com.ibm.wci.notifications\_reference.doc/mime/mime\_op eration\_maintype\_message.html

## **MimeHeaderMapped**

Optional input parameter 'mimeheader' is mapped.

Level : *Info*

Log Message : *Optional input parameter 'mimeheader' is mapped.*

System : *Orchestration*

SNMP Name : *CASTIRON-COMP-MIME-MIB::ciC10oMimeHeaderMappedEv21*

SNMP Enterprise : *.1.3.6.1.4.1.13336.2.2.3.10.1.2*

SNMP Trap Number : *21*

## **Variables**

The MimeHeaderMapped message contains the following variables:

#### Table 1. MimeHeaderMapped Message Variables

## **1. SerialNumber**

The serial number of the appliance sending the trap.

- **Type** : String
- **SNMP Object Name** : CASTIRON-IA-MIB::ciIaPlatSerialNumber
- **SNMP OID** : 1.3.6.1.4.1.13336.2.2.2.1.1.3.3

## **2. Severity**

Severity of the Notification.

- **Type** : Integer
- **SNMP Object Name** : CASTIRON-REGISTRATIONS-MIB::ciEvSeverity
- **SNMP OID** : 1.3.6.1.4.1.13336.2.2.1.2.1

#### **3. JobID**

The ID of the job being run when an error occurred. If the error is unrelated to a specific job, this field is blank.

**Type** : String

- **SNMP Object Name** : CASTIRON-REGISTRATIONS-MIB::ciEvJobID
- **SNMP OID** : 1.3.6.1.4.1.13336.2.2.1.2.4

## **4. Orchestration**

Reference to an entry in the Orchestration table containing information about the orchestration associated with this event.

- **Type** : OID
- **SNMP Object Name** : CASTIRON-REGISTRATIONS-MIB::ciEvOrchestration
- **SNMP OID** : 1.3.6.1.4.1.13336.2.2.1.2.3

**Parent topic:** MIME Operation [Notifications](#page-1662-0)

#### **Feedback** | **Notices**

Last updated: Thursday, November 14, 2013 file:///dcs/markdown/workspace/Transform/out.html

http://pic.dhe.ibm.com/infocenter/wci/v7r0m0/topic/com.ibm.wci.notifications\_reference.doc/mime/mime\_op eration\_mimeheadermapped\_message.html

## <span id="page-1682-0"></span>**MimeHeaderNotMapped**

Optional input parameter 'mimeheader' was not mapped in the activity.

Level : *Info*

Log Message : *Optional input parameter 'mimeheader' not mapped.*

System : *Orchestration*

SNMP Name : *CASTIRON-COMP-MIME-MIB::ciC10oMimeHeaderNotMappedEv17*

SNMP Enterprise : *.1.3.6.1.4.1.13336.2.2.3.10.1.2*

SNMP Trap Number : *17*

## **Variables**

The MimeHeaderNotMapped message contains the following variables:

#### Table 1. MimeHeaderNotMapped Message Variables

#### **1. SerialNumber**

The serial number of the appliance sending the trap.

- **Type** : String
- **SNMP Object Name** : CASTIRON-IA-MIB::ciIaPlatSerialNumber
- **SNMP OID** : 1.3.6.1.4.1.13336.2.2.2.1.1.3.3

Severity of the Notification.

- **Type** : Integer
- **SNMP Object Name** : CASTIRON-REGISTRATIONS-MIB::ciEvSeverity
- **SNMP OID** : 1.3.6.1.4.1.13336.2.2.1.2.1

## **3. JobID**

The ID of the job being run when an error occurred. If the error is unrelated to a specific job, this field is blank.

- **Type** : String
- **SNMP Object Name** : CASTIRON-REGISTRATIONS-MIB::ciEvJobID
- **SNMP OID** : 1.3.6.1.4.1.13336.2.2.1.2.4

## **4. Orchestration**

Reference to an entry in the Orchestration table containing information about the orchestration associated with this event.

- **Type** : OID
- **SNMP Object Name** : CASTIRON-REGISTRATIONS-MIB::ciEvOrchestration
- **SNMP OID** : 1.3.6.1.4.1.13336.2.2.1.2.3

**Parent topic:** MIME Operation [Notifications](#page-1662-0)

## **Feedback** | **Notices**

Last updated: Thursday, November 14, 2013 file:///dcs/markdown/workspace/Transform/out.html

<span id="page-1683-0"></span>http://pic.dhe.ibm.com/infocenter/wci/v7r0m0/topic/com.ibm.wci.notifications\_reference.doc/mime/mime\_op eration\_mimeheadernotmapped\_message.html

## **NoAttachments**

Activity did not find any attachments to serialize.

Level : *Severe*

Log Message : *No attachments found. Nothing to serialize.*

System : *Orchestration*

SNMP Name : *CASTIRON-COMP-MIME-MIB::ciC10oNoAttachmentsEv13*

SNMP Enterprise : *.1.3.6.1.4.1.13336.2.2.3.10.1.2*

SNMP Trap Number : *13*

## **Variables**

The NoAttachments message contains the following variables:

## Table 1. NoAttachments Message Variables

# **1. SerialNumber** The serial number of the appliance sending the trap. **Type** : String **SNMP Object Name** : CASTIRON-IA-MIB::ciIaPlatSerialNumber **SNMP OID** : 1.3.6.1.4.1.13336.2.2.2.1.1.3.3 **2. Severity** Severity of the Notification. **Type** : Integer **SNMP Object Name** : CASTIRON-REGISTRATIONS-MIB::ciEvSeverity **SNMP OID** : 1.3.6.1.4.1.13336.2.2.1.2.1 **3. JobID** The ID of the job being run when an error occurred. If the error is unrelated to a specific job, this field is blank. **Type** : String **SNMP Object Name** : CASTIRON-REGISTRATIONS-MIB::ciEvJobID **SNMP OID** : 1.3.6.1.4.1.13336.2.2.1.2.4 **4. Orchestration** Reference to an entry in the Orchestration table containing information about the orchestration associated with this event.

- **Type** : OID
- **SNMP Object Name** : CASTIRON-REGISTRATIONS-MIB::ciEvOrchestration
- **SNMP OID** : 1.3.6.1.4.1.13336.2.2.1.2.3

**Parent topic:** MIME Operation [Notifications](#page-1662-0)

## **Feedback** | **Notices**

**all** Last updated: Thursday, November 14, 2013 file:///dcs/markdown/workspace/Transform/out.html

<span id="page-1684-0"></span>http://pic.dhe.ibm.com/infocenter/wci/v7r0m0/topic/com.ibm.wci.notifications\_reference.doc/mime/mime\_op eration\_noattachments\_message.html

# **NoBoundaryFound**

Boundary was specified in header but no boundary found in the body. Returning single body.

Level : *Warning*

Log Message : *Boundary specified in header but no boundary found in the body. Returning single body.*

System : *Orchestration*

SNMP Name : *CASTIRON-COMP-MIME-MIB::ciC10oNoBoundaryFoundEv2*

SNMP Enterprise : *.1.3.6.1.4.1.13336.2.2.3.10.1.2*

SNMP Trap Number : *2*

## **Variables**

The NoBoundaryFound message contains the following variables:

## Table 1. NoBoundaryFound Message Variables

### **1. SerialNumber**

The serial number of the appliance sending the trap.

- **Type** : String
- **SNMP Object Name** : CASTIRON-IA-MIB::ciIaPlatSerialNumber
- **SNMP OID** : 1.3.6.1.4.1.13336.2.2.2.1.1.3.3

### **2. Severity**

Severity of the Notification.

- **Type** : Integer
- **SNMP Object Name** : CASTIRON-REGISTRATIONS-MIB::ciEvSeverity
- **SNMP OID** : 1.3.6.1.4.1.13336.2.2.1.2.1

## **3. JobID**

The ID of the job being run when an error occurred. If the error is unrelated to a specific job, this field is blank.

- **Type** : String
- **SNMP Object Name** : CASTIRON-REGISTRATIONS-MIB::ciEvJobID
- **SNMP OID** : 1.3.6.1.4.1.13336.2.2.1.2.4

#### **4. Orchestration**

Reference to an entry in the Orchestration table containing information about the orchestration associated with this event.

- **Type** : OID
- **SNMP Object Name** : CASTIRON-REGISTRATIONS-MIB::ciEvOrchestration
- **SNMP OID** : 1.3.6.1.4.1.13336.2.2.1.2.3

**Parent topic:** MIME Operation [Notifications](#page-1662-0)

**all** Last updated: Thursday, November 14, 2013 file:///dcs/markdown/workspace/Transform/out.html

<span id="page-1686-0"></span>http://pic.dhe.ibm.com/infocenter/wci/v7r0m0/topic/com.ibm.wci.notifications\_reference.doc/mime/mime\_op eration\_noboundaryfound\_message.html

# **NoPartBody**

This part does not have any body. Setting blank body.

Level : *Info*

Log Message : *This part does not have any body. Setting blank body.*

System : *Orchestration*

SNMP Name : *CASTIRON-COMP-MIME-MIB::ciC10oNoPartBodyEv4*

SNMP Enterprise : *.1.3.6.1.4.1.13336.2.2.3.10.1.2*

SNMP Trap Number : *4*

## **Variables**

The NoPartBody message contains the following variables:

## Table 1. NoPartBody Message Variables

## **1. SerialNumber**

The serial number of the appliance sending the trap.

- **Type** : String
- **SNMP Object Name** : CASTIRON-IA-MIB::ciIaPlatSerialNumber
- **SNMP OID** : 1.3.6.1.4.1.13336.2.2.2.1.1.3.3

#### **2. Severity**

Severity of the Notification.

- **Type** : Integer
- **SNMP Object Name** : CASTIRON-REGISTRATIONS-MIB::ciEvSeverity
- **SNMP OID** : 1.3.6.1.4.1.13336.2.2.1.2.1

## **3. JobID**

The ID of the job being run when an error occurred. If the error is unrelated to a specific job, this field is blank.

- **Type** : String
- **SNMP Object Name** : CASTIRON-REGISTRATIONS-MIB::ciEvJobID
- **SNMP OID** : 1.3.6.1.4.1.13336.2.2.1.2.4

## **4. Orchestration**

Reference to an entry in the Orchestration table containing information about the orchestration associated with this event.

- **Type** : OID
- **SNMP Object Name** : CASTIRON-REGISTRATIONS-MIB::ciEvOrchestration
- **SNMP OID** : 1.3.6.1.4.1.13336.2.2.1.2.3

**Parent topic:** MIME Operation [Notifications](#page-1662-0)

### **Feedback** | **Notices**

**Ed** Last updated: Thursday, November 14, 2013 file:///dcs/markdown/workspace/Transform/out.html

<span id="page-1687-0"></span>http://pic.dhe.ibm.com/infocenter/wci/v7r0m0/topic/com.ibm.wci.notifications\_reference.doc/mime/mime\_op eration\_nopartbody\_message.html

## **NumberOfParts**

The number of parts found in the mime message.

Level : *Info*

Log Message : *Number of parts {NumberOfParts}.*

System : *Orchestration*

SNMP Name : *CASTIRON-COMP-MIME-MIB::ciC10oNumberOfPartsEv18*

SNMP Enterprise : *.1.3.6.1.4.1.13336.2.2.3.10.1.2*

SNMP Trap Number : *18*

## **Variables**

The NumberOfParts message contains the following variables:

## Table 1. NumberOfParts Message Variables

## **1. SerialNumber**

The serial number of the appliance sending the trap.

- **Type** : String
- **SNMP Object Name** : CASTIRON-IA-MIB::ciIaPlatSerialNumber
- **SNMP OID** : 1.3.6.1.4.1.13336.2.2.2.1.1.3.3

#### **2. Severity**

Severity of the Notification.

- **Type** : Integer
- **SNMP Object Name** : CASTIRON-REGISTRATIONS-MIB::ciEvSeverity
- **SNMP OID** : 1.3.6.1.4.1.13336.2.2.1.2.1

## **3. JobID**

The ID of the job being run when an error occurred. If the error is unrelated to a specific job, this field is blank.

- **Type** : String
- **SNMP Object Name** : CASTIRON-REGISTRATIONS-MIB::ciEvJobID
- **SNMP OID** : 1.3.6.1.4.1.13336.2.2.1.2.4

## **4. Orchestration**

Reference to an entry in the Orchestration table containing information about the orchestration associated with this event.

- **Type** : OID
- **SNMP Object Name** : CASTIRON-REGISTRATIONS-MIB::ciEvOrchestration
- **SNMP OID** : 1.3.6.1.4.1.13336.2.2.1.2.3

#### **5. NumberOfParts**

The number of parts found.

- **Type** : String
- **SNMP Object Name** : CASTIRON-COMP-MIME-MIB::ciC10oEv18NumberOfParts
- **SNMP OID** : .1.3.6.1.4.1.13336.2.2.3.10.1.2.1.18.1

**Parent topic:** MIME Operation [Notifications](#page-1662-0)

#### **Feedback** | **Notices**

**all** Last updated: Thursday, November 14, 2013 file:///dcs/markdown/workspace/Transform/out.html

http://pic.dhe.ibm.com/infocenter/wci/v7r0m0/topic/com.ibm.wci.notifications\_reference.doc/mime/mime\_op eration\_numberofparts\_message.html

# <span id="page-1688-0"></span>**ParseActivityDone**

The activity has outputted parts output parameter.

Level : *Info*

Log Message : *Outputted 'parts' output parameter.*

System : *Orchestration*

SNMP Name : *CASTIRON-COMP-MIME-MIB::ciC10oParseActivityDoneEv11*

SNMP Enterprise : *.1.3.6.1.4.1.13336.2.2.3.10.1.2*

SNMP Trap Number : *11*

## **Variables**

The ParseActivityDone message contains the following variables:

## Table 1. ParseActivityDone Message Variables

## **1. SerialNumber**

The serial number of the appliance sending the trap.

- **Type** : String
- **SNMP Object Name** : CASTIRON-IA-MIB::ciIaPlatSerialNumber
- **SNMP OID** : 1.3.6.1.4.1.13336.2.2.2.1.1.3.3

## **2. Severity**

Severity of the Notification.

- **Type** : Integer
- **SNMP Object Name** : CASTIRON-REGISTRATIONS-MIB::ciEvSeverity
- **SNMP OID** : 1.3.6.1.4.1.13336.2.2.1.2.1

## **3. JobID**

The ID of the job being run when an error occurred. If the error is unrelated to a specific job, this field is blank.

- **Type** : String
- **SNMP Object Name** : CASTIRON-REGISTRATIONS-MIB::ciEvJobID
- **SNMP OID** : 1.3.6.1.4.1.13336.2.2.1.2.4

## **4. Orchestration**

Reference to an entry in the Orchestration table containing information about the orchestration associated with this event.

- **Type** : OID
- **SNMP Object Name** : CASTIRON-REGISTRATIONS-MIB::ciEvOrchestration
- **SNMP OID** : 1.3.6.1.4.1.13336.2.2.1.2.3

**Parent topic:** MIME Operation [Notifications](#page-1662-0)

#### **Feedback** | **Notices**

**all** Last updated: Thursday, November 14, 2013 file:///dcs/markdown/workspace/Transform/out.html

http://pic.dhe.ibm.com/infocenter/wci/v7r0m0/topic/com.ibm.wci.notifications\_reference.doc/mime/mime\_op eration parseactivitydone message.html

# <span id="page-1690-0"></span>**SerialActivityDone**

The activity is done outputting mimeheader and body output parameters.

Level : *Info*

Log Message : *Outputted 'mimeheader' and 'body' output parameters.*

System : *Orchestration*

SNMP Name : *CASTIRON-COMP-MIME-MIB::ciC10oSerialActivityDoneEv27*

SNMP Enterprise : *.1.3.6.1.4.1.13336.2.2.3.10.1.2*

SNMP Trap Number : *27*

## **Variables**

The SerialActivityDone message contains the following variables:

## Table 1. SerialActivityDone Message Variables

## **1. SerialNumber**

The serial number of the appliance sending the trap.

- **Type** : String
- **SNMP Object Name** : CASTIRON-IA-MIB::ciIaPlatSerialNumber
- **SNMP OID** : 1.3.6.1.4.1.13336.2.2.2.1.1.3.3

## **2. Severity**

Severity of the Notification.

- **Type** : Integer
- **SNMP Object Name** : CASTIRON-REGISTRATIONS-MIB::ciEvSeverity
- **SNMP OID** : 1.3.6.1.4.1.13336.2.2.1.2.1

## **3. JobID**

The ID of the job being run when an error occurred. If the error is unrelated to a specific job, this field is blank.

- **Type** : String
- **SNMP Object Name** : CASTIRON-REGISTRATIONS-MIB::ciEvJobID
- **SNMP OID** : 1.3.6.1.4.1.13336.2.2.1.2.4

## **4. Orchestration**

Reference to an entry in the Orchestration table containing information about the orchestration associated with this event.

- **Type** : OID
- **SNMP Object Name** : CASTIRON-REGISTRATIONS-MIB::ciEvOrchestration
- **SNMP OID** : 1.3.6.1.4.1.13336.2.2.1.2.3

### **Feedback** | **Notices**

**Mandmundatial: Thursday, November 14, 2013** file:///dcs/markdown/workspace/Transform/out.html

<span id="page-1691-0"></span>http://pic.dhe.ibm.com/infocenter/wci/v7r0m0/topic/com.ibm.wci.notifications\_reference.doc/mime/mime\_op eration\_serialactivitydone\_message.html

# **SerializeException**

Error occurred while serializing the data.

Level : *Severe*

Log Message : *Error while serializing data. Error is: {Message}.*

System : *Orchestration*

SNMP Name : *CASTIRON-COMP-MIME-MIB::ciC10oSerializeExceptionEv20*

SNMP Enterprise : *.1.3.6.1.4.1.13336.2.2.3.10.1.2*

SNMP Trap Number : *20*

## **Variables**

The SerializeException message contains the following variables:

## Table 1. SerializeException Message Variables

## **1. SerialNumber**

The serial number of the appliance sending the trap.

- **Type** : String
- **SNMP Object Name** : CASTIRON-IA-MIB::ciIaPlatSerialNumber
- **SNMP OID** : 1.3.6.1.4.1.13336.2.2.2.1.1.3.3

#### **2. Severity**

Severity of the Notification.

- **Type** : Integer
- **SNMP Object Name** : CASTIRON-REGISTRATIONS-MIB::ciEvSeverity
- **SNMP OID** : 1.3.6.1.4.1.13336.2.2.1.2.1

## **3. JobID**

The ID of the job being run when an error occurred. If the error is unrelated to a specific job, this field is blank.
- **Type** : String
- **SNMP Object Name** : CASTIRON-REGISTRATIONS-MIB::ciEvJobID
- **SNMP OID** : 1.3.6.1.4.1.13336.2.2.1.2.4

### **4. Orchestration**

Reference to an entry in the Orchestration table containing information about the orchestration associated with this event.

- **Type** : OID
- **SNMP Object Name** : CASTIRON-REGISTRATIONS-MIB::ciEvOrchestration
- **SNMP OID** : 1.3.6.1.4.1.13336.2.2.1.2.3

### **5. Message**

Textual description of the error.

- **Type** : String
- **SNMP Object Name** : CASTIRON-REGISTRATIONS-MIB::ciEvMessage
- **SNMP OID** : .1.3.6.1.4.1.13336.2.2.1.2.2

**Parent topic:** MIME Operation [Notifications](#page-1662-0)

## **Feedback** | **Notices**

**all** Last updated: Thursday, November 14, 2013 file:///dcs/markdown/workspace/Transform/out.html

http://pic.dhe.ibm.com/infocenter/wci/v7r0m0/topic/com.ibm.wci.notifications\_reference.doc/mime/mime\_op eration\_serializeexception\_message.html

# **SubType**

Sub Type found in content type of the message.

Level : *Info*

Log Message : *Sub-type: {SubType}.*

System : *Orchestration*

SNMP Name : *CASTIRON-COMP-MIME-MIB::ciC10oSubTypeEv6*

SNMP Enterprise : *.1.3.6.1.4.1.13336.2.2.3.10.1.2*

SNMP Trap Number : *6*

# **Variables**

The SubType message contains the following variables:

## **1. SerialNumber**

The serial number of the appliance sending the trap.

- **Type** : String
- **SNMP Object Name** : CASTIRON-IA-MIB::ciIaPlatSerialNumber
- **SNMP OID** : 1.3.6.1.4.1.13336.2.2.2.1.1.3.3

# **2. Severity**

Severity of the Notification.

- **Type** : Integer
- **SNMP Object Name** : CASTIRON-REGISTRATIONS-MIB::ciEvSeverity
- **SNMP OID** : 1.3.6.1.4.1.13336.2.2.1.2.1

# **3. JobID**

The ID of the job being run when an error occurred. If the error is unrelated to a specific job, this field is blank.

- **Type** : String
- **SNMP Object Name** : CASTIRON-REGISTRATIONS-MIB::ciEvJobID
- **SNMP OID** : 1.3.6.1.4.1.13336.2.2.1.2.4

## **4. Orchestration**

Reference to an entry in the Orchestration table containing information about the orchestration associated with this event.

- **Type** : OID
- **SNMP Object Name** : CASTIRON-REGISTRATIONS-MIB::ciEvOrchestration
- **SNMP OID** : 1.3.6.1.4.1.13336.2.2.1.2.3

# **5. SubType**

The sub type found in the content type of message.

- **Type** : String
- **SNMP Object Name** : CASTIRON-COMP-MIME-MIB::ciC10oEv6SubType
- **SNMP OID** : .1.3.6.1.4.1.13336.2.2.3.10.1.2.1.6.1

**Parent topic:** MIME Operation [Notifications](#page-1662-0)

### **Feedback** | **Notices**

Last updated: Thursday, November 14, 2013 file:///dcs/markdown/workspace/Transform/out.html

http://pic.dhe.ibm.com/infocenter/wci/v7r0m0/topic/com.ibm.wci.notifications\_reference.doc/mime/mime\_op eration\_subtype\_message.html

# **TranferEncChanged**

The attachment body has lines greater than 998 characters in length. Changing the Content-Transfer-Encoding to binary.

Level : *Warning*

Log Message : *Content-Transfer-Encoding value for attachment {AttachmentNumber} is {EncodingValue} while the attachment body has lines greater than 998 characters in length. Changing the Content-Transfer-Encoding to binary.*

System : *Orchestration*

SNMP Name : *CASTIRON-COMP-MIME-MIB::ciC10oTranferEncChangedEv26*

SNMP Enterprise : *.1.3.6.1.4.1.13336.2.2.3.10.1.2*

SNMP Trap Number : *26*

# **Variables**

The TranferEncChanged message contains the following variables:

# Table 1. TranferEncChanged Message Variables

### **1. SerialNumber**

The serial number of the appliance sending the trap.

- **Type** : String
- **SNMP Object Name** : CASTIRON-IA-MIB::ciIaPlatSerialNumber
- **SNMP OID** : 1.3.6.1.4.1.13336.2.2.2.1.1.3.3

### **2. Severity**

Severity of the Notification.

- **Type** : Integer
- **SNMP Object Name** : CASTIRON-REGISTRATIONS-MIB::ciEvSeverity
- **SNMP OID** : 1.3.6.1.4.1.13336.2.2.1.2.1

### **3. JobID**

The ID of the job being run when an error occurred. If the error is unrelated to a specific job, this field is blank.

- **Type** : String
- **SNMP Object Name** : CASTIRON-REGISTRATIONS-MIB::ciEvJobID
- **SNMP OID** : 1.3.6.1.4.1.13336.2.2.1.2.4

### **4. Orchestration**

Reference to an entry in the Orchestration table containing information about the orchestration associated with this event.

**Type** : OID

- **SNMP Object Name** : CASTIRON-REGISTRATIONS-MIB::ciEvOrchestration
- **SNMP OID** : 1.3.6.1.4.1.13336.2.2.1.2.3

#### **5. AttachmentNumber**

The attachment number.

- **Type** : String
- **SNMP Object Name** : CASTIRON-COMP-MIME-MIB::ciC10oEv26AttachmentNumber
- **SNMP OID** : .1.3.6.1.4.1.13336.2.2.3.10.1.2.1.26.1

#### **6. EncodingValue**

The content transfer encoding value.

- **Type** : String
- **SNMP Object Name** : CASTIRON-COMP-MIME-MIB::ciC10oEv26EncodingValue
- **SNMP OID** : .1.3.6.1.4.1.13336.2.2.3.10.1.2.1.26.2

**Parent topic:** MIME Operation [Notifications](#page-1662-0)

### **Feedback** | **Notices**

**Edd** Last updated: Thursday, November 14, 2013 file:///dcs/markdown/workspace/Transform/out.html

http://pic.dhe.ibm.com/infocenter/wci/v7r0m0/topic/com.ibm.wci.notifications\_reference.doc/mime/mime\_op eration\_tranferencchanged\_message.html

# **TransferEncLimit**

Entities of type specified cannot have any other Content-Transfer-Encoding apart from 7bit.

Level : *Severe*

Log Message : *Entities of type {MainType}/{SubType} cannot have any other Content-Transfer-Encoding apart from 7bit.*

System : *Orchestration*

SNMP Name : *CASTIRON-COMP-MIME-MIB::ciC10oTransferEncLimitEv16*

SNMP Enterprise : *.1.3.6.1.4.1.13336.2.2.3.10.1.2*

SNMP Trap Number : *16*

# **Variables**

The TransferEncLimit message contains the following variables:

Table 1. TransferEncLimit Message Variables

# **1. SerialNumber**

The serial number of the appliance sending the trap.

- **Type** : String
- **SNMP Object Name** : CASTIRON-IA-MIB::ciIaPlatSerialNumber
- **SNMP OID** : 1.3.6.1.4.1.13336.2.2.2.1.1.3.3

# **2. Severity**

Severity of the Notification.

- **Type** : Integer
- **SNMP Object Name** : CASTIRON-REGISTRATIONS-MIB::ciEvSeverity
- **SNMP OID** : 1.3.6.1.4.1.13336.2.2.1.2.1

# **3. JobID**

The ID of the job being run when an error occurred. If the error is unrelated to a specific job, this field is blank.

- **Type** : String
- **SNMP Object Name** : CASTIRON-REGISTRATIONS-MIB::ciEvJobID
- **SNMP OID** : 1.3.6.1.4.1.13336.2.2.1.2.4

### **4. Orchestration**

Reference to an entry in the Orchestration table containing information about the orchestration associated with this event.

- **Type** : OID
- **SNMP Object Name** : CASTIRON-REGISTRATIONS-MIB::ciEvOrchestration
- **SNMP OID** : 1.3.6.1.4.1.13336.2.2.1.2.3

### **5. MainType**

The main type found in the content type of message.

- **Type** : String
- **SNMP Object Name** : CASTIRON-COMP-MIME-MIB::ciC10oEv16MainType
- **SNMP OID** : .1.3.6.1.4.1.13336.2.2.3.10.1.2.1.16.1

### **6. SubType**

The sub type found in the content type of message.

- **Type** : String
- **SNMP Object Name** : CASTIRON-COMP-MIME-MIB::ciC10oEv16SubType
- **SNMP OID** : .1.3.6.1.4.1.13336.2.2.3.10.1.2.1.16.2

### **Parent topic:** MIME Operation [Notifications](#page-1662-0)

**Feedback** | **Notices**

Last updated: Thursday, November 14, 2013 file:///dcs/markdown/workspace/Transform/out.html

http://pic.dhe.ibm.com/infocenter/wci/v7r0m0/topic/com.ibm.wci.notifications\_reference.doc/mime/mime\_op eration\_transferenclimit\_message.html

# **TransferEncMissing**

Content-Transfer-Encoding value is missing for specified attachment number . Guessing based on Content-Type and charset values.

Level : *Warning*

Log Message : *Content-Transfer-Encoding value missing for attachment number {AttachmentNumber}. Guessing based on Content-Type and charset values.*

System : *Orchestration*

SNMP Name : *CASTIRON-COMP-MIME-MIB::ciC10oTransferEncMissingEv28*

SNMP Enterprise : *.1.3.6.1.4.1.13336.2.2.3.10.1.2*

SNMP Trap Number : *28*

# **Variables**

The TransferEncMissing message contains the following variables:

# Table 1. TransferEncMissing Message Variables

### **1. SerialNumber**

The serial number of the appliance sending the trap.

- **Type** : String
- **SNMP Object Name** : CASTIRON-IA-MIB::ciIaPlatSerialNumber
- **SNMP OID** : 1.3.6.1.4.1.13336.2.2.2.1.1.3.3

### **2. Severity**

Severity of the Notification.

- **Type** : Integer
- **SNMP Object Name** : CASTIRON-REGISTRATIONS-MIB::ciEvSeverity
- **SNMP OID** : 1.3.6.1.4.1.13336.2.2.1.2.1

### **3. JobID**

The ID of the job being run when an error occurred. If the error is unrelated to a specific job, this field is blank.

- **Type** : String
- **SNMP Object Name** : CASTIRON-REGISTRATIONS-MIB::ciEvJobID
- **SNMP OID** : 1.3.6.1.4.1.13336.2.2.1.2.4

### **4. Orchestration**

Reference to an entry in the Orchestration table containing information about the orchestration associated with this event.

- **Type** : OID
- **SNMP Object Name** : CASTIRON-REGISTRATIONS-MIB::ciEvOrchestration
- **SNMP OID** : 1.3.6.1.4.1.13336.2.2.1.2.3

### **5. AttachmentNumber**

The attachment number for which content transfer encoding is missing.

- **Type** : String
- **SNMP Object Name** : CASTIRON-COMP-MIME-MIB::ciC10oEv28AttachmentNumber
- **SNMP OID** : .1.3.6.1.4.1.13336.2.2.3.10.1.2.1.28.1

**Parent topic:** MIME Operation [Notifications](#page-1662-0)

#### **Feedback** | **Notices**

**all** Last updated: Thursday, November 14, 2013 file:///dcs/markdown/workspace/Transform/out.html

http://pic.dhe.ibm.com/infocenter/wci/v7r0m0/topic/com.ibm.wci.notifications\_reference.doc/mime/mime\_op eration\_transferencmissing\_message.html

# **TransferEncodingError**

Content-Transfer-Encoding specified in Composite media type cannot be any other apart from 7bit, 8bit or binary.

Level : *Severe*

Log Message : *Composite media type {MediaType} cannot have any other Content-Transfer-Encoding apart from 7bit, 8bit or binary.*

System : *Orchestration*

SNMP Name : *CASTIRON-COMP-MIME-MIB::ciC10oTransferEncodingErrorEv15*

SNMP Enterprise : *.1.3.6.1.4.1.13336.2.2.3.10.1.2*

SNMP Trap Number : *15*

# **Variables**

The TransferEncodingError message contains the following variables:

## Table 1. TransferEncodingError Message Variables

### **1. SerialNumber**

The serial number of the appliance sending the trap.

- **Type** : String
- **SNMP Object Name** : CASTIRON-IA-MIB::ciIaPlatSerialNumber
- **SNMP OID** : 1.3.6.1.4.1.13336.2.2.2.1.1.3.3

### **2. Severity**

Severity of the Notification.

- **Type** : Integer
- **SNMP Object Name** : CASTIRON-REGISTRATIONS-MIB::ciEvSeverity
- **SNMP OID** : 1.3.6.1.4.1.13336.2.2.1.2.1

### **3. JobID**

The ID of the job being run when an error occurred. If the error is unrelated to a specific job, this field is blank.

- **Type** : String
- **SNMP Object Name** : CASTIRON-REGISTRATIONS-MIB::ciEvJobID
- **SNMP OID** : 1.3.6.1.4.1.13336.2.2.1.2.4

### **4. Orchestration**

Reference to an entry in the Orchestration table containing information about the orchestration associated with this event.

- **Type** : OID
- **SNMP Object Name** : CASTIRON-REGISTRATIONS-MIB::ciEvOrchestration
- **SNMP OID** : 1.3.6.1.4.1.13336.2.2.1.2.3

### **5. MediaType**

Composite Media type specified in the activity.

- **Type** : String
- **SNMP Object Name** : CASTIRON-COMP-MIME-MIB::ciC10oEv15MediaType
- **SNMP OID** : .1.3.6.1.4.1.13336.2.2.3.10.1.2.1.15.1

**Parent topic:** MIME Operation [Notifications](#page-1662-0)

### **Feedback** | **Notices**

**all** Last updated: Thursday, November 14, 2013 file:///dcs/markdown/workspace/Transform/out.html

http://pic.dhe.ibm.com/infocenter/wci/v7r0m0/topic/com.ibm.wci.notifications\_reference.doc/mime/mime\_op eration\_transferencodingerror\_message.html

# **TransferEncodingValue**

Activity found Content-Transfer-Encoding.

Level : *Info*

Log Message : *Got Content-Transfer-Encoding: {ContentTransfer}.*

System : *Orchestration*

SNMP Name : *CASTIRON-COMP-MIME-MIB::ciC10oTransferEncodingValueEv24*

SNMP Enterprise : *.1.3.6.1.4.1.13336.2.2.3.10.1.2*

SNMP Trap Number : *24*

# **Variables**

The TransferEncodingValue message contains the following variables:

# Table 1. TransferEncodingValue Message Variables

### **1. SerialNumber**

The serial number of the appliance sending the trap.

- **Type** : String
- **SNMP Object Name** : CASTIRON-IA-MIB::ciIaPlatSerialNumber
- **SNMP OID** : 1.3.6.1.4.1.13336.2.2.2.1.1.3.3

### **2. Severity**

Severity of the Notification.

- **Type** : Integer
- **SNMP Object Name** : CASTIRON-REGISTRATIONS-MIB::ciEvSeverity
- **SNMP OID** : 1.3.6.1.4.1.13336.2.2.1.2.1

### **3. JobID**

The ID of the job being run when an error occurred. If the error is unrelated to a specific job, this field is blank.

- **Type** : String
- **SNMP Object Name** : CASTIRON-REGISTRATIONS-MIB::ciEvJobID
- **SNMP OID** : 1.3.6.1.4.1.13336.2.2.1.2.4

### **4. Orchestration**

Reference to an entry in the Orchestration table containing information about the orchestration associated with this event.

- **Type** : OID
- **SNMP Object Name** : CASTIRON-REGISTRATIONS-MIB::ciEvOrchestration
- **SNMP OID** : 1.3.6.1.4.1.13336.2.2.1.2.3

## **5. ContentTransfer**

Content Transfer Encoding found in the message.

**Type** : String

- **SNMP Object Name** : CASTIRON-COMP-MIME-MIB::ciC10oEv24ContentTransfer
- **SNMP OID** : .1.3.6.1.4.1.13336.2.2.3.10.1.2.1.24.1

**Parent topic:** MIME Operation [Notifications](#page-1662-0)

#### **Feedback** | **Notices**

**Example 14, 2013** Last updated: Thursday, November 14, 2013 file:///dcs/markdown/workspace/Transform/out.html

<span id="page-1701-1"></span>http://pic.dhe.ibm.com/infocenter/wci/v7r0m0/topic/com.ibm.wci.notifications\_reference.doc/mime/mime\_op eration\_transferencodingvalue\_message.html

# **MIME Internal Notifications**

Provides a comprehensive list of internal notifications sent from the MIME Module.

- [InputBodyNull](#page-1701-0)
	- Input parameter body from container is NULL. This is due to internal exception.
- [ParseException](#page-1702-0) Error occurred while parsing the data.

**Parent topic:** MIME [Module](#page-1660-0)

#### **Feedback** | **Notices**

**Edd** Last updated: Thursday, November 14, 2013 file:///dcs/markdown/workspace/Transform/out.html

<span id="page-1701-0"></span>http://pic.dhe.ibm.com/infocenter/wci/v7r0m0/topic/com.ibm.wci.notifications\_reference.doc/mime/mime\_int ernal\_notifications\_list.html

# **InputBodyNull**

Input parameter body from container is NULL. This is due to internal exception.

Level : *Severe*

Log Message : *Input parameter 'body' from container is NULL.*

System : *Orchestration*

SNMP Name : *CASTIRON-COMP-MIME-MIB::ciC10iInputBodyNullEv1*

SNMP Enterprise : *.1.3.6.1.4.1.13336.2.2.3.10.1.3*

SNMP Trap Number : *1*

# **Variables**

The InputBodyNull message contains the following variables:

# Table 1. InputBodyNull Message Variables

### **1. SerialNumber**

The serial number of the appliance sending the trap.

- **Type** : String
- **SNMP Object Name** : CASTIRON-IA-MIB::ciIaPlatSerialNumber
- **SNMP OID** : 1.3.6.1.4.1.13336.2.2.2.1.1.3.3

### **2. Severity**

Severity of the Notification.

- **Type** : Integer
- **SNMP Object Name** : CASTIRON-REGISTRATIONS-MIB::ciEvSeverity
- **SNMP OID** : 1.3.6.1.4.1.13336.2.2.1.2.1

### **3. JobID**

The ID of the job being run when an error occurred. If the error is unrelated to a specific job, this field is blank.

- **Type** : String
- **SNMP Object Name** : CASTIRON-REGISTRATIONS-MIB::ciEvJobID
- **SNMP OID** : 1.3.6.1.4.1.13336.2.2.1.2.4

### **4. Orchestration**

Reference to an entry in the Orchestration table containing information about the orchestration associated with this event.

- **Type** : OID
- **SNMP Object Name** : CASTIRON-REGISTRATIONS-MIB::ciEvOrchestration
- **SNMP OID** : 1.3.6.1.4.1.13336.2.2.1.2.3

**Parent topic:** MIME Internal [Notifications](#page-1701-1)

### **Feedback** | **Notices**

**all** Last updated: Thursday, November 14, 2013 file:///dcs/markdown/workspace/Transform/out.html

http://pic.dhe.ibm.com/infocenter/wci/v7r0m0/topic/com.ibm.wci.notifications\_reference.doc/mime/mime\_int ernal\_inputbodynull\_message.html

# <span id="page-1702-0"></span>**ParseException**

Error occurred while parsing the data.

Level : *Severe*

Log Message : *Error while parsing data. Error is: {Message}.*

System : *Orchestration*

SNMP Name : *CASTIRON-COMP-MIME-MIB::ciC10iParseExceptionEv2*

SNMP Enterprise : *.1.3.6.1.4.1.13336.2.2.3.10.1.3*

SNMP Trap Number : *2*

# **Variables**

The ParseException message contains the following variables:

# Table 1. ParseException Message Variables

## **1. SerialNumber**

The serial number of the appliance sending the trap.

- **Type** : String
- **SNMP Object Name** : CASTIRON-IA-MIB::ciIaPlatSerialNumber
- **SNMP OID** : 1.3.6.1.4.1.13336.2.2.2.1.1.3.3

### **2. Severity**

Severity of the Notification.

- **Type** : Integer
- **SNMP Object Name** : CASTIRON-REGISTRATIONS-MIB::ciEvSeverity
- **SNMP OID** : 1.3.6.1.4.1.13336.2.2.1.2.1

# **3. JobID**

The ID of the job being run when an error occurred. If the error is unrelated to a specific job, this field is blank.

- **Type** : String
- **SNMP Object Name** : CASTIRON-REGISTRATIONS-MIB::ciEvJobID
- **SNMP OID** : 1.3.6.1.4.1.13336.2.2.1.2.4

### **4. Orchestration**

Reference to an entry in the Orchestration table containing information about the orchestration associated with this event.

- **Type** : OID
- **SNMP Object Name** : CASTIRON-REGISTRATIONS-MIB::ciEvOrchestration
- **SNMP OID** : 1.3.6.1.4.1.13336.2.2.1.2.3

### **5. Message**

Textual description of the error.

- **Type** : String
- **SNMP Object Name** : CASTIRON-REGISTRATIONS-MIB::ciEvMessage
- **SNMP OID** : .1.3.6.1.4.1.13336.2.2.1.2.2

**Parent topic:** MIME Internal [Notifications](#page-1701-1)

### **Feedback** | **Notices**

**all** Last updated: Thursday, November 14, 2013 file:///dcs/markdown/workspace/Transform/out.html

<span id="page-1704-0"></span>http://pic.dhe.ibm.com/infocenter/wci/v7r0m0/topic/com.ibm.wci.notifications\_reference.doc/mime/mime\_int ernal\_parseexception\_message.html

# **Maestro Module**

The Maestro Module represents the internal operation of the Cast Iron runtime. This section contains details for the messages delivered from the Maestro Module.

This topic provides the MIB Name and MIB OID information, in addition to high-level details about each notification in the Maestro Module.

MIB Name : *CASTIRON-COMP-MAESTRO-MIB*

MIB OID : *.1.3.6.1.4.1.13336.2.2.3.20*

The following table provides an alphabetical list of all notifications that can be issued by the Maestro Module.

| <b>Notification</b>               | Level   | <b>System</b> | <b>Description</b>                                                                       |
|-----------------------------------|---------|---------------|------------------------------------------------------------------------------------------|
| <b>AbandonedJobs</b>              | Warning | Orchestration | A timeout occurred while waiting for jobs to stop and<br>some jobs were abandoned.       |
| ActInvalidLicense<br>(Deprecated) | Severe  | Orchestration | Deprecated.                                                                              |
| ActivityFailedError               | Severe  | Orchestration | Encountered fault of specified type, please see rest of<br>the log for more information. |
| AlreadyDeployed                   | Severe  | Orchestration | The specified orchestration is already deployed.                                         |
| CallContext                       | Severe  | Orchestration | Maestro is not able to create call context.                                              |
| CallContextDestroy                | Info    | Orchestration | Call context created but task never started.                                             |
| CatchExpression                   | Severe  | Orchestration | Unable to parse the catch expression.                                                    |
| CleanUpFailed                     | Warning | Orchestration | Failed to clean up the activity.                                                         |
| CloseInputStream                  | Warning | Orchestration | Could not close input stream.                                                            |
| <b>CloseOutputStream</b>          | Warning | Orchestration | Could not close output stream.                                                           |
| <b>CloseReader</b>                | Warning | Orchestration | Could not close reader.                                                                  |

Table 1. Notifications issued by the Maestro Module

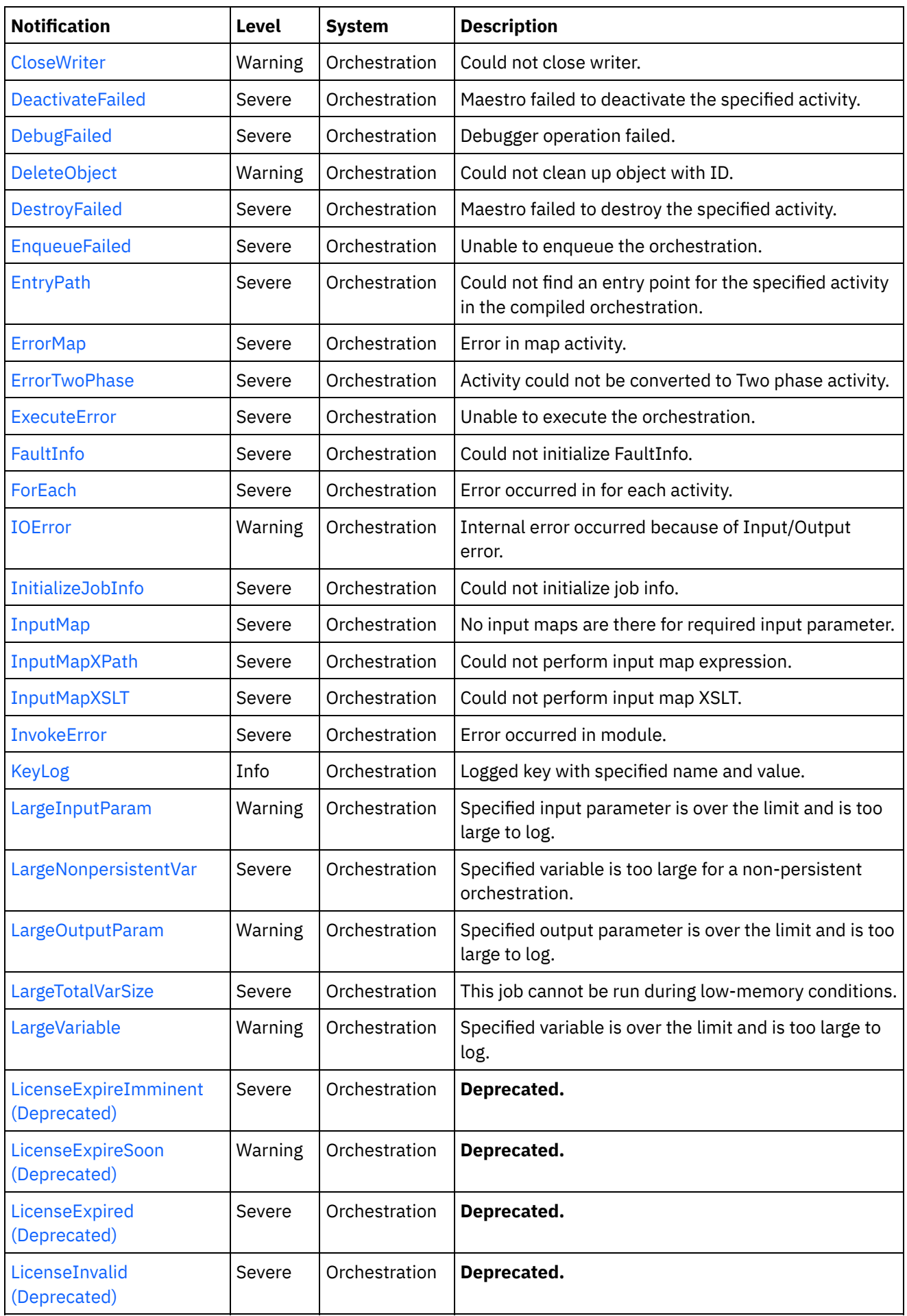

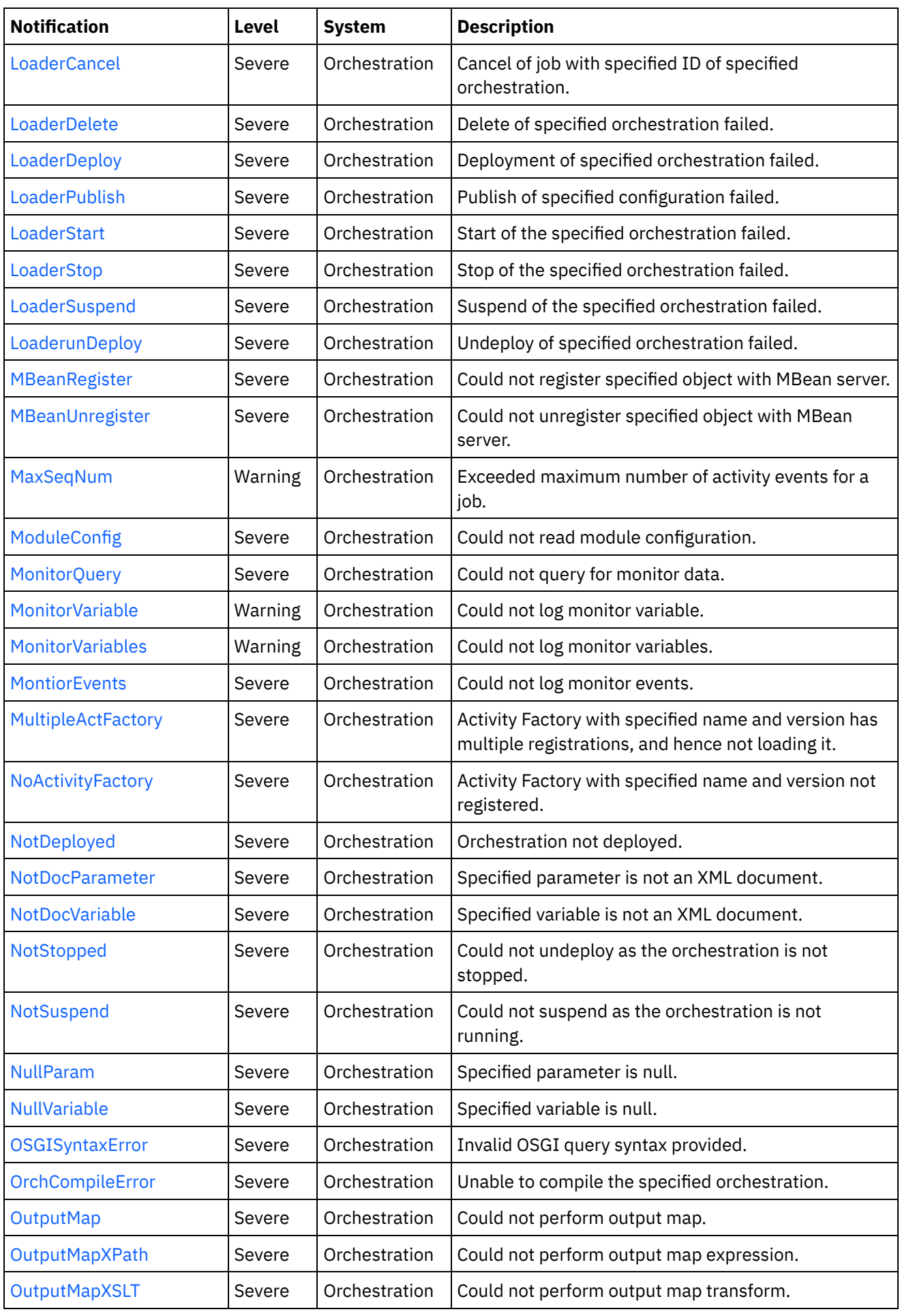

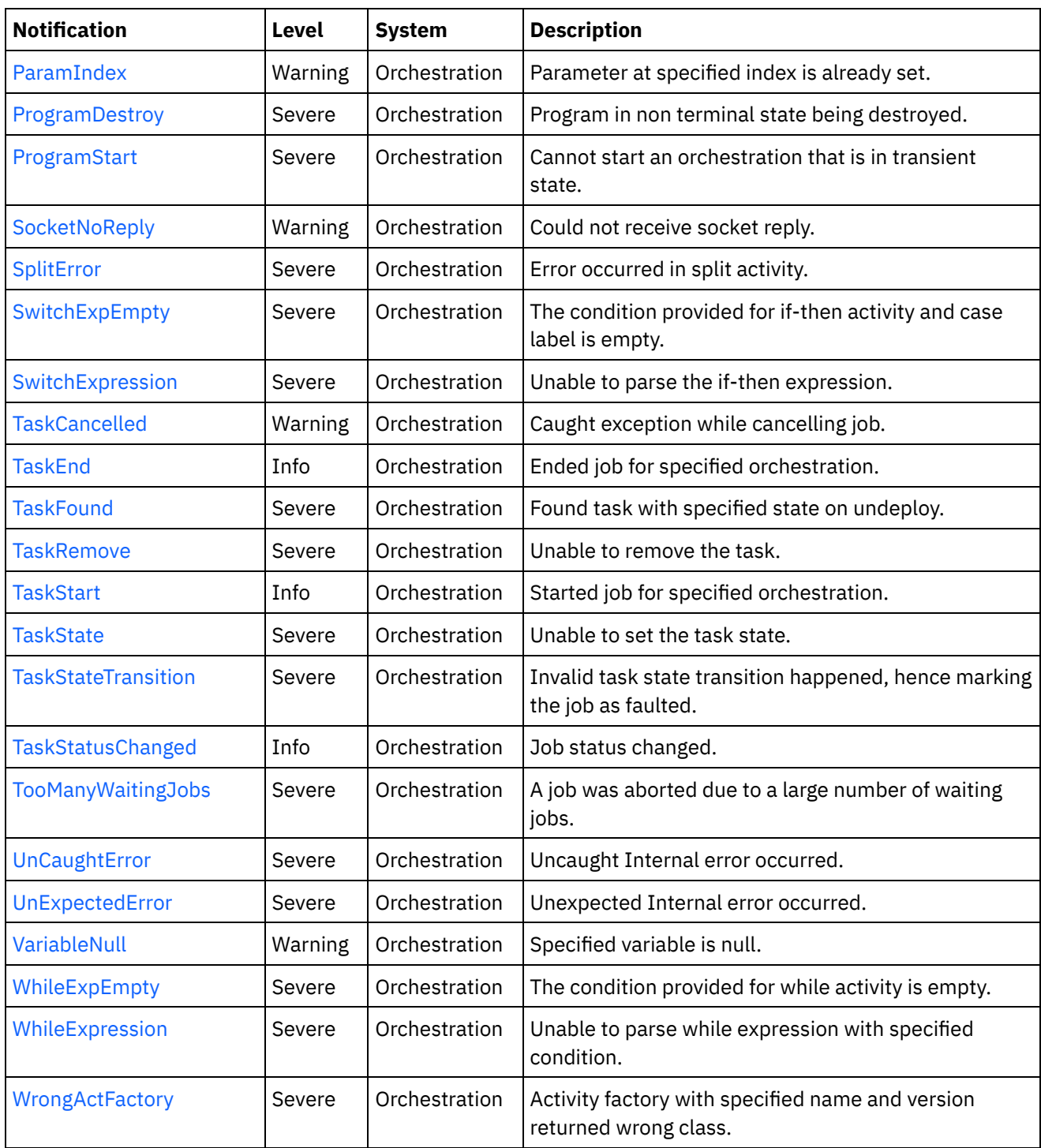

**• Maestro Operation [Notifications](#page-1708-0)** Provides a comprehensive list of operation notifications sent from the Maestro Module. Maestro Internal [Notifications](#page-1835-0)

Provides a comprehensive list of internal notifications sent from the Maestro Module.

# **Feedback** | **Notices**

Last updated: Thursday, November 14, 2013

http://pic.dhe.ibm.com/infocenter/wci/v7r0m0/topic/com.ibm.wci.notifications\_reference.doc/maestro/about \_the\_maestro\_module.html

# <span id="page-1708-0"></span>**Maestro Operation Notifications**

Provides a comprehensive list of operation notifications sent from the Maestro Module.

- [AbandonedJobs](#page-1711-0) A timeout occurred while waiting for jobs to stop and some jobs were abandoned.
- [ActInvalidLicense](#page-1713-0) (Deprecated) Activity Factory with specified name and version had a licensing failure.
- [ActivityFailedError](#page-1714-0)
	- Encountered fault of specified type, please see rest of the log for more information.
- [AlreadyDeployed](#page-1716-0) The specified orchestration is already deployed.
- [CallContext](#page-1717-0) Maestro is not able to create call context.
- [CallContextDestroy](#page-1719-0) Call context created but task never started.
- [CatchExpression](#page-1720-0) Unable to parse the catch expression.
- [CleanUpFailed](#page-1721-0) Failed to clean up the activity.
- [CloseInputStream](#page-1723-0) Could not close input stream.
- [CloseOutputStream](#page-1724-0) Could not close output stream.
- [CloseReader](#page-1725-0) Could not close reader.
- **[CloseWriter](#page-1726-0)**

Could not close writer. [DeactivateFailed](#page-1728-0)

- Maestro failed to deactivate the specified activity.
- [DebugFailed](#page-1729-0) Debugger operation failed.
- [DeleteObject](#page-1730-0) Could not clean up object with ID.
- [DestroyFailed](#page-1732-0) Maestro failed to destroy the specified activity.
- **•** [EnqueueFailed](#page-1733-0)
- Unable to enqueue the orchestration.
- [EntryPath](#page-1734-0)

Could not find an entry point for the specified activity in the compiled orchestration.

- [ErrorMap](#page-1736-0) Error in map activity.
- [ErrorTwoPhase](#page-1737-0)
	- Activity could not be converted to Two phase activity.
- [ExecuteError](#page-1738-0) Unable to execute the orchestration.
- [FaultInfo](#page-1740-0)
	- Could not initialize FaultInfo.

• [ForEach](#page-1741-0)

Error occurred in for each activity.

- [InitializeJobInfo](#page-1743-0) Could not initialize job info.
- [InputMap](#page-1744-0) No input maps are there for required input parameter.
- [InputMapXPath](#page-1745-0) Could not perform input map expression.
- [InputMapXSLT](#page-1747-0) Could not perform input map XSLT.
- [InvokeError](#page-1748-0) Error occurred in module.
- [KeyLog](#page-1749-0) Logged key with specified name and value.
- [LargeInputParam](#page-1751-0) Specified input parameter is over the limit and is too large to log.
- [LargeNonpersistentVar](#page-1752-0) Specified variable is too large for a non-persistent orchestration.
- [LargeOutputParam](#page-1754-0)
- Specified output parameter is over the limit and is too large to log. [LargeTotalVarSize](#page-1755-0)
	- This job cannot be run during low-memory conditions.
- [LargeVariable](#page-1757-0)

Specified variable is over the limit and is too large to log.

- [LicenseExpireImminent](#page-1758-0) (Deprecated) Imminent license expiration for specified bundle - expires on specified date - Please renew the license now to avoid service interruption.
- [LicenseExpireSoon](#page-1760-0) (Deprecated) License for specified bundle name expires soon. Please renew the license to avoid service interruption.
- [LicenseExpired](#page-1761-0) (Deprecated) License has expired. Please renew the license now to avoid service interruption.
- [LicenseInvalid](#page-1763-0) (Deprecated)

License for specified bundle name is invalid.

[LoaderCancel](#page-1764-0)

Cancel of job with specified ID of specified orchestration.

- [LoaderDelete](#page-1766-0) Delete of specified orchestration failed.
- [LoaderDeploy](#page-1768-0) Deployment of specified orchestration failed.
- [LoaderPublish](#page-1769-0)

Publish of specified configuration failed.

- [LoaderStart](#page-1771-0) Start of the specified orchestration failed.
- [LoaderStop](#page-1772-0)

Stop of the specified orchestration failed.

- [LoaderSuspend](#page-1774-0) Suspend of the specified orchestration failed.
- [LoaderunDeploy](#page-1775-0) Undeploy of specified orchestration failed.
- [MBeanRegister](#page-1777-0) Could not register specified object with MBean server.
- [MBeanUnregister](#page-1778-0) Could not unregister specified object with MBean server.

[MaxSeqNum](#page-1780-0)

Exceeded maximum number of activity events for a job.

- [ModuleConfig](#page-1781-0) Could not read module configuration.
- [MonitorQuery](#page-1782-0) Could not query for monitor data.
- **•** [MonitorVariable](#page-1783-0) Could not log monitor variable.
- **•** [MonitorVariables](#page-1785-0) Could not log monitor variables.
- [MontiorEvents](#page-1786-0) Could not log monitor events.
- [MultipleActFactory](#page-1787-0) Activity Factory with specified name and version has multiple registrations, and hence not loading it.
- [NoActivityFactory](#page-1789-0) Activity Factory with specified name and version not registered.
- [NotDeployed](#page-1790-0) Orchestration not deployed.
- [NotDocParameter](#page-1792-0) Specified parameter is not an XML document.
- [NotDocVariable](#page-1793-0) Specified variable is not an XML document.
- [NotStopped](#page-1794-0)

Could not undeploy as the orchestration is not stopped.

- [NotSuspend](#page-1796-0)
- Could not suspend as the orchestration is not running.
- [NullParam](#page-1797-0) Specified parameter is null.
- [NullVariable](#page-1799-0) Specified variable is null.
- [OSGISyntaxError](#page-1800-0) Invalid OSGI query syntax provided.
- [OrchCompileError](#page-1801-0) Unable to compile the specified orchestration.
- [OutputMap](#page-1803-0) Could not perform output map.
- [OutputMapXPath](#page-1804-0) Could not perform output map expression.
- [OutputMapXSLT](#page-1806-0)
	- Could not perform output map transform.
- [ParamIndex](#page-1807-0)
	- Parameter at specified index is already set.
- [ProgramDestroy](#page-1808-0) Program in non terminal state being destroyed.
- [ProgramStart](#page-1810-0) Cannot start an orchestration that is in transient state.
- [SocketNoReply](#page-1811-0)
- Could not receive socket reply.
- [SplitError](#page-1812-0) Error occurred in split activity.
- [SwitchExpEmpty](#page-1814-0) The condition provided for if-then activity and case label is empty.
- [SwitchExpression](#page-1815-0) Unable to parse the if-then expression.
- [TaskCancelled](#page-1817-0) Caught exception while cancelling job.
- [TaskEnd](#page-1818-0) Ended job for specified orchestration.
- [TaskFound](#page-1819-0) Found task with specified state on undeploy.
- [TaskRemove](#page-1821-0) Unable to remove the task.
- [TaskStart](#page-1822-0) Started job for specified orchestration.
- [TaskState](#page-1824-0) Unable to set the task state.
- [TaskStateTransition](#page-1825-0) Invalid task state transition happened, hence marking the job as faulted. [TaskStatusChanged](#page-1827-0)
- Job status changed.
- [TooManyWaitingJobs](#page-1828-0) A job was aborted due to a large number of waiting jobs.
- [VariableNull](#page-1829-0) Specified variable is null.
- [WhileExpEmpty](#page-1831-0)

The condition provided for while activity is empty.

- [WhileExpression](#page-1832-0)
- Unable to parse while expression with specified condition.
- [WrongActFactory](#page-1834-0) Activity factory with specified name and version returned wrong class.

# **Parent topic:** [Maestro](#page-1704-0) Module

# **Feedback** | **Notices**

**all** Last updated: Thursday, November 14, 2013 file:///dcs/markdown/workspace/Transform/out.html

http://pic.dhe.ibm.com/infocenter/wci/v7r0m0/topic/com.ibm.wci.notifications\_reference.doc/maestro/maest ro\_operation\_notifications\_list.html

# <span id="page-1711-0"></span>**AbandonedJobs**

A timeout occurred while waiting for jobs to stop and some jobs were abandoned.

Level : *Warning*

Log Message : *Timeout waiting for jobs to stop, number of jobs abandoned: {NumberOfAbandonedJobs}*

System : *Orchestration*

SNMP Name : *CASTIRON-COMP-MAESTRO-MIB::ciC20oAbandonedJobsEv87*

SNMP Enterprise : *.1.3.6.1.4.1.13336.2.2.3.20.1.2*

SNMP Trap Number : *87*

# **Variables**

The AbandonedJobs message contains the following variables:

# Table 1. AbandonedJobs Message Variables

# **1. SerialNumber**

The serial number of the appliance sending the trap.

- **Type** : String
- **SNMP Object Name** : CASTIRON-IA-MIB::ciIaPlatSerialNumber
- **SNMP OID** : 1.3.6.1.4.1.13336.2.2.2.1.1.3.3

# **2. Severity**

Severity of the Notification.

- **Type** : Integer
- **SNMP Object Name** : CASTIRON-REGISTRATIONS-MIB::ciEvSeverity
- **SNMP OID** : 1.3.6.1.4.1.13336.2.2.1.2.1

# **3. JobID**

The ID of the job being run when an error occurred. If the error is unrelated to a specific job, this field is blank.

- **Type** : String
- **SNMP Object Name** : CASTIRON-REGISTRATIONS-MIB::ciEvJobID
- **SNMP OID** : 1.3.6.1.4.1.13336.2.2.1.2.4

# **4. Orchestration**

Reference to an entry in the Orchestration table containing information about the orchestration associated with this event.

- **Type** : OID
- **SNMP Object Name** : CASTIRON-REGISTRATIONS-MIB::ciEvOrchestration
- **SNMP OID** : 1.3.6.1.4.1.13336.2.2.1.2.3

# **5. NumberOfAbandonedJobs**

The number of abandoned jobs.

- **Type** : Integer
- **SNMP Object Name** : CASTIRON-COMP-MAESTRO-MIB::ciC20oEv87NumberOfAbandonedJobs
- **SNMP OID** : .1.3.6.1.4.1.13336.2.2.3.20.1.2.1.87.1

**Parent topic:** Maestro Operation [Notifications](#page-1708-0)

**Edd** Last updated: Thursday, November 14, 2013 file:///dcs/markdown/workspace/Transform/out.html

<span id="page-1713-0"></span>http://pic.dhe.ibm.com/infocenter/wci/v7r0m0/topic/com.ibm.wci.notifications\_reference.doc/maestro/maest ro\_operation\_abandonedjobs\_message.html

# **ActInvalidLicense (Deprecated)**

As of Cast Iron version 6.0, this message has been deprecated because connectors are no longer individually licensed.

Activity Factory with specified name and version had a licensing failure.

Level : *Severe*

Log Message : *ActivityFactory (name - {ActivityName},version - {ActivityVersion}) Licensing failure: {Message}*

System : *Orchestration*

SNMP Name : *CASTIRON-COMP-MAESTRO-MIB::ciC20oActInvalidLicenseEv35*

SNMP Enterprise : *.1.3.6.1.4.1.13336.2.2.3.20.1.2*

SNMP Trap Number : *35*

# **Variables**

The ActInvalidLicense message contains the following variables:

### Table 1. ActInvalidLicense Message Variables

# **1. SerialNumber**

The serial number of the appliance sending the trap.

- **Type** : String
- **SNMP Object Name** : CASTIRON-IA-MIB::ciIaPlatSerialNumber
- **SNMP OID** : 1.3.6.1.4.1.13336.2.2.2.1.1.3.3

### **2. Severity**

Severity of the Notification.

- **Type** : Integer
- **SNMP Object Name** : CASTIRON-REGISTRATIONS-MIB::ciEvSeverity
- **SNMP OID** : 1.3.6.1.4.1.13336.2.2.1.2.1

### **3. JobID**

The ID of the job being run when an error occurred. If the error is unrelated to a specific job, this field is blank.

**Type** : String

- **SNMP Object Name** : CASTIRON-REGISTRATIONS-MIB::ciEvJobID
- **SNMP OID** : 1.3.6.1.4.1.13336.2.2.1.2.4

## **4. Orchestration**

Reference to an entry in the Orchestration table containing information about the orchestration associated with this event.

- **Type** : OID
- **SNMP Object Name** : CASTIRON-REGISTRATIONS-MIB::ciEvOrchestration
- **SNMP OID** : 1.3.6.1.4.1.13336.2.2.1.2.3

### **5. ActivityName**

The name of the activity.

- **Type** : String
- **SNMP Object Name** : CASTIRON-COMP-MAESTRO-MIB::ciC20oEv35ActivityName
- **SNMP OID** : .1.3.6.1.4.1.13336.2.2.3.20.1.2.1.35.1

### **6. ActivityVersion**

The version of the activity.

- **Type** : String
- **SNMP Object Name** : CASTIRON-COMP-MAESTRO-MIB::ciC20oEv35ActivityVersion
- **SNMP OID** : .1.3.6.1.4.1.13336.2.2.3.20.1.2.1.35.2

### **7. Message**

Textual description of the error.

- **Type** : String
- **SNMP Object Name** : CASTIRON-REGISTRATIONS-MIB::ciEvMessage
- **SNMP OID** : .1.3.6.1.4.1.13336.2.2.1.2.2

**Parent topic:** Maestro Operation [Notifications](#page-1708-0)

### **Feedback** | **Notices**

**all** Last updated: Thursday, November 14, 2013 file:///dcs/markdown/workspace/Transform/out.html

<span id="page-1714-0"></span>http://pic.dhe.ibm.com/infocenter/wci/v7r0m0/topic/com.ibm.wci.notifications\_reference.doc/maestro/maest ro\_operation\_actinvalidlicense\_message.html

# **ActivityFailedError**

Encountered fault of specified type, please see rest of the log for more information.

Level : *Severe*

Log Message : *Encountered fault of type {FaultType}, please see rest of the log for more information*

System : *Orchestration*

SNMP Name : *CASTIRON-COMP-MAESTRO-MIB::ciC20oActivityFailedErrorEv3*

SNMP Enterprise : *.1.3.6.1.4.1.13336.2.2.3.20.1.2*

SNMP Trap Number : *3*

# **Variables**

The ActivityFailedError message contains the following variables:

### Table 1. ActivityFailedError Message Variables

### **1. SerialNumber**

The serial number of the appliance sending the trap.

- **Type** : String
- **SNMP Object Name** : CASTIRON-IA-MIB::ciIaPlatSerialNumber
- **SNMP OID** : 1.3.6.1.4.1.13336.2.2.2.1.1.3.3

### **2. Severity**

Severity of the Notification.

- **Type** : Integer
- **SNMP Object Name** : CASTIRON-REGISTRATIONS-MIB::ciEvSeverity
- **SNMP OID** : 1.3.6.1.4.1.13336.2.2.1.2.1

### **3. JobID**

The ID of the job being run when an error occurred. If the error is unrelated to a specific job, this field is blank.

- **Type** : String
- **SNMP Object Name** : CASTIRON-REGISTRATIONS-MIB::ciEvJobID
- **SNMP OID** : 1.3.6.1.4.1.13336.2.2.1.2.4

### **4. Orchestration**

Reference to an entry in the Orchestration table containing information about the orchestration associated with this event.

- **Type** : OID
- **SNMP Object Name** : CASTIRON-REGISTRATIONS-MIB::ciEvOrchestration
- **SNMP OID** : 1.3.6.1.4.1.13336.2.2.1.2.3

### **5. FaultType**

The fault type encountered.

- **Type** : String
- **SNMP Object Name** : CASTIRON-COMP-MAESTRO-MIB::ciC20oEv3FaultType
- **SNMP OID** : .1.3.6.1.4.1.13336.2.2.3.20.1.2.1.3.1

### **Feedback** | **Notices**

**Example 2013** Last updated: Thursday, November 14, 2013 file:///dcs/markdown/workspace/Transform/out.html

<span id="page-1716-0"></span>http://pic.dhe.ibm.com/infocenter/wci/v7r0m0/topic/com.ibm.wci.notifications\_reference.doc/maestro/maest ro\_operation\_activityfailederror\_message.html

# **AlreadyDeployed**

The specified orchestration is already deployed.

Level : *Severe*

Log Message : *Orchestration already deployed: {OrchName}*

System : *Orchestration*

SNMP Name : *CASTIRON-COMP-MAESTRO-MIB::ciC20oAlreadyDeployedEv4*

SNMP Enterprise : *.1.3.6.1.4.1.13336.2.2.3.20.1.2*

SNMP Trap Number : *4*

# **Variables**

The AlreadyDeployed message contains the following variables:

### Table 1. AlreadyDeployed Message Variables

### **1. SerialNumber**

The serial number of the appliance sending the trap.

- **Type** : String
- **SNMP Object Name** : CASTIRON-IA-MIB::ciIaPlatSerialNumber
- **SNMP OID** : 1.3.6.1.4.1.13336.2.2.2.1.1.3.3

### **2. Severity**

Severity of the Notification.

- **Type** : Integer
- **SNMP Object Name** : CASTIRON-REGISTRATIONS-MIB::ciEvSeverity
- **SNMP OID** : 1.3.6.1.4.1.13336.2.2.1.2.1

## **3. JobID**

The ID of the job being run when an error occurred. If the error is unrelated to a specific job, this field is blank.

- **Type** : String
- **SNMP Object Name** : CASTIRON-REGISTRATIONS-MIB::ciEvJobID
- **SNMP OID** : 1.3.6.1.4.1.13336.2.2.1.2.4

## **4. Orchestration**

Reference to an entry in the Orchestration table containing information about the orchestration associated with this event.

- **Type** : OID
- **SNMP Object Name** : CASTIRON-REGISTRATIONS-MIB::ciEvOrchestration
- **SNMP OID** : 1.3.6.1.4.1.13336.2.2.1.2.3

### **5. OrchName**

The name of the orchestration which is already deployed.

- **Type** : String
- **SNMP Object Name** : CASTIRON-COMP-MAESTRO-MIB::ciC20oEv4OrchName
- **SNMP OID** : .1.3.6.1.4.1.13336.2.2.3.20.1.2.1.4.1

**Parent topic:** Maestro Operation [Notifications](#page-1708-0)

### **Feedback** | **Notices**

**all** Last updated: Thursday, November 14, 2013 file:///dcs/markdown/workspace/Transform/out.html

<span id="page-1717-0"></span>http://pic.dhe.ibm.com/infocenter/wci/v7r0m0/topic/com.ibm.wci.notifications\_reference.doc/maestro/maest ro\_operation\_alreadydeployed\_message.html

# **CallContext**

Maestro is not able to create call context.

Level : *Severe*

Log Message : *Unable to create call context: {Message}*

System : *Orchestration*

SNMP Name : *CASTIRON-COMP-MAESTRO-MIB::ciC20oCallContextEv5*

SNMP Enterprise : *.1.3.6.1.4.1.13336.2.2.3.20.1.2*

SNMP Trap Number : *5*

# **Variables**

The CallContext message contains the following variables:

Table 1. CallContext Message Variables

# **1. SerialNumber**

The serial number of the appliance sending the trap.

- **Type** : String
- **SNMP Object Name** : CASTIRON-IA-MIB::ciIaPlatSerialNumber
- **SNMP OID** : 1.3.6.1.4.1.13336.2.2.2.1.1.3.3

# **2. Severity**

Severity of the Notification.

- **Type** : Integer
- **SNMP Object Name** : CASTIRON-REGISTRATIONS-MIB::ciEvSeverity
- **SNMP OID** : 1.3.6.1.4.1.13336.2.2.1.2.1

### **3. JobID**

The ID of the job being run when an error occurred. If the error is unrelated to a specific job, this field is blank.

- **Type** : String
- **SNMP Object Name** : CASTIRON-REGISTRATIONS-MIB::ciEvJobID
- **SNMP OID** : 1.3.6.1.4.1.13336.2.2.1.2.4

### **4. Orchestration**

Reference to an entry in the Orchestration table containing information about the orchestration associated with this event.

- **Type** : OID
- **SNMP Object Name** : CASTIRON-REGISTRATIONS-MIB::ciEvOrchestration
- **SNMP OID** : 1.3.6.1.4.1.13336.2.2.1.2.3

### **5. Message**

Textual description of the error.

- **Type** : String
- **SNMP Object Name** : CASTIRON-REGISTRATIONS-MIB::ciEvMessage
- **SNMP OID** : .1.3.6.1.4.1.13336.2.2.1.2.2

**Parent topic:** Maestro Operation [Notifications](#page-1708-0)

### **Feedback** | **Notices**

Last updated: Thursday, November 14, 2013 file:///dcs/markdown/workspace/Transform/out.html

http://pic.dhe.ibm.com/infocenter/wci/v7r0m0/topic/com.ibm.wci.notifications\_reference.doc/maestro/maest ro\_operation\_callcontext\_message.html

# <span id="page-1719-0"></span>**CallContextDestroy**

Call context created but task never started.

Level : *Info*

Log Message : *Call context created but task never started; destroying task {TaskID}*

System : *Orchestration*

SNMP Name : *CASTIRON-COMP-MAESTRO-MIB::ciC20oCallContextDestroyEv80*

SNMP Enterprise : *.1.3.6.1.4.1.13336.2.2.3.20.1.2*

SNMP Trap Number : *80*

# **Variables**

The CallContextDestroy message contains the following variables:

# Table 1. CallContextDestroy Message Variables

### **1. SerialNumber**

The serial number of the appliance sending the trap.

- **Type** : String
- **SNMP Object Name** : CASTIRON-IA-MIB::ciIaPlatSerialNumber
- **SNMP OID** : 1.3.6.1.4.1.13336.2.2.2.1.1.3.3

### **2. Severity**

Severity of the Notification.

- **Type** : Integer
- **SNMP Object Name** : CASTIRON-REGISTRATIONS-MIB::ciEvSeverity
- **SNMP OID** : 1.3.6.1.4.1.13336.2.2.1.2.1

### **3. JobID**

The ID of the job being run when an error occurred. If the error is unrelated to a specific job, this field is blank.

- **Type** : String
- **SNMP Object Name** : CASTIRON-REGISTRATIONS-MIB::ciEvJobID
- **SNMP OID** : 1.3.6.1.4.1.13336.2.2.1.2.4

# **4. Orchestration**

Reference to an entry in the Orchestration table containing information about the orchestration associated with this event.

- **Type** : OID
- **SNMP Object Name** : CASTIRON-REGISTRATIONS-MIB::ciEvOrchestration
- **SNMP OID** : 1.3.6.1.4.1.13336.2.2.1.2.3

# **5. TaskID**

The task ID.

- **Type** : String
- **SNMP Object Name** : CASTIRON-COMP-MAESTRO-MIB::ciC20oEv80TaskID
- **SNMP OID** : .1.3.6.1.4.1.13336.2.2.3.20.1.2.1.80.1

**Parent topic:** Maestro Operation [Notifications](#page-1708-0)

## **Feedback** | **Notices**

Last updated: Thursday, November 14, 2013 file:///dcs/markdown/workspace/Transform/out.html

<span id="page-1720-0"></span>http://pic.dhe.ibm.com/infocenter/wci/v7r0m0/topic/com.ibm.wci.notifications\_reference.doc/maestro/maest ro\_operation\_callcontextdestroy\_message.html

# **CatchExpression**

Unable to parse the catch expression.

Level : *Severe*

Log Message : *Unable to parse the catch expression: {Message}*

System : *Orchestration*

SNMP Name : *CASTIRON-COMP-MAESTRO-MIB::ciC20oCatchExpressionEv6*

SNMP Enterprise : *.1.3.6.1.4.1.13336.2.2.3.20.1.2*

SNMP Trap Number : *6*

# **Variables**

The CatchExpression message contains the following variables:

# Table 1. CatchExpression Message Variables

### **1. SerialNumber**

The serial number of the appliance sending the trap.

- **Type** : String
- **SNMP Object Name** : CASTIRON-IA-MIB::ciIaPlatSerialNumber
- **SNMP OID** : 1.3.6.1.4.1.13336.2.2.2.1.1.3.3

### **2. Severity**

Severity of the Notification.

**Type** : Integer

- **SNMP Object Name** : CASTIRON-REGISTRATIONS-MIB::ciEvSeverity
- **SNMP OID** : 1.3.6.1.4.1.13336.2.2.1.2.1

### **3. JobID**

The ID of the job being run when an error occurred. If the error is unrelated to a specific job, this field is blank.

- **Type** : String
- **SNMP Object Name** : CASTIRON-REGISTRATIONS-MIB::ciEvJobID
- **SNMP OID** : 1.3.6.1.4.1.13336.2.2.1.2.4

### **4. Orchestration**

Reference to an entry in the Orchestration table containing information about the orchestration associated with this event.

- **Type** : OID
- **SNMP Object Name** : CASTIRON-REGISTRATIONS-MIB::ciEvOrchestration
- **SNMP OID** : 1.3.6.1.4.1.13336.2.2.1.2.3

### **5. Message**

Textual description of the error.

- **Type** : String
- **SNMP Object Name** : CASTIRON-REGISTRATIONS-MIB::ciEvMessage
- **SNMP OID** : .1.3.6.1.4.1.13336.2.2.1.2.2

**Parent topic:** Maestro Operation [Notifications](#page-1708-0)

### **Feedback** | **Notices**

Last updated: Thursday, November 14, 2013 file:///dcs/markdown/workspace/Transform/out.html

http://pic.dhe.ibm.com/infocenter/wci/v7r0m0/topic/com.ibm.wci.notifications\_reference.doc/maestro/maest ro\_operation\_catchexpression\_message.html

# <span id="page-1721-0"></span>**CleanUpFailed**

Failed to clean up the activity.

Level : *Warning*

Log Message : *Failed to cleanup activity {ActivityName}*

System : *Orchestration*

SNMP Name : *CASTIRON-COMP-MAESTRO-MIB::ciC20oCleanUpFailedEv63*

SNMP Enterprise : *.1.3.6.1.4.1.13336.2.2.3.20.1.2*

# **Variables**

The CleanUpFailed message contains the following variables:

# Table 1. CleanUpFailed Message Variables

# **1. SerialNumber**

The serial number of the appliance sending the trap.

- **Type** : String
- **SNMP Object Name** : CASTIRON-IA-MIB::ciIaPlatSerialNumber
- **SNMP OID** : 1.3.6.1.4.1.13336.2.2.2.1.1.3.3

### **2. Severity**

Severity of the Notification.

- **Type** : Integer
- **SNMP Object Name** : CASTIRON-REGISTRATIONS-MIB::ciEvSeverity
- **SNMP OID** : 1.3.6.1.4.1.13336.2.2.1.2.1

### **3. JobID**

The ID of the job being run when an error occurred. If the error is unrelated to a specific job, this field is blank.

- **Type** : String
- **SNMP Object Name** : CASTIRON-REGISTRATIONS-MIB::ciEvJobID
- **SNMP OID** : 1.3.6.1.4.1.13336.2.2.1.2.4

### **4. Orchestration**

Reference to an entry in the Orchestration table containing information about the orchestration associated with this event.

- **Type** : OID
- **SNMP Object Name** : CASTIRON-REGISTRATIONS-MIB::ciEvOrchestration
- **SNMP OID** : 1.3.6.1.4.1.13336.2.2.1.2.3

### **5. ActivityName**

The name of the activity.

- **Type** : String
- **SNMP Object Name** : CASTIRON-COMP-MAESTRO-MIB::ciC20oEv63ActivityName
- **SNMP OID** : .1.3.6.1.4.1.13336.2.2.3.20.1.2.1.63.1

**Parent topic:** Maestro Operation [Notifications](#page-1708-0)

**al** Last updated: Thursday, November 14, 2013 file:///dcs/markdown/workspace/Transform/out.html

http://pic.dhe.ibm.com/infocenter/wci/v7r0m0/topic/com.ibm.wci.notifications\_reference.doc/maestro/maest ro\_operation\_cleanupfailed\_message.html

# <span id="page-1723-0"></span>**CloseInputStream**

Could not close input stream.

Level : *Warning*

Log Message : *Could not close reader*

System : *Orchestration*

SNMP Name : *CASTIRON-COMP-MAESTRO-MIB::ciC20oCloseInputStreamEv64*

SNMP Enterprise : *.1.3.6.1.4.1.13336.2.2.3.20.1.2*

SNMP Trap Number : *64*

# **Variables**

The CloseInputStream message contains the following variables:

## Table 1. CloseInputStream Message Variables

# **1. SerialNumber**

The serial number of the appliance sending the trap.

- **Type** : String
- **SNMP Object Name** : CASTIRON-IA-MIB::ciIaPlatSerialNumber
- **SNMP OID** : 1.3.6.1.4.1.13336.2.2.2.1.1.3.3

### **2. Severity**

Severity of the Notification.

- **Type** : Integer
- **SNMP Object Name** : CASTIRON-REGISTRATIONS-MIB::ciEvSeverity
- **SNMP OID** : 1.3.6.1.4.1.13336.2.2.1.2.1

# **3. JobID**

The ID of the job being run when an error occurred. If the error is unrelated to a specific job, this field is blank.

- **Type** : String
- **SNMP Object Name** : CASTIRON-REGISTRATIONS-MIB::ciEvJobID
- **SNMP OID** : 1.3.6.1.4.1.13336.2.2.1.2.4

### **4. Orchestration**

Reference to an entry in the Orchestration table containing information about the orchestration associated with this event.

- **Type** : OID
- **SNMP Object Name** : CASTIRON-REGISTRATIONS-MIB::ciEvOrchestration
- **SNMP OID** : 1.3.6.1.4.1.13336.2.2.1.2.3

**Parent topic:** Maestro Operation [Notifications](#page-1708-0)

#### **Feedback** | **Notices**

**all** Last updated: Thursday, November 14, 2013 file:///dcs/markdown/workspace/Transform/out.html

<span id="page-1724-0"></span>http://pic.dhe.ibm.com/infocenter/wci/v7r0m0/topic/com.ibm.wci.notifications\_reference.doc/maestro/maest ro\_operation\_closeinputstream\_message.html

# **CloseOutputStream**

Could not close output stream.

Level : *Warning*

Log Message : *Could not close output stream*

System : *Orchestration*

SNMP Name : *CASTIRON-COMP-MAESTRO-MIB::ciC20oCloseOutputStreamEv65*

SNMP Enterprise : *.1.3.6.1.4.1.13336.2.2.3.20.1.2*

SNMP Trap Number : *65*

# **Variables**

The CloseOutputStream message contains the following variables:

# Table 1. CloseOutputStream Message Variables

### **1. SerialNumber**

The serial number of the appliance sending the trap.

- **Type** : String
- **SNMP Object Name** : CASTIRON-IA-MIB::ciIaPlatSerialNumber
- **SNMP OID** : 1.3.6.1.4.1.13336.2.2.2.1.1.3.3

### **2. Severity**

Severity of the Notification.

- **Type** : Integer
- **SNMP Object Name** : CASTIRON-REGISTRATIONS-MIB::ciEvSeverity

**SNMP OID** : 1.3.6.1.4.1.13336.2.2.1.2.1

### **3. JobID**

The ID of the job being run when an error occurred. If the error is unrelated to a specific job, this field is blank.

- **Type** : String
- **SNMP Object Name** : CASTIRON-REGISTRATIONS-MIB::ciEvJobID
- **SNMP OID** : 1.3.6.1.4.1.13336.2.2.1.2.4

# **4. Orchestration**

Reference to an entry in the Orchestration table containing information about the orchestration associated with this event.

- **Type** : OID
- **SNMP Object Name** : CASTIRON-REGISTRATIONS-MIB::ciEvOrchestration
- **SNMP OID** : 1.3.6.1.4.1.13336.2.2.1.2.3

**Parent topic:** Maestro Operation [Notifications](#page-1708-0)

#### **Feedback** | **Notices**

**all** Last updated: Thursday, November 14, 2013 file:///dcs/markdown/workspace/Transform/out.html

<span id="page-1725-0"></span>http://pic.dhe.ibm.com/infocenter/wci/v7r0m0/topic/com.ibm.wci.notifications\_reference.doc/maestro/maest ro\_operation\_closeoutputstream\_message.html

# **CloseReader**

Could not close reader.

Level : *Warning*

Log Message : *Could not close reader*

System : *Orchestration*

SNMP Name : *CASTIRON-COMP-MAESTRO-MIB::ciC20oCloseReaderEv66*

SNMP Enterprise : *.1.3.6.1.4.1.13336.2.2.3.20.1.2*

SNMP Trap Number : *66*

# **Variables**

The CloseReader message contains the following variables:

Table 1. CloseReader Message Variables

# **1. SerialNumber**

The serial number of the appliance sending the trap.

- **Type** : String
- **SNMP Object Name** : CASTIRON-IA-MIB::ciIaPlatSerialNumber
- **SNMP OID** : 1.3.6.1.4.1.13336.2.2.2.1.1.3.3

### **2. Severity**

Severity of the Notification.

- **Type** : Integer
- **SNMP Object Name** : CASTIRON-REGISTRATIONS-MIB::ciEvSeverity
- **SNMP OID** : 1.3.6.1.4.1.13336.2.2.1.2.1

### **3. JobID**

The ID of the job being run when an error occurred. If the error is unrelated to a specific job, this field is blank.

- **Type** : String
- **SNMP Object Name** : CASTIRON-REGISTRATIONS-MIB::ciEvJobID
- **SNMP OID** : 1.3.6.1.4.1.13336.2.2.1.2.4

### **4. Orchestration**

Reference to an entry in the Orchestration table containing information about the orchestration associated with this event.

- **Type** : OID
- **SNMP Object Name** : CASTIRON-REGISTRATIONS-MIB::ciEvOrchestration
- **SNMP OID** : 1.3.6.1.4.1.13336.2.2.1.2.3

**Parent topic:** Maestro Operation [Notifications](#page-1708-0)

### **Feedback** | **Notices**

**all** Last updated: Thursday, November 14, 2013 file:///dcs/markdown/workspace/Transform/out.html

http://pic.dhe.ibm.com/infocenter/wci/v7r0m0/topic/com.ibm.wci.notifications\_reference.doc/maestro/maest ro\_operation\_closereader\_message.html

# <span id="page-1726-0"></span>**CloseWriter**

Could not close writer.

Level : *Warning*

Log Message : *Could not close writer*

System : *Orchestration*

SNMP Name : *CASTIRON-COMP-MAESTRO-MIB::ciC20oCloseWriterEv67*

SNMP Enterprise : *.1.3.6.1.4.1.13336.2.2.3.20.1.2*

SNMP Trap Number : *67*

# **Variables**

The CloseWriter message contains the following variables:

# Table 1. CloseWriter Message Variables

### **1. SerialNumber**

The serial number of the appliance sending the trap.

- **Type** : String
- **SNMP Object Name** : CASTIRON-IA-MIB::ciIaPlatSerialNumber
- **SNMP OID** : 1.3.6.1.4.1.13336.2.2.2.1.1.3.3

### **2. Severity**

Severity of the Notification.

- **Type** : Integer
- **SNMP Object Name** : CASTIRON-REGISTRATIONS-MIB::ciEvSeverity
- **SNMP OID** : 1.3.6.1.4.1.13336.2.2.1.2.1

### **3. JobID**

The ID of the job being run when an error occurred. If the error is unrelated to a specific job, this field is blank.

- **Type** : String
- **SNMP Object Name** : CASTIRON-REGISTRATIONS-MIB::ciEvJobID
- **SNMP OID** : 1.3.6.1.4.1.13336.2.2.1.2.4

### **4. Orchestration**

Reference to an entry in the Orchestration table containing information about the orchestration associated with this event.

- **Type** : OID
- **SNMP Object Name** : CASTIRON-REGISTRATIONS-MIB::ciEvOrchestration
- **SNMP OID** : 1.3.6.1.4.1.13336.2.2.1.2.3

**Parent topic:** Maestro Operation [Notifications](#page-1708-0)

### **Feedback** | **Notices**

**all** Last updated: Thursday, November 14, 2013 file:///dcs/markdown/workspace/Transform/out.html
http://pic.dhe.ibm.com/infocenter/wci/v7r0m0/topic/com.ibm.wci.notifications\_reference.doc/maestro/maest ro\_operation\_closewriter\_message.html

# **DeactivateFailed**

Maestro failed to deactivate the specified activity.

Level : *Severe*

Log Message : *Failed to deactivate activity {ActivityName}*

System : *Orchestration*

SNMP Name : *CASTIRON-COMP-MAESTRO-MIB::ciC20oDeactivateFailedEv1*

SNMP Enterprise : *.1.3.6.1.4.1.13336.2.2.3.20.1.2*

SNMP Trap Number : *1*

## **Variables**

The DeactivateFailed message contains the following variables:

#### Table 1. DeactivateFailed Message Variables

#### **1. SerialNumber**

The serial number of the appliance sending the trap.

- **Type** : String
- **SNMP Object Name** : CASTIRON-IA-MIB::ciIaPlatSerialNumber
- **SNMP OID** : 1.3.6.1.4.1.13336.2.2.2.1.1.3.3

#### **2. Severity**

Severity of the Notification.

- **Type** : Integer
- **SNMP Object Name** : CASTIRON-REGISTRATIONS-MIB::ciEvSeverity
- **SNMP OID** : 1.3.6.1.4.1.13336.2.2.1.2.1

#### **3. JobID**

The ID of the job being run when an error occurred. If the error is unrelated to a specific job, this field is blank.

- **Type** : String
- **SNMP Object Name** : CASTIRON-REGISTRATIONS-MIB::ciEvJobID
- **SNMP OID** : 1.3.6.1.4.1.13336.2.2.1.2.4

#### **4. Orchestration**

Reference to an entry in the Orchestration table containing information about the orchestration associated with this event.

**Type** : OID

- **SNMP Object Name** : CASTIRON-REGISTRATIONS-MIB::ciEvOrchestration
- **SNMP OID** : 1.3.6.1.4.1.13336.2.2.1.2.3

#### **5. ActivityName**

Name of the activity which caused the error.

- **Type** : String
- **SNMP Object Name** : CASTIRON-COMP-MAESTRO-MIB::ciC20oEv1ActivityName
- **SNMP OID** : .1.3.6.1.4.1.13336.2.2.3.20.1.2.1.1.1

**Parent topic:** Maestro Operation [Notifications](#page-1708-0)

#### **Feedback** | **Notices**

Last updated: Thursday, November 14, 2013 file:///dcs/markdown/workspace/Transform/out.html

http://pic.dhe.ibm.com/infocenter/wci/v7r0m0/topic/com.ibm.wci.notifications\_reference.doc/maestro/maest ro\_operation\_deactivatefailed\_message.html

# **DebugFailed**

Debugger operation failed.

Level : *Severe*

Log Message : *Debugger operation {Value} failed*

System : *Orchestration*

SNMP Name : *CASTIRON-COMP-MAESTRO-MIB::ciC20oDebugFailedEv8*

SNMP Enterprise : *.1.3.6.1.4.1.13336.2.2.3.20.1.2*

SNMP Trap Number : *8*

## **Variables**

The DebugFailed message contains the following variables:

Table 1. DebugFailed Message Variables

#### **1. SerialNumber**

The serial number of the appliance sending the trap.

- **Type** : String
- **SNMP Object Name** : CASTIRON-IA-MIB::ciIaPlatSerialNumber
- **SNMP OID** : 1.3.6.1.4.1.13336.2.2.2.1.1.3.3

**2. Severity**

Severity of the Notification.

- **Type** : Integer
- **SNMP Object Name** : CASTIRON-REGISTRATIONS-MIB::ciEvSeverity
- **SNMP OID** : 1.3.6.1.4.1.13336.2.2.1.2.1

#### **3. JobID**

The ID of the job being run when an error occurred. If the error is unrelated to a specific job, this field is blank.

- **Type** : String
- **SNMP Object Name** : CASTIRON-REGISTRATIONS-MIB::ciEvJobID
- **SNMP OID** : 1.3.6.1.4.1.13336.2.2.1.2.4

#### **4. Orchestration**

Reference to an entry in the Orchestration table containing information about the orchestration associated with this event.

- **Type** : OID
- **SNMP Object Name** : CASTIRON-REGISTRATIONS-MIB::ciEvOrchestration
- **SNMP OID** : 1.3.6.1.4.1.13336.2.2.1.2.3

#### **5. Value**

The operation which failed.

- **Type** : String
- **SNMP Object Name** : CASTIRON-COMP-MAESTRO-MIB::ciC20oEv8Value
- **SNMP OID** : .1.3.6.1.4.1.13336.2.2.3.20.1.2.1.8.1

**Parent topic:** Maestro Operation [Notifications](#page-1708-0)

#### **Feedback** | **Notices**

**all** Last updated: Thursday, November 14, 2013 file:///dcs/markdown/workspace/Transform/out.html

http://pic.dhe.ibm.com/infocenter/wci/v7r0m0/topic/com.ibm.wci.notifications\_reference.doc/maestro/maest ro\_operation\_debugfailed\_message.html

# **DeleteObject**

Could not clean up object with ID.

Level : *Warning*

Log Message : *Could not clean up object with ID {ObjectID}, will try later*

System : *Orchestration*

SNMP Name : *CASTIRON-COMP-MAESTRO-MIB::ciC20oDeleteObjectEv68*

SNMP Enterprise : *.1.3.6.1.4.1.13336.2.2.3.20.1.2*

SNMP Trap Number : *68*

# **Variables**

The DeleteObject message contains the following variables:

### Table 1. DeleteObject Message Variables

#### **1. SerialNumber**

The serial number of the appliance sending the trap.

- **Type** : String
- **SNMP Object Name** : CASTIRON-IA-MIB::ciIaPlatSerialNumber
- **SNMP OID** : 1.3.6.1.4.1.13336.2.2.2.1.1.3.3

#### **2. Severity**

Severity of the Notification.

- **Type** : Integer
- **SNMP Object Name** : CASTIRON-REGISTRATIONS-MIB::ciEvSeverity
- **SNMP OID** : 1.3.6.1.4.1.13336.2.2.1.2.1

#### **3. JobID**

The ID of the job being run when an error occurred. If the error is unrelated to a specific job, this field is blank.

- **Type** : String
- **SNMP Object Name** : CASTIRON-REGISTRATIONS-MIB::ciEvJobID
- **SNMP OID** : 1.3.6.1.4.1.13336.2.2.1.2.4

#### **4. Orchestration**

Reference to an entry in the Orchestration table containing information about the orchestration associated with this event.

- **Type** : OID
- **SNMP Object Name** : CASTIRON-REGISTRATIONS-MIB::ciEvOrchestration
- **SNMP OID** : 1.3.6.1.4.1.13336.2.2.1.2.3

#### **5. ObjectID**

The ID of the object.

- **Type** : String
- **SNMP Object Name** : CASTIRON-COMP-MAESTRO-MIB::ciC20oEv68ObjectID
- **SNMP OID** : .1.3.6.1.4.1.13336.2.2.3.20.1.2.1.68.1

**Parent topic:** Maestro Operation [Notifications](#page-1708-0)

#### **Feedback** | **Notices**

Last updated: Thursday, November 14, 2013 file:///dcs/markdown/workspace/Transform/out.html

http://pic.dhe.ibm.com/infocenter/wci/v7r0m0/topic/com.ibm.wci.notifications\_reference.doc/maestro/maest ro\_operation\_deleteobject\_message.html

# **DestroyFailed**

Maestro failed to destroy the specified activity.

Level : *Severe*

Log Message : *Failed to destroy activity {ActivityName}*

System : *Orchestration*

SNMP Name : *CASTIRON-COMP-MAESTRO-MIB::ciC20oDestroyFailedEv2*

SNMP Enterprise : *.1.3.6.1.4.1.13336.2.2.3.20.1.2*

SNMP Trap Number : *2*

## **Variables**

The DestroyFailed message contains the following variables:

#### Table 1. DestroyFailed Message Variables

#### **1. SerialNumber**

The serial number of the appliance sending the trap.

- **Type** : String
- **SNMP Object Name** : CASTIRON-IA-MIB::ciIaPlatSerialNumber
- **SNMP OID** : 1.3.6.1.4.1.13336.2.2.2.1.1.3.3

#### **2. Severity**

Severity of the Notification.

- **Type** : Integer
- **SNMP Object Name** : CASTIRON-REGISTRATIONS-MIB::ciEvSeverity
- **SNMP OID** : 1.3.6.1.4.1.13336.2.2.1.2.1

#### **3. JobID**

The ID of the job being run when an error occurred. If the error is unrelated to a specific job, this field is blank.

**Type** : String

- **SNMP Object Name** : CASTIRON-REGISTRATIONS-MIB::ciEvJobID
- **SNMP OID** : 1.3.6.1.4.1.13336.2.2.1.2.4

#### **4. Orchestration**

Reference to an entry in the Orchestration table containing information about the orchestration associated with this event.

- **Type** : OID
- **SNMP Object Name** : CASTIRON-REGISTRATIONS-MIB::ciEvOrchestration
- **SNMP OID** : 1.3.6.1.4.1.13336.2.2.1.2.3

#### **5. ActivityName**

Name of the activity which caused the error.

- **Type** : String
- **SNMP Object Name** : CASTIRON-COMP-MAESTRO-MIB::ciC20oEv2ActivityName
- **SNMP OID** : .1.3.6.1.4.1.13336.2.2.3.20.1.2.1.2.1

**Parent topic:** Maestro Operation [Notifications](#page-1708-0)

#### **Feedback** | **Notices**

**all** Last updated: Thursday, November 14, 2013 file:///dcs/markdown/workspace/Transform/out.html

http://pic.dhe.ibm.com/infocenter/wci/v7r0m0/topic/com.ibm.wci.notifications\_reference.doc/maestro/maest ro\_operation\_destroyfailed\_message.html

# **EnqueueFailed**

Unable to enqueue the orchestration.

Level : *Severe*

Log Message : *Unable to enqueue to orchestration: {Message}*

System : *Orchestration*

SNMP Name : *CASTIRON-COMP-MAESTRO-MIB::ciC20oEnqueueFailedEv9*

SNMP Enterprise : *.1.3.6.1.4.1.13336.2.2.3.20.1.2*

SNMP Trap Number : *9*

## **Variables**

The EnqueueFailed message contains the following variables:

Table 1. EnqueueFailed Message Variables

#### **1. SerialNumber**

The serial number of the appliance sending the trap.

- **Type** : String
- **SNMP Object Name** : CASTIRON-IA-MIB::ciIaPlatSerialNumber
- **SNMP OID** : 1.3.6.1.4.1.13336.2.2.2.1.1.3.3

#### **2. Severity**

Severity of the Notification.

- **Type** : Integer
- **SNMP Object Name** : CASTIRON-REGISTRATIONS-MIB::ciEvSeverity
- **SNMP OID** : 1.3.6.1.4.1.13336.2.2.1.2.1

#### **3. JobID**

The ID of the job being run when an error occurred. If the error is unrelated to a specific job, this field is blank.

- **Type** : String
- **SNMP Object Name** : CASTIRON-REGISTRATIONS-MIB::ciEvJobID
- $\bullet$  **SNMP OID**  $\cdot$  1.3.6.1.4.1.13336.2.2.1.2.4

#### **4. Orchestration**

Reference to an entry in the Orchestration table containing information about the orchestration associated with this event.

- **Type** : OID
- **SNMP Object Name** : CASTIRON-REGISTRATIONS-MIB::ciEvOrchestration
- **SNMP OID** : 1.3.6.1.4.1.13336.2.2.1.2.3

#### **5. Message**

Textual description of the error.

- **Type** : String
- **SNMP Object Name** : CASTIRON-REGISTRATIONS-MIB::ciEvMessage
- **SNMP OID** : .1.3.6.1.4.1.13336.2.2.1.2.2

**Parent topic:** Maestro Operation [Notifications](#page-1708-0)

#### **Feedback** | **Notices**

**Example 2013** Last updated: Thursday, November 14, 2013 file:///dcs/markdown/workspace/Transform/out.html

http://pic.dhe.ibm.com/infocenter/wci/v7r0m0/topic/com.ibm.wci.notifications\_reference.doc/maestro/maest ro\_operation\_enqueuefailed\_message.html

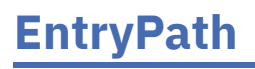

Could not find an entry point for the specified activity in the compiled orchestration.

Level : *Severe*

Log Message : *Could not find an entry point for the activity: [{ActivityName}] in the compiled orchestration*

System : *Orchestration*

SNMP Name : *CASTIRON-COMP-MAESTRO-MIB::ciC20oEntryPathEv38*

SNMP Enterprise : *.1.3.6.1.4.1.13336.2.2.3.20.1.2*

SNMP Trap Number : *38*

# **Variables**

The EntryPath message contains the following variables:

#### Table 1. EntryPath Message Variables

#### **1. SerialNumber**

The serial number of the appliance sending the trap.

- **Type** : String
- **SNMP Object Name** : CASTIRON-IA-MIB::ciIaPlatSerialNumber
- **SNMP OID** : 1.3.6.1.4.1.13336.2.2.2.1.1.3.3

#### **2. Severity**

Severity of the Notification.

- **Type** : Integer
- **SNMP Object Name** : CASTIRON-REGISTRATIONS-MIB::ciEvSeverity
- **SNMP OID** : 1.3.6.1.4.1.13336.2.2.1.2.1

#### **3. JobID**

The ID of the job being run when an error occurred. If the error is unrelated to a specific job, this field is blank.

- **Type** : String
- **SNMP Object Name** : CASTIRON-REGISTRATIONS-MIB::ciEvJobID
- **SNMP OID** : 1.3.6.1.4.1.13336.2.2.1.2.4

#### **4. Orchestration**

Reference to an entry in the Orchestration table containing information about the orchestration associated with this event.

- **Type** : OID
- **SNMP Object Name** : CASTIRON-REGISTRATIONS-MIB::ciEvOrchestration
- **SNMP OID** : 1.3.6.1.4.1.13336.2.2.1.2.3

#### **5. ActivityName**

The name of the activity.

- **Type** : String
- **SNMP Object Name** : CASTIRON-COMP-MAESTRO-MIB::ciC20oEv38ActivityName
- **SNMP OID** : .1.3.6.1.4.1.13336.2.2.3.20.1.2.1.38.1

**Parent topic:** Maestro Operation [Notifications](#page-1708-0)

#### **Feedback** | **Notices**

**all** Last updated: Thursday, November 14, 2013 file:///dcs/markdown/workspace/Transform/out.html

http://pic.dhe.ibm.com/infocenter/wci/v7r0m0/topic/com.ibm.wci.notifications\_reference.doc/maestro/maest ro\_operation\_entrypath\_message.html

# **ErrorMap**

Error in map activity.

Level : *Severe*

Log Message : *Exception in map activity: {Message}*

System : *Orchestration*

SNMP Name : *CASTIRON-COMP-MAESTRO-MIB::ciC20oErrorMapEv29*

SNMP Enterprise : *.1.3.6.1.4.1.13336.2.2.3.20.1.2*

SNMP Trap Number : *29*

# **Variables**

The ErrorMap message contains the following variables:

Table 1. ErrorMap Message Variables

#### **1. SerialNumber**

The serial number of the appliance sending the trap.

- **Type** : String
- **SNMP Object Name** : CASTIRON-IA-MIB::ciIaPlatSerialNumber
- **SNMP OID** : 1.3.6.1.4.1.13336.2.2.2.1.1.3.3

#### **2. Severity**

Severity of the Notification.

- **Type** : Integer
- **SNMP Object Name** : CASTIRON-REGISTRATIONS-MIB::ciEvSeverity
- **SNMP OID** : 1.3.6.1.4.1.13336.2.2.1.2.1

The ID of the job being run when an error occurred. If the error is unrelated to a specific job, this field is blank.

- **Type** : String
- **SNMP Object Name** : CASTIRON-REGISTRATIONS-MIB::ciEvJobID
- **SNMP OID** : 1.3.6.1.4.1.13336.2.2.1.2.4

#### **4. Orchestration**

Reference to an entry in the Orchestration table containing information about the orchestration associated with this event.

- **Type** : OID
- **SNMP Object Name** : CASTIRON-REGISTRATIONS-MIB::ciEvOrchestration
- **SNMP OID** : 1.3.6.1.4.1.13336.2.2.1.2.3

#### **5. Message**

Textual description of the error.

- **Type** : String
- **SNMP Object Name** : CASTIRON-REGISTRATIONS-MIB::ciEvMessage
- **SNMP OID** : .1.3.6.1.4.1.13336.2.2.1.2.2

**Parent topic:** Maestro Operation [Notifications](#page-1708-0)

#### **Feedback** | **Notices**

Last updated: Thursday, November 14, 2013 file:///dcs/markdown/workspace/Transform/out.html

http://pic.dhe.ibm.com/infocenter/wci/v7r0m0/topic/com.ibm.wci.notifications\_reference.doc/maestro/maest ro\_operation\_errormap\_message.html

# **ErrorTwoPhase**

Activity could not be converted to Two phase activity.

Level : *Severe*

Log Message : *Activity could not be converted into TwoPhase activity*

System : *Orchestration*

SNMP Name : *CASTIRON-COMP-MAESTRO-MIB::ciC20oErrorTwoPhaseEv59*

SNMP Enterprise : *.1.3.6.1.4.1.13336.2.2.3.20.1.2*

SNMP Trap Number : *59*

## **Variables**

The ErrorTwoPhase message contains the following variables:

### Table 1. ErrorTwoPhase Message Variables

#### **1. SerialNumber**

The serial number of the appliance sending the trap.

- **Type** : String
- **SNMP Object Name** : CASTIRON-IA-MIB::ciIaPlatSerialNumber
- **SNMP OID** : 1.3.6.1.4.1.13336.2.2.2.1.1.3.3

#### **2. Severity**

Severity of the Notification.

- **Type** : Integer
- **SNMP Object Name** : CASTIRON-REGISTRATIONS-MIB::ciEvSeverity
- **SNMP OID** : 1.3.6.1.4.1.13336.2.2.1.2.1

#### **3. JobID**

The ID of the job being run when an error occurred. If the error is unrelated to a specific job, this field is blank.

- **Type** : String
- **SNMP Object Name** : CASTIRON-REGISTRATIONS-MIB::ciEvJobID
- **SNMP OID** : 1.3.6.1.4.1.13336.2.2.1.2.4

#### **4. Orchestration**

Reference to an entry in the Orchestration table containing information about the orchestration associated with this event.

- **Type** : OID
- **SNMP Object Name** : CASTIRON-REGISTRATIONS-MIB::ciEvOrchestration
- **SNMP OID** : 1.3.6.1.4.1.13336.2.2.1.2.3

**Parent topic:** Maestro Operation [Notifications](#page-1708-0)

#### **Feedback** | **Notices**

Last updated: Thursday, November 14, 2013 file:///dcs/markdown/workspace/Transform/out.html

http://pic.dhe.ibm.com/infocenter/wci/v7r0m0/topic/com.ibm.wci.notifications\_reference.doc/maestro/maest ro\_operation\_errortwophase\_message.html

# **ExecuteError**

Unable to execute the orchestration.

Level : *Severe*

Log Message : *Unable to execute to orchestration: {Message}*

System : *Orchestration*

SNMP Name : *CASTIRON-COMP-MAESTRO-MIB::ciC20oExecuteErrorEv10*

SNMP Enterprise : *.1.3.6.1.4.1.13336.2.2.3.20.1.2*

SNMP Trap Number : *10*

## **Variables**

The ExecuteError message contains the following variables:

#### Table 1. ExecuteError Message Variables

#### **1. SerialNumber**

The serial number of the appliance sending the trap.

- **Type** : String
- **SNMP Object Name** : CASTIRON-IA-MIB::ciIaPlatSerialNumber
- **SNMP OID** : 1.3.6.1.4.1.13336.2.2.2.1.1.3.3

#### **2. Severity**

Severity of the Notification.

- **Type** : Integer
- **SNMP Object Name** : CASTIRON-REGISTRATIONS-MIB::ciEvSeverity
- **SNMP OID** : 1.3.6.1.4.1.13336.2.2.1.2.1

#### **3. JobID**

The ID of the job being run when an error occurred. If the error is unrelated to a specific job, this field is blank.

- **Type** : String
- **SNMP Object Name** : CASTIRON-REGISTRATIONS-MIB::ciEvJobID
- **SNMP OID** : 1.3.6.1.4.1.13336.2.2.1.2.4

#### **4. Orchestration**

Reference to an entry in the Orchestration table containing information about the orchestration associated with this event.

- **Type** : OID
- **SNMP Object Name** : CASTIRON-REGISTRATIONS-MIB::ciEvOrchestration
- **SNMP OID** : 1.3.6.1.4.1.13336.2.2.1.2.3

#### **5. Message**

Textual description of the error.

**Type** : String

- **SNMP Object Name** : CASTIRON-REGISTRATIONS-MIB::ciEvMessage
- **SNMP OID** : .1.3.6.1.4.1.13336.2.2.1.2.2

**Parent topic:** Maestro Operation [Notifications](#page-1708-0)

#### **Feedback** | **Notices**

**all** Last updated: Thursday, November 14, 2013 file:///dcs/markdown/workspace/Transform/out.html

http://pic.dhe.ibm.com/infocenter/wci/v7r0m0/topic/com.ibm.wci.notifications\_reference.doc/maestro/maest ro\_operation\_executeerror\_message.html

# **FaultInfo**

Could not initialize FaultInfo.

Level : *Severe*

Log Message : *Could not initialize FaultInfo*

System : *Orchestration*

SNMP Name : *CASTIRON-COMP-MAESTRO-MIB::ciC20oFaultInfoEv11*

SNMP Enterprise : *.1.3.6.1.4.1.13336.2.2.3.20.1.2*

SNMP Trap Number : *11*

## **Variables**

The FaultInfo message contains the following variables:

Table 1. FaultInfo Message Variables

#### **1. SerialNumber**

The serial number of the appliance sending the trap.

- **Type** : String
- **SNMP Object Name** : CASTIRON-IA-MIB::ciIaPlatSerialNumber
- **SNMP OID** : 1.3.6.1.4.1.13336.2.2.2.1.1.3.3

#### **2. Severity**

Severity of the Notification.

- **Type** : Integer
- **SNMP Object Name** : CASTIRON-REGISTRATIONS-MIB::ciEvSeverity
- **SNMP OID** : 1.3.6.1.4.1.13336.2.2.1.2.1

The ID of the job being run when an error occurred. If the error is unrelated to a specific job, this field is blank.

- **Type** : String
- **SNMP Object Name** : CASTIRON-REGISTRATIONS-MIB::ciEvJobID
- **SNMP OID** : 1.3.6.1.4.1.13336.2.2.1.2.4

#### **4. Orchestration**

Reference to an entry in the Orchestration table containing information about the orchestration associated with this event.

- **Type** : OID
- **SNMP Object Name** : CASTIRON-REGISTRATIONS-MIB::ciEvOrchestration
- **SNMP OID** : 1.3.6.1.4.1.13336.2.2.1.2.3

#### **5. Message**

Textual description of the error.

- **Type** : String
- **SNMP Object Name** : CASTIRON-REGISTRATIONS-MIB::ciEvMessage
- **SNMP OID** : .1.3.6.1.4.1.13336.2.2.1.2.2

**Parent topic:** Maestro Operation [Notifications](#page-1708-0)

#### **Feedback** | **Notices**

**all** Last updated: Thursday, November 14, 2013 file:///dcs/markdown/workspace/Transform/out.html

http://pic.dhe.ibm.com/infocenter/wci/v7r0m0/topic/com.ibm.wci.notifications\_reference.doc/maestro/maest ro\_operation\_faultinfo\_message.html

# **ForEach**

Error occurred in for each activity.

Level : *Severe*

Log Message : *Exception in foreach activity: {Message}*

System : *Orchestration*

SNMP Name : *CASTIRON-COMP-MAESTRO-MIB::ciC20oForEachEv12*

SNMP Enterprise : *.1.3.6.1.4.1.13336.2.2.3.20.1.2*

SNMP Trap Number : *12*

## **Variables**

The ForEach message contains the following variables:

### Table 1. ForEach Message Variables

#### **1. SerialNumber**

The serial number of the appliance sending the trap.

- **Type** : String
- **SNMP Object Name** : CASTIRON-IA-MIB::ciIaPlatSerialNumber
- **SNMP OID** : 1.3.6.1.4.1.13336.2.2.2.1.1.3.3

#### **2. Severity**

Severity of the Notification.

- **Type** : Integer
- **SNMP Object Name** : CASTIRON-REGISTRATIONS-MIB::ciEvSeverity
- **SNMP OID** : 1.3.6.1.4.1.13336.2.2.1.2.1

#### **3. JobID**

The ID of the job being run when an error occurred. If the error is unrelated to a specific job, this field is blank.

- **Type** : String
- **SNMP Object Name** : CASTIRON-REGISTRATIONS-MIB::ciEvJobID
- **SNMP OID** : 1.3.6.1.4.1.13336.2.2.1.2.4

#### **4. Orchestration**

Reference to an entry in the Orchestration table containing information about the orchestration associated with this event.

- **Type** : OID
- **SNMP Object Name** : CASTIRON-REGISTRATIONS-MIB::ciEvOrchestration
- **SNMP OID** : 1.3.6.1.4.1.13336.2.2.1.2.3

#### **5. Message**

Textual description of the error.

- **Type** : String
- **SNMP Object Name** : CASTIRON-REGISTRATIONS-MIB::ciEvMessage
- **SNMP OID** : .1.3.6.1.4.1.13336.2.2.1.2.2

**Parent topic:** Maestro Operation [Notifications](#page-1708-0)

#### **Feedback** | **Notices**

**all** Last updated: Thursday, November 14, 2013 file:///dcs/markdown/workspace/Transform/out.html http://pic.dhe.ibm.com/infocenter/wci/v7r0m0/topic/com.ibm.wci.notifications\_reference.doc/maestro/maest ro\_operation\_foreach\_message.html

# **InitializeJobInfo**

Could not initialize job info.

Level : *Severe*

Log Message : *Could not initialize JobInfo*

System : *Orchestration*

SNMP Name : *CASTIRON-COMP-MAESTRO-MIB::ciC20oInitializeJobInfoEv17*

SNMP Enterprise : *.1.3.6.1.4.1.13336.2.2.3.20.1.2*

SNMP Trap Number : *17*

## **Variables**

The InitializeJobInfo message contains the following variables:

### Table 1. InitializeJobInfo Message Variables

#### **1. SerialNumber**

The serial number of the appliance sending the trap.

- **Type** : String
- **SNMP Object Name** : CASTIRON-IA-MIB::ciIaPlatSerialNumber
- **SNMP OID** : 1.3.6.1.4.1.13336.2.2.2.1.1.3.3

#### **2. Severity**

Severity of the Notification.

- **Type** : Integer
- **SNMP Object Name** : CASTIRON-REGISTRATIONS-MIB::ciEvSeverity
- **SNMP OID** : 1.3.6.1.4.1.13336.2.2.1.2.1

#### **3. JobID**

The ID of the job being run when an error occurred. If the error is unrelated to a specific job, this field is blank.

- **Type** : String
- **SNMP Object Name** : CASTIRON-REGISTRATIONS-MIB::ciEvJobID
- **SNMP OID** : 1.3.6.1.4.1.13336.2.2.1.2.4

#### **4. Orchestration**

Reference to an entry in the Orchestration table containing information about the orchestration associated with this event.

**Type** : OID

- **SNMP Object Name** : CASTIRON-REGISTRATIONS-MIB::ciEvOrchestration
- **SNMP OID** : 1.3.6.1.4.1.13336.2.2.1.2.3

#### **5. Message**

Textual description of the error.

- **Type** : String
- **SNMP Object Name** : CASTIRON-REGISTRATIONS-MIB::ciEvMessage
- **SNMP OID** : .1.3.6.1.4.1.13336.2.2.1.2.2

**Parent topic:** Maestro Operation [Notifications](#page-1708-0)

#### **Feedback** | **Notices**

**all** Last updated: Thursday, November 14, 2013 file:///dcs/markdown/workspace/Transform/out.html

http://pic.dhe.ibm.com/infocenter/wci/v7r0m0/topic/com.ibm.wci.notifications\_reference.doc/maestro/maest ro\_operation\_initializejobinfo\_message.html

# **InputMap**

No input maps are there for required input parameter.

Level : *Severe*

Log Message : *No input map for required parameter: {ParamName}*

System : *Orchestration*

SNMP Name : *CASTIRON-COMP-MAESTRO-MIB::ciC20oInputMapEv13*

SNMP Enterprise : *.1.3.6.1.4.1.13336.2.2.3.20.1.2*

SNMP Trap Number : *13*

## **Variables**

The InputMap message contains the following variables:

Table 1. InputMap Message Variables

#### **1. SerialNumber**

The serial number of the appliance sending the trap.

- **Type** : String
- **SNMP Object Name** : CASTIRON-IA-MIB::ciIaPlatSerialNumber
- **SNMP OID** : 1.3.6.1.4.1.13336.2.2.2.1.1.3.3

#### **2. Severity**

Severity of the Notification.

- **Type** : Integer
- **SNMP Object Name** : CASTIRON-REGISTRATIONS-MIB::ciEvSeverity
- **SNMP OID** : 1.3.6.1.4.1.13336.2.2.1.2.1

### **3. JobID**

The ID of the job being run when an error occurred. If the error is unrelated to a specific job, this field is blank.

- **Type** : String
- **SNMP Object Name** : CASTIRON-REGISTRATIONS-MIB::ciEvJobID
- **SNMP OID** : 1.3.6.1.4.1.13336.2.2.1.2.4

#### **4. Orchestration**

Reference to an entry in the Orchestration table containing information about the orchestration associated with this event.

- **Type** : OID
- **SNMP Object Name** : CASTIRON-REGISTRATIONS-MIB::ciEvOrchestration
- **SNMP OID** : 1.3.6.1.4.1.13336.2.2.1.2.3

#### **5. ParamName**

The required parameter name for which input maps are missing.

- **Type** : String
- **SNMP Object Name** : CASTIRON-COMP-MAESTRO-MIB::ciC20oEv13ParamName
- **SNMP OID** : .1.3.6.1.4.1.13336.2.2.3.20.1.2.1.13.1

**Parent topic:** Maestro Operation [Notifications](#page-1708-0)

#### **Feedback** | **Notices**

**all** Last updated: Thursday, November 14, 2013 file:///dcs/markdown/workspace/Transform/out.html

http://pic.dhe.ibm.com/infocenter/wci/v7r0m0/topic/com.ibm.wci.notifications\_reference.doc/maestro/maest ro\_operation\_inputmap\_message.html

# **InputMapXPath**

Could not perform input map expression.

Level : *Severe*

Log Message : *Could not perform input map expression: {ExpressionName}*

System : *Orchestration*

SNMP Name : *CASTIRON-COMP-MAESTRO-MIB::ciC20oInputMapXPathEv14*

SNMP Enterprise : *.1.3.6.1.4.1.13336.2.2.3.20.1.2*

SNMP Trap Number : *14*

# **Variables**

The InputMapXPath message contains the following variables:

### Table 1. InputMapXPath Message Variables

#### **1. SerialNumber**

The serial number of the appliance sending the trap.

- **Type** : String
- **SNMP Object Name** : CASTIRON-IA-MIB::ciIaPlatSerialNumber
- **SNMP OID** : 1.3.6.1.4.1.13336.2.2.2.1.1.3.3

#### **2. Severity**

Severity of the Notification.

- **Type** : Integer
- **SNMP Object Name** : CASTIRON-REGISTRATIONS-MIB::ciEvSeverity
- **SNMP OID** : 1.3.6.1.4.1.13336.2.2.1.2.1

#### **3. JobID**

The ID of the job being run when an error occurred. If the error is unrelated to a specific job, this field is blank.

- **Type** : String
- **SNMP Object Name** : CASTIRON-REGISTRATIONS-MIB::ciEvJobID
- **SNMP OID** : 1.3.6.1.4.1.13336.2.2.1.2.4

#### **4. Orchestration**

Reference to an entry in the Orchestration table containing information about the orchestration associated with this event.

- **Type** : OID
- **SNMP Object Name** : CASTIRON-REGISTRATIONS-MIB::ciEvOrchestration
- **SNMP OID** : 1.3.6.1.4.1.13336.2.2.1.2.3

#### **5. ExpressionName**

The name of the expression.

- **Type** : String
- **SNMP Object Name** : CASTIRON-COMP-MAESTRO-MIB::ciC20oEv14ExpressionName
- **SNMP OID** : .1.3.6.1.4.1.13336.2.2.3.20.1.2.1.14.1

#### **Feedback** | **Notices**

Last updated: Thursday, November 14, 2013 file:///dcs/markdown/workspace/Transform/out.html

http://pic.dhe.ibm.com/infocenter/wci/v7r0m0/topic/com.ibm.wci.notifications\_reference.doc/maestro/maest ro\_operation\_inputmapxpath\_message.html

# **InputMapXSLT**

Could not perform input map XSLT.

Level : *Severe*

Log Message : *Could not perform input map transform: {Message}*

System : *Orchestration*

SNMP Name : *CASTIRON-COMP-MAESTRO-MIB::ciC20oInputMapXSLTEv15*

SNMP Enterprise : *.1.3.6.1.4.1.13336.2.2.3.20.1.2*

SNMP Trap Number : *15*

## **Variables**

The InputMapXSLT message contains the following variables:

#### Table 1. InputMapXSLT Message Variables

#### **1. SerialNumber**

The serial number of the appliance sending the trap.

- **Type** : String
- **SNMP Object Name** : CASTIRON-IA-MIB::ciIaPlatSerialNumber
- **SNMP OID** : 1.3.6.1.4.1.13336.2.2.2.1.1.3.3

#### **2. Severity**

Severity of the Notification.

- **Type** : Integer
- **SNMP Object Name** : CASTIRON-REGISTRATIONS-MIB::ciEvSeverity
- **SNMP OID** : 1.3.6.1.4.1.13336.2.2.1.2.1

#### **3. JobID**

The ID of the job being run when an error occurred. If the error is unrelated to a specific job, this field is blank.

**Type** : String

- **SNMP Object Name** : CASTIRON-REGISTRATIONS-MIB::ciEvJobID
- **SNMP OID** : 1.3.6.1.4.1.13336.2.2.1.2.4

#### **4. Orchestration**

Reference to an entry in the Orchestration table containing information about the orchestration associated with this event.

- **Type** : OID
- **SNMP Object Name** : CASTIRON-REGISTRATIONS-MIB::ciEvOrchestration
- **SNMP OID** : 1.3.6.1.4.1.13336.2.2.1.2.3

#### **5. Message**

Textual description of the error.

- **Type** : String
- **SNMP Object Name** : CASTIRON-REGISTRATIONS-MIB::ciEvMessage
- **SNMP OID** : .1.3.6.1.4.1.13336.2.2.1.2.2

**Parent topic:** Maestro Operation [Notifications](#page-1708-0)

#### **Feedback** | **Notices**

**all** Last updated: Thursday, November 14, 2013 file:///dcs/markdown/workspace/Transform/out.html

http://pic.dhe.ibm.com/infocenter/wci/v7r0m0/topic/com.ibm.wci.notifications\_reference.doc/maestro/maest ro\_operation\_inputmapxslt\_message.html

# **InvokeError**

Error occurred in module.

Level : *Severe*

Log Message : *Exception detected in module, throwing exception {Message}*

System : *Orchestration*

SNMP Name : *CASTIRON-COMP-MAESTRO-MIB::ciC20oInvokeErrorEv16*

SNMP Enterprise : *.1.3.6.1.4.1.13336.2.2.3.20.1.2*

SNMP Trap Number : *16*

## **Variables**

The InvokeError message contains the following variables:

Table 1. InvokeError Message Variables

The serial number of the appliance sending the trap.

- **Type** : String
- **SNMP Object Name** : CASTIRON-IA-MIB::ciIaPlatSerialNumber
- **SNMP OID** : 1.3.6.1.4.1.13336.2.2.2.1.1.3.3

#### **2. Severity**

Severity of the Notification.

- **Type** : Integer
- **SNMP Object Name** : CASTIRON-REGISTRATIONS-MIB::ciEvSeverity
- **SNMP OID** : 1.3.6.1.4.1.13336.2.2.1.2.1

#### **3. JobID**

The ID of the job being run when an error occurred. If the error is unrelated to a specific job, this field is blank.

- **Type** : String
- **SNMP Object Name** : CASTIRON-REGISTRATIONS-MIB::ciEvJobID
- **SNMP OID** : 1.3.6.1.4.1.13336.2.2.1.2.4

#### **4. Orchestration**

Reference to an entry in the Orchestration table containing information about the orchestration associated with this event.

- **Type** : OID
- **SNMP Object Name** : CASTIRON-REGISTRATIONS-MIB::ciEvOrchestration
- **SNMP OID** : 1.3.6.1.4.1.13336.2.2.1.2.3

#### **5. Message**

Textual description of the error.

- **Type** : String
- **SNMP Object Name** : CASTIRON-REGISTRATIONS-MIB::ciEvMessage
- **SNMP OID** : .1.3.6.1.4.1.13336.2.2.1.2.2

**Parent topic:** Maestro Operation [Notifications](#page-1708-0)

#### **Feedback** | **Notices**

**Example 2013** Last updated: Thursday, November 14, 2013 file:///dcs/markdown/workspace/Transform/out.html

http://pic.dhe.ibm.com/infocenter/wci/v7r0m0/topic/com.ibm.wci.notifications\_reference.doc/maestro/maest ro\_operation\_invokeerror\_message.html

# **KeyLog**

Logged key with specified name and value.

Level : *Info*

Log Message : *Logged key with name "{KeyName}" and value "{KeyValue}"*

System : *Orchestration*

SNMP Name : *CASTIRON-COMP-MAESTRO-MIB::ciC20oKeyLogEv81*

SNMP Enterprise : *.1.3.6.1.4.1.13336.2.2.3.20.1.2*

SNMP Trap Number : *81*

# **Variables**

The KeyLog message contains the following variables:

#### Table 1. KeyLog Message Variables

#### **1. SerialNumber**

The serial number of the appliance sending the trap.

- **Type** : String
- **SNMP Object Name** : CASTIRON-IA-MIB::ciIaPlatSerialNumber
- **SNMP OID** : 1.3.6.1.4.1.13336.2.2.2.1.1.3.3

#### **2. Severity**

Severity of the Notification.

- **Type** : Integer
- **SNMP Object Name** : CASTIRON-REGISTRATIONS-MIB::ciEvSeverity
- **SNMP OID** : 1.3.6.1.4.1.13336.2.2.1.2.1

### **3. JobID**

The ID of the job being run when an error occurred. If the error is unrelated to a specific job, this field is blank.

- **Type** : String
- **SNMP Object Name** : CASTIRON-REGISTRATIONS-MIB::ciEvJobID
- **SNMP OID** : 1.3.6.1.4.1.13336.2.2.1.2.4

#### **4. Orchestration**

Reference to an entry in the Orchestration table containing information about the orchestration associated with this event.

- **Type** : OID
- **SNMP Object Name** : CASTIRON-REGISTRATIONS-MIB::ciEvOrchestration
- **SNMP OID** : 1.3.6.1.4.1.13336.2.2.1.2.3

#### **5. KeyName**

The key name.

- **Type** : String
- **SNMP Object Name** : CASTIRON-COMP-MAESTRO-MIB::ciC20oEv81KeyName
- **SNMP OID** : .1.3.6.1.4.1.13336.2.2.3.20.1.2.1.81.1

#### **6. KeyValue**

The key value.

- **Type** : String
- **SNMP Object Name** : CASTIRON-COMP-MAESTRO-MIB::ciC20oEv81KeyValue
- **SNMP OID** : .1.3.6.1.4.1.13336.2.2.3.20.1.2.1.81.2

**Parent topic:** Maestro Operation [Notifications](#page-1708-0)

#### **Feedback** | **Notices**

Last updated: Thursday, November 14, 2013 file:///dcs/markdown/workspace/Transform/out.html

http://pic.dhe.ibm.com/infocenter/wci/v7r0m0/topic/com.ibm.wci.notifications\_reference.doc/maestro/maest ro\_operation\_keylog\_message.html

# **LargeInputParam**

Specified input parameter is over the limit and is too large to log.

Level : *Warning*

Log Message : *Input parameter "{ParamName}" is over {Length} and is too large to log*

System : *Orchestration*

SNMP Name : *CASTIRON-COMP-MAESTRO-MIB::ciC20oLargeInputParamEv71*

SNMP Enterprise : *.1.3.6.1.4.1.13336.2.2.3.20.1.2*

SNMP Trap Number : *71*

# **Variables**

The LargeInputParam message contains the following variables:

#### Table 1. LargeInputParam Message Variables

#### **1. SerialNumber**

The serial number of the appliance sending the trap.

- **Type** : String
- **SNMP Object Name** : CASTIRON-IA-MIB::ciIaPlatSerialNumber
- **SNMP OID** : 1.3.6.1.4.1.13336.2.2.2.1.1.3.3

**2. Severity**

Severity of the Notification.

- **Type** : Integer
- **SNMP Object Name** : CASTIRON-REGISTRATIONS-MIB::ciEvSeverity
- **SNMP OID** : 1.3.6.1.4.1.13336.2.2.1.2.1

#### **3. JobID**

The ID of the job being run when an error occurred. If the error is unrelated to a specific job, this field is blank.

- **Type** : String
- **SNMP Object Name** : CASTIRON-REGISTRATIONS-MIB::ciEvJobID
- **SNMP OID** : 1.3.6.1.4.1.13336.2.2.1.2.4

#### **4. Orchestration**

Reference to an entry in the Orchestration table containing information about the orchestration associated with this event.

- **Type** : OID
- **SNMP Object Name** : CASTIRON-REGISTRATIONS-MIB::ciEvOrchestration
- **SNMP OID** : 1.3.6.1.4.1.13336.2.2.1.2.3

#### **5. ParamName**

The parameter name.

- **Type** : String
- **SNMP Object Name** : CASTIRON-COMP-MAESTRO-MIB::ciC20oEv71ParamName
- **SNMP OID** : .1.3.6.1.4.1.13336.2.2.3.20.1.2.1.71.1

#### **6. Length**

The limit for the size.

- **Type** : String
- **SNMP Object Name** : CASTIRON-COMP-MAESTRO-MIB::ciC20oEv71Length
- **SNMP OID** : .1.3.6.1.4.1.13336.2.2.3.20.1.2.1.71.2

**Parent topic:** Maestro Operation [Notifications](#page-1708-0)

#### **Feedback** | **Notices**

**剑 Last updated: Thursday, November 14, 2013** file:///dcs/markdown/workspace/Transform/out.html

http://pic.dhe.ibm.com/infocenter/wci/v7r0m0/topic/com.ibm.wci.notifications\_reference.doc/maestro/maest ro\_operation\_largeinputparam\_message.html

# **LargeNonpersistentVar**

Specified variable is too large for a non-persistent orchestration.

Level : *Severe*

Log Message : *Variable "{VariableName}" is too large, please turn on persistence for this orchestration*

System : *Orchestration*

SNMP Name : *CASTIRON-COMP-MAESTRO-MIB::ciC20oLargeNonpersistentVarEv86*

SNMP Enterprise : *.1.3.6.1.4.1.13336.2.2.3.20.1.2*

SNMP Trap Number : *86*

# **Variables**

The LargeNonpersistentVar message contains the following variables:

#### Table 1. LargeNonpersistentVar Message Variables

#### **1. SerialNumber**

The serial number of the appliance sending the trap.

- **Type** : String
- **SNMP Object Name** : CASTIRON-IA-MIB::ciIaPlatSerialNumber
- **SNMP OID** : 1.3.6.1.4.1.13336.2.2.2.1.1.3.3

#### **2. Severity**

Severity of the Notification.

- **Type** : Integer
- **SNMP Object Name** : CASTIRON-REGISTRATIONS-MIB::ciEvSeverity
- **SNMP OID** : 1.3.6.1.4.1.13336.2.2.1.2.1

### **3. JobID**

The ID of the job being run when an error occurred. If the error is unrelated to a specific job, this field is blank.

- **Type** : String
- **SNMP Object Name** : CASTIRON-REGISTRATIONS-MIB::ciEvJobID
- **SNMP OID** : 1.3.6.1.4.1.13336.2.2.1.2.4

#### **4. Orchestration**

Reference to an entry in the Orchestration table containing information about the orchestration associated with this event.

- **Type** : OID
- **SNMP Object Name** : CASTIRON-REGISTRATIONS-MIB::ciEvOrchestration
- **SNMP OID** : 1.3.6.1.4.1.13336.2.2.1.2.3

#### **5. VariableName**

The variable name.

- **Type** : String
- **SNMP Object Name** : CASTIRON-COMP-MAESTRO-MIB::ciC20oEv86VariableName
- **SNMP OID** : .1.3.6.1.4.1.13336.2.2.3.20.1.2.1.86.1

**Parent topic:** Maestro Operation [Notifications](#page-1708-0)

#### **Feedback** | **Notices**

**all** Last updated: Thursday, November 14, 2013 file:///dcs/markdown/workspace/Transform/out.html

http://pic.dhe.ibm.com/infocenter/wci/v7r0m0/topic/com.ibm.wci.notifications\_reference.doc/maestro/maest ro\_operation\_largenonpersistentvar\_message.html

# **LargeOutputParam**

Specified output parameter is over the limit and is too large to log.

Level : *Warning*

Log Message : *Output parameter "{ParamName}" is over {Length} and is too large to log*

System : *Orchestration*

SNMP Name : *CASTIRON-COMP-MAESTRO-MIB::ciC20oLargeOutputParamEv72*

SNMP Enterprise : *.1.3.6.1.4.1.13336.2.2.3.20.1.2*

SNMP Trap Number : *72*

## **Variables**

The LargeOutputParam message contains the following variables:

#### Table 1. LargeOutputParam Message Variables

#### **1. SerialNumber**

The serial number of the appliance sending the trap.

- **Type** : String
- **SNMP Object Name** : CASTIRON-IA-MIB::ciIaPlatSerialNumber
- **SNMP OID** : 1.3.6.1.4.1.13336.2.2.2.1.1.3.3

#### **2. Severity**

Severity of the Notification.

- **Type** : Integer
- **SNMP Object Name** : CASTIRON-REGISTRATIONS-MIB::ciEvSeverity
- **SNMP OID** : 1.3.6.1.4.1.13336.2.2.1.2.1

The ID of the job being run when an error occurred. If the error is unrelated to a specific job, this field is blank.

- **Type** : String
- **SNMP Object Name** : CASTIRON-REGISTRATIONS-MIB::ciEvJobID
- **SNMP OID** : 1.3.6.1.4.1.13336.2.2.1.2.4

#### **4. Orchestration**

Reference to an entry in the Orchestration table containing information about the orchestration associated with this event.

- **Type** : OID
- **SNMP Object Name** : CASTIRON-REGISTRATIONS-MIB::ciEvOrchestration
- **SNMP OID** : 1.3.6.1.4.1.13336.2.2.1.2.3

#### **5. ParamName**

The parameter name.

- **Type** : String
- **SNMP Object Name** : CASTIRON-COMP-MAESTRO-MIB::ciC20oEv72ParamName
- **SNMP OID** : .1.3.6.1.4.1.13336.2.2.3.20.1.2.1.72.1

#### **6. Length**

The limit for the size.

- **Type** : String
- **SNMP Object Name** : CASTIRON-COMP-MAESTRO-MIB::ciC20oEv72Length
- **SNMP OID** : .1.3.6.1.4.1.13336.2.2.3.20.1.2.1.72.2

**Parent topic:** Maestro Operation [Notifications](#page-1708-0)

#### **Feedback** | **Notices**

**all** Last updated: Thursday, November 14, 2013 file:///dcs/markdown/workspace/Transform/out.html

http://pic.dhe.ibm.com/infocenter/wci/v7r0m0/topic/com.ibm.wci.notifications\_reference.doc/maestro/maest ro\_operation\_largeoutputparam\_message.html

# **LargeTotalVarSize**

This job cannot be run during low-memory conditions.

Level : *Severe*

Log Message : *Cannot complete this job due to low memory, please try redeploying this orchestration*

System : *Orchestration*

SNMP Name : *CASTIRON-COMP-MAESTRO-MIB::ciC20oLargeTotalVarSizeEv85*

SNMP Enterprise : *.1.3.6.1.4.1.13336.2.2.3.20.1.2*

SNMP Trap Number : *85*

# **Variables**

The LargeTotalVarSize message contains the following variables:

#### Table 1. LargeTotalVarSize Message Variables

#### **1. SerialNumber**

The serial number of the appliance sending the trap.

- **Type** : String
- **SNMP Object Name** : CASTIRON-IA-MIB::ciIaPlatSerialNumber
- **SNMP OID** : 1.3.6.1.4.1.13336.2.2.2.1.1.3.3

#### **2. Severity**

Severity of the Notification.

- **Type** : Integer
- **SNMP Object Name** : CASTIRON-REGISTRATIONS-MIB::ciEvSeverity
- **SNMP OID** : 1.3.6.1.4.1.13336.2.2.1.2.1

#### **3. JobID**

The ID of the job being run when an error occurred. If the error is unrelated to a specific job, this field is blank.

- **Type** : String
- **SNMP Object Name** : CASTIRON-REGISTRATIONS-MIB::ciEvJobID
- **SNMP OID** : 1.3.6.1.4.1.13336.2.2.1.2.4

#### **4. Orchestration**

Reference to an entry in the Orchestration table containing information about the orchestration associated with this event.

- **Type** : OID
- **SNMP Object Name** : CASTIRON-REGISTRATIONS-MIB::ciEvOrchestration
- **SNMP OID** : 1.3.6.1.4.1.13336.2.2.1.2.3

#### **5. Message**

Textual description of the error.

- **Type** : String
- **SNMP Object Name** : CASTIRON-REGISTRATIONS-MIB::ciEvMessage
- **SNMP OID** : .1.3.6.1.4.1.13336.2.2.1.2.2

#### **Feedback** | **Notices**

Last updated: Thursday, November 14, 2013 file:///dcs/markdown/workspace/Transform/out.html

http://pic.dhe.ibm.com/infocenter/wci/v7r0m0/topic/com.ibm.wci.notifications\_reference.doc/maestro/maest ro\_operation\_largetotalvarsize\_message.html

# **LargeVariable**

Specified variable is over the limit and is too large to log.

Level : *Warning*

Log Message : *Variable "{VariableName}" is over {Length} and is too large to log*

System : *Orchestration*

SNMP Name : *CASTIRON-COMP-MAESTRO-MIB::ciC20oLargeVariableEv73*

SNMP Enterprise : *.1.3.6.1.4.1.13336.2.2.3.20.1.2*

SNMP Trap Number : *73*

## **Variables**

The LargeVariable message contains the following variables:

#### Table 1. LargeVariable Message Variables

#### **1. SerialNumber**

The serial number of the appliance sending the trap.

- **Type** : String
- **SNMP Object Name** : CASTIRON-IA-MIB::ciIaPlatSerialNumber
- **SNMP OID** : 1.3.6.1.4.1.13336.2.2.2.1.1.3.3

#### **2. Severity**

Severity of the Notification.

- **Type** : Integer
- **SNMP Object Name** : CASTIRON-REGISTRATIONS-MIB::ciEvSeverity
- **SNMP OID** : 1.3.6.1.4.1.13336.2.2.1.2.1

#### **3. JobID**

The ID of the job being run when an error occurred. If the error is unrelated to a specific job, this field is blank.

**Type** : String

- **SNMP Object Name** : CASTIRON-REGISTRATIONS-MIB::ciEvJobID
- **SNMP OID** : 1.3.6.1.4.1.13336.2.2.1.2.4

#### **4. Orchestration**

Reference to an entry in the Orchestration table containing information about the orchestration associated with this event.

- **Type** : OID
- **SNMP Object Name** : CASTIRON-REGISTRATIONS-MIB::ciEvOrchestration
- **SNMP OID** : 1.3.6.1.4.1.13336.2.2.1.2.3

#### **5. VariableName**

The variable name.

- **Type** : String
- **SNMP Object Name** : CASTIRON-COMP-MAESTRO-MIB::ciC20oEv73VariableName
- **SNMP OID** : .1.3.6.1.4.1.13336.2.2.3.20.1.2.1.73.1

#### **6. Length**

The limit for the size.

- **Type** : String
- **SNMP Object Name** : CASTIRON-COMP-MAESTRO-MIB::ciC20oEv73Length
- **SNMP OID** : .1.3.6.1.4.1.13336.2.2.3.20.1.2.1.73.2

**Parent topic:** Maestro Operation [Notifications](#page-1708-0)

#### **Feedback** | **Notices**

**all** Last updated: Thursday, November 14, 2013 file:///dcs/markdown/workspace/Transform/out.html

http://pic.dhe.ibm.com/infocenter/wci/v7r0m0/topic/com.ibm.wci.notifications\_reference.doc/maestro/maest ro\_operation\_largevariable\_message.html

# **LicenseExpireImminent (Deprecated)**

As of Cast Iron version 6.0, this message has been deprecated because connectors are no longer individually licensed.

Imminent license expiration for specified bundle - expires on specified date - Please renew the license now to avoid service interruption.

Level : *Severe*

Log Message : *Imminent license expiration for {BundleName} - expires: {Date} - Please renew the license now to avoid service interruption*

System : *Orchestration*

SNMP Name : *CASTIRON-COMP-MAESTRO-MIB::ciC20oLicenseExpireImminentEv26*

SNMP Enterprise : *.1.3.6.1.4.1.13336.2.2.3.20.1.2*

SNMP Trap Number : *26*

## **Variables**

The LicenseExpireImminent message contains the following variables:

#### Table 1. LicenseExpireImminent Message Variables

#### **1. SerialNumber**

The serial number of the appliance sending the trap.

- **Type** : String
- **SNMP Object Name** : CASTIRON-IA-MIB::ciIaPlatSerialNumber
- **SNMP OID** : 1.3.6.1.4.1.13336.2.2.2.1.1.3.3

#### **2. Severity**

Severity of the Notification.

- **Type** : Integer
- **SNMP Object Name** : CASTIRON-REGISTRATIONS-MIB::ciEvSeverity
- **SNMP OID** : 1.3.6.1.4.1.13336.2.2.1.2.1

#### **3. JobID**

The ID of the job being run when an error occurred. If the error is unrelated to a specific job, this field is blank.

- **Type** : String
- **SNMP Object Name** : CASTIRON-REGISTRATIONS-MIB::ciEvJobID
- **SNMP OID** : 1.3.6.1.4.1.13336.2.2.1.2.4

#### **4. Orchestration**

Reference to an entry in the Orchestration table containing information about the orchestration associated with this event.

- **Type** : OID
- **SNMP Object Name** : CASTIRON-REGISTRATIONS-MIB::ciEvOrchestration
- **SNMP OID** : 1.3.6.1.4.1.13336.2.2.1.2.3

#### **5. BundleName**

The bundle for which license expires.

- **Type** : String
- **SNMP Object Name** : CASTIRON-COMP-MAESTRO-MIB::ciC20oEv26BundleName
- **SNMP OID** : .1.3.6.1.4.1.13336.2.2.3.20.1.2.1.26.1

**6. Date**

The date on which license expires.

- **Type** : String
- **SNMP Object Name** : CASTIRON-COMP-MAESTRO-MIB::ciC20oEv26Date
- **SNMP OID** : .1.3.6.1.4.1.13336.2.2.3.20.1.2.1.26.2

**Parent topic:** Maestro Operation [Notifications](#page-1708-0)

#### **Feedback** | **Notices**

Last updated: Thursday, November 14, 2013 file:///dcs/markdown/workspace/Transform/out.html

http://pic.dhe.ibm.com/infocenter/wci/v7r0m0/topic/com.ibm.wci.notifications\_reference.doc/maestro/maest ro\_operation\_licenseexpireimminent\_message.html

# **LicenseExpireSoon (Deprecated)**

As of Cast Iron version 6.0, this message has been deprecated because connectors are no longer individually licensed.

License for specified bundle name expires soon. Please renew the license to avoid service interruption.

Level : *Warning*

Log Message : *License for {BundleName} expires soon: {Date} - Please renew the license to avoid service interruption*

System : *Orchestration*

SNMP Name : *CASTIRON-COMP-MAESTRO-MIB::ciC20oLicenseExpireSoonEv69*

SNMP Enterprise : *.1.3.6.1.4.1.13336.2.2.3.20.1.2*

SNMP Trap Number : *69*

## **Variables**

The LicenseExpireSoon message contains the following variables:

#### Table 1. LicenseExpireSoon Message Variables

#### **1. SerialNumber**

The serial number of the appliance sending the trap.

- **Type** : String
- **SNMP Object Name** : CASTIRON-IA-MIB::ciIaPlatSerialNumber
- **SNMP OID** : 1.3.6.1.4.1.13336.2.2.2.1.1.3.3

#### **2. Severity**

Severity of the Notification.

- **Type** : Integer
- **SNMP Object Name** : CASTIRON-REGISTRATIONS-MIB::ciEvSeverity
- **SNMP OID** : 1.3.6.1.4.1.13336.2.2.1.2.1

#### **3. JobID**

The ID of the job being run when an error occurred. If the error is unrelated to a specific job, this field is blank.

- **Type** : String
- **SNMP Object Name** : CASTIRON-REGISTRATIONS-MIB::ciEvJobID
- **SNMP OID** : 1.3.6.1.4.1.13336.2.2.1.2.4

#### **4. Orchestration**

Reference to an entry in the Orchestration table containing information about the orchestration associated with this event.

- **Type** : OID
- **SNMP Object Name** : CASTIRON-REGISTRATIONS-MIB::ciEvOrchestration
- **SNMP OID** : 1.3.6.1.4.1.13336.2.2.1.2.3

#### **5. BundleName**

The bundle name for which license expires soon.

- **Type** : String
- **SNMP Object Name** : CASTIRON-COMP-MAESTRO-MIB::ciC20oEv69BundleName
- **SNMP OID** : .1.3.6.1.4.1.13336.2.2.3.20.1.2.1.69.1

#### **6. Date**

The date at which license expires.

- **Type** : String
- **SNMP Object Name** : CASTIRON-COMP-MAESTRO-MIB::ciC20oEv69Date
- **SNMP OID** : .1.3.6.1.4.1.13336.2.2.3.20.1.2.1.69.2

**Parent topic:** Maestro Operation [Notifications](#page-1708-0)

#### **Feedback** | **Notices**

**剑 Last updated: Thursday, November 14, 2013** file:///dcs/markdown/workspace/Transform/out.html

http://pic.dhe.ibm.com/infocenter/wci/v7r0m0/topic/com.ibm.wci.notifications\_reference.doc/maestro/maest ro\_operation\_licenseexpiresoon\_message.html

# **LicenseExpired (Deprecated)**

As of Cast Iron version 6.0, this message has been deprecated because connectors are no longer individually

#### licensed.

License has expired. Please renew the license now to avoid service interruption.

Level : *Severe*

Log Message: License for {BundleName} has expired - expired as of: {Date} - Please renew the license now to *avoid service interruption*

System : *Orchestration*

SNMP Name : *CASTIRON-COMP-MAESTRO-MIB::ciC20oLicenseExpiredEv27*

SNMP Enterprise : *.1.3.6.1.4.1.13336.2.2.3.20.1.2*

SNMP Trap Number : *27*

# **Variables**

The LicenseExpired message contains the following variables:

#### Table 1. LicenseExpired Message Variables

#### **1. SerialNumber**

The serial number of the appliance sending the trap.

- **Type** : String
- **SNMP Object Name** : CASTIRON-IA-MIB::ciIaPlatSerialNumber
- **SNMP OID** : 1.3.6.1.4.1.13336.2.2.2.1.1.3.3

#### **2. Severity**

Severity of the Notification.

- **Type** : Integer
- **SNMP Object Name** : CASTIRON-REGISTRATIONS-MIB::ciEvSeverity
- **SNMP OID** : 1.3.6.1.4.1.13336.2.2.1.2.1

#### **3. JobID**

The ID of the job being run when an error occurred. If the error is unrelated to a specific job, this field is blank.

- **Type** : String
- **SNMP Object Name** : CASTIRON-REGISTRATIONS-MIB::ciEvJobID
- **SNMP OID** : 1.3.6.1.4.1.13336.2.2.1.2.4

#### **4. Orchestration**

Reference to an entry in the Orchestration table containing information about the orchestration associated with this event.

- **Type** : OID
- **SNMP Object Name** : CASTIRON-REGISTRATIONS-MIB::ciEvOrchestration
- **SNMP OID** : 1.3.6.1.4.1.13336.2.2.1.2.3

#### **5. BundleName**

The bundle for which license expired.

- **Type** : String
- **SNMP Object Name** : CASTIRON-COMP-MAESTRO-MIB::ciC20oEv27BundleName
- **SNMP OID** : .1.3.6.1.4.1.13336.2.2.3.20.1.2.1.27.1

#### **6. Date**

The date on which license expired.

- **Type** : String
- **SNMP Object Name** : CASTIRON-COMP-MAESTRO-MIB::ciC20oEv27Date
- **SNMP OID** : .1.3.6.1.4.1.13336.2.2.3.20.1.2.1.27.2

**Parent topic:** Maestro Operation [Notifications](#page-1708-0)

#### **Feedback** | **Notices**

**all** Last updated: Thursday, November 14, 2013 file:///dcs/markdown/workspace/Transform/out.html

http://pic.dhe.ibm.com/infocenter/wci/v7r0m0/topic/com.ibm.wci.notifications\_reference.doc/maestro/maest ro\_operation\_licenseexpired\_message.html

# **LicenseInvalid (Deprecated)**

As of Cast Iron version 6.0, this message has been deprecated because connectors are no longer individually licensed.

License for specified bundle name is invalid.

Level : *Severe*

Log Message : *License for {BundleName} is invalid: {1}*

System : *Orchestration*

SNMP Name : *CASTIRON-COMP-MAESTRO-MIB::ciC20oLicenseInvalidEv28*

SNMP Enterprise : *.1.3.6.1.4.1.13336.2.2.3.20.1.2*

SNMP Trap Number : *28*

## **Variables**

The LicenseInvalid message contains the following variables:

Table 1. LicenseInvalid Message Variables

### **1. SerialNumber**

The serial number of the appliance sending the trap.
- **Type** : String
- **SNMP Object Name** : CASTIRON-IA-MIB::ciIaPlatSerialNumber
- **SNMP OID** : 1.3.6.1.4.1.13336.2.2.2.1.1.3.3

#### **2. Severity**

Severity of the Notification.

- **Type** : Integer
- **SNMP Object Name** : CASTIRON-REGISTRATIONS-MIB::ciEvSeverity
- **SNMP OID** : 1.3.6.1.4.1.13336.2.2.1.2.1

#### **3. JobID**

The ID of the job being run when an error occurred. If the error is unrelated to a specific job, this field is blank.

- **Type** : String
- **SNMP Object Name** : CASTIRON-REGISTRATIONS-MIB::ciEvJobID
- **SNMP OID** : 1.3.6.1.4.1.13336.2.2.1.2.4

#### **4. Orchestration**

Reference to an entry in the Orchestration table containing information about the orchestration associated with this event.

- **Type** : OID
- **SNMP Object Name** : CASTIRON-REGISTRATIONS-MIB::ciEvOrchestration
- **SNMP OID** : 1.3.6.1.4.1.13336.2.2.1.2.3

#### **5. BundleName**

The bundle for which license is invalid.

- **Type** : String
- **SNMP Object Name** : CASTIRON-COMP-MAESTRO-MIB::ciC20oEv28BundleName
- **SNMP OID** : .1.3.6.1.4.1.13336.2.2.3.20.1.2.1.28.1

**Parent topic:** Maestro Operation [Notifications](#page-1708-0)

#### **Feedback** | **Notices**

**all** Last updated: Thursday, November 14, 2013 file:///dcs/markdown/workspace/Transform/out.html

http://pic.dhe.ibm.com/infocenter/wci/v7r0m0/topic/com.ibm.wci.notifications\_reference.doc/maestro/maest ro\_operation\_licenseinvalid\_message.html

## **LoaderCancel**

Cancel of job with specified ID of specified orchestration.

Level : *Severe*

Log Message : *Cancel of job {JobID} of Orchestration {OrchName} failed: {Message}.*

System : *Orchestration*

SNMP Name : *CASTIRON-COMP-MAESTRO-MIB::ciC20oLoaderCancelEv25*

SNMP Enterprise : *.1.3.6.1.4.1.13336.2.2.3.20.1.2*

SNMP Trap Number : *25*

## **Variables**

The LoaderCancel message contains the following variables:

#### Table 1. LoaderCancel Message Variables

#### **1. SerialNumber**

The serial number of the appliance sending the trap.

- **Type** : String
- **SNMP Object Name** : CASTIRON-IA-MIB::ciIaPlatSerialNumber
- **SNMP OID** : 1.3.6.1.4.1.13336.2.2.2.1.1.3.3

#### **2. Severity**

Severity of the Notification.

- **Type** : Integer
- **SNMP Object Name** : CASTIRON-REGISTRATIONS-MIB::ciEvSeverity
- **SNMP OID** : 1.3.6.1.4.1.13336.2.2.1.2.1

#### **3. JobID**

The ID of the job being run when an error occurred. If the error is unrelated to a specific job, this field is blank.

- **Type** : String
- **SNMP Object Name** : CASTIRON-REGISTRATIONS-MIB::ciEvJobID
- **SNMP OID** : 1.3.6.1.4.1.13336.2.2.1.2.4

#### **4. Orchestration**

Reference to an entry in the Orchestration table containing information about the orchestration associated with this event.

- **Type** : OID
- **SNMP Object Name** : CASTIRON-REGISTRATIONS-MIB::ciEvOrchestration
- **SNMP OID** : 1.3.6.1.4.1.13336.2.2.1.2.3

#### **5. JobID**

The job id which was cancelled.

**Type** : String

- **SNMP Object Name** : CASTIRON-COMP-MAESTRO-MIB::ciC20oEv25JobID
- **SNMP OID** : .1.3.6.1.4.1.13336.2.2.3.20.1.2.1.25.1

#### **6. OrchName**

The orchestration name.

- **Type** : String
- **SNMP Object Name** : CASTIRON-COMP-MAESTRO-MIB::ciC20oEv25OrchName
- **SNMP OID** : .1.3.6.1.4.1.13336.2.2.3.20.1.2.1.25.2

#### **7. Message**

Textual description of the error.

- **Type** : String
- **SNMP Object Name** : CASTIRON-REGISTRATIONS-MIB::ciEvMessage
- **SNMP OID** : .1.3.6.1.4.1.13336.2.2.1.2.2

**Parent topic:** Maestro Operation [Notifications](#page-1708-0)

#### **Feedback** | **Notices**

Last updated: Thursday, November 14, 2013 file:///dcs/markdown/workspace/Transform/out.html

http://pic.dhe.ibm.com/infocenter/wci/v7r0m0/topic/com.ibm.wci.notifications\_reference.doc/maestro/maest ro\_operation\_loadercancel\_message.html

## **LoaderDelete**

Delete of specified orchestration failed.

Level : *Severe*

Log Message : *Delete of Orchestration {OrchName} failed: {Message}.*

System : *Orchestration*

SNMP Name : *CASTIRON-COMP-MAESTRO-MIB::ciC20oLoaderDeleteEv24*

SNMP Enterprise : *.1.3.6.1.4.1.13336.2.2.3.20.1.2*

SNMP Trap Number : *24*

### **Variables**

The LoaderDelete message contains the following variables:

Table 1. LoaderDelete Message Variables

The serial number of the appliance sending the trap.

- **Type** : String
- **SNMP Object Name** : CASTIRON-IA-MIB::ciIaPlatSerialNumber
- **SNMP OID** : 1.3.6.1.4.1.13336.2.2.2.1.1.3.3

#### **2. Severity**

Severity of the Notification.

- **Type** : Integer
- **SNMP Object Name** : CASTIRON-REGISTRATIONS-MIB::ciEvSeverity
- **SNMP OID** : 1.3.6.1.4.1.13336.2.2.1.2.1

#### **3. JobID**

The ID of the job being run when an error occurred. If the error is unrelated to a specific job, this field is blank.

- **Type** : String
- **SNMP Object Name** : CASTIRON-REGISTRATIONS-MIB::ciEvJobID
- **SNMP OID** : 1.3.6.1.4.1.13336.2.2.1.2.4

#### **4. Orchestration**

Reference to an entry in the Orchestration table containing information about the orchestration associated with this event.

- **Type** : OID
- **SNMP Object Name** : CASTIRON-REGISTRATIONS-MIB::ciEvOrchestration
- **SNMP OID** : 1.3.6.1.4.1.13336.2.2.1.2.3

### **5. OrchName**

The orchestration name for which suspend failed.

- **Type** : String
- **SNMP Object Name** : CASTIRON-COMP-MAESTRO-MIB::ciC20oEv24OrchName
- **SNMP OID** : .1.3.6.1.4.1.13336.2.2.3.20.1.2.1.24.1

#### **6. Message**

Textual description of the error.

- **Type** : String
- **SNMP Object Name** : CASTIRON-REGISTRATIONS-MIB::ciEvMessage
- **SNMP OID** : .1.3.6.1.4.1.13336.2.2.1.2.2

**Parent topic:** Maestro Operation [Notifications](#page-1708-0)

**Feedback** | **Notices**

Last updated: Thursday, November 14, 2013 file:///dcs/markdown/workspace/Transform/out.html

http://pic.dhe.ibm.com/infocenter/wci/v7r0m0/topic/com.ibm.wci.notifications\_reference.doc/maestro/maest ro\_operation\_loaderdelete\_message.html

# **LoaderDeploy**

Deployment of specified orchestration failed.

Level : *Severe*

Log Message : *Deploy of Orchestration {OrchName} failed: {Message}.*

System : *Orchestration*

SNMP Name : *CASTIRON-COMP-MAESTRO-MIB::ciC20oLoaderDeployEv19*

SNMP Enterprise : *.1.3.6.1.4.1.13336.2.2.3.20.1.2*

SNMP Trap Number : *19*

## **Variables**

The LoaderDeploy message contains the following variables:

```
Table 1. LoaderDeploy Message Variables
```
#### **1. SerialNumber**

The serial number of the appliance sending the trap.

- **Type** : String
- **SNMP Object Name** : CASTIRON-IA-MIB::ciIaPlatSerialNumber
- **SNMP OID** : 1.3.6.1.4.1.13336.2.2.2.1.1.3.3

#### **2. Severity**

Severity of the Notification.

- **Type** : Integer
- **SNMP Object Name** : CASTIRON-REGISTRATIONS-MIB::ciEvSeverity
- **SNMP OID** : 1.3.6.1.4.1.13336.2.2.1.2.1

#### **3. JobID**

The ID of the job being run when an error occurred. If the error is unrelated to a specific job, this field is blank.

- **Type** : String
- **SNMP Object Name** : CASTIRON-REGISTRATIONS-MIB::ciEvJobID
- **SNMP OID** : 1.3.6.1.4.1.13336.2.2.1.2.4

#### **4. Orchestration**

Reference to an entry in the Orchestration table containing information about the orchestration associated with this event.

- **Type** : OID
- **SNMP Object Name** : CASTIRON-REGISTRATIONS-MIB::ciEvOrchestration
- **SNMP OID** : 1.3.6.1.4.1.13336.2.2.1.2.3

#### **5. OrchName**

The orchestration name for which deployment failed.

- **Type** : String
- **SNMP Object Name** : CASTIRON-COMP-MAESTRO-MIB::ciC20oEv19OrchName
- **SNMP OID** : .1.3.6.1.4.1.13336.2.2.3.20.1.2.1.19.1

#### **6. Message**

Textual description of the error.

- **Type** : String
- **SNMP Object Name** : CASTIRON-REGISTRATIONS-MIB::ciEvMessage
- **SNMP OID** : .1.3.6.1.4.1.13336.2.2.1.2.2

**Parent topic:** Maestro Operation [Notifications](#page-1708-0)

#### **Feedback** | **Notices**

**all** Last updated: Thursday, November 14, 2013 file:///dcs/markdown/workspace/Transform/out.html

http://pic.dhe.ibm.com/infocenter/wci/v7r0m0/topic/com.ibm.wci.notifications\_reference.doc/maestro/maest ro\_operation\_loaderdeploy\_message.html

## **LoaderPublish**

Publish of specified configuration failed.

Level : *Severe*

Log Message : *Publish of Configuration {ConfigName} failed: {Message}.*

System : *Orchestration*

SNMP Name : *CASTIRON-COMP-MAESTRO-MIB::ciC20oLoaderPublishEv18*

SNMP Enterprise : *.1.3.6.1.4.1.13336.2.2.3.20.1.2*

SNMP Trap Number : *18*

## **Variables**

The LoaderPublish message contains the following variables:

### **1. SerialNumber**

The serial number of the appliance sending the trap.

- **Type** : String
- **SNMP Object Name** : CASTIRON-IA-MIB::ciIaPlatSerialNumber
- **SNMP OID** : 1.3.6.1.4.1.13336.2.2.2.1.1.3.3

#### **2. Severity**

Severity of the Notification.

- **Type** : Integer
- **SNMP Object Name** : CASTIRON-REGISTRATIONS-MIB::ciEvSeverity
- **SNMP OID** : 1.3.6.1.4.1.13336.2.2.1.2.1

#### **3. JobID**

The ID of the job being run when an error occurred. If the error is unrelated to a specific job, this field is blank.

- **Type** : String
- **SNMP Object Name** : CASTIRON-REGISTRATIONS-MIB::ciEvJobID
- **SNMP OID** : 1.3.6.1.4.1.13336.2.2.1.2.4

#### **4. Orchestration**

Reference to an entry in the Orchestration table containing information about the orchestration associated with this event.

- **Type** : OID
- **SNMP Object Name** : CASTIRON-REGISTRATIONS-MIB::ciEvOrchestration
- **SNMP OID** : 1.3.6.1.4.1.13336.2.2.1.2.3

### **5. ConfigName**

The configuration name for which loading failed.

- **Type** : String
- **SNMP Object Name** : CASTIRON-COMP-MAESTRO-MIB::ciC20oEv18ConfigName
- **SNMP OID** : .1.3.6.1.4.1.13336.2.2.3.20.1.2.1.18.1

#### **6. Message**

Textual description of the error.

- **Type** : String
- **SNMP Object Name** : CASTIRON-REGISTRATIONS-MIB::ciEvMessage
- **SNMP OID** : .1.3.6.1.4.1.13336.2.2.1.2.2

**Parent topic:** Maestro Operation [Notifications](#page-1708-0)

**all** Last updated: Thursday, November 14, 2013 file:///dcs/markdown/workspace/Transform/out.html

http://pic.dhe.ibm.com/infocenter/wci/v7r0m0/topic/com.ibm.wci.notifications\_reference.doc/maestro/maest ro\_operation\_loaderpublish\_message.html

# **LoaderStart**

Start of the specified orchestration failed.

Level : *Severe*

Log Message : *Start of Orchestration {OrchName} failed: {Message}.*

System : *Orchestration*

SNMP Name : *CASTIRON-COMP-MAESTRO-MIB::ciC20oLoaderStartEv20*

SNMP Enterprise : *.1.3.6.1.4.1.13336.2.2.3.20.1.2*

SNMP Trap Number : *20*

## **Variables**

The LoaderStart message contains the following variables:

### Table 1. LoaderStart Message Variables

#### **1. SerialNumber**

The serial number of the appliance sending the trap.

- **Type** : String
- **SNMP Object Name** : CASTIRON-IA-MIB::ciIaPlatSerialNumber
- **SNMP OID** : 1.3.6.1.4.1.13336.2.2.2.1.1.3.3

#### **2. Severity**

Severity of the Notification.

- **Type** : Integer
- **SNMP Object Name** : CASTIRON-REGISTRATIONS-MIB::ciEvSeverity
- **SNMP OID** : 1.3.6.1.4.1.13336.2.2.1.2.1

#### **3. JobID**

The ID of the job being run when an error occurred. If the error is unrelated to a specific job, this field is blank.

- **Type** : String
- **SNMP Object Name** : CASTIRON-REGISTRATIONS-MIB::ciEvJobID
- **SNMP OID** : 1.3.6.1.4.1.13336.2.2.1.2.4

#### **4. Orchestration**

Reference to an entry in the Orchestration table containing information about the orchestration associated with this event.

- **Type** : OID
- **SNMP Object Name** : CASTIRON-REGISTRATIONS-MIB::ciEvOrchestration
- **SNMP OID** : 1.3.6.1.4.1.13336.2.2.1.2.3

#### **5. OrchName**

The orchestration name for which start failed.

- **Type** : String
- **SNMP Object Name** : CASTIRON-COMP-MAESTRO-MIB::ciC20oEv20OrchName
- **SNMP OID** : .1.3.6.1.4.1.13336.2.2.3.20.1.2.1.20.1

#### **6. Message**

Textual description of the error.

- **Type** : String
- **SNMP Object Name** : CASTIRON-REGISTRATIONS-MIB::ciEvMessage
- **SNMP OID** : .1.3.6.1.4.1.13336.2.2.1.2.2

**Parent topic:** Maestro Operation [Notifications](#page-1708-0)

#### **Feedback** | **Notices**

Last updated: Thursday, November 14, 2013 file:///dcs/markdown/workspace/Transform/out.html

http://pic.dhe.ibm.com/infocenter/wci/v7r0m0/topic/com.ibm.wci.notifications\_reference.doc/maestro/maest ro\_operation\_loaderstart\_message.html

# **LoaderStop**

Stop of the specified orchestration failed.

Level : *Severe*

Log Message : *Stop of Orchestration {OrchName} failed: {Message}.*

System : *Orchestration*

SNMP Name : *CASTIRON-COMP-MAESTRO-MIB::ciC20oLoaderStopEv22*

SNMP Enterprise : *.1.3.6.1.4.1.13336.2.2.3.20.1.2*

SNMP Trap Number : *22*

## **Variables**

The LoaderStop message contains the following variables:

### Table 1. LoaderStop Message Variables

### **1. SerialNumber**

The serial number of the appliance sending the trap.

- **Type** : String
- **SNMP Object Name** : CASTIRON-IA-MIB::ciIaPlatSerialNumber
- **SNMP OID** : 1.3.6.1.4.1.13336.2.2.2.1.1.3.3

### **2. Severity**

Severity of the Notification.

- **Type** : Integer
- **SNMP Object Name** : CASTIRON-REGISTRATIONS-MIB::ciEvSeverity
- **SNMP OID** : 1.3.6.1.4.1.13336.2.2.1.2.1

### **3. JobID**

The ID of the job being run when an error occurred. If the error is unrelated to a specific job, this field is blank.

- **Type** : String
- **SNMP Object Name** : CASTIRON-REGISTRATIONS-MIB::ciEvJobID
- **SNMP OID** : 1.3.6.1.4.1.13336.2.2.1.2.4

#### **4. Orchestration**

Reference to an entry in the Orchestration table containing information about the orchestration associated with this event.

- **Type** : OID
- **SNMP Object Name** : CASTIRON-REGISTRATIONS-MIB::ciEvOrchestration
- **SNMP OID** : 1.3.6.1.4.1.13336.2.2.1.2.3

#### **5. OrchName**

The orchestration name for which stop failed.

- **Type** : String
- **SNMP Object Name** : CASTIRON-COMP-MAESTRO-MIB::ciC20oEv22OrchName
- **SNMP OID** : .1.3.6.1.4.1.13336.2.2.3.20.1.2.1.22.1

#### **6. Message**

Textual description of the error.

- **Type** : String
- **SNMP Object Name** : CASTIRON-REGISTRATIONS-MIB::ciEvMessage
- **SNMP OID** : .1.3.6.1.4.1.13336.2.2.1.2.2

**Parent topic:** Maestro Operation [Notifications](#page-1708-0)

#### **Feedback** | **Notices**

**all** Last updated: Thursday, November 14, 2013 file:///dcs/markdown/workspace/Transform/out.html

http://pic.dhe.ibm.com/infocenter/wci/v7r0m0/topic/com.ibm.wci.notifications\_reference.doc/maestro/maest ro\_operation\_loaderstop\_message.html

## **LoaderSuspend**

Suspend of the specified orchestration failed.

Level : *Severe*

Log Message : *Suspend of Orchestration {OrchName} failed: {Message}.*

System : *Orchestration*

SNMP Name : *CASTIRON-COMP-MAESTRO-MIB::ciC20oLoaderSuspendEv23*

SNMP Enterprise : *.1.3.6.1.4.1.13336.2.2.3.20.1.2*

SNMP Trap Number : *23*

### **Variables**

The LoaderSuspend message contains the following variables:

#### Table 1. LoaderSuspend Message Variables

#### **1. SerialNumber**

The serial number of the appliance sending the trap.

- **Type** : String
- **SNMP Object Name** : CASTIRON-IA-MIB::ciIaPlatSerialNumber
- **SNMP OID** : 1.3.6.1.4.1.13336.2.2.2.1.1.3.3

#### **2. Severity**

Severity of the Notification.

- **Type** : Integer
- **SNMP Object Name** : CASTIRON-REGISTRATIONS-MIB::ciEvSeverity
- **SNMP OID** : 1.3.6.1.4.1.13336.2.2.1.2.1

#### **3. JobID**

The ID of the job being run when an error occurred. If the error is unrelated to a specific job, this field is blank.

**Type** : String

- **SNMP Object Name** : CASTIRON-REGISTRATIONS-MIB::ciEvJobID
- **SNMP OID** : 1.3.6.1.4.1.13336.2.2.1.2.4

#### **4. Orchestration**

Reference to an entry in the Orchestration table containing information about the orchestration associated with this event.

- **Type** : OID
- **SNMP Object Name** : CASTIRON-REGISTRATIONS-MIB::ciEvOrchestration
- **SNMP OID** : 1.3.6.1.4.1.13336.2.2.1.2.3

#### **5. OrchName**

The orchestration name for which suspend failed.

- **Type** : String
- **SNMP Object Name** : CASTIRON-COMP-MAESTRO-MIB::ciC20oEv23OrchName
- **SNMP OID** : .1.3.6.1.4.1.13336.2.2.3.20.1.2.1.23.1

#### **6. Message**

Textual description of the error.

- **Type** : String
- **SNMP Object Name** : CASTIRON-REGISTRATIONS-MIB::ciEvMessage
- **SNMP OID** : .1.3.6.1.4.1.13336.2.2.1.2.2

**Parent topic:** Maestro Operation [Notifications](#page-1708-0)

#### **Feedback** | **Notices**

**剑 Last updated: Thursday, November 14, 2013** file:///dcs/markdown/workspace/Transform/out.html

http://pic.dhe.ibm.com/infocenter/wci/v7r0m0/topic/com.ibm.wci.notifications\_reference.doc/maestro/maest ro\_operation\_loadersuspend\_message.html

# **LoaderunDeploy**

Undeploy of specified orchestration failed.

Level : *Severe*

Log Message : *Undeploy of Orchestration {OrchName} failed: {Message}.*

System : *Orchestration*

SNMP Name : *CASTIRON-COMP-MAESTRO-MIB::ciC20oLoaderunDeployEv21*

SNMP Enterprise : *.1.3.6.1.4.1.13336.2.2.3.20.1.2*

## **Variables**

The LoaderunDeploy message contains the following variables:

#### Table 1. LoaderunDeploy Message Variables

#### **1. SerialNumber**

The serial number of the appliance sending the trap.

- **Type** : String
- **SNMP Object Name** : CASTIRON-IA-MIB::ciIaPlatSerialNumber
- **SNMP OID** : 1.3.6.1.4.1.13336.2.2.2.1.1.3.3

#### **2. Severity**

Severity of the Notification.

- **Type** : Integer
- **SNMP Object Name** : CASTIRON-REGISTRATIONS-MIB::ciEvSeverity
- **SNMP OID** : 1.3.6.1.4.1.13336.2.2.1.2.1

#### **3. JobID**

The ID of the job being run when an error occurred. If the error is unrelated to a specific job, this field is blank.

- **Type** : String
- **SNMP Object Name** : CASTIRON-REGISTRATIONS-MIB::ciEvJobID
- **SNMP OID** : 1.3.6.1.4.1.13336.2.2.1.2.4

#### **4. Orchestration**

Reference to an entry in the Orchestration table containing information about the orchestration associated with this event.

- **Type** : OID
- **SNMP Object Name** : CASTIRON-REGISTRATIONS-MIB::ciEvOrchestration
- **SNMP OID** : 1.3.6.1.4.1.13336.2.2.1.2.3

#### **5. OrchName**

The orchestration name for which undeploy failed.

- **Type** : String
- **SNMP Object Name** : CASTIRON-COMP-MAESTRO-MIB::ciC20oEv21OrchName
- **SNMP OID** : .1.3.6.1.4.1.13336.2.2.3.20.1.2.1.21.1

#### **6. Message**

Textual description of the error.

- **Type** : String
- **SNMP Object Name** : CASTIRON-REGISTRATIONS-MIB::ciEvMessage

**SNMP OID** : .1.3.6.1.4.1.13336.2.2.1.2.2

**Parent topic:** Maestro Operation [Notifications](#page-1708-0)

#### **Feedback** | **Notices**

**Edd** Last updated: Thursday, November 14, 2013 file:///dcs/markdown/workspace/Transform/out.html

http://pic.dhe.ibm.com/infocenter/wci/v7r0m0/topic/com.ibm.wci.notifications\_reference.doc/maestro/maest ro\_operation\_loaderundeploy\_message.html

## **MBeanRegister**

Could not register specified object with MBean server.

Level : *Severe*

Log Message : *Could not register {ObjectName} with mbean server*

System : *Orchestration*

SNMP Name : *CASTIRON-COMP-MAESTRO-MIB::ciC20oMBeanRegisterEv30*

SNMP Enterprise : *.1.3.6.1.4.1.13336.2.2.3.20.1.2*

SNMP Trap Number : *30*

## **Variables**

The MBeanRegister message contains the following variables:

#### Table 1. MBeanRegister Message Variables

#### **1. SerialNumber**

The serial number of the appliance sending the trap.

- **Type** : String
- **SNMP Object Name** : CASTIRON-IA-MIB::ciIaPlatSerialNumber
- **SNMP OID** : 1.3.6.1.4.1.13336.2.2.2.1.1.3.3

#### **2. Severity**

Severity of the Notification.

- **Type** : Integer
- **SNMP Object Name** : CASTIRON-REGISTRATIONS-MIB::ciEvSeverity
- **SNMP OID** : 1.3.6.1.4.1.13336.2.2.1.2.1

#### **3. JobID**

The ID of the job being run when an error occurred. If the error is unrelated to a specific job, this field is blank.

- **Type** : String
- **SNMP Object Name** : CASTIRON-REGISTRATIONS-MIB::ciEvJobID
- **SNMP OID** : 1.3.6.1.4.1.13336.2.2.1.2.4

#### **4. Orchestration**

Reference to an entry in the Orchestration table containing information about the orchestration associated with this event.

- **Type** : OID
- **SNMP Object Name** : CASTIRON-REGISTRATIONS-MIB::ciEvOrchestration
- **SNMP OID** : 1.3.6.1.4.1.13336.2.2.1.2.3

#### **5. ObjectName**

The object name which could not be registered with MBean server.

- **Type** : String
- **SNMP Object Name** : CASTIRON-COMP-MAESTRO-MIB::ciC20oEv30ObjectName
- **SNMP OID** : .1.3.6.1.4.1.13336.2.2.3.20.1.2.1.30.1

**Parent topic:** Maestro Operation [Notifications](#page-1708-0)

#### **Feedback** | **Notices**

**Ed** Last updated: Thursday, November 14, 2013 file:///dcs/markdown/workspace/Transform/out.html

http://pic.dhe.ibm.com/infocenter/wci/v7r0m0/topic/com.ibm.wci.notifications\_reference.doc/maestro/maest ro\_operation\_mbeanregister\_message.html

## **MBeanUnregister**

Could not unregister specified object with MBean server.

Level : *Severe*

Log Message : *Could not unregister {ObjectName} with mbean server*

System : *Orchestration*

SNMP Name : *CASTIRON-COMP-MAESTRO-MIB::ciC20oMBeanUnregisterEv31*

SNMP Enterprise : *.1.3.6.1.4.1.13336.2.2.3.20.1.2*

SNMP Trap Number : *31*

## **Variables**

The MBeanUnregister message contains the following variables:

#### Table 1. MBeanUnregister Message Variables

#### **1. SerialNumber**

The serial number of the appliance sending the trap.

- **Type** : String
- **SNMP Object Name** : CASTIRON-IA-MIB::ciIaPlatSerialNumber
- **SNMP OID** : 1.3.6.1.4.1.13336.2.2.2.1.1.3.3

#### **2. Severity**

Severity of the Notification.

- **Type** : Integer
- **SNMP Object Name** : CASTIRON-REGISTRATIONS-MIB::ciEvSeverity
- **SNMP OID** : 1.3.6.1.4.1.13336.2.2.1.2.1

#### **3. JobID**

The ID of the job being run when an error occurred. If the error is unrelated to a specific job, this field is blank.

- **Type** : String
- **SNMP Object Name** : CASTIRON-REGISTRATIONS-MIB::ciEvJobID
- **SNMP OID** : 1.3.6.1.4.1.13336.2.2.1.2.4

#### **4. Orchestration**

Reference to an entry in the Orchestration table containing information about the orchestration associated with this event.

- **Type** : OID
- **SNMP Object Name** : CASTIRON-REGISTRATIONS-MIB::ciEvOrchestration
- **SNMP OID** : 1.3.6.1.4.1.13336.2.2.1.2.3

#### **5. ObjectName**

The object name which could not be unregistered with MBean server.

- **Type** : String
- **SNMP Object Name** : CASTIRON-COMP-MAESTRO-MIB::ciC20oEv31ObjectName
- **SNMP OID** : .1.3.6.1.4.1.13336.2.2.3.20.1.2.1.31.1

**Parent topic:** Maestro Operation [Notifications](#page-1708-0)

#### **Feedback** | **Notices**

**all** Last updated: Thursday, November 14, 2013 file:///dcs/markdown/workspace/Transform/out.html http://pic.dhe.ibm.com/infocenter/wci/v7r0m0/topic/com.ibm.wci.notifications\_reference.doc/maestro/maest ro\_operation\_mbeanunregister\_message.html

## **MaxSeqNum**

Exceeded maximum number of activity events for a job.

Level : *Warning*

Log Message : *Exceeded maximum number of activity events for a job; logging disabled*

System : *Orchestration*

SNMP Name : *CASTIRON-COMP-MAESTRO-MIB::ciC20oMaxSeqNumEv74*

SNMP Enterprise : *.1.3.6.1.4.1.13336.2.2.3.20.1.2*

SNMP Trap Number : *74*

### **Variables**

The MaxSeqNum message contains the following variables:

#### Table 1. MaxSeqNum Message Variables

#### **1. SerialNumber**

The serial number of the appliance sending the trap.

- **Type** : String
- **SNMP Object Name** : CASTIRON-IA-MIB::ciIaPlatSerialNumber
- **SNMP OID** : 1.3.6.1.4.1.13336.2.2.2.1.1.3.3

#### **2. Severity**

Severity of the Notification.

- **Type** : Integer
- **SNMP Object Name** : CASTIRON-REGISTRATIONS-MIB::ciEvSeverity
- **SNMP OID** : 1.3.6.1.4.1.13336.2.2.1.2.1

#### **3. JobID**

The ID of the job being run when an error occurred. If the error is unrelated to a specific job, this field is blank.

- **Type** : String
- **SNMP Object Name** : CASTIRON-REGISTRATIONS-MIB::ciEvJobID
- **SNMP OID** : 1.3.6.1.4.1.13336.2.2.1.2.4

#### **4. Orchestration**

Reference to an entry in the Orchestration table containing information about the orchestration associated with this event.

**Type** : OID

- **SNMP Object Name** : CASTIRON-REGISTRATIONS-MIB::ciEvOrchestration
- **SNMP OID** : 1.3.6.1.4.1.13336.2.2.1.2.3

**Parent topic:** Maestro Operation [Notifications](#page-1708-0)

#### **Feedback** | **Notices**

**all** Last updated: Thursday, November 14, 2013 file:///dcs/markdown/workspace/Transform/out.html

http://pic.dhe.ibm.com/infocenter/wci/v7r0m0/topic/com.ibm.wci.notifications\_reference.doc/maestro/maest ro\_operation\_maxseqnum\_message.html

## **ModuleConfig**

Could not read module configuration.

Level : *Severe*

Log Message : *Could not read the module configuration: {Message}*

System : *Orchestration*

SNMP Name : *CASTIRON-COMP-MAESTRO-MIB::ciC20oModuleConfigEv32*

SNMP Enterprise : *.1.3.6.1.4.1.13336.2.2.3.20.1.2*

SNMP Trap Number : *32*

### **Variables**

The ModuleConfig message contains the following variables:

Table 1. ModuleConfig Message Variables

#### **1. SerialNumber**

The serial number of the appliance sending the trap.

- **Type** : String
- **SNMP Object Name** : CASTIRON-IA-MIB::ciIaPlatSerialNumber
- **SNMP OID** : 1.3.6.1.4.1.13336.2.2.2.1.1.3.3

#### **2. Severity**

Severity of the Notification.

- **Type** : Integer
- **SNMP Object Name** : CASTIRON-REGISTRATIONS-MIB::ciEvSeverity
- **SNMP OID** : 1.3.6.1.4.1.13336.2.2.1.2.1

**3. JobID**

The ID of the job being run when an error occurred. If the error is unrelated to a specific job, this field is blank.

- **Type** : String
- **SNMP Object Name** : CASTIRON-REGISTRATIONS-MIB::ciEvJobID
- **SNMP OID** : 1.3.6.1.4.1.13336.2.2.1.2.4

#### **4. Orchestration**

Reference to an entry in the Orchestration table containing information about the orchestration associated with this event.

- **Type** : OID
- **SNMP Object Name** : CASTIRON-REGISTRATIONS-MIB::ciEvOrchestration
- **SNMP OID** : 1.3.6.1.4.1.13336.2.2.1.2.3

#### **5. Message**

Textual description of the error.

- **Type** : String
- **SNMP Object Name** : CASTIRON-REGISTRATIONS-MIB::ciEvMessage
- **SNMP OID** : .1.3.6.1.4.1.13336.2.2.1.2.2

**Parent topic:** Maestro Operation [Notifications](#page-1708-0)

#### **Feedback** | **Notices**

**all** Last updated: Thursday, November 14, 2013 file:///dcs/markdown/workspace/Transform/out.html

http://pic.dhe.ibm.com/infocenter/wci/v7r0m0/topic/com.ibm.wci.notifications\_reference.doc/maestro/maest ro\_operation\_moduleconfig\_message.html

# **MonitorQuery**

Could not query for monitor data.

Level : *Severe*

Log Message : *Could not query for monitor data*

System : *Orchestration*

SNMP Name : *CASTIRON-COMP-MAESTRO-MIB::ciC20oMonitorQueryEv34*

SNMP Enterprise : *.1.3.6.1.4.1.13336.2.2.3.20.1.2*

SNMP Trap Number : *34*

## **Variables**

The MonitorQuery message contains the following variables:

#### Table 1. MonitorQuery Message Variables

## **1. SerialNumber** The serial number of the appliance sending the trap. **Type** : String **SNMP Object Name** : CASTIRON-IA-MIB::ciIaPlatSerialNumber **SNMP OID** : 1.3.6.1.4.1.13336.2.2.2.1.1.3.3 **2. Severity** Severity of the Notification. **Type** : Integer **SNMP Object Name** : CASTIRON-REGISTRATIONS-MIB::ciEvSeverity **SNMP OID** : 1.3.6.1.4.1.13336.2.2.1.2.1 **3. JobID** The ID of the job being run when an error occurred. If the error is unrelated to a specific job, this field is blank. **Type** : String **SNMP Object Name** : CASTIRON-REGISTRATIONS-MIB::ciEvJobID **SNMP OID** : 1.3.6.1.4.1.13336.2.2.1.2.4 **4. Orchestration** Reference to an entry in the Orchestration table containing information about the orchestration associated with this event.

- **Type** : OID
- **SNMP Object Name** : CASTIRON-REGISTRATIONS-MIB::ciEvOrchestration
- **SNMP OID** : 1.3.6.1.4.1.13336.2.2.1.2.3

**Parent topic:** Maestro Operation [Notifications](#page-1708-0)

#### **Feedback** | **Notices**

**all** Last updated: Thursday, November 14, 2013 file:///dcs/markdown/workspace/Transform/out.html

http://pic.dhe.ibm.com/infocenter/wci/v7r0m0/topic/com.ibm.wci.notifications\_reference.doc/maestro/maest ro\_operation\_monitorquery\_message.html

## **MonitorVariable**

Could not log monitor variable.

Level : *Warning*

Log Message : *Could not log monitor variable "{VariableName}"*

System : *Orchestration*

SNMP Name : *CASTIRON-COMP-MAESTRO-MIB::ciC20oMonitorVariableEv75*

SNMP Enterprise : *.1.3.6.1.4.1.13336.2.2.3.20.1.2*

SNMP Trap Number : *75*

## **Variables**

The MonitorVariable message contains the following variables:

#### Table 1. MonitorVariable Message Variables

#### **1. SerialNumber**

The serial number of the appliance sending the trap.

- **Type** : String
- **SNMP Object Name** : CASTIRON-IA-MIB::ciIaPlatSerialNumber
- **SNMP OID** : 1.3.6.1.4.1.13336.2.2.2.1.1.3.3

#### **2. Severity**

Severity of the Notification.

- **Type** : Integer
- **SNMP Object Name** : CASTIRON-REGISTRATIONS-MIB::ciEvSeverity
- **SNMP OID** : 1.3.6.1.4.1.13336.2.2.1.2.1

#### **3. JobID**

The ID of the job being run when an error occurred. If the error is unrelated to a specific job, this field is blank.

- **Type** : String
- **SNMP Object Name** : CASTIRON-REGISTRATIONS-MIB::ciEvJobID
- **SNMP OID** : 1.3.6.1.4.1.13336.2.2.1.2.4

#### **4. Orchestration**

Reference to an entry in the Orchestration table containing information about the orchestration associated with this event.

- **Type** : OID
- **SNMP Object Name** : CASTIRON-REGISTRATIONS-MIB::ciEvOrchestration
- **SNMP OID** : 1.3.6.1.4.1.13336.2.2.1.2.3

### **5. VariableName**

The variable name.

**Type** : String

- **SNMP Object Name** : CASTIRON-COMP-MAESTRO-MIB::ciC20oEv75VariableName
- **SNMP OID** : .1.3.6.1.4.1.13336.2.2.3.20.1.2.1.75.1

**Parent topic:** Maestro Operation [Notifications](#page-1708-0)

#### **Feedback** | **Notices**

**all** Last updated: Thursday, November 14, 2013 file:///dcs/markdown/workspace/Transform/out.html

http://pic.dhe.ibm.com/infocenter/wci/v7r0m0/topic/com.ibm.wci.notifications\_reference.doc/maestro/maest ro\_operation\_monitorvariable\_message.html

## **MonitorVariables**

Could not log monitor variables.

Level : *Warning*

Log Message : *Could not log monitor variables*

System : *Orchestration*

SNMP Name : *CASTIRON-COMP-MAESTRO-MIB::ciC20oMonitorVariablesEv76*

SNMP Enterprise : *.1.3.6.1.4.1.13336.2.2.3.20.1.2*

SNMP Trap Number : *76*

## **Variables**

The MonitorVariables message contains the following variables:

Table 1. MonitorVariables Message Variables

#### **1. SerialNumber**

The serial number of the appliance sending the trap.

- **Type** : String
- **SNMP Object Name** : CASTIRON-IA-MIB::ciIaPlatSerialNumber
- **SNMP OID** : 1.3.6.1.4.1.13336.2.2.2.1.1.3.3

#### **2. Severity**

Severity of the Notification.

- **Type** : Integer
- **SNMP Object Name** : CASTIRON-REGISTRATIONS-MIB::ciEvSeverity
- **SNMP OID** : 1.3.6.1.4.1.13336.2.2.1.2.1

**3. JobID**

The ID of the job being run when an error occurred. If the error is unrelated to a specific job, this field is blank.

- **Type** : String
- **SNMP Object Name** : CASTIRON-REGISTRATIONS-MIB::ciEvJobID
- **SNMP OID** : 1.3.6.1.4.1.13336.2.2.1.2.4

#### **4. Orchestration**

Reference to an entry in the Orchestration table containing information about the orchestration associated with this event.

- **Type** : OID
- **SNMP Object Name** : CASTIRON-REGISTRATIONS-MIB::ciEvOrchestration
- **SNMP OID** : 1.3.6.1.4.1.13336.2.2.1.2.3

**Parent topic:** Maestro Operation [Notifications](#page-1708-0)

#### **Feedback** | **Notices**

**all** Last updated: Thursday, November 14, 2013 file:///dcs/markdown/workspace/Transform/out.html

http://pic.dhe.ibm.com/infocenter/wci/v7r0m0/topic/com.ibm.wci.notifications\_reference.doc/maestro/maest ro\_operation\_monitorvariables\_message.html

## **MontiorEvents**

Could not log monitor events.

Level : *Severe*

Log Message : *Could not log monitor events*

System : *Orchestration*

SNMP Name : *CASTIRON-COMP-MAESTRO-MIB::ciC20oMontiorEventsEv33*

SNMP Enterprise : *.1.3.6.1.4.1.13336.2.2.3.20.1.2*

SNMP Trap Number : *33*

## **Variables**

The MontiorEvents message contains the following variables:

Table 1. MontiorEvents Message Variables

#### **1. SerialNumber**

The serial number of the appliance sending the trap.

**Type** : String

- **SNMP Object Name** : CASTIRON-IA-MIB::ciIaPlatSerialNumber
- **SNMP OID** : 1.3.6.1.4.1.13336.2.2.2.1.1.3.3

#### **2. Severity**

Severity of the Notification.

- **Type** : Integer
- **SNMP Object Name** : CASTIRON-REGISTRATIONS-MIB::ciEvSeverity
- **SNMP OID** : 1.3.6.1.4.1.13336.2.2.1.2.1

### **3. JobID**

The ID of the job being run when an error occurred. If the error is unrelated to a specific job, this field is blank.

- **Type** : String
- **SNMP Object Name** : CASTIRON-REGISTRATIONS-MIB::ciEvJobID
- **SNMP OID** : 1.3.6.1.4.1.13336.2.2.1.2.4

#### **4. Orchestration**

Reference to an entry in the Orchestration table containing information about the orchestration associated with this event.

- **Type** : OID
- **SNMP Object Name** : CASTIRON-REGISTRATIONS-MIB::ciEvOrchestration
- **SNMP OID** : 1.3.6.1.4.1.13336.2.2.1.2.3

**Parent topic:** Maestro Operation [Notifications](#page-1708-0)

#### **Feedback** | **Notices**

**all** Last updated: Thursday, November 14, 2013 file:///dcs/markdown/workspace/Transform/out.html

http://pic.dhe.ibm.com/infocenter/wci/v7r0m0/topic/com.ibm.wci.notifications\_reference.doc/maestro/maest ro\_operation\_montiorevents\_message.html

# **MultipleActFactory**

Activity Factory with specified name and version has multiple registrations, and hence not loading it.

Level : *Severe*

Log Message : *ActivityFactory (name - {ActivityName},version - {ActivityVersion}) has multiple registrations, not loading*

System : *Orchestration*

SNMP Name : *CASTIRON-COMP-MAESTRO-MIB::ciC20oMultipleActFactoryEv36*

SNMP Enterprise : *.1.3.6.1.4.1.13336.2.2.3.20.1.2*

SNMP Trap Number : *36*

## **Variables**

The MultipleActFactory message contains the following variables:

### Table 1. MultipleActFactory Message Variables

### **1. SerialNumber**

The serial number of the appliance sending the trap.

- **Type** : String
- **SNMP Object Name** : CASTIRON-IA-MIB::ciIaPlatSerialNumber
- **SNMP OID** : 1.3.6.1.4.1.13336.2.2.2.1.1.3.3

#### **2. Severity**

Severity of the Notification.

- **Type** : Integer
- **SNMP Object Name** : CASTIRON-REGISTRATIONS-MIB::ciEvSeverity
- **SNMP OID** : 1.3.6.1.4.1.13336.2.2.1.2.1

#### **3. JobID**

The ID of the job being run when an error occurred. If the error is unrelated to a specific job, this field is blank.

- **Type** : String
- **SNMP Object Name** : CASTIRON-REGISTRATIONS-MIB::ciEvJobID
- **SNMP OID** : 1.3.6.1.4.1.13336.2.2.1.2.4

#### **4. Orchestration**

Reference to an entry in the Orchestration table containing information about the orchestration associated with this event.

- **Type** : OID
- **SNMP Object Name** : CASTIRON-REGISTRATIONS-MIB::ciEvOrchestration
- **SNMP OID** : 1.3.6.1.4.1.13336.2.2.1.2.3

#### **5. ActivityName**

The name of the activity.

- **Type** : String
- **SNMP Object Name** : CASTIRON-COMP-MAESTRO-MIB::ciC20oEv36ActivityName
- **SNMP OID** : .1.3.6.1.4.1.13336.2.2.3.20.1.2.1.36.1

#### **6. ActivityVersion**

The version of the activity.

- **Type** : String
- **SNMP Object Name** : CASTIRON-COMP-MAESTRO-MIB::ciC20oEv36ActivityVersion
- **SNMP OID** : .1.3.6.1.4.1.13336.2.2.3.20.1.2.1.36.2

**Parent topic:** Maestro Operation [Notifications](#page-1708-0)

#### **Feedback** | **Notices**

**all** Last updated: Thursday, November 14, 2013 file:///dcs/markdown/workspace/Transform/out.html

http://pic.dhe.ibm.com/infocenter/wci/v7r0m0/topic/com.ibm.wci.notifications\_reference.doc/maestro/maest ro\_operation\_multipleactfactory\_message.html

## **NoActivityFactory**

Activity Factory with specified name and version not registered.

Level : *Severe*

Log Message : *ActivityFactory (name - {ActivityName}, version - {ActivityVersion}) not registered*

System : *Orchestration*

SNMP Name : *CASTIRON-COMP-MAESTRO-MIB::ciC20oNoActivityFactoryEv37*

SNMP Enterprise : *.1.3.6.1.4.1.13336.2.2.3.20.1.2*

SNMP Trap Number : *37*

## **Variables**

The NoActivityFactory message contains the following variables:

Table 1. NoActivityFactory Message Variables

#### **1. SerialNumber**

The serial number of the appliance sending the trap.

- **Type** : String
- **SNMP Object Name** : CASTIRON-IA-MIB::ciIaPlatSerialNumber
- **SNMP OID** : 1.3.6.1.4.1.13336.2.2.2.1.1.3.3

#### **2. Severity**

Severity of the Notification.

- **Type** : Integer
- **SNMP Object Name** : CASTIRON-REGISTRATIONS-MIB::ciEvSeverity
- **SNMP OID** : 1.3.6.1.4.1.13336.2.2.1.2.1

**3. JobID**

The ID of the job being run when an error occurred. If the error is unrelated to a specific job, this field is blank.

- **Type** : String
- **SNMP Object Name** : CASTIRON-REGISTRATIONS-MIB::ciEvJobID
- **SNMP OID** : 1.3.6.1.4.1.13336.2.2.1.2.4

#### **4. Orchestration**

Reference to an entry in the Orchestration table containing information about the orchestration associated with this event.

- **Type** : OID
- **SNMP Object Name** : CASTIRON-REGISTRATIONS-MIB::ciEvOrchestration
- **SNMP OID** : 1.3.6.1.4.1.13336.2.2.1.2.3

#### **5. ActivityName**

The name of the activity.

- **Type** : String
- **SNMP Object Name** : CASTIRON-COMP-MAESTRO-MIB::ciC20oEv37ActivityName
- **SNMP OID** : .1.3.6.1.4.1.13336.2.2.3.20.1.2.1.37.1

#### **6. ActivityVersion**

The version of the activity.

- **Type** : String
- **SNMP Object Name** : CASTIRON-COMP-MAESTRO-MIB::ciC20oEv37ActivityVersion
- **SNMP OID** : .1.3.6.1.4.1.13336.2.2.3.20.1.2.1.37.2

**Parent topic:** Maestro Operation [Notifications](#page-1708-0)

#### **Feedback** | **Notices**

**Edd** Last updated: Thursday, November 14, 2013 file:///dcs/markdown/workspace/Transform/out.html

http://pic.dhe.ibm.com/infocenter/wci/v7r0m0/topic/com.ibm.wci.notifications\_reference.doc/maestro/maest ro\_operation\_noactivityfactory\_message.html

## **NotDeployed**

Orchestration not deployed.

Level : *Severe*

Log Message : *Orchestration not deployed: {OrchName}*

System : *Orchestration*

SNMP Name : *CASTIRON-COMP-MAESTRO-MIB::ciC20oNotDeployedEv39*

SNMP Enterprise : *.1.3.6.1.4.1.13336.2.2.3.20.1.2*

SNMP Trap Number : *39*

## **Variables**

The NotDeployed message contains the following variables:

### Table 1. NotDeployed Message Variables

#### **1. SerialNumber**

The serial number of the appliance sending the trap.

- **Type** : String
- **SNMP Object Name** : CASTIRON-IA-MIB::ciIaPlatSerialNumber
- **SNMP OID** : 1.3.6.1.4.1.13336.2.2.2.1.1.3.3

#### **2. Severity**

Severity of the Notification.

- **Type** : Integer
- **SNMP Object Name** : CASTIRON-REGISTRATIONS-MIB::ciEvSeverity
- **SNMP OID** : 1.3.6.1.4.1.13336.2.2.1.2.1

#### **3. JobID**

The ID of the job being run when an error occurred. If the error is unrelated to a specific job, this field is blank.

- **Type** : String
- **SNMP Object Name** : CASTIRON-REGISTRATIONS-MIB::ciEvJobID
- **SNMP OID** : 1.3.6.1.4.1.13336.2.2.1.2.4

#### **4. Orchestration**

Reference to an entry in the Orchestration table containing information about the orchestration associated with this event.

- **Type** : OID
- **SNMP Object Name** : CASTIRON-REGISTRATIONS-MIB::ciEvOrchestration
- **SNMP OID** : 1.3.6.1.4.1.13336.2.2.1.2.3

#### **5. OrchName**

The name of the orchestration not deployed.

- **Type** : String
- **SNMP Object Name** : CASTIRON-COMP-MAESTRO-MIB::ciC20oEv39OrchName
- **SNMP OID** : .1.3.6.1.4.1.13336.2.2.3.20.1.2.1.39.1

**Parent topic:** Maestro Operation [Notifications](#page-1708-0)

#### **Feedback** | **Notices**

Last updated: Thursday, November 14, 2013 file:///dcs/markdown/workspace/Transform/out.html

http://pic.dhe.ibm.com/infocenter/wci/v7r0m0/topic/com.ibm.wci.notifications\_reference.doc/maestro/maest ro\_operation\_notdeployed\_message.html

## **NotDocParameter**

Specified parameter is not an XML document.

Level : *Severe*

Log Message : *Parameter {ParamName} is not an XML document*

System : *Orchestration*

SNMP Name : *CASTIRON-COMP-MAESTRO-MIB::ciC20oNotDocParameterEv40*

SNMP Enterprise : *.1.3.6.1.4.1.13336.2.2.3.20.1.2*

SNMP Trap Number : *40*

### **Variables**

The NotDocParameter message contains the following variables:

#### Table 1. NotDocParameter Message Variables

#### **1. SerialNumber**

The serial number of the appliance sending the trap.

- **Type** : String
- **SNMP Object Name** : CASTIRON-IA-MIB::ciIaPlatSerialNumber
- **SNMP OID** · 1.3.6.1.4.1.13336.2.2.2.1.1.3.3

#### **2. Severity**

Severity of the Notification.

- **Type** : Integer
- **SNMP Object Name** : CASTIRON-REGISTRATIONS-MIB::ciEvSeverity
- **SNMP OID** : 1.3.6.1.4.1.13336.2.2.1.2.1

#### **3. JobID**

The ID of the job being run when an error occurred. If the error is unrelated to a specific job, this field is blank.

**Type** : String

- **SNMP Object Name** : CASTIRON-REGISTRATIONS-MIB::ciEvJobID
- **SNMP OID** : 1.3.6.1.4.1.13336.2.2.1.2.4

#### **4. Orchestration**

Reference to an entry in the Orchestration table containing information about the orchestration associated with this event.

- **Type** : OID
- **SNMP Object Name** : CASTIRON-REGISTRATIONS-MIB::ciEvOrchestration
- **SNMP OID** : 1.3.6.1.4.1.13336.2.2.1.2.3

#### **5. ParamName**

The name of the parameter which is not an XML document.

- **Type** : String
- **SNMP Object Name** : CASTIRON-COMP-MAESTRO-MIB::ciC20oEv40ParamName
- **SNMP OID** : .1.3.6.1.4.1.13336.2.2.3.20.1.2.1.40.1

**Parent topic:** Maestro Operation [Notifications](#page-1708-0)

#### **Feedback** | **Notices**

**all** Last updated: Thursday, November 14, 2013 file:///dcs/markdown/workspace/Transform/out.html

http://pic.dhe.ibm.com/infocenter/wci/v7r0m0/topic/com.ibm.wci.notifications\_reference.doc/maestro/maest ro\_operation\_notdocparameter\_message.html

## **NotDocVariable**

Specified variable is not an XML document.

Level : *Severe*

Log Message : *Variable {ParamName} is not an XML document*

System : *Orchestration*

SNMP Name : *CASTIRON-COMP-MAESTRO-MIB::ciC20oNotDocVariableEv41*

SNMP Enterprise : *.1.3.6.1.4.1.13336.2.2.3.20.1.2*

SNMP Trap Number : *41*

## **Variables**

The NotDocVariable message contains the following variables:

Table 1. NotDocVariable Message Variables

#### **1. SerialNumber**

The serial number of the appliance sending the trap.

- **Type** : String
- **SNMP Object Name** : CASTIRON-IA-MIB::ciIaPlatSerialNumber
- **SNMP OID** : 1.3.6.1.4.1.13336.2.2.2.1.1.3.3

#### **2. Severity**

Severity of the Notification.

- **Type** : Integer
- **SNMP Object Name** : CASTIRON-REGISTRATIONS-MIB::ciEvSeverity
- **SNMP OID** : 1.3.6.1.4.1.13336.2.2.1.2.1

#### **3. JobID**

The ID of the job being run when an error occurred. If the error is unrelated to a specific job, this field is blank.

- **Type** : String
- **SNMP Object Name** : CASTIRON-REGISTRATIONS-MIB::ciEvJobID
- $\bullet$  **SNMP OID**  $\cdot$  1.3.6.1.4.1.13336.2.2.1.2.4

#### **4. Orchestration**

Reference to an entry in the Orchestration table containing information about the orchestration associated with this event.

- **Type** : OID
- **SNMP Object Name** : CASTIRON-REGISTRATIONS-MIB::ciEvOrchestration
- **SNMP OID** : 1.3.6.1.4.1.13336.2.2.1.2.3

#### **5. ParamName**

The name of the variable which is not an XML document.

- **Type** : String
- **SNMP Object Name** : CASTIRON-COMP-MAESTRO-MIB::ciC20oEv41ParamName
- **SNMP OID** : .1.3.6.1.4.1.13336.2.2.3.20.1.2.1.41.1

**Parent topic:** Maestro Operation [Notifications](#page-1708-0)

#### **Feedback** | **Notices**

**剑 Last updated: Thursday, November 14, 2013** file:///dcs/markdown/workspace/Transform/out.html

http://pic.dhe.ibm.com/infocenter/wci/v7r0m0/topic/com.ibm.wci.notifications\_reference.doc/maestro/maest ro\_operation\_notdocvariable\_message.html

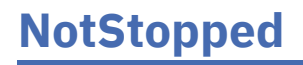

Could not undeploy as the orchestration is not stopped.

Level : *Severe*

Log Message : *Could not undeploy, orchestration not stopped, state is {State}: {OrchName}*

System : *Orchestration*

SNMP Name : *CASTIRON-COMP-MAESTRO-MIB::ciC20oNotStoppedEv43*

SNMP Enterprise : *.1.3.6.1.4.1.13336.2.2.3.20.1.2*

SNMP Trap Number : *43*

## **Variables**

The NotStopped message contains the following variables:

#### Table 1. NotStopped Message Variables

#### **1. SerialNumber**

The serial number of the appliance sending the trap.

- **Type** : String
- **SNMP Object Name** : CASTIRON-IA-MIB::ciIaPlatSerialNumber
- **SNMP OID** : 1.3.6.1.4.1.13336.2.2.2.1.1.3.3

#### **2. Severity**

Severity of the Notification.

- **Type** : Integer
- **SNMP Object Name** : CASTIRON-REGISTRATIONS-MIB::ciEvSeverity
- **SNMP OID** : 1.3.6.1.4.1.13336.2.2.1.2.1

### **3. JobID**

The ID of the job being run when an error occurred. If the error is unrelated to a specific job, this field is blank.

- **Type** : String
- **SNMP Object Name** : CASTIRON-REGISTRATIONS-MIB::ciEvJobID
- **SNMP OID** : 1.3.6.1.4.1.13336.2.2.1.2.4

#### **4. Orchestration**

Reference to an entry in the Orchestration table containing information about the orchestration associated with this event.

- **Type** : OID
- **SNMP Object Name** : CASTIRON-REGISTRATIONS-MIB::ciEvOrchestration
- **SNMP OID** : 1.3.6.1.4.1.13336.2.2.1.2.3

#### **5. State**

The current state of the orchestration.

- **Type** : String
- **SNMP Object Name** : CASTIRON-COMP-MAESTRO-MIB::ciC20oEv43State
- **SNMP OID** : .1.3.6.1.4.1.13336.2.2.3.20.1.2.1.43.1

#### **6. OrchName**

The orchestration name that is not running.

- **Type** : String
- **SNMP Object Name** : CASTIRON-COMP-MAESTRO-MIB::ciC20oEv43OrchName
- **SNMP OID** : .1.3.6.1.4.1.13336.2.2.3.20.1.2.1.43.2

**Parent topic:** Maestro Operation [Notifications](#page-1708-0)

#### **Feedback** | **Notices**

Last updated: Thursday, November 14, 2013 file:///dcs/markdown/workspace/Transform/out.html

http://pic.dhe.ibm.com/infocenter/wci/v7r0m0/topic/com.ibm.wci.notifications\_reference.doc/maestro/maest ro\_operation\_notstopped\_message.html

## **NotSuspend**

Could not suspend as the orchestration is not running.

Level : *Severe*

Log Message : *Could not suspend, orchestration not running: {OrchName}*

System : *Orchestration*

SNMP Name : *CASTIRON-COMP-MAESTRO-MIB::ciC20oNotSuspendEv42*

SNMP Enterprise : *.1.3.6.1.4.1.13336.2.2.3.20.1.2*

SNMP Trap Number : *42*

## **Variables**

The NotSuspend message contains the following variables:

Table 1. NotSuspend Message Variables

#### **1. SerialNumber**

The serial number of the appliance sending the trap.

- **Type** : String
- **SNMP Object Name** : CASTIRON-IA-MIB::ciIaPlatSerialNumber
- **SNMP OID** : 1.3.6.1.4.1.13336.2.2.2.1.1.3.3

Severity of the Notification.

- **Type** : Integer
- **SNMP Object Name** : CASTIRON-REGISTRATIONS-MIB::ciEvSeverity
- **SNMP OID** : 1.3.6.1.4.1.13336.2.2.1.2.1

### **3. JobID**

The ID of the job being run when an error occurred. If the error is unrelated to a specific job, this field is blank.

- **Type** : String
- **SNMP Object Name** : CASTIRON-REGISTRATIONS-MIB::ciEvJobID
- **SNMP OID** : 1.3.6.1.4.1.13336.2.2.1.2.4

#### **4. Orchestration**

Reference to an entry in the Orchestration table containing information about the orchestration associated with this event.

- **Type** : OID
- **SNMP Object Name** : CASTIRON-REGISTRATIONS-MIB::ciEvOrchestration
- **SNMP OID** : 1.3.6.1.4.1.13336.2.2.1.2.3

#### **5. OrchName**

The orchestration name that is not running.

- **Type** : String
- **SNMP Object Name** : CASTIRON-COMP-MAESTRO-MIB::ciC20oEv42OrchName
- **SNMP OID** : .1.3.6.1.4.1.13336.2.2.3.20.1.2.1.42.1

**Parent topic:** Maestro Operation [Notifications](#page-1708-0)

#### **Feedback** | **Notices**

**Edd** Last updated: Thursday, November 14, 2013 file:///dcs/markdown/workspace/Transform/out.html

http://pic.dhe.ibm.com/infocenter/wci/v7r0m0/topic/com.ibm.wci.notifications\_reference.doc/maestro/maest ro\_operation\_notsuspend\_message.html

## **NullParam**

Specified parameter is null.

Level : *Severe*

Log Message : *Parameter {ParamName} is null*

System : *Orchestration*

SNMP Name : *CASTIRON-COMP-MAESTRO-MIB::ciC20oNullParamEv44*

SNMP Enterprise : *.1.3.6.1.4.1.13336.2.2.3.20.1.2*

SNMP Trap Number : *44*

## **Variables**

The NullParam message contains the following variables:

### Table 1. NullParam Message Variables

#### **1. SerialNumber**

The serial number of the appliance sending the trap.

- **Type** : String
- **SNMP Object Name** : CASTIRON-IA-MIB::ciIaPlatSerialNumber
- **SNMP OID** : 1.3.6.1.4.1.13336.2.2.2.1.1.3.3

#### **2. Severity**

Severity of the Notification.

- **Type** : Integer
- **SNMP Object Name** : CASTIRON-REGISTRATIONS-MIB::ciEvSeverity
- **SNMP OID** : 1.3.6.1.4.1.13336.2.2.1.2.1

#### **3. JobID**

The ID of the job being run when an error occurred. If the error is unrelated to a specific job, this field is blank.

- **Type** : String
- **SNMP Object Name** : CASTIRON-REGISTRATIONS-MIB::ciEvJobID
- **SNMP OID** : 1.3.6.1.4.1.13336.2.2.1.2.4

#### **4. Orchestration**

Reference to an entry in the Orchestration table containing information about the orchestration associated with this event.

- **Type** : OID
- **SNMP Object Name** : CASTIRON-REGISTRATIONS-MIB::ciEvOrchestration
- **SNMP OID** : 1.3.6.1.4.1.13336.2.2.1.2.3

#### **5. ParamName**

The param name which is null.

- **Type** : String
- **SNMP Object Name** : CASTIRON-COMP-MAESTRO-MIB::ciC20oEv44ParamName
- **SNMP OID** : .1.3.6.1.4.1.13336.2.2.3.20.1.2.1.44.1

#### **Feedback** | **Notices**

Last updated: Thursday, November 14, 2013 file:///dcs/markdown/workspace/Transform/out.html

http://pic.dhe.ibm.com/infocenter/wci/v7r0m0/topic/com.ibm.wci.notifications\_reference.doc/maestro/maest ro\_operation\_nullparam\_message.html

## **NullVariable**

Specified variable is null.

Level : *Severe*

Log Message : *Variable {VariableName} is null*

System : *Orchestration*

SNMP Name : *CASTIRON-COMP-MAESTRO-MIB::ciC20oNullVariableEv45*

SNMP Enterprise : *.1.3.6.1.4.1.13336.2.2.3.20.1.2*

SNMP Trap Number : *45*

### **Variables**

The NullVariable message contains the following variables:

#### Table 1. NullVariable Message Variables

#### **1. SerialNumber**

The serial number of the appliance sending the trap.

- **Type** : String
- **SNMP Object Name** : CASTIRON-IA-MIB::ciIaPlatSerialNumber
- **SNMP OID** · 1.3.6.1.4.1.13336.2.2.2.1.1.3.3

#### **2. Severity**

Severity of the Notification.

- **Type** : Integer
- **SNMP Object Name** : CASTIRON-REGISTRATIONS-MIB::ciEvSeverity
- **SNMP OID** : 1.3.6.1.4.1.13336.2.2.1.2.1

#### **3. JobID**

The ID of the job being run when an error occurred. If the error is unrelated to a specific job, this field is blank.

**Type** : String
- **SNMP Object Name** : CASTIRON-REGISTRATIONS-MIB::ciEvJobID
- **SNMP OID** : 1.3.6.1.4.1.13336.2.2.1.2.4

### **4. Orchestration**

Reference to an entry in the Orchestration table containing information about the orchestration associated with this event.

- **Type** : OID
- **SNMP Object Name** : CASTIRON-REGISTRATIONS-MIB::ciEvOrchestration
- **SNMP OID** : 1.3.6.1.4.1.13336.2.2.1.2.3

# **5. VariableName**

The variable name which is null.

- **Type** : String
- **SNMP Object Name** : CASTIRON-COMP-MAESTRO-MIB::ciC20oEv45VariableName
- **SNMP OID** : .1.3.6.1.4.1.13336.2.2.3.20.1.2.1.45.1

**Parent topic:** Maestro Operation [Notifications](#page-1708-0)

### **Feedback** | **Notices**

**all** Last updated: Thursday, November 14, 2013 file:///dcs/markdown/workspace/Transform/out.html

http://pic.dhe.ibm.com/infocenter/wci/v7r0m0/topic/com.ibm.wci.notifications\_reference.doc/maestro/maest ro\_operation\_nullvariable\_message.html

# **OSGISyntaxError**

Invalid OSGI query syntax provided.

Level : *Severe*

Log Message : *Invalid OSGI query syntax: {Message}*

System : *Orchestration*

SNMP Name : *CASTIRON-COMP-MAESTRO-MIB::ciC20oOSGISyntaxErrorEv46*

SNMP Enterprise : *.1.3.6.1.4.1.13336.2.2.3.20.1.2*

SNMP Trap Number : *46*

# **Variables**

The OSGISyntaxError message contains the following variables:

The serial number of the appliance sending the trap.

- **Type** : String
- **SNMP Object Name** : CASTIRON-IA-MIB::ciIaPlatSerialNumber
- **SNMP OID** : 1.3.6.1.4.1.13336.2.2.2.1.1.3.3

# **2. Severity**

Severity of the Notification.

- **Type** : Integer
- **SNMP Object Name** : CASTIRON-REGISTRATIONS-MIB::ciEvSeverity
- **SNMP OID** : 1.3.6.1.4.1.13336.2.2.1.2.1

# **3. JobID**

The ID of the job being run when an error occurred. If the error is unrelated to a specific job, this field is blank.

- **Type** : String
- **SNMP Object Name** : CASTIRON-REGISTRATIONS-MIB::ciEvJobID
- **SNMP OID** : 1.3.6.1.4.1.13336.2.2.1.2.4

## **4. Orchestration**

Reference to an entry in the Orchestration table containing information about the orchestration associated with this event.

- **Type** : OID
- **SNMP Object Name** : CASTIRON-REGISTRATIONS-MIB::ciEvOrchestration
- **SNMP OID** : 1.3.6.1.4.1.13336.2.2.1.2.3

## **5. Message**

Textual description of the error.

- **Type** : String
- **SNMP Object Name** : CASTIRON-REGISTRATIONS-MIB::ciEvMessage
- **SNMP OID** : .1.3.6.1.4.1.13336.2.2.1.2.2

**Parent topic:** Maestro Operation [Notifications](#page-1708-0)

### **Feedback** | **Notices**

**Example 2013** Last updated: Thursday, November 14, 2013 file:///dcs/markdown/workspace/Transform/out.html

http://pic.dhe.ibm.com/infocenter/wci/v7r0m0/topic/com.ibm.wci.notifications\_reference.doc/maestro/maest ro\_operation\_osgisyntaxerror\_message.html

# **OrchCompileError**

Unable to compile the specified orchestration.

Level : *Severe*

Log Message : *Unable to compile the orchestration {OrchName}*

System : *Orchestration*

SNMP Name : *CASTIRON-COMP-MAESTRO-MIB::ciC20oOrchCompileErrorEv7*

SNMP Enterprise : *.1.3.6.1.4.1.13336.2.2.3.20.1.2*

SNMP Trap Number : *7*

# **Variables**

The OrchCompileError message contains the following variables:

# Table 1. OrchCompileError Message Variables

# **1. SerialNumber**

The serial number of the appliance sending the trap.

- **Type** : String
- **SNMP Object Name** : CASTIRON-IA-MIB::ciIaPlatSerialNumber
- **SNMP OID** : 1.3.6.1.4.1.13336.2.2.2.1.1.3.3

## **2. Severity**

Severity of the Notification.

- **Type** : Integer
- **SNMP Object Name** : CASTIRON-REGISTRATIONS-MIB::ciEvSeverity
- **SNMP OID** : 1.3.6.1.4.1.13336.2.2.1.2.1

# **3. JobID**

The ID of the job being run when an error occurred. If the error is unrelated to a specific job, this field is blank.

- **Type** : String
- **SNMP Object Name** : CASTIRON-REGISTRATIONS-MIB::ciEvJobID
- **SNMP OID** : 1.3.6.1.4.1.13336.2.2.1.2.4

## **4. Orchestration**

Reference to an entry in the Orchestration table containing information about the orchestration associated with this event.

- **Type** : OID
- **SNMP Object Name** : CASTIRON-REGISTRATIONS-MIB::ciEvOrchestration
- **SNMP OID** : 1.3.6.1.4.1.13336.2.2.1.2.3

## **5. OrchName**

The name of the orchestration which was not compiled.

- **Type** : String
- **SNMP Object Name** : CASTIRON-COMP-MAESTRO-MIB::ciC20oEv7OrchName
- **SNMP OID** : .1.3.6.1.4.1.13336.2.2.3.20.1.2.1.7.1

**Parent topic:** Maestro Operation [Notifications](#page-1708-0)

#### **Feedback** | **Notices**

Last updated: Thursday, November 14, 2013 file:///dcs/markdown/workspace/Transform/out.html

http://pic.dhe.ibm.com/infocenter/wci/v7r0m0/topic/com.ibm.wci.notifications\_reference.doc/maestro/maest ro\_operation\_orchcompileerror\_message.html

# **OutputMap**

Could not perform output map.

Level : *Severe*

Log Message : *Could not perform output map: {Message}*

System : *Orchestration*

SNMP Name : *CASTIRON-COMP-MAESTRO-MIB::ciC20oOutputMapEv47*

SNMP Enterprise : *.1.3.6.1.4.1.13336.2.2.3.20.1.2*

SNMP Trap Number : *47*

# **Variables**

The OutputMap message contains the following variables:

Table 1. OutputMap Message Variables

### **1. SerialNumber**

The serial number of the appliance sending the trap.

- **Type** : String
- **SNMP Object Name** : CASTIRON-IA-MIB::ciIaPlatSerialNumber
- **SNMP OID** : 1.3.6.1.4.1.13336.2.2.2.1.1.3.3

#### **2. Severity**

Severity of the Notification.

- **Type** : Integer
- **SNMP Object Name** : CASTIRON-REGISTRATIONS-MIB::ciEvSeverity
- **SNMP OID** : 1.3.6.1.4.1.13336.2.2.1.2.1

**3. JobID**

The ID of the job being run when an error occurred. If the error is unrelated to a specific job, this field is blank.

- **Type** : String
- **SNMP Object Name** : CASTIRON-REGISTRATIONS-MIB::ciEvJobID
- **SNMP OID** : 1.3.6.1.4.1.13336.2.2.1.2.4

### **4. Orchestration**

Reference to an entry in the Orchestration table containing information about the orchestration associated with this event.

- **Type** : OID
- **SNMP Object Name** : CASTIRON-REGISTRATIONS-MIB::ciEvOrchestration
- **SNMP OID** : 1.3.6.1.4.1.13336.2.2.1.2.3

### **5. Message**

Textual description of the error.

- **Type** : String
- **SNMP Object Name** : CASTIRON-REGISTRATIONS-MIB::ciEvMessage
- **SNMP OID** : .1.3.6.1.4.1.13336.2.2.1.2.2

**Parent topic:** Maestro Operation [Notifications](#page-1708-0)

### **Feedback** | **Notices**

**all** Last updated: Thursday, November 14, 2013 file:///dcs/markdown/workspace/Transform/out.html

http://pic.dhe.ibm.com/infocenter/wci/v7r0m0/topic/com.ibm.wci.notifications\_reference.doc/maestro/maest ro\_operation\_outputmap\_message.html

# **OutputMapXPath**

Could not perform output map expression.

Level : *Severe*

Log Message : *Could not perform output map expression: {Message}*

System : *Orchestration*

SNMP Name : *CASTIRON-COMP-MAESTRO-MIB::ciC20oOutputMapXPathEv48*

SNMP Enterprise : *.1.3.6.1.4.1.13336.2.2.3.20.1.2*

SNMP Trap Number : *48*

# **Variables**

The OutputMapXPath message contains the following variables:

# Table 1. OutputMapXPath Message Variables

## **1. SerialNumber**

The serial number of the appliance sending the trap.

- **Type** : String
- **SNMP Object Name** : CASTIRON-IA-MIB::ciIaPlatSerialNumber
- **SNMP OID** : 1.3.6.1.4.1.13336.2.2.2.1.1.3.3

## **2. Severity**

Severity of the Notification.

- **Type** : Integer
- **SNMP Object Name** : CASTIRON-REGISTRATIONS-MIB::ciEvSeverity
- **SNMP OID** : 1.3.6.1.4.1.13336.2.2.1.2.1

## **3. JobID**

The ID of the job being run when an error occurred. If the error is unrelated to a specific job, this field is blank.

- **Type** : String
- **SNMP Object Name** : CASTIRON-REGISTRATIONS-MIB::ciEvJobID
- **SNMP OID** : 1.3.6.1.4.1.13336.2.2.1.2.4

## **4. Orchestration**

Reference to an entry in the Orchestration table containing information about the orchestration associated with this event.

- **Type** : OID
- **SNMP Object Name** : CASTIRON-REGISTRATIONS-MIB::ciEvOrchestration
- **SNMP OID** : 1.3.6.1.4.1.13336.2.2.1.2.3

## **5. Message**

Textual description of the error.

- **Type** : String
- **SNMP Object Name** : CASTIRON-REGISTRATIONS-MIB::ciEvMessage
- **SNMP OID** : .1.3.6.1.4.1.13336.2.2.1.2.2

**Parent topic:** Maestro Operation [Notifications](#page-1708-0)

### **Feedback** | **Notices**

**all** Last updated: Thursday, November 14, 2013 file:///dcs/markdown/workspace/Transform/out.html http://pic.dhe.ibm.com/infocenter/wci/v7r0m0/topic/com.ibm.wci.notifications\_reference.doc/maestro/maest ro\_operation\_outputmapxpath\_message.html

# **OutputMapXSLT**

Could not perform output map transform.

Level : *Severe*

Log Message : *Could not perform output map transform: {Message}*

System : *Orchestration*

SNMP Name : *CASTIRON-COMP-MAESTRO-MIB::ciC20oOutputMapXSLTEv49*

SNMP Enterprise : *.1.3.6.1.4.1.13336.2.2.3.20.1.2*

SNMP Trap Number : *49*

# **Variables**

The OutputMapXSLT message contains the following variables:

# Table 1. OutputMapXSLT Message Variables

## **1. SerialNumber**

The serial number of the appliance sending the trap.

- **Type** : String
- **SNMP Object Name** : CASTIRON-IA-MIB::ciIaPlatSerialNumber
- **SNMP OID** : 1.3.6.1.4.1.13336.2.2.2.1.1.3.3

## **2. Severity**

Severity of the Notification.

- **Type** : Integer
- **SNMP Object Name** : CASTIRON-REGISTRATIONS-MIB::ciEvSeverity
- **SNMP OID** : 1.3.6.1.4.1.13336.2.2.1.2.1

## **3. JobID**

The ID of the job being run when an error occurred. If the error is unrelated to a specific job, this field is blank.

- **Type** : String
- **SNMP Object Name** : CASTIRON-REGISTRATIONS-MIB::ciEvJobID
- **SNMP OID** : 1.3.6.1.4.1.13336.2.2.1.2.4

## **4. Orchestration**

Reference to an entry in the Orchestration table containing information about the orchestration associated with this event.

**Type** : OID

- **SNMP Object Name** : CASTIRON-REGISTRATIONS-MIB::ciEvOrchestration
- **SNMP OID** : 1.3.6.1.4.1.13336.2.2.1.2.3

### **5. Message**

Textual description of the error.

- **Type** : String
- **SNMP Object Name** : CASTIRON-REGISTRATIONS-MIB::ciEvMessage
- **SNMP OID** : .1.3.6.1.4.1.13336.2.2.1.2.2

**Parent topic:** Maestro Operation [Notifications](#page-1708-0)

### **Feedback** | **Notices**

**al** Last updated: Thursday, November 14, 2013 file:///dcs/markdown/workspace/Transform/out.html

http://pic.dhe.ibm.com/infocenter/wci/v7r0m0/topic/com.ibm.wci.notifications\_reference.doc/maestro/maest ro\_operation\_outputmapxslt\_message.html

# **ParamIndex**

Parameter at specified index is already set.

Level : *Warning*

Log Message : *Parameter at paramIndex {ParamIndex} and varIndex {VariableIndex} already set*

System : *Orchestration*

SNMP Name : *CASTIRON-COMP-MAESTRO-MIB::ciC20oParamIndexEv78*

SNMP Enterprise : *.1.3.6.1.4.1.13336.2.2.3.20.1.2*

SNMP Trap Number : *78*

# **Variables**

The ParamIndex message contains the following variables:

Table 1. ParamIndex Message Variables

### **1. SerialNumber**

The serial number of the appliance sending the trap.

- **Type** : String
- **SNMP Object Name** : CASTIRON-IA-MIB::ciIaPlatSerialNumber
- **SNMP OID** : 1.3.6.1.4.1.13336.2.2.2.1.1.3.3

### **2. Severity**

Severity of the Notification.

- **Type** : Integer
- **SNMP Object Name** : CASTIRON-REGISTRATIONS-MIB::ciEvSeverity
- **SNMP OID** : 1.3.6.1.4.1.13336.2.2.1.2.1

# **3. JobID**

The ID of the job being run when an error occurred. If the error is unrelated to a specific job, this field is blank.

- **Type** : String
- **SNMP Object Name** : CASTIRON-REGISTRATIONS-MIB::ciEvJobID
- **SNMP OID** : 1.3.6.1.4.1.13336.2.2.1.2.4

## **4. Orchestration**

Reference to an entry in the Orchestration table containing information about the orchestration associated with this event.

- **Type** : OID
- **SNMP Object Name** : CASTIRON-REGISTRATIONS-MIB::ciEvOrchestration
- **SNMP OID** : 1.3.6.1.4.1.13336.2.2.1.2.3

## **5. ParamIndex**

The parameter index.

- **Type** : Integer
- **SNMP Object Name** : CASTIRON-COMP-MAESTRO-MIB::ciC20oEv78ParamIndex
- **SNMP OID** : .1.3.6.1.4.1.13336.2.2.3.20.1.2.1.78.1

## **6. VariableIndex**

The variable index.

- **Type** : Integer
- **SNMP Object Name** : CASTIRON-COMP-MAESTRO-MIB::ciC20oEv78VariableIndex
- **SNMP OID** : .1.3.6.1.4.1.13336.2.2.3.20.1.2.1.78.2

**Parent topic:** Maestro Operation [Notifications](#page-1708-0)

### **Feedback** | **Notices**

**Example 2013** Last updated: Thursday, November 14, 2013 file:///dcs/markdown/workspace/Transform/out.html

http://pic.dhe.ibm.com/infocenter/wci/v7r0m0/topic/com.ibm.wci.notifications\_reference.doc/maestro/maest ro\_operation\_paramindex\_message.html

# **ProgramDestroy**

Program in non terminal state being destroyed.

Level : *Severe*

Log Message : *Program in non-terminal state being destroyed: {ConfigURl}*

System : *Orchestration*

SNMP Name : *CASTIRON-COMP-MAESTRO-MIB::ciC20oProgramDestroyEv50*

SNMP Enterprise : *.1.3.6.1.4.1.13336.2.2.3.20.1.2*

SNMP Trap Number : *50*

# **Variables**

The ProgramDestroy message contains the following variables:

# Table 1. ProgramDestroy Message Variables

# **1. SerialNumber**

The serial number of the appliance sending the trap.

- **Type** : String
- **SNMP Object Name** : CASTIRON-IA-MIB::ciIaPlatSerialNumber
- **SNMP OID** : 1.3.6.1.4.1.13336.2.2.2.1.1.3.3

### **2. Severity**

Severity of the Notification.

- **Type** : Integer
- **SNMP Object Name** : CASTIRON-REGISTRATIONS-MIB::ciEvSeverity
- **SNMP OID** : 1.3.6.1.4.1.13336.2.2.1.2.1

# **3. JobID**

The ID of the job being run when an error occurred. If the error is unrelated to a specific job, this field is blank.

- **Type** : String
- **SNMP Object Name** : CASTIRON-REGISTRATIONS-MIB::ciEvJobID
- **SNMP OID** : 1.3.6.1.4.1.13336.2.2.1.2.4

## **4. Orchestration**

Reference to an entry in the Orchestration table containing information about the orchestration associated with this event.

- **Type** : OID
- **SNMP Object Name** : CASTIRON-REGISTRATIONS-MIB::ciEvOrchestration
- **SNMP OID** : 1.3.6.1.4.1.13336.2.2.1.2.3

## **5. ConfigURl**

The config URl of the program being destroyed.

- **Type** : String
- **SNMP Object Name** : CASTIRON-COMP-MAESTRO-MIB::ciC20oEv50ConfigURl
- **SNMP OID** : .1.3.6.1.4.1.13336.2.2.3.20.1.2.1.50.1

**Parent topic:** Maestro Operation [Notifications](#page-1708-0)

#### **Feedback** | **Notices**

**all** Last updated: Thursday, November 14, 2013 file:///dcs/markdown/workspace/Transform/out.html

http://pic.dhe.ibm.com/infocenter/wci/v7r0m0/topic/com.ibm.wci.notifications\_reference.doc/maestro/maest ro\_operation\_programdestroy\_message.html

# **ProgramStart**

Cannot start an orchestration that is in transient state.

Level : *Severe*

Log Message : *Cannot start an orchestration that is in transient state: {State}*

System : *Orchestration*

SNMP Name : *CASTIRON-COMP-MAESTRO-MIB::ciC20oProgramStartEv51*

SNMP Enterprise : *.1.3.6.1.4.1.13336.2.2.3.20.1.2*

SNMP Trap Number : *51*

# **Variables**

The ProgramStart message contains the following variables:

## Table 1. ProgramStart Message Variables

# **1. SerialNumber**

The serial number of the appliance sending the trap.

- **Type** : String
- **SNMP Object Name** : CASTIRON-IA-MIB::ciIaPlatSerialNumber
- **SNMP OID** : 1.3.6.1.4.1.13336.2.2.2.1.1.3.3

#### **2. Severity**

Severity of the Notification.

- **Type** : Integer
- **SNMP Object Name** : CASTIRON-REGISTRATIONS-MIB::ciEvSeverity
- **SNMP OID** : 1.3.6.1.4.1.13336.2.2.1.2.1

The ID of the job being run when an error occurred. If the error is unrelated to a specific job, this field is blank.

- **Type** : String
- **SNMP Object Name** : CASTIRON-REGISTRATIONS-MIB::ciEvJobID
- **SNMP OID** : 1.3.6.1.4.1.13336.2.2.1.2.4

#### **4. Orchestration**

Reference to an entry in the Orchestration table containing information about the orchestration associated with this event.

- **Type** : OID
- **SNMP Object Name** : CASTIRON-REGISTRATIONS-MIB::ciEvOrchestration
- **SNMP OID** : 1.3.6.1.4.1.13336.2.2.1.2.3

## **5. State**

The current state of the orchestration.

- **Type** : String
- **SNMP Object Name** : CASTIRON-COMP-MAESTRO-MIB::ciC20oEv51State
- **SNMP OID** : .1.3.6.1.4.1.13336.2.2.3.20.1.2.1.51.1

**Parent topic:** Maestro Operation [Notifications](#page-1708-0)

#### **Feedback** | **Notices**

Last updated: Thursday, November 14, 2013 file:///dcs/markdown/workspace/Transform/out.html

http://pic.dhe.ibm.com/infocenter/wci/v7r0m0/topic/com.ibm.wci.notifications\_reference.doc/maestro/maest ro\_operation\_programstart\_message.html

# **SocketNoReply**

Could not receive socket reply.

Level : *Warning*

Log Message : *Could not receive socket reply*

System : *Orchestration*

SNMP Name : *CASTIRON-COMP-MAESTRO-MIB::ciC20oSocketNoReplyEv70*

SNMP Enterprise : *.1.3.6.1.4.1.13336.2.2.3.20.1.2*

SNMP Trap Number : *70*

# **Variables**

The SocketNoReply message contains the following variables:

# Table 1. SocketNoReply Message Variables

### **1. SerialNumber**

The serial number of the appliance sending the trap.

- **Type** : String
- **SNMP Object Name** : CASTIRON-IA-MIB::ciIaPlatSerialNumber
- **SNMP OID** : 1.3.6.1.4.1.13336.2.2.2.1.1.3.3

## **2. Severity**

Severity of the Notification.

- **Type** : Integer
- **SNMP Object Name** : CASTIRON-REGISTRATIONS-MIB::ciEvSeverity
- **SNMP OID** : 1.3.6.1.4.1.13336.2.2.1.2.1

## **3. JobID**

The ID of the job being run when an error occurred. If the error is unrelated to a specific job, this field is blank.

- **Type** : String
- **SNMP Object Name** : CASTIRON-REGISTRATIONS-MIB::ciEvJobID
- **SNMP OID** : 1.3.6.1.4.1.13336.2.2.1.2.4

## **4. Orchestration**

Reference to an entry in the Orchestration table containing information about the orchestration associated with this event.

- **Type** : OID
- **SNMP Object Name** : CASTIRON-REGISTRATIONS-MIB::ciEvOrchestration
- **SNMP OID** : 1.3.6.1.4.1.13336.2.2.1.2.3

**Parent topic:** Maestro Operation [Notifications](#page-1708-0)

## **Feedback** | **Notices**

Last updated: Thursday, November 14, 2013 file:///dcs/markdown/workspace/Transform/out.html

http://pic.dhe.ibm.com/infocenter/wci/v7r0m0/topic/com.ibm.wci.notifications\_reference.doc/maestro/maest ro\_operation\_socketnoreply\_message.html

# **SplitError**

Error occurred in split activity.

Level : *Severe*

Log Message : *Exception in split activity: {Message}*

System : *Orchestration*

SNMP Name : *CASTIRON-COMP-MAESTRO-MIB::ciC20oSplitErrorEv52*

SNMP Enterprise : *.1.3.6.1.4.1.13336.2.2.3.20.1.2*

SNMP Trap Number : *52*

# **Variables**

The SplitError message contains the following variables:

# Table 1. SplitError Message Variables

### **1. SerialNumber**

The serial number of the appliance sending the trap.

- **Type** : String
- **SNMP Object Name** : CASTIRON-IA-MIB::ciIaPlatSerialNumber
- **SNMP OID** : 1.3.6.1.4.1.13336.2.2.2.1.1.3.3

### **2. Severity**

Severity of the Notification.

- **Type** : Integer
- **SNMP Object Name** : CASTIRON-REGISTRATIONS-MIB::ciEvSeverity
- **SNMP OID** : 1.3.6.1.4.1.13336.2.2.1.2.1

### **3. JobID**

The ID of the job being run when an error occurred. If the error is unrelated to a specific job, this field is blank.

- **Type** : String
- **SNMP Object Name** : CASTIRON-REGISTRATIONS-MIB::ciEvJobID
- **SNMP OID** : 1.3.6.1.4.1.13336.2.2.1.2.4

### **4. Orchestration**

Reference to an entry in the Orchestration table containing information about the orchestration associated with this event.

- **Type** : OID
- **SNMP Object Name** : CASTIRON-REGISTRATIONS-MIB::ciEvOrchestration
- **SNMP OID** : 1.3.6.1.4.1.13336.2.2.1.2.3

## **5. Message**

Textual description of the error.

**Type** : String

- **SNMP Object Name** : CASTIRON-REGISTRATIONS-MIB::ciEvMessage
- **SNMP OID** : .1.3.6.1.4.1.13336.2.2.1.2.2

**Parent topic:** Maestro Operation [Notifications](#page-1708-0)

### **Feedback** | **Notices**

**all** Last updated: Thursday, November 14, 2013 file:///dcs/markdown/workspace/Transform/out.html

http://pic.dhe.ibm.com/infocenter/wci/v7r0m0/topic/com.ibm.wci.notifications\_reference.doc/maestro/maest ro\_operation\_spliterror\_message.html

# **SwitchExpEmpty**

The condition provided for if-then activity and case label is empty.

Level : *Severe*

Log Message : *The condition provided for if-then activity [{ActivityName}] and case label [{CaseLabel}] is empty*

System : *Orchestration*

SNMP Name : *CASTIRON-COMP-MAESTRO-MIB::ciC20oSwitchExpEmptyEv54*

SNMP Enterprise : *.1.3.6.1.4.1.13336.2.2.3.20.1.2*

SNMP Trap Number : *54*

# **Variables**

The SwitchExpEmpty message contains the following variables:

Table 1. SwitchExpEmpty Message Variables

### **1. SerialNumber**

The serial number of the appliance sending the trap.

- **Type** : String
- **SNMP Object Name** : CASTIRON-IA-MIB::ciIaPlatSerialNumber
- **SNMP OID** : 1.3.6.1.4.1.13336.2.2.2.1.1.3.3

#### **2. Severity**

Severity of the Notification.

- **Type** : Integer
- **SNMP Object Name** : CASTIRON-REGISTRATIONS-MIB::ciEvSeverity
- **SNMP OID** : 1.3.6.1.4.1.13336.2.2.1.2.1

The ID of the job being run when an error occurred. If the error is unrelated to a specific job, this field is blank.

- **Type** : String
- **SNMP Object Name** : CASTIRON-REGISTRATIONS-MIB::ciEvJobID
- **SNMP OID** : 1.3.6.1.4.1.13336.2.2.1.2.4

#### **4. Orchestration**

Reference to an entry in the Orchestration table containing information about the orchestration associated with this event.

- **Type** : OID
- **SNMP Object Name** : CASTIRON-REGISTRATIONS-MIB::ciEvOrchestration
- **SNMP OID** : 1.3.6.1.4.1.13336.2.2.1.2.3

# **5. ActivityName**

The name of the activity.

- **Type** : String
- **SNMP Object Name** : CASTIRON-COMP-MAESTRO-MIB::ciC20oEv54ActivityName
- **SNMP OID** : .1.3.6.1.4.1.13336.2.2.3.20.1.2.1.54.1

### **6. CaseLabel**

The name of the label.

- **Type** : String
- **SNMP Object Name** : CASTIRON-COMP-MAESTRO-MIB::ciC20oEv54CaseLabel
- **SNMP OID** : .1.3.6.1.4.1.13336.2.2.3.20.1.2.1.54.2

**Parent topic:** Maestro Operation [Notifications](#page-1708-0)

#### **Feedback** | **Notices**

**all** Last updated: Thursday, November 14, 2013 file:///dcs/markdown/workspace/Transform/out.html

http://pic.dhe.ibm.com/infocenter/wci/v7r0m0/topic/com.ibm.wci.notifications\_reference.doc/maestro/maest ro\_operation\_switchexpempty\_message.html

# **SwitchExpression**

Unable to parse the if-then expression.

Level : *Severe*

Log Message : *Unable to parse the if-then expression: {Message}*

System : *Orchestration*

SNMP Name : *CASTIRON-COMP-MAESTRO-MIB::ciC20oSwitchExpressionEv53*

SNMP Enterprise : *.1.3.6.1.4.1.13336.2.2.3.20.1.2*

SNMP Trap Number : *53*

# **Variables**

The SwitchExpression message contains the following variables:

# Table 1. SwitchExpression Message Variables

### **1. SerialNumber**

The serial number of the appliance sending the trap.

- **Type** : String
- **SNMP Object Name** : CASTIRON-IA-MIB::ciIaPlatSerialNumber
- **SNMP OID** : 1.3.6.1.4.1.13336.2.2.2.1.1.3.3

## **2. Severity**

Severity of the Notification.

- **Type** : Integer
- **SNMP Object Name** : CASTIRON-REGISTRATIONS-MIB::ciEvSeverity
- **SNMP OID** : 1.3.6.1.4.1.13336.2.2.1.2.1

### **3. JobID**

The ID of the job being run when an error occurred. If the error is unrelated to a specific job, this field is blank.

- **Type** : String
- **SNMP Object Name** : CASTIRON-REGISTRATIONS-MIB::ciEvJobID
- **SNMP OID** : 1.3.6.1.4.1.13336.2.2.1.2.4

## **4. Orchestration**

Reference to an entry in the Orchestration table containing information about the orchestration associated with this event.

- **Type** : OID
- **SNMP Object Name** : CASTIRON-REGISTRATIONS-MIB::ciEvOrchestration
- **SNMP OID** : 1.3.6.1.4.1.13336.2.2.1.2.3

### **5. Message**

Textual description of the error.

- **Type** : String
- **SNMP Object Name** : CASTIRON-REGISTRATIONS-MIB::ciEvMessage
- **SNMP OID** : .1.3.6.1.4.1.13336.2.2.1.2.2

### **Feedback** | **Notices**

Last updated: Thursday, November 14, 2013 file:///dcs/markdown/workspace/Transform/out.html

http://pic.dhe.ibm.com/infocenter/wci/v7r0m0/topic/com.ibm.wci.notifications\_reference.doc/maestro/maest ro\_operation\_switchexpression\_message.html

# **TaskCancelled**

Caught exception while cancelling job.

Level : *Warning*

Log Message : *Caught exception while canceling job: {Message}*

System : *Orchestration*

SNMP Name : *CASTIRON-COMP-MAESTRO-MIB::ciC20oTaskCancelledEv79*

SNMP Enterprise : *.1.3.6.1.4.1.13336.2.2.3.20.1.2*

SNMP Trap Number : *79*

# **Variables**

The TaskCancelled message contains the following variables:

## Table 1. TaskCancelled Message Variables

### **1. SerialNumber**

The serial number of the appliance sending the trap.

- **Type** : String
- **SNMP Object Name** : CASTIRON-IA-MIB::ciIaPlatSerialNumber
- **SNMP OID** : 1.3.6.1.4.1.13336.2.2.2.1.1.3.3

### **2. Severity**

Severity of the Notification.

- **Type** : Integer
- **SNMP Object Name** : CASTIRON-REGISTRATIONS-MIB::ciEvSeverity
- **SNMP OID** : 1.3.6.1.4.1.13336.2.2.1.2.1

#### **3. JobID**

The ID of the job being run when an error occurred. If the error is unrelated to a specific job, this field is blank.

**Type** : String

- **SNMP Object Name** : CASTIRON-REGISTRATIONS-MIB::ciEvJobID
- **SNMP OID** : 1.3.6.1.4.1.13336.2.2.1.2.4

## **4. Orchestration**

Reference to an entry in the Orchestration table containing information about the orchestration associated with this event.

- **Type** : OID
- **SNMP Object Name** : CASTIRON-REGISTRATIONS-MIB::ciEvOrchestration
- **SNMP OID** : 1.3.6.1.4.1.13336.2.2.1.2.3

### **5. Message**

Textual description of the error.

- **Type** : String
- **SNMP Object Name** : CASTIRON-REGISTRATIONS-MIB::ciEvMessage
- **SNMP OID** : .1.3.6.1.4.1.13336.2.2.1.2.2

**Parent topic:** Maestro Operation [Notifications](#page-1708-0)

### **Feedback** | **Notices**

**all** Last updated: Thursday, November 14, 2013 file:///dcs/markdown/workspace/Transform/out.html

http://pic.dhe.ibm.com/infocenter/wci/v7r0m0/topic/com.ibm.wci.notifications\_reference.doc/maestro/maest ro\_operation\_taskcancelled\_message.html

# **TaskEnd**

Ended job for specified orchestration.

Level : *Info*

Log Message : *Ended job for orchestration "{OrchName}"*

System : *Orchestration*

SNMP Name : *CASTIRON-COMP-MAESTRO-MIB::ciC20oTaskEndEv84*

SNMP Enterprise : *.1.3.6.1.4.1.13336.2.2.3.20.1.2*

SNMP Trap Number : *84*

# **Variables**

The TaskEnd message contains the following variables:

Table 1. TaskEnd Message Variables

The serial number of the appliance sending the trap.

- **Type** : String
- **SNMP Object Name** : CASTIRON-IA-MIB::ciIaPlatSerialNumber
- **SNMP OID** : 1.3.6.1.4.1.13336.2.2.2.1.1.3.3

# **2. Severity**

Severity of the Notification.

- **Type** : Integer
- **SNMP Object Name** : CASTIRON-REGISTRATIONS-MIB::ciEvSeverity
- **SNMP OID** : 1.3.6.1.4.1.13336.2.2.1.2.1

# **3. JobID**

The ID of the job being run when an error occurred. If the error is unrelated to a specific job, this field is blank.

- **Type** : String
- **SNMP Object Name** : CASTIRON-REGISTRATIONS-MIB::ciEvJobID
- **SNMP OID** : 1.3.6.1.4.1.13336.2.2.1.2.4

## **4. Orchestration**

Reference to an entry in the Orchestration table containing information about the orchestration associated with this event.

- **Type** : OID
- **SNMP Object Name** : CASTIRON-REGISTRATIONS-MIB::ciEvOrchestration
- **SNMP OID** : 1.3.6.1.4.1.13336.2.2.1.2.3

## **5. OrchName**

The specified orchestration name.

- **Type** : String
- **SNMP Object Name** : CASTIRON-COMP-MAESTRO-MIB::ciC20oEv84OrchName
- **SNMP OID** : .1.3.6.1.4.1.13336.2.2.3.20.1.2.1.84.1

**Parent topic:** Maestro Operation [Notifications](#page-1708-0)

### **Feedback** | **Notices**

**Example 2013** Last updated: Thursday, November 14, 2013 file:///dcs/markdown/workspace/Transform/out.html

http://pic.dhe.ibm.com/infocenter/wci/v7r0m0/topic/com.ibm.wci.notifications\_reference.doc/maestro/maest ro\_operation\_taskend\_message.html

# **TaskFound**

Found task with specified state on undeploy.

Level : *Severe*

Log Message : *On undeploy, found task {TaskName} whose state is {State}*

System : *Orchestration*

SNMP Name : *CASTIRON-COMP-MAESTRO-MIB::ciC20oTaskFoundEv55*

SNMP Enterprise : *.1.3.6.1.4.1.13336.2.2.3.20.1.2*

SNMP Trap Number : *55*

# **Variables**

The TaskFound message contains the following variables:

# Table 1. TaskFound Message Variables

## **1. SerialNumber**

The serial number of the appliance sending the trap.

- **Type** : String
- **SNMP Object Name** : CASTIRON-IA-MIB::ciIaPlatSerialNumber
- **SNMP OID** : 1.3.6.1.4.1.13336.2.2.2.1.1.3.3

### **2. Severity**

Severity of the Notification.

- **Type** : Integer
- **SNMP Object Name** : CASTIRON-REGISTRATIONS-MIB::ciEvSeverity
- **SNMP OID** : 1.3.6.1.4.1.13336.2.2.1.2.1

# **3. JobID**

The ID of the job being run when an error occurred. If the error is unrelated to a specific job, this field is blank.

- **Type** : String
- **SNMP Object Name** : CASTIRON-REGISTRATIONS-MIB::ciEvJobID
- **SNMP OID** : 1.3.6.1.4.1.13336.2.2.1.2.4

## **4. Orchestration**

Reference to an entry in the Orchestration table containing information about the orchestration associated with this event.

- **Type** : OID
- **SNMP Object Name** : CASTIRON-REGISTRATIONS-MIB::ciEvOrchestration
- **SNMP OID** : 1.3.6.1.4.1.13336.2.2.1.2.3

## **5. TaskName**

The task name.

- **Type** : String
- **SNMP Object Name** : CASTIRON-COMP-MAESTRO-MIB::ciC20oEv55TaskName
- **SNMP OID** : .1.3.6.1.4.1.13336.2.2.3.20.1.2.1.55.1

### **6. State**

The state of the task.

- **Type** : String
- **SNMP Object Name** : CASTIRON-COMP-MAESTRO-MIB::ciC20oEv55State
- **SNMP OID** : .1.3.6.1.4.1.13336.2.2.3.20.1.2.1.55.2

**Parent topic:** Maestro Operation [Notifications](#page-1708-0)

#### **Feedback** | **Notices**

Last updated: Thursday, November 14, 2013 file:///dcs/markdown/workspace/Transform/out.html

http://pic.dhe.ibm.com/infocenter/wci/v7r0m0/topic/com.ibm.wci.notifications\_reference.doc/maestro/maest ro\_operation\_taskfound\_message.html

# **TaskRemove**

Unable to remove the task.

Level : *Severe*

Log Message : *Unable to remove task {TaskID}*

System : *Orchestration*

SNMP Name : *CASTIRON-COMP-MAESTRO-MIB::ciC20oTaskRemoveEv56*

SNMP Enterprise : *.1.3.6.1.4.1.13336.2.2.3.20.1.2*

SNMP Trap Number : *56*

# **Variables**

The TaskRemove message contains the following variables:

Table 1. TaskRemove Message Variables

### **1. SerialNumber**

The serial number of the appliance sending the trap.

- **Type** : String
- **SNMP Object Name** : CASTIRON-IA-MIB::ciIaPlatSerialNumber
- **SNMP OID** : 1.3.6.1.4.1.13336.2.2.2.1.1.3.3

**2. Severity**

Severity of the Notification.

- **Type** : Integer
- **SNMP Object Name** : CASTIRON-REGISTRATIONS-MIB::ciEvSeverity
- **SNMP OID** : 1.3.6.1.4.1.13336.2.2.1.2.1

# **3. JobID**

The ID of the job being run when an error occurred. If the error is unrelated to a specific job, this field is blank.

- **Type** : String
- **SNMP Object Name** : CASTIRON-REGISTRATIONS-MIB::ciEvJobID
- **SNMP OID** : 1.3.6.1.4.1.13336.2.2.1.2.4

# **4. Orchestration**

Reference to an entry in the Orchestration table containing information about the orchestration associated with this event.

- **Type** : OID
- **SNMP Object Name** : CASTIRON-REGISTRATIONS-MIB::ciEvOrchestration
- **SNMP OID** : 1.3.6.1.4.1.13336.2.2.1.2.3

## **5. TaskID**

The task ID for the task which was not removed.

- **Type** : String
- **SNMP Object Name** : CASTIRON-COMP-MAESTRO-MIB::ciC20oEv56TaskID
- **SNMP OID** : .1.3.6.1.4.1.13336.2.2.3.20.1.2.1.56.1

**Parent topic:** Maestro Operation [Notifications](#page-1708-0)

### **Feedback** | **Notices**

**all** Last updated: Thursday, November 14, 2013 file:///dcs/markdown/workspace/Transform/out.html

http://pic.dhe.ibm.com/infocenter/wci/v7r0m0/topic/com.ibm.wci.notifications\_reference.doc/maestro/maest ro\_operation\_taskremove\_message.html

# **TaskStart**

Started job for specified orchestration.

Level : *Info*

Log Message : *Started job for orchestration "{OrchName}"*

System : *Orchestration*

SNMP Name : *CASTIRON-COMP-MAESTRO-MIB::ciC20oTaskStartEv82*

SNMP Enterprise : *.1.3.6.1.4.1.13336.2.2.3.20.1.2*

SNMP Trap Number : *82*

# **Variables**

The TaskStart message contains the following variables:

# Table 1. TaskStart Message Variables

### **1. SerialNumber**

The serial number of the appliance sending the trap.

- **Type** : String
- **SNMP Object Name** : CASTIRON-IA-MIB::ciIaPlatSerialNumber
- **SNMP OID** : 1.3.6.1.4.1.13336.2.2.2.1.1.3.3

## **2. Severity**

Severity of the Notification.

- **Type** : Integer
- **SNMP Object Name** : CASTIRON-REGISTRATIONS-MIB::ciEvSeverity
- **SNMP OID** : 1.3.6.1.4.1.13336.2.2.1.2.1

### **3. JobID**

The ID of the job being run when an error occurred. If the error is unrelated to a specific job, this field is blank.

- **Type** : String
- **SNMP Object Name** : CASTIRON-REGISTRATIONS-MIB::ciEvJobID
- **SNMP OID** : 1.3.6.1.4.1.13336.2.2.1.2.4

### **4. Orchestration**

Reference to an entry in the Orchestration table containing information about the orchestration associated with this event.

- **Type** : OID
- **SNMP Object Name** : CASTIRON-REGISTRATIONS-MIB::ciEvOrchestration
- **SNMP OID** : 1.3.6.1.4.1.13336.2.2.1.2.3

### **5. OrchName**

The specified orchestration name.

- **Type** : String
- **SNMP Object Name** : CASTIRON-COMP-MAESTRO-MIB::ciC20oEv82OrchName
- **SNMP OID** : .1.3.6.1.4.1.13336.2.2.3.20.1.2.1.82.1

**Parent topic:** Maestro Operation [Notifications](#page-1708-0)

### **Feedback** | **Notices**

**all** Last updated: Thursday, November 14, 2013 file:///dcs/markdown/workspace/Transform/out.html

http://pic.dhe.ibm.com/infocenter/wci/v7r0m0/topic/com.ibm.wci.notifications\_reference.doc/maestro/maest ro\_operation\_taskstart\_message.html

# **TaskState**

Unable to set the task state.

Level : *Severe*

Log Message : *Unable to set state of task {CurrentState} to {FinalState}*

System : *Orchestration*

SNMP Name : *CASTIRON-COMP-MAESTRO-MIB::ciC20oTaskStateEv57*

SNMP Enterprise : *.1.3.6.1.4.1.13336.2.2.3.20.1.2*

SNMP Trap Number : *57*

# **Variables**

The TaskState message contains the following variables:

### Table 1. TaskState Message Variables

### **1. SerialNumber**

The serial number of the appliance sending the trap.

- **Type** : String
- **SNMP Object Name** : CASTIRON-IA-MIB::ciIaPlatSerialNumber
- **SNMP OID** : 1.3.6.1.4.1.13336.2.2.2.1.1.3.3

### **2. Severity**

Severity of the Notification.

- **Type** : Integer
- **SNMP Object Name** : CASTIRON-REGISTRATIONS-MIB::ciEvSeverity
- **SNMP OID** : 1.3.6.1.4.1.13336.2.2.1.2.1

#### **3. JobID**

The ID of the job being run when an error occurred. If the error is unrelated to a specific job, this field is blank.

**Type** : String

- **SNMP Object Name** : CASTIRON-REGISTRATIONS-MIB::ciEvJobID
- **SNMP OID** : 1.3.6.1.4.1.13336.2.2.1.2.4

### **4. Orchestration**

Reference to an entry in the Orchestration table containing information about the orchestration associated with this event.

- **Type** : OID
- **SNMP Object Name** : CASTIRON-REGISTRATIONS-MIB::ciEvOrchestration
- **SNMP OID** : 1.3.6.1.4.1.13336.2.2.1.2.3

### **5. CurrentState**

The current state of the task.

- **Type** : String
- **SNMP Object Name** : CASTIRON-COMP-MAESTRO-MIB::ciC20oEv57CurrentState
- **SNMP OID** : .1.3.6.1.4.1.13336.2.2.3.20.1.2.1.57.1

### **6. FinalState**

The final state of the task.

- **Type** : String
- **SNMP Object Name** : CASTIRON-COMP-MAESTRO-MIB::ciC20oEv57FinalState
- **SNMP OID** : .1.3.6.1.4.1.13336.2.2.3.20.1.2.1.57.2

**Parent topic:** Maestro Operation [Notifications](#page-1708-0)

### **Feedback** | **Notices**

Last updated: Thursday, November 14, 2013 file:///dcs/markdown/workspace/Transform/out.html

http://pic.dhe.ibm.com/infocenter/wci/v7r0m0/topic/com.ibm.wci.notifications\_reference.doc/maestro/maest ro\_operation\_taskstate\_message.html

# **TaskStateTransition**

Invalid task state transition happened, hence marking the job as faulted.

Level : *Severe*

Log Message : *Invalid task state transition, marked job faulted*

System : *Orchestration*

SNMP Name : *CASTIRON-COMP-MAESTRO-MIB::ciC20oTaskStateTransitionEv58*

SNMP Enterprise : *.1.3.6.1.4.1.13336.2.2.3.20.1.2*

# **Variables**

The TaskStateTransition message contains the following variables:

# Table 1. TaskStateTransition Message Variables

### **1. SerialNumber**

The serial number of the appliance sending the trap.

- **Type** : String
- **SNMP Object Name** : CASTIRON-IA-MIB::ciIaPlatSerialNumber
- **SNMP OID** : 1.3.6.1.4.1.13336.2.2.2.1.1.3.3

### **2. Severity**

Severity of the Notification.

- **Type** : Integer
- **SNMP Object Name** : CASTIRON-REGISTRATIONS-MIB::ciEvSeverity
- **SNMP OID** : 1.3.6.1.4.1.13336.2.2.1.2.1

## **3. JobID**

The ID of the job being run when an error occurred. If the error is unrelated to a specific job, this field is blank.

- **Type** : String
- **SNMP Object Name** : CASTIRON-REGISTRATIONS-MIB::ciEvJobID
- **SNMP OID** : 1.3.6.1.4.1.13336.2.2.1.2.4

### **4. Orchestration**

Reference to an entry in the Orchestration table containing information about the orchestration associated with this event.

- **Type** : OID
- **SNMP Object Name** : CASTIRON-REGISTRATIONS-MIB::ciEvOrchestration
- **SNMP OID** : 1.3.6.1.4.1.13336.2.2.1.2.3

**Parent topic:** Maestro Operation [Notifications](#page-1708-0)

### **Feedback** | **Notices**

Last updated: Thursday, November 14, 2013 file:///dcs/markdown/workspace/Transform/out.html

http://pic.dhe.ibm.com/infocenter/wci/v7r0m0/topic/com.ibm.wci.notifications\_reference.doc/maestro/maest ro\_operation\_taskstatetransition\_message.html

# **TaskStatusChanged**

Job status changed.

Level : *Info*

Log Message : *Job status changed to {Status}*

System : *Orchestration*

SNMP Name : *CASTIRON-COMP-MAESTRO-MIB::ciC20oTaskStatusChangedEv83*

SNMP Enterprise : *.1.3.6.1.4.1.13336.2.2.3.20.1.2*

SNMP Trap Number : *83*

# **Variables**

The TaskStatusChanged message contains the following variables:

# Table 1. TaskStatusChanged Message Variables

## **1. SerialNumber**

The serial number of the appliance sending the trap.

- **Type** : String
- **SNMP Object Name** : CASTIRON-IA-MIB::ciIaPlatSerialNumber
- **SNMP OID** : 1.3.6.1.4.1.13336.2.2.2.1.1.3.3

## **2. Severity**

Severity of the Notification.

- **Type** : Integer
- **SNMP Object Name** : CASTIRON-REGISTRATIONS-MIB::ciEvSeverity
- **SNMP OID** : 1.3.6.1.4.1.13336.2.2.1.2.1

## **3. JobID**

The ID of the job being run when an error occurred. If the error is unrelated to a specific job, this field is blank.

- **Type** : String
- **SNMP Object Name** : CASTIRON-REGISTRATIONS-MIB::ciEvJobID
- **SNMP OID** : 1.3.6.1.4.1.13336.2.2.1.2.4

# **4. Orchestration**

Reference to an entry in the Orchestration table containing information about the orchestration associated with this event.

- **Type** : OID
- **SNMP Object Name** : CASTIRON-REGISTRATIONS-MIB::ciEvOrchestration
- **SNMP OID** : 1.3.6.1.4.1.13336.2.2.1.2.3

# **5. Status**

The new job status.

- **Type** : String
- **SNMP Object Name** : CASTIRON-COMP-MAESTRO-MIB::ciC20oEv83Status
- **SNMP OID** : .1.3.6.1.4.1.13336.2.2.3.20.1.2.1.83.1

**Parent topic:** Maestro Operation [Notifications](#page-1708-0)

### **Feedback** | **Notices**

Last updated: Thursday, November 14, 2013 file:///dcs/markdown/workspace/Transform/out.html

http://pic.dhe.ibm.com/infocenter/wci/v7r0m0/topic/com.ibm.wci.notifications\_reference.doc/maestro/maest ro\_operation\_taskstatuschanged\_message.html

# **TooManyWaitingJobs**

A job was aborted due to a large number of waiting jobs.

Level : *Severe*

Log Message : *Running of job for orchestration {OrchName} aborted due to large number of waiting jobs*

System : *Orchestration*

SNMP Name : *CASTIRON-COMP-MAESTRO-MIB::ciC20oTooManyWaitingJobsEv88*

SNMP Enterprise : *.1.3.6.1.4.1.13336.2.2.3.20.1.2*

SNMP Trap Number : *88*

# **Variables**

The TooManyWaitingJobs message contains the following variables:

# Table 1. TooManyWaitingJobs Message Variables

### **1. SerialNumber**

The serial number of the appliance sending the trap.

- **Type** : String
- **SNMP Object Name** : CASTIRON-IA-MIB::ciIaPlatSerialNumber
- **SNMP OID** : 1.3.6.1.4.1.13336.2.2.2.1.1.3.3

## **2. Severity**

Severity of the Notification.

**Type** : Integer

- **SNMP Object Name** : CASTIRON-REGISTRATIONS-MIB::ciEvSeverity
- **SNMP OID** : 1.3.6.1.4.1.13336.2.2.1.2.1

### **3. JobID**

The ID of the job being run when an error occurred. If the error is unrelated to a specific job, this field is blank.

- **Type** : String
- **SNMP Object Name** : CASTIRON-REGISTRATIONS-MIB::ciEvJobID
- **SNMP OID** : 1.3.6.1.4.1.13336.2.2.1.2.4

### **4. Orchestration**

Reference to an entry in the Orchestration table containing information about the orchestration associated with this event.

- **Type** : OID
- **SNMP Object Name** : CASTIRON-REGISTRATIONS-MIB::ciEvOrchestration
- **SNMP OID** : 1.3.6.1.4.1.13336.2.2.1.2.3

### **5. OrchName**

The orchestration name.

- **Type** : String
- **SNMP Object Name** : CASTIRON-COMP-MAESTRO-MIB::ciC20oEv88OrchName
- **SNMP OID** : .1.3.6.1.4.1.13336.2.2.3.20.1.2.1.88.1

**Parent topic:** Maestro Operation [Notifications](#page-1708-0)

### **Feedback** | **Notices**

Last updated: Thursday, November 14, 2013 file:///dcs/markdown/workspace/Transform/out.html

http://pic.dhe.ibm.com/infocenter/wci/v7r0m0/topic/com.ibm.wci.notifications\_reference.doc/maestro/maest ro\_operation\_toomanywaitingjobs\_message.html

# **VariableNull**

Specified variable is null.

Level : *Warning*

Log Message : *Variable {VarName} is null*

System : *Orchestration*

SNMP Name : *CASTIRON-COMP-MAESTRO-MIB::ciC20oVariableNullEv77*

SNMP Enterprise : *.1.3.6.1.4.1.13336.2.2.3.20.1.2*

# **Variables**

The VariableNull message contains the following variables:

# Table 1. VariableNull Message Variables

# **1. SerialNumber**

The serial number of the appliance sending the trap.

- **Type** : String
- **SNMP Object Name** : CASTIRON-IA-MIB::ciIaPlatSerialNumber
- **SNMP OID** : 1.3.6.1.4.1.13336.2.2.2.1.1.3.3

### **2. Severity**

Severity of the Notification.

- **Type** : Integer
- **SNMP Object Name** : CASTIRON-REGISTRATIONS-MIB::ciEvSeverity
- **SNMP OID** : 1.3.6.1.4.1.13336.2.2.1.2.1

## **3. JobID**

The ID of the job being run when an error occurred. If the error is unrelated to a specific job, this field is blank.

- **Type** : String
- **SNMP Object Name** : CASTIRON-REGISTRATIONS-MIB::ciEvJobID
- **SNMP OID** : 1.3.6.1.4.1.13336.2.2.1.2.4

### **4. Orchestration**

Reference to an entry in the Orchestration table containing information about the orchestration associated with this event.

- **Type** : OID
- **SNMP Object Name** : CASTIRON-REGISTRATIONS-MIB::ciEvOrchestration
- **SNMP OID** : 1.3.6.1.4.1.13336.2.2.1.2.3

### **5. VarName**

The variable name which is null.

- **Type** : String
- **SNMP Object Name** : CASTIRON-COMP-MAESTRO-MIB::ciC20oEv77VarName
- **SNMP OID** : .1.3.6.1.4.1.13336.2.2.3.20.1.2.1.77.1

**Parent topic:** Maestro Operation [Notifications](#page-1708-0)

**all** Last updated: Thursday, November 14, 2013 file:///dcs/markdown/workspace/Transform/out.html

http://pic.dhe.ibm.com/infocenter/wci/v7r0m0/topic/com.ibm.wci.notifications\_reference.doc/maestro/maest ro\_operation\_variablenull\_message.html

# **WhileExpEmpty**

The condition provided for while activity is empty.

Level : *Severe*

Log Message : *The condition provided for while activity [{ActivityName}] is empty*

System : *Orchestration*

SNMP Name : *CASTIRON-COMP-MAESTRO-MIB::ciC20oWhileExpEmptyEv61*

SNMP Enterprise : *.1.3.6.1.4.1.13336.2.2.3.20.1.2*

SNMP Trap Number : *61*

# **Variables**

The WhileExpEmpty message contains the following variables:

## Table 1. WhileExpEmpty Message Variables

# **1. SerialNumber**

The serial number of the appliance sending the trap.

- **Type** : String
- **SNMP Object Name** : CASTIRON-IA-MIB::ciIaPlatSerialNumber
- **SNMP OID** : 1.3.6.1.4.1.13336.2.2.2.1.1.3.3

### **2. Severity**

Severity of the Notification.

- **Type** : Integer
- **SNMP Object Name** : CASTIRON-REGISTRATIONS-MIB::ciEvSeverity
- **SNMP OID** : 1.3.6.1.4.1.13336.2.2.1.2.1

### **3. JobID**

The ID of the job being run when an error occurred. If the error is unrelated to a specific job, this field is blank.

- **Type** : String
- **SNMP Object Name** : CASTIRON-REGISTRATIONS-MIB::ciEvJobID
- **SNMP OID** : 1.3.6.1.4.1.13336.2.2.1.2.4

### **4. Orchestration**

Reference to an entry in the Orchestration table containing information about the orchestration associated with this event.

- **Type** : OID
- **SNMP Object Name** : CASTIRON-REGISTRATIONS-MIB::ciEvOrchestration
- **SNMP OID** : 1.3.6.1.4.1.13336.2.2.1.2.3

#### **5. ActivityName**

The name of the activity.

- **Type** : String
- **SNMP Object Name** : CASTIRON-COMP-MAESTRO-MIB::ciC20oEv61ActivityName
- **SNMP OID** : .1.3.6.1.4.1.13336.2.2.3.20.1.2.1.61.1

**Parent topic:** Maestro Operation [Notifications](#page-1708-0)

#### **Feedback** | **Notices**

**all** Last updated: Thursday, November 14, 2013 file:///dcs/markdown/workspace/Transform/out.html

http://pic.dhe.ibm.com/infocenter/wci/v7r0m0/topic/com.ibm.wci.notifications\_reference.doc/maestro/maest ro\_operation\_whileexpempty\_message.html

# **WhileExpression**

Unable to parse while expression with specified condition.

Level : *Severe*

Log Message : *Unable to parse the while expression ''{ConditionSpecified}'': {Message}*

System : *Orchestration*

SNMP Name : *CASTIRON-COMP-MAESTRO-MIB::ciC20oWhileExpressionEv60*

SNMP Enterprise : *.1.3.6.1.4.1.13336.2.2.3.20.1.2*

SNMP Trap Number : *60*

# **Variables**

The WhileExpression message contains the following variables:

## Table 1. WhileExpression Message Variables

# **1. SerialNumber**

The serial number of the appliance sending the trap.

- **Type** : String
- **SNMP Object Name** : CASTIRON-IA-MIB::ciIaPlatSerialNumber

**SNMP OID** : 1.3.6.1.4.1.13336.2.2.2.1.1.3.3

# **2. Severity**

Severity of the Notification.

- **Type** : Integer
- **SNMP Object Name** : CASTIRON-REGISTRATIONS-MIB::ciEvSeverity
- **SNMP OID** : 1.3.6.1.4.1.13336.2.2.1.2.1

# **3. JobID**

The ID of the job being run when an error occurred. If the error is unrelated to a specific job, this field is blank.

- **Type** : String
- **SNMP Object Name** : CASTIRON-REGISTRATIONS-MIB::ciEvJobID
- **SNMP OID** : 1.3.6.1.4.1.13336.2.2.1.2.4

## **4. Orchestration**

Reference to an entry in the Orchestration table containing information about the orchestration associated with this event.

- **Type** : OID
- **SNMP Object Name** : CASTIRON-REGISTRATIONS-MIB::ciEvOrchestration
- **SNMP OID** : 1.3.6.1.4.1.13336.2.2.1.2.3

## **5. ConditionSpecified**

The condition specified for the while expression.

- **Type** : String
- **SNMP Object Name** : CASTIRON-COMP-MAESTRO-MIB::ciC20oEv60ConditionSpecified
- **SNMP OID** : .1.3.6.1.4.1.13336.2.2.3.20.1.2.1.60.1

### **6. Message**

Textual description of the error.

- **Type** : String
- **SNMP Object Name** : CASTIRON-REGISTRATIONS-MIB::ciEvMessage
- **SNMP OID** : .1.3.6.1.4.1.13336.2.2.1.2.2

**Parent topic:** Maestro Operation [Notifications](#page-1708-0)

### **Feedback** | **Notices**

**all** Last updated: Thursday, November 14, 2013 file:///dcs/markdown/workspace/Transform/out.html http://pic.dhe.ibm.com/infocenter/wci/v7r0m0/topic/com.ibm.wci.notifications\_reference.doc/maestro/maest ro\_operation\_whileexpression\_message.html

# **WrongActFactory**

Activity factory with specified name and version returned wrong class.

Level : *Severe*

Log Message : *ActivityFactory (name - {ActivityName},version - {ActivityVersion}) returned wrong class {ActivityClass}*

System : *Orchestration*

SNMP Name : *CASTIRON-COMP-MAESTRO-MIB::ciC20oWrongActFactoryEv62*

SNMP Enterprise : *.1.3.6.1.4.1.13336.2.2.3.20.1.2*

SNMP Trap Number : *62*

# **Variables**

The WrongActFactory message contains the following variables:

# Table 1. WrongActFactory Message Variables

# **1. SerialNumber**

The serial number of the appliance sending the trap.

- **Type** : String
- **SNMP Object Name** : CASTIRON-IA-MIB::ciIaPlatSerialNumber
- **SNMP OID** : 1.3.6.1.4.1.13336.2.2.2.1.1.3.3

## **2. Severity**

Severity of the Notification.

- **Type** : Integer
- **SNMP Object Name** : CASTIRON-REGISTRATIONS-MIB::ciEvSeverity
- **SNMP OID** : 1.3.6.1.4.1.13336.2.2.1.2.1

## **3. JobID**

The ID of the job being run when an error occurred. If the error is unrelated to a specific job, this field is blank.

- **Type** : String
- **SNMP Object Name** : CASTIRON-REGISTRATIONS-MIB::ciEvJobID
- **SNMP OID** : 1.3.6.1.4.1.13336.2.2.1.2.4

### **4. Orchestration**

Reference to an entry in the Orchestration table containing information about the orchestration associated with this event.

- **Type** : OID
- **SNMP Object Name** : CASTIRON-REGISTRATIONS-MIB::ciEvOrchestration
- **SNMP OID** : 1.3.6.1.4.1.13336.2.2.1.2.3

# **5. ActivityName**

The name of the activity.

- **Type** : String
- **SNMP Object Name** : CASTIRON-COMP-MAESTRO-MIB::ciC20oEv62ActivityName
- **SNMP OID** : .1.3.6.1.4.1.13336.2.2.3.20.1.2.1.62.1

### **6. ActivityVersion**

The version of the activity.

- **Type** : String
- **SNMP Object Name** : CASTIRON-COMP-MAESTRO-MIB::ciC20oEv62ActivityVersion
- **SNMP OID** : .1.3.6.1.4.1.13336.2.2.3.20.1.2.1.62.2

## **7. ActivityClass**

The class of the activity.

- **Type** : String
- **SNMP Object Name** : CASTIRON-COMP-MAESTRO-MIB::ciC20oEv62ActivityClass
- **SNMP OID** : .1.3.6.1.4.1.13336.2.2.3.20.1.2.1.62.3

**Parent topic:** Maestro Operation [Notifications](#page-1708-0)

### **Feedback** | **Notices**

**Example 14, 2013** Last updated: Thursday, November 14, 2013 file:///dcs/markdown/workspace/Transform/out.html

http://pic.dhe.ibm.com/infocenter/wci/v7r0m0/topic/com.ibm.wci.notifications\_reference.doc/maestro/maest ro\_operation\_wrongactfactory\_message.html

# **Maestro Internal Notifications**

Provides a comprehensive list of internal notifications sent from the Maestro Module.

[IOError](#page-1836-0)

Internal error occurred because of Input/Output error.

- [UnCaughtError](#page-1837-0) Uncaught Internal error occurred.
- [UnExpectedError](#page-1838-0) Unexpected Internal error occurred.

### **Parent topic:** [Maestro](#page-1704-0) Module
### **Feedback** | **Notices**

**all** Last updated: Thursday, November 14, 2013 file:///dcs/markdown/workspace/Transform/out.html

http://pic.dhe.ibm.com/infocenter/wci/v7r0m0/topic/com.ibm.wci.notifications\_reference.doc/maestro/maest ro\_internal\_notifications\_list.html

## **IOError**

Internal error occurred because of Input/Output error.

Level : *Warning*

Log Message : *Internal error: {Message}*

System : *Orchestration*

SNMP Name : *CASTIRON-COMP-MAESTRO-MIB::ciC20iIOErrorEv3*

SNMP Enterprise : *.1.3.6.1.4.1.13336.2.2.3.20.1.3*

SNMP Trap Number : *3*

### **Variables**

The IOError message contains the following variables:

### Table 1. IOError Message Variables

### **1. SerialNumber**

The serial number of the appliance sending the trap.

- **Type** : String
- **SNMP Object Name** : CASTIRON-IA-MIB::ciIaPlatSerialNumber
- **SNMP OID** : 1.3.6.1.4.1.13336.2.2.2.1.1.3.3

### **2. Severity**

Severity of the Notification.

- **Type** : Integer
- **SNMP Object Name** : CASTIRON-REGISTRATIONS-MIB::ciEvSeverity
- **SNMP OID** : 1.3.6.1.4.1.13336.2.2.1.2.1

#### **3. JobID**

The ID of the job being run when an error occurred. If the error is unrelated to a specific job, this field is blank.

**Type** : String

- **SNMP Object Name** : CASTIRON-REGISTRATIONS-MIB::ciEvJobID
- **SNMP OID** : 1.3.6.1.4.1.13336.2.2.1.2.4

### **4. Orchestration**

Reference to an entry in the Orchestration table containing information about the orchestration associated with this event.

- **Type** : OID
- **SNMP Object Name** : CASTIRON-REGISTRATIONS-MIB::ciEvOrchestration
- **SNMP OID** : 1.3.6.1.4.1.13336.2.2.1.2.3

### **5. Message**

Textual description of the error.

- **Type** : String
- **SNMP Object Name** : CASTIRON-REGISTRATIONS-MIB::ciEvMessage
- **SNMP OID** : .1.3.6.1.4.1.13336.2.2.1.2.2

**Parent topic:** Maestro Internal [Notifications](#page-1835-0)

### **Feedback** | **Notices**

**all** Last updated: Thursday, November 14, 2013 file:///dcs/markdown/workspace/Transform/out.html

http://pic.dhe.ibm.com/infocenter/wci/v7r0m0/topic/com.ibm.wci.notifications\_reference.doc/maestro/maest ro\_internal\_ioerror\_message.html

## **UnCaughtError**

Uncaught Internal error occurred.

Level : *Severe*

Log Message : *Internal error: {Message}*

System : *Orchestration*

SNMP Name : *CASTIRON-COMP-MAESTRO-MIB::ciC20iUnCaughtErrorEv1*

SNMP Enterprise : *.1.3.6.1.4.1.13336.2.2.3.20.1.3*

SNMP Trap Number : *1*

### **Variables**

The UnCaughtError message contains the following variables:

Table 1. UnCaughtError Message Variables

### **1. SerialNumber**

The serial number of the appliance sending the trap.

- **Type** : String
- **SNMP Object Name** : CASTIRON-IA-MIB::ciIaPlatSerialNumber
- **SNMP OID** : 1.3.6.1.4.1.13336.2.2.2.1.1.3.3

### **2. Severity**

Severity of the Notification.

- **Type** : Integer
- **SNMP Object Name** : CASTIRON-REGISTRATIONS-MIB::ciEvSeverity
- **SNMP OID** : 1.3.6.1.4.1.13336.2.2.1.2.1

### **3. JobID**

The ID of the job being run when an error occurred. If the error is unrelated to a specific job, this field is blank.

- **Type** : String
- **SNMP Object Name** : CASTIRON-REGISTRATIONS-MIB::ciEvJobID
- **SNMP OID** : 1.3.6.1.4.1.13336.2.2.1.2.4

### **4. Orchestration**

Reference to an entry in the Orchestration table containing information about the orchestration associated with this event.

- **Type** : OID
- **SNMP Object Name** : CASTIRON-REGISTRATIONS-MIB::ciEvOrchestration
- **SNMP OID** : 1.3.6.1.4.1.13336.2.2.1.2.3

### **5. Message**

Textual description of the error.

- **Type** : String
- **SNMP Object Name** : CASTIRON-REGISTRATIONS-MIB::ciEvMessage
- **SNMP OID** : .1.3.6.1.4.1.13336.2.2.1.2.2

**Parent topic:** Maestro Internal [Notifications](#page-1835-0)

### **Feedback** | **Notices**

**剑 Last updated: Thursday, November 14, 2013** file:///dcs/markdown/workspace/Transform/out.html

http://pic.dhe.ibm.com/infocenter/wci/v7r0m0/topic/com.ibm.wci.notifications\_reference.doc/maestro/maest ro\_internal\_uncaughterror\_message.html

# **UnExpectedError**

Unexpected Internal error occurred.

Level : *Severe*

Log Message : *Internal error: {Message}*

System : *Orchestration*

SNMP Name : *CASTIRON-COMP-MAESTRO-MIB::ciC20iUnExpectedErrorEv2*

SNMP Enterprise : *.1.3.6.1.4.1.13336.2.2.3.20.1.3*

SNMP Trap Number : *2*

### **Variables**

The UnExpectedError message contains the following variables:

### Table 1. UnExpectedError Message Variables

### **1. SerialNumber**

The serial number of the appliance sending the trap.

- **Type** : String
- **SNMP Object Name** : CASTIRON-IA-MIB::ciIaPlatSerialNumber
- **SNMP OID** : 1.3.6.1.4.1.13336.2.2.2.1.1.3.3

### **2. Severity**

Severity of the Notification.

- **Type** : Integer
- **SNMP Object Name** : CASTIRON-REGISTRATIONS-MIB::ciEvSeverity
- **SNMP OID** : 1.3.6.1.4.1.13336.2.2.1.2.1

### **3. JobID**

The ID of the job being run when an error occurred. If the error is unrelated to a specific job, this field is blank.

- **Type** : String
- **SNMP Object Name** : CASTIRON-REGISTRATIONS-MIB::ciEvJobID
- **SNMP OID** : 1.3.6.1.4.1.13336.2.2.1.2.4

### **4. Orchestration**

Reference to an entry in the Orchestration table containing information about the orchestration associated with this event.

- **Type** : OID
- **SNMP Object Name** : CASTIRON-REGISTRATIONS-MIB::ciEvOrchestration
- **SNMP OID** : 1.3.6.1.4.1.13336.2.2.1.2.3

### **5. Message**

Textual description of the error.

- **Type** : String
- **SNMP Object Name** : CASTIRON-REGISTRATIONS-MIB::ciEvMessage
- **SNMP OID** : .1.3.6.1.4.1.13336.2.2.1.2.2

**Parent topic:** Maestro Internal [Notifications](#page-1835-0)

### **Feedback** | **Notices**

**all** Last updated: Thursday, November 14, 2013 file:///dcs/markdown/workspace/Transform/out.html

<span id="page-1840-0"></span>http://pic.dhe.ibm.com/infocenter/wci/v7r0m0/topic/com.ibm.wci.notifications\_reference.doc/maestro/maest ro\_internal\_unexpectederror\_message.html

## **NetSuite Module**

The NetSuite Module provides access to the NetSuite online service. This section contains details for the messages delivered from the NetSuite Module.

This topic provides the MIB Name and MIB OID information, in addition to high-level details about each notification in the NetSuite Module.

MIB Name : *CASTIRON-COMP-NETSUITE-MIB*

MIB OID : *.1.3.6.1.4.1.13336.2.2.3.11*

The following table provides an alphabetical list of all notifications that can be issued by the NetSuite Module.

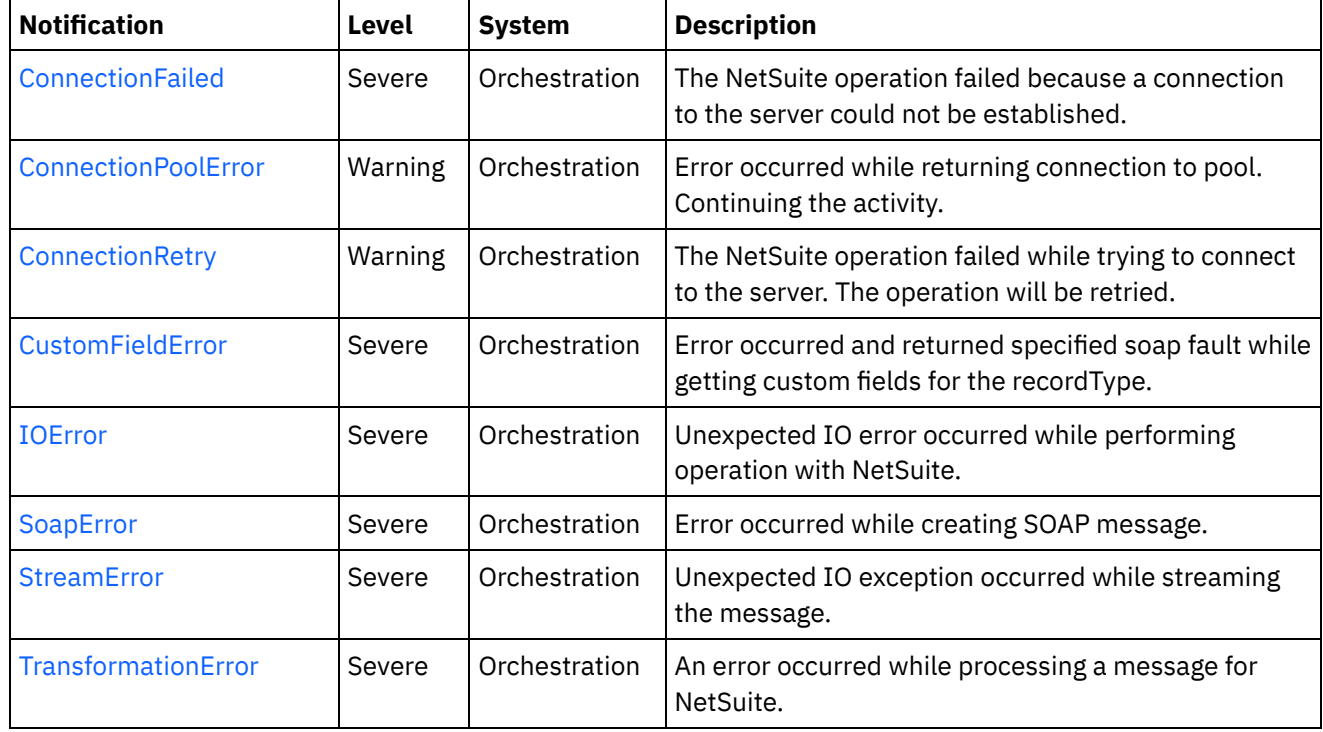

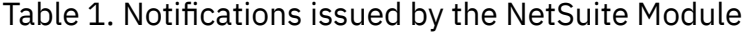

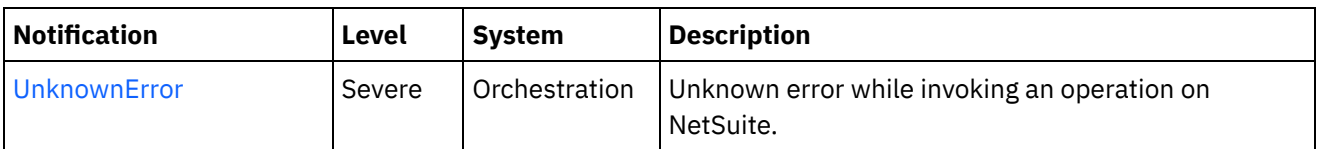

- NetSuite Connection [Notifications](#page-1841-1) Provides a comprehensive list of connection notifications sent from the NetSuite Module.
- NetSuite Operation [Notifications](#page-1846-0) Provides a comprehensive list of operation notifications sent from the NetSuite Module.
- NetSuite Internal [Notifications](#page-1849-0) Provides a comprehensive list of internal notifications sent from the NetSuite Module.

### **Feedback** | **Notices**

Last updated: Thursday, December 17, 2015 file:///dcs/markdown/workspace/Transform/out.html

http://pic.dhe.ibm.com/infocenter/wci/v7r0m0/topic/com.ibm.wci.notifications\_reference.doc/netsuite/about \_the\_netsuite\_module.html

# <span id="page-1841-1"></span>**NetSuite Connection Notifications**

Provides a comprehensive list of connection notifications sent from the NetSuite Module.

[ConnectionFailed](#page-1841-0)

The NetSuite operation failed because a connection to the server could not be established.

- [ConnectionPoolError](#page-1843-0) Error occurred while returning connection to pool. Continuing the activity.
- [ConnectionRetry](#page-1844-0) The NetSuite operation failed while trying to connect to the server. The operation will be retried.

### **Parent topic:** [NetSuite](#page-1840-0) Module

### **Feedback** | **Notices**

**Mandmundatial: Thursday, December 17, 2015** file:///dcs/markdown/workspace/Transform/out.html

http://pic.dhe.ibm.com/infocenter/wci/v7r0m0/topic/com.ibm.wci.notifications\_reference.doc/netsuite/netsuit e\_connection\_notifications\_list.html

# <span id="page-1841-0"></span>**ConnectionFailed**

The NetSuite operation failed because a connection to the server could not be established.

Level : *Severe*

Log Message : *Unable to connect to NetSuite after {NumberOfRetryAttempts} attempts. Error is: {Message}.*

System : *Orchestration*

SNMP Name : *CASTIRON-COMP-NETSUITE-MIB::ciC11cConnectionFailedEv2*

SNMP Enterprise : *.1.3.6.1.4.1.13336.2.2.3.11.1.1*

SNMP Trap Number : *2*

### **Variables**

The ConnectionFailed message contains the following variables:

### Table 1. ConnectionFailed Message Variables

### **1. SerialNumber**

The serial number of the appliance sending the trap.

- **Type** : String
- **SNMP Object Name** : CASTIRON-IA-MIB::ciIaPlatSerialNumber
- **SNMP OID** : 1.3.6.1.4.1.13336.2.2.2.1.1.3.3

### **2. Severity**

Severity of the Notification.

- **Type** : Integer
- **SNMP Object Name** : CASTIRON-REGISTRATIONS-MIB::ciEvSeverity
- **SNMP OID** : 1.3.6.1.4.1.13336.2.2.1.2.1

### **3. JobID**

The ID of the job being run when an error occurred. If the error is unrelated to a specific job, this field is blank.

- **Type** : String
- **SNMP Object Name** : CASTIRON-REGISTRATIONS-MIB::ciEvJobID
- **SNMP OID** : 1.3.6.1.4.1.13336.2.2.1.2.4

### **4. Orchestration**

Reference to an entry in the Orchestration table containing information about the orchestration associated with this event.

- **Type** : OID
- **SNMP Object Name** : CASTIRON-REGISTRATIONS-MIB::ciEvOrchestration
- **SNMP OID** : 1.3.6.1.4.1.13336.2.2.1.2.3

### **5. NumberOfRetryAttempts**

The total number of attempted retries.

- **Type** : Integer
- **SNMP Object Name** : CASTIRON-COMP-NETSUITE-MIB::ciC11cEv2NumberOfRetryAttempts
- **SNMP OID** : .1.3.6.1.4.1.13336.2.2.3.11.1.1.1.2.1

#### **6. Message**

Textual description of the error.

- **Type** : String
- **SNMP Object Name** : CASTIRON-REGISTRATIONS-MIB::ciEvMessage
- **SNMP OID** : .1.3.6.1.4.1.13336.2.2.1.2.2

**Parent topic:** NetSuite Connection [Notifications](#page-1841-1)

### **Feedback** | **Notices**

**all** Last updated: Thursday, December 17, 2015 file:///dcs/markdown/workspace/Transform/out.html

<span id="page-1843-0"></span>http://pic.dhe.ibm.com/infocenter/wci/v7r0m0/topic/com.ibm.wci.notifications\_reference.doc/netsuite/netsuit e\_connection\_connectionfailed\_message.html

# **ConnectionPoolError**

Error occurred while returning connection to pool. Continuing the activity.

Level : *Warning*

Log Message : *Exception while returning connection to pool.Swallowing the exception. The Exception is {Message}*

System : *Orchestration*

SNMP Name : *CASTIRON-COMP-NETSUITE-MIB::ciC11cConnectionPoolErrorEv3*

SNMP Enterprise : *.1.3.6.1.4.1.13336.2.2.3.11.1.1*

SNMP Trap Number : *3*

### **Variables**

The ConnectionPoolError message contains the following variables:

### Table 1. ConnectionPoolError Message Variables

### **1. SerialNumber**

The serial number of the appliance sending the trap.

- **Type** : String
- **SNMP Object Name** : CASTIRON-IA-MIB::ciIaPlatSerialNumber
- **SNMP OID** : 1.3.6.1.4.1.13336.2.2.2.1.1.3.3

### **2. Severity**

Severity of the Notification.

- **Type** : Integer
- **SNMP Object Name** : CASTIRON-REGISTRATIONS-MIB::ciEvSeverity
- **SNMP OID** : 1.3.6.1.4.1.13336.2.2.1.2.1

### **3. JobID**

The ID of the job being run when an error occurred. If the error is unrelated to a specific job, this field is blank.

- **Type** : String
- **SNMP Object Name** : CASTIRON-REGISTRATIONS-MIB::ciEvJobID
- **SNMP OID** : 1.3.6.1.4.1.13336.2.2.1.2.4

### **4. Orchestration**

Reference to an entry in the Orchestration table containing information about the orchestration associated with this event.

- **Type** : OID
- **SNMP Object Name** : CASTIRON-REGISTRATIONS-MIB::ciEvOrchestration
- **SNMP OID** : 1.3.6.1.4.1.13336.2.2.1.2.3

### **5. Message**

Textual description of the error.

- **Type** : String
- **SNMP Object Name** : CASTIRON-REGISTRATIONS-MIB::ciEvMessage
- **SNMP OID** : .1.3.6.1.4.1.13336.2.2.1.2.2

**Parent topic:** NetSuite Connection [Notifications](#page-1841-1)

### **Feedback** | **Notices**

**G** Last updated: Thursday, December 17, 2015 file:///dcs/markdown/workspace/Transform/out.html

<span id="page-1844-0"></span>http://pic.dhe.ibm.com/infocenter/wci/v7r0m0/topic/com.ibm.wci.notifications\_reference.doc/netsuite/netsuit e\_connection\_connectionpoolerror\_message.html

# **ConnectionRetry**

The NetSuite operation failed while trying to connect to the server. The operation will be retried.

Level : *Warning*

Log Message : *Unable to connect to NetSuite. Error is: {Message}. Attempt {RetryAttemptNumber} of {TotalRetryAttempts}. Will try again in {IntervalForRetries} second(s).*

System : *Orchestration*

SNMP Name : *CASTIRON-COMP-NETSUITE-MIB::ciC11cConnectionRetryEv1*

SNMP Enterprise : *.1.3.6.1.4.1.13336.2.2.3.11.1.1*

SNMP Trap Number : *1*

### **Variables**

The ConnectionRetry message contains the following variables:

### Table 1. ConnectionRetry Message Variables

### **1. SerialNumber**

The serial number of the appliance sending the trap.

- **Type** : String
- **SNMP Object Name** : CASTIRON-IA-MIB::ciIaPlatSerialNumber
- **SNMP OID** : 1.3.6.1.4.1.13336.2.2.2.1.1.3.3

### **2. Severity**

Severity of the Notification.

- **Type** : Integer
- **SNMP Object Name** : CASTIRON-REGISTRATIONS-MIB::ciEvSeverity
- **SNMP OID** : 1.3.6.1.4.1.13336.2.2.1.2.1

### **3. JobID**

The ID of the job being run when an error occurred. If the error is unrelated to a specific job, this field is blank.

- **Type** : String
- **SNMP Object Name** : CASTIRON-REGISTRATIONS-MIB::ciEvJobID
- **SNMP OID** : 1.3.6.1.4.1.13336.2.2.1.2.4

### **4. Orchestration**

Reference to an entry in the Orchestration table containing information about the orchestration associated with this event.

- **Type** : OID
- **SNMP Object Name** : CASTIRON-REGISTRATIONS-MIB::ciEvOrchestration
- **SNMP OID** : 1.3.6.1.4.1.13336.2.2.1.2.3

### **5. Message**

Textual description of the error.

- **Type** : String
- **SNMP Object Name** : CASTIRON-REGISTRATIONS-MIB::ciEvMessage
- **SNMP OID** : .1.3.6.1.4.1.13336.2.2.1.2.2

### **6. RetryAttemptNumber**

The current number of retries.

- **Type** : Integer
- **SNMP Object Name** : CASTIRON-COMP-NETSUITE-MIB::ciC11cEv1RetryAttemptNumber
- **SNMP OID** : .1.3.6.1.4.1.13336.2.2.3.11.1.1.1.1.2

### **7. TotalRetryAttempts**

The specified number of attempts to connect to the server before stopping.

- **Type** : Integer
- **SNMP Object Name** : CASTIRON-COMP-NETSUITE-MIB::ciC11cEv1TotalRetryAttempts
- **SNMP OID** : .1.3.6.1.4.1.13336.2.2.3.11.1.1.1.1.3

### **8. IntervalForRetries**

The specified time interval between retries.

- **Type** : Integer
- **SNMP Object Name** : CASTIRON-COMP-NETSUITE-MIB::ciC11cEv1IntervalForRetries
- **SNMP OID** : .1.3.6.1.4.1.13336.2.2.3.11.1.1.1.1.4

**Parent topic:** NetSuite Connection [Notifications](#page-1841-1)

### **Feedback** | **Notices**

**all** Last updated: Thursday, December 17, 2015 file:///dcs/markdown/workspace/Transform/out.html

http://pic.dhe.ibm.com/infocenter/wci/v7r0m0/topic/com.ibm.wci.notifications\_reference.doc/netsuite/netsuit e\_connection\_connectionretry\_message.html

# <span id="page-1846-0"></span>**NetSuite Operation Notifications**

Provides a comprehensive list of operation notifications sent from the NetSuite Module.

[CustomFieldError](#page-1847-0)

Error occurred and returned specified soap fault while getting custom fields for the recordType.

• [TransformationError](#page-1848-0) An error occurred while processing a message for NetSuite.

### **Parent topic:** [NetSuite](#page-1840-0) Module

### **Feedback** | **Notices**

**all** Last updated: Thursday, December 17, 2015 file:///dcs/markdown/workspace/Transform/out.html

http://pic.dhe.ibm.com/infocenter/wci/v7r0m0/topic/com.ibm.wci.notifications\_reference.doc/netsuite/netsuit e\_operation\_notifications\_list.html

# <span id="page-1847-0"></span>**CustomFieldError**

Error occurred and returned specified soap fault while getting custom fields for the recordType.

Level : *Severe*

Log Message : *Exception while getting custom fields for the recordType. The soap fault code is {SoapFaultCode} and fault message is {SoapFaultMessage}*

System : *Orchestration*

SNMP Name : *CASTIRON-COMP-NETSUITE-MIB::ciC11oCustomFieldErrorEv2*

SNMP Enterprise : *.1.3.6.1.4.1.13336.2.2.3.11.1.2*

SNMP Trap Number : *2*

### **Variables**

The CustomFieldError message contains the following variables:

### Table 1. CustomFieldError Message Variables

### **1. SerialNumber**

The serial number of the appliance sending the trap.

- **Type** : String
- **SNMP Object Name** : CASTIRON-IA-MIB::ciIaPlatSerialNumber
- **SNMP OID** : 1.3.6.1.4.1.13336.2.2.2.1.1.3.3

### **2. Severity**

Severity of the Notification.

- **Type** : Integer
- **SNMP Object Name** : CASTIRON-REGISTRATIONS-MIB::ciEvSeverity
- **SNMP OID** : 1.3.6.1.4.1.13336.2.2.1.2.1

### **3. JobID**

The ID of the job being run when an error occurred. If the error is unrelated to a specific job, this field is blank.

- **Type** : String
- **SNMP Object Name** : CASTIRON-REGISTRATIONS-MIB::ciEvJobID
- **SNMP OID** : 1.3.6.1.4.1.13336.2.2.1.2.4

### **4. Orchestration**

Reference to an entry in the Orchestration table containing information about the orchestration associated with this event.

- **Type** : OID
- **SNMP Object Name** : CASTIRON-REGISTRATIONS-MIB::ciEvOrchestration
- **SNMP OID** : 1.3.6.1.4.1.13336.2.2.1.2.3

### **5. SoapFaultCode**

The soap fault returned by the error.

- **Type** : String
- **SNMP Object Name** : CASTIRON-COMP-NETSUITE-MIB::ciC11oEv2SoapFaultCode
- **SNMP OID** : .1.3.6.1.4.1.13336.2.2.3.11.1.2.1.2.1

### **6. SoapFaultMessage**

The soap fault message returned by the error.

- **Type** : String
- **SNMP Object Name** : CASTIRON-COMP-NETSUITE-MIB::ciC11oEv2SoapFaultMessage
- **SNMP OID** : .1.3.6.1.4.1.13336.2.2.3.11.1.2.1.2.2

**Parent topic:** NetSuite Operation [Notifications](#page-1846-0)

### **Feedback** | **Notices**

Last updated: Thursday, December 17, 2015 file:///dcs/markdown/workspace/Transform/out.html

<span id="page-1848-0"></span>http://pic.dhe.ibm.com/infocenter/wci/v7r0m0/topic/com.ibm.wci.notifications\_reference.doc/netsuite/netsuit e\_operation\_customfielderror\_message.html

# **TransformationError**

An error occurred while processing a message for NetSuite.

Level : *Severe*

Log Message : *Exception while processing a message for NetSuite. Exception is {Message}.*

System : *Orchestration*

SNMP Name : *CASTIRON-COMP-NETSUITE-MIB::ciC11oTransformationErrorEv1*

SNMP Enterprise : *.1.3.6.1.4.1.13336.2.2.3.11.1.2*

SNMP Trap Number : *1*

### **Variables**

The TransformationError message contains the following variables:

### Table 1. TransformationError Message Variables

### **1. SerialNumber**

The serial number of the appliance sending the trap.

**Type** : String

- **SNMP Object Name** : CASTIRON-IA-MIB::ciIaPlatSerialNumber
- **SNMP OID** : 1.3.6.1.4.1.13336.2.2.2.1.1.3.3

### **2. Severity**

Severity of the Notification.

- **Type** : Integer
- **SNMP Object Name** : CASTIRON-REGISTRATIONS-MIB::ciEvSeverity
- **SNMP OID** : 1.3.6.1.4.1.13336.2.2.1.2.1

### **3. JobID**

The ID of the job being run when an error occurred. If the error is unrelated to a specific job, this field is blank.

- **Type** : String
- **SNMP Object Name** : CASTIRON-REGISTRATIONS-MIB::ciEvJobID
- **SNMP OID** : 1.3.6.1.4.1.13336.2.2.1.2.4

### **4. Orchestration**

Reference to an entry in the Orchestration table containing information about the orchestration associated with this event.

- **Type** : OID
- **SNMP Object Name** : CASTIRON-REGISTRATIONS-MIB::ciEvOrchestration
- **SNMP OID** : 1.3.6.1.4.1.13336.2.2.1.2.3

### **5. Message**

Textual description of the error.

- **Type** : String
- **SNMP Object Name** : CASTIRON-REGISTRATIONS-MIB::ciEvMessage
- **SNMP OID** : .1.3.6.1.4.1.13336.2.2.1.2.2

**Parent topic:** NetSuite Operation [Notifications](#page-1846-0)

### **Feedback** | **Notices**

**all** Last updated: Thursday, December 17, 2015 file:///dcs/markdown/workspace/Transform/out.html

http://pic.dhe.ibm.com/infocenter/wci/v7r0m0/topic/com.ibm.wci.notifications\_reference.doc/netsuite/netsuit e\_operation\_transformationerror\_message.html

# <span id="page-1849-0"></span>**NetSuite Internal Notifications**

Provides a comprehensive list of internal notifications sent from the NetSuite Module.

[IOError](#page-1850-0)

Unexpected IO error occurred while performing operation with NetSuite.

- [SoapError](#page-1851-0)
- Error occurred while creating SOAP message.
- [StreamError](#page-1853-0) Unexpected IO exception occurred while streaming the message. [UnknownError](#page-1854-0)

Unknown error while invoking an operation on NetSuite.

**Parent topic:** [NetSuite](#page-1840-0) Module

### **Feedback** | **Notices**

**all** Last updated: Thursday, December 17, 2015 file:///dcs/markdown/workspace/Transform/out.html

<span id="page-1850-0"></span>http://pic.dhe.ibm.com/infocenter/wci/v7r0m0/topic/com.ibm.wci.notifications\_reference.doc/netsuite/netsuit e\_internal\_notifications\_list.html

## **IOError**

Unexpected IO error occurred while performing operation with NetSuite.

Level : *Severe*

Log Message : *Unexpected IO error while performing operation with NetSuite. The exception is {Message}*

System : *Orchestration*

SNMP Name : *CASTIRON-COMP-NETSUITE-MIB::ciC11iIOErrorEv1*

SNMP Enterprise : *.1.3.6.1.4.1.13336.2.2.3.11.1.3*

SNMP Trap Number : *1*

### **Variables**

The IOError message contains the following variables:

### Table 1. IOError Message Variables

### **1. SerialNumber**

The serial number of the appliance sending the trap.

- **Type** : String
- **SNMP Object Name** : CASTIRON-IA-MIB::ciIaPlatSerialNumber
- **SNMP OID** : 1.3.6.1.4.1.13336.2.2.2.1.1.3.3

### **2. Severity**

Severity of the Notification.

- **Type** : Integer
- **SNMP Object Name** : CASTIRON-REGISTRATIONS-MIB::ciEvSeverity
- **SNMP OID** : 1.3.6.1.4.1.13336.2.2.1.2.1

### **3. JobID**

The ID of the job being run when an error occurred. If the error is unrelated to a specific job, this field is blank.

- **Type** : String
- **SNMP Object Name** : CASTIRON-REGISTRATIONS-MIB::ciEvJobID
- **SNMP OID** : 1.3.6.1.4.1.13336.2.2.1.2.4

### **4. Orchestration**

Reference to an entry in the Orchestration table containing information about the orchestration associated with this event.

- **Type** : OID
- **SNMP Object Name** : CASTIRON-REGISTRATIONS-MIB::ciEvOrchestration
- **SNMP OID** : 1.3.6.1.4.1.13336.2.2.1.2.3

### **5. Message**

Textual description of the error.

- **Type** : String
- **SNMP Object Name** : CASTIRON-REGISTRATIONS-MIB::ciEvMessage
- **SNMP OID** : .1.3.6.1.4.1.13336.2.2.1.2.2

**Parent topic:** NetSuite Internal [Notifications](#page-1849-0)

### **Feedback** | **Notices**

**all** Last updated: Thursday, December 17, 2015 file:///dcs/markdown/workspace/Transform/out.html

<span id="page-1851-0"></span>http://pic.dhe.ibm.com/infocenter/wci/v7r0m0/topic/com.ibm.wci.notifications\_reference.doc/netsuite/netsuit e\_internal\_ioerror\_message.html

## **SoapError**

Error occurred while creating SOAP message.

Level : *Severe*

Log Message : *Exception while creating soap message. The exception is: {Message}*

System : *Orchestration*

SNMP Name : *CASTIRON-COMP-NETSUITE-MIB::ciC11iSoapErrorEv2*

SNMP Enterprise : *.1.3.6.1.4.1.13336.2.2.3.11.1.3*

SNMP Trap Number : *2*

### **Variables**

The SoapError message contains the following variables:

### Table 1. SoapError Message Variables

### **1. SerialNumber**

The serial number of the appliance sending the trap.

- **Type** : String
- **SNMP Object Name** : CASTIRON-IA-MIB::ciIaPlatSerialNumber
- **SNMP OID** : 1.3.6.1.4.1.13336.2.2.2.1.1.3.3

### **2. Severity**

Severity of the Notification.

- **Type** : Integer
- **SNMP Object Name** : CASTIRON-REGISTRATIONS-MIB::ciEvSeverity
- **SNMP OID** : 1.3.6.1.4.1.13336.2.2.1.2.1

### **3. JobID**

The ID of the job being run when an error occurred. If the error is unrelated to a specific job, this field is blank.

- **Type** : String
- **SNMP Object Name** : CASTIRON-REGISTRATIONS-MIB::ciEvJobID
- **SNMP OID** : 1.3.6.1.4.1.13336.2.2.1.2.4

### **4. Orchestration**

Reference to an entry in the Orchestration table containing information about the orchestration associated with this event.

- **Type** : OID
- **SNMP Object Name** : CASTIRON-REGISTRATIONS-MIB::ciEvOrchestration
- **SNMP OID** : 1.3.6.1.4.1.13336.2.2.1.2.3

### **5. Message**

Textual description of the error.

- **Type** : String
- **SNMP Object Name** : CASTIRON-REGISTRATIONS-MIB::ciEvMessage
- **SNMP OID** : .1.3.6.1.4.1.13336.2.2.1.2.2

**Parent topic:** NetSuite Internal [Notifications](#page-1849-0)

**all** Last updated: Thursday, December 17, 2015 file:///dcs/markdown/workspace/Transform/out.html

<span id="page-1853-0"></span>http://pic.dhe.ibm.com/infocenter/wci/v7r0m0/topic/com.ibm.wci.notifications\_reference.doc/netsuite/netsuit e\_internal\_soaperror\_message.html

## **StreamError**

Unexpected IO exception occurred while streaming the message.

Level : *Severe*

Log Message : *Unexpected IO exception while streaming the message. The exception is {Message}*

System : *Orchestration*

SNMP Name : *CASTIRON-COMP-NETSUITE-MIB::ciC11iStreamErrorEv3*

SNMP Enterprise : *.1.3.6.1.4.1.13336.2.2.3.11.1.3*

SNMP Trap Number : *3*

### **Variables**

The StreamError message contains the following variables:

### Table 1. StreamError Message Variables

### **1. SerialNumber**

The serial number of the appliance sending the trap.

- **Type** : String
- **SNMP Object Name** : CASTIRON-IA-MIB::ciIaPlatSerialNumber
- **SNMP OID** : 1.3.6.1.4.1.13336.2.2.2.1.1.3.3

### **2. Severity**

Severity of the Notification.

- **Type** : Integer
- **SNMP Object Name** : CASTIRON-REGISTRATIONS-MIB::ciEvSeverity
- **SNMP OID** : 1.3.6.1.4.1.13336.2.2.1.2.1

### **3. JobID**

The ID of the job being run when an error occurred. If the error is unrelated to a specific job, this field is blank.

- **Type** : String
- **SNMP Object Name** : CASTIRON-REGISTRATIONS-MIB::ciEvJobID
- **SNMP OID** : 1.3.6.1.4.1.13336.2.2.1.2.4

### **4. Orchestration**

Reference to an entry in the Orchestration table containing information about the orchestration associated with this event.

- **Type** : OID
- **SNMP Object Name** : CASTIRON-REGISTRATIONS-MIB::ciEvOrchestration
- **SNMP OID** : 1.3.6.1.4.1.13336.2.2.1.2.3

### **5. Message**

Textual description of the error.

- **Type** : String
- **SNMP Object Name** : CASTIRON-REGISTRATIONS-MIB::ciEvMessage
- **SNMP OID** : .1.3.6.1.4.1.13336.2.2.1.2.2

**Parent topic:** NetSuite Internal [Notifications](#page-1849-0)

### **Feedback** | **Notices**

**al** Last updated: Thursday, December 17, 2015 file:///dcs/markdown/workspace/Transform/out.html

<span id="page-1854-0"></span>http://pic.dhe.ibm.com/infocenter/wci/v7r0m0/topic/com.ibm.wci.notifications\_reference.doc/netsuite/netsuit e\_internal\_streamerror\_message.html

## **UnknownError**

Unknown error while invoking an operation on NetSuite.

Level : *Severe*

Log Message : *Unknown exception while invoking an operation on NetSuite. The exception is {Message}*

System : *Orchestration*

SNMP Name : *CASTIRON-COMP-NETSUITE-MIB::ciC11iUnknownErrorEv4*

SNMP Enterprise : *.1.3.6.1.4.1.13336.2.2.3.11.1.3*

SNMP Trap Number : *4*

### **Variables**

The UnknownError message contains the following variables:

Table 1. UnknownError Message Variables

### **1. SerialNumber**

The serial number of the appliance sending the trap.

- **Type** : String
- **SNMP Object Name** : CASTIRON-IA-MIB::ciIaPlatSerialNumber
- **SNMP OID** : 1.3.6.1.4.1.13336.2.2.2.1.1.3.3

### **2. Severity**

Severity of the Notification.

- **Type** : Integer
- **SNMP Object Name** : CASTIRON-REGISTRATIONS-MIB::ciEvSeverity
- **SNMP OID** : 1.3.6.1.4.1.13336.2.2.1.2.1

### **3. JobID**

The ID of the job being run when an error occurred. If the error is unrelated to a specific job, this field is blank.

- **Type** : String
- **SNMP Object Name** : CASTIRON-REGISTRATIONS-MIB::ciEvJobID
- **SNMP OID** : 1.3.6.1.4.1.13336.2.2.1.2.4

### **4. Orchestration**

Reference to an entry in the Orchestration table containing information about the orchestration associated with this event.

- **Type** : OID
- **SNMP Object Name** : CASTIRON-REGISTRATIONS-MIB::ciEvOrchestration
- **SNMP OID** : 1.3.6.1.4.1.13336.2.2.1.2.3

### **5. Message**

Textual description of the error.

- **Type** : String
- **SNMP Object Name** : CASTIRON-REGISTRATIONS-MIB::ciEvMessage
- **SNMP OID** : .1.3.6.1.4.1.13336.2.2.1.2.2

**Parent topic:** NetSuite Internal [Notifications](#page-1849-0)

### **Feedback** | **Notices**

**all** Last updated: Thursday, December 17, 2015 file:///dcs/markdown/workspace/Transform/out.html

http://pic.dhe.ibm.com/infocenter/wci/v7r0m0/topic/com.ibm.wci.notifications\_reference.doc/netsuite/netsuit e\_internal\_unknownerror\_message.html

# <span id="page-1855-0"></span>**PeopleSoft Module**

The PeopleSoft Module provides access to Oracle's PeopleSoft applications. This section contains details for the messages delivered from the PeopleSoft Module.

This topic provides the MIB Name and MIB OID information, in addition to high-level details about each notification in the PeopleSoft Module.

MIB Name : *CASTIRON-COMP-PEOPLESOFT-MIB*

MIB OID : *.1.3.6.1.4.1.13336.2.2.3.9*

The following table provides an alphabetical list of all notifications that can be issued by the PeopleSoft Module.

| <b>Notification</b>         | Level   | <b>System</b> | <b>Description</b>                                                                                                    |
|-----------------------------|---------|---------------|----------------------------------------------------------------------------------------------------|
| <b>ActivateFailureBlank</b> | Severe  | Orchestration | Activity could not be started as the specified name<br>was blank.                                                                                                    |
| <b>ActivateSuccess</b>      | Info    | Orchestration | Activity name specified was successfully activated.                                                                                                    |
| ActivateUnsuccessful        | Info    | Orchestration | Error occurred while connecting to PeopleSoft system<br>while activating activity. Activity activated, will try to<br>establish connectivity at activity execute time. |
| ActivityFailure             | Severe  | Orchestration | Activity name specified failed to execute.                                                                                                    |
| ActivitySuccessful          | Info    | Orchestration | Activity name specified executed successfully. The<br>response output parameter was successfully<br>generated.                                                         |
| ConfigURI                   | Info    | Orchestration | Information regarding the URI and Port where the<br>PeopleSoft Receive is listening.                                                                                   |
| ConnectionError             | Severe  | Orchestration | The peoplesoft operation failed because a connection<br>to the server could not be established.                                                                        |
| <b>ConnectionPoolError</b>  | Warning | Orchestration | Error occurred while returning connection to the pool.<br>Continuing the activity.                                                                                     |
| <b>ConnectionRetry</b>      | Warning | Orchestration | The peoplesoft operation failed while trying to<br>connect to the server. This will cause a retry.                                                                     |
| <b>CreateOnlyKeys</b>       | Warning | Orchestration | Only Create Keys was specified and no other<br>properties were specified. Create might not have<br>created the record.                                                 |
| DataLengthMore              | Warning | Orchestration | The data set for specified field name has length<br>exceeding the field length. This may cause loss of<br>data.                                                        |
| <b>DeleteFail</b>           | Warning | Orchestration | The activity failed to delete specified item number.                                                                                                    |
| <b>GetNoReturn</b>          | Info    | Orchestration | Activity name specified could not find any record.                                                                                                    |
| <b>ItemNumberBlank</b>      | Warning | Orchestration | Item number returned is empty.                                                                                                    |
| <b>MakeConnectError</b>     | Warning | Orchestration | Error occurred while creating the connection to<br>destination.                                                                                                    |
| <b>MessageNameVersion</b>   | Severe  | Orchestration | Message name and version got does not match that<br>set in activity.                                                                                                   |

Table 1. Notifications issued by the PeopleSoft Module

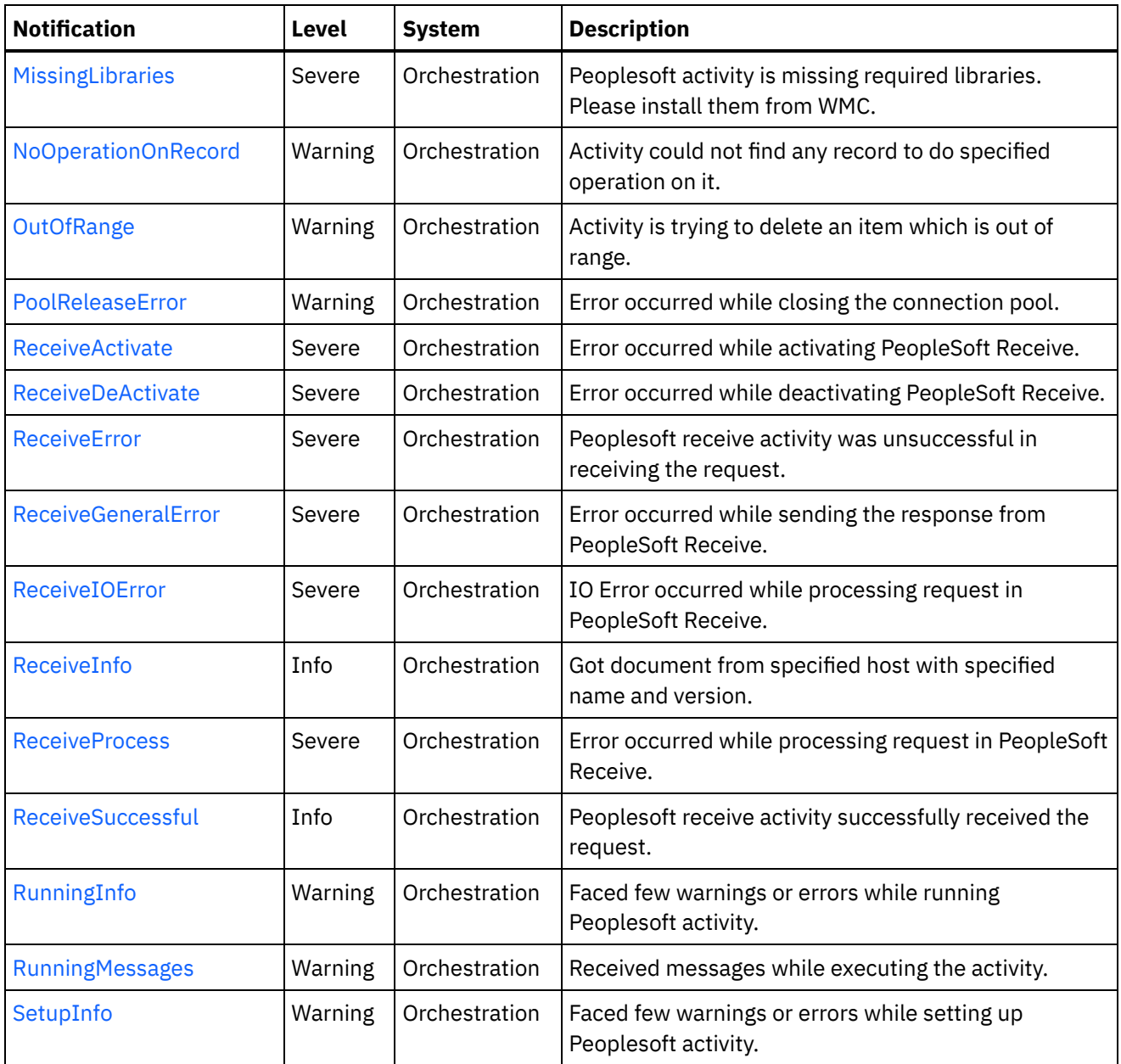

- PeopleSoft Connection [Notifications](#page-1858-1) Provides a comprehensive list of connection notifications sent from the PeopleSoft Module.
- **PeopleSoft Operation [Notifications](#page-1871-0)** Provides a comprehensive list of operation notifications sent from the PeopleSoft Module.
- PeopleSoft Internal [Notifications](#page-1902-1) Provides a comprehensive list of internal notifications sent from the PeopleSoft Module.

### **Feedback** | **Notices**

**all** Last updated: Thursday, November 14, 2013 file:///dcs/markdown/workspace/Transform/out.html

http://pic.dhe.ibm.com/infocenter/wci/v7r0m0/topic/com.ibm.wci.notifications\_reference.doc/peoplesoft/abo ut\_the\_peoplesoft\_module.html

# <span id="page-1858-1"></span>**PeopleSoft Connection Notifications**

Provides a comprehensive list of connection notifications sent from the PeopleSoft Module.

- [ActivateUnsuccessful](#page-1858-0) Error occurred while connecting to PeopleSoft system while activating activity. Activity activated, will try to establish connectivity at activity execute time.
- [ConnectionError](#page-1860-0) The peoplesoft operation failed because a connection to the server could not be established.
- [ConnectionPoolError](#page-1861-0) Error occurred while returning connection to the pool. Continuing the activity.
- [ConnectionRetry](#page-1863-0) The peoplesoft operation failed while trying to connect to the server. This will cause a retry.
- [MakeConnectError](#page-1865-0) Error occurred while creating the connection to destination.
- [PoolReleaseError](#page-1866-0) Error occurred while closing the connection pool.
- [ReceiveActivate](#page-1867-0) Error occurred while activating PeopleSoft Receive.
- [ReceiveDeActivate](#page-1869-0) Error occurred while deactivating PeopleSoft Receive.
- [ReceiveIOError](#page-1870-0) IO Error occurred while processing request in PeopleSoft Receive.

### **Parent topic:** [PeopleSoft](#page-1855-0) Module

### **Feedback** | **Notices**

**all** Last updated: Thursday, November 14, 2013 file:///dcs/markdown/workspace/Transform/out.html

<span id="page-1858-0"></span>http://pic.dhe.ibm.com/infocenter/wci/v7r0m0/topic/com.ibm.wci.notifications\_reference.doc/peoplesoft/peo plesoft\_connection\_notifications\_list.html

# **ActivateUnsuccessful**

Error occurred while connecting to PeopleSoft system while activating activity. Activity activated, will try to establish connectivity at activity execute time.

Level : *Info*

Log Message : *Error connecting to PeopleSoft system while activating activity {ActivityName}, error is: {Message}. Activity activated, will try to establish connectivity at activity execute time*

System : *Orchestration*

SNMP Name : *CASTIRON-COMP-PEOPLESOFT-MIB::ciC9cActivateUnsuccessfulEv1*

SNMP Enterprise : *.1.3.6.1.4.1.13336.2.2.3.9.1.1*

SNMP Trap Number : *1*

The ActivateUnsuccessful message contains the following variables:

### Table 1. ActivateUnsuccessful Message Variables

### **1. SerialNumber**

The serial number of the appliance sending the trap.

- **Type** : String
- **SNMP Object Name** : CASTIRON-IA-MIB::ciIaPlatSerialNumber
- **SNMP OID** : 1.3.6.1.4.1.13336.2.2.2.1.1.3.3

### **2. Severity**

Severity of the Notification.

- **Type** : Integer
- **SNMP Object Name** : CASTIRON-REGISTRATIONS-MIB::ciEvSeverity
- **SNMP OID** : 1.3.6.1.4.1.13336.2.2.1.2.1

### **3. JobID**

The ID of the job being run when an error occurred. If the error is unrelated to a specific job, this field is blank.

- **Type** : String
- **SNMP Object Name** : CASTIRON-REGISTRATIONS-MIB::ciEvJobID
- **SNMP OID** : 1.3.6.1.4.1.13336.2.2.1.2.4

### **4. Orchestration**

Reference to an entry in the Orchestration table containing information about the orchestration associated with this event.

- **Type** : OID
- **SNMP Object Name** : CASTIRON-REGISTRATIONS-MIB::ciEvOrchestration
- **SNMP OID** : 1.3.6.1.4.1.13336.2.2.1.2.3

### **5. ActivityName**

The activity name which failed to connect to Peoplesoft system.

- **Type** : String
- **SNMP Object Name** : CASTIRON-COMP-PEOPLESOFT-MIB::ciC9cEv1ActivityName
- **SNMP OID** : .1.3.6.1.4.1.13336.2.2.3.9.1.1.1.1.1

### **6. Message**

Textual description of the error.

- **Type** : String
- **SNMP Object Name** : CASTIRON-REGISTRATIONS-MIB::ciEvMessage
- **SNMP OID** : .1.3.6.1.4.1.13336.2.2.1.2.2

### **Feedback** | **Notices**

**all** Last updated: Thursday, November 14, 2013 file:///dcs/markdown/workspace/Transform/out.html

http://pic.dhe.ibm.com/infocenter/wci/v7r0m0/topic/com.ibm.wci.notifications\_reference.doc/peoplesoft/peo plesoft\_connection\_activateunsuccessful\_message.html

## <span id="page-1860-0"></span>**ConnectionError**

The peoplesoft operation failed because a connection to the server could not be established.

Level : *Severe*

Log Message : *Unable to connect to PeopleSoft after {NumberOfRetryAttempts} attempts. Error is: {Message}*

System : *Orchestration*

SNMP Name : *CASTIRON-COMP-PEOPLESOFT-MIB::ciC9cConnectionErrorEv2*

SNMP Enterprise : *.1.3.6.1.4.1.13336.2.2.3.9.1.1*

SNMP Trap Number : *2*

### **Variables**

The ConnectionError message contains the following variables:

### Table 1. ConnectionError Message Variables

### **1. SerialNumber**

The serial number of the appliance sending the trap.

- **Type** : String
- **SNMP Object Name** : CASTIRON-IA-MIB::ciIaPlatSerialNumber
- **SNMP OID** : 1.3.6.1.4.1.13336.2.2.2.1.1.3.3

### **2. Severity**

Severity of the Notification.

- **Type** : Integer
- **SNMP Object Name** : CASTIRON-REGISTRATIONS-MIB::ciEvSeverity
- **SNMP OID** : 1.3.6.1.4.1.13336.2.2.1.2.1

### **3. JobID**

The ID of the job being run when an error occurred. If the error is unrelated to a specific job, this field is blank.

- **Type** : String
- **SNMP Object Name** : CASTIRON-REGISTRATIONS-MIB::ciEvJobID
- **SNMP OID** : 1.3.6.1.4.1.13336.2.2.1.2.4

### **4. Orchestration**

Reference to an entry in the Orchestration table containing information about the orchestration associated with this event.

- **Type** : OID
- **SNMP Object Name** : CASTIRON-REGISTRATIONS-MIB::ciEvOrchestration
- **SNMP OID** : 1.3.6.1.4.1.13336.2.2.1.2.3

### **5. NumberOfRetryAttempts**

The total number of attempted retries.

- **Type** : Integer
- **SNMP Object Name** : CASTIRON-COMP-PEOPLESOFT-MIB::ciC9cEv2NumberOfRetryAttempts
- **SNMP OID** : .1.3.6.1.4.1.13336.2.2.3.9.1.1.1.2.1

### **6. Message**

Textual description of the error.

- **Type** : String
- **SNMP Object Name** : CASTIRON-REGISTRATIONS-MIB::ciEvMessage
- **SNMP OID** : .1.3.6.1.4.1.13336.2.2.1.2.2

**Parent topic:** PeopleSoft Connection [Notifications](#page-1858-1)

### **Feedback** | **Notices**

**all** Last updated: Thursday, November 14, 2013 file:///dcs/markdown/workspace/Transform/out.html

http://pic.dhe.ibm.com/infocenter/wci/v7r0m0/topic/com.ibm.wci.notifications\_reference.doc/peoplesoft/peo plesoft\_connection\_connectionerror\_message.html

# <span id="page-1861-0"></span>**ConnectionPoolError**

Error occurred while returning connection to the pool. Continuing the activity.

Level : *Warning*

Log Message : *Error while returning connection to pool. The error is: {Message}*

System : *Orchestration*

SNMP Name : *CASTIRON-COMP-PEOPLESOFT-MIB::ciC9cConnectionPoolErrorEv7*

SNMP Enterprise : *.1.3.6.1.4.1.13336.2.2.3.9.1.1*

### **Variables**

The ConnectionPoolError message contains the following variables:

### Table 1. ConnectionPoolError Message Variables

### **1. SerialNumber**

The serial number of the appliance sending the trap.

- **Type** : String
- **SNMP Object Name** : CASTIRON-IA-MIB::ciIaPlatSerialNumber
- **SNMP OID** : 1.3.6.1.4.1.13336.2.2.2.1.1.3.3

### **2. Severity**

Severity of the Notification.

- **Type** : Integer
- **SNMP Object Name** : CASTIRON-REGISTRATIONS-MIB::ciEvSeverity
- **SNMP OID** : 1.3.6.1.4.1.13336.2.2.1.2.1

### **3. JobID**

The ID of the job being run when an error occurred. If the error is unrelated to a specific job, this field is blank.

- **Type** : String
- **SNMP Object Name** : CASTIRON-REGISTRATIONS-MIB::ciEvJobID
- **SNMP OID** : 1.3.6.1.4.1.13336.2.2.1.2.4

### **4. Orchestration**

Reference to an entry in the Orchestration table containing information about the orchestration associated with this event.

- **Type** : OID
- **SNMP Object Name** : CASTIRON-REGISTRATIONS-MIB::ciEvOrchestration
- **SNMP OID** : 1.3.6.1.4.1.13336.2.2.1.2.3

### **5. Message**

Textual description of the error.

- **Type** : String
- **SNMP Object Name** : CASTIRON-REGISTRATIONS-MIB::ciEvMessage
- **SNMP OID** : .1.3.6.1.4.1.13336.2.2.1.2.2

**Parent topic:** PeopleSoft Connection [Notifications](#page-1858-1)

**all** Last updated: Thursday, November 14, 2013 file:///dcs/markdown/workspace/Transform/out.html

http://pic.dhe.ibm.com/infocenter/wci/v7r0m0/topic/com.ibm.wci.notifications\_reference.doc/peoplesoft/peo plesoft\_connection\_connectionpoolerror\_message.html

# <span id="page-1863-0"></span>**ConnectionRetry**

The peoplesoft operation failed while trying to connect to the server. This will cause a retry.

Level : *Warning*

Log Message : *Connection error while executing activity {ActivityName}. The error is: {Message}. Attempt {RetryAttemptNumber} of {TotalRetryAttempts}. Will try again in {IntervalForRetries} second(s)*

System : *Orchestration*

SNMP Name : *CASTIRON-COMP-PEOPLESOFT-MIB::ciC9cConnectionRetryEv3*

SNMP Enterprise : *.1.3.6.1.4.1.13336.2.2.3.9.1.1*

SNMP Trap Number : *3*

### **Variables**

The ConnectionRetry message contains the following variables:

Table 1. ConnectionRetry Message Variables

### **1. SerialNumber**

The serial number of the appliance sending the trap.

- **Type** : String
- **SNMP Object Name** : CASTIRON-IA-MIB::ciIaPlatSerialNumber
- **SNMP OID** : 1.3.6.1.4.1.13336.2.2.2.1.1.3.3

### **2. Severity**

Severity of the Notification.

- **Type** : Integer
- **SNMP Object Name** : CASTIRON-REGISTRATIONS-MIB::ciEvSeverity
- **SNMP OID** : 1.3.6.1.4.1.13336.2.2.1.2.1

### **3. JobID**

The ID of the job being run when an error occurred. If the error is unrelated to a specific job, this field is blank.

- **Type** : String
- **SNMP Object Name** : CASTIRON-REGISTRATIONS-MIB::ciEvJobID
- **SNMP OID** : 1.3.6.1.4.1.13336.2.2.1.2.4

### **4. Orchestration**

Reference to an entry in the Orchestration table containing information about the orchestration associated with this event.

- **Type** : OID
- **SNMP Object Name** : CASTIRON-REGISTRATIONS-MIB::ciEvOrchestration
- **SNMP OID** : 1.3.6.1.4.1.13336.2.2.1.2.3

### **5. ActivityName**

The activity name which failed to connect to Peoplesoft system.

- **Type** : String
- **SNMP Object Name** : CASTIRON-COMP-PEOPLESOFT-MIB::ciC9cEv3ActivityName
- **SNMP OID** : .1.3.6.1.4.1.13336.2.2.3.9.1.1.1.3.1

### **6. Message**

Textual description of the error.

- **Type** : String
- **SNMP Object Name** : CASTIRON-REGISTRATIONS-MIB::ciEvMessage
- **SNMP OID** : .1.3.6.1.4.1.13336.2.2.1.2.2

### **7. RetryAttemptNumber**

The current number of retries.

- **Type** : Integer
- **SNMP Object Name** : CASTIRON-COMP-PEOPLESOFT-MIB::ciC9cEv3RetryAttemptNumber
- **SNMP OID** : .1.3.6.1.4.1.13336.2.2.3.9.1.1.1.3.3

### **8. TotalRetryAttempts**

The specified number of attempts to connect to the server before stopping.

- **Type** : Integer
- **SNMP Object Name** : CASTIRON-COMP-PEOPLESOFT-MIB::ciC9cEv3TotalRetryAttempts
- **SNMP OID** : .1.3.6.1.4.1.13336.2.2.3.9.1.1.1.3.4

### **9. IntervalForRetries**

The specified time interval between retries.

- **Type** : Integer
- **SNMP Object Name** : CASTIRON-COMP-PEOPLESOFT-MIB::ciC9cEv3IntervalForRetries
- **SNMP OID** : .1.3.6.1.4.1.13336.2.2.3.9.1.1.1.3.5

**Parent topic:** PeopleSoft Connection [Notifications](#page-1858-1)

### **Feedback** | **Notices**

file:///dcs/markdown/workspace/Transform/out.html

http://pic.dhe.ibm.com/infocenter/wci/v7r0m0/topic/com.ibm.wci.notifications\_reference.doc/peoplesoft/peo plesoft\_connection\_connectionretry\_message.html

# <span id="page-1865-0"></span>**MakeConnectError**

Error occurred while creating the connection to destination.

Level : *Warning*

Log Message : *Error while creating the connection to destination. The error is: {Message}*

System : *Orchestration*

SNMP Name : *CASTIRON-COMP-PEOPLESOFT-MIB::ciC9cMakeConnectErrorEv9*

SNMP Enterprise : *.1.3.6.1.4.1.13336.2.2.3.9.1.1*

SNMP Trap Number : *9*

### **Variables**

The MakeConnectError message contains the following variables:

### Table 1. MakeConnectError Message Variables

### **1. SerialNumber**

The serial number of the appliance sending the trap.

- **Type** : String
- **SNMP Object Name** : CASTIRON-IA-MIB::ciIaPlatSerialNumber
- **SNMP OID** : 1.3.6.1.4.1.13336.2.2.2.1.1.3.3

### **2. Severity**

Severity of the Notification.

- **Type** : Integer
- **SNMP Object Name** : CASTIRON-REGISTRATIONS-MIB::ciEvSeverity
- **SNMP OID** : 1.3.6.1.4.1.13336.2.2.1.2.1

### **3. JobID**

The ID of the job being run when an error occurred. If the error is unrelated to a specific job, this field is blank.

- **Type** : String
- **SNMP Object Name** : CASTIRON-REGISTRATIONS-MIB::ciEvJobID
- **SNMP OID** : 1.3.6.1.4.1.13336.2.2.1.2.4

### **4. Orchestration**

Reference to an entry in the Orchestration table containing information about the orchestration associated with this event.

- **Type** : OID
- **SNMP Object Name** : CASTIRON-REGISTRATIONS-MIB::ciEvOrchestration
- **SNMP OID** : 1.3.6.1.4.1.13336.2.2.1.2.3

### **5. Message**

Textual description of the error.

- **Type** : String
- **SNMP Object Name** : CASTIRON-REGISTRATIONS-MIB::ciEvMessage
- **SNMP OID** : .1.3.6.1.4.1.13336.2.2.1.2.2

**Parent topic:** PeopleSoft Connection [Notifications](#page-1858-1)

#### **Feedback** | **Notices**

Last updated: Thursday, November 14, 2013 file:///dcs/markdown/workspace/Transform/out.html

<span id="page-1866-0"></span>http://pic.dhe.ibm.com/infocenter/wci/v7r0m0/topic/com.ibm.wci.notifications\_reference.doc/peoplesoft/peo plesoft\_connection\_makeconnecterror\_message.html

## **PoolReleaseError**

Error occurred while closing the connection pool.

Level : *Warning*

Log Message : *Error while closing the connection pool. The error is: {Message}*

System : *Orchestration*

SNMP Name : *CASTIRON-COMP-PEOPLESOFT-MIB::ciC9cPoolReleaseErrorEv8*

SNMP Enterprise : *.1.3.6.1.4.1.13336.2.2.3.9.1.1*

SNMP Trap Number : *8*

### **Variables**

The PoolReleaseError message contains the following variables:

### Table 1. PoolReleaseError Message Variables

#### **1. SerialNumber**

The serial number of the appliance sending the trap.

- **Type** : String
- **SNMP Object Name** : CASTIRON-IA-MIB::ciIaPlatSerialNumber
- **SNMP OID** : 1.3.6.1.4.1.13336.2.2.2.1.1.3.3

Severity of the Notification.

- **Type** : Integer
- **SNMP Object Name** : CASTIRON-REGISTRATIONS-MIB::ciEvSeverity
- **SNMP OID** : 1.3.6.1.4.1.13336.2.2.1.2.1

### **3. JobID**

The ID of the job being run when an error occurred. If the error is unrelated to a specific job, this field is blank.

- **Type** : String
- **SNMP Object Name** : CASTIRON-REGISTRATIONS-MIB::ciEvJobID
- **SNMP OID** : 1.3.6.1.4.1.13336.2.2.1.2.4

### **4. Orchestration**

Reference to an entry in the Orchestration table containing information about the orchestration associated with this event.

- **Type** : OID
- **SNMP Object Name** : CASTIRON-REGISTRATIONS-MIB::ciEvOrchestration
- **SNMP OID** : 1.3.6.1.4.1.13336.2.2.1.2.3

### **5. Message**

Textual description of the error.

- **Type** : String
- **SNMP Object Name** : CASTIRON-REGISTRATIONS-MIB::ciEvMessage
- **SNMP OID** : .1.3.6.1.4.1.13336.2.2.1.2.2

**Parent topic:** PeopleSoft Connection [Notifications](#page-1858-1)

### **Feedback** | **Notices**

**all** Last updated: Thursday, November 14, 2013 file:///dcs/markdown/workspace/Transform/out.html

<span id="page-1867-0"></span>http://pic.dhe.ibm.com/infocenter/wci/v7r0m0/topic/com.ibm.wci.notifications\_reference.doc/peoplesoft/peo plesoft\_connection\_poolreleaseerror\_message.html

## **ReceiveActivate**

Error occurred while activating PeopleSoft Receive.

Level : *Severe*

Log Message : *Error while activating PeopleSoft Receive. The error is: {Message}*

System : *Orchestration*

SNMP Name : *CASTIRON-COMP-PEOPLESOFT-MIB::ciC9cReceiveActivateEv5*

SNMP Enterprise : *.1.3.6.1.4.1.13336.2.2.3.9.1.1*

SNMP Trap Number : *5*

### **Variables**

The ReceiveActivate message contains the following variables:

### Table 1. ReceiveActivate Message Variables

### **1. SerialNumber**

The serial number of the appliance sending the trap.

- **Type** : String
- **SNMP Object Name** : CASTIRON-IA-MIB::ciIaPlatSerialNumber
- **SNMP OID** : 1.3.6.1.4.1.13336.2.2.2.1.1.3.3

### **2. Severity**

Severity of the Notification.

- **Type** : Integer
- **SNMP Object Name** : CASTIRON-REGISTRATIONS-MIB::ciEvSeverity
- **SNMP OID** : 1.3.6.1.4.1.13336.2.2.1.2.1

### **3. JobID**

The ID of the job being run when an error occurred. If the error is unrelated to a specific job, this field is blank.

- **Type** : String
- **SNMP Object Name** : CASTIRON-REGISTRATIONS-MIB::ciEvJobID
- **SNMP OID** : 1.3.6.1.4.1.13336.2.2.1.2.4

### **4. Orchestration**

Reference to an entry in the Orchestration table containing information about the orchestration associated with this event.

- **Type** : OID
- **SNMP Object Name** : CASTIRON-REGISTRATIONS-MIB::ciEvOrchestration
- **SNMP OID** : 1.3.6.1.4.1.13336.2.2.1.2.3

### **5. Message**

Textual description of the error.

- **Type** : String
- **SNMP Object Name** : CASTIRON-REGISTRATIONS-MIB::ciEvMessage
- **SNMP OID** : .1.3.6.1.4.1.13336.2.2.1.2.2

**Parent topic:** PeopleSoft Connection [Notifications](#page-1858-1)

### **Feedback** | **Notices**

**all** Last updated: Thursday, November 14, 2013 file:///dcs/markdown/workspace/Transform/out.html

http://pic.dhe.ibm.com/infocenter/wci/v7r0m0/topic/com.ibm.wci.notifications\_reference.doc/peoplesoft/peo plesoft\_connection\_receiveactivate\_message.html

## <span id="page-1869-0"></span>**ReceiveDeActivate**

Error occurred while deactivating PeopleSoft Receive.

Level : *Severe*

Log Message : *Error while deactivating PeopleSoft Receive. Discarding error: {Message}*

System : *Orchestration*

SNMP Name : *CASTIRON-COMP-PEOPLESOFT-MIB::ciC9cReceiveDeActivateEv6*

SNMP Enterprise : *.1.3.6.1.4.1.13336.2.2.3.9.1.1*

SNMP Trap Number : *6*

### **Variables**

The ReceiveDeActivate message contains the following variables:

### Table 1. ReceiveDeActivate Message Variables

### **1. SerialNumber**

The serial number of the appliance sending the trap.

- **Type** : String
- **SNMP Object Name** : CASTIRON-IA-MIB::ciIaPlatSerialNumber
- **SNMP OID** : 1.3.6.1.4.1.13336.2.2.2.1.1.3.3

### **2. Severity**

Severity of the Notification.

- **Type** : Integer
- **SNMP Object Name** : CASTIRON-REGISTRATIONS-MIB::ciEvSeverity
- **SNMP OID** : 1.3.6.1.4.1.13336.2.2.1.2.1

#### **3. JobID**

The ID of the job being run when an error occurred. If the error is unrelated to a specific job, this field is blank.

**Type** : String

- **SNMP Object Name** : CASTIRON-REGISTRATIONS-MIB::ciEvJobID
- **SNMP OID** : 1.3.6.1.4.1.13336.2.2.1.2.4

### **4. Orchestration**

Reference to an entry in the Orchestration table containing information about the orchestration associated with this event.

- **Type** : OID
- **SNMP Object Name** : CASTIRON-REGISTRATIONS-MIB::ciEvOrchestration
- **SNMP OID** : 1.3.6.1.4.1.13336.2.2.1.2.3

### **5. Message**

Textual description of the error.

- **Type** : String
- **SNMP Object Name** : CASTIRON-REGISTRATIONS-MIB::ciEvMessage
- **SNMP OID** : .1.3.6.1.4.1.13336.2.2.1.2.2

**Parent topic:** PeopleSoft Connection [Notifications](#page-1858-1)

### **Feedback** | **Notices**

**all** Last updated: Thursday, November 14, 2013 file:///dcs/markdown/workspace/Transform/out.html

http://pic.dhe.ibm.com/infocenter/wci/v7r0m0/topic/com.ibm.wci.notifications\_reference.doc/peoplesoft/peo plesoft\_connection\_receivedeactivate\_message.html

## <span id="page-1870-0"></span>**ReceiveIOError**

IO Error occurred while processing request in PeopleSoft Receive.

Level : *Severe*

Log Message : *IO Error while processing request in PeopleSoft Receive. The error is: {Message}*

System : *Orchestration*

SNMP Name : *CASTIRON-COMP-PEOPLESOFT-MIB::ciC9cReceiveIOErrorEv4*

SNMP Enterprise : *.1.3.6.1.4.1.13336.2.2.3.9.1.1*

SNMP Trap Number : *4*

### **Variables**

The ReceiveIOError message contains the following variables:

### Table 1. ReceiveIOError Message Variables

The serial number of the appliance sending the trap.

- **Type** : String
- **SNMP Object Name** : CASTIRON-IA-MIB::ciIaPlatSerialNumber
- **SNMP OID** : 1.3.6.1.4.1.13336.2.2.2.1.1.3.3

### **2. Severity**

Severity of the Notification.

- **Type** : Integer
- **SNMP Object Name** : CASTIRON-REGISTRATIONS-MIB::ciEvSeverity
- **SNMP OID** : 1.3.6.1.4.1.13336.2.2.1.2.1

### **3. JobID**

The ID of the job being run when an error occurred. If the error is unrelated to a specific job, this field is blank.

- **Type** : String
- **SNMP Object Name** : CASTIRON-REGISTRATIONS-MIB::ciEvJobID
- $\bullet$  **SNMP OID**  $\cdot$  1.3.6.1.4.1.13336.2.2.1.2.4

### **4. Orchestration**

Reference to an entry in the Orchestration table containing information about the orchestration associated with this event.

- **Type** : OID
- **SNMP Object Name** : CASTIRON-REGISTRATIONS-MIB::ciEvOrchestration
- **SNMP OID** : 1.3.6.1.4.1.13336.2.2.1.2.3

### **5. Message**

Textual description of the error.

- **Type** : String
- **SNMP Object Name** : CASTIRON-REGISTRATIONS-MIB::ciEvMessage
- **SNMP OID** : .1.3.6.1.4.1.13336.2.2.1.2.2

**Parent topic:** PeopleSoft Connection [Notifications](#page-1858-1)

### **Feedback** | **Notices**

**剑 Last updated: Thursday, November 14, 2013** file:///dcs/markdown/workspace/Transform/out.html

<span id="page-1871-0"></span>http://pic.dhe.ibm.com/infocenter/wci/v7r0m0/topic/com.ibm.wci.notifications\_reference.doc/peoplesoft/peo plesoft\_connection\_receiveioerror\_message.html

# **PeopleSoft Operation Notifications**
Provides a comprehensive list of operation notifications sent from the PeopleSoft Module.

- [ActivateFailureBlank](#page-1873-0) Activity could not be started as the specified name was blank.
- [ActivateSuccess](#page-1874-0)

Activity name specified was successfully activated.

- [ActivityFailure](#page-1875-0) Activity name specified failed to execute.
- **[ActivitySuccessful](#page-1877-0)** Activity name specified executed successfully. The response output parameter was successfully generated.
- [ConfigURI](#page-1878-0)

Information regarding the URI and Port where the PeopleSoft Receive is listening.

[CreateOnlyKeys](#page-1880-0)

Only Create Keys was specified and no other properties were specified. Create might not have created the record.

[DataLengthMore](#page-1881-0)

The data set for specified field name has length exceeding the field length. This may cause loss of data.

- [DeleteFail](#page-1883-0) The activity failed to delete specified item number.
- [GetNoReturn](#page-1884-0)

Activity name specified could not find any record.

- [ItemNumberBlank](#page-1886-0) Item number returned is empty.
- **[MessageNameVersion](#page-1887-0)**

Message name and version got does not match that set in activity.

[NoOperationOnRecord](#page-1889-0)

Activity could not find any record to do specified operation on it.

- [OutOfRange](#page-1890-0)
	- Activity is trying to delete an item which is out of range.
- [ReceiveError](#page-1891-0)

Peoplesoft receive activity was unsuccessful in receiving the request.

- [ReceiveGeneralError](#page-1893-0) Error occurred while sending the response from PeopleSoft Receive.
- [ReceiveInfo](#page-1894-0) Got document from specified host with specified name and version.
- [ReceiveProcess](#page-1896-0)
- Error occurred while processing request in PeopleSoft Receive.
- [ReceiveSuccessful](#page-1898-0) Peoplesoft receive activity successfully received the request.
- [RunningInfo](#page-1899-0) Faced few warnings or errors while running Peoplesoft activity.
- [RunningMessages](#page-1900-0) Received messages while executing the activity.

#### **Parent topic:** [PeopleSoft](#page-1855-0) Module

#### **Feedback** | **Notices**

**all** Last updated: Thursday, November 14, 2013 file:///dcs/markdown/workspace/Transform/out.html <span id="page-1873-0"></span>http://pic.dhe.ibm.com/infocenter/wci/v7r0m0/topic/com.ibm.wci.notifications\_reference.doc/peoplesoft/peo plesoft\_operation\_notifications\_list.html

# **ActivateFailureBlank**

Activity could not be started as the specified name was blank.

Level : *Severe*

Log Message : *Activity {ActivityName} not started as {Name} is blank*

System : *Orchestration*

SNMP Name : *CASTIRON-COMP-PEOPLESOFT-MIB::ciC9oActivateFailureBlankEv6*

SNMP Enterprise : *.1.3.6.1.4.1.13336.2.2.3.9.1.2*

SNMP Trap Number : *6*

### **Variables**

The ActivateFailureBlank message contains the following variables:

#### Table 1. ActivateFailureBlank Message Variables

#### **1. SerialNumber**

The serial number of the appliance sending the trap.

- **Type** : String
- **SNMP Object Name** : CASTIRON-IA-MIB::ciIaPlatSerialNumber
- **SNMP OID** : 1.3.6.1.4.1.13336.2.2.2.1.1.3.3

#### **2. Severity**

Severity of the Notification.

- **Type** : Integer
- **SNMP Object Name** : CASTIRON-REGISTRATIONS-MIB::ciEvSeverity
- **SNMP OID** : 1.3.6.1.4.1.13336.2.2.1.2.1

#### **3. JobID**

The ID of the job being run when an error occurred. If the error is unrelated to a specific job, this field is blank.

- **Type** : String
- **SNMP Object Name** : CASTIRON-REGISTRATIONS-MIB::ciEvJobID
- **SNMP OID** : 1.3.6.1.4.1.13336.2.2.1.2.4

#### **4. Orchestration**

Reference to an entry in the Orchestration table containing information about the orchestration associated with this event.

- **Type** : OID
- **SNMP Object Name** : CASTIRON-REGISTRATIONS-MIB::ciEvOrchestration
- **SNMP OID** : 1.3.6.1.4.1.13336.2.2.1.2.3

#### **5. ActivityName**

The activity name which failed to activate.

- **Type** : String
- **SNMP Object Name** : CASTIRON-COMP-PEOPLESOFT-MIB::ciC9oEv6ActivityName
- **SNMP OID** : .1.3.6.1.4.1.13336.2.2.3.9.1.2.1.6.1

#### **6. Name**

The name which was left blank causing activate to fail.

- **Type** : String
- **SNMP Object Name** : CASTIRON-COMP-PEOPLESOFT-MIB::ciC9oEv6Name
- **SNMP OID** : .1.3.6.1.4.1.13336.2.2.3.9.1.2.1.6.2

**Parent topic:** PeopleSoft Operation [Notifications](#page-1871-0)

#### **Feedback** | **Notices**

**all** Last updated: Thursday, November 14, 2013 file:///dcs/markdown/workspace/Transform/out.html

<span id="page-1874-0"></span>http://pic.dhe.ibm.com/infocenter/wci/v7r0m0/topic/com.ibm.wci.notifications\_reference.doc/peoplesoft/peo plesoft\_operation\_activatefailureblank\_message.html

## **ActivateSuccess**

Activity name specified was successfully activated.

Level : *Info*

Log Message : *Activity {ActivityName} activated successfully*

System : *Orchestration*

SNMP Name : *CASTIRON-COMP-PEOPLESOFT-MIB::ciC9oActivateSuccessEv5*

SNMP Enterprise : *.1.3.6.1.4.1.13336.2.2.3.9.1.2*

SNMP Trap Number : *5*

## **Variables**

The ActivateSuccess message contains the following variables:

#### Table 1. ActivateSuccess Message Variables

The serial number of the appliance sending the trap.

- **Type** : String
- **SNMP Object Name** : CASTIRON-IA-MIB::ciIaPlatSerialNumber
- **SNMP OID** : 1.3.6.1.4.1.13336.2.2.2.1.1.3.3

#### **2. Severity**

Severity of the Notification.

- **Type** : Integer
- **SNMP Object Name** : CASTIRON-REGISTRATIONS-MIB::ciEvSeverity
- **SNMP OID** : 1.3.6.1.4.1.13336.2.2.1.2.1

#### **3. JobID**

The ID of the job being run when an error occurred. If the error is unrelated to a specific job, this field is blank.

- **Type** : String
- **SNMP Object Name** : CASTIRON-REGISTRATIONS-MIB::ciEvJobID
- **SNMP OID** : 1.3.6.1.4.1.13336.2.2.1.2.4

#### **4. Orchestration**

Reference to an entry in the Orchestration table containing information about the orchestration associated with this event.

- **Type** : OID
- **SNMP Object Name** : CASTIRON-REGISTRATIONS-MIB::ciEvOrchestration
- **SNMP OID** : 1.3.6.1.4.1.13336.2.2.1.2.3

#### **5. ActivityName**

The activity name which was activated.

- **Type** : String
- **SNMP Object Name** : CASTIRON-COMP-PEOPLESOFT-MIB::ciC9oEv5ActivityName
- **SNMP OID** : .1.3.6.1.4.1.13336.2.2.3.9.1.2.1.5.1

**Parent topic:** PeopleSoft Operation [Notifications](#page-1871-0)

#### **Feedback** | **Notices**

**剑 Last updated: Thursday, November 14, 2013** file:///dcs/markdown/workspace/Transform/out.html

<span id="page-1875-0"></span>http://pic.dhe.ibm.com/infocenter/wci/v7r0m0/topic/com.ibm.wci.notifications\_reference.doc/peoplesoft/peo plesoft\_operation\_activatesuccess\_message.html

# **ActivityFailure**

Activity name specified failed to execute.

Level : *Severe*

Log Message : *Error while trying to execute activity {ActivityName}. Error is: {Message}*

System : *Orchestration*

SNMP Name : *CASTIRON-COMP-PEOPLESOFT-MIB::ciC9oActivityFailureEv4*

SNMP Enterprise : *.1.3.6.1.4.1.13336.2.2.3.9.1.2*

SNMP Trap Number : *4*

## **Variables**

The ActivityFailure message contains the following variables:

#### Table 1. ActivityFailure Message Variables

#### **1. SerialNumber**

The serial number of the appliance sending the trap.

- **Type** : String
- **SNMP Object Name** : CASTIRON-IA-MIB::ciIaPlatSerialNumber
- **SNMP OID** : 1.3.6.1.4.1.13336.2.2.2.1.1.3.3

#### **2. Severity**

Severity of the Notification.

- **Type** : Integer
- **SNMP Object Name** : CASTIRON-REGISTRATIONS-MIB::ciEvSeverity
- **SNMP OID** : 1.3.6.1.4.1.13336.2.2.1.2.1

#### **3. JobID**

The ID of the job being run when an error occurred. If the error is unrelated to a specific job, this field is blank.

- **Type** : String
- **SNMP Object Name** : CASTIRON-REGISTRATIONS-MIB::ciEvJobID
- **SNMP OID** : 1.3.6.1.4.1.13336.2.2.1.2.4

#### **4. Orchestration**

Reference to an entry in the Orchestration table containing information about the orchestration associated with this event.

- **Type** : OID
- **SNMP Object Name** : CASTIRON-REGISTRATIONS-MIB::ciEvOrchestration
- **SNMP OID** : 1.3.6.1.4.1.13336.2.2.1.2.3

#### **5. ActivityName**

The activity name which failed.

- **Type** : String
- **SNMP Object Name** : CASTIRON-COMP-PEOPLESOFT-MIB::ciC9oEv4ActivityName
- **SNMP OID** : .1.3.6.1.4.1.13336.2.2.3.9.1.2.1.4.1

#### **6. Message**

Textual description of the error.

- **Type** : String
- **SNMP Object Name** : CASTIRON-REGISTRATIONS-MIB::ciEvMessage
- **SNMP OID** : .1.3.6.1.4.1.13336.2.2.1.2.2

**Parent topic:** PeopleSoft Operation [Notifications](#page-1871-0)

#### **Feedback** | **Notices**

Last updated: Thursday, November 14, 2013 file:///dcs/markdown/workspace/Transform/out.html

<span id="page-1877-0"></span>http://pic.dhe.ibm.com/infocenter/wci/v7r0m0/topic/com.ibm.wci.notifications\_reference.doc/peoplesoft/peo plesoft\_operation\_activityfailure\_message.html

## **ActivitySuccessful**

Activity name specified executed successfully. The response output parameter was successfully generated.

Level : *Info*

Log Message : *{ActivityName} executed and outputted response output parameter*

System : *Orchestration*

SNMP Name : *CASTIRON-COMP-PEOPLESOFT-MIB::ciC9oActivitySuccessfulEv3*

SNMP Enterprise : *.1.3.6.1.4.1.13336.2.2.3.9.1.2*

SNMP Trap Number : *3*

### **Variables**

The ActivitySuccessful message contains the following variables:

#### Table 1. ActivitySuccessful Message Variables

#### **1. SerialNumber**

The serial number of the appliance sending the trap.

- **Type** : String
- **SNMP Object Name** : CASTIRON-IA-MIB::ciIaPlatSerialNumber
- **SNMP OID** : 1.3.6.1.4.1.13336.2.2.2.1.1.3.3

**2. Severity**

Severity of the Notification.

- **Type** : Integer
- **SNMP Object Name** : CASTIRON-REGISTRATIONS-MIB::ciEvSeverity
- **SNMP OID** : 1.3.6.1.4.1.13336.2.2.1.2.1

#### **3. JobID**

The ID of the job being run when an error occurred. If the error is unrelated to a specific job, this field is blank.

- **Type** : String
- **SNMP Object Name** : CASTIRON-REGISTRATIONS-MIB::ciEvJobID
- **SNMP OID** : 1.3.6.1.4.1.13336.2.2.1.2.4

#### **4. Orchestration**

Reference to an entry in the Orchestration table containing information about the orchestration associated with this event.

- **Type** : OID
- **SNMP Object Name** : CASTIRON-REGISTRATIONS-MIB::ciEvOrchestration
- **SNMP OID** : 1.3.6.1.4.1.13336.2.2.1.2.3

#### **5. ActivityName**

The activity name which succeeded.

- **Type** : String
- **SNMP Object Name** : CASTIRON-COMP-PEOPLESOFT-MIB::ciC9oEv3ActivityName
- **SNMP OID** : .1.3.6.1.4.1.13336.2.2.3.9.1.2.1.3.1

**Parent topic:** PeopleSoft Operation [Notifications](#page-1871-0)

#### **Feedback** | **Notices**

**all** Last updated: Thursday, November 14, 2013 file:///dcs/markdown/workspace/Transform/out.html

http://pic.dhe.ibm.com/infocenter/wci/v7r0m0/topic/com.ibm.wci.notifications\_reference.doc/peoplesoft/peo plesoft\_operation\_activitysuccessful\_message.html

# <span id="page-1878-0"></span>**ConfigURI**

Information regarding the URI and Port where the PeopleSoft Receive is listening.

Level : *Info*

Log Message : *PeopleSoft Receive listening for events on URI: \"{UriValue}\" and port: \"{PortValue}\"*

System : *Orchestration*

SNMP Name : *CASTIRON-COMP-PEOPLESOFT-MIB::ciC9oConfigURIEv19*

SNMP Enterprise : *.1.3.6.1.4.1.13336.2.2.3.9.1.2*

SNMP Trap Number : *19*

### **Variables**

The ConfigURI message contains the following variables:

#### Table 1. ConfigURI Message Variables

#### **1. SerialNumber**

The serial number of the appliance sending the trap.

- **Type** : String
- **SNMP Object Name** : CASTIRON-IA-MIB::ciIaPlatSerialNumber
- **SNMP OID** : 1.3.6.1.4.1.13336.2.2.2.1.1.3.3

#### **2. Severity**

Severity of the Notification.

- **Type** : Integer
- **SNMP Object Name** : CASTIRON-REGISTRATIONS-MIB::ciEvSeverity
- **SNMP OID** : 1.3.6.1.4.1.13336.2.2.1.2.1

#### **3. JobID**

The ID of the job being run when an error occurred. If the error is unrelated to a specific job, this field is blank.

- **Type** : String
- **SNMP Object Name** : CASTIRON-REGISTRATIONS-MIB::ciEvJobID
- **SNMP OID** : 1.3.6.1.4.1.13336.2.2.1.2.4

#### **4. Orchestration**

Reference to an entry in the Orchestration table containing information about the orchestration associated with this event.

- **Type** : OID
- **SNMP Object Name** : CASTIRON-REGISTRATIONS-MIB::ciEvOrchestration
- **SNMP OID** : 1.3.6.1.4.1.13336.2.2.1.2.3

#### **5. UriValue**

The URI the server is listening on.

- **Type** : String
- **SNMP Object Name** : CASTIRON-COMP-PEOPLESOFT-MIB::ciC9oEv19UriValue
- **SNMP OID** : .1.3.6.1.4.1.13336.2.2.3.9.1.2.1.19.1

#### **6. PortValue**

The port number the server is listening on.

- **Type** : Integer
- **SNMP Object Name** : CASTIRON-COMP-PEOPLESOFT-MIB::ciC9oEv19PortValue
- **SNMP OID** : .1.3.6.1.4.1.13336.2.2.3.9.1.2.1.19.2

**Parent topic:** PeopleSoft Operation [Notifications](#page-1871-0)

#### **Feedback** | **Notices**

Last updated: Thursday, November 14, 2013 file:///dcs/markdown/workspace/Transform/out.html

http://pic.dhe.ibm.com/infocenter/wci/v7r0m0/topic/com.ibm.wci.notifications\_reference.doc/peoplesoft/peo plesoft\_operation\_configuri\_message.html

# <span id="page-1880-0"></span>**CreateOnlyKeys**

Only Create Keys was specified and no other properties were specified. Create might not have created the record.

Level : *Warning*

Log Message : *Only Create Keys and no other properties specified. Create might not have created record.*

System : *Orchestration*

SNMP Name : *CASTIRON-COMP-PEOPLESOFT-MIB::ciC9oCreateOnlyKeysEv20*

SNMP Enterprise : *.1.3.6.1.4.1.13336.2.2.3.9.1.2*

SNMP Trap Number : *20*

## **Variables**

The CreateOnlyKeys message contains the following variables:

#### Table 1. CreateOnlyKeys Message Variables

#### **1. SerialNumber**

The serial number of the appliance sending the trap.

- **Type** : String
- **SNMP Object Name** : CASTIRON-IA-MIB::ciIaPlatSerialNumber
- **SNMP OID** : 1.3.6.1.4.1.13336.2.2.2.1.1.3.3

#### **2. Severity**

Severity of the Notification.

- **Type** : Integer
- **SNMP Object Name** : CASTIRON-REGISTRATIONS-MIB::ciEvSeverity

**SNMP OID** : 1.3.6.1.4.1.13336.2.2.1.2.1

#### **3. JobID**

The ID of the job being run when an error occurred. If the error is unrelated to a specific job, this field is blank.

- **Type** : String
- **SNMP Object Name** : CASTIRON-REGISTRATIONS-MIB::ciEvJobID
- **SNMP OID** : 1.3.6.1.4.1.13336.2.2.1.2.4

#### **4. Orchestration**

Reference to an entry in the Orchestration table containing information about the orchestration associated with this event.

- **Type** : OID
- **SNMP Object Name** : CASTIRON-REGISTRATIONS-MIB::ciEvOrchestration
- **SNMP OID** : 1.3.6.1.4.1.13336.2.2.1.2.3

**Parent topic:** PeopleSoft Operation [Notifications](#page-1871-0)

#### **Feedback** | **Notices**

**all** Last updated: Thursday, November 14, 2013 file:///dcs/markdown/workspace/Transform/out.html

http://pic.dhe.ibm.com/infocenter/wci/v7r0m0/topic/com.ibm.wci.notifications\_reference.doc/peoplesoft/peo plesoft\_operation\_createonlykeys\_message.html

## <span id="page-1881-0"></span>**DataLengthMore**

The data set for specified field name has length exceeding the field length. This may cause loss of data.

Level : *Warning*

Log Message : *Data being set for field named {FieldName} has length {DataLength}, where as field has length {FieldLength}. There may be loss of data.*

System : *Orchestration*

SNMP Name : *CASTIRON-COMP-PEOPLESOFT-MIB::ciC9oDataLengthMoreEv12*

SNMP Enterprise : *.1.3.6.1.4.1.13336.2.2.3.9.1.2*

SNMP Trap Number : *12*

### **Variables**

The DataLengthMore message contains the following variables:

Table 1. DataLengthMore Message Variables

#### **1. SerialNumber**

The serial number of the appliance sending the trap.

- **Type** : String
- **SNMP Object Name** : CASTIRON-IA-MIB::ciIaPlatSerialNumber
- **SNMP OID** : 1.3.6.1.4.1.13336.2.2.2.1.1.3.3

#### **2. Severity**

Severity of the Notification.

- **Type** : Integer
- **SNMP Object Name** : CASTIRON-REGISTRATIONS-MIB::ciEvSeverity
- **SNMP OID** : 1.3.6.1.4.1.13336.2.2.1.2.1

#### **3. JobID**

The ID of the job being run when an error occurred. If the error is unrelated to a specific job, this field is blank.

- **Type** : String
- **SNMP Object Name** : CASTIRON-REGISTRATIONS-MIB::ciEvJobID
- **SNMP OID** : 1.3.6.1.4.1.13336.2.2.1.2.4

#### **4. Orchestration**

Reference to an entry in the Orchestration table containing information about the orchestration associated with this event.

- **Type** : OID
- **SNMP Object Name** : CASTIRON-REGISTRATIONS-MIB::ciEvOrchestration
- **SNMP OID** : 1.3.6.1.4.1.13336.2.2.1.2.3

#### **5. FieldName**

Name of the field for which data has been set.

- **Type** : String
- **SNMP Object Name** : CASTIRON-COMP-PEOPLESOFT-MIB::ciC9oEv12FieldName
- **SNMP OID** : .1.3.6.1.4.1.13336.2.2.3.9.1.2.1.12.1

#### **6. DataLength**

Length of the data which has been set for this field.

- **Type** : Integer
- **SNMP Object Name** : CASTIRON-COMP-PEOPLESOFT-MIB::ciC9oEv12DataLength
- **SNMP OID** : .1.3.6.1.4.1.13336.2.2.3.9.1.2.1.12.2

#### **7. FieldLength**

Length of the field for which data has been set.

**Type** : Integer

- **SNMP Object Name** : CASTIRON-COMP-PEOPLESOFT-MIB::ciC9oEv12FieldLength
- **SNMP OID** : .1.3.6.1.4.1.13336.2.2.3.9.1.2.1.12.3

**Parent topic:** PeopleSoft Operation [Notifications](#page-1871-0)

#### **Feedback** | **Notices**

**all** Last updated: Thursday, November 14, 2013 file:///dcs/markdown/workspace/Transform/out.html

<span id="page-1883-0"></span>http://pic.dhe.ibm.com/infocenter/wci/v7r0m0/topic/com.ibm.wci.notifications\_reference.doc/peoplesoft/peo plesoft\_operation\_datalengthmore\_message.html

## **DeleteFail**

The activity failed to delete specified item number.

Level : *Warning*

Log Message : *Delete failed for item {ItemNumber}. Returning false*

System : *Orchestration*

SNMP Name : *CASTIRON-COMP-PEOPLESOFT-MIB::ciC9oDeleteFailEv10*

SNMP Enterprise : *.1.3.6.1.4.1.13336.2.2.3.9.1.2*

SNMP Trap Number : *10*

### **Variables**

The DeleteFail message contains the following variables:

Table 1. DeleteFail Message Variables

#### **1. SerialNumber**

The serial number of the appliance sending the trap.

- **Type** : String
- **SNMP Object Name** : CASTIRON-IA-MIB::ciIaPlatSerialNumber
- **SNMP OID** : 1.3.6.1.4.1.13336.2.2.2.1.1.3.3

#### **2. Severity**

Severity of the Notification.

- **Type** : Integer
- **SNMP Object Name** : CASTIRON-REGISTRATIONS-MIB::ciEvSeverity
- **SNMP OID** : 1.3.6.1.4.1.13336.2.2.1.2.1

**3. JobID**

The ID of the job being run when an error occurred. If the error is unrelated to a specific job, this field is blank.

- **Type** : String
- **SNMP Object Name** : CASTIRON-REGISTRATIONS-MIB::ciEvJobID
- **SNMP OID** : 1.3.6.1.4.1.13336.2.2.1.2.4

#### **4. Orchestration**

Reference to an entry in the Orchestration table containing information about the orchestration associated with this event.

- **Type** : OID
- **SNMP Object Name** : CASTIRON-REGISTRATIONS-MIB::ciEvOrchestration
- **SNMP OID** : 1.3.6.1.4.1.13336.2.2.1.2.3

#### **5. ItemNumber**

Item number which is out of range.

- **Type** : Integer
- **SNMP Object Name** : CASTIRON-COMP-PEOPLESOFT-MIB::ciC9oEv10ItemNumber
- **SNMP OID** : .1.3.6.1.4.1.13336.2.2.3.9.1.2.1.10.1

**Parent topic:** PeopleSoft Operation [Notifications](#page-1871-0)

#### **Feedback** | **Notices**

**all** Last updated: Thursday, November 14, 2013 file:///dcs/markdown/workspace/Transform/out.html

<span id="page-1884-0"></span>http://pic.dhe.ibm.com/infocenter/wci/v7r0m0/topic/com.ibm.wci.notifications\_reference.doc/peoplesoft/peo plesoft\_operation\_deletefail\_message.html

## **GetNoReturn**

Activity name specified could not find any record.

Level : *Info*

Log Message : *Activity {ActivityName} could not find any record*

System : *Orchestration*

SNMP Name : *CASTIRON-COMP-PEOPLESOFT-MIB::ciC9oGetNoReturnEv7*

SNMP Enterprise : *.1.3.6.1.4.1.13336.2.2.3.9.1.2*

SNMP Trap Number : *7*

**Variables**

The GetNoReturn message contains the following variables:

### Table 1. GetNoReturn Message Variables

#### **1. SerialNumber**

The serial number of the appliance sending the trap.

- **Type** : String
- **SNMP Object Name** : CASTIRON-IA-MIB::ciIaPlatSerialNumber
- **SNMP OID** : 1.3.6.1.4.1.13336.2.2.2.1.1.3.3

#### **2. Severity**

Severity of the Notification.

- **Type** : Integer
- **SNMP Object Name** : CASTIRON-REGISTRATIONS-MIB::ciEvSeverity
- **SNMP OID** : 1.3.6.1.4.1.13336.2.2.1.2.1

#### **3. JobID**

The ID of the job being run when an error occurred. If the error is unrelated to a specific job, this field is blank.

- **Type** : String
- **SNMP Object Name** : CASTIRON-REGISTRATIONS-MIB::ciEvJobID
- **SNMP OID** : 1.3.6.1.4.1.13336.2.2.1.2.4

#### **4. Orchestration**

Reference to an entry in the Orchestration table containing information about the orchestration associated with this event.

- **Type** : OID
- **SNMP Object Name** : CASTIRON-REGISTRATIONS-MIB::ciEvOrchestration
- **SNMP OID** : 1.3.6.1.4.1.13336.2.2.1.2.3

#### **5. ActivityName**

The activity name which could not find any record.

- **Type** : String
- **SNMP Object Name** : CASTIRON-COMP-PEOPLESOFT-MIB::ciC9oEv7ActivityName
- **SNMP OID** : .1.3.6.1.4.1.13336.2.2.3.9.1.2.1.7.1

**Parent topic:** PeopleSoft Operation [Notifications](#page-1871-0)

#### **Feedback** | **Notices**

**all** Last updated: Thursday, November 14, 2013 file:///dcs/markdown/workspace/Transform/out.html <span id="page-1886-0"></span>http://pic.dhe.ibm.com/infocenter/wci/v7r0m0/topic/com.ibm.wci.notifications\_reference.doc/peoplesoft/peo plesoft\_operation\_getnoreturn\_message.html

# **ItemNumberBlank**

Item number returned is empty.

Level : *Warning*

Log Message : *ITEM\_NO is empty. Returning false*

System : *Orchestration*

SNMP Name : *CASTIRON-COMP-PEOPLESOFT-MIB::ciC9oItemNumberBlankEv11*

SNMP Enterprise : *.1.3.6.1.4.1.13336.2.2.3.9.1.2*

SNMP Trap Number : *11*

### **Variables**

The ItemNumberBlank message contains the following variables:

### Table 1. ItemNumberBlank Message Variables

#### **1. SerialNumber**

The serial number of the appliance sending the trap.

- **Type** : String
- **SNMP Object Name** : CASTIRON-IA-MIB::ciIaPlatSerialNumber
- **SNMP OID** : 1.3.6.1.4.1.13336.2.2.2.1.1.3.3

#### **2. Severity**

Severity of the Notification.

- **Type** : Integer
- **SNMP Object Name** : CASTIRON-REGISTRATIONS-MIB::ciEvSeverity
- **SNMP OID** : 1.3.6.1.4.1.13336.2.2.1.2.1

#### **3. JobID**

The ID of the job being run when an error occurred. If the error is unrelated to a specific job, this field is blank.

- **Type** : String
- **SNMP Object Name** : CASTIRON-REGISTRATIONS-MIB::ciEvJobID
- **SNMP OID** : 1.3.6.1.4.1.13336.2.2.1.2.4

#### **4. Orchestration**

Reference to an entry in the Orchestration table containing information about the orchestration associated with this event.

**Type** : OID

- **SNMP Object Name** : CASTIRON-REGISTRATIONS-MIB::ciEvOrchestration
- **SNMP OID** : 1.3.6.1.4.1.13336.2.2.1.2.3

**Parent topic:** PeopleSoft Operation [Notifications](#page-1871-0)

#### **Feedback** | **Notices**

**all** Last updated: Thursday, November 14, 2013 file:///dcs/markdown/workspace/Transform/out.html

<span id="page-1887-0"></span>http://pic.dhe.ibm.com/infocenter/wci/v7r0m0/topic/com.ibm.wci.notifications\_reference.doc/peoplesoft/peo plesoft\_operation\_itemnumberblank\_message.html

## **MessageNameVersion**

Message name and version got does not match that set in activity.

Level : *Severe*

Log Message: Message name and version got does not match that set in activity. Set in activity: Message Name: *{MessageName}, Message Version: {MessageVersion}. Actually Got: Message Name: {ActualMessageName}, Message Version: {ActualMessageVersion}*

System : *Orchestration*

SNMP Name : *CASTIRON-COMP-PEOPLESOFT-MIB::ciC9oMessageNameVersionEv14*

SNMP Enterprise : *.1.3.6.1.4.1.13336.2.2.3.9.1.2*

SNMP Trap Number : *14*

## **Variables**

The MessageNameVersion message contains the following variables:

#### Table 1. MessageNameVersion Message Variables

#### **1. SerialNumber**

The serial number of the appliance sending the trap.

- **Type** : String
- **SNMP Object Name** : CASTIRON-IA-MIB::ciIaPlatSerialNumber
- **SNMP OID** : 1.3.6.1.4.1.13336.2.2.2.1.1.3.3

#### **2. Severity**

Severity of the Notification.

- **Type** : Integer
- **SNMP Object Name** : CASTIRON-REGISTRATIONS-MIB::ciEvSeverity
- **SNMP OID** : 1.3.6.1.4.1.13336.2.2.1.2.1

### **3. JobID**

The ID of the job being run when an error occurred. If the error is unrelated to a specific job, this field is blank.

- **Type** : String
- **SNMP Object Name** : CASTIRON-REGISTRATIONS-MIB::ciEvJobID
- **SNMP OID** : 1.3.6.1.4.1.13336.2.2.1.2.4

#### **4. Orchestration**

Reference to an entry in the Orchestration table containing information about the orchestration associated with this event.

- **Type** : OID
- **SNMP Object Name** : CASTIRON-REGISTRATIONS-MIB::ciEvOrchestration
- **SNMP OID** : 1.3.6.1.4.1.13336.2.2.1.2.3

#### **5. MessageName**

The message name set in the activity.

- **Type** : String
- **SNMP Object Name** : CASTIRON-COMP-PEOPLESOFT-MIB::ciC9oEv14MessageName
- **SNMP OID** : .1.3.6.1.4.1.13336.2.2.3.9.1.2.1.14.1

#### **6. MessageVersion**

The message version set in the activity.

- **Type** : String
- **SNMP Object Name** : CASTIRON-COMP-PEOPLESOFT-MIB::ciC9oEv14MessageVersion
- **SNMP OID** : .1.3.6.1.4.1.13336.2.2.3.9.1.2.1.14.2

#### **7. ActualMessageName**

The message name received in the activity.

- **Type** : String
- **SNMP Object Name** : CASTIRON-COMP-PEOPLESOFT-MIB::ciC9oEv14ActualMessageName
- **SNMP OID** : .1.3.6.1.4.1.13336.2.2.3.9.1.2.1.14.3

#### **8. ActualMessageVersion**

The message version received in the activity.

- **Type** : String
- **SNMP Object Name** : CASTIRON-COMP-PEOPLESOFT-MIB::ciC9oEv14ActualMessageVersion
- **SNMP OID** : .1.3.6.1.4.1.13336.2.2.3.9.1.2.1.14.4

**Parent topic:** PeopleSoft Operation [Notifications](#page-1871-0)

**Edd** Last updated: Thursday, November 14, 2013 file:///dcs/markdown/workspace/Transform/out.html

http://pic.dhe.ibm.com/infocenter/wci/v7r0m0/topic/com.ibm.wci.notifications\_reference.doc/peoplesoft/peo plesoft\_operation\_messagenameversion\_message.html

# <span id="page-1889-0"></span>**NoOperationOnRecord**

Activity could not find any record to do specified operation on it.

Level : *Warning*

Log Message : *Not able to get any record to do {OperationName} on. Returning false*

System : *Orchestration*

SNMP Name : *CASTIRON-COMP-PEOPLESOFT-MIB::ciC9oNoOperationOnRecordEv8*

SNMP Enterprise : *.1.3.6.1.4.1.13336.2.2.3.9.1.2*

SNMP Trap Number : *8*

### **Variables**

The NoOperationOnRecord message contains the following variables:

#### Table 1. NoOperationOnRecord Message Variables

#### **1. SerialNumber**

The serial number of the appliance sending the trap.

- **Type** : String
- **SNMP Object Name** : CASTIRON-IA-MIB::ciIaPlatSerialNumber
- **SNMP OID** : 1.3.6.1.4.1.13336.2.2.2.1.1.3.3

#### **2. Severity**

Severity of the Notification.

- **Type** : Integer
- **SNMP Object Name** : CASTIRON-REGISTRATIONS-MIB::ciEvSeverity
- **SNMP OID** : 1.3.6.1.4.1.13336.2.2.1.2.1

#### **3. JobID**

The ID of the job being run when an error occurred. If the error is unrelated to a specific job, this field is blank.

- **Type** : String
- **SNMP Object Name** : CASTIRON-REGISTRATIONS-MIB::ciEvJobID
- **SNMP OID** : 1.3.6.1.4.1.13336.2.2.1.2.4

#### **4. Orchestration**

Reference to an entry in the Orchestration table containing information about the orchestration associated with this event.

- **Type** : OID
- **SNMP Object Name** : CASTIRON-REGISTRATIONS-MIB::ciEvOrchestration
- **SNMP OID** : 1.3.6.1.4.1.13336.2.2.1.2.3

#### **5. OperationName**

Operation name that could not be specified.

- **Type** : String
- **SNMP Object Name** : CASTIRON-COMP-PEOPLESOFT-MIB::ciC9oEv8OperationName
- **SNMP OID** : .1.3.6.1.4.1.13336.2.2.3.9.1.2.1.8.1

**Parent topic:** PeopleSoft Operation [Notifications](#page-1871-0)

#### **Feedback** | **Notices**

**all** Last updated: Thursday, November 14, 2013 file:///dcs/markdown/workspace/Transform/out.html

http://pic.dhe.ibm.com/infocenter/wci/v7r0m0/topic/com.ibm.wci.notifications\_reference.doc/peoplesoft/peo plesoft\_operation\_nooperationonrecord\_message.html

## <span id="page-1890-0"></span>**OutOfRange**

Activity is trying to delete an item which is out of range.

Level : *Warning*

Log Message : *Trying to delete item {ItemNumber} which is out of range. Returning false*

System : *Orchestration*

SNMP Name : *CASTIRON-COMP-PEOPLESOFT-MIB::ciC9oOutOfRangeEv9*

SNMP Enterprise : *.1.3.6.1.4.1.13336.2.2.3.9.1.2*

SNMP Trap Number : *9*

## **Variables**

The OutOfRange message contains the following variables:

Table 1. OutOfRange Message Variables

### **1. SerialNumber**

The serial number of the appliance sending the trap.

- **Type** : String
- **SNMP Object Name** : CASTIRON-IA-MIB::ciIaPlatSerialNumber
- **SNMP OID** : 1.3.6.1.4.1.13336.2.2.2.1.1.3.3

#### **2. Severity**

Severity of the Notification.

- **Type** : Integer
- **SNMP Object Name** : CASTIRON-REGISTRATIONS-MIB::ciEvSeverity
- **SNMP OID** : 1.3.6.1.4.1.13336.2.2.1.2.1

#### **3. JobID**

The ID of the job being run when an error occurred. If the error is unrelated to a specific job, this field is blank.

- **Type** : String
- **SNMP Object Name** : CASTIRON-REGISTRATIONS-MIB::ciEvJobID
- **SNMP OID** : 1.3.6.1.4.1.13336.2.2.1.2.4

#### **4. Orchestration**

Reference to an entry in the Orchestration table containing information about the orchestration associated with this event.

- **Type** : OID
- **SNMP Object Name** : CASTIRON-REGISTRATIONS-MIB::ciEvOrchestration
- **SNMP OID** : 1.3.6.1.4.1.13336.2.2.1.2.3

#### **5. ItemNumber**

Item number which is out of range.

- **Type** : Integer
- **SNMP Object Name** : CASTIRON-COMP-PEOPLESOFT-MIB::ciC9oEv9ItemNumber
- **SNMP OID** : .1.3.6.1.4.1.13336.2.2.3.9.1.2.1.9.1

**Parent topic:** PeopleSoft Operation [Notifications](#page-1871-0)

#### **Feedback** | **Notices**

**all** Last updated: Thursday, November 14, 2013 file:///dcs/markdown/workspace/Transform/out.html

<span id="page-1891-0"></span>http://pic.dhe.ibm.com/infocenter/wci/v7r0m0/topic/com.ibm.wci.notifications\_reference.doc/peoplesoft/peo plesoft\_operation\_outofrange\_message.html

## **ReceiveError**

Peoplesoft receive activity was unsuccessful in receiving the request.

Level : *Severe*

Log Message : *Error while receiving in PeopleSoft Receive. The error is: {Message}*

System : *Orchestration*

SNMP Name : *CASTIRON-COMP-PEOPLESOFT-MIB::ciC9oReceiveErrorEv16*

SNMP Enterprise : *.1.3.6.1.4.1.13336.2.2.3.9.1.2*

SNMP Trap Number : *16*

### **Variables**

The ReceiveError message contains the following variables:

#### Table 1. ReceiveError Message Variables

#### **1. SerialNumber**

The serial number of the appliance sending the trap.

- **Type** : String
- **SNMP Object Name** : CASTIRON-IA-MIB::ciIaPlatSerialNumber
- **SNMP OID** : 1.3.6.1.4.1.13336.2.2.2.1.1.3.3

#### **2. Severity**

Severity of the Notification.

- **Type** : Integer
- **SNMP Object Name** : CASTIRON-REGISTRATIONS-MIB::ciEvSeverity
- **SNMP OID** : 1.3.6.1.4.1.13336.2.2.1.2.1

#### **3. JobID**

The ID of the job being run when an error occurred. If the error is unrelated to a specific job, this field is blank.

- **Type** : String
- **SNMP Object Name** : CASTIRON-REGISTRATIONS-MIB::ciEvJobID
- **SNMP OID** : 1.3.6.1.4.1.13336.2.2.1.2.4

#### **4. Orchestration**

Reference to an entry in the Orchestration table containing information about the orchestration associated with this event.

- **Type** : OID
- **SNMP Object Name** : CASTIRON-REGISTRATIONS-MIB::ciEvOrchestration
- **SNMP OID** : 1.3.6.1.4.1.13336.2.2.1.2.3

#### **5. Message**

Textual description of the error.

**Type** : String

- **SNMP Object Name** : CASTIRON-REGISTRATIONS-MIB::ciEvMessage
- **SNMP OID** : .1.3.6.1.4.1.13336.2.2.1.2.2

**Parent topic:** PeopleSoft Operation [Notifications](#page-1871-0)

#### **Feedback** | **Notices**

**all** Last updated: Thursday, November 14, 2013 file:///dcs/markdown/workspace/Transform/out.html

<span id="page-1893-0"></span>http://pic.dhe.ibm.com/infocenter/wci/v7r0m0/topic/com.ibm.wci.notifications\_reference.doc/peoplesoft/peo plesoft\_operation\_receiveerror\_message.html

## **ReceiveGeneralError**

Error occurred while sending the response from PeopleSoft Receive.

Level : *Severe*

Log Message : *Error while sending the response from PeopleSoft Receive. The error is: {Message}*

System : *Orchestration*

SNMP Name : *CASTIRON-COMP-PEOPLESOFT-MIB::ciC9oReceiveGeneralErrorEv17*

SNMP Enterprise : *.1.3.6.1.4.1.13336.2.2.3.9.1.2*

SNMP Trap Number : *17*

#### **Variables**

The ReceiveGeneralError message contains the following variables:

Table 1. ReceiveGeneralError Message Variables

#### **1. SerialNumber**

The serial number of the appliance sending the trap.

- **Type** : String
- **SNMP Object Name** : CASTIRON-IA-MIB::ciIaPlatSerialNumber
- **SNMP OID** : 1.3.6.1.4.1.13336.2.2.2.1.1.3.3

#### **2. Severity**

Severity of the Notification.

- **Type** : Integer
- **SNMP Object Name** : CASTIRON-REGISTRATIONS-MIB::ciEvSeverity
- **SNMP OID** : 1.3.6.1.4.1.13336.2.2.1.2.1

**3. JobID**

The ID of the job being run when an error occurred. If the error is unrelated to a specific job, this field is blank.

- **Type** : String
- **SNMP Object Name** : CASTIRON-REGISTRATIONS-MIB::ciEvJobID
- **SNMP OID** : 1.3.6.1.4.1.13336.2.2.1.2.4

#### **4. Orchestration**

Reference to an entry in the Orchestration table containing information about the orchestration associated with this event.

- **Type** : OID
- **SNMP Object Name** : CASTIRON-REGISTRATIONS-MIB::ciEvOrchestration
- **SNMP OID** : 1.3.6.1.4.1.13336.2.2.1.2.3

#### **5. Message**

Textual description of the error.

- **Type** : String
- **SNMP Object Name** : CASTIRON-REGISTRATIONS-MIB::ciEvMessage
- **SNMP OID** : .1.3.6.1.4.1.13336.2.2.1.2.2

**Parent topic:** PeopleSoft Operation [Notifications](#page-1871-0)

#### **Feedback** | **Notices**

Last updated: Thursday, November 14, 2013 file:///dcs/markdown/workspace/Transform/out.html

<span id="page-1894-0"></span>http://pic.dhe.ibm.com/infocenter/wci/v7r0m0/topic/com.ibm.wci.notifications\_reference.doc/peoplesoft/peo plesoft operation receivegeneralerror message.html

## **ReceiveInfo**

Got document from specified host with specified name and version.

Level : *Info*

Log Message : *Got document from {From} with Message Name: {MessageName}, Message Version: {MessageVersion}, Message Type: {MessageType} and Originating Time Stamp: {TimeStamp}*

System : *Orchestration*

SNMP Name : *CASTIRON-COMP-PEOPLESOFT-MIB::ciC9oReceiveInfoEv13*

SNMP Enterprise : *.1.3.6.1.4.1.13336.2.2.3.9.1.2*

SNMP Trap Number : *13*

## **Variables**

The ReceiveInfo message contains the following variables:

### Table 1. ReceiveInfo Message Variables

#### **1. SerialNumber**

The serial number of the appliance sending the trap.

- **Type** : String
- **SNMP Object Name** : CASTIRON-IA-MIB::ciIaPlatSerialNumber
- **SNMP OID** : 1.3.6.1.4.1.13336.2.2.2.1.1.3.3

#### **2. Severity**

Severity of the Notification.

- **Type** : Integer
- **SNMP Object Name** : CASTIRON-REGISTRATIONS-MIB::ciEvSeverity
- **SNMP OID** : 1.3.6.1.4.1.13336.2.2.1.2.1

#### **3. JobID**

The ID of the job being run when an error occurred. If the error is unrelated to a specific job, this field is blank.

- **Type** : String
- **SNMP Object Name** : CASTIRON-REGISTRATIONS-MIB::ciEvJobID
- **SNMP OID** : 1.3.6.1.4.1.13336.2.2.1.2.4

#### **4. Orchestration**

Reference to an entry in the Orchestration table containing information about the orchestration associated with this event.

- **Type** : OID
- **SNMP Object Name** : CASTIRON-REGISTRATIONS-MIB::ciEvOrchestration
- **SNMP OID** : 1.3.6.1.4.1.13336.2.2.1.2.3

#### **5. From**

The name of the host where receive activity got the document.

- **Type** : String
- **SNMP Object Name** : CASTIRON-COMP-PEOPLESOFT-MIB::ciC9oEv13From
- **SNMP OID** : .1.3.6.1.4.1.13336.2.2.3.9.1.2.1.13.1

#### **6. MessageName**

The name of the message received by the activity

- **Type** : String
- **SNMP Object Name** : CASTIRON-COMP-PEOPLESOFT-MIB::ciC9oEv13MessageName
- **SNMP OID** : .1.3.6.1.4.1.13336.2.2.3.9.1.2.1.13.2

#### **7. MessageVersion**

The version of the message received by the activity

- **Type** : String
- **SNMP Object Name** : CASTIRON-COMP-PEOPLESOFT-MIB::ciC9oEv13MessageVersion
- **SNMP OID** : .1.3.6.1.4.1.13336.2.2.3.9.1.2.1.13.3

#### **8. MessageType**

The type of the message received by the activity

- **Type** : String
- **SNMP Object Name** : CASTIRON-COMP-PEOPLESOFT-MIB::ciC9oEv13MessageType
- **SNMP OID** : .1.3.6.1.4.1.13336.2.2.3.9.1.2.1.13.4

#### **9. TimeStamp**

The originating time stamp of the message received by the activity

- **Type** : String
- **SNMP Object Name** : CASTIRON-COMP-PEOPLESOFT-MIB::ciC9oEv13TimeStamp
- **SNMP OID** : .1.3.6.1.4.1.13336.2.2.3.9.1.2.1.13.5

**Parent topic:** PeopleSoft Operation [Notifications](#page-1871-0)

#### **Feedback** | **Notices**

**all** Last updated: Thursday, November 14, 2013 file:///dcs/markdown/workspace/Transform/out.html

<span id="page-1896-0"></span>http://pic.dhe.ibm.com/infocenter/wci/v7r0m0/topic/com.ibm.wci.notifications\_reference.doc/peoplesoft/peo plesoft\_operation\_receiveinfo\_message.html

## **ReceiveProcess**

Error occurred while processing request in PeopleSoft Receive.

Level : *Severe*

Log Message : *Error while processing request in PeopleSoft Receive. The error is: {Message}*

System : *Orchestration*

SNMP Name : *CASTIRON-COMP-PEOPLESOFT-MIB::ciC9oReceiveProcessEv18*

SNMP Enterprise : *.1.3.6.1.4.1.13336.2.2.3.9.1.2*

SNMP Trap Number : *18*

### **Variables**

The ReceiveProcess message contains the following variables:

#### **1. SerialNumber**

The serial number of the appliance sending the trap.

- **Type** : String
- **SNMP Object Name** : CASTIRON-IA-MIB::ciIaPlatSerialNumber
- **SNMP OID** : 1.3.6.1.4.1.13336.2.2.2.1.1.3.3

#### **2. Severity**

Severity of the Notification.

- **Type** : Integer
- **SNMP Object Name** : CASTIRON-REGISTRATIONS-MIB::ciEvSeverity
- **SNMP OID** : 1.3.6.1.4.1.13336.2.2.1.2.1

#### **3. JobID**

The ID of the job being run when an error occurred. If the error is unrelated to a specific job, this field is blank.

- **Type** : String
- **SNMP Object Name** : CASTIRON-REGISTRATIONS-MIB::ciEvJobID
- **SNMP OID** : 1.3.6.1.4.1.13336.2.2.1.2.4

#### **4. Orchestration**

Reference to an entry in the Orchestration table containing information about the orchestration associated with this event.

- **Type** : OID
- **SNMP Object Name** : CASTIRON-REGISTRATIONS-MIB::ciEvOrchestration
- **SNMP OID** : 1.3.6.1.4.1.13336.2.2.1.2.3

#### **5. Message**

Textual description of the error.

- **Type** : String
- **SNMP Object Name** : CASTIRON-REGISTRATIONS-MIB::ciEvMessage
- **SNMP OID** : .1.3.6.1.4.1.13336.2.2.1.2.2

**Parent topic:** PeopleSoft Operation [Notifications](#page-1871-0)

#### **Feedback** | **Notices**

Last updated: Thursday, November 14, 2013 file:///dcs/markdown/workspace/Transform/out.html

http://pic.dhe.ibm.com/infocenter/wci/v7r0m0/topic/com.ibm.wci.notifications\_reference.doc/peoplesoft/peo plesoft\_operation\_receiveprocess\_message.html

# <span id="page-1898-0"></span>**ReceiveSuccessful**

Peoplesoft receive activity successfully received the request.

Level : *Info*

Log Message : *Successfully received request in PeopleSoft Receive and outputted output parameter response*

System : *Orchestration*

SNMP Name : *CASTIRON-COMP-PEOPLESOFT-MIB::ciC9oReceiveSuccessfulEv15*

SNMP Enterprise : *.1.3.6.1.4.1.13336.2.2.3.9.1.2*

SNMP Trap Number : *15*

## **Variables**

The ReceiveSuccessful message contains the following variables:

#### Table 1. ReceiveSuccessful Message Variables

#### **1. SerialNumber**

The serial number of the appliance sending the trap.

- **Type** : String
- **SNMP Object Name** : CASTIRON-IA-MIB::ciIaPlatSerialNumber
- **SNMP OID** : 1.3.6.1.4.1.13336.2.2.2.1.1.3.3

#### **2. Severity**

Severity of the Notification.

- **Type** : Integer
- **SNMP Object Name** : CASTIRON-REGISTRATIONS-MIB::ciEvSeverity
- **SNMP OID** : 1.3.6.1.4.1.13336.2.2.1.2.1

#### **3. JobID**

The ID of the job being run when an error occurred. If the error is unrelated to a specific job, this field is blank.

- **Type** : String
- **SNMP Object Name** : CASTIRON-REGISTRATIONS-MIB::ciEvJobID
- **SNMP OID** : 1.3.6.1.4.1.13336.2.2.1.2.4

#### **4. Orchestration**

Reference to an entry in the Orchestration table containing information about the orchestration associated with this event.

- **Type** : OID
- **SNMP Object Name** : CASTIRON-REGISTRATIONS-MIB::ciEvOrchestration
- **SNMP OID** : 1.3.6.1.4.1.13336.2.2.1.2.3

#### **Feedback** | **Notices**

**all** Last updated: Thursday, November 14, 2013 file:///dcs/markdown/workspace/Transform/out.html

<span id="page-1899-0"></span>http://pic.dhe.ibm.com/infocenter/wci/v7r0m0/topic/com.ibm.wci.notifications\_reference.doc/peoplesoft/peo plesoft\_operation\_receivesuccessful\_message.html

## **RunningInfo**

Faced few warnings or errors while running Peoplesoft activity.

Level : *Warning*

Log Message : *Errors/Warning messages while executing activity: {Message}*

System : *Orchestration*

SNMP Name : *CASTIRON-COMP-PEOPLESOFT-MIB::ciC9oRunningInfoEv2*

SNMP Enterprise : *.1.3.6.1.4.1.13336.2.2.3.9.1.2*

SNMP Trap Number : *2*

### **Variables**

The RunningInfo message contains the following variables:

#### Table 1. RunningInfo Message Variables

#### **1. SerialNumber**

The serial number of the appliance sending the trap.

- **Type** : String
- **SNMP Object Name** : CASTIRON-IA-MIB::ciIaPlatSerialNumber
- **SNMP OID** : 1.3.6.1.4.1.13336.2.2.2.1.1.3.3

#### **2. Severity**

Severity of the Notification.

- **Type** : Integer
- **SNMP Object Name** : CASTIRON-REGISTRATIONS-MIB::ciEvSeverity
- **SNMP OID** : 1.3.6.1.4.1.13336.2.2.1.2.1

#### **3. JobID**

The ID of the job being run when an error occurred. If the error is unrelated to a specific job, this field is blank.

- **Type** : String
- **SNMP Object Name** : CASTIRON-REGISTRATIONS-MIB::ciEvJobID
- **SNMP OID** : 1.3.6.1.4.1.13336.2.2.1.2.4

#### **4. Orchestration**

Reference to an entry in the Orchestration table containing information about the orchestration associated with this event.

- **Type** : OID
- **SNMP Object Name** : CASTIRON-REGISTRATIONS-MIB::ciEvOrchestration
- **SNMP OID** : 1.3.6.1.4.1.13336.2.2.1.2.3

#### **5. Message**

Textual description of the error.

- **Type** : String
- **SNMP Object Name** : CASTIRON-REGISTRATIONS-MIB::ciEvMessage
- **SNMP OID** : .1.3.6.1.4.1.13336.2.2.1.2.2

**Parent topic:** PeopleSoft Operation [Notifications](#page-1871-0)

#### **Feedback** | **Notices**

**all** Last updated: Thursday, November 14, 2013 file:///dcs/markdown/workspace/Transform/out.html

<span id="page-1900-0"></span>http://pic.dhe.ibm.com/infocenter/wci/v7r0m0/topic/com.ibm.wci.notifications\_reference.doc/peoplesoft/peo plesoft\_operation\_runninginfo\_message.html

## **RunningMessages**

Received messages while executing the activity.

Level : *Warning*

Log Message : *{MessageType} messages while executing activity: {Message}*

System : *Orchestration*

SNMP Name : *CASTIRON-COMP-PEOPLESOFT-MIB::ciC9oRunningMessagesEv1*

SNMP Enterprise : *.1.3.6.1.4.1.13336.2.2.3.9.1.2*

SNMP Trap Number : *1*

## **Variables**

The RunningMessages message contains the following variables:

Table 1. RunningMessages Message Variables

#### **1. SerialNumber**

The serial number of the appliance sending the trap.

- **Type** : String
- **SNMP Object Name** : CASTIRON-IA-MIB::ciIaPlatSerialNumber
- **SNMP OID** : 1.3.6.1.4.1.13336.2.2.2.1.1.3.3

### **2. Severity**

Severity of the Notification.

- **Type** : Integer
- **SNMP Object Name** : CASTIRON-REGISTRATIONS-MIB::ciEvSeverity
- **SNMP OID** : 1.3.6.1.4.1.13336.2.2.1.2.1

#### **3. JobID**

The ID of the job being run when an error occurred. If the error is unrelated to a specific job, this field is blank.

- **Type** : String
- **SNMP Object Name** : CASTIRON-REGISTRATIONS-MIB::ciEvJobID
- **SNMP OID** : 1.3.6.1.4.1.13336.2.2.1.2.4

#### **4. Orchestration**

Reference to an entry in the Orchestration table containing information about the orchestration associated with this event.

- **Type** : OID
- **SNMP Object Name** : CASTIRON-REGISTRATIONS-MIB::ciEvOrchestration
- **SNMP OID** : 1.3.6.1.4.1.13336.2.2.1.2.3

#### **5. MessageType**

Type of the message received.

- **Type** : String
- **SNMP Object Name** : CASTIRON-COMP-PEOPLESOFT-MIB::ciC9oEv1MessageType
- **SNMP OID** : .1.3.6.1.4.1.13336.2.2.3.9.1.2.1.1.1

#### **6. Message**

The message received while executing the activity.

- **Type** : String
- **SNMP Object Name** : CASTIRON-COMP-PEOPLESOFT-MIB::ciC9oEv1Message
- **SNMP OID** : .1.3.6.1.4.1.13336.2.2.3.9.1.2.1.1.2

**Parent topic:** PeopleSoft Operation [Notifications](#page-1871-0)

**all** Last updated: Thursday, November 14, 2013 file:///dcs/markdown/workspace/Transform/out.html

http://pic.dhe.ibm.com/infocenter/wci/v7r0m0/topic/com.ibm.wci.notifications\_reference.doc/peoplesoft/peo plesoft\_operation\_runningmessages\_message.html

# <span id="page-1902-1"></span>**PeopleSoft Internal Notifications**

Provides a comprehensive list of internal notifications sent from the PeopleSoft Module.

- [MissingLibraries](#page-1902-0)
- Peoplesoft activity is missing required libraries. Please install them from WMC.
- [SetupInfo](#page-1904-0) Faced few warnings or errors while setting up Peoplesoft activity.

**Parent topic:** [PeopleSoft](#page-1855-0) Module

**Feedback** | **Notices**

Last updated: Thursday, November 14, 2013 file:///dcs/markdown/workspace/Transform/out.html

http://pic.dhe.ibm.com/infocenter/wci/v7r0m0/topic/com.ibm.wci.notifications\_reference.doc/peoplesoft/peo plesoft\_internal\_notifications\_list.html

# <span id="page-1902-0"></span>**MissingLibraries**

Peoplesoft activity is missing required libraries. Please install them from WMC.

Level : *Severe*

Log Message : *Missing classes when trying to start activity {ActivitName}. PeopleSoft library may need to be installed on the appliance. Error is: {Message}*

System : *Orchestration*

SNMP Name : *CASTIRON-COMP-PEOPLESOFT-MIB::ciC9iMissingLibrariesEv1*

SNMP Enterprise : *.1.3.6.1.4.1.13336.2.2.3.9.1.3*

SNMP Trap Number : *1*

## **Variables**

The MissingLibraries message contains the following variables:

Table 1. MissingLibraries Message Variables

The serial number of the appliance sending the trap.

- **Type** : String
- **SNMP Object Name** : CASTIRON-IA-MIB::ciIaPlatSerialNumber
- **SNMP OID** : 1.3.6.1.4.1.13336.2.2.2.1.1.3.3

#### **2. Severity**

Severity of the Notification.

- **Type** : Integer
- **SNMP Object Name** : CASTIRON-REGISTRATIONS-MIB::ciEvSeverity
- **SNMP OID** : 1.3.6.1.4.1.13336.2.2.1.2.1

#### **3. JobID**

The ID of the job being run when an error occurred. If the error is unrelated to a specific job, this field is blank.

- **Type** : String
- **SNMP Object Name** : CASTIRON-REGISTRATIONS-MIB::ciEvJobID
- **SNMP OID** : 1.3.6.1.4.1.13336.2.2.1.2.4

#### **4. Orchestration**

Reference to an entry in the Orchestration table containing information about the orchestration associated with this event.

- **Type** : OID
- **SNMP Object Name** : CASTIRON-REGISTRATIONS-MIB::ciEvOrchestration
- **SNMP OID** : 1.3.6.1.4.1.13336.2.2.1.2.3

#### **5. ActivitName**

The activity name which faced the error.

- **Type** : String
- **SNMP Object Name** : CASTIRON-COMP-PEOPLESOFT-MIB::ciC9iEv1ActivitName
- **SNMP OID** : .1.3.6.1.4.1.13336.2.2.3.9.1.3.1.1.1

#### **6. Message**

Textual description of the error.

- **Type** : String
- **SNMP Object Name** : CASTIRON-REGISTRATIONS-MIB::ciEvMessage
- **SNMP OID** : .1.3.6.1.4.1.13336.2.2.1.2.2

**Parent topic:** PeopleSoft Internal [Notifications](#page-1902-1)

**Feedback** | **Notices**

Last updated: Thursday, November 14, 2013 file:///dcs/markdown/workspace/Transform/out.html

http://pic.dhe.ibm.com/infocenter/wci/v7r0m0/topic/com.ibm.wci.notifications\_reference.doc/peoplesoft/peo plesoft\_internal\_missinglibraries\_message.html

# <span id="page-1904-0"></span>**SetupInfo**

Faced few warnings or errors while setting up Peoplesoft activity.

Level : *Warning*

Log Message : *Warning/error messages while initializing {ActivityName}: {Message}*

System : *Orchestration*

SNMP Name : *CASTIRON-COMP-PEOPLESOFT-MIB::ciC9iSetupInfoEv2*

SNMP Enterprise : *.1.3.6.1.4.1.13336.2.2.3.9.1.3*

SNMP Trap Number : *2*

## **Variables**

The SetupInfo message contains the following variables:

#### Table 1. SetupInfo Message Variables

#### **1. SerialNumber**

The serial number of the appliance sending the trap.

- **Type** : String
- **SNMP Object Name** : CASTIRON-IA-MIB::ciIaPlatSerialNumber
- **SNMP OID** : 1.3.6.1.4.1.13336.2.2.2.1.1.3.3

#### **2. Severity**

Severity of the Notification.

- **Type** : Integer
- **SNMP Object Name** : CASTIRON-REGISTRATIONS-MIB::ciEvSeverity
- **SNMP OID** : 1.3.6.1.4.1.13336.2.2.1.2.1

#### **3. JobID**

The ID of the job being run when an error occurred. If the error is unrelated to a specific job, this field is blank.

- **Type** : String
- **SNMP Object Name** : CASTIRON-REGISTRATIONS-MIB::ciEvJobID
- **SNMP OID** : 1.3.6.1.4.1.13336.2.2.1.2.4

#### **4. Orchestration**

Reference to an entry in the Orchestration table containing information about the orchestration associated with this event.

- **Type** : OID
- **SNMP Object Name** : CASTIRON-REGISTRATIONS-MIB::ciEvOrchestration
- **SNMP OID** : 1.3.6.1.4.1.13336.2.2.1.2.3

#### **5. ActivityName**

The activity name which faced the error.

- **Type** : String
- **SNMP Object Name** : CASTIRON-COMP-PEOPLESOFT-MIB::ciC9iEv2ActivityName
- **SNMP OID** : .1.3.6.1.4.1.13336.2.2.3.9.1.3.1.2.1

#### **6. Message**

Textual description of the error.

- **Type** : String
- **SNMP Object Name** : CASTIRON-REGISTRATIONS-MIB::ciEvMessage
- **SNMP OID** : .1.3.6.1.4.1.13336.2.2.1.2.2

**Parent topic:** PeopleSoft Internal [Notifications](#page-1902-1)

#### **Feedback** | **Notices**

Last updated: Thursday, November 14, 2013 file:///dcs/markdown/workspace/Transform/out.html

http://pic.dhe.ibm.com/infocenter/wci/v7r0m0/topic/com.ibm.wci.notifications\_reference.doc/peoplesoft/peo plesoft\_internal\_setupinfo\_message.html

## **Platform Module**

The Platform module provides notifications for elements generally not associated with projects or the runtime such as hardware, network, security, and resources. This section contains details for the messages delivered from the Platform Module.

This topic provides the MIB Name and MIB OID information, in addition to high-level details about each notification in the Platform Module.

MIB Name : *CASTIRON-COMP-PLATFORM-MIB*

MIB OID : *.1.3.6.1.4.1.13336.2.2.3.23*

The following table provides an alphabetical list of all notifications that can be issued by the Platform Module.

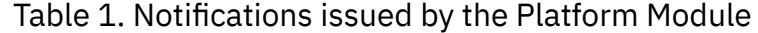

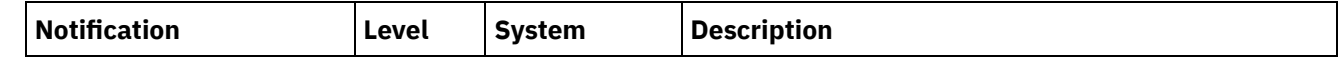

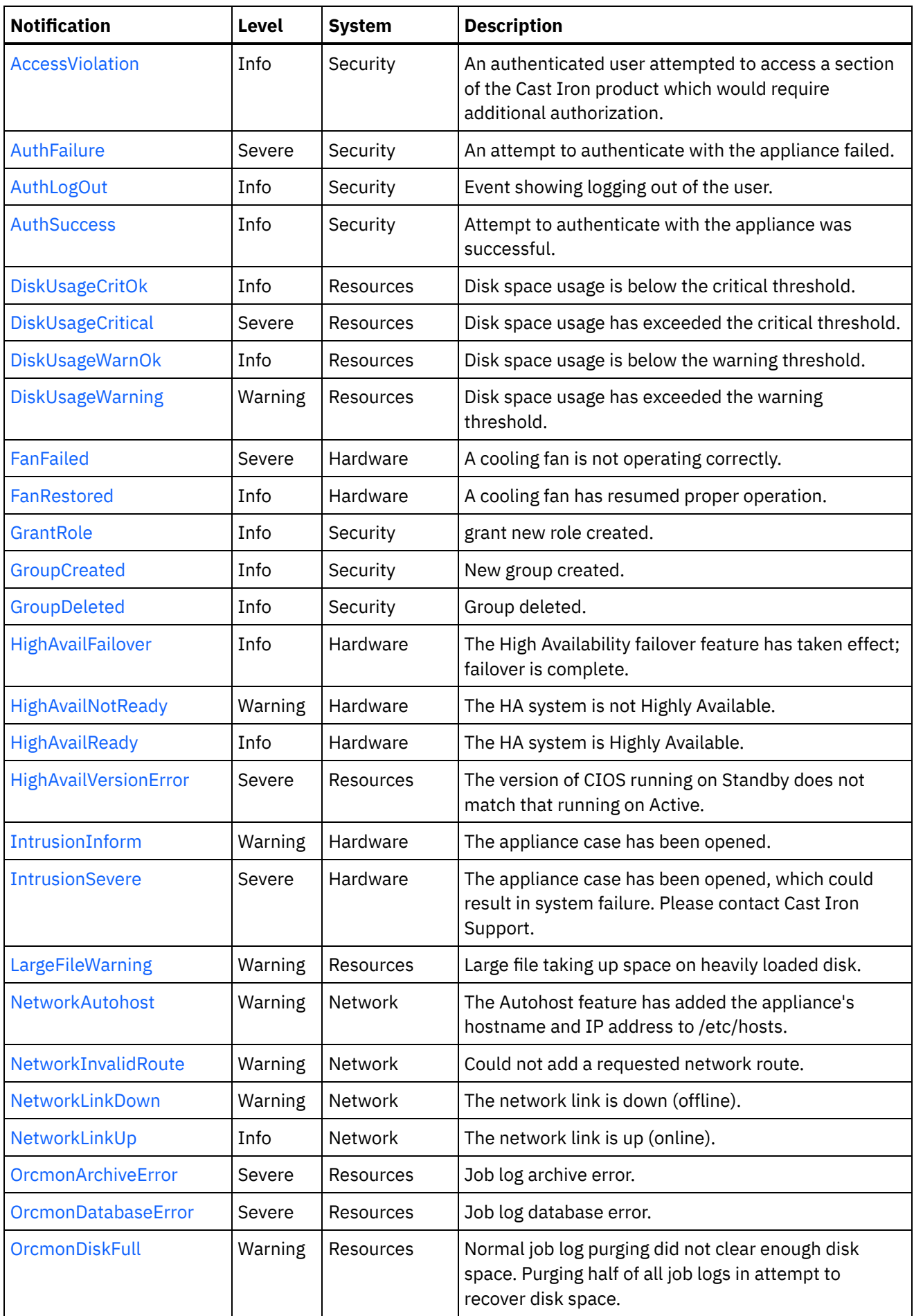

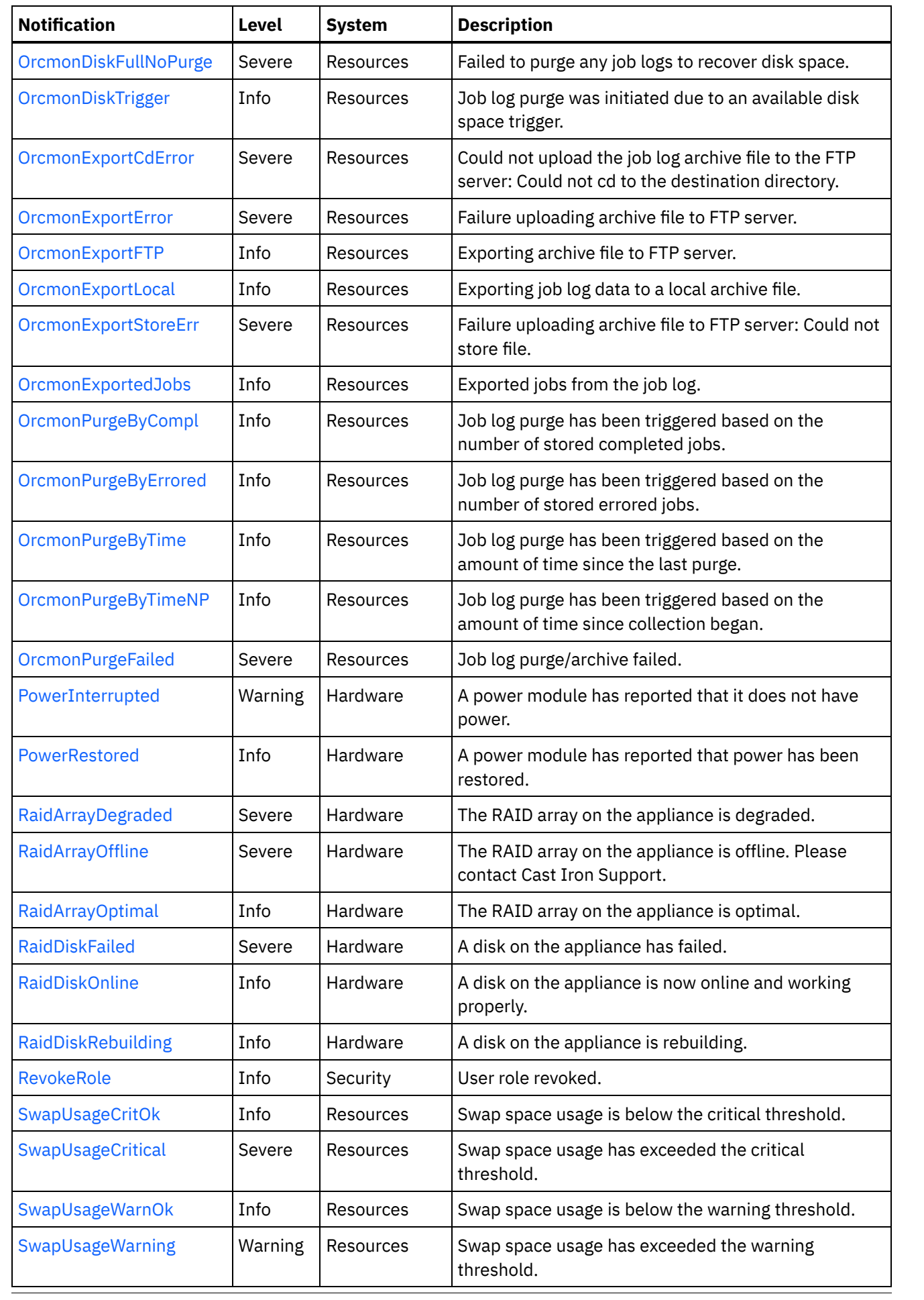
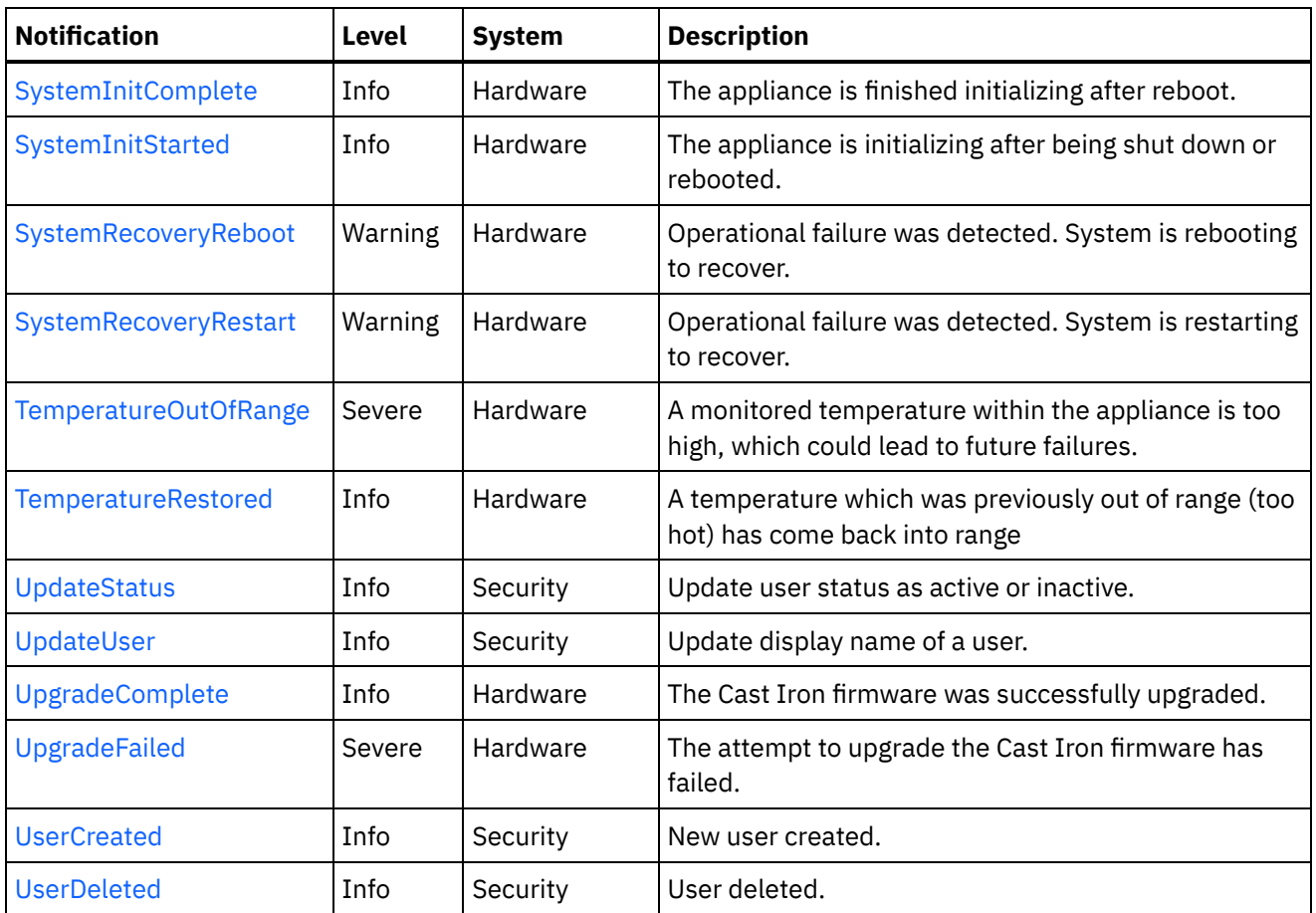

- Platform Hardware [Notifications](#page-1908-0) Provides a comprehensive list of hardware notifications sent from the Platform Module.
- Platform Network [Notifications](#page-1939-0) Provides a comprehensive list of network notifications sent from the Platform Module.
- Platform Resources [Notifications](#page-1945-0) Provides a comprehensive list of resources notifications sent from the Platform Module.
- Platform Security [Notifications](#page-1976-0) Provides a comprehensive list of security notifications sent from the Platform Module.

# **Feedback** | **Notices**

**Mandmundatial: Thursday, November 14, 2013** file:///dcs/markdown/workspace/Transform/out.html

<span id="page-1908-0"></span>http://pic.dhe.ibm.com/infocenter/wci/v7r0m0/topic/com.ibm.wci.notifications\_reference.doc/platform/about \_the\_platform\_module.html

# **Platform Hardware Notifications**

Provides a comprehensive list of hardware notifications sent from the Platform Module.

[FanFailed](#page-1910-0)

A cooling fan is not operating correctly.

[FanRestored](#page-1911-0)

A cooling fan has resumed proper operation.

- [HighAvailFailover](#page-1913-0) The High Availability failover feature has taken effect; failover is complete.
- [HighAvailNotReady](#page-1914-0) The HA system is not Highly Available.
- [HighAvailReady](#page-1915-0) The HA system is Highly Available.
- [IntrusionInform](#page-1916-0) The appliance case has been opened.
- [IntrusionSevere](#page-1917-0)

The appliance case has been opened, which could result in system failure. Please contact Cast Iron Support.

• [PowerInterrupted](#page-1919-0)

A power module has reported that it does not have power.

• [PowerRestored](#page-1920-0)

A power module has reported that power has been restored.

- [RaidArrayDegraded](#page-1921-0) The RAID array on the appliance is degraded.
- [RaidArrayOffline](#page-1922-0) The RAID array on the appliance is offline. Please contact Cast Iron Support.
- [RaidArrayOptimal](#page-1923-0)

The RAID array on the appliance is optimal.

[RaidDiskFailed](#page-1924-0)

A disk on the appliance has failed.

- [RaidDiskOnline](#page-1926-0) A disk on the appliance is now online and working properly.
- [RaidDiskRebuilding](#page-1927-0) A disk on the appliance is rebuilding.
- [SystemInitComplete](#page-1928-0) The appliance is finished initializing after reboot.
- [SystemInitStarted](#page-1929-0) The appliance is initializing after being shut down or rebooted.
- [SystemRecoveryReboot](#page-1931-0)

Operational failure was detected. System is rebooting to recover.

- [SystemRecoveryRestart](#page-1932-0) Operational failure was detected. System is restarting to recover.
- [TemperatureOutOfRange](#page-1933-0) A monitored temperature within the appliance is too high, which could lead to future failures.
- [TemperatureRestored](#page-1935-0) A temperature which was previously out of range (too hot) has come back into range
- [UpgradeComplete](#page-1936-0)
	- The Cast Iron firmware was successfully upgraded.
- [UpgradeFailed](#page-1938-0)

The attempt to upgrade the Cast Iron firmware has failed.

**Parent topic:** [Platform](#page-1905-0) Module

# **Feedback** | **Notices**

http://pic.dhe.ibm.com/infocenter/wci/v7r0m0/topic/com.ibm.wci.notifications\_reference.doc/platform/platfo rm\_hardware\_notifications\_list.html

# <span id="page-1910-0"></span>**FanFailed**

A cooling fan is not operating correctly.

The most likely cause is that the fan has become disconnected or has failed. The recommended action is to 1) confirm the appliance with the corresponding AffectedAppliance serial number has an indicator LED (usually orange), 2) confirm the fan is properly connected, and 3) contact Cast Iron Support for assistance replacing the fan.

Level : *Severe*

Log Message : *Fan {FanID} on appliance {AffectedAppliance} is not functional. Current={CurrentSpeed} RPM. Minimum={MinimumSpeed} RPM.*

System : *Hardware*

SNMP Name : *CASTIRON-COMP-PLATFORM-MIB::ciC23hFanFailedEv1*

SNMP Enterprise : *.1.3.6.1.4.1.13336.2.2.3.23.1.4*

SNMP Trap Number : *1*

# **Variables**

The FanFailed message contains the following variables:

# Table 1. FanFailed Message Variables

#### **1. SerialNumber**

The serial number of the appliance sending the trap.

- **Type** : String
- **SNMP Object Name** : CASTIRON-IA-MIB::ciIaPlatSerialNumber
- **SNMP OID** : 1.3.6.1.4.1.13336.2.2.2.1.1.3.3

## **2. Severity**

Severity of the Notification.

- **Type** : Integer
- **SNMP Object Name** : CASTIRON-REGISTRATIONS-MIB::ciEvSeverity
- **SNMP OID** : 1.3.6.1.4.1.13336.2.2.1.2.1

# **3. FanID**

Identifier associated with the failed fan.

- **Type** : String
- **SNMP Object Name** : CASTIRON-COMP-PLATFORM-MIB::ciC23hEv1FanID
- **SNMP OID** : .1.3.6.1.4.1.13336.2.2.3.23.1.4.1.1.1

#### **4. AffectedAppliance**

Serial number of the affected appliance. In some cases this could be different than the serial number of the appliance sending a notification, particularly in the case of High Availability pairs where the Active peer could send a notification on behalf of the Standby peer.

- **Type** : String
- **SNMP Object Name** : CASTIRON-REGISTRATIONS-MIB::ciEvAffectedAppliance
- **SNMP OID** : .1.3.6.1.4.1.13336.2.2.1.2.5

## **5. CurrentSpeed**

Current speed of the fan in RPM.

- **Type** : Integer
- **SNMP Object Name** : CASTIRON-COMP-PLATFORM-MIB::ciC23hEv1CurrentSpeed
- **SNMP OID** : .1.3.6.1.4.1.13336.2.2.3.23.1.4.1.1.3

## **6. MinimumSpeed**

Minimum speed of the fan in RPM.

- **Type** : Integer
- **SNMP Object Name** : CASTIRON-COMP-PLATFORM-MIB::ciC23hEv1MinimumSpeed
- **SNMP OID** : .1.3.6.1.4.1.13336.2.2.3.23.1.4.1.1.4

**Parent topic:** Platform Hardware [Notifications](#page-1908-0)

## **Feedback** | **Notices**

**all** Last updated: Thursday, November 14, 2013 file:///dcs/markdown/workspace/Transform/out.html

http://pic.dhe.ibm.com/infocenter/wci/v7r0m0/topic/com.ibm.wci.notifications\_reference.doc/platform/platfo rm\_hardware\_fanfailed\_message.html

# <span id="page-1911-0"></span>**FanRestored**

A cooling fan has resumed proper operation.

This notification may occur if a fan previously failed, but has since been repaired or reconnected.

Level : *Info*

Log Message : *Fan {FanID} on appliance {AffectedAppliance} is functional. Current={CurrentSpeed} RPM. Minimum={MinimumSpeed} RPM.*

System : *Hardware*

SNMP Name : *CASTIRON-COMP-PLATFORM-MIB::ciC23hFanRestoredEv2*

SNMP Enterprise : *.1.3.6.1.4.1.13336.2.2.3.23.1.4*

# **Variables**

The FanRestored message contains the following variables:

# Table 1. FanRestored Message Variables

### **1. SerialNumber**

The serial number of the appliance sending the trap.

- **Type** : String
- **SNMP Object Name** : CASTIRON-IA-MIB::ciIaPlatSerialNumber
- **SNMP OID** : 1.3.6.1.4.1.13336.2.2.2.1.1.3.3

#### **2. Severity**

Severity of the Notification.

- **Type** : Integer
- **SNMP Object Name** : CASTIRON-REGISTRATIONS-MIB::ciEvSeverity
- **SNMP OID** : 1.3.6.1.4.1.13336.2.2.1.2.1

## **3. FanID**

Identifier associated with the failed fan.

- **Type** : String
- **SNMP Object Name** : CASTIRON-COMP-PLATFORM-MIB::ciC23hEv2FanID
- **SNMP OID** : .1.3.6.1.4.1.13336.2.2.3.23.1.4.1.2.1

## **4. AffectedAppliance**

Serial number of the affected appliance. In some cases this could be different than the serial number of the appliance sending a notification, particularly in the case of High Availability pairs where the Active peer could send a notification on behalf of the Standby peer.

- **Type** : String
- **SNMP Object Name** : CASTIRON-REGISTRATIONS-MIB::ciEvAffectedAppliance
- **SNMP OID** : .1.3.6.1.4.1.13336.2.2.1.2.5

## **5. CurrentSpeed**

Current speed of the fan in RPM.

- **Type** : Integer
- **SNMP Object Name** : CASTIRON-COMP-PLATFORM-MIB::ciC23hEv2CurrentSpeed
- **SNMP OID** : .1.3.6.1.4.1.13336.2.2.3.23.1.4.1.2.3

# **6. MinimumSpeed**

Minimum speed of the fan in RPM.

- **Type** : Integer
- **SNMP Object Name** : CASTIRON-COMP-PLATFORM-MIB::ciC23hEv2MinimumSpeed

**SNMP OID** : .1.3.6.1.4.1.13336.2.2.3.23.1.4.1.2.4

**Parent topic:** Platform Hardware [Notifications](#page-1908-0)

#### **Feedback** | **Notices**

**all** Last updated: Thursday, November 14, 2013 file:///dcs/markdown/workspace/Transform/out.html

<span id="page-1913-0"></span>http://pic.dhe.ibm.com/infocenter/wci/v7r0m0/topic/com.ibm.wci.notifications\_reference.doc/platform/platfo rm\_hardware\_fanrestored\_message.html

# **HighAvailFailover**

The High Availability failover feature has taken effect; failover is complete.

HA systems may "fail over" to the Standby appliance based on user request or based on the needs of the system. This notification is sent when the procedure has completed, regardless of the reason that the failover occurred.

Level : *Info*

Log Message : *The High Availability peer {AffectedAppliance} has successfully taken over.*

System : *Hardware*

SNMP Name : *CASTIRON-COMP-PLATFORM-MIB::ciC23hHighAvailFailoverEv15*

SNMP Enterprise : *.1.3.6.1.4.1.13336.2.2.3.23.1.4*

SNMP Trap Number : *15*

# **Variables**

The HighAvailFailover message contains the following variables:

## Table 1. HighAvailFailover Message Variables

#### **1. SerialNumber**

The serial number of the appliance sending the trap.

- **Type** : String
- **SNMP Object Name** : CASTIRON-IA-MIB::ciIaPlatSerialNumber
- **SNMP OID** : 1.3.6.1.4.1.13336.2.2.2.1.1.3.3

#### **2. Severity**

Severity of the Notification.

- **Type** : Integer
- **SNMP Object Name** : CASTIRON-REGISTRATIONS-MIB::ciEvSeverity
- **SNMP OID** : 1.3.6.1.4.1.13336.2.2.1.2.1

#### **3. AffectedAppliance**

Serial number of the affected appliance. In some cases this could be different than the serial number of the appliance sending a notification, particularly in the case of High Availability pairs where the Active peer could send a notification on behalf of the Standby peer.

- **Type** : String
- **SNMP Object Name** : CASTIRON-REGISTRATIONS-MIB::ciEvAffectedAppliance
- $\bullet$  **SNMP OID** : 1.3.6.1.4.1.13336.2.2.1.2.5

**Parent topic:** Platform Hardware [Notifications](#page-1908-0)

#### **Feedback** | **Notices**

**all** Last updated: Thursday, November 14, 2013 file:///dcs/markdown/workspace/Transform/out.html

<span id="page-1914-0"></span>http://pic.dhe.ibm.com/infocenter/wci/v7r0m0/topic/com.ibm.wci.notifications\_reference.doc/platform/platfo rm\_hardware\_highavailfailover\_message.html

# **HighAvailNotReady**

The HA system is not Highly Available.

The Cast Iron HA pair is Highly Available when both Active and Standby appliances are fully operational. That is, when Standby is ready to take over for Active in case of a failure. This notification indicates that the Standby appliance is not currently synchronized with Active and therefore is not ready to take over if necessary.

Level : *Warning*

Log Message : *The HA system is not Highly Available. Active appliance is {AffectedAppliance}.*

System : *Hardware*

SNMP Name : *CASTIRON-COMP-PLATFORM-MIB::ciC23hHighAvailNotReadyEv23*

SNMP Enterprise : *.1.3.6.1.4.1.13336.2.2.3.23.1.4*

SNMP Trap Number : *23*

# **Variables**

The HighAvailNotReady message contains the following variables:

#### Table 1. HighAvailNotReady Message Variables

#### **1. SerialNumber**

The serial number of the appliance sending the trap.

- **Type** : String
- **SNMP Object Name** : CASTIRON-IA-MIB::ciIaPlatSerialNumber
- **SNMP OID** : 1.3.6.1.4.1.13336.2.2.2.1.1.3.3

### **2. Severity**

Severity of the Notification.

- **Type** : Integer
- **SNMP Object Name** : CASTIRON-REGISTRATIONS-MIB::ciEvSeverity
- **SNMP OID** : 1.3.6.1.4.1.13336.2.2.1.2.1

## **3. AffectedAppliance**

Serial number of the affected appliance. In some cases this could be different than the serial number of the appliance sending a notification, particularly in the case of High Availability pairs where the Active peer could send a notification on behalf of the Standby peer.

- **Type** : String
- **SNMP Object Name** : CASTIRON-REGISTRATIONS-MIB::ciEvAffectedAppliance
- **SNMP OID** : .1.3.6.1.4.1.13336.2.2.1.2.5

**Parent topic:** Platform Hardware [Notifications](#page-1908-0)

## **Feedback** | **Notices**

**all** Last updated: Thursday, November 14, 2013 file:///dcs/markdown/workspace/Transform/out.html

http://pic.dhe.ibm.com/infocenter/wci/v7r0m0/topic/com.ibm.wci.notifications\_reference.doc/platform/platfo rm\_hardware\_highavailnotready\_message.html

# <span id="page-1915-0"></span>**HighAvailReady**

The HA system is Highly Available.

The Cast Iron HA pair is Highly Available when both Active and Standby appliances are fully operational. That is, when Standby is ready to take over for Active in case of a failure. This notification indicates that the Standby appliance has synchronized with Active and is ready to take over if necessary.

Level : *Info*

Log Message : *The HA system is Highly Available with appliance {AffectedAppliance} acting as Active.*

System : *Hardware*

SNMP Name : *CASTIRON-COMP-PLATFORM-MIB::ciC23hHighAvailReadyEv22*

SNMP Enterprise : *.1.3.6.1.4.1.13336.2.2.3.23.1.4*

SNMP Trap Number : *22*

# **Variables**

The HighAvailReady message contains the following variables:

# **1. SerialNumber**

The serial number of the appliance sending the trap.

- **Type** : String
- **SNMP Object Name** : CASTIRON-IA-MIB::ciIaPlatSerialNumber
- **SNMP OID** : 1.3.6.1.4.1.13336.2.2.2.1.1.3.3

# **2. Severity**

Severity of the Notification.

- **Type** : Integer
- **SNMP Object Name** : CASTIRON-REGISTRATIONS-MIB::ciEvSeverity
- **SNMP OID** : 1.3.6.1.4.1.13336.2.2.1.2.1

# **3. AffectedAppliance**

Serial number of the affected appliance. In some cases this could be different than the serial number of the appliance sending a notification, particularly in the case of High Availability pairs where the Active peer could send a notification on behalf of the Standby peer.

- **Type** : String
- **SNMP Object Name** : CASTIRON-REGISTRATIONS-MIB::ciEvAffectedAppliance
- **SNMP OID** : .1.3.6.1.4.1.13336.2.2.1.2.5

**Parent topic:** Platform Hardware [Notifications](#page-1908-0)

## **Feedback** | **Notices**

**all** Last updated: Thursday, November 14, 2013 file:///dcs/markdown/workspace/Transform/out.html

<span id="page-1916-0"></span>http://pic.dhe.ibm.com/infocenter/wci/v7r0m0/topic/com.ibm.wci.notifications\_reference.doc/platform/platfo rm\_hardware\_highavailready\_message.html

# **IntrusionInform**

The appliance case has been opened.

This applies to 7198-type appliances. The appliance has reported that its case was opened. This is an informational message; the intrusion sensor on this appliance does not affect the appliance's behavior. If this message occurs unexpectedly, you may wish to ensure the physical security of your appliance.

Level : *Warning*

Log Message : *The appliance {AffectedAppliance} has been opened.*

System : *Hardware*

SNMP Name : *CASTIRON-COMP-PLATFORM-MIB::ciC23hIntrusionInformEv7*

SNMP Enterprise : *.1.3.6.1.4.1.13336.2.2.3.23.1.4*

SNMP Trap Number : *7*

# **Variables**

The IntrusionInform message contains the following variables:

# Table 1. IntrusionInform Message Variables

## **1. SerialNumber**

The serial number of the appliance sending the trap.

- **Type** : String
- **SNMP Object Name** : CASTIRON-IA-MIB::ciIaPlatSerialNumber
- **SNMP OID** : 1.3.6.1.4.1.13336.2.2.2.1.1.3.3

#### **2. Severity**

Severity of the Notification.

- **Type** : Integer
- **SNMP Object Name** : CASTIRON-REGISTRATIONS-MIB::ciEvSeverity
- **SNMP OID** : 1.3.6.1.4.1.13336.2.2.1.2.1

#### **3. AffectedAppliance**

Serial number of the affected appliance. In some cases this could be different than the serial number of the appliance sending a notification, particularly in the case of High Availability pairs where the Active peer could send a notification on behalf of the Standby peer.

- **Type** : String
- **SNMP Object Name** : CASTIRON-REGISTRATIONS-MIB::ciEvAffectedAppliance
- **SNMP OID** : .1.3.6.1.4.1.13336.2.2.1.2.5

**Parent topic:** Platform Hardware [Notifications](#page-1908-0)

## **Feedback** | **Notices**

Last updated: Thursday, November 14, 2013 file:///dcs/markdown/workspace/Transform/out.html

<span id="page-1917-0"></span>http://pic.dhe.ibm.com/infocenter/wci/v7r0m0/topic/com.ibm.wci.notifications\_reference.doc/platform/platfo rm\_hardware\_intrusioninform\_message.html

# **IntrusionSevere**

The appliance case has been opened, which could result in system failure. Please contact Cast Iron Support.

This applies to 9235-type appliances. The appliance has reported that its case was opened. This is a serious situation requiring immediate attention to avoid downtime.

Level : *Severe*

Log Message : *The appliance {AffectedAppliance} has been opened, possibly leading to system failure. Please contact Cast Iron Support.*

System : *Hardware*

SNMP Name : *CASTIRON-COMP-PLATFORM-MIB::ciC23hIntrusionSevereEv8*

SNMP Enterprise : *.1.3.6.1.4.1.13336.2.2.3.23.1.4*

SNMP Trap Number : *8*

# **Variables**

The IntrusionSevere message contains the following variables:

# Table 1. IntrusionSevere Message Variables

## **1. SerialNumber**

The serial number of the appliance sending the trap.

- **Type** : String
- **SNMP Object Name** : CASTIRON-IA-MIB::ciIaPlatSerialNumber
- **SNMP OID** : 1.3.6.1.4.1.13336.2.2.2.1.1.3.3

#### **2. Severity**

Severity of the Notification.

- **Type** : Integer
- **SNMP Object Name** : CASTIRON-REGISTRATIONS-MIB::ciEvSeverity
- **SNMP OID** : 1.3.6.1.4.1.13336.2.2.1.2.1

#### **3. AffectedAppliance**

Serial number of the affected appliance. In some cases this could be different than the serial number of the appliance sending a notification, particularly in the case of High Availability pairs where the Active peer could send a notification on behalf of the Standby peer.

- **Type** : String
- **SNMP Object Name** : CASTIRON-REGISTRATIONS-MIB::ciEvAffectedAppliance
- **SNMP OID** : .1.3.6.1.4.1.13336.2.2.1.2.5

**Parent topic:** Platform Hardware [Notifications](#page-1908-0)

#### **Feedback** | **Notices**

**all** Last updated: Thursday, November 14, 2013 file:///dcs/markdown/workspace/Transform/out.html

http://pic.dhe.ibm.com/infocenter/wci/v7r0m0/topic/com.ibm.wci.notifications\_reference.doc/platform/platfo rm\_hardware\_intrusionsevere\_message.html

# <span id="page-1919-0"></span>**PowerInterrupted**

A power module has reported that it does not have power.

The most likely cause is that a power cord has been unplugged. Please ensure both power cords are plugged in and that the power modules are operating normally.

Level : *Warning*

Log Message : *Power sensor {PowerID} on appliance {AffectedAppliance} has reported a loss of power.*

System : *Hardware*

SNMP Name : *CASTIRON-COMP-PLATFORM-MIB::ciC23hPowerInterruptedEv5*

SNMP Enterprise : *.1.3.6.1.4.1.13336.2.2.3.23.1.4*

SNMP Trap Number : *5*

# **Variables**

The PowerInterrupted message contains the following variables:

# Table 1. PowerInterrupted Message Variables

#### **1. SerialNumber**

The serial number of the appliance sending the trap.

- **Type** : String
- **SNMP Object Name** : CASTIRON-IA-MIB::ciIaPlatSerialNumber
- **SNMP OID** : 1.3.6.1.4.1.13336.2.2.2.1.1.3.3

## **2. Severity**

Severity of the Notification.

- **Type** : Integer
- **SNMP Object Name** : CASTIRON-REGISTRATIONS-MIB::ciEvSeverity
- **SNMP OID** : 1.3.6.1.4.1.13336.2.2.1.2.1

#### **3. PowerID**

Identifier associated with the monitored power module.

- **Type** : String
- **SNMP Object Name** : CASTIRON-COMP-PLATFORM-MIB::ciC23hEv5PowerID
- **SNMP OID** : .1.3.6.1.4.1.13336.2.2.3.23.1.4.1.5.1

#### **4. AffectedAppliance**

Serial number of the affected appliance. In some cases this could be different than the serial number of the appliance sending a notification, particularly in the case of High Availability pairs where the Active peer could send a notification on behalf of the Standby peer.

**Type** : String

- **SNMP Object Name** : CASTIRON-REGISTRATIONS-MIB::ciEvAffectedAppliance
- **SNMP OID** : .1.3.6.1.4.1.13336.2.2.1.2.5

**Parent topic:** Platform Hardware [Notifications](#page-1908-0)

#### **Feedback** | **Notices**

**all** Last updated: Thursday, November 14, 2013 file:///dcs/markdown/workspace/Transform/out.html

http://pic.dhe.ibm.com/infocenter/wci/v7r0m0/topic/com.ibm.wci.notifications\_reference.doc/platform/platfo rm\_hardware\_powerinterrupted\_message.html

# <span id="page-1920-0"></span>**PowerRestored**

A power module has reported that power has been restored.

Level : *Info*

Log Message : *Power sensor {PowerID} on appliance {AffectedAppliance} has reported power is restored.*

System : *Hardware*

SNMP Name : *CASTIRON-COMP-PLATFORM-MIB::ciC23hPowerRestoredEv6*

SNMP Enterprise : *.1.3.6.1.4.1.13336.2.2.3.23.1.4*

SNMP Trap Number : *6*

# **Variables**

The PowerRestored message contains the following variables:

Table 1. PowerRestored Message Variables

#### **1. SerialNumber**

The serial number of the appliance sending the trap.

- **Type** : String
- **SNMP Object Name** : CASTIRON-IA-MIB::ciIaPlatSerialNumber
- **SNMP OID** : 1.3.6.1.4.1.13336.2.2.2.1.1.3.3

#### **2. Severity**

Severity of the Notification.

- **Type** : Integer
- **SNMP Object Name** : CASTIRON-REGISTRATIONS-MIB::ciEvSeverity
- **SNMP OID** : 1.3.6.1.4.1.13336.2.2.1.2.1

#### **3. PowerID**

Identifier associated with the monitored power module.

- **Type** : String
- **SNMP Object Name** : CASTIRON-COMP-PLATFORM-MIB::ciC23hEv6PowerID
- **SNMP OID** : .1.3.6.1.4.1.13336.2.2.3.23.1.4.1.6.1

### **4. AffectedAppliance**

Serial number of the affected appliance. In some cases this could be different than the serial number of the appliance sending a notification, particularly in the case of High Availability pairs where the Active peer could send a notification on behalf of the Standby peer.

- **Type** : String
- **SNMP Object Name** : CASTIRON-REGISTRATIONS-MIB::ciEvAffectedAppliance
- **SNMP OID** : .1.3.6.1.4.1.13336.2.2.1.2.5

**Parent topic:** Platform Hardware [Notifications](#page-1908-0)

#### **Feedback** | **Notices**

**all** Last updated: Thursday, November 14, 2013 file:///dcs/markdown/workspace/Transform/out.html

<span id="page-1921-0"></span>http://pic.dhe.ibm.com/infocenter/wci/v7r0m0/topic/com.ibm.wci.notifications\_reference.doc/platform/platfo rm\_hardware\_powerrestored\_message.html

# **RaidArrayDegraded**

The RAID array on the appliance is degraded.

The appliance will continue operating, excepting any additional hard drive failures. The most likely cause of this notification is that one of the hard drives has failed or is rebuilding. If the disk is rebuilding, the RAID state should return to Optimal upon completion.

Level : *Severe*

Log Message : *The RAID array on appliance {AffectedAppliance} is degraded.*

System : *Hardware*

SNMP Name : *CASTIRON-COMP-PLATFORM-MIB::ciC23hRaidArrayDegradedEv10*

SNMP Enterprise : *.1.3.6.1.4.1.13336.2.2.3.23.1.4*

SNMP Trap Number : *10*

# **Variables**

The RaidArrayDegraded message contains the following variables:

Table 1. RaidArrayDegraded Message Variables

## **1. SerialNumber**

The serial number of the appliance sending the trap.

- **Type** : String
- **SNMP Object Name** : CASTIRON-IA-MIB::ciIaPlatSerialNumber
- **SNMP OID** : 1.3.6.1.4.1.13336.2.2.2.1.1.3.3

## **2. Severity**

Severity of the Notification.

- **Type** : Integer
- **SNMP Object Name** : CASTIRON-REGISTRATIONS-MIB::ciEvSeverity
- **SNMP OID** : 1.3.6.1.4.1.13336.2.2.1.2.1

## **3. AffectedAppliance**

Serial number of the affected appliance. In some cases this could be different than the serial number of the appliance sending a notification, particularly in the case of High Availability pairs where the Active peer could send a notification on behalf of the Standby peer.

- **Type** : String
- **SNMP Object Name** : CASTIRON-REGISTRATIONS-MIB::ciEvAffectedAppliance
- **SNMP OID** : .1.3.6.1.4.1.13336.2.2.1.2.5

**Parent topic:** Platform Hardware [Notifications](#page-1908-0)

## **Feedback** | **Notices**

Last updated: Thursday, November 14, 2013 file:///dcs/markdown/workspace/Transform/out.html

<span id="page-1922-0"></span>http://pic.dhe.ibm.com/infocenter/wci/v7r0m0/topic/com.ibm.wci.notifications\_reference.doc/platform/platfo rm\_hardware\_raidarraydegraded\_message.html

# **RaidArrayOffline**

The RAID array on the appliance is offline. Please contact Cast Iron Support.

The most likely cause is that both hard drives have failed. Please examine the

Level : *Severe*

Log Message : *The RAID array on appliance {AffectedAppliance} is offline. Please contact Cast Iron Support.*

System : *Hardware*

SNMP Name : *CASTIRON-COMP-PLATFORM-MIB::ciC23hRaidArrayOfflineEv9*

SNMP Enterprise : *.1.3.6.1.4.1.13336.2.2.3.23.1.4*

SNMP Trap Number : *9*

The RaidArrayOffline message contains the following variables:

# Table 1. RaidArrayOffline Message Variables

#### **1. SerialNumber**

The serial number of the appliance sending the trap.

- **Type** : String
- **SNMP Object Name** : CASTIRON-IA-MIB::ciIaPlatSerialNumber
- **SNMP OID** : 1.3.6.1.4.1.13336.2.2.2.1.1.3.3

#### **2. Severity**

Severity of the Notification.

- **Type** : Integer
- **SNMP Object Name** : CASTIRON-REGISTRATIONS-MIB::ciEvSeverity
- **SNMP OID** : 1.3.6.1.4.1.13336.2.2.1.2.1

#### **3. AffectedAppliance**

Serial number of the affected appliance. In some cases this could be different than the serial number of the appliance sending a notification, particularly in the case of High Availability pairs where the Active peer could send a notification on behalf of the Standby peer.

- **Type** : String
- **SNMP Object Name** : CASTIRON-REGISTRATIONS-MIB::ciEvAffectedAppliance
- **SNMP OID** : .1.3.6.1.4.1.13336.2.2.1.2.5

**Parent topic:** Platform Hardware [Notifications](#page-1908-0)

#### **Feedback** | **Notices**

**Example 14, 2013** Last updated: Thursday, November 14, 2013 file:///dcs/markdown/workspace/Transform/out.html

http://pic.dhe.ibm.com/infocenter/wci/v7r0m0/topic/com.ibm.wci.notifications\_reference.doc/platform/platfo rm\_hardware\_raidarrayoffline\_message.html

# <span id="page-1923-0"></span>**RaidArrayOptimal**

The RAID array on the appliance is optimal.

This event occurs when a disk which had previously failed or was rebuilding has been restored to proper operation.

Level : *Info*

Log Message : *The RAID array on appliance {AffectedAppliance} is optimal.*

System : *Hardware*

SNMP Name : *CASTIRON-COMP-PLATFORM-MIB::ciC23hRaidArrayOptimalEv11*

SNMP Enterprise : *.1.3.6.1.4.1.13336.2.2.3.23.1.4*

SNMP Trap Number : *11*

# **Variables**

The RaidArrayOptimal message contains the following variables:

# Table 1. RaidArrayOptimal Message Variables

### **1. SerialNumber**

The serial number of the appliance sending the trap.

- **Type** : String
- **SNMP Object Name** : CASTIRON-IA-MIB::ciIaPlatSerialNumber
- **SNMP OID** : 1.3.6.1.4.1.13336.2.2.2.1.1.3.3

#### **2. Severity**

Severity of the Notification.

- **Type** : Integer
- **SNMP Object Name** : CASTIRON-REGISTRATIONS-MIB::ciEvSeverity
- **SNMP OID** : 1.3.6.1.4.1.13336.2.2.1.2.1

## **3. AffectedAppliance**

Serial number of the affected appliance. In some cases this could be different than the serial number of the appliance sending a notification, particularly in the case of High Availability pairs where the Active peer could send a notification on behalf of the Standby peer.

- **Type** : String
- **SNMP Object Name** : CASTIRON-REGISTRATIONS-MIB::ciEvAffectedAppliance
- **SNMP OID** : .1.3.6.1.4.1.13336.2.2.1.2.5

**Parent topic:** Platform Hardware [Notifications](#page-1908-0)

#### **Feedback** | **Notices**

**all** Last updated: Thursday, November 14, 2013 file:///dcs/markdown/workspace/Transform/out.html

<span id="page-1924-0"></span>http://pic.dhe.ibm.com/infocenter/wci/v7r0m0/topic/com.ibm.wci.notifications\_reference.doc/platform/platfo rm\_hardware\_raidarrayoptimal\_message.html

# **RaidDiskFailed**

A disk on the appliance has failed.

Level : *Severe*

Log Message : *The RAID disk {DiskID} on appliance {AffectedAppliance} has failed.*

System : *Hardware*

SNMP Name : *CASTIRON-COMP-PLATFORM-MIB::ciC23hRaidDiskFailedEv12*

SNMP Enterprise : *.1.3.6.1.4.1.13336.2.2.3.23.1.4*

SNMP Trap Number : *12*

# **Variables**

The RaidDiskFailed message contains the following variables:

# Table 1. RaidDiskFailed Message Variables

# **1. SerialNumber**

The serial number of the appliance sending the trap.

- **Type** : String
- **SNMP Object Name** : CASTIRON-IA-MIB::ciIaPlatSerialNumber
- **SNMP OID** : 1.3.6.1.4.1.13336.2.2.2.1.1.3.3

## **2. Severity**

Severity of the Notification.

- **Type** : Integer
- **SNMP Object Name** : CASTIRON-REGISTRATIONS-MIB::ciEvSeverity
- **SNMP OID** : 1.3.6.1.4.1.13336.2.2.1.2.1

# **3. DiskID**

Identifier associated with the associated disk.

- **Type** : Integer
- **SNMP Object Name** : CASTIRON-COMP-PLATFORM-MIB::ciC23hEv12DiskID
- **SNMP OID** : .1.3.6.1.4.1.13336.2.2.3.23.1.4.1.12.1

## **4. AffectedAppliance**

Serial number of the affected appliance. In some cases this could be different than the serial number of the appliance sending a notification, particularly in the case of High Availability pairs where the Active peer could send a notification on behalf of the Standby peer.

- **Type** : String
- **SNMP Object Name** : CASTIRON-REGISTRATIONS-MIB::ciEvAffectedAppliance
- **SNMP OID** : .1.3.6.1.4.1.13336.2.2.1.2.5

**Parent topic:** Platform Hardware [Notifications](#page-1908-0)

**all** Last updated: Thursday, November 14, 2013 file:///dcs/markdown/workspace/Transform/out.html

<span id="page-1926-0"></span>http://pic.dhe.ibm.com/infocenter/wci/v7r0m0/topic/com.ibm.wci.notifications\_reference.doc/platform/platfo rm\_hardware\_raiddiskfailed\_message.html

# **RaidDiskOnline**

A disk on the appliance is now online and working properly.

This notification is typically sent when a disk has completed rebuilding and comes online, providing hardware redundancy.

Level : *Info*

Log Message : *The RAID disk {DiskID} on appliance {AffectedAppliance} is online.*

System : *Hardware*

SNMP Name : *CASTIRON-COMP-PLATFORM-MIB::ciC23hRaidDiskOnlineEv14*

SNMP Enterprise : *.1.3.6.1.4.1.13336.2.2.3.23.1.4*

SNMP Trap Number : *14*

# **Variables**

The RaidDiskOnline message contains the following variables:

# Table 1. RaidDiskOnline Message Variables

#### **1. SerialNumber**

The serial number of the appliance sending the trap.

- **Type** : String
- **SNMP Object Name** : CASTIRON-IA-MIB::ciIaPlatSerialNumber
- **SNMP OID** : 1.3.6.1.4.1.13336.2.2.2.1.1.3.3

## **2. Severity**

Severity of the Notification.

- **Type** : Integer
- **SNMP Object Name** : CASTIRON-REGISTRATIONS-MIB::ciEvSeverity
- **SNMP OID** : 1.3.6.1.4.1.13336.2.2.1.2.1

#### **3. DiskID**

Identifier associated with the associated disk.

- **Type** : Integer
- **SNMP Object Name** : CASTIRON-COMP-PLATFORM-MIB::ciC23hEv14DiskID

**SNMP OID** : .1.3.6.1.4.1.13336.2.2.3.23.1.4.1.14.1

#### **4. AffectedAppliance**

Serial number of the affected appliance. In some cases this could be different than the serial number of the appliance sending a notification, particularly in the case of High Availability pairs where the Active peer could send a notification on behalf of the Standby peer.

- **Type** : String
- **SNMP Object Name** : CASTIRON-REGISTRATIONS-MIB::ciEvAffectedAppliance
- **SNMP OID** : .1.3.6.1.4.1.13336.2.2.1.2.5

**Parent topic:** Platform Hardware [Notifications](#page-1908-0)

#### **Feedback** | **Notices**

**all** Last updated: Thursday, November 14, 2013 file:///dcs/markdown/workspace/Transform/out.html

http://pic.dhe.ibm.com/infocenter/wci/v7r0m0/topic/com.ibm.wci.notifications\_reference.doc/platform/platfo rm\_hardware\_raiddiskonline\_message.html

# <span id="page-1927-0"></span>**RaidDiskRebuilding**

A disk on the appliance is rebuilding.

A rebuilding disk actively copies data from the online disk. While in this state, system performance may be affected and the RAID Array state is usually "Degraded". System performance and the RAID Array state should return to normal when rebuilding has completed.

Level : *Info*

Log Message : *The RAID disk {DiskID} on appliance {AffectedAppliance} is rebuilding.*

System : *Hardware*

SNMP Name : *CASTIRON-COMP-PLATFORM-MIB::ciC23hRaidDiskRebuildingEv13*

SNMP Enterprise : *.1.3.6.1.4.1.13336.2.2.3.23.1.4*

SNMP Trap Number : *13*

# **Variables**

The RaidDiskRebuilding message contains the following variables:

Table 1. RaidDiskRebuilding Message Variables

#### **1. SerialNumber**

The serial number of the appliance sending the trap.

**Type** : String

- **SNMP Object Name** : CASTIRON-IA-MIB::ciIaPlatSerialNumber
- **SNMP OID** : 1.3.6.1.4.1.13336.2.2.2.1.1.3.3

## **2. Severity**

Severity of the Notification.

- **Type** : Integer
- **SNMP Object Name** : CASTIRON-REGISTRATIONS-MIB::ciEvSeverity
- **SNMP OID** : 1.3.6.1.4.1.13336.2.2.1.2.1

### **3. DiskID**

Identifier associated with the associated disk.

- **Type** : Integer
- **SNMP Object Name** : CASTIRON-COMP-PLATFORM-MIB::ciC23hEv13DiskID
- **SNMP OID** : .1.3.6.1.4.1.13336.2.2.3.23.1.4.1.13.1

## **4. AffectedAppliance**

Serial number of the affected appliance. In some cases this could be different than the serial number of the appliance sending a notification, particularly in the case of High Availability pairs where the Active peer could send a notification on behalf of the Standby peer.

- **Type** : String
- **SNMP Object Name** : CASTIRON-REGISTRATIONS-MIB::ciEvAffectedAppliance
- **SNMP OID** : .1.3.6.1.4.1.13336.2.2.1.2.5

**Parent topic:** Platform Hardware [Notifications](#page-1908-0)

## **Feedback** | **Notices**

**all** Last updated: Thursday, November 14, 2013 file:///dcs/markdown/workspace/Transform/out.html

<span id="page-1928-0"></span>http://pic.dhe.ibm.com/infocenter/wci/v7r0m0/topic/com.ibm.wci.notifications\_reference.doc/platform/platfo rm\_hardware\_raiddiskrebuilding\_message.html

# **SystemInitComplete**

The appliance is finished initializing after reboot.

This message indicates that the appliance is fully operational after completing a reboot.

Level : *Info*

Log Message : *The appliance {AffectedAppliance} is finished initializing after reboot.*

System : *Hardware*

SNMP Name : *CASTIRON-COMP-PLATFORM-MIB::ciC23hSystemInitCompleteEv21*

SNMP Enterprise : *.1.3.6.1.4.1.13336.2.2.3.23.1.4*

SNMP Trap Number : *21*

# **Variables**

The SystemInitComplete message contains the following variables:

# Table 1. SystemInitComplete Message Variables

## **1. SerialNumber**

The serial number of the appliance sending the trap.

- **Type** : String
- **SNMP Object Name** : CASTIRON-IA-MIB::ciIaPlatSerialNumber
- **SNMP OID** : 1.3.6.1.4.1.13336.2.2.2.1.1.3.3

#### **2. Severity**

Severity of the Notification.

- **Type** : Integer
- **SNMP Object Name** : CASTIRON-REGISTRATIONS-MIB::ciEvSeverity
- **SNMP OID** : 1.3.6.1.4.1.13336.2.2.1.2.1

#### **3. AffectedAppliance**

Serial number of the affected appliance. In some cases this could be different than the serial number of the appliance sending a notification, particularly in the case of High Availability pairs where the Active peer could send a notification on behalf of the Standby peer.

- **Type** : String
- **SNMP Object Name** : CASTIRON-REGISTRATIONS-MIB::ciEvAffectedAppliance
- **SNMP OID** : .1.3.6.1.4.1.13336.2.2.1.2.5

**Parent topic:** Platform Hardware [Notifications](#page-1908-0)

## **Feedback** | **Notices**

Last updated: Thursday, November 14, 2013 file:///dcs/markdown/workspace/Transform/out.html

http://pic.dhe.ibm.com/infocenter/wci/v7r0m0/topic/com.ibm.wci.notifications\_reference.doc/platform/platfo rm\_hardware\_systeminitcomplete\_message.html

# <span id="page-1929-0"></span>**SystemInitStarted**

The appliance is initializing after being shut down or rebooted.

The appliance sends this message early in the bootup process. This message is intended as informational, indicating that a reboot has occurred.

Level : *Info*

Log Message : *The appliance {AffectedAppliance} is initializing after being shut down or rebooted.*

System : *Hardware*

SNMP Name : *CASTIRON-COMP-PLATFORM-MIB::ciC23hSystemInitStartedEv20*

SNMP Enterprise : *.1.3.6.1.4.1.13336.2.2.3.23.1.4*

SNMP Trap Number : *20*

# **Variables**

The SystemInitStarted message contains the following variables:

# Table 1. SystemInitStarted Message Variables

#### **1. SerialNumber**

The serial number of the appliance sending the trap.

- **Type** : String
- **SNMP Object Name** : CASTIRON-IA-MIB::ciIaPlatSerialNumber
- **SNMP OID** : 1.3.6.1.4.1.13336.2.2.2.1.1.3.3

#### **2. Severity**

Severity of the Notification.

- **Type** : Integer
- **SNMP Object Name** : CASTIRON-REGISTRATIONS-MIB::ciEvSeverity
- **SNMP OID** : 1.3.6.1.4.1.13336.2.2.1.2.1

#### **3. AffectedAppliance**

Serial number of the affected appliance. In some cases this could be different than the serial number of the appliance sending a notification, particularly in the case of High Availability pairs where the Active peer could send a notification on behalf of the Standby peer.

- **Type** : String
- **SNMP Object Name** : CASTIRON-REGISTRATIONS-MIB::ciEvAffectedAppliance
- **SNMP OID** : .1.3.6.1.4.1.13336.2.2.1.2.5

**Parent topic:** Platform Hardware [Notifications](#page-1908-0)

#### **Feedback** | **Notices**

**all** Last updated: Thursday, November 14, 2013 file:///dcs/markdown/workspace/Transform/out.html

http://pic.dhe.ibm.com/infocenter/wci/v7r0m0/topic/com.ibm.wci.notifications\_reference.doc/platform/platfo rm\_hardware\_systeminitstarted\_message.html

<span id="page-1931-0"></span>Operational failure was detected. System is rebooting to recover.

The Cast Iron appliance continually monitors the health of components within the system. If a component has a momentary failure, the system may choose to reboot to recover from the situation. In the case of a recurring error, further reboots are not used until an hour has passed; instead the runtime is restarted. See the CLI command "system autoreboot" for information about controlling this behavior.

Level : *Warning*

Log Message : *Operational failure was detected on appliance {AffectedAppliance}. System is rebooting to recover. Uptime {Days} days, {Hours}:{Minutes}.*

System : *Hardware*

SNMP Name : *CASTIRON-COMP-PLATFORM-MIB::ciC23hSystemRecoveryRebootEv18*

SNMP Enterprise : *.1.3.6.1.4.1.13336.2.2.3.23.1.4*

SNMP Trap Number : *18*

# **Variables**

The SystemRecoveryReboot message contains the following variables:

## Table 1. SystemRecoveryReboot Message Variables

#### **1. SerialNumber**

The serial number of the appliance sending the trap.

- **Type** : String
- **SNMP Object Name** : CASTIRON-IA-MIB::ciIaPlatSerialNumber
- **SNMP OID** : 1.3.6.1.4.1.13336.2.2.2.1.1.3.3

#### **2. Severity**

Severity of the Notification.

- **Type** : Integer
- **SNMP Object Name** : CASTIRON-REGISTRATIONS-MIB::ciEvSeverity
- **SNMP OID** : 1.3.6.1.4.1.13336.2.2.1.2.1

#### **3. AffectedAppliance**

Serial number of the affected appliance. In some cases this could be different than the serial number of the appliance sending a notification, particularly in the case of High Availability pairs where the Active peer could send a notification on behalf of the Standby peer.

- **Type** : String
- **SNMP Object Name** : CASTIRON-REGISTRATIONS-MIB::ciEvAffectedAppliance
- **SNMP OID** : .1.3.6.1.4.1.13336.2.2.1.2.5

**4. Days**

The number of days the system has been up since the last reboot.

- **Type** : Integer
- **SNMP Object Name** : CASTIRON-COMP-PLATFORM-MIB::ciC23hEv18Days
- **SNMP OID** : .1.3.6.1.4.1.13336.2.2.3.23.1.4.1.18.2

#### **5. Hours**

The number of hours the system has been up since the last reboot.

- **Type** : Integer
- **SNMP Object Name** : CASTIRON-COMP-PLATFORM-MIB::ciC23hEv18Hours
- **SNMP OID** : .1.3.6.1.4.1.13336.2.2.3.23.1.4.1.18.3

### **6. Minutes**

The number of minutes the system has been up since the last reboot.

- **Type** : Integer
- **SNMP Object Name** : CASTIRON-COMP-PLATFORM-MIB::ciC23hEv18Minutes
- **SNMP OID** : .1.3.6.1.4.1.13336.2.2.3.23.1.4.1.18.4

**Parent topic:** Platform Hardware [Notifications](#page-1908-0)

#### **Feedback** | **Notices**

**all** Last updated: Thursday, November 14, 2013 file:///dcs/markdown/workspace/Transform/out.html

http://pic.dhe.ibm.com/infocenter/wci/v7r0m0/topic/com.ibm.wci.notifications\_reference.doc/platform/platfo rm\_hardware\_systemrecoveryreboot\_message.html

# <span id="page-1932-0"></span>**SystemRecoveryRestart**

Operational failure was detected. System is restarting to recover.

Level : *Warning*

Log Message : *Operational failure on appliance {AffectedAppliance} was detected. System is restarting to recover.*

System : *Hardware*

SNMP Name : *CASTIRON-COMP-PLATFORM-MIB::ciC23hSystemRecoveryRestartEv19*

SNMP Enterprise : *.1.3.6.1.4.1.13336.2.2.3.23.1.4*

SNMP Trap Number : *19*

# **Variables**

The SystemRecoveryRestart message contains the following variables:

## **1. SerialNumber**

The serial number of the appliance sending the trap.

- **Type** : String
- **SNMP Object Name** : CASTIRON-IA-MIB::ciIaPlatSerialNumber
- **SNMP OID** : 1.3.6.1.4.1.13336.2.2.2.1.1.3.3

## **2. Severity**

Severity of the Notification.

- **Type** : Integer
- **SNMP Object Name** : CASTIRON-REGISTRATIONS-MIB::ciEvSeverity
- **SNMP OID** : 1.3.6.1.4.1.13336.2.2.1.2.1

## **3. AffectedAppliance**

Serial number of the affected appliance. In some cases this could be different than the serial number of the appliance sending a notification, particularly in the case of High Availability pairs where the Active peer could send a notification on behalf of the Standby peer.

- **Type** : String
- **SNMP Object Name** : CASTIRON-REGISTRATIONS-MIB::ciEvAffectedAppliance
- **SNMP OID** : .1.3.6.1.4.1.13336.2.2.1.2.5

**Parent topic:** Platform Hardware [Notifications](#page-1908-0)

#### **Feedback** | **Notices**

**all** Last updated: Thursday, November 14, 2013 file:///dcs/markdown/workspace/Transform/out.html

<span id="page-1933-0"></span>http://pic.dhe.ibm.com/infocenter/wci/v7r0m0/topic/com.ibm.wci.notifications\_reference.doc/platform/platfo rm\_hardware\_systemrecoveryrestart\_message.html

# **TemperatureOutOfRange**

A monitored temperature within the appliance is too high, which could lead to future failures.

Level : *Severe*

Log Message : *Temperature {TempID} on appliance {AffectedAppliance} is out of range. Current= {CurrentTemperature} deg C. Maximum={MaximumTemperature} deg C.*

System : *Hardware*

SNMP Name : *CASTIRON-COMP-PLATFORM-MIB::ciC23hTemperatureOutOfRangeEv3*

SNMP Enterprise : *.1.3.6.1.4.1.13336.2.2.3.23.1.4*

# **Variables**

The TemperatureOutOfRange message contains the following variables:

# Table 1. TemperatureOutOfRange Message Variables

# **1. SerialNumber**

The serial number of the appliance sending the trap.

- **Type** : String
- **SNMP Object Name** : CASTIRON-IA-MIB::ciIaPlatSerialNumber
- **SNMP OID** : 1.3.6.1.4.1.13336.2.2.2.1.1.3.3

#### **2. Severity**

Severity of the Notification.

- **Type** : Integer
- **SNMP Object Name** : CASTIRON-REGISTRATIONS-MIB::ciEvSeverity
- **SNMP OID** : 1.3.6.1.4.1.13336.2.2.1.2.1

## **3. TempID**

Identifier associated with the monitored temperature.

- **Type** : String
- **SNMP Object Name** : CASTIRON-COMP-PLATFORM-MIB::ciC23hEv3TempID
- **SNMP OID** : .1.3.6.1.4.1.13336.2.2.3.23.1.4.1.3.1

## **4. AffectedAppliance**

Serial number of the affected appliance. In some cases this could be different than the serial number of the appliance sending a notification, particularly in the case of High Availability pairs where the Active peer could send a notification on behalf of the Standby peer.

- **Type** : String
- **SNMP Object Name** : CASTIRON-REGISTRATIONS-MIB::ciEvAffectedAppliance
- **SNMP OID** : .1.3.6.1.4.1.13336.2.2.1.2.5

#### **5. CurrentTemperature**

Current temperature in degrees Celcius.

- **Type** : Integer
- **SNMP Object Name** : CASTIRON-COMP-PLATFORM-MIB::ciC23hEv3CurrentTemperature
- **SNMP OID** : .1.3.6.1.4.1.13336.2.2.3.23.1.4.1.3.3

# **6. MaximumTemperature**

Maximum allowed temperature in degrees Celcius.

- **Type** : Integer
- **SNMP Object Name** : CASTIRON-COMP-PLATFORM-MIB::ciC23hEv3MaximumTemperature

**SNMP OID** : .1.3.6.1.4.1.13336.2.2.3.23.1.4.1.3.4

**Parent topic:** Platform Hardware [Notifications](#page-1908-0)

#### **Feedback** | **Notices**

**all** Last updated: Thursday, November 14, 2013 file:///dcs/markdown/workspace/Transform/out.html

<span id="page-1935-0"></span>http://pic.dhe.ibm.com/infocenter/wci/v7r0m0/topic/com.ibm.wci.notifications\_reference.doc/platform/platfo rm\_hardware\_temperatureoutofrange\_message.html

# **TemperatureRestored**

A temperature which was previously out of range (too hot) has come back into range

Level : *Info*

Log Message : *Temperature {TempID} on appliance {AffectedAppliance} is restored. Current= {CurrentTemperature} deg C. Maximum={MaximumTemperature} deg C.*

System : *Hardware*

SNMP Name : *CASTIRON-COMP-PLATFORM-MIB::ciC23hTemperatureRestoredEv4*

SNMP Enterprise : *.1.3.6.1.4.1.13336.2.2.3.23.1.4*

SNMP Trap Number : *4*

# **Variables**

The TemperatureRestored message contains the following variables:

## Table 1. TemperatureRestored Message Variables

#### **1. SerialNumber**

The serial number of the appliance sending the trap.

- **Type** : String
- **SNMP Object Name** : CASTIRON-IA-MIB::ciIaPlatSerialNumber
- **SNMP OID** : 1.3.6.1.4.1.13336.2.2.2.1.1.3.3

#### **2. Severity**

Severity of the Notification.

- **Type** : Integer
- **SNMP Object Name** : CASTIRON-REGISTRATIONS-MIB::ciEvSeverity
- **SNMP OID** : 1.3.6.1.4.1.13336.2.2.1.2.1

#### **3. TempID**

Identifier associated with the monitored temperature.

- **Type** : String
- **SNMP Object Name** : CASTIRON-COMP-PLATFORM-MIB::ciC23hEv4TempID
- **SNMP OID** : .1.3.6.1.4.1.13336.2.2.3.23.1.4.1.4.1

#### **4. AffectedAppliance**

Serial number of the affected appliance. In some cases this could be different than the serial number of the appliance sending a notification, particularly in the case of High Availability pairs where the Active peer could send a notification on behalf of the Standby peer.

- **Type** : String
- **SNMP Object Name** : CASTIRON-REGISTRATIONS-MIB::ciEvAffectedAppliance
- **SNMP OID** : .1.3.6.1.4.1.13336.2.2.1.2.5

#### **5. CurrentTemperature**

Current temperature in degrees Celcius.

- **Type** : Integer
- **SNMP Object Name** : CASTIRON-COMP-PLATFORM-MIB::ciC23hEv4CurrentTemperature
- **SNMP OID** : .1.3.6.1.4.1.13336.2.2.3.23.1.4.1.4.3

#### **6. MaximumTemperature**

Maximum allowed temperature in degrees Celcius.

- **Type** : Integer
- **SNMP Object Name** : CASTIRON-COMP-PLATFORM-MIB::ciC23hEv4MaximumTemperature
- **SNMP OID** : .1.3.6.1.4.1.13336.2.2.3.23.1.4.1.4.4

**Parent topic:** Platform Hardware [Notifications](#page-1908-0)

#### **Feedback** | **Notices**

Last updated: Thursday, November 14, 2013 file:///dcs/markdown/workspace/Transform/out.html

http://pic.dhe.ibm.com/infocenter/wci/v7r0m0/topic/com.ibm.wci.notifications\_reference.doc/platform/platfo rm\_hardware\_temperaturerestored\_message.html

# <span id="page-1936-0"></span>**UpgradeComplete**

The Cast Iron firmware was successfully upgraded.

Level : *Info*

Log Message : *Successfully upgraded Cast Iron firmware on appliance {AffectedAppliance} from version {OldVersion} to version {NewVersion}.*

System : *Hardware*

SNMP Name : *CASTIRON-COMP-PLATFORM-MIB::ciC23hUpgradeCompleteEv16*

SNMP Enterprise : *.1.3.6.1.4.1.13336.2.2.3.23.1.4*

SNMP Trap Number : *16*

# **Variables**

The UpgradeComplete message contains the following variables:

# Table 1. UpgradeComplete Message Variables

## **1. SerialNumber**

The serial number of the appliance sending the trap.

- **Type** : String
- **SNMP Object Name** : CASTIRON-IA-MIB::ciIaPlatSerialNumber
- **SNMP OID** : 1.3.6.1.4.1.13336.2.2.2.1.1.3.3

# **2. Severity**

Severity of the Notification.

- **Type** : Integer
- **SNMP Object Name** : CASTIRON-REGISTRATIONS-MIB::ciEvSeverity
- **SNMP OID** : 1.3.6.1.4.1.13336.2.2.1.2.1

## **3. AffectedAppliance**

Serial number of the affected appliance. In some cases this could be different than the serial number of the appliance sending a notification, particularly in the case of High Availability pairs where the Active peer could send a notification on behalf of the Standby peer.

- **Type** : String
- **SNMP Object Name** : CASTIRON-REGISTRATIONS-MIB::ciEvAffectedAppliance
- **SNMP OID** : .1.3.6.1.4.1.13336.2.2.1.2.5

## **4. OldVersion**

The version of firmware which previously was operating on the Cast Iron appliance.

- **Type** : String
- **SNMP Object Name** : CASTIRON-COMP-PLATFORM-MIB::ciC23hEv16OldVersion
- **SNMP OID** : .1.3.6.1.4.1.13336.2.2.3.23.1.4.1.16.2

## **5. NewVersion**

The version of firmware which is currently operating on the Cast Iron appliance.

- **Type** : String
- **SNMP Object Name** : CASTIRON-COMP-PLATFORM-MIB::ciC23hEv16NewVersion
- **SNMP OID** : .1.3.6.1.4.1.13336.2.2.3.23.1.4.1.16.3

**Parent topic:** Platform Hardware [Notifications](#page-1908-0)

### **Feedback** | **Notices**

**al** Last updated: Thursday, November 14, 2013 file:///dcs/markdown/workspace/Transform/out.html

http://pic.dhe.ibm.com/infocenter/wci/v7r0m0/topic/com.ibm.wci.notifications\_reference.doc/platform/platfo rm\_hardware\_upgradecomplete\_message.html

# <span id="page-1938-0"></span>**UpgradeFailed**

The attempt to upgrade the Cast Iron firmware has failed.

Level : *Severe*

Log Message : *Attempt to upgrade Cast Iron firmware on appliance {AffectedAppliance} from version {OldVersion} to version {NewVersion} failed: {Message}.*

System : *Hardware*

SNMP Name : *CASTIRON-COMP-PLATFORM-MIB::ciC23hUpgradeFailedEv17*

SNMP Enterprise : *.1.3.6.1.4.1.13336.2.2.3.23.1.4*

SNMP Trap Number : *17*

# **Variables**

The UpgradeFailed message contains the following variables:

#### Table 1. UpgradeFailed Message Variables

#### **1. SerialNumber**

The serial number of the appliance sending the trap.

- **Type** : String
- **SNMP Object Name** : CASTIRON-IA-MIB::ciIaPlatSerialNumber
- **SNMP OID** : 1.3.6.1.4.1.13336.2.2.2.1.1.3.3

#### **2. Severity**

Severity of the Notification.

- **Type** : Integer
- **SNMP Object Name** : CASTIRON-REGISTRATIONS-MIB::ciEvSeverity
- **SNMP OID** : 1.3.6.1.4.1.13336.2.2.1.2.1

#### **3. AffectedAppliance**

Serial number of the affected appliance. In some cases this could be different than the serial number of the appliance sending a notification, particularly in the case of High Availability pairs where the Active peer could send a notification on behalf of the Standby peer.

- **Type** : String
- **SNMP Object Name** : CASTIRON-REGISTRATIONS-MIB::ciEvAffectedAppliance
- **SNMP OID** : .1.3.6.1.4.1.13336.2.2.1.2.5

#### **4. OldVersion**

The version of firmware which is currently operating on the Cast Iron appliance.

- **Type** : String
- **SNMP Object Name** : CASTIRON-COMP-PLATFORM-MIB::ciC23hEv17OldVersion
- **SNMP OID** : .1.3.6.1.4.1.13336.2.2.3.23.1.4.1.17.2

### **5. NewVersion**

The version of the attempted firmware upgrade.

- **Type** : String
- **SNMP Object Name** : CASTIRON-COMP-PLATFORM-MIB::ciC23hEv17NewVersion
- **SNMP OID** : .1.3.6.1.4.1.13336.2.2.3.23.1.4.1.17.3

#### **6. Message**

Textual description of the error.

- **Type** : String
- **SNMP Object Name** : CASTIRON-REGISTRATIONS-MIB::ciEvMessage
- **SNMP OID** : .1.3.6.1.4.1.13336.2.2.1.2.2

**Parent topic:** Platform Hardware [Notifications](#page-1908-0)

#### **Feedback** | **Notices**

**剑 Last updated: Thursday, November 14, 2013** file:///dcs/markdown/workspace/Transform/out.html

http://pic.dhe.ibm.com/infocenter/wci/v7r0m0/topic/com.ibm.wci.notifications\_reference.doc/platform/platfo rm\_hardware\_upgradefailed\_message.html

# <span id="page-1939-0"></span>**Platform Network Notifications**

Provides a comprehensive list of network notifications sent from the Platform Module.

• [NetworkAutohost](#page-1940-0)

The Autohost feature has added the appliance's hostname and IP address to /etc/hosts.

- [NetworkInvalidRoute](#page-1941-0) Could not add a requested network route.
- [NetworkLinkDown](#page-1942-0) The network link is down (offline).
- [NetworkLinkUp](#page-1944-0) The network link is up (online).

### **Feedback** | **Notices**

Last updated: Thursday, November 14, 2013 file:///dcs/markdown/workspace/Transform/out.html

http://pic.dhe.ibm.com/infocenter/wci/v7r0m0/topic/com.ibm.wci.notifications\_reference.doc/platform/platfo rm\_network\_notifications\_list.html

# <span id="page-1940-0"></span>**NetworkAutohost**

The Autohost feature has added the appliance's hostname and IP address to /etc/hosts.

The appliance requires the ability to resolve its own hostname to an IP address. The mapping is validated each time the appliance's network subsystem is started, and may be determined by DNS lookup or from an entry which was manually added via the CLI. If the appliance cannot determine the mapping this way, the autohost feature automatically adds a "best-guess" entry. While this automatic entry may work in many circumstances, it is not guaranteed to allow proper appliance operation in all environments. This notification may indicate a misconfiguration in the network. Therefore it is recommended that the user examine the appliance's network configuration and either enter the appliance's IP address and hostame to DNS, or manually add an entry to /etc/hosts by using the CLI command "net add etchost".

Level : *Warning*

Log Message : *Automatically added entry to /etc/hosts with hostname {Hostname} and IP address {IPAddress}.*

System : *Network*

SNMP Name : *CASTIRON-COMP-PLATFORM-MIB::ciC23nNetworkAutohostEv3*

SNMP Enterprise : *.1.3.6.1.4.1.13336.2.2.3.23.1.5*

SNMP Trap Number : *3*

# **Variables**

The NetworkAutohost message contains the following variables:

## Table 1. NetworkAutohost Message Variables

### **1. SerialNumber**

The serial number of the appliance sending the trap.

- **Type** : String
- **SNMP Object Name** : CASTIRON-IA-MIB::ciIaPlatSerialNumber
- **SNMP OID** : 1.3.6.1.4.1.13336.2.2.2.1.1.3.3

## **2. Severity**

Severity of the Notification.

- **Type** : Integer
- **SNMP Object Name** : CASTIRON-REGISTRATIONS-MIB::ciEvSeverity
- **SNMP OID** : 1.3.6.1.4.1.13336.2.2.1.2.1

## **3. Hostname**

Hostname of the appliance as added to /etc/hosts.

- **Type** : String
- **SNMP Object Name** : CASTIRON-COMP-PLATFORM-MIB::ciC23nEv3Hostname
- **SNMP OID** : .1.3.6.1.4.1.13336.2.2.3.23.1.5.1.3.1

#### **4. IPAddress**

IP Address of the appliance as added to /etc/hosts.

- **Type** : String
- **SNMP Object Name** : CASTIRON-COMP-PLATFORM-MIB::ciC23nEv3IPAddress
- **SNMP OID** : .1.3.6.1.4.1.13336.2.2.3.23.1.5.1.3.2

**Parent topic:** Platform Network [Notifications](#page-1939-0)

#### **Feedback** | **Notices**

**all** Last updated: Thursday, November 14, 2013 file:///dcs/markdown/workspace/Transform/out.html

http://pic.dhe.ibm.com/infocenter/wci/v7r0m0/topic/com.ibm.wci.notifications\_reference.doc/platform/platfo rm\_network\_networkautohost\_message.html

# <span id="page-1941-0"></span>**NetworkInvalidRoute**

Could not add a requested network route.

One of the requested custom routes could not be added. Please check the network configuration, paying particular attention to the gateway IP address and the ethernet link.

Level : *Warning*

Log Message : *Could not add route to {DestinationIP} on {LinkName}.*

System : *Network*

SNMP Name : *CASTIRON-COMP-PLATFORM-MIB::ciC23nNetworkInvalidRouteEv4*

SNMP Enterprise : *.1.3.6.1.4.1.13336.2.2.3.23.1.5*

SNMP Trap Number : *4*

# **Variables**

The NetworkInvalidRoute message contains the following variables:

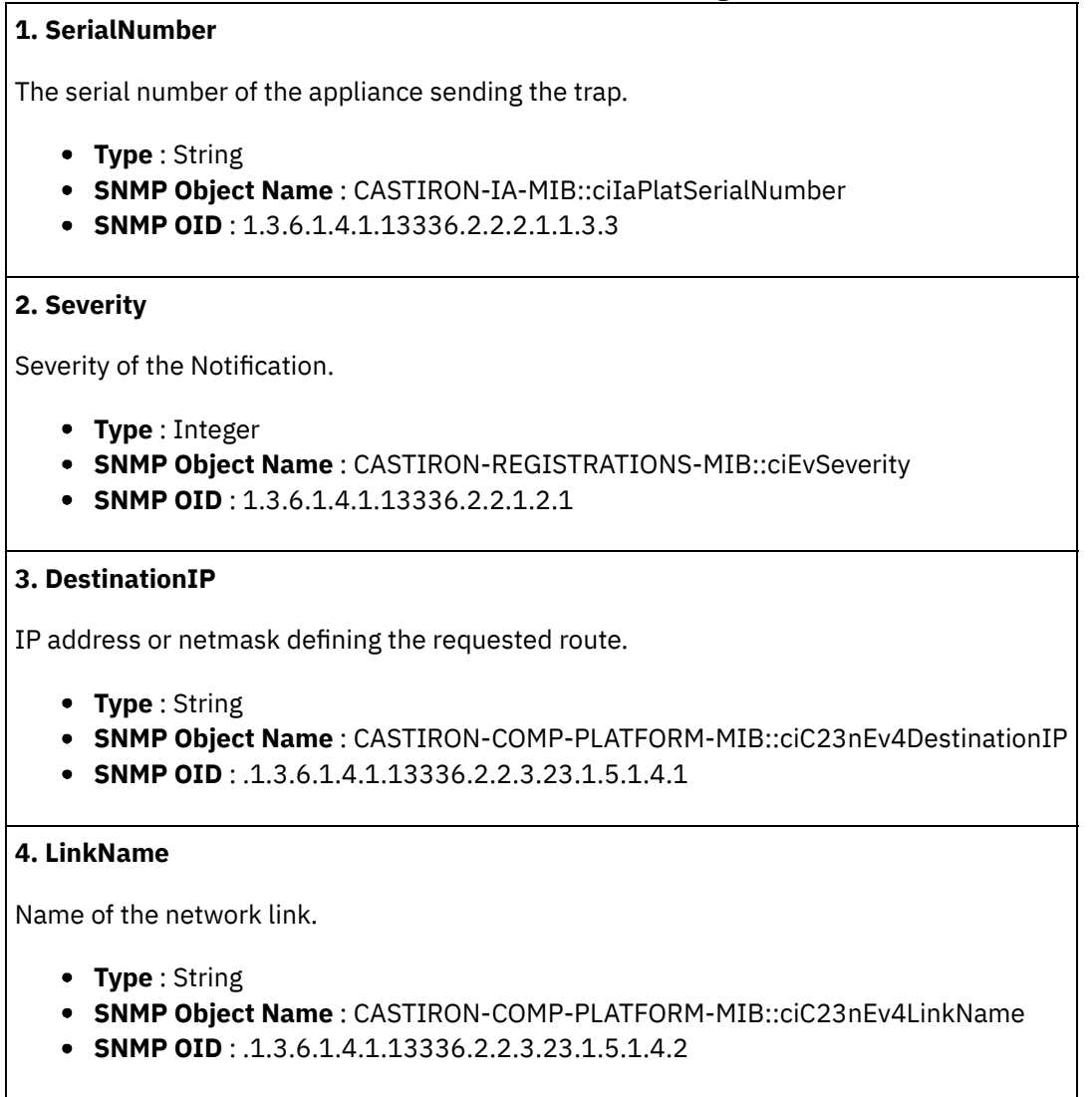

**Parent topic:** Platform Network [Notifications](#page-1939-0)

## **Feedback** | **Notices**

**all** Last updated: Thursday, November 14, 2013 file:///dcs/markdown/workspace/Transform/out.html

http://pic.dhe.ibm.com/infocenter/wci/v7r0m0/topic/com.ibm.wci.notifications\_reference.doc/platform/platfo rm\_network\_networkinvalidroute\_message.html

# <span id="page-1942-0"></span>**NetworkLinkDown**

The network link is down (offline).

The network link could be reported as down because the ethernet cable has been disconnected or the remote host or switch has disabled the port. To adjust or disable network link detection, see the CLI reference guide for the command "net set carrier".

Level : *Warning*

Log Message : *Network link {LinkName} on appliance {AffectedAppliance} is down (offline).*

System : *Network*

SNMP Name : *CASTIRON-COMP-PLATFORM-MIB::ciC23nNetworkLinkDownEv2*

SNMP Enterprise : *.1.3.6.1.4.1.13336.2.2.3.23.1.5*

SNMP Trap Number : *2*

# **Variables**

The NetworkLinkDown message contains the following variables:

# Table 1. NetworkLinkDown Message Variables

#### **1. SerialNumber**

The serial number of the appliance sending the trap.

- **Type** : String
- **SNMP Object Name** : CASTIRON-IA-MIB::ciIaPlatSerialNumber
- **SNMP OID** : 1.3.6.1.4.1.13336.2.2.2.1.1.3.3

#### **2. Severity**

Severity of the Notification.

- **Type** : Integer
- **SNMP Object Name** : CASTIRON-REGISTRATIONS-MIB::ciEvSeverity
- **SNMP OID** : 1.3.6.1.4.1.13336.2.2.1.2.1

#### **3. LinkName**

Name of the network link.

- **Type** : String
- **SNMP Object Name** : CASTIRON-COMP-PLATFORM-MIB::ciC23nEv2LinkName
- **SNMP OID** : .1.3.6.1.4.1.13336.2.2.3.23.1.5.1.2.1

#### **4. AffectedAppliance**

Serial number of the affected appliance. In some cases this could be different than the serial number of the appliance sending a notification, particularly in the case of High Availability pairs where the Active peer could send a notification on behalf of the Standby peer.

- **Type** : String
- **SNMP Object Name** : CASTIRON-REGISTRATIONS-MIB::ciEvAffectedAppliance
- **SNMP OID** : .1.3.6.1.4.1.13336.2.2.1.2.5

**Parent topic:** Platform Network [Notifications](#page-1939-0)
Last updated: Thursday, November 14, 2013 file:///dcs/markdown/workspace/Transform/out.html

http://pic.dhe.ibm.com/infocenter/wci/v7r0m0/topic/com.ibm.wci.notifications\_reference.doc/platform/platfo rm\_network\_networklinkdown\_message.html

# **NetworkLinkUp**

The network link is up (online).

Level : *Info*

Log Message : *Network link {LinkName} on appliance {AffectedAppliance} is up (online).*

System : *Network*

SNMP Name : *CASTIRON-COMP-PLATFORM-MIB::ciC23nNetworkLinkUpEv1*

SNMP Enterprise : *.1.3.6.1.4.1.13336.2.2.3.23.1.5*

SNMP Trap Number : *1*

## **Variables**

The NetworkLinkUp message contains the following variables:

### Table 1. NetworkLinkUp Message Variables

#### **1. SerialNumber**

The serial number of the appliance sending the trap.

- **Type** : String
- **SNMP Object Name** : CASTIRON-IA-MIB::ciIaPlatSerialNumber
- **SNMP OID** : 1.3.6.1.4.1.13336.2.2.2.1.1.3.3

#### **2. Severity**

Severity of the Notification.

- **Type** : Integer
- **SNMP Object Name** : CASTIRON-REGISTRATIONS-MIB::ciEvSeverity
- **SNMP OID** : 1.3.6.1.4.1.13336.2.2.1.2.1

#### **3. LinkName**

Name of the network link.

- **Type** : String
- **SNMP Object Name** : CASTIRON-COMP-PLATFORM-MIB::ciC23nEv1LinkName
- **SNMP OID** : .1.3.6.1.4.1.13336.2.2.3.23.1.5.1.1.1
- **4. AffectedAppliance**

Serial number of the affected appliance. In some cases this could be different than the serial number of the appliance sending a notification, particularly in the case of High Availability pairs where the Active peer could send a notification on behalf of the Standby peer.

- **Type** : String
- **SNMP Object Name** : CASTIRON-REGISTRATIONS-MIB::ciEvAffectedAppliance
- **SNMP OID** : .1.3.6.1.4.1.13336.2.2.1.2.5

**Parent topic:** Platform Network [Notifications](#page-1939-0)

### **Feedback** | **Notices**

**all** Last updated: Thursday, November 14, 2013 file:///dcs/markdown/workspace/Transform/out.html

<span id="page-1945-0"></span>http://pic.dhe.ibm.com/infocenter/wci/v7r0m0/topic/com.ibm.wci.notifications\_reference.doc/platform/platfo rm\_network\_networklinkup\_message.html

# **Platform Resources Notifications**

Provides a comprehensive list of resources notifications sent from the Platform Module.

[DiskUsageCritOk](#page-1946-0)

Disk space usage is below the critical threshold.

- [DiskUsageCritical](#page-1948-0) Disk space usage has exceeded the critical threshold.
- [DiskUsageWarnOk](#page-1949-0) Disk space usage is below the warning threshold.
- [DiskUsageWarning](#page-1950-0) Disk space usage has exceeded the warning threshold.
- [HighAvailVersionError](#page-1952-0)

The version of CIOS running on Standby does not match that running on Active.

- [LargeFileWarning](#page-1953-0) Large file taking up space on heavily loaded disk.
- [OrcmonArchiveError](#page-1954-0) Job log archive error.
- [OrcmonDatabaseError](#page-1955-0)
	- Job log database error.
- [OrcmonDiskFull](#page-1956-0) Normal job log purging did not clear enough disk space. Purging half of all job logs in attempt to recover disk space.
- [OrcmonDiskFullNoPurge](#page-1957-0)

Failed to purge any job logs to recover disk space.

- [OrcmonDiskTrigger](#page-1958-0) Job log purge was initiated due to an available disk space trigger.
- [OrcmonExportCdError](#page-1959-0)

Could not upload the job log archive file to the FTP server: Could not cd to the destination directory.

[OrcmonExportError](#page-1960-0) Failure uploading archive file to FTP server.

- [OrcmonExportFTP](#page-1962-0) Exporting archive file to FTP server.
- **[OrcmonExportLocal](#page-1963-0)** Exporting job log data to a local archive file.
- [OrcmonExportStoreErr](#page-1964-0) Failure uploading archive file to FTP server: Could not store file.
- [OrcmonExportedJobs](#page-1965-0) Exported jobs from the job log.
- [OrcmonPurgeByCompl](#page-1966-0) Job log purge has been triggered based on the number of stored completed jobs.
- [OrcmonPurgeByErrored](#page-1967-0) Job log purge has been triggered based on the number of stored errored jobs.
- [OrcmonPurgeByTime](#page-1968-0) Job log purge has been triggered based on the amount of time since the last purge.
- [OrcmonPurgeByTimeNP](#page-1969-0) Job log purge has been triggered based on the amount of time since collection began. [OrcmonPurgeFailed](#page-1970-0)
- Job log purge/archive failed.
- [SwapUsageCritOk](#page-1971-0) Swap space usage is below the critical threshold.
- [SwapUsageCritical](#page-1973-0) Swap space usage has exceeded the critical threshold.
- [SwapUsageWarnOk](#page-1974-0)

Swap space usage is below the warning threshold.

[SwapUsageWarning](#page-1975-0) Swap space usage has exceeded the warning threshold.

## **Parent topic:** [Platform](#page-1905-0) Module

### **Feedback** | **Notices**

**Eta** Last updated: Thursday, November 14, 2013 file:///dcs/markdown/workspace/Transform/out.html

<span id="page-1946-0"></span>http://pic.dhe.ibm.com/infocenter/wci/v7r0m0/topic/com.ibm.wci.notifications\_reference.doc/platform/platfo rm\_resources\_notifications\_list.html

# **DiskUsageCritOk**

Disk space usage is below the critical threshold.

Level : *Info*

Log Message : *Disk space usage on {Disk} is now below the {Threshold}% critical threshold - current usage is {Usage}%*

System : *Resources*

SNMP Name : *CASTIRON-COMP-PLATFORM-MIB::ciC23rDiskUsageCritOkEv6*

SNMP Enterprise : *.1.3.6.1.4.1.13336.2.2.3.23.1.6*

# **Variables**

The DiskUsageCritOk message contains the following variables:

### Table 1. DiskUsageCritOk Message Variables

### **1. SerialNumber**

The serial number of the appliance sending the trap.

- **Type** : String
- **SNMP Object Name** : CASTIRON-IA-MIB::ciIaPlatSerialNumber
- **SNMP OID** : 1.3.6.1.4.1.13336.2.2.2.1.1.3.3

### **2. Severity**

Severity of the Notification.

- **Type** : Integer
- **SNMP Object Name** : CASTIRON-REGISTRATIONS-MIB::ciEvSeverity
- **SNMP OID** : 1.3.6.1.4.1.13336.2.2.1.2.1

### **3. Disk**

Name of the disk being monitored

- **Type** : String
- **SNMP Object Name** : CASTIRON-COMP-PLATFORM-MIB::ciC23rEv6Disk
- **SNMP OID** : .1.3.6.1.4.1.13336.2.2.3.23.1.6.1.6.1

### **4. Threshold**

Disk usage threshold

- **Type** : Integer
- **SNMP Object Name** : CASTIRON-COMP-PLATFORM-MIB::ciC23rEv6Threshold
- **SNMP OID** : .1.3.6.1.4.1.13336.2.2.3.23.1.6.1.6.2

### **5. Usage**

Current disk usage

- **Type** : Integer
- **SNMP Object Name** : CASTIRON-COMP-PLATFORM-MIB::ciC23rEv6Usage
- **SNMP OID** : .1.3.6.1.4.1.13336.2.2.3.23.1.6.1.6.3

**Parent topic:** Platform Resources [Notifications](#page-1945-0)

### **Feedback** | **Notices**

Last updated: Thursday, November 14, 2013

file:///dcs/markdown/workspace/Transform/out.html

http://pic.dhe.ibm.com/infocenter/wci/v7r0m0/topic/com.ibm.wci.notifications\_reference.doc/platform/platfo rm\_resources\_diskusagecritok\_message.html

# <span id="page-1948-0"></span>**DiskUsageCritical**

Disk space usage has exceeded the critical threshold.

Level : *Severe*

Log Message : *Disk space usage on {Disk} has exceeded the {Threshold}% critical threshold - current usage is {Usage}%*

System : *Resources*

SNMP Name : *CASTIRON-COMP-PLATFORM-MIB::ciC23rDiskUsageCriticalEv8*

SNMP Enterprise : *.1.3.6.1.4.1.13336.2.2.3.23.1.6*

SNMP Trap Number : *8*

# **Variables**

The DiskUsageCritical message contains the following variables:

### Table 1. DiskUsageCritical Message Variables

### **1. SerialNumber**

The serial number of the appliance sending the trap.

- **Type** : String
- **SNMP Object Name** : CASTIRON-IA-MIB::ciIaPlatSerialNumber
- **SNMP OID** : 1.3.6.1.4.1.13336.2.2.2.1.1.3.3

### **2. Severity**

Severity of the Notification.

- **Type** : Integer
- **SNMP Object Name** : CASTIRON-REGISTRATIONS-MIB::ciEvSeverity
- **SNMP OID** : 1.3.6.1.4.1.13336.2.2.1.2.1

### **3. Disk**

Name of the disk being monitored

- **Type** : String
- **SNMP Object Name** : CASTIRON-COMP-PLATFORM-MIB::ciC23rEv8Disk
- **SNMP OID** : .1.3.6.1.4.1.13336.2.2.3.23.1.6.1.8.1

### **4. Threshold**

Disk usage threshold

- **Type** : Integer
- **SNMP Object Name** : CASTIRON-COMP-PLATFORM-MIB::ciC23rEv8Threshold
- **SNMP OID** : .1.3.6.1.4.1.13336.2.2.3.23.1.6.1.8.2

#### **5. Usage**

Current disk usage

- **Type** : Integer
- **SNMP Object Name** : CASTIRON-COMP-PLATFORM-MIB::ciC23rEv8Usage
- **SNMP OID** : .1.3.6.1.4.1.13336.2.2.3.23.1.6.1.8.3

**Parent topic:** Platform Resources [Notifications](#page-1945-0)

#### **Feedback** | **Notices**

**all** Last updated: Thursday, November 14, 2013 file:///dcs/markdown/workspace/Transform/out.html

<span id="page-1949-0"></span>http://pic.dhe.ibm.com/infocenter/wci/v7r0m0/topic/com.ibm.wci.notifications\_reference.doc/platform/platfo rm\_resources\_diskusagecritical\_message.html

# **DiskUsageWarnOk**

Disk space usage is below the warning threshold.

Level : *Info*

Log Message : *Disk space usage on {Disk} is now below the {Threshold}% warning threshold - current usage is {Usage}%*

System : *Resources*

SNMP Name : *CASTIRON-COMP-PLATFORM-MIB::ciC23rDiskUsageWarnOkEv5*

SNMP Enterprise : *.1.3.6.1.4.1.13336.2.2.3.23.1.6*

SNMP Trap Number : *5*

### **Variables**

The DiskUsageWarnOk message contains the following variables:

### Table 1. DiskUsageWarnOk Message Variables

#### **1. SerialNumber**

The serial number of the appliance sending the trap.

- **Type** : String
- **SNMP Object Name** : CASTIRON-IA-MIB::ciIaPlatSerialNumber
- **SNMP OID** : 1.3.6.1.4.1.13336.2.2.2.1.1.3.3

### **2. Severity**

Severity of the Notification.

- **Type** : Integer
- **SNMP Object Name** : CASTIRON-REGISTRATIONS-MIB::ciEvSeverity
- **SNMP OID** : 1.3.6.1.4.1.13336.2.2.1.2.1

#### **3. Disk**

Name of the disk being monitored

- **Type** : String
- **SNMP Object Name** : CASTIRON-COMP-PLATFORM-MIB::ciC23rEv5Disk
- **SNMP OID** : .1.3.6.1.4.1.13336.2.2.3.23.1.6.1.5.1

#### **4. Threshold**

Disk usage threshold

- **Type** : Integer
- **SNMP Object Name** : CASTIRON-COMP-PLATFORM-MIB::ciC23rEv5Threshold
- **SNMP OID** : .1.3.6.1.4.1.13336.2.2.3.23.1.6.1.5.2

#### **5. Usage**

Current disk usage

- **Type** : Integer
- **SNMP Object Name** : CASTIRON-COMP-PLATFORM-MIB::ciC23rEv5Usage
- **SNMP OID** : .1.3.6.1.4.1.13336.2.2.3.23.1.6.1.5.3

**Parent topic:** Platform Resources [Notifications](#page-1945-0)

#### **Feedback** | **Notices**

**Edd** Last updated: Thursday, November 14, 2013 file:///dcs/markdown/workspace/Transform/out.html

http://pic.dhe.ibm.com/infocenter/wci/v7r0m0/topic/com.ibm.wci.notifications\_reference.doc/platform/platfo rm\_resources\_diskusagewarnok\_message.html

# <span id="page-1950-0"></span>**DiskUsageWarning**

Disk space usage has exceeded the warning threshold.

Level : *Warning*

Log Message : *Disk space usage on {Disk} has exceeded the {Threshold}% warning threshold - current usage is {Usage}%*

System : *Resources*

SNMP Name : *CASTIRON-COMP-PLATFORM-MIB::ciC23rDiskUsageWarningEv7*

SNMP Enterprise : *.1.3.6.1.4.1.13336.2.2.3.23.1.6*

SNMP Trap Number : *7*

## **Variables**

The DiskUsageWarning message contains the following variables:

### Table 1. DiskUsageWarning Message Variables

#### **1. SerialNumber**

The serial number of the appliance sending the trap.

- **Type** : String
- **SNMP Object Name** : CASTIRON-IA-MIB::ciIaPlatSerialNumber
- **SNMP OID** : 1.3.6.1.4.1.13336.2.2.2.1.1.3.3

### **2. Severity**

Severity of the Notification.

- **Type** : Integer
- **SNMP Object Name** : CASTIRON-REGISTRATIONS-MIB::ciEvSeverity
- **SNMP OID** : 1.3.6.1.4.1.13336.2.2.1.2.1

### **3. Disk**

Name of the disk being monitored

- **Type** : String
- **SNMP Object Name** : CASTIRON-COMP-PLATFORM-MIB::ciC23rEv7Disk
- **SNMP OID** : .1.3.6.1.4.1.13336.2.2.3.23.1.6.1.7.1

### **4. Threshold**

Disk usage threshold

- **Type** : Integer
- **SNMP Object Name** : CASTIRON-COMP-PLATFORM-MIB::ciC23rEv7Threshold
- **SNMP OID** : .1.3.6.1.4.1.13336.2.2.3.23.1.6.1.7.2

### **5. Usage**

Current disk usage

- **Type** : Integer
- **SNMP Object Name** : CASTIRON-COMP-PLATFORM-MIB::ciC23rEv7Usage
- **SNMP OID** : .1.3.6.1.4.1.13336.2.2.3.23.1.6.1.7.3

**Parent topic:** Platform Resources [Notifications](#page-1945-0)

**all** Last updated: Thursday, November 14, 2013 file:///dcs/markdown/workspace/Transform/out.html

<span id="page-1952-0"></span>http://pic.dhe.ibm.com/infocenter/wci/v7r0m0/topic/com.ibm.wci.notifications\_reference.doc/platform/platfo rm\_resources\_diskusagewarning\_message.html

# **HighAvailVersionError**

The version of CIOS running on Standby does not match that running on Active.

Level : *Severe*

Log Message : *HA peers are running different versions of CIOS!*

System : *Resources*

SNMP Name : *CASTIRON-COMP-PLATFORM-MIB::ciC23rHighAvailVersionErrorEv23*

SNMP Enterprise : *.1.3.6.1.4.1.13336.2.2.3.23.1.6*

SNMP Trap Number : *23*

## **Variables**

The HighAvailVersionError message contains the following variables:

### Table 1. HighAvailVersionError Message Variables

#### **1. SerialNumber**

The serial number of the appliance sending the trap.

- **Type** : String
- **SNMP Object Name** : CASTIRON-IA-MIB::ciIaPlatSerialNumber
- **SNMP OID** : 1.3.6.1.4.1.13336.2.2.2.1.1.3.3

#### **2. Severity**

Severity of the Notification.

- **Type** : Integer
- **SNMP Object Name** : CASTIRON-REGISTRATIONS-MIB::ciEvSeverity
- **SNMP OID** : 1.3.6.1.4.1.13336.2.2.1.2.1

**Parent topic:** Platform Resources [Notifications](#page-1945-0)

#### **Feedback** | **Notices**

**al** Last updated: Thursday, November 14, 2013 file:///dcs/markdown/workspace/Transform/out.html <span id="page-1953-0"></span>http://pic.dhe.ibm.com/infocenter/wci/v7r0m0/topic/com.ibm.wci.notifications\_reference.doc/platform/platfo rm\_resources\_highavailversionerror\_message.html

# **LargeFileWarning**

Large file taking up space on heavily loaded disk.

Level : *Warning*

Log Message : *There is an unusually large file, {LargeFile}, of size {FileSize} MB.*

System : *Resources*

SNMP Name : *CASTIRON-COMP-PLATFORM-MIB::ciC23rLargeFileWarningEv24*

SNMP Enterprise : *.1.3.6.1.4.1.13336.2.2.3.23.1.6*

SNMP Trap Number : *24*

## **Variables**

The LargeFileWarning message contains the following variables:

#### Table 1. LargeFileWarning Message Variables

#### **1. SerialNumber**

The serial number of the appliance sending the trap.

- **Type** : String
- **SNMP Object Name** : CASTIRON-IA-MIB::ciIaPlatSerialNumber
- **SNMP OID** : 1.3.6.1.4.1.13336.2.2.2.1.1.3.3

#### **2. Severity**

Severity of the Notification.

- **Type** : Integer
- **SNMP Object Name** : CASTIRON-REGISTRATIONS-MIB::ciEvSeverity
- **SNMP OID** : 1.3.6.1.4.1.13336.2.2.1.2.1

#### **3. LargeFile**

Large file on disk

- **Type** : String
- **SNMP Object Name** : CASTIRON-COMP-PLATFORM-MIB::ciC23rEv24LargeFile
- **SNMP OID** : .1.3.6.1.4.1.13336.2.2.3.23.1.6.1.24.1

#### **4. FileSize**

Size of file in megabytes

- **Type** : Integer
- **SNMP Object Name** : CASTIRON-COMP-PLATFORM-MIB::ciC23rEv24FileSize

**SNMP OID** : .1.3.6.1.4.1.13336.2.2.3.23.1.6.1.24.2

#### **Parent topic:** Platform Resources [Notifications](#page-1945-0)

#### **Feedback** | **Notices**

**Edd** Last updated: Thursday, November 14, 2013 file:///dcs/markdown/workspace/Transform/out.html

http://pic.dhe.ibm.com/infocenter/wci/v7r0m0/topic/com.ibm.wci.notifications\_reference.doc/platform/platfo rm\_resources\_largefilewarning\_message.html

# <span id="page-1954-0"></span>**OrcmonArchiveError**

Job log archive error.

Level : *Severe*

Log Message : *An error occurred while archiving job logs. The error message is: {Message}*

System : *Resources*

SNMP Name : *CASTIRON-COMP-PLATFORM-MIB::ciC23rOrcmonArchiveErrorEv25*

SNMP Enterprise : *.1.3.6.1.4.1.13336.2.2.3.23.1.6*

SNMP Trap Number : *25*

## **Variables**

The OrcmonArchiveError message contains the following variables:

### Table 1. OrcmonArchiveError Message Variables

## **1. SerialNumber**

The serial number of the appliance sending the trap.

- **Type** : String
- **SNMP Object Name** : CASTIRON-IA-MIB::ciIaPlatSerialNumber
- **SNMP OID** : 1.3.6.1.4.1.13336.2.2.2.1.1.3.3

#### **2. Severity**

Severity of the Notification.

- **Type** : Integer
- **SNMP Object Name** : CASTIRON-REGISTRATIONS-MIB::ciEvSeverity
- **SNMP OID** : 1.3.6.1.4.1.13336.2.2.1.2.1

#### **3. Message**

Textual description of the error.

- **Type** : String
- **SNMP Object Name** : CASTIRON-REGISTRATIONS-MIB::ciEvMessage
- **SNMP OID** : .1.3.6.1.4.1.13336.2.2.1.2.2

**Parent topic:** Platform Resources [Notifications](#page-1945-0)

#### **Feedback** | **Notices**

**all** Last updated: Thursday, November 14, 2013 file:///dcs/markdown/workspace/Transform/out.html

<span id="page-1955-0"></span>http://pic.dhe.ibm.com/infocenter/wci/v7r0m0/topic/com.ibm.wci.notifications\_reference.doc/platform/platfo rm\_resources\_orcmonarchiveerror\_message.html

# **OrcmonDatabaseError**

Job log database error.

Level : *Severe*

Log Message : *An error occurred while executing a query on the job log database. The error message is: {Message}*

System : *Resources*

SNMP Name : *CASTIRON-COMP-PLATFORM-MIB::ciC23rOrcmonDatabaseErrorEv26*

SNMP Enterprise : *.1.3.6.1.4.1.13336.2.2.3.23.1.6*

SNMP Trap Number : *26*

## **Variables**

The OrcmonDatabaseError message contains the following variables:

### Table 1. OrcmonDatabaseError Message Variables

#### **1. SerialNumber**

The serial number of the appliance sending the trap.

- **Type** : String
- **SNMP Object Name** : CASTIRON-IA-MIB::ciIaPlatSerialNumber
- **SNMP OID** : 1.3.6.1.4.1.13336.2.2.2.1.1.3.3

#### **2. Severity**

Severity of the Notification.

- **Type** : Integer
- **SNMP Object Name** : CASTIRON-REGISTRATIONS-MIB::ciEvSeverity
- **SNMP OID** : 1.3.6.1.4.1.13336.2.2.1.2.1

#### **3. Message**

Textual description of the error.

- **Type** : String
- **SNMP Object Name** : CASTIRON-REGISTRATIONS-MIB::ciEvMessage
- **SNMP OID** : .1.3.6.1.4.1.13336.2.2.1.2.2

**Parent topic:** Platform Resources [Notifications](#page-1945-0)

### **Feedback** | **Notices**

**剑 Last updated: Thursday, November 14, 2013** file:///dcs/markdown/workspace/Transform/out.html

http://pic.dhe.ibm.com/infocenter/wci/v7r0m0/topic/com.ibm.wci.notifications\_reference.doc/platform/platfo rm\_resources\_orcmondatabaseerror\_message.html

# <span id="page-1956-0"></span>**OrcmonDiskFull**

Normal job log purging did not clear enough disk space. Purging half of all job logs in attempt to recover disk space.

Level : *Warning*

Log Message : *Job log purge triggered. Available disk space is {DiskAvailPct}%. Specified trigger is* {DiskAvailTrigger}%. Purging using properties failed to clear enough disk space. Purging half of all job logs in *attempt to recover disk space.*

System : *Resources*

SNMP Name : *CASTIRON-COMP-PLATFORM-MIB::ciC23rOrcmonDiskFullEv20*

SNMP Enterprise : *.1.3.6.1.4.1.13336.2.2.3.23.1.6*

SNMP Trap Number : *20*

## **Variables**

The OrcmonDiskFull message contains the following variables:

### Table 1. OrcmonDiskFull Message Variables

#### **1. SerialNumber**

The serial number of the appliance sending the trap.

- **Type** : String
- **SNMP Object Name** : CASTIRON-IA-MIB::ciIaPlatSerialNumber
- **SNMP OID** : 1.3.6.1.4.1.13336.2.2.2.1.1.3.3
- **2. Severity**

Severity of the Notification.

- **Type** : Integer
- **SNMP Object Name** : CASTIRON-REGISTRATIONS-MIB::ciEvSeverity
- **SNMP OID** : 1.3.6.1.4.1.13336.2.2.1.2.1

### **3. DiskAvailPct**

Percentage of disk space which is currently available.

- **Type** : Integer
- **SNMP Object Name** : CASTIRON-COMP-PLATFORM-MIB::ciC23rEv20DiskAvailPct
- **SNMP OID** : .1.3.6.1.4.1.13336.2.2.3.23.1.6.1.20.1

#### **4. DiskAvailTrigger**

Percentage of available disk space which for triggers a purge.

- **Type** : Integer
- **SNMP Object Name** : CASTIRON-COMP-PLATFORM-MIB::ciC23rEv20DiskAvailTrigger
- **SNMP OID** : .1.3.6.1.4.1.13336.2.2.3.23.1.6.1.20.2

**Parent topic:** Platform Resources [Notifications](#page-1945-0)

#### **Feedback** | **Notices**

**all** Last updated: Thursday, November 14, 2013 file:///dcs/markdown/workspace/Transform/out.html

http://pic.dhe.ibm.com/infocenter/wci/v7r0m0/topic/com.ibm.wci.notifications\_reference.doc/platform/platfo rm\_resources\_orcmondiskfull\_message.html

# <span id="page-1957-0"></span>**OrcmonDiskFullNoPurge**

Failed to purge any job logs to recover disk space.

Level : *Severe*

Log Message : *Failed to purge any job logs to recover disk space. Available disk space is {DiskAvailPct}%.*

System : *Resources*

SNMP Name : *CASTIRON-COMP-PLATFORM-MIB::ciC23rOrcmonDiskFullNoPurgeEv21*

SNMP Enterprise : *.1.3.6.1.4.1.13336.2.2.3.23.1.6*

SNMP Trap Number : *21*

## **Variables**

The OrcmonDiskFullNoPurge message contains the following variables:

### **1. SerialNumber**

The serial number of the appliance sending the trap.

- **Type** : String
- **SNMP Object Name** : CASTIRON-IA-MIB::ciIaPlatSerialNumber
- **SNMP OID** : 1.3.6.1.4.1.13336.2.2.2.1.1.3.3

### **2. Severity**

Severity of the Notification.

- **Type** : Integer
- **SNMP Object Name** : CASTIRON-REGISTRATIONS-MIB::ciEvSeverity
- **SNMP OID** : 1.3.6.1.4.1.13336.2.2.1.2.1

### **3. DiskAvailPct**

Percentage of disk space which is currently available.

- **Type** : Integer
- **SNMP Object Name** : CASTIRON-COMP-PLATFORM-MIB::ciC23rEv21DiskAvailPct
- **SNMP OID** : .1.3.6.1.4.1.13336.2.2.3.23.1.6.1.21.1

**Parent topic:** Platform Resources [Notifications](#page-1945-0)

#### **Feedback** | **Notices**

Last updated: Thursday, November 14, 2013 file:///dcs/markdown/workspace/Transform/out.html

<span id="page-1958-0"></span>http://pic.dhe.ibm.com/infocenter/wci/v7r0m0/topic/com.ibm.wci.notifications\_reference.doc/platform/platfo rm\_resources\_orcmondiskfullnopurge\_message.html

# **OrcmonDiskTrigger**

Job log purge was initiated due to an available disk space trigger.

Level : *Info*

Log Message : *Job log purge triggered. Available disk space is {DiskAvailPct}%. Specified trigger is {DiskAvailTrigger}%.*

System : *Resources*

SNMP Name : *CASTIRON-COMP-PLATFORM-MIB::ciC23rOrcmonDiskTriggerEv9*

SNMP Enterprise : *.1.3.6.1.4.1.13336.2.2.3.23.1.6*

SNMP Trap Number : *9*

The OrcmonDiskTrigger message contains the following variables:

### Table 1. OrcmonDiskTrigger Message Variables

#### **1. SerialNumber**

The serial number of the appliance sending the trap.

- **Type** : String
- **SNMP Object Name** : CASTIRON-IA-MIB::ciIaPlatSerialNumber
- **SNMP OID** : 1.3.6.1.4.1.13336.2.2.2.1.1.3.3

#### **2. Severity**

Severity of the Notification.

- **Type** : Integer
- **SNMP Object Name** : CASTIRON-REGISTRATIONS-MIB::ciEvSeverity
- **SNMP OID** : 1.3.6.1.4.1.13336.2.2.1.2.1

### **3. DiskAvailPct**

Percentage of disk space which is currently available.

- **Type** : Integer
- **SNMP Object Name** : CASTIRON-COMP-PLATFORM-MIB::ciC23rEv9DiskAvailPct
- **SNMP OID** : .1.3.6.1.4.1.13336.2.2.3.23.1.6.1.9.1

### **4. DiskAvailTrigger**

Percentage of available disk space which for triggers a purge.

- **Type** : Integer
- **SNMP Object Name** : CASTIRON-COMP-PLATFORM-MIB::ciC23rEv9DiskAvailTrigger
- **SNMP OID** : .1.3.6.1.4.1.13336.2.2.3.23.1.6.1.9.2

**Parent topic:** Platform Resources [Notifications](#page-1945-0)

#### **Feedback** | **Notices**

**all** Last updated: Thursday, November 14, 2013 file:///dcs/markdown/workspace/Transform/out.html

http://pic.dhe.ibm.com/infocenter/wci/v7r0m0/topic/com.ibm.wci.notifications\_reference.doc/platform/platfo rm\_resources\_orcmondisktrigger\_message.html

# <span id="page-1959-0"></span>**OrcmonExportCdError**

Could not upload the job log archive file to the FTP server: Could not cd to the destination directory.

Level : *Severe*

Log Message : *Failure uploading archive file to FTP server: Could not cd to directory "{Directory}".*

System : *Resources*

SNMP Name : *CASTIRON-COMP-PLATFORM-MIB::ciC23rOrcmonExportCdErrorEv17*

SNMP Enterprise : *.1.3.6.1.4.1.13336.2.2.3.23.1.6*

SNMP Trap Number : *17*

## **Variables**

The OrcmonExportCdError message contains the following variables:

#### Table 1. OrcmonExportCdError Message Variables

# **1. SerialNumber** The serial number of the appliance sending the trap. **Type** : String **SNMP Object Name** : CASTIRON-IA-MIB::ciIaPlatSerialNumber **SNMP OID** : 1.3.6.1.4.1.13336.2.2.2.1.1.3.3 **2. Severity** Severity of the Notification. **Type** : Integer **SNMP Object Name** : CASTIRON-REGISTRATIONS-MIB::ciEvSeverity **SNMP OID** : 1.3.6.1.4.1.13336.2.2.1.2.1 **3. Directory** Directory on the FTP server where the file would be stored **Type** : String **SNMP Object Name** : CASTIRON-COMP-PLATFORM-MIB::ciC23rEv17Directory **SNMP OID** : .1.3.6.1.4.1.13336.2.2.3.23.1.6.1.17.1

**Parent topic:** Platform Resources [Notifications](#page-1945-0)

#### **Feedback** | **Notices**

Last updated: Thursday, November 14, 2013 file:///dcs/markdown/workspace/Transform/out.html

http://pic.dhe.ibm.com/infocenter/wci/v7r0m0/topic/com.ibm.wci.notifications\_reference.doc/platform/platfo rm\_resources\_orcmonexportcderror\_message.html

# <span id="page-1960-0"></span>**OrcmonExportError**

Failure uploading archive file to FTP server.

Level : *Severe*

Log Message : *Failure uploading archive file to FTP server: {Message}*

System : *Resources*

SNMP Name : *CASTIRON-COMP-PLATFORM-MIB::ciC23rOrcmonExportErrorEv19*

SNMP Enterprise : *.1.3.6.1.4.1.13336.2.2.3.23.1.6*

SNMP Trap Number : *19*

## **Variables**

The OrcmonExportError message contains the following variables:

### Table 1. OrcmonExportError Message Variables

## **1. SerialNumber**

The serial number of the appliance sending the trap.

- **Type** : String
- **SNMP Object Name** : CASTIRON-IA-MIB::ciIaPlatSerialNumber
- **SNMP OID** : 1.3.6.1.4.1.13336.2.2.2.1.1.3.3

#### **2. Severity**

Severity of the Notification.

- **Type** : Integer
- **SNMP Object Name** : CASTIRON-REGISTRATIONS-MIB::ciEvSeverity
- **SNMP OID** : 1.3.6.1.4.1.13336.2.2.1.2.1

#### **3. Message**

Textual description of the error.

- **Type** : String
- **SNMP Object Name** : CASTIRON-REGISTRATIONS-MIB::ciEvMessage
- **SNMP OID** : .1.3.6.1.4.1.13336.2.2.1.2.2

**Parent topic:** Platform Resources [Notifications](#page-1945-0)

### **Feedback** | **Notices**

**all** Last updated: Thursday, November 14, 2013 file:///dcs/markdown/workspace/Transform/out.html

http://pic.dhe.ibm.com/infocenter/wci/v7r0m0/topic/com.ibm.wci.notifications\_reference.doc/platform/platfo rm\_resources\_orcmonexporterror\_message.html

# <span id="page-1962-0"></span>**OrcmonExportFTP**

Exporting archive file to FTP server.

Level : *Info*

Log Message : *Exporting archive file to FTP server {Host}:{Port}. Placing file "{Filename}" in directory "{Directory}".*

System : *Resources*

SNMP Name : *CASTIRON-COMP-PLATFORM-MIB::ciC23rOrcmonExportFTPEv16*

SNMP Enterprise : *.1.3.6.1.4.1.13336.2.2.3.23.1.6*

SNMP Trap Number : *16*

## **Variables**

The OrcmonExportFTP message contains the following variables:

### Table 1. OrcmonExportFTP Message Variables

#### **1. SerialNumber**

The serial number of the appliance sending the trap.

- **Type** : String
- **SNMP Object Name** : CASTIRON-IA-MIB::ciIaPlatSerialNumber
- **SNMP OID** : 1.3.6.1.4.1.13336.2.2.2.1.1.3.3

### **2. Severity**

Severity of the Notification.

- **Type** : Integer
- **SNMP Object Name** : CASTIRON-REGISTRATIONS-MIB::ciEvSeverity
- **SNMP OID** : 1.3.6.1.4.1.13336.2.2.1.2.1

#### **3. Host**

Remote FTP host

- **Type** : String
- **SNMP Object Name** : CASTIRON-COMP-PLATFORM-MIB::ciC23rEv16Host
- **SNMP OID** : .1.3.6.1.4.1.13336.2.2.3.23.1.6.1.16.1

#### **4. Port**

TCP Port on the remote FTP host

- **Type** : String
- **SNMP Object Name** : CASTIRON-COMP-PLATFORM-MIB::ciC23rEv16Port
- **SNMP OID** : .1.3.6.1.4.1.13336.2.2.3.23.1.6.1.16.2

```
5. Filename
```
Name of the file being exported

- **Type** : String
- **SNMP Object Name** : CASTIRON-COMP-PLATFORM-MIB::ciC23rEv16Filename
- **SNMP OID** : .1.3.6.1.4.1.13336.2.2.3.23.1.6.1.16.3

#### **6. Directory**

Directory on the FTP server where the file is stored

- **Type** : String
- **SNMP Object Name** : CASTIRON-COMP-PLATFORM-MIB::ciC23rEv16Directory
- **SNMP OID** : .1.3.6.1.4.1.13336.2.2.3.23.1.6.1.16.4

**Parent topic:** Platform Resources [Notifications](#page-1945-0)

#### **Feedback** | **Notices**

**all** Last updated: Thursday, November 14, 2013 file:///dcs/markdown/workspace/Transform/out.html

<span id="page-1963-0"></span>http://pic.dhe.ibm.com/infocenter/wci/v7r0m0/topic/com.ibm.wci.notifications\_reference.doc/platform/platfo rm\_resources\_orcmonexportftp\_message.html

# **OrcmonExportLocal**

Exporting job log data to a local archive file.

Level : *Info*

Log Message : *Exporting job log data to local archive file "{Filename}".*

System : *Resources*

SNMP Name : *CASTIRON-COMP-PLATFORM-MIB::ciC23rOrcmonExportLocalEv15*

SNMP Enterprise : *.1.3.6.1.4.1.13336.2.2.3.23.1.6*

SNMP Trap Number : *15*

## **Variables**

The OrcmonExportLocal message contains the following variables:

#### Table 1. OrcmonExportLocal Message Variables

#### **1. SerialNumber**

The serial number of the appliance sending the trap.

- **Type** : String
- **SNMP Object Name** : CASTIRON-IA-MIB::ciIaPlatSerialNumber
- **SNMP OID** : 1.3.6.1.4.1.13336.2.2.2.1.1.3.3

#### **2. Severity**

Severity of the Notification.

- **Type** : Integer
- **SNMP Object Name** : CASTIRON-REGISTRATIONS-MIB::ciEvSeverity
- **SNMP OID** : 1.3.6.1.4.1.13336.2.2.1.2.1

### **3. Filename**

Name of the local archive file.

- **Type** : String
- **SNMP Object Name** : CASTIRON-COMP-PLATFORM-MIB::ciC23rEv15Filename
- $\bullet$  **SNMP OID** : 1.3.6.1.4.1.13336.2.2.3.23.1.6.1.15.1

**Parent topic:** Platform Resources [Notifications](#page-1945-0)

### **Feedback** | **Notices**

Last updated: Thursday, November 14, 2013 file:///dcs/markdown/workspace/Transform/out.html

http://pic.dhe.ibm.com/infocenter/wci/v7r0m0/topic/com.ibm.wci.notifications\_reference.doc/platform/platfo rm\_resources\_orcmonexportlocal\_message.html

# <span id="page-1964-0"></span>**OrcmonExportStoreErr**

Failure uploading archive file to FTP server: Could not store file.

Level : *Severe*

Log Message : *Failure uploading archive file to FTP server: Could not store file.*

System : *Resources*

SNMP Name : *CASTIRON-COMP-PLATFORM-MIB::ciC23rOrcmonExportStoreErrEv18*

SNMP Enterprise : *.1.3.6.1.4.1.13336.2.2.3.23.1.6*

SNMP Trap Number : *18*

# **Variables**

The OrcmonExportStoreErr message contains the following variables:

### Table 1. OrcmonExportStoreErr Message Variables

### **1. SerialNumber**

The serial number of the appliance sending the trap.

**Type** : String

- **SNMP Object Name** : CASTIRON-IA-MIB::ciIaPlatSerialNumber
- **SNMP OID** : 1.3.6.1.4.1.13336.2.2.2.1.1.3.3

#### **2. Severity**

Severity of the Notification.

- **Type** : Integer
- **SNMP Object Name** : CASTIRON-REGISTRATIONS-MIB::ciEvSeverity
- **SNMP OID** : 1.3.6.1.4.1.13336.2.2.1.2.1

**Parent topic:** Platform Resources [Notifications](#page-1945-0)

#### **Feedback** | **Notices**

**all** Last updated: Thursday, November 14, 2013 file:///dcs/markdown/workspace/Transform/out.html

http://pic.dhe.ibm.com/infocenter/wci/v7r0m0/topic/com.ibm.wci.notifications\_reference.doc/platform/platfo rm\_resources\_orcmonexportstoreerr\_message.html

# <span id="page-1965-0"></span>**OrcmonExportedJobs**

Exported jobs from the job log.

Level : *Info*

Log Message : *Job log purged {NumExported} jobs.*

System : *Resources*

SNMP Name : *CASTIRON-COMP-PLATFORM-MIB::ciC23rOrcmonExportedJobsEv14*

SNMP Enterprise : *.1.3.6.1.4.1.13336.2.2.3.23.1.6*

SNMP Trap Number : *14*

## **Variables**

The OrcmonExportedJobs message contains the following variables:

### Table 1. OrcmonExportedJobs Message Variables

#### **1. SerialNumber**

The serial number of the appliance sending the trap.

- **Type** : String
- **SNMP Object Name** : CASTIRON-IA-MIB::ciIaPlatSerialNumber
- **SNMP OID** : 1.3.6.1.4.1.13336.2.2.2.1.1.3.3

**2. Severity**

Severity of the Notification.

- **Type** : Integer
- **SNMP Object Name** : CASTIRON-REGISTRATIONS-MIB::ciEvSeverity
- **SNMP OID** : 1.3.6.1.4.1.13336.2.2.1.2.1

#### **3. NumExported**

Number of jobs exported.

- **Type** : Integer
- **SNMP Object Name** : CASTIRON-COMP-PLATFORM-MIB::ciC23rEv14NumExported
- **SNMP OID** : .1.3.6.1.4.1.13336.2.2.3.23.1.6.1.14.1

**Parent topic:** Platform Resources [Notifications](#page-1945-0)

#### **Feedback** | **Notices**

**Ed** Last updated: Thursday, November 14, 2013 file:///dcs/markdown/workspace/Transform/out.html

<span id="page-1966-0"></span>http://pic.dhe.ibm.com/infocenter/wci/v7r0m0/topic/com.ibm.wci.notifications\_reference.doc/platform/platfo rm\_resources\_orcmonexportedjobs\_message.html

# **OrcmonPurgeByCompl**

Job log purge has been triggered based on the number of stored completed jobs.

Level : *Info*

Log Message : *Job log purge triggered. There are {NumCompleted} completed jobs. Completed jobs threshold is {Threshold}.*

System : *Resources*

SNMP Name : *CASTIRON-COMP-PLATFORM-MIB::ciC23rOrcmonPurgeByComplEv12*

SNMP Enterprise : *.1.3.6.1.4.1.13336.2.2.3.23.1.6*

SNMP Trap Number : *12*

## **Variables**

The OrcmonPurgeByCompl message contains the following variables:

### Table 1. OrcmonPurgeByCompl Message Variables

#### **1. SerialNumber**

The serial number of the appliance sending the trap.

- **Type** : String
- **SNMP Object Name** : CASTIRON-IA-MIB::ciIaPlatSerialNumber

**SNMP OID** : 1.3.6.1.4.1.13336.2.2.2.1.1.3.3

#### **2. Severity**

Severity of the Notification.

- **Type** : Integer
- **SNMP Object Name** : CASTIRON-REGISTRATIONS-MIB::ciEvSeverity
- **SNMP OID** : 1.3.6.1.4.1.13336.2.2.1.2.1

#### **3. NumCompleted**

Number of completed jobs currently stored in the job log.

- **Type** : Integer
- **SNMP Object Name** : CASTIRON-COMP-PLATFORM-MIB::ciC23rEv12NumCompleted
- **SNMP OID** : .1.3.6.1.4.1.13336.2.2.3.23.1.6.1.12.1

#### **4. Threshold**

Number of stored completed jobs which triggered a job purge.

- **Type** : Integer
- **SNMP Object Name** : CASTIRON-COMP-PLATFORM-MIB::ciC23rEv12Threshold
- **SNMP OID** : .1.3.6.1.4.1.13336.2.2.3.23.1.6.1.12.2

**Parent topic:** Platform Resources [Notifications](#page-1945-0)

### **Feedback** | **Notices**

**all** Last updated: Thursday, November 14, 2013 file:///dcs/markdown/workspace/Transform/out.html

<span id="page-1967-0"></span>http://pic.dhe.ibm.com/infocenter/wci/v7r0m0/topic/com.ibm.wci.notifications\_reference.doc/platform/platfo rm\_resources\_orcmonpurgebycompl\_message.html

# **OrcmonPurgeByErrored**

Job log purge has been triggered based on the number of stored errored jobs.

Level : *Info*

Log Message : *Job log purge triggered. There are {NumErrored} errored jobs. Errored jobs threshold is {Threshold}.*

System : *Resources*

SNMP Name : *CASTIRON-COMP-PLATFORM-MIB::ciC23rOrcmonPurgeByErroredEv13*

SNMP Enterprise : *.1.3.6.1.4.1.13336.2.2.3.23.1.6*

SNMP Trap Number : *13*

The OrcmonPurgeByErrored message contains the following variables:

### Table 1. OrcmonPurgeByErrored Message Variables

#### **1. SerialNumber**

The serial number of the appliance sending the trap.

- **Type** : String
- **SNMP Object Name** : CASTIRON-IA-MIB::ciIaPlatSerialNumber
- **SNMP OID** : 1.3.6.1.4.1.13336.2.2.2.1.1.3.3

#### **2. Severity**

Severity of the Notification.

- **Type** : Integer
- **SNMP Object Name** : CASTIRON-REGISTRATIONS-MIB::ciEvSeverity
- **SNMP OID** : 1.3.6.1.4.1.13336.2.2.1.2.1

### **3. NumErrored**

Number of errored jobs currently stored in the job log.

- **Type** : Integer
- **SNMP Object Name** : CASTIRON-COMP-PLATFORM-MIB::ciC23rEv13NumErrored
- **SNMP OID** : .1.3.6.1.4.1.13336.2.2.3.23.1.6.1.13.1

### **4. Threshold**

Number of stored errored jobs which triggered a job purge.

- **Type** : Integer
- **SNMP Object Name** : CASTIRON-COMP-PLATFORM-MIB::ciC23rEv13Threshold
- **SNMP OID** : .1.3.6.1.4.1.13336.2.2.3.23.1.6.1.13.2

**Parent topic:** Platform Resources [Notifications](#page-1945-0)

#### **Feedback** | **Notices**

**all** Last updated: Thursday, November 14, 2013 file:///dcs/markdown/workspace/Transform/out.html

http://pic.dhe.ibm.com/infocenter/wci/v7r0m0/topic/com.ibm.wci.notifications\_reference.doc/platform/platfo rm\_resources\_orcmonpurgebyerrored\_message.html

# <span id="page-1968-0"></span>**OrcmonPurgeByTime**

Job log purge has been triggered based on the amount of time since the last purge.

Level : *Info*

Log Message : *Job log purge triggered. Time since last purge exceeded {PurgeTime}.*

System : *Resources*

SNMP Name : *CASTIRON-COMP-PLATFORM-MIB::ciC23rOrcmonPurgeByTimeEv11*

SNMP Enterprise : *.1.3.6.1.4.1.13336.2.2.3.23.1.6*

SNMP Trap Number : *11*

## **Variables**

The OrcmonPurgeByTime message contains the following variables:

### Table 1. OrcmonPurgeByTime Message Variables

#### **1. SerialNumber**

The serial number of the appliance sending the trap.

- **Type** : String
- **SNMP Object Name** : CASTIRON-IA-MIB::ciIaPlatSerialNumber
- **SNMP OID** : 1.3.6.1.4.1.13336.2.2.2.1.1.3.3

#### **2. Severity**

Severity of the Notification.

- **Type** : Integer
- **SNMP Object Name** : CASTIRON-REGISTRATIONS-MIB::ciEvSeverity
- **SNMP OID** : 1.3.6.1.4.1.13336.2.2.1.2.1

#### **3. PurgeTime**

Scheduled time for the purge.

- **Type** : String
- **SNMP Object Name** : CASTIRON-COMP-PLATFORM-MIB::ciC23rEv11PurgeTime
- **SNMP OID** : .1.3.6.1.4.1.13336.2.2.3.23.1.6.1.11.1

**Parent topic:** Platform Resources [Notifications](#page-1945-0)

#### **Feedback** | **Notices**

Last updated: Thursday, November 14, 2013 file:///dcs/markdown/workspace/Transform/out.html

http://pic.dhe.ibm.com/infocenter/wci/v7r0m0/topic/com.ibm.wci.notifications\_reference.doc/platform/platfo rm\_resources\_orcmonpurgebytime\_message.html

# <span id="page-1969-0"></span>**OrcmonPurgeByTimeNP**

Job log purge has been triggered based on the amount of time since collection began.

Level : *Info*

Log Message : *Job log purge triggered. Exceeded maxmimum duration since last purge.*

System : *Resources*

SNMP Name : *CASTIRON-COMP-PLATFORM-MIB::ciC23rOrcmonPurgeByTimeNPEv10*

SNMP Enterprise : *.1.3.6.1.4.1.13336.2.2.3.23.1.6*

SNMP Trap Number : *10*

## **Variables**

The OrcmonPurgeByTimeNP message contains the following variables:

#### Table 1. OrcmonPurgeByTimeNP Message Variables

# **1. SerialNumber** The serial number of the appliance sending the trap. **Type** : String **SNMP Object Name** : CASTIRON-IA-MIB::ciIaPlatSerialNumber **SNMP OID** : 1.3.6.1.4.1.13336.2.2.2.1.1.3.3 **2. Severity**

Severity of the Notification.

- **Type** : Integer
- **SNMP Object Name** : CASTIRON-REGISTRATIONS-MIB::ciEvSeverity
- **SNMP OID** : 1.3.6.1.4.1.13336.2.2.1.2.1

**Parent topic:** Platform Resources [Notifications](#page-1945-0)

#### **Feedback** | **Notices**

**all** Last updated: Thursday, November 14, 2013 file:///dcs/markdown/workspace/Transform/out.html

<span id="page-1970-0"></span>http://pic.dhe.ibm.com/infocenter/wci/v7r0m0/topic/com.ibm.wci.notifications\_reference.doc/platform/platfo rm\_resources\_orcmonpurgebytimenp\_message.html

# **OrcmonPurgeFailed**

Job log purge/archive failed.

Level : *Severe*

Log Message : *Job log purge/archive failed: {Message}.*

System : *Resources*

SNMP Name : *CASTIRON-COMP-PLATFORM-MIB::ciC23rOrcmonPurgeFailedEv22*

SNMP Enterprise : *.1.3.6.1.4.1.13336.2.2.3.23.1.6*

SNMP Trap Number : *22*

## **Variables**

The OrcmonPurgeFailed message contains the following variables:

### Table 1. OrcmonPurgeFailed Message Variables

### **1. SerialNumber**

The serial number of the appliance sending the trap.

- **Type** : String
- **SNMP Object Name** : CASTIRON-IA-MIB::ciIaPlatSerialNumber
- **SNMP OID** : 1.3.6.1.4.1.13336.2.2.2.1.1.3.3

#### **2. Severity**

Severity of the Notification.

- **Type** : Integer
- **SNMP Object Name** : CASTIRON-REGISTRATIONS-MIB::ciEvSeverity
- **SNMP OID** : 1.3.6.1.4.1.13336.2.2.1.2.1

#### **3. Message**

Textual description of the error.

- **Type** : String
- **SNMP Object Name** : CASTIRON-REGISTRATIONS-MIB::ciEvMessage
- **SNMP OID** : .1.3.6.1.4.1.13336.2.2.1.2.2

**Parent topic:** Platform Resources [Notifications](#page-1945-0)

#### **Feedback** | **Notices**

**all** Last updated: Thursday, November 14, 2013 file:///dcs/markdown/workspace/Transform/out.html

<span id="page-1971-0"></span>http://pic.dhe.ibm.com/infocenter/wci/v7r0m0/topic/com.ibm.wci.notifications\_reference.doc/platform/platfo rm\_resources\_orcmonpurgefailed\_message.html

# **SwapUsageCritOk**

Swap space usage is below the critical threshold.

Level : *Info*

Log Message : *Swap space usage is now below the {Threshold}% critical threshold - current usage is {Usage}%*

System : *Resources*

SNMP Name : *CASTIRON-COMP-PLATFORM-MIB::ciC23rSwapUsageCritOkEv2*

SNMP Enterprise : *.1.3.6.1.4.1.13336.2.2.3.23.1.6*

SNMP Trap Number : *2*

## **Variables**

The SwapUsageCritOk message contains the following variables:

#### Table 1. SwapUsageCritOk Message Variables

#### **1. SerialNumber**

The serial number of the appliance sending the trap.

- **Type** : String
- **SNMP Object Name** : CASTIRON-IA-MIB::ciIaPlatSerialNumber
- **SNMP OID** : 1.3.6.1.4.1.13336.2.2.2.1.1.3.3

#### **2. Severity**

Severity of the Notification.

- **Type** : Integer
- **SNMP Object Name** : CASTIRON-REGISTRATIONS-MIB::ciEvSeverity
- **SNMP OID** : 1.3.6.1.4.1.13336.2.2.1.2.1

### **3. Threshold**

Swap usage threshold

- **Type** : Integer
- **SNMP Object Name** : CASTIRON-COMP-PLATFORM-MIB::ciC23rEv2Threshold
- **SNMP OID** : .1.3.6.1.4.1.13336.2.2.3.23.1.6.1.2.1

#### **4. Usage**

Current swap usage

- **Type** : Integer
- **SNMP Object Name** : CASTIRON-COMP-PLATFORM-MIB::ciC23rEv2Usage
- **SNMP OID** : .1.3.6.1.4.1.13336.2.2.3.23.1.6.1.2.2

**Parent topic:** Platform Resources [Notifications](#page-1945-0)

#### **Feedback** | **Notices**

**all** Last updated: Thursday, November 14, 2013 file:///dcs/markdown/workspace/Transform/out.html <span id="page-1973-0"></span>http://pic.dhe.ibm.com/infocenter/wci/v7r0m0/topic/com.ibm.wci.notifications\_reference.doc/platform/platfo rm\_resources\_swapusagecritok\_message.html

# **SwapUsageCritical**

Swap space usage has exceeded the critical threshold.

Level : *Severe*

Log Message : *Swap space usage has exceeded the {Threshold}% critical threshold - current usage is {Usage}%*

System : *Resources*

SNMP Name : *CASTIRON-COMP-PLATFORM-MIB::ciC23rSwapUsageCriticalEv4*

SNMP Enterprise : *.1.3.6.1.4.1.13336.2.2.3.23.1.6*

SNMP Trap Number : *4*

## **Variables**

The SwapUsageCritical message contains the following variables:

#### Table 1. SwapUsageCritical Message Variables

#### **1. SerialNumber**

The serial number of the appliance sending the trap.

- **Type** : String
- **SNMP Object Name** : CASTIRON-IA-MIB::ciIaPlatSerialNumber
- **SNMP OID** : 1.3.6.1.4.1.13336.2.2.2.1.1.3.3

#### **2. Severity**

Severity of the Notification.

- **Type** : Integer
- **SNMP Object Name** : CASTIRON-REGISTRATIONS-MIB::ciEvSeverity
- **SNMP OID** : 1.3.6.1.4.1.13336.2.2.1.2.1

### **3. Threshold**

Swap usage threshold

- **Type** : Integer
- **SNMP Object Name** : CASTIRON-COMP-PLATFORM-MIB::ciC23rEv4Threshold
- **SNMP OID** : .1.3.6.1.4.1.13336.2.2.3.23.1.6.1.4.1

#### **4. Usage**

Current swap usage

- **Type** : Integer
- **SNMP Object Name** : CASTIRON-COMP-PLATFORM-MIB::ciC23rEv4Usage

**SNMP OID** : .1.3.6.1.4.1.13336.2.2.3.23.1.6.1.4.2

**Parent topic:** Platform Resources [Notifications](#page-1945-0)

#### **Feedback** | **Notices**

**all** Last updated: Thursday, November 14, 2013 file:///dcs/markdown/workspace/Transform/out.html

<span id="page-1974-0"></span>http://pic.dhe.ibm.com/infocenter/wci/v7r0m0/topic/com.ibm.wci.notifications\_reference.doc/platform/platfo rm\_resources\_swapusagecritical\_message.html

# **SwapUsageWarnOk**

Swap space usage is below the warning threshold.

Level : *Info*

Log Message : *Swap space usage is now below the {Threshold}% warning threshold - current usage is {Usage}%*

System : *Resources*

SNMP Name : *CASTIRON-COMP-PLATFORM-MIB::ciC23rSwapUsageWarnOkEv1*

SNMP Enterprise : *.1.3.6.1.4.1.13336.2.2.3.23.1.6*

SNMP Trap Number : *1*

## **Variables**

The SwapUsageWarnOk message contains the following variables:

#### Table 1. SwapUsageWarnOk Message Variables

### **1. SerialNumber**

The serial number of the appliance sending the trap.

- **Type** : String
- **SNMP Object Name** : CASTIRON-IA-MIB::ciIaPlatSerialNumber
- **SNMP OID** : 1.3.6.1.4.1.13336.2.2.2.1.1.3.3

#### **2. Severity**

Severity of the Notification.

- **Type** : Integer
- **SNMP Object Name** : CASTIRON-REGISTRATIONS-MIB::ciEvSeverity
- **SNMP OID** : 1.3.6.1.4.1.13336.2.2.1.2.1

#### **3. Threshold**

Swap usage threshold

- **Type** : Integer
- **SNMP Object Name** : CASTIRON-COMP-PLATFORM-MIB::ciC23rEv1Threshold
- **SNMP OID** : .1.3.6.1.4.1.13336.2.2.3.23.1.6.1.1.1

#### **4. Usage**

Current swap usage

- **Type** : Integer
- **SNMP Object Name** : CASTIRON-COMP-PLATFORM-MIB::ciC23rEv1Usage
- **SNMP OID** : .1.3.6.1.4.1.13336.2.2.3.23.1.6.1.1.2

**Parent topic:** Platform Resources [Notifications](#page-1945-0)

#### **Feedback** | **Notices**

Last updated: Thursday, November 14, 2013 file:///dcs/markdown/workspace/Transform/out.html

http://pic.dhe.ibm.com/infocenter/wci/v7r0m0/topic/com.ibm.wci.notifications\_reference.doc/platform/platfo rm\_resources\_swapusagewarnok\_message.html

# <span id="page-1975-0"></span>**SwapUsageWarning**

Swap space usage has exceeded the warning threshold.

Level : *Warning*

Log Message : *Swap space usage has exceeded the {Threshold}% warning threshold - current usage is {Usage}%*

System : *Resources*

SNMP Name : *CASTIRON-COMP-PLATFORM-MIB::ciC23rSwapUsageWarningEv3*

SNMP Enterprise : *.1.3.6.1.4.1.13336.2.2.3.23.1.6*

SNMP Trap Number : *3*

## **Variables**

The SwapUsageWarning message contains the following variables:

### Table 1. SwapUsageWarning Message Variables

#### **1. SerialNumber**

The serial number of the appliance sending the trap.

- **Type** : String
- **SNMP Object Name** : CASTIRON-IA-MIB::ciIaPlatSerialNumber
- **SNMP OID** : 1.3.6.1.4.1.13336.2.2.2.1.1.3.3

**2. Severity**

Severity of the Notification.

- **Type** : Integer
- **SNMP Object Name** : CASTIRON-REGISTRATIONS-MIB::ciEvSeverity
- **SNMP OID** : 1.3.6.1.4.1.13336.2.2.1.2.1

**3. Threshold**

Swap usage threshold

- **Type** : Integer
- **SNMP Object Name** : CASTIRON-COMP-PLATFORM-MIB::ciC23rEv3Threshold
- **SNMP OID** : .1.3.6.1.4.1.13336.2.2.3.23.1.6.1.3.1

#### **4. Usage**

Current swap usage

- **Type** : Integer
- **SNMP Object Name** : CASTIRON-COMP-PLATFORM-MIB::ciC23rEv3Usage
- **SNMP OID** : .1.3.6.1.4.1.13336.2.2.3.23.1.6.1.3.2

**Parent topic:** Platform Resources [Notifications](#page-1945-0)

#### **Feedback** | **Notices**

**all** Last updated: Thursday, November 14, 2013 file:///dcs/markdown/workspace/Transform/out.html

http://pic.dhe.ibm.com/infocenter/wci/v7r0m0/topic/com.ibm.wci.notifications\_reference.doc/platform/platfo rm\_resources\_swapusagewarning\_message.html

# <span id="page-1976-0"></span>**Platform Security Notifications**

Provides a comprehensive list of security notifications sent from the Platform Module.

[AccessViolation](#page-1977-0)

An authenticated user attempted to access a section of the Cast Iron product which would require additional authorization.

- [AuthFailure](#page-1978-0) An attempt to authenticate with the appliance failed.
- [AuthLogOut](#page-1980-0) Event showing logging out of the user.
- [AuthSuccess](#page-1981-0) Attempt to authenticate with the appliance was successful.
- [GrantRole](#page-1982-0) grant new role created.
- [GroupCreated](#page-1983-0) New group created.
- [GroupDeleted](#page-1984-0) Group deleted.
- [RevokeRole](#page-1986-0) User role revoked.
- [UpdateStatus](#page-1987-0) Update user status as active or inactive.
- [UpdateUser](#page-1988-0) Update display name of a user.
- [UserCreated](#page-1989-0) New user created.
- [UserDeleted](#page-1991-0) User deleted.

**Parent topic:** [Platform](#page-1905-0) Module

### **Feedback** | **Notices**

**all** Last updated: Thursday, November 14, 2013 file:///dcs/markdown/workspace/Transform/out.html

<span id="page-1977-0"></span>http://pic.dhe.ibm.com/infocenter/wci/v7r0m0/topic/com.ibm.wci.notifications\_reference.doc/platform/platfo rm\_security\_notifications\_list.html

# **AccessViolation**

An authenticated user attempted to access a section of the Cast Iron product which would require additional authorization.

Level : *Info*

Log Message : *Access Violation by user: {Username}. Target: {Target}. Action Performed: {Action}.*

System : *Security*

SNMP Name : *CASTIRON-COMP-PLATFORM-MIB::ciC23sAccessViolationEv2*

SNMP Enterprise : *.1.3.6.1.4.1.13336.2.2.3.23.1.7*

SNMP Trap Number : *2*

# **Variables**

The AccessViolation message contains the following variables:

### Table 1. AccessViolation Message Variables

### **1. SerialNumber**

The serial number of the appliance sending the trap.

- **Type** : String
- **SNMP Object Name** : CASTIRON-IA-MIB::ciIaPlatSerialNumber
- **SNMP OID** : 1.3.6.1.4.1.13336.2.2.2.1.1.3.3

### **2. Severity**

Severity of the Notification.

- **Type** : Integer
- **SNMP Object Name** : CASTIRON-REGISTRATIONS-MIB::ciEvSeverity
- **SNMP OID** : 1.3.6.1.4.1.13336.2.2.1.2.1

#### **3. Username**

The name of the user who failed to log in.

- **Type** : String
- **SNMP Object Name** : CASTIRON-COMP-PLATFORM-MIB::ciC23sEv2Username
- **SNMP OID** : .1.3.6.1.4.1.13336.2.2.3.23.1.7.1.2.1

#### **4. Target**

Section of the product which requires additional authorization.

- **Type** : String
- **SNMP Object Name** : CASTIRON-COMP-PLATFORM-MIB::ciC23sEv2Target
- **SNMP OID** : .1.3.6.1.4.1.13336.2.2.3.23.1.7.1.2.2

#### **5. Action**

Action the user attempted to perform.

- **Type** : String
- **SNMP Object Name** : CASTIRON-COMP-PLATFORM-MIB::ciC23sEv2Action
- **SNMP OID** : .1.3.6.1.4.1.13336.2.2.3.23.1.7.1.2.3

**Parent topic:** Platform Security [Notifications](#page-1976-0)

#### **Feedback** | **Notices**

**al** Last updated: Thursday, November 14, 2013 file:///dcs/markdown/workspace/Transform/out.html

http://pic.dhe.ibm.com/infocenter/wci/v7r0m0/topic/com.ibm.wci.notifications\_reference.doc/platform/platfo rm\_security\_accessviolation\_message.html

# <span id="page-1978-0"></span>**AuthFailure**

An attempt to authenticate with the appliance failed.

Level : *Severe*

Log Message : *Authentication failure for user {Username}, from host {Host}.*

System : *Security*

SNMP Name : *CASTIRON-COMP-PLATFORM-MIB::ciC23sAuthFailureEv1*

SNMP Enterprise : *.1.3.6.1.4.1.13336.2.2.3.23.1.7*

SNMP Trap Number : *1*

## **Variables**

The AuthFailure message contains the following variables:

### Table 1. AuthFailure Message Variables

### **1. SerialNumber**

The serial number of the appliance sending the trap.

- **Type** : String
- **SNMP Object Name** : CASTIRON-IA-MIB::ciIaPlatSerialNumber
- **SNMP OID** : 1.3.6.1.4.1.13336.2.2.2.1.1.3.3

### **2. Severity**

Severity of the Notification.

- **Type** : Integer
- **SNMP Object Name** : CASTIRON-REGISTRATIONS-MIB::ciEvSeverity
- **SNMP OID** : 1.3.6.1.4.1.13336.2.2.1.2.1

### **3. Username**

The name of the user who failed to log in.

- **Type** : String
- **SNMP Object Name** : CASTIRON-COMP-PLATFORM-MIB::ciC23sEv1Username
- **SNMP OID** : .1.3.6.1.4.1.13336.2.2.3.23.1.7.1.1.1

### **4. Host**

The name of the host the user attempted to log in from.

- **Type** : String
- **SNMP Object Name** : CASTIRON-COMP-PLATFORM-MIB::ciC23sEv1Host
- **SNMP OID** : .1.3.6.1.4.1.13336.2.2.3.23.1.7.1.1.2

**Parent topic:** Platform Security [Notifications](#page-1976-0)

### **Feedback** | **Notices**

Last updated: Thursday, November 14, 2013 file:///dcs/markdown/workspace/Transform/out.html

http://pic.dhe.ibm.com/infocenter/wci/v7r0m0/topic/com.ibm.wci.notifications\_reference.doc/platform/platfo rm\_security\_authfailure\_message.html
# **AuthLogOut**

Event showing logging out of the user.

Level : *Info*

Log Message : *User {UserName} with session id {SessionId} logged out successfully.*

System : *Security*

SNMP Name : *CASTIRON-COMP-PLATFORM-MIB::ciC23sAuthLogOutEv12*

SNMP Enterprise : *.1.3.6.1.4.1.13336.2.2.3.23.1.7*

SNMP Trap Number : *12*

## **Variables**

The AuthLogOut message contains the following variables:

#### Table 1. AuthLogOut Message Variables

#### **1. SerialNumber**

The serial number of the appliance sending the trap.

- **Type** : String
- **SNMP Object Name** : CASTIRON-IA-MIB::ciIaPlatSerialNumber
- **SNMP OID** : 1.3.6.1.4.1.13336.2.2.2.1.1.3.3

#### **2. Severity**

Severity of the Notification.

- **Type** : Integer
- **SNMP Object Name** : CASTIRON-REGISTRATIONS-MIB::ciEvSeverity
- **SNMP OID** : 1.3.6.1.4.1.13336.2.2.1.2.1

#### **3. UserName**

Name of the user.

- **Type** : String
- **SNMP Object Name** : CASTIRON-COMP-PLATFORM-MIB::ciC23sEv12UserName
- **SNMP OID** : .1.3.6.1.4.1.13336.2.2.3.23.1.7.1.12.1

#### **4. SessionId**

Session ID of the user logging out.

- **Type** : String
- **SNMP Object Name** : CASTIRON-COMP-PLATFORM-MIB::ciC23sEv12SessionId
- **SNMP OID** : .1.3.6.1.4.1.13336.2.2.3.23.1.7.1.12.2

**Parent topic:** Platform Security [Notifications](#page-1976-0)

#### **Feedback** | **Notices**

**all** Last updated: Thursday, November 14, 2013 file:///dcs/markdown/workspace/Transform/out.html

http://pic.dhe.ibm.com/infocenter/wci/v7r0m0/topic/com.ibm.wci.notifications\_reference.doc/platform/platfo rm\_security\_authlogout\_message.html

## **AuthSuccess**

Attempt to authenticate with the appliance was successful.

Level : *Info*

Log Message : *Authentication success for user {UserName}, from host {Host} with session id {SessionId}.*

System : *Security*

SNMP Name : *CASTIRON-COMP-PLATFORM-MIB::ciC23sAuthSuccessEv3*

SNMP Enterprise : *.1.3.6.1.4.1.13336.2.2.3.23.1.7*

SNMP Trap Number : *3*

### **Variables**

The AuthSuccess message contains the following variables:

#### Table 1. AuthSuccess Message Variables

#### **1. SerialNumber**

The serial number of the appliance sending the trap.

- **Type** : String
- **SNMP Object Name** : CASTIRON-IA-MIB::ciIaPlatSerialNumber
- **SNMP OID** : 1.3.6.1.4.1.13336.2.2.2.1.1.3.3

#### **2. Severity**

Severity of the Notification.

- **Type** : Integer
- **SNMP Object Name** : CASTIRON-REGISTRATIONS-MIB::ciEvSeverity
- **SNMP OID** : 1.3.6.1.4.1.13336.2.2.1.2.1

#### **3. UserName**

Name of the user who logged on successfully.

- **Type** : String
- **SNMP Object Name** : CASTIRON-COMP-PLATFORM-MIB::ciC23sEv3UserName

**SNMP OID** : .1.3.6.1.4.1.13336.2.2.3.23.1.7.1.3.1

#### **4. Host**

The name of the host the user attempted to log in from.

- **Type** : String
- **SNMP Object Name** : CASTIRON-COMP-PLATFORM-MIB::ciC23sEv3Host
- **SNMP OID** : .1.3.6.1.4.1.13336.2.2.3.23.1.7.1.3.2

#### **5. SessionId**

The Session ID of the user who logged on.

- **Type** : String
- **SNMP Object Name** : CASTIRON-COMP-PLATFORM-MIB::ciC23sEv3SessionId
- **SNMP OID** : .1.3.6.1.4.1.13336.2.2.3.23.1.7.1.3.3

**Parent topic:** Platform Security [Notifications](#page-1976-0)

#### **Feedback** | **Notices**

**all** Last updated: Thursday, November 14, 2013 file:///dcs/markdown/workspace/Transform/out.html

http://pic.dhe.ibm.com/infocenter/wci/v7r0m0/topic/com.ibm.wci.notifications\_reference.doc/platform/platfo rm\_security\_authsuccess\_message.html

## **GrantRole**

grant new role created.

Level : *Info*

Log Message : *User {UserName} has been granted role of {GroupName}.*

System : *Security*

SNMP Name : *CASTIRON-COMP-PLATFORM-MIB::ciC23sGrantRoleEv9*

SNMP Enterprise : *.1.3.6.1.4.1.13336.2.2.3.23.1.7*

SNMP Trap Number : *9*

## **Variables**

The GrantRole message contains the following variables:

#### Table 1. GrantRole Message Variables

#### **1. SerialNumber**

The serial number of the appliance sending the trap.

- **Type** : String
- **SNMP Object Name** : CASTIRON-IA-MIB::ciIaPlatSerialNumber
- **SNMP OID** : 1.3.6.1.4.1.13336.2.2.2.1.1.3.3

#### **2. Severity**

Severity of the Notification.

- **Type** : Integer
- **SNMP Object Name** : CASTIRON-REGISTRATIONS-MIB::ciEvSeverity
- **SNMP OID** : 1.3.6.1.4.1.13336.2.2.1.2.1

#### **3. UserName**

Name of the user whose role is granted.

- **Type** : String
- **SNMP Object Name** : CASTIRON-COMP-PLATFORM-MIB::ciC23sEv9UserName
- **SNMP OID** : .1.3.6.1.4.1.13336.2.2.3.23.1.7.1.9.1

#### **4. GroupName**

Group name granted to the user.

- **Type** : String
- **SNMP Object Name** : CASTIRON-COMP-PLATFORM-MIB::ciC23sEv9GroupName
- **SNMP OID** : .1.3.6.1.4.1.13336.2.2.3.23.1.7.1.9.2

**Parent topic:** Platform Security [Notifications](#page-1976-0)

#### **Feedback** | **Notices**

**all** Last updated: Thursday, November 14, 2013 file:///dcs/markdown/workspace/Transform/out.html

http://pic.dhe.ibm.com/infocenter/wci/v7r0m0/topic/com.ibm.wci.notifications\_reference.doc/platform/platfo rm\_security\_grantrole\_message.html

## **GroupCreated**

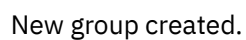

Level : *Info*

Log Message : *New Group {GroupName} has been created with id {Id}.*

System : *Security*

SNMP Name : *CASTIRON-COMP-PLATFORM-MIB::ciC23sGroupCreatedEv6*

SNMP Enterprise : *.1.3.6.1.4.1.13336.2.2.3.23.1.7*

## **Variables**

The GroupCreated message contains the following variables:

#### Table 1. GroupCreated Message Variables

## **1. SerialNumber** The serial number of the appliance sending the trap. **Type** : String **SNMP Object Name** : CASTIRON-IA-MIB::ciIaPlatSerialNumber **SNMP OID** : 1.3.6.1.4.1.13336.2.2.2.1.1.3.3 **2. Severity** Severity of the Notification. **Type** : Integer **SNMP Object Name** : CASTIRON-REGISTRATIONS-MIB::ciEvSeverity **SNMP OID** : 1.3.6.1.4.1.13336.2.2.1.2.1 **3. GroupName** Name of group newly created. **Type** : String **SNMP Object Name** : CASTIRON-COMP-PLATFORM-MIB::ciC23sEv6GroupName **SNMP OID** : .1.3.6.1.4.1.13336.2.2.3.23.1.7.1.6.1 **4. Id** The ID of the group created newly. **Type** : String **SNMP Object Name** : CASTIRON-COMP-PLATFORM-MIB::ciC23sEv6Id **SNMP OID** : .1.3.6.1.4.1.13336.2.2.3.23.1.7.1.6.2

**Parent topic:** Platform Security [Notifications](#page-1976-0)

#### **Feedback** | **Notices**

Last updated: Thursday, November 14, 2013 file:///dcs/markdown/workspace/Transform/out.html

http://pic.dhe.ibm.com/infocenter/wci/v7r0m0/topic/com.ibm.wci.notifications\_reference.doc/platform/platfo rm\_security\_groupcreated\_message.html

# **GroupDeleted**

Group deleted.

Level : *Info*

Log Message : *Group {UserName} has been deleted.*

System : *Security*

SNMP Name : *CASTIRON-COMP-PLATFORM-MIB::ciC23sGroupDeletedEv7*

SNMP Enterprise : *.1.3.6.1.4.1.13336.2.2.3.23.1.7*

SNMP Trap Number : *7*

## **Variables**

The GroupDeleted message contains the following variables:

#### Table 1. GroupDeleted Message Variables

#### **1. SerialNumber**

The serial number of the appliance sending the trap.

- **Type** : String
- **SNMP Object Name** : CASTIRON-IA-MIB::ciIaPlatSerialNumber
- **SNMP OID** : 1.3.6.1.4.1.13336.2.2.2.1.1.3.3

#### **2. Severity**

Severity of the Notification.

- **Type** : Integer
- **SNMP Object Name** : CASTIRON-REGISTRATIONS-MIB::ciEvSeverity
- **SNMP OID** : 1.3.6.1.4.1.13336.2.2.1.2.1

#### **3. UserName**

Name of the group deleted.

- **Type** : String
- **SNMP Object Name** : CASTIRON-COMP-PLATFORM-MIB::ciC23sEv7UserName
- **SNMP OID** : .1.3.6.1.4.1.13336.2.2.3.23.1.7.1.7.1

**Parent topic:** Platform Security [Notifications](#page-1976-0)

#### **Feedback** | **Notices**

**all** Last updated: Thursday, November 14, 2013 file:///dcs/markdown/workspace/Transform/out.html

http://pic.dhe.ibm.com/infocenter/wci/v7r0m0/topic/com.ibm.wci.notifications\_reference.doc/platform/platfo rm\_security\_groupdeleted\_message.html

# **RevokeRole**

User role revoked.

Level : *Info*

Log Message : *User {UserName} has been revoked of the role {GroupName}.*

System : *Security*

SNMP Name : *CASTIRON-COMP-PLATFORM-MIB::ciC23sRevokeRoleEv8*

SNMP Enterprise : *.1.3.6.1.4.1.13336.2.2.3.23.1.7*

SNMP Trap Number : *8*

## **Variables**

The RevokeRole message contains the following variables:

#### Table 1. RevokeRole Message Variables

#### **1. SerialNumber**

The serial number of the appliance sending the trap.

- **Type** : String
- **SNMP Object Name** : CASTIRON-IA-MIB::ciIaPlatSerialNumber
- **SNMP OID** : 1.3.6.1.4.1.13336.2.2.2.1.1.3.3

#### **2. Severity**

Severity of the Notification.

- **Type** : Integer
- **SNMP Object Name** : CASTIRON-REGISTRATIONS-MIB::ciEvSeverity
- **SNMP OID** : 1.3.6.1.4.1.13336.2.2.1.2.1

#### **3. UserName**

Name of the user whose role is revoked.

- **Type** : String
- **SNMP Object Name** : CASTIRON-COMP-PLATFORM-MIB::ciC23sEv8UserName
- **SNMP OID** : .1.3.6.1.4.1.13336.2.2.3.23.1.7.1.8.1

#### **4. GroupName**

Group name revoked for the user.

- **Type** : String
- **SNMP Object Name** : CASTIRON-COMP-PLATFORM-MIB::ciC23sEv8GroupName
- **SNMP OID** : .1.3.6.1.4.1.13336.2.2.3.23.1.7.1.8.2

**Parent topic:** Platform Security [Notifications](#page-1976-0)

#### **Feedback** | **Notices**

Last updated: Thursday, November 14, 2013 file:///dcs/markdown/workspace/Transform/out.html

http://pic.dhe.ibm.com/infocenter/wci/v7r0m0/topic/com.ibm.wci.notifications\_reference.doc/platform/platfo rm\_security\_revokerole\_message.html

## **UpdateStatus**

Update user status as active or inactive.

Level : *Info*

Log Message : *User {UserName} status has been changed from {OldValue} to {NewValue}.*

System : *Security*

SNMP Name : *CASTIRON-COMP-PLATFORM-MIB::ciC23sUpdateStatusEv11*

SNMP Enterprise : *.1.3.6.1.4.1.13336.2.2.3.23.1.7*

SNMP Trap Number : *11*

### **Variables**

The UpdateStatus message contains the following variables:

#### Table 1. UpdateStatus Message Variables

#### **1. SerialNumber**

The serial number of the appliance sending the trap.

- **Type** : String
- **SNMP Object Name** : CASTIRON-IA-MIB::ciIaPlatSerialNumber
- **SNMP OID** : 1.3.6.1.4.1.13336.2.2.2.1.1.3.3

#### **2. Severity**

Severity of the Notification.

- **Type** : Integer
- **SNMP Object Name** : CASTIRON-REGISTRATIONS-MIB::ciEvSeverity
- **SNMP OID** : 1.3.6.1.4.1.13336.2.2.1.2.1

#### **3. UserName**

Name and Status of the user.

- **Type** : String
- **SNMP Object Name** : CASTIRON-COMP-PLATFORM-MIB::ciC23sEv11UserName

**SNMP OID** : .1.3.6.1.4.1.13336.2.2.3.23.1.7.1.11.1

#### **4. OldValue**

Old value of status.

- **Type** : String
- **SNMP Object Name** : CASTIRON-COMP-PLATFORM-MIB::ciC23sEv11OldValue
- **SNMP OID** : .1.3.6.1.4.1.13336.2.2.3.23.1.7.1.11.2

#### **5. NewValue**

New value of status

- **Type** : String
- **SNMP Object Name** : CASTIRON-COMP-PLATFORM-MIB::ciC23sEv11NewValue
- **SNMP OID** : .1.3.6.1.4.1.13336.2.2.3.23.1.7.1.11.3

**Parent topic:** Platform Security [Notifications](#page-1976-0)

#### **Feedback** | **Notices**

**all** Last updated: Thursday, November 14, 2013 file:///dcs/markdown/workspace/Transform/out.html

http://pic.dhe.ibm.com/infocenter/wci/v7r0m0/topic/com.ibm.wci.notifications\_reference.doc/platform/platfo rm\_security\_updatestatus\_message.html

## **UpdateUser**

Update display name of a user.

Level : *Info*

Log Message : *User {UserName} displayName has been changed from {OldValue} to {NewValue}.*

System : *Security*

SNMP Name : *CASTIRON-COMP-PLATFORM-MIB::ciC23sUpdateUserEv10*

SNMP Enterprise : *.1.3.6.1.4.1.13336.2.2.3.23.1.7*

SNMP Trap Number : *10*

### **Variables**

The UpdateUser message contains the following variables:

### Table 1. UpdateUser Message Variables

#### **1. SerialNumber**

The serial number of the appliance sending the trap.

- **Type** : String
- **SNMP Object Name** : CASTIRON-IA-MIB::ciIaPlatSerialNumber
- **SNMP OID** : 1.3.6.1.4.1.13336.2.2.2.1.1.3.3

#### **2. Severity**

Severity of the Notification.

- **Type** : Integer
- **SNMP Object Name** : CASTIRON-REGISTRATIONS-MIB::ciEvSeverity
- **SNMP OID** : 1.3.6.1.4.1.13336.2.2.1.2.1

#### **3. UserName**

Name of the user whose status is changed.

- **Type** : String
- **SNMP Object Name** : CASTIRON-COMP-PLATFORM-MIB::ciC23sEv10UserName
- **SNMP OID** : .1.3.6.1.4.1.13336.2.2.3.23.1.7.1.10.1

#### **4. OldValue**

Old value of display name.

- **Type** : String
- **SNMP Object Name** : CASTIRON-COMP-PLATFORM-MIB::ciC23sEv10OldValue
- **SNMP OID** : .1.3.6.1.4.1.13336.2.2.3.23.1.7.1.10.2

#### **5. NewValue**

New value of display name.

- **Type** : String
- **SNMP Object Name** : CASTIRON-COMP-PLATFORM-MIB::ciC23sEv10NewValue
- **SNMP OID** : .1.3.6.1.4.1.13336.2.2.3.23.1.7.1.10.3

**Parent topic:** Platform Security [Notifications](#page-1976-0)

#### **Feedback** | **Notices**

**all** Last updated: Thursday, November 14, 2013 file:///dcs/markdown/workspace/Transform/out.html

http://pic.dhe.ibm.com/infocenter/wci/v7r0m0/topic/com.ibm.wci.notifications\_reference.doc/platform/platfo rm\_security\_updateuser\_message.html

## **UserCreated**

New user created.

Level : *Info*

Log Message : *New User {UserName} has been created with id {Id}.*

System : *Security*

SNMP Name : *CASTIRON-COMP-PLATFORM-MIB::ciC23sUserCreatedEv4*

SNMP Enterprise : *.1.3.6.1.4.1.13336.2.2.3.23.1.7*

SNMP Trap Number : *4*

## **Variables**

The UserCreated message contains the following variables:

#### Table 1. UserCreated Message Variables

#### **1. SerialNumber**

The serial number of the appliance sending the trap.

- **Type** : String
- **SNMP Object Name** : CASTIRON-IA-MIB::ciIaPlatSerialNumber
- **SNMP OID** : 1.3.6.1.4.1.13336.2.2.2.1.1.3.3

#### **2. Severity**

Severity of the Notification.

- **Type** : Integer
- **SNMP Object Name** : CASTIRON-REGISTRATIONS-MIB::ciEvSeverity
- **SNMP OID** : 1.3.6.1.4.1.13336.2.2.1.2.1

#### **3. UserName**

Name of the user newly created.

- **Type** : String
- **SNMP Object Name** : CASTIRON-COMP-PLATFORM-MIB::ciC23sEv4UserName
- **SNMP OID** : .1.3.6.1.4.1.13336.2.2.3.23.1.7.1.4.1

#### **4. Id**

The ID of the user that was newly created.

- **Type** : String
- **SNMP Object Name** : CASTIRON-COMP-PLATFORM-MIB::ciC23sEv4Id
- **SNMP OID** : .1.3.6.1.4.1.13336.2.2.3.23.1.7.1.4.2

**Parent topic:** Platform Security [Notifications](#page-1976-0)

#### **Feedback** | **Notices**

**all** Last updated: Thursday, November 14, 2013 file:///dcs/markdown/workspace/Transform/out.html http://pic.dhe.ibm.com/infocenter/wci/v7r0m0/topic/com.ibm.wci.notifications\_reference.doc/platform/platfo rm\_security\_usercreated\_message.html

## **UserDeleted**

User deleted.

Level : *Info*

Log Message : *User {UserName} has been deleted.*

System : *Security*

SNMP Name : *CASTIRON-COMP-PLATFORM-MIB::ciC23sUserDeletedEv5*

SNMP Enterprise : *.1.3.6.1.4.1.13336.2.2.3.23.1.7*

SNMP Trap Number : *5*

## **Variables**

The UserDeleted message contains the following variables:

#### Table 1. UserDeleted Message Variables

#### **1. SerialNumber**

The serial number of the appliance sending the trap.

- **Type** : String
- **SNMP Object Name** : CASTIRON-IA-MIB::ciIaPlatSerialNumber
- **SNMP OID** : 1.3.6.1.4.1.13336.2.2.2.1.1.3.3

#### **2. Severity**

Severity of the Notification.

- **Type** : Integer
- **SNMP Object Name** : CASTIRON-REGISTRATIONS-MIB::ciEvSeverity
- **SNMP OID** : 1.3.6.1.4.1.13336.2.2.1.2.1

#### **3. UserName**

Name of the user deleted.

- **Type** : String
- **SNMP Object Name** : CASTIRON-COMP-PLATFORM-MIB::ciC23sEv5UserName
- **SNMP OID** : .1.3.6.1.4.1.13336.2.2.3.23.1.7.1.5.1

**Parent topic:** Platform Security [Notifications](#page-1976-0)

#### **Feedback** | **Notices**

**all** Last updated: Thursday, November 14, 2013 file:///dcs/markdown/workspace/Transform/out.html

<span id="page-1992-0"></span>http://pic.dhe.ibm.com/infocenter/wci/v7r0m0/topic/com.ibm.wci.notifications\_reference.doc/platform/platfo rm\_security\_userdeleted\_message.html

# **SAP Module**

The SAP Module provides activities to access SAP servers. This section contains details for the messages delivered from the SAP Module.

This topic provides the MIB Name and MIB OID information, in addition to high-level details about each notification in the SAP Module.

MIB Name : *CASTIRON-COMP-SAP-MIB*

MIB OID : *.1.3.6.1.4.1.13336.2.2.3.19*

The following table provides an alphabetical list of all notifications that can be issued by the SAP Module.

| <b>Notification</b>          | Level   | <b>System</b> | <b>Description</b>                                                                                                    |
|------------------------------|---------|---------------|----------------------------------------------------------------------------------------------------|
| AddingServerInfo             | Info    | Orchestration | Adding server gateway.                                                                                                    |
| <b>BAPIActivationError</b>   | Severe  | Orchestration | Error occurred while activating the BAPI activity.                                                                                         |
| <b>BAPIParseError</b>        | Severe  | Orchestration | Error occurred while parsing schema for the specified<br>BAPI.                                                                             |
| <b>BAPIReturnError</b>       | Severe  | Orchestration | Error returned by specified BAPI in the type field.                                                                                        |
| CompleteFunctionExec         | Info    | Orchestration | This is the name of the function which is executed by<br>the BAPI or RFC activity                                                          |
| <b>ConnectError</b>          | Severe  | Orchestration | The SAP operation failed because a connection to the<br>server could not be established.                                                   |
| <b>ConnectRetry</b>          | Warning | Orchestration | The SAP operation failed while trying to connect to<br>the server. This will cause a retry.                                                |
| <b>ConnectionPoolError</b>   | Severe  | Orchestration | Connection Pool returned null connection.                                                                                                  |
| CreateTID                    | Info    | Orchestration | Creating a specified TID in the TID manager.                                                                                               |
| <b>CreateTrcDirFailed</b>    | Warning | Orchestration | Exception while setting the log directory for SAP trace<br>files. The trace files generated by sap will be created<br>on default location. |
| <b>FuncRetStructNotFound</b> | Info    | Orchestration | This is to report that activity is not able to find the<br>return structure for the function                                               |
| FunctionLookup               | Info    | Orchestration | This is marking the start of finding the meta data of<br>the BAPI or RFC activity in the SAP Repository                                    |
| FunctionLookupComp           | Info    | Orchestration | This is marking the completion of finding the meta<br>data of the BAPI or RFC activity in the SAP Repository                               |
| GatewayCommWarning           | Warning | Orchestration | Error occurred, while communicating to SAP Gateway.                                                                                        |

Table 1. Notifications issued by the SAP Module

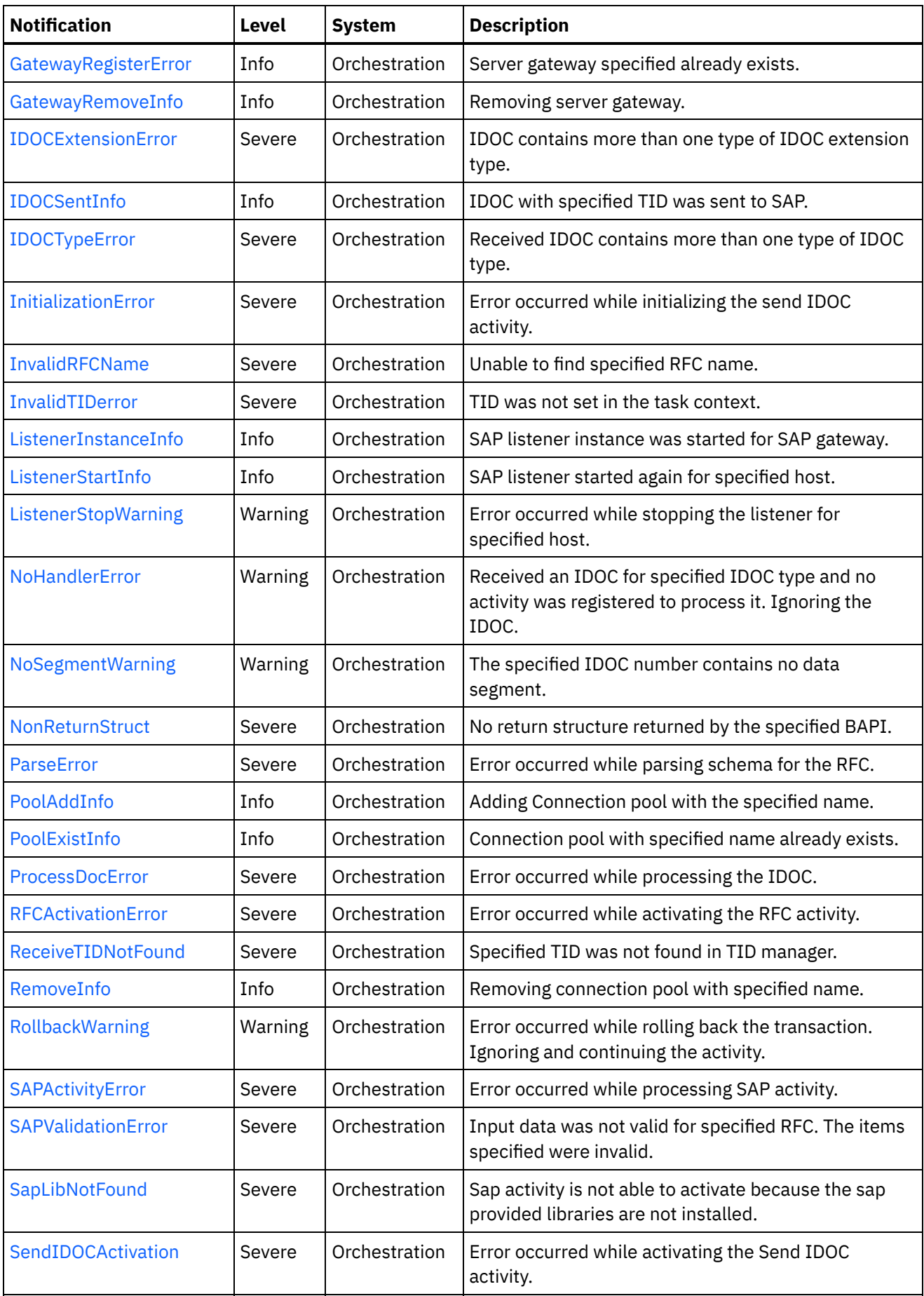

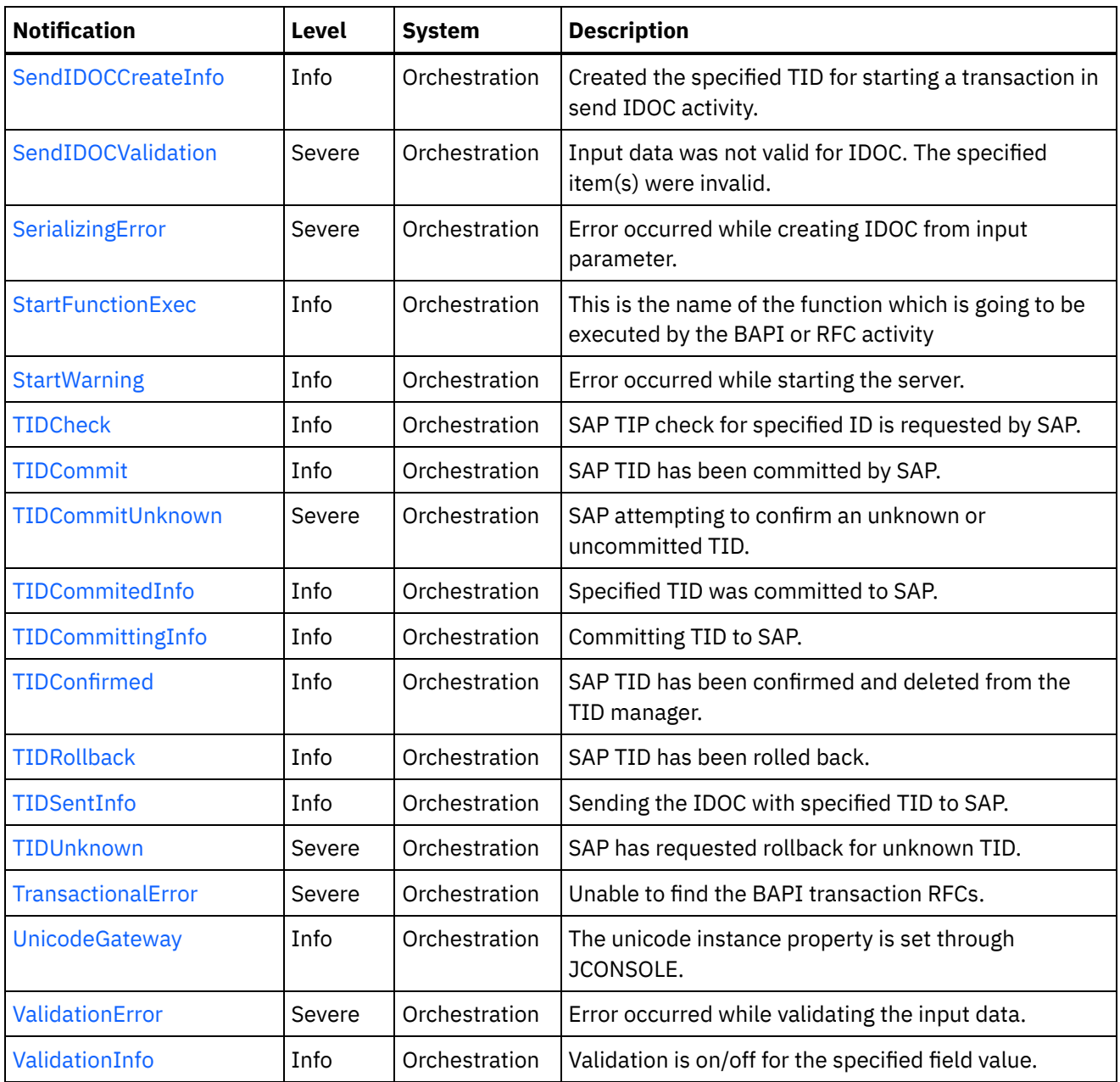

- SAP Connection [Notifications](#page-1995-1) Provides a comprehensive list of connection notifications sent from the SAP Module.
- **SAP Operation [Notifications](#page-2003-0)** Provides a comprehensive list of operation notifications sent from the SAP Module.
- SAP Internal [Notifications](#page-2075-0) Provides a comprehensive list of internal notifications sent from the SAP Module.

#### **Feedback** | **Notices**

**Mand Last updated: Thursday, November 14, 2013** file:///dcs/markdown/workspace/Transform/out.html http://pic.dhe.ibm.com/infocenter/wci/v7r0m0/topic/com.ibm.wci.notifications\_reference.doc/sap/about\_the\_ sap\_module.html

## <span id="page-1995-1"></span>**SAP Connection Notifications**

Provides a comprehensive list of connection notifications sent from the SAP Module.

[ConnectError](#page-1995-0)

The SAP operation failed because a connection to the server could not be established.

- [ConnectRetry](#page-1997-0) The SAP operation failed while trying to connect to the server. This will cause a retry.
- [PoolAddInfo](#page-1999-0) Adding Connection pool with the specified name.
- [PoolExistInfo](#page-2000-0)

Connection pool with specified name already exists.

- [RemoveInfo](#page-2002-0)
	- Removing connection pool with specified name.

**Parent topic:** SAP [Module](#page-1992-0)

#### **Feedback** | **Notices**

Last updated: Thursday, November 14, 2013 file:///dcs/markdown/workspace/Transform/out.html

http://pic.dhe.ibm.com/infocenter/wci/v7r0m0/topic/com.ibm.wci.notifications\_reference.doc/sap/sap\_conne ction\_notifications\_list.html

## <span id="page-1995-0"></span>**ConnectError**

The SAP operation failed because a connection to the server could not be established.

Level : *Severe*

Log Message : *Unable to connect to the SAP server after {NumberOfRetryAttempts} attempts. Error is: Error Group {ErrorGroup}, Error Key {ErrorKey}, Error Message {Message}*

System : *Orchestration*

SNMP Name : *CASTIRON-COMP-SAP-MIB::ciC19cConnectErrorEv1*

SNMP Enterprise : *.1.3.6.1.4.1.13336.2.2.3.19.1.1*

SNMP Trap Number : *1*

### **Variables**

The ConnectError message contains the following variables:

Table 1. ConnectError Message Variables

#### **1. SerialNumber**

The serial number of the appliance sending the trap.

- **Type** : String
- **SNMP Object Name** : CASTIRON-IA-MIB::ciIaPlatSerialNumber
- **SNMP OID** : 1.3.6.1.4.1.13336.2.2.2.1.1.3.3

#### **2. Severity**

Severity of the Notification.

- **Type** : Integer
- **SNMP Object Name** : CASTIRON-REGISTRATIONS-MIB::ciEvSeverity
- **SNMP OID** : 1.3.6.1.4.1.13336.2.2.1.2.1

#### **3. JobID**

The ID of the job being run when an error occurred. If the error is unrelated to a specific job, this field is blank.

- **Type** : String
- **SNMP Object Name** : CASTIRON-REGISTRATIONS-MIB::ciEvJobID
- **SNMP OID** : 1.3.6.1.4.1.13336.2.2.1.2.4

#### **4. Orchestration**

Reference to an entry in the Orchestration table containing information about the orchestration associated with this event.

- **Type** : OID
- **SNMP Object Name** : CASTIRON-REGISTRATIONS-MIB::ciEvOrchestration
- **SNMP OID** : 1.3.6.1.4.1.13336.2.2.1.2.3

#### **5. NumberOfRetryAttempts**

The total number of attempted retries.

- **Type** : Integer
- **SNMP Object Name** : CASTIRON-COMP-SAP-MIB::ciC19cEv1NumberOfRetryAttempts
- **SNMP OID** : .1.3.6.1.4.1.13336.2.2.3.19.1.1.1.1.1

#### **6. ErrorGroup**

The group mentioned in the error.

- **Type** : String
- **SNMP Object Name** : CASTIRON-COMP-SAP-MIB::ciC19cEv1ErrorGroup
- **SNMP OID** : .1.3.6.1.4.1.13336.2.2.3.19.1.1.1.1.2

#### **7. ErrorKey**

The key mentioned in the error.

- **Type** : String
- **SNMP Object Name** : CASTIRON-COMP-SAP-MIB::ciC19cEv1ErrorKey
- **SNMP OID** : .1.3.6.1.4.1.13336.2.2.3.19.1.1.1.1.3

#### **8. Message**

Textual description of the error.

- **Type** : String
- **SNMP Object Name** : CASTIRON-REGISTRATIONS-MIB::ciEvMessage
- **SNMP OID** : .1.3.6.1.4.1.13336.2.2.1.2.2

**Parent topic:** SAP Connection [Notifications](#page-1995-1)

#### **Feedback** | **Notices**

**all** Last updated: Thursday, November 14, 2013 file:///dcs/markdown/workspace/Transform/out.html

http://pic.dhe.ibm.com/infocenter/wci/v7r0m0/topic/com.ibm.wci.notifications\_reference.doc/sap/sap\_conne ction\_connecterror\_message.html

## <span id="page-1997-0"></span>**ConnectRetry**

The SAP operation failed while trying to connect to the server. This will cause a retry.

Level : *Warning*

Log Message: Unable to connect to the SAP server. Error is: Error Group: {ErrorGroup} Error Key {ErrorKey} Error *Message {Message}. Attempt {RetryAttemptNumber} of {TotalRetryAttempts}. Will try again in {RetryAttemptNumber} second(s).*

System : *Orchestration*

SNMP Name : *CASTIRON-COMP-SAP-MIB::ciC19cConnectRetryEv2*

SNMP Enterprise : *.1.3.6.1.4.1.13336.2.2.3.19.1.1*

SNMP Trap Number : *2*

## **Variables**

The ConnectRetry message contains the following variables:

#### Table 1. ConnectRetry Message Variables

#### **1. SerialNumber**

The serial number of the appliance sending the trap.

- **Type** : String
- **SNMP Object Name** : CASTIRON-IA-MIB::ciIaPlatSerialNumber
- **SNMP OID** : 1.3.6.1.4.1.13336.2.2.2.1.1.3.3

#### **2. Severity**

Severity of the Notification.

- **Type** : Integer
- **SNMP Object Name** : CASTIRON-REGISTRATIONS-MIB::ciEvSeverity
- **SNMP OID** : 1.3.6.1.4.1.13336.2.2.1.2.1

#### **3. JobID**

The ID of the job being run when an error occurred. If the error is unrelated to a specific job, this field is blank.

- **Type** : String
- **SNMP Object Name** : CASTIRON-REGISTRATIONS-MIB::ciEvJobID
- **SNMP OID** : 1.3.6.1.4.1.13336.2.2.1.2.4

#### **4. Orchestration**

Reference to an entry in the Orchestration table containing information about the orchestration associated with this event.

- **Type** : OID
- **SNMP Object Name** : CASTIRON-REGISTRATIONS-MIB::ciEvOrchestration
- **SNMP OID** : 1.3.6.1.4.1.13336.2.2.1.2.3

#### **5. ErrorGroup**

The group mentioned in the error.

- **Type** : String
- **SNMP Object Name** : CASTIRON-COMP-SAP-MIB::ciC19cEv2ErrorGroup
- **SNMP OID** : .1.3.6.1.4.1.13336.2.2.3.19.1.1.1.2.1

#### **6. ErrorKey**

The key mentioned in the error.

- **Type** : String
- **SNMP Object Name** : CASTIRON-COMP-SAP-MIB::ciC19cEv2ErrorKey
- **SNMP OID** : .1.3.6.1.4.1.13336.2.2.3.19.1.1.1.2.2

#### **7. Message**

Textual description of the error.

- **Type** : String
- **SNMP Object Name** : CASTIRON-REGISTRATIONS-MIB::ciEvMessage
- **SNMP OID** : .1.3.6.1.4.1.13336.2.2.1.2.2

#### **8. RetryAttemptNumber**

The current number of retries.

- **Type** : Integer
- **SNMP Object Name** : CASTIRON-COMP-SAP-MIB::ciC19cEv2RetryAttemptNumber
- **SNMP OID** : .1.3.6.1.4.1.13336.2.2.3.19.1.1.1.2.4
- **9. TotalRetryAttempts**

The specified number of attempts to connect to the server before stopping.

- **Type** : Integer
- **SNMP Object Name** : CASTIRON-COMP-SAP-MIB::ciC19cEv2TotalRetryAttempts
- **SNMP OID** : .1.3.6.1.4.1.13336.2.2.3.19.1.1.1.2.5

#### **10. IntervalForRetries**

The specified time interval between retries.

- **Type** : Integer
- **SNMP Object Name** : CASTIRON-COMP-SAP-MIB::ciC19cEv2IntervalForRetries
- **SNMP OID** : .1.3.6.1.4.1.13336.2.2.3.19.1.1.1.2.6

**Parent topic:** SAP Connection [Notifications](#page-1995-1)

#### **Feedback** | **Notices**

**Edd** Last updated: Thursday, November 14, 2013 file:///dcs/markdown/workspace/Transform/out.html

<span id="page-1999-0"></span>http://pic.dhe.ibm.com/infocenter/wci/v7r0m0/topic/com.ibm.wci.notifications\_reference.doc/sap/sap\_conne ction\_connectretry\_message.html

## **PoolAddInfo**

Adding Connection pool with the specified name.

Level : *Info*

Log Message : *Adding Connection Pool with name {PoolName}*

System : *Orchestration*

SNMP Name : *CASTIRON-COMP-SAP-MIB::ciC19cPoolAddInfoEv4*

SNMP Enterprise : *.1.3.6.1.4.1.13336.2.2.3.19.1.1*

SNMP Trap Number : *4*

## **Variables**

The PoolAddInfo message contains the following variables:

Table 1. PoolAddInfo Message Variables

#### **1. SerialNumber**

The serial number of the appliance sending the trap.

- **Type** : String
- **SNMP Object Name** : CASTIRON-IA-MIB::ciIaPlatSerialNumber
- **SNMP OID** : 1.3.6.1.4.1.13336.2.2.2.1.1.3.3

#### **2. Severity**

Severity of the Notification.

- **Type** : Integer
- **SNMP Object Name** : CASTIRON-REGISTRATIONS-MIB::ciEvSeverity
- **SNMP OID** : 1.3.6.1.4.1.13336.2.2.1.2.1

#### **3. JobID**

The ID of the job being run when an error occurred. If the error is unrelated to a specific job, this field is blank.

- **Type** : String
- **SNMP Object Name** : CASTIRON-REGISTRATIONS-MIB::ciEvJobID
- **SNMP OID** : 1.3.6.1.4.1.13336.2.2.1.2.4

#### **4. Orchestration**

Reference to an entry in the Orchestration table containing information about the orchestration associated with this event.

- **Type** : OID
- **SNMP Object Name** : CASTIRON-REGISTRATIONS-MIB::ciEvOrchestration
- **SNMP OID** : 1.3.6.1.4.1.13336.2.2.1.2.3

#### **5. PoolName**

Adding the connection pool .

- **Type** : String
- **SNMP Object Name** : CASTIRON-COMP-SAP-MIB::ciC19cEv4PoolName
- **SNMP OID** : .1.3.6.1.4.1.13336.2.2.3.19.1.1.1.4.1

**Parent topic:** SAP Connection [Notifications](#page-1995-1)

#### **Feedback** | **Notices**

**Example 14, 2013** Last updated: Thursday, November 14, 2013 file:///dcs/markdown/workspace/Transform/out.html

http://pic.dhe.ibm.com/infocenter/wci/v7r0m0/topic/com.ibm.wci.notifications\_reference.doc/sap/sap\_conne ction\_pooladdinfo\_message.html

## <span id="page-2000-0"></span>**PoolExistInfo**

Connection pool with specified name already exists.

Level : *Info*

Log Message : *Connection Pool {PoolName} already exists, Using existing definition.*

System : *Orchestration*

SNMP Name : *CASTIRON-COMP-SAP-MIB::ciC19cPoolExistInfoEv3*

SNMP Enterprise : *.1.3.6.1.4.1.13336.2.2.3.19.1.1*

SNMP Trap Number : *3*

## **Variables**

The PoolExistInfo message contains the following variables:

### Table 1. PoolExistInfo Message Variables

#### **1. SerialNumber**

The serial number of the appliance sending the trap.

- **Type** : String
- **SNMP Object Name** : CASTIRON-IA-MIB::ciIaPlatSerialNumber
- **SNMP OID** : 1.3.6.1.4.1.13336.2.2.2.1.1.3.3

#### **2. Severity**

Severity of the Notification.

- **Type** : Integer
- **SNMP Object Name** : CASTIRON-REGISTRATIONS-MIB::ciEvSeverity
- **SNMP OID** : 1.3.6.1.4.1.13336.2.2.1.2.1

#### **3. JobID**

The ID of the job being run when an error occurred. If the error is unrelated to a specific job, this field is blank.

- **Type** : String
- **SNMP Object Name** : CASTIRON-REGISTRATIONS-MIB::ciEvJobID
- **SNMP OID** : 1.3.6.1.4.1.13336.2.2.1.2.4

#### **4. Orchestration**

Reference to an entry in the Orchestration table containing information about the orchestration associated with this event.

- **Type** : OID
- **SNMP Object Name** : CASTIRON-REGISTRATIONS-MIB::ciEvOrchestration
- **SNMP OID** : 1.3.6.1.4.1.13336.2.2.1.2.3

### **5. PoolName**

Connection pool name which already exists.

- **Type** : String
- **SNMP Object Name** : CASTIRON-COMP-SAP-MIB::ciC19cEv3PoolName
- **SNMP OID** : .1.3.6.1.4.1.13336.2.2.3.19.1.1.1.3.1

#### **Feedback** | **Notices**

**all** Last updated: Thursday, November 14, 2013 file:///dcs/markdown/workspace/Transform/out.html

http://pic.dhe.ibm.com/infocenter/wci/v7r0m0/topic/com.ibm.wci.notifications\_reference.doc/sap/sap\_conne ction\_poolexistinfo\_message.html

## <span id="page-2002-0"></span>**RemoveInfo**

Removing connection pool with specified name.

Level : *Info*

Log Message : *Removing Connection Pool with name {PoolName}*

System : *Orchestration*

SNMP Name : *CASTIRON-COMP-SAP-MIB::ciC19cRemoveInfoEv5*

SNMP Enterprise : *.1.3.6.1.4.1.13336.2.2.3.19.1.1*

SNMP Trap Number : *5*

### **Variables**

The RemoveInfo message contains the following variables:

#### Table 1. RemoveInfo Message Variables

#### **1. SerialNumber**

The serial number of the appliance sending the trap.

- **Type** : String
- **SNMP Object Name** : CASTIRON-IA-MIB::ciIaPlatSerialNumber
- **SNMP OID** : 1.3.6.1.4.1.13336.2.2.2.1.1.3.3

#### **2. Severity**

Severity of the Notification.

- **Type** : Integer
- **SNMP Object Name** : CASTIRON-REGISTRATIONS-MIB::ciEvSeverity
- **SNMP OID** : 1.3.6.1.4.1.13336.2.2.1.2.1

#### **3. JobID**

The ID of the job being run when an error occurred. If the error is unrelated to a specific job, this field is blank.

- **Type** : String
- **SNMP Object Name** : CASTIRON-REGISTRATIONS-MIB::ciEvJobID
- **SNMP OID** : 1.3.6.1.4.1.13336.2.2.1.2.4

#### **4. Orchestration**

Reference to an entry in the Orchestration table containing information about the orchestration associated with this event.

- **Type** : OID
- **SNMP Object Name** : CASTIRON-REGISTRATIONS-MIB::ciEvOrchestration
- **SNMP OID** : 1.3.6.1.4.1.13336.2.2.1.2.3

#### **5. PoolName**

Removing the connection pool .

- **Type** : String
- **SNMP Object Name** : CASTIRON-COMP-SAP-MIB::ciC19cEv5PoolName
- **SNMP OID** : .1.3.6.1.4.1.13336.2.2.3.19.1.1.1.5.1

**Parent topic:** SAP Connection [Notifications](#page-1995-1)

#### **Feedback** | **Notices**

**Example 14, 2013** Last updated: Thursday, November 14, 2013 file:///dcs/markdown/workspace/Transform/out.html

<span id="page-2003-0"></span>http://pic.dhe.ibm.com/infocenter/wci/v7r0m0/topic/com.ibm.wci.notifications\_reference.doc/sap/sap\_conne ction\_removeinfo\_message.html

# **SAP Operation Notifications**

Provides a comprehensive list of operation notifications sent from the SAP Module.

[AddingServerInfo](#page-2005-0)

Adding server gateway.

[BAPIActivationError](#page-2007-0)

Error occurred while activating the BAPI activity.

- [BAPIParseError](#page-2008-0) Error occurred while parsing schema for the specified BAPI.
- [BAPIReturnError](#page-2010-0)

Error returned by specified BAPI in the type field.

- [CompleteFunctionExec](#page-2012-0) This is the name of the function which is executed by the BAPI or RFC activity
- [CreateTID](#page-2013-0) Creating a specified TID in the TID manager.
- [CreateTrcDirFailed](#page-2014-0) Exception while setting the log directory for SAP trace files. The trace files generated by sap will be created on default location.
- [FuncRetStructNotFound](#page-2016-0) This is to report that activity is not able to find the return structure for the function
- [FunctionLookup](#page-2017-0) This is marking the start of finding the meta data of the BAPI or RFC activity in the SAP Repository
- [FunctionLookupComp](#page-2019-0) This is marking the completion of finding the meta data of the BAPI or RFC activity in the SAP Repository
- [GatewayCommWarning](#page-2020-0) Error occurred, while communicating to SAP Gateway.
- [GatewayRegisterError](#page-2022-0) Server gateway specified already exists.
- [GatewayRemoveInfo](#page-2023-0) Removing server gateway.
- [IDOCExtensionError](#page-2025-0) IDOC contains more than one type of IDOC extension type.
- [IDOCSentInfo](#page-2026-0) IDOC with specified TID was sent to SAP.
- [IDOCTypeError](#page-2027-0) Received IDOC contains more than one type of IDOC type.
- [InvalidRFCName](#page-2029-0) Unable to find specified RFC name.
- [ListenerInstanceInfo](#page-2030-0) SAP listener instance was started for SAP gateway.
- [ListenerStartInfo](#page-2032-0)
- SAP listener started again for specified host. **•** [ListenerStopWarning](#page-2033-0)
- Error occurred while stopping the listener for specified host.
- [NoHandlerError](#page-2035-0) Received an IDOC for specified IDOC type and no activity was registered to process it. Ignoring the IDOC.
- [NoSegmentWarning](#page-2037-0)

The specified IDOC number contains no data segment.

• [NonReturnStruct](#page-2038-0)

No return structure returned by the specified BAPI.

- [ParseError](#page-2039-0)
	- Error occurred while parsing schema for the RFC.
- [ProcessDocError](#page-2041-0) Error occurred while processing the IDOC.
- [RFCActivationError](#page-2042-0)

Error occurred while activating the RFC activity.

- [ReceiveTIDNotFound](#page-2044-0) Specified TID was not found in TID manager.
- [RollbackWarning](#page-2045-0) Error occurred while rolling back the transaction. Ignoring and continuing the activity.
- [SAPActivityError](#page-2046-0)

Error occurred while processing SAP activity.

[SAPValidationError](#page-2048-0)

Input data was not valid for specified RFC. The items specified were invalid.

- [SapLibNotFound](#page-2049-0) Sap activity is not able to activate because the sap provided libraries are not installed.
- [SendIDOCActivation](#page-2051-0) Error occurred while activating the Send IDOC activity.
- [SendIDOCCreateInfo](#page-2052-0) Created the specified TID for starting a transaction in send IDOC activity.
- [SendIDOCValidation](#page-2054-0) Input data was not valid for IDOC. The specified item(s) were invalid.
- [StartFunctionExec](#page-2055-0) This is the name of the function which is going to be executed by the BAPI or RFC activity • [StartWarning](#page-2056-0)
	- Error occurred while starting the server.
- [TIDCheck](#page-2058-0) SAP TIP check for specified ID is requested by SAP.
- [TIDCommit](#page-2059-0) SAP TID has been committed by SAP.
- [TIDCommitUnknown](#page-2060-0) SAP attempting to confirm an unknown or uncommitted TID.
- [TIDCommitedInfo](#page-2062-0) Specified TID was committed to SAP.
- [TIDCommittingInfo](#page-2063-0) Committing TID to SAP.
- [TIDConfirmed](#page-2064-0) SAP TID has been confirmed and deleted from the TID manager.
- [TIDRollback](#page-2066-0) SAP TID has been rolled back.
- [TIDSentInfo](#page-2067-0) Sending the IDOC with specified TID to SAP.
- [TIDUnknown](#page-2069-0) SAP has requested rollback for unknown TID.
- [TransactionalError](#page-2070-0) Unable to find the BAPI transaction RFCs. [UnicodeGateway](#page-2071-0)
- The unicode instance property is set through JCONSOLE.
- [ValidationError](#page-2072-0) Error occurred while validating the input data.
- [ValidationInfo](#page-2074-0) Validation is on/off for the specified field value.

### **Parent topic:** SAP [Module](#page-1992-0)

### **Feedback** | **Notices**

Last updated: Thursday, November 14, 2013 file:///dcs/markdown/workspace/Transform/out.html

<span id="page-2005-0"></span>http://pic.dhe.ibm.com/infocenter/wci/v7r0m0/topic/com.ibm.wci.notifications\_reference.doc/sap/sap\_operat ion\_notifications\_list.html

# **AddingServerInfo**

Adding server gateway.

Level : *Info*

Log Message : *Adding Server Gateway {GatewayName}.*

System : *Orchestration*

SNMP Name : *CASTIRON-COMP-SAP-MIB::ciC19oAddingServerInfoEv30*

SNMP Enterprise : *.1.3.6.1.4.1.13336.2.2.3.19.1.2*

SNMP Trap Number : *30*

## **Variables**

The AddingServerInfo message contains the following variables:

### Table 1. AddingServerInfo Message Variables

#### **1. SerialNumber**

The serial number of the appliance sending the trap.

- **Type** : String
- **SNMP Object Name** : CASTIRON-IA-MIB::ciIaPlatSerialNumber
- **SNMP OID** : 1.3.6.1.4.1.13336.2.2.2.1.1.3.3

#### **2. Severity**

Severity of the Notification.

- **Type** : Integer
- **SNMP Object Name** : CASTIRON-REGISTRATIONS-MIB::ciEvSeverity
- **SNMP OID** : 1.3.6.1.4.1.13336.2.2.1.2.1

#### **3. JobID**

The ID of the job being run when an error occurred. If the error is unrelated to a specific job, this field is blank.

- **Type** : String
- **SNMP Object Name** : CASTIRON-REGISTRATIONS-MIB::ciEvJobID
- **SNMP OID** : 1.3.6.1.4.1.13336.2.2.1.2.4

#### **4. Orchestration**

Reference to an entry in the Orchestration table containing information about the orchestration associated with this event.

- **Type** : OID
- **SNMP Object Name** : CASTIRON-REGISTRATIONS-MIB::ciEvOrchestration
- **SNMP OID** : 1.3.6.1.4.1.13336.2.2.1.2.3

#### **5. GatewayName**

The gateway name which is being added.

- **Type** : String
- **SNMP Object Name** : CASTIRON-COMP-SAP-MIB::ciC19oEv30GatewayName
- **SNMP OID** : .1.3.6.1.4.1.13336.2.2.3.19.1.2.1.30.1

#### **Feedback** | **Notices**

**Mandmundatial: Thursday, November 14, 2013** file:///dcs/markdown/workspace/Transform/out.html

<span id="page-2007-0"></span>http://pic.dhe.ibm.com/infocenter/wci/v7r0m0/topic/com.ibm.wci.notifications\_reference.doc/sap/sap\_operat ion addingserverinfo message.html

## **BAPIActivationError**

Error occurred while activating the BAPI activity.

Level : *Severe*

Log Message : *Exception while activating the BAPI Activity. The Exception is {Message}*

System : *Orchestration*

SNMP Name : *CASTIRON-COMP-SAP-MIB::ciC19oBAPIActivationErrorEv15*

SNMP Enterprise : *.1.3.6.1.4.1.13336.2.2.3.19.1.2*

SNMP Trap Number : *15*

### **Variables**

The BAPIActivationError message contains the following variables:

#### Table 1. BAPIActivationError Message Variables

#### **1. SerialNumber**

The serial number of the appliance sending the trap.

- **Type** : String
- **SNMP Object Name** : CASTIRON-IA-MIB::ciIaPlatSerialNumber
- **SNMP OID** : 1.3.6.1.4.1.13336.2.2.2.1.1.3.3

#### **2. Severity**

Severity of the Notification.

- **Type** : Integer
- **SNMP Object Name** : CASTIRON-REGISTRATIONS-MIB::ciEvSeverity
- **SNMP OID** : 1.3.6.1.4.1.13336.2.2.1.2.1

#### **3. JobID**

The ID of the job being run when an error occurred. If the error is unrelated to a specific job, this field is blank.

- **Type** : String
- **SNMP Object Name** : CASTIRON-REGISTRATIONS-MIB::ciEvJobID
- **SNMP OID** : 1.3.6.1.4.1.13336.2.2.1.2.4

#### **4. Orchestration**

Reference to an entry in the Orchestration table containing information about the orchestration associated with this event.

- **Type** : OID
- **SNMP Object Name** : CASTIRON-REGISTRATIONS-MIB::ciEvOrchestration
- **SNMP OID** : 1.3.6.1.4.1.13336.2.2.1.2.3

#### **5. Message**

Textual description of the error.

- **Type** : String
- **SNMP Object Name** : CASTIRON-REGISTRATIONS-MIB::ciEvMessage
- **SNMP OID** : .1.3.6.1.4.1.13336.2.2.1.2.2

**Parent topic:** SAP Operation [Notifications](#page-2003-0)

#### **Feedback** | **Notices**

**all** Last updated: Thursday, November 14, 2013 file:///dcs/markdown/workspace/Transform/out.html

http://pic.dhe.ibm.com/infocenter/wci/v7r0m0/topic/com.ibm.wci.notifications\_reference.doc/sap/sap\_operat ion\_bapiactivationerror\_message.html

## <span id="page-2008-0"></span>**BAPIParseError**

Error occurred while parsing schema for the specified BAPI.

Level : *Severe*

Log Message : *Exception while parsing schema for the BAPI {BAPIName}. The Exception is {Message}*

System : *Orchestration*

SNMP Name : *CASTIRON-COMP-SAP-MIB::ciC19oBAPIParseErrorEv16*

SNMP Enterprise : *.1.3.6.1.4.1.13336.2.2.3.19.1.2*

SNMP Trap Number : *16*

## **Variables**

The BAPIParseError message contains the following variables:

#### **1. SerialNumber**

The serial number of the appliance sending the trap.

- **Type** : String
- **SNMP Object Name** : CASTIRON-IA-MIB::ciIaPlatSerialNumber
- **SNMP OID** : 1.3.6.1.4.1.13336.2.2.2.1.1.3.3

#### **2. Severity**

Severity of the Notification.

- **Type** : Integer
- **SNMP Object Name** : CASTIRON-REGISTRATIONS-MIB::ciEvSeverity
- **SNMP OID** : 1.3.6.1.4.1.13336.2.2.1.2.1

#### **3. JobID**

The ID of the job being run when an error occurred. If the error is unrelated to a specific job, this field is blank.

- **Type** : String
- **SNMP Object Name** : CASTIRON-REGISTRATIONS-MIB::ciEvJobID
- **SNMP OID** : 1.3.6.1.4.1.13336.2.2.1.2.4

#### **4. Orchestration**

Reference to an entry in the Orchestration table containing information about the orchestration associated with this event.

- **Type** : OID
- **SNMP Object Name** : CASTIRON-REGISTRATIONS-MIB::ciEvOrchestration
- **SNMP OID** : 1.3.6.1.4.1.13336.2.2.1.2.3

#### **5. BAPIName**

BAPI name for which parsing error occurred.

- **Type** : String
- **SNMP Object Name** : CASTIRON-COMP-SAP-MIB::ciC19oEv16BAPIName
- **SNMP OID** : .1.3.6.1.4.1.13336.2.2.3.19.1.2.1.16.1

#### **6. Message**

Textual description of the error.

- **Type** : String
- **SNMP Object Name** : CASTIRON-REGISTRATIONS-MIB::ciEvMessage
- **SNMP OID** : .1.3.6.1.4.1.13336.2.2.1.2.2

**Parent topic:** SAP Operation [Notifications](#page-2003-0)

**all** Last updated: Thursday, November 14, 2013 file:///dcs/markdown/workspace/Transform/out.html

http://pic.dhe.ibm.com/infocenter/wci/v7r0m0/topic/com.ibm.wci.notifications\_reference.doc/sap/sap\_operat ion\_bapiparseerror\_message.html

## <span id="page-2010-0"></span>**BAPIReturnError**

Error returned by specified BAPI in the type field.

Level : *Severe*

Log Message : *Error returned by BAPI {BAPIName} in the type field. The values returned are TYPE: {Type} , MESSAGE: {Message}, LOGNO: {LogNumber}, LOGMSGNO {LogMessage}*

System : *Orchestration*

SNMP Name : *CASTIRON-COMP-SAP-MIB::ciC19oBAPIReturnErrorEv18*

SNMP Enterprise : *.1.3.6.1.4.1.13336.2.2.3.19.1.2*

SNMP Trap Number : *18*

## **Variables**

The BAPIReturnError message contains the following variables:

### Table 1. BAPIReturnError Message Variables

#### **1. SerialNumber**

The serial number of the appliance sending the trap.

- **Type** : String
- **SNMP Object Name** : CASTIRON-IA-MIB::ciIaPlatSerialNumber
- **SNMP OID** : 1.3.6.1.4.1.13336.2.2.2.1.1.3.3

#### **2. Severity**

Severity of the Notification.

- **Type** : Integer
- **SNMP Object Name** : CASTIRON-REGISTRATIONS-MIB::ciEvSeverity
- **SNMP OID** : 1.3.6.1.4.1.13336.2.2.1.2.1

#### **3. JobID**

The ID of the job being run when an error occurred. If the error is unrelated to a specific job, this field is blank.

- **Type** : String
- **SNMP Object Name** : CASTIRON-REGISTRATIONS-MIB::ciEvJobID
- **SNMP OID** : 1.3.6.1.4.1.13336.2.2.1.2.4

#### **4. Orchestration**

Reference to an entry in the Orchestration table containing information about the orchestration associated with this event.

- **Type** : OID
- **SNMP Object Name** : CASTIRON-REGISTRATIONS-MIB::ciEvOrchestration
- **SNMP OID** : 1.3.6.1.4.1.13336.2.2.1.2.3

#### **5. BAPIName**

The name of the BAPI for which the error occurred.

- **Type** : String
- **SNMP Object Name** : CASTIRON-COMP-SAP-MIB::ciC19oEv18BAPIName
- **SNMP OID** : .1.3.6.1.4.1.13336.2.2.3.19.1.2.1.18.1

#### **6. Type**

The type value returned.

- **Type** : String
- **SNMP Object Name** : CASTIRON-COMP-SAP-MIB::ciC19oEv18Type
- **SNMP OID** : .1.3.6.1.4.1.13336.2.2.3.19.1.2.1.18.2

#### **7. Message**

The message value returned.

- **Type** : String
- **SNMP Object Name** : CASTIRON-COMP-SAP-MIB::ciC19oEv18Message
- **SNMP OID** : .1.3.6.1.4.1.13336.2.2.3.19.1.2.1.18.3

#### **8. LogNumber**

The log number value returned.

- **Type** : String
- **SNMP Object Name** : CASTIRON-COMP-SAP-MIB::ciC19oEv18LogNumber
- **SNMP OID** : .1.3.6.1.4.1.13336.2.2.3.19.1.2.1.18.4

#### **9. LogMessage**

The log message number value returned.

- **Type** : String
- **SNMP Object Name** : CASTIRON-COMP-SAP-MIB::ciC19oEv18LogMessage
- **SNMP OID** : .1.3.6.1.4.1.13336.2.2.3.19.1.2.1.18.5

**Parent topic:** SAP Operation [Notifications](#page-2003-0)

**all** Last updated: Thursday, November 14, 2013 file:///dcs/markdown/workspace/Transform/out.html

http://pic.dhe.ibm.com/infocenter/wci/v7r0m0/topic/com.ibm.wci.notifications\_reference.doc/sap/sap\_operat ion\_bapireturnerror\_message.html

# <span id="page-2012-0"></span>**CompleteFunctionExec**

This is the name of the function which is executed by the BAPI or RFC activity

Level : *Info*

Log Message : *Call to function {FunctionName} is complete*

System : *Orchestration*

SNMP Name : *CASTIRON-COMP-SAP-MIB::ciC19oCompleteFunctionExecEv44*

SNMP Enterprise : *.1.3.6.1.4.1.13336.2.2.3.19.1.2*

SNMP Trap Number : *44*

## **Variables**

The CompleteFunctionExec message contains the following variables:

#### Table 1. CompleteFunctionExec Message Variables

### **1. SerialNumber**

The serial number of the appliance sending the trap.

- **Type** : String
- **SNMP Object Name** : CASTIRON-IA-MIB::ciIaPlatSerialNumber
- **SNMP OID** : 1.3.6.1.4.1.13336.2.2.2.1.1.3.3

#### **2. Severity**

Severity of the Notification.

- **Type** : Integer
- **SNMP Object Name** : CASTIRON-REGISTRATIONS-MIB::ciEvSeverity
- **SNMP OID** : 1.3.6.1.4.1.13336.2.2.1.2.1

#### **3. JobID**

The ID of the job being run when an error occurred. If the error is unrelated to a specific job, this field is blank.

- **Type** : String
- **SNMP Object Name** : CASTIRON-REGISTRATIONS-MIB::ciEvJobID
- **SNMP OID** : 1.3.6.1.4.1.13336.2.2.1.2.4

#### **4. Orchestration**

Reference to an entry in the Orchestration table containing information about the orchestration associated with this event.

- **Type** : OID
- **SNMP Object Name** : CASTIRON-REGISTRATIONS-MIB::ciEvOrchestration
- **SNMP OID** : 1.3.6.1.4.1.13336.2.2.1.2.3

#### **5. FunctionName**

Name of the BAPI or RFC

- **Type** : String
- **SNMP Object Name** : CASTIRON-COMP-SAP-MIB::ciC19oEv44FunctionName
- **SNMP OID** : .1.3.6.1.4.1.13336.2.2.3.19.1.2.1.44.1

**Parent topic:** SAP Operation [Notifications](#page-2003-0)

#### **Feedback** | **Notices**

**all** Last updated: Thursday, November 14, 2013 file:///dcs/markdown/workspace/Transform/out.html

<span id="page-2013-0"></span>http://pic.dhe.ibm.com/infocenter/wci/v7r0m0/topic/com.ibm.wci.notifications\_reference.doc/sap/sap\_operat ion\_completefunctionexec\_message.html

## **CreateTID**

Creating a specified TID in the TID manager.

Level : *Info*

Log Message : *Creating a new TID {TID} in the TID Manager.*

System : *Orchestration*

SNMP Name : *CASTIRON-COMP-SAP-MIB::ciC19oCreateTIDEv5*

SNMP Enterprise : *.1.3.6.1.4.1.13336.2.2.3.19.1.2*

SNMP Trap Number : *5*

### **Variables**

The CreateTID message contains the following variables:

#### Table 1. CreateTID Message Variables

#### **1. SerialNumber**

The serial number of the appliance sending the trap.

- **Type** : String
- **SNMP Object Name** : CASTIRON-IA-MIB::ciIaPlatSerialNumber

**SNMP OID** : 1.3.6.1.4.1.13336.2.2.2.1.1.3.3

### **2. Severity**

Severity of the Notification.

- **Type** : Integer
- **SNMP Object Name** : CASTIRON-REGISTRATIONS-MIB::ciEvSeverity
- **SNMP OID** : 1.3.6.1.4.1.13336.2.2.1.2.1

### **3. JobID**

The ID of the job being run when an error occurred. If the error is unrelated to a specific job, this field is blank.

- **Type** : String
- **SNMP Object Name** : CASTIRON-REGISTRATIONS-MIB::ciEvJobID
- **SNMP OID** : 1.3.6.1.4.1.13336.2.2.1.2.4

#### **4. Orchestration**

Reference to an entry in the Orchestration table containing information about the orchestration associated with this event.

- **Type** : OID
- **SNMP Object Name** : CASTIRON-REGISTRATIONS-MIB::ciEvOrchestration
- **SNMP OID** : 1.3.6.1.4.1.13336.2.2.1.2.3

### **5. TID**

Created this TID in specified TID manager.

- **Type** : String
- **SNMP Object Name** : CASTIRON-COMP-SAP-MIB::ciC19oEv5TID
- **SNMP OID** : .1.3.6.1.4.1.13336.2.2.3.19.1.2.1.5.1

**Parent topic:** SAP Operation [Notifications](#page-2003-0)

#### **Feedback** | **Notices**

**Eta** Last updated: Thursday, November 14, 2013 file:///dcs/markdown/workspace/Transform/out.html

<span id="page-2014-0"></span>http://pic.dhe.ibm.com/infocenter/wci/v7r0m0/topic/com.ibm.wci.notifications\_reference.doc/sap/sap\_operat ion\_createtid\_message.html

## **CreateTrcDirFailed**

Exception while setting the log directory for SAP trace files. The trace files generated by sap will be created on default location.

Level : *Warning*

Log Message : *Exception while setting the log directory for SAP trace files.*

System : *Orchestration*

SNMP Name : *CASTIRON-COMP-SAP-MIB::ciC19oCreateTrcDirFailedEv49*

SNMP Enterprise : *.1.3.6.1.4.1.13336.2.2.3.19.1.2*

SNMP Trap Number : *49*

## **Variables**

The CreateTrcDirFailed message contains the following variables:

#### Table 1. CreateTrcDirFailed Message Variables

#### **1. SerialNumber**

The serial number of the appliance sending the trap.

- **Type** : String
- **SNMP Object Name** : CASTIRON-IA-MIB::ciIaPlatSerialNumber
- **SNMP OID** : 1.3.6.1.4.1.13336.2.2.2.1.1.3.3

#### **2. Severity**

Severity of the Notification.

- **Type** : Integer
- **SNMP Object Name** : CASTIRON-REGISTRATIONS-MIB::ciEvSeverity
- **SNMP OID** : 1.3.6.1.4.1.13336.2.2.1.2.1

#### **3. JobID**

The ID of the job being run when an error occurred. If the error is unrelated to a specific job, this field is blank.

- **Type** : String
- **SNMP Object Name** : CASTIRON-REGISTRATIONS-MIB::ciEvJobID
- **SNMP OID** : 1.3.6.1.4.1.13336.2.2.1.2.4

#### **4. Orchestration**

Reference to an entry in the Orchestration table containing information about the orchestration associated with this event.

- **Type** : OID
- **SNMP Object Name** : CASTIRON-REGISTRATIONS-MIB::ciEvOrchestration
- **SNMP OID** : 1.3.6.1.4.1.13336.2.2.1.2.3

#### **5. TraceLogDir**

Path for the trace directory

**Type** : String
- **SNMP Object Name** : CASTIRON-COMP-SAP-MIB::ciC19oEv49TraceLogDir
- **SNMP OID** : .1.3.6.1.4.1.13336.2.2.3.19.1.2.1.49.1

**Parent topic:** SAP Operation [Notifications](#page-2003-0)

### **Feedback** | **Notices**

**all** Last updated: Thursday, November 14, 2013 file:///dcs/markdown/workspace/Transform/out.html

http://pic.dhe.ibm.com/infocenter/wci/v7r0m0/topic/com.ibm.wci.notifications\_reference.doc/sap/sap\_operat ion\_createtrcdirfailed\_message.html

## **FuncRetStructNotFound**

This is to report that activity is not able to find the return structure for the function

Level : *Info*

Log Message : *Not able to find field Return as structure. {Message}*

System : *Orchestration*

SNMP Name : *CASTIRON-COMP-SAP-MIB::ciC19oFuncRetStructNotFoundEv47*

SNMP Enterprise : *.1.3.6.1.4.1.13336.2.2.3.19.1.2*

SNMP Trap Number : *47*

## **Variables**

The FuncRetStructNotFound message contains the following variables:

Table 1. FuncRetStructNotFound Message Variables

### **1. SerialNumber**

The serial number of the appliance sending the trap.

- **Type** : String
- **SNMP Object Name** : CASTIRON-IA-MIB::ciIaPlatSerialNumber
- **SNMP OID** : 1.3.6.1.4.1.13336.2.2.2.1.1.3.3

#### **2. Severity**

Severity of the Notification.

- **Type** : Integer
- **SNMP Object Name** : CASTIRON-REGISTRATIONS-MIB::ciEvSeverity
- **SNMP OID** : 1.3.6.1.4.1.13336.2.2.1.2.1

The ID of the job being run when an error occurred. If the error is unrelated to a specific job, this field is blank.

- **Type** : String
- **SNMP Object Name** : CASTIRON-REGISTRATIONS-MIB::ciEvJobID
- **SNMP OID** : 1.3.6.1.4.1.13336.2.2.1.2.4

#### **4. Orchestration**

Reference to an entry in the Orchestration table containing information about the orchestration associated with this event.

- **Type** : OID
- **SNMP Object Name** : CASTIRON-REGISTRATIONS-MIB::ciEvOrchestration
- **SNMP OID** : 1.3.6.1.4.1.13336.2.2.1.2.3

#### **5. Message**

Textual description of the error.

- **Type** : String
- **SNMP Object Name** : CASTIRON-REGISTRATIONS-MIB::ciEvMessage
- **SNMP OID** : .1.3.6.1.4.1.13336.2.2.1.2.2

**Parent topic:** SAP Operation [Notifications](#page-2003-0)

#### **Feedback** | **Notices**

Last updated: Thursday, November 14, 2013 file:///dcs/markdown/workspace/Transform/out.html

http://pic.dhe.ibm.com/infocenter/wci/v7r0m0/topic/com.ibm.wci.notifications\_reference.doc/sap/sap\_operat ion funcretstructnotfound message.html

## **FunctionLookup**

This is marking the start of finding the meta data of the BAPI or RFC activity in the SAP Repository

Level : *Info*

Log Message : *Looking up function {FunctionName} from SAP Repository*

System : *Orchestration*

SNMP Name : *CASTIRON-COMP-SAP-MIB::ciC19oFunctionLookupEv45*

SNMP Enterprise : *.1.3.6.1.4.1.13336.2.2.3.19.1.2*

SNMP Trap Number : *45*

## **Variables**

The FunctionLookup message contains the following variables:

### Table 1. FunctionLookup Message Variables

### **1. SerialNumber**

The serial number of the appliance sending the trap.

- **Type** : String
- **SNMP Object Name** : CASTIRON-IA-MIB::ciIaPlatSerialNumber
- **SNMP OID** : 1.3.6.1.4.1.13336.2.2.2.1.1.3.3

### **2. Severity**

Severity of the Notification.

- **Type** : Integer
- **SNMP Object Name** : CASTIRON-REGISTRATIONS-MIB::ciEvSeverity
- **SNMP OID** : 1.3.6.1.4.1.13336.2.2.1.2.1

### **3. JobID**

The ID of the job being run when an error occurred. If the error is unrelated to a specific job, this field is blank.

- **Type** : String
- **SNMP Object Name** : CASTIRON-REGISTRATIONS-MIB::ciEvJobID
- **SNMP OID** : 1.3.6.1.4.1.13336.2.2.1.2.4

### **4. Orchestration**

Reference to an entry in the Orchestration table containing information about the orchestration associated with this event.

- **Type** : OID
- **SNMP Object Name** : CASTIRON-REGISTRATIONS-MIB::ciEvOrchestration
- **SNMP OID** : 1.3.6.1.4.1.13336.2.2.1.2.3

### **5. FunctionName**

Name of the BAPI or RFC

- **Type** : String
- **SNMP Object Name** : CASTIRON-COMP-SAP-MIB::ciC19oEv45FunctionName
- **SNMP OID** : .1.3.6.1.4.1.13336.2.2.3.19.1.2.1.45.1

**Parent topic:** SAP Operation [Notifications](#page-2003-0)

### **Feedback** | **Notices**

**all** Last updated: Thursday, November 14, 2013 file:///dcs/markdown/workspace/Transform/out.html http://pic.dhe.ibm.com/infocenter/wci/v7r0m0/topic/com.ibm.wci.notifications\_reference.doc/sap/sap\_operat ion\_functionlookup\_message.html

# **FunctionLookupComp**

This is marking the completion of finding the meta data of the BAPI or RFC activity in the SAP Repository

Level : *Info*

Log Message : *Looking up function {FunctionName} from SAP Repository (complete)*

System : *Orchestration*

SNMP Name : *CASTIRON-COMP-SAP-MIB::ciC19oFunctionLookupCompEv46*

SNMP Enterprise : *.1.3.6.1.4.1.13336.2.2.3.19.1.2*

SNMP Trap Number : *46*

### **Variables**

The FunctionLookupComp message contains the following variables:

### Table 1. FunctionLookupComp Message Variables

### **1. SerialNumber**

The serial number of the appliance sending the trap.

- **Type** : String
- **SNMP Object Name** : CASTIRON-IA-MIB::ciIaPlatSerialNumber
- **SNMP OID** : 1.3.6.1.4.1.13336.2.2.2.1.1.3.3

### **2. Severity**

Severity of the Notification.

- **Type** : Integer
- **SNMP Object Name** : CASTIRON-REGISTRATIONS-MIB::ciEvSeverity
- **SNMP OID** : 1.3.6.1.4.1.13336.2.2.1.2.1

### **3. JobID**

The ID of the job being run when an error occurred. If the error is unrelated to a specific job, this field is blank.

- **Type** : String
- **SNMP Object Name** : CASTIRON-REGISTRATIONS-MIB::ciEvJobID
- **SNMP OID** : 1.3.6.1.4.1.13336.2.2.1.2.4

### **4. Orchestration**

Reference to an entry in the Orchestration table containing information about the orchestration associated with this event.

**Type** : OID

- **SNMP Object Name** : CASTIRON-REGISTRATIONS-MIB::ciEvOrchestration
- **SNMP OID** : 1.3.6.1.4.1.13336.2.2.1.2.3

### **5. FunctionName**

Name of the BAPI or RFC

- **Type** : String
- **SNMP Object Name** : CASTIRON-COMP-SAP-MIB::ciC19oEv46FunctionName
- **SNMP OID** : .1.3.6.1.4.1.13336.2.2.3.19.1.2.1.46.1

**Parent topic:** SAP Operation [Notifications](#page-2003-0)

### **Feedback** | **Notices**

**all** Last updated: Thursday, November 14, 2013 file:///dcs/markdown/workspace/Transform/out.html

http://pic.dhe.ibm.com/infocenter/wci/v7r0m0/topic/com.ibm.wci.notifications\_reference.doc/sap/sap\_operat ion functionlookupcomp message.html

# **GatewayCommWarning**

Error occurred, while communicating to SAP Gateway.

Level : *Warning*

Log Message : *Error occurred, while communicating to SAP Gateway (host {HostName}, ProgramId {ProgramID}, Service {Service}), trying again in {IntervalForRetries} seconds.\nOriginal SAP error was \n {Message} \nIf the SAP message indicates a retry interval it may not be correct.*

System : *Orchestration*

SNMP Name : *CASTIRON-COMP-SAP-MIB::ciC19oGatewayCommWarningEv35*

SNMP Enterprise : *.1.3.6.1.4.1.13336.2.2.3.19.1.2*

SNMP Trap Number : *35*

## **Variables**

The GatewayCommWarning message contains the following variables:

### Table 1. GatewayCommWarning Message Variables

### **1. SerialNumber**

The serial number of the appliance sending the trap.

- **Type** : String
- **SNMP Object Name** : CASTIRON-IA-MIB::ciIaPlatSerialNumber
- **SNMP OID** : 1.3.6.1.4.1.13336.2.2.2.1.1.3.3

### **2. Severity**

Severity of the Notification.

- **Type** : Integer
- **SNMP Object Name** : CASTIRON-REGISTRATIONS-MIB::ciEvSeverity
- **SNMP OID** : 1.3.6.1.4.1.13336.2.2.1.2.1

### **3. JobID**

The ID of the job being run when an error occurred. If the error is unrelated to a specific job, this field is blank.

- **Type** : String
- **SNMP Object Name** : CASTIRON-REGISTRATIONS-MIB::ciEvJobID
- **SNMP OID** : 1.3.6.1.4.1.13336.2.2.1.2.4

### **4. Orchestration**

Reference to an entry in the Orchestration table containing information about the orchestration associated with this event.

- **Type** : OID
- **SNMP Object Name** : CASTIRON-REGISTRATIONS-MIB::ciEvOrchestration
- **SNMP OID** : 1.3.6.1.4.1.13336.2.2.1.2.3

### **5. HostName**

The host name for which warning occurred.

- **Type** : String
- **SNMP Object Name** : CASTIRON-COMP-SAP-MIB::ciC19oEv35HostName
- **SNMP OID** : .1.3.6.1.4.1.13336.2.2.3.19.1.2.1.35.1

### **6. ProgramID**

The program ID for which warning occurred.

- **Type** : String
- **SNMP Object Name** : CASTIRON-COMP-SAP-MIB::ciC19oEv35ProgramID
- **SNMP OID** : .1.3.6.1.4.1.13336.2.2.3.19.1.2.1.35.2

### **7. Service**

The service name for which warning occurred.

- **Type** : String
- **SNMP Object Name** : CASTIRON-COMP-SAP-MIB::ciC19oEv35Service
- **SNMP OID** : .1.3.6.1.4.1.13336.2.2.3.19.1.2.1.35.3

### **8. IntervalForRetries**

The specified time interval between retries.

- **Type** : Integer
- **SNMP Object Name** : CASTIRON-COMP-SAP-MIB::ciC19oEv35IntervalForRetries

**SNMP OID** : .1.3.6.1.4.1.13336.2.2.3.19.1.2.1.35.4

### **9. Message**

Textual description of the error.

- **Type** : String
- **SNMP Object Name** : CASTIRON-REGISTRATIONS-MIB::ciEvMessage
- **SNMP OID** : .1.3.6.1.4.1.13336.2.2.1.2.2

**Parent topic:** SAP Operation [Notifications](#page-2003-0)

### **Feedback** | **Notices**

Last updated: Thursday, November 14, 2013 file:///dcs/markdown/workspace/Transform/out.html

http://pic.dhe.ibm.com/infocenter/wci/v7r0m0/topic/com.ibm.wci.notifications\_reference.doc/sap/sap\_operat ion\_gatewaycommwarning\_message.html

# **GatewayRegisterError**

Server gateway specified already exists.

Level : *Info*

Log Message : *Server Gateway {GatewayName} already exists, Using the existing definition.*

System : *Orchestration*

SNMP Name : *CASTIRON-COMP-SAP-MIB::ciC19oGatewayRegisterErrorEv29*

SNMP Enterprise : *.1.3.6.1.4.1.13336.2.2.3.19.1.2*

SNMP Trap Number : *29*

### **Variables**

The GatewayRegisterError message contains the following variables:

### Table 1. GatewayRegisterError Message Variables

### **1. SerialNumber**

The serial number of the appliance sending the trap.

- **Type** : String
- **SNMP Object Name** : CASTIRON-IA-MIB::ciIaPlatSerialNumber
- **SNMP OID** : 1.3.6.1.4.1.13336.2.2.2.1.1.3.3

### **2. Severity**

Severity of the Notification.

- **Type** : Integer
- **SNMP Object Name** : CASTIRON-REGISTRATIONS-MIB::ciEvSeverity
- **SNMP OID** : 1.3.6.1.4.1.13336.2.2.1.2.1

### **3. JobID**

The ID of the job being run when an error occurred. If the error is unrelated to a specific job, this field is blank.

- **Type** : String
- **SNMP Object Name** : CASTIRON-REGISTRATIONS-MIB::ciEvJobID
- **SNMP OID** : 1.3.6.1.4.1.13336.2.2.1.2.4

### **4. Orchestration**

Reference to an entry in the Orchestration table containing information about the orchestration associated with this event.

- **Type** : OID
- **SNMP Object Name** : CASTIRON-REGISTRATIONS-MIB::ciEvOrchestration
- **SNMP OID** : 1.3.6.1.4.1.13336.2.2.1.2.3

### **5. GatewayName**

The gateway name which already exists.

- **Type** : String
- **SNMP Object Name** : CASTIRON-COMP-SAP-MIB::ciC19oEv29GatewayName
- **SNMP OID** : .1.3.6.1.4.1.13336.2.2.3.19.1.2.1.29.1

**Parent topic:** SAP Operation [Notifications](#page-2003-0)

### **Feedback** | **Notices**

**all** Last updated: Thursday, November 14, 2013 file:///dcs/markdown/workspace/Transform/out.html

http://pic.dhe.ibm.com/infocenter/wci/v7r0m0/topic/com.ibm.wci.notifications\_reference.doc/sap/sap\_operat ion\_gatewayregistererror\_message.html

## **GatewayRemoveInfo**

Removing server gateway.

Level : *Info*

Log Message : *Removing Server Gateway {GatewayName}.*

System : *Orchestration*

SNMP Name : *CASTIRON-COMP-SAP-MIB::ciC19oGatewayRemoveInfoEv31*

SNMP Enterprise : *.1.3.6.1.4.1.13336.2.2.3.19.1.2*

SNMP Trap Number : *31*

## **Variables**

The GatewayRemoveInfo message contains the following variables:

### Table 1. GatewayRemoveInfo Message Variables

### **1. SerialNumber**

The serial number of the appliance sending the trap.

- **Type** : String
- **SNMP Object Name** : CASTIRON-IA-MIB::ciIaPlatSerialNumber
- **SNMP OID** : 1.3.6.1.4.1.13336.2.2.2.1.1.3.3

### **2. Severity**

Severity of the Notification.

- **Type** : Integer
- **SNMP Object Name** : CASTIRON-REGISTRATIONS-MIB::ciEvSeverity
- **SNMP OID** : 1.3.6.1.4.1.13336.2.2.1.2.1

### **3. JobID**

The ID of the job being run when an error occurred. If the error is unrelated to a specific job, this field is blank.

- **Type** : String
- **SNMP Object Name** : CASTIRON-REGISTRATIONS-MIB::ciEvJobID
- **SNMP OID** : 1.3.6.1.4.1.13336.2.2.1.2.4

### **4. Orchestration**

Reference to an entry in the Orchestration table containing information about the orchestration associated with this event.

- **Type** : OID
- **SNMP Object Name** : CASTIRON-REGISTRATIONS-MIB::ciEvOrchestration
- **SNMP OID** : 1.3.6.1.4.1.13336.2.2.1.2.3

### **5. GatewayName**

The gateway name which is being removed.

- **Type** : String
- **SNMP Object Name** : CASTIRON-COMP-SAP-MIB::ciC19oEv31GatewayName
- **SNMP OID** : .1.3.6.1.4.1.13336.2.2.3.19.1.2.1.31.1

**Parent topic:** SAP Operation [Notifications](#page-2003-0)

**all** Last updated: Thursday, November 14, 2013 file:///dcs/markdown/workspace/Transform/out.html

http://pic.dhe.ibm.com/infocenter/wci/v7r0m0/topic/com.ibm.wci.notifications\_reference.doc/sap/sap\_operat ion\_gatewayremoveinfo\_message.html

# **IDOCExtensionError**

IDOC contains more than one type of IDOC extension type.

Level : *Severe*

Log Message : *Idoc contains more than one type of IDOC extension type*

System : *Orchestration*

SNMP Name : *CASTIRON-COMP-SAP-MIB::ciC19oIDOCExtensionErrorEv41*

SNMP Enterprise : *.1.3.6.1.4.1.13336.2.2.3.19.1.2*

SNMP Trap Number : *41*

## **Variables**

The IDOCExtensionError message contains the following variables:

### Table 1. IDOCExtensionError Message Variables

### **1. SerialNumber**

The serial number of the appliance sending the trap.

- **Type** : String
- **SNMP Object Name** : CASTIRON-IA-MIB::ciIaPlatSerialNumber
- **SNMP OID** : 1.3.6.1.4.1.13336.2.2.2.1.1.3.3

### **2. Severity**

Severity of the Notification.

- **Type** : Integer
- **SNMP Object Name** : CASTIRON-REGISTRATIONS-MIB::ciEvSeverity
- **SNMP OID** : 1.3.6.1.4.1.13336.2.2.1.2.1

### **3. JobID**

The ID of the job being run when an error occurred. If the error is unrelated to a specific job, this field is blank.

- **Type** : String
- **SNMP Object Name** : CASTIRON-REGISTRATIONS-MIB::ciEvJobID
- **SNMP OID** : 1.3.6.1.4.1.13336.2.2.1.2.4

### **4. Orchestration**

Reference to an entry in the Orchestration table containing information about the orchestration associated with this event.

- **Type** : OID
- **SNMP Object Name** : CASTIRON-REGISTRATIONS-MIB::ciEvOrchestration
- **SNMP OID** : 1.3.6.1.4.1.13336.2.2.1.2.3

**Parent topic:** SAP Operation [Notifications](#page-2003-0)

### **Feedback** | **Notices**

**all** Last updated: Thursday, November 14, 2013 file:///dcs/markdown/workspace/Transform/out.html

http://pic.dhe.ibm.com/infocenter/wci/v7r0m0/topic/com.ibm.wci.notifications\_reference.doc/sap/sap\_operat ion\_idocextensionerror\_message.html

## **IDOCSentInfo**

IDOC with specified TID was sent to SAP.

Level : *Info*

Log Message : *Idoc with the TID {TID} is sent successfully to sap.*

System : *Orchestration*

SNMP Name : *CASTIRON-COMP-SAP-MIB::ciC19oIDOCSentInfoEv26*

SNMP Enterprise : *.1.3.6.1.4.1.13336.2.2.3.19.1.2*

SNMP Trap Number : *26*

### **Variables**

The IDOCSentInfo message contains the following variables:

### Table 1. IDOCSentInfo Message Variables

### **1. SerialNumber**

The serial number of the appliance sending the trap.

- **Type** : String
- **SNMP Object Name** : CASTIRON-IA-MIB::ciIaPlatSerialNumber
- **SNMP OID** : 1.3.6.1.4.1.13336.2.2.2.1.1.3.3

### **2. Severity**

Severity of the Notification.

- **Type** : Integer
- **SNMP Object Name** : CASTIRON-REGISTRATIONS-MIB::ciEvSeverity
- **SNMP OID** : 1.3.6.1.4.1.13336.2.2.1.2.1

### **3. JobID**

The ID of the job being run when an error occurred. If the error is unrelated to a specific job, this field is blank.

- **Type** : String
- **SNMP Object Name** : CASTIRON-REGISTRATIONS-MIB::ciEvJobID
- **SNMP OID** : 1.3.6.1.4.1.13336.2.2.1.2.4

### **4. Orchestration**

Reference to an entry in the Orchestration table containing information about the orchestration associated with this event.

- **Type** : OID
- **SNMP Object Name** : CASTIRON-REGISTRATIONS-MIB::ciEvOrchestration
- **SNMP OID** : 1.3.6.1.4.1.13336.2.2.1.2.3

### **5. TID**

The TID which was sent.

- **Type** : String
- **SNMP Object Name** : CASTIRON-COMP-SAP-MIB::ciC19oEv26TID
- **SNMP OID** : .1.3.6.1.4.1.13336.2.2.3.19.1.2.1.26.1

**Parent topic:** SAP Operation [Notifications](#page-2003-0)

### **Feedback** | **Notices**

**all** Last updated: Thursday, November 14, 2013 file:///dcs/markdown/workspace/Transform/out.html

http://pic.dhe.ibm.com/infocenter/wci/v7r0m0/topic/com.ibm.wci.notifications\_reference.doc/sap/sap\_operat ion\_idocsentinfo\_message.html

## **IDOCTypeError**

Received IDOC contains more than one type of IDOC type.

Level : *Severe*

Log Message : *Received IDOC contains more than one type of IDOC type*

System : *Orchestration*

SNMP Name : *CASTIRON-COMP-SAP-MIB::ciC19oIDOCTypeErrorEv40*

SNMP Enterprise : *.1.3.6.1.4.1.13336.2.2.3.19.1.2*

SNMP Trap Number : *40*

## **Variables**

The IDOCTypeError message contains the following variables:

### Table 1. IDOCTypeError Message Variables

### **1. SerialNumber**

The serial number of the appliance sending the trap.

- **Type** : String
- **SNMP Object Name** : CASTIRON-IA-MIB::ciIaPlatSerialNumber
- **SNMP OID** : 1.3.6.1.4.1.13336.2.2.2.1.1.3.3

### **2. Severity**

Severity of the Notification.

- **Type** : Integer
- **SNMP Object Name** : CASTIRON-REGISTRATIONS-MIB::ciEvSeverity
- **SNMP OID** : 1.3.6.1.4.1.13336.2.2.1.2.1

### **3. JobID**

The ID of the job being run when an error occurred. If the error is unrelated to a specific job, this field is blank.

- **Type** : String
- **SNMP Object Name** : CASTIRON-REGISTRATIONS-MIB::ciEvJobID
- **SNMP OID** : 1.3.6.1.4.1.13336.2.2.1.2.4

### **4. Orchestration**

Reference to an entry in the Orchestration table containing information about the orchestration associated with this event.

- **Type** : OID
- **SNMP Object Name** : CASTIRON-REGISTRATIONS-MIB::ciEvOrchestration
- **SNMP OID** : 1.3.6.1.4.1.13336.2.2.1.2.3

**Parent topic:** SAP Operation [Notifications](#page-2003-0)

### **Feedback** | **Notices**

**all** Last updated: Thursday, November 14, 2013 file:///dcs/markdown/workspace/Transform/out.html

http://pic.dhe.ibm.com/infocenter/wci/v7r0m0/topic/com.ibm.wci.notifications\_reference.doc/sap/sap\_operat ion\_idoctypeerror\_message.html

# **InvalidRFCName**

Unable to find specified RFC name.

Level : *Severe*

Log Message : *Unable to find RFC {RFCName}. Invalid RFC name.*

System : *Orchestration*

SNMP Name : *CASTIRON-COMP-SAP-MIB::ciC19oInvalidRFCNameEv14*

SNMP Enterprise : *.1.3.6.1.4.1.13336.2.2.3.19.1.2*

SNMP Trap Number : *14*

## **Variables**

The InvalidRFCName message contains the following variables:

### Table 1. InvalidRFCName Message Variables

### **1. SerialNumber**

The serial number of the appliance sending the trap.

- **Type** : String
- **SNMP Object Name** : CASTIRON-IA-MIB::ciIaPlatSerialNumber
- **SNMP OID** : 1.3.6.1.4.1.13336.2.2.2.1.1.3.3

### **2. Severity**

Severity of the Notification.

- **Type** : Integer
- **SNMP Object Name** : CASTIRON-REGISTRATIONS-MIB::ciEvSeverity
- **SNMP OID** : 1.3.6.1.4.1.13336.2.2.1.2.1

### **3. JobID**

The ID of the job being run when an error occurred. If the error is unrelated to a specific job, this field is blank.

- **Type** : String
- **SNMP Object Name** : CASTIRON-REGISTRATIONS-MIB::ciEvJobID
- **SNMP OID** : 1.3.6.1.4.1.13336.2.2.1.2.4

### **4. Orchestration**

Reference to an entry in the Orchestration table containing information about the orchestration associated with this event.

- **Type** : OID
- **SNMP Object Name** : CASTIRON-REGISTRATIONS-MIB::ciEvOrchestration
- **SNMP OID** : 1.3.6.1.4.1.13336.2.2.1.2.3

### **5. RFCName**

RFC name which was not found.

- **Type** : String
- **SNMP Object Name** : CASTIRON-COMP-SAP-MIB::ciC19oEv14RFCName
- **SNMP OID** : .1.3.6.1.4.1.13336.2.2.3.19.1.2.1.14.1

**Parent topic:** SAP Operation [Notifications](#page-2003-0)

### **Feedback** | **Notices**

**all** Last updated: Thursday, November 14, 2013 file:///dcs/markdown/workspace/Transform/out.html

http://pic.dhe.ibm.com/infocenter/wci/v7r0m0/topic/com.ibm.wci.notifications\_reference.doc/sap/sap\_operat ion\_invalidrfcname\_message.html

# **ListenerInstanceInfo**

SAP listener instance was started for SAP gateway.

Level : *Info*

Log Message : *SAP Listener instance {InstanceNumber} started for SAP Gateway(host {HostName}, ProgramId {ProgramID}, Service {Service}).*

System : *Orchestration*

SNMP Name : *CASTIRON-COMP-SAP-MIB::ciC19oListenerInstanceInfoEv34*

SNMP Enterprise : *.1.3.6.1.4.1.13336.2.2.3.19.1.2*

SNMP Trap Number : *34*

## **Variables**

The ListenerInstanceInfo message contains the following variables:

### Table 1. ListenerInstanceInfo Message Variables

### **1. SerialNumber**

The serial number of the appliance sending the trap.

- **Type** : String
- **SNMP Object Name** : CASTIRON-IA-MIB::ciIaPlatSerialNumber
- **SNMP OID** : 1.3.6.1.4.1.13336.2.2.2.1.1.3.3

### **2. Severity**

Severity of the Notification.

- **Type** : Integer
- **SNMP Object Name** : CASTIRON-REGISTRATIONS-MIB::ciEvSeverity
- **SNMP OID** : 1.3.6.1.4.1.13336.2.2.1.2.1

### **3. JobID**

The ID of the job being run when an error occurred. If the error is unrelated to a specific job, this field is blank.

- **Type** : String
- **SNMP Object Name** : CASTIRON-REGISTRATIONS-MIB::ciEvJobID
- **SNMP OID** : 1.3.6.1.4.1.13336.2.2.1.2.4

### **4. Orchestration**

Reference to an entry in the Orchestration table containing information about the orchestration associated with this event.

- **Type** : OID
- **SNMP Object Name** : CASTIRON-REGISTRATIONS-MIB::ciEvOrchestration
- **SNMP OID** : 1.3.6.1.4.1.13336.2.2.1.2.3

### **5. InstanceNumber**

The instance number which was started.

- **Type** : String
- **SNMP Object Name** : CASTIRON-COMP-SAP-MIB::ciC19oEv34InstanceNumber
- **SNMP OID** : .1.3.6.1.4.1.13336.2.2.3.19.1.2.1.34.1

### **6. HostName**

The host name for which instance was started.

- **Type** : String
- **SNMP Object Name** : CASTIRON-COMP-SAP-MIB::ciC19oEv34HostName
- **SNMP OID** : .1.3.6.1.4.1.13336.2.2.3.19.1.2.1.34.2

### **7. ProgramID**

The program ID for which instance was started.

- **Type** : String
- **SNMP Object Name** : CASTIRON-COMP-SAP-MIB::ciC19oEv34ProgramID
- **SNMP OID** : .1.3.6.1.4.1.13336.2.2.3.19.1.2.1.34.3

### **8. Service**

The service name for which instance was started.

- **Type** : String
- **SNMP Object Name** : CASTIRON-COMP-SAP-MIB::ciC19oEv34Service
- **SNMP OID** : .1.3.6.1.4.1.13336.2.2.3.19.1.2.1.34.4

### **Feedback** | **Notices**

**all** Last updated: Thursday, November 14, 2013 file:///dcs/markdown/workspace/Transform/out.html

http://pic.dhe.ibm.com/infocenter/wci/v7r0m0/topic/com.ibm.wci.notifications\_reference.doc/sap/sap\_operat ion\_listenerinstanceinfo\_message.html

## **ListenerStartInfo**

SAP listener started again for specified host.

Level : *Info*

Log Message : *SAP listener started again for host{HostName}, programid {ProgramID} and service {Service}.*

System : *Orchestration*

SNMP Name : *CASTIRON-COMP-SAP-MIB::ciC19oListenerStartInfoEv37*

SNMP Enterprise : *.1.3.6.1.4.1.13336.2.2.3.19.1.2*

SNMP Trap Number : *37*

### **Variables**

The ListenerStartInfo message contains the following variables:

### Table 1. ListenerStartInfo Message Variables

### **1. SerialNumber**

The serial number of the appliance sending the trap.

- **Type** : String
- **SNMP Object Name** : CASTIRON-IA-MIB::ciIaPlatSerialNumber
- **SNMP OID** · 1.3.6.1.4.1.13336.2.2.2.1.1.3.3

### **2. Severity**

Severity of the Notification.

- **Type** : Integer
- **SNMP Object Name** : CASTIRON-REGISTRATIONS-MIB::ciEvSeverity
- **SNMP OID** : 1.3.6.1.4.1.13336.2.2.1.2.1

#### **3. JobID**

The ID of the job being run when an error occurred. If the error is unrelated to a specific job, this field is blank.

**Type** : String

- **SNMP Object Name** : CASTIRON-REGISTRATIONS-MIB::ciEvJobID
- **SNMP OID** : 1.3.6.1.4.1.13336.2.2.1.2.4

### **4. Orchestration**

Reference to an entry in the Orchestration table containing information about the orchestration associated with this event.

- **Type** : OID
- **SNMP Object Name** : CASTIRON-REGISTRATIONS-MIB::ciEvOrchestration
- **SNMP OID** : 1.3.6.1.4.1.13336.2.2.1.2.3

### **5. HostName**

The host name for which listener started.

- **Type** : String
- **SNMP Object Name** : CASTIRON-COMP-SAP-MIB::ciC19oEv37HostName
- **SNMP OID** : .1.3.6.1.4.1.13336.2.2.3.19.1.2.1.37.1

### **6. ProgramID**

The program ID for which listener started.

- **Type** : String
- **SNMP Object Name** : CASTIRON-COMP-SAP-MIB::ciC19oEv37ProgramID
- **SNMP OID** : .1.3.6.1.4.1.13336.2.2.3.19.1.2.1.37.2

### **7. Service**

The service name for which listener started.

- **Type** : String
- **SNMP Object Name** : CASTIRON-COMP-SAP-MIB::ciC19oEv37Service
- **SNMP OID** : .1.3.6.1.4.1.13336.2.2.3.19.1.2.1.37.3

**Parent topic:** SAP Operation [Notifications](#page-2003-0)

### **Feedback** | **Notices**

Last updated: Thursday, November 14, 2013 file:///dcs/markdown/workspace/Transform/out.html

http://pic.dhe.ibm.com/infocenter/wci/v7r0m0/topic/com.ibm.wci.notifications\_reference.doc/sap/sap\_operat ion\_listenerstartinfo\_message.html

## **ListenerStopWarning**

Error occurred while stopping the listener for specified host.

Level : *Warning*

Log Message : *Exception while stopping the listener for host {HostName}, ProgramId {ProgramID} and Service {Service}.The Exception is {Message}*

System : *Orchestration*

SNMP Name : *CASTIRON-COMP-SAP-MIB::ciC19oListenerStopWarningEv39*

SNMP Enterprise : *.1.3.6.1.4.1.13336.2.2.3.19.1.2*

SNMP Trap Number : *39*

## **Variables**

The ListenerStopWarning message contains the following variables:

### Table 1. ListenerStopWarning Message Variables

### **1. SerialNumber**

The serial number of the appliance sending the trap.

- **Type** : String
- **SNMP Object Name** : CASTIRON-IA-MIB::ciIaPlatSerialNumber
- **SNMP OID** : 1.3.6.1.4.1.13336.2.2.2.1.1.3.3

### **2. Severity**

Severity of the Notification.

- **Type** : Integer
- **SNMP Object Name** : CASTIRON-REGISTRATIONS-MIB::ciEvSeverity
- **SNMP OID** : 1.3.6.1.4.1.13336.2.2.1.2.1

### **3. JobID**

The ID of the job being run when an error occurred. If the error is unrelated to a specific job, this field is blank.

- **Type** : String
- **SNMP Object Name** : CASTIRON-REGISTRATIONS-MIB::ciEvJobID
- **SNMP OID** : 1.3.6.1.4.1.13336.2.2.1.2.4

### **4. Orchestration**

Reference to an entry in the Orchestration table containing information about the orchestration associated with this event.

- **Type** : OID
- **SNMP Object Name** : CASTIRON-REGISTRATIONS-MIB::ciEvOrchestration
- **SNMP OID** : 1.3.6.1.4.1.13336.2.2.1.2.3

### **5. HostName**

The host name for which error occurred.

- **Type** : String
- **SNMP Object Name** : CASTIRON-COMP-SAP-MIB::ciC19oEv39HostName

**SNMP OID** : .1.3.6.1.4.1.13336.2.2.3.19.1.2.1.39.1

### **6. ProgramID**

The program ID for which error occurred.

- **Type** : String
- **SNMP Object Name** : CASTIRON-COMP-SAP-MIB::ciC19oEv39ProgramID
- **SNMP OID** : .1.3.6.1.4.1.13336.2.2.3.19.1.2.1.39.2

### **7. Service**

The service name for which error occurred.

- **Type** : String
- **SNMP Object Name** : CASTIRON-COMP-SAP-MIB::ciC19oEv39Service
- **SNMP OID** : .1.3.6.1.4.1.13336.2.2.3.19.1.2.1.39.3

### **8. Message**

Textual description of the error.

- **Type** : String
- **SNMP Object Name** : CASTIRON-REGISTRATIONS-MIB::ciEvMessage
- **SNMP OID** : .1.3.6.1.4.1.13336.2.2.1.2.2

**Parent topic:** SAP Operation [Notifications](#page-2003-0)

### **Feedback** | **Notices**

**all** Last updated: Thursday, November 14, 2013 file:///dcs/markdown/workspace/Transform/out.html

http://pic.dhe.ibm.com/infocenter/wci/v7r0m0/topic/com.ibm.wci.notifications\_reference.doc/sap/sap\_operat ion\_listenerstopwarning\_message.html

## **NoHandlerError**

Received an IDOC for specified IDOC type and no activity was registered to process it. Ignoring the IDOC.

Level : *Warning*

Log Message : *Received an IDOC for idoctype {IDOCType} and no activity was registered to process it. Ignoring the IDOC.*

System : *Orchestration*

SNMP Name : *CASTIRON-COMP-SAP-MIB::ciC19oNoHandlerErrorEv42*

SNMP Enterprise : *.1.3.6.1.4.1.13336.2.2.3.19.1.2*

SNMP Trap Number : *42*

## **Variables**

The NoHandlerError message contains the following variables:

### Table 1. NoHandlerError Message Variables

### **1. SerialNumber**

The serial number of the appliance sending the trap.

- **Type** : String
- **SNMP Object Name** : CASTIRON-IA-MIB::ciIaPlatSerialNumber
- **SNMP OID** : 1.3.6.1.4.1.13336.2.2.2.1.1.3.3

### **2. Severity**

Severity of the Notification.

- **Type** : Integer
- **SNMP Object Name** : CASTIRON-REGISTRATIONS-MIB::ciEvSeverity
- **SNMP OID** : 1.3.6.1.4.1.13336.2.2.1.2.1

### **3. JobID**

The ID of the job being run when an error occurred. If the error is unrelated to a specific job, this field is blank.

- **Type** : String
- **SNMP Object Name** : CASTIRON-REGISTRATIONS-MIB::ciEvJobID
- **SNMP OID** : 1.3.6.1.4.1.13336.2.2.1.2.4

### **4. Orchestration**

Reference to an entry in the Orchestration table containing information about the orchestration associated with this event.

- **Type** : OID
- **SNMP Object Name** : CASTIRON-REGISTRATIONS-MIB::ciEvOrchestration
- **SNMP OID** : 1.3.6.1.4.1.13336.2.2.1.2.3

### **5. IDOCType**

IDOC type received.

- **Type** : String
- **SNMP Object Name** : CASTIRON-COMP-SAP-MIB::ciC19oEv42IDOCType
- **SNMP OID** : .1.3.6.1.4.1.13336.2.2.3.19.1.2.1.42.1

**Parent topic:** SAP Operation [Notifications](#page-2003-0)

### **Feedback** | **Notices**

file:///dcs/markdown/workspace/Transform/out.html

http://pic.dhe.ibm.com/infocenter/wci/v7r0m0/topic/com.ibm.wci.notifications\_reference.doc/sap/sap\_operat ion\_nohandlererror\_message.html

# **NoSegmentWarning**

The specified IDOC number contains no data segment.

Level : *Warning*

Log Message : *The IDOC number {IDOCNumber} contains no data segment.*

System : *Orchestration*

SNMP Name : *CASTIRON-COMP-SAP-MIB::ciC19oNoSegmentWarningEv22*

SNMP Enterprise : *.1.3.6.1.4.1.13336.2.2.3.19.1.2*

SNMP Trap Number : *22*

## **Variables**

The NoSegmentWarning message contains the following variables:

### Table 1. NoSegmentWarning Message Variables

### **1. SerialNumber**

The serial number of the appliance sending the trap.

- **Type** : String
- **SNMP Object Name** : CASTIRON-IA-MIB::ciIaPlatSerialNumber
- **SNMP OID** : 1.3.6.1.4.1.13336.2.2.2.1.1.3.3

### **2. Severity**

Severity of the Notification.

- **Type** : Integer
- **SNMP Object Name** : CASTIRON-REGISTRATIONS-MIB::ciEvSeverity
- **SNMP OID** : 1.3.6.1.4.1.13336.2.2.1.2.1

### **3. JobID**

The ID of the job being run when an error occurred. If the error is unrelated to a specific job, this field is blank.

- **Type** : String
- **SNMP Object Name** : CASTIRON-REGISTRATIONS-MIB::ciEvJobID
- **SNMP OID** : 1.3.6.1.4.1.13336.2.2.1.2.4

### **4. Orchestration**

Reference to an entry in the Orchestration table containing information about the orchestration associated with this event.

- **Type** : OID
- **SNMP Object Name** : CASTIRON-REGISTRATIONS-MIB::ciEvOrchestration
- **SNMP OID** : 1.3.6.1.4.1.13336.2.2.1.2.3

### **5. IDOCNumber**

The IDOC number.

- **Type** : String
- **SNMP Object Name** : CASTIRON-COMP-SAP-MIB::ciC19oEv22IDOCNumber
- **SNMP OID** : .1.3.6.1.4.1.13336.2.2.3.19.1.2.1.22.1

**Parent topic:** SAP Operation [Notifications](#page-2003-0)

### **Feedback** | **Notices**

Last updated: Thursday, November 14, 2013 file:///dcs/markdown/workspace/Transform/out.html

http://pic.dhe.ibm.com/infocenter/wci/v7r0m0/topic/com.ibm.wci.notifications\_reference.doc/sap/sap\_operat ion\_nosegmentwarning\_message.html

## **NonReturnStruct**

No return structure returned by the specified BAPI.

Level : *Severe*

Log Message : *No return structure returned by BAPI {BAPIName}.*

System : *Orchestration*

SNMP Name : *CASTIRON-COMP-SAP-MIB::ciC19oNonReturnStructEv19*

SNMP Enterprise : *.1.3.6.1.4.1.13336.2.2.3.19.1.2*

SNMP Trap Number : *19*

## **Variables**

The NonReturnStruct message contains the following variables:

### Table 1. NonReturnStruct Message Variables

### **1. SerialNumber**

The serial number of the appliance sending the trap.

- **Type** : String
- **SNMP Object Name** : CASTIRON-IA-MIB::ciIaPlatSerialNumber
- **SNMP OID** : 1.3.6.1.4.1.13336.2.2.2.1.1.3.3

Severity of the Notification.

- **Type** : Integer
- **SNMP Object Name** : CASTIRON-REGISTRATIONS-MIB::ciEvSeverity
- **SNMP OID** : 1.3.6.1.4.1.13336.2.2.1.2.1

### **3. JobID**

The ID of the job being run when an error occurred. If the error is unrelated to a specific job, this field is blank.

- **Type** : String
- **SNMP Object Name** : CASTIRON-REGISTRATIONS-MIB::ciEvJobID
- **SNMP OID** : 1.3.6.1.4.1.13336.2.2.1.2.4

### **4. Orchestration**

Reference to an entry in the Orchestration table containing information about the orchestration associated with this event.

- **Type** : OID
- **SNMP Object Name** : CASTIRON-REGISTRATIONS-MIB::ciEvOrchestration
- **SNMP OID** : 1.3.6.1.4.1.13336.2.2.1.2.3

### **5. BAPIName**

The name of the BAPI for which the error occurred.

- **Type** : String
- **SNMP Object Name** : CASTIRON-COMP-SAP-MIB::ciC19oEv19BAPIName
- **SNMP OID** : .1.3.6.1.4.1.13336.2.2.3.19.1.2.1.19.1

**Parent topic:** SAP Operation [Notifications](#page-2003-0)

### **Feedback** | **Notices**

**Edd** Last updated: Thursday, November 14, 2013 file:///dcs/markdown/workspace/Transform/out.html

http://pic.dhe.ibm.com/infocenter/wci/v7r0m0/topic/com.ibm.wci.notifications\_reference.doc/sap/sap\_operat ion\_nonreturnstruct\_message.html

## **ParseError**

Error occurred while parsing schema for the RFC.

Level : *Severe*

Log Message : *Exception while parsing schema for the RFC {RFCName}. The Exception is {Message}*

System : *Orchestration*

SNMP Name : *CASTIRON-COMP-SAP-MIB::ciC19oParseErrorEv13*

SNMP Enterprise : *.1.3.6.1.4.1.13336.2.2.3.19.1.2*

SNMP Trap Number : *13*

## **Variables**

The ParseError message contains the following variables:

### Table 1. ParseError Message Variables

### **1. SerialNumber**

The serial number of the appliance sending the trap.

- **Type** : String
- **SNMP Object Name** : CASTIRON-IA-MIB::ciIaPlatSerialNumber
- **SNMP OID** : 1.3.6.1.4.1.13336.2.2.2.1.1.3.3

### **2. Severity**

Severity of the Notification.

- **Type** : Integer
- **SNMP Object Name** : CASTIRON-REGISTRATIONS-MIB::ciEvSeverity
- **SNMP OID** : 1.3.6.1.4.1.13336.2.2.1.2.1

### **3. JobID**

The ID of the job being run when an error occurred. If the error is unrelated to a specific job, this field is blank.

- **Type** : String
- **SNMP Object Name** : CASTIRON-REGISTRATIONS-MIB::ciEvJobID
- **SNMP OID** : 1.3.6.1.4.1.13336.2.2.1.2.4

### **4. Orchestration**

Reference to an entry in the Orchestration table containing information about the orchestration associated with this event.

- **Type** : OID
- **SNMP Object Name** : CASTIRON-REGISTRATIONS-MIB::ciEvOrchestration
- **SNMP OID** : 1.3.6.1.4.1.13336.2.2.1.2.3

### **5. RFCName**

RFC name for which error occurred.

- **Type** : String
- **SNMP Object Name** : CASTIRON-COMP-SAP-MIB::ciC19oEv13RFCName
- **SNMP OID** : .1.3.6.1.4.1.13336.2.2.3.19.1.2.1.13.1

```
6. Message
```
Textual description of the error.

- **Type** : String
- **SNMP Object Name** : CASTIRON-REGISTRATIONS-MIB::ciEvMessage
- **SNMP OID** : .1.3.6.1.4.1.13336.2.2.1.2.2

**Parent topic:** SAP Operation [Notifications](#page-2003-0)

### **Feedback** | **Notices**

Last updated: Thursday, November 14, 2013 file:///dcs/markdown/workspace/Transform/out.html

http://pic.dhe.ibm.com/infocenter/wci/v7r0m0/topic/com.ibm.wci.notifications\_reference.doc/sap/sap\_operat ion\_parseerror\_message.html

## **ProcessDocError**

Error occurred while processing the IDOC.

Level : *Severe*

Log Message : *Exception while processing the IDOC. The exception is {Message}*

System : *Orchestration*

SNMP Name : *CASTIRON-COMP-SAP-MIB::ciC19oProcessDocErrorEv33*

SNMP Enterprise : *.1.3.6.1.4.1.13336.2.2.3.19.1.2*

SNMP Trap Number : *33*

## **Variables**

The ProcessDocError message contains the following variables:

### Table 1. ProcessDocError Message Variables

### **1. SerialNumber**

The serial number of the appliance sending the trap.

- **Type** : String
- **SNMP Object Name** : CASTIRON-IA-MIB::ciIaPlatSerialNumber
- **SNMP OID** : 1.3.6.1.4.1.13336.2.2.2.1.1.3.3

### **2. Severity**

Severity of the Notification.

- **Type** : Integer
- **SNMP Object Name** : CASTIRON-REGISTRATIONS-MIB::ciEvSeverity
- **SNMP OID** : 1.3.6.1.4.1.13336.2.2.1.2.1

### **3. JobID**

The ID of the job being run when an error occurred. If the error is unrelated to a specific job, this field is blank.

- **Type** : String
- **SNMP Object Name** : CASTIRON-REGISTRATIONS-MIB::ciEvJobID
- **SNMP OID** : 1.3.6.1.4.1.13336.2.2.1.2.4

### **4. Orchestration**

Reference to an entry in the Orchestration table containing information about the orchestration associated with this event.

- **Type** : OID
- **SNMP Object Name** : CASTIRON-REGISTRATIONS-MIB::ciEvOrchestration
- **SNMP OID** : 1.3.6.1.4.1.13336.2.2.1.2.3

### **5. Message**

Textual description of the error.

- **Type** : String
- **SNMP Object Name** : CASTIRON-REGISTRATIONS-MIB::ciEvMessage
- **SNMP OID** : .1.3.6.1.4.1.13336.2.2.1.2.2

**Parent topic:** SAP Operation [Notifications](#page-2003-0)

### **Feedback** | **Notices**

**all** Last updated: Thursday, November 14, 2013 file:///dcs/markdown/workspace/Transform/out.html

http://pic.dhe.ibm.com/infocenter/wci/v7r0m0/topic/com.ibm.wci.notifications\_reference.doc/sap/sap\_operat ion\_processdocerror\_message.html

# **RFCActivationError**

Error occurred while activating the RFC activity.

Level : *Severe*

Log Message : *Exception while activating the RFC Activity. The Exception is {Message}*

System : *Orchestration*

SNMP Name : *CASTIRON-COMP-SAP-MIB::ciC19oRFCActivationErrorEv12*

SNMP Enterprise : *.1.3.6.1.4.1.13336.2.2.3.19.1.2*

SNMP Trap Number : *12*

The RFCActivationError message contains the following variables:

### Table 1. RFCActivationError Message Variables

### **1. SerialNumber**

The serial number of the appliance sending the trap.

- **Type** : String
- **SNMP Object Name** : CASTIRON-IA-MIB::ciIaPlatSerialNumber
- **SNMP OID** : 1.3.6.1.4.1.13336.2.2.2.1.1.3.3

### **2. Severity**

Severity of the Notification.

- **Type** : Integer
- **SNMP Object Name** : CASTIRON-REGISTRATIONS-MIB::ciEvSeverity
- **SNMP OID** : 1.3.6.1.4.1.13336.2.2.1.2.1

### **3. JobID**

The ID of the job being run when an error occurred. If the error is unrelated to a specific job, this field is blank.

- **Type** : String
- **SNMP Object Name** : CASTIRON-REGISTRATIONS-MIB::ciEvJobID
- **SNMP OID** : 1.3.6.1.4.1.13336.2.2.1.2.4

### **4. Orchestration**

Reference to an entry in the Orchestration table containing information about the orchestration associated with this event.

- **Type** : OID
- **SNMP Object Name** : CASTIRON-REGISTRATIONS-MIB::ciEvOrchestration
- **SNMP OID** : 1.3.6.1.4.1.13336.2.2.1.2.3

### **5. Message**

Textual description of the error.

- **Type** : String
- **SNMP Object Name** : CASTIRON-REGISTRATIONS-MIB::ciEvMessage
- **SNMP OID** : .1.3.6.1.4.1.13336.2.2.1.2.2

**Parent topic:** SAP Operation [Notifications](#page-2003-0)

### **Feedback** | **Notices**

Last updated: Thursday, November 14, 2013

file:///dcs/markdown/workspace/Transform/out.html

http://pic.dhe.ibm.com/infocenter/wci/v7r0m0/topic/com.ibm.wci.notifications\_reference.doc/sap/sap\_operat ion\_rfcactivationerror\_message.html

# **ReceiveTIDNotFound**

Specified TID was not found in TID manager.

Level : *Severe*

Log Message : *Tid {TIDNumber} not found in TID manager.*

System : *Orchestration*

SNMP Name : *CASTIRON-COMP-SAP-MIB::ciC19oReceiveTIDNotFoundEv32*

SNMP Enterprise : *.1.3.6.1.4.1.13336.2.2.3.19.1.2*

SNMP Trap Number : *32*

## **Variables**

The ReceiveTIDNotFound message contains the following variables:

### Table 1. ReceiveTIDNotFound Message Variables

### **1. SerialNumber**

The serial number of the appliance sending the trap.

- **Type** : String
- **SNMP Object Name** : CASTIRON-IA-MIB::ciIaPlatSerialNumber
- **SNMP OID** : 1.3.6.1.4.1.13336.2.2.2.1.1.3.3

### **2. Severity**

Severity of the Notification.

- **Type** : Integer
- **SNMP Object Name** : CASTIRON-REGISTRATIONS-MIB::ciEvSeverity
- **SNMP OID** : 1.3.6.1.4.1.13336.2.2.1.2.1

### **3. JobID**

The ID of the job being run when an error occurred. If the error is unrelated to a specific job, this field is blank.

- **Type** : String
- **SNMP Object Name** : CASTIRON-REGISTRATIONS-MIB::ciEvJobID
- **SNMP OID** : 1.3.6.1.4.1.13336.2.2.1.2.4

### **4. Orchestration**

Reference to an entry in the Orchestration table containing information about the orchestration associated with this event.

- **Type** : OID
- **SNMP Object Name** : CASTIRON-REGISTRATIONS-MIB::ciEvOrchestration
- **SNMP OID** : 1.3.6.1.4.1.13336.2.2.1.2.3

### **5. TIDNumber**

TID which was not found.

- **Type** : String
- **SNMP Object Name** : CASTIRON-COMP-SAP-MIB::ciC19oEv32TIDNumber
- **SNMP OID** : .1.3.6.1.4.1.13336.2.2.3.19.1.2.1.32.1

**Parent topic:** SAP Operation [Notifications](#page-2003-0)

### **Feedback** | **Notices**

Last updated: Thursday, November 14, 2013 file:///dcs/markdown/workspace/Transform/out.html

http://pic.dhe.ibm.com/infocenter/wci/v7r0m0/topic/com.ibm.wci.notifications\_reference.doc/sap/sap\_operat ion\_receivetidnotfound\_message.html

# **RollbackWarning**

Error occurred while rolling back the transaction. Ignoring and continuing the activity.

Level : *Warning*

Log Message : *Exception while rolling back the transaction.*

System : *Orchestration*

SNMP Name : *CASTIRON-COMP-SAP-MIB::ciC19oRollbackWarningEv2*

SNMP Enterprise : *.1.3.6.1.4.1.13336.2.2.3.19.1.2*

SNMP Trap Number : *2*

## **Variables**

The RollbackWarning message contains the following variables:

Table 1. RollbackWarning Message Variables

### **1. SerialNumber**

The serial number of the appliance sending the trap.

- **Type** : String
- **SNMP Object Name** : CASTIRON-IA-MIB::ciIaPlatSerialNumber
- **SNMP OID** : 1.3.6.1.4.1.13336.2.2.2.1.1.3.3

**2. Severity**

Severity of the Notification.

- **Type** : Integer
- **SNMP Object Name** : CASTIRON-REGISTRATIONS-MIB::ciEvSeverity
- **SNMP OID** : 1.3.6.1.4.1.13336.2.2.1.2.1

### **3. JobID**

The ID of the job being run when an error occurred. If the error is unrelated to a specific job, this field is blank.

- **Type** : String
- **SNMP Object Name** : CASTIRON-REGISTRATIONS-MIB::ciEvJobID
- **SNMP OID** : 1.3.6.1.4.1.13336.2.2.1.2.4

### **4. Orchestration**

Reference to an entry in the Orchestration table containing information about the orchestration associated with this event.

- **Type** : OID
- **SNMP Object Name** : CASTIRON-REGISTRATIONS-MIB::ciEvOrchestration
- **SNMP OID** : 1.3.6.1.4.1.13336.2.2.1.2.3

**Parent topic:** SAP Operation [Notifications](#page-2003-0)

### **Feedback** | **Notices**

**all** Last updated: Thursday, November 14, 2013 file:///dcs/markdown/workspace/Transform/out.html

http://pic.dhe.ibm.com/infocenter/wci/v7r0m0/topic/com.ibm.wci.notifications\_reference.doc/sap/sap\_operat ion rollbackwarning message.html

# **SAPActivityError**

Error occurred while processing SAP activity.

Level : *Severe*

Log Message : *Exception while processing SAP activity. Error Group: {ErrorGroup}, Error Key: {ErrorKey}, Error Message: {Message}.*

System : *Orchestration*

SNMP Name : *CASTIRON-COMP-SAP-MIB::ciC19oSAPActivityErrorEv1*

SNMP Enterprise : *.1.3.6.1.4.1.13336.2.2.3.19.1.2*

SNMP Trap Number : *1*

## **Variables**

The SAPActivityError message contains the following variables:

### Table 1. SAPActivityError Message Variables

### **1. SerialNumber**

The serial number of the appliance sending the trap.

- **Type** : String
- **SNMP Object Name** : CASTIRON-IA-MIB::ciIaPlatSerialNumber
- **SNMP OID** : 1.3.6.1.4.1.13336.2.2.2.1.1.3.3

### **2. Severity**

Severity of the Notification.

- **Type** : Integer
- **SNMP Object Name** : CASTIRON-REGISTRATIONS-MIB::ciEvSeverity
- **SNMP OID** : 1.3.6.1.4.1.13336.2.2.1.2.1

### **3. JobID**

The ID of the job being run when an error occurred. If the error is unrelated to a specific job, this field is blank.

- **Type** : String
- **SNMP Object Name** : CASTIRON-REGISTRATIONS-MIB::ciEvJobID
- **SNMP OID** : 1.3.6.1.4.1.13336.2.2.1.2.4

### **4. Orchestration**

Reference to an entry in the Orchestration table containing information about the orchestration associated with this event.

- **Type** : OID
- **SNMP Object Name** : CASTIRON-REGISTRATIONS-MIB::ciEvOrchestration
- **SNMP OID** : 1.3.6.1.4.1.13336.2.2.1.2.3

### **5. ErrorGroup**

The group mentioned in the error.

- **Type** : String
- **SNMP Object Name** : CASTIRON-COMP-SAP-MIB::ciC19oEv1ErrorGroup
- **SNMP OID** : .1.3.6.1.4.1.13336.2.2.3.19.1.2.1.1.1

### **6. ErrorKey**

The key mentioned in the error.

- **Type** : String
- **SNMP Object Name** : CASTIRON-COMP-SAP-MIB::ciC19oEv1ErrorKey
- **SNMP OID** : .1.3.6.1.4.1.13336.2.2.3.19.1.2.1.1.2

### **7. Message**

Textual description of the error.

- **Type** : String
- **SNMP Object Name** : CASTIRON-REGISTRATIONS-MIB::ciEvMessage
- **SNMP OID** : .1.3.6.1.4.1.13336.2.2.1.2.2

**Parent topic:** SAP Operation [Notifications](#page-2003-0)

### **Feedback** | **Notices**

Last updated: Thursday, November 14, 2013 file:///dcs/markdown/workspace/Transform/out.html

http://pic.dhe.ibm.com/infocenter/wci/v7r0m0/topic/com.ibm.wci.notifications\_reference.doc/sap/sap\_operat ion\_sapactivityerror\_message.html

# **SAPValidationError**

Input data was not valid for specified RFC. The items specified were invalid.

Level : *Severe*

Log Message : *Input data was not valid for RFC {RFCName}. The following item(s) were invalid: {InvalidItems}*

System : *Orchestration*

SNMP Name : *CASTIRON-COMP-SAP-MIB::ciC19oSAPValidationErrorEv11*

SNMP Enterprise : *.1.3.6.1.4.1.13336.2.2.3.19.1.2*

SNMP Trap Number : *11*

## **Variables**

The SAPValidationError message contains the following variables:

### Table 1. SAPValidationError Message Variables

### **1. SerialNumber**

The serial number of the appliance sending the trap.

- **Type** : String
- **SNMP Object Name** : CASTIRON-IA-MIB::ciIaPlatSerialNumber
- **SNMP OID** : 1.3.6.1.4.1.13336.2.2.2.1.1.3.3

### **2. Severity**

Severity of the Notification.

- **Type** : Integer
- **SNMP Object Name** : CASTIRON-REGISTRATIONS-MIB::ciEvSeverity
- **SNMP OID** : 1.3.6.1.4.1.13336.2.2.1.2.1

### **3. JobID**

The ID of the job being run when an error occurred. If the error is unrelated to a specific job, this field is blank.

- **Type** : String
- **SNMP Object Name** : CASTIRON-REGISTRATIONS-MIB::ciEvJobID
- **SNMP OID** : 1.3.6.1.4.1.13336.2.2.1.2.4

### **4. Orchestration**

Reference to an entry in the Orchestration table containing information about the orchestration associated with this event.

- **Type** : OID
- **SNMP Object Name** : CASTIRON-REGISTRATIONS-MIB::ciEvOrchestration
- **SNMP OID** : 1.3.6.1.4.1.13336.2.2.1.2.3

### **5. RFCName**

RFC name for which data was not valid.

- **Type** : String
- **SNMP Object Name** : CASTIRON-COMP-SAP-MIB::ciC19oEv11RFCName
- **SNMP OID** : .1.3.6.1.4.1.13336.2.2.3.19.1.2.1.11.1

### **6. InvalidItems**

The items which were not valid.

- **Type** : String
- **SNMP Object Name** : CASTIRON-COMP-SAP-MIB::ciC19oEv11InvalidItems
- **SNMP OID** : .1.3.6.1.4.1.13336.2.2.3.19.1.2.1.11.2

**Parent topic:** SAP Operation [Notifications](#page-2003-0)

### **Feedback** | **Notices**

**all** Last updated: Thursday, November 14, 2013 file:///dcs/markdown/workspace/Transform/out.html

http://pic.dhe.ibm.com/infocenter/wci/v7r0m0/topic/com.ibm.wci.notifications\_reference.doc/sap/sap\_operat ion\_sapvalidationerror\_message.html

# **SapLibNotFound**

Sap activity is not able to activate because the sap provided libraries are not installed.

Level : *Severe*

Log Message : *Exception while activating the sap. The exception is because the sap libraries are not installed. Exception is*

System : *Orchestration*

SNMP Name : *CASTIRON-COMP-SAP-MIB::ciC19oSapLibNotFoundEv48*

SNMP Enterprise : *.1.3.6.1.4.1.13336.2.2.3.19.1.2*

SNMP Trap Number : *48*

## **Variables**

The SapLibNotFound message contains the following variables:

### Table 1. SapLibNotFound Message Variables

### **1. SerialNumber**

The serial number of the appliance sending the trap.

- **Type** : String
- **SNMP Object Name** : CASTIRON-IA-MIB::ciIaPlatSerialNumber
- **SNMP OID** : 1.3.6.1.4.1.13336.2.2.2.1.1.3.3

### **2. Severity**

Severity of the Notification.

- **Type** : Integer
- **SNMP Object Name** : CASTIRON-REGISTRATIONS-MIB::ciEvSeverity
- **SNMP OID** : 1.3.6.1.4.1.13336.2.2.1.2.1

### **3. JobID**

The ID of the job being run when an error occurred. If the error is unrelated to a specific job, this field is blank.

- **Type** : String
- **SNMP Object Name** : CASTIRON-REGISTRATIONS-MIB::ciEvJobID
- **SNMP OID** : 1.3.6.1.4.1.13336.2.2.1.2.4

### **4. Orchestration**

Reference to an entry in the Orchestration table containing information about the orchestration associated with this event.

- **Type** : OID
- **SNMP Object Name** : CASTIRON-REGISTRATIONS-MIB::ciEvOrchestration
- **SNMP OID** : 1.3.6.1.4.1.13336.2.2.1.2.3

### **5. Message**

Textual description of the error.

- **Type** : String
- **SNMP Object Name** : CASTIRON-REGISTRATIONS-MIB::ciEvMessage

**SNMP OID** : .1.3.6.1.4.1.13336.2.2.1.2.2

**Parent topic:** SAP Operation [Notifications](#page-2003-0)

### **Feedback** | **Notices**

**all** Last updated: Thursday, November 14, 2013 file:///dcs/markdown/workspace/Transform/out.html

http://pic.dhe.ibm.com/infocenter/wci/v7r0m0/topic/com.ibm.wci.notifications\_reference.doc/sap/sap\_operat ion\_saplibnotfound\_message.html

## **SendIDOCActivation**

Error occurred while activating the Send IDOC activity.

Level : *Severe*

Log Message : *Exception while activating the Send IDOC Activity. The Exception is {Message}*

System : *Orchestration*

SNMP Name : *CASTIRON-COMP-SAP-MIB::ciC19oSendIDOCActivationEv23*

SNMP Enterprise : *.1.3.6.1.4.1.13336.2.2.3.19.1.2*

SNMP Trap Number : *23*

## **Variables**

The SendIDOCActivation message contains the following variables:

### Table 1. SendIDOCActivation Message Variables

### **1. SerialNumber**

The serial number of the appliance sending the trap.

- **Type** : String
- **SNMP Object Name** : CASTIRON-IA-MIB::ciIaPlatSerialNumber
- **SNMP OID** : 1.3.6.1.4.1.13336.2.2.2.1.1.3.3

### **2. Severity**

Severity of the Notification.

- **Type** : Integer
- **SNMP Object Name** : CASTIRON-REGISTRATIONS-MIB::ciEvSeverity
- **SNMP OID** : 1.3.6.1.4.1.13336.2.2.1.2.1

#### **3. JobID**
The ID of the job being run when an error occurred. If the error is unrelated to a specific job, this field is blank.

- **Type** : String
- **SNMP Object Name** : CASTIRON-REGISTRATIONS-MIB::ciEvJobID
- **SNMP OID** : 1.3.6.1.4.1.13336.2.2.1.2.4

#### **4. Orchestration**

Reference to an entry in the Orchestration table containing information about the orchestration associated with this event.

- **Type** : OID
- **SNMP Object Name** : CASTIRON-REGISTRATIONS-MIB::ciEvOrchestration
- **SNMP OID** : 1.3.6.1.4.1.13336.2.2.1.2.3

#### **5. Message**

Textual description of the error.

- **Type** : String
- **SNMP Object Name** : CASTIRON-REGISTRATIONS-MIB::ciEvMessage
- **SNMP OID** : .1.3.6.1.4.1.13336.2.2.1.2.2

**Parent topic:** SAP Operation [Notifications](#page-2003-0)

#### **Feedback** | **Notices**

Last updated: Thursday, November 14, 2013 file:///dcs/markdown/workspace/Transform/out.html

http://pic.dhe.ibm.com/infocenter/wci/v7r0m0/topic/com.ibm.wci.notifications\_reference.doc/sap/sap\_operat ion sendidocactivation message.html

## **SendIDOCCreateInfo**

Created the specified TID for starting a transaction in send IDOC activity.

Level : *Info*

Log Message : *Created a new TID {TID} for starting a transaction in send IDOC activity.*

System : *Orchestration*

SNMP Name : *CASTIRON-COMP-SAP-MIB::ciC19oSendIDOCCreateInfoEv24*

SNMP Enterprise : *.1.3.6.1.4.1.13336.2.2.3.19.1.2*

SNMP Trap Number : *24*

## **Variables**

The SendIDOCCreateInfo message contains the following variables:

## Table 1. SendIDOCCreateInfo Message Variables

## **1. SerialNumber**

The serial number of the appliance sending the trap.

- **Type** : String
- **SNMP Object Name** : CASTIRON-IA-MIB::ciIaPlatSerialNumber
- **SNMP OID** : 1.3.6.1.4.1.13336.2.2.2.1.1.3.3

## **2. Severity**

Severity of the Notification.

- **Type** : Integer
- **SNMP Object Name** : CASTIRON-REGISTRATIONS-MIB::ciEvSeverity
- **SNMP OID** : 1.3.6.1.4.1.13336.2.2.1.2.1

## **3. JobID**

The ID of the job being run when an error occurred. If the error is unrelated to a specific job, this field is blank.

- **Type** : String
- **SNMP Object Name** : CASTIRON-REGISTRATIONS-MIB::ciEvJobID
- **SNMP OID** : 1.3.6.1.4.1.13336.2.2.1.2.4

## **4. Orchestration**

Reference to an entry in the Orchestration table containing information about the orchestration associated with this event.

- **Type** : OID
- **SNMP Object Name** : CASTIRON-REGISTRATIONS-MIB::ciEvOrchestration
- **SNMP OID** : 1.3.6.1.4.1.13336.2.2.1.2.3

## **5. TID**

The new TID which is created.

- **Type** : String
- **SNMP Object Name** : CASTIRON-COMP-SAP-MIB::ciC19oEv24TID
- **SNMP OID** : .1.3.6.1.4.1.13336.2.2.3.19.1.2.1.24.1

**Parent topic:** SAP Operation [Notifications](#page-2003-0)

## **Feedback** | **Notices**

**all** Last updated: Thursday, November 14, 2013 file:///dcs/markdown/workspace/Transform/out.html http://pic.dhe.ibm.com/infocenter/wci/v7r0m0/topic/com.ibm.wci.notifications\_reference.doc/sap/sap\_operat ion\_sendidoccreateinfo\_message.html

# **SendIDOCValidation**

Input data was not valid for IDOC. The specified item(s) were invalid.

Level : *Severe*

Log Message : *Input data was not valid for IDOC. The following item(s) were invalid: {InvalidItems}*

System : *Orchestration*

SNMP Name : *CASTIRON-COMP-SAP-MIB::ciC19oSendIDOCValidationEv20*

SNMP Enterprise : *.1.3.6.1.4.1.13336.2.2.3.19.1.2*

SNMP Trap Number : *20*

## **Variables**

The SendIDOCValidation message contains the following variables:

## Table 1. SendIDOCValidation Message Variables

#### **1. SerialNumber**

The serial number of the appliance sending the trap.

- **Type** : String
- **SNMP Object Name** : CASTIRON-IA-MIB::ciIaPlatSerialNumber
- **SNMP OID** : 1.3.6.1.4.1.13336.2.2.2.1.1.3.3

## **2. Severity**

Severity of the Notification.

- **Type** : Integer
- **SNMP Object Name** : CASTIRON-REGISTRATIONS-MIB::ciEvSeverity
- **SNMP OID** : 1.3.6.1.4.1.13336.2.2.1.2.1

#### **3. JobID**

The ID of the job being run when an error occurred. If the error is unrelated to a specific job, this field is blank.

- **Type** : String
- **SNMP Object Name** : CASTIRON-REGISTRATIONS-MIB::ciEvJobID
- **SNMP OID** : 1.3.6.1.4.1.13336.2.2.1.2.4

#### **4. Orchestration**

Reference to an entry in the Orchestration table containing information about the orchestration associated with this event.

**Type** : OID

- **SNMP Object Name** : CASTIRON-REGISTRATIONS-MIB::ciEvOrchestration
- **SNMP OID** : 1.3.6.1.4.1.13336.2.2.1.2.3

#### **5. InvalidItems**

The invalid items in the input data.

- **Type** : String
- **SNMP Object Name** : CASTIRON-COMP-SAP-MIB::ciC19oEv20InvalidItems
- **SNMP OID** : .1.3.6.1.4.1.13336.2.2.3.19.1.2.1.20.1

**Parent topic:** SAP Operation [Notifications](#page-2003-0)

#### **Feedback** | **Notices**

**all** Last updated: Thursday, November 14, 2013 file:///dcs/markdown/workspace/Transform/out.html

http://pic.dhe.ibm.com/infocenter/wci/v7r0m0/topic/com.ibm.wci.notifications\_reference.doc/sap/sap\_operat ion sendidocvalidation message.html

# **StartFunctionExec**

This is the name of the function which is going to be executed by the BAPI or RFC activity

Level : *Info*

Log Message : *About to execute function {FunctionName}*

System : *Orchestration*

SNMP Name : *CASTIRON-COMP-SAP-MIB::ciC19oStartFunctionExecEv43*

SNMP Enterprise : *.1.3.6.1.4.1.13336.2.2.3.19.1.2*

SNMP Trap Number : *43*

## **Variables**

The StartFunctionExec message contains the following variables:

Table 1. StartFunctionExec Message Variables

## **1. SerialNumber**

The serial number of the appliance sending the trap.

- **Type** : String
- **SNMP Object Name** : CASTIRON-IA-MIB::ciIaPlatSerialNumber
- **SNMP OID** : 1.3.6.1.4.1.13336.2.2.2.1.1.3.3

**2. Severity**

Severity of the Notification.

- **Type** : Integer
- **SNMP Object Name** : CASTIRON-REGISTRATIONS-MIB::ciEvSeverity
- **SNMP OID** : 1.3.6.1.4.1.13336.2.2.1.2.1

## **3. JobID**

The ID of the job being run when an error occurred. If the error is unrelated to a specific job, this field is blank.

- **Type** : String
- **SNMP Object Name** : CASTIRON-REGISTRATIONS-MIB::ciEvJobID
- **SNMP OID** : 1.3.6.1.4.1.13336.2.2.1.2.4

### **4. Orchestration**

Reference to an entry in the Orchestration table containing information about the orchestration associated with this event.

- **Type** : OID
- **SNMP Object Name** : CASTIRON-REGISTRATIONS-MIB::ciEvOrchestration
- **SNMP OID** : 1.3.6.1.4.1.13336.2.2.1.2.3

#### **5. FunctionName**

Name of the BAPI or RFC

- **Type** : String
- **SNMP Object Name** : CASTIRON-COMP-SAP-MIB::ciC19oEv43FunctionName
- **SNMP OID** : .1.3.6.1.4.1.13336.2.2.3.19.1.2.1.43.1

**Parent topic:** SAP Operation [Notifications](#page-2003-0)

#### **Feedback** | **Notices**

**all** Last updated: Thursday, November 14, 2013 file:///dcs/markdown/workspace/Transform/out.html

http://pic.dhe.ibm.com/infocenter/wci/v7r0m0/topic/com.ibm.wci.notifications\_reference.doc/sap/sap\_operat ion\_startfunctionexec\_message.html

# **StartWarning**

Error occurred while starting the server.

Level : *Info*

Log Message : *Exception while starting the server. Exception is {Message}*

System : *Orchestration*

SNMP Name : *CASTIRON-COMP-SAP-MIB::ciC19oStartWarningEv38*

SNMP Enterprise : *.1.3.6.1.4.1.13336.2.2.3.19.1.2*

SNMP Trap Number : *38*

## **Variables**

The StartWarning message contains the following variables:

## Table 1. StartWarning Message Variables

### **1. SerialNumber**

The serial number of the appliance sending the trap.

- **Type** : String
- **SNMP Object Name** : CASTIRON-IA-MIB::ciIaPlatSerialNumber
- **SNMP OID** : 1.3.6.1.4.1.13336.2.2.2.1.1.3.3

## **2. Severity**

Severity of the Notification.

- **Type** : Integer
- **SNMP Object Name** : CASTIRON-REGISTRATIONS-MIB::ciEvSeverity
- **SNMP OID** : 1.3.6.1.4.1.13336.2.2.1.2.1

#### **3. JobID**

The ID of the job being run when an error occurred. If the error is unrelated to a specific job, this field is blank.

- **Type** : String
- **SNMP Object Name** : CASTIRON-REGISTRATIONS-MIB::ciEvJobID
- **SNMP OID** : 1.3.6.1.4.1.13336.2.2.1.2.4

#### **4. Orchestration**

Reference to an entry in the Orchestration table containing information about the orchestration associated with this event.

- **Type** : OID
- **SNMP Object Name** : CASTIRON-REGISTRATIONS-MIB::ciEvOrchestration
- **SNMP OID** : 1.3.6.1.4.1.13336.2.2.1.2.3

#### **5. Message**

Textual description of the error.

- **Type** : String
- **SNMP Object Name** : CASTIRON-REGISTRATIONS-MIB::ciEvMessage
- **SNMP OID** : .1.3.6.1.4.1.13336.2.2.1.2.2

**Parent topic:** SAP Operation [Notifications](#page-2003-0)

#### **Feedback** | **Notices**

Last updated: Thursday, November 14, 2013 file:///dcs/markdown/workspace/Transform/out.html

http://pic.dhe.ibm.com/infocenter/wci/v7r0m0/topic/com.ibm.wci.notifications\_reference.doc/sap/sap\_operat ion\_startwarning\_message.html

## **TIDCheck**

SAP TIP check for specified ID is requested by SAP.

Level : *Info*

Log Message : *SAP TID {TID} check requested by SAP.*

System : *Orchestration*

SNMP Name : *CASTIRON-COMP-SAP-MIB::ciC19oTIDCheckEv4*

SNMP Enterprise : *.1.3.6.1.4.1.13336.2.2.3.19.1.2*

SNMP Trap Number : *4*

## **Variables**

The TIDCheck message contains the following variables:

#### Table 1. TIDCheck Message Variables

#### **1. SerialNumber**

The serial number of the appliance sending the trap.

- **Type** : String
- **SNMP Object Name** : CASTIRON-IA-MIB::ciIaPlatSerialNumber
- **SNMP OID** · 1.3.6.1.4.1.13336.2.2.2.1.1.3.3

#### **2. Severity**

Severity of the Notification.

- **Type** : Integer
- **SNMP Object Name** : CASTIRON-REGISTRATIONS-MIB::ciEvSeverity
- **SNMP OID** : 1.3.6.1.4.1.13336.2.2.1.2.1

#### **3. JobID**

The ID of the job being run when an error occurred. If the error is unrelated to a specific job, this field is blank.

**Type** : String

- **SNMP Object Name** : CASTIRON-REGISTRATIONS-MIB::ciEvJobID
- **SNMP OID** : 1.3.6.1.4.1.13336.2.2.1.2.4

#### **4. Orchestration**

Reference to an entry in the Orchestration table containing information about the orchestration associated with this event.

- **Type** : OID
- **SNMP Object Name** : CASTIRON-REGISTRATIONS-MIB::ciEvOrchestration
- **SNMP OID** : 1.3.6.1.4.1.13336.2.2.1.2.3

## **5. TID**

TID for which check is requested.

- **Type** : String
- **SNMP Object Name** : CASTIRON-COMP-SAP-MIB::ciC19oEv4TID
- **SNMP OID** : .1.3.6.1.4.1.13336.2.2.3.19.1.2.1.4.1

**Parent topic:** SAP Operation [Notifications](#page-2003-0)

#### **Feedback** | **Notices**

**all** Last updated: Thursday, November 14, 2013 file:///dcs/markdown/workspace/Transform/out.html

http://pic.dhe.ibm.com/infocenter/wci/v7r0m0/topic/com.ibm.wci.notifications\_reference.doc/sap/sap\_operat ion\_tidcheck\_message.html

# **TIDCommit**

SAP TID has been committed by SAP.

Level : *Info*

Log Message : *SAP TID {TID} has been committed by SAP.*

System : *Orchestration*

SNMP Name : *CASTIRON-COMP-SAP-MIB::ciC19oTIDCommitEv9*

SNMP Enterprise : *.1.3.6.1.4.1.13336.2.2.3.19.1.2*

SNMP Trap Number : *9*

## **Variables**

The TIDCommit message contains the following variables:

Table 1. TIDCommit Message Variables

## **1. SerialNumber**

The serial number of the appliance sending the trap.

- **Type** : String
- **SNMP Object Name** : CASTIRON-IA-MIB::ciIaPlatSerialNumber
- **SNMP OID** : 1.3.6.1.4.1.13336.2.2.2.1.1.3.3

## **2. Severity**

Severity of the Notification.

- **Type** : Integer
- **SNMP Object Name** : CASTIRON-REGISTRATIONS-MIB::ciEvSeverity
- **SNMP OID** : 1.3.6.1.4.1.13336.2.2.1.2.1

## **3. JobID**

The ID of the job being run when an error occurred. If the error is unrelated to a specific job, this field is blank.

- **Type** : String
- **SNMP Object Name** : CASTIRON-REGISTRATIONS-MIB::ciEvJobID
- **SNMP OID** : 1.3.6.1.4.1.13336.2.2.1.2.4

## **4. Orchestration**

Reference to an entry in the Orchestration table containing information about the orchestration associated with this event.

- **Type** : OID
- **SNMP Object Name** : CASTIRON-REGISTRATIONS-MIB::ciEvOrchestration
- **SNMP OID** : 1.3.6.1.4.1.13336.2.2.1.2.3

## **5. TID**

TID which has been committed.

- **Type** : String
- **SNMP Object Name** : CASTIRON-COMP-SAP-MIB::ciC19oEv9TID
- **SNMP OID** : .1.3.6.1.4.1.13336.2.2.3.19.1.2.1.9.1

**Parent topic:** SAP Operation [Notifications](#page-2003-0)

#### **Feedback** | **Notices**

**Example 2013** Last updated: Thursday, November 14, 2013 file:///dcs/markdown/workspace/Transform/out.html

http://pic.dhe.ibm.com/infocenter/wci/v7r0m0/topic/com.ibm.wci.notifications\_reference.doc/sap/sap\_operat ion\_tidcommit\_message.html

# **TIDCommitUnknown**

SAP attempting to confirm an unknown or uncommitted TID.

Level : *Severe*

Log Message : *SAP attempting to confirm an unknown or uncommitted TID*

System : *Orchestration*

SNMP Name : *CASTIRON-COMP-SAP-MIB::ciC19oTIDCommitUnknownEv10*

SNMP Enterprise : *.1.3.6.1.4.1.13336.2.2.3.19.1.2*

SNMP Trap Number : *10*

## **Variables**

The TIDCommitUnknown message contains the following variables:

## Table 1. TIDCommitUnknown Message Variables

## **1. SerialNumber**

The serial number of the appliance sending the trap.

- **Type** : String
- **SNMP Object Name** : CASTIRON-IA-MIB::ciIaPlatSerialNumber
- **SNMP OID** : 1.3.6.1.4.1.13336.2.2.2.1.1.3.3

#### **2. Severity**

Severity of the Notification.

- **Type** : Integer
- **SNMP Object Name** : CASTIRON-REGISTRATIONS-MIB::ciEvSeverity
- **SNMP OID** : 1.3.6.1.4.1.13336.2.2.1.2.1

## **3. JobID**

The ID of the job being run when an error occurred. If the error is unrelated to a specific job, this field is blank.

- **Type** : String
- **SNMP Object Name** : CASTIRON-REGISTRATIONS-MIB::ciEvJobID
- **SNMP OID** : 1.3.6.1.4.1.13336.2.2.1.2.4

## **4. Orchestration**

Reference to an entry in the Orchestration table containing information about the orchestration associated with this event.

- **Type** : OID
- **SNMP Object Name** : CASTIRON-REGISTRATIONS-MIB::ciEvOrchestration
- **SNMP OID** : 1.3.6.1.4.1.13336.2.2.1.2.3

**Parent topic:** SAP Operation [Notifications](#page-2003-0)

**all** Last updated: Thursday, November 14, 2013 file:///dcs/markdown/workspace/Transform/out.html

http://pic.dhe.ibm.com/infocenter/wci/v7r0m0/topic/com.ibm.wci.notifications\_reference.doc/sap/sap\_operat ion\_tidcommitunknown\_message.html

# **TIDCommitedInfo**

Specified TID was committed to SAP.

Level : *Info*

Log Message : *TID {TID} committed succesfully.*

System : *Orchestration*

SNMP Name : *CASTIRON-COMP-SAP-MIB::ciC19oTIDCommitedInfoEv28*

SNMP Enterprise : *.1.3.6.1.4.1.13336.2.2.3.19.1.2*

SNMP Trap Number : *28*

## **Variables**

The TIDCommitedInfo message contains the following variables:

## Table 1. TIDCommitedInfo Message Variables

### **1. SerialNumber**

The serial number of the appliance sending the trap.

- **Type** : String
- **SNMP Object Name** : CASTIRON-IA-MIB::ciIaPlatSerialNumber
- **SNMP OID** : 1.3.6.1.4.1.13336.2.2.2.1.1.3.3

#### **2. Severity**

Severity of the Notification.

- **Type** : Integer
- **SNMP Object Name** : CASTIRON-REGISTRATIONS-MIB::ciEvSeverity
- **SNMP OID** : 1.3.6.1.4.1.13336.2.2.1.2.1

#### **3. JobID**

The ID of the job being run when an error occurred. If the error is unrelated to a specific job, this field is blank.

- **Type** : String
- **SNMP Object Name** : CASTIRON-REGISTRATIONS-MIB::ciEvJobID
- **SNMP OID** : 1.3.6.1.4.1.13336.2.2.1.2.4

## **4. Orchestration**

Reference to an entry in the Orchestration table containing information about the orchestration associated with this event.

- **Type** : OID
- **SNMP Object Name** : CASTIRON-REGISTRATIONS-MIB::ciEvOrchestration
- **SNMP OID** : 1.3.6.1.4.1.13336.2.2.1.2.3

### **5. TID**

The TID which is committed.

- **Type** : String
- **SNMP Object Name** : CASTIRON-COMP-SAP-MIB::ciC19oEv28TID
- **SNMP OID** : .1.3.6.1.4.1.13336.2.2.3.19.1.2.1.28.1

**Parent topic:** SAP Operation [Notifications](#page-2003-0)

#### **Feedback** | **Notices**

Last updated: Thursday, November 14, 2013 file:///dcs/markdown/workspace/Transform/out.html

http://pic.dhe.ibm.com/infocenter/wci/v7r0m0/topic/com.ibm.wci.notifications\_reference.doc/sap/sap\_operat ion\_tidcommitedinfo\_message.html

# **TIDCommittingInfo**

Committing TID to SAP.

Level : *Info*

Log Message : *Committing TID {TID}.*

System : *Orchestration*

SNMP Name : *CASTIRON-COMP-SAP-MIB::ciC19oTIDCommittingInfoEv27*

SNMP Enterprise : *.1.3.6.1.4.1.13336.2.2.3.19.1.2*

SNMP Trap Number : *27*

## **Variables**

The TIDCommittingInfo message contains the following variables:

Table 1. TIDCommittingInfo Message Variables

## **1. SerialNumber**

The serial number of the appliance sending the trap.

- **Type** : String
- **SNMP Object Name** : CASTIRON-IA-MIB::ciIaPlatSerialNumber
- **SNMP OID** : 1.3.6.1.4.1.13336.2.2.2.1.1.3.3

## **2. Severity**

Severity of the Notification.

- **Type** : Integer
- **SNMP Object Name** : CASTIRON-REGISTRATIONS-MIB::ciEvSeverity
- **SNMP OID** : 1.3.6.1.4.1.13336.2.2.1.2.1

#### **3. JobID**

The ID of the job being run when an error occurred. If the error is unrelated to a specific job, this field is blank.

- **Type** : String
- **SNMP Object Name** : CASTIRON-REGISTRATIONS-MIB::ciEvJobID
- **SNMP OID** : 1.3.6.1.4.1.13336.2.2.1.2.4

#### **4. Orchestration**

Reference to an entry in the Orchestration table containing information about the orchestration associated with this event.

- **Type** : OID
- **SNMP Object Name** : CASTIRON-REGISTRATIONS-MIB::ciEvOrchestration
- **SNMP OID** : 1.3.6.1.4.1.13336.2.2.1.2.3

## **5. TID**

The TID which is being committed.

- **Type** : String
- **SNMP Object Name** : CASTIRON-COMP-SAP-MIB::ciC19oEv27TID
- **SNMP OID** : .1.3.6.1.4.1.13336.2.2.3.19.1.2.1.27.1

**Parent topic:** SAP Operation [Notifications](#page-2003-0)

#### **Feedback** | **Notices**

**all** Last updated: Thursday, November 14, 2013 file:///dcs/markdown/workspace/Transform/out.html

http://pic.dhe.ibm.com/infocenter/wci/v7r0m0/topic/com.ibm.wci.notifications\_reference.doc/sap/sap\_operat ion\_tidcommittinginfo\_message.html

# **TIDConfirmed**

SAP TID has been confirmed and deleted from the TID manager.

Level : *Info*

Log Message : *SAP TID {TID} has been confirmed and deleted from the TID Manager.*

System : *Orchestration*

SNMP Name : *CASTIRON-COMP-SAP-MIB::ciC19oTIDConfirmedEv6*

SNMP Enterprise : *.1.3.6.1.4.1.13336.2.2.3.19.1.2*

SNMP Trap Number : *6*

## **Variables**

The TIDConfirmed message contains the following variables:

## Table 1. TIDConfirmed Message Variables

#### **1. SerialNumber**

The serial number of the appliance sending the trap.

- **Type** : String
- **SNMP Object Name** : CASTIRON-IA-MIB::ciIaPlatSerialNumber
- **SNMP OID** : 1.3.6.1.4.1.13336.2.2.2.1.1.3.3

#### **2. Severity**

Severity of the Notification.

- **Type** : Integer
- **SNMP Object Name** : CASTIRON-REGISTRATIONS-MIB::ciEvSeverity
- **SNMP OID** : 1.3.6.1.4.1.13336.2.2.1.2.1

## **3. JobID**

The ID of the job being run when an error occurred. If the error is unrelated to a specific job, this field is blank.

- **Type** : String
- **SNMP Object Name** : CASTIRON-REGISTRATIONS-MIB::ciEvJobID
- **SNMP OID** : 1.3.6.1.4.1.13336.2.2.1.2.4

#### **4. Orchestration**

Reference to an entry in the Orchestration table containing information about the orchestration associated with this event.

- **Type** : OID
- **SNMP Object Name** : CASTIRON-REGISTRATIONS-MIB::ciEvOrchestration
- **SNMP OID** : 1.3.6.1.4.1.13336.2.2.1.2.3

## **5. TID**

TID which was confirmed and deleted.

**Type** : String

- **SNMP Object Name** : CASTIRON-COMP-SAP-MIB::ciC19oEv6TID
- **SNMP OID** : .1.3.6.1.4.1.13336.2.2.3.19.1.2.1.6.1

**Parent topic:** SAP Operation [Notifications](#page-2003-0)

#### **Feedback** | **Notices**

**all** Last updated: Thursday, November 14, 2013 file:///dcs/markdown/workspace/Transform/out.html

http://pic.dhe.ibm.com/infocenter/wci/v7r0m0/topic/com.ibm.wci.notifications\_reference.doc/sap/sap\_operat ion\_tidconfirmed\_message.html

## **TIDRollback**

SAP TID has been rolled back.

Level : *Info*

Log Message : *SAP TID {TID} has been rolled-back by SAP.*

System : *Orchestration*

SNMP Name : *CASTIRON-COMP-SAP-MIB::ciC19oTIDRollbackEv7*

SNMP Enterprise : *.1.3.6.1.4.1.13336.2.2.3.19.1.2*

SNMP Trap Number : *7*

## **Variables**

The TIDRollback message contains the following variables:

Table 1. TIDRollback Message Variables

#### **1. SerialNumber**

The serial number of the appliance sending the trap.

- **Type** : String
- **SNMP Object Name** : CASTIRON-IA-MIB::ciIaPlatSerialNumber
- **SNMP OID** : 1.3.6.1.4.1.13336.2.2.2.1.1.3.3

#### **2. Severity**

Severity of the Notification.

- **Type** : Integer
- **SNMP Object Name** : CASTIRON-REGISTRATIONS-MIB::ciEvSeverity
- **SNMP OID** : 1.3.6.1.4.1.13336.2.2.1.2.1

The ID of the job being run when an error occurred. If the error is unrelated to a specific job, this field is blank.

- **Type** : String
- **SNMP Object Name** : CASTIRON-REGISTRATIONS-MIB::ciEvJobID
- **SNMP OID** : 1.3.6.1.4.1.13336.2.2.1.2.4

#### **4. Orchestration**

Reference to an entry in the Orchestration table containing information about the orchestration associated with this event.

- **Type** : OID
- **SNMP Object Name** : CASTIRON-REGISTRATIONS-MIB::ciEvOrchestration
- **SNMP OID** : 1.3.6.1.4.1.13336.2.2.1.2.3

## **5. TID**

TID which was rolled back.

- **Type** : String
- **SNMP Object Name** : CASTIRON-COMP-SAP-MIB::ciC19oEv7TID
- **SNMP OID** : .1.3.6.1.4.1.13336.2.2.3.19.1.2.1.7.1

**Parent topic:** SAP Operation [Notifications](#page-2003-0)

#### **Feedback** | **Notices**

**all** Last updated: Thursday, November 14, 2013 file:///dcs/markdown/workspace/Transform/out.html

http://pic.dhe.ibm.com/infocenter/wci/v7r0m0/topic/com.ibm.wci.notifications\_reference.doc/sap/sap\_operat ion\_tidrollback\_message.html

## **TIDSentInfo**

Sending the IDOC with specified TID to SAP.

Level : *Info*

Log Message : *Sending IDOC with the TID {TID} to sap.*

System : *Orchestration*

SNMP Name : *CASTIRON-COMP-SAP-MIB::ciC19oTIDSentInfoEv25*

SNMP Enterprise : *.1.3.6.1.4.1.13336.2.2.3.19.1.2*

SNMP Trap Number : *25*

## **Variables**

The TIDSentInfo message contains the following variables:

## Table 1. TIDSentInfo Message Variables

## **1. SerialNumber**

The serial number of the appliance sending the trap.

- **Type** : String
- **SNMP Object Name** : CASTIRON-IA-MIB::ciIaPlatSerialNumber
- **SNMP OID** : 1.3.6.1.4.1.13336.2.2.2.1.1.3.3

## **2. Severity**

Severity of the Notification.

- **Type** : Integer
- **SNMP Object Name** : CASTIRON-REGISTRATIONS-MIB::ciEvSeverity
- **SNMP OID** : 1.3.6.1.4.1.13336.2.2.1.2.1

## **3. JobID**

The ID of the job being run when an error occurred. If the error is unrelated to a specific job, this field is blank.

- **Type** : String
- **SNMP Object Name** : CASTIRON-REGISTRATIONS-MIB::ciEvJobID
- **SNMP OID** : 1.3.6.1.4.1.13336.2.2.1.2.4

## **4. Orchestration**

Reference to an entry in the Orchestration table containing information about the orchestration associated with this event.

- **Type** : OID
- **SNMP Object Name** : CASTIRON-REGISTRATIONS-MIB::ciEvOrchestration
- **SNMP OID** : 1.3.6.1.4.1.13336.2.2.1.2.3

## **5. TID**

The TID which was sent.

- **Type** : String
- **SNMP Object Name** : CASTIRON-COMP-SAP-MIB::ciC19oEv25TID
- **SNMP OID** : .1.3.6.1.4.1.13336.2.2.3.19.1.2.1.25.1

**Parent topic:** SAP Operation [Notifications](#page-2003-0)

## **Feedback** | **Notices**

**Edd** Last updated: Thursday, November 14, 2013 file:///dcs/markdown/workspace/Transform/out.html http://pic.dhe.ibm.com/infocenter/wci/v7r0m0/topic/com.ibm.wci.notifications\_reference.doc/sap/sap\_operat ion\_tidsentinfo\_message.html

# **TIDUnknown**

SAP has requested rollback for unknown TID.

Level : *Severe*

Log Message : *SAP has requested rollback for unknown TID {TID}. Cannot rollback.*

System : *Orchestration*

SNMP Name : *CASTIRON-COMP-SAP-MIB::ciC19oTIDUnknownEv8*

SNMP Enterprise : *.1.3.6.1.4.1.13336.2.2.3.19.1.2*

SNMP Trap Number : *8*

## **Variables**

The TIDUnknown message contains the following variables:

## Table 1. TIDUnknown Message Variables

#### **1. SerialNumber**

The serial number of the appliance sending the trap.

- **Type** : String
- **SNMP Object Name** : CASTIRON-IA-MIB::ciIaPlatSerialNumber
- **SNMP OID** : 1.3.6.1.4.1.13336.2.2.2.1.1.3.3

## **2. Severity**

Severity of the Notification.

- **Type** : Integer
- **SNMP Object Name** : CASTIRON-REGISTRATIONS-MIB::ciEvSeverity
- **SNMP OID** : 1.3.6.1.4.1.13336.2.2.1.2.1

#### **3. JobID**

The ID of the job being run when an error occurred. If the error is unrelated to a specific job, this field is blank.

- **Type** : String
- **SNMP Object Name** : CASTIRON-REGISTRATIONS-MIB::ciEvJobID
- **SNMP OID** : 1.3.6.1.4.1.13336.2.2.1.2.4

#### **4. Orchestration**

Reference to an entry in the Orchestration table containing information about the orchestration associated with this event.

**Type** : OID

- **SNMP Object Name** : CASTIRON-REGISTRATIONS-MIB::ciEvOrchestration
- **SNMP OID** : 1.3.6.1.4.1.13336.2.2.1.2.3

## **5. TID**

TID which could not be rolled back.

- **Type** : String
- **SNMP Object Name** : CASTIRON-COMP-SAP-MIB::ciC19oEv8TID
- **SNMP OID** : .1.3.6.1.4.1.13336.2.2.3.19.1.2.1.8.1

**Parent topic:** SAP Operation [Notifications](#page-2003-0)

## **Feedback** | **Notices**

Last updated: Thursday, November 14, 2013 file:///dcs/markdown/workspace/Transform/out.html

http://pic.dhe.ibm.com/infocenter/wci/v7r0m0/topic/com.ibm.wci.notifications\_reference.doc/sap/sap\_operat ion\_tidunknown\_message.html

# **TransactionalError**

Unable to find the BAPI transaction RFCs.

Level : *Severe*

Log Message : *Unable to find the BAPI transaction RFC's.*

System : *Orchestration*

SNMP Name : *CASTIRON-COMP-SAP-MIB::ciC19oTransactionalErrorEv17*

SNMP Enterprise : *.1.3.6.1.4.1.13336.2.2.3.19.1.2*

SNMP Trap Number : *17*

## **Variables**

The TransactionalError message contains the following variables:

Table 1. TransactionalError Message Variables

#### **1. SerialNumber**

The serial number of the appliance sending the trap.

- **Type** : String
- **SNMP Object Name** : CASTIRON-IA-MIB::ciIaPlatSerialNumber
- **SNMP OID** : 1.3.6.1.4.1.13336.2.2.2.1.1.3.3

#### **2. Severity**

Severity of the Notification.

- **Type** : Integer
- **SNMP Object Name** : CASTIRON-REGISTRATIONS-MIB::ciEvSeverity
- **SNMP OID** : 1.3.6.1.4.1.13336.2.2.1.2.1

## **3. JobID**

The ID of the job being run when an error occurred. If the error is unrelated to a specific job, this field is blank.

- **Type** : String
- **SNMP Object Name** : CASTIRON-REGISTRATIONS-MIB::ciEvJobID
- **SNMP OID** : 1.3.6.1.4.1.13336.2.2.1.2.4

## **4. Orchestration**

Reference to an entry in the Orchestration table containing information about the orchestration associated with this event.

- **Type** : OID
- **SNMP Object Name** : CASTIRON-REGISTRATIONS-MIB::ciEvOrchestration
- **SNMP OID** : 1.3.6.1.4.1.13336.2.2.1.2.3

**Parent topic:** SAP Operation [Notifications](#page-2003-0)

#### **Feedback** | **Notices**

**all** Last updated: Thursday, November 14, 2013 file:///dcs/markdown/workspace/Transform/out.html

http://pic.dhe.ibm.com/infocenter/wci/v7r0m0/topic/com.ibm.wci.notifications\_reference.doc/sap/sap\_operat ion transactionalerror message.html

# **UnicodeGateway**

The unicode instance property is set through JCONSOLE.

Level : *Info*

Log Message : *The unicode instance property is set through JCONSOLE*

System : *Orchestration*

SNMP Name : *CASTIRON-COMP-SAP-MIB::ciC19oUnicodeGatewayEv36*

SNMP Enterprise : *.1.3.6.1.4.1.13336.2.2.3.19.1.2*

SNMP Trap Number : *36*

## **Variables**

## Table 1. UnicodeGateway Message Variables

### **1. SerialNumber**

The serial number of the appliance sending the trap.

- **Type** : String
- **SNMP Object Name** : CASTIRON-IA-MIB::ciIaPlatSerialNumber
- **SNMP OID** : 1.3.6.1.4.1.13336.2.2.2.1.1.3.3

## **2. Severity**

Severity of the Notification.

- **Type** : Integer
- **SNMP Object Name** : CASTIRON-REGISTRATIONS-MIB::ciEvSeverity
- **SNMP OID** : 1.3.6.1.4.1.13336.2.2.1.2.1

## **3. JobID**

The ID of the job being run when an error occurred. If the error is unrelated to a specific job, this field is blank.

- **Type** : String
- **SNMP Object Name** : CASTIRON-REGISTRATIONS-MIB::ciEvJobID
- **SNMP OID** : 1.3.6.1.4.1.13336.2.2.1.2.4

## **4. Orchestration**

Reference to an entry in the Orchestration table containing information about the orchestration associated with this event.

- **Type** : OID
- **SNMP Object Name** : CASTIRON-REGISTRATIONS-MIB::ciEvOrchestration
- **SNMP OID** : 1.3.6.1.4.1.13336.2.2.1.2.3

**Parent topic:** SAP Operation [Notifications](#page-2003-0)

## **Feedback** | **Notices**

**all** Last updated: Thursday, November 14, 2013 file:///dcs/markdown/workspace/Transform/out.html

http://pic.dhe.ibm.com/infocenter/wci/v7r0m0/topic/com.ibm.wci.notifications\_reference.doc/sap/sap\_operat ion\_unicodegateway\_message.html

# **ValidationError**

Error occurred while validating the input data.

Level : *Severe*

Log Message : *Exception while validating the input data. The Exception is {Message}*

System : *Orchestration*

SNMP Name : *CASTIRON-COMP-SAP-MIB::ciC19oValidationErrorEv3*

SNMP Enterprise : *.1.3.6.1.4.1.13336.2.2.3.19.1.2*

SNMP Trap Number : *3*

## **Variables**

The ValidationError message contains the following variables:

## Table 1. ValidationError Message Variables

#### **1. SerialNumber**

The serial number of the appliance sending the trap.

- **Type** : String
- **SNMP Object Name** : CASTIRON-IA-MIB::ciIaPlatSerialNumber
- **SNMP OID** : 1.3.6.1.4.1.13336.2.2.2.1.1.3.3

#### **2. Severity**

Severity of the Notification.

- **Type** : Integer
- **SNMP Object Name** : CASTIRON-REGISTRATIONS-MIB::ciEvSeverity
- **SNMP OID** : 1.3.6.1.4.1.13336.2.2.1.2.1

#### **3. JobID**

The ID of the job being run when an error occurred. If the error is unrelated to a specific job, this field is blank.

- **Type** : String
- **SNMP Object Name** : CASTIRON-REGISTRATIONS-MIB::ciEvJobID
- **SNMP OID** : 1.3.6.1.4.1.13336.2.2.1.2.4

#### **4. Orchestration**

Reference to an entry in the Orchestration table containing information about the orchestration associated with this event.

- **Type** : OID
- **SNMP Object Name** : CASTIRON-REGISTRATIONS-MIB::ciEvOrchestration
- **SNMP OID** : 1.3.6.1.4.1.13336.2.2.1.2.3

### **5. Message**

Textual description of the error.

**Type** : String

- **SNMP Object Name** : CASTIRON-REGISTRATIONS-MIB::ciEvMessage
- **SNMP OID** : .1.3.6.1.4.1.13336.2.2.1.2.2

**Parent topic:** SAP Operation [Notifications](#page-2003-0)

#### **Feedback** | **Notices**

**all** Last updated: Thursday, November 14, 2013 file:///dcs/markdown/workspace/Transform/out.html

http://pic.dhe.ibm.com/infocenter/wci/v7r0m0/topic/com.ibm.wci.notifications\_reference.doc/sap/sap\_operat ion\_validationerror\_message.html

# **ValidationInfo**

Validation is on/off for the specified field value.

Level : *Info*

Log Message : *Validation is {ValidationStatus} for {Value}*

System : *Orchestration*

SNMP Name : *CASTIRON-COMP-SAP-MIB::ciC19oValidationInfoEv21*

SNMP Enterprise : *.1.3.6.1.4.1.13336.2.2.3.19.1.2*

SNMP Trap Number : *21*

## **Variables**

The ValidationInfo message contains the following variables:

Table 1. ValidationInfo Message Variables

#### **1. SerialNumber**

The serial number of the appliance sending the trap.

- **Type** : String
- **SNMP Object Name** : CASTIRON-IA-MIB::ciIaPlatSerialNumber
- **SNMP OID** : 1.3.6.1.4.1.13336.2.2.2.1.1.3.3

#### **2. Severity**

Severity of the Notification.

- **Type** : Integer
- **SNMP Object Name** : CASTIRON-REGISTRATIONS-MIB::ciEvSeverity
- **SNMP OID** : 1.3.6.1.4.1.13336.2.2.1.2.1

The ID of the job being run when an error occurred. If the error is unrelated to a specific job, this field is blank.

- **Type** : String
- **SNMP Object Name** : CASTIRON-REGISTRATIONS-MIB::ciEvJobID
- **SNMP OID** : 1.3.6.1.4.1.13336.2.2.1.2.4

#### **4. Orchestration**

Reference to an entry in the Orchestration table containing information about the orchestration associated with this event.

- **Type** : OID
- **SNMP Object Name** : CASTIRON-REGISTRATIONS-MIB::ciEvOrchestration
- **SNMP OID** : 1.3.6.1.4.1.13336.2.2.1.2.3

## **5. ValidationStatus**

The validation status either on or off.

- **Type** : String
- **SNMP Object Name** : CASTIRON-COMP-SAP-MIB::ciC19oEv21ValidationStatus
- **SNMP OID** : .1.3.6.1.4.1.13336.2.2.3.19.1.2.1.21.1

#### **6. Value**

The value which is validated.

- **Type** : String
- **SNMP Object Name** : CASTIRON-COMP-SAP-MIB::ciC19oEv21Value
- **SNMP OID** : .1.3.6.1.4.1.13336.2.2.3.19.1.2.1.21.2

**Parent topic:** SAP Operation [Notifications](#page-2003-0)

#### **Feedback** | **Notices**

**Edd** Last updated: Thursday, November 14, 2013 file:///dcs/markdown/workspace/Transform/out.html

<span id="page-2075-0"></span>http://pic.dhe.ibm.com/infocenter/wci/v7r0m0/topic/com.ibm.wci.notifications\_reference.doc/sap/sap\_operat ion\_validationinfo\_message.html

# **SAP Internal Notifications**

Provides a comprehensive list of internal notifications sent from the SAP Module.

- [ConnectionPoolError](#page-2076-0) Connection Pool returned null connection.
- [InitializationError](#page-2077-0) Error occurred while initializing the send IDOC activity.

• [InvalidTIDerror](#page-2078-0)

TID was not set in the task context.

[SerializingError](#page-2080-0) Error occurred while creating IDOC from input parameter.

**Parent topic:** SAP [Module](#page-1992-0)

## **Feedback** | **Notices**

Last updated: Thursday, November 14, 2013 file:///dcs/markdown/workspace/Transform/out.html

<span id="page-2076-0"></span>http://pic.dhe.ibm.com/infocenter/wci/v7r0m0/topic/com.ibm.wci.notifications\_reference.doc/sap/sap\_intern al\_notifications\_list.html

# **ConnectionPoolError**

Connection Pool returned null connection.

Level : *Severe*

Log Message : *Null connection return by the connection pool.*

System : *Orchestration*

SNMP Name : *CASTIRON-COMP-SAP-MIB::ciC19iConnectionPoolErrorEv1*

SNMP Enterprise : *.1.3.6.1.4.1.13336.2.2.3.19.1.3*

SNMP Trap Number : *1*

## **Variables**

The ConnectionPoolError message contains the following variables:

## Table 1. ConnectionPoolError Message Variables

## **1. SerialNumber**

The serial number of the appliance sending the trap.

- **Type** : String
- **SNMP Object Name** : CASTIRON-IA-MIB::ciIaPlatSerialNumber
- **SNMP OID** : 1.3.6.1.4.1.13336.2.2.2.1.1.3.3

#### **2. Severity**

Severity of the Notification.

- **Type** : Integer
- **SNMP Object Name** : CASTIRON-REGISTRATIONS-MIB::ciEvSeverity
- **SNMP OID** : 1.3.6.1.4.1.13336.2.2.1.2.1

## **3. JobID**

The ID of the job being run when an error occurred. If the error is unrelated to a specific job, this field is blank.

- **Type** : String
- **SNMP Object Name** : CASTIRON-REGISTRATIONS-MIB::ciEvJobID
- **SNMP OID** : 1.3.6.1.4.1.13336.2.2.1.2.4

#### **4. Orchestration**

Reference to an entry in the Orchestration table containing information about the orchestration associated with this event.

- **Type** : OID
- **SNMP Object Name** : CASTIRON-REGISTRATIONS-MIB::ciEvOrchestration
- **SNMP OID** : 1.3.6.1.4.1.13336.2.2.1.2.3

**Parent topic:** SAP Internal [Notifications](#page-2075-0)

#### **Feedback** | **Notices**

**all** Last updated: Thursday, November 14, 2013 file:///dcs/markdown/workspace/Transform/out.html

<span id="page-2077-0"></span>http://pic.dhe.ibm.com/infocenter/wci/v7r0m0/topic/com.ibm.wci.notifications\_reference.doc/sap/sap\_intern al\_connectionpoolerror\_message.html

# **InitializationError**

Error occurred while initializing the send IDOC activity.

Level : *Severe*

Log Message : *Exception while intializing the send IDOC activity. The error message is {Message}*

System : *Orchestration*

SNMP Name : *CASTIRON-COMP-SAP-MIB::ciC19iInitializationErrorEv4*

SNMP Enterprise : *.1.3.6.1.4.1.13336.2.2.3.19.1.3*

SNMP Trap Number : *4*

## **Variables**

The InitializationError message contains the following variables:

Table 1. InitializationError Message Variables

## **1. SerialNumber**

The serial number of the appliance sending the trap.

- **Type** : String
- **SNMP Object Name** : CASTIRON-IA-MIB::ciIaPlatSerialNumber
- **SNMP OID** : 1.3.6.1.4.1.13336.2.2.2.1.1.3.3

#### **2. Severity**

Severity of the Notification.

- **Type** : Integer
- **SNMP Object Name** : CASTIRON-REGISTRATIONS-MIB::ciEvSeverity
- **SNMP OID** : 1.3.6.1.4.1.13336.2.2.1.2.1

## **3. JobID**

The ID of the job being run when an error occurred. If the error is unrelated to a specific job, this field is blank.

- **Type** : String
- **SNMP Object Name** : CASTIRON-REGISTRATIONS-MIB::ciEvJobID
- **SNMP OID** : 1.3.6.1.4.1.13336.2.2.1.2.4

## **4. Orchestration**

Reference to an entry in the Orchestration table containing information about the orchestration associated with this event.

- **Type** : OID
- **SNMP Object Name** : CASTIRON-REGISTRATIONS-MIB::ciEvOrchestration
- **SNMP OID** : 1.3.6.1.4.1.13336.2.2.1.2.3

## **5. Message**

Textual description of the error.

- **Type** : String
- **SNMP Object Name** : CASTIRON-REGISTRATIONS-MIB::ciEvMessage
- **SNMP OID** : .1.3.6.1.4.1.13336.2.2.1.2.2

**Parent topic:** SAP Internal [Notifications](#page-2075-0)

## **Feedback** | **Notices**

**Edd** Last updated: Thursday, November 14, 2013 file:///dcs/markdown/workspace/Transform/out.html

http://pic.dhe.ibm.com/infocenter/wci/v7r0m0/topic/com.ibm.wci.notifications\_reference.doc/sap/sap\_intern al\_initializationerror\_message.html

# <span id="page-2078-0"></span>**InvalidTIDerror**

TID was not set in the task context.

Level : *Severe*

Log Message : *TID not set in the task state.*

System : *Orchestration*

SNMP Name : *CASTIRON-COMP-SAP-MIB::ciC19iInvalidTIDerrorEv2*

SNMP Enterprise : *.1.3.6.1.4.1.13336.2.2.3.19.1.3*

SNMP Trap Number : *2*

## **Variables**

The InvalidTIDerror message contains the following variables:

## Table 1. InvalidTIDerror Message Variables

#### **1. SerialNumber**

The serial number of the appliance sending the trap.

- **Type** : String
- **SNMP Object Name** : CASTIRON-IA-MIB::ciIaPlatSerialNumber
- **SNMP OID** : 1.3.6.1.4.1.13336.2.2.2.1.1.3.3

#### **2. Severity**

Severity of the Notification.

- **Type** : Integer
- **SNMP Object Name** : CASTIRON-REGISTRATIONS-MIB::ciEvSeverity
- **SNMP OID** : 1.3.6.1.4.1.13336.2.2.1.2.1

## **3. JobID**

The ID of the job being run when an error occurred. If the error is unrelated to a specific job, this field is blank.

- **Type** : String
- **SNMP Object Name** : CASTIRON-REGISTRATIONS-MIB::ciEvJobID
- **SNMP OID** : 1.3.6.1.4.1.13336.2.2.1.2.4

#### **4. Orchestration**

Reference to an entry in the Orchestration table containing information about the orchestration associated with this event.

- **Type** : OID
- **SNMP Object Name** : CASTIRON-REGISTRATIONS-MIB::ciEvOrchestration
- **SNMP OID** : 1.3.6.1.4.1.13336.2.2.1.2.3

**Parent topic:** SAP Internal [Notifications](#page-2075-0)

**Edd** Last updated: Thursday, November 14, 2013 file:///dcs/markdown/workspace/Transform/out.html

<span id="page-2080-0"></span>http://pic.dhe.ibm.com/infocenter/wci/v7r0m0/topic/com.ibm.wci.notifications\_reference.doc/sap/sap\_intern al\_invalidtiderror\_message.html

# **SerializingError**

Error occurred while creating IDOC from input parameter.

Level : *Severe*

Log Message : *Exception while creating IDOC form input parameter. The Exception is {Message}*

System : *Orchestration*

SNMP Name : *CASTIRON-COMP-SAP-MIB::ciC19iSerializingErrorEv3*

SNMP Enterprise : *.1.3.6.1.4.1.13336.2.2.3.19.1.3*

SNMP Trap Number : *3*

## **Variables**

The SerializingError message contains the following variables:

## Table 1. SerializingError Message Variables

### **1. SerialNumber**

The serial number of the appliance sending the trap.

- **Type** : String
- **SNMP Object Name** : CASTIRON-IA-MIB::ciIaPlatSerialNumber
- **SNMP OID** : 1.3.6.1.4.1.13336.2.2.2.1.1.3.3

#### **2. Severity**

Severity of the Notification.

- **Type** : Integer
- **SNMP Object Name** : CASTIRON-REGISTRATIONS-MIB::ciEvSeverity
- **SNMP OID** : 1.3.6.1.4.1.13336.2.2.1.2.1

## **3. JobID**

The ID of the job being run when an error occurred. If the error is unrelated to a specific job, this field is blank.

- **Type** : String
- **SNMP Object Name** : CASTIRON-REGISTRATIONS-MIB::ciEvJobID
- **SNMP OID** : 1.3.6.1.4.1.13336.2.2.1.2.4

## **4. Orchestration**

Reference to an entry in the Orchestration table containing information about the orchestration associated with this event.

- **Type** : OID
- **SNMP Object Name** : CASTIRON-REGISTRATIONS-MIB::ciEvOrchestration
- **SNMP OID** : 1.3.6.1.4.1.13336.2.2.1.2.3

#### **5. Message**

Textual description of the error.

- **Type** : String
- **SNMP Object Name** : CASTIRON-REGISTRATIONS-MIB::ciEvMessage
- **SNMP OID** : .1.3.6.1.4.1.13336.2.2.1.2.2

**Parent topic:** SAP Internal [Notifications](#page-2075-0)

#### **Feedback** | **Notices**

**Ed** Last updated: Thursday, November 14, 2013 file:///dcs/markdown/workspace/Transform/out.html

http://pic.dhe.ibm.com/infocenter/wci/v7r0m0/topic/com.ibm.wci.notifications\_reference.doc/sap/sap\_intern al\_serializingerror\_message.html

# <span id="page-2081-0"></span>**STS Module**

The SAML STS Module This section contains details for the messages delivered from the STS Module.

This topic provides the MIB Name and MIB OID information, in addition to high-level details about each notification in the STS Module.

MIB Name : *CASTIRON-COMP-STS-MIB*

MIB OID : *.1.3.6.1.4.1.13336.2.2.3.27*

The following table provides an alphabetical list of all notifications that can be issued by the STS Module.

| <b>Notification</b>        | Level  | <b>System</b> | <b>Description</b>                                                                                                    |
|----------------------------|--------|---------------|----------------------------------------------------------------------------------------------------|
| ActivationFailed           | Severe | Orchestration | Activation of Get SAML 2.0 token failed                                                                                                    |
| <b>AssertionEmpty</b>      | Severe | Orchestration | Received empty response from Security Token<br>Service. Cannot get the SAML Assertion.                                                           |
| <b>InputBodyConsidered</b> | Info   | Orchestration | RequestSecuirtyToken from Map Inputs is sent as<br>request body because data sent in Map Inputs holds<br>higher priority than in Configure Panel |

Table 1. Notifications issued by the STS Module

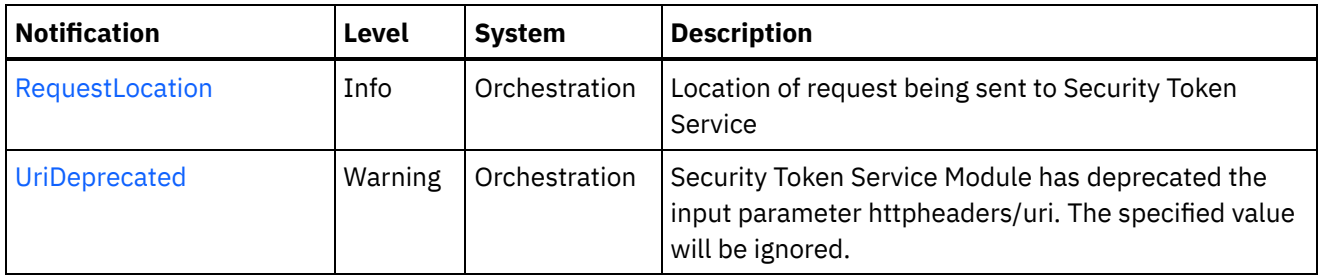

**STS Operation [Notifications](#page-2082-0)** Provides a comprehensive list of operation notifications sent from the STS Module.

## **Feedback** | **Notices**

Last updated: Thursday, November 14, 2013 file:///dcs/markdown/workspace/Transform/out.html

<span id="page-2082-0"></span>http://pic.dhe.ibm.com/infocenter/wci/v7r0m0/topic/com.ibm.wci.notifications\_reference.doc/sts/about\_the\_ sts\_module.html

# **STS Operation Notifications**

Provides a comprehensive list of operation notifications sent from the STS Module.

- [ActivationFailed](#page-2083-0) Activation of Get SAML 2.0 token failed
- **•** [AssertionEmpty](#page-2084-0)
- Received empty response from Security Token Service. Cannot get the SAML Assertion. [InputBodyConsidered](#page-2085-0)

RequestSecuirtyToken from Map Inputs is sent as request body because data sent in Map Inputs holds higher priority than in Configure Panel

- [RequestLocation](#page-2086-0) Location of request being sent to Security Token Service
- [UriDeprecated](#page-2088-0) Security Token Service Module has deprecated the input parameter httpheaders/uri. The specified value will be ignored.

## **Parent topic:** STS [Module](#page-2081-0)

#### **Feedback** | **Notices**

Last updated: Thursday, November 14, 2013 file:///dcs/markdown/workspace/Transform/out.html

http://pic.dhe.ibm.com/infocenter/wci/v7r0m0/topic/com.ibm.wci.notifications\_reference.doc/sts/sts\_operati on\_notifications\_list.html

# <span id="page-2083-0"></span>**ActivationFailed**

Activation of Get SAML 2.0 token failed

Level : *Severe*

Log Message : *Activation of Get SAML 2.0 token failed*

System : *Orchestration*

SNMP Name : *CASTIRON-COMP-STS-MIB::ciC27oActivationFailedEv1*

SNMP Enterprise : *.1.3.6.1.4.1.13336.2.2.3.27.1.2*

SNMP Trap Number : *1*

## **Variables**

The ActivationFailed message contains the following variables:

## Table 1. ActivationFailed Message Variables

#### **1. SerialNumber**

The serial number of the appliance sending the trap.

- **Type** : String
- **SNMP Object Name** : CASTIRON-IA-MIB::ciIaPlatSerialNumber
- **SNMP OID** : 1.3.6.1.4.1.13336.2.2.2.1.1.3.3

## **2. Severity**

Severity of the Notification.

- **Type** : Integer
- **SNMP Object Name** : CASTIRON-REGISTRATIONS-MIB::ciEvSeverity
- **SNMP OID** : 1.3.6.1.4.1.13336.2.2.1.2.1

## **3. JobID**

The ID of the job being run when an error occurred. If the error is unrelated to a specific job, this field is blank.

- **Type** : String
- **SNMP Object Name** : CASTIRON-REGISTRATIONS-MIB::ciEvJobID
- **SNMP OID** : 1.3.6.1.4.1.13336.2.2.1.2.4

## **4. Orchestration**

Reference to an entry in the Orchestration table containing information about the orchestration associated with this event.

- **Type** : OID
- **SNMP Object Name** : CASTIRON-REGISTRATIONS-MIB::ciEvOrchestration
- **SNMP OID** : 1.3.6.1.4.1.13336.2.2.1.2.3

#### **Feedback** | **Notices**

**all** Last updated: Thursday, November 14, 2013 file:///dcs/markdown/workspace/Transform/out.html

<span id="page-2084-0"></span>http://pic.dhe.ibm.com/infocenter/wci/v7r0m0/topic/com.ibm.wci.notifications\_reference.doc/sts/sts\_operati on\_activationfailed\_message.html

# **AssertionEmpty**

Received empty response from Security Token Service. Cannot get the SAML Assertion.

Level : *Severe*

Log Message : *Response from Security Token Service is empty*

System : *Orchestration*

SNMP Name : *CASTIRON-COMP-STS-MIB::ciC27oAssertionEmptyEv3*

SNMP Enterprise : *.1.3.6.1.4.1.13336.2.2.3.27.1.2*

SNMP Trap Number : *3*

## **Variables**

The AssertionEmpty message contains the following variables:

## Table 1. AssertionEmpty Message Variables

#### **1. SerialNumber**

The serial number of the appliance sending the trap.

- **Type** : String
- **SNMP Object Name** : CASTIRON-IA-MIB::ciIaPlatSerialNumber
- **SNMP OID** : 1.3.6.1.4.1.13336.2.2.2.1.1.3.3

#### **2. Severity**

Severity of the Notification.

- **Type** : Integer
- **SNMP Object Name** : CASTIRON-REGISTRATIONS-MIB::ciEvSeverity
- **SNMP OID** : 1.3.6.1.4.1.13336.2.2.1.2.1

## **3. JobID**

The ID of the job being run when an error occurred. If the error is unrelated to a specific job, this field is blank.

- **Type** : String
- **SNMP Object Name** : CASTIRON-REGISTRATIONS-MIB::ciEvJobID
- **SNMP OID** : 1.3.6.1.4.1.13336.2.2.1.2.4

#### **4. Orchestration**

Reference to an entry in the Orchestration table containing information about the orchestration associated with this event.

- **Type** : OID
- **SNMP Object Name** : CASTIRON-REGISTRATIONS-MIB::ciEvOrchestration
- **SNMP OID** : 1.3.6.1.4.1.13336.2.2.1.2.3

**Parent topic:** STS Operation [Notifications](#page-2082-0)

#### **Feedback** | **Notices**

**Edd** Last updated: Thursday, November 14, 2013 file:///dcs/markdown/workspace/Transform/out.html

<span id="page-2085-0"></span>http://pic.dhe.ibm.com/infocenter/wci/v7r0m0/topic/com.ibm.wci.notifications\_reference.doc/sts/sts\_operati on\_assertionempty\_message.html

# **InputBodyConsidered**

RequestSecuirtyToken from Map Inputs is sent as request body because data sent in Map Inputs holds higher priority than in Configure Panel

Level : *Info*

Log Message : *RequestSecuirtyToken from Map Inputs is sent as request*

System : *Orchestration*

SNMP Name : *CASTIRON-COMP-STS-MIB::ciC27oInputBodyConsideredEv4*

SNMP Enterprise : *.1.3.6.1.4.1.13336.2.2.3.27.1.2*

SNMP Trap Number : *4*

## **Variables**

The InputBodyConsidered message contains the following variables:

Table 1. InputBodyConsidered Message Variables

#### **1. SerialNumber**

The serial number of the appliance sending the trap.

- **Type** : String
- **SNMP Object Name** : CASTIRON-IA-MIB::ciIaPlatSerialNumber
- **SNMP OID** : 1.3.6.1.4.1.13336.2.2.2.1.1.3.3

#### **2. Severity**

Severity of the Notification.

- **Type** : Integer
- **SNMP Object Name** : CASTIRON-REGISTRATIONS-MIB::ciEvSeverity
- **SNMP OID** : 1.3.6.1.4.1.13336.2.2.1.2.1

## **3. JobID**

The ID of the job being run when an error occurred. If the error is unrelated to a specific job, this field is blank.

- **Type** : String
- **SNMP Object Name** : CASTIRON-REGISTRATIONS-MIB::ciEvJobID
- **SNMP OID** : 1.3.6.1.4.1.13336.2.2.1.2.4

#### **4. Orchestration**

Reference to an entry in the Orchestration table containing information about the orchestration associated with this event.

- **Type** : OID
- **SNMP Object Name** : CASTIRON-REGISTRATIONS-MIB::ciEvOrchestration
- **SNMP OID** : 1.3.6.1.4.1.13336.2.2.1.2.3

**Parent topic:** STS Operation [Notifications](#page-2082-0)

## **Feedback** | **Notices**

**all** Last updated: Thursday, November 14, 2013 file:///dcs/markdown/workspace/Transform/out.html

http://pic.dhe.ibm.com/infocenter/wci/v7r0m0/topic/com.ibm.wci.notifications\_reference.doc/sts/sts\_operati on\_inputbodyconsidered\_message.html

# <span id="page-2086-0"></span>**RequestLocation**

Location of request being sent to Security Token Service

Level : *Info*

Log Message : *Sending request to Security Token Service at location : {Location}*

System : *Orchestration*

SNMP Name : *CASTIRON-COMP-STS-MIB::ciC27oRequestLocationEv5*

SNMP Enterprise : *.1.3.6.1.4.1.13336.2.2.3.27.1.2*

SNMP Trap Number : *5*

The RequestLocation message contains the following variables:

## Table 1. RequestLocation Message Variables

#### **1. SerialNumber**

The serial number of the appliance sending the trap.

- **Type** : String
- **SNMP Object Name** : CASTIRON-IA-MIB::ciIaPlatSerialNumber
- **SNMP OID** : 1.3.6.1.4.1.13336.2.2.2.1.1.3.3

#### **2. Severity**

Severity of the Notification.

- **Type** : Integer
- **SNMP Object Name** : CASTIRON-REGISTRATIONS-MIB::ciEvSeverity
- **SNMP OID** : 1.3.6.1.4.1.13336.2.2.1.2.1

#### **3. JobID**

The ID of the job being run when an error occurred. If the error is unrelated to a specific job, this field is blank.

- **Type** : String
- **SNMP Object Name** : CASTIRON-REGISTRATIONS-MIB::ciEvJobID
- **SNMP OID** : 1.3.6.1.4.1.13336.2.2.1.2.4

#### **4. Orchestration**

Reference to an entry in the Orchestration table containing information about the orchestration associated with this event.

- **Type** : OID
- **SNMP Object Name** : CASTIRON-REGISTRATIONS-MIB::ciEvOrchestration
- **SNMP OID** : 1.3.6.1.4.1.13336.2.2.1.2.3

## **5. Location**

Request Location

- **Type** : String
- **SNMP Object Name** : CASTIRON-COMP-STS-MIB::ciC27oEv5Location
- **SNMP OID** : .1.3.6.1.4.1.13336.2.2.3.27.1.2.1.5.1

**Parent topic:** STS Operation [Notifications](#page-2082-0)

#### **Feedback** | **Notices**

Last updated: Thursday, November 14, 2013
file:///dcs/markdown/workspace/Transform/out.html

http://pic.dhe.ibm.com/infocenter/wci/v7r0m0/topic/com.ibm.wci.notifications\_reference.doc/sts/sts\_operati on\_requestlocation\_message.html

# **UriDeprecated**

Security Token Service Module has deprecated the input parameter httpheaders/uri. The specified value will be ignored.

Level : *Warning*

Log Message : *Security Token Service Module has deprecated the input parameter "httpheaders/uri". The value: {Value} will be ignored. Please set the URL at the input parameter "location".*

System : *Orchestration*

SNMP Name : *CASTIRON-COMP-STS-MIB::ciC27oUriDeprecatedEv2*

SNMP Enterprise : *.1.3.6.1.4.1.13336.2.2.3.27.1.2*

SNMP Trap Number : *2*

## **Variables**

The UriDeprecated message contains the following variables:

#### Table 1. UriDeprecated Message Variables

### **1. SerialNumber**

The serial number of the appliance sending the trap.

- **Type** : String
- **SNMP Object Name** : CASTIRON-IA-MIB::ciIaPlatSerialNumber
- **SNMP OID** : 1.3.6.1.4.1.13336.2.2.2.1.1.3.3

#### **2. Severity**

Severity of the Notification.

- **Type** : Integer
- **SNMP Object Name** : CASTIRON-REGISTRATIONS-MIB::ciEvSeverity
- **SNMP OID** : 1.3.6.1.4.1.13336.2.2.1.2.1

#### **3. JobID**

The ID of the job being run when an error occurred. If the error is unrelated to a specific job, this field is blank.

- **Type** : String
- **SNMP Object Name** : CASTIRON-REGISTRATIONS-MIB::ciEvJobID
- **SNMP OID** : 1.3.6.1.4.1.13336.2.2.1.2.4

#### **4. Orchestration**

Reference to an entry in the Orchestration table containing information about the orchestration associated with this event.

- **Type** : OID
- **SNMP Object Name** : CASTIRON-REGISTRATIONS-MIB::ciEvOrchestration
- **SNMP OID** : 1.3.6.1.4.1.13336.2.2.1.2.3

#### **5. Value**

The value which will be ignored due to deprecated input parameter.

- **Type** : String
- **SNMP Object Name** : CASTIRON-COMP-STS-MIB::ciC27oEv2Value
- **SNMP OID** : .1.3.6.1.4.1.13336.2.2.3.27.1.2.1.2.1

**Parent topic:** STS Operation [Notifications](#page-2082-0)

#### **Feedback** | **Notices**

**all** Last updated: Thursday, November 14, 2013 file:///dcs/markdown/workspace/Transform/out.html

<span id="page-2089-0"></span>http://pic.dhe.ibm.com/infocenter/wci/v7r0m0/topic/com.ibm.wci.notifications\_reference.doc/sts/sts\_operati on\_urideprecated\_message.html

## **Salesforce.com Module**

The Salesforce.com Module provides access to the Salesforce.com online service. This section contains details for the messages delivered from the Salesforce.com Module.

This topic provides the MIB Name and MIB OID information, in addition to high-level details about each notification in the Salesforce.com Module.

MIB Name : *CASTIRON-COMP-SFDC-MIB*

MIB OID : *.1.3.6.1.4.1.13336.2.2.3.3*

The following table provides an alphabetical list of all notifications that can be issued by the Salesforce.com Module.

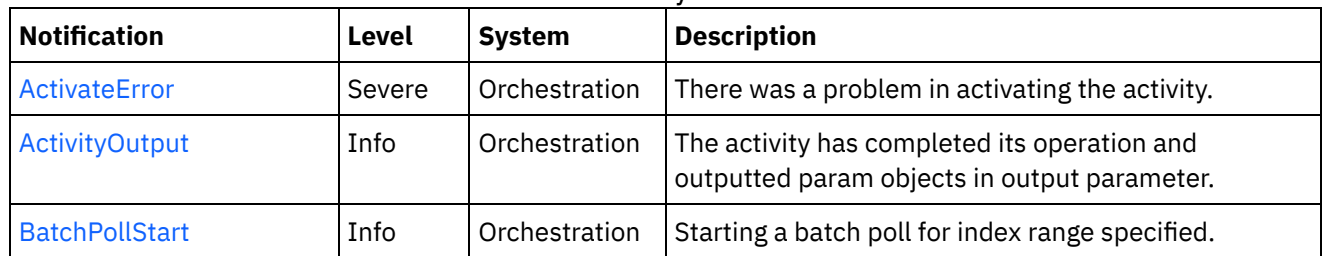

## Table 1. Notifications issued by the Salesforce.com Module

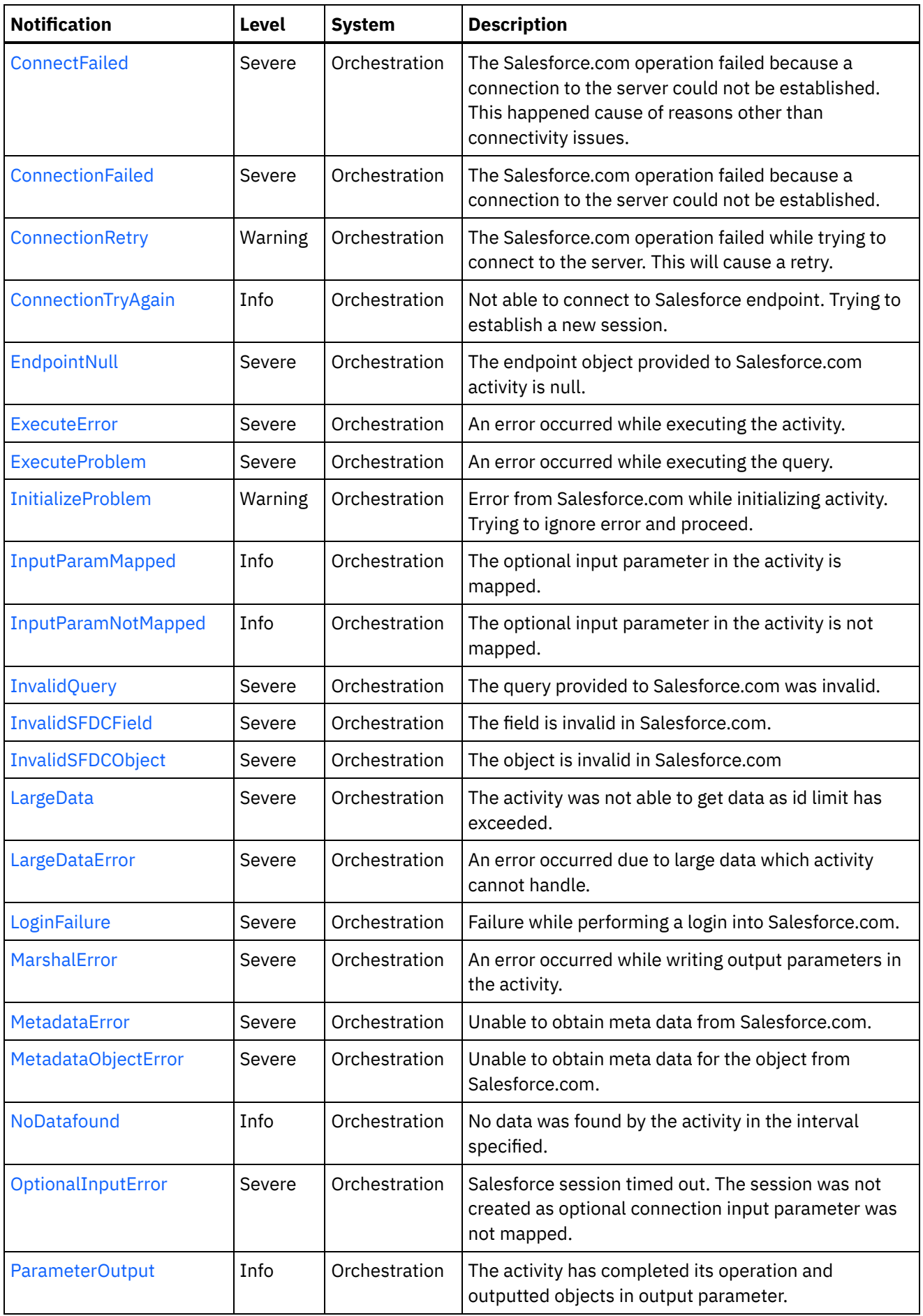

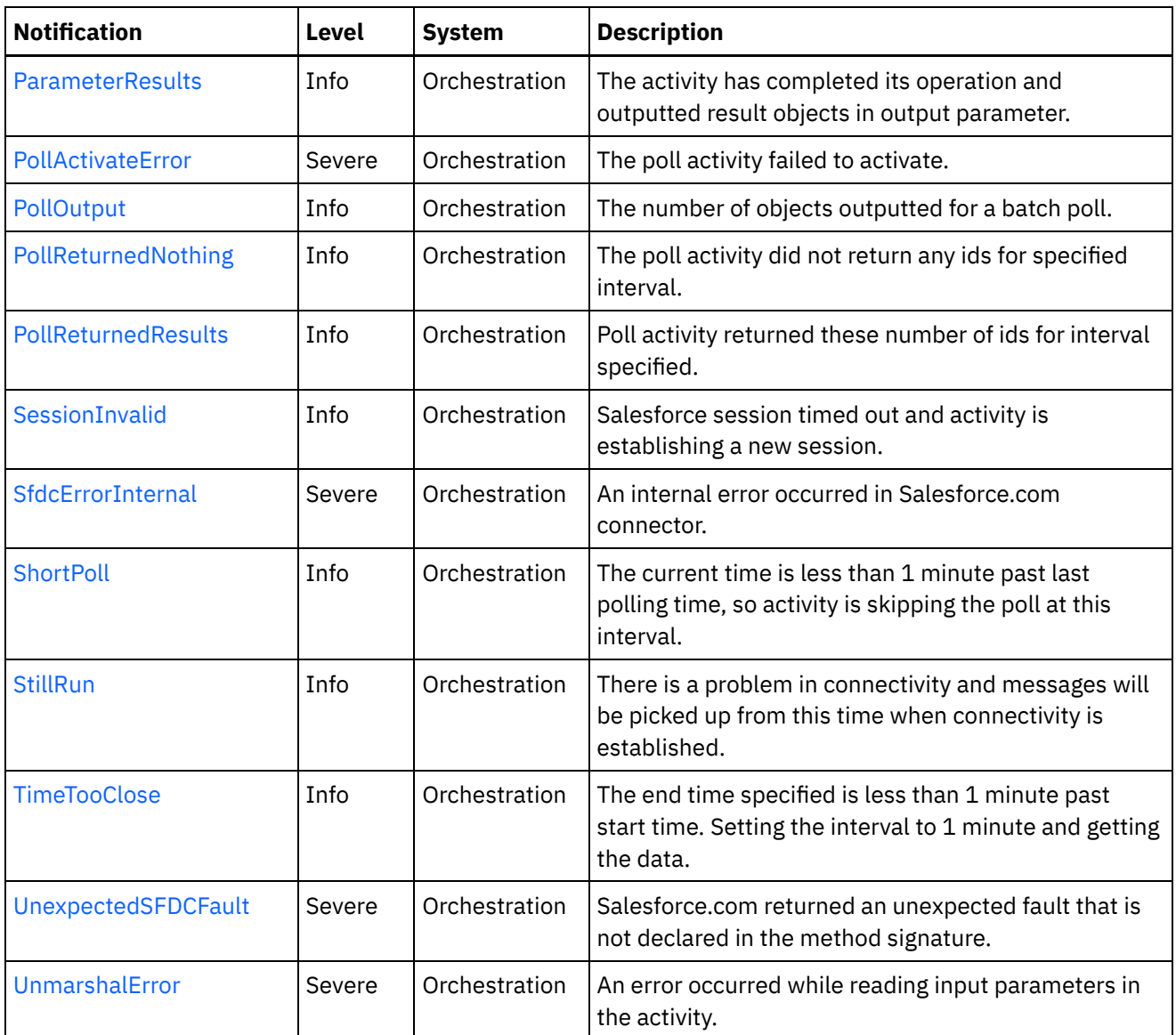

- [Salesforce.com](#page-2091-0) Connection Notifications Provides a comprehensive list of connection notifications sent from the Salesforce.com Module.
- **[Salesforce.com](#page-2102-0) Operation Notifications** Provides a comprehensive list of operation notifications sent from the Salesforce.com Module.
- **[Salesforce.com](#page-2140-0) Internal Notifications** Provides a comprehensive list of internal notifications sent from the Salesforce.com Module.

## **Feedback** | **Notices**

**all** Last updated: Thursday, November 14, 2013 file:///dcs/markdown/workspace/Transform/out.html

<span id="page-2091-0"></span>http://pic.dhe.ibm.com/infocenter/wci/v7r0m0/topic/com.ibm.wci.notifications\_reference.doc/sfdc/about\_the \_sfdc\_module.html

# **Salesforce.com Connection Notifications**

Provides a comprehensive list of connection notifications sent from the Salesforce.com Module.

[ConnectionFailed](#page-2092-0) The Salesforce.com operation failed because a connection to the server could not be established. [ConnectionRetry](#page-2094-0)

The Salesforce.com operation failed while trying to connect to the server. This will cause a retry.

- [ConnectionTryAgain](#page-2095-0) Not able to connect to Salesforce endpoint. Trying to establish a new session.
- [LoginFailure](#page-2097-0) Failure while performing a login into Salesforce.com.
- [OptionalInputError](#page-2098-0) Salesforce session timed out. The session was not created as optional connection input parameter was not mapped.
- [SessionInvalid](#page-2099-0)

Salesforce session timed out and activity is establishing a new session.

• [StillRun](#page-2101-0)

There is a problem in connectivity and messages will be picked up from this time when connectivity is established.

#### **Parent topic:** [Salesforce.com](#page-2089-0) Module

#### **Feedback** | **Notices**

**all** Last updated: Thursday, November 14, 2013 file:///dcs/markdown/workspace/Transform/out.html

<span id="page-2092-0"></span>http://pic.dhe.ibm.com/infocenter/wci/v7r0m0/topic/com.ibm.wci.notifications\_reference.doc/sfdc/sfdc\_conn ection\_notifications\_list.html

## **ConnectionFailed**

The Salesforce.com operation failed because a connection to the server could not be established.

Level : *Severe*

Log Message : *Unable to connect to Salesforce.com after {NumberOfRetryAttempts} attempts. Error is: {Message}.*

System : *Orchestration*

SNMP Name : *CASTIRON-COMP-SFDC-MIB::ciC3cConnectionFailedEv4*

SNMP Enterprise : *.1.3.6.1.4.1.13336.2.2.3.3.1.1*

SNMP Trap Number : *4*

### **Variables**

The ConnectionFailed message contains the following variables:

Table 1. ConnectionFailed Message Variables

The serial number of the appliance sending the trap.

- **Type** : String
- **SNMP Object Name** : CASTIRON-IA-MIB::ciIaPlatSerialNumber
- **SNMP OID** : 1.3.6.1.4.1.13336.2.2.2.1.1.3.3

#### **2. Severity**

Severity of the Notification.

- **Type** : Integer
- **SNMP Object Name** : CASTIRON-REGISTRATIONS-MIB::ciEvSeverity
- **SNMP OID** : 1.3.6.1.4.1.13336.2.2.1.2.1

#### **3. JobID**

The ID of the job being run when an error occurred. If the error is unrelated to a specific job, this field is blank.

- **Type** : String
- **SNMP Object Name** : CASTIRON-REGISTRATIONS-MIB::ciEvJobID
- **SNMP OID** : 1.3.6.1.4.1.13336.2.2.1.2.4

#### **4. Orchestration**

Reference to an entry in the Orchestration table containing information about the orchestration associated with this event.

- **Type** : OID
- **SNMP Object Name** : CASTIRON-REGISTRATIONS-MIB::ciEvOrchestration
- **SNMP OID** : 1.3.6.1.4.1.13336.2.2.1.2.3

#### **5. NumberOfRetryAttempts**

The total number of attempted retries.

- **Type** : Integer
- **SNMP Object Name** : CASTIRON-COMP-SFDC-MIB::ciC3cEv4NumberOfRetryAttempts
- **SNMP OID** : .1.3.6.1.4.1.13336.2.2.3.3.1.1.1.4.1

#### **6. Message**

Textual description of the error.

- **Type** : String
- **SNMP Object Name** : CASTIRON-REGISTRATIONS-MIB::ciEvMessage
- **SNMP OID** : .1.3.6.1.4.1.13336.2.2.1.2.2

**Parent topic:** [Salesforce.com](#page-2091-0) Connection Notifications

**Feedback** | **Notices**

Last updated: Thursday, November 14, 2013 file:///dcs/markdown/workspace/Transform/out.html

http://pic.dhe.ibm.com/infocenter/wci/v7r0m0/topic/com.ibm.wci.notifications\_reference.doc/sfdc/sfdc\_conn ection\_connectionfailed\_message.html

# <span id="page-2094-0"></span>**ConnectionRetry**

The Salesforce.com operation failed while trying to connect to the server. This will cause a retry.

Level : *Warning*

Log Message : *Unable to connect to Salesforce.com. Error is: {Message}. Attempt {RetryAttemptNumber} of {TotalRetryAttempts}. Will try again in {IntervalForRetries} second(s).*

System : *Orchestration*

SNMP Name : *CASTIRON-COMP-SFDC-MIB::ciC3cConnectionRetryEv3*

SNMP Enterprise : *.1.3.6.1.4.1.13336.2.2.3.3.1.1*

SNMP Trap Number : *3*

## **Variables**

The ConnectionRetry message contains the following variables:

```
Table 1. ConnectionRetry Message Variables
```
### **1. SerialNumber**

The serial number of the appliance sending the trap.

- **Type** : String
- **SNMP Object Name** : CASTIRON-IA-MIB::ciIaPlatSerialNumber
- **SNMP OID** : 1.3.6.1.4.1.13336.2.2.2.1.1.3.3

#### **2. Severity**

Severity of the Notification.

- **Type** : Integer
- **SNMP Object Name** : CASTIRON-REGISTRATIONS-MIB::ciEvSeverity
- **SNMP OID** : 1.3.6.1.4.1.13336.2.2.1.2.1

#### **3. JobID**

The ID of the job being run when an error occurred. If the error is unrelated to a specific job, this field is blank.

- **Type** : String
- **SNMP Object Name** : CASTIRON-REGISTRATIONS-MIB::ciEvJobID
- **SNMP OID** : 1.3.6.1.4.1.13336.2.2.1.2.4

```
4. Orchestration
```
Reference to an entry in the Orchestration table containing information about the orchestration associated with this event.

- **Type** : OID
- **SNMP Object Name** : CASTIRON-REGISTRATIONS-MIB::ciEvOrchestration
- **SNMP OID** : 1.3.6.1.4.1.13336.2.2.1.2.3

#### **5. Message**

Textual description of the error.

- **Type** : String
- **SNMP Object Name** : CASTIRON-REGISTRATIONS-MIB::ciEvMessage
- **SNMP OID** : .1.3.6.1.4.1.13336.2.2.1.2.2

#### **6. RetryAttemptNumber**

The current number of retries.

- **Type** : Integer
- **SNMP Object Name** : CASTIRON-COMP-SFDC-MIB::ciC3cEv3RetryAttemptNumber
- **SNMP OID** : .1.3.6.1.4.1.13336.2.2.3.3.1.1.1.3.2

#### **7. TotalRetryAttempts**

The specified number of attempts to connect to the server before stopping.

- **Type** : Integer
- **SNMP Object Name** : CASTIRON-COMP-SFDC-MIB::ciC3cEv3TotalRetryAttempts
- **SNMP OID** : .1.3.6.1.4.1.13336.2.2.3.3.1.1.1.3.3

#### **8. IntervalForRetries**

The specified time interval between retries.

- **Type** : Integer
- **SNMP Object Name** : CASTIRON-COMP-SFDC-MIB::ciC3cEv3IntervalForRetries
- **SNMP OID** : .1.3.6.1.4.1.13336.2.2.3.3.1.1.1.3.4

**Parent topic:** [Salesforce.com](#page-2091-0) Connection Notifications

#### **Feedback** | **Notices**

**all** Last updated: Thursday, November 14, 2013 file:///dcs/markdown/workspace/Transform/out.html

<span id="page-2095-0"></span>http://pic.dhe.ibm.com/infocenter/wci/v7r0m0/topic/com.ibm.wci.notifications\_reference.doc/sfdc/sfdc\_conn ection\_connectionretry\_message.html

# **ConnectionTryAgain**

Not able to connect to Salesforce endpoint. Trying to establish a new session.

Level : *Info*

Log Message : *Not able to connect, error is: {Message}. Establishing a new session.*

System : *Orchestration*

SNMP Name : *CASTIRON-COMP-SFDC-MIB::ciC3cConnectionTryAgainEv7*

SNMP Enterprise : *.1.3.6.1.4.1.13336.2.2.3.3.1.1*

SNMP Trap Number : *7*

## **Variables**

The ConnectionTryAgain message contains the following variables:

#### Table 1. ConnectionTryAgain Message Variables

#### **1. SerialNumber**

The serial number of the appliance sending the trap.

- **Type** : String
- **SNMP Object Name** : CASTIRON-IA-MIB::ciIaPlatSerialNumber
- **SNMP OID** : 1.3.6.1.4.1.13336.2.2.2.1.1.3.3

#### **2. Severity**

Severity of the Notification.

- **Type** : Integer
- **SNMP Object Name** : CASTIRON-REGISTRATIONS-MIB::ciEvSeverity
- **SNMP OID** : 1.3.6.1.4.1.13336.2.2.1.2.1

### **3. JobID**

The ID of the job being run when an error occurred. If the error is unrelated to a specific job, this field is blank.

- **Type** : String
- **SNMP Object Name** : CASTIRON-REGISTRATIONS-MIB::ciEvJobID
- **SNMP OID** : 1.3.6.1.4.1.13336.2.2.1.2.4

#### **4. Orchestration**

Reference to an entry in the Orchestration table containing information about the orchestration associated with this event.

- **Type** : OID
- **SNMP Object Name** : CASTIRON-REGISTRATIONS-MIB::ciEvOrchestration
- **SNMP OID** : 1.3.6.1.4.1.13336.2.2.1.2.3

#### **5. Message**

Textual description of the error.

- **Type** : String
- **SNMP Object Name** : CASTIRON-REGISTRATIONS-MIB::ciEvMessage
- **SNMP OID** : .1.3.6.1.4.1.13336.2.2.1.2.2

**Parent topic:** [Salesforce.com](#page-2091-0) Connection Notifications

#### **Feedback** | **Notices**

**all** Last updated: Thursday, November 14, 2013 file:///dcs/markdown/workspace/Transform/out.html

<span id="page-2097-0"></span>http://pic.dhe.ibm.com/infocenter/wci/v7r0m0/topic/com.ibm.wci.notifications\_reference.doc/sfdc/sfdc\_conn ection\_connectiontryagain\_message.html

## **LoginFailure**

Failure while performing a login into Salesforce.com.

Level : *Severe*

Log Message : *Salesforce.com logon failure. Error is: {Message}*

System : *Orchestration*

SNMP Name : *CASTIRON-COMP-SFDC-MIB::ciC3cLoginFailureEv1*

SNMP Enterprise : *.1.3.6.1.4.1.13336.2.2.3.3.1.1*

SNMP Trap Number : *1*

## **Variables**

The LoginFailure message contains the following variables:

Table 1. LoginFailure Message Variables

#### **1. SerialNumber**

The serial number of the appliance sending the trap.

- **Type** : String
- **SNMP Object Name** : CASTIRON-IA-MIB::ciIaPlatSerialNumber
- **SNMP OID** : 1.3.6.1.4.1.13336.2.2.2.1.1.3.3

#### **2. Severity**

Severity of the Notification.

- **Type** : Integer
- **SNMP Object Name** : CASTIRON-REGISTRATIONS-MIB::ciEvSeverity
- **SNMP OID** : 1.3.6.1.4.1.13336.2.2.1.2.1

**3. JobID**

The ID of the job being run when an error occurred. If the error is unrelated to a specific job, this field is blank.

- **Type** : String
- **SNMP Object Name** : CASTIRON-REGISTRATIONS-MIB::ciEvJobID
- **SNMP OID** : 1.3.6.1.4.1.13336.2.2.1.2.4

#### **4. Orchestration**

Reference to an entry in the Orchestration table containing information about the orchestration associated with this event.

- **Type** : OID
- **SNMP Object Name** : CASTIRON-REGISTRATIONS-MIB::ciEvOrchestration
- **SNMP OID** : 1.3.6.1.4.1.13336.2.2.1.2.3

#### **5. Message**

Textual description of the error.

- **Type** : String
- **SNMP Object Name** : CASTIRON-REGISTRATIONS-MIB::ciEvMessage
- **SNMP OID** : .1.3.6.1.4.1.13336.2.2.1.2.2

**Parent topic:** [Salesforce.com](#page-2091-0) Connection Notifications

#### **Feedback** | **Notices**

Last updated: Thursday, November 14, 2013 file:///dcs/markdown/workspace/Transform/out.html

http://pic.dhe.ibm.com/infocenter/wci/v7r0m0/topic/com.ibm.wci.notifications\_reference.doc/sfdc/sfdc\_conn ection\_loginfailure\_message.html

## <span id="page-2098-0"></span>**OptionalInputError**

Salesforce session timed out. The session was not created as optional connection input parameter was not mapped.

Level : *Severe*

Log Message : *Salesforce session timed out. The session was not created as optional connection input parameter was not mapped.*

System : *Orchestration*

SNMP Name : *CASTIRON-COMP-SFDC-MIB::ciC3cOptionalInputErrorEv5*

SNMP Enterprise : *.1.3.6.1.4.1.13336.2.2.3.3.1.1*

SNMP Trap Number : *5*

The OptionalInputError message contains the following variables:

#### Table 1. OptionalInputError Message Variables

#### **1. SerialNumber**

The serial number of the appliance sending the trap.

- **Type** : String
- **SNMP Object Name** : CASTIRON-IA-MIB::ciIaPlatSerialNumber
- **SNMP OID** : 1.3.6.1.4.1.13336.2.2.2.1.1.3.3

#### **2. Severity**

Severity of the Notification.

- **Type** : Integer
- **SNMP Object Name** : CASTIRON-REGISTRATIONS-MIB::ciEvSeverity
- **SNMP OID** : 1.3.6.1.4.1.13336.2.2.1.2.1

#### **3. JobID**

The ID of the job being run when an error occurred. If the error is unrelated to a specific job, this field is blank.

- **Type** : String
- **SNMP Object Name** : CASTIRON-REGISTRATIONS-MIB::ciEvJobID
- **SNMP OID** : 1.3.6.1.4.1.13336.2.2.1.2.4

#### **4. Orchestration**

Reference to an entry in the Orchestration table containing information about the orchestration associated with this event.

- **Type** : OID
- **SNMP Object Name** : CASTIRON-REGISTRATIONS-MIB::ciEvOrchestration
- **SNMP OID** : 1.3.6.1.4.1.13336.2.2.1.2.3

**Parent topic:** [Salesforce.com](#page-2091-0) Connection Notifications

#### **Feedback** | **Notices**

**all** Last updated: Thursday, November 14, 2013 file:///dcs/markdown/workspace/Transform/out.html

http://pic.dhe.ibm.com/infocenter/wci/v7r0m0/topic/com.ibm.wci.notifications\_reference.doc/sfdc/sfdc\_conn ection\_optionalinputerror\_message.html

## <span id="page-2099-0"></span>**SessionInvalid**

Salesforce session timed out and activity is establishing a new session.

Level : *Info*

Log Message : *Session timed out. Establishing a new session.*

System : *Orchestration*

SNMP Name : *CASTIRON-COMP-SFDC-MIB::ciC3cSessionInvalidEv6*

SNMP Enterprise : *.1.3.6.1.4.1.13336.2.2.3.3.1.1*

SNMP Trap Number : *6*

## **Variables**

The SessionInvalid message contains the following variables:

## Table 1. SessionInvalid Message Variables

#### **1. SerialNumber**

The serial number of the appliance sending the trap.

- **Type** : String
- **SNMP Object Name** : CASTIRON-IA-MIB::ciIaPlatSerialNumber
- **SNMP OID** : 1.3.6.1.4.1.13336.2.2.2.1.1.3.3

#### **2. Severity**

Severity of the Notification.

- **Type** : Integer
- **SNMP Object Name** : CASTIRON-REGISTRATIONS-MIB::ciEvSeverity
- **SNMP OID** : 1.3.6.1.4.1.13336.2.2.1.2.1

### **3. JobID**

The ID of the job being run when an error occurred. If the error is unrelated to a specific job, this field is blank.

- **Type** : String
- **SNMP Object Name** : CASTIRON-REGISTRATIONS-MIB::ciEvJobID
- **SNMP OID** : 1.3.6.1.4.1.13336.2.2.1.2.4

#### **4. Orchestration**

Reference to an entry in the Orchestration table containing information about the orchestration associated with this event.

- **Type** : OID
- **SNMP Object Name** : CASTIRON-REGISTRATIONS-MIB::ciEvOrchestration
- **SNMP OID** : 1.3.6.1.4.1.13336.2.2.1.2.3

**Parent topic:** [Salesforce.com](#page-2091-0) Connection Notifications

Last updated: Thursday, November 14, 2013 file:///dcs/markdown/workspace/Transform/out.html

http://pic.dhe.ibm.com/infocenter/wci/v7r0m0/topic/com.ibm.wci.notifications\_reference.doc/sfdc/sfdc\_conn ection\_sessioninvalid\_message.html

# <span id="page-2101-0"></span>**StillRun**

There is a problem in connectivity and messages will be picked up from this time when connectivity is established.

Level : *Info*

Log Message : *Not able to establish connectivity. Polling will fail till connectivity is established. However when connectivity is established, messages will be picked up from this time onwards.*

System : *Orchestration*

SNMP Name : *CASTIRON-COMP-SFDC-MIB::ciC3cStillRunEv2*

SNMP Enterprise : *.1.3.6.1.4.1.13336.2.2.3.3.1.1*

SNMP Trap Number : *2*

## **Variables**

The StillRun message contains the following variables:

#### Table 1. StillRun Message Variables

#### **1. SerialNumber**

The serial number of the appliance sending the trap.

- **Type** : String
- **SNMP Object Name** : CASTIRON-IA-MIB::ciIaPlatSerialNumber
- **SNMP OID** : 1.3.6.1.4.1.13336.2.2.2.1.1.3.3

#### **2. Severity**

Severity of the Notification.

- **Type** : Integer
- **SNMP Object Name** : CASTIRON-REGISTRATIONS-MIB::ciEvSeverity
- **SNMP OID** : 1.3.6.1.4.1.13336.2.2.1.2.1

#### **3. JobID**

The ID of the job being run when an error occurred. If the error is unrelated to a specific job, this field is blank.

- **Type** : String
- **SNMP Object Name** : CASTIRON-REGISTRATIONS-MIB::ciEvJobID

**SNMP OID** : 1.3.6.1.4.1.13336.2.2.1.2.4

#### **4. Orchestration**

Reference to an entry in the Orchestration table containing information about the orchestration associated with this event.

- **Type** : OID
- **SNMP Object Name** : CASTIRON-REGISTRATIONS-MIB::ciEvOrchestration
- **SNMP OID** : 1.3.6.1.4.1.13336.2.2.1.2.3

**Parent topic:** [Salesforce.com](#page-2091-0) Connection Notifications

#### **Feedback** | **Notices**

**all** Last updated: Thursday, November 14, 2013 file:///dcs/markdown/workspace/Transform/out.html

<span id="page-2102-0"></span>http://pic.dhe.ibm.com/infocenter/wci/v7r0m0/topic/com.ibm.wci.notifications\_reference.doc/sfdc/sfdc\_conn ection\_stillrun\_message.html

# **Salesforce.com Operation Notifications**

Provides a comprehensive list of operation notifications sent from the Salesforce.com Module.

[ActivateError](#page-2103-0)

There was a problem in activating the activity.

- [ActivityOutput](#page-2105-0) The activity has completed its operation and outputted param objects in output parameter.
- [BatchPollStart](#page-2106-0)

Starting a batch poll for index range specified.

[ConnectFailed](#page-2108-0)

The Salesforce.com operation failed because a connection to the server could not be established. This happened cause of reasons other than connectivity issues.

- [ExecuteError](#page-2109-0) An error occurred while executing the activity.
- [ExecuteProblem](#page-2111-0) An error occurred while executing the query.
- [InitializeProblem](#page-2112-0) Error from Salesforce.com while initializing activity. Trying to ignore error and proceed.
- [InputParamMapped](#page-2113-0)

The optional input parameter in the activity is mapped.

[InputParamNotMapped](#page-2115-0)

The optional input parameter in the activity is not mapped.

- [InvalidQuery](#page-2116-0) The query provided to Salesforce.com was invalid.
- [InvalidSFDCField](#page-2117-0) The field is invalid in Salesforce.com.
- [InvalidSFDCObject](#page-2119-0) The object is invalid in Salesforce.com

[LargeData](#page-2120-0)

The activity was not able to get data as id limit has exceeded.

- [LargeDataError](#page-2121-0) An error occurred due to large data which activity cannot handle.
- [MetadataError](#page-2123-0) Unable to obtain meta data from Salesforce.com.
- [MetadataObjectError](#page-2124-0) Unable to obtain meta data for the object from Salesforce.com.
- [NoDatafound](#page-2126-0) No data was found by the activity in the interval specified.
- [ParameterOutput](#page-2127-0)
	- The activity has completed its operation and outputted objects in output parameter.
- [ParameterResults](#page-2129-0) The activity has completed its operation and outputted result objects in output parameter.
- [PollActivateError](#page-2130-0) The poll activity failed to activate.
- [PollOutput](#page-2131-0)
	- The number of objects outputted for a batch poll.
- [PollReturnedNothing](#page-2133-0) The poll activity did not return any ids for specified interval.
- [PollReturnedResults](#page-2134-0) Poll activity returned these number of ids for interval specified.
- [ShortPoll](#page-2136-0)

The current time is less than 1 minute past last polling time, so activity is skipping the poll at this interval.

• [TimeTooClose](#page-2138-0)

The end time specified is less than 1 minute past start time. Setting the interval to 1 minute and getting the data.

[UnexpectedSFDCFault](#page-2139-0) Salesforce.com returned an unexpected fault that is not declared in the method signature.

### **Parent topic:** [Salesforce.com](#page-2089-0) Module

### **Feedback** | **Notices**

Last updated: Thursday, November 14, 2013 file:///dcs/markdown/workspace/Transform/out.html

<span id="page-2103-0"></span>http://pic.dhe.ibm.com/infocenter/wci/v7r0m0/topic/com.ibm.wci.notifications\_reference.doc/sfdc/sfdc\_oper ation\_notifications\_list.html

# **ActivateError**

There was a problem in activating the activity.

Level : *Severe*

Log Message : *Activity could not get activated. Error is: {Message}*

System : *Orchestration*

SNMP Name : *CASTIRON-COMP-SFDC-MIB::ciC3oActivateErrorEv24*

SNMP Enterprise : *.1.3.6.1.4.1.13336.2.2.3.3.1.2*

SNMP Trap Number : *24*

## **Variables**

The ActivateError message contains the following variables:

### Table 1. ActivateError Message Variables

#### **1. SerialNumber**

The serial number of the appliance sending the trap.

- **Type** : String
- **SNMP Object Name** : CASTIRON-IA-MIB::ciIaPlatSerialNumber
- **SNMP OID** : 1.3.6.1.4.1.13336.2.2.2.1.1.3.3

#### **2. Severity**

Severity of the Notification.

- **Type** : Integer
- **SNMP Object Name** : CASTIRON-REGISTRATIONS-MIB::ciEvSeverity
- **SNMP OID** : 1.3.6.1.4.1.13336.2.2.1.2.1

#### **3. JobID**

The ID of the job being run when an error occurred. If the error is unrelated to a specific job, this field is blank.

- **Type** : String
- **SNMP Object Name** : CASTIRON-REGISTRATIONS-MIB::ciEvJobID
- **SNMP OID** : 1.3.6.1.4.1.13336.2.2.1.2.4

#### **4. Orchestration**

Reference to an entry in the Orchestration table containing information about the orchestration associated with this event.

- **Type** : OID
- **SNMP Object Name** : CASTIRON-REGISTRATIONS-MIB::ciEvOrchestration
- **SNMP OID** : 1.3.6.1.4.1.13336.2.2.1.2.3

#### **5. Message**

Textual description of the error.

- **Type** : String
- **SNMP Object Name** : CASTIRON-REGISTRATIONS-MIB::ciEvMessage
- **SNMP OID** : .1.3.6.1.4.1.13336.2.2.1.2.2

**Parent topic:** [Salesforce.com](#page-2102-0) Operation Notifications

#### **Feedback** | **Notices**

**all** Last updated: Thursday, November 14, 2013 file:///dcs/markdown/workspace/Transform/out.html

<span id="page-2105-0"></span>http://pic.dhe.ibm.com/infocenter/wci/v7r0m0/topic/com.ibm.wci.notifications\_reference.doc/sfdc/sfdc\_oper ation\_activateerror\_message.html

## **ActivityOutput**

The activity has completed its operation and outputted param objects in output parameter.

Level : *Info*

Log Message : *Completed activity and spewed out sessionInfo and {NameOfOutputParam} output parameter.*

System : *Orchestration*

SNMP Name : *CASTIRON-COMP-SFDC-MIB::ciC3oActivityOutputEv23*

SNMP Enterprise : *.1.3.6.1.4.1.13336.2.2.3.3.1.2*

SNMP Trap Number : *23*

### **Variables**

The ActivityOutput message contains the following variables:

#### Table 1. ActivityOutput Message Variables

#### **1. SerialNumber**

The serial number of the appliance sending the trap.

- **Type** : String
- **SNMP Object Name** : CASTIRON-IA-MIB::ciIaPlatSerialNumber
- **SNMP OID** · 1.3.6.1.4.1.13336.2.2.2.1.1.3.3

#### **2. Severity**

Severity of the Notification.

- **Type** : Integer
- **SNMP Object Name** : CASTIRON-REGISTRATIONS-MIB::ciEvSeverity
- **SNMP OID** : 1.3.6.1.4.1.13336.2.2.1.2.1

#### **3. JobID**

The ID of the job being run when an error occurred. If the error is unrelated to a specific job, this field is blank.

**Type** : String

- **SNMP Object Name** : CASTIRON-REGISTRATIONS-MIB::ciEvJobID
- **SNMP OID** : 1.3.6.1.4.1.13336.2.2.1.2.4

#### **4. Orchestration**

Reference to an entry in the Orchestration table containing information about the orchestration associated with this event.

- **Type** : OID
- **SNMP Object Name** : CASTIRON-REGISTRATIONS-MIB::ciEvOrchestration
- **SNMP OID** : 1.3.6.1.4.1.13336.2.2.1.2.3

#### **5. NameOfOutputParam**

Name of the output parameter.

- **Type** : String
- **SNMP Object Name** : CASTIRON-COMP-SFDC-MIB::ciC3oEv23NameOfOutputParam
- **SNMP OID** : .1.3.6.1.4.1.13336.2.2.3.3.1.2.1.23.1

**Parent topic:** [Salesforce.com](#page-2102-0) Operation Notifications

#### **Feedback** | **Notices**

**all** Last updated: Thursday, November 14, 2013 file:///dcs/markdown/workspace/Transform/out.html

http://pic.dhe.ibm.com/infocenter/wci/v7r0m0/topic/com.ibm.wci.notifications\_reference.doc/sfdc/sfdc\_oper ation\_activityoutput\_message.html

## <span id="page-2106-0"></span>**BatchPollStart**

Starting a batch poll for index range specified.

Level : *Info*

Log Message : *Starting batch of size {BatchSize} for index {StartIndex} through {EndIndex}.*

System : *Orchestration*

SNMP Name : *CASTIRON-COMP-SFDC-MIB::ciC3oBatchPollStartEv13*

SNMP Enterprise : *.1.3.6.1.4.1.13336.2.2.3.3.1.2*

SNMP Trap Number : *13*

## **Variables**

The BatchPollStart message contains the following variables:

The serial number of the appliance sending the trap.

- **Type** : String
- **SNMP Object Name** : CASTIRON-IA-MIB::ciIaPlatSerialNumber
- **SNMP OID** : 1.3.6.1.4.1.13336.2.2.2.1.1.3.3

#### **2. Severity**

Severity of the Notification.

- **Type** : Integer
- **SNMP Object Name** : CASTIRON-REGISTRATIONS-MIB::ciEvSeverity
- **SNMP OID** : 1.3.6.1.4.1.13336.2.2.1.2.1

#### **3. JobID**

The ID of the job being run when an error occurred. If the error is unrelated to a specific job, this field is blank.

- **Type** : String
- **SNMP Object Name** : CASTIRON-REGISTRATIONS-MIB::ciEvJobID
- **SNMP OID** : 1.3.6.1.4.1.13336.2.2.1.2.4

#### **4. Orchestration**

Reference to an entry in the Orchestration table containing information about the orchestration associated with this event.

- **Type** : OID
- **SNMP Object Name** : CASTIRON-REGISTRATIONS-MIB::ciEvOrchestration
- **SNMP OID** : 1.3.6.1.4.1.13336.2.2.1.2.3

#### **5. BatchSize**

The batch size for the poll.

- **Type** : Integer
- **SNMP Object Name** : CASTIRON-COMP-SFDC-MIB::ciC3oEv13BatchSize
- **SNMP OID** : .1.3.6.1.4.1.13336.2.2.3.3.1.2.1.13.1

#### **6. StartIndex**

The start index specified.

- **Type** : Integer
- **SNMP Object Name** : CASTIRON-COMP-SFDC-MIB::ciC3oEv13StartIndex
- **SNMP OID** : .1.3.6.1.4.1.13336.2.2.3.3.1.2.1.13.2

### **7. EndIndex**

The end index specified.

- **Type** : Integer
- **SNMP Object Name** : CASTIRON-COMP-SFDC-MIB::ciC3oEv13EndIndex
- **SNMP OID** : .1.3.6.1.4.1.13336.2.2.3.3.1.2.1.13.3

#### **Feedback** | **Notices**

**all** Last updated: Thursday, November 14, 2013 file:///dcs/markdown/workspace/Transform/out.html

<span id="page-2108-0"></span>http://pic.dhe.ibm.com/infocenter/wci/v7r0m0/topic/com.ibm.wci.notifications\_reference.doc/sfdc/sfdc\_oper ation\_batchpollstart\_message.html

## **ConnectFailed**

The Salesforce.com operation failed because a connection to the server could not be established. This happened cause of reasons other than connectivity issues.

Level : *Severe*

Log Message : *Unable to connect to Salesforce.com. Error is: {Message}.*

System : *Orchestration*

SNMP Name : *CASTIRON-COMP-SFDC-MIB::ciC3oConnectFailedEv9*

SNMP Enterprise : *.1.3.6.1.4.1.13336.2.2.3.3.1.2*

SNMP Trap Number : *9*

## **Variables**

The ConnectFailed message contains the following variables:

Table 1. ConnectFailed Message Variables

#### **1. SerialNumber**

The serial number of the appliance sending the trap.

- **Type** : String
- **SNMP Object Name** : CASTIRON-IA-MIB::ciIaPlatSerialNumber
- **SNMP OID** : 1.3.6.1.4.1.13336.2.2.2.1.1.3.3

#### **2. Severity**

Severity of the Notification.

- **Type** : Integer
- **SNMP Object Name** : CASTIRON-REGISTRATIONS-MIB::ciEvSeverity
- **SNMP OID** : 1.3.6.1.4.1.13336.2.2.1.2.1

#### **3. JobID**

The ID of the job being run when an error occurred. If the error is unrelated to a specific job, this field is blank.

- **Type** : String
- **SNMP Object Name** : CASTIRON-REGISTRATIONS-MIB::ciEvJobID
- $\bullet$  **SNMP OID**  $\cdot$  1.3.6.1.4.1.13336.2.2.1.2.4

#### **4. Orchestration**

Reference to an entry in the Orchestration table containing information about the orchestration associated with this event.

- **Type** : OID
- **SNMP Object Name** : CASTIRON-REGISTRATIONS-MIB::ciEvOrchestration
- **SNMP OID** : 1.3.6.1.4.1.13336.2.2.1.2.3

#### **5. Message**

Textual description of the error.

- **Type** : String
- **SNMP Object Name** : CASTIRON-REGISTRATIONS-MIB::ciEvMessage
- **SNMP OID** : .1.3.6.1.4.1.13336.2.2.1.2.2

**Parent topic:** [Salesforce.com](#page-2102-0) Operation Notifications

#### **Feedback** | **Notices**

**Example 14, 2013** Last updated: Thursday, November 14, 2013 file:///dcs/markdown/workspace/Transform/out.html

<span id="page-2109-0"></span>http://pic.dhe.ibm.com/infocenter/wci/v7r0m0/topic/com.ibm.wci.notifications\_reference.doc/sfdc/sfdc\_oper ation\_connectfailed\_message.html

## **ExecuteError**

An error occurred while executing the activity.

Level : *Severe*

Log Message : *Error while trying to execute activity. Error is: {Message}*

System : *Orchestration*

SNMP Name : *CASTIRON-COMP-SFDC-MIB::ciC3oExecuteErrorEv6*

SNMP Enterprise : *.1.3.6.1.4.1.13336.2.2.3.3.1.2*

SNMP Trap Number : *6*

## **Variables**

The ExecuteError message contains the following variables:

#### **1. SerialNumber**

The serial number of the appliance sending the trap.

- **Type** : String
- **SNMP Object Name** : CASTIRON-IA-MIB::ciIaPlatSerialNumber
- **SNMP OID** : 1.3.6.1.4.1.13336.2.2.2.1.1.3.3

### **2. Severity**

Severity of the Notification.

- **Type** : Integer
- **SNMP Object Name** : CASTIRON-REGISTRATIONS-MIB::ciEvSeverity
- **SNMP OID** : 1.3.6.1.4.1.13336.2.2.1.2.1

#### **3. JobID**

The ID of the job being run when an error occurred. If the error is unrelated to a specific job, this field is blank.

- **Type** : String
- **SNMP Object Name** : CASTIRON-REGISTRATIONS-MIB::ciEvJobID
- **SNMP OID** : 1.3.6.1.4.1.13336.2.2.1.2.4

#### **4. Orchestration**

Reference to an entry in the Orchestration table containing information about the orchestration associated with this event.

- **Type** : OID
- **SNMP Object Name** : CASTIRON-REGISTRATIONS-MIB::ciEvOrchestration
- **SNMP OID** : 1.3.6.1.4.1.13336.2.2.1.2.3

#### **5. Message**

Textual description of the error.

- **Type** : String
- **SNMP Object Name** : CASTIRON-REGISTRATIONS-MIB::ciEvMessage
- **SNMP OID** : .1.3.6.1.4.1.13336.2.2.1.2.2

**Parent topic:** [Salesforce.com](#page-2102-0) Operation Notifications

#### **Feedback** | **Notices**

**all** Last updated: Thursday, November 14, 2013 file:///dcs/markdown/workspace/Transform/out.html

http://pic.dhe.ibm.com/infocenter/wci/v7r0m0/topic/com.ibm.wci.notifications\_reference.doc/sfdc/sfdc\_oper ation executeerror message.html

# <span id="page-2111-0"></span>**ExecuteProblem**

An error occurred while executing the query.

Level : *Severe*

Log Message : *Error while trying to execute query. Error is: {Message}*

System : *Orchestration*

SNMP Name : *CASTIRON-COMP-SFDC-MIB::ciC3oExecuteProblemEv8*

SNMP Enterprise : *.1.3.6.1.4.1.13336.2.2.3.3.1.2*

SNMP Trap Number : *8*

## **Variables**

The ExecuteProblem message contains the following variables:

### Table 1. ExecuteProblem Message Variables

#### **1. SerialNumber**

The serial number of the appliance sending the trap.

- **Type** : String
- **SNMP Object Name** : CASTIRON-IA-MIB::ciIaPlatSerialNumber
- **SNMP OID** : 1.3.6.1.4.1.13336.2.2.2.1.1.3.3

#### **2. Severity**

Severity of the Notification.

- **Type** : Integer
- **SNMP Object Name** : CASTIRON-REGISTRATIONS-MIB::ciEvSeverity
- **SNMP OID** : 1.3.6.1.4.1.13336.2.2.1.2.1

#### **3. JobID**

The ID of the job being run when an error occurred. If the error is unrelated to a specific job, this field is blank.

- **Type** : String
- **SNMP Object Name** : CASTIRON-REGISTRATIONS-MIB::ciEvJobID
- **SNMP OID** : 1.3.6.1.4.1.13336.2.2.1.2.4

#### **4. Orchestration**

Reference to an entry in the Orchestration table containing information about the orchestration associated with this event.

- **Type** : OID
- **SNMP Object Name** : CASTIRON-REGISTRATIONS-MIB::ciEvOrchestration
- **SNMP OID** : 1.3.6.1.4.1.13336.2.2.1.2.3

#### **5. Message**

Textual description of the error.

- **Type** : String
- **SNMP Object Name** : CASTIRON-REGISTRATIONS-MIB::ciEvMessage
- **SNMP OID** : .1.3.6.1.4.1.13336.2.2.1.2.2

**Parent topic:** [Salesforce.com](#page-2102-0) Operation Notifications

#### **Feedback** | **Notices**

Last updated: Thursday, November 14, 2013 file:///dcs/markdown/workspace/Transform/out.html

<span id="page-2112-0"></span>http://pic.dhe.ibm.com/infocenter/wci/v7r0m0/topic/com.ibm.wci.notifications\_reference.doc/sfdc/sfdc\_oper ation\_executeproblem\_message.html

# **InitializeProblem**

Error from Salesforce.com while initializing activity. Trying to ignore error and proceed.

Level : *Warning*

Log Message : *Error from Salesforce.com while initializing activity. Trying to ignore error and proceed. Error is: {Message}.*

System : *Orchestration*

SNMP Name : *CASTIRON-COMP-SFDC-MIB::ciC3oInitializeProblemEv10*

SNMP Enterprise : *.1.3.6.1.4.1.13336.2.2.3.3.1.2*

SNMP Trap Number : *10*

## **Variables**

The InitializeProblem message contains the following variables:

### Table 1. InitializeProblem Message Variables

#### **1. SerialNumber**

The serial number of the appliance sending the trap.

- **Type** : String
- **SNMP Object Name** : CASTIRON-IA-MIB::ciIaPlatSerialNumber
- **SNMP OID** : 1.3.6.1.4.1.13336.2.2.2.1.1.3.3

#### **2. Severity**

Severity of the Notification.

- **Type** : Integer
- **SNMP Object Name** : CASTIRON-REGISTRATIONS-MIB::ciEvSeverity
- **SNMP OID** : 1.3.6.1.4.1.13336.2.2.1.2.1

#### **3. JobID**

The ID of the job being run when an error occurred. If the error is unrelated to a specific job, this field is blank.

- **Type** : String
- **SNMP Object Name** : CASTIRON-REGISTRATIONS-MIB::ciEvJobID
- **SNMP OID** : 1.3.6.1.4.1.13336.2.2.1.2.4

#### **4. Orchestration**

Reference to an entry in the Orchestration table containing information about the orchestration associated with this event.

- **Type** : OID
- **SNMP Object Name** : CASTIRON-REGISTRATIONS-MIB::ciEvOrchestration
- **SNMP OID** : 1.3.6.1.4.1.13336.2.2.1.2.3

#### **5. Message**

Textual description of the error.

- **Type** : String
- **SNMP Object Name** : CASTIRON-REGISTRATIONS-MIB::ciEvMessage
- **SNMP OID** : .1.3.6.1.4.1.13336.2.2.1.2.2

**Parent topic:** [Salesforce.com](#page-2102-0) Operation Notifications

#### **Feedback** | **Notices**

**all** Last updated: Thursday, November 14, 2013 file:///dcs/markdown/workspace/Transform/out.html

<span id="page-2113-0"></span>http://pic.dhe.ibm.com/infocenter/wci/v7r0m0/topic/com.ibm.wci.notifications\_reference.doc/sfdc/sfdc\_oper ation\_initializeproblem\_message.html

## **InputParamMapped**

The optional input parameter in the activity is mapped.

Level : *Info*

Log Message : *Optional input parameter {ParamName} mapped.*

System : *Orchestration*

SNMP Name : *CASTIRON-COMP-SFDC-MIB::ciC3oInputParamMappedEv19*

SNMP Enterprise : *.1.3.6.1.4.1.13336.2.2.3.3.1.2*

SNMP Trap Number : *19*

## **Variables**

The InputParamMapped message contains the following variables:

### Table 1. InputParamMapped Message Variables

#### **1. SerialNumber**

The serial number of the appliance sending the trap.

- **Type** : String
- **SNMP Object Name** : CASTIRON-IA-MIB::ciIaPlatSerialNumber
- **SNMP OID** : 1.3.6.1.4.1.13336.2.2.2.1.1.3.3

#### **2. Severity**

Severity of the Notification.

- **Type** : Integer
- **SNMP Object Name** : CASTIRON-REGISTRATIONS-MIB::ciEvSeverity
- **SNMP OID** : 1.3.6.1.4.1.13336.2.2.1.2.1

#### **3. JobID**

The ID of the job being run when an error occurred. If the error is unrelated to a specific job, this field is blank.

- **Type** : String
- **SNMP Object Name** : CASTIRON-REGISTRATIONS-MIB::ciEvJobID
- **SNMP OID** : 1.3.6.1.4.1.13336.2.2.1.2.4

#### **4. Orchestration**

Reference to an entry in the Orchestration table containing information about the orchestration associated with this event.

- **Type** : OID
- **SNMP Object Name** : CASTIRON-REGISTRATIONS-MIB::ciEvOrchestration
- **SNMP OID** : 1.3.6.1.4.1.13336.2.2.1.2.3

#### **5. ParamName**

The name of the mapped input parameter.

- **Type** : String
- **SNMP Object Name** : CASTIRON-COMP-SFDC-MIB::ciC3oEv19ParamName
- **SNMP OID** : .1.3.6.1.4.1.13336.2.2.3.3.1.2.1.19.1

**Parent topic:** [Salesforce.com](#page-2102-0) Operation Notifications

**all** Last updated: Thursday, November 14, 2013 file:///dcs/markdown/workspace/Transform/out.html

<span id="page-2115-0"></span>http://pic.dhe.ibm.com/infocenter/wci/v7r0m0/topic/com.ibm.wci.notifications\_reference.doc/sfdc/sfdc\_oper ation\_inputparammapped\_message.html

# **InputParamNotMapped**

The optional input parameter in the activity is not mapped.

Level : *Info*

Log Message : *Optional input parameter {ParamName} not mapped.*

System : *Orchestration*

SNMP Name : *CASTIRON-COMP-SFDC-MIB::ciC3oInputParamNotMappedEv20*

SNMP Enterprise : *.1.3.6.1.4.1.13336.2.2.3.3.1.2*

SNMP Trap Number : *20*

## **Variables**

The InputParamNotMapped message contains the following variables:

### Table 1. InputParamNotMapped Message Variables

#### **1. SerialNumber**

The serial number of the appliance sending the trap.

- **Type** : String
- **SNMP Object Name** : CASTIRON-IA-MIB::ciIaPlatSerialNumber
- **SNMP OID** : 1.3.6.1.4.1.13336.2.2.2.1.1.3.3

#### **2. Severity**

Severity of the Notification.

- **Type** : Integer
- **SNMP Object Name** : CASTIRON-REGISTRATIONS-MIB::ciEvSeverity
- **SNMP OID** : 1.3.6.1.4.1.13336.2.2.1.2.1

#### **3. JobID**

The ID of the job being run when an error occurred. If the error is unrelated to a specific job, this field is blank.

- **Type** : String
- **SNMP Object Name** : CASTIRON-REGISTRATIONS-MIB::ciEvJobID
- **SNMP OID** : 1.3.6.1.4.1.13336.2.2.1.2.4

#### **4. Orchestration**

Reference to an entry in the Orchestration table containing information about the orchestration associated with this event.

- **Type** : OID
- **SNMP Object Name** : CASTIRON-REGISTRATIONS-MIB::ciEvOrchestration
- **SNMP OID** : 1.3.6.1.4.1.13336.2.2.1.2.3

#### **5. ParamName**

The name of the input parameter not mapped.

- **Type** : String
- **SNMP Object Name** : CASTIRON-COMP-SFDC-MIB::ciC3oEv20ParamName
- **SNMP OID** : .1.3.6.1.4.1.13336.2.2.3.3.1.2.1.20.1

**Parent topic:** [Salesforce.com](#page-2102-0) Operation Notifications

#### **Feedback** | **Notices**

**Ed** Last updated: Thursday, November 14, 2013 file:///dcs/markdown/workspace/Transform/out.html

<span id="page-2116-0"></span>http://pic.dhe.ibm.com/infocenter/wci/v7r0m0/topic/com.ibm.wci.notifications\_reference.doc/sfdc/sfdc\_oper ation\_inputparamnotmapped\_message.html

## **InvalidQuery**

The query provided to Salesforce.com was invalid.

Level : *Severe*

Log Message : *Problem with querying. Error is: {Message}*

System : *Orchestration*

SNMP Name : *CASTIRON-COMP-SFDC-MIB::ciC3oInvalidQueryEv4*

SNMP Enterprise : *.1.3.6.1.4.1.13336.2.2.3.3.1.2*

SNMP Trap Number : *4*

## **Variables**

The InvalidQuery message contains the following variables:

Table 1. InvalidQuery Message Variables

### **1. SerialNumber**

The serial number of the appliance sending the trap.

- **Type** : String
- **SNMP Object Name** : CASTIRON-IA-MIB::ciIaPlatSerialNumber
- **SNMP OID** : 1.3.6.1.4.1.13336.2.2.2.1.1.3.3

#### **2. Severity**

Severity of the Notification.

- **Type** : Integer
- **SNMP Object Name** : CASTIRON-REGISTRATIONS-MIB::ciEvSeverity
- **SNMP OID** : 1.3.6.1.4.1.13336.2.2.1.2.1

#### **3. JobID**

The ID of the job being run when an error occurred. If the error is unrelated to a specific job, this field is blank.

- **Type** : String
- **SNMP Object Name** : CASTIRON-REGISTRATIONS-MIB::ciEvJobID
- **SNMP OID** : 1.3.6.1.4.1.13336.2.2.1.2.4

#### **4. Orchestration**

Reference to an entry in the Orchestration table containing information about the orchestration associated with this event.

- **Type** : OID
- **SNMP Object Name** : CASTIRON-REGISTRATIONS-MIB::ciEvOrchestration
- **SNMP OID** : 1.3.6.1.4.1.13336.2.2.1.2.3

#### **5. Message**

Textual description of the error.

- **Type** : String
- **SNMP Object Name** : CASTIRON-REGISTRATIONS-MIB::ciEvMessage
- **SNMP OID** : .1.3.6.1.4.1.13336.2.2.1.2.2

**Parent topic:** [Salesforce.com](#page-2102-0) Operation Notifications

#### **Feedback** | **Notices**

**all** Last updated: Thursday, November 14, 2013 file:///dcs/markdown/workspace/Transform/out.html

<span id="page-2117-0"></span>http://pic.dhe.ibm.com/infocenter/wci/v7r0m0/topic/com.ibm.wci.notifications\_reference.doc/sfdc/sfdc\_oper ation\_invalidquery\_message.html

# **InvalidSFDCField**

The field is invalid in Salesforce.com.

Level : *Severe*

Log Message : *Invalid Salesforce.com field. Error is: {Message}*

System : *Orchestration*

SNMP Name : *CASTIRON-COMP-SFDC-MIB::ciC3oInvalidSFDCFieldEv2*

SNMP Enterprise : *.1.3.6.1.4.1.13336.2.2.3.3.1.2*

SNMP Trap Number : *2*

## **Variables**

The InvalidSFDCField message contains the following variables:

### Table 1. InvalidSFDCField Message Variables

#### **1. SerialNumber**

The serial number of the appliance sending the trap.

- **Type** : String
- **SNMP Object Name** : CASTIRON-IA-MIB::ciIaPlatSerialNumber
- **SNMP OID** : 1.3.6.1.4.1.13336.2.2.2.1.1.3.3

#### **2. Severity**

Severity of the Notification.

- **Type** : Integer
- **SNMP Object Name** : CASTIRON-REGISTRATIONS-MIB::ciEvSeverity
- **SNMP OID** : 1.3.6.1.4.1.13336.2.2.1.2.1

#### **3. JobID**

The ID of the job being run when an error occurred. If the error is unrelated to a specific job, this field is blank.

- **Type** : String
- **SNMP Object Name** : CASTIRON-REGISTRATIONS-MIB::ciEvJobID
- **SNMP OID** : 1.3.6.1.4.1.13336.2.2.1.2.4

#### **4. Orchestration**

Reference to an entry in the Orchestration table containing information about the orchestration associated with this event.

- **Type** : OID
- **SNMP Object Name** : CASTIRON-REGISTRATIONS-MIB::ciEvOrchestration
- **SNMP OID** : 1.3.6.1.4.1.13336.2.2.1.2.3

#### **5. Message**

Textual description of the error.

**Type** : String

- **SNMP Object Name** : CASTIRON-REGISTRATIONS-MIB::ciEvMessage
- **SNMP OID** : .1.3.6.1.4.1.13336.2.2.1.2.2

**Parent topic:** [Salesforce.com](#page-2102-0) Operation Notifications

#### **Feedback** | **Notices**

**all** Last updated: Thursday, November 14, 2013 file:///dcs/markdown/workspace/Transform/out.html

<span id="page-2119-0"></span>http://pic.dhe.ibm.com/infocenter/wci/v7r0m0/topic/com.ibm.wci.notifications\_reference.doc/sfdc/sfdc\_oper ation\_invalidsfdcfield\_message.html

## **InvalidSFDCObject**

The object is invalid in Salesforce.com

Level : *Severe*

Log Message : *Invalid Salesforce.com object. Error is: {Message}*

System : *Orchestration*

SNMP Name : *CASTIRON-COMP-SFDC-MIB::ciC3oInvalidSFDCObjectEv3*

SNMP Enterprise : *.1.3.6.1.4.1.13336.2.2.3.3.1.2*

SNMP Trap Number : *3*

### **Variables**

The InvalidSFDCObject message contains the following variables:

Table 1. InvalidSFDCObject Message Variables

#### **1. SerialNumber**

The serial number of the appliance sending the trap.

- **Type** : String
- **SNMP Object Name** : CASTIRON-IA-MIB::ciIaPlatSerialNumber
- **SNMP OID** : 1.3.6.1.4.1.13336.2.2.2.1.1.3.3

#### **2. Severity**

Severity of the Notification.

- **Type** : Integer
- **SNMP Object Name** : CASTIRON-REGISTRATIONS-MIB::ciEvSeverity
- **SNMP OID** : 1.3.6.1.4.1.13336.2.2.1.2.1

**3. JobID**

The ID of the job being run when an error occurred. If the error is unrelated to a specific job, this field is blank.

- **Type** : String
- **SNMP Object Name** : CASTIRON-REGISTRATIONS-MIB::ciEvJobID
- **SNMP OID** : 1.3.6.1.4.1.13336.2.2.1.2.4

#### **4. Orchestration**

Reference to an entry in the Orchestration table containing information about the orchestration associated with this event.

- **Type** : OID
- **SNMP Object Name** : CASTIRON-REGISTRATIONS-MIB::ciEvOrchestration
- **SNMP OID** : 1.3.6.1.4.1.13336.2.2.1.2.3

#### **5. Message**

Textual description of the error.

- **Type** : String
- **SNMP Object Name** : CASTIRON-REGISTRATIONS-MIB::ciEvMessage
- **SNMP OID** : .1.3.6.1.4.1.13336.2.2.1.2.2

**Parent topic:** [Salesforce.com](#page-2102-0) Operation Notifications

#### **Feedback** | **Notices**

**all** Last updated: Thursday, November 14, 2013 file:///dcs/markdown/workspace/Transform/out.html

http://pic.dhe.ibm.com/infocenter/wci/v7r0m0/topic/com.ibm.wci.notifications\_reference.doc/sfdc/sfdc\_oper ation invalidsfdcobject message.html

## <span id="page-2120-0"></span>**LargeData**

The activity was not able to get data as id limit has exceeded.

Level : *Severe*

Log Message : *Could not get data for date range, because id limit exceeded*

System : *Orchestration*

SNMP Name : *CASTIRON-COMP-SFDC-MIB::ciC3oLargeDataEv18*

SNMP Enterprise : *.1.3.6.1.4.1.13336.2.2.3.3.1.2*

SNMP Trap Number : *18*

## **Variables**

The LargeData message contains the following variables:

### Table 1. LargeData Message Variables

#### **1. SerialNumber**

The serial number of the appliance sending the trap.

- **Type** : String
- **SNMP Object Name** : CASTIRON-IA-MIB::ciIaPlatSerialNumber
- **SNMP OID** : 1.3.6.1.4.1.13336.2.2.2.1.1.3.3

#### **2. Severity**

Severity of the Notification.

- **Type** : Integer
- **SNMP Object Name** : CASTIRON-REGISTRATIONS-MIB::ciEvSeverity
- **SNMP OID** : 1.3.6.1.4.1.13336.2.2.1.2.1

#### **3. JobID**

The ID of the job being run when an error occurred. If the error is unrelated to a specific job, this field is blank.

- **Type** : String
- **SNMP Object Name** : CASTIRON-REGISTRATIONS-MIB::ciEvJobID
- **SNMP OID** : 1.3.6.1.4.1.13336.2.2.1.2.4

#### **4. Orchestration**

Reference to an entry in the Orchestration table containing information about the orchestration associated with this event.

- **Type** : OID
- **SNMP Object Name** : CASTIRON-REGISTRATIONS-MIB::ciEvOrchestration
- **SNMP OID** : 1.3.6.1.4.1.13336.2.2.1.2.3

**Parent topic:** [Salesforce.com](#page-2102-0) Operation Notifications

#### **Feedback** | **Notices**

**all** Last updated: Thursday, November 14, 2013 file:///dcs/markdown/workspace/Transform/out.html

<span id="page-2121-0"></span>http://pic.dhe.ibm.com/infocenter/wci/v7r0m0/topic/com.ibm.wci.notifications\_reference.doc/sfdc/sfdc\_oper ation\_largedata\_message.html

## **LargeDataError**

An error occurred due to large data which activity cannot handle.

Level : *Severe*

Log Message : *Activity failed as data to get is larger than activity can handle. Error is: {Message}*

System : *Orchestration*

SNMP Name : *CASTIRON-COMP-SFDC-MIB::ciC3oLargeDataErrorEv7*

SNMP Enterprise : *.1.3.6.1.4.1.13336.2.2.3.3.1.2*

SNMP Trap Number : *7*

## **Variables**

The LargeDataError message contains the following variables:

#### Table 1. LargeDataError Message Variables

#### **1. SerialNumber**

The serial number of the appliance sending the trap.

- **Type** : String
- **SNMP Object Name** : CASTIRON-IA-MIB::ciIaPlatSerialNumber
- **SNMP OID** : 1.3.6.1.4.1.13336.2.2.2.1.1.3.3

#### **2. Severity**

Severity of the Notification.

- **Type** : Integer
- **SNMP Object Name** : CASTIRON-REGISTRATIONS-MIB::ciEvSeverity
- **SNMP OID** : 1.3.6.1.4.1.13336.2.2.1.2.1

#### **3. JobID**

The ID of the job being run when an error occurred. If the error is unrelated to a specific job, this field is blank.

- **Type** : String
- **SNMP Object Name** : CASTIRON-REGISTRATIONS-MIB::ciEvJobID
- **SNMP OID** : 1.3.6.1.4.1.13336.2.2.1.2.4

#### **4. Orchestration**

Reference to an entry in the Orchestration table containing information about the orchestration associated with this event.

- **Type** : OID
- **SNMP Object Name** : CASTIRON-REGISTRATIONS-MIB::ciEvOrchestration
- **SNMP OID** : 1.3.6.1.4.1.13336.2.2.1.2.3

#### **5. Message**

Textual description of the error.

**Type** : String

- **SNMP Object Name** : CASTIRON-REGISTRATIONS-MIB::ciEvMessage
- **SNMP OID** : .1.3.6.1.4.1.13336.2.2.1.2.2

**Parent topic:** [Salesforce.com](#page-2102-0) Operation Notifications

#### **Feedback** | **Notices**

**all** Last updated: Thursday, November 14, 2013 file:///dcs/markdown/workspace/Transform/out.html

http://pic.dhe.ibm.com/infocenter/wci/v7r0m0/topic/com.ibm.wci.notifications\_reference.doc/sfdc/sfdc\_oper ation\_largedataerror\_message.html

## <span id="page-2123-0"></span>**MetadataError**

Unable to obtain meta data from Salesforce.com.

Level : *Severe*

Log Message : *Unable to obtain meta data from Salesforce.com. Error is: {Message}*

System : *Orchestration*

SNMP Name : *CASTIRON-COMP-SFDC-MIB::ciC3oMetadataErrorEv25*

SNMP Enterprise : *.1.3.6.1.4.1.13336.2.2.3.3.1.2*

SNMP Trap Number : *25*

## **Variables**

The MetadataError message contains the following variables:

Table 1. MetadataError Message Variables

#### **1. SerialNumber**

The serial number of the appliance sending the trap.

- **Type** : String
- **SNMP Object Name** : CASTIRON-IA-MIB::ciIaPlatSerialNumber
- **SNMP OID** : 1.3.6.1.4.1.13336.2.2.2.1.1.3.3

#### **2. Severity**

Severity of the Notification.

- **Type** : Integer
- **SNMP Object Name** : CASTIRON-REGISTRATIONS-MIB::ciEvSeverity
- **SNMP OID** : 1.3.6.1.4.1.13336.2.2.1.2.1

**3. JobID**
The ID of the job being run when an error occurred. If the error is unrelated to a specific job, this field is blank.

- **Type** : String
- **SNMP Object Name** : CASTIRON-REGISTRATIONS-MIB::ciEvJobID
- **SNMP OID** : 1.3.6.1.4.1.13336.2.2.1.2.4

#### **4. Orchestration**

Reference to an entry in the Orchestration table containing information about the orchestration associated with this event.

- **Type** : OID
- **SNMP Object Name** : CASTIRON-REGISTRATIONS-MIB::ciEvOrchestration
- **SNMP OID** : 1.3.6.1.4.1.13336.2.2.1.2.3

#### **5. Message**

Textual description of the error.

- **Type** : String
- **SNMP Object Name** : CASTIRON-REGISTRATIONS-MIB::ciEvMessage
- **SNMP OID** : .1.3.6.1.4.1.13336.2.2.1.2.2

**Parent topic:** [Salesforce.com](#page-2102-0) Operation Notifications

#### **Feedback** | **Notices**

Last updated: Thursday, November 14, 2013 file:///dcs/markdown/workspace/Transform/out.html

http://pic.dhe.ibm.com/infocenter/wci/v7r0m0/topic/com.ibm.wci.notifications\_reference.doc/sfdc/sfdc\_oper ation metadataerror message.html

# **MetadataObjectError**

Unable to obtain meta data for the object from Salesforce.com.

Level : *Severe*

Log Message : *Unable to obtain meta data from Salesforce.com for {NameOfObject}. Error is: {Message}*

System : *Orchestration*

SNMP Name : *CASTIRON-COMP-SFDC-MIB::ciC3oMetadataObjectErrorEv26*

SNMP Enterprise : *.1.3.6.1.4.1.13336.2.2.3.3.1.2*

SNMP Trap Number : *26*

## **Variables**

The MetadataObjectError message contains the following variables:

## Table 1. MetadataObjectError Message Variables

# **1. SerialNumber** The serial number of the appliance sending the trap. **Type** : String **SNMP Object Name** : CASTIRON-IA-MIB::ciIaPlatSerialNumber **SNMP OID** : 1.3.6.1.4.1.13336.2.2.2.1.1.3.3 **2. Severity** Severity of the Notification. **Type** : Integer **SNMP Object Name** : CASTIRON-REGISTRATIONS-MIB::ciEvSeverity **SNMP OID** : 1.3.6.1.4.1.13336.2.2.1.2.1 **3. JobID** The ID of the job being run when an error occurred. If the error is unrelated to a specific job, this field is blank. **Type** : String **SNMP Object Name** : CASTIRON-REGISTRATIONS-MIB::ciEvJobID **SNMP OID** : 1.3.6.1.4.1.13336.2.2.1.2.4 **4. Orchestration** Reference to an entry in the Orchestration table containing information about the orchestration associated with this event. **Type** : OID **SNMP Object Name** : CASTIRON-REGISTRATIONS-MIB::ciEvOrchestration **SNMP OID** : 1.3.6.1.4.1.13336.2.2.1.2.3 **5. NameOfObject** Name of the object. **Type** : String **SNMP Object Name** : CASTIRON-COMP-SFDC-MIB::ciC3oEv26NameOfObject **SNMP OID** : .1.3.6.1.4.1.13336.2.2.3.3.1.2.1.26.1 **6. Message** Textual description of the error. **Type** : String **SNMP Object Name** : CASTIRON-REGISTRATIONS-MIB::ciEvMessage **SNMP OID** : .1.3.6.1.4.1.13336.2.2.1.2.2

**Parent topic:** [Salesforce.com](#page-2102-0) Operation Notifications

#### **Feedback** | **Notices**

Last updated: Thursday, November 14, 2013 file:///dcs/markdown/workspace/Transform/out.html

http://pic.dhe.ibm.com/infocenter/wci/v7r0m0/topic/com.ibm.wci.notifications\_reference.doc/sfdc/sfdc\_oper ation\_metadataobjecterror\_message.html

## **NoDatafound**

No data was found by the activity in the interval specified.

Level : *Info*

Log Message : *No data found in the interval.*

System : *Orchestration*

SNMP Name : *CASTIRON-COMP-SFDC-MIB::ciC3oNoDatafoundEv16*

SNMP Enterprise : *.1.3.6.1.4.1.13336.2.2.3.3.1.2*

SNMP Trap Number : *16*

## **Variables**

The NoDatafound message contains the following variables:

#### Table 1. NoDatafound Message Variables

#### **1. SerialNumber**

The serial number of the appliance sending the trap.

- **Type** : String
- **SNMP Object Name** : CASTIRON-IA-MIB::ciIaPlatSerialNumber
- **SNMP OID** : 1.3.6.1.4.1.13336.2.2.2.1.1.3.3

#### **2. Severity**

Severity of the Notification.

- **Type** : Integer
- **SNMP Object Name** : CASTIRON-REGISTRATIONS-MIB::ciEvSeverity
- **SNMP OID** : 1.3.6.1.4.1.13336.2.2.1.2.1

#### **3. JobID**

The ID of the job being run when an error occurred. If the error is unrelated to a specific job, this field is blank.

**Type** : String

- **SNMP Object Name** : CASTIRON-REGISTRATIONS-MIB::ciEvJobID
- **SNMP OID** : 1.3.6.1.4.1.13336.2.2.1.2.4

#### **4. Orchestration**

Reference to an entry in the Orchestration table containing information about the orchestration associated with this event.

- **Type** : OID
- **SNMP Object Name** : CASTIRON-REGISTRATIONS-MIB::ciEvOrchestration
- **SNMP OID** : 1.3.6.1.4.1.13336.2.2.1.2.3

**Parent topic:** [Salesforce.com](#page-2102-0) Operation Notifications

#### **Feedback** | **Notices**

Last updated: Thursday, November 14, 2013 file:///dcs/markdown/workspace/Transform/out.html

http://pic.dhe.ibm.com/infocenter/wci/v7r0m0/topic/com.ibm.wci.notifications\_reference.doc/sfdc/sfdc\_oper ation\_nodatafound\_message.html

## **ParameterOutput**

The activity has completed its operation and outputted objects in output parameter.

Level : *Info*

Log Message : *Completed activity and spewed out sessionInfo output parameter and {NumberOfObjects} objects in output parameter {NameOfOutputParam}.*

System : *Orchestration*

SNMP Name : *CASTIRON-COMP-SFDC-MIB::ciC3oParameterOutputEv21*

SNMP Enterprise : *.1.3.6.1.4.1.13336.2.2.3.3.1.2*

SNMP Trap Number : *21*

## **Variables**

The ParameterOutput message contains the following variables:

## Table 1. ParameterOutput Message Variables

## **1. SerialNumber**

The serial number of the appliance sending the trap.

- **Type** : String
- **SNMP Object Name** : CASTIRON-IA-MIB::ciIaPlatSerialNumber
- **SNMP OID** : 1.3.6.1.4.1.13336.2.2.2.1.1.3.3

## **2. Severity**

Severity of the Notification.

- **Type** : Integer
- **SNMP Object Name** : CASTIRON-REGISTRATIONS-MIB::ciEvSeverity
- **SNMP OID** : 1.3.6.1.4.1.13336.2.2.1.2.1

## **3. JobID**

The ID of the job being run when an error occurred. If the error is unrelated to a specific job, this field is blank.

- **Type** : String
- **SNMP Object Name** : CASTIRON-REGISTRATIONS-MIB::ciEvJobID
- **SNMP OID** : 1.3.6.1.4.1.13336.2.2.1.2.4

## **4. Orchestration**

Reference to an entry in the Orchestration table containing information about the orchestration associated with this event.

- **Type** : OID
- **SNMP Object Name** : CASTIRON-REGISTRATIONS-MIB::ciEvOrchestration
- **SNMP OID** : 1.3.6.1.4.1.13336.2.2.1.2.3

## **5. NumberOfObjects**

Number of objects outputted by the activity.

- **Type** : Integer
- **SNMP Object Name** : CASTIRON-COMP-SFDC-MIB::ciC3oEv21NumberOfObjects
- **SNMP OID** : .1.3.6.1.4.1.13336.2.2.3.3.1.2.1.21.1

## **6. NameOfOutputParam**

Name of the output parameter.

- **Type** : String
- **SNMP Object Name** : CASTIRON-COMP-SFDC-MIB::ciC3oEv21NameOfOutputParam
- **SNMP OID** : .1.3.6.1.4.1.13336.2.2.3.3.1.2.1.21.2

**Parent topic:** [Salesforce.com](#page-2102-0) Operation Notifications

## **Feedback** | **Notices**

Last updated: Thursday, November 14, 2013 file:///dcs/markdown/workspace/Transform/out.html

http://pic.dhe.ibm.com/infocenter/wci/v7r0m0/topic/com.ibm.wci.notifications\_reference.doc/sfdc/sfdc\_oper ation\_parameteroutput\_message.html

# **ParameterResults**

The activity has completed its operation and outputted result objects in output parameter.

Level : *Info*

Log Message : *Completed activity and spewed out sessionInfo output parameter and {NumberOfResults} result objects in output parameter {NameOfOutputParam}.*

System : *Orchestration*

SNMP Name : *CASTIRON-COMP-SFDC-MIB::ciC3oParameterResultsEv22*

SNMP Enterprise : *.1.3.6.1.4.1.13336.2.2.3.3.1.2*

SNMP Trap Number : *22*

## **Variables**

The ParameterResults message contains the following variables:

#### Table 1. ParameterResults Message Variables

### **1. SerialNumber**

The serial number of the appliance sending the trap.

- **Type** : String
- **SNMP Object Name** : CASTIRON-IA-MIB::ciIaPlatSerialNumber
- **SNMP OID** : 1.3.6.1.4.1.13336.2.2.2.1.1.3.3

#### **2. Severity**

Severity of the Notification.

- **Type** : Integer
- **SNMP Object Name** : CASTIRON-REGISTRATIONS-MIB::ciEvSeverity
- **SNMP OID** : 1.3.6.1.4.1.13336.2.2.1.2.1

#### **3. JobID**

The ID of the job being run when an error occurred. If the error is unrelated to a specific job, this field is blank.

- **Type** : String
- **SNMP Object Name** : CASTIRON-REGISTRATIONS-MIB::ciEvJobID
- **SNMP OID** : 1.3.6.1.4.1.13336.2.2.1.2.4

#### **4. Orchestration**

Reference to an entry in the Orchestration table containing information about the orchestration associated with this event.

- **Type** : OID
- **SNMP Object Name** : CASTIRON-REGISTRATIONS-MIB::ciEvOrchestration
- **SNMP OID** : 1.3.6.1.4.1.13336.2.2.1.2.3

#### **5. NumberOfResults**

Number of result objects outputted by the activity.

- **Type** : Integer
- **SNMP Object Name** : CASTIRON-COMP-SFDC-MIB::ciC3oEv22NumberOfResults
- **SNMP OID** : .1.3.6.1.4.1.13336.2.2.3.3.1.2.1.22.1

**6. NameOfOutputParam**

Name of the output parameter.

- **Type** : String
- **SNMP Object Name** : CASTIRON-COMP-SFDC-MIB::ciC3oEv22NameOfOutputParam
- **SNMP OID** : .1.3.6.1.4.1.13336.2.2.3.3.1.2.1.22.2

**Parent topic:** [Salesforce.com](#page-2102-0) Operation Notifications

## **Feedback** | **Notices**

Last updated: Thursday, November 14, 2013 file:///dcs/markdown/workspace/Transform/out.html

http://pic.dhe.ibm.com/infocenter/wci/v7r0m0/topic/com.ibm.wci.notifications\_reference.doc/sfdc/sfdc\_oper ation\_parameterresults\_message.html

# **PollActivateError**

The poll activity failed to activate.

Level : *Severe*

Log Message : *Error while trying to activate activity. Error is: {Message}*

System : *Orchestration*

SNMP Name : *CASTIRON-COMP-SFDC-MIB::ciC3oPollActivateErrorEv5*

SNMP Enterprise : *.1.3.6.1.4.1.13336.2.2.3.3.1.2*

SNMP Trap Number : *5*

## **Variables**

The PollActivateError message contains the following variables:

## Table 1. PollActivateError Message Variables

## **1. SerialNumber**

The serial number of the appliance sending the trap.

**Type** : String

- **SNMP Object Name** : CASTIRON-IA-MIB::ciIaPlatSerialNumber
- **SNMP OID** : 1.3.6.1.4.1.13336.2.2.2.1.1.3.3

## **2. Severity**

Severity of the Notification.

- **Type** : Integer
- **SNMP Object Name** : CASTIRON-REGISTRATIONS-MIB::ciEvSeverity
- **SNMP OID** : 1.3.6.1.4.1.13336.2.2.1.2.1

## **3. JobID**

The ID of the job being run when an error occurred. If the error is unrelated to a specific job, this field is blank.

- **Type** : String
- **SNMP Object Name** : CASTIRON-REGISTRATIONS-MIB::ciEvJobID
- **SNMP OID** : 1.3.6.1.4.1.13336.2.2.1.2.4

## **4. Orchestration**

Reference to an entry in the Orchestration table containing information about the orchestration associated with this event.

- **Type** : OID
- **SNMP Object Name** : CASTIRON-REGISTRATIONS-MIB::ciEvOrchestration
- **SNMP OID** : 1.3.6.1.4.1.13336.2.2.1.2.3

## **5. Message**

Textual description of the error.

- **Type** : String
- **SNMP Object Name** : CASTIRON-REGISTRATIONS-MIB::ciEvMessage
- **SNMP OID** : .1.3.6.1.4.1.13336.2.2.1.2.2

**Parent topic:** [Salesforce.com](#page-2102-0) Operation Notifications

## **Feedback** | **Notices**

**all** Last updated: Thursday, November 14, 2013 file:///dcs/markdown/workspace/Transform/out.html

http://pic.dhe.ibm.com/infocenter/wci/v7r0m0/topic/com.ibm.wci.notifications\_reference.doc/sfdc/sfdc\_oper ation\_pollactivateerror\_message.html

# **PollOutput**

The number of objects outputted for a batch poll.

Level : *Info*

Log Message : *Outputted {OutputSize} objects in 'objects' output parameter.*

System : *Orchestration*

SNMP Name : *CASTIRON-COMP-SFDC-MIB::ciC3oPollOutputEv14*

SNMP Enterprise : *.1.3.6.1.4.1.13336.2.2.3.3.1.2*

SNMP Trap Number : *14*

## **Variables**

The PollOutput message contains the following variables:

## Table 1. PollOutput Message Variables

#### **1. SerialNumber**

The serial number of the appliance sending the trap.

- **Type** : String
- **SNMP Object Name** : CASTIRON-IA-MIB::ciIaPlatSerialNumber
- **SNMP OID** : 1.3.6.1.4.1.13336.2.2.2.1.1.3.3

#### **2. Severity**

Severity of the Notification.

- **Type** : Integer
- **SNMP Object Name** : CASTIRON-REGISTRATIONS-MIB::ciEvSeverity
- **SNMP OID** : 1.3.6.1.4.1.13336.2.2.1.2.1

## **3. JobID**

The ID of the job being run when an error occurred. If the error is unrelated to a specific job, this field is blank.

- **Type** : String
- **SNMP Object Name** : CASTIRON-REGISTRATIONS-MIB::ciEvJobID
- **SNMP OID** : 1.3.6.1.4.1.13336.2.2.1.2.4

#### **4. Orchestration**

Reference to an entry in the Orchestration table containing information about the orchestration associated with this event.

- **Type** : OID
- **SNMP Object Name** : CASTIRON-REGISTRATIONS-MIB::ciEvOrchestration
- **SNMP OID** : 1.3.6.1.4.1.13336.2.2.1.2.3

## **5. OutputSize**

The number of objects in the output.

**Type** : Integer

- **SNMP Object Name** : CASTIRON-COMP-SFDC-MIB::ciC3oEv14OutputSize
- **SNMP OID** : .1.3.6.1.4.1.13336.2.2.3.3.1.2.1.14.1

**Parent topic:** [Salesforce.com](#page-2102-0) Operation Notifications

#### **Feedback** | **Notices**

**all** Last updated: Thursday, November 14, 2013 file:///dcs/markdown/workspace/Transform/out.html

http://pic.dhe.ibm.com/infocenter/wci/v7r0m0/topic/com.ibm.wci.notifications\_reference.doc/sfdc/sfdc\_oper ation\_polloutput\_message.html

# **PollReturnedNothing**

The poll activity did not return any ids for specified interval.

Level : *Info*

Log Message : *Poll did not return any ids for interval starting from {PollStartTime} to {PollEndTime}.*

System : *Orchestration*

SNMP Name : *CASTIRON-COMP-SFDC-MIB::ciC3oPollReturnedNothingEv15*

SNMP Enterprise : *.1.3.6.1.4.1.13336.2.2.3.3.1.2*

SNMP Trap Number : *15*

## **Variables**

The PollReturnedNothing message contains the following variables:

Table 1. PollReturnedNothing Message Variables

#### **1. SerialNumber**

The serial number of the appliance sending the trap.

- **Type** : String
- **SNMP Object Name** : CASTIRON-IA-MIB::ciIaPlatSerialNumber
- **SNMP OID** : 1.3.6.1.4.1.13336.2.2.2.1.1.3.3

#### **2. Severity**

Severity of the Notification.

- **Type** : Integer
- **SNMP Object Name** : CASTIRON-REGISTRATIONS-MIB::ciEvSeverity
- **SNMP OID** : 1.3.6.1.4.1.13336.2.2.1.2.1

**3. JobID**

The ID of the job being run when an error occurred. If the error is unrelated to a specific job, this field is blank.

- **Type** : String
- **SNMP Object Name** : CASTIRON-REGISTRATIONS-MIB::ciEvJobID
- **SNMP OID** : 1.3.6.1.4.1.13336.2.2.1.2.4

#### **4. Orchestration**

Reference to an entry in the Orchestration table containing information about the orchestration associated with this event.

- **Type** : OID
- **SNMP Object Name** : CASTIRON-REGISTRATIONS-MIB::ciEvOrchestration
- **SNMP OID** : 1.3.6.1.4.1.13336.2.2.1.2.3

## **5. PollStartTime**

The start time for the poll.

- **Type** : String
- **SNMP Object Name** : CASTIRON-COMP-SFDC-MIB::ciC3oEv15PollStartTime
- **SNMP OID** : .1.3.6.1.4.1.13336.2.2.3.3.1.2.1.15.1

#### **6. PollEndTime**

The end time for the poll.

- **Type** : String
- **SNMP Object Name** : CASTIRON-COMP-SFDC-MIB::ciC3oEv15PollEndTime
- **SNMP OID** : .1.3.6.1.4.1.13336.2.2.3.3.1.2.1.15.2

**Parent topic:** [Salesforce.com](#page-2102-0) Operation Notifications

#### **Feedback** | **Notices**

**all** Last updated: Thursday, November 14, 2013 file:///dcs/markdown/workspace/Transform/out.html

http://pic.dhe.ibm.com/infocenter/wci/v7r0m0/topic/com.ibm.wci.notifications\_reference.doc/sfdc/sfdc\_oper ation\_pollreturnednothing\_message.html

## **PollReturnedResults**

Poll activity returned these number of ids for interval specified.

Level : *Info*

Log Message : *Poll returned {NumberOfIds} ids for interval starting from {PollStartTime} to {PollEndTime}.*

System : *Orchestration*

SNMP Name : *CASTIRON-COMP-SFDC-MIB::ciC3oPollReturnedResultsEv12*

SNMP Enterprise : *.1.3.6.1.4.1.13336.2.2.3.3.1.2*

SNMP Trap Number : *12*

## **Variables**

The PollReturnedResults message contains the following variables:

## Table 1. PollReturnedResults Message Variables

#### **1. SerialNumber**

The serial number of the appliance sending the trap.

- **Type** : String
- **SNMP Object Name** : CASTIRON-IA-MIB::ciIaPlatSerialNumber
- **SNMP OID** : 1.3.6.1.4.1.13336.2.2.2.1.1.3.3

#### **2. Severity**

Severity of the Notification.

- **Type** : Integer
- **SNMP Object Name** : CASTIRON-REGISTRATIONS-MIB::ciEvSeverity
- **SNMP OID** : 1.3.6.1.4.1.13336.2.2.1.2.1

#### **3. JobID**

The ID of the job being run when an error occurred. If the error is unrelated to a specific job, this field is blank.

- **Type** : String
- **SNMP Object Name** : CASTIRON-REGISTRATIONS-MIB::ciEvJobID
- **SNMP OID** : 1.3.6.1.4.1.13336.2.2.1.2.4

#### **4. Orchestration**

Reference to an entry in the Orchestration table containing information about the orchestration associated with this event.

- **Type** : OID
- **SNMP Object Name** : CASTIRON-REGISTRATIONS-MIB::ciEvOrchestration
- **SNMP OID** : 1.3.6.1.4.1.13336.2.2.1.2.3

#### **5. NumberOfIds**

The number of ids returned by the poll.

- **Type** : Integer
- **SNMP Object Name** : CASTIRON-COMP-SFDC-MIB::ciC3oEv12NumberOfIds
- **SNMP OID** : .1.3.6.1.4.1.13336.2.2.3.3.1.2.1.12.1

#### **6. PollStartTime**

The start time for the poll.

- **Type** : String
- **SNMP Object Name** : CASTIRON-COMP-SFDC-MIB::ciC3oEv12PollStartTime
- **SNMP OID** : .1.3.6.1.4.1.13336.2.2.3.3.1.2.1.12.2

## **7. PollEndTime**

The end time for the poll.

- **Type** : String
- **SNMP Object Name** : CASTIRON-COMP-SFDC-MIB::ciC3oEv12PollEndTime
- **SNMP OID** : .1.3.6.1.4.1.13336.2.2.3.3.1.2.1.12.3

**Parent topic:** [Salesforce.com](#page-2102-0) Operation Notifications

#### **Feedback** | **Notices**

**Edd** Last updated: Thursday, November 14, 2013 file:///dcs/markdown/workspace/Transform/out.html

http://pic.dhe.ibm.com/infocenter/wci/v7r0m0/topic/com.ibm.wci.notifications\_reference.doc/sfdc/sfdc\_oper ation\_pollreturnedresults\_message.html

# **ShortPoll**

The current time is less than 1 minute past last polling time, so activity is skipping the poll at this interval.

Level : *Info*

Log Message : *Current time {CurrentTime} is less than 1 minute past last polling time {LastPollingTime}. Skipping this polling interval.*

System : *Orchestration*

SNMP Name : *CASTIRON-COMP-SFDC-MIB::ciC3oShortPollEv11*

SNMP Enterprise : *.1.3.6.1.4.1.13336.2.2.3.3.1.2*

SNMP Trap Number : *11*

## **Variables**

The ShortPoll message contains the following variables:

## Table 1. ShortPoll Message Variables

#### **1. SerialNumber**

The serial number of the appliance sending the trap.

- **Type** : String
- **SNMP Object Name** : CASTIRON-IA-MIB::ciIaPlatSerialNumber

**SNMP OID** : 1.3.6.1.4.1.13336.2.2.2.1.1.3.3

## **2. Severity**

Severity of the Notification.

- **Type** : Integer
- **SNMP Object Name** : CASTIRON-REGISTRATIONS-MIB::ciEvSeverity
- **SNMP OID** : 1.3.6.1.4.1.13336.2.2.1.2.1

## **3. JobID**

The ID of the job being run when an error occurred. If the error is unrelated to a specific job, this field is blank.

- **Type** : String
- **SNMP Object Name** : CASTIRON-REGISTRATIONS-MIB::ciEvJobID
- **SNMP OID** : 1.3.6.1.4.1.13336.2.2.1.2.4

#### **4. Orchestration**

Reference to an entry in the Orchestration table containing information about the orchestration associated with this event.

- **Type** : OID
- **SNMP Object Name** : CASTIRON-REGISTRATIONS-MIB::ciEvOrchestration
- **SNMP OID** : 1.3.6.1.4.1.13336.2.2.1.2.3

## **5. CurrentTime**

The current time.

- **Type** : String
- **SNMP Object Name** : CASTIRON-COMP-SFDC-MIB::ciC3oEv11CurrentTime
- **SNMP OID** : .1.3.6.1.4.1.13336.2.2.3.3.1.2.1.11.1

#### **6. LastPollingTime**

The last polling time.

- **Type** : String
- **SNMP Object Name** : CASTIRON-COMP-SFDC-MIB::ciC3oEv11LastPollingTime
- **SNMP OID** : .1.3.6.1.4.1.13336.2.2.3.3.1.2.1.11.2

**Parent topic:** [Salesforce.com](#page-2102-0) Operation Notifications

#### **Feedback** | **Notices**

**all** Last updated: Thursday, November 14, 2013 file:///dcs/markdown/workspace/Transform/out.html http://pic.dhe.ibm.com/infocenter/wci/v7r0m0/topic/com.ibm.wci.notifications\_reference.doc/sfdc/sfdc\_oper ation\_shortpoll\_message.html

# **TimeTooClose**

The end time specified is less than 1 minute past start time. Setting the interval to 1 minute and getting the data.

Level : *Info*

Log Message: End time {StartTime} is less than 1 minute past start time {EndTime}. Setting interval to 1 minute *and getting data.*

System : *Orchestration*

SNMP Name : *CASTIRON-COMP-SFDC-MIB::ciC3oTimeTooCloseEv17*

SNMP Enterprise : *.1.3.6.1.4.1.13336.2.2.3.3.1.2*

SNMP Trap Number : *17*

## **Variables**

The TimeTooClose message contains the following variables:

## Table 1. TimeTooClose Message Variables

## **1. SerialNumber**

The serial number of the appliance sending the trap.

- **Type** : String
- **SNMP Object Name** : CASTIRON-IA-MIB::ciIaPlatSerialNumber
- **SNMP OID** : 1.3.6.1.4.1.13336.2.2.2.1.1.3.3

## **2. Severity**

Severity of the Notification.

- **Type** : Integer
- **SNMP Object Name** : CASTIRON-REGISTRATIONS-MIB::ciEvSeverity
- **SNMP OID** : 1.3.6.1.4.1.13336.2.2.1.2.1

## **3. JobID**

The ID of the job being run when an error occurred. If the error is unrelated to a specific job, this field is blank.

- **Type** : String
- **SNMP Object Name** : CASTIRON-REGISTRATIONS-MIB::ciEvJobID
- **SNMP OID** : 1.3.6.1.4.1.13336.2.2.1.2.4

## **4. Orchestration**

Reference to an entry in the Orchestration table containing information about the orchestration associated with this event.

- **Type** : OID
- **SNMP Object Name** : CASTIRON-REGISTRATIONS-MIB::ciEvOrchestration
- **SNMP OID** : 1.3.6.1.4.1.13336.2.2.1.2.3

## **5. EndTime**

The end time.

- **Type** : String
- **SNMP Object Name** : CASTIRON-COMP-SFDC-MIB::ciC3oEv17EndTime
- **SNMP OID** : .1.3.6.1.4.1.13336.2.2.3.3.1.2.1.17.1

#### **6. StartTime**

The start time.

- **Type** : String
- **SNMP Object Name** : CASTIRON-COMP-SFDC-MIB::ciC3oEv17StartTime
- **SNMP OID** : .1.3.6.1.4.1.13336.2.2.3.3.1.2.1.17.2

**Parent topic:** [Salesforce.com](#page-2102-0) Operation Notifications

#### **Feedback** | **Notices**

**all** Last updated: Thursday, November 14, 2013 file:///dcs/markdown/workspace/Transform/out.html

http://pic.dhe.ibm.com/infocenter/wci/v7r0m0/topic/com.ibm.wci.notifications\_reference.doc/sfdc/sfdc\_oper ation\_timetooclose\_message.html

# **UnexpectedSFDCFault**

Salesforce.com returned an unexpected fault that is not declared in the method signature.

Level : *Severe*

Log Message : *Salesforce.com returned an unexpected error: {Message}*

System : *Orchestration*

SNMP Name : *CASTIRON-COMP-SFDC-MIB::ciC3oUnexpectedSFDCFaultEv1*

SNMP Enterprise : *.1.3.6.1.4.1.13336.2.2.3.3.1.2*

SNMP Trap Number : *1*

## **Variables**

The UnexpectedSFDCFault message contains the following variables:

## Table 1. UnexpectedSFDCFault Message Variables

## **1. SerialNumber**

The serial number of the appliance sending the trap.

- **Type** : String
- **SNMP Object Name** : CASTIRON-IA-MIB::ciIaPlatSerialNumber
- **SNMP OID** : 1.3.6.1.4.1.13336.2.2.2.1.1.3.3

## **2. Severity**

Severity of the Notification.

- **Type** : Integer
- **SNMP Object Name** : CASTIRON-REGISTRATIONS-MIB::ciEvSeverity
- **SNMP OID** : 1.3.6.1.4.1.13336.2.2.1.2.1

## **3. JobID**

The ID of the job being run when an error occurred. If the error is unrelated to a specific job, this field is blank.

- **Type** : String
- **SNMP Object Name** : CASTIRON-REGISTRATIONS-MIB::ciEvJobID
- **SNMP OID** : 1.3.6.1.4.1.13336.2.2.1.2.4

## **4. Orchestration**

Reference to an entry in the Orchestration table containing information about the orchestration associated with this event.

- **Type** : OID
- **SNMP Object Name** : CASTIRON-REGISTRATIONS-MIB::ciEvOrchestration
- **SNMP OID** : 1.3.6.1.4.1.13336.2.2.1.2.3

## **5. Message**

Textual description of the error.

- **Type** : String
- **SNMP Object Name** : CASTIRON-REGISTRATIONS-MIB::ciEvMessage
- **SNMP OID** : .1.3.6.1.4.1.13336.2.2.1.2.2

**Parent topic:** [Salesforce.com](#page-2102-0) Operation Notifications

#### **Feedback** | **Notices**

**Example 2013** Last updated: Thursday, November 14, 2013 file:///dcs/markdown/workspace/Transform/out.html

<span id="page-2140-0"></span>http://pic.dhe.ibm.com/infocenter/wci/v7r0m0/topic/com.ibm.wci.notifications\_reference.doc/sfdc/sfdc\_oper ation\_unexpectedsfdcfault\_message.html

# **Salesforce.com Internal Notifications**

Provides a comprehensive list of internal notifications sent from the Salesforce.com Module.

- [EndpointNull](#page-2141-0) The endpoint object provided to Salesforce.com activity is null.
- [MarshalError](#page-2142-0)
- An error occurred while writing output parameters in the activity. • [SfdcErrorInternal](#page-2144-0)
- An internal error occurred in Salesforce.com connector.
- [UnmarshalError](#page-2145-0) An error occurred while reading input parameters in the activity.

**Parent topic:** [Salesforce.com](#page-2089-0) Module

## **Feedback** | **Notices**

**all** Last updated: Thursday, November 14, 2013 file:///dcs/markdown/workspace/Transform/out.html

<span id="page-2141-0"></span>http://pic.dhe.ibm.com/infocenter/wci/v7r0m0/topic/com.ibm.wci.notifications\_reference.doc/sfdc/sfdc\_inter nal\_notifications\_list.html

# **EndpointNull**

The endpoint object provided to Salesforce.com activity is null.

Level : *Severe*

Log Message : *Endpoint object is null.*

System : *Orchestration*

SNMP Name : *CASTIRON-COMP-SFDC-MIB::ciC3iEndpointNullEv2*

SNMP Enterprise : *.1.3.6.1.4.1.13336.2.2.3.3.1.3*

SNMP Trap Number : *2*

## **Variables**

The EndpointNull message contains the following variables:

Table 1. EndpointNull Message Variables

## **1. SerialNumber**

The serial number of the appliance sending the trap.

- **Type** : String
- **SNMP Object Name** : CASTIRON-IA-MIB::ciIaPlatSerialNumber
- **SNMP OID** : 1.3.6.1.4.1.13336.2.2.2.1.1.3.3

**2. Severity**

Severity of the Notification.

- **Type** : Integer
- **SNMP Object Name** : CASTIRON-REGISTRATIONS-MIB::ciEvSeverity
- **SNMP OID** : 1.3.6.1.4.1.13336.2.2.1.2.1

## **3. JobID**

The ID of the job being run when an error occurred. If the error is unrelated to a specific job, this field is blank.

- **Type** : String
- **SNMP Object Name** : CASTIRON-REGISTRATIONS-MIB::ciEvJobID
- **SNMP OID** : 1.3.6.1.4.1.13336.2.2.1.2.4

## **4. Orchestration**

Reference to an entry in the Orchestration table containing information about the orchestration associated with this event.

- **Type** : OID
- **SNMP Object Name** : CASTIRON-REGISTRATIONS-MIB::ciEvOrchestration
- **SNMP OID** : 1.3.6.1.4.1.13336.2.2.1.2.3

**Parent topic:** [Salesforce.com](#page-2140-0) Internal Notifications

#### **Feedback** | **Notices**

**Ed** Last updated: Thursday, November 14, 2013 file:///dcs/markdown/workspace/Transform/out.html

http://pic.dhe.ibm.com/infocenter/wci/v7r0m0/topic/com.ibm.wci.notifications\_reference.doc/sfdc/sfdc\_inter nal endpointnull message.html

## <span id="page-2142-0"></span>**MarshalError**

An error occurred while writing output parameters in the activity.

Level : *Severe*

Log Message : *Error while trying to write output parameter sessionInfo. Error is: {Message}*

System : *Orchestration*

SNMP Name : *CASTIRON-COMP-SFDC-MIB::ciC3iMarshalErrorEv4*

SNMP Enterprise : *.1.3.6.1.4.1.13336.2.2.3.3.1.3*

SNMP Trap Number : *4*

## **Variables**

The MarshalError message contains the following variables:

## Table 1. MarshalError Message Variables

## **1. SerialNumber**

The serial number of the appliance sending the trap.

- **Type** : String
- **SNMP Object Name** : CASTIRON-IA-MIB::ciIaPlatSerialNumber
- **SNMP OID** : 1.3.6.1.4.1.13336.2.2.2.1.1.3.3

## **2. Severity**

Severity of the Notification.

- **Type** : Integer
- **SNMP Object Name** : CASTIRON-REGISTRATIONS-MIB::ciEvSeverity
- **SNMP OID** : 1.3.6.1.4.1.13336.2.2.1.2.1

## **3. JobID**

The ID of the job being run when an error occurred. If the error is unrelated to a specific job, this field is blank.

- **Type** : String
- **SNMP Object Name** : CASTIRON-REGISTRATIONS-MIB::ciEvJobID
- **SNMP OID** : 1.3.6.1.4.1.13336.2.2.1.2.4

## **4. Orchestration**

Reference to an entry in the Orchestration table containing information about the orchestration associated with this event.

- **Type** : OID
- **SNMP Object Name** : CASTIRON-REGISTRATIONS-MIB::ciEvOrchestration
- **SNMP OID** : 1.3.6.1.4.1.13336.2.2.1.2.3

## **5. Message**

Textual description of the error.

- **Type** : String
- **SNMP Object Name** : CASTIRON-REGISTRATIONS-MIB::ciEvMessage
- **SNMP OID** : .1.3.6.1.4.1.13336.2.2.1.2.2

**Parent topic:** [Salesforce.com](#page-2140-0) Internal Notifications

## **Feedback** | **Notices**

**all** Last updated: Thursday, November 14, 2013 file:///dcs/markdown/workspace/Transform/out.html http://pic.dhe.ibm.com/infocenter/wci/v7r0m0/topic/com.ibm.wci.notifications\_reference.doc/sfdc/sfdc\_inter nal\_marshalerror\_message.html

# <span id="page-2144-0"></span>**SfdcErrorInternal**

An internal error occurred in Salesforce.com connector.

Level : *Severe*

Log Message : *Internal error in Salesforce.com connector. Error is: {Message}*

System : *Orchestration*

SNMP Name : *CASTIRON-COMP-SFDC-MIB::ciC3iSfdcErrorInternalEv1*

SNMP Enterprise : *.1.3.6.1.4.1.13336.2.2.3.3.1.3*

SNMP Trap Number : *1*

## **Variables**

The SfdcErrorInternal message contains the following variables:

## Table 1. SfdcErrorInternal Message Variables

#### **1. SerialNumber**

The serial number of the appliance sending the trap.

- **Type** : String
- **SNMP Object Name** : CASTIRON-IA-MIB::ciIaPlatSerialNumber
- **SNMP OID** : 1.3.6.1.4.1.13336.2.2.2.1.1.3.3

## **2. Severity**

Severity of the Notification.

- **Type** : Integer
- **SNMP Object Name** : CASTIRON-REGISTRATIONS-MIB::ciEvSeverity
- **SNMP OID** : 1.3.6.1.4.1.13336.2.2.1.2.1

#### **3. JobID**

The ID of the job being run when an error occurred. If the error is unrelated to a specific job, this field is blank.

- **Type** : String
- **SNMP Object Name** : CASTIRON-REGISTRATIONS-MIB::ciEvJobID
- **SNMP OID** : 1.3.6.1.4.1.13336.2.2.1.2.4

#### **4. Orchestration**

Reference to an entry in the Orchestration table containing information about the orchestration associated with this event.

**Type** : OID

- **SNMP Object Name** : CASTIRON-REGISTRATIONS-MIB::ciEvOrchestration
- **SNMP OID** : 1.3.6.1.4.1.13336.2.2.1.2.3

#### **5. Message**

Textual description of the error.

- **Type** : String
- **SNMP Object Name** : CASTIRON-REGISTRATIONS-MIB::ciEvMessage
- **SNMP OID** : .1.3.6.1.4.1.13336.2.2.1.2.2

**Parent topic:** [Salesforce.com](#page-2140-0) Internal Notifications

#### **Feedback** | **Notices**

**al** Last updated: Thursday, November 14, 2013 file:///dcs/markdown/workspace/Transform/out.html

<span id="page-2145-0"></span>http://pic.dhe.ibm.com/infocenter/wci/v7r0m0/topic/com.ibm.wci.notifications\_reference.doc/sfdc/sfdc\_inter nal\_sfdcerrorinternal\_message.html

# **UnmarshalError**

An error occurred while reading input parameters in the activity.

Level : *Severe*

Log Message : *Error while trying to read optional connection input parameter. Error is: {Message}*

System : *Orchestration*

SNMP Name : *CASTIRON-COMP-SFDC-MIB::ciC3iUnmarshalErrorEv3*

SNMP Enterprise : *.1.3.6.1.4.1.13336.2.2.3.3.1.3*

SNMP Trap Number : *3*

## **Variables**

The UnmarshalError message contains the following variables:

Table 1. UnmarshalError Message Variables

## **1. SerialNumber**

The serial number of the appliance sending the trap.

- **Type** : String
- **SNMP Object Name** : CASTIRON-IA-MIB::ciIaPlatSerialNumber
- **SNMP OID** : 1.3.6.1.4.1.13336.2.2.2.1.1.3.3

**2. Severity**

Severity of the Notification.

- **Type** : Integer
- **SNMP Object Name** : CASTIRON-REGISTRATIONS-MIB::ciEvSeverity
- **SNMP OID** : 1.3.6.1.4.1.13336.2.2.1.2.1

## **3. JobID**

The ID of the job being run when an error occurred. If the error is unrelated to a specific job, this field is blank.

- **Type** : String
- **SNMP Object Name** : CASTIRON-REGISTRATIONS-MIB::ciEvJobID
- **SNMP OID** : 1.3.6.1.4.1.13336.2.2.1.2.4

#### **4. Orchestration**

Reference to an entry in the Orchestration table containing information about the orchestration associated with this event.

- **Type** : OID
- **SNMP Object Name** : CASTIRON-REGISTRATIONS-MIB::ciEvOrchestration
- **SNMP OID** : 1.3.6.1.4.1.13336.2.2.1.2.3

#### **5. Message**

Textual description of the error.

- **Type** : String
- **SNMP Object Name** : CASTIRON-REGISTRATIONS-MIB::ciEvMessage
- **SNMP OID** : .1.3.6.1.4.1.13336.2.2.1.2.2

**Parent topic:** [Salesforce.com](#page-2140-0) Internal Notifications

#### **Feedback** | **Notices**

**all** Last updated: Thursday, November 14, 2013 file:///dcs/markdown/workspace/Transform/out.html

<span id="page-2146-0"></span>http://pic.dhe.ibm.com/infocenter/wci/v7r0m0/topic/com.ibm.wci.notifications\_reference.doc/sfdc/sfdc\_inter nal\_unmarshalerror\_message.html

## **Scheduler Module**

The Scheduler Module allows jobs to be started on a regular basis. This section contains details for the messages delivered from the Scheduler Module.

This topic provides the MIB Name and MIB OID information, in addition to high-level details about each notification in the Scheduler Module.

MIB Name : *CASTIRON-COMP-SCHEDULER-MIB*

MIB OID : *.1.3.6.1.4.1.13336.2.2.3.5*

The following table provides an alphabetical list of all notifications that can be issued by the Scheduler Module.

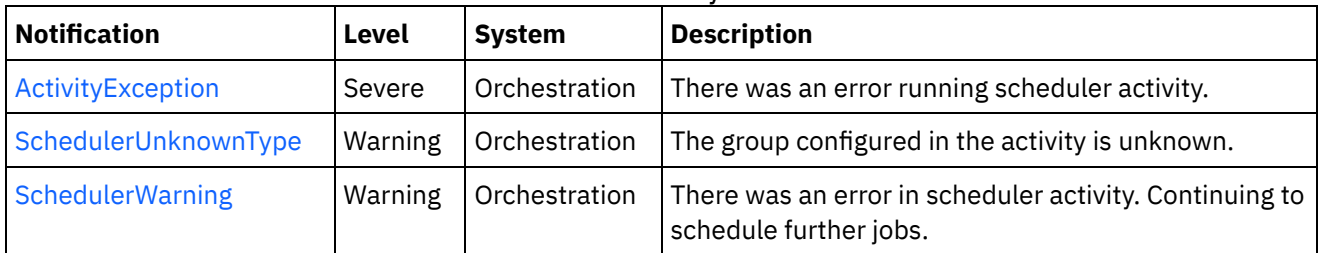

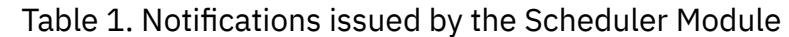

**• Scheduler Operation [Notifications](#page-2147-1)** Provides a comprehensive list of operation notifications sent from the Scheduler Module.

## **Feedback** | **Notices**

**all** Last updated: Thursday, November 14, 2013 file:///dcs/markdown/workspace/Transform/out.html

<span id="page-2147-1"></span>http://pic.dhe.ibm.com/infocenter/wci/v7r0m0/topic/com.ibm.wci.notifications\_reference.doc/scheduler/abou t\_the\_scheduler\_module.html

# **Scheduler Operation Notifications**

Provides a comprehensive list of operation notifications sent from the Scheduler Module.

- [ActivityException](#page-2147-0) There was an error running scheduler activity.
- [SchedulerUnknownType](#page-2149-0)
	- The group configured in the activity is unknown.
- [SchedulerWarning](#page-2150-0) There was an error in scheduler activity. Continuing to schedule further jobs.

## **Parent topic:** [Scheduler](#page-2146-0) Module

## **Feedback** | **Notices**

**all** Last updated: Thursday, November 14, 2013 file:///dcs/markdown/workspace/Transform/out.html

<span id="page-2147-0"></span>http://pic.dhe.ibm.com/infocenter/wci/v7r0m0/topic/com.ibm.wci.notifications\_reference.doc/scheduler/sche duler\_operation\_notifications\_list.html

# **ActivityException**

There was an error running scheduler activity.

Level : *Severe*

Log Message : *Error: {Message}.*

System : *Orchestration*

SNMP Name : *CASTIRON-COMP-SCHEDULER-MIB::ciC5oActivityExceptionEv1*

SNMP Enterprise : *.1.3.6.1.4.1.13336.2.2.3.5.1.2*

SNMP Trap Number : *1*

## **Variables**

The ActivityException message contains the following variables:

## Table 1. ActivityException Message Variables

## **1. SerialNumber**

The serial number of the appliance sending the trap.

- **Type** : String
- **SNMP Object Name** : CASTIRON-IA-MIB::ciIaPlatSerialNumber
- **SNMP OID** : 1.3.6.1.4.1.13336.2.2.2.1.1.3.3

## **2. Severity**

Severity of the Notification.

- **Type** : Integer
- **SNMP Object Name** : CASTIRON-REGISTRATIONS-MIB::ciEvSeverity
- **SNMP OID** : 1.3.6.1.4.1.13336.2.2.1.2.1

## **3. JobID**

The ID of the job being run when an error occurred. If the error is unrelated to a specific job, this field is blank.

- **Type** : String
- **SNMP Object Name** : CASTIRON-REGISTRATIONS-MIB::ciEvJobID
- **SNMP OID** : 1.3.6.1.4.1.13336.2.2.1.2.4

## **4. Orchestration**

Reference to an entry in the Orchestration table containing information about the orchestration associated with this event.

- **Type** : OID
- **SNMP Object Name** : CASTIRON-REGISTRATIONS-MIB::ciEvOrchestration
- **SNMP OID** : 1.3.6.1.4.1.13336.2.2.1.2.3

## **5. Message**

Textual description of the error.

- **Type** : String
- **SNMP Object Name** : CASTIRON-REGISTRATIONS-MIB::ciEvMessage
- **SNMP OID** : .1.3.6.1.4.1.13336.2.2.1.2.2

**Parent topic:** Scheduler Operation [Notifications](#page-2147-1)

#### **Feedback** | **Notices**

**all** Last updated: Thursday, November 14, 2013 file:///dcs/markdown/workspace/Transform/out.html

<span id="page-2149-0"></span>http://pic.dhe.ibm.com/infocenter/wci/v7r0m0/topic/com.ibm.wci.notifications\_reference.doc/scheduler/sche duler\_operation\_activityexception\_message.html

## **SchedulerUnknownType**

The group configured in the activity is unknown.

Level : *Warning*

Log Message : *Not a known type of group.*

System : *Orchestration*

SNMP Name : *CASTIRON-COMP-SCHEDULER-MIB::ciC5oSchedulerUnknownTypeEv2*

SNMP Enterprise : *.1.3.6.1.4.1.13336.2.2.3.5.1.2*

SNMP Trap Number : *2*

## **Variables**

The SchedulerUnknownType message contains the following variables:

## Table 1. SchedulerUnknownType Message Variables

#### **1. SerialNumber**

The serial number of the appliance sending the trap.

- **Type** : String
- **SNMP Object Name** : CASTIRON-IA-MIB::ciIaPlatSerialNumber
- **SNMP OID** : 1.3.6.1.4.1.13336.2.2.2.1.1.3.3

#### **2. Severity**

Severity of the Notification.

- **Type** : Integer
- **SNMP Object Name** : CASTIRON-REGISTRATIONS-MIB::ciEvSeverity
- **SNMP OID** : 1.3.6.1.4.1.13336.2.2.1.2.1

**3. JobID**

The ID of the job being run when an error occurred. If the error is unrelated to a specific job, this field is blank.

- **Type** : String
- **SNMP Object Name** : CASTIRON-REGISTRATIONS-MIB::ciEvJobID
- **SNMP OID** : 1.3.6.1.4.1.13336.2.2.1.2.4

#### **4. Orchestration**

Reference to an entry in the Orchestration table containing information about the orchestration associated with this event.

- **Type** : OID
- **SNMP Object Name** : CASTIRON-REGISTRATIONS-MIB::ciEvOrchestration
- **SNMP OID** : 1.3.6.1.4.1.13336.2.2.1.2.3

**Parent topic:** Scheduler Operation [Notifications](#page-2147-1)

#### **Feedback** | **Notices**

**all** Last updated: Thursday, November 14, 2013 file:///dcs/markdown/workspace/Transform/out.html

<span id="page-2150-0"></span>http://pic.dhe.ibm.com/infocenter/wci/v7r0m0/topic/com.ibm.wci.notifications\_reference.doc/scheduler/sche duler\_operation\_schedulerunknowntype\_message.html

# **SchedulerWarning**

There was an error in scheduler activity. Continuing to schedule further jobs.

Level : *Warning*

Log Message : *Got exception in "Schedule Job" activity: {Message}. Continuing to schedule jobs.*

System : *Orchestration*

SNMP Name : *CASTIRON-COMP-SCHEDULER-MIB::ciC5oSchedulerWarningEv3*

SNMP Enterprise : *.1.3.6.1.4.1.13336.2.2.3.5.1.2*

SNMP Trap Number : *3*

## **Variables**

The SchedulerWarning message contains the following variables:

## Table 1. SchedulerWarning Message Variables

### **1. SerialNumber**

The serial number of the appliance sending the trap.

**Type** : String

- **SNMP Object Name** : CASTIRON-IA-MIB::ciIaPlatSerialNumber
- **SNMP OID** : 1.3.6.1.4.1.13336.2.2.2.1.1.3.3

## **2. Severity**

Severity of the Notification.

- **Type** : Integer
- **SNMP Object Name** : CASTIRON-REGISTRATIONS-MIB::ciEvSeverity
- **SNMP OID** : 1.3.6.1.4.1.13336.2.2.1.2.1

## **3. JobID**

The ID of the job being run when an error occurred. If the error is unrelated to a specific job, this field is blank.

- **Type** : String
- **SNMP Object Name** : CASTIRON-REGISTRATIONS-MIB::ciEvJobID
- **SNMP OID** : 1.3.6.1.4.1.13336.2.2.1.2.4

## **4. Orchestration**

Reference to an entry in the Orchestration table containing information about the orchestration associated with this event.

- **Type** : OID
- **SNMP Object Name** : CASTIRON-REGISTRATIONS-MIB::ciEvOrchestration
- **SNMP OID** : 1.3.6.1.4.1.13336.2.2.1.2.3

## **5. Message**

Description of error occurred.

- **Type** : String
- **SNMP Object Name** : CASTIRON-COMP-SCHEDULER-MIB::ciC5oEv3Message
- **SNMP OID** : .1.3.6.1.4.1.13336.2.2.3.5.1.2.1.3.1

**Parent topic:** Scheduler Operation [Notifications](#page-2147-1)

## **Feedback** | **Notices**

Last updated: Thursday, November 14, 2013 file:///dcs/markdown/workspace/Transform/out.html

http://pic.dhe.ibm.com/infocenter/wci/v7r0m0/topic/com.ibm.wci.notifications\_reference.doc/scheduler/sche duler\_operation\_schedulerwarning\_message.html

# <span id="page-2151-0"></span>**Siebel Module**

The Siebel Module provides access to Oracle's Siebel CRM. This section contains details for the messages delivered from the Siebel Module.

This topic provides the MIB Name and MIB OID information, in addition to high-level details about each notification in the Siebel Module.

MIB Name : *CASTIRON-COMP-SIEBEL-MIB*

MIB OID : *.1.3.6.1.4.1.13336.2.2.3.17*

The following table provides an alphabetical list of all notifications that can be issued by the Siebel Module.

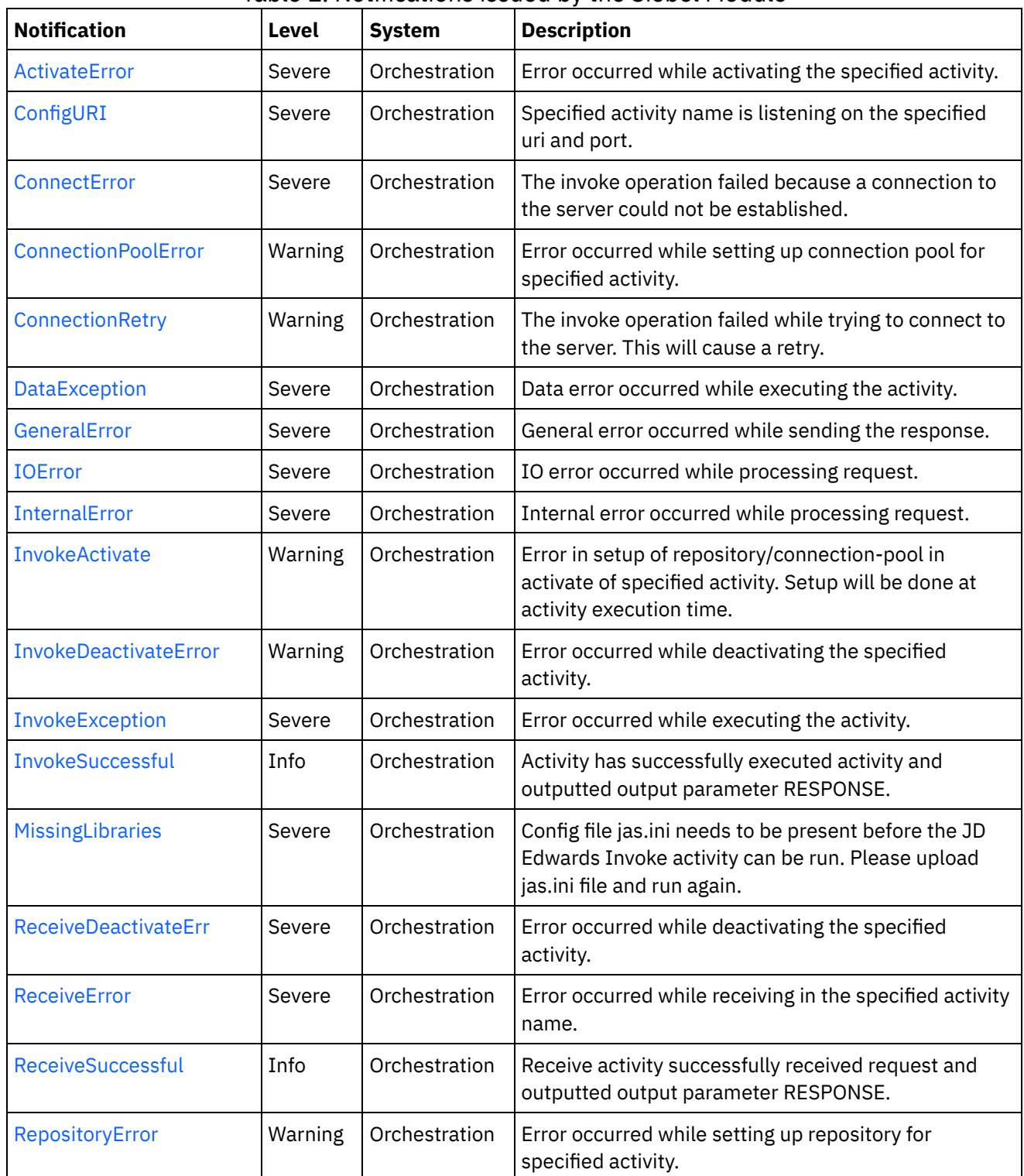

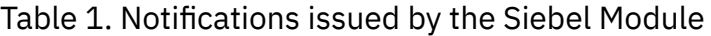

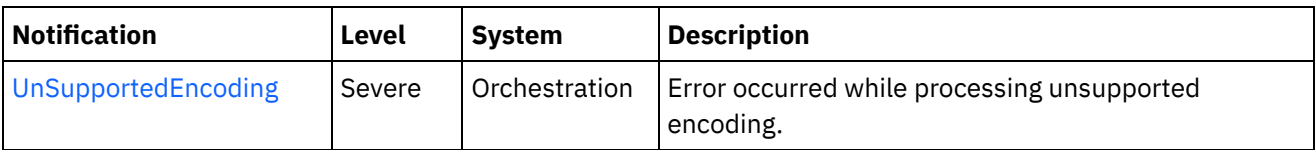

- Siebel Connection [Notifications](#page-2153-1) Provides a comprehensive list of connection notifications sent from the Siebel Module.
- Siebel Operation [Notifications](#page-2158-0) Provides a comprehensive list of operation notifications sent from the Siebel Module.
- **•** Siebel Internal [Notifications](#page-2178-1) Provides a comprehensive list of internal notifications sent from the Siebel Module.

## **Feedback** | **Notices**

Last updated: Thursday, November 14, 2013 file:///dcs/markdown/workspace/Transform/out.html

http://pic.dhe.ibm.com/infocenter/wci/v7r0m0/topic/com.ibm.wci.notifications\_reference.doc/siebel/about\_th e\_siebel\_module.html

# <span id="page-2153-1"></span>**Siebel Connection Notifications**

Provides a comprehensive list of connection notifications sent from the Siebel Module.

[ConnectError](#page-2153-0)

The invoke operation failed because a connection to the server could not be established.

- [ConnectionRetry](#page-2155-0) The invoke operation failed while trying to connect to the server. This will cause a retry.
- [IOError](#page-2157-0)

IO error occurred while processing request.

**Parent topic:** Siebel [Module](#page-2151-0)

#### **Feedback** | **Notices**

Last updated: Thursday, November 14, 2013 file:///dcs/markdown/workspace/Transform/out.html

http://pic.dhe.ibm.com/infocenter/wci/v7r0m0/topic/com.ibm.wci.notifications\_reference.doc/siebel/siebel\_c onnection\_notifications\_list.html

## <span id="page-2153-0"></span>**ConnectError**

The invoke operation failed because a connection to the server could not be established.

Level : *Severe*

Log Message : *Unable to connect to server after {NumberOfRetryAttempts} attempts. The error is: {Message}*

System : *Orchestration*

SNMP Name : *CASTIRON-COMP-SIEBEL-MIB::ciC17cConnectErrorEv1*

SNMP Enterprise : *.1.3.6.1.4.1.13336.2.2.3.17.1.1*

SNMP Trap Number : *1*

## **Variables**

The ConnectError message contains the following variables:

## Table 1. ConnectError Message Variables

#### **1. SerialNumber**

The serial number of the appliance sending the trap.

- **Type** : String
- **SNMP Object Name** : CASTIRON-IA-MIB::ciIaPlatSerialNumber
- **SNMP OID** : 1.3.6.1.4.1.13336.2.2.2.1.1.3.3

#### **2. Severity**

Severity of the Notification.

- **Type** : Integer
- **SNMP Object Name** : CASTIRON-REGISTRATIONS-MIB::ciEvSeverity
- **SNMP OID** : 1.3.6.1.4.1.13336.2.2.1.2.1

#### **3. JobID**

The ID of the job being run when an error occurred. If the error is unrelated to a specific job, this field is blank.

- **Type** : String
- **SNMP Object Name** : CASTIRON-REGISTRATIONS-MIB::ciEvJobID
- **SNMP OID** : 1.3.6.1.4.1.13336.2.2.1.2.4

#### **4. Orchestration**

Reference to an entry in the Orchestration table containing information about the orchestration associated with this event.

- **Type** : OID
- **SNMP Object Name** : CASTIRON-REGISTRATIONS-MIB::ciEvOrchestration
- **SNMP OID** : 1.3.6.1.4.1.13336.2.2.1.2.3

#### **5. NumberOfRetryAttempts**

The total number of attempted retries.

- **Type** : Integer
- **SNMP Object Name** : CASTIRON-COMP-SIEBEL-MIB::ciC17cEv1NumberOfRetryAttempts
- **SNMP OID** : .1.3.6.1.4.1.13336.2.2.3.17.1.1.1.1.1

#### **6. Message**

Textual description of the error.

- **Type** : String
- **SNMP Object Name** : CASTIRON-REGISTRATIONS-MIB::ciEvMessage
- **SNMP OID** : .1.3.6.1.4.1.13336.2.2.1.2.2

**Parent topic:** Siebel Connection [Notifications](#page-2153-1)

#### **Feedback** | **Notices**

**all** Last updated: Thursday, November 14, 2013 file:///dcs/markdown/workspace/Transform/out.html

<span id="page-2155-0"></span>http://pic.dhe.ibm.com/infocenter/wci/v7r0m0/topic/com.ibm.wci.notifications\_reference.doc/siebel/siebel\_c onnection\_connecterror\_message.html

# **ConnectionRetry**

The invoke operation failed while trying to connect to the server. This will cause a retry.

Level : *Warning*

Log Message : *Unable to connect to server. Error is: {Message}. Attempt {RetryAttemptNumber} of {TotalRetryAttempts}. Will try again in {IntervalForRetries} second(s).*

System : *Orchestration*

SNMP Name : *CASTIRON-COMP-SIEBEL-MIB::ciC17cConnectionRetryEv2*

SNMP Enterprise : *.1.3.6.1.4.1.13336.2.2.3.17.1.1*

SNMP Trap Number : *2*

## **Variables**

The ConnectionRetry message contains the following variables:

## Table 1. ConnectionRetry Message Variables

## **1. SerialNumber**

The serial number of the appliance sending the trap.

- **Type** : String
- **SNMP Object Name** : CASTIRON-IA-MIB::ciIaPlatSerialNumber
- **SNMP OID** : 1.3.6.1.4.1.13336.2.2.2.1.1.3.3

#### **2. Severity**

Severity of the Notification.

- **Type** : Integer
- **SNMP Object Name** : CASTIRON-REGISTRATIONS-MIB::ciEvSeverity
- **SNMP OID** : 1.3.6.1.4.1.13336.2.2.1.2.1

## **3. JobID**

The ID of the job being run when an error occurred. If the error is unrelated to a specific job, this field is blank.

- **Type** : String
- **SNMP Object Name** : CASTIRON-REGISTRATIONS-MIB::ciEvJobID
- **SNMP OID** : 1.3.6.1.4.1.13336.2.2.1.2.4

#### **4. Orchestration**

Reference to an entry in the Orchestration table containing information about the orchestration associated with this event.

- **Type** : OID
- **SNMP Object Name** : CASTIRON-REGISTRATIONS-MIB::ciEvOrchestration
- **SNMP OID** : 1.3.6.1.4.1.13336.2.2.1.2.3

#### **5. Message**

Textual description of the error.

- **Type** : String
- **SNMP Object Name** : CASTIRON-REGISTRATIONS-MIB::ciEvMessage
- **SNMP OID** : .1.3.6.1.4.1.13336.2.2.1.2.2

#### **6. RetryAttemptNumber**

The current number of retries.

- **Type** : Integer
- **SNMP Object Name** : CASTIRON-COMP-SIEBEL-MIB::ciC17cEv2RetryAttemptNumber
- **SNMP OID** : .1.3.6.1.4.1.13336.2.2.3.17.1.1.1.2.2

## **7. TotalRetryAttempts**

The specified number of attempts to connect to the server before stopping.

- **Type** : Integer
- **SNMP Object Name** : CASTIRON-COMP-SIEBEL-MIB::ciC17cEv2TotalRetryAttempts
- **SNMP OID** : .1.3.6.1.4.1.13336.2.2.3.17.1.1.1.2.3

#### **8. IntervalForRetries**

The specified time interval between retries.

- **Type** : Integer
- **SNMP Object Name** : CASTIRON-COMP-SIEBEL-MIB::ciC17cEv2IntervalForRetries
- **SNMP OID** : .1.3.6.1.4.1.13336.2.2.3.17.1.1.1.2.4

#### **Feedback** | **Notices**

Last updated: Thursday, November 14, 2013 file:///dcs/markdown/workspace/Transform/out.html

<span id="page-2157-0"></span>http://pic.dhe.ibm.com/infocenter/wci/v7r0m0/topic/com.ibm.wci.notifications\_reference.doc/siebel/siebel\_c onnection\_connectionretry\_message.html

## **IOError**

IO error occurred while processing request.

Level : *Severe*

Log Message : *IO Error while processing request. The error is: {Message}*

System : *Orchestration*

SNMP Name : *CASTIRON-COMP-SIEBEL-MIB::ciC17cIOErrorEv3*

SNMP Enterprise : *.1.3.6.1.4.1.13336.2.2.3.17.1.1*

SNMP Trap Number : *3*

## **Variables**

The IOError message contains the following variables:

## Table 1. IOError Message Variables

#### **1. SerialNumber**

The serial number of the appliance sending the trap.

- **Type** : String
- **SNMP Object Name** : CASTIRON-IA-MIB::ciIaPlatSerialNumber
- **SNMP OID** : 1.3.6.1.4.1.13336.2.2.2.1.1.3.3

#### **2. Severity**

Severity of the Notification.

- **Type** : Integer
- **SNMP Object Name** : CASTIRON-REGISTRATIONS-MIB::ciEvSeverity
- **SNMP OID** : 1.3.6.1.4.1.13336.2.2.1.2.1

#### **3. JobID**

The ID of the job being run when an error occurred. If the error is unrelated to a specific job, this field is blank.

**Type** : String

- **SNMP Object Name** : CASTIRON-REGISTRATIONS-MIB::ciEvJobID
- **SNMP OID** : 1.3.6.1.4.1.13336.2.2.1.2.4

#### **4. Orchestration**

Reference to an entry in the Orchestration table containing information about the orchestration associated with this event.

- **Type** : OID
- **SNMP Object Name** : CASTIRON-REGISTRATIONS-MIB::ciEvOrchestration
- $\bullet$  **SNMP OID**  $\cdot$  1.3.6.1.4.1.13336.2.2.1.2.3

#### **5. Message**

Textual description of the error.

- **Type** : String
- **SNMP Object Name** : CASTIRON-REGISTRATIONS-MIB::ciEvMessage
- **SNMP OID** : .1.3.6.1.4.1.13336.2.2.1.2.2

**Parent topic:** Siebel Connection [Notifications](#page-2153-1)

#### **Feedback** | **Notices**

**all** Last updated: Thursday, November 14, 2013 file:///dcs/markdown/workspace/Transform/out.html

<span id="page-2158-0"></span>http://pic.dhe.ibm.com/infocenter/wci/v7r0m0/topic/com.ibm.wci.notifications\_reference.doc/siebel/siebel\_c onnection\_ioerror\_message.html

# **Siebel Operation Notifications**

Provides a comprehensive list of operation notifications sent from the Siebel Module.

[ActivateError](#page-2159-0)

Error occurred while activating the specified activity.

• [ConfigURI](#page-2160-0)

Specified activity name is listening on the specified uri and port.

- [ConnectionPoolError](#page-2162-0) Error occurred while setting up connection pool for specified activity.
- [DataException](#page-2164-0) Data error occurred while executing the activity.
- [InvokeActivate](#page-2165-0)
	- Error in setup of repository/connection-pool in activate of specified activity. Setup will be done at activity execution time.
- [InvokeDeactivateError](#page-2167-0) Error occurred while deactivating the specified activity.
- [InvokeException](#page-2168-0) Error occurred while executing the activity.
- [InvokeSuccessful](#page-2169-0) Activity has successfully executed activity and outputted output parameter RESPONSE.
- [ReceiveDeactivateErr](#page-2171-0) Error occurred while deactivating the specified activity.
- [ReceiveError](#page-2172-0) Error occurred while receiving in the specified activity name.
- [ReceiveSuccessful](#page-2174-0) Receive activity successfully received request and outputted output parameter RESPONSE. • [RepositoryError](#page-2175-0)
- Error occurred while setting up repository for specified activity.
- **•** [UnSupportedEncoding](#page-2176-0) Error occurred while processing unsupported encoding.

## **Parent topic:** Siebel [Module](#page-2151-0)

## **Feedback** | **Notices**

Last updated: Thursday, November 14, 2013 file:///dcs/markdown/workspace/Transform/out.html

<span id="page-2159-0"></span>http://pic.dhe.ibm.com/infocenter/wci/v7r0m0/topic/com.ibm.wci.notifications\_reference.doc/siebel/siebel\_o peration\_notifications\_list.html

# **ActivateError**

Error occurred while activating the specified activity.

Level : *Severe*

Log Message : *Error while activating the {ActivityName} activity. The error is: {Message}*

System : *Orchestration*

SNMP Name : *CASTIRON-COMP-SIEBEL-MIB::ciC17oActivateErrorEv11*

SNMP Enterprise : *.1.3.6.1.4.1.13336.2.2.3.17.1.2*

SNMP Trap Number : *11*

## **Variables**

The ActivateError message contains the following variables:

Table 1. ActivateError Message Variables

#### **1. SerialNumber**

The serial number of the appliance sending the trap.

- **Type** : String
- **SNMP Object Name** : CASTIRON-IA-MIB::ciIaPlatSerialNumber
- **SNMP OID** : 1.3.6.1.4.1.13336.2.2.2.1.1.3.3

## **2. Severity**
Severity of the Notification.

- **Type** : Integer
- **SNMP Object Name** : CASTIRON-REGISTRATIONS-MIB::ciEvSeverity
- **SNMP OID** : 1.3.6.1.4.1.13336.2.2.1.2.1

# **3. JobID**

The ID of the job being run when an error occurred. If the error is unrelated to a specific job, this field is blank.

- **Type** : String
- **SNMP Object Name** : CASTIRON-REGISTRATIONS-MIB::ciEvJobID
- **SNMP OID** : 1.3.6.1.4.1.13336.2.2.1.2.4

# **4. Orchestration**

Reference to an entry in the Orchestration table containing information about the orchestration associated with this event.

- **Type** : OID
- **SNMP Object Name** : CASTIRON-REGISTRATIONS-MIB::ciEvOrchestration
- **SNMP OID** : 1.3.6.1.4.1.13336.2.2.1.2.3

# **5. ActivityName**

Activity name which caused the error.

- **Type** : String
- **SNMP Object Name** : CASTIRON-COMP-SIEBEL-MIB::ciC17oEv11ActivityName
- **SNMP OID** : .1.3.6.1.4.1.13336.2.2.3.17.1.2.1.11.1

### **6. Message**

Textual description of the error.

- **Type** : String
- **SNMP Object Name** : CASTIRON-REGISTRATIONS-MIB::ciEvMessage
- **SNMP OID** : .1.3.6.1.4.1.13336.2.2.1.2.2

**Parent topic:** Siebel Operation [Notifications](#page-2158-0)

### **Feedback** | **Notices**

**剑 Last updated: Thursday, November 14, 2013** file:///dcs/markdown/workspace/Transform/out.html

http://pic.dhe.ibm.com/infocenter/wci/v7r0m0/topic/com.ibm.wci.notifications\_reference.doc/siebel/siebel\_o peration\_activateerror\_message.html

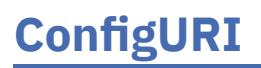

Specified activity name is listening on the specified uri and port.

Level : *Severe*

Log Message : *{ActivityName} listening for events on URI: \"{UriValue}\" and port: \"{PortValue}\".*

System : *Orchestration*

SNMP Name : *CASTIRON-COMP-SIEBEL-MIB::ciC17oConfigURIEv13*

SNMP Enterprise : *.1.3.6.1.4.1.13336.2.2.3.17.1.2*

SNMP Trap Number : *13*

# **Variables**

The ConfigURI message contains the following variables:

# Table 1. ConfigURI Message Variables

## **1. SerialNumber**

The serial number of the appliance sending the trap.

- **Type** : String
- **SNMP Object Name** : CASTIRON-IA-MIB::ciIaPlatSerialNumber
- **SNMP OID** : 1.3.6.1.4.1.13336.2.2.2.1.1.3.3

### **2. Severity**

Severity of the Notification.

- **Type** : Integer
- **SNMP Object Name** : CASTIRON-REGISTRATIONS-MIB::ciEvSeverity
- **SNMP OID** : 1.3.6.1.4.1.13336.2.2.1.2.1

# **3. JobID**

The ID of the job being run when an error occurred. If the error is unrelated to a specific job, this field is blank.

- **Type** : String
- **SNMP Object Name** : CASTIRON-REGISTRATIONS-MIB::ciEvJobID
- **SNMP OID** : 1.3.6.1.4.1.13336.2.2.1.2.4

### **4. Orchestration**

Reference to an entry in the Orchestration table containing information about the orchestration associated with this event.

- **Type** : OID
- **SNMP Object Name** : CASTIRON-REGISTRATIONS-MIB::ciEvOrchestration
- **SNMP OID** : 1.3.6.1.4.1.13336.2.2.1.2.3

### **5. ActivityName**

Activity name which is listening on the uri and port specified.

- **Type** : String
- **SNMP Object Name** : CASTIRON-COMP-SIEBEL-MIB::ciC17oEv13ActivityName
- **SNMP OID** : .1.3.6.1.4.1.13336.2.2.3.17.1.2.1.13.1

## **6. UriValue**

The URI the server is listening on.

- **Type** : String
- **SNMP Object Name** : CASTIRON-COMP-SIEBEL-MIB::ciC17oEv13UriValue
- **SNMP OID** : .1.3.6.1.4.1.13336.2.2.3.17.1.2.1.13.2

### **7. PortValue**

The port number the server is listening on.

- **Type** : Integer
- **SNMP Object Name** : CASTIRON-COMP-SIEBEL-MIB::ciC17oEv13PortValue
- **SNMP OID** : .1.3.6.1.4.1.13336.2.2.3.17.1.2.1.13.3

**Parent topic:** Siebel Operation [Notifications](#page-2158-0)

### **Feedback** | **Notices**

**all** Last updated: Thursday, November 14, 2013 file:///dcs/markdown/workspace/Transform/out.html

http://pic.dhe.ibm.com/infocenter/wci/v7r0m0/topic/com.ibm.wci.notifications\_reference.doc/siebel/siebel\_o peration\_configuri\_message.html

# **ConnectionPoolError**

Error occurred while setting up connection pool for specified activity.

Level : *Warning*

Log Message : *Error while setting up connection pool for {ActivityName} activity. The error is: {Message}*

System : *Orchestration*

SNMP Name : *CASTIRON-COMP-SIEBEL-MIB::ciC17oConnectionPoolErrorEv2*

SNMP Enterprise : *.1.3.6.1.4.1.13336.2.2.3.17.1.2*

SNMP Trap Number : *2*

# **Variables**

The ConnectionPoolError message contains the following variables:

## Table 1. ConnectionPoolError Message Variables

### **1. SerialNumber**

The serial number of the appliance sending the trap.

- **Type** : String
- **SNMP Object Name** : CASTIRON-IA-MIB::ciIaPlatSerialNumber
- **SNMP OID** : 1.3.6.1.4.1.13336.2.2.2.1.1.3.3

# **2. Severity**

Severity of the Notification.

- **Type** : Integer
- **SNMP Object Name** : CASTIRON-REGISTRATIONS-MIB::ciEvSeverity
- **SNMP OID** : 1.3.6.1.4.1.13336.2.2.1.2.1

# **3. JobID**

The ID of the job being run when an error occurred. If the error is unrelated to a specific job, this field is blank.

- **Type** : String
- **SNMP Object Name** : CASTIRON-REGISTRATIONS-MIB::ciEvJobID
- **SNMP OID** : 1.3.6.1.4.1.13336.2.2.1.2.4

# **4. Orchestration**

Reference to an entry in the Orchestration table containing information about the orchestration associated with this event.

- **Type** : OID
- **SNMP Object Name** : CASTIRON-REGISTRATIONS-MIB::ciEvOrchestration
- **SNMP OID** : 1.3.6.1.4.1.13336.2.2.1.2.3

### **5. ActivityName**

Activity name which caused the error.

- **Type** : String
- **SNMP Object Name** : CASTIRON-COMP-SIEBEL-MIB::ciC17oEv2ActivityName
- **SNMP OID** : .1.3.6.1.4.1.13336.2.2.3.17.1.2.1.2.1

### **6. Message**

Textual description of the error.

- **Type** : String
- **SNMP Object Name** : CASTIRON-REGISTRATIONS-MIB::ciEvMessage
- **SNMP OID** : .1.3.6.1.4.1.13336.2.2.1.2.2

**Parent topic:** Siebel Operation [Notifications](#page-2158-0)

**Feedback** | **Notices**

Last updated: Thursday, November 14, 2013 file:///dcs/markdown/workspace/Transform/out.html

http://pic.dhe.ibm.com/infocenter/wci/v7r0m0/topic/com.ibm.wci.notifications\_reference.doc/siebel/siebel\_o peration\_connectionpoolerror\_message.html

# **DataException**

Data error occurred while executing the activity.

Level : *Severe*

Log Message : *Data error while executing the activity. The error is: {Message}*

System : *Orchestration*

SNMP Name : *CASTIRON-COMP-SIEBEL-MIB::ciC17oDataExceptionEv5*

SNMP Enterprise : *.1.3.6.1.4.1.13336.2.2.3.17.1.2*

SNMP Trap Number : *5*

# **Variables**

The DataException message contains the following variables:

```
Table 1. DataException Message Variables
```
## **1. SerialNumber**

The serial number of the appliance sending the trap.

- **Type** : String
- **SNMP Object Name** : CASTIRON-IA-MIB::ciIaPlatSerialNumber
- **SNMP OID** : 1.3.6.1.4.1.13336.2.2.2.1.1.3.3

### **2. Severity**

Severity of the Notification.

- **Type** : Integer
- **SNMP Object Name** : CASTIRON-REGISTRATIONS-MIB::ciEvSeverity
- **SNMP OID** : 1.3.6.1.4.1.13336.2.2.1.2.1

### **3. JobID**

The ID of the job being run when an error occurred. If the error is unrelated to a specific job, this field is blank.

- **Type** : String
- **SNMP Object Name** : CASTIRON-REGISTRATIONS-MIB::ciEvJobID
- **SNMP OID** : 1.3.6.1.4.1.13336.2.2.1.2.4

### **4. Orchestration**

Reference to an entry in the Orchestration table containing information about the orchestration associated with this event.

- **Type** : OID
- **SNMP Object Name** : CASTIRON-REGISTRATIONS-MIB::ciEvOrchestration
- **SNMP OID** : 1.3.6.1.4.1.13336.2.2.1.2.3

#### **5. Message**

Textual description of the error.

- **Type** : String
- **SNMP Object Name** : CASTIRON-REGISTRATIONS-MIB::ciEvMessage
- **SNMP OID** : .1.3.6.1.4.1.13336.2.2.1.2.2

**Parent topic:** Siebel Operation [Notifications](#page-2158-0)

**Feedback** | **Notices**

**all** Last updated: Thursday, November 14, 2013 file:///dcs/markdown/workspace/Transform/out.html

http://pic.dhe.ibm.com/infocenter/wci/v7r0m0/topic/com.ibm.wci.notifications\_reference.doc/siebel/siebel\_o peration\_dataexception\_message.html

# **InvokeActivate**

Error in setup of repository/connection-pool in activate of specified activity. Setup will be done at activity execution time.

Level : *Warning*

Log Message : *Error in setup of repository/connection-pool in activate of {ActivityName}. Setup to be done at activity execution time. The error is: {Message}*

System : *Orchestration*

SNMP Name : *CASTIRON-COMP-SIEBEL-MIB::ciC17oInvokeActivateEv3*

SNMP Enterprise : *.1.3.6.1.4.1.13336.2.2.3.17.1.2*

SNMP Trap Number : *3*

# **Variables**

The InvokeActivate message contains the following variables:

Table 1. InvokeActivate Message Variables

### **1. SerialNumber**

The serial number of the appliance sending the trap.

- **Type** : String
- **SNMP Object Name** : CASTIRON-IA-MIB::ciIaPlatSerialNumber
- **SNMP OID** : 1.3.6.1.4.1.13336.2.2.2.1.1.3.3

## **2. Severity**

Severity of the Notification.

- **Type** : Integer
- **SNMP Object Name** : CASTIRON-REGISTRATIONS-MIB::ciEvSeverity
- **SNMP OID** : 1.3.6.1.4.1.13336.2.2.1.2.1

### **3. JobID**

The ID of the job being run when an error occurred. If the error is unrelated to a specific job, this field is blank.

- **Type** : String
- **SNMP Object Name** : CASTIRON-REGISTRATIONS-MIB::ciEvJobID
- **SNMP OID** : 1.3.6.1.4.1.13336.2.2.1.2.4

## **4. Orchestration**

Reference to an entry in the Orchestration table containing information about the orchestration associated with this event.

- **Type** : OID
- **SNMP Object Name** : CASTIRON-REGISTRATIONS-MIB::ciEvOrchestration
- **SNMP OID** : 1.3.6.1.4.1.13336.2.2.1.2.3

### **5. ActivityName**

Activity name which caused the error.

- **Type** : String
- **SNMP Object Name** : CASTIRON-COMP-SIEBEL-MIB::ciC17oEv3ActivityName
- **SNMP OID** : .1.3.6.1.4.1.13336.2.2.3.17.1.2.1.3.1

### **6. Message**

Textual description of the error.

- **Type** : String
- **SNMP Object Name** : CASTIRON-REGISTRATIONS-MIB::ciEvMessage
- **SNMP OID** : .1.3.6.1.4.1.13336.2.2.1.2.2

**Parent topic:** Siebel Operation [Notifications](#page-2158-0)

### **Feedback** | **Notices**

**all** Last updated: Thursday, November 14, 2013 file:///dcs/markdown/workspace/Transform/out.html http://pic.dhe.ibm.com/infocenter/wci/v7r0m0/topic/com.ibm.wci.notifications\_reference.doc/siebel/siebel\_o peration\_invokeactivate\_message.html

# **InvokeDeactivateError**

Error occurred while deactivating the specified activity.

Level : *Warning*

Log Message : *Error while deactivating the {ActivityName} activity. Discarding error: {Message}*

System : *Orchestration*

SNMP Name : *CASTIRON-COMP-SIEBEL-MIB::ciC17oInvokeDeactivateErrorEv4*

SNMP Enterprise : *.1.3.6.1.4.1.13336.2.2.3.17.1.2*

SNMP Trap Number : *4*

# **Variables**

The InvokeDeactivateError message contains the following variables:

### Table 1. InvokeDeactivateError Message Variables

## **1. SerialNumber**

The serial number of the appliance sending the trap.

- **Type** : String
- **SNMP Object Name** : CASTIRON-IA-MIB::ciIaPlatSerialNumber
- **SNMP OID** : 1.3.6.1.4.1.13336.2.2.2.1.1.3.3

### **2. Severity**

Severity of the Notification.

- **Type** : Integer
- **SNMP Object Name** : CASTIRON-REGISTRATIONS-MIB::ciEvSeverity
- **SNMP OID** : 1.3.6.1.4.1.13336.2.2.1.2.1

### **3. JobID**

The ID of the job being run when an error occurred. If the error is unrelated to a specific job, this field is blank.

- **Type** : String
- **SNMP Object Name** : CASTIRON-REGISTRATIONS-MIB::ciEvJobID
- **SNMP OID** : 1.3.6.1.4.1.13336.2.2.1.2.4

### **4. Orchestration**

Reference to an entry in the Orchestration table containing information about the orchestration associated with this event.

- **Type** : OID
- **SNMP Object Name** : CASTIRON-REGISTRATIONS-MIB::ciEvOrchestration
- **SNMP OID** : 1.3.6.1.4.1.13336.2.2.1.2.3

### **5. ActivityName**

Activity name which caused the error.

- **Type** : String
- **SNMP Object Name** : CASTIRON-COMP-SIEBEL-MIB::ciC17oEv4ActivityName
- **SNMP OID** : .1.3.6.1.4.1.13336.2.2.3.17.1.2.1.4.1

### **6. Message**

Textual description of the error.

- **Type** : String
- **SNMP Object Name** : CASTIRON-REGISTRATIONS-MIB::ciEvMessage
- **SNMP OID** : .1.3.6.1.4.1.13336.2.2.1.2.2

**Parent topic:** Siebel Operation [Notifications](#page-2158-0)

### **Feedback** | **Notices**

**all** Last updated: Thursday, November 14, 2013 file:///dcs/markdown/workspace/Transform/out.html

http://pic.dhe.ibm.com/infocenter/wci/v7r0m0/topic/com.ibm.wci.notifications\_reference.doc/siebel/siebel\_o peration\_invokedeactivateerror\_message.html

# **InvokeException**

Error occurred while executing the activity.

Level : *Severe*

Log Message : *Error while executing the activity. The error is: {Message}*

System : *Orchestration*

SNMP Name : *CASTIRON-COMP-SIEBEL-MIB::ciC17oInvokeExceptionEv6*

SNMP Enterprise : *.1.3.6.1.4.1.13336.2.2.3.17.1.2*

SNMP Trap Number : *6*

# **Variables**

The InvokeException message contains the following variables:

### Table 1. InvokeException Message Variables

The serial number of the appliance sending the trap.

- **Type** : String
- **SNMP Object Name** : CASTIRON-IA-MIB::ciIaPlatSerialNumber
- **SNMP OID** : 1.3.6.1.4.1.13336.2.2.2.1.1.3.3

## **2. Severity**

Severity of the Notification.

- **Type** : Integer
- **SNMP Object Name** : CASTIRON-REGISTRATIONS-MIB::ciEvSeverity
- **SNMP OID** : 1.3.6.1.4.1.13336.2.2.1.2.1

# **3. JobID**

The ID of the job being run when an error occurred. If the error is unrelated to a specific job, this field is blank.

- **Type** : String
- **SNMP Object Name** : CASTIRON-REGISTRATIONS-MIB::ciEvJobID
- **SNMP OID** : 1.3.6.1.4.1.13336.2.2.1.2.4

# **4. Orchestration**

Reference to an entry in the Orchestration table containing information about the orchestration associated with this event.

- **Type** : OID
- **SNMP Object Name** : CASTIRON-REGISTRATIONS-MIB::ciEvOrchestration
- **SNMP OID** : 1.3.6.1.4.1.13336.2.2.1.2.3

### **5. Message**

Textual description of the error.

- **Type** : String
- **SNMP Object Name** : CASTIRON-REGISTRATIONS-MIB::ciEvMessage
- **SNMP OID** : .1.3.6.1.4.1.13336.2.2.1.2.2

**Parent topic:** Siebel Operation [Notifications](#page-2158-0)

### **Feedback** | **Notices**

**Example 2013** Last updated: Thursday, November 14, 2013 file:///dcs/markdown/workspace/Transform/out.html

http://pic.dhe.ibm.com/infocenter/wci/v7r0m0/topic/com.ibm.wci.notifications\_reference.doc/siebel/siebel\_o peration\_invokeexception\_message.html

# **InvokeSuccessful**

Activity has successfully executed activity and outputted output parameter RESPONSE.

Level : *Info*

Log Message : *Successfully executed activity and outputted output parameter RESPONSE.*

System : *Orchestration*

SNMP Name : *CASTIRON-COMP-SIEBEL-MIB::ciC17oInvokeSuccessfulEv7*

SNMP Enterprise : *.1.3.6.1.4.1.13336.2.2.3.17.1.2*

SNMP Trap Number : *7*

# **Variables**

The InvokeSuccessful message contains the following variables:

# Table 1. InvokeSuccessful Message Variables

## **1. SerialNumber**

The serial number of the appliance sending the trap.

- **Type** : String
- **SNMP Object Name** : CASTIRON-IA-MIB::ciIaPlatSerialNumber
- **SNMP OID** : 1.3.6.1.4.1.13336.2.2.2.1.1.3.3

### **2. Severity**

Severity of the Notification.

- **Type** : Integer
- **SNMP Object Name** : CASTIRON-REGISTRATIONS-MIB::ciEvSeverity
- **SNMP OID** : 1.3.6.1.4.1.13336.2.2.1.2.1

# **3. JobID**

The ID of the job being run when an error occurred. If the error is unrelated to a specific job, this field is blank.

- **Type** : String
- **SNMP Object Name** : CASTIRON-REGISTRATIONS-MIB::ciEvJobID
- **SNMP OID** : 1.3.6.1.4.1.13336.2.2.1.2.4

### **4. Orchestration**

Reference to an entry in the Orchestration table containing information about the orchestration associated with this event.

- **Type** : OID
- **SNMP Object Name** : CASTIRON-REGISTRATIONS-MIB::ciEvOrchestration
- **SNMP OID** : 1.3.6.1.4.1.13336.2.2.1.2.3

**Parent topic:** Siebel Operation [Notifications](#page-2158-0)

**Edd** Last updated: Thursday, November 14, 2013 file:///dcs/markdown/workspace/Transform/out.html

http://pic.dhe.ibm.com/infocenter/wci/v7r0m0/topic/com.ibm.wci.notifications\_reference.doc/siebel/siebel\_o peration\_invokesuccessful\_message.html

# **ReceiveDeactivateErr**

Error occurred while deactivating the specified activity.

Level : *Severe*

Log Message : *Error while deactivating the {ActivityName} activity. Discarding error: {Message}*

System : *Orchestration*

SNMP Name : *CASTIRON-COMP-SIEBEL-MIB::ciC17oReceiveDeactivateErrEv12*

SNMP Enterprise : *.1.3.6.1.4.1.13336.2.2.3.17.1.2*

SNMP Trap Number : *12*

# **Variables**

The ReceiveDeactivateErr message contains the following variables:

# Table 1. ReceiveDeactivateErr Message Variables

### **1. SerialNumber**

The serial number of the appliance sending the trap.

- **Type** : String
- **SNMP Object Name** : CASTIRON-IA-MIB::ciIaPlatSerialNumber
- **SNMP OID** : 1.3.6.1.4.1.13336.2.2.2.1.1.3.3

### **2. Severity**

Severity of the Notification.

- **Type** : Integer
- **SNMP Object Name** : CASTIRON-REGISTRATIONS-MIB::ciEvSeverity
- **SNMP OID** : 1.3.6.1.4.1.13336.2.2.1.2.1

### **3. JobID**

The ID of the job being run when an error occurred. If the error is unrelated to a specific job, this field is blank.

- **Type** : String
- **SNMP Object Name** : CASTIRON-REGISTRATIONS-MIB::ciEvJobID
- **SNMP OID** : 1.3.6.1.4.1.13336.2.2.1.2.4

# **4. Orchestration**

Reference to an entry in the Orchestration table containing information about the orchestration associated with this event.

- **Type** : OID
- **SNMP Object Name** : CASTIRON-REGISTRATIONS-MIB::ciEvOrchestration
- **SNMP OID** : 1.3.6.1.4.1.13336.2.2.1.2.3

### **5. ActivityName**

Activity name which caused the error.

- **Type** : String
- **SNMP Object Name** : CASTIRON-COMP-SIEBEL-MIB::ciC17oEv12ActivityName
- **SNMP OID** : .1.3.6.1.4.1.13336.2.2.3.17.1.2.1.12.1

### **6. Message**

Textual description of the error.

- **Type** : String
- **SNMP Object Name** : CASTIRON-REGISTRATIONS-MIB::ciEvMessage
- **SNMP OID** : .1.3.6.1.4.1.13336.2.2.1.2.2

**Parent topic:** Siebel Operation [Notifications](#page-2158-0)

### **Feedback** | **Notices**

**all** Last updated: Thursday, November 14, 2013 file:///dcs/markdown/workspace/Transform/out.html

http://pic.dhe.ibm.com/infocenter/wci/v7r0m0/topic/com.ibm.wci.notifications\_reference.doc/siebel/siebel\_o peration receivedeactivateerr message.html

# **ReceiveError**

Error occurred while receiving in the specified activity name.

Level : *Severe*

Log Message : *Error while receiving in {ActivityName} activity. The error is: {Message}*

System : *Orchestration*

SNMP Name : *CASTIRON-COMP-SIEBEL-MIB::ciC17oReceiveErrorEv9*

SNMP Enterprise : *.1.3.6.1.4.1.13336.2.2.3.17.1.2*

SNMP Trap Number : *9*

# **Variables**

The ReceiveError message contains the following variables:

## Table 1. ReceiveError Message Variables

# **1. SerialNumber**

The serial number of the appliance sending the trap.

- **Type** : String
- **SNMP Object Name** : CASTIRON-IA-MIB::ciIaPlatSerialNumber
- **SNMP OID** : 1.3.6.1.4.1.13336.2.2.2.1.1.3.3

# **2. Severity**

Severity of the Notification.

- **Type** : Integer
- **SNMP Object Name** : CASTIRON-REGISTRATIONS-MIB::ciEvSeverity
- **SNMP OID** : 1.3.6.1.4.1.13336.2.2.1.2.1

# **3. JobID**

The ID of the job being run when an error occurred. If the error is unrelated to a specific job, this field is blank.

- **Type** : String
- **SNMP Object Name** : CASTIRON-REGISTRATIONS-MIB::ciEvJobID
- **SNMP OID** : 1.3.6.1.4.1.13336.2.2.1.2.4

### **4. Orchestration**

Reference to an entry in the Orchestration table containing information about the orchestration associated with this event.

- **Type** : OID
- **SNMP Object Name** : CASTIRON-REGISTRATIONS-MIB::ciEvOrchestration
- **SNMP OID** : 1.3.6.1.4.1.13336.2.2.1.2.3

### **5. ActivityName**

Activity name which caused the error.

- **Type** : String
- **SNMP Object Name** : CASTIRON-COMP-SIEBEL-MIB::ciC17oEv9ActivityName
- **SNMP OID** : .1.3.6.1.4.1.13336.2.2.3.17.1.2.1.9.1

### **6. Message**

Textual description of the error.

- **Type** : String
- **SNMP Object Name** : CASTIRON-REGISTRATIONS-MIB::ciEvMessage
- $\bullet$  **SNMP OID**  $\cdot$  1.3.6.1.4.1.13336.2.2.1.2.2

**Parent topic:** Siebel Operation [Notifications](#page-2158-0)

### **Feedback** | **Notices**

**all** Last updated: Thursday, November 14, 2013 file:///dcs/markdown/workspace/Transform/out.html

http://pic.dhe.ibm.com/infocenter/wci/v7r0m0/topic/com.ibm.wci.notifications\_reference.doc/siebel/siebel\_o peration\_receiveerror\_message.html

# **ReceiveSuccessful**

Receive activity successfully received request and outputted output parameter RESPONSE.

Level : *Info*

Log Message : *Successfully received request and outputted output parameter RESPONSE.*

System : *Orchestration*

SNMP Name : *CASTIRON-COMP-SIEBEL-MIB::ciC17oReceiveSuccessfulEv8*

SNMP Enterprise : *.1.3.6.1.4.1.13336.2.2.3.17.1.2*

SNMP Trap Number : *8*

# **Variables**

The ReceiveSuccessful message contains the following variables:

### Table 1. ReceiveSuccessful Message Variables

### **1. SerialNumber**

The serial number of the appliance sending the trap.

- **Type** : String
- **SNMP Object Name** : CASTIRON-IA-MIB::ciIaPlatSerialNumber
- **SNMP OID** · 1.3.6.1.4.1.13336.2.2.2.1.1.3.3

### **2. Severity**

Severity of the Notification.

- **Type** : Integer
- **SNMP Object Name** : CASTIRON-REGISTRATIONS-MIB::ciEvSeverity
- **SNMP OID** : 1.3.6.1.4.1.13336.2.2.1.2.1

#### **3. JobID**

The ID of the job being run when an error occurred. If the error is unrelated to a specific job, this field is blank.

**Type** : String

- **SNMP Object Name** : CASTIRON-REGISTRATIONS-MIB::ciEvJobID
- **SNMP OID** : 1.3.6.1.4.1.13336.2.2.1.2.4

### **4. Orchestration**

Reference to an entry in the Orchestration table containing information about the orchestration associated with this event.

- **Type** : OID
- **SNMP Object Name** : CASTIRON-REGISTRATIONS-MIB::ciEvOrchestration
- **SNMP OID** : 1.3.6.1.4.1.13336.2.2.1.2.3

**Parent topic:** Siebel Operation [Notifications](#page-2158-0)

### **Feedback** | **Notices**

Last updated: Thursday, November 14, 2013 file:///dcs/markdown/workspace/Transform/out.html

http://pic.dhe.ibm.com/infocenter/wci/v7r0m0/topic/com.ibm.wci.notifications\_reference.doc/siebel/siebel\_o peration\_receivesuccessful\_message.html

# **RepositoryError**

Error occurred while setting up repository for specified activity.

Level : *Warning*

Log Message : *Error while setting up repository for {ActivityName} activity. The error is: {Message}*

System : *Orchestration*

SNMP Name : *CASTIRON-COMP-SIEBEL-MIB::ciC17oRepositoryErrorEv1*

SNMP Enterprise : *.1.3.6.1.4.1.13336.2.2.3.17.1.2*

SNMP Trap Number : *1*

# **Variables**

The RepositoryError message contains the following variables:

Table 1. RepositoryError Message Variables

#### **1. SerialNumber**

The serial number of the appliance sending the trap.

- **Type** : String
- **SNMP Object Name** : CASTIRON-IA-MIB::ciIaPlatSerialNumber
- **SNMP OID** : 1.3.6.1.4.1.13336.2.2.2.1.1.3.3

**2. Severity**

Severity of the Notification.

- **Type** : Integer
- **SNMP Object Name** : CASTIRON-REGISTRATIONS-MIB::ciEvSeverity
- **SNMP OID** : 1.3.6.1.4.1.13336.2.2.1.2.1

# **3. JobID**

The ID of the job being run when an error occurred. If the error is unrelated to a specific job, this field is blank.

- **Type** : String
- **SNMP Object Name** : CASTIRON-REGISTRATIONS-MIB::ciEvJobID
- **SNMP OID** : 1.3.6.1.4.1.13336.2.2.1.2.4

### **4. Orchestration**

Reference to an entry in the Orchestration table containing information about the orchestration associated with this event.

- **Type** : OID
- **SNMP Object Name** : CASTIRON-REGISTRATIONS-MIB::ciEvOrchestration
- **SNMP OID** : 1.3.6.1.4.1.13336.2.2.1.2.3

# **5. ActivityName**

Activity name which caused the error.

- **Type** : String
- **SNMP Object Name** : CASTIRON-COMP-SIEBEL-MIB::ciC17oEv1ActivityName
- **SNMP OID** : .1.3.6.1.4.1.13336.2.2.3.17.1.2.1.1.1

### **6. Message**

Textual description of the error.

- **Type** : String
- **SNMP Object Name** : CASTIRON-REGISTRATIONS-MIB::ciEvMessage
- **SNMP OID** : .1.3.6.1.4.1.13336.2.2.1.2.2

**Parent topic:** Siebel Operation [Notifications](#page-2158-0)

### **Feedback** | **Notices**

**剑 Last updated: Thursday, November 14, 2013** file:///dcs/markdown/workspace/Transform/out.html

http://pic.dhe.ibm.com/infocenter/wci/v7r0m0/topic/com.ibm.wci.notifications\_reference.doc/siebel/siebel\_o peration\_repositoryerror\_message.html

# **UnSupportedEncoding**

Error occurred while processing unsupported encoding.

Level : *Severe*

Log Message : *Error while processing unsupported encoding. The error is: {Message}*

System : *Orchestration*

SNMP Name : *CASTIRON-COMP-SIEBEL-MIB::ciC17oUnSupportedEncodingEv10*

SNMP Enterprise : *.1.3.6.1.4.1.13336.2.2.3.17.1.2*

SNMP Trap Number : *10*

# **Variables**

The UnSupportedEncoding message contains the following variables:

# Table 1. UnSupportedEncoding Message Variables

## **1. SerialNumber**

The serial number of the appliance sending the trap.

- **Type** : String
- **SNMP Object Name** : CASTIRON-IA-MIB::ciIaPlatSerialNumber
- **SNMP OID** : 1.3.6.1.4.1.13336.2.2.2.1.1.3.3

### **2. Severity**

Severity of the Notification.

- **Type** : Integer
- **SNMP Object Name** : CASTIRON-REGISTRATIONS-MIB::ciEvSeverity
- **SNMP OID** : 1.3.6.1.4.1.13336.2.2.1.2.1

# **3. JobID**

The ID of the job being run when an error occurred. If the error is unrelated to a specific job, this field is blank.

- **Type** : String
- **SNMP Object Name** : CASTIRON-REGISTRATIONS-MIB::ciEvJobID
- **SNMP OID** : 1.3.6.1.4.1.13336.2.2.1.2.4

### **4. Orchestration**

Reference to an entry in the Orchestration table containing information about the orchestration associated with this event.

- **Type** : OID
- **SNMP Object Name** : CASTIRON-REGISTRATIONS-MIB::ciEvOrchestration
- **SNMP OID** : 1.3.6.1.4.1.13336.2.2.1.2.3

### **5. Message**

Textual description of the error.

- **Type** : String
- **SNMP Object Name** : CASTIRON-REGISTRATIONS-MIB::ciEvMessage
- **SNMP OID** : .1.3.6.1.4.1.13336.2.2.1.2.2

**Parent topic:** Siebel Operation [Notifications](#page-2158-0)

### **Feedback** | **Notices**

**all** Last updated: Thursday, November 14, 2013 file:///dcs/markdown/workspace/Transform/out.html

<span id="page-2178-1"></span>http://pic.dhe.ibm.com/infocenter/wci/v7r0m0/topic/com.ibm.wci.notifications\_reference.doc/siebel/siebel\_o peration\_unsupportedencoding\_message.html

# **Siebel Internal Notifications**

Provides a comprehensive list of internal notifications sent from the Siebel Module.

[GeneralError](#page-2178-0)

General error occurred while sending the response.

• [InternalError](#page-2180-0)

Internal error occurred while processing request.

**[MissingLibraries](#page-2181-0)** Config file jas.ini needs to be present before the JD Edwards Invoke activity can be run. Please upload jas.ini file and run again.

### **Parent topic:** Siebel [Module](#page-2151-0)

#### **Feedback** | **Notices**

**all** Last updated: Thursday, November 14, 2013 file:///dcs/markdown/workspace/Transform/out.html

<span id="page-2178-0"></span>http://pic.dhe.ibm.com/infocenter/wci/v7r0m0/topic/com.ibm.wci.notifications\_reference.doc/siebel/siebel\_in ternal\_notifications\_list.html

# **GeneralError**

General error occurred while sending the response.

Level : *Severe*

Log Message : *General error while sending the response. The error is: {Message}*

System : *Orchestration*

SNMP Name : *CASTIRON-COMP-SIEBEL-MIB::ciC17iGeneralErrorEv1*

SNMP Enterprise : *.1.3.6.1.4.1.13336.2.2.3.17.1.3*

SNMP Trap Number : *1*

# **Variables**

The GeneralError message contains the following variables:

# Table 1. GeneralError Message Variables

## **1. SerialNumber**

The serial number of the appliance sending the trap.

- **Type** : String
- **SNMP Object Name** : CASTIRON-IA-MIB::ciIaPlatSerialNumber
- **SNMP OID** : 1.3.6.1.4.1.13336.2.2.2.1.1.3.3

# **2. Severity**

Severity of the Notification.

- **Type** : Integer
- **SNMP Object Name** : CASTIRON-REGISTRATIONS-MIB::ciEvSeverity
- **SNMP OID** : 1.3.6.1.4.1.13336.2.2.1.2.1

# **3. JobID**

The ID of the job being run when an error occurred. If the error is unrelated to a specific job, this field is blank.

- **Type** : String
- **SNMP Object Name** : CASTIRON-REGISTRATIONS-MIB::ciEvJobID
- **SNMP OID** : 1.3.6.1.4.1.13336.2.2.1.2.4

# **4. Orchestration**

Reference to an entry in the Orchestration table containing information about the orchestration associated with this event.

- **Type** : OID
- **SNMP Object Name** : CASTIRON-REGISTRATIONS-MIB::ciEvOrchestration
- **SNMP OID** : 1.3.6.1.4.1.13336.2.2.1.2.3

### **5. Message**

Textual description of the error.

- **Type** : String
- **SNMP Object Name** : CASTIRON-REGISTRATIONS-MIB::ciEvMessage
- **SNMP OID** : .1.3.6.1.4.1.13336.2.2.1.2.2

**Parent topic:** Siebel Internal [Notifications](#page-2178-1)

**all** Last updated: Thursday, November 14, 2013 file:///dcs/markdown/workspace/Transform/out.html

<span id="page-2180-0"></span>http://pic.dhe.ibm.com/infocenter/wci/v7r0m0/topic/com.ibm.wci.notifications\_reference.doc/siebel/siebel\_in ternal\_generalerror\_message.html

# **InternalError**

Internal error occurred while processing request.

Level : *Severe*

Log Message : *Error while processing request. The error is: {Message}*

System : *Orchestration*

SNMP Name : *CASTIRON-COMP-SIEBEL-MIB::ciC17iInternalErrorEv2*

SNMP Enterprise : *.1.3.6.1.4.1.13336.2.2.3.17.1.3*

SNMP Trap Number : *2*

# **Variables**

The InternalError message contains the following variables:

# Table 1. InternalError Message Variables

### **1. SerialNumber**

The serial number of the appliance sending the trap.

- **Type** : String
- **SNMP Object Name** : CASTIRON-IA-MIB::ciIaPlatSerialNumber
- **SNMP OID** : 1.3.6.1.4.1.13336.2.2.2.1.1.3.3

### **2. Severity**

Severity of the Notification.

- **Type** : Integer
- **SNMP Object Name** : CASTIRON-REGISTRATIONS-MIB::ciEvSeverity
- **SNMP OID** : 1.3.6.1.4.1.13336.2.2.1.2.1

### **3. JobID**

The ID of the job being run when an error occurred. If the error is unrelated to a specific job, this field is blank.

- **Type** : String
- **SNMP Object Name** : CASTIRON-REGISTRATIONS-MIB::ciEvJobID
- **SNMP OID** : 1.3.6.1.4.1.13336.2.2.1.2.4

## **4. Orchestration**

Reference to an entry in the Orchestration table containing information about the orchestration associated with this event.

- **Type** : OID
- **SNMP Object Name** : CASTIRON-REGISTRATIONS-MIB::ciEvOrchestration
- **SNMP OID** : 1.3.6.1.4.1.13336.2.2.1.2.3

### **5. Message**

Textual description of the error.

- **Type** : String
- **SNMP Object Name** : CASTIRON-REGISTRATIONS-MIB::ciEvMessage
- **SNMP OID** : .1.3.6.1.4.1.13336.2.2.1.2.2

**Parent topic:** Siebel Internal [Notifications](#page-2178-1)

### **Feedback** | **Notices**

**all** Last updated: Thursday, November 14, 2013 file:///dcs/markdown/workspace/Transform/out.html

http://pic.dhe.ibm.com/infocenter/wci/v7r0m0/topic/com.ibm.wci.notifications\_reference.doc/siebel/siebel\_in ternal\_internalerror\_message.html

# <span id="page-2181-0"></span>**MissingLibraries**

Config file jas.ini needs to be present before the JD Edwards Invoke activity can be run. Please upload jas.ini file and run again.

Level : *Severe*

Log Message : jas.ini file needs to be present before the JD Edwards Invoke activity can be run. Please upload *jas.ini file and run again.*

System : *Orchestration*

SNMP Name : *CASTIRON-COMP-SIEBEL-MIB::ciC17iMissingLibrariesEv3*

SNMP Enterprise : *.1.3.6.1.4.1.13336.2.2.3.17.1.3*

SNMP Trap Number : *3*

# **Variables**

The MissingLibraries message contains the following variables:

Table 1. MissingLibraries Message Variables

### **1. SerialNumber**

The serial number of the appliance sending the trap.

- **Type** : String
- **SNMP Object Name** : CASTIRON-IA-MIB::ciIaPlatSerialNumber
- **SNMP OID** : 1.3.6.1.4.1.13336.2.2.2.1.1.3.3

## **2. Severity**

Severity of the Notification.

- **Type** : Integer
- **SNMP Object Name** : CASTIRON-REGISTRATIONS-MIB::ciEvSeverity
- **SNMP OID** : 1.3.6.1.4.1.13336.2.2.1.2.1

### **3. JobID**

The ID of the job being run when an error occurred. If the error is unrelated to a specific job, this field is blank.

- **Type** : String
- **SNMP Object Name** : CASTIRON-REGISTRATIONS-MIB::ciEvJobID
- **SNMP OID** : 1.3.6.1.4.1.13336.2.2.1.2.4

### **4. Orchestration**

Reference to an entry in the Orchestration table containing information about the orchestration associated with this event.

- **Type** : OID
- **SNMP Object Name** : CASTIRON-REGISTRATIONS-MIB::ciEvOrchestration
- **SNMP OID** : 1.3.6.1.4.1.13336.2.2.1.2.3

**Parent topic:** Siebel Internal [Notifications](#page-2178-1)

### **Feedback** | **Notices**

**all** Last updated: Thursday, November 14, 2013 file:///dcs/markdown/workspace/Transform/out.html

<span id="page-2182-0"></span>http://pic.dhe.ibm.com/infocenter/wci/v7r0m0/topic/com.ibm.wci.notifications\_reference.doc/siebel/siebel\_in ternal\_missinglibraries\_message.html

# **Web Service Module**

The Web Service Module provides activities to act as a Web Service client or server. This section contains details for the messages delivered from the Web Service Module.

This topic provides the MIB Name and MIB OID information, in addition to high-level details about each notification in the Web Service Module.

MIB Name : *CASTIRON-COMP-WS-MIB*

The following table provides an alphabetical list of all notifications that can be issued by the Web Service Module.

| <b>Notification</b>      | Level   | <b>System</b> | <b>Description</b>                                                                                                    |
|--------------------------|---------|---------------|----------------------------------------------------------------------------------------------------|
| AlreadyRegistered        | Severe  | Orchestration | The URI/port is already registered by the Web Service<br>activity.                                                      |
| CleanUpMessage           | Severe  | Orchestration | Unable to process the request. Additional information<br>about the error can be found on the Web<br>Management Console. |
| <b>ConnectFailed</b>     | Severe  | Orchestration | The webservice operation failed because a<br>connection to the server could not be established.                         |
| <b>ConnectRetry</b>      | Warning | Orchestration | The webservice operation failed while trying to<br>connect to the server. This will cause a retry.                      |
| DataMessageAccepted      | Info    | Orchestration | SOAP message has been accepted by the Integration<br>Appliance.                                                         |
| MissingProtocol          | Warning | Orchestration | Please put the protocol used in fromt of input<br>parameter location.                                                   |
| NotRegistered            | Severe  | Orchestration | The URI/port has not been registered by the Web<br>Service activity.                                                    |
| <b>OperationNameNull</b> | Severe  | Orchestration | Operation name must not be null or empty.                                                                               |
| <b>TaskContextError</b>  | Severe  | Orchestration | Error occurred while processing Web Service activity<br>due to lost task context.                                       |
| TransportInfo            | Info    | Orchestration | The provide activity is started on local transport for<br>the URI.                                                      |
| <b>UriDeprecated</b>     | Warning | Orchestration | Web Service Module has deprecated the input<br>parameter httpheaders/uri. The specified value will<br>be ignored.       |
| <b>WSFaultString</b>     | Severe  | Orchestration | The fault string returned by the WebService activity.                                                                   |
| WebServiceException      | Severe  | Orchestration | Error occurred while processing Web Service activity.                                                                   |

Table 1. Notifications issued by the Web Service Module

- Web Service Connection [Notifications](#page-2184-1) Provides a comprehensive list of connection notifications sent from the Web Service Module.
- Web Service Operation [Notifications](#page-2188-1) Provides a comprehensive list of operation notifications sent from the Web Service Module.
- Web Service Internal [Notifications](#page-2203-1) Provides a comprehensive list of internal notifications sent from the Web Service Module.

### **Feedback** | **Notices**

**Ed** Last updated: Thursday, November 14, 2013

file:///dcs/markdown/workspace/Transform/out.html

<span id="page-2184-1"></span>http://pic.dhe.ibm.com/infocenter/wci/v7r0m0/topic/com.ibm.wci.notifications\_reference.doc/ws/about\_the\_ ws\_module.html

# **Web Service Connection Notifications**

Provides a comprehensive list of connection notifications sent from the Web Service Module.

- [ConnectFailed](#page-2184-0) The webservice operation failed because a connection to the server could not be established.
- [ConnectRetry](#page-2186-0) The webservice operation failed while trying to connect to the server. This will cause a retry.

**Parent topic:** Web Service [Module](#page-2182-0)

### **Feedback** | **Notices**

**all** Last updated: Thursday, November 14, 2013 file:///dcs/markdown/workspace/Transform/out.html

http://pic.dhe.ibm.com/infocenter/wci/v7r0m0/topic/com.ibm.wci.notifications\_reference.doc/ws/ws\_connect ion\_notifications\_list.html

# <span id="page-2184-0"></span>**ConnectFailed**

The webservice operation failed because a connection to the server could not be established.

Level : *Severe*

Log Message : *Error sending SOAP request to location: {LocationName}. Error is: {Message}*

System : *Orchestration*

SNMP Name : *CASTIRON-COMP-WS-MIB::ciC18cConnectFailedEv2*

SNMP Enterprise : *.1.3.6.1.4.1.13336.2.2.3.18.1.1*

SNMP Trap Number : *2*

# **Variables**

The ConnectFailed message contains the following variables:

# Table 1. ConnectFailed Message Variables

## **1. SerialNumber**

The serial number of the appliance sending the trap.

- **Type** : String
- **SNMP Object Name** : CASTIRON-IA-MIB::ciIaPlatSerialNumber

**SNMP OID** : 1.3.6.1.4.1.13336.2.2.2.1.1.3.3

## **2. Severity**

Severity of the Notification.

- **Type** : Integer
- **SNMP Object Name** : CASTIRON-REGISTRATIONS-MIB::ciEvSeverity
- **SNMP OID** : 1.3.6.1.4.1.13336.2.2.1.2.1

# **3. JobID**

The ID of the job being run when an error occurred. If the error is unrelated to a specific job, this field is blank.

- **Type** : String
- **SNMP Object Name** : CASTIRON-REGISTRATIONS-MIB::ciEvJobID
- **SNMP OID** : 1.3.6.1.4.1.13336.2.2.1.2.4

# **4. Orchestration**

Reference to an entry in the Orchestration table containing information about the orchestration associated with this event.

- **Type** : OID
- **SNMP Object Name** : CASTIRON-REGISTRATIONS-MIB::ciEvOrchestration
- **SNMP OID** : 1.3.6.1.4.1.13336.2.2.1.2.3

### **5. LocationName**

The specified location which was not being able to connect.

- **Type** : String
- **SNMP Object Name** : CASTIRON-COMP-WS-MIB::ciC18cEv2LocationName
- **SNMP OID** : .1.3.6.1.4.1.13336.2.2.3.18.1.1.1.2.1

### **6. Message**

Textual description of the error.

- **Type** : String
- **SNMP Object Name** : CASTIRON-REGISTRATIONS-MIB::ciEvMessage
- **SNMP OID** : .1.3.6.1.4.1.13336.2.2.1.2.2

**Parent topic:** Web Service Connection [Notifications](#page-2184-1)

### **Feedback** | **Notices**

**all** Last updated: Thursday, November 14, 2013 file:///dcs/markdown/workspace/Transform/out.html http://pic.dhe.ibm.com/infocenter/wci/v7r0m0/topic/com.ibm.wci.notifications\_reference.doc/ws/ws\_connect ion\_connectfailed\_message.html

# <span id="page-2186-0"></span>**ConnectRetry**

The webservice operation failed while trying to connect to the server. This will cause a retry.

Level : *Warning*

Log Message : *Unable to send the SOAP request to {LocationName}. Error is: {Message}. Attempt {RetryAttemptNumber} of {TotalRetryAttempts}. Will retry again in {IntervalForRetries} second(s).*

System : *Orchestration*

SNMP Name : *CASTIRON-COMP-WS-MIB::ciC18cConnectRetryEv1*

SNMP Enterprise : *.1.3.6.1.4.1.13336.2.2.3.18.1.1*

SNMP Trap Number : *1*

# **Variables**

The ConnectRetry message contains the following variables:

# Table 1. ConnectRetry Message Variables

# **1. SerialNumber**

The serial number of the appliance sending the trap.

- **Type** : String
- **SNMP Object Name** : CASTIRON-IA-MIB::ciIaPlatSerialNumber
- **SNMP OID** : 1.3.6.1.4.1.13336.2.2.2.1.1.3.3

### **2. Severity**

Severity of the Notification.

- **Type** : Integer
- **SNMP Object Name** : CASTIRON-REGISTRATIONS-MIB::ciEvSeverity
- **SNMP OID** : 1.3.6.1.4.1.13336.2.2.1.2.1

### **3. JobID**

The ID of the job being run when an error occurred. If the error is unrelated to a specific job, this field is blank.

- **Type** : String
- **SNMP Object Name** : CASTIRON-REGISTRATIONS-MIB::ciEvJobID
- **SNMP OID** : 1.3.6.1.4.1.13336.2.2.1.2.4

### **4. Orchestration**

Reference to an entry in the Orchestration table containing information about the orchestration associated with this event.

- **Type** : OID
- **SNMP Object Name** : CASTIRON-REGISTRATIONS-MIB::ciEvOrchestration
- **SNMP OID** : 1.3.6.1.4.1.13336.2.2.1.2.3

### **5. LocationName**

The specified location which was not being able to connect.

- **Type** : String
- **SNMP Object Name** : CASTIRON-COMP-WS-MIB::ciC18cEv1LocationName
- **SNMP OID** : .1.3.6.1.4.1.13336.2.2.3.18.1.1.1.1.1

### **6. Message**

Textual description of the error.

- **Type** : String
- **SNMP Object Name** : CASTIRON-REGISTRATIONS-MIB::ciEvMessage
- **SNMP OID** : .1.3.6.1.4.1.13336.2.2.1.2.2

### **7. RetryAttemptNumber**

The current number of retries.

- **Type** : Integer
- **SNMP Object Name** : CASTIRON-COMP-WS-MIB::ciC18cEv1RetryAttemptNumber
- **SNMP OID** : .1.3.6.1.4.1.13336.2.2.3.18.1.1.1.1.3

### **8. TotalRetryAttempts**

The specified number of attempts to connect to the server before stopping.

- **Type** : Integer
- **SNMP Object Name** : CASTIRON-COMP-WS-MIB::ciC18cEv1TotalRetryAttempts
- **SNMP OID** : .1.3.6.1.4.1.13336.2.2.3.18.1.1.1.1.4

### **9. IntervalForRetries**

The specified time interval between retries.

- **Type** : Integer
- **SNMP Object Name** : CASTIRON-COMP-WS-MIB::ciC18cEv1IntervalForRetries
- **SNMP OID** : .1.3.6.1.4.1.13336.2.2.3.18.1.1.1.1.5

**Parent topic:** Web Service Connection [Notifications](#page-2184-1)

### **Feedback** | **Notices**

**Edd** Last updated: Thursday, November 14, 2013 file:///dcs/markdown/workspace/Transform/out.html http://pic.dhe.ibm.com/infocenter/wci/v7r0m0/topic/com.ibm.wci.notifications\_reference.doc/ws/ws\_connect ion\_connectretry\_message.html

# <span id="page-2188-1"></span>**Web Service Operation Notifications**

Provides a comprehensive list of operation notifications sent from the Web Service Module.

- [AlreadyRegistered](#page-2188-0) The URI/port is already registered by the Web Service activity.
- [CleanUpMessage](#page-2190-0) Unable to process the request. Additional information about the error can be found on the Web Management Console.
- [DataMessageAccepted](#page-2191-0) SOAP message has been accepted by the Integration Appliance. [MissingProtocol](#page-2193-0)
- Please put the protocol used in fromt of input parameter location.
- [NotRegistered](#page-2194-0) The URI/port has not been registered by the Web Service activity.
- [OperationNameNull](#page-2196-0) Operation name must not be null or empty.
- [TransportInfo](#page-2197-0)

The provide activity is started on local transport for the URI.

- [UriDeprecated](#page-2199-0) Web Service Module has deprecated the input parameter httpheaders/uri. The specified value will be ignored.
- [WSFaultString](#page-2200-0) The fault string returned by the WebService activity.
- [WebServiceException](#page-2201-0) Error occurred while processing Web Service activity.

### **Parent topic:** Web Service [Module](#page-2182-0)

### **Feedback** | **Notices**

**all** Last updated: Thursday, November 14, 2013 file:///dcs/markdown/workspace/Transform/out.html

<span id="page-2188-0"></span>http://pic.dhe.ibm.com/infocenter/wci/v7r0m0/topic/com.ibm.wci.notifications\_reference.doc/ws/ws\_operatio n\_notifications\_list.html

# **AlreadyRegistered**

The URI/port is already registered by the Web Service activity.

Level : *Severe*

Log Message : *[URI: {Uri}, Port: {Port}, Operation Name: {OperationName}] Web Service has already been registered. Key: {RegistrationKey}*

System : *Orchestration*

SNMP Name : *CASTIRON-COMP-WS-MIB::ciC18oAlreadyRegisteredEv7*

SNMP Enterprise : *.1.3.6.1.4.1.13336.2.2.3.18.1.2*

SNMP Trap Number : *7*

# **Variables**

The AlreadyRegistered message contains the following variables:

# Table 1. AlreadyRegistered Message Variables

### **1. SerialNumber**

The serial number of the appliance sending the trap.

- **Type** : String
- **SNMP Object Name** : CASTIRON-IA-MIB::ciIaPlatSerialNumber
- **SNMP OID** : 1.3.6.1.4.1.13336.2.2.2.1.1.3.3

### **2. Severity**

Severity of the Notification.

- **Type** : Integer
- **SNMP Object Name** : CASTIRON-REGISTRATIONS-MIB::ciEvSeverity
- **SNMP OID** : 1.3.6.1.4.1.13336.2.2.1.2.1

### **3. JobID**

The ID of the job being run when an error occurred. If the error is unrelated to a specific job, this field is blank.

- **Type** : String
- **SNMP Object Name** : CASTIRON-REGISTRATIONS-MIB::ciEvJobID
- **SNMP OID** : 1.3.6.1.4.1.13336.2.2.1.2.4

### **4. Orchestration**

Reference to an entry in the Orchestration table containing information about the orchestration associated with this event.

- **Type** : OID
- **SNMP Object Name** : CASTIRON-REGISTRATIONS-MIB::ciEvOrchestration
- **SNMP OID** : 1.3.6.1.4.1.13336.2.2.1.2.3

### **5. Uri**

The URI which is already registered.

- **Type** : String
- **SNMP Object Name** : CASTIRON-COMP-WS-MIB::ciC18oEv7Uri
- **SNMP OID** : .1.3.6.1.4.1.13336.2.2.3.18.1.2.1.7.1

**6. Port**

The port which is already registered.

- **Type** : String
- **SNMP Object Name** : CASTIRON-COMP-WS-MIB::ciC18oEv7Port
- **SNMP OID** : .1.3.6.1.4.1.13336.2.2.3.18.1.2.1.7.2

### **7. OperationName**

The operation name which was specified.

- **Type** : String
- **SNMP Object Name** : CASTIRON-COMP-WS-MIB::ciC18oEv7OperationName
- **SNMP OID** : .1.3.6.1.4.1.13336.2.2.3.18.1.2.1.7.3

### **8. RegistrationKey**

Key used to identify this URI/Port/Operation

- **Type** : String
- **SNMP Object Name** : CASTIRON-COMP-WS-MIB::ciC18oEv7RegistrationKey
- **SNMP OID** : .1.3.6.1.4.1.13336.2.2.3.18.1.2.1.7.4

**Parent topic:** Web Service Operation [Notifications](#page-2188-1)

### **Feedback** | **Notices**

**all** Last updated: Thursday, November 14, 2013 file:///dcs/markdown/workspace/Transform/out.html

http://pic.dhe.ibm.com/infocenter/wci/v7r0m0/topic/com.ibm.wci.notifications\_reference.doc/ws/ws\_operatio n\_alreadyregistered\_message.html

# <span id="page-2190-0"></span>**CleanUpMessage**

Unable to process the request. Additional information about the error can be found on the Web Management Console.

Level : *Severe*

Log Message : *Unable to process the request. Additional information about the error can be found on the Web Management Console.*

System : *Orchestration*

SNMP Name : *CASTIRON-COMP-WS-MIB::ciC18oCleanUpMessageEv9*

SNMP Enterprise : *.1.3.6.1.4.1.13336.2.2.3.18.1.2*

SNMP Trap Number : *9*

# **Variables**

The CleanUpMessage message contains the following variables:

# Table 1. CleanUpMessage Message Variables

# **1. SerialNumber** The serial number of the appliance sending the trap. **Type** : String **SNMP Object Name** : CASTIRON-IA-MIB::ciIaPlatSerialNumber **SNMP OID** : 1.3.6.1.4.1.13336.2.2.2.1.1.3.3 **2. Severity** Severity of the Notification. **Type** : Integer **SNMP Object Name** : CASTIRON-REGISTRATIONS-MIB::ciEvSeverity **SNMP OID** : 1.3.6.1.4.1.13336.2.2.1.2.1 **3. JobID** The ID of the job being run when an error occurred. If the error is unrelated to a specific job, this field is blank. **Type** : String **SNMP Object Name** : CASTIRON-REGISTRATIONS-MIB::ciEvJobID **SNMP OID** : 1.3.6.1.4.1.13336.2.2.1.2.4 **4. Orchestration**

Reference to an entry in the Orchestration table containing information about the orchestration associated with this event.

- **Type** : OID
- **SNMP Object Name** : CASTIRON-REGISTRATIONS-MIB::ciEvOrchestration
- **SNMP OID** : 1.3.6.1.4.1.13336.2.2.1.2.3

**Parent topic:** Web Service Operation [Notifications](#page-2188-1)

# **Feedback** | **Notices**

Last updated: Thursday, November 14, 2013 file:///dcs/markdown/workspace/Transform/out.html

http://pic.dhe.ibm.com/infocenter/wci/v7r0m0/topic/com.ibm.wci.notifications\_reference.doc/ws/ws\_operatio n\_cleanupmessage\_message.html

# <span id="page-2191-0"></span>**DataMessageAccepted**

SOAP message has been accepted by the Integration Appliance.

Level : *Info*

Log Message : *SOAP message has been accepted by the Integration Appliance.*

System : *Orchestration*

SNMP Name : *CASTIRON-COMP-WS-MIB::ciC18oDataMessageAcceptedEv1*

SNMP Enterprise : *.1.3.6.1.4.1.13336.2.2.3.18.1.2*

SNMP Trap Number : *1*

# **Variables**

The DataMessageAccepted message contains the following variables:

# Table 1. DataMessageAccepted Message Variables

### **1. SerialNumber**

The serial number of the appliance sending the trap.

- **Type** : String
- **SNMP Object Name** : CASTIRON-IA-MIB::ciIaPlatSerialNumber
- **SNMP OID** : 1.3.6.1.4.1.13336.2.2.2.1.1.3.3

### **2. Severity**

Severity of the Notification.

- **Type** : Integer
- **SNMP Object Name** : CASTIRON-REGISTRATIONS-MIB::ciEvSeverity
- **SNMP OID** : 1.3.6.1.4.1.13336.2.2.1.2.1

### **3. JobID**

The ID of the job being run when an error occurred. If the error is unrelated to a specific job, this field is blank.

- **Type** : String
- **SNMP Object Name** : CASTIRON-REGISTRATIONS-MIB::ciEvJobID
- **SNMP OID** : 1.3.6.1.4.1.13336.2.2.1.2.4

### **4. Orchestration**

Reference to an entry in the Orchestration table containing information about the orchestration associated with this event.

- **Type** : OID
- **SNMP Object Name** : CASTIRON-REGISTRATIONS-MIB::ciEvOrchestration
- **SNMP OID** : 1.3.6.1.4.1.13336.2.2.1.2.3

**Parent topic:** Web Service Operation [Notifications](#page-2188-1)

**all** Last updated: Thursday, November 14, 2013 file:///dcs/markdown/workspace/Transform/out.html

<span id="page-2193-0"></span>http://pic.dhe.ibm.com/infocenter/wci/v7r0m0/topic/com.ibm.wci.notifications\_reference.doc/ws/ws\_operatio n\_datamessageaccepted\_message.html

# **MissingProtocol**

Please put the protocol used in fromt of input parameter location.

Level : *Warning*

Log Message : *Please put the protocol used (e.g. {Protocol}) in front of the input parameter location: {LocationName}*

System : *Orchestration*

SNMP Name : *CASTIRON-COMP-WS-MIB::ciC18oMissingProtocolEv5*

SNMP Enterprise : *.1.3.6.1.4.1.13336.2.2.3.18.1.2*

SNMP Trap Number : *5*

# **Variables**

The MissingProtocol message contains the following variables:

# Table 1. MissingProtocol Message Variables

### **1. SerialNumber**

The serial number of the appliance sending the trap.

- **Type** : String
- **SNMP Object Name** : CASTIRON-IA-MIB::ciIaPlatSerialNumber
- **SNMP OID** : 1.3.6.1.4.1.13336.2.2.2.1.1.3.3

### **2. Severity**

Severity of the Notification.

- **Type** : Integer
- **SNMP Object Name** : CASTIRON-REGISTRATIONS-MIB::ciEvSeverity
- **SNMP OID** : 1.3.6.1.4.1.13336.2.2.1.2.1

## **3. JobID**

The ID of the job being run when an error occurred. If the error is unrelated to a specific job, this field is blank.

- **Type** : String
- **SNMP Object Name** : CASTIRON-REGISTRATIONS-MIB::ciEvJobID
- **SNMP OID** : 1.3.6.1.4.1.13336.2.2.1.2.4

### **4. Orchestration**

Reference to an entry in the Orchestration table containing information about the orchestration associated with this event.

- **Type** : OID
- **SNMP Object Name** : CASTIRON-REGISTRATIONS-MIB::ciEvOrchestration
- **SNMP OID** : 1.3.6.1.4.1.13336.2.2.1.2.3

### **5. Protocol**

The protocol value that can be specified.

- **Type** : String
- **SNMP Object Name** : CASTIRON-COMP-WS-MIB::ciC18oEv5Protocol
- **SNMP OID** : .1.3.6.1.4.1.13336.2.2.3.18.1.2.1.5.1

### **6. LocationName**

The location name parameter before which protocol has to be specified.

- **Type** : String
- **SNMP Object Name** : CASTIRON-COMP-WS-MIB::ciC18oEv5LocationName
- **SNMP OID** : .1.3.6.1.4.1.13336.2.2.3.18.1.2.1.5.2

**Parent topic:** Web Service Operation [Notifications](#page-2188-1)

### **Feedback** | **Notices**

Last updated: Thursday, November 14, 2013 file:///dcs/markdown/workspace/Transform/out.html

<span id="page-2194-0"></span>http://pic.dhe.ibm.com/infocenter/wci/v7r0m0/topic/com.ibm.wci.notifications\_reference.doc/ws/ws\_operatio n\_missingprotocol\_message.html

# **NotRegistered**

The URI/port has not been registered by the Web Service activity.

Level : *Severe*

Log Message : *[URI: {Uri}, Port: {Port}, Operation Name: {OperationName}] has not been registered. Key: {KeyName}*

System : *Orchestration*

SNMP Name : *CASTIRON-COMP-WS-MIB::ciC18oNotRegisteredEv8*

SNMP Enterprise : *.1.3.6.1.4.1.13336.2.2.3.18.1.2*

SNMP Trap Number : *8*

# **Variables**

The NotRegistered message contains the following variables:

# Table 1. NotRegistered Message Variables

### **1. SerialNumber**

The serial number of the appliance sending the trap.

- **Type** : String
- **SNMP Object Name** : CASTIRON-IA-MIB::ciIaPlatSerialNumber
- **SNMP OID** : 1.3.6.1.4.1.13336.2.2.2.1.1.3.3

### **2. Severity**

Severity of the Notification.

- **Type** : Integer
- **SNMP Object Name** : CASTIRON-REGISTRATIONS-MIB::ciEvSeverity
- **SNMP OID** : 1.3.6.1.4.1.13336.2.2.1.2.1

### **3. JobID**

The ID of the job being run when an error occurred. If the error is unrelated to a specific job, this field is blank.

- **Type** : String
- **SNMP Object Name** : CASTIRON-REGISTRATIONS-MIB::ciEvJobID
- **SNMP OID** : 1.3.6.1.4.1.13336.2.2.1.2.4

### **4. Orchestration**

Reference to an entry in the Orchestration table containing information about the orchestration associated with this event.

- **Type** : OID
- **SNMP Object Name** : CASTIRON-REGISTRATIONS-MIB::ciEvOrchestration
- **SNMP OID** : 1.3.6.1.4.1.13336.2.2.1.2.3

### **5. Uri**

The URI which is not registered.

- **Type** : String
- **SNMP Object Name** : CASTIRON-COMP-WS-MIB::ciC18oEv8Uri
- **SNMP OID** : .1.3.6.1.4.1.13336.2.2.3.18.1.2.1.8.1

### **6. Port**

The port which is not registered.

- **Type** : String
- **SNMP Object Name** : CASTIRON-COMP-WS-MIB::ciC18oEv8Port
- **SNMP OID** : .1.3.6.1.4.1.13336.2.2.3.18.1.2.1.8.2
### **7. OperationName**

The operation name which was specified.

- **Type** : String
- **SNMP Object Name** : CASTIRON-COMP-WS-MIB::ciC18oEv8OperationName
- **SNMP OID** : .1.3.6.1.4.1.13336.2.2.3.18.1.2.1.8.3

### **8. KeyName**

The key name which was specified.

- **Type** : String
- **SNMP Object Name** : CASTIRON-COMP-WS-MIB::ciC18oEv8KeyName
- **SNMP OID** : .1.3.6.1.4.1.13336.2.2.3.18.1.2.1.8.4

**Parent topic:** Web Service Operation [Notifications](#page-2188-0)

### **Feedback** | **Notices**

**all** Last updated: Thursday, November 14, 2013 file:///dcs/markdown/workspace/Transform/out.html

http://pic.dhe.ibm.com/infocenter/wci/v7r0m0/topic/com.ibm.wci.notifications\_reference.doc/ws/ws\_operatio n\_notregistered\_message.html

## **OperationNameNull**

Operation name must not be null or empty.

Level : *Severe*

Log Message : *Operation name must not be null or empty!*

System : *Orchestration*

SNMP Name : *CASTIRON-COMP-WS-MIB::ciC18oOperationNameNullEv2*

SNMP Enterprise : *.1.3.6.1.4.1.13336.2.2.3.18.1.2*

SNMP Trap Number : *2*

### **Variables**

The OperationNameNull message contains the following variables:

### Table 1. OperationNameNull Message Variables

### **1. SerialNumber**

The serial number of the appliance sending the trap.

**Type** : String

- **SNMP Object Name** : CASTIRON-IA-MIB::ciIaPlatSerialNumber
- **SNMP OID** : 1.3.6.1.4.1.13336.2.2.2.1.1.3.3

### **2. Severity**

Severity of the Notification.

- **Type** : Integer
- **SNMP Object Name** : CASTIRON-REGISTRATIONS-MIB::ciEvSeverity
- **SNMP OID** : 1.3.6.1.4.1.13336.2.2.1.2.1

### **3. JobID**

The ID of the job being run when an error occurred. If the error is unrelated to a specific job, this field is blank.

- **Type** : String
- **SNMP Object Name** : CASTIRON-REGISTRATIONS-MIB::ciEvJobID
- **SNMP OID** : 1.3.6.1.4.1.13336.2.2.1.2.4

### **4. Orchestration**

Reference to an entry in the Orchestration table containing information about the orchestration associated with this event.

- **Type** : OID
- **SNMP Object Name** : CASTIRON-REGISTRATIONS-MIB::ciEvOrchestration
- **SNMP OID** : 1.3.6.1.4.1.13336.2.2.1.2.3

**Parent topic:** Web Service Operation [Notifications](#page-2188-0)

### **Feedback** | **Notices**

Last updated: Thursday, November 14, 2013 file:///dcs/markdown/workspace/Transform/out.html

http://pic.dhe.ibm.com/infocenter/wci/v7r0m0/topic/com.ibm.wci.notifications\_reference.doc/ws/ws\_operatio n\_operationnamenull\_message.html

## **TransportInfo**

The provide activity is started on local transport for the URI.

Level : *Info*

Log Message : *The provide activity is started on local transport for the URI: {URI}*

System : *Orchestration*

SNMP Name : *CASTIRON-COMP-WS-MIB::ciC18oTransportInfoEv10*

SNMP Enterprise : *.1.3.6.1.4.1.13336.2.2.3.18.1.2*

## **Variables**

The TransportInfo message contains the following variables:

### Table 1. TransportInfo Message Variables

### **1. SerialNumber**

The serial number of the appliance sending the trap.

- **Type** : String
- **SNMP Object Name** : CASTIRON-IA-MIB::ciIaPlatSerialNumber
- **SNMP OID** : 1.3.6.1.4.1.13336.2.2.2.1.1.3.3

### **2. Severity**

Severity of the Notification.

- **Type** : Integer
- **SNMP Object Name** : CASTIRON-REGISTRATIONS-MIB::ciEvSeverity
- **SNMP OID** : 1.3.6.1.4.1.13336.2.2.1.2.1

### **3. JobID**

The ID of the job being run when an error occurred. If the error is unrelated to a specific job, this field is blank.

- **Type** : String
- **SNMP Object Name** : CASTIRON-REGISTRATIONS-MIB::ciEvJobID
- **SNMP OID** : 1.3.6.1.4.1.13336.2.2.1.2.4

### **4. Orchestration**

Reference to an entry in the Orchestration table containing information about the orchestration associated with this event.

- **Type** : OID
- **SNMP Object Name** : CASTIRON-REGISTRATIONS-MIB::ciEvOrchestration
- **SNMP OID** : 1.3.6.1.4.1.13336.2.2.1.2.3

### **5. URI**

URI at which provie activity was started.

- **Type** : String
- **SNMP Object Name** : CASTIRON-COMP-WS-MIB::ciC18oEv10URI
- **SNMP OID** : .1.3.6.1.4.1.13336.2.2.3.18.1.2.1.10.1

**Parent topic:** Web Service Operation [Notifications](#page-2188-0)

**all** Last updated: Thursday, November 14, 2013 file:///dcs/markdown/workspace/Transform/out.html

http://pic.dhe.ibm.com/infocenter/wci/v7r0m0/topic/com.ibm.wci.notifications\_reference.doc/ws/ws\_operatio n\_transportinfo\_message.html

## **UriDeprecated**

Web Service Module has deprecated the input parameter httpheaders/uri. The specified value will be ignored.

Level : *Warning*

Log Message : *Web Service Module has deprecated the input parameter "httpheaders/uri". The value: {Value} will* be ignored. Please set the URL (e.g. http://www.castiron.com/WebService) at the location in the endpoint panel or *at the input parameter "location".*

System : *Orchestration*

SNMP Name : *CASTIRON-COMP-WS-MIB::ciC18oUriDeprecatedEv6*

SNMP Enterprise : *.1.3.6.1.4.1.13336.2.2.3.18.1.2*

SNMP Trap Number : *6*

## **Variables**

The UriDeprecated message contains the following variables:

### Table 1. UriDeprecated Message Variables

### **1. SerialNumber**

The serial number of the appliance sending the trap.

- **Type** : String
- **SNMP Object Name** : CASTIRON-IA-MIB::ciIaPlatSerialNumber
- **SNMP OID** : 1.3.6.1.4.1.13336.2.2.2.1.1.3.3

### **2. Severity**

Severity of the Notification.

- **Type** : Integer
- **SNMP Object Name** : CASTIRON-REGISTRATIONS-MIB::ciEvSeverity
- **SNMP OID** : 1.3.6.1.4.1.13336.2.2.1.2.1

### **3. JobID**

The ID of the job being run when an error occurred. If the error is unrelated to a specific job, this field is blank.

- **Type** : String
- **SNMP Object Name** : CASTIRON-REGISTRATIONS-MIB::ciEvJobID
- **SNMP OID** : 1.3.6.1.4.1.13336.2.2.1.2.4

### **4. Orchestration**

Reference to an entry in the Orchestration table containing information about the orchestration associated with this event.

- **Type** : OID
- **SNMP Object Name** : CASTIRON-REGISTRATIONS-MIB::ciEvOrchestration
- **SNMP OID** : 1.3.6.1.4.1.13336.2.2.1.2.3

### **5. Value**

The value which will be ignored due to deprecated input parameter.

- **Type** : String
- **SNMP Object Name** : CASTIRON-COMP-WS-MIB::ciC18oEv6Value
- **SNMP OID** : .1.3.6.1.4.1.13336.2.2.3.18.1.2.1.6.1

**Parent topic:** Web Service Operation [Notifications](#page-2188-0)

### **Feedback** | **Notices**

**all** Last updated: Thursday, November 14, 2013 file:///dcs/markdown/workspace/Transform/out.html

http://pic.dhe.ibm.com/infocenter/wci/v7r0m0/topic/com.ibm.wci.notifications\_reference.doc/ws/ws\_operatio n\_urideprecated\_message.html

## **WSFaultString**

The fault string returned by the WebService activity.

Level : *Severe*

Log Message : *{Message}*

System : *Orchestration*

SNMP Name : *CASTIRON-COMP-WS-MIB::ciC18oWSFaultStringEv3*

SNMP Enterprise : *.1.3.6.1.4.1.13336.2.2.3.18.1.2*

SNMP Trap Number : *3*

## **Variables**

The WSFaultString message contains the following variables:

### Table 1. WSFaultString Message Variables

### **1. SerialNumber**

The serial number of the appliance sending the trap.

- **Type** : String
- **SNMP Object Name** : CASTIRON-IA-MIB::ciIaPlatSerialNumber
- **SNMP OID** : 1.3.6.1.4.1.13336.2.2.2.1.1.3.3

### **2. Severity**

Severity of the Notification.

- **Type** : Integer
- **SNMP Object Name** : CASTIRON-REGISTRATIONS-MIB::ciEvSeverity
- **SNMP OID** : 1.3.6.1.4.1.13336.2.2.1.2.1

### **3. JobID**

The ID of the job being run when an error occurred. If the error is unrelated to a specific job, this field is blank.

- **Type** : String
- **SNMP Object Name** : CASTIRON-REGISTRATIONS-MIB::ciEvJobID
- **SNMP OID** : 1.3.6.1.4.1.13336.2.2.1.2.4

### **4. Orchestration**

Reference to an entry in the Orchestration table containing information about the orchestration associated with this event.

- **Type** : OID
- **SNMP Object Name** : CASTIRON-REGISTRATIONS-MIB::ciEvOrchestration
- **SNMP OID** : 1.3.6.1.4.1.13336.2.2.1.2.3

### **5. Message**

Textual description of the error.

- **Type** : String
- **SNMP Object Name** : CASTIRON-REGISTRATIONS-MIB::ciEvMessage
- **SNMP OID** : .1.3.6.1.4.1.13336.2.2.1.2.2

**Parent topic:** Web Service Operation [Notifications](#page-2188-0)

### **Feedback** | **Notices**

**all** Last updated: Thursday, November 14, 2013 file:///dcs/markdown/workspace/Transform/out.html

http://pic.dhe.ibm.com/infocenter/wci/v7r0m0/topic/com.ibm.wci.notifications\_reference.doc/ws/ws\_operatio n\_wsfaultstring\_message.html

# **WebServiceException**

Error occurred while processing Web Service activity.

Level : *Severe*

Log Message : *Exception while processing Web Service activity. Error message: {Message}. Caused by: {Cause}*

System : *Orchestration*

SNMP Name : *CASTIRON-COMP-WS-MIB::ciC18oWebServiceExceptionEv4*

SNMP Enterprise : *.1.3.6.1.4.1.13336.2.2.3.18.1.2*

SNMP Trap Number : *4*

### **Variables**

The WebServiceException message contains the following variables:

### Table 1. WebServiceException Message Variables

### **1. SerialNumber**

The serial number of the appliance sending the trap.

- **Type** : String
- **SNMP Object Name** : CASTIRON-IA-MIB::ciIaPlatSerialNumber
- **SNMP OID** : 1.3.6.1.4.1.13336.2.2.2.1.1.3.3

### **2. Severity**

Severity of the Notification.

- **Type** : Integer
- **SNMP Object Name** : CASTIRON-REGISTRATIONS-MIB::ciEvSeverity
- **SNMP OID** : 1.3.6.1.4.1.13336.2.2.1.2.1

### **3. JobID**

The ID of the job being run when an error occurred. If the error is unrelated to a specific job, this field is blank.

- **Type** : String
- **SNMP Object Name** : CASTIRON-REGISTRATIONS-MIB::ciEvJobID
- **SNMP OID** : 1.3.6.1.4.1.13336.2.2.1.2.4

### **4. Orchestration**

Reference to an entry in the Orchestration table containing information about the orchestration associated with this event.

- **Type** : OID
- **SNMP Object Name** : CASTIRON-REGISTRATIONS-MIB::ciEvOrchestration
- **SNMP OID** : 1.3.6.1.4.1.13336.2.2.1.2.3

### **5. Message**

Textual description of the error.

**Type** : String

- **SNMP Object Name** : CASTIRON-REGISTRATIONS-MIB::ciEvMessage
- **SNMP OID** : .1.3.6.1.4.1.13336.2.2.1.2.2

#### **6. Cause**

The cause of the error message.

- **Type** : String
- **SNMP Object Name** : CASTIRON-COMP-WS-MIB::ciC18oEv4Cause
- **SNMP OID** : .1.3.6.1.4.1.13336.2.2.3.18.1.2.1.4.2

**Parent topic:** Web Service Operation [Notifications](#page-2188-0)

#### **Feedback** | **Notices**

Last updated: Thursday, November 14, 2013 file:///dcs/markdown/workspace/Transform/out.html

<span id="page-2203-1"></span>http://pic.dhe.ibm.com/infocenter/wci/v7r0m0/topic/com.ibm.wci.notifications\_reference.doc/ws/ws\_operatio n\_webserviceexception\_message.html

## **Web Service Internal Notifications**

Provides a comprehensive list of internal notifications sent from the Web Service Module.

[TaskContextError](#page-2203-0) Error occurred while processing Web Service activity due to lost task context.

#### **Parent topic:** Web Service [Module](#page-2182-0)

### **Feedback** | **Notices**

**剑 Last updated: Thursday, November 14, 2013** file:///dcs/markdown/workspace/Transform/out.html

<span id="page-2203-0"></span>http://pic.dhe.ibm.com/infocenter/wci/v7r0m0/topic/com.ibm.wci.notifications\_reference.doc/ws/ws\_internal \_notifications\_list.html

# **TaskContextError**

Error occurred while processing Web Service activity due to lost task context.

Level : *Severe*

Log Message : *Exception while processing Web Service activity. Error message: {Message}. The task context is* lost. The appliance may have been restarted, losing the task context that cannot be saved on the disk.

System : *Orchestration*

SNMP Name : *CASTIRON-COMP-WS-MIB::ciC18iTaskContextErrorEv1*

SNMP Enterprise : *.1.3.6.1.4.1.13336.2.2.3.18.1.3*

SNMP Trap Number : *1*

## **Variables**

The TaskContextError message contains the following variables:

### Table 1. TaskContextError Message Variables

### **1. SerialNumber**

The serial number of the appliance sending the trap.

- **Type** : String
- **SNMP Object Name** : CASTIRON-IA-MIB::ciIaPlatSerialNumber
- **SNMP OID** : 1.3.6.1.4.1.13336.2.2.2.1.1.3.3

### **2. Severity**

Severity of the Notification.

- **Type** : Integer
- **SNMP Object Name** : CASTIRON-REGISTRATIONS-MIB::ciEvSeverity
- **SNMP OID** : 1.3.6.1.4.1.13336.2.2.1.2.1

### **3. JobID**

The ID of the job being run when an error occurred. If the error is unrelated to a specific job, this field is blank.

- **Type** : String
- **SNMP Object Name** : CASTIRON-REGISTRATIONS-MIB::ciEvJobID
- **SNMP OID** : 1.3.6.1.4.1.13336.2.2.1.2.4

### **4. Orchestration**

Reference to an entry in the Orchestration table containing information about the orchestration associated with this event.

- **Type** : OID
- **SNMP Object Name** : CASTIRON-REGISTRATIONS-MIB::ciEvOrchestration
- **SNMP OID** : 1.3.6.1.4.1.13336.2.2.1.2.3

### **5. Message**

Textual description of the error.

- **Type** : String
- **SNMP Object Name** : CASTIRON-REGISTRATIONS-MIB::ciEvMessage
- **SNMP OID** : .1.3.6.1.4.1.13336.2.2.1.2.2

### **Feedback** | **Notices**

**Ed** Last updated: Thursday, November 14, 2013 file:///dcs/markdown/workspace/Transform/out.html

<span id="page-2205-0"></span>http://pic.dhe.ibm.com/infocenter/wci/v7r0m0/topic/com.ibm.wci.notifications\_reference.doc/ws/ws\_internal \_taskcontexterror\_message.html

## **WebSphere MQ Module**

The WebSphere MQ module provides activities for communicating with IBM WebSphere MQ servers. This section contains details for the messages delivered from the WebSphere MQ Module.

This topic provides the MIB Name and MIB OID information, in addition to high-level details about each notification in the WebSphere MQ Module.

MIB Name : *CASTIRON-COMP-MQ-MIB*

MIB OID : *.1.3.6.1.4.1.13336.2.2.3.13*

The following table provides an alphabetical list of all notifications that can be issued by the WebSphere MQ Module.

| <b>Notification</b>    | Level   | <b>System</b> | <b>Description</b>                                                                                       |
|------------------------|---------|---------------|----------------------------------------------------------------------------------------------------|
| <b>ConnectRetry</b>    | Warning | Orchestration | The MQ operation failed while trying to connect to the<br>server. This will cause a retry.               |
| <b>ConnectionError</b> | Severe  | Orchestration | The MQ operation failed because a connection to the<br>server could not be established.                  |
| <b>DetailsOpen</b>     | Info    | Orchestration | Opening the queue with set all privileges as specified.                                                  |
| <b>DuplicateFound</b>  | Info    | Orchestration | Discarding the duplicate message found in get<br>activity.                                               |
| <b>FormatError</b>     | Severe  | Orchestration | The message format field specified is invalid.<br>Supported formats are MQSTR, MQHRF2, and no<br>format. |
| <b>FormatWarning</b>   | Warning | Orchestration | Activity expected string data (MQFMT_STRING), but<br>the message is of another format.                   |
| <b>GetFailure</b>      | Severe  | Orchestration | The get activity was not able to get messages from<br>queue.                                             |
| InputParamNull         | Severe  | Orchestration | The input parameter specified is of zero length.                                                         |
| <b>InternalFailure</b> | Severe  | Orchestration | There was an internal error in MQ activity.                                                              |
| MQConnectionInfo       | Info    | Orchestration | The complete information about MQ Endpoint details.                                                      |
| <b>MQMDFormatError</b> | Severe  | Orchestration | MQMD header input parameter format is incorrect.                                                         |

Table 1. Notifications issued by the WebSphere MQ Module

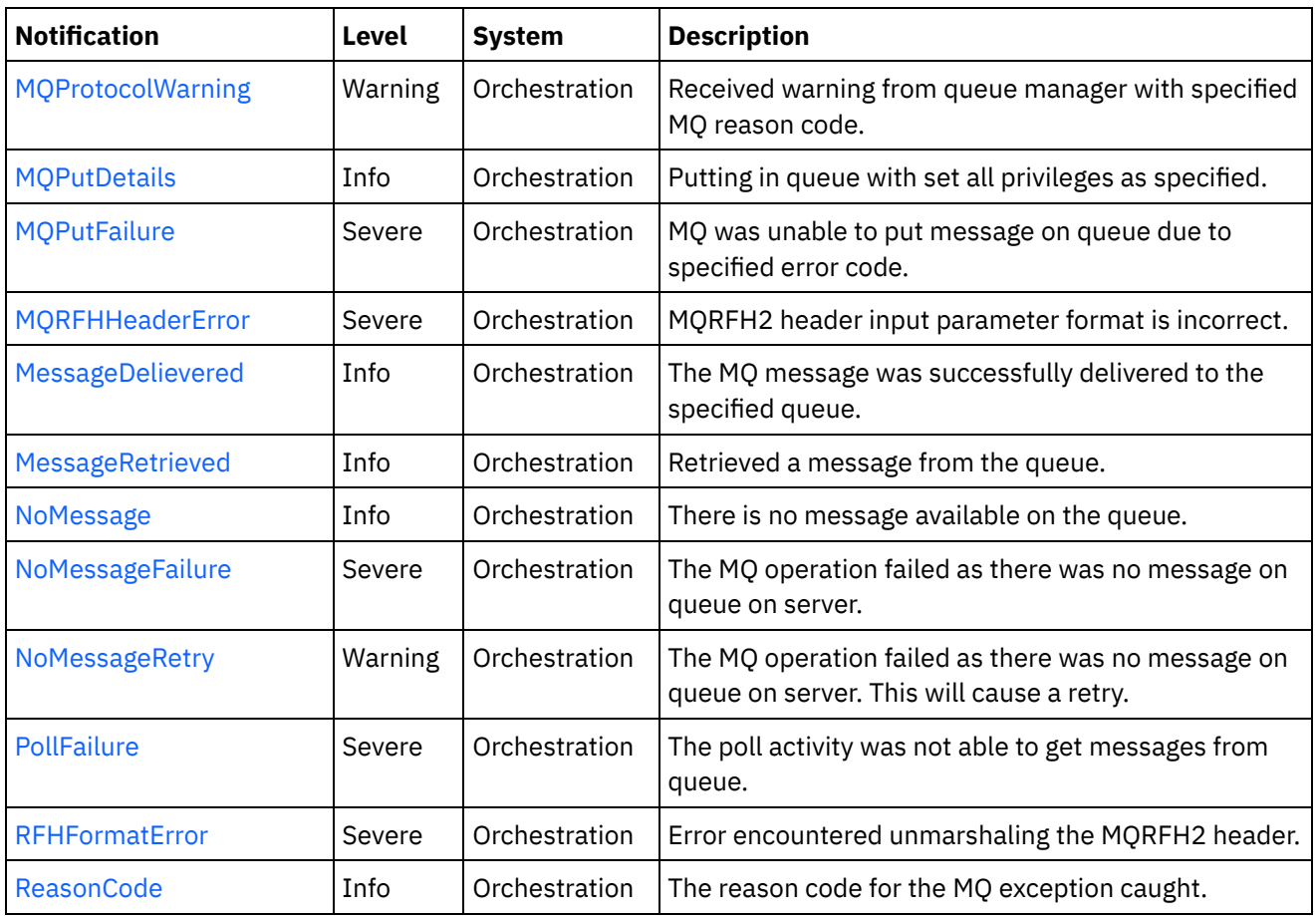

- WebSphere MQ Connection [Notifications](#page-2206-0) Provides a comprehensive list of connection notifications sent from the WebSphere MQ Module.
- WebSphere MQ Operation [Notifications](#page-2212-0) Provides a comprehensive list of operation notifications sent from the WebSphere MQ Module.
- WebSphere MQ Internal [Notifications](#page-2239-0) Provides a comprehensive list of internal notifications sent from the WebSphere MQ Module.

### **Feedback** | **Notices**

**all** Last updated: Thursday, November 14, 2013 file:///dcs/markdown/workspace/Transform/out.html

http://pic.dhe.ibm.com/infocenter/wci/v7r0m0/topic/com.ibm.wci.notifications\_reference.doc/mq/about\_the\_ mq\_module.html

# <span id="page-2206-0"></span>**WebSphere MQ Connection Notifications**

Provides a comprehensive list of connection notifications sent from the WebSphere MQ Module.

• [ConnectRetry](#page-2207-0)

The MQ operation failed while trying to connect to the server. This will cause a retry.

[ConnectionError](#page-2209-0) The MQ operation failed because a connection to the server could not be established.

### [MQConnectionInfo](#page-2210-0)

The complete information about MQ Endpoint details.

**Parent topic:** [WebSphere](#page-2205-0) MQ Module

### **Feedback** | **Notices**

**Ed** Last updated: Thursday, November 14, 2013 file:///dcs/markdown/workspace/Transform/out.html

http://pic.dhe.ibm.com/infocenter/wci/v7r0m0/topic/com.ibm.wci.notifications\_reference.doc/mq/mq\_connec tion\_notifications\_list.html

## <span id="page-2207-0"></span>**ConnectRetry**

The MQ operation failed while trying to connect to the server. This will cause a retry.

Level : *Warning*

Log Message : *Unable to connect to the Queue Manager "{QueueManager}". MQ returned error code " {ErrorCode}". Attempt {RetryAttemptNumber} of {TotalRetryAttempts}. Will try again in {IntervalForRetries} second(s).*

System : *Orchestration*

SNMP Name : *CASTIRON-COMP-MQ-MIB::ciC13cConnectRetryEv2*

SNMP Enterprise : *.1.3.6.1.4.1.13336.2.2.3.13.1.1*

SNMP Trap Number : *2*

### **Variables**

The ConnectRetry message contains the following variables:

### Table 1. ConnectRetry Message Variables

### **1. SerialNumber**

The serial number of the appliance sending the trap.

- **Type** : String
- **SNMP Object Name** : CASTIRON-IA-MIB::ciIaPlatSerialNumber
- **SNMP OID** : 1.3.6.1.4.1.13336.2.2.2.1.1.3.3

### **2. Severity**

Severity of the Notification.

- **Type** : Integer
- **SNMP Object Name** : CASTIRON-REGISTRATIONS-MIB::ciEvSeverity
- **SNMP OID** : 1.3.6.1.4.1.13336.2.2.1.2.1

### **3. JobID**

The ID of the job being run when an error occurred. If the error is unrelated to a specific job, this field is blank.

- **Type** : String
- **SNMP Object Name** : CASTIRON-REGISTRATIONS-MIB::ciEvJobID
- **SNMP OID** : 1.3.6.1.4.1.13336.2.2.1.2.4

### **4. Orchestration**

Reference to an entry in the Orchestration table containing information about the orchestration associated with this event.

- **Type** : OID
- **SNMP Object Name** : CASTIRON-REGISTRATIONS-MIB::ciEvOrchestration
- **SNMP OID** · 1.3.6.1.4.1.13336.2.2.1.2.3

### **5. QueueManager**

The name of the queue manager which activity was not able to connect.

- **Type** : String
- **SNMP Object Name** : CASTIRON-COMP-MQ-MIB::ciC13cEv2QueueManager
- **SNMP OID** : .1.3.6.1.4.1.13336.2.2.3.13.1.1.1.2.1

### **6. ErrorCode**

The error code returned by the MQ server.

- **Type** : String
- **SNMP Object Name** : CASTIRON-COMP-MQ-MIB::ciC13cEv2ErrorCode
- **SNMP OID** : .1.3.6.1.4.1.13336.2.2.3.13.1.1.1.2.2

### **7. RetryAttemptNumber**

The current number of retries.

- **Type** : Integer
- **SNMP Object Name** : CASTIRON-COMP-MQ-MIB::ciC13cEv2RetryAttemptNumber
- **SNMP OID** : .1.3.6.1.4.1.13336.2.2.3.13.1.1.1.2.3

### **8. TotalRetryAttempts**

The specified number of attempts to connect to the server before stopping.

- **Type** : Integer
- **SNMP Object Name** : CASTIRON-COMP-MQ-MIB::ciC13cEv2TotalRetryAttempts
- **SNMP OID** : .1.3.6.1.4.1.13336.2.2.3.13.1.1.1.2.4

### **9. IntervalForRetries**

The specified time interval between retries.

- **Type** : Integer
- **SNMP Object Name** : CASTIRON-COMP-MQ-MIB::ciC13cEv2IntervalForRetries

**SNMP OID** : .1.3.6.1.4.1.13336.2.2.3.13.1.1.1.2.5

**Parent topic:** WebSphere MQ Connection [Notifications](#page-2206-0)

### **Feedback** | **Notices**

**Ed** Last updated: Thursday, November 14, 2013 file:///dcs/markdown/workspace/Transform/out.html

http://pic.dhe.ibm.com/infocenter/wci/v7r0m0/topic/com.ibm.wci.notifications\_reference.doc/mq/mq\_connec tion\_connectretry\_message.html

## <span id="page-2209-0"></span>**ConnectionError**

The MQ operation failed because a connection to the server could not be established.

Level : *Severe*

Log Message : *Unable to connect to the Queue Manager "{QueueManager}" after {NumberOfRetryAttempts} attempt(s). MQ returned error code "{ErrorCode}".*

System : *Orchestration*

SNMP Name : *CASTIRON-COMP-MQ-MIB::ciC13cConnectionErrorEv3*

SNMP Enterprise : *.1.3.6.1.4.1.13336.2.2.3.13.1.1*

SNMP Trap Number : *3*

### **Variables**

The ConnectionError message contains the following variables:

Table 1. ConnectionError Message Variables

### **1. SerialNumber**

The serial number of the appliance sending the trap.

- **Type** : String
- **SNMP Object Name** : CASTIRON-IA-MIB::ciIaPlatSerialNumber
- **SNMP OID** : 1.3.6.1.4.1.13336.2.2.2.1.1.3.3

#### **2. Severity**

Severity of the Notification.

- **Type** : Integer
- **SNMP Object Name** : CASTIRON-REGISTRATIONS-MIB::ciEvSeverity
- **SNMP OID** : 1.3.6.1.4.1.13336.2.2.1.2.1

**3. JobID**

The ID of the job being run when an error occurred. If the error is unrelated to a specific job, this field is blank.

- **Type** : String
- **SNMP Object Name** : CASTIRON-REGISTRATIONS-MIB::ciEvJobID
- **SNMP OID** : 1.3.6.1.4.1.13336.2.2.1.2.4

### **4. Orchestration**

Reference to an entry in the Orchestration table containing information about the orchestration associated with this event.

- **Type** : OID
- **SNMP Object Name** : CASTIRON-REGISTRATIONS-MIB::ciEvOrchestration
- **SNMP OID** : 1.3.6.1.4.1.13336.2.2.1.2.3

### **5. QueueManager**

The name of the queue manager which activity was not able to connect.

- **Type** : String
- **SNMP Object Name** : CASTIRON-COMP-MQ-MIB::ciC13cEv3QueueManager
- **SNMP OID** : .1.3.6.1.4.1.13336.2.2.3.13.1.1.1.3.1

### **6. NumberOfRetryAttempts**

The total number of attempted retries.

- **Type** : Integer
- **SNMP Object Name** : CASTIRON-COMP-MQ-MIB::ciC13cEv3NumberOfRetryAttempts
- **SNMP OID** : .1.3.6.1.4.1.13336.2.2.3.13.1.1.1.3.2

### **7. ErrorCode**

The error code returned by the MQ server.

- **Type** : String
- **SNMP Object Name** : CASTIRON-COMP-MQ-MIB::ciC13cEv3ErrorCode
- **SNMP OID** : .1.3.6.1.4.1.13336.2.2.3.13.1.1.1.3.3

**Parent topic:** WebSphere MQ Connection [Notifications](#page-2206-0)

### **Feedback** | **Notices**

**剑 Last updated: Thursday, November 14, 2013** file:///dcs/markdown/workspace/Transform/out.html

http://pic.dhe.ibm.com/infocenter/wci/v7r0m0/topic/com.ibm.wci.notifications\_reference.doc/mq/mq\_connec tion\_connectionerror\_message.html

# <span id="page-2210-0"></span>**MQConnectionInfo**

The complete information about MQ Endpoint details.

Level : *Info*

Log Message : *MQ Endpoint Details: Host: {HostName}, Port: {PortNumber}, User: {UserName}, Queue Manager: {QueueManager}, Channel: {Channel}*

System : *Orchestration*

SNMP Name : *CASTIRON-COMP-MQ-MIB::ciC13cMQConnectionInfoEv1*

SNMP Enterprise : *.1.3.6.1.4.1.13336.2.2.3.13.1.1*

SNMP Trap Number : *1*

### **Variables**

The MQConnectionInfo message contains the following variables:

### Table 1. MQConnectionInfo Message Variables

### **1. SerialNumber**

The serial number of the appliance sending the trap.

- **Type** : String
- **SNMP Object Name** : CASTIRON-IA-MIB::ciIaPlatSerialNumber
- **SNMP OID** : 1.3.6.1.4.1.13336.2.2.2.1.1.3.3

### **2. Severity**

Severity of the Notification.

- **Type** : Integer
- **SNMP Object Name** : CASTIRON-REGISTRATIONS-MIB::ciEvSeverity
- **SNMP OID** : 1.3.6.1.4.1.13336.2.2.1.2.1

### **3. JobID**

The ID of the job being run when an error occurred. If the error is unrelated to a specific job, this field is blank.

- **Type** : String
- **SNMP Object Name** : CASTIRON-REGISTRATIONS-MIB::ciEvJobID
- **SNMP OID** : 1.3.6.1.4.1.13336.2.2.1.2.4

### **4. Orchestration**

Reference to an entry in the Orchestration table containing information about the orchestration associated with this event.

- **Type** : OID
- **SNMP Object Name** : CASTIRON-REGISTRATIONS-MIB::ciEvOrchestration
- **SNMP OID** : 1.3.6.1.4.1.13336.2.2.1.2.3

### **5. HostName**

The host name specified in the endpoint.

- **Type** : String
- **SNMP Object Name** : CASTIRON-COMP-MQ-MIB::ciC13cEv1HostName
- **SNMP OID** : .1.3.6.1.4.1.13336.2.2.3.13.1.1.1.1.1

### **6. PortNumber**

The port number specified in the endpoint.

- **Type** : String
- **SNMP Object Name** : CASTIRON-COMP-MQ-MIB::ciC13cEv1PortNumber
- **SNMP OID** : .1.3.6.1.4.1.13336.2.2.3.13.1.1.1.1.2

### **7. UserName**

The user name specified in the endpoint.

- **Type** : String
- **SNMP Object Name** : CASTIRON-COMP-MQ-MIB::ciC13cEv1UserName
- **SNMP OID** : .1.3.6.1.4.1.13336.2.2.3.13.1.1.1.1.3

### **8. QueueManager**

The queue manager specified in the endpoint.

- **Type** : String
- **SNMP Object Name** : CASTIRON-COMP-MQ-MIB::ciC13cEv1QueueManager
- **SNMP OID** : .1.3.6.1.4.1.13336.2.2.3.13.1.1.1.1.4

### **9. Channel**

The channel specified in the endpoint.

- **Type** : String
- **SNMP Object Name** : CASTIRON-COMP-MQ-MIB::ciC13cEv1Channel
- **SNMP OID** : .1.3.6.1.4.1.13336.2.2.3.13.1.1.1.1.5

**Parent topic:** WebSphere MQ Connection [Notifications](#page-2206-0)

### **Feedback** | **Notices**

**Edd** Last updated: Thursday, November 14, 2013 file:///dcs/markdown/workspace/Transform/out.html

<span id="page-2212-0"></span>http://pic.dhe.ibm.com/infocenter/wci/v7r0m0/topic/com.ibm.wci.notifications\_reference.doc/mq/mq\_connec tion\_mqconnectioninfo\_message.html

# **WebSphere MQ Operation Notifications**

Provides a comprehensive list of operation notifications sent from the WebSphere MQ Module.

• [DetailsOpen](#page-2213-0)

Opening the queue with set all privileges as specified.

- [DuplicateFound](#page-2215-0) Discarding the duplicate message found in get activity.
- [FormatError](#page-2216-0) The message format field specified is invalid. Supported formats are MQSTR, MQHRF2, and no format.
- [FormatWarning](#page-2217-0)

Activity expected string data (MQFMT\_STRING), but the message is of another format.

- [GetFailure](#page-2219-0)
- The get activity was not able to get messages from queue.
- [MQMDFormatError](#page-2220-0) MQMD header input parameter format is incorrect.
- **[MQProtocolWarning](#page-2222-0)**

Received warning from queue manager with specified MQ reason code.

- MOPutDetails Putting in queue with set all privileges as specified.
- MOPutFailure
	- MQ was unable to put message on queue due to specified error code.
- [MQRFHHeaderError](#page-2226-0) MQRFH2 header input parameter format is incorrect.
- [MessageDelievered](#page-2227-0)
	- The MQ message was successfully delivered to the specified queue.
- [MessageRetrieved](#page-2229-0) Retrieved a message from the queue.
- [NoMessage](#page-2230-0)

There is no message available on the queue.

• [NoMessageFailure](#page-2232-0)

The MQ operation failed as there was no message on queue on server.

• [NoMessageRetry](#page-2233-0)

The MQ operation failed as there was no message on queue on server. This will cause a retry.

• [PollFailure](#page-2235-0)

The poll activity was not able to get messages from queue.

[RFHFormatError](#page-2237-0)

Error encountered unmarshaling the MQRFH2 header.

[ReasonCode](#page-2238-0)

The reason code for the MQ exception caught.

### **Parent topic:** [WebSphere](#page-2205-0) MQ Module

### **Feedback** | **Notices**

**all** Last updated: Thursday, November 14, 2013 file:///dcs/markdown/workspace/Transform/out.html

<span id="page-2213-0"></span>http://pic.dhe.ibm.com/infocenter/wci/v7r0m0/topic/com.ibm.wci.notifications\_reference.doc/mq/mq\_operati on\_notifications\_list.html

# **DetailsOpen**

Opening the queue with set all privileges as specified.

Level : *Info*

Log Message : *Opening the queue with set all privileges as {Value}*

System : *Orchestration*

SNMP Name : *CASTIRON-COMP-MQ-MIB::ciC13oDetailsOpenEv18*

SNMP Enterprise : *.1.3.6.1.4.1.13336.2.2.3.13.1.2*

SNMP Trap Number : *18*

### **Variables**

The DetailsOpen message contains the following variables:

### Table 1. DetailsOpen Message Variables

### **1. SerialNumber**

The serial number of the appliance sending the trap.

- **Type** : String
- **SNMP Object Name** : CASTIRON-IA-MIB::ciIaPlatSerialNumber
- **SNMP OID** : 1.3.6.1.4.1.13336.2.2.2.1.1.3.3

### **2. Severity**

Severity of the Notification.

- **Type** : Integer
- **SNMP Object Name** : CASTIRON-REGISTRATIONS-MIB::ciEvSeverity
- **SNMP OID** : 1.3.6.1.4.1.13336.2.2.1.2.1

### **3. JobID**

The ID of the job being run when an error occurred. If the error is unrelated to a specific job, this field is blank.

- **Type** : String
- **SNMP Object Name** : CASTIRON-REGISTRATIONS-MIB::ciEvJobID
- **SNMP OID** : 1.3.6.1.4.1.13336.2.2.1.2.4

### **4. Orchestration**

Reference to an entry in the Orchestration table containing information about the orchestration associated with this event.

- **Type** : OID
- **SNMP Object Name** : CASTIRON-REGISTRATIONS-MIB::ciEvOrchestration
- **SNMP OID** : 1.3.6.1.4.1.13336.2.2.1.2.3

### **5. Value**

Value of set all privileges set to true or false.

**Type** : String

- **SNMP Object Name** : CASTIRON-COMP-MQ-MIB::ciC13oEv18Value
- **SNMP OID** : .1.3.6.1.4.1.13336.2.2.3.13.1.2.1.18.1

**Parent topic:** WebSphere MQ Operation [Notifications](#page-2212-0)

### **Feedback** | **Notices**

**all** Last updated: Thursday, November 14, 2013 file:///dcs/markdown/workspace/Transform/out.html

http://pic.dhe.ibm.com/infocenter/wci/v7r0m0/topic/com.ibm.wci.notifications\_reference.doc/mq/mq\_operati on\_detailsopen\_message.html

## <span id="page-2215-0"></span>**DuplicateFound**

Discarding the duplicate message found in get activity.

Level : *Info*

Log Message : *Duplicate message found, discarding.*

System : *Orchestration*

SNMP Name : *CASTIRON-COMP-MQ-MIB::ciC13oDuplicateFoundEv14*

SNMP Enterprise : *.1.3.6.1.4.1.13336.2.2.3.13.1.2*

SNMP Trap Number : *14*

### **Variables**

The DuplicateFound message contains the following variables:

Table 1. DuplicateFound Message Variables

#### **1. SerialNumber**

The serial number of the appliance sending the trap.

- **Type** : String
- **SNMP Object Name** : CASTIRON-IA-MIB::ciIaPlatSerialNumber
- **SNMP OID** : 1.3.6.1.4.1.13336.2.2.2.1.1.3.3

#### **2. Severity**

Severity of the Notification.

- **Type** : Integer
- **SNMP Object Name** : CASTIRON-REGISTRATIONS-MIB::ciEvSeverity
- **SNMP OID** : 1.3.6.1.4.1.13336.2.2.1.2.1

**3. JobID**

The ID of the job being run when an error occurred. If the error is unrelated to a specific job, this field is blank.

- **Type** : String
- **SNMP Object Name** : CASTIRON-REGISTRATIONS-MIB::ciEvJobID
- **SNMP OID** : 1.3.6.1.4.1.13336.2.2.1.2.4

### **4. Orchestration**

Reference to an entry in the Orchestration table containing information about the orchestration associated with this event.

- **Type** : OID
- **SNMP Object Name** : CASTIRON-REGISTRATIONS-MIB::ciEvOrchestration
- **SNMP OID** : 1.3.6.1.4.1.13336.2.2.1.2.3

**Parent topic:** WebSphere MQ Operation [Notifications](#page-2212-0)

### **Feedback** | **Notices**

**Ed** Last updated: Thursday, November 14, 2013 file:///dcs/markdown/workspace/Transform/out.html

<span id="page-2216-0"></span>http://pic.dhe.ibm.com/infocenter/wci/v7r0m0/topic/com.ibm.wci.notifications\_reference.doc/mq/mq\_operati on\_duplicatefound\_message.html

## **FormatError**

The message format field specified is invalid. Supported formats are MQSTR, MQHRF2, and no format.

Level : *Severe*

Log Message : *The message format field "{Format}" is invalid. Supported formats are MQSTR, MQHRF2, and no format.*

System : *Orchestration*

SNMP Name : *CASTIRON-COMP-MQ-MIB::ciC13oFormatErrorEv8*

SNMP Enterprise : *.1.3.6.1.4.1.13336.2.2.3.13.1.2*

SNMP Trap Number : *8*

## **Variables**

The FormatError message contains the following variables:

Table 1. FormatError Message Variables

### **1. SerialNumber**

The serial number of the appliance sending the trap.

- **Type** : String
- **SNMP Object Name** : CASTIRON-IA-MIB::ciIaPlatSerialNumber
- **SNMP OID** : 1.3.6.1.4.1.13336.2.2.2.1.1.3.3

### **2. Severity**

Severity of the Notification.

- **Type** : Integer
- **SNMP Object Name** : CASTIRON-REGISTRATIONS-MIB::ciEvSeverity
- **SNMP OID** : 1.3.6.1.4.1.13336.2.2.1.2.1

### **3. JobID**

The ID of the job being run when an error occurred. If the error is unrelated to a specific job, this field is blank.

- **Type** : String
- **SNMP Object Name** : CASTIRON-REGISTRATIONS-MIB::ciEvJobID
- **SNMP OID** : 1.3.6.1.4.1.13336.2.2.1.2.4

### **4. Orchestration**

Reference to an entry in the Orchestration table containing information about the orchestration associated with this event.

- **Type** : OID
- **SNMP Object Name** : CASTIRON-REGISTRATIONS-MIB::ciEvOrchestration
- **SNMP OID** : 1.3.6.1.4.1.13336.2.2.1.2.3

### **5. Format**

The invalid format specified.

- **Type** : String
- **SNMP Object Name** : CASTIRON-COMP-MQ-MIB::ciC13oEv8Format
- **SNMP OID** : .1.3.6.1.4.1.13336.2.2.3.13.1.2.1.8.1

**Parent topic:** WebSphere MQ Operation [Notifications](#page-2212-0)

### **Feedback** | **Notices**

**all** Last updated: Thursday, November 14, 2013 file:///dcs/markdown/workspace/Transform/out.html

<span id="page-2217-0"></span>http://pic.dhe.ibm.com/infocenter/wci/v7r0m0/topic/com.ibm.wci.notifications\_reference.doc/mq/mq\_operati on\_formaterror\_message.html

# **FormatWarning**

Activity expected string data (MQFMT\_STRING), but the message is of another format.

Level : *Warning*

Log Message : *Activity expected string data (MQFMT\_STRING), but the message is of format "{Format}".*

System : *Orchestration*

SNMP Name : *CASTIRON-COMP-MQ-MIB::ciC13oFormatWarningEv9*

SNMP Enterprise : *.1.3.6.1.4.1.13336.2.2.3.13.1.2*

SNMP Trap Number : *9*

### **Variables**

The FormatWarning message contains the following variables:

### Table 1. FormatWarning Message Variables

### **1. SerialNumber**

The serial number of the appliance sending the trap.

- **Type** : String
- **SNMP Object Name** : CASTIRON-IA-MIB::ciIaPlatSerialNumber
- **SNMP OID** : 1.3.6.1.4.1.13336.2.2.2.1.1.3.3

### **2. Severity**

Severity of the Notification.

- **Type** : Integer
- **SNMP Object Name** : CASTIRON-REGISTRATIONS-MIB::ciEvSeverity
- **SNMP OID** : 1.3.6.1.4.1.13336.2.2.1.2.1

### **3. JobID**

The ID of the job being run when an error occurred. If the error is unrelated to a specific job, this field is blank.

- **Type** : String
- **SNMP Object Name** : CASTIRON-REGISTRATIONS-MIB::ciEvJobID
- **SNMP OID** : 1.3.6.1.4.1.13336.2.2.1.2.4

### **4. Orchestration**

Reference to an entry in the Orchestration table containing information about the orchestration associated with this event.

- **Type** : OID
- **SNMP Object Name** : CASTIRON-REGISTRATIONS-MIB::ciEvOrchestration
- **SNMP OID** : 1.3.6.1.4.1.13336.2.2.1.2.3

### **5. Format**

The format specified.

**Type** : String

- **SNMP Object Name** : CASTIRON-COMP-MQ-MIB::ciC13oEv9Format
- **SNMP OID** : .1.3.6.1.4.1.13336.2.2.3.13.1.2.1.9.1

**Parent topic:** WebSphere MQ Operation [Notifications](#page-2212-0)

### **Feedback** | **Notices**

**all** Last updated: Thursday, November 14, 2013 file:///dcs/markdown/workspace/Transform/out.html

http://pic.dhe.ibm.com/infocenter/wci/v7r0m0/topic/com.ibm.wci.notifications\_reference.doc/mq/mq\_operati on\_formatwarning\_message.html

## <span id="page-2219-0"></span>**GetFailure**

The get activity was not able to get messages from queue.

Level : *Severe*

Log Message : *Unable to get message from queue {QueueName}. MQ returned error code {ErrorCode}.*

System : *Orchestration*

SNMP Name : *CASTIRON-COMP-MQ-MIB::ciC13oGetFailureEv7*

SNMP Enterprise : *.1.3.6.1.4.1.13336.2.2.3.13.1.2*

SNMP Trap Number : *7*

### **Variables**

The GetFailure message contains the following variables:

Table 1. GetFailure Message Variables

#### **1. SerialNumber**

The serial number of the appliance sending the trap.

- **Type** : String
- **SNMP Object Name** : CASTIRON-IA-MIB::ciIaPlatSerialNumber
- **SNMP OID** : 1.3.6.1.4.1.13336.2.2.2.1.1.3.3

#### **2. Severity**

Severity of the Notification.

- **Type** : Integer
- **SNMP Object Name** : CASTIRON-REGISTRATIONS-MIB::ciEvSeverity
- **SNMP OID** : 1.3.6.1.4.1.13336.2.2.1.2.1

**3. JobID**

The ID of the job being run when an error occurred. If the error is unrelated to a specific job, this field is blank.

- **Type** : String
- **SNMP Object Name** : CASTIRON-REGISTRATIONS-MIB::ciEvJobID
- **SNMP OID** : 1.3.6.1.4.1.13336.2.2.1.2.4

### **4. Orchestration**

Reference to an entry in the Orchestration table containing information about the orchestration associated with this event.

- **Type** : OID
- **SNMP Object Name** : CASTIRON-REGISTRATIONS-MIB::ciEvOrchestration
- **SNMP OID** : 1.3.6.1.4.1.13336.2.2.1.2.3

### **5. QueueName**

The name of the queue.

- **Type** : String
- **SNMP Object Name** : CASTIRON-COMP-MQ-MIB::ciC13oEv7QueueName
- **SNMP OID** : .1.3.6.1.4.1.13336.2.2.3.13.1.2.1.7.1

### **6. ErrorCode**

The error code returned by the MQ server.

- **Type** : Integer
- **SNMP Object Name** : CASTIRON-COMP-MQ-MIB::ciC13oEv7ErrorCode
- **SNMP OID** : .1.3.6.1.4.1.13336.2.2.3.13.1.2.1.7.2

**Parent topic:** WebSphere MQ Operation [Notifications](#page-2212-0)

### **Feedback** | **Notices**

**Edd** Last updated: Thursday, November 14, 2013 file:///dcs/markdown/workspace/Transform/out.html

http://pic.dhe.ibm.com/infocenter/wci/v7r0m0/topic/com.ibm.wci.notifications\_reference.doc/mq/mq\_operati on\_getfailure\_message.html

## <span id="page-2220-0"></span>**MQMDFormatError**

MQMD header input parameter format is incorrect.

Level : *Severe*

Log Message : *MQMD header input parameter format is incorrect; {Header}*

System : *Orchestration*

SNMP Name : *CASTIRON-COMP-MQ-MIB::ciC13oMQMDFormatErrorEv10*

SNMP Enterprise : *.1.3.6.1.4.1.13336.2.2.3.13.1.2*

SNMP Trap Number : *10*

### **Variables**

The MQMDFormatError message contains the following variables:

### Table 1. MQMDFormatError Message Variables

### **1. SerialNumber**

The serial number of the appliance sending the trap.

- **Type** : String
- **SNMP Object Name** : CASTIRON-IA-MIB::ciIaPlatSerialNumber
- **SNMP OID** : 1.3.6.1.4.1.13336.2.2.2.1.1.3.3

### **2. Severity**

Severity of the Notification.

- **Type** : Integer
- **SNMP Object Name** : CASTIRON-REGISTRATIONS-MIB::ciEvSeverity
- **SNMP OID** : 1.3.6.1.4.1.13336.2.2.1.2.1

### **3. JobID**

The ID of the job being run when an error occurred. If the error is unrelated to a specific job, this field is blank.

- **Type** : String
- **SNMP Object Name** : CASTIRON-REGISTRATIONS-MIB::ciEvJobID
- **SNMP OID** : 1.3.6.1.4.1.13336.2.2.1.2.4

### **4. Orchestration**

Reference to an entry in the Orchestration table containing information about the orchestration associated with this event.

- **Type** : OID
- **SNMP Object Name** : CASTIRON-REGISTRATIONS-MIB::ciEvOrchestration
- **SNMP OID** : 1.3.6.1.4.1.13336.2.2.1.2.3

### **5. Header**

The header specified.

- **Type** : String
- **SNMP Object Name** : CASTIRON-COMP-MQ-MIB::ciC13oEv10Header
- **SNMP OID** : .1.3.6.1.4.1.13336.2.2.3.13.1.2.1.10.1

**Parent topic:** WebSphere MQ Operation [Notifications](#page-2212-0)

### **Feedback** | **Notices**

**all** Last updated: Thursday, November 14, 2013 file:///dcs/markdown/workspace/Transform/out.html

http://pic.dhe.ibm.com/infocenter/wci/v7r0m0/topic/com.ibm.wci.notifications\_reference.doc/mq/mq\_operati on\_mqmdformaterror\_message.html

## <span id="page-2222-0"></span>**MQProtocolWarning**

Received warning from queue manager with specified MQ reason code.

Level : *Warning*

Log Message : *Received warning from queue manager. MQ reason code is {ReasonCode}.*

System : *Orchestration*

SNMP Name : *CASTIRON-COMP-MQ-MIB::ciC13oMQProtocolWarningEv16*

SNMP Enterprise : *.1.3.6.1.4.1.13336.2.2.3.13.1.2*

SNMP Trap Number : *16*

### **Variables**

The MQProtocolWarning message contains the following variables:

### Table 1. MQProtocolWarning Message Variables

### **1. SerialNumber**

The serial number of the appliance sending the trap.

- **Type** : String
- **SNMP Object Name** : CASTIRON-IA-MIB::ciIaPlatSerialNumber
- **SNMP OID** : 1.3.6.1.4.1.13336.2.2.2.1.1.3.3

### **2. Severity**

Severity of the Notification.

- **Type** : Integer
- **SNMP Object Name** : CASTIRON-REGISTRATIONS-MIB::ciEvSeverity
- **SNMP OID** : 1.3.6.1.4.1.13336.2.2.1.2.1

#### **3. JobID**

The ID of the job being run when an error occurred. If the error is unrelated to a specific job, this field is blank.

**Type** : String

- **SNMP Object Name** : CASTIRON-REGISTRATIONS-MIB::ciEvJobID
- **SNMP OID** : 1.3.6.1.4.1.13336.2.2.1.2.4

### **4. Orchestration**

Reference to an entry in the Orchestration table containing information about the orchestration associated with this event.

- **Type** : OID
- **SNMP Object Name** : CASTIRON-REGISTRATIONS-MIB::ciEvOrchestration
- **SNMP OID** : 1.3.6.1.4.1.13336.2.2.1.2.3

### **5. ReasonCode**

The reason code for the MQ exception.

- **Type** : String
- **SNMP Object Name** : CASTIRON-COMP-MQ-MIB::ciC13oEv16ReasonCode
- **SNMP OID** : .1.3.6.1.4.1.13336.2.2.3.13.1.2.1.16.1

**Parent topic:** WebSphere MQ Operation [Notifications](#page-2212-0)

#### **Feedback** | **Notices**

**all** Last updated: Thursday, November 14, 2013 file:///dcs/markdown/workspace/Transform/out.html

<span id="page-2223-0"></span>http://pic.dhe.ibm.com/infocenter/wci/v7r0m0/topic/com.ibm.wci.notifications\_reference.doc/mq/mq\_operati on\_mqprotocolwarning\_message.html

## **MQPutDetails**

Putting in queue with set all privileges as specified.

Level : *Info*

Log Message : *Putting in queue with set all privileges as {Value}*

System : *Orchestration*

SNMP Name : *CASTIRON-COMP-MQ-MIB::ciC13oMQPutDetailsEv17*

SNMP Enterprise : *.1.3.6.1.4.1.13336.2.2.3.13.1.2*

SNMP Trap Number : *17*

### **Variables**

The MQPutDetails message contains the following variables:

Table 1. MQPutDetails Message Variables

### **1. SerialNumber**

The serial number of the appliance sending the trap.

- **Type** : String
- **SNMP Object Name** : CASTIRON-IA-MIB::ciIaPlatSerialNumber
- **SNMP OID** : 1.3.6.1.4.1.13336.2.2.2.1.1.3.3

### **2. Severity**

Severity of the Notification.

- **Type** : Integer
- **SNMP Object Name** : CASTIRON-REGISTRATIONS-MIB::ciEvSeverity
- **SNMP OID** : 1.3.6.1.4.1.13336.2.2.1.2.1

### **3. JobID**

The ID of the job being run when an error occurred. If the error is unrelated to a specific job, this field is blank.

- **Type** : String
- **SNMP Object Name** : CASTIRON-REGISTRATIONS-MIB::ciEvJobID
- $\bullet$  **SNMP OID**  $\cdot$  1.3.6.1.4.1.13336.2.2.1.2.4

### **4. Orchestration**

Reference to an entry in the Orchestration table containing information about the orchestration associated with this event.

- **Type** : OID
- **SNMP Object Name** : CASTIRON-REGISTRATIONS-MIB::ciEvOrchestration
- **SNMP OID** : 1.3.6.1.4.1.13336.2.2.1.2.3

### **5. Value**

Value of set all privileges set to true or false.

- **Type** : String
- **SNMP Object Name** : CASTIRON-COMP-MQ-MIB::ciC13oEv17Value
- **SNMP OID** : .1.3.6.1.4.1.13336.2.2.3.13.1.2.1.17.1

**Parent topic:** WebSphere MQ Operation [Notifications](#page-2212-0)

### **Feedback** | **Notices**

**Example 2013** Last updated: Thursday, November 14, 2013 file:///dcs/markdown/workspace/Transform/out.html

<span id="page-2224-0"></span>http://pic.dhe.ibm.com/infocenter/wci/v7r0m0/topic/com.ibm.wci.notifications\_reference.doc/mq/mq\_operati on\_mqputdetails\_message.html

# **MQPutFailure**

MQ was unable to put message on queue due to specified error code.

Level : *Severe*

Log Message : *Unable to put message on queue {QueueManager}. MQ returned error code {ErrorCode}.*

System : *Orchestration*

SNMP Name : *CASTIRON-COMP-MQ-MIB::ciC13oMQPutFailureEv3*

SNMP Enterprise : *.1.3.6.1.4.1.13336.2.2.3.13.1.2*

SNMP Trap Number : *3*

### **Variables**

The MQPutFailure message contains the following variables:

### Table 1. MQPutFailure Message Variables

### **1. SerialNumber**

The serial number of the appliance sending the trap.

- **Type** : String
- **SNMP Object Name** : CASTIRON-IA-MIB::ciIaPlatSerialNumber
- **SNMP OID** : 1.3.6.1.4.1.13336.2.2.2.1.1.3.3

### **2. Severity**

Severity of the Notification.

- **Type** : Integer
- **SNMP Object Name** : CASTIRON-REGISTRATIONS-MIB::ciEvSeverity
- **SNMP OID** : 1.3.6.1.4.1.13336.2.2.1.2.1

### **3. JobID**

The ID of the job being run when an error occurred. If the error is unrelated to a specific job, this field is blank.

- **Type** : String
- **SNMP Object Name** : CASTIRON-REGISTRATIONS-MIB::ciEvJobID
- **SNMP OID** : 1.3.6.1.4.1.13336.2.2.1.2.4

### **4. Orchestration**

Reference to an entry in the Orchestration table containing information about the orchestration associated with this event.

- **Type** : OID
- **SNMP Object Name** : CASTIRON-REGISTRATIONS-MIB::ciEvOrchestration
- **SNMP OID** : 1.3.6.1.4.1.13336.2.2.1.2.3

### **5. QueueManager**

The name of the queue manager.

- **Type** : String
- **SNMP Object Name** : CASTIRON-COMP-MQ-MIB::ciC13oEv3QueueManager
- **SNMP OID** : .1.3.6.1.4.1.13336.2.2.3.13.1.2.1.3.1

### **6. ErrorCode**

The error code returned by the MQ server.

- **Type** : String
- **SNMP Object Name** : CASTIRON-COMP-MQ-MIB::ciC13oEv3ErrorCode
- **SNMP OID** : .1.3.6.1.4.1.13336.2.2.3.13.1.2.1.3.2

**Parent topic:** WebSphere MQ Operation [Notifications](#page-2212-0)

### **Feedback** | **Notices**

Last updated: Thursday, November 14, 2013 file:///dcs/markdown/workspace/Transform/out.html

http://pic.dhe.ibm.com/infocenter/wci/v7r0m0/topic/com.ibm.wci.notifications\_reference.doc/mq/mq\_operati on\_mqputfailure\_message.html

## <span id="page-2226-0"></span>**MQRFHHeaderError**

MQRFH2 header input parameter format is incorrect.

Level : *Severe*

Log Message : *MQRFH2 header input parameter format is incorrect.*

System : *Orchestration*

SNMP Name : *CASTIRON-COMP-MQ-MIB::ciC13oMQRFHHeaderErrorEv11*

SNMP Enterprise : *.1.3.6.1.4.1.13336.2.2.3.13.1.2*

SNMP Trap Number : *11*

### **Variables**

The MQRFHHeaderError message contains the following variables:

### Table 1. MQRFHHeaderError Message Variables

### **1. SerialNumber**

The serial number of the appliance sending the trap.

- **Type** : String
- **SNMP Object Name** : CASTIRON-IA-MIB::ciIaPlatSerialNumber
- **SNMP OID** : 1.3.6.1.4.1.13336.2.2.2.1.1.3.3

Severity of the Notification.

- **Type** : Integer
- **SNMP Object Name** : CASTIRON-REGISTRATIONS-MIB::ciEvSeverity
- **SNMP OID** : 1.3.6.1.4.1.13336.2.2.1.2.1

### **3. JobID**

The ID of the job being run when an error occurred. If the error is unrelated to a specific job, this field is blank.

- **Type** : String
- **SNMP Object Name** : CASTIRON-REGISTRATIONS-MIB::ciEvJobID
- **SNMP OID** : 1.3.6.1.4.1.13336.2.2.1.2.4

### **4. Orchestration**

Reference to an entry in the Orchestration table containing information about the orchestration associated with this event.

- **Type** : OID
- **SNMP Object Name** : CASTIRON-REGISTRATIONS-MIB::ciEvOrchestration
- **SNMP OID** : 1.3.6.1.4.1.13336.2.2.1.2.3

### **5. Header**

The header specified.

- **Type** : String
- **SNMP Object Name** : CASTIRON-COMP-MQ-MIB::ciC13oEv11Header
- **SNMP OID** : .1.3.6.1.4.1.13336.2.2.3.13.1.2.1.11.1

**Parent topic:** WebSphere MQ Operation [Notifications](#page-2212-0)

### **Feedback** | **Notices**

**Edd** Last updated: Thursday, November 14, 2013 file:///dcs/markdown/workspace/Transform/out.html

http://pic.dhe.ibm.com/infocenter/wci/v7r0m0/topic/com.ibm.wci.notifications\_reference.doc/mq/mq\_operati on\_mqrfhheadererror\_message.html

## <span id="page-2227-0"></span>**MessageDelievered**

The MQ message was successfully delivered to the specified queue.

Level : *Info*

Log Message : *Message successfully delivered to queue {QueueManager}.*

System : *Orchestration*

SNMP Name : *CASTIRON-COMP-MQ-MIB::ciC13oMessageDelieveredEv4*

SNMP Enterprise : *.1.3.6.1.4.1.13336.2.2.3.13.1.2*

SNMP Trap Number : *4*

### **Variables**

The MessageDelievered message contains the following variables:

### Table 1. MessageDelievered Message Variables

### **1. SerialNumber**

The serial number of the appliance sending the trap.

- **Type** : String
- **SNMP Object Name** : CASTIRON-IA-MIB::ciIaPlatSerialNumber
- **SNMP OID** : 1.3.6.1.4.1.13336.2.2.2.1.1.3.3

### **2. Severity**

Severity of the Notification.

- **Type** : Integer
- **SNMP Object Name** : CASTIRON-REGISTRATIONS-MIB::ciEvSeverity
- **SNMP OID** : 1.3.6.1.4.1.13336.2.2.1.2.1

### **3. JobID**

The ID of the job being run when an error occurred. If the error is unrelated to a specific job, this field is blank.

- **Type** : String
- **SNMP Object Name** : CASTIRON-REGISTRATIONS-MIB::ciEvJobID
- **SNMP OID** : 1.3.6.1.4.1.13336.2.2.1.2.4

### **4. Orchestration**

Reference to an entry in the Orchestration table containing information about the orchestration associated with this event.

- **Type** : OID
- **SNMP Object Name** : CASTIRON-REGISTRATIONS-MIB::ciEvOrchestration
- **SNMP OID** : 1.3.6.1.4.1.13336.2.2.1.2.3

### **5. QueueManager**

The name of the queue manager.

- **Type** : String
- **SNMP Object Name** : CASTIRON-COMP-MQ-MIB::ciC13oEv4QueueManager
- **SNMP OID** : .1.3.6.1.4.1.13336.2.2.3.13.1.2.1.4.1

**Parent topic:** WebSphere MQ Operation [Notifications](#page-2212-0)

### **Feedback** | **Notices**

Last updated: Thursday, November 14, 2013 file:///dcs/markdown/workspace/Transform/out.html

http://pic.dhe.ibm.com/infocenter/wci/v7r0m0/topic/com.ibm.wci.notifications\_reference.doc/mq/mq\_operati on\_messagedelievered\_message.html

## <span id="page-2229-0"></span>**MessageRetrieved**

Retrieved a message from the queue.

Level : *Info*

Log Message : *Message of {QueueName} bytes retrieved from queue "{NumberOfBytes}".*

System : *Orchestration*

SNMP Name : *CASTIRON-COMP-MQ-MIB::ciC13oMessageRetrievedEv15*

SNMP Enterprise : *.1.3.6.1.4.1.13336.2.2.3.13.1.2*

SNMP Trap Number : *15*

### **Variables**

The MessageRetrieved message contains the following variables:

### Table 1. MessageRetrieved Message Variables

### **1. SerialNumber**

The serial number of the appliance sending the trap.

- **Type** : String
- **SNMP Object Name** : CASTIRON-IA-MIB::ciIaPlatSerialNumber
- **SNMP OID** : 1.3.6.1.4.1.13336.2.2.2.1.1.3.3

#### **2. Severity**

Severity of the Notification.

- **Type** : Integer
- **SNMP Object Name** : CASTIRON-REGISTRATIONS-MIB::ciEvSeverity
- **SNMP OID** : 1.3.6.1.4.1.13336.2.2.1.2.1

### **3. JobID**

The ID of the job being run when an error occurred. If the error is unrelated to a specific job, this field is blank.

**Type** : String

- **SNMP Object Name** : CASTIRON-REGISTRATIONS-MIB::ciEvJobID
- **SNMP OID** : 1.3.6.1.4.1.13336.2.2.1.2.4

### **4. Orchestration**

Reference to an entry in the Orchestration table containing information about the orchestration associated with this event.

- **Type** : OID
- **SNMP Object Name** : CASTIRON-REGISTRATIONS-MIB::ciEvOrchestration
- **SNMP OID** : 1.3.6.1.4.1.13336.2.2.1.2.3

### **5. NumberOfBytes**

The number of bytes of the message.

- **Type** : String
- **SNMP Object Name** : CASTIRON-COMP-MQ-MIB::ciC13oEv15NumberOfBytes
- **SNMP OID** : .1.3.6.1.4.1.13336.2.2.3.13.1.2.1.15.1

### **6. QueueName**

The name of the queue.

- **Type** : String
- **SNMP Object Name** : CASTIRON-COMP-MQ-MIB::ciC13oEv15QueueName
- **SNMP OID** : .1.3.6.1.4.1.13336.2.2.3.13.1.2.1.15.2

**Parent topic:** WebSphere MQ Operation [Notifications](#page-2212-0)

### **Feedback** | **Notices**

**all** Last updated: Thursday, November 14, 2013 file:///dcs/markdown/workspace/Transform/out.html

http://pic.dhe.ibm.com/infocenter/wci/v7r0m0/topic/com.ibm.wci.notifications\_reference.doc/mq/mq\_operati on\_messageretrieved\_message.html

## <span id="page-2230-0"></span>**NoMessage**

There is no message available on the queue.

Level : *Info*

Log Message : *No message available on queue {Queue}.*

System : *Orchestration*

SNMP Name : *CASTIRON-COMP-MQ-MIB::ciC13oNoMessageEv5*

SNMP Enterprise : *.1.3.6.1.4.1.13336.2.2.3.13.1.2*

## **Variables**

The NoMessage message contains the following variables:

### Table 1. NoMessage Message Variables

### **1. SerialNumber**

The serial number of the appliance sending the trap.

- **Type** : String
- **SNMP Object Name** : CASTIRON-IA-MIB::ciIaPlatSerialNumber
- **SNMP OID** : 1.3.6.1.4.1.13336.2.2.2.1.1.3.3

### **2. Severity**

Severity of the Notification.

- **Type** : Integer
- **SNMP Object Name** : CASTIRON-REGISTRATIONS-MIB::ciEvSeverity
- **SNMP OID** : 1.3.6.1.4.1.13336.2.2.1.2.1

### **3. JobID**

The ID of the job being run when an error occurred. If the error is unrelated to a specific job, this field is blank.

- **Type** : String
- **SNMP Object Name** : CASTIRON-REGISTRATIONS-MIB::ciEvJobID
- **SNMP OID** : 1.3.6.1.4.1.13336.2.2.1.2.4

### **4. Orchestration**

Reference to an entry in the Orchestration table containing information about the orchestration associated with this event.

- **Type** : OID
- **SNMP Object Name** : CASTIRON-REGISTRATIONS-MIB::ciEvOrchestration
- **SNMP OID** : 1.3.6.1.4.1.13336.2.2.1.2.3

### **5. Queue**

The name of the queue.

- **Type** : String
- **SNMP Object Name** : CASTIRON-COMP-MQ-MIB::ciC13oEv5Queue
- **SNMP OID** : .1.3.6.1.4.1.13336.2.2.3.13.1.2.1.5.1

**Parent topic:** WebSphere MQ Operation [Notifications](#page-2212-0)

### **Feedback** | **Notices**
**all** Last updated: Thursday, November 14, 2013 file:///dcs/markdown/workspace/Transform/out.html

http://pic.dhe.ibm.com/infocenter/wci/v7r0m0/topic/com.ibm.wci.notifications\_reference.doc/mq/mq\_operati on\_nomessage\_message.html

# **NoMessageFailure**

The MQ operation failed as there was no message on queue on server.

Level : *Severe*

Log Message : *No message available on queue "{QueueManager}" after {NumberOfRetryAttempts} attempt(s).*

System : *Orchestration*

SNMP Name : *CASTIRON-COMP-MQ-MIB::ciC13oNoMessageFailureEv2*

SNMP Enterprise : *.1.3.6.1.4.1.13336.2.2.3.13.1.2*

SNMP Trap Number : *2*

# **Variables**

The NoMessageFailure message contains the following variables:

#### Table 1. NoMessageFailure Message Variables

# **1. SerialNumber**

The serial number of the appliance sending the trap.

- **Type** : String
- **SNMP Object Name** : CASTIRON-IA-MIB::ciIaPlatSerialNumber
- **SNMP OID** : 1.3.6.1.4.1.13336.2.2.2.1.1.3.3

#### **2. Severity**

Severity of the Notification.

- **Type** : Integer
- **SNMP Object Name** : CASTIRON-REGISTRATIONS-MIB::ciEvSeverity
- **SNMP OID** : 1.3.6.1.4.1.13336.2.2.1.2.1

# **3. JobID**

The ID of the job being run when an error occurred. If the error is unrelated to a specific job, this field is blank.

- **Type** : String
- **SNMP Object Name** : CASTIRON-REGISTRATIONS-MIB::ciEvJobID
- **SNMP OID** : 1.3.6.1.4.1.13336.2.2.1.2.4

#### **4. Orchestration**

Reference to an entry in the Orchestration table containing information about the orchestration associated with this event.

- **Type** : OID
- **SNMP Object Name** : CASTIRON-REGISTRATIONS-MIB::ciEvOrchestration
- **SNMP OID** : 1.3.6.1.4.1.13336.2.2.1.2.3

#### **5. QueueManager**

The name of the queue manager which activity was not able to connect.

- **Type** : String
- **SNMP Object Name** : CASTIRON-COMP-MQ-MIB::ciC13oEv2QueueManager
- **SNMP OID** : .1.3.6.1.4.1.13336.2.2.3.13.1.2.1.2.1

#### **6. NumberOfRetryAttempts**

The total number of attempted retries.

- **Type** : Integer
- **SNMP Object Name** : CASTIRON-COMP-MQ-MIB::ciC13oEv2NumberOfRetryAttempts
- $\bullet$  **SNMP OID** : 1.3.6.1.4.1.13336.2.2.3.13.1.2.1.2.2

**Parent topic:** WebSphere MQ Operation [Notifications](#page-2212-0)

#### **Feedback** | **Notices**

Last updated: Thursday, November 14, 2013 file:///dcs/markdown/workspace/Transform/out.html

http://pic.dhe.ibm.com/infocenter/wci/v7r0m0/topic/com.ibm.wci.notifications\_reference.doc/mq/mq\_operati on\_nomessagefailure\_message.html

# **NoMessageRetry**

The MQ operation failed as there was no message on queue on server. This will cause a retry.

Level : *Warning*

Log Message : *No message available on queue "{QueueManager}". Attempt {RetryAttemptNumber} of {TotalRetryAttempts}. Will try again in {IntervalForRetries} second(s).*

System : *Orchestration*

SNMP Name : *CASTIRON-COMP-MQ-MIB::ciC13oNoMessageRetryEv1*

SNMP Enterprise : *.1.3.6.1.4.1.13336.2.2.3.13.1.2*

SNMP Trap Number : *1*

# **Variables**

# Table 1. NoMessageRetry Message Variables

## **1. SerialNumber**

The serial number of the appliance sending the trap.

- **Type** : String
- **SNMP Object Name** : CASTIRON-IA-MIB::ciIaPlatSerialNumber
- **SNMP OID** : 1.3.6.1.4.1.13336.2.2.2.1.1.3.3

# **2. Severity**

Severity of the Notification.

- **Type** : Integer
- **SNMP Object Name** : CASTIRON-REGISTRATIONS-MIB::ciEvSeverity
- **SNMP OID** : 1.3.6.1.4.1.13336.2.2.1.2.1

# **3. JobID**

The ID of the job being run when an error occurred. If the error is unrelated to a specific job, this field is blank.

- **Type** : String
- **SNMP Object Name** : CASTIRON-REGISTRATIONS-MIB::ciEvJobID
- **SNMP OID** : 1.3.6.1.4.1.13336.2.2.1.2.4

### **4. Orchestration**

Reference to an entry in the Orchestration table containing information about the orchestration associated with this event.

- **Type** : OID
- **SNMP Object Name** : CASTIRON-REGISTRATIONS-MIB::ciEvOrchestration
- **SNMP OID** : 1.3.6.1.4.1.13336.2.2.1.2.3

### **5. QueueManager**

The name of the queue manager which activity was not able to connect.

- **Type** : String
- **SNMP Object Name** : CASTIRON-COMP-MQ-MIB::ciC13oEv1QueueManager
- **SNMP OID** : .1.3.6.1.4.1.13336.2.2.3.13.1.2.1.1.1

### **6. RetryAttemptNumber**

The current number of retries.

- **Type** : Integer
- **SNMP Object Name** : CASTIRON-COMP-MQ-MIB::ciC13oEv1RetryAttemptNumber
- **SNMP OID** : .1.3.6.1.4.1.13336.2.2.3.13.1.2.1.1.2

### **7. TotalRetryAttempts**

The specified number of attempts to connect to the server before stopping.

- **Type** : Integer
- **SNMP Object Name** : CASTIRON-COMP-MQ-MIB::ciC13oEv1TotalRetryAttempts
- **SNMP OID** : .1.3.6.1.4.1.13336.2.2.3.13.1.2.1.1.3

# **8. IntervalForRetries**

The specified time interval between retries.

- **Type** : Integer
- **SNMP Object Name** : CASTIRON-COMP-MQ-MIB::ciC13oEv1IntervalForRetries
- **SNMP OID** : .1.3.6.1.4.1.13336.2.2.3.13.1.2.1.1.4

**Parent topic:** WebSphere MQ Operation [Notifications](#page-2212-0)

#### **Feedback** | **Notices**

**Ed** Last updated: Thursday, November 14, 2013 file:///dcs/markdown/workspace/Transform/out.html

http://pic.dhe.ibm.com/infocenter/wci/v7r0m0/topic/com.ibm.wci.notifications\_reference.doc/mq/mq\_operati on\_nomessageretry\_message.html

# **PollFailure**

The poll activity was not able to get messages from queue.

Level : *Severe*

Log Message : *Unable to get message from queue {QueueName}. MQ returned error code {ErrorCode}.*

System : *Orchestration*

SNMP Name : *CASTIRON-COMP-MQ-MIB::ciC13oPollFailureEv6*

SNMP Enterprise : *.1.3.6.1.4.1.13336.2.2.3.13.1.2*

SNMP Trap Number : *6*

# **Variables**

The PollFailure message contains the following variables:

Table 1. PollFailure Message Variables

#### **1. SerialNumber**

The serial number of the appliance sending the trap.

- **Type** : String
- **SNMP Object Name** : CASTIRON-IA-MIB::ciIaPlatSerialNumber
- **SNMP OID** : 1.3.6.1.4.1.13336.2.2.2.1.1.3.3

## **2. Severity**

Severity of the Notification.

- **Type** : Integer
- **SNMP Object Name** : CASTIRON-REGISTRATIONS-MIB::ciEvSeverity
- **SNMP OID** : 1.3.6.1.4.1.13336.2.2.1.2.1

# **3. JobID**

The ID of the job being run when an error occurred. If the error is unrelated to a specific job, this field is blank.

- **Type** : String
- **SNMP Object Name** : CASTIRON-REGISTRATIONS-MIB::ciEvJobID
- **SNMP OID** : 1.3.6.1.4.1.13336.2.2.1.2.4

### **4. Orchestration**

Reference to an entry in the Orchestration table containing information about the orchestration associated with this event.

- **Type** : OID
- **SNMP Object Name** : CASTIRON-REGISTRATIONS-MIB::ciEvOrchestration
- **SNMP OID** : 1.3.6.1.4.1.13336.2.2.1.2.3

# **5. QueueName**

The name of the queue.

- **Type** : String
- **SNMP Object Name** : CASTIRON-COMP-MQ-MIB::ciC13oEv6QueueName
- **SNMP OID** : .1.3.6.1.4.1.13336.2.2.3.13.1.2.1.6.1

### **6. ErrorCode**

The error code returned by the MQ server.

- **Type** : Integer
- **SNMP Object Name** : CASTIRON-COMP-MQ-MIB::ciC13oEv6ErrorCode
- **SNMP OID** : .1.3.6.1.4.1.13336.2.2.3.13.1.2.1.6.2

**Parent topic:** WebSphere MQ Operation [Notifications](#page-2212-0)

### **Feedback** | **Notices**

**Mandmundatial: Thursday, November 14, 2013** file:///dcs/markdown/workspace/Transform/out.html

http://pic.dhe.ibm.com/infocenter/wci/v7r0m0/topic/com.ibm.wci.notifications\_reference.doc/mq/mq\_operati on\_pollfailure\_message.html

# **RFHFormatError**

Error encountered unmarshaling the MQRFH2 header.

Level : *Severe*

Log Message : *Error encountered unmarshaling the MQRFH2 header: {Message}.*

System : *Orchestration*

SNMP Name : *CASTIRON-COMP-MQ-MIB::ciC13oRFHFormatErrorEv12*

SNMP Enterprise : *.1.3.6.1.4.1.13336.2.2.3.13.1.2*

SNMP Trap Number : *12*

# **Variables**

The RFHFormatError message contains the following variables:

### Table 1. RFHFormatError Message Variables

#### **1. SerialNumber**

The serial number of the appliance sending the trap.

- **Type** : String
- **SNMP Object Name** : CASTIRON-IA-MIB::ciIaPlatSerialNumber
- **SNMP OID** : 1.3.6.1.4.1.13336.2.2.2.1.1.3.3

#### **2. Severity**

Severity of the Notification.

- **Type** : Integer
- **SNMP Object Name** : CASTIRON-REGISTRATIONS-MIB::ciEvSeverity
- **SNMP OID** : 1.3.6.1.4.1.13336.2.2.1.2.1

#### **3. JobID**

The ID of the job being run when an error occurred. If the error is unrelated to a specific job, this field is blank.

- **Type** : String
- **SNMP Object Name** : CASTIRON-REGISTRATIONS-MIB::ciEvJobID
- **SNMP OID** : 1.3.6.1.4.1.13336.2.2.1.2.4

## **4. Orchestration**

Reference to an entry in the Orchestration table containing information about the orchestration associated with this event.

- **Type** : OID
- **SNMP Object Name** : CASTIRON-REGISTRATIONS-MIB::ciEvOrchestration
- **SNMP OID** : 1.3.6.1.4.1.13336.2.2.1.2.3

#### **5. Message**

Textual description of the error.

- **Type** : String
- **SNMP Object Name** : CASTIRON-REGISTRATIONS-MIB::ciEvMessage
- **SNMP OID** : .1.3.6.1.4.1.13336.2.2.1.2.2

**Parent topic:** WebSphere MQ Operation [Notifications](#page-2212-0)

## **Feedback** | **Notices**

**Edd** Last updated: Thursday, November 14, 2013 file:///dcs/markdown/workspace/Transform/out.html

http://pic.dhe.ibm.com/infocenter/wci/v7r0m0/topic/com.ibm.wci.notifications\_reference.doc/mq/mq\_operati on\_rfhformaterror\_message.html

# **ReasonCode**

The reason code for the MQ exception caught.

Level : *Info*

Log Message : *MQ Exception caught, reason code is {ReasonCode}*

System : *Orchestration*

SNMP Name : *CASTIRON-COMP-MQ-MIB::ciC13oReasonCodeEv13*

SNMP Enterprise : *.1.3.6.1.4.1.13336.2.2.3.13.1.2*

SNMP Trap Number : *13*

# **Variables**

The ReasonCode message contains the following variables:

# Table 1. ReasonCode Message Variables

#### **1. SerialNumber**

The serial number of the appliance sending the trap.

- **Type** : String
- **SNMP Object Name** : CASTIRON-IA-MIB::ciIaPlatSerialNumber
- **SNMP OID** : 1.3.6.1.4.1.13336.2.2.2.1.1.3.3

### **2. Severity**

Severity of the Notification.

**Type** : Integer

- **SNMP Object Name** : CASTIRON-REGISTRATIONS-MIB::ciEvSeverity
- **SNMP OID** : 1.3.6.1.4.1.13336.2.2.1.2.1

# **3. JobID**

The ID of the job being run when an error occurred. If the error is unrelated to a specific job, this field is blank.

- **Type** : String
- **SNMP Object Name** : CASTIRON-REGISTRATIONS-MIB::ciEvJobID
- **SNMP OID** : 1.3.6.1.4.1.13336.2.2.1.2.4

#### **4. Orchestration**

Reference to an entry in the Orchestration table containing information about the orchestration associated with this event.

- **Type** : OID
- **SNMP Object Name** : CASTIRON-REGISTRATIONS-MIB::ciEvOrchestration
- **SNMP OID** : 1.3.6.1.4.1.13336.2.2.1.2.3

## **5. ReasonCode**

The reason code for the MQ exception.

- **Type** : Integer
- **SNMP Object Name** : CASTIRON-COMP-MQ-MIB::ciC13oEv13ReasonCode
- **SNMP OID** : .1.3.6.1.4.1.13336.2.2.3.13.1.2.1.13.1

**Parent topic:** WebSphere MQ Operation [Notifications](#page-2212-0)

#### **Feedback** | **Notices**

**Ed** Last updated: Thursday, November 14, 2013 file:///dcs/markdown/workspace/Transform/out.html

http://pic.dhe.ibm.com/infocenter/wci/v7r0m0/topic/com.ibm.wci.notifications\_reference.doc/mq/mq\_operati on\_reasoncode\_message.html

# <span id="page-2239-0"></span>**WebSphere MQ Internal Notifications**

Provides a comprehensive list of internal notifications sent from the WebSphere MQ Module.

- [InputParamNull](#page-2240-0)
	- The input parameter specified is of zero length.
- **•** [InternalFailure](#page-2241-0) There was an internal error in MQ activity.

**Parent topic:** [WebSphere](#page-2205-0) MQ Module

**all** Last updated: Thursday, November 14, 2013 file:///dcs/markdown/workspace/Transform/out.html

<span id="page-2240-0"></span>http://pic.dhe.ibm.com/infocenter/wci/v7r0m0/topic/com.ibm.wci.notifications\_reference.doc/mq/mq\_interna l\_notifications\_list.html

# **InputParamNull**

The input parameter specified is of zero length.

Level : *Severe*

Log Message : *The input parameter "{InputParam}" is zero length.*

System : *Orchestration*

SNMP Name : *CASTIRON-COMP-MQ-MIB::ciC13iInputParamNullEv1*

SNMP Enterprise : *.1.3.6.1.4.1.13336.2.2.3.13.1.3*

SNMP Trap Number : *1*

# **Variables**

The InputParamNull message contains the following variables:

# Table 1. InputParamNull Message Variables

### **1. SerialNumber**

The serial number of the appliance sending the trap.

- **Type** : String
- **SNMP Object Name** : CASTIRON-IA-MIB::ciIaPlatSerialNumber
- **SNMP OID** : 1.3.6.1.4.1.13336.2.2.2.1.1.3.3

### **2. Severity**

Severity of the Notification.

- **Type** : Integer
- **SNMP Object Name** : CASTIRON-REGISTRATIONS-MIB::ciEvSeverity
- **SNMP OID** : 1.3.6.1.4.1.13336.2.2.1.2.1

### **3. JobID**

The ID of the job being run when an error occurred. If the error is unrelated to a specific job, this field is blank.

- **Type** : String
- **SNMP Object Name** : CASTIRON-REGISTRATIONS-MIB::ciEvJobID
- **SNMP OID** : 1.3.6.1.4.1.13336.2.2.1.2.4

## **4. Orchestration**

Reference to an entry in the Orchestration table containing information about the orchestration associated with this event.

- **Type** : OID
- **SNMP Object Name** : CASTIRON-REGISTRATIONS-MIB::ciEvOrchestration
- **SNMP OID** : 1.3.6.1.4.1.13336.2.2.1.2.3

### **5. InputParam**

The input parameter that was specified.

- **Type** : String
- **SNMP Object Name** : CASTIRON-COMP-MQ-MIB::ciC13iEv1InputParam
- **SNMP OID** : .1.3.6.1.4.1.13336.2.2.3.13.1.3.1.1.1

**Parent topic:** WebSphere MQ Internal [Notifications](#page-2239-0)

#### **Feedback** | **Notices**

**al** Last updated: Thursday, November 14, 2013 file:///dcs/markdown/workspace/Transform/out.html

<span id="page-2241-0"></span>http://pic.dhe.ibm.com/infocenter/wci/v7r0m0/topic/com.ibm.wci.notifications\_reference.doc/mq/mq\_interna l\_inputparamnull\_message.html

# **InternalFailure**

There was an internal error in MQ activity.

Level : *Severe*

Log Message : *An internal error occurred: {Message}.*

System : *Orchestration*

SNMP Name : *CASTIRON-COMP-MQ-MIB::ciC13iInternalFailureEv2*

SNMP Enterprise : *.1.3.6.1.4.1.13336.2.2.3.13.1.3*

SNMP Trap Number : *2*

# **Variables**

The InternalFailure message contains the following variables:

Table 1. InternalFailure Message Variables

# **1. SerialNumber**

The serial number of the appliance sending the trap.

- **Type** : String
- **SNMP Object Name** : CASTIRON-IA-MIB::ciIaPlatSerialNumber
- **SNMP OID** : 1.3.6.1.4.1.13336.2.2.2.1.1.3.3

# **2. Severity**

Severity of the Notification.

- **Type** : Integer
- **SNMP Object Name** : CASTIRON-REGISTRATIONS-MIB::ciEvSeverity
- **SNMP OID** : 1.3.6.1.4.1.13336.2.2.1.2.1

# **3. JobID**

The ID of the job being run when an error occurred. If the error is unrelated to a specific job, this field is blank.

- **Type** : String
- **SNMP Object Name** : CASTIRON-REGISTRATIONS-MIB::ciEvJobID
- **SNMP OID** : 1.3.6.1.4.1.13336.2.2.1.2.4

# **4. Orchestration**

Reference to an entry in the Orchestration table containing information about the orchestration associated with this event.

- **Type** : OID
- **SNMP Object Name** : CASTIRON-REGISTRATIONS-MIB::ciEvOrchestration
- **SNMP OID** : 1.3.6.1.4.1.13336.2.2.1.2.3

### **5. Message**

Textual description of the error.

- **Type** : String
- **SNMP Object Name** : CASTIRON-REGISTRATIONS-MIB::ciEvMessage
- **SNMP OID** : .1.3.6.1.4.1.13336.2.2.1.2.2

**Parent topic:** WebSphere MQ Internal [Notifications](#page-2239-0)

### **Feedback** | **Notices**

**all** Last updated: Thursday, November 14, 2013 file:///dcs/markdown/workspace/Transform/out.html

<span id="page-2242-0"></span>http://pic.dhe.ibm.com/infocenter/wci/v7r0m0/topic/com.ibm.wci.notifications\_reference.doc/mq/mq\_interna l\_internalfailure\_message.html

# **Workday Module**

The Workday Module provides activities to act as a Workday client. This section contains details for the messages delivered from the Workday Module.

This topic provides the MIB Name and MIB OID information, in addition to high-level details about each notification in the Workday Module.

MIB Name : *CASTIRON-COMP-WD-MIB*

MIB OID : *.1.3.6.1.4.1.13336.2.2.3.24*

The following table provides an alphabetical list of all notifications that can be issued by the Workday Module.

| <b>Notification</b>      | Level   | <b>System</b> | <b>Description</b>                                                                                                    |
|--------------------------|---------|---------------|----------------------------------------------------------------------------------------------------|
| AlreadyRegistered        | Severe  | Orchestration | The URI/port is already registered by the Workday<br>activity.                                                          |
| CleanUpMessage           | Severe  | Orchestration | Unable to process the request. Additional information<br>about the error can be found on the Web<br>Management Console. |
| <b>ConnectFailed</b>     | Severe  | Orchestration | The workday operation failed because a connection to<br>the server could not be established.                            |
| <b>ConnectRetry</b>      | Warning | Orchestration | The workday operation failed while trying to connect<br>to the server. This will cause a retry.                         |
| DataMessageAccepted      | Info    | Orchestration | SOAP message has been accepted by the Integration<br>Appliance.                                                         |
| <b>MissingProtocol</b>   | Warning | Orchestration | Please put the protocol used in fromt of input<br>parameter location.                                                   |
| NotRegistered            | Severe  | Orchestration | The URI/port has not been registered by the Workday<br>activity.                                                        |
| <b>OperationNameNull</b> | Severe  | Orchestration | Operation name must not be null or empty.                                                                               |
| <b>TaskContextError</b>  | Severe  | Orchestration | Error occurred while processing Workday activity due<br>to lost task context.                                           |
| TransportInfo            | Info    | Orchestration | The provide activity is started on local transport for<br>the URI.                                                      |
| <b>UriDeprecated</b>     | Warning | Orchestration | Workday Module has deprecated the input parameter<br>httpheaders/uri. The specified value will be ignored.              |
| <b>WDFaultString</b>     | Severe  | Orchestration | The fault string returned by the Workday activity.                                                                      |
| WorkdayException         | Severe  | Orchestration | Error occurred while processing Workday activity.                                                                       |

Table 1. Notifications issued by the Workday Module

- Workday Connection [Notifications](#page-2244-1) Provides a comprehensive list of connection notifications sent from the Workday Module.
- Workday Operation [Notifications](#page-2248-1) Provides a comprehensive list of operation notifications sent from the Workday Module.
- Workday Internal [Notifications](#page-2263-1) Provides a comprehensive list of internal notifications sent from the Workday Module.

**all** Last updated: Thursday, November 14, 2013 file:///dcs/markdown/workspace/Transform/out.html

http://pic.dhe.ibm.com/infocenter/wci/v7r0m0/topic/com.ibm.wci.notifications\_reference.doc/wd/about\_the wd\_module.html

# <span id="page-2244-1"></span>**Workday Connection Notifications**

Provides a comprehensive list of connection notifications sent from the Workday Module.

[ConnectFailed](#page-2244-0)

The workday operation failed because a connection to the server could not be established.

- [ConnectRetry](#page-2246-0)
	- The workday operation failed while trying to connect to the server. This will cause a retry.

**Parent topic:** [Workday](#page-2242-0) Module

**Feedback** | **Notices**

**all** Last updated: Thursday, November 14, 2013 file:///dcs/markdown/workspace/Transform/out.html

http://pic.dhe.ibm.com/infocenter/wci/v7r0m0/topic/com.ibm.wci.notifications\_reference.doc/wd/wd\_connect ion\_notifications\_list.html

# <span id="page-2244-0"></span>**ConnectFailed**

The workday operation failed because a connection to the server could not be established.

Level : *Severe*

Log Message : *Error sending SOAP request to location: {LocationName}. Error is: {Message}*

System : *Orchestration*

SNMP Name : *CASTIRON-COMP-WD-MIB::ciC24cConnectFailedEv2*

SNMP Enterprise : *.1.3.6.1.4.1.13336.2.2.3.24.1.1*

SNMP Trap Number : *2*

# **Variables**

The ConnectFailed message contains the following variables:

Table 1. ConnectFailed Message Variables

#### **1. SerialNumber**

The serial number of the appliance sending the trap.

- **Type** : String
- **SNMP Object Name** : CASTIRON-IA-MIB::ciIaPlatSerialNumber
- **SNMP OID** : 1.3.6.1.4.1.13336.2.2.2.1.1.3.3

## **2. Severity**

Severity of the Notification.

- **Type** : Integer
- **SNMP Object Name** : CASTIRON-REGISTRATIONS-MIB::ciEvSeverity
- **SNMP OID** : 1.3.6.1.4.1.13336.2.2.1.2.1

# **3. JobID**

The ID of the job being run when an error occurred. If the error is unrelated to a specific job, this field is blank.

- **Type** : String
- **SNMP Object Name** : CASTIRON-REGISTRATIONS-MIB::ciEvJobID
- $\bullet$  **SNMP OID**  $\cdot$  1.3.6.1.4.1.13336.2.2.1.2.4

# **4. Orchestration**

Reference to an entry in the Orchestration table containing information about the orchestration associated with this event.

- **Type** : OID
- **SNMP Object Name** : CASTIRON-REGISTRATIONS-MIB::ciEvOrchestration
- **SNMP OID** : 1.3.6.1.4.1.13336.2.2.1.2.3

### **5. LocationName**

The specified location which was not being able to connect.

- **Type** : String
- **SNMP Object Name** : CASTIRON-COMP-WD-MIB::ciC24cEv2LocationName
- **SNMP OID** : .1.3.6.1.4.1.13336.2.2.3.24.1.1.1.2.1

#### **6. Message**

Textual description of the error.

- **Type** : String
- **SNMP Object Name** : CASTIRON-REGISTRATIONS-MIB::ciEvMessage
- **SNMP OID** : .1.3.6.1.4.1.13336.2.2.1.2.2

**Parent topic:** Workday Connection [Notifications](#page-2244-1)

**Feedback** | **Notices**

**all** Last updated: Thursday, November 14, 2013 file:///dcs/markdown/workspace/Transform/out.html

http://pic.dhe.ibm.com/infocenter/wci/v7r0m0/topic/com.ibm.wci.notifications\_reference.doc/wd/wd\_connect ion\_connectfailed\_message.html

# <span id="page-2246-0"></span>**ConnectRetry**

The workday operation failed while trying to connect to the server. This will cause a retry.

Level : *Warning*

Log Message : *Unable to send the SOAP request to {LocationName}. Error is: {Message}. Attempt {RetryAttemptNumber} of {TotalRetryAttempts}. Will retry again in {IntervalForRetries} second(s).*

System : *Orchestration*

SNMP Name : *CASTIRON-COMP-WD-MIB::ciC24cConnectRetryEv1*

SNMP Enterprise : *.1.3.6.1.4.1.13336.2.2.3.24.1.1*

SNMP Trap Number : *1*

# **Variables**

The ConnectRetry message contains the following variables:

### Table 1. ConnectRetry Message Variables

#### **1. SerialNumber**

The serial number of the appliance sending the trap.

- **Type** : String
- **SNMP Object Name** : CASTIRON-IA-MIB::ciIaPlatSerialNumber
- **SNMP OID** : 1.3.6.1.4.1.13336.2.2.2.1.1.3.3

#### **2. Severity**

Severity of the Notification.

- **Type** : Integer
- **SNMP Object Name** : CASTIRON-REGISTRATIONS-MIB::ciEvSeverity
- **SNMP OID** : 1.3.6.1.4.1.13336.2.2.1.2.1

# **3. JobID**

The ID of the job being run when an error occurred. If the error is unrelated to a specific job, this field is blank.

- **Type** : String
- **SNMP Object Name** : CASTIRON-REGISTRATIONS-MIB::ciEvJobID
- **SNMP OID** : 1.3.6.1.4.1.13336.2.2.1.2.4

#### **4. Orchestration**

Reference to an entry in the Orchestration table containing information about the orchestration associated with this event.

- **Type** : OID
- **SNMP Object Name** : CASTIRON-REGISTRATIONS-MIB::ciEvOrchestration
- **SNMP OID** : 1.3.6.1.4.1.13336.2.2.1.2.3

#### **5. LocationName**

The specified location which was not being able to connect.

- **Type** : String
- **SNMP Object Name** : CASTIRON-COMP-WD-MIB::ciC24cEv1LocationName
- **SNMP OID** : .1.3.6.1.4.1.13336.2.2.3.24.1.1.1.1.1

#### **6. Message**

Textual description of the error.

- **Type** : String
- **SNMP Object Name** : CASTIRON-REGISTRATIONS-MIB::ciEvMessage
- $\bullet$  **SNMP OID** : 1.3.6.1.4.1.13336.2.2.1.2.2

#### **7. RetryAttemptNumber**

The current number of retries.

- **Type** : Integer
- **SNMP Object Name** : CASTIRON-COMP-WD-MIB::ciC24cEv1RetryAttemptNumber
- **SNMP OID** : .1.3.6.1.4.1.13336.2.2.3.24.1.1.1.1.3

#### **8. TotalRetryAttempts**

The specified number of attempts to connect to the server before stopping.

- **Type** : Integer
- **SNMP Object Name** : CASTIRON-COMP-WD-MIB::ciC24cEv1TotalRetryAttempts
- **SNMP OID** : .1.3.6.1.4.1.13336.2.2.3.24.1.1.1.1.4

#### **9. IntervalForRetries**

The specified time interval between retries.

- **Type** : Integer
- **SNMP Object Name** : CASTIRON-COMP-WD-MIB::ciC24cEv1IntervalForRetries
- **SNMP OID** : .1.3.6.1.4.1.13336.2.2.3.24.1.1.1.1.5

**Parent topic:** Workday Connection [Notifications](#page-2244-1)

#### **Feedback** | **Notices**

**all** Last updated: Thursday, November 14, 2013

<span id="page-2248-1"></span>http://pic.dhe.ibm.com/infocenter/wci/v7r0m0/topic/com.ibm.wci.notifications\_reference.doc/wd/wd\_connect ion\_connectretry\_message.html

# **Workday Operation Notifications**

Provides a comprehensive list of operation notifications sent from the Workday Module.

- [AlreadyRegistered](#page-2248-0) The URI/port is already registered by the Workday activity.
- [CleanUpMessage](#page-2250-0) Unable to process the request. Additional information about the error can be found on the Web Management Console.
- [DataMessageAccepted](#page-2251-0)

SOAP message has been accepted by the Integration Appliance.

- [MissingProtocol](#page-2253-0) Please put the protocol used in fromt of input parameter location.
- [NotRegistered](#page-2254-0) The URI/port has not been registered by the Workday activity.
- [OperationNameNull](#page-2256-0) Operation name must not be null or empty.
- [TransportInfo](#page-2257-0) The provide activity is started on local transport for the URI.
- [UriDeprecated](#page-2259-0) Workday Module has deprecated the input parameter httpheaders/uri. The specified value will be ignored.
- [WDFaultString](#page-2260-0) The fault string returned by the Workday activity.
- [WorkdayException](#page-2261-0) Error occurred while processing Workday activity.

# **Parent topic:** [Workday](#page-2242-0) Module

### **Feedback** | **Notices**

**剑 Last updated: Thursday, November 14, 2013** file:///dcs/markdown/workspace/Transform/out.html

http://pic.dhe.ibm.com/infocenter/wci/v7r0m0/topic/com.ibm.wci.notifications\_reference.doc/wd/wd\_operati on\_notifications\_list.html

# <span id="page-2248-0"></span>**AlreadyRegistered**

The URI/port is already registered by the Workday activity.

Level : *Severe*

Log Message : *[URI: {Uri}, Port: {Port}, Operation Name: {OperationName}] Workday has already been registered. Key: {RegistrationKey}*

System : *Orchestration*

SNMP Name : *CASTIRON-COMP-WD-MIB::ciC24oAlreadyRegisteredEv7*

SNMP Enterprise : *.1.3.6.1.4.1.13336.2.2.3.24.1.2*

SNMP Trap Number : *7*

# **Variables**

The AlreadyRegistered message contains the following variables:

# Table 1. AlreadyRegistered Message Variables

#### **1. SerialNumber**

The serial number of the appliance sending the trap.

- **Type** : String
- **SNMP Object Name** : CASTIRON-IA-MIB::ciIaPlatSerialNumber
- **SNMP OID** : 1.3.6.1.4.1.13336.2.2.2.1.1.3.3

### **2. Severity**

Severity of the Notification.

- **Type** : Integer
- **SNMP Object Name** : CASTIRON-REGISTRATIONS-MIB::ciEvSeverity
- **SNMP OID** : 1.3.6.1.4.1.13336.2.2.1.2.1

### **3. JobID**

The ID of the job being run when an error occurred. If the error is unrelated to a specific job, this field is blank.

- **Type** : String
- **SNMP Object Name** : CASTIRON-REGISTRATIONS-MIB::ciEvJobID
- **SNMP OID** : 1.3.6.1.4.1.13336.2.2.1.2.4

#### **4. Orchestration**

Reference to an entry in the Orchestration table containing information about the orchestration associated with this event.

- **Type** : OID
- **SNMP Object Name** : CASTIRON-REGISTRATIONS-MIB::ciEvOrchestration
- **SNMP OID** : 1.3.6.1.4.1.13336.2.2.1.2.3

## **5. Uri**

The URI which is already registered.

- **Type** : String
- **SNMP Object Name** : CASTIRON-COMP-WD-MIB::ciC24oEv7Uri
- **SNMP OID** : .1.3.6.1.4.1.13336.2.2.3.24.1.2.1.7.1

### **6. Port**

The port which is already registered.

- **Type** : String
- **SNMP Object Name** : CASTIRON-COMP-WD-MIB::ciC24oEv7Port
- **SNMP OID** : .1.3.6.1.4.1.13336.2.2.3.24.1.2.1.7.2

## **7. OperationName**

The operation name which was specified.

- **Type** : String
- **SNMP Object Name** : CASTIRON-COMP-WD-MIB::ciC24oEv7OperationName
- **SNMP OID** : .1.3.6.1.4.1.13336.2.2.3.24.1.2.1.7.3

### **8. RegistrationKey**

Key used to identify this URI/Port/Operation

- **Type** : String
- **SNMP Object Name** : CASTIRON-COMP-WD-MIB::ciC24oEv7RegistrationKey
- **SNMP OID** : .1.3.6.1.4.1.13336.2.2.3.24.1.2.1.7.4

**Parent topic:** Workday Operation [Notifications](#page-2248-1)

#### **Feedback** | **Notices**

**al** Last updated: Thursday, November 14, 2013 file:///dcs/markdown/workspace/Transform/out.html

http://pic.dhe.ibm.com/infocenter/wci/v7r0m0/topic/com.ibm.wci.notifications\_reference.doc/wd/wd\_operati on\_alreadyregistered\_message.html

# <span id="page-2250-0"></span>**CleanUpMessage**

Unable to process the request. Additional information about the error can be found on the Web Management Console.

Level : *Severe*

Log Message : *Unable to process the request. Additional information about the error can be found on the Web Management Console.*

System : *Orchestration*

SNMP Name : *CASTIRON-COMP-WD-MIB::ciC24oCleanUpMessageEv9*

SNMP Enterprise : *.1.3.6.1.4.1.13336.2.2.3.24.1.2*

SNMP Trap Number : *9*

The CleanUpMessage message contains the following variables:

## Table 1. CleanUpMessage Message Variables

#### **1. SerialNumber**

The serial number of the appliance sending the trap.

- **Type** : String
- **SNMP Object Name** : CASTIRON-IA-MIB::ciIaPlatSerialNumber
- **SNMP OID** : 1.3.6.1.4.1.13336.2.2.2.1.1.3.3

#### **2. Severity**

Severity of the Notification.

- **Type** : Integer
- **SNMP Object Name** : CASTIRON-REGISTRATIONS-MIB::ciEvSeverity
- **SNMP OID** : 1.3.6.1.4.1.13336.2.2.1.2.1

#### **3. JobID**

The ID of the job being run when an error occurred. If the error is unrelated to a specific job, this field is blank.

- **Type** : String
- **SNMP Object Name** : CASTIRON-REGISTRATIONS-MIB::ciEvJobID
- **SNMP OID** : 1.3.6.1.4.1.13336.2.2.1.2.4

#### **4. Orchestration**

Reference to an entry in the Orchestration table containing information about the orchestration associated with this event.

- **Type** : OID
- **SNMP Object Name** : CASTIRON-REGISTRATIONS-MIB::ciEvOrchestration
- **SNMP OID** : 1.3.6.1.4.1.13336.2.2.1.2.3

**Parent topic:** Workday Operation [Notifications](#page-2248-1)

#### **Feedback** | **Notices**

**all** Last updated: Thursday, November 14, 2013 file:///dcs/markdown/workspace/Transform/out.html

http://pic.dhe.ibm.com/infocenter/wci/v7r0m0/topic/com.ibm.wci.notifications\_reference.doc/wd/wd\_operati on\_cleanupmessage\_message.html

# <span id="page-2251-0"></span>**DataMessageAccepted**

SOAP message has been accepted by the Integration Appliance.

Level : *Info*

Log Message : *SOAP message has been accepted by the Integration Appliance.*

System : *Orchestration*

SNMP Name : *CASTIRON-COMP-WD-MIB::ciC24oDataMessageAcceptedEv1*

SNMP Enterprise : *.1.3.6.1.4.1.13336.2.2.3.24.1.2*

SNMP Trap Number : *1*

# **Variables**

The DataMessageAccepted message contains the following variables:

# Table 1. DataMessageAccepted Message Variables

# **1. SerialNumber**

The serial number of the appliance sending the trap.

- **Type** : String
- **SNMP Object Name** : CASTIRON-IA-MIB::ciIaPlatSerialNumber
- **SNMP OID** : 1.3.6.1.4.1.13336.2.2.2.1.1.3.3

### **2. Severity**

Severity of the Notification.

- **Type** : Integer
- **SNMP Object Name** : CASTIRON-REGISTRATIONS-MIB::ciEvSeverity
- **SNMP OID** : 1.3.6.1.4.1.13336.2.2.1.2.1

# **3. JobID**

The ID of the job being run when an error occurred. If the error is unrelated to a specific job, this field is blank.

- **Type** : String
- **SNMP Object Name** : CASTIRON-REGISTRATIONS-MIB::ciEvJobID
- **SNMP OID** : 1.3.6.1.4.1.13336.2.2.1.2.4

### **4. Orchestration**

Reference to an entry in the Orchestration table containing information about the orchestration associated with this event.

- **Type** : OID
- **SNMP Object Name** : CASTIRON-REGISTRATIONS-MIB::ciEvOrchestration
- **SNMP OID** : 1.3.6.1.4.1.13336.2.2.1.2.3

**Parent topic:** Workday Operation [Notifications](#page-2248-1)

**all** Last updated: Thursday, November 14, 2013 file:///dcs/markdown/workspace/Transform/out.html

http://pic.dhe.ibm.com/infocenter/wci/v7r0m0/topic/com.ibm.wci.notifications\_reference.doc/wd/wd\_operati on\_datamessageaccepted\_message.html

# <span id="page-2253-0"></span>**MissingProtocol**

Please put the protocol used in fromt of input parameter location.

Level : *Warning*

Log Message : *Please put the protocol used (e.g. {Protocol}) in front of the input parameter location: {LocationName}*

System : *Orchestration*

SNMP Name : *CASTIRON-COMP-WD-MIB::ciC24oMissingProtocolEv5*

SNMP Enterprise : *.1.3.6.1.4.1.13336.2.2.3.24.1.2*

SNMP Trap Number : *5*

# **Variables**

The MissingProtocol message contains the following variables:

# Table 1. MissingProtocol Message Variables

### **1. SerialNumber**

The serial number of the appliance sending the trap.

- **Type** : String
- **SNMP Object Name** : CASTIRON-IA-MIB::ciIaPlatSerialNumber
- **SNMP OID** : 1.3.6.1.4.1.13336.2.2.2.1.1.3.3

#### **2. Severity**

Severity of the Notification.

- **Type** : Integer
- **SNMP Object Name** : CASTIRON-REGISTRATIONS-MIB::ciEvSeverity
- **SNMP OID** : 1.3.6.1.4.1.13336.2.2.1.2.1

## **3. JobID**

The ID of the job being run when an error occurred. If the error is unrelated to a specific job, this field is blank.

- **Type** : String
- **SNMP Object Name** : CASTIRON-REGISTRATIONS-MIB::ciEvJobID
- **SNMP OID** : 1.3.6.1.4.1.13336.2.2.1.2.4

## **4. Orchestration**

Reference to an entry in the Orchestration table containing information about the orchestration associated with this event.

- **Type** : OID
- **SNMP Object Name** : CASTIRON-REGISTRATIONS-MIB::ciEvOrchestration
- **SNMP OID** : 1.3.6.1.4.1.13336.2.2.1.2.3

#### **5. Protocol**

The protocol value that can be specified.

- **Type** : String
- **SNMP Object Name** : CASTIRON-COMP-WD-MIB::ciC24oEv5Protocol
- **SNMP OID** : .1.3.6.1.4.1.13336.2.2.3.24.1.2.1.5.1

#### **6. LocationName**

The location name parameter before which protocol has to be specified.

- **Type** : String
- **SNMP Object Name** : CASTIRON-COMP-WD-MIB::ciC24oEv5LocationName
- **SNMP OID** : .1.3.6.1.4.1.13336.2.2.3.24.1.2.1.5.2

**Parent topic:** Workday Operation [Notifications](#page-2248-1)

#### **Feedback** | **Notices**

**Ed** Last updated: Thursday, November 14, 2013 file:///dcs/markdown/workspace/Transform/out.html

<span id="page-2254-0"></span>http://pic.dhe.ibm.com/infocenter/wci/v7r0m0/topic/com.ibm.wci.notifications\_reference.doc/wd/wd\_operati on\_missingprotocol\_message.html

# **NotRegistered**

The URI/port has not been registered by the Workday activity.

Level : *Severe*

Log Message : *[URI: {Uri}, Port: {Port}, Operation Name: {OperationName}] has not been registered. Key: {KeyName}*

System : *Orchestration*

SNMP Name : *CASTIRON-COMP-WD-MIB::ciC24oNotRegisteredEv8*

SNMP Enterprise : *.1.3.6.1.4.1.13336.2.2.3.24.1.2*

SNMP Trap Number : *8*

# **Variables**

The NotRegistered message contains the following variables:

## Table 1. NotRegistered Message Variables

#### **1. SerialNumber**

The serial number of the appliance sending the trap.

- **Type** : String
- **SNMP Object Name** : CASTIRON-IA-MIB::ciIaPlatSerialNumber
- **SNMP OID** : 1.3.6.1.4.1.13336.2.2.2.1.1.3.3

#### **2. Severity**

Severity of the Notification.

- **Type** : Integer
- **SNMP Object Name** : CASTIRON-REGISTRATIONS-MIB::ciEvSeverity
- **SNMP OID** : 1.3.6.1.4.1.13336.2.2.1.2.1

#### **3. JobID**

The ID of the job being run when an error occurred. If the error is unrelated to a specific job, this field is blank.

- **Type** : String
- **SNMP Object Name** : CASTIRON-REGISTRATIONS-MIB::ciEvJobID
- **SNMP OID** : 1.3.6.1.4.1.13336.2.2.1.2.4

#### **4. Orchestration**

Reference to an entry in the Orchestration table containing information about the orchestration associated with this event.

- **Type** : OID
- **SNMP Object Name** : CASTIRON-REGISTRATIONS-MIB::ciEvOrchestration
- **SNMP OID** : 1.3.6.1.4.1.13336.2.2.1.2.3

### **5. Uri**

The URI which is not registered.

- **Type** : String
- **SNMP Object Name** : CASTIRON-COMP-WD-MIB::ciC24oEv8Uri
- **SNMP OID** : .1.3.6.1.4.1.13336.2.2.3.24.1.2.1.8.1

#### **6. Port**

The port which is not registered.

- **Type** : String
- **SNMP Object Name** : CASTIRON-COMP-WD-MIB::ciC24oEv8Port
- **SNMP OID** : .1.3.6.1.4.1.13336.2.2.3.24.1.2.1.8.2

### **7. OperationName**

The operation name which was specified.

- **Type** : String
- **SNMP Object Name** : CASTIRON-COMP-WD-MIB::ciC24oEv8OperationName
- **SNMP OID** : .1.3.6.1.4.1.13336.2.2.3.24.1.2.1.8.3

#### **8. KeyName**

The key name which was specified.

- **Type** : String
- **SNMP Object Name** : CASTIRON-COMP-WD-MIB::ciC24oEv8KeyName
- **SNMP OID** : .1.3.6.1.4.1.13336.2.2.3.24.1.2.1.8.4

**Parent topic:** Workday Operation [Notifications](#page-2248-1)

#### **Feedback** | **Notices**

**all** Last updated: Thursday, November 14, 2013 file:///dcs/markdown/workspace/Transform/out.html

http://pic.dhe.ibm.com/infocenter/wci/v7r0m0/topic/com.ibm.wci.notifications\_reference.doc/wd/wd\_operati on\_notregistered\_message.html

# <span id="page-2256-0"></span>**OperationNameNull**

Operation name must not be null or empty.

Level : *Severe*

Log Message : *Operation name must not be null or empty!*

System : *Orchestration*

SNMP Name : *CASTIRON-COMP-WD-MIB::ciC24oOperationNameNullEv2*

SNMP Enterprise : *.1.3.6.1.4.1.13336.2.2.3.24.1.2*

SNMP Trap Number : *2*

# **Variables**

The OperationNameNull message contains the following variables:

# Table 1. OperationNameNull Message Variables

### **1. SerialNumber**

The serial number of the appliance sending the trap.

**Type** : String

- **SNMP Object Name** : CASTIRON-IA-MIB::ciIaPlatSerialNumber
- **SNMP OID** : 1.3.6.1.4.1.13336.2.2.2.1.1.3.3

#### **2. Severity**

Severity of the Notification.

- **Type** : Integer
- **SNMP Object Name** : CASTIRON-REGISTRATIONS-MIB::ciEvSeverity
- **SNMP OID** : 1.3.6.1.4.1.13336.2.2.1.2.1

### **3. JobID**

The ID of the job being run when an error occurred. If the error is unrelated to a specific job, this field is blank.

- **Type** : String
- **SNMP Object Name** : CASTIRON-REGISTRATIONS-MIB::ciEvJobID
- **SNMP OID** : 1.3.6.1.4.1.13336.2.2.1.2.4

#### **4. Orchestration**

Reference to an entry in the Orchestration table containing information about the orchestration associated with this event.

- **Type** : OID
- **SNMP Object Name** : CASTIRON-REGISTRATIONS-MIB::ciEvOrchestration
- **SNMP OID** : 1.3.6.1.4.1.13336.2.2.1.2.3

**Parent topic:** Workday Operation [Notifications](#page-2248-1)

#### **Feedback** | **Notices**

Last updated: Thursday, November 14, 2013 file:///dcs/markdown/workspace/Transform/out.html

<span id="page-2257-0"></span>http://pic.dhe.ibm.com/infocenter/wci/v7r0m0/topic/com.ibm.wci.notifications\_reference.doc/wd/wd\_operati on\_operationnamenull\_message.html

# **TransportInfo**

The provide activity is started on local transport for the URI.

Level : *Info*

Log Message : *The provide activity is started on local transport for the URI: {URI}*

System : *Orchestration*

SNMP Name : *CASTIRON-COMP-WD-MIB::ciC24oTransportInfoEv10*

SNMP Enterprise : *.1.3.6.1.4.1.13336.2.2.3.24.1.2*

# **Variables**

The TransportInfo message contains the following variables:

# Table 1. TransportInfo Message Variables

# **1. SerialNumber**

The serial number of the appliance sending the trap.

- **Type** : String
- **SNMP Object Name** : CASTIRON-IA-MIB::ciIaPlatSerialNumber
- **SNMP OID** : 1.3.6.1.4.1.13336.2.2.2.1.1.3.3

#### **2. Severity**

Severity of the Notification.

- **Type** : Integer
- **SNMP Object Name** : CASTIRON-REGISTRATIONS-MIB::ciEvSeverity
- **SNMP OID** : 1.3.6.1.4.1.13336.2.2.1.2.1

### **3. JobID**

The ID of the job being run when an error occurred. If the error is unrelated to a specific job, this field is blank.

- **Type** : String
- **SNMP Object Name** : CASTIRON-REGISTRATIONS-MIB::ciEvJobID
- **SNMP OID** : 1.3.6.1.4.1.13336.2.2.1.2.4

#### **4. Orchestration**

Reference to an entry in the Orchestration table containing information about the orchestration associated with this event.

- **Type** : OID
- **SNMP Object Name** : CASTIRON-REGISTRATIONS-MIB::ciEvOrchestration
- **SNMP OID** : 1.3.6.1.4.1.13336.2.2.1.2.3

### **5. URI**

URI at which provie activity was started.

- **Type** : String
- **SNMP Object Name** : CASTIRON-COMP-WD-MIB::ciC24oEv10URI
- **SNMP OID** : .1.3.6.1.4.1.13336.2.2.3.24.1.2.1.10.1

**Parent topic:** Workday Operation [Notifications](#page-2248-1)

**all** Last updated: Thursday, November 14, 2013 file:///dcs/markdown/workspace/Transform/out.html

http://pic.dhe.ibm.com/infocenter/wci/v7r0m0/topic/com.ibm.wci.notifications\_reference.doc/wd/wd\_operati on\_transportinfo\_message.html

# <span id="page-2259-0"></span>**UriDeprecated**

Workday Module has deprecated the input parameter httpheaders/uri. The specified value will be ignored.

Level : *Warning*

Log Message : *Workday Module has deprecated the input parameter "httpheaders/uri". The value: {Value} will be ignored. Please set the URL (e.g. http://www.castiron.com/Workday) at the location in the endpoint panel or at the input parameter "location".*

System : *Orchestration*

SNMP Name : *CASTIRON-COMP-WD-MIB::ciC24oUriDeprecatedEv6*

SNMP Enterprise : *.1.3.6.1.4.1.13336.2.2.3.24.1.2*

SNMP Trap Number : *6*

# **Variables**

The UriDeprecated message contains the following variables:

# Table 1. UriDeprecated Message Variables

### **1. SerialNumber**

The serial number of the appliance sending the trap.

- **Type** : String
- **SNMP Object Name** : CASTIRON-IA-MIB::ciIaPlatSerialNumber
- **SNMP OID** : 1.3.6.1.4.1.13336.2.2.2.1.1.3.3

### **2. Severity**

Severity of the Notification.

- **Type** : Integer
- **SNMP Object Name** : CASTIRON-REGISTRATIONS-MIB::ciEvSeverity
- **SNMP OID** : 1.3.6.1.4.1.13336.2.2.1.2.1

### **3. JobID**

The ID of the job being run when an error occurred. If the error is unrelated to a specific job, this field is blank.

- **Type** : String
- **SNMP Object Name** : CASTIRON-REGISTRATIONS-MIB::ciEvJobID
- **SNMP OID** : 1.3.6.1.4.1.13336.2.2.1.2.4

# **4. Orchestration**

Reference to an entry in the Orchestration table containing information about the orchestration associated with this event.

- **Type** : OID
- **SNMP Object Name** : CASTIRON-REGISTRATIONS-MIB::ciEvOrchestration
- **SNMP OID** : 1.3.6.1.4.1.13336.2.2.1.2.3

## **5. Value**

The value which will be ignored due to deprecated input parameter.

- **Type** : String
- **SNMP Object Name** : CASTIRON-COMP-WD-MIB::ciC24oEv6Value
- **SNMP OID** : .1.3.6.1.4.1.13336.2.2.3.24.1.2.1.6.1

**Parent topic:** Workday Operation [Notifications](#page-2248-1)

### **Feedback** | **Notices**

**all** Last updated: Thursday, November 14, 2013 file:///dcs/markdown/workspace/Transform/out.html

<span id="page-2260-0"></span>http://pic.dhe.ibm.com/infocenter/wci/v7r0m0/topic/com.ibm.wci.notifications\_reference.doc/wd/wd\_operati on\_urideprecated\_message.html

# **WDFaultString**

The fault string returned by the Workday activity.

Level : *Severe*

Log Message : *{Message}*

System : *Orchestration*

SNMP Name : *CASTIRON-COMP-WD-MIB::ciC24oWDFaultStringEv3*

SNMP Enterprise : *.1.3.6.1.4.1.13336.2.2.3.24.1.2*

SNMP Trap Number : *3*

# **Variables**

The WDFaultString message contains the following variables:

# Table 1. WDFaultString Message Variables

# **1. SerialNumber**

The serial number of the appliance sending the trap.

- **Type** : String
- **SNMP Object Name** : CASTIRON-IA-MIB::ciIaPlatSerialNumber
- **SNMP OID** : 1.3.6.1.4.1.13336.2.2.2.1.1.3.3

#### **2. Severity**

Severity of the Notification.

- **Type** : Integer
- **SNMP Object Name** : CASTIRON-REGISTRATIONS-MIB::ciEvSeverity
- **SNMP OID** : 1.3.6.1.4.1.13336.2.2.1.2.1

## **3. JobID**

The ID of the job being run when an error occurred. If the error is unrelated to a specific job, this field is blank.

- **Type** : String
- **SNMP Object Name** : CASTIRON-REGISTRATIONS-MIB::ciEvJobID
- **SNMP OID** : 1.3.6.1.4.1.13336.2.2.1.2.4

### **4. Orchestration**

Reference to an entry in the Orchestration table containing information about the orchestration associated with this event.

- **Type** : OID
- **SNMP Object Name** : CASTIRON-REGISTRATIONS-MIB::ciEvOrchestration
- **SNMP OID** : 1.3.6.1.4.1.13336.2.2.1.2.3

### **5. Message**

Textual description of the error.

- **Type** : String
- **SNMP Object Name** : CASTIRON-REGISTRATIONS-MIB::ciEvMessage
- **SNMP OID** : .1.3.6.1.4.1.13336.2.2.1.2.2

**Parent topic:** Workday Operation [Notifications](#page-2248-1)

### **Feedback** | **Notices**

**Edd** Last updated: Thursday, November 14, 2013 file:///dcs/markdown/workspace/Transform/out.html

http://pic.dhe.ibm.com/infocenter/wci/v7r0m0/topic/com.ibm.wci.notifications\_reference.doc/wd/wd\_operati on\_wdfaultstring\_message.html

# <span id="page-2261-0"></span>**WorkdayException**

Error occurred while processing Workday activity.

Level : *Severe*

Log Message : *Exception while processing Workday activity. Error message: {Message}. Caused by: {Cause}*

System : *Orchestration*

SNMP Name : *CASTIRON-COMP-WD-MIB::ciC24oWorkdayExceptionEv4*

SNMP Enterprise : *.1.3.6.1.4.1.13336.2.2.3.24.1.2*

SNMP Trap Number : *4*

# **Variables**

The WorkdayException message contains the following variables:

### Table 1. WorkdayException Message Variables

#### **1. SerialNumber**

The serial number of the appliance sending the trap.

- **Type** : String
- **SNMP Object Name** : CASTIRON-IA-MIB::ciIaPlatSerialNumber
- **SNMP OID** : 1.3.6.1.4.1.13336.2.2.2.1.1.3.3

#### **2. Severity**

Severity of the Notification.

- **Type** : Integer
- **SNMP Object Name** : CASTIRON-REGISTRATIONS-MIB::ciEvSeverity
- **SNMP OID** : 1.3.6.1.4.1.13336.2.2.1.2.1

### **3. JobID**

The ID of the job being run when an error occurred. If the error is unrelated to a specific job, this field is blank.

- **Type** : String
- **SNMP Object Name** : CASTIRON-REGISTRATIONS-MIB::ciEvJobID
- **SNMP OID** : 1.3.6.1.4.1.13336.2.2.1.2.4

#### **4. Orchestration**

Reference to an entry in the Orchestration table containing information about the orchestration associated with this event.

- **Type** : OID
- **SNMP Object Name** : CASTIRON-REGISTRATIONS-MIB::ciEvOrchestration
- **SNMP OID** : 1.3.6.1.4.1.13336.2.2.1.2.3

#### **5. Message**

Textual description of the error.

**Type** : String

- **SNMP Object Name** : CASTIRON-REGISTRATIONS-MIB::ciEvMessage
- **SNMP OID** : .1.3.6.1.4.1.13336.2.2.1.2.2

#### **6. Cause**

The cause of the error message.

- **Type** : String
- **SNMP Object Name** : CASTIRON-COMP-WD-MIB::ciC24oEv4Cause
- **SNMP OID** : .1.3.6.1.4.1.13336.2.2.3.24.1.2.1.4.2

**Parent topic:** Workday Operation [Notifications](#page-2248-1)

#### **Feedback** | **Notices**

Last updated: Thursday, November 14, 2013 file:///dcs/markdown/workspace/Transform/out.html

<span id="page-2263-1"></span>http://pic.dhe.ibm.com/infocenter/wci/v7r0m0/topic/com.ibm.wci.notifications\_reference.doc/wd/wd\_operati on\_workdayexception\_message.html

# **Workday Internal Notifications**

Provides a comprehensive list of internal notifications sent from the Workday Module.

[TaskContextError](#page-2263-0) Error occurred while processing Workday activity due to lost task context.

#### **Parent topic:** [Workday](#page-2242-0) Module

#### **Feedback** | **Notices**

**剑 Last updated: Thursday, November 14, 2013** file:///dcs/markdown/workspace/Transform/out.html

<span id="page-2263-0"></span>http://pic.dhe.ibm.com/infocenter/wci/v7r0m0/topic/com.ibm.wci.notifications\_reference.doc/wd/wd\_internal \_notifications\_list.html

# **TaskContextError**

Error occurred while processing Workday activity due to lost task context.

Level : *Severe*

Log Message : *Exception while processing Workday activity. Error message: {Message}. The task context is lost. The appliance may have been restarted, losing the task context that cannot be saved on the disk.*

System : *Orchestration*

SNMP Name : *CASTIRON-COMP-WD-MIB::ciC24iTaskContextErrorEv1*

SNMP Enterprise : *.1.3.6.1.4.1.13336.2.2.3.24.1.3*

SNMP Trap Number : *1*

# **Variables**

The TaskContextError message contains the following variables:

# Table 1. TaskContextError Message Variables

#### **1. SerialNumber**

The serial number of the appliance sending the trap.

- **Type** : String
- **SNMP Object Name** : CASTIRON-IA-MIB::ciIaPlatSerialNumber
- **SNMP OID** : 1.3.6.1.4.1.13336.2.2.2.1.1.3.3

### **2. Severity**

Severity of the Notification.

- **Type** : Integer
- **SNMP Object Name** : CASTIRON-REGISTRATIONS-MIB::ciEvSeverity
- **SNMP OID** : 1.3.6.1.4.1.13336.2.2.1.2.1

#### **3. JobID**

The ID of the job being run when an error occurred. If the error is unrelated to a specific job, this field is blank.

- **Type** : String
- **SNMP Object Name** : CASTIRON-REGISTRATIONS-MIB::ciEvJobID
- **SNMP OID** : 1.3.6.1.4.1.13336.2.2.1.2.4

### **4. Orchestration**

Reference to an entry in the Orchestration table containing information about the orchestration associated with this event.

- **Type** : OID
- **SNMP Object Name** : CASTIRON-REGISTRATIONS-MIB::ciEvOrchestration
- **SNMP OID** : 1.3.6.1.4.1.13336.2.2.1.2.3

#### **5. Message**

Textual description of the error.

- **Type** : String
- **SNMP Object Name** : CASTIRON-REGISTRATIONS-MIB::ciEvMessage
- **SNMP OID** : .1.3.6.1.4.1.13336.2.2.1.2.2

#### **Feedback** | **Notices**

**al** Last updated: Thursday, November 14, 2013 file:///dcs/markdown/workspace/Transform/out.html

<span id="page-2265-1"></span>http://pic.dhe.ibm.com/infocenter/wci/v7r0m0/topic/com.ibm.wci.notifications\_reference.doc/wd/wd\_internal \_taskcontexterror\_message.html

# **XML Module**

The XML Module provides activities for generating and parsing XML content. This section contains details for the messages delivered from the XML Module.

This topic provides the MIB Name and MIB OID information, in addition to high-level details about each notification in the XML Module.

MIB Name : *CASTIRON-COMP-XML-MIB*

MIB OID : *.1.3.6.1.4.1.13336.2.2.3.12*

The following table provides an alphabetical list of all notifications that can be issued by the XML Module.

| <b>Notification</b>      | Level  | <b>System</b> | <b>Description</b>                                              |
|--------------------------|--------|---------------|-----------------------------------------------------------------|
| <b>TransformError</b>    | Severe | Orchestration | There was an error while transforming the XML.                  |
| ValidateInitialize       | Severe | Orchestration | There was an error while initializing the validate<br>activity. |
| <b>XMLParseError</b>     | Severe | Orchestration | There was an error while parsing the XML.                       |
| <b>XMLQueryError</b>     | Severe | Orchestration | There was an error while querying the XML.                      |
| <b>XMLSerializeError</b> | Severe | Orchestration | There was an error while serializing the XML.                   |

Table 1. Notifications issued by the XML Module

XML Operation [Notifications](#page-2265-0) Provides a comprehensive list of operation notifications sent from the XML Module.

#### **Feedback** | **Notices**

Last updated: Thursday, November 14, 2013 file:///dcs/markdown/workspace/Transform/out.html

http://pic.dhe.ibm.com/infocenter/wci/v7r0m0/topic/com.ibm.wci.notifications\_reference.doc/xml/about\_the\_ xml\_module.html

# <span id="page-2265-0"></span>**XML Operation Notifications**

Provides a comprehensive list of operation notifications sent from the XML Module.

- [TransformError](#page-2266-0) There was an error while transforming the XML. [ValidateInitialize](#page-2267-0)
- There was an error while initializing the validate activity.
- [XMLParseError](#page-2269-0) There was an error while parsing the XML.
- [XMLQueryError](#page-2270-0) There was an error while querying the XML.
- [XMLSerializeError](#page-2272-0) There was an error while serializing the XML.

#### **Parent topic:** XML [Module](#page-2265-1)

#### **Feedback** | **Notices**

Last updated: Thursday, November 14, 2013 file:///dcs/markdown/workspace/Transform/out.html

http://pic.dhe.ibm.com/infocenter/wci/v7r0m0/topic/com.ibm.wci.notifications\_reference.doc/xml/xml\_operat ion\_notifications\_list.html

# <span id="page-2266-0"></span>**TransformError**

There was an error while transforming the XML.

Level : *Severe*

Log Message : *Failed to transform XML, error was: {Message}*

System : *Orchestration*

SNMP Name : *CASTIRON-COMP-XML-MIB::ciC12oTransformErrorEv4*

SNMP Enterprise : *.1.3.6.1.4.1.13336.2.2.3.12.1.2*

SNMP Trap Number : *4*

# **Variables**

The TransformError message contains the following variables:

# Table 1. TransformError Message Variables

# **1. SerialNumber**

The serial number of the appliance sending the trap.

- **Type** : String
- **SNMP Object Name** : CASTIRON-IA-MIB::ciIaPlatSerialNumber
- **SNMP OID** : 1.3.6.1.4.1.13336.2.2.2.1.1.3.3

# **2. Severity**

Severity of the Notification.

- **Type** : Integer
- **SNMP Object Name** : CASTIRON-REGISTRATIONS-MIB::ciEvSeverity
- **SNMP OID** : 1.3.6.1.4.1.13336.2.2.1.2.1

# **3. JobID**

The ID of the job being run when an error occurred. If the error is unrelated to a specific job, this field is blank.

- **Type** : String
- **SNMP Object Name** : CASTIRON-REGISTRATIONS-MIB::ciEvJobID
- **SNMP OID** : 1.3.6.1.4.1.13336.2.2.1.2.4

#### **4. Orchestration**

Reference to an entry in the Orchestration table containing information about the orchestration associated with this event.

- **Type** : OID
- **SNMP Object Name** : CASTIRON-REGISTRATIONS-MIB::ciEvOrchestration
- **SNMP OID** : 1.3.6.1.4.1.13336.2.2.1.2.3

#### **5. Message**

Textual description of the error.

- **Type** : String
- **SNMP Object Name** : CASTIRON-REGISTRATIONS-MIB::ciEvMessage
- **SNMP OID** : .1.3.6.1.4.1.13336.2.2.1.2.2

**Parent topic:** XML Operation [Notifications](#page-2265-0)

#### **Feedback** | **Notices**

**all** Last updated: Thursday, November 14, 2013 file:///dcs/markdown/workspace/Transform/out.html

<span id="page-2267-0"></span>http://pic.dhe.ibm.com/infocenter/wci/v7r0m0/topic/com.ibm.wci.notifications\_reference.doc/xml/xml\_operat ion\_transformerror\_message.html

# **ValidateInitialize**

There was an error while initializing the validate activity.

Level : *Severe*

Log Message : *Failed to initialize the Xml Validate Activity: {Message}*
System : *Orchestration*

SNMP Name : *CASTIRON-COMP-XML-MIB::ciC12oValidateInitializeEv5*

SNMP Enterprise : *.1.3.6.1.4.1.13336.2.2.3.12.1.2*

SNMP Trap Number : *5*

### **Variables**

The ValidateInitialize message contains the following variables:

### Table 1. ValidateInitialize Message Variables

### **1. SerialNumber**

The serial number of the appliance sending the trap.

- **Type** : String
- **SNMP Object Name** : CASTIRON-IA-MIB::ciIaPlatSerialNumber
- **SNMP OID** : 1.3.6.1.4.1.13336.2.2.2.1.1.3.3

### **2. Severity**

Severity of the Notification.

- **Type** : Integer
- **SNMP Object Name** : CASTIRON-REGISTRATIONS-MIB::ciEvSeverity
- **SNMP OID** : 1.3.6.1.4.1.13336.2.2.1.2.1

### **3. JobID**

The ID of the job being run when an error occurred. If the error is unrelated to a specific job, this field is blank.

- **Type** : String
- **SNMP Object Name** : CASTIRON-REGISTRATIONS-MIB::ciEvJobID
- **SNMP OID** : 1.3.6.1.4.1.13336.2.2.1.2.4

### **4. Orchestration**

Reference to an entry in the Orchestration table containing information about the orchestration associated with this event.

- **Type** : OID
- **SNMP Object Name** : CASTIRON-REGISTRATIONS-MIB::ciEvOrchestration
- **SNMP OID** : 1.3.6.1.4.1.13336.2.2.1.2.3

### **5. Message**

Textual description of the error.

- **Type** : String
- **SNMP Object Name** : CASTIRON-REGISTRATIONS-MIB::ciEvMessage
- **SNMP OID** : .1.3.6.1.4.1.13336.2.2.1.2.2

### **Feedback** | **Notices**

**all** Last updated: Thursday, November 14, 2013 file:///dcs/markdown/workspace/Transform/out.html

http://pic.dhe.ibm.com/infocenter/wci/v7r0m0/topic/com.ibm.wci.notifications\_reference.doc/xml/xml\_operat ion validateinitialize message.html

# **XMLParseError**

There was an error while parsing the XML.

Level : *Severe*

Log Message : *Failed to parse XML, error was: {ErrorMessage}*

System : *Orchestration*

SNMP Name : *CASTIRON-COMP-XML-MIB::ciC12oXMLParseErrorEv1*

SNMP Enterprise : *.1.3.6.1.4.1.13336.2.2.3.12.1.2*

SNMP Trap Number : *1*

### **Variables**

The XMLParseError message contains the following variables:

### Table 1. XMLParseError Message Variables

### **1. SerialNumber**

The serial number of the appliance sending the trap.

- **Type** : String
- **SNMP Object Name** : CASTIRON-IA-MIB::ciIaPlatSerialNumber
- **SNMP OID** : 1.3.6.1.4.1.13336.2.2.2.1.1.3.3

#### **2. Severity**

Severity of the Notification.

- **Type** : Integer
- **SNMP Object Name** : CASTIRON-REGISTRATIONS-MIB::ciEvSeverity
- **SNMP OID** : 1.3.6.1.4.1.13336.2.2.1.2.1

### **3. JobID**

The ID of the job being run when an error occurred. If the error is unrelated to a specific job, this field is blank.

- **Type** : String
- **SNMP Object Name** : CASTIRON-REGISTRATIONS-MIB::ciEvJobID
- **SNMP OID** : 1.3.6.1.4.1.13336.2.2.1.2.4

### **4. Orchestration**

Reference to an entry in the Orchestration table containing information about the orchestration associated with this event.

- **Type** : OID
- **SNMP Object Name** : CASTIRON-REGISTRATIONS-MIB::ciEvOrchestration
- **SNMP OID** : 1.3.6.1.4.1.13336.2.2.1.2.3

### **5. ErrorMessage**

The error message returned while parsing the XML.

- **Type** : String
- **SNMP Object Name** : CASTIRON-COMP-XML-MIB::ciC12oEv1ErrorMessage
- **SNMP OID** : .1.3.6.1.4.1.13336.2.2.3.12.1.2.1.1.1

**Parent topic:** XML Operation [Notifications](#page-2265-0)

### **Feedback** | **Notices**

**all** Last updated: Thursday, November 14, 2013 file:///dcs/markdown/workspace/Transform/out.html

http://pic.dhe.ibm.com/infocenter/wci/v7r0m0/topic/com.ibm.wci.notifications\_reference.doc/xml/xml\_operat ion\_xmlparseerror\_message.html

# **XMLQueryError**

There was an error while querying the XML.

Level : *Severe*

Log Message : *Failed to query XML, error was: {Message}*

System : *Orchestration*

SNMP Name : *CASTIRON-COMP-XML-MIB::ciC12oXMLQueryErrorEv2*

SNMP Enterprise : *.1.3.6.1.4.1.13336.2.2.3.12.1.2*

SNMP Trap Number : *2*

### **Variables**

The XMLQueryError message contains the following variables:

### **1. SerialNumber**

The serial number of the appliance sending the trap.

- **Type** : String
- **SNMP Object Name** : CASTIRON-IA-MIB::ciIaPlatSerialNumber
- **SNMP OID** : 1.3.6.1.4.1.13336.2.2.2.1.1.3.3

### **2. Severity**

Severity of the Notification.

- **Type** : Integer
- **SNMP Object Name** : CASTIRON-REGISTRATIONS-MIB::ciEvSeverity
- **SNMP OID** : 1.3.6.1.4.1.13336.2.2.1.2.1

### **3. JobID**

The ID of the job being run when an error occurred. If the error is unrelated to a specific job, this field is blank.

- **Type** : String
- **SNMP Object Name** : CASTIRON-REGISTRATIONS-MIB::ciEvJobID
- **SNMP OID** : 1.3.6.1.4.1.13336.2.2.1.2.4

### **4. Orchestration**

Reference to an entry in the Orchestration table containing information about the orchestration associated with this event.

- **Type** : OID
- **SNMP Object Name** : CASTIRON-REGISTRATIONS-MIB::ciEvOrchestration
- **SNMP OID** : 1.3.6.1.4.1.13336.2.2.1.2.3

### **5. Message**

Textual description of the error.

- **Type** : String
- **SNMP Object Name** : CASTIRON-REGISTRATIONS-MIB::ciEvMessage
- **SNMP OID** : .1.3.6.1.4.1.13336.2.2.1.2.2

**Parent topic:** XML Operation [Notifications](#page-2265-0)

### **Feedback** | **Notices**

Last updated: Thursday, November 14, 2013 file:///dcs/markdown/workspace/Transform/out.html

http://pic.dhe.ibm.com/infocenter/wci/v7r0m0/topic/com.ibm.wci.notifications\_reference.doc/xml/xml\_operat ion\_xmlqueryerror\_message.html

# **XMLSerializeError**

There was an error while serializing the XML.

Level : *Severe*

Log Message : *Failed to serialize XML, error was: {Message}*

System : *Orchestration*

SNMP Name : *CASTIRON-COMP-XML-MIB::ciC12oXMLSerializeErrorEv3*

SNMP Enterprise : *.1.3.6.1.4.1.13336.2.2.3.12.1.2*

SNMP Trap Number : *3*

## **Variables**

The XMLSerializeError message contains the following variables:

### Table 1. XMLSerializeError Message Variables

### **1. SerialNumber**

The serial number of the appliance sending the trap.

- **Type** : String
- **SNMP Object Name** : CASTIRON-IA-MIB::ciIaPlatSerialNumber
- **SNMP OID** : 1.3.6.1.4.1.13336.2.2.2.1.1.3.3

### **2. Severity**

Severity of the Notification.

- **Type** : Integer
- **SNMP Object Name** : CASTIRON-REGISTRATIONS-MIB::ciEvSeverity
- **SNMP OID** : 1.3.6.1.4.1.13336.2.2.1.2.1

### **3. JobID**

The ID of the job being run when an error occurred. If the error is unrelated to a specific job, this field is blank.

- **Type** : String
- **SNMP Object Name** : CASTIRON-REGISTRATIONS-MIB::ciEvJobID
- **SNMP OID** : 1.3.6.1.4.1.13336.2.2.1.2.4

### **4. Orchestration**

Reference to an entry in the Orchestration table containing information about the orchestration associated with this event.

- **Type** : OID
- **SNMP Object Name** : CASTIRON-REGISTRATIONS-MIB::ciEvOrchestration
- **SNMP OID** : 1.3.6.1.4.1.13336.2.2.1.2.3

#### **5. Message**

Textual description of the error.

- **Type** : String
- **SNMP Object Name** : CASTIRON-REGISTRATIONS-MIB::ciEvMessage
- **SNMP OID** : .1.3.6.1.4.1.13336.2.2.1.2.2

**Parent topic:** XML Operation [Notifications](#page-2265-0)

### **Feedback** | **Notices**

Last updated: Thursday, November 14, 2013 file:///dcs/markdown/workspace/Transform/out.html

http://pic.dhe.ibm.com/infocenter/wci/v7r0m0/topic/com.ibm.wci.notifications\_reference.doc/xml/xml\_operat ion\_xmlserializeerror\_message.html

# **Uncategorized Notifications**

This topic provides details about messages that have not formally been categorized in an existing module.

These notifications are used for events which have not yet been assigned their own OID. Use the information specified in the Message variable to identify individual notifications.

SNMP Name : *CASTIRON-IA-MIB::ciIaUncategorizedEv*

SNMP Enterprise : *.1.3.6.1.4.1.13336.2.2.2.1.1.10*

SNMP Trap Number : *1*

## **Variables**

The uncategorized message contains the following variables:

### Table 1. Uncategorized Message Variables

### **1. SerialNumber**

The serial number of the appliance sending the trap.

- **Type** : String
- **SNMP Object Name** : CASTIRON-IA-MIB::ciIaPlatSerialNumber
- **SNMP OID** : 1.3.6.1.4.1.13336.2.2.2.1.1.3.3

### **2. Severity**

Severity of the Notification.

- **Type** : Integer
- **SNMP Object Name** : CASTIRON-REGISTRATIONS-MIB::ciEvSeverity
- **SNMP OID** : 1.3.6.1.4.1.13336.2.2.1.2.1

### **3. JobID**

The ID of the job being run when an error occurred. If the error is unrelated to a specific job, this field is blank.

- **Type** : String
- **SNMP Object Name** : CASTIRON-REGISTRATIONS-MIB::ciEvJobID
- **SNMP OID** : 1.3.6.1.4.1.13336.2.2.1.2.4

### **4. Orchestration**

Reference to an entry in the Orchestration table containing information about the orchestration associated with this event.

- **Type** : OID
- **SNMP Object Name** : CASTIRON-REGISTRATIONS-MIB::ciEvOrchestration
- **SNMP OID** : 1.3.6.1.4.1.13336.2.2.1.2.3

### **5. Message**

Textual description of the error. See the table below for a list of descriptions.

- **Type** : String
- **SNMP Object Name** : CASTIRON-REGISTRATIONS-MIB::ciEvMessage
- **SNMP OID** : 1.3.6.1.4.1.13336.2.2.1.2.2

### **6. LoggerName**

Name of the logger used to send the notification. See table below.

- **Type** : String
- **SNMP Object Name** : CASTIRON-IA-MIB::ciIaEvLoggerName
- **SNMP OID** : 1.3.6.1.4.1.13336.2.2.2.1.1.10.1.1

# **Uncategorized Messages**

This table lists the most commonly encountered uncategorized notifications. When one of these notifications is categorized, a replacement value is provided and the message remains in the uncategorized messages list for reference purposes.

| <b>Severity</b> | <b>System</b>     | <b>LoggerName</b>                     | Message                                                                                                    | <b>Replacement</b>               |
|-----------------|-------------------|---------------------------------------|----------------------------------------------------------------------------------------------------|----------------------------------|
| Severe          | Orchestr<br>ation | com.approuter<br>.module.platfo<br>rm | Fan is not functional. Fan: {0} Current Speed: {1} rpm<br>Min Required Speed: {2} rpm Max Allowed Speed: {3}<br>rpm Machine ID: {4}                             | FanFailed                        |
| Info            | Orchestr<br>ation | com.approuter<br>.module.platfo<br>rm | Fan is functional. Fan: {0} Current Speed: {1} rpm Min<br>Required Speed: {2} rpm Max Allowed Speed: {3} rpm<br>Machine ID: {4}                                 | FanRestored                      |
| Severe          | Orchestr<br>ation | com.approuter<br>.module.platfo<br>rm | Temperature is out of range. Temperature sensor: $\{0\}$<br>Current temperature: {1} degrees C Minimum: {2}<br>degrees C Maximum: {3} degrees C Machine ID: {4} | <b>TemperatureO</b><br>utOfRange |

Table 2. Uncategorized Messages

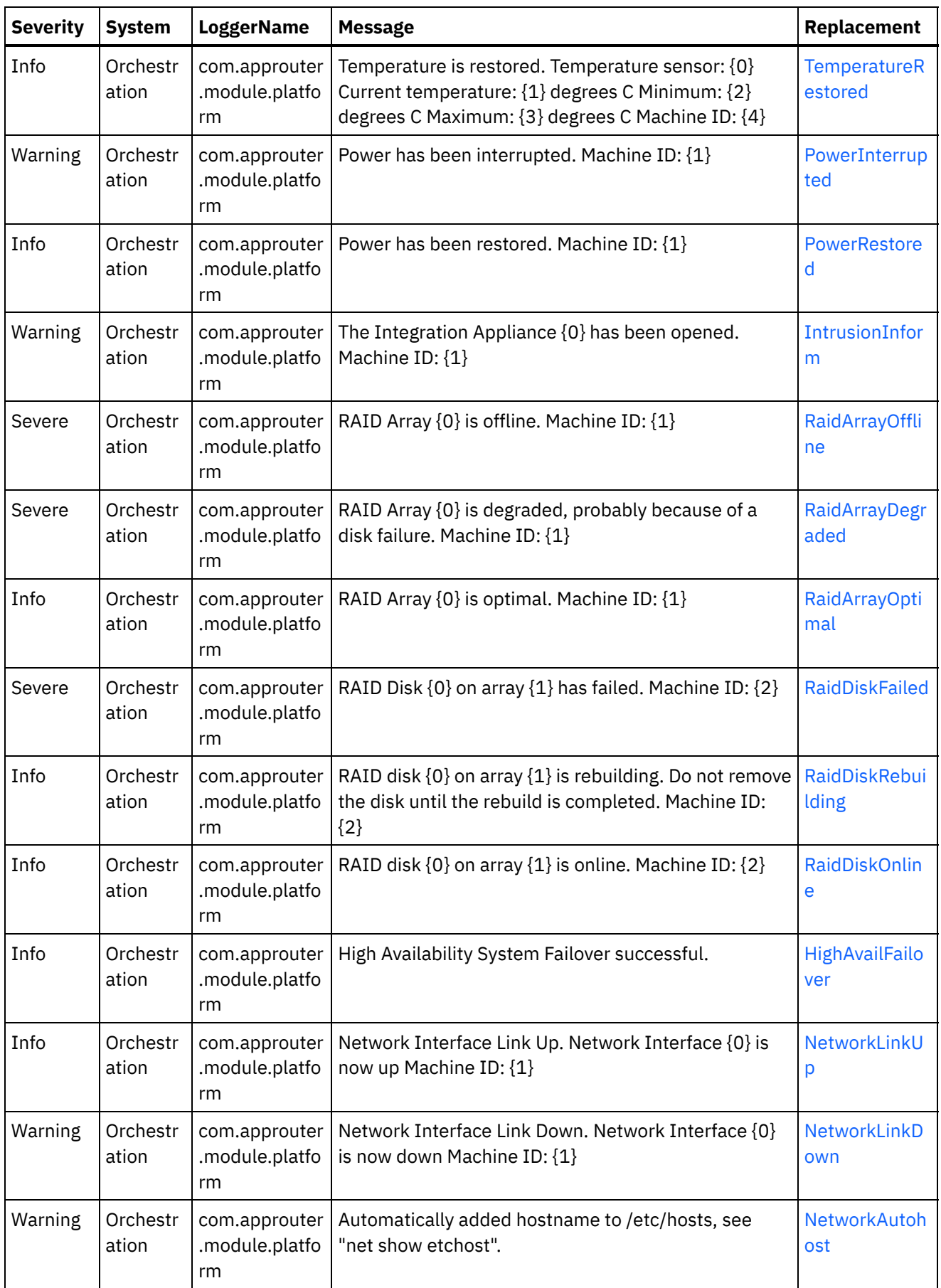

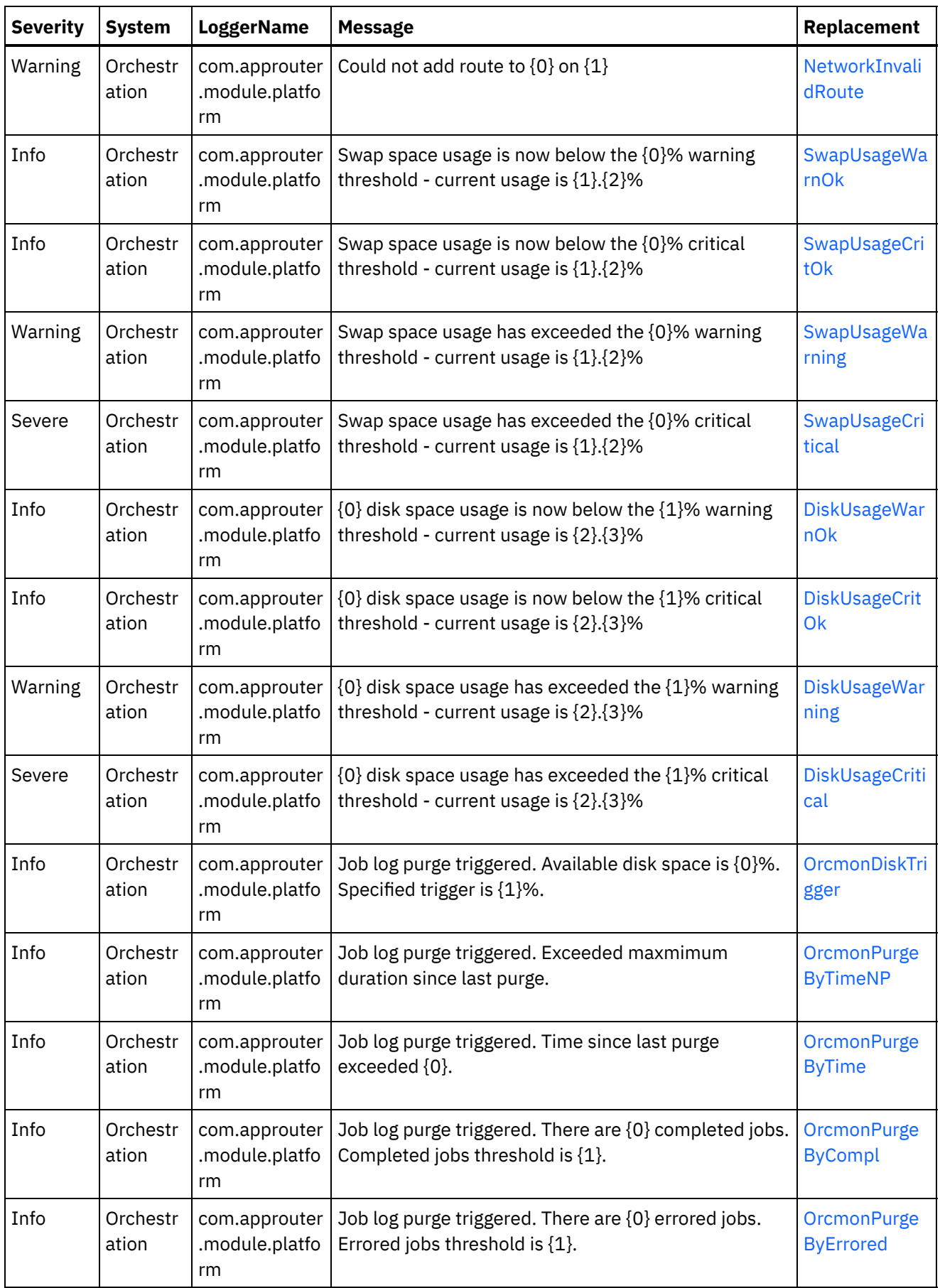

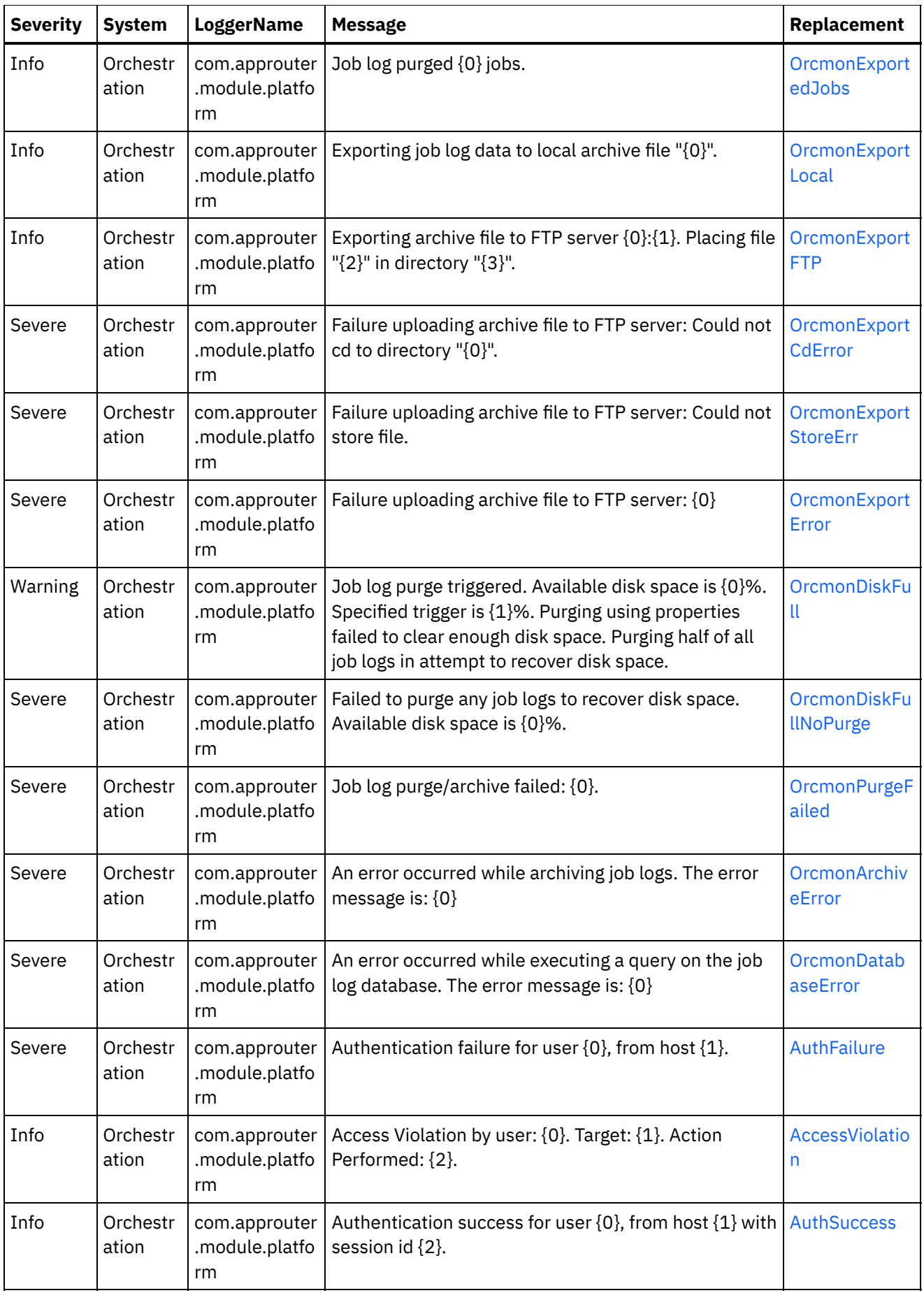

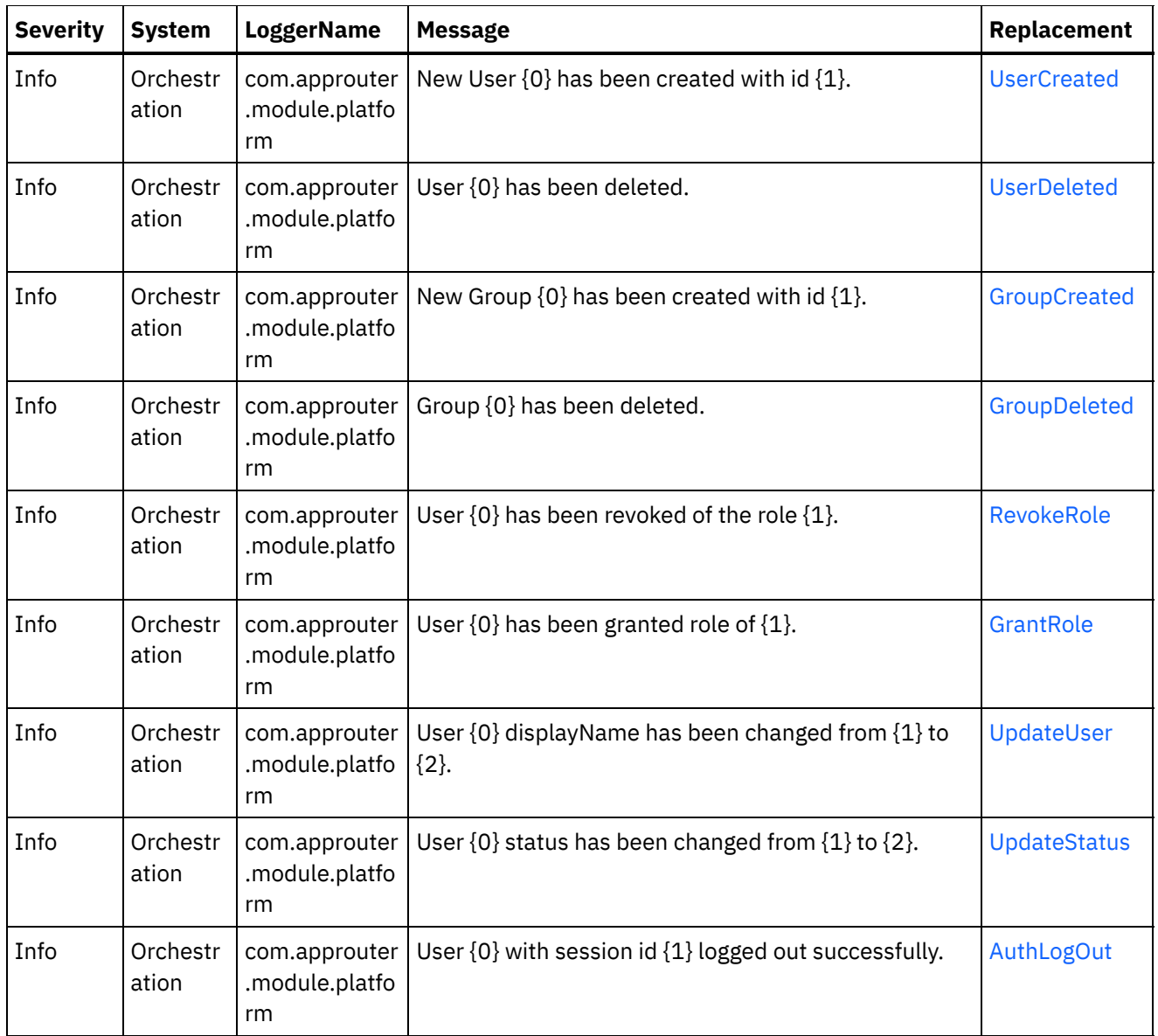

### **Feedback** | **Notices**

Last updated: Thursday, November 14, 2013 file:///dcs/markdown/workspace/Transform/out.html

http://pic.dhe.ibm.com/infocenter/wci/v7r0m0/topic/com.ibm.wci.notifications\_reference.doc/uncategorized\_ messages.html

# **Log Message Reference**

Alphabetized list of all log messages, with links to the details.

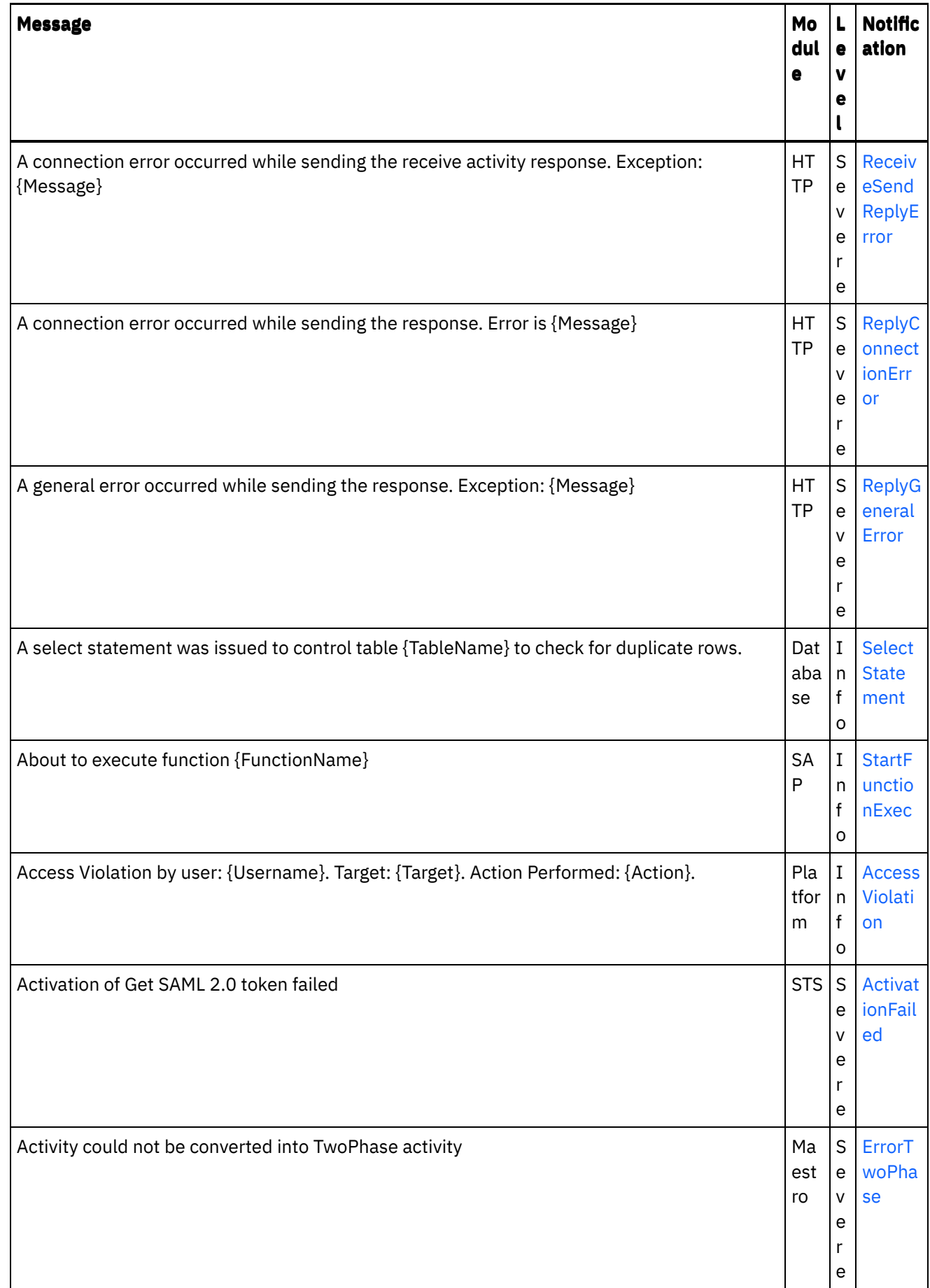

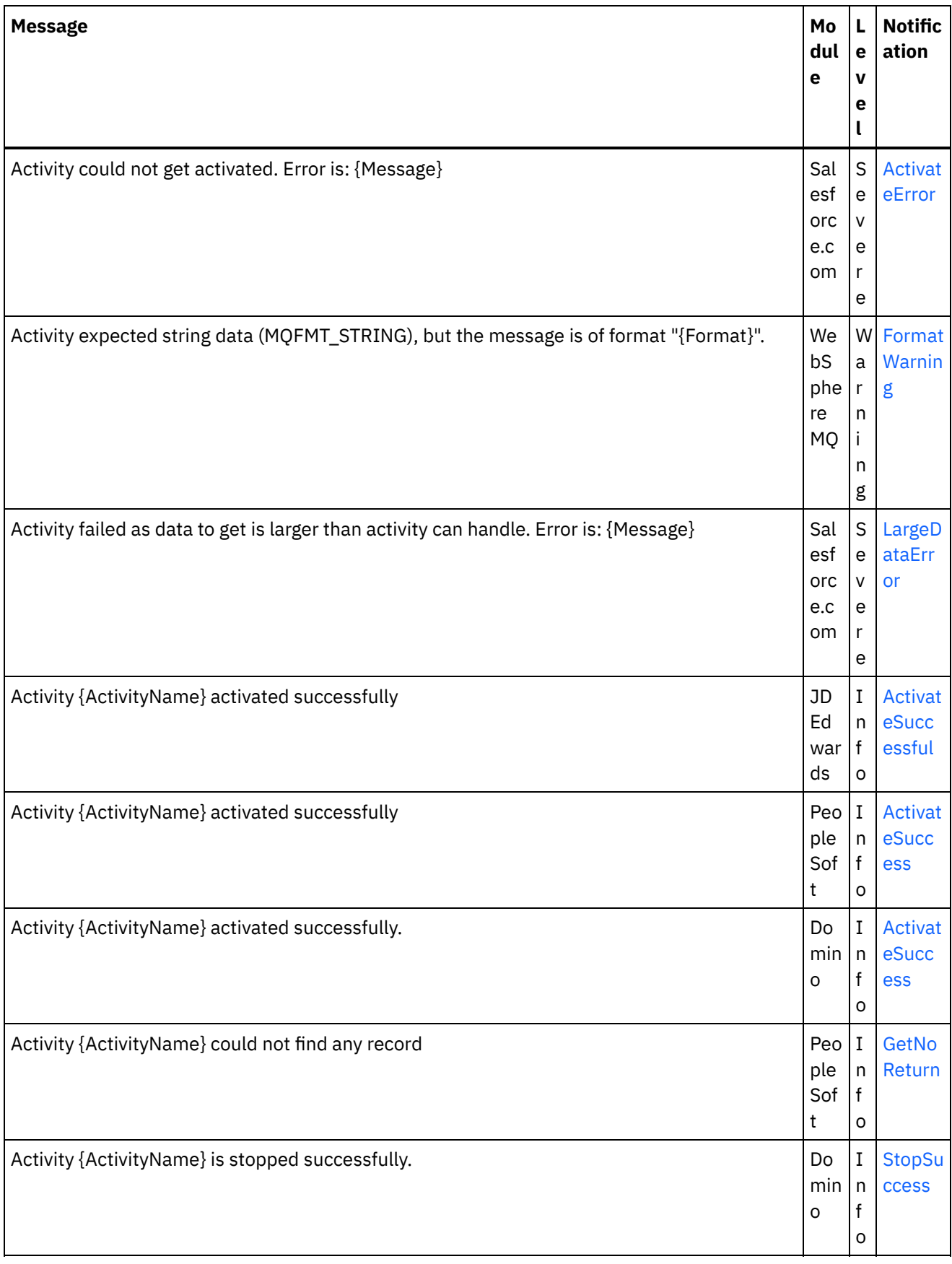

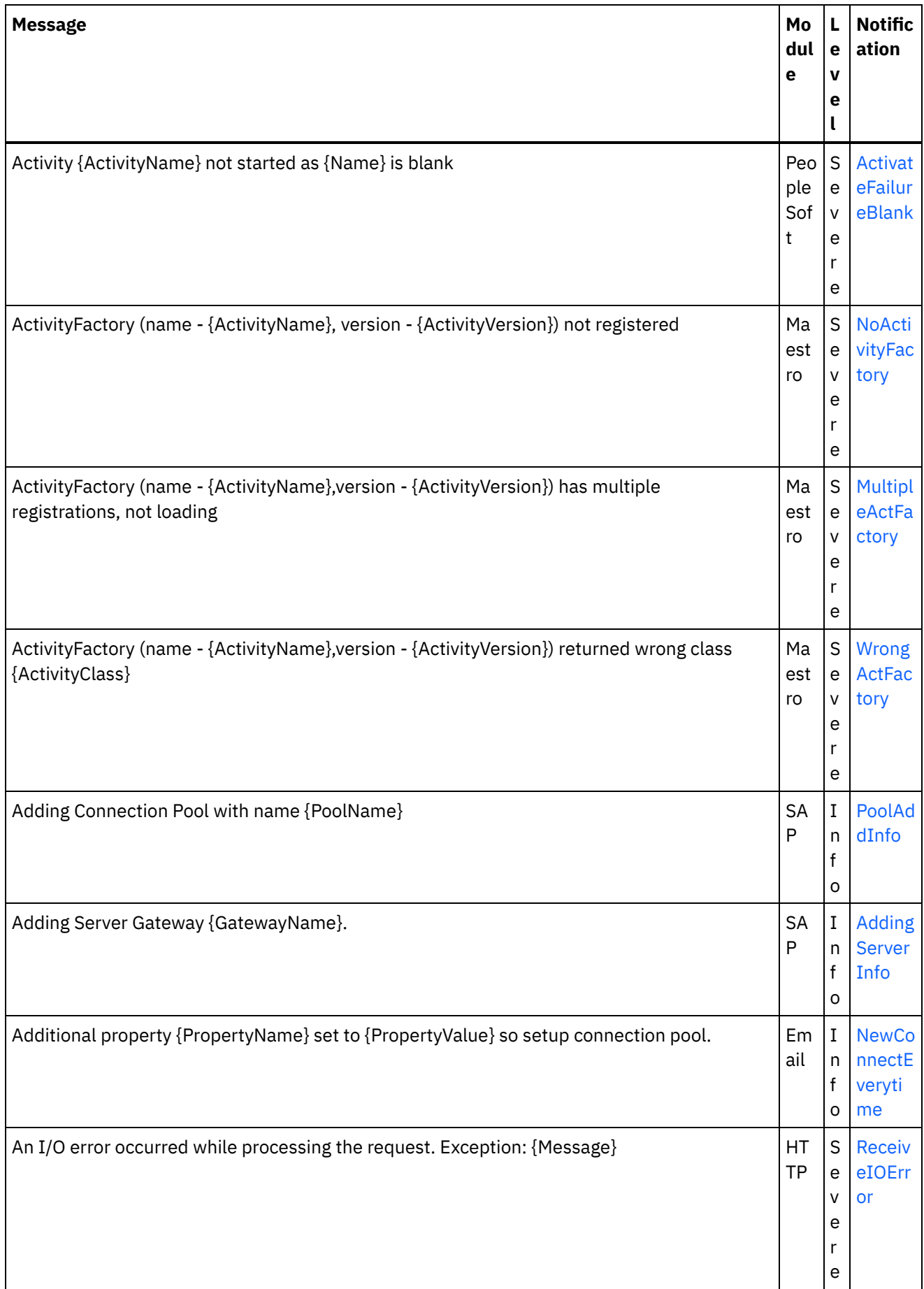

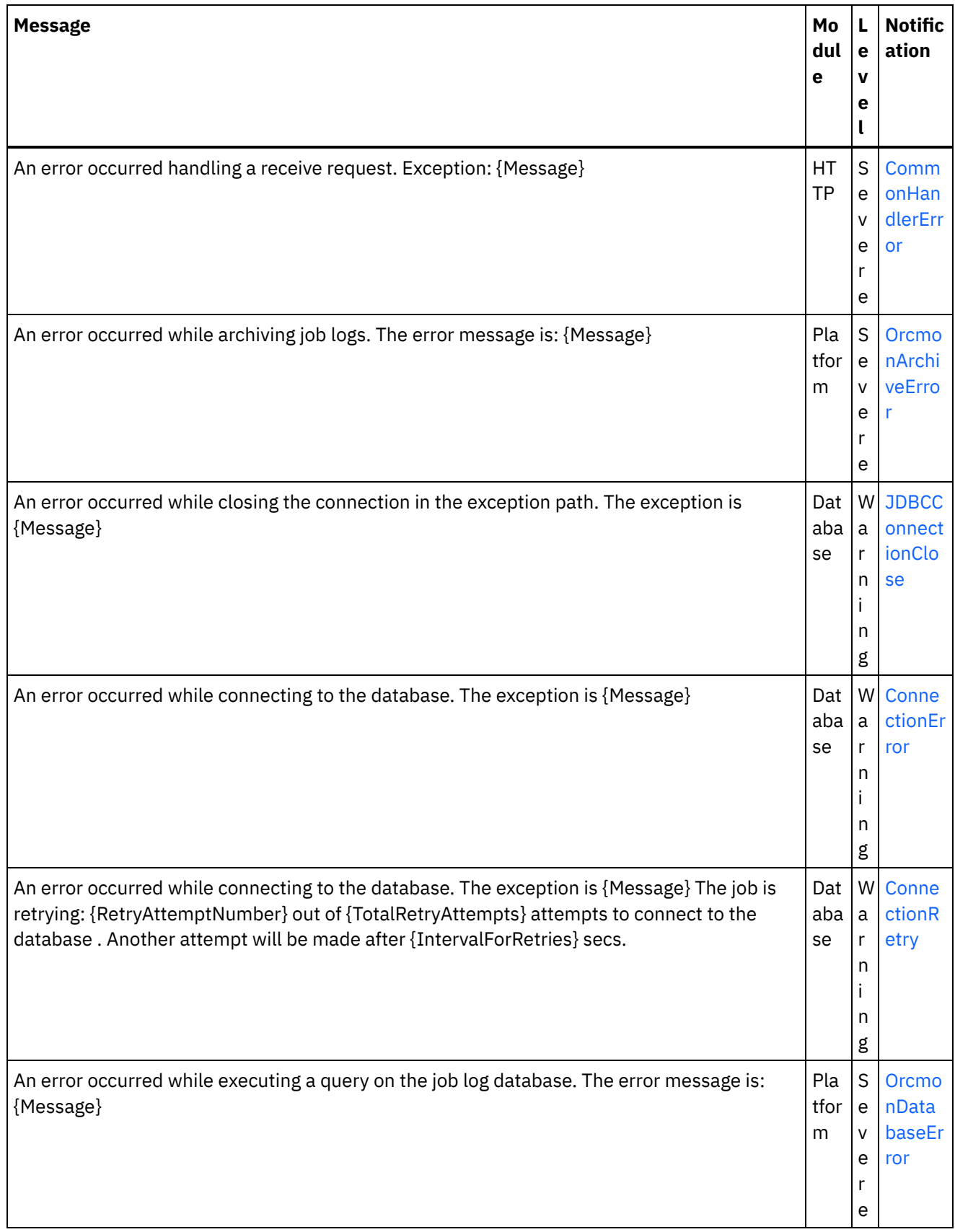

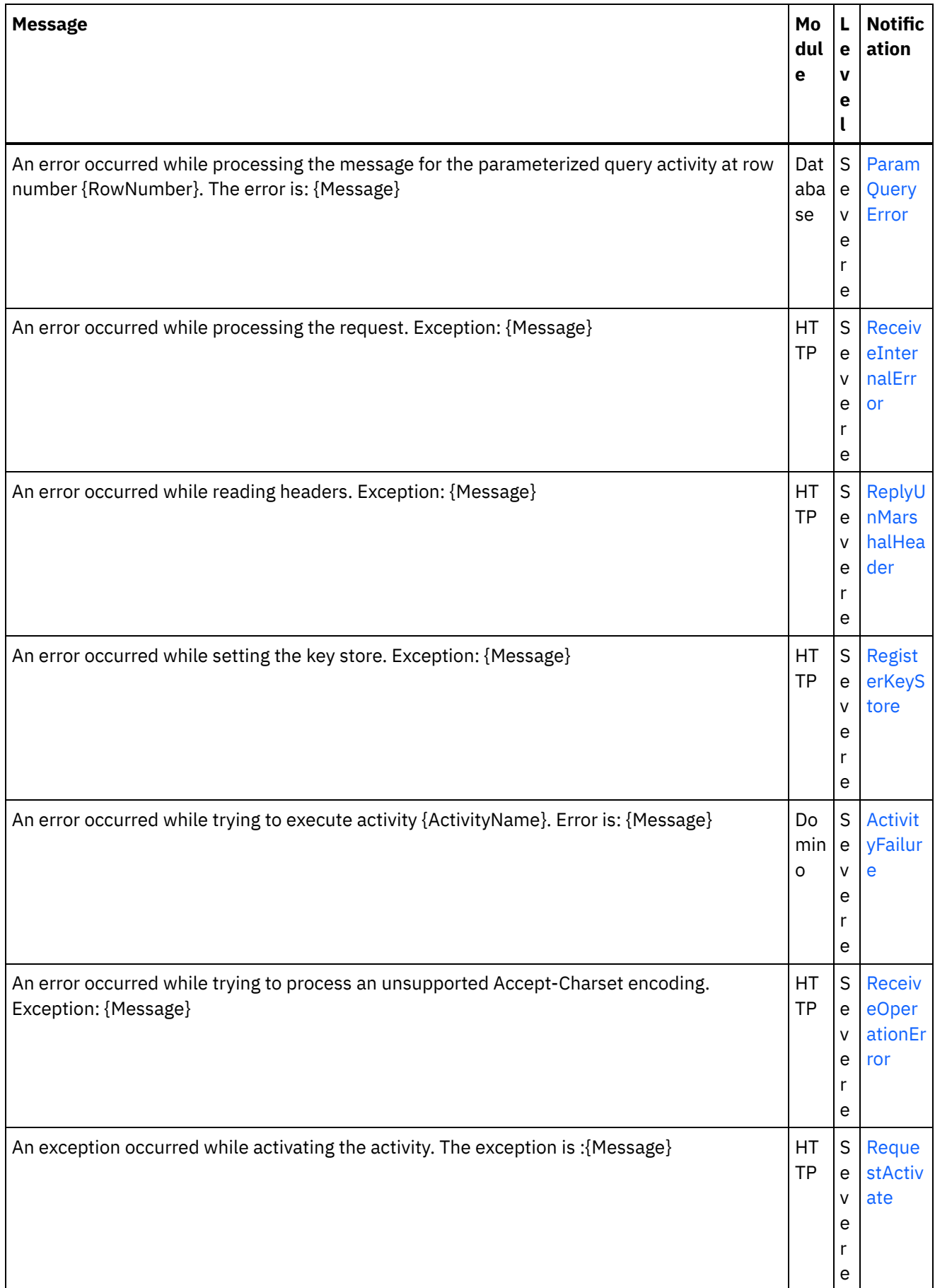

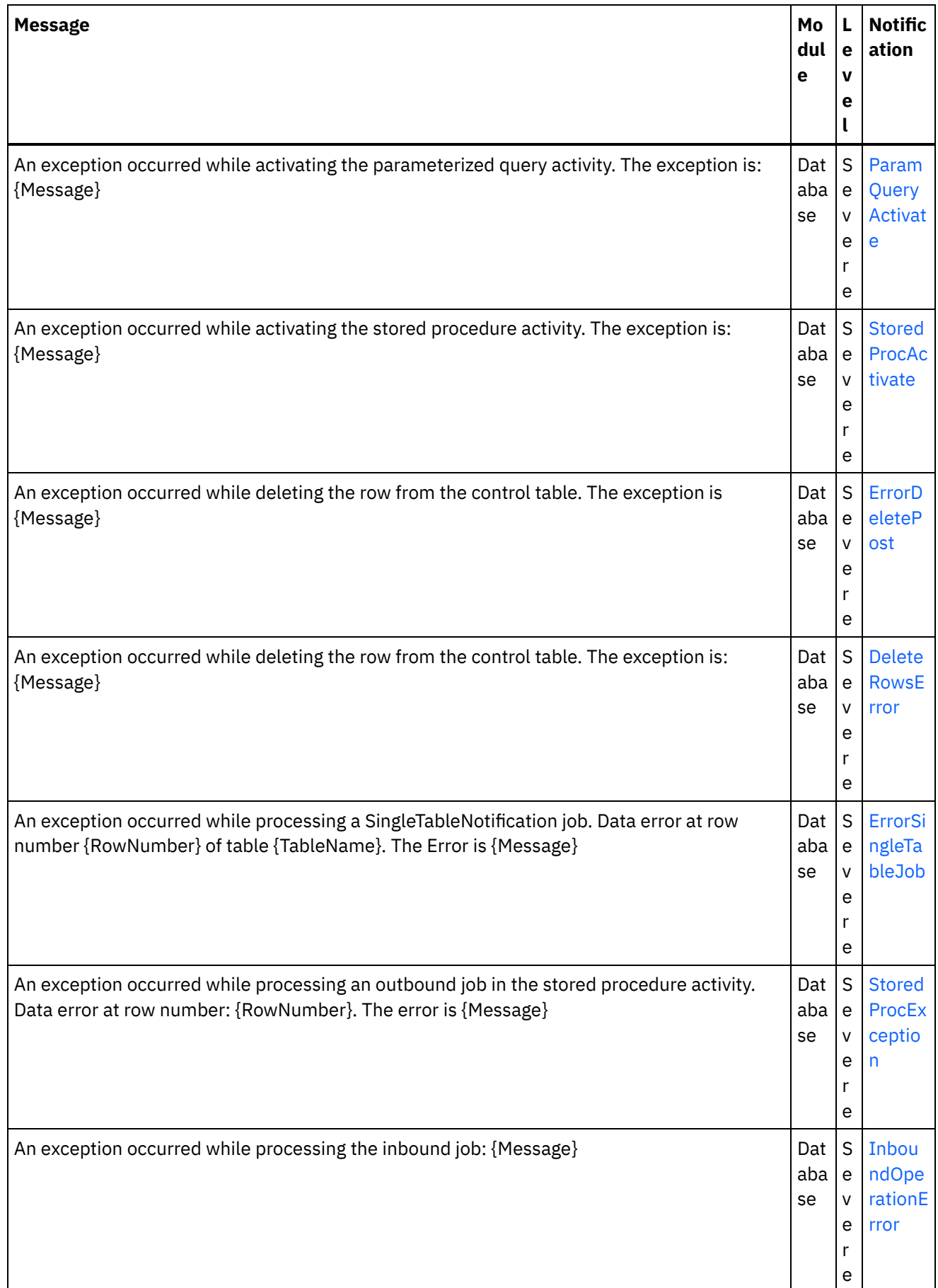

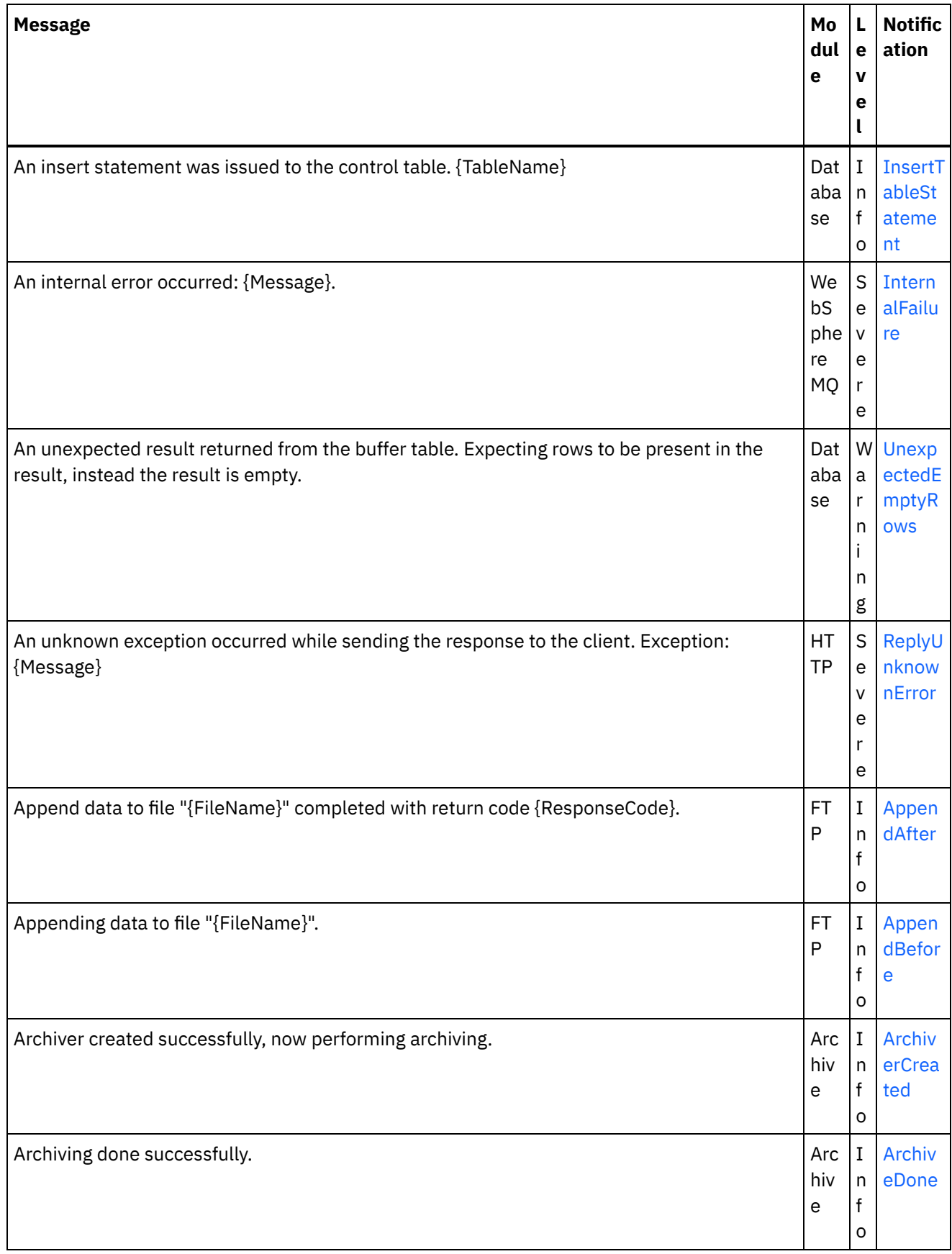

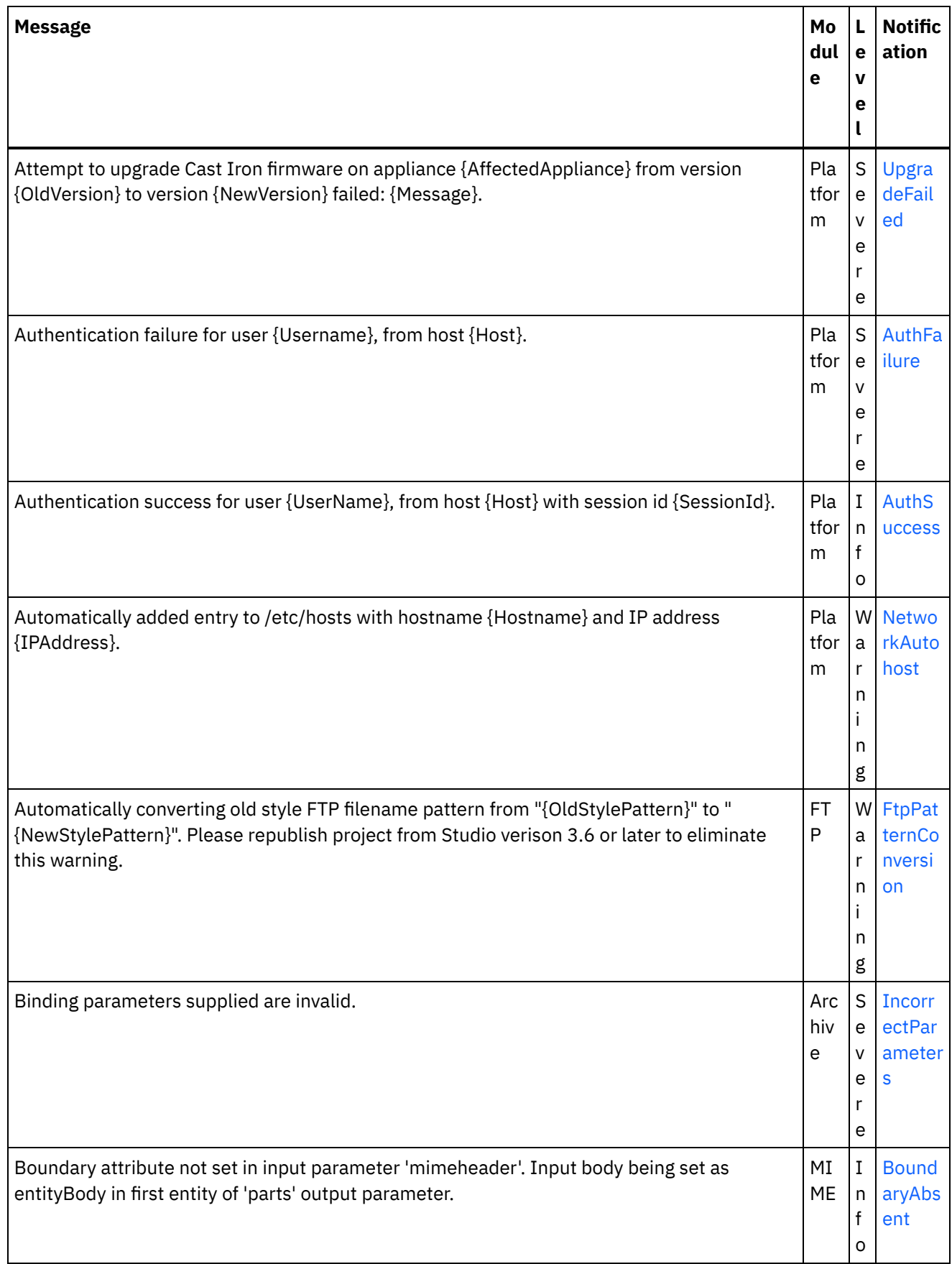

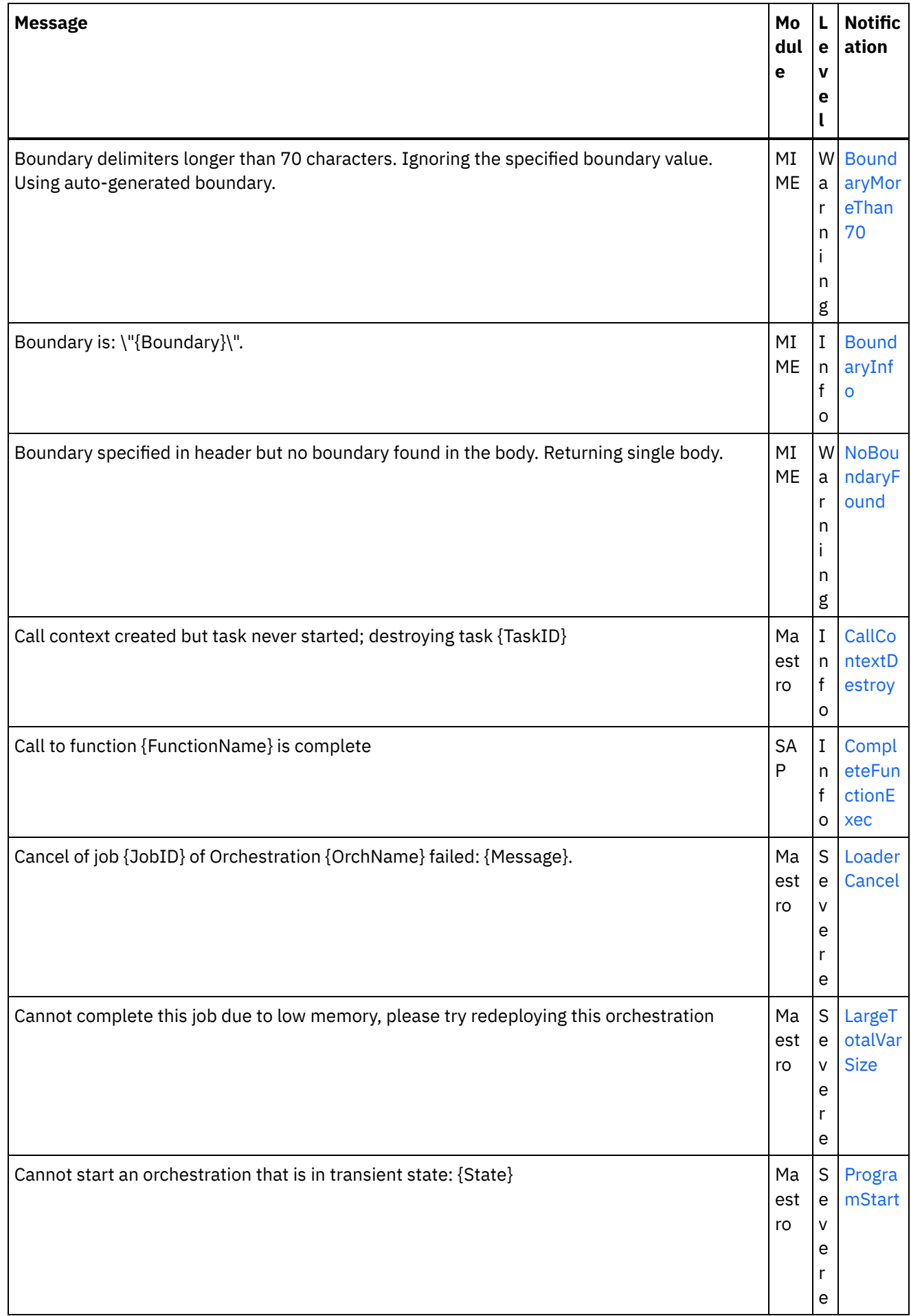

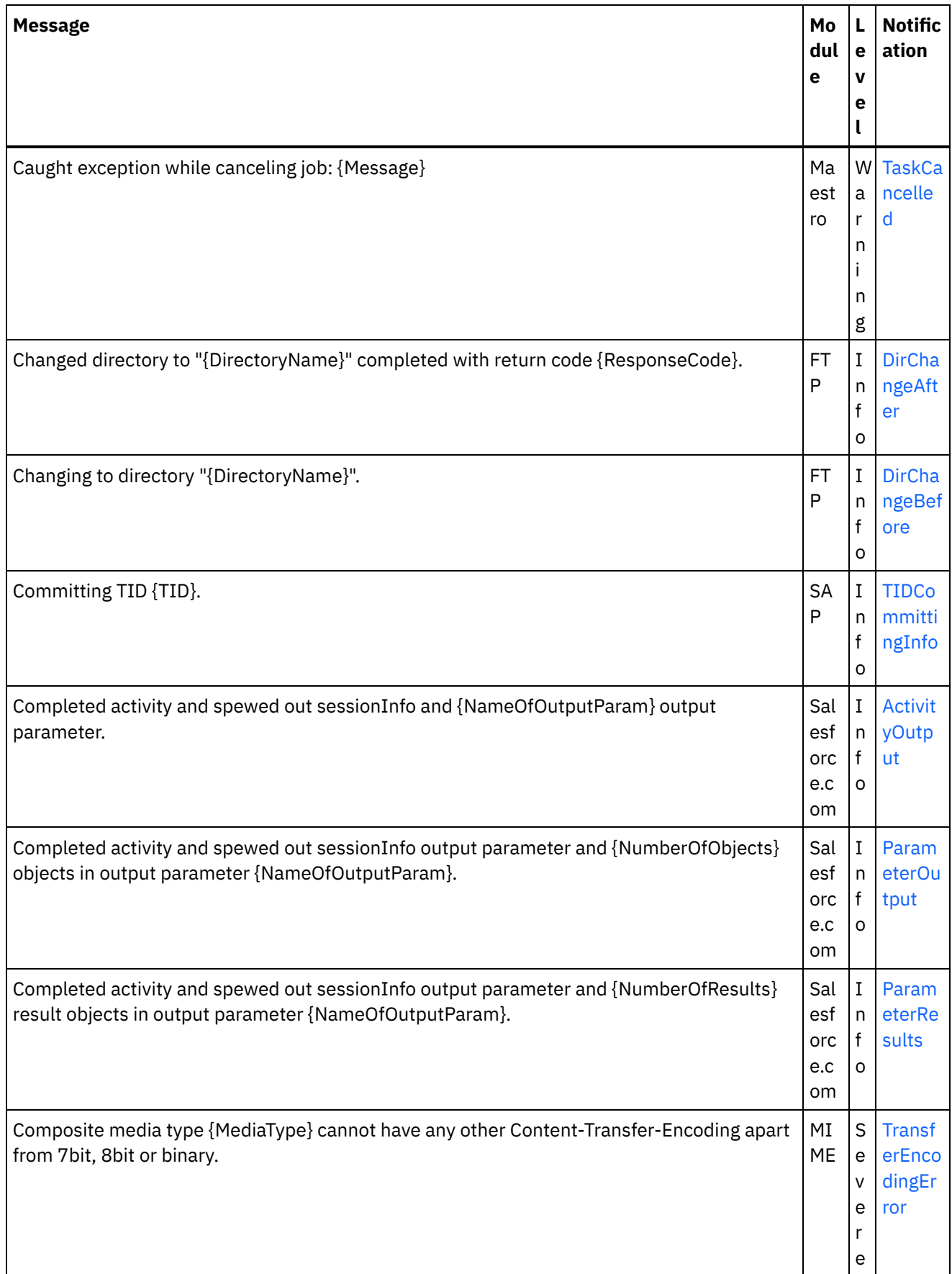

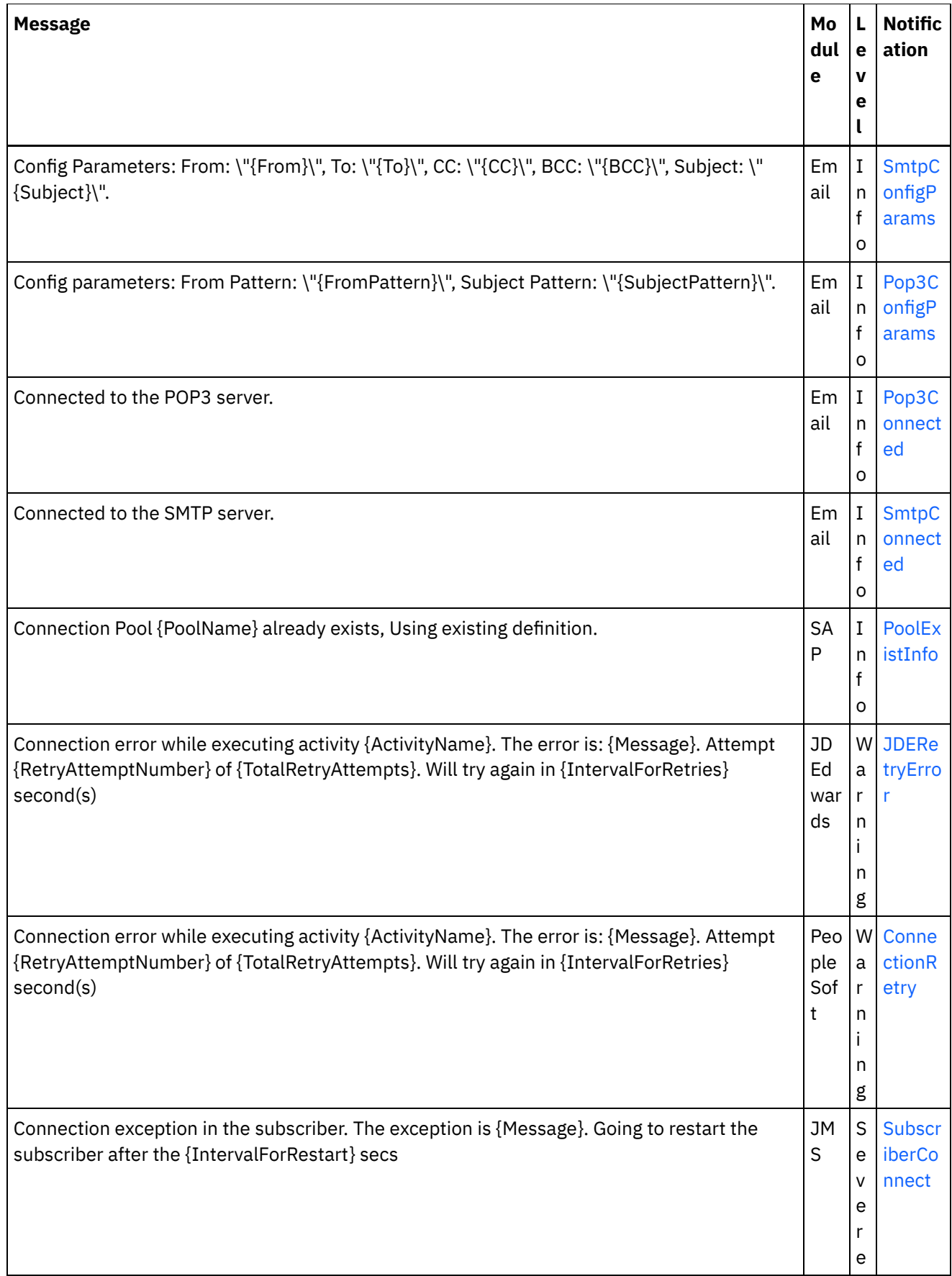

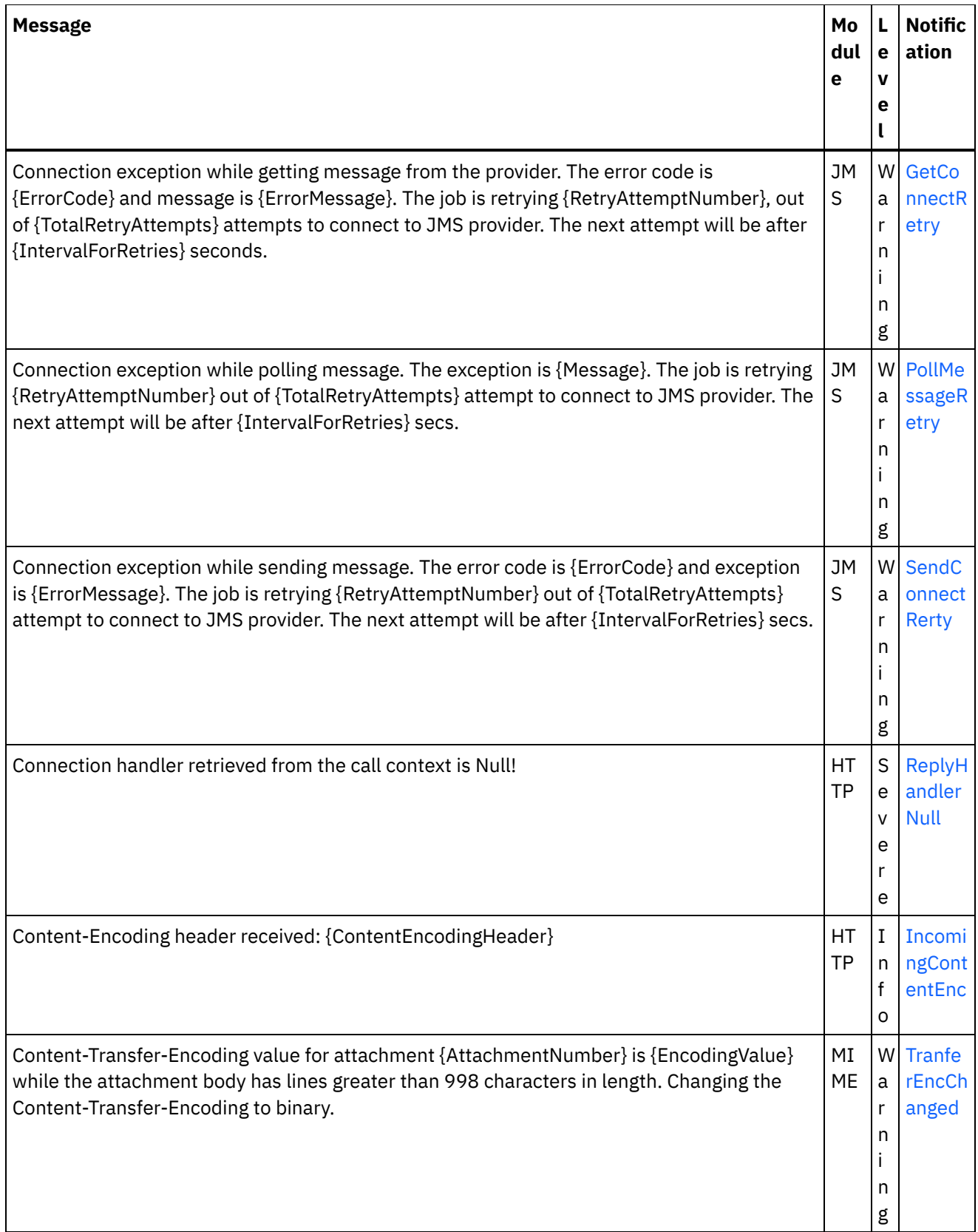

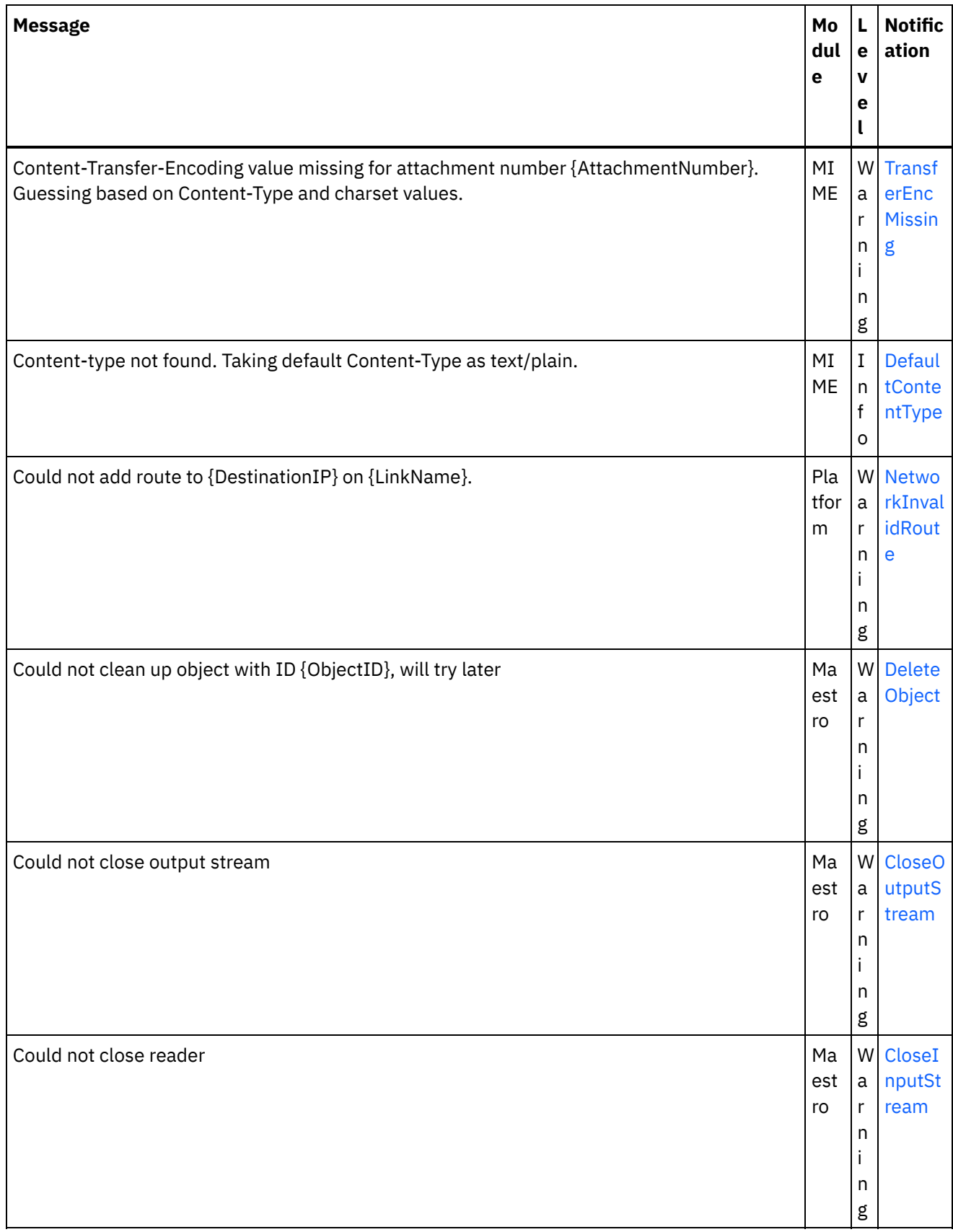

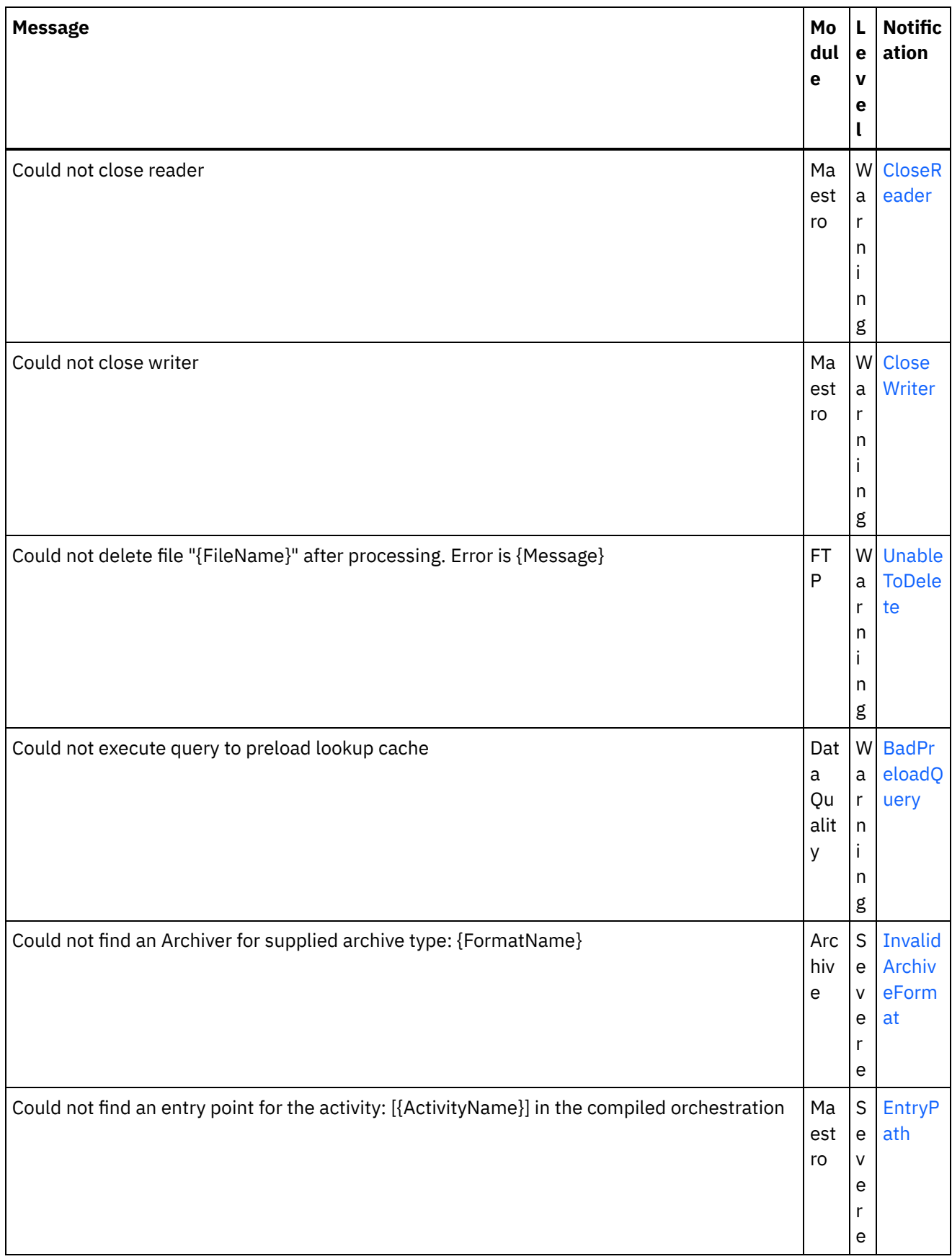

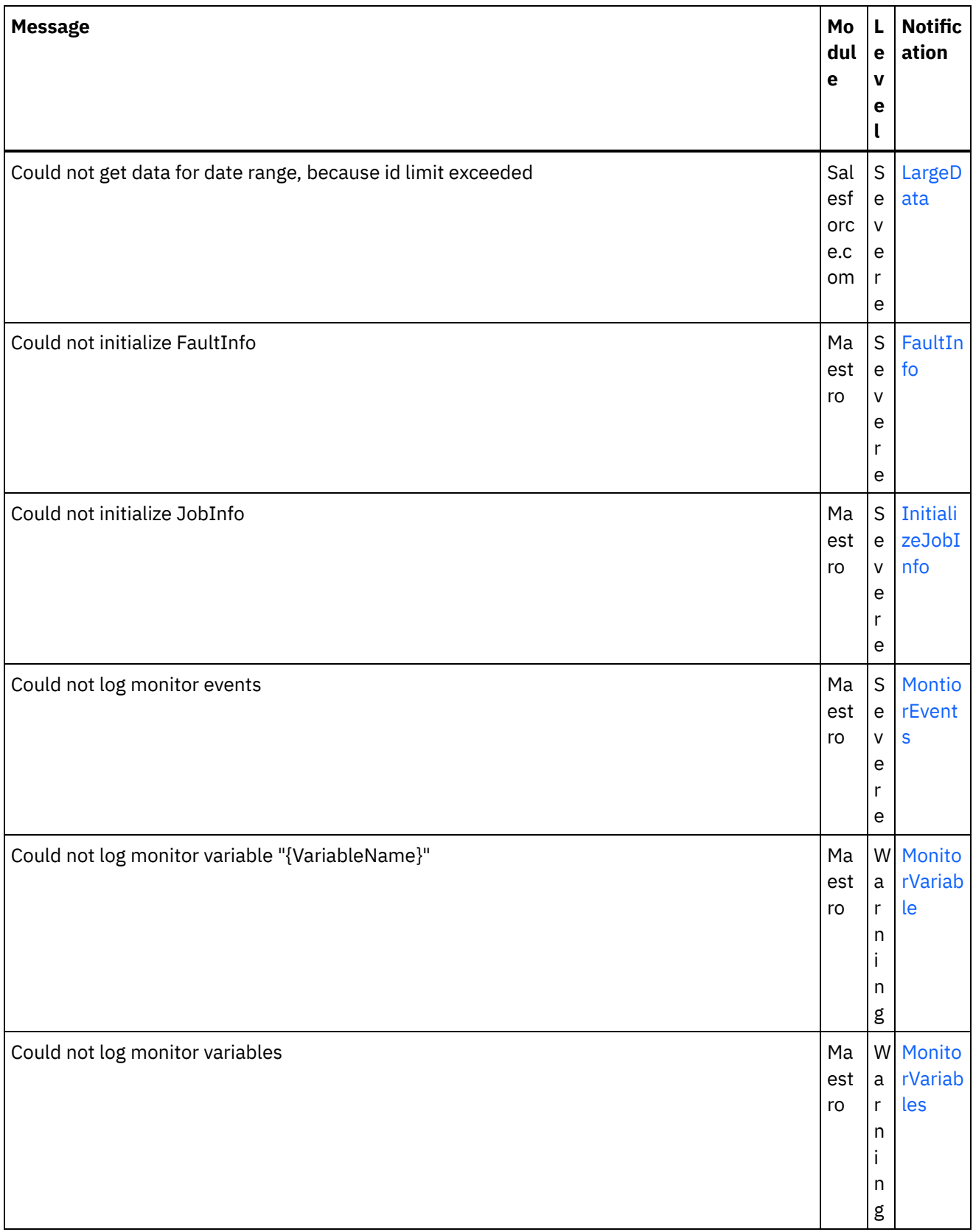

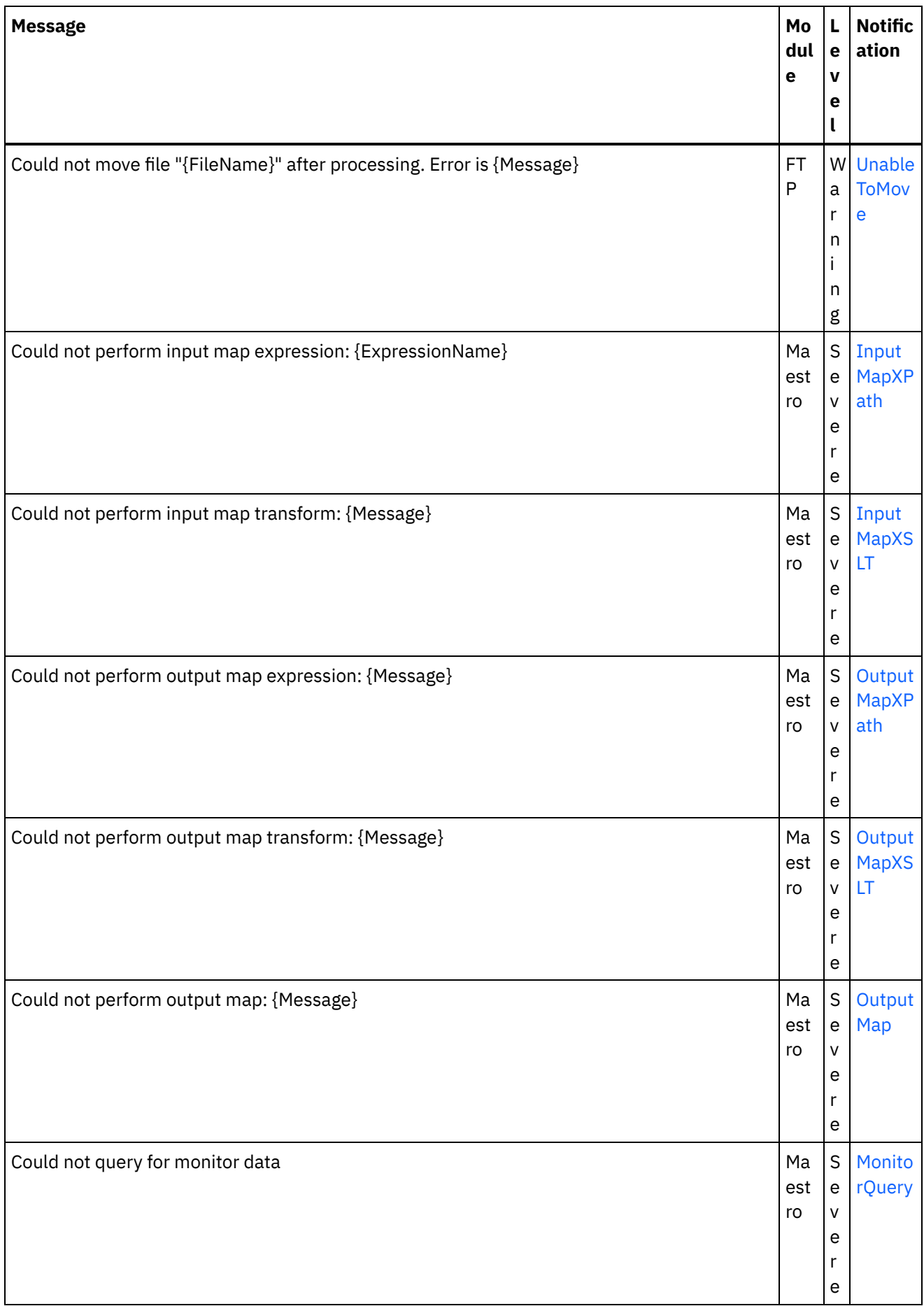

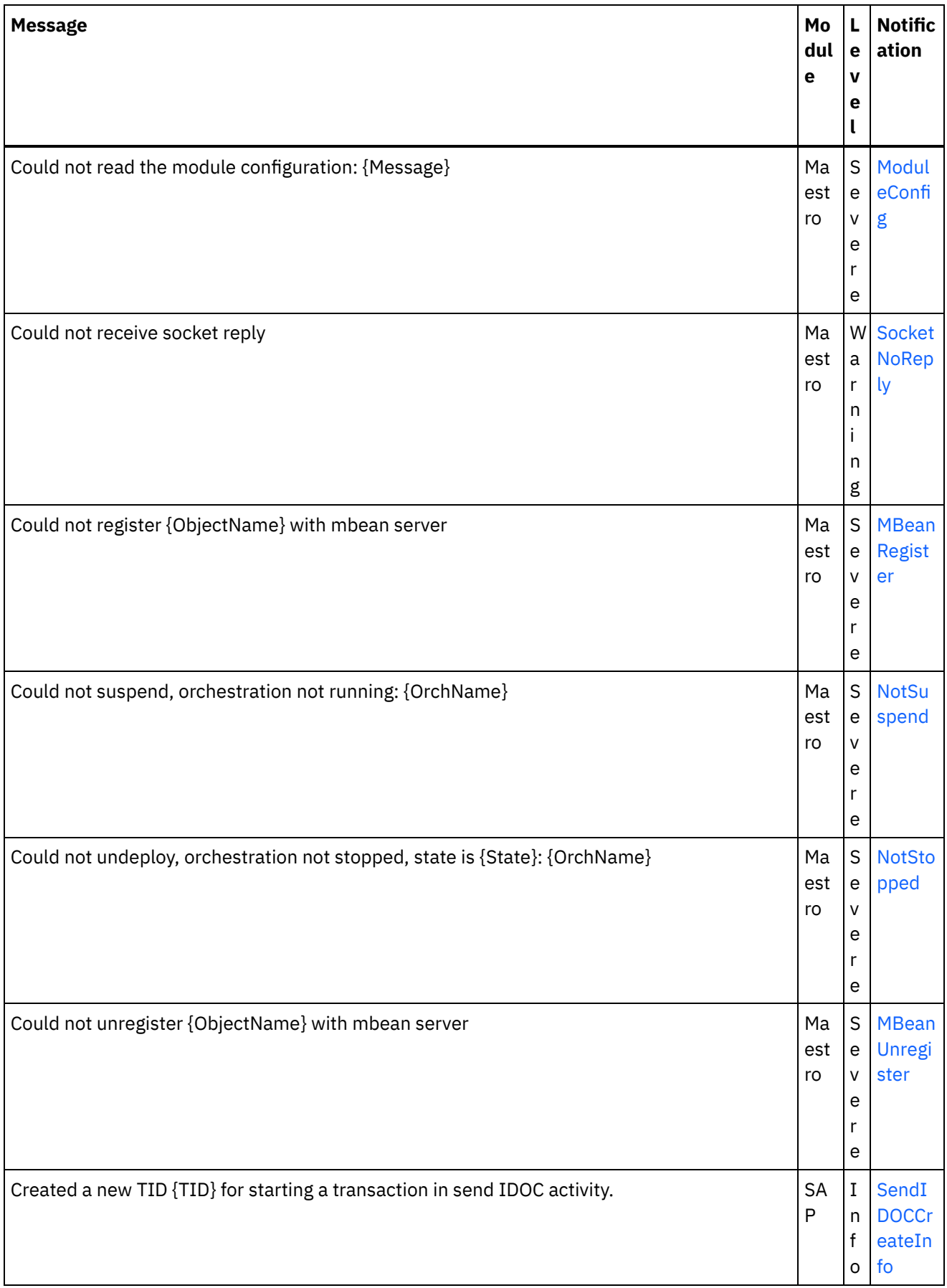

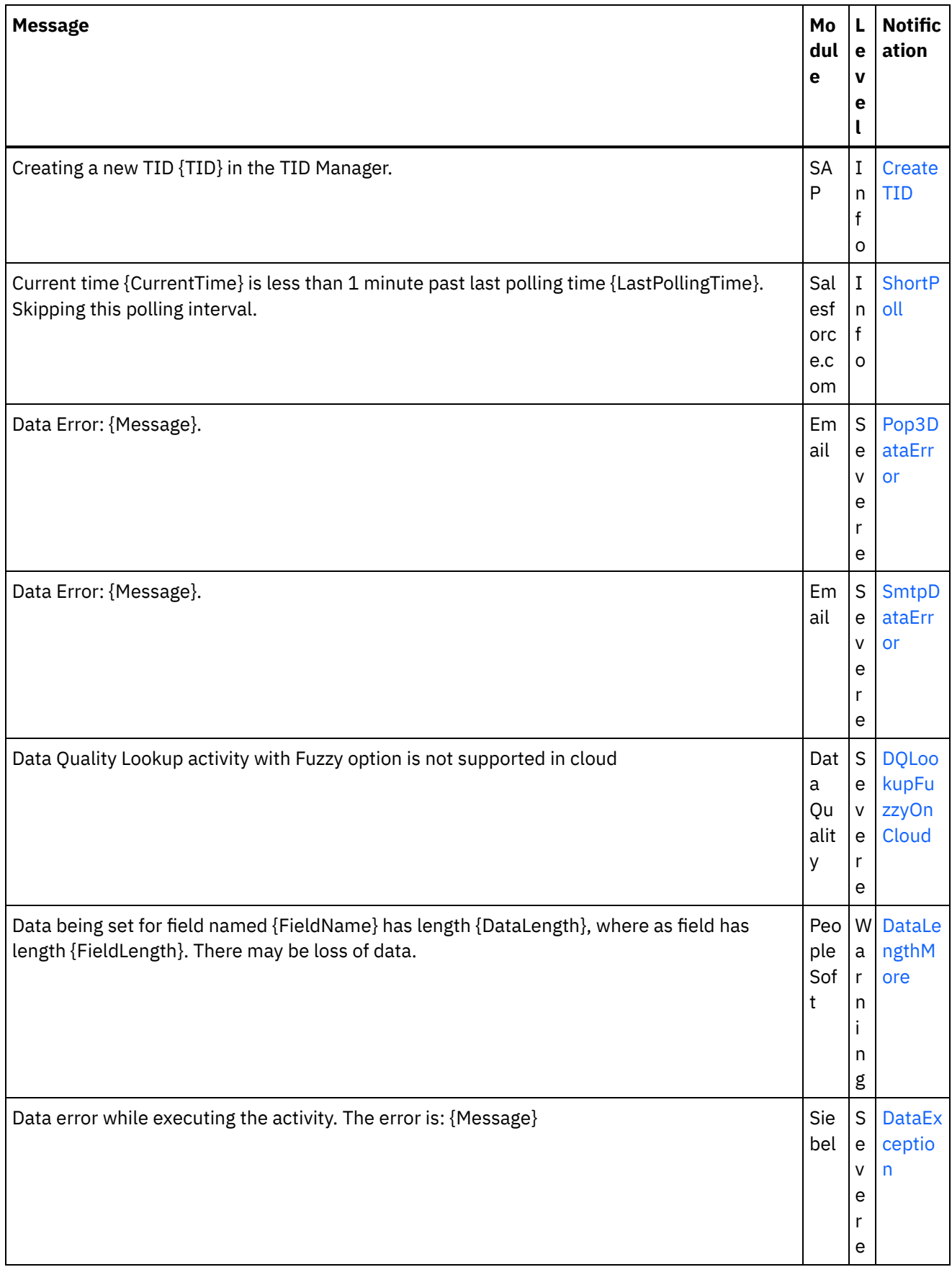

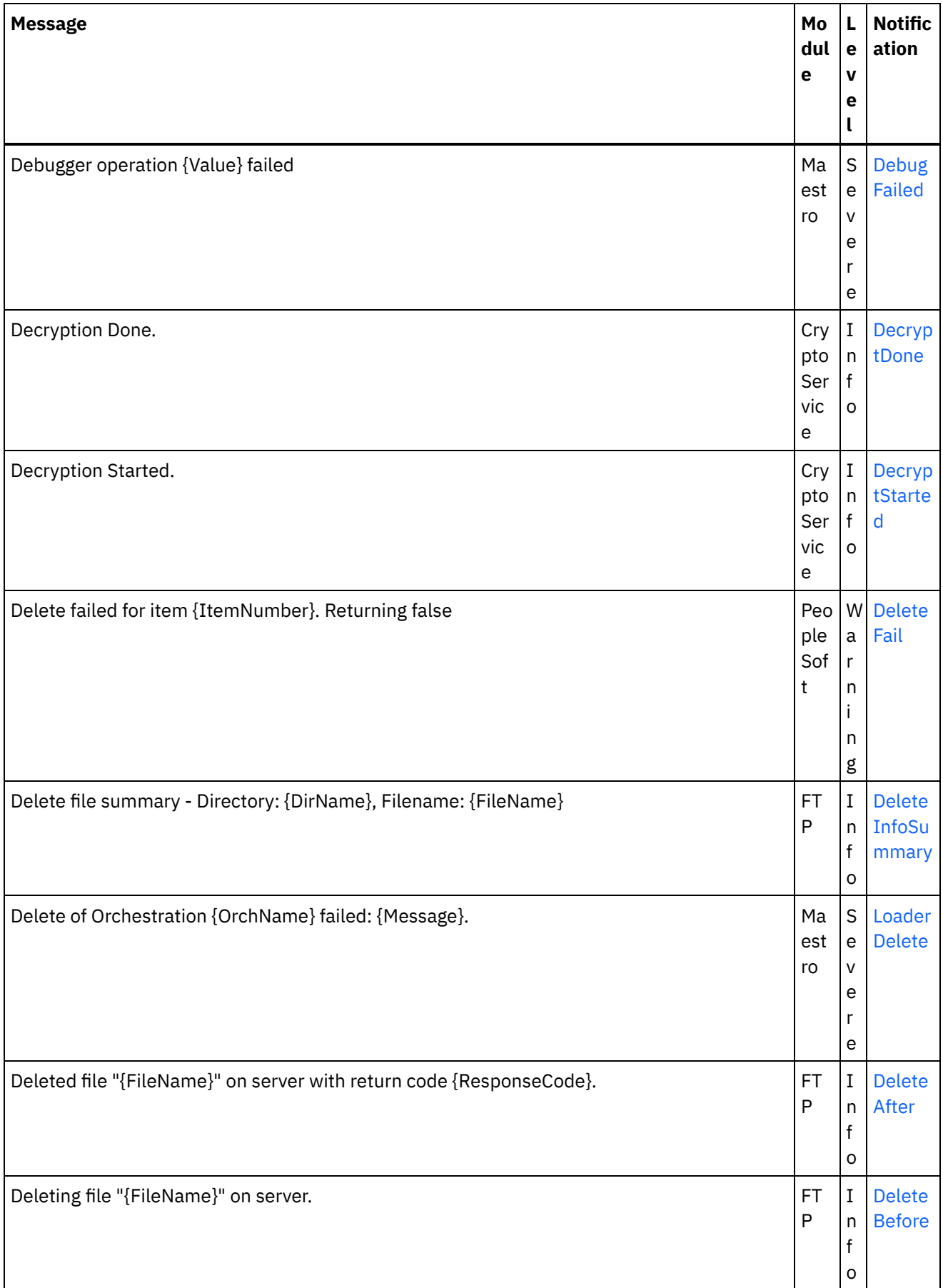

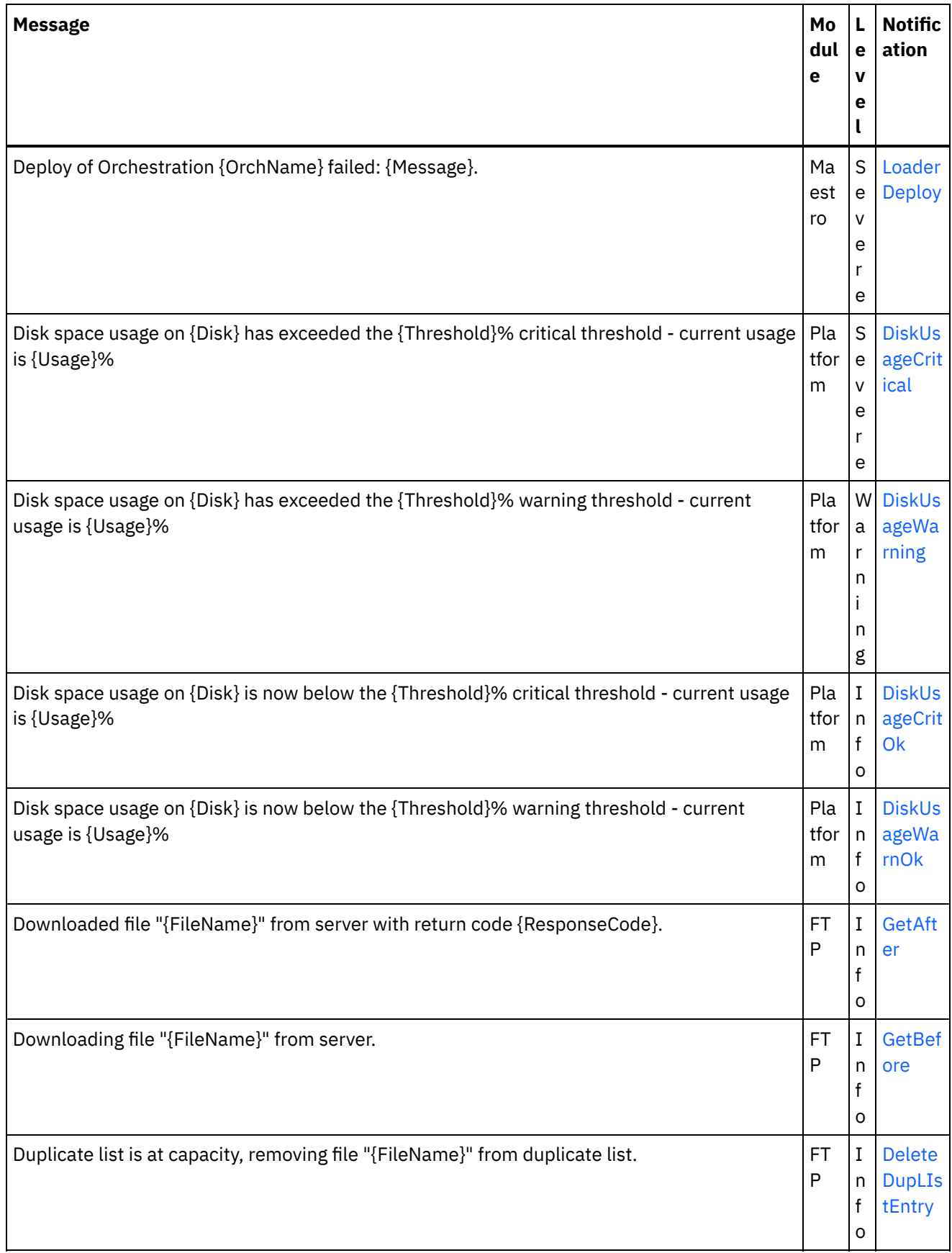

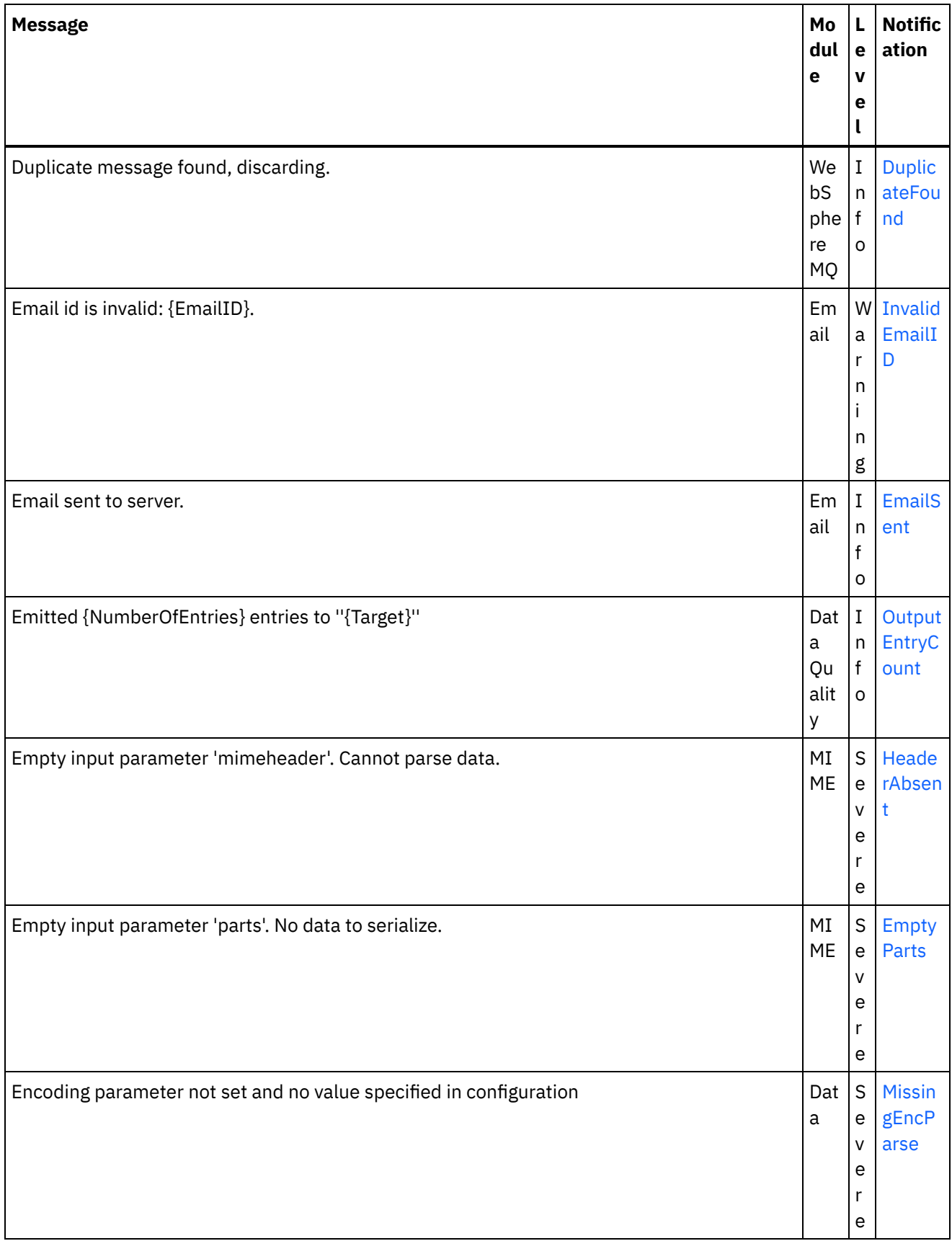

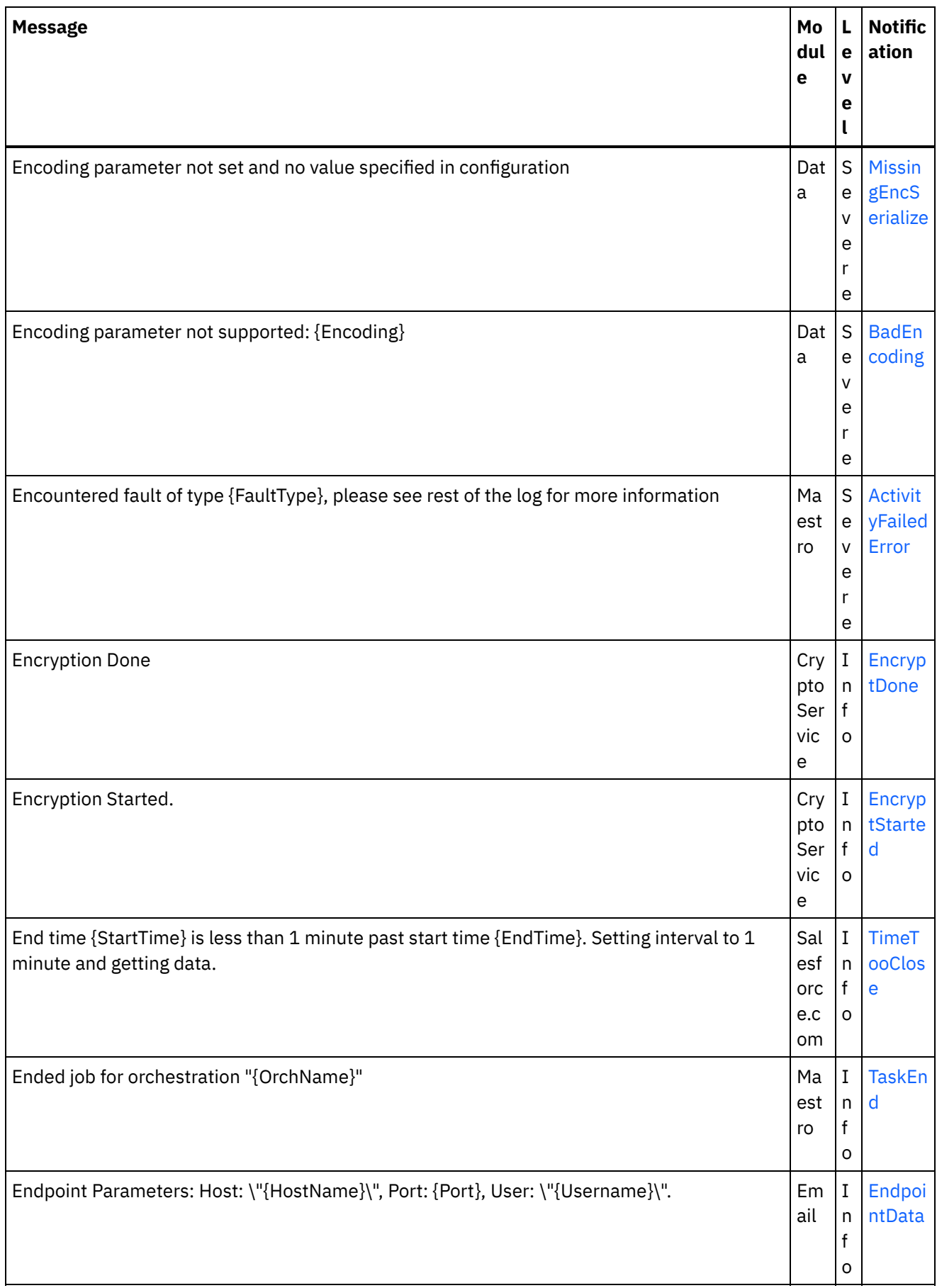

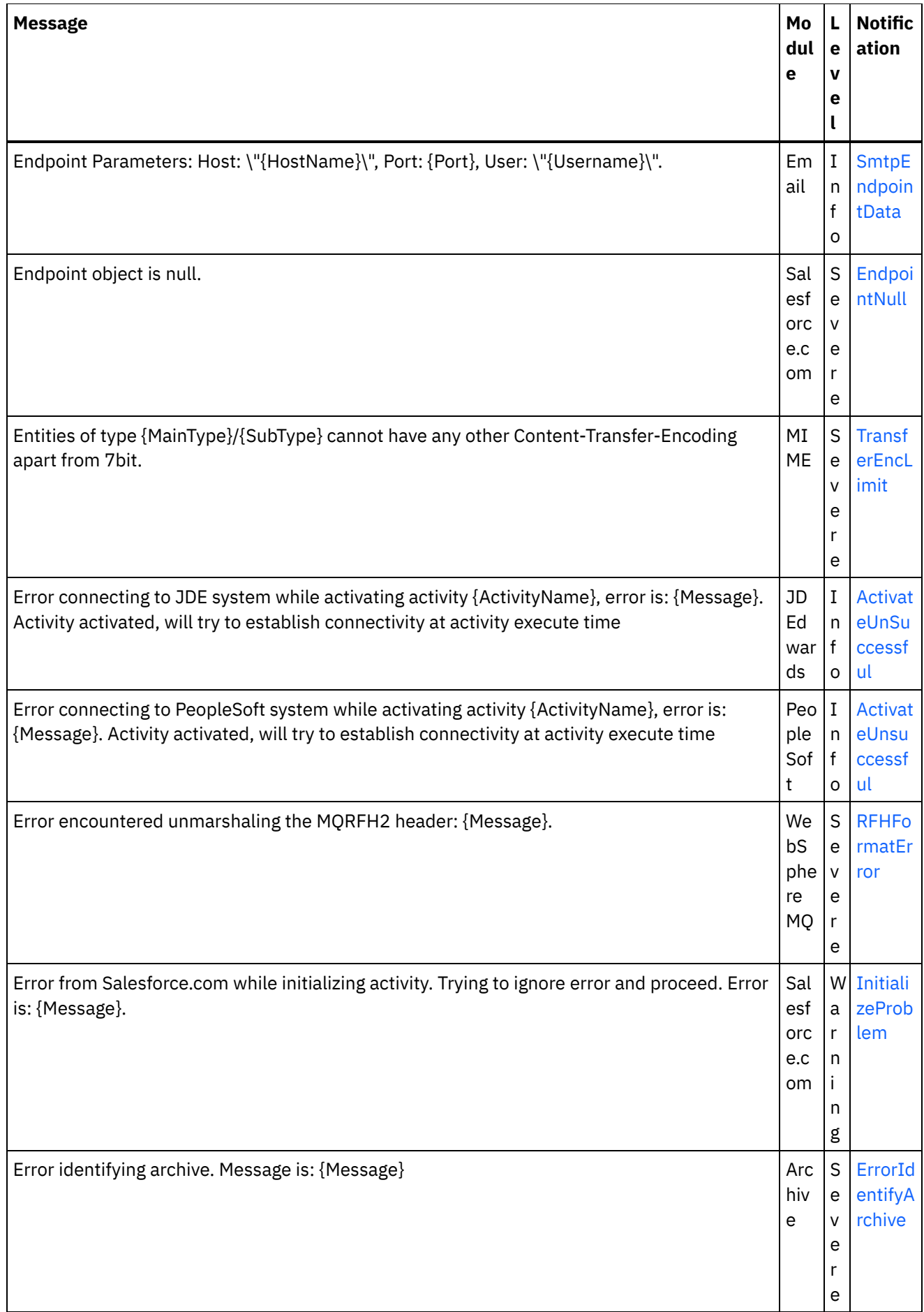

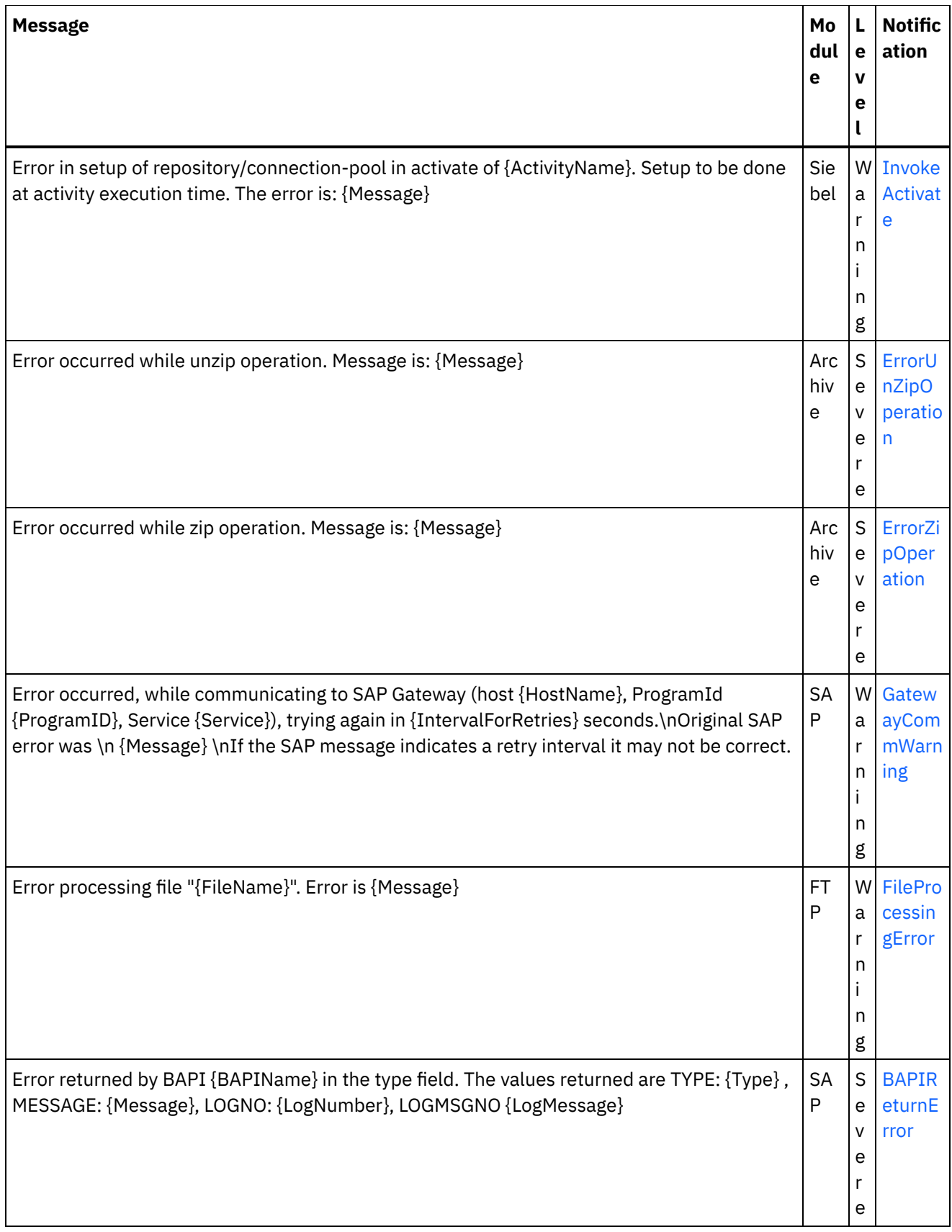

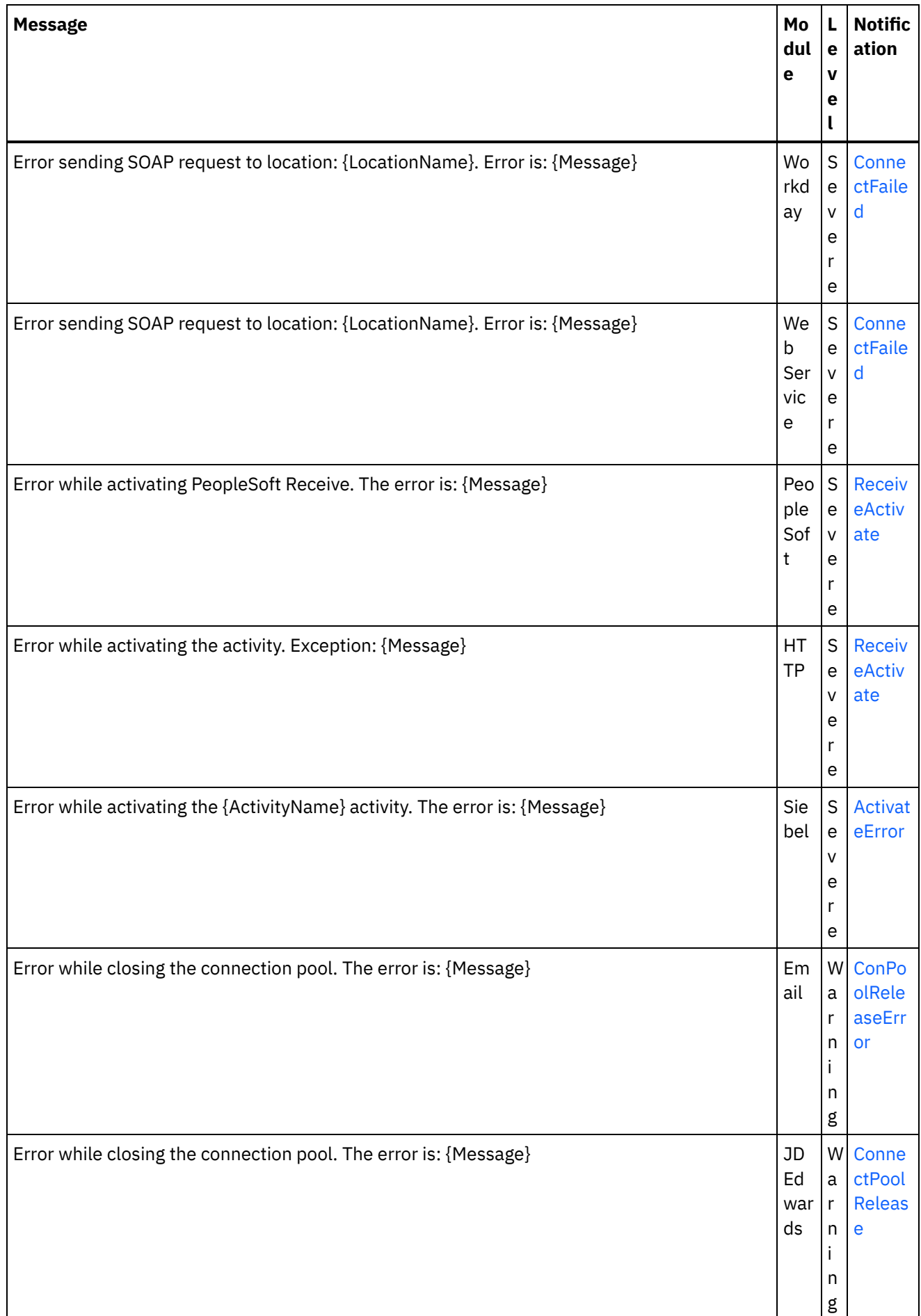
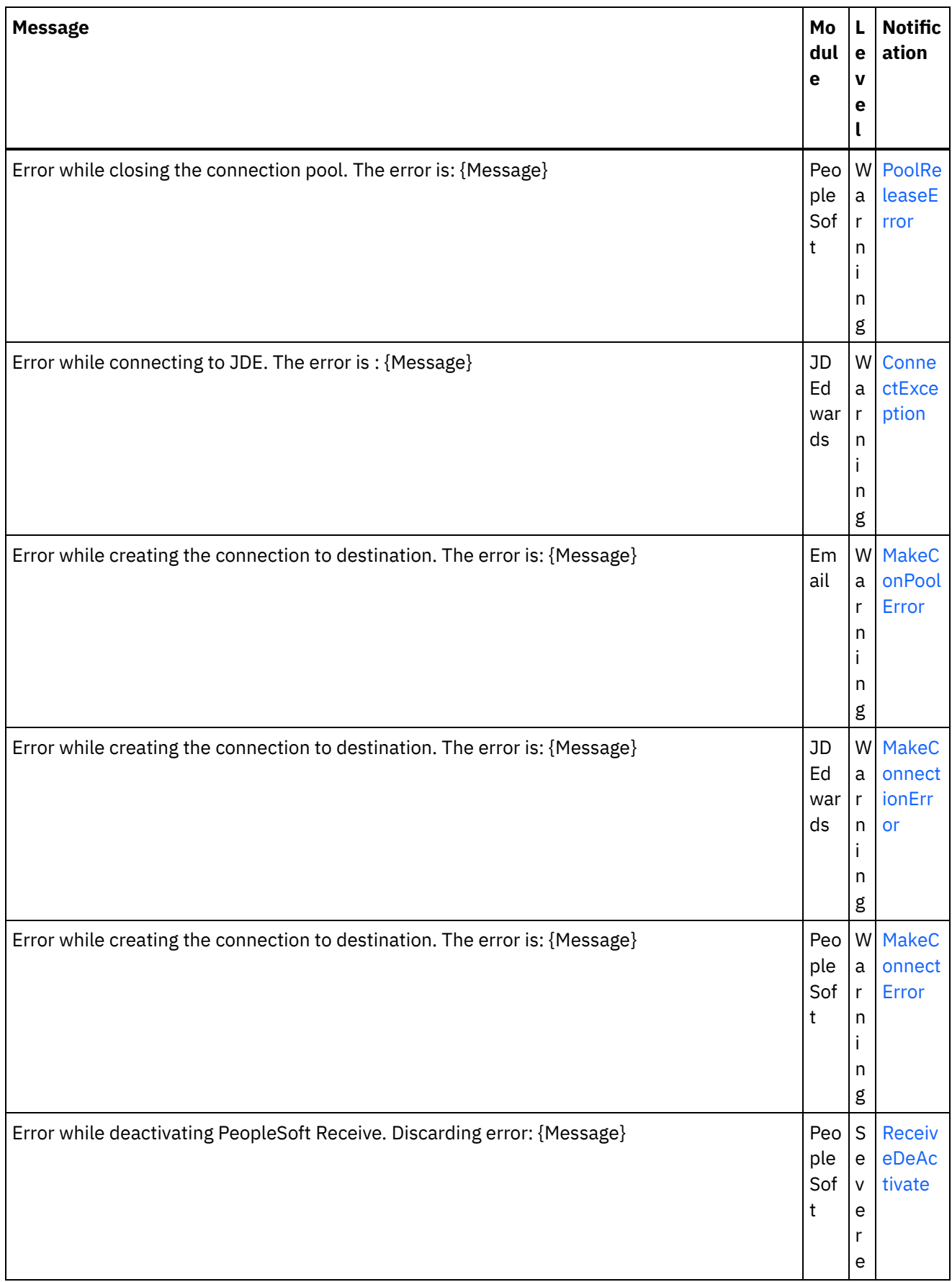

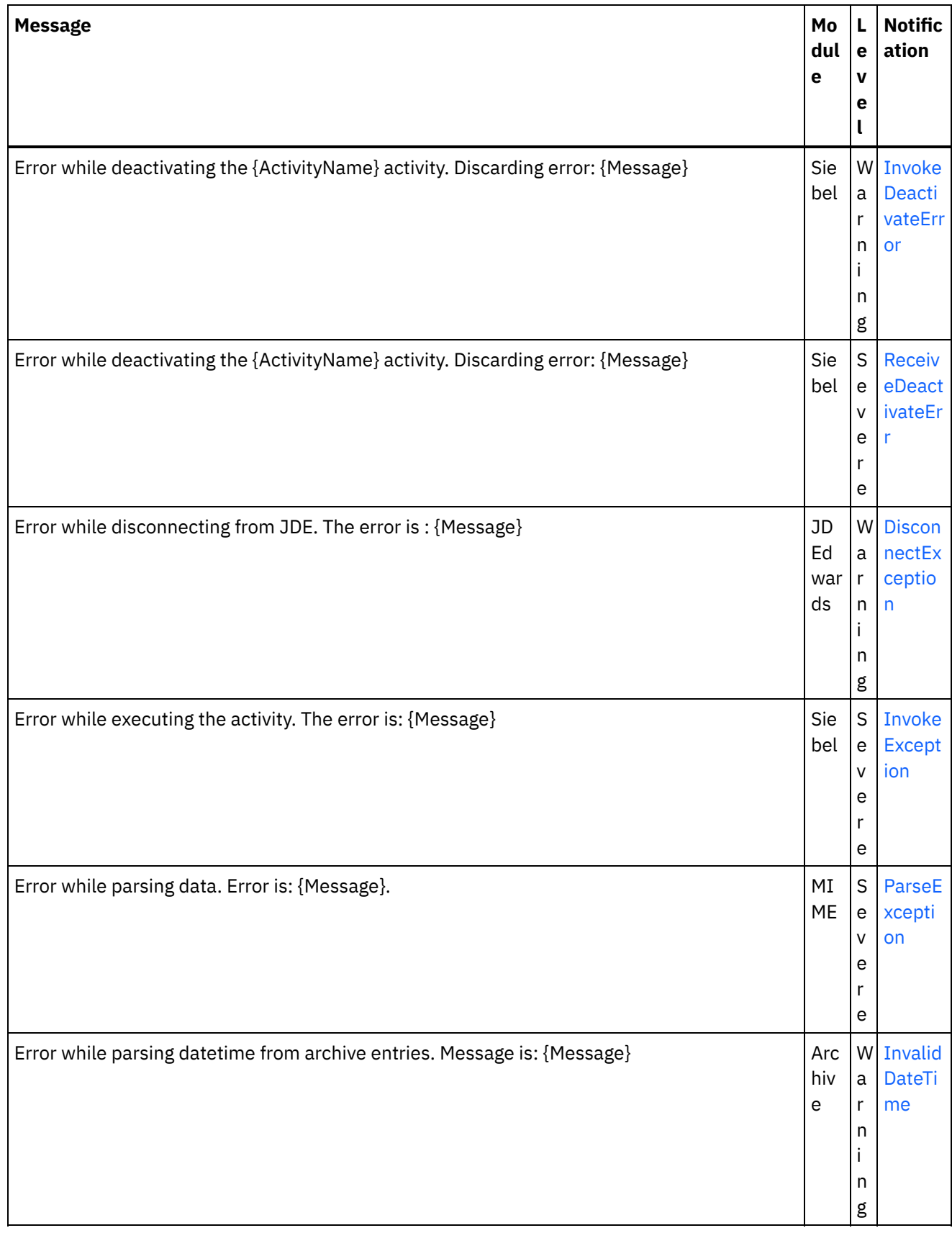

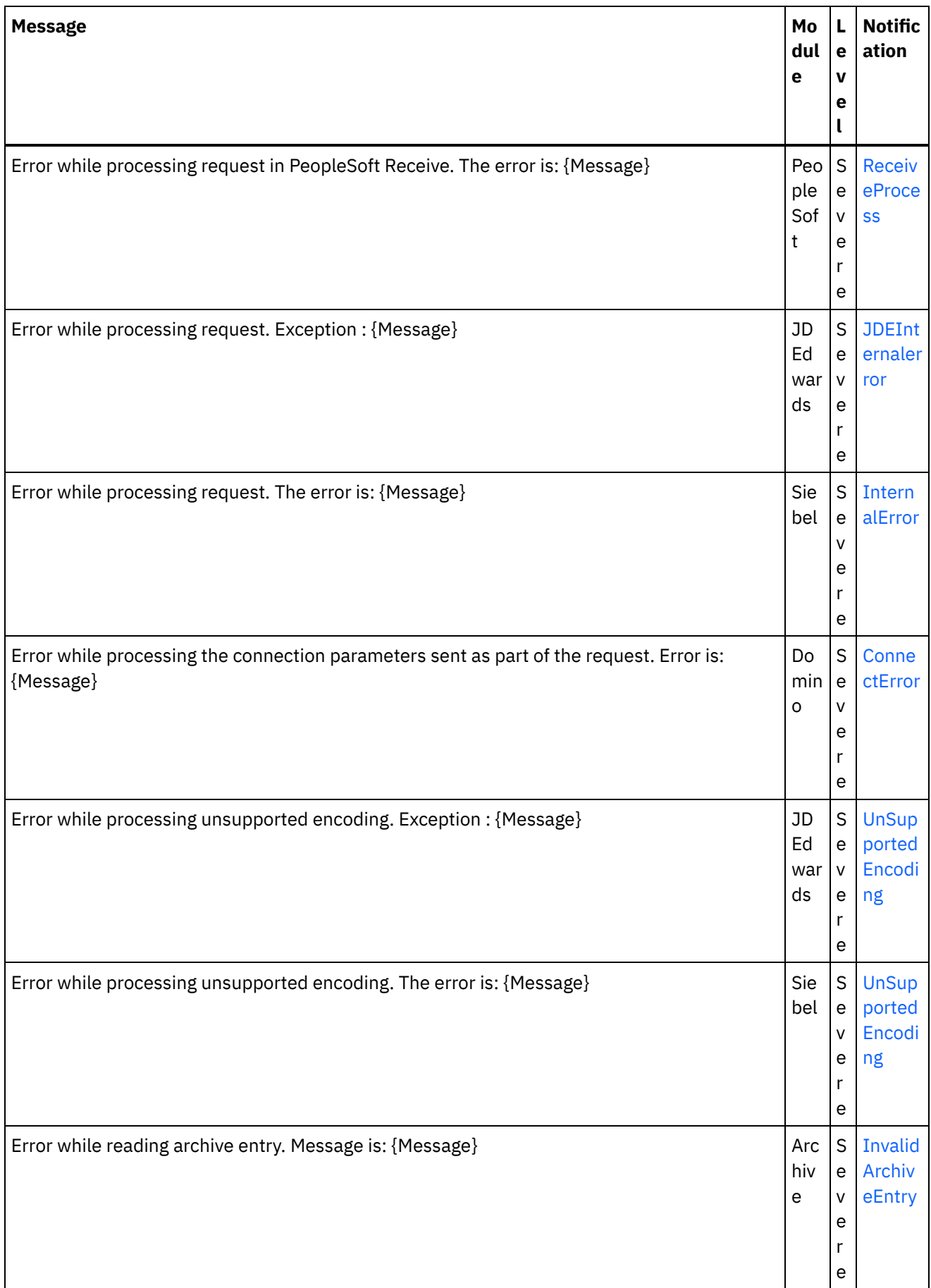

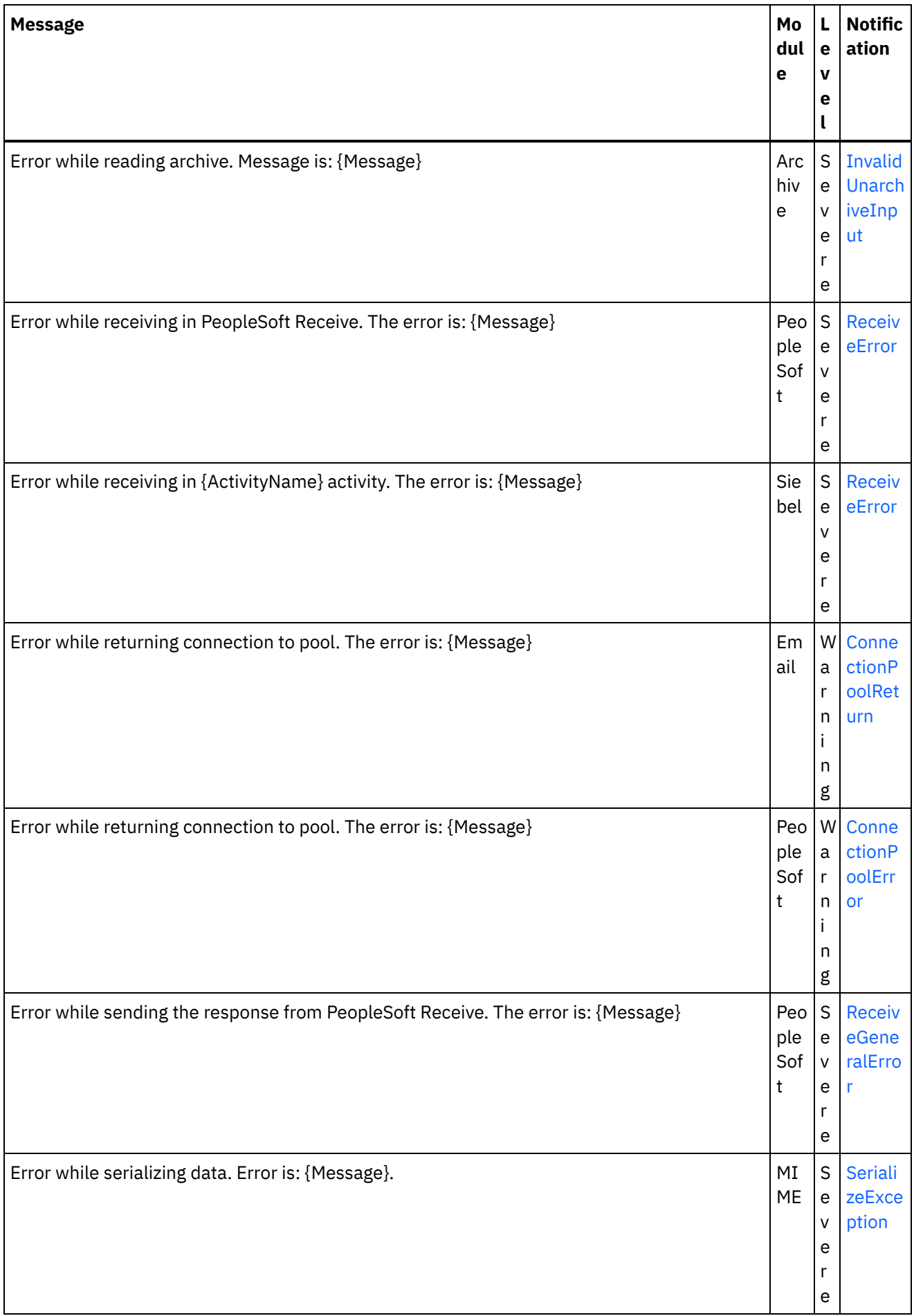

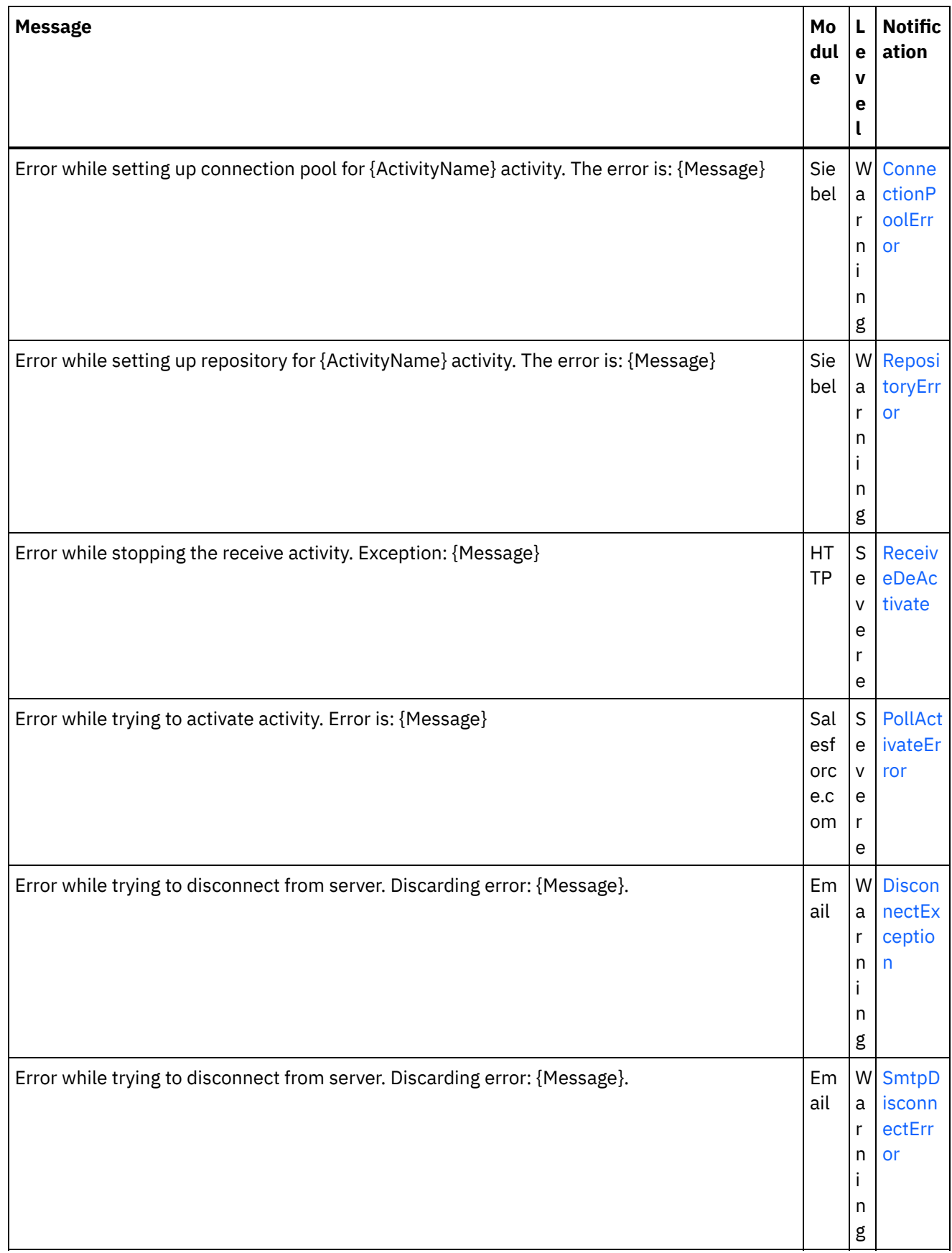

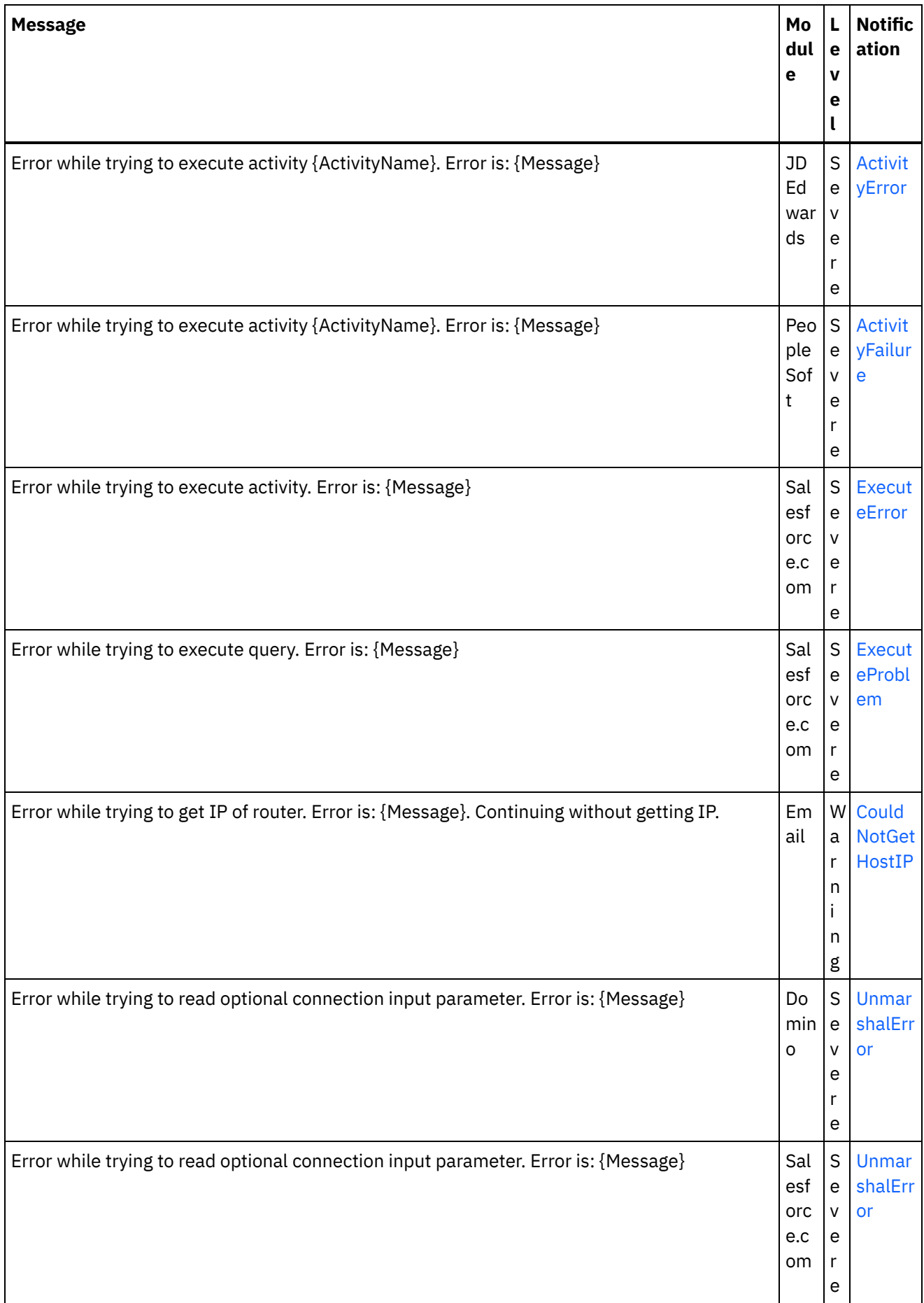

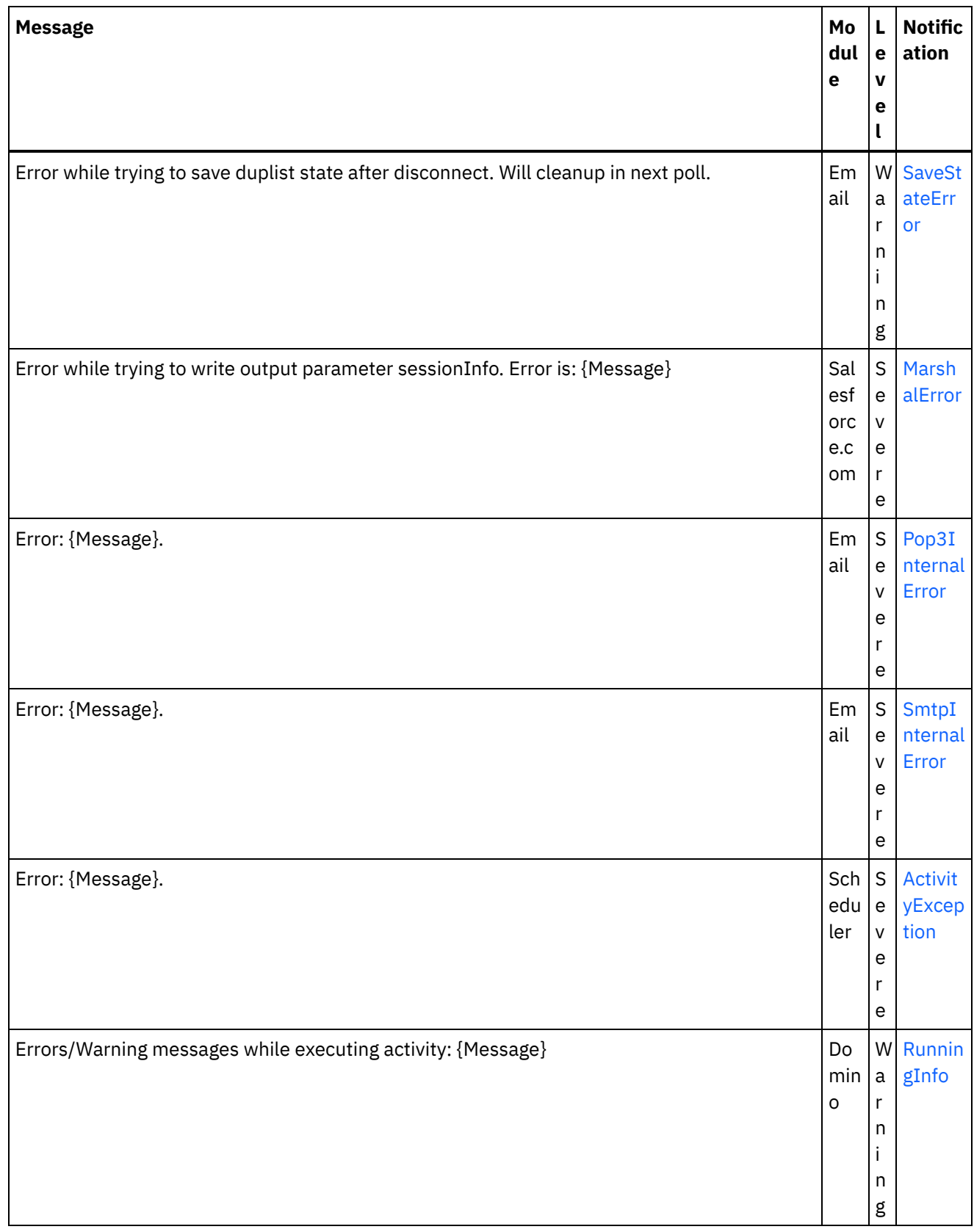

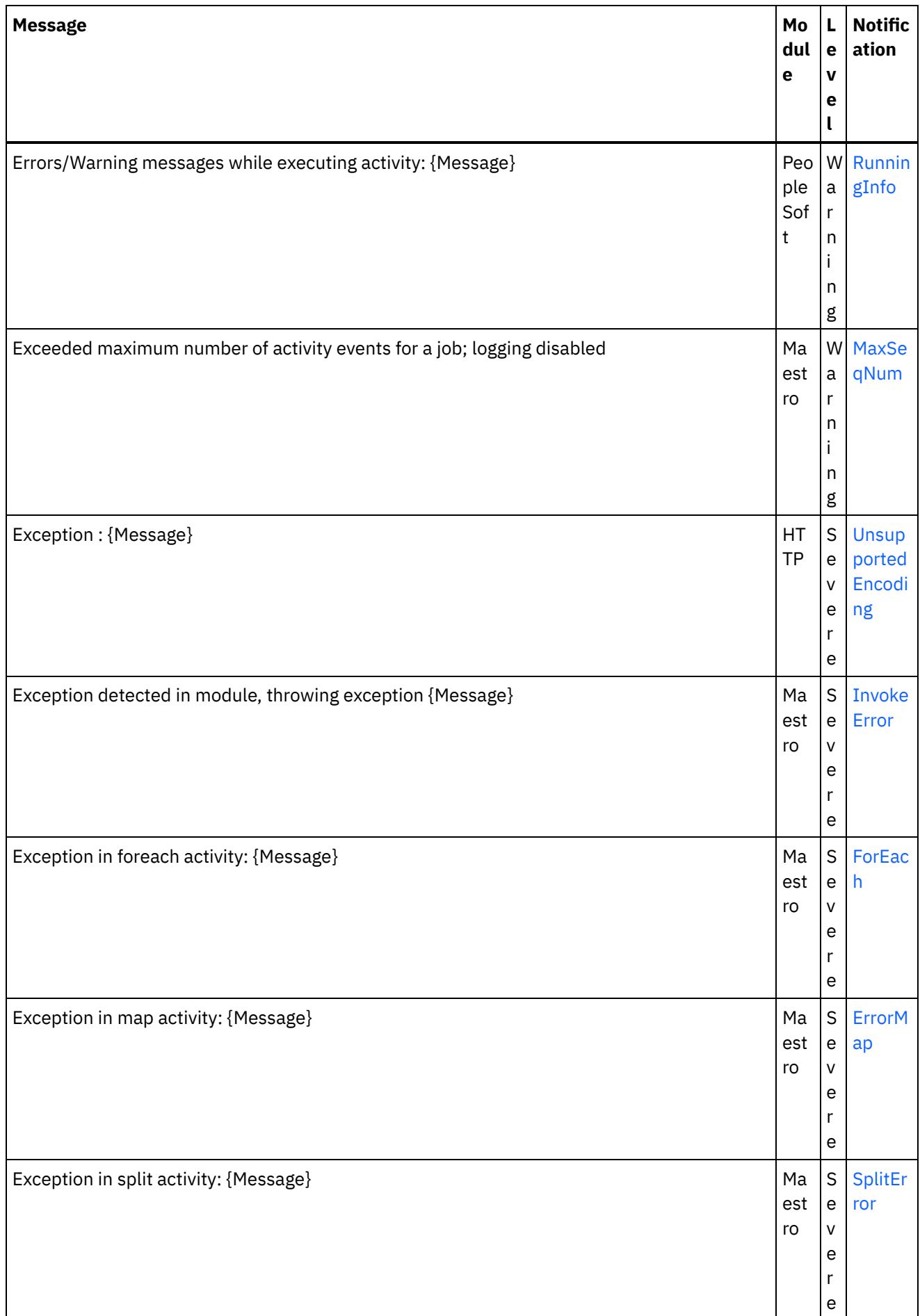

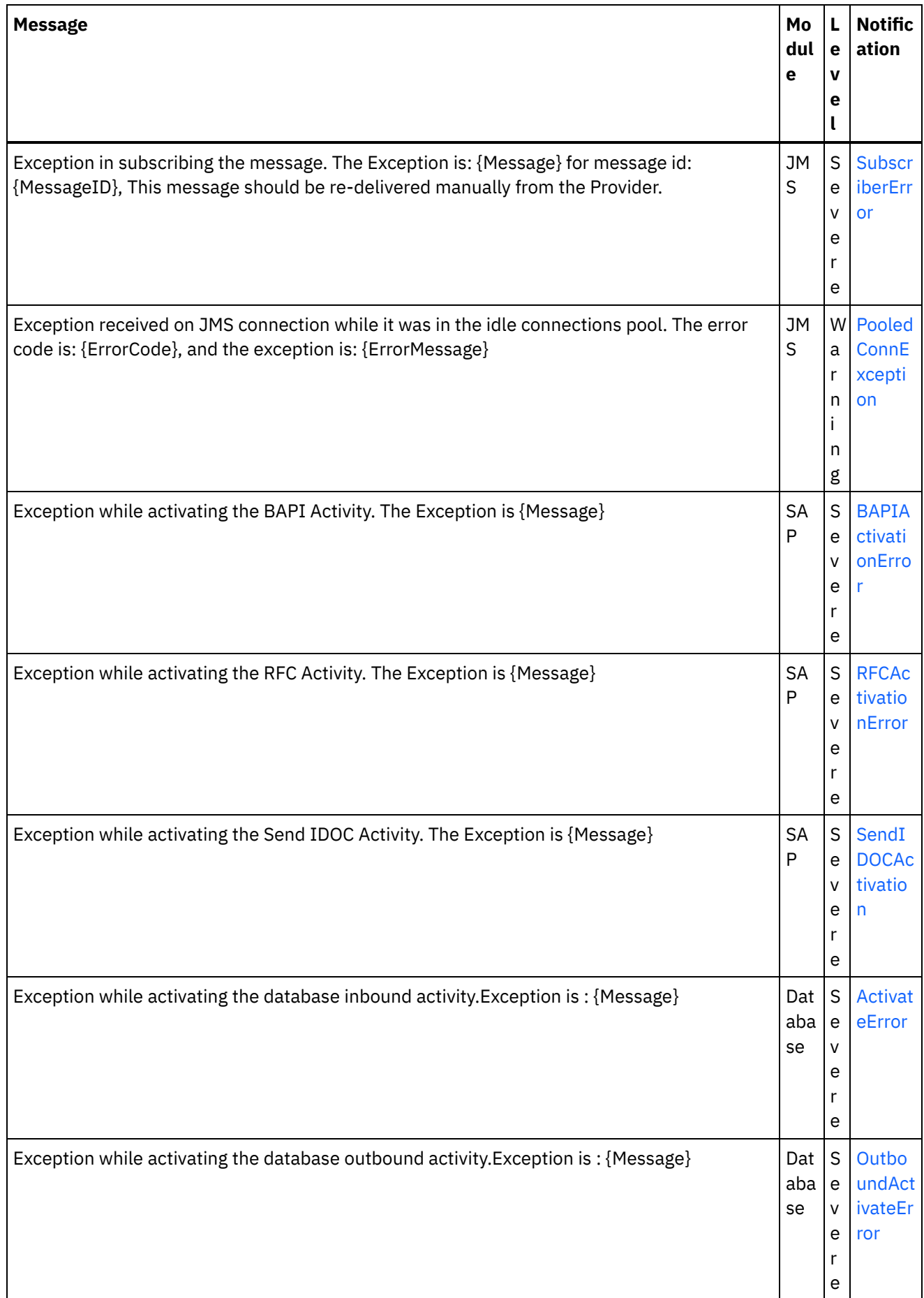

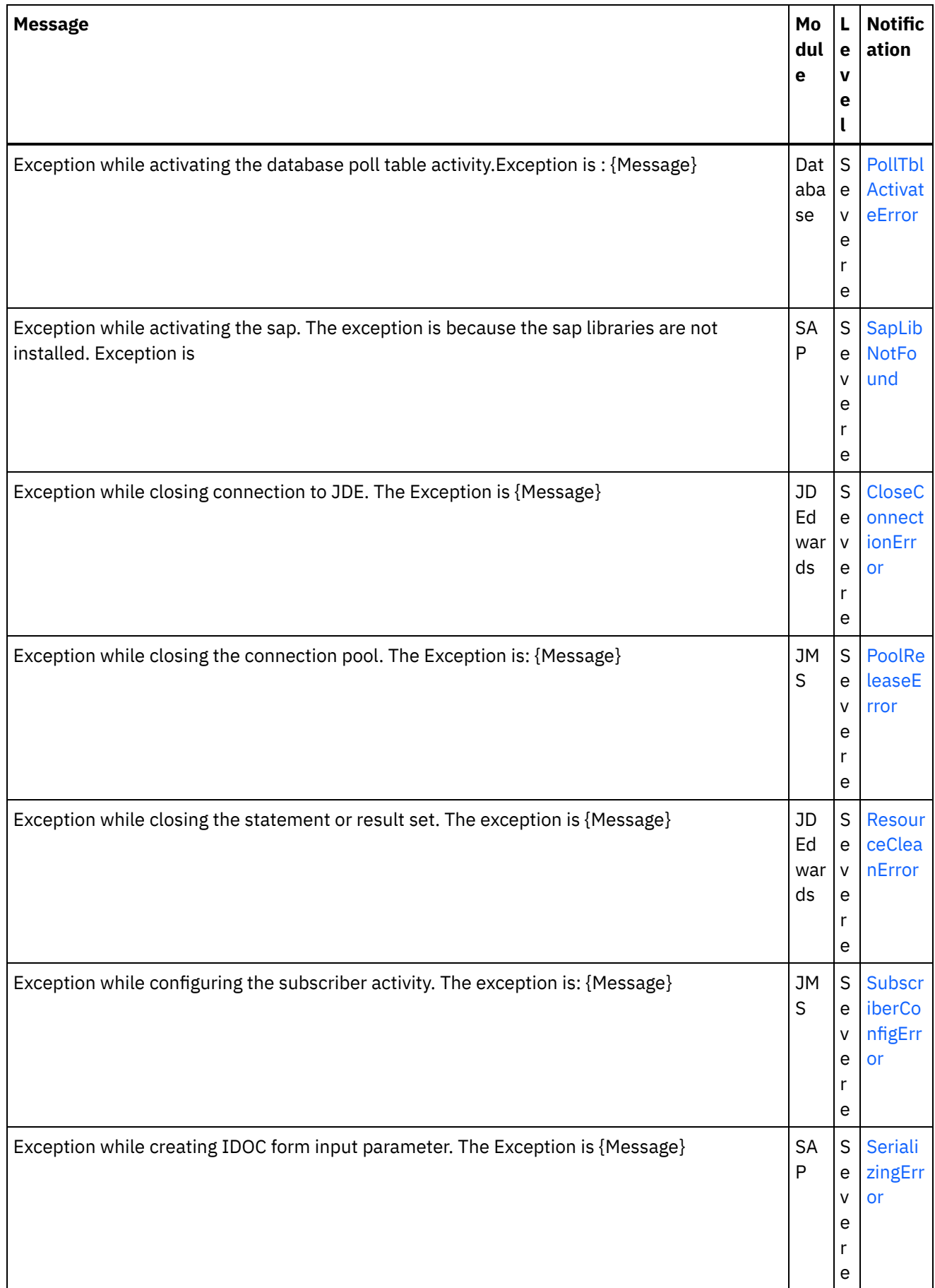

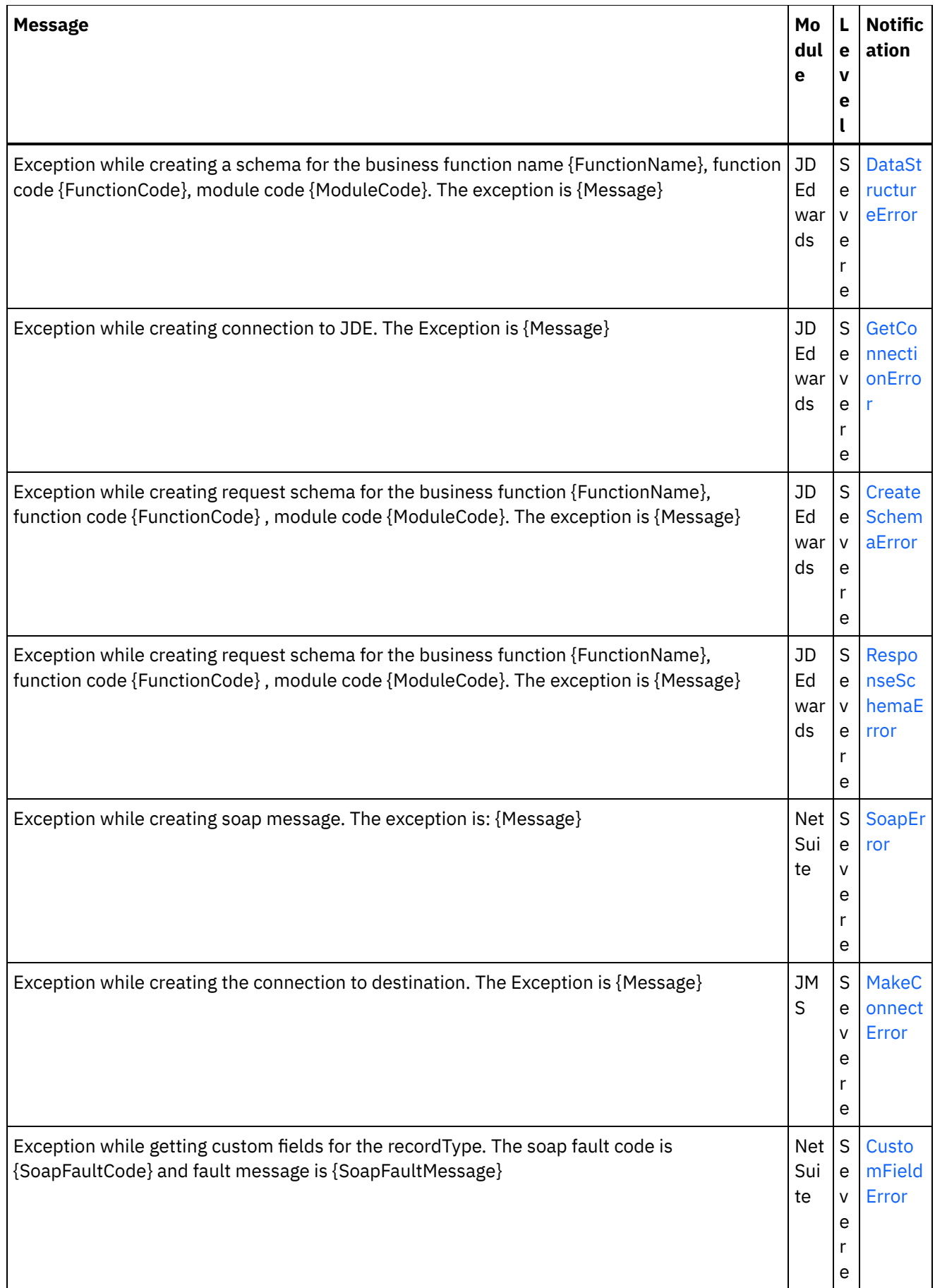

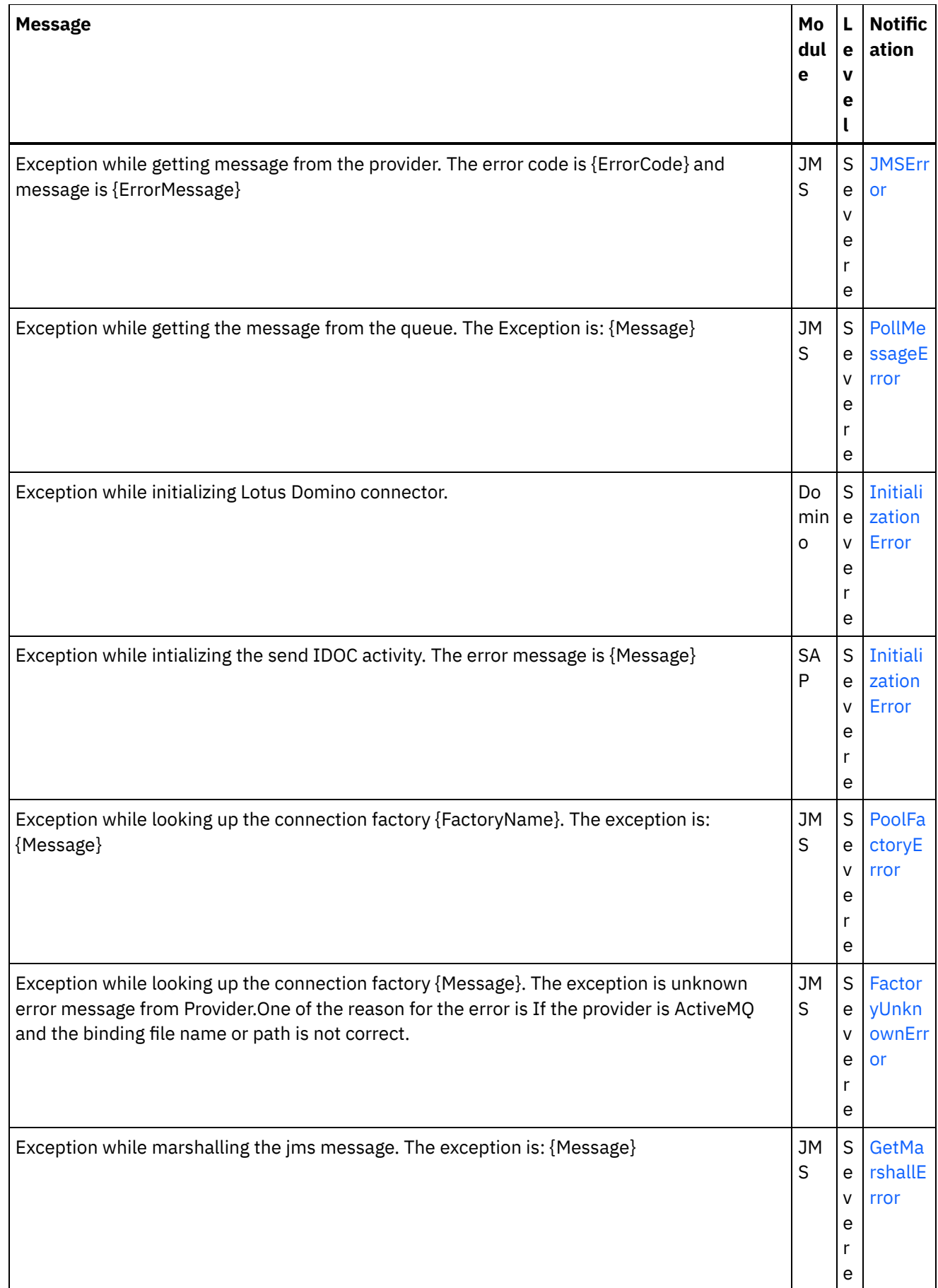

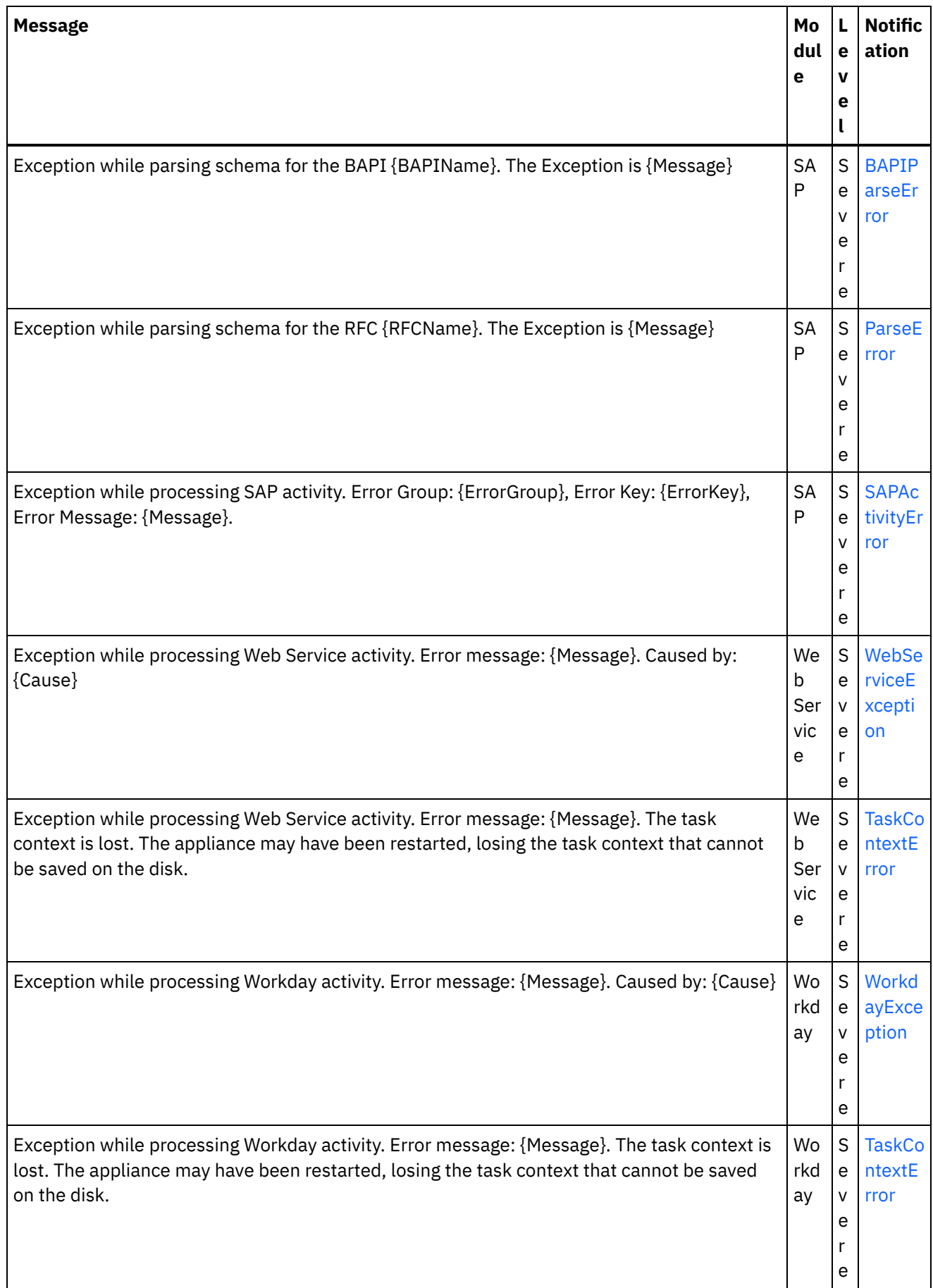

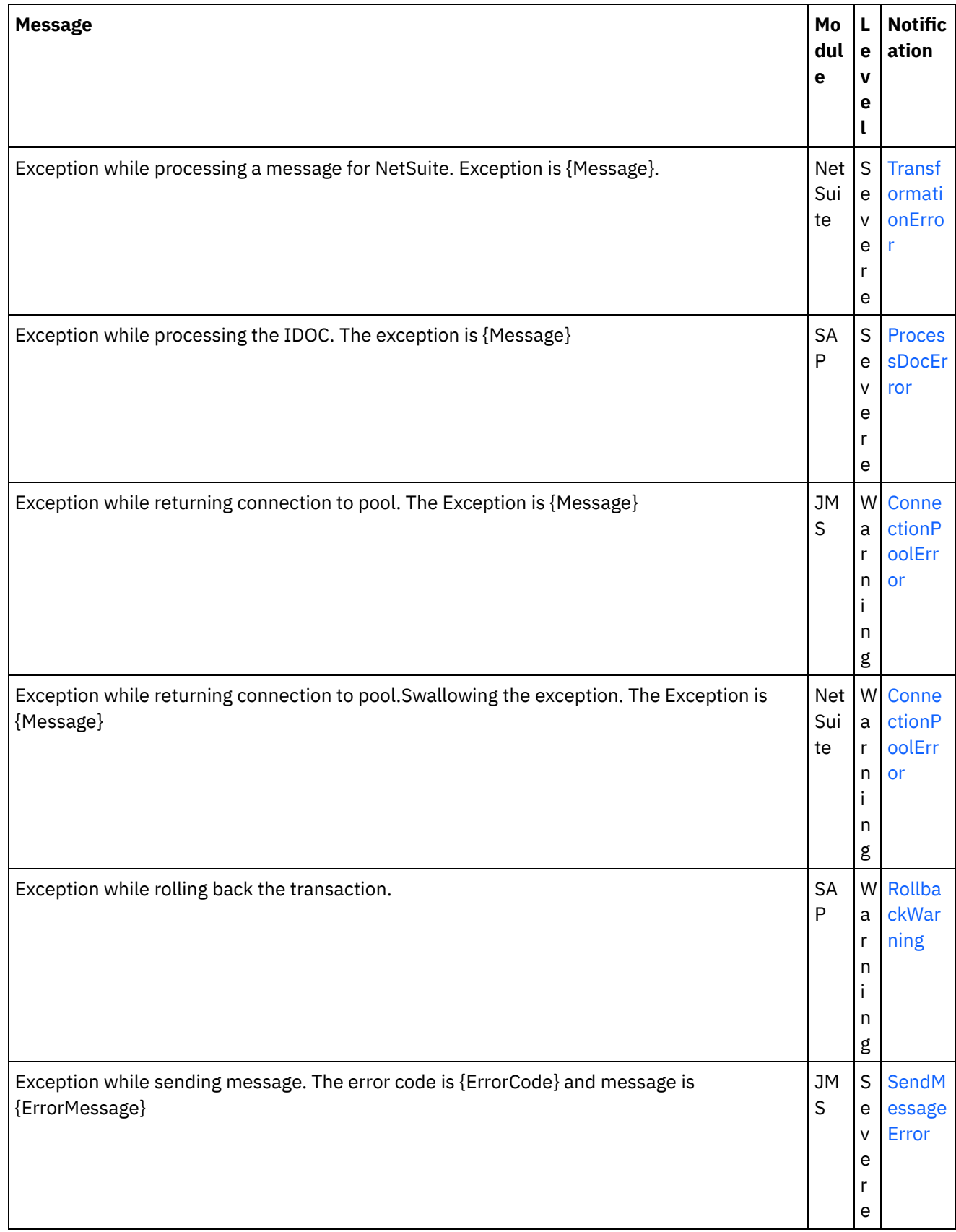

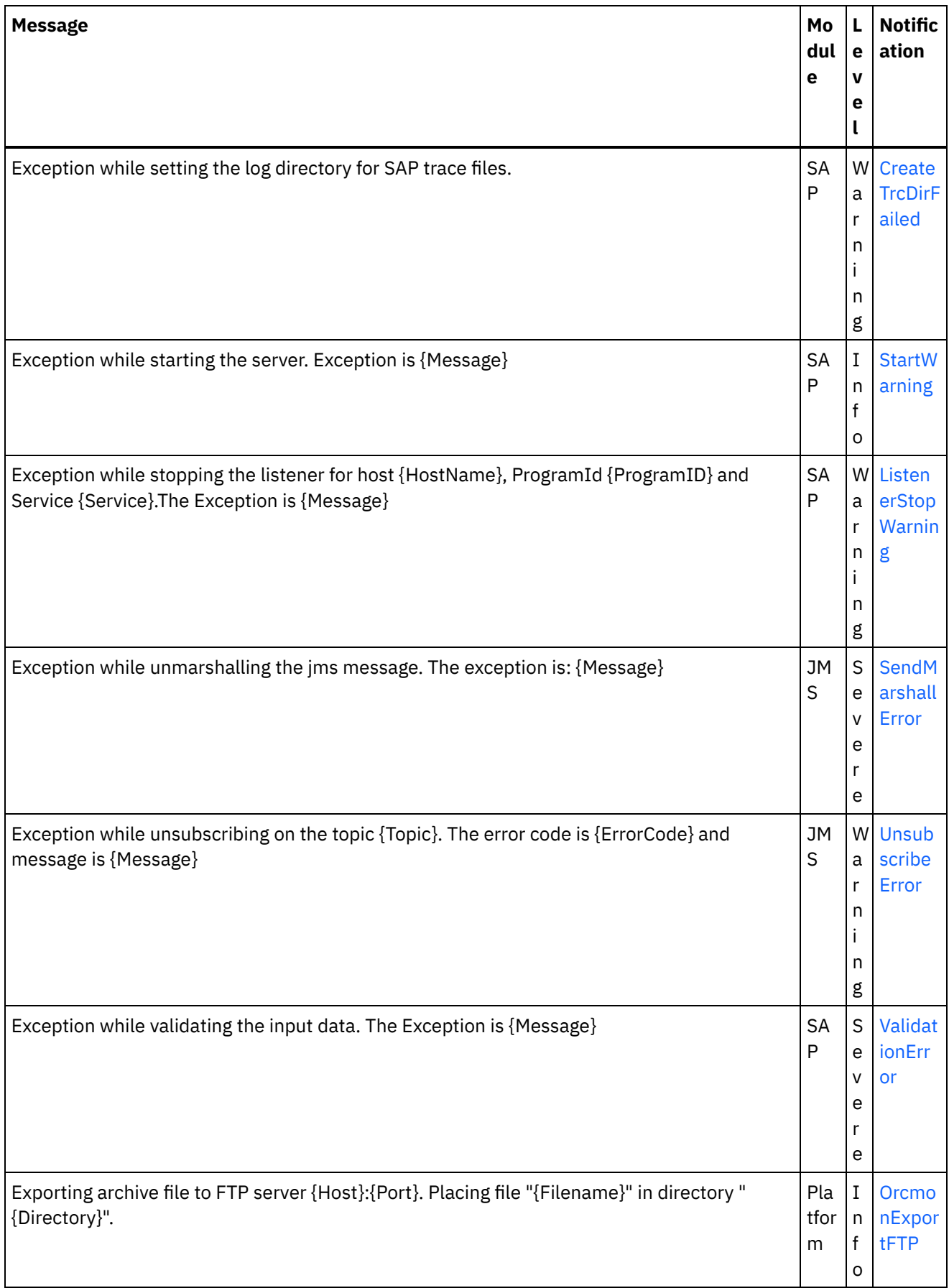

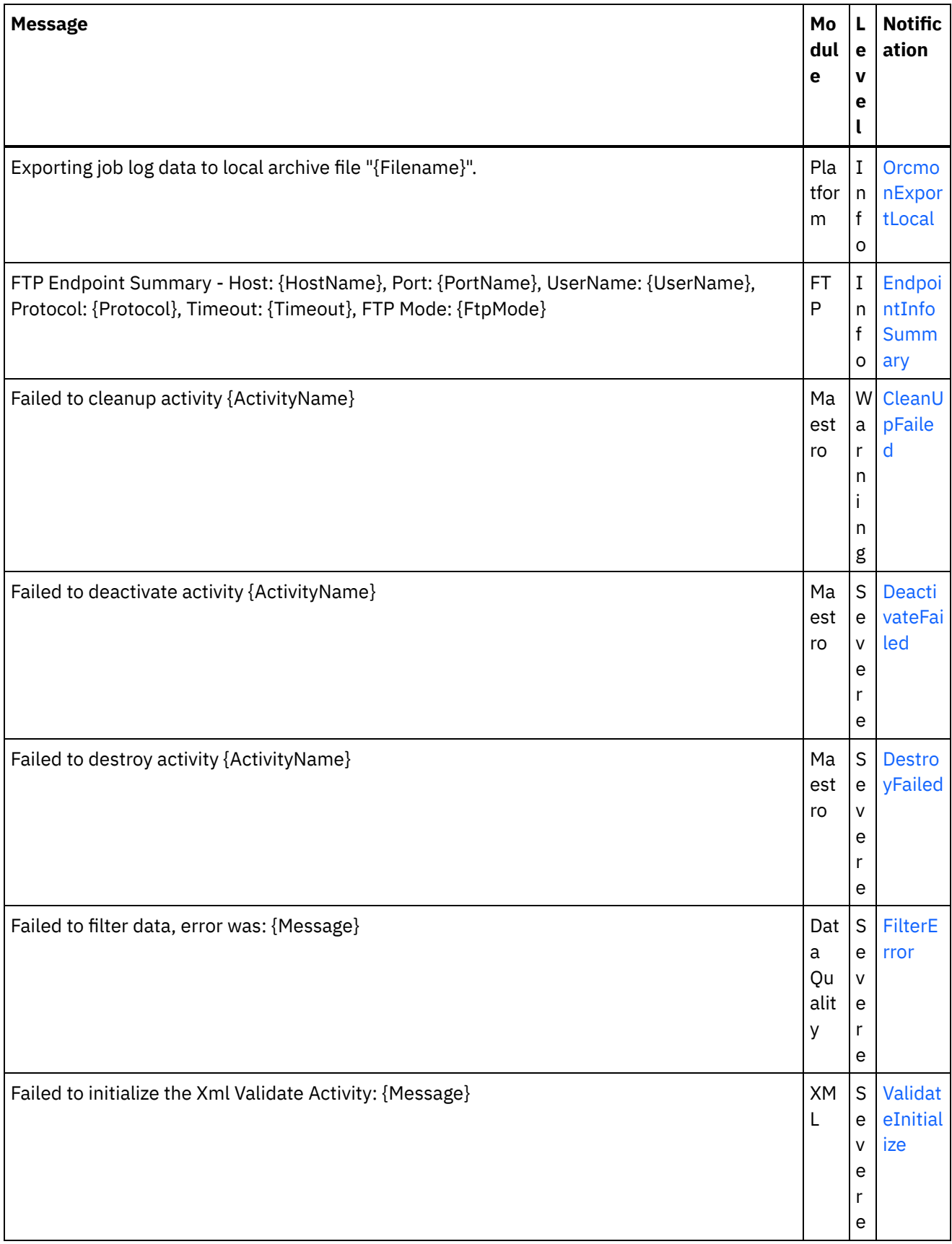

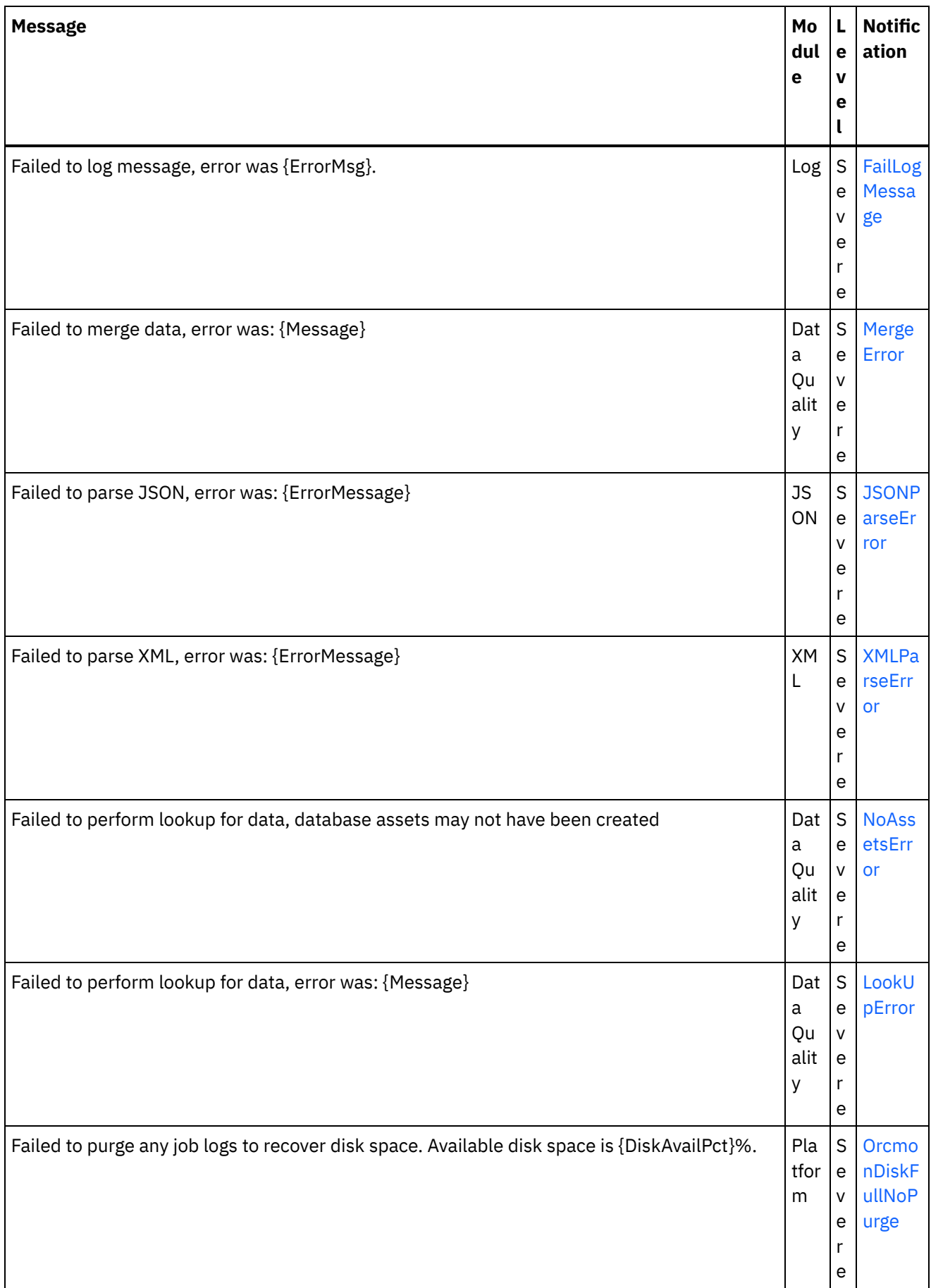

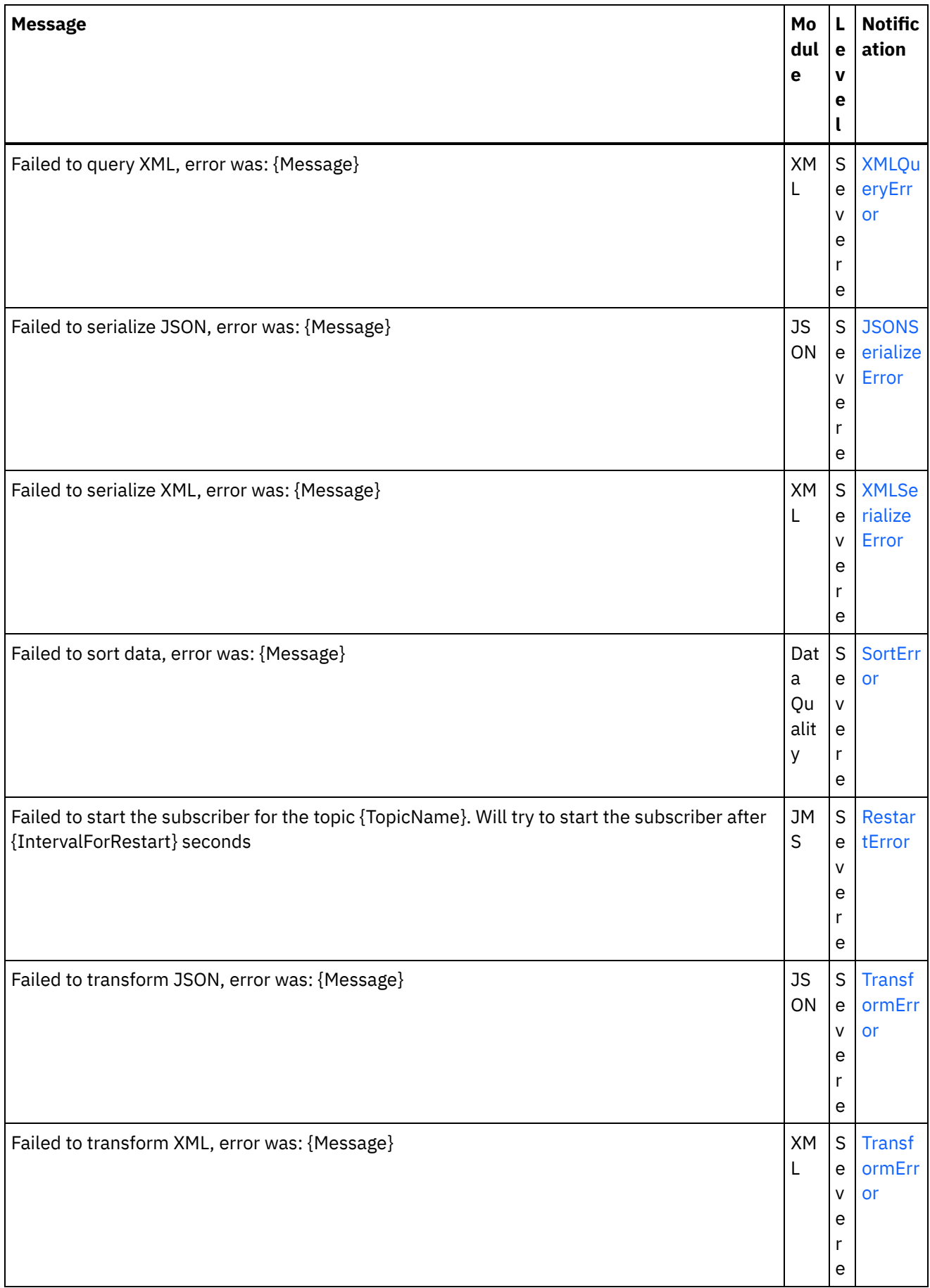

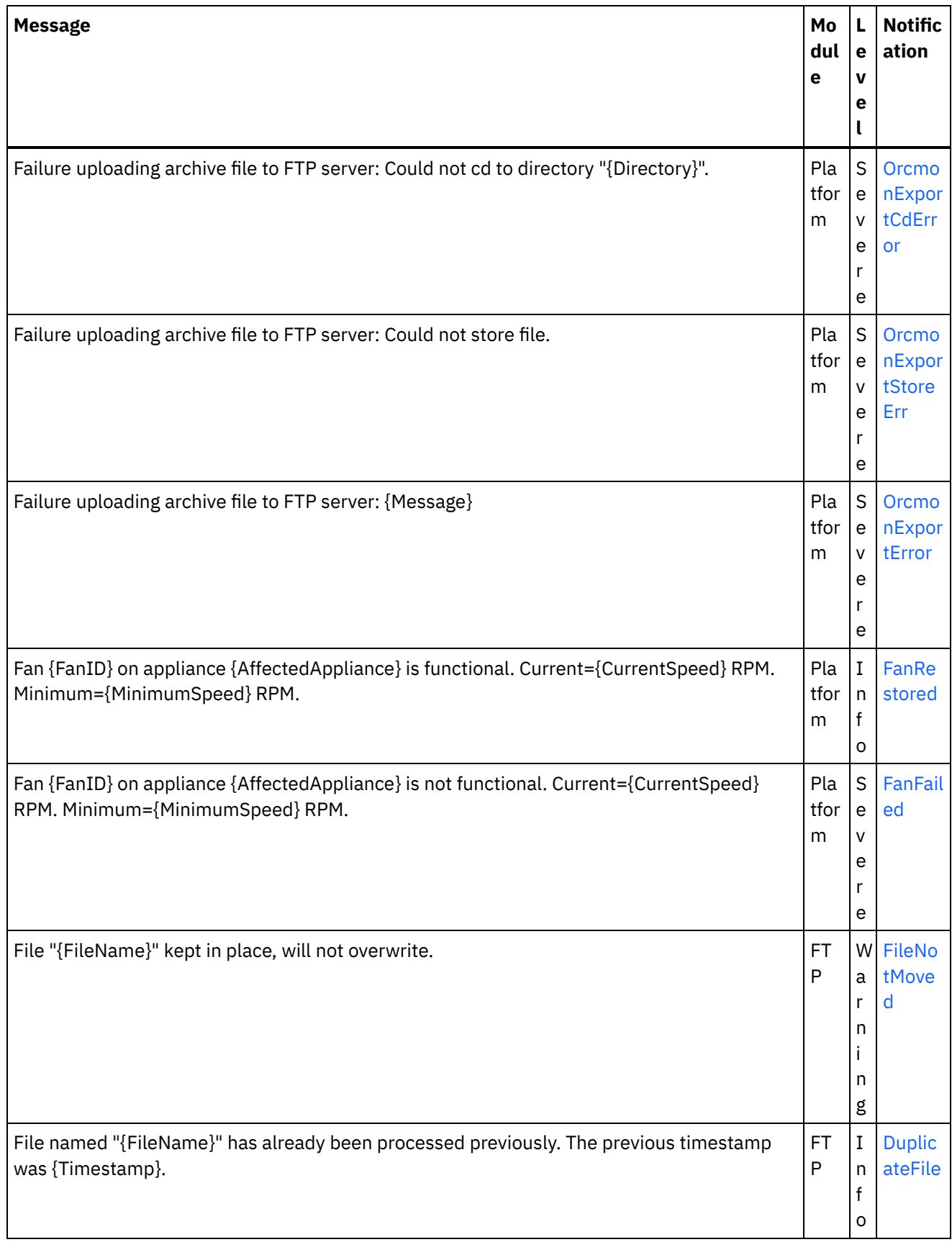

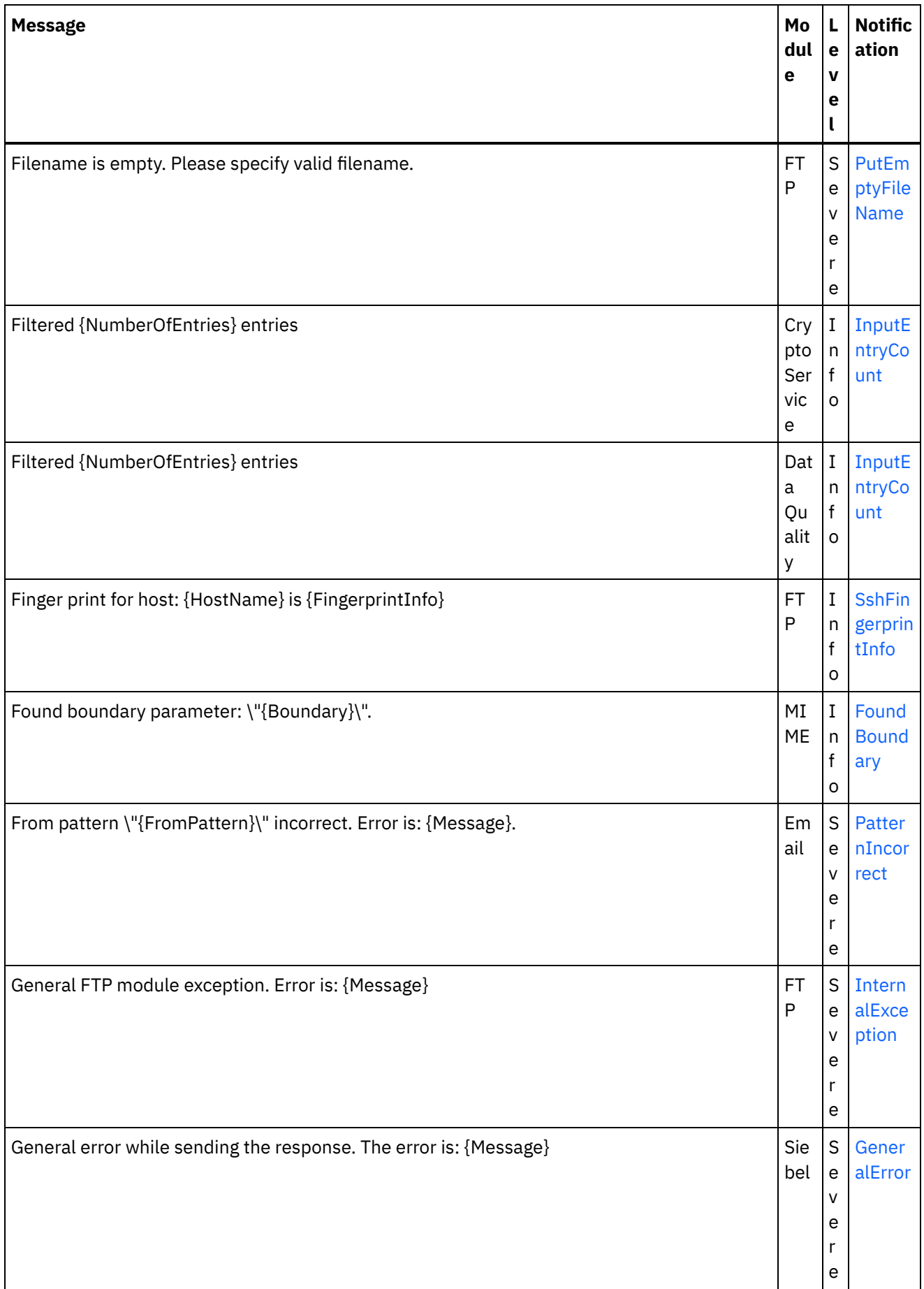

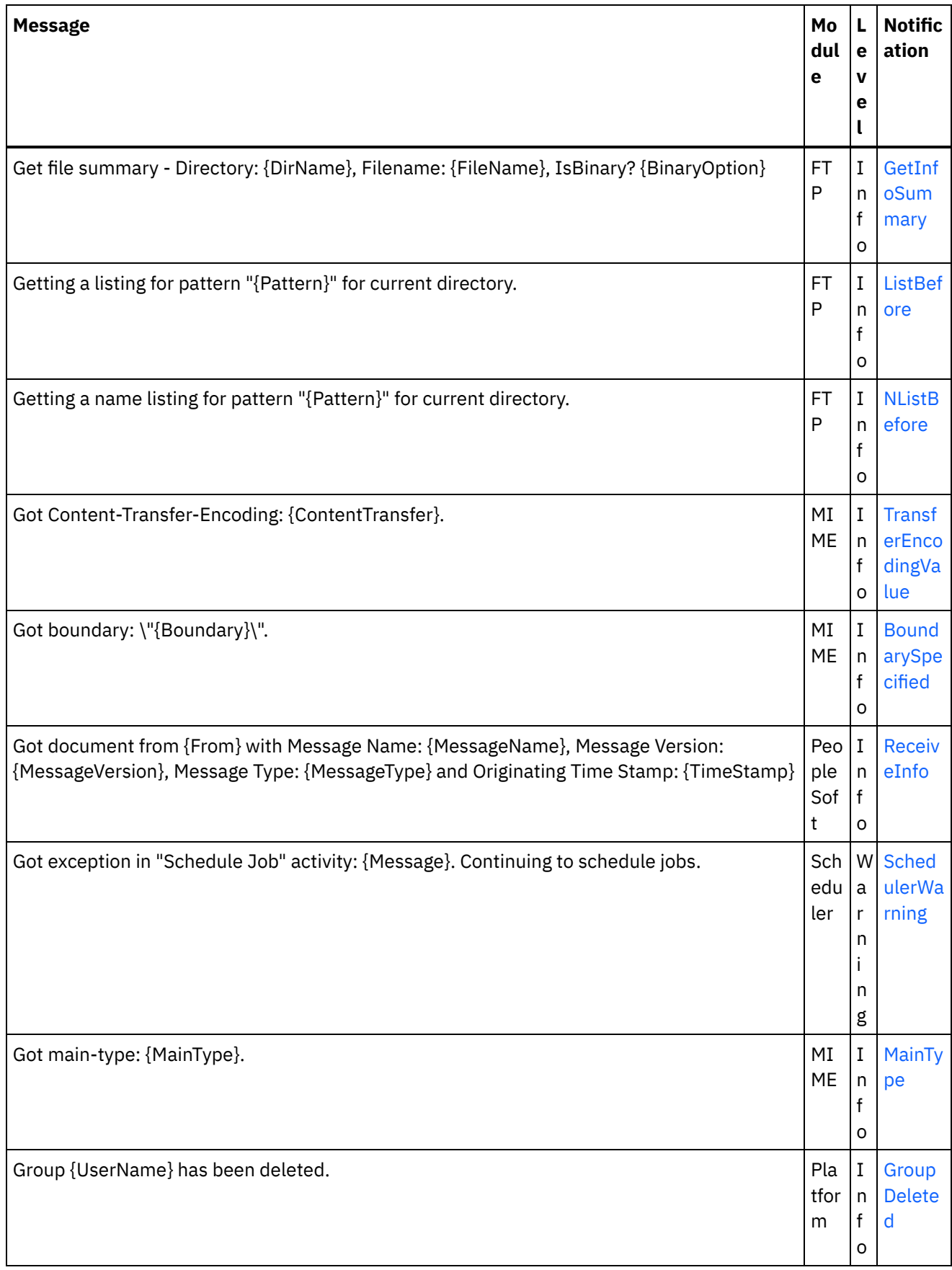

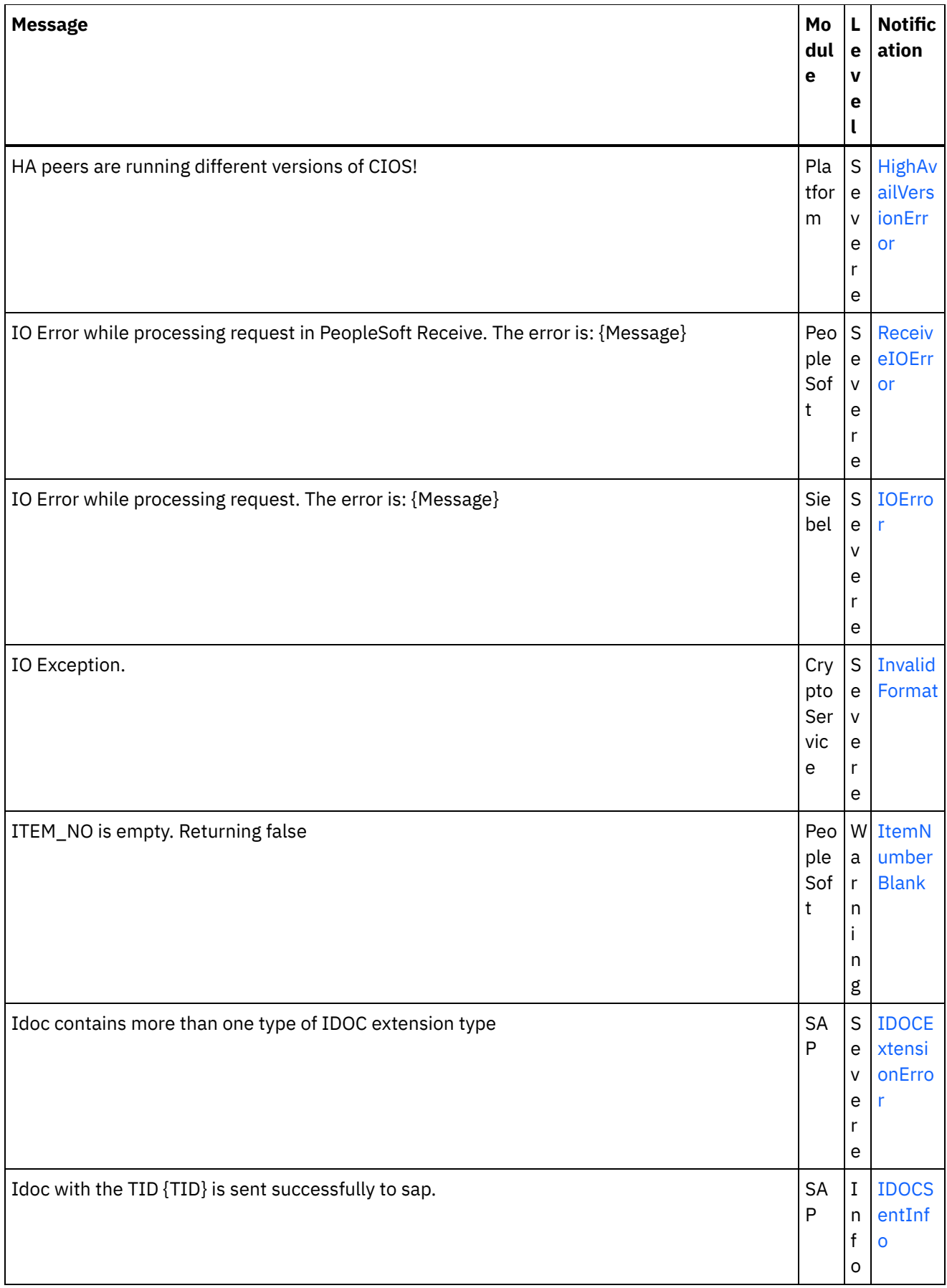

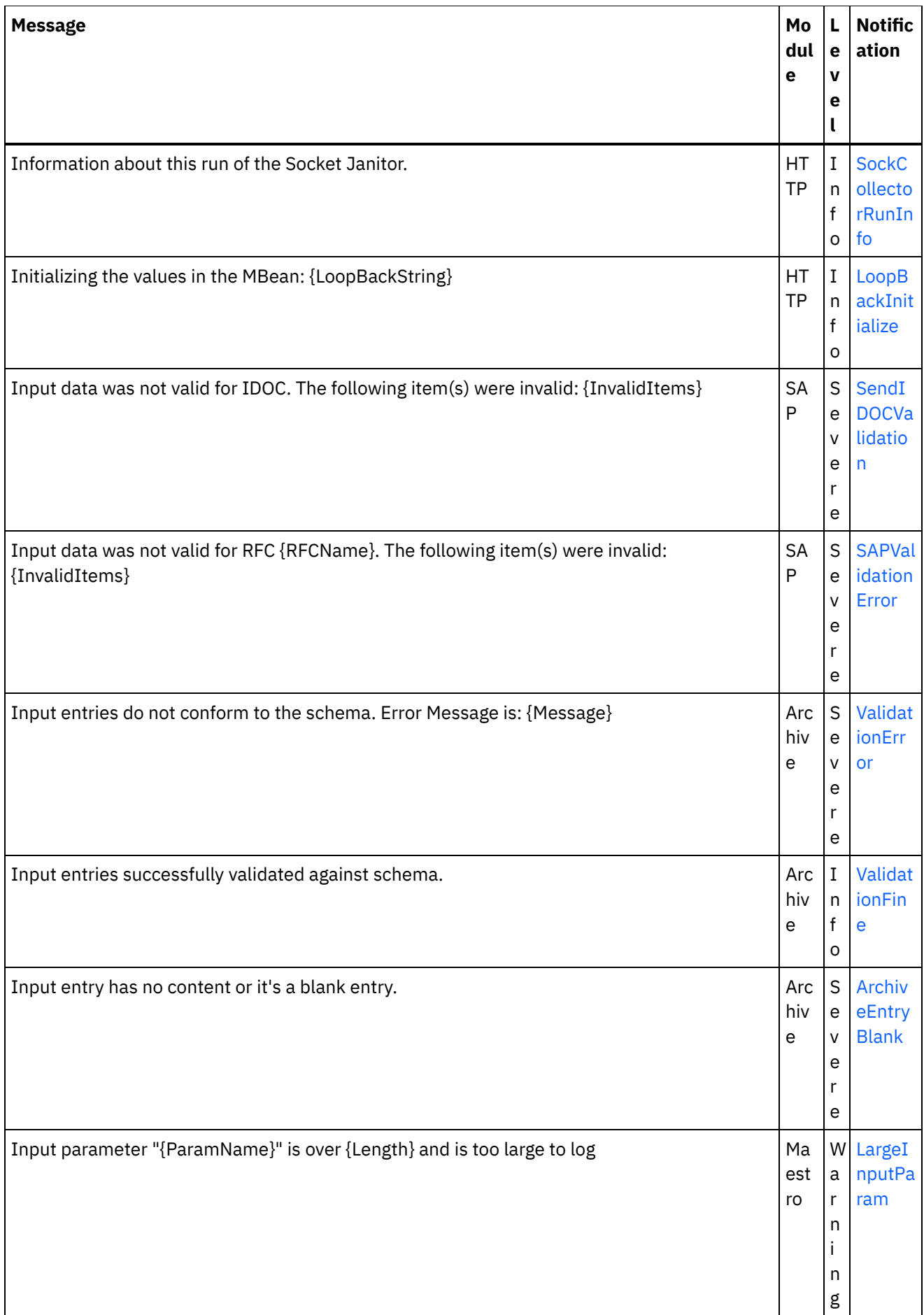

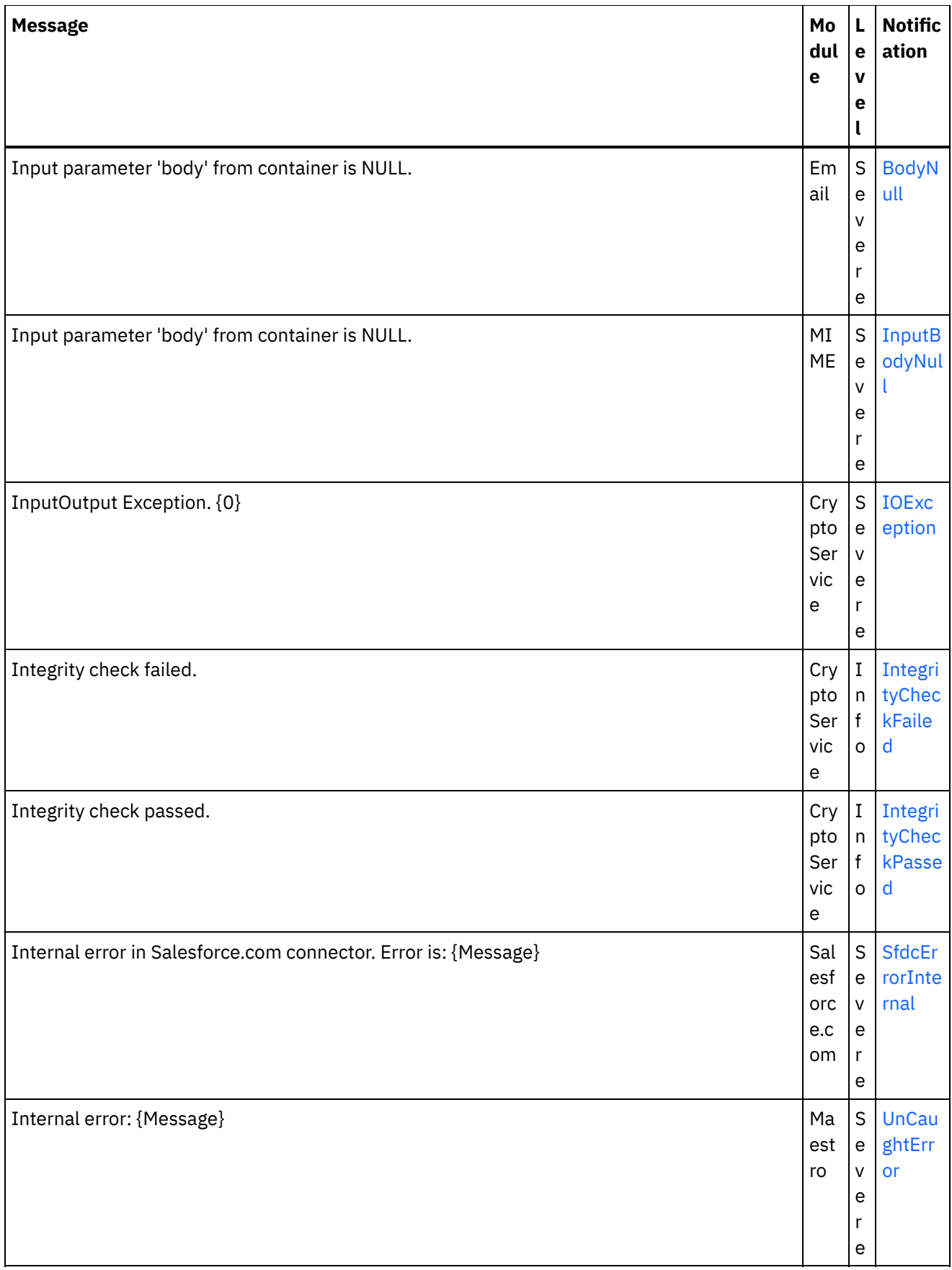

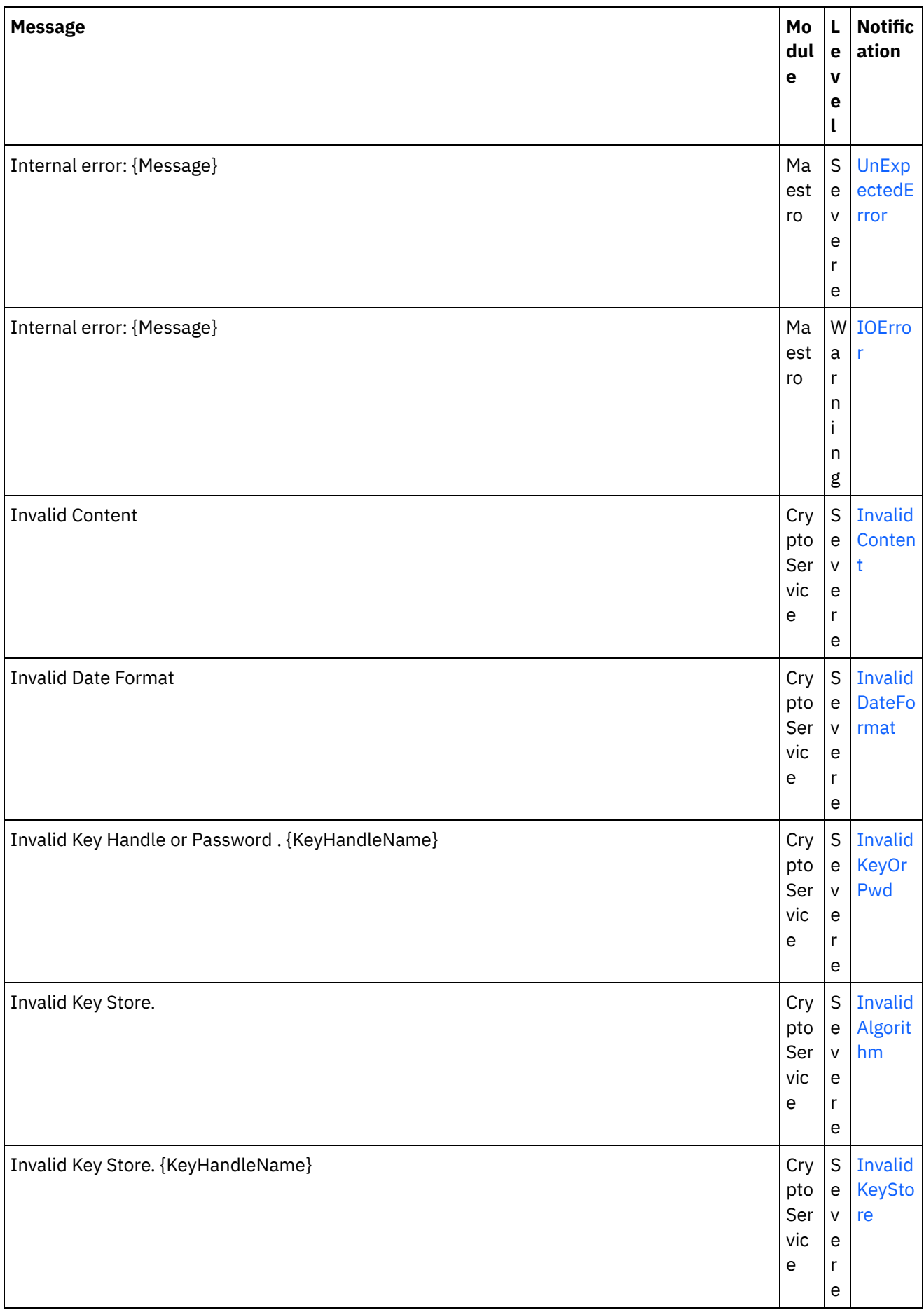

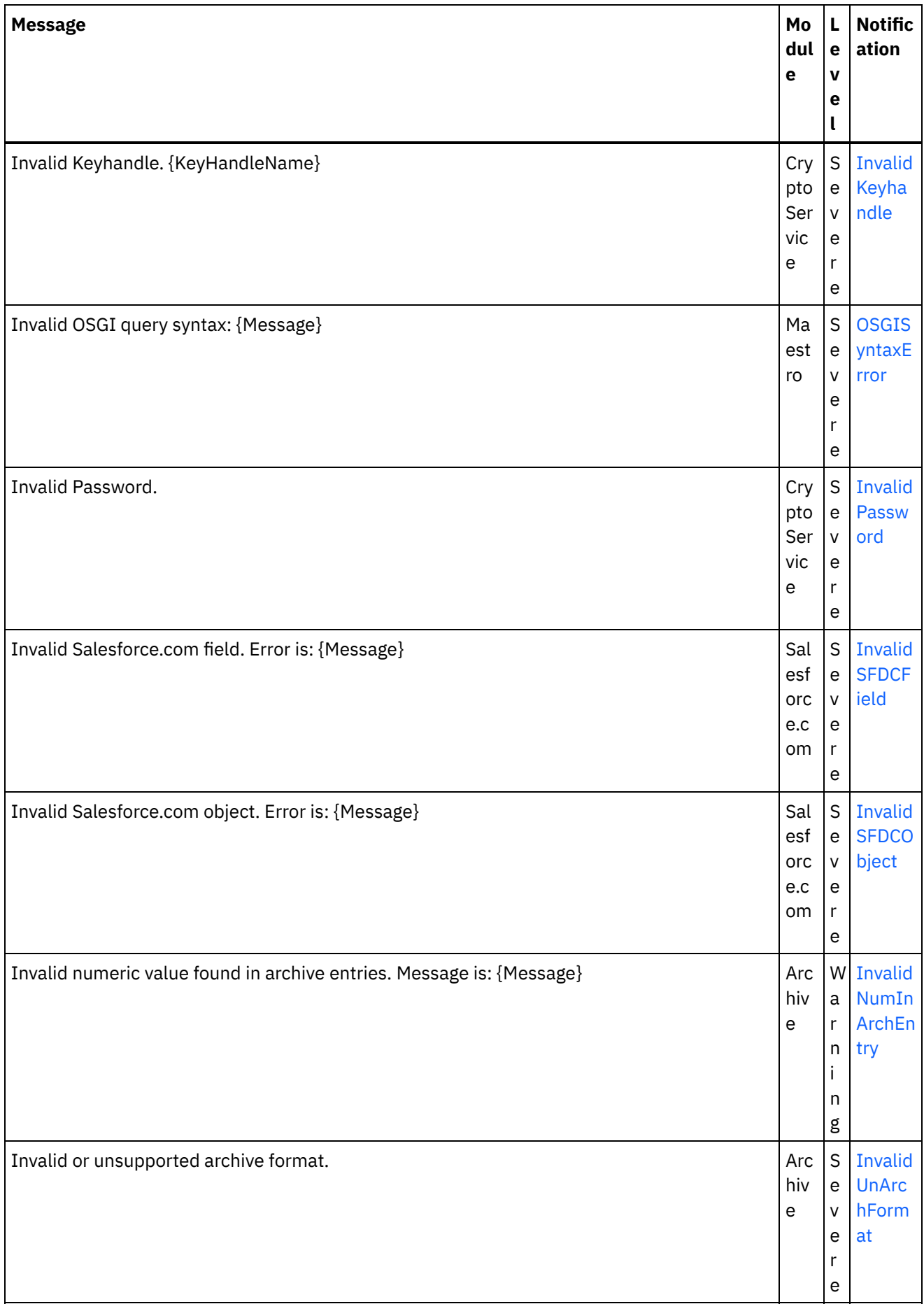

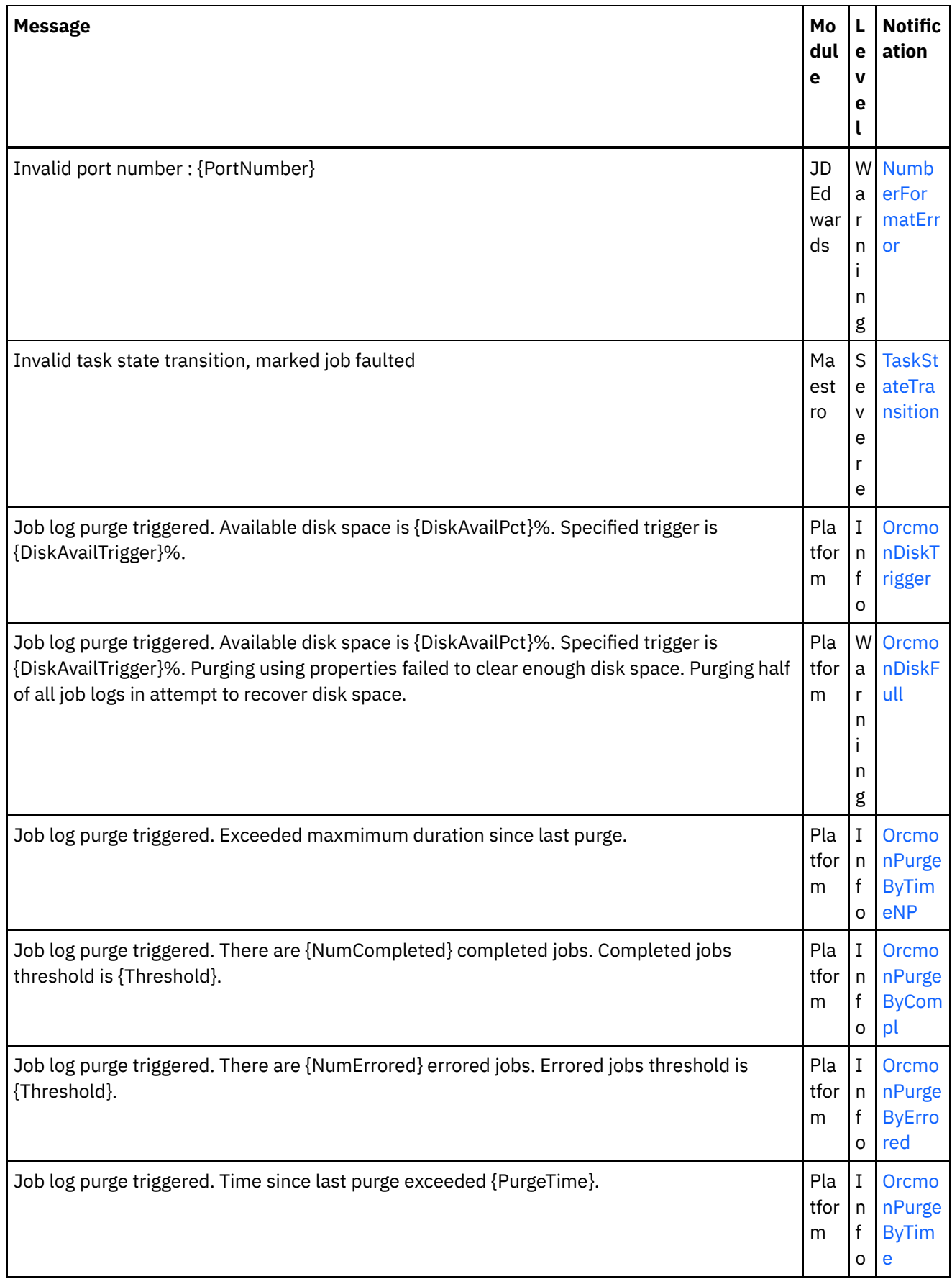

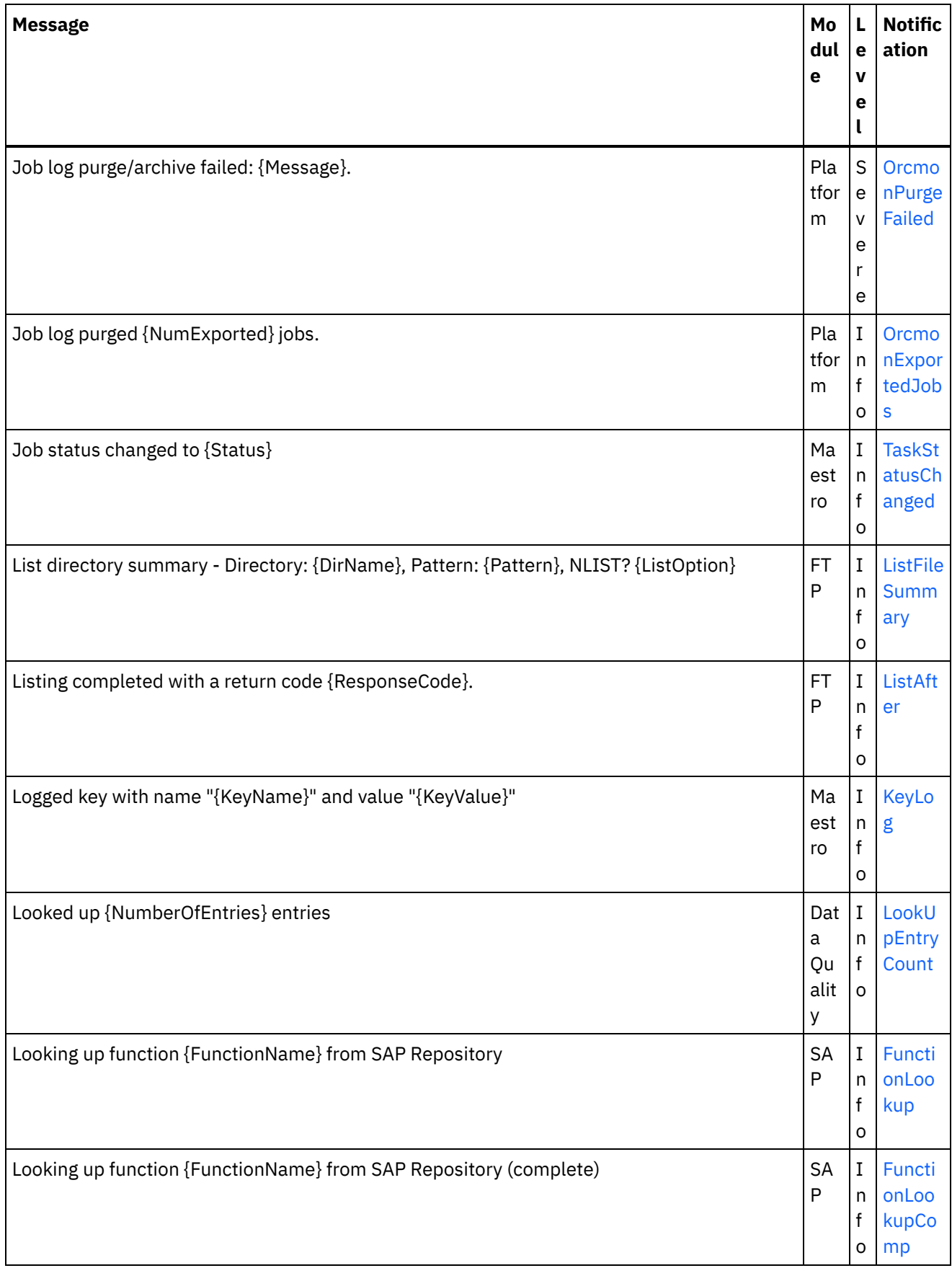

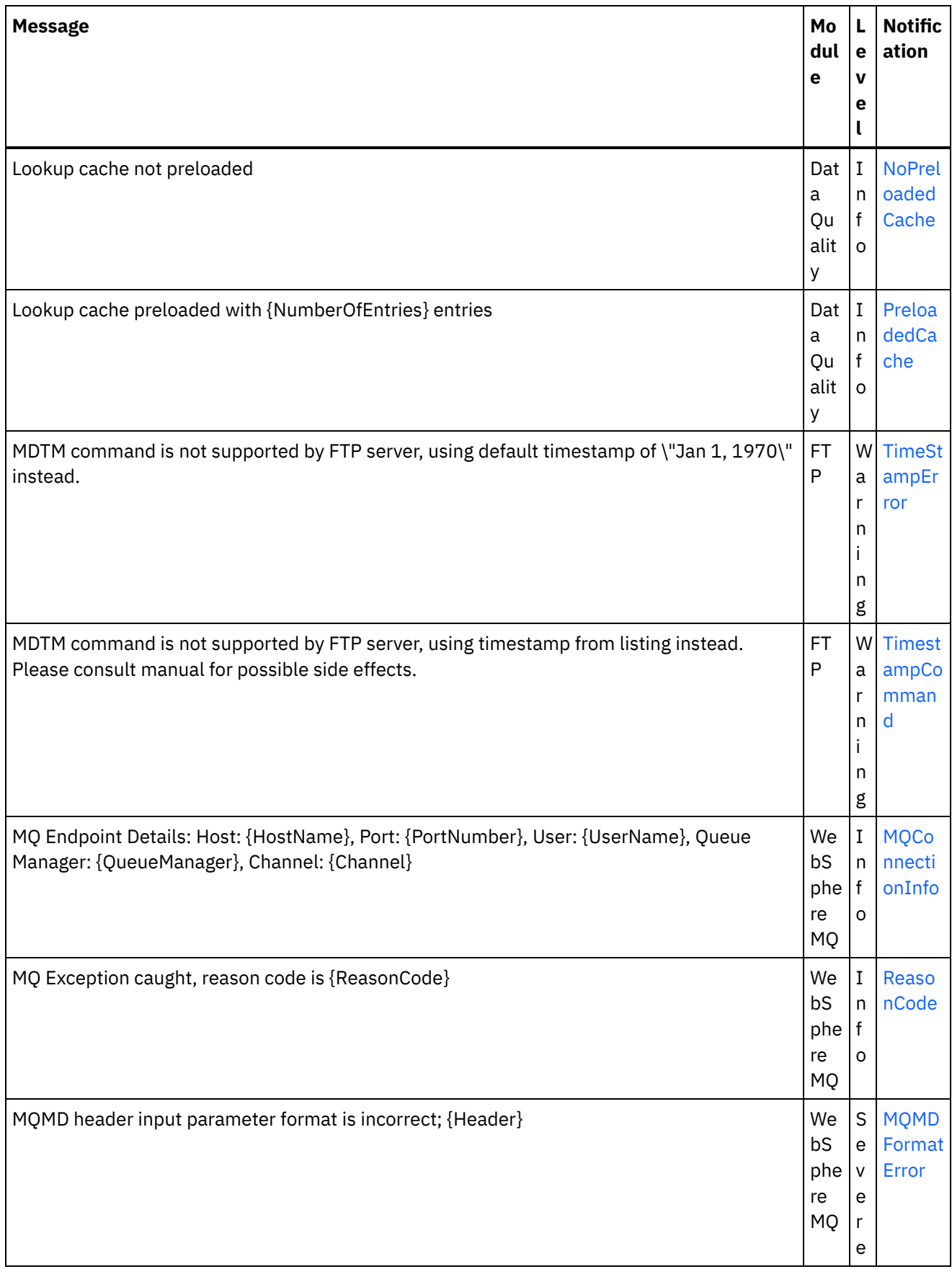

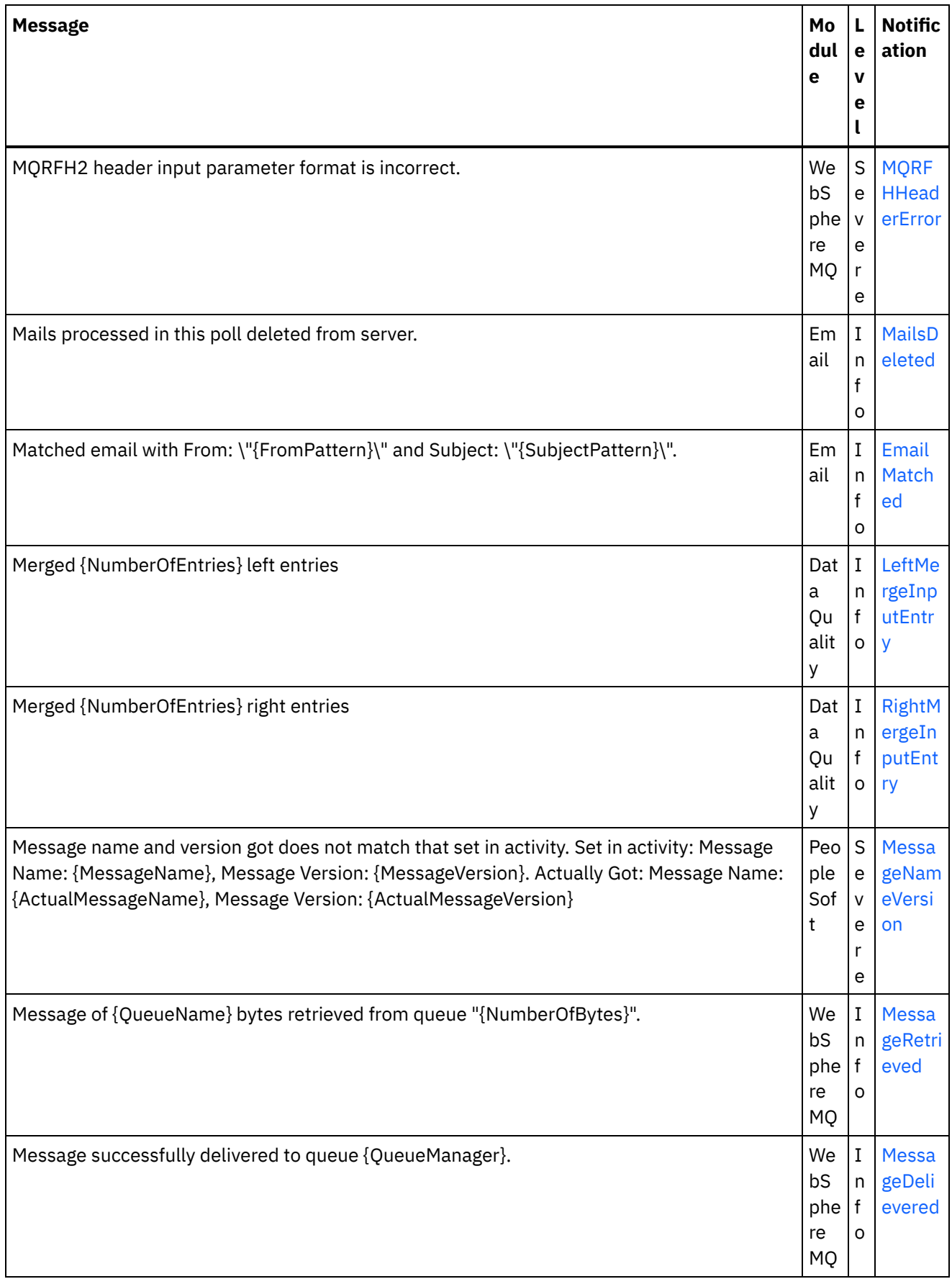

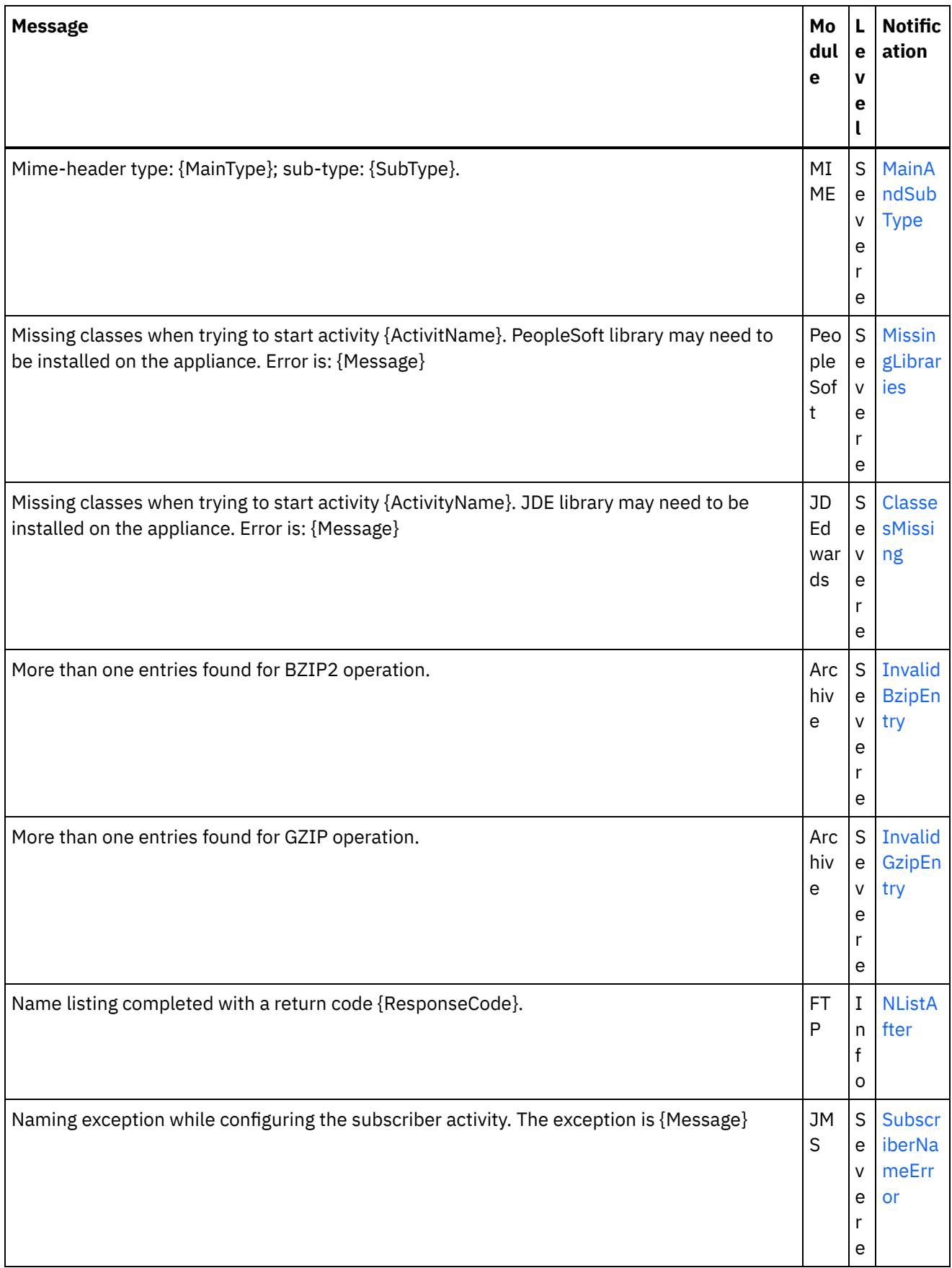

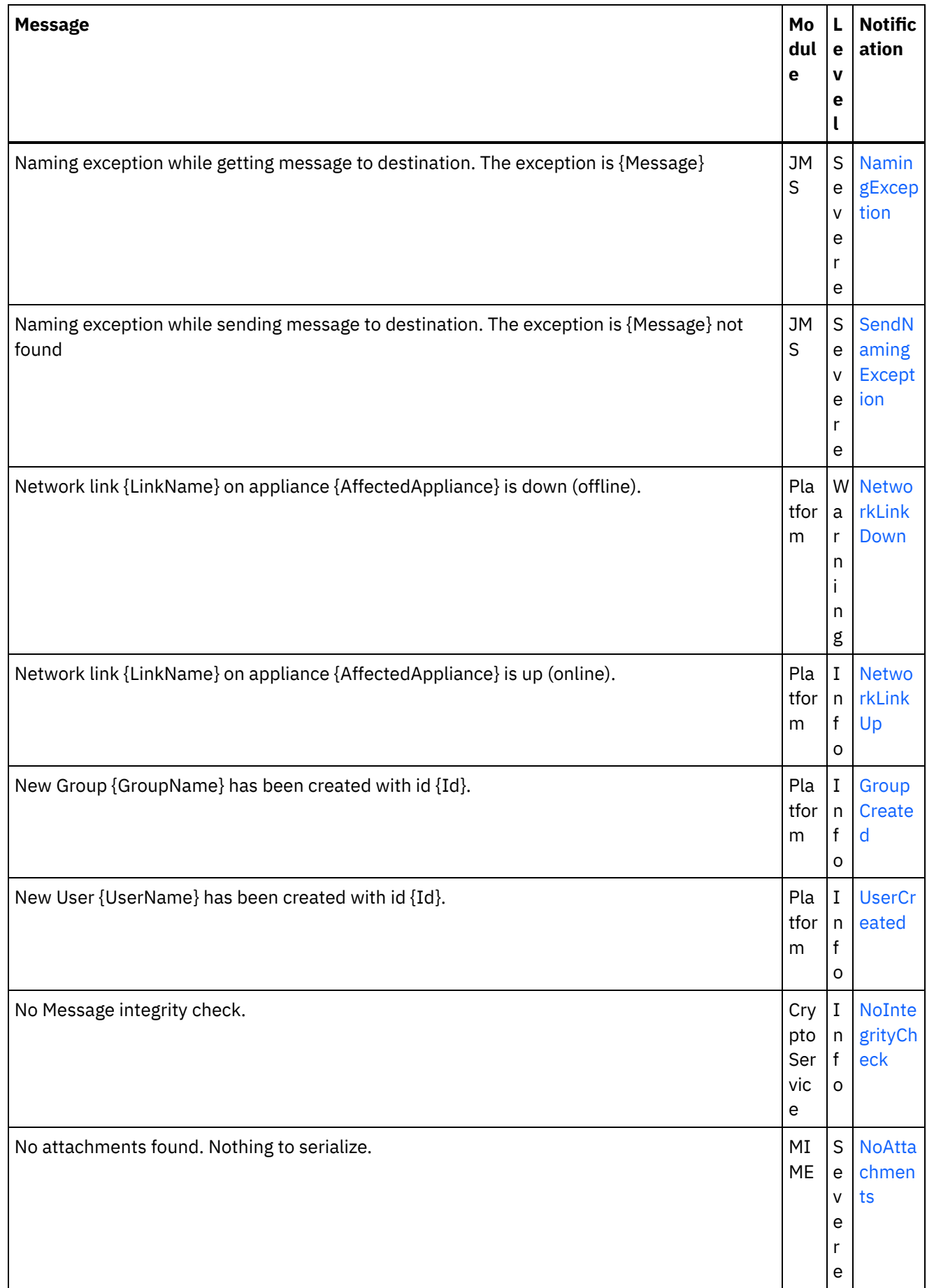

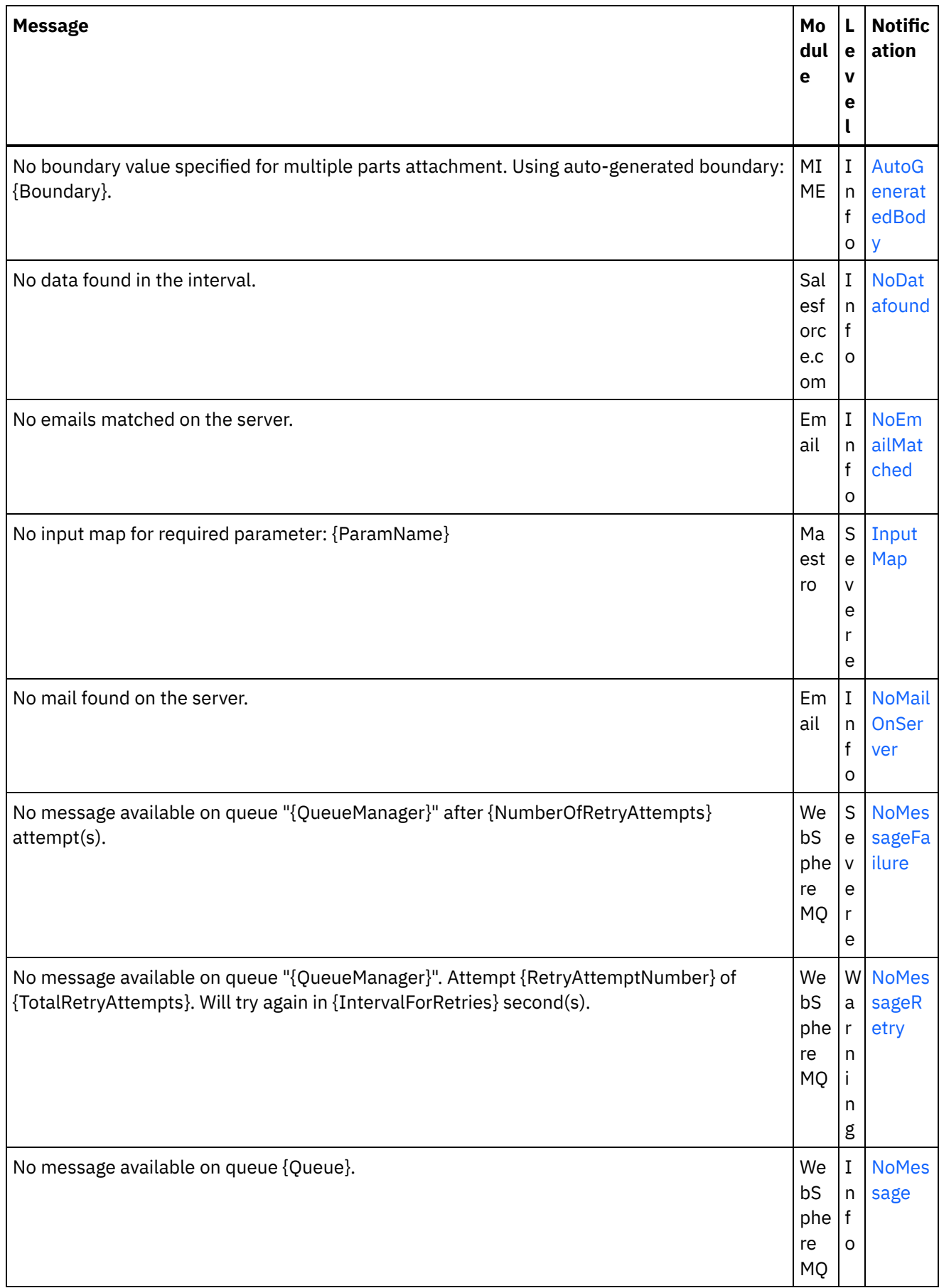

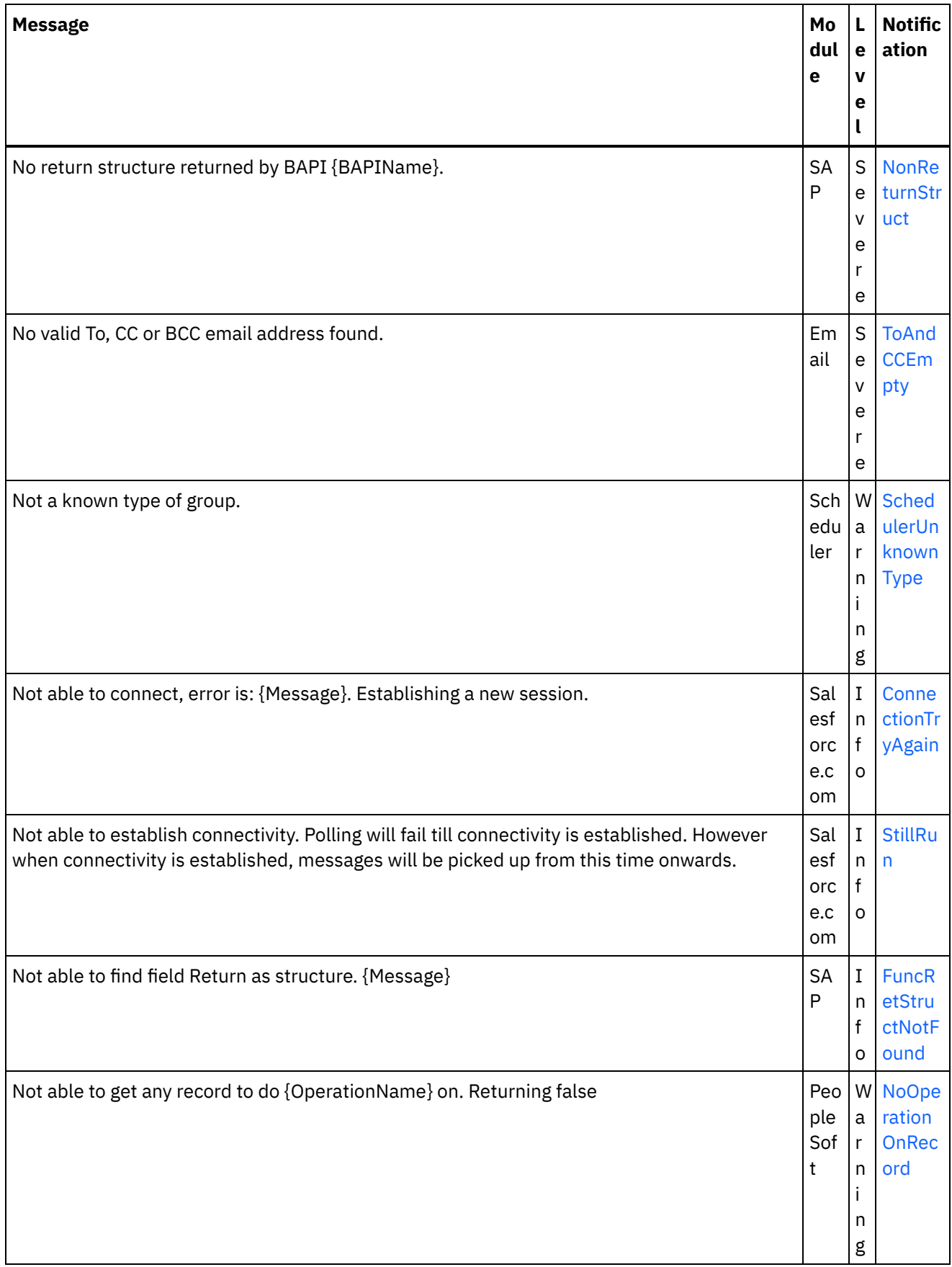

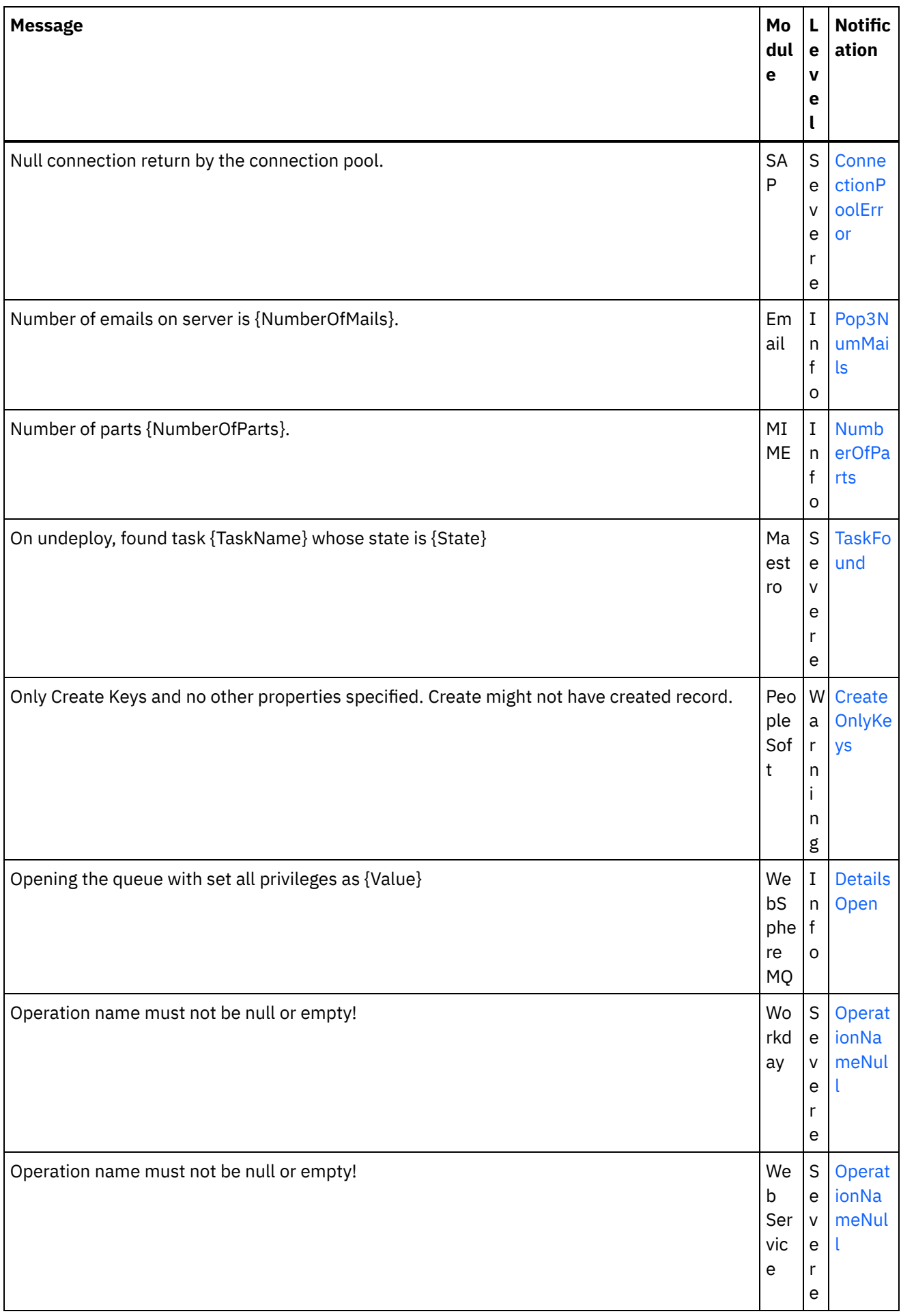

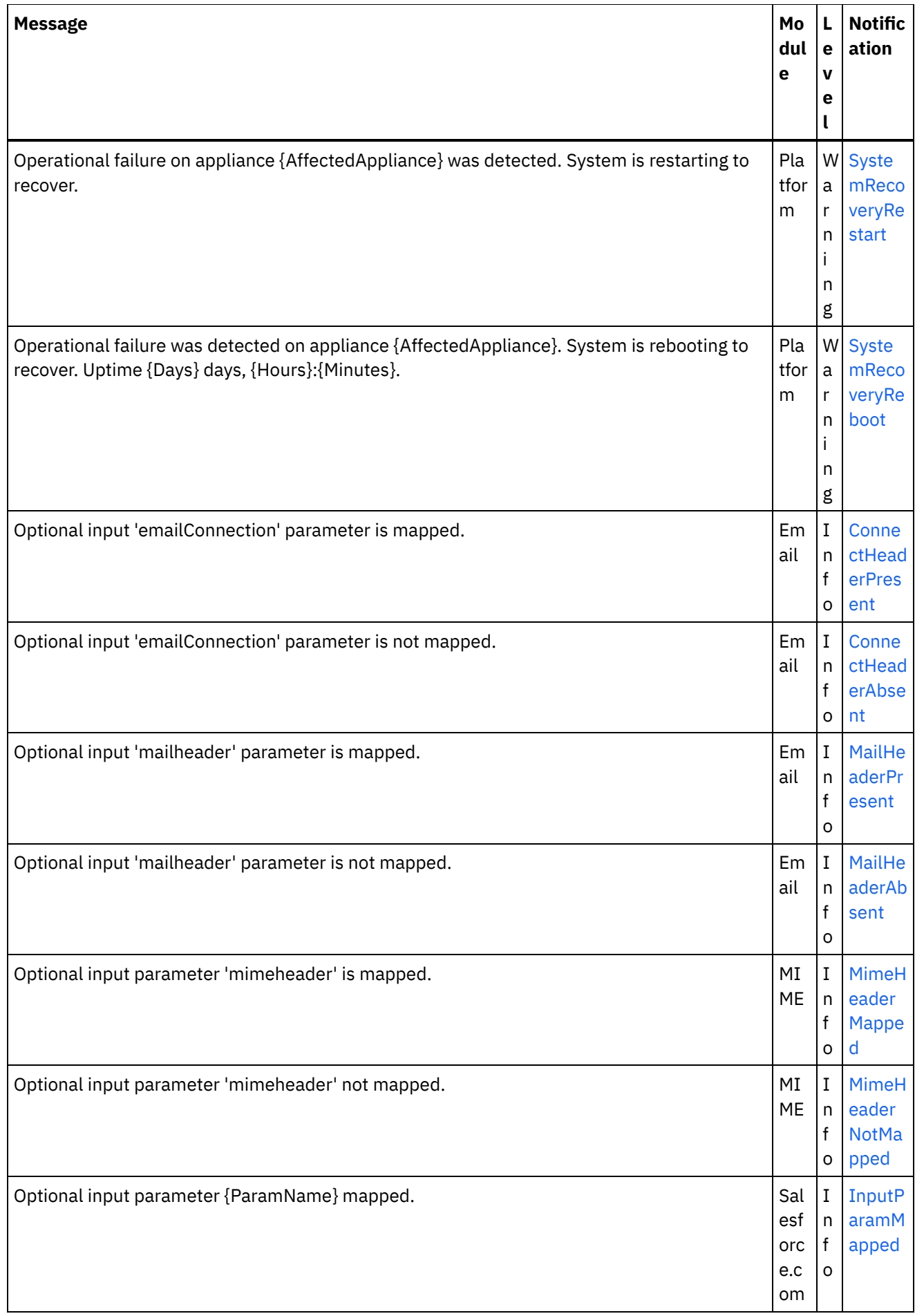
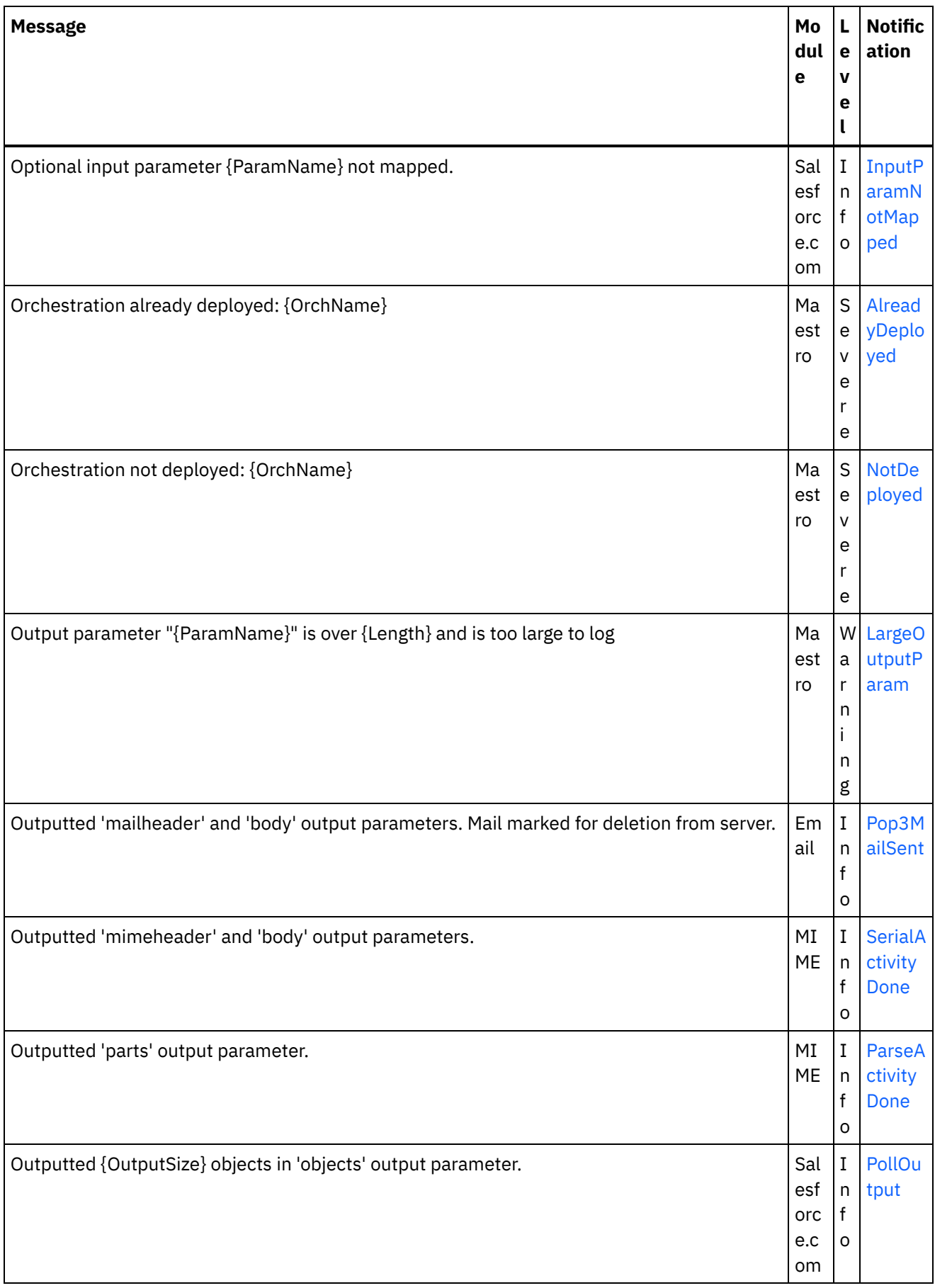

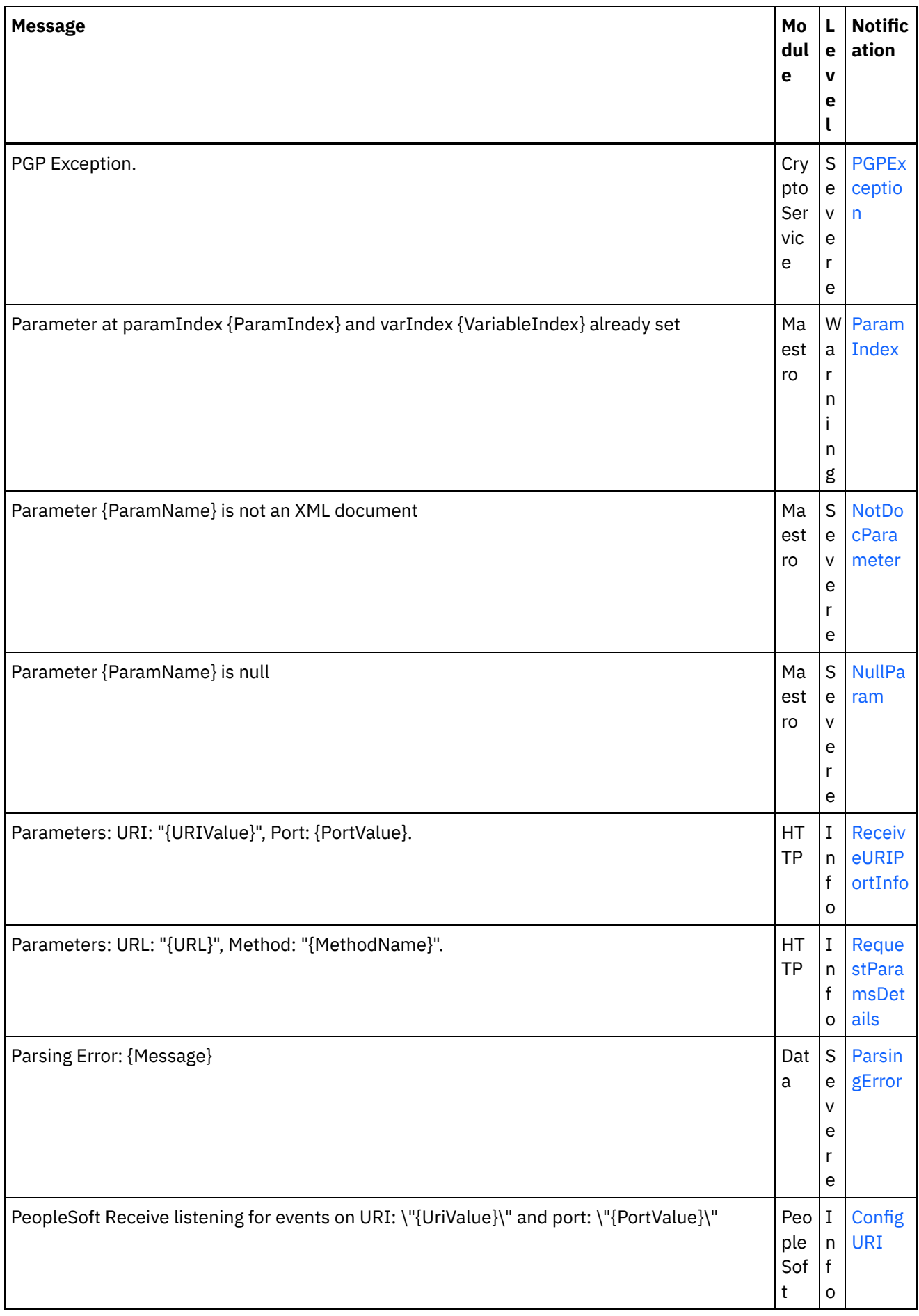

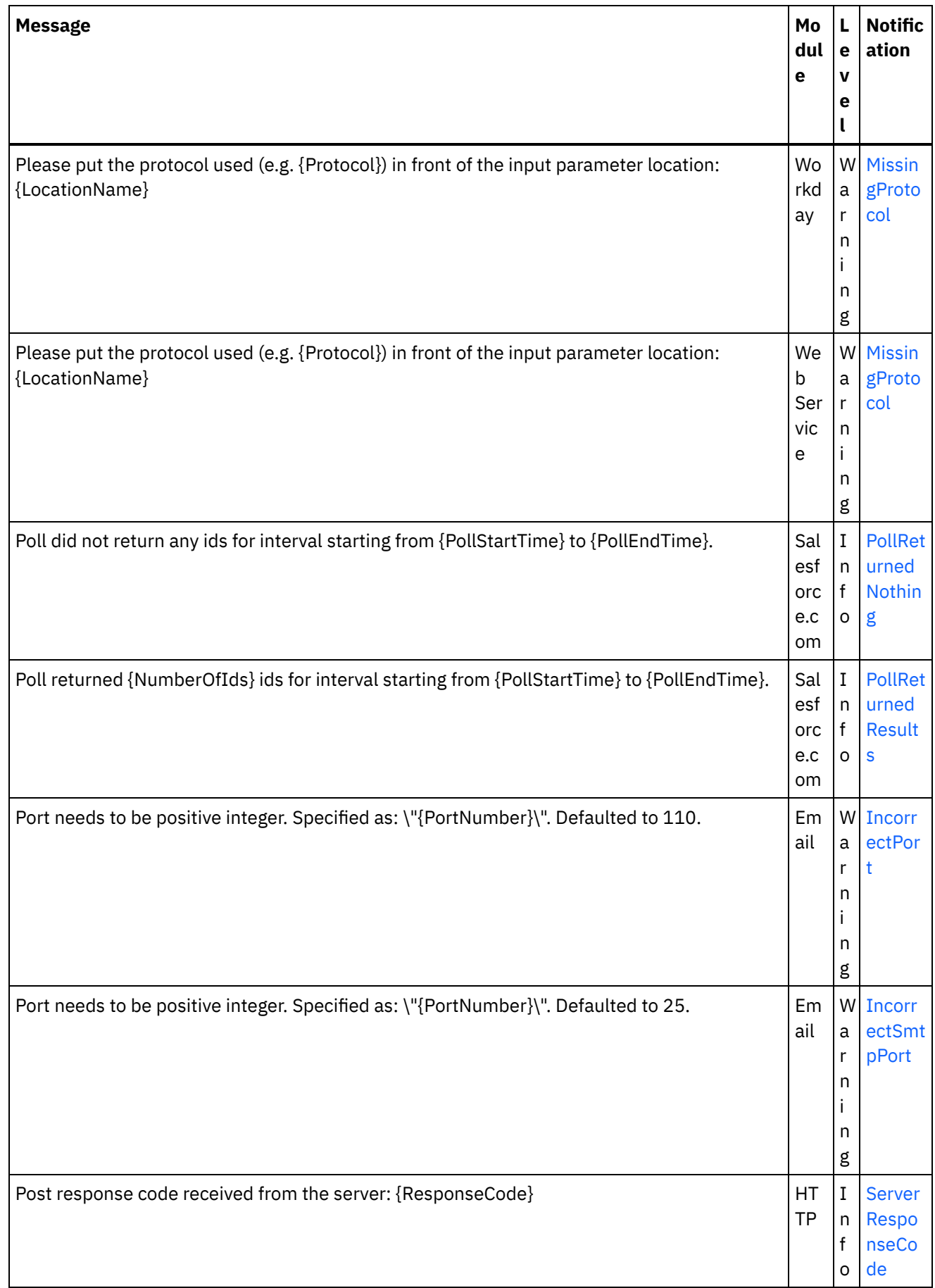

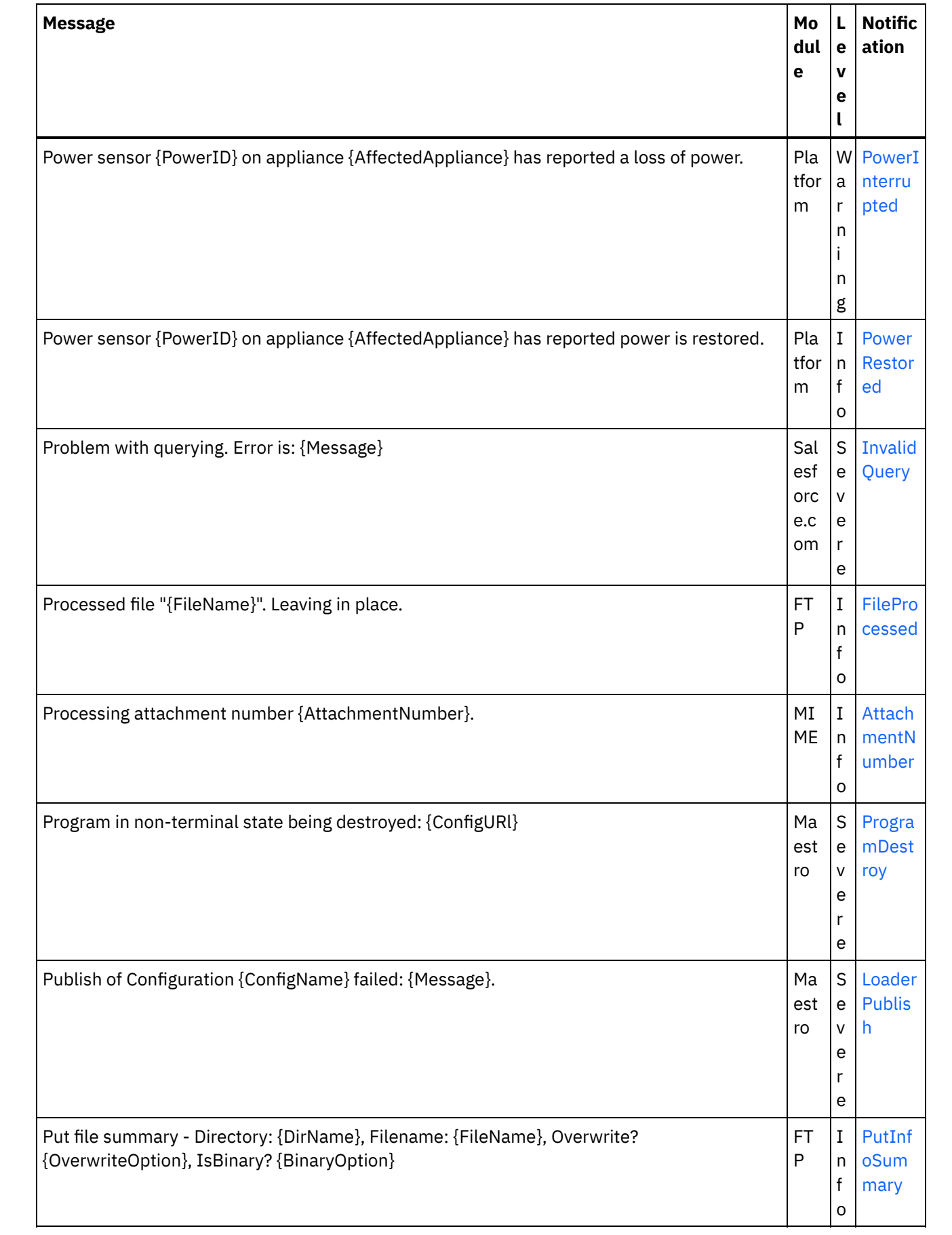

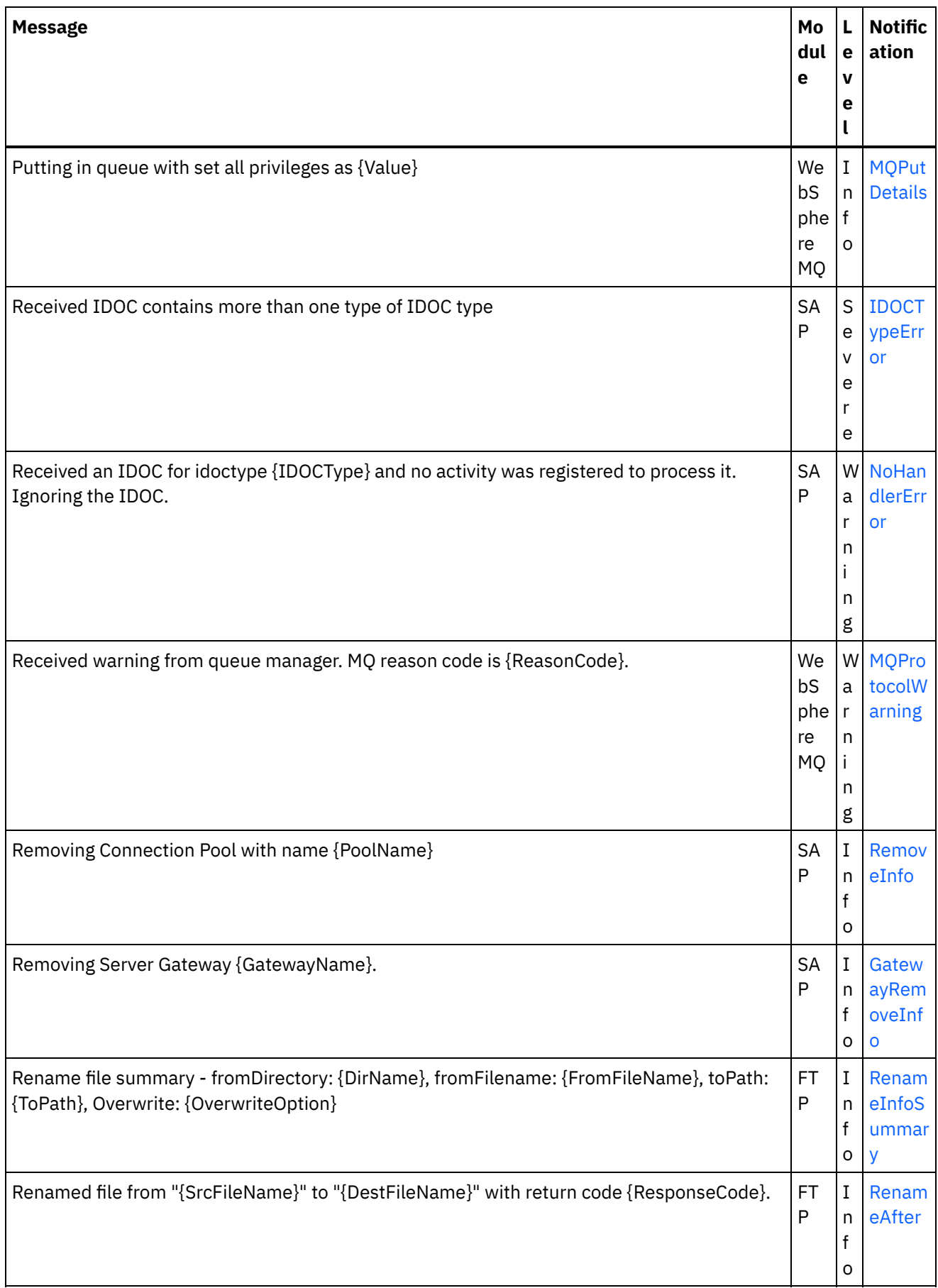

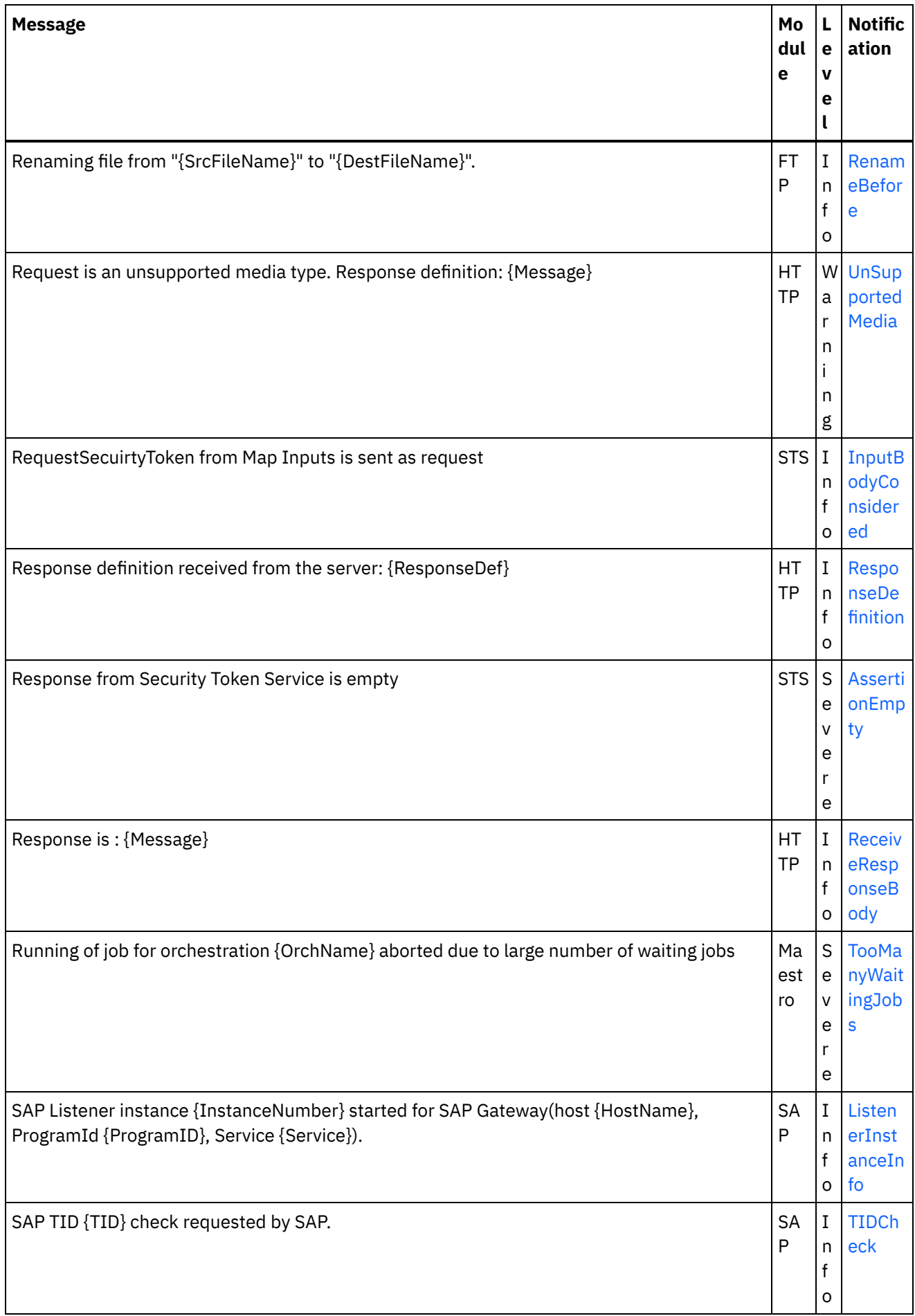

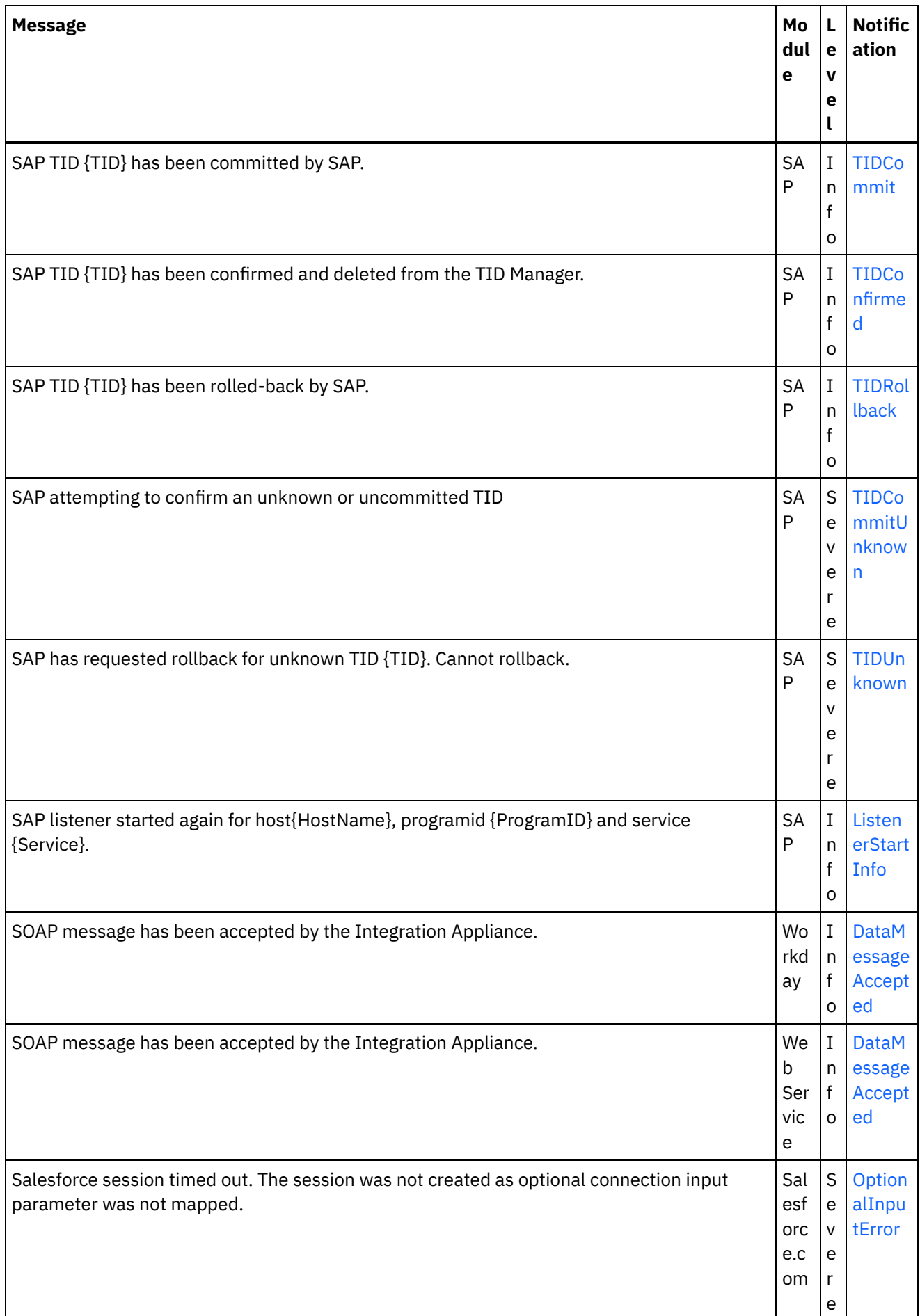

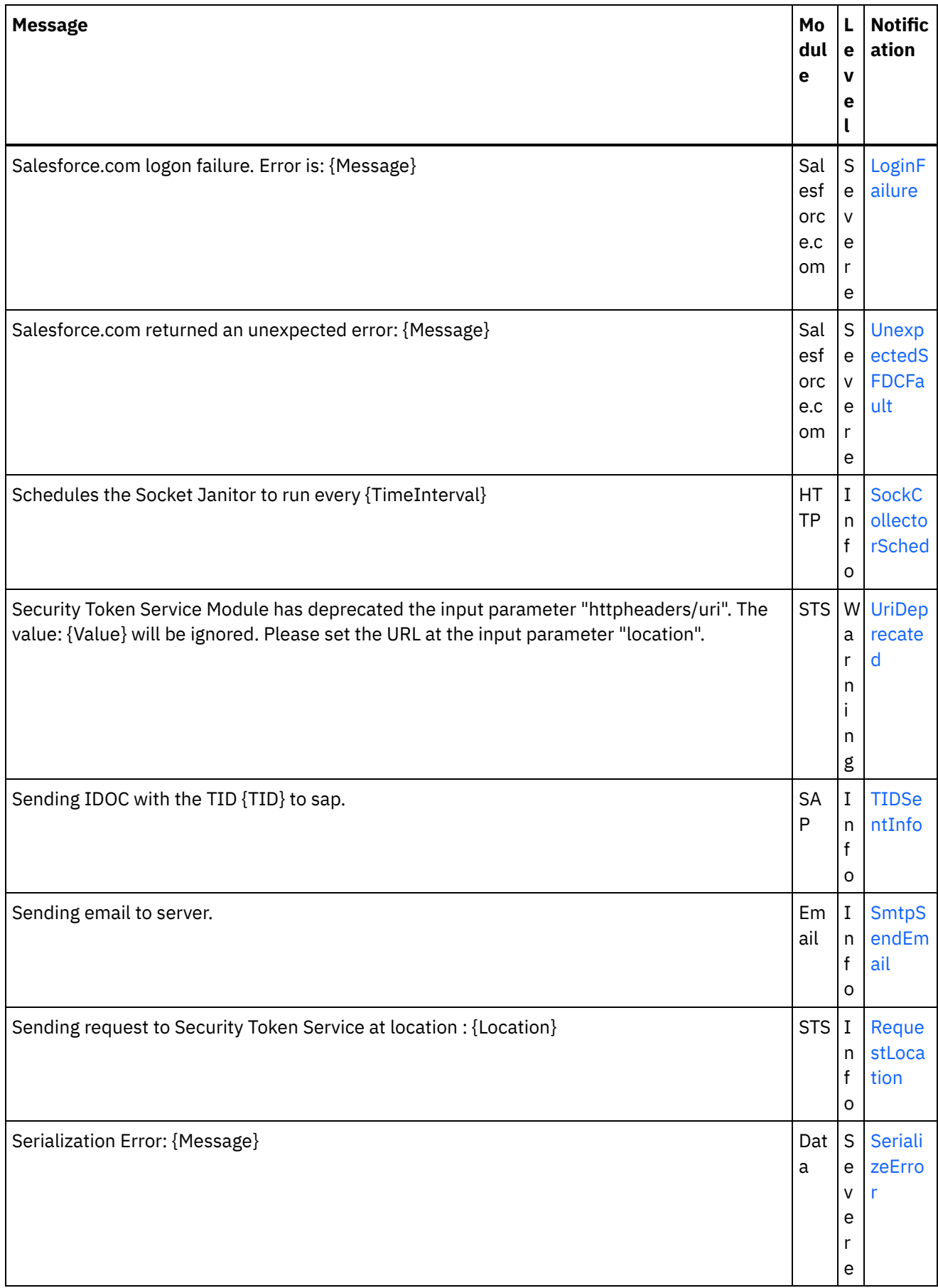

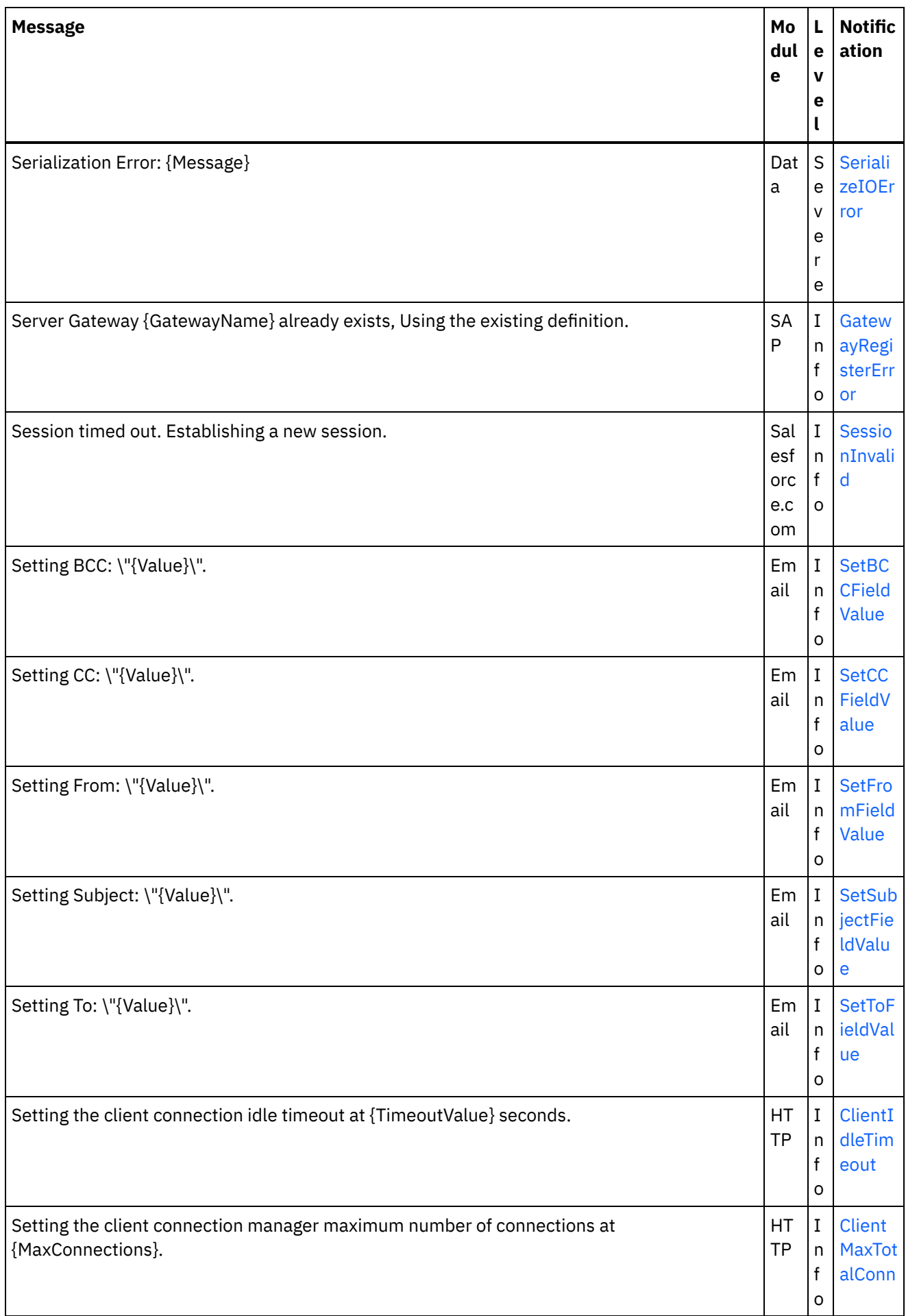

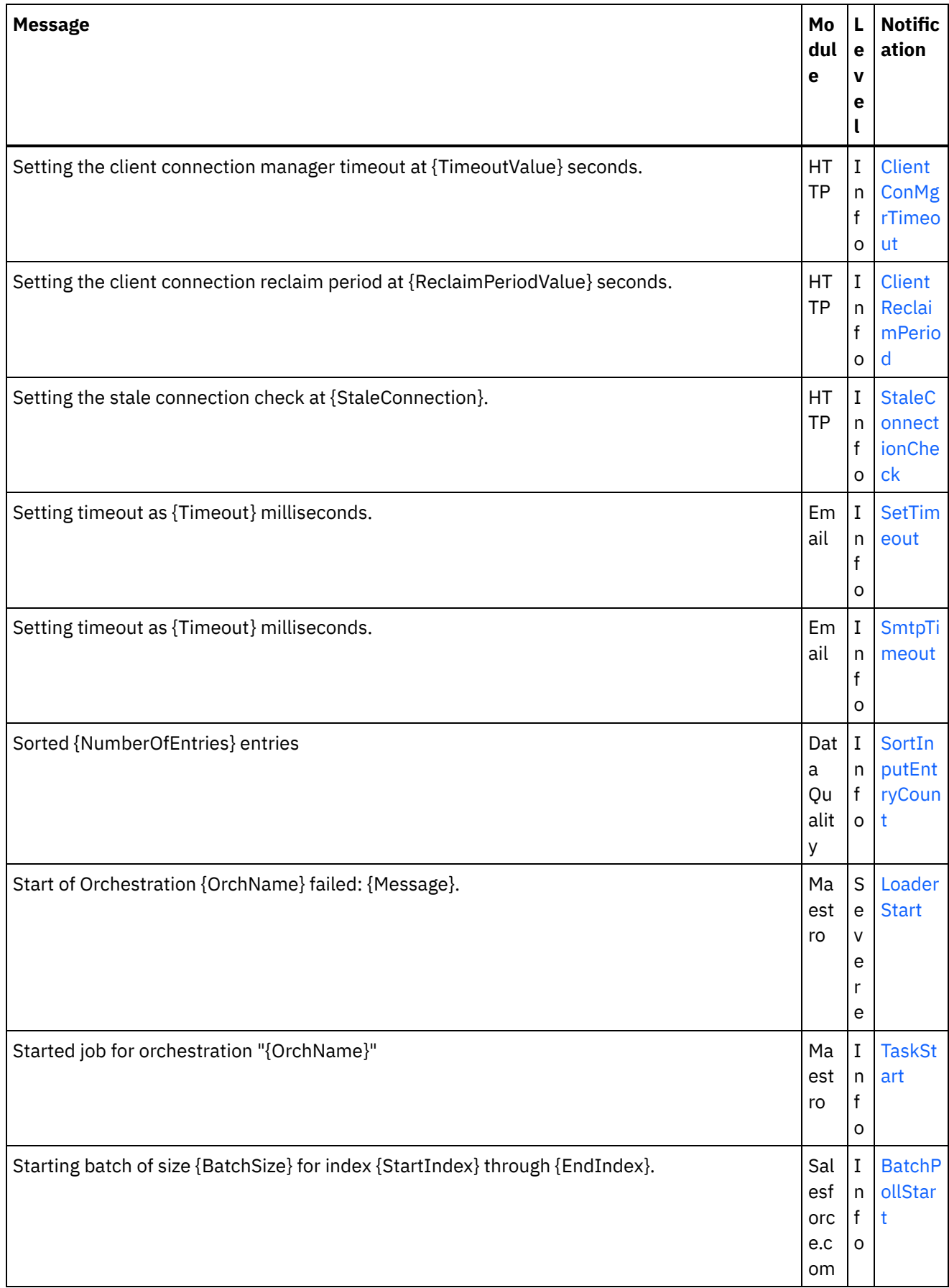

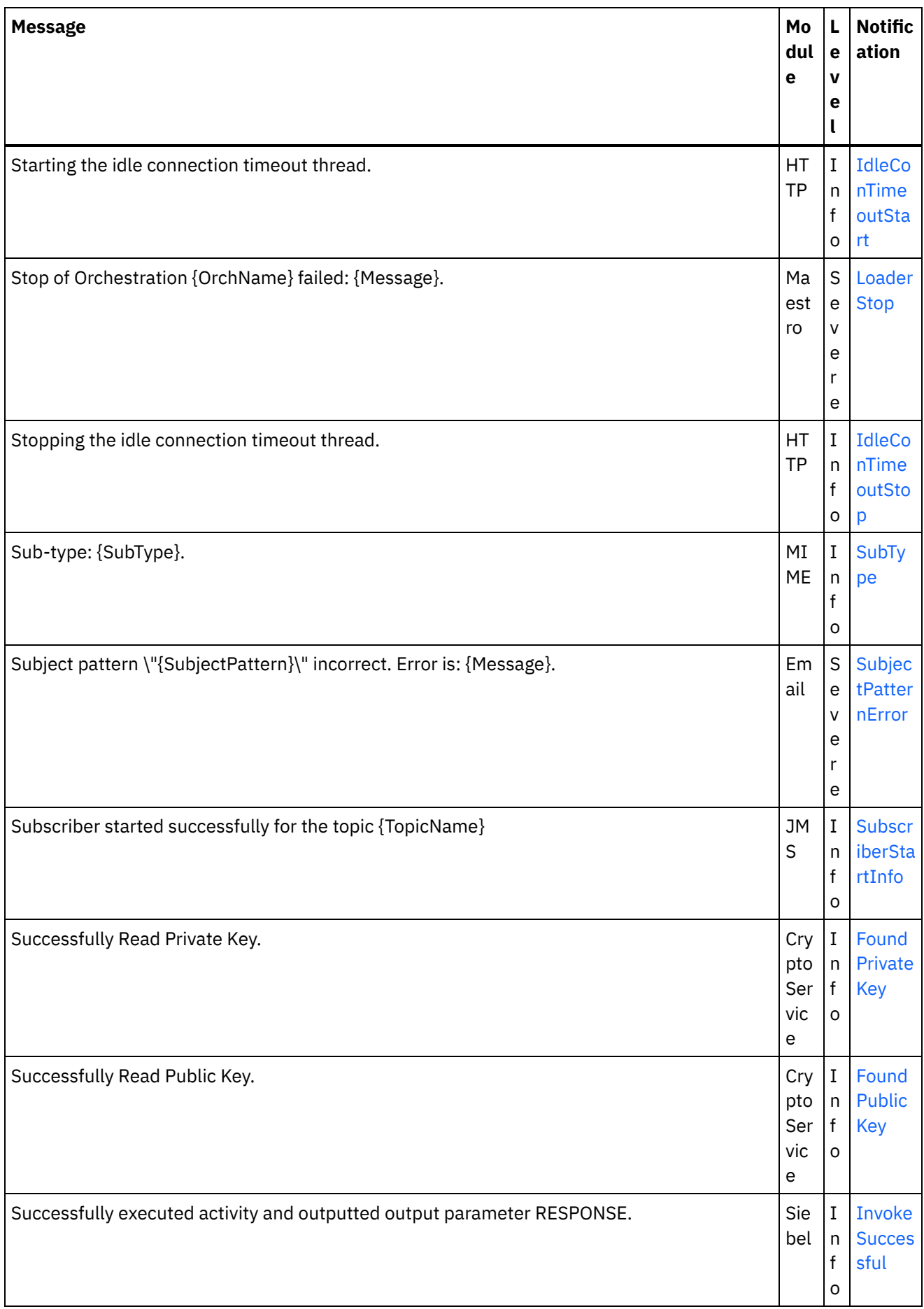

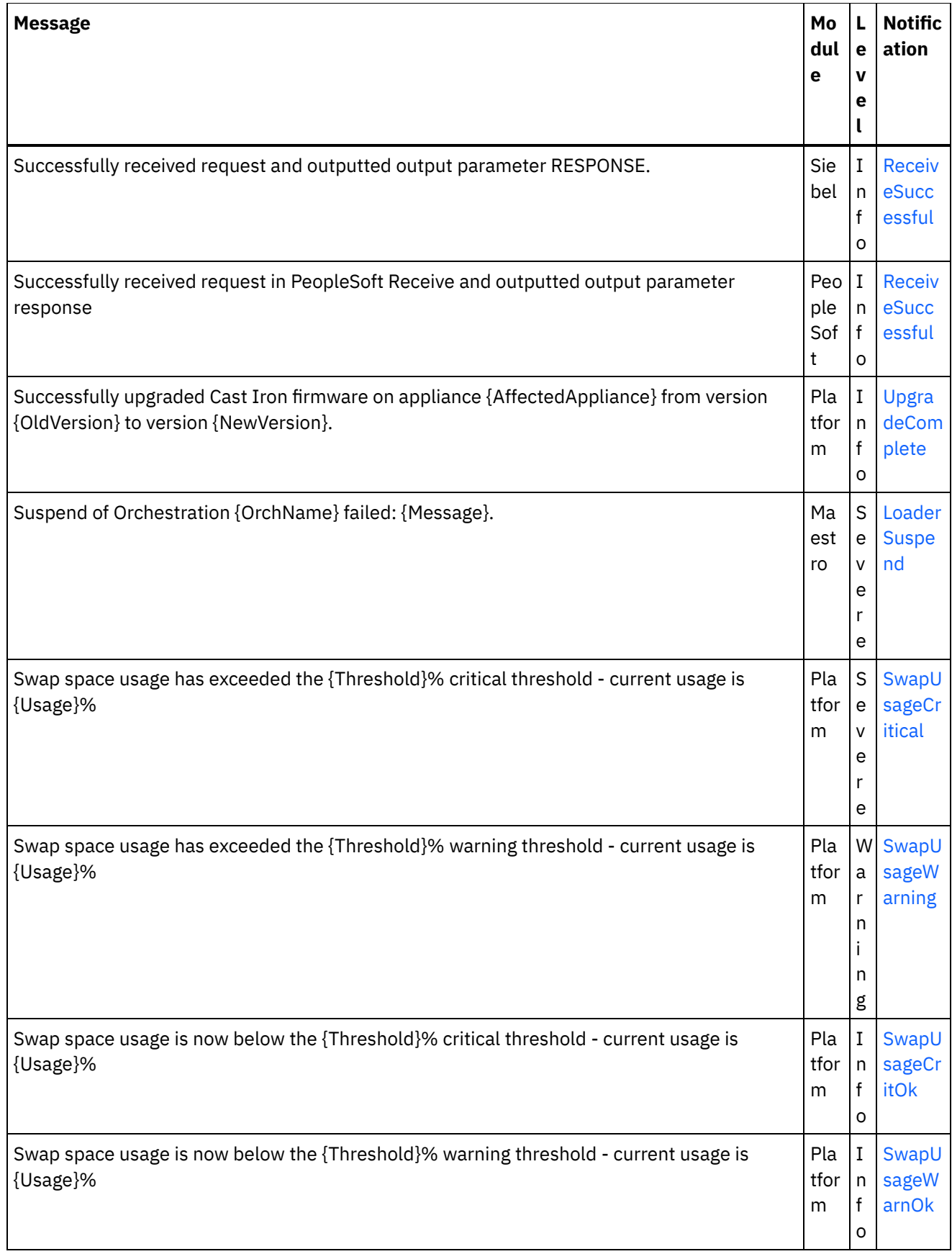

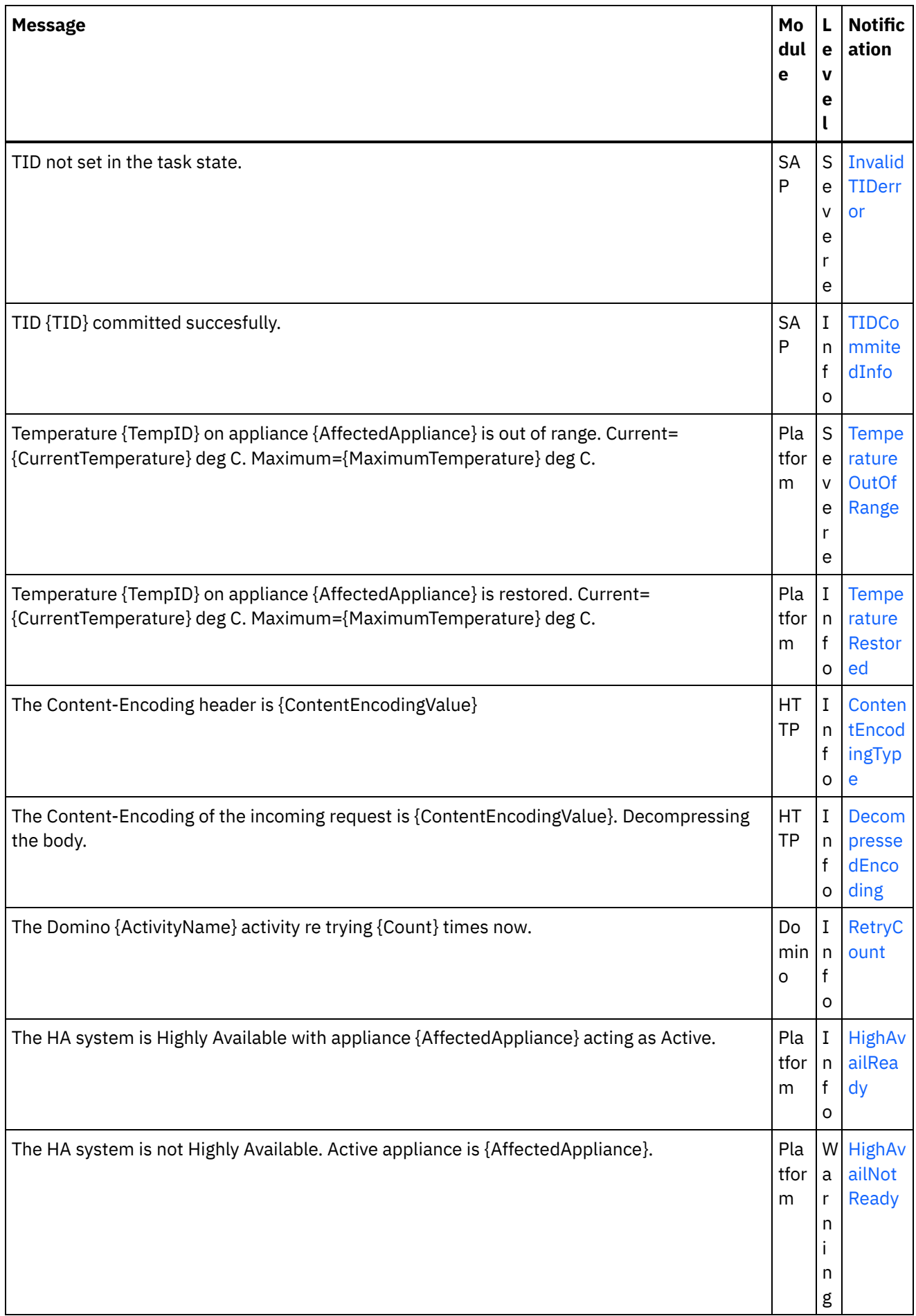

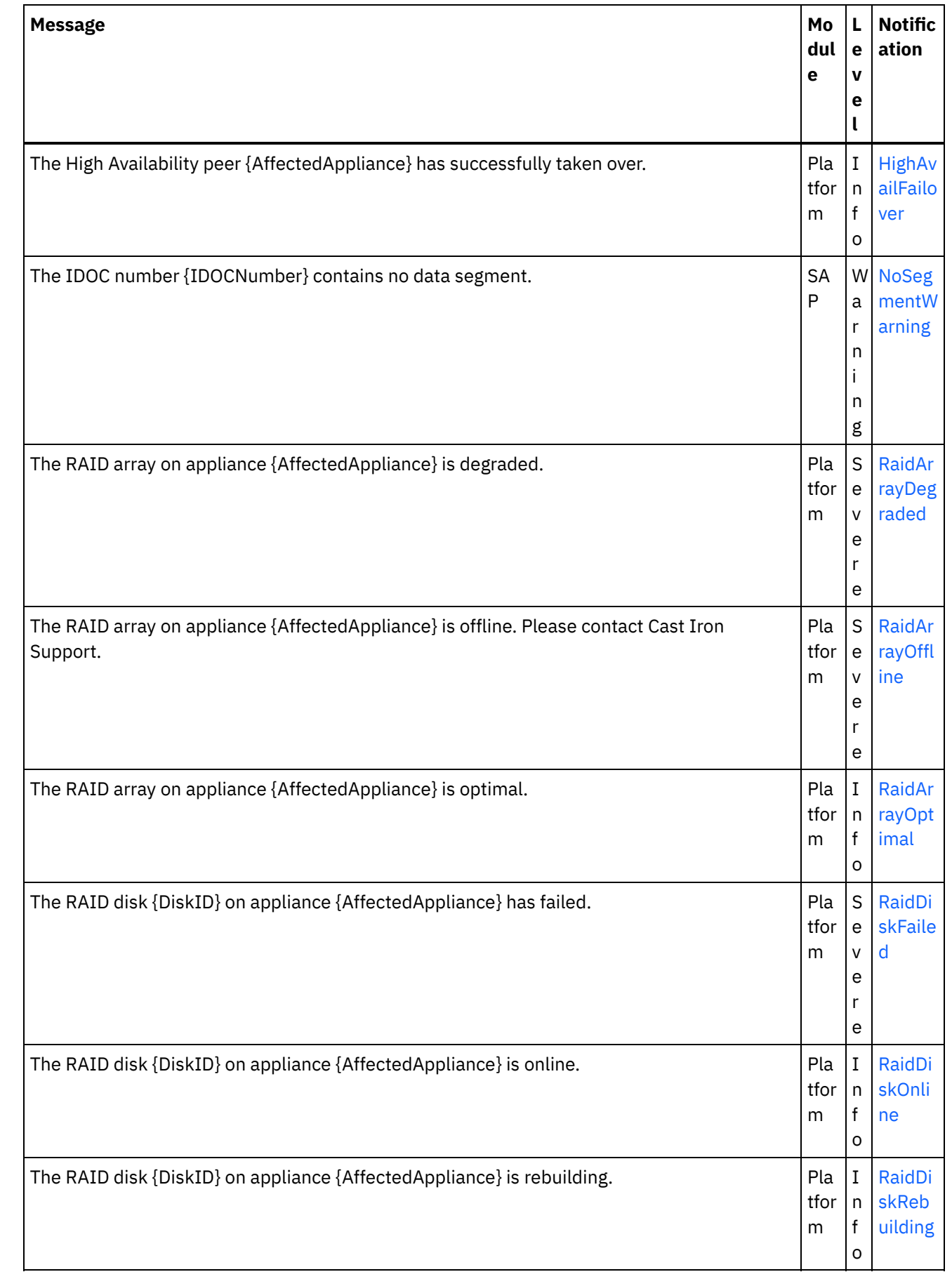

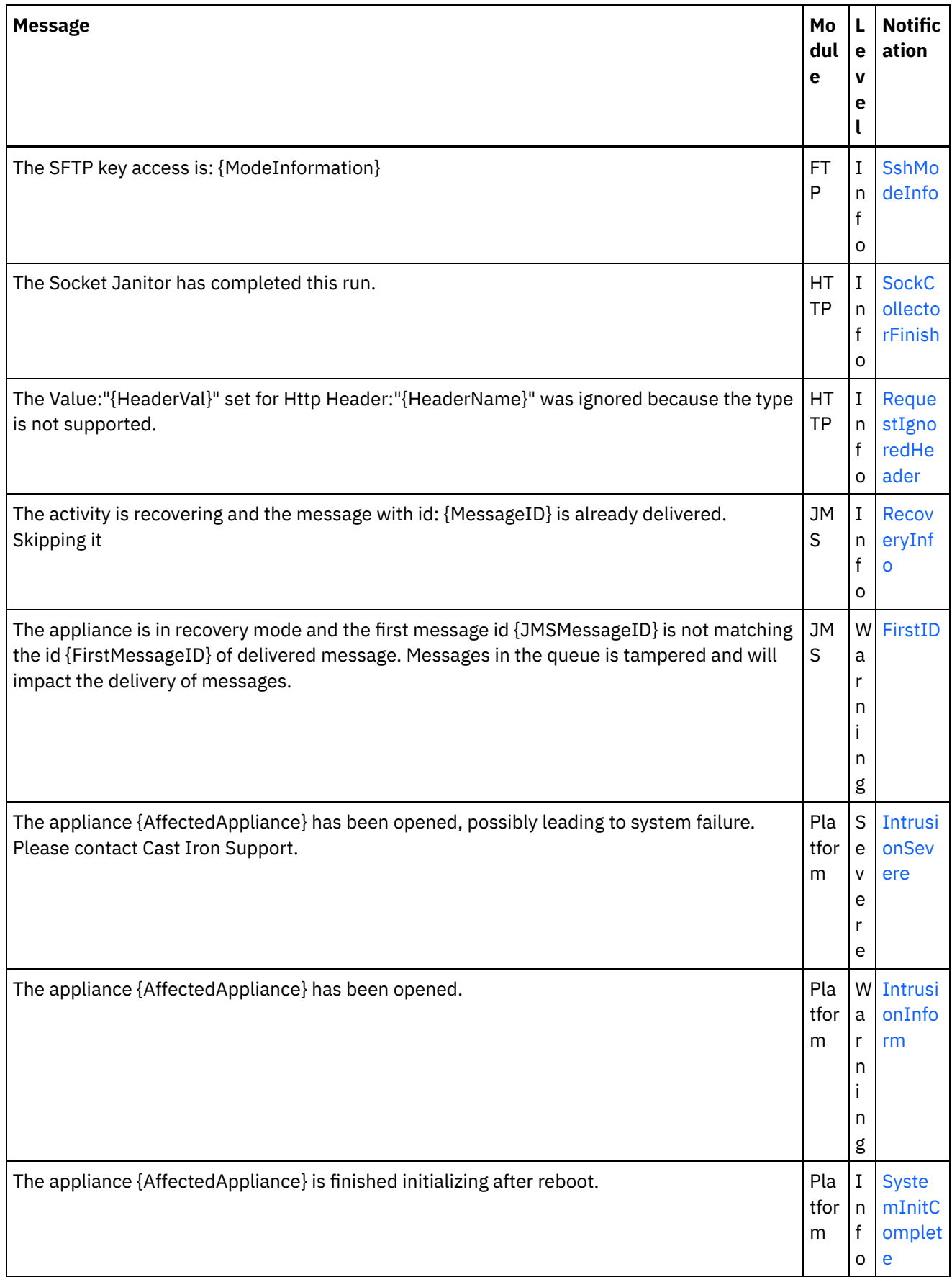

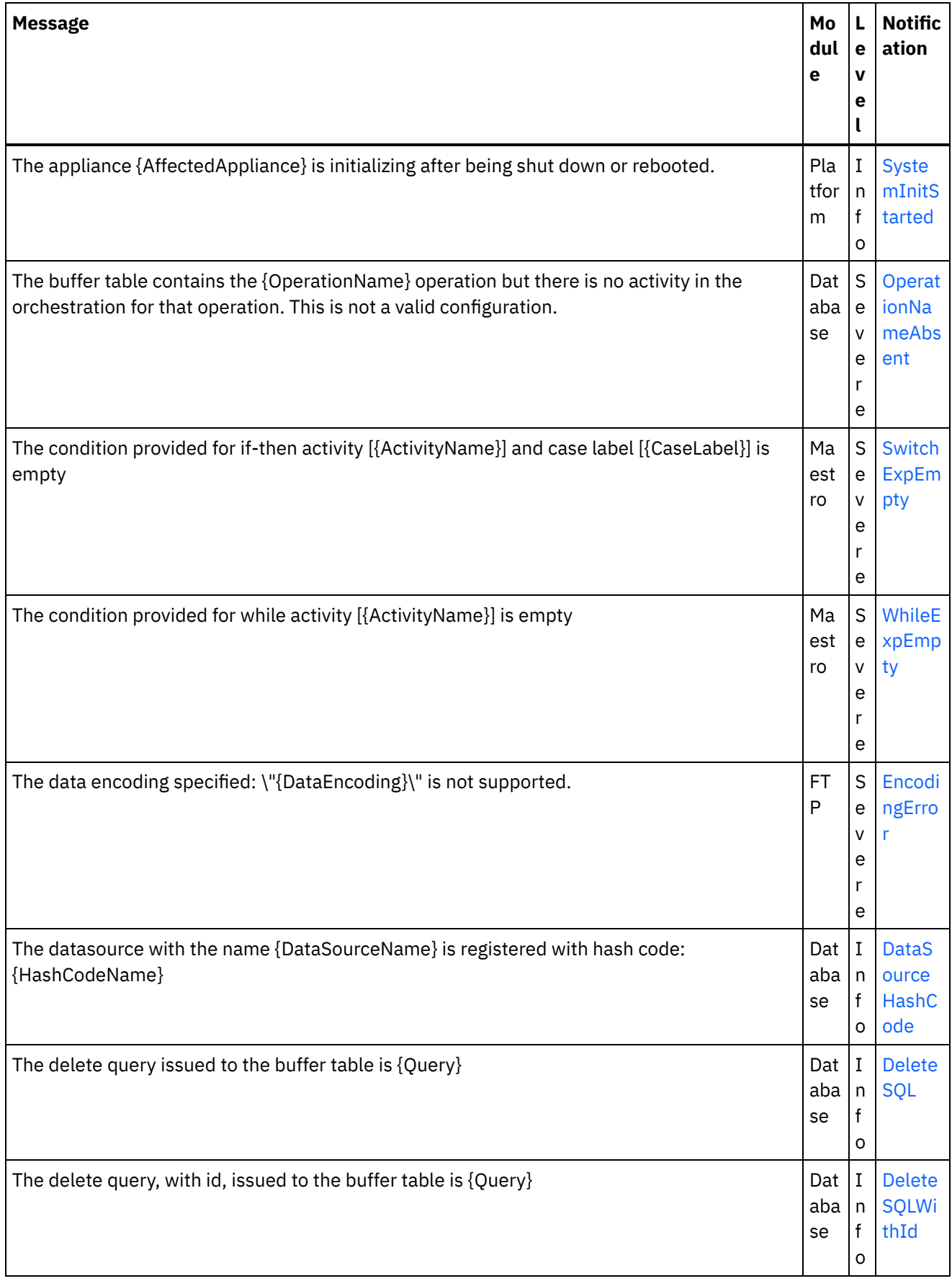

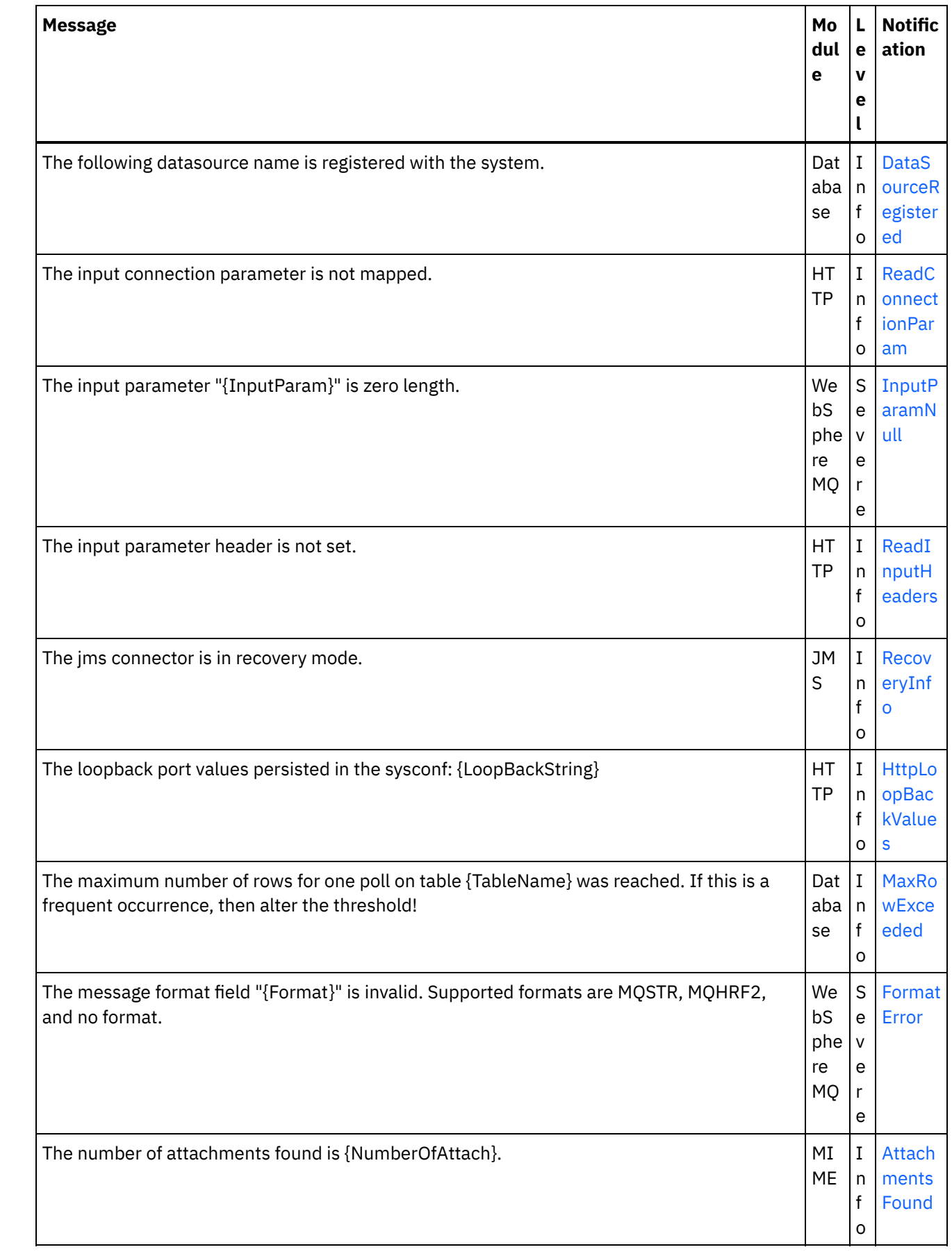

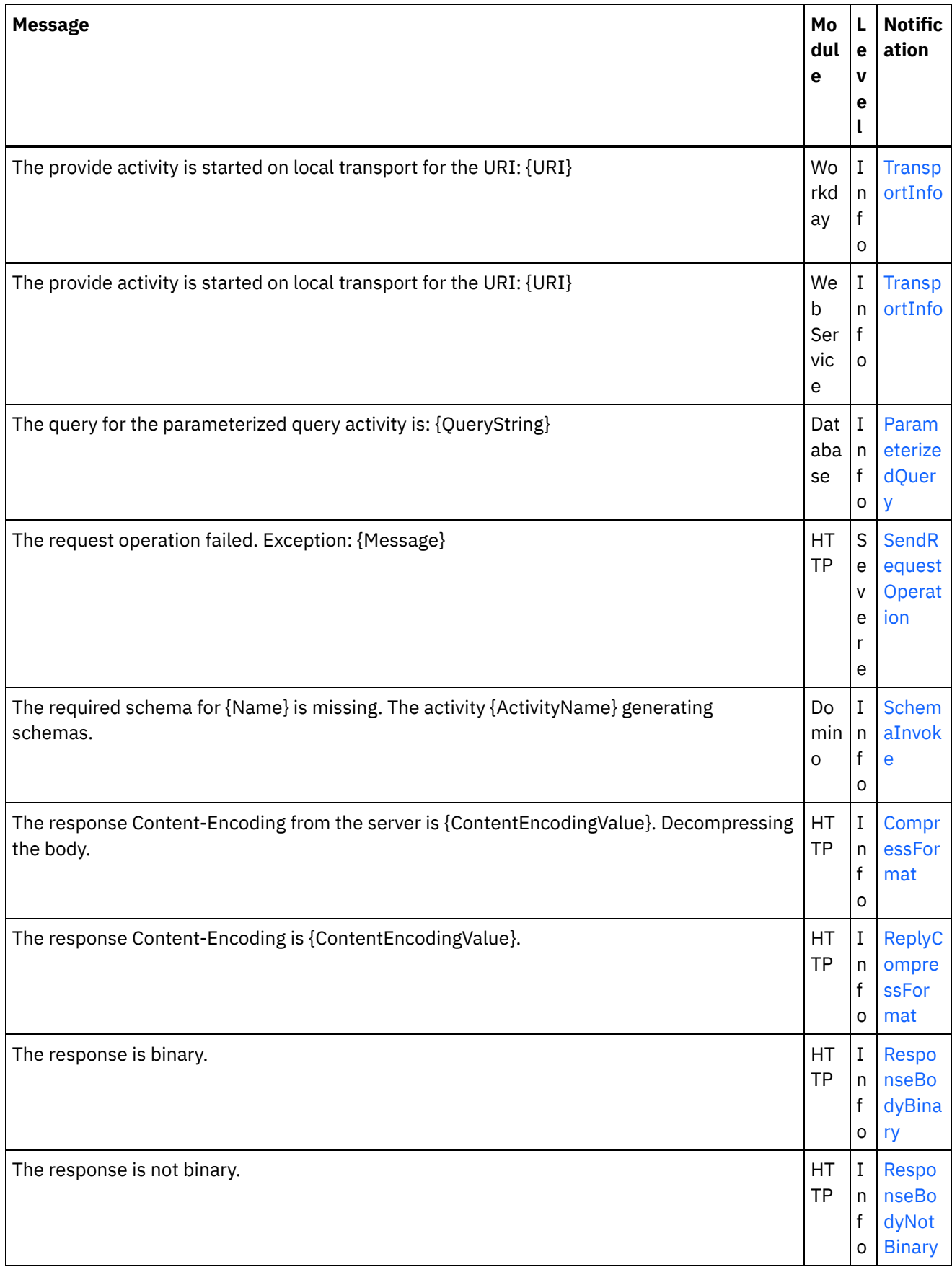

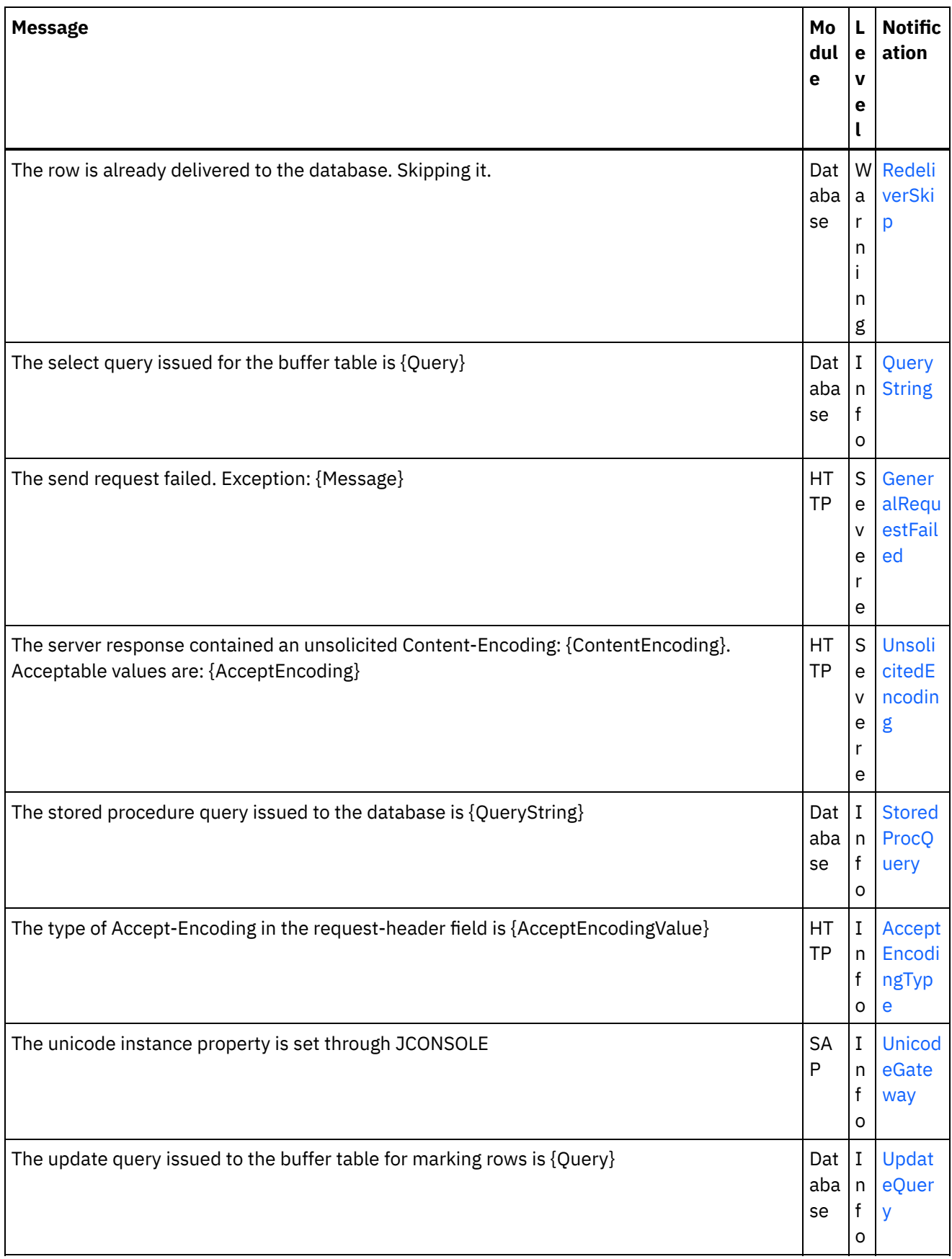

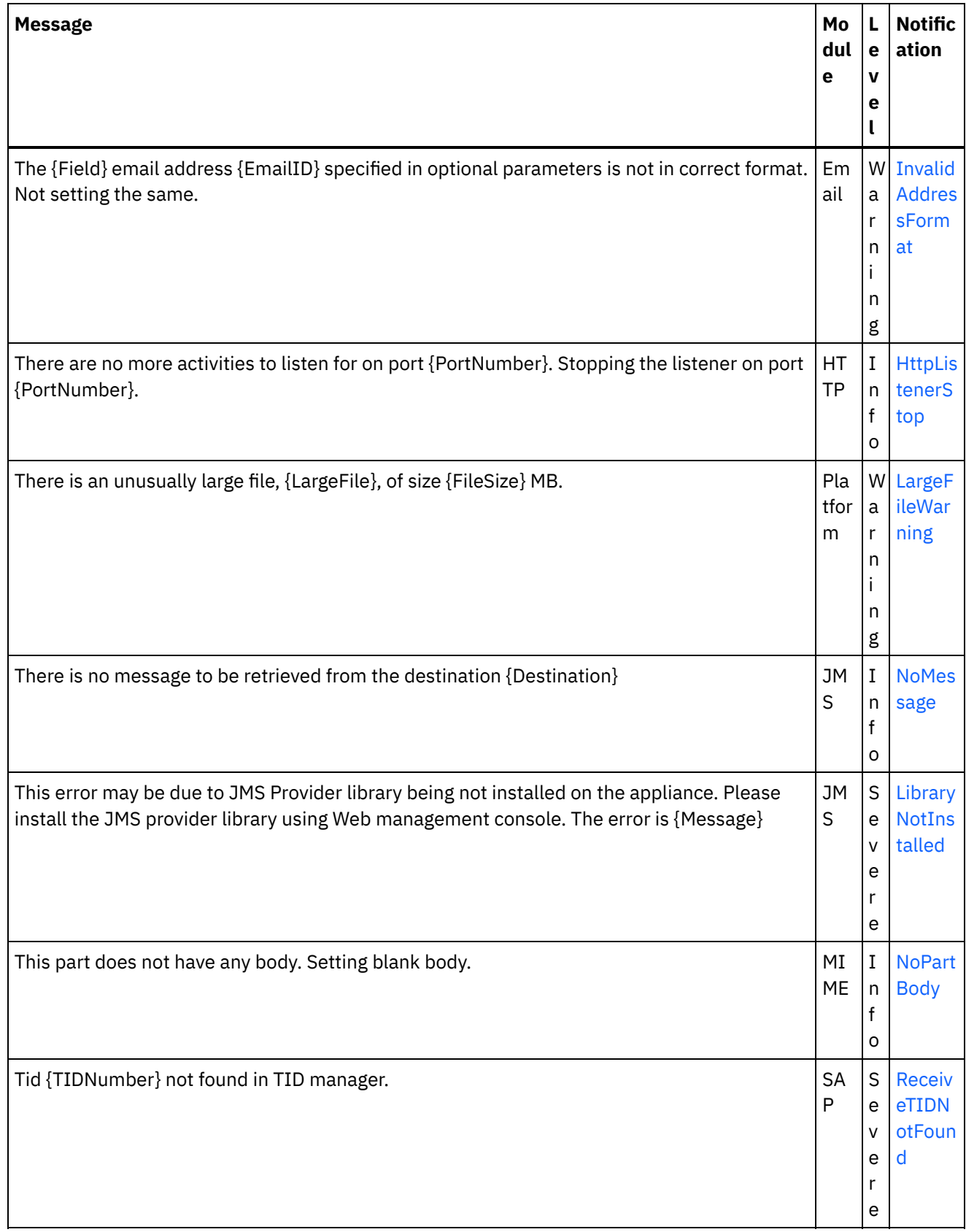

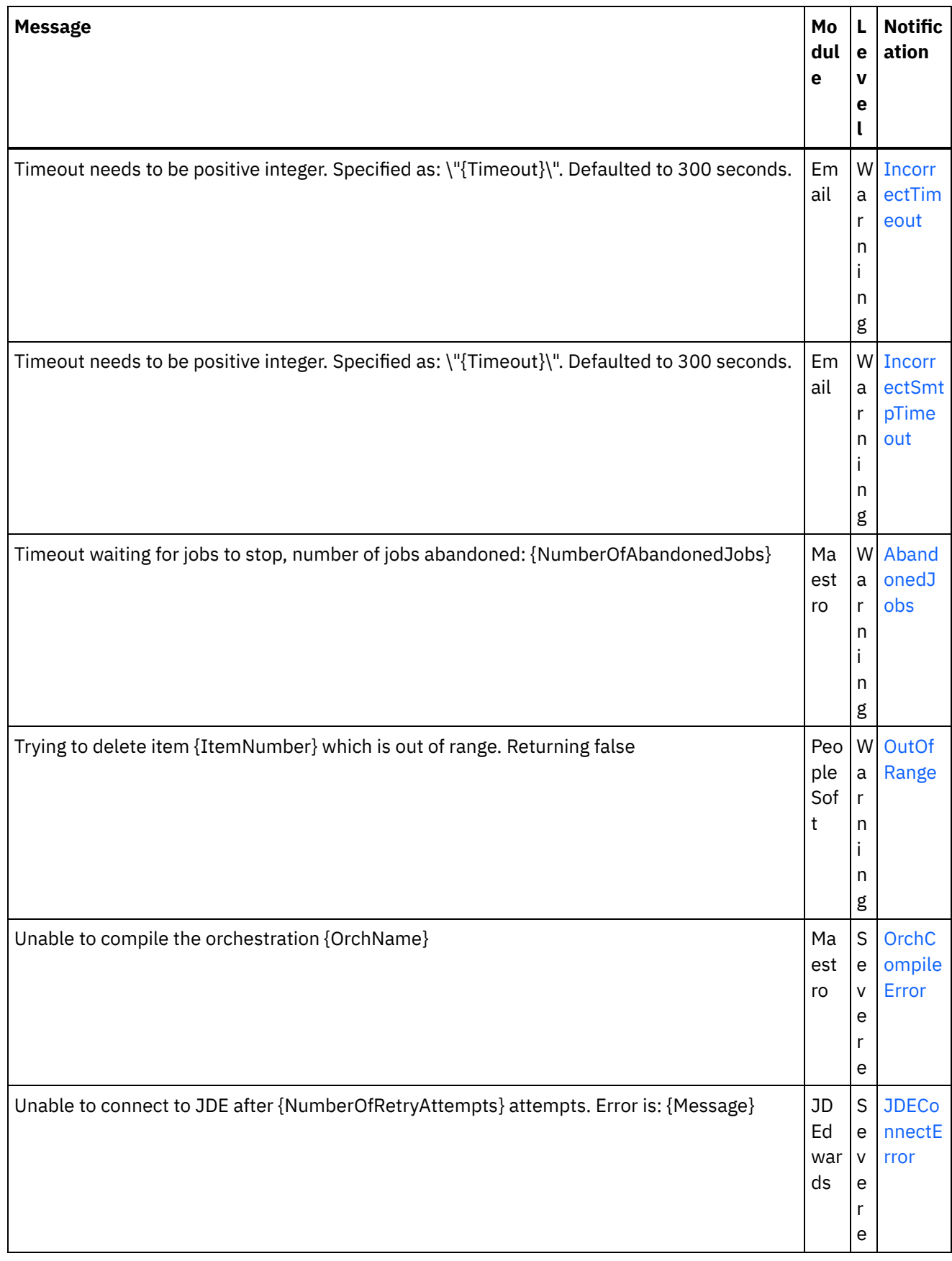

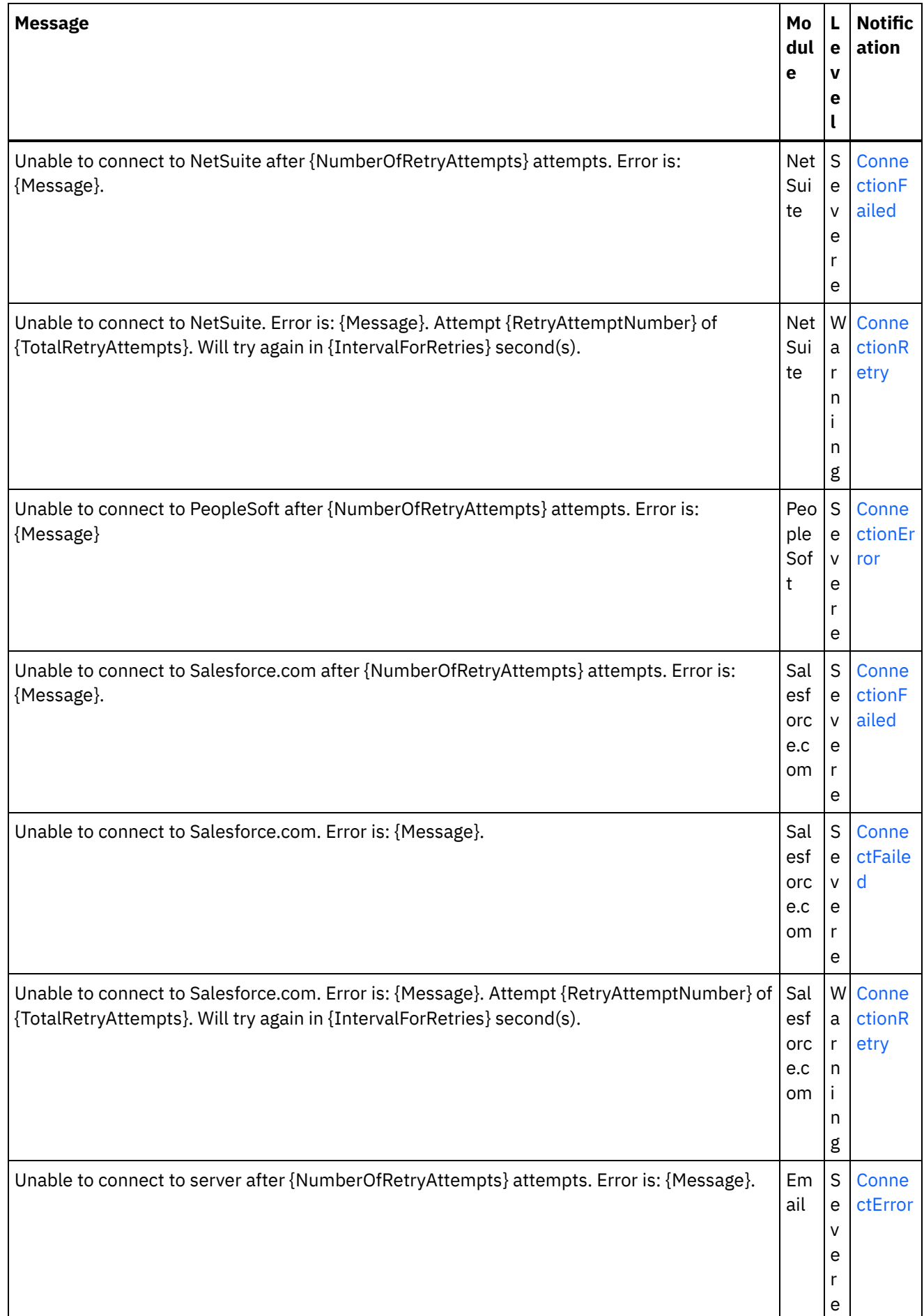

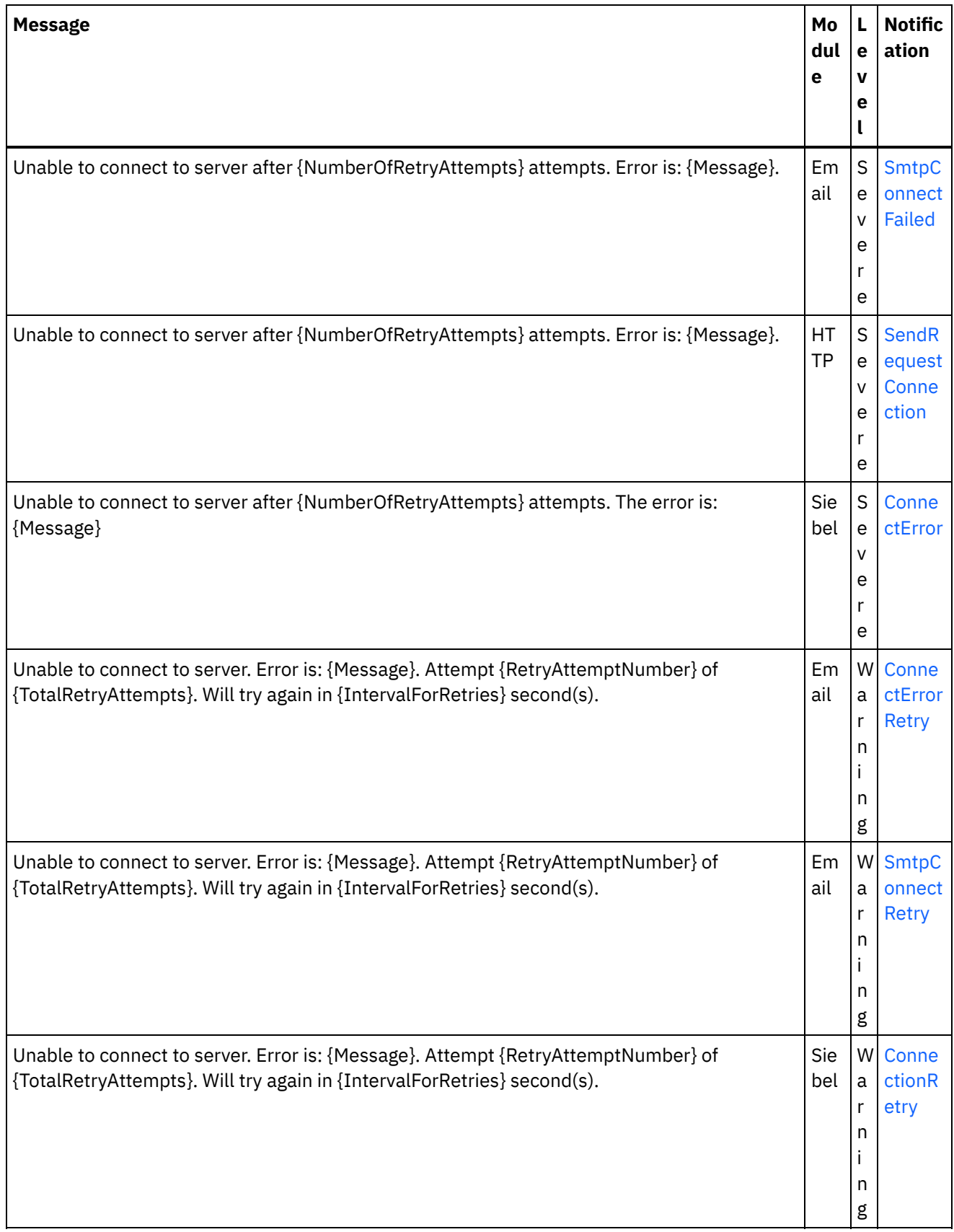

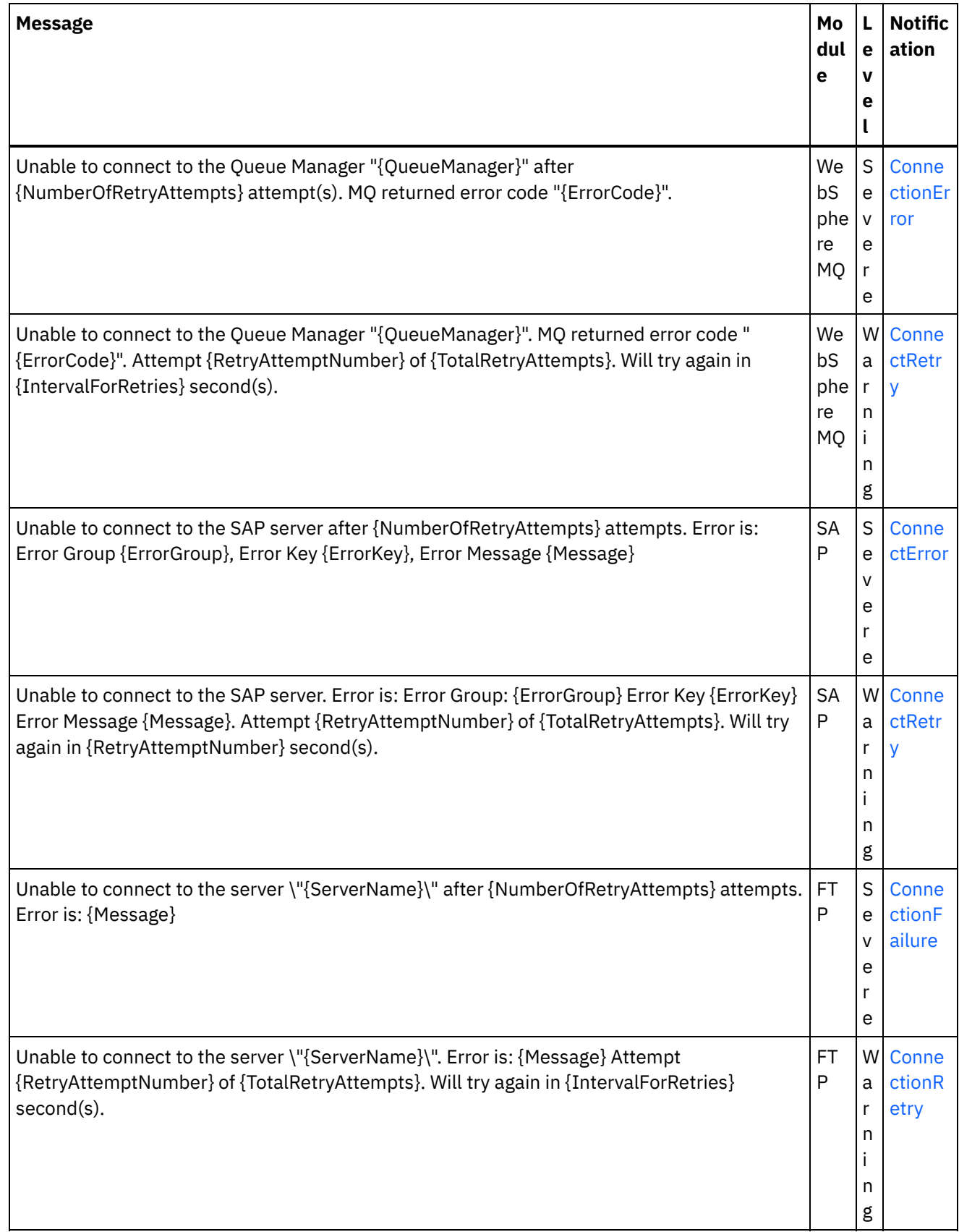

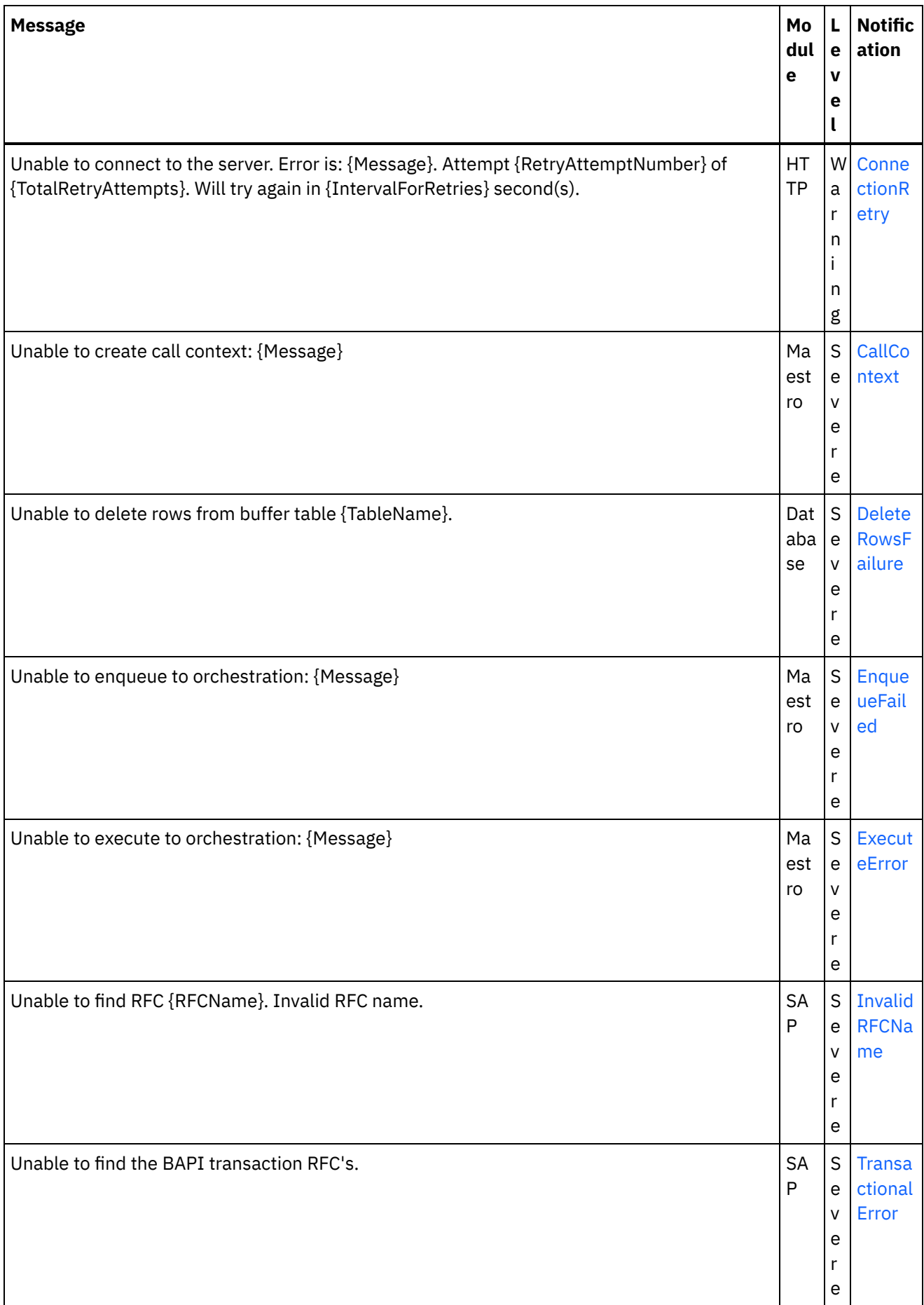

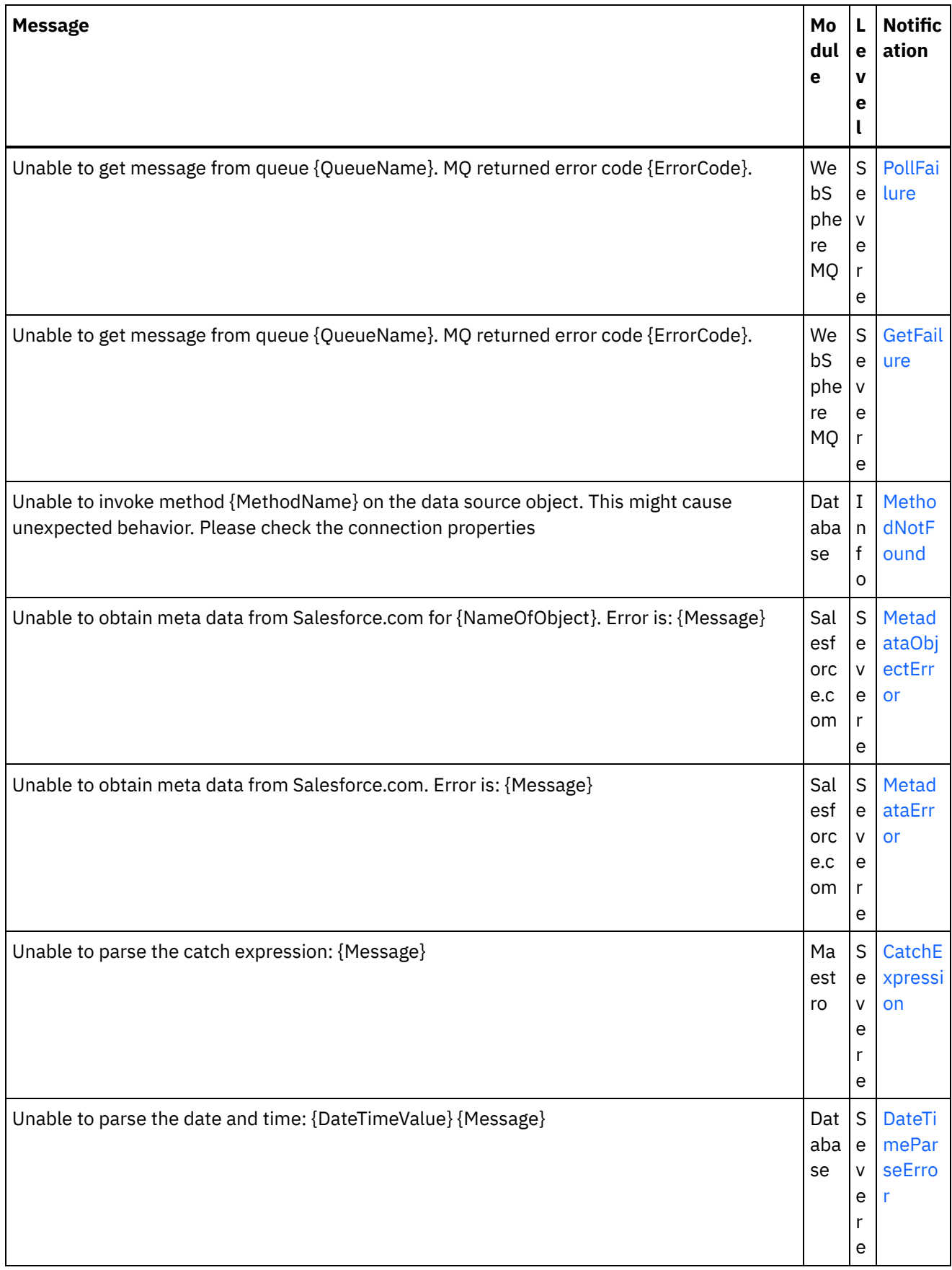

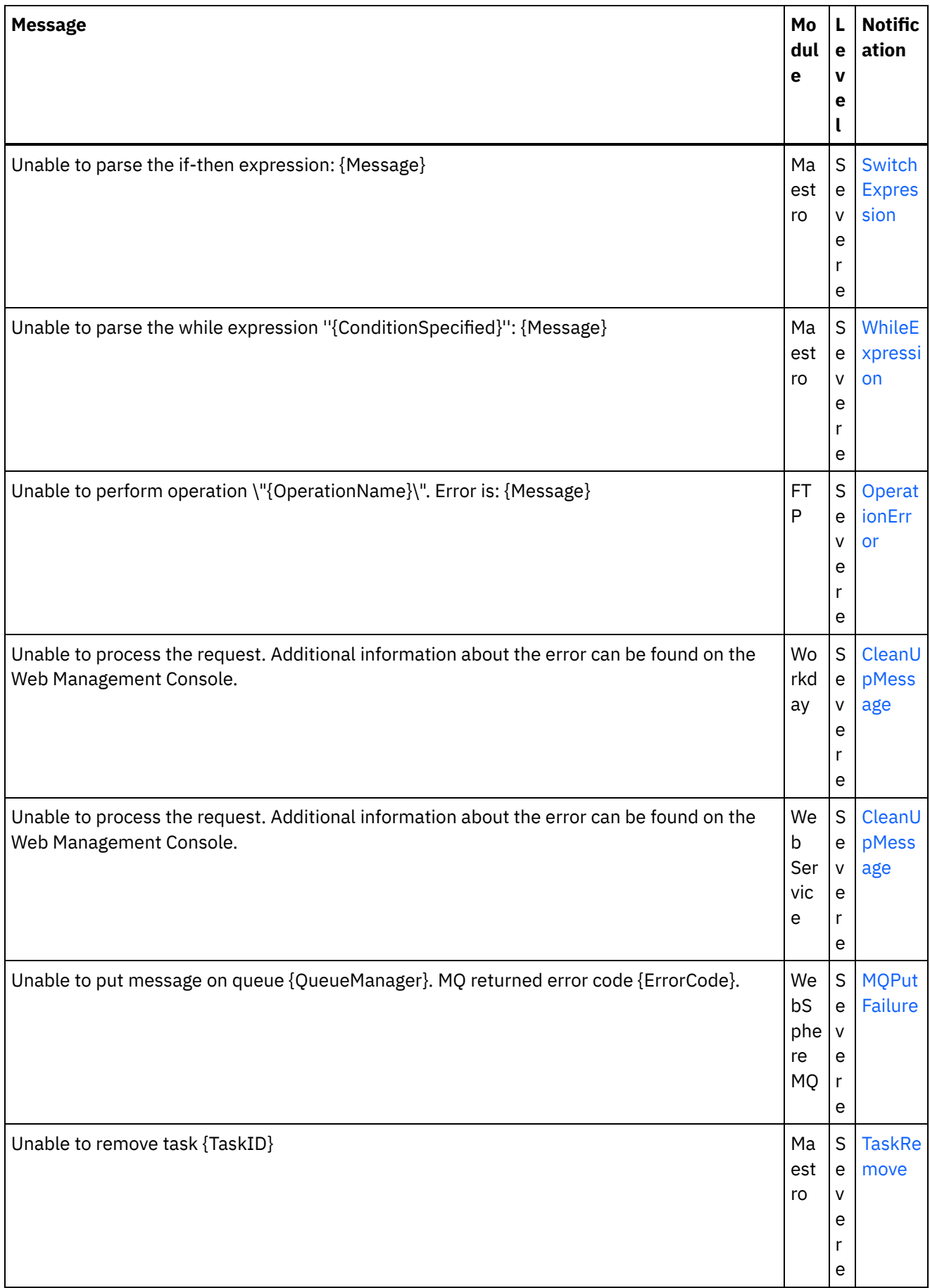

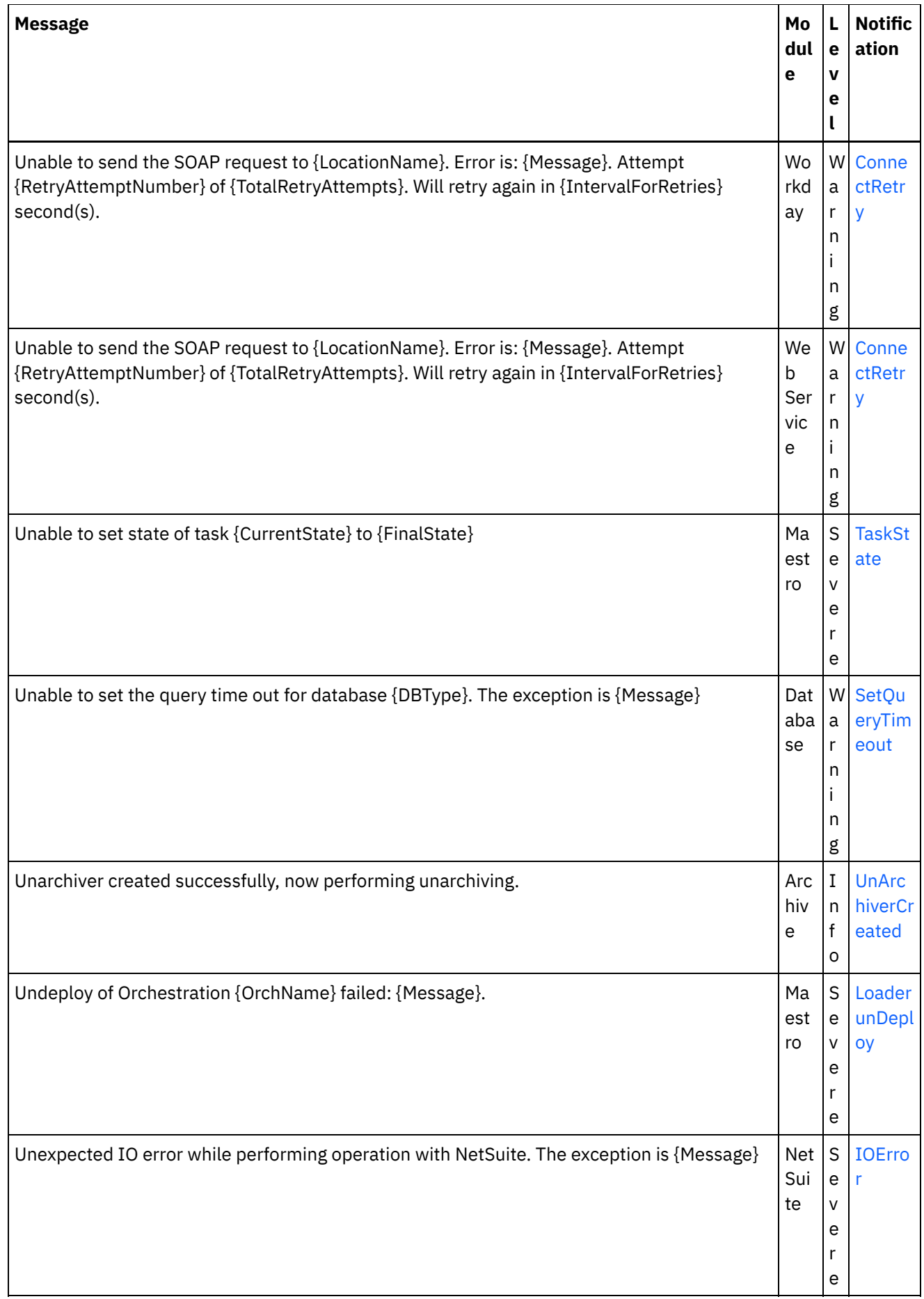

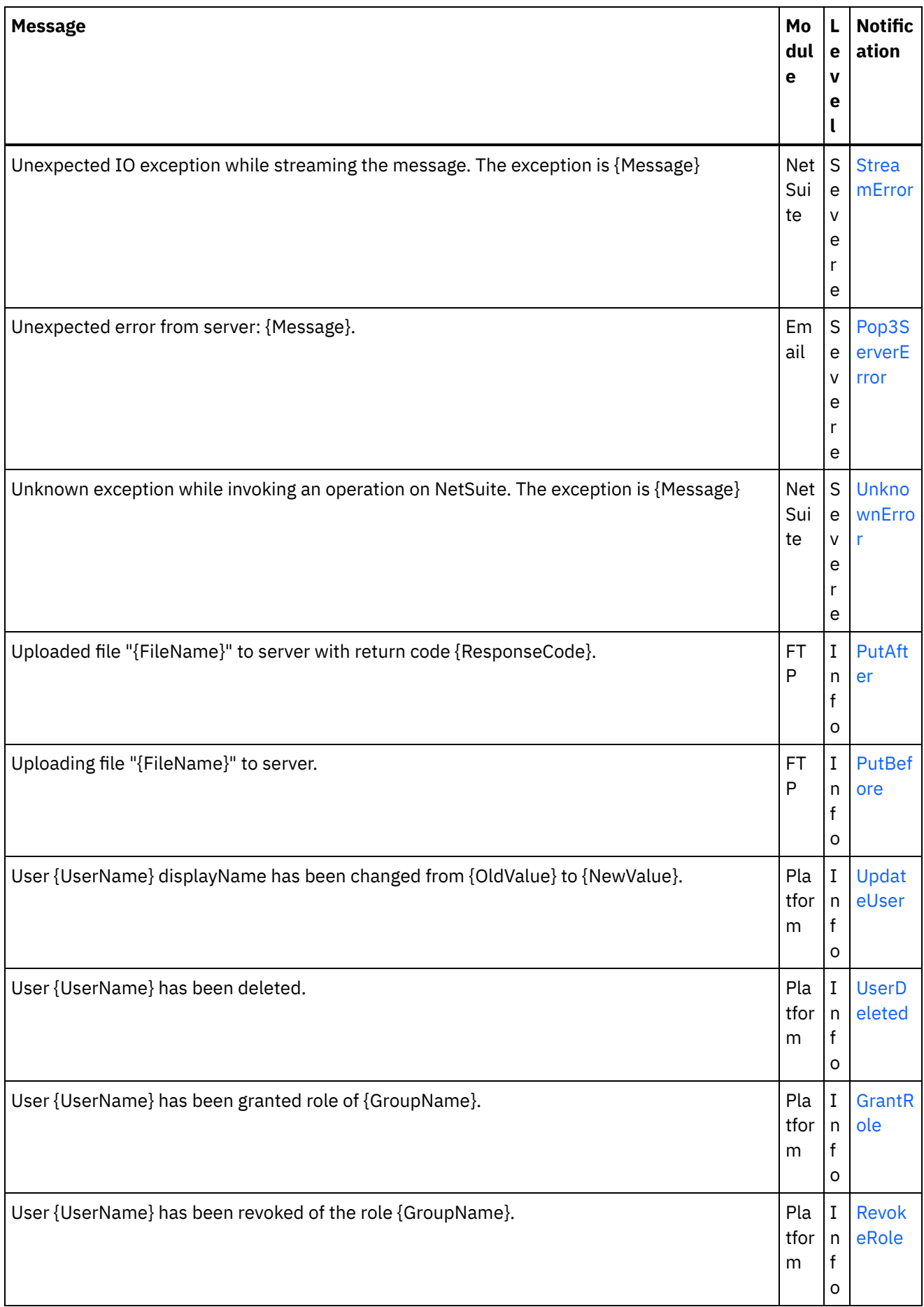

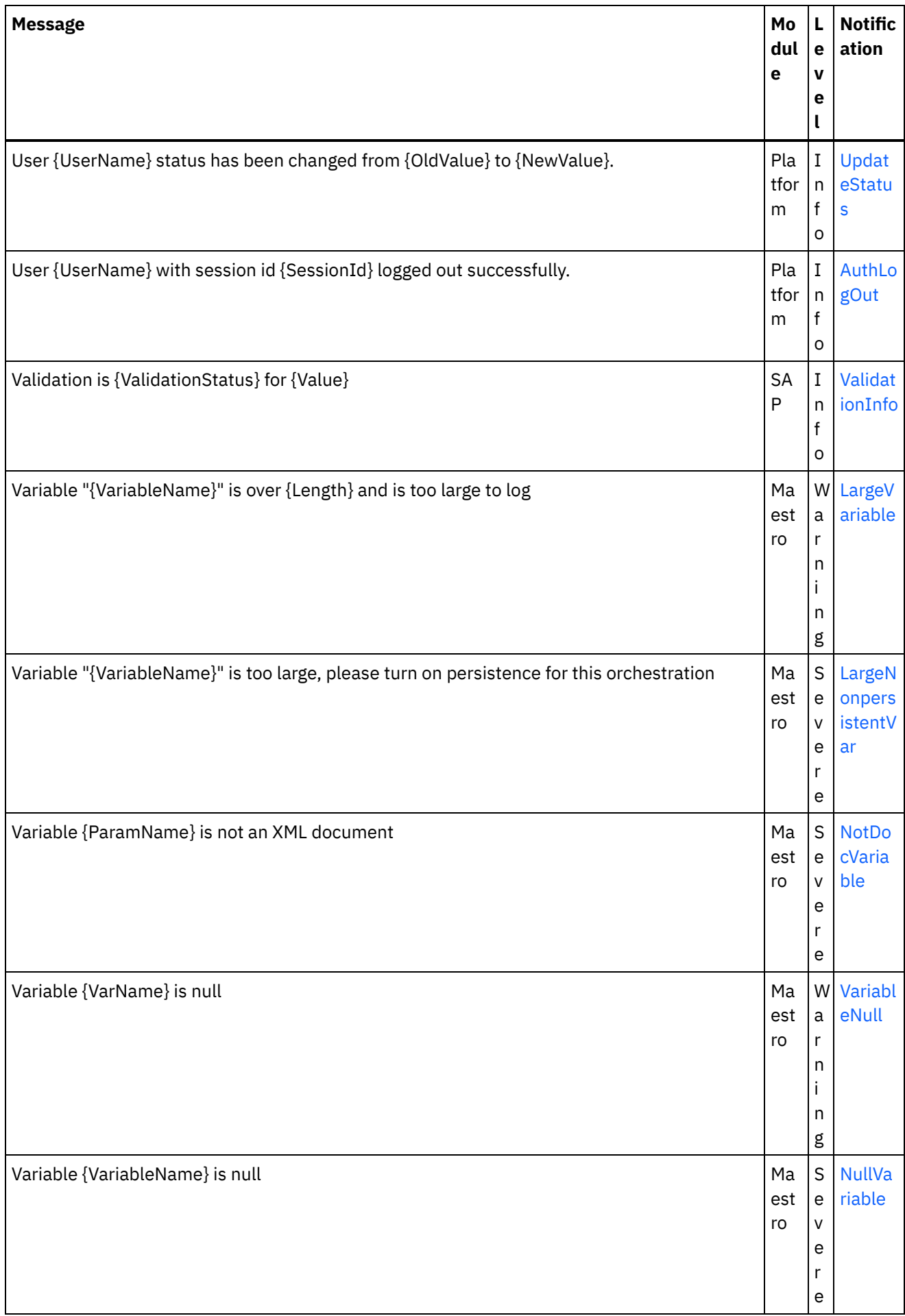

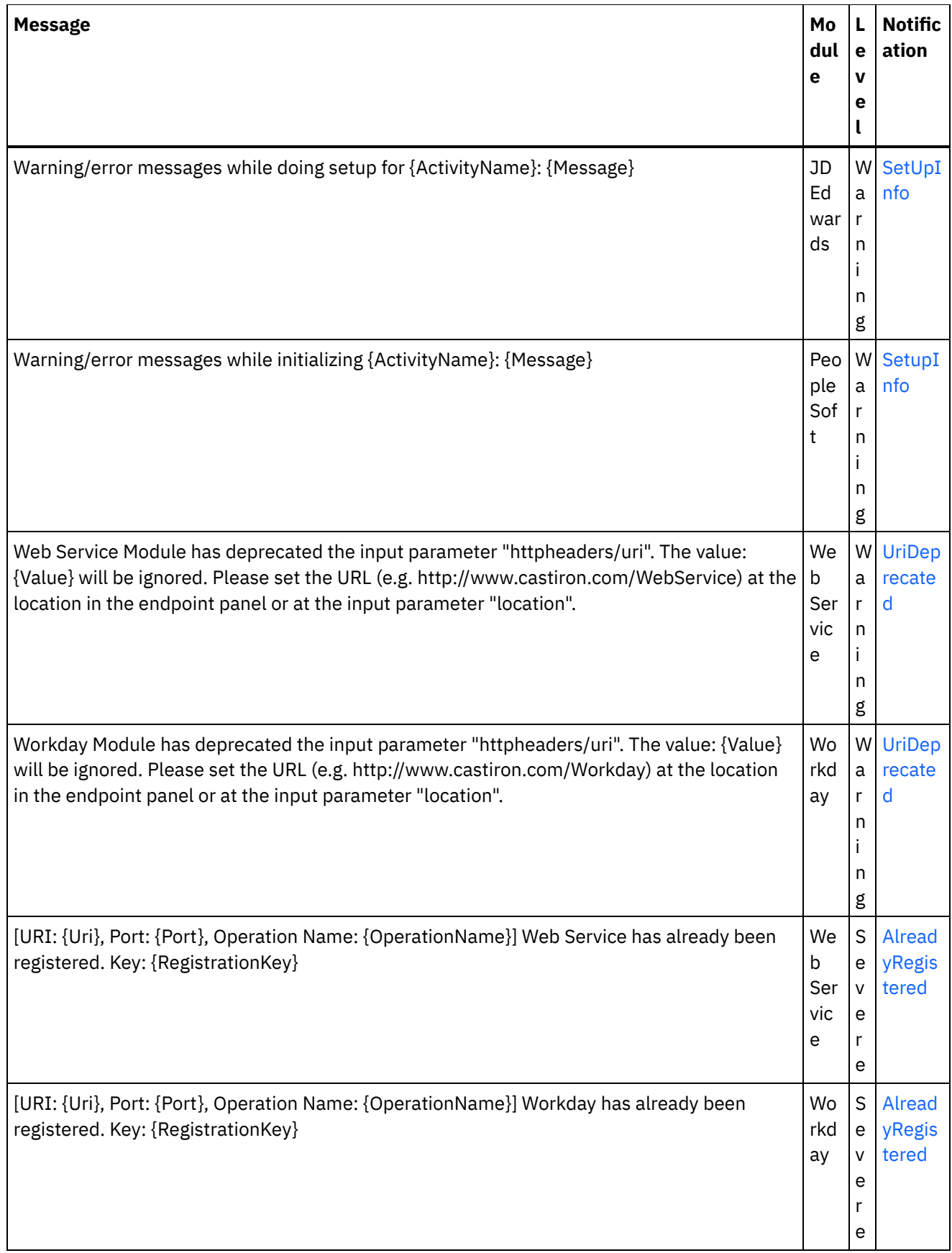

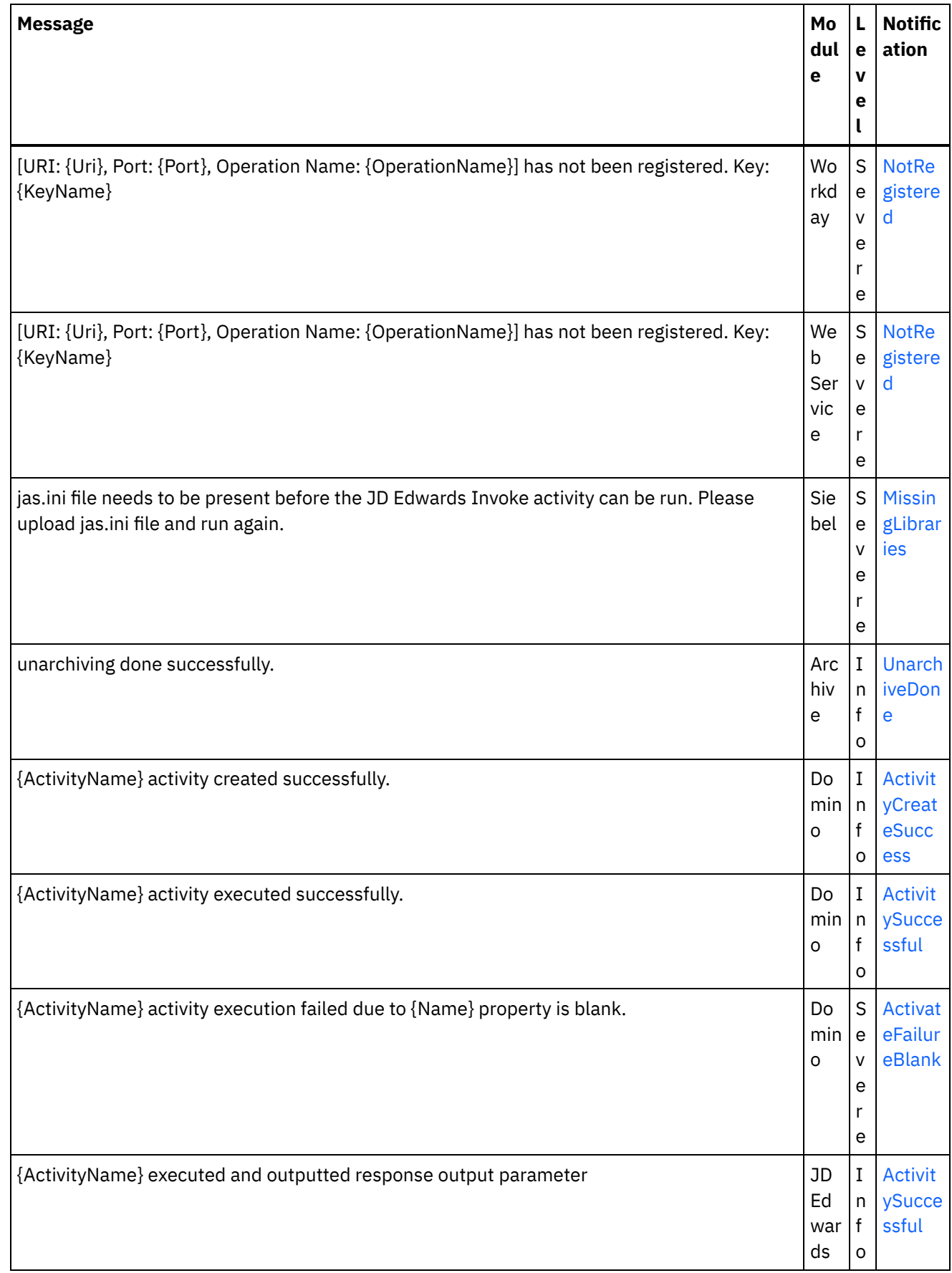

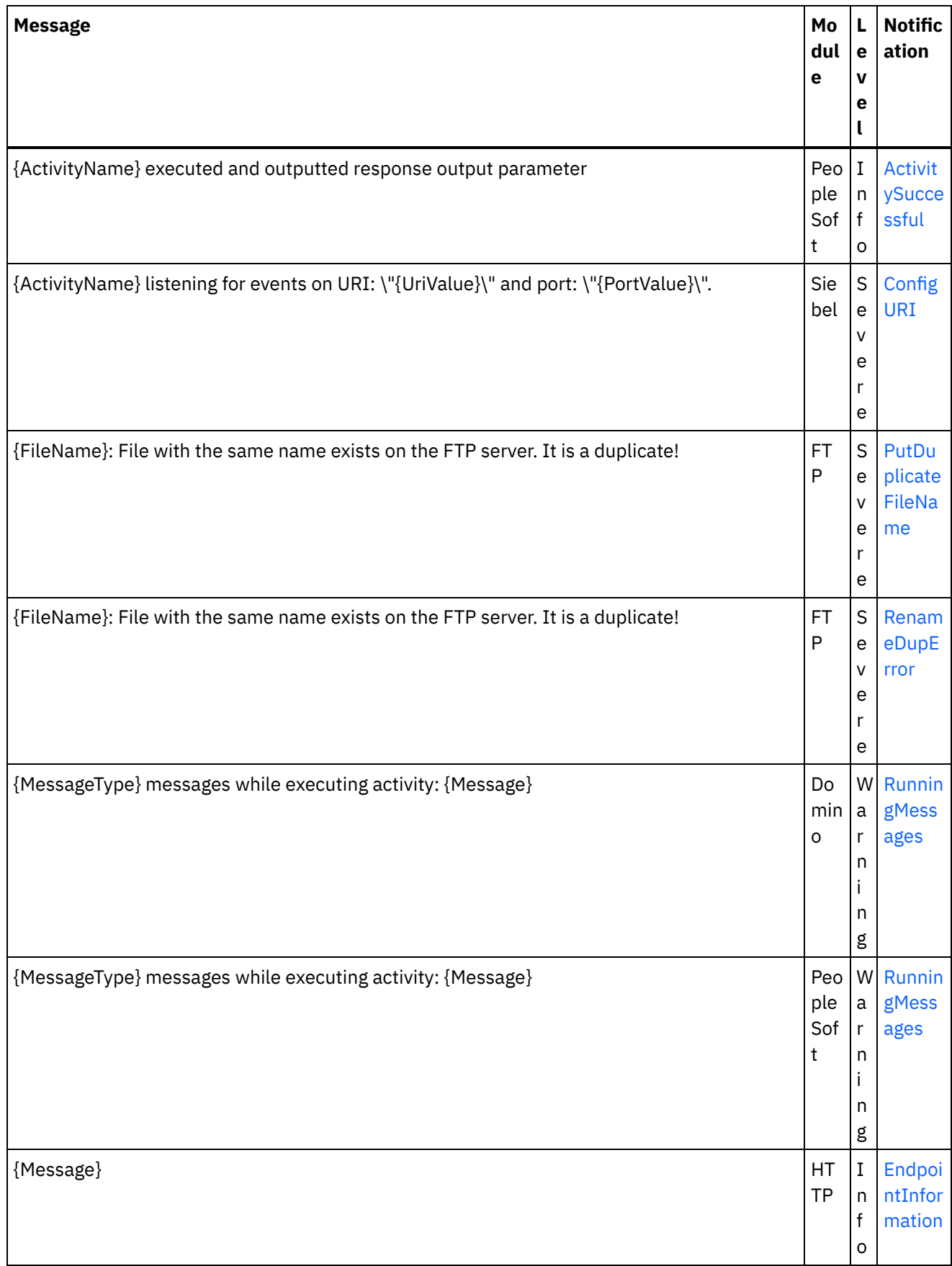

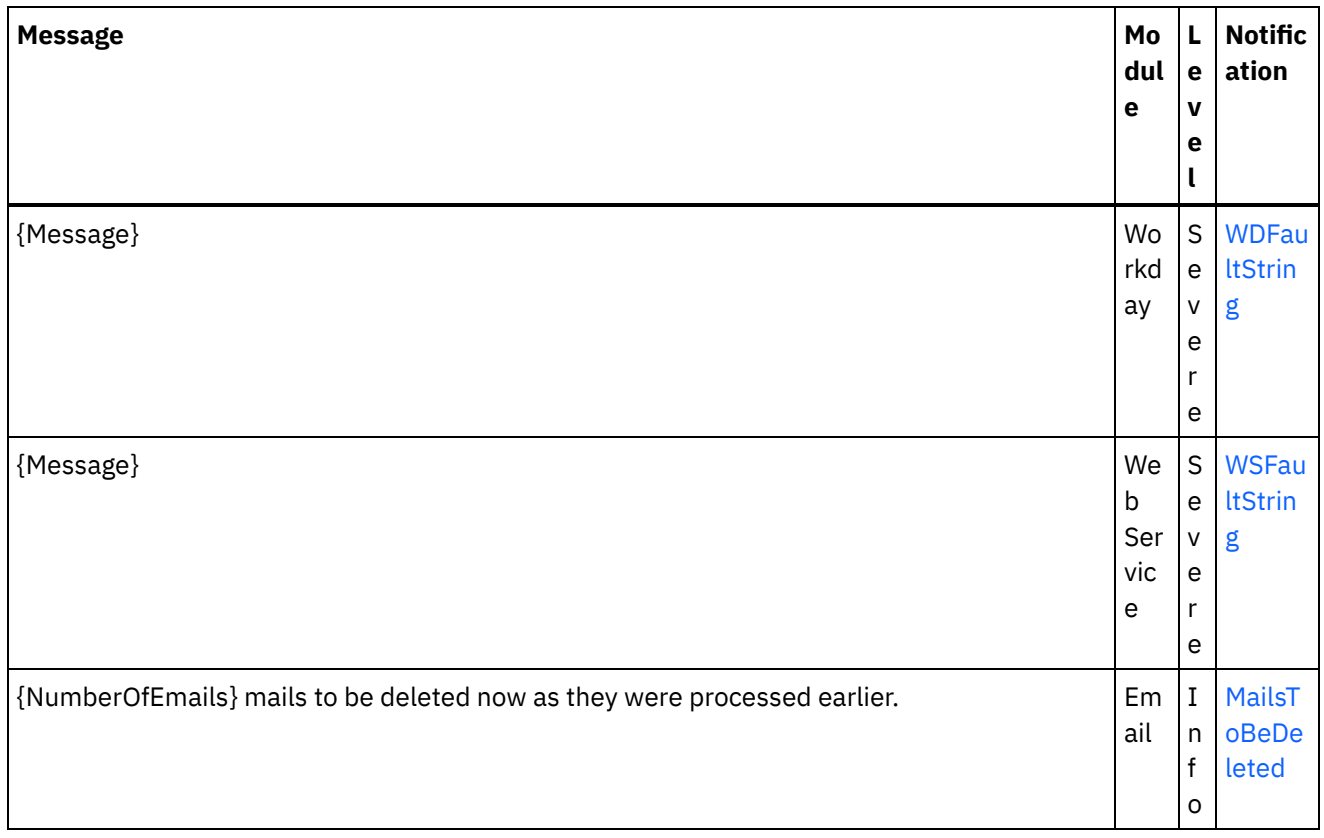

#### **Feedback** | **Notices**

**all** Last updated: Thursday, November 14, 2013 file:///dcs/markdown/workspace/Transform/out.html

http://pic.dhe.ibm.com/infocenter/wci/v7r0m0/topic/com.ibm.wci.notifications\_reference.doc/log\_message\_r eference.html

# **WebSphere DataPower Cast Iron** 管理 **API** ガイド

このインフォメーション・センターでは、WebSphere® DataPower® Cast Iron® 管理 API ガイド に関する情報を 提供します。

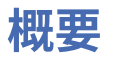

このインフォメーション・センターでは、WebSphere® DataPower® Cast Iron® 管理 API ガイド に関する情報を 提供します。

### **WebSphere DataPower Cast Iron** 管理 **API** ガイド について

管理 API ガイドは、アプリケーションまたはスクリプトを使用して、統合アプライアンスおよび Cloud を管理 したい開発者および IT 従事者向けに記述されています。

このガイドは、読者が、統合プロジェクトに関する中級レベルの専門知識と IT 環境のサポートおよび管理に関 して何らかの経験を持っていることを前提としています。

### 統合アプライアンスおよび **Cloud** の資料

PDF ⽂書を表⽰するには、Adobe Reader バージョン 5 以上を Adobe Systems Inc., からダウンロードします。 [http://www.adobe.com](http://www.adobe.com/) を参照してください。

ドキュメンテーション CD から資料にアクセスできます。

ドキュメンテーション・セットには、以下の資料が含まれています。

コマンド・ライン・インターフェース・リファレンス コマンド・ライン・インターフェース (CLI) から使用可能なコマンドに関する参照情報。

スタートアップ・ガイド

統合アプライアンスおよび Studio の概要、および統合アプライアンス上で実行される統合プロジェクト を作成するための Studio の使⽤に関するサマリー情報。

#### HA 概要ガイド (HA Overview Guide)

高可用性 (HA) ペアに関するハイレベル概要。このガイドには、HA ペアの状態、構成要件、コマンド、 およびトラブルシューティングの問題に関する情報が記載されています。

#### 管理 API ガイド

Cloud および統合アプライアンス⽤の管理 API についての情報。

### 本書の規則

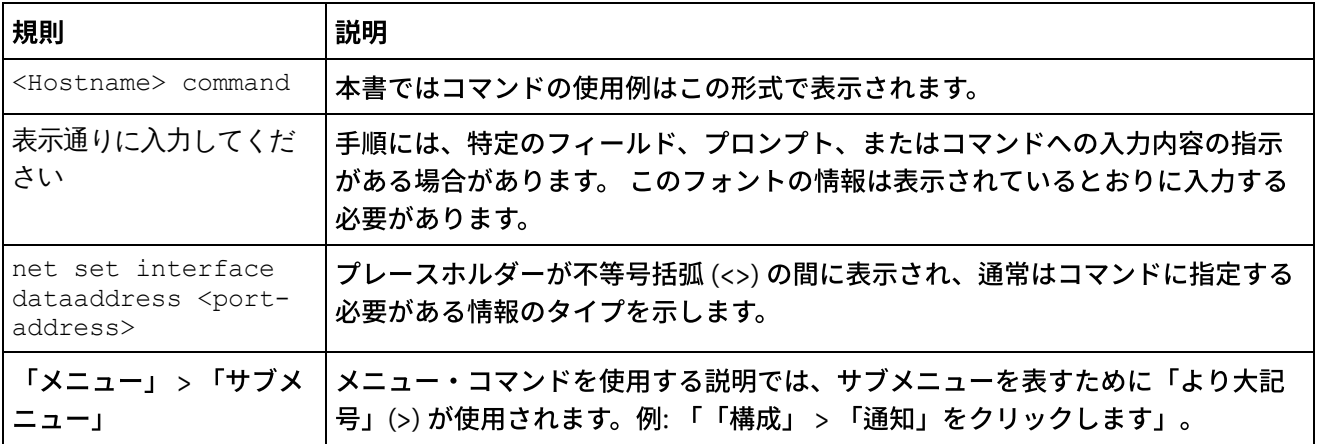

次の表では、本書で使⽤されているる規則を説明します。

## その他のリソース

製品情報に加えて、IBM® は以下のリソースを提供します。

- オンライン・ヘルプ
- インフォメーション・センター
- 知識ベース
- 製品サポート

オンライン・ヘルプ

オンライン・ヘルプは、Studio および Web 管理コンソールからアクセス可能です。

IBM Corporation の Web サイトは [http://www.ibm.com](http://www.ibm.com/) でアクセスできます。

サイトには、IBM Corporation とその経歴、および製品に関する情報が提供されています。サイトには、 営業および技術サポートの連絡先情報も記載されています。

IBM サポートへの連絡

IBM サポートは、製品の障害に対する⽀援を提供します。IBM サポートにお問い合わせいただくには、 以下の条件が満たされている必要があります。

- お客様の会社が現在有効な保守契約をお持ちであること。
- お客様が問題の処理依頼を⾏う権限をお持ちであること。

以下の2つの方法のいずれかで、問題の処理依頼を行ってください。

- サービス要求 (SR) 問題送信ツールを使用して電子的に。IBM ID とパスワードを使用して サイン インする必要があります。
- 電話。該当するソフトウェア・サポート連絡先電話番号については、IBM Software Support Handbook 内の Worldwide Contacts の登録簿をご覧ください。

# 管理 **API** ガイドの概要

管理 API の概要。API は、Cloudおよび統合アプライアンスの管理機能を提供します。

管理 API は Web サービスとして実装されます。この Web サービスは、アプリケーションまたはスクリプトを 通じて WebSphere® DataPower® Cast Iron® Appliance (統合アプライアンス) および WebSphere Cast Iron Cloud (Cloud) プロジェクトを管理する方法を提供します。

API は、以下の領域での統合アプライアンスおよび Cloud の管理を提供します。

デプロイメント

構成、ルール、およびプロジェクトを作成、取得、および削除する操作を提供します。ジョブを開始、 一時停止、停止、および取り消すことができます。 リポジトリーをインポートおよびエクスポートする ことができます。

セキュリティー

ユーザー、役割、および権限を作成、取得、リスト、および削除する操作を提供します。セキュリティ ー WSDL を使用してログインおよびログアウトすることができます。

ステージング

ステージング・データベースが開始されたかどうかを確認し、ステージング・データベースを開始また は停止します。(アプライアンスにのみ適用。)

システム管理

ネットワーク構成のアプライアンス名を設定または取得します。システム・コマンドを実⾏したり、シ ステム情報を取得したりすることもできます。(アプライアンスにのみ適用。)

ジョブ・モニター

ジョブを検索し、ジョブ・カウントを取得し、ジョブの詳細を取得します。ジョブ・モニター・プロパ ティーを設定および取得することもできます。

ログと通知

通知ポリシーを保存、取得、および削除します。E メールおよび SNMP のエンドポイントの取得と設 定、ログ・レベルの設定と取得、ログ・カウントの取得を⾏うこともできます。
管理 API は、以下の Web サービス標準に準拠します。

- Web Services Interoperability Organization (WS-I) Basic Profile 1.0
- $\bullet$  SOAP 1.1
- Web Services Description Language (WSDL) 1.1
- XML Schema 1.1

統合アプライアンスおよび Cloud プロジェクトを管理およびモニターするための Web サービス操作を呼び出す クライアント・アプリケーションを作成できます。クライアント・アプリケーションと統合アプライアンスま たは Cloud プロジェクトとの間の通信は、 HTTP または HTTPS を使用して達成されます。

管理 API は WSDL ファイルに定義されています。クライアント・アプリケーションは、SOAP メッセージを送 信することによって Web サービス操作を呼び出します。SOAP メッセージは XML にフォーマット設定されてい ないため、プログラミング言語中立です。

### **SOAP** メッセージの例

このセクションでは、管理 API - セキュリティー WSDL を使用して、ログインし、ユーザーを取得し、ログア ウトする例を提供します。

以下のコードは、ログインするための SOAP 要求の例です。 注: Cast Iron Live 用の管理 API を使用する場合、「ユーザー名」フィールドと「パスワード」フィールドに IBM ID 資格情報を使用します。

```
<soapenv:Envelope xmlns:soapenv="http://schemas.xmlsoap.org/soap/envelope/"
xmlns:sec="http://www.approuter.com/schemas/2008/1/security">
<soapenv:Header/>
<soapenv:Body>
 <sec:login>
  <sec:username>webuser@mycompany.com</sec:username>
  <sec:password>D3nu9noB</sec:password>
 </sec:login>
</soapenv:Body>
```

```
</soapenv:Envelope>
```
#### 以下のコードは、ログインするための要求に対する SOAP 応答の例です。

```
<S:Envelope xmlns:S="http://schemas.xmlsoap.org/soap/envelope/">
<S:Body>
 <ns2:loginResponse xmlns:ns2="http://www.approuter.com/schemas/2008/1/
 security" xmlns:ns3="http://www.approuter.com/schema/router/1000/security/03">
  \langlens2:sessionId>8F059BEEA3611033D277773A95404641</ns2:sessionId>
 </ns2:loginResponse>
\langle /S:Body>
</S:Envelope>
```
### *sessionId* は、統合アプライアンスまたは Cloud にログインした後で他の SOAP 操作を実⾏するために必要で す。

### 以下のコードは、ユーザーを取得するための SOAP 要求の例です。

```
<soapenv:Envelope xmlns:soapenv="http://schemas.xmlsoap.org/soap/envelope/"
xmlns:sec="http://www.approuter.com/schemas/2008/1/security">
<soapenv:Header>
 <sec:sessionId>8F059BEEA3611033D277773A95404641</sec:sessionId>
</soapenv:Header>
 <soapenv:Body>
 <sec:getUser>
  <sec:username>webuser</sec:username>
 </sec:getUser>
```
### 以下のコードは、ユーザーを取得するための要求に対する SOAP 要求の例です。

```
<S:Envelope xmlns:S="http://schemas.xmlsoap.org/soap/envelope/">
 <S:Body>
 <ns2:getUserResponse xmlns:ns2="http://www.approuter.com/schemas/2008/1/
 security" xmlns:ns3="http://www.approuter.com/schema/router/1000/security/03">
   <ns2:user>
    <ns3:id>8F059BEEA3611033D277773A95404641</ns3:id>
    <ns3:name>webuser</ns3:name>
   <ns3:encPasswd>{SHA}clO20r2ZJMJcDrNwXQzhWB8YcdI=</ns3:encPasswd>
   <ns3:displayName>WebServiceUser</ns3:displayName>
   <ns3:isActive>true</ns3:isActive>
   <ns3:isMutable>true</ns3:isMutable>
    <ns3:isVisible>true</ns3:isVisible>
   <ns3:email>webuser@mycompany.com</ns3:email>
    <ns3:createdTime>2010-03-02T22:11:32.935Z</ns3:createdTime>
   <ns3:failedLoginCount>0</ns3:failedLoginCount>
   <ns3:scopeId>B47EAECF6AD14AA028B4EA038CB742D0</ns3:scopeId>
   <ns3:scopeType>Tenant</ns3:scopeType>
   </ns2:user>
 </ns2:getUserResponse>
 </S:Body>
</S:Envelope>
```
### 以下のコードは、ログアウトするための SOAP 要求の例です。

```
<soapenv:Envelope xmlns:soapenv="http://schemas.xmlsoap.org/soap/envelope/"
xmlns:sec="http://www.approuter.com/schemas/2008/1/security">
<soapenv:Header>
 <sec:sessionId>8F059BEEA3611033D277773A95404641</sec:sessionId>
</soapenv:Header>
 <soapenv:Body>
 <sec:logout/>
 </soapenv:Body>
</soapenv:Envelope>
```
## **Cloud** の例

以下の例は、Cloud のみに適⽤されます。

前の例では、Cloud または統合アプライアンスのテナントで実行された SOAP 操作を使用しました。Cloud のテ ナント内の環境で操作を実⾏するには、setCurrentScope 操作を使⽤して、SOAP 操作を実⾏する環境にスコー プを設定します。

以下の例では、 開発環境にスコープを設定し、開発環境に配置されているプロジェクトを開始します。

```
<soapenv:Envelope xmlns:soapenv="http://schemas.xmlsoap.org/soap/envelope/"
xmlns:sec="http://www.approuter.com/schemas/2008/1/security">
 <soapenv:Header>
 <sec:sessionId>63Y93HD6D856EB5812EB71216C3547W7</sec:sessionId>
</soapenv:Header>
<soapenv:Body>
 <sec:setCurrentScope>
  <sec:scopeName>Development</sec:scopeName>
 </sec:setCurrentScope>
 </soapenv:Body>
</soapenv:Envelope>
```
以下は、要求に対する SOAP 応答の例です。

```
<S:Envelope xmlns:S="http://schemas.xmlsoap.org/soap/envelope/">
 <S:Body>
 <ns2:setCurrentScopeResponse xmlns:ns2="http://www.approuter.com/
 schemas/2008/1/security" xmlns:ns3="http://www.approuter.com/schema/
 router/1000/security/03">
  <ns2:success>true</ns2:success>
 </ns2:setCurrentScopeResponse>
</S:Body>
</S:Envelope>
```
### 以下の例は、開発環境で構成を開始するための SOAP 要求です。

```
<soapenv:Envelope xmlns:soapenv="http://schemas.xmlsoap.org/soap/envelope/"
xmlns:dep="http://www.approuter.com/schemas/2008/1/deployment">
 <soapenv:Header>
 <dep:sessionId>63Y93HD6D856EB5812EB71216C3547W7</dep:sessionId>
 </soapenv:Header>
 <soapenv:Body>
 <dep:start>
   <dep:projectName>HTTP_363i</dep:projectName>
   <dep:version>1.0</dep:version>
   <dep:configName>HTTP_363j</dep:configName>
 </dep:start>
 </soapenv:Body>
</soapenv:Envelope>
```
### 以下は、要求に対する SOAP 応答の例です。

```
<S:Envelope xmlns:S="http://schemas.xmlsoap.org/soap/envelope/">
 <S:Body>
  <ns2:startResponse xmlns:ns2="http://www.approuter.com/schemas/2008/1/
 deployment" xmlns:ns3="http://www.approuter.com/schemas/2008/1/deployment/
 types" xmlns:ns4="http://www.approuter.com/schema/router/1000/security/03"
 xmlns:ns5="http://www.approuter.com/schemas/2008/1/util/types">
  <ns2:success>true</ns2:success>
 </ns2:startResponse>
\langle /S:Body>
</S:Envelope>
```
# **WSDL** ファイル

クライアント・サイドのWeb サービスは、WSDL ファイルを使⽤して、クライアント・サイド・アプリケーシ ョンが統合アプライアンスまたは Cloud プロジェクトと対話できるようにするスタブを作成します。

WSDL ファイルは、クライアント・アプリケーションが統合アプライアンスまたは Cloud プロジェクトをイン ストール、管理、およびモニターするために使用できる操作を指定します。

管理 API は、6 つの WSDL ファイルに定義されています。

- security.wsdl
- staging.wsdl
- deployment.wsdl
- system.wsdl
- orcmon.wsdl
- lognotif.wsdl

統合アプライアンスの場合、WSDL ファイルは以下の場所からダウンロードできます。

セキュリティー: https://<appliance>/ws/security?wsdl

- ステージング: https://<appliance>/ws/staging?wsdl
- デプロイメント: https://<appliance>/ws/deployment?wsdl
- システム: https://<appliance>/ws/system?wsdl
- Orcmon: https://<appliance>/ws/orcmon?wsdl
- Lognotif: https://<appliance>/ws/lognotif?wsdl

Cloud の場合、WSDL ファイルは以下の場所からダウンロードできます。

- セキュリティー: https://cloud2.castiron.com/ws/security?wsdl
- ステージング: https://cloud2.castiron.com/ws/staging?wsdl
- デプロイメント: https://cloud2.castiron.com/ws/deployment?wsdl
- システム: https://cloud2.castiron.com/ws/system?wsdl
- Orcmon: https://cloud2.castiron.com/ws/orcmon?wsdl
- Lognotif: https://cloud2.castiron.com/ws/lognotif?wsdl

# **WebSphere DataPower Cast Iron** 管理 **API** ガイド の⽤語集

この用語集では、本書で使用される WebSphere® DataPower® Cast Iron® 管理 API ガイド の用語を定義してい ます。

<span id="page-2379-3"></span>この用語集には、 WebSphere DataPower Cast Iron 管理 API ガイド に固有の用語が収録されています。

A B C D [E](#page-2379-0) F G H I J K L M N O P Q [R](#page-2379-1) [S](#page-2379-2) [T](#page-2380-0) U V W X Y Z

#### **E**

#### <span id="page-2379-0"></span>環境 (environment)

Cloud では、環境はテナントのサブディビジョンです。典型的なテナントには、開発環境、ステージング 環境、および実稼働環境が含まれています。環境は、独⾃の管理者、ユーザー、役割、および役割グル ープを保持しています。プロジェクトは「変更」タブで入力された後、デプロイ、テスト、および実行 可能な環境に公開されます。環境の管理者役割は、ユーザーを役割および roleGroup に割り当てること ができます。さらに、管理者役割は、環境内のプロジェクトおよび構成を作成、デプロイ、実⾏、複 製、および削除することができます。

#### [先頭](#page-2379-3)

#### **R**

<span id="page-2379-1"></span>役割 (role)

役割は、定義済みの権限セットをユーザーに提供する⼿段です。 管理者がユーザーに役割を割り当てる と、ユーザーは、役割が権限を持つプロジェクトのすべてにアクセスできます。ユーザーは、役割が権 限を持つアクションのすべてを実⾏することもできます。 Cloud では、ユーザーは、役割が権限を持つ テナントおよび環境のすべてにアクセスします。

roleGroup

複数の役割を結合して、ユーザーに割り当て可能な単⼀エンティティーにするために使⽤します。 roleGroup に割り当てられたユーザーは、roleGroup 内の役割が付与されているアクセスおよび権限のす べてを継承します。

### [先頭](#page-2379-3)

**S**

<span id="page-2379-2"></span>スコープ (scope)

Cloud では、スコープは、テナント内のテナントまたは環境のいずれかを指します。SOAP 操作を実行す るスコープを設定するには、setCurrentScope を使用します。スコープは、Cloud のみに適用されます。

#### [先頭](#page-2379-3)

### **T**

<span id="page-2380-0"></span>テナント (tenant)

Cloud は、単一テナント・クラウドではなく、複数テナント・クラウドです。各テナントは、開発、ステ ージング、実稼働などの環境に分類できます。テナントの管理者役割は、ユーザーを環境、役割、およ び roleGroup に割り当てることができます。さらに、管理者役割は、テナント内のテナントおよび環境 内のプロジェクトおよび構成を作成、デプロイ、実⾏、複製、および削除することができます。

[先頭](#page-2379-3)

# セキュリティー

セキュリティー WSDL に関する情報。

セキュリティー WSDL は、ユーザー、役割、および権限を作成、取得、リスト、および削除する操作を提供し ます。セキュリティー WSDL を使用してログインおよびログアウトします。

このセクションには以下のトピックがあります。

- [addRoleToRoleGroup](#page-2381-0)
- [changePassword](#page-2381-1)
- [clearPrivileges](#page-2382-0)
- [createRole](#page-2383-0)
- [createUser](#page-2384-0)
- [currentScope](#page-2385-0)
- [deleteRole](#page-2385-1)
- [deleteUser](#page-2386-0)
- [disableUser](#page-2387-0)
- [enableUser](#page-2388-0)
- **•** [filterNewUsers](#page-2388-1)
- [filterUsers](#page-2389-0)
- [getGrantedRoles](#page-2389-1)
- [getImpliedRoles](#page-2390-0)
- [getKerberosRealm](#page-2390-1)
- [getKerberosServer](#page-2390-2)
- [getRole](#page-2390-3)
- [getRoleById](#page-2392-0)
- [getRoleGroups](#page-2393-0)
- [getRoles](#page-2394-0)
- [getRolesInRoleGroup](#page-2396-0)
- [getRoleUsers](#page-2396-1)
- [getScope](#page-2396-2)
- [getScopeById](#page-2397-0)
- [getScopesByParentId](#page-2398-0)
- [getUser](#page-2400-0)
- [getUserById](#page-2401-0)
- [getUsers](#page-2403-0)
- [grantPrivilege](#page-2405-0)
- [grantPrivileges](#page-2406-0)
- [grantRole](#page-2406-1)
- [hasPrivilege](#page-2407-0)
- [isRealmUser](#page-2407-1)
- [isUserEnabled](#page-2408-0)
- **•** [listAvailableActions](#page-2408-1)
- [listGrantableRoles](#page-2409-0)
- **·** [listPrivileges](#page-2409-1)
- [listRoles](#page-2410-0)
- **•** [listUsers](#page-2410-1)
- [login](#page-2411-0)
- [logout](#page-2412-0)
- **•** [removeKerberosConfiguration](#page-2412-1)
- [removeRoleFromRoleGroup](#page-2413-0)
- [revokePrivilege](#page-2413-1)
- [revokeRole](#page-2413-2)
- [roleExists](#page-2413-3)
- [setCurrentScope](#page-2414-0)
- [setCurrentScopeById](#page-2415-0)
- **•** [setKerberosConfiguration](#page-2415-1)
- **•** [setLdapConfiguration](#page-2416-0)
- [updateRole](#page-2416-1)
- [updateUser](#page-2416-2)
- <span id="page-2381-0"></span>[userExists](#page-2417-0)

# **addRoleToRoleGroup**

メンバーとして指定された役割を、指定されたグループに追加します。

Cloud および 統合アプライアンス に適⽤されます。

# パラメーター**:**

role

役割の名前。

group

役割を追加する先のグループの名前。

戻り:

<span id="page-2381-1"></span>役割が正常にグループに追加された場合は true。

# **changePassword**

指定されたユーザー名のパスワードを変更します。

## パラメーター**:**

username

パスワードが変更されるusername。

oldPassword

```
username の古いパスワード。
```
newPassword

username の新規パスワード。

### 戻り:

パスワードが正常に変更された場合は true。

## 例**:**

#### 以下の例は、ユーザーのパスワードを変更するための SOAP 要求です。

```
<soapenv:Envelope xmlns:soapenv="http://schemas.xmlsoap.org/soap/envelope/"
xmlns:sec="http://www.approuter.com/schemas/2008/1/security">
<soapenv:Header>
 <sec:sessionId>B0097A43C5527FA552C3DDBA7EF74CE9</sec:sessionId>
</soapenv:Header>
 <soapenv:Body>
 <sec:changePassword>
  <sec:username>webman</sec:username>
  <sec:oldPassword>Oldpw12g</sec:oldPassword>
   <sec:newPassword>Newpw24e</sec:newPassword>
 </sec:changePassword>
 </soapenv:Body>
</soapenv:Envelope>
```
#### 以下は、要求に対する SOAP 応答の例です。

```
<S:Envelope xmlns:S="http://schemas.xmlsoap.org/soap/envelope/">
 <S:Body>
 <ns2:changePasswordResponse xmlns:ns2="http://www.approuter.com/
 schemas/2008/1/security" xmlns:ns3="http://www.approuter.com/schema/
 router/1000/security/03">
  <ns2:success>true</ns2:success>
 </ns2:changePasswordResponse>
 </S:Body>
</S:Envelope>
```
# <span id="page-2382-0"></span>**clearPrivileges**

指定されたターゲット (ユーザーなど) の特権をクリアします。

Cloud および 統合アプライアンス に適⽤されます。

## パラメーター**:**

target

指定されたターゲット。

戻り:

指定されたターゲットの特権がクリアされた場合は true。

## 例**:**

以下のコードは、ユーザーを作成するための SOAP 要求の例です。

```
<soapenv:Envelope xmlns:soapenv="http://schemas.xmlsoap.org/soap/envelope/"
xmlns:sec="http://www.approuter.com/schemas/2008/1/security">
 <soapenv:Header>
 <sec:sessionId>B87CDEE24C7AE5EE4B1C00158EBC483D</sec:sessionId>
</soapenv:Header>
 <soapenv:Body>
 <sec:clearPrivileges>
  <sec:target>pubuser</sec:target>
 </sec:clearPrivileges>
 </soapenv:Body>
</soapenv:Envelope>
```
### 以下のコードは、要求に対する SOAP 応答です。

```
<S:Envelope xmlns:S="http://schemas.xmlsoap.org/soap/envelope/">
 <S:Body>
 <ns2:clearPrivilegesResponse xmlns:ns2="http://www.approuter.com/
 schemas/2008/1/security" xmlns:ns3="http://www.approuter.com/schema/
 router/1000/security/03">
  <return>true</return>
 </ns2:clearPrivilegesResponse>
 </S:Body>
</S:Envelope>
```
# <span id="page-2383-0"></span>**createRole**

#### 役割を作成します。

Cloud および 統合アプライアンス に適⽤されます。

## パラメーター**:**

role

作成される役割の指定された roleName。

displayName WMC での表示名。

email

役割の E メール・アドレス。

戻り:

役割が作成された場合は true。

```
例:
```
### 以下の例は、役割を作成するための SOAP 要求です。要求の入力はセッション ID です。

```
<soapenv:Envelope xmlns:soapenv="http://schemas.xmlsoap.org/soap/envelope/"
xmlns:sec="http://www.approuter.com/schemas/2008/1/security">
<soapenv:Header>
 <sec:sessionId>85E3EB542F02449CE3FDC302A25E47F9</sec:sessionId>
</soapenv:Header>
 <soapenv:Body>
 <sec:createRole>
   <sec:role>jobmonitor</sec:role>
   <sec:displayName>jobmonitor</sec:displayName>
   <sec:email>monitor@mycompany.com</sec:email>
```

```
</sec:createRole>
 </soapenv:Body>
</soapenv:Envelope>
```
### 以下は、要求に対する SOAP 応答の例です。

```
<S:Envelope xmlns:S="http://schemas.xmlsoap.org/soap/envelope/">
 <S:Body>
 <ns2:createRoleResponse xmlns:ns2="http://www.approuter.com/
 schemas/2008/1/security" xmlns:ns3="http://www.approuter.com/schema/
 router/1000/security/03">
  <ns2:success>true</ns2:success>
 </ns2:createRoleResponse>
 </S:Body>
</S:Envelope>
```
## <span id="page-2384-0"></span>**createUser**

ユーザー名を作成します。

Cloud および 統合アプライアンス に適⽤されます。

## パラメーター**:**

username

作成するユーザー ID。

password

username のパスワード。

#### displayName

WMC での表示名。

#### email

username の E メール・アドレス。

#### 戻り:

username が正常に作成された場合は true。

### 例**:**

#### 以下のコードは、ユーザーを作成するための SOAP 要求の例です。

```
<soapenv:Envelope xmlns:soapenv="http://schemas.xmlsoap.org/soap/envelope/"
xmlns:sec="http://www.approuter.com/schemas/2008/1/security">
 <soapenv:Header>
 <sec:sessionId>8F059BEEA3611033D277773A95404641</sec:sessionId>
 </soapenv:Header>
 <soapenv:Body>
 <sec:createUser>
  <sec:username>webman</sec:username>
  <sec:password>Connect2WS</sec:password>
  <sec:displayName>WebServiceUser</sec:displayName>
  <sec:email>webman@mycompany.com</sec:email>
 </sec:createUser>
 </soapenv:Body>
</soapenv:Envelope>
```
### 以下は、要求に対する SOAP 応答の例です。

```
<S:Envelope xmlns:S="http://schemas.xmlsoap.org/soap/envelope/">
<S:Body>
 <ns2:createUserResponse xmlns:ns2="http://www.approuter.com/
 schemas/2008/1/security" xmlns:ns3="http://www.approuter.com/schema/
 router/1000/security/03">
  <ns2:success>true</ns2:success>
 </ns2:createUserResponse>
 </S:Body>
</S:Envelope>
```
## <span id="page-2385-0"></span>**currentScope**

このスレッドの現在のスコープを返します。

Cloud のみに適⽤されます。

戻り:

現在のスコープ。

### 例**:**

#### 以下の例は、現在のスコープの SOAP 要求です。要求の入力はセッション ID です。

```
<soapenv:Envelope xmlns:soapenv="http://schemas.xmlsoap.org/soap/envelope/"
xmlns:sec="http://www.approuter.com/schemas/2008/1/security">
<soapenv:Header>
 <sec:sessionId>85F500F8283BBD9E4F31DCE3FD894442</sec:sessionId>
 </soapenv:Header>
 <soapenv:Body>
 <sec:currentScope/>
 </soapenv:Body>
</soapenv:Envelope>
```
### 以下は、要求に対する SOAP 応答の例です。

```
<S:Envelope xmlns:S="http://schemas.xmlsoap.org/soap/envelope/">
 <S:Body>
 <ns2:currentScopeResponse xmlns:ns2="http://www.approuter.com/
 schemas/2008/1/security" xmlns:ns3="http://www.approuter.com/schema/
 router/1000/security/03">
  <ns2:scope>
   <active>true</active>
   <category>enterprise</category>
    <displayName>mycompany.com</displayName>
   <id>B47EAECF6AD14AA028B4EA038CB742D0</id>
    <index>0</index>
    <name>mycompany.com</name>
   <parentId>00000000000000000000000000000000</parentId>
   <type>TENANT</type>
   </ns2:scope>
 </ns2:currentScopeResponse>
 </S:Body>
</S:Envelope>
```
# <span id="page-2385-1"></span>**deleteRole**

指定された役割を削除します。

## パラメーター**:**

role

指定された、削除する roleName。

戻り:

role が削除された場合は true。

### 例**:**

#### 以下の例は、役割を削除するための SOAP 要求です。

```
<soapenv:Envelope xmlns:soapenv="http://schemas.xmlsoap.org/soap/envelope/"
xmlns:sec="http://www.approuter.com/schemas/2008/1/security">
<soapenv:Header>
 <sec:sessionId>B0097A43C5527FA552C3DDBA7EF74CE9</sec:sessionId>
 </soapenv:Header>
 <soapenv:Body>
 <sec:deleteRole>
  <sec:role>jobmonitor</sec:role>
 </sec:deleteRole>
 </soapenv:Body>
</soapenv:Envelope>
```
### 以下は、要求に対する SOAP 応答の例です。

```
<S:Envelope xmlns:S="http://schemas.xmlsoap.org/soap/envelope/">
<S:Body>
 <ns2:deleteRoleResponse xmlns:ns2="http://www.approuter.com/
 schemas/2008/1/security" xmlns:ns3="http://www.approuter.com/schema/
 router/1000/security/03">
  <ns2:success>true</ns2:success>
 </ns2:deleteRoleResponse>
</S:Body>
</S:Envelope>
```
# <span id="page-2386-0"></span>**deleteUser**

指定された username を持つユーザーを削除します。

Cloud および 統合アプライアンス に適⽤されます。

### パラメーター**:**

username

テナント、環境、またはプロジェクトから削除するユーザー。

戻り:

ユーザーが正常に削除された場合は true。

### 例**:**

以下の例は、ユーザーを削除するための SOAP 要求です。

```
<soapenv:Envelope xmlns:soapenv="http://schemas.xmlsoap.org/soap/envelope/"
xmlns:sec="http://www.approuter.com/schemas/2008/1/security">
<soapenv:Header>
 <sec:sessionId>BAB25F1A2A1ADCC0BB0D455D41354509</sec:sessionId>
</soapenv:Header>
<soapenv:Body>
 <sec:deleteUser>
  <sec:username>webman</sec:username>
 </sec:deleteUser>
 </soapenv:Body>
</soapenv:Envelope>
```
### 以下は、要求に対する SOAP 応答の例です。

```
<S:Envelope xmlns:S="http://schemas.xmlsoap.org/soap/envelope/">
<S:Body>
 <ns2:deleteUserResponse xmlns:ns2="http://www.approuter.com/
 schemas/2008/1/security" xmlns:ns3="http://www.approuter.com/schema/
 router/1000/security/03">
  <ns2:success>true</ns2:success>
 </ns2:deleteUserResponse>
 </S:Body>
</S:Envelope>
```
# <span id="page-2387-0"></span>**disableUser**

username を無効にします。無効な username は認証できません。

Cloud および 統合アプライアンス に適用されます。

## パラメーター**:**

username

無効にする username。

戻り:

ユーザーが正常に無効にされた場合は true。

### 例**:**

#### 以下の例は、ユーザーを無効にするための SOAP 要求です。

```
<soapenv:Envelope xmlns:soapenv="http://schemas.xmlsoap.org/soap/envelope/"
xmlns:sec="http://www.approuter.com/schemas/2008/1/security">
<soapenv:Header>
 <sec:sessionId>BAB25F1A2A1ADCC0BB0D455D41354509</sec:sessionId>
 </soapenv:Header>
<soapenv:Body>
 <sec:disableUser>
  <sec:username>webman</sec:username>
 </sec:disableUser>
 </soapenv:Body>
</soapenv:Envelope>
```
### 以下は、要求に対する SOAP 応答の例です。

```
<S:Envelope xmlns:S="http://schemas.xmlsoap.org/soap/envelope/">
<S:Body>
 <ns2:disableUserResponse xmlns:ns2="http://www.approuter.com/
```

```
schemas/2008/1/security" xmlns:ns3="http://www.approuter.com/schema/
 router/1000/security/03">
  <ns2:success>true</ns2:success>
 </ns2:disableUserResponse>
</S:Body>
</S:Envelope>
```
# <span id="page-2388-0"></span>**enableUser**

ユーザーを有効にします。有効なユーザーは認証できます。

Cloud および 統合アプライアンス に適⽤されます。

## パラメーター**:**

username

有効にするユーザー。

戻り:

ユーザーが正常に有効にされた場合は true。

```
例:
```
### 以下の例は、ユーザーを有効にするための SOAP 要求です。

```
<soapenv:Envelope xmlns:soapenv="http://schemas.xmlsoap.org/soap/envelope/"
xmlns:sec="http://www.approuter.com/schemas/2008/1/security">
<soapenv:Header>
 <sec:sessionId>BAB25F1A2A1ADCC0BB0D455D41354509</sec:sessionId>
</soapenv:Header>
<soapenv:Body>
 <sec:enableUser>
   <sec:username>webman</sec:username>
 </sec:enableUser>
 </soapenv:Body>
</soapenv:Envelope>
```
### 以下は、要求に対する SOAP 応答の例です。

```
<S:Envelope xmlns:S="http://schemas.xmlsoap.org/soap/envelope/">
<S:Body>
 <ns2:enableUserResponse xmlns:ns2="http://www.approuter.com/
 schemas/2008/1/security"
 xmlns:ns3="http://www.approuter.com/schema/
 router/1000/security/03">
  <ns2:success>true</ns2:success>
 </ns2:enableUserResponse>
</S:Body>
</S:Envelope>
```
# <span id="page-2388-1"></span>**filterNewUsers**

新規ユーザーをフィルターに掛けます。

Cloud および 統合アプライアンス に適⽤されます。

パラメーター**:**

filter

ユーザーのリストに対して実⾏するフィルター。

sinceDate

新規ユーザーを判別するのに使用する日付。

戻り:

<span id="page-2389-0"></span>新規ユーザーを戻します。

## **filterUsers**

ユーザーをフィルターに掛けます。

Cloud および 統合アプライアンス に適⽤されます。

パラメーター**:**

filter

ユーザーのリストに対して実⾏するフィルター。

戻り:

ユーザー。

```
例:
```
#### 以下の例は、w で始まるユーザーをフィルターに掛けるための SOAP 要求です。

```
<soapenv:Envelope xmlns:soapenv="http://schemas.xmlsoap.org/soap/envelope/"
xmlns:sec="http://www.approuter.com/schemas/2008/1/security">
<soapenv:Header>
 <sec:sessionId>A5D2F0294EACB36B70622B8EE0E94706</sec:sessionId>
</soapenv:Header>
 <soapenv:Body>
 <sec:filterUsers>
  <sec:filter>w</sec:filter>
 </sec:filterUsers>
 </soapenv:Body>
</soapenv:Envelope>
```
#### 以下は、要求に対する SOAP 応答の例です。

```
<S:Envelope xmlns:S="http://schemas.xmlsoap.org/soap/envelope/">
 <S:Body>
 <ns2:filterUsersResponse xmlns:ns2="http://www.approuter.com/
 schemas/2008/1/security" xmlns:ns3="http://www.approuter.com/schema/
 router/1000/security/03">
  <ns2:users>webman</ns2:users>
 </ns2:filterUsersResponse>
</S:Body>
</S:Envelope>
```
## <span id="page-2389-1"></span>**getGrantedRoles**

指定されたユーザーに明⽰的に付与されたすべての役割のリストを返します。

Cloud および 統合アプライアンス に適用されます。

パラメーター**:**

username

指定されたユーザー。

戻り:

<span id="page-2390-0"></span>指定されたユーザーに付与された役割のリスト。

# **getImpliedRoles**

指定されたユーザーがメンバーであるすべての役割のリストを返します。リストには、ユーザーに明示的に付 与されていない可能性がある役割が含まれていることがありますが、グループのメンバーシップによって間接 的に暗黙指定されています。

Cloud および 統合アプライアンス に適⽤されます。

### パラメーター**:**

username

指定されたユーザー。

戻り:

<span id="page-2390-1"></span>役割名。

# **getKerberosRealm**

Kerberos レルムを取得します。

Cloud および 統合アプライアンス に適⽤されます。

戻り:

<span id="page-2390-2"></span>Kerberos レルム。

# **getKerberosServer**

Kerberos サーバーの名前を取得します。

Cloud および 統合アプライアンス に適⽤されます。

戻り:

<span id="page-2390-3"></span>Kerberos サーバー名。

## **getRole**

指定された役割を取得します。

Cloud および 統合アプライアンス に適⽤されます。

## パラメーター**:**

role

指定された、返す役割。

戻り:

指定された役割

### 例**:**

#### 以下の例は、役割を取得するための SOAP 要求です。

```
<soapenv:Envelope xmlns:soapenv="http://schemas.xmlsoap.org/soap/envelope/"
xmlns:sec="http://www.approuter.com/schemas/2008/1/security">
 <soapenv:Header>
 <sec:sessionId>BC77BA76E338CFA6B0063218A0AE4656</sec:sessionId>
 </soapenv:Header>
 <soapenv:Body>
 <sec:getRole>
  <sec:name>publisher@A347B0C49C8CFA462D4F28A4C05B47C2</sec:name>
 </sec:getRole>
 </soapenv:Body>
</soapenv:Envelope>
```
### 以下は、要求に対する SOAP 応答の例です。

```
<S:Envelope xmlns:S="http://schemas.xmlsoap.org/soap/envelope/">
 <S:Body>
 <ns2:getRoleResponse xmlns:ns2="http://www.approuter.com/schemas/2008/1/
 security" xmlns:ns3="http://www.approuter.com/schema/router/1000/security/03">
   <ns2:group>
    <ns3:id>903273B869AC8CA9D99F4C8448694680</ns3:id>
   <ns3:name>publisher@A347B0C49C8CFA462D4F28A4C05B47C2</ns3:name>
   <ns3:displayName>Publisher Group</ns3:displayName>
   <ns3:isActive>true</ns3:isActive>
    <ns3:isMutable>false</ns3:isMutable>
   <ns3:isVisible>true</ns3:isVisible>
   <ns3:createdTime>2010-04-10T00:08:23Z</ns3:createdTime>
   <ns3:scopeId>A347B0C49C8CFA462D4F28A4C05B47C2</ns3:scopeId>
   <ns3:scopeType>Environment</ns3:scopeType>
   <ns3:groupType>Publisher</ns3:groupType>
   </ns2:group>
 </ns2:getRoleResponse>
 </S:Body>
</S:Envelope>
```
#### 役割ごとに、以下の情報が返されます。

#### id

役割の ID。

name

役割の名前。

displayName WMC での役割の表示名。

isActive

役割がアクティブかどうかによって、true または false になります。

isMutable

true または false。True は、オブジェクトが更新可能なことを意味します。

isVisible

true または false。True は、オブジェクトが WMC に表示されることを意味します。

email

役割の E メール・アドレス。

createdTime

役割が作成された日付および時刻。時刻は ISO 8601 に準拠します。

scopeId

役割が検出されたスコープの ID。(Cloud のみ。)

scopeType

スコープのタイプ (テナントまたは環境のいずれか)。(Cloud のみ。)

groupType

役割が属するグループのタイプ。独⾃のグループを作成した場合、それはカスタム・グループになりま す。組み込みグループについては、「WMC ヘルプ」 > 「許可」 > 「組み込みグループについて」を参照 してください。

# <span id="page-2392-0"></span>**getRoleById**

指定された役割を取得します。

Cloud および 統合アプライアンス に適用されます。

### パラメーター**:**

id

返される役割の指定された ID。

戻り:

指定された ID の役割。

## 例**:**

以下の例は、役割の ID によって役割を取得するための SOAP 要求です。

```
<soapenv:Envelope xmlns:soapenv="http://schemas.xmlsoap.org/soap/envelope/"
xmlns:sec="http://www.approuter.com/
schemas/2008/1/security">
<soapenv:Header>
 <sec:sessionId>A85C21BB99E816D48800C90B2C5547D4</sec:sessionId>
</soapenv:Header>
<soapenv:Body>
 <sec:getRoleById>
  <sec:id>8F52644BBA2491693D440F2FA12A4B3D</sec:id>
 </sec:getRoleById>
</soapenv:Body>
</soapenv:Envelope>
```
以下は、要求に対する SOAP 応答の例です。

```
<S:Envelope xmlns:S="http://schemas.xmlsoap.org/soap/envelope/">
 <S:Body>
 <ns2:getRoleByIdResponse xmlns:ns2="http://www.approuter.com/
 schemas/2008/1/security"
 xmlns:ns3="http://www.approuter.com/schema/
 router/1000/security/03">
  <ns2:group>
   <ns3:id>8F52644BBA2491693D440F2FA12A4B3D</ns3:id>
   <ns3:name>securitymonitor</ns3:name>
   <ns3:displayName>monitor</ns3:displayName>
   <ns3:isActive>true</ns3:isActive>
   <ns3:isMutable>true</ns3:isMutable>
   <ns3:isVisible>true</ns3:isVisible>
   <ns3:email>security@mycompany.com</ns3:email>
   <ns3:createdTime>2010-03-23T19:14:30.066Z</ns3:createdTime>
   <ns3:scopeId>A6EFAF24DB7168A4206F605CA6E14B1D</ns3:scopeId>
   <ns3:scopeType>Tenant</ns3:scopeType>
   <ns3:groupType>Custom</ns3:groupType>
  </ns2:group>
 </ns2:getRoleByIdResponse>
</S:Body>
</S:Envelope>
```
役割ごとに、以下の情報が返されます。

#### id

役割の ID。

#### name

役割の名前。

#### displayName

WMC での役割の表示名。

#### isActive

役割がアクティブかどうかによって、true または false になります。

isMutable

true または false。True は、オブジェクトが更新可能なことを意味します。

isVisible

true または false。True は、オブジェクトが WMC に表⽰されることを意味します。

#### email

役割の E メール・アドレス。

#### createdTime

役割が作成された日付および時刻。時刻は ISO 8601 に準拠します。

#### scopeId

役割が検出されたスコープの ID。(Cloud のみ。)

scopeType

スコープのタイプ (テナントまたは環境のいずれか)。(Cloud のみ。)

#### groupType

<span id="page-2393-0"></span>役割が属するグループのタイプ。

# **getRoleGroups**

指定された役割がメンバーであるすべてのグループのリストを返します。

Cloud および 統合アプライアンス に適⽤されます。

パラメーター**:**

role

指定された役割。

<span id="page-2394-0"></span>戻り:

グループのリスト。

## **getRoles**

すべての役割のリストを取得します。

Cloud および 統合アプライアンス に適⽤されます。

戻り:

役割。

### 例**:**

#### 以下の例は、役割を取得するための SOAP 要求です。

```
<soapenv:Envelope xmlns:soapenv="http://schemas.xmlsoap.org/soap/envelope/"
xmlns:sec="http://www.approuter.com/schemas/2008/1/
security">
<soapenv:Header>
 <sec:sessionId>84076B5B810064272043B5106EEE46C3</sec:sessionId>
</soapenv:Header>
 <soapenv:Body>
 <sec:getRoles/>
 </soapenv:Body>
</soapenv:Envelope>
```
#### 以下は、要求に対する SOAP 応答の例です。

```
<S:Envelope xmlns:S="http://schemas.xmlsoap.org/soap/envelope/">
 <S:Body>
 <ns2:getRolesResponse xmlns:ns2="http://www.approuter.com/
 schemas/2008/1/security"
 xmlns:ns3="http://www.approuter.com/schema/
 router/1000/security/03">
   <ns2:roles>
    <ns3:id>9A8B9ED954A3781D47C6BA88E6B048BA</ns3:id>
    \langlens3:name\rangleuser@B74A0FF293331AB2A7E4F21E15D143F3\langle/ns3:name\rangle<ns3:displayName>User Group</ns3:displayName>
    <ns3:isActive>true</ns3:isActive>
    <ns3:isMutable>false</ns3:isMutable>
    <ns3:isVisible>true</ns3:isVisible>
    <ns3:createdTime>2010-04-02T22:44:31Z</ns3:createdTime>
    <ns3:scopeId>B74A0FF293331AB2A7E4F21E15D143F3</ns3:scopeId>
    <ns3:scopeType>Environment</ns3:scopeType>
    <ns3:groupType>User</ns3:groupType>
   </ns2:roles>
   <ns2:roles>
    <ns3:id>A15F37B1499136A2151868DE1E47400F</ns3:id>
```

```
<ns3:name>publisher@B74A0FF293331AB2A7E4F21E15D143F3</ns3:name>
    <ns3:displayName>Publisher Group</ns3:displayName>
    <ns3:isActive>true</ns3:isActive>
    <ns3:isMutable>false</ns3:isMutable>
    <ns3:isVisible>true</ns3:isVisible>
    <ns3:createdTime>2010-04-02T22:44:31Z</ns3:createdTime>
    <ns3:scopeId>B74A0FF293331AB2A7E4F21E15D143F3</ns3:scopeId>
    <ns3:scopeType>Environment</ns3:scopeType>
    <ns3:groupType>Publisher</ns3:groupType>
   </ns2:roles>
   <ns2:roles>
    \langlens3:id\rangleB3BED651CA6AC0259BE3B5CBB14D4BF8\langle/ns3:id\rangle<ns3:name>admin@B74A0FF293331AB2A7E4F21E15D143F3</ns3:name>
    <ns3:displayName>Administrator Group</ns3:displayName>
    <ns3:isActive>true</ns3:isActive>
    <ns3:isMutable>false</ns3:isMutable>
    <ns3:isVisible>true</ns3:isVisible>
    <ns3:createdTime>2010-04-02T22:44:31Z</ns3:createdTime>
    <ns3:scopeId>B74A0FF293331AB2A7E4F21E15D143F3</ns3:scopeId>
    <ns3:scopeType>Environment</ns3:scopeType>
    <ns3:groupType>Admin</ns3:groupType>
   </ns2:roles>
   <ns2:roles>
    <ns3:id>B7DD994177067F9B6238B08AE6114F2A</ns3:id>
    <ns3:name>monitor</ns3:name>
    <ns3:displayName>Job Monitor</ns3:displayName>
    <ns3:isActive>true</ns3:isActive>
    <ns3:isMutable>true</ns3:isMutable>
    <ns3:isVisible>true</ns3:isVisible>
    <ns3:email>monitor@mycompany.com</ns3:email>
    <ns3:createdTime>2010-04-08T16:57:20.765Z</ns3:createdTime>
    <ns3:scopeId>B74A0FF293331AB2A7E4F21E15D143F3</ns3:scopeId>
    <ns3:scopeType>Environment</ns3:scopeType>
    <ns3:groupType>Custom</ns3:groupType>
   </ns2:roles>
  </ns2:getRolesResponse>
 </S:Body>
</S:Envelope>
```
役割ごとに、以下が返されます。

#### id

役割の ID。

#### name

役割の名前。

#### displayName

WMC での役割の表示名。

#### isActive

役割がアクティブかどうかによって、true または false になります。

#### isMutable

true または false。True は、オブジェクトが更新可能なことを意味します。

### isVisible

true または false。True は、オブジェクトが WMC に表示されることを意味します。

email

役割の E メール・アドレス。

createdTime

役割が作成された日付および時刻。時刻は ISO 8601 に準拠します。

scopeId

役割が検出されたスコープの ID。(Cloud のみ。)

scopeType

スコープのタイプ (テナントまたは環境のいずれか)。(Cloud のみ。)

groupType

<span id="page-2396-0"></span>役割が属するグループのタイプ。

# **getRolesInRoleGroup**

指定された役割グループ内のすべての役割のリストを返します。

Cloud および 統合アプライアンス に適⽤されます。

パラメーター**:**

name

指定された役割グループ。

戻り:

<span id="page-2396-1"></span>指定された役割グループの役割のリスト。

# **getRoleUsers**

指定された役割のメンバーであるすべてのユーザーのリストを返します。

Cloud および 統合アプライアンス に適⽤されます。

パラメーター**:**

name

指定された役割。

戻り:

<span id="page-2396-2"></span>指定された役割のユーザーのリスト。

## **getScope**

指定された親スコープ内の指定されたスコープを取得します。

Cloud のみに適⽤されます。

## パラメーター**:**

scopeType

スコープのタイプ (テナントまたは環境のいずれか)。

スコープの名前。

#### parentScopeId

親スコープの ID。

#### 戻り:

指定されたスコープ。

### 例**:**

#### 以下の例は、指定された親スコープ内の指定されたスコープを取得するための SOAP 要求です。

```
<soapenv:Envelope xmlns:soapenv="http://schemas.xmlsoap.org/soap/envelope/"
xmlns:sec="http://www.approuter.com/schemas/2008/1/security">
<soapenv:Header>
 <sec:sessionId>AA91E56114D36B296D82660639B6482F</sec:sessionId>
</soapenv:Header>
 <soapenv:Body>
 <sec:getScope>
  <sec:scopeType>ENV</sec:scopeType>
  <sec:name>Staging</sec:name>
   <sec:parentScopeId>88673D5DF2583806B037576D94F34BBA</
  sec:parentScopeId>
 </sec:getScope>
 </soapenv:Body>
</soapenv:Envelope>
```
#### 以下は、要求に対する SOAP 応答の例です。

```
<S:Envelope xmlns:S="http://schemas.xmlsoap.org/soap/envelope/">
 <S:Body>
 <ns2:getScopeResponse xmlns:ns2="http://www.approuter.com/
 schemas/2008/1/security" xmlns:ns3="http://www.approuter.com/schema/
 router/1000/security/03">
  <ns2:scope>
   <active>true</active>
   <displayName>Staging</displayName>
   <id>A51EDD44BE6C10B2D1335A9D634D407D</id>
    <index>1</index>
    <name>Staging</name>
   <parentId>88673D5DF2583806B037576D94F34BBA</parentId>
   <type>ENV</type>
   </ns2:scope>
 </ns2:getScopeResponse>
</S:Body>
</S:Envelope>
```
# <span id="page-2397-0"></span>**getScopeById**

ID によって指定されたスコープを取得します。

Cloud のみに適⽤されます。

パラメーター**:**

scopeID スコープの ID。 ID によって指定されたスコープ。

### 例**:**

#### 以下のコードは、ID によってスコープを取得するための SOAP 要求の例です。

```
<soapenv:Envelope xmlns:soapenv="http://schemas.xmlsoap.org/soap/envelope/"
xmlns:sec="http://www.approuter.com/schemas/2008/1/security">
<soapenv:Header>
 <sec:sessionId>B60EA6425F8FCB16BB6E96063D09408E</sec:sessionId>
 </soapenv:Header>
 <soapenv:Body>
 <sec:getScopeById>
   <sec:scopeId>9378E8C3C5E5DCACA77D9F7B6BE24B98</sec:scopeId>
 </sec:getScopeById>
 </soapenv:Body>
</soapenv:Envelope>
```
#### 以下は、要求に対する SOAP 応答の例です。

```
<S:Envelope xmlns:S="http://schemas.xmlsoap.org/soap/envelope/">
 <S:Body>
 <ns2:getScopeByIdResponse xmlns:ns2="http://www.approuter.com/
 schemas/2008/1/security" xmlns:ns3="http://www.approuter.com/schema/
 router/1000/security/03">
   <ns2:scope>
   <active>true</active>
   <category>enterprise</category>
   <displayName>mycompany.com</displayName>
   <id>9378E8C3C5E5DCACA77D9F7B6BE24B98</id>
    <index>0</index>
    <name>castiron.com</name>
   <parentId>00000000000000000000000000000000</parentId>
   <type>TENANT</type>
   </ns2:scope>
 </ns2:getScopeByIdResponse>
 </S:Body>
</S:Envelope>
```
## <span id="page-2398-0"></span>**getScopesByParentId**

親スコープの ID を使用して、すべての子スコープのリストを返します。

Cloud のみに適⽤されます。

```
パラメーター:
```
parentScopeId 親スコープの ID。

戻り:

⼦スコープのリスト。

例**:**

以下の例は、親スコープの ID を使用してスコープを取得するための SOAP 要求です。

```
<soapenv:Envelope xmlns:soapenv="http://schemas.xmlsoap.org/soap/envelope/"
xmlns:sec="http://www.approuter.com/
schemas/2008/1/security">
<soapenv:Header>
 <sec:sessionId>B0097A43C5527FA552C3DDBA7EF74CE9</sec:sessionId>
</soapenv:Header>
 <soapenv:Body>
 <sec:getScopesByParentId>
  <sec:parentScopeId>BB173AE61484BD7359D8910789EA4E88</
   sec:parentScopeId>
 </sec:getScopesByParentId>
 </soapenv:Body>
</soapenv:Envelope>
```
### 以下は、要求に対する SOAP 応答の例です。親スコープはテナントであり、子スコープはテナント内の環境で す。

```
<S:Envelope xmlns:S="http://schemas.xmlsoap.org/soap/envelope/">
 <S:Body>
 <ns2:getScopesByParentIdResponse xmlns:ns2="http://www.approuter.com/
 schemas/2008/1/security"
 xmlns:ns3="http://www.approuter.com/schema/
 router/1000/security/03">
         <ns2:scopes>
   <active>true</active>
   <displayName>Staging</displayName>
   <id>9203C78275503796DB49CB5E6CF34111</id>
    <index>1</index>
   <name>Staging</name>
    <parentId>BB173AE61484BD7359D8910789EA4E88</parentId>
    <type>ENV</type>
   </ns2:scopes>
   <ns2:scopes>
   <active>true</active>
   <displayName>Development</displayName>
   <id>A26D2319BAE05E9513117949CF274A09</id>
   <index>0</index>
   <name>Development</name>
   <parentId>BB173AE61484BD7359D8910789EA4E88</parentId>
    <type>ENV</type>
   </ns2:scopes>
   <ns2:scopes>
   <active>true</active>
   <displayName>Production</displayName>
   <id>B56005332F3E41A3F1456F5F40594A06</id>
   <index>2</index>
   <name>Production</name>
   <parentId>BB173AE61484BD7359D8910789EA4E88</parentId>
    <type>ENV</type>
   </ns2:scopes>
 </ns2:getScopesByParentIdResponse>
</S:Body>
</S:Envelope>
```
### ⼦スコープごとに、以下の情報が返されます。

#### active

true または false。true は、スコープがアクティブであることを意味します。

#### displayName

WMC での役割の表示名。

id

```
子スコープの ID。
```
index

⼦スコープの索引内の位置。

name

⼦スコープの名前。

parentId

親スコープの ID。

<span id="page-2400-0"></span>type

スコープのタイプ。

# **getUser**

指定された username のユーザーを取得します。

Cloud および 統合アプライアンス に適⽤されます。

## パラメーター**:**

username

指定された username。

戻り:

指定された username に該当するユーザー

## 例**:**

### 以下の例は、指定された username を使用してユーザーを取得するための SOAP 要求です。

```
<soapenv:Envelope xmlns:soapenv="http://schemas.xmlsoap.org/soap/envelope/"
xmlns:sec="http://www.approuter.com/schemas/2008/1/security">
 <soapenv:Header>
 <sec:sessionId>BF1E7729085BB066446DF913FAE34596</sec:sessionId>
 </soapenv:Header>
 <soapenv:Body>
 <sec:getUser>
   <sec:username>webman</sec:username>
 </sec:getUser>
 </soapenv:Body>
</soapenv:Envelope>
```
### 以下は、要求に対する SOAP 応答の例です。

```
<S:Envelope xmlns:S="http://schemas.xmlsoap.org/soap/envelope/">
 <S:Body>
 <ns2:getUserResponse xmlns:ns2="http://www.approuter.com/schemas/2008/1/
 security" xmlns:ns3="http://www.approuter.com/schema/router/1000/security/03">
   <ns2:user>
    <ns3:id>965AAB3FED8D3CCBBE4DC8EE0E2944EA</ns3:id>
   <ns3:name>webman</ns3:name>
   <ns3:encPasswd>{SHA}clO20r2ZJMJcDrNwXQzhWB8YcdI=</ns3:encPasswd>
   <ns3:displayName>WebServiceUser</ns3:displayName>
    <ns3:isActive>true</ns3:isActive>
    <ns3:isMutable>true</ns3:isMutable>
```

```
<ns3:isVisible>true</ns3:isVisible>
    <ns3:email>webman@mycompany.com</ns3:email>
    <ns3:createdTime>2010-03-02T22:11:32.935Z</ns3:createdTime>
    <ns3:failedLoginCount>0</ns3:failedLoginCount>
    <ns3:scopeId>B47EAECF6AD14AA028B4EA038CB742D0</ns3:scopeId>
   <ns3:scopeType>Tenant</ns3:scopeType>
  \langlens2:user>
 </ns2:getUserResponse>
</S:Body>
</S:Envelope>
```
ユーザーごとに、以下の情報が返されます。

id

ユーザーの ID。

name

ユーザーの名前。

encPasswd

ユーザーの SHA エンコードされたパスワード。

displayName

WMC での役割の表示名。

isActive

ユーザーがログインしている場合は true、ログインしていない場合は false。

isMutable

true または false。true は、オブジェクトが更新可能であることを意味します。更新可能でない場合は false です。

#### isVisible

true または false。True は、オブジェクトが WMC に表示されることを意味します。WMC に表示されな い場合は false です。

email

ユーザーの E メール・アドレス。

createdTime

ユーザーが作成された⽇付および時刻。

failedLoginCount

この名前を使用してログインを試行して失敗した回数。5 回失敗した後、username は 15 秒間ブロック されます。⼀連の失敗のたびに、ブロック時間は 2 倍になります (15 - 30 - 60 - 120)。

scopeId

ユーザーが配置されているスコープのスコープ ID。統合アプライアンスには適用しないでください。

scopeType

<span id="page-2401-0"></span>スコープのタイプ (テナントまたは環境のいずれか)。統合アプライアンスには適用しないでください。

## **getUserById**

指定された ID によってユーザーを取得します。

Cloud および 統合アプライアンス に適⽤されます。

## パラメーター**:**

id

ユーザーの指定された ID。

戻り:

指定された ID を持つユーザー。

### 例**:**

### 以下の例は、指定された ID によってユーザーを取得するための SOAP 要求です。

```
<soapenv:Envelope xmlns:soapenv="http://schemas.xmlsoap.org/soap/envelope/"
xmlns:sec="http://www.approuter.com/schemas/2008/1/security">
 <soapenv:Header>
 <sec:sessionId>BAB25F1A2A1ADCC0BB0D455D41354509</sec:sessionId>
 </soapenv:Header>
 <soapenv:Body>
 <sec:getUserById>
   <sec:id>9707B975E42F2B6135D6FB0FA36C4E53</sec:id>
 </sec:getUserById>
 </soapenv:Body>
</soapenv:Envelope>
```
### 以下は、要求に対する SOAP 応答の例です。

```
<S:Envelope xmlns:S="http://schemas.xmlsoap.org/soap/envelope/">
 <S:Body>
 <ns2:getUserByIdResponse xmlns:ns2="http://www.approuter.com/
 schemas/2008/1/security" xmlns:ns3="http://www.approuter.com/schema/
 router/1000/security/03">
   \langlens2:user>
    <ns3:id>9707B975E42F2B6135D6FB0FA36C4E53</ns3:id>
   <ns3:name>webman</ns3:name>
    <ns3:encPasswd>{SHA}gf/yUAZHWaZFHdCMaxDHVmmd4FE=</ns3:encPasswd>
   <ns3:displayName>Webuser</ns3:displayName>
   <ns3:isActive>true</ns3:isActive>
   <ns3:isMutable>true</ns3:isMutable>
   <ns3:isVisible>true</ns3:isVisible>
   <ns3:email>webman@castiron.com</ns3:email>
   <ns3:createdTime>2010-03-11T19:03:46.737Z</ns3:createdTime>
   <ns3:failedLoginCount>0</ns3:failedLoginCount>
   <ns3:scopeId>B47EAECF6AD14AA028B4EA038CB742D0</ns3:scopeId>
   <ns3:scopeType>Tenant</ns3:scopeType>
   </ns2:user>
 </ns2:getUserByIdResponse>
 </S:Body>
</S:Envelope>
```
#### ユーザーごとに、以下の情報が返されます。

#### id

ユーザーの ID。

name

ユーザーの名前。

encPasswd

ユーザーの SHA エンコードされたパスワード。

displayName

WMC でのユーザーの表示名。

isActive

ユーザーがログインしているどうかによって、true または false になります。

isMutable

true または false。True は、オブジェクトが更新可能なことを意味します。False は、オブジェクトが更 新できないことを意味します。

isVisible

true または false。True は、オブジェクトが WMC に表⽰されることを意味します。

email

ユーザーの E メール・アドレス。

createdTime

ユーザーが作成された⽇付および時刻。

failedLoginCount

この名前を使用してログインを試行して失敗した回数。5 回失敗した後、username は 15 秒間ブロック されます。⼀連の失敗のたびに、ブロック時間は 2 倍になります (15 - 30 - 60 - 120)。

scopeId

ユーザーが配置されているスコープのスコープ ID。Cloud のみに適⽤されます。

scopeType

<span id="page-2403-0"></span>スコープのタイプ (テナントまたは環境のいずれか)。Cloud のみに適⽤されます。

# **getUsers**

セッション ID に基づいてすべてのユーザーのリストを取得します。

Cloud および 統合アプライアンス に適⽤されます。

戻り:

ユーザー

### 例**:**

#### 以下の例は、ユーザーを取得するための SOAP 要求です。要求の入力はセッション ID です。

```
<soapenv:Envelope xmlns:soapenv="http://schemas.xmlsoap.org/soap/envelope/"
xmlns:sec="http://www.approuter.com/schemas/2008/1/security">
 <soapenv:Header>
 <sec:sessionId>8EB8F17160F7D1E561EC45EFEBF344CF</sec:sessionId>
 </soapenv:Header>
 <soapenv:Body>
 <sec:getUsers/>
 </soapenv:Body>
</soapenv:Envelope>
```
#### 以下は、ユーザーを取得するための要求に対する SOAP 応答の例です。

```
<S:Envelope xmlns:S="http://schemas.xmlsoap.org/soap/envelope/">
 <S:Body>
 <ns2:getUsersResponse xmlns:ns2="http://www.approuter.com/
```

```
schemas/2008/1/security" xmlns:ns3="http://www.approuter.com/schema/
router/1000/security/03">
 <ns2:users>
   \langlens3:id>860DDF6E8DE511EF0EA8E249A1514EA1</ns3:id>
  <ns3:name>foo@mycompany.com</ns3:name>
  <ns3:encPasswd>{SHA}L84w50sj87W4IQUhr2NqKsuO8kI=</ns3:encPasswd>
  <ns3:displayName>Foo</ns3:displayName>
  <ns3:isActive>true</ns3:isActive>
  <ns3:isMutable>true</ns3:isMutable>
   <ns3:isVisible>true</ns3:isVisible>
   <ns3:email>foo@mycompany.com</ns3:email>
   <ns3:createdTime>2010-02-24T23:12:10.252Z</ns3:createdTime>
  <ns3:failedLoginCount>0</ns3:failedLoginCount>
  <ns3:scopeId>B47EAECF6AD14AA028B4EA038CB742D0</ns3:scopeId>
   <ns3:scopeType>Tenant</ns3:scopeType>
 </ns2:users>
 <ns2:users>
   <ns3:id>90D63CC6F3A5F90C587B2B478858432D</ns3:id>
  <ns3:name>admin@mycompany.com</ns3:name>
  <ns3:encPasswd>{SHA}8eQYsQgWL3V0sLf7akuJO5wM11c=</ns3:encPasswd>
   <ns3:displayName>admin@mycompany.com</ns3:displayName>
   <ns3:isActive>true</ns3:isActive>
  <ns3:isMutable>false</ns3:isMutable>
  <ns3:isVisible>true</ns3:isVisible>
  <ns3:email>admin@mycompany.com</ns3:email>
  <ns3:createdTime>2010-02-12T21:50:35Z</ns3:createdTime>
  <ns3:lastLoginTime>2010-03-10T17:20:39.774Z</ns3:lastLoginTime>
  <ns3:lastFailedLoginTime>2010-03-03T18:25:24.936Z</
  ns3:lastFailedLoginTime>
  <ns3:failedLoginCount>0</ns3:failedLoginCount>
  <ns3:scopeId>B47EAECF6AD14AA028B4EA038CB742D0</ns3:scopeId>
  <ns3:scopeType>Tenant</ns3:scopeType>
 </ns2:users>
 <sub>ns2:users</sub></sub>
   <ns3:id>965AAB3FED8D3CCBBE4DC8EE0E2944EA</ns3:id>
  <ns3:name>webman</ns3:name>
  <ns3:encPasswd>{SHA}clO20r2ZJMJcDrNwXQzhWB8YcdI=</ns3:encPasswd>
   <ns3:displayName>WebServiceUser</ns3:displayName>
   <ns3:isActive>true</ns3:isActive>
   <ns3:isMutable>true</ns3:isMutable>
  <ns3:isVisible>true</ns3:isVisible>
  <ns3:email>webman@mycompany.com</ns3:email>
  <ns3:createdTime>2010-03-02T22:11:32.935Z</ns3:createdTime>
  <ns3:failedLoginCount>0</ns3:failedLoginCount>
  <ns3:scopeId>B47EAECF6AD14AA028B4EA038CB742D0</ns3:scopeId>
  <ns3:scopeType>Tenant</ns3:scopeType>
 </ns2:users>
 <ns2:users>
   <ns3:id>B77F69E6D9488E2607B02076B4F848DC</ns3:id>
  <ns3:name>support@mycompany.com</ns3:name>
  <ns3:encPasswd>{SHA}Ek2MpQlE1+fGMEYo1kSF6lpbNIk=</ns3:encPasswd>
  <ns3:displayName>support@mycompany.com</ns3:displayName>
  <ns3:isActive>false</ns3:isActive>
   <ns3:isMutable>false</ns3:isMutable>
   <ns3:isVisible>true</ns3:isVisible>
   <ns3:email>support@mycompany.com</ns3:email>
  <ns3:createdTime>2010-02-12T21:50:35Z</ns3:createdTime>
  <ns3:failedLoginCount>0</ns3:failedLoginCount>
  <ns3:scopeId>B47EAECF6AD14AA028B4EA038CB742D0</ns3:scopeId>
  <ns3:scopeType>Tenant</ns3:scopeType>
 </ns2:users>
</ns2:getUsersResponse>
</S:Body>
```

```
</S:Envelope>
```
id

ユーザーの ID。

name

ユーザーの名前。

encPasswd

ユーザーの SHA エンコードされたパスワード。

displayName

WMC でのユーザーの表示名。

isActive

ユーザーがログインしているどうかによって、true または false になります。

isMutable

true または false。true は、オブジェクトが更新可能であることを意味します。更新可能でない場合は false です。

#### isVisible

true または false。True は、オブジェクトが WMC に表示されることを意味します。WMC に表示されな い場合は false です。

email

ユーザーの E メール・アドレス。

createdTime

ユーザーが作成された⽇付および時刻。

failedLoginCount

この名前を使用してテナントへのログインを試行して失敗した回数。5 回失敗した後、username は 15 秒間ブロックされます。⼀連の失敗のたびに、ブロック時間は 2 倍になります。

scopeId

ユーザーが配置されているスコープのスコープ ID。Cloud のみに適⽤されます。

scopeType

<span id="page-2405-0"></span>スコープのタイプ (テナントまたは環境のいずれか)。Cloud のみに適⽤されます。

# **grantPrivilege**

指定された特権を付与します。

Cloud および 統合アプライアンス に適用されます。

### パラメーター**:**

privilege

付与される、指定された特権。

戻り:

特権が付与された場合は true。

# <span id="page-2406-0"></span>**grantPrivileges**

指定された特権を付与します。

Cloud および 統合アプライアンス に適用されます。

## パラメーター**:**

privileges 付与される、指定された特権。

戻り:

<span id="page-2406-1"></span>特権が付与された場合は true。

# **grantRole**

指定された役割を指定されたユーザーに付与します。

Cloud および 統合アプライアンス に適⽤されます。

## パラメーター**:**

userName

指定された roleName が付与される、指定されたuserName。

#### role

指定された userName に付与される、指定された roleName。

### 戻り:

役割がユーザーに付与された場合は true。

### 以下の例は、役割を付与するための SOAP 要求です。

```
Request:
<soapenv:Envelope
xmlns:soapenv="http://schemas.xmlsoap.org/soap/envelope/"xmlns:sec="
http://www.approuter.com/schemas/2008/1/security">
<soapenv:Header>
<sec:sessionId>AEBD5F4E5F311F0B60F6C12642F0418F</sec:sessionId>
</soapenv:Header>
<soapenv:Body>
<sec:grantRole>
<sec:username>test</sec:username>
<sec:role>user</sec:role>
</sec:grantRole>
</soapenv:Body>
</soapenv:Envelope>
Response:
<S:Envelope xmlns:S="http://schemas.xmlsoap.org/soap/envelope/">
<S:Body>
<ns3:grantRoleResponse xmlns:ns3="http://www.approuter.com/schemas/2008/1/security"
xmlns:ns2="http://www.approuter.com/schema/router/1000/security/03">
<ns3:success>true</ns3:success>
</ns3:grantRoleResponse>
```
# <span id="page-2407-0"></span>**hasPrivilege**

指定されたユーザー、ターゲット、およびアクションに特権が存在する場合は、true を返します。

Cloud および 統合アプライアンス に適⽤されます。

## パラメーター**:**

username 指定されたユーザー。

target

指定されたターゲット。

action

指定されたアクション。

戻り:

<span id="page-2407-1"></span>特権が存在する場合は true。

# **isRealmUser**

指定されたユーザーがセッション ID に対応するレルムに属する場合は、true を返します。

Cloud および 統合アプライアンス に適用されます。

## パラメーター**:**

username

指定されたユーザー。

戻り:

ユーザーがレルムに属する場合は true。

## 例**:**

### 以下の例は、指定されたユーザーがレルムに属するかどうかを確認するための SOAP 要求です。

<soapenv:Envelope xmlns:soapenv="http://schemas.xmlsoap.org/soap/envelope/" xmlns:sec="http://www.approuter.com/schemas/2008/1/security"> <soapenv:Header> <sec:sessionId>A85C21BB99E816D48800C90B2C5547D4</sec:sessionId> </soapenv:Header> <soapenv:Body> <sec:isRealmUser> <sec:username>admin@mycompany.com</sec:username> </sec:isRealmUser> </soapenv:Body> </soapenv:Envelope>

以下は、要求に対する SOAP 応答の例です。

```
<S:Envelope xmlns:S="http://schemas.xmlsoap.org/soap/envelope/">
 <S:Body>
 <ns2:isRealmUserResponse xmlns:ns2="http://www.approuter.com/
 schemas/2008/1/security" xmlns:ns3="http://www.approuter.com/schema/
 router/1000/security/03">
  <ns2:isRealmUser>true</ns2:isRealmUser>
 </ns2:isRealmUserResponse>
</S:Body>
</S:Envelope>
```
# <span id="page-2408-0"></span>**isUserEnabled**

指定された username が有効かどうかを確認します。有効なユーザーは認証されます。

Cloud および 統合アプライアンス に適⽤されます。

パラメーター**:**

username

確認される username。

戻り:

指定された username が有効である場合は true。

### 例**:**

### 以下の例は、指定されたユーザーが有効かどうかを確認するための SOAP 要求です。

```
<soapenv:Envelope xmlns:soapenv="http://schemas.xmlsoap.org/soap/envelope/"
xmlns:sec="http://www.approuter.com/schemas/2008/1/security">
<soapenv:Header>
 <sec:sessionId>A85C21BB99E816D48800C90B2C5547D4</sec:sessionId>
 </soapenv:Header>
 <soapenv:Body>
 <sec:isUserEnabled>
   <sec:username>webman</sec:username>
 </sec:isUserEnabled>
 </soapenv:Body>
</soapenv:Envelope>
```
#### 以下は、要求に対する SOAP 応答の例です。

```
<S:Envelope xmlns:S="http://schemas.xmlsoap.org/soap/envelope/">
 <S:Body>
 <ns2:isUserEnabledResponse xmlns:ns2="http://www.approuter.com/
 schemas/2008/1/security" xmlns:ns3="http://www.approuter.com/schema/
 router/1000/security/03">
   <ns2:isUserEnabled>true</ns2:isUserEnabled>
 </ns2:isUserEnabledResponse>
 </S:Body>
</S:Envelope>
```
# <span id="page-2408-1"></span>**listAvailableActions**

指定されたターゲットの使⽤可能なアクションをリストします。

Cloud および 統合アプライアンス に適⽤されます。

## パラメーター**:**

target

指定されたターゲット。

戻り:

<span id="page-2409-0"></span>指定されたターゲットのアクションのリスト。

# **listGrantableRoles**

付与可能な役割のリストを返します (条件付き役割を除く)。

Cloud および 統合アプライアンス に適⽤されます。

戻り:

役割のリスト。

### 例**:**

#### 以下の例は、付与可能な役割をリストするための SOAP 要求です。

```
<soapenv:Envelope xmlns:soapenv="http://schemas.xmlsoap.org/soap/envelope/"
xmlns:sec="http://www.approuter.com/schemas/2008/1/security">
<soapenv:Header>
 <sec:sessionId>AA91E56114D36B296D82660639B6482F</sec:sessionId>
 </soapenv:Header>
 <soapenv:Body>
 <sec:listGrantableRoles/>
 </soapenv:Body>
</soapenv:Envelope>
```
#### 以下は、要求に対する SOAP 応答の例です。

```
<S:Envelope xmlns:S="http://schemas.xmlsoap.org/soap/envelope/">
 <S:Body>
 <ns2:listGrantableRolesResponse xmlns:ns2="http://www.approuter.com/
 schemas/2008/1/security" xmlns:ns3="http://www.approuter.com/schema/
 router/1000/security/03">
  <ns2:roles>admin@A51EDD44BE6C10B2D1335A9D634D407D</ns2:roles>
  <ns2:roles>user@A51EDD44BE6C10B2D1335A9D634D407D</ns2:roles>
  <ns2:roles>publisher@A51EDD44BE6C10B2D1335A9D634D407D</ns2:roles>
 </ns2:listGrantableRolesResponse>
 </S:Body>
</S:Envelope>
```
## <span id="page-2409-1"></span>**listPrivileges**

指定されたターゲットおよびアクションの特権のリストを返します。

Cloud および 統合アプライアンス に適⽤されます。

## パラメーター**:**

targets 指定されたターゲット。 action

指定されたアクション。

戻り:

<span id="page-2410-0"></span>特権のリスト。

# **listRoles**

すべての役割名のリストを取得します。

Cloud および 統合アプライアンス に適⽤されます。

#### 戻り:

役割名。

### 例**:**

#### 以下の例は、役割名を取得するための SOAP 要求です。

```
<soapenv:Envelope xmlns:soapenv="http://schemas.xmlsoap.org/soap/envelope/"
xmlns:sec="http://www.approuter.com/schemas/2008/1/security">
 <soapenv:Header>
 <sec:sessionId>84076B5B810064272043B5106EEE46C3</sec:sessionId>
 </soapenv:Header>
 <soapenv:Body>
 <sec:listRoles/>
 </soapenv:Body>
</soapenv:Envelope>
```
#### 以下は、要求に対する SOAP 応答の例です。

```
<S:Envelope xmlns:S="http://schemas.xmlsoap.org/soap/envelope/">
 <S:Body>
 <ns2:listRolesResponse xmlns:ns2="http://www.approuter.com/
 schemas/2008/1/security" xmlns:ns3="http://www.approuter.com/schema/
 router/1000/security/03">
   <ns2:roles>user@B74A0FF293331AB2A7E4F21E15D143F3</ns2:roles>
  <ns2:roles>publisher@B74A0FF293331AB2A7E4F21E15D143F3</ns2:roles>
  <ns2:roles>admin@B74A0FF293331AB2A7E4F21E15D143F3</ns2:roles>
 </ns2:listRolesResponse>
</S:Body>
</S:Envelope>
```
# <span id="page-2410-1"></span>**listUsers**

すべてのユーザーのリストを戻します。

Cloud および 統合アプライアンス に適⽤されます。

戻り:

すべてのユーザーのリスト。

## 例**:**

以下の例は、ユーザーのリストの SOAP 要求です。

```
<soapenv:Envelope xmlns:soapenv="http://schemas.xmlsoap.org/soap/envelope/"
xmlns:sec="http://www.approuter.com/schemas/2008/1/security">
 <soapenv:Header>
 <sec:sessionId>8F059BEEA3611033D277773A95404641</sec:sessionId>
</soapenv:Header>
<soapenv:Body>
 <sec:listUsers/>
 </soapenv:Body>
</soapenv:Envelope>
```
### 以下は、ユーザーのリストの要求に対する SOAP 応答の例です。

```
<S:Envelope xmlns:S="http://schemas.xmlsoap.org/soap/envelope/">
 <S:Body>
 <ns2:listUsersResponse xmlns:ns2="http://www.approuter.com/
 schemas/2008/1/security" xmlns:ns3="http://www.approuter.com/schema/
 router/1000/security/03">
   <ns2:users>foo@mycompany.com</ns2:users>
  <ns2:users>httpclient@mycompany.com</ns2:users>
  <ns2:users>admin@mycompany.com</ns2:users>
  <ns2:users>webman@mycompany.com</ns2:users>
  <ns2:users>support@mycompany.com</ns2:users>
 </ns2:listUsersResponse>
</S:Body>
</S:Envelope>
```
# <span id="page-2411-0"></span>**login**

統合アプライアンスまたは Cloud にログインします。

## パラメーター**:**

username

統合アプライアンスまたは Cloud にログインするために使用するユーザー ID。

password

username のパスワード。

戻り:

セッション ID。

### 例**:**

以下のコードは、Web サービスにログインするために使用可能な SOAP 要求の例です。 注: Cast Iron Live Web サービスにログインするには、SOAP 要求で「ユーザー名」フィールドと「パスワー ド」フィールドに IBM ID 資格情報を使用します。

```
<soapenv:Envelope xmlns:soapenv="http://schemas.xmlsoap.org/soap/envelope/"
xmlns:sec="http://www.approuter.com/schemas/2008/1/security">
<soapenv:Header/>
<soapenv:Body>
 <sec:login>
   <sec:username>webman@mycompany.com</sec:username>
   <sec:password>My6word3S</sec:password>
  \langle/sec:login\rangle</soapenv:Body>
</soapenv:Envelope>
```
パスワードは8文字以上で、以下の文字の3つの組み合わせが含まれている必要があります。

- 英字
- ⼤⽂字の英字
- 数値
- 特殊文字

#### 以下のコードは、正常なログイン要求に対する SOAP 応答の例です。

```
<S:Envelope xmlns:S="http://schemas.xmlsoap.org/soap/envelope/">
 <S:Body>
 <ns2:loginResponse xmlns:ns2="http://www.approuter.com/schemas/2008/1/
 security" xmlns:ns3="http://www.approuter.com/schema/router/1000/security/03">
   <ns2:sessionId>8F059BWEA3611033D277773A95404641</ns2:sessionId>
 </ns2:loginResponse>
</S:Body>
</S:Envelope>
```
ログイン後、管理 API で他の操作を実⾏するには、セッション ID が必要です。

## **logout**

統合アプライアンスまたは Cloud をログアウトします。

戻り:

統合アプライアンスまたは Cloud をログアウトします。

### 例**:**

#### 以下の例は、ログアウトするための SOAP 要求です。

```
<soapenv:Envelope xmlns:soapenv="http://schemas.xmlsoap.org/soap/envelope/"
xmlns:sec="http://www.approuter.com/schemas/2008/1/security">
 <soapenv:Header>
 <sec:sessionId>BB93F99B80AC742BEE3BC81262C2486F</sec:sessionId>
</soapenv:Header>
 <soapenv:Body>
 <sec:logout/>
 </soapenv:Body>
</soapenv:Envelope>
```
### 以下は、要求をログアウトするための SOAP 応答の例です。

```
<S:Envelope xmlns:S="http://schemas.xmlsoap.org/soap/envelope/">
 <S:Body>
 <ns2:logoutResponse xmlns:ns2="http://www.approuter.com/schemas/2008/1/
 security" xmlns:ns3="http://www.approuter.com/schema/router/1000/security/03">
  <return>true</return>
 </ns2:logoutResponse>
 </S:Body>
</S:Envelope>
```
## **removeKerberosConfiguration**

Kerberos 構成を削除します。

Cloud および 統合アプライアンス に適⽤されます。

# **removeRoleFromRoleGroup**

指定されたグループのメンバーとして指定された役割を削除します。

Cloud および 統合アプライアンス に適用されます。

パラメーター**:**

role

役割の名前。

group

役割が削除されるグループの名前。

戻り:

役割が正常にグループから削除された場合は true。

# **revokePrivilege**

指定された特権を取り消します。

Cloud および 統合アプライアンス に適⽤されます。

パラメーター**:**

privilege 取り消される、指定された特権。

戻り:

特権が取り消された場合は true。

# **revokeRole**

指定された役割を指定されたユーザーから取り消します。

Cloud および 統合アプライアンス に適⽤されます。

## パラメーター**:**

userName

指定された roleName が取り消される、指定されたuserName。

role

指定された userName から取り消される、指定された roleName。

戻り:

役割がユーザーから取り消された場合は true。

# **roleExists**

指定された役割が存在するかどうかを確認します。役割が存在する場合は true を戻します。

Cloud および 統合アプライアンス に適⽤されます。

### パラメーター**:**

role

存在するかどうかを確認される、指定された役割。

戻り:

指定された役割が存在する場合は true。

### 例**:**

#### 以下の例は、役割が存在するかどうかを確認するための SOAP 要求です。

```
<soapenv:Envelope xmlns:soapenv="http://schemas.xmlsoap.org/soap/envelope/"
xmlns:sec="http://www.approuter.com/schemas/2008/1/security">
 <soapenv:Header>
 <sec:sessionId>A85C21BB99E816D48800C90B2C5547D4</sec:sessionId>
 </soapenv:Header>
 <soapenv:Body>
 <sec:roleExists>
  <sec:name>securitymonitor</sec:name>
 </sec:roleExists>
 </soapenv:Body>
</soapenv:Envelope>
```
#### 以下は、要求に対する SOAP 応答の例です。

```
<S:Envelope xmlns:S="http://schemas.xmlsoap.org/soap/envelope/">
 <S:Body>
 <ns2:roleExistsResponse xmlns:ns2="http://www.approuter.com/
 schemas/2008/1/security" xmlns:ns3="http://www.approuter.com/schema/
 router/1000/security/03">
  <ns2:roleExists>true</ns2:roleExists>
 </ns2:roleExistsResponse>
 </S:Body>
</S:Envelope>
```
## **setCurrentScope**

このスレッドの現在のスコープを設定します。

Cloud のみに適⽤されます。

戻り:

現在のスコープが設定された場合は true。

### 例**:**

### 以下の例は、現在のスコープを設定するための SOAP 要求です。

```
<soapenv:Envelope xmlns:soapenv="http://schemas.xmlsoap.org/soap/envelope/"
xmlns:sec="http://www.approuter.com/schemas/2008/1/security">
 <soapenv:Header>
 <sec:sessionId>84B7E4D6D856EB5812EB71896C3547CC</sec:sessionId>
```

```
</soapenv:Header>
 <soapenv:Body>
 <sec:setCurrentScope>
  <sec:scopeName>Development</sec:scopeName>
 </sec:setCurrentScope>
 </soapenv:Body>
</soapenv:Envelope>
```
### 以下は、要求に対する SOAP 応答の例です。

```
<S:Envelope xmlns:S="http://schemas.xmlsoap.org/soap/envelope/">
 <S:Body>
 <ns2:setCurrentScopeResponse xmlns:ns2="http://www.approuter.com/
 schemas/2008/1/security" xmlns:ns3="http://www.approuter.com/schema/
 router/1000/security/03">
  <ns2:success>true</ns2:success>
 </ns2:setCurrentScopeResponse>
 </S:Body>
</S:Envelope>
```
## **setCurrentScopeById**

このスレッドの現在のスコープを設定します。

Cloud のみに適⽤されます。

戻り:

現在のスコープが設定された場合は true。

### 例**:**

### 以下の例は、テナントまたは環境の ID によって現在のスコープを設定するための SOAP 要求です。

```
<soapenv:Envelope xmlns:soapenv="http://schemas.xmlsoap.org/soap/envelope/"
xmlns:sec="http://www.approuter.com/schemas/2008/1/security">
<soapenv:Header>
 <sec:sessionId>84B7E4D6D856EB5812EB71896C3547CC</sec:sessionId>
 </soapenv:Header>
 <soapenv:Body>
 <sec:setCurrentScopeById>
  <sec:scopeId>8DA9ED360FCB9B3F6E867705490D4B9F</sec:scopeId>
 </sec:setCurrentScopeById>
 </soapenv:Body>
</soapenv:Envelope>
```
### 以下は、要求に対する SOAP 応答の例です。

```
<S:Envelope xmlns:S="http://schemas.xmlsoap.org/soap/envelope/">
 <S:Body>
 <ns2:setCurrentScopeByIdResponse xmlns:ns2="http://www.approuter.com/
 schemas/2008/1/security" xmlns:ns3="http://www.approuter.com/schema/
 router/1000/security/03">
  <ns2:success>true</ns2:success>
 </ns2:setCurrentScopeByIdResponse>
 </S:Body>
</S:Envelope>
```
## **setKerberosConfiguration**

Kerberos 構成を設定します。

Kerberos プロトコルを使⽤することで、サーバーとCloudまたは統合アプライアンスとの間のセキュアでない 通信ネットワークに対してセキュリティーを確立することができます。

Cloud および 統合アプライアンス に適用されます。

## パラメーター**:**

serverName Kerberos サーバーの名前。

realm

Kerberos サーバーのレルム。

# **setLdapConfiguration**

LDAP 構成を設定します。

Cloud および 統合アプライアンス に適⽤されます。

パラメーター**:**

ldapConfig LDAP 構成。

# **updateRole**

指定された役割を更新します。

Cloud および 統合アプライアンス に適用されます。

パラメーター**:**

role

更新対象として指定された roleName。

displayName

WMC での表示名。

email

roleName の E メール・アドレス。

戻り:

役割が更新された場合は true。

# **updateUser**

ユーザーを更新します。

Cloud および 統合アプライアンス に適⽤されます。

パラメーター**:**

username

セッション ID に関連付けられたテナントのユーザー名。

displayName

WMC での表示名。

email

username の E メール・アドレス。

戻り:

ユーザーが正常に更新された場合は true。

例**:**

以下の例は、ユーザーを更新するための SOAP 要求です。要求に対する入力データは、セッション ID と username です。この例では、E メール・アドレスを更新します。

```
<soapenv:Envelope xmlns:soapenv="http://schemas.xmlsoap.org/soap/envelope/"
xmlns:sec="http://www.approuter.com/schemas/2008/1/security">
 <soapenv:Header>
 <sec:sessionId>A85C21BB99E816D48800C90B2C5547D4</sec:sessionId>
 </soapenv:Header>
 <soapenv:Body>
 <sec:updateUser>
  <sec:username>webman</sec:username>
  <sec:displayName>?</sec:displayName>
  <sec:email>webman@mycompany.com</sec:email>
 </sec:updateUser>
 </soapenv:Body>
</soapenv:Envelope>
```
#### 以下は、要求に対する SOAP 応答の例です。

```
<S:Envelope xmlns:S="http://schemas.xmlsoap.org/soap/envelope/">
 <S:Body>
 <ns2:updateUserResponse xmlns:ns2="http://www.approuter.com/
 schemas/2008/1/security" xmlns:ns3="http://www.approuter.com/schema/
 router/1000/security/03">
  <ns2:success>true</ns2:success>
 </ns2:updateUserResponse>
 </S:Body>
</S:Envelope>
```
E メール・アドレスは正常に更新されました。

## **userExists**

指定された username が存在するかどうかを確認します。

Cloud および 統合アプライアンス に適⽤されます。

パラメーター**:**

username 確認対象の username。 username が存在する場合は true。

### 例**:**

### 以下の例は、ユーザーが存在するかどうかを確認するための SOAP 要求です。要求に対する入力データは、セ ッション ID と username です。

```
<soapenv:Envelope xmlns:soapenv="http://schemas.xmlsoap.org/soap/envelope/"
xmlns:sec="http://www.approuter.com/schemas/2008/1/security">
 <soapenv:Header>
 <sec:sessionId>99E1848F7661D4FC066AD5F97AB44C0C</sec:sessionId>
 </soapenv:Header>
 <soapenv:Body>
 <sec:userExists>
   <sec:username>webman</sec:username>
 </sec:userExists>
</soapenv:Body>
</soapenv:Envelope>
```
### 以下は、要求に対する SOAP 応答の例です。

```
<S:Envelope xmlns:S="http://schemas.xmlsoap.org/soap/envelope/">
 <S:Body>
 <ns2:userExistsResponse xmlns:ns2="http://www.approuter.com/
 schemas/2008/1/security" xmlns:ns3="http://www.approuter.com/schema/
 router/1000/security/03">
  <ns2:userExists>true</ns2:userExists>
 </ns2:userExistsResponse>
</S:Body>
</S:Envelope>
```
# デプロイメント

デプロイメント WSDL に関する情報。

デプロイメント WSDL を使用することで、構成、ルール、プロジェクトの作成、取得、削除を行うことができ ます。ジョブを開始、一時停止、停止、および取り消すことができます。リポジトリーをインポートおよびエ クスポートすることもできます。

このセクションには以下のトピックがあります。

- [cancelJob](#page-2419-0)
- [cloneConfiguration](#page-2419-1)
- [createAssets](#page-2420-0)
- [createConfiguration](#page-2422-0)
- [createRepeatingRule](#page-2422-1)
- [createRule](#page-2423-0)
- **•** [createUserConfiguration](#page-2424-0)
- [deleteConfiguration](#page-2425-0)
- [deleteProject](#page-2426-0)
- [deleteRule](#page-2426-1)
- [deleteUserConfiguration](#page-2427-0)
- [downloadProject](#page-2428-0)
- [exportRepository](#page-2428-1)
- [getAllProjects](#page-2429-0)
- [getAssetGroupDisplayString](#page-2430-0)
- [getAssetGroupScript](#page-2431-0)
- [getAssetGroupWarnings](#page-2431-1)
- [getAssetProperties](#page-2432-0)
- [getAssetPropertiesBindings](#page-2432-1)
- [getConfiguration](#page-2433-0)
- [getConfigurationGroups](#page-2434-0)
- [getProject](#page-2435-0)
- [getRule](#page-2437-0)
- [getRules](#page-2438-0)
- [getUserConfiguration](#page-2439-0)
- [getUserConfigurations](#page-2440-0)
- **•** [importRepository](#page-2440-1)
- [publishProject](#page-2440-2)
- [resume](#page-2441-0)
- [saveOrchestrationValues](#page-2442-0)
- [saveProperties](#page-2443-0)
- [setConfigurationGroups](#page-2443-1)
- [start](#page-2444-0)
- [stopAndCancel](#page-2444-1)
- [stopAndWait](#page-2445-0)
- [suspend](#page-2446-0)
- <span id="page-2419-0"></span>• [undeploy](#page-2447-0)

## **cancelJob**

指定されたジョブ・グループをキャンセルします。

Cloud および 統合アプライアンス に適⽤されます。

## パラメーター**:**

projectName プロジェクトの名前。

Version

プロジェクトのバージョン番号。

configName

構成を特定するために使⽤される名前 (「デフォルト」など)。

jobId

ジョブの ID。

構成は、projectName、Version、および configName の組み合わせにより⼀意的に識別されます。

<span id="page-2419-1"></span>jobId は、searchJobs 操作 (orcmon.wsdl) を最初に実行することで取得することができます。

# **cloneConfiguration**

指定された構成を複製します。

Cloud および 統合アプライアンス に適⽤されます。

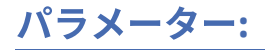

projectName

指定されたプロジェクトの名前。

version

指定されたプロジェクトのバージョン番号。

oldConfigName 複製元の構成名。

newConfigName 複製先の構成名。

戻り:

複製された構成。

### 例**:**

#### 以下のコードは、構成を複製するための SOAP 要求の例です。

```
<soapenv:Envelope xmlns:soapenv="http://schemas.xmlsoap.org/soap/envelope/"
xmlns:dep="http://www.approuter.com/schemas/2008/1/deployment">
 <soapenv:Header>
 <dep:sessionId>855BE295392375C8551C8B98D6EA4774</dep:sessionId>
 </soapenv:Header>
 <soapenv:Body>
 <dep:cloneConfiguration>
   <dep:projectName>GenericProject_1_Cloud</dep:projectName>
   <dep:version>1.0</dep:version>
   <dep:oldConfigName>GenericProject_2_Cloud</dep:oldConfigName>
   <dep:newConfigName>GenericProject_3_Cloud</dep:newConfigName>
  </dep:cloneConfiguration>
 </soapenv:Body>
</soapenv:Envelope>
```
#### 以下は、要求に対する SOAP 応答の例です。

```
<S:Envelope xmlns:S="http://schemas.xmlsoap.org/soap/envelope/">
 <S:Body>
  <ns2:cloneConfigurationResponse xmlns:ns2="http://www.approuter.com/
 schemas/2008/1/deployment" xmlns:ns3="http://www.approuter.com/schemas/2008/1/
 deployment/types" xmlns:ns4="http://www.approuter.com/schema/router/1000/
 security/03" xmlns:ns5="http://www.approuter.com/schemas/2008/1/util/types">
  <ns2:success>true</ns2:success>
 </ns2:cloneConfigurationResponse>
 </S:Body>
</S:Envelope>
```
## <span id="page-2420-0"></span>**createAssets**

指定されたスクリプトを使⽤して資産を作成します。

エンドポイントは、project-url://Endpoints/TargetDB のように、プロジェクト URL として指定されます。 モジ ュール ID は通常、http://www.approuter.com/module/webservice/ または http:// www.approuter.com/module/database/ のいずれかです。

データベース資産は、以下の表に⽰す記号で囲む必要があります。

| データベース                            | 囲み記号                      |
|-----------------------------------|---------------------------|
| DB2 <sup>®</sup> AS/400           | $\mathbf{H}$ $\mathbf{H}$ |
| Informix <sup>®</sup>             |                           |
| Microsoft SQL                     |                           |
| Oracle                            | $\mathbf{H}$ $\mathbf{H}$ |
| Sybase                            | $\mathbf{H}$ $\mathbf{H}$ |
| 以下の実け、それぞれのデータベーフ用に作成できる咨産のリフトです。 |                           |

それぞれのテータベース用に1FD以でさる貨**産のリ**ストです。

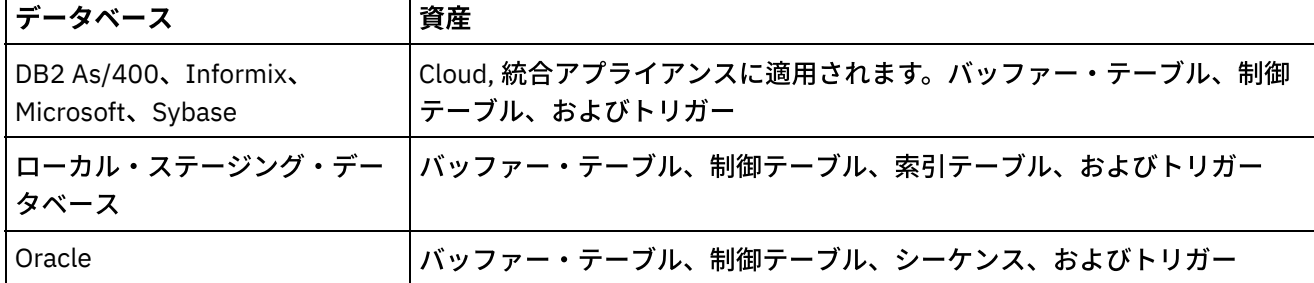

Cloud および 統合アプライアンス に適⽤されます。

## パラメーター**:**

projectName

指定されたプロジェクトの名前。

#### version

指定されたプロジェクトのバージョン番号。

#### configName

指定されたプロジェクトの構成の名前。

ModuleID

資産のモジュール ID。

endpointUrl

資産のエンドポイント URL。

propNames

プロパティー資産の名前。

username

エンドポイントのユーザー ID。

password

エンドポイントのパスワード。

assetType

資産のタイプ。

script

エンドポイントに対して実⾏するスクリプト。

構成は、projectName、version、および configName の組み合わせにより⼀意的に識別されます。

戻り:

<span id="page-2422-0"></span>成功または失敗。

# **createConfiguration**

指定された構成を作成します。

Cloud および 統合アプライアンス に適⽤されます。

### パラメーター**:**

projectName

指定されたプロジェクトの名前。

version

指定されたプロジェクトのバージョン番号。

configName

指定されたプロジェクトの構成の名前。

構成は、projectName、version、および configName の組み合わせにより⼀意的に識別されます。

戻り:

指定された構成。

### 例**:**

#### 以下の例は、構成を作成するための SOAP 要求です。

```
<soapenv:Envelope xmlns:soapenv="http://schemas.xmlsoap.org/soap/envelope/"
xmlns:dep="http://www.approuter.com/schemas/2008/1/deployment">
 <soapenv:Header>
 <dep:sessionId>85EBDCE6FF0685C296D79CD55D86405F</dep:sessionId>
 </soapenv:Header>
 <soapenv:Body>
 <dep:createConfiguration>
   <dep:projectName>HTTP_363i</dep:projectName>
   <dep:version>1.0</dep:version>
   <dep:configName>HTTP_363W</dep:configName>
 </dep:createConfiguration>
 </soapenv:Body>
</soapenv:Envelope>
```
### 以下は、要求に対する SOAP 応答の例です。

```
<S:Envelope xmlns:S="http://schemas.xmlsoap.org/soap/envelope/">
 <S:Body>
 <ns2:createConfigurationResponse xmlns:ns2="http://www.approuter.com/
 schemas/2008/1/deployment" xmlns:ns3="http://www.approuter.com/schemas/2008/1/
 deployment/types" xmlns:ns4="http://www.approuter.com/schema/router/1000/
 security/03" xmlns:ns5="http://www.approuter.com/schemas/2008/1/util/types">
   <ns2:success>true</ns2:success>
 </ns2:createConfigurationResponse>
 </S:Body>
</S:Envelope>
```
# <span id="page-2422-1"></span>**createRepeatingRule**

指定された構成に対するダウン時間の繰り返しルールを作成します。

Cloud および 統合アプライアンス に適⽤されます。

### パラメーター**:**

projectName

指定されたプロジェクトの名前。

version

指定されたプロジェクトのバージョン番号。

configName

指定されたプロジェクトの構成の名前。

stopDate

構成が停⽌される⽇付。

restartDate

構成が再開される⽇付。

downtimeType

ダウン時間のタイプまたは理由。

repeat

ダウン時間のルールを繰り返すことを指定します。

repeatInterval

ダウン時間のルールを繰り返す時間間隔を指定します。

構成は、projectName、version、および configName の組み合わせにより⼀意的に識別されます。

戻り:

<span id="page-2423-0"></span>指定された構成の新しい繰り返しルール。

## **createRule**

指定された構成に対するダウン時間のルールを作成します。

Cloud および 統合アプライアンス に適⽤されます。

パラメーター**:**

projectName 指定されたプロジェクトの名前。

version

指定されたプロジェクトのバージョン番号。

configName

指定されたプロジェクトの構成の名前。

stopDate

構成が停⽌される⽇付。

restartDate

構成が再開される⽇付。

downtimeType

ダウン時間のタイプまたは理由。

構成は、projectName、version、および configName の組み合わせにより⼀意的に識別されます。

戻り:

指定された構成のダウン時間の新しいルール。

### 例**:**

### 以下のコードは、ルールを作成するための SOAP 要求の例です。日付形式は ISO 8601 に準拠する必要がありま す。

```
<soapenv:Envelope xmlns:soapenv="http://schemas.xmlsoap.org/soap/envelope/"
xmlns:dep="http://www.approuter.com/schemas/2008/1/deployment">
 <soapenv:Header>
 <dep:sessionId>8FDBC8ED7A014272714D23D14794473A</dep:sessionId>
 </soapenv:Header>
 <soapenv:Body>
  <dep:createRule>
   <dep:projectName>GenericProject_1_Cloud</dep:projectName>
   <dep:version>1.0</dep:version>
   <dep:configName>Default</dep:configName>
   <dep:stopDate>2010-04-17T07:00:00.066Z</dep:stopDate>
   <dep:restartDate>2010-04-17T08:00:00.066Z</dep:restartDate>
   <dep:downtimeType>stop</dep:downtimeType>
  </dep:createRule>
 </soapenv:Body>
</soapenv:Envelope>
```
### 以下は、要求に対する SOAP 応答の例です。

```
<S:Envelope xmlns:S="http://schemas.xmlsoap.org/soap/envelope/">
 <S:Body>
 <ns2:createRuleResponse xmlns:ns2="http://www.approuter.com/
 schemas/2008/1/deployment" xmlns:ns3="http://www.approuter.com/schemas/2008/1/
 deployment/types" xmlns:ns4="http://www.approuter.com/schema/router/1000/
 security/03" xmlns:ns5="http://www.approuter.com/schemas/2008/1/util/types">
  <ns2:ruleId>2</ns2:ruleId>
 </ns2:createRuleResponse>
 </S:Body>
</S:Envelope>
```
## <span id="page-2424-0"></span>**createUserConfiguration**

指定されたユーザー構成を作成します。

Cloud および 統合アプライアンス に適⽤されます。

パラメーター**:**

projectName 指定されたプロジェクトの名前。 version

指定されたプロジェクトのバージョン番号。

configName

指定されたプロジェクトの構成の名前。

構成は、projectName、version、および configName の組み合わせにより⼀意的に識別されます。

戻り:

<span id="page-2425-0"></span>指定されたユーザー構成。

## **deleteConfiguration**

指定された構成を削除します。

Cloud および 統合アプライアンス に適用されます。

### パラメーター**:**

projectName

指定されたプロジェクトの名前。

version

指定されたプロジェクトのバージョン番号。

configName

指定されたプロジェクトの構成の名前。

構成は、projectName、version、および configName の組み合わせにより⼀意的に識別されます。

### 例**:**

#### 以下のコードは、構成を削除するための SOAP 要求の例です。

```
<soapenv:Envelope xmlns:soapenv="http://schemas.xmlsoap.org/soap/envelope/"
xmlns:dep="http://www.approuter.com/schemas/2008/1/deployment">
 <soapenv:Header>
 <dep:sessionId>AACA96757B36C2B4582C811197EE43C0</dep:sessionId>
 </soapenv:Header>
 <soapenv:Body>
 <dep:deleteConfiguration>
   <dep:projectName>HTTP_363i</dep:projectName>
   <dep:version>1.0</dep:version>
   <dep:configName>HTTP_363j</dep:configName>
 </dep:deleteConfiguration>
 </soapenv:Body>
</soapenv:Envelope>
```
#### 以下は、要求に対する SOAP 応答の例です。

```
<S:Envelope xmlns:S="http://schemas.xmlsoap.org/soap/envelope/">
 <S:Body>
 <ns2:deleteConfigurationResponse xmlns:ns2="http://www.approuter.com/
 schemas/2008/1/deployment" xmlns:ns3="http://www.approuter.com/schemas/2008/1/
 deployment/types" xmlns:ns4="http://www.approuter.com/schema/router/1000/
 security/03" xmlns:ns5="http://www.approuter.com/schemas/2008/1/util/types">
  <ns2:success>true</ns2:success>
```

```
</ns2:deleteConfigurationResponse>
 </S:Body>
</S:Envelope>
```
# <span id="page-2426-0"></span>**deleteProject**

指定されたプロジェクトを削除します。

Cloud および 統合アプライアンス に適用されます。

## パラメーター**:**

projectName

指定されたプロジェクトの名前。

version

指定されたプロジェクトのバージョン番号。

### 例**:**

以下のコードは、プロジェクトを削除するための SOAP 要求の例です。

```
<soapenv:Envelope xmlns:soapenv="http://schemas.xmlsoap.org/soap/envelope/"
xmlns:dep="http://www.approuter.com/schemas/2008/1/deployment">
 <soapenv:Header>
  <dep:sessionId>80C147E844799CA856AF3DB6910C4B63</dep:sessionId>
 </soapenv:Header>
 <soapenv:Body>
 <dep:deleteProject>
   <dep:projectName>MIME_Test1</dep:projectName>
   <dep:version>1.0</dep:version>
 </dep:deleteProject>
 </soapenv:Body>
</soapenv:Envelope>
```
### 以下は、要求に対する SOAP 応答の例です。

```
<S:Envelope xmlns:S="http://schemas.xmlsoap.org/soap/envelope/">
<S:Body>
 <ns2:deleteProjectResponse xmlns:ns2="http://www.approuter.com/
 schemas/2008/1/deployment" xmlns:ns3="http://www.approuter.com/schemas/2008/1/
 deployment/types" xmlns:ns4="http://www.approuter.com/schema/router/1000/
 security/03" xmlns:ns5="http://www.approuter.com/schemas/2008/1/util/types">
  <ns2:success>true</ns2:success>
 </ns2:deleteProjectResponse>
 </S:Body>
</S:Envelope>
```
# <span id="page-2426-1"></span>**deleteRule**

指定された ID のルールを削除します。

Cloud および 統合アプライアンス に適用されます。

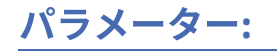

削除対象として指定されたルールの ID。

### 例**:**

#### 以下のコードは、ルールを削除するための SOAP 要求の例です。

```
<soapenv:Envelope xmlns:soapenv="http://schemas.xmlsoap.org/soap/envelope/"
xmlns:dep="http://www.approuter.com/schemas/2008/1/deployment">
<soapenv:Header>
 <dep:sessionId>8FDBC8ED7A014272714D23D14794473A</dep:sessionId>
 </soapenv:Header>
 <soapenv:Body>
 <dep:deleteRule>
   <dep:ruleId>2</dep:ruleId>
  </dep:deleteRule>
 </soapenv:Body>
</soapenv:Envelope>
```
#### 以下は、要求に対する SOAP 応答の例です。

```
<S:Envelope xmlns:S="http://schemas.xmlsoap.org/soap/envelope/">
 <S:Body>
 <ns2:deleteRuleResponse xmlns:ns2="http://www.approuter.com/
 schemas/2008/1/deployment" xmlns:ns3="http://www.approuter.com/schemas/2008/1/
 deployment/types" xmlns:ns4="http://www.approuter.com/schema/router/1000/
 security/03" xmlns:ns5="http://www.approuter.com/schemas/2008/1/util/types">
  <ns2:success>true</ns2:success>
 </ns2:deleteRuleResponse>
</S:Body>
</S:Envelope>
```
## <span id="page-2427-0"></span>**deleteUserConfiguration**

指定されたユーザーの指定された構成を削除します。

Cloud および 統合アプライアンス に適⽤されます。

### パラメーター**:**

userName

指定されたユーザーの名前。

projectName

指定されたプロジェクトの名前。

version

指定されたプロジェクトのバージョン番号。

configName

指定されたプロジェクトの構成の名前。

構成は、projectName、version、および configName の組み合わせにより⼀意的に識別されます。

### 例**:**

以下の例は、指定された構成を削除するための SOAP 要求です。

```
<soapenv:Envelope xmlns:soapenv="http://schemas.xmlsoap.org/soap/envelope/"
xmlns:dep="http://www.approuter.com/schemas/2008/1/deployment">
 <soapenv:Header>
 <dep:sessionId>AACA96757B36C2B4582C811197EE43C0</dep:sessionId>
 </soapenv:Header>
 <soapenv:Body>
 <dep:deleteConfiguration>
   <dep:projectName>HTTP_363i</dep:projectName>
  <dep:version>1.0</dep:version>
   <dep:configName>HTTP_363j</dep:configName>
 </dep:deleteConfiguration>
 </soapenv:Body>
</soapenv:Envelope>
```
### 以下は、要求に対する SOAP 応答の例です。

```
<S:Envelope xmlns:S="http://schemas.xmlsoap.org/soap/envelope/">
 <S:Body>
 <ns2:deleteConfigurationResponse xmlns:ns2="http://www.approuter.com/
 schemas/2008/1/deployment" xmlns:ns3="http://www.approuter.com/schemas/2008/1/
 deployment/types" xmlns:ns4="http://www.approuter.com/schema/router/1000/
 security/03" xmlns:ns5="http://www.approuter.com/schemas/2008/1/util/types">
  <ns2:success>true</ns2:success>
 </ns2:deleteConfigurationResponse>
</S:Body>
</S:Envelope>
```
# <span id="page-2428-0"></span>**downloadProject**

指定されたプロジェクトをバイト配列としてダウンロードします。

Cloud および 統合アプライアンス に適⽤されます。

## パラメーター**:**

projectName

指定されたプロジェクトの名前。

version

指定されたプロジェクトのバージョン番号。

configName

指定されたプロジェクトの構成の名前。

構成は、projectName、version、および configName の組み合わせにより⼀意的に識別されます。

戻り:

<span id="page-2428-1"></span>圧縮ファイル形式の 指定されたプロジェクト。

# **exportRepository**

プロジェクト・リポジトリーを XML 形式でエクスポートします。

統合アプライアンス のみに適用されます。

戻り:

XML 形式のプロジェクト・リポジトリー。

# <span id="page-2429-0"></span>**getAllProjects**

すべてのプロジェクトを取得します。

Cloud および 統合アプライアンス に適⽤されます。

戻り:

すべてのプロジェクト。

例**:**

#### 以下の例は、すべてのプロジェクトを取得するための SOAP 要求です。

```
<soapenv:Envelope xmlns:soapenv="http://schemas.xmlsoap.org/soap/envelope/"
xmlns:dep="http://www.approuter.com/schemas/2008/1/deployment">
 <soapenv:Header>
 <dep:sessionId>85EBDCE6FF0685C296D79CD55D86405F</dep:sessionId>
 </soapenv:Header>
 <soapenv:Body>
 <dep:getAllProjects/>
 </soapenv:Body>
</soapenv:Envelope>
```
### 以下は、要求に対する SOAP 応答の例です。

```
<S:Envelope xmlns:S="http://schemas.xmlsoap.org/soap/envelope/">
 <S:Body>
 <ns2:getAllProjectsResponse xmlns:ns2="http://www.approuter.com/
 schemas/2008/1/deployment" xmlns:ns3="http://www.approuter.com/schemas/2008/1/
 deployment/types" xmlns:ns4="http://www.approuter.com/schema/router/1000/
 security/03" xmlns:ns5="http://www.approuter.com/schemas/2008/1/util/types">
  <ns2:projects>
   <assets/>
    <configurations>
     <configuration>
      <envId>
       <guidString>A51EDD44BE6C10B2D1335A9D634D407D</guidString>
      </envId>
      <lastmodified>2010-04-03T06:28:42.078Z</lastmodified>
      <name>Default</name>
      <orchestrationValues>
       <orchestrationValue>
        <enabled>true</enabled>
        <syncLoggingEnabled>false</syncLoggingEnabled>
        <loggingLevel>errorValues</loggingLevel>
        <maxJobs>1</maxJobs>
        <orchestrationRelativeurl>project-url://
       Orchestrations/Receive</orchestrationRelativeurl>
       <state>undeployed</state>
       </orchestrationValue>
       <orchestrationValue>
        <enabled>true</enabled>
        <syncLoggingEnabled>false</syncLoggingEnabled>
        <loggingLevel>errorValues</loggingLevel>
        <maxJobs>1</maxJobs>
        <orchestrationRelativeurl>project-url://
        Orchestrations/Post</orchestrationRelativeurl>
        <state>undeployed</state>
       </orchestrationValue>
      </orchestrationValues>
      <projectName>HTTP_363i</projectName>
```

```
<projectVersion>1.0</projectVersion>
      <propertyValues/>
      <state>undeployed</state>
     </configuration>
    </configurations>
    <envId>
     <guidString>A51EDD44BE6C10B2D1335A9D634D407D</guidString>
    </envId>
    <lastpublished>2010-04-03T06:28:41.894Z</lastpublished>
    <name>HTTP_363i</name>
    <orchestrations>
     <orchestration>
     <relativeurl>project-url://Orchestrations/Post</relativeurl>
     </orchestration>
     <orchestration>
     <relativeurl>project-url://Orchestrations/Receive</
     relativeurl>
     </orchestration>
   </orchestrations>
   <properties/>
   <version>1.0</version>
  </ns2:projects>
 </ns2:getAllProjectsResponse>
</S:Body>
</S:Envelope>
```
# <span id="page-2430-0"></span>**getAssetGroupDisplayString**

指定された構成、エンドポイント、およびプロパティーの名前に対する資産表⽰ストリングを取得します。

エンドポイントは、project-url://Endpoints/TargetDB のように、プロジェクト URL として指定されます。 モジ ュール ID は通常、http://www.approuter.com/module/webservice/ または http:// www.approuter.com/module/database/ のいずれかです。

Cloud および 統合アプライアンス に適⽤されます。

```
パラメーター:
```
projectName 指定されたプロジェクトの名前。

version

指定されたプロジェクトのバージョン番号。

configName

指定されたプロジェクトの構成の名前。

ModuleID

資産のモジュール ID。

endpointUrl

資産のエンドポイント URL。

propNames

プロパティー資産の名前。

構成は、projectName、version、および configName の組み合わせにより⼀意的に識別されます。

戻り:

<span id="page-2431-0"></span>資産表示ストリング。

## **getAssetGroupScript**

指定された構成、エンドポイント、およびプロパティーの名前に対する資産スクリプトを取得します。

エンドポイントは、project-url://Endpoints/TargetDB のように、プロジェクト URL として指定されます。 モジ ュール ID は通常、http://www.approuter.com/ module/webservice/ または http://www.approuter.com/module/database/ のいずれかです。

Cloud および 統合アプライアンス に適⽤されます。

パラメーター**:**

projectName 指定されたプロジェクトの名前。

version

指定されたプロジェクトのバージョン番号。

configName

指定されたプロジェクトの構成の名前。

ModuleID 資産のモジュール ID。

endpointUrl 資産のエンドポイント URL。

propNames

プロパティー資産の名前。

構成は、projectName、version、および configName の組み合わせにより⼀意的に識別されます。

戻り:

<span id="page-2431-1"></span>資産スクリプト。

## **getAssetGroupWarnings**

指定された構成、エンドポイント、およびプロパティーの名前に対する資産の警告を取得します。

エンドポイントは、project-url://Endpoints/TargetDB のように、プロジェクト URL として指定されます。 モジ ュール ID は通常、http://www.approuter.com/module/webservice/ または http:// www.approuter.com/module/database/ のいずれかです。

Cloud および 統合アプライアンス に適⽤されます。

## パラメーター**:**

projectName 指定されたプロジェクトの名前。 version

指定されたプロジェクトのバージョン番号。

configName

指定されたプロジェクトの構成の名前。

ModuleID

資産のモジュール ID。

endpointUrl

資産のエンドポイント URL。

propNames

プロパティー資産の名前。

構成は、projectName、version、および configName の組み合わせにより⼀意的に識別されます。

戻り:

<span id="page-2432-0"></span>資産の警告。

## **getAssetProperties**

指定された構成とエンドポイントに対する資産プロパティーの値を取得します。

エンドポイントは、project-url://Endpoints/TargetDB のように、プロジェクト URL として指定されます。 モジ ュール ID は通常、http://www.approuter.com/ module/webservice/ または http://www.approuter.com/module/database/ のいずれかです。

Cloud および 統合アプライアンス に適⽤されます。

## パラメーター**:**

projectName 指定されたプロジェクトの名前。

version

指定されたプロジェクトのバージョン番号。

configName

指定されたプロジェクトの構成の名前。

ModuleID

資産のモジュール ID。

endpointUrl

資産のエンドポイント URL。

構成は、projectName、version、および configName の組み合わせにより⼀意的に識別されます。

<span id="page-2432-1"></span>戻り:

資産プロパティーの値。

# **getAssetPropertiesBindings**

指定された構成、エンドポイント、およびプロパティーの名前に対する資産プロパティーを取得します。

エンドポイントは、project-url://Endpoints/TargetDB のように、プロジェクト URL として指定されます。 モジ ュール ID は通常、http://www.approuter.com/module/webservice/ または http:// www.approuter.com/module/database/ のいずれかです。

Cloud および 統合アプライアンス に適⽤されます。

### パラメーター**:**

projectName

指定されたプロジェクトの名前。

version

指定されたプロジェクトのバージョン番号。

configName

指定されたプロジェクトの構成の名前。

ModuleID

資産のモジュール ID。

endpointUrl 資産のエンドポイント URL。

propNames

プロパティー資産の名前。

構成は、projectName、version、および configName の組み合わせにより⼀意的に識別されます。

戻り:

<span id="page-2433-0"></span>資産プロパティー。

# **getConfiguration**

指定されたプロジェクトを取得します。

Cloud および 統合アプライアンス に適⽤されます。

### パラメーター**:**

projectName 指定されたプロジェクトの名前。

Version

指定されたプロジェクトのバージョン番号。

戻り:

指定されたプロジェクト。

### 例**:**

以下の例は、指定されたプロジェクトを取得するための SOAP 要求です。

```
<soapenv:Envelope xmlns:soapenv="http://schemas.xmlsoap.org/soap/envelope/"
xmlns:dep="http://www.approuter.com/schemas/2008/1/deployment">
 <soapenv:Header>
 <dep:sessionId>85EBDCE6FF0685C296D79CD55D86405F</dep:sessionId>
 </soapenv:Header>
 <soapenv:Body>
 <dep:getConfiguration>
   <dep:projectName>HTTP_363i</dep:projectName>
  <dep:version>1.0</dep:version>
   <dep:configName>HTTP_363j</dep:configName>
  </dep:getConfiguration>
 </soapenv:Body>
</soapenv:Envelope>
```
### 以下は、要求に対する SOAP 応答の例です。

```
<S:Envelope xmlns:S="http://schemas.xmlsoap.org/soap/envelope/">
 <S:Body>
 <ns2:getConfigurationResponse xmlns:ns2="http://www.approuter.com/
 schemas/2008/1/deployment" xmlns:ns3="http://www.approuter.com/schemas/2008/1/
 deployment/types" xmlns:ns4="http://www.approuter.com/schema/router/1000/
 security/03" xmlns:ns5="http://www.approuter.com/schemas/2008/1/util/types">
  <ns2:configuration>
   <envId>
     <guidString>A51EDD44BE6C10B2D1335A9D634D407D</guidString>
    </envId>
   <lastmodified>2010-04-08T20:58:49.694Z</lastmodified>
    <name>HTTP_363j</name>
    <orchestrationValues>
     <orchestrationValue>
      <enabled>true</enabled>
      <syncLoggingEnabled>false</syncLoggingEnabled>
      <loggingLevel>errorValues</loggingLevel>
      <maxJobs>1</maxJobs>
      <orchestrationRelativeurl>project-url://Orchestrations/
      Post</orchestrationRelativeurl>
     <state>stopped</state>
     </orchestrationValue>
     <orchestrationValue>
      <enabled>true</enabled>
      <syncLoggingEnabled>false</syncLoggingEnabled>
      <loggingLevel>errorValues</loggingLevel>
      <maxJobs>1</maxJobs>
      <orchestrationRelativeurl>project-url://Orchestrations/
      Receive</orchestrationRelativeurl>
      <state>stopped</state>
     </orchestrationValue>
    </orchestrationValues>
    <projectName>HTTP_363i</projectName>
    <projectVersion>1.0</projectVersion>
    <propertyValues/>
   <state>stopped</state>
   </ns2:configuration>
 </ns2:getConfigurationResponse>
 </S:Body>
</S:Envelope>
```
# <span id="page-2434-0"></span>**getConfigurationGroups**

指定された構成に対するアクセス権を持つグループの表⽰名を取得します。

Cloud および 統合アプライアンス に適⽤されます。

projectName

指定されたプロジェクトの名前。

version

指定されたプロジェクトのバージョン番号。

configName

指定されたプロジェクトの構成の名前。

構成は、projectName、version、および configName の組み合わせにより⼀意的に識別されます。

戻り:

グループ表示名。

### 例**:**

#### 以下の例は、指定された構成に対するアクセス権を持つ構成グループを取得するための SOAP 要求です。

```
<soapenv:Envelope xmlns:soapenv="http://schemas.xmlsoap.org/soap/envelope/"
xmlns:dep="http://www.approuter.com/schemas/2008/1/deployment">
 <soapenv:Header>
 <dep:sessionId>AACA96757B36C2B4582C811197EE43C0</dep:sessionId>
 </soapenv:Header>
 <soapenv:Body>
  <dep:getConfigurationGroups>
   <dep:projectName>HTTP_363i</dep:projectName>
   <dep:version>1.0</dep:version>
   <dep:configName>HTTP_363j</dep:configName>
 </dep:getConfigurationGroups>
 </soapenv:Body>
</soapenv:Envelope>
```
### 以下は、要求に対する SOAP 応答の例です。

```
<S:Envelope xmlns:S="http://schemas.xmlsoap.org/soap/envelope/">
 <S:Body>
 <ns2:getConfigurationGroupsResponse xmlns:ns2="http://www.approuter.com/
 schemas/2008/1/deployment" xmlns:ns3="http://www.approuter.com/schemas/2008/1/
 deployment/types" xmlns:ns4="http://www.approuter.com/schema/router/1000/
 security/03" xmlns:ns5="http://www.approuter.com/schemas/2008/1/util/types">
   <ns2:groupDisplayNames>
    <ns4:id>8D8D61C4EF435FDB63E543509B9F4978</ns4:id>
    <ns4:name>admin@A51EDD44BE6C10B2D1335A9D634D407D</ns4:name>
   <ns4:displayName>Administrator Group</ns4:displayName>
   <ns4:isActive>true</ns4:isActive>
   <ns4:isMutable>false</ns4:isMutable>
   <ns4:isVisible>true</ns4:isVisible>
    <ns4:<reatedTime>2010-04-02T22:44:46Z</ns4:<reatedTime>
    <ns4:scopeId>A51EDD44BE6C10B2D1335A9D634D407D</ns4:scopeId>
    <ns4:scopeType>Environment</ns4:scopeType>
    <ns4:groupType>Admin</ns4:groupType>
   </ns2:groupDisplayNames>
 </ns2:getConfigurationGroupsResponse>
 </S:Body>
</S:Envelope>
```
# <span id="page-2435-0"></span>**getProject**

指定されたプロジェクトを取得します。

Cloud および 統合アプライアンス に適用されます。

パラメーター**:**

projectName

指定されたプロジェクトの名前。

Version

指定されたプロジェクトのバージョン番号。

戻り:

指定されたプロジェクト。

```
例:
```
#### 以下の例は、指定されたプロジェクトを取得するための SOAP 要求です。

```
<soapenv:Envelope xmlns:soapenv="http://schemas.xmlsoap.org/soap/envelope/"
xmlns:dep="http://www.approuter.com/schemas/2008/1/deployment">
 <soapenv:Header>
 <dep:sessionId>85EBDCE6FF0685C296D79CD55D86405F</dep:sessionId>
 </soapenv:Header>
 <soapenv:Body>
 <dep:getProject>
   <dep:projectName>HTTP_363i</dep:projectName>
   <dep:version>1.0</dep:version>
 </dep:getProject>
 </soapenv:Body>
</soapenv:Envelope>
```
### 以下は、要求に対する SOAP 応答の例です。

```
<S:Body>
 <ns2:getProjectResponse xmlns:ns2="http://www.approuter.com/
 schemas/2008/1/deployment" xmlns:ns3="http://www.approuter.com/schemas/2008/1/
 deployment/types" xmlns:ns4="http://www.approuter.com/schema/router/1000/
 security/03" xmlns:ns5="http://www.approuter.com/schemas/2008/1/util/types">
 <ns2:project>
  <assets/>
   <configurations>
    <configuration>
     <envId>
      <guidString>A51EDD44BE6C10B2D1335A9D634D407D</guidString>
     </envId>
     <lastmodified>2010-04-03T06:28:42.078Z</lastmodified>
     <name>Default</name>
      <orchestrationValues>
       <orchestrationValue>
        <enabled>true</enabled>
        <syncLoggingEnabled>false</syncLoggingEnabled>
        <loggingLevel>errorValues</loggingLevel>
        <maxJobs>1</maxJobs>
        <orchestrationRelativeurl>project-url://
        Orchestrations/Post</
       orchestrationRelativeurl>
       <state>undeployed</state>
       </orchestrationValue>
       <orchestrationValue>
```

```
<enabled>true</enabled>
        <syncLoggingEnabled>false</syncLoggingEnabled>
        <loggingLevel>errorValues</loggingLevel>
        <maxJobs>1</maxJobs>
        <orchestrationRelativeurl>project-url://
       Orchestrations/Receive</
        orchestrationRelativeurl>
        <state>undeployed</state>
       </orchestrationValue>
      </orchestrationValues>
      <projectName>HTTP_363i</projectName>
      <projectVersion>1.0</projectVersion>
      <propertyValues/>
      <state>undeployed</state>
     </configuration>
    </configurations>
    <envId>
     <guidString>A51EDD44BE6C10B2D1335A9D634D407D</guidString>
    </envId>
    <lastpublished>2010-04-03T06:28:41.894Z</lastpublished>
    <name>HTTP_363i</name>
    <orchestrations>
     <orchestration>
     <relativeurl>project-url://Orchestrations
      /Post</relativeurl>
     </orchestration>
     <orchestration>
     <relativeurl>project-url://Orchestrations/Recieve</
      relativeurl>
     </orchestration>
   </orchestrations>
   <properties/>
   <version>1.0</version>
  </ns2:project>
 </ns2:getProjectResponse>
</S:Body>
</S:Envelope>
```
## <span id="page-2437-0"></span>**getRule**

指定されたダウン時間ルール ID のダウン時間ルールを取得します。

Cloud および 統合アプライアンス に適用されます。

### パラメーター**:**

ruleId

指定されたダウン時間ルール ID。

戻り:

ダウン時間ルール。

### 例**:**

#### 以下のコードは、ルールを取得するための SOAP 要求の例です。

```
<soapenv:Envelope xmlns:soapenv="http://schemas.xmlsoap.org/soap/envelope/"
xmlns:dep="http://www.approuter.com/schemas/2008/1/deployment">
<soapenv:Header>
```

```
<dep:sessionId>8FDBC8ED7A014272714D23D14794473A</dep:sessionId>
 </soapenv:Header>
 <soapenv:Body>
  <dep:getRule>
   <dep:ruleId>2</dep:ruleId>
  </dep:getRule>
 </soapenv:Body>
</soapenv:Envelope>
```
### 以下は、要求に対する SOAP 応答の例です。

```
<S:Envelope xmlns:S="http://schemas.xmlsoap.org/soap/envelope/">
 <S:Body>
 <ns2:getRuleResponse xmlns:ns2="http://www.approuter.com/schemas/2008/1/
 deployment" xmlns:ns3="http://www.approuter.com/schemas/2008/1/deployment/
 types" xmlns:ns4="http://www.approuter.com/schema/router/1000/security/03"
 xmlns:ns5="http://www.approuter.com/schemas/2008/1/util/types">
   <ns2:rule>
    <ns3:configUrl>config-url://GenericProject_1_Cloud:1.0:Default</
   ns3:configUrl>
   <ns3:downtimeType>stop</ns3:downtimeType>
   <ns3:envId>
    <guidString>A7FFE81243A1E319FCAED0DFABF9470B</guidString>
    </ns3:envId>
    <ns3:isActive>true</ns3:isActive>
   <ns3:repeatInterval>0</ns3:repeatInterval>
   <ns3:repeatType>none</ns3:repeatType>
   <ns3:repeatingRule>false</ns3:repeatingRule>
   <ns3:restartDate>2010-04-17T08:00:00.066Z</ns3:restartDate><ns3:ruleId>2</ns3:ruleId>
   <ns3:stopDate>2010-04-17T07:00:00.066Z</ns3:stopDate>
  </ns2:rule>
 </ns2:getRuleResponse>
</S:Body>
</S:Envelope>
```
## <span id="page-2438-0"></span>**getRules**

指定された構成に対するダウン時間ルールを取得します。

Cloud および 統合アプライアンス に適⽤されます。

### パラメーター**:**

projectName

指定されたプロジェクトの名前。

Version

指定されたプロジェクトのバージョン番号。

configName

指定されたプロジェクトの構成の名前。

構成は、projectName、version、および configName の組み合わせにより⼀意的に識別されます。

戻り:

指定された構成に対するダウン時間ルール。

#### 以下のコードは、ルールを取得するための SOAP 要求の例です。

```
<soapenv:Envelope xmlns:soapenv="http://schemas.xmlsoap.org/soap/envelope/"
xmlns:dep="http://www.approuter.com/schemas/2008/1/deployment">
 <soapenv:Header>
  <dep:sessionId>8FDBC8ED7A014272714D23D14794473A</dep:sessionId>
 </soapenv:Header>
 <soapenv:Body>
 <dep:getRules>
   <dep:projectName>GenericProject_1_Cloud</dep:projectName>
   <dep:version>1.0</dep:version>
   <dep:configName>Default</dep:configName>
  </dep:getRules>
 </soapenv:Body>
</soapenv:Envelope>
```
### 以下は、要求に対する SOAP 応答の例です。

```
<S:Envelope xmlns:S="http://schemas.xmlsoap.org/soap/envelope/">
 <S:Body>
 <ns2:getRulesResponse xmlns:ns2="http://www.approuter.com/
 schemas/2008/1/deployment" xmlns:ns3="http://www.approuter.com/schemas/2008/1/
 deployment/types" xmlns:ns4="http://www.approuter.com/schema/router/1000/
 security/03" xmlns:ns5="http://www.approuter.com/schemas/2008/1/util/types">
   <ns2:rules>
    <ns3:configUrl>config-url://GenericProject_1_Cloud:1.0:Default</
   ns3:configUrl>
    <ns3:downtimeType>stop</ns3:downtimeType>
   <ns3:envId>
     <guidString>A7FFE81243A1E319FCAED0DFABF9470B</guidString>
    </ns3:envId>
    <ns3:isActive>true</ns3:isActive>
    <ns3:repeatInterval>0</ns3:repeatInterval>
   <ns3:repeatType>none</ns3:repeatType>
   <ns3:repeatingRule>false</ns3:repeatingRule>
   <ns3:restartDate>2010-04-17T08:00:00.066Z</ns3:restartDate>
   <ns3:ruleId>2</ns3:ruleId>
   <ns3:stopDate>2010-04-17T07:00:00.066Z</ns3:stopDate>
   </ns2:rules>
 </ns2:getRulesResponse>
 </S:Body>
</S:Envelope>
```
# <span id="page-2439-0"></span>**getUserConfiguration**

指定されたユーザーの指定された構成を取得します。

Cloud および 統合アプライアンス に適⽤されます。

パラメーター**:**

userName 指定されたユーザーの名前。

projectName

指定されたプロジェクトの名前。

version

指定されたプロジェクトのバージョン番号。

configName

指定されたプロジェクトの構成の名前。

構成は、projectName、version、および configName の組み合わせにより⼀意的に識別されます。

戻り:

<span id="page-2440-0"></span>指定されたユーザーの指定された構成。

# **getUserConfigurations**

指定されたユーザーの構成を取得します。

Cloud および 統合アプライアンス に適⽤されます。

パラメーター**:**

userName 指定されたユーザーの名前。

戻り:

<span id="page-2440-1"></span>指定されたユーザーの構成。

# **importRepository**

プロジェクト・リポジトリーを XML 形式でインポートします。

統合アプライアンス のみに適用されます。

## パラメーター**:**

importType

インポートのタイプ。

data

XML 形式のプロジェクト・リポジトリー。

戻り:

<span id="page-2440-2"></span>成功または失敗

# **publishProject**

指定されたプロジェクトを公開し、デフォルト構成を作成します。

Cloud および 統合アプライアンス に適⽤されます。

### パラメーター**:**

projectName

指定されたプロジェクトの名前。

指定されたプロジェクトのバージョン番号。

content

圧縮ファイル形式 (.par ファイル) のプロジェクト。

戻り:

<span id="page-2441-0"></span>成功または失敗。

### **resume**

指定された構成を再開します。

Cloud および 統合アプライアンス に適⽤されます。

パラメーター**:**

projectName

指定されたプロジェクトの名前。

version

指定されたプロジェクトのバージョン番号。

configName

指定されたプロジェクトの構成の名前。

構成は、projectName、version、および configName の組み合わせにより⼀意的に識別されます。

戻り:

成功または失敗。

### 例**:**

#### 以下の例は、一時停止された構成を再開するための SOAP 要求です。

```
<soapenv:Envelope xmlns:soapenv="http://schemas.xmlsoap.org/soap/envelope/"
xmlns:dep="http://www.approuter.com/schemas/2008/1/deployment">
<soapenv:Header>
 <dep:sessionId>85EBDCE6FF0685C296D79CD55D86405F</dep:sessionId>
 </soapenv:Header>
 <soapenv:Body>
 <dep:resume>
   <dep:projectName>HTTP_363i</dep:projectName>
   <dep:version>1.0</dep:version>
   <dep:configName>HTTP_363j</dep:configName>
 </dep:resume>
 </soapenv:Body>
</soapenv:Envelope>
```
#### 以下は、要求に対する SOAP 応答の例です。

```
<S:Envelope xmlns:S="http://schemas.xmlsoap.org/soap/envelope/">
 <S:Body>
 <ns2:resumeResponse xmlns:ns2="http://www.approuter.com/schemas/2008/1/
 deployment" xmlns:ns3="http://www.approuter.com/schemas/2008/1/deployment/
 types" xmlns:ns4="http://www.approuter.com/schema/router/1000/security/03"
 xmlns:ns5="http://www.approuter.com/schemas/2008/1/util/types">
  <ns2:success>true</ns2:success>
```
# <span id="page-2442-0"></span>**saveOrchestrationValues**

指定されたオーケストレーションに対して、指定された値を保存します。

Cloud および 統合アプライアンス に適⽤されます。

## パラメーター**:**

projectName

指定されたプロジェクトの名前。

version

指定されたプロジェクトのバージョン番号。

configName

指定されたプロジェクトの構成の名前。

values

指定されたオーケストレーションに対する保存対象として指定された値。

構成は、projectName、version、および configName の組み合わせにより⼀意的に識別されます。

戻り:

成功または失敗。

### 例**:**

#### 以下の例は、指定されたオーケストレーションの値を保存するための SOAP 要求です。

```
<soapenv:Envelope xmlns:soapenv="http://schemas.xmlsoap.org/soap/envelope/"
xmlns:dep="http://www.approuter.com/schemas/2008/1/deployment">
 <soapenv:Header>
 <dep:sessionId>AACA96757B36C2B4582C811197EE43C0</dep:sessionId>
 </soapenv:Header>
 <soapenv:Body>
 <dep:saveOrchestrationValues>
   <dep:projectName>HTTP_363i</dep:projectName>
   <dep:version>1.0</dep:version>
   <dep:configName>HTTP_363j</dep:configName>
   <dep:values>
    <enabled>true</enabled>
    <syncLoggingEnabled>false</syncLoggingEnabled>
    <loggingLevel>errorValues</loggingLevel>
    <maxJobs>1</maxJobs>
    <orchestrationRelativeurl>orchestrationRelativeurl>project-url://
   Orchestrations/
   Receive</orchestrationRelativeurl>
   <state>stopped</state>
   </dep:values>
  </dep:saveOrchestrationValues>
 </soapenv:Body>
</soapenv:Envelope>
```
以下は、要求に対する SOAP 応答の例です。

```
<S:Envelope xmlns:S="http://schemas.xmlsoap.org/soap/envelope/">
 <S:Body>
 <ns2:saveOrchestrationValuesResponse xmlns:ns2="http://
 www.approuter.com/schemas/2008/1/deployment" xmlns:ns3="http://
 www.approuter.com/schemas/2008/1/deployment/types" xmlns:ns4="http://
 www.approuter.com/schema/router/1000/security/03" xmlns:ns5="http://
 www.approuter.com/schemas/2008/1/util/types">
  <ns2:success>true</ns2:success>
 </ns2:saveOrchestrationValuesResponse>
 </S:Body>
</S:Envelope>
```
## <span id="page-2443-0"></span>**saveProperties**

指定された構成に対して、指定されたプロパティーを保存します。

Cloud および 統合アプライアンス に適⽤されます。

パラメーター**:**

projectName

指定されたプロジェクトの名前。

Version

指定されたプロジェクトのバージョン番号。

configName

指定されたプロジェクトの構成の名前。

properties

指定された構成に対する保存対象として指定されたプロパティー。

<span id="page-2443-1"></span>構成は、projectName、version、および configName の組み合わせにより⼀意的に識別されます。

## **setConfigurationGroups**

指定されたプロジェクトに対するアクセス権を持つグループを設定します。

Cloud および 統合アプライアンス に適⽤されます。

## パラメーター**:**

projectName 指定されたプロジェクトの名前。

version

指定されたプロジェクトのバージョン番号。

configName

指定されたプロジェクトの構成の名前。

groupIds

グループの ID。

構成は、projectName、version、および configName の組み合わせにより⼀意的に識別されます。

戻り:

<span id="page-2444-0"></span>成功または失敗。

### **start**

指定された構成を開始します。

Cloud および 統合アプライアンス に適⽤されます。

### パラメーター**:**

projectName

指定されたプロジェクトの名前。

version

指定されたプロジェクトのバージョン番号。

configName

指定されたプロジェクトの構成の名前。

構成は、projectName、version、および configName の組み合わせにより⼀意的に識別されます。

戻り:

成功または失敗。

### 例**:**

#### 以下の例は、構成を開始するための SOAP 要求です。

```
<soapenv:Envelope xmlns:soapenv="http://schemas.xmlsoap.org/soap/envelope/"
xmlns:dep="http://www.approuter.com/schemas/2008/1/deployment">
 <soapenv:Header>
 <dep:sessionId>85EBDCE6FF0685C296D79CD55D86405F</dep:sessionId>
 </soapenv:Header>
 <soapenv:Body>
 <dep:start>
   <dep:projectName>HTTP_363i</dep:projectName>
  <dep:version>1.0</dep:version>
   <dep:configName>HTTP_363j</dep:configName>
 </dep:start>
 </soapenv:Body>
</soapenv:Envelope>
```
#### 以下は、要求に対する SOAP 応答の例です。

```
<S:Envelope xmlns:S="http://schemas.xmlsoap.org/soap/envelope/">
 <S:Body>
 <ns2:startResponse xmlns:ns2="http://www.approuter.com/schemas/2008/1/
 deployment" xmlns:ns3="http://www.approuter.com/schemas/2008/1/deployment/
 types" xmlns:ns4="http://www.approuter.com/schema/router/1000/security/03"
 xmlns:ns5="http://www.approuter.com/schemas/2008/1/util/types">
  <ns2:success>true</ns2:success>
 </ns2:startResponse>
 </S:Body>
</S:Envelope>
```
## <span id="page-2444-1"></span>**stopAndCancel**

指定された構成のすべてのジョブを停⽌して取り消します。

Cloud および 統合アプライアンス に適⽤されます。

### パラメーター**:**

projectName

指定されたプロジェクトの名前。

version

指定されたプロジェクトのバージョン番号。

configName

指定されたプロジェクトの構成の名前。

構成は、projectName、version、および configName の組み合わせにより⼀意的に識別されます。

戻り:

成功または失敗。

### 例**:**

#### 以下の例は、構成を停止してキャンセルするための SOAP 要求です。

```
<soapenv:Envelope xmlns:soapenv="http://schemas.xmlsoap.org/soap/envelope/"
xmlns:dep="http://www.approuter.com/schemas/2008/1/deployment">
 <soapenv:Header>
 <dep:sessionId>85EBDCE6FF0685C296D79CD55D86405F</dep:sessionId>
 </soapenv:Header>
 <soapenv:Body>
 <dep:stopAndCancel>
   <dep:projectName>HTTP_363i</dep:projectName>
   <dep:version>1.0</dep:version>
   <dep:configName>HTTP_363j</dep:configName>
 </dep:stopAndCancel>
 </soapenv:Body>
</soapenv:Envelope></soapenv:Envelope>
```
#### 以下は、要求に対する SOAP 応答の例です。

```
<S:Envelope xmlns:S="http://schemas.xmlsoap.org/soap/envelope/">
 <S:Body>
 <ns2:stopAndCancelResponse xmlns:ns2="http://www.approuter.com/
 schemas/2008/1/deployment" xmlns:ns3="http://www.approuter.com/schemas/2008/1/
 deployment/types" xmlns:ns4="http://www.approuter.com/schema/router/1000/
 security/03" xmlns:ns5="http://www.approuter.com/schemas/2008/1/util/types">
  <ns2:success>true</ns2:success>
 </ns2:stopAndCancelResponse>
 </S:Body>
</S:Envelope>
```
## <span id="page-2445-0"></span>**stopAndWait**

指定された構成のジョブを停止して待機します。

Cloud および 統合アプライアンス に適⽤されます。

パラメーター**:**

projectName

指定されたプロジェクトの名前。

version

指定されたプロジェクトのバージョン番号。

configName

指定されたプロジェクトの構成の名前。

構成は、projectName、version、および configName の組み合わせにより⼀意的に識別されます。

戻り:

成功または失敗

### 例**:**

#### 以下の例は、構成を停⽌して待機するための SOAP 要求です。

```
<soapenv:Envelope xmlns:soapenv="http://schemas.xmlsoap.org/soap/envelope/"
xmlns:dep="http://www.approuter.com/schemas/2008/1/deployment">
 <soapenv:Header>
 <dep:sessionId>85EBDCE6FF0685C296D79CD55D86405F</dep:sessionId>
 </soapenv:Header>
 <soapenv:Body>
  <dep:stopAndWait>
   <dep:projectName>HTTP_363i</dep:projectName>
   <dep:version>1.0</dep:version>
   <dep:configName>HTTP_363j</dep:configName>
 </dep:stopAndWait>
 </soapenv:Body>
</soapenv:Envelope>
```
#### 以下は、要求に対する SOAP 応答の例です。

```
<S:Envelope xmlns:S="http://schemas.xmlsoap.org/soap/envelope/">
 <S:Body>
 <ns2:stopAndWaitResponse xmlns:ns2="http://www.approuter.com/
 schemas/2008/1/deployment" xmlns:ns3="http://www.approuter.com/schemas/2008/1/
 deployment/types" xmlns:ns4="http://www.approuter.com/schema/router/1000/
 security/03" xmlns:ns5="http://www.approuter.com/schemas/2008/1/util/types">
  <ns2:success>true</ns2:success>
 </ns2:stopAndWaitResponse>
 </S:Body>
</S:Envelope>
```
### <span id="page-2446-0"></span>**suspend**

指定された構成を中断します。

Cloud および 統合アプライアンス に適⽤されます。

パラメーター**:**

projectName 指定されたプロジェクトの名前。 version

```
指定されたプロジェクトのバージョン番号。
```
configName

指定されたプロジェクトの構成の名前。

構成は、projectName、version、および configName の組み合わせにより⼀意的に識別されます。

戻り:

成功または失敗。

### 例**:**

### 以下の例は、指定された構成を中断するための SOAP 要求です。

```
<soapenv:Envelope xmlns:soapenv="http://schemas.xmlsoap.org/soap/envelope/"
xmlns:dep="http://www.approuter.com/schemas/2008/1/deployment">
 <soapenv:Header>
 <dep:sessionId>85EBDCE6FF0685C296D79CD55D86405F</dep:sessionId>
 </soapenv:Header>
 <soapenv:Body>
 <dep:suspend>
   <dep:projectName>HTTP_363i</dep:projectName>
   <dep:version>1.0</dep:version>
   <dep:configName>HTTP_363j</dep:configName>
 </dep:suspend>
 </soapenv:Body>
</soapenv:Envelope>
```
#### 以下は、要求に対する SOAP 応答の例です。

```
<S:Envelope xmlns:S="http://schemas.xmlsoap.org/soap/envelope/">
 <S:Body>
  <ns2:suspendResponse xmlns:ns2="http://www.approuter.com/schemas/2008/1/
 deployment" xmlns:ns3="http://www.approuter.com/schemas/2008/1/deployment/
 types" xmlns:ns4="http://www.approuter.com/schema/router/1000/security/03"
 xmlns:ns5="http://www.approuter.com/schemas/2008/1/util/types">
  <ns2:success>true</ns2:success>
 </ns2:suspendResponse>
 </S:Body>
</S:Envelope>
```
## <span id="page-2447-0"></span>**undeploy**

指定された構成を撤回します。

Cloud および 統合アプライアンス に適⽤されます。

## パラメーター**:**

projectName 指定されたプロジェクトの名前。

version

指定されたプロジェクトのバージョン番号。

configName
```
指定されたプロジェクトの構成の名前。
```
構成は、projectName、version、および configName の組み合わせにより⼀意的に識別されます。

戻り:

成功または失敗。

## 例**:**

#### 以下の例は、指定された構成を撤回するための SOAP 要求です。

```
<soapenv:Envelope xmlns:soapenv="http://schemas.xmlsoap.org/soap/envelope/"
xmlns:dep="http://www.approuter.com/schemas/2008/1/deployment">
 <soapenv:Header>
 <dep:sessionId>85EBDCE6FF0685C296D79CD55D86405F</dep:sessionId>
 </soapenv:Header>
 <soapenv:Body>
 <dep:undeploy>
   <dep:projectName>HTTP_363i</dep:projectName>
   <dep:version>1.0</dep:version>
   <dep:configName>HTTP_363j</dep:configName>
 </dep:undeploy>
 </soapenv:Body>
</soapenv:Envelope>
```
#### 以下は、要求に対する SOAP 応答の例です。

```
<S:Envelope xmlns:S="http://schemas.xmlsoap.org/soap/envelope/">
 <S:Body>
 <ns2:undeployResponse xmlns:ns2="http://www.approuter.com/
 schemas/2008/1/deployment" xmlns:ns3="http://www.approuter.com/schemas/2008/1/
 deployment/types" xmlns:ns4="http://www.approuter.com/schema/router/1000/
 security/03" xmlns:ns5="http://www.approuter.com/schemas/2008/1/util/types">
  <ns2:success>true</ns2:success>
 </ns2:undeployResponse>
 </S:Body>
</S:Envelope>
```
## **Orcmon**

Orcmon WSDL に関する情報です。

Orcmon WSDL を使用することで、ジョブを検索し、ジョブ・カウントを取得し、ジョブの詳細を取得すること ができます。ジョブ・モニター・プロパティーを設定および取得することもできます。

このセクションには以下のトピックがあります。

- [getJobCount](#page-2448-0)
- [getJobDetails](#page-2449-0)
- [getMonitoringProperties](#page-2450-0)
- [purgeJobs](#page-2450-1)
- [searchJobs](#page-2451-0)
- <span id="page-2448-0"></span>**•** [setMonitoringProperties](#page-2453-0)

# **getJobCount**

指定されたパラメーターに該当するジョブの数を返します。

## パラメーター**:**

projectName

ジョブが実⾏される構成が含まれているプロジェクトの名前。

version

プロジェクトのバージョン番号。

#### configName

ジョブが実⾏されるオーケストレーションが含まれている構成の名前。 デフォルトの構成では、この値 は「デフォルト」です。

orchName

ジョブが実⾏されるオーケストレーションの名前。

jobId (オプション)

カウントが返されるジョブの ID。

#### jobKey (オプション)

カウントが返されるジョブのジョブ・キー。

minStartDate

ジョブが開始された一番古い日付。

maxStartDate

ジョブが開始された一番新しい日付。

status

ジョブの状況。

- status を負の値として設定すると、すべての状況が取得されます。

– 以下に示す特定の status 値を設定すると、その状況のジョブが取得されます。

- $\bullet$  success = 0
- $\bullet$  errored = 1
- running  $= 2$
- cancelling  $= 3$
- $\bullet$  terminated = 4
- cancelled =  $5$
- $\bullet$  suspended = 6
- $\bullet$  crashed = 7
- $\bullet$  suspending = 8
- $\bullet$  unknown = 101

<span id="page-2449-0"></span>戻り:

ジョブの数。

# **getJobDetails**

指定されたパラメーターに該当するジョブの詳細を返します。

Cloud および 統合アプライアンス に適⽤されます。

パラメーター**:**

projectName

ジョブが実⾏される構成が含まれているプロジェクトの名前。

version

プロジェクトのバージョン番号。

configName

ジョブが実⾏されるオーケストレーションが含まれている構成の名前。

orchName

ジョブが実⾏されるオーケストレーションの名前。

jobId

詳細が返されるジョブの ID。

戻り:

<span id="page-2450-0"></span>指定されたパラメーターに該当するジョブの詳細。

# **getMonitoringProperties**

オーケストレーション・モニター・データを管理するためのプロパティーを取得します。

統合アプライアンス のみに適用されます。

戻り:

<span id="page-2450-1"></span>モニター・プロパティー。

# **purgeJobs**

指定されたパラメーターに該当するジョブを消去します。

統合アプライアンス のみに適用されます。

### パラメーター**:**

projectName

ジョブが実⾏される構成が含まれているプロジェクトの名前。

version

プロジェクトのバージョン番号。

configName

ジョブが実⾏されるオーケストレーションが含まれている構成の名前。

orchName

ジョブが実⾏されるオーケストレーションの名前。

jobId

消去するジョブの ID。

jobKey

消去するジョブのジョブ・キー。

minStartDate

ジョブが開始された一番古い日付。

maxStartDate

ジョブが開始された一番新しい日付。

status

ジョブの状況。

exportJobs

消去したジョブを返すかどうかを指定します (true または false)。

戻り:

<span id="page-2451-0"></span>消去したジョブ (exportJobs が true に設定されている場合)。

# **searchJobs**

指定されたパラメーターに該当するジョブを返します。

Cloud および 統合アプライアンス に適用されます。

## パラメーター**:**

projectName

ジョブが実⾏される構成が含まれているプロジェクトの名前。

#### version

プロジェクトのバージョン番号。

#### configName

ジョブが実⾏されるオーケストレーションが含まれている構成の名前。

orchName

ジョブが実⾏されるオーケストレーションの名前。

jobId

返されるジョブの ID。

jobKey

返されるジョブのジョブ・キー。

minStartDate

ジョブが開始された一番古い日付。

maxStartDate

ジョブが開始された一番新しい日付。

status

ジョブの状況。

page

ゼロを基点としたページ番号付け。

pageSize

ページ当たりの⾏数。

戻り:

指定されたパラメーターに該当するジョブ。

## 例**:**

#### 以下のコードは、ジョブを検索するための SOAP 要求の例です。

```
<soapenv:Envelope xmlns:soapenv="http://schemas.xmlsoap.org/soap/envelope/"
xmlns:orc="http://www.approuter.com/schemas/2008/1/orcmon">
 <soapenv:Header>
 <orc:sessionId>834133D57E9259C94D44E53A5F6B43C2</orc:sessionId>
 </soapenv:Header>
 <soapenv:Body>
 <orc:searchJobs>
   <orc:projectName>CloudProvideProject_2</orc:projectName>
  <orc:version>1.0</orc:version>
  <orc:configName>Default</orc:configName>
   <orc:orchName>ProvideOnCloud</orc:orchName>
   <orc:jobId></orc:jobId>
  <orc:jobKey></orc:jobKey>
  <orc:minStartDate></orc:minStartDate>
   <orc:maxStartDate></orc:maxStartDate>
   <orc:status>errored</orc:status>
   <orc:page>0</orc:page>
  <orc:pageSize>1</orc:pageSize>
 </orc:searchJobs>
 </soapenv:Body>
</soapenv:Envelope
```
#### 以下は、要求に対する SOAP 応答の例です。

```
<S:Envelope xmlns:S="http://schemas.xmlsoap.org/soap/envelope/">
 <S:Body>
 <ns3:searchJobsResponse xmlns:ns2="http://www.approuter.com/
 schemas/2005/1/monitoringProps/" xmlns:ns3="http://www.approuter.com/
 schemas/2008/1/orcmon" xmlns:ns4="http://www.approuter.com/schemas/2004/1/
 orcmon/" xmlns:ns5="http://www.approuter.com/schema/router/1000/logging.xsd"
 xmlns:ns6="http://www.approuter.com/schemas/2004/1/orcmon">
   <ns3:jobs status="1" startTime="2010-04-15T10:40:02.665Z"
  path="CloudProvideProject_2/1.0/Default/Orchestrations/ProvideOnCloud"
id=" dcs markdown workspace Transform htmlout 0 nl ja com.ibm.wci.api.doc ci00135 AD
CF71CCD81139F8CF16F815998B4B73" endTime="2010-04-15T10:40:38.066Z">
    <ns6:event seqNum="0">
    <ns6:eventType>
      <ns4:taskStartLoggedEvent>
       <ns4:taskId>ADCF71CCD81139F8CF16F815998B4B73</ns4:taskId>
       <ns4:sequenceNumber>0</ns4:sequenceNumber>
       <ns4:time>2010-04-15T10:40:02.665Z</ns4:time>
      </ns4:taskStartLoggedEvent>
    </ns6:eventType>
    </ns6:event>
    <ns6:event seqNum="1">
    <ns6:eventType>
      <ns4:setStatusLoggedEvent>
      <ns4:taskId>ADCF71CCD81139F8CF16F815998B4B73</ns4:taskId>
      <ns4:sequenceNumber>1</ns4:sequenceNumber>
       <ns4:status>2</ns4:status>
      </ns4:setStatusLoggedEvent>
```
# <span id="page-2453-0"></span>**setMonitoringProperties**

オーケストレーション・モニター・データを管理するためのプロパティーを設定します。

統合アプライアンス のみに適用されます。

## パラメーター**:**

properties

オーケストレーション・モニター・データを管理するためのプロパティー。

戻り:

警告メッセージとエラー・メッセージのリスト。

# **Lognotif**

Lognotif WSDL に関する情報です。

Lognotif WSDL を使用することで、通知ポリシーを保存、取得、削除することができます。E メールおよび SNMP のエンドポイントの取得と設定、ログ・レベルの設定と取得、ログ・カウントの取得を行うこともでき ます。

このセクションには以下のトピックがあります。

- [createNotificationPolicy](#page-2453-1)
- [deleteNotificationPolicy](#page-2454-0)
- [getEmailEndpoint](#page-2455-0)
- [getLogCount](#page-2456-0)
- [getLogLevel](#page-2457-0)
- [getNotificationPolicies](#page-2457-1)
- [getNotificationPolicy](#page-2458-0)
- [getSnmpEndpoint](#page-2459-0)
- [searchLogs](#page-2460-0)
- <span id="page-2453-1"></span>• [setEmailEndpoint](#page-2462-0)

# **createNotificationPolicy**

通知ポリシーの作成と保存を行います。

Cloud および 統合アプライアンス に適⽤されます。

パラメーター**:**

policy

ポリシーの名前。

戻り:

通知ポリシーが正常に作成された場合は、そのポリシーの ID。 作成に失敗した場合は、-1 が返されま す。

### 例**:**

#### 以下の例は、通知ポリシーを作成するための SOAP 要求です。

```
<soapenv:Envelope xmlns:soapenv="http://schemas.xmlsoap.org/soap/envelope/"
xmlns:log="http://www.approuter.com/schemas/2008/1/lognotif">
 <soapenv:Header>
 <log:sessionId>910D9A7B441C97AC2FCC54E3F1274AA7</log:sessionId>
 </soapenv:Header>
 <soapenv:Body>
  <log:createNotificationPolicy>
   <log:name>TestNotif</log:name>
   <log:logComponent>orchestration</log:logComponent>
   <log:logLevel>error</log:logLevel>
   <log:emailAddresses>user@mydomain.com</log:emailAddresses>
   <log:isSnmp>false</log:isSnmp>
 </log:createNotificationPolicy>
 </soapenv:Body>
</soapenv:Envelope>
```
#### 以下は、要求に対する SOAP 応答の例です。

```
<S:Envelope xmlns:S="http://schemas.xmlsoap.org/soap/envelope/">
 <S:Body>
 <ns2:createNotificationPolicyResponse xmlns:ns2="http://
 www.approuter.com/schemas/2008/1/lognotif" xmlns:ns3="http://
 www.approuter.com/schemas/2008/1/lognotif/types">
  <ns2:policyId>688128</ns2:policyId>
 </ns2:createNotificationPolicyResponse>
 </S:Body>
</S:Envelope>
```
# <span id="page-2454-0"></span>**deleteNotificationPolicy**

通知ポリシーを削除します。

Cloud および 統合アプライアンス に適⽤されます。

### パラメーター**:**

policyId

削除対象として指定された通知ポリシーの ID。

戻り:

成功または失敗。

### 例**:**

#### 以下の例は、指定された ID を持つ通知ポリシーを削除するための SOAP 要求です。

```
<soapenv:Envelope xmlns:soapenv="http://schemas.xmlsoap.org/soap/envelope/"
xmlns:log="http://www.approuter.com/schemas/2008/1/lognotif">
 <soapenv:Header>
 <log:sessionId>910D9A7B441C97AC2FCC54E3F1274AA7</log:sessionId>
```

```
</soapenv:Header>
 <soapenv:Body>
  <log:deleteNotificationPolicy>
   <log:policyId>688128</log:policyId>
  </log:deleteNotificationPolicy>
 </soapenv:Body>
</soapenv:Envelope>
```
#### 以下は、要求に対する SOAP 応答です。

```
<S:Envelope xmlns:S="http://schemas.xmlsoap.org/soap/envelope/">
 <S:Body>
 <ns2:deleteNotificationPolicyResponse xmlns:ns2="http://
 www.approuter.com/schemas/2008/1/lognotif" xmlns:ns3="http://
 www.approuter.com/schemas/2008/1/lognotif/types">
  <ns2:success>true</ns2:success>
 </ns2:deleteNotificationPolicyResponse>
 </S:Body>
</S:Envelope>
```
# <span id="page-2455-0"></span>**getEmailEndpoint**

セッション ID に基づいて、通知⽤の E メール・エンドポイントを取得します。

統合アプライアンス のみに適用されます。

戻り:

E メール・エンドポイント。

### 例**:**

#### 以下の例は、E メール・エンドポイントを取得するための SOAP 要求です。

```
<soapenv:Envelope xmlns:soapenv="http://schemas.xmlsoap.org/soap/envelope/"
xmlns:log="http://www.approuter.com/schemas/2008/1/lognotif">
 <soapenv:Header>
 <log:sessionId>910D9A7B441C97AC2FCC54E3F1274AA7</log:sessionId>
 </soapenv:Header>
 <soapenv:Body>
 <log:getEmailEndpoint/>
 </soapenv:Body>
</soapenv:Envelope>
```
#### 以下は、要求に対する SOAP 応答の例です。

```
<S:Envelope xmlns:S="http://schemas.xmlsoap.org/soap/envelope/">
 <S:Body>
 <ns2:getEmailEndpointResponse xmlns:ns2="http://www.approuter.com/
 schemas/2008/1/lognotif" xmlns:ns3="http://www.approuter.com/schemas/2008/1/
 lognotif/types">
  <ns2:emailEndpoint>
    <ns3:active>true</ns3:active>
     <ns3:credentials>
     <ns3:password>test</ns3:password>
     <ns3:user>test</ns3:user>
     </ns3:credentials>
   <ns3:host>hq-exch-01</ns3:host>
   <ns3:port>123</ns3:port>
   <ns3:sender>user@mydomain.com</ns3:sender>
    <ns3:subject>Notification</ns3:subject>
   </ns2:emailEndpoint>
```

```
</ns2:getEmailEndpointResponse>
 </S:Body>
</S:Envelope>
```
# <span id="page-2456-0"></span>**getLogCount**

指定されたパラメーターのログの数を取得します。

Cloud および 統合アプライアンス に適⽤されます。

## パラメーター**:**

logComponent

ログの⽣成対象である指定コンポーネント。

logLevel

指定コンポーネントに対して実⾏されるロギングのレベル。

#### maxDaysOld

ログ取得のためにさかのぼる最⼤⽇数。最⼤を設定しない場合は、1 を使⽤します。

#### status

カウントに含めるログのステータスの指定。デフォルト値は、以下のとおりです。

- All
- Resolved
- Unresolved

戻り:

指定されたパラメーターに⼀致するログの数。

### 例**:**

#### 以下の例は、ログの数を取得するための SOAP 要求です。

```
<soapenv:Envelope xmlns:soapenv="http://schemas.xmlsoap.org/soap/envelope/"
xmlns:log="http://www.approuter.com/schemas/2008/1/lognotif">
<soapenv:Header>
 <log:sessionId>910D9A7B441C97AC2FCC54E3F1274AA7</log:sessionId>
 </soapenv:Header>
 <soapenv:Body>
 <log:getLogCount>
  <log:logComponent>orchestration</log:logComponent>
  <log:logLevel>error</log:logLevel>
  <log:maxDaysOld>3</log:maxDaysOld>
  <log:status>all</log:status>
 </log:getLogCount>
 </soapenv:Body>
</soapenv:Envelope>
```
#### 以下は、要求に対する SOAP 応答です。

```
<S:Envelope xmlns:S="http://schemas.xmlsoap.org/soap/envelope/">
 <S:Body>
 <ns2:getLogCountResponse xmlns:ns2="http://www.approuter.com/
 schemas/2008/1/lognotif" xmlns:ns3="http://www.approuter.com/schemas/2008/1/
 lognotif/types">
   <ns2:logCount>8</ns2:logCount>
```
# <span id="page-2457-0"></span>**getLogLevel**

指定されたログ・コンポーネントのログ・レベルを取得します。

デフォルトのログ・レベルは、以下のとおりです。

- All (注: 「All」レベルの場合に取得されるログの実際のレベルは、WMC で設定されているロギング・レ ベルによって決定されます。 詳しくは、WMC の『システム・ログ設定の指定』を参照してください)。
- Fatal
- Severe
- Warning
- $\bullet$  Info

Cloud および 統合アプライアンス に適⽤されます。

## パラメーター

logComponent

ログの⽣成対象である指定コンポーネント。

戻り:

指定されたコンポーネントのログ・レベル。

### 例

#### 以下の例は、オーケストレーションのログ・レベルを取得するための SOAP 要求です。

```
<soapenv:Envelope xmlns:soapenv="http://schemas.xmlsoap.org/soap/envelope/"
xmlns:log="http://www.approuter.com/schemas/2008/1/lognotif">
 <soapenv:Header>
 <log:sessionId>AD2E025868AC1392A44E6E27E4594EF9</log:sessionId>
 </soapenv:Header>
<soapenv:Body>
 <log:getLogLevel>
  <log:logComponent>orchestration</log:logComponent>
 </log:getLogLevel>
</soapenv:Body>
</soapenv:Envelope>
```
### 以下は、要求に対する SOAP 応答です。

```
<S:Envelope xmlns:S="http://schemas.xmlsoap.org/soap/envelope/">
<S:Body>
 <ns3:getLogLevelResponse xmlns:ns2="http://www.approuter.com/
 schemas/2008/1/lognotif/types" xmlns:ns3="http://www.approuter.com/
 schemas/2008/1/lognotif">
  <ns3:logLevel>warning</ns3:logLevel>
 </ns3:getLogLevelResponse>
 </S:Body>
</S:Envelope>
```
# <span id="page-2457-1"></span>**getNotificationPolicies**

通知ポリシーを取得します。

Cloud および 統合アプライアンス に適用されます。

戻り:

通知ポリシー。

## 例**:**

以下の例は、通知ポリシーを取得するための SOAP 要求です。

```
<soapenv:Envelope xmlns:soapenv="http://schemas.xmlsoap.org/soap/envelope/"
xmlns:log="http://www.approuter.com/schemas/2008/1/lognotif">
 <soapenv:Header>
 <log:sessionId>910D9A7B441C97AC2FCC54E3F1274AA7</log:sessionId>
 </soapenv:Header>
 <soapenv:Body>
 <log:getNotificationPolicies/>
 </soapenv:Body>
</soapenv:Envelope>
```
#### 以下は、要求に対する SOAP 応答の例です。

```
<S:Envelope xmlns:S="http://schemas.xmlsoap.org/soap/envelope/">
 <S:Body>
  <ns2:getNotificationPoliciesResponse xmlns:ns2="http://
 www.approuter.com/schemas/2008/1/lognotif" xmlns:ns3="http://
 www.approuter.com/schemas/2008/1/lognotif/types">
  <ns2:notificationPolicies>
   <emailAddresses>user@mydomain.com</emailAddresses>
   <id>688129</id>
   <logComponent>orchestration</logComponent>
   <logLevel>error</logLevel>
   <name>TestNotif</name>
   <snmp>false</snmp>
  </ns2:notificationPolicies>
 </ns2:getNotificationPoliciesResponse>
 </S:Body>
</S:Envelope>
```
# <span id="page-2458-0"></span>**getNotificationPolicy**

指定された通知ポリシー ID を使用している通知ポリシーを取得します。

Cloud および 統合アプライアンス に適⽤されます。

パラメーター**:**

policyId 通知ポリシーの指定された ID。

戻り:

通知ポリシー。

### 例**:**

以下の例は、通知を取得するための SOAP 要求です。

```
<soapenv:Envelope xmlns:soapenv="http://schemas.xmlsoap.org/soap/envelope/"
xmlns:log="http://www.approuter.com/schemas/2008/1/lognotif">
 <soapenv:Header>
 <log:sessionId>910D9A7B441C97AC2FCC54E3F1274AA7</log:sessionId>
 </soapenv:Header>
 <soapenv:Body>
 <log:getNotificationPolicy>
   <log:policyId>688129</log:policyId>
 </log:getNotificationPolicy>
 </soapenv:Body>
</soapenv:Envelope>
```
### 以下は、要求に対する SOAP 応答の例です。

```
<S:Envelope xmlns:S="http://schemas.xmlsoap.org/soap/envelope/">
 <S:Body>
 <ns2:getNotificationPolicyResponse xmlns:ns2="http://www.approuter.com/
  schemas/2008/1/lognotif" xmlns:ns3="http://www.approuter.com/schemas/2008/1/
  lognotif/types">
   <ns2:notificationPolicy>
    <emailAddresses>user@mydomain.com</emailAddresses>
    <id>688129</id>
    <logComponent>orchestration</logComponent>
    <logLevel>error</logLevel>
    <name>TestNotif</name>
   <snmp>false</snmp>
   </ns2:notificationPolicy>
 </ns2:getNotificationPolicyResponse>
 \langle S: Body>
</S:Envelope>
```
# <span id="page-2459-0"></span>**getSnmpEndpoint**

通知用の SNMP エンドポイントを取得します。

```
統合アプライアンス のみに適用されます。
```
戻り:

SNMP エンドポイント。

### 例**:**

以下の例は、SNMP エンドポイントを取得するための SOAP 要求です。

```
<soapenv:Envelope xmlns:soapenv="http://schemas.xmlsoap.org/soap/envelope/"
xmlns:log="http://www.approuter.com/schemas/2008/1/lognotif">
<soapenv:Header>
 <log:sessionId>910D9A7B441C97AC2FCC54E3F1274AA7</log:sessionId>
</soapenv:Header>
 <soapenv:Body>
 <log:getSnmpEndpoint/>
 </soapenv:Body>
</soapenv:Envelope>
```
#### 以下は、要求に対する SOAP 応答の例です。

```
<S:Envelope xmlns:S="http://schemas.xmlsoap.org/soap/envelope/">
 <S:Body>
 <ns2:getSnmpEndpointResponse xmlns:ns2="http://www.approuter.com/
  schemas/2008/1/lognotif" xmlns:ns3="http://www.approuter.com/schemas/2008/1/
  lognotif/types">
```

```
<ns2:snmpEndpoint>
   <ns3:active>true</ns3:active>
   <ns3:community>Test</ns3:community>
   <ns3:host>hq-exch-01</ns3:host>
  </ns2:snmpEndpoint>
 </ns2:getSnmpEndpointResponse>
</S:Body>
</S:Envelope>
```
# <span id="page-2460-0"></span>**searchLogs**

指定されたパラメーターのログを取得します。

Cloud および 統合アプライアンス に適⽤されます。

## パラメーター**:**

logComponent

ログの⽣成対象である指定コンポーネント。 **logComponent** は、以下のいずれかです。

- hardware
- resources
- network
- security
- orchestration
- deployment
- all

logLevel

指定コンポーネントに対して実⾏されるロギングのレベル。 **logLevel** は、以下のいずれかです。

- critical
- error
- warning
- $\bullet$  info
- $\bullet$  all

maxDaysOld

ログ取得のためにさかのぼる最⼤⽇数。上限を設定しない場合は -1 を使⽤します。

status

検索に含めるログのステータスの指定。**status** は、以下のいずれかです。

- resolved
- unresolved
- $\bullet$  all

page

ゼロを基点としたページ番号付けを使用します。ログのページ編集はゼロから開始されます。 page の最 ⼤サイズは 2,147,483,647 として記述する必要があります。

pageSize

戻されるログ・ページのサイズを指定します。 pageSize の最⼤サイズは 2,147,483,647 として記述する 必要があります。

## 例**:**

#### 以下の例は、指定されたパラメーターに一致するログを検索する SOAP 要求です。

```
<soapenv:Envelope xmlns:soapenv="http://schemas.xmlsoap.org/soap/envelope/"
xmlns:log="http://www.approuter.com/schemas/2008/1/lognotif">
 <soapenv:Header>
 <log:sessionId>AD2E025868AC1392A44E6E27E4594EF9</log:sessionId>
 </soapenv:Header>
 <soapenv:Body>
 <log:searchLogs>
  <log:logComponent>orchestration</log:logComponent>
  <log:logLevel>error</log:logLevel>
  <log:maxDaysOld>6</log:maxDaysOld>
  <log:status>all</log:status>
  <log:page>1</log:page>
  <log:pageSize>5</log:pageSize>
 </log:searchLogs>
</soapenv:Body>
</soapenv:Envelope>
```
#### 以下は、要求に対する SOAP 応答の例です。

```
<S:Envelope xmlns:S="http://schemas.xmlsoap.org/soap/envelope/">
 <S:Body>
  <ns3:searchLogsResponse xmlns:ns2="http://www.approuter.com/
 schemas/2008/1/lognotif/types" xmlns:ns3="http://www.approuter.com/
 schemas/2008/1/lognotif">
   <ns3:logs>
    <ns2:system>orchestration</ns2:system>
    <ns2:message>Internal error: java.lang.RuntimeException: Could
    not create the module activity: invoke for module http://www.approuter.com/
   module/jde/: com.approuter.maestro.sdk.mpi.ActivityCreationException: Not able
   to connect to gateway</ns2:message>
    <ns2:id>10157</ns2:id>
    <ns2:level>error</ns2:level>
   <ns2:timestamp>2010-04-07T09:03:30.155Z</ns2:timestamp>
   \langlens3:logs>
   <ns3:logs>
    <ns2:system>orchestration</ns2:system>
    <ns2:message>Unable to compile the orchestration config-url://
    JDE_TestCase_101/3.2/Default/Orchestrations/Orchestration</ns2:message>
    \langle ns^2 \cdot i \right| \langle 10156 \cdot (ns^2 \cdot i) \rangle<ns2:level>error</ns2:level>
    <ns2:timestamp>2010-04-07T09:03:29.124Z</ns2:timestamp>
   \langlens3:logs>
   <ns3:logs>
    <ns2:system>orchestration</ns2:system>
    <ns2:message>Error while trying to call remote operation connect
    on gateway for activity com.approuter.module.jde.activity.JdeInvoke and
    Secure Connector 2133, error is The Secure Connector name: 2133 is not
    correct. Please specify the right agent name</ns2:message>
    <ns2:id>10155</ns2:id>
    <ns2:level>error</ns2:level>
   <ns2:timestamp>2010-04-07T09:03:29.110Z</ns2:timestamp>
   \langle/ns3:logs>
   <ns3:logs>
   <ns2:system>orchestration</ns2:system>
    <ns2:message>Undeploy of Orchestration config-url://
    JDE_TestCase_101/3.2/Default/Orchestrations/Orchestration failed:
    Orchestration not deployed: config-url://JDE_TestCase_101/3.2/Default/
```

```
Orchestrations/Orchestration.</ns2:message>
    <ns2:id>10153</ns2:id>
    <ns2:level>error</ns2:level>
   <ns2:timestamp>2010-04-07T08:48:30.078Z</ns2:timestamp>
   </ns3:logs>
   <ns3:logs>
   <ns2:system>orchestration</ns2:system>
   <ns2:message>Orchestration not deployed: config-url://
   JDE_TestCase_101/3.2/Default/Orchestrations/Orchestration</ns2:message>
   <ns2:id>10152</ns2:id>
    <ns2:level>error</ns2:level>
   <ns2:timestamp>2010-04-07T08:48:29.059Z</ns2:timestamp>
   </ns3:logs>
 </ns3:searchLogsResponse>
 </S:Body>
</S:Envelope>
```
# <span id="page-2462-0"></span>**setEmailEndpoint**

通知用の E メール・エンドポイントを設定します。

統合アプライアンス のみに適用されます。

```
パラメーター:
```
emailEndpoint

E メール・エンドポイント。

戻り:

成功または失敗。

例**:**

#### 以下の例は、E メール・エンドポイントを設定するための SOAP 要求です。

```
<soapenv:Envelope xmlns:soapenv="http://schemas.xmlsoap.org/soap/
envelope/" xmlns:log="http://www.approuter.com/schemas/2008/1/lognotif"
xmlns:typ="http://www.approuter.com/schemas/2008/1/lognotif/types">
<soapenv:Header>
 <log:sessionId>910D9A7B441C97AC2FCC54E3F1274AA7</log:sessionId>
 </soapenv:Header>
 <soapenv:Body>
  <log:setEmailEndpoint>
   <log:emailEndpoint>
    <typ:active>true</typ:active>
   <typ:credentials>
     <typ:password>test</typ:password>
     <typ:user>test</typ:user>
    </typ:credentials>
    <typ:host>hq-exch-01</typ:host>
    <typ:port>123</typ:port>
   <typ:sender>user@mydomain.com</typ:sender>
   <typ:subject>Notification</typ:subject>
   </log:emailEndpoint>
  </log:setEmailEndpoint>
 </soapenv:Body>
</soapenv:Envelope>
```
#### 以下は、要求に対する SOAP 応答です。

```
<S:Envelope xmlns:S="http://schemas.xmlsoap.org/soap/envelope/">
 <S:Body>
 <ns2:setEmailEndpointResponse xmlns:ns2="http://www.approuter.com/
 schemas/2008/1/lognotif" xmlns:ns3="http://www.approuter.com/schemas/2008/1/
 lognotif/types">
  <ns2:success>true</ns2:success>
 </ns2:setEmailEndpointResponse>
\langle S:Body>
</S:Envelope>
```
# システム

システム WSDL に関する情報。

システム WSDL は、統合アプライアンスのみに適用されます。システム WSDL を使用して、アプライアンス名 またはネットワーク構成を設定または取得できます。システム・コマンドを実⾏したり、システム情報を取得 したりすることもできます。

このセクションには以下のトピックがあります。

- [downloadPostmortem](#page-2463-0)
- [executeCommand](#page-2463-1)
- [getApplianceName](#page-2464-0)
- [getNetworkConfiguration](#page-2465-0)
- [getResourceUtilizationData](#page-2467-0)
- [setApplianceName](#page-2467-1)
- <span id="page-2463-0"></span>**•** [setNetworkConfiguration](#page-2468-0)

# **downloadPostmortem**

事後分析ファイルをダウンロードします。

このファイル内の情報を使用して、統合アプライアンスの問題を解決します。

統合アプライアンス のみに適用されます。

戻り:

<span id="page-2463-1"></span>事後分析ファイル。

## **executeCommand**

指定されたシステム・コマンドを実⾏します。

統合アプライアンス のみに適用されます。

## パラメーター**:**

command

実⾏が指定されたシステム・コマンド。

戻り:

成功または失敗。

#### システム・コマンドは列挙定数として定義されます。

以下の表は、システム・コマンドのリストです。

| コマン<br>$\mathbf{F}$           | 説明                                                                                                    |
|-------------------------------|----------------------------------------------------------------------------------------------------|
| remov<br>eJobH<br>istory      | 統合アプライアンスからジョブ履歴を削除します。                                                                                                    |
| remov<br>eProje<br>cts        | 統合アプライアンスからプロジェクトを削除します。                                                                                                    |
| remov<br>eRunn<br>ingJob<br>s | 実行中のジョブを停止し、統合アプライアンスから削除します。                                                                                                    |
| gener<br>atePo<br>em          | 統合アプライアンスのログ、オーケストレーション・ログ、およびトランザクション・ストアから収<br>集された情報のアーカイブを生成します。この情報を使用して、統合アプライアンスの問題をデバッ<br>stmort   グします。このコマンドは、統合アプライアンスをリブートする前に実行します。 |
|                               | restart   統合アプライアンスのルーティング・サブシステムを再始動します。                                                                                                    |
|                               | reboot すべてのルーティング・サービスをシャットダウンし、その後統合アプライアンスをリブートしま<br>す。                                                                                        |

# <span id="page-2464-0"></span>**getApplianceName**

アプライアンス名を取得します。

統合アプライアンス のみに適用されます。

戻り:

アプライアンス名。

## 例**:**

#### 以下のコードは、統合アプライアンス名を取得するための SOAP 要求の例です。

```
<soapenv:Envelope xmlns:soapenv="http://schemas.xmlsoap.org/soap/envelope/"
xmlns:sys="http://www.approuter.com/schemas/2008/1/system">
<soapenv:Header>
 <sys:sessionId>91997FBCE89093792D40DEF8FDB345DD</sys:sessionId>
</soapenv:Header>
<soapenv:Body>
 <sys:getApplianceName/>
 </soapenv:Body>
</soapenv:Envelope>
```
#### 以下は、要求に対する SOAP 応答の例です。

```
<S:Envelope xmlns:S="http://schemas.xmlsoap.org/soap/envelope/">
 <S:Body>
 <ns3:getApplianceNameResponse xmlns:ns2="http://www.approuter.com/
 schemas/router/1000/NetConfig02.xsd" xmlns:ns3="http://www.approuter.com/
 schemas/2008/1/system" xmlns:ns4="http://www.approuter.com/schemas/2008/1/
 util/types">
  <ns3:applianceName>TheIntegrator</ns3:applianceName>
 </ns3:getApplianceNameResponse>
 </S:Body>
</S:Envelope>
```
# <span id="page-2465-0"></span>**getNetworkConfiguration**

現在のネットワーク構成の状況を戻します。

統合アプライアンス のみに適用されます。

戻り:

ネットワーク状況。

### 例**:**

#### 以下のコードは、ネットワーク構成を取得するための SOAP 要求の例です。

```
<soapenv:Envelope xmlns:soapenv="http://schemas.xmlsoap.org/soap/envelope/"
xmlns:sys="http://www.approuter.com/schemas/2008/1/system">
<soapenv:Header>
 <sys:sessionId>91997FBCE89093792D40DEF8FDB345DD</sys:sessionId>
 </soapenv:Header>
 <soapenv:Body>
 <sys:getNetworkConfiguration/>
 </soapenv:Body>
</soapenv:Envelope>
```
#### 以下は、要求に対する SOAP 応答の例です。

```
<S:Envelope xmlns:S="http://schemas.xmlsoap.org/soap/envelope/">
 <S:Body>
 <ns3:getNetworkConfigurationResponse xmlns:ns2="http://
 www.approuter.com/schemas/router/1000/NetConfig02.xsd"
 xmlns:ns3="http://www.approuter.com/schemas/2008/1/system"
 xmlns:ns4="http://www.approuter.com/schemas/2008/1/util/types">
   <ns3:networkStatus>
    <ns2:active>true</ns2:active>
    <ns2:carrierTimeout>30</ns2:carrierTimeout>
    <ns2:emgmt active="true">
     <ns2:ipaddr>10.10.60.23</ns2:ipaddr>
     <ns2:netmask>255.255.255.0</ns2:netmask>
     <ns2:broadcast>10.10.60.255</ns2:broadcast>
     <ns2:MACaddr>00:04:23:cd:e8:b5</ns2:MACaddr>
     <ns2:fromDhcp>true</ns2:fromDhcp>
     <ns2:leaseExp>Sat Apr 24 05:33:10 2010 GMT</ns2:leaseExp>
     <ns2:isVirtual>false</ns2:isVirtual>
     <ns2:linkInfoValid>true</ns2:linkInfoValid>
     <ns2:autoNegotiate>true</ns2:autoNegotiate>
     <ns2:speed>1000</ns2:speed>
     <ns2:fullDuplex>true</ns2:fullDuplex>
    </ns2:emgmt>
    <ns2:edata active="true">
     <ns2:ipaddr>10.10.50.23</ns2:ipaddr>
     <ns2:netmask>255.255.255.0</ns2:netmask>
```

```
<ns2:broadcast>10.10.50.255</ns2:broadcast>
 <ns2:MACaddr>00:04:23:cd:e9:d9</ns2:MACaddr>
 <ns2:fromDhcp>true</ns2:fromDhcp>
 <ns2:leaseExp>Sat Apr 24 05:33:14 2010 GMT</ns2:leaseExp>
 <ns2:isVirtual>false</ns2:isVirtual>
 <ns2:linkInfoValid>true</ns2:linkInfoValid>
 <ns2:autoNegotiate>true</ns2:autoNegotiate>
 <ns2:speed>1000</ns2:speed>
 <ns2:fullDuplex>true</ns2:fullDuplex>
</ns2:edata>
<ns2:gateway>
 <ns2:value>10.10.70.3</ns2:value>
 <ns2:fromDhcp>true</ns2:fromDhcp>
<ns2:dhcpSource>emgmt</ns2:dhcpSource>
</ns2:gateway>
<ns2:hostname>
 <ns2:value>myhost</ns2:value>
 <ns2:fromDhcp>true</ns2:fromDhcp>
 <ns2:dhcpSource>emgmt</ns2:dhcpSource>
</ns2:hostname>
<ns2:domain>
 <ns2:value>mycompany.com</ns2:value>
 <ns2:fromDhcp>true</ns2:fromDhcp>
 <ns2:dhcpSource>emgmt</ns2:dhcpSource>
</ns2:domain>
<ns2:search>
 <ns2:value>mycompany.com mycompany.corp</ns2:value>
 <ns2:fromDhcp>true</ns2:fromDhcp>
 <ns2:dhcpSource>emgmt</ns2:dhcpSource>
</ns2:search>
<ns2:dns><ns2:value>10.10.20.21 10.10.10.15</ns2:value>
 <ns2:fromDhcp>true</ns2:fromDhcp>
<ns2:dhcpSource>emgmt</ns2:dhcpSource>
\langle/ns2:dns>
<sub>ns2:ntp</sub></sub>
 <ns2:value>10.10.20.21</ns2:value>
 <ns2:fromDhcp>true</ns2:fromDhcp>
<ns2:dhcpSource>emgmt</ns2:dhcpSource>
\langle/ns2:ntp>
<ns2:routes/>
<ns2:httpProxy>
<ns2:host/>
\langlens2:port/>
<ns2:user/>
<ns2:passwd/>
<ns2:enabled>false</ns2:enabled>
</ns2:httpProxy>
<ns2:ftpProxy>
<ns2:host/>
<ns2:port/>
<ns2:user/>
<ns2:passwd/>
<ns2:enabled>false</ns2:enabled>
</ns2:ftpProxy>
<ns2:sftpProxy>
 <ns2:host/>
<ns2:port/>
<ns2:user/>
<ns2:passwd/>
 <ns2:enabled>false</ns2:enabled>
</ns2:sftpProxy>
<ns2:history>
 <ns2:startAttempt>Fri Apr 23 17:33:07 2010 GMT</
```

```
ns2:startAttempt>
     <ns2:started>Fri Apr 23 17:33:15 2010 GMT</ns2:started>
     <ns2:stopped/>
     <ns2:stopReason/>
     <ns2:current>Monitoring network</ns2:current>
   </ns2:history>
   </ns3:networkStatus>
 </ns3:getNetworkConfigurationResponse>
 </S:Body>
</S:Envelope>
```
# <span id="page-2467-0"></span>**getResourceUtilizationData**

指定のアプライアンスのリソース使⽤率データを取得します。

統合アプライアンス のみに適用されます。

戻り:

アプライアンス・リソース使⽤率データ。

例**:**

#### 次のコードは、統合アプライアンス リソース使用率データを取得するための、SOAP 要求の例です。

```
<soapenv:Envelope xmlns:soapenv="http://schemas.xmlsoap.org/soap/envelope/"
xmlns:sys="http://www.approuter.com/schemas/2008/1/system">
<soapenv:Header>
 <sys:sessionId>9705D42CDA8D28BA04CEBAB3D9C44B5A</sys:sessionId>
 </soapenv:Header>
 <soapenv:Body>
 <sys:getResourceUtilizationData/>
 </soapenv:Body>
</soapenv:Envelope>
```
#### 以下は、要求に対する SOAP 応答の例です。

```
<S:Envelope xmlns:S="http://schemas.xmlsoap.org/soap/envelope/">
 <S:Body>
 <ns2:getResourceUtilizationDataResponse xmlns:ns4="http://www.approuter.com/
 schemas/router/1000/NetConfig02.xsd" xmlns:ns3="http://www.approuter.com/
 schemas/2008/1/util/types" xmlns:ns2="http://www.approuter.com/schemas/2008/1/
 system">
   <ns2:applianceUtilization>
   <diskPercentUsed>6<//diskPercentUsed>
   <usedMemory>35813024</usedMemory>
   <maxMemory>1509949440</maxMemory>
   <collectionCount>1</collectionCount>
   <totalRunningJobs>0</totalRunningJobs>
   <time><ns3:offset>0</ns3:offset>
     <ns3:time>1379634870597</ns3:time>
    \langletime>
  </ns2:applianceUtilization>
 </ns2:getResourceUtilizationDataResponse>
 </S:Body>
</S:Envelope>
```
# <span id="page-2467-1"></span>**setApplianceName**

アプライアンス名を設定します。

統合アプライアンス のみに適用されます。

## パラメーター**:**

applianceName

指定されたアプライアンスの名前。

戻り:

成功または失敗。

```
例:
```
#### 以下のコードは、統合アプライアンスに対する SOAP 要求の例です。

```
<soapenv:Envelope xmlns:soapenv="http://schemas.xmlsoap.org/soap/envelope/"
xmlns:sys="http://www.approuter.com/schemas/2008/1/system">
 <soapenv:Header>
 <sys:sessionId>91997FBCE89093792D40DEF8FDB345DD</sys:sessionId>
 </soapenv:Header>
 <soapenv:Body>
 <sys:setApplianceName>
   <sys:applianceName>TheIntegrator</sys:applianceName>
 </sys:setApplianceName>
 </soapenv:Body>
</soapenv:Envelope>>
```
#### 以下は、要求に対する SOAP 応答の例です。

```
<S:Envelope xmlns:S="http://schemas.xmlsoap.org/soap/envelope/">
 <S:Body>
 <ns3:setApplianceNameResponse xmlns:ns2="http://www.approuter.com/
 schemas/router/1000/NetConfig02.xsd"
 xmlns:ns3="http://www.approuter.com/schemas/2008/1/system"
 xmlns:ns4="http://www.approuter.com/schemas/2008/1/util/types">
  <ns3:success>true</ns3:success>
 </ns3:setApplianceNameResponse>
 </S:Body>
</S:Envelope>
```
# <span id="page-2468-0"></span>**setNetworkConfiguration**

現在のネットワーク構成を設定します。

統合アプライアンス のみに適用されます。

戻り:

成功または失敗。

### 例**:**

以下のコードは、統合アプライアンスのネットワーク構成を設定するための SOAP 要求の例です。実際のネッ トワークおよびアプライアンスの値を⼊⼒してください。

<soapenv:Envelope xmlns:soapenv="http://schemas.xmlsoap.org/soap/envelope/" xmlns:sys="http://www.approuter.com/schemas/2008/1/system"

```
xmlns:net="http://www.approuter.com/schemas/router/1000/
NetConfig02.xsd">
<soapenv:Header>
 <sys:sessionId>?</sys:sessionId>
 </soapenv:Header>
 <soapenv:Body>
  <sys:setNetworkConfiguration>
   <sys:networkType>
    <net:emgmt>
     <net:fallback>
      <net:ipaddr>?</net:ipaddr>
      <net:netmask>?</net:netmask>
      <net:broadcast>?</net:broadcast>
     </net:fallback>
     <net:manual>
      <net:ipaddr>?</net:ipaddr>
     <net:netmask>?</net:netmask>
      <net:broadcast>?</net:broadcast>
     </net:manual>
     <net:useDhcp>?</net:useDhcp>
     <net:useDhcpRoutes>?</net:useDhcpRoutes>
     <net:autoNegotiate>?</net:autoNegotiate>
     <net:speed>?</net:speed>
     <net:fullDuplex>?</net:fullDuplex>
    </net:emgmt>
    <net:edata>
     <net:fallback>
      <net:ipaddr>?</net:ipaddr>
     <net:netmask>?</net:netmask>
      <net:broadcast>?</net:broadcast>
     </net:fallback>
     <net:manual>
      <net:ipaddr>?</net:ipaddr>
     <net:netmask>?</net:netmask>
      <net:broadcast>?</net:broadcast>
     \langle/net:manual>
     <net:useDhcp>?</net:useDhcp>
     <net:useDhcpRoutes>?</net:useDhcpRoutes>
     <net:autoNegotiate>?</net:autoNegotiate>
     <net:speed>?</net:speed>
     <net:fullDuplex>?</net:fullDuplex>
    </net:edata>
    <net:gateway>
     <net:useDhcp>?</net:useDhcp>
     <net:dhcpSource>?</net:dhcpSource>
     <net:manual>?</net:manual>
     <net:fallback>?</net:fallback>
    </net:gateway>
    <net:hostname>
     <net:useDhcp>?</net:useDhcp>
     <net:dhcpSource>?</net:dhcpSource>
     <net:manual>?</net:manual>
     <net:fallback>?</net:fallback>
    </net:hostname>
    <net:domain>
     <net:useDhcp>?</net:useDhcp>
     <net:dhcpSource>?</net:dhcpSource>
     <net:manual>?</net:manual>
     <net:fallback>?</net:fallback>
    </net:domain>
    <net:search>
     <net:useDhcp>?</net:useDhcp>
     <net:dhcpSource>?</net:dhcpSource>
     <net:manual>?</net:manual>
```

```
<net:fallback>?</net:fallback>
    </net:search>
    <net:dns>
     <net:useDhcp>?</net:useDhcp>
     <net:dhcpSource>?</net:dhcpSource>
     <net:manual>?</net:manual>
     <net:fallback>?</net:fallback>
    </net:dns>
    <net:ntp>
     <net:useDhcp>?</net:useDhcp>
     <net:dhcpSource>?</net:dhcpSource>
     <net:manual>?</net:manual>
    <net:fallback>?</net:fallback>
    \langle/net:ntp>
    <net:routes>
     <!--必要に応じて繰り返す:-->
     <net:route>
      <net:destination>?</net:destination>
     <net:netmask>?</net:netmask>
     <net:router>?</net:router>
     <net:interface>?</net:interface>
     </net:route>
    </net:routes>
    <net:httpProxy>
     <net:host>?</net:host>
     <net:port>?</net:port>
    <net:user>?</net:user>
     <net:passwd>?</net:passwd>
     <net:enabled>?</net:enabled>
     <net:passwdEncoding>?</net:passwdEncoding>
    </net:httpProxy>
    <net:ftpProxy>
     <net:host>?</net:host>
     <net:port>?</net:port>
     <net:user>?</net:user>
     <net:passwd>?</net:passwd>
     <net:enabled>?</net:enabled>
     <net:passwdEncoding>?</net:passwdEncoding>
    </net:ftpProxy>
    <net:sftpProxy>
     <net:host>?</net:host>
     <net:port>?</net:port>
     <net:user>?</net:user>
     <net:passwd>?</net:passwd>
     <net:enabled>?</net:enabled>
    <net:passwdEncoding>?</net:passwdEncoding>
   </net:sftpProxy>
   <net:carrierTimeout>?</net:carrierTimeout>
   <net:enabled>?</net:enabled>
   </sys:networkType>
 </sys:setNetworkConfiguration>
 </soapenv:Body>
</soapenv:Envelope>
```
# ステージング

ステージング WSDL に関する情報。

ステージング WSDL は、統合アプライアンスのみに適用されます。ステージング WSDL を使用して、ステージ ング・データベースが開始されているかどうかを確認できます。ステージング・データベースの開始または停 ⽌ができます。

このセクションには以下のトピックがあります。

- [isStagingDatabaseStarted](#page-2471-0)
- [startStagingDatabase](#page-2471-1)
- <span id="page-2471-0"></span>[stopStagingDatabase](#page-2472-0)

# **isStagingDatabaseStarted**

ステージング・データベースが開始済みかどうかを戻します (True または False)。

統合アプライアンス のみに適用されます。

戻り:

ステージング・データベースが開始済みの場合は True。

### 例**:**

#### 以下のコードは、ステージング・データベースが開始済みかどうかを確認する SOAP 要求の例です。

```
<soapenv:Envelope xmlns:soapenv="http://schemas.xmlsoap.org/soap/envelope/"
xmlns:stag="http://www.approuter.com/schemas/2008/1/staging">
 <soapenv:Header>
 <stag:sessionId>91997FBCE89093792D40DEF8FDB345DD</stag:sessionId>
</soapenv:Header>
 <soapenv:Body>
 <stag:isStagingDatabaseStarted/>
</soapenv:Body>
</soapenv:Envelope>
```
#### 以下は、要求に対する SOAP 応答の例です。

```
<S:Envelope xmlns:S="http://schemas.xmlsoap.org/soap/envelope/">
<S:Body>
 <isStagingDatabaseStartedResponse xmlns="http://www.approuter.com/
 schemas/2008/1/staging">
  <isStarted>true</isStarted>
 </isStagingDatabaseStartedResponse>
 </S:Body>
</S:Envelope>
```
# <span id="page-2471-1"></span>**startStagingDatabase**

ステージング・データベースを開始します。データベースが開始された場合は、成功、データベースの開始に 失敗した場合は、失敗を戻します。

統合アプライアンス のみに適用されます。

戻り:

成功または失敗。

## 例**:**

#### 以下のコードは、ステージング・データベースを開始するための SOAP 要求の例です。

<soapenv:Envelope xmlns:soapenv="http://schemas.xmlsoap.org/soap/envelope/" xmlns:stag="http://www.approuter.com/schemas/2008/1/staging">

```
<soapenv:Header>
 <stag:sessionId>91997FBCE89093792D40DEF8FDB345DD</stag:sessionId>
 </soapenv:Header>
<soapenv:Body>
 <stag:startStagingDatabase/>
 </soapenv:Body>
</soapenv:Envelope>
```
#### 以下は、要求に対する SOAP 応答の例です。

```
<S:Envelope xmlns:S="http://schemas.xmlsoap.org/soap/envelope/">
 <S:Body>
 <startStagingDatabaseResponse xmlns="http://www.approuter.com/
 schemas/2008/1/staging">
  <success>true</success>
 </startStagingDatabaseResponse>
</S:Body>
</S:Envelope>
```
# <span id="page-2472-0"></span>**stopStagingDatabase**

ステージング・データベースを停止します。データベースが停止された場合は、成功、データベースの停止に 失敗した場合は、失敗を戻します。

統合アプライアンス のみに適用されます。

```
戻り:
```
成功または失敗。

```
例:
```
### 以下のコードは、ステージング・データベースを停⽌するための SOAP 要求の例です。

```
<soapenv:Envelope xmlns:soapenv="http://schemas.xmlsoap.org/soap/envelope/"
xmlns:stag="http://www.approuter.com/schemas/2008/1/staging">
<soapenv:Header>
 <stag:sessionId>91997FBCE89093792D40DEF8FDB345DD</stag:sessionId>
 </soapenv:Header>
<soapenv:Body>
 <stag:stopStagingDatabase/>
</soapenv:Body>
</soapenv:Envelope>
```
#### 以下は、要求に対する SOAP 応答の例です。

```
<S:Envelope xmlns:S="http://schemas.xmlsoap.org/soap/envelope/">
 <S:Body>
 <stopStagingDatabaseResponse xmlns="http://www.approuter.com/
 schemas/2008/1/staging">
  <success>true</success>
 </stopStagingDatabaseResponse>
\langle /S:Body>
</S:Envelope>
```
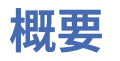

IBM® Cast Iron® Connector Development Kit (CDK) 開発者ガイドは、Cast Iron Studio (Studio) 開発プラットフ ォームを使⽤して、アプリケーション・システムや他のデータ・ソースからデータを抽出するプラグイン・コ

ネクターの開発とデプロイを⾏う開発者を対象としています。

コネクターは、外部アプリケーションの API を Cast Iron 開発プラットフォームに公開することで、Studio の 中核機能を拡張します。API により、新しいライブラリーとオブジェクト・タイプによってスクリプティング・ エンジンが拡張され、外部システムからの通知イベントを Cast Iron の物理統合アプライアンスまたは仮想統合 アプライアンスに公開します。 Cast Iron のアプライアンスは、多くのタイプのエンドポイント (FTP、SFTP、 HTTP、HTTPS、E メール (SMTP、POP)、SAP、MQ、Web サービス、多くの商⽤データベース・システムなど) への接続をサポートしています。

各コネクターには、コネクターを Studio で設計時に使用できるようにするための XML 記述子ファイルが関連 付けられています。 XML スキーマ定義 (XSD) ファイルでは、XML ファイルのエレメントと属性が定義されてい ます。

Cast Iron 開発プラットフォームには、開発プロセスの手引きとなる CDK コネクター・ウィザードが用意されて います。 Studio は、直観的に使⽤できるドラッグ・アンド・ドロップ・インターフェースを備えており、これ によって開発時間を⼤幅に短縮できます。

このガイドでは、コネクターの概要を示すと共に、Cast Iron 開発プラットフォームのコンポーネントを紹介 し、ユーザー独⾃のコネクターを開発およびデプロイするために必要な⼿順を段階を追って⽰します。

### 前提条件

コネクターの開発に関連する作業のほとんどは Studio の内部で⾏われるため、Studio および Cast Iron 製品に ついての実⽤的な知識が必要です。また、以下の⾔語およびファイル・フォーマットについても理解しておく 必要があります。

- Extensible Markup Language (XML)
- Web サービス記述言語 (WSDL)
- Extensible Stylesheet Language Transformations (XSLT)

注: Studio では、多くのアクティビティーについて、エンドポイントとの間で送受信するパラメーターの構造を 判別するために「検出」プロセスがサポートされています。⼊⼒アクティビティーが設計時に検出されるよう にする場合は、抽象型の WSDL エレメントまたはスキーマ・エレメントを使用する必要があります。 エレメン トを抽象型として宣言する場合は、置換グループを使用する必要があります。 抽象バージョンを使用できない 場合は、WSDL ファイルまたはスキーマを変更する必要があります。用意した抽象ファイルは、設計時に実際 のデータ型に置き換えられます。 [抽象ファイルについて詳しくは、「アクティビティーの追加」ウィンドウの](#page-2478-0) 使⽤を参照してください。

# <span id="page-2473-0"></span>設計上の考慮事項

Web 経由のサービスとして提供されるアプリケーション指向ソフトウェアが爆発的に増加している昨今では、 プロジェクトの効果的なガイドラインを整えることが⾮常に重要になっています。設計アクティビティーを慎 重に計画することは、プロジェクトを確実に成功させるために役⽴ちます。

開発に着手する前に、以下のガイドラインを慎重に検討してください。

タスクおよびユーザーの分析: プロジェクトを開始する前に、エンド・ユーザーにどのようなタスクを実 ⾏させるのかについてよく検討してください。スキーマ・ファイルで指定するエレメントと、XML ファ イルの構成プロパティーを使⽤して、Studio およびその機能に対するユーザーのアクセス・レベルを制 御できます。 例えば、ユーザーのエンドポイントを定義することで、ユーザーがオーケストレーション に追加できるアクティビティーの数を制限することや増やすことができます。 エンド・ユーザーがタス クを実行する*方法* を把握しておくことも重要です。 ユーザーが必要とする可能性の高い順序で情報を提

供することにより、プロジェクトの円滑な統合が促進され、⼀貫性のあるユーザー・エクスペリエンス を実現できます。

命名規則: 期限が差し迫ったプロジェクトの作業では、アプリケーションのコンポーネントにあまり深く 考えずにラベルを付ける傾向が⾒られます。 例えば、エンドポイント・パネルの設計時には、より重要 な機能タスクに進むために、「タイプ」フィールドの定義を短時間で終わらせたくなるかもしれませ ん。 しかし、直観的に理解できる命名習慣によるメリットは、恣意的で混乱をきたす命名方式がもたら す問題にユーザーが後で直⾯する時点になってはっきりします。 ⼀度デプロイされたコネクターは繰り 返し使用されるため、論理的で一貫性のある、直観的な命名規則を採用してください。

## 始める前に

プロジェクトに着手する前に、以下の情報を収集してください。これらの情報を利用できるようにしておく と、開発プロセスをより円滑に進めることができます。

- 接続フィールド: エンドポイントへの接続に必要な接続フィールドの詳細 (名前、タイプなど) を指定でき るように準備してください。
- 入力アクティビティー: 設計時に動的に検出できるようにする入力アクティビティーと、静的に定義する ⼊⼒アクティビティーを判別してください。
- 入出力データの型: 各アクティビティーがサポートする入出力データの型を指定できるように準備してく ださい。
- <span id="page-2474-0"></span>[本書の構成](#page-2474-0)

# 本書の構成

本書は、開発プロジェクトに最小限の準備期間で着手できるようにすることを目的としています。 第1章で は、CDK コネクター・ウィザードについて紹介し、プロジェクトを軌道に乗せるために必要な手順を示しま す。しかし、開発を始める前に CDK 開発プラットフォームについてよく理解しておきたい場合は、作業を始め る前に少し時間を取って、第 4 章『CDK [のコンポーネント』](#page-2496-0)をお読みください。

本書は、以下のセクションで編成されています。

● CDK [コネクター・ウィザード](#page-2475-0): 始めに

CDK コネクター・ウィザードについて紹介し、コネクターを作成するための段階的手順を示します。

[テストとデバッグ](#page-2491-0)

コネクターのテストおよびデバッグを行うための手順を示します。

[コネクター・プロジェクトのエクスポートとインポート](#page-2495-0)

コネクター・プロジェクトをエクスポートまたはインポートする方法についての情報を示します。

Cast Iron CDK [のコンポーネント](#page-2496-0)

Studio 開発プラットフォームの概要を示し、CDK のコンポーネントを紹介します。

[よくある質問](#page-2516-0)

よくある質問に対する回答をいくつか⽰します。

• サポートの依頼方法

IBM のリソースに関する情報を示し、支援を得るための方法を紹介します。

<span id="page-2475-0"></span>親トピック**:** [設計上の考慮事項](#page-2473-0)

# **CDK** コネクター・ウィザード**:** 始めに

CDK コネクター・ウィザードでは、開発プロセスを⼿引きする 3 つのウィンドウが順番に表⽰されるので、こ れらのウィンドウにコネクターに関する基本的な詳細情報を入力します。その後、ウィザードによってオーケ ストレーションが⽣成されるので、これらのオーケストレーションをテストおよび認定してから Studio にデプ ロイできます。

### 手順

- 1. Studio を開始します。
- 2. 「ファイル」 > 「新規コネクター・プロジェクト **(New Connector Project)**」を選択します。

### タスクの結果

Studio ワークスペースにウィザードが開き、「コネクター情報」ウィンドウが表⽰されます。

### 次のタスク

次のフェーズでは、「コネクター情報」ウィンドウを使⽤して、コネクターに関する基本的な情報を追加しま す。

- [「コネクター情報」ウィンドウ](#page-2476-0) このフェーズでは、コネクターに関する一般情報 (名前、バージョン、説明など) を「コネクター情報」 ウィンドウに追加し、コネクター・アクティビティーに使⽤する WSDL ファイルまたはスキーマ・ファ イルを追加します。
- 「接続フィールドの追加」ウィンドウの使用 「接続フィールドの追加」ウィンドウでは、ユーザーに公開するエンドポイントの接続パラメーターを 指定します。ユーザーは、これらの値を使⽤してエンドポイントに接続します。
- 「アクティビティーの追加」ウィンドウの使用 「アクティビティーの追加」ウィンドウでは、コネクター・アクティビティーを作成および定義し、入 出力データの情報を入力します。
- [「最終の要約」ウィンドウ](#page-2480-0) 開発フェーズの締めくくりとして、「最終の要約」ウィンドウでは、⽣成したオーケストレーションを 完了させ、プロジェクトをコネクター・リポジトリーにエクスポートする準備ができたことを示す通知 が表示されます。
- [オーケストレーションの完了](#page-2481-0) オーケストレーションを完了させて、Studio にエクスポートできるようにします。コネクターのオーケ ストレーションだけでなく、Cast Iron のコネクター・インターフェースのオーケストレーションも完了 させる必要があります。
- Cast Iron [のコネクター・インターフェース](#page-2482-0) Cast Iron コネクターは、オーケストレーションとして実装される 3 つの標準インターフェース (TestConnection、ListObjects、および DescribeObjects) を使⽤します。
- [コネクター・インターフェースのオーケストレーションの完了](#page-2484-0) このフェーズでは、Cast Iron の TestConnection、ListObjects、および DescribeObjects の各オーケスト レーションにビジネス・ロジックを追加します。

● [ローカル・リポジトリーへの公開](#page-2490-0)

このフェーズでは、Studio によってオーケストレーションの妥当性検査が⾏われます。妥当性検査が成 功した場合は、テストおよびデバッグするために、ローカル・コンピューター上のリポジトリーにコネ クターを公開できます。

# <span id="page-2476-0"></span>「コネクター情報」ウィンドウ

このフェーズでは、コネクターに関する一般情報 (名前、バージョン、説明など) を「コネクター情報」ウィン ドウに追加し、コネクター・アクティビティーに使⽤する WSDL ファイルまたはスキーマ・ファイルを追加し ます。

## このタスクについて

「コネクター情報」ウィンドウでは、コネクター・プロジェクトに関する基本的な詳細情報を入力します。 「コネクター情報」ウィンドウを以下に⽰します。

図 1. 「コネクター情報」ウィンドウ

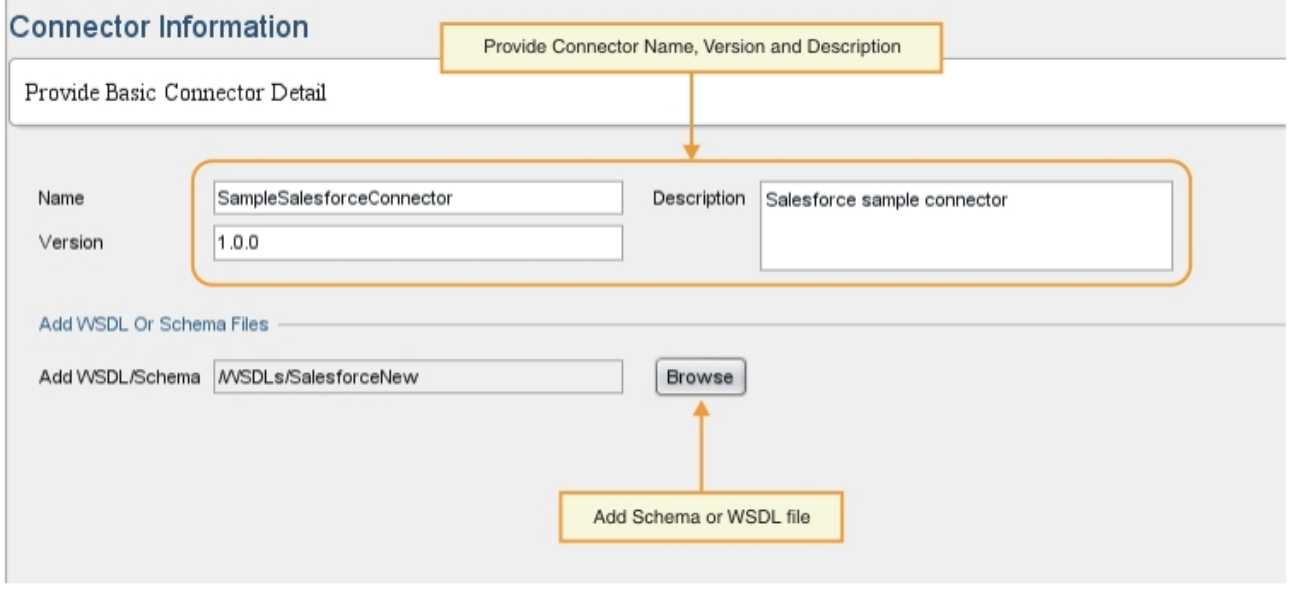

手順

- 1. 「名前」テキスト・フィールドに、コネクターの名前を入力します。
	- 注: NCName の使用上の制限により、「名前」テキスト・フィールドの文字には、:、@、\$、%、&、/、 +、,、;、空⽩⽂字、各種の括弧などのシンボル⽂字を含めることはできません。また、「名前」テキス ト・フィールドの⽂字を数字、ドット、または負符号で開始することはできません。ただし、これらの 文字は NCName の後続の部分では使用できます。
- 2. 「説明」テキスト・フィールドに、コネクターの説明を入力します。
- 3. 「バージョン」テキスト・フィールドに、コネクターのバージョン番号を入力します。
- 4. WSDL ファイルまたはスキーマ・ファイルを追加するには、「参照」ボタンをクリックして目的のファ イルにナビゲートします。 選択したファイルが「WSDL/スキーマの追加」フィールドに表⽰されます。 注: 入力アクティビティーが設計時に検出可能な場合は、このステップで抽象型を含む WSDL またはスキ ーマを指定する必要があります。 [抽象ファイルについて詳しくは、「アクティビティーの追加」ウィン](#page-2478-0) ドウの使⽤を参照してください。
- 5. 「次へ」をクリックします。

## タスクの結果

「接続フィールドの追加」ウィンドウが表⽰されます。

### 次のタスク

次のフェーズでは、「接続フィールドの追加」ウィンドウを使⽤して、エンドポイントの接続プロパティーを 指定します。 親トピック**:** CDK [コネクター・ウィザード](#page-2475-0): 始めに

# <span id="page-2477-0"></span>「接続フィールドの追加」ウィンドウの使用

「接続フィールドの追加」ウィンドウでは、ユーザーに公開するエンドポイントの接続パラメーターを指定し ます。ユーザーは、これらの値を使⽤してエンドポイントに接続します。

## このタスクについて

この設計フェーズでは、エンドポイントへの接続に必要な接続フィールドおよびそれに対応する詳細情報を追 加します。「接続フィールドの追加」ウィンドウを以下に⽰します。 図 1. 「接続フィールドの追加」ウィンドウ

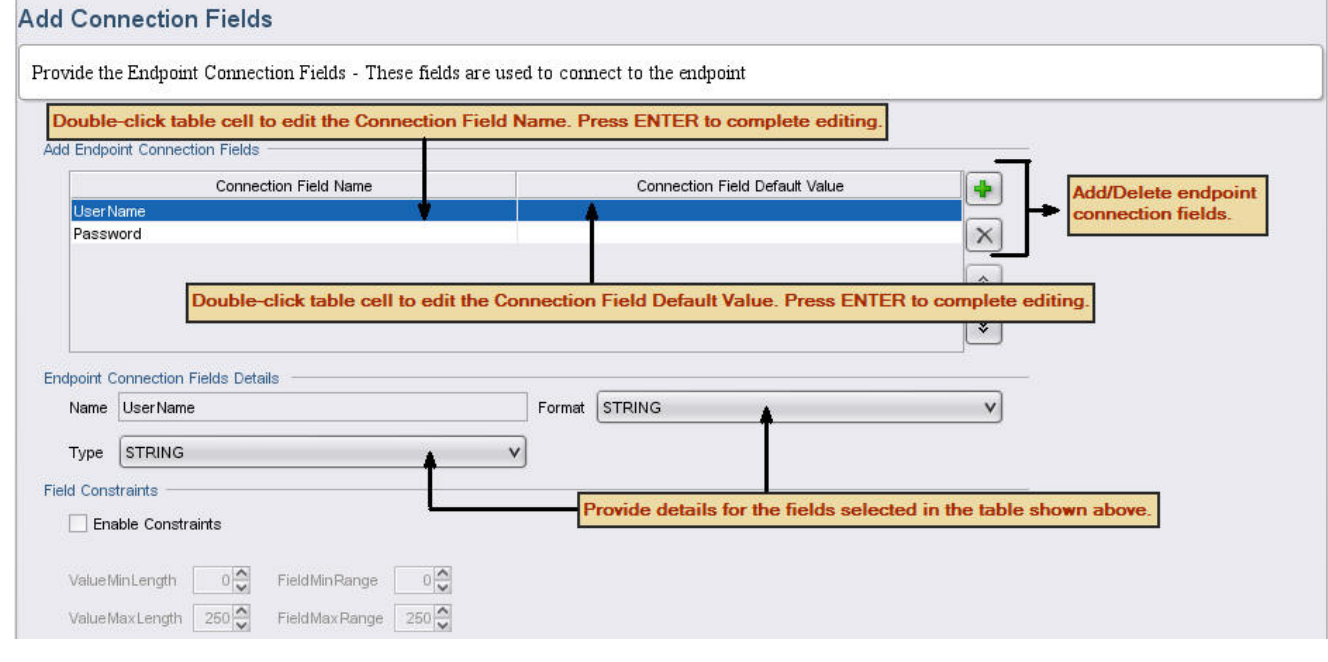

手順

- 1. プラス・アイコン **(+)** をクリックします。 「エンドポイント接続フィールドの追加」パネルに空⽩のテ キスト・フィールドが表⽰されます。
- 2. 「エンドポイント接続フィールドの追加」パネルに、フィールド・タイプを入力します。例えば、ユー ザー名に関連付けられたパスワードを指定する場合は「Password」などとします。 編集を開始するに は、行内の「接続フィールド名」セルをダブルクリックしてアクティブ化してから、情報を入力しま す。 操作が完了したら、**Enter** キーを押します。 フィールド・タイプ情報が「名前」フィールドに表⽰ されます。
- 3. 「エンドポイント接続フィールドの詳細」パネルで、「タイプ」および「形式」の各ドロップダウン・ メニューをクリックし、「エンドポイント接続フィールドの追加」に入力した情報に対応するカテゴリ ーを選択します。 「エンドポイント接続フィールドの追加」パネルに、フィールド・タイプを入力しま す。例えば、ユーザー名に関連付けられたパスワードを指定する場合は「Password」などとします。 4. 上記のステップを繰り返して、その他の接続フィールドを追加します。 追加フィールドを追加した後
	- で、「次へ」をクリックします。

### タスクの結果

「アクティビティーの追加」ウィンドウが表示されます。

### 次のタスク

次のフェーズでは、「アクティビティーの追加」ウィンドウを使⽤して、コネクター・アクティビティーを定 義します。

<span id="page-2478-0"></span>親トピック**:** CDK [コネクター・ウィザード](#page-2475-0): 始めに

# 「アクティビティーの追加」ウィンドウの使用

「アクティビティーの追加」ウィンドウでは、コネクター・アクティビティーを作成および定義し、入出力デ ータの情報を入力します。

### このタスクについて

<span id="page-2478-1"></span>このフェーズでは、入力データの検出を静的に行うか、設計時に動的に行うかを指定します。例えば、設計時 に入力データが検出される場合は、「作成」アクティビティーを使用して、アカウント、連絡先、ユーザーな どのさまざまなオブジェクト・タイプを作成できます。「作成」アクティビティーに対する入力は、作成する オブジェクトによって異なります。この場合、「作成」は参照可能な アクティビティーとして扱われます。こ のようなアクティビティーでは、生成するオブジェクトによって入力が異なります。 注: 入力アクティビティーを設計時に検出できるようにするには、抽象 WSDL またはスキーマ・タイプを指定す る必要があります。 抽象 WSDL またはスキーマ・タイプは、実装に左右されない用語で Web サービスを記述し たもので、サービスを実装するエンドポイントのネットワークにおける公開方法を定義する具象 WSDL または スキーマ・タイプとは異なります。 [図](#page-2478-1)1は、抽象型の定義を含む WSDL の例を示しています。 図 1. 抽象定義を含む WSDL

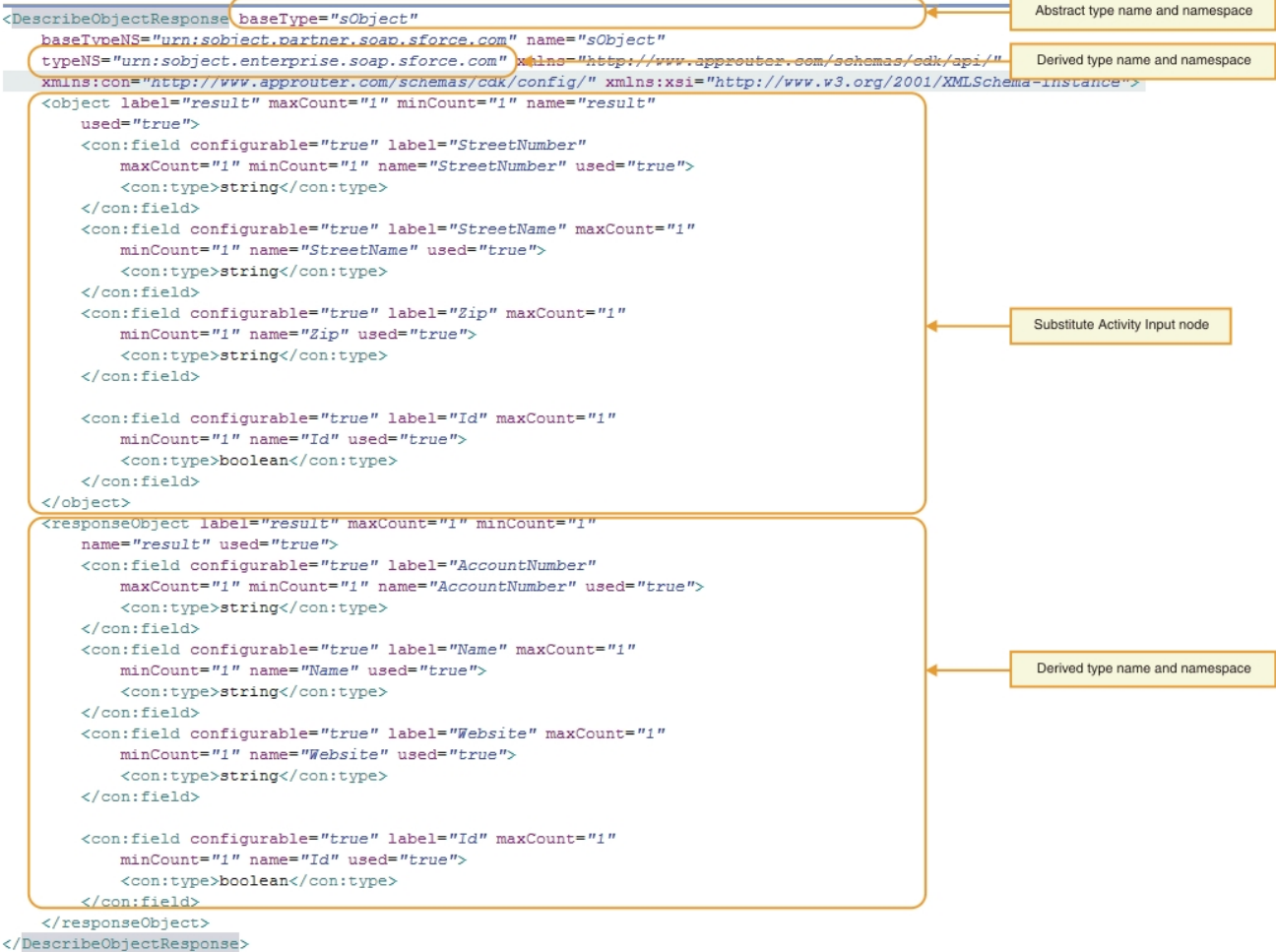

### 「アクティビティーの追加」ウィンドウを以下に示します。 図 2. 「アクティビティーの追加」ウィンドウ

#### **Add Activities**

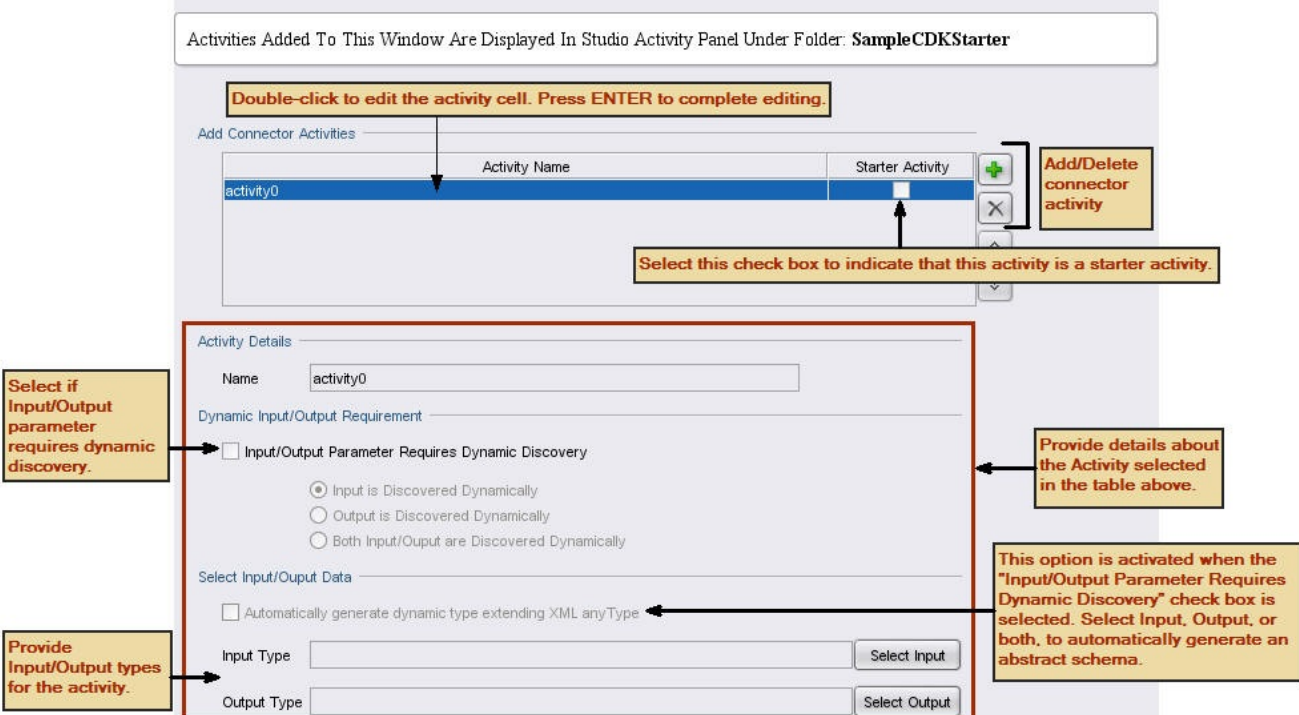

- 1. プラス **(+)**・アイコンをクリックします。 「コネクター・アクティビティーの追加」パネルに空⽩のテキ スト・フィールドが表⽰されます。
- 2. 「コネクター・アクティビティーの追加」パネルに、新規アクティビティー名を追加します。 編集を開 始するには、「アクティビティー名」セルの行をダブルクリックしてアクティブ化してから、情報を入 ⼒します。 操作が完了したら、**Enter** キーを押します。 注: NCName の使用上の制限により、「名前」テキスト・フィールドの文字には、:、@、\$、%、&、/、 +、,、;、空⽩⽂字、各種の括弧などのシンボル⽂字を含めることはできません。また、「名前」テキス ト・フィールドの⽂字を数字、ドット、または負符号で開始することはできません。ただし、これらの
- ⽂字は NCName の後続の部分では使⽤できます。 3. 「コネクター・アクティビティーの追加」パネルに、 スターター・ アクティビティー チェック・ボック スを選択して、選択したアクティビティーがスターター・アクティビティー かどうかを示します。
- 4. 「動的入力/出力要件」パネルで、入力パラメーター、出力パラメーター、またはその両方で動的検出が 必要かどうかを指定します。 入力アクティビティーを設計時に検出できるようにするには、抽象スキー マ・タイプを指定する必要があります。
- 5. 1 つ以上のパラメーターで動的検出が必要な場合は、「入力/出力データの選択」パネルで、「入力の選 択」ボタンまたは「出力の選択」ボタンを使用して、各アクティビティーの入出力データを選択しま す。注: 特定の⼊⼒データを複数のアクティビティーに割り当てないでください。 注: スターター・アクティビティーには出⼒タイプのみがあります。 したがって、 「アクティビティー ー詳細」セクションで 出⼒タイプ のみを選択する ことが許可されます。
- 6. 新規アクティビティーごとに上記のステップを繰り返します。
- 7. 操作が完了したら、「次へ」をクリックします。

## タスクの結果

「最終の要約」ウィンドウが表⽰されます。

### 次のタスク

「最終の要約」ウィンドウで結果を確認します。 親トピック**:** CDK [コネクター・ウィザード](#page-2475-0): 始めに

# <span id="page-2480-0"></span>「最終の要約」ウィンドウ

開発フェーズの締めくくりとして、「最終の要約」ウィンドウでは、⽣成したオーケストレーションを完了さ せ、プロジェクトをコネクター・リポジトリーにエクスポートする準備ができたことを示す通知が表示されま す。

「最終の要約」ウィンドウでは、コネクター・アクティビティーが正常に⽣成されたことが確認されます。 「最終の要約」ウィンドウを以下に⽰します。

図 1. 「最終の要約」ウィンドウ

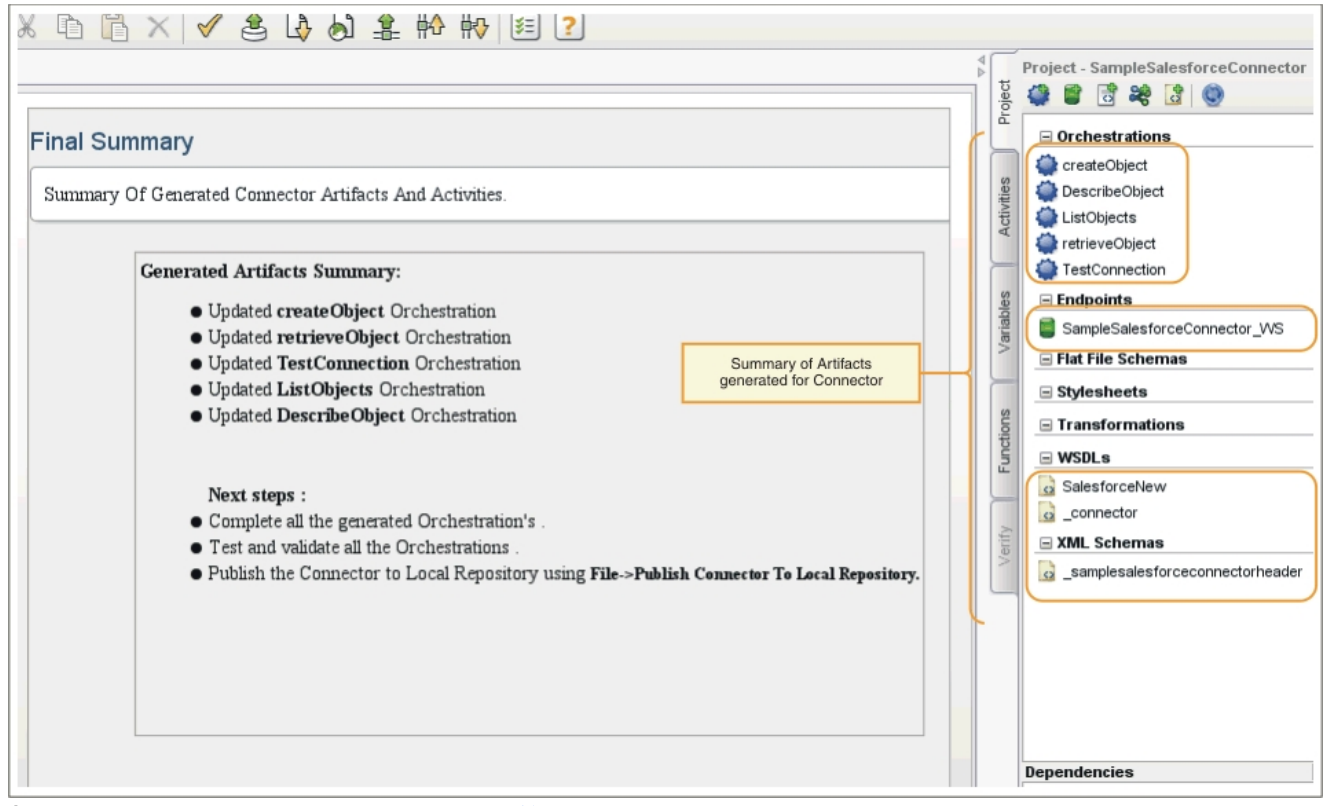

<span id="page-2481-0"></span>親トピック**:** CDK [コネクター・ウィザード](#page-2475-0): 始めに

# オーケストレーションの完了

オーケストレーションを完了させて、Studio にエクスポートできるようにします。コネクターのオーケストレ ーションだけでなく、Cast Iron のコネクター・インターフェースのオーケストレーションも完了させる必要が あります。

## このタスクについて

開発作業を完了した後で、以下の手順を実行して、コネクターのオーケストレーションを完了させます。Cast Iron の TestConnection、ListObjects、および DescribeObjects の各コネクター・インターフェースについての 説明、およびそれぞれのオーケストレーションを完了させるための手順については、Cast Iron のコネクター・ インターフェースを参照してください。

以下に示すステップでは、Web サービスの「サービスの提供」アクティビティーから入力データを読み取り、 ロジックを追加して、「応答の送信」出⼒アクティビティーで応答することによって、コネクターのオーケス トレーションを完了させます。 「サービスの提供」アクティビティーは、外部クライアントから開始できる Web サービスを提供します。 実⾏時には、「応答の送信」アクティビティーがクライアントに応答を返しま す。

### 手順

- 1. 「プロジェクト」ツールボックス・タブで、オーケストレーション (CreateObjects など) を選択します。 オーケストレーションが Studio ワークスペースに表示されます。
- 2. オーケストレーションで、「サービスの提供」アクティビティーをクリックします。 「出力のマップ」 パネルが表示されます。
- 3. 「出⼒のマップ」パネルで、「**body**」をクリックします。 ⼊⼒データを⽰すノード・タイプのウィンド ウが表示されます。
- 4. ノード・タイプのウィンドウの情報を使用して body のデータをマップし、そのデータを使用してエンド ポイント内にオブジェクトを作成します。
- 5. 「オーケストレーション」->「妥当性検査」を選択します。 注: 「スターター・アクティビティー」に対して生成されたオーケストレーションには、 「サービスの 提供」アクティビティーおよび「サービスの呼び出し」 アクティビティー がありません。 実装する「ス ターター・アクティビティー」の一部として、 最終的には、必要なデータをフェッチして、値を事前生 成された「サービスの呼び出し」 アクティビティー へ受け渡します。 「サービスの呼び出し」 アクテ ィビティーは、 オーケストレーションの最後のアクティビティーでなければなりません。また、オプシ ョン・パラメーター location を事前⽣成された「サービスの提供」アクティビティー の ConnectionFields の一部として受け取った callbackURL に取り込みます。

## タスクの結果

「妥当性検査結果」ウィンドウが開き、妥当性検査の結果が表示されます。

### 次のタスク

Cast Iron の TestConnection、ListObjects、および DescribeObjects の各コネクター・インターフェースのオー ケストレーションを完了させます。 親トピック**:** CDK [コネクター・ウィザード](#page-2475-0): 始めに

# <span id="page-2482-0"></span>**Cast Iron** のコネクター・インターフェース

Cast Iron コネクターは、オーケストレーションとして実装される 3 つの標準インターフェース (TestConnection、ListObjects、および DescribeObjects) を使⽤します。

TestConnection、ListObjects、および DescribeObjects の各インターフェースのオーケストレーション・テン プレートは、「アクティビティーの追加」フェーズでウィザードによって⾃動的に作成されます。 オーケスト レーションは、個別のコネクター要件に基づいて完了させる必要があります。 このセクションでは、 TestConnection、ListObjects、および DescribeObjects の各インターフェースの概要を説明します。コネクタ [ー・インターフェースのオーケストレーションの完了で、各オーケストレーションを完了させます。](#page-2484-0)

### **TestConnection**

TestConnection インターフェースは、「コネクター情報」ウィンドウに追加した値を反映しており、コネクタ ーはこのインターフェースを使用してエンドポイントとの接続を確立します。 接続が確立されると、接続状況 がブール演算⼦として返されます。

### **ListObjects**

ListObjects インターフェースは、「アクティビティーの追加」ウィンドウに追加した値を反映しており、特定 のコネクター・アクティビティーがサポートしているすべてのオブジェクトのリストを返します。 例えば、 Salesforce の作成操作が、オブジェクトの中から、Account、Customer、Contact、Opportunity、および User などのオブジェクトをサポートするというような場合です。 返されるリストは、ListObjects の Reply アクティ ビティーのスキーマに対応します。 以下は、XML 形式の ListObjects の応答例です。

```
<objectType
label="Account Object"
xmlns="http://www.approuter.com/schemas/cdk/api/">Customer</objectType>
<objectType
label="Customer details"
xmlns="http://www.approuter.com/schemas/cdk/api/">Contact</objectType>
<objectType
label="Opportunity details"
xmlns="http://www.approuter.com/schemas/cdk/api/">Opportunity</objectType>
<objectType
label="User details"
xmlns="http://www.approuter.com/schemas/cdk/api/">User</objectType>
</ListObjectsResponse>
```
### **DescribeObjects**

DescribeObjects インターフェースは、コネクター・アクティビティーを通じて公開されているオブジェクトを ユーザーが正しく操作できるようにするための入出力を提供します。 例えば、Salesforce の作成操作を選択し た場合、ListObjects から選択したオブジェクトに基づいて入力スキーマが動的に検出されます。 DescribeObjects から返される応答は以下のようになります。

```
<DescribeObjectResponse baseType="sObject"
 baseTypeNS="urn:sobject.partner.soap.sforce.com"
        name="create" typeNS="http://example.com/stockquote"
        xmlns="http://www.approuter.com/schemas/cdk/api/"
        xmlns:con="http://www.approuter.com/schemas/cdk/config/"
 xmlns:xsi="http://www.w3.org/2001/XMLSchema-instance">
        <object label="createInput" maxCount="1" minCount="1" name="createInput"
                used="true">
                <con:field configurable="true" label="ObjectName" maxCount="1"
                        minCount="1" name="ObjectName" used="true">
                        <con:type>string</con:type>
                </con:field>
                <con:field configurable="true" label="FirstName" maxCount="1"
                        minCount="1" name="FirstName" used="true">
                        <con:type>string</con:type>
                </con:field>
                <con:field configurable="true" label="LastName" maxCount="1"
                        minCount="1" name="LastName" used="true">
                        <con:type>string</con:type>
                </con:field>
                <con:field configurable="true" label="Phone" maxCount="1"
                        minCount="1" name="Phone" used="true">
                        <con:type>string</con:type>
                </con:field>
        </object>
        <responseObject label="createOutput" maxCount="1"
                minCount="1" name="createOutput" used="true">
                <con:field configurable="true" label="Id" maxCount="1"
                        minCount="1" name="Id" used="true">
                        <con:type>string</con:type>
                </con:field>
                <con:field configurable="true" label="ObjectName" maxCount="1"
                        minCount="1" name="ObjectName" used="true">
                        <con:type>string</con:type>
                </con:field>
                <con:field configurable="true" label="Status" maxCount="1"
                        minCount="1" name="Status" used="true">
                        <con:type>string</con:type>
                </con:field>
        </responseObject>
</DescribeObjectResponse>
```
DescribeObjects スキーマ検出機能を使⽤すると、実⾏時にスキーマを動的に検出できます。コネクター・アク ティビティーがスキーマ・エレメントを入力または出力として使用する場合は、スキーマがオーケストレーシ ョンにインポートされます。以前にインポートされたスキーマを、complexType QName を使用して検出し、入 力または出力アクティビティーとして動的に置換する必要がある場合は、以下のスキーマに示すように、 DescribeObject 応答内で属性を設定します。

```
< xsd:schema targetNamespace = " urn.sample.stock
" xmlns:xsd = "http://www.w3.org/2001/XMLSchema" >
< xsd:element name = "TradePriceRequest" >
< xsd:complexType >
< xsd:all >
< xsd:element name = "tickerSymbol" type = "xsd:string" />
\langle xsd:all >
</ xsd:complexType >
</ xsd:element >
< xsd:complexType name = "ciObject" ></ xsd:complexType >
< xsd:complexType name = " tradingPartner " >
< xsd:sequence >
< xsd:element name = "partnerName" type = "xsd:string" />
</ xsd:sequence >
</ xsd:complexType >
```
例えば、上記のスキーマ内の complexType tradingPartner を置換するには、以下の例に示すように、スキ ーマを検出して動的に置換するための情報を設定します。

```
DescribeObject Response value to
@name -> tradingPartner [complexType name to be discovered]
@typeNS -> url.sample.stock [complexType namespace ]
@baseType -> http://www.approuter.com/schemas/cdk/api/ [CDK default]
@baseType -> cObject [CDK default]
```
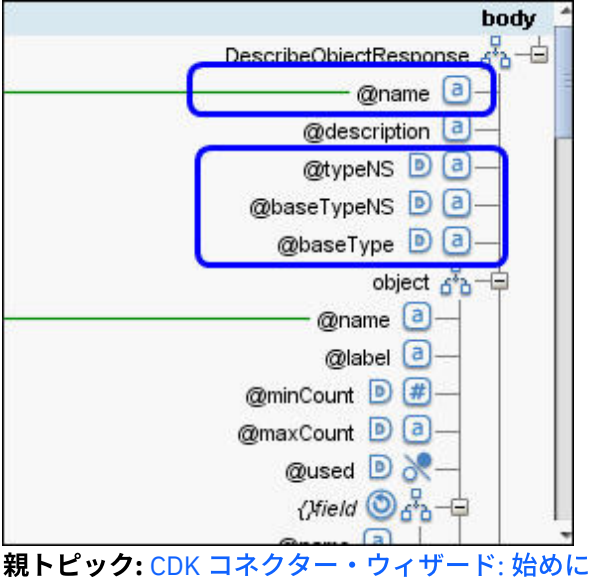

# <span id="page-2484-0"></span>コネクター・インターフェースのオーケストレーションの完了

このフェーズでは、Cast Iron の TestConnection、ListObjects、および DescribeObjects の各オーケストレーシ ョンにビジネス・ロジックを追加します。

- TestConnection [オーケストレーションの完了](#page-2485-0) 以下の各ステップでは、値をオブジェクト・タイプにマップし、エンドポイント接続のテストのために オーケストレーション・アクティビティーを呼び出します。
- ListObjects [オーケストレーションの完了](#page-2486-0) 以下の各ステップでは、ビジネス・ロジックを ListObjects オーケストレーションに追加し、値をオブジ ェクト・タイプにマップし、エンドポイント接続のテストのためにオーケストレーション・アクティビ ティーを呼び出します。このセクションの⼿順は、オーケストレーション・アクティビティーが設計時 に検出可能である場合にのみ実⾏してください。
- DescribeObjects [オーケストレーションの完了](#page-2488-0) DescribeObjects オーケストレーションを完了させるには、出力を入力データにマップし、オブジェクト のメタデータを、ci-connector-api.xsd ファイルに適合する XML 形式に変換します。その後、オー ケストレーションをテストします。

<span id="page-2485-0"></span>親トピック**:** CDK [コネクター・ウィザード](#page-2475-0): 始めに

## **TestConnection** オーケストレーションの完了

以下の各ステップでは、値をオブジェクト・タイプにマップし、エンドポイント接続のテストのためにオーケ ストレーション・アクティビティーを呼び出します。

### 手順

- 1. Studio の「プロジェクト」ツールボックス・タブで、**TestConnection** オーケストレーションをクリック します。 オーケストレーションが Studio ワークスペースに表⽰されます。
- 2. オーケストレーションで、エンドポイントに接続するために必要なロジックを追加します ([図](#page-2485-1) 1 参照)。
- 3. オーケストレーションで、「応答の送信」アクティビティーをクリックします。 「オーケストレーショ ンから」パネルに⼊⼒が表⽰されます。

<span id="page-2485-1"></span>図 1. TestConnection

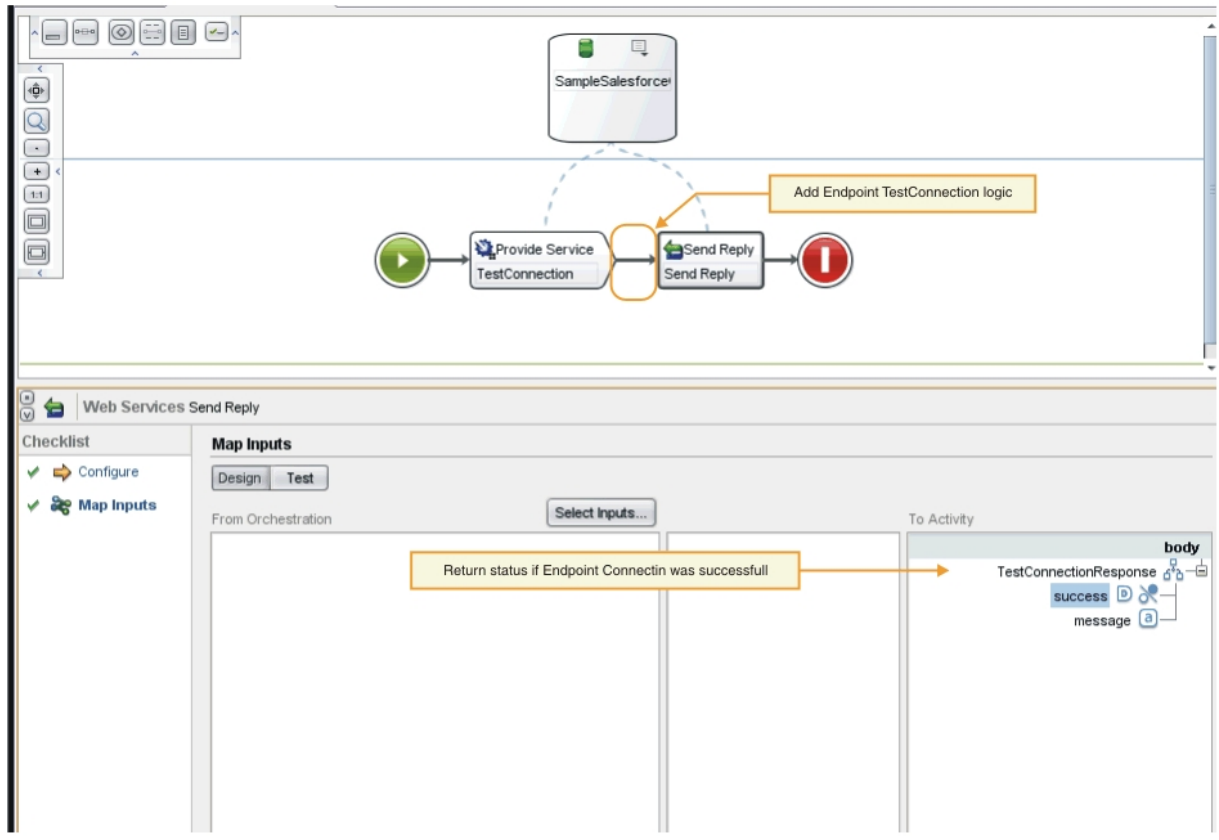

- 4. 「オーケストレーションから」パネルに表⽰されている値を、「アクティビティーへ」パネルのオブジ ェクト・タイプにマップします。 これでオーケストレーションをテストできるようになります。
- 5. オーケストレーションで、「サービスの提供」アクティビティーを右クリックします。 「アクティビテ ィーの検査」メニューが表⽰されます。
- 6. 「アクティビティーの検査」メニューで、「サービスの呼び出し」を選択します。 「サービスの呼び出 し」ウィンドウが表⽰されます。
- 7. 「サービスの呼び出し」ウィンドウで、ヘッダーおよび本体のデータを入力し、「実行」をクリックし てテストを開始します。 テスト・アクティビティーを表示するには、「応答を表示する」ボタンをクリ ックします。 テストが完了すると、「検査」ツールボックス・タブに結果が表⽰されます。
- 8. 正常に接続されると、テスト応答に「true」という値が表⽰されます。 オーケストレーションを完了さ せるには、「アクティビティーへ」パネルの TestConnectionResponse パラメーターの「**success**」フィ ールドに「true」をマップします。

次のタスク

コネクター・アクティビティーが設計時に検出可能である場合は、ListObjects [オーケストレーションの完了](#page-2486-0)の 手順を実行してください。コネクター・アクティビティーは検出可能でない場合は、DescribeObjects オーケス トレーションの完了に進むことができます。

<span id="page-2486-0"></span>親トピック**:** [コネクター・インターフェースのオーケストレーションの完了](#page-2484-0)

## **ListObjects** オーケストレーションの完了

以下の各ステップでは、ビジネス・ロジックを ListObjects オーケストレーションに追加し、値をオブジェク ト・タイプにマップし、エンドポイント接続のテストのためにオーケストレーション・アクティビティーを呼 び出します。このセクションの⼿順は、オーケストレーション・アクティビティーが設計時に検出可能である 場合にのみ実⾏してください。

- 1. Studio の「プロジェクト」ツールボックス・タブで、**ListObjects** オーケストレーションをクリックしま す。 オーケストレーションが Studio ワークスペースに表⽰されます。
- 2. ListObjects オーケストレーションで[、図](#page-2487-0)1のようにロジックを追加します。 指定したエンドポイントに 対してコネクターがサポートしているオブジェクトのリストが「アクティビティーへ」パネルに表示さ れます。

<span id="page-2487-0"></span>図 1. ListObjects

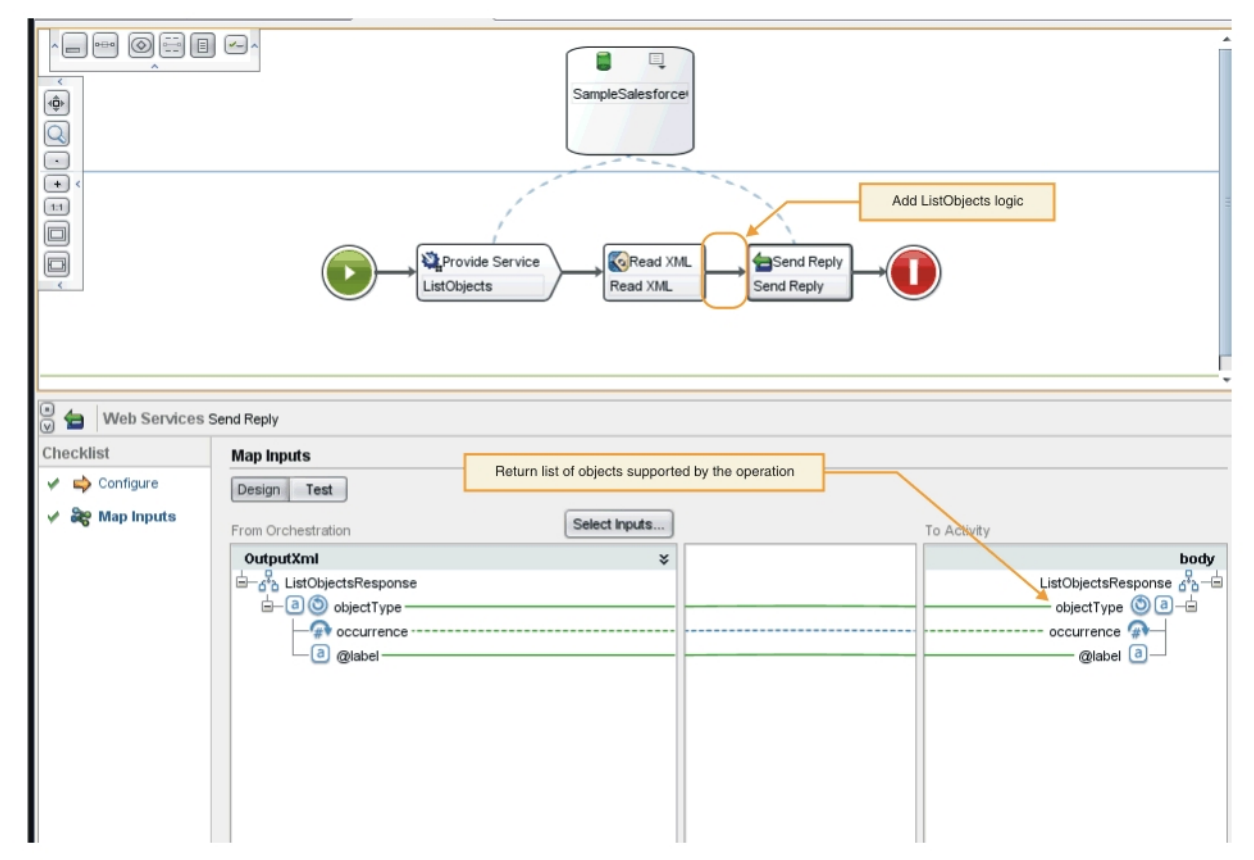

- 3. オーケストレーションで、「応答の送信」アクティビティーをクリックします。 「オーケストレーショ ンから」パネルに入力が表示されます。
- 4. 「オーケストレーションから」パネルで、アクティビティーをクリックします。 その操作でサポートさ れているオブジェクトのリストが「アクティビティーへ」パネルに表⽰されます。
- 5. 「オーケストレーションから」パネルに表示されている値を、「アクティビティーへ」パネルの ListObjectsResponse の下にあるオブジェクト・タイプにマップします ([図](#page-2487-0) 1 参照)。 これでオーケスト レーションをテストできるようになります。
- 6. オーケストレーションで、「サービスの提供」アクティビティーを右クリックします。 「アクティビテ ィーの検査」メニューが表⽰されます。
- 7. 「アクティビティーの検査」メニューで、「サービスの呼び出し」を選択します。 「サービスの呼び出 し」ウィンドウが表⽰されます。
- 8. 「サービスの呼び出し」ウィンドウで、ヘッダーおよび本体のデータを入力し、「実行」をクリックし てテストを開始します。 テスト・アクティビティーを表⽰するには、「応答を表⽰する」ボタンをクリ ックします。

### タスクの結果

テストが完了すると、「検査」ツールボックス・タブに結果が表⽰されます。 エラーがある場合は、必要な修 正を⾏ってから単体テストを再実⾏します。

<span id="page-2488-0"></span>DescribeObjects オーケストレーションを完了させます。 親トピック**:** [コネクター・インターフェースのオーケストレーションの完了](#page-2484-0)

## **DescribeObjects** オーケストレーションの完了

DescribeObjects オーケストレーションを完了させるには、出力を入力データにマップし、オブジェクトのメタ データを、ci-connector-api.xsd ファイルに適合する XML 形式に変換します。その後、オーケストレーシ ョンをテストします。

### 手順

- 1. Studio の「プロジェクト」ツールボックス・タブで、**DescribeObjects** オーケストレーションをクリッ クします。 オーケストレーションが Studio ワークスペースに表⽰されます。
- 2. オーケストレーションで、「サービスの提供」アクティビティーをクリックします。 「出力のマップ」 パネルが表⽰されます。
- 3. 「出⼒のマップ」パネルで、「**body**」をクリックします。 ⼊⼒データを⽰すノード・タイプのウィンド ウが表示されます。
- 4. object および operation\_name に基づき、オブジェクトのメタデータを取得するためのロジックをオ ーケストレーションに追加します ([図](#page-2488-1)1参照)。

<span id="page-2488-1"></span>図 1. DescribeObjects

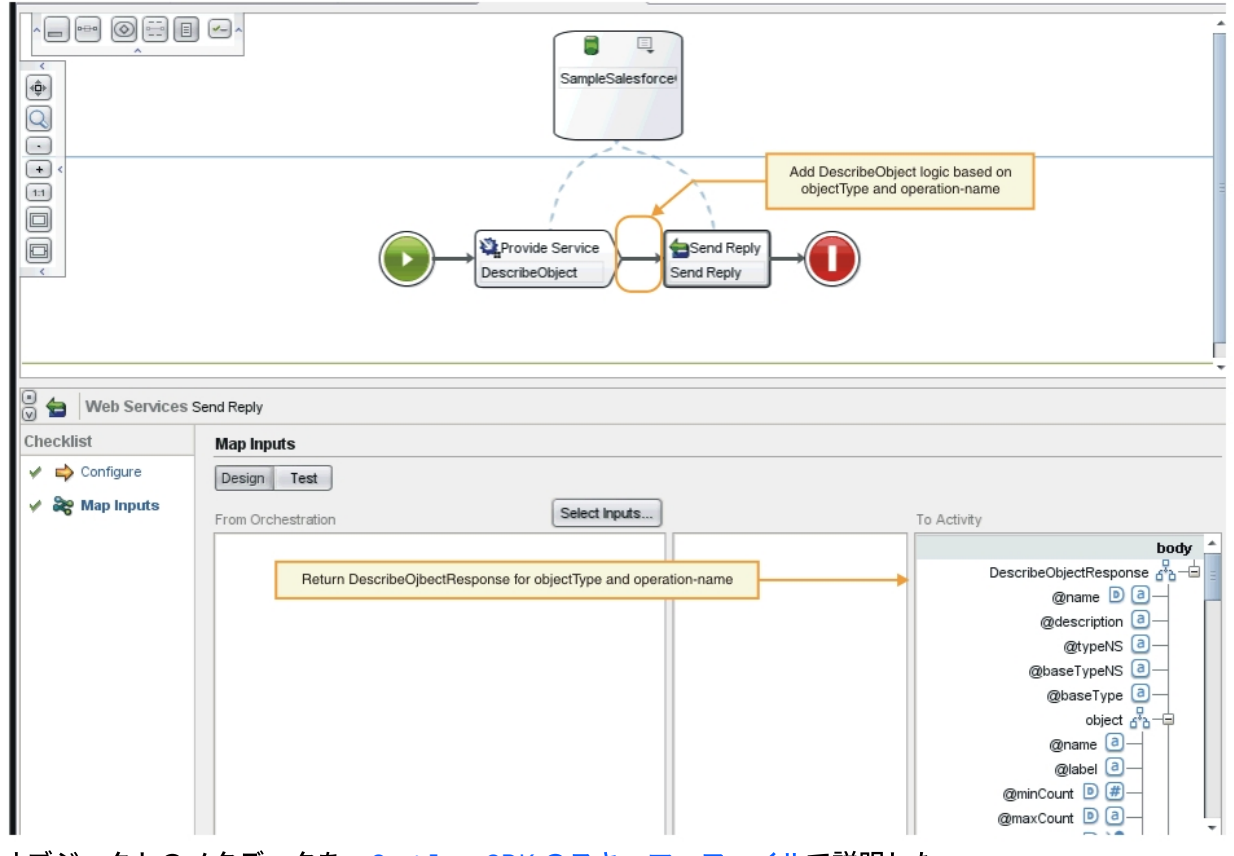

5. オブジェクトのメタデータを、Cast Iron CDK [のスキーマ・ファイルで](#page-2498-0)説明した ci-connectorapi.xsd ファイルに適合する XML 形式に変換します。 メタデータを XML に変換すると、スキーマは以 下のようになります。

```
< DescribeObjectResponse
baseType = "sObject"
baseTypeNS = "urn:sobject.partner.soap.sforce.com"
name = "create"
typeNS = "http://example.com/stockquote"
xmlns = "http://www.approuter.com/schemas/cdk/api/"
xmlns:con = "http://www.approuter.com/schemas/cdk/config/"
xmlns:xsi = "http://www.w3.org/2001/XMLSchema-instance" >
< object
label = "createInput"
maxCount = "1"minCount = "1"name = "createInput"
used = "true" >
< con:field
configurable = "true"
label = "ObjectName"
maxCount = "1"minCount = "1"name = "ObjectName"
used = "true" >
< con:type > string </ con:type >
</ con:field >
< con:field
configurable = "true"
label = "FirstName"
maxCount = "1"minCount = "1"
name = "FirstName"
used = "true" >
< con:type > string </ con:type >
</ con:field >
< con:field
configurable = "true"
label = "LastName"
maxCount = "1"minCount = "1"
name = "LastName"
used = "true" >
< con:type > string </ con:type >
</ con:field >
< con:field
configurable = "true"
label = "Phone"
maxCount = "1"minCount = "1"name = "Phone"
used = "true" >
< con:type > string </ con:type >
</ con:field >
</ object >
< responseObject
label = "createOutput"
maxCount = "1"minCount = "1"name = "createOutput"
used = "true" >
< con:field
configurable = "true"
label = "Id"maxCount = "1"minCount = "1"name = "Id"used = "true" >
```

```
< con:type > string </ con:type >
</ con:field >
< con:field
configurable = "true"
label = "ObjectName"
maxCount = "1"minCount = "1"name = "ObjectName"
used = "true" >
< con:type > string </ con:type >
</ con:field >
< con:field
configurable = "true"
label = "Status"
maxCount = "1"minCount = "1"name = "Status"
used = "true" >
< con:type > string </ con:type >
</ con:field >
</ responseObject >
</ DescribeObjectResponse >
```
- 6. DescribeObjects オーケストレーションで、「応答の送信」アクティビティーをクリックします。 「入力 のマップ」パネルが表⽰されます。
- 7. 「入力のマップ」パネルで、生成された XML を「アクティビティーへ」パネルの DescribeObjectResponse パラメーターにマップします。 これでオーケストレーションをテストできるよ うになります。
- 8. オーケストレーションで、「サービスの提供」アクティビティーを右クリックします。 「アクティビテ ィーの検査」メニューが表示されます。
- 9. 「アクティビティーの検査」メニューで、「サービスの呼び出し」を選択します。 「サービスの呼び出 し」ウィンドウが表⽰されます。
- 10. 「サービスの呼び出し」ウィンドウで、ヘッダーおよび本体のデータを入力し、「実行」をクリックし てテストを開始します。 テスト・アクティビティーを表⽰するには、「応答を表⽰する」ボタンをクリ ックします。

### タスクの結果

テストが完了すると、「検査」ツールボックス・タブに結果が表⽰されます。 エラーがある場合は、必要な修 正を⾏ってから単体テストを再実⾏します。

### 次のタスク

次のフェーズでは、コネクター・プロジェクトをローカル・リポジトリーに公開します。 親トピック**:** [コネクター・インターフェースのオーケストレーションの完了](#page-2484-0)

### ローカル・リポジトリーへの公開

このフェーズでは、Studio によってオーケストレーションの妥当性検査が行われます。妥当性検査が成功した 場合は、テストおよびデバッグするために、ローカル・コンピューター上のリポジトリーにコネクターを公開 できます。

手順

- 1. 「ファイル」->「コネクターをローカル・リポジトリーに公開」を選択するか、「公開」ツールバー・ アイコンをクリックします ([図](#page-2491-0)1参照)。 Studio によってオーケストレーションの妥当性検査が行われま す。 妥当性検査が成功すると、<*user\_home*>/.castiron/connector-repository のコネクター・リポジトリ ーにコネクターが公開されます。 妥当性検査が失敗すると、エラー・メッセージが表⽰されます。 問題 を修正して再公開します。
- 2. Studio を再始動します。 コネクター・アクティビティーが Studio の「アクティビティー」ツールボック ス・タブに表示され、使用できるようになっています。

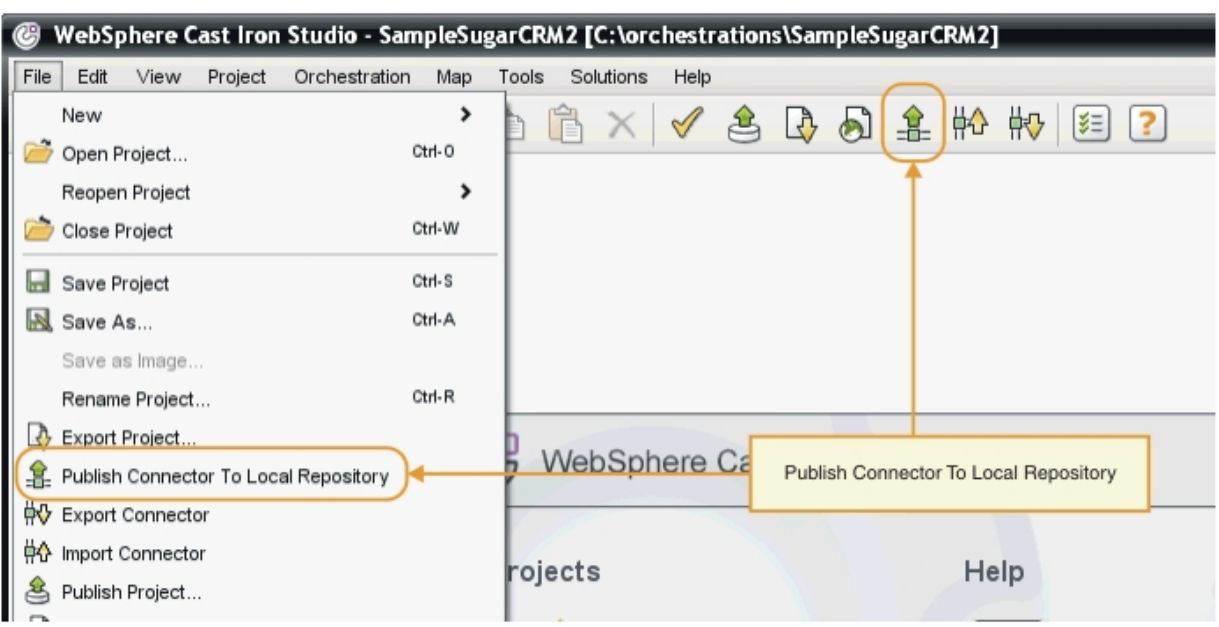

<span id="page-2491-0"></span>図 1. コネクターのローカル・リポジトリーへの公開

開発作業が完了すると、図 2 に示すように、コネクターとコネクター・アクティビティーが Studio の 「アクティビティー」ツールボックス・タブに表示されます。

図 2. Studio の「アクティビティー」ツールボックス・タブに表示されたコネクターとコネクター・アク ティビティー

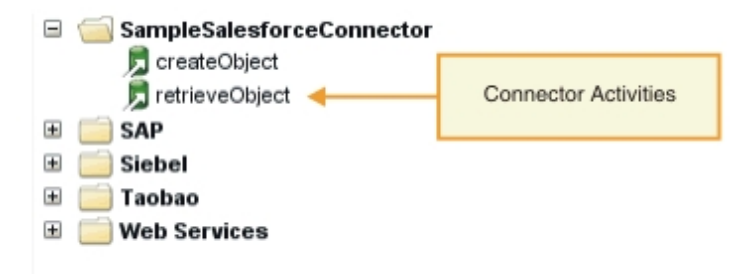

注: コネクター・プロジェクトをアプライアンスに直接デプロイするとエラーが発生するため、直接デプ ロイしないでください。最良の結果を得るには、Studio の内部でエンドポイントとして表⽰されている コネクター・プロジェクトのみをデプロイしてください。

### 次のタスク

次のセクションでは、実⾏時妥当性検査を実⾏し、エンドポイントをテストします。 親トピック**:** CDK [コネクター・ウィザード](#page-2475-0): 始めに

# <span id="page-2491-1"></span>テストとデバッグ

Studio には、コネクターのコンポーネントをテストするための機能がいくつか用意されています。 テストおよ びデバッグのフェーズでは、コネクターをテストする実⾏時妥当性検査を⾏い、構成またはデータのエラーを 診断します。 すべてのアウトバウンド・エンドポイントをテストする必要があります。

コネクターのテスト時には、Studio のビルド・プロセスが、XML ファイルの形式が正しいことをチェックし、 ファイルをスキーマ・ファイルと比較してその妥当性を検査します。 次に、アウトバウンド・マッピングを生 成し、アウトバウンド・メッセージを作成および送信し、応答を受信し、インバウンド・マッピングを実行し ます。CDK は以下の 2 種類のテストを実行します。

- 単体テスト
- 統合テスト
- [コネクター・コンポーネントの単体テスト](#page-2492-0) 単体テストは、すべての開発プロジェクトの成功への鍵となるもので、基本的にはコネクターのコンポ ーネントが期待どおりに機能するかどうかを検証する合格/不合格テストです。
- [コネクター・サービスとアクティビティーの統合テスト](#page-2493-0) 統合テストでは、コネクター・サービス、メッセージ、およびインターフェースが適切に動作している かどうかを検証します。

## <span id="page-2492-0"></span>コネクター・コンポーネントの単体テスト

単体テストは、すべての開発プロジェクトの成功への鍵となるもので、基本的にはコネクターのコンポーネン トが期待どおりに機能するかどうかを検証する合格/不合格テストです。

#### このタスクについて

このフェーズでは、Web サービスの提供アクティビティーとして公開される Web サービスとクライアント間の 通信をシミュレートする単体テストを実行します。

### 手順

- 1. 「プロジェクト」ツールボックス・タブで、オーケストレーションを選択します。 オーケストレーショ ンが Studio ワークスペースに表⽰されます。
- 2. オーケストレーションで、「サービスの提供」アクティビティーを右クリックします。 「アクティビテ ィーの検査」メニューが表示されます。
- 3. 「アクティビティーの検査」メニューで、「サービスの呼び出し」を選択します。 「サービスの呼び出 し」ウィンドウが表示されます ([図](#page-2492-1) 1参照)。
- 4. 「サービスの呼び出し」ウィンドウで、ヘッダーおよび本体のデータを入力し、「実行」をクリックし てテストを開始します。 テスト・アクティビティーを表⽰するには、「応答を表⽰する」ボタンをクリ ックします。

<span id="page-2492-1"></span>図 1. 「サービスの呼び出し」ウィンドウ

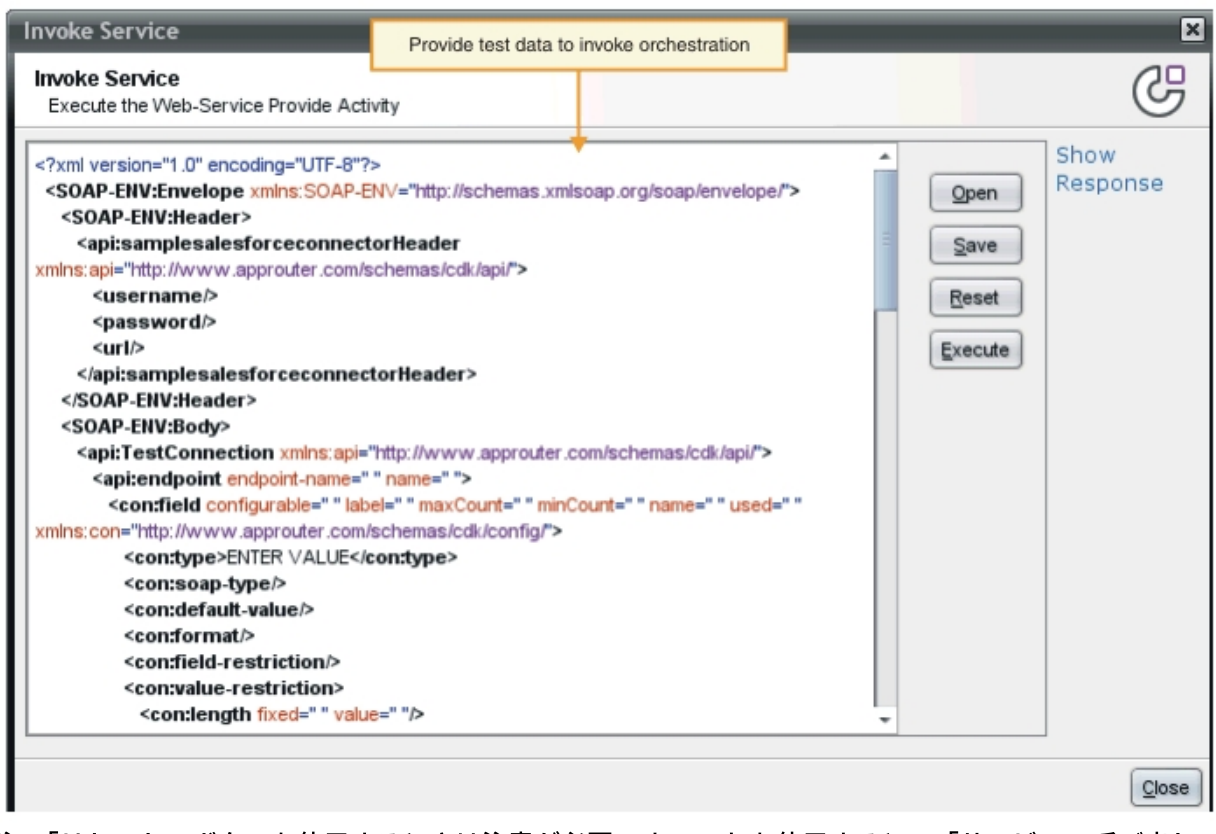

注: 「リセット」ボタンを使⽤するときは注意が必要です。 これを使⽤すると、「サービスの呼び出し」 ウィンドウの既存の内容が消去され、Web サービスのテンプレート情報が再度取り込まれます。 「リセ ット」は、単体テストを最初からやり直す場合にのみクリックしてください。

### タスクの結果

テストが完了すると、「検査」ツールボックス・タブに結果が表⽰されます。 エラーがある場合は、必要な修 正を行ってから単体テストを再実行します。

### 次のタスク

統合テストを実⾏して、コネクター・コンポーネントが適切に動作しているかどうかを判別します。 親トピック**:** [テストとデバッグ](#page-2491-1)

# <span id="page-2493-0"></span>コネクター・サービスとアクティビティーの統合テスト

統合テストでは、コネクター・サービス、メッセージ、およびインターフェースが適切に動作しているかどう かを検証します。

#### 手順

- 1. 「プロジェクト」ツールボックス・タブで、オーケストレーションを選択します。 オーケストレーショ ンが Studio ワークスペースに表⽰されます。
- 2. 「アクティビティー」ツールボックス・タブで、アクティビティーを選択し、オーケストレーション内 にドラッグ・アンド・ドロップします。
- 3. Studio ワークスペースで、アクティビティーをクリックします。 アクティビティーが強調表示されま す。
- 4. 「チェックリスト」パネルで、「エンドポイントの選出」をクリックします。 「エンドポイントの選 出」パネルが表⽰されます。
- 5. 「エンドポイントの選出」パネルで、「新規作成」をクリックします。 「エンドポイントの作成」パネ ルが表示されます。
- 6. 「エンドポイントの作成」パネルで、接続情報を入力し、「接続のテスト」をクリックします。
- 7. 接続が正常に⾏われたら、「**OK**」をクリックします。
- 8. 「チェックリスト」パネルで、「構成」をクリックします。 「構成」パネルが表示されます。
- 9. オプション: 「構成」パネルで「参照」をクリックして、参照可能なアクティビティーを探します。 (参 照可能でないアクティビティーの場合、このステップは不要です)。 「ListObject」ダイアログ・ウィン ドウが表示されます。
- 10. 「ListObjects」ダイアログ・ウィンドウで、選択したアクティビティーの入力になるスキーマを選択し ます。
- 11. 入出力のマッピングを実行します。
- 12. オーケストレーションをテストします。 プロセッサー・アクティビティーを表⽰するには、Studio の 「設定」ウィンドウで「**CDK** コネクター・アクティビティー・ログの表⽰」オプションにチェック・マ ークを付けます ([図](#page-2494-0) 1 参照)。
	- 図 1. 「設定」ウィンドウ

<span id="page-2494-0"></span>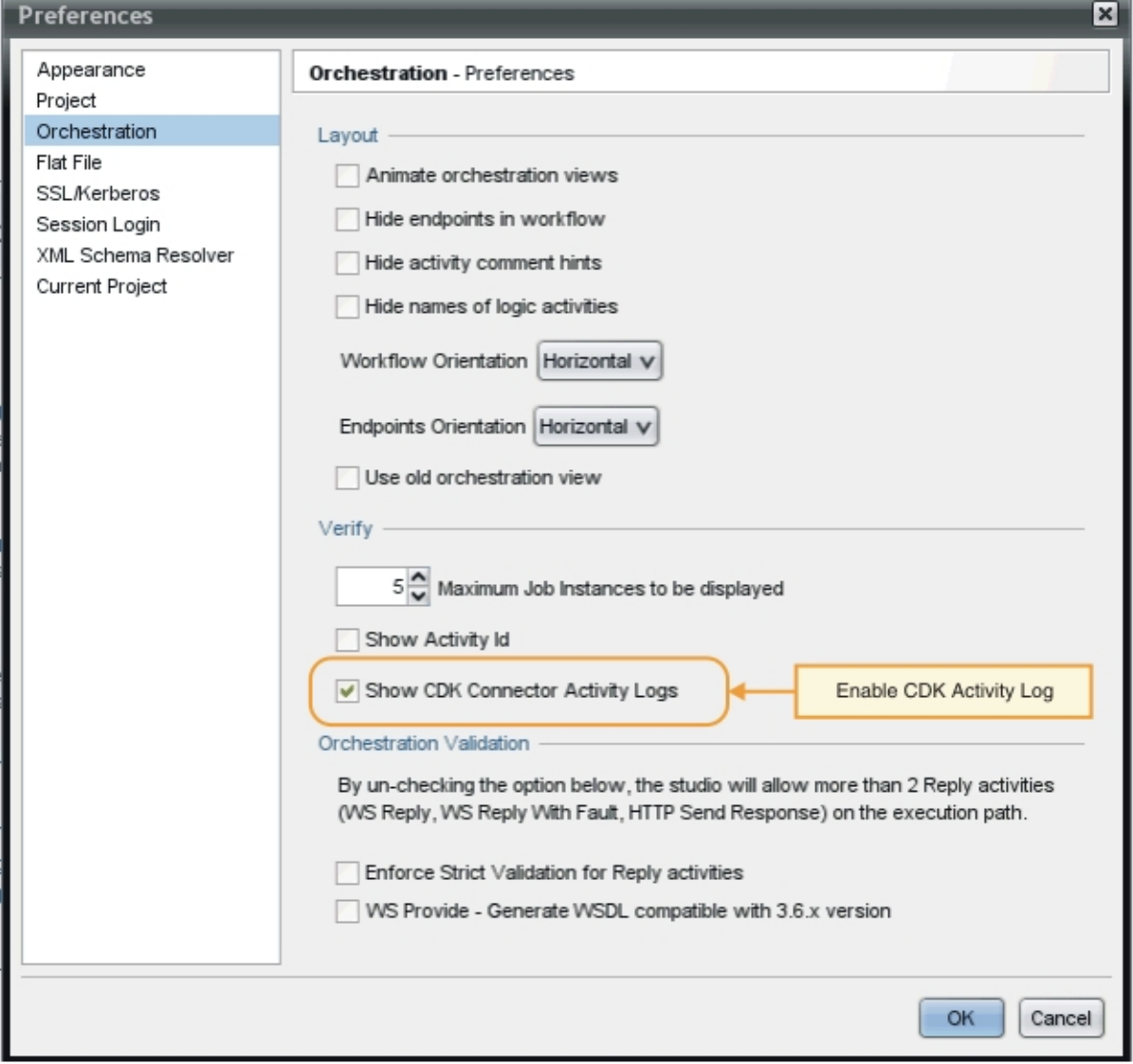

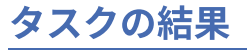

プロセッサー・アクティビティーと最終のテスト結果が Studio の「検査」ツールボックス・タブに表⽰されま す。

### 次のタスク

次のセクションでは、コネクター・プロジェクトをエクスポートおよびインポートする⽅法を説明します。 親トピック**:** [テストとデバッグ](#page-2491-1)

# <span id="page-2495-1"></span>コネクター・プロジェクトのエクスポートとインポート

コネクターの作成とテストが完了したら、そのコネクターを外部の場所にエクスポートして、他のユーザーが 使⽤できるようにすることができます。また、コネクターのアーカイブ・ファイルを Studio にインポートする こともできます。

コネクター・プロジェクトのエクスポートとインポートは、Studio のメニューを使⽤するか、「エクスポー ト」または「インポート」ツールバー・アイコンをクリックして⾏います。

注: コネクター・プロジェクトをアプライアンスに直接デプロイするとエラーが発⽣するため、直接デプロイし ないでください。最良の結果を得るには、Studio の内部でエンドポイントとして表示されているコネクター・ プロジェクトのみをデプロイしてください。

- [コネクター・プロジェクトのエクスポート](#page-2495-0) 完成したコネクターを Studio から外部の場所にエクスポートすると、他のユーザーがそのコネクターを ロードして使⽤できるようになります。エクスポートしたコネクターは、標準の .zip ファイルとしてパ ッケージ化されます。
- [コネクター・プロジェクトのインポート](#page-2496-0) Studio を使用して、開発されたコネクター・プロジェクトを標準の圧縮ファイル・アーカイブとしてイ ンポートできます。

## <span id="page-2495-0"></span>コネクター・プロジェクトのエクスポート

完成したコネクターを Studio から外部の場所にエクスポートすると、他のユーザーがそのコネクターをロード して使用できるようになります。エクスポートしたコネクターは、標準の .zip ファイルとしてパッケージ化さ れます。

### このタスクについて

コネクターのエクスポートは、Studio のメニュー・オプションまたはツールバーを使用して行います。ディレ クトリーを指定しない場合、エクスポートしたコネクター・プロジェクトはプロジェクト・ディレクトリーの サブディレクトリーに保存されます。アーカイブ・ファイルへのエクスポートを選択した場合、プロジェクト は、プロジェクト・ディレクトリーの下で .zip アーカイブとしてパッケージ化されます。

#### 手順

- 1. 「ファイル」->「コネクターのエクスポート」を選択するか、「コネクターのエクスポート」ツールバ 一・アイコンをクリックします。 「ファイル」ダイアログ・ウィンドウが表示され、使用可能なコネク ターのリストが表⽰されます。
- 2. 「ファイル」ダイアログ・ウィンドウでコネクターを選択し、「**OK**」をクリックします。 「保存」ダイ アログ・ウィンドウが表⽰されます。

3. 「保存」ダイアログ・ウィンドウでプロジェクトのエクスポート先を参照し、「保存」をクリックしま す。

### タスクの結果

コネクターが標準の .zip アーカイブとしてエクスポートされます。

#### 次のタスク

次のセクションでは、コネクター・プロジェクトをインポートする方法について説明します。 親トピック**:** [コネクター・プロジェクトのエクスポートとインポート](#page-2495-1)

## <span id="page-2496-0"></span>コネクター・プロジェクトのインポート

Studio を使用して、開発されたコネクター・プロジェクトを標準の圧縮ファイル・アーカイブとしてインポー トできます。

### このタスクについて

Studio へのコネクターのインポートは、Studio のメニュー・オプションまたはツールバーを使用して行いま す。

### 手順

- 1. 「ファイル」->「コネクターのインポート」を選択するか、「コネクターのインポート」ツールバー・ アイコンをクリックします。 「ファイル」ダイアログ・ウィンドウが表⽰されます。
- 2. 「ファイル」ダイアログ・ウィンドウでコネクターを選択し、「**OK**」をクリックします。

#### タスクの結果

コネクターが .zip アーカイブとして Studio にインポートされます。

#### 次のタスク

次のセクションでは、CDK コンポーネントの概要を示します。 親トピック**:** [コネクター・プロジェクトのエクスポートとインポート](#page-2495-1)

## <span id="page-2496-1"></span>**Cast Iron CDK** のコンポーネント

Connector Developer Kit には 4 つの主要コンポーネントが含まれており、それらの連携によって CDK 開発プラ ットフォームが構成されています。

図 1 は、これらのコンポーネントと、それらと Studio との関係を⽰したものです。

図 1. CDK のコンポーネント

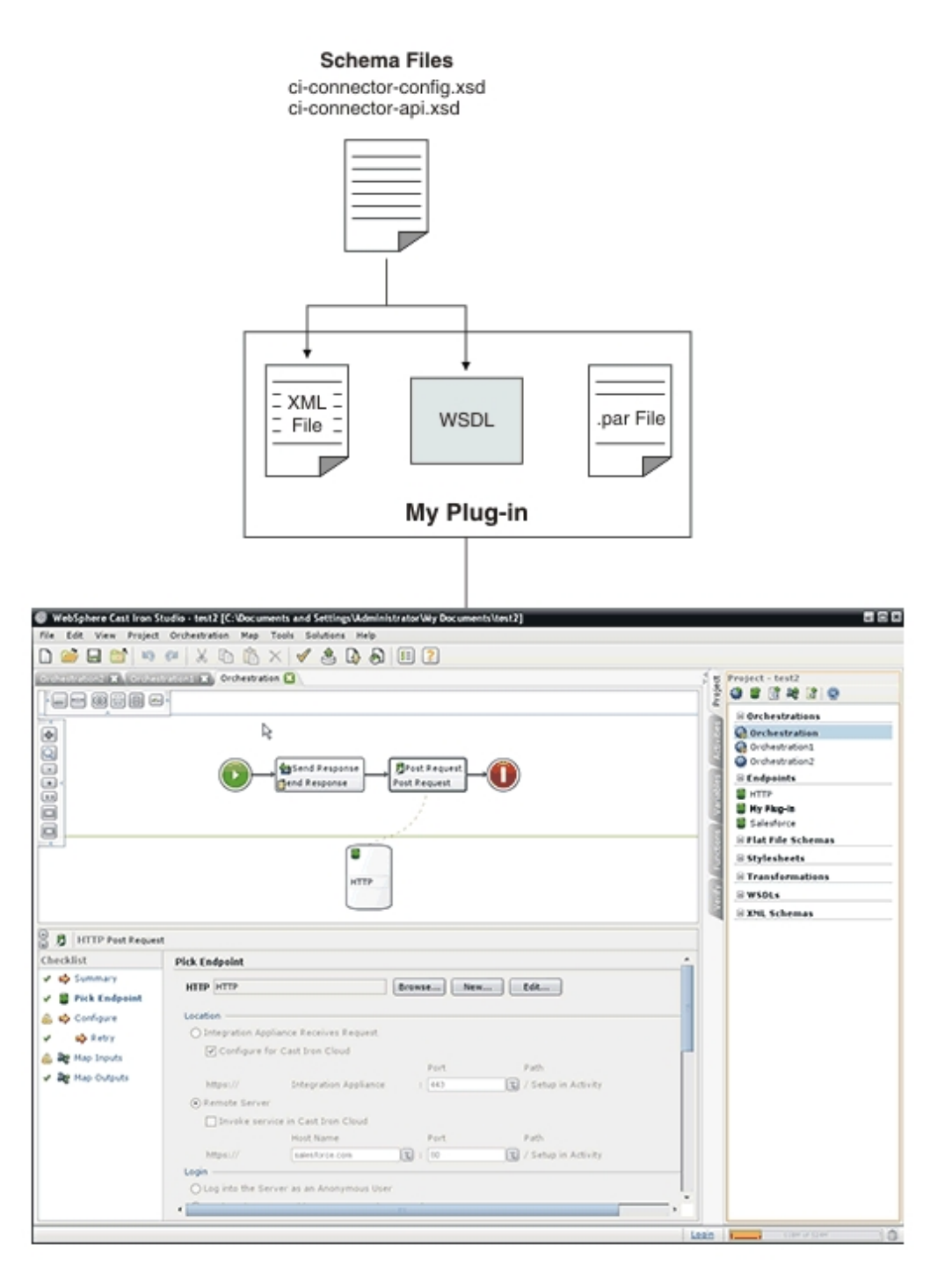

- Cast Iron CDK [のスキーマ・ファイル](#page-2498-0) XML スキーマ・ファイルは、構文を記載したもので、XML ファイルでのエレメントおよび属性の表現方 法を定義しています。 Cast Iron CDK のスキーマ・ファイルを Studio 開発環境にインポートした後、 「プロジェクト」ツールボックス・タブからスキーマ・エレメントをオーケストレーションにドラッグ して、エンドポイントと接続を作成します。
- Cast Iron CDK の XML [ファイル](#page-2515-0) XML ファイルは、プラグインが実⾏するアクティビティーを定義します。XML ファイル内の各アクティ ビティーは、WSDL ファイルで定義された操作にマップされている必要があります。

Cast Iron CDK の WSDL [ファイル](#page-2516-0) WSDL ファイルは、ネットワーク・サービスを一連のエンドポイントとして定義する XML 形式のファイ ルです。WSDL ファイルには、Web サービスへのアクセス方法が記述され、そのサービスが実行する操 作が指定されています。 WSDL は、通常、Web サービス・プロバイダーによって作成され、UDDI (Universal Description, Discovery and Integration) レジストリーを通じて提供できます。

Cast Iron CDK の .par [ファイル](#page-2516-1)

プラグインは、.par ファイルとしてパッケージ化されます。 .par は標準の .zip ファイルです。このファ イルの名前を変更し、Studio にインポートします。

## <span id="page-2498-0"></span>**Cast Iron CDK** のスキーマ・ファイル

XML スキーマ・ファイルは、構文を記載したもので、XML ファイルでのエレメントおよび属性の表現方法を定 義しています。 Cast Iron CDK のスキーマ・ファイルを Studio 開発環境にインポートした後、「プロジェク ト」ツールボックス・タブからスキーマ・エレメントをオーケストレーションにドラッグして、エンドポイン トと接続を作成します。

CDK スキーマ・ファイルは以下のとおりです。

ci-connector-config.xsd: このファイルは、Studio とデプロイメント·エンジンが、コネクターで使用できる 基本的な構成オプションを定義するために使用します。 プラグインのメタデータは XML ファイルにエレメント として保存され、一度構成すると、エンドポイントのプロパティーによってエンド・ユーザーが表示できる内 容やエンド・ユーザーに公開するアクティビティーが定義されます。 以下に ci-connector-config.xsd フ ァイルを⽰します。

<xs:schema

```
id=" dcs markdown workspace Transform htmlout 0 nl ja com.ibm.wci.cdk.doc cdk schema
s_ci-cdk-config"
        version="1.0"
        targetNamespace="http://www.approuter.com/schemas/cdk/config/"
        xmlns:tns="http://www.approuter.com/schemas/cdk/config/"
        xmlns:xs="http://www.w3.org/2001/XMLSchema"
        xmlns:jaxb="http://java.sun.com/xml/ns/jaxb"
        xmlns:xjc="http://java.sun.com/xml/ns/jaxb/xjc"
        jaxb:extensionBindingPrefixes="xjc"
        jaxb:version="2.0"
        elementFormDefault="qualified">
        <xs:annotation>
                <xs:appinfo>
                        <jaxb:schemaBindings>
                                <jaxb:package
name="com.approuter.studio.connectors.cdk.config" />
                        </jaxb:schemaBindings>
                        <jaxb:globalBindings>
                                <xjc:simple />
                        </jaxb:globalBindings>
                </xs:appinfo>
        </xs:annotation>
        <xs:element
                name="connectorConfiguration">
                <xs:complexType>
                        <xs:sequence>
                                <!-- Connector description -->
                                <xs:element
                                         name="description"
                                         type="xs:string" />
                                <!-- Endpoint form definition -->
                                 <xs:element
                                         name="endpoint"
                                         type="tns:EndpointForm" />
                                <!-- Connector activities -->
                                 <xs:element
                                        name="activity-group"
```

```
type="tns:ActivityGroup" />
                                 <xs:element
                                         name="operations"
                                         minOccurs="0">
                                         <xs:complexType>
                                                  <xs:sequence>
                                                          <xs:element
                                                                  name="operation"
type="tns:operationType"
                                                                  minOccurs="0"
maxOccurs="unbounded" />
                                                  </xs:sequence>
                                                  \lt!! -default endpoint location
for those
                                                          operations that do not
define one or are
                                                          not defined
                                                  -->
                                                  <xs:attribute
                                                          name="default-endpoint-
location"
                                                          type="xs:string"
                                                          use="optional" />
                                         </xs:complexType>
                                 </xs:element>
                                 <!-- Minimum client version -->
                                 <xs:element
                                         name="clients"
                                         minOccurs="0">
                                         <xs:complexType>
                                                  <xs:sequence>
                                                          <xs:element
                                                                  name="client"
type="tns:CompatibleClient"
                                                                  minOccurs="0"
maxOccurs="unbounded" />
                                                  </xs:sequence>
                                         </xs:complexType>
                                 </xs:element>
                                 <!-- release documentation -->
                                 <xs:element
                                         name="release-documentation"
                                         type="tns:ReleaseDocumentation"
                                         minOccurs="0"
                                         maxOccurs="unbounded" />
                         </xs:sequence>
                         \lt!! --
                                 Internal name of the connector. Do not change
                                 names between releases of the connector
                         --&><xs:attribute
                                 name="name"
                                 type="xs:string"
                                 use="required" />
                         <!-- Readable label for connector -->
                         <xs:attribute
                                 name="label"
                                 type="xs:string"
                                 use="required" />
```

```
<! --Connection namespace. Used to associate
                        activities with endpoints within Studio
                --&<xs:attribute
                        name="connection-ns"
                        type="xs:string"
                        use="required" />
                <!-- Version of this connector -->
                <xs:attribute
                        name="version"
                        type="xs:string"
                        use="required" />
                \langle !-- notes -->
                <xs:attribute
                        name="notes"
                        type="xs:string" />
                <!-- release date -->
                <xs:attribute
                        name="release-date"
                        type="xs:dateTime"
                        use="optional" />
                \lt! --
                        General hint to consumer as to its
                        classification
                --&<xs:attribute
                        name="category"
                         type="tns:ConnectorCategory" />
        </xs:complexType>
</xs:element>
<xs:complexType
        name="ReleaseDocumentation">
        <xs:simpleContent>
                <xs:extension
                        base="xs:string">
                        <!-- corresponding plugin connector version -->
                         <xs:attribute
                                 name="release-version"
                                 type="xs:string" />
                </xs:extension>
        </xs:simpleContent>
</xs:complexType>
<xs:complexType
        name="CompatibleClient">
        <xs:attribute
                name="clientName"
                type="xs:string"
                default="castiron-studio" />
        <xs:attribute
                name="minimumClientVersion"
                type="xs:string"
                default="6.0" />
</xs:complexType>
\lt! --
        Endpoint form. Test connection action required.
-->
<xs:complexType
        name="EndpointForm">
        <xs:complexContent>
                <xs:extension
                        base="tns:Form">
                         <xs:sequence>
                                 <xs:element
```

```
name="test-connection-action"
                                         type="tns:TestConnectionAction" />
                                 <!-- Connector description -->
                                <xs:element
                                         name="endpoint-description"
                                         type="xs:string" />
                        </xs:sequence>
                        <! --Used for Studio menu integration (e.g.
                                Endpoints menu-item, default endpoint
                                instance name)
                        --&><xs:attribute
                                name="endpoint-name"
                                type="xs:string"
                                use="required" />
                </xs:extension>
        </xs:complexContent>
</xs:complexType>
<xs:complexType
        name="Form">
        <xs:sequence>
                <!-- Form fields -->
                <xs:element
                        name="field"
                        type="tns:FormField"
                        minOccurs="0"
                        maxOccurs="unbounded" />
                <!-- Fields can be grouped -->
                <xs:element
                        name="field-group"
                        type="tns:FieldGroup"
                        minOccurs="0"
                        maxOccurs="unbounded" />
                <!-- Form actions. -->
                <xs:element
                        name="actions"
                        type="tns:Actions"
                        minOccurs="0"
                        maxOccurs="1" />
        </xs:sequence>
        <xs:attribute
                name="name"
                type="xs:string"
                use="required" />
</xs:complexType>
<!-- Fields can be a member of a group -->
<xs:complexType
        name="FieldGroup">
        <xs:sequence>
                <xs:element
                        name="field"
                        type="tns:FormField"
                        minOccurs="0"
                        maxOccurs="unbounded" />
                <xs:element
                        name="field-group"
                        type="tns:FieldGroup"
                        minOccurs="0"
                        maxOccurs="unbounded" />
        </xs:sequence>
        <xs:attribute
                name="name"
```

```
type="xs:string"
                        use="required" />
                <!-- Readable group label -->
                <xs:attribute
                        name="label"
                        type="xs:string"
                        use="optional" />
                \lt!! -Predefined groups. If specified, there is no
                        need to specify label, groups, or fields. If
                        specified they will be ignored.
                --<xs:attribute
                        name="type"
                        use="optional">
                        <xs:simpleType>
                                <xs:restriction
                                         base="xs:string">
                                         <xs:enumeration
                                                 value="connection-timeout" />
                                         <xs:enumeration
                                                 value="connection-proxy" />
                                         <!-- TBD others -->
                                 </xs:restriction>
                        </xs:simpleType>
                </xs:attribute>
        </xs:complexType>
        <xs:complexType
                name="FormField">
                <xs:annotation>
                        <xs:appinfo>
                                 <jaxb:bindings
                                         node="//xs:complexType[@name='FormField']">
                                         <jaxb:class
implClass="com.approuter.studio.connectors.cdk.config.ConnectorFormField" />
                                </jaxb:bindings>
                        </xs:appinfo>
                </xs:annotation>
                <xs:complexContent>
                        <xs:extension
                                base="tns:FieldDescriptor">
                                 <xs:sequence>
                                         <!-- summary description text -->
                                         <xs:element
                                                 name="short-description"
                                                 type="xs:string"
                                                 minOccurs="0" />
                                         <!-- detailed description text -->
                                         <xs:element
                                                 name="long-description"
                                                 type="xs:string"
                                                 minOccurs="0" />
                                         \langle !-- hint text -->
                                         <xs:element
                                                 name="hint"
                                                 type="xs:string"
                                                 minOccurs="0" />
                                 </xs:sequence>
                        </xs:extension>
                </xs:complexContent>
        </xs:complexType>
        <xs:complexType
                name="Actions">
```

```
<xs:sequence>
                <xs:element
                        name="action"
                        type="tns:Action"
                        maxOccurs="unbounded" />
                <!-- summary description text -->
                <xs:element
                        name="short-description"
                        type="xs:string"
                        minOccurs="0" />
        </xs:sequence>
        <xs:attribute
                name="label"
                type="xs:string"
                use="optional" />
</xs:complexType>
<xs:complexType
        name="Action">
        <xs:simpleContent>
                <xs:extension
                        base="xs:string">
                        <xs:attribute
                                name="label"
                                 type="xs:string" />
                         \lt!! --
                                 the operation that should be invoked in
                                 response to the action
                         --&><xs:attribute
                                 name="operation-name" />
                        <!-- summary description text -->
                        <xs:attribute
                                 name="short-description"
                                 type="xs:string"
                                 use="required" />
                </xs:extension>
        </xs:simpleContent>
</xs:complexType>
<xs:complexType
        name="TestConnectionAction">
        <xs:simpleContent>
                <xs:restriction
                        base="tns:Action">
                        <xs:attribute
                                 name="operation-name"
                                 fixed="TestConnection" />
                        <xs:attribute
                                 name="label"
                                 type="xs:string"
                                 fixed="Test Connection" />
                </xs:restriction>
        </xs:simpleContent>
</xs:complexType>
<!-- predefined connector categories -->
<! --used to indicate the enterprise solution type
--&<xs:simpleType
        name="ConnectorCategory">
        <xs:restriction
                base="xs:string">
                <xs:enumeration
```

```
value="CRM" />
                <xs:enumeration
                        value="SCM" />
                <xs:enumeration
                        value="ERP" />
                <xs:enumeration
                        value="ECM" />
                <xs:enumeration
                        value="SFA" />
                <xs:enumeration
                        value="BPM" />
                <xs:enumeration
                        value="IBP" />
                <xs:enumeration
                        value="ORM" />
                <xs:enumeration
                        value="MIS" />
                <xs:enumeration
                        value="SIS" />
                <xs:enumeration
                        value="COM" />
                <xs:enumeration
                        value="MOM" />
                <xs:enumeration
                        value="PIM" />
                <xs:enumeration
                        value="Database" />
                \left\langle \cdot \right\rangle -- etc -->
        </xs:restriction>
</xs:simpleType>
<!-- activities -->
<xs:complexType
        name="ActivityGroup">
        <xs:sequence>
                <xs:element
                        name="activity"
                        type="tns:Activity"
                        minOccurs="1"
                         maxOccurs="unbounded" />
        </xs:sequence>
        <! --this is the label of the group under which the
                activities will appear
        --&<xs:attribute
                name="label"
                type="xs:string"
                use="optional" />
</xs:complexType>
<!-- activity -->
<xs:complexType
        name="Activity">
        <xs:sequence>
                <!-- wsdl operation -->
                <xs:element
                        name="operation-name"
                        type="xs:string" />
                <xs:element
                        name="description"
                         type="xs:string" />
                <xs:element
                         name="task-list"
```

```
type="tns:Tasks" />
        </xs:sequence>
        <xs:attribute
               name="name"
                type="xs:string"
                use="required" />
        <! --this is the label of the activity that appears
                under an activity group
        --<xs:attribute
                name="label"
                type="xs:string"
                use="optional" />
</xs:complexType>
<!-- activity tasks -->
<xs:complexType
        name="Tasks">
        <xs:sequence>
                <xs:element
                        name="configure-task"
                        type="tns:ConfigureTask" />
        </xs:sequence>
</xs:complexType>
\lt! --
        possible enhancement: determine "browsability"
        based on if input is an extension of abstract
        type.
-->
<xs:complexType
        name="ConfigureTask">
        <xs:sequence>
                <xs:element
                        name="type"
                        type="tns:ConfigurationType"
                        default="browse" />
                <xs:element
                        name="applies-to"
                        type="tns:AppliesTo"
                        minOccurs="0"
                        default="inputs" />
        </xs:sequence>
</xs:complexType>
<!-- browsable or not -->
\lt!! -possible enhancement: determine browsability
        based on if input is an extension of abstract
        type.
--&<xs:simpleType
        name="ConfigurationType">
        <xs:restriction
               base="xs:string">
                <xs:enumeration
                        value="none" />
                <xs:enumeration
                        value="browse" />
        </xs:restriction>
</xs:simpleType>
<!-- are the inputs or outputs configured? -->
<! --
```

```
possible enhancement: determine browsability
        based on if input is an extension of abstract
        type.
-->
<xs:simpleType
        name="AppliesTo">
        <xs:restriction
                base="xs:string">
                <xs:enumeration
                        value="inputs" />
                <xs:enumeration
                        value="outputs" />
                <xs:enumeration
                        value="both" />
        </xs:restriction>
</xs:simpleType>
\langle!-- ******************* -->
<!-- Descriptors... -->
<xs:simpleType
        name="allNNI">
        <xs:annotation>
                <xs:documentation> for maxOccurs
                </xs:documentation>
        </xs:annotation>
        <xs:union
                memberTypes="xs:nonNegativeInteger">
                <xs:simpleType>
                        <xs:restriction
                                base="xs:NMTOKEN">
                                <xs:enumeration
                                        value="unbounded" />
                        </xs:restriction>
                </xs:simpleType>
        </xs:union>
</xs:simpleType>
<xs:attributeGroup
        name="counts">
        <xs:attribute
               name="minCount"
                type="xs:nonNegativeInteger"
                use="optional"
                default="1" />
        <xs:attribute
                name="maxCount"
                type="tns:allNNI"
                use="optional"
                default="1" />
</xs:attributeGroup>
<xs:complexType
        name="Descriptor"
        abstract="true">
        <xs:sequence />
        <xs:attribute
                name="name"
                type="xs:string"
                use="required" />
        <!-- readable label text -->
        <xs:attribute
                name="label"
                type="xs:string"
                use="optional" />
        <xs:attributeGroup
```

```
ref="tns:counts" />
        </xs:complexType>
        <! --child nodes annotated with 'volatile' indicate
                that text node is set externally to the
                connector implementation (e.g. by end-user
                building a project that uses the connector)
        --&<xs:complexType
                name="FieldDescriptor">
                <xs:complexContent>
                         <xs:extension
                                 base="tns:Descriptor">
                                 <xs:sequence>
                                          <!-- field type (e.g. string, boolean, ...)
--&<xs:element
                                                  name="type"
                                                  type="tns:FieldType" />
                                         <!-- associated xsd type -->
                                         <xs:element
                                                  name="soap-type"
                                                  type="tns:SoapType"
                                                  minOccurs="0" />
                                         \lt!! -define a default value for the field
if
                                                  applicable
                                          -->
                                         <xs:element
                                                  name="default-value"
                                                  type="xs:string"
                                                  minOccurs="0" />
                                         \lt!! --
                                                  define if values are of a particular
format
                                                  e.g. password etc
                                          --&><xs:element
                                                  name="format"
                                                  type="tns:FieldFormat"
                                                  minOccurs="0" />
                                         \lt!! --
                                                  define if possible values form a
collection
                                                  (e.g. a range or set of values)
                                          --&><xs:element
                                                  name="field-restriction"
                                                  type="tns:FieldRestriction"
                                                  minOccurs="0" />
                                         < 1 - -define if values are restricted to
regex
                                                  pattern
                                          \rightarrow<xs:element
                                                  name="value-restriction"
                                                  type="tns:ValueRestriction"
                                                 minOccurs="0" />
                                         \lt!! --
                                                  volatile: current or set value.
(e.g.
                                                  "posted" value from endpoint panel
```

```
end-user presses the 'Test
Connection'
                                                 button.)
                                         --&><xs:element
                                                 name="value"
                                                 type="xs:string"
                                                 minOccurs="0">
                                                 <xs:annotation>
<xs:appinfo>volatile</xs:appinfo>
                                                 </xs:annotation>
                                         </xs:element>
                                </xs:sequence>
                                 \lt!! --
                                         <xs:attribute name="readable"
                                         type="xs:boolean" use="optional"
                                         default="true"/> <xs:attribute
                                         name="writable" type="xs:boolean"
                                         default="true" use="optional"/>
                                 -->
                                <!-- namespace of this FieldDescriptor -->
                                <xs:attribute
                                        name="ns"
                                        type="xs:anyURI" />
                                <! --can a configuration property be applied to
                                         this field?
                                 -->
                                 <xs:attribute
                                        name="configurable"
                                        type="xs:boolean"
                                         default="false" />
                                 <!-- internal -->
                                <xs:attribute
                                        name="used"
                                         type="xs:boolean"
                                         default="true">
                                         <xs:annotation>
                                                 <xs:appinfo>volatile</xs:appinfo>
                                         </xs:annotation>
                                </xs:attribute>
                        </xs:extension>
                </xs:complexContent>
        </xs:complexType>
        <! --Descriptor allows consumers to obtain detailed
                object description. For instance, this allows
        --&<!-Studio's UI generator to produce a user
                interface with various ui-component types and
                behaviors (in a consistent way.)
        --&>< ! --Note: ObjectDescriptor is part of
                DescribeObjectResponse defined in
                ci-connector-api.xsd
        --&><xs:complexType
                name="ObjectDescriptor">
                <xs:complexContent>
                        <xs:extension
```

```
base="tns:Descriptor">
                        <xs:sequence>
                                <xs:element
                                        name="field"
                                         type="tns:FieldDescriptor"
                                         minOccurs="0"
                                        maxOccurs="unbounded" />
                                <xs:element
                                         name="object"
                                         type="tns:ObjectDescriptor"
                                         minOccurs="0"
                                         maxOccurs="unbounded" />
                        </xs:sequence>
                        <!-- namespace of this ObjectDescriptor -->
                        <xs:attribute
                                name="ns"
                                type="xs:anyURI" />
                        <!-- internal -->
                        <xs:attribute
                                name="used"
                                type="xs:boolean"
                                default="true">
                                <xs:annotation>
                                        <xs:appinfo>volatile</xs:appinfo>
                                </xs:annotation>
                        </xs:attribute>
                </xs:extension>
        </xs:complexContent>
</xs:complexType>
<!-- supported types -->
<xs:simpleType
        name="FieldType">
        <xs:restriction
                base="xs:string">
                <xs:enumeration
                        value="string" />
                <xs:enumeration
                        value="base64" />
                <xs:enumeration
                        value="boolean" />
                <xs:enumeration
                        value="int" />
                <xs:enumeration
                        value="decimal" />
                <xs:enumeration
                        value="date" />
                <xs:enumeration
                        value="dateTime" />
                <xs:enumeration
                        value="anyType" />
                \langle -- any of the above (e.g. string, int, etc) -->
        </xs:restriction>
</xs:simpleType>
<!-- cooresponding xsd type -->
<xs:simpleType
        name="SoapType">
        <xs:restriction
                base="xs:string">
                <xs:enumeration
                        value="xs:base64Binary" />
                <xs:enumeration
                        value="xs:boolean" />
```

```
<xs:enumeration
                       value="xs:decimal" />
                <xs:enumeration
                        value="xs:int" />
                <xs:enumeration
                        value="xs:string" />
                <xs:enumeration
                        value="xs:date" />
                <xs:enumeration
                        value="xs:dateTime" />
                <xs:enumeration
                        value="xs:anyType" />
                <! --can be id, booolean, decimal, int, string,
                        date, dateTime
                --&</xs:restriction>
</xs:simpleType>
<!-- supported type formats -->
<xs:simpleType
        name="FieldFormat">
        <xs:restriction
               base="xs:string">
                <xs:enumeration
                        value="string" />
                <xs:enumeration
                        value="password" />
                <xs:enumeration
                        value="percent" />
                <xs:enumeration
                        value="phone" />
                < 1 - -<xsd:enumeration value="date"/> date
                        formats???
                --&<xs:enumeration
                        value="url" />
                <xs:enumeration
                        value="email" />
                <xs:enumeration
                        value="currency" />
        </xs:restriction>
</xs:simpleType>
<! --possible values form a well defined collection
--\rightarrow<xs:complexType
        name="FieldRestriction">
        <xs:choice>
                <!-- value is restricted to a range of values -->
                <xs:element
                        name="value-range"
                        type="tns:ValueRange" />
                <!-- value is restricted to a set of values -->
                <xs:element
                        name="value-set"
                        type="tns:ValueSet" />
        </xs:choice>
</xs:complexType>
<!-- possible values form a set -->
<xs:complexType
        name="ValueSet">
```

```
<xs:sequence>
                <xs:element
                        name="entry"
                        type="tns:ValueSetEntry"
                        maxOccurs="unbounded" />
        </xs:sequence>
        <! --is the set of values open or closed to
                additions
        --<xs:attribute
                name="restricted"
                type="xs:boolean"
                use="optional"
                default="true" />
</xs:complexType>
<xs:complexType
        name="ValueSetEntry">
        <xs:sequence>
                <xs:element
                        name="label"
                        type="xs:string"
                        minOccurs="0" />
                <!-value must be parsable for specified FieldType
                --&><xs:element
                        name="value"
                        type="xs:string" />
        </xs:sequence>
</xs:complexType>
<! --possible values are within a defined range
--&><xs:complexType
        name="ValueRange">
        <xs:sequence>
                <! --min and max must be parsable for specified
                        FieldType
                --&<xs:element
                        name="min"
                        type="xs:string"
                        minOccurs="0" />
                <xs:element
                        name="max"
                        type="xs:string"
                        minOccurs="0" />
                < 1 - -e.g. for FieldType 'int' with min=0, max = 4,
                        and step=2, the only allowed field values are
                        0, 2, and 4
                --&><xs:element
                        name="step"
                        type="xs:string"
                        minOccurs="0"
                        default="1" />
        </xs:sequence>
</xs:complexType>
<! --value is restricted in length or regular
        expression
```

```
--<xs:complexType
        name="ValueRestriction">
        <xs:sequence>
                <xs:element
                        ref="tns:length"
                        minOccurs="0" />
                <xs:element
                        ref="tns:min-length"
                        minOccurs="0" />
                <xs:element
                        ref="tns:max-length"
                        minOccurs="0" />
                <xs:element
                        ref="tns:pattern"
                        minOccurs="0" />
        </xs:sequence>
</xs:complexType>
<xs:complexType
        name="ValueAttrib">
        <xs:complexContent>
                <xs:extension
                        base="xs:anyType">
                        <xs:attribute
                                name="value"
                                use="required" />
                        <xs:attribute
                                name="fixed"
                                type="xs:boolean"
                                use="optional"
                                default="false" />
                </xs:extension>
        </xs:complexContent>
</xs:complexType>
<xs:complexType
        name="NumAttrib">
        <xs:complexContent>
                <xs:restriction
                        base="tns:ValueAttrib">
                        <xs:attribute
                                name="value"
                                type="xs:nonNegativeInteger"
                                use="required" />
                </xs:restriction>
        </xs:complexContent>
</xs:complexType>
<!-- values conform to a regular expression -->
<xs:complexType
        name="Pattern">
        <xs:complexContent>
                <xs:restriction
                        base="tns:ValueAttrib">
                        <xs:attribute
                                name="value"
                                type="xs:string"
                                use="required" />
                </xs:restriction>
        </xs:complexContent>
</xs:complexType>
<xs:element
        name="length"
```
id=" dcs markdown workspace Transform htmlout 0 nl ja com.ibm.wci.cdk.doc cdk schema

```
s_length"
               type="tns:NumAttrib" />
        <xs:element
               name="min-length"
id=" dcs markdown workspace Transform htmlout 0 nl ja com.ibm.wci.cdk.doc cdk schema
s minLength"
                type="tns:NumAttrib" />
        <xs:element
                name="max-length"
id=" dcs markdown workspace Transform htmlout 0 nl ja com.ibm.wci.cdk.doc cdk schema
s maxLength"
                type="tns:NumAttrib" />
        <xs:element
                name="pattern"
id="_dcs_markdown_workspace_Transform_htmlout_0_nl_ja_com.ibm.wci.cdk.doc_cdk_schema
s pattern"
                type="tns:Pattern" />
        <!-- ...Descriptors -->
        <!-- ****************** -->
        <! --operationType allows defining endpoint location
                on a per operations basis.
        --&><xs:complexType
                name="operationType">
                <xs:sequence>
                        <xs:element
                               name="endpoint-location"
                                type="xs:string" />
                </xs:sequence>
                <xs:attribute
                        name="name">
                        <xs:simpleType>
                                <xs:restriction
                                       base="xs:string">
                                        <xs:enumeration
                                                value="testConnection" />
                                        <xs:enumeration
                                                value="listObjects" />
                                        <xs:enumeration
                                                value="describeObject" />
                                </xs:restriction>
                        </xs:simpleType>
                </xs:attribute>
        </xs:complexType>
</xs:schema>
```
**ci-connector-api.xsd**: エンドポイントにアクセスする前に、アプリケーションが適切なコネクターの API から の呼び出しを使⽤してコネクターと対話できるようにしておく必要があります。 このファイルは、 TestConnection、ListObjects、および DescribeObject の各 API の要求/応答タイプを記載したものです。 以下 に ci-connector-api.xsd ファイルを示します。

<xs:schema

```
id=" dcs markdown workspace Transform htmlout 0 nl ja com.ibm.wci.cdk.doc cdk schema
s ci-cdk-api"
       version="1.0"
        targetNamespace="http://www.approuter.com/schemas/cdk/api/"
```

```
xmlns:tns="http://www.approuter.com/schemas/cdk/api/"
        xmlns:ccc="http://www.approuter.com/schemas/cdk/config/"
        xmlns:xs="http://www.w3.org/2001/XMLSchema"
        xmlns:jaxb="http://java.sun.com/xml/ns/jaxb"
        xmlns:xjc="http://java.sun.com/xml/ns/jaxb/xjc"
        jaxb:extensionBindingPrefixes="xjc"
        jaxb:version="2.0"
        elementFormDefault="qualified">
        <xs:import
                namespace="http://www.approuter.com/schemas/cdk/config/"
                schemaLocation="ci-connector-config.xsd" />
        <xs:annotation>
                <xs:appinfo>
                        <jaxb:schemaBindings>
                                <jaxb:package
name="com.approuter.studio.connectors.cdk.api" />
                        </jaxb:schemaBindings>
                </xs:appinfo>
        </xs:annotation>
        <xs:complexType
                name="TestConnection">
                <xs:sequence>
                        <xs:element
                                name="endpoint"
                                type="ccc:EndpointForm" />
                </xs:sequence>
        </xs:complexType>
        <xs:complexType
                name="TestConnectionResponse">
                <xs:sequence>
                        <xs:element
                                name="success"
                                type="xs:boolean" />
                        <xs:element
                                name="message"
                                type="xs:string" />
                </xs:sequence>
        </xs:complexType>
        <xs:complexType
                name="ListObjects">
                <xs:sequence>
                        <xs:element
                                name="endpoint"
                                type="ccc:EndpointForm" />
                        <xs:element
                                name="operation"
                                type="xs:string"
                                minOccurs="1" />
                </xs:sequence>
        </xs:complexType>
        <xs:complexType
                name="ListObjectsResponse">
                <xs:sequence>
                        <xs:element
                                name="objectType"
                                type="tns:ObjectType"
                                minOccurs="1"
                                maxOccurs="unbounded" />
                </xs:sequence>
        </xs:complexType>
        <xs:complexType
                name="ObjectType">
                <xs:simpleContent>
```

```
<xs:extension
                                base="xs:string">
                                <xs:attribute
                                        name="label"
                                        type="xs:string"
                                         use="optional" />
                        </xs:extension>
                </xs:simpleContent>
        </xs:complexType>
        <xs:complexType
                name="DescribeObject">
                <xs:sequence>
                        <xs:element
                                name="endpoint"
                                type="ccc:EndpointForm"
                                minOccurs="1" />
                        <xs:element
                                name="objectType"
                                type="xs:string"
                                minOccurs="1" />
                        <xs:element
                                name="operation-name"
                                type="xs:string" />
                </xs:sequence>
        </xs:complexType>
        <xs:complexType
                name="DescribeObjectResponse">
                <xs:sequence>
                        <xs:element
                                name="object"
                                type="ccc:ObjectDescriptor" />
                        <xs:element
                                name="responseObject"
                                type="ccc:ObjectDescriptor" />
                </xs:sequence>
                <!-- local part name of the derived type -->
                <xs:attribute
                        name="name"
                        type="xs:string" />
                <xs:attribute
                       name="description"
                        type="xs:string" />
                <!-- namespace of derived type -->
                <xs:attribute
                        name="typeNS"
                        type="xs:string" />
                <!-- namespace of base/abstract type -->
                <xs:attribute
                        name="baseTypeNS"
                        type="xs:string" />
                <!-- local part name of base/abstract type -->
                <xs:attribute
                        name="baseType"
                        type="xs:string" />
        </xs:complexType>
</xs:schema>
```
<span id="page-2515-0"></span>親トピック**:** Cast Iron CDK [のコンポーネント](#page-2496-1)

## **Cast Iron CDK** の **XML** ファイル

XML ファイルは、プラグインが実⾏するアクティビティーを定義します。XML ファイル内の各アクティビティ ーは、WSDL ファイルで定義された操作にマップされている必要があります。

XML は、構造化されたデータを表現および伝送するための、プログラミング⾔語やソフトウェア・プラットフ ォーム、ハードウェアなどに左右されないユニバーサル⾔語として登場しました。 開発プロジェクトでは、任 意のテキスト・エディター、または XML 対応のオーサリング・ツールを使用して XML ファイルを作成できま す。 作成するファイルは、スキーマ・ファイルのルールに従っている必要があり、従っていない場合はプラグ インが機能しません。

<span id="page-2516-0"></span>親トピック**:** Cast Iron CDK [のコンポーネント](#page-2496-1)

### **Cast Iron CDK** の **WSDL** ファイル

WSDL ファイルは、ネットワーク・サービスを一連のエンドポイントとして定義する XML 形式のファイルで す。WSDL ファイルには、Web サービスへのアクセス方法が記述され、そのサービスが実行する操作が指定さ れています。 WSDL は、通常、Web サービス・プロバイダーによって作成され、UDDI (Universal Description, Discovery and Integration) レジストリーを通じて提供できます。

プロジェクトを開始するときに、WS-I (Web Service Interoperability) 準拠の WSDL ファイルを開発プラットフ ォームにインポートして、開発環境でクライアント Web サービス・アプリケーションをビルドするために必要 なオブジェクトを生成できるようにしておく必要があります。Web サービス API には、一連のオブジェクトま たは WSDL の型定義と、⼀連の Web サービス操作が含まれています。

<span id="page-2516-1"></span>親トピック**:** Cast Iron CDK [のコンポーネント](#page-2496-1)

### **Cast Iron CDK** の **.par** ファイル

プラグインは、.par ファイルとしてパッケージ化されます。 .par は標準の .zip ファイルです。このファイルの 名前を変更し、Studio にインポートします。

.par ファイルには作成したプラグインが格納されます。 これは Studio プロジェクトからエクスポートされ、こ のファイルに、プラグインに含まれるオブジェクトを識別してインベントリーを作成できるようにするインタ ーフェース操作を実装します。 配布された .par は、プラグインのディレクトリーに⾃動的に解凍されます。

親トピック**:** Cast Iron CDK [のコンポーネント](#page-2496-1)

## よくある質問

ここでは、開発プロセスの途中で発生する可能性のある問題の解決に役立つよくある質問をいくつか示しま す。

**Q.** ⼊⼒アクティビティーを設計時に検出可能にするかどうかは、どうやって判断すればよいですか。

● A. アクティビティーに対する入力がオブジェクト・タイプによって異なる場合は、検出可能にすること を選択して、入力に抽象型の WSDL エレメントまたはスキーマ・エレメントを使用する必要がありま す。

**Q.** スキーマまたは WSDL に抽象型のエレメントが含まれていません。 これをファイルに追加するにはどうすれ ばよいですか。

● A. WSDL とスキーマには、特定のエレメントまたは型を強制的に置換するメカニズムが用意されていま す。 抽象エレメントをファイルに追加するには、「complexType name="MyObject."」という complexType エレメントを WSDL またはスキーマに追加します。 これは必ず入力の型と同じ名前空間 で定義してください。

**Q.** 既存のコネクターを変更することはできますか。

**A.** コネクターが CDK コネクター・ウィザードで作成されたものであれば、ウィザードを起動してコネク ターに新規アクティビティーを追加するか、既存のアクティビティーを修正するだけで、コネクターを 更新できます。

**Q.** 既存のプロジェクトがあります。 このプロジェクトに対してウィザードを実⾏し、オーケストレーションを 使⽤してコネクター・アクティビティーを公開することはできますか。

**A.** はい。 既存のプロジェクトに対してウィザードを実⾏することはできますが、アクティビティー名が 既存のオーケストレーション名と競合しないようにしてください。

**Q.** コネクターが Studio に表⽰されません。 なぜでしょうか。

**A.** 多くのエラーは、エラーを確認するだけで修正できます。 Studio\_Install\_dir にあるログ・ファ イルで、エラーが発⽣していないかどうか確認してください。

## サポートの依頼方法

このセクションでは、IBM と IBM 製品に関する情報を入手する方法、および販売担当者と技術サポート担当者 に連絡する⽅法について説明します。

IBM Corporation の Web サイトへは、[http://www.ibm.com](http://www.ibm.com/) でアクセスできます。

このサイトには、IBM Corporation、同社の経歴、および製品に関する情報が記載されています。 また、このサ イトには、販売および技術サポートを受けるための連絡先情報も記載されています。

IBM サポートに連絡する前に、以下の条件を満たしていることを確認してください。

- お客様の会社が現在有効な保守契約をお持ちであること。
- お客様が問題の処理依頼を⾏う権限をお持ちであること。
- お客様がアプライアンスのシリアル番号をお持ちであること。
- お客様がアプライアンスの購入に使用されたカスタマー番号をお持ちであること。

IBM にソフトウェアの問題報告書を提出するには、以下の2つの方法のうちいずれかを使用してください。

- 1. サービス要求 (SR) の問題処理依頼 Web ページを使用します。 IBM のユーザー ID とパスワードを使用し てサインインする必要があります。
- 2. 電話で IBM に連絡します。 IBM ソフトウェア・サポート・ハンドブックにある各国の連絡先のディレク トリーで、該当するソフトウェア・サポートの電話番号を確認してください。